## **MATLAB® Function Reference**

# MATLAB®

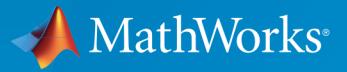

 $(\widehat{\mathsf{R}})$ 

R2017a

### How to Contact MathWorks

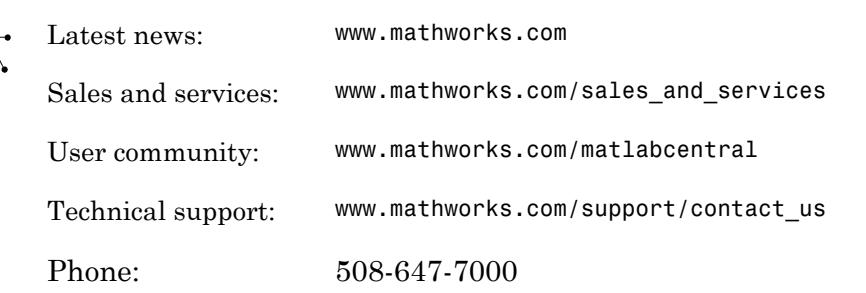

The MathWorks, Inc. 3 Apple Hill Drive Natick, MA 01760-2098

#### *MATLAB Function Reference*

© COPYRIGHT 1984–2017 by The MathWorks, Inc.

The software described in this document is furnished under a license agreement. The software may be used or copied only under the terms of the license agreement. No part of this manual may be photocopied or reproduced in any form without prior written consent from The MathWorks, Inc.

FEDERAL ACQUISITION: This provision applies to all acquisitions of the Program and Documentation by, for, or through the federal government of the United States. By accepting delivery of the Program or Documentation, the government hereby agrees that this software or documentation qualifies as commercial computer software or commercial computer software documentation as such terms are used or defined in FAR 12.212, DFARS Part 227.72, and DFARS 252.227-7014. Accordingly, the terms and conditions of this Agreement and only those rights specified in this Agreement, shall pertain to and govern the use, modification, reproduction, release, performance, display, and disclosure of the Program and Documentation by the federal government (or other entity acquiring for or through the federal government) and shall supersede any conflicting contractual terms or conditions. If this License fails to meet the government's needs or is inconsistent in any respect with federal procurement law, the government agrees to return the Program and Documentation, unused, to The MathWorks, Inc.

#### **Trademarks**

MATLAB and Simulink are registered trademarks of The MathWorks, Inc. See [www.mathworks.com/trademarks](http://www.mathworks.com/trademarks) for a list of additional trademarks. Other product or brand names may be trademarks or registered trademarks of their respective holders.

#### **Patents**

MathWorks products are protected by one or more U.S. patents. Please see [www.mathworks.com/patents](http://www.mathworks.com/patents) for more information.

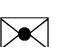

 $\boldsymbol{\pi}$ 

#### Revision History

December 1996 First printing For MATLAB 5.0 (Release 8) June 1997 Online only Revised for MATLAB 5.1 (Release 9) October 1997 Online only Revised for MATLAB 5.2 (Release 10) January 1999 Online only Revised for MATLAB 5.3 (Release 11) June 1999 Second printing For MATLAB 5.3 (Release 11) June 2001 Online only Revised for MATLAB 6.1 (Release 12.1) July 2002 Online only Revised for 6.5 (Release 13) June 2004 Online only Revised for 7.0 (Release 14) September 2006 Online only Revised for 7.3 (Release 2006b) March 2007 Online only Revised for 7.4 (Release 2007a) September 2007 Online only Revised for Version 7.5 (Release 2007b) March 2008 Online only Revised for Version 7.6 (Release 2008a) October 2008 Online only Revised for Version 7.7 (Release 2008b) March 2009 Online only Revised for Version 7.8 (Release 2009a) September 2009 Online only Revised for Version 7.9 (Release 2009b) March 2010 Online only Revised for Version 7.10 (Release 2010a) September 2010 Online only Revised for Version 7.11 (Release 2010b) April 2011 Online only Revised for Version 7.12 (Release 2011a) September 2011 Online only Revised for Version 7.13 (Release 2011b) March 2012 Online only Revised for Version 7.14 (Release 2012a) September 2012 Online only Revised for Version 8.0 (Release 2012b) March 2013 Online only Revised for Version 8.1 (Release 2013a) September 2013 Online only Revised for Version 8.2 (Release 2013b) March 2014 Online only Revised for Version 8.3 (Release 2014a) October 2014 Online only Revised for Version 8.4 (Release 2014b) March 2015 Online only Revised for Version 8.5 (Release 2015a) September 2015 Online only Revised for Version 8.6 (Release 2015b) October 2015 Online only Rereleased for Version 8.5.1 (Release 2015aSP1) March 2016 Online only Revised for Version 9.0 (Release 2016a)

September 2016 Online only Revised for Version 9.1 (Release 2016b) March 2017 Online only Revised for Version 9.2 (Release 2017a)

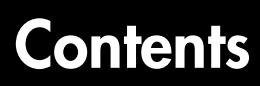

**[Alphabetical List](#page-6-0)**

[1](#page-6-0)

## <span id="page-6-0"></span>Alphabetical List

1

[Logical Operators: Short-Circuit && ||](#page-87-0) [colon, :](#page-91-0) [abs](#page-98-0) [accumarray](#page-101-0) [acos](#page-116-0) [acosd](#page-120-0) [acosh](#page-123-0) [acot](#page-126-0) [acotd](#page-130-0) [acoth](#page-133-0) [acsc](#page-136-0) [acscd](#page-140-0) [acsch](#page-143-0) [actxcontrol](#page-146-0) [actxcontrollist](#page-151-0) [actxcontrolselect](#page-153-0) [actxGetRunningServer](#page-154-0) [actxserver](#page-155-0) [add](#page-159-0) [matlab.apputil.create](#page-164-0) [matlab.apputil.getInstalledAppInfo](#page-167-0) [matlab.apputil.install](#page-170-0) [matlab.apputil.package](#page-173-0) [matlab.apputil.run](#page-175-0) [matlab.apputil.uninstall](#page-177-0) [addevent](#page-179-0) [addmulti](#page-181-0) [audioinfo](#page-186-0) [audioread](#page-190-0) [audiowrite](#page-196-0) [autumn](#page-202-0) [addOptional](#page-207-0)

addParameter addParamValue addcats addpath addpref addpoints addprop addproperty addRequired addsampletocollection addtodate addts airy align alim  $a<sup>11</sup>$ allchild alpha alphamap alphaShape alphaSpectrum alphaTriangulation area boundaryFacets criticalAlpha inShape nearestNeighbor numRegions perimeter plot (alphashape) surfaceArea volume amd ancestor and, & angle AnimatedLine animatedline AnimatedLine Properties annotation

[Arrow Properties](#page-419-0) [DoubleEndArrow Properties](#page-425-0) [Ellipse Properties](#page-432-0) [Annotation Line Properties](#page-437-0) [Annotation Rectangle Properties](#page-442-0) [TextArrow Properties](#page-447-0) [TextBox Properties](#page-463-0) [ans](#page-477-0) [any](#page-478-0) [area](#page-484-0) [Area Properties](#page-491-0) [array2table](#page-508-0) [array2timetable](#page-513-0) [arrayfun](#page-517-0) [ascii](#page-522-0) [asec](#page-524-0) [asecd](#page-528-0) [asech](#page-531-0) [asin](#page-534-0) [asind](#page-537-0) [asinh](#page-540-0) [assert](#page-543-0) [assignin](#page-548-0) [atan](#page-550-0) [atan2](#page-553-0) [atan2d](#page-558-0) [atand](#page-561-0) [atanh](#page-564-0) [audiodevinfo](#page-567-0) [audioplayer](#page-572-0) [audiorecorder](#page-576-0) [aviinfo](#page-581-0) [axes](#page-583-0) [Axes Properties](#page-594-0) [axis](#page-650-0) [alphaShape](#page-669-0) [balance](#page-677-0) [bandwidth](#page-680-0) [bar](#page-685-0) [barh](#page-705-0)

[bar3](#page-720-0) [bar3h](#page-727-0) [Bar Properties](#page-733-0) [baryToCart](#page-750-0) [base2dec](#page-753-0) [Baseline Properties](#page-754-0) [beep](#page-758-0) [BeginInvoke](#page-760-0) [bench](#page-762-0) [besselh](#page-764-0) [besseli](#page-768-0) [besselj](#page-772-0) [besselk](#page-777-0) [bessely](#page-781-0) [beta](#page-786-0) [betainc](#page-789-0) [betaincinv](#page-792-0) [betaln](#page-794-0) [between](#page-796-0) [bicg](#page-800-0) [bicgstab](#page-808-0) [bicgstabl](#page-816-0) [bin2dec](#page-822-0) [binary](#page-824-0) [bitand](#page-826-0) [bitcmp](#page-830-0) [bitget](#page-833-0) [bitnot](#page-836-0) [bitor](#page-838-0) [bitset](#page-842-0) [bitshift](#page-847-0) [bitxor](#page-851-0) [blanks](#page-855-0) [blkdiag](#page-857-0) [bone](#page-858-0) [boundary](#page-863-0) [bounds](#page-874-0) [box](#page-879-0) [break](#page-889-0) [brighten](#page-891-0)

[brush](#page-895-0) [bsxfun](#page-903-0) [builddocsearchdb](#page-909-0) [builtin](#page-913-0) [bvp4c](#page-916-0) [bvp5c](#page-927-0) [bvpget](#page-932-0) [bvpinit](#page-933-0) [bvpset](#page-936-0) [bvpxtend](#page-943-0) [caldays](#page-945-0) [caldiff](#page-948-0) [calendar](#page-952-0) [calendarDuration](#page-954-0) [calllib](#page-960-0) [callSoapService](#page-963-0) [calmonths](#page-967-0) [calquarters](#page-970-0) [calweeks](#page-973-0) [calyears](#page-976-0) [camdolly](#page-979-0) [cameratoolbar](#page-982-0) [camlight](#page-985-0) [camlookat](#page-988-0) [camorbit](#page-993-0) [campan](#page-998-0) [campos](#page-1001-0) [camproj](#page-1004-0) [camroll](#page-1006-0) [camtarget](#page-1008-0) [camup](#page-1011-0) [camva](#page-1014-0) [camzoom](#page-1017-0) [cartToBary](#page-1018-0) [cart2pol](#page-1021-0) [cart2sph](#page-1026-0) [cast](#page-1030-0) [cat](#page-1033-0) [categorical](#page-1036-0) [CategoricalRuler Properties](#page-1047-0)

[categories](#page-1064-0) [caxis](#page-1067-0) [cd](#page-1076-0) [convexHull](#page-1080-0) [cd](#page-1084-0) [cdf2rdf](#page-1086-0) [cdfepoch](#page-1088-0) [cdfinfo](#page-1090-0) [cdflib](#page-1094-0) [cdflib.close](#page-1100-0) [cdflib.closeVar](#page-1102-0) [cdflib.computeEpoch](#page-1104-0) [cdflib.computeEpoch16](#page-1106-0) [cdflib.create](#page-1108-0) [cdflib.createAttr](#page-1110-0) [cdflib.createVar](#page-1113-0) [cdflib.delete](#page-1117-0) [cdflib.deleteAttr](#page-1119-0) [cdflib.deleteAttrEntry](#page-1121-0) [cdflib.deleteAttrgEntry](#page-1124-0) [cdflib.deleteVar](#page-1127-0) [cdflib.deleteVarRecords](#page-1130-0) [cdflib.epoch16Breakdown](#page-1132-0) [cdflib.epochBreakdown](#page-1134-0) [cdflib.getAttrEntry](#page-1136-0) [cdflib.getAttrgEntry](#page-1139-0) [cdflib.getAttrMaxEntry](#page-1142-0) [cdflib.getAttrMaxgEntry](#page-1145-0) [cdflib.getAttrName](#page-1148-0) [cdflib.getAttrNum](#page-1150-0) [cdflib.getAttrScope](#page-1152-0) [cdflib.getCacheSize](#page-1154-0) [cdflib.getChecksum](#page-1156-0) [cdflib.getCompression](#page-1158-0) [cdflib.getCompressionCacheSize](#page-1161-0) [cdflib.getConstantNames](#page-1163-0) [cdflib.getConstantValue](#page-1165-0) [cdflib.getCopyright](#page-1167-0) [cdflib.getFileBackward](#page-1169-0) [cdflib.getFormat](#page-1171-0)

[cdflib.getLibraryCopyright](#page-1173-0) [cdflib.getLibraryVersion](#page-1175-0) [cdflib.getMajority](#page-1177-0) [cdflib.getName](#page-1179-0) [cdflib.getNumAttrEntries](#page-1181-0) [cdflib.getNumAttrgEntries](#page-1183-0) [cdflib.getNumAttributes](#page-1185-0) [cdflib.getNumgAttributes](#page-1187-0) [cdflib.getReadOnlyMode](#page-1189-0) [cdflib.getStageCacheSize](#page-1191-0) [cdflib.getValidate](#page-1193-0) [cdflib.getVarAllocRecords](#page-1195-0) [cdflib.getVarBlockingFactor](#page-1197-0) [cdflib.getVarCacheSize](#page-1199-0) [cdflib.getVarCompression](#page-1201-0) [cdflib.getVarData](#page-1204-0) [cdflib.getVarMaxAllocRecNum](#page-1207-0) [cdflib.getVarMaxWrittenRecNum](#page-1209-0) [cdflib.getVarsMaxWrittenRecNum](#page-1211-0) [cdflib.getVarName](#page-1213-0) [cdflib.getVarNum](#page-1215-0) [cdflib.getVarNumRecsWritten](#page-1217-0) [cdflib.getVarPadValue](#page-1219-0) [cdflib.getVarRecordData](#page-1221-0) [cdflib.getVarReservePercent](#page-1223-0) [cdflib.getVarSparseRecords](#page-1225-0) [cdflib.getVersion](#page-1228-0) [cdflib.hyperGetVarData](#page-1231-0) [cdflib.hyperPutVarData](#page-1234-0) [cdflib.inquire](#page-1237-0) [cdflib.inquireAttr](#page-1239-0) [cdflib.inquireAttrEntry](#page-1242-0) [cdflib.inquireAttrgEntry](#page-1245-0) [cdflib.inquireVar](#page-1248-0) [cdflib.open](#page-1251-0) [cdflib.putAttrEntry](#page-1253-0) [cdflib.putAttrgEntry](#page-1257-0) [cdflib.putVarData](#page-1261-0) [cdflib.putVarRecordData](#page-1264-0) [cdflib.renameAttr](#page-1266-0)

[cdflib.renameVar](#page-1268-0) [cdflib.setCacheSize](#page-1270-0) [cdflib.setChecksum](#page-1272-0) [cdflib.setCompression](#page-1274-0) [cdflib.setCompressionCacheSize](#page-1277-0) [cdflib.setFileBackward](#page-1279-0) [cdflib.setFormat](#page-1281-0) [cdflib.setMajority](#page-1283-0) [cdflib.setReadOnlyMode](#page-1285-0) [cdflib.setStageCacheSize](#page-1287-0) [cdflib.setValidate](#page-1289-0) [cdflib.setVarAllocBlockRecords](#page-1291-0) [cdflib.setVarBlockingFactor](#page-1294-0) [cdflib.setVarCacheSize](#page-1297-0) [cdflib.setVarCompression](#page-1300-0) [cdflib.setVarInitialRecs](#page-1303-0) [cdflib.setVarPadValue](#page-1305-0) [cdflib.SetVarReservePercent](#page-1308-0) [cdflib.setVarsCacheSize](#page-1311-0) [cdflib.setVarSparseRecords](#page-1314-0) [cdfread](#page-1317-0) [cdfwrite](#page-1321-0) [ceil](#page-1324-0) [cell](#page-1327-0) [cell2mat](#page-1333-0) [cell2struct](#page-1336-0) [cell2table](#page-1345-0) [celldisp](#page-1350-0) [cellfun](#page-1352-0) [cellplot](#page-1358-0) [cellstr](#page-1360-0) [cgs](#page-1366-0) [char](#page-1374-0) [checkcode](#page-1381-0) [checkin](#page-1389-0) [checkout](#page-1391-0) [chol](#page-1394-0) [cholupdate](#page-1399-0) [circshift](#page-1403-0)

[circumcenters](#page-1408-0)

[cla](#page-1411-0) [clabel](#page-1421-0) [class](#page-1437-0) [classdef](#page-1440-0) [classUnderlying](#page-1443-0) [clc](#page-1447-0) [clear](#page-1448-0) [clearAllMemoizedCaches](#page-1455-0) [clearCache](#page-1458-0) [clearpoints](#page-1461-0) [clearvars](#page-1463-0) [clear \(serial\)](#page-1467-0) [clf](#page-1469-0) [clipboard](#page-1471-0) [clock](#page-1472-0) [close](#page-1474-0) [close](#page-1476-0) [close](#page-1478-0) [closereq](#page-1480-0) [cmopts](#page-1481-0) [cmpermute](#page-1483-0) [cmunique](#page-1486-0) [colamd](#page-1490-0) [colorbar](#page-1495-0) [Colorbar Properties](#page-1514-0) [colorcube](#page-1534-0) [colordef](#page-1540-0) [colormap](#page-1542-0) [colormapeditor](#page-1561-0) [ColorSpec \(Color Specification\)](#page-1570-0) [colperm](#page-1572-0) [Combine](#page-1574-0) [comet](#page-1576-0) [comet3](#page-1578-0) [commandhistory](#page-1580-0) [commandwindow](#page-1581-0) [compan](#page-1582-0) [compass](#page-1584-0) [complex](#page-1587-0) [compose](#page-1592-0)

[computeStrip](#page-1602-0) [computeTile](#page-1604-0) [computer](#page-1606-0) [cond](#page-1608-0) [condeig](#page-1610-0) [condest](#page-1611-0) [coneplot](#page-1613-0) [conj](#page-1621-0) [contains](#page-1623-0) [continue](#page-1628-0) [contour](#page-1631-0) [contour3](#page-1638-0) [contourc](#page-1642-0) [contourf](#page-1644-0) [Contour Properties](#page-1648-0) [contourslice](#page-1669-0) [matlab.unittest.constraints](#page-1674-0) [matlab.unittest.constraints.AbsoluteTolerance](#page-1680-0) [matlab.unittest.constraints.AnyCellOf](#page-1688-0) [matlab.unittest.constraints.AnyElementOf](#page-1692-0) [matlab.unittest.constraints.BooleanConstraint](#page-1695-0) [getNegativeDiagnosticFor](#page-1697-0) [matlab.unittest.constraints.CellComparator](#page-1700-0) [matlab.unittest.constraints.Constraint](#page-1703-0) [getDiagnosticFor](#page-1705-0) [satisfiedBy](#page-1707-0) [matlab.unittest.constraints.ContainsSubstring](#page-1709-0) [matlab.unittest.constraints.EndsWithSubstring](#page-1713-0) [matlab.unittest.constraints.Eventually](#page-1717-0) [matlab.unittest.constraints.EveryCellOf](#page-1721-0) [matlab.unittest.constraints.EveryElementOf](#page-1725-0) [matlab.unittest.constraints.HasElementCount](#page-1729-0) [matlab.unittest.constraints.HasField](#page-1732-0) [matlab.unittest.constraints.HasInf](#page-1735-0) [matlab.unittest.constraints.HasLength](#page-1737-0) [matlab.unittest.constraints.HasNaN](#page-1739-0) [matlab.unittest.constraints.HasSize](#page-1741-0) [matlab.unittest.constraints.HasUniqueElements](#page-1743-0) [matlab.unittest.constraints.IsAnything](#page-1746-0) [matlab.unittest.constraints.IsEmpty](#page-1748-0)

[matlab.unittest.constraints.IsFalse](#page-1750-0) matlab unittest constraints IsFinite [matlab.unittest.constraints.IsGreaterThan](#page-1756-0) [matlab.unittest.constraints.IsGreaterThanOrEqualTo](#page-1760-0) [matlab.unittest.constraints.IsEqualTo](#page-1764-0) [matlab.unittest.constraints.IsInstanceOf](#page-1774-0) [matlab.unittest.constraints.IsLessThan](#page-1778-0) [matlab.unittest.constraints.IsLessThanOrEqualTo](#page-1782-0) [matlab.unittest.constraints.IsOfClass](#page-1786-0) [matlab.unittest.constraints.IsReal](#page-1790-0) [matlab.unittest.constraints.IsSameHandleAs](#page-1792-0) [matlab.unittest.constraints.IsScalar](#page-1795-0) [matlab.unittest.constraints.IsSparse](#page-1797-0) [matlab.unittest.constraints.IsSubsetOf](#page-1799-0) [matlab.unittest.constraints.IsSubstringOf](#page-1803-0) [matlab.unittest.constraints.IssuesNoWarnings](#page-1807-0) [matlab.unittest.constraints.IssuesWarnings](#page-1810-0) [matlab.unittest.constraints.IsSupersetOf](#page-1820-0) [matlab.unittest.constraints.IsTrue](#page-1824-0) [matlab.unittest.constraints.LogicalComparator](#page-1827-0) [matlab.unittest.constraints.Matches](#page-1830-0) [matlab.unittest.constraints.NumericComparator](#page-1834-0) [matlab.unittest.constraints.ObjectComparator](#page-1837-0) [matlab.unittest.constraints.PublicPropertyComparator](#page-1840-0) [supportingAllValues](#page-1845-0) [matlab.unittest.constraints.RelativeTolerance](#page-1851-0) [matlab.unittest.constraints.ReturnsTrue](#page-1859-0) [matlab.unittest.constraints.StartsWithSubstring](#page-1862-0) [matlab.unittest.constraints.StringComparator](#page-1866-0) [matlab.unittest.constraints.StructComparator](#page-1869-0) [matlab.unittest.constraints.TableComparator](#page-1874-0) [matlab.unittest.constraints.Throws](#page-1878-0) [matlab.unittest.constraints.Tolerance](#page-1885-0) [getDiagnosticFor](#page-1887-0) [satisfiedBy](#page-1889-0) [supports](#page-1891-0) [contrast](#page-1893-0) [conv](#page-1896-0) [conv2](#page-1900-0) [convhull](#page-1909-0)

[convhulln](#page-1913-0) [convn](#page-1916-0) [copper](#page-1920-0) [matlab.mixin.CustomDisplay](#page-1925-0) [convertDimensionsToString](#page-1927-0) [displayEmptyObject](#page-1929-0) [displayNonScalarObject](#page-1931-0) [displayPropertyGroups](#page-1933-0) [displayScalarHandleToDeletedObject](#page-1935-0) [displayScalarObject](#page-1937-0) [getClassNameForHeader](#page-1939-0) [getDeletedHandleText](#page-1941-0) [getDetailedFooter](#page-1943-0) [getDetailedHeader](#page-1945-0) [getFooter](#page-1947-0) [getHandleText](#page-1949-0) [getHeader](#page-1951-0) [getPropertyGroups](#page-1954-0) [getSimpleHeader](#page-1957-0) [matlab.mixin.Copyable](#page-1959-0) [copy](#page-1966-0) [copyElement](#page-1968-0) [copyfile](#page-1970-0) [copyobj](#page-1974-0) [corrcoef](#page-1977-0) [cos](#page-1987-0) [cosd](#page-1992-0) [cosh](#page-1995-0) [cot](#page-1998-0) [cotd](#page-2003-0) [coth](#page-2006-0) [count](#page-2009-0) [countcats](#page-2013-0) [cov](#page-2020-0) [cplxpair](#page-2027-0) [cputime](#page-2029-0) [RandStream.create](#page-2030-0) [createClassFromWsdl](#page-2033-0) [createSoapMessage](#page-2036-0) [cross](#page-2040-0)

[csc](#page-2047-0) [cscd](#page-2052-0) [csch](#page-2055-0) [csvread](#page-2058-0) [ctranspose, '](#page-2062-0) [csvwrite](#page-2066-0) [cummax](#page-2068-0) [cummin](#page-2075-0) [cumprod](#page-2082-0) [cumsum](#page-2090-0) [cumtrapz](#page-2098-0) [curl](#page-2100-0) [currentDirectory](#page-2105-0) [customverctrl](#page-2107-0) [cylinder](#page-2108-0) [daqread](#page-2112-0) [daspect](#page-2117-0) [datacursormode](#page-2128-0) [datastore](#page-2138-0) [countEachLabel](#page-2147-0) [FileDatastore](#page-2149-0) [hasdata](#page-2152-0) [ImageDatastore](#page-2154-0) [KeyValueDatastore](#page-2160-0) [numpartitions](#page-2164-0) [partition](#page-2167-0) [preview](#page-2172-0) [read](#page-2175-0) [readall](#page-2180-0) [readimage](#page-2184-0) [reset](#page-2188-0) [sheetnames](#page-2190-0) [shuffle](#page-2193-0) [splitEachLabel](#page-2195-0) [SpreadsheetDatastore](#page-2208-0) [TabularTextDatastore](#page-2212-0) [TallDatastore](#page-2215-0) [datatipinfo](#page-2219-0) [date](#page-2221-0) [datenum](#page-2222-0)

[dateshift](#page-2232-0) [datestr](#page-2238-0) [datetick](#page-2250-0) [datetime](#page-2267-0) [datetime Properties](#page-2285-0) [DatetimeRuler Properties](#page-2293-0) [datevec](#page-2312-0) [day](#page-2321-0) [days](#page-2325-0) [dbclear](#page-2328-0) [dbcont](#page-2333-0) [dbdown](#page-2335-0) [dblquad](#page-2338-0) [dbmex](#page-2340-0) [dbquit](#page-2341-0) [dbstack](#page-2343-0) [dbstatus](#page-2347-0) [dbstep](#page-2352-0) [dbstop](#page-2356-0) [dbtype](#page-2364-0) [dbup](#page-2366-0) [dde23](#page-2369-0) [ddeget](#page-2373-0) [ddensd](#page-2374-0) [ddesd](#page-2382-0) [ddeset](#page-2386-0) [deal](#page-2395-0) [deblank](#page-2398-0) [dec2base](#page-2403-0) [dec2bin](#page-2404-0) [dec2hex](#page-2406-0) [decic](#page-2408-0) [deconv](#page-2415-0) [deg2rad](#page-2418-0) [del2](#page-2421-0) [DelaunayTri](#page-2431-0) [DelaunayTri](#page-2435-0) [delaunay](#page-2438-0) [delaunayn](#page-2442-0) [delaunayTriangulation](#page-2445-0)

[convexHull](#page-2452-0) [isInterior](#page-2457-0) [voronoiDiagram](#page-2461-0) [delete](#page-2464-0) [delete \(COM\)](#page-2469-0) [delete](#page-2470-0) [delete \(serial\)](#page-2472-0) [deleteproperty](#page-2474-0) [delevent](#page-2476-0) [delsamplefromcollection](#page-2478-0) [demo](#page-2479-0) [det](#page-2481-0) [details](#page-2487-0) [detectImportOptions](#page-2489-0) [detrend](#page-2502-0) [deval](#page-2505-0) [diag](#page-2511-0) [matlab.unittest.diagnostics](#page-2517-0) [matlab.unittest.diagnostics.ConstraintDiagnostic](#page-2519-0) [addCondition](#page-2523-0) [addConditionsFrom](#page-2524-0) [getDisplayableString](#page-2526-0) [getPreDescriptionString](#page-2527-0) [getPostDescriptionString](#page-2528-0) [getPostConditionString](#page-2529-0) [getPostActValString](#page-2530-0) [getPostExpValString](#page-2531-0) [matlab.unittest.diagnostics.Diagnostic](#page-2532-0) [diagnose](#page-2535-0) [join](#page-2536-0) [matlab.unittest.diagnostics.DiagnosticResult](#page-2539-0) [matlab.unittest.diagnostics.DisplayDiagnostic](#page-2541-0) [matlab.unittest.diagnostics.FigureDiagnostic](#page-2545-0) [matlab.unittest.diagnostics.FileArtifact](#page-2553-0) [copyTo](#page-2556-0) [matlab.unittest.diagnostics.FunctionHandleDiagnostic](#page-2558-0) [matlab.unittest.diagnostics.LoggedDiagnosticEventData](#page-2562-0) [matlab.unittest.diagnostics.ScreenshotDiagnostic](#page-2564-0) [matlab.unittest.diagnostics.StringDiagnostic](#page-2570-0) [dialog](#page-2573-0)

diary diff diffuse condensation flipedge indegree isdag outdegree predecessors successors toposort transclosure transreduction digraph digraph dir dir discretize disp disp (serial) display dither divergence dlmread dlmwrite dmperm  $d$ oc docsearch  $\log$ dot double dragrect drawnow dsearchn duration **DurationRuler Properties** dynamicprops echo echodemo edgeAttachments

[edges](#page-2772-0) [edit](#page-2774-0) [eig](#page-2777-0) [eigs](#page-2793-0) [ellipj](#page-2811-0) [ellipke](#page-2818-0) [ellipsoid](#page-2823-0) [empty](#page-2826-0) [enableNETfromNetworkDrive](#page-2831-0) [enableservice](#page-2832-0) [end](#page-2834-0) [EndInvoke](#page-2837-0) [endsWith](#page-2843-0) [eomday](#page-2848-0) [enumeration](#page-2850-0) [eps](#page-2854-0)  $eq, \equiv$ [erase](#page-2865-0) [eraseBetween](#page-2868-0) [erf](#page-2875-0) [erfc](#page-2882-0) [erfcinv](#page-2887-0) [erfcx](#page-2890-0) [erfinv](#page-2893-0) [error](#page-2899-0) [errorbar](#page-2904-0) [ErrorBar Properties](#page-2922-0) [errordlg](#page-2944-0) [etime](#page-2948-0) [etree](#page-2951-0) [etreeplot](#page-2952-0) [eval](#page-2953-0) [evalc](#page-2956-0) [evalin](#page-2958-0) [event.DynamicPropertyEvent](#page-2960-0) [event.EventData](#page-2963-0) [event.hasListener](#page-2966-0) [event.listener](#page-2969-0) [event.PropertyEvent](#page-2972-0) [event.proplistener](#page-2973-0)

eventlisteners events events (COM) exceltime Execute exist exit  $exp$ expint expm  $expm1$ export2wsdlg exportsetupdlg extractAfter extractBefore extractBetween eye ezcontour ezcontourf ezmesh ezmeshc ezplot ezplot3 ezpolar ezsurf ezsurfc faceNormals factor factorial false fclose fclose (serial) fcontour feather featureEdges feof ferror feval fewerbins Feval (COM)

[fft](#page-3128-0) [fft2](#page-3143-0) [fftn](#page-3149-0) [fftshift](#page-3152-0) [fftw](#page-3160-0) [fgetl](#page-3164-0) [fgetl \(serial\)](#page-3166-0) [fgets](#page-3169-0) [fgets \(serial\)](#page-3171-0) [fieldnames](#page-3174-0) [figure](#page-3176-0) [Figure Properties](#page-3186-0) [figurepalette](#page-3234-0) [fileattrib](#page-3237-0) [filebrowser](#page-3248-0) [fileDatastore](#page-3249-0) [filemarker](#page-3254-0) [fileparts](#page-3256-0) [fileread](#page-3259-0) [filesep](#page-3260-0) [fill](#page-3261-0) [fill3](#page-3265-0) [fillmissing](#page-3269-0) [filloutliers](#page-3282-0) [filter](#page-3298-0) [filter2](#page-3310-0) [fimplicit](#page-3316-0) [fimplicit3](#page-3329-0) [find](#page-3341-0) [findall](#page-3352-0) [findfigs](#page-3355-0) [findgroups](#page-3356-0) [findobj](#page-3366-0) [findstr](#page-3370-0) [finish](#page-3372-0) [fitsdisp](#page-3374-0) [fitsinfo](#page-3376-0) [fitsread](#page-3384-0) [fitswrite](#page-3389-0) [fix](#page-3392-0)

[matlab.unittest.fixtures](#page-3395-0) [matlab.unittest.fixtures.CurrentFolderFixture](#page-3396-0) [matlab.unittest.fixtures.Fixture](#page-3399-0) [applyFixture](#page-3402-0) [log](#page-3404-0) [setup](#page-3408-0) [teardown](#page-3410-0) [addTeardown](#page-3412-0) [isCompatible](#page-3414-0) [matlab.unittest.fixtures.PathFixture](#page-3416-0) [matlab.unittest.fixtures.SuppressedWarningsFixture](#page-3420-0) [matlab.unittest.fixtures.TemporaryFolderFixture](#page-3423-0) [matlab.unittest.fixtures.WorkingFolderFixture](#page-3427-0) [flag](#page-3432-0) [flintmax](#page-3436-0) [flip](#page-3439-0) [flipdim](#page-3445-0) [fliplr](#page-3447-0) [flipud](#page-3451-0) [floor](#page-3456-0) [flow](#page-3459-0) [fmesh](#page-3460-0) [fminbnd](#page-3475-0) [fminsearch](#page-3485-0) [fopen](#page-3498-0) [fopen \(serial\)](#page-3506-0) [for](#page-3508-0) [format](#page-3512-0) [fplot](#page-3519-0) [fplot3](#page-3538-0) [fprintf](#page-3556-0) [fprintf \(serial\)](#page-3568-0) [frame2im](#page-3572-0) [fread](#page-3574-0) [fread \(serial\)](#page-3585-0) [freeBoundary](#page-3588-0) [freqspace](#page-3592-0) [frewind](#page-3594-0) [fscanf](#page-3596-0)

[fscanf \(serial\)](#page-3605-0)

[fseek](#page-3608-0) [fsurf](#page-3611-0) [ftell](#page-3632-0) **[FTP](#page-3633-0)** [full](#page-3636-0) [fullfile](#page-3638-0) [func2str](#page-3642-0) [function](#page-3645-0) [functions](#page-3649-0) [functiontests](#page-3654-0) [funm](#page-3657-0) [fwrite](#page-3662-0) [fwrite \(serial\)](#page-3669-0) [fzero](#page-3673-0) [matlab.unittest.FunctionTestCase](#page-3683-0) [gallery](#page-3684-0) [gamma](#page-3707-0) [gammainc](#page-3711-0) [gammaincinv](#page-3714-0) [gammaln](#page-3717-0) [gather](#page-3719-0) [gca](#page-3724-0) [gcbf](#page-3728-0) [gcbo](#page-3729-0) [gcd](#page-3731-0) [gcf](#page-3735-0) [gcmr](#page-3738-0) [gco](#page-3740-0)  $ge, >=$ [genpath](#page-3749-0) [genvarname](#page-3751-0) [get](#page-3756-0) [get](#page-3760-0) [get](#page-3762-0) [get \(COM\)](#page-3764-0) [get \(RandStream\)](#page-3766-0) [get \(serial\)](#page-3767-0) [get \(tscollection\)](#page-3769-0) [getabstime \(tscollection\)](#page-3770-0) [getappdata](#page-3772-0)

[getaudiodata](#page-3775-0) [GetCharArray](#page-3777-0) [getenv](#page-3779-0) [getfield](#page-3780-0) [getframe](#page-3782-0) [GetFullMatrix](#page-3798-0) [getnext](#page-3801-0) [getpixelposition](#page-3803-0) [getpoints](#page-3806-0) [getpref](#page-3809-0) [getsampleusingtime \(tscollection\)](#page-3811-0) [getTag](#page-3812-0) [getTagNames](#page-3814-0) [gettimeseriesnames](#page-3816-0) [gettsafteratevent](#page-3817-0) [gettsafterevent](#page-3818-0) [gettsatevent](#page-3819-0) [gettsbeforeatevent](#page-3820-0) [gettsbeforeevent](#page-3821-0) [gettsbetweenevents](#page-3822-0) [GetVariable](#page-3823-0) [getVersion](#page-3825-0) [GetWorkspaceData](#page-3826-0) [ginput](#page-3828-0) [global](#page-3831-0) [gmres](#page-3834-0) [gobjects](#page-3846-0) [gplot](#page-3850-0) [grabcode](#page-3853-0) [gradient](#page-3856-0) [addedge](#page-3865-0) [addnode](#page-3870-0) [adjacency](#page-3876-0) [bctree](#page-3881-0) [bfsearch](#page-3889-0) [biconncomp](#page-3906-0) [centrality](#page-3917-0) [conncomp](#page-3940-0) [degree](#page-3946-0) [dfsearch](#page-3951-0)

[distances](#page-3968-0) [findedge](#page-3979-0) [findnode](#page-3984-0) [incidence](#page-3987-0) [isomorphism](#page-3991-0) [isisomorphic](#page-4000-0) [laplacian](#page-4008-0) [maxflow](#page-4011-0) [minspantree](#page-4021-0) [nearest](#page-4030-0) [neighbors](#page-4040-0) [numedges](#page-4043-0) [numnodes](#page-4045-0) [highlight](#page-4047-0) [labeledge](#page-4065-0) [labelnode](#page-4072-0) [layout](#page-4077-0) [plot \(graph\)](#page-4090-0) [rmedge](#page-4115-0) [rmnode](#page-4123-0) [reordernodes](#page-4129-0) [shortestpath](#page-4136-0) [shortestpathtree](#page-4147-0) [subgraph](#page-4158-0) [graph](#page-4164-0) [graph](#page-4179-0) [GraphPlot](#page-4185-0) [GraphPlot Properties](#page-4194-0) [gray](#page-4210-0) [matlab.graphics.Graphics](#page-4215-0) [matlab.graphics.GraphicsPlaceholder](#page-4216-0) [graymon](#page-4218-0) [grid](#page-4219-0) [griddata](#page-4228-0) [griddatan](#page-4241-0) [griddedInterpolant](#page-4248-0) [groot](#page-4268-0) [gsvd](#page-4270-0)  $gt,$ [gtext](#page-4283-0)

[guidata](#page-4296-0) [guide](#page-4299-0) [guihandles](#page-4300-0) [gunzip](#page-4301-0) [gzip](#page-4303-0) [h5create](#page-4305-0) [h5disp](#page-4309-0) [h5info](#page-4311-0) [h5read](#page-4315-0) [h5readatt](#page-4319-0) [h5write](#page-4321-0) [h5writeatt](#page-4325-0) [H5.close](#page-4327-0) [H5.garbage\\_collect](#page-4328-0) [H5.get\\_libversion](#page-4329-0) [H5.open](#page-4330-0) [H5.set\\_free\\_list\\_limits](#page-4331-0) [H5A.close](#page-4332-0) [H5A.create](#page-4333-0) [H5A.delete](#page-4335-0) [H5A.get\\_info](#page-4336-0) [H5A.get\\_name](#page-4337-0) [H5A.get\\_space](#page-4338-0) [H5A.get\\_type](#page-4339-0) [H5A.iterate](#page-4340-0) [H5A.open](#page-4342-0) [H5A.open\\_by\\_idx](#page-4343-0) [H5A.open\\_by\\_name](#page-4345-0) [H5A.read](#page-4346-0) [H5A.write](#page-4348-0) [H5D.close](#page-4350-0) [H5D.create](#page-4351-0) [H5D.get\\_access\\_plist](#page-4353-0) [H5D.get\\_create\\_plist](#page-4354-0) [H5D.get\\_offset](#page-4355-0) [H5D.get\\_space](#page-4356-0) [H5D.get\\_space\\_status](#page-4357-0) [H5D.get\\_storage\\_size](#page-4358-0) [H5D.get\\_type](#page-4359-0) [H5D.open](#page-4360-0)

[H5D.read](#page-4361-0) [H5D.set\\_extent](#page-4363-0) [H5D.vlen\\_get\\_buf\\_size](#page-4364-0) [H5D.write](#page-4365-0) [H5DS.attach\\_scale](#page-4367-0) [H5DS.detach\\_scale](#page-4369-0) [H5DS.get\\_label](#page-4370-0) [H5DS.get\\_num\\_scales](#page-4371-0) [H5DS.get\\_scale\\_name](#page-4372-0) [H5DS.is\\_scale](#page-4373-0) [H5DS.iterate\\_scales](#page-4374-0) [H5DS.set\\_label](#page-4376-0) [H5DS.set\\_scale](#page-4377-0) [H5E.clear](#page-4378-0) [H5E.get\\_major](#page-4379-0) [H5E.get\\_minor](#page-4380-0) [H5E.walk](#page-4381-0) [H5F.close](#page-4383-0) [H5F.create](#page-4384-0) [H5F.flush](#page-4386-0) [H5F.get\\_access\\_plist](#page-4387-0) [H5F.get\\_create\\_plist](#page-4388-0) [H5F.get\\_filesize](#page-4389-0) [H5F.get\\_freespace](#page-4390-0) [H5F.get\\_info](#page-4391-0) [H5F.get\\_mdc\\_config](#page-4392-0) [H5F.get\\_mdc\\_hit\\_rate](#page-4393-0) [H5F.get\\_mdc\\_size](#page-4394-0) [H5F.get\\_name](#page-4395-0) [H5F.get\\_obj\\_count](#page-4396-0) [H5F.get\\_obj\\_ids](#page-4397-0) H5F.is hdf5 [H5F.mount](#page-4400-0) [H5F.open](#page-4402-0) [H5F.reopen](#page-4404-0) [H5F.set\\_mdc\\_config](#page-4405-0) [H5F.unmount](#page-4406-0) [H5G.close](#page-4407-0) [H5G.create](#page-4408-0) [H5G.get\\_info](#page-4409-0)

[H5G.open](#page-4410-0) [H5I.dec\\_ref](#page-4411-0) [H5I.get\\_file\\_id](#page-4412-0) [H5I.get\\_name](#page-4413-0) [H5I.get\\_ref](#page-4414-0) [H5I.get\\_type](#page-4415-0) [H5I.inc\\_ref](#page-4417-0) [H5I.is\\_valid](#page-4418-0) [H5L.copy](#page-4419-0) [H5L.create\\_external](#page-4420-0) [H5L.create\\_hard](#page-4421-0) [H5L.create\\_soft](#page-4423-0) [H5L.delete](#page-4425-0) [H5L.exists](#page-4426-0) [H5L.get\\_info](#page-4427-0) [H5L.get\\_name\\_by\\_idx](#page-4428-0) [H5L.get\\_val](#page-4429-0) [H5L.iterate](#page-4430-0) [H5L.iterate\\_by\\_name](#page-4432-0) [H5L.move](#page-4434-0) [H5L.visit](#page-4436-0) [H5L.visit\\_by\\_name](#page-4438-0) [H5ML.compare\\_values](#page-4440-0) [H5ML.get\\_constant\\_names](#page-4441-0) [H5ML.get\\_constant\\_value](#page-4442-0) [H5ML.get\\_function\\_names](#page-4443-0) [H5ML.get\\_mem\\_datatype](#page-4444-0) [H5ML.hoffset](#page-4445-0) [H5ML.sizeof](#page-4447-0) [H5O.close](#page-4449-0) [H5O.copy](#page-4450-0) [H5O.get\\_comment](#page-4452-0) [H5O.get\\_comment\\_by\\_name](#page-4453-0) [H5O.get\\_info](#page-4454-0) [H5O.link](#page-4456-0) [H5O.open](#page-4457-0) [H5O.open\\_by\\_idx](#page-4458-0) [H5O.set\\_comment](#page-4460-0) [H5O.set\\_comment\\_by\\_name](#page-4461-0) [H5O.visit](#page-4462-0)

[H5O.visit\\_by\\_name](#page-4464-0) [H5P.close](#page-4466-0) [H5P.copy](#page-4467-0) [H5P.create](#page-4468-0) [H5P.get\\_class](#page-4470-0) [H5P.close\\_class](#page-4471-0) [H5P.equal](#page-4472-0) [H5P.exist](#page-4473-0) [H5P.get](#page-4474-0) [H5P.get\\_class\\_name](#page-4475-0) [H5P.get\\_class\\_parent](#page-4476-0) [H5P.get\\_nprops](#page-4477-0) [H5P.get\\_size](#page-4478-0) [H5P.isa\\_class](#page-4479-0) [H5P.iterate](#page-4480-0) [H5P.set](#page-4481-0) [H5P.get\\_btree\\_ratios](#page-4482-0) [H5P.get\\_chunk\\_cache](#page-4483-0) [H5P.get\\_edc\\_check](#page-4484-0) [H5P.get\\_hyper\\_vector\\_size](#page-4485-0) [H5P.set\\_btree\\_ratios](#page-4486-0) [H5P.set\\_chunk\\_cache](#page-4487-0) [H5P.set\\_edc\\_check](#page-4488-0) [H5P.set\\_hyper\\_vector\\_size](#page-4489-0) [H5P.all\\_filters\\_avail](#page-4490-0) [H5P.fill\\_value\\_defined](#page-4491-0) [H5P.get\\_alloc\\_time](#page-4492-0) [H5P.get\\_chunk](#page-4493-0) [H5P.get\\_external](#page-4494-0) [H5P.get\\_external\\_count](#page-4495-0) [H5P.get\\_fill\\_time](#page-4496-0) [H5P.get\\_fill\\_value](#page-4497-0) [H5P.get\\_filter](#page-4498-0) [H5P.get\\_filter\\_by\\_id](#page-4499-0) [H5P.get\\_layout](#page-4500-0) [H5P.get\\_nfilters](#page-4501-0) [H5P.modify\\_filter](#page-4502-0) [H5P.remove\\_filter](#page-4503-0) [H5P.set\\_alloc\\_time](#page-4504-0) [H5P.set\\_chunk](#page-4505-0)

[H5P.set\\_deflate](#page-4507-0) [H5P.set\\_external](#page-4508-0) [H5P.set\\_fill\\_time](#page-4510-0) [H5P.set\\_fill\\_value](#page-4511-0) [H5P.set\\_filter](#page-4512-0) [H5P.set\\_fletcher32](#page-4513-0) [H5P.set\\_layout](#page-4514-0) [H5P.set\\_nbit](#page-4515-0) [H5P.set\\_scaleoffset](#page-4516-0) [H5P.set\\_shuffle](#page-4517-0) [H5P.get\\_alignment](#page-4518-0) [H5P.get\\_driver](#page-4519-0) [H5P.get\\_family\\_offset](#page-4520-0) [H5P.get\\_fapl\\_core](#page-4521-0) [H5P.get\\_fapl\\_family](#page-4522-0) [H5P.get\\_fapl\\_multi](#page-4523-0) [H5P.get\\_fclose\\_degree](#page-4524-0) [H5P.get\\_libver\\_bounds](#page-4525-0) [H5P.get\\_gc\\_references](#page-4526-0) [H5P.get\\_mdc\\_config](#page-4527-0) [H5P.get\\_meta\\_block\\_size](#page-4528-0) [H5P.get\\_multi\\_type](#page-4529-0) [H5P.get\\_sieve\\_buf\\_size](#page-4530-0) [H5P.get\\_small\\_data\\_block\\_size](#page-4531-0) [H5P.set\\_alignment](#page-4532-0) [H5P.set\\_family\\_offset](#page-4533-0) [H5P.set\\_fapl\\_core](#page-4534-0) [H5P.set\\_fapl\\_family](#page-4536-0) [H5P.set\\_fapl\\_log](#page-4538-0) [H5P.set\\_fapl\\_multi](#page-4539-0) H<sub>5</sub>P.set fapl sec2 [H5P.set\\_fapl\\_split](#page-4541-0) [H5P.set\\_fapl\\_stdio](#page-4542-0) [H5P.set\\_fclose\\_degree](#page-4543-0) [H5P.set\\_gc\\_references](#page-4544-0) [H5P.set\\_libver\\_bounds](#page-4545-0) [H5P.set\\_mdc\\_config](#page-4546-0) [H5P.set\\_meta\\_block\\_size](#page-4547-0) [H5P.set\\_multi\\_type](#page-4548-0) [H5P.set\\_sieve\\_buf\\_size](#page-4549-0)

[H5P.set\\_small\\_data\\_block\\_size](#page-4550-0) [H5P.get\\_istore\\_k](#page-4551-0) [H5P.get\\_sizes](#page-4552-0) [H5P.get\\_sym\\_k](#page-4553-0) [H5P.get\\_userblock](#page-4554-0) [H5P.get\\_version](#page-4555-0) [H5P.set\\_istore\\_k](#page-4556-0) [H5P.set\\_sizes](#page-4557-0) [H5P.set\\_sym\\_k](#page-4558-0) [H5P.set\\_userblock](#page-4559-0) [H5P.get\\_attr\\_creation\\_order](#page-4560-0) [H5P.get\\_attr\\_phase\\_change](#page-4562-0) [H5P.get\\_copy\\_object](#page-4563-0) [H5P.set\\_attr\\_creation\\_order](#page-4564-0) [H5P.set\\_attr\\_phase\\_change](#page-4565-0) [H5P.set\\_copy\\_object](#page-4566-0) H<sub>5</sub>P.get create intermediate group [H5P.get\\_link\\_creation\\_order](#page-4569-0) [H5P.get\\_link\\_phase\\_change](#page-4570-0) [H5P.set\\_create\\_intermediate\\_group](#page-4571-0) [H5P.set\\_link\\_creation\\_order](#page-4572-0) H<sub>5</sub>P.set link phase change [H5P.get\\_char\\_encoding](#page-4574-0) [H5P.set\\_char\\_encoding](#page-4575-0) [H5R.create](#page-4576-0) [H5R.dereference](#page-4578-0) [H5R.get\\_name](#page-4579-0) [H5R.get\\_obj\\_type](#page-4580-0) [H5R.get\\_region](#page-4582-0) [H5S.copy](#page-4583-0) [H5S.create](#page-4584-0) [H5S.close](#page-4585-0) [H5S.create\\_simple](#page-4586-0) [H5S.extent\\_copy](#page-4588-0) [H5S.get\\_select\\_bounds](#page-4589-0) [H5S.get\\_select\\_elem\\_npoints](#page-4591-0) [H5S.get\\_select\\_elem\\_pointlist](#page-4592-0) [H5S.get\\_select\\_hyper\\_blocklist](#page-4593-0) [H5S.get\\_select\\_hyper\\_nblocks](#page-4595-0) [H5S.get\\_select\\_npoints](#page-4596-0)

[H5S.get\\_select\\_type](#page-4597-0) [H5S.get\\_simple\\_extent\\_dims](#page-4599-0) [H5S.get\\_simple\\_extent\\_ndims](#page-4600-0) [H5S.get\\_simple\\_extent\\_npoints](#page-4601-0) [H5S.get\\_simple\\_extent\\_type](#page-4602-0) [H5S.is\\_simple](#page-4603-0) [H5S.offset\\_simple](#page-4604-0) [H5S.select\\_all](#page-4606-0) [H5S.select\\_elements](#page-4607-0) [H5S.select\\_hyperslab](#page-4609-0) [H5S.select\\_none](#page-4611-0) [H5S.select\\_valid](#page-4612-0) [H5S.set\\_extent\\_none](#page-4613-0) [H5S.set\\_extent\\_simple](#page-4614-0) [H5T.close](#page-4615-0) [H5T.commit](#page-4616-0) [H5T.committed](#page-4618-0) [H5T.copy](#page-4619-0) [H5T.create](#page-4620-0) [H5T.detect\\_class](#page-4621-0) [H5T.equal](#page-4622-0) [H5T.get\\_class](#page-4623-0) [H5T.get\\_create\\_plist](#page-4625-0) [H5T.get\\_native\\_type](#page-4626-0) [H5T.get\\_size](#page-4627-0) [H5T.get\\_super](#page-4628-0) [H5T.lock](#page-4629-0) [H5T.open](#page-4630-0) [H5T.array\\_create](#page-4631-0) [H5T.get\\_array\\_dims](#page-4633-0) [H5T.get\\_array\\_ndims](#page-4634-0) [H5T.get\\_cset](#page-4635-0) [H5T.get\\_ebias](#page-4636-0) [H5T.get\\_fields](#page-4637-0) [H5T.get\\_inpad](#page-4638-0) [H5T.get\\_norm](#page-4639-0) [H5T.get\\_offset](#page-4640-0) [H5T.get\\_order](#page-4641-0) [H5T.get\\_pad](#page-4642-0) [H5T.get\\_precision](#page-4644-0)
[H5T.get\\_sign](#page-4645-0) [H5T.get\\_strpad](#page-4646-0) [H5T.set\\_cset](#page-4647-0) [H5T.set\\_ebias](#page-4648-0) [H5T.set\\_fields](#page-4649-0) [H5T.set\\_inpad](#page-4650-0) [H5T.set\\_norm](#page-4651-0) [H5T.set\\_offset](#page-4652-0) [H5T.set\\_order](#page-4653-0) [H5T.set\\_pad](#page-4654-0) [H5T.set\\_precision](#page-4655-0) [H5T.set\\_sign](#page-4656-0) H5T.set size [H5T.set\\_strpad](#page-4658-0) [H5T.get\\_member\\_class](#page-4659-0) [H5T.get\\_member\\_index](#page-4660-0) [H5T.get\\_member\\_name](#page-4661-0) [H5T.get\\_member\\_offset](#page-4662-0) [H5T.get\\_member\\_type](#page-4663-0) [H5T.get\\_nmembers](#page-4664-0) [H5T.insert](#page-4665-0) [H5T.pack](#page-4666-0) [H5T.enum\\_create](#page-4667-0) [H5T.enum\\_insert](#page-4668-0) [H5T.enum\\_nameof](#page-4669-0) [H5T.enum\\_valueof](#page-4670-0) [H5T.get\\_member\\_value](#page-4671-0) [H5T.get\\_tag](#page-4672-0) [H5T.set\\_tag](#page-4673-0) [H5T.is\\_variable\\_str](#page-4674-0) [H5T.vlen\\_create](#page-4675-0) [H5Z.filter\\_avail](#page-4676-0) [H5Z.get\\_filter\\_info](#page-4677-0) [hadamard](#page-4678-0) [handle](#page-4680-0) [addlistener](#page-4684-0) [delete](#page-4688-0) [findobj](#page-4690-0) [findprop](#page-4696-0) [isvalid](#page-4699-0)

[notify](#page-4701-0) [relationaloperators](#page-4703-0) [hankel](#page-4706-0) [hasnext](#page-4708-0) [hdf5info](#page-4710-0) [hdf5read](#page-4712-0) [hdf5write](#page-4714-0) [hdfan](#page-4718-0) [hdfdf24](#page-4722-0) [hdfdfr8](#page-4725-0) [hdfh](#page-4728-0) [hdfhd](#page-4732-0) [hdfhe](#page-4734-0) [hdfhx](#page-4736-0) [hdfinfo](#page-4738-0) [hdfml](#page-4744-0) [hdfpt](#page-4746-0) [hdfread](#page-4758-0) [hdftool](#page-4769-0) [hdfv](#page-4770-0) [hdfvf](#page-4774-0) [hdfvh](#page-4776-0) [hdfvs](#page-4778-0) [heatmap](#page-4784-0) [HeatmapChart Properties](#page-4804-0) [head](#page-4818-0) [height](#page-4825-0) [help](#page-4827-0) [helpbrowser](#page-4831-0) [helpdesk](#page-4832-0) [helpdlg](#page-4833-0) [helpwin](#page-4835-0) [hess](#page-4837-0) [matlab.mixin.Heterogeneous](#page-4839-0) [cat](#page-4848-0) [getDefaultScalarElement](#page-4850-0) [horzcat](#page-4853-0) [vertcat](#page-4855-0) [hex2dec](#page-4857-0) [hex2num](#page-4859-0)

[hgexport](#page-4861-0) [hggroup](#page-4862-0) [Group Properties](#page-4864-0) [hgload](#page-4874-0) [hgsave](#page-4876-0) [hgsetget](#page-4878-0) [hgtransform](#page-4880-0) [Transform Properties](#page-4892-0) [hidden](#page-4903-0) [hilb](#page-4907-0) [hist](#page-4909-0) [histc](#page-4923-0) [histcounts](#page-4929-0) [histcounts2](#page-4941-0) [histogram](#page-4952-0) [histogram](#page-4989-0) [Histogram Properties](#page-4999-0) [histogram2](#page-5021-0) [histogram2](#page-5054-0) [Histogram2 Properties](#page-5063-0) [hms](#page-5083-0) [hold](#page-5086-0) [home](#page-5093-0) [horzcat](#page-5094-0) [horzcat \(tscollection\)](#page-5098-0) [hour](#page-5099-0) [hours](#page-5101-0) [hot](#page-5104-0) [hsv](#page-5109-0) [hsv2rgb](#page-5114-0) [matlab.net.http](#page-5116-0) [matlab.net.http.AuthenticationScheme](#page-5118-0) [matlab.net.http.AuthInfo](#page-5120-0) [getParameter](#page-5125-0) [removeParameter](#page-5126-0) [setParameter](#page-5127-0) [matlab.net.http.Cookie](#page-5129-0) [matlab.net.http.CookieInfo](#page-5133-0) [collectFromLog](#page-5137-0) [matlab.net.http.Credentials](#page-5139-0)

[matlab.net.http.Disposition](#page-5147-0) [matlab.net.http.HeaderField](#page-5149-0) [char](#page-5153-0) [convert](#page-5155-0) [convertLike](#page-5157-0) [displaySubclasses](#page-5159-0) [eq](#page-5162-0) [isequal](#page-5165-0) [string](#page-5167-0) [parse](#page-5169-0) [matlab.net.http.HTTPException](#page-5175-0) [matlab.net.http.HTTPOptions](#page-5178-0) [matlab.net.http.LogRecord](#page-5185-0) [show](#page-5188-0) [matlab.net.http.MediaType](#page-5191-0) [getParameter](#page-5195-0) [setParameter](#page-5197-0) [matlab.net.http.Message](#page-5199-0) [char](#page-5202-0) [string](#page-5203-0) [addFields](#page-5205-0) [changeFields](#page-5209-0) [getFields](#page-5212-0) [removeFields](#page-5215-0) [show](#page-5218-0) [matlab.net.http.MessageBody](#page-5221-0) [char](#page-5226-0) [show](#page-5227-0) [string](#page-5229-0) [matlab.net.http.MessageType](#page-5231-0) [parula](#page-5232-0) [matlab.net.http.ProgressMonitor](#page-5237-0) [done](#page-5241-0) [matlab.net.http.ProtocolVersion](#page-5242-0) [matlab.net.http.RequestLine](#page-5245-0) [matlab.net.http.RequestMessage](#page-5248-0) [complete](#page-5253-0) [send](#page-5256-0) [matlab.net.http.RequestMethod](#page-5261-0) [matlab.net.http.ResponseMessage](#page-5264-0) [complete](#page-5269-0) [matlab.net.http.StartLine](#page-5272-0) [matlab.net.http.StatusClass](#page-5273-0) [getReasonPhrase](#page-5274-0) [matlab.net.http.StatusCode](#page-5276-0) [fromValue](#page-5281-0) [getClass](#page-5283-0) [getReasonPhrase](#page-5285-0) [matlab.net.http.StatusLine](#page-5287-0) [matlab.net.http.field](#page-5290-0) [matlab.net.http.field.AcceptField](#page-5292-0) [convert](#page-5294-0) [matlab.net.http.field.AuthenticateField](#page-5295-0) [matlab.net.http.field.AuthenticationInfoField](#page-5298-0) [matlab.net.http.field.AuthorizationField](#page-5300-0) [matlab.net.http.field.ContentLengthField](#page-5303-0) [matlab.net.http.field.ContentLocationField](#page-5305-0) [matlab.net.http.field.ContentTypeField](#page-5307-0) [matlab.net.http.field.CookieField](#page-5309-0) [matlab.net.http.field.DateField](#page-5312-0) [matlab.net.http.field.GenericField](#page-5314-0) [matlab.net.http.field.HTTPDateField](#page-5317-0) [matlab.net.http.field.IntegerField](#page-5319-0) [matlab.net.http.field.LocationField](#page-5321-0) [matlab.net.http.field.MediaRangeField](#page-5323-0) [matlab.net.http.field.SetCookieField](#page-5325-0) [convert](#page-5327-0) [matlab.net.http.field.URIReferenceField](#page-5329-0) [matlab.net.ArrayFormat](#page-5331-0) [matlab.net.QueryParameter](#page-5333-0) [char](#page-5338-0) [string](#page-5340-0) [matlab.net.URI](#page-5342-0) [matlab.net.base64decode](#page-5352-0) [matlab.net.base64encode](#page-5354-0) [hypot](#page-5356-0) [i](#page-5359-0) [ichol](#page-5363-0) [idivide](#page-5376-0) [if, elseif, else](#page-5379-0)

[ifft](#page-5384-0) [ifft2](#page-5390-0) [ifftn](#page-5395-0) [ifftshift](#page-5399-0) [ilu](#page-5403-0) [im2double](#page-5407-0) [im2frame](#page-5410-0) [im2java](#page-5412-0) [imag](#page-5415-0) [image](#page-5417-0) [Image Properties](#page-5435-0) [imageDatastore](#page-5448-0) [imagesc](#page-5452-0) [imapprox](#page-5466-0) [imfinfo](#page-5470-0) [imformats](#page-5474-0) [ImplicitFunctionLine Properties](#page-5480-0) [ImplicitFunctionSurface Properties](#page-5495-0) [import](#page-5512-0) [importdata](#page-5517-0) [DelimitedTextImportOptions](#page-5524-0) [FixedWidthImportOptions](#page-5535-0) [getvaropts](#page-5549-0) [setvaropts](#page-5553-0) [setvartype](#page-5574-0) [SpreadsheetImportOptions](#page-5578-0) [Import Tool](#page-5590-0) [imread](#page-5599-0) [imshow](#page-5615-0) [imwrite](#page-5627-0) [incenters](#page-5655-0) [inOutStatus](#page-5658-0) [ind2rgb](#page-5661-0) [ind2sub](#page-5662-0) [Inf](#page-5667-0) [info](#page-5670-0) [inline](#page-5671-0) [inmem](#page-5674-0) [innerjoin](#page-5676-0) [inpolygon](#page-5687-0)

[input](#page-5697-0) [inputdlg](#page-5700-0) [inputname](#page-5705-0) [inputParser](#page-5709-0) [insertAfter](#page-5718-0) [insertBefore](#page-5723-0) [inspect](#page-5728-0) [instrcallback](#page-5736-0) [instrfind](#page-5738-0) [instrfindall](#page-5740-0) [int2str](#page-5743-0) [int8](#page-5744-0) [int16](#page-5747-0) [int32](#page-5750-0) [int64](#page-5753-0) [integral](#page-5756-0) [integral2](#page-5763-0) [integral3](#page-5770-0) [interfaces](#page-5777-0) [interp1](#page-5778-0) [interp1q](#page-5795-0) [interp2](#page-5798-0) [interp3](#page-5816-0) [interpft](#page-5830-0) [interpn](#page-5837-0) [interpstreamspeed](#page-5851-0) [intersect](#page-5856-0) [intmax](#page-5871-0) [intmin](#page-5873-0) [inv](#page-5875-0) [invhilb](#page-5880-0) [invoke](#page-5882-0) [ipermute](#page-5885-0) [is\\*](#page-5887-0) [isa](#page-5890-0) [isappdata](#page-5894-0) [isaUnderlying](#page-5895-0) [isbanded](#page-5898-0) [isbetween](#page-5902-0) [iscalendarduration](#page-5905-0) [iscategorical](#page-5907-0) [iscategory](#page-5909-0) [iscell](#page-5912-0) [iscellstr](#page-5914-0) [ischar](#page-5917-0) [iscolumn](#page-5920-0) [iscom](#page-5922-0) [isdatetime](#page-5924-0) [isdiag](#page-5926-0) [isdir](#page-5930-0) [isdst](#page-5933-0) [isduration](#page-5935-0) [isEdge](#page-5937-0) [isempty](#page-5939-0) [isempty \(tscollection\)](#page-5941-0) [isequal](#page-5942-0) [isenum](#page-5947-0) [isequaln](#page-5949-0) [isequalwithequalnans](#page-5954-0) [isevent](#page-5956-0) [isfield](#page-5958-0) [isfinite](#page-5960-0) [isfloat](#page-5962-0) [isgraphics](#page-5964-0) [ishandle](#page-5968-0) [ishermitian](#page-5970-0) [ishghandle](#page-5974-0) [ishold](#page-5976-0) [isinf](#page-5977-0) [isinteger](#page-5979-0) [isinterface](#page-5981-0) [isjava](#page-5982-0) [isKey](#page-5984-0) [iskeyword](#page-5986-0) [isletter](#page-5988-0) [islogical](#page-5991-0) [ismac](#page-5993-0) [ismatrix](#page-5995-0) [ismember](#page-5997-0) [ismembertol](#page-6009-0)

[ismethod](#page-6020-0) [ismethod \(COM\)](#page-6022-0) [cool](#page-6023-0) [ismissing](#page-6028-0) [isnan](#page-6034-0) [isnat](#page-6036-0) [isnumeric](#page-6038-0) [isobject](#page-6040-0) [isocaps](#page-6043-0) [isocolors](#page-6046-0) [isonormals](#page-6052-0) [isordinal](#page-6056-0) [isosurface](#page-6058-0) [isoutlier](#page-6063-0) [ispc](#page-6075-0) [ispref](#page-6077-0) [isprime](#page-6078-0) [isprop](#page-6080-0) [isprop \(COM\)](#page-6082-0) [isprotected](#page-6083-0) [isreal](#page-6086-0) [isregular](#page-6091-0) [isrow](#page-6096-0) [isscalar](#page-6098-0) [issorted](#page-6100-0) [issortedrows](#page-6108-0) [isspace](#page-6118-0) [issparse](#page-6121-0) [isstr](#page-6122-0) [isstring](#page-6123-0) [isstrprop](#page-6125-0) [isstruct](#page-6133-0) [isstudent](#page-6135-0) [issymmetric](#page-6136-0) [isTiled](#page-6140-0) [istable](#page-6142-0) [istall](#page-6145-0) [istimetable](#page-6147-0) [istril](#page-6149-0) [istriu](#page-6152-0)

[isundefined](#page-6155-0) [isunix](#page-6158-0) [isvalid \(serial\)](#page-6160-0) [isvarname](#page-6162-0) [isvector](#page-6164-0) [isweekend](#page-6166-0) [j](#page-6168-0) [jet](#page-6172-0) [jsondecode](#page-6177-0) [jsonencode](#page-6180-0) [javaaddpath](#page-6185-0) [javaArray](#page-6188-0) [javachk](#page-6191-0) [javaclasspath](#page-6194-0) [matlab.exception.JavaException](#page-6199-0) [javaMethod](#page-6202-0) [javaMethodEDT](#page-6206-0) [javaObject](#page-6209-0) [javaObjectEDT](#page-6211-0) [javarmpath](#page-6213-0) [join](#page-6215-0) [juliandate](#page-6234-0) [keyboard](#page-6238-0) [keys](#page-6240-0) [kron](#page-6242-0) [KeyValueStore](#page-6247-0) [lag](#page-6250-0) [lastDirectory](#page-6255-0) [Chart Line Properties](#page-6257-0) [FunctionLine Properties](#page-6277-0) [ParameterizedFunctionLine Properties](#page-6292-0) [FunctionContour Properties](#page-6307-0) [FunctionSurface Properties](#page-6323-0) [ParameterizedFunctionSurface Properties](#page-6341-0) [lasterr](#page-6361-0) [lasterror](#page-6364-0) [lastwarn](#page-6368-0) [lcm](#page-6371-0) [ldl](#page-6374-0) [ldivide, .\](#page-6380-0)

 $le, \le$ [legend](#page-6390-0) [Legend Properties](#page-6417-0) [Legend Text Properties](#page-6437-0) [legendre](#page-6446-0) [length](#page-6450-0) [length](#page-6453-0) [length \(serial\)](#page-6455-0) [length \(tscollection\)](#page-6456-0) [libfunctions](#page-6457-0) [libfunctionsview](#page-6460-0) [libisloaded](#page-6462-0) [libpointer](#page-6464-0) [lib.pointer](#page-6467-0) [disp](#page-6470-0) [isNull](#page-6472-0) [plus](#page-6473-0) [reshape](#page-6474-0) [setdatatype](#page-6475-0) [libstruct](#page-6477-0) [license](#page-6480-0) [light](#page-6486-0) [Light Properties](#page-6488-0) [lightangle](#page-6495-0) [lighting](#page-6498-0) [lin2mu](#page-6500-0) [line](#page-6501-0) [lines](#page-6515-0) [LineSpec \(Line Specification\)](#page-6519-0) [linkaxes](#page-6524-0) [linkdata](#page-6533-0) [linkprop](#page-6540-0) [linsolve](#page-6546-0) [linspace](#page-6550-0) [RandStream.list](#page-6553-0) [listdlg](#page-6555-0) [listfonts](#page-6559-0) [load](#page-6561-0) [load \(COM\)](#page-6568-0) [load \(serial\)](#page-6570-0)

[loadlibrary](#page-6572-0) [loadobj](#page-6580-0) [localfunctions](#page-6582-0) [log](#page-6586-0)  $log10$ [log1p](#page-6593-0) [log2](#page-6594-0) [logical](#page-6596-0) [loglog](#page-6599-0) [logm](#page-6603-0) [logspace](#page-6606-0) [lookfor](#page-6609-0) [lower](#page-6611-0) [ls](#page-6614-0) [lscov](#page-6617-0) [lsqnonneg](#page-6622-0) [lsqr](#page-6631-0)  $lt,$ [lu](#page-6641-0) [Primitive Line Properties](#page-6648-0) [magic](#page-6665-0) [makehgtform](#page-6669-0) [mapreduce](#page-6671-0) [mapreducer](#page-6681-0) [containers.Map](#page-6684-0) [mat2cell](#page-6691-0) [mat2str](#page-6695-0) [material](#page-6698-0) [matfile](#page-6700-0) [matlab.addons.toolbox.installedToolboxes](#page-6706-0) [matlab.addons.toolbox.installToolbox](#page-6709-0) [matlab.addons.toolbox.packageToolbox](#page-6712-0) [matlab.addons.toolbox.toolboxVersion](#page-6715-0) [matlab.addons.toolbox.uninstallToolbox](#page-6718-0) [matlab.codetools.requiredFilesAndProducts](#page-6721-0) [matlab.engine.engineName](#page-6727-0) [matlab.engine.isEngineShared](#page-6729-0) [matlab.engine.shareEngine](#page-6731-0) [matlab.io.MatFile](#page-6734-0) [matlab.io.fits.closeFile](#page-6739-0)

[matlab.io.fits.createFile](#page-6740-0) [matlab.io.fits.deleteFile](#page-6741-0) [matlab.io.fits.fileName](#page-6742-0) [matlab.io.fits.fileMode](#page-6743-0) [matlab.io.fits.openFile](#page-6744-0) [matlab.io.fits.createImg](#page-6746-0) [matlab.io.fits.getImgSize](#page-6748-0) [matlab.io.fits.getImgType](#page-6749-0) [matlab.io.fits.insertImg](#page-6751-0) [matlab.io.fits.readImg](#page-6752-0) [matlab.io.fits.setBscale](#page-6754-0) [matlab.io.fits.writeImg](#page-6755-0) [matlab.io.fits.deleteKey](#page-6757-0) [matlab.io.fits.deleteRecord](#page-6758-0) [matlab.io.fits.getHdrSpace](#page-6759-0) [matlab.io.fits.readCard](#page-6760-0) [matlab.io.fits.readKey](#page-6761-0) [matlab.io.fits.readKeyCmplx](#page-6762-0) [matlab.io.fits.readKeyDbl](#page-6763-0) [matlab.io.fits.readKeyLongLong](#page-6764-0) [matlab.io.fits.readKeyLongStr](#page-6765-0) [matlab.io.fits.readKeyUnit](#page-6766-0) [matlab.io.fits.readRecord](#page-6767-0) [matlab.io.fits.writeComment](#page-6768-0) [matlab.io.fits.writeDate](#page-6769-0) [matlab.io.fits.writeKey](#page-6770-0) [matlab.io.fits.writeKeyUnit](#page-6772-0) [matlab.io.fits.writeHistory](#page-6773-0) [matlab.io.fits.copyHDU](#page-6774-0) [matlab.io.fits.deleteHDU](#page-6775-0) [matlab.io.fits.getHDUnum](#page-6777-0) [matlab.io.fits.getHDUtype](#page-6778-0) [matlab.io.fits.getNumHDUs](#page-6779-0) [matlab.io.fits.movAbsHDU](#page-6780-0) [matlab.io.fits.movNamHDU](#page-6781-0) [matlab.io.fits.movRelHDU](#page-6783-0) [matlab.io.fits.writeChecksum](#page-6785-0) [matlab.io.fits.imgCompress](#page-6786-0) [matlab.io.fits.isCompressedImg](#page-6787-0) [matlab.io.fits.setCompressionType](#page-6788-0) [matlab.io.fits.setHCompScale](#page-6790-0) [matlab.io.fits.setHCompSmooth](#page-6791-0) [matlab.io.fits.setTileDim](#page-6792-0) [matlab.io.fits.createTbl](#page-6793-0) [matlab.io.fits.deleteCol](#page-6796-0) [matlab.io.fits.deleteRows](#page-6797-0) [matlab.io.fits.insertRows](#page-6798-0) [matlab.io.fits.getAColParms](#page-6799-0) [matlab.io.fits.getBColParms](#page-6800-0) [matlab.io.fits.getColName](#page-6801-0) [matlab.io.fits.getColType](#page-6802-0) [matlab.io.fits.getEqColType](#page-6803-0) [matlab.io.fits.getNumCols](#page-6804-0) [matlab.io.fits.getNumRows](#page-6805-0) [matlab.io.fits.insertCol](#page-6806-0) [matlab.io.fits.insertATbl](#page-6807-0) [matlab.io.fits.insertBTbl](#page-6809-0) [matlab.io.fits.readATblHdr](#page-6811-0) [matlab.io.fits.readBTblHdr](#page-6812-0) [matlab.io.fits.readCol](#page-6813-0) [matlab.io.fits.setTscale](#page-6815-0) [matlab.io.fits.writeCol](#page-6816-0) [matlab.io.fits.getConstantValue](#page-6818-0) [matlab.io.fits.getVersion](#page-6819-0) [matlab.io.fits.getOpenFiles](#page-6820-0) [matlab.io.hdf4.sd](#page-6821-0) [matlab.io.hdf4.sd.attrInfo](#page-6824-0) [matlab.io.hdf4.sd.close](#page-6825-0) [matlab.io.hdf4.sd.create](#page-6826-0) [matlab.io.hdf4.sd.dimInfo](#page-6827-0) [matlab.io.hdf4.sd.endAccess](#page-6828-0) [matlab.io.hdf4.sd.fileInfo](#page-6829-0) [matlab.io.hdf4.sd.findAttr](#page-6830-0) [matlab.io.hdf4.sd.getCal](#page-6831-0) [matlab.io.hdf4.sd.getChunkInfo](#page-6832-0) [matlab.io.hdf4.sd.getCompInfo](#page-6833-0) [matlab.io.hdf4.sd.getDataStrs](#page-6835-0) [matlab.io.hdf4.sd.getDimID](#page-6836-0) [matlab.io.hdf4.sd.getDimScale](#page-6838-0) [matlab.io.hdf4.sd.getDimStrs](#page-6840-0)

[matlab.io.hdf4.sd.getFilename](#page-6842-0) [matlab.io.hdf4.sd.getFillValue](#page-6843-0) [matlab.io.hdf4.sd.getInfo](#page-6844-0) [matlab.io.hdf4.sd.getRange](#page-6845-0) [matlab.io.hdf4.sd.idToRef](#page-6846-0) [matlab.io.hdf4.sd.idType](#page-6847-0) [matlab.io.hdf4.sd.isCoordVar](#page-6848-0) [matlab.io.hdf4.sd.isRecord](#page-6850-0) [matlab.io.hdf4.sd.nameToIndex](#page-6852-0) [matlab.io.hdf4.sd.nameToIndices](#page-6853-0) [matlab.io.hdf4.sd.readAttr](#page-6854-0) [matlab.io.hdf4.sd.readChunk](#page-6855-0) [matlab.io.hdf4.sd.readData](#page-6856-0) [matlab.io.hdf4.sd.refToIndex](#page-6858-0) [matlab.io.hdf4.sd.select](#page-6859-0) [matlab.io.hdf4.sd.setAttr](#page-6860-0) [matlab.io.hdf4.sd.setCal](#page-6861-0) [matlab.io.hdf4.sd.setChunk](#page-6862-0) [matlab.io.hdf4.sd.setCompress](#page-6864-0) [matlab.io.hdf4.sd.setDataStrs](#page-6866-0) [matlab.io.hdf4.sd.setDimName](#page-6867-0) [matlab.io.hdf4.sd.setDimScale](#page-6868-0) [matlab.io.hdf4.sd.setDimStrs](#page-6869-0) [matlab.io.hdf4.sd.setExternalFile](#page-6870-0) [matlab.io.hdf4.sd.setFillMode](#page-6871-0) [matlab.io.hdf4.sd.setFillValue](#page-6873-0) [matlab.io.hdf4.sd.setNBitDataSet](#page-6874-0) [matlab.io.hdf4.sd.setRange](#page-6876-0) [matlab.io.hdf4.sd.start](#page-6877-0) [matlab.io.hdf4.sd.writeChunk](#page-6879-0) [matlab.io.hdf4.sd.writeData](#page-6881-0) [matlab.io.hdfeos.gd](#page-6883-0) [matlab.io.hdfeos.gd.attach](#page-6887-0) [matlab.io.hdfeos.gd.close](#page-6888-0) [matlab.io.hdfeos.gd.compInfo](#page-6889-0) [matlab.io.hdfeos.gd.create](#page-6890-0) [matlab.io.hdfeos.gd.defBoxRegion](#page-6892-0) [matlab.io.hdfeos.gd.defComp](#page-6894-0) [matlab.io.hdfeos.gd.defDim](#page-6896-0) [matlab.io.hdfeos.gd.defField](#page-6897-0)

[matlab.io.hdfeos.gd.defOrigin](#page-6899-0) [matlab.io.hdfeos.gd.defPixReg](#page-6901-0) [matlab.io.hdfeos.gd.defProj](#page-6903-0) [matlab.io.hdfeos.gd.defTile](#page-6906-0) [matlab.io.hdfeos.gd.defVrtRegion](#page-6908-0) [matlab.io.hdfeos.gd.detach](#page-6910-0) [matlab.io.hdfeos.gd.dimInfo](#page-6911-0) [matlab.io.hdfeos.gd.extractRegion](#page-6912-0) [matlab.io.hdfeos.gd.fieldInfo](#page-6913-0) [matlab.io.hdfeos.gd.getFillValue](#page-6914-0) [matlab.io.hdfeos.gd.getPixels](#page-6915-0) [matlab.io.hdfeos.gd.getPixValues](#page-6916-0) [matlab.io.hdfeos.gd.gridInfo](#page-6917-0) [matlab.io.hdfeos.gd.ij2ll](#page-6918-0) [matlab.io.hdfeos.gd.inqAttrs](#page-6920-0) [matlab.io.hdfeos.gd.inqDims](#page-6921-0) [matlab.io.hdfeos.gd.inqFields](#page-6922-0) [matlab.io.hdfeos.gd.inqGrid](#page-6923-0) [matlab.io.hdfeos.gd.interpolate](#page-6924-0) [matlab.io.hdfeos.gd.ll2ij](#page-6925-0) [matlab.io.hdfeos.gd.nEntries](#page-6926-0) [matlab.io.hdfeos.gd.open](#page-6927-0) [matlab.io.hdfeos.gd.originInfo](#page-6928-0) [matlab.io.hdfeos.gd.pixRegInfo](#page-6929-0) [matlab.io.hdfeos.gd.projInfo](#page-6930-0) [matlab.io.hdfeos.gd.readAttr](#page-6931-0) [matlab.io.hdfeos.gd.readBlkSomOffset](#page-6932-0) [matlab.io.hdfeos.gd.readField](#page-6934-0) [matlab.io.hdfeos.gd.readTile](#page-6936-0) [matlab.io.hdfeos.gd.regionInfo](#page-6938-0) [matlab.io.hdfeos.gd.setFillValue](#page-6939-0) [matlab.io.hdfeos.gd.setTileComp](#page-6941-0) [matlab.io.hdfeos.gd.sphereCodeToName](#page-6943-0) [matlab.io.hdfeos.gd.sphereNameToCode](#page-6945-0) [matlab.io.hdfeos.gd.tileInfo](#page-6947-0) [matlab.io.hdfeos.gd.writeAttr](#page-6948-0) [matlab.io.hdfeos.gd.writeBlkSomOffset](#page-6949-0) [matlab.io.hdfeos.gd.writeField](#page-6951-0) [matlab.io.hdfeos.gd.writeTile](#page-6953-0) [matlab.io.hdfeos.sw](#page-6955-0)

[matlab.io.hdfeos.sw.attach](#page-6958-0) [matlab.io.hdfeos.sw.close](#page-6959-0) [matlab.io.hdfeos.sw.compInfo](#page-6960-0) [matlab.io.hdfeos.sw.create](#page-6961-0) [matlab.io.hdfeos.sw.defBoxRegion](#page-6962-0) [matlab.io.hdfeos.sw.defComp](#page-6964-0) [matlab.io.hdfeos.sw.defDataField](#page-6966-0) [matlab.io.hdfeos.sw.defDim](#page-6968-0) [matlab.io.hdfeos.sw.defDimMap](#page-6969-0) [matlab.io.hdfeos.sw.defGeoField](#page-6971-0) [matlab.io.hdfeos.sw.defTimePeriod](#page-6973-0) [matlab.io.hdfeos.sw.defVrtRegion](#page-6975-0) [matlab.io.hdfeos.sw.detach](#page-6977-0) [matlab.io.hdfeos.sw.dimInfo](#page-6978-0) [matlab.io.hdfeos.sw.extractPeriod](#page-6979-0) [matlab.io.hdfeos.sw.extractRegion](#page-6980-0) [matlab.io.hdfeos.sw.fieldInfo](#page-6981-0) [matlab.io.hdfeos.sw.geoMapInfo](#page-6982-0) [matlab.io.hdfeos.sw.getFillValue](#page-6983-0) [matlab.io.hdfeos.sw.idxMapInfo](#page-6984-0) [matlab.io.hdfeos.sw.inqAttrs](#page-6985-0) [matlab.io.hdfeos.sw.inqDataFields](#page-6986-0) [matlab.io.hdfeos.sw.inqDims](#page-6987-0) [matlab.io.hdfeos.sw.inqGeoFields](#page-6988-0) [matlab.io.hdfeos.sw.inqIdxMaps](#page-6989-0) [matlab.io.hdfeos.sw.inqMaps](#page-6990-0) [matlab.io.hdfeos.sw.inqSwath](#page-6991-0) [matlab.io.hdfeos.sw.mapInfo](#page-6992-0) [matlab.io.hdfeos.sw.nEntries](#page-6994-0) [matlab.io.hdfeos.sw.open](#page-6995-0) [matlab.io.hdfeos.sw.periodInfo](#page-6996-0) [matlab.io.hdfeos.sw.readAttr](#page-6997-0) [matlab.io.hdfeos.sw.readField](#page-6998-0) [matlab.io.hdfeos.sw.regionInfo](#page-7000-0) [matlab.io.hdfeos.sw.setFillValue](#page-7001-0) [matlab.io.hdfeos.sw.writeAttr](#page-7002-0) [matlab.io.hdfeos.sw.writeField](#page-7003-0) [matlab.io.saveVariablesToScript](#page-7005-0) [matlab.lang.makeUniqueStrings](#page-7012-0) [matlab.lang.makeValidName](#page-7018-0)

[matlab.mock.actions.AssignOutputs](#page-7023-0) [repeat](#page-7026-0) [then](#page-7029-0) [matlab.mock.actions.ReturnStoredValue](#page-7032-0) [repeat](#page-7035-0) [then](#page-7037-0) [matlab.mock.actions.StoreValue](#page-7040-0) [repeat](#page-7042-0) [then](#page-7044-0) [matlab.mock.actions.ThrowException](#page-7047-0) [repeat](#page-7050-0) [then](#page-7053-0) [matlab.mock.AnyArguments](#page-7056-0) [matlab.mock.constraints.WasAccessed](#page-7058-0) [matlab.mock.constraints.WasCalled](#page-7062-0) [matlab.mock.constraints.WasSet](#page-7066-0) [matlab.mock.MethodCallBehavior](#page-7071-0) [when](#page-7073-0) [withAnyInputs](#page-7075-0) [withExactInputs](#page-7077-0) [withNargout](#page-7079-0) [matlab.mock.PropertyBehavior](#page-7082-0) [get](#page-7084-0) [setToValue](#page-7086-0) [set](#page-7089-0) [matlab.mock.PropertyGetBehavior](#page-7091-0) [when](#page-7093-0) [matlab.mock.PropertySetBehavior](#page-7095-0) [when](#page-7097-0) [matlab.mock.TestCase](#page-7099-0) [assertAccessed](#page-7103-0) [assertCalled](#page-7106-0) [assertSet](#page-7109-0) [assertNotAccessed](#page-7112-0) [assertNotCalled](#page-7115-0) [assertNotSet](#page-7118-0) [assignOutputsWhen](#page-7121-0) [assumeAccessed](#page-7124-0) [assumeCalled](#page-7127-0) [assumeSet](#page-7130-0)

[assumeNotAccessed](#page-7133-0) [assumeNotCalled](#page-7136-0) [assumeNotSet](#page-7139-0) [createMock](#page-7142-0) [fatalAssertAccessed](#page-7146-0) [fatalAssertCalled](#page-7149-0) [fatalAssertSet](#page-7152-0) [fatalAssertNotAccessed](#page-7155-0) [fatalAssertNotCalled](#page-7158-0) [fatalAssertNotSet](#page-7161-0) [forInteractiveUse](#page-7164-0) [returnStoredValueWhen](#page-7166-0) [storeValueWhen](#page-7168-0) [throwExceptionWhen](#page-7170-0) [verifyAccessed](#page-7173-0) [verifyCalled](#page-7176-0) [verifySet](#page-7179-0) [verifyNotAccessed](#page-7182-0) [verifyNotCalled](#page-7185-0) [verifyNotSet](#page-7188-0) [matlabrc](#page-7191-0) [matlabroot](#page-7193-0) [matlabshared.supportpkg.checkForUpdate](#page-7196-0) [matlabshared.supportpkg.getInstalled](#page-7198-0) [matlabshared.supportpkg.getSupportPackageRoot](#page-7200-0) [matlabshared.supportpkg.setSupportPackageRoot](#page-7202-0) [matlab \(Linux\)](#page-7204-0) [matlab \(Mac\)](#page-7213-0) [matlab \(Windows\)](#page-7223-0) [max](#page-7229-0) [MaximizeCommandWindow](#page-7239-0) [maxNumCompThreads](#page-7241-0) [mean](#page-7242-0) [matlab.unittest.measurement.MeasurementResult](#page-7249-0) [samplefun](#page-7252-0) [sampleSummary](#page-7258-0) [median](#page-7261-0) [memmapfile](#page-7269-0) [memoize](#page-7280-0) [MemoizedFunction](#page-7285-0)

[memory](#page-7291-0) [menu](#page-7299-0) [mergecats](#page-7302-0) [mesh](#page-7307-0) [meshc](#page-7313-0) [meshz](#page-7317-0) [meshgrid](#page-7321-0) [meta.class](#page-7328-0) [meta.class.fromName](#page-7334-0) [meta.DynamicProperty](#page-7335-0) [meta.EnumeratedValue](#page-7339-0) [meta.event](#page-7341-0) [meta.MetaData](#page-7344-0) [meta.method](#page-7347-0) [meta.package](#page-7350-0) [meta.abstractDetails](#page-7352-0) [meta.package.fromName](#page-7356-0) [meta.package.getAllPackages](#page-7357-0) [meta.property](#page-7358-0) [metaclass](#page-7363-0) [methods](#page-7365-0) [methodsview](#page-7367-0) [mex](#page-7369-0) [mex.getCompilerConfigurations](#page-7382-0) [MException](#page-7386-0) [addCause](#page-7391-0) [getReport](#page-7394-0) [last](#page-7398-0) [rethrow](#page-7401-0) [throw](#page-7404-0) [throwAsCaller](#page-7407-0) [mexext](#page-7410-0) [mfilename](#page-7413-0) [mget](#page-7415-0) [milliseconds](#page-7417-0) [min](#page-7420-0) [MinimizeCommandWindow](#page-7430-0) [minres](#page-7432-0) [minus,](#page-7437-0)  [minute](#page-7441-0)

[minutes](#page-7443-0) [mislocked](#page-7446-0) [missing](#page-7447-0) [mkdir](#page-7449-0) [mkdir](#page-7453-0) [mkpp](#page-7455-0) [mldivide, \](#page-7462-0) [mrdivide, /](#page-7471-0) [mlint](#page-7475-0) [mlintrpt](#page-7481-0) [mlock](#page-7487-0) [mmfileinfo](#page-7489-0) [mod](#page-7492-0) [mode](#page-7497-0) [month](#page-7506-0) [more](#page-7509-0) [morebins](#page-7511-0) [move](#page-7515-0) [movefile](#page-7517-0) [movegui](#page-7522-0) [movie](#page-7525-0) [movmad](#page-7529-0) [movmax](#page-7539-0) [movmean](#page-7548-0) [movmedian](#page-7557-0) [movmin](#page-7566-0) [movprod](#page-7575-0) [movstd](#page-7584-0) [movsum](#page-7594-0) [movvar](#page-7603-0) [mpower, ^](#page-7613-0) [mput](#page-7617-0) [msgbox](#page-7619-0) [mtimes, \\*](#page-7627-0) [mu2lin](#page-7632-0) [multibandread](#page-7633-0) [multibandwrite](#page-7638-0) [munlock](#page-7642-0) [mustBePositive](#page-7644-0) [mustBeNonpositive](#page-7647-0)

[mustBeFinite](#page-7650-0) [mustBeNonNan](#page-7653-0) [mustBeNonnegative](#page-7656-0) [mustBeGreaterThan](#page-7659-0) [mustBeGreaterThanOrEqual](#page-7662-0) [mustBeLessThan](#page-7665-0) [mustBeLessThanOrEqual](#page-7668-0) [mustBeNegative](#page-7671-0) [mustBeNonempty](#page-7674-0) [mustBeNonsparse](#page-7677-0) [mustBeNonzero](#page-7680-0) [mustBeNumeric](#page-7683-0) [mustBeNumericOrLogical](#page-7686-0) [mustBeReal](#page-7689-0) [mustBeInteger](#page-7692-0) [mustBeMember](#page-7695-0) [namelengthmax](#page-7699-0) [NaN](#page-7701-0) [nargchk](#page-7704-0) [nargin](#page-7709-0) [narginchk](#page-7713-0) [nargout](#page-7716-0) [nargoutchk](#page-7720-0) [NaT](#page-7725-0) [native2unicode](#page-7730-0) [nchoosek](#page-7732-0) [ndgrid](#page-7736-0) [ndims](#page-7743-0) ne,  $\sim$ = [nearestNeighbor](#page-7753-0) [neighbors](#page-7755-0) **[NET](#page-7757-0)** [NET.addAssembly](#page-7759-0) [NET.Assembly](#page-7762-0) [NET.convertArray](#page-7764-0) [NET.createArray](#page-7766-0) [NET.createGeneric](#page-7769-0) [NET.disableAutoRelease](#page-7771-0) [NET.enableAutoRelease](#page-7773-0) [NET.GenericClass](#page-7775-0)

[NET.invokeGenericMethod](#page-7777-0) [NET.isNETSupported](#page-7779-0) [NET.NetException](#page-7780-0) [NET.setStaticProperty](#page-7783-0) [nccreate](#page-7784-0) [ncdisp](#page-7790-0) [ncinfo](#page-7795-0) [ncread](#page-7800-0) [ncreadatt](#page-7803-0) [ncwrite](#page-7806-0) [ncwriteatt](#page-7809-0) [ncwriteschema](#page-7811-0) [netcdf](#page-7815-0) [netcdf.abort](#page-7819-0) [netcdf.close](#page-7821-0) [netcdf.copyAtt](#page-7822-0) [netcdf.create](#page-7824-0) [netcdf.defDim](#page-7827-0) [netcdf.defGrp](#page-7829-0) [netcdf.defVar](#page-7831-0) [netcdf.defVarChunking](#page-7833-0) [netcdf.defVarDeflate](#page-7835-0) [netcdf.defVarFill](#page-7837-0) [netcdf.defVarFletcher32](#page-7839-0) [netcdf.delAtt](#page-7841-0) [netcdf.endDef](#page-7843-0) [netcdf.getAtt](#page-7845-0) [netcdf.getChunkCache](#page-7847-0) [netcdf.getConstant](#page-7849-0) [netcdf.getConstantNames](#page-7851-0) [netcdf.getVar](#page-7853-0) [netcdf.inq](#page-7856-0) [netcdf.inqDimIDs](#page-7858-0) [netcdf.inqFormat](#page-7860-0) [netcdf.inqGrpName](#page-7862-0) [netcdf.inqGrpNameFull](#page-7864-0) [netcdf.inqGrpParent](#page-7866-0) [netcdf.inqGrps](#page-7868-0) [netcdf.inqNcid](#page-7870-0) [netcdf.inqUnlimDims](#page-7872-0)

[netcdf.inqVarIDs](#page-7874-0) [netcdf.inqVarChunking](#page-7876-0) [netcdf.inqVarDeflate](#page-7878-0) [netcdf.inqVarFill](#page-7880-0) [netcdf.inqVarFletcher32](#page-7882-0) [netcdf.inqAtt](#page-7884-0) [netcdf.inqAttID](#page-7886-0) [netcdf.inqAttName](#page-7887-0) [netcdf.inqDim](#page-7889-0) [netcdf.inqDimID](#page-7891-0) [netcdf.inqLibVers](#page-7893-0) [netcdf.inqVar](#page-7894-0) [netcdf.inqVarID](#page-7896-0) [netcdf.open](#page-7897-0) [netcdf.putAtt](#page-7899-0) [netcdf.putVar](#page-7901-0) [netcdf.reDef](#page-7904-0) [netcdf.renameAtt](#page-7906-0) [netcdf.renameDim](#page-7908-0) [netcdf.renameVar](#page-7910-0) [netcdf.setChunkCache](#page-7912-0) [netcdf.setDefaultFormat](#page-7914-0) [netcdf.setFill](#page-7915-0) [netcdf.sync](#page-7916-0) [newline](#page-7918-0) [newplot](#page-7920-0) [nextDirectory](#page-7923-0) [nextpow2](#page-7925-0) [nnz](#page-7929-0) [noanimate](#page-7931-0) [nonzeros](#page-7932-0) [norm](#page-7933-0) [normest](#page-7938-0) not,  $\sim$ [notebook](#page-7944-0) [now](#page-7946-0) [nthroot](#page-7948-0) [null](#page-7952-0) [numArgumentsFromSubscript](#page-7955-0) [num2cell](#page-7965-0)

[num2hex](#page-7973-0) [num2ruler](#page-7975-0) [num2str](#page-7978-0) [numberOfStrips](#page-7987-0) [numberOfTiles](#page-7989-0) [numel](#page-7991-0) [NumericRuler Properties](#page-7995-0) [nzmax](#page-8014-0) [ode15i](#page-8015-0) [ode15s](#page-8026-0) [ode23](#page-8048-0) [ode23s](#page-8062-0) [ode23t](#page-8078-0) [ode23tb](#page-8098-0) [ode45](#page-8114-0) [ode113](#page-8131-0) [odeget](#page-8146-0) [odeset](#page-8150-0) [odextend](#page-8168-0) [onCleanup](#page-8175-0) [ones](#page-8178-0) [matlab.lang.OnOffSwitchState](#page-8184-0) [open](#page-8186-0) [openfig](#page-8189-0) [opengl](#page-8193-0) [openvar](#page-8204-0) [optimget](#page-8208-0) [optimset](#page-8210-0)  $\alpha$ , | [ordeig](#page-8219-0) [orderfields](#page-8222-0) [ordqz](#page-8225-0) [ordschur](#page-8227-0) [orient](#page-8229-0) [orth](#page-8234-0) [outerjoin](#page-8238-0) [pack](#page-8252-0) [pad](#page-8255-0) [padecoef](#page-8261-0) [pagesetupdlg](#page-8264-0)

[pan](#page-8265-0) [matlab.unittest.parameters](#page-8272-0) [matlab.unittest.parameters.EmptyParameter](#page-8273-0) [matlab.unittest.parameters.ClassSetupParameter](#page-8275-0) [matlab.unittest.parameters.TestParameter](#page-8277-0) [matlab.unittest.parameters.MethodSetupParameter](#page-8279-0) [pareto](#page-8281-0) [parfor](#page-8285-0) [parse](#page-8287-0) [parseSoapResponse](#page-8289-0) [pascal](#page-8292-0) [patch](#page-8295-0) [Patch Properties](#page-8320-0) [path](#page-8349-0) [path2rc](#page-8352-0) [pathsep](#page-8353-0) [pathtool](#page-8354-0) [pause](#page-8356-0) [pbaspect](#page-8360-0) [pcg](#page-8371-0) [pchip](#page-8377-0) [pcode](#page-8385-0) [pcolor](#page-8389-0) [pdepe](#page-8393-0) [pdeval](#page-8405-0) [peaks](#page-8407-0) [matlab.perftest.FixedTimeExperiment](#page-8410-0) [matlab.perftest.FrequentistTimeExperiment](#page-8412-0) [matlab.perftest.TestCase](#page-8414-0) [startMeasuring](#page-8418-0) [stopMeasuring](#page-8420-0) [matlab.perftest.TimeExperiment](#page-8422-0) [limitingSamplingError](#page-8424-0) [run](#page-8430-0) [withFixedSampleSize](#page-8433-0) [perl](#page-8437-0) [perms](#page-8439-0) [permute](#page-8442-0) [persistent](#page-8444-0) [pi](#page-8447-0)

[pie](#page-8448-0) [pie3](#page-8463-0) [pink](#page-8467-0) [pinv](#page-8472-0) [planerot](#page-8476-0) [play](#page-8478-0) [play](#page-8480-0) [playblocking](#page-8482-0) [plot](#page-8484-0) [plot3](#page-8510-0) [plotbrowser](#page-8513-0) [plotedit](#page-8516-0) [plotmatrix](#page-8518-0) [plottools](#page-8526-0) [plotyy](#page-8530-0) [matlab.unittest.plugins](#page-8538-0) [matlab.unittest.plugins.CodeCoveragePlugin](#page-8541-0) [forFolder](#page-8545-0) [forPackage](#page-8549-0) [matlab.unittest.plugins.DiagnosticsRecordingPlugin](#page-8551-0) [selectFailed](#page-8560-0) [selectIncomplete](#page-8567-0) [selectLogged](#page-8574-0) [selectPassed](#page-8581-0) [matlab.unittest.plugins.DiagnosticsValidationPlugin](#page-8588-0) [matlab.unittest.plugins.FailureDiagnosticsPlugin](#page-8592-0) [matlab.unittest.plugins.FailOnWarningsPlugin](#page-8596-0) [matlab.unittest.plugins.LoggingPlugin](#page-8600-0) [withVerbosity](#page-8603-0) [matlab.unittest.plugins.OutputStream](#page-8609-0) [print](#page-8614-0) [matlab.unittest.plugins.QualifyingPlugin](#page-8619-0) [assertUsing](#page-8624-0) [assumeUsing](#page-8627-0) [fatalAssertUsing](#page-8630-0) [verifyUsing](#page-8633-0) [matlab.unittest.plugins.StopOnFailuresPlugin](#page-8636-0) [matlab.unittest.plugins.TAPPlugin](#page-8642-0) [producingOriginalFormat](#page-8644-0) [producingVersion13](#page-8650-0)

[matlab.unittest.plugins.ToFile](#page-8656-0) [matlab.unittest.plugins.ToStandardOutput](#page-8661-0) [matlab.unittest.plugins.testreport](#page-8664-0) [matlab.unittest.plugins.testreport.DOCXTestReportPlugin](#page-8665-0) [matlab.unittest.plugins.testreport.PDFTestReportPlugin](#page-8667-0) [matlab.unittest.plugins.TestReportPlugin](#page-8669-0) [producingDOCX](#page-8680-0) [producingPDF](#page-8689-0) [matlab.unittest.plugins.TestRunnerPlugin](#page-8698-0) [createSharedTestFixture](#page-8700-0) [createTestClassInstance](#page-8703-0) [createTestMethodInstance](#page-8706-0) [reportFinalizedResult](#page-8709-0) [runTest](#page-8713-0) [runTestClass](#page-8715-0) [runTestSuite](#page-8717-0) [runTestMethod](#page-8719-0) [setupSharedTestFixture](#page-8721-0) [setupTestClass](#page-8723-0) [setupTestMethod](#page-8725-0) [teardownSharedTestFixture](#page-8727-0) [teardownTestClass](#page-8729-0) [teardownTestMethod](#page-8731-0) [matlab.unittest.plugins.TestRunProgressPlugin](#page-8733-0) [matlab.unittest.plugins.XMLPlugin](#page-8739-0) [matlab.unittest.plugins.diagnosticrecord](#page-8743-0) [matlab.unittest.plugins.diagnosticrecord.DiagnosticRecord](#page-8744-0) [matlab.unittest.plugins.diagnosticrecord.ExceptionDiagnosticRecord](#page-8747-0) [matlab.unittest.plugins.diagnosticrecord.LoggedDiagnosticRecord](#page-8750-0) [matlab.unittest.plugins.diagnosticrecord.QualificationDiagnosticRecord](#page-8753-0) [matlab.unittest.plugins.plugindata](#page-8756-0) [matlab.unittest.plugins.plugindata.FinalizedResultPluginData](#page-8758-0) [matlab.unittest.plugins.plugindata.ImplicitFixturePluginData](#page-8760-0) [matlab.unittest.plugins.plugindata.PluginData](#page-8762-0) [matlab.unittest.plugins.plugindata.QualificationContext](#page-8763-0) [matlab.unittest.plugins.plugindata.SharedTestFixturePluginData](#page-8764-0) [matlab.unittest.plugins.plugindata.TestContentCreationPluginData](#page-8766-0) [matlab.unittest.plugins.plugindata.TestSuiteRunPluginData](#page-8767-0) [plus, +](#page-8769-0) [pointLocation](#page-8774-0)

[pol2cart](#page-8777-0) [polar](#page-8783-0) [polaraxes](#page-8786-0) [PolarAxes Properties](#page-8799-0) [polarhistogram](#page-8849-0) [polarplot](#page-8860-0) [polarscatter](#page-8878-0) [poly](#page-8892-0) [polyarea](#page-8897-0) [polyder](#page-8900-0) [polyeig](#page-8905-0) [polyfit](#page-8912-0) [polyint](#page-8924-0) [polyval](#page-8928-0) [polyvalm](#page-8930-0) [posixtime](#page-8933-0) [pow2](#page-8936-0) [power, .^](#page-8938-0) [ppval](#page-8942-0) [prefdir](#page-8948-0) [preferences](#page-8950-0) [primes](#page-8951-0) [print](#page-8953-0) [printopt](#page-8966-0) [printdlg](#page-8967-0) [printpreview](#page-8968-0) [prism](#page-8976-0) [prod](#page-8980-0) [profile](#page-8990-0) [profsave](#page-8999-0) [propedit](#page-9001-0) [propedit \(COM\)](#page-9002-0) [properties](#page-9003-0) [propertyeditor](#page-9005-0) [matlab.mixin.util.PropertyGroup](#page-9008-0) [psi](#page-9011-0) [publish](#page-9014-0) [PutCharArray](#page-9025-0) [PutFullMatrix](#page-9028-0) [PutWorkspaceData](#page-9031-0)

[pwd](#page-9033-0) [pyargs](#page-9035-0) [matlab.exception.PyException](#page-9038-0) [pyversion](#page-9041-0) [qmr](#page-9044-0) [qr](#page-9052-0) [qrdelete](#page-9055-0) [qrinsert](#page-9057-0) [qrupdate](#page-9060-0) [quad](#page-9063-0) [quad2d](#page-9067-0) [quadgk](#page-9074-0) [quadl](#page-9080-0) [quadv](#page-9084-0) [matlab.unittest.qualifications](#page-9087-0) [matlab.unittest.qualifications.Assertable](#page-9089-0) [assertClass](#page-9096-0) [assertEmpty](#page-9099-0) [assertEqual](#page-9102-0) [assertError](#page-9106-0) [assertFail](#page-9109-0) [assertFalse](#page-9111-0) [assertGreaterThan](#page-9114-0) [assertGreaterThanOrEqual](#page-9117-0) [assertInstanceOf](#page-9120-0) [assertLength](#page-9123-0) [assertLessThan](#page-9126-0) [assertLessThanOrEqual](#page-9129-0) [assertMatches](#page-9132-0) [assertNotEmpty](#page-9135-0) [assertNotEqual](#page-9138-0) [assertNotSameHandle](#page-9141-0) [assertNumElements](#page-9144-0) [assertReturnsTrue](#page-9147-0) [assertSameHandle](#page-9150-0) [assertSize](#page-9153-0) [assertSubstring](#page-9156-0) [assertThat](#page-9159-0) [assertTrue](#page-9162-0) [assertWarning](#page-9165-0)

[assertWarningFree](#page-9168-0) [matlab.unittest.qualifications.AssertionFailedException](#page-9171-0) [matlab.unittest.qualifications.Assumable](#page-9172-0) [assumeClass](#page-9178-0) [assumeEmpty](#page-9181-0) [assumeEqual](#page-9184-0) [assumeError](#page-9188-0) [assumeFail](#page-9191-0) [assumeFalse](#page-9193-0) [assumeGreaterThan](#page-9196-0) [assumeGreaterThanOrEqual](#page-9199-0) [assumeInstanceOf](#page-9202-0) [assumeLength](#page-9205-0) [assumeLessThan](#page-9208-0) [assumeLessThanOrEqual](#page-9211-0) [assumeMatches](#page-9214-0) [assumeNotEmpty](#page-9217-0) [assumeNotEqual](#page-9220-0) [assumeNotSameHandle](#page-9223-0) [assumeNumElements](#page-9226-0) [assumeReturnsTrue](#page-9229-0) [assumeSameHandle](#page-9232-0) [assumeSize](#page-9235-0) [assumeSubstring](#page-9238-0) [assumeThat](#page-9241-0) [assumeTrue](#page-9244-0) [assumeWarning](#page-9247-0) [assumeWarningFree](#page-9250-0) [matlab.unittest.qualifications.AssumptionFailedException](#page-9253-0) [matlab.unittest.qualifications.ExceptionEventData](#page-9254-0) [matlab.unittest.qualifications.FatalAssertable](#page-9255-0) [fatalAssertClass](#page-9262-0) [fatalAssertEmpty](#page-9265-0) [fatalAssertEqual](#page-9268-0) [fatalAssertError](#page-9272-0) [fatalAssertFail](#page-9275-0) [fatalAssertFalse](#page-9278-0) [fatalAssertGreaterThan](#page-9281-0) [fatalAssertGreaterThanOrEqual](#page-9284-0) [fatalAssertInstanceOf](#page-9287-0)

[fatalAssertLength](#page-9290-0) [fatalAssertLessThan](#page-9293-0) [fatalAssertLessThanOrEqual](#page-9296-0) [fatalAssertMatches](#page-9299-0) [fatalAssertNotEmpty](#page-9302-0) [fatalAssertNotEqual](#page-9305-0) [fatalAssertNotSameHandle](#page-9308-0) [fatalAssertNumElements](#page-9311-0) [fatalAssertReturnsTrue](#page-9314-0) [fatalAssertSameHandle](#page-9317-0) [fatalAssertSize](#page-9320-0) [fatalAssertSubstring](#page-9323-0) [fatalAssertThat](#page-9326-0) [fatalAssertTrue](#page-9329-0) [fatalAssertWarning](#page-9332-0) [fatalAssertWarningFree](#page-9335-0) [matlab.unittest.qualifications.FatalAssertionFailedException](#page-9338-0) [matlab.unittest.qualifications.QualificationEventData](#page-9339-0) [matlab.unittest.qualifications.Verifiable](#page-9341-0) [verifyClass](#page-9346-0) [verifyEmpty](#page-9353-0) [verifyEqual](#page-9358-0) [verifyError](#page-9365-0) [verifyFail](#page-9370-0) [verifyFalse](#page-9374-0) [verifyGreaterThan](#page-9379-0) [verifyGreaterThanOrEqual](#page-9384-0) [verifyInstanceOf](#page-9389-0) [verifyLength](#page-9395-0) [verifyLessThan](#page-9400-0) [verifyLessThanOrEqual](#page-9405-0) [verifyMatches](#page-9410-0) [verifyNotEmpty](#page-9414-0) [verifyNotEqual](#page-9419-0) [verifyNotSameHandle](#page-9423-0) [verifyNumElements](#page-9428-0) [verifyReturnsTrue](#page-9433-0) [verifySameHandle](#page-9438-0) [verifySize](#page-9443-0) [verifySubstring](#page-9448-0)

[verifyThat](#page-9453-0) [verifyTrue](#page-9457-0) [verifyWarning](#page-9462-0) [verifyWarningFree](#page-9467-0) [quarter](#page-9472-0) [questdlg](#page-9474-0) [quit](#page-9478-0) [Quit \(COM\)](#page-9481-0) [quiver](#page-9482-0) [quiver3](#page-9487-0) [Quiver Properties](#page-9492-0) [qz](#page-9513-0) [rad2deg](#page-9515-0) [rand](#page-9518-0) [rand \(RandStream\)](#page-9527-0) [randi](#page-9529-0) [randi \(RandStream\)](#page-9538-0) [randn](#page-9540-0) [randn \(RandStream\)](#page-9549-0) [randperm](#page-9551-0) [randperm \(RandStream\)](#page-9553-0) [RandStream](#page-9555-0) [RandStream constructor](#page-9560-0) [RandStream.getGlobalStream](#page-9563-0) [RandStream.setGlobalStream](#page-9565-0) [rank](#page-9566-0) [rat](#page-9568-0) [rats](#page-9573-0) [rbbox](#page-9576-0) [rcond](#page-9578-0) [rdivide, ./](#page-9582-0) [read](#page-9586-0) [read](#page-9588-0) [readasync](#page-9593-0) [readEncodedStrip](#page-9596-0) [readEncodedTile](#page-9598-0) [readRGBAImage](#page-9600-0) [readRGBAStrip](#page-9602-0) [readRGBATile](#page-9604-0) [Remove](#page-9606-0)

[RemoveAll](#page-9608-0) [timeseries](#page-9610-0) [addsample](#page-9621-0) [append](#page-9624-0) [delsample](#page-9626-0) [detrend](#page-9628-0) [filter](#page-9630-0) [get](#page-9634-0) [getabstime](#page-9636-0) [getdatasamples](#page-9638-0) [getdatasamplesize](#page-9640-0) [getinterpmethod](#page-9642-0) [getqualitydesc](#page-9644-0) [getsamples](#page-9646-0) [getsampleusingtime](#page-9648-0) [idealfilter](#page-9650-0) [iqr](#page-9656-0) [max](#page-9658-0) [mean](#page-9661-0) [median](#page-9664-0) [min](#page-9667-0) [plot](#page-9670-0) [resample](#page-9678-0) [set](#page-9681-0) [setabstime](#page-9683-0) [setinterpmethod](#page-9685-0) [setuniformtime](#page-9688-0) [synchronize](#page-9691-0) [std](#page-9695-0) [sum](#page-9698-0) [var](#page-9701-0) [triangulation](#page-9704-0) [barycentricToCartesian](#page-9709-0) [cartesianToBarycentric](#page-9715-0) [circumcenter](#page-9721-0) [edgeAttachments](#page-9725-0) [edges](#page-9728-0) [faceNormal](#page-9731-0) [featureEdges](#page-9735-0) [freeBoundary](#page-9740-0)

[incenter](#page-9745-0) [isConnected](#page-9749-0) [nearestNeighbor](#page-9752-0) [neighbors](#page-9759-0) [pointLocation](#page-9762-0) [size](#page-9768-0) [vertexAttachments](#page-9770-0) [vertexNormal](#page-9774-0) [readtable](#page-9778-0) [real](#page-9801-0) [reallog](#page-9803-0) [realmax](#page-9805-0) [realmin](#page-9807-0) [realpow](#page-9809-0) [realsqrt](#page-9811-0) [record](#page-9813-0) [record](#page-9815-0) [recordblocking](#page-9817-0) [rectangle](#page-9818-0) [Rectangle Properties](#page-9832-0) [rectint](#page-9845-0) [recycle](#page-9847-0) [reducepatch](#page-9850-0) [reducevolume](#page-9855-0) [refresh](#page-9858-0) [refreshdata](#page-9859-0) [regexp](#page-9863-0) [regexpi](#page-9892-0) [regexprep](#page-9913-0) [regexptranslate](#page-9929-0) [registerevent](#page-9934-0) [regmatlabserver](#page-9936-0) [rehash](#page-9938-0) [release](#page-9940-0) [rem](#page-9941-0) [remove](#page-9945-0) [removecats](#page-9947-0) [removets](#page-9951-0) [renamecats](#page-9953-0) [reordercats](#page-9958-0)

[rename](#page-9966-0) [repelem](#page-9968-0) [replace](#page-9973-0) [replaceBetween](#page-9977-0) [repmat](#page-9985-0) [resample \(tscollection\)](#page-9992-0) [reset](#page-9995-0) [reset \(RandStream\)](#page-9996-0) [reshape](#page-9998-0) [residue](#page-10003-0) [restoredefaultpath](#page-10010-0) [rethrow](#page-10012-0) [retime](#page-10014-0) [return](#page-10026-0) [reverse](#page-10029-0) [rewriteDirectory](#page-10032-0) [rgb2gray](#page-10034-0) [rgb2hsv](#page-10041-0) [rgb2ind](#page-10043-0) [rgbplot](#page-10048-0) [ribbon](#page-10051-0) [rlim](#page-10054-0) [rmappdata](#page-10063-0) [rmdir](#page-10064-0) [rmdir](#page-10068-0) [rmfield](#page-10070-0) [rmmissing](#page-10073-0) [rmpath](#page-10080-0) [rmpref](#page-10082-0) [rng](#page-10083-0) [Root Properties](#page-10087-0) [roots](#page-10094-0) [rose](#page-10098-0) [rosser](#page-10101-0) [rot90](#page-10104-0) [rotate](#page-10108-0) [rotate3d](#page-10117-0) [round](#page-10123-0) [rowfun](#page-10130-0) [rref](#page-10141-0)
[rsf2csf](#page-10143-0) [rtickangle](#page-10145-0) [rtickformat](#page-10150-0) [rticklabels](#page-10159-0) [rticks](#page-10168-0) [ruler2num](#page-10179-0) [run](#page-10183-0) [runperf](#page-10186-0) [runtests](#page-10196-0) [Chart Surface Properties](#page-10209-0) [Primitive Surface Properties](#page-10239-0) [save](#page-10267-0) [save \(COM\)](#page-10277-0) [save \(serial\)](#page-10279-0) [saveas](#page-10281-0) [savefig](#page-10288-0) [saveobj](#page-10291-0) [savepath](#page-10293-0) [scatter](#page-10295-0) [scatter3](#page-10312-0) [Scatter Properties](#page-10330-0) [schur](#page-10349-0) [scatteredInterpolant](#page-10351-0) [matlab.unittest.Scope](#page-10366-0) [sec](#page-10368-0) [secd](#page-10373-0) [sech](#page-10376-0) [second](#page-10379-0) [seconds](#page-10382-0) [selectmoveresize](#page-10385-0) [matlab.unittest.selectors](#page-10386-0) [matlab.unittest.selectors.HasParameter](#page-10387-0) [matlab.unittest.selectors.HasSharedTestFixture](#page-10394-0) [matlab.unittest.selectors.HasBaseFolder](#page-10398-0) [matlab.unittest.selectors.HasName](#page-10402-0) [matlab.unittest.selectors.HasProcedureName](#page-10406-0) [matlab.unittest.selectors.HasTag](#page-10411-0) [semilogx](#page-10416-0) [semilogy](#page-10420-0) [sendmail](#page-10424-0)

[serial](#page-10427-0) [serialbreak](#page-10430-0) [seriallist](#page-10432-0) [set](#page-10434-0) [set](#page-10438-0) [set](#page-10440-0) [set \(COM\)](#page-10442-0) [matlab.mixin.SetGet](#page-10444-0) [matlab.mixin.SetGetExactNames](#page-10446-0) [set](#page-10448-0) [setdisp](#page-10451-0) [get](#page-10453-0) [getdisp](#page-10456-0) [set \(RandStream\)](#page-10458-0) [set \(serial\)](#page-10460-0) [set \(tscollection\)](#page-10462-0) [setabstime \(tscollection\)](#page-10463-0) [setappdata](#page-10464-0) [setcats](#page-10466-0) [setdiff](#page-10469-0) [setDirectory](#page-10482-0) [setenv](#page-10484-0) [setfield](#page-10486-0) [setpixelposition](#page-10488-0) [setpref](#page-10491-0) [setstr](#page-10493-0) [setSubDirectory](#page-10494-0) [setTag](#page-10496-0) [settimeseriesnames](#page-10499-0) [setxor](#page-10500-0) [shading](#page-10515-0) [shg](#page-10518-0) [shiftdim](#page-10519-0) [showplottool](#page-10522-0) [shrinkfaces](#page-10526-0) [sign](#page-10530-0) [sin](#page-10537-0) [sind](#page-10542-0) [single](#page-10544-0) [sinh](#page-10546-0)

[size](#page-10549-0) [size](#page-10555-0) [size](#page-10557-0) [size \(serial\)](#page-10561-0) [size](#page-10562-0) [size \(tscollection\)](#page-10564-0) [slice](#page-10565-0) [smooth3](#page-10573-0) [smoothdata](#page-10576-0) [snapnow](#page-10589-0) [sort](#page-10592-0) [sortrows](#page-10603-0) [sound](#page-10618-0) [soundsc](#page-10621-0) [spalloc](#page-10624-0) [sparse](#page-10625-0) [spaugment](#page-10631-0) [spconvert](#page-10632-0) [spdiags](#page-10635-0) [specular](#page-10644-0) [speye](#page-10645-0) [spfun](#page-10646-0) [sph2cart](#page-10648-0) [sphere](#page-10653-0) [spinmap](#page-10656-0) [spline](#page-10657-0) [split](#page-10669-0) [splitlines](#page-10680-0) [splitapply](#page-10683-0) [spones](#page-10692-0) [spparms](#page-10693-0) [sprand](#page-10696-0) [sprandn](#page-10697-0) [sprandsym](#page-10698-0) [sprank](#page-10700-0) [spreadsheetDatastore](#page-10702-0) [SpreadsheetDatastore Properties](#page-10706-0) [spring](#page-10710-0) [sprintf](#page-10715-0) [spy](#page-10725-0)

[sqrt](#page-10727-0) [sqrtm](#page-10730-0) [squeeze](#page-10735-0) [ss2tf](#page-10739-0) [sscanf](#page-10753-0) [stack](#page-10763-0) [stairs](#page-10771-0) [Stair Properties](#page-10791-0) [standardizeMissing](#page-10808-0) [startsWith](#page-10814-0) [startup](#page-10819-0) [stats](#page-10821-0) [std](#page-10825-0) [stem](#page-10832-0) [stem3](#page-10855-0) [Stem Properties](#page-10874-0) [stopasync](#page-10892-0) [str2double](#page-10894-0) [str2func](#page-10898-0) [str2mat](#page-10903-0) [str2num](#page-10905-0) [strcat](#page-10909-0) [strcmp](#page-10912-0) [strcmpi](#page-10917-0) [stream2](#page-10922-0) [stream3](#page-10925-0) [streamline](#page-10928-0) [streamparticles](#page-10932-0) [streamribbon](#page-10936-0) [streamslice](#page-10944-0) [streamtube](#page-10948-0) [strfind](#page-10953-0) [string](#page-10959-0) [strings](#page-10966-0) [strip](#page-10970-0) [strjoin](#page-10975-0) [strlength](#page-10979-0) [strjust](#page-10983-0) [strmatch](#page-10987-0) [strncmp](#page-10990-0)

[strncmpi](#page-10995-0) [strread](#page-11000-0) [strrep](#page-11008-0) [strsplit](#page-11013-0) [strtok](#page-11020-0) [strtrim](#page-11026-0) [struct](#page-11030-0) [struct2cell](#page-11037-0) [struct2table](#page-11039-0) [structfun](#page-11045-0) [strvcat](#page-11049-0) [sub2ind](#page-11051-0) [subplot](#page-11054-0) [subsasgn](#page-11075-0) [subsindex](#page-11079-0) [subspace](#page-11080-0) [subsref](#page-11082-0) [substruct](#page-11085-0) [subvolume](#page-11087-0) [sum](#page-11090-0) [summary](#page-11096-0) [summer](#page-11110-0) [superclasses](#page-11115-0) [support](#page-11117-0) [Support Package Installer](#page-11118-0) [supportPackageInstaller](#page-11120-0) [surf](#page-11122-0) [surfc](#page-11137-0) [surf2patch](#page-11142-0) [surface](#page-11146-0) [surfl](#page-11152-0) [surfnorm](#page-11156-0) [svd](#page-11161-0) [svds](#page-11169-0) [swapbytes](#page-11184-0) [switch, case, otherwise](#page-11187-0) [sylvester](#page-11192-0) [symamd](#page-11196-0) [symbfact](#page-11200-0) [symmlq](#page-11202-0)

[symrcm](#page-11207-0) [symvar](#page-11211-0) [synchronize](#page-11213-0) [syntax](#page-11230-0) [system](#page-11233-0) [table](#page-11237-0) [table2array](#page-11244-0) [table2cell](#page-11249-0) [table2struct](#page-11252-0) [table2timetable](#page-11257-0) [Table Properties](#page-11263-0) [tabularTextDatastore](#page-11275-0) [TabularTextDatastore Properties](#page-11280-0) [tail](#page-11288-0) [tall](#page-11294-0) [tan](#page-11300-0) [tand](#page-11305-0) [tanh](#page-11308-0) [tar](#page-11311-0) [targetupdater](#page-11313-0) [tcpclient](#page-11316-0) [tempdir](#page-11321-0) [tempname](#page-11322-0) [testsuite](#page-11324-0) [tetramesh](#page-11332-0) [matlab.unittest.Test](#page-11335-0) [matlab.unittest.TestCase](#page-11338-0) [addTeardown](#page-11344-0) [applyFixture](#page-11346-0) [forInteractiveUse](#page-11348-0) [getSharedTestFixtures](#page-11351-0) [log](#page-11355-0) [run](#page-11358-0) [matlab.unittest.TestResult](#page-11361-0) [matlab.unittest.TestRunner](#page-11364-0) [addPlugin](#page-11369-0) [run](#page-11371-0) [runInParallel](#page-11373-0) [withNoPlugins](#page-11382-0) [withTextOutput](#page-11384-0)

[matlab.unittest.TestSuite](#page-11388-0) [fromClass](#page-11390-0) [fromFile](#page-11395-0) [fromFolder](#page-11402-0) [fromMethod](#page-11407-0) [fromName](#page-11413-0) [fromPackage](#page-11416-0) [run](#page-11422-0) [selectIf](#page-11424-0) [texlabel](#page-11435-0) [text](#page-11439-0) [Text Properties](#page-11460-0) [textread](#page-11484-0) [textscan](#page-11490-0) [textwrap](#page-11518-0) [tfqmr](#page-11521-0) [thetalim](#page-11527-0) [thetatickformat](#page-11532-0) [thetaticklabels](#page-11541-0) [thetaticks](#page-11551-0) [tic](#page-11562-0) [timeit](#page-11565-0) [toc](#page-11569-0) [Tiff](#page-11572-0) [time](#page-11586-0) [timeofday](#page-11588-0) [timer](#page-11593-0) [delete](#page-11605-0) [get](#page-11608-0) [isvalid](#page-11612-0) [set](#page-11614-0) [start](#page-11627-0) [startat](#page-11629-0) [stop](#page-11633-0) [timerfind](#page-11635-0) [timerfindall](#page-11648-0) [wait](#page-11661-0) [times, .\\*](#page-11663-0) [timerange](#page-11667-0) [timetable](#page-11671-0)

[timetable2table](#page-11677-0) [Timetable Properties](#page-11681-0) [timezones](#page-11692-0) [title](#page-11695-0) [todatenum](#page-11717-0) [toeplitz](#page-11718-0) [toolboxdir](#page-11724-0) [topkrows](#page-11726-0) [trace](#page-11739-0) [transpose, .'](#page-11740-0) [trapz](#page-11743-0) [treelayout](#page-11750-0) [treeplot](#page-11751-0) [tril](#page-11754-0) [trimesh](#page-11756-0) [triplequad](#page-11759-0) [triplot](#page-11761-0) [TriRep](#page-11764-0) [TriRep](#page-11768-0) [TriScatteredInterp](#page-11770-0) [TriScatteredInterp](#page-11773-0) [trisurf](#page-11777-0) [triu](#page-11780-0) [true](#page-11782-0) [try, catch](#page-11788-0) [tscollection](#page-11791-0) [tsdata.event](#page-11794-0) [tsearchn](#page-11795-0) [type](#page-11796-0) [typecast](#page-11798-0) [tzoffset](#page-11802-0) [uibuttongroup](#page-11805-0) [Uibuttongroup Properties](#page-11813-0) [uicontextmenu](#page-11835-0) [Uicontextmenu Properties](#page-11844-0) [uicontrol](#page-11853-0) [Uicontrol Properties](#page-11859-0) [uigetdir](#page-11886-0) [uigetfile](#page-11888-0) [uigetpref](#page-11895-0)

[uiimport](#page-11902-0) [uimenu](#page-11903-0) [Uimenu Properties](#page-11907-0) [uint8](#page-11919-0) [uint16](#page-11922-0) [uint32](#page-11925-0) [uint64](#page-11928-0) [uiopen](#page-11931-0) [uipanel](#page-11935-0) [Uipanel Properties](#page-11941-0) [uipushtool](#page-11961-0) [Uipushtool Properties](#page-11964-0) [uiputfile](#page-11974-0) [uiresume](#page-11981-0) [uisave](#page-11983-0) [uisetcolor](#page-11986-0) [uisetfont](#page-11990-0) [uisetpref](#page-11995-0) [uistack](#page-11996-0) [uitab](#page-12001-0) [Uitab Properties](#page-12006-0) [uitabgroup](#page-12020-0) [Uitabgroup Properties](#page-12025-0) [uitable](#page-12039-0) [Uitable Properties](#page-12045-0) [Table \(App Designer\) Properties](#page-12076-0) [uitoggletool](#page-12097-0) [Uitoggletool Properties](#page-12100-0) [uitoolbar](#page-12111-0) [Uitoolbar Properties](#page-12114-0) [uiwait](#page-12122-0) [uminus,](#page-12124-0)  [undocheckout](#page-12127-0) [unicode2native](#page-12128-0) [union](#page-12130-0) [unique](#page-12145-0) [uniquetol](#page-12158-0) [matlab.unittest](#page-12172-0) [unix](#page-12174-0) [unloadlibrary](#page-12178-0)

[unmesh](#page-12180-0) [unmkpp](#page-12183-0) [unregisterallevents](#page-12188-0) [unregisterevent](#page-12190-0) [unstack](#page-12193-0) [untar](#page-12201-0) [unwrap](#page-12203-0) [unzip](#page-12208-0) [uplus, +](#page-12211-0) [upper](#page-12214-0) [urlread](#page-12217-0) [urlwrite](#page-12222-0) [usejava](#page-12227-0) [userpath](#page-12229-0) [ValueIterator](#page-12234-0) [validateattributes](#page-12236-0) [validatestring](#page-12244-0) [values](#page-12248-0) [vander](#page-12250-0) [var](#page-12253-0) [varargin](#page-12260-0) [varargout](#page-12263-0) [varfun](#page-12265-0) [vartype](#page-12274-0) [CategoricalVariableImportOptions](#page-12278-0) [DatetimeVariableImportOptions](#page-12284-0) [LogicalVariableImportOptions](#page-12292-0) [NumericVariableImportOptions](#page-12298-0) [TextVariableImportOptions](#page-12305-0) [vectorize](#page-12311-0) [ver](#page-12312-0) [matlab.unittest.Verbosity](#page-12316-0) [verctrl](#page-12318-0) [verLessThan](#page-12322-0) [version](#page-12325-0) [vertcat](#page-12328-0) [vertcat \(tscollection\)](#page-12333-0) [vertexAttachments](#page-12334-0) [VideoReader](#page-12337-0) [VideoReader](#page-12342-0)

[VideoReader.getFileFormats](#page-12349-0) [hasFrame](#page-12353-0) [read](#page-12356-0) [readFrame](#page-12360-0) [VideoWriter](#page-12364-0) [VideoWriter](#page-12368-0) [close](#page-12377-0) [VideoWriter.getProfiles](#page-12379-0) [open](#page-12383-0) [writeVideo](#page-12385-0) [view](#page-12390-0) [viewmtx](#page-12393-0) [visdiff](#page-12398-0) [volumebounds](#page-12402-0) [voronoi](#page-12405-0) [voronoiDiagram](#page-12412-0) [voronoin](#page-12415-0) [waitbar](#page-12419-0) [waitfor](#page-12423-0) [waitforbuttonpress](#page-12426-0) [warndlg](#page-12428-0) [warning](#page-12431-0) [waterfall](#page-12439-0) [web](#page-12443-0) [weboptions](#page-12448-0) [webread](#page-12457-0) [websave](#page-12468-0) [webwrite](#page-12474-0) [week](#page-12481-0) [weekday](#page-12483-0) [what](#page-12488-0) [whatsnew](#page-12492-0) [which](#page-12493-0) [while](#page-12500-0) [whitebg](#page-12504-0) [who](#page-12506-0) [who](#page-12510-0) [whos](#page-12512-0) [whos](#page-12518-0) [width](#page-12521-0)

[wilkinson](#page-12524-0) [winopen](#page-12526-0) [winqueryreg](#page-12528-0) [winter](#page-12530-0) [withtol](#page-12535-0) [workspace](#page-12538-0) [write](#page-12541-0) [write](#page-12546-0) [writetable](#page-12549-0) [write](#page-12564-0) [writeDirectory](#page-12566-0) [writeEncodedStrip](#page-12568-0) [writeEncodedTile](#page-12570-0) [xlabel](#page-12572-0) [xtickangle](#page-12589-0) [xtickformat](#page-12594-0) [xticklabels](#page-12613-0) [xticks](#page-12624-0) [matlab.wsdl.createWSDLClient](#page-12640-0) [matlab.wsdl.setWSDLToolPath](#page-12644-0) [year](#page-12647-0) [years](#page-12649-0) [ylabel](#page-12652-0) [ymd](#page-12669-0) [ytickangle](#page-12672-0) [ytickformat](#page-12677-0) [yticklabels](#page-12693-0) [yticks](#page-12702-0) [yyaxis](#page-12713-0) [yyyymmdd](#page-12723-0) [zlabel](#page-12725-0) [xlim](#page-12741-0) [ylim](#page-12752-0) [zlim](#page-12763-0) [ztickangle](#page-12773-0) [ztickformat](#page-12778-0) [zticklabels](#page-12793-0) [zticks](#page-12802-0) [xlsfinfo](#page-12812-0) [xlsread](#page-12816-0)

[xlswrite](#page-12825-0) [xmlread](#page-12830-0) [xmlwrite](#page-12834-0) [xor](#page-12836-0) [xslt](#page-12839-0) [zeros](#page-12841-0) [zip](#page-12848-0) [zoom](#page-12852-0) [appdesigner](#page-12861-0) [Button Properties](#page-12864-0) [ButtonGroup Properties](#page-12878-0) [CheckBox Properties](#page-12894-0) [DiscreteKnob Properties](#page-12906-0) [DropDown Properties](#page-12920-0) [EditField Properties](#page-12935-0) [Gauge Properties](#page-12949-0) [Knob Properties](#page-12965-0) [Label Properties](#page-12979-0) [Lamp Properties](#page-12991-0) [LinearGauge Properties](#page-13001-0) [ListBox Properties](#page-13016-0) [NinetyDegreeGauge Properties](#page-13031-0) [NumericEditField Properties](#page-13047-0) [Panel Properties](#page-13063-0) [RadioButton Properties](#page-13078-0) [RockerSwitch Properties](#page-13089-0) [scroll](#page-13102-0) [SemicircularGauge Properties](#page-13109-0) [Slider Properties](#page-13126-0) [Spinner Properties](#page-13140-0) [StateButton Properties](#page-13157-0) [Switch Properties](#page-13171-0) [Tab Properties](#page-13184-0) [TabGroup Properties](#page-13197-0) [TextArea Properties](#page-13210-0) [ToggleButton Properties](#page-13224-0) [ToggleSwitch Properties](#page-13238-0) [uialert](#page-13251-0) [uiaxes](#page-13257-0) [UIAxes Properties](#page-13267-0)

[uibutton](#page-13305-0) [uicheckbox](#page-13313-0) [uidropdown](#page-13321-0) [uieditfield](#page-13335-0) [uifigure](#page-13346-0) [UI Figure Properties](#page-13352-0) [uigauge](#page-13365-0) [uiknob](#page-13374-0) [uilabel](#page-13387-0) [uilamp](#page-13394-0) [uilistbox](#page-13400-0) [uiradiobutton](#page-13412-0) [uislider](#page-13419-0) [uispinner](#page-13429-0) [uiswitch](#page-13444-0) [uitextarea](#page-13452-0) [uitogglebutton](#page-13461-0) [matlab.System](#page-13468-0) [matlab.System Constructor](#page-13472-0) [allowModelReferenceDiscreteSampleTimeInheritanceImpl](#page-13475-0) [getDiscreteStateImpl](#page-13478-0) [getGlobalNamesImpl](#page-13480-0) [getHeaderImpl](#page-13482-0) [getInputNamesImpl](#page-13484-0) [getNumInputsImpl](#page-13486-0) [getNumOutputsImpl](#page-13488-0) [getOutputNamesImpl](#page-13491-0) [getPropertyGroupsImpl](#page-13493-0) [getSimulateUsingImpl](#page-13497-0) [infoImpl](#page-13499-0) [isInactivePropertyImpl](#page-13501-0) [isInputSizeLockedImpl](#page-13503-0) [loadObjectImpl](#page-13505-0) [processTunedPropertiesImpl](#page-13507-0) [releaseImpl](#page-13510-0) [resetImpl](#page-13512-0) [saveObjectImpl](#page-13514-0) [setProperties](#page-13516-0) [setupImpl](#page-13518-0) [showFiSettingsImpl](#page-13521-0)

[showSimulateUsingImpl](#page-13525-0) [stepImpl](#page-13528-0) [supportsMultipleInstanceImpl](#page-13531-0) [validateInputsImpl](#page-13533-0) [validatePropertiesImpl](#page-13535-0) [matlab.system.display.Action](#page-13537-0) [matlab.system.display.Header](#page-13542-0) [matlab.system.display.Section](#page-13545-0) [matlab.system.display.SectionGroup](#page-13548-0) [matlab.system.mixin.CustomIcon](#page-13552-0) [getIconImpl](#page-13553-0) [matlab.system.mixin.FiniteSource](#page-13556-0) [isDoneImpl](#page-13557-0) [matlab.system.mixin.Nondirect](#page-13559-0) [isInputDirectFeedthroughImpl](#page-13561-0) [outputImpl](#page-13564-0) [updateImpl](#page-13566-0) [matlab.system.mixin.Propagates](#page-13568-0) [getDiscreteStateSpecificationImpl](#page-13570-0) [getOutputDataTypeImpl](#page-13573-0) [getOutputSizeImpl](#page-13576-0) [isOutputComplexImpl](#page-13579-0) [isOutputFixedSizeImpl](#page-13581-0) [propagatedInputComplexity](#page-13583-0) [propagatedInputDataType](#page-13585-0) [propagatedInputFixedSize](#page-13587-0) [propagatedInputSize](#page-13589-0) [matlab.system.StringSet](#page-13591-0) [clone](#page-13593-0) [getNumInputs](#page-13595-0) [getNumOutputs](#page-13598-0) [isLocked](#page-13601-0) [release](#page-13604-0) [reset](#page-13606-0) [step](#page-13608-0) [matlab.system.display.Icon](#page-13611-0)

# Logical Operators: Short-Circuit && ||

Logical operations with short-circuiting

### **Syntax**

expr1 && expr2 expr1 || expr2

## **Description**

expr1 && expr2 represents a logical AND operation that employs [short-circuiting](#page-89-0) [behavior](#page-89-0). That is, expr2 is not evaluated if expr1 is logical 0 (false). Each expression must evaluate to a scalar logical result.

expr1 || expr2 represents a logical OR operation that employs [short-circuiting](#page-89-0) [behavior](#page-89-0). That is, expr2 is not evaluated if expr1 is logical 1 (true). Each expression must evaluate to a scalar logical result.

## Examples

#### Use Scalar Logical Conditions

Create two vectors.

 $X = [1 \ 0 \ 0 \ 1 \ 1];$  $Y = [0 0 0 0 0]$ ;

Using the short-circuit OR operator with X and Y returns an error. The short-circuit operators operate only with scalar logical conditions.

Use the any and all functions to reduce each vector to a single logical condition.

```
any(X) || any(Y)
ans = logical
    1
```
The expression is equivalent to 1 OR 0, so it evaluates to logical 1 (true) after computing only the first condition,  $\text{any}(X)$ .

#### Specify Dependent Logical Conditions

Specify a logical statement where the second condition depends on the first. In the following statement, it doesn't make sense to evaluate the relation on the right if the divisor, b, is zero.

 $b = 1;$  $a = 20$ ;  $x = (b \sim= 0)$  &&  $(a/b > 18.5)$ x = *logical* 1

The result is logical 1 (true). However, if ( $b \sim = 0$ ) evaluates to false, MATLAB® assumes the entire expression to be false and terminates its evaluation of the expression early.

Specify  $b = 0$  and evaluate the same expression.

 $b = 0$ :  $x = (b \sim= 0)$  &&  $(a/b > 18.5)$ x = *logical*  $\bigcap$ 

The result is logical 0 (false). The first statement evaluates to logical 0 (false), so the expression short-circuits.

#### Change Structure Field Value

Create a structure with fields named 'File' and 'Format'.

```
S = struct('File',{'myGraph'},'Format',[])
S = struct with fields:
       File: 'myGraph'
```

```
 Format: []
```
Short-circuit expressions are useful in if statements when you want multiple conditions to be true. The conditions can build on one another in such a way that it only makes sense to evaluate the second expression if the first expression is true.

Specify an if statement that executes only when S contains an empty field named 'Format'.

```
if isfield(S,'Format') && isempty(S.Format)
  S. Format = ', png';
end
S
S = struct with fields:
       File: 'myGraph'
     Format: '.png'
```
The first condition tests if 'Format' is the name of a field in structure S. The second statement then tests whether the Format field is empty. The truth of the second condition depends on the first. The second condition can never be true if the first condition is not true. Since S has an empty field named 'Format', the body statement executes and assigns S.Format the value '.png'.

## **Definitions**

### <span id="page-89-0"></span>Logical Short-Circuiting

With logical short-circuiting, the second operand, expr2, is evaluated only when the result is not fully determined by the first operand, expr1.

Due to the properties of logical AND and OR, the result of a logical expression is sometimes fully determined before evaluating all of the conditions. The logical and operator returns logical 0 (false) if even a single condition in the expression is false. The logical or operator returns logical 1 (true) if even a single condition in the expression is true. When the evaluation of a logical expression terminates early by encountering one of these values, the expression is said to have *short-circuited*.

For example, in the expression A && B, MATLAB<sup>®</sup> does not evaluate condition B at all if condition A is false. If A is false, then the value of B does not change the outcome of the operation.

When you use the element-wise & and | operators in the context of an if or while loop expression (and *only* in that context), they use short-circuiting to evaluate expressions.

Note: Always use the && and || operators to enable short-circuit evaluation. Using the & and | operators for short-circuiting can yield unexpected results when the expressions do not evaluate to logical scalars.

## See Also

### See Also

all | and | any | false | find | logical | or | true | xor

### **Topics**

"Reduce Logical Arrays to Single Value" "MATLAB Operators and Special Characters"

# colon, :

Vector creation, array subscripting, and for-loop iteration

The colon is one of the most useful operators in MATLAB. It can create vectors, subscript arrays, and specify for iterations.

# **Syntax**

 $x = i:k$  $x = j: i:k$  $A$  $(:, n)$  $A(m, : )$  $A(:)$  $A(j: k)$ 

## **Description**

 $x = j:$  k creates a unit-spaced vector x with elements  $[j, j+1, j+2, \ldots, j+m]$  where m  $=$  fix(k-j). If j and k are both integers, then this is simply  $[j, j+1, \ldots, k]$ .

 $x = j$ : i: k creates a regularly-spaced vector x using i as the increment between elements. The vector elements are roughly equal to  $[j,j+i,j+2+i,\ldots,j+m+i]$  where  $m = fix((k-j)/i)$ . However, if i is not an integer, then floating point arithmetic plays a role in determining whether colon includes the endpoint k in the vector, since k might not be *exactly* equal to j+m\*i. If you specify nonscalar arrays, then MATLAB interprets  $j: i: k$  as  $j(1): i(1):k(1)$ .

 $x = \text{colon}(j, k)$  and  $x = \text{colon}(j, i, k)$  are alternate ways to execute the commands j:k and j:i:k, but are rarely used. These syntaxes enable operator overloading for classes.

 $A(:,n), A(m,:), A(:),$  and  $A(j:k)$  are common indexing expressions for a matrix A that contain a colon. When you use a colon as a subscript in an indexing expression, such

as A(:,n), it acts as shorthand to include *all* subscripts in a particular array dimension. It is also common to create a vector with a colon for the purposes of indexing, such as  $A(j:k)$ . Some indexing expressions combine both uses of the colon, as in  $A(:,j:k)$ .

Common indexing expressions that contain a colon are:

- $A(:,n)$  is the nth column of matrix A.
- $A(m, : )$  is the mth row of matrix A.
- $A(:,:,p)$  is the pth page of three-dimensional array A.
- A(:) reshapes all elements of A into a single column vector. This has no effect if A is already a column vector.
- A(:,:) reshapes all elements of A into a two-dimensional matrix. This has no effect if A is already a matrix or vector.
- A(j:k) uses the vector j:k to index into A and is therefore equivalent to the vector  $[A(j), A(j+1), \ldots, A(k)].$
- $\cdot$  A(:, j:k) includes all subscripts in the first dimension but uses the vector j:k to index in the second dimension. This returns a matrix with columns  $[A(:,j), A(:,j)]$  $+1)$ , ..., A(:,k)].

## Examples

#### Create Unit-Spaced Vector

Create a unit-spaced vector of numbers between 1 and 10. The colon operator uses a default increment of +1.

 $x = 1:10$  $x =$ 1 2 3 4 5 6 7 8 9 10

#### Create Vector with Specified Increment

Create vectors that increment or decrement by a specified value.

Create a vector whose elements increment by 0.1.

 $x = 0:0.1:1$  $x =$ 0 0.1000 0.2000 0.3000 0.4000 0.5000 0.6000 0.7000 0.8000 0.9000 1.0000

Create a vector whose elements decrement by -2.

 $y = 10:-2:0$  $y =$ 10 8 6 4 2 0

#### Index Matrix Rows and Columns

Examine several ways to index a matrix using a colon :.

Create a 3-by-3 matrix. Index the first row.

 $A = magic(3)$  $A =$  8 1 6 3 5 7 4 9 2  $A(1, :)$ ans = 8 1 6

Index the second and third column.

A(:,2:3) ans =  $\begin{array}{ccc} 1 & & 6 \\ 5 & & 7 \end{array}$ 5 7

9 2

Reshape the matrix into a column vector.

#### Specify **for**-loop Iterations

In the context of a for-loop, the colon specifies the loop iterations.

Write a for-loop that squares a number for values of n between 1 and 4.

```
for n = 1:4n^2end
ans = 1ans = 4ans = 9ans = 16
```
## Input Arguments

**j** — Starting vector value scalar

Starting vector value, specified as a real numeric scalar. If  $j \leq k$  so that the output vector is not empty, then j is the first element in the vector.

Example:  $x = 0:5$ 

Example:  $x = 0:0.5:5$ 

```
Data Types: single | double | int8 | int16 | int32 | int64 | uint8 | uint16 |
uint32 | uint64 | char | datetime | duration
```
#### **k** — Ending vector value

scalar

Ending vector value, specified as a real numeric scalar. k is the last value in the vector only when the increment lines up to exactly land on k. For example, the vector 0:5 includes 5 as the last value, but 0:0.3:1 does not include the value 1 as the last value since the increment does not line up with the endpoint.

Example:  $x = 0:5$ 

Example:  $x = 0:0.5:5$ 

Data Types: single | double | int8 | int16 | int32 | int64 | uint8 | uint16 | uint32 | uint64 | char | datetime | duration

#### **i** — Increment between vector elements

1 (default) | scalar

Increment between vector elements, specified as a real numeric scalar.

Example:  $x = 0:0.5:5$ 

```
Data Types: single | double | int8 | int16 | int32 | int64 | uint8 | uint16 |
uint32 | uint64 | char | datetime | duration
```
### Output Arguments

#### **x** — Regularly-spaced vector

row vector

Regularly-spaced vector, returned as a row vector. If  $j > k$ , then  $x = j : k$  is an empty matrix. More generally, the syntax  $x = j : i : k$  returns an empty matrix when:

• i, j, or k is an empty input

- $\cdot$  i == 0
- $\cdot$  i > 0 and j > k
- $\cdot$  i < 0 and j < k

# **Tips**

- The for reference page has a description of how to use: in the context of loop statements.
- linspace is similar to the colon operator :, but it gives direct control over the number of points and always includes the endpoints. The sibling function logspace generates logarithmically spaced values.
- When you create a vector to index into a cell array or structure array (such as *cellName*{:} or *structName*(:).*fieldName*), MATLAB returns multiple outputs in a comma-separated list. For more information, see "How to Use the Comma-Separated Lists".

# Extended Capabilities

# Tall Arrays

Calculate with arrays that have more rows than fit in memory.

### Tall Arrays

This function supports tall arrays with some limitations. For more information, see "Index and View Tall Array Elements".

## C/C++ Code Generation

Generate C and C++ code using MATLAB® Coder™.

Usage notes and limitations:

• Complex inputs are not supported.

- The input i cannot have a logical value.
- Vector inputs are not supported.
- Inputs must be constants.
- Uses single-precision arithmetic to produce single-precision results.

## See Also

### See Also

for | linspace | logspace | reshape | varargin

### **Topics**

"Generate Sequence of Dates and Time" "MATLAB Operators and Special Characters" "Matrix Indexing"

#### Introduced before R2006a

# abs

Absolute value and complex magnitude

## **Syntax**

 $Y = abs(X)$ 

## **Description**

 $Y = abs(X)$  returns the [absolute value](#page-99-0) of each element in array X.

If  $X$  is complex,  $abs(X)$  returns the [complex magnitude.](#page-100-0)

# Examples

#### Absolute Value of Scalar

$$
y = abs(-5)
$$
  

$$
y = 5
$$

### Absolute Value of Vector

Create a numeric vector of real values.

```
x = [1.3 -3.56 8.23 -5 -0.01]'x = 1.3000
    -3.5600
     8.2300
    -5.0000
    -0.0100
```
Find the absolute value of the elements of the vector.

 $y = abs(x)$  $V =$  1.3000 3.5600 8.2300 5.0000 0.0100

#### Magnitude of Complex Number

```
y = abs(3+4i)v = 5
```
### Input Arguments

#### **X** — Input array

scalar | vector | matrix | multidimensional array

Input array, specified as a scalar, vector, matrix, or multidimensional array. If X is complex, then it must be a single or double array. The size and data type of the output array is the same as the input array.

```
Data Types: single | double | int8 | int16 | int32 | int64 | uint8 | uint16 |
uint32 | uint64 | duration
```
## **Definitions**

### <span id="page-99-0"></span>Absolute Value

The absolute value (or modulus) of a real number is the corresponding nonnegative value that disregards the sign.

For a real value, a, the absolute value is:

• a, if a is greater than or equal to zero

• -a, if a is less than zero

<span id="page-100-0"></span>abs(-0) returns 0.

### Complex Magnitude

The complex magnitude (or modulus) is the length of a vector from the origin to a complex value plotted in the complex plane. For a complex magnitude<br>
For a complex magnitude (or modulus) is the length of a vector from the origin<br>
The complex magnitude (or modulus) is the length of a vector from the origin<br>
For a complex value,  $|a + bi|$  is define

# Extended Capabilities

## Tall Arrays

Calculate with arrays that have more rows than fit in memory.

### Tall Arrays

This function fully supports tall arrays. For more information, see "Tall Arrays".

### C/C++ Code Generation

Generate C and C++ code using MATLAB® Coder™.

### See Also

See Also angle | hypot | sign | unwrap

#### Introduced before R2006a

### accumarray

Construct array with accumulation

### **Syntax**

- A = accumarray(subs,val)
- $A = \text{accuracy}(\text{subs}, \text{val}, \text{sz})$
- A = accumarray(subs,val,sz,fun)
- A = accumarray(subs,val,sz,fun,fillval)
- A = accumarray(subs,val,sz,fun,fillval,issparse)

### **Description**

 $A = \text{accumarray}(\text{subs}, \text{val})$  returns array A by [accumulating elements](#page-113-0) of vector val using the subscripts subs. If subs is a column vector, then each element defines a corresponding subscript in the output, which is also a column vector. The accumarray function collects all elements of val that have identical subscripts in subs and stores their sum in the location of A corresponding to that subscript (for index i,  $A(i)$ =sum(val(subs(:)==i))). Elements of A whose subscripts do not appear in subs are equal to 0.

For an *m*-by-*n* matrix subs, each row represents an *n*-dimensional subscript into output A. The ith row of subs corresponds to the ith element in the vector val.

A = accumarray(subs,val,sz) returns an array, A, with size sz. Specify sz as a vector of positive integers to define the size of the output, or as [] to let the subscripts in subs determine the size of the output. Use sz when subs does not reference trailing rows, columns, or dimensions that you would like to be present in the output.

A = accumarray(subs,val,sz,fun) applies the function fun to each subset of elements in val that have identical subscripts in subs. Specify fun using the @ symbol (e.g., @mean), or as [] to use the default function, @sum.

A = accumarray(subs,val,sz,fun,fillval) fills all elements of A that are not referred to by any subscript in subs with the scalar value, fillval. The fillval input must have the same class as the values returned by fun. Specify fillval as [] to use the default value, 0.

A = accumarray(subs,val,sz,fun,fillval,issparse) returns an array, A, that is sparse if the scalar issparse is true or 1, and full if issparse is false or 0. The output, A, is full by default.

### Examples

#### Find Bin Counts

Create a vector of subscripts, subs.

```
subs = [1; 2; 4; 2; 4]subs = 1
       2
       4
       2
       4
```
Use accumarray with val  $= 1$  to count the number of identical subscripts in subs.

```
A = \text{accuracy}(\text{subs}, 1)A = 1
         2
         0
         2
```
The result is a vector of bin counts. You can obtain the same answer with histcounts(subs,'BinMethod','integers'). However, accumarray also can compute bin counts over higher dimensional grids.

#### Accumulate Data

Create a vector of data, val, and a vector of subscript values with the same length, subs.

 $val = 101:105$ ;

```
subs = [1; 3; 4; 3; 4]subs = 1
       3
       4
       3
       4
```
Use accumarray to sum the values in val that have identical subscripts in subs.

```
A = \text{accuracy}(\text{subs}, \text{val})A = 101
         0
      206
      208
```
The result is a vector of accumulated values. Since the second and fourth elements of subs are equal to 3,  $A(3)$  is the sum of the second and fourth elements of val, that is,  $A(3) = 102 + 104 = 206$ . Also,  $A(2) = 0$  because subs does not contain the value 2. Since subs is a vector, the output, A, is also a vector. The length of A is max(subs,  $[$ ], 1).

#### Specify Output Size

Create a vector of data, val, and a matrix of subscripts, subs.

```
val = 101:106';
subs = [1 1; 2 2; 3 2; 1 1; 2 2; 4 1]
subs = 1 1
 2 2
    3 2
 1 1
 2 2
 4 1
```
The subscripts in subs define a 4-by-2 matrix for the output.

Use accumarray to sum the values in val that have identical subscripts in subs.

```
A = \text{accuracy}(\text{subs}, \text{val})A = 205 0
      0 207
       0 103
    106 0
```
The result is a 4-by-2 matrix of accumulated values.

Use the sz input of accumarray to return a 4-by-4 matrix. You can specify a size with each dimension equal to or greater than the default size, in this case 4-by-2, but not smaller.

```
A = \text{accuracy}(\text{subs}, \text{val}, [4 4])
```
 $A =$ 

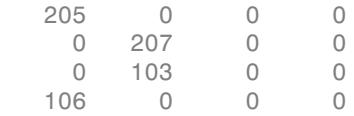

The result is a 4-by-4 matrix of accumulated values.

#### Use Custom Functions

Create a vector of data, val, and a matrix of subscripts, subs.

```
val = [100.1 101.2 103.4 102.8 100.9 101.5]';
subs = [1 1; 1 1; 2 2; 3 2; 2 2; 3 2]
subs = 1 1
```
 1 1 2 2 3 2 2 2 3 2

The subscripts in subs define a 3-by-2 matrix for the output.

Use the fun input of accumarray to calculate the within-group variances of data in val that have identical subscripts in subs. Specify fun as @var.

```
A1 = accumarray(subs,val,[],@var)
A1 = 0.6050 0
        0 3.1250
        0 0.8450
```
The result is a 3-by-2 matrix of variance values.

Alternatively, you can specify fun as an anonymous function so long as it accepts vector inputs and returns a scalar. A common situation where this is useful is when you want to pass additional parameters to a function. In this case, use the var function with a normalization parameter.

```
A2 = \text{accuracy}(\text{subs}, \text{val}, [], \mathcal{Q}(x) \text{ var}(x, 1))A2 = 0.3025 0
             0 1.5625
             0 0.4225
```
The result is a 3-by-2 matrix of normalized variance values.

#### Sum Values Natively

Create a vector of data, val, and a matrix of subscripts, subs.

 $val = int8(10:15)$ ;

```
subs = [1 1 1; 1 1 1; 1 1 2; 1 1 2; 2 3 1; 2 3 2]
subs = 1 1 1
 1 1 1
 1 1 2
 1 1 2
 2 3 1
 2 3 2
```
The subscripts in subs define a 2-by-3-by-2 multidimensional array for the output.

Use accumarray to sum the data values in val that have identical subscripts in subs. You can use a function handle to sum the values in their native,  $int8$ , integer class by using the 'native' option of the sum function.

```
A = \text{accuracy}(\text{subs}, \text{val}, [], \mathcal{C}(x) \text{ sum}(x, \text{'native'}))A = 2×3×2 int8 array
(:,:,1) =
    21 0 0
     0 0 14
(:,:,2) = 25 0 0
     0 0 15
```
The result is a 2-by-3-by-2 multidimensional array of class int8.

#### Group Values in Cell Array

Create a vector of data, val, and a matrix of subscripts, subs.

```
val = 1:10;subs = [1 1;1 1;1 1;1 1;2 1;2 1;2 1;2 1;2 1;2 2]
subs =
```
The subscripts in subs define a 2-by-2 matrix for the output.

Use accumarray to group the elements of val into a cell array.

```
A = \text{accuracy}(\text{subs}, \text{val}, [], \varnothing(x) \{x\})
```

```
A = 2×2 cell array
     [4×1 double] []
    [5 \times 1 double] [10]
```
The result is a 2-by-2 cell array.

Verify that the vector elements are in the same order as they appear in val.

Since the subscripts in subs are sorted, the elements of the numeric vectors in the cell array are in the same order as they appear in val.

#### Using Functions That Depend on Data Order

Create a vector of data, val, and a matrix of subscripts, subs.
```
val = 1:5;subs = [1 2; 1 1; 1 2; 1 1; 2 3]
subs = 1 2
 1 1
    1 2
    1 1
 2 3
```
The subscripts in subs define a 2-by-3 matrix for the output, but are unsorted with respect to the linear indices in the output, A.

Group the values in val into a cell array by specifying  $fun = \mathcal{C}(x) \{x\}.$ 

```
A = \text{accuracy}(\text{subs}, \text{val}, [], \mathcal{Q}(x) \{x\})
```

```
A = 2×3 cell array
    [2×1 double] [2×1 double] []
\begin{bmatrix} \end{bmatrix} [] [5]
```
The result is a 2-by-3 cell array.

Examine the vector in  $A\{1,2\}$ .

A{1,2}

ans  $=$  3 1

The elements of the  $A\{1,2\}$  vector are in a different order than in val. The first element of the vector is 3 instead of 1. If the subscripts in subs are not sorted with respect to

their linear indices, then accumarray might not always preserve the order of the data in val when it passes them to fun. In the unusual case that fun requires that its input values be in the same order as they appear in val, sort the indices in subs with respect to the linear indices of the output.

In this case, use the sortrows function with two inputs and two outputs to reorder subs and val concurrently with respect to the linear indices of the output.

```
[S, I] = sortrows(subs, [2,1]);
A = \text{accuracy}(S, val(I), [], @(x) {x});
A{1,2}
ans = 1
       3
```
The elements of the  $A\{1,2\}$  vector are now in sorted order.

#### Fill Output with NaN Values

Create a vector of data, val, and a matrix of subscripts, subs.

```
val = 101:106;
subs = [1 1; 2 2; 3 3; 1 1; 2 2; 4 4]
subs = 1 1
 2 2
 3 3
    1 1
    2 2
 4 4
```
The subscripts in subs define a 4-by-4 matrix for the output, but only reference 4 out of the 16 elements. By default, the other 12 elements are 0 in the output.

Use the fillval input of accumarray to fill in the extra output elements with NaN values.

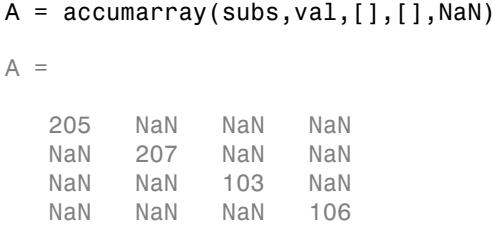

The result is a 4-by-4 matrix padded with NaN values.

#### Change Output Sparsity

Create a vector of data, val, and a matrix of subscripts, subs.

```
val = [34 22 19 85 53 77 99 6];
subs = [1 1; 400 400; 80 80; 1 1; 400 400; 400 400; 80 80; 1 1]
subs = 1 1
   400 400
    80 80
     1 1
   400 400
   400 400
    80 80
     1 1
```
The subscripts in subs define a 400-by-400 matrix for the output, but only reference 3 out of the 160,000 elements. When the result of an operation with accumarray leads to a large output array with low density of nonzero elements, you can save storage space by storing the output as a sparse matrix.

Use the issparse input of accumarray to return a sparse matrix.

```
A = \text{accuracy}(\text{subs}, \text{val}, [], [], [], \text{true})A =(1,1) 125
   (80,80) 118
```
(400,400) 152

The result is a sparse matrix. You can obtain the same answer with sparse(subs(:,1),subs(:,2),val).

### Input Arguments

#### **subs** — Subscript matrix

vector of indices | matrix of indices | cell array of index vectors

Subscript matrix, specified as a vector of indices, matrix of indices, or cell array of index vectors. The indices must be positive integers:

- The value in each row of the *m*-by-*n* matrix, subs, specifies an *n*-dimensional index into the output, A. For example, if subs is a 3-by-2 matrix, it contains three 2-D subscripts. subs also can be a column vector of indices, in which case the output, A, is also a column vector.
- The ith row in subs corresponds to the ith data value in val.
- If subs is empty, then the accumarray function errors.

Thus, subs determines which data in val to group, as well as its final destination in the output. If subs is a cell array of index vectors, each vector must have the same length, and the function treats the vectors as columns of a subscript matrix.

#### **val** — Data

vector | scalar

Data, specified as a vector or scalar:

- If val is a vector, it must have the same length as the number of rows in subs.
- If val is a scalar, it is scalar expanded.

In both cases, a one-to-one pairing is present between the subscripts in each row of subs and the data values in val.

```
Data Types: single | double | int8 | int16 | int32 | int64 | uint8 | uint16 |
uint32 | uint64 | logical | char
```
Complex Number Support: Yes

#### **sz** — Size of output array

[] (default) | vector of positive integers

Size of output array, specified as a vector of positive integers or [] (default). When you specify [] for the default size, the values in subs determine the size of the output array, A.

When you specify  $\mathsf{S}z$  as a vector of positive integers, it must satisfy these properties:

- If subs is a nonempty *m*-by-*n* matrix with n > 1 columns, then sz must have *n* elements and pass the logical test  $all(sz \geq max(subs, [1,1)).$
- If subs is a nonempty column vector, then  $sz$  must be  $[m 1]$  where  $m \ge$ max(subs).

Example:  $sz = [3 \ 3]$ 

#### **fun** — Function

[] (default) | function handle

Function, specified as a function handle or [] (default). The default function is @sum. The fun function must accept a column vector and return a numeric, logical, or char scalar, or a scalar cell. If the subscripts in subs are not sorted with respect to their linear indices, fun should not depend on the order of the values in its input data. For more information on function handles, see "Create Function Handle".

Example:  $fun = Qmax$ 

Data Types: function handle

#### **fillval** — Fill value

[] (default) | scalar

Fill value, specified as a scalar or [] (default). The default value of fillval is 0. If subs does not reference each element in the output, accumarray fills in the output with the value specified by fillval. The class of fillval must be the same as the values returned by fun.

**issparse** — Output sparsity false (default) | true | 1 | 0 Output sparsity, specified as true, 1, 0, or false (default). Specify true or 1 when you want the output array to be sparse. If issparse is true or 1:

- fillval must be 0 or [].
- The values in val and the output values of fun must both have type double.

## Output Arguments

#### **A** — Output array

vector | matrix | multidimensional array

Output array, returned as a vector, matrix, or multidimensional array. A has the same class as the values returned by fun.

When  $sz$  is not specified, the size of A depends on the input subs:

- If subs is a nonempty matrix with n > 1 columns, then A is an *n*-dimensional array of size  $max(subs, [], 1)$ .
- If subs is an empty matrix with n > 1 columns, then A is an *n*-dimensional empty array with size 0-by-0-by-...-by-0.
- If subs is a nonempty column vector, then A is a column vector of length max (subs, [],1). The length of A is 0 when subs is empty.

## **Definitions**

### Accumulating Elements

The following graphic illustrates the behavior of accumarray on a vector of temperature data taken over a 12-month period. To find the maximum temperature reading for each month, accumarray applies the max function to each group of values in temperature that have identical subscripts in month.

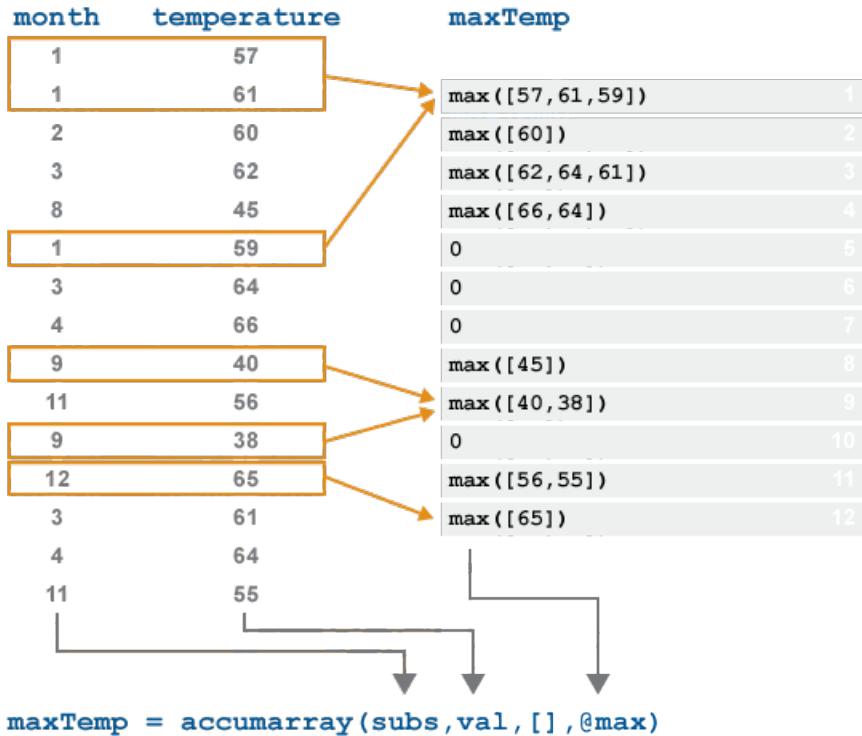

No values in month point to the 5, 6, 7, or 10 positions of the output. These elements are 0 in the output by default, but you can specify a value to fill in using fillval.

## Tips

- The behavior of accumarray is similar to that of the histcounts function. Both functions group data into bins.
	- histcounts groups continuous values into a 1-D range using bin edges. accumarray groups data using *n*-dimensional subscripts.
	- histcounts returns the bin counts and/or bin placement. However, accumarray can apply any function to the binned data.

You can mimic the behavior of histcounts using accumarray with val  $= 1$ .

- The sparse function also has accumulation behavior similar to that of accumarray.
	- sparse groups data into bins using 2-D subscripts, whereas accumarray groups data into bins using *n*-dimensional subscripts.
	- For elements with identical subscripts, sparse assigns the sum of those elements to the output. accumarray does the same by default, but optionally can apply any function to the bins.

## See Also

### See Also

full | histcounts | sparse | sum

### acos

Inverse cosine in radians

## **Syntax**

 $y = a \cos(x)$ 

## **Description**

 $y = a\cos(x)$  returns the ["Inverse Cosine" on page 1-113](#page-118-0) (cos<sup>-1</sup>) of the elements of x. The acos function operates element-wise on arrays. For real elements of x in the interval  $[-1,1]$ , acos(x) returns real values in the interval  $[0,pi]$ . For real values of x outside the interval [-1,1] and for complex values of x, acos(x) returns complex values. All angles are in radians.

## Examples

#### Inverse Cosine of a Value

acos(0.3)

ans =  $1.2661$ 

#### Inverse Cosine of a Vector of Complex Values

Find the inverse cosine of the elements of vector x. The acos function acts on x elementwise.

```
x = [0.5i 1+3i -2.2+i];y = a \cos(x)y = 1.5708 - 0.4812i 1.2632 - 1.8642i 2.6799 - 1.5480i
```
#### Plot the Inverse Cosine Function

Plot the inverse cosine function over the domain  $-1 \le x \le 1$ .

 $x = -1:05:1;$ plot(x,acos(x)) grid on

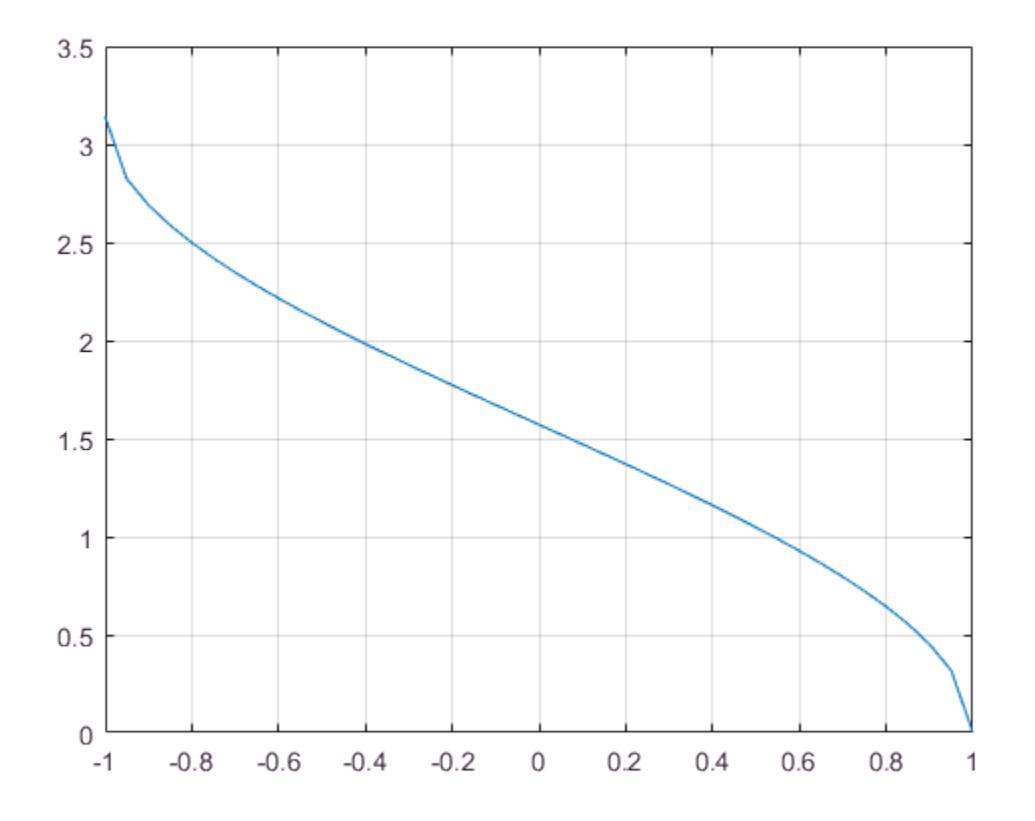

## Input Arguments

#### **x** — Numeric input

number | vector | matrix | multidimensional array

Numeric input, specified as a number, vector, matrix, or multidimensional array. *z*<br> **z** is ingle | double<br> *z* is ingle | double<br> *z* is ingle | double<br> *z* is implementatives<br> **zone**<br> **zone**<br> **zone**<br> **zone**<br> **zone**<br> **zone**<br> **zone**<br> **zone**<br> **zone**<br> **zone**<br> **zone**<br> **zone**<br> **zone**<br> **zone**<br> **zone**<br>

Data Types: single | double Complex Number Support: Yes

## **Definitions**

### <span id="page-118-0"></span>Inverse Cosine

The inverse cosine is defined as

$$
\cos^{-1}(z) = -i \log \left[ z + i \left( 1 - z^2 \right)^{1/2} \right]
$$

# Extended Capabilities

## Tall Arrays

Calculate with arrays that have more rows than fit in memory.

### Tall Arrays

simul, specified as a number, vector, matrix, or multidimensional array,<br>sex single  $\vert$  double<br>Number Support: Yes<br>**ions**<br>**Cosine**<br>**Cosine**<br>**Cosine**<br>**Cosine**<br>**Cosine**<br>**Cosine**<br>**Cosine**<br>**Cosine**<br>**Cosine**<br>**Cosine**<br>**Cosine** This function fully supports tall arrays. For more information, see "Tall Arrays".

## C/C++ Code Generation

Generate C and C++ code using MATLAB® Coder™.

Usage notes and limitations:

section<br>
eric input, apesified as a number, vector, matrix, or multidimensional array.<br>
Type: Single 1 (3001) 0<br> **initions**<br> **coset Simpler Support:** Yes<br> **initions**<br> **coset Simpler Support:**  $\frac{1}{2}$ <br> **erical Coset Simp**  $\begin{array}{c} \hbox{\noindent \begin{tabular}{lcccc} \hline \rule{0pt}{2mm} \hline \rule{0pt}{2mm} \end{tabular} \hbox{\noindent \begin{tabular}{lcccc} \hline \rule{0pt}{2mm} \end{tabular} \hline \rule{0pt}{2mm} \hline \rule{0pt}{2mm} \end{tabular} \hline \rule{0pt}{2mm} \hline \rule{0pt}{2mm} \end{tabular} \hline \rule{0pt}{2mm} \hline \rule{0pt}{2mm} \end{tabular} \hline \rule{0pt}{2mm} \hline \rule{0pt}{2mm} \end{tabular} \hline \rule{0pt}{2mm} \hline$ • Generates an error during simulation and returns NaN in generated code when the input value x is real, but the output should be complex. To get the complex result, make the input value complex by passing in complex(x).

## See Also

See Also acosd | acosh | cos

## acosd

Inverse cosine in degrees

## **Syntax**

 $Y = \text{acosd}(X)$ 

## **Description**

 $Y = \text{acosd}(X)$  returns the inverse cosine  $(\cos^{-1})$  of the elements of X in degrees. The function's domain and range include complex values. For real elements of X in the domain  $[-1,1]$ , acosd returns values in the range  $[0, 180]$ . For values of X outside this range, acosd returns complex values.

## Examples

### Inverse Cosine of 0

Verify that inverse cosine of 0 is exactly 90.

acosd(0)

ans  $= 90$ 

### Round-Trip Calculation for Complex Angles

Show that the inverse cosine, followed by cosine, returns the original values of X.

```
\cosh(\arccos\left(\left[2\ 3\right]\right))ans =
```
2.0000 3.0000

acosd([2 3]) returns two complex angles, which are then passed to the cosd function. cosd returns the original values, 2 and 3.

### Input Arguments

**X** — Cosine of angle scalar value | vector | matrix | N-D array

Cosine of angle, specified as a real-valued or complex-valued scalar, vector, matrix, or N-D array. The acosd operation is element-wise when X is non-scalar.

Data Types: single | double Complex Number Support: Yes

## Output Arguments

**Y** — Angle in degrees scalar value | vector | matrix | N-D array

Angle in degrees, returned as a real-valued or complex-valued scalar, vector, matrix, or N-D array of the same size as X.

# Extended Capabilities

## Tall Arrays

Calculate with arrays that have more rows than fit in memory.

### Tall Arrays

This function fully supports tall arrays. For more information, see "Tall Arrays".

## C/C++ Code Generation

Generate C and C++ code using MATLAB® Coder™.

## See Also

See Also acos | cos | cosd

## acosh

Inverse hyperbolic cosine

## **Syntax**

 $Y = a \cosh(X)$ 

# **Description**

 $Y = a \cosh(X)$  returns the inverse hyperbolic cosine for each element of X.

The acosh function operates element-wise on arrays. The function's domains and ranges include complex values. All angles are in radians.

# Examples

### Graph of Inverse Hyperbolic Cosine Function

Graph the inverse hyperbolic cosine function over the domain  $1 \le x \le \pi$ .

```
x = 1:pi/40:pi;plot(x,acosh(x))
grid on
xlabel('x')ylabel('y')
```
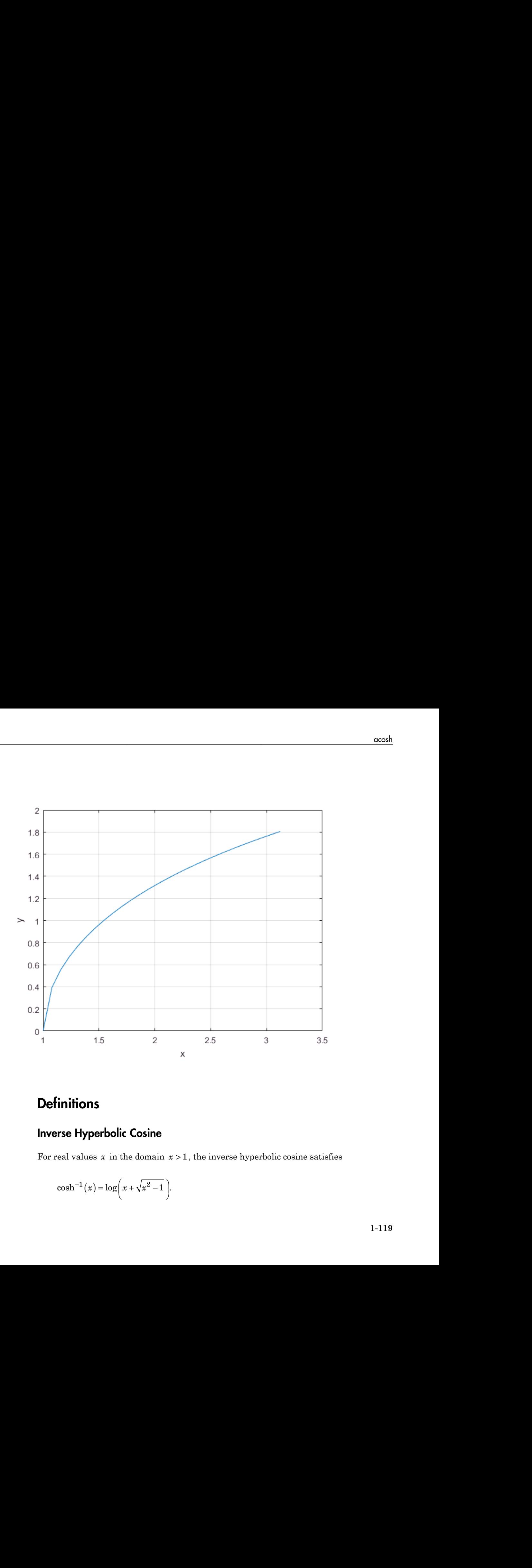

## **Definitions**

## Inverse Hyperbolic Cosine

For real values  $x$  in the domain  $x > 1$ , the inverse hyperbolic cosine satisfies

$$
\cosh^{-1}(x) = \log\left(x + \sqrt{x^2 - 1}\right).
$$

For complex numbers  $z = x + iy$ , as well as real values in the domain  $-\infty < z \le 1$ , the call acosh(z) returns complex results.<br> **Extended Capabilities** acosh(z) returns complex results.

## Extended Capabilities

## Tall Arrays

Calculate with arrays that have more rows than fit in memory.

### Tall Arrays

This function fully supports tall arrays. For more information, see "Tall Arrays".

## C/C++ Code Generation

Generate C and C++ code using MATLAB® Coder™.

Usage notes and limitations:

• Generates an error during simulation and returns NaN in generated code when the input value x is real, but the output should be complex. To get the complex result, make the input value complex by passing in complex(x).

### See Also

acos | cosh | asinh | atanh

### acot

Inverse cotangent in radians

## **Syntax**

 $Y = acot(X)$ 

# **Description**

 $Y = acot(X)$  returns the ["Inverse Cotangent" on page 1-123](#page-128-0) (cot<sup>-1</sup>) of the elements of X. The acot function operates element-wise on arrays. For real elements of  $X$ , acot $(X)$ returns values in the interval  $[-pi/2,pi/2]$ . For complex values of X, acot(X) returns complex values. All angles are in radians.

# Examples

### Inverse Cotangent of a Value

acot(2.6)

ans =  $0.3672$ 

### Inverse Cotangent of a Vector of Complex Values

Find the inverse cotangent of the elements of vector x. The acot function acts on x element-wise.

```
x = [0.5i 1+3i -2.2+i];Y = acot(x)Y = 1.5708 - 0.5493i 0.1093 - 0.3059i -0.3689 - 0.1506i
```
#### Plot the Inverse Cotangent Function

Plot the inverse cotangent function over the intervals  $-2\pi \le x < 0$  and  $0 \le x \le 2\pi$ .

```
x1 = -2*pi:pi/30:-0.1;
x2 = 0.1:pi/30:2*pi;plot(x1,acot(x1),'b')
hold on
plot(x2,acot(x2),'b')
grid on
```
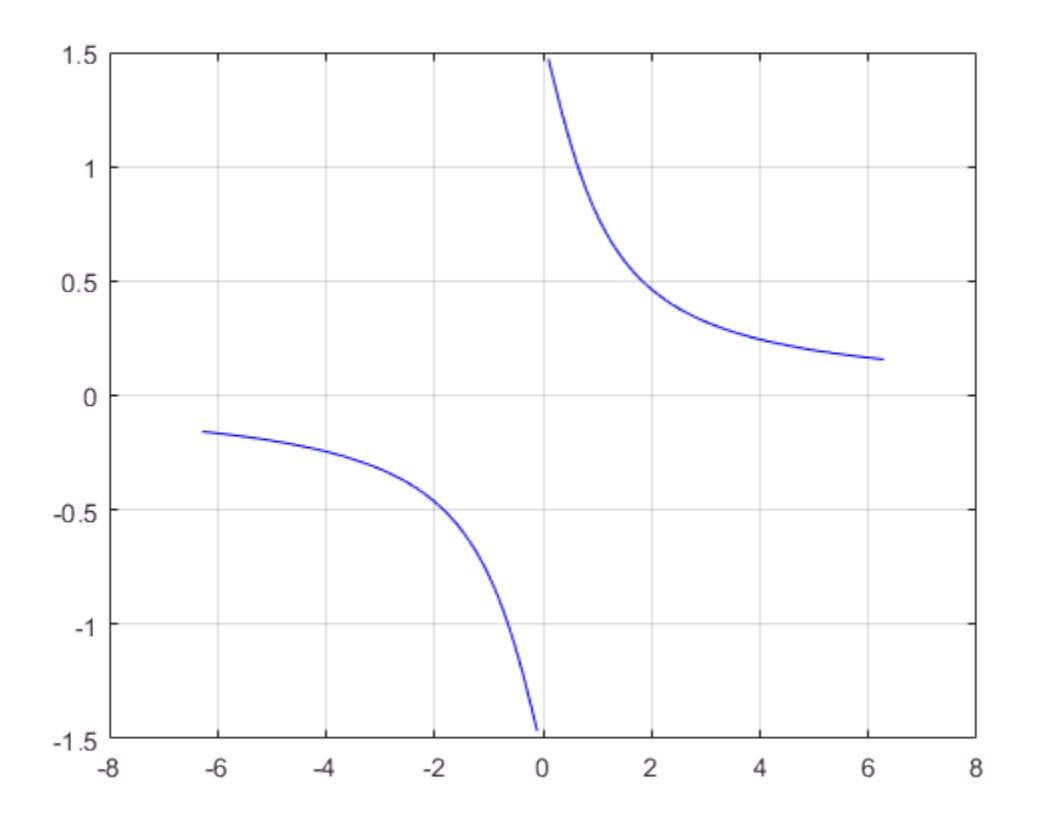

## Input Arguments

#### **X** — Numeric input

number | vector | matrix | multidimensional array

Numeric input, specified as a number, vector, matrix, or multidimensional array. input, specified as a number, vector, matrix, or multidim<br>
Number Support: Yes<br> **Number Support: Yes**<br> **tions**<br> **Cotangent**<br>
Trave cotangent<br>  $\frac{1}{z}$ <br> **Cotangent**<br>  $\frac{1}{z}$ <br> **Cotangent**<br> **Cotangent**<br> **Cotangent**<br> **Cotan** 

Data Types: single | double Complex Number Support: Yes

## **Definitions**

### <span id="page-128-0"></span>Inverse Cotangent

The inverse cotangent is defined as

$$
\cot^{-1}(z) = \tan^{-1}\left(\frac{1}{z}\right).
$$

# Extended Capabilities

# Tall Arrays

Calculate with arrays that have more rows than fit in memory.

### Tall Arrays

eric input, specified as a number, vector, matrix, or multidimensional array.<br>Types: single | double<br>blex Number Support: Yes<br>**initions**<br>spectrum of the support: Yes<br>**initions**<br> $\csc^2(2) = \tan^{-1}(\frac{1}{z})$ <br>**ended Capabilities**<br> This function fully supports tall arrays. For more information, see "Tall Arrays".

## C/C++ Code Generation

Generate C and C++ code using MATLAB® Coder™.

## See Also

#### See Also acotd | acoth | cot

#### acotd

### acotd

Inverse cotangent in degrees

## **Syntax**

 $Y = acotd(X)$ 

## **Description**

 $Y = acotd(X)$  returns the inverse cotangent (cot<sup>-1</sup>) of the elements of X in degrees. The function's domain and range include complex values. For real elements of X in the range [-Inf,Inf], acotd returns values in the range [-90,90]. For complex values of X, acotd returns complex values.

## Examples

#### Inverse Cotangent of Vector

```
x = [0 20 1nf];y = acotd(x)y = 90.0000 2.8624 0
```
The acotd operation is element-wise when you pass a vector, matrix, or N-D array.

#### Inverse Cotangent of Complex Value

```
acotd(1+i)
ans = 31.7175 -23.0535i
```
## Input Arguments

#### **X** — Cotangent of angle

scalar value | vector | matrix | N-D array

Cotangent of angle, specified as a real-valued or complex-valued scalar, vector, matrix, or N-D array. The acotd operation is element-wise when X is non-scalar.

Data Types: single | double Complex Number Support: Yes

## Output Arguments

**Y** — Angle in degrees scalar value | vector | matrix | N-D array

Angle in degrees, returned as a real-valued or complex-valued scalar, vector, matrix, or N-D array of the same size as X.

# Extended Capabilities

## Tall Arrays

Calculate with arrays that have more rows than fit in memory.

### Tall Arrays

This function fully supports tall arrays. For more information, see "Tall Arrays".

## C/C++ Code Generation

Generate C and C++ code using MATLAB® Coder™.

#### acotd

## See Also

### See Also acot | cot | cotd

# acoth

Inverse hyperbolic cotangent

## **Syntax**

 $Y = acoth(X)$ 

# **Description**

 $Y = acoth(X)$  returns the inverse hyperbolic cotangent for each element of X.

The acoth function operates element-wise on arrays. The function's domains and ranges include complex values. All angles are in radians.

## Examples

Graph of Inverse Hyperbolic Cotangent Function

```
Graph the inverse hyperbolic cotangent function over the domains -30 \le x \le -1 and
1 < x \leq 30
```

```
x1 = -30:0.1:-1.1;x2 = 1.1:0.1:30;plot(x1,acoth(x1),x2,acoth(x2))
grid on
xlabel('x')
ylabel('y')
```
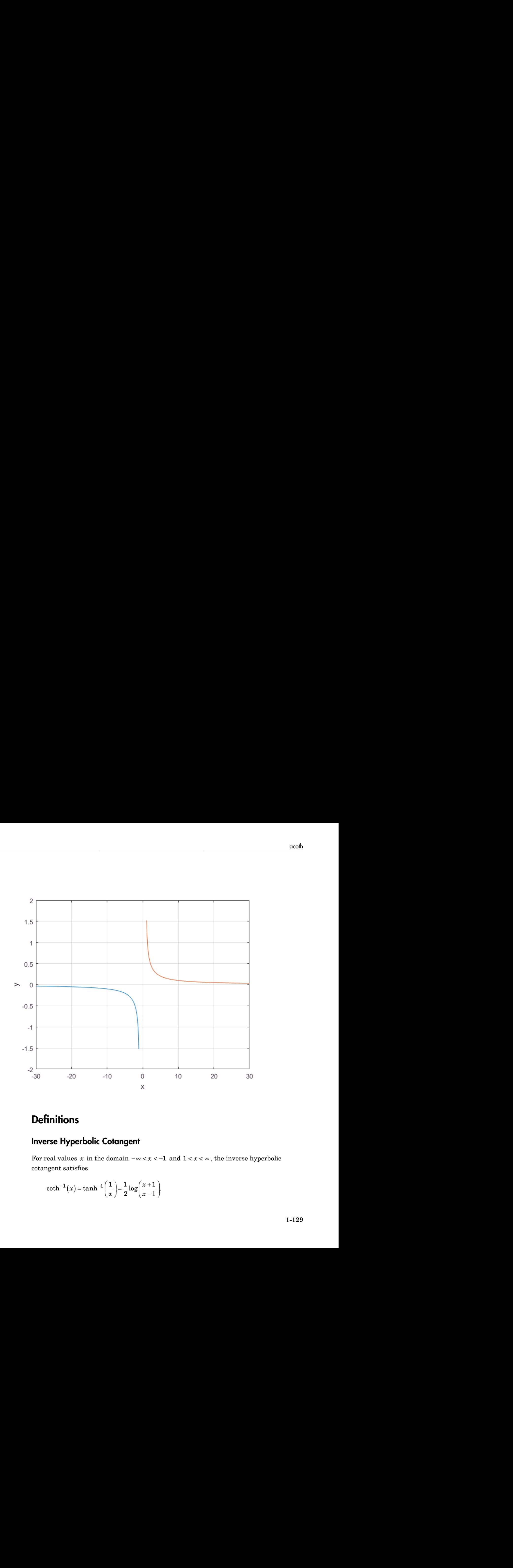

## **Definitions**

## Inverse Hyperbolic Cotangent

cotangent satisfies

$$
\coth^{-1}(x) = \tanh^{-1}\left(\frac{1}{x}\right) = \frac{1}{2}\log\left(\frac{x+1}{x-1}\right)
$$

For complex numbers  $z = x + iy$  as well as real values in the domain  $-1 \le z \le 1$ , the call acoth(z) returns complex results.<br> **Extended Capabilities** acoth(z) returns complex results.

# Extended Capabilities

## Tall Arrays

Calculate with arrays that have more rows than fit in memory.

### Tall Arrays

This function fully supports tall arrays. For more information, see "Tall Arrays".

## C/C++ Code Generation

Generate C and C++ code using MATLAB® Coder™.

## See Also

acot | coth | atanh | asinh | acosh

### acsc

Inverse cosecant in radians

## **Syntax**

 $Y = \text{acsc}(X)$ 

## **Description**

 $Y = \text{acsc}(X)$  returns the ["Inverse Cosecant" on page 1-133](#page-138-0) (csc<sup>-1</sup>) of the elements of X. The acsc function operates element-wise on arrays. For real elements of X in intervals [-Inf,-1] and [1,Inf], acsc returns real values in the interval [-pi/2,pi/2]. For real values of X in the interval  $[-1,1]$  and for complex values of X, acsc returns complex values. All angles are in radians.

## Examples

### Inverse Cosecant of a Value

acsc(3)

ans = 0.3398

### Inverse Cosecant of a Vector of Complex Angles

Find the inverse cosecant of the elements of vector x. The acsc function acts on x element-wise.

```
x = [0.5i 1+3i -2.2+i];Y = \text{acsc}(x)Y = 0.0000 - 1.4436i 0.0959 - 0.2970i -0.3795 - 0.1833i
```
#### Plot the Inverse Cosecant Function

Plot the inverse cosecant function over the intervals  $-10 \le x < -1$  and  $1 \le x \le 10$ .

```
x1 = -10:0.01:-1.01; 
x2 = 1.01:0.01:10;
plot(x1,acsc(x1),'b')
hold on
plot(x2,acsc(x2),'b')
grid on
```
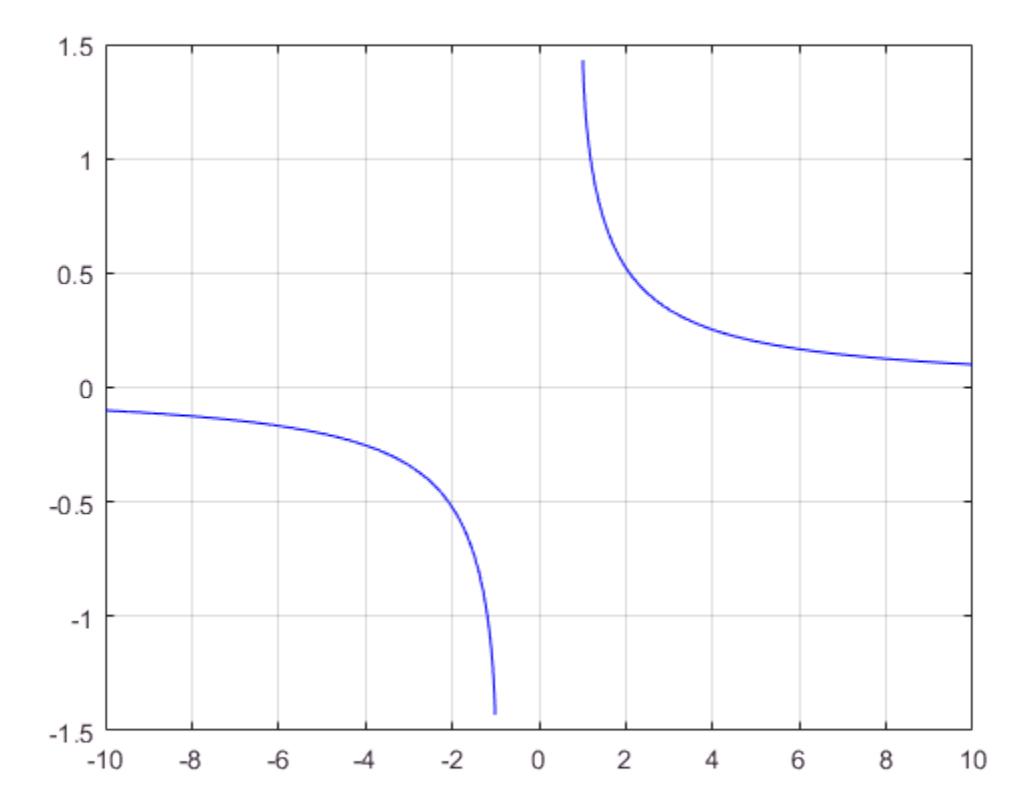

### Input Arguments

**X** — Numeric input number | vector | matrix | multidimensional array **uri Arguments**<br>
Numeric input<br>
Numeric input<br>
nor | vector | matrix | multidimensional array<br>
Types: single | double<br>
Number Support: Yes<br> **initions<br>
resc** (Seecant<br>
numbers Support: Yes<br>
number<br>
numbers are consequent i Arguments<br>
eric input<br>
vector | matrix | multidimensional array<br>
input, specified as a number, vector, matrix, or multidir<br>
es: single | double<br>
single | double<br>
ions<br>
Cosecant<br>
re cosecant is defined as<br>  $\frac{1}{z}$ <br>
ded C

Numeric input, specified as a number, vector, matrix, or multidimensional array.

Data Types: single | double Complex Number Support: Yes

## **Definitions**

### <span id="page-138-0"></span>Inverse Cosecant

The inverse cosecant is defined as

$$
\csc^{-1}(z) = \sin^{-1}\left(\frac{1}{z}\right)
$$

# Extended Capabilities

# Tall Arrays

Calculate with arrays that have more rows than fit in memory.

### Tall Arrays

This function fully supports tall arrays. For more information, see "Tall Arrays".

## C/C++ Code Generation

Generate C and C++ code using MATLAB® Coder™.

## See Also

See Also acscd | acsch | csc

## acscd

Inverse cosecant in degrees

## **Syntax**

 $Y = \text{accdd}(X)$ 

# **Description**

 $Y = \text{accod}(X)$  returns the inverse cosecant (cosec<sup>-1</sup>) of the elements of X in degrees. The function's domain and range include complex values. For real elements of X in the domain [-Inf,1] and [1,Inf], acscd returns values in the range [-90,90]. For values of X outside this range, acscd returns complex values.

# Examples

### Inverse Cosecant of Vector

```
x = [20 10 Inf];y = \text{accdd}(x)y = 2.8660 5.7392 0
```
The acscd operation is element-wise when you pass a vector, matrix, or N-D array.

### Inverse Cosecant of Complex Value

```
acscd(1+i)
ans = 25.9136 -30.4033i
```
## Input Arguments

#### **X** — Cosecant of angle

scalar value | vector | matrix | N-D array

Cosecant of angle, specified as a real-valued or complex-valued scalar, vector, matrix, or N-D array. The acscd operation is element-wise when X is non-scalar.

Data Types: single | double Complex Number Support: Yes

## Output Arguments

**Y** — Angle in degrees scalar value | vector | matrix | N-D array

Angle in degrees, returned as a real-valued or complex-valued scalar, vector, matrix, or N-D array of the same size as X.

# Extended Capabilities

## Tall Arrays

Calculate with arrays that have more rows than fit in memory.

### Tall Arrays

This function fully supports tall arrays. For more information, see "Tall Arrays".

## C/C++ Code Generation

Generate C and C++ code using MATLAB® Coder™.

## See Also

See Also acsc | csc | cscd

# acsch

Inverse hyperbolic cosecant

## **Syntax**

 $Y = \text{acsch}(X)$ 

# **Description**

 $Y = acsch(X)$  returns the inverse hyperbolic cosecant for each element of X.

The acsch function operates element-wise on arrays. The function's domains and ranges include complex values. All angles are in radians.

## Examples

#### Graph of Inverse Hyperbolic Cosecant Function

```
Graph the inverse hyperbolic cosecant function over the domains -20 \le x \le -1 and
1 \leq x \leq 20
```

```
x1 = -20:0.01:-1;x2 = 1:0.01:20;plot(x1,acsch(x1),x2,acsch(x2))
grid on
xlabel('x')
ylabel('y')
```
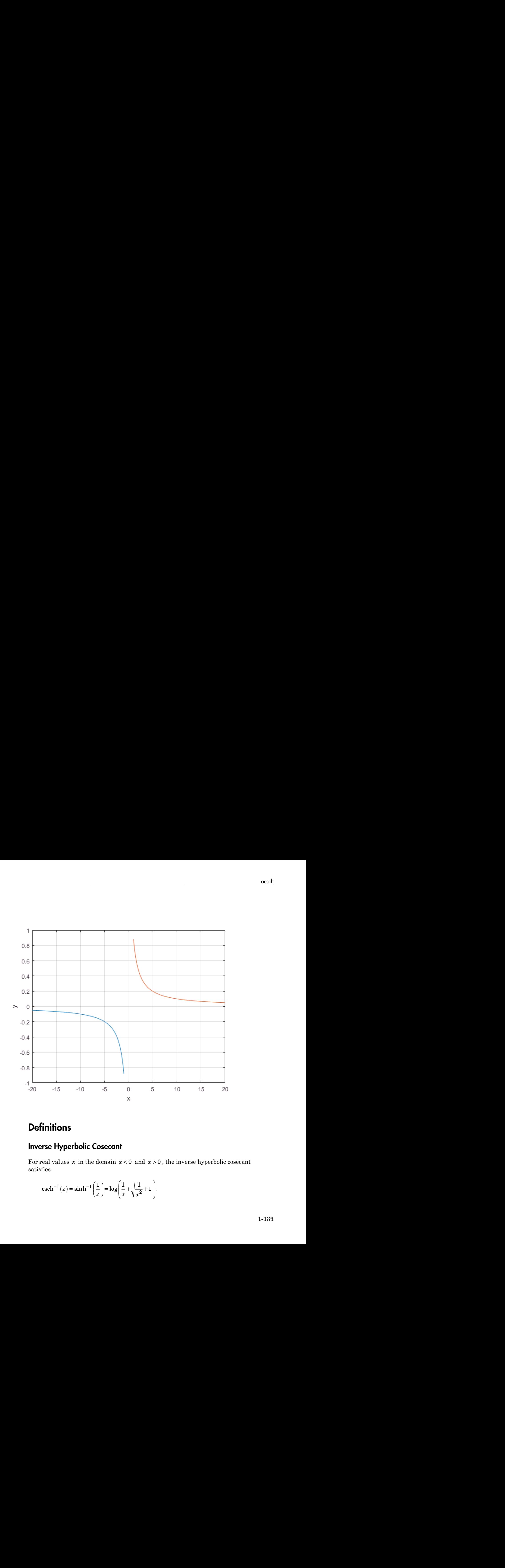

## **Definitions**

### Inverse Hyperbolic Cosecant

For real values  $x$  in the domain  $x < 0$  and  $x > 0$ , the inverse hyperbolic cosecant satisfies

$$
\text{csch}^{-1}(z) = \sinh^{-1}\left(\frac{1}{z}\right) = \log\left(\frac{1}{x} + \sqrt{\frac{1}{x^2} + 1}\right).
$$

For complex numbers *z* = *x* + *iy* , the call acsch(z) returns complex results.<br> **Extended Capabilities**<br>
Tall Arrays

# Extended Capabilities

# Tall Arrays

Calculate with arrays that have more rows than fit in memory.

### Tall Arrays

This function fully supports tall arrays. For more information, see "Tall Arrays".

# C/C++ Code Generation

Generate C and C++ code using MATLAB® Coder™.

### See Also

acsc | csch | asinh | acosh

Introduced before R2006a

## actxcontrol

Create Microsoft ActiveX control in figure window

### **Syntax**

```
h = actxcontrol('progid')
h = actxcontrol('progid','param1',value1,...)
h = actxcontrol('progid',position)
h = actxcontrol('progid', position, fig_handle)
h = actxcontrol('progid',position,fig handle,event handler)
h =actxcontrol('progid',position,fig_handle,event_handler,'filename')
```
# **Description**

h =  $\arctanctan($ 'progid') creates an  $\arctanctanctan$ e $X^{\circ}$  control in a figure window. The programmatic identifier (progid) for the control determines the type of control created. (See the documentation provided by the control vendor to get this value.) The returned object, h, represents the default interface for the control.

You cannot use an ActiveX server for the progid because MATLAB cannot insert ActiveX servers in a figure. See actxserver for use with ActiveX servers.

h = actxcontrol('progid','param1',value1,...) creates an ActiveX control using the optional parameter name/value pairs. Parameter names include:

- position MATLAB position vector specifying the position of the control. The format is [left, bottom, width, height] using pixel units.
- parent Handle to parent figure, model, or Command Window.
- callback Name of event handler. To use the same handler for all events, specify a single name. To handle specific events, specify a cell array of event name/event handler pairs.
- filename Sets the initial conditions to the previously saved control.
- licensekey License key to create licensed ActiveX controls that require designtime licenses. See "Deploy ActiveX Controls Requiring Run-Time Licenses" for information on how to use controls that require run-time licenses.

One possible format is:

```
h = actxcontrol('myProgid', 'newPosition', [0 0 200 200], ... 'myFigHandle',gcf,...
     'myCallback',{'Click' 'myClickHandler';...
     'DblClick' 'myDblClickHandler';...
     'MouseDown' 'myMouseDownHandler'});
```
Note: The following syntaxes are not recommended. Use the previous syntaxes instead.

h = actxcontrol('progid',position) creates an ActiveX control having the location and size specified in the vector, position. The format of this vector is:

[x y width height]

The first two elements of the vector determine where the control is placed in the figure window. **x** and **y** are offsets, in pixels, from the bottom left corner of the figure window to the same corner of the control. width and height determine the size of the control itself.

The default position vector is [20 20 60 60].

h = actxcontrol('progid', position, fig\_handle) creates an ActiveX control at the specified position in an existing figure window. The handle, fig\_handle, identifies this window.

The gcf command returns the current figure handle.

Note If the figure window designated by fig\_handle is invisible, the control is invisible. If you want the control you are creating to be invisible, use the handle of an invisible figure window.

h = actxcontrol('progid',position,fig handle,event handler) creates an ActiveX control that responds to events. Controls respond to events by invoking a MATLAB function whenever an event (such as clicking a mouse button) is fired. The event handler argument identifies one or more functions to be used in handling events. For more information, see ["Specifying Event Handlers" on page 1-143](#page-148-0).

 $h =$ actxcontrol('progid',position,fig\_handle,event\_handler,'filename') creates an ActiveX control with the first four arguments, and sets its initial state to that of a previously saved control. MATLAB loads the initial state from the file specified in filename.

If you do not want to specify an event\_handler, use '' as the fourth argument.

<span id="page-148-0"></span>The progid argument must match the progid of the saved control.

### Specifying Event Handlers

There is more than one valid format for the event handler argument. Use this argument to specify one of the following:

- A different event handler routine for each event supported by the control
- One common routine to handle selected events
- One common routine to handle all events

In the first case, use a cell array for the **event** handler argument, with each row of the array specifying an event and handler pair:

```
{'event' 'eventhandler'; 'event2' 'eventhandler2'; ...}
```
event is either a character vector containing the event name or a numeric event identifier (see ["Handling Events" on page 1-144](#page-149-0)). eventhandler is a character vector identifying the function you want the control to use in handling the event. Include only those events that you want enabled.

In the second case, use the same cell array syntax described, but specify the same eventhandler for each event. Again, include only those events that you want enabled.

In the third case, make **event** handler a character vector (instead of a cell array) that contains the name of the one function that is to handle all events for the control.

There is no limit to the number of event and handler pairs you can specify in the event handler cell array. However, if you register the same event name to the same callback handler multiple times, MATLAB executes the event only once.

Event handler functions accept a variable number of arguments.

Character vectors used in the event\_handler argument are not case-sensitive.

**Note** Although using a single handler for all events might be easier sometimes, specifying an individual handler for each event creates more efficient code, resulting in better performance.

### Examples

### <span id="page-149-0"></span>Handling Events

The event handler argument specifies how you want the control to handle any events that occur. The control can handle all events with one common handler function, selected events with a common handler function, or each type of event can be handled by a separate function.

Create an mwsamp control with one event handler, sampev, to respond to all events:

```
h = actxcontrol('mwsampling.mwsampctrl.2', [0 0 200 200], gcf, 'sameev');
```
Invoke event handler when events Click and DblClick are fired.

```
h = actxcontrol('mwsamp.mwsampctrl.2', [0 0 200 200], gcf, ... {'Click' 'sampev'; 'DblClick' 'sampev'});
```
Assign a different handler routine to each event.

```
h = actxcontrol('mwsamp.mwsampctrl.2', [0 0 200 200],... gcf,{'Click', 'myclick'; 'DblClick' 'my2click'; ...
     'MouseDown' 'mymoused'});
```
Specify the events using numeric event identifiers.

```
h = actxcontrol('mwsamp.mwsampctrl.2', [0 0 200 200],... gcf,{-600, 'myclick'; -601 'my2click'; -605 'mymoused'});
```
### Tips

If the control implements any custom interfaces, use the interfaces function to list them, and the invoke function to get a handle to a selected interface.

When you no longer need the control, call release to release the interface and free memory and other resources used by the interface. Releasing the interface does not delete the control itself. To release the interface, use the delete function.

For an example event handler, see the file sampev.m in the toolbox\matlab\winfun \comcli folder.

COM functions are available on Microsoft® Windows® systems only.

Note If you encounter problems creating Microsoft Forms 2.0 controls in MATLAB or other non-VBA container applications, see "Microsoft Forms 2.0 Controls".

### See Also

### See Also

actxserver

### **Topics**

"Display Message for Workbook OnClose Event" "COM Event Handlers"

### Introduced before R2006a

# actxcontrollist

List currently installed Microsoft ActiveX controls

### **Syntax**

info = actxcontrollist

## **Description**

info = actxcontrollist returns a list of controls in info, a 1-by-3 cell array containing the name, programmatic identifier (ProgID), and file name for the control. Each control has one row, which MATLAB software sorts by file name.

COM functions are available on Microsoft Windows systems only.

### Examples

Show information for two controls:

```
list = actxcontrollist;
for k = 1:2sprint f(' Name = %s \nPreogID = %s \n File = %s \n', list{k,:})end
ans = Name = Calendar Control 11.0
   ProgID = MSCAL.Calendar.7
  File = C:\Program Files\MSOffice\OFFICE11\MSCAL.OCX
ans = Name = CTreeView Control
   ProgID = CTREEVIEW.CTreeViewCtrl.1
  File = C:\WINNT\system32\dmocx.dll
```
MATLAB displays controls specific to your system.

# See Also

actxcontrolselect | actxcontrol

### **Topics**

Introduced before R2006a

## actxcontrolselect

Create Microsoft ActiveX control from UI

### **Syntax**

```
h = actxcontrolselect
[h, info] = actxcontrolselect
```
## **Description**

h = actxcontrolselect displays a UI listing all ActiveX controls installed on the system and creates the one you select from the list. Returns handle h for the object. Use the handle to identify this control when calling MATLAB COM functions.

[h, info] = actxcontrolselect returns a 1-by-3 cell array info containing the name, programmatic identifier (ProgID), and file name for the control.

COM functions are available on Microsoft Windows systems only.

## See Also

actxcontrollist | actxcontrol

### **Topics**

"Creating Control Objects Using a UI"

Introduced before R2006a

# actxGetRunningServer

Handle to running instance of Automation server

### **Syntax**

h = actxGetRunningServer('progid')

### **Description**

h = actxGetRunningServer('progid') gets a reference to a running instance of the OLE Automation server. progid is the programmatic identifier of the Automation server object and h is the handle to the default interface of the server object.

The function returns an error if the server specified by progid is not currently running or if the server object is not registered. When multiple instances of the Automation server are running, the operating system controls the behavior of this function.

COM functions are available on Microsoft Windows systems only.

## Examples

Get a handle to the Microsoft Excel<sup>®</sup> program:

h = actxGetRunningServer('Excel.Application')

## See Also

actxcontrol | actxserver

### **Topics**

"MATLAB COM Automation Server Interface"

### Introduced in R2007a

### actxserver

Create COM server

### **Syntax**

```
h = actxserver('progid')
h = actxserver('progid','machine','machineName')
h = actxserver('progid','interface','interfaceName')
h =actxserver('progid','machine','machineName','interface','interfaceName')
h = actxserver('progid',machine)
```
### **Description**

h = actxserver('progid') creates a local OLE Automation server, where progid is the programmatic identifier of an OLE-compliant COM server. Returns h, a handle to the default interface of the server.

Get progid from the control or server vendor documentation. To see the progid values for MATLAB software, refer to "Programmatic Identifiers".

h = actxserver('progid','machine','machineName') creates an OLE Automation server on a remote machine, where machineName is a character vector specifying the name of the machine on which to start the server.

```
h = actxserver('progid','interface','interfaceName') creates a Custom
interface server, where interfaceName is a character vector specifying the interface
name of the COM object. Values for interfaceName are
```
- IUnknown Use the IUnknown interface. MATLAB does not support the IUnknown interface with 64-bit MATLAB.
- The Custom interface name

To use the interfaceName value, you must know the name of the interface and have the server vendor documentation. For information about custom COM servers and interfaces, see "COM Server Types".

Note: The MATLAB COM Interface does not support invoking functions with optional parameters.

 $h =$ 

actxserver('progid','machine','machineName','interface','interfaceName') creates a Custom interface server on a remote machine.

**Note:** The following syntax is not recommended. Use the previous syntaxes instead.

h = actxserver('progid',machine) creates a COM server running on the remote system named by the machine argument. machine can be an IP address or a DNS name. Use this syntax only in environments that support Distributed Component Object Model (for more information, see "MATLAB Application as DCOM Server").

COM functions are available on Microsoft Windows systems only.

### Examples

### Create Microsoft Excel Workbook

Create a COM server running Microsoft Excel.

e = actxserver('Excel.Application');

Make the Excel frame window visible.

e.Visible = 1;

List the properties of the Excel application.

get(e)

MATLAB displays the properties for your Excel version.

Create an interface eWorkBooks.

eWorkbooks = e.Workbooks;

List all methods for the workbooks interface.

invoke(eWorkbooks)

MATLAB displays the methods for your Excel version.

Add a workbook w.

```
w = Add(eWorkbooks);
```
Open the Excel frame window. You can manipulate the spreadsheet in the Excel application.

When you are finished with the Excel application, close Excel in MATLAB and delete the server object.

Quit(e) delete(e)

## Tips

For components implemented in a dynamic link library (DLL), actxserver creates an in-process server. For components implemented as an executable (EXE), actxserver creates an out-of-process server. Out-of-process servers can be created either on the client system or on any other system on a network that supports DCOM.

If the control implements any Custom interfaces, use the interfaces function to list them, and the invoke function to get a handle to a selected interface.

You can register events for COM servers.

### See Also

### See Also

actxcontrol | actxGetRunningServer

### **Topics**

"Write Data to Excel Spreadsheet Using ActiveX" "Read Spreadsheet Data Using Excel as Automation Server" Introduced before R2006a

# add

Add single key-value pair to KeyValueStore

## **Syntax**

```
add(KVStore,key,value)
```
### **Description**

add(KVStore,key,value) adds a single key-value pair to KVStore, which is a KeyValueStore created during mapreduce execution. Use add in a map or reduce function written for use with mapreduce to store intermediate or final key-value pair information.

## Examples

### Add Key/Value Pairs to KeyValueStore

Use add in map and reduce functions to pass data into the intermediate and final KeyValueStore. This simple example uses identity map and reduce functions that pass the inputs straight through to the output.

```
inds = datastore('airlinesmall.csv','SelectedVariableNames','ArrDelay','TreatAsMissing
preview(inds)
```

```
ans = 8×1 table
      ArrDelay
        8 
        8 
       21 
       13 
        4 
       59 
        3
```
11

```
outds = mapreduce(inds,@myMapper,@myReducer,mapreducer(0));
********************************
* MAPREDUCE PROGRESS *
********************************
Map 0% Reduce 0%
Map 16% Reduce 0%
Map 32% Reduce 0%
Map 48% Reduce 0%
Map 65% Reduce 0%
Map 81% Reduce 0%
Map 97% Reduce 0%
Map 100% Reduce 0%
Map 100% Reduce 100%
readall(outds)
ans = 1×2 table
       Key Value 
 __________ _________________
     'ArrDelay' [123523×1 double]
function myMapper(data,info,intermKV)
    add(intermKV, 'ArrDelay',data.ArrDelay);
end
function myReducer(key,intermValIter,outKV)
    data = getnext(intermValIter);
    while hasnext(intermValIter)
        data = [data; getnext(intermValIter)];
    end
    add(outKV,key,data);
```
end

### Input Arguments

#### **KVStore** — Key-value pair storage object

KeyValueStore object

Key-value pair storage object, specified as a KeyValueStore object. The mapreduce function automatically creates the KeyValueStore object during execution:

- In the map function, the name of the intermediate KeyValueStore object is the third input argument to the map function, myMapper(data, info, intermKVStore). Use that same variable name to add intermediate key-value pairs with add or addmulti in the map function.
- In the reduce function, the name of the final KeyValueStore object is the third input argument to the reduce function, myReducer(intermKey, intermValIter, outKVStore). Use that same variable name to add final key-value pairs with add or addmulti in the reduce function.

For more information, see KeyValueStore.

### **key** — Key

numeric scalar | character vector

Key, specified as a numeric scalar or character vector.

All of the keys added by the map function must have the same class. The keys added by the reduce function also must have the same class, but that class can differ from the class of the keys added by the map function.

#### Numeric keys cannot be NaN, complex, logical, or sparse.

Example: add(intermKVStore,'Sum',sum(X)) adds a key-value pair to an intermediate KeyValueStore object (named intermKVStore) in a map function.

Example:  $add(outKVStore, 'Stats', [mean(X) max(X) min(X) var(X) std(X)])$ adds a key-value pair to a final KeyValueStore object (named outKVStore) in a reduce function.

```
Data Types: single | double | int8 | int16 | int32 | int64 | uint8 | uint16 |
uint32 | uint64 | char
```
#### **value** — Value any MATLAB object

Value, specified as any MATLAB object. This includes all valid MATLAB data types.

The OutputType argument of mapreduce affects the type of values that the reduce function can add:

- If the OutputType is 'Binary' (the default), then a value added by the reduce function can be any MATLAB object.
- If the OutputType is 'TabularText', then a value added by the reduce function can be a numeric scalar or character vector when using the add function. Additionally, you can use the addmulti function to add multiple values with a numeric vector, cell vector of character vectors, or cell vector of numeric scalars. In each case, the numeric values cannot be NaN, complex, logical, or sparse.

**Note:** The above key-value pair requirements may differ when using other products with mapreduce. See the documentation for the appropriate product to get productspecific key-value pair requirements.

Example:  $add(intermKVStore, 'Sum', sum(X))$  specifies a single scalar value to pair with a key.

Example:  $add(outKVStore, 'Stats', [mean(X) max(X) min(X) var(X) std(X)])$ specifies a numeric array as the value to pair with a key.

## Tips

• Avoid using add in a loop, as it can negatively affect mapreduce execution time. Instead, use cell arrays to collect multiple values (using vectorized operations if possible) and use a single call to addmulti.

## See Also

See Also addmulti add

### **Topics**

KeyValueStore "Build Effective Algorithms with MapReduce"

Introduced in R2014b

# matlab.apputil.create

Create or modify app project file for packaging app into .mlappinstall file using interactive dialog box

### **Syntax**

```
matlab.apputil.create
matlab.apputil.create(prjfile)
```
### **Description**

matlab.apputil.create opens the Package App dialog box that steps you through the process of creating an .mlappinstall file.

matlab.apputil.create(prjfile) loads the specified .prj file and populates the Package App dialog box with the information from the specified project file. Use this option if you need to update an existing app.

### Examples

Open Dialog Box for Creating an App Package

matlab.apputil.create

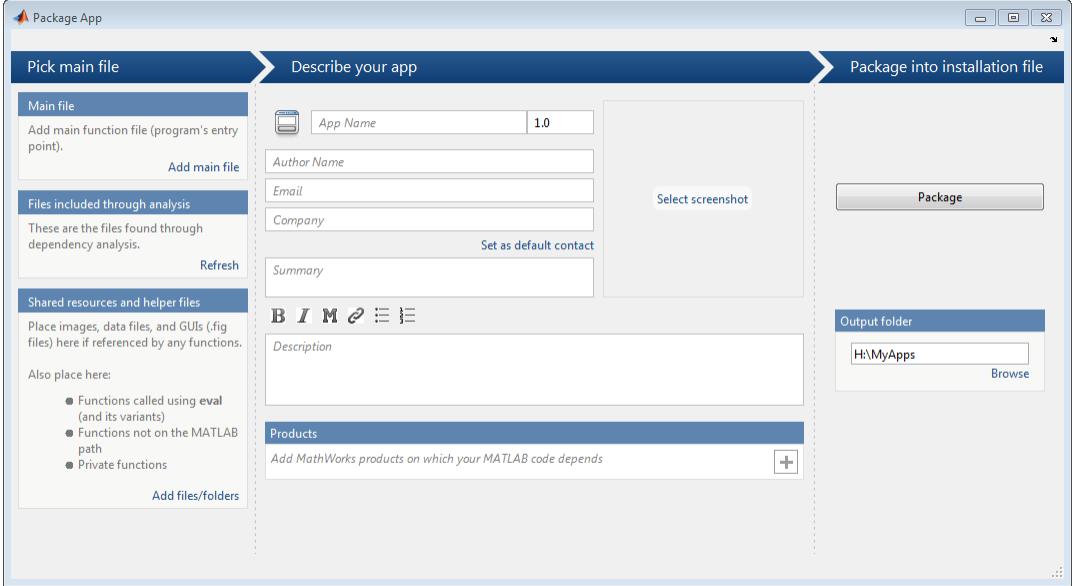

Minimally, add a main file, specify an app name, and indicate the required products. MATLAB creates and continuously saves a .pr i file, regardless of whether you click **Package**. However, MATLAB does not create a .mlappinstall file if you do not click **Package**.

#### Update Existing App Package

Assume you have an existing project file, myapp.prj. You want to add a file and update the description.

Open the Package App dialog box, specifying the previously created .prj file:

```
matlab.apputil.create('myapp.prj')
```
The dialog box opens populated with the data you previously specified for myapp. Adjust the information in the dialog box, as needed.

### Input Arguments

```
prjfile — Full or partial path to the .prj file
character vector | string scalar
```
Full or partial path to the .prj file you created previously with the Package App dialog box, specified as a character vector or string scalar.

Example: 'C:\myapp.prj' Example: "C:\myapp.prj"

## See Also

See Also matlab.apputil.package

**Topics** "MATLAB App Installer File — mlappinstall"

### Introduced in R2012b

# matlab.apputil.getInstalledAppInfo

List installed app information

### **Syntax**

matlab.apputil.getInstalledAppInfo

appinfo = matlab.apputil.getInstalledAppInfo

# **Description**

matlab.apputil.getInstalledAppInfo displays the ID and name of all installed custom apps. It does not display this information for apps packaged with MathWorks® products.

appinfo = matlab.apputil.getInstalledAppInfo returns structure to appinfo, which includes the status, ID, location, and name of all installed custom apps. It does not return this information for apps packaged with MathWorks products.

# Examples

### Display Installed Apps Information in the Command Window

Assume you installed two apps, LinePlotter and PlotRandNumbers. Display the app information in the Command Window.

matlab.apputil.getInstalledAppInfo

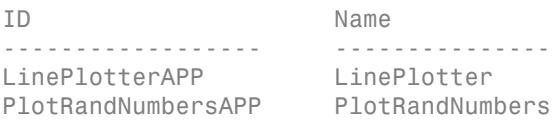

#### Store Installed App Information in a Variable

Assume you installed an app, ColorPalette. Get the app information and store it in a variable, myappinfo.

```
 myappinfo = matlab.apputil.getInstalledAppInfo;
```
#### Store Installed App Information in a Variable and Display IDs

Assume you installed two apps, LinePlotter and PlotRandNumbers. Get and store the app information for both installed apps in a variable, myappinfo. Then, get the id for each app.

```
myappinfo = matlab.apputil.getInstalledAppInfo
```

```
myappinfo =1x2 struct array with fields:
     id
     name
     status
     location
```
Get the id of each installed app:

```
appids={myappinfo.id}
```
appids =

'LinePlotterAPP' 'PlotRandNumbersAPP'

### Output Arguments

#### **appinfo** — Information about installed apps

structure array

Information about the installed app, returned as a structure array, with one element for each installed app. Each element of the structure array has the following fields:

#### **status** — Installation status

'installed'

Status of the installation, returned as 'installed'.

### **id** — Unique identifier for the installed app

character vector

Unique identifier for the installed app, returned as a character vector.

The ID is for use when running or uninstalling the app programmatically.

#### **location** — Folder where the app is installed

character vector

Folder where the app is installed, returned as a character vector.

### **name** — Name of the installed app

character vector

Name of the installed app as it appears in the apps gallery, returned as a character vector.

### See Also

### See Also

matlab.apputil.install | matlab.apputil.run | matlab.apputil.uninstall

### **Topics**

"MATLAB App Installer File — mlappinstall"

#### Introduced in R2012b

# matlab.apputil.install

Install app from a .mlappinstall file

## **Syntax**

```
appinfo = matlab.apputil.install(appfile)
```
# **Description**

appinfo = matlab.apputil.install(appfile) installs the specified app file and returns information about the app.

# Examples

### Install App and Display Information About the Installation

Assume you have downloaded an app from File Exchange named EmployeeData. Install it and return information about the installation to the variable appinfo. Later, if you decide to deinstall the app programmatically, you have the app id required to do so.

```
appinfo = matlab.apputil.install...
    ('C:\myguis\myapps\EmployeeData.mlappinstall')
appinfo = 
           id: 'EmployeeDataApp'
         name: 'EmployeeData'
       status: 'installed'
     location: 'C:\myguis\myapps\EmployeeData.mlappinstall'
```
# Input Arguments

### **appfile** — Full or partial path to **.mlappinstall** file

character vector | string scalar

Full or partial path of the app file you want to install, specified as a character vector or string scalar.

```
Example: 'C:\myguis\myapps\myapp.mlappinstall'
Example: "C:\myguis\myapps\myapp.mlappinstall"
```
### Output Arguments

#### **appinfo** — Information about installed app

structure

Information about the installed app, returned as a structure with the fields:

#### **status** — Installation status

'installed' | 'updated'

Installation status, returned as one of the following:

- 'installed' New app is installed.
- 'updated' Previously installed app is updated.

#### **id** — Unique identifier

character vector

Unique identifier for the installed app, returned as a character vector.

The ID is for use when running or uninstalling the app programmatically.

#### **location** — Folder where app is installed

character vector

Folder where app is installed, returned as a character vector.

### **name** — Name of installed app

character vector

Name of installed app as it appears in the apps gallery, returned as a character vector.

### See Also

### See Also

```
matlab.apputil.getInstalledAppInfo | matlab.apputil.package |
matlab.apputil.uninstall
```
### Topics

"MATLAB App Installer File — mlappinstall"

Introduced in R2012b

# matlab.apputil.package

Package app files into .mlappinstall file

## **Syntax**

matlab.apputil.package(prjfile)

### **Description**

matlab.apputil.package(prjfile) creates a .mlappinstall file based on the information in the specified prjfile.

# Examples

### Create mlappinstall File for Previously Created Project File

Assume you previously created myprjfile.prj using matlab.apputil.create. The following command creates the corresponding .mlappinstall file.

```
matlab.apputil.package('myprjfile.prj')
```
## Input Arguments

```
prjfile — Full or partial path to app project (.prj) file
```
character vector | string scalar

Full or partial path to app project  $(\text{prj})$  file, specified as a character vector or string scalar.

```
Example: 'plotdata.prj'
Example: "plotdata.prj"
```
# **Tips**

• To create a .prj file, use matlab.apputil.create.

## See Also

### See Also

matlab.apputil.create | matlab.apputil.install | matlab.apputil.run

Introduced in R2012b

# matlab.apputil.run

Run app programmatically

### **Syntax**

```
matlab.apputil.run(appid)
```
## **Description**

matlab.apputil.run(appid) runs the custom app specified by the unique identifier, appid.

# Examples

### Run Previously Installed App

Assume you installed two apps, PlotData and setslider. Run PlotData programmatically, using its ID.

Get IDs of all installed apps.

matlab.apputil.getInstalledAppInfo

ID Name ------------------- --------------- setsliderAPP setslider PlotDataAPP PlotData

Run PlotData.

matlab.apputil.run('PlotDataAPP')

## Input Arguments

#### **appid** — ID of custom app character vector | string scalar

ID of custom app you want to run, specified as a character vector or string scalar.

```
Example: 'DataExplorationAPP'
```

```
Example: "DataExplorationAPP"
```
### Tips

- The ID of a custom app is returned when you install it. You can use matlab.apputil.getInstalledAppInfo to get the ID after you have installed an app.
- When a custom app runs, MATLAB adds any folders it needs to have added to the path, as identified when the app was packaged. When the app exits, MATLAB removes those folders from the path.
- You can run multiple, different custom apps concurrently. However, you cannot run two instances of the same app concurrently.

## See Also

### See Also

```
matlab.apputil.create | matlab.apputil.getInstalledAppInfo |
matlab.apputil.install
```
#### Introduced in R2012b

# matlab.apputil.uninstall

Uninstall app

## **Syntax**

matlab.apputil.uninstall(appid)

## **Description**

matlab.apputil.uninstall(appid) removes the app specified by the unique identifier, appid. MATLAB removes all files corresponding to the app and removes the app from the app gallery.

# Examples

### Uninstall App

Assume you previously installed two apps, setslider and simplegui. Get the IDs of all installed apps, and then use the ID for simplegui to uninstall it.

View the IDs of all apps

matlab.apputil.getInstalledAppInfo

ID Name ------------------- --------------- setsliderAPP setslider simpleguiAPP simplegui

Uninstall the simplegui app.

matlab.apputil.uninstall('simpleguiAPP')

Confirm the app was removed, by running matlab.apputil.getInstalledAppInfo again.

matlab.apputil.getInstalledAppInfo

ID Name ------------------- --------------- setsliderAPP setslider

### Input Arguments

**appid** — ID of app character vector | string scalar

ID of app to be uninstalled, specified as a character vector or string scalar.

```
Example: 'DataExplorationAPP'
```

```
Example: "DataExplorationAPP"
```
## **Tips**

• To determine the appid of an installed app, preserve the value returned when you install the app programmatically with matlab.apputil.install, or use matlab.apputil.getInstalledAppInfo.

### See Also

### See Also

matlab.apputil.getInstalledAppInfo | matlab.apputil.install

Introduced in R2012b

# addevent

Add event to timeseries object

### **Syntax**

```
ts = addevent(ts,e)
ts = addevent(ts,Name,Time)
```
### **Description**

ts = addevent(ts,e) adds one or more tsdata.event objects, e, to the timeseries object ts. e is either a single tsdata.event object or an array of tsdata.event objects.

ts = addevent(ts,Name,Time) constructs one or more tsdata.event objects and adds them to the Events property of ts. Name is a cell array of event name strings. Time is a cell array of event times.

### Examples

Create a time-series object and add an event to this object.

```
%% Import the sample data
load count.dat
%% Create time-series object
count1=timeseries(count(:,1),1:24,'name', 'data');
%% Modify the time units to be 'hours' ('seconds' is default)
count1.TimeInfo.Units = 'hours';
%% Construct and add the first event at 8 AM
e1 = tsdata.event('AMCommute',8);
%% Specify the time units of the time
e1.Units = 'hours';
```
View the properties (EventData, Name, Time, Units, and StartDate) of the event object.

get(e1)

MATLAB software responds with

```
 EventData: []
          Name: 'AMCommute'
          Time: 8
         Units: 'hours'
     StartDate: ''
%% Add the event to count1
count1 = addevent(count1, e1);
```
An alternative syntax for adding two events to the time series count1 is as follows:

count1 = addevent(count1,{'AMCommute' 'PMCommute'},{8 18})

## See Also

timeseries | tsdata.event

Introduced before R2006a

# addmulti

Add multiple key-value pairs to KeyValueStore

## **Syntax**

```
addmulti(KVStore,keys,values)
```
## **Description**

addmulti(KVStore,keys,values) adds multiple key-value pairs to KVStore, which is a KeyValueStore created during mapreduce execution. Use addmulti in a map or reduce function written for use with mapreduce to store intermediate or final key-value pair information.

## Examples

#### Add Multiple Key/Value Pairs to KeyValueStore

Use add and addmulti in map and reduce functions to pass data into the intermediate and final KeyValueStore. This simple example uses identity map and reduce functions that pass the inputs straight through to the output.

```
inds = datastore('airlinesmall.csv','SelectedVariableNames',...
     {'ArrDelay','DepDelay'},'TreatAsMissing','NA');
preview(inds)
ans = 8×2 table
```
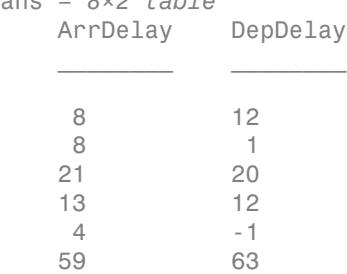

 $3 -2$  $11 - 1 - 1$ 

outds = mapreduce(inds,@myMapper,@myReducer,mapreducer(0));

\*\*\*\*\*\*\*\*\*\*\*\*\*\*\*\*\*\*\*\*\*\*\*\*\*\*\*\*\*\*\*\* \* MAPREDUCE PROGRESS \* \*\*\*\*\*\*\*\*\*\*\*\*\*\*\*\*\*\*\*\*\*\*\*\*\*\*\*\*\*\*\*\* Map 0% Reduce 0% Map 16% Reduce 0% Map 32% Reduce 0% Map 48% Reduce 0% Map 65% Reduce 0% Map 81% Reduce 0% Map 97% Reduce 0% Map 100% Reduce 0% Map 100% Reduce 50% Map 100% Reduce 100% readall(outds) ans = *2×2 table* Key Value \_\_\_\_\_\_\_\_\_\_ \_\_\_\_\_\_\_\_\_\_\_\_\_\_\_\_\_

> 'ArrDelay' [123523×1 double] [123523×1 double]

function myMapper(data,info,intermKV) addmulti(intermKV,{'ArrDelay' 'DepDelay'},{data.ArrDelay data.DepDelay}); end

```
function myReducer(key,intermValIter,outKV)
     data = getnext(intermValIter);
     while hasnext(intermValIter)
         data = [data; getnext(intermValIter)];
```

```
 end
     add(outKV,key,data);
end
```
### Input Arguments

#### **KVStore** — Key-value pair storage object

KeyValueStore object

Key-value pair storage object, specified as a KeyValueStore object. The mapreduce function automatically creates the KeyValueStore object during execution:

- In the map function, the name of the intermediate KeyValueStore object is the third input argument to the map function, myMapper(data, info, intermKVStore). Use that same variable name to add intermediate key-value pairs with add or addmulti in the map function.
- In the reduce function, the name of the final KeyValueStore object is the third input argument to the reduce function, myReducer(intermKey, intermValIter, outKVStore). Use that same variable name to add final key-value pairs with add or addmulti in the reduce function.

For more information, see KeyValueStore.

#### **keys** — Keys

numeric scalar | numeric vector | character vector | cell vector of character vectors | cell vector of numeric scalars

Keys, specified as a numeric scalar, numeric vector, character vector, cell vector of character vectors, or cell vector of numeric scalars. If the keys are a numeric vector or cell vector, then each entry specifies a different key.

All of the keys added by the map function must have the same class. The keys added by the reduce function must also have the same class, but that class can differ from the class of the keys added by the map function.

Numeric keys cannot be NaN, complex, logical, or sparse.

Example: addmulti(intermKVStore,{'Sum'; 'Count'; 'Variance'},{sum(X); numel(X); var(X)}) adds three key-value pairs to an intermediate KeyValueStore object (named intermKVStore) using a cell vector to specify the keys.

Example:  $addmulti(inttermKVStore, [1 2 3 4], {sum(X); mean(X); max(X);}$  $min(X)$ } adds four key-value pairs to an intermediate KeyValueStore object using a numeric vector to specify the keys.

Example: addmulti(outKVStore,'Stats',{[mean(X) max(X) min(X) var(X)  $std(X)$  }) adds a single key-value pair to a final KeyValueStore object (named outKVStore) using a character vector as the key.

Data Types: single | double | int8 | int16 | int32 | int64 | uint8 | uint16 | uint32 | uint64 | char

#### **values** — Values

cell array

Values, specified as a cell array. Each entry in the cell array specifies the value in a keyvalue pair, so numel(values) must be equal to the number of keys. The entries in the cell array can be any MATLAB object, including all valid MATLAB data types.

The OutputType argument of mapreduce affects the type of values that the reduce function can add:

- If the OutputType is 'Binary' (the default), then a value added by the reduce function can be any MATLAB object.
- If the OutputType is 'TabularText', then a value added by the reduce function can be a numeric scalar or character vector when using the add function. Additionally, you can use the addmulti function to add multiple values with a numeric vector, cell vector of character vectors, or cell vector of numeric scalars. In each case, the numeric values cannot be NaN, complex, logical, or sparse.

**Note:** The above key-value pair requirements may differ when using other products with mapreduce. See the documentation for the appropriate product to get productspecific key-value pair requirements.

Example: addmulti(intermKVStore,{'Sum'; 'Count'; 'Variance'},{sum(X); numel(X); var(X)}) adds three key-value pairs to an intermediate KeyValueStore object named intermKVStore.

Example:  $addmulti(intermKVStore, [1 2 3 4], {sum(X)}; mean(X); max(X);$  $min(X)$ }) adds four key-value pairs to an intermediate KeyValueStore object using a cell vector.

```
Example: addmulti(outKVStore,'Stats',{[mean(X) max(X) min(X) var(X)
std(X)]}) adds a single key-value pair to a final KeyValueStore object named
outKVStore.
```

```
Example: addmulti(outKVStore,{'Distance' 'Time'},{table.Distance
table.Time}) adds two key-value pairs using variables in a table to specify the values.
```
# Tips

• Avoid using add in a loop, as it can negatively affect mapreduce execution time. Instead, use cell arrays to collect multiple values (using vectorized operations if possible) and use a single call to addmulti.

### See Also

### See Also

add

### **Topics**

KeyValueStore "Build Effective Algorithms with MapReduce"

#### Introduced in R2014b

# audioinfo

Information about audio file

# **Syntax**

```
info = audioinfo(filename)
```
# **Description**

info = audioinfo(filename) returns information about the contents of the audio file specified by filename.

# Examples

### Get Information About Audio File

Create a WAVE file from the example file handel.mat, and get information about the file.

Create a WAVE (.wav) file in the current folder.

```
load handel.mat
filename = 'C:\Temp\handel.wav';
audiowrite(filename,y,Fs);
clear y Fs
```
Use audioinfo to return information about the WAVE file.

```
info = audioinfo(filename)
```
 $info =$  struct with fields: Filename: 'C:\Temp\handel.wav' CompressionMethod: 'Uncompressed' NumChannels: 1 SampleRate: 8192

```
 TotalSamples: 73113
      Duration: 8.9249
         Title: []
      Comment: []
        Artist: []
 BitsPerSample: 16
```
### Input Arguments

#### **filename** — Name of file

character vector

Name of file, specified as a character vector. If a path is specified, it can be absolute, relative, or partial.

Example: 'myFile.mp3'

Example: '../myFile.mp3'

Example: 'C:\temp\myFile.mp3'

#### audioinfo supports the following file formats.

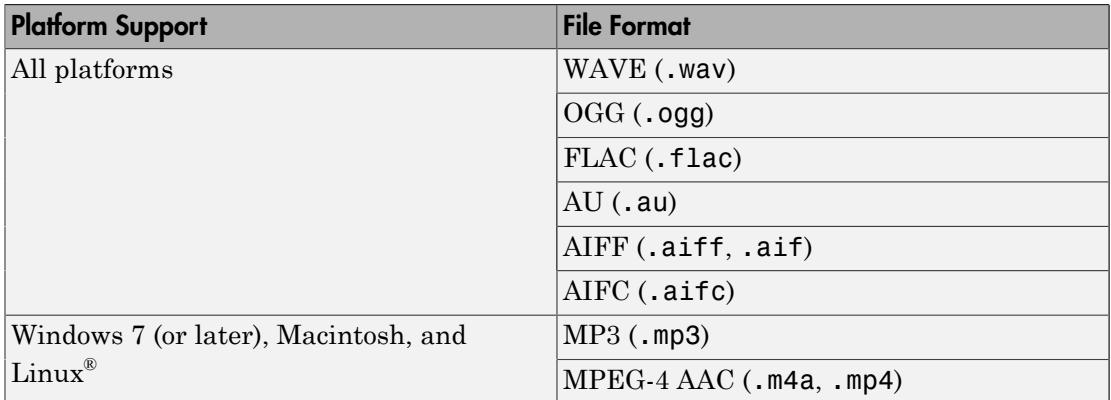

On Windows 7 platforms (or later), audioinfo might also return information about the contents of any files supported by Windows Media® Foundation.

On Linux platforms, audioinfo might also return information about the contents of any files supported by GStreamer.

audioinfo can extract audio metadata from MPEG-4 (.mp4, .m4v) video files on Windows 7 or later, Mac OS X 10.7 Lion or higher, and Linux, and from Windows Media Video (.wmv) and AVI (.avi) files on Windows 7 (or later) and Linux platforms.

## **Output Arguments**

#### **info** — Information about audio file

structure

Information about audio file, returned as a structure. info can contain the following fields.

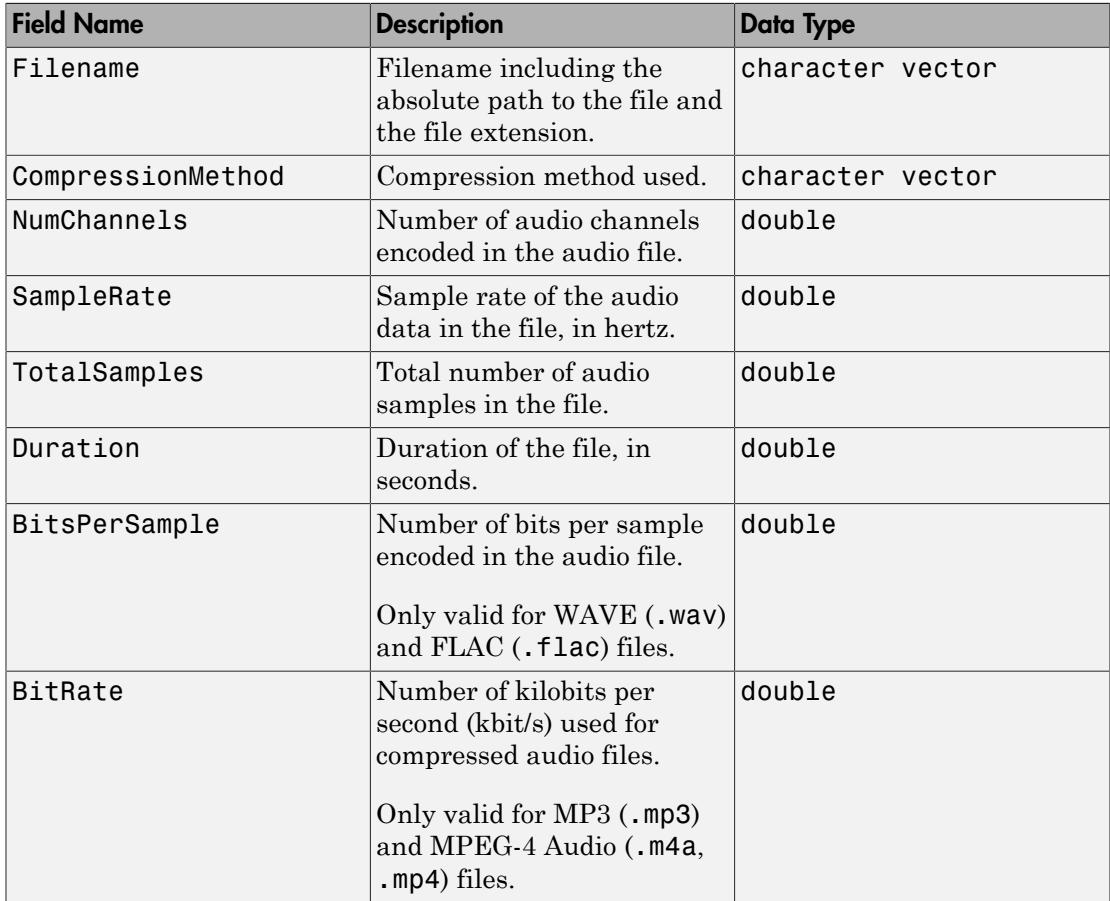

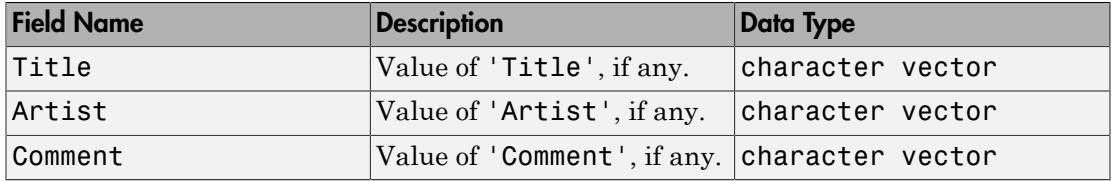

Note: The BitRate property returns the actual bit rate on Mac platforms, and not the encoded bit rate. This means that bit rate values might be lower than specified at the time of the encoding, depending on the source data.

Note: On Mac platforms, audioinfo returns metadata from .m4a and .mp4 files only on Mac OS X 10.7 Lion or higher. Previous versions of Mac OS X will not read the 'Title', 'Author', or 'Comment' fields.

### **Limitations**

- For MP3 and MPEG-4 AAC audio files on Windows 7 or later and Linux platforms, audioinfo might report fewer samples than expected. On Linux platforms, this is due to a limitation in the underlying GStreamer framework.
- On Linux platforms, audioinfo interprets single channel data in MPEG-4 AAC files as stereo data.

## See Also

See Also audioread | audiowrite

Introduced in R2012b

# audioread

Read audio file

# **Syntax**

```
[y,Fs] = audioread(filename)
[y,Fs] = audioread(filename,samples)
[y, Fs] = audioread(\_\_\_\_, dataType)
```
# **Description**

[y,Fs] = audioread(filename) reads data from the file named filename, and returns sampled data, y, and a sample rate for that data, Fs.

[y,Fs] = audioread(filename,samples) reads the selected range of audio samples in the file, where samples is a vector of the form [start,finish].

[y,Fs] = audioread( \_\_\_\_ ,dataType) returns sampled data in the data range corresponding to the dataType of 'native' or 'double', and can include any of the input arguments in previous syntaxes.

## Examples

#### Read Complete Audio File

Create a WAVE file from the example file handel.mat, and read the file back into MATLAB®.

Create a WAVE (.wav) file in the current folder.

```
load handel.mat
```

```
filename = 'handel.wav';
audiowrite(filename,y,Fs);
clear y Fs
```
Read the data back into MATLAB using audioread.

```
[y, Fs] = audioread('handel.wav');
```
Play the audio.

sound(y,Fs);

#### Read Portion of Audio File

Create a FLAC file from the example file handel.mat, and then read only the first 2 seconds.

Create a FLAC (.flac) file in the current folder.

load handel.mat

filename = 'handel.flac'; audiowrite(filename,y,Fs);

Read only the first 2 seconds.

```
samples = [1,2*Fs];
clear y Fs
[y,Fs] = audioread(filename,samples);
```
Play the samples.

sound(y,Fs);

#### Return Audio in Native Integer Format

Create a .flac file, read the first 2 seconds of the file and then return audio in the native integer format.

Create a FLAC (.flac) file in the current folder.

```
load handel.mat
filename = 'handel.flac';
audiowrite(filename,y,Fs);
```
Read only the first 2 seconds and specify the data and view the datatype of the sampled data y. The data type of  $\gamma$  is **double**.

```
samples = [1,2*Fs];
```

```
clear y Fs
[y, Fs] = audioread(filename, samples);whos y
 Name Size Bytes Class Attributes
  y 16384x1 131072 double
```
Request audio data in the native format of the file, and then view the data type of the sampled data y. Note the new data type of y.

```
[y, Fs] = audioread(filename, 'native');whos y
 Name Size Bytes Class Attributes
  y 73113x1 146226 int16
```
## Input Arguments

#### **filename** — Name of file to read

character vector

Name of file to read, specified as a character vector that includes the file extension. If a path is specified, it can be absolute, relative or partial.

Example: 'myFile.mp3' Example: '../myFile.mp3' Example: 'C:\temp\myFile.mp3'

audioread supports the following file formats.

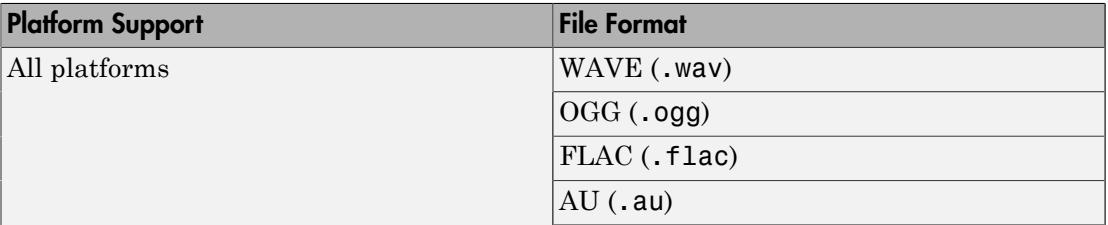

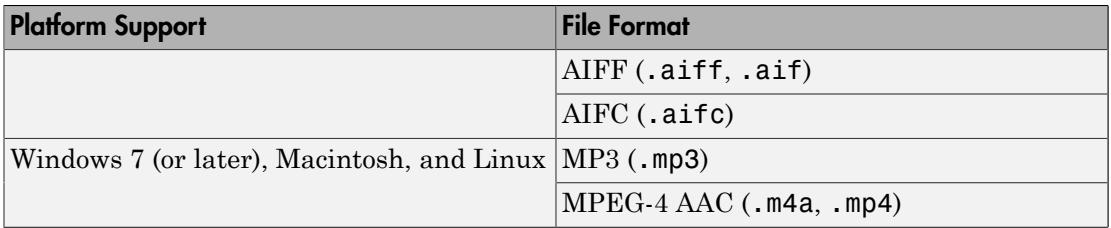

On Windows platforms prior to Windows 7, audioread does not read WAVE files with MP3 encoded data.

On Windows 7 (or later) platforms, audioread might also read any files supported by Windows Media Foundation.

On Linux platforms, audioread might also read any files supported by GStreamer.

audioread can extract audio from MPEG-4 (.mp4, .m4v) video files on Windows 7 or later, Macintosh, and Linux, and from Windows Media Video (.wmv) and AVI (.avi) files on Windows 7 (or later) and Linux platforms.

#### **samples** — Audio samples to read

[1, inf] (default) | two-element vector of positive scalar integers

Audio samples to read, specified as a two-element vector of the form [start, finish], where start and finish are the first and last samples to read, and are positive scalar integers.

- start must be less than or equal to finish.
- start and finish must be less than the number of audio samples in the file,
- You can use inf to indicate the last sample in the file.

Note: When reading a portion of some MP3 files on Windows 7 platforms, audioread might read a shifted range of samples. This is due to a limitation in the underlying Windows Media Foundation framework.

When reading a portion of MP3 and M4A files on Linux platforms, audioread might read a shifted range of samples. This is due to a limitation in the underlying GStreamer framework.

Example: [1,100]

Data Types: double

#### **dataType** — Data format of audio data, **y**

'double' (default) | 'native'

Data format of audio data,y, specified as one of the following:

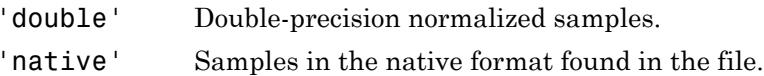

For compressed audio formats, such as MP3 and MPEG-4 AAC that do not store data in integer form, 'native' defaults to 'single'.

## Output Arguments

#### **y** — Audio data

matrix

Audio data in the file, returned as an m-by-n matrix, where m is the number of audio samples read and n is the number of audio channels in the file.

- If you do not specify dataType, or dataType is 'double', then y is of type double, and matrix elements are normalized values between −1.0 and 1.0.
- If dataType is 'native', then y can be one of several MATLAB data types, depending on the file format and the BitsPerSample value of the input file. Call audioinfo to determine the BitsPerSample value of the file.

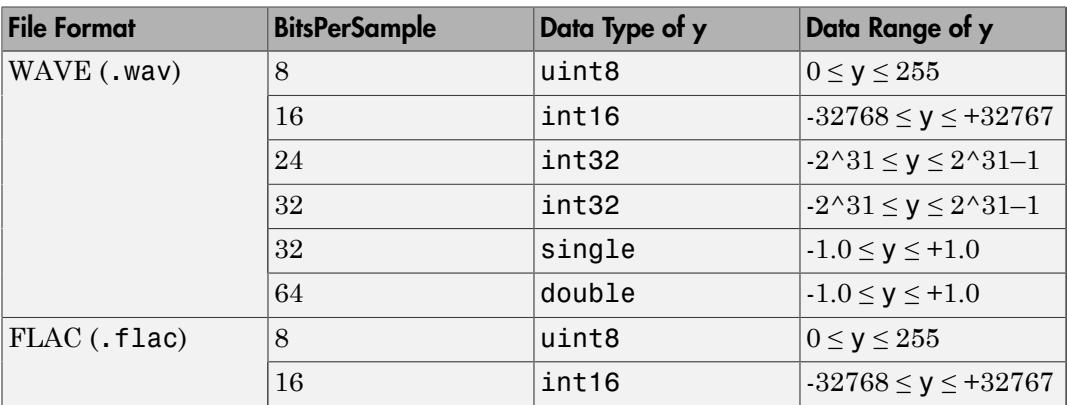

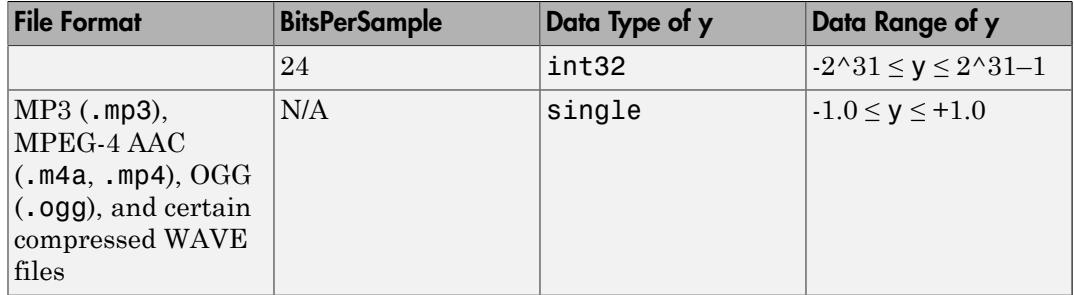

Note: Where y is single or double and the BitsPerSample is 32 or 64, values in y might exceed  $-1.0$  or  $+1.0$ .

#### **Fs** — Sample rate

positive scalar

Sample rate, in hertz, of audio data y, returned as a positive scalar.

### **Limitations**

- For MP3, MPEG-4 AAC, and AVI audio files on Windows 7 or later and Linux platforms, audioread might read fewer samples than expected. On Windows 7 platforms, this is due to a limitation in the underlying Media Foundation framework. On Linux platforms, this is due to a limitation in the underlying GStreamer framework. If you require sample-accurate reading, work with WAV or FLAC files.
- On Linux platforms, audioread reads MPEG-4 AAC files that contain single-channel data as stereo data.

## See Also

See Also audioinfo | audiowrite

#### Introduced in R2012b

# audiowrite

Write audio file

# **Syntax**

```
audiowrite(filename,y,Fs)
audiowrite(filename,y,Fs,Name,Value)
```
# **Description**

audiowrite(filename,y,Fs) writes a matrix of audio data, y, with sample rate Fs to a file called filename. The filename input also specifies the output file format. The [output data type](#page-200-0) depends on the output file format and the data type of the audio data, y.

audiowrite(filename,y,Fs,Name,Value) uses additional options specified by one or more Name, Value pair arguments.

# Examples

#### Write an Audio File

Create a WAVE file from the example file handel.mat, and read the file back into MATLAB®

Write a WAVE (.wav) file in the current folder.

```
load handel.mat
```

```
filename = 'handel.wav';
audiowrite(filename,y,Fs);
clear y Fs
```
Read the data back into MATLAB using audioread.

[y,Fs] = audioread(filename);

Listen to the audio.

sound(y,Fs);

#### Specify Bits Per Sample and Metadata

Create a FLAC file from the example file handel.mat and specify the number of output bits per sample and a comment.

load handel.mat

```
filename = 'handel.flac';
audiowrite(filename,y,Fs,'BitsPerSample',24,...
'Comment','This is my new audio file.');
clear y Fs
```
View information about the new FLAC file by using the audioinfo function

info = audioinfo(filename) ;

The info structure contains the following information fields: Filename, CompressionMethod, NumChannels, SampleRate, TotalSamples, Duration, Title, Comment, Artist, and BitsPerSample.

### Input Arguments

#### **filename** — Name of file to write

character vector

Name of file to write, or the full path to the file, specified as a character vector that includes the file extension. If a path is specified, it can be absolute or relative. If you do not specify the path, then the destination directory is the current working directory.

audiowrite supports the following file formats.

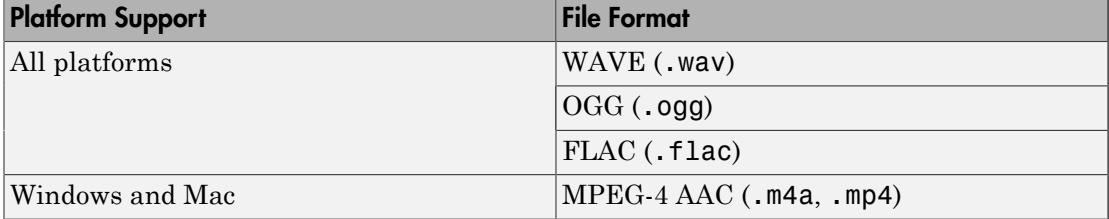

Example: 'myFile.m4a'

Example: '../myFile.m4a' Example: 'C:\temp\myFile.m4a'

When writing AAC files on Windows, audiowrite pads the front and back of the output signal with extra samples of silence. The Windows AAC encoder also places a very sharp fade-in and fade-out on the audio. This results in audio with an increased number of samples after being written to disk.

#### **y** — Audio data to write

matrix

Audio data to write, specified as an m-by-n matrix, where m is the number of audio samples to write and n is the number of audio channels to write.

If either m or n is 1, then audiowrite assumes that this dimension specifies the number of audio channels, and the other dimension specifies the number of audio samples.

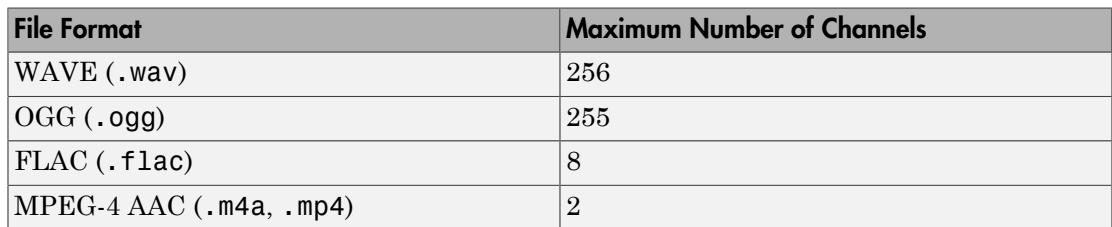

The maximum number of channels depends on the file format.

The valid range for the data in y depends on the data type of y.

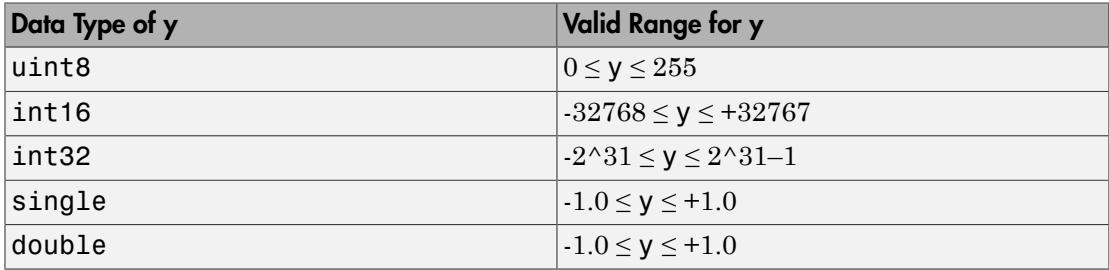

Data beyond the valid range is clipped.

If  $\gamma$  is single or double, then audio data in  $\gamma$  should be normalized to values in the range −1.0 and 1.0, inclusive.

Data Types: single | double | int16 | int32 | uint8

#### **Fs** — Sample rate

positive scalar

Sample rate, in hertz, of audio data y, specified as a positive scalar greater than 0. Values of Fs are truncated to integer boundaries. When writing to .m4a or .mp4 files on Windows platforms, audiowrite supports only samples rates of 44100 and 48000.

Example: 44100

Data Types: double

#### Name-Value Pair Arguments

Specify optional comma-separated pairs of Name,Value arguments. Name is the argument name and Value is the corresponding value. Name must appear inside single quotes (' '). You can specify several name and value pair arguments in any order as Name1,Value1,...,NameN,ValueN.

Example: 'Title','Symphony No. 9','Artist','My Orchestra' instructs audiowrite to write an audio file with the title "Symphony No. 9" and the artist information "My Orchestra."

#### **'BitsPerSample'** — Number of output bits per sample

16 (default) | 8 | 24 | 32 | 64

Number of output bits per sample, specified as the comma-separated pair consisting of 'BitsPerSample' and a number.

Only available for WAVE (.wav) and FLAC (.flac) files. For FLAC files, only 8, 16, or 24 bits per sample are supported.

Example: 'BitsPerSample',32

#### **'BitRate'** — Kilobits per second (kbit/s)

128 (default) | 64 | 96 | 160 | 192 | 256 | 320

Number of kilobits per second (kbit/s) used for compressed audio files, specified as the comma-separated pair consisting of 'BitRate' and an integer. Noninteger values are truncated. On Windows 7 or later, the only valid values are 96, 128, 160, and 192.

In general, a larger BitRate value results in higher compression quality.

Only available for MPEG-4 (.m4a, .mp4) files.

Example: 'BitRate',96

#### **'Quality'** — Quality setting for the Ogg Vorbis Compressor

75 (default) | value in the range [0 100]

Quality setting for the Ogg Vorbis Compressor, specified as the comma-separated pair consisting of 'Quality' and a number in the range [0 100], where 0 is lower quality and higher compression, and 100 is higher quality and lower compression.

Only available for OGG (. ogg) files.

Example: 'Quality',25

**'Title'** — Title information [] (default) | character vector

Title information, specified as the comma-separated pair consisting of 'Title' and a character vector.

**'Artist'** — Artist information [] (default) | character vector

Artist information, specified as the comma-separated pair consisting of 'Artist' and a character vector.

**'Comment'** — Additional information

[] (default) | character vector

Additional information, specified as the comma-separated pair consisting of 'Comment' and a character vector.

Note: On Mac platforms, audiowrite writes metadata to WAVE, OGG, and FLAC files only, and will not write the 'Title', 'Author', or 'Comment' fields to MPEG-4 AAC files.

# <span id="page-200-0"></span>**Algorithms**

The output data type is determined by the file format, the data type of y, and the specified output BitsPerSample.

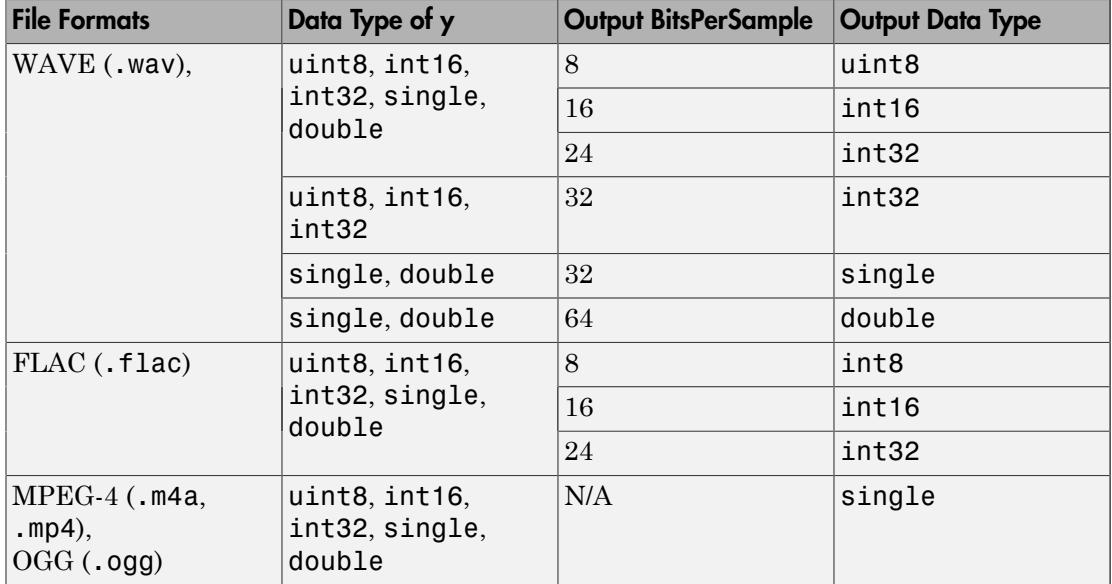

# See Also

### See Also

audioinfo | audioread

### Introduced in R2012b

### autumn

Autumn colormap array

### **Syntax**

 $c = a$ utumn  $c =$  autumn(m)

# **Description**

c = autumn returns the autumn colormap as a three-column array with the same number of rows as the colormap for the current figure. If no figure exists, then the number of rows is equal to the default length of 64. Each row in the array contains the red, green, and blue intensities for a specific color. The intensities are in the range [0,1], and the color scheme looks like this image.

 $c = \text{autumn}(m)$  returns the colormap with m colors.

# Examples

#### Reverse the Colormap

Plot a surface and assign the autumn colormap.

```
surf(peaks);
colormap('autumn');
```
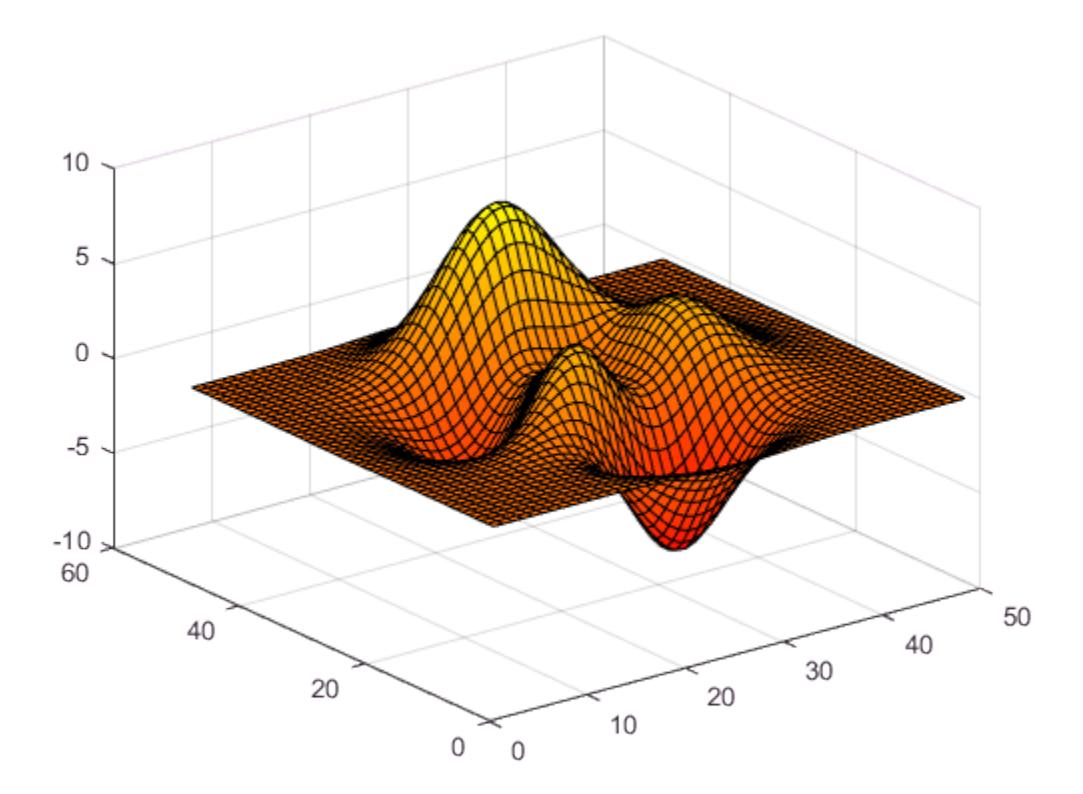

Get the autumn colormap array and reverse the order. Then apply the modified colormap to the surface.

 $c =$  autumn;  $c = flipud(c)$ ; colormap(c);

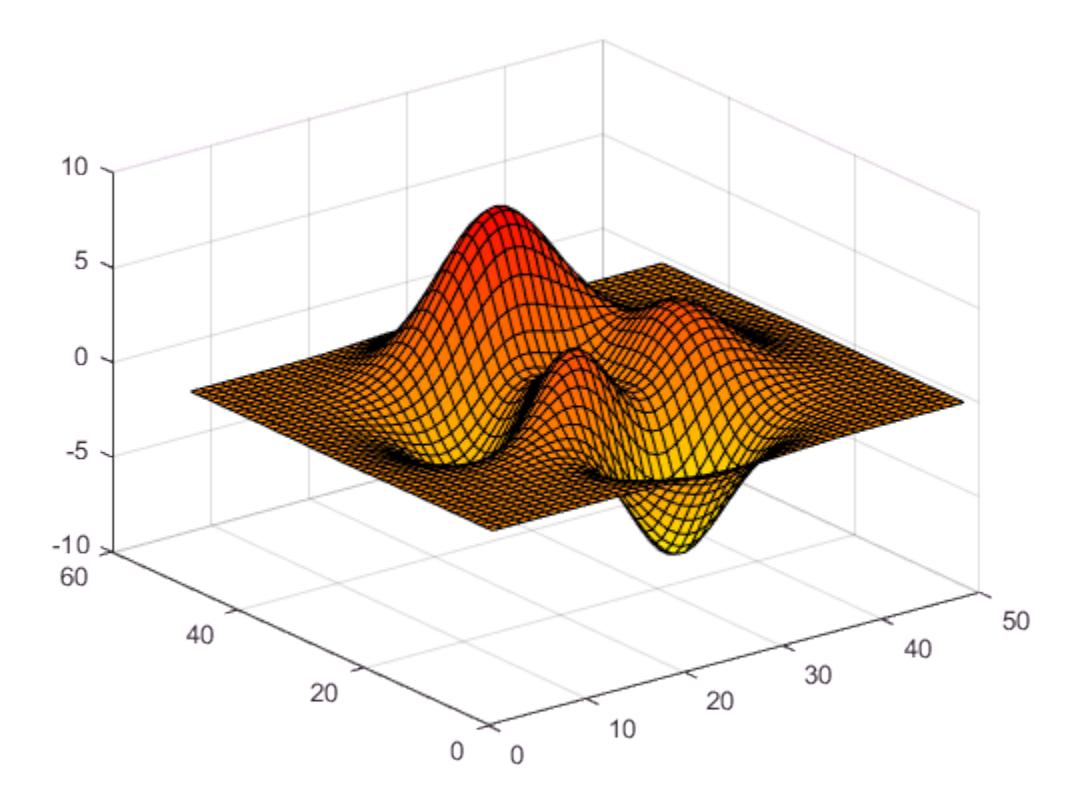

#### Downsample the Autumn Colormap

Get a downsampled version of the autumn colormap containing only ten colors. Then display the contours of the peaks function by applying the colormap and interpolated shading.

```
c = \text{autumn}(10);surf(peaks);
colormap(c);
shading interp;
```
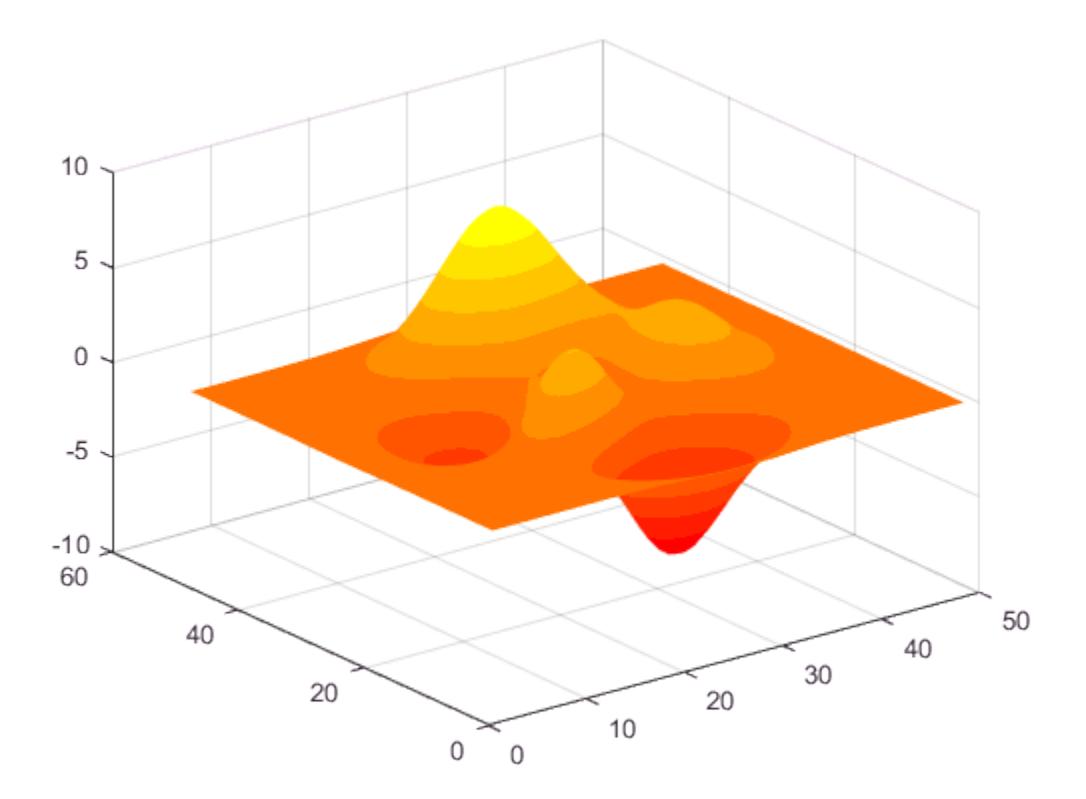

• "Change Color Scheme Using a Colormap"

### Input Arguments

#### **m** — Number of entries

64 (default) | scalar integer value

Number of entries, specified as a scalar integer value. The default value of m is equal to the length of the colormap for the current figure. If no figure exists, the default value is 64.

Data Types: single | double

# See Also

### See Also

colormap

### **Topics**

"Change Color Scheme Using a Colormap"

### Introduced before R2006a

# addOptional

**Class:** inputParser

Add optional positional argument to input parser scheme

# **Syntax**

```
addOptional(p,argName,default)
addOptional(p,argName,default,validationFcn)
```
# **Description**

addOptional(p,argName,default) adds optional input, argName, to the input parser scheme of inputParser object, p. When the inputs that you are checking do not include a value for this optional input, the input parser assigns the default value to the input.

addOptional(p,argName,default,validationFcn) specifies a validation function for the input argument.

# Input Arguments

#### **p**

Object of class inputParser.

#### **argName**

String scalar or character vector that specifies the internal name for the input argument.

Arguments added with addOptional are positional. When you call a function with positional inputs:

- Specify inputs in the same order that they are added into the input parser scheme.
- Specify a value for the kth argument by assigning values for the first  $(k-1)$ arguments in the input scheme.

#### **default**

Default value for the input. This value can be of any data type.

#### **validationFcn**

Handle to a function that checks if the input argument is valid.

inputParser accepts two types of validation functions: functions that return true or false, and functions that pass or throw an error. Both types of validation functions must accept a single input argument.

## Examples

#### Add Optional Input

Create an inputParser object and add an optional input named myinput with a default value of 0 to the input scheme.

```
p = inputParser;
argName = 'myinput';
default = 0;addOptional(p,argName,default);
```
#### Validate Optional Input

Check whether an optional input named num with a default value of 1 is a numeric scalar greater than zero.

```
p = inputParser;
argName = 'num';
default = 1;
validationFcn = \mathfrak{g}(x) isnumeric(x) && isscalar(x) && (x > 0);
addOptional(p,argName,default,validationFcn)
```
The syntax  $\mathcal{C}(x)$  creates a handle to an anonymous function with one input.

Attempt to parse an invalid input, such as -1:

parse(p,-1)

The value of 'num' is invalid. It must satisfy the function:  $\mathcal{C}(x)$ isnumeric(x)&&isscalar(x)&&(x>0).

#### Validate Optional Input with **validateattributes**

Create an inputParser object and define a validation function using validateattributes to test that optional input is numeric, positive, and even. Add the required input to the scheme.

```
p = inputParser;
argName = 'evenPosNum';
default = 1:
validationFcn = \mathfrak{g}(x) validateattributes(x,{'numeric'},...
     {'even','positive'}); 
addOptional(p,argName,default,validationFcn)
```
Parse an input character vector. Parse will fail.

#### parse(p,'hello')

The value of 'evenPosNum' is invalid. Expected input to be one of these types: double, single, uint8, uint16, uint32, uint64, int8, int16, int32, int64 Instead its type was char.

#### Parse an odd number. Parse will fail.

#### parse(p,13)

The value of 'evenPosNum' is invalid. Expected input to be even.

Parse an even, positive number. Parse will pass.

parse(p,42)

### **Tips**

- For optional string inputs, specify a validation function. Without a validation function, the input parser interprets valid string inputs as invalid parameter names and throws an error.
- Use addOptional to add an individual argument into the input parser scheme. If you want to parse an optional name-value pair, use addParameter.

# See Also

### See Also

addParameter | addRequired | inputParser | validateattributes

### **Topics**

"Create Function Handle" "Anonymous Functions"

Introduced in R2007a

# addParameter

**Class:** inputParser

Add optional parameter name-value pair argument to input parser scheme

## **Syntax**

```
addParameter(p,paramName,default)
addParameter(p,paramName,default,validationFcn)
addParameter( ___ ,'PartialMatchPriority', matchPriorityValue)
```
## **Description**

addParameter(p,paramName,default) adds parameter name and value argument paramName to the input parser scheme of inputParser object, p. When the inputs that you are checking do not include a value for this optional parameter, the input parser assigns the default value.

addParameter(p,paramName,default,validationFcn) specifies a validation function for the input argument.

addParameter( \_\_\_ ,'PartialMatchPriority', matchPriorityValue) allows specification of matchPriorityValue to indicate priority for matching of conflicting partial parameter names and can include any of the input arguments in the previous syntaxes.

# Input Arguments

**p**

Object of class inputParser.

#### **paramName**

String scalar or character vector that specifies the internal name for the input parameter.

Parameter names and values are optional inputs. When calling the function, name and value pairs can appear in any order, with the general form Name1,Value1,...,NameN,ValueN.

#### **default**

Default value for the input. This value can be of any data type.

#### **matchPriorityValue**

Positive integer value indicating the priority for matching of conflicting partial parameter names. The input parser selects lower priority values over higher ones. If, within an input parser scheme, partial parameter names are ambiguous and have the same priority, inputParser will throw an error. If the names are ambiguous, but have different PartialMatchPriority values, inputParser issues a warning indicating the matched name.

#### **Default:** 1

#### **validationFcn**

Handle to a function that checks if the input argument is valid.

inputParser accepts two types of validation functions: functions that return true or false, and functions that pass or throw an error. Both types of validation functions must accept a single input argument.

### Examples

#### Add Optional Parameter Value Input

Create an inputParser object and add an optional input named myparam with a default value of 0 to the input scheme.

```
p = inputParser;
paramName = 'myparam';
default = 0:
addParameter(p,paramName,default);
```
Unlike the positional inputs added with the addRequired and addOptional methods, each parameter added with addParameter corresponds to two input arguments: one for the name and one for the value of the parameter.

Pass both the parameter name and value to the parse method.

```
parse(p,'myparam',100);
p.Results
ans = struct with fields:
    myparam: 100
```
#### Validate Parameter Value

Check whether the value corresponding to myparam is a numeric scalar greater than zero.

```
p = inputParser;
paramName = 'myparam';
default = 1;errorMsg = 'Value must be positive, scalar, and numeric.'; 
validationFcn = \mathcal{Q}(x) assert(isnumeric(x) && isscalar(x) ...
     && (x > 0),errorMsg);
addParameter(p,paramName,default,validationFcn)
```
The syntax  $\mathfrak{g}(x)$  creates a handle to an anonymous function with one input.

Attempt to parse an invalid value, such as -1:

parse(p,'myparam',-1) The value of 'myparam' is invalid. Value must be positive, scalar, and numeric.

#### Validate Parameter Value Input with **validateattributes**

Create an inputParser object and define a validation function using validateattributes to test that input parameter myName is a nonempty character vector.

```
p = inputParser;
paramName = 'myName';
default = 'John Doe';
validationFcn = \mathfrak{g}(x) validateattributes(x,{'char'},{'nonempty'});
addParameter(p,paramName,default,validationFcn)
```
Define myName as a number. The attempt to parse fails.

```
parse(p,'myName',1138)
```
The value of 'myName' is invalid. Expected input to be one of these types: char Instead its type was double.

#### Parse a character vector. The attempt to parse passes.

parse(p,'myName','George')

### See Also

### See Also

addOptional | addRequired | inputParser | validateattributes

### **Topics**

"Create Function Handle" "Anonymous Functions"

#### Introduced in R2013b

# addParamValue

**Class:** inputParser

(Not recommended) Add parameter name and value argument to Input Parser scheme

# **Compatibility**

addParamValue is not recommended. Use addParameter instead.

# **Syntax**

```
addParamValue(p,paramName,default)
addParamValue(p,paramName,default,validationFcn)
```
# **Description**

addParamValue(p,paramName,default) adds parameter name and value argument paramName to the input scheme of inputParser object p. When the inputs that you are checking do not include a value for this optional parameter, the parser assigns the default value.

addParamValue(p,paramName,default,validationFcn) specifies a validation function for the input argument.

# Input Arguments

**p**

Object of class inputParser.

#### **paramName**

String scalar or character vector that specifies the internal name for the input parameter.
Parameter names and values are optional inputs. When calling the function, name and value pairs can appear in any order, with the general form Name1,Value1,...,NameN,ValueN.

#### **default**

Default value for the input. This value can be of any data type.

#### **validationFcn**

Handle to a function that checks if the input argument is valid.

inputParser accepts two types of validation functions: functions that return true or false, and functions that pass or throw an error. Both types of validation functions must accept a single input argument.

#### Examples

#### Add Optional Parameter Value Input

Create an inputParser object and add an optional input named myparam with a default value of 0 to the input scheme.

```
p = inputParser;
paramName = 'myparam';
default = 0;addParameter(p,paramName,default);
```
Unlike the positional inputs added with the addRequired and addOptional methods, each parameter added with addParameter corresponds to two input arguments: one for the name and one for the value of the parameter.

Pass both the parameter name and value to the parse method.

```
parse(p,'myparam',100);
p.Results
ans = struct with fields:
    myparam: 100
```
#### Validate Parameter Value

Check whether the value corresponding to myparam is a numeric scalar greater than zero.

```
p = inputParser;
paramName = 'myparam';
default = 1;validationFcn = \mathfrak{g}(x) isnumeric(x) && isscalar(x) && (x > 0);
addParamValue(p,paramName,default,validationFcn)
```
The syntax  $\mathfrak{g}(x)$  creates a handle to an anonymous function with one input.

Attempt to parse an invalid value, such as -1:

```
parse(p,'myparam',-1)
```
Argument 'myparam' failed validation @(x)isnumeric(x)&&isscalar(x)&&(x>0).

• "Create Function Handle"

### Tips

• If your parameter values do not require validation, you do not have to include them in the input scheme with addParamValue. As an alternative, set the KeepUnmatched property of the inputParser object to true. The parser stores extra parameter names and values in the Unmatched property rather than in the Results property of the object. For an example, see the inputParser reference page.

### See Also

#### See Also

addOptional | addParameter | addRequired | inputParser

#### **Topics**

"Create Function Handle" "Anonymous Functions"

#### Introduced in R2007a

# addcats

Add categories to categorical array

## **Syntax**

```
B = addcats(A,newcats)B = addcats(A,newcats,'Before',beforewhere)
B = addcats(A,newcats,'After',afterwhere)
```
# **Description**

B = addcats(A,newcats) adds categories to the end of the category list for the input categorical array, A. The output categorical array, B, contains the same values as A. The output, B, does not contain any elements equal to the new categories until you assign values from newcats to elements in B.

If A is an ordinal categorical array, you must specify the 'Before',beforewhere or 'After',afterwhere input arguments.

B = addcats(A,newcats,'Before',beforewhere) adds categories before the category specified by beforewhere.

B = addcats(A,newcats,'After',afterwhere) adds categories after the category specified by afterwhere.

## Examples

#### Add Categories at End

Create a nonordinal categorical array.

```
A = categorical({'republican' 'democrat' 'republican';...
     'democrat' 'republican' 'democrat'})
A = 2×3 categorical array
    republican democrat republican
     democrat republican democrat
```
Display the categories of A.

#### categories(A)

```
ans = 2×1 cell array
     'democrat'
     'republican'
```
A is a 2-by-3 categorical array with two categories.

Add the categories, independent and undeclared, to the end of the category list.

```
B = address(A, {'independent' 'undeched'})
```
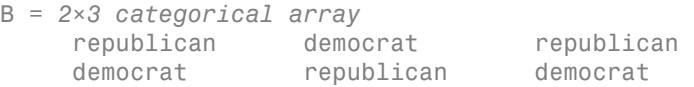

B contains the same values as A.

Display the categories of B.

#### categories(B)

```
ans = 4×1 cell array
     'democrat'
     'republican'
     'independent'
     'undeclared'
```
B is a 2-by-3 categorical array with four categories.

#### Add Categories and Specify Category to Precede

Create an ordinal categorical array.

```
A = categorical({'medium' 'large'; 'small' 'xlarge'; 'large' 'medium'},...
     {'small' 'medium' 'large' 'xlarge'},'Ordinal',true)
```

```
A = 3×2 categorical array
```
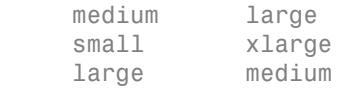

#### Display the categories of A.

#### categories(A)

```
ans = 4×1 cell array
     'small'
     'medium'
     'large'
     'xlarge'
```
Since A is ordinal, the categories have the mathematical ordering small < medium < large < xlarge.

Add the category xsmall before small.

```
B = addcats(A,'xsmall','Before','small')
B = 3×2 categorical array
     medium large 
    small xlarge
     large medium
```
B contains the same values as A.

Display the categories of B.

categories(B)

```
ans = 5×1 cell array
     'xsmall'
     'small'
     'medium'
     'large'
     'xlarge'
```
The categories have the mathematical ordering  $x$ small  $\le$  small  $\le$  medium  $\le$  large < xlarge.

#### Input Arguments

**A** — Categorical array vector | matrix | multidimensional array

Categorical array, specified as a vector, matrix, or multidimensional array.

**newcats** — New categories character vector | cell array of character vectors

New categories, specified as a character vector or a cell array of character vectors.

#### **beforewhere** — Category to precede character vector

Category to precede, specified as a character vector.

#### **afterwhere** — Category to follow

character vector

Category to follow, specified as a character vector.

# Extended Capabilities

### Tall Arrays

Calculate with arrays that have more rows than fit in memory.

#### Tall Arrays

This function fully supports tall arrays. For more information, see "Tall Arrays".

### See Also

#### See Also

```
categories | iscategory | mergecats | removecats | renamecats |
reordercats | setcats
```
Introduced in R2013b

# addpath

Add folders to search path

### **Syntax**

```
addpath(folderName1,...,folderNameN)
addpath(folderName1,...,folderNameN,position)
addpath( ___ ,'-frozen')
oldpath = addpath( )
```
### **Description**

addpath(folderName1,...,folderNameN) adds the specified folders to the top of the search path for the current MATLAB session.

addpath(folderName1,...,folderNameN,position) adds the specified folders to the top or bottom of the search path, as specified by position.

addpath( \_\_\_ ,'-frozen') additionally disables folder change detection for folders being added in Windows. Use this syntax with any of the arguments in previous syntaxes. You can specify '-frozen' and position in either order. Use this syntax to conserve Windows change notification resources (Windows only). For more information, type help changenotification in the Command Window.

oldpath = addpath( \_\_\_ ) additionally returns the path prior to adding the specified folders.

## Examples

#### Add Folder to Top of Search Path

Create a folder, add it to the top of your search path, and then save the search path for future MATLAB® sessions.

```
mkdir('matlab/myfiles') 
addpath('matlab/myfiles') 
savepath matlab/myfiles/pathdef.m
```
#### Add Folder to End of Search Path

Create the folder matlab/myfiles and add it to the end of the search path.

```
mkdir('matlab/myfiles')
addpath('matlab/myfiles','-end')
```
#### Add Folder and Its Subfolders to Search Path

Add matlab/myfiles and its subfolders to the search path.

Create the folder matlab/myfiles and call genpath inside of addpath to add all subfolders of matlab/myfiles to the search path.

```
mkdir('matlab/myfiles')
addpath(genpath('matlab/myfiles'))
```
#### Add Folder to Search Path and Disable Folder Change Notification

On Windows®, create the folder matlab/myfiles. Then, add it to the top of the search path, disable folder change notification, and return the search path before adding the folder.

```
mkdir('matlab/myfiles')
oldpath = addpath('matlab/myfiles','-frozen');
```
### Input Arguments

#### **folderName1,...,folderNameN** — Folder names to add to search path

character vectors

Folder names to add to the search path, specified as one or more character vectors. Use the full path name for each folder. Use genpath with addpath to add all subfolders of folderName.

```
Example: 'c:\matlab\work'
```

```
Example: '/home/user/matlab'
```
Example: '/home/user/matlab','/home/user/matlab/test'

#### **position** — Position on search path

'-begin' (default) | '-end'

Position on the search path, specified as one of the following:

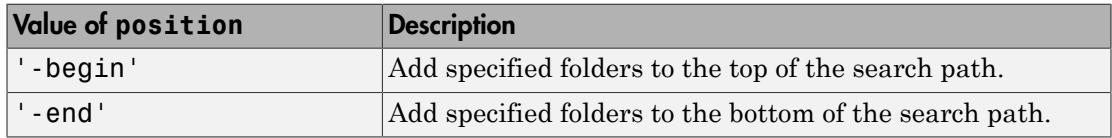

#### Output Arguments

#### **oldpath** — Path prior to addition of folders

character vector

Path prior to the addition of folders, returned as a character vector.

### Tips

- To save the newly modified search path for future MATLAB sessions, use the savepath function. Alternatively, use addpath statements in a startup.m file to modify the search path programmatically at startup.
- If you use addpath within a local function, the path change persists after program control returns from the function. That is, the scope of the path change is global.

### See Also

#### See Also

genpath | path | pathsep | rmpath | savepath

#### **Topics**

"What Is the MATLAB Search Path?"

"Files and Folders that MATLAB Accesses" "Specify File Names" "Startup Options in MATLAB Startup File"

#### Introduced before R2006a

# addpref

Add preference

### **Syntax**

```
addpref('group','pref',val)
addpref('group',{'pref1','pref2',...'prefn'},{val1,val2,...valn})
```
### **Description**

addpref('group','pref',val) creates the preference specified by group and pref and sets its value to val. It is an error to add a preference that already exists. Individual preference values can be any MATLAB data type, including numeric types, character vectors, cell arrays, structures, and objects.

group labels a related collection of preferences. You can choose any name that is a legal variable name, and is descriptive enough to be unique, e.g. 'ApplicationOnePrefs'. The input argument pref identifies an individual preference in that group, and must be a legal variable name.

```
addpref('group',{'pref1','pref2',...'prefn'},{val1,val2,...valn})
creates the preferences specified by the cell array of names 'pref1',
'pref2',...,'prefn', setting each to the corresponding value.
```
Note Preference values are persistent and maintain their values between MATLAB sessions. Where they are stored is system dependent.

## Examples

Add a preference called version to the mytoolbox group of preferences, setting its value to the cell array {'1.0', 'beta'}.

```
addpref('mytoolbox','version',{'1.0','beta'})
```
Add a preference called documentation to the mytoolbox group of preferences, setting its value to a struct you define as having four fields:

```
mydoc.docexists = 1;
mydoc.docpath = fullfile(docroot,'techdoc',...
   'matlab env', 'examples');
mydoc.demoexists = 1;
mydoc.demopath = fullfile(docroot,'techdoc',...
    'matlab_env','examples','demo_examples');
addpref('mytoolbox','documentation',mydoc)
% Retrieve the preference with GETPREF
p = getpref('mytoolbox','documentation')
p = docexists: 1
        docpath: [1x109 char]
     demoexists: 1
       demopath: [1x123 char]
```
### See Also

getpref | ispref | rmpref | setpref | uigetpref | uisetpref

Introduced before R2006a

# addpoints

Add points to animated line

### **Syntax**

addpoints(h,x,y) addpoints(h,x,y,z)

## **Description**

addpoints(h, $x, y$ ) adds points defined by x and y to the animated line specified by h. Create an animated line with the animatedline function. To display the updates on the screen, use drawnow or drawnow limitrate. New points automatically connect to previous points. For more information on line animations, see AnimatedLine.

addpoints( $h, x, y, z$ ) adds points defined by x, y, and z to the 3-D animated line specified by h.

## Examples

#### Add Five Points to Animated Line

Create an animated line object with no data. Then, add five points to the line. Use a circle to mark each point.

```
h = animatedline('Marker','o');
x = 1:5;y = 1:5;addpoints(h,x,y)
```
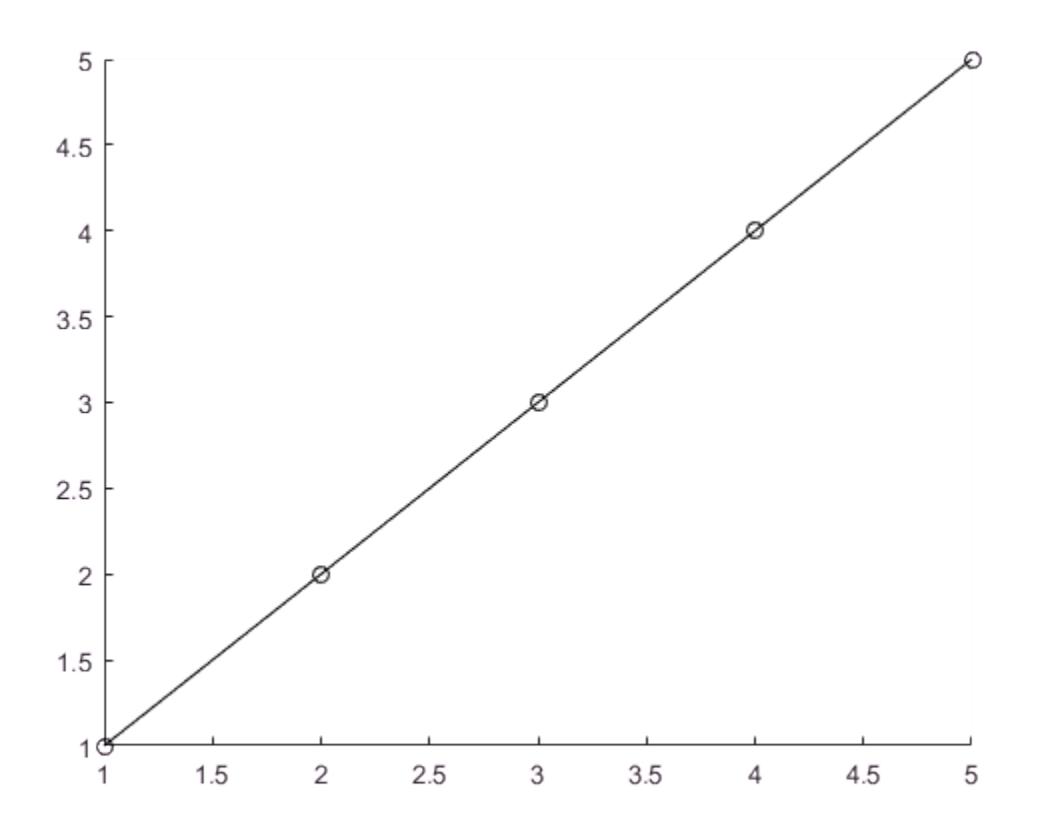

#### Add Points Within Loop to Animated Line

Create an animated line using the animatedline function. Then, add points to the line within a loop to create an animation. Set the axis limits before the loop to prevent the limits from changing.

```
figure
h = animatedline;
axis([0 4*pi -1 1])
for x = 1inspace(0,4*pi,10000)
    y = sin(x);
     addpoints(h,x,y)
```
 drawnow limitrate end 1  $0.8$  $0.6$  $0.4$  $0.2$  $\mathbb O$  $-0.2$  $-0.4$  $-0.6$  $-0.8$  $-1$  $\overline{c}$  $\overline{4}$ 6 8  $10$  $12$  $\mathbf 0$ 

### Input Arguments

#### **h** — **AnimatedLine** object

AnimatedLine object

AnimatedLine object. Create an AnimatedLine object using the animatedline function.

 $x - x$  values scalar | vector

#### *x* values, specified as a scalar or a vector. The length of x must equal the length of y.

Example: 11:20

Data Types: double

**y** — y values scalar | vector

*y* values, specified as a scalar or a vector. The length of y must equal the length of x.

Example: 11:20 Data Types: double

 $z - z$  values scalar | vector

*z* values, specified as a scalar or a vector. The length of z must equal the length of x and y.

Example: 11:20 Data Types: double

# See Also

#### See Also

**Functions** animatedline | clearpoints | getpoints

Using Objects AnimatedLine

#### Introduced in R2014b

# addprop

**Class:** dynamicprops

Add dynamic property

### **Syntax**

 $P = addprop(A, PropertyName)$ 

## **Description**

P = addprop(A,PropertyName) adds a property named PropName to each object in array A. The output argument P is an array of meta.DynamicProperty objects that is the same size as A.

Dynamic properties exist only on the specific instance for which they are defined. Dynamic properties do not become part of the class definition.

You can add dynamic properties only to objects derived from the dynamicprops class. Access the data in dynamic properties using the instance variable and the property name (obj.PropertyName).

## Input Arguments

**A** — Input array object array

Input array, specified as an object array of a class that is derived from dynamicprops.

#### **PropertyName** — Name of dynamic property

char vector

Name of dynamic property, specified as a char vector.

Example: 'DynoProp'

Data Types: char

### Output Arguments

**P** — Output array meta.DynamicProperty

Output array returned as an array of meta.DynamicProperty objects. Use meta.DynamicProperty objects to define access methods for dynamic properties, to set property attributes, and to remove dynamic properties.

### **Attributes**

Access Public

To learn about attributes of methods, see Method Attributes in the MATLAB Object-Oriented Programming documentation.

# Examples

#### Add Dynamic Property

Add a dynamic property to an object of the Dyno class.

```
classdef Dyno < dynamicprops
    properties
       Prop1
    end
end
Create an object
o = Dyno;Add a property called DynoProp
p = addprop(o, 'DynoProp');
```
Set the AbortSet attribute of the dynamic property

 $p.Abortset = 1;$ 

Remove the dynamic property

delete(p)

### See Also

#### See Also

dynamicprops | meta.DynamicProperty

#### **Topics**

"Dynamic Properties — Adding Properties to an Instance" "Access Methods for Dynamic Properties"

#### Introduced in R2008a

# addproperty

Add custom property to COM object

## **Syntax**

```
addproperty(h,'name')
```
## **Description**

addproperty(h,'name') adds custom property specified by name to object or interface h.

COM functions are available on Microsoft Windows systems only.

# Examples

This example adds a custom property to the MATLAB sample control.

1 Create an instance of the control.

```
f = figure('position', [100 200 200 200]);h = actxcontrol('mwsamp.mwsampctrl.2', [0 0 200 200], f);get(h)
      Label: 'Label'
     Radius: 20
```
2 Add a custom property named Position and assign a value:

```
addproperty(h,'Position')
h.Position = [200 120];
get(h)
        Label: 'Label'
       Radius: 20
     Position: [200 120]
```
**3** Delete the custom property Position. MATLAB displays the original list of properties.

```
deleteproperty(h,'Position')
get(h)
      Label: 'Label'
     Radius: 20
```
### See Also

deleteproperty | get (COM) | set (COM) | inspect

#### **Topics**

"COM Object Properties"

Introduced before R2006a

# addRequired

**Class:** inputParser

Add required positional argument to input parser scheme

## **Syntax**

```
addRequired(p,argName)
addRequired(p,argName,validationFcn)
```
## **Description**

addRequired(p,argName) adds required argument, argName, to the input parser scheme of inputParser object, p.

addRequired(p,argName,validationFcn) includes a validation function for the input argument.

## Input Arguments

**p**

Object of class inputParser.

#### **argName**

String scalar or character vector that specifies the internal name for the input argument.

Arguments added with addRequired are positional. When you call a function with positional inputs, you must specify inputs in the order that they are added to the input parser scheme.

#### **validationFcn**

Handle to a function that checks if the input argument is valid.

inputParser accepts two types of validation functions: functions that return true or false, and functions that pass or throw an error. Both types of validation functions must accept a single input argument.

#### Examples

#### Add Required Input

Create an inputParser object and add a required input named myinput to the input scheme.

```
p = inputParser;
argName = 'myinput';
addRequired(p,argName);
```
#### Validate Required Input

Check whether a required input named num is a numeric scalar greater than zero.

```
p = inputParser;
argName = 'num';validationFcn = \mathfrak{G}(x) isnumeric(x) && isscalar(x) && (x > 0);
addRequired(p,argName,validationFcn)
```
The syntax  $\mathcal{C}(x)$  creates a handle to an anonymous function with one input.

Attempt to parse an invalid input, such as -1:

```
parse(p, -1)
```
The value of 'num' is invalid. It must satisfy the function:  $\mathfrak{C}(x)$  isnumeric(x)&&isscalar(x)&&(x>0).

#### Validate Required Input with **validateattributes**

Create an inputParser object and define a validation function using validateattributes to test that required input is numeric, positive, and even. Add the required input to the scheme.

```
p = inputParser;
argName = 'evenPosNum';
validationFcn = \mathfrak{g}(x) validateattributes(x,{'numeric'},...
     {'even','positive'});
```

```
addRequired(p,argName,validationFcn)
```
Parse an input character vector. Parse will fail.

```
parse(p,'hello')
```
The value of 'evenPosNum' is invalid. Expected input to be one of these types: double, single, uint8, uint16, uint32, uint64, int8, int16, int32, int64 Instead its type was char.

Parse an odd number. Parse will fail.

```
 parse(p,13)
```
The value of 'evenPosNum' is invalid. Expected input to be even.

Parse an even, positive number. Parse will pass.

parse(p,42)

## See Also

#### See Also

addOptional | addParameter | inputParser | validateattributes

#### **Topics**

"Create Function Handle" "Anonymous Functions"

Introduced in R2007a

# addsampletocollection

Add sample to tscollection object

### **Syntax**

```
tsc = addsampletocollection(tsc,'time',Time,TS1Name,TS1Data,
TSnName,TSnData)
```
### **Description**

tsc = addsampletocollection(tsc,'time',Time,TS1Name,TS1Data, TSnName,TSnData) adds data samples TSnData to the collection member TSnName in the tscollection object tsc at one or more Time values. Here, TSnName is the string that represents the name of a time series in tsc, and TSnData is an array containing data samples.

## Examples

The following example shows how to create a tscollection that consists of two timeseries objects, where one timeseries does not have quality codes and the other does. The final step of the example adds a sample to the tscollection.

1 Create two timeseries objects, ts1 and ts2.

```
ts1 = timeseries([1.1 2.9 3.7 4.0 3.0],1:5,...
                 'name','acceleration');
ts2 = timeseries([3.2 4.2 6.2 8.5 1.1], 1:5, \ldots'name','speed');
```
2 Define a dictionary of quality codes and descriptions for ts2.

```
ts2.QualityInfo.Code = [0 1];
ts2.QualityInfo.Description = {'bad','good'};
```
3 Assign a quality of code of 1, which is equivalent to 'good', to each data value in ts2.

```
ts2.Quality = ones(5,1);
```
4 Create a time-series collection tsc, which includes time series ts1 and ts2.

```
tsc = tscollection({ts1,ts2});
```
5 Add a data sample to the collection tsc at 3.5 seconds.

```
tsc = addsampletocollection(tsc,'time',3.5,'acceleration',10,'speed',{5 1});
```
The cell array for the timeseries object 'speed' specifies both the data value 5 and the quality code 1.

**Note** If you do not specify a quality code when adding a data sample to a time series that has quality codes, then the lowest quality code is assigned to the new sample by default.

### Tips

If you do not specify data samples for a time-series member in tsc, that time-series member will contain missing data at the times given by Time (for numerical time-series data), NaN values, or (for logical time-series data) false values.

When a time-series member requires Quality values, you can specify data quality codes together with the data samples by using the following syntax:

```
tsc = addsampletocollection(tsc,'time',time,TS1Name,... 
          ts1cellarray,TS2Name,ts2cellarray,...)
```
Specify data in the first cell array element and **Quality** in the second cell array element.

Note If a time-series member already has Quality values but you only provide data samples, 0s are added to the existing Quality array at the times given by Time.

#### See Also

delsamplefromcollection | timeseries | tscollection

Introduced before R2006a

# addtodate

Modify date number by field

### **Syntax**

```
R = addtodate(D, Q, F)
```
### **Description**

 $R = addtodate(D, Q, F)$  adds quantity Q to the indicated date field F of a scalar serial date number D, returning the updated date number R.

The quantity Q to be added can be a positive or negative integer. The absolute value of Q must be less than or equal to 1e16. The date field F must be a 1-by-N character array equal to one of the following: 'year', 'month', 'day', 'hour', 'minute', 'second', or 'millisecond'.

If the addition to the date field causes the field to roll over, the MATLAB software adjusts the next more significant fields accordingly. Adding a negative quantity to the indicated date field rolls back the calendar on the indicated field. If the addition causes the field to roll back, MATLAB adjusts the next less significant fields accordingly.

### Examples

Modify the hours, days, and minutes of a given date:

```
t = datenum('07-Apr-2008 23:00:00');
datestr(t)
ans = 07-Apr-2008 23:00:00
t= addtodate(t, 2, 'hour');
datestr(t)
ans = 08-Apr-2008 01:00:00
```

```
t= addtodate(t, -7, 'day');
datestr(t)
ans = 01-Apr-2008 01:00:00
t= addtodate(t, 59, 'minute');
datestr(t)
ans = 01-Apr-2008 01:59:00
```
Adding 20 days to the given date in late December causes the calendar to roll over to January of the next year:

```
R = addtodate(datanum('12/24/2007 12:45'), 20, 'day');datestr(R)
ans = 13-Jan-2008 12:45:00
```
### See Also

date | datenum | datestr | datevec

Introduced before R2006a

# addts

Add timeseries object to tscollection object

### **Syntax**

```
tsc = addts(tsc,ts)
tsc = addts(tsc,ts)
tsc = addts(tsc,ts,Name)
tsc = addts(tsc,Data,Name)
```
### **Description**

```
tsc = addts(tsc,ts) adds the timeseries object ts to tscollection object tsc.
```
tsc = addts(tsc,ts) adds a cell array of timeseries objects ts to the tscollection tsc.

tsc = addts(tsc,ts,Name) adds a cell array of timeseries objects ts to tscollection tsc. Name is a cell array of strings that gives the names of the timeseries objects in ts.

tsc = addts(tsc,Data,Name) creates a new timeseries object from Data with the name Name and adds it to the tscollection object tsc. Data is a numerical array and Name is a string.

# Examples

The following example shows how to add a time series to a time-series collection:

1 Create two timeseries objects, ts1 and ts2.

```
\text{ts1 = timeseries([1.1 2.9 3.7 4.0 3.0], 1:5, ...} 'name','acceleration');
ts2 = timeseries([3.2 4.2 6.2 8.5 1.1],1:5,...
                    'name','speed');
```
2 Create a time-series collection tsc, which includes ts1.

```
addts
```

```
tsc = tscollection(ts1);
3 Add ts2 to the tsc collection.
   tsc = addts(tsc, ts2);4 To view the members of tsc, type
   tsc
   at the MATLAB prompt. the response is
   Time Series Collection Object: unnamed
   Time vector characteristics
         Start time 1 seconds
         End time 5 seconds
   Member Time Series Objects:
          acceleration
          speed
```
The members of tsc are listed by name at the bottom: acceleration and speed. These are the Name properties of the timeseries objects ts1 and ts2, respectively.

## Tips

The timeseries objects you add to the collection must have the same time vector as the collection. That is, the time vectors must have the same time values and units.

Suppose that the time vector of a timeseries object is associated with calendar dates. When you add this timeseries to a collection with a time vector without calendar dates, the time vectors are compared based on the units and the values relative to the StartDate property. For more information about properties, see the timeseries reference page.

### See Also

removets | tscollection

Introduced before R2006a

# airy

Airy Functions

## **Syntax**

 $W = airy(Z)$  $W = airy(k, Z)$  $W = airy(k, Z, scale)$ 

# **Description**

 $W = \text{airy}(Z)$  returns the Airy function,  $Ai(Z)$ , for each element of Z.

 $W = airy(k, Z)$  returns any of four different Airy functions, depending on the value of k, such as the Airy function of the second kind or the first derivative of an Airy function.

 $W = airy(k, Z, scale)$  scales the resulting Airy function. airy applies a specific scaling function to W depending on your choice of k and scale.

## Examples

#### Airy Function of Real-Valued **x**

Define x.

```
x = -10:0.01:1;
```
Calculate *Ai(x)*

 $ai = airy(x);$ 

Calculate  $Bi(x)$  using  $k = 2$ .

 $bi = airy(2, x);$ 

Plot both results together on the same axes.

figure  $plot(x, ai, ' - b', x, bi, ' - r')$ 

```
axis([-10 1 -0.6 1.4])
   xlabel('x')
   legend('Ai(x)','Bi(x)','Location','NorthWest')
1.4Ai(x)1.2Bi(x)\mathbf{1}0.80.60.40.2\mathsf{O}\xspace-0.2-0.4-0.6-5-3-10-9
                   -8-7-6-4-2-1\mathsf{O}\mathbf{1}\pmb{\mathsf{X}}
```
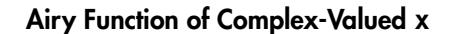

Compute the Airy function at a slice through the complex plane at  $x + i$ . Take a slice through the complex plane.

```
x = -4:0.1:4;z = x + 1i;
```
Calculate *Ai(z)*.

 $w = airy(z);$ 

Plot the real part of the result.

```
figure
plot(x, real(w))
axis([-4 4 -1.5 1])
xlabel('real(z)')
```
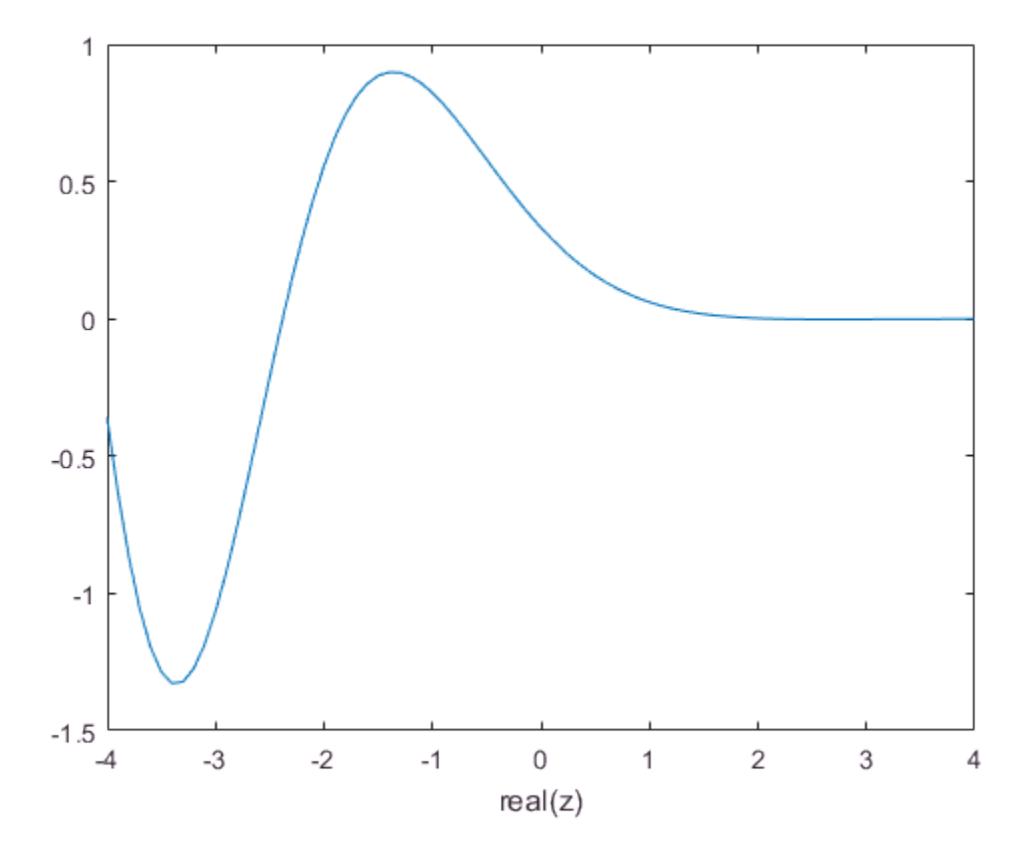

Scaled Airy Function

Define x.

 $x = -10:0.01:1;$ 

Calculate the scaled and unscaled Airy function.

```
scaledAi = airy(0, x, 1);noscaleAi = airy(0, x, 0);
```
Plot the real part of each result.

```
rscaled = real(scaledAi);
rnoscale = real(noscaleAi);
figure
plot(x,rscaled,'-b',x,rnoscale,'-r')
axis([-10 1 -0.60 0.60])
xlabel('x')legend('scaled','not scaled','Location','SouthEast')
```
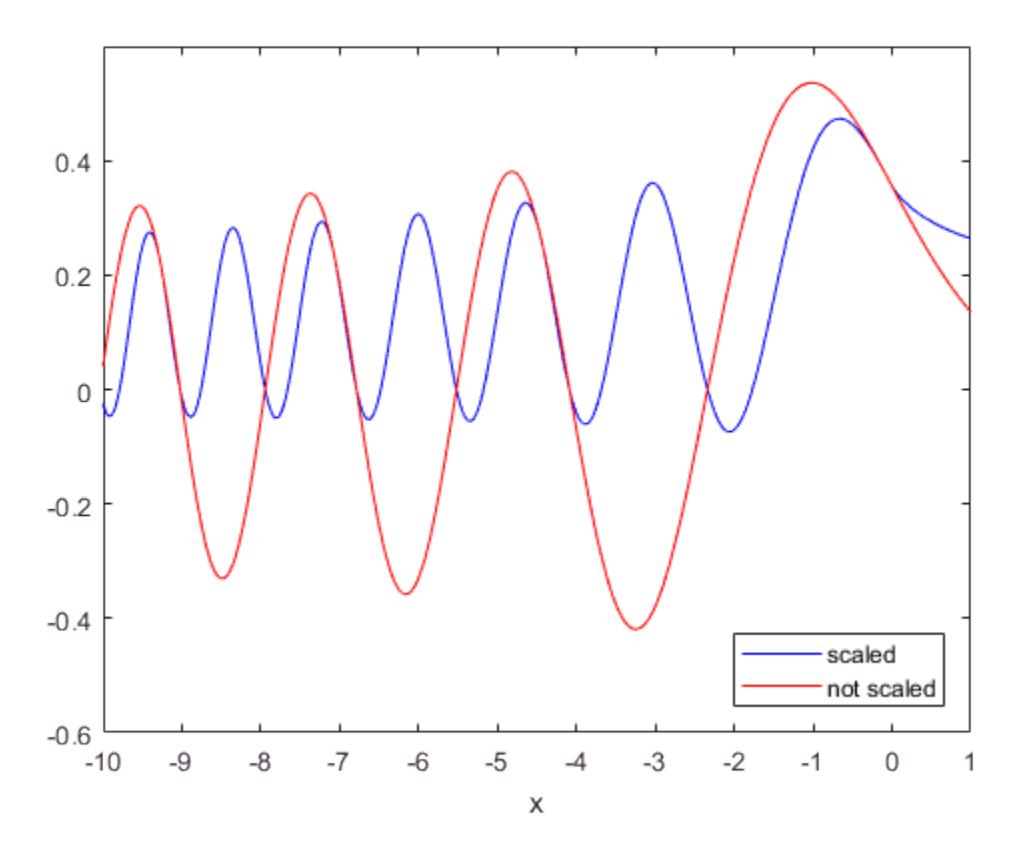
### Input Arguments

### **Z** — System variable

vector | matrix | N-D Array

System variable, specified as a real or complex vector, matrix, or N-D array.

Data Types: single | double Complex Number Support: Yes

### **k** — Type of Airy function

0 (default) | 1 | 2 | 3

Type of Airy function, specified as one of four values.

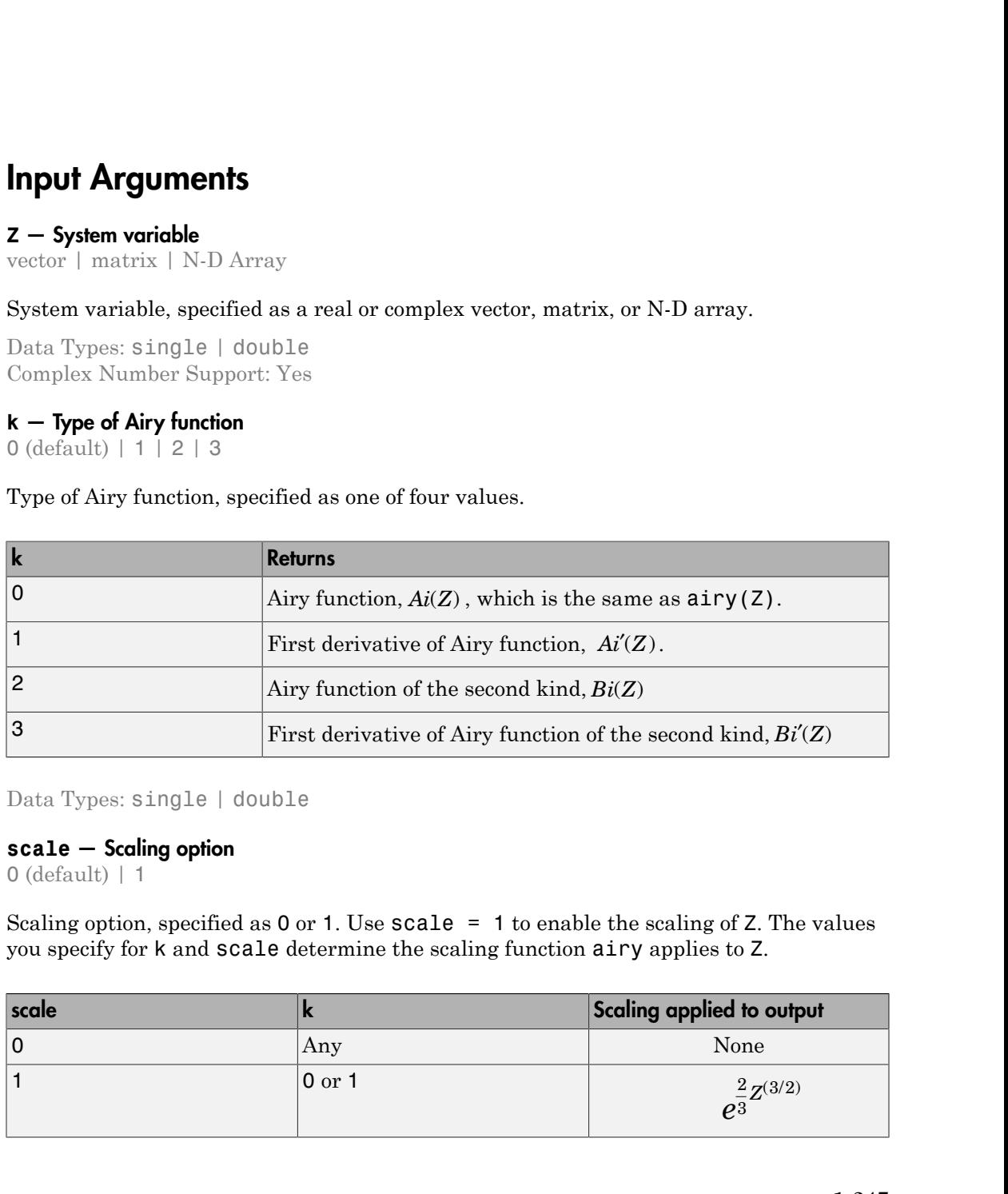

Data Types: single | double

### **scale** — Scaling option

 $0$  (default) | 1

Scaling option, specified as  $0$  or 1. Use  $scale = 1$  to enable the scaling of Z. The values you specify for k and scale determine the scaling function airy applies to Z.

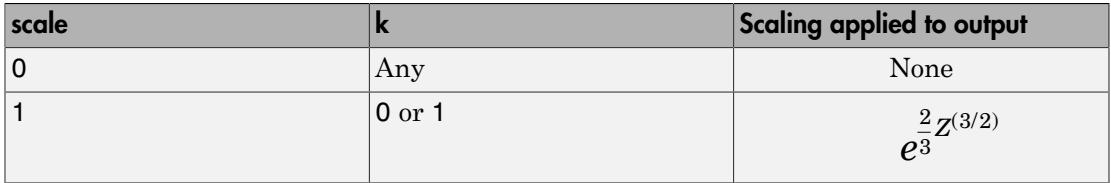

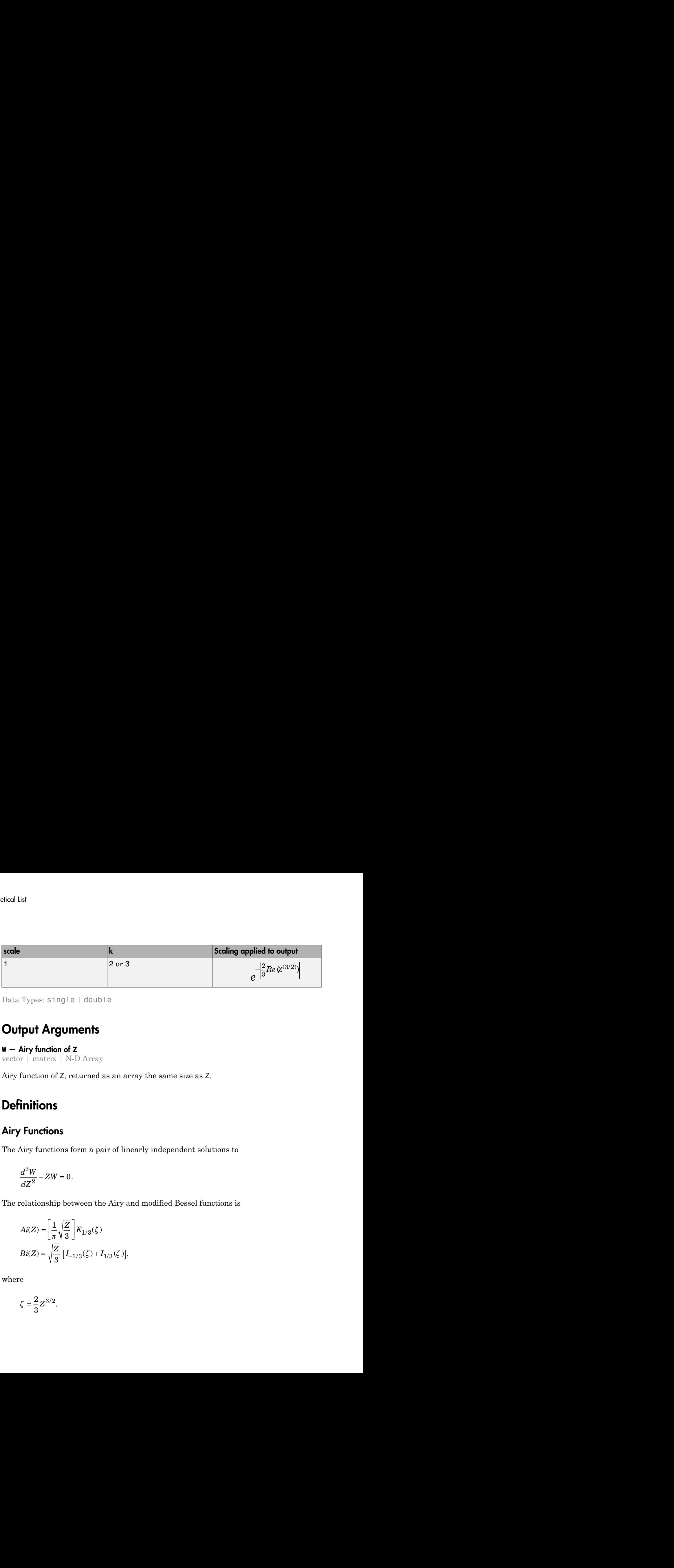

Data Types: single | double

## **Output Arguments**

**W** — Airy function of **Z** vector | matrix | N-D Array

Airy function of Z, returned as an array the same size as Z.

## **Definitions**

### Airy Functions

The Airy functions form a pair of linearly independent solutions to

$$
\frac{d^2W}{dZ^2} - ZW = 0.
$$

The relationship between the Airy and modified Bessel functions is

Types: single | double

\ntry function of z

\nDir | matrix | N-D Array

\nfunction of Z, returned as an array

\nfunctions

\nAiry functions form a pair of linear

\n
$$
\frac{d^2W}{dZ^2} - ZW = 0.
$$

\nrelationship between the Airy and i

\n
$$
Ai(Z) = \left[\frac{1}{\pi}\sqrt{\frac{Z}{3}}\right]K_{1/3}(\zeta)
$$

\n
$$
Bi(Z) = \sqrt{\frac{Z}{3}} \left[I_{-1/3}(\zeta) + I_{1/3}(\zeta)\right],
$$

\nre

\n
$$
\zeta = \frac{2}{3}Z^{3/2}.
$$

where

$$
\zeta=\frac{2}{3}Z^{3/2}.
$$

# Extended Capabilities

## C/C++ Code Generation

Generate C and C++ code using MATLAB® Coder™.

Usage notes and limitations:

• Always returns a complex result.

## See Also

See Also besselh | besseli | besselj | besselk | bessely

Introduced before R2006a

# align

Align UI components and graphics objects

## **Syntax**

```
align(HandleList,'HorizontalAlignment','VerticalAlignment')
Positions = align(HandleList, 'HorizontalAlignment',
'VerticalAlignment')
Positions = align(CurPositions, 'HorizontalAlignment',
'VerticalAlignment')
```
# **Description**

align(HandleList,'HorizontalAlignment','VerticalAlignment') aligns the uicontrol and axes objects in HandleList, a vector of handles, according to the options HorizontalAlignment and VerticalAlignment. The following tables show the possible values for HorizontalAlignment and VerticalAlignment.

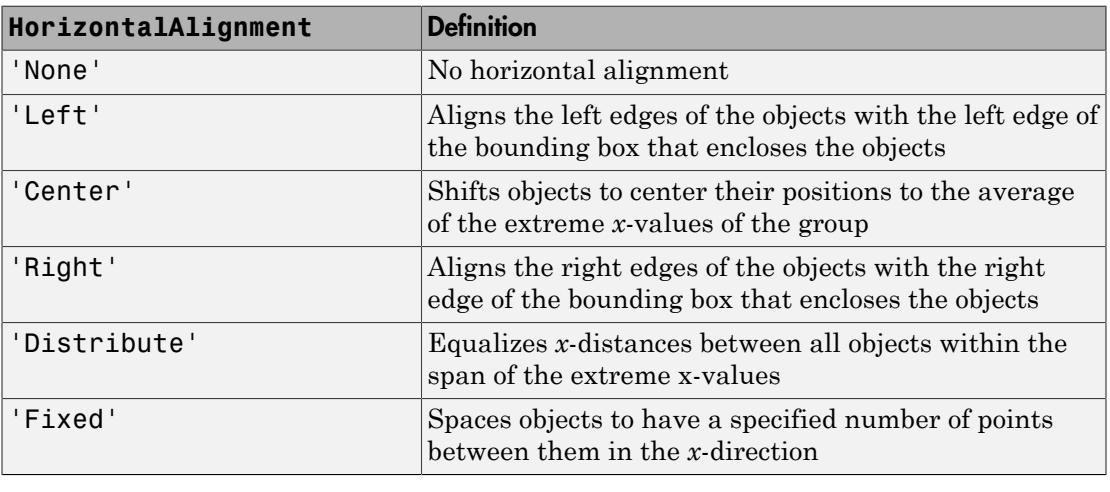

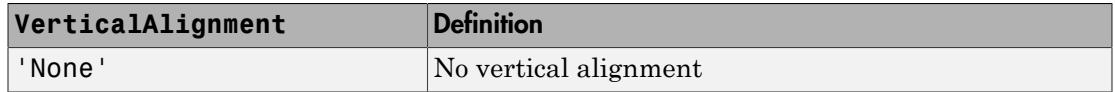

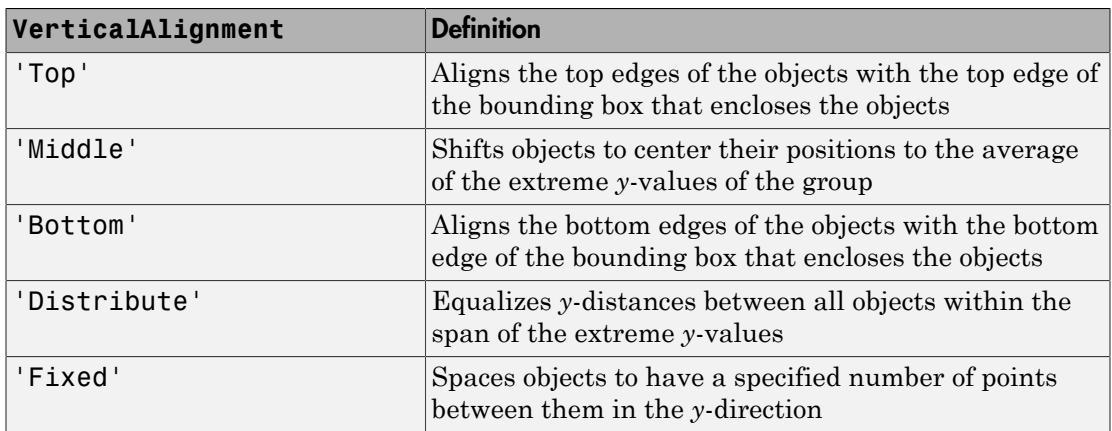

Aligning objects does not change their absolute sizes. All alignment options align the objects within the bounding box that encloses the objects. Distribute and Fixed align objects to the bottom left of the bounding box. Distribute evenly distributes the objects while Fixed distributes the objects with a fixed distance (in points) between them. When you specify both horizontal and vertical distance together, the keywords 'HorizontalAlignment' and 'VerticalAlignment' are not necessary.

If you use Fixed for HorizontalAlignment or VerticalAlignment, you must also specify the distance, in points, where 72 points equals 1 inch. For example:

```
align(HandleList,'Fixed',Distance,'VerticalAlignment')
```
distributes the specified components Distance points horizontally and aligns them vertically as specified.

```
align(HandleList,'HorizontalAlignment','Fixed',Distance)
```
aligns the specified components horizontally as specified and distributes them Distance points vertically.

```
align(HandleList,'Fixed',HorizontalDistance,...
       'Fixed',VerticalDistance)
```
distributes the specified components HorizontalDistance points horizontally and distributes them VerticalDistance points vertically.

```
Positions = align(HandleList, 'HorizontalAlignment',
'VerticalAlignment') returns updated positions for the specified objects as a vector
of Position vectors. The position of the objects on the figure does not change.
```
Positions = align(CurPositions, 'HorizontalAlignment', 'VerticalAlignment') returns updated positions for the objects whose positions are contained in CurPositions, where CurPositions is a vector of Position vectors. The position of the objects on the figure does not change.

### Examples

#### Align a Row of Buttons

Create a UI window containing three buttons that are roughly in a row.

```
f = figure('Position',[100 100 350 200]);
u1 = uicontrol('Parent',f,'Position',[43 50 75 30],'String','Yes');
u2 = uicontrol('Parent',f,'Position',[143 75 75 30],'String','No');
u3 = uicontrol('Parent',f,'Position',[233 40 75 30],'String','Cancel');
```

```
\Boxo
                                                           \mathbf{x}\blacktriangle Figure 1
 File Edit View Insert Tools Desktop Window Help
                                                              ≫
                   ド
                                                    c.
    õ
        Ы
                               No
            Yes
                                              Cancel
```
Align the bottom edges of the buttons, and equalize the horizontal spacing between the buttons.

align([u1 u2 u3],'distribute','bottom');

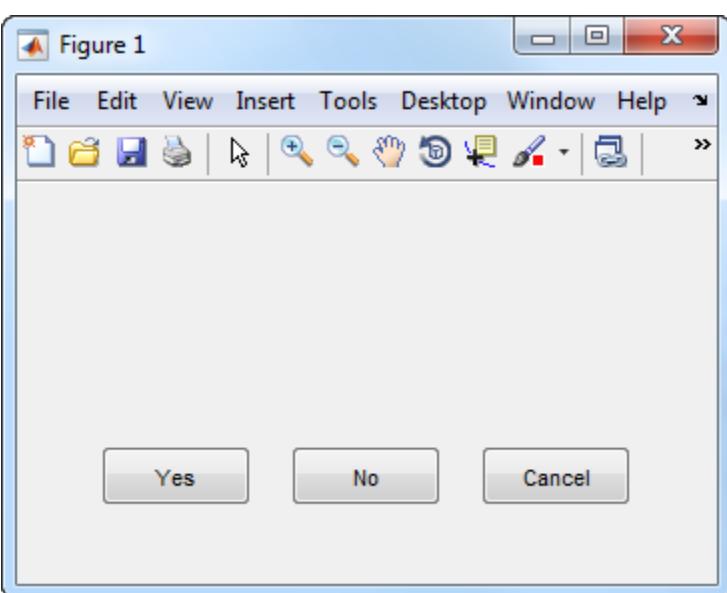

### Align a Vertical Stack of Buttons

Create a UI window containing a vertical stack of buttons.

```
f = figure('Position',[100 100 350 200])
u1 = uicontrol(f,'Position',[10 80 60 30],'String','One');
u2 = uicontrol(f,'Position',[50 50 60 30],'String','Two');
u3 = uicontrol(f,'Position',[30 10 60 30],'String','Three');
```
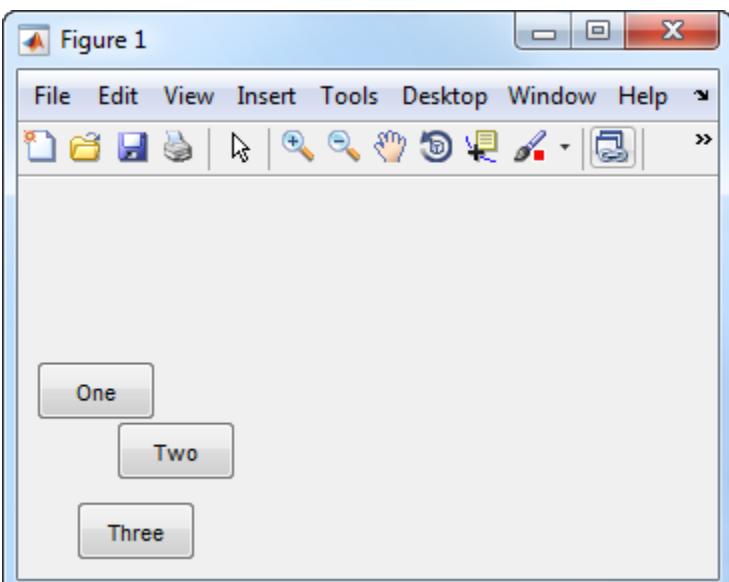

Align the button centers and set the space between buttons to seven points.

align([u1 u2 u3],'Center','Fixed',7);

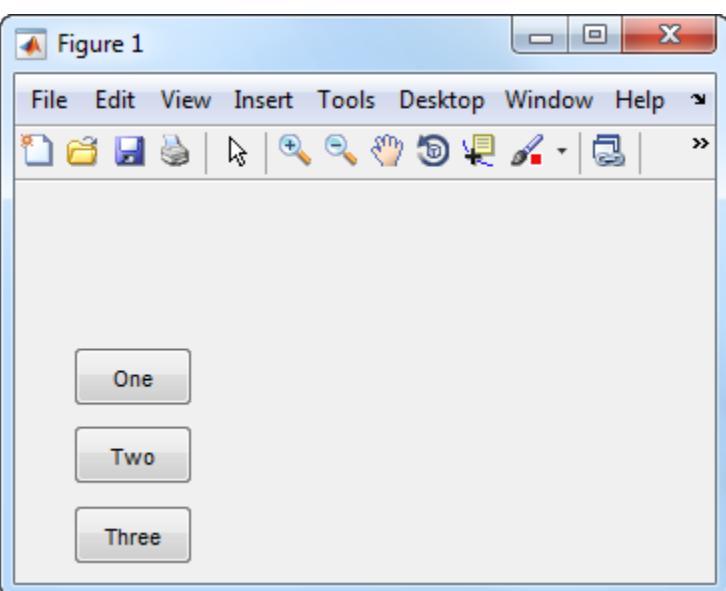

# See Also

### See Also

uicontrol | uistack

### **Topics**

"Align Objects in Graph Using Alignment Tools"

# alim

Set or query axes alpha limits

## **Syntax**

```
alpha_limits = alim
alim([amin amax])
alim mode = \text{alim}('mode')alim('alim_mode')
\text{alim}(ax,...)
```
## **Description**

alpha\_limits = alim returns the alpha limits (ALim property) of the current axes.

alim([amin amax]) sets the alpha limits to the specified values. amin is the value of the data mapped to the first alpha value in the alphamap, and amax is the value of the data mapped to the last alpha value in the alphamap. Data values in between are linearly interpolated across the alphamap, while data values outside are clamped to either the first or last alphamap value, whichever is closest.

alim mode = alim('mode') returns the alpha limits mode (ALimMode property) of the current axes.

alim('alim\_mode') sets the alpha limits mode on the current axes. alim\_mode can be

- auto MATLAB automatically sets the alpha limits based on the alpha data of the objects in the axes.
- manual MATLAB does not change the alpha limits.

alim(ax,...) operates on the specified axes.

## Examples

### Set Alpha Limits

Plot a surface using the gradient of z as the alphamap. Adjust the alpha limits to see only where the gradient is between 0 and 0.15.

```
[x, y] = meshgrid(-2:.2:2);z = x.*exp(-x.^2-y.^2);surf(x,y,z+.001,'FaceAlpha','flat',...
     'AlphaDataMapping','scaled',...
     'AlphaData',gradient(z),...
     'FaceColor','blue');
alim([0 .15])
```
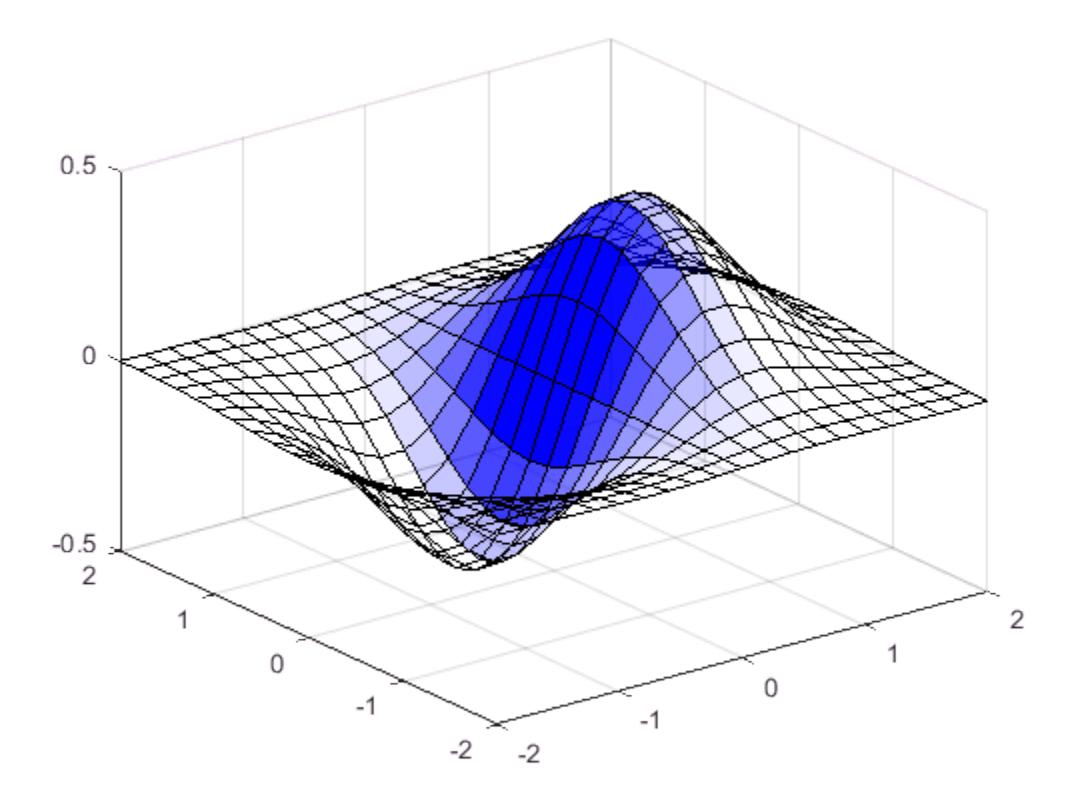

**1-257**

## See Also

### See Also

**Functions** alpha | alphamap | caxis

**Properties** Axes Properties

Introduced before R2006a

# all

Determine if all array elements are nonzero or true

## **Syntax**

 $B = a11(A)$  $B = all(A, dim)$ 

## **Description**

 $B = a11(A)$  tests along the first array dimension of A whose size does not equal 1, and determines if the elements are all nonzero or logical 1 (true). In practice, all is a natural extension of the logical AND operator.

- If A is a vector, then  $all(A)$  returns logical 1 (true) if all the elements are nonzero and returns logical 0 (false) if one or more elements are zero.
- If A is a nonempty, nonvector matrix, then  $all(A)$  treats the columns of A as vectors and returns a row vector of logical 1s and 0s.
- If A is an empty 0-by-0 matrix, then  $all(A)$  returns logical 1 (true).
- If A is a multidimensional array, then  $all(A)$  acts along the first array dimension whose size does not equal 1 and returns an array of logical values. The size of this dimension becomes 1, while the sizes of all other dimensions remain the same.

 $B = all(A, \text{dim})$  tests elements along dimension  $\dim$ . The  $\dim$  input is a positive integer scalar.

## Examples

### Test Matrix Columns

Create a 3-by-3 matrix, and then test each column for all nonzero elements.

A = [0 0 3;0 0 3;0 0 3]

 $A =$  0 0 3 0 0 3 0 0 3  $B = a11(A)$ B = *1×3 logical array*

0 0 1

#### Reduce a Logical Vector to a Single Condition

Create a vector of decimal values and test which values are less than 0.5.

```
A = [0.53 0.67 0.01 0.38 0.07 0.42 0.69];
B = (A < 0.5)B = 1×7 logical array
   0 0 1 1 1 1 0
```
The output is a vector of logical values. The all function reduces such a vector of logical values to a single condition. In this case,  $B = a11(A < 0.5)$  yields logical 0.

This makes all particularly useful in if statements.

if all $(A < 0.5)$ %do something else %do something else end

The code is executed depending on a single condition, rather than a vector of possibly conflicting conditions.

#### Test Arrays of Any Dimension

Create a 3-by-7-by-5 multidimensional array and test to see if all of its elements are less than 3.

 $A = rand(3,7,5) * 5;$  $B = all(A(:) < 3)$ B = *logical* 0

You can also test the array for elements that are greater than zero.

$$
B = all(A(:) > 0)
$$
  

$$
B = logical
$$
  

$$
1
$$

The syntax  $A(.)$  turns the elements of A into a single column vector, so you can use this type of statement on an array of any size.

### Test Matrix Rows

Create a 3-by-3 matrix.

A = [0 0 3;0 0 3;0 0 3]  $A =$  0 0 3 0 0 3 0 0 3

Test the rows of A for all nonzero elements by specifying dim = 2.

```
B = a11(A,2)B = 3×1 logical array
    0
    0
    0
```
## Input Arguments

**A** — Input Array

scalar | vector | matrix | multidimensional array

Input array, specified as a scalar, vector, matrix, or multidimensional array.

Data Types: single | double | int8 | int16 | int32 | int64 | uint8 | uint16 | uint32 | uint64 | logical | char Complex Number Support: Yes

### **dim** — Dimension to operate along

positive integer scalar

Dimension to operate along, specified as a positive integer scalar. If no value is specified, then the default is the first array dimension whose size does not equal 1.

Consider a two-dimensional input array, A:

- all(A,1) works on successive elements in the columns of A and returns a row vector of logical values.
- $\cdot$  all $(A,2)$  works on successive elements in the rows of A and returns a column vector of logical values.

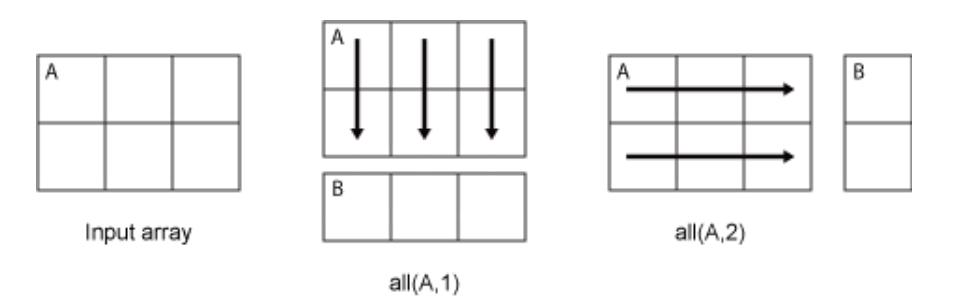

Data Types: double | single | int8 | int16 | int32 | int64 | uint8 | uint16 | uint32 | uint64

### Output Arguments

**B** — Logical array scalar | vector | matrix | multidimensional array

Logical array, returned as a scalar, vector, matrix, or multidimensional array. The dimension of A acted on by all has size 1 in B.

# Extended Capabilities

## Tall Arrays

Calculate with arrays that have more rows than fit in memory.

### Tall Arrays

This function fully supports tall arrays. For more information, see "Tall Arrays".

## C/C++ Code Generation

Generate C and C++ code using MATLAB® Coder™.

Usage notes and limitations:

• See "Variable-Sizing Restrictions for Code Generation of Toolbox Functions" (MATLAB Coder).

## See Also

### See Also

and | any | colon | prod | sum

### **Topics**

"Reduce Logical Arrays to Single Value"

Introduced before R2006a

# allchild

Find all children of specified objects

# **Syntax**

```
child handles = allchild(handle list)
```
## **Description**

child\_handles = allchild(handle\_list) returns the list of all children (including ones with hidden handles) for each handle. If handle\_list is a single element, allchild returns the output in a vector. If handle\_list is a vector of handles, the output is a cell array.

# Examples

Compare the results these two statements return:

```
axes
get(gca,'Children')
allchild(gca)
```
# See Also

findall | findobj

Introduced before R2006a

# alpha

Add transparency to objects in axes

## **Syntax**

```
alpha value
alpha alphadata
alpha facealpha
alpha alphadatamapping
alpha(obj, ___ )
alpha(ax, ___ )
```
## **Description**

alpha value sets the face transparency for graphics objects in the current axes that support transparency. Specify value as a scalar value between 0 (transparent) and 1 (no transparency), 'clear', or 'opaque'.

alpha alphadata varies the transparency across all image, patch, chart surface, and primitive surface objects in the axes. This option sets the corresponding alpha data properties for the objects.

alpha facealpha specifies whether to use flat or interpolated transparency across the faces of all patch, chart surface, and primitive surface objects in the axes. This option sets the FaceAlpha property for the objects.

alpha alphadatamapping controls the interpretation of the alpha data values for all image, patch, chart surface, and primitive surface objects in the axes. This option sets the AlphaDataMapping property for the objects.

alpha(obj, \_\_\_ ) sets the face transparency for the objects specified by  $obj$ . The option, obj, can precede any of the input arguments in the previous syntaxes. Use single quotes around input arguments that are character arrays, for example, alpha(obj,'opaque').

alpha(ax, \_\_\_ ) sets the face transparency for the graphics objects in the axes specified by ax, instead of the current axes. Specify ax as the first input argument. You cannot specify both the ax and obj inputs.

## Examples

### Set Transparency for All Graphics Objects in Axes

Create a bar chart and a scatter chart. Set the face transparency for both the bar series and scatter series object to 0.5.

```
bar(1:10)
hold on
scatter(10*rand(10,1),10*rand(10,1),'filled','SizeData',200)
hold off
alpha(.5)
```
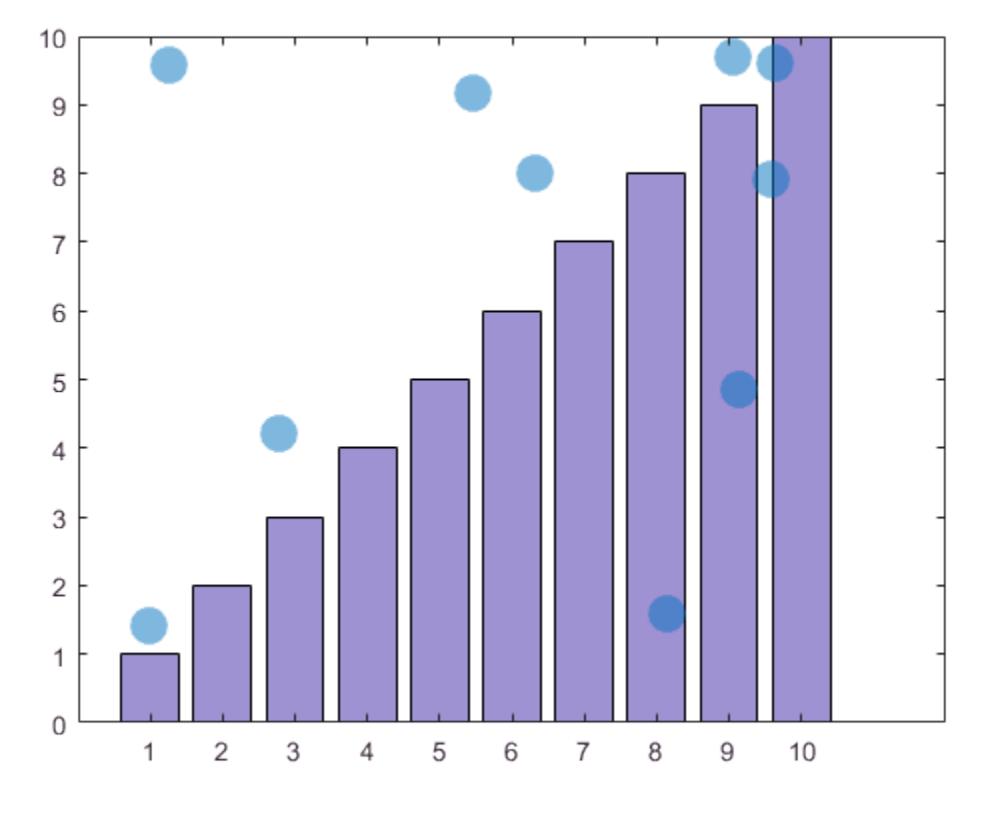

### Set Transparency for Specific Graphics Object

Create a bar chart and a scatter chart. Set the transparency for the scatter series object to 0.5 without affecting the bar series object.

```
b = bar(1:10);hold on
s = scatter(10*rand(10,1),10*rand(10,1), 'filled', 'SizeData', 200);hold off
alpha(s,.5)
```
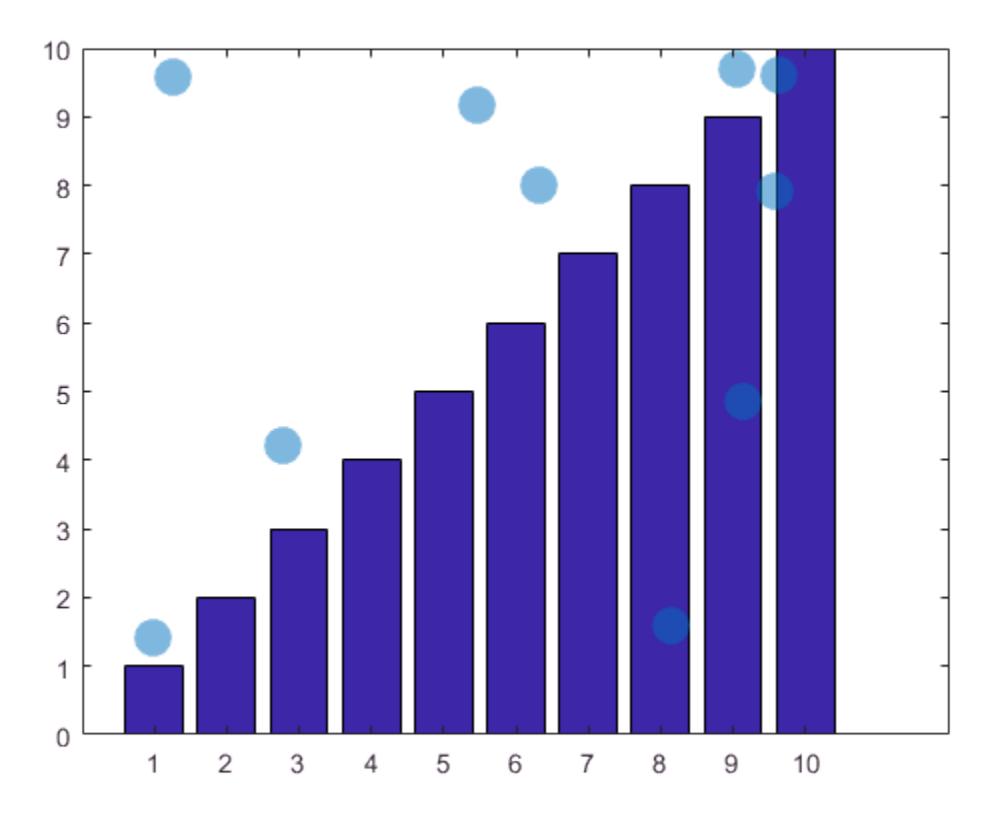

### Set Surface Transparency Using *z* Values

Create a surface chart. Vary the transparency across the surface based on the *z* values.

 $s = surf(peaks);$ alpha(s,'z')

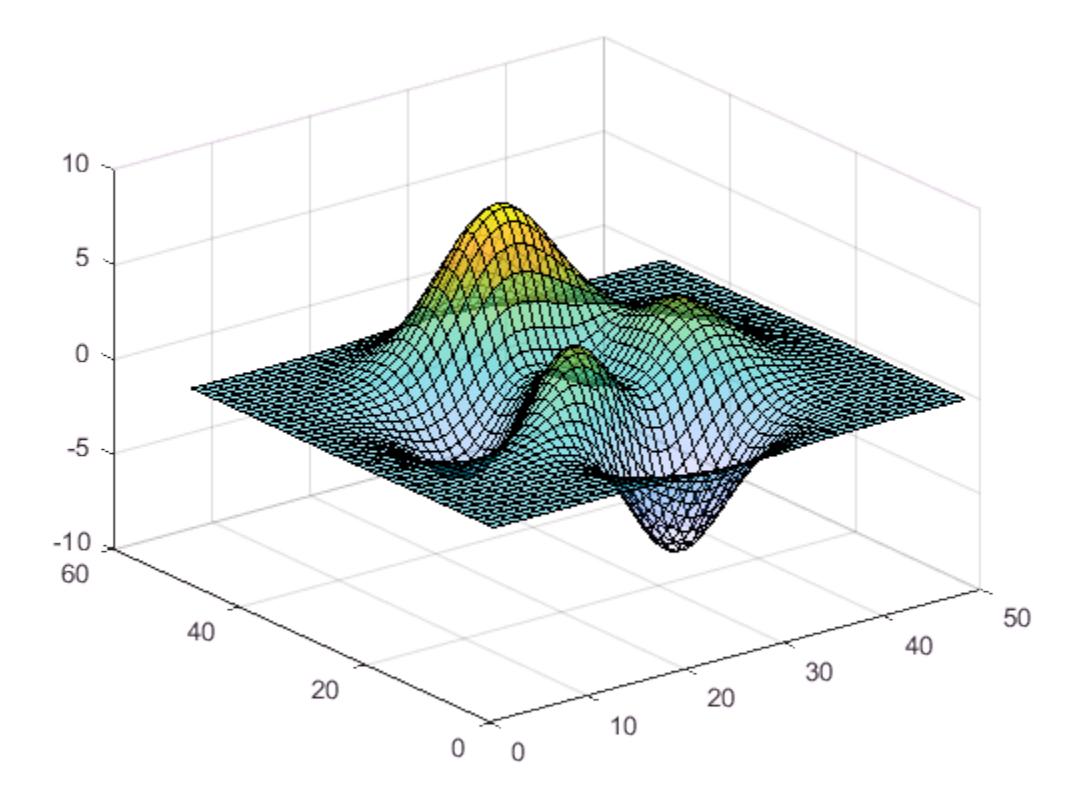

### Set Mapping of Alpha Data into Alphamap

Create an image. Vary the transparency across the image based on the color values. By default, the image clamps the transparency values between 0 and 1. Values less than 0 are completely transparency and values greater than 1 are completely opaque. Instead, transform the transparency values to span the alphamap using the alpha scaled command.

```
imagesc(peaks)
alpha color
alpha scaled
```
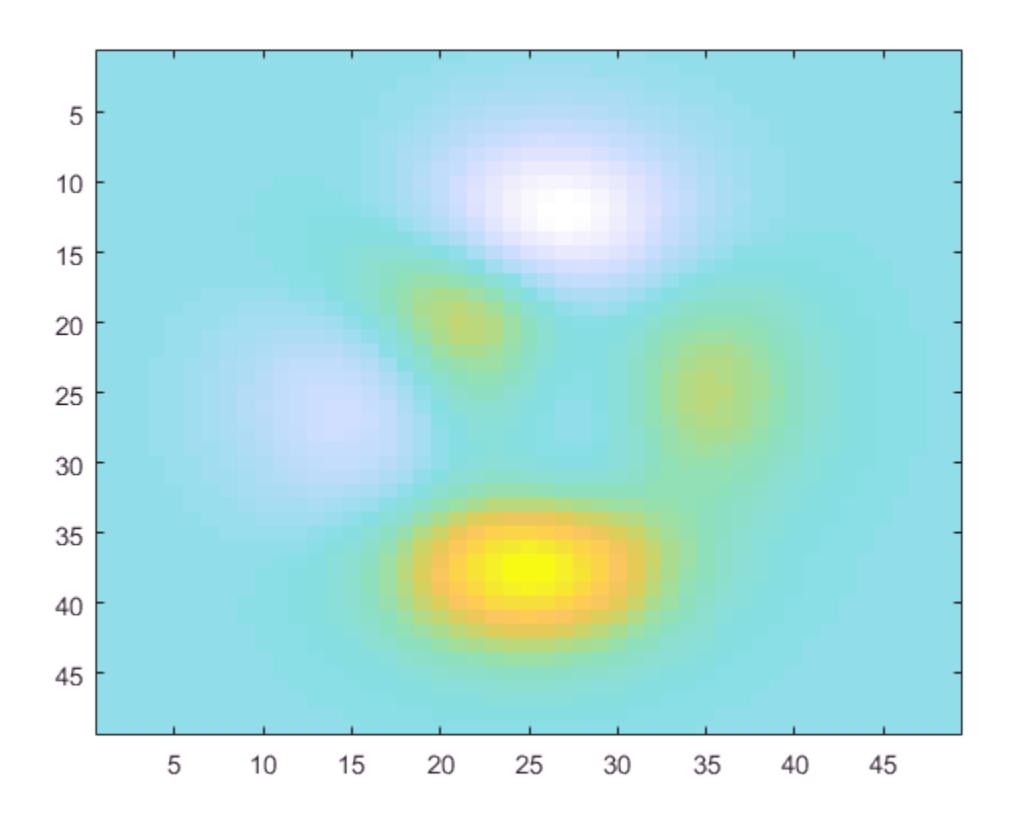

• "Add Transparency to Graphics Objects"

## Input Arguments

### **value** — Face transparency value

scalar from 0 through 1 | 'clear' | 'opaque'

Face transparency value, specified as one of these values:

• Scalar from 0 through 1 — Set the face transparency to the specified value. A value of 0 means transparent. A value of 1 means opaque. Values between 0 and 1 are semitransparent.

- 'clear' Set the face transparency to 0 (transparent).
- 'opaque' Set the face transparency to 1 (opaque).

If the object does not have a face or if the face has no color, then the alpha function does not have a visual effect on the object. For example, alpha does not have a visual effect on scatter charts that use unfilled markers or that use markers without a face ('\*', '+',  $'$ , and  $'x'$ ).

This table lists the graphics objects that support transparency and the associated face transparency property that updates to the value specified.

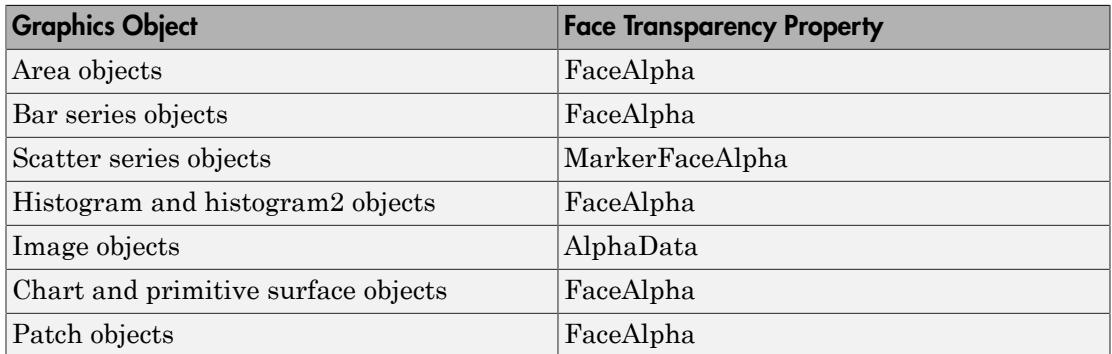

### **alphadata** — Option to vary transparency across object

'x' | 'y' | 'z' | 'color' | 'rand' | matrix

Option to vary the transparency across the object, specified as one of the values in this table. The table columns indicate how each option affects the different types of objects, depending on what objects are contained in the axes.

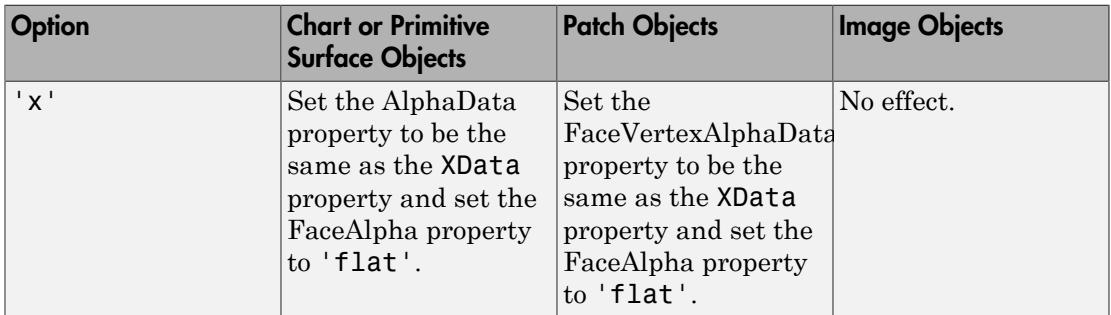

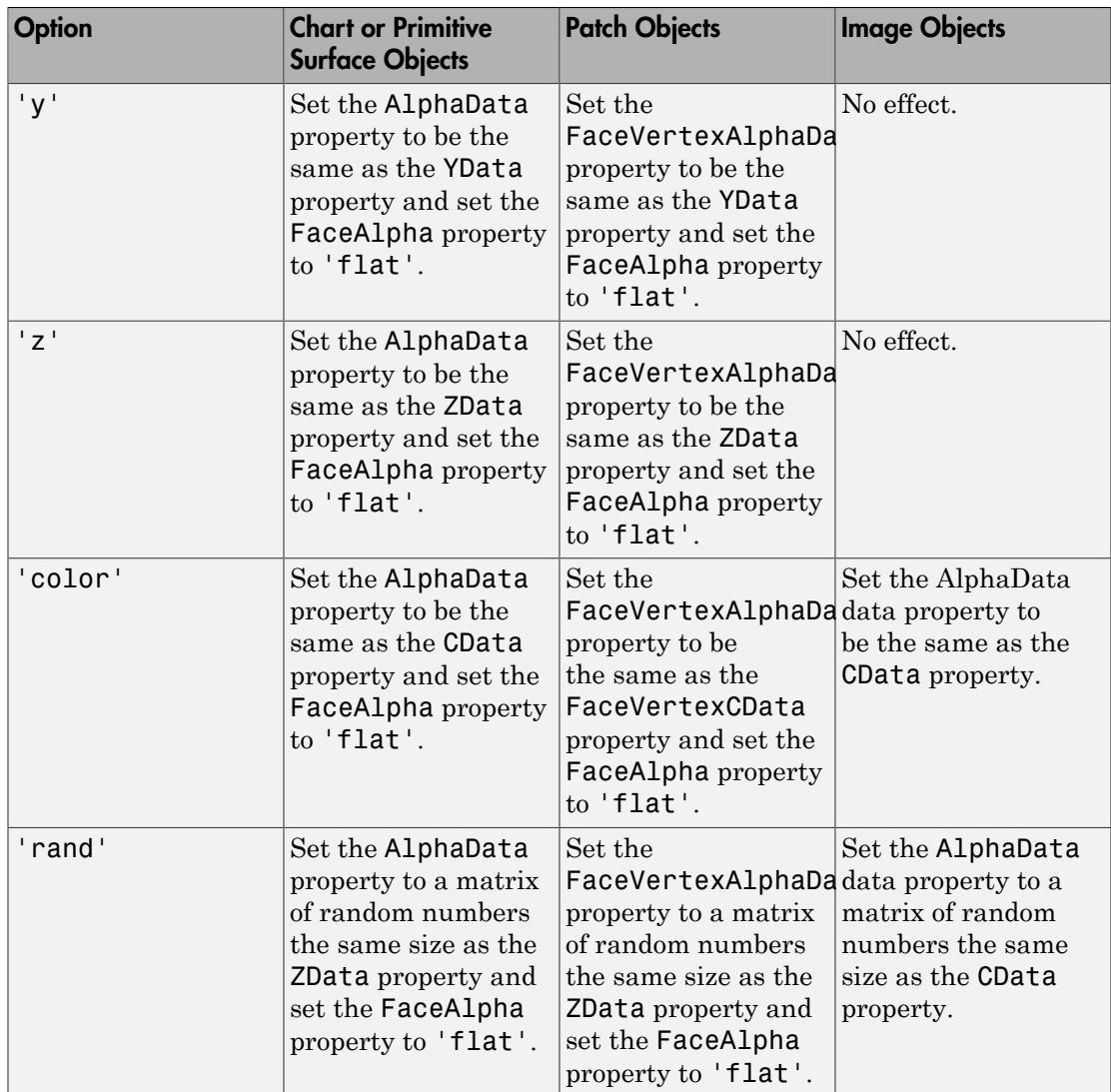

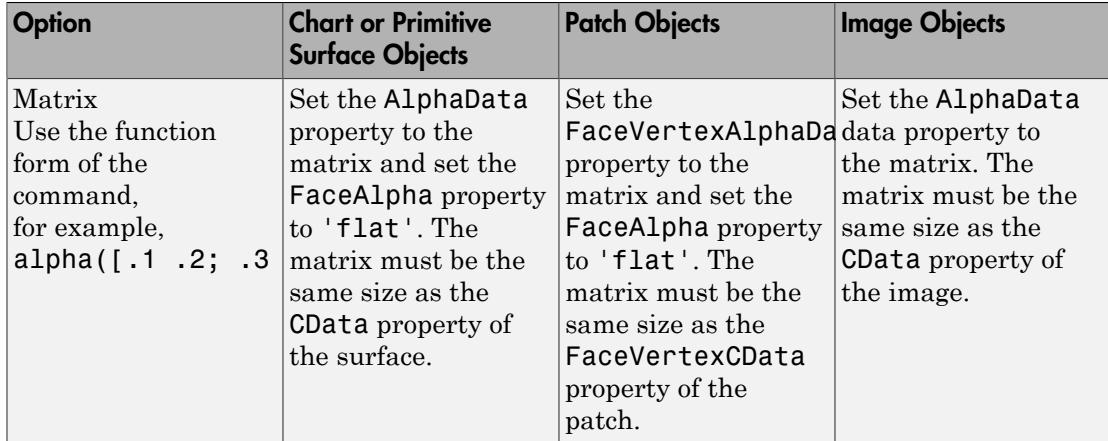

### **facealpha** — Option for flat or interpolated face transparency

'flat' | 'interp' | 'texture'

Option for flat or interpolated face transparency, specified as one of the values in this table. The table columns indicate how each option affects the different types of objects, depending on what objects are contained in the axes.

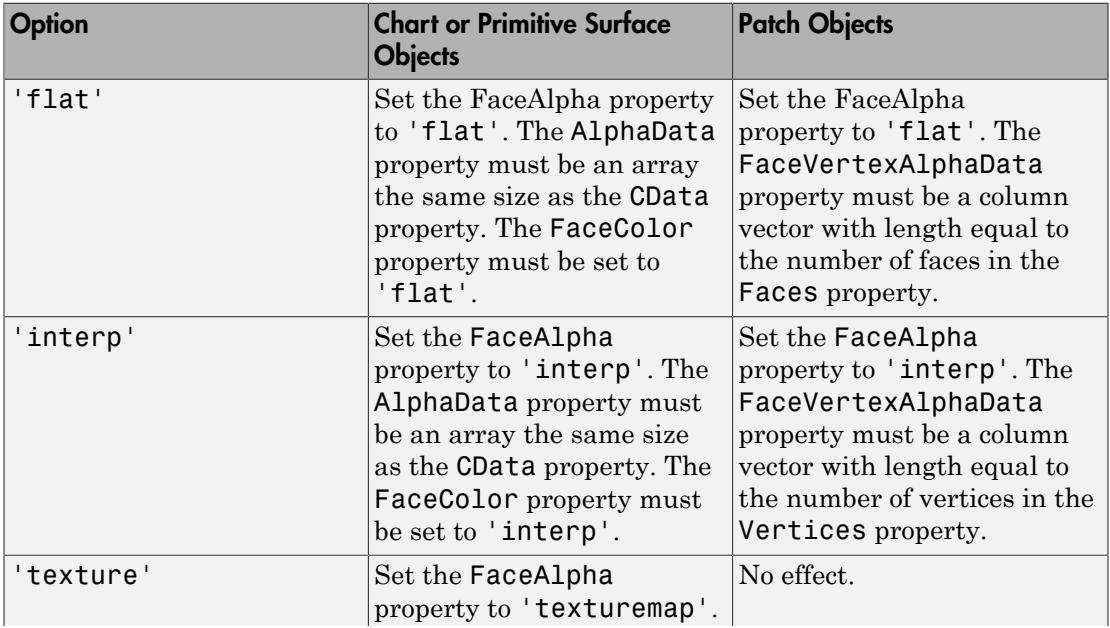

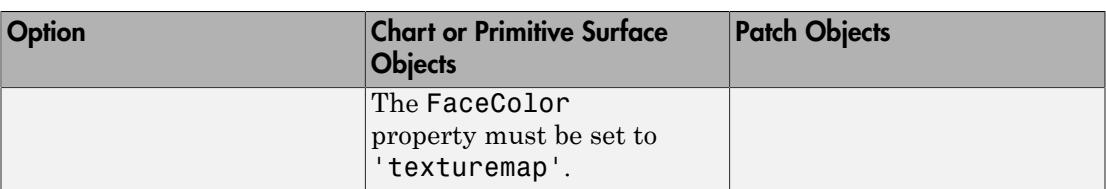

### **alphadatamapping** — Interpretation of alpha data values

'none' | 'direct' | 'scaled'

Interpretation of alpha data values, specified as 'none', 'direct', or 'scaled'. This option sets the AlphaDataMapping property for image, patch, and surface objects in the axes.

- 'none' Interpret alpha data values as transparency values. A value of 0 or less is completely transparent. A value of 1 or greater is opaque. Values between 0 and 1 are semitransparent.
- 'direct' Interpret the values as indices into the figure's alphamap. Fix values with a decimal portion to the nearest lower integer. The Alphamap property of the figure contains the alphamap.
- 'scaled' Transform the alpha data values to span the portion of the figure's alphamap indicated by the ALim property of the axes. Linearly map the data values to alpha values.

### **obj** — Graphics objects that support transparency

scalar | vector

Graphics objects that support transparency, specified as a scalar or vector. Use this option if you want to control which objects alpha affects. Otherwise, alpha affects all objects in the axes that support transparency.

Specify one or more of these types of objects:

- Area object
- Bar series object
- Scatter series object
- Histogram or histogram2 object
- Image object
- Patch object

• Chart or primitive surface object

Note: Not all objects support the alphadata, facealpha, and alphadatamapping input arguments. See the syntax descriptions for a list of objects that each option supports.

**ax** — Axes object axes object

Axes object. If you do not specify the axes, then alpha sets the transparency for graphics objects in the current axes.

### See Also

### See Also

alim | alphamap

### **Topics**

"Add Transparency to Graphics Objects"

### Introduced before R2006a

# alphamap

Specify figure alphamap (transparency)

## **Syntax**

```
alphamap(alpha_map)
alphamap('parameter')
alphamap('parameter',length)
alphamap('parameter',delta)
alphamap(figure handle,...)
alphamap(axes_handle,...)
alpha map = alphamap
alpha_map = alphamap(figure_handle)
alpha map = alphamap(axes handle)
alpha map = alphamap('parameter')
```
## **Description**

alphamap(alpha\_map) sets the AlphaMap of the current figure to the specified m-by-1 array of alpha values, alpha\_map.

alphamap('parameter') creates a new alphamap or modifies the current alphamap. You can specify the following parameters:

- 'default' Set the AlphaMap property to the figure's default alphamap.
- 'rampup' Create a linear alphamap with increasing opacity (default length equals the current alphamap length).
- 'rampdown' Create a linear alphamap with decreasing opacity (default length equals the current alphamap length).
- 'vup' Create an alphamap that is opaque in the center and becomes more transparent linearly towards the beginning and end (default length equals the current alphamap length).
- 'vdown' Create an alphamap that is transparent in the center and becomes more opaque linearly towards the beginning and end (default length equals the current alphamap length).
- $\cdot$  'increase' Modify the alphamap making it more opaque (default delta is .1, added to the current values).
- $\cdot$  'decrease' Modify the alphamap making it more transparent (default delta is .1, subtracted from the current values).
- 'spin' Rotate the current alphamap (default delta is 1; delta must be an integer).

alphamap('parameter',length) creates a new alphamap with the length specified by the integer length (used with parameters 'rampup', 'rampdown', 'vup', 'vdown').

alphamap('parameter',delta) modifies the existing alphamap using the value specified by the integer delta (used with parameters 'increase', 'decrease', 'spin').

alphamap (figure handle,...) performs the operation on the alphamap of the figure identified by figure handle.

alphamap(axes handle,...) performs the operation on the alphamap of the axes identified by axes handle.

alpha  $map =$  alphamap returns the current alphamap.

alpha map = alphamap(figure handle) returns the current alphamap from the figure identified by figure\_handle.

alpha map = alphamap(axes handle) returns the current alphamap from the axes identified by axes handle.

alpha map = alphamap('parameter') returns the alphamap modified by the parameter, but does not set the AlphaMap property.

### Examples

### Change Alphamap for Surface Plot

Create a surface plot and change the alphamap.

 $[x,y] = meshgrid([ -2:.2:2])$ ;

 $z = x.*exp(-x.^2-y.^2);$ 

Plot the data, using the gradient of z as the alphamap.

```
figure
surf(x,y,z+.001,'FaceAlpha','flat',...
     'AlphaDataMapping','scaled',...
 'AlphaData',gradient(z),...
 'FaceColor','blue')
```
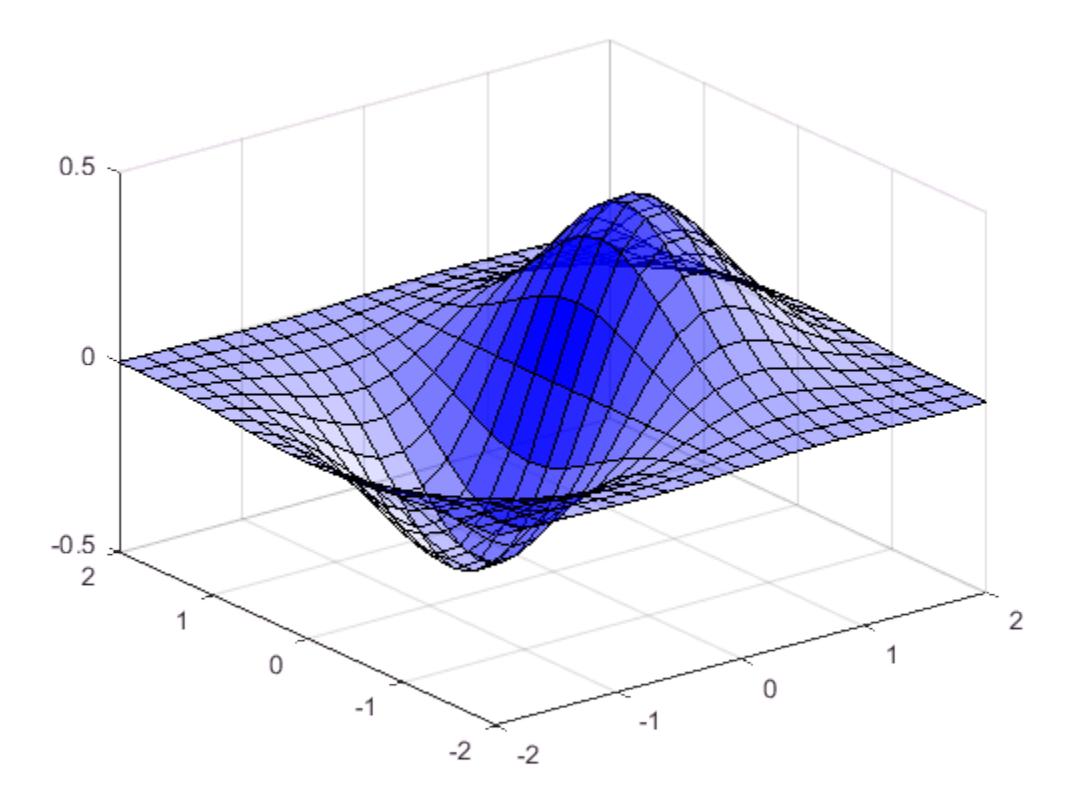

Change the alphamap to be opaque at the middle and transparent towards the ends. alphamap('vup')

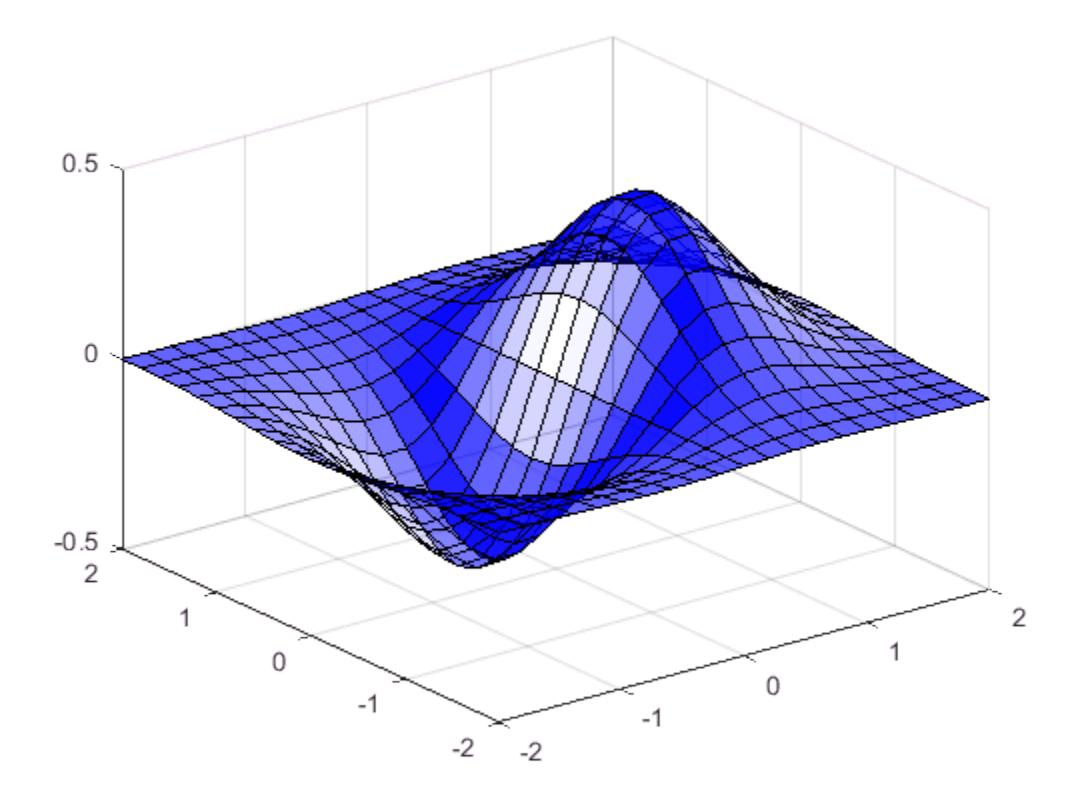

See Also

alim | alpha

Introduced before R2006a

# alphaShape

Polygons and polyhedra from points in 2-D and 3-D

## **Syntax**

```
shp = alphaShape(x,y)shp = alphaShape(x, y, z)shp = alphaShape(P)\n  shp = alphaShape(\_\_\_,a)
shp = alphaShape(, ,Name,Value)
```
# **Description**

shp = alphaShape(x,y) creates a 2-D alpha shape of the points  $(x, y)$  using the default alpha radius. The default alpha radius produces the tightest fitting alpha shape, which encloses all of the points.

shp = alphaShape(x,y,z) creates a 3-D alpha shape of the points  $(x,y,z)$  using the default alpha radius.

shp = alphaShape(P) specifies points  $(x, y)$  or  $(x, y, z)$  in the columns of matrix P.

shp = alphaShape( \_\_\_ , a) creates an alpha shape with alpha radius a using any of the arguments in the previous syntaxes.

shp = alphaShape( \_\_\_ , Name, Value) uses additional options specified by one or more Name,Value pair arguments. For example, you can suppress interior holes or voids using 'HoleThreshold'.

## Examples

### Alpha Shape from 2-D Point Cloud

Create and plot a set of 2-D points.

```
th = (pi/12:pi/12:2*pi)';
x1 = [reshape(cos(th)*(1:5), numel(cos(th)*(1:5)),1); 0];y1 = [reshape(sin(th)*(1:5), numel(sin(th)*(1:5)),1); 0];
x = [x1; x1+15];y = [y1; y1];
plot(x,y,'.')
axis equal
```
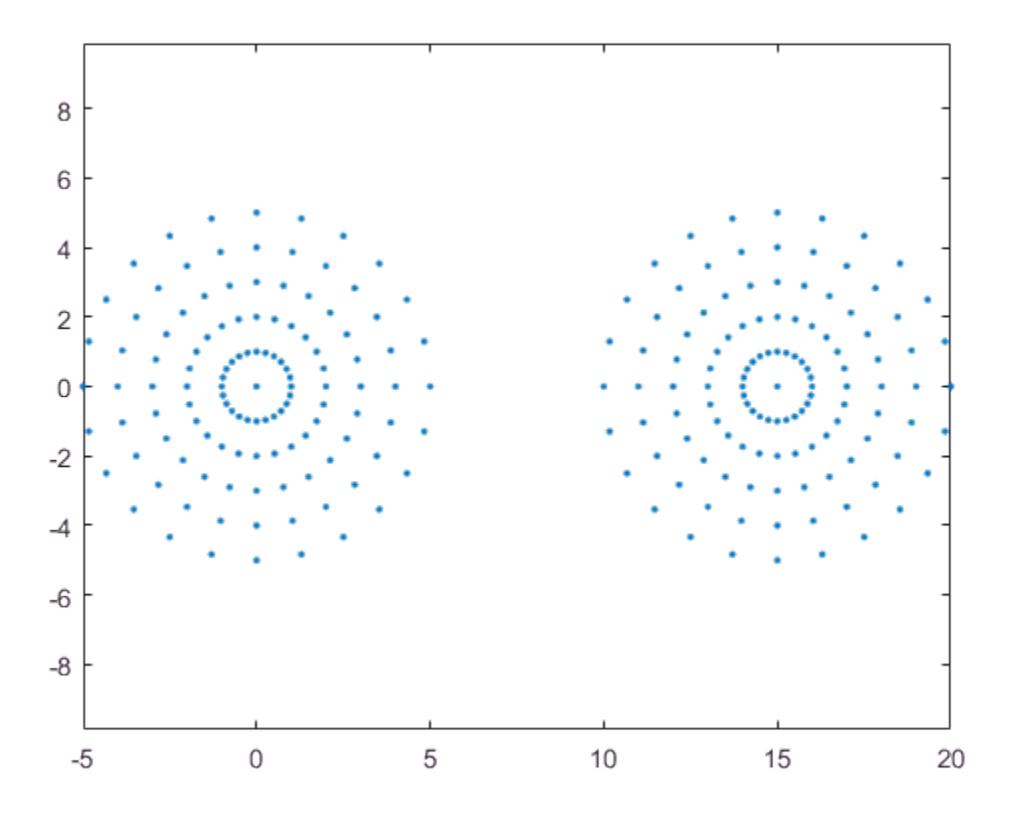

Compute an alpha shape for the point set using the default alpha radius.

```
shp = alphaShape(x,y);plot(shp)
```
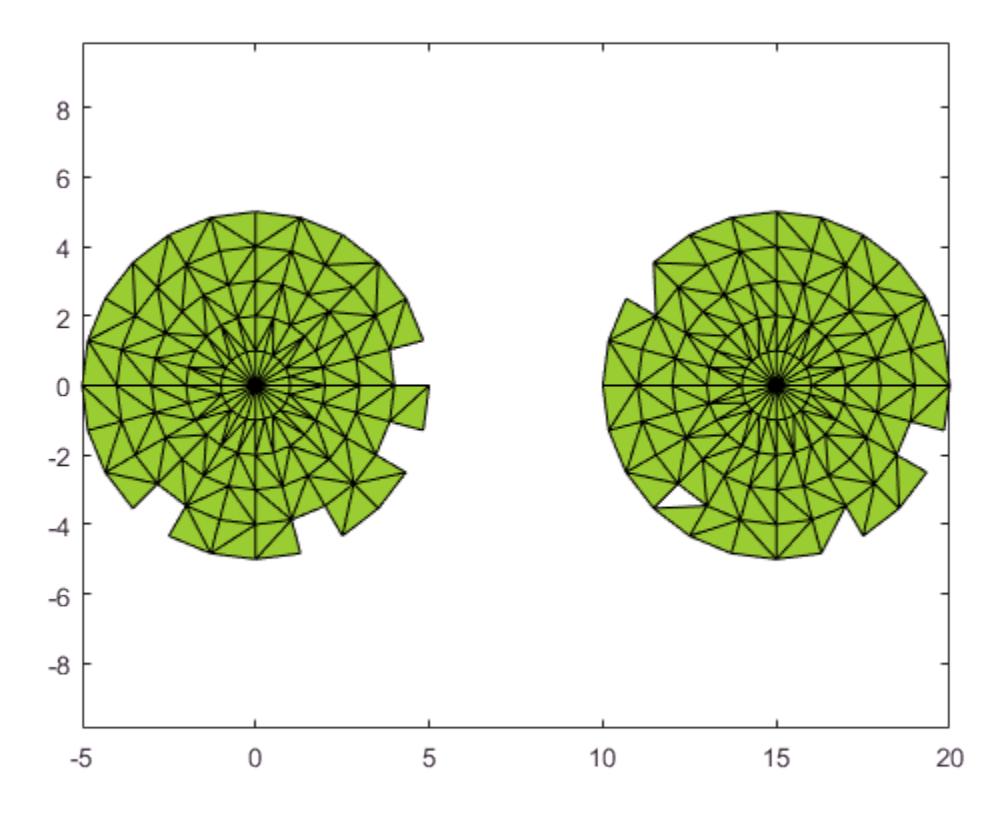

Check the value of the default alpha radius.

#### shp.Alpha

ans =  $0.7752$ 

The default alpha radius results in an alpha shape with a jagged boundary. To better capture the boundary of the point set, try a larger alpha radius.

Compute an alpha shape using an alpha value of 2.5.

 $shp.A1pha = 2.5;$ plot(shp)

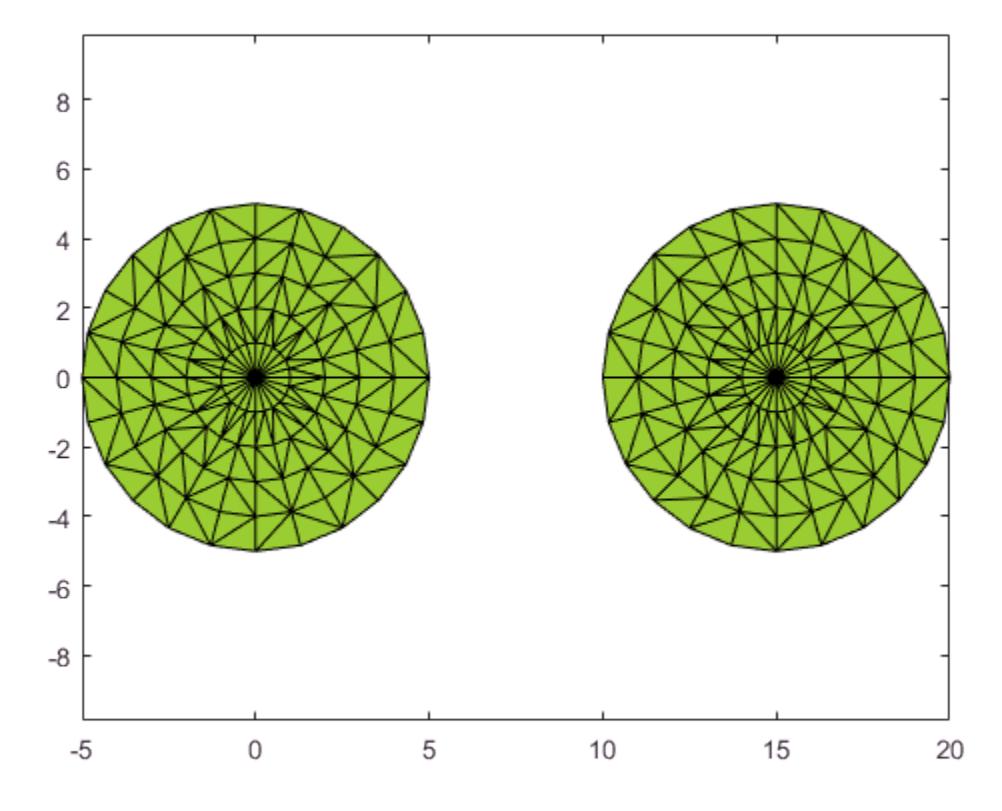

#### Alpha Shape from 3-D Point Cloud

Create and plot a set of 3-D points.

```
[x1, y1, z1] = sphere(24);x1 = x1(:);y1 = y1(:);z1 = z1(:);
x2 = x1+5;P = [x1 y1 z1; x2 y1 z1];
P = unique(P, 'rows');
plot3(P(:,1), P(:,2), P(:,3),'.')
```
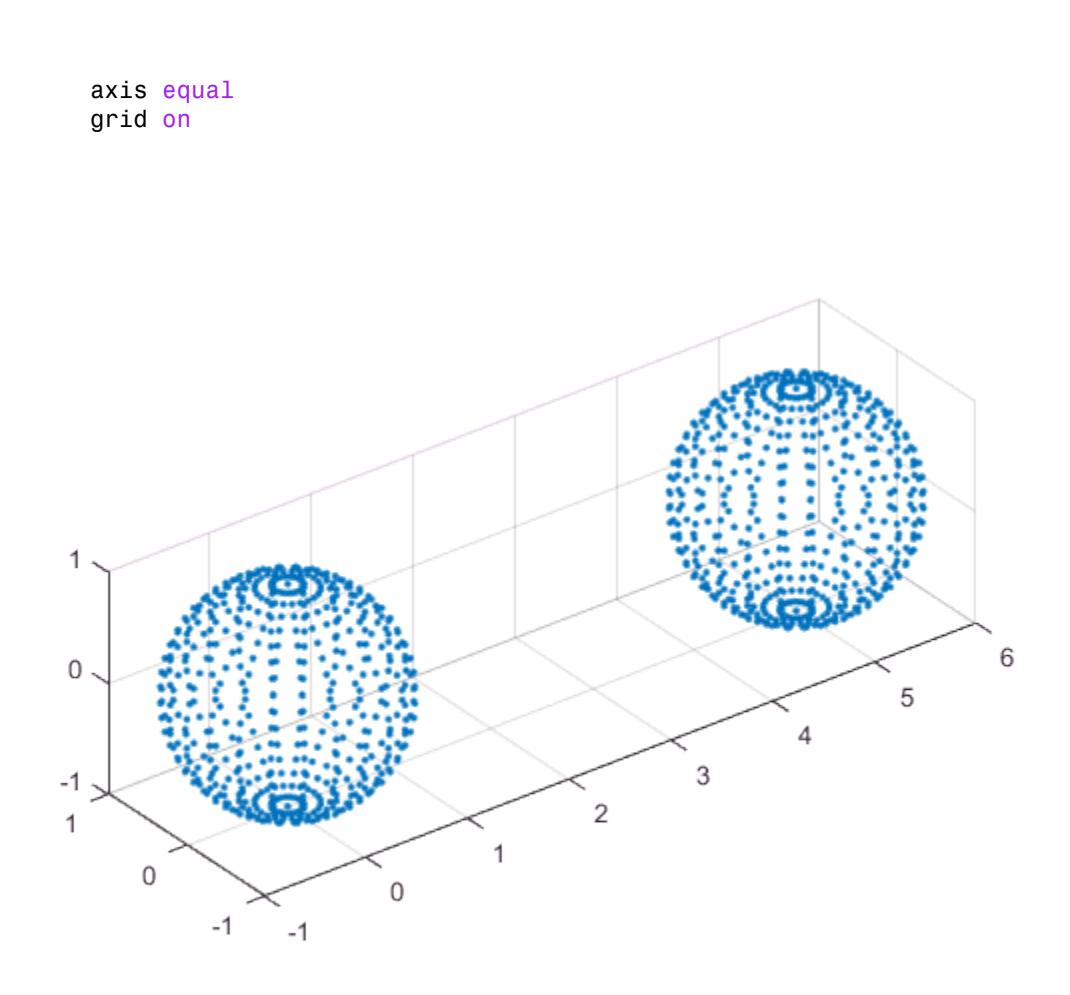

Compute a 3-D alpha shape using an alpha radius of 1.

shp = alphaShape(P(:,1),P(:,2),P(:,3),1); plot(shp) axis equal

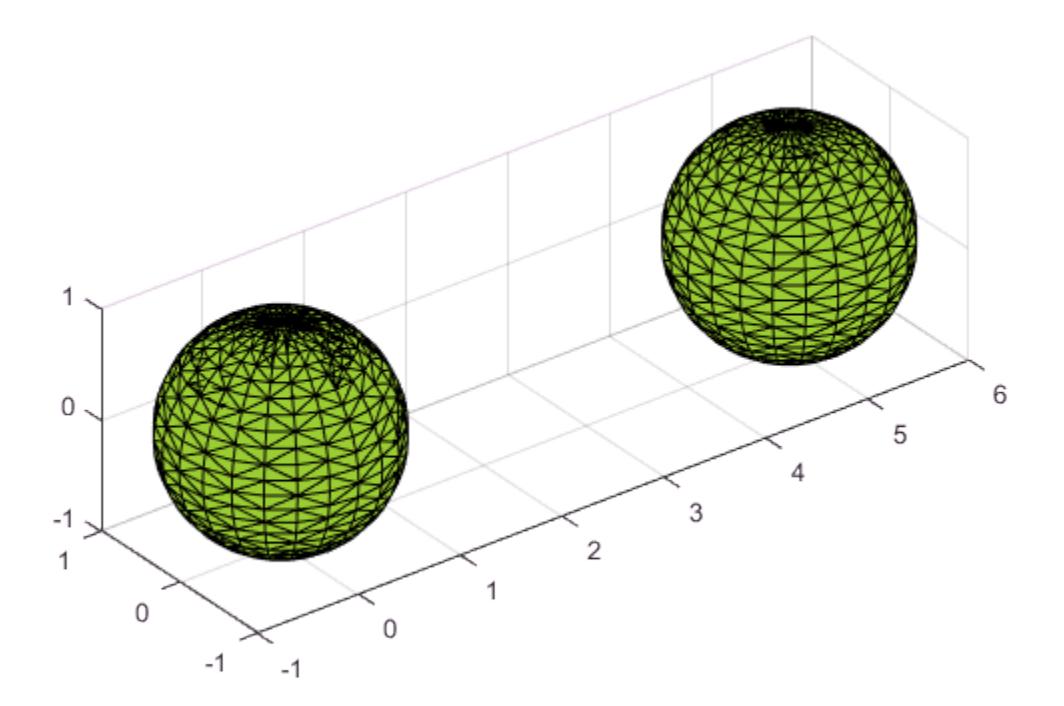

#### Fill Holes in 2-D Alpha Shape

Create and plot a 2-D set of points.

```
th = (pi/12:pi/12:2*pi)';
x1 = [reshape(cos(th)*(2:5), numel(cos(th)*(2:5)),1);y1 = [reshape(sin(th)*(2:5), numel(sin(th)*(2:5)),1);x = [x1; x1+15; ];
y = [y1; y1];
plot(x,y,'.'')axis equal
```
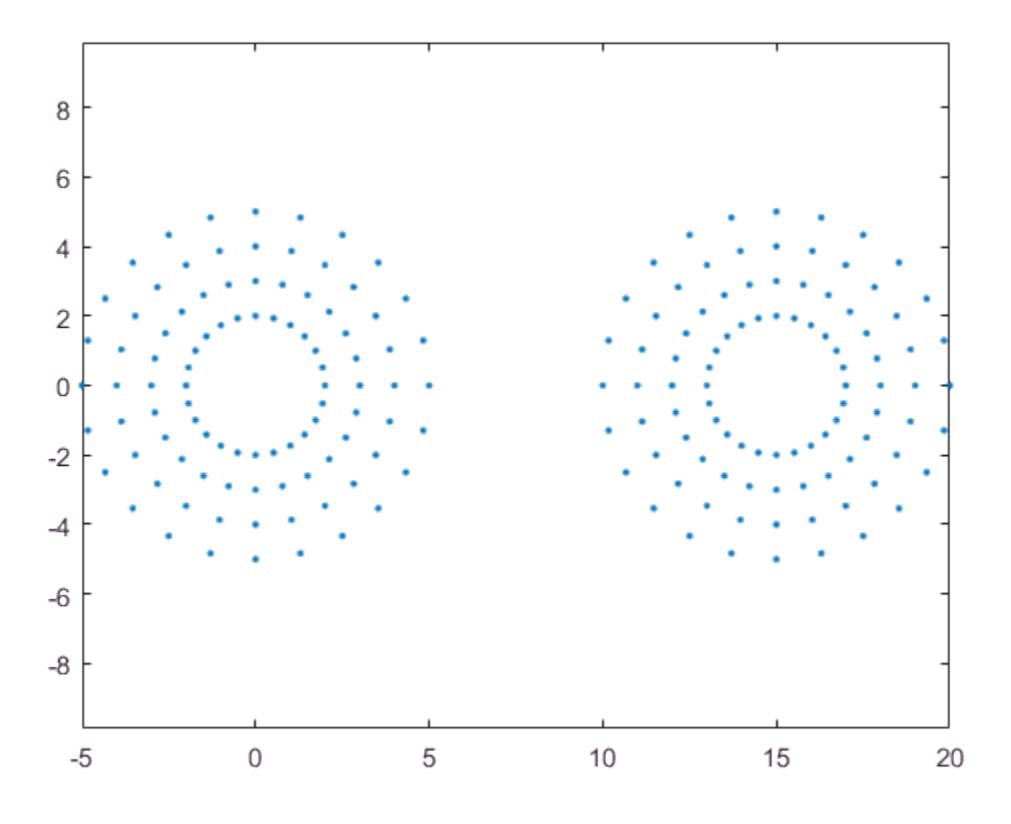

Compute an alpha shape for the point set using an alpha radius of 1.

shp = alphaShape(x,y,1); plot(shp)

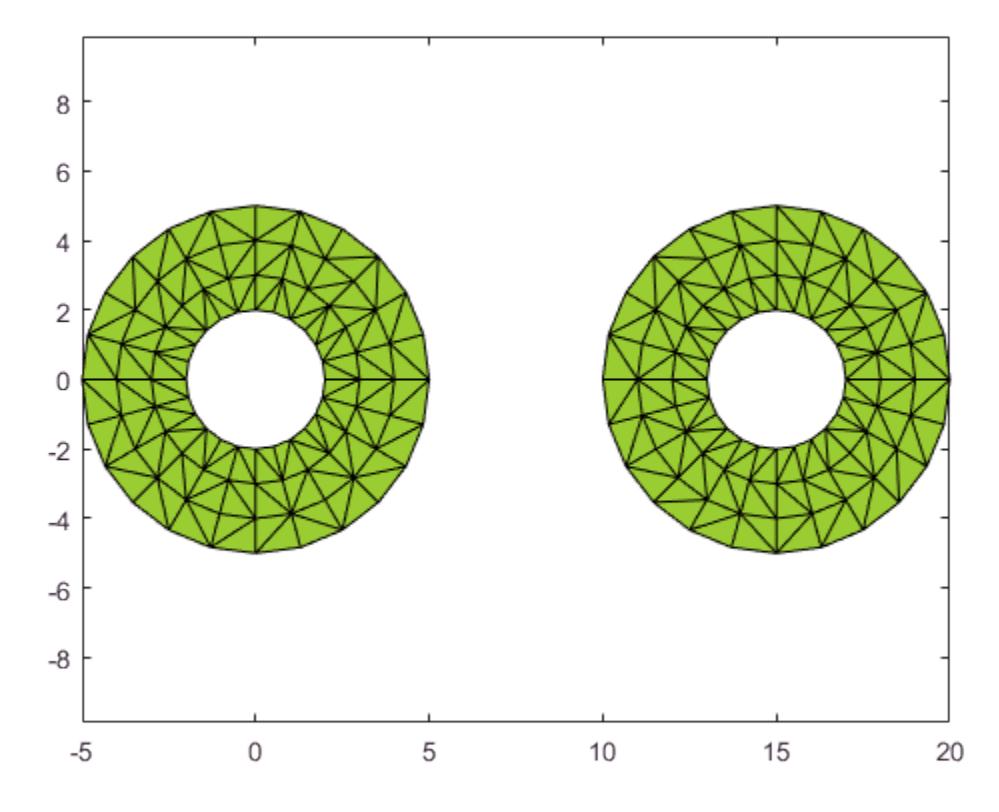

An alpha radius of 1 results in an alpha shape with two regions containing holes. To suppress the small holes in the alpha shape, you can specify a HoleThreshold by estimating the area of the largest hole to fill. To fill all holes in the shape, you can assign an arbitrarily large value to HoleThreshold.

Create a new alpha shape that suppresses the holes by specifying a HoleThreshold of 15.

```
shp = alphaShape(x,y,1,'HoleThreshold',15);
plot(shp)
```
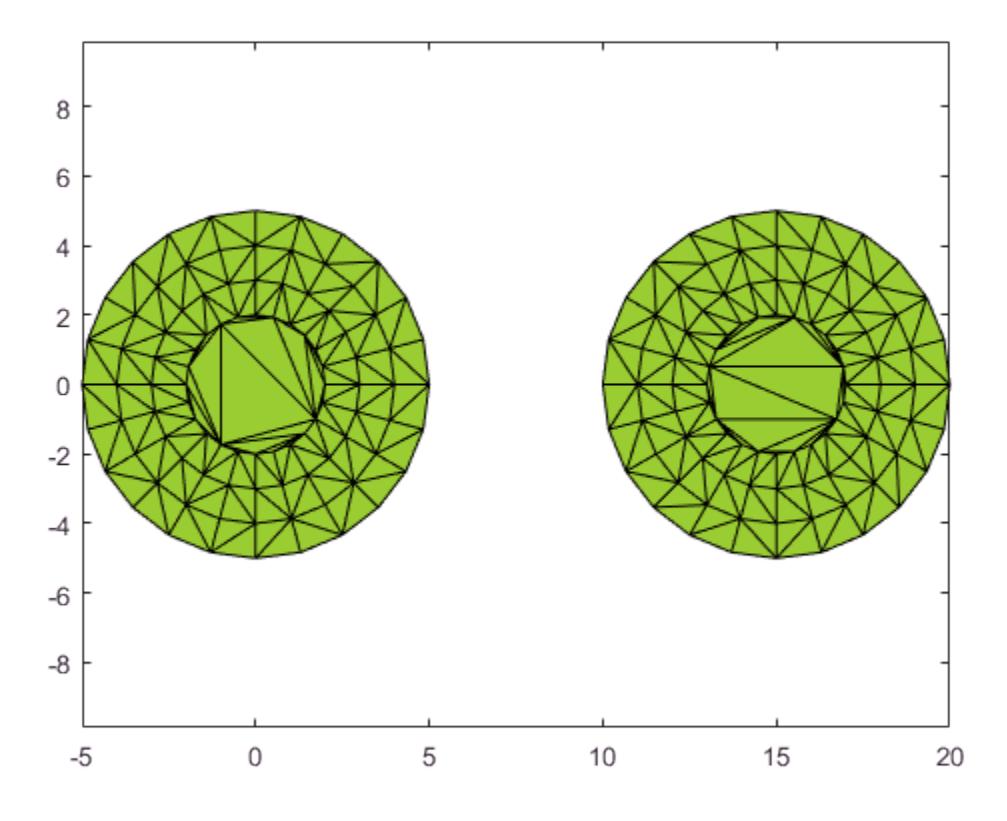

#### Discard Small Regions of 3-D Alpha Shape

Create and plot a set of 3-D points.

```
[x1, y1, z1] = sphere(24);x1 = x1(:);y1 = y1(:);z1 = z1(:);
x2 = x1+5;[x3, y3, z3] = sphere(5);x3 = x3(:)+5;y3 = y3(:);
```

```
z3 = z3(:)+25;P = [x1 y1 z1; x2 y1 z1; 0.25*x3 0.25*y3 0.25*z3];P = unique(P, 'rows');
plot3(P(:,1),P(:,2),P(:,3),'.')
axis equal
grid on
```
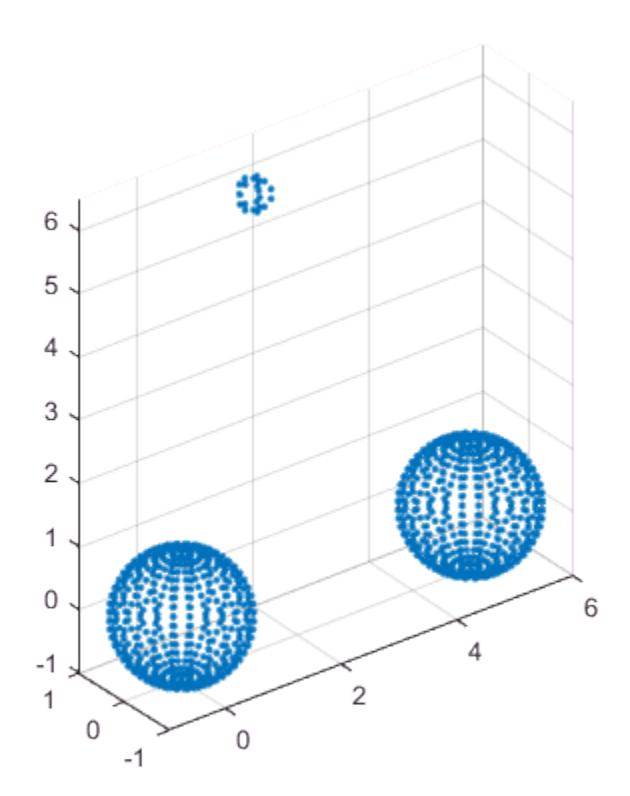

Compute an alpha shape for the point set using an alpha radius of 1.

```
shp = alphaShape(P, 1);plot(shp)
axis equal
```
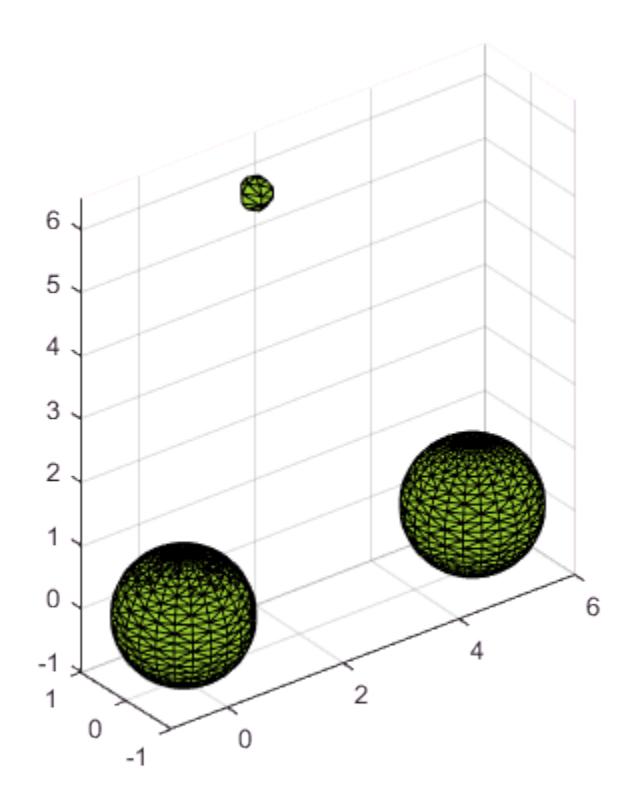

In this case, the alpha shape produces a small region above the two equal-sized spheres. To suppress this region, you can specify a RegionThreshold by estimating its volume.

Specify a RegionThreshold of 2. The resulting shape contains only the two larger regions.

```
shp.RegionThreshold = 2;
plot(shp)
axis equal
```
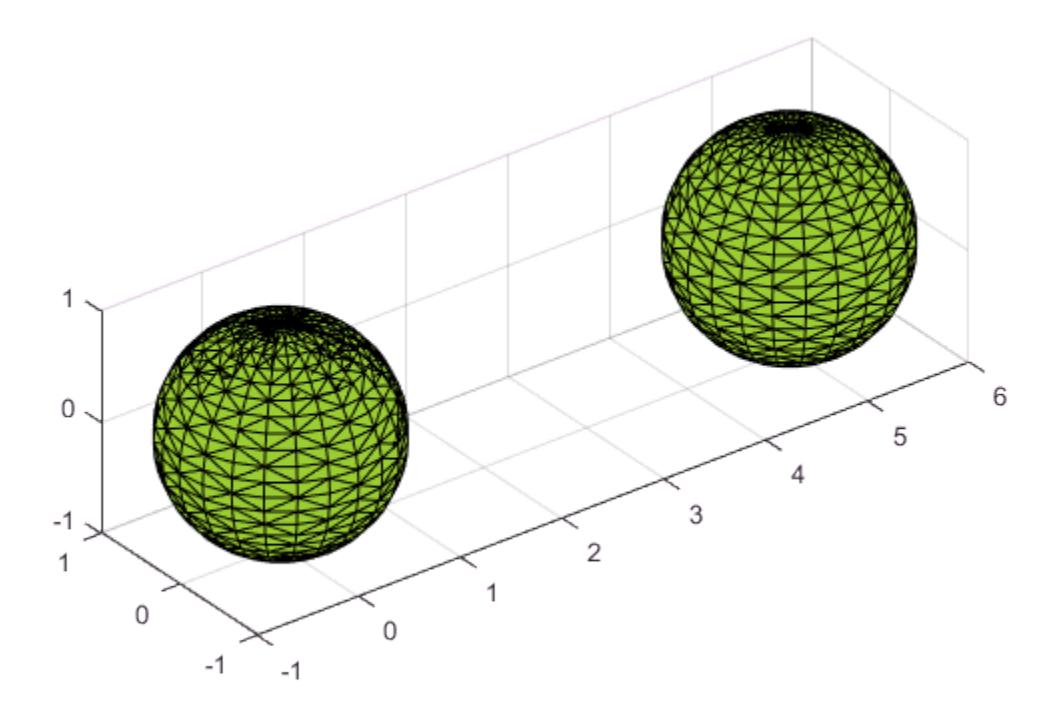

#### Modify Points of 2-D Alpha Shape

Create and plot a 2-D set of points.

```
th = (pi/12:pi/12:2*pi)';
x1 = [reshape(cos(th)*(1:5), numel(cos(th)*(1:5)),1); 0];y1 = [reshape(sin(th)*(1:5), numel(sin(th)*(1:5)),1); 0];x = [x1; x1+15;];y = [y1; y1];
plot(x,y,'.'')axis equal
```
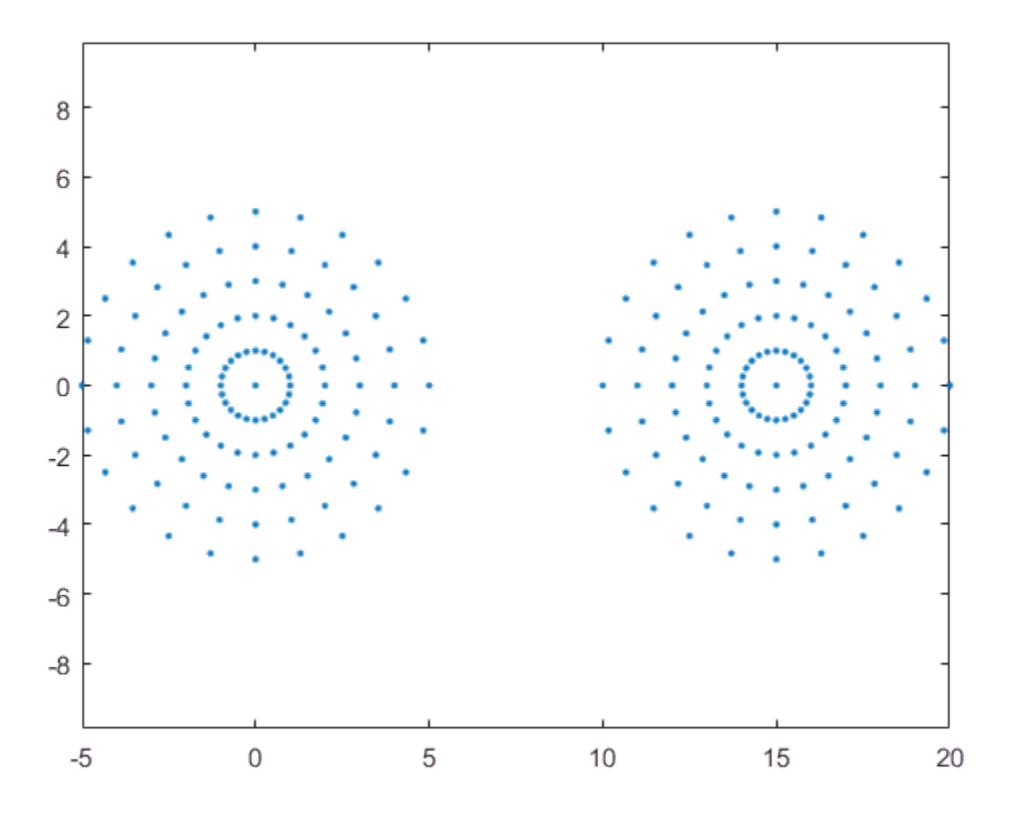

Compute an alpha shape for the point set using an alpha radius of 1. The resulting alpha shape has two regions.

shp = alphaShape(x,y,1); plot(shp)

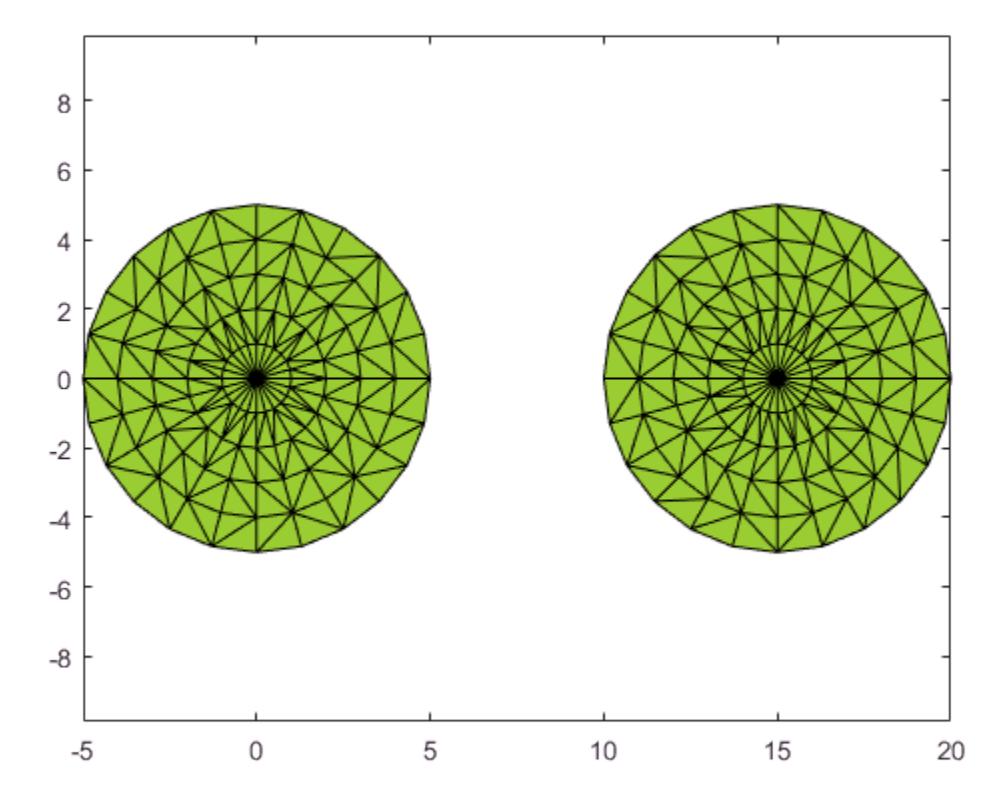

Now add a third region to the alpha shape by adding new points directly to the shp.Points matrix.

```
x3 = x1+8;y3 = y1+10;
\n  shp.Points(end+1,:) = [x3 y3];
plot(shp)
```
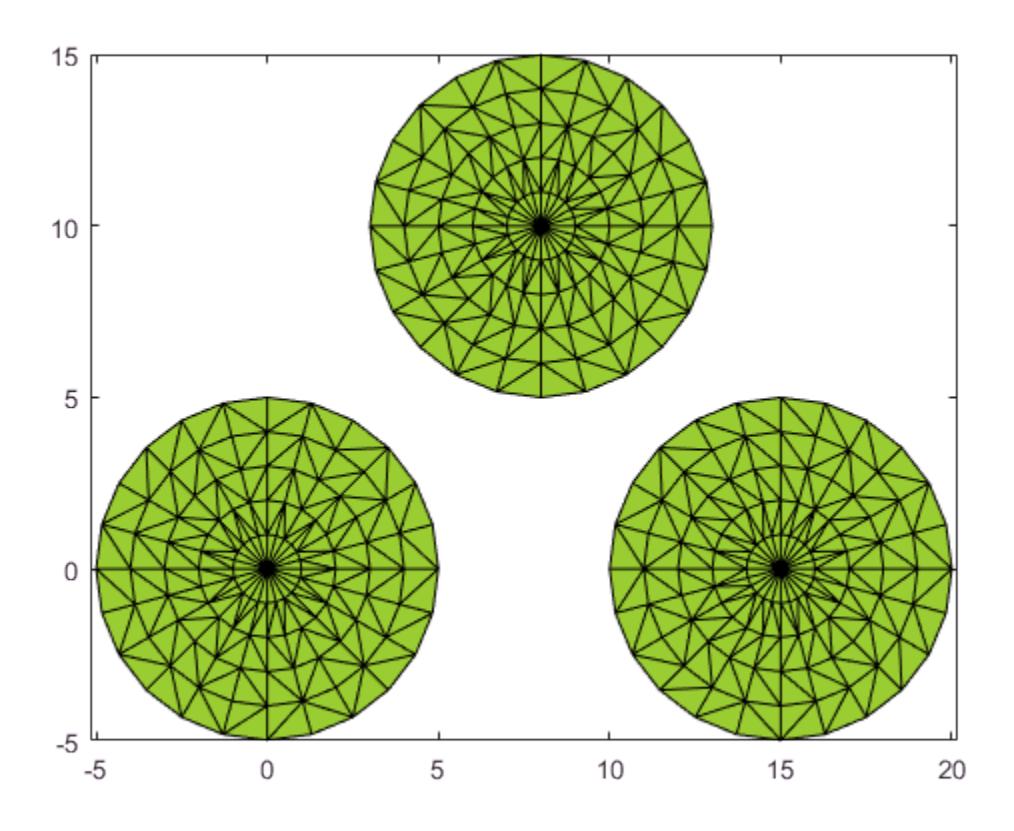

## Input Arguments

#### **x** — x-coordinates of points

column vector

#### x-coordinates of points, specified as a column vector.

Data Types: double

### **y** — y-coordinates of points

column vector

y-coordinates of points, specified as a column vector.

Data Types: double

#### **z** — z-coordinates of points

column vector

z-coordinates of points, specified as a column vector.

Data Types: double

#### **P** — Point coordinates

matrix with two columns  $\vert$  matrix with three columns

Point coordinates, specified as a matrix with two columns (for a 2-D alpha shape) or a matrix with three columns (for a 3-D alpha shape).

- For 2-D, the columns of P represent x and y coordinates, respectively.
- For 3-D, the columns of P represent  $x$ ,  $y$ , and  $z$  coordinates, respectively.

Data Types: double

#### **a** — Alpha radius

nonnegative scalar

Alpha radius, specified as a nonnegative scalar. The default alpha radius is  $a =$ criticalAlpha(shp,'all-points'), which is the smallest alpha radius that produces an alpha shape that encloses all points.

Specify a = criticalAlpha(shp,'one-region') to use the smallest alpha radius that produces an alpha shape with only one region.

The extreme values of a are

- Inf, where alphaShape produces the convex hull.
- 0, where alphaShape produces an empty alpha shape.

Data Types: double

### Name-Value Pair Arguments

Specify optional comma-separated pairs of Name, Value arguments. Name is the argument name and Value is the corresponding value. Name must appear inside single

quotes (' '). You can specify several name and value pair arguments in any order as Name1,Value1,...,NameN,ValueN.

Example:  $\n *shp = alphashape(...*, 'HoleThreshold', 10)\n$ 

**'HoleThreshold'** — Maximum area or volume of interior holes or voids to fill in 0 (default) | finite, nonnegative scalar

Maximum area or volume of interior holes or voids to fill in, specified as a finite, nonnegative scalar.

- For 2-D, HoleThreshold specifies the maximum area of interior holes to fill in.
- For 3-D, HoleThreshold specifies the maximum volume of interior voids to fill in. Holes extending completely through the alpha shape cannot be filled in.

When you specify both a 'HoleThreshold' and a 'RegionThreshold', the application of the thresholds is order dependent. alphaShape fills in holes before suppressing regions.

Data Types: double

#### **'RegionThreshold'** — Maximum area or volume of regions to suppress

0 (default) | finite, nonnegative scalar

Maximum area (2-D) or volume (3-D) of regions to suppress, specified as a finite, nonnegative scalar.

When you specify a 'HoleThreshold' and a 'RegionThreshold', the application of the thresholds is order dependent. alphaShape fills in holes before suppressing regions.

Data Types: double

### Output Arguments

**shp** — 2-D or 3-D alpha shape

alphaShape object

2-D or 3-D alpha shape. For more information, see alphaShape.

The alphaShape function returns regularized alpha shapes:

• In 2-D, shp represents a polygon. The polygon has no isolated points or edges, nor does it have dangling edges.

• In 3-D, shp represents a polyhedron. The polyhedron has the previously stated polygon traits, but it additionally does not have isolated faces or dangling faces.

### See Also

### See Also

boundary | convhull | criticalAlpha | delaunayTriangulation | triangulation | trisurf

#### Introduced in R2014b

# alphaSpectrum

Alpha values giving distinct alpha shapes

### **Syntax**

a = alphaSpectrum(shp)

### **Description**

a = alphaSpectrum(shp) returns the values of the alpha radius that produce distinct alpha shapes. a is in descending sorted order. Each element in a represents a value of the alpha radius that results in a distinct shape. The length of a is equal to the number of unique shapes. Values of alpha that lie between the values in a do not produce unique alpha shapes.

### Examples

#### Find Alpha Spectrum for 2-D Point Cloud

Create and plot a set of 2-D points.

```
th = (pi/12:pi/12:2*pi)x1 = [reshape(cos(th)*(1:5), numel(cos(th)*(1:5)),1); 0];y1 = [reshape(sin(th)*(1:5), numel(sin(th)*(1:5)),1);0];x = [x1; x1+15;];y = [y1; y1];
plot(x,y,'.'')axis equal
```
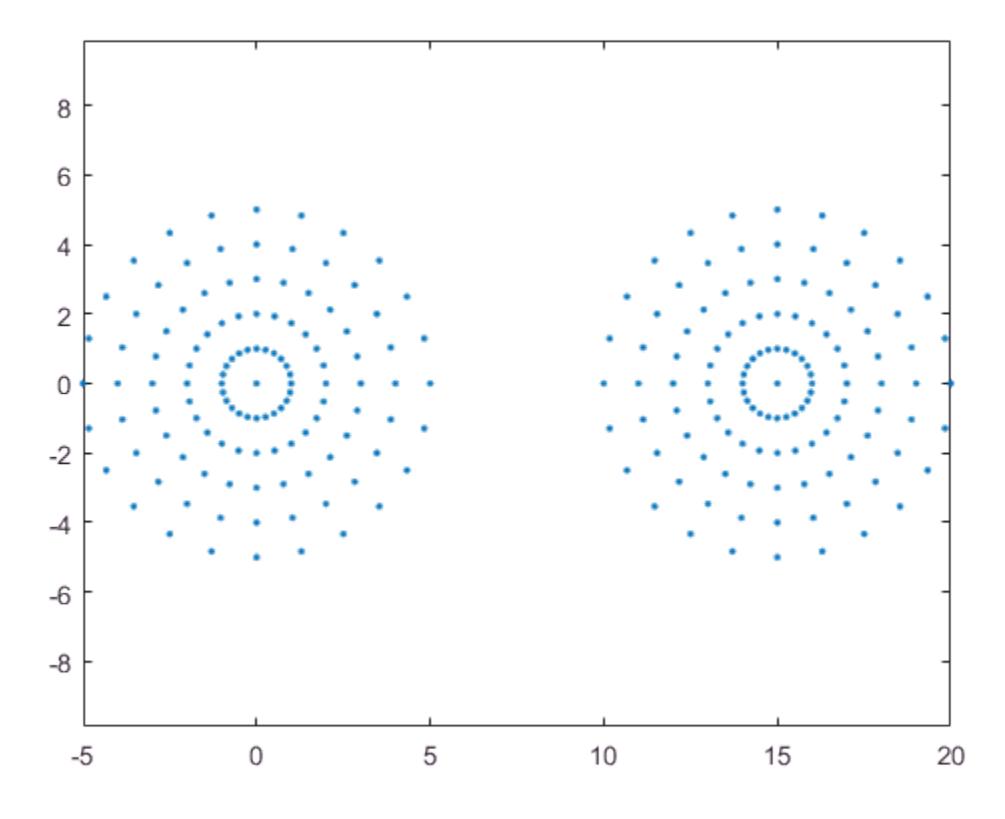

Create an alpha shape for the point cloud using the default alpha radius.

 $shp = alphaShape(x,y);$ 

Find the spectrum of critical alpha values that produces unique alpha shapes for the point cloud.

 $alphaspec = alphaspectrum(shp);$ 

Plot the alpha shape corresonding to the smallest alpha value in the spectrum.

```
shp.Alpha = alphaspec(length(alphaspec));
plot(shp)
```
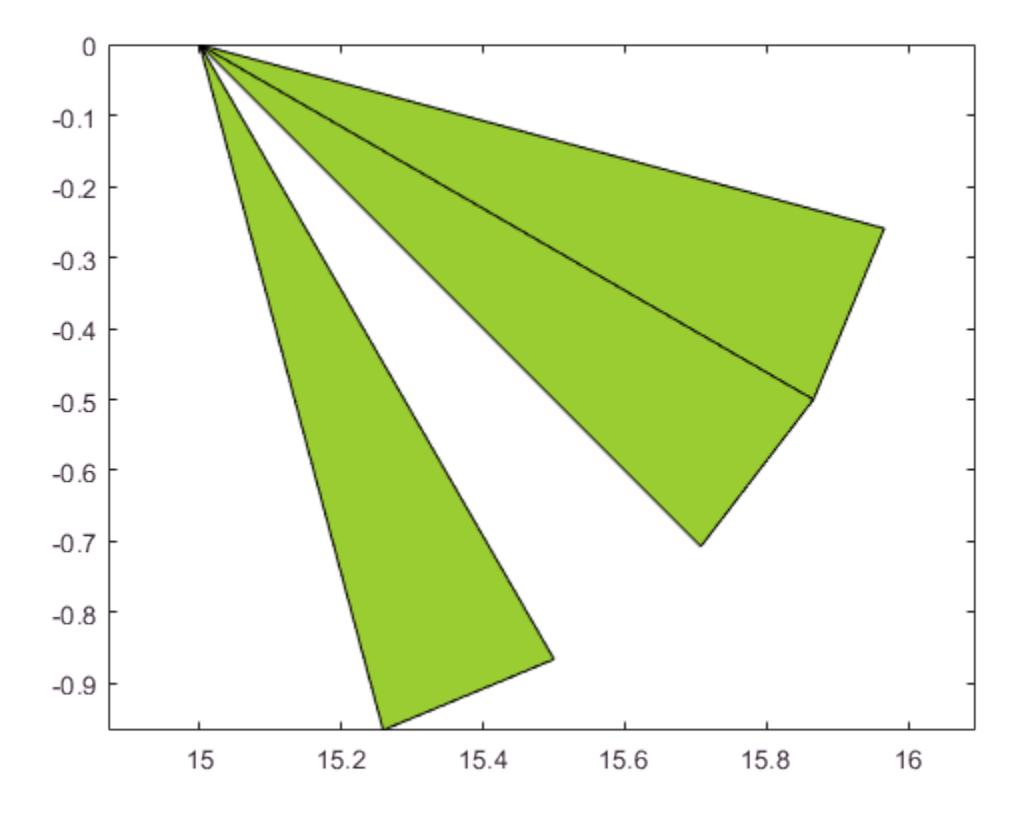

Compare this alpha shape to the one produced by the next smallest critical alpha value. The alpha shapes are unique.

shp.Alpha = alphaspec(length(alphaspec)-1); plot(shp)

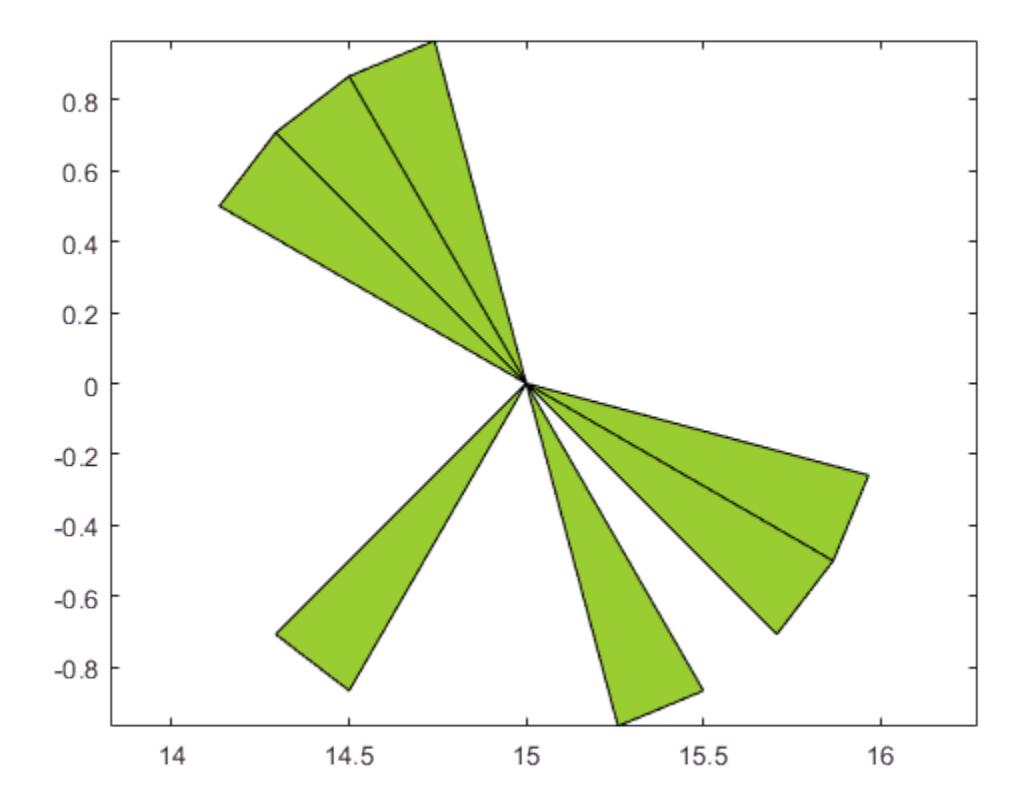

### Input Arguments

#### **shp** — Alpha shape

alphaShape object

#### Alpha shape, specified as an alphaShape object. For more information, see alphaShape.

Example: shp = alphaShape(x,y) creates a 2-D alphaShape object from the  $(x, y)$ point coordinates.

### **Output Arguments**

#### **a** — Alpha values for distinct alpha shapes

column vector

Alpha values for distinct alpha shapes, returned as a column vector in descending sorted order.

### See Also

See Also alphaShape | plot

**Topics** alphaShape

Introduced in R2014b

# alphaTriangulation

Triangulation that fills alpha shape

### **Syntax**

```
tri = alphaTriangulation(shp)
tri = alphaTriangulation(shp,RegionID)
[tri, P] = alphaTriangularion(
```
### **Description**

tri = alphaTriangulation(shp) returns a triangulation that defines the domain of the alpha shape. Each row in tri specifies a triangle or tetrahedron defined by vertex IDs (the row numbers of the shp.Points matrix).

tri = alphaTriangulation(shp,RegionID) returns a triangulation for a region of the alpha shape. RegionID is the ID for the region and  $1 \leq$  RegionID  $\leq$ numRegions(shp).

[tri,P] = alphaTriangulation( \_\_\_ ) also returns a matrix of vertex coordinates, P, using any of the previous syntaxes.

### Examples

#### Compute Triangulation for 3-D Point Cloud

Create a set of 3-D points.

```
[x1, y1, z1] = sphere(24);x1 = x1(:);y1 = y1(:);z1 = z1(:);
x2 = x1+5;
P = [x1 y1 z1; x2 y1 z1];
P = unique(P, 'rows');
```
Create and plot an alpha shape for the point cloud using an alpha radius of 1.

```
\n  <i>shp = alphaShape(P, 1);</i>\nplot(shp)
```
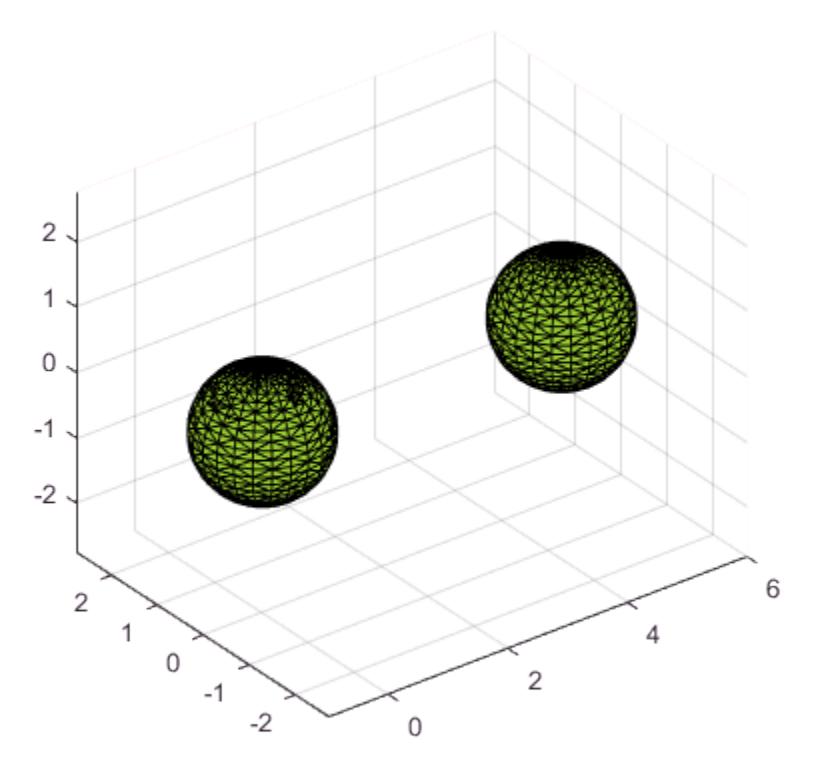

Use alphaTriangulation to recover the triangulation that defines the domain of the alpha shape.

tri = alphaTriangulation(shp);

Find the total number of tetrahedra that make up the alpha shape.

numtetrahedra = size(tri,1)

numtetrahedra = 3729

### Input Arguments

**shp** — Alpha shape alphaShape object

Alpha shape, specified as an alphaShape object. For more information, see alphaShape.

Example: shp = alphaShape(x,y) creates a 2-D alphaShape object from the  $(x, y)$ point coordinates.

#### **RegionID** — ID number for a region in the alpha shape

positive integer scalar

ID number for region in alpha shape, specified as a positive integer scalar between 1 and numRegions(shp).

An alpha shape can contain several smaller regions, depending on the point set and parameters. Each of these smaller regions is assigned a unique RegionID, which numbers the regions from the largest area or volume to the smallest. For example, consider a 3-D alpha shape with two regions. The region with the largest volume has a RegionID of 1, and the smaller region has a RegionID of 2.

Example:  $\text{shp}$ .RegionThreshold = area( $\text{shp}$ , numRegions( $\text{shp}$ ) -2); suppresses the two smallest regions in 2-D alpha shape shp.

Data Types: double

### Output Arguments

**tri** — Triangulation

matrix

Triangulation, returned as a matrix. tri is of size mtri-by-nv, where mtri is the number of triangles or tetrahedra in the alpha shape and nv is the number of vertices. The value of nv is 3 for 2-D alpha shapes and 4 for 3-D alpha shapes.

#### **P** — Vertex coordinates

matrix

Vertex coordinates, returned as a matrix. P is of size N-by-dim, where N is the number of points in the alpha shape and dim is either 2 or 3 (for either a 2-D or 3-D alpha shape).

### See Also

See Also alphaShape | plot | triangulation | triplot

**Topics** alphaShape

Introduced in R2014b

### area

Area of 2-D alpha shape

### **Syntax**

 $A = \text{area}(\text{shp})$ A = area(shp,RegionID)

## **Description**

 $A = \text{area}(\text{shp})$  returns the area of 2-D alpha shape shp.

 $A = area(shp, RegionID)$  returns the area of a region of the alpha shape. Region ID is the ID for the region and  $1 \leq$  RegionID  $\leq$  num Regions (shp).

### Examples

#### Find Area of 2-D Alpha Shape

Create a set of 2-D points.

```
th = (pi/12:pi/12:2*pi)';
x1 = [reshape(cos(th)*(1:5), numel(cos(th)*(1:5)),1); 0];y1 = [reshape(sin(th)*(1:5), numel(sin(th)*(1:5)),1);0];x = [x1; x1+15;];y = [y1; y1];
```
Create and plot an alpha shape using an alpha radius of 2.5.

```
shp = alphaShape(x,y,2.5);plot(shp)
```
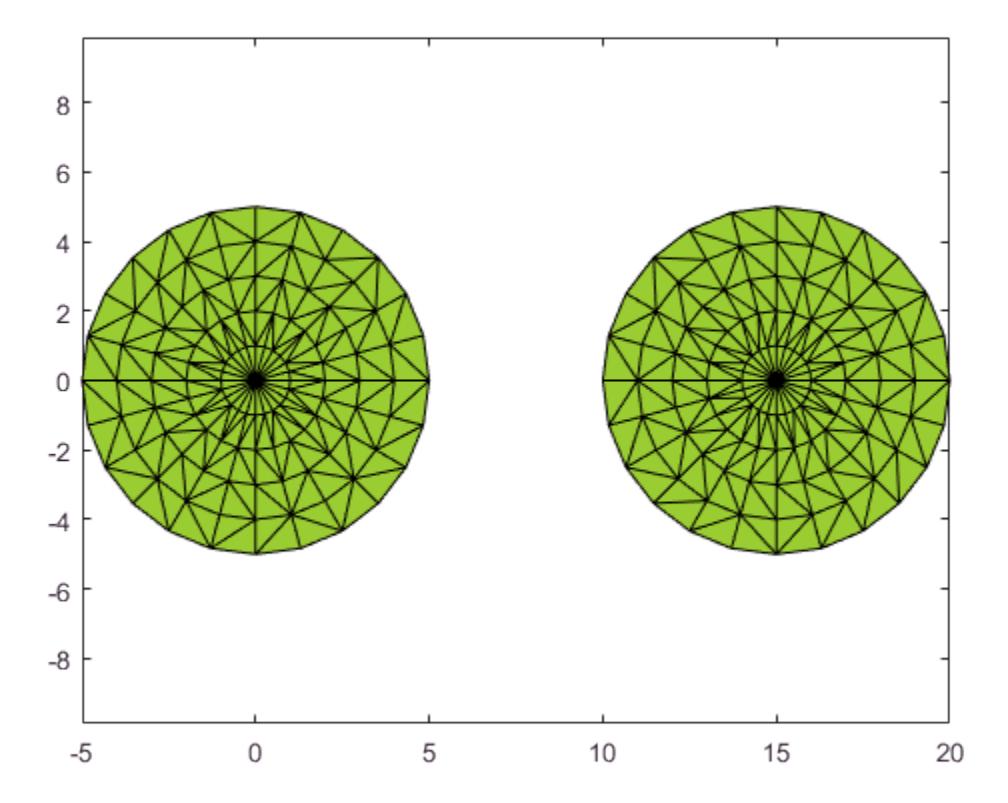

Compute the area of the alpha shape.

 $totalarea = area(shp)$ 

totalarea = 155.2914

Compute the areas of each of the two regions separately.

regionareas = area(shp, 1:numRegions(shp))

regionareas =

77.6457 77.6457

### Input Arguments

**shp** — Alpha shape alphaShape object

#### Alpha shape, specified as an alphaShape object. For more information, see alphaShape.

Example: shp = alphaShape(x,y) creates a 2-D alphaShape object from the  $(x,y)$ point coordinates.

#### **RegionID** — ID number for a region in the alpha shape

positive integer scalar

ID number for region in alpha shape, specified as a positive integer scalar between 1 and numRegions(shp).

An alpha shape can contain several smaller regions, depending on the point set and parameters. Each of these smaller regions is assigned a unique RegionID, which numbers the regions from the largest area or volume to the smallest. For example, consider a 3-D alpha shape with two regions. The region with the largest volume has a RegionID of 1, and the smaller region has a RegionID of 2.

Example:  $\n *graph*: *RegionThreshold* = *area*(*shp*, *numRegions*(*shp*) - 2); *suppresses*$ the two smallest regions in 2-D alpha shape shp.

Data Types: double

### See Also

See Also alphaShape | criticalAlpha | perimeter | volume

### **Topics**

alphaShape

#### Introduced in R2014b

# boundaryFacets

Boundary facets of alpha shape

### **Syntax**

```
bf = boundaryFacets(shp)bf = boundaryFacets(shp,RegionID)
[bf, P] = boundaryFacets(\_\_])
```
### **Description**

bf = boundaryFacets(shp) returns a matrix representing the facets that make up the boundary of the alpha shape. The facets represent edge segments in 2-D and triangles in 3-D. The vertices of the facets index into the shp.Points matrix.

```
bf = boundaryFacets(shp, RegionID) returns the boundary facets for a
region of the alpha shape. RegionID is the ID for the region and 1 \leq RegionID \leqnumRegions(shp).
```
[bf,P] = boundaryFacets( \_\_\_ ) also returns a matrix of vertex coordinates, P, using any of the previous syntaxes.

### Examples

#### Find Boundary of 3-D Alpha Shape

Create a set of 3-D points.

```
[x1, y1, z1] = sphere(24);x1 = x1(:):y1 = y1(:);z1 = z1(:);
x2 = x1+5;
P = [x1 y1 z1; x2 y1 z1];
```
 $P = unique(P, 'rows')$ ;

Create and plot an alpha shape using an alpha radius of 1.5.

```
shp = alphaShape(P, 1.5);plot(shp)
axis equal
```
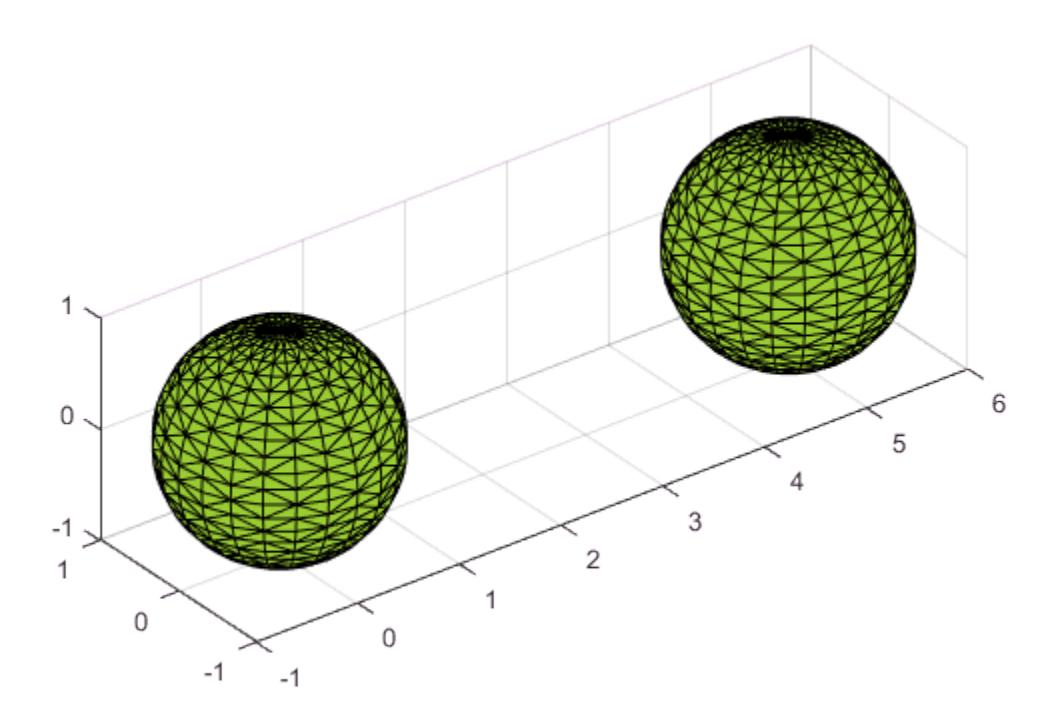

Compute and plot only the boundary of the alpha shape.

```
[tri, xyz] = boundaryFacets(shp);
trisurf(tri,xyz(:,1),xyz(:,2),xyz(:,3),...
     'FaceColor','cyan','FaceAlpha',0.3) 
axis equal
```
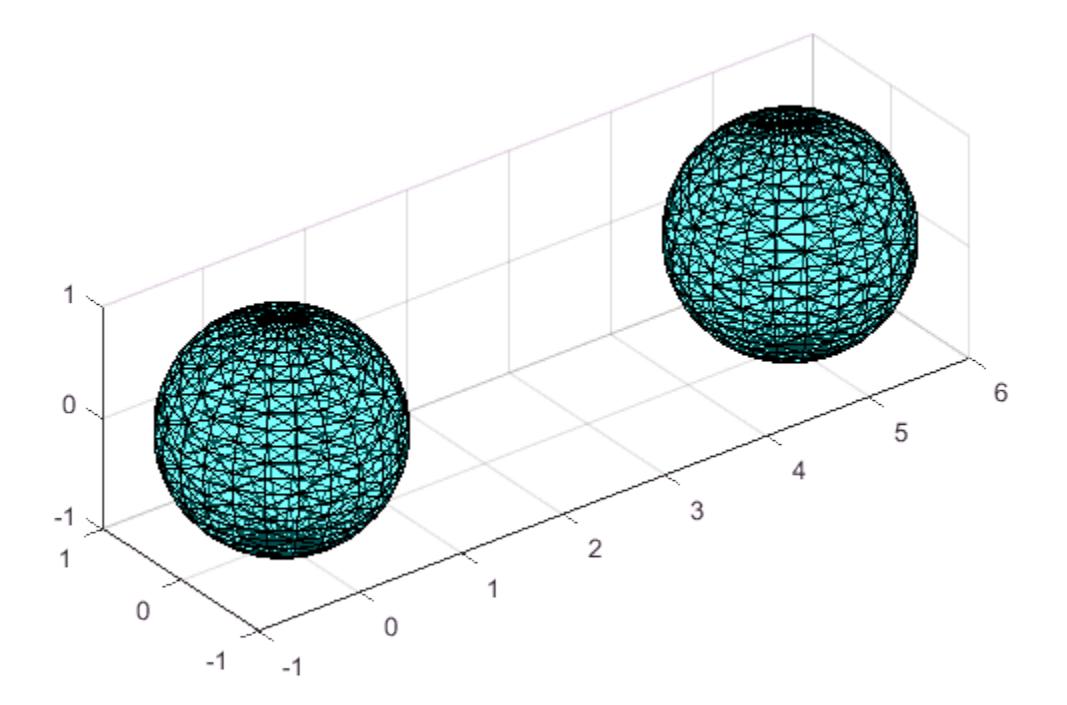

### Input Arguments

#### **shp** — Alpha shape

alphaShape object

#### Alpha shape, specified as an alphaShape object. For more information, see alphaShape.

Example: shp = alphaShape(x,y) creates a 2-D alphaShape object from the  $(x, y)$ point coordinates.

#### **RegionID** — ID number for a region in the alpha shape

positive integer scalar

ID number for region in alpha shape, specified as a positive integer scalar between 1 and numRegions(shp).

An alpha shape can contain several smaller regions, depending on the point set and parameters. Each of these smaller regions is assigned a unique RegionID, which numbers the regions from the largest area or volume to the smallest. For example, consider a 3-D alpha shape with two regions. The region with the largest volume has a RegionID of 1, and the smaller region has a RegionID of 2.

Example:  $\n *graph* \n *RegionThreshold* =  $\text{area}(\text{shp}, \text{numRegions}(\text{shp}) - 2)$ ; \n  $\text{suppresses}$$ the two smallest regions in 2-D alpha shape shp.

Data Types: double

### Output Arguments

#### **bf** — Boundary facets

matrix

Boundary facets, returned as a matrix. bf is of size m-by-n, where m is the number of boundary facets and n is the number of vertices per facet.

#### **P** — Vertex coordinates

matrix

Vertex coordinates, returned as a matrix. P is of size N-by-dim, where N is the number of points on the boundary of the alpha shape and dim is either 2 or 3 (for either a 2-D or 3- D alpha shape).

### See Also

### See Also

alphaShape | plot | triangulation

### **Topics**

alphaShape

Introduced in R2014b

# criticalAlpha

Alpha radius defining a critical transition in the shape

## **Syntax**

```
a = criticalAlpha(shp,type)
```
## **Description**

a = criticalAlpha(shp,type) returns the critical alpha radius that produces a notable transition in the alpha shape. Specifying type as 'all-points' returns the smallest alpha radius producing an alpha shape that encloses all points. Specifying type as 'one-region' returns the smallest alpha radius producing an alpha shape that encloses all points *and* has only one region.

## Examples

### Find Critical Alpha Values of 2-D Point Cloud

Create and plot a set of 2-D points.

```
th = (pi/12:pi/12:2*pi);
x1 = [reshape(cos(th)*(1:5), numel(cos(th)*(1:5)),1); 0];y1 = [reshape(sin(th)*(1:5), numel(sin(th)*(1:5)),1);0];x = [x1; x1+15;];y = [y1; y1];
plot(x,y,'.'')axis equal
```
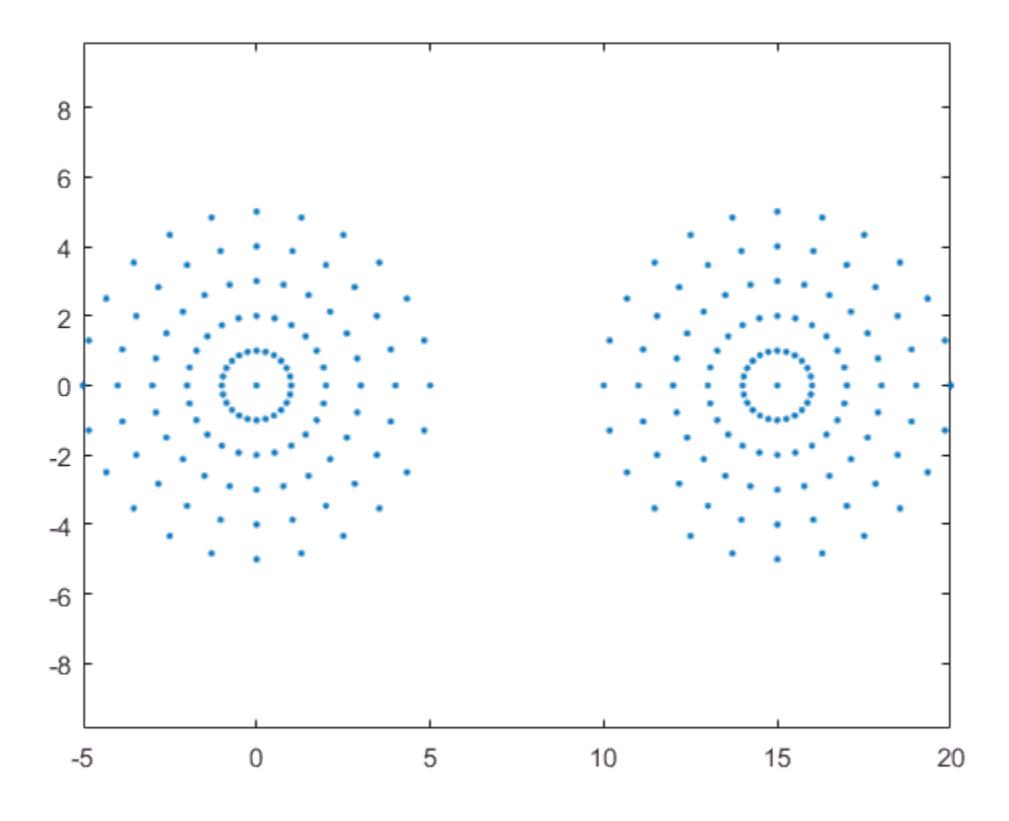

Create an alpha shape using the default alpha radius.

 $shp = alphaShape(x,y);$ 

Compute the smallest alpha radius that produces an alpha shape enclosing all of the points and plot the corresponding alpha shape.

```
pc = criticalAlpha(shp,'all-points');
\n  shp. Alpha = pc;plot(shp)
```
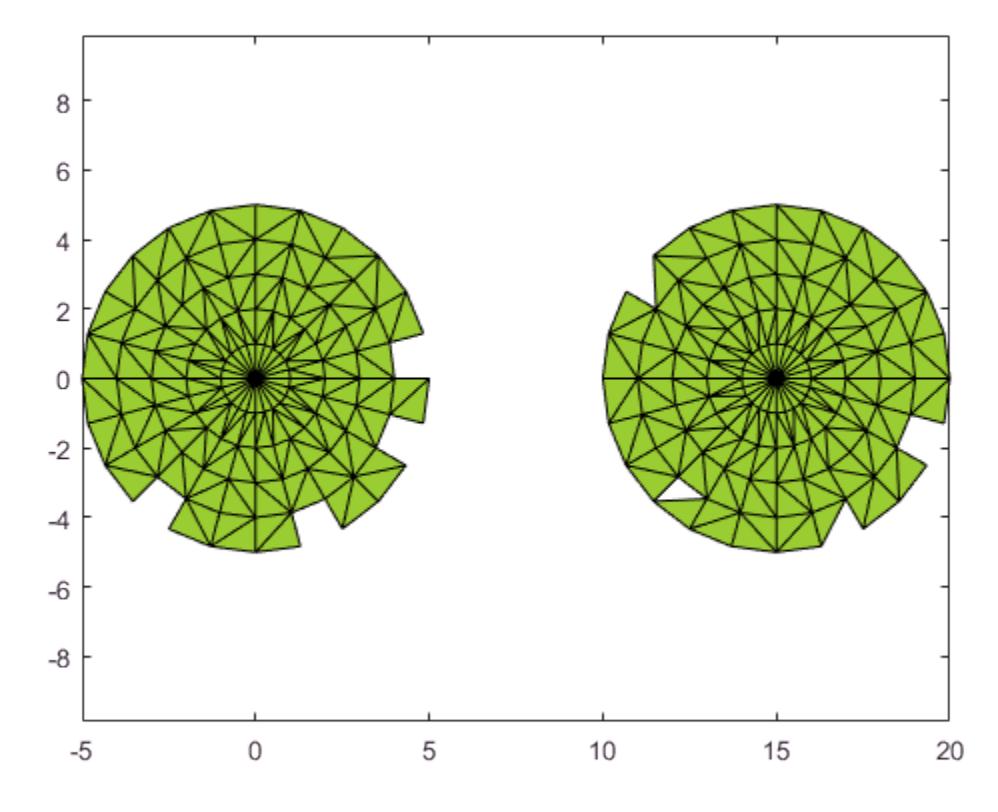

Compute the smallest alpha radius that produces an alpha shape enclosing all of the points and having only one region.

```
shp = alphaShape(x,y);pc = criticalAlpha(shp,'one-region');
\n  <i>shp.Alpha = pc;</i>\nplot(shp)
```
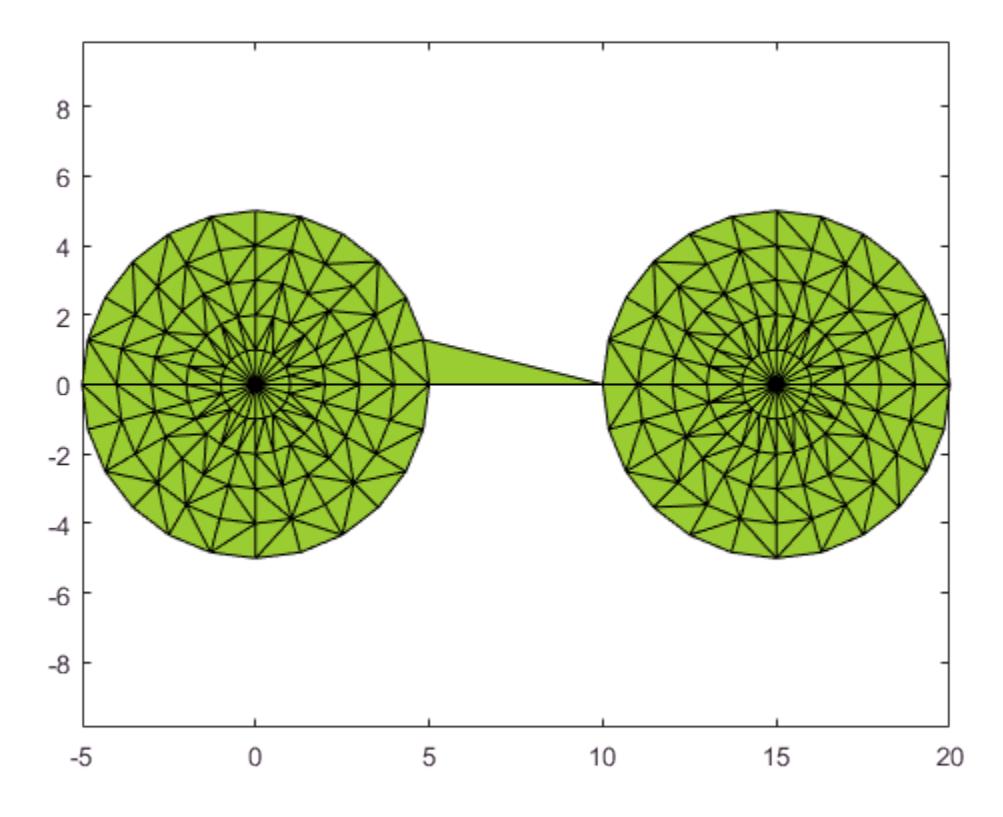

## Input Arguments

#### **shp** — Alpha shape

alphaShape object

#### Alpha shape, specified as an alphaShape object. For more information, see alphaShape.

Example: shp = alphaShape(x,y) creates a 2-D alphaShape object from the  $(x, y)$ point coordinates.

#### **type** — Type of critical transition

'all-points' | 'one-region'

Type of critical transition, specified as either 'all-points' or 'one-region'.

- 'all-points' corresponds to the smallest alpha radius producing an alpha shape that encloses all points.
- 'one-region' corresponds to the smallest alpha radius producing an alpha shape that encloses all points *and* has only one region.

Data Types: char

## Output Arguments

#### **a** — Critical alpha radius

scalar

Critical alpha radius, returned as a scalar. a is the value of the alpha radius that produces an alpha shape, which either encloses all points (if type is 'all-points'), or encloses all points within a single region (if type is 'one-region').

After using criticalAlpha to find a, you can make the alpha radius of shp equal to a by typing  $\n *shp* A1pha =  $a$$ 

## See Also

See Also alphaShape | alphaSpectrum

**Topics** alphaShape

#### Introduced in R2014b

# inShape

Determine if point is inside alpha shape

## **Syntax**

```
tf = inShape(shp,qx,qy)tf = inShape(shp,qx,qy,qz)
tf = inShape(shp,QP)
tf = inShape(, ,RegionID)
[tf, ID] = inShape( )
```
## **Description**

 $tf = inShape(shp,qx,qy)$  returns logical 1 (true) values for the 2-D query points (qx,qy) that are within 2-D alpha shape shp. Otherwise, inShape returns values of logical 0 (false). The qx and qy arguments are numeric arrays whose corresponding elements specify the  $(x, y)$  query point coordinates.

 $tf = inshape(shp,qx,qy,qz)$  tests whether the 3-D query points  $(qx,qy,qz)$  are within 3-D alpha shape shp.

 $tf = inShape(shp,QP)$  specifies the 2-D or 3-D query point coordinates in a matrix with 2 or 3 columns.

 $tf = inShape($  RegionID) tests whether the query points are within a specific region of the alpha shape, using any of the previous syntaxes. RegionID is the ID for the region and  $1 \leq$  RegionID  $\leq$  num Regions (shp).

[tf,ID] = inShape( \_\_\_ ) also returns the IDs for the regions in the alpha shape that contain the query points. ID is NaN for query points that are not in the alpha shape.

# Examples

#### Query Points Inside and Outside of 2-D Alpha Shape

Create a set of 2-D points.

```
th = (pi/12:pi/12:2*pi);
x1 = [reshape(cos(th)*(1:5), numel(cos(th)*(1:5)),1); 0];y1 = [reshape(sin(th)*(1:5), numel(sin(th)*(1:5)),1);0];x = [x1; x1+15; ];
y = [y1; y1];
```
Create and plot an alpha shape using an alpha radius of 2.5.

```
shp = alphaShape(x,y,2.5);plot(shp)
```
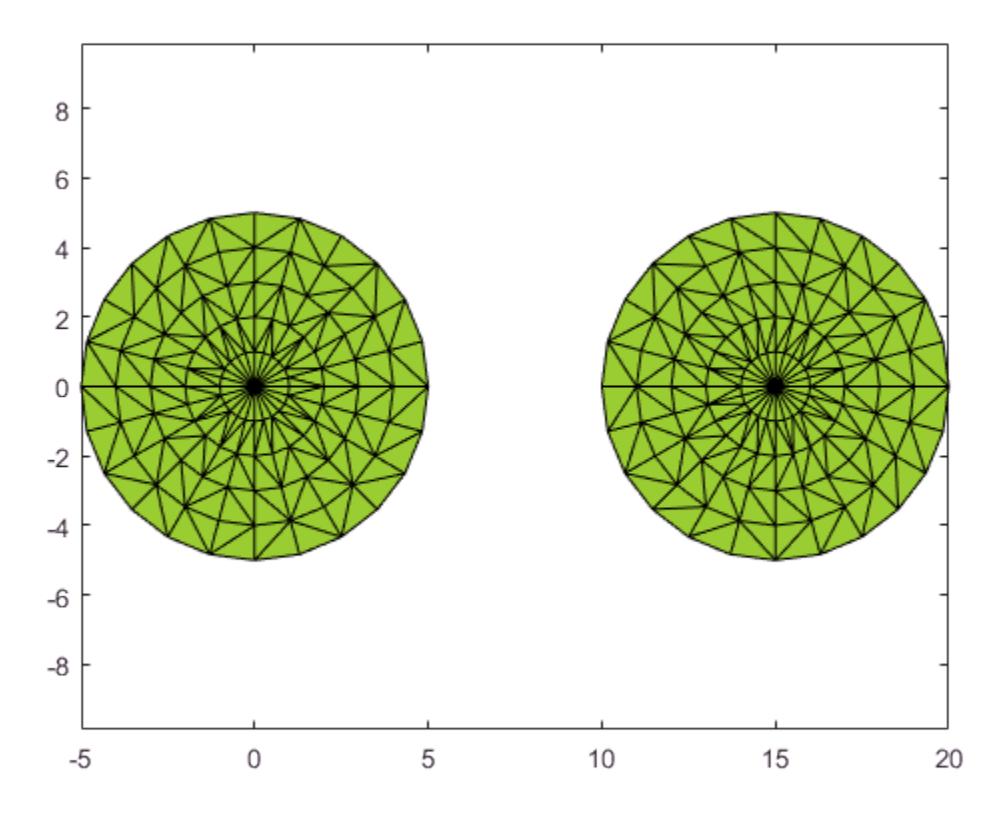

Create a Cartesian grid of query points near the alpha shape.  $[qx, qy] = meshgrid(-10:2:25, -10:2:10);$ 

Check if the query points are inside of the alpha shape, and if so, plot them red. Plot the query points that lie outside of the alpha shape in blue.

in = inShape(shp,qx,qy); plot(shp) hold on plot(qx(in),qy(in),'r.')  $plot(qx(-in),qy(-in),'b.')$ 

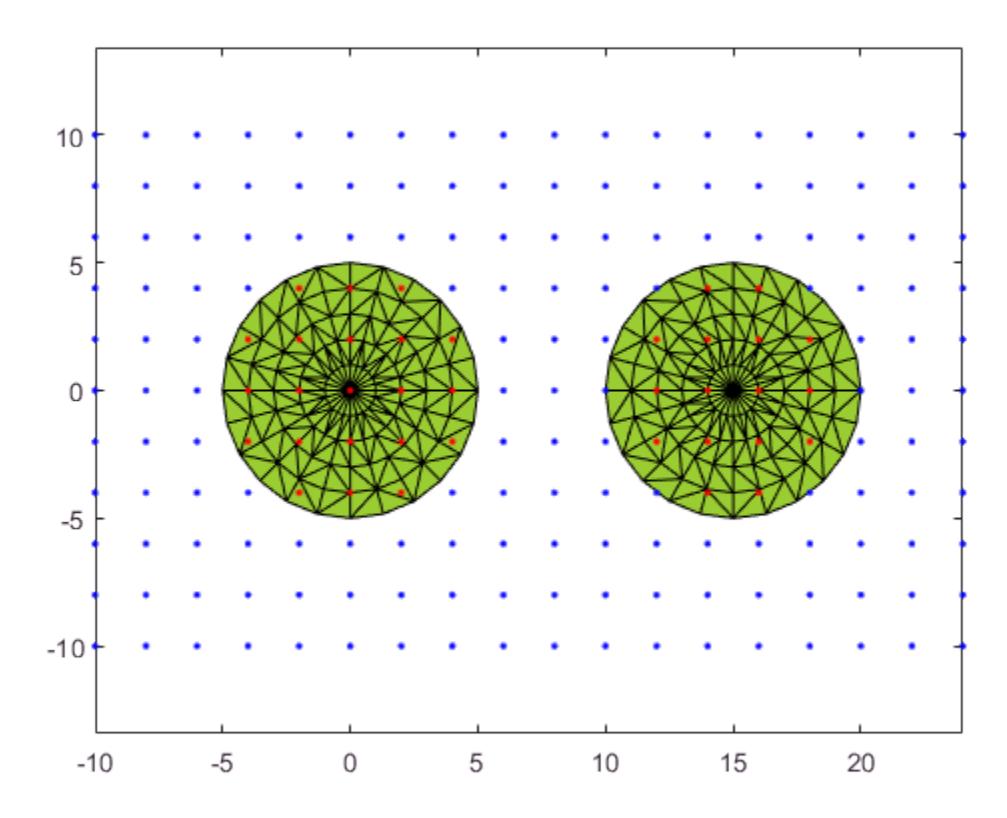

### Input Arguments

**shp** — Alpha shape alphaShape object

#### Alpha shape, specified as an alphaShape object. For more information, see alphaShape.

Example: shp = alphaShape(x,y) creates a 2-D alphaShape object from the  $(x, y)$ point coordinates.

#### **qx** — Query point x-coordinates

numeric array

#### Query point x-coordinates, specified as a numeric array.

Data Types: double

#### **qy** — Query point y-coordinates

numeric array

#### Query point y-coordinates, specified as a numeric array.

Data Types: double

#### **qz** — Query point z-coordinates

numeric array

#### Query point z-coordinates, specified as a numeric array.

Data Types: double

#### **QP** — Query point coordinates

matrix with two columns | matrix with three columns

Query point coordinates, specified as a matrix with two columns (2-D) or a matrix with three columns (3-D).

- For 2-D, the columns of QP represent x and y coordinates, respectively.
- For 3-D, the columns of QP represent x, y, and z coordinates, respectively.

Data Types: double

#### **RegionID** — ID number for a region in the alpha shape

positive integer scalar

ID number for region in alpha shape, specified as a positive integer scalar between 1 and numRegions(shp).

An alpha shape can contain several smaller regions, depending on the point set and parameters. Each of these smaller regions is assigned a unique RegionID, which numbers the regions from the largest area or volume to the smallest. For example, consider a 3-D alpha shape with two regions. The region with the largest volume has a RegionID of 1, and the smaller region has a RegionID of 2.

Example:  $\n *graph* \n *RegionThreshold* =  $\text{area}(\text{shp}, \text{numRegions}(\text{shp}) - 2)$ ; \n  $\text{suppresses}$$ the two smallest regions in 2-D alpha shape shp.

Data Types: double

## Output Arguments

#### **tf** — Containment status of query points

logical array

Status of the query points, returned as a logical array. The size of tf is equal to the size of the inputs that specify the query points (qx, qy, qz, or QP).

inShape returns logical 1 (true) values for points that are within the alpha shape or exactly on the boundary.

#### **ID** — IDs of the regions containing the query points

numeric array

IDs of regions containing query points, returned as a numeric array. ID is the same size as tf.

## See Also

See Also alphaShape | plot

## **Topics**

alphaShape

Introduced in R2014b

# nearestNeighbor

Determine nearest alpha shape boundary point

## **Syntax**

```
I = nearestNeighbour(shp,qx,qy)I = nearestNeighbour(shp,qx,qy,qz)I = nearestNeighbour(shp,QP)I = nearestNeighbour(, RegionID)
[I,D] = nearestNeighbor()
```
## **Description**

I = nearest Neighbor (shp,qx,qy), for a 2-D alpha shape shp, returns the indices of points on the boundary of shp closest to the query points. I is the array of nearest neighbor indices where each index corresponds to the row index in shp.Points. The qx and qy query coordinates must be the same size.

I = nearestNeighbor(shp,qx,qy,qz), for a 3-D alpha shape, returns the indices of the boundary points of  $\text{shp}$  closest to  $(qx, qy, qz)$  and corresponds to the row indices in shp. Points. The  $qx, qy$ , and  $qz$  query coordinates must be the same size.

I = nearest Neighbor (shp, QP) specifies the query points as a matrix QP. For a 2-D alpha shape, QP is a matrix with two columns representing the qx and qy coordinates. For a 3-D alpha shape, QP has three columns representing the qx, qy, and qz coordinates.

 $I =$  nearestNeighbor( $\_\_\$ ,RegionID) returns the index of the nearest point that lies on the boundary of the region specified by RegionID, where  $1 \leq$  RegionID  $\leq$  numRegions (shp). You can include any of the input arguments in the previous syntaxes.

[I,D] = nearestNeighbor( ) additionally returns the Euclidean distance between the query point and its nearest neighbor. D has the same size as I.

## Examples

#### Nearest Alpha Shape Boundary Point

Create a set of 2-D points.

```
th = (pi/12:pi/12:2*pi)';
x1 = [reshape(cos(th)*(1:5), numel(cos(th)*(1:5)),1); 0];y1 = [reshape(sin(th)*(1:5), numel(sin(th)*(1:5)),1); 0];
x = [x1; x1+15];y = [y1; y1];
```
Create and plot an alpha shape with alpha radius equal to 1.

 $shp = alphaShape(x,y,1);$ plot(shp) hold on

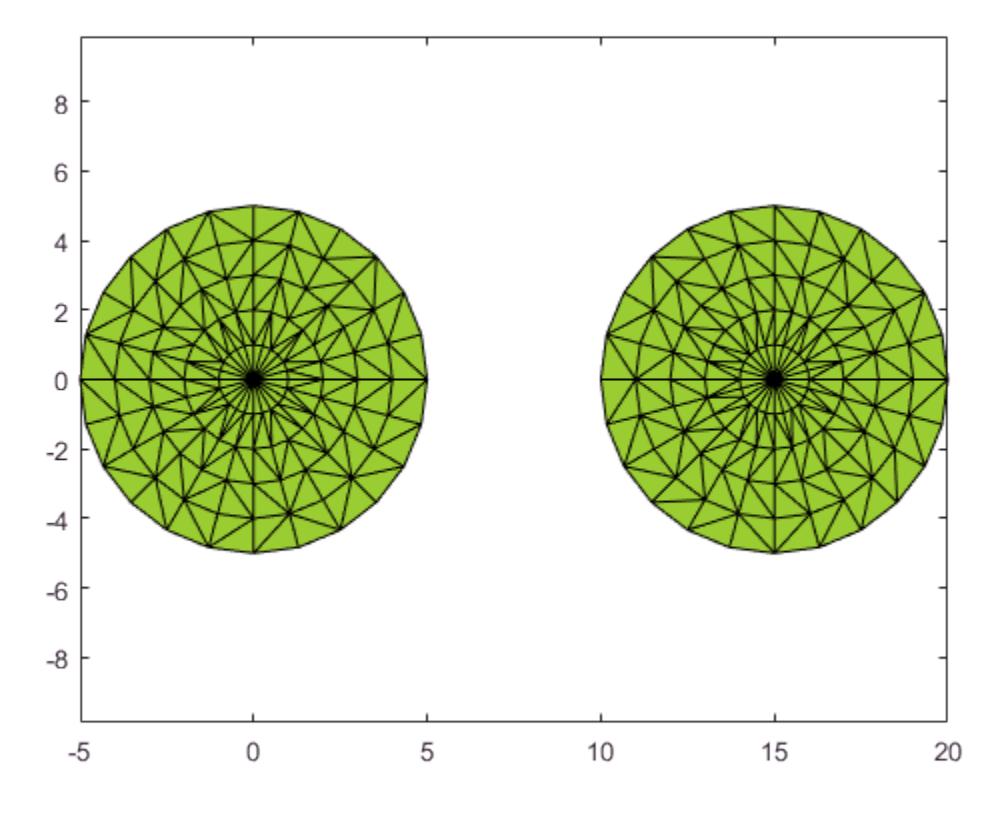

Compute the nearest shp boundary point to the query point QP. Plot the query point in blue and the nearest boundary neighbor in red.

```
QP = [6 3];plot(QP(1),QP(2),'b.','MarkerSize',10)
hold on
I = nearestNeighbour(shp, QP);plot(shp.Points(I,1),shp.Points(I,2),'r.','MarkerSize',10)
```
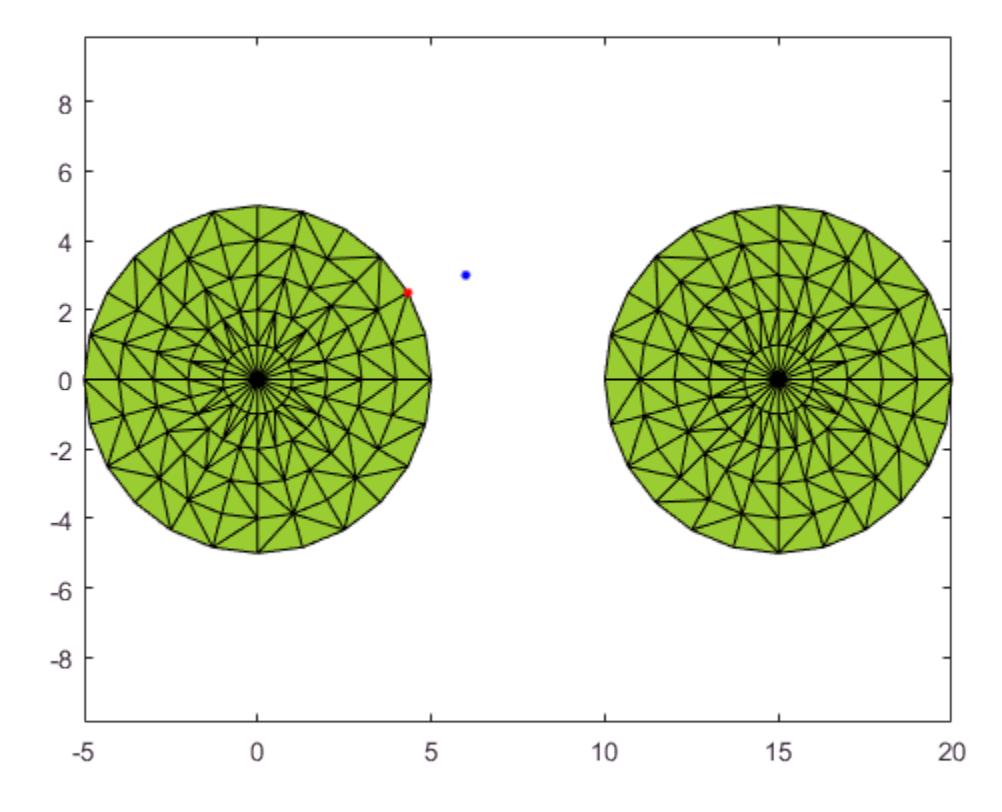

## Input Arguments

#### **shp** — Alpha shape

alphaShape object

#### Alpha shape, specified as an alphaShape object. For more information, see alphaShape.

Example: shp = alphaShape(x,y) creates a 2-D alphaShape object from the  $(x, y)$ point coordinates.

#### **qx** — Query point x-coordinates

numeric array

Query point x-coordinates, specified as a numeric array.

Data Types: double

#### **qy** — Query point y-coordinates

numeric array

Query point y-coordinates, specified as a numeric array.

Data Types: double

**qz** — Query point z-coordinates

numeric array

Query point z-coordinates, specified as a numeric array.

Data Types: double

#### **QP** — Query point coordinates

two-column matrix | three-column matrix

Query point coordinates, specified as a two-column matrix or a three-column matrix.

- For 2-D, the columns of P represent qx and qy coordinates, respectively.
- For 3-D, the columns of P represent qx, qy, and qz coordinates, respectively.

Data Types: double

#### **RegionID** — ID number for a region in the alpha shape

positive integer scalar

ID number for region in alpha shape, specified as a positive integer scalar between 1 and numRegions(shp).

An alpha shape can contain several smaller regions, depending on the point set and parameters. Each of these smaller regions is assigned a unique RegionID, which numbers the regions from the largest area or volume to the smallest. For example, consider a 3-D alpha shape with two regions. The region with the largest volume has a RegionID of 1, and the smaller region has a RegionID of 2.

Example:  $\text{Shp}$ .RegionThreshold = area( $\text{Shp}$ , numRegions( $\text{Shp}$ ) -2); suppresses the two smallest regions in 2-D alpha shape shp.

Data Types: double

## Output Arguments

#### **I** — Nearest neighbor indices

integer-valued array

Nearest neighbor indices, returned as an integer-valued array. The indices correspond to the row index of shp.Points and indicate the points on the boundary of shp that are closest to the given query points.

#### **D** — Distance from query points to nearest neighbors

numeric array

Distance from query points to nearest neighbors, returned as a numeric array. D is the 2- D or 3-D Euclidean distance and is the same size as I.

## See Also

### See Also

alphaShape

#### **Topics**

alphaShape

Introduced in R2015a

## numRegions

Number of regions in alpha shape

## **Syntax**

N = numRegions(shp)

## **Description**

N = numRegions(shp) returns the number of distinct regions that make up the alpha shape. For an alpha radius of Inf, the alpha shape is the convex hull, and the number of regions is one. As the value of the alpha radius decreases the shape can break into separate regions, depending on the point set.

## Examples

#### Find Number of Regions in 2-D Alpha Shape

Create and plot a set of 2-D points.

```
th = pi/12:pi/12:2*pi) ;
x1 = [reshape(cos(th)*(1:5), numel(cos(th)*(1:5)),1); 0];y1 = [reshape(sin(th)*(1:5), numel(sin(th)*(1:5)),1);0];x = [x1; x1+15; ];y = [y1; y1];
plot(x,y,'.'')axis equal
```
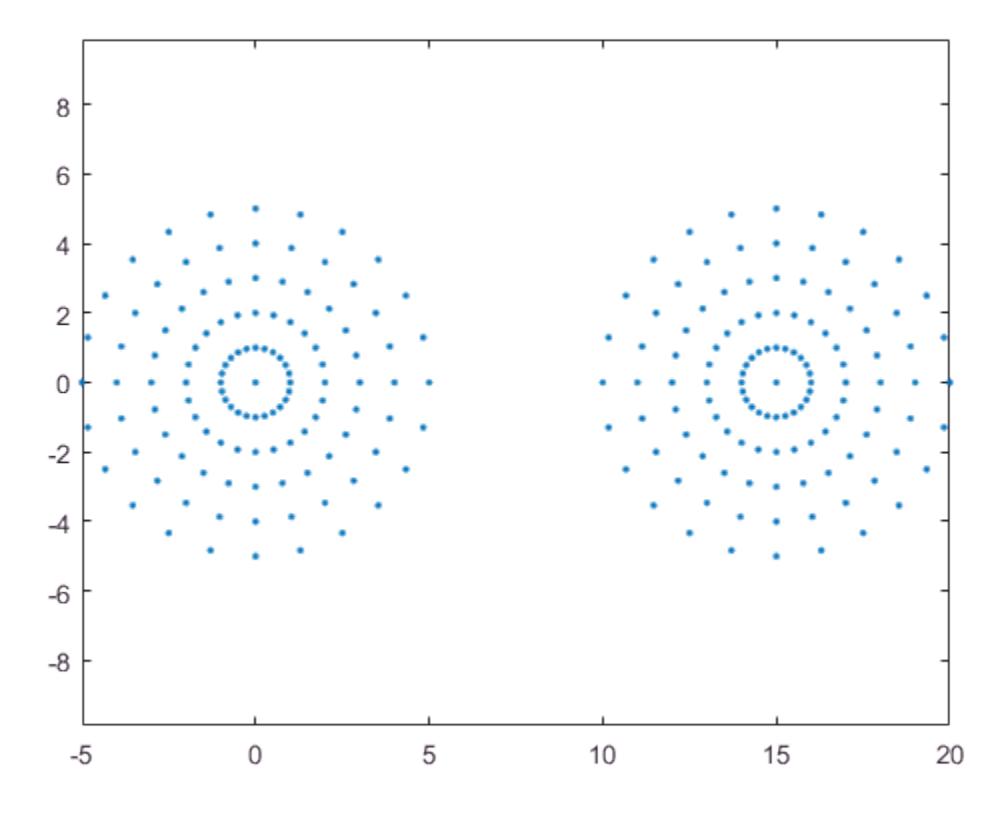

Create an alpha shape using an alpha radius of 7 and query the number of distinct regions in the shape.

```
shp = alphaShape(x,y,7);nregions = numRegions(shp)
```
nregions = 1

Use a smaller alpha radius of 2.5 to better capture the boundary and then retrieve the new number of distinct regions.

```
shp.A1pha = 2.5;
nregions = numRegions(shp)
nregions = 2
```
Plot the alpha shape to check the boundary quality.

plot(shp)

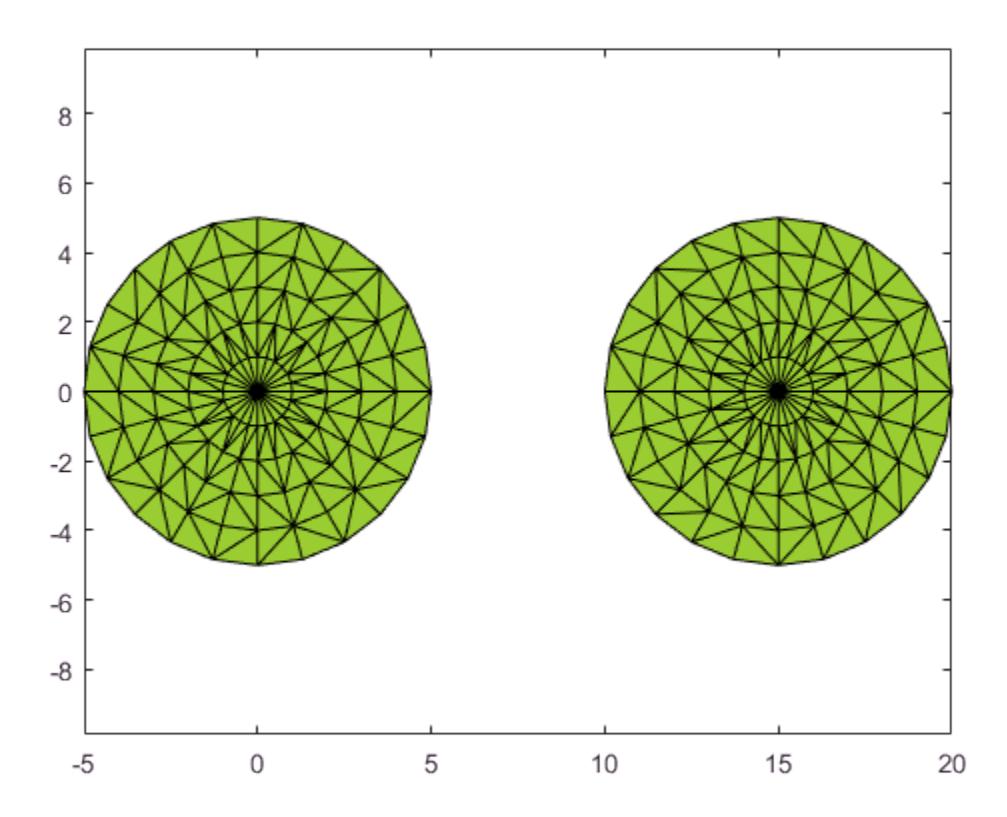

## Input Arguments

### **shp** — Alpha shape

alphaShape object

Alpha shape, specified as an alphaShape object. For more information, see alphaShape.

Example: shp = alphaShape(x,y) creates a 2-D alphaShape object from the  $(x, y)$ point coordinates.

## See Also

See Also alphaShape

**Topics** alphaShape

Introduced in R2014b

### perimeter

Perimeter of 2-D alpha shape

### **Syntax**

```
L = perimeter(shp)
```
 $L = perimeter(shp, RegionID)$ 

## **Description**

 $L =$  perimeter(shp) returns the total perimeter of 2-D alpha shape shp, including the perimeter of any interior holes in the alpha shape.

 $L = perimeter(shp, RegionID)$  returns the perimeter of a region within the alpha shape. RegionID is the ID for the region and  $1 \leq$  RegionID  $\leq$  numRegions (shp).

## Examples

#### Find Perimeter of 2-D Alpha Shape

Create a set of 2-D points.

```
th = (pi/12:pi/12:2*pi);
x1 = [reshape(cos(th)*(1:5), numel(cos(th)*(1:5)),1); 0];
y1 = [reshape(sin(th)*(1:5), numel(sin(th)*(1:5)),1);0];x = [x1; x1+15;];y = [y1; y1];
```
Create and plot an alpha shape using an alpha radius of 2.5.

```
shp = alphaShape(x,y,2.5);plot(shp)
```
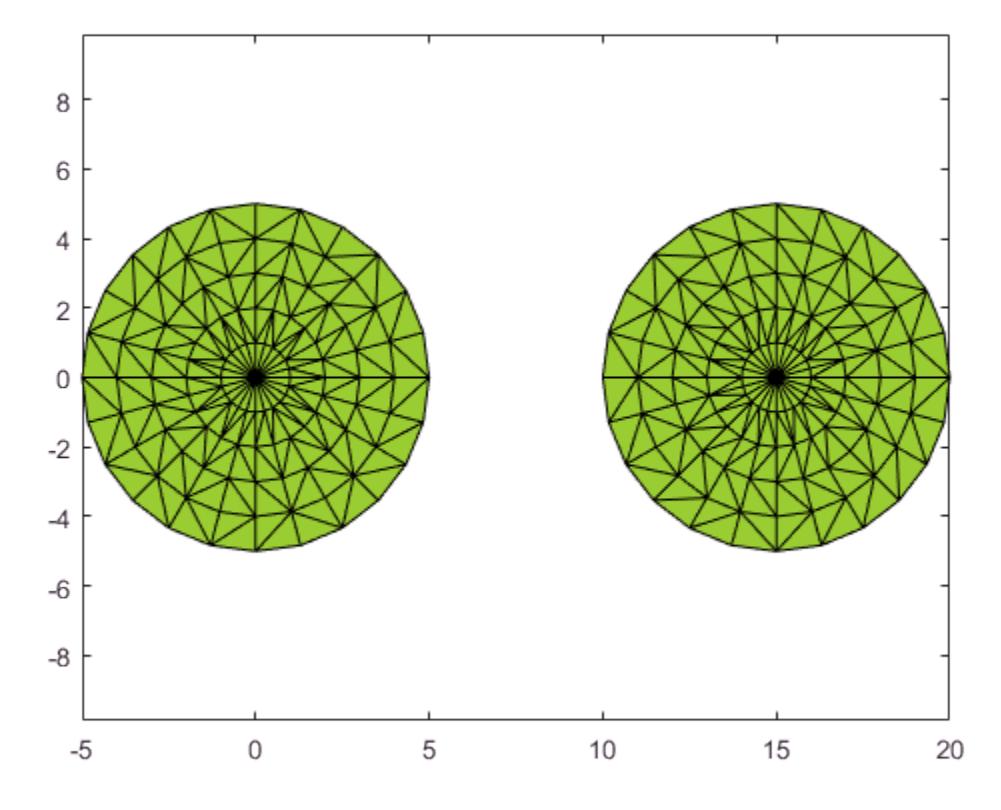

Compute the perimeter of the alpha shape.

totalperim = perimeter(shp)

 $totalperim = 62.6526$ 

Compute the perimeters of each of the two regions separately.

regionperims = perimeter(shp, 1:numRegions(shp))

regionperims =

31.3263 31.3263

### Input Arguments

#### **shp** — 2-D alpha shape

alphaShape object

#### 2-D alpha shape, specified as an alphaShape object. For more information, see alphaShape.

Example: shp = alphaShape(x,y) creates a 2-D alphaShape object from the  $(x,y)$ point coordinates.

#### **RegionID** — ID number for a region in the alpha shape

positive integer scalar

ID number for region in alpha shape, specified as a positive integer scalar between 1 and numRegions(shp).

An alpha shape can contain several smaller regions, depending on the point set and parameters. Each of these smaller regions is assigned a unique RegionID, which numbers the regions from the largest area or volume to the smallest. For example, consider a 3-D alpha shape with two regions. The region with the largest volume has a RegionID of 1, and the smaller region has a RegionID of 2.

Example:  $\n *graph*:  $RegionThreshold = area(shp, numRegions(shp) - 2)$ ; *suppresses*$ the two smallest regions in 2-D alpha shape shp.

Data Types: double

## See Also

See Also alphaShape | area | criticalAlpha

### **Topics**

alphaShape

Introduced in R2014b

# plot (alphashape)

Plot alpha shape

### **Syntax**

plot(shp) plot(shp,Name,Value)  $h = plot( )$ 

## **Description**

plot(shp) plots alpha shape shp in a figure window.

plot(shp,Name,Value) uses additional options specified by one or more Name,Value pair arguments. For a complete list of allowed Name, Value pairs, see Patch Properties.

 $h = plot(\_\_\)$  returns a handle to a Patch object using any of the previous syntaxes.

## Examples

#### Plot 3-D Alpha Shape and Modify Patch Properties

Create a set of 3-D points.

```
[x1, y1, z1] = sphere(24);x1 = x1(:);y1 = y1(:);z1 = z1 (:);
x2 = x1+5;P = [x1 y1 z1; x2 y1 z1];
P = unique(P, 'rows');
```
Create and plot an alpha shape using an alpha radius of 1.5.

```
shp = alphaShape(P, 1.5);plot(shp)
```
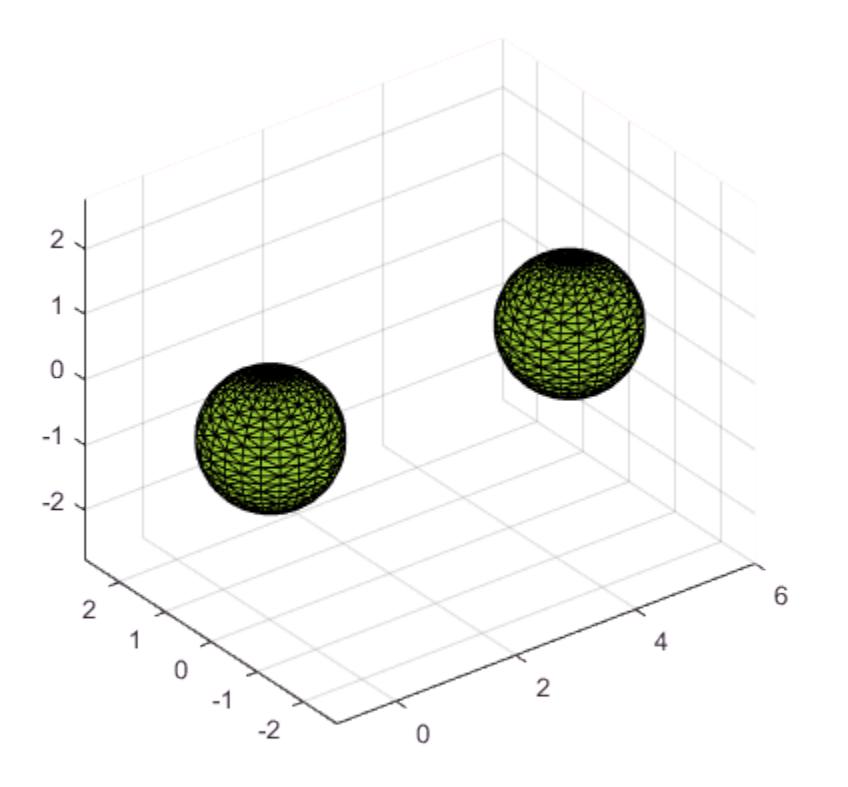

Plot the alpha shape with a specified color and transparency factor.

```
plot(shp,'FaceColor','red','FaceAlpha',0.1)
```
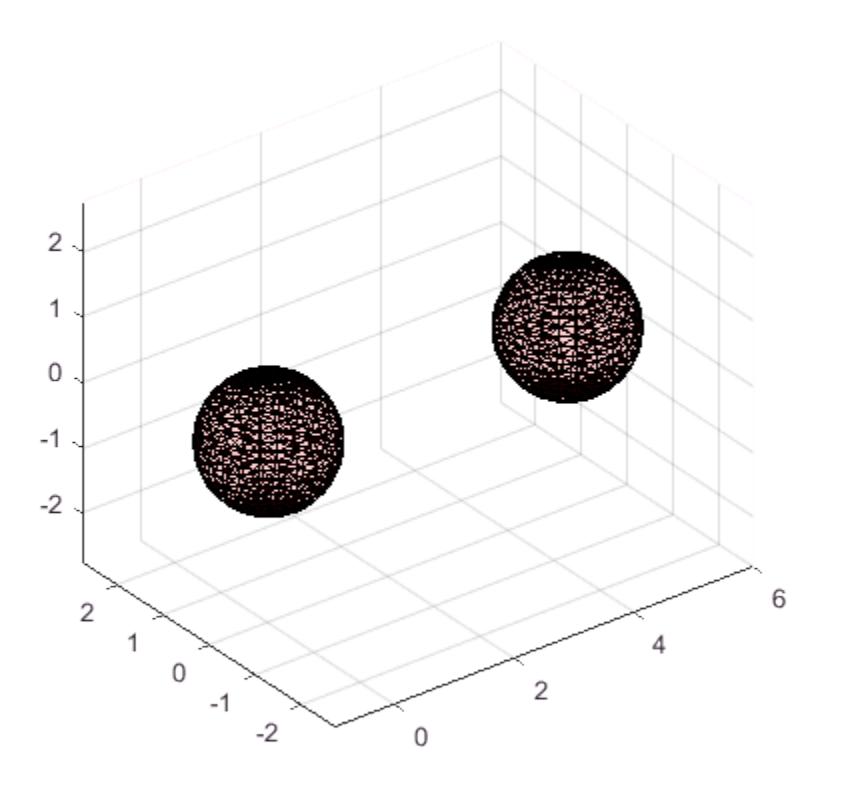

## Input Arguments

#### **shp** — Alpha shape

alphaShape object

#### Alpha shape, specified as an alphaShape object. For more information, see alphaShape.

Example: shp = alphaShape(x,y) creates a 2-D alphaShape object from the  $(x, y)$ point coordinates.

## **Output Arguments**

**h** — Handle to **Patch** object handle

Handle to Patch object, returned as a handle. For more information, see "Introduction to Patch Objects".

### See Also

See Also alphaShape | patch

**Topics** alphaShape

Introduced in R2014b

# surfaceArea

Surface area of 3-D alpha shape

## **Syntax**

 $A = surfaceArea(shp)$ A = surfaceArea(shp,RegionID)

## **Description**

 $A =$  surface Area (shp) returns the total surface area of 3-D alpha shape shp, including the surface area of any interior voids in the alpha shape.

 $A =$  surfaceArea(shp, RegionID) returns the surface area of a region of the alpha shape. RegionID is the ID for the region and  $1 \leq$  RegionID  $\leq$  numRegions (shp).

## Examples

#### Find Surface Area of 3-D Alpha Shape

Create a set of 3-D points.

```
[x1, y1, z1] = sphere(24);x1 = x1(:);y1 = y1(:);z1 = z1(:);
x2 = x1+5;P = [x1 y1 z1; x2 y1 z1];P = unique(P, 'rows');
```
Create and plot an alpha shape using an alpha radius of 1.5.

 $shp = alphaShape(P, 1.5);$ plot(shp)

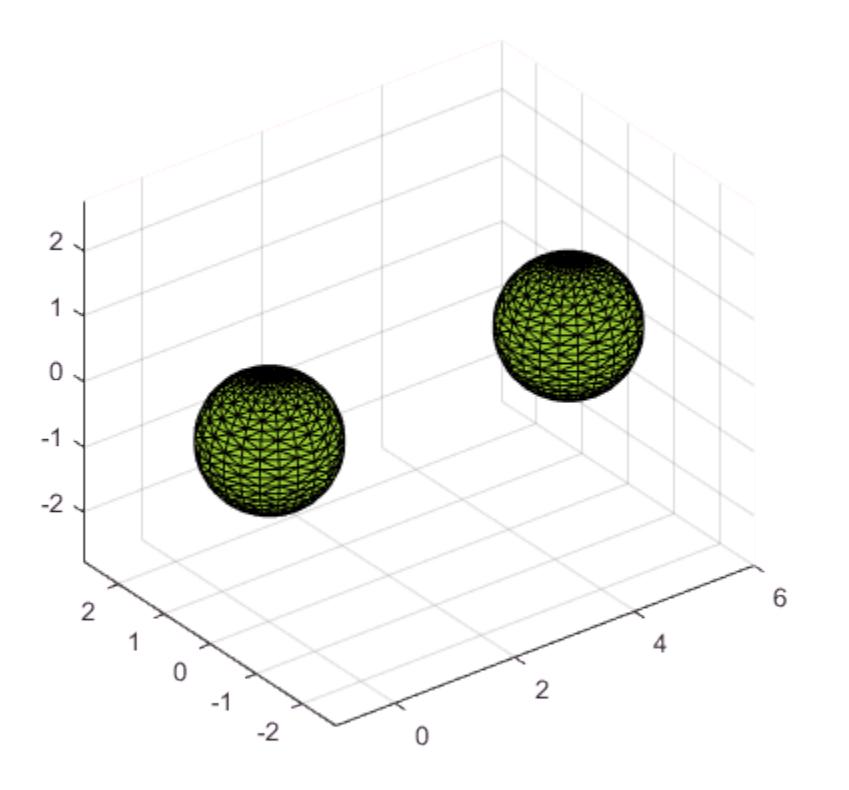

Compute the surface area of the alpha shape.

#### totalsurfarea = surfaceArea(shp)

totalsurfarea = 24.9361

Compute the surface area of each region separately.

regionsurfareas = surfaceArea(shp, 1:numRegions(shp))

regionsurfareas =

12.4680 12.4680

### Input Arguments

**shp** — 3-D alpha shape alphaShape object

3-D alpha shape, specified as an alphaShape object. For more information, see alphaShape

Example: shp = alphaShape( $x, y, z$ ) creates a 3-D alphaShape object from the (x,y,z) point coordinates.

#### **RegionID** — ID number for a region in the alpha shape

positive integer scalar

ID number for region in alpha shape, specified as a positive integer scalar between 1 and numRegions(shp).

An alpha shape can contain several smaller regions, depending on the point set and parameters. Each of these smaller regions is assigned a unique RegionID, which numbers the regions from the largest area or volume to the smallest. For example, consider a 3-D alpha shape with two regions. The region with the largest volume has a RegionID of 1, and the smaller region has a RegionID of 2.

Example: shp.RegionThreshold = area(shp,numRegions(shp)-2); suppresses the two smallest regions in 2-D alpha shape shp.

Data Types: double

### See Also

See Also alphaShape | area | volume

**Topics** alphaShape

Introduced in R2014b

# volume

Volume of 3-D alpha shape

## **Syntax**

 $V = volume(shp)$ V = volume(shp,RegionID)

## **Description**

 $V = \text{volume}(\text{shp})$  returns the volume of 3-D alpha shape shp.

 $V = \text{volume}(\text{shp}, \text{RegionID})$  returns the volume of a region of the alpha shape. RegionID is the ID for the region and  $1 \leq$  RegionID  $\leq$  numRegions (shp).

## Examples

#### Find Volume of 3-D Alpha Shape

Create a set of 3-D points.

```
[x1, y1, z1] = sphere(24);x1 = x1(:);y1 = y1(:);z1 = z1(:);
x2 = x1+5;
P = [x1 y1 z1; x2 y1 z1];
P = unique(P, 'rows');
```
Create and plot an alpha shape using an alpha radius of 1.5.

```
shp = alphaShape(P, 1.5);plot(shp)
```
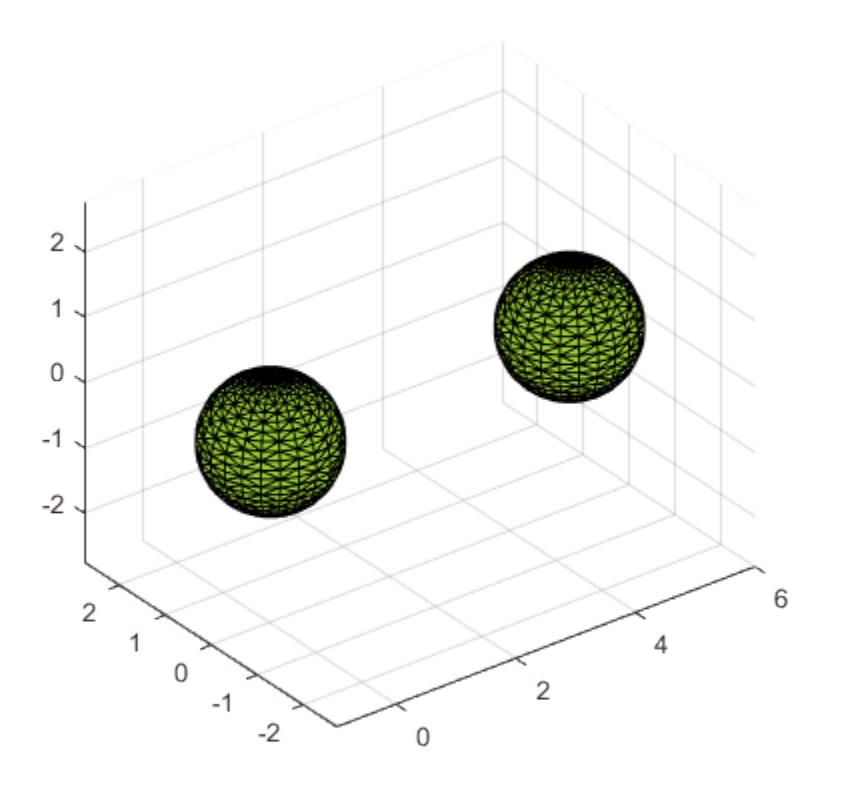

Compute the volume of the alpha shape.

 $totalvol = volume(shp)$ 

 $totalvol = 8.2468$ 

Compute the volumes of each of the two regions separately.

regionvols = volume(shp, 1:numRegions(shp))

regionvols =

4.1234 4.1234

## Input Arguments

#### **shp** — 3-D alpha shape

alphaShape object

#### 3-D alpha shape, specified as an alphaShape object. For more information, see alphaShape

```
Example: shp = alphaShape(x, y, z) creates a 3-D alphaShape object from the
(x,y,z) point coordinates.
```
#### **RegionID** — ID number for a region in the alpha shape

positive integer scalar

ID number for region in alpha shape, specified as a positive integer scalar between 1 and numRegions(shp).

An alpha shape can contain several smaller regions, depending on the point set and parameters. Each of these smaller regions is assigned a unique RegionID, which numbers the regions from the largest area or volume to the smallest. For example, consider a 3-D alpha shape with two regions. The region with the largest volume has a RegionID of 1, and the smaller region has a RegionID of 2.

Example: shp.RegionThreshold = area(shp,numRegions(shp)-2); suppresses the two smallest regions in 2-D alpha shape shp.

Data Types: double

## See Also

See Also alphaShape | area | surfaceArea

### **Topics**

alphaShape

#### Introduced in R2014b

# amd

Approximate minimum degree permutation

## **Syntax**

 $P = \text{amd}(A)$  $P = \text{and}(A, \text{opts})$ 

## **Description**

 $P = \text{and} (A)$  returns the approximate minimum degree permutation vector for the sparse matrix  $C = A + A'$ . The Cholesky factorization of  $C(P, P)$  or  $A(P, P)$  tends to be sparser than that of C or A. The amd function tends to be faster than symamd, and also tends to return better orderings than symamd. Matrix A must be square. If A is a full matrix, then  $\text{and}(\mathsf{A})$  is equivalent to  $\text{and}(\text{sparse}(\mathsf{A})).$ 

 $P = \text{and}(A, \text{opts})$  allows additional options for the reordering. The opts input is a structure with the two fields shown below. You only need to set the fields of interest:

- **dense** A nonnegative scalar value that indicates what is considered to be dense. If A is n-by-n, then rows and columns with more than  $max(16, (dense*sqrt(n)))$ entries in  $A + A'$  are considered to be "dense" and are ignored during the ordering. MATLAB software places these rows and columns last in the output permutation. The default value for this field is 10.0 if this option is not present.
- **aggressive** A scalar value controlling aggressive absorption. If this field is set to a nonzero value, then aggressive absorption is performed. This is the default if this option is not present.

MATLAB software performs an assembly tree post-ordering, which is typically the same as an elimination tree post-ordering. It is not always identical because of the approximate degree update used, and because "dense" rows and columns do not take part in the post-order. It well-suited for a subsequent chol operation, however, If you require a precise elimination tree post-ordering, you can use the following code:

 $P = \text{and}(S)$ ;

```
C = spones(S) + spones(S');
[igmore, Q] = etree(C(P, P));P = P(Q);
```
If S is already symmetric, omit the second line,  $C =$  spones(S)+spones(S').

## Examples

#### Effect of Preordering on Sparsity of Cholesky Factors

Compute the Cholesky factor of a matrix before and after it is ordered using amd to examine the effect on sparsity.

Load the barbell graph sparse matrix and add a sparse identity matrix to it to ensure it is positive definite. Compute two Cholesky factors: one of the original matrix and one of the original matrix preordered with amd.

```
load(fullfile(matlabroot,'examples','matlab','barbellgraph.mat'))
A = A+spec(size(A));
p = \text{and}(A);
L = chol(A, 'lower');
Lp = chol(A(p,p), 'lower');
```
Plot the sparsity patterns of all four matrices. The Cholesky factor obtained from the preordered matrix is much sparser compared to the factor of the matrix in its natural ordering.

```
figure
subplot(2,2,1)
spy(A)
title('Original Matrix A')
subplot(2,2,2) 
spy(A(p,p))title('AMD ordered A')
subplot(2,2,3) 
spy(L)
title('Cholesky factor of A')
subplot(2,2,4) 
spy(Lp)
title('Cholesky factor of AMD ordered A')
```
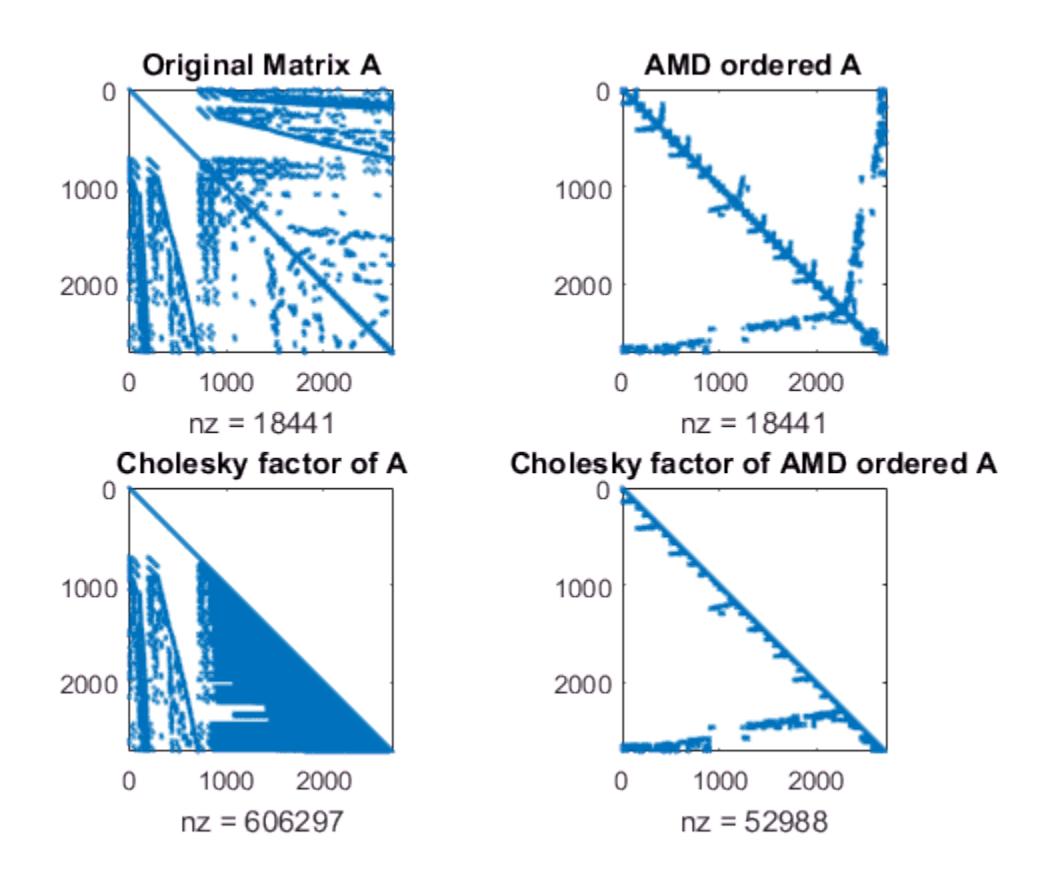

### See Also

colamd | colperm | symamd | symrcm

### ancestor

Ancestor of graphics object

### **Syntax**

```
p = ancestor(h,type)
p = ancestor(h,type,'toplevel')
```
## **Description**

 $p =$  ancestor(h,type) returns the handle of the closest ancestor of h, if the ancestor is one of the types of graphics objects specified by type. type can be:

- a character vector with the name of a single type of object, for example, 'figure'.
- a cell array containing the names of multiple objects, for example, {'hgtransform','hggroup','axes'}.

If MATLAB cannot find an ancestor of h that is one of the specified types, then ancestor returns p as empty. When ancestor searches the hierarchy, it includes the object itself in the search. Therefore, if the object with handle h is of one of the types listed in type, ancestor will return object h.

ancestor returns p as empty but does not issue an error if h is not a graphics object.

 $p =$  ancestor(h,type, 'toplevel') returns the highest-level ancestor of h, if this type appears in the type argument.

# Examples

#### Return Top-Level Ancestor

Create Line objects and parent them to a Group object. Then return the top-level ancestor.

 $g = hggrowp;$ 

```
1.5<sub>1</sub>\mathbf{1}0.5\mathsf{O}\xspace-0.5-1-1.5-2-2.5-3-2-1\overline{0}\mathbf{1}\overline{2}\mathfrak{Z}-3\overline{4}tp = ancestor(g,{'figure','axes','hggroup'},'toplevel')
   tp = Figure (1) with properties:
             Number: 1
               Name: ''
              Color: [0.9400 0.9400 0.9400]
          Position: [360 502 560 420]
              Units: 'pixels'
       Show all properties
```
 $ln = line(randn(5),randn(5), 'Parent', g);$
# See Also

findobj

Introduced before R2006a

# and, &

Find logical AND

# **Syntax**

A & B  $and(A, B)$ 

# **Description**

A & B performs a logical AND of arrays A and B and returns an array containing elements set to either logical 1 (true) or logical 0 (false). An element of the output array is set to logical 1 (true) if both A and B contain a nonzero element at that same array location. Otherwise, the array element is set to 0.

and  $(A, B)$  is an alternate way to execute A & B, but is rarely used. It enables operator overloading for classes.

# Examples

### Locate Nonzero Values

Find the logical AND of two matrices. The result contains logical 1 (true) only where both matrices contain nonzero values.

```
A = [5 7 0; 0 2 9; 5 0 0]
A = 5 7 0
 0 2 9
 5 0 0
B = [6 6 0; 1 3 5; -1 0 0]
B =
```
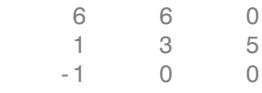

### A & B

ans = *3×3 logical array* 1 1 0 0 1 1 1 0 0

### Truth Table for Logical AND

Create a truth table for and.

 $A = [true false]$ A = *1×2 logical array* 1 0

 $B = [true; false]$ B = *2×1 logical array* 1 0

### $C = A&B$

C = *2×2 logical array* 1 0 0 0

# Input Arguments

**A** — Left operand scalar | vector | matrix | multidimensional array

Left operand, specified as a scalar, vector, matrix, or multidimensional array. Inputs A and B must either be the same size or have sizes that are compatible (for example, A is an M-by-N matrix and B is a scalar or 1-by-N row vector). For more information, see "Compatible Array Sizes for Basic Operations".

```
Data Types: single | double | int8 | int16 | int32 | int64 | uint8 | uint16 |
uint32 | uint64 | logical
```
#### **B** — Right operand

scalar | vector | matrix | multidimensional array

Right operand, specified as a scalar, vector, matrix, or multidimensional array. Inputs A and B must either be the same size or have sizes that are compatible (for example, A is an M-by-N matrix and B is a scalar or 1-by-N row vector). For more information, see "Compatible Array Sizes for Basic Operations".

```
Data Types: single | double | int8 | int16 | int32 | int64 | uint8 | uint16 |
uint32 | uint64 | logical
```
# **Tips**

- You can chain together several logical operations, for example, A & B | C.
- The symbols & and && perform different operations in MATLAB. The element-wise AND operator described here is &. The short-circuit AND operator is &&. See Logical Operators: Short Circuit for more information.

# Extended Capabilities

# Tall Arrays

Calculate with arrays that have more rows than fit in memory.

### Tall Arrays

This function fully supports tall arrays. For more information, see "Tall Arrays".

## C/C++ Code Generation

Generate C and C++ code using MATLAB® Coder™.

## See Also

### See Also

all | any | bitand | not | or | xor

### **Topics**

"Find Array Elements That Meet a Condition" "Truth Table for Logical Operations" "MATLAB Operators and Special Characters"

### Introduced before R2006a

# angle

Phase angle

# **Syntax**

 $P = angle(Z)$ 

# **Description**

 $P = angle(Z)$  returns the phase angles, in radians, for each element of complex array Z. The angles lie between ±*π*.

For complex Z, the magnitude R and phase angle theta are given by

 $R = abs(Z)$ theta =  $angle(Z)$ 

and the statement

 $Z = R.*exp(i*theta)$ 

converts back to the original complex Z.

# Examples

### Phase Angles of Matrix Elements

Create a matrix of complex values and compute the phase angle of each element.

 $Z = [1 - 1i \ 2 + 1i \ 3 - 1i \ 4 + 1i]$  1 + 2i 2 - 2i 3 + 2i 4 - 2i 1 - 3i 2 + 3i 3 - 3i 4 + 3i  $1 + 4i$  2 - 4i 3 + 4i 4 - 4i];  $P = angle(Z)$  $P =$ 

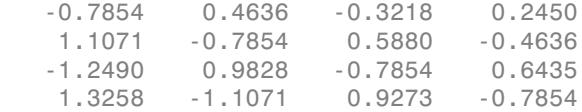

# Algorithms

The angle function can be expressed as  $angle(z) = image(log(z)) =$  $atan2(imag(z),real(z)$ .

# Extended Capabilities

# Tall Arrays

Calculate with arrays that have more rows than fit in memory.

### Tall Arrays

This function fully supports tall arrays. For more information, see "Tall Arrays".

## C/C++ Code Generation

Generate C and C++ code using MATLAB® Coder™.

# See Also

abs | atan2 | unwrap

### Introduced before R2006a

# **AnimatedLine**

Line animations

# **Description**

AnimatedLine objects optimize line animations by accumulating data from a streaming data source. After you create the initial animated line using the animatedline function, you can add new points to the line without having to redefine the existing points. Modify the appearance of the animated line by setting its properties.

# Create Object

Create an animated line object using the animatedline function.

## **Properties**

AnimatedLine Properties Control line animation appearance and behavior

# Object Functions

addpoints and addpoints Add points to animated line getpoints **Return points** that define animated line clearpoints Clear points from animated line

# Examples

### Display Line Animation

Create the initial animated line object. Then, use a loop to add 1,000 points to the line. After adding each new point, use drawnow to display the new point on the screen.

h = animatedline;

```
axis([0,4*pi,-1,1])
x = 1inspace(0,4*pi,1000);
y = sin(x);
for k = 1: length(x)
     addpoints(h,x(k),y(k));
     drawnow
end
```
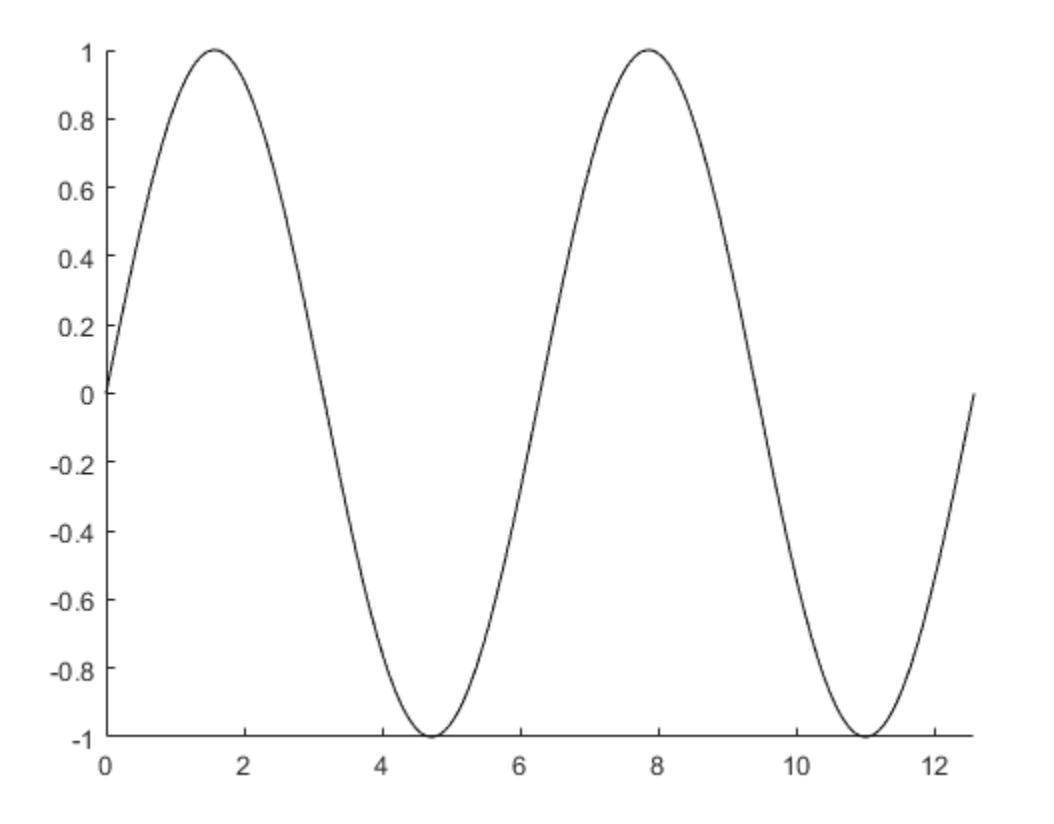

For faster rendering, add more than one point to the line each time through the loop or use drawnow limitrate.

Query the points of the line.

[xdata,ydata] = getpoints(h);

Clear the points from the line.

clearpoints(h) drawnow

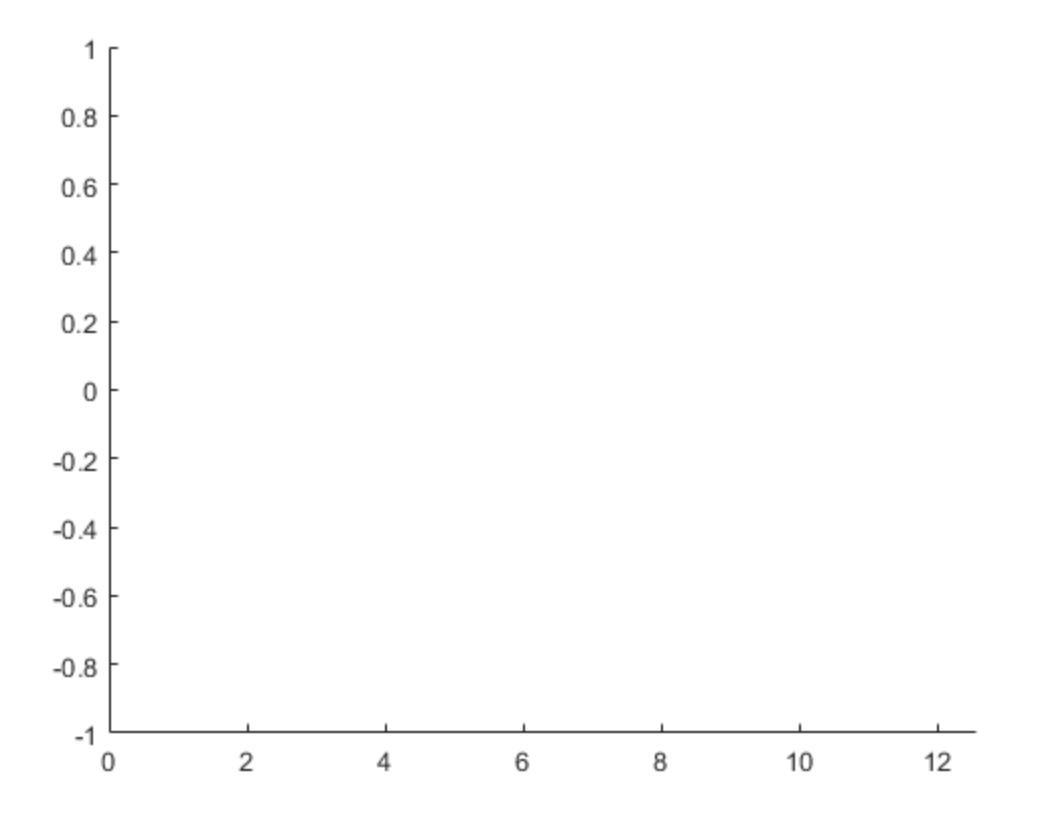

### Set Maximum Number of Points

Limit the number of points in the animated line to 100. Use a loop to add one point to the line at a time. When the line contains 100 points, adding a new point to the line deletes the oldest point.

h = animatedline('MaximumNumPoints',100);

```
axis([0,4*pi,-1,1])
x = 1inspace(0,4*pi,1000);
y = sin(x);
for k = 1: length(x)
     addpoints(h,x(k),y(k));
     drawnow
end
```
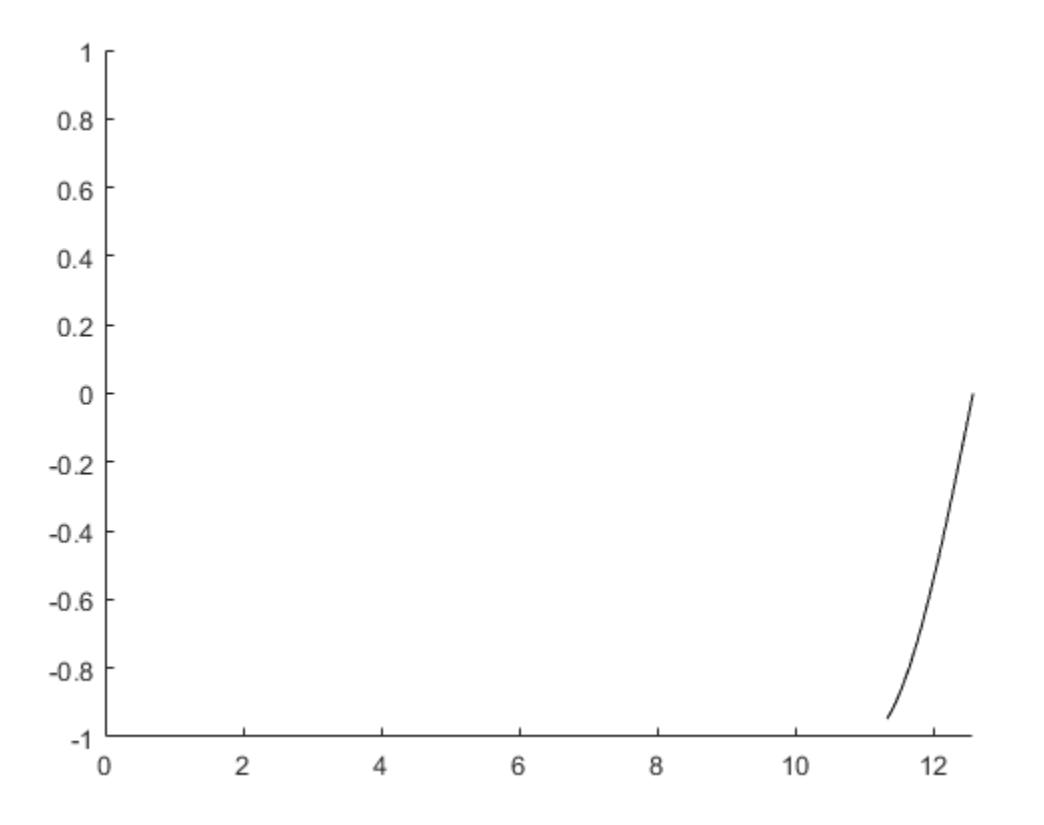

### Add Points in Sets for Fast Animation

Use a loop to add 100,000 points to an animated line. Since the number of points is large, adding one point to the line each time through the loop might be slow. Instead, add 100 points to the line each time through the loop for a faster animation.

```
h = animatedline;
axis([0,4*pi,-1,1])
numpoints = 100000;
x = 1inspace(0,4*pi,numpoints);
y = sin(x);for k = 1:100:numpoints-99
    xvec = x(k:k+99);
    yvec = y(k:k+99); addpoints(h,xvec,yvec)
     drawnow
end
```
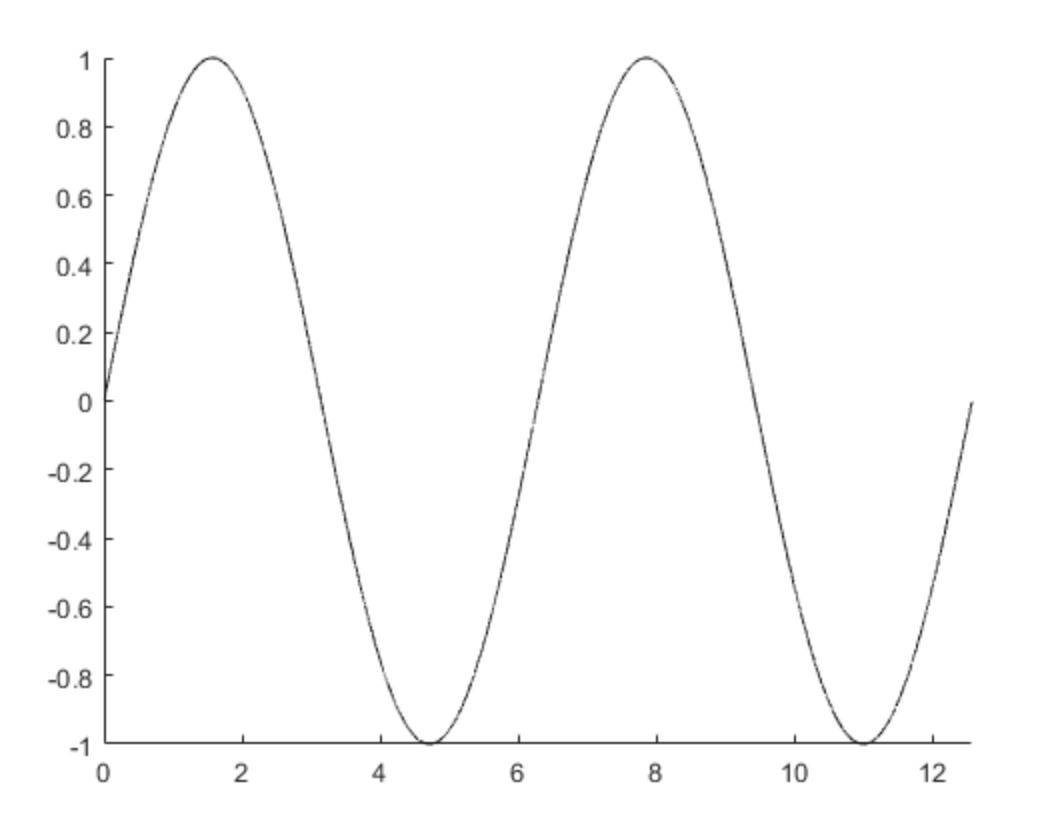

Another technique for creating faster animations is to use drawnow limitrate instead of drawnow.

#### Use drawnow limitrate for Fast Animation

Use a loop to add 100,000 points to an animated line. Since the number of points is large, using drawnow to display the changes might be slow. Instead, use drawnow limitrate for a faster animation.

```
h =animatedline:
axis([0,4*pi,-1,1])
numpoints = 100000;
x = 1inspace(0,4*pi,numpoints);
y = sin(x);for k = 1: numpoints
     addpoints(h,x(k),y(k))
     drawnow limitrate
end
```
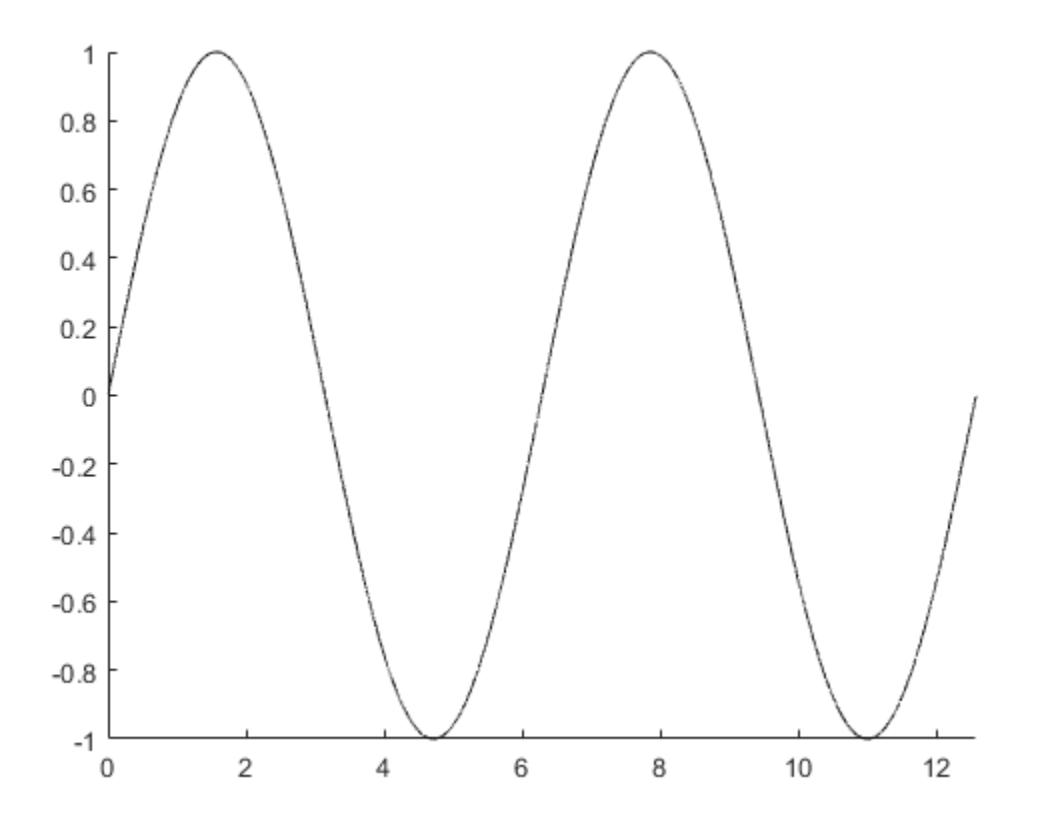

#### Control Animation Speed

Control the animation speed by running through several iterations of the animation loop before drawing the updates on the screen. Use this technique when drawnow is too slow and drawnow limitrate is too fast.

For example, update the screen every 1/30 seconds. Use the tic and toc commands to keep track of how much time passes between screen updates.

```
h = animatedline;
axis([0,4*pi,-1,1])
numpoints = 10000;
x = 1inspace(0,4*pi,numpoints);
y = sin(x);
```
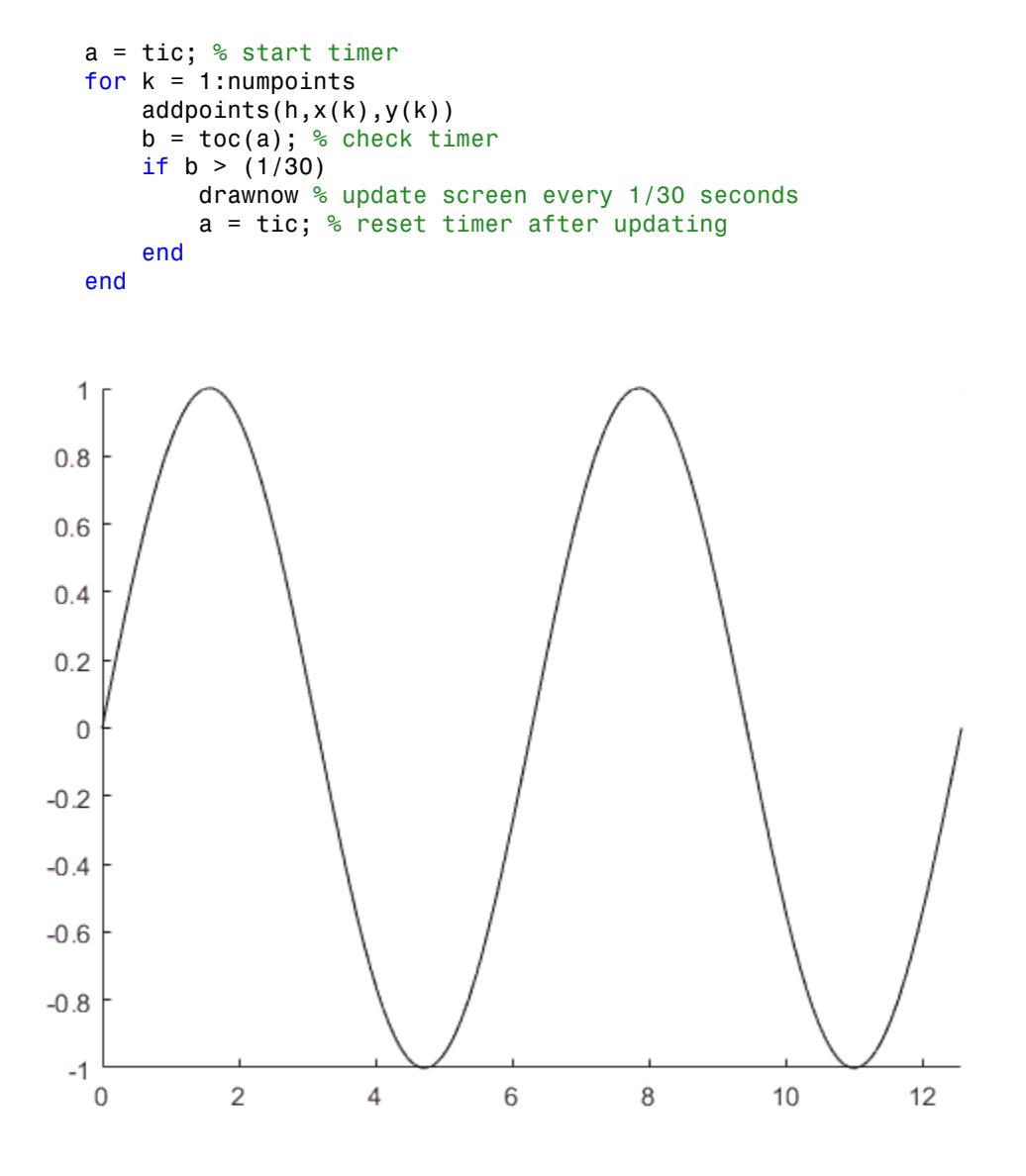

drawnow % draw final frame

A smaller interval updates the screen more often and results in a slower animation. For example, use  $\mathsf{b} > (1/1000)$  to slow down the animation.

# See Also

See Also drawnow | movie

Introduced in R2014b

# animatedline

Create animated line

## **Syntax**

```
h = animatedline
h =animatedline(x,y)
h =animatedline(x,y,z)
h = animatedline(\_\_\_\, Name, Value)
h = animatedline(ax, \frac{1}{1})
```
## **Description**

h = animatedline creates an animated line that has no data and adds it to the current axes. Add points to the line in a loop to create a line animation. For more information, see AnimatedLine.

h = animatedline( $x, y$ ) creates an animated line with initial data points defined by  $x$ and y.

h = animatedline( $x, y, z$ ) creates an animated line with initial data points defined by  $x$ ,  $y$ , and  $z$ .

h = animatedline( \_\_\_ , Name, Value) specifies animated line properties using one or more Name, Value pair arguments. For example, 'Color', 'r' sets the line color to red. Use this option after any of the input argument combinations in the previous syntaxes.

 $h =$  animatedline (ax, ) creates the line in the axes specified by ax instead of in the current axes (gca). The option ax can precede any of the input argument combinations in the previous syntaxes.

# Examples

### Display Line Animation

Create the initial animated line object. Then, use a loop to add 1,000 points to the line. After adding each new point, use drawnow to display the new point on the screen.

```
h = animatedline;
axis([0,4*pi,-1,1])
x = 1inspace(0,4*pi,1000);
y = sin(x);
for k = 1: length(x)
     addpoints(h,x(k),y(k));
     drawnow
end
```
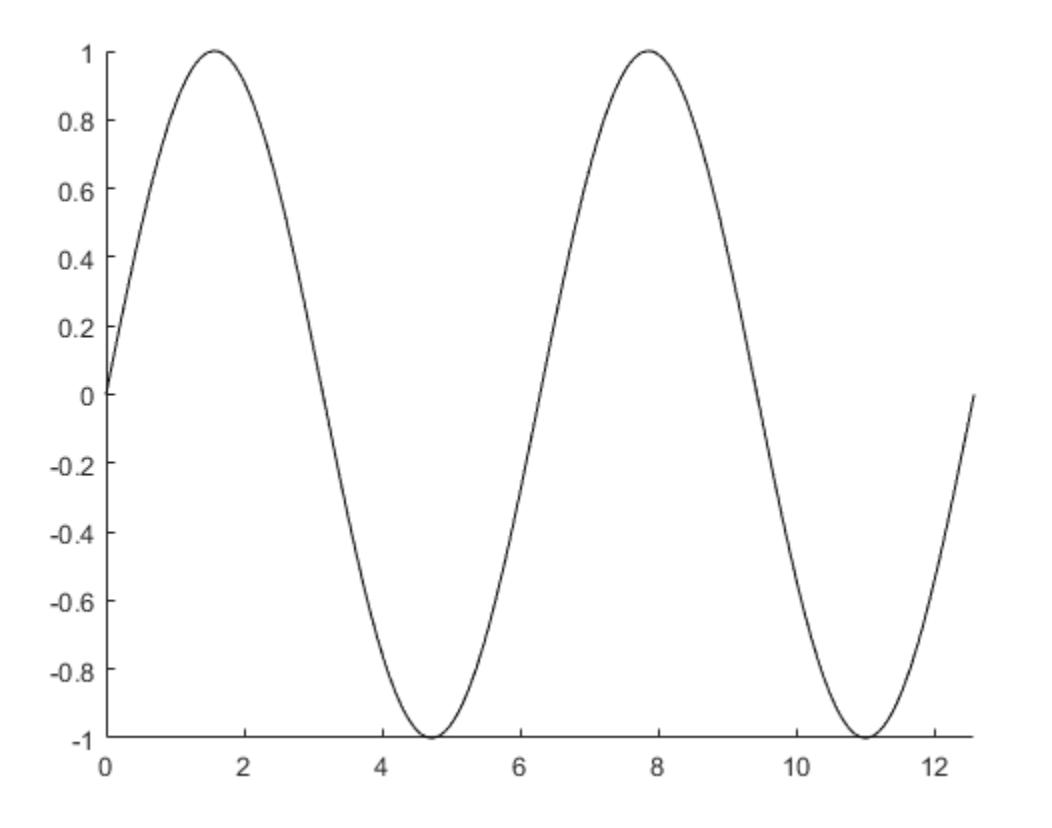

For faster rendering, add more than one point to the line each time through the loop or use drawnow limitrate.

Query the points of the line.

[xdata,ydata] = getpoints(h);

Clear the points from the line.

clearpoints(h) drawnow

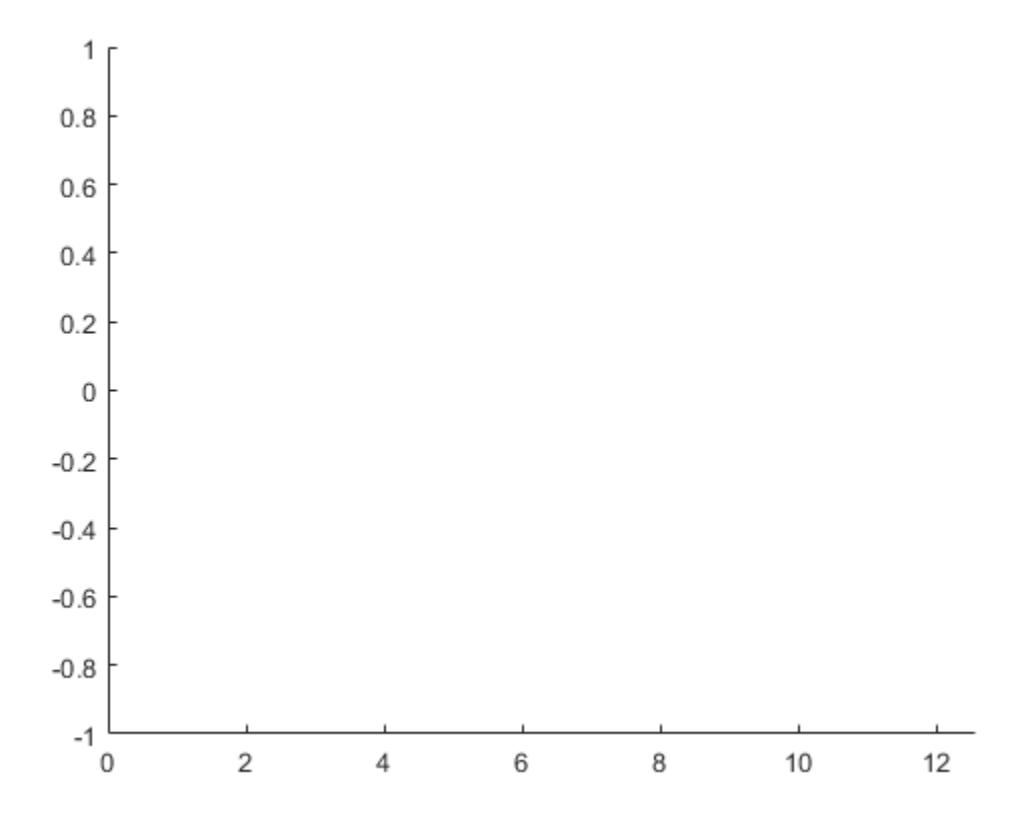

### Specify Animated Line Color

Set the color of the animated line to red and set its line width to 3 points.

```
x = [1 2];y = [1 2];
h = animatedline(x,y,'Color','r','LineWidth',3);
```
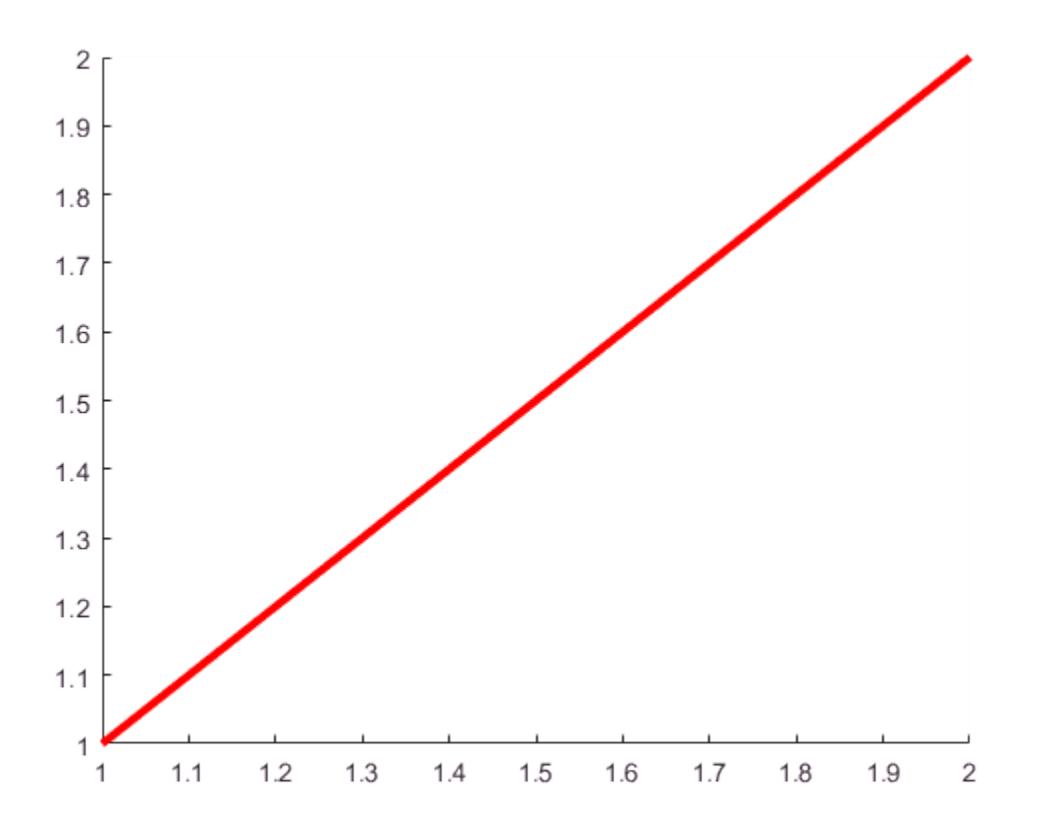

# Input Arguments

#### $x -$  Initial x values

[] (default) | scalar or vector

Initial *x* values for the animated line, specified as a scalar or vector. The input x must be equal in size to y.

Example: 1:10

Data Types: double

#### **y** — Initial y values [] (default) | scalar or vector

Initial y values for the animated line, specified as a scalar or vector. The input y must be equal in size to x.

Example: 1:10

Data Types: double

#### **z** — Initial z values [] (default) | scalar or vector

Initial *z* values for the animated line, specified as a scalar or vector. The input z must be equal in size to x and y.

Example: 1:10

Data Types: double

### **ax** — Axes object

axes object

Axes object. If you do not specify an axes object, then animatedline uses the current axes.

### Name-Value Pair Arguments

Specify optional comma-separated pairs of Name, Value arguments. Name is the argument name and Value is the corresponding value. Name must appear inside single quotes (' '). You can specify several name and value pair arguments in any order as Name1,Value1,...,NameN,ValueN.

The animated line properties listed here are only a subset. For a complete list, see Animated Line Properties.

Example: 'Color','red','Marker','o'

### **'Color'** — Line color

[0 0 0] (default) | RGB triplet | character vector of color name | 'none'

Line color, specified as an RGB triplet, a character vector of a color name, or 'none'. The default RGB triplet value of [0 0 0] corresponds to black. If you specify the Color as 'none', then the line is invisible.

An RGB triplet is a three-element row vector whose elements specify the intensities of the red, green, and blue components of the color. The intensities must be in the range  $[0,1]$ ; for example,  $[0.4 \ 0.6 \ 0.7]$ . This table lists the long and short color name options and the equivalent RGB triplet values.

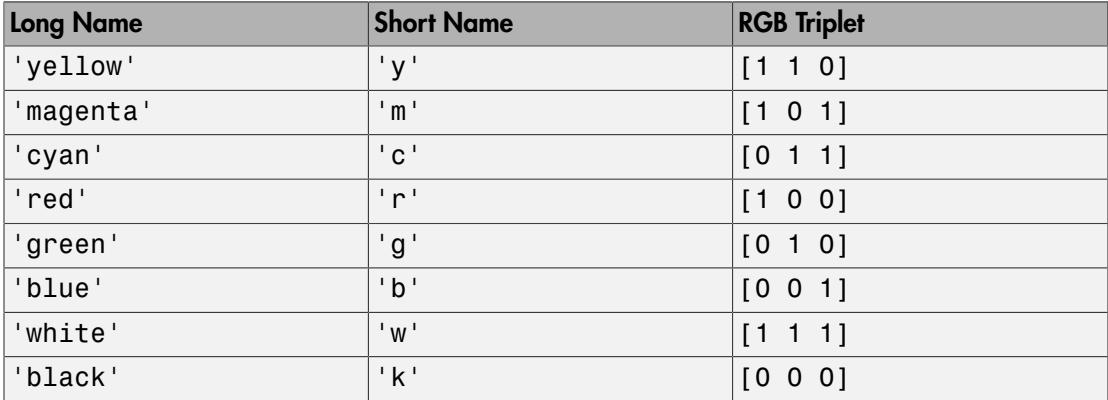

Example: 'blue'

Example: [0 0 1]

### **'LineStyle'** — Line style

'-' (default) | '--' | ':' | '-.' | 'none'

Line style, specified as one of the line styles listed in this table.

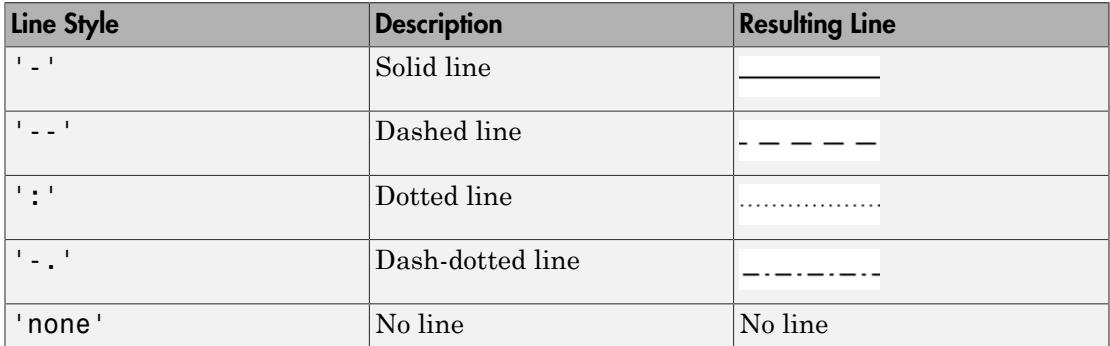

### **'LineWidth'** — Line width

0.5 (default) | positive value

Line width, specified as a positive value in points. If the line has markers, then the line width also affects the marker edges.

Example: 0.75

**'Marker'** — Marker symbol 'none' (default) | 'o' | '+' | '\*' | '.' | ...

Marker symbol, specified as one of the marker symbols listed in this table. By default, the animated line object does not have markers. Specifying a marker symbol adds markers at each data point or vertex.

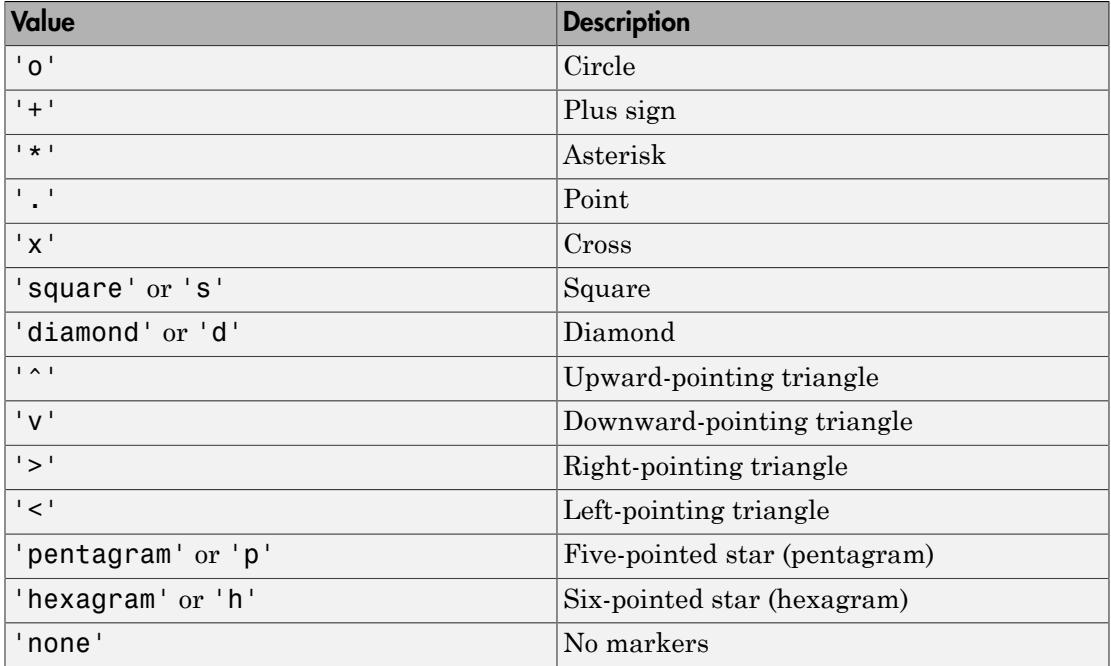

#### **'MarkerSize'** — Marker size

6 (default) | positive value

#### Marker size, specified as a positive value in points.

Example: 10

### **'MarkerEdgeColor'** — Color of marker edge

'auto' (default) | 'none' | RGB triplet | character vector of color name

Marker outline color, specified as one of these values:

- 'auto' Use the same color specified in the Color property.
- 'none' Use no color, which makes unfilled markers invisible.
- RGB triplet or character vector of a color name Use the specified color.

An RGB triplet is a three-element row vector whose elements specify the intensities of the red, green, and blue components of the color. The intensities must be in the range [0,1]; for example, [0.4 0.6 0.7]. This table lists the long and short color name options and the equivalent RGB triplet values.

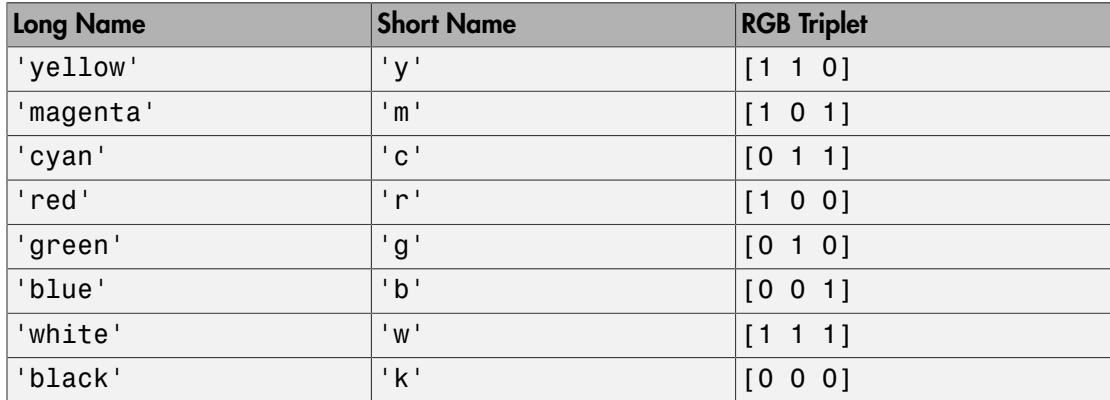

```
Example: [0.5 0.5 0.5]
```
Example: 'blue'

### **'MarkerFaceColor'** — Color of marker interior

'none' (default) | 'auto' | RGB triplet | character vector of color name

Marker fill color, specified as one of these values:

- 'none' Use no color, which makes the interior invisible.
- 'auto' Use the same color as the Color property for the axes.
- RGB triplet or character vector of a color name Use the specified color.

An RGB triplet is a three-element row vector whose elements specify the intensities of the red, green, and blue components of the color. The intensities must be in the range [0,1]; for example, [0.4 0.6 0.7]. This table lists the long and short color name options and the equivalent RGB triplet values.

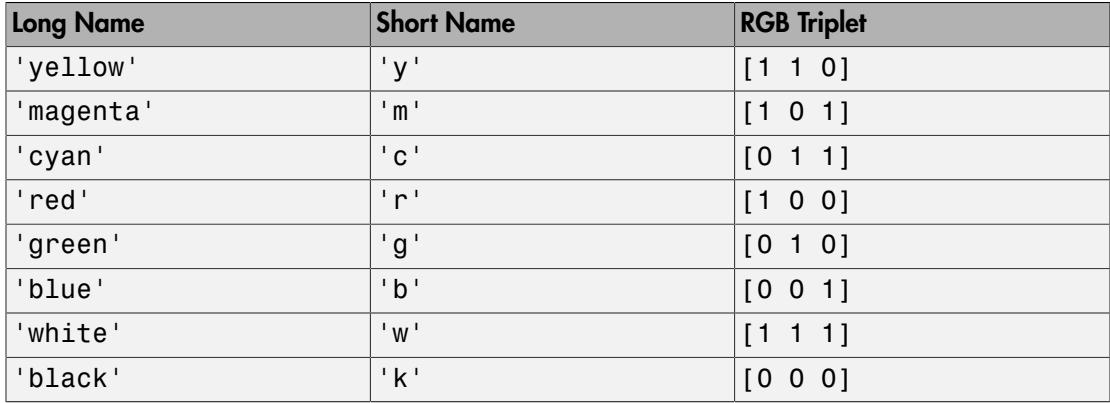

Example: [0.3 0.2 0.1]

Example: 'green'

#### **'MaximumNumPoints'** — Maximum number of points stored and displayed

1000000 (default) | positive value | Inf

Maximum number of points stored and displayed as part of the line, specified as a positive value or Inf. By default, the value is one million points. If the number of points exceeds the maximum value permitted, then the animated line keeps the most recently added points and drops points from the beginning of the line. These dropped points no longer display on the screen and are not returned when using getpoints.

Use this property to limit the number of points appearing on the screen at any given time or to limit the amount of memory used. If you specify the value as Inf, then the animated line does not drop any points, but the number of points stored is limited by the amount of memory available.

Example: 10

Data Types: single | double | int8 | int16 | int32 | int64 | uint8 | uint16 | uint32 | uint64

## Output Arguments

**h** — **AnimatedLine** object AnimatedLine object

AnimatedLine object. Use h to modify the AnimatedLine object after its been created, such as changing property values or adding points to the line. For more information, see AnimatedLine.

## Tips

• Animated lines do not support data tips.

## See Also

### See Also

**Functions** addpoints | clearpoints | getpoints

Using Objects AnimatedLine

**Properties** AnimatedLine Properties

Introduced in R2014b

# AnimatedLine Properties

Control line animation appearance and behavior

# **Description**

AnimatedLine properties control the appearance and behavior of an AnimatedLine object. By changing property values, you can modify certain aspects of the line. Use dot notation to refer to a particular object and property:

```
an = animatedline;
c = an.Color;
an.Color = 'red';
```
### Line

#### **Color** — Line color

[0 0 0] (default) | RGB triplet | character vector of color name | 'none'

Line color, specified as an RGB triplet, a character vector of a color name, or 'none'. The default RGB triplet value of [0 0 0] corresponds to black. If you specify the Color as 'none', then the line is invisible.

An RGB triplet is a three-element row vector whose elements specify the intensities of the red, green, and blue components of the color. The intensities must be in the range [0,1]; for example, [0.4 0.6 0.7]. This table lists the long and short color name options and the equivalent RGB triplet values.

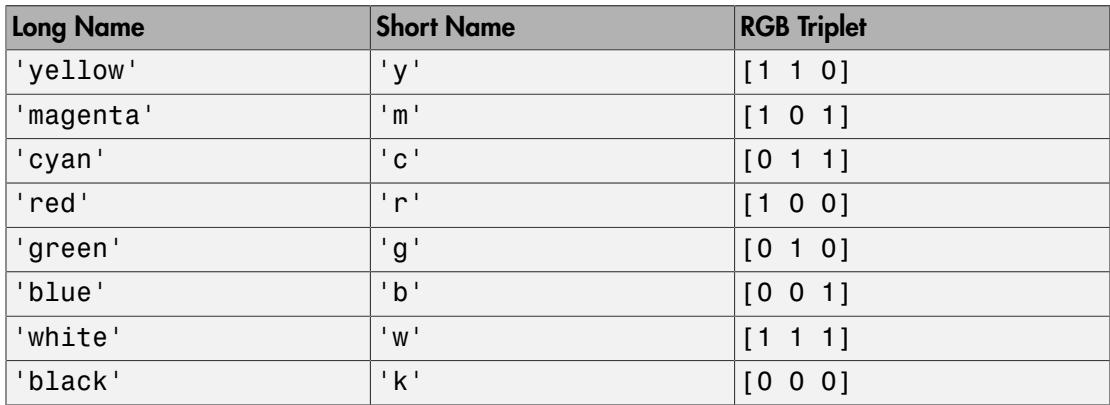

Example: 'blue' Example: [0 0 1]

### **LineStyle** — Line style

'-' (default) | '--' | ':' | '-.' | 'none'

Line style, specified as one of the line styles listed in this table.

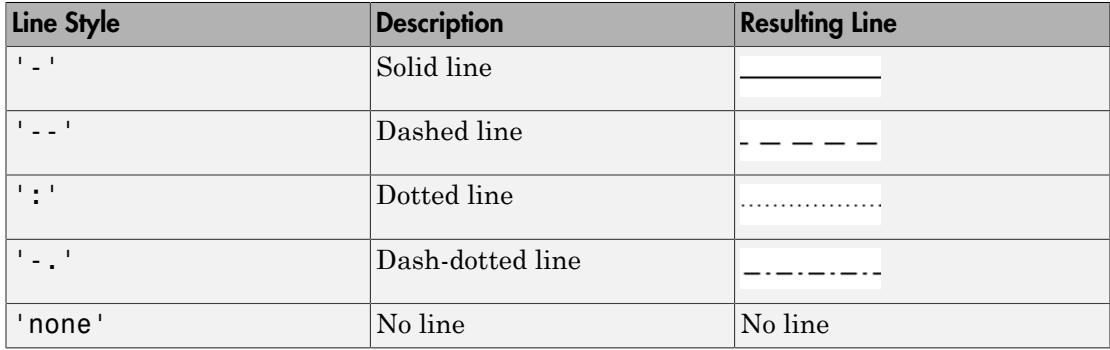

#### **LineWidth** — Line width

0.5 (default) | positive value

Line width, specified as a positive value in points. If the line has markers, then the line width also affects the marker edges.

Example: 0.75

#### **MaximumNumPoints** — Maximum number of points stored and displayed

1000000 (default) | positive value | Inf

Maximum number of points stored and displayed as part of the line, specified as a positive value or Inf. By default, the value is one million points. If the number of points exceeds the maximum value permitted, then the animated line keeps the most recently added points and drops points from the beginning of the line. These dropped points no longer display on the screen and are not returned when using getpoints.

Use this property to limit the number of points appearing on the screen at any given time or to limit the amount of memory used. If you specify the value as Inf, then the animated line does not drop any points, but the number of points stored is limited by the amount of memory available.

Example: 10

```
Data Types: single | double | int8 | int16 | int32 | int64 | uint8 | uint16 |
uint32 | uint64
```
#### **AlignVertexCenters** — Sharp vertical and horizontal lines

'off' (default) | 'on'

Sharp vertical and horizontal lines, specified as 'off' or 'on'.

If the associated figure has a GraphicsSmoothing property set to 'on' and a Renderer property set to 'opengl', then the figure applies a smoothing technique to plots. In some cases, this smoothing technique can cause vertical and horizontal lines to appear uneven in thickness or color. Use the AlignVertexCenters property to eliminate the uneven appearance.

- $\cdot$  'off' Do not sharpen vertical or horizontal lines. The lines might appear uneven in thickness or color.
- 'on' Sharpen vertical and horizontal lines to eliminate an uneven appearance.

Note: You must have a graphics card that supports this feature. To see if the feature is supported, type opengl info. If it is supported, then the returned fields contain the line SupportsAlignVertexCenters: 1.

### **Markers**

#### **Marker** — Marker symbol

```
'none' (default) | 'o' | '+' | '*' | '.' | '*' | ...
```
Marker symbol, specified as one of the values listed in this table. By default, the object does not display markers. Specifying a marker symbol adds markers at each data point or vertex.

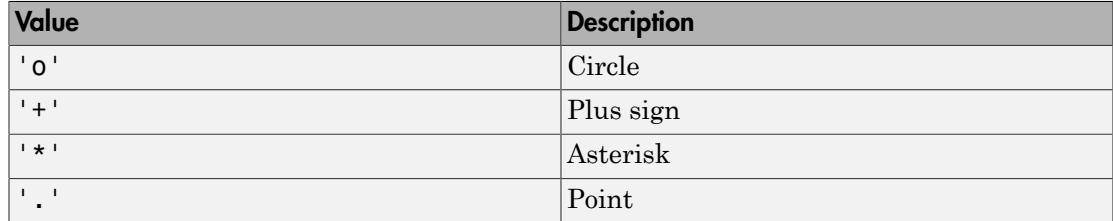

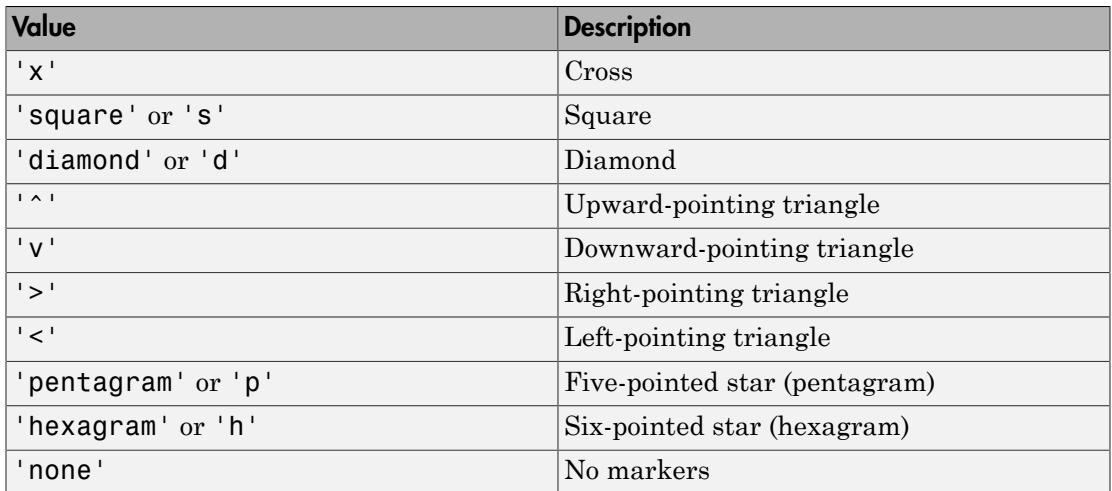

#### **MarkerSize** — Marker size

6 (default) | positive value

Marker size, specified as a positive value in points.

Example: 10

#### **MarkerEdgeColor** — Marker outline color

'auto' (default) | 'none' | RGB triplet | character vector of color name

Marker outline color, specified as one of these values:

- 'auto' Use the same color specified in the Color property.
- 'none' Use no color, which makes unfilled markers invisible.
- RGB triplet or character vector of a color name Use the specified color.

An RGB triplet is a three-element row vector whose elements specify the intensities of the red, green, and blue components of the color. The intensities must be in the range [0,1]; for example, [0.4 0.6 0.7]. This table lists the long and short color name options and the equivalent RGB triplet values.

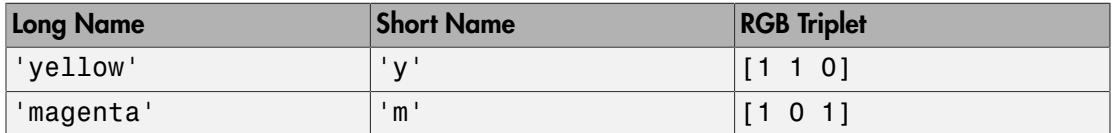

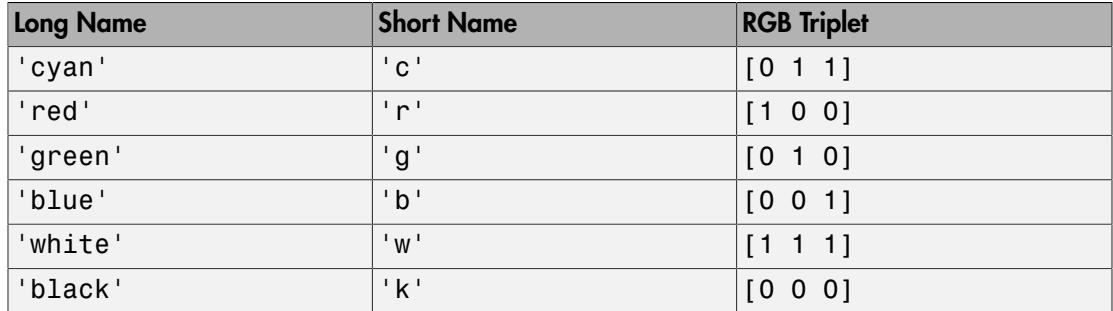

Example: [0.5 0.5 0.5]

Example: 'blue'

#### **MarkerFaceColor** — Marker fill color

'none' (default) | 'auto' | RGB triplet | character vector of color name

Marker fill color, specified as one of these values:

- 'none' Use no color, which makes the interior invisible.
- 'auto' Use the same color as the Color property for the axes.
- RGB triplet or character vector of a color name Use the specified color.

An RGB triplet is a three-element row vector whose elements specify the intensities of the red, green, and blue components of the color. The intensities must be in the range [0,1]; for example, [0.4 0.6 0.7]. This table lists the long and short color name options and the equivalent RGB triplet values.

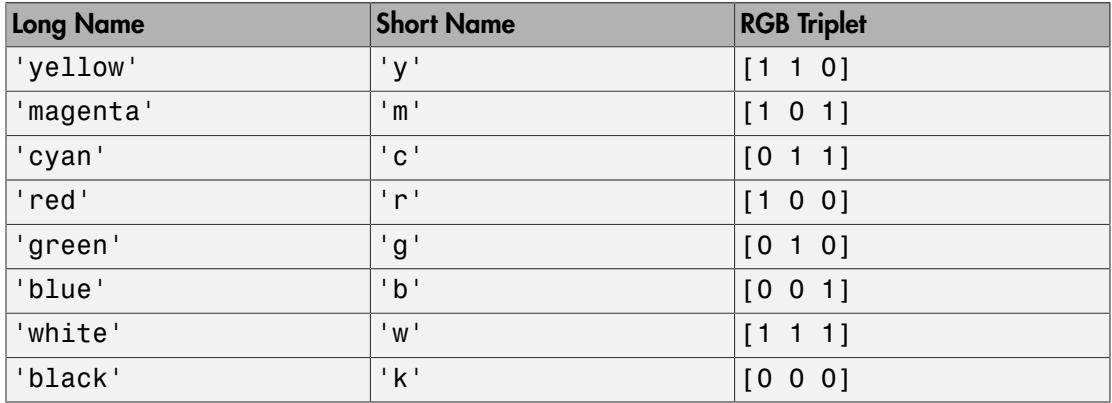

Example: [0.3 0.2 0.1] Example: 'green'

### **Visibility**

### **Visible** — State of visibility

'on' (default) | 'off'

State of visibility, specified as one of these values:

- $\cdot$  'on' Display the object.
- 'off' Hide the object without deleting it. You still can access the properties of an invisible object.

### **Clipping** — Clipping of object to axes limits

'on' (default) | 'off'

Clipping of the object to the axes limits, specified as one of these values:

- $\cdot$  'on' Do not display parts of the object that are outside the axes limits.
- $\cdot$  'off' Display the entire object, even if parts of it appear outside the axes limits. Parts of the object might appear outside the axes limits if you create a plot, set hold on, freeze the axis scaling, and then create the object so that it is larger than the original plot.

The Clipping property of the axes that contains the object must be set to 'on', otherwise this property has no effect. For more information about the clipping behavior, see the Clipping property of the axes.

### **Identifiers**

### **Type** — Type of graphics object

'animatedline'

This property is read-only.

Type of graphics object, returned as 'animatedline'. Use this property to find all objects of a given type within a plotting hierarchy, for example, searching for the type using findobj.

### **Tag** — User-specified tag

'' (default) | character vector

User-specified tag to associate with the object, specified as a character vector. Tags provide a way to identify graphics objects. Use this property to find all objects with a specific tag within a plotting hierarchy, for example, searching for the tag using findobj.

Example: 'January Data'

#### **UserData** — Data to associate with the object

[] (default) | any MATLAB data

Data to associate with the object, specified as any MATLAB data, for example, a scalar, vector, matrix, cell array, character array, table, or structure. MATLAB does not use this data.

To associate multiple sets of data or to attach a field name to the data, use the getappdata and setappdata functions.

Example: 1:100

#### **DisplayName** — Text used for legend label

'' (default) | character vector

Text used for the legend label, specified as a character vector. If you do not specify the text, then the legend uses a label of the form 'dataN'. The legend does not display until you call the legend command.

Example: 'Label Text'

#### **Annotation** — Control for including or excluding object from legend

Annotation object

This property is read-only.

Control for including or excluding the object from a legend, returned as an Annotation object. Set the underlying IconDisplayStyle property to one of these values:

- 'on' Include the object in the legend (default).
- $\cdot$  'off' Do not include the object in the legend.

For example, exclude a stem chart from the legend.

```
p = plot(1:10,'DisplayName','Line Chart');
hold on
s = stem(1:10,'DisplayName','Stem Chart');
hold off
s.Annotation.LegendInformation.IconDisplayStyle = 'off';
legend('show')
```
Alternatively, you can control the items in a legend using the legend function. Specify the first input argument as a vector of the graphics objects to include.

```
p = plot(1:10,'DisplayName','Line Chart');
hold on
s = stem(1:10,'DisplayName','Stem Chart');
hold off
legend(p)
```
### Parent/Child

**Parent** — Parent Axes object | Group object | Transform object

Parent, specified as an Axes, Group, or Transform object.

### **Children** — Children

empty GraphicsPlaceholder array

The object has no children. You cannot set this property.

### **HandleVisibility** — Visibility of object handle

```
'on' (default) | 'off' | 'callback'
```
Visibility of the object handle in the Children property of the parent, specified as one of these values:

- 'on' Object handle is always visible.
- $\cdot$  'off'  $-$  Object handle is invisible at all times. This option is useful for preventing unintended changes to the UI by another function. Set the HandleVisibility to 'off' to temporarily hide the handle during the execution of that function.
- 'callback' Object handle is visible from within callbacks or functions invoked by callbacks, but not from within functions invoked from the command line. This option blocks access to the object at the command-line, but allows callback functions to access it.

If the object is not listed in the Children property of the parent, then functions that obtain object handles by searching the object hierarchy or querying handle properties cannot return it. This includes get, findobj, gca, gcf, gco, newplot, cla, clf, and close.

Hidden object handles are still valid. Set the root ShowHiddenHandles property to 'on' to list all object handles regardless of their HandleVisibility property setting.

### Interactive Control

#### **ButtonDownFcn** — Mouse-click callback

'' (default) | function handle | cell array | character vector

Mouse-click callback, specified as one of these values:

- Function handle
- Cell array containing a function handle and additional arguments
- Character vector that is a valid MATLAB command or function, which is evaluated in the base workspace (not recommended)

Use this property to execute code when you click the object. If you specify this property using a function handle, then MATLAB passes two arguments to the callback function when executing the callback:

- Clicked object You can access properties of the clicked object from within the callback function.
- Event data This argument is empty for this property. Replace it with the tilde character  $(\sim)$  in the function definition to indicate that this argument is not used.

For more information on how to use function handles to define callback functions, see "Callback Definition".

Note: If the PickableParts property is set to 'none' or if the HitTest property is set to 'off', then this callback does not execute.

```
Example: @myCallback
Example: {@myCallback,arg3}
```
### **UIContextMenu** — Context menu

uicontextmenu object

Context menu, specified as a uicontextmenu object. Use this property to display a context menu when you right-click the object. Create the context menu using the uicontextmenu function.

Note: If the PickableParts property is set to 'none' or if the HitTest property is set to 'off', then the context menu does not appear.

### **Selected** — Selection state

'off' (default) | 'on'

Selection state, specified as one of these values:

- 'on' Selected. If you click the object when in plot edit mode, then MATLAB sets its Selected property to 'on'. If the SelectionHighlight property also is set to 'on', then MATLAB displays selection handles around the object.
- 'off' Not selected.

### **SelectionHighlight** — Display of selection handles when selected

'on' (default) | 'off'

Display of selection handles when selected, specified as one of these values:

- 'on' Display selection handles when the Selected property is set to 'on'.
- 'off' Never display selection handles, even when the Selected property is set to 'on'.

### Callback Execution Control

#### **PickableParts** — Ability to capture mouse clicks

'visible' (default) | 'none'

Ability to capture mouse clicks, specified as one of these values:

• 'visible' — Can capture mouse clicks when visible. The Visible property must be set to 'on' and you must click a part of the AnimatedLine object that has a defined

color. You cannot click a part that has an associated color property set to 'none'. If the plot contains markers, then the entire marker is clickable if either the edge or the fill has a defined color. The HitTest property determines if the AnimatedLine object responds to the click or if an ancestor does.

• 'none' — Cannot capture mouse clicks. Clicking the AnimatedLine object passes the click to the object below it in the current view of the figure window. The HitTest property of the AnimatedLine object has no effect.

### **HitTest** — Response to captured mouse clicks

'on' (default) | 'off'

Response to captured mouse clicks, specified as one of these values:

- 'on' Trigger the ButtonDownFcn callback of the AnimatedLine object. If you have defined the UIContextMenu property, then invoke the context menu.
- 'off' Trigger the callbacks for the nearest ancestor of the AnimatedLine object that has a HitTest property set to 'on' and a PickableParts property value that enables the ancestor to capture mouse clicks.

Note: The PickableParts property determines if the AnimatedLine object can capture mouse clicks. If it cannot, then the HitTest property has no effect.

### **Interruptible** — Callback interruption

'on' (default) | 'off'

Callback interruption, specified as 'on' or 'off'. The Interruptible property determines if a running callback can be interrupted.

Note: There are two callback states to consider:

• The *running* callback is the currently executing callback.

• The *interrupting* callback is a callback that tries to interrupt the running callback. Whenever MATLAB invokes a callback, that callback attempts to interrupt a running callback. The Interruptible property of the object owning the running callback determines if interruption is allowed. If interruption is not allowed, then the BusyAction property of the object owning the interrupting callback determines if it is discarded or put in the queue.

If the ButtonDownFcn callback of the AnimatedLine object is the running callback, then the Interruptible property determines if it another callback can interrupt it:

- 'on' Interruptible. Interruption occurs at the next point where MATLAB processes the queue, such as when there is a drawnow, figure, getframe, waitfor, or pause command.
	- If the running callback contains one of these commands, then MATLAB stops the execution of the callback at this point and executes the interrupting callback. MATLAB resumes executing the running callback when the interrupting callback completes. For more information, see "Interrupt Callback Execution".
	- If the running callback does not contain one of these commands, then MATLAB finishes executing the callback without interruption.
- 'off' Not interruptible. MATLAB finishes executing the running callback without any interruptions.

### **BusyAction** — Callback queuing

'queue' (default) | 'cancel'

Callback queuing specified as 'queue' or 'cancel'. The BusyAction property determines how MATLAB handles the execution of interrupting callbacks.

Note: There are two callback states to consider:

- The *running* callback is the currently executing callback.
- The *interrupting* callback is a callback that tries to interrupt the running callback.

Whenever MATLAB invokes a callback, that callback attempts to interrupt a running callback. The Interruptible property of the object owning the running callback determines if interruption is allowed. If interruption is not allowed, then the BusyAction property of the object owning the interrupting callback determines if it is discarded or put in the queue.

If the ButtonDownFcn callback of the AnimatedLine object tries to interrupt a running callback that cannot be interrupted, then the BusyAction property determines if it is discarded or put in the queue. Specify the BusyAction property as one of these values:

• 'queue' — Put the interrupting callback in a queue to be processed after the running callback finishes execution. This is the default behavior.

• 'cancel' — Discard the interrupting callback.

### Creation and Deletion Control

#### **CreateFcn** — Creation callback

'' (default) | function handle | cell array | character vector

Creation callback, specified as one of these values:

- Function handle
- Cell array containing a function handle and additional arguments
- Character vector that is a valid MATLAB command or function, which is evaluated in the base workspace (not recommended)

Use this property to execute code when you create the object. Setting the CreateFcn property on an existing object has no effect. You must define a default value for this property, or define this property using a Name,Value pair during object creation. MATLAB executes the callback after creating the object and setting all of its properties.

If you specify this callback using a function handle, then MATLAB passes two arguments to the callback function when executing the callback:

- Created object You can access properties of the object from within the callback function. You also can access the object through the CallbackObject property of the root, which can be queried using the gcbo function.
- Event data This argument is empty for this property. Replace it with the tilde character  $(\sim)$  in the function definition to indicate that this argument is not used.

For more information on how to use function handles to define callback functions, see "Callback Definition".

Example: @myCallback Example: {@myCallback,arg3}

#### **DeleteFcn** — Deletion callback

'' (default) | function handle | cell array | character vector

Deletion callback, specified as one of these values:

- Function handle
- Cell array containing a function handle and additional arguments

• Character vector that is a valid MATLAB command or function, which is evaluated in the base workspace (not recommended)

Use this property to execute code when you delete the objectMATLAB executes the callback before destroying the object so that the callback can access its property values.

If you specify this callback using a function handle, then MATLAB passes two arguments to the callback function when executing the callback:

- Deleted object You can access properties of the object from within the callback function. You also can access the object through the CallbackObject property of the root, which can be queried using the gcbo function.
- Event data This argument is empty for this property. Replace it with the tilde character  $(\sim)$  in the function definition to indicate that this argument is not used.

For more information on how to use function handles to define callback functions, see "Callback Definition".

Example: @myCallback Example: {@myCallback,arg3}

### **BeingDeleted** — Deletion status

'off' (default) | 'on'

This property is read-only.

Deletion status, returned as 'off' or 'on'. MATLAB sets the BeingDeleted property to 'on' when the delete function of the object begins execution (see the DeleteFcn property). The BeingDeleted property remains set to 'on' until the object no longer exists.

Check the value of the BeingDeleted property to verify that the object is not about to be deleted before querying or modifying it.

# See Also

## See Also

**Functions** animatedline

### Using Objects

AnimatedLine

## **Topics**

"Access Property Values" "Graphics Object Properties"

## annotation

Create annotations

# **Syntax**

```
annotation(lineType,x,y)
annotation(lineType)
annotation(shapeType,dim)
annotation(shapeType)
annotation( ___ ,Name,Value)
annotation(container, )
an = annotation(\_)
```
# **Description**

annotation(lineType,x,y) creates a line or arrow annotation extending between two points in the current figure. Specify lineType as 'line', 'arrow', 'doublearrow', or 'textarrow'. Specify x and y as two-element vectors of the form [x\_begin x\_end] and  $\forall$  begin  $\forall$  end], respectively.

annotation(lineType) creates the annotation in the default position between the points (0.3,0.3) and (0.4,0.4).

annotation(shapeType,dim) creates a rectangle, ellipse, or text box annotation with a particular size and location in the current figure. Specify shapeType as 'rectangle', 'ellipse', or 'textbox'. Specify dim as a four-element vector of the form [x y w h]. The x and y elements determine the position and the w and h elements determine the size.

annotation(shapeType) creates the annotation in the default position so that the lower left corner is at (0.3,0.3) and the width and height are both 0.1.

annotation( \_\_\_ ,Name,Value) creates the annotation and specifies properties as name-value pair arguments. Different types of annotations support different properties. You can specify properties with any of the input argument combinations in the previous syntaxes.

annotation(container,  $\qquad \qquad$ ) creates the annotation in the figure, uipanel, or uitab specified by container, instead of in the current figure.

an = annotation() returns the annotation object. The type of object returned depends on first input argument. Use an to modify properties of the object after it is created. You can specify an output argument with any of the previous syntaxes.

## Examples

### Create Text Arrow Annotation

Create a simple line plot and add a text arrow to the figure. Specify the text arrow location in normalized figure coordinates, starting at the point  $(0.3,0.6)$  and ending at (0.5,0.5). Specify the text description by setting the String property.

```
figure
plot(1:10)
x = [0.3 \ 0.5];y = [0.6 0.5];annotation('textarrow',x,y, 'String', 'y = x')
```
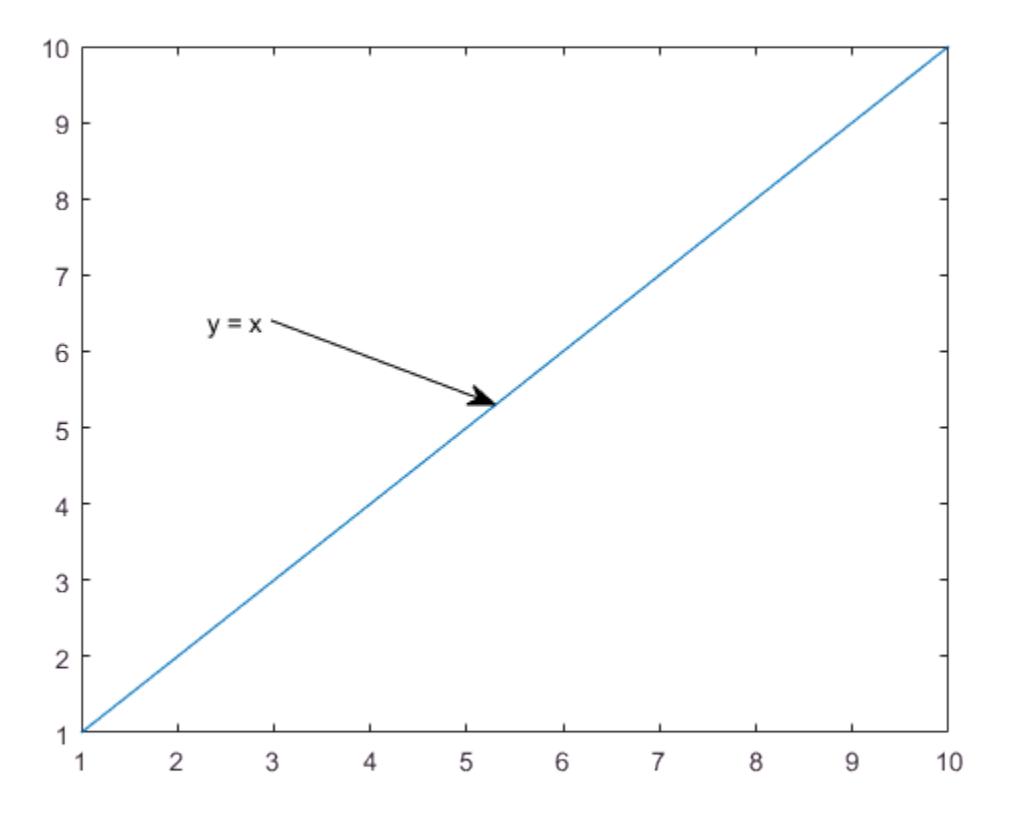

### Create Text Box Annotation

Create a simple line plot and add a text box annotation to the figure. Specify the text description by setting the String property. Force the box to fit tightly around the text by setting the FitBoxToText property to 'on'.

```
figure
plot(1:10)
dim = [ .2 .5 .3 .3];str = 'Straight Line Plot from 1 to 10';
annotation('textbox',dim,'String',str,'FitBoxToText','on');
```
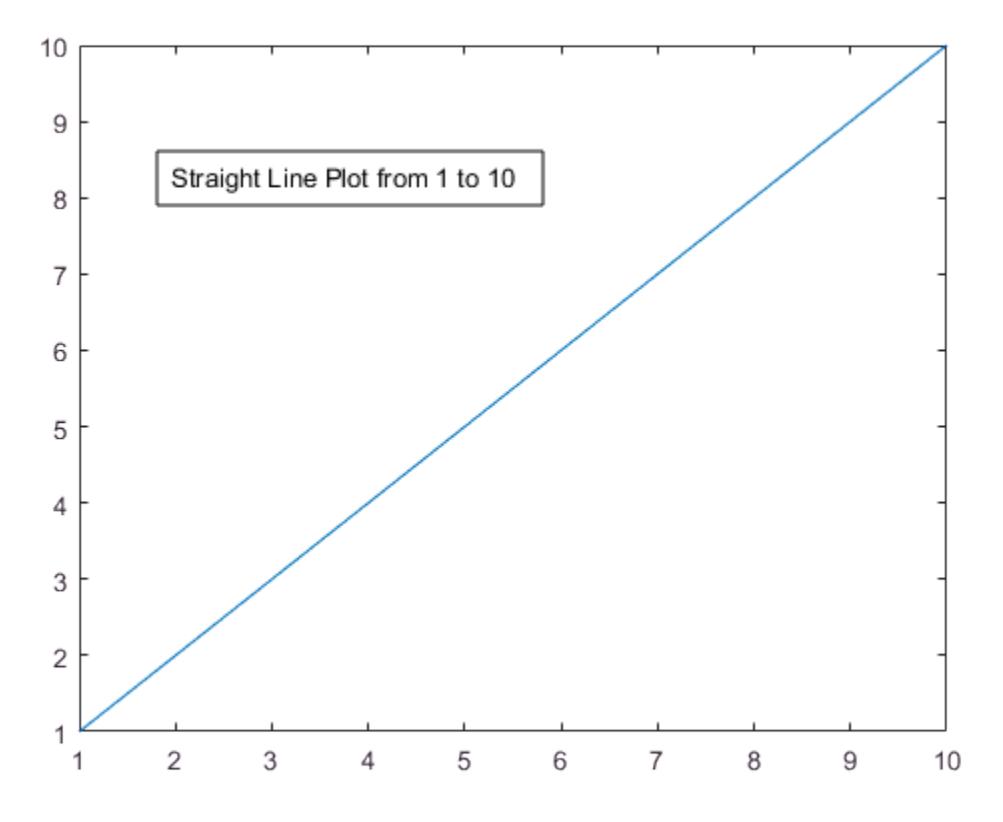

Create a text box annotation without setting the FitBoxToText property. The text box uses the specified width and height and wraps text as needed.

```
figure
plot(1:10)
dim = [.2 .5 .3 .3];
str = 'Straight Line Plot from 1 to 10';
annotation('textbox',dim,'String',str)
```
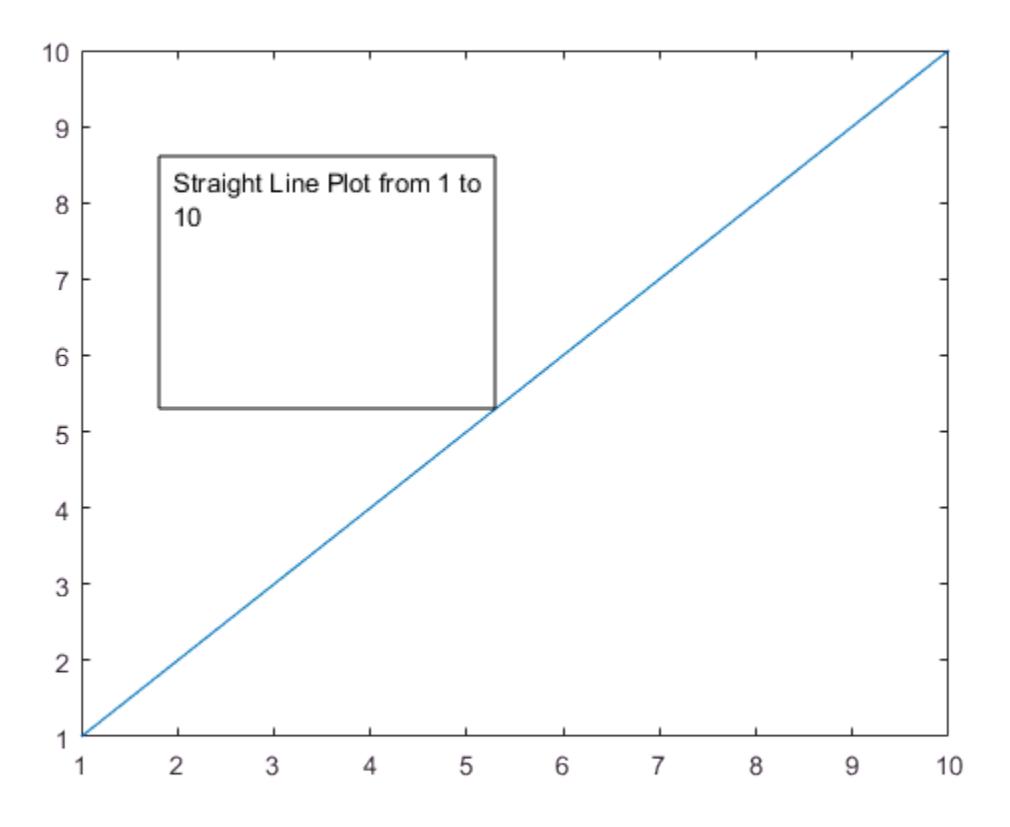

### Create Text Box Annotation with Multiline Text

Create a text box annotation with multiline text by setting the String property to a cell array. Each element of the cell array displays on a separate line. Force the box to fit tightly around the text by setting the FitBoxToText property to 'on'.

```
figure
plot(1:10)
dim = [0.2 \ 0.5 \ 0.3 \ 0.3];str = {'Straight Line Plot','from 1 to 10'};
annotation('textbox',dim,'String',str,'FitBoxToText','on');
```
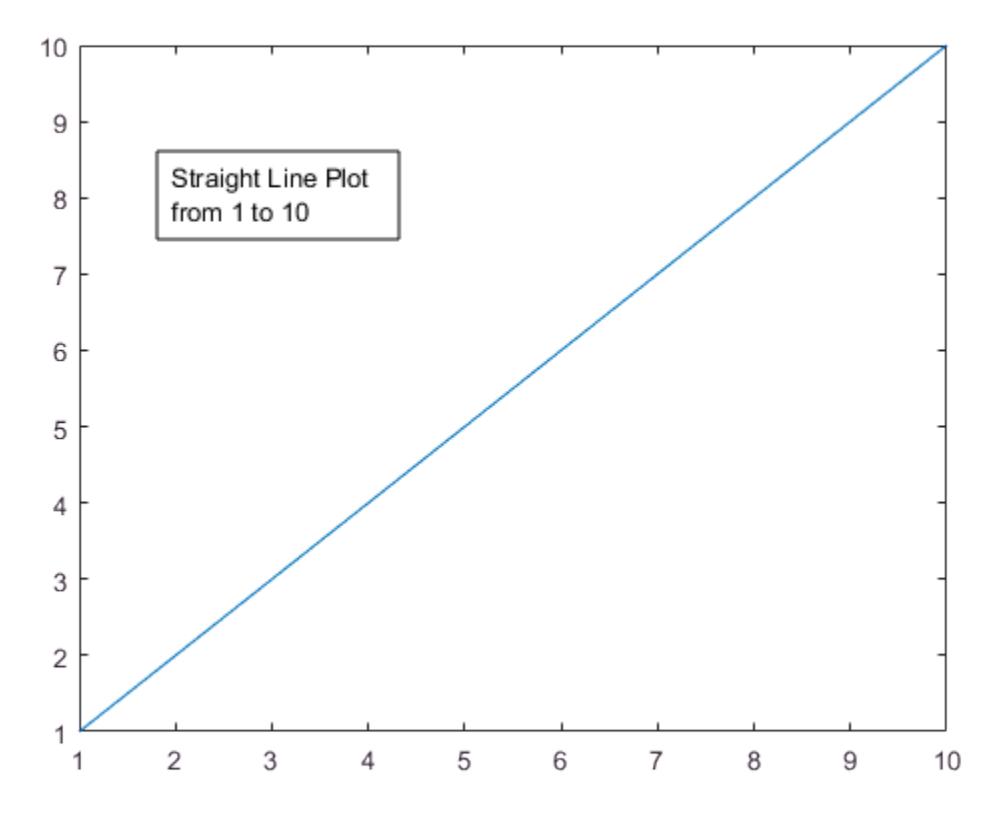

### Create Rectangle Annotation

Create a stem plot and add a rectangle annotation to the figure. Change the color of the rectangle outline by specifying the Color property.

```
figure
data = [2 4 6 7 8 7 5 2];stem(data)
dim = [ .3, .68, .2, .2];
annotation('rectangle',dim,'Color','red')
```
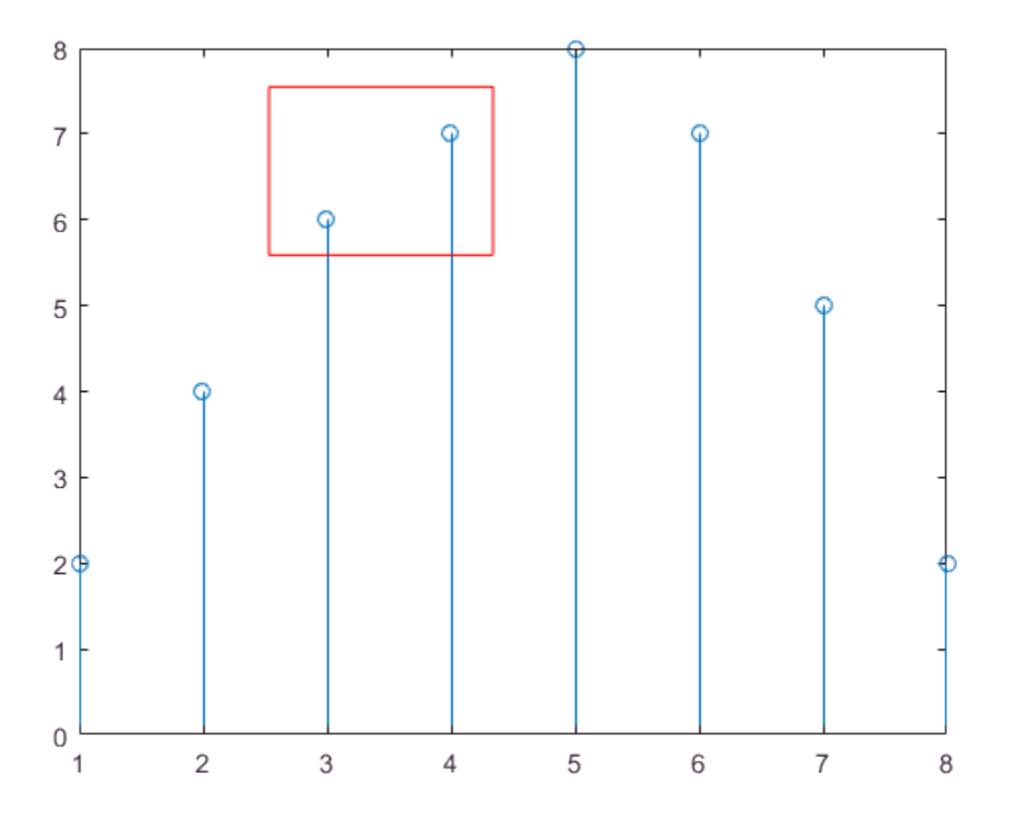

Add a second rectangle annotation to the figure. Specify the fill color by setting the FaceColor property. Add transparency by setting the FaceAlpha property to a value between 0 (completely transparent) and 1 (completely opaque).

```
dim2 = [.74 \ .56 \ .1 \ .1];annotation('rectangle',dim2,'FaceColor','blue','FaceAlpha',.2)
```
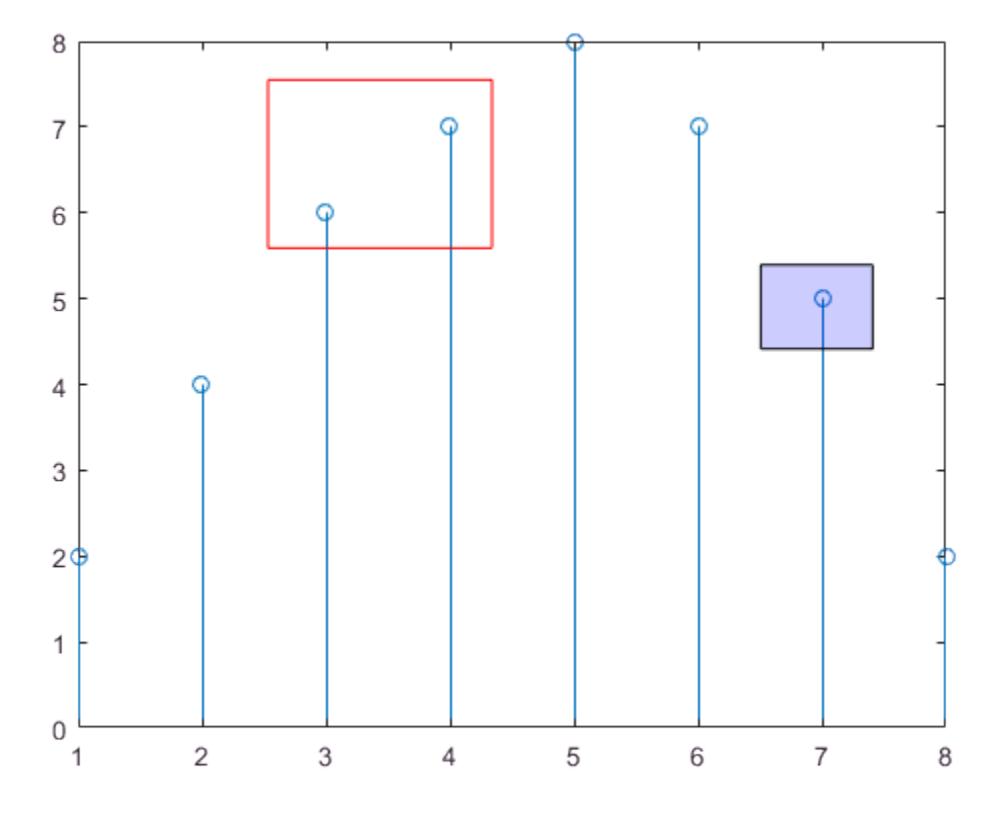

### Create Ellipse Annotation

Create a simple line plot and add an ellipse annotation to the figure. Specify dim as the size and location of the smallest rectangle that encloses the ellipse.

```
figure
x = 1inspace(-4,4);
y = x.^3 - 12*x;plot(x,y)
dim = [.2 .74 .25 .15];
annotation('ellipse',dim)
```
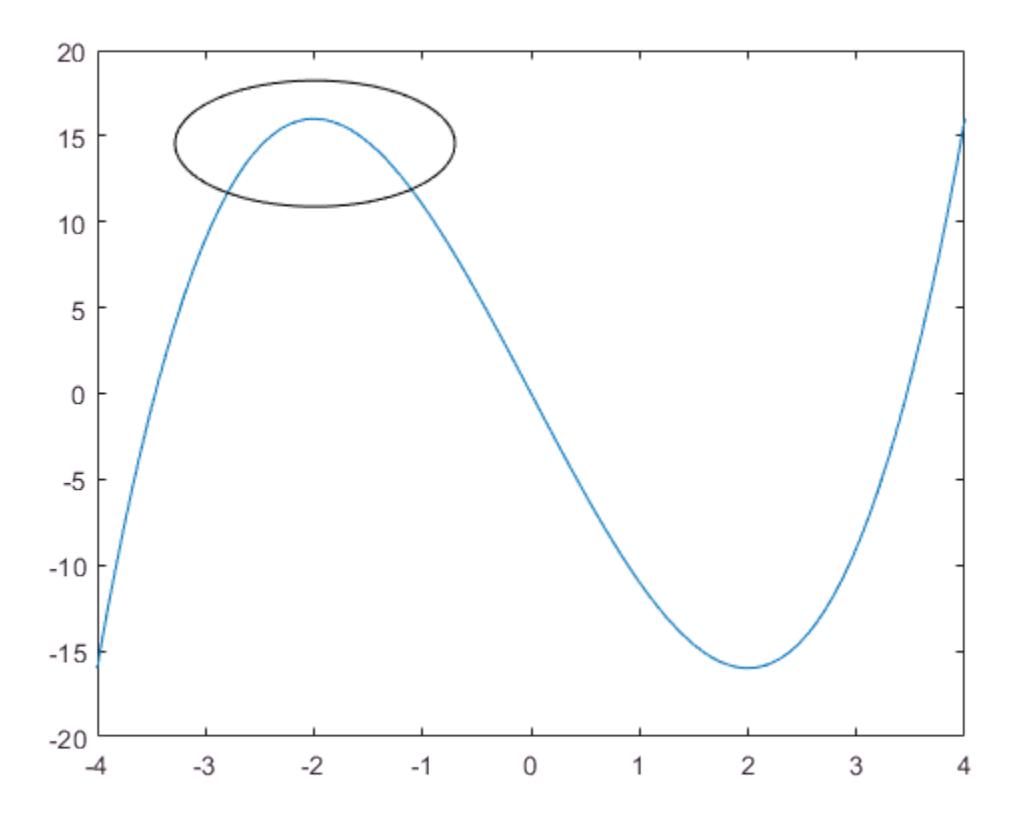

Draw a red rectangle using the same dimensions to show how the ellipse fills the rectanglular area.

```
annotation('rectangle',dim,'Color','red')
```
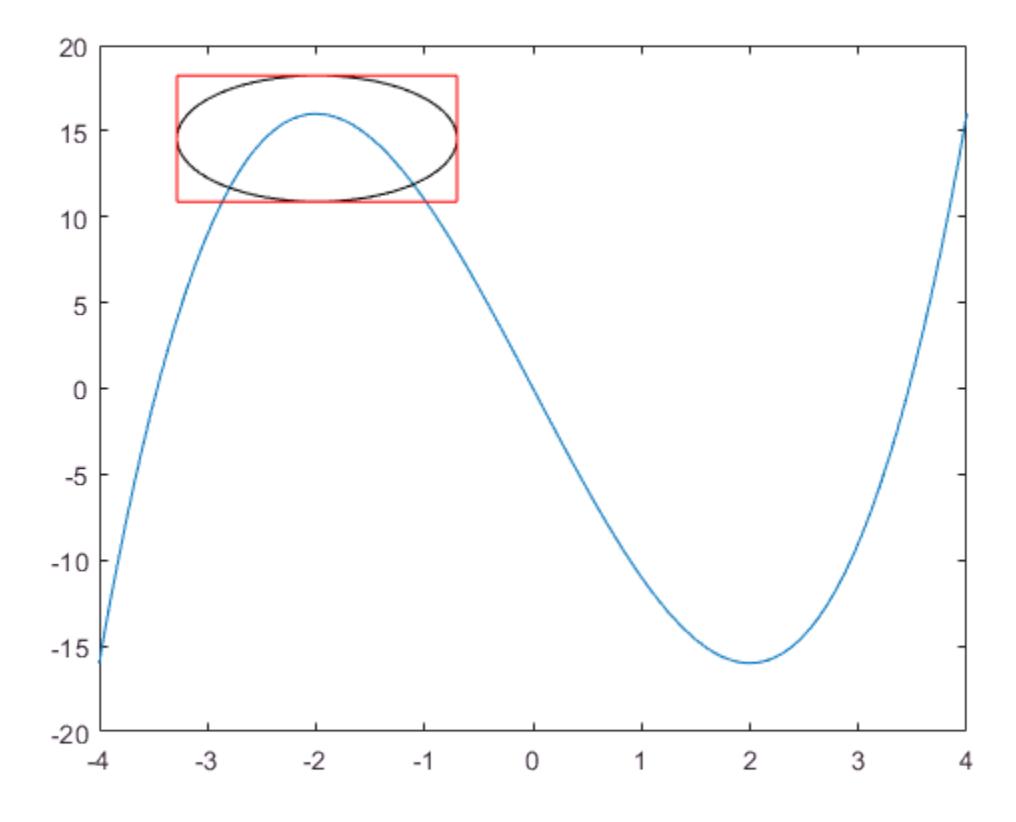

### Combine Two Types of Annotations

Create a simple line plot. Then, add a bent arrow to the graph by combining a line and an arrow annotation.

```
figure
plot(1:10)
xl = [.3 .3];
yl = [.3 .4];
annotation('line',xl,yl)
xa = [.3 .4];
```
ya = [.4 .4]; annotation('arrow',xa,ya)

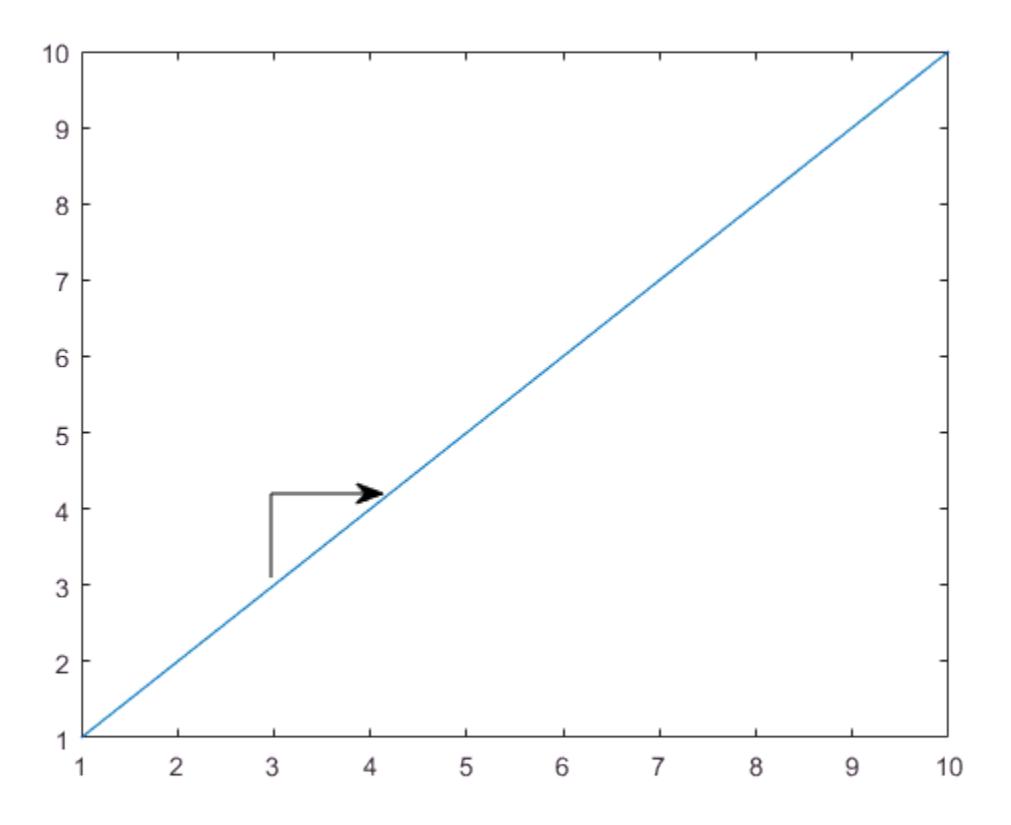

### Modify Annotation After Creation

Add a text arrow to a figure and return the annotation text arrow object, a.

```
figure
plot(1:10)
x = [0.3, 0.5];y = [0.6, 0.5];
a = annotation('textarrow',x,y,'String','y = x ');
```
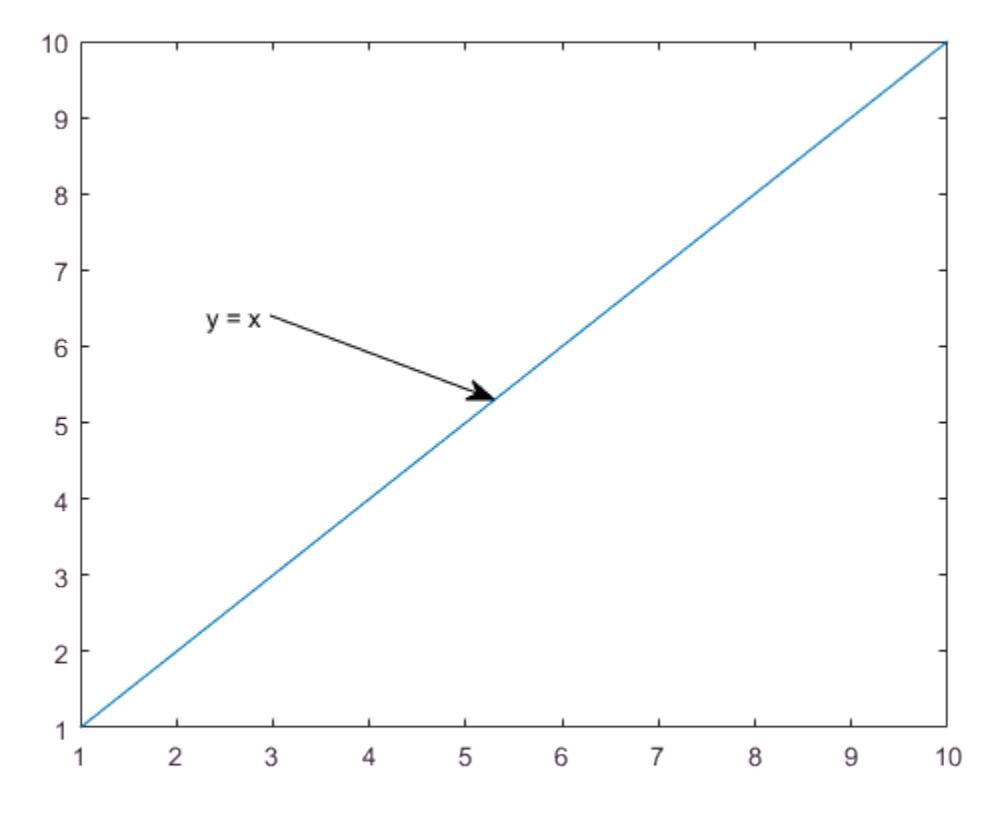

Modify properties of the annotation text arrow using a. For example, change the color to red and the font size to 14 points.

 $a.Color = 'red';$ a.FontSize =  $14$ ;

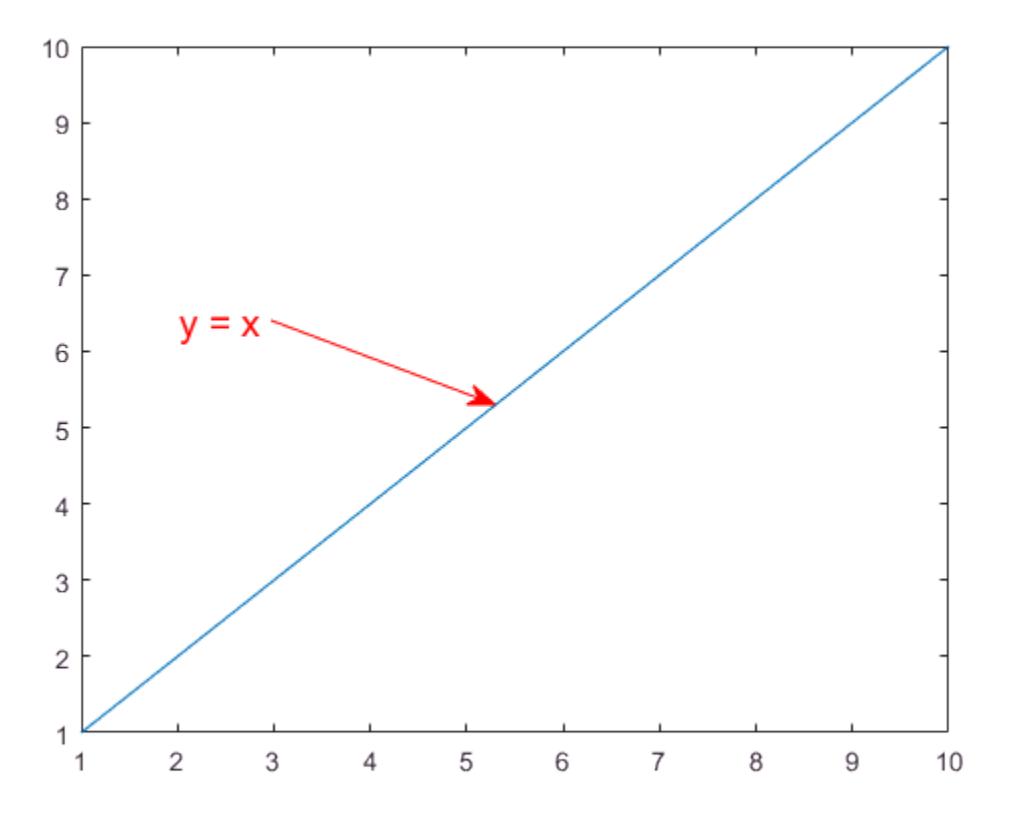

See the annotation property pages for a list of properties for each type of annotation.

• "Add Annotations to Graph Interactively"

## Input Arguments

### **lineType** — Type of line annotation

'line' | 'arrow' | 'doublearrow' | 'textarrow'

Type of line annotation, specified as one of these values.

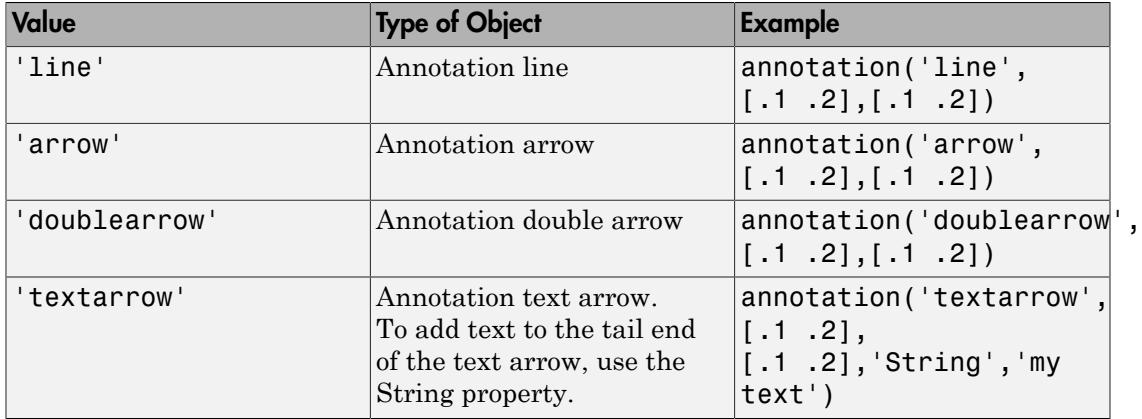

### **shapeType** — Type of shape annotation

'rectangle' | 'ellipse' | 'textbox'

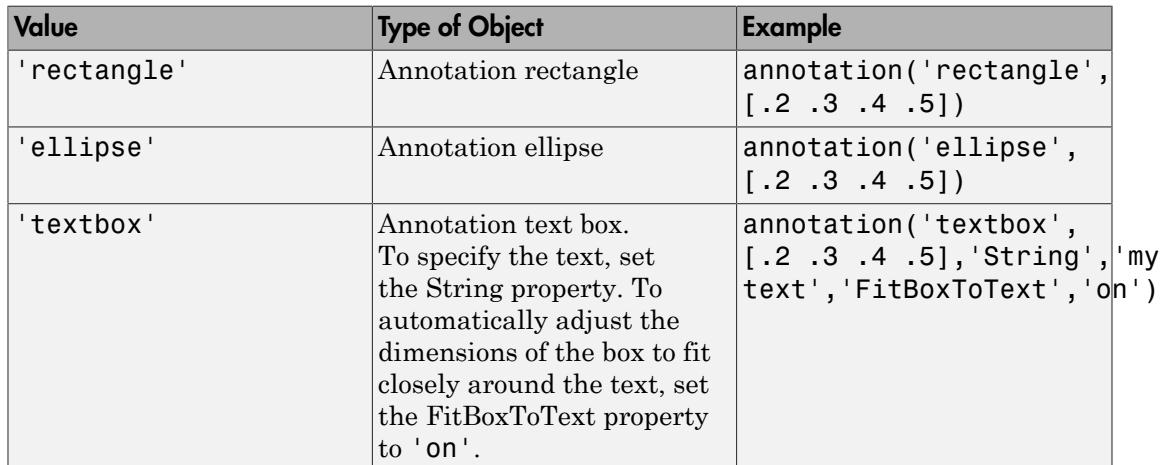

Type of shape annotation, specified as one of these values.

### **x** — Beginning and ending *x*-coordinates

two-element vector of the form [x begin x end]

Beginning and ending *x*-coordinates, specified as a two-element vector of the form [x begin x end]. Together the x and y input arguments determine the endpoints of the line, arrow, double arrow, or text arrow annotation. The annotation extends from the point (x\_begin, y\_begin) to (x\_end, y\_end).

By default, the units are normalized to the figure. The lower left corner of the figure maps to  $(0,0)$  and the upper right corner maps to  $(1,1)$ . To change the units, use the Units property.

Example:  $x = [ .3 .5 ]$ 

### **y** — Beginning and ending *y*-coordinates

two-element vector of the form [x begin x end]

Beginning and ending *y*-coordinates, specified as a two-element vector of the form [y begin y end]. Together the x and y input arguments determine the endpoints of the line, arrow, double arrow, or text arrow annotation. The annotation extends from the point (x begin, y begin) to (x end, y end).

By default, the units are normalized to the figure. The lower left corner of the figure maps to  $(0,0)$  and the upper right corner maps to  $(1,1)$ . To change the units, use the Units property.

Example:  $y = \begin{bmatrix} .3 & .5 \end{bmatrix}$ 

### **dim** — Size and location

four-element vector of the form [x y w h]

Size and location, specified as a four-element vector of the form  $[x \ y \ w \ h]$ . The first two elements specify the coordinates of the lower left corner of the text box, rectangle, or ellipse with respect to the lower left corner of the figure. The second two elements specify the width and height of the annotation, respectively.

If you are creating an ellipse, then dim is the size and location of the smallest rectangle that encloses the ellipse.

By default, the units are normalized to the figure. The lower left corner of the figure maps to  $(0,0)$  and the upper right corner maps to  $(1,1)$ . To change the units, use the Units property

Example: dim = [.3 .4 .5 .6]

#### **container** — Target for annotation

figure object | uipanel object | uitab object

Target for annotation, specified as a figure, uipanel, or uitab object. For example, to add an annotation to a specific figure, specify the figure object as the first input argument to the function.

```
f = figure;annotation(f,'line',[.1 .2],[.2 .3])
```
### Name-Value Pair Arguments

Specify optional comma-separated pairs of Name, Value arguments. Name is the argument name and Value is the corresponding value. Name must appear inside single quotes (' '). You can specify several name and value pair arguments in any order as Name1,Value1,...,NameN,ValueN.

Example: annotation('rectangle',[.5 .5 .1 .1],'EdgeColor','r') creates a rectangle annotation with a red outline.

Each type of annotation object supports a different set of properties. For a full list of properties and descriptions for each type, see the associated property page.

- Annotation Line Properties
- Arrow Properties
- DoubleEndArrow Properties
- TextArrow Properties
- TextBox Properties
- Annotation Rectangle Properties
- Ellipse Properties

## Output Arguments

#### **an** — Annotation object

scalar

Annotation object, returned as a scalar. The type of annotation object returned depends on the first input argument.

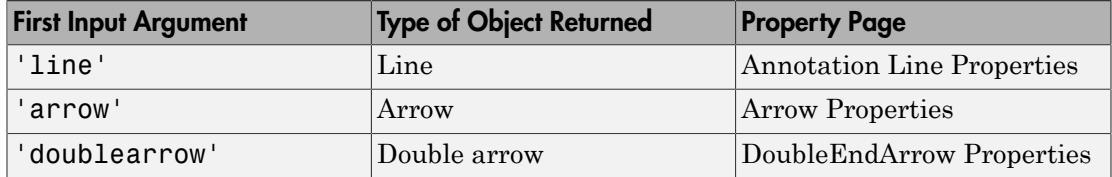

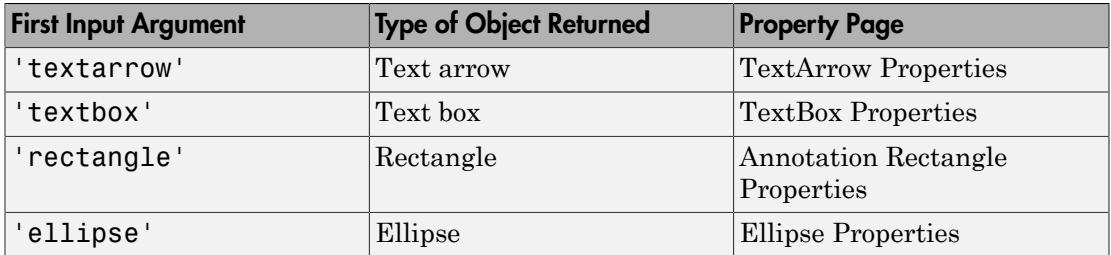

## **Definitions**

## Compatibility Considerations

Starting in R2014b, annotations cannot cross uipanel boundaries. Instead, they clip at the boundaries. Previous versions of MATLAB allow annotations to extend into (or out of) the boundaries. To display an annotation within a specific figure, uipanel, or uitab, use the container input argument.

# See Also

## See Also

rectangle | text

### **Topics**

"Add Annotations to Graph Interactively"

### Introduced before R2006a

# Arrow Properties

Control arrow appearance and behavior

# **Description**

Arrow properties control the appearance and behavior of an Arrow object. By changing property values, you can modify certain aspects of the arrow.

Starting in R2014b, you can use dot notation to query and set properties.

```
ar = annotation('arrow');
c = ar.Color;ar.Color = 'red';
```
If you are using an earlier release, use the get and set functions instead.

### Appearance

### **Color** — Arrow color

[0 0 0] (default) | RGB triplet | character vector of color name | 'none'

Arrow color, specified as a three-element RGB triplet, a character vector of a color name, or 'none'. The default RGB triplet value of [0 0 0] corresponds to black. If you set the color to 'none', then the arrow is invisible.

An RGB triplet is a three-element row vector whose elements specify the intensities of the red, green, and blue components of the color. The intensities must be in the range [0,1]; for example, [0.4 0.6 0.7]. This table lists the long and short color name options and the equivalent RGB triplet values.

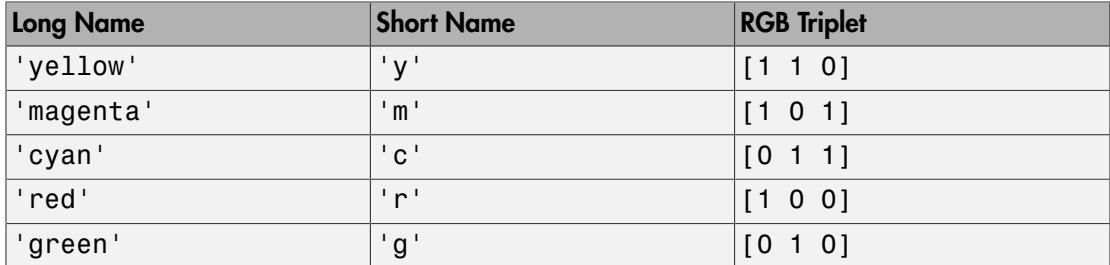

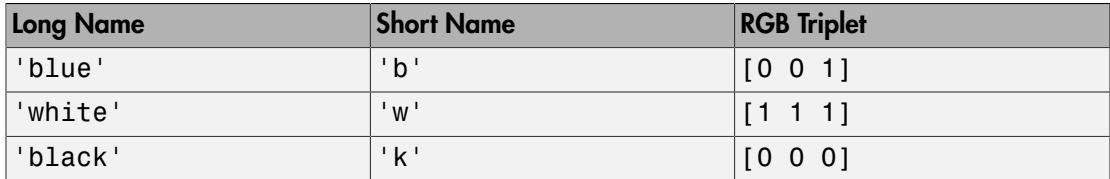

Example: 'blue'

Example: [0 0 1]

### **LineStyle** — Style of arrow stem

'-' (default) | '--' | ':' | '-.' | 'none'

Style of arrow stem, specified as one of the line styles listed in this table.

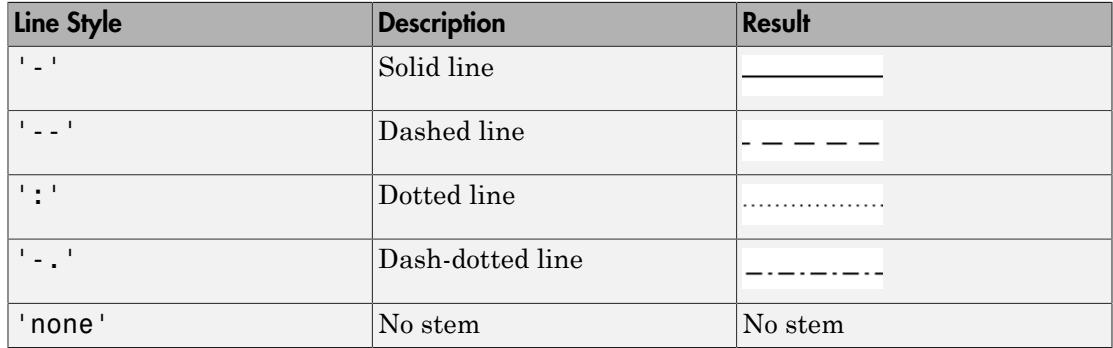

### **LineWidth** — Width of arrow stem

0.5 (default) | positive value

Width of arrow stem, specified as a positive value in point units. One point equals  $1/72$ inch.

Example: 0.75

```
Data Types: single | double | int8 | int16 | int32 | int64 | uint8 | uint16 |
uint32 | uint64
```
### **HeadStyle** — Style of arrowhead

```
'vback2' (default) | 'plain' | 'ellipse' | 'vback1' | 'vback3' | 'cback1' |
'cback2' | ...
```
Style of the arrowhead, specified as one of the styles in this table.

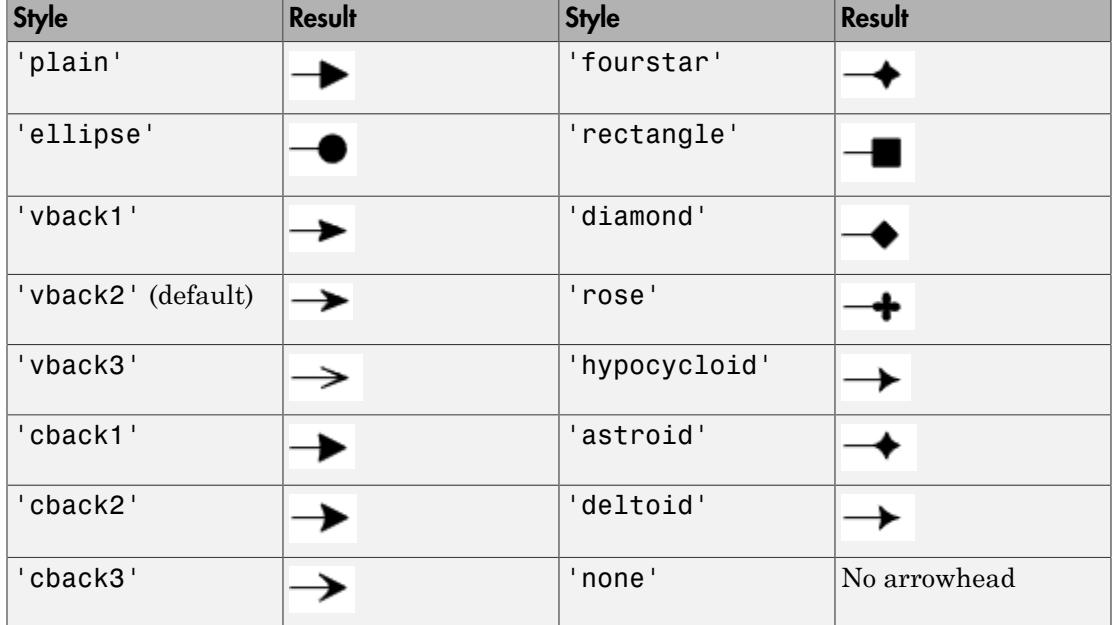

### **HeadLength** — Length of arrowhead

10 (default) | scalar numeric value

Length of the arrowhead, specified as a scalar numeric value in point units. One point equals  $1/72$  inch. The arrowhead extends backwards from the point (x end, y end) determined by the X and Y properties.

Example: 15

Data Types: single | double | int8 | int16 | int32 | int64 | uint8 | uint16 | uint32 | uint64

### **HeadWidth** — Width of arrowhead

10 (default) | scalar numeric value

Width of the arrowhead, specified as a scalar numeric value in point units. One point equals 1/72 inch.

Example: 15

```
Data Types: single | double | int8 | int16 | int32 | int64 | uint8 | uint16 |
uint32 | uint64
```
## Location and Size

### **X** — Beginning and ending x-coordinates

[0.3 0.4] (default) | two-element vector

Beginning and ending *x*-coordinates, specified as a two-element vector of the form  $[x\,\,\text{begin}\,x\,$  and].

By default, the units are normalized to the figure. The lower-left corner of the figure maps to  $(0,0)$ , and the upper-right corner maps to  $(1,1)$ . To change the units, use the Units property.

Example: [0.2 0.5]

### **Y** — Beginning and ending y-coordinates

[0.3 0.4] (default) | two-element vector

Beginning and ending *y*-coordinates, specified as a two-element vector of the form [y\_begin y\_end].

By default, the units are normalized to the figure. The lower-left corner of the figure maps to  $(0,0)$ , and the upper-right corner maps to  $(1,1)$ . To change the units, use the Units property.

Example: [0.2 0.5]

### **Position** — Size and location

[0.3 0.3 0.1 0.1] (default) | four-element vector

Size and location, specified as a four-element vector of the form  $\chi$  begin  $\chi$  begin dx dy]. The first two elements specify the coordinates for the beginning of the arrow. The second two elements specify the slope of the arrow.

By default, the units are normalized to the figure. The lower-left corner of the figure maps to  $(0,0)$ , and the upper-right corner maps to  $(1,1)$ . To change the units, use the Units property.

Example: [0.5 0.5 0.2 0.3]

### **Units** — Position units

```
'normalized' (default) | 'inches' | 'centimeters' | 'characters' | 'points'
| 'pixels'
```
Position units, specified as one of the values in this table.

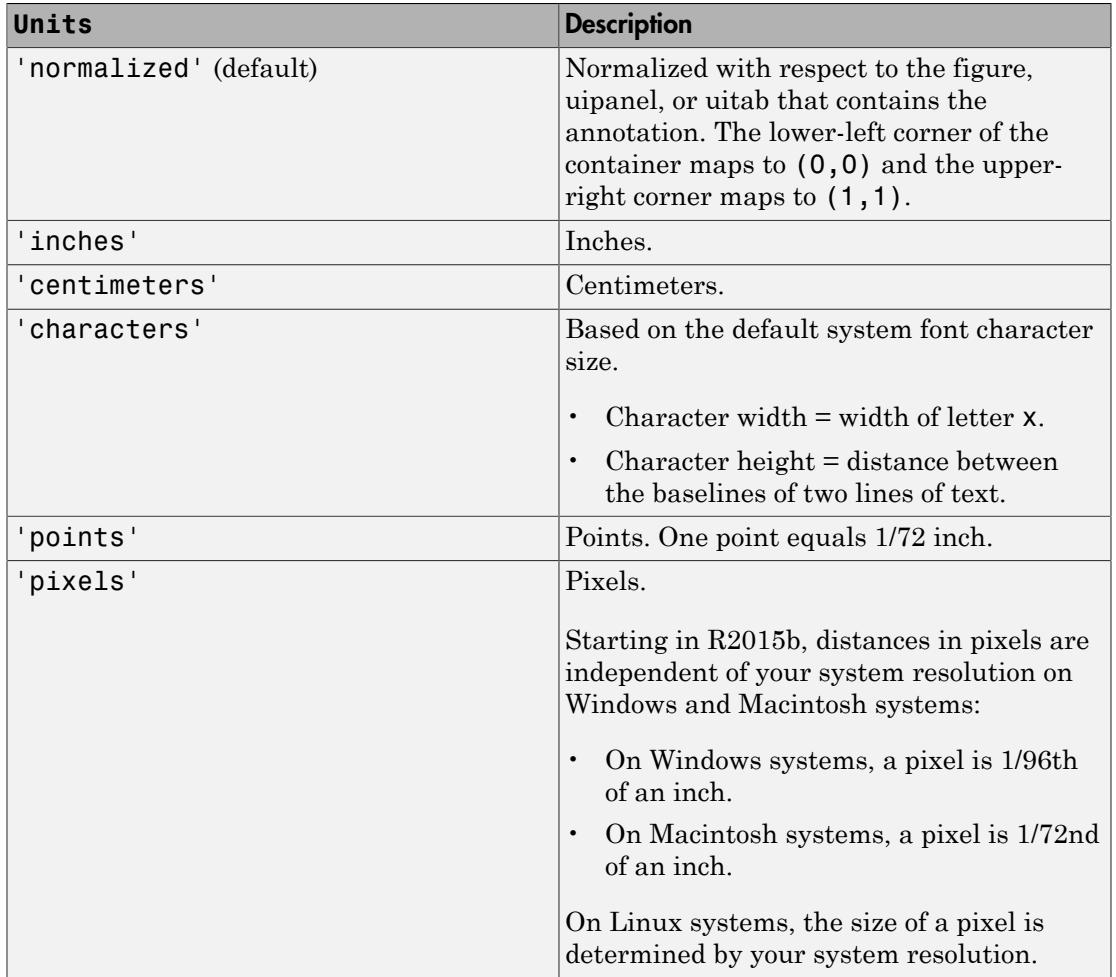

All units are measured from the lower-left corner of the figure window.

This property affects the Position property. If you change the units, then it is good practice to return it to the default value after completing your computation to prevent affecting other functions that assume Units is set to the default value.

If you specify the Position and Units properties as Name, Value pairs when creating the object, then the order of specification matters. If you want to define the position with particular units, then you must set the Units property before the Position property.

# See Also

## See Also

annotation

## **Topics**

"Access Property Values" "Graphics Object Properties"

# DoubleEndArrow Properties

Control double end arrow appearance and behavior

# **Description**

DoubleEndArrow properties control the appearance and behavior of a DoubleEndArrow object. By changing property values, you can modify certain aspects of the double arrow.

Starting in R2014b, you can use dot notation to query and set properties.

```
an = annotation('doublearrow');
c = an.Color;an.Color = 'red';
```
If you are using an earlier release, use the get and set functions instead.

## Appearance

**Color** — Arrow color [0 0 0] (default) | RGB triplet | character vector of color name | 'none'

Arrow color, specified as a three-element RGB triplet, a character vector of a color name, or 'none'. The default RGB triplet value of [0 0 0] corresponds to black. If you set the color to 'none', then the arrow is invisible.

An RGB triplet is a three-element row vector whose elements specify the intensities of the red, green, and blue components of the color. The intensities must be in the range [0,1]; for example, [0.4 0.6 0.7]. This table lists the long and short color name options and the equivalent RGB triplet values.

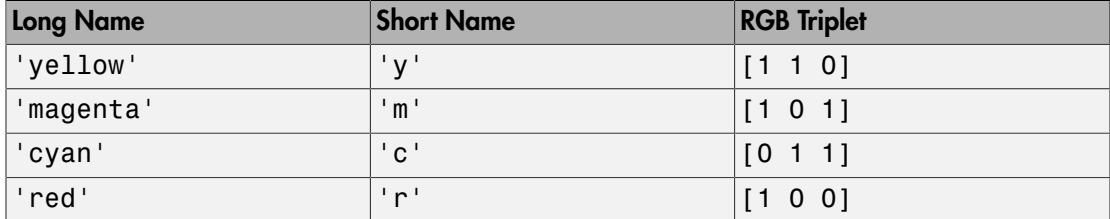

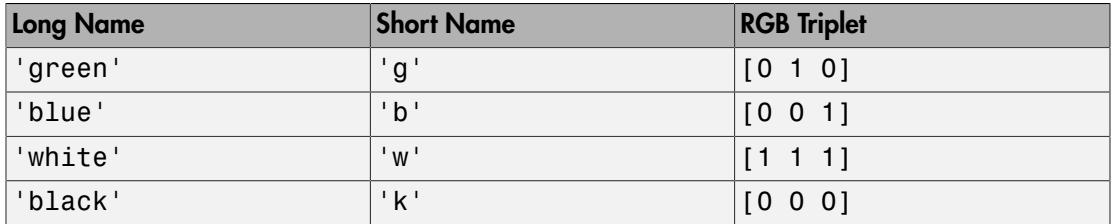

Example: 'blue'

Example: [0 0 1]

### **LineStyle** — Style of arrow stem

'-' (default) | '--' | ':' | '-.' | 'none'

Style of arrow stem, specified as one of the line styles listed in this table.

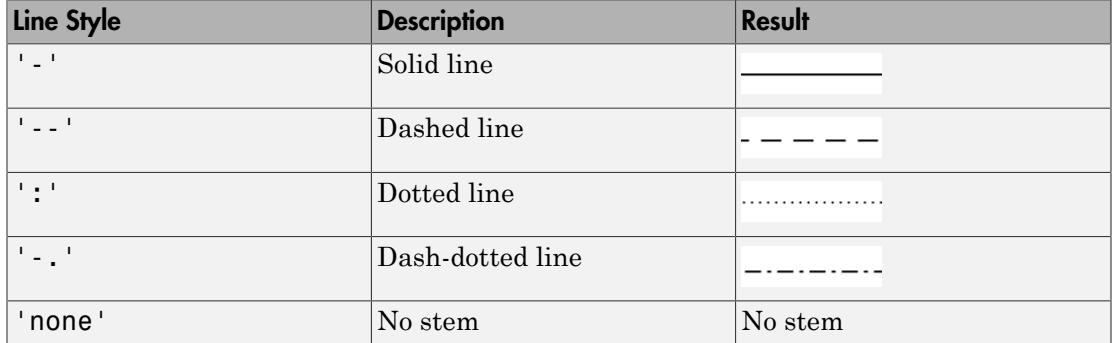

### **LineWidth** — Width of arrow stem

0.5 (default) | positive value

Width of arrow stem, specified as a positive value in point units. One point equals  $1/72$ inch.

Example: 0.75

Data Types: single | double | int8 | int16 | int32 | int64 | uint8 | uint16 | uint32 | uint64

#### **Head1Style** — Style of first arrowhead

```
'vback2' (default) | 'plain' | 'ellipse' | 'vback1' | 'vback3' | 'cback1' | ...
```
Style of the first arrowhead, specified as one of the head style options in this table. The first arrowhead is located at the point (x\_begin,y\_begin) determined by the X and Y properties.

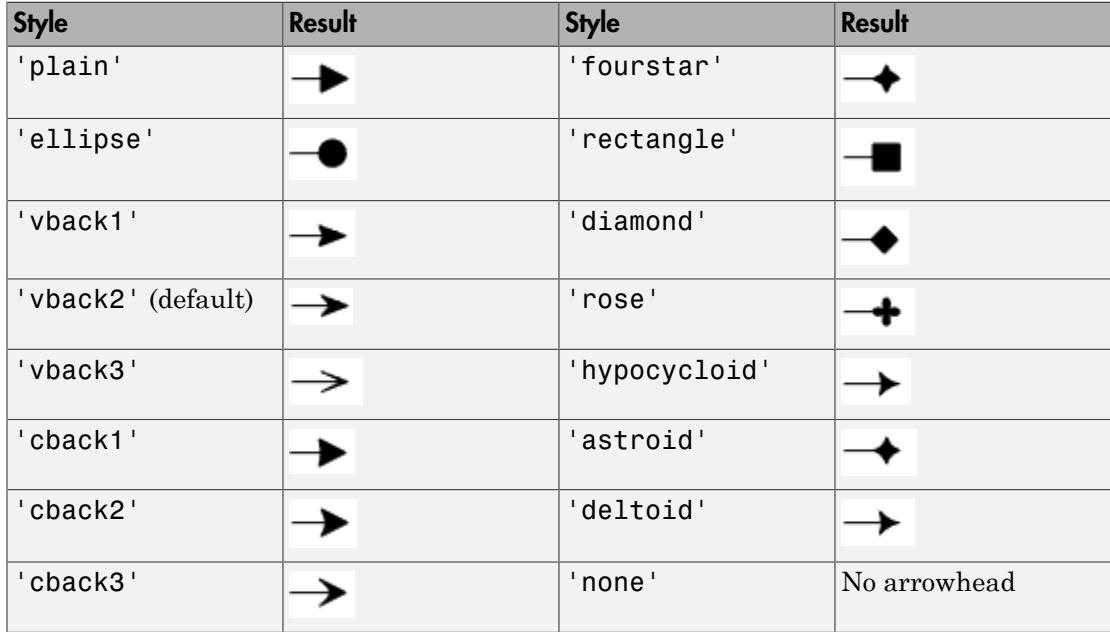

### **Head2Style** — Style of second arrowhead

'vback2' (default) | 'plain' | 'ellipse' | 'vback1' | 'vback3' | 'cback1' | ...

Style of the second arrowhead, specified as one of the head style options in this table. The second arrowhead is located at the point (x\_end,y\_end) determined by the X and Y properties.

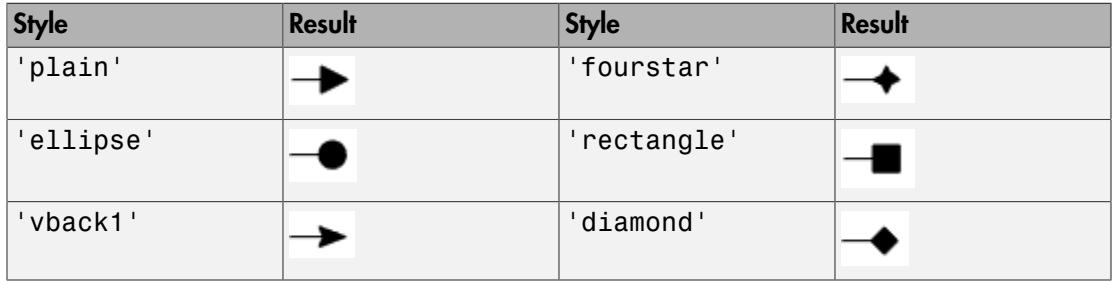

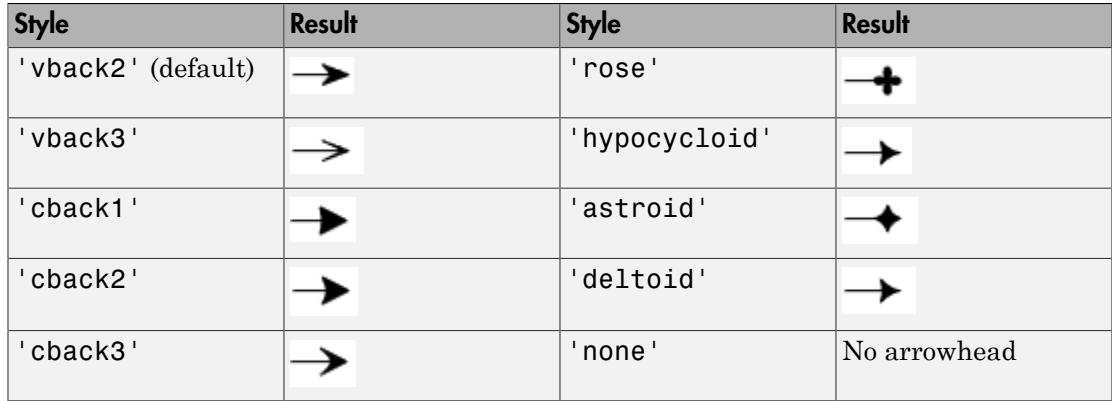

### **Head1Length** — Length of first arrowhead

10 (default) | scalar numeric value

Length of the first arrowhead, specified as a scalar numeric value in point units. One point equals 1/72 inch. The first arrowhead extends backwards from the point (x begin, y begin) determined by the X and Y properties.

Example: 15

Data Types: single | double | int8 | int16 | int32 | int64 | uint8 | uint16 | uint32 | uint64

### **Head2Length** — Length of second arrowhead

10 (default) | scalar numeric value

Length of the second arrowhead, specified as a scalar numeric value in point units. One point equals 1/72 inch. The second arrowhead extends backwards from the point (x\_end,y\_end) determined by the X and Y properties.

Example: 15

```
Data Types: single | double | int8 | int16 | int32 | int64 | uint8 | uint16 |
uint32 | uint64
```
### **Head1Width** — Width of first arrowhead

10 (default) | scalar numeric value

Width of the first arrowhead, specified as a scalar numeric value in point units. One point equals 1/72 inch. The first arrowhead is located at the point (x begin, y begin) determined by the X and Y properties.

Example: 15

```
Data Types: single | double | int8 | int16 | int32 | int64 | uint8 | uint16 |
uint32 | uint64
```
### **Head2Width** — Width of second arrowhead

10 (default) | scalar numeric value

Width of the second arrowhead, specified as a scalar numeric value in point units. One point equals 1/72 inch. The second arrowhead is located at the point (x end, y end) determined by the X and Y properties.

Example: 15

```
Data Types: single | double | int8 | int16 | int32 | int64 | uint8 | uint16 |
uint32 | uint64
```
## Location and Size

### **X** — Beginning and ending x-coordinates

[0.3 0.4] (default) | two-element vector

Beginning and ending *x*-coordinates, specified as a two-element vector of the form  $[x\,\,\text{begin}\,x\,$  x end].

By default, the units are normalized to the figure. The lower-left corner of the figure maps to  $(0,0)$  and the upper-right corner maps to  $(1,1)$ . To change the units, use the Units property.

Example: [0.2 0.3]

### **Y** — Beginning and ending y-coordinates

[0.3 0.4] (default) | two-element vector

Beginning and ending *y*-coordinates, specified as a two-element vector of the form [y\_begin y\_end].

By default, the units are normalized to the figure. The lower-left corner of the figure maps to  $(0,0)$  and the upper-right corner maps to  $(1,1)$ . To change the units, use the Units property.

Example: [0.2 0.3]

### **Position** — Size and location

[0.3 0.3 0.1 0.1] (default) | four-element vector

Size and location, specified as a four-element vector of the form [x begin y begin dx dy]. The first two elements specify the coordinates for the beginning of the arrow. The second two elements specify the slope of the arrow.

By default, the units are normalized to the figure. The lower-left corner of the figure maps to  $(0,0)$  and the upper-right corner maps to  $(1,1)$ . To change the units, use the Units property.

Example: [0.5 0.5 0.2 0.3]

#### **Units** — Position units

```
'normalized' (default) | 'inches' | 'centimeters' | 'characters' | 'points'
| 'pixels'
```
Position units, specified as one of the values in this table.

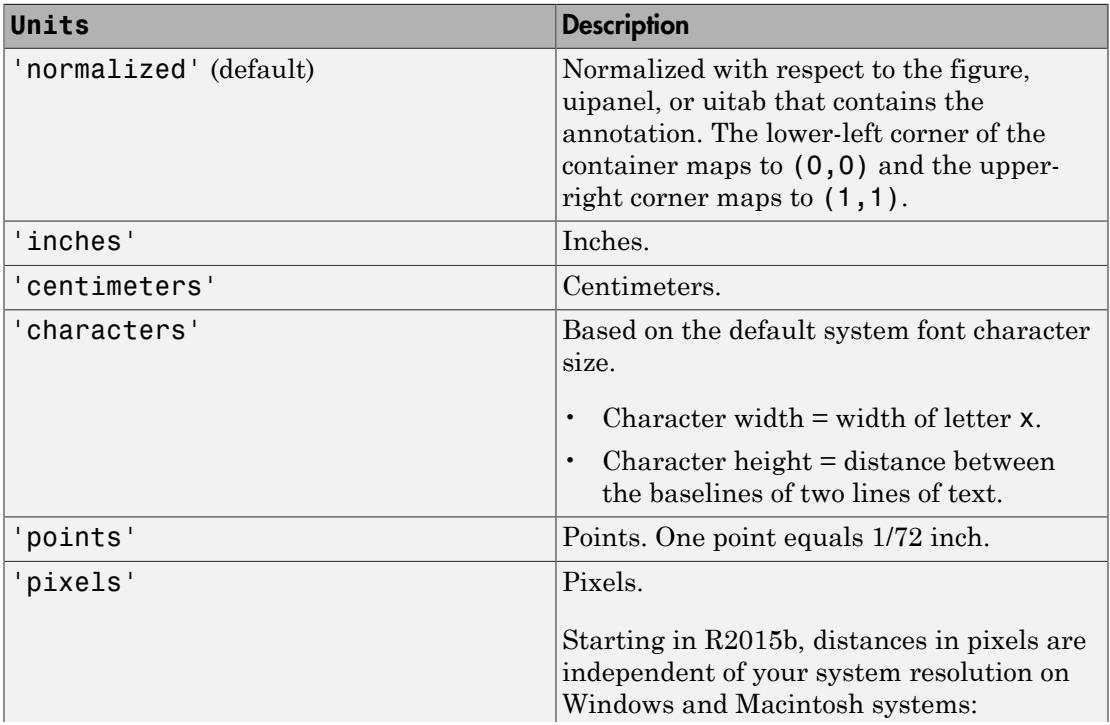

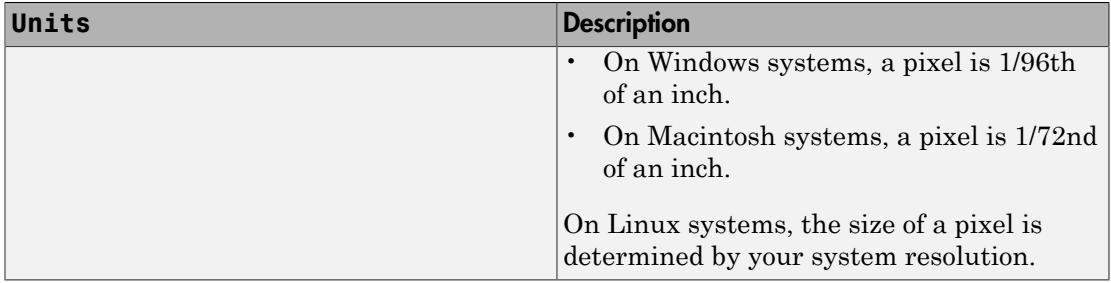

All units are measured from the lower-left corner of the figure window.

This property affects the Position property. If you change the units, then it is good practice to return it to the default value after completing your computation to prevent affecting other functions that assume Units is set to the default value.

If you specify the Position and Units properties as Name,Value pairs when creating the object, then the order of specification matters. If you want to define the position with particular units, then you must set the Units property before the Position property.

# See Also

## See Also

annotation

### **Topics**

"Access Property Values" "Graphics Object Properties"
# Ellipse Properties

Control ellipse appearance and behavior

# **Description**

Ellipse properties control the appearance and behavior of an Ellipse object. By changing property values, you can modify certain aspects of the ellipse.

Starting in R2014b, you can use dot notation to query and set properties.

an = annotation('ellipse');  $c = an.Color;$ an.Color =  $'red';$ 

If you are using an earlier release, use the get and set functions instead.

## Appearance

**Color** — Outline color [0 0 0] (default) | RGB triplet | character vector of color name | 'none'

Outline color, specified as an RGB triplet, a character vector of a color name, or 'none'. The default RGB triplet value of [0 0 0] corresponds to black. If you specify the Color as 'none', then the outline is invisible.

An RGB triplet is a three-element row vector whose elements specify the intensities of the red, green, and blue components of the color. The intensities must be in the range [0,1]; for example, [0.4 0.6 0.7]. This table lists the long and short color name options and the equivalent RGB triplet values.

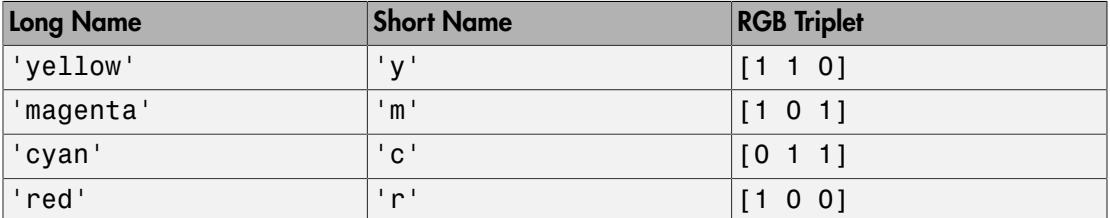

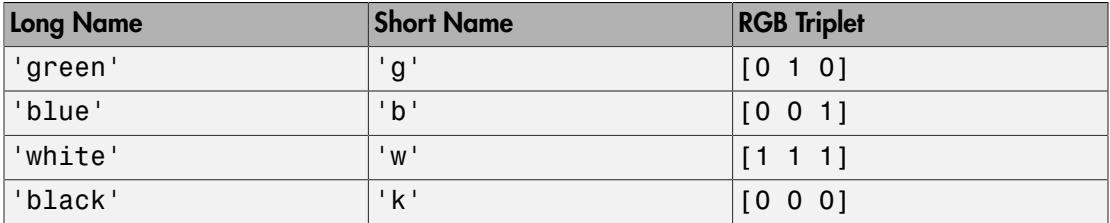

Example: 'blue'

Example: [0 0 1]

#### **FaceColor** — Fill color

'none' (default) | RGB triplet | character vector of color name

Fill color, specified as 'none', an RGB triplet, or a character vector of a color name. The 'none' option makes the fill invisible.

An RGB triplet is a three-element row vector whose elements specify the intensities of the red, green, and blue components of the color. The intensities must be in the range [0,1]; for example, [0.4 0.6 0.7]. This table lists the long and short color name options and the equivalent RGB triplet values.

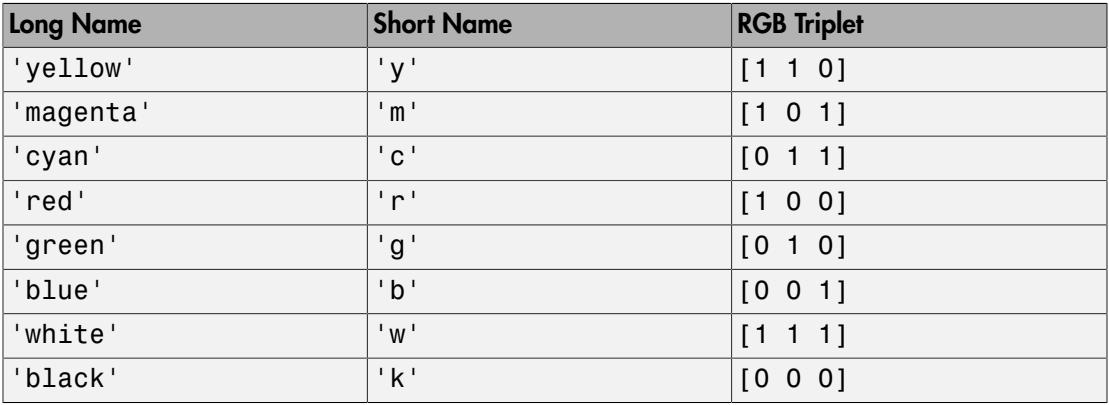

Example: 'blue' Example: [0 0 1]

## **LineStyle** — Line style

'-' (default) | '--' | ':' | '-.' | 'none'

Line style, specified as one of the line styles listed in this table.

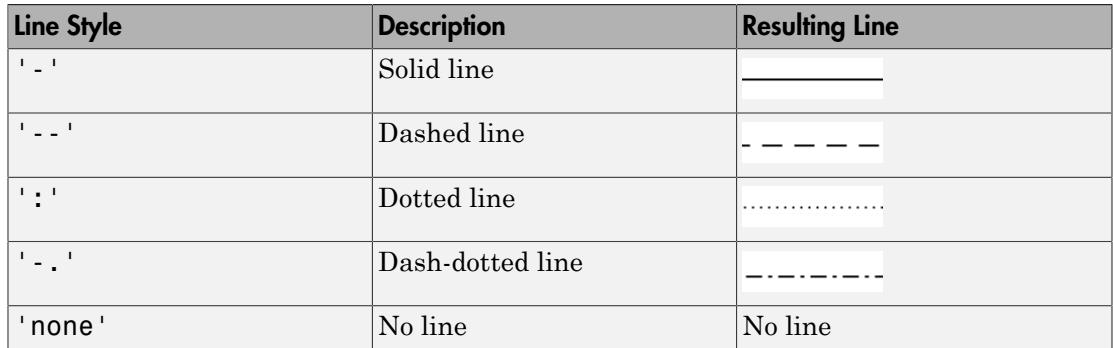

#### **LineWidth** — Line width

0.5 (default) | positive value

Line width of ellipse outline, specified as a positive value in point units. One point equals 1/72 inch.

Example: 0.75

```
Data Types: single | double | int8 | int16 | int32 | int64 | uint8 | uint16 |
uint32 | uint64
```
## Location and Size

#### **Position** — Size and location

[0.3 0.3 0.1 0.1] (default) | four-element vector

Size and location, specified as a four-element vector of the form [x y length height]. The first two elements specify the coordinates of the lower-left corner of the smallest rectangle that enclose the ellipse. The second two elements specify length and height of the rectangle.

By default, the units are normalized to the figure. The lower-left corner of the figure maps to  $(0,0)$  and the upper-right corner maps to  $(1,1)$ . To change the units, use the Units property.

Example: [0.2 0.3 0.4 0.5]

#### **Units** — Position units

```
'normalized' (default) | 'inches' | 'centimeters' | 'characters' | 'points'
| 'pixels'
```
Position units, specified as one of the values in this table.

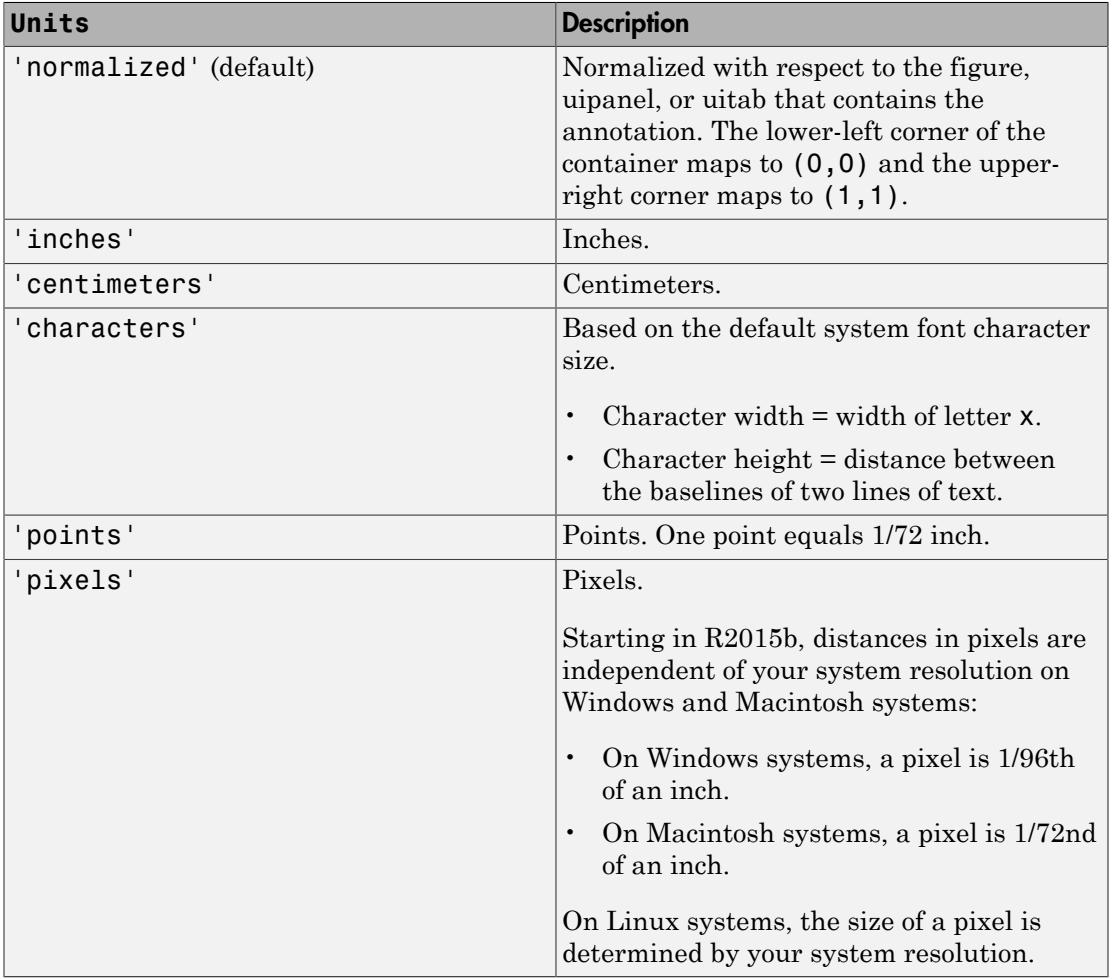

All units are measured from the lower-left corner of the figure window.

This property affects the Position property. If you change the units, then it is good practice to return it to the default value after completing your computation to prevent affecting other functions that assume Units is set to the default value.

If you specify the Position and Units properties as Name, Value pairs when creating the object, then the order of specification matters. If you want to define the position with particular units, then you must set the Units property before the Position property.

## See Also

# See Also

annotation

### **Topics**

"Access Property Values" "Graphics Object Properties"

# Annotation Line Properties

Control annotation line appearance and behavior

## **Description**

Annotation line properties control the appearance and behavior of an annotation line object. By changing property values, you can modify certain aspects of the line.

Starting in R2014b, you can use dot notation to query and set properties.

```
h = annotation('line');
c = h.Color;h.Color = 'red;
```
If you are using an earlier release, use the get and set functions instead.

## Appearance

#### **LineStyle** — Line style

'-' (default) | '--' | ':' | '-.' | 'none'

Line style, specified as one of the line styles listed in this table.

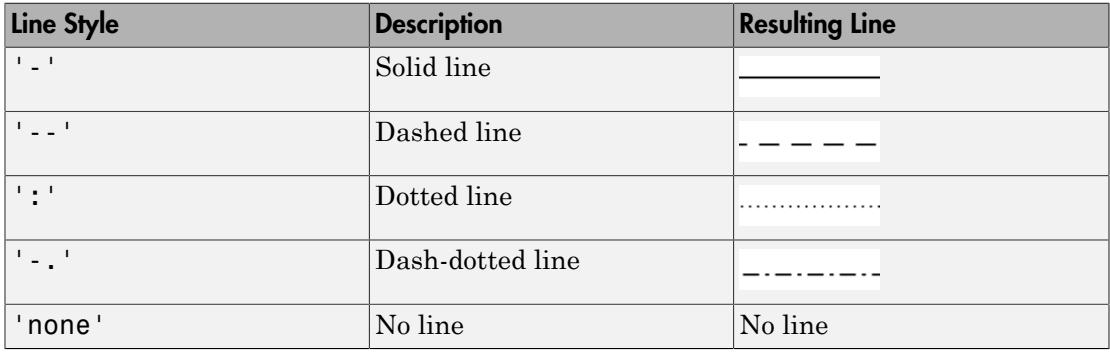

#### **LineWidth** — Line width

0.5 (default) | positive value

Line width, specified as a positive value in point units. One point equals 1/72 inch.

Example: 0.75

Data Types: single | double | int8 | int16 | int32 | int64 | uint8 | uint16 | uint32 | uint64

#### **Color** — Line color

[0 0 0] (default) | RGB triplet | character vector of a color name

Line color, specified as an RGB triplet or a character vector of a color name. The default RGB triplet value of [0 0 0] corresponds to black.

An RGB triplet is a three-element row vector whose elements specify the intensities of the red, green, and blue components of the color. The intensities must be in the range [0,1]; for example, [0.4 0.6 0.7]. This table lists the long and short color name options and the equivalent RGB triplet values.

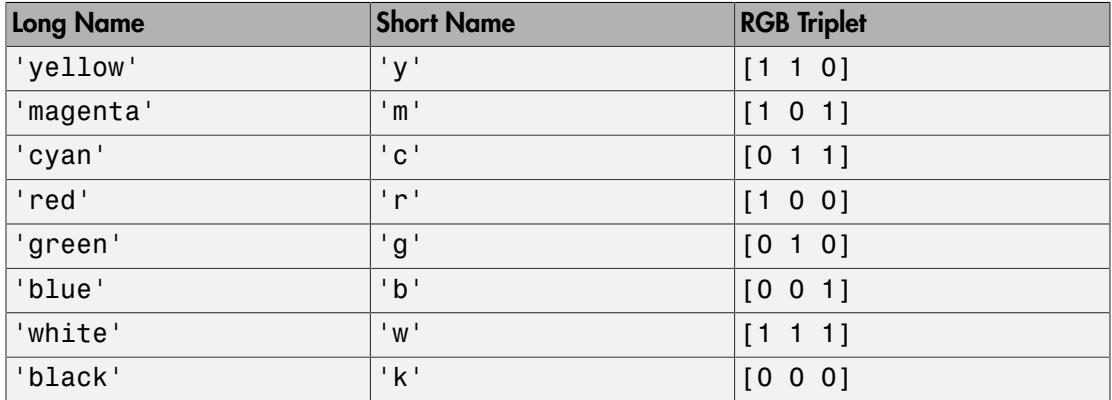

Example: 'blue'

Example: [0 0 1]

## Location and Size

#### **X** — Beginning and ending x-coordinates

[0.3 0.4] (default) | two-element vector

Beginning and ending *x*-coordinates, specified as a two-element vector of the form [x begin x end].

By default, the units are normalized to the figure. The lower-left corner of the figure maps to  $(0,0)$  and the upper-right corner maps to  $(1,1)$ . To change the units, use the Units property.

Example: [0.2 0.3]

#### **Y** — Beginning and ending y-coordinates

[0.3 0.4] (default) | two-element vector

Beginning and ending *y*-coordinates, specified as a two-element vector of the form [y begin y end].

By default, the units are normalized to the figure. The lower-left corner of the figure maps to  $(0,0)$  and the upper-right corner maps to  $(1,1)$ . To change the units, use the Units property.

Example: [0.2 0.3]

#### **Position** — Size and location

[0.3 0.3 0.1 0.1] (default) | four-element vector

Size and location, specified as a four-element vector of the form  $\chi$  begin  $\chi$  begin dx dy]. The first two elements specify the coordinates of the starting point of the line. The second two elements specify the slope of the line.

By default, the units are normalized to the figure. The lower-left corner of the figure maps to  $(0,0)$  and the upper-right corner maps to  $(1,1)$ . To change the units, use the Units property. To change the units, use the Units property.

```
Example: [0.2 0.2 0.3 0.3]
```
#### **Units** — Position units

```
'normalized' (default) | 'inches' | 'centimeters' | 'characters' | 'points'
| 'pixels'
```
Position units, specified as one of the values in this table.

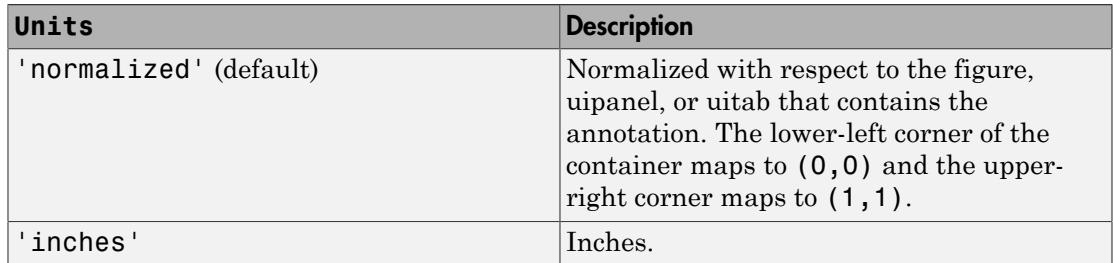

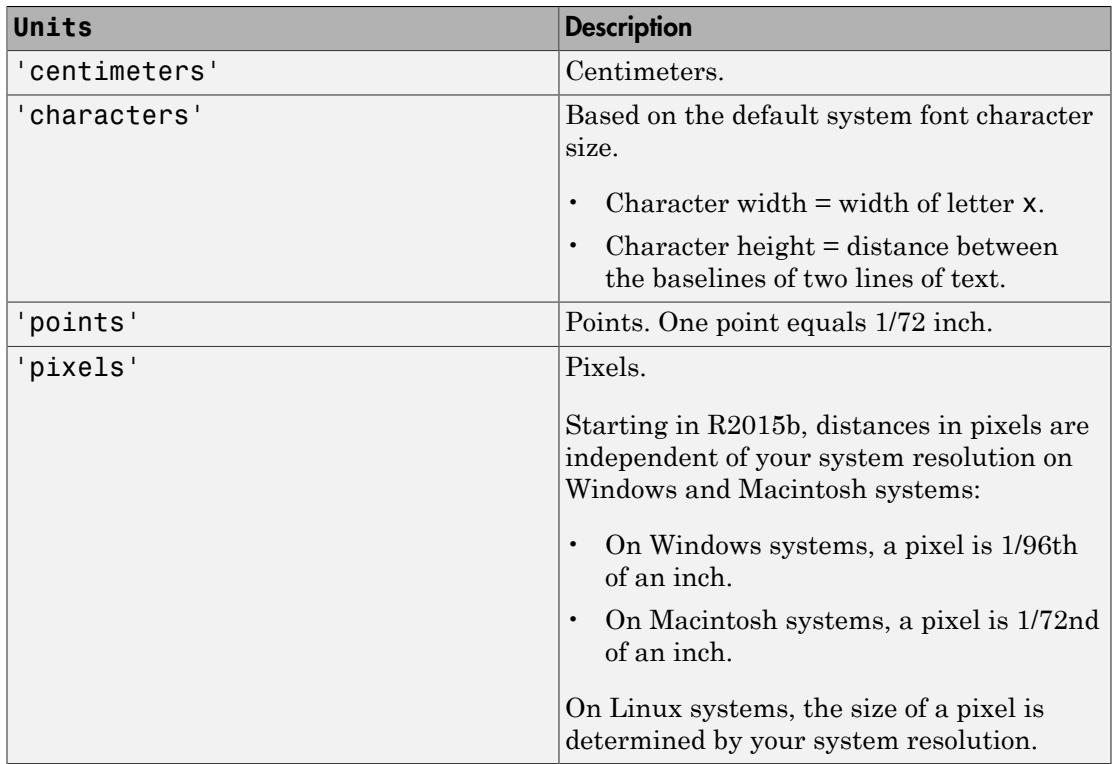

All units are measured from the lower-left corner of the figure window.

This property affects the Position property. If you change the units, then it is good practice to return it to the default value after completing your computation to prevent affecting other functions that assume Units is set to the default value.

If you specify the Position and Units properties as Name,Value pairs when creating the object, then the order of specification matters. If you want to define the position with particular units, then you must set the Units property before the Position property.

## See Also

See Also annotation

## **Topics**

"Access Property Values" "Graphics Object Properties"

# Annotation Rectangle Properties

Control annotation rectangle appearance and behavior

# **Description**

Annotation rectangle properties control the appearance and behavior of an annotation rectangle object. By changing property values, you can modify certain aspects of the rectangle.

Starting in R2014b, you can use dot notation to query and set properties.

h = annotation('rectangle');  $c = h.Color;$  $h.$ Color =  $'$ red $'$ ;

If you are using an earlier release, use the get and set functions instead.

## Appearance

#### **Color** — Outline color

[0 0 0] (default) | RGB triplet | character vector of color name | 'none'

Outline color, specified as an RGB triplet, a character vector of a color name, or 'none'. The default RGB triplet value of [0 0 0] corresponds to black. If you specify the Color as 'none', then the outline is invisible.

An RGB triplet is a three-element row vector whose elements specify the intensities of the red, green, and blue components of the color. The intensities must be in the range [0,1]; for example, [0.4 0.6 0.7]. This table lists the long and short color name options and the equivalent RGB triplet values.

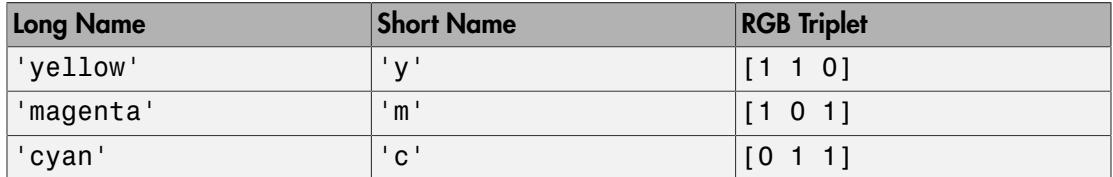

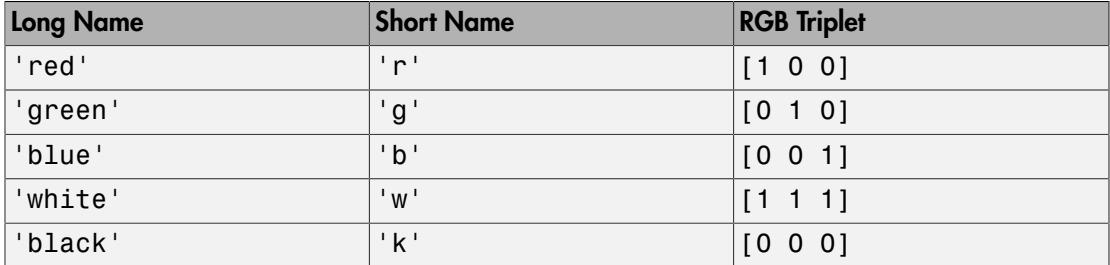

Example: 'blue'

Example: [0 0 1]

#### **FaceColor** — Fill color

'none' (default) | RGB triplet | character vector of color name

Fill color, specified as 'none', an RGB triplet, or a character vector of a color name. The 'none' option makes the fill invisible.

An RGB triplet is a three-element row vector whose elements specify the intensities of the red, green, and blue components of the color. The intensities must be in the range [0,1]; for example, [0.4 0.6 0.7]. This table lists the long and short color name options and the equivalent RGB triplet values.

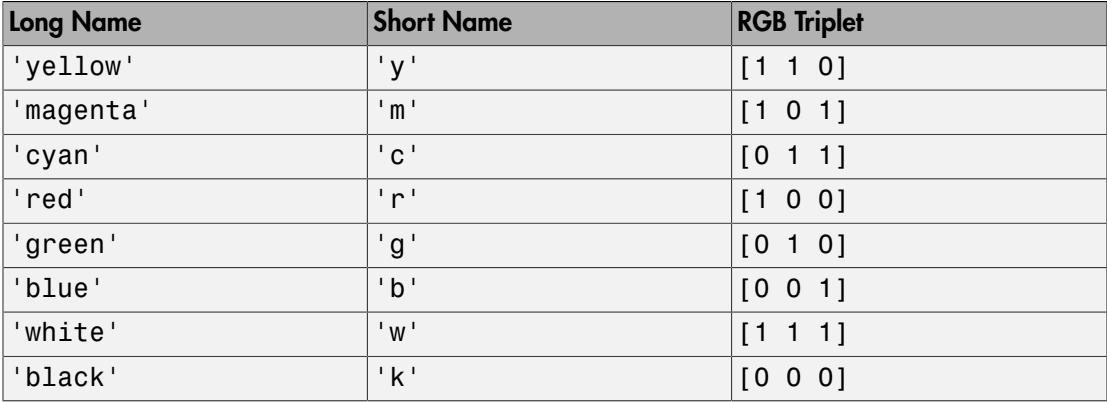

Example: 'blue'

Example: [0 0 1]

#### **FaceAlpha** — Fill transparency

1 (default) | value in range [0,1]

Fill transparency, specified as a scalar value in the range [0,1]. A value of 1 is opaque and 0 is completely transparent. Values between 0 and 1 are semitransparent.

Example: 0.5

```
Data Types: single | double | int8 | int16 | int32 | int64 | uint8 | uint16 |
uint32 | uint64
```
#### **LineStyle** — Line style

'-' (default) | '--' | ':' | '-.' | 'none'

Line style, specified as one of the line styles listed in this table.

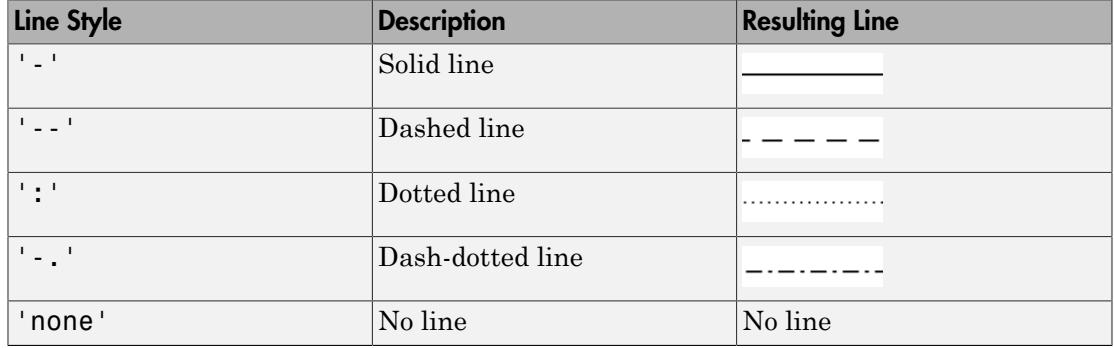

#### **LineWidth** — Line width

0.5 (default) | positive value

Line width of rectangle outline, specified as a positive value in point units. One point equals 1/72 inch.

Example: 0.75

Data Types: single | double | int8 | int16 | int32 | int64 | uint8 | uint16 | uint32 | uint64

### Location and Size

#### **Position** — Size and location

[0.3 0.3 0.1 0.1] (default) | four-element vector

Size and location, specified as a four-element vector of the form  $[x \ y \ length \ height].$ The first two elements specify the coordinates of the lower left corner of the rectangle. The second two elements specify the length and height of the rectangle.

By default, the units are normalized to the figure. The lower-left corner of the figure maps to  $(0,0)$  and the upper-right corner maps to  $(1,1)$ . To change the units, use the Units property.

```
Example: [0.2 0.3 0.4 0.5]
```
#### **Units** — Position units

```
'normalized' (default) | 'inches' | 'centimeters' | 'characters' | 'points'
| 'pixels'
```
Position units, specified as one of the values in this table.

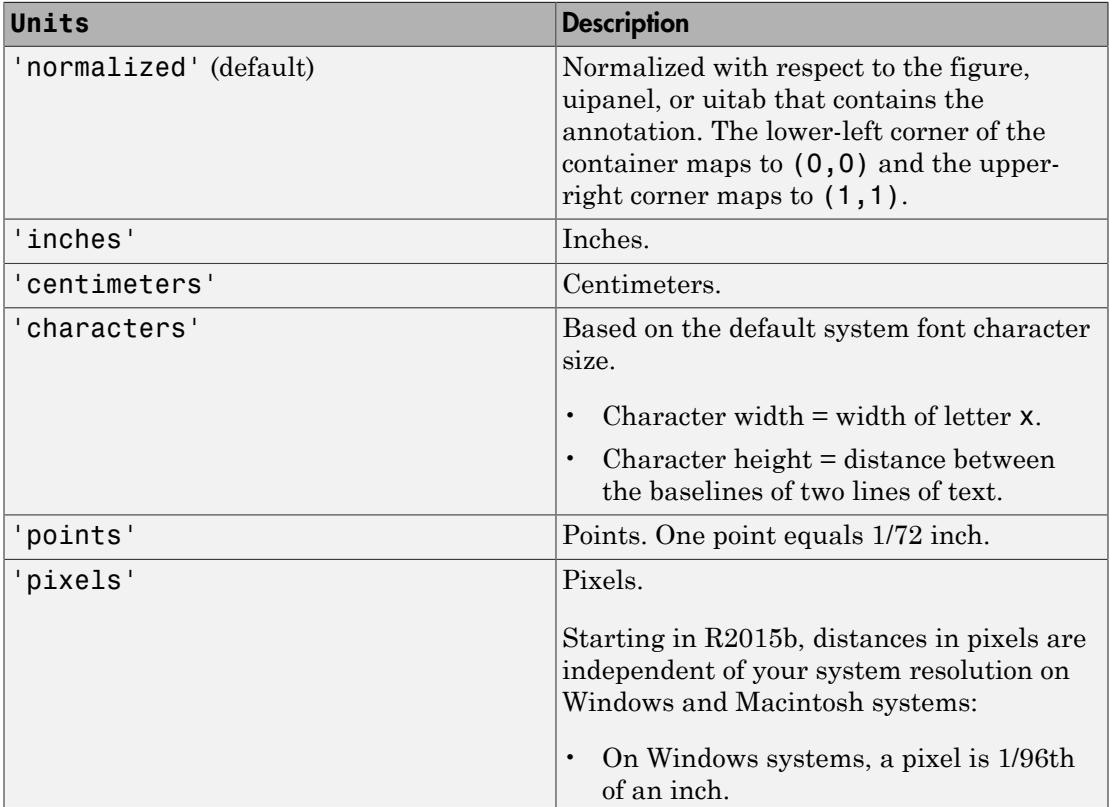

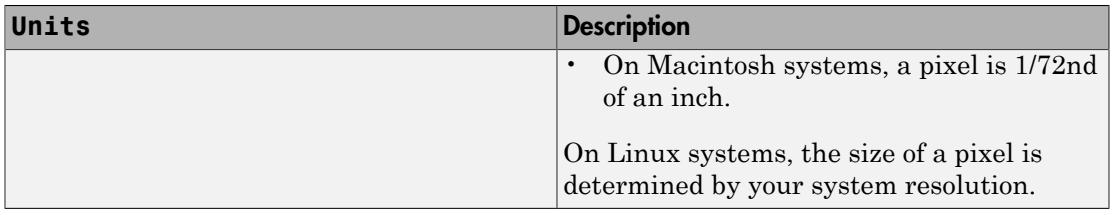

All units are measured from the lower-left corner of the figure window.

This property affects the Position property. If you change the units, then it is good practice to return it to the default value after completing your computation to prevent affecting other functions that assume Units is set to the default value.

If you specify the Position and Units properties as Name, Value pairs when creating the object, then the order of specification matters. If you want to define the position with particular units, then you must set the Units property before the Position property.

## See Also

## See Also

annotation

### **Topics**

"Access Property Values" "Graphics Object Properties"

# TextArrow Properties

Control text arrow appearance and behavior

## **Description**

TextArrow properties control the appearance and behavior of a TextArrow object. By changing property values, you can modify certain aspects of the text arrow.

Starting in R2014b, you can use dot notation to query and set properties.

```
ta = annotation('textarrow');
s = ta.FontSize;
ta.FontSize = 12;
```
If you are using an earlier release, use the get and set functions instead.

## **Text**

#### **String** — Text to display

'' (default) | character array | string array | cell array | numeric value

Text to display, specified as a character array, string array, cell array, or numeric value.

```
Example: 'my label'
Example: string('my label')
Example: {'first line','second line'}
Example: 123
```
To include numeric variables with text, use the num2str function. For example:

```
x = 42;
str = ['The value is ', num2str(x)];
```
To include special characters, such as superscripts, subscripts, Greek letters, or mathematical symbols use TeX markup. For a list of supported markup, see the Interpreter property.

To create multiline text:

- Use a string array, where each element contains a line of text, such as string({'line one','line two'}).
- Use a cell array, where each cell contains a line of text, such as {'first line','second line'}.
- Use a character array, where each row contains the same number of characters, such as ['abc'; 'ab '].
- Use sprintf to create text with a new line character, such as sprintf('first line \n second line'). This property converts text with new line characters to cell arrays.

Text that contains only a numeric value is converted using sprintf ('%g', value). For example, 12345678 displays as 1.23457e+07.

Note: The words default, factory, and remove are reserved words that will not appear in text when quoted as a normal characters. To display any of these words individually, precede them with a backslash, such as '\default' or '\remove'.

#### **Interpreter** — Interpretation of text characters

'tex' (default) | 'latex' | 'none'

Interpretation of text characters, specified as one of these values:

- 'tex' Interpret characters using a subset of TeX markup.
- 'latex' Interpret characters using LaTeX markup.
- 'none' Display literal characters.

# TeX Markup

By default, MATLAB supports a subset of TeX markup. Use TeX markup to add superscripts and subscripts, modify the font type and color, and include special characters in the text.

This table lists the supported modifiers with the Interpreter property set to 'tex'. Modifiers remain in effect until the end of the text. Superscripts and subscripts are an exception because they only modify the next character or the characters within the curly braces.

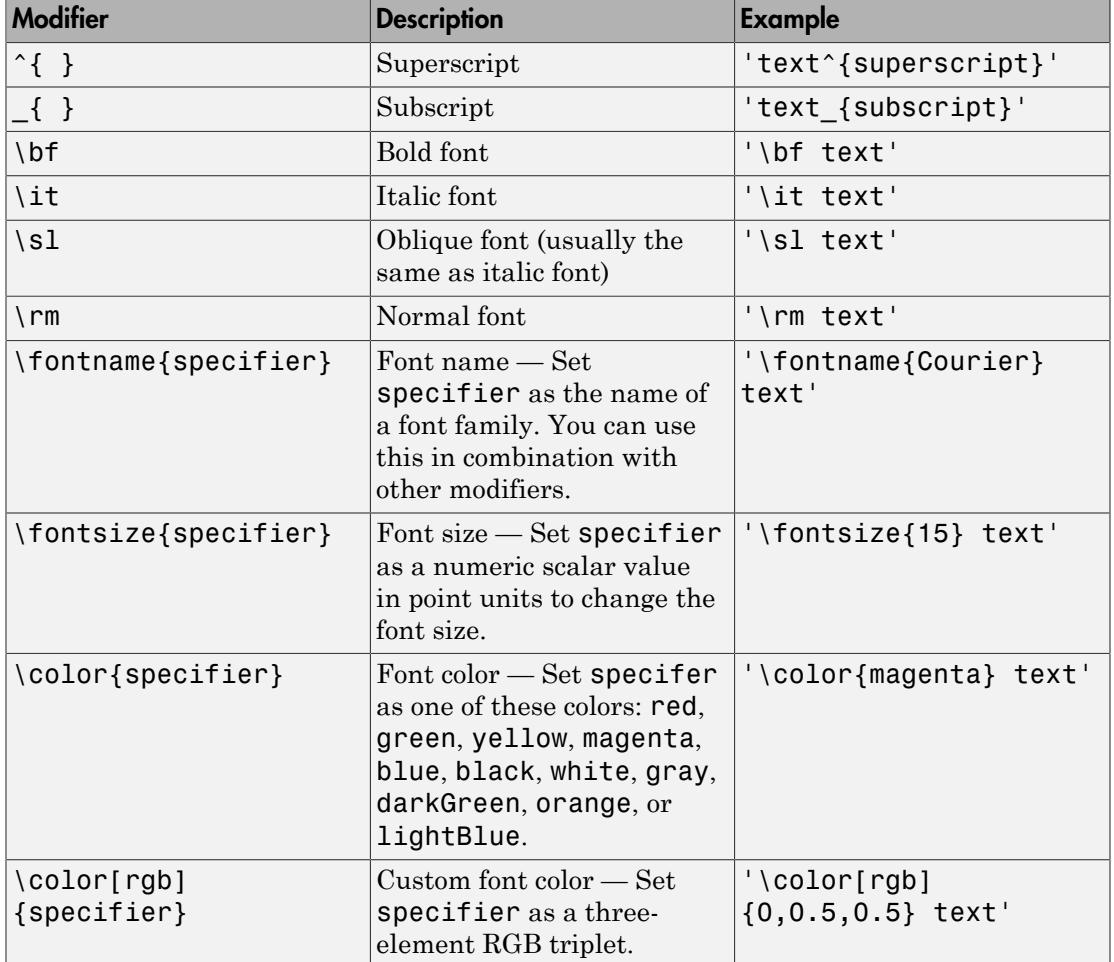

This table lists the supported special characters with the Interpreter property set to 'tex'.

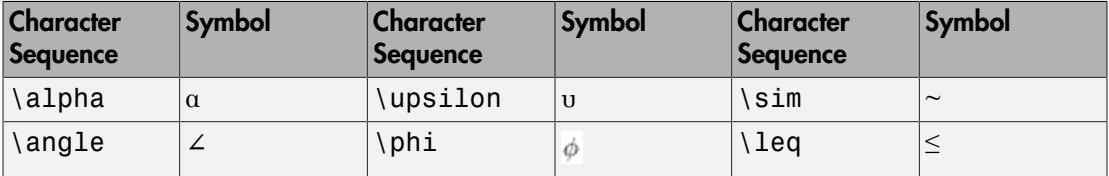

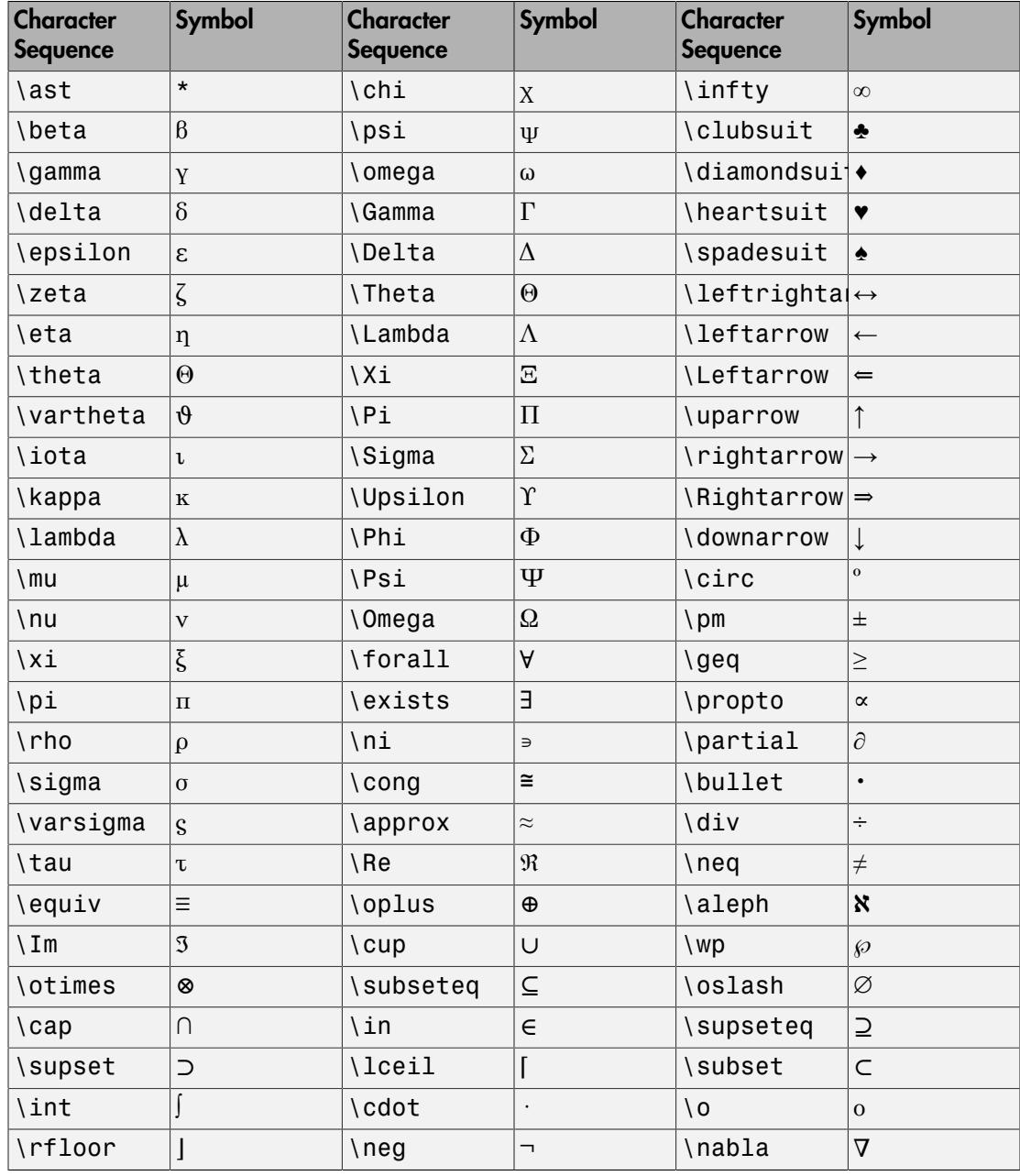

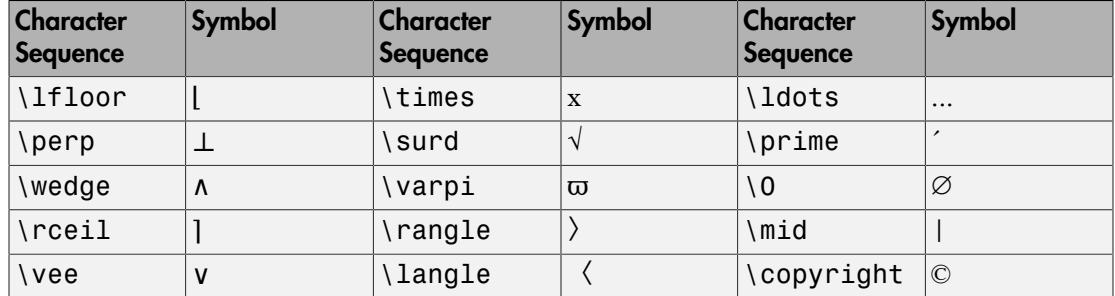

## LaTeX Markup

To use LaTeX markup, set the Interpreter property to 'latex'. Use dollar symbols around the text, for example, use ' $\int_1^{20} x^2 dx$  ' for inline mode or '\$\$ \int\_1^{20} x^2 dx\$\$' for display mode.

The displayed text uses the default LaTeX font style. The FontName, FontWeight, and FontAngle properties do not have an effect. To change the font style, use LaTeX markup.

The maximum size of the text that you can use with the LaTeX interpreter is 1200 characters. For multiline text, this reduces by about 10 characters per line.

For more information about the LaTeX system, see The LaTeX Project website at [http://](http://www.latex-project.org) [www.latex-project.org/](http://www.latex-project.org).

#### **TextColor** — Text color

[0 0 0] (default) | RGB triplet | character vector of color name | 'none'

Text color, specified as a three-element RGB triplet, a character vector of color name, or 'none'. The default RGB triplet value of [0 0 0] corresponds to black. If you set the color to 'none', then the text is invisible.

Note: Setting the Color property changes the TextColor property to the same value, unless you explicitly set the TextColor property.

An RGB triplet is a three-element row vector whose elements specify the intensities of the red, green, and blue components of the color. The intensities must be in the range

[0,1]; for example, [0.4 0.6 0.7]. This table lists the long and short color name options and the equivalent RGB triplet values.

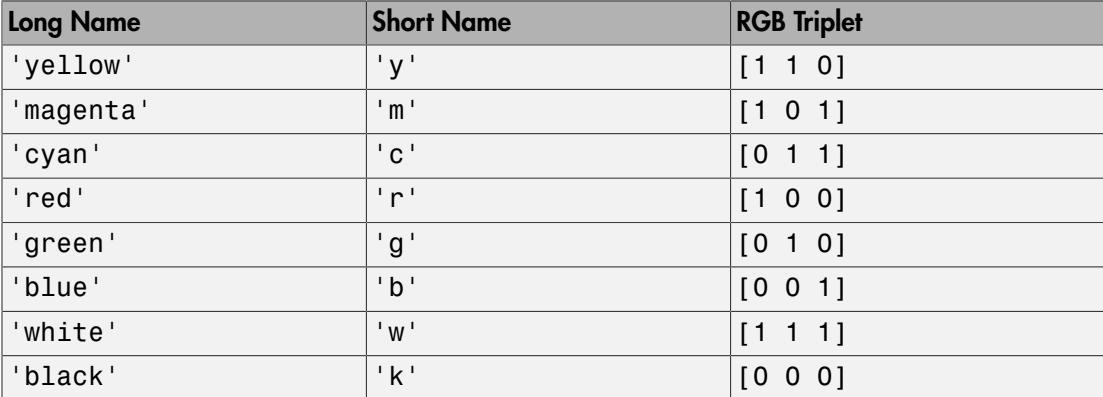

Example: 'blue'

Example: [0 0 1]

#### **TextRotation** — Text rotation angle in degrees

0 (default) | scalar numeric value

Text rotation angle in degrees, specified as a scalar numeric value. Set this property to a positive value to rotate the text counterclockwise. Angles are absolute and not relative to previous rotations. A rotation of 0 degrees is always horizontal.

Example: 90

```
Data Types: single | double | int8 | int16 | int32 | int64 | uint8 | uint16 |
uint32 | uint64 | logical
```
### Font Style

#### **FontAngle** — Character slant

'normal' (default) | 'italic'

Character slant, specified as 'normal' or 'italic'. Not all fonts have both font styles. Therefore, the italic font might look the same as the normal font.

Note: The 'oblique' value has been removed. Use 'italic' instead.

#### **FontName** — Font name

```
system supported font name | 'FixedWidth'
```
Font name, specified as the name of the font to use or 'FixedWidth'. To display and print properly, the font name must be a font that your system supports. The default font depends on the specific operating system and locale.

To use a fixed-width font that looks good in any locale, use 'FixedWidth'. The 'FixedWidth' value relies on the root FixedWidthFontName property. Setting the root FixedWidthFontName property causes an immediate update of the display to use the new font.

Example: 'Cambria'

#### **FontSize** — Font size

10 (default) | scalar value greater than 0

Font size, specified as a scalar value greater than 0 in point units. One point equals 1/72 inch. To change the font units, use the FontUnits property.

Example: 12

```
Data Types: single | double | int8 | int16 | int32 | int64 | uint8 | uint16 |
uint32 | uint64 | logical
```
#### **FontUnits** — Font size units

```
'points' (default) | 'inches' | 'centimeters' | 'normalized' | 'pixels'
```
Font size units, specified as one of the values in this table.

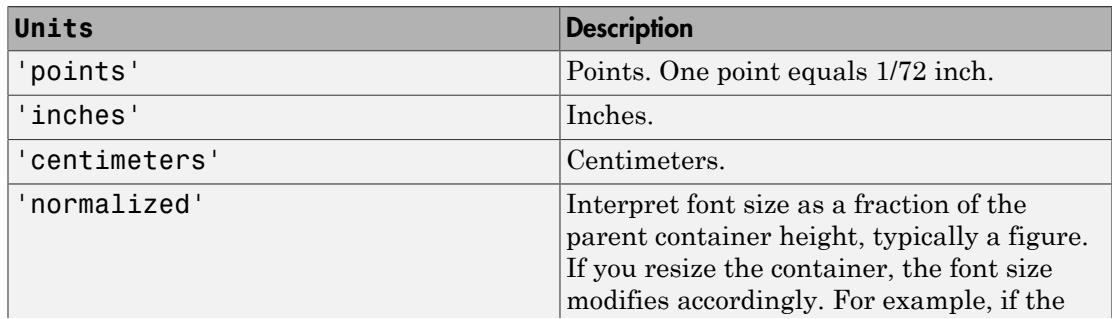

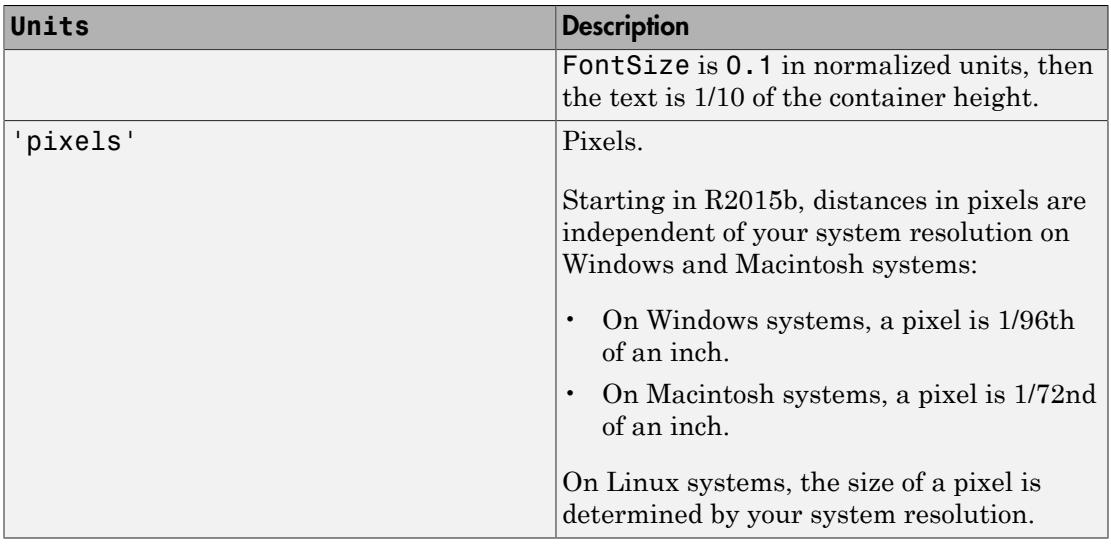

If you set both the font size and the font units in one function call, you must set the FontUnits property first so that the axes correctly interprets the specified font size.

#### **FontWeight** — Thickness of text characters

'normal' (default) | 'bold'

Thickness of the text characters, specified as one of these values:

- 'normal' Default weight as defined by the particular font
- 'bold' Thicker character outlines than normal

MATLAB uses the FontWeight property to select a font from those available on your system. Not all fonts have a bold font weight. Therefore, specifying a bold font weight still can result in the normal font weight.

Note: The 'light' and 'demi' font weight values have been removed. Use 'normal' instead.

### Text Box

**TextLineWidth** — Width of text box outline

0.5 (default) | scalar numeric value

Width of text box outline, specified as a scalar numeric value in point units. One point equals 1/72 inch.

Example: 1.5

Data Types: single | double | int8 | int16 | int32 | int64 | uint8 | uint16 | uint32 | uint64

#### **TextEdgeColor** — Color of text box outline

'none' (default) | RGB triplet | character vector of color name

Color of text box outline, specified as 'none', a three-element RGB triplet, or a character vector of a color name. If the color is 'none', the box outline is invisible.

An RGB triplet is a three-element row vector whose elements specify the intensities of the red, green, and blue components of the color. The intensities must be in the range [0,1]; for example, [0.4 0.6 0.7]. This table lists the long and short color name options and the equivalent RGB triplet values.

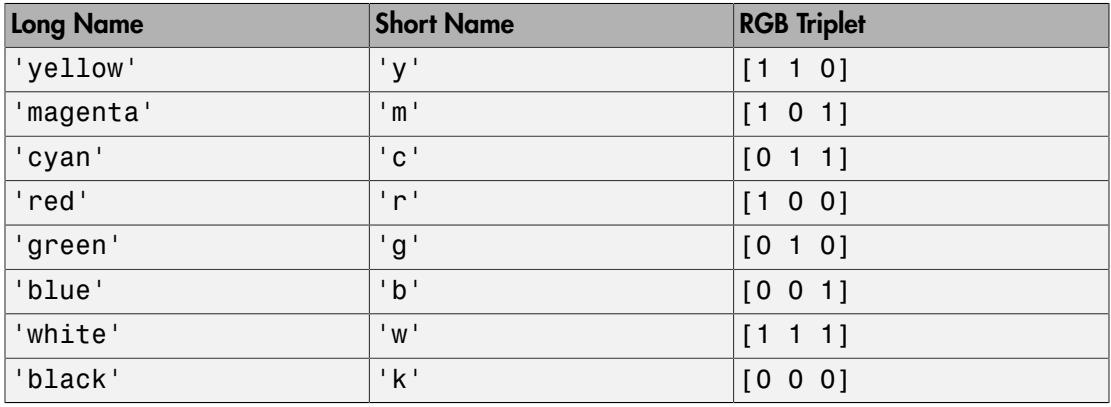

Example: 'blue'

Example: [0 0 1]

#### **TextBackgroundColor** — Color of text box background

'none' (default) | RGB triplet | character vector of color name

Color of text box background, specified as 'none', a three-element RGB triplet, or a character vector of a color name. If the color is 'none', the background color is invisible. An RGB triplet is a three-element row vector whose elements specify the intensities of the red, green, and blue components of the color. The intensities must be in the range [0,1]; for example, [0.4 0.6 0.7]. This table lists the long and short color name options and the equivalent RGB triplet values.

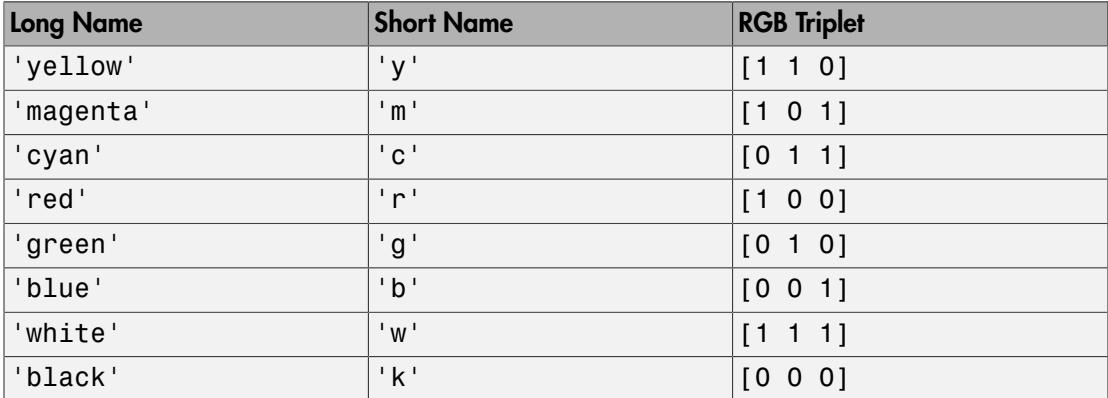

Example: 'blue'

Example: [0 0 1]

#### **TextMargin** — Space around text within text box

2 (default) | scalar numeric value

Space around the text within the text box, specified as a scalar numeric value in pixel units.

Example: 10

```
Data Types: single | double | int8 | int16 | int32 | int64 | uint8 | uint16 |
uint32 | uint64 | logical
```
### Arrow

#### **Color** — Arrow color

[0 0 0] (default) | RGB triplet | character vector of color name | 'none'

Arrow color, specified as a three-element RGB triplet, a character vector of a color name, or 'none'. The default RGB triplet value of [0 0 0] corresponds to black. If you set the color to 'none', then the arrow is invisible.

Note: Setting this property also changes the text color if you have not explicitly set the text color using the TextColor property.

An RGB triplet is a three-element row vector whose elements specify the intensities of the red, green, and blue components of the color. The intensities must be in the range [0,1]; for example, [0.4 0.6 0.7]. This table lists the long and short color name options and the equivalent RGB triplet values.

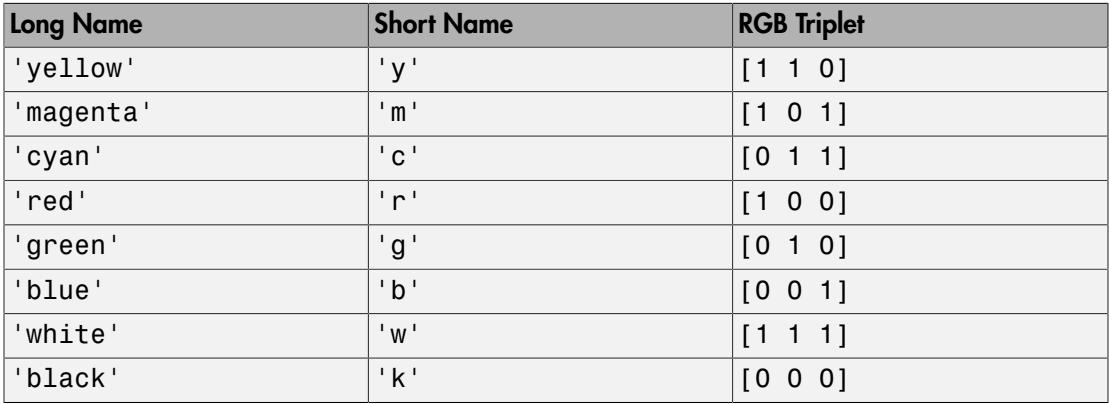

Example: 'blue'

Example: [0 0 1]

#### **LineStyle** — Line style

'-' (default) | '--' | ':' | '-.' | 'none'

Line style, specified as one of the line styles listed in this table.

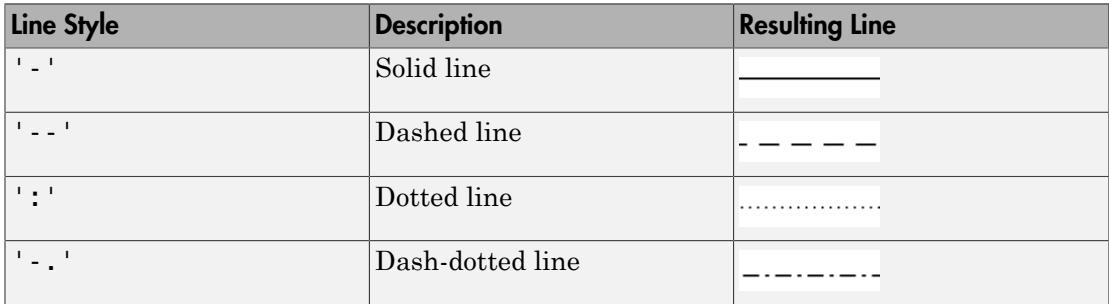

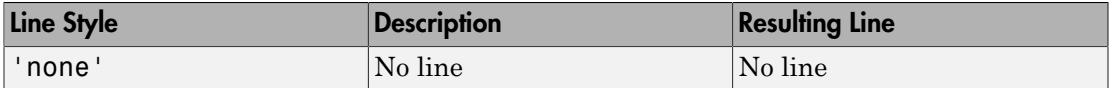

#### **LineWidth** — Width of arrow stem

0.5 (default) | scalar numeric value

Width of arrow stem, specified as a scalar numeric value greater than zero in point units. One point equals 1/72 inch. The default value is 0.5 points.

Example: 0.75

```
Data Types: single | double | int8 | int16 | int32 | int64 | uint8 | uint16 |
uint32 | uint64
```
#### **HeadStyle** — Style of arrowhead

```
'vback2' (default) | 'plain' | 'ellipse' | 'vback1' | 'vback3' | 'cback1' | ...
```
Style of the arrowhead, specified as one of the head style options in this table.

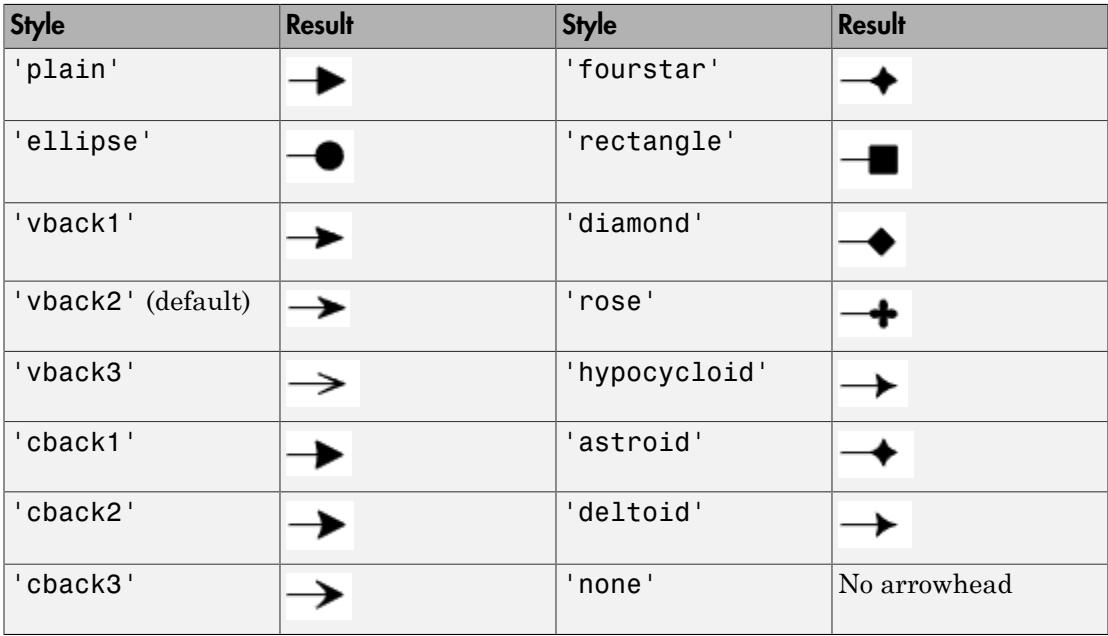

#### **HeadLength** — Length of arrowhead

10 (default) | scalar numeric value

Length of the arrowhead, specified as a scalar numeric value in point units. One point equals 1/72 inch.

Example: 15

```
Data Types: single | double | int8 | int16 | int32 | int64 | uint8 | uint16 |
uint32 | uint64 | logical
```
#### **HeadWidth** — Width of arrowhead

10 (default) | scalar numeric value

Width of the arrowhead, specified as a scalar numeric value in point units. One point equals 1/72 inch.

Example: 15

```
Data Types: single | double | int8 | int16 | int32 | int64 | uint8 | uint16 |
uint32 | uint64 | logical
```
## Location and Size

#### **X** — Beginning and ending x-coordinates

[0.3 0.4] (default) | two-element vector

Beginning and ending *x*-coordinates for the arrow, specified as a two-element vector of the form  $[x \text{ begin } x \text{ end}].$ 

By default, the units are normalized to the figure. The lower-left corner of the figure maps to  $(0,0)$ , and the upper-right corner maps to  $(1,1)$ . To change the units, use the Units property.

Example: [0.2 0.3]

#### **Y** — Beginning and ending y-coordinates

[0.3 0.4] (default) | two-element vector

Beginning and ending *y*-coordinates for the arrow, specified as a two-element vector of the form [y\_begin y\_end].

By default, the units are normalized to the figure. The lower-left corner of the figure maps to  $(0,0)$ , and the upper-right corner maps to  $(1,1)$ . To change the units, use the Units property.

Example: [0.2 0.3]

#### **Position** — Size and location

[0.3 0.3 0.1 0.1] (default) | four-element vector

Size and location, specified as a four-element vector of the form [x\_begin y\_begin length height]. The first two elements specify the coordinates of the beginning of the arrow. The second two elements specify the length and height of the arrow. The text box extends from the beginning of the arrow.

By default, the units are normalized to the figure. The lower-left corner of the figure maps to  $(0,0)$ , and the upper-right corner maps to  $(1,1)$ . To change the units, use the Units property.

Example: [0.2 0.2 0.3 0.1]

#### **Units** — Position units

```
'normalized' (default) | 'inches' | 'centimeters' | 'characters' | 'points'
| 'pixels'
```
Position units, specified as one of the values in this table.

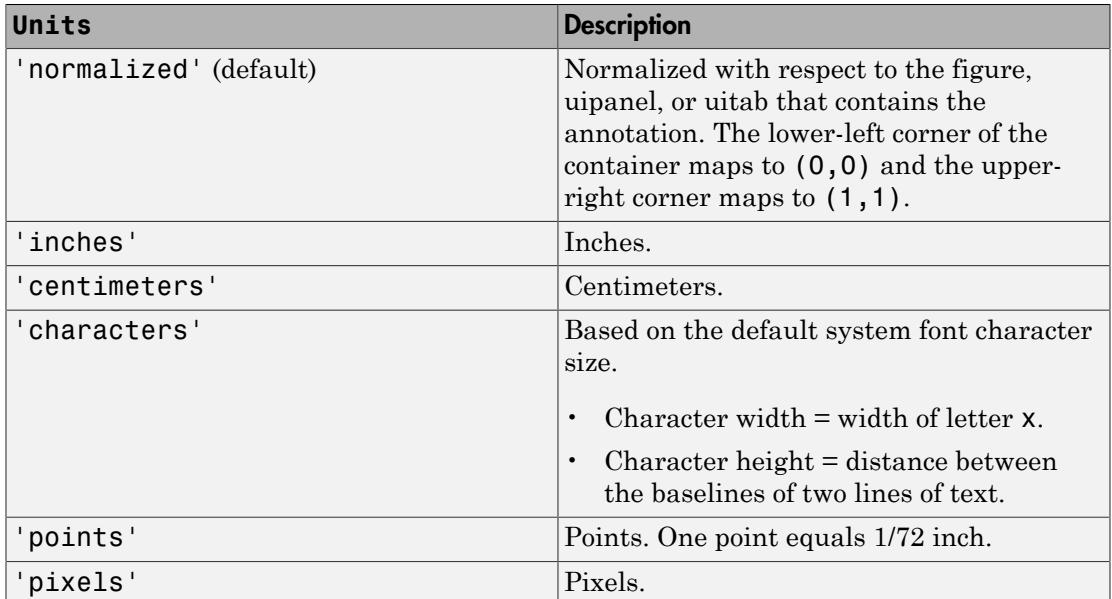

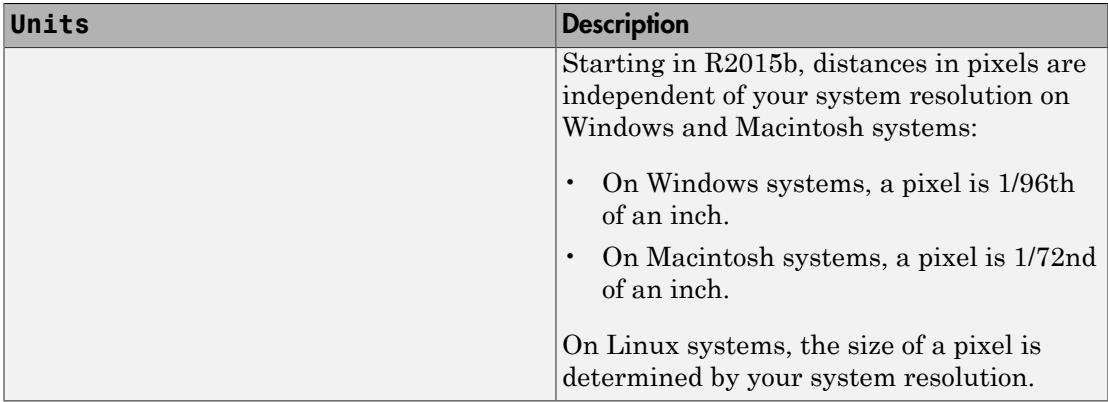

All units are measured from the lower-left corner of the figure window.

This property affects the Position property. If you change the units, then it is good practice to return it to the default value after completing your computation to prevent affecting other functions that assume Units is set to the default value.

If you specify the Position and Units properties as Name,Value pairs when creating the object, then the order of specification matters. If you want to define the position with particular units, then you must set the Units property before the Position property.

#### **HorizontalAlignment** — Horizontal alignment of text

'left' (default) | 'center' | 'right'

Horizontal alignment of the text, specified as one of the values in this table. This property is useful when aligning multiple lines of text.

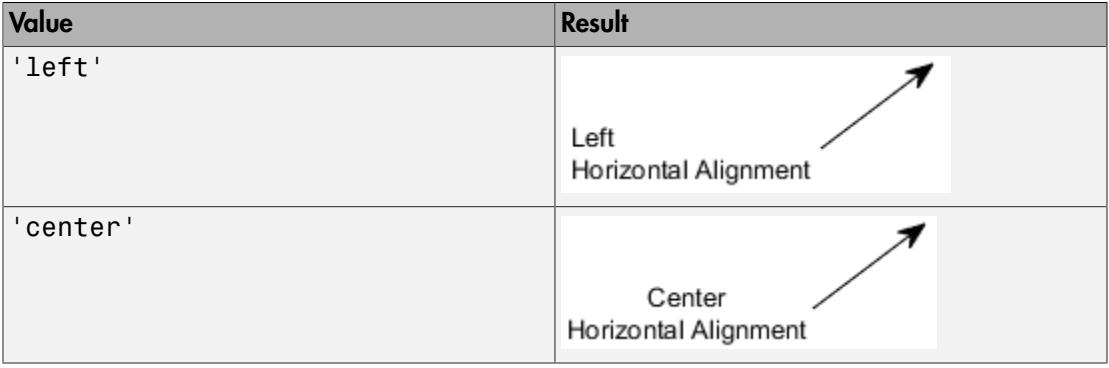

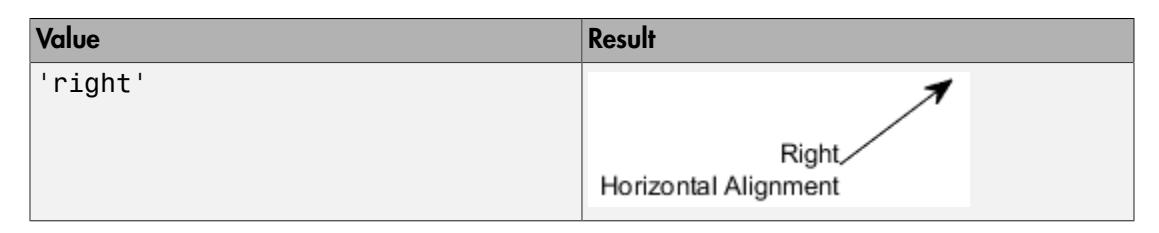

### **VerticalAlignment** — Vertical alignment of text with respect to arrow

'top' (default) | 'cap' | 'middle' | 'baseline' | 'bottom'

Vertical alignment of the text with respect to the end of the arrow, specified as 'top', 'cap', 'middle', 'baseline', or 'bottom'.

## See Also

## See Also

annotation

### **Topics**

"Access Property Values" "Graphics Object Properties"

# TextBox Properties

Control text box appearance and behavior

## **Description**

TextBox properties control the appearance and behavior of a TextBox object. By changing property values, you can modify certain aspects of the text box.

Starting in R2014b, you can use dot notation to query and set properties.

```
t = annotation('textbox');
sz = t.FontSize;
t.FontSize = 12;
```
If you are using an earlier release, use the get and set functions instead.

### **Text**

#### **String** — Text to display

'' (default) | character array | string array | cell array | numeric value

Text to display, specified as a character array, string array, cell array, or numeric value.

```
Example: 'my label'
Example: string('my label')
Example: {'first line','second line'}
Example: 123
```
To include numeric variables with text, use the num2str function. For example:

```
x = 42;
str = ['The value is ', num2str(x)];
```
To include special characters, such as superscripts, subscripts, Greek letters, or mathematical symbols use TeX markup. For a list of supported markup, see the Interpreter property.

To create multiline text:

- Use a string array, where each element contains a line of text, such as string({'line one','line two'}).
- Use a cell array, where each cell contains a line of text, such as {'first line','second line'}.
- Use a character array, where each row contains the same number of characters, such as ['abc'; 'ab '].
- Use sprintf to create text with a new line character, such as sprintf('first line \n second line'). This property converts text with new line characters to cell arrays.

Text that contains only a numeric value is converted using  $sprint f('%g',value)$ . For example, 12345678 displays as 1.23457e+07.

Note: The words default, factory, and remove are reserved words that will not appear in text when quoted as a normal characters. To display any of these words individually, precede them with a backslash, such as '\default' or '\remove'.

#### **Interpreter** — Interpretation of text characters

'tex' (default) | 'latex' | 'none'

Interpretation of text characters, specified as one of these values:

- 'tex' Interpret characters using a subset of TeX markup.
- 'latex' Interpret characters using LaTeX markup.
- 'none' Display literal characters.

# TeX Markup

By default, MATLAB supports a subset of TeX markup. Use TeX markup to add superscripts and subscripts, modify the font type and color, and include special characters in the text.

This table lists the supported modifiers with the Interpreter property set to 'tex'. Modifiers remain in effect until the end of the text. Superscripts and subscripts are an exception because they only modify the next character or the characters within the curly braces.

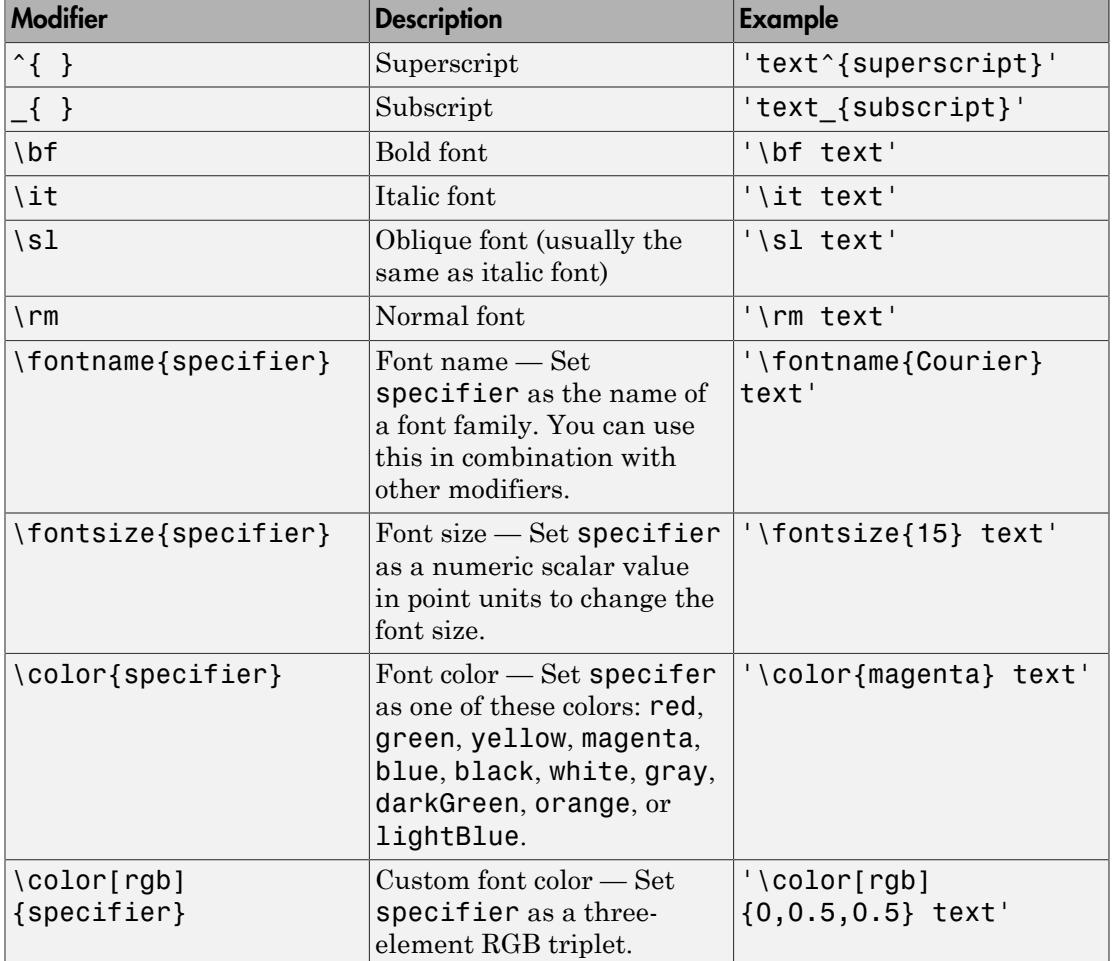

This table lists the supported special characters with the Interpreter property set to 'tex'.

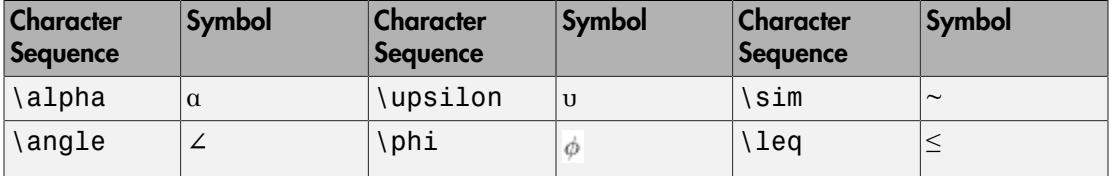

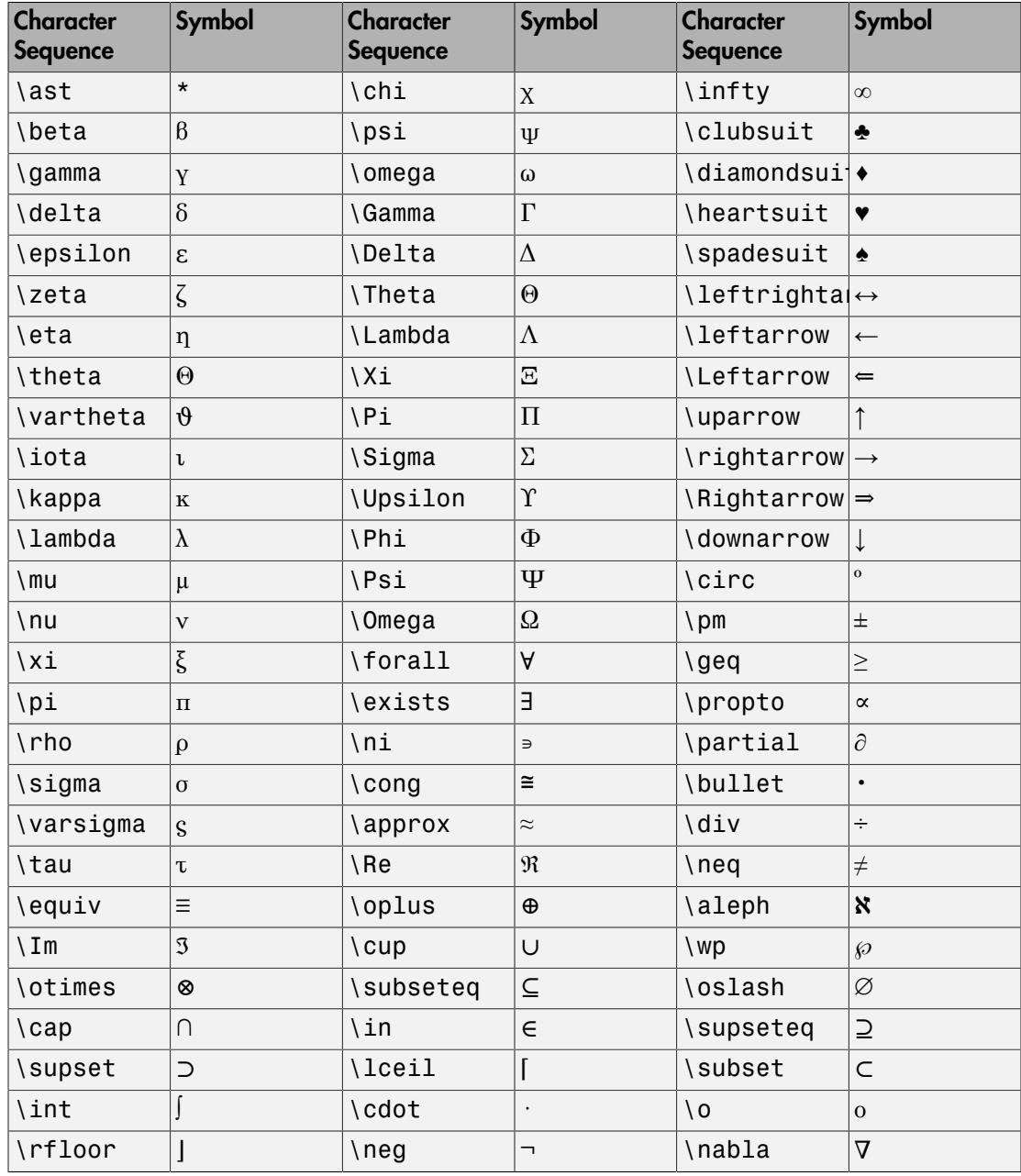

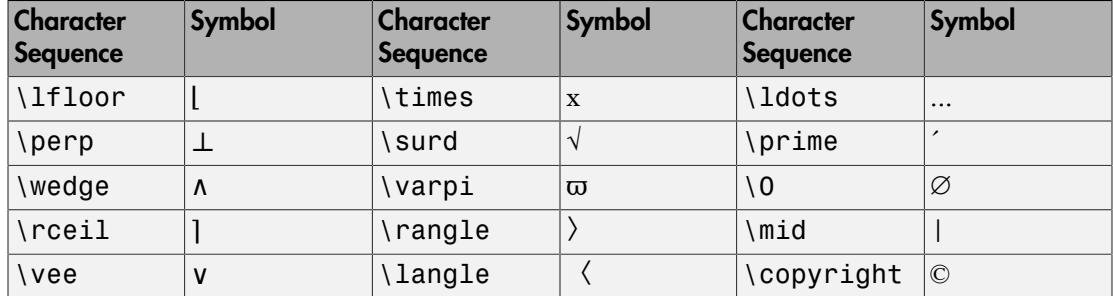

## LaTeX Markup

To use LaTeX markup, set the Interpreter property to 'latex'. Use dollar symbols around the text, for example, use ' $\int_1^2 20$  x 2 dx  $\int_1^2$  for inline mode or ' $\$ \int\_1^{20} x^2 dx\$\$' for display mode.

The displayed text uses the default LaTeX font style. The FontName, FontWeight, and FontAngle properties do not have an effect. To change the font style, use LaTeX markup.

The maximum size of the text that you can use with the LaTeX interpreter is 1200 characters. For multiline text, this reduces by about 10 characters per line.

For more information about the LaTeX system, see The LaTeX Project website at [http://](http://www.latex-project.org) [www.latex-project.org/](http://www.latex-project.org).

## Font Style

#### **Color** — Text color

[0 0 0] (default) | RGB triplet | character vector of color name | 'none'

Text color, specified as a three-element RGB triplet, a character vector of color name, or 'none'. The default RGB triplet value of [0 0 0] corresponds to black. If you set the color to 'none', then the text is invisible.

An RGB triplet is a three-element row vector whose elements specify the intensities of the red, green, and blue components of the color. The intensities must be in the range [0,1]; for example, [0.4 0.6 0.7]. This table lists the long and short color name options and the equivalent RGB triplet values.
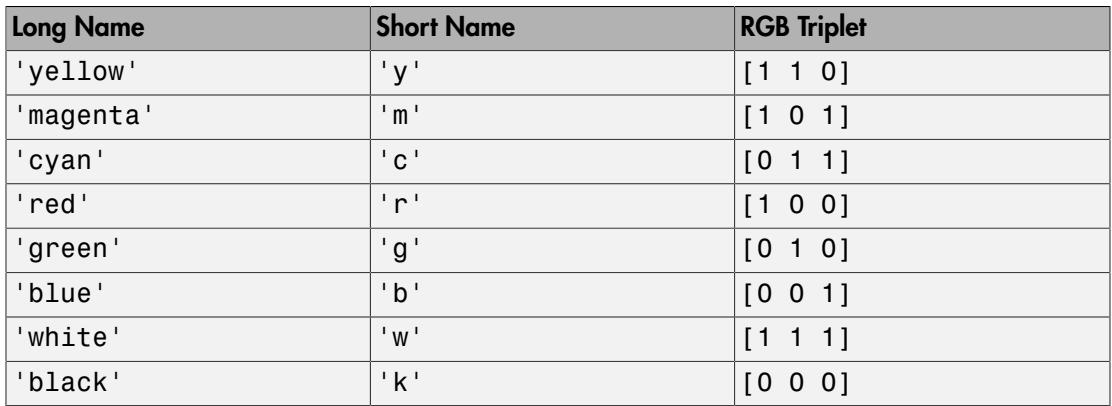

Example: 'blue'

Example: [0 0 1]

### **FontAngle** — Character slant

'normal' (default) | 'italic'

Character slant, specified as 'normal' or 'italic'. Not all fonts have both font styles. Therefore, the italic font might look the same as the normal font.

Note: The 'oblique' value has been removed. Use 'italic' instead.

### **FontName** — Font name

system supported font name | 'FixedWidth'

Font name, specified as the name of the font to use or 'FixedWidth'. To display and print properly, the font name must be a font that your system supports. The default font depends on the specific operating system and locale.

To use a fixed-width font that looks good in any locale, use 'FixedWidth'. The 'FixedWidth' value relies on the root FixedWidthFontName property. Setting the root FixedWidthFontName property causes an immediate update of the display to use the new font.

Example: 'Cambria'

### **FontSize** — Font size

10 (default) | scalar value greater than 0

Font size, specified as a scalar value greater than 0 in point units. One point equals 1/72 inch. To change the font units, use the FontUnits property.

Example: 12

```
Data Types: single | double | int8 | int16 | int32 | int64 | uint8 | uint16 |
uint32 | uint64 | logical
```
### **FontUnits** — Font size units

```
'points' (default) | 'inches' | 'centimeters' | 'normalized' | 'pixels'
```
Font size units, specified as one of the values in this table.

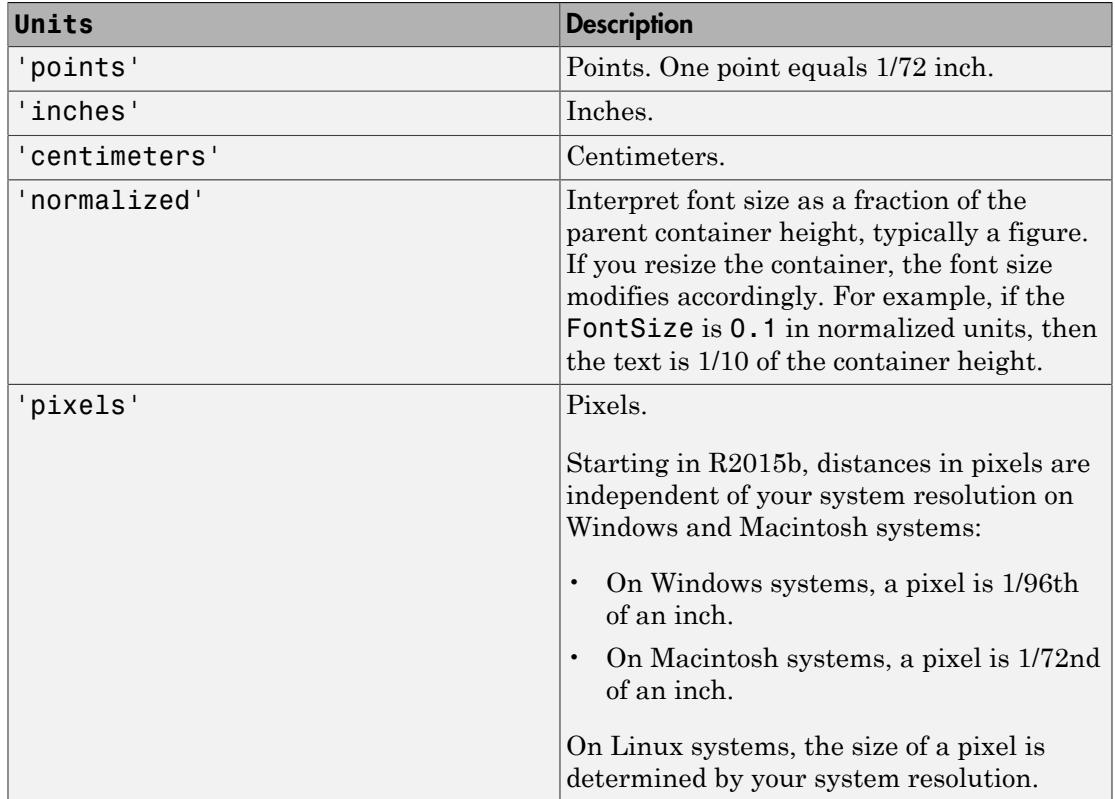

If you set both the font size and the font units in one function call, you must set the FontUnits property first so that the axes correctly interprets the specified font size.

### **FontWeight** — Thickness of text characters

'normal' (default) | 'bold'

Thickness of the text characters, specified as one of these values:

- 'normal' Default weight as defined by the particular font
- 'bold' Thicker character outlines than normal

MATLAB uses the FontWeight property to select a font from those available on your system. Not all fonts have a bold font weight. Therefore, specifying a bold font weight still can result in the normal font weight.

Note: The 'light' and 'demi' font weight values have been removed. Use 'normal' instead.

### Text Box

### **LineStyle** — Line style of box outline

'-' (default) | '--' | ':' | '-.' | 'none'

Line style of box outline, specified as one of the options listed in this table.

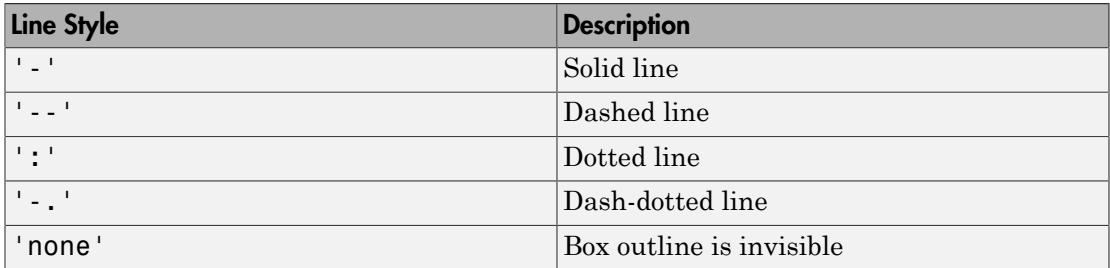

### **LineWidth** — Width of box outline

0.5 (default) | scalar numeric value

Width of box outline, specified as a scalar numeric value in point units. One point equals 1/72 inch.

Example: 1.5

Data Types: single | double | int8 | int16 | int32 | int64 | uint8 | uint16 | uint32 | uint64

### **EdgeColor** — Color of box outline

[0 0 0] (default) | RGB triplet | character vector of color name | 'none'

Color of box outline, specified as a three-element RGB triplet, a character vector of a color name, or 'none'. The default RGB triplet value of [0 0 0] corresponds to black. If you set the color to 'none', then the box outline is invisible.

An RGB triplet is a three-element row vector whose elements specify the intensities of the red, green, and blue components of the color. The intensities must be in the range [0,1]; for example, [0.4 0.6 0.7]. This table lists the long and short color name options and the equivalent RGB triplet values.

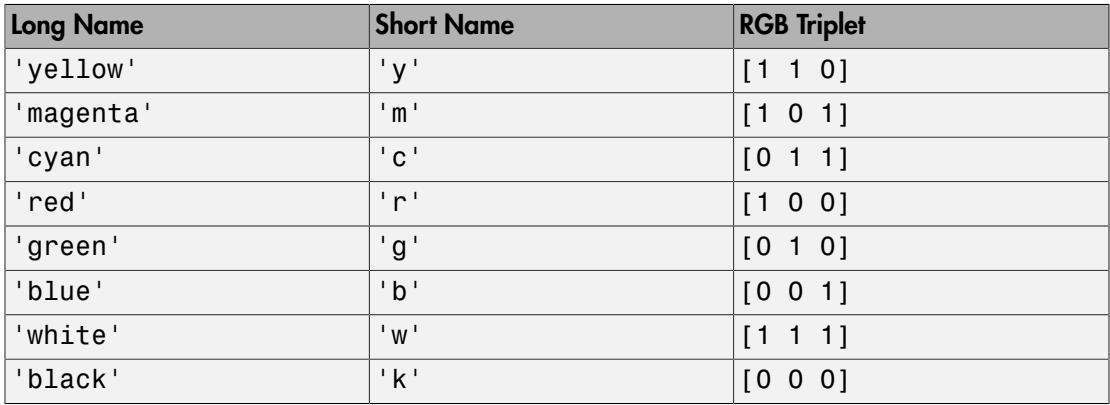

Example: 'blue'

Example: [0 0 1]

### **BackgroundColor** — Color of text box background

'none' (default) | RGB triplet | character vector of color name

Color of text box background, specified as 'none', a three-element RGB triplet, or a character vector of a color name. If you set the background color to 'none', then the background is invisible.

An RGB triplet is a three-element row vector whose elements specify the intensities of the red, green, and blue components of the color. The intensities must be in the range

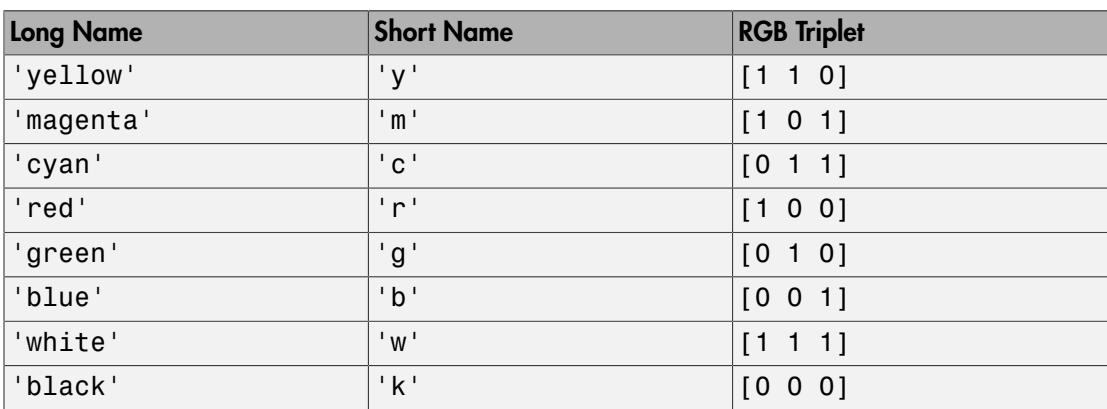

[0,1]; for example, [0.4 0.6 0.7]. This table lists the long and short color name options and the equivalent RGB triplet values.

Example: 'blue'

Example: [0 0 1]

### **FaceAlpha** — Transparency of background color

1 (default) | scalar value between 0 and 1 inclusive

Transparency of the background color, specified as a scalar value between 0 and 1. If the value is 1, then the color is opaque. To add transparency, set the property to a value closer to 0, where 0 is completely transparent.

### **FitBoxToText** — Option to fit box width and height to text

'on' (default) | 'off'

Option to fit the box width and height to the text, specified as one of these values:

- 'on' Resize the text box to fit the text.
- $\cdot$  'off' Wrap the text to fit the width of the text box. Wrapping can cause some of the text to extend below the text box.

If you resize a text box when in plot edit mode, or if you change the Position property, then the FitBoxToText property changes to 'off'.

### **Margin** — Space around text within the text box

5 (default) | scalar numeric value

The space around the text within the text box, specified as a scalar numeric value in pixel units.

Data Types: single | double | int8 | int16 | int32 | int64 | uint8 | uint16 | uint32 | uint64 | logical

### Location and Size

### **Position** — Size and location

[0.3 0.3 0.1 0.1] (default) | four-element vector

Size and location, specified as a four-element vector of the form  $\begin{bmatrix} x & begin \end{bmatrix}$  y begin length height]. The first two elements specify the coordinates for the lower-left corner of the text box. The second two elements specify the length and height of the text box.

By default, the units are normalized to the figure. The lower-left corner of the figure maps to  $(0,0)$ , and the upper-right corner maps to  $(1,1)$ . To change the units, use the Units property.

Note: If the FitBoxToText property is set to 'on' and you change the String property, then the Position property might not reflect the latest changes until the next time the screen refreshes. To ensure that the position value reflects the latest changes, call drawnow before querying the position when working in a script or function.

```
Example: [0.2 0.3 0.4 0.5]
```
### **Units** — Position units

```
'normalized' (default) | 'inches' | 'centimeters' | 'characters' | 'points'
| 'pixels'
```
Position units, specified as one of the values in this table.

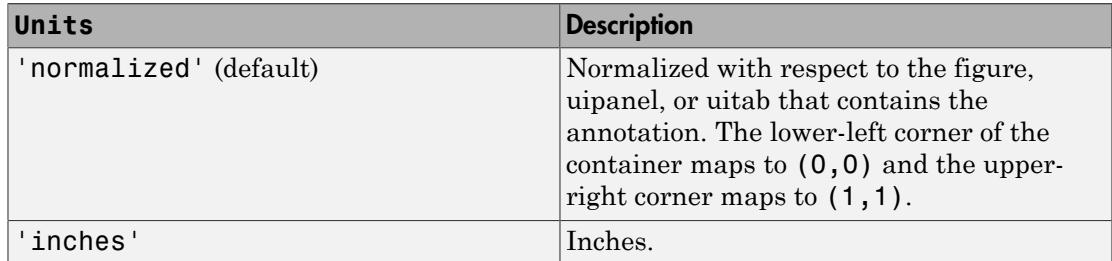

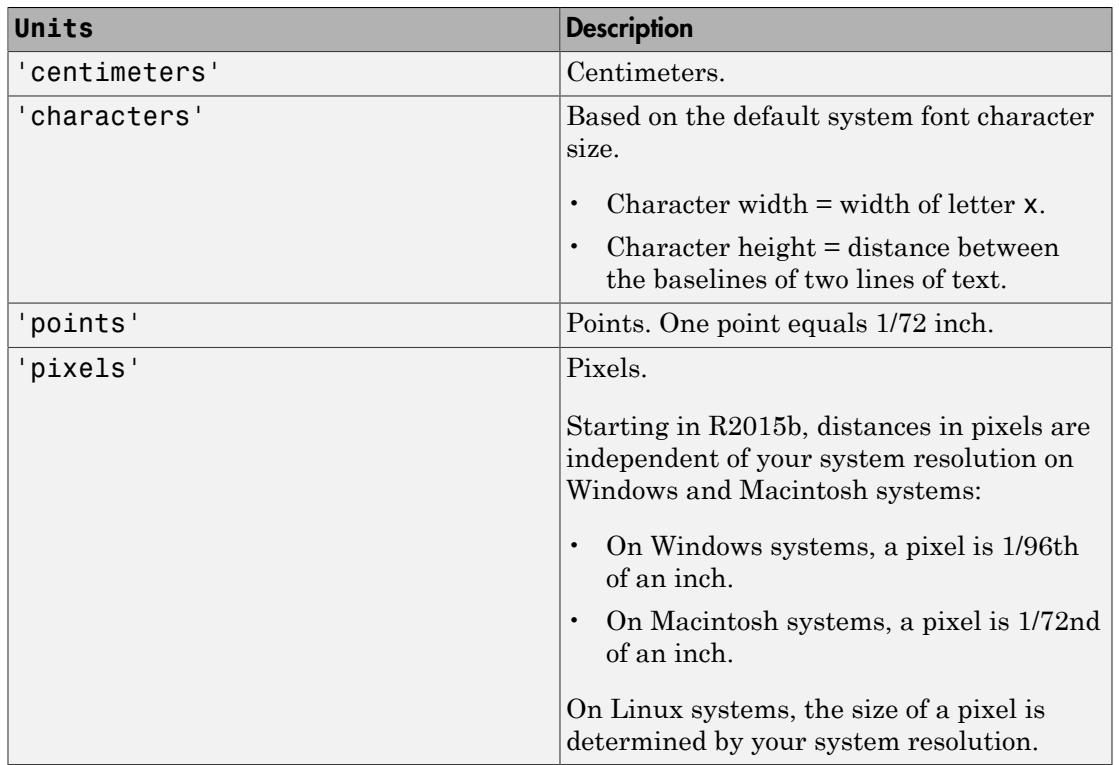

All units are measured from the lower-left corner of the figure window.

This property affects the Position property. If you change the units, then it is good practice to return it to the default value after completing your computation to prevent affecting other functions that assume Units is set to the default value.

If you specify the Position and Units properties as Name, Value pairs when creating the object, then the order of specification matters. If you want to define the position with particular units, then you must set the Units property before the Position property.

### **HorizontalAlignment** — Horizontal alignment of text within text box

'left' (default) | 'center' | 'right'

Horizontal alignment of the text within the text box, specified as one of the values in this table.

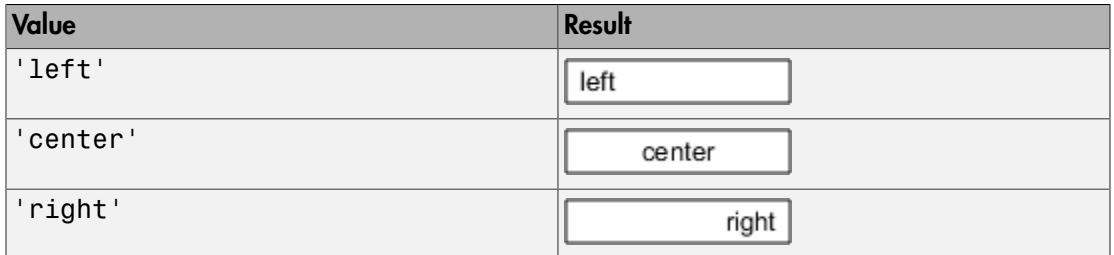

### **VerticalAlignment** — Vertical alignment of text within text box

```
'top' (default) | 'middle' | 'bottom'
```
Vertical alignment of the text within the text box, specified as one of the values in this table.

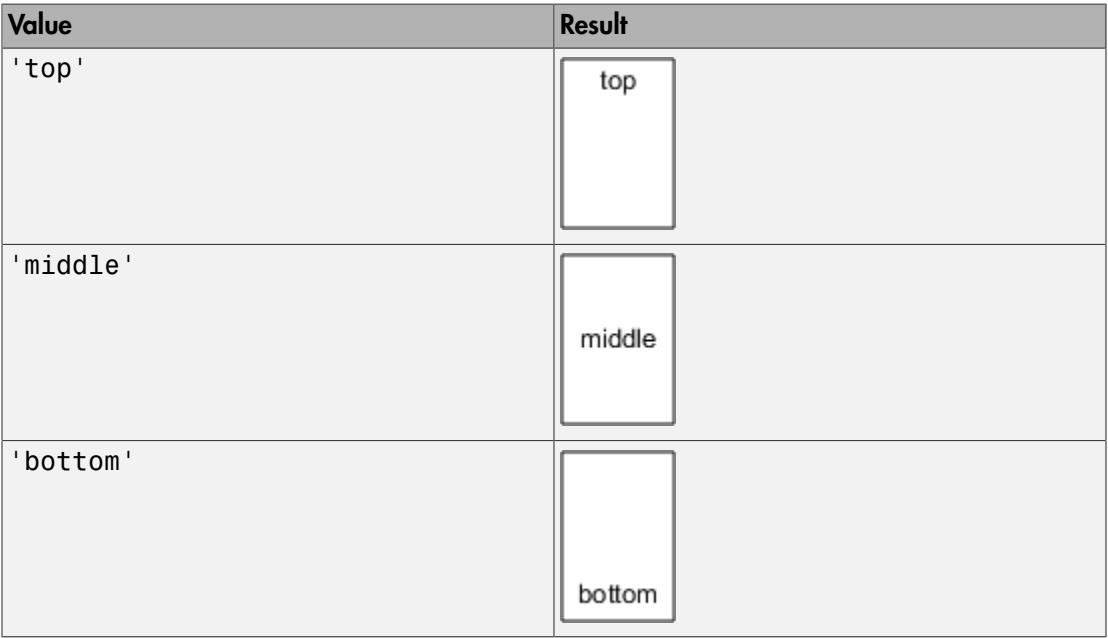

Note: The 'cap' and 'baseline' values are not recommended. Use the 'top' and 'bottom' values, respectively, instead.

# See Also

## See Also

annotation

## **Topics**

"Access Property Values" "Graphics Object Properties"

## ans

Most recent answer

# **Syntax**

ans

## **Description**

The MATLAB software creates the ans variable automatically when you specify no output argument.

# Examples

The statement

2+2

is the same as

ans  $= 2+2$ 

## See Also

display

Introduced before R2006a

## any

Determine if any array elements are nonzero

## **Syntax**

 $B = any(A)$  $B = any(A, dim)$ 

# **Description**

 $B = any(A)$  tests along the first array dimension of A whose size does not equal 1, and determines if any element is a nonzero number or logical 1 (true). In practice, any is a natural extension of the logical OR operator.

- If A is a vector, then  $B = any(A)$  returns logical 1 (true) if any of the elements of A is a nonzero number or is logical 1, and returns logical 0 (false) if all the elements are zero.
- If A is a nonempty, nonvector matrix, then  $B = any(A)$  treats the columns of A as vectors, returning a row vector of logical 1s and 0s.
- If A is an empty 0-by-0 matrix, any(A) returns logical 0 (false).
- If A is a multidimensional array, any(A) acts along the first array dimension whose size does not equal 1 and returns an array of logical values. The size of this dimension becomes 1, while the sizes of all other dimensions remain the same.

B = any(A,dim) tests elements along dimension dim. The dim input is a positive integer scalar.

# Examples

### Test Matrix Columns

Create a 3-by-3 matrix.

A = [0 0 3;0 0 3;0 0 3]

 $A =$  0 0 3 0 0 3 0 0 3

Test each column for nonzero elements.

 $B = any(A)$ B = *1×3 logical array* 0 0 1

### Reduce a Logical Vector to a Single Condition

Create a vector of decimal values and test which values are less than 0.5.

```
A = [0.53 0.67 0.01 0.38 0.07 0.42 0.69];
B = (A < 0.5)B = 1×7 logical array
   0 0 1 1 1 1 0
```
The output is a vector of logical values. The any function reduces such a vector of logical values to a single condition. In this case,  $B = any(A < 0.5)$  yields logical 1.

This makes any particularly useful in if statements.

if any  $(A < 0.5)$ %do something else %do something else end

The code is executed depending on a single condition, rather than a vector of possibly conflicting conditions.

### Test Arrays of Any Dimension

Create a 3-by-7-by-5 multidimensional array and test to see if any of its elements are greater than 3.

 $A = rand(3,7,5) * 5;$  $B = any(A(:) > 3)$ B = *logical* 1

You can also test the array for elements that are less than zero.

$$
B = any(A(:) < 0)
$$
\n
$$
B = \text{logical}
$$
\n
$$
0
$$

The syntax  $A(.)$  turns the elements of A into a single column vector, so you can use this type of statement on an array of any size.

### Test Matrix Rows

Create a 3-by-3 matrix.

 $A = [0 \ 0 \ 3; 0 \ 0 \ 3; 0 \ 0 \ 3]$  $A =$  0 0 3 0 0 3 0 0 3

Test the rows of A for nonzero elements by specifying dim = 2.

```
B = any(A, 2)B = 3×1 logical array
    1
    1
    1
```
# Input Arguments

**A** — Input array

scalar | vector | matrix | multidimensional array

Input array, specified as a scalar, vector, matrix, or multidimensional array. The any function ignores elements of A that are NaN (Not a Number).

Data Types: single | double | int8 | int16 | int32 | int64 | uint8 | uint16 | uint32 | uint64 | logical | char Complex Number Support: Yes

### **dim** — Dimension to operate along

positive integer scalar

Dimension to operate along, specified as a positive integer scalar. If no value is specified, then the default is the first array dimension whose size does not equal 1.

Consider a two-dimensional input array, A:

- any  $(A,1)$  works on successive elements in the columns of A and returns a row vector of logical values.
- $\cdot$  any (A, 2) works on successive elements in the rows of A and returns a column vector of logical values.

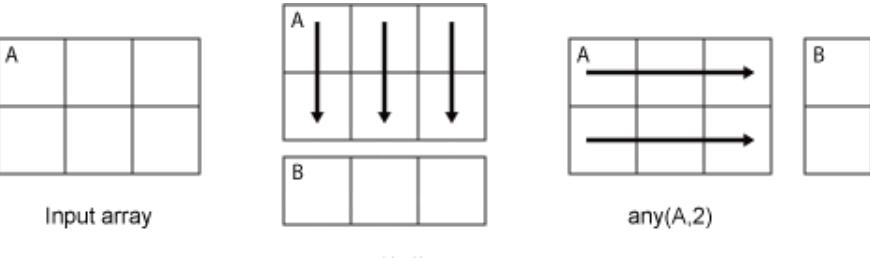

 $any(A,1)$ 

Data Types: double | single | int8 | int16 | int32 | int64 | uint8 | uint16 | uint32 | uint64

## Output Arguments

**B** — Logical array scalar | vector | matrix | multidimensional array

Logical array, returned as a scalar, vector, matrix, or multidimensional array. The dimension of A acted on by any has size 1 in B.

# Extended Capabilities

# Tall Arrays

Calculate with arrays that have more rows than fit in memory.

## Tall Arrays

This function fully supports tall arrays. For more information, see "Tall Arrays".

# C/C++ Code Generation

Generate C and C++ code using MATLAB® Coder™.

Usage notes and limitations:

• See "Variable-Sizing Restrictions for Code Generation of Toolbox Functions" (MATLAB Coder).

# See Also

## See Also

all | colon | or | prod | sum

### **Topics**

"Reduce Logical Arrays to Single Value"

Introduced before R2006a

## area

Filled area 2-D plot

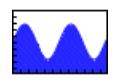

# **Syntax**

```
area(Y)
area(X,Y)
area(...,basevalue)
area(...,Name,Value)
area(ax, \ldots)ar = area(...)
```
# **Description**

An area graph displays elements in Y as one or more curves and fills the area beneath each curve. When Y is a matrix, the curves are stacked showing the relative contribution of each row element to the total height of the curve at each x interval.

area(Y) plots the vector Y or plots each column in matrix Y as a separate curve and stacks the curves. The *x*-axis automatically scales to 1:size(Y,1). The values in Y can be numeric or duration values.

area(X,Y) plots Y versus X and fills the area between 0 and Y. The values in X can be numeric, datetime, duration or categorical values.

- If Y is a vector, then specify X as a vector of increasing values with length equal to Y. If the values in X are not increasing, then area sorts the values before plotting.
- If Y is a matrix, then specify X as a vector of increasing values with length equal to the number of rows in Y. area plots the columns of Y as filled areas. For each X, the net

result is the sum of corresponding values from the rows of Y. You also can specify X as a matrix with size equal to Y. To avoid unexpected output when X is a matrix, specify X so that the columns repeat.

area(...,basevalue) specifies the base value for the area fill. The default basevalue is 0. Specify the base value as a numeric value.

area(...,Name,Value) modifies the area chart using one or more name-value pair arguments.

 $area(ax, \ldots)$  plots into the axes  $ax$  instead of into the current axes (gca).

 $ar = area(...)$  returns one or more Area objects. The area function creates one Area object for vector input arguments. It creates one object per column for matrix input arguments.

Creating an area graph of an *m*-by-*n* matrix creates *n* area objects (that is, one per column), whereas a 1-by-*n* vector creates one area object.

Some area object properties that you set on an individual area object set the values for all area objects in the graph. See Area Properties for information on specific properties.

## Examples

### Create Area Graph

Plot the data in matrix Y as an area graph.

```
Y = [1, 5, 3; 3, 2, 7;
      1, 5, 3;
      2, 6, 1];
figure
area(Y)
```
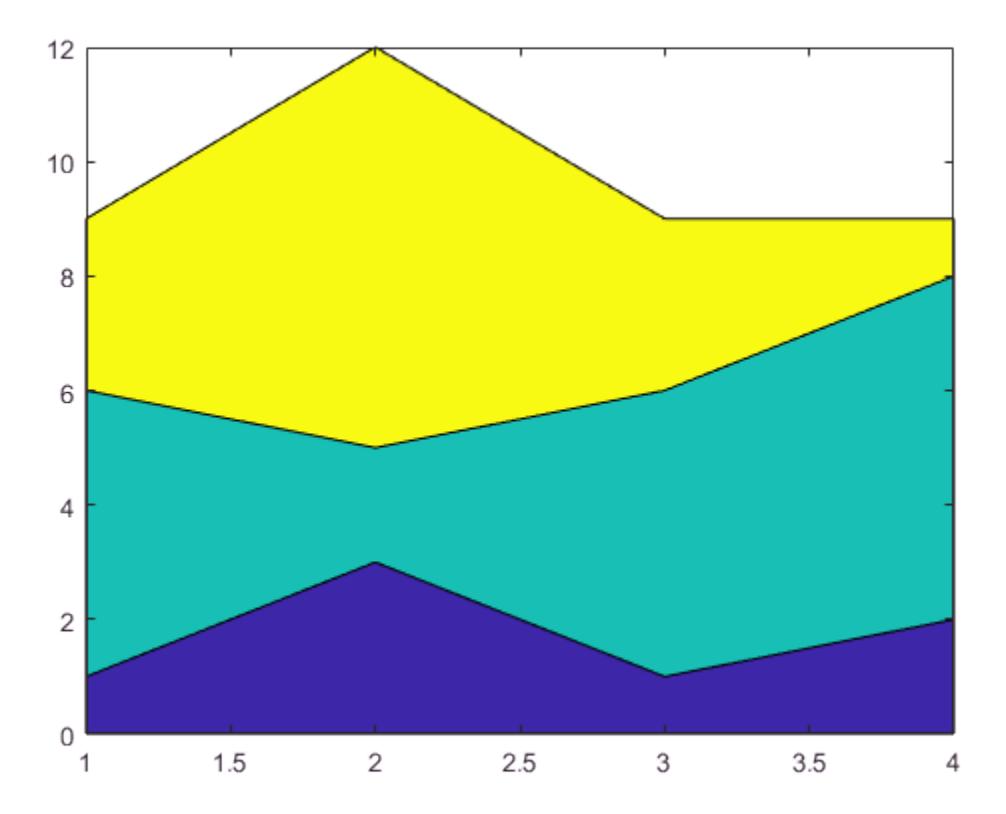

### Adjust Base Value of Area Graph

By default, area uses the *y*-axis as the base value. Change the base value by setting the basevalue input argument to -4.

```
Y = [1, 5, 3; 3, 2, 7;
     1, 5, 3; 2, 6, 1];
figure
basevalue = -4;
area(Y,basevalue)
```
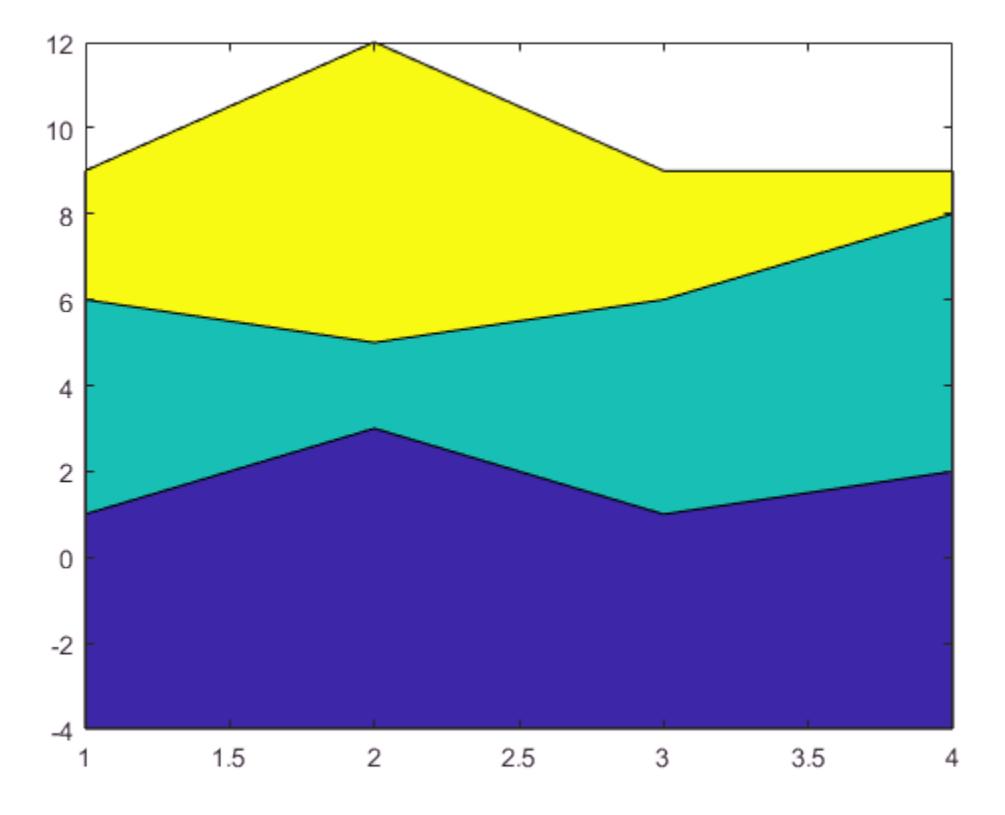

### Specify Color and Line Style for Area Plot

Create an area plot of Y and use a dotted line style. Return the three area objects in array h. The area function creates one area object for each column in Y.

```
Y = [1, 5, 3; 3, 2, 7;
      1, 5, 3;
      2, 6, 1];
h = \text{area}(Y, 'LineStyle', ':');
```
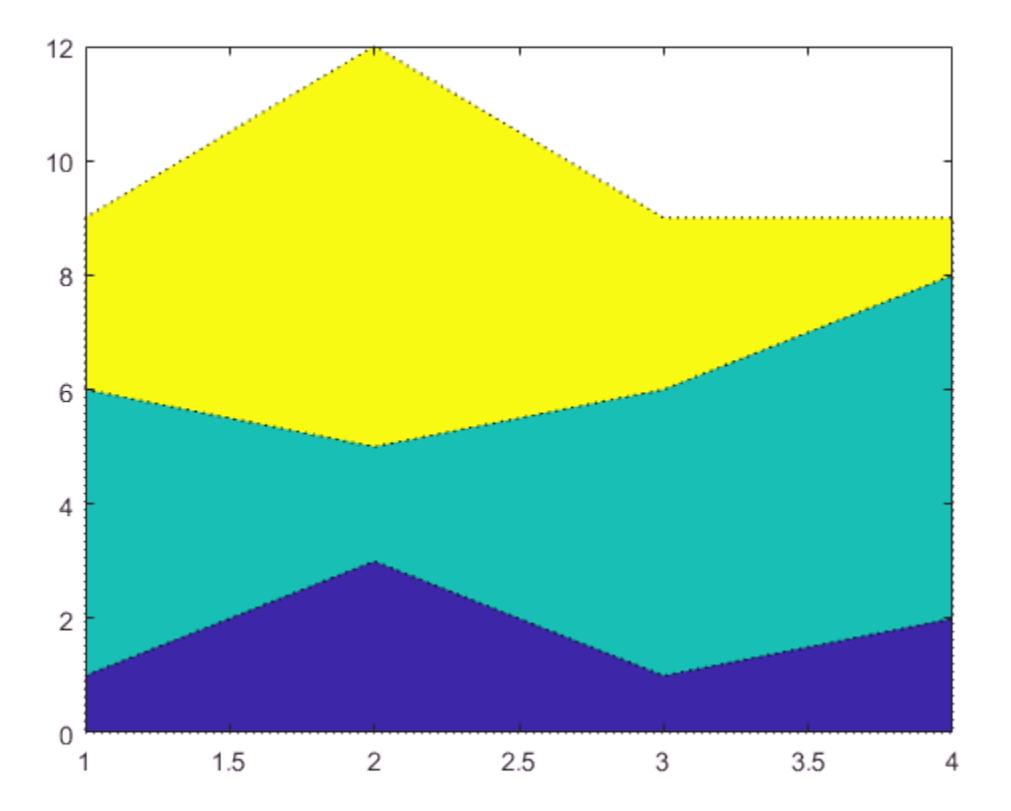

Change the area colors using RGB triplet color values. Starting in R2014b, you can use dot notation to set properties. If you are using an earlier release, use the set function instead.

 $h(1)$ .FaceColor =  $[0 0.25 0.25]$ ;  $h(2)$ .FaceColor =  $[0 0.5 0.5]$ ;  $h(3)$ .FaceColor =  $[0 0.75 0.75]$ ;

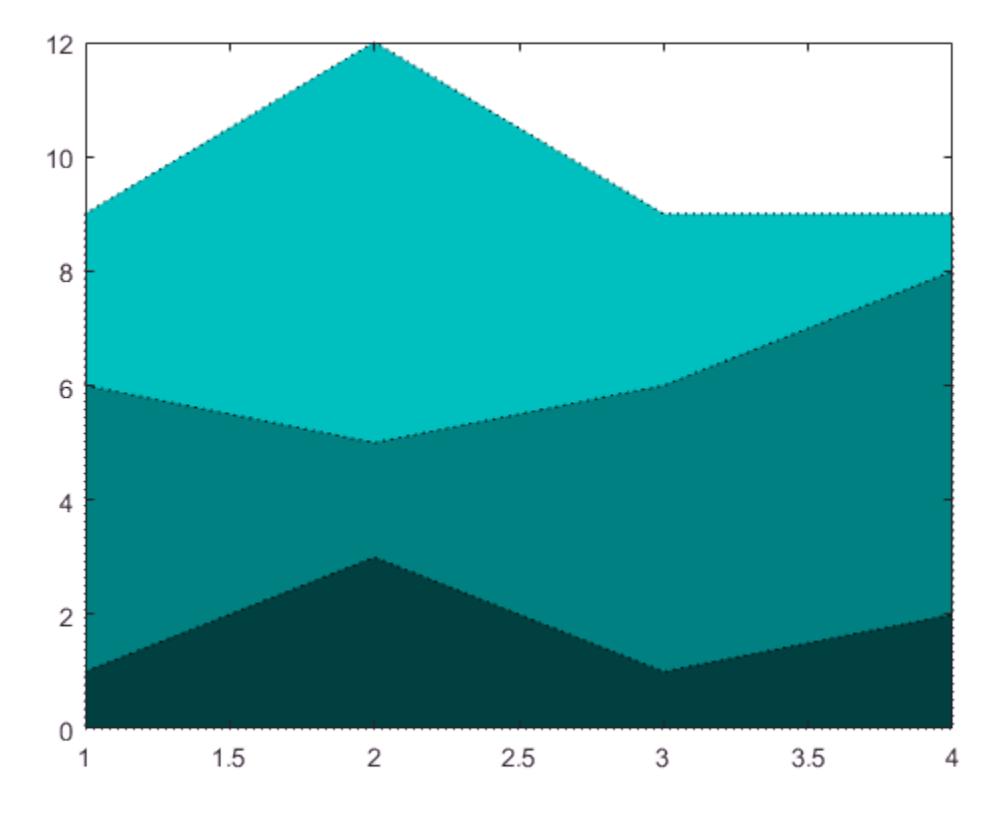

- "Plot Dates and Durations"
- "Plot Categorical Data"

# **Tips**

• If Y contains NaN values, then the area function breaks up the area around the missing values.

## See Also

## See Also

**Functions** bar | plot | sort

### **Properties**

Area Properties

### **Topics**

"Plot Dates and Durations" "Plot Categorical Data" "Compare Data Sets Using Overlayed Area Graphs"

### Introduced before R2006a

# Area Properties

Control area chart appearance and behavior

# **Description**

Area properties control the appearance and behavior of an Area object. By changing property values, you can modify certain aspects of the area chart.

Starting in R2014b, you can use dot notation to query and set properties.

 $ar = area(1:10);$ ec = ar.EdgeColor; ar.EdgeColor = 'red';

If you are using an earlier release, use the get and set functions instead.

## Appearance

### **EdgeColor** — Area outline color

[0 0 0] (default) | RGB triplet | character vector of color name | 'none' | 'flat'

Area outline color, specified as one of these values:

- 'none' Do not draw the outline.
- 'flat' Use colors from the axes colormap.
- RGB triplet or character vector of color name Specify a custom color. The default RGB triplet value of  $[0 \ 0 \ 0]$  corresponds to black.

An RGB triplet is a three-element row vector whose elements specify the intensities of the red, green, and blue components of the color. The intensities must be in the range [0,1]; for example, [0.4 0.6 0.7]. This table lists the long and short color name options and the equivalent RGB triplet values.

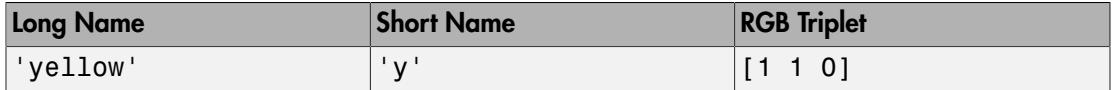

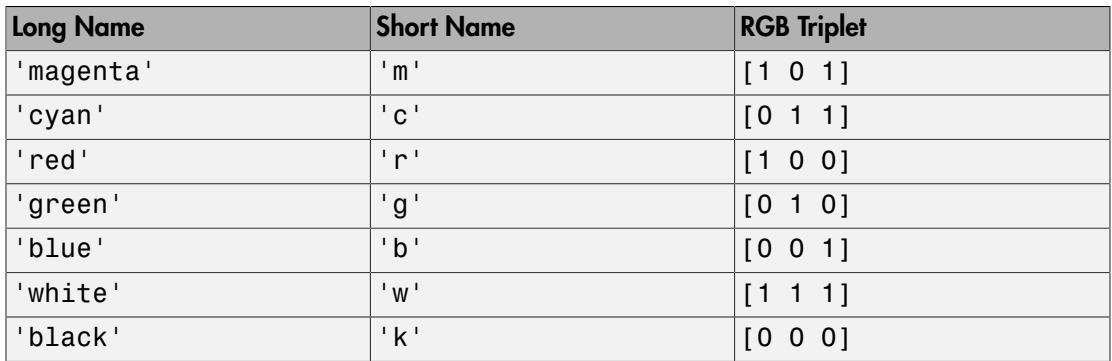

Example: 'blue'

Example: [0 0 1]

### **FaceColor** — Area fill color

'flat' (default) | 'none' | RGB triplet | character vector of color name

Area fill color, specified as one of these values:

- 'flat' Use colors from the axes colormap.
- 'none' Do not use any color for the fill, which allows the background to show through.
- RGB triplet or character vector of color name Specify a custom color.

An RGB triplet is a three-element row vector whose elements specify the intensities of the red, green, and blue components of the color. The intensities must be in the range [0,1]; for example, [0.4 0.6 0.7]. This table lists the long and short color name options and the equivalent RGB triplet values.

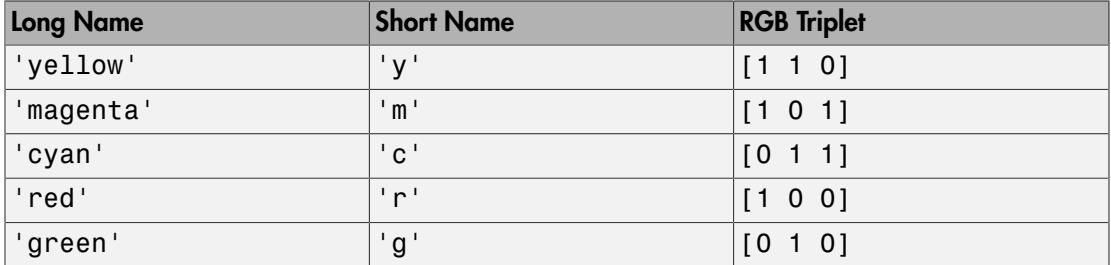

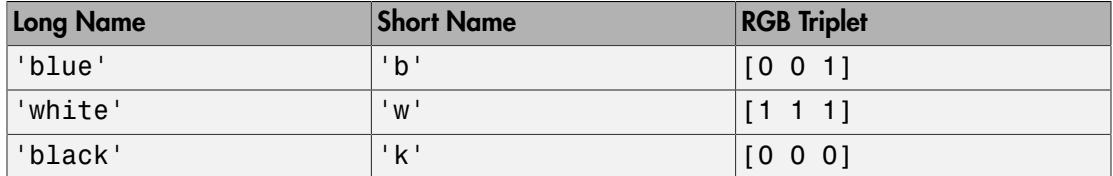

### **EdgeAlpha** — Edge transparency

1 (default) | scalar in range [0,1]

Edge transparency, specified as a scalar in the range  $[0,1]$ . A value of 1 is opaque and 0 is completely transparent. Values between 0 and 1 are semitransparent.

Example:  $a$ . EdgeAlpha =  $0.5$ ;

### **FaceAlpha** — Face transparency

1 (default)  $\vert$  scalar in range  $[0,1]$ 

Face transparency, specified as a scalar in the range  $[0,1]$ . A value of 1 is opaque and 0 is completely transparent. Values between 0 and 1 are semitransparent.

Example:  $a.FaceAlpha = 0.5;$ 

**LineStyle** — Line style '-' (default) | '--' | ':' | '-.' | 'none'

Line style, specified as one of the line styles listed in this table.

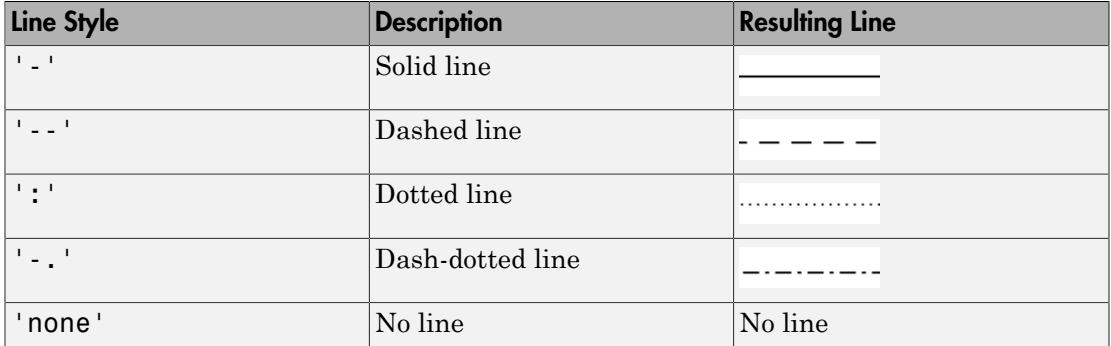

### **LineWidth** — Area outline width

0.5 (default) | scalar numeric value

Area outline width, specified as a scalar numeric value in point units. One point equals 1/72 inch.

Example: 1.5

Data Types: single | double | int8 | int16 | int32 | int64 | uint8 | uint16 | uint32 | uint64

### **AlignVertexCenters** — Sharp vertical and horizontal lines

'off' (default) | 'on'

Sharp vertical and horizontal lines, specified as 'off' or 'on'.

If the associated figure has a GraphicsSmoothing property set to 'on' and a Renderer property set to 'opengl', then the figure applies a smoothing technique to plots. In some cases, this smoothing technique can cause vertical and horizontal lines to appear uneven in thickness or color. Use the AlignVertexCenters property to eliminate the uneven appearance.

- 'off' Do not sharpen vertical or horizontal lines. The lines might appear uneven in thickness or color.
- 'on' Sharpen vertical and horizontal lines to eliminate an uneven appearance.

**Note:** You must have a graphics card that supports this feature. To see if the feature is supported, type opengl info. If it is supported, then the returned fields contain the line SupportsAlignVertexCenters: 1.

### Baseline

**BaseLine** — Baseline baseline object

This property is read-only.

Baseline object. For a list of baseline properties, see Baseline Properties.

#### **BaseValue** — Baseline value 0 (default) | numeric scalar value

Baseline value, specified as a numeric scalar value.

The baseline value that you specify applies to either the *x*-axis or the *y*-axis depending on the bar chart orientation. If you change the orientation of the bar chart from vertical to horizontal, or vice versa, the baseline value might change. Set the BaseValue property after setting the Horizontal property.

### **ShowBaseLine** — Baseline visibility

'on' (default) | 'off'

Baseline visibility, specified as one of these values:

- 'on' Show the baseline.
- 'off' Hide the baseline.

### Data

### **XData** — *x*-coordinates

[] (default) | vector

*x*-coordinates, specified as a vector. Alternatively, specify the *x*-coordinates using the input argument X to the area function. If you do not specify X, then area uses the indices of the values in YData as the *x*-coordinates.

### XData and YData must have equal lengths.

Example: 1:10

```
Data Types: single | double | int8 | int16 | int32 | int64 | uint8 | uint16 |
uint32 | uint64 | categorical | datetime | duration
```
### **YData** — *y*-coordinates

[] (default) | vector

*y*-coordinates, specified as a vector. Alternatively, specify the *y*-coordinates using the input argument Y to the area function.

XData and YData must have equal lengths.

Example: 1:10

```
Data Types: single | double | int8 | int16 | int32 | int64 | uint8 | uint16 |
uint32 | uint64 | duration
```
### **XDataSource** — Variable linked to **XData**

'' (default) | character vector containing MATLAB workspace variable name

Variable linked to XData, specified as a character vector containing a MATLAB workspace variable name. MATLAB evaluates the variable in the base workspace to generate the XData.

By default, there is no linked variable so the value is an empty character vector, ''. If you link a variable, then MATLAB does not update the XData values immediately. To force an update of the data values, use the refreshdata function.

Note: If you change one data source property to a variable that contains data of a different dimension, you might cause the function to generate a warning and not render the graph until you have changed all data source properties to appropriate values.

Example: 'x'

### **YDataSource** — Variable linked to **YData**

'' (default) | character vector containing MATLAB workspace variable name

Variable linked to YData, specified as a character vector containing a MATLAB workspace variable name. MATLAB evaluates the variable in the base workspace to generate the YData.

By default, there is no linked variable so the value is an empty character vector, ''. If you link a variable, then MATLAB does not update the YData values immediately. To force an update of the data values, use the refreshdata function.

**Note:** If you change one data source property to a variable that contains data of a different dimension, you might cause the function to generate a warning and not render the graph until you have changed all data source properties to appropriate values.

Example: 'y'

### **XDataMode** — Selection mode for **XData**

'auto' (default) | 'manual'

Selection mode for XData, specified as one of these values:

- 'auto' Use the indices of the values in YData.
- 'manual' Use manually specified values. To specify the values, set the XData property or pass the input argument X to the area function.

## **Visibility**

### **Visible** — State of visibility

'on' (default) | 'off'

State of visibility, specified as one of these values:

- 'on' Display the object.
- 'off' Hide the object without deleting it. You still can access the properties of an invisible object.

### **Clipping** — Clipping of object to axes limits

'on' (default) | 'off'

Clipping of the object to the axes limits, specified as one of these values:

- 'on' Do not display parts of the object that are outside the axes limits.
- $\cdot$  'off' Display the entire object, even if parts of it appear outside the axes limits. Parts of the object might appear outside the axes limits if you create a plot, set hold on, freeze the axis scaling, and then create the object so that it is larger than the original plot.

The Clipping property of the axes that contains the object must be set to 'on', otherwise this property has no effect. For more information about the clipping behavior, see the Clipping property of the axes.

### **EraseMode** — (removed) Technique to draw and erase objects

'normal' (default) | 'none' | 'xor' | 'background'

Note: EraseMode has been removed. You can delete code that accesses the EraseMode property with minimal impact. If you were using EraseMode to create line animations, use the animatedline function instead.

Technique to draw and erase objects, specified as one of these values:

- $\alpha$  'normal' Redraw the affected region of the display, performing the threedimensional analysis necessary to correctly render all objects. This mode produces the most accurate picture, but is the slowest. The other modes are faster, but do not perform a complete redraw and, therefore, are less accurate.
- 'none' Do not erase the object when it is moved or destroyed. After you erase the object with EraseMode,'none', it is still visible on the screen. However, you cannot print the object because MATLAB does not store any information on its former location.
- 'xor' Draw and erase the object by performing an exclusive OR (XOR) with the color of the screen beneath it. This mode does not damage the color of the objects beneath it. However, the object color depends on the color of whatever is beneath it on the display.
- 'background' Erase the object by redrawing it in the axes background color, or the figure background color if the axes Color property is 'none'. This damages objects that are behind the erased object, but properly colors the erased object.

MATLAB always prints figures as if the EraseMode property of all objects is set to 'normal'. This means graphics objects created with EraseMode set to 'none', 'xor', or 'background' can look different on screen than on paper. On screen, MATLAB mathematically combines layers of colors and ignores three-dimensional sorting to obtain greater rendering speed. However, MATLAB does not apply these techniques to the printed output. Use the getframe command or other screen capture applications to create an image of a figure containing nonnormal mode objects.

## **Identifiers**

### **Type** — Type of graphics object

'area'

This property is read-only.

Type of graphics object, returned as 'area'. Use this property to find all objects of a given type within a plotting hierarchy, for example, searching for the type using findobj.

### **Tag** — User-specified tag to associate with object

'' (default) | character vector

User-specified tag to associate with the object, specified as a character vector. Tags provide a way to identify graphics objects. Use this property to find all objects with

a specific tag within a plotting hierarchy, for example, searching for the tag using findobj.

Example: 'January Data'

Data Types: char

#### **UserData** — Data to associate with the object

[] (default) | any MATLAB data

Data to associate with the object, specified as any MATLAB data, for example, a scalar, vector, matrix, cell array, character array, table, or structure. MATLAB does not use this data.

To associate multiple sets of data or to attach a field name to the data, use the getappdata and setappdata functions.

Example: 1:100

### **DisplayName** — Text used for legend label

'' (default) | character vector

Text used for the legend label, specified as a character vector. If you do not specify the text, then the legend uses a label of the form 'dataN'. The legend does not display until you call the legend command.

Example: 'Label Text'

### **Annotation** — Control for including or excluding object from legend

Annotation object

This property is read-only.

Control for including or excluding the object from a legend, returned as an Annotation object. Set the underlying IconDisplayStyle property to one of these values:

- 'on' Include the object in the legend (default).
- $\cdot$  'off' Do not include the object in the legend.

For example, exclude a stem chart from the legend.

```
p = plot(1:10,'DisplayName','Line Chart');
hold on
s = stem(1:10,'DisplayName','Stem Chart');
```

```
hold off
s.Annotation.LegendInformation.IconDisplayStyle = 'off',
legend('show')
```
Alternatively, you can control the items in a legend using the legend function. Specify the first input argument as a vector of the graphics objects to include.

```
p = plot(1:10,'DisplayName','Line Chart');
hold on
s = stem(1:10,'DisplayName','Stem Chart');
hold off
legend(p)
```
## Parent/Child

**Parent** — Parent Axes object | Group object | Transform object

Parent, specified as an Axes, Group, or Transform object.

```
Children — Children
```
empty GraphicsPlaceholder array

The object has no children. You cannot set this property.

```
HandleVisibility — Visibility of object handle
```
'on' (default) | 'off' | 'callback'

Visibility of the object handle in the Children property of the parent, specified as one of these values:

- 'on' Object handle is always visible.
- $\cdot$  'off' Object handle is invisible at all times. This option is useful for preventing unintended changes to the UI by another function. Set the HandleVisibility to 'off' to temporarily hide the handle during the execution of that function.
- $\cdot$  'callback' Object handle is visible from within callbacks or functions invoked by callbacks, but not from within functions invoked from the command line. This option blocks access to the object at the command-line, but allows callback functions to access it.

If the object is not listed in the Children property of the parent, then functions that obtain object handles by searching the object hierarchy or querying handle properties cannot return it. This includes get, findobj, gca, gcf, gco, newplot, cla, clf, and close.

Hidden object handles are still valid. Set the root ShowHiddenHandles property to 'on' to list all object handles regardless of their HandleVisibility property setting.

### Interactive Control

### **ButtonDownFcn** — Mouse-click callback

'' (default) | function handle | cell array | character vector

Mouse-click callback, specified as one of these values:

- Function handle
- Cell array containing a function handle and additional arguments
- Character vector that is a valid MATLAB command or function, which is evaluated in the base workspace (not recommended)

Use this property to execute code when you click the object. If you specify this property using a function handle, then MATLAB passes two arguments to the callback function when executing the callback:

- Clicked object You can access properties of the clicked object from within the callback function.
- Event data This argument is empty for this property. Replace it with the tilde character  $(\sim)$  in the function definition to indicate that this argument is not used.

For more information on how to use function handles to define callback functions, see "Callback Definition".

Note: If the PickableParts property is set to 'none' or if the HitTest property is set to 'off', then this callback does not execute.

Example: @myCallback

Example: {@myCallback,arg3}

### **UIContextMenu** — Context menu

uicontextmenu object

Context menu, specified as a uicontextmenu object. Use this property to display a context menu when you right-click the object. Create the context menu using the uicontextmenu function.

Note: If the PickableParts property is set to 'none' or if the HitTest property is set to 'off', then the context menu does not appear.

### **Selected** — Selection state

'off' (default) | 'on'

Selection state, specified as one of these values:

- 'on' Selected. If you click the object when in plot edit mode, then MATLAB sets its Selected property to 'on'. If the SelectionHighlight property also is set to 'on', then MATLAB displays selection handles around the object.
- 'off' Not selected.

### **SelectionHighlight** — Display of selection handles when selected

'on' (default) | 'off'

Display of selection handles when selected, specified as one of these values:

- 'on' Display selection handles when the Selected property is set to 'on'.
- 'off' Never display selection handles, even when the Selected property is set to 'on'.

### Callback Execution Control

### **PickableParts** — Ability to capture mouse clicks

'visible' (default) | 'none'

Ability to capture mouse clicks, specified as one of these values:

- 'visible' Can capture mouse clicks only when visible. The Visible property must be set to 'on'. The HitTest property determines if the Area object responds to the click or if an ancestor does.
- 'none' Cannot capture mouse clicks. Clicking the Area object passes the click to the object below it in the current view of the figure window. The HitTest property of the Area object has no effect.

### **HitTest** — Response to captured mouse clicks

'on' (default) | 'off'

Response to captured mouse clicks, specified as one of these values:

- 'on' Trigger the ButtonDownFcn callback of the Area object. If you have defined the UIContextMenu property, then invoke the context menu.
- 'off' Trigger the callbacks for the nearest ancestor of the Area object that has a HitTest property set to 'on' and a PickableParts property value that enables the ancestor to capture mouse clicks.

**Note:** The PickableParts property determines if the Area object can capture mouse clicks. If it cannot, then the HitTest property has no effect.

### **HitTestArea** — (removed) Extents of clickable area

'off' (default) | 'on'

Note: HitTestArea has been removed. Use PickableParts instead.

Extents of clickable area, specified as one of these values:

- 'off' Click the object to select it. This is the default value.
- $\cdot$  'on' Click anywhere within the extent of the object to select it, that is, anywhere within the rectangle that encloses the object.

Example: 'off'

### **Interruptible** — Callback interruption

'on' (default) | 'off'

Callback interruption, specified as 'on' or 'off'. The Interruptible property determines if a running callback can be interrupted.

Note: There are two callback states to consider:

- The *running* callback is the currently executing callback.
- The *interrupting* callback is a callback that tries to interrupt the running callback.
Whenever MATLAB invokes a callback, that callback attempts to interrupt a running callback. The Interruptible property of the object owning the running callback determines if interruption is allowed. If interruption is not allowed, then the BusyAction property of the object owning the interrupting callback determines if it is discarded or put in the queue.

If the ButtonDownFcn callback of the Area object is the running callback, then the Interruptible property determines if it another callback can interrupt it:

- 'on' Interruptible. Interruption occurs at the next point where MATLAB processes the queue, such as when there is a drawnow, figure, getframe, waitfor, or pause command.
	- If the running callback contains one of these commands, then MATLAB stops the execution of the callback at this point and executes the interrupting callback. MATLAB resumes executing the running callback when the interrupting callback completes. For more information, see "Interrupt Callback Execution".
	- If the running callback does not contain one of these commands, then MATLAB finishes executing the callback without interruption.
- 'off' Not interruptible. MATLAB finishes executing the running callback without any interruptions.

#### **BusyAction** — Callback queuing

'queue' (default) | 'cancel'

Callback queuing specified as 'queue' or 'cancel'. The BusyAction property determines how MATLAB handles the execution of interrupting callbacks.

Note: There are two callback states to consider:

- The *running* callback is the currently executing callback.
- The *interrupting* callback is a callback that tries to interrupt the running callback.

Whenever MATLAB invokes a callback, that callback attempts to interrupt a running callback. The Interruptible property of the object owning the running callback determines if interruption is allowed. If interruption is not allowed, then the BusyAction property of the object owning the interrupting callback determines if it is discarded or put in the queue.

If the ButtonDownFcn callback of the Area object tries to interrupt a running callback that cannot be interrupted, then the BusyAction property determines if it is discarded or put in the queue. Specify the BusyAction property as one of these values:

- 'queue' Put the interrupting callback in a queue to be processed after the running callback finishes execution. This is the default behavior.
- 'cancel' Discard the interrupting callback.

### Creation and Deletion Control

#### **CreateFcn** — Creation callback

'' (default) | function handle | cell array | character vector

Creation callback, specified as one of these values:

- Function handle
- Cell array containing a function handle and additional arguments
- Character vector that is a valid MATLAB command or function, which is evaluated in the base workspace (not recommended)

Use this property to execute code when you create the object. Setting the CreateFcn property on an existing object has no effect. You must define a default value for this property, or define this property using a Name,Value pair during object creation. MATLAB executes the callback after creating the object and setting all of its properties.

If you specify this callback using a function handle, then MATLAB passes two arguments to the callback function when executing the callback:

- Created object You can access properties of the object from within the callback function. You also can access the object through the CallbackObject property of the root, which can be queried using the gcbo function.
- Event data This argument is empty for this property. Replace it with the tilde character  $(\sim)$  in the function definition to indicate that this argument is not used.

For more information on how to use function handles to define callback functions, see "Callback Definition".

```
Example: @myCallback
Example: {@myCallback,arg3}
```
#### **DeleteFcn** — Deletion callback

'' (default) | function handle | cell array | character vector

Deletion callback, specified as one of these values:

- Function handle
- Cell array containing a function handle and additional arguments
- Character vector that is a valid MATLAB command or function, which is evaluated in the base workspace (not recommended)

Use this property to execute code when you delete the objectMATLAB executes the callback before destroying the object so that the callback can access its property values.

If you specify this callback using a function handle, then MATLAB passes two arguments to the callback function when executing the callback:

- Deleted object You can access properties of the object from within the callback function. You also can access the object through the CallbackObject property of the root, which can be queried using the gcbo function.
- Event data This argument is empty for this property. Replace it with the tilde character  $(\sim)$  in the function definition to indicate that this argument is not used.

For more information on how to use function handles to define callback functions, see "Callback Definition".

Example: @myCallback Example: {@myCallback,arg3}

#### **BeingDeleted** — Deletion status

'off' (default) | 'on'

This property is read-only.

Deletion status, returned as 'off' or 'on'. MATLAB sets the BeingDeleted property to 'on' when the delete function of the object begins execution (see the DeleteFcn property). The BeingDeleted property remains set to 'on' until the object no longer exists.

Check the value of the BeingDeleted property to verify that the object is not about to be deleted before querying or modifying it.

## See Also

### See Also

area

### **Topics**

"Access Property Values" "Graphics Object Properties"

# array2table

Convert homogeneous array to table

## **Syntax**

```
T = \text{array2table(A)}T = \text{array2table}(A, \text{Name}, \text{Value})
```
## **Description**

T = array2table(A) converts the m-by-n array, A, to an m-by-n table, T. Each column of A becomes a variable in T.

array2table uses the input array name appended with the column number for the variable names in the table. If these names are not valid MATLAB identifiers, array2table uses character vectors of the form 'Var1',...,'Var*N*', where *N* is the number of columns in A.

 $T = \text{array2table}$  (A, Name, Value) creates a table from an array, A, with additional options specified by one or more Name, Value pair arguments.

For example, you can specify row names or variable names to include in the table.

## Examples

#### Convert Numeric Array to Table

Create an array of numeric data.

A = [1 4 7; 2 5 8; 3 6 9]  $A =$  1 4 7 2 5 8 3 6 9

Convert the array, A, to a table.

```
T = array2table(A)T = 3×3 table
   A1 A2 A3
 1 4 7 
 2 5 8 
 3 6 9
```
The table has variable names that append the column number to the input array name, A.

#### Convert Array to Table Including Variable Names

Create an array of numeric data.

A = [1 12 30.48; 2 24 60.96; 3 36 91.44]

 $A =$ 

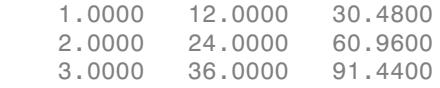

Convert the array, A, to a table and include variable names.

```
T = array2table(A, \ldots) 'VariableNames',{'Feet','Inches','Centimeters'})
T = 3×3 table
       Feet Inches Centimeters
\mathcal{L}=\frac{1}{2}\left[\frac{1}{2}\sum_{i=1}^{n} \frac{1}{2}\left(\frac{1}{2}\sum_{i=1}^{n} \frac{1}{2}\left(\frac{1}{2}\sum_{i=1}^{n} \frac{1}{2}\right)\right)\right] 1 12 30.48 
       2 24 60.96 
       3 36 91.44
```
• "Access Data in a Table"

### Input Arguments

#### **A** — Input array

matrix

#### Input array, specified as a matrix.

```
Data Types: single | double | int8 | int16 | int32 | int64 | uint8 | uint16 |
uint32 | uint64 | logical | char | struct | cell
Complex Number Support: Yes
```
### Name-Value Pair Arguments

Specify optional comma-separated pairs of Name,Value arguments. Name is the argument name and Value is the corresponding value. Name must appear inside single quotes (' '). You can specify several name and value pair arguments in any order as Name1,Value1,...,NameN,ValueN.

Example: 'RowNames',{'row1','row2','row3'} uses the row names, row1, row2, and row3 for the table, T.

#### **'RowNames'** — Row names for **T**

{} (default) | cell array of character vectors

Row names for T, specified as the comma-separated pair consisting of 'RowNames' and a cell array of character vectors that are nonempty and distinct. The number of character vectors must equal the number of rows, size(A,1).

#### **'VariableNames'** — Variable names for **T**

cell array of character vectors

Variable names for T, specified as the comma-separated pair consisting of 'VariableNames' and a cell array of character vectors that are nonempty and distinct. The number of character vectors must equal the number of variables,  $size(A,2)$ .

Furthermore, the variable names must be valid MATLAB identifiers. If valid MATLAB identifiers are not available for use as variable names, MATLAB uses a cell array of *N* character vectors of the form {'Var1' ... 'Var*N*'} where *N* is the number of variables. You can determine valid MATLAB variable names using the function isvarname.

### Output Arguments

**T** — Output table

table

Output table, returned as a table. The table can store metadata such as descriptions, variable units, variable names, and row names. For more information, see Table Properties.

## Tips

• If A is a cell array, use cell2table(A) to create a table from the contents of the cells in A. Each variable in the table is numeric or a cell array of character vectors. array2table(A) creates a table where each variable is a column of cells.

# Extended Capabilities

## Tall Arrays

Calculate with arrays that have more rows than fit in memory.

### Tall Arrays

This function supports tall arrays with the limitations:

The 'RowNames' name-value pair is not supported.

For more information, see "Tall Arrays".

## See Also

### See Also

cell2table | isvarname | struct2table | table | table2array

### Topics

"Access Data in a Table"

### Introduced in R2013b

## array2timetable

Convert array to timetable

### **Syntax**

```
TT = array2timetable(X,'RowTimes',rowTimes)
TT = array2timetable(X,'RowTimes',rowTimes,'VariableNames',
{varName1,...,varNameN})
```
### **Description**

 $TT = \text{array2timetable}(X, 'RowTimes', rowTimes)$  converts X and rowTimes to a timetable. X is an M-by-N array and rowTimes is an M-by-1 vector of datetime or duration values. Each column of X becomes a variable of TT. The time values in rowTimes label the rows of the timetable. TT is an M-by-N timetable.

For more information on creating and using timetables, see "Timetables".

```
TT = array2timetable(X,'RowTimes',rowTimes,'VariableNames',
{varName1,...,varNameN}) assigns the names varName1,...,varNameN to the
variables in TT. The variable names must be unique, valid MATLAB identifiers in a cell
array.
```
### Examples

#### Convert Array to Timetable

Convert an array to a timetable. Add a vector of durations as the row times.

```
X = rand(5,3);
Time = [seconds(1):seconds(1):seconds(5)];
TT = array2timetable(X,'RowTimes',Time)
TT = 5×3 timetable
 Time X1 X2 X3 
\mathcal{L}=\{\mathcal{L}_1,\ldots,\mathcal{L}_{n-1}\} , where \mathcal{L}_1 , \mathcal{L}_2 , \mathcal{L}_3 , \mathcal{L}_4 , \mathcal{L}_5 , \mathcal{L}_6 , \mathcal{L}_7 , \mathcal{L}_8 , \mathcal{L}_9 , \mathcal{L}_1 , \mathcal{L}_2 , \mathcal{L}_3 , \mathcal{L}_4 , \mathcal{L}_5 , \mathcal{L}_7 , \
```
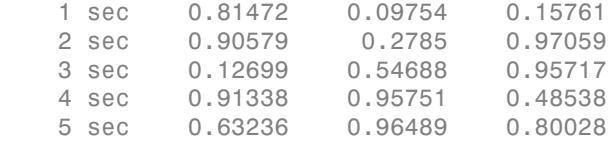

Return the size of the timetable. TT contains five rows and three variables. The set of row times is a table property. The row times are not contained in a table variable.

```
size(TT)
ans = 5 3
```
#### Convert Array to Timetable Including Variable Names

Convert an array to a timetable. Specify the row times as a datetime vector. Specify names for the timetable variables.

```
X = \text{randi}([70 90], 5, 3);Time = datetime(2016,7,1:5);
varNames = {'Temp1','Temp2','Temp3'};
TT = array2timetable(X,'RowTimes',Time,'VariableNames',varNames)
TT = 5×3 timetable
       Time Temp1 Temp2 Temp3
 ___________ _____ _____ _____
   01-Jul-2016 87 72 73
   02-Jul-2016 89 75 90
   03-Jul-2016 72 81 90
   04-Jul-2016 89 90 80
   05-Jul-2016 83 90 86
```
- "Create Timetables"
- "Clean Timetable with Missing, Duplicate, or Nonuniform Times"
- "Resample and Aggregate Data in Timetable"
- "Combine Timetables and Synchronize Their Data"
- "Select Timetable Data by Row Time and Variable Type"
- "Access Data in a Table"

### Input Arguments

#### $X$  – Input matrix

matrix

#### Input matrix.

```
Data Types: single | double | int8 | int16 | int32 | int64 | uint8 | uint16
| uint32 | uint64 | logical | string | char | categorical | datetime |
duration | calendarDuration
Complex Number Support: Yes
```
### Output Arguments

**TT** — Output timetable

timetable

Output timetable. The timetable can store metadata such as descriptions, variable units, variable names, and row times. For more information, see Timetable Properties.

### See Also

### See Also

isvarname | summary | table2timetable | timetable | uitable

### **Topics**

"Create Timetables" "Clean Timetable with Missing, Duplicate, or Nonuniform Times" "Resample and Aggregate Data in Timetable" "Combine Timetables and Synchronize Their Data" "Select Timetable Data by Row Time and Variable Type"

"Access Data in a Table" "Tables" "Represent Dates and Times in MATLAB"

### Introduced in R2016b

# arrayfun

Apply function to each element of array

## **Syntax**

```
[B1,...,Bm] = arrayfun(func,A1,...,An)
[B1,...,Bm] = arrayfun(func,A1,...,An,Name,Value)
```
## **Description**

 $[B1, \ldots, Bm]$  = array fun (func, A1,  $\ldots$ , An) calls the function specified by function handle func and passes elements from arrays A1, ..., An, where n is the number of inputs to function func. Output arrays  $B1, \ldots, Bm$ , where  $m$  is the number of outputs from function func, contain the combined outputs from the function calls. The ith iteration corresponds to the syntax  $[B1(i),...,Bm(i)] = \text{func}(A1(i),...,An(i)).$ The arrayfun function does not perform the calls to function func in a specific order.

[B1,...,Bm] = arrayfun(func,A1,...,An,Name,Value) calls function func with additional options specified by one or more Name,Value pair arguments. Possible values for Name are 'UniformOutput' or 'ErrorHandler'.

### Input Arguments

#### **func**

Handle to a function that accepts n input arguments and returns m output arguments.

If function func corresponds to more than one function file (that is, if func represents a set of overloaded functions), MATLAB determines which function to call based on the class of the input arguments.

#### **A1,...,An**

Arrays that contain the n inputs required for function func. Each array must have the same dimensions. Arrays can be numeric, character, logical, cell, structure, or userdefined object arrays.

If any input A is a user-defined object array, and you overloaded the subsref or size methods, arrayfun requires that:

- The size method returns an array of type double.
- The object array supports linear indexing.
- The product of the sizes returned by the size method does not exceed the limit of the array, as defined by linear indexing into the array.

### Name-Value Pair Arguments

Specify optional comma-separated pairs of Name,Value arguments. Name is the argument name and Value is the corresponding value. Name must appear inside single quotes (' '). You can specify several name and value pair arguments in any order as Name1,Value1,...,NameN,ValueN.

#### **'UniformOutput'**

Logical value, as follows:

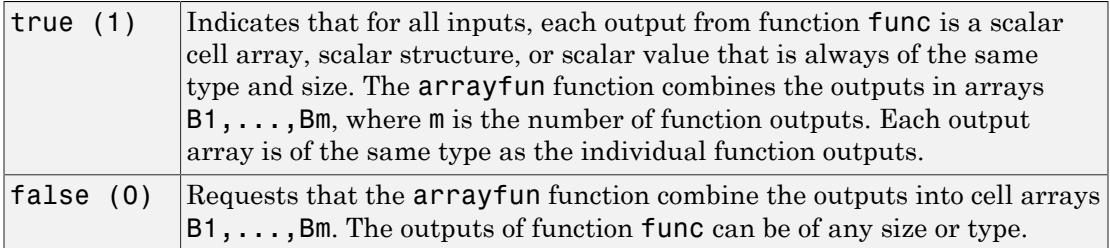

#### **Default:** true

#### **'ErrorHandler'**

Handle to a function that catches any errors that occur when MATLAB attempts to execute function func. Define this function so that it rethrows the error or returns valid outputs for function func.

MATLAB calls the specified error-handling function with two input arguments:

• A structure with these fields:

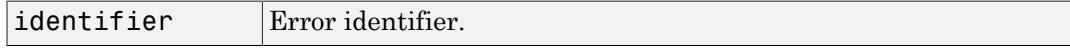

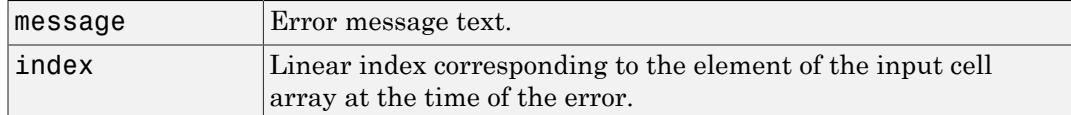

• The set of input arguments to function func at the time of the error.

## Output Arguments

#### **B1,...,Bm**

Arrays that collect the m outputs from function func. Each array B is the same size as each of the inputs A1, ..., An.

Function func can return output arguments of different classes. However, if UniformOutput is true (the default):

- The individual outputs from function func must be scalar values (numeric, logical, or character), scalar structures, or scalar cell arrays.
- The class of a particular output argument must be the same for each set of inputs. The class of the corresponding output array is the same as the class of the outputs from function func.

### Examples

To run the examples in this section, create a nonscalar structure array with arrays of different sizes in field f1.

 $s(1)$ .f1 = rand(3, 6);  $s(2)$ .f1 = magic(12);  $s(3)$ .f1 = ones $(5, 10)$ ;

Count the number of elements in each f1 field.

```
counts = \arctan(\mathcal{C}(x) \text{ number}(x.f1), s)
```
The syntax  $\mathfrak{g}(x)$  creates an anonymous function. This code returns

counts =

18 144 50

Compute the size of each array in the f1 fields.

[ $nrows, ncols$ ] =  $\arctan(\mathcal{C}(x))$  size( $x.f1$ ), s)

This code returns

nrows = 3 12 5 ncols = 6 12 10

Compute the mean of each column in the f1 fields of s. Because the output is nonscalar, set UniformOutput to false.

```
average = arrayfun(\mathcal{C}(x) mean(x.f1), s, 'UniformOutput', false)
```
This code returns

```
averages = 
    [1x6 double] [1x12 double] [1x10 double]
```
Create additional nonscalar structures t and u, and test for equality between the arrays in fields f1 across structures s, t, and u.

```
t = s; t(1).f1(:)=0;
u = s; u(2). f1(:)=0;
same = \arctan(\theta(x,y,z) isequal(x.f1, y.f1, z.f1), s, t, u)
This code returns
```
same = 0 0 1

# Extended Capabilities

### Tall Arrays

Calculate with arrays that have more rows than fit in memory.

### Tall Arrays

This function supports tall arrays with the limitations:

- The specified function must not rely on any state, such as persistent variables or random number functions like rand.
- The 'ErrorHandler' name-value pair is not supported.
- With the 'UniformOutput' name-value pair set to true (default), the outputs from the specified function must be numeric, logical, characters, or cell arrays.

For more information, see "Tall Arrays".

## See Also

### See Also

cell2mat | cellfun | spfun | splitapply | structfun

### **Topics**

"Anonymous Functions" "Create Function Handle"

#### Introduced before R2006a

## ascii

**Class:** FTP Set FTP transfer type to ASCII

## **Syntax**

ascii(ftpobj)

## **Description**

ascii(ftpobj) sets the download and upload FTP mode to ASCII, which converts new line characters. Use this method only for text files, including HTML pages and Rich Text Format (RTF) files.

## Input Arguments

### **ftpobj**

FTP object created by ftp.

## Examples

Connect to the National Geophysical Data Center (NGDC) FTP server, and switch from binary (default) to ASCII mode:

```
ngdc = ftp('ftp.ngdc.noaa.gov');
ascii(ngdc)
```
FTP service courtesy of the NGDC. See [NGDC Privacy Policy, Disclaimer, and Copyright](http://www.ngdc.noaa.gov/ngdcinfo/privacy.html) for NGDC terms of service.

# See Also

binary | ftp

Introduced before R2006a

### asec

Inverse secant in radians

## **Syntax**

 $Y = \text{asec}(X)$ 

## **Description**

 $Y = a\sec(X)$  returns the ["Inverse Secant" on page 1-521](#page-526-0) (sec<sup>-1</sup>) of the elements of X. The asec function operates element-wise on arrays. For real elements of X in the interval [-Inf,-1] and [1,Inf], asec returns values in the interval [0,pi]. For real values of X in the interval [-1,1] and for complex values of X, asec returns complex values. All angles are in radians.

## Examples

### Inverse Secant of a Value

asec(-2.8)

ans  $= 1.9360$ 

### Inverse Secant of a Vector of Complex Values

Find the inverse secant of the elements of vector **x**. The **asec** function acts on **x** elementwise.

```
x = [0.5i 1+3i -2.2+i];Y = \text{asec}(x)Y = 1.5708 + 1.4436i 1.4749 + 0.2970i 1.9503 + 0.1833i
```
#### Plot the Inverse Secant Function

Plot the inverse secant function over the intervals  $-5 \le x \le -1$  and  $1 \le x \le 5$ .

```
x1 = -5:0.01:-1;x2 = 1:0.01:5;
plot(x1,asec(x1), 'b')hold on
plot(x2,asec(x2),'b')
grid on
```
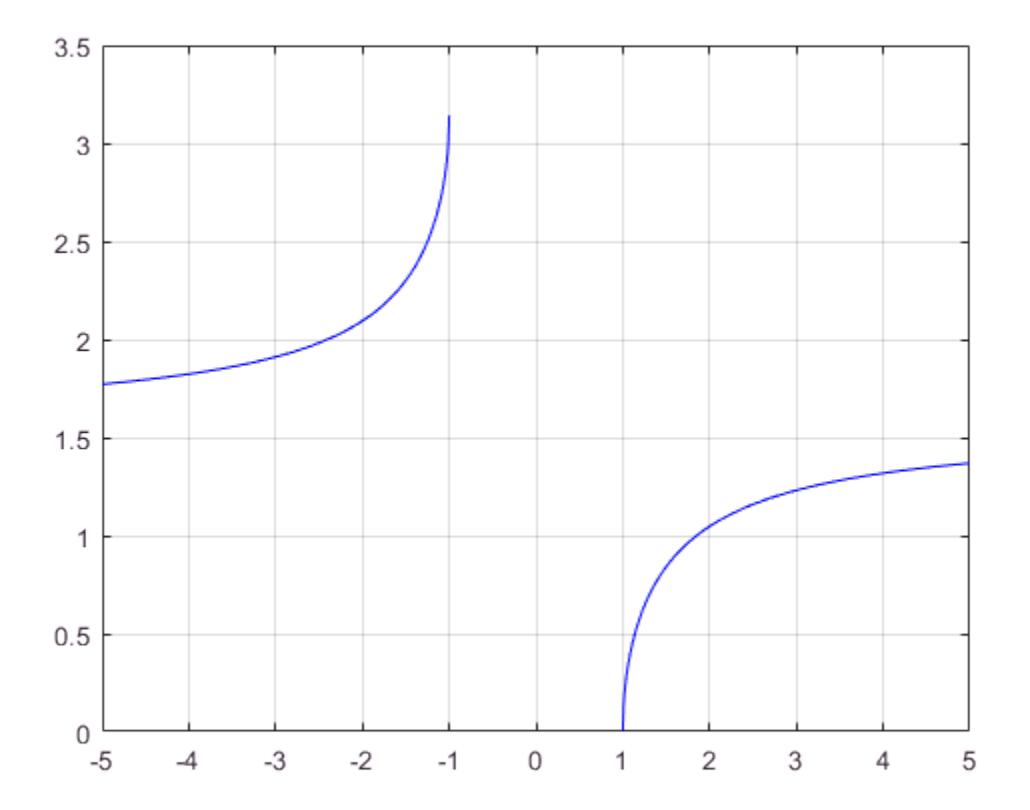

### Input Arguments

**X** — Numeric input number | vector | matrix | multidimensional array **uriding the Control of Arguments**<br>
Numeric input<br>
Numeric input, specified as a number, vector, matrix, or multidimensional array.<br>
Types: single | double<br>
Number Support: Yes<br> **initions<br>
sec Matter Support: Yes<br>
inition** Arguments<br>
eric input<br>
vector | matrix | multidimensional array<br>
input, specified as a number, vector, matrix, or multidir<br>
es: single | double<br>
single | double<br>
tions<br>
Secant<br>
resecant is defined as<br>  $\frac{1}{2}(z) = \cos^{-1}\left(\frac{$ 

Numeric input, specified as a number, vector, matrix, or multidimensional array.

Data Types: single | double Complex Number Support: Yes

## **Definitions**

### <span id="page-526-0"></span>Inverse Secant

The inverse secant is defined as

$$
\sec^{-1}(z) = \cos^{-1}\left(\frac{1}{z}\right)
$$

# Extended Capabilities

# Tall Arrays

Calculate with arrays that have more rows than fit in memory.

### Tall Arrays

This function fully supports tall arrays. For more information, see "Tall Arrays".

## C/C++ Code Generation

Generate C and C++ code using MATLAB® Coder™.

## See Also

See Also asecd | asech | sec

Introduced before R2006a

## asecd

Inverse secant in degrees

## **Syntax**

 $Y =$  asecd $(X)$ 

## **Description**

 $Y =$  asecd(X) returns the inverse secant (sec<sup>-1</sup>) of the elements of X in degrees. The function's domain and range include complex values. For real elements of X in the domain [-Inf,1] and [1,Inf], asecd returns values in the range [0, 180]. For values of X outside this range, asecd returns complex values.

## Examples

### Inverse Secant of Vector

```
x = [10 1 Inf];y = \text{ased}(x)y = 84.2608 0 90.0000
```
The asecd operation is element-wise when you pass a vector, matrix, or N-D array.

### Inverse Secant of Complex Value

```
asecd(1+i)
ans = 64.0864 +30.4033i
```
### Input Arguments

#### **X** — Secant of angle

scalar value | vector | matrix | N-D array

Secant of angle, specified as a real-valued or complex-valued scalar, vector, matrix, or N-D array. The asecd operation is element-wise when X is non-scalar.

Data Types: single | double Complex Number Support: Yes

### Output Arguments

**Y** — Angle in degrees scalar value | vector | matrix | N-D array

Angle in degrees, returned as a real-valued or complex-valued scalar, vector, matrix, or N-D array of the same size as X.

# Extended Capabilities

## Tall Arrays

Calculate with arrays that have more rows than fit in memory.

### Tall Arrays

This function fully supports tall arrays. For more information, see "Tall Arrays".

### C/C++ Code Generation

Generate C and C++ code using MATLAB® Coder™.

## See Also

See Also asec | sec | secd

Introduced before R2006a

## asech

Inverse hyperbolic secant

## **Syntax**

 $Y = a$ sech $(X)$ 

## **Description**

 $Y = a$  sech(X) returns the inverse hyperbolic secant for each element of X.

The asech function operates element-wise on arrays. The function's domains and ranges include complex values. All angles are in radians.

## Examples

#### Graph of Inverse Hyperbolic Secant Function

Graph the inverse hyperbolic secant over the domain  $0.01 \le x \le 1$ .

```
x = 0.01:0.001:1;plot(x,asech(x))
grid on
xlabel('x')ylabel('y')
```
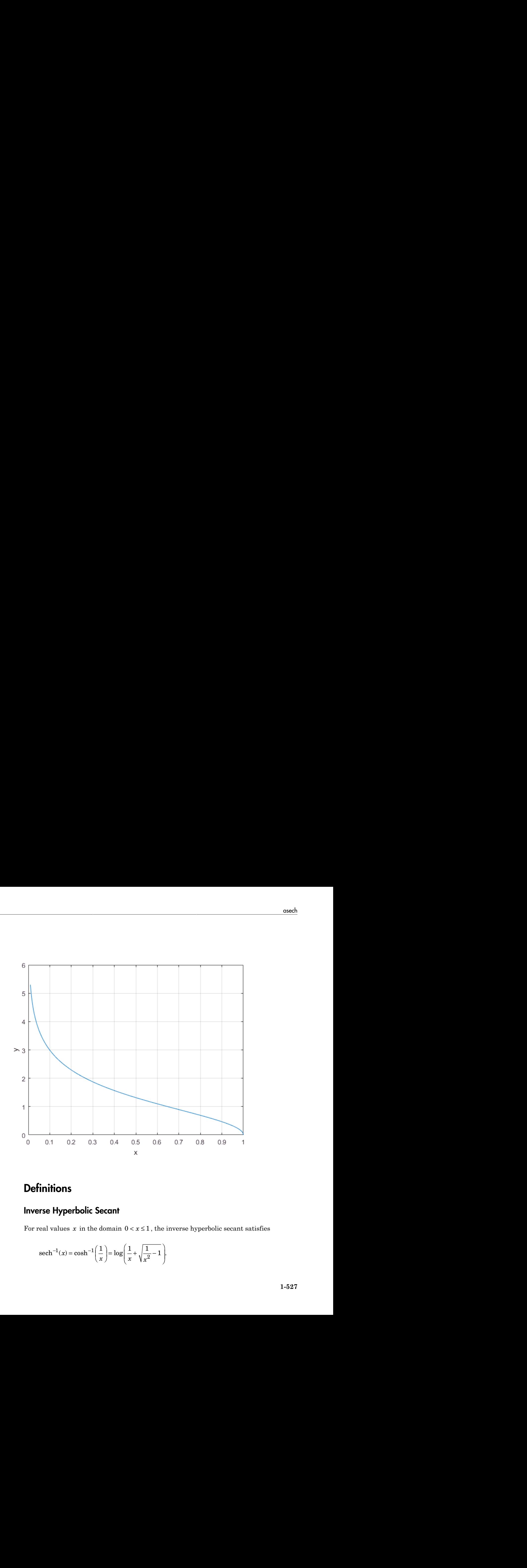

## **Definitions**

## Inverse Hyperbolic Secant

sech<sup>-1</sup>(x) = cosh<sup>-1</sup>
$$
\left(\frac{1}{x}\right)
$$
 = log $\left(\frac{1}{x} + \sqrt{\frac{1}{x^2} - 1}\right)$ .

For complex numbers  $z = x + iy$  as well as real values in the regions  $-\infty < z \le 0$  and  $1 \le z < \infty$ , the call asech(z) returns complex results.<br> **Extended Capabilities** For complex numbers  $z = x + iy$  as well as real values<br> $1 \le z < \infty$ , the call  $\mathsf{asech}(z)$  returns complex results.

# Extended Capabilities

## Tall Arrays

Calculate with arrays that have more rows than fit in memory.

### Tall Arrays

This function fully supports tall arrays. For more information, see "Tall Arrays".

## C/C++ Code Generation

Generate C and C++ code using MATLAB® Coder™.

### See Also

asec | sech | asinh | acosh

Introduced before R2006a

### asin

Inverse sine in radians

## **Syntax**

 $y = \text{asin}(x)$ 

## **Description**

 $y = \text{asin}(x)$  returns the ["Inverse Sine" on page 1-531](#page-536-0) (sin<sup>-1</sup>) of the elements of x. The asin function operates element-wise on arrays. For real elements of x in the interval [-1,1], asin(x) returns values in the interval [-pi/2,pi/2]. For real elements of x outside the interval  $[-1,1]$  and for complex values of x,  $a\sin(x)$  returns complex values. All angles are in radians.

## Examples

#### Inverse Sine of a Value

asin(0.5) ans =  $0.5236$ 

#### Inverse Sine of a Vector of Complex Values

Find the inverse sine of the elements of vector x. The asin function acts on x elementwise.

```
x = [0.5i 1+3i -2.2+i];y = \text{asin}(x)y = 0.0000 + 0.4812i 0.3076 + 1.8642i -1.1091 + 1.5480i
```
### Graph of the Inverse Sine Function

Graph the inverse sine over the domain  $-1\leq x\leq 1$ 

 $x = -1:01:1;$ plot(x,asin(x)) grid on

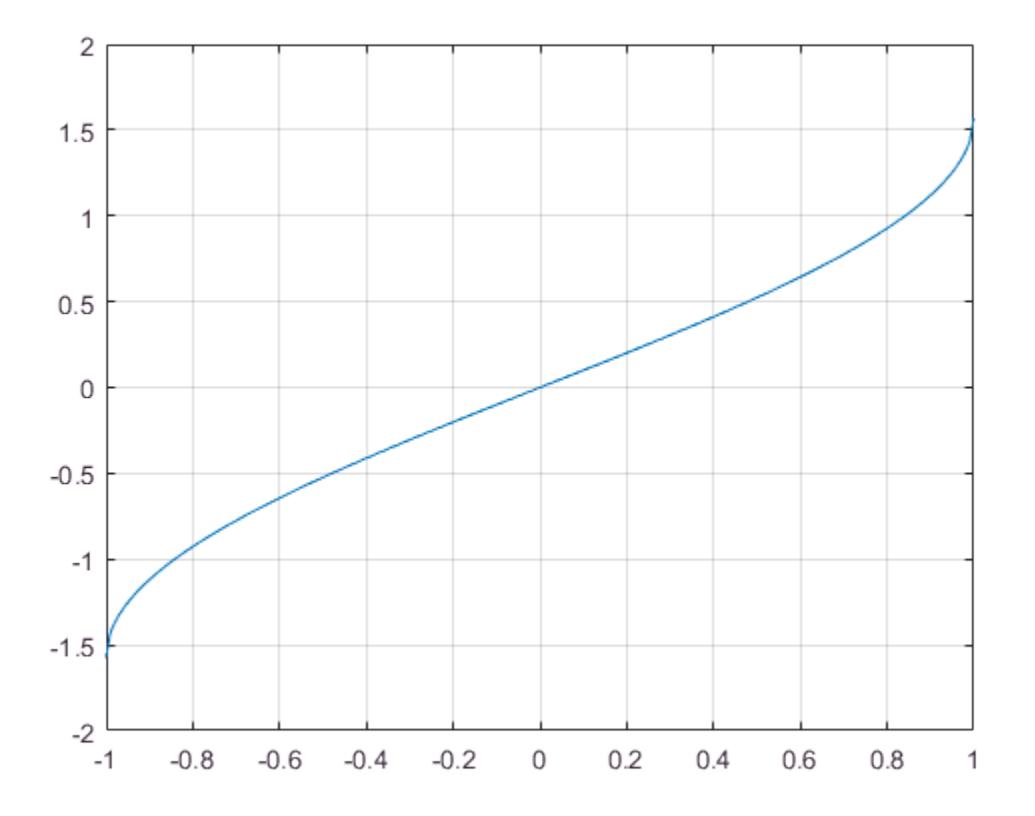

### **Definitions**

### <span id="page-536-0"></span>Inverse Sine

The inverse sine is defined as

$$
\sin^{-1}(z) = -i \log \left[ iz + (1 - z^2)^{1/2} \right]
$$

# Extended Capabilities

## Tall Arrays

osin<br> **15**<br> **e**<br>  $= -i \log \left[ iz + (1 - z^2)^{1/2} \right].$ <br> **d Capabilities**<br> **ys**<br> **h** arrays that have more rows than fit in memory. Calculate with arrays that have more rows than fit in memory.

### Tall Arrays

coin<br>
Sine<br>
Sine<br>
Sine<br>  $\frac{1}{2}(z) = -i\log[z + (1 - z^2)^{1/2}].$ <br> **ded Capabilities**<br> **Trays**<br> **Trays**<br> **Trays**<br> **Trays**<br> **Trays**<br> **Trays**<br> **Propose that have more rows than fit in memory.<br>
<b>Propose that have more information, see** This function fully supports tall arrays. For more information, see "Tall Arrays".

## C/C++ Code Generation

Generate C and C++ code using MATLAB® Coder™.

Usage notes and limitations:

**sin :**<br> **sin :**<br> **sin**  $\frac{1}{2}$ <br> **sin**  $\frac{1}{2}(z-1-\log|z+(1-z^2)^{1/2}|)$ .<br> **ended Capabilities**<br> **Arrays**<br> **Arrays**<br> **Arrays**<br> **Arrays**<br> **Arrays**<br> **Arrays**<br> **Arrays**<br> **Arrays**<br> **Arrays**<br> **Arrays**<br> **Arrays**<br> **Arrays**<br> **Arrays** • Generates an error during simulation and returns NaN in generated code when the input value x is real, but the output should be complex. To get the complex result, make the input value complex by passing in complex(x).

# See Also

asind | sin | sind

### Introduced before R2006a

## asind

Inverse sine in degrees

## **Syntax**

 $Y =$ asind $(X)$ 

## **Description**

 $Y =$  asind (X) returns the inverse sine (sin<sup>-1</sup>) of the elements of X in degrees. The function's domain and range include complex values. For real elements of X in the domain [-1,1], asind returns values in the range [-90,90]. For values of X outside this range, asind returns complex values.

## Examples

#### Inverse Sine of Scalar

Show that the inverse sine of 1 is exactly 90°.

asind(1)

ans  $= 90$ 

#### Round-Trip Calculation for Complex Angles

Show that the inverse sine, followed by sine, returns the original values of X.

```
sind(asind([2 3]))
ans = 2.0000 3.0000
```
#### Graph of Inverse Sine Function

Plot the inverse sine function over the domain  $-1 \le x \le 1$ .

 $x = -1:01:1;$  $plot(x,asind(x))$ grid on

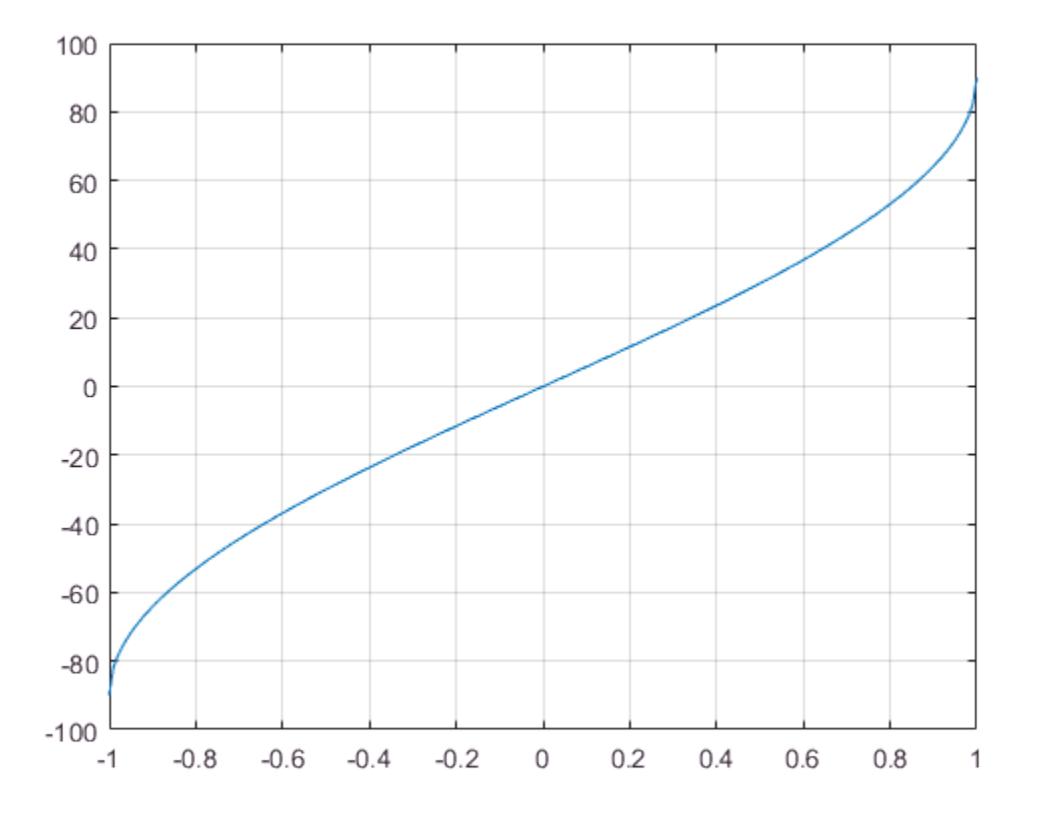

### Input Arguments

#### **X** — Sine of angle

scalar value | vector | matrix | N-D array

Sine of angle, specified as a real-valued or complex-valued scalar, vector, matrix, or N-D array. The asind operation is element-wise when X is nonscalar.

Data Types: single | double Complex Number Support: Yes

### Output Arguments

**Y** — Angle in degrees scalar value | vector | matrix | N-D array

Angle in degrees, returned as a real-valued or complex-valued scalar, vector, matrix, or N-D array of the same size as X.

# Extended Capabilities

### Tall Arrays

Calculate with arrays that have more rows than fit in memory.

### Tall Arrays

This function fully supports tall arrays. For more information, see "Tall Arrays".

### C/C++ Code Generation

Generate C and C++ code using MATLAB® Coder™.

### See Also

See Also asin | sin | sind

#### Introduced before R2006a
# asinh

Inverse hyperbolic sine

## **Syntax**

 $Y = \text{asinh}(X)$ 

# **Description**

 $Y =$  as inh(X) returns the inverse hyperbolic sine for each element of X.

The asinh function operates element-wise on arrays. The function's domains and ranges include complex values. All angles are in radians.

# Examples

### Graph of Inverse Hyperbolic Sine Function

Graph the inverse hyperbolic sine over the domain  $-5 \le x \le 5$ .

```
x = -5:01:5;plot(x,asinh(x))
grid on
xlabel('x')ylabel('y')
```
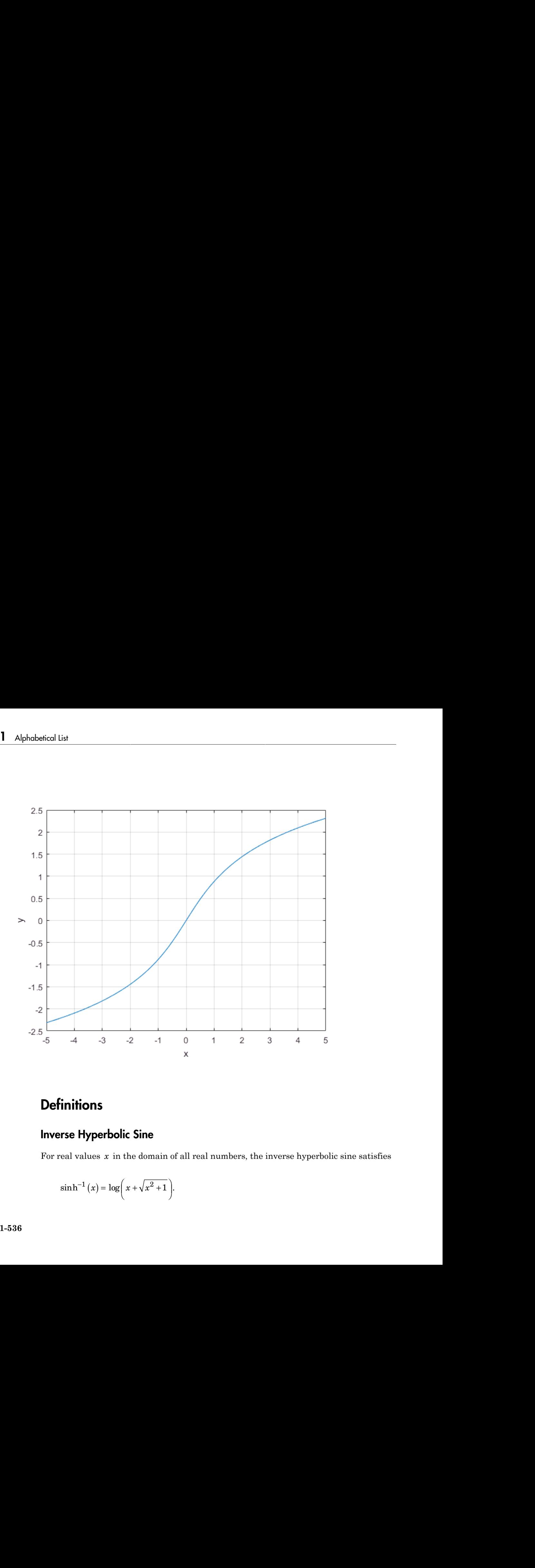

### **Definitions**

### Inverse Hyperbolic Sine

For real values *x* in the domain of all real numbers, the inverse hyperbolic sine satisfies

$$
\sinh^{-1}(x) = \log\left(x + \sqrt{x^2 + 1}\right).
$$

For complex numbers  $z = x + iy$ , the call  $\operatorname{asinh}(z)$  returns complex results.<br>**Extended Capabilities**<br>Tall Arrays

# Extended Capabilities

# Tall Arrays

Calculate with arrays that have more rows than fit in memory.

### Tall Arrays

This function fully supports tall arrays. For more information, see "Tall Arrays".

# C/C++ Code Generation

Generate C and C++ code using MATLAB® Coder™.

# See Also

asin | sinh | acosh

### assert

Throw error if condition false

### **Syntax**

```
assert(cond)
```
assert(cond,msg) assert(cond,msg,A1,...,An)

```
assert(cond,msgID,msg)
assert(cond,msgID,msg,A1,...,An)
```
# **Description**

assert(cond) throws an error if cond is false.

assert(cond,msg) throws an error and displays the error message, msg, if cond is false.

assert(cond,msg,A1,...,An) displays an error message that contains formatting conversion characters, such as those used with the MATLAB sprintf function, if cond is false. Each conversion character in msg is converted to one of the values A1,...,An.

assert(cond,msgID,msg) throws an error, displays the error message, msg, and includes an error identifier on the exception, if cond is false. The identifier enables you to distinguish errors and to control what happens when MATLAB encounters the errors.

assert(cond,msgID,msg,A1,...,An) includes an error identifier on the exception and displays a formatted error message.

# Examples

#### Value in Expected Range

Assert that the value, x, is greater than a specified minimum value.

```
minVal = 7;
x = 26;
assert(minVal < x)
```
The expression evaluates as true, and the assertion passes.

Assert that the value of x is between the specified minimum and maximum values.

```
maxVal = 13;
assert((minVal < x) && (x < maxVal))Assertion failed.
```
The expression evaluates as false. The assertion fails and MATLAB throws an error.

#### Expected Data Type

Assert that the product of two numbers is a double-precision number.

```
a = 13;b = single(42);
c = a * b;assert(isa(c,'double'),'Product is not type double.')
Product is not type double.
```
Enhance the error message to display the data type of c.

```
assert(isa(c,'double'),'Product is type %s, not double.',class(c))
Product is type single, not double.
```
#### Expected Code Conditions

Use the assert function to test for conditions that should not happen in normal code execution. If the coefficients are numeric, the computed roots should be numeric. A quadratic equation using the specified coefficients and computed roots should be zero.

```
function x = quadraticSolver(C)
```

```
validateattributes(C,{'numeric'},{'size',[1 3]})
```

```
a = C(1);b = C(2);
c = C(3);
x(1) = (-b+sqrt(b^2-4*a*c))/(2*a);x(2) = (-b-sqrt(b^2-4*a*c))/(2*a);assert(isnumeric(x),'quadraticSolver:nonnumericRoots',...
     'Computed roots are not numeric')
y1 = a*x(1)^2+b*x(1)+c;y2 = a*x(2)^2+b*x(2)+c;assert(y1 == 0,'quadraticSolver:root1Error','Error in first root')
assert(isequal(y2,0),'quadraticSolver:root2Error','Error in second root')
```
#### end

• "Capture Information About Exceptions"

### Input Arguments

**cond** — Condition to assert

MATLAB expression

Condition to assert, specified as a valid MATLAB expression. If cond is false, the assert function throws an error. cond can include relational operators (such as < or ==) and logical operators (such as  $\&\&\,,\,|\,\,|\,\mathrm{or}\,|\,\,|\,\mathrm{Use}$  the logical operators and and or to create compound expressions. MATLAB evaluates compound expressions from left to right, adhering to operator precedence rules.

Example: a<0

Example: exist('myfunction.m','file')

#### **msg** — Information about assertion failure

character vector

Information about the assertion failure, specified as a character vector. This message displays as the error message. To format the character vector, use escape sequences, such as  $\tau \in \mathbb{R}$  or  $\mathbb{R}$ . You also can use any format specifiers supported by the sprintf function, such as  $s$ s or  $s$ d. Specify values for the conversion specifiers via the A1, ..., An input arguments. For more information, see "Formatting Text".

**Note:** You must specify more than one input argument with assert if you want MATLAB to convert special characters (such as  $\t\t\tau$ ,  $\eta$ ,  $\s$ s, and  $\dagger$ ) in the error message.

Example: 'Assertion condition failed.'

#### **A1,...,An** — Numeric or character arrays

scalar | vector | matrix | multidimensional array

Numeric or character arrays, specified as a scalar, vector, matrix, or multidimensional array. This input argument provides the values that correspond to and replace the conversion specifiers in msg.

#### **msgID** — Identifier for assertion failure

character vector

Identifier for the assertion failure, specified as a character vector. Use the message identifier to help identify the source of the error or to control a selected subset of the errors in your program.

The message identifier includes a component and mnemonic. The identifier must always contain a colon and follows this simple format: component:mnemonic. The component and mnemonic fields must each begin with a letter. The remaining characters can be alphanumerics (A–Z, a–z, 0–9) and underscores. No whitespace characters can appear anywhere in msgID. For more information, see "Message Identifiers".

```
Example: 'MATLAB:singularMatrix'
```
Example: 'MATLAB:narginchk:notEnoughInputs'

### Tips

- When you issue an error, MATLAB captures information about it and stores it in a data structure that is an object of the MException class. You can access information in the exception object by using try/catch. Or, if your program terminates because of an exception and returns control to the Command Prompt, you can use MException.last.
- If an assertion failure occurs within a try block, MATLAB does not cease execution of the program. In this case, MATLAB passes control to the catch block.

# Extended Capabilities

## C/C++ Code Generation

Generate C and C++ code using MATLAB® Coder™.

Usage notes and limitations:

- Generates specified error messages at compile time only if all input arguments are constants or depend on constants. Otherwise, generates specified error messages at run time.
- If called with more than 1 argument, has no effect in standalone code even when runtime error detection is enabled. See "Run-Time Error Detection and Reporting in Standalone C/C++ Code" (MATLAB Coder).
- See "Rules for Using assert Function" (MATLAB Coder).

# See Also

### See Also

MException | error

### **Topics**

"Capture Information About Exceptions"

#### Introduced in R2007a

# assignin

Assign value to variable in specified workspace

## **Syntax**

```
assignin(ws, 'var', val)
```
## **Description**

assignin(ws, '*var*', val) assigns the value val to the variable *var* in the workspace ws. The *var* input must be the array name only; it cannot contain array indices. If *var* does not exist in the specified workspace, assignin creates it. ws can have a value of 'base' or 'caller' to denote the MATLAB base workspace or the workspace of the caller function.

The assignin function is particularly useful for these tasks:

- Exporting data from a function to the MATLAB workspace
- Within a function, changing the value of a variable that is defined in the workspace of the caller function (such as a variable in the function argument list)

# Examples

### Example 1

This example creates a dialog box for the image display function, prompting a user for an image name and a colormap name. The assignin function is used to export the userentered values to the MATLAB workspace variables imfile and cmap.

```
prompt = {'Enter image name:', 'Enter colormap name:'};
title = 'Image display - assignin example';
lines = 1;def = {'}my image', 'hsv'};answer = inputdlg(prompt, title, lines, def);
assignin('base', 'imfile', answer{1});
```

```
assignin('base', 'cmap', answer{2});
```
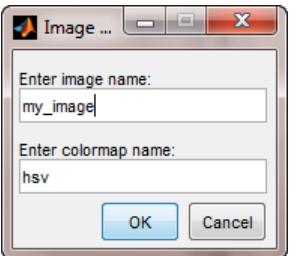

### Example 2

assignin does not assign to specific elements of an array. The following statement generates an error:

 $X = 1:8;$ assignin('base', 'X(3:5)', -1);

However, you can use the evalin function to do this:

evalin('base','X(3:5) = -1')  $X =$ 1 2 -1 -1 -1 6 7 8

## Tips

The MATLAB base workspace is the workspace that is seen from the MATLAB command line (when not in the debugger). The caller workspace is the workspace of the function that called the currently running function. Note that the base and caller workspaces are equivalent in the context of a function that is invoked from the MATLAB command line. For more information, see "Base and Function Workspaces".

## See Also

evalin

### atan

Inverse tangent in radians

## **Syntax**

 $Y = \text{atan}(X)$ 

# **Description**

 $Y = \text{atan}(X)$  returns the ["Inverse Tangent" on page 1-547](#page-552-0) (tan<sup>-1</sup>) of the elements of X. The atan function operates element-wise on arrays. For real elements of X, atan(X) returns values in the interval  $[-pi/2,pi/2]$ . For complex values of X, atan(X) returns complex values. All angles are in radians.

# Examples

### Inverse Tangent of a Value atan(0.8)

ans =  $0.6747$ 

### Inverse Tangent of a Vector of Complex Values

Find the inverse tangent of the elements of vector x. The atan function acts on x element-wise.

```
x = [0.5i 1+3i -2.2+i];Y = \text{atan}(x)Y = 0.0000 + 0.5493i 1.4615 + 0.3059i -1.2019 + 0.1506i
```
### Plot the Inverse Tangent Function

Plot the inverse tangent function over the interval  $-20 \le x \le 20$ .

 $x = -20:0.01:20;$ 

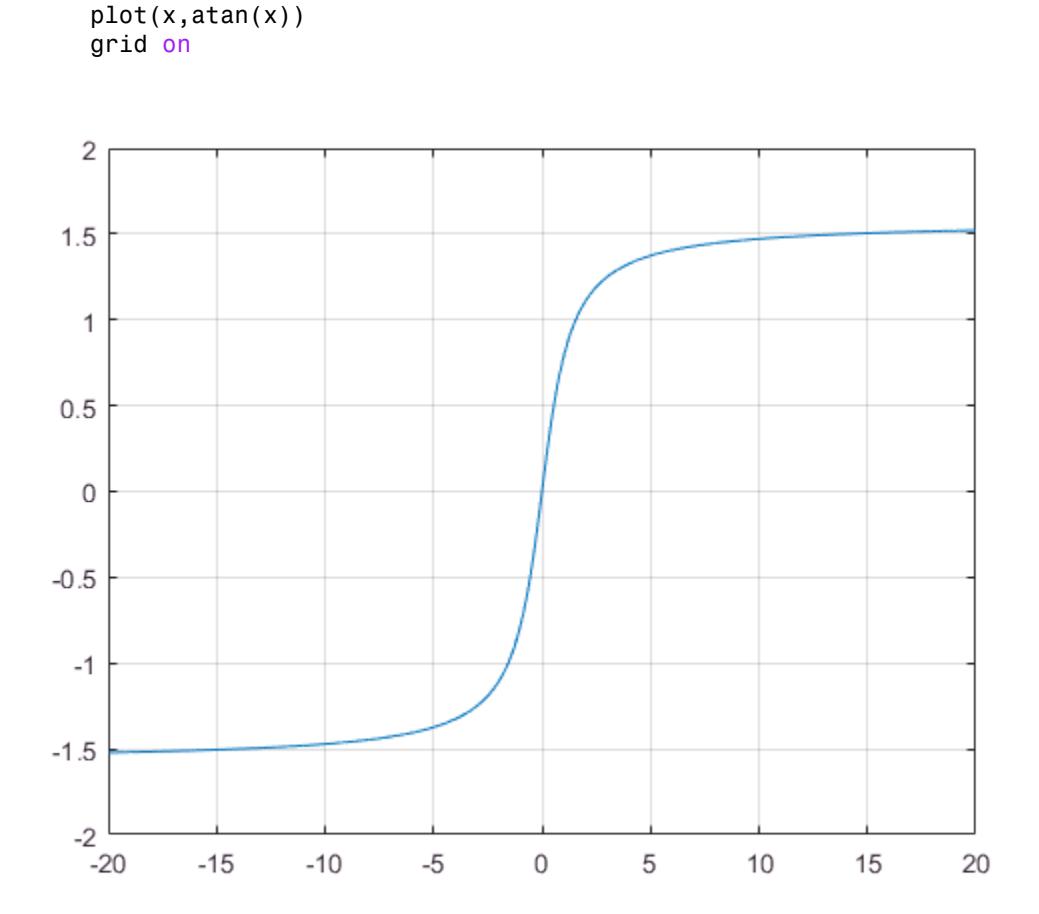

### Input Arguments

#### **X** — Numeric input number | vector | matrix | multidimensional array

Numeric input, specified as a number, vector, matrix, or multidimensional array.

Data Types: single | double

Complex Number Support: Yes

### **Definitions**

### <span id="page-552-0"></span>Inverse Tangent

The inverse tangent is defined as

glex Number Support: Yes

\ninitions

\nrse Tangent is defined as

\n
$$
\tan^{-1}(z) = \frac{i}{2} \log \left( \frac{i+z}{i-z} \right).
$$

# Extended Capabilities

# Tall Arrays

Calculate with arrays that have more rows than fit in memory.

### Tall Arrays

tan ( ) log . - This function fully supports tall arrays. For more information, see "Tall Arrays".

# C/C++ Code Generation

Generate C and C++ code using MATLAB® Coder™.

# See Also

See Also atan2 | atand | atanh | tan

## atan2

Four-quadrant inverse tangent

### **Syntax**

 $P = \text{atan2}(Y, X)$ 

## **Description**

P =  $atan2(Y, X)$  returns the [four-quadrant inverse tangent](#page-556-0) (tan<sup>-1</sup>) of Y and X, which must be real.

# Examples

#### Find Four-Quadrant Inverse Tangent of a Point

Find the four-quadrant inverse tangent of the point  $y = 4$ ,  $x = -3$ .

atan2(4,-3) ans =  $2.2143$ 

#### Convert Complex Number to Polar Coordinates

Convert 4 + 3i into polar coordinates.

```
z = 4 + 3i;
r = abs(z)r = 5theta = atan2(imag(z),real(z))theta = 0.6435
```
The radius  $\mathsf{r}$  and the angle theta are the polar coordinate representation of 4 + 3i.

Alternatively, use angle to calculate theta.

```
theta = angle(z)
```
theta =  $0.6435$ 

Convert r and theta back into the original complex number.

```
z = r*exp(i*theta)Z =
```
### 4.0000 + 3.0000i

#### Plot Four-Quadrant Inverse Tangent

Plot  $atan2(Y, X)$  for  $-4 < Y < 4$  and  $-4 < X < 4$ .

Define the interval to plot over.

 $[X, Y] = meshgrid(-4:0.1:4,-4:0.1:4);$ 

Find atan2(Y,X) over the interval.

 $P = \text{atan2}(Y, X);$ 

Use surf to generate a surface plot of the function. Note that plot plots the discontinuity that exists at Y=0 for all X<0.

 $surf(X,Y,P);$ view(45,45);

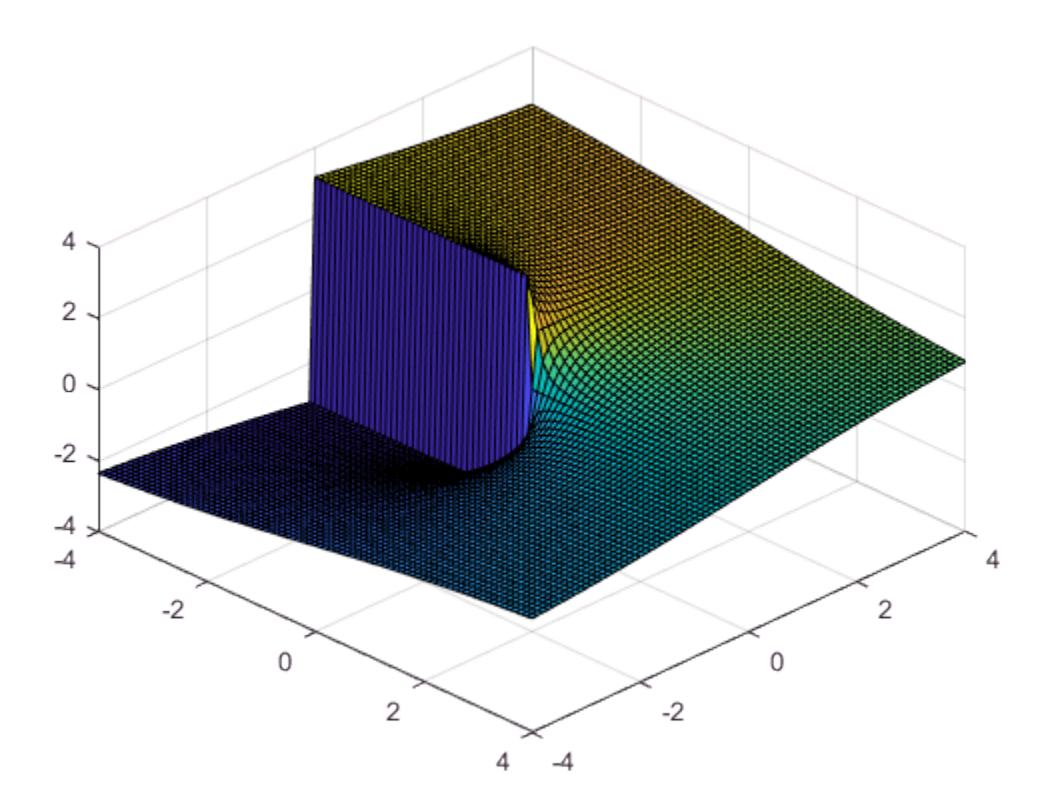

## Input Arguments

#### **Y** — *y*-coordinates

scalar | vector | matrix | multidimensional array

*y*-coordinates, specified as a scalar, vector, matrix, or multidimensional array. Inputs Y and X must either be the same size or have sizes that are compatible (for example, Y is an M-by-N matrix and X is a scalar or 1-by-N row vector). For more information, see "Compatible Array Sizes for Basic Operations".

Data Types: single | double

#### **X** — *x*-coordinates

scalar | vector | matrix | multidimensional array

*x*-coordinates, specified as a scalar, vector, matrix, or multidimensional array. Inputs Y and X must either be the same size or have sizes that are compatible (for example, Y is an M-by-N matrix and X is a scalar or 1-by-N row vector). For more information, see "Compatible Array Sizes for Basic Operations".

Data Types: single | double

### **Definitions**

### <span id="page-556-0"></span>Four-Quadrant Inverse Tangent

The four-quadrant inverse tangent,  $\text{atan2}(Y,X)$ , returns values in the closed interval [ $$ pi,pi] based on the values of Y and X as shown in the graphic.

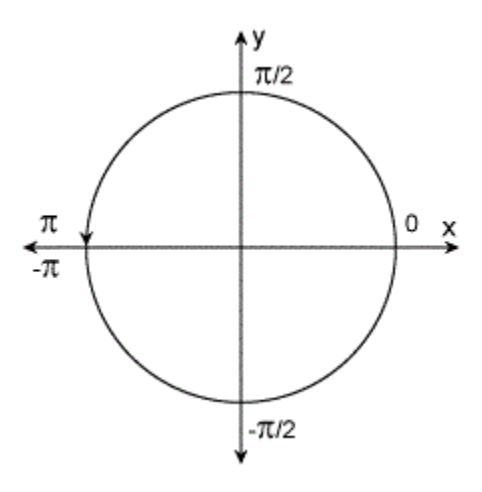

In contrast,  $\text{atan}(Y/X)$  returns results that are limited to the interval  $[-pi/2,pi/2]$ , shown on the right side of the diagram.

# Extended Capabilities

# Tall Arrays

Calculate with arrays that have more rows than fit in memory.

### Tall Arrays

This function fully supports tall arrays. For more information, see "Tall Arrays".

### C/C++ Code Generation

Generate C and C++ code using MATLAB® Coder™.

# See Also

### See Also

angle | atan | atan2d | atanh | tan

# atan2d

Four-quadrant inverse tangent in degrees

# **Syntax**

 $D = \text{atan2d}(Y, X)$ 

## **Description**

 $D = \text{atan2d}(Y, X)$  returns the [four-quadrant inverse tangent](#page-559-0) (tan<sup>-1</sup>) of Y and X, which must be real. The result, D, is expressed in degrees.

# Examples

Inverse Tangent of Four Points on the Unit Circle

```
x = [1 \ 0 \ -1 \ 0];y = [0 1 0 -1];d = \text{atan2d}(y, x)d = 0 90 180 -90
```
# Input Arguments

#### **Y** — *y*-coordinates scalar | vector | matrix | multidimensional array

*y*-coordinates, specified as a scalar, vector, matrix, or multidimensional array. Inputs Y and X must either be the same size or have sizes that are compatible (for example, Y is an M-by-N matrix and X is a scalar or 1-by-N row vector). For more information, see "Compatible Array Sizes for Basic Operations".

Data Types: single | double

#### **X** — *x*-coordinates

scalar | vector | matrix | multidimensional array

*x*-coordinates, specified as a scalar, vector, matrix, or multidimensional array. Inputs Y and X must either be the same size or have sizes that are compatible (for example, Y is an M-by-N matrix and X is a scalar or 1-by-N row vector). For more information, see "Compatible Array Sizes for Basic Operations".

Data Types: single | double

### **Definitions**

### <span id="page-559-0"></span>Four-Quadrant Inverse Tangent

The four-quadrant inverse tangent,  $\text{atan2d}(Y,X)$ , returns values in the closed interval [-180,180] based on the values of Y and X as shown in the graphic.

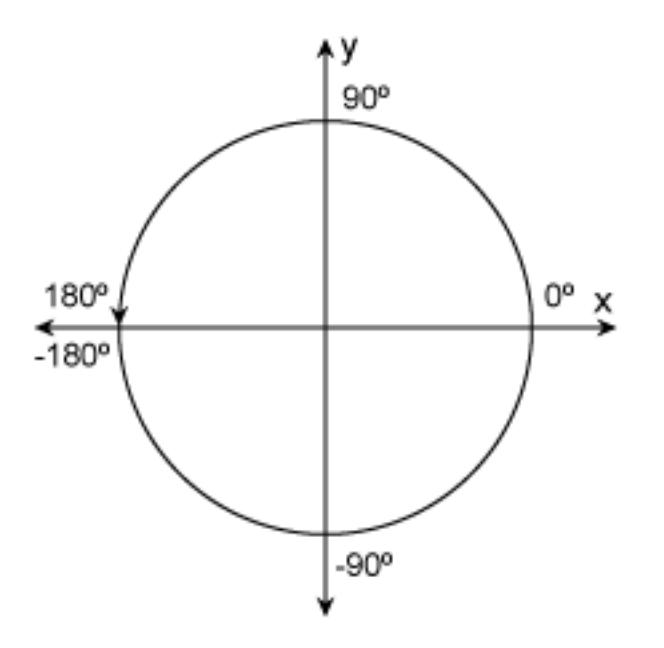

In contrast,  $\text{atand}(Y/X)$  returns results that are limited to the interval  $[-90, 90]$ , shown on the right side of the diagram.

# Extended Capabilities

# Tall Arrays

Calculate with arrays that have more rows than fit in memory.

### Tall Arrays

This function fully supports tall arrays. For more information, see "Tall Arrays".

## C/C++ Code Generation

Generate C and C++ code using MATLAB® Coder™.

# See Also

See Also atan | atan2 | atand | tan | tand

Introduced in R2012b

# atand

Inverse tangent in degrees

### **Syntax**

 $Y = \text{atand}(X)$ 

## **Description**

 $Y = \text{atand}(X)$  returns the inverse tangent  $(\tan^{-1})$  of the elements of X in degrees. The function's domain and range include complex values. For real elements of X in the domain [-Inf, Inf], atand returns values in the range [-90, 90]. For complex values of X, atand returns complex values.

# Examples

#### Inverse Tangent of Vector

 $x = [-50, -20, 0, 20, 50]$ ;  $y = \text{atand}(x)$  $y =$ -88.8542 -87.1376 0 87.1376 88.8542

The atand operation is element-wise when you pass a vector, matrix, or N-D array.

#### Inverse Tangent of Complex Value

```
atand(10+i)ans = 84.3450 + 0.5618i
```
### Input Arguments

### **X** — Tangent of angle

scalar value | vector | matrix | N-D array

Tangent of angle, specified as a real-valued or complex-valued scalar, vector, matrix, or N-D array. The atand operation is element-wise when X is non-scalar.

Data Types: single | double Complex Number Support: Yes

## Output Arguments

**Y** — Angle in degrees scalar value | vector | matrix | N-D array

Angle in degrees, returned as a real-valued or complex-valued scalar, vector, matrix, or N-D array of the same size as X.

# Extended Capabilities

# Tall Arrays

Calculate with arrays that have more rows than fit in memory.

### Tall Arrays

This function fully supports tall arrays. For more information, see "Tall Arrays".

## C/C++ Code Generation

Generate C and C++ code using MATLAB® Coder™.

## See Also

See Also atan | atan2d | tan | tand

# atanh

Inverse hyperbolic tangent

# **Syntax**

 $Y = \text{atanh}(X)$ 

# **Description**

The atanh function operates element-wise on arrays. The function's domains and ranges include complex values. All angles are in radians.

 $Y = \text{atanh}(X)$  returns the inverse hyperbolic tangent for each element of X.

# Examples

### Graph of Inverse Hyperbolic Tangent Function

Graph the inverse hyperbolic tangent over the domain  $-1 \le x \le 1$ .

```
x = -0.99:0.01:0.99;plot(x,atanh(x))
grid on
xlabel('x')ylabel('y')
```
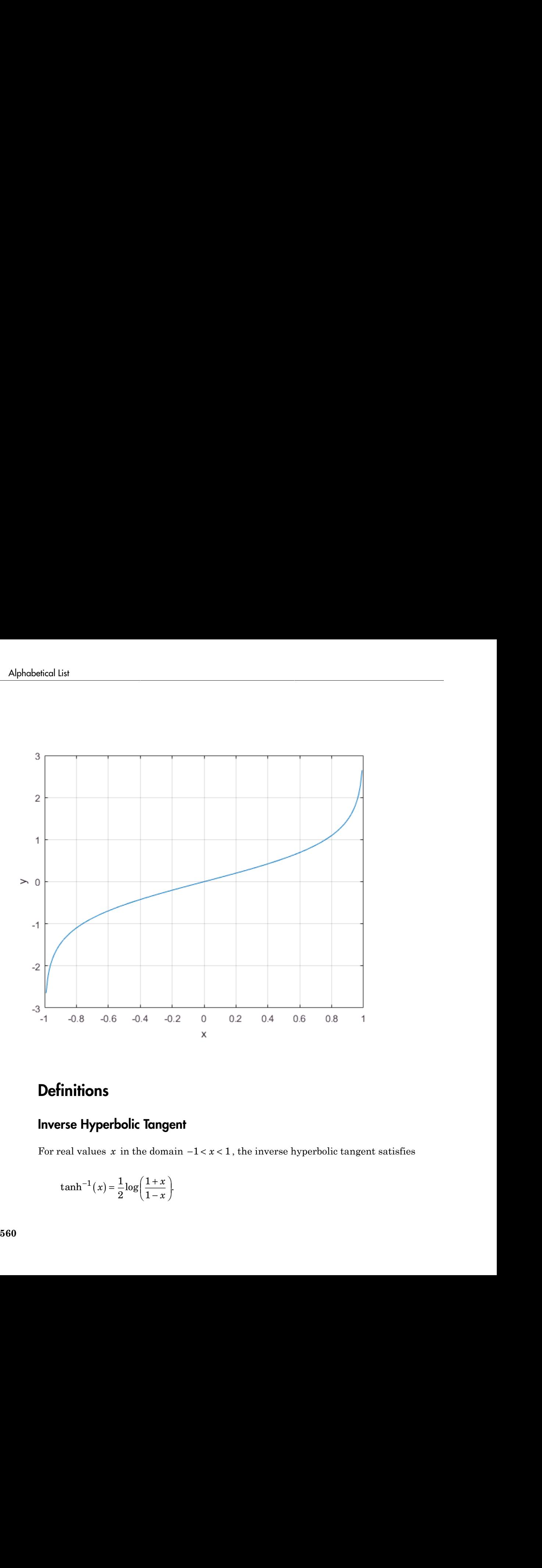

# **Definitions**

### Inverse Hyperbolic Tangent

$$
\tanh^{-1}(x) = \frac{1}{2} \log \left( \frac{1+x}{1-x} \right).
$$

For complex numbers  $z = x + iy$  as well as real values in the regions  $-\infty < z < -1$  and  $1 < z < \infty$ , the call atanh(z) returns complex results.<br> **Extended Capabilities** For complex numbers  $z = x + iy$  as well as real values<br> $1 < z < \infty$ , the call  $\mathsf{atanh}(z)$  returns complex results.

# Extended Capabilities

# Tall Arrays

Calculate with arrays that have more rows than fit in memory.

### Tall Arrays

This function fully supports tall arrays. For more information, see "Tall Arrays".

# C/C++ Code Generation

Generate C and C++ code using MATLAB® Coder™.

Usage notes and limitations:

• Generates an error during simulation and returns NaN in generated code when the input value x is real, but the output should be complex. To get the complex result, make the input value complex by passing in complex(x).

# See Also

atan2 | atan | tanh | asinh | acosh | tan

# audiodevinfo

Information about audio device

### **Syntax**

```
info = audiodevinfo
nDevices = audiodevinfo(IO)name = audiodevinfo(IO,ID)
DriverVersion = audiodevinfo(IO,ID,'DriverVersion')
support = audiodevinfo(IO,ID,Fs,nBits,nChannels)
```

```
ID = audiodevinfo(IO, name)ID = audiodevinfo(IO,Fs,nBits,nChannels)
```
### **Description**

info = audiodevinfo returns information about the input and output audio devices on the system.

nDevices = audiodevinfo(I0) returns the number of input devices on the system if IO is 1, and returns the number of output devices on the system if IO is 0.

name = audiodevinfo(IO,ID) returns the name of the audio device specified by the device identifier, ID.

DriverVersion = audiodevinfo(IO,ID,'DriverVersion') returns the name of the driver for the audio device specified by ID.

support = audiodevinfo(IO, ID,  $FS$ , nBits, nChannels) returns 1 if the input or output audio device specified by ID supports the sample rate, number of bits, and number of channels specified by the values of Fs, nBits, and nChannels, respectively. Otherwise, support is 0.

 $ID = \text{audiodevinfo}(IO, name)$  returns the device identifier of the input or output audio device identified by the device name, name. If no device is found with the specified name, then audiodevinfo returns an error.

ID = audiodevinfo(IO,Fs,nBits,nChannels) returns the device identifier of the first input or output device that supports the sample rate, number of bits, and the number of channels specified by the values of Fs, nBits, and nChannels, respectively. If no supporting device is found, then ID is -1.

### Examples

#### View Information About Audio Devices

Call audiodevinfo with no inputs to view information about the input and output audio devices on a system. audiodevinfo returns a structure containing two fields, input and output.

```
info = audiodevinfo
info = struct with fields:
      input: [1×2 struct]
     output: [1×4 struct]
```
The input field contains audio device names, driver used, and device identifiers.

info.input

```
ans = 1×2 struct array with fields:
     Name
     DriverVersion
     ID
```
Display the information on the first input device.

info.input(1)

```
ans = struct with fields:
              Name: 'Primary Sound Capture Driver Windows DirectSound '
     DriverVersion: 'Windows DirectSound'
                ID: 0
```
Display the information on the second input device.

```
info.input(2)
```

```
ans = struct with fields:
              Name: 'HP 4120 Microphone HP 4120 Windows DirectSound '
     DriverVersion: 'Windows DirectSound'
                ID: 1
```
The values on your system might differ from this example.

#### View Number of Output Devices

View the number of output audio devices on the system, using an IO value of 0 to indicate output.

```
nDevices = audiodevinfo(0)nDevices =
      4
```
This example shows three output devices, but your system might vary.

#### Check Support for Input Device

Check if the input audio device identified by the ID value, 0, supports a sample rate of 44100 hertz, with 16 bits per sample, and two channels.

```
support = audiodevinfo(1,0,44100,16,2)support = logical
    1
```
The input device supports the specified sample rate, number of bits and number of channels. Note that results on your system might vary.

### Input Arguments

#### **IO** — Input or output device

1 | 0

Input or output device, specified as 1 to indicate input, or 0 to indicate output.

#### **ID** — Audio device identifier

integer

Audio device identifier, specified as an integer. The device can be an input or output audio device.

#### **Fs** — Sample rate

scalar

Sample rate, in hertz, specified as a positive scalar.

Example: 44100

Data Types: single | double

#### **nBits** — Number of bits per sample

scalar

Number of bits per sample, specified as a scalar.

Example: 16

```
Data Types: single | double | int8 | int16 | int32 | int64 | uint8 | uint16 |
uint32 | uint64
```
### **nChannels** — Number of audio channels

1 | 2

Number of audio channels, specified as 1 (mono) or 2 (stereo).

#### **name** — Name of input or output device

character vector

Name of the input or output audio device, specified as a character vector.

Data Types: char

## Output Arguments

#### **info** — Information about audio devices

structure array

Information about audio devices, returned as a structure array containing two fields, input and output. Each field is an array of structures, with each structure containing information about one of the audio input or output devices on the system. The individual device structure fields are:

- Name Name of the device, returned as a character vector.
- DriverVersion Name of the driver used to communicate with the device, returned as a character vector.
- ID Device identifier, returned as a scalar.

## See Also

See Also audioplayer | audiorecorder

# audioplayer

Create object for playing audio

## **Syntax**

```
player = audioplayer(Y,Fs)
player = audioplayer(Y,Fs,nBits)
player = audioplayer(Y,Fs,nBits,ID)
player = audioplayer(recorder)
player = audioplayer(recorder,ID)
```
# **Description**

player = audioplayer(Y,Fs) creates an audioplayer object for signal Y, using sample rate Fs. The function returns a handle to the audioplayer object, player.

player = audioplayer(Y,Fs,nBits) uses nBits bits per sample for signal Y.

player = audioplayer(Y,Fs,nBits,ID) uses the audio device identified by ID for output.

player = audioplayer(recorder) creates an audioplayer object using audio recorder object recorder.

player = audioplayer(recorder,ID) creates an object from recorder that uses the audio device identified byID for output.

## Input Arguments

**Y**

Audio signal represented by a vector or two-dimensional array containing single, double, int8, uint8, or int16 values.

The value range of the input sample depends on the data type. The following table lists these ranges.

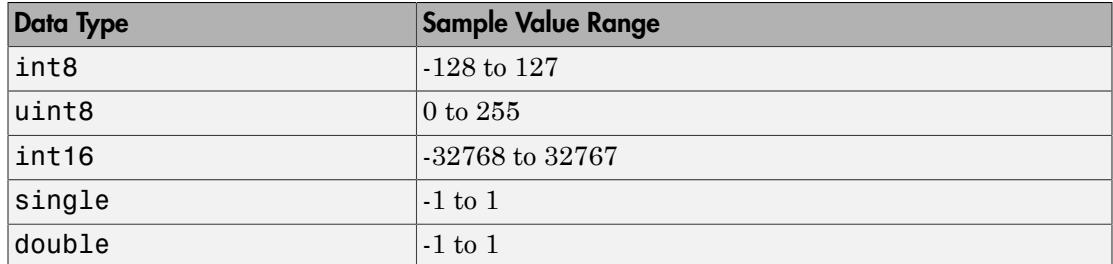

#### **Fs**

Sampling rate in Hz. Valid values depend on both the sample rates permitted by MATLAB and the specific audio hardware on your system. MATLAB has a hard restriction of  $1000$  Hz  $\leq$  Fs  $\leq$  384000 Hz, although further hardware-dependent restrictions apply. Typical values supported by most sound cards are 8000, 11025, 22050, 44100, 48000, and 96000 Hz.

#### **nBits**

Bits per sample. Specify only when signal Y is represented by floating-point values. Valid values depend on the audio hardware installed: 8, 16, or 24.

#### **Default:** 16

#### **ID**

Device identifier. To obtain the ID of a device, use the audiodevinfo function.

**Default:** -1 (default device)

#### **recorder**

Audio recorder object created by audiorecorder.

### **Methods**

Note: When calling any method, include the audioplayer object name using function syntax, such as stop(*player*).

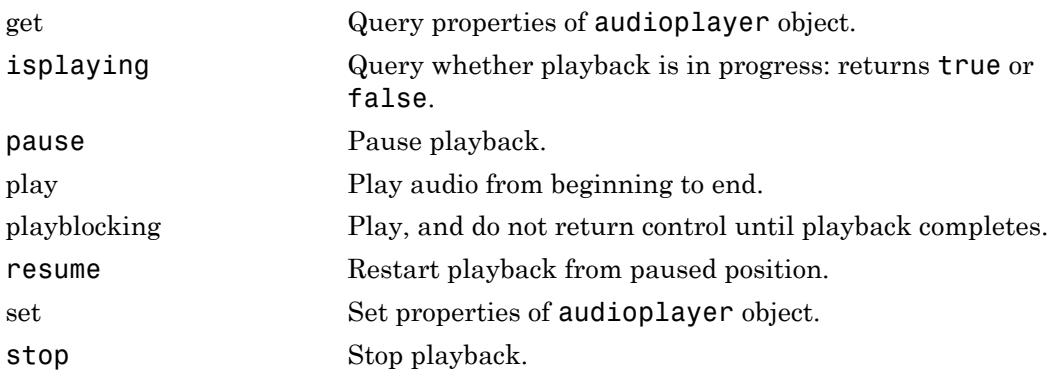

See the reference pages for get, play, playblocking, and set for additional syntax options.

### **Properties**

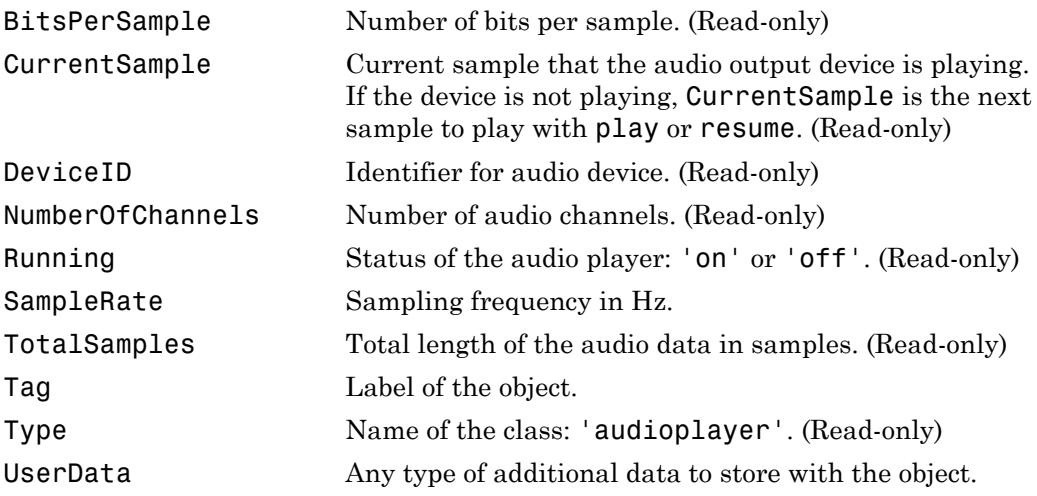

The following four properties apply to callback functions. The first two inputs to your callback function must be the audioplayer object and an *event* structure.

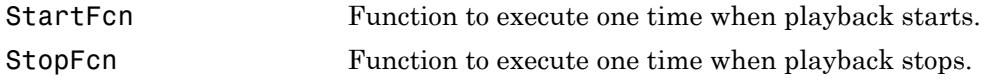

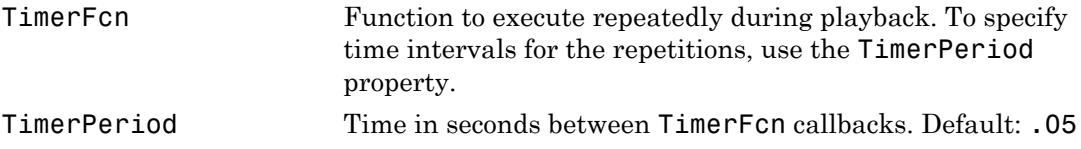

### Examples

Load and play a sample audio file of Handel's "Hallelujah Chorus:"

```
load handel;
player = audioplayer(y, Fs);
play(player);
```
### See Also

audiodevinfo | sound | audiorecorder

### **Topics**

"Characteristics of Audio Files" "Play Audio"
## audiorecorder

Create object for recording audio

### **Syntax**

```
recorder = audiorecorder
recorder = audiorecorder(Fs,nBits,nChannels)
recorder = audiorecorder(Fs,nBits,nChannels,ID)
```
### **Description**

recorder = audiorecorder creates an 8000 Hz, 8-bit, 1-channel audiorecorder object.

recorder = audiorecorder( $Fs$ , nBits, nChannels) sets the sample rate  $Fs$  (in  $Hz$ ), the sample size nBits, and the number of channels nChannels.

recorder = audiorecorder(Fs,nBits,nChannels,ID) sets the audio input device to the device specified by ID.

## Input Arguments

### **Fs**

Sampling rate in Hz. Valid values depend on both the sample rates permitted by MATLAB and the specific audio hardware on your system. MATLAB has a hard restriction of  $1000$  Hz  $\leq$  Fs  $\leq$  384000 Hz, although further hardware-dependent restrictions apply. Typical values supported by most sound cards are 8000, 11025, 22050, 44100, 48000, and 96000 Hz.

### **Default:** 8000

### **nBits**

Bits per sample. Valid values depend on the audio hardware installed: 8, 16, or 24.

### **Default:** 8

### **nChannels**

The number of channels: 1 (mono) or 2 (stereo).

### **Default:** 1

**ID**

Device identifier. To obtain the ID of a device, use the audiodevinfo function.

**Default:** -1 (default device)

### **Methods**

Note: When calling any method, include the audiorecorder object name using function syntax, such as stop(*recorder*).

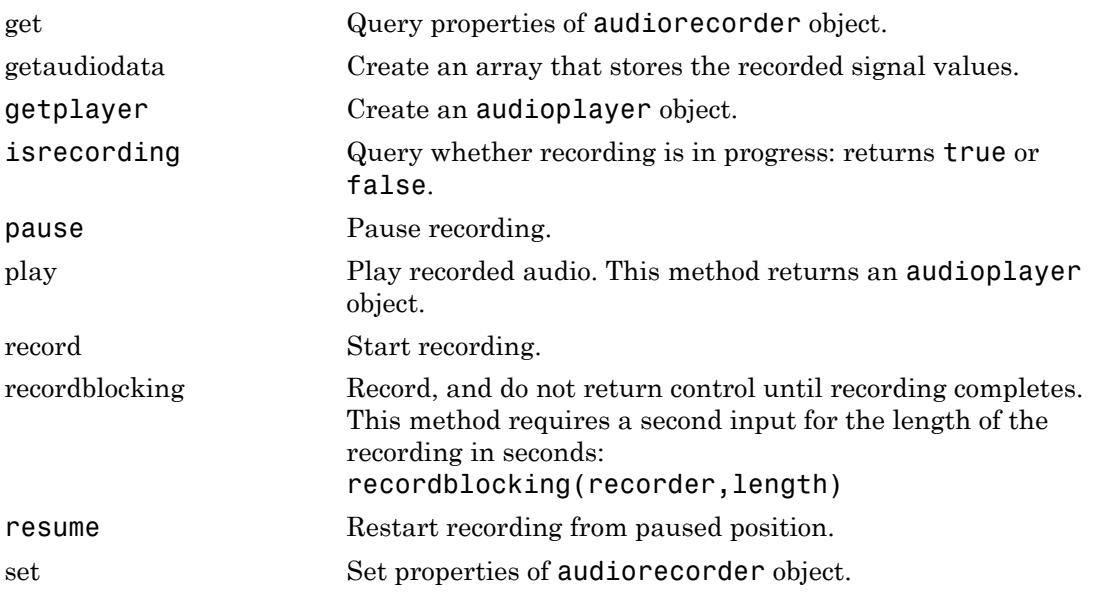

stop Stop recording.

See the reference pages for get, getaudiodata, play, record, recordblocking, and set for additional syntax options.

### **Properties**

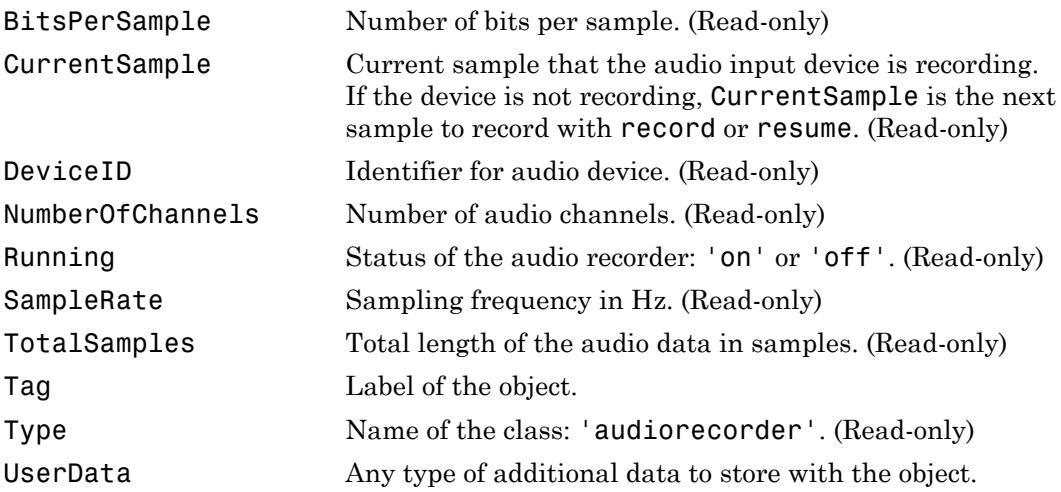

The following four properties apply to callback functions. The first two inputs to your callback function must be the audiorecorder object and an *event* structure.

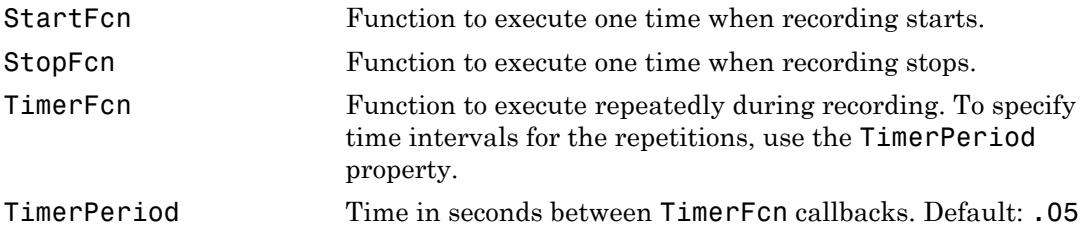

audiorecorder ignores any specified values for these properties, which will be removed in a future release.

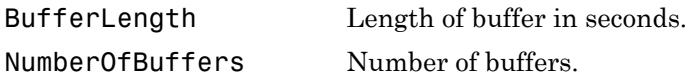

## Examples

Create an audiorecorder object for CD-quality audio in stereo, and view its properties:

```
recObj = audienceorder(44100, 16, 2);get(recObj)
```
Collect a sample of your speech with a microphone, and plot the signal data:

```
% Record your voice for 5 seconds.
recObj = audiorecorder;
disp('Start speaking.')
recordblocking(recObj, 5);
disp('End of Recording.');
% Play back the recording.
play(recObj);
% Store data in double-precision array.
myRecording = getaudiodata(recObj);% Plot the waveform.
plot(myRecording);
```
# Tips

- To use an audiorecorder object, your system must have a properly installed and configured sound card.
- audiorecorder is not intended for long, high-sample-rate recording. audiorecorder uses system memory for storage and does not use disk buffering. When you attempt a large recording, your MATLAB performance sometimes degrades over time.

## See Also

audiodevinfo | sound | audioplayer

### **Topics**

"Characteristics of Audio Files"

"Record Audio" "Record or Play Audio within a Function"

Introduced before R2006a

# aviinfo

Information about Audio/Video Interleaved (AVI) file

Note: aviinfo will be removed in a future release. Use VideoReader instead.

### **Syntax**

*fileinfo* = aviinfo(*filename*)

## **Description**

*fileinfo* = aviinfo(*filename*) returns a structure whose fields contain information about the AVI file specified in the character vector *filename*. If *filename* does not include an extension, then . avi is used. The file must be in the current working directory or in a directory on the MATLAB path.

The set of fields in the *fileinfo* structure is shown below.

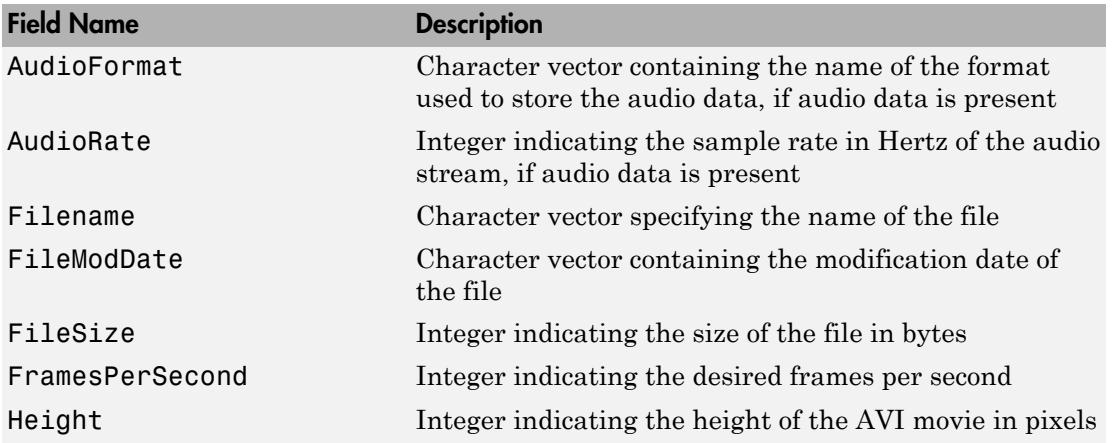

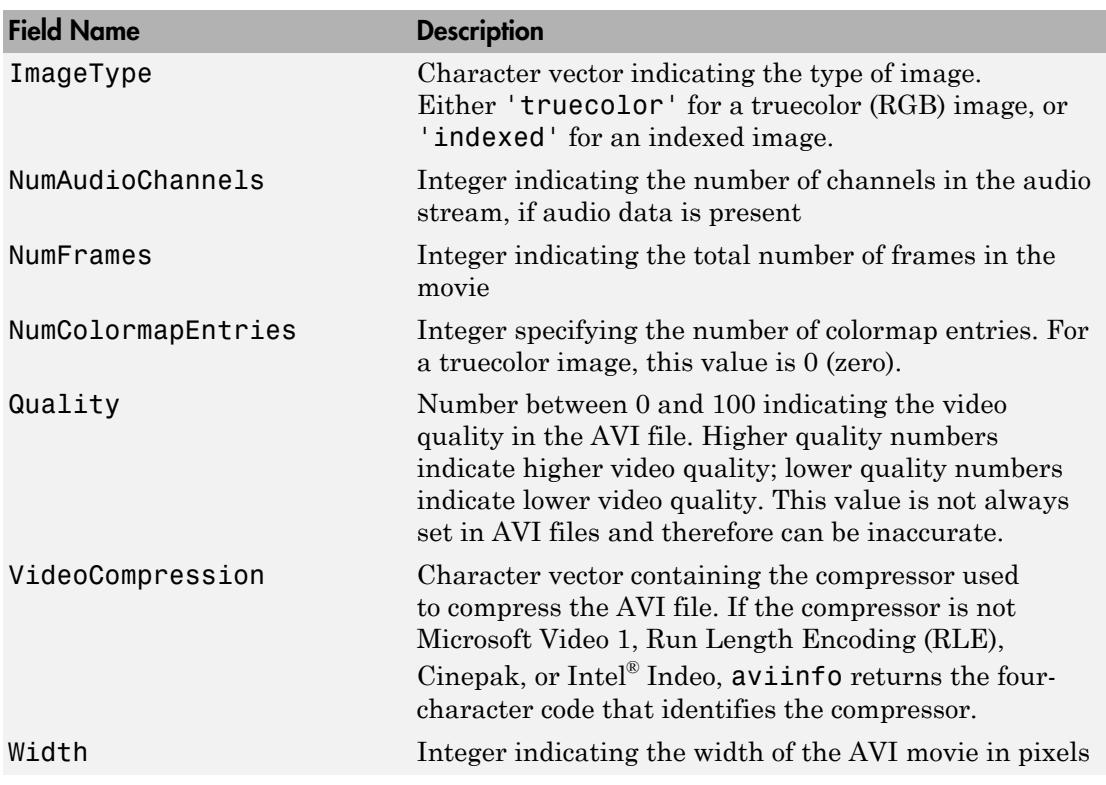

# See Also

### See Also

mmfileinfo | VideoReader | VideoWriter

Introduced before R2006a

### axes

Create Cartesian axes

## **Syntax**

```
axes
axes(Name,Value)
axes(parent,Name,Value)
ax = axes(\_\_)
```
axes(cax)

## **Description**

axes creates the default Cartesian axes in the current figure and makes it the current axes. Typically, you do not need to create axes before plotting since graphics functions automatically create axes when plotting if they do not exist.

axes(Name,Value) modifies the axes appearance or controls the way data displays using one or more name-value pair arguments. For example, 'FontSize',14 sets the font size for the axes text. For a list of properties, see Axes Properties.

axes(parent,Name,Value) creates the axes in the figure, uipanel, or uitab specified by parent, instead of in the current figure.

 $ax = axes($  for  $)$  returns the Axes object created. Use ax to query and modify properties of the Axes object after it is created. For a list of properties, see Axes Properties.

axes(cax) makes the axes or chart specified by cax the [current axes](#page-592-0) and brings the parent figure into focus. This command also makes cax the first object listed in the Children property of the figure and sets the CurrentAxes property of the figure to cax.

## Examples

### Position Multiple Axes in Figure

Position two Axes objects in a figure and add a plot to each one.

Specify the position of the first Axes object so that it has a lower left corner at the point (0.1 0.1) with a width and height of 0.7. Specify the position of the second Axes object so that it has a lower left corner at the point (0.65 0.65) with a width and height of 0.28. By default, the values are normalized to the figure. Return the Axes objects as  $ax1$  and  $ax2$ .

```
figure
ax1 = axes('Position',[0.1 0.1 0.7 0.7]);
ax2 = axes('Position',[0.65 0.65 0.28 0.28]);
```
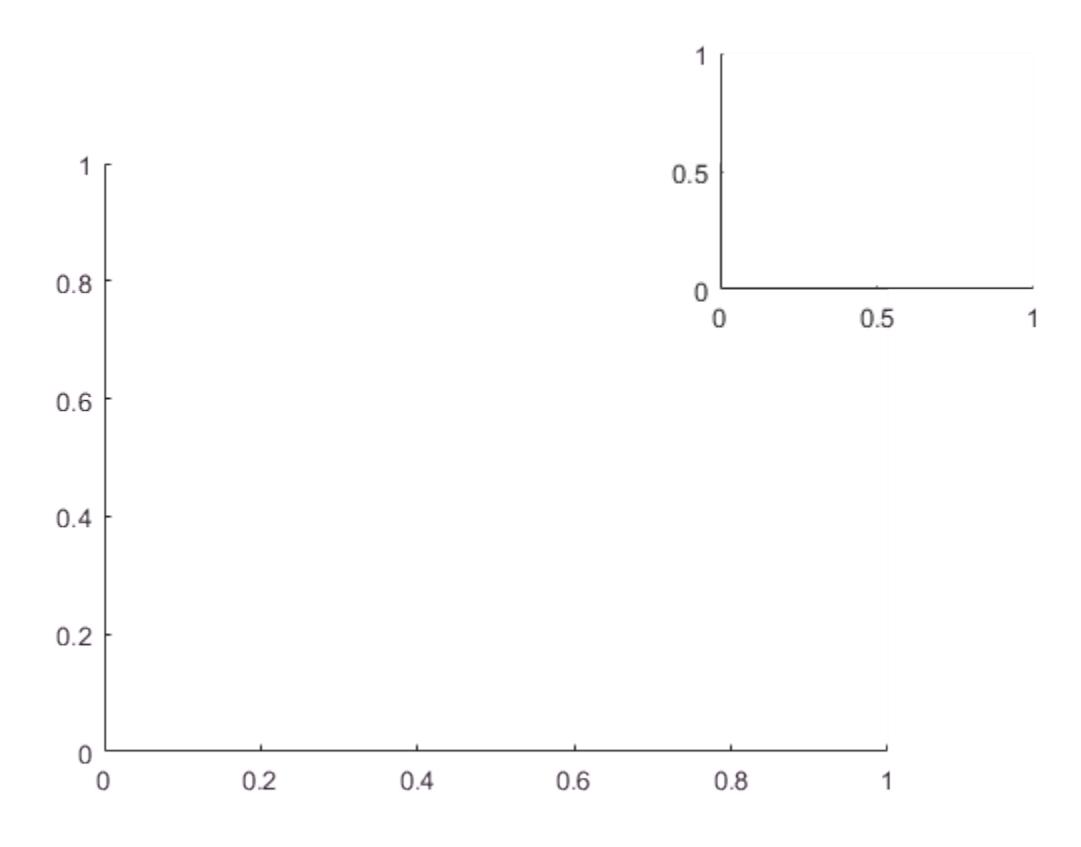

Add a plot to each Axes object. Specify the axes by passing it as the first input argument to the graphics function. Most graphics functions reset some axes properties, such as the tick values and labels. However, they do not reset the axes position.

```
contour(ax1,peaks(20))
surf(ax2,peaks(20))
```
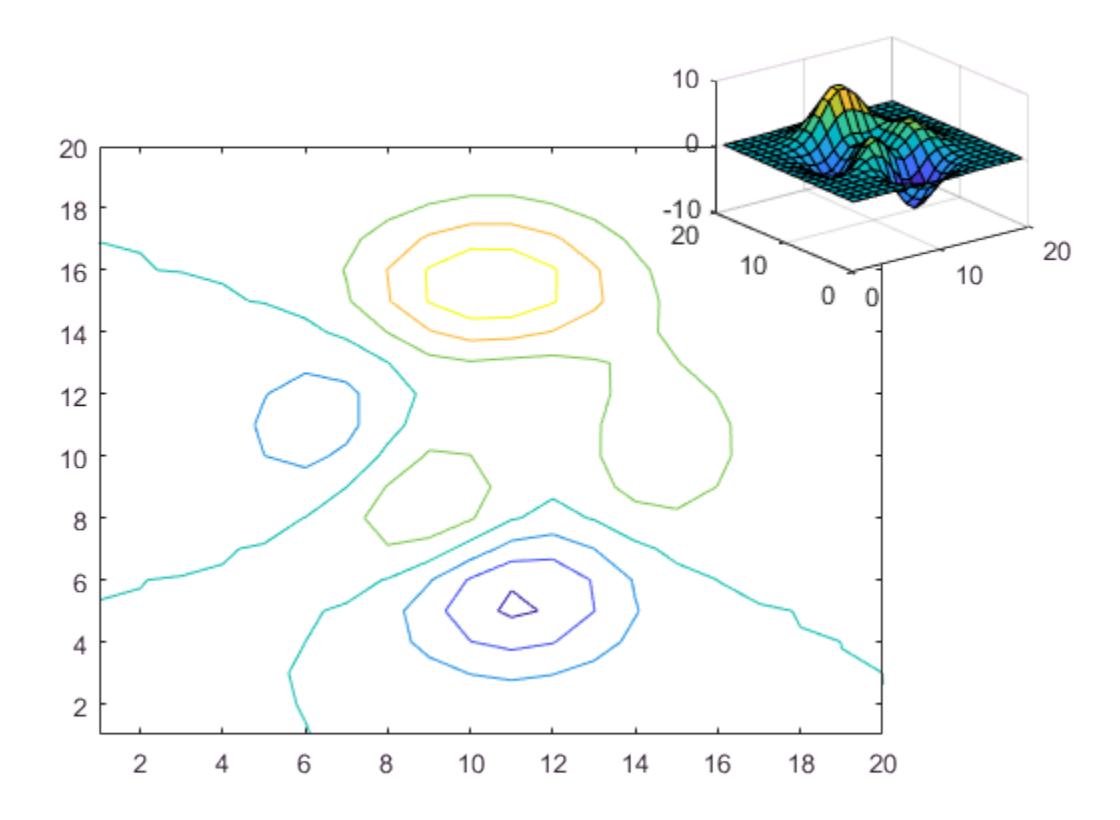

#### Make Axes the Current Axes

Create two overlayed Axes objects. Then, specify the current axes and add a plot.

First create two Axes objects and specify the positions. Display the box outline around each axes. Return the Axes objects as ax1 and ax2.

```
figure
ax1 = axes('Position', [0.1 0.1 .6 .6], 'Box', 'on');ax2 = axes('Position', [.35 .35 .6 .6], 'Box', 'on');
```
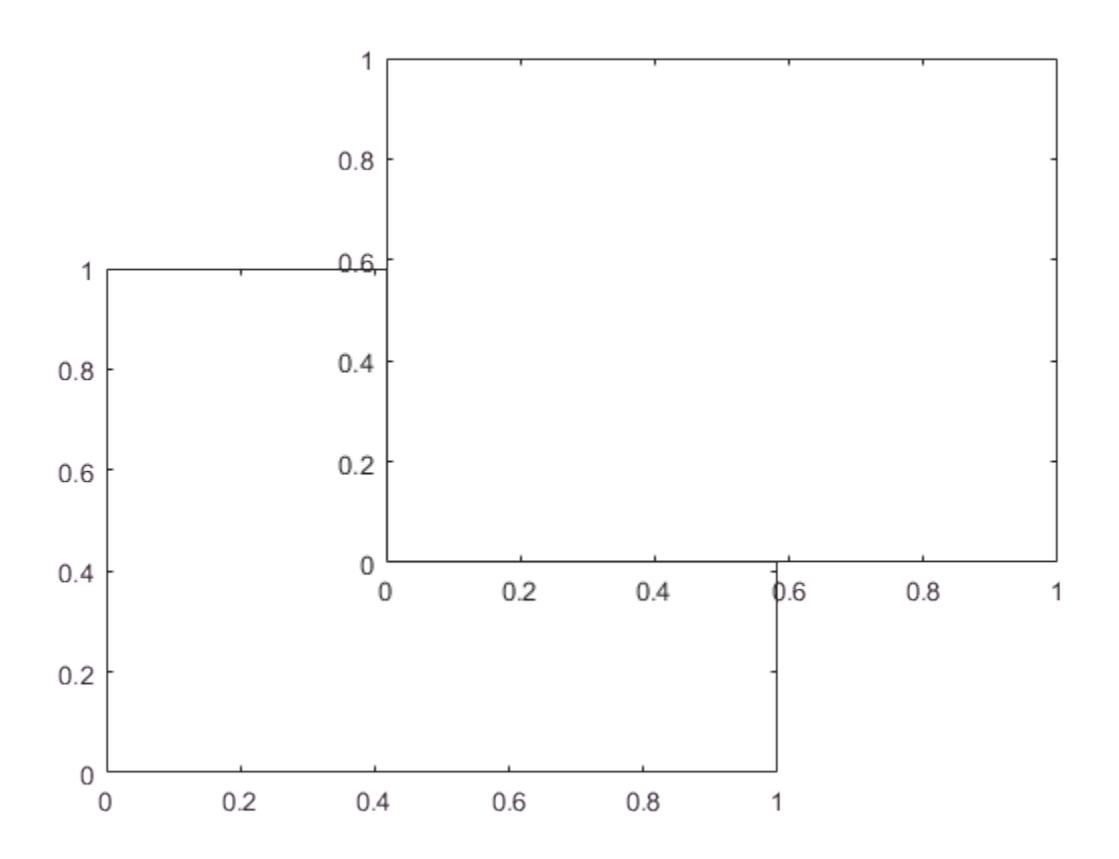

Make  $ax1$  the current axes. This action brings the axes to the front of the display and makes it the target for subsequent graphics functions. Add a line plot to the axes.

```
axes(ax1)
x = 1inspace(0,10);
y = sin(x);plot(x,y)
```
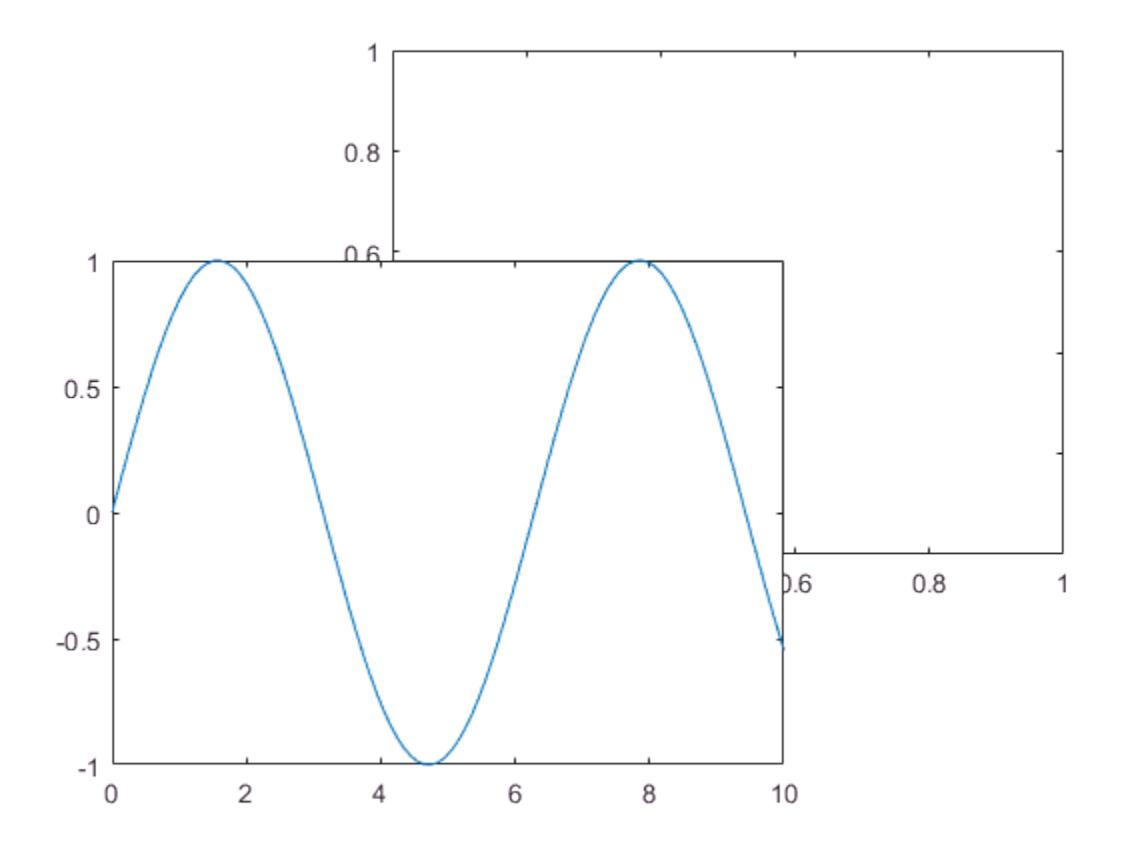

#### Create Axes in UITabs

Create a figure with two tabs. Add axes to each tab by specifying the parent container for each one. Plot a line in the first tab and a surface in the second tab.

```
figure
tab1 = utab('Title', 'Tab1');
ax1 = axes(tab1);plot(ax1,1:10)
tab2 = uitab('Title', 'Tab2');ax2 = axes(tab2);
```
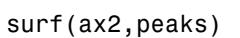

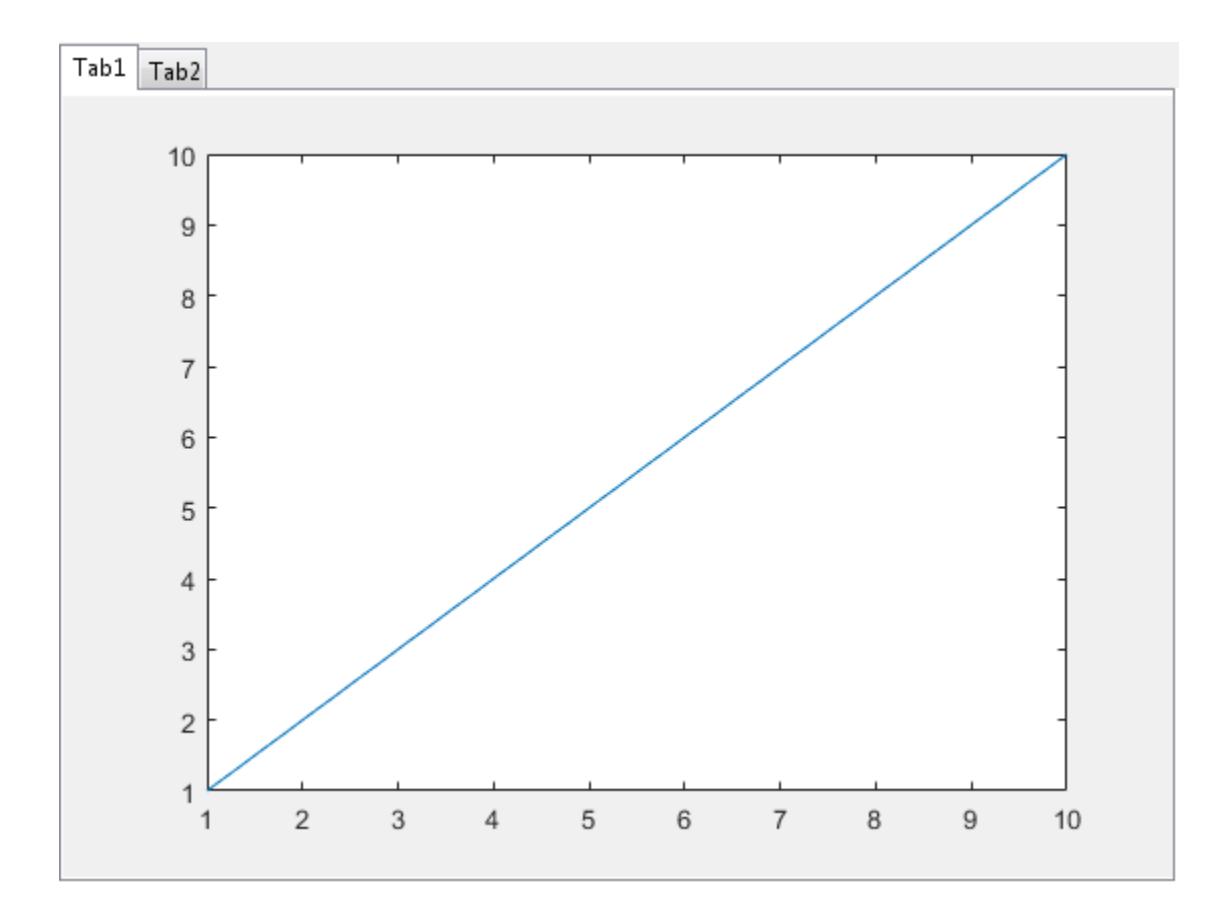

- "Control Ratio of Axis Lengths and Data Unit Lengths"
- "Control Axes Layout"

# Input Arguments

### **parent** — Parent container

figure object | uipanel object | uitab object

Parent container, specified as a figure, uipanel, or uitab object.

#### **cax** — Axes to make current

Axes object | PolarAxes object | graphics object

Axes to make current, specified as an Axes object, a PolarAxes object, or a graphics object such as a HeatmapChart.

If you want to make an object the current axes without changing the state of the figure, set the CurrentAxes property of the figure containing the axes; for example:

```
fig = acf:
fig.CurrentAxes = cax;
This approach is useful if you want a figure to remain minimized or stacked below other
figures, but want to specify the current axes.
```
### Name-Value Pair Arguments

Specify optional comma-separated pairs of Name,Value arguments. Name is the argument name and Value is the corresponding value. Name must appear inside single quotes (' '). You can specify several name and value pair arguments as Name1,Value1,...,NameN,ValueN.

Example: axes('Position',[.3 .3 .5 .5]) sets the position.

Some graphics functions change axes property values when plotting, such as the axis limits or tick values. Set axes properties after plotting.

Note: The properties listed here are only a subset. For a full list, see Axes Properties.

#### **'Position'** — Size and location, excluding margin for labels

[0.1300 0.1100 0.7750 0.8150] (default) | four-element vector of form [left bottom width height]

Size and location, excluding a margin for the labels, specified as a four-element vector of the form [left bottom width height].

• The left and bottom elements define the distance from the lower left corner of the container (typically a figure, uipanel, or uitab) to the lower left corner of the position boundary.

• The width and height elements are the position boundary dimensions.

By default, the values are measured in units normalized to the container. To change the units, set the Units property.

The red rectangle shows the region defined by the Position property. The region does not include the tick labels, axis labels, or title. For axes in a 3-D view, the Position property is the smallest rectangle that encloses the axes.

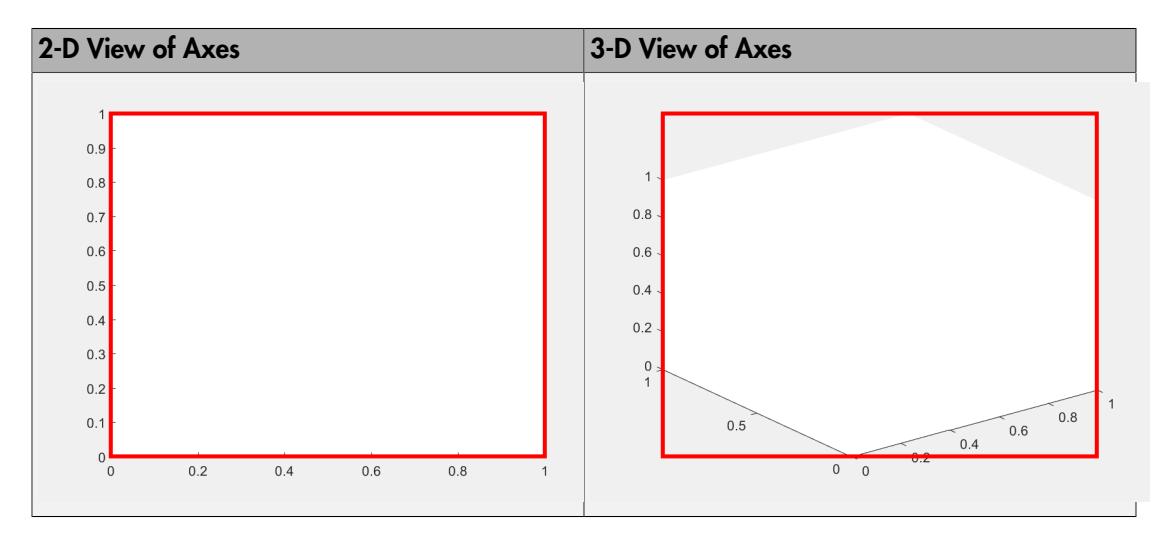

If you want to specify the position and account for the text around the axes, then set the OuterPosition property instead. The ActivePositionProperty determines whether to base the axes size on the Position or OuterPosition property values. Other axes properties that affect the size and shape include the DataAspectRatio, PlotBoxAspectRatio, and CameraViewAngle properties. The actual axes size is the largest possible size that conforms to all the position-related properties without extending outside the position boundary.

For more information on the axes position, see "Control Axes Layout".

### **'OuterPosition'** — Size and location, including labels and margin

[0 0 1 1] (default) | four-element vector of the form [left bottom width height]

Size and location, including the labels and a margin, specified as a four-element vector of the form [left bottom width height]. The default value of [0 0 1 1] includes the whole interior of the container.

- The left and bottom elements define the distance from the lower left corner of the container (typically a figure, uipanel, or uitab) to the lower left corner of the outer position boundary.
- The width and height elements are the outer position boundary dimensions.

By default, the values are measured in units normalized to the container. To change the units, set the Units property.

The red rectangle shows the region defined by the OuterPosition property. The illustrations show an outer position value of [0.1 0.1 0.8 0.8].

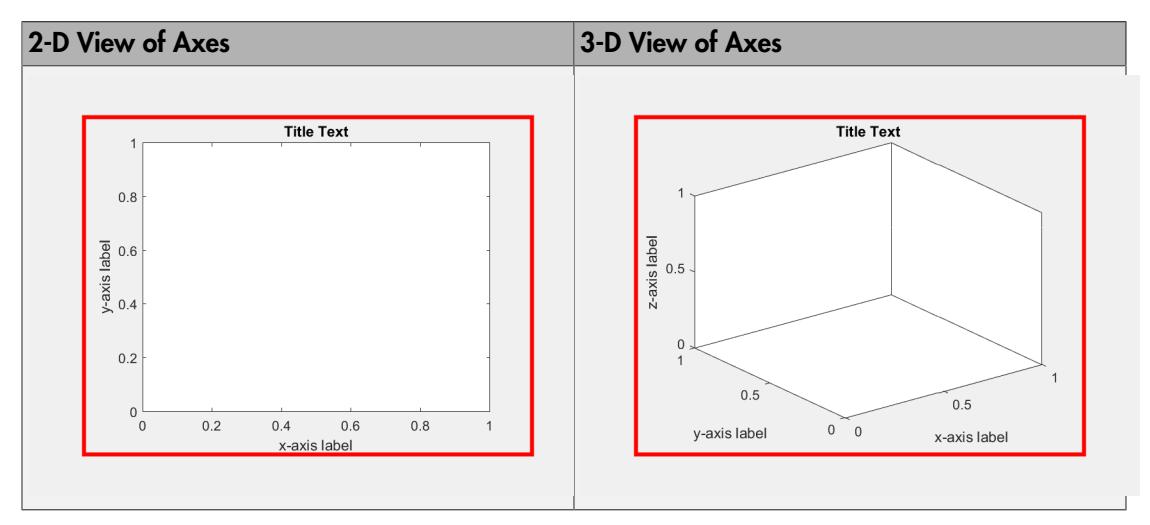

For more information on the axes position, see "Control Axes Layout".

#### **'Units'** — Position units

```
'normalized' (default) | 'inches' | 'centimeters' | 'points' | 'pixels' |
'characters'
```
Position units, specified as one of the values in this table.

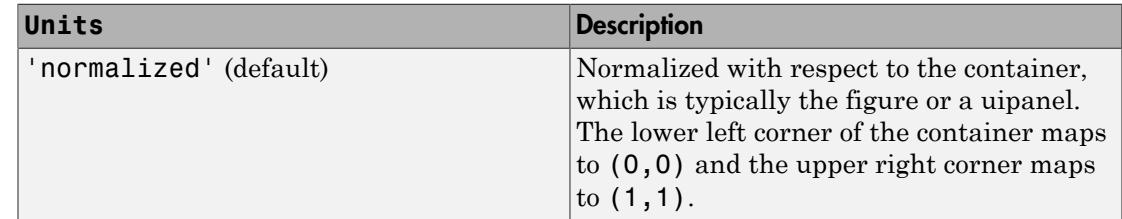

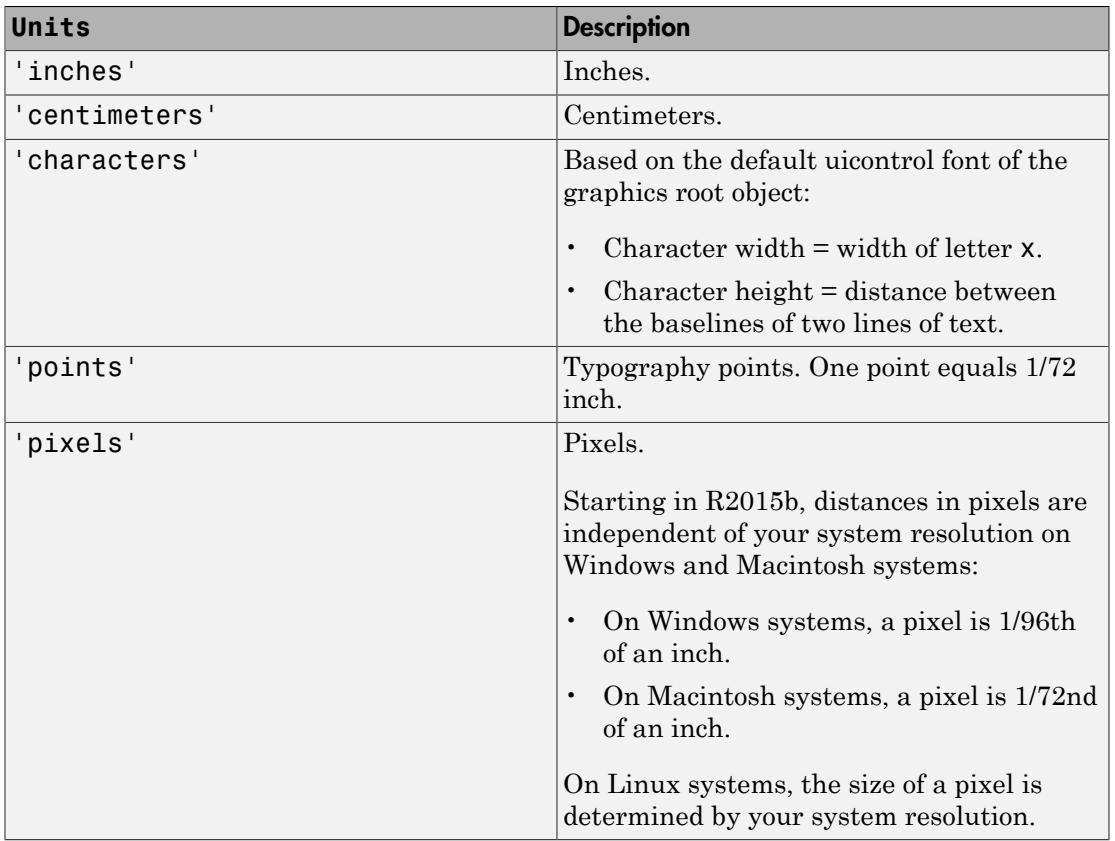

When specifying the units as a Name, Value pair during object creation, you must set the Units property before specifying the properties that you want to use these units, such as Position.

## **Definitions**

### <span id="page-592-0"></span>Current Axes

The current axes is the target for graphics output. By default, graphics functions such as plot, text, and surf draw their results in the current axes. The current axes object is typically the last Axes object created or the last one you clicked with the mouse.

Changing the current figure also changes the current axes. The gca command returns the current axes.

## See Also

See Also

**Properties** Axes Properties

### **Functions**

axis | cla | clf | figure | gca | polaraxes | subplot

### **Topics**

"Control Ratio of Axis Lengths and Data Unit Lengths" "Control Axes Layout"

### Introduced before R2006a

# Axes Properties

Control axes appearance and behavior

## **Description**

Axes properties control the appearance and behavior of an Axes object. By changing property values, you can modify certain aspects of the axes.

Starting in R2014b, you can use dot notation to query and set properties.

```
ax = qca;c = ax.Color;ax.Color = 'blue';
```
If you are using an earlier release, use the get and set functions instead.

### Appearance

### **Color** — Color of axes back planes

[1 1 1] (default) | RGB triplet | character vector | 'none'

Color of axes back planes, specified as an RGB triplet, a character vector of a color name, or 'none'. If you set the color to 'none', then the axes is invisible and the figure color shows through.

An RGB triplet is a three-element row vector whose elements specify the intensities of the red, green, and blue components of the color. The intensities must be in the range [0,1]; for example, [0.4 0.6 0.7]. This table lists the long and short color name options and the equivalent RGB triplet values.

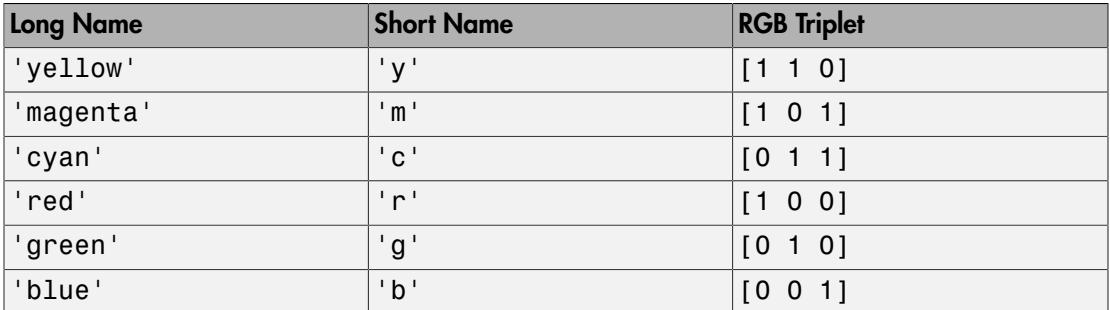

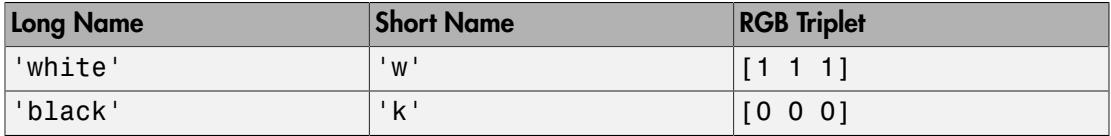

```
Example: ax.Color = [0 0 1]
```

```
Example: ax.Color = 'b'
```

```
Example: ax.Color = 'blue'
```

```
Box — Axes box outline
```
'off' (default) | 'on'

Axes box outline, specified as one of these values:

- $\cdot$  'off' Do not display the box outline around the axes.
- 'on' Display the box outline around the axes. In a 3-D view, the outline appears around the axes back planes. Use the BoxStyle property to change the extent of the outline.

The XColor, YColor, and ZColor properties control the color of the outline.

Example:  $ax.Box = 'on'$ 

### **BoxStyle** — Style of axes box outline

'back' (default) | 'full'

Style of axes box outline, specified as one of these values:

- $\cdot$  'back' Outline the back planes of the 3-D box.
- $\cdot$  'full' Outline the entire 3-D box.

The BoxStyle property affects only 3-D views.

Example: ax.BoxStyle = 'full'

### **LineWidth** — Width of axes outline, tick marks, and grid lines

0.5 (default) | scalar value

Width of axes outline, tick marks, and grid lines, specified as a scalar value in point units. One point equals 1/72 inch.

```
Example: ax.LineWidth = 1.5
```
### Individual Axis Appearance and Scale

**XAxis**, **YAxis**, **ZAxis** — Component that controls appearance and behavior of each axis NumericRuler object | DatetimeRuler object | DurationRuler object | CategoricalRuler object

Component that controls the appearance and behavior of the *x*-axis, *y*-axis, or *z*-axis, returned as a NumericRuler, DatetimeRuler, DurationRuler, or CategoricalRuler object. The type of ruler that MATLAB creates for each axis depends on the plotted data.

Modify the appearance and behavior of a particular axis by accessing the associated ruler and setting ruler properties. For a list of options, see:

- NumericRuler Properties
- DatetimeRuler Properties
- DurationRuler Properties
- CategoricalRuler Properties

For example, access the ruler for the *x*-axis through the XAxis property. Then, change the Color property of the ruler, and thus the color of the *x*-axis, to red. Similarly, change the color of the *y*-axis to green.

 $ax = qca;$ ax.XAxis.Color =  $'r'$ ; ax.YAxis.Color =  $'g'$ ;

Use the XAxis, YAxis, and ZAxis properties to access the ruler objects and set ruler properties. If you want to set axes properties, set them directly on the Axes object. For example, ax.XAxisLocation = 'top' sets the XAxisLocation property of the Axes object.

#### **XAxisLocation** — Location of x-axis

'bottom' (default) | 'top' | 'origin'

Location of the *x*-axis, specified as one of these values:

- 'bottom' Display the *x*-axis at the bottom of the axes.
- 'top' Display the *x*-axis at the top of the axes.
- 'origin' Display the *x*-axis so that it passes through the origin point (0,0).

```
This property applies only to 2-D views.
```

```
Example: ax.XAxisLocation = 'origin'
```
### **YAxisLocation** — Location of y-axis

```
'left' (default) | 'right' | 'origin'
```
Location of *y*-axis, specified as one of these values:

- 'left' Display the *y*-axis on the left side of the axes.
- 'right' Display the *y*-axis on the right side of the axes.
- 'origin' Display the *y*-axis so that it passes through the origin point (0,0).

This property applies only to 2-D views.

```
Example: ax.YAxisLocation = 'origin'
```
### **XColor**, **YColor**, **ZColor** — Color of axis line, tick values, and labels

[0.15 0.15 0.15] (default) | RGB triplet | character vector | 'none'

Color of the axis line, tick values, and labels in the *x*, *y*, or *z* direction, specified as an RGB triplet, a character vector of a color name, or 'none'. If you set the color to 'none', then the axes outline is invisible.

An RGB triplet is a three-element row vector whose elements specify the intensities of the red, green, and blue components of the color. The intensities must be in the range [0,1]; for example, [0.4 0.6 0.7]. This table lists the long and short color name options and the equivalent RGB triplet values.

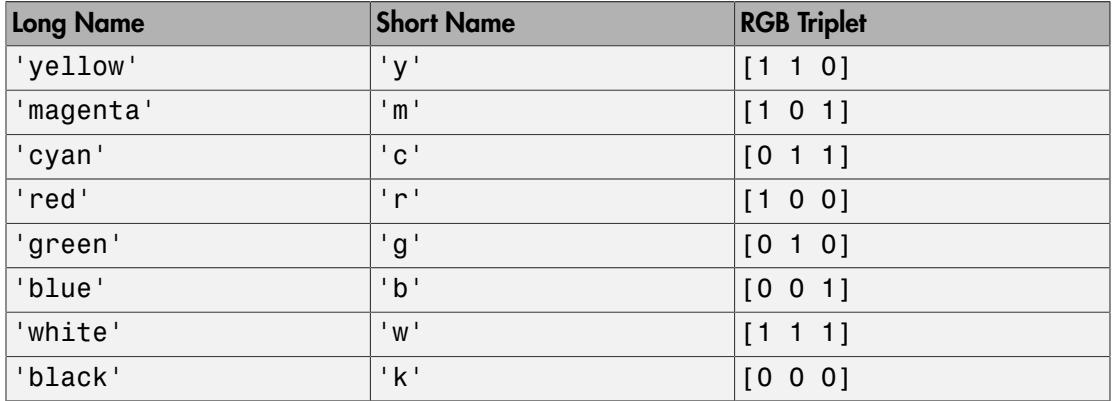

Setting this property sets the associated mode property to manual.

Setting the XColor property changes the *x*-axis label color, even if you previously specified the label color (for example, using the xlabel function). To prevent the XColor property from overriding the label color, set the XColor property first. Similarly, the YColor and ZColor properties override previously specified label colors.

```
Example: ax.XColor = [1 1 0]Example: ax.YColor = 'y'
Example: ax.ZColor = 'yellow'
```
**XColorMode**, **YColorMode**, **ZColorMode** — Selection mode for axis line color

'auto' (default) | 'manual'

Selection mode for the axis line color, specified as one of these values:

- 'auto' Use the default color. For related information about grid-line selection, see the GridColorMode property.
- 'manual' Use the manually specified color. To specify the color, set the XColor, YColor, or ZColor property.

Example: ax.XColorMode = 'auto'

#### **XDir**, **YDir**, **ZDir** — Direction of increasing values along axis

'normal' (default) | 'reverse'

Direction of increasing values along axis, specified as one of these values:

- 'normal' Normal direction of increasing values:
	- *x*-axis values increase from left to right.
	- *y*-axis values increase from bottom to top (2-D view) or front to back (3-D view).
	- *z*-axis values increase pointing out of the screen (2-D view) or from bottom to top (3-D view).
- 'reverse' Reverse direction of increasing values:
	- *x*-axis values decrease from left to right.
	- *y*-axis values decrease from bottom to top (2-D view) or front to back (3-D view).
	- *z*-axis values decrease pointing out of the screen (2-D view) or from bottom to top (3-D view).

Example: ax.XDir = 'normal' Example: ax.YDir = 'reverse'

### **XScale**, **YScale**, **ZScale** — Scale of values along axis

'linear' (default) | 'log'

Scale of values along axis, specified as 'linear' or 'log'.

Example: ax.XScale = 'linear' Example: ax.YScale = 'log'

### **XLim**, **YLim**, **ZLim** — Minimum and maximum axis limits

[0 1] (default) | two-element vector of the form [min max]

Minimum and maximum limits, specified as a two-element vector of the form [min max], where max is greater than min. You can specify the limits as numeric, categorical, datetime, or duration values. However, the type of values that you specify must match the type of values along the axis.

You can specify both limits or you can specify one limit and let the axes automatically calculate the other. For an automatically calculated minimum or maximum limit, use inf or inf, respectively.

Example:  $ax$ .  $XLim = [0 10]$ Example:  $ax.YLim = [-inf 10]$ Example:  $ax.ZLim = [0 inf]$ 

Alternatively, use the xlim, ylim, and zlim functions to set the limits.

```
Data Types: single | double | int8 | int16 | int32 | int64 | uint8 | uint16 |
uint32 | uint64 | datetime | duration
```
### **XLimMode**, **YLimMode**, **ZLimMode** — Selection mode for axis limits

'auto' (default) | 'manual'

Selection mode for the axis limits, specified as one of these values:

- 'auto' Select axis limits based on the data plotted, that is, the total span of the XData, YData, or ZData of all the objects displayed in the axes.
- 'manual' Use manually specified axis limits. To specify the axis limits, set the XLim, YLim, or ZLim property.

Example: ax.XLimMode = 'auto'

### Tick Values and Labels

#### **XTick**, **YTick**, **ZTick** — Tick mark locations

[] (default) | vector of increasing values

Tick mark locations, specified as a vector of increasing values.

```
Example: ax.\overline{XTick} = [2 4 6 8 10]Example: ax.YTick = 0:10:100
```

```
Data Types: single | double | int8 | int16 | int32 | int64 | uint8 | uint16 |
uint32 | uint64 | datetime | duration
```
**XTickMode**, **YTickMode**, **ZTickMode** — Selection mode for tick mark locations

'auto' (default) | 'manual'

Selection mode for the tick mark locations, specified as one of these values:

- 'auto' Select the tick mark locations based on the range of data for the axis.
- 'manual' Use manually specified tick mark locations. To specify the values, set the XTick, YTick, or ZTick property.

Example: ax.XTickMode = 'auto'

#### **XTickLabel**, **YTickLabel**, **ZTickLabel** — Tick mark labels

'' (default) | cell array of character vectors | string array

Tick mark labels, specified as a cell array of character vectors or a string array. If you do not specify enough labels for all the ticks values, then the axes cycles through the specified labels. Tick labels support TeX and LaTeX markup. See the TickLabelInterpreter property for more information.

```
Example: ax.XTickLabel = {'Jan', 'Feb', 'Mar', 'Apr' }
```

```
Data Types: char | string
```
### **XTickLabelMode**, **YTickLabelMode**, **ZTickLabelMode** — Selection mode for tick mark labels

'auto' (default) | 'manual'

Selection mode for the tick mark labels, specified as one of these values:

- 'auto' Label tick marks with numeric values that span the range of the plotted data.
- 'manual' Use manually specified tick mark labels. To specify the labels, set the XTickLabel, YTickLabel, or ZTickLabel property.

```
Example: ax.XTickLabelMode = 'auto'
```
#### **TickLabelInterpreter** — Interpretation of characters in tick labels

```
'tex' (default) | 'latex' | 'none'
```
Interpretation of tick label characters, specified as one of these values:

- 'tex' Interpret labels using a subset of TeX markup.
- 'latex' Interpret labels using a subset of LaTeX markup.
- 'none' Display literal characters

### TeX Markup

By default, MATLAB supports a subset of TeX markup. Use TeX markup to add superscripts and subscripts, modify the text type and color, and include special characters in the text.

This table lists the supported modifiers when the TickLabelInterpreter property is set to 'tex', which is the default value. Modifiers remain in effect until the end of the text, except for superscripts and subscripts which only modify the next character or the text within the curly braces {}.

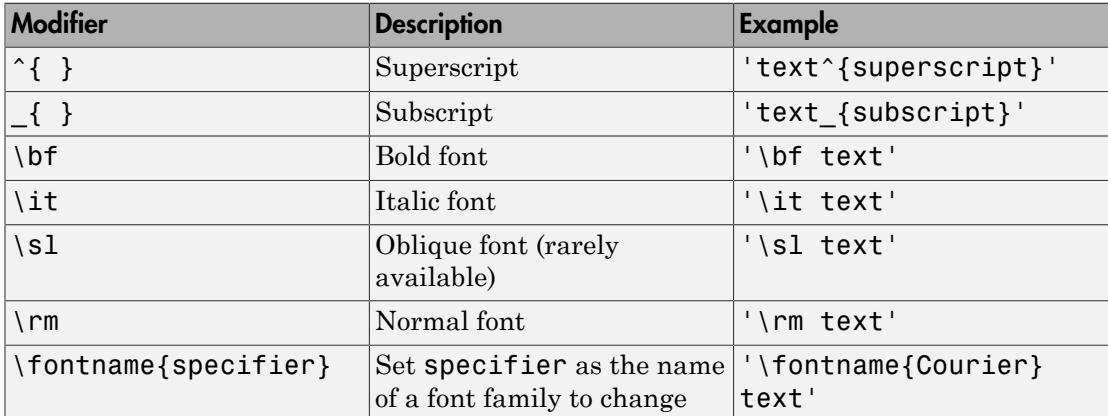

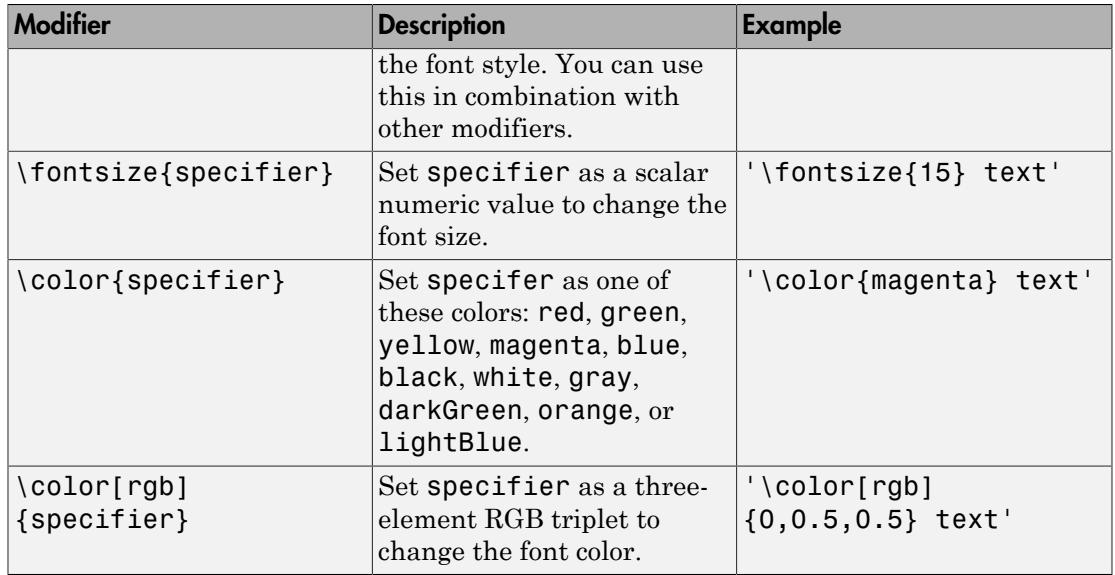

This table lists the supported special characters with the Interpreter property set to 'tex'.

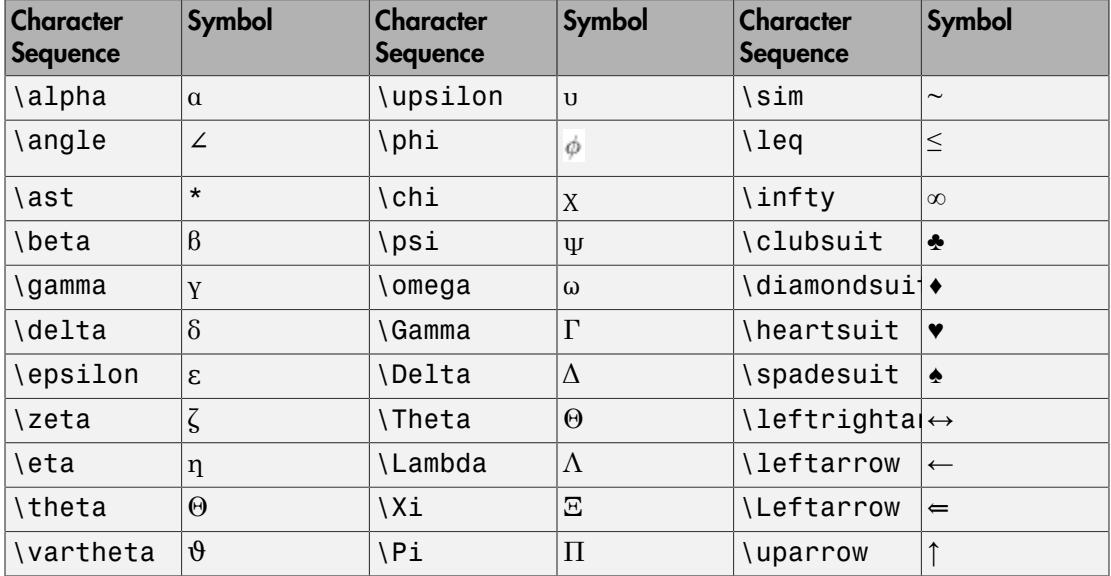

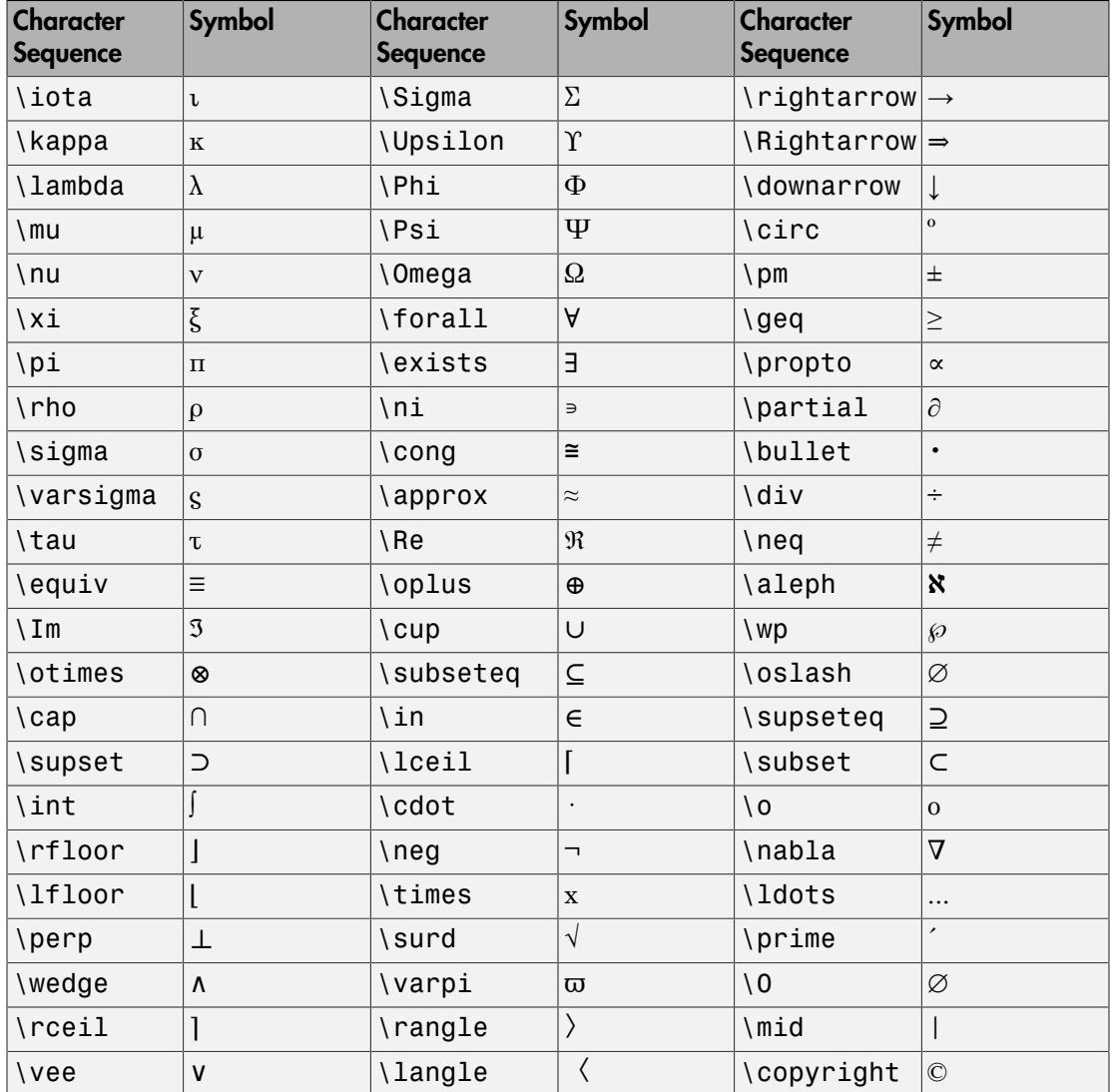

# LaTeX Markup

To use LaTeX markup, set the TickLabelInterpreter property to 'latex'. The displayed text uses the default LaTeX font style. The FontName, FontWeight, and

FontAngle properties do not have an effect. To change the font style, use LaTeX markup within the text.

The maximum size of the text that you can use with the LaTeX interpreter is 1200 characters. For multiline text, this reduces by about 10 characters per line.

For more information about the LaTeX system, see The LaTeX Project website at [http://](http://www.latex-project.org) [www.latex-project.org/](http://www.latex-project.org).

#### **XTickLabelRotation**, **YTickLabelRotation**, **ZTickLabelRotation** — Rotation of tick labels

0 (default) | scalar value in degrees

Rotation of tick labels, specified as a scalar value in degrees. Negative values give clockwise rotation.

```
Example: ax.XTickLabelRotation = 45
```

```
Example: ax.YTickLabelRotation = 90
```
#### **XMinorTick**, **YMinorTick**, **ZMinorTick** — Display of minor tick marks 'off' | 'on'

Display of minor tick marks, specified as one of these values:

- $\cdot$  'off' Do not display minor tick marks. This is the default value for an axis with a linear scale.
- 'on' Display minor tick marks between the major tick marks on the axis. The space between the major tick marks determines the number of minor tick marks. This is the default value for an axis with a log scale.

Example: ax.XMinorTick = 'on'

### **TickLength** — Tick mark length

[0.01 0.025] (default) | two-element vector

Tick mark length, specified as a two-element vector of the form [2Dlength 3Dlength]. The first element is the tick mark length in 2-D views and the second element is the tick mark length in 3-D views. Specify the values in units normalized relative to the longest of the visible *x*-axis, *y*-axis, or *z*-axis lines.

```
Example: ax.TickLength = [0.02 0.035]
```

```
TickDir — Tick mark direction
```
'in' (default) | 'out' | 'both'

Tick mark direction, specified as one of these values:

- 'in' Direct the tick marks inward from the axis lines. This is the default for 2-D views.
- 'out' Direct the tick marks outward from the axis lines. This is the default for 3-D views.
- 'both' Center the tick marks over the axis lines.

If the associated mode property is set to 'auto', then MATLAB chooses the tick label direction. If you set this property, then MATLAB sets the mode to 'manual' and does not automatically choose the tick label direction.

Example: ax.TickDir = 'out'

#### **TickDirMode** — Selection mode for **TickDir**

```
'auto' (default) | 'manual'
```
Selection mode for the TickDir property, specified as one of these values:

- 'auto' Use default tick direction.
- 'manual' Use manually specified tick mark direction. To specify the tick mark direction, set the TickDir property.

```
Example: ax.TickDirMode = 'auto'
```
### Grid Lines

### **XGrid**, **YGrid**, **ZGrid** — Display of grid lines

'off' (default) | 'on'

Display of grid lines, specified as one of these values:

- $\cdot$  'off' Do not display the grid lines.
- 'on' Display grid lines perpendicular to the axis, for example, along lines of constant *x*, *y*, or *z* values.

Alternatively, use the grid on or grid off command to set all three properties to 'on' or 'off', respectively. For more information, see grid.

Example: ax.XGrid = 'on'

### **XMinorGrid**, **YMinorGrid**, **ZMinorGrid** — Display of minor grid lines

'off' (default) | 'on'

Display of minor grid lines, specified as one of these values:

- $\cdot$  'off' Do not display grid lines.
- 'on' Display grid lines aligned with the minor tick marks of the axis. You do not need to enable minor ticks to display minor grid lines.

Alternatively, use the grid minor command to toggle the visibility of the minor grid lines.

Example: ax.XMinorGrid = 'on'

### **GridLineStyle** — Line style for grid lines

'-' (default) | '--' | ':' | '-.' | 'none'

Line style used for grid lines, specified as one of the line styles in this table.

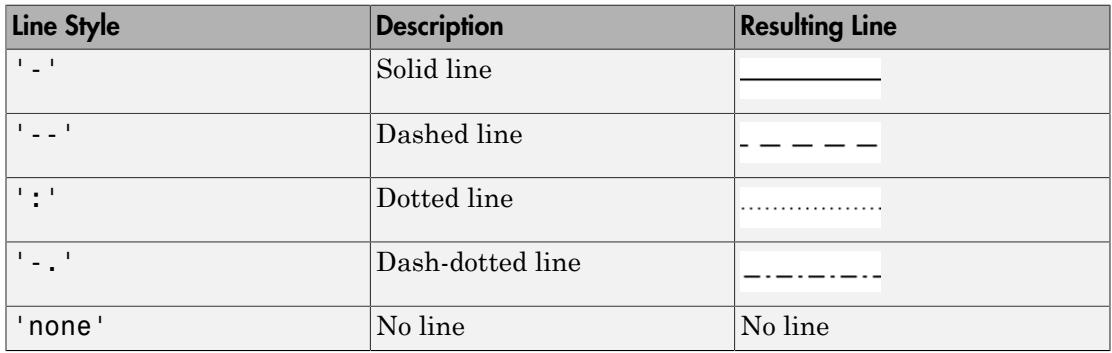

To display the grid lines, use the grid on command or set the XGrid, YGrid, or ZGrid property to 'on'.

Example: ax.GridLineStyle = '--'

#### **MinorGridLineStyle** — Line style for minor grid lines

':' (default) | '-' | '--' | '-.' | 'none'

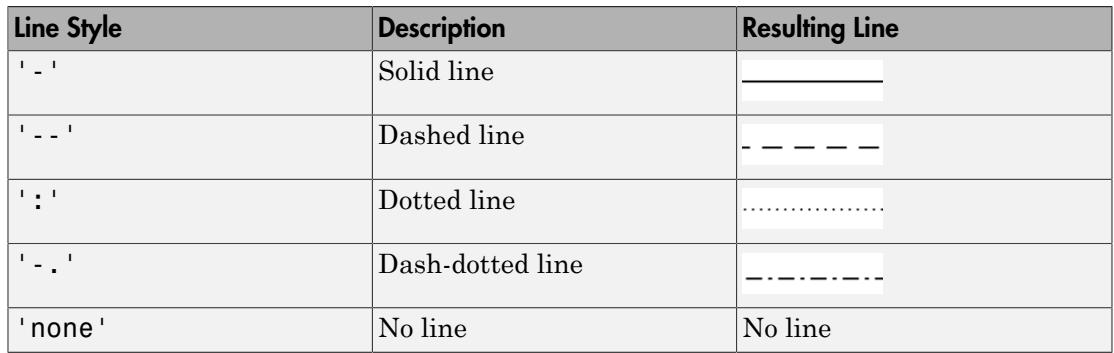

Line style used for minor grid lines, specified as one of the line styles shown in this table.

To display minor grid lines, use the grid minor command or set the XGridMinor, YGridMinor, or ZGridMinor property to 'on'.

Example: ax.MinorGridLineStyle = '-.'

### **GridColor** — Color of grid lines

[0.15 0.15 0.15] (default) | RGB triplet | character vector | 'none'

Color of grid lines, specified as an RGB triplet, a character vector or a color name, or 'none'.

An RGB triplet is a three-element row vector whose elements specify the intensities of the red, green, and blue components of the color. The intensities must be in the range [0,1]; for example, [0.4 0.6 0.7]. This table lists the long and short color name options and the equivalent RGB triplet values.

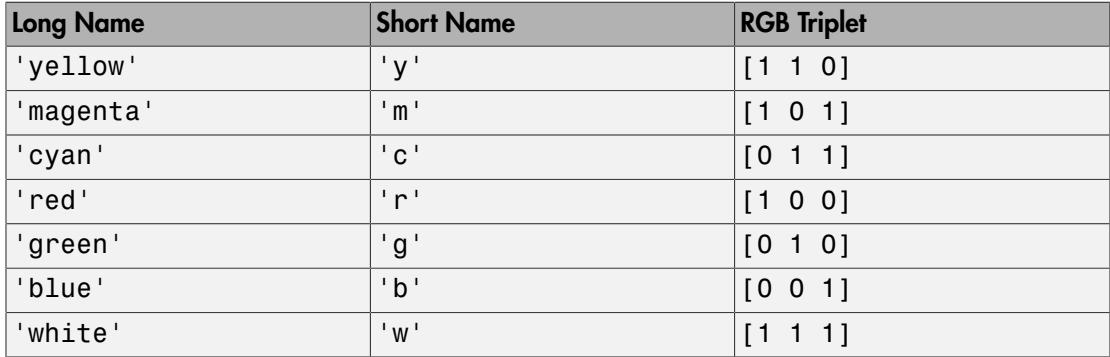

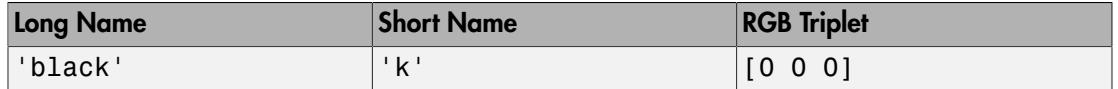

To set the colors for the axes box outline, use the XColor, YColor, and ZColor properties.

Setting this property sets the associated mode property to manual.

```
Example: ax.GridColor = [0 0 1]Example: ax.GridColor = 'b'
Example: ax.GridColor = 'blue'
```
### **GridColorMode** — Selection mode for **GridColor**

'auto' (default) | 'manual'

Selection mode for the GridColor property, specified as 'auto' or 'manual'. The color is based on the values of the GridColorMode, XColorMode, YColorMode, and ZColorMode properties.

These tables list the grid line colors for different combinations of color modes.

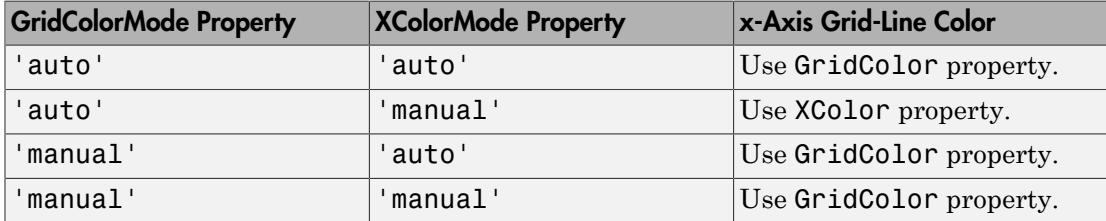

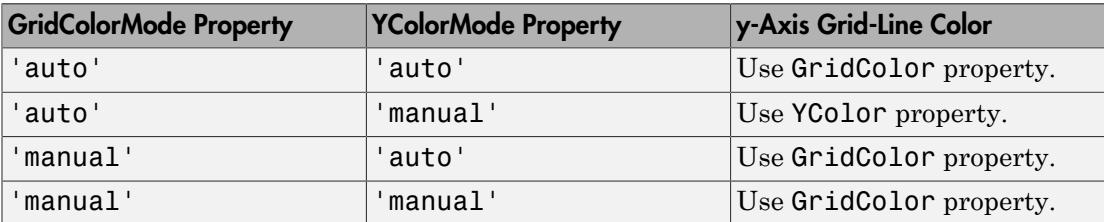

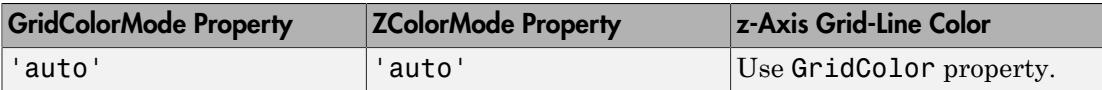

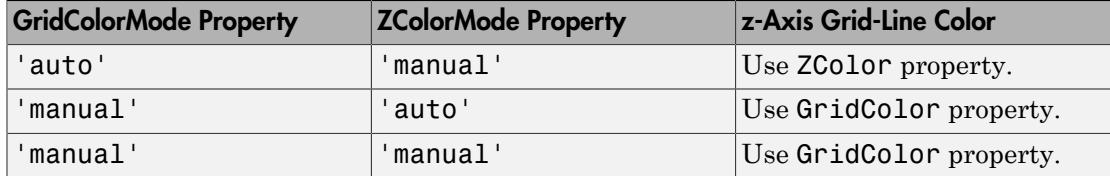

Example: ax.GridColorMode = 'auto'

### **MinorGridColor** — Color of minor grid lines

[0.1 0.1 0.1] (default) | RGB triplet | character vector

Color of minor grid lines, specified as an RGB triplet, a character vector of a color name, or 'none'.

An RGB triplet is a three-element row vector whose elements specify the intensities of the red, green, and blue components of the color. The intensities must be in the range [0,1]; for example, [0.4 0.6 0.7]. This table lists the long and short color name options and the equivalent RGB triplet values.

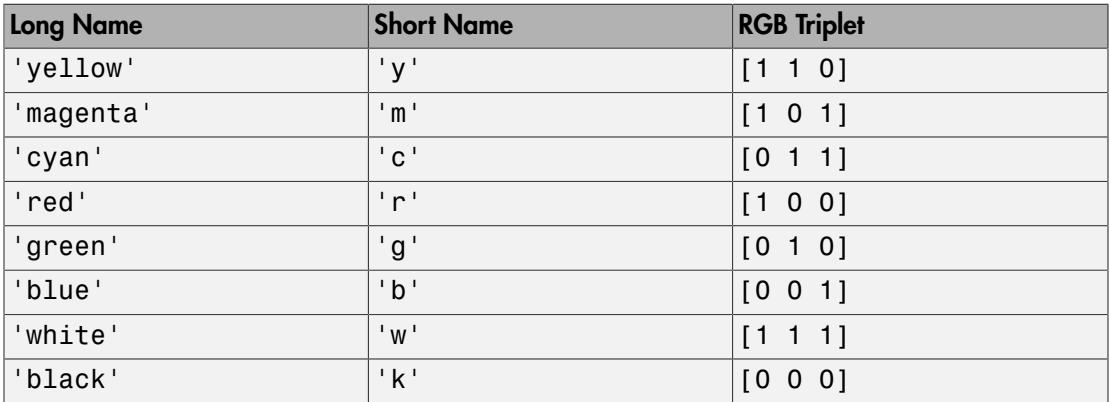

```
Example: ax. Minor GridColor = [0 0 1]Example: ax.MinorGridColor = 'b'
Example: ax.MinorGridColor = 'blue'
```
### **MinorGridColorMode** — Selection mode for **MinorGridColor**

'auto' (default) | 'manual'

Selection mode for the MinorGridColor property, specified as 'auto' or 'manual'. The minor grid line color is based on the values of the MinorGridColorMode, XColorMode, YColorMode, and ZColorMode properties.

These tables list the minor grid line colors for different combinations of color modes.

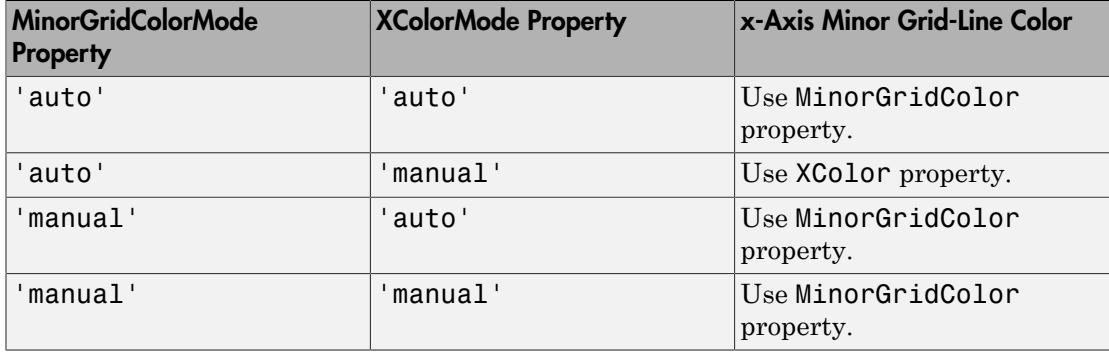

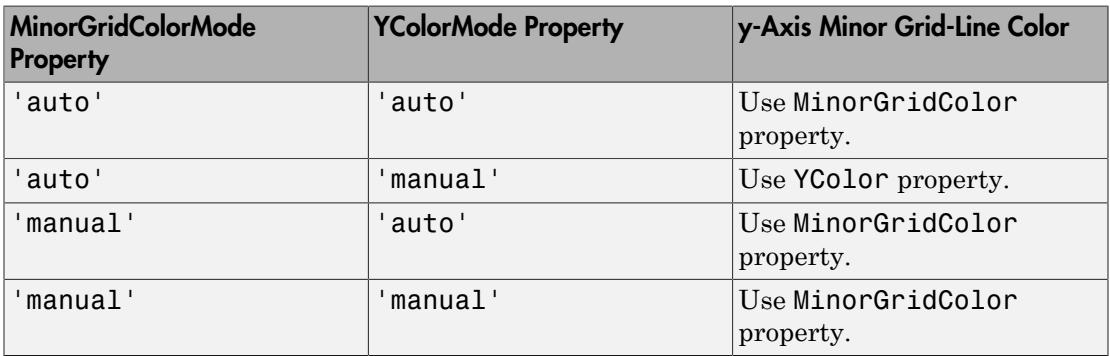

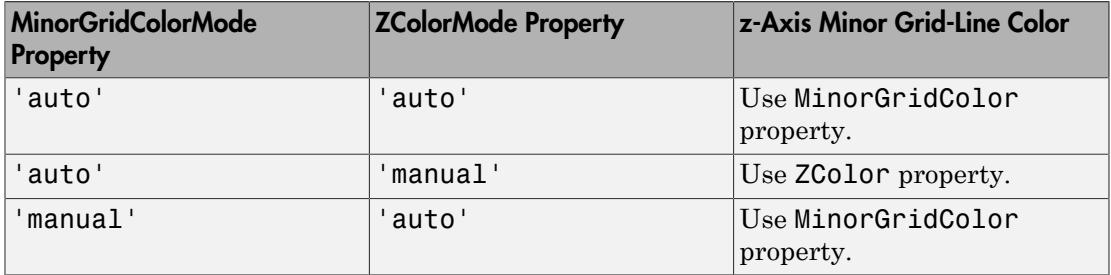

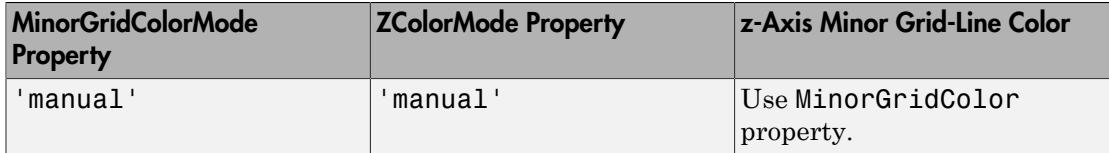

Example: ax.MinorGridColorMode = 'auto'

### **GridAlpha** — Grid-line transparency

0.15 (default) | value in the range [0,1]

Grid-line transparency, specified as a value in the range  $[0,1]$ . A value of 1 means opaque and a value of 0 means completely transparent.

Example: ax.GridAlpha = 0.5

#### **GridAlphaMode** — Selection mode for **GridAlpha**

'auto' (default) | 'manual'

Selection mode for the GridAlpha property, specified as one of these values:

- 'auto' Use default transparency value of 0.15.
- 'manual' Use the manually specified transparency value. To specify the value, set the GridAlpha property.

Example: ax.GridAlphaMode = 'auto'

#### **MinorGridAlpha** — Minor grid line transparency

```
0.25 (default) | value in the range [0,1]
```
Minor grid line transparency, specified as a value in the range  $[0,1]$ . A value of 1 means opaque and a value of 0 means completely transparent.

Example: ax.MinorGridAlpha = 0.5

**MinorGridAlphaMode** — Selection mode for **MinorGridAlpha**

'auto' (default) | 'manual'

Selection mode for the MinorGridAlpha property, specified as one of these values:

• 'auto' — Use the default transparency value of 0.25.
• 'manual' — Use the manually specified transparency value. To specify the value, set the MinorGridAlpha property.

```
Example: ax.MinorGridAlphaMode = 'auto'
```
#### **Layer** — Placement of grid lines and tick marks in relation to graphic objects 'bottom' (default) | 'top'

Placement of grid lines and tick marks in relation to graphic objects, specified as one of these values:

- 'bottom' Display tick marks and grid lines under graphics objects.
- 'top' Display tick marks and grid lines over graphics objects.

This property affects only 2-D views.

Example:  $ax \cdot Layer = 'top'$ 

# Font Style

### **FontName** — Font name

system supported font name | 'FixedWidth'

Font name, specified as the name of the font to use or 'FixedWidth'. To display and print properly, the font name must be a font that your system supports. The default font depends on the specific operating system and locale.

To use a fixed-width font that looks good in any locale, use 'FixedWidth'. The 'FixedWidth' value relies on the root FixedWidthFontName property. Setting the root FixedWidthFontName property causes an immediate update of the display to use the new font.

```
Example: 'Cambria'
```
### **FontSize** — Font size

10 (default) | scalar numeric value

Font size, specified as a scalar numeric value. The FontSize, LabelFontSizeMultiplier, and TitleFontSizeMultiplier properties determine the size of the text used for the axis labels and the title. The FontUnits property determines the units used to interpret the font size.

Example: ax.FontSize = 12

### **TitleFontSizeMultiplier** — Scale factor for title font size

1.1 (default) | numeric value greater than 0

Scale factor for title font size, specified as a numeric value greater than 0. The axes applies this scale factor to the value of the FontSize property to determine the font size for the title.

```
Example: ax.TitleFontSizeMultiplier = 1.75
```
### **LabelFontSizeMultiplier** — Scale factor for label font size

1.1 (default) | numeric value greater than 0

Scale factor for label font size, specified as a numeric value greater than 0. The axes applies this scale factor to the value of the FontSize property to determine the font size for the *x*-axis, *y*-axis, and *z*-axis labels.

```
Example: ax.LabelFontSizeMultiplier = 1.5
```
#### **FontUnits** — Font size units

```
'points' (default) | 'inches' | 'centimeters' | 'normalized' | 'pixels'
```
Font size units, specified as one of the values in this table.

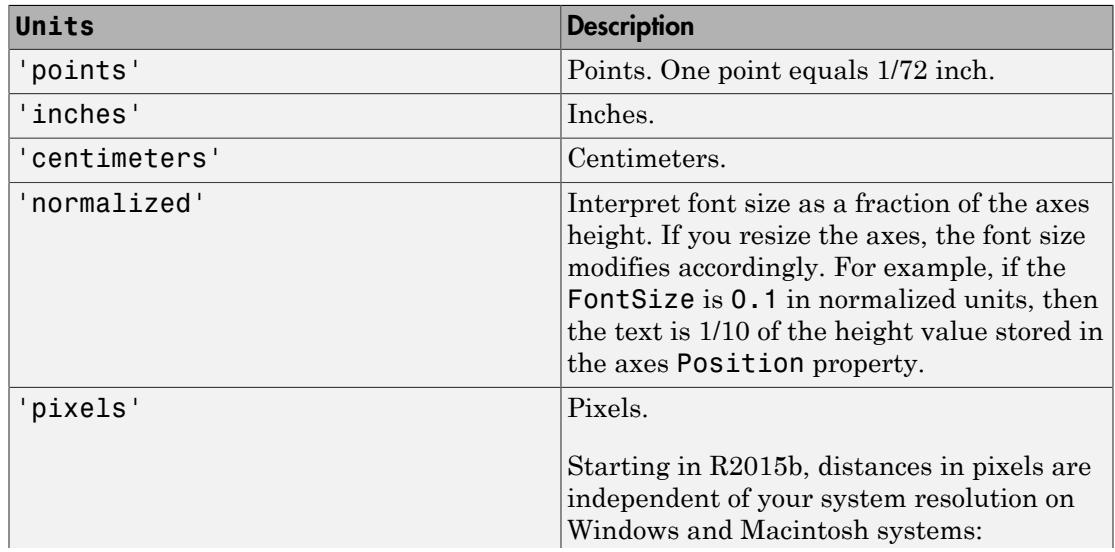

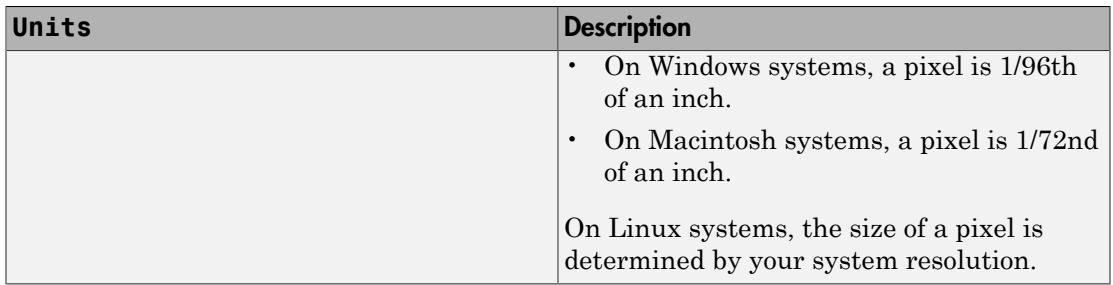

If you set both the font size and the font units in one function call, you must set the FontUnits property first so that the axes correctly interprets the specified font size.

#### **FontAngle** — Character slant

'normal' (default) | 'italic'

Character slant, specified as 'normal' or 'italic'. Not all fonts have both font styles. Therefore, the italic font might look the same as the normal font.

Note: The 'oblique' value has been removed. Use 'italic' instead.

#### **FontWeight** — Thickness of text characters

'normal' (default) | 'bold'

Thickness of the text characters, specified as one of these values:

- 'normal' Default weight as defined by the particular font
- 'bold' Thicker character outlines than normal

MATLAB uses the FontWeight property to select a font from those available on your system. Not all fonts have a bold font weight. Therefore, specifying a bold font weight still can result in the normal font weight.

Note: The 'light' and 'demi' font weight values have been removed. Use 'normal' instead.

#### **TitleFontWeight** — Thickness of title text

'bold' (default) | 'normal'

Thickness of the title text, specified as one of these values:

- 'bold' Thicker characters outlines than normal.
- 'normal' Default weight as defined by the particular font.

```
Example: ax.TitleFontWeight = 'normal'
```
#### **FontSmoothing** — Text smoothing

'on' (default) | 'off'

Text smoothing, specified as one of these values:

- 'on' Use antialiasing to make text appear smoother on the screen.
- $\cdot$  'off' Do not use antialiasing. Use this setting if the text seems blurry. In certain cases, smoothed text blends against the background color and results in a blurring effect.

Example: ax.FontSmoothing = 'off'

## Title, Axis Labels, and Legend

#### **Title** — Text object for axes title

text object (default)

Text object for axes title. To add a title, set the String property of the text object. To change the title appearance, such as the font style or color, set other properties. For a complete list, see Text Properties.

```
ax = gca;ax.Title.String = 'My Title';
ax.Title.FontWeight = 'normal';
```
Alternatively, use the title function to add a title and control the appearance.

```
title('My Title','FontWeight','normal')
```
Note: This text object is not contained in the axes Children property, cannot be returned by findobj, and does not use default values defined for text objects.

#### **XLabel**, **YLabel**, **ZLabel** — Text object for axis label

text object (default)

Text object for axis label. To add an axis label, set the String property of the text object. To change the label appearance, such as the font size, set other properties. For a complete list, see Text Properties.

 $ax = qca;$ ax.YLabel.String = 'My y-Axis Label'; ax.YLabel.FontSize = 12;

Alternatively, use the xlabel, ylabel, and zlabel functions to add an axis label and control the appearance.

```
ylabel('My y-Axis Label','FontSize',12)
```
**Note:** These text objects are not contained in the axes Children property, cannot be returned by findobj, and do not use default values defined for text objects.

#### **Legend** — Legend associated with axes

empty GraphicsPlaceholder (default) | legend object

This property is read-only.

Legend associated with the axes, specified as a legend object. You can use this property to determine if the axes has a legend.

```
ax = qca;
lgd = ax.Legendif ~isempty(lgd)
     disp('Legend Exists')
end
```
You also can use this property to access properties of an existing legend. For a complete list of properties, see Legend Properties.

```
plot(rand(3))
legend({'Line 1','Line 2','Line 3'},'FontSize',12)
ax = qca;ax.Legend.TextColor = 'red';
```
## Line Colors and Line Styles

```
ColorOrder — Colors for multiline plots
seven predefined colors (default) | three-column matrix of RGB triplets
```
Colors for multiline plots, specified as a three-column matrix of RGB triplets. Each row of the matrix defines one color in the color order. The default color order has seven colors

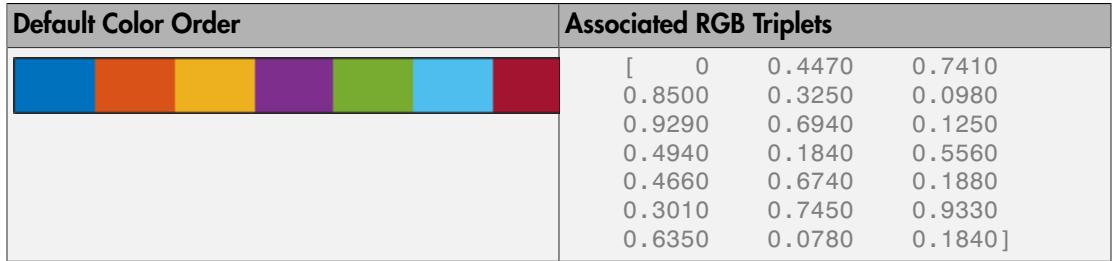

Some graphics functions reset this property to the default value before plotting. To specify the color order, you can change the default value before plotting. For example, this code changes the default value for all future axes.

 $\cos = 11$  0 0.4 0.8 0.2 0.5 0.6 0.4 0.6 0.4 0.6 0.7 0.2 0.8 0.8  $0 \t 1 \t 0.9$ ; set(groot,'defaultAxesColorOrder',co)

#### **ColorOrderIndex** — Next color to use in color order

1 (default) | positive integer

Next color to use in the color order, specified as a positive integer. For example, if this property is set to 1, then the next plot added to the axes uses the first color in the color order. If the index value exceeds the number of colors in the color order, then the index value modulo the number of colors determines the next color used.

If you used a hold on command or if the NextPlot property of the axes is set to 'add', then the color order index value increases every time a new plot is added. Reset the color order by setting the ColorOrderIndex property to 1.

```
Example: ax.ColorOrderIndex = 5
```
#### **LineStyleOrder** — Line styles and markers for multiline plots

'-' solid line (default) | cell array of line styles

Line styles and markers for multiline plots, specified as a cell array. You can combine line and marker specifiers in a single entry.

## Example:  $\{ ' - *', ' : ', 'o' \}$

MATLAB cycles through the line styles only after using all the colors contained in the ColorOrder property. The default LineStyleOrder has only one line style.

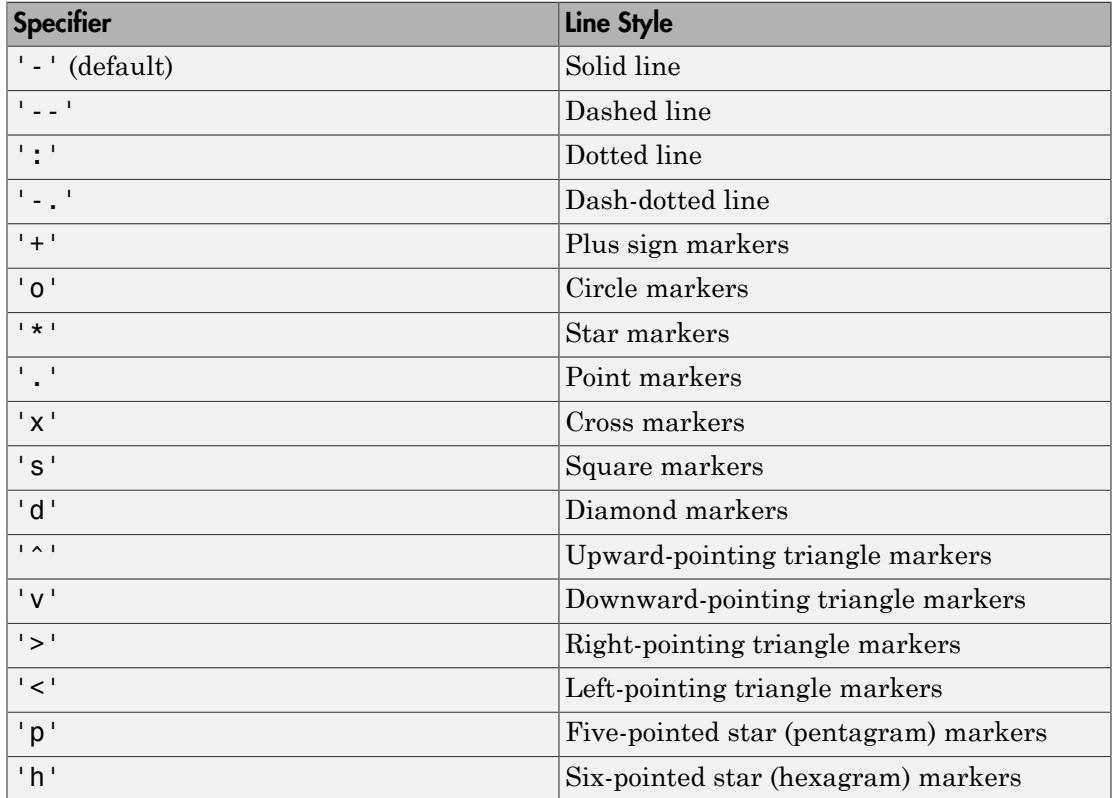

Some graphics functions reset this property to the default value before plotting. To specify the line styles, you can change the default value before plotting. For example, this code changes the default value for all future axes.

```
set(groot,'defaultAxesLineStyleOrder',{'-*',':','o'})
```
### **LineStyleOrderIndex** — Next line style to use in line style order

1 (default) | positive integer

Next line style to use in the line style order, specified as a positive integer. For example, if this property is set to 1, then the next plot added to the axes uses the first line style in

the line style order. If the index value exceeds the number of line styles in the line style order, then the index value modulo the number of line styles determines the next line style used.

If you used a hold on command or if the NextPlot property of the axes is set to 'add', then the line style order index value increases every time a new plot is added. Subsequent plots cycle through the line style order. Reset the line style order by setting the LineStyleOrderIndex property to 1.

```
Example: ax.LineStyleOrderIndex = 1
```
# Color and Transparency Mapping

### **CLim** — Color limits for objects using colormap

[0 1] (default) | two-element vector of the form [cmin cmax]

Color limits for objects in axes that use the colormap, specified as a two-element vector of the form [cmin cmax]. This property determines how data values map to the colors in the colormap where:

- cmin specifies the data value that maps to the first color in the colormap.
- cmax specifies the data value that maps to the last color in the colormap.

The axes linearly interpolates data values between cmin and cmax across the colormap. Values outside this range use either the first or last color, whichever is closest.

For information on changing the colormap, see the colormap function. For information on color mapping, see the caxis function.

If the associated mode property is set to 'auto', then MATLAB chooses the color limits. If you assign a value to this property, then MATLAB sets the mode to 'manual' and does not automatically choose the color limits.

### **CLimMode** — Selection mode for **CLim**

'auto' (default) | 'manual'

Selection mode for the CLim property, specified as one of these values:

 $\cdot$  'auto' — Set the CLim property to span the CData limits of the graphics objects displayed in the axes.

• 'manual' — Use the manually specified values. To specify the values, set the CLim property. The axes does not change the values when the limits of the axes children change.

#### **ALim** — Alpha limits for images, patches, and surfaces with transparency

[0 1] (default) | two-element vector of the form [amin amax]

Alpha limits for images, patches, and surfaces with transparency, specified as a twoelement vector of the form [amin amax]. This property determines how values in the AlphaData properties of image, patch, and surface objects map to the figure alpha map, where:

- amin specifies the data value mapped to the first alpha value in the figure alpha map.
- amax specifies the data value mapped to the last alpha value in the figure alpha map.

The axes linearly interpolates data values between amin and amax across the figure alpha map. Values outside this range use either the first or last alpha map value, whichever is closest.

The Alphamap property of the figure contains the alpha map. For more information, see the alpha function.

### **ALimMode** — Selection mode for **ALim**

'auto' (default) | 'manual'

Selection mode for the ALim property, specified as one of these values:

- 'auto' Set the alpha limits to span the AlphaData values of the graphics objects in the axes.
- 'manual' Use manually specified alpha limits. To specify the alpha limits, set the ALim property.

### **AmbientLightColor** — Background light color

[1 1 1] (default) | RGB triplet | character vector | 'none'

Background light color, specified as an RGB triplet, a character vector of a color name, or 'none'. The light is a directionless light that shines uniformly on all objects in the axes when there is a visible light object in the axes.

An RGB triplet is a three-element row vector whose elements specify the intensities of the red, green, and blue components of the color. The intensities must be in the range

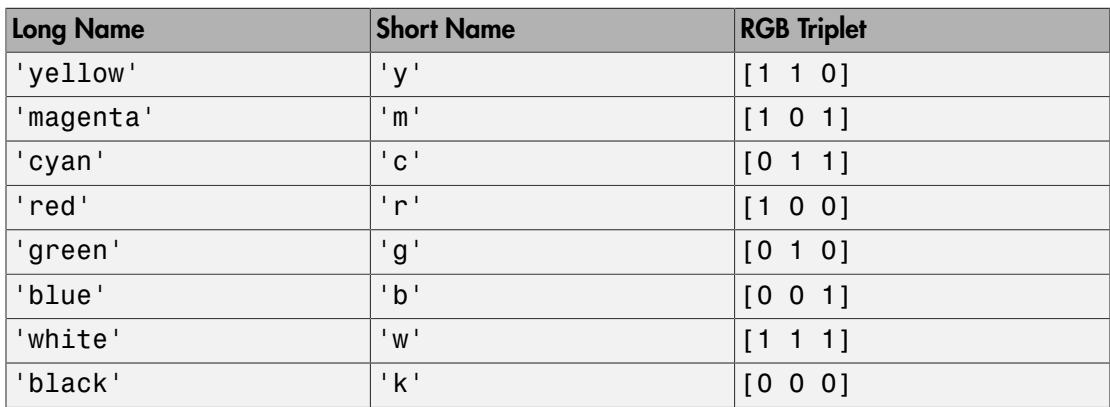

[0,1]; for example, [0.4 0.6 0.7]. This table lists the long and short color name options and the equivalent RGB triplet values.

The 'none' option is equivalent to using an RGB triplet value of  $[0 \ 0 \ 0]$ .

```
Example: ax. AmbientLightColor = [1 \ 0 \ 1]Example: ax.AmbientLightColor = 'm'
Example: ax.AmbientLightColor = 'magenta'
```
# Multiple Plots

```
NextPlot — Properties to reset when adding new plot
'replace' (default) | 'add' | 'replacechildren' | 'replaceall'
```
Properties to reset when adding a new plot to the axes, specified as one of these values:

- 'add' Add new plots to the existing axes. Do not delete existing plots or reset axes properties before displaying the new plot.
- 'replacechildren' Delete existing plots before displaying the new plot. Reset the ColorOrderIndex and LineStyleOrderIndex properties to 1, but do not reset other axes properties. The next plot added to the axes uses the first color and line style based on the ColorOrder and LineStyle order properties. This value is similar to using  $c1a$  before every new plot.
- 'replace' Delete existing plots and reset all axes properties, except Position and Units, to their default values before displaying the new plot.

• 'replaceall' — Delete existing plots and reset all axes properties, except Position and Units, to their default values before displaying the new plot. This value is similar to using cla reset before every new plot.

Note: For axes with only one *y*-axis, the 'replace' and 'replaceall' property values are equivalent. For axes with two *y*-axes, the 'replace' value affects only the active side while the 'replaceall' value affects both sides.

Figures also have a NextPlot property. Alternatively, you can use the newplot function to prepare figures and axes for subsequent graphics commands.

### **SortMethod** — Order for rendering objects

'depth' (default) | 'childorder'

Order for rendering objects, specified as one of these values:

- 'depth' Draw objects in back-to-front order based on the current view. Use this value to ensure that objects in front of other objects are drawn correctly.
- 'childorder' Draw objects in the order in which they are created by graphics functions, without considering the relationship of the objects in three dimensions. This value can result in faster rendering, particularly if the figure is very large, but can also result in improper depth sorting of the objects displayed

# **Visibility**

### **Visible** — State of visibility

'on' (default) | 'off'

State of visibility, specified as one of these values:

- $\cdot$  'on' Display the object.
- 'off' Hide the object without deleting it. You still can access the properties of an invisible object.

### **Clipping** — Clipping of objects to axes limits

'on' (default) | 'off'

Clipping of objects to the axes limits, specified as either 'on' or 'off'. The clipping behavior of an object within the Axes object depends on both the Clipping property of

the Axes object and the Clipping property of the individual object. The property value of the Axes object has these effects:

- 'on' Allow each individual object within the axes to control its own clipping behavior based on the Clipping property value for the object.
- $\cdot$  'off' Disable clipping for all objects within the axes, regardless of the Clipping property value for the individual objects. Parts of objects can appear outside of the axes limits. For example, parts can appear outside the limits if you create a plot, use the hold on command, freeze the axis scaling, and then add a plot that is larger than the original plot.

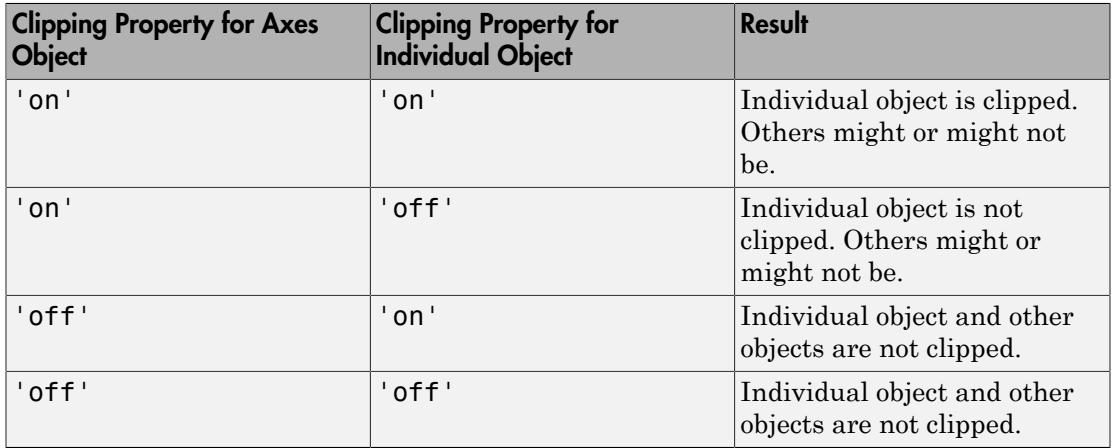

This table lists the results for different combinations of Clipping property values.

Thick lines and markers might display outside the axes limits, even if clipping is enabled. If a plot contains markers, then as long as the data point lies within the axes, MATLAB draws the entire marker. If a plot uses thick lines, then part of the line might appear outside the limits depending on the value of the ClippingStyle property of the Axes object.

- When the ClippingStyle property is set to '3dbox' (the default), MATLAB draws the line using the full line width even if part of the line width is outside the axes.
- When the ClippingStyle property is set to 'rectangle', MATLAB clips the line width at the limits.

### **ClippingStyle** — Boundaries used for clipping

'3dbox' (default) | 'rectangle'

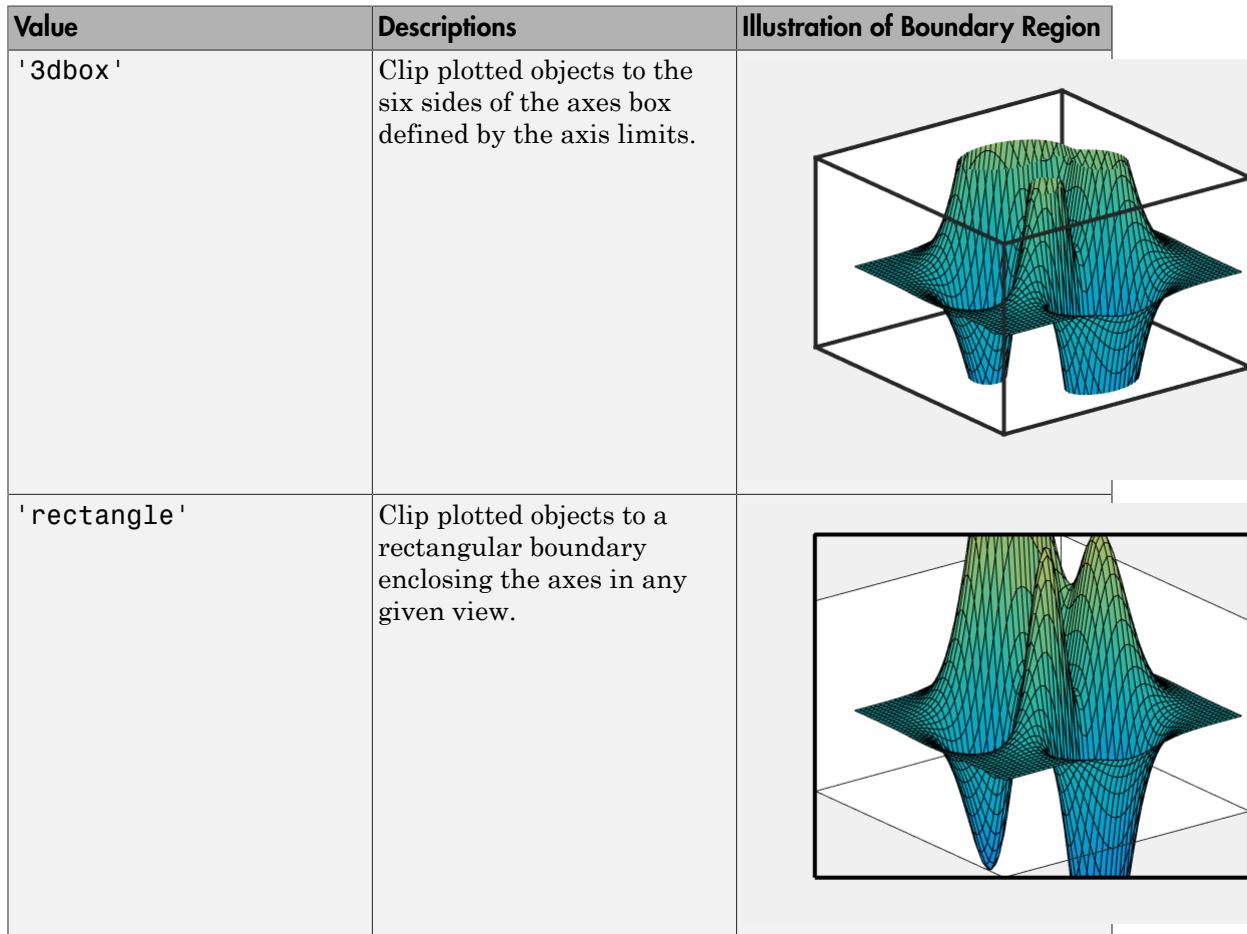

Boundaries used for clipping, specified as one of the values in this table.

The ClippingStyle property has no effect if the Clipping property is set to 'off'.

# Location and Size

### **Position** — Size and location, excluding margin for labels

[0.1300 0.1100 0.7750 0.8150] (default) | four-element vector of form [left bottom width height]

Size and location, excluding a margin for the labels, specified as a four-element vector of the form [left bottom width height].

- The left and bottom elements define the distance from the lower left corner of the container (typically a figure, uipanel, or uitab) to the lower left corner of the position boundary.
- The width and height elements are the position boundary dimensions.

By default, the values are measured in units normalized to the container. To change the units, set the Units property.

The red rectangle shows the region defined by the Position property. The region does not include the tick labels, axis labels, or title. For axes in a 3-D view, the Position property is the smallest rectangle that encloses the axes.

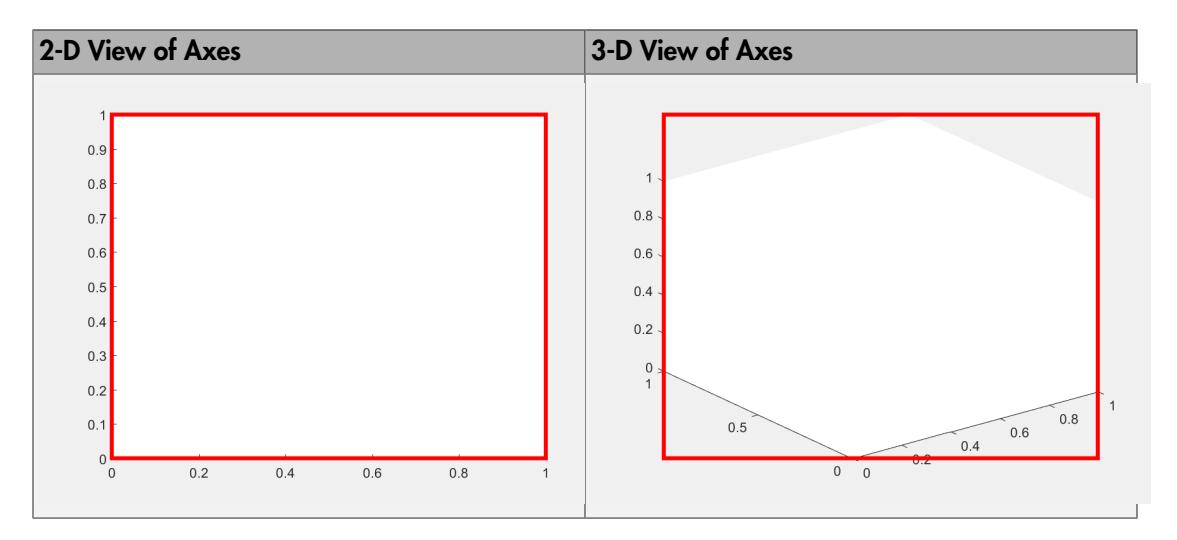

If you want to specify the position and account for the text around the axes, then set the OuterPosition property instead. The ActivePositionProperty determines whether to base the axes size on the Position or OuterPosition property values. Other axes properties that affect the size and shape include the DataAspectRatio, PlotBoxAspectRatio, and CameraViewAngle properties. The actual axes size is the largest possible size that conforms to all the position-related properties without extending outside the position boundary.

For more information on the axes position, see "Control Axes Layout".

## **TightInset** — Margins for text labels

four-element vector of the form [left bottom right top]

This property is read-only.

Margins for the text labels, specified as a four-element vector of the form [left bottom right top]. The elements define the distances between the bounds of the Position property and the extent of the axes text labels and title. By default, the values are measured in units normalized to the figure or uipanel that contains the axes. To change the units, set the Units property.

The Position property and the TightInset property define the tightest bounding box that encloses the axes and its labels and title. The figure shows the region defined by combining the TightInset values and the Position values.

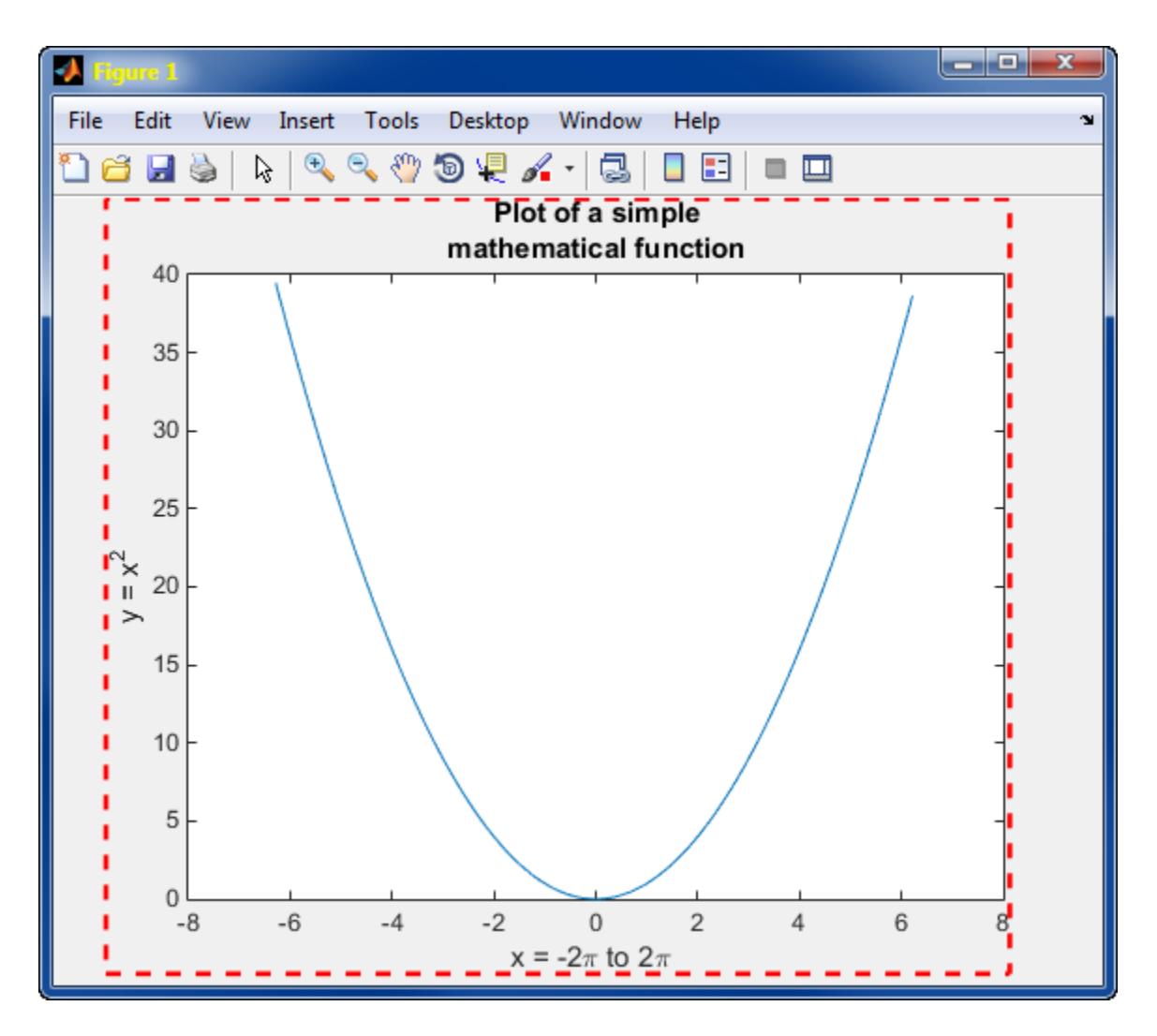

For more information, see "Control Axes Layout".

### **OuterPosition** — Size and location, including labels and margin

[0 0 1 1] (default) | four-element vector of the form [left bottom width height]

Size and location, including the labels and a margin, specified as a four-element vector of the form [left bottom width height]. The default value of [0 0 1 1] includes the whole interior of the container.

- The left and bottom elements define the distance from the lower left corner of the container (typically a figure, uipanel, or uitab) to the lower left corner of the outer position boundary.
- The width and height elements are the outer position boundary dimensions.

By default, the values are measured in units normalized to the container. To change the units, set the Units property.

The red rectangle shows the region defined by the OuterPosition property. The illustrations show an outer position value of [0.1 0.1 0.8 0.8].

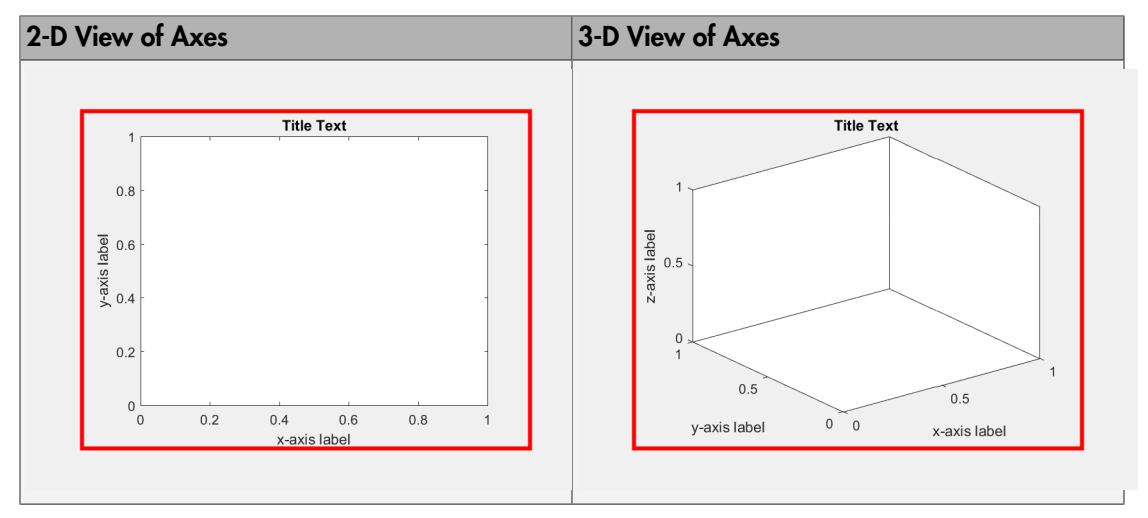

For more information on the axes position, see "Control Axes Layout".

#### **ActivePositionProperty** — Position property to hold constant during resize operation 'outerposition' (default) | 'position'

Position property to hold constant during resize operation, specified as one of these values:

- 'outerposition' Hold the OuterPosition property constant. Resizing the figure does not clip any of the text.
- 'position' Hold the Position property constant.

A figure can change size if you interactively change resize it or during a printing or exporting operation.

```
Units — Position units
'normalized' (default) | 'inches' | 'centimeters' | 'points' | 'pixels' |
'characters'
```
Position units, specified as one of the values in this table.

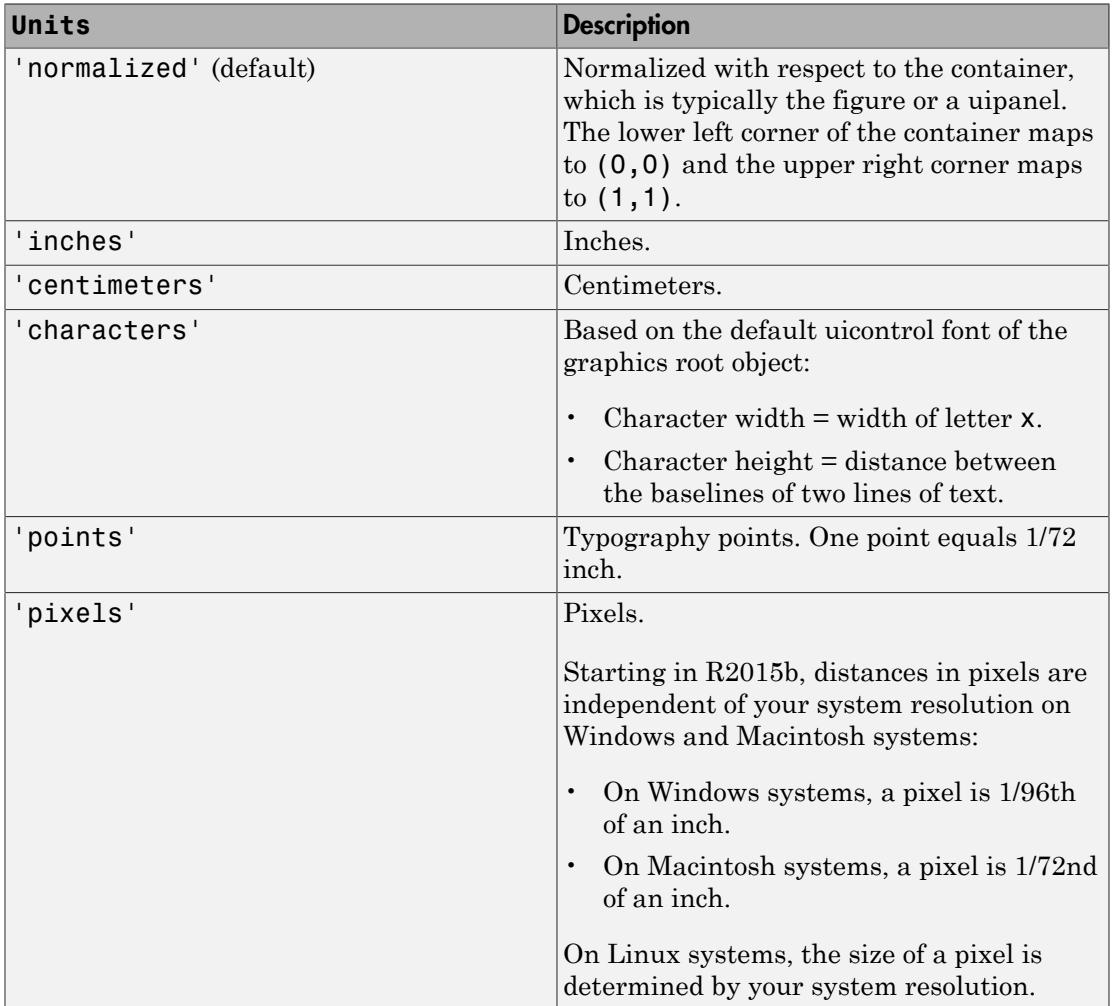

When specifying the units as a **Name, Value** pair during object creation, you must set the Units property before specifying the properties that you want to use these units, such as Position.

# Aspect Ratio

### **Projection** — Type of projection onto 2-D screen

```
'orthographic' (default) | 'perspective'
```
Type of projection onto 2-D screen, specified as one of these values:

- 'orthographic' Maintain the correct relative dimensions of graphics objects regarding the distance of a given point from the viewer, and draw lines that are parallel in the data on the screen.
- 'perspective' Incorporate foreshortening, which allows you to perceive depth in 2-D representations of 3-D objects. Perspective projection does not preserve the relative dimensions of objects. Instead, it displays a distant line segment smaller than a nearer line segment of the same length. Lines that are parallel in the data might not appear parallel on screen.

### **DataAspectRatio** — Relative length of data units along each axis

```
[1 1 1] (default) | three-element vector of the form \left[ dx \right] dy dz]
```
Relative length of data units along each axis, specified as a three-element vector of the form [dx dy dz]. This vector defines the relative *x*, *y*, and *z* data scale factors. For example, specifying this property as [1 2 1] sets the length of one unit of data in the *x*direction to be the same length as two units of data in the *y*-direction and one unit of data in the *z*-direction.

The DataAspectRatio property interacts with the PlotBoxAspectRatio, XLimMode, YLimMode, and ZLimMode properties to control how MATLAB scales the *x*-axis, *y*-axis, and *z*-axis.

Setting a value for the DataAspectRatio disables the "stretch-to-fill figure shape" behavior if DataAspectRatioMode, PlotBoxAspectRatioMode, and CameraViewAngleMode are all set to 'auto'.

If the associated mode property is set to 'auto', then MATLAB chooses the ratio values. If you set this property, then MATLAB sets the mode to 'manual'.

```
Example: [1 1 1]
```
Data Types: single | double | int8 | int16 | int32 | int64 | uint8 | uint16 | uint32 | uint64

### **DataAspectRatioMode** — Selection mode for **DataAspectRatio**

'auto' (default) | 'manual'

Selection mode for the DataAspectRatio property, specified as one of these values:

- $\cdot$  'auto' Use values that make best use of the area provided by the figure.
- 'manual' Use the manually specified values. To specify the values, set the DataAspectRatio property. Changing DataAspectRatioMode to 'manual' disables the "stretch-to-fill figure shape" behavior if DataAspectRatioMode, PlotBoxAspectRatioMode, and CameraViewAngleMode are all 'auto'.

This table describes the behavior for various combinations of properties when you disable the stretch-to-fill behavior.

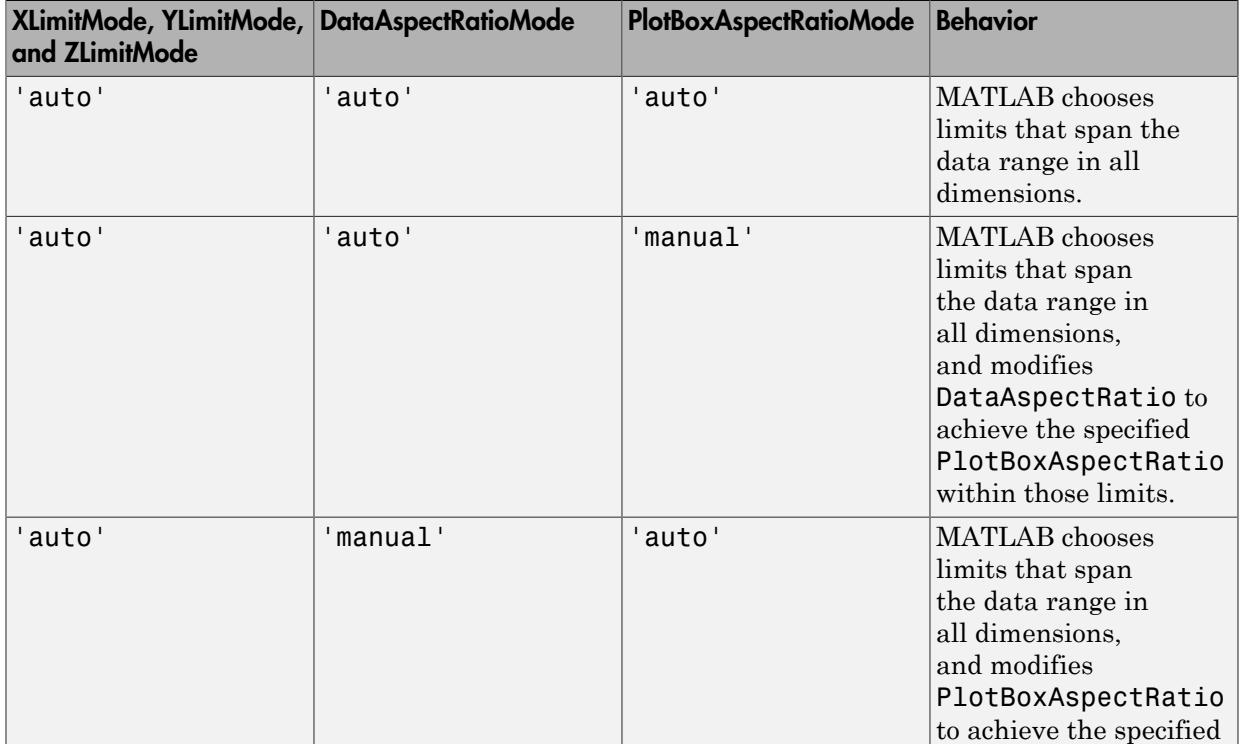

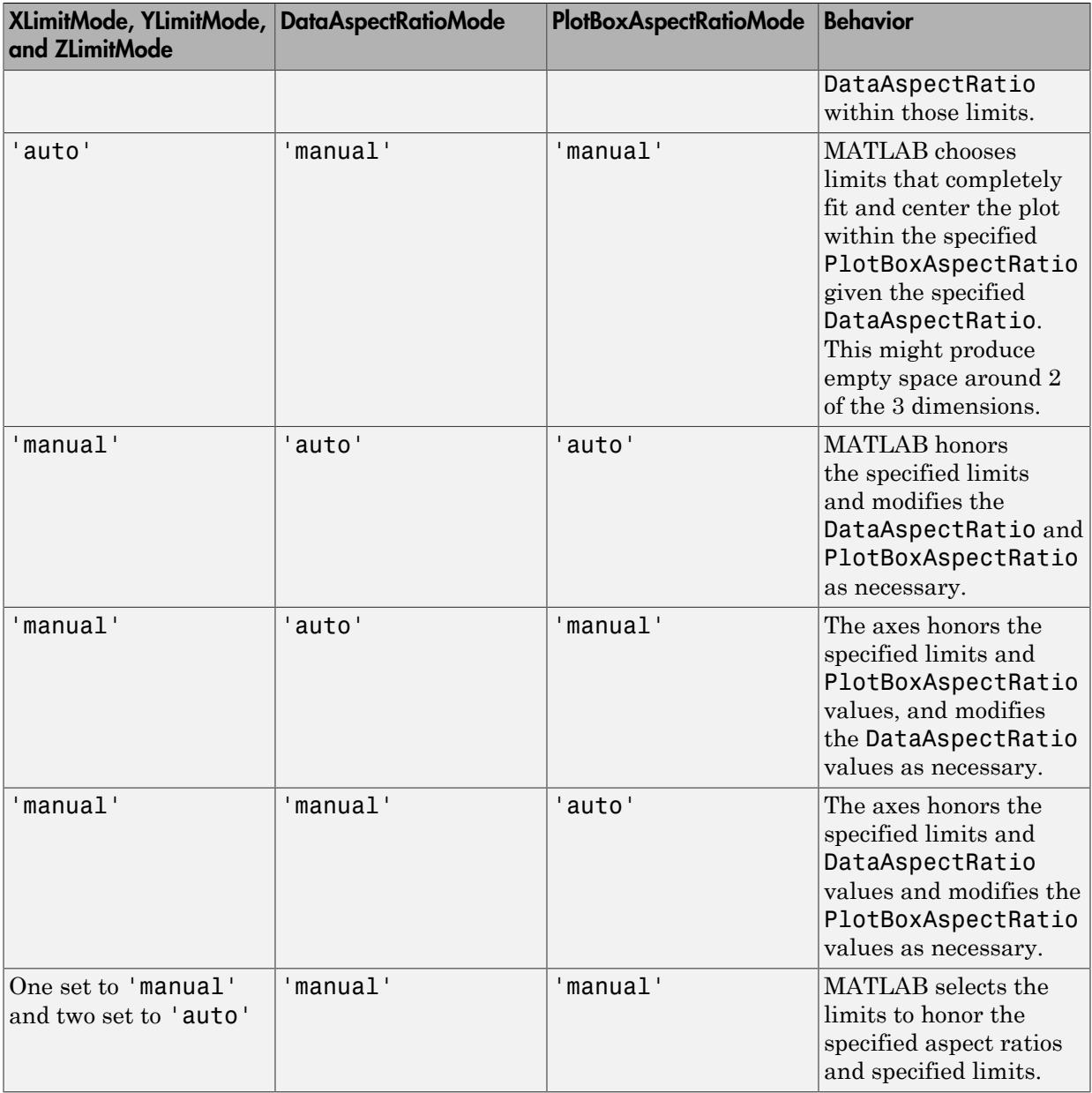

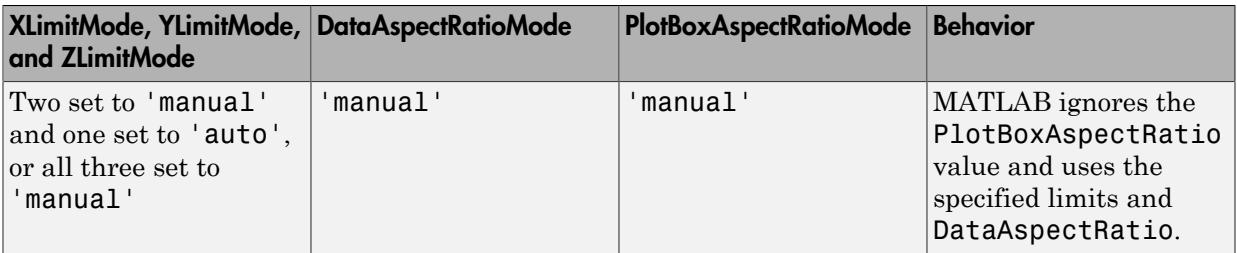

### **PlotBoxAspectRatio** — Relative length of each axis

 $\lceil 1 \rceil$  1] (default) | three-element vector of the form  $\lceil px \rceil p$  py pz ]

Relative length of each axis, specified as a three-element vector of the form [px py pz] defining the relative *x*-axis, *y*-axis, and *z*-axis scale factors. The plot box is a box enclosing the axes data region as defined by the axis limits.

The PlotBoxAspectRatio property interacts with the DataAspectRatio, XLimMode, YLimMode, and ZLimMode properties. Setting the PlotBoxAspectRatio disables the "stretch-to-fill figure shape" behavior, if DataAspectRatioMode, PlotBoxAspectRatioMode, and CameraViewAngleMode are all 'auto'.

If the associated mode property is set to 'auto', then MATLAB chooses the ratio values. If you set this property, then MATLAB sets the mode to 'manual'.

```
Example: [1,0.75,0.75]
Data Types: single | double | int8 | int16 | int32 | int64 | uint8 | uint16 |
uint32 | uint64
```
# **PlotBoxAspectRatioMode** — Selection mode for **PlotBoxAspectRatio**

'auto' (default) | 'manual'

Selection mode for the PlotBoxAspectRatio property, specified as one of these values:

- 'auto' Use values that make best use of the area provided by the figure.
- 'manual' Use the manually specified values. To specify the values, set the PlotBoxAspectRatio property. Changing PlotBoxAspectRatioMode to 'manual' disables the "stretch-to-fill figure shape" behavior if PlotBoxAspectRatioMode, DataAspectRatioMode, and CameraViewAngleMode are all 'auto'.

This table describes the behavior for various combinations of properties when you disable the stretch-to-fill behavior.

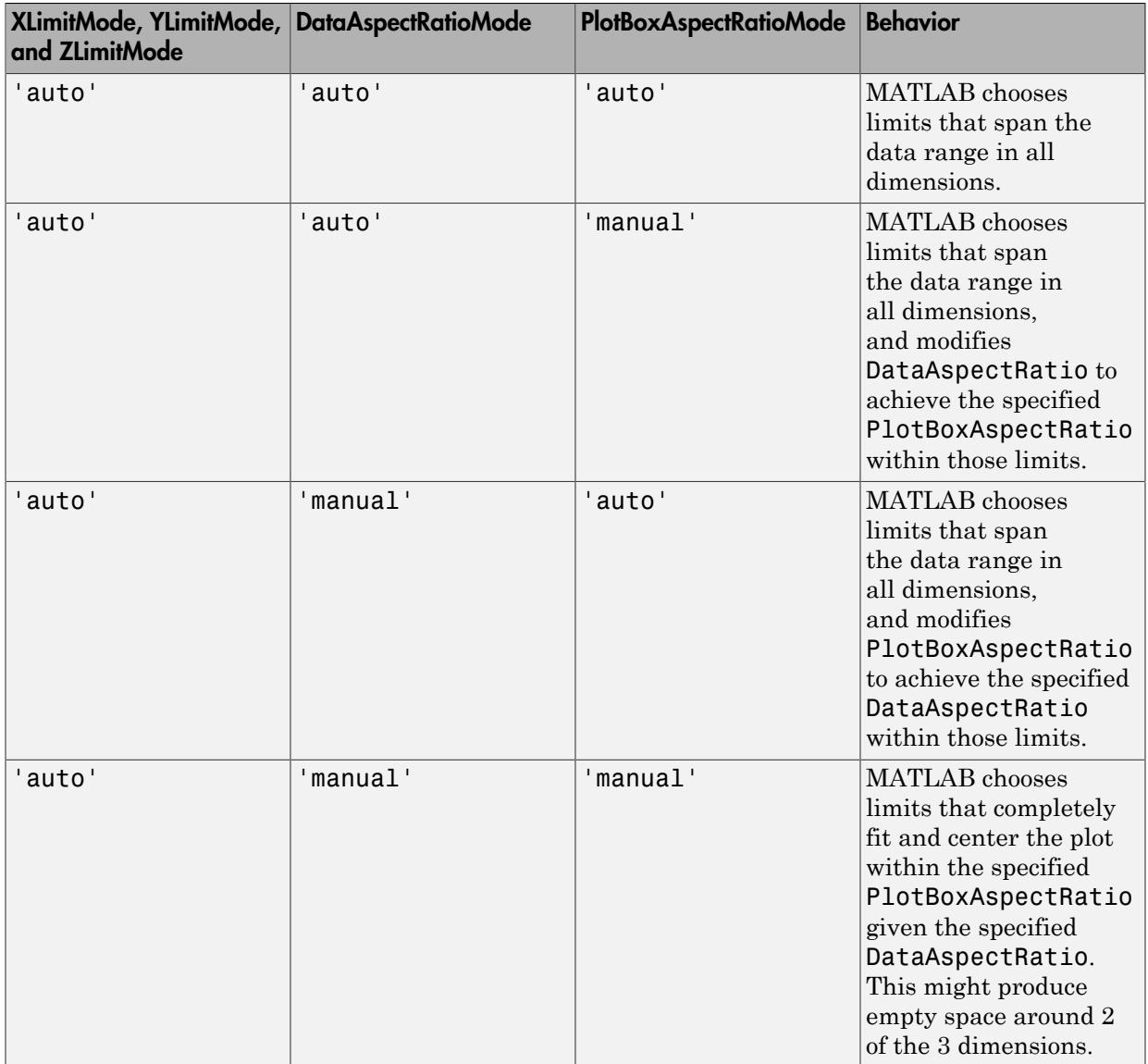

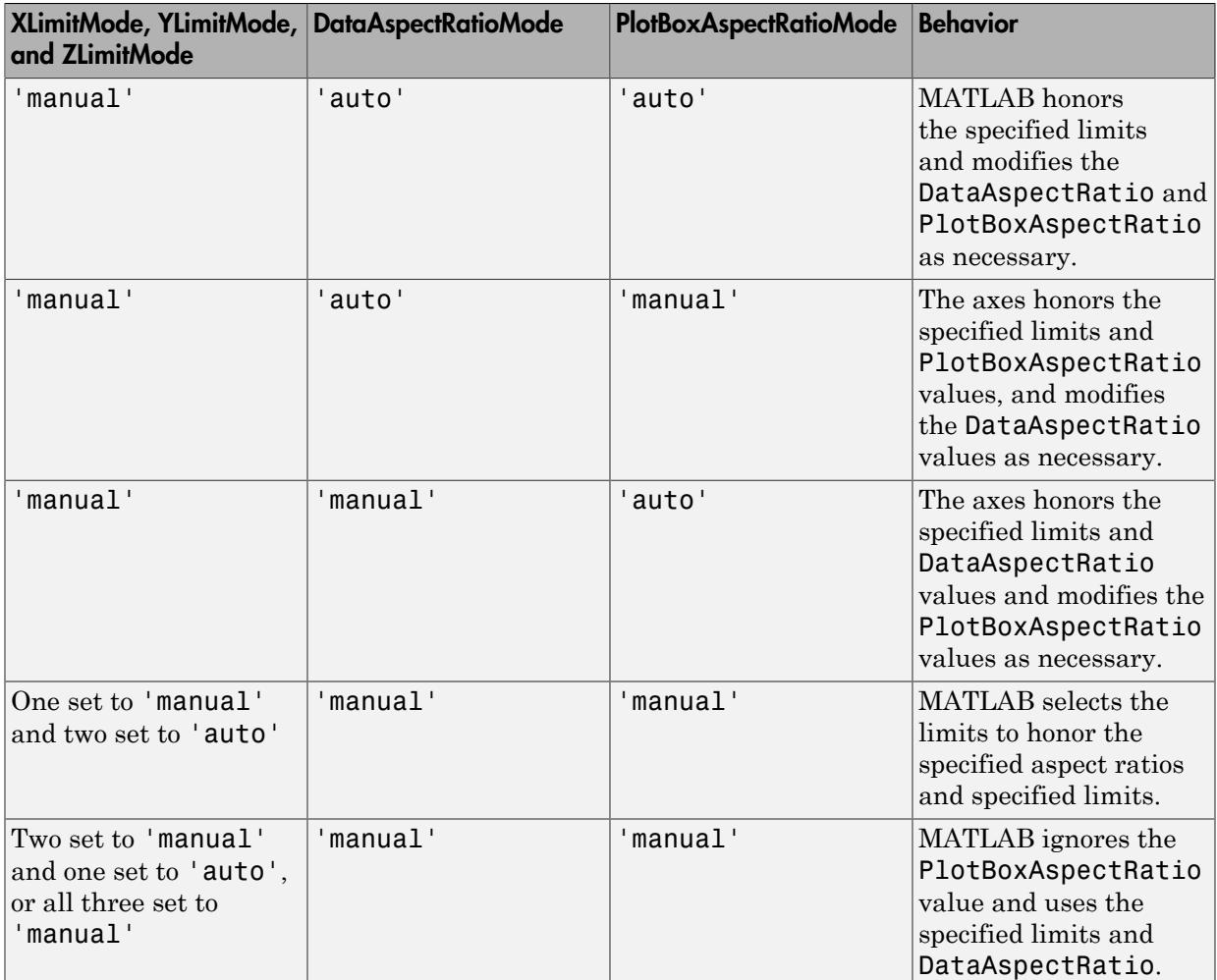

# View

### **CameraPosition** — Location of camera

three-element vector of the form [x y z]

Location of camera, or the viewpoint, specified as a three-element vector of the form [x y z]. This vector defines the axes coordinates of the location. Changing the CameraPosition property changes the point from which you view the axes.

The camera is oriented along the view axis, which is a straight line that connects the camera position and the camera target. For an illustration, see "Camera Graphics Terminology".

If the Projection is 'perspective', then as you change the CameraPosition, the amount of perspective also changes.

If the associated mode property is set to 'auto', then MATLAB chooses the camera location. If you set this property, then MATLAB sets the mode to 'manual'.

```
Data Types: single | double
```
### **CameraPositionMode** — Selection mode for **CameraPosition**

'auto' (default) | 'manual'

Selection mode for the CameraPosition property, specified as one of these values:

- $\Box$  auto' Calculate the CameraPosition value such that the camera lies a fixed distance from the target along the azimuth and elevation specified by the current view, as returned by the view function. Functions like rotate3d, zoom, and pan, change this mode to 'auto' to perform their actions.
- 'manual' Use the manually specified value. To specify the value, set the CameraPosition property.

This table summarizes the camera behavior for various combinations of CameraViewAngleMode, CameraTargetMode, and CameraPositionMode property values.

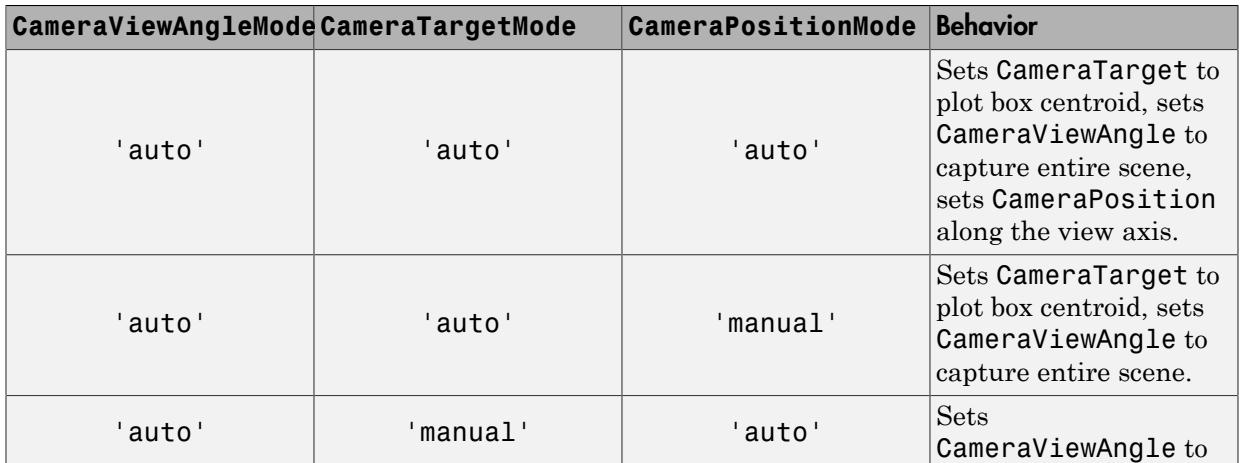

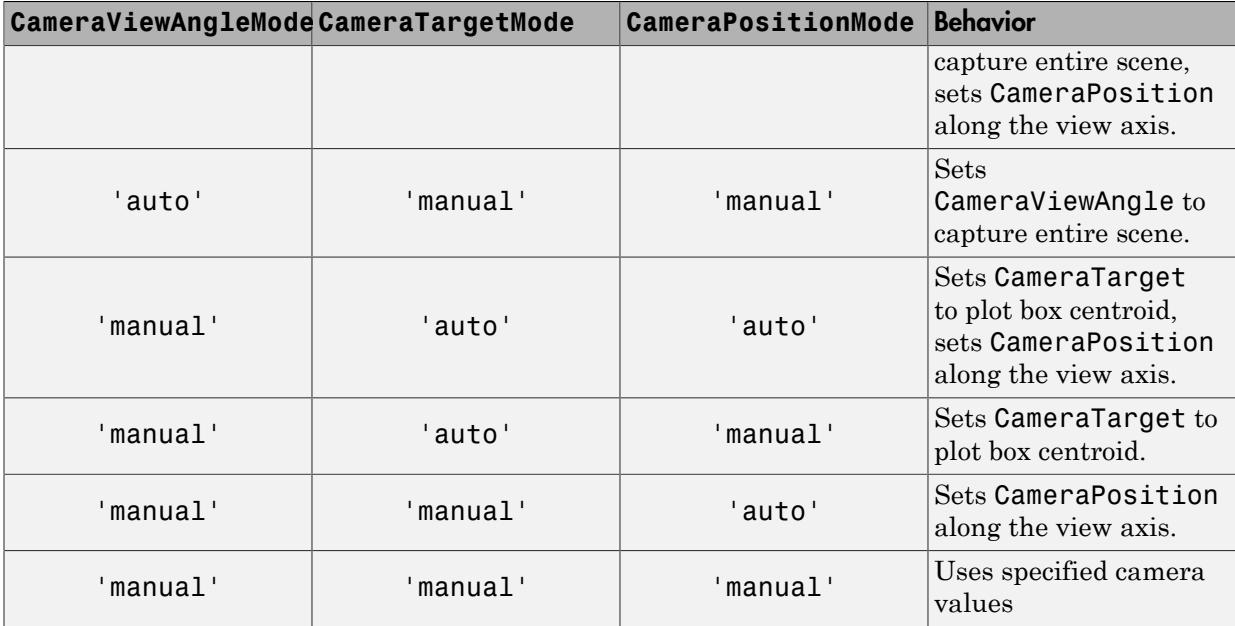

### **CameraTarget** — Point used as camera target

three-element vector of the form  $\begin{bmatrix} x & y & z \end{bmatrix}$ 

Point used as camera target, specified as a three-element vector of the form [x y z]. This vector defines the axes coordinates of the point. The camera is oriented along the view axis, which is a straight line that connects the camera position and the camera target. For an illustration, see "Camera Graphics Terminology".

If the associated mode property is set to 'auto', then MATLAB chooses the camera target point. If you set this property, then MATLAB sets the mode to 'manual'.

Data Types: single | double

### **CameraTargetMode** — Selection mode for **CameraTarget**

'auto' (default) | 'manual'

Selection mode for the CameraTarget property, specified as one of these values:

- $\cdot$  'auto' Position the camera target at the centroid of the axes plot box.
- 'manual' Use the manually specified camera target value. To specify a value, set the CameraTarget property.

This table summarizes the camera behavior for various combinations of CameraViewAngleMode, CameraTargetMode, and CameraPositionMode property values.

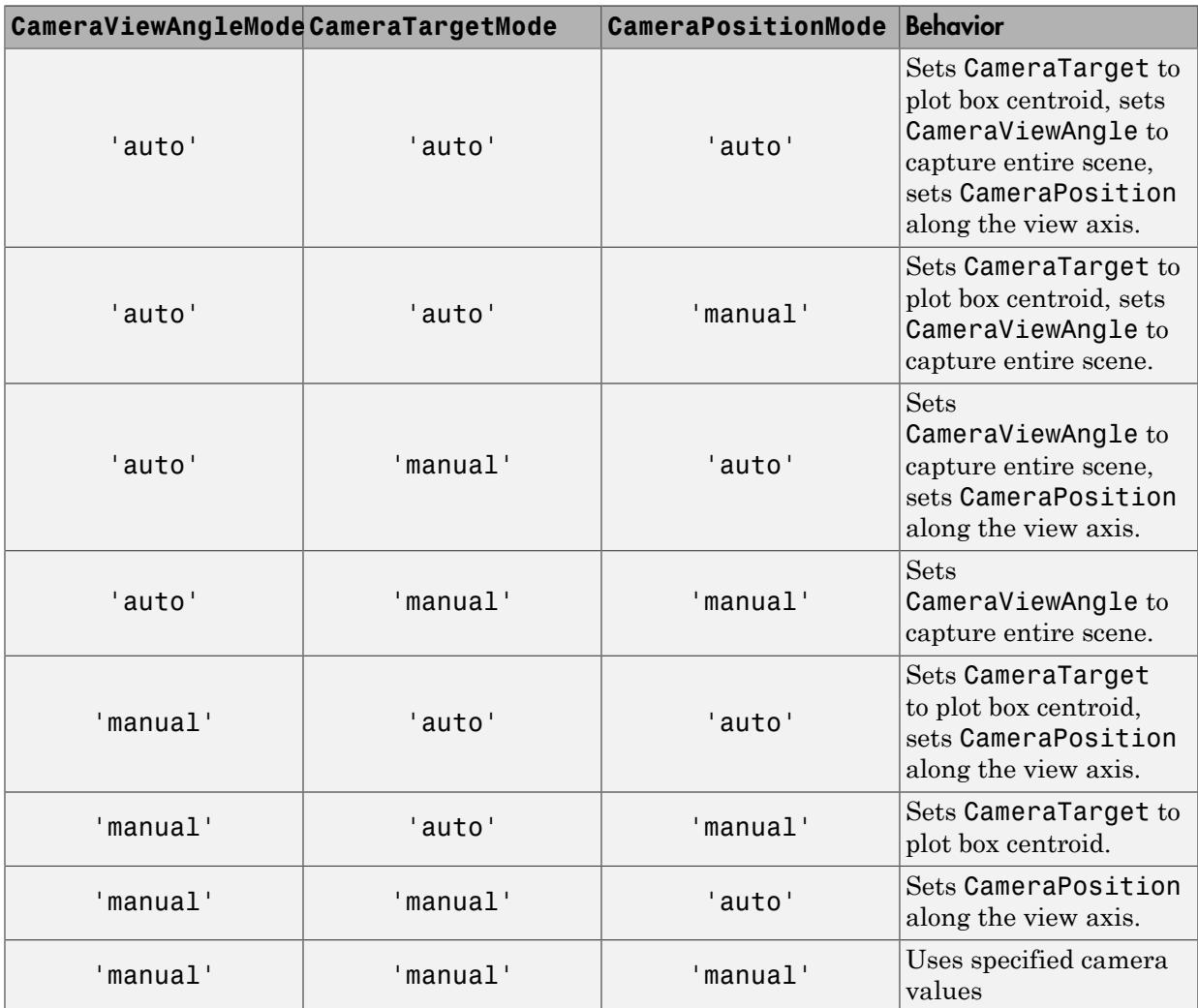

### **CameraUpVector** — Vector defining upwards direction

[0 1 0] (default for 2-D view) | [0 0 1] (default for 3-D view) | three-element direction vector of the form [x y z]

Vector defining upwards direction, specified as a three-element direction vector of the form [x y z]. For an illustration, see "Camera Graphics Terminology".

If the associated mode property is set to 'auto', then MATLAB chooses the vector values. If you set this property, then MATLAB sets the mode to 'manual'.

Example: [sin(45) cos(45) 1]

#### **CameraUpVectorMode** — Selection mode for **CameraUpVector**

```
'auto' (default) | 'manual'
```
Selection mode for the CameraUpVector property, specified as one of these values:

- 'auto' Use [0 0 1] for 3-D views so that the positive *z*-direction is up. Use [0 1 0] for 2-D views so that the positive *y*-direction is up.
- 'manual' Use the manually specified vector defining the upwards direction. To specify a value, set the CameraUpVector property.

#### **CameraViewAngle** — Field of view

6.6086 (default) | scalar angle in range [0,180)

Field of view, specified as a scalar angle greater than 0 and less than or equal to 180. Changing the camera view angle affects the size of graphics objects displayed in the axes, but does not affect the degree of perspective distortion. The greater the angle, the larger the field of view and the smaller objects appear in the scene. For an illustration, see "Camera Graphics Terminology".

If the associated mode property is set to 'auto', then MATLAB chooses the field of view value. If you set this property, then MATLAB sets the mode to 'manual'.

Example: 15

```
Data Types: single | double | int8 | int16 | int32 | int64 | uint8 | uint16 |
uint32 | uint64 | logical
```
#### **CameraViewAngleMode** — Selection mode for **CameraViewAngle**

'auto' (default) | 'manual'

Selection mode for the CameraViewAngle property, specified as one of these values:

- 'auto' Select the field of view as the minimum angle that captures the entire scene, up to 180 degrees.
- 'manual' Use the manually specified field of view. To specify a value, set the CameraViewAngle property.

This table summarizes the camera behavior for various combinations of CameraViewAngleMode, CameraTargetMode, and CameraPositionMode property values.

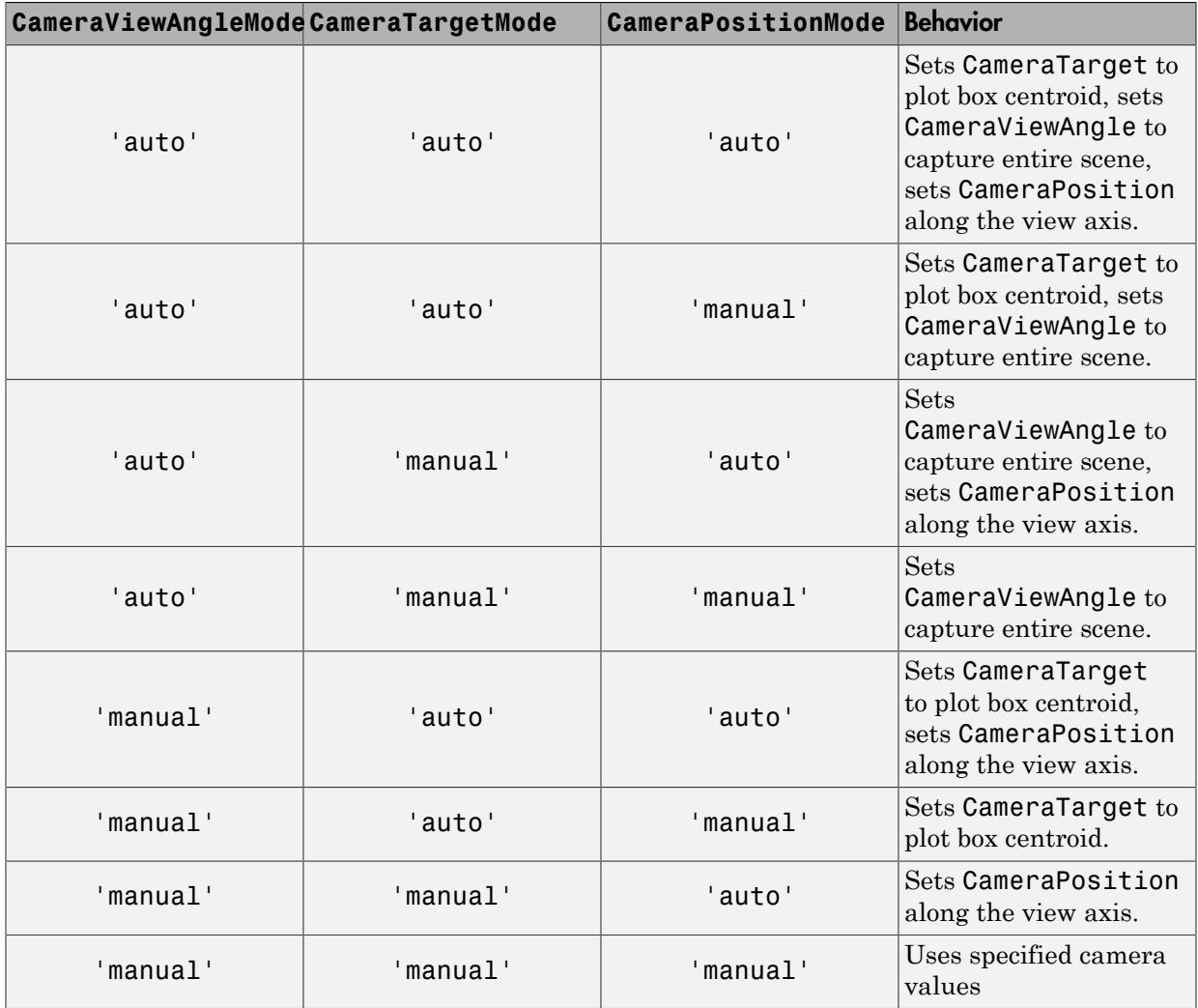

## **View** — Azimuth and elevation of view

[0 90] (default) | two-element vector of the form [azimuth elevation]

Azimuth and elevation of view, specified as a two-element vector of the form [azimuth elevation] defined in degree units.

Example:  $ax.View = [45 45];$ 

## **Identifiers**

### **Type** — Type of graphics object

'axes'

This property is read-only.

Type of graphics object returned as 'axes'.

#### **Tag** — Tag to associate with axes

'' (default) | character vector

User-specified tag to associate with the object, specified as a character vector. Tags provide a way to identify graphics objects. Use this property to find all objects with a specific tag within a plotting hierarchy, for example, searching for the tag using findobj.

Example: 'January Data'

### **UserData** — Data to associate with the object

[] (default) | any MATLAB data

Data to associate with the object, specified as any MATLAB data, for example, a scalar, vector, matrix, cell array, character array, table, or structure. MATLAB does not use this data.

To associate multiple sets of data or to attach a field name to the data, use the getappdata and setappdata functions.

Example: 1:100

# Parent/Child

### **Parent** — Parent of axes

figure object | uipanel object | uitab object

Parent of axes, specified as figure object, uipanel object, or uitab object.

### **Children** — Children empty GraphicsPlaceholder array | array of graphics objects

Children, returned as an array of graphics objects. Use this property to view a list of the children or to reorder the children by setting the property to a permutation of itself.

You cannot add or remove children using the Children property. To add a child to this list, set the Parent property of the child graphics object to the Axes object.

### **HandleVisibility** — Visibility of object handle

'on' (default) | 'off' | 'callback'

Visibility of the object handle in the Children property of the parent, specified as one of these values:

- 'on' Object handle is always visible.
- 'off' Object handle is invisible at all times. This option is useful for preventing unintended changes to the UI by another function. Set the HandleVisibility to 'off' to temporarily hide the handle during the execution of that function.
- 'callback' Object handle is visible from within callbacks or functions invoked by callbacks, but not from within functions invoked from the command line. This option blocks access to the object at the command-line, but allows callback functions to access it.

If the object is not listed in the Children property of the parent, then functions that obtain object handles by searching the object hierarchy or querying handle properties cannot return it. This includes get, findobj, gca, gcf, gco, newplot, cla, clf, and close.

Hidden object handles are still valid. Set the root ShowHiddenHandles property to 'on' to list all object handles regardless of their HandleVisibility property setting.

# Interactive Control

### **CurrentPoint** — Location of mouse pointer

2-by-3 array

Location of mouse pointer, specified as a 2-by-3 array. The CurrentPoint property contains the coordinates of two points defined by the location of the mouse pointer with respect to the requested axes.

The two points indicate the location of the last mouse click, unless there is a WindowButtonMotionFcn callback defined for the figure. If the WindowButtonMotionFcn callback is defined, then the points indicate the last location of the mouse pointer.

If the click is within the axes in orthogonal projection, then the two points lie on the line that is perpendicular to the plane of the screen and that passes through the pointer. This is true for both 2-D and 3-D views.

The 3-D coordinates are the points, in the axes coordinate system, where this line intersects the front and back surfaces of the axes volume (which is defined by the axes x, y, and z limits).

The returned matrix is of the form:

```
[xfront yfront zfront
 xback yback zback]
```
The first row defines the point nearest to the camera position. The second row specified the point furthest from the camera position.

If the click is outside the axes in orthogonal projection, but within the figure, the returned values are:

- Back point Point in the plane of the camera target (which is perpendicular to the viewing axis).
- Front point Point in the camera position plane (which is perpendicular to the viewing axis).

These points lie on a line that passes through the pointer and is perpendicular to the camera target and camera position planes.

The values of the current point when using perspective projection can be different from the same point in orthographic projection because the shape of the axes volume can be different.

Clicking outside of the axes volume in perspective projection returns the front point as the current camera position at all times. Only the back point updates with the coordinates of a point that lies on a line extending from the camera position through the pointer and intersecting the camera target at that point.

For related information, see the axes Projection, CameraPosition, and CameraTarget properties. Also, see the figure CurrentPoint properties.

## **ButtonDownFcn** — Mouse-click callback

'' (default) | function handle | cell array | character vector

#### Mouse-click callback, specified as one of these values:

- Function handle
- Cell array containing a function handle and additional arguments
- Character vector that is a valid MATLAB command or function, which is evaluated in the base workspace (not recommended)

Use this property to execute code when you click the object. If you specify this property using a function handle, then MATLAB passes two arguments to the callback function when executing the callback:

- Clicked object You can access properties of the clicked object from within the callback function.
- Event data This argument is empty for this property. Replace it with the tilde character  $(\sim)$  in the function definition to indicate that this argument is not used.

For more information on how to use function handles to define callback functions, see "Callback Definition".

Note: If the PickableParts property is set to 'none' or if the HitTest property is set to 'off', then this callback does not execute.

Example: @myCallback

Example: {@myCallback,arg3}

### **UIContextMenu** — Context menu

uicontextmenu object

Context menu, specified as a uicontextmenu object. Use this property to display a context menu when you right-click the object. Create the context menu using the uicontextmenu function.

Note: If the PickableParts property is set to 'none' or if the HitTest property is set to 'off', then the context menu does not appear.

```
Selected — Selection state
```
'off' (default) | 'on'

Selection state, specified as one of these values:

- 'on' Selected. If you click the object when in plot edit mode, then MATLAB sets its Selected property to 'on'. If the SelectionHighlight property also is set to 'on', then MATLAB displays selection handles around the object.
- 'off' Not selected.

## **SelectionHighlight** — Display of selection handles when selected

'on' (default) | 'off'

Display of selection handles when selected, specified as one of these values:

- 'on' Display selection handles when the Selected property is set to 'on'.
- 'off' Never display selection handles, even when the Selected property is set to 'on'.

# Callback Execution Control

### **PickableParts** — Ability to capture mouse clicks

```
'visible' (default) | 'all' | 'none'
```
Ability to capture mouse clicks, specified as one of these values:

- 'visible' Can capture mouse clicks only when visible. The Visible property must be set to 'on'. The HitTest property determines if the Axes object responds to the click or if an ancestor does.
- $\cdot$  'all' Can capture mouse clicks regardless of visibility. The Visible property can be set to 'on' or 'off'. The HitTest property determines if the Axes object responds to the click or if an ancestor does.
- 'none' Cannot capture mouse clicks. Clicking the Axes object passes the click to the object below it in the current view of the figure window, which is typically the axes or the figure. The HitTest property has no effect.

If you want an object to be clickable when it is underneath other objects that you do not want to be clickable, then set the PickableParts property of the other objects to 'none' so that the click passes through them.

### **HitTest** — Response to captured mouse clicks

'on' (default) | 'off'

Response to captured mouse clicks, specified as one of these values:

- 'on' Trigger the ButtonDownFcn callback of the Axes object. If you have defined the UIContextMenu property, then invoke the context menu.
- 'off' Trigger the callbacks for the nearest ancestor of the Axes object that has a HitTest property set to 'on' and a PickableParts property value that enables the ancestor to capture mouse clicks.

Note: The PickableParts property determines if the Axes object can capture mouse clicks. If it cannot, then the HitTest property has no effect.

### **Interruptible** — Callback interruption

'on' (default) | 'off'

Callback interruption, specified as 'on' or 'off'. The Interruptible property determines if a running callback can be interrupted.

Note: There are two callback states to consider:

• The *running* callback is the currently executing callback.

• The *interrupting* callback is a callback that tries to interrupt the running callback. Whenever MATLAB invokes a callback, that callback attempts to interrupt a running callback. The Interruptible property of the object owning the running callback determines if interruption is allowed. If interruption is not allowed, then the BusyAction property of the object owning the interrupting callback determines if it is discarded or put in the queue.

If the ButtonDownFcn callback of the Axes object is the running callback, then the Interruptible property determines if it another callback can interrupt it:

• 'on' — Interruptible. Interruption occurs at the next point where MATLAB processes the queue, such as when there is a drawnow, figure, getframe, waitfor, or pause command.

- If the running callback contains one of these commands, then MATLAB stops the execution of the callback at this point and executes the interrupting callback. MATLAB resumes executing the running callback when the interrupting callback completes. For more information, see "Interrupt Callback Execution".
- If the running callback does not contain one of these commands, then MATLAB finishes executing the callback without interruption.
- 'off' Not interruptible. MATLAB finishes executing the running callback without any interruptions.

### **BusyAction** — Callback queuing

'queue' (default) | 'cancel'

Callback queuing specified as 'queue' or 'cancel'. The BusyAction property determines how MATLAB handles the execution of interrupting callbacks.

Note: There are two callback states to consider:

- The *running* callback is the currently executing callback.
- The *interrupting* callback is a callback that tries to interrupt the running callback.

Whenever MATLAB invokes a callback, that callback attempts to interrupt a running callback. The Interruptible property of the object owning the running callback determines if interruption is allowed. If interruption is not allowed, then the BusyAction property of the object owning the interrupting callback determines if it is discarded or put in the queue.

If the ButtonDownFcn callback of the Axes object tries to interrupt a running callback that cannot be interrupted, then the BusyAction property determines if it is discarded or put in the queue. Specify the BusyAction property as one of these values:

- 'queue' Put the interrupting callback in a queue to be processed after the running callback finishes execution. This is the default behavior.
- 'cancel' Discard the interrupting callback.

# Creation and Deletion Control

### **CreateFcn** — Creation callback

'' (default) | function handle | cell array | character vector
Creation callback, specified as one of these values:

- Function handle
- Cell array containing a function handle and additional arguments
- Character vector that is a valid MATLAB command or function, which is evaluated in the base workspace (not recommended)

Use this property to execute code when you create the object. Setting the CreateFcn property on an existing object has no effect. You must define a default value for this property, or define this property using a Name,Value pair during object creation. MATLAB executes the callback after creating the object and setting all of its properties.

If you specify this callback using a function handle, then MATLAB passes two arguments to the callback function when executing the callback:

- Created object You can access properties of the object from within the callback function. You also can access the object through the CallbackObject property of the root, which can be queried using the gcbo function.
- Event data This argument is empty for this property. Replace it with the tilde character  $(\sim)$  in the function definition to indicate that this argument is not used.

For more information on how to use function handles to define callback functions, see "Callback Definition".

Example: @myCallback Example: {@myCallback,arg3}

#### **DeleteFcn** — Deletion callback

'' (default) | function handle | cell array | character vector

Deletion callback, specified as one of these values:

- Function handle
- Cell array containing a function handle and additional arguments
- Character vector that is a valid MATLAB command or function, which is evaluated in the base workspace (not recommended)

Use this property to execute code when you delete the objectMATLAB executes the callback before destroying the object so that the callback can access its property values. If you specify this callback using a function handle, then MATLAB passes two arguments to the callback function when executing the callback:

- Deleted object You can access properties of the object from within the callback function. You also can access the object through the CallbackObject property of the root, which can be queried using the gcbo function.
- Event data This argument is empty for this property. Replace it with the tilde character  $(\sim)$  in the function definition to indicate that this argument is not used.

For more information on how to use function handles to define callback functions, see "Callback Definition".

Example: @myCallback Example: {@myCallback,arg3}

#### **BeingDeleted** — Deletion status

'off' (default) | 'on'

This property is read-only.

Deletion status, returned as 'off' or 'on'. MATLAB sets the BeingDeleted property to 'on' when the delete function of the object begins execution (see the DeleteFcn property). The BeingDeleted property remains set to 'on' until the object no longer exists.

Check the value of the BeingDeleted property to verify that the object is not about to be deleted before querying or modifying it.

## See Also

### See Also

axes | axis | box | caxis | cla | gca | grid

### **Topics**

"Access Property Values" "Graphics Object Properties"

## axis

Set axis limits and aspect ratios

## **Syntax**

```
axis(limits)
axis style
axis mode
axis ydirection
axis visibility
lim = axis
[m,v,d] = axis('state')= axis(ax, )
```
# **Description**

axis(limits) specifies the limits for the current axes. Specify the limits as vector of four, six, or eight elements.

axis style uses a predefined style to set the limits and scaling. For example, specify the style as equal to use equal data unit lengths along each axis.

axis mode sets whether MATLAB automatically chooses the limits or not. Specify the mode as manual, auto, or one of the semiautomatic options, such as 'auto x'.

axis ydirection, where ydirection is ij, places the origin at the upper left corner of the axes. The *y* values increase from top to bottom. The default for ydirection is xy, which places the origin at the lower left corner. The *y* values increase from bottom to top.

axis visibility, where visibility is off, turns off the display of the axes background. Plots in the axes still display. The default for visibility is on, which displays the axes background.

lim = axis returns the *x*-axis and *y*-axis limits for the current axes. For 3-D axes, it also returns the *z*-axis limits. For polar axes, it returns the *theta*-axis and *r*-axis limits.

 $[m,v,d] = axis('state')$  returns the current settings for the axis limit selection, the axes visibility, and the *y*-axis direction. This syntax will be removed in a future release. Use the XLimMode, YLimMode, ZLimMode, Visible, and YDir properties of the axes to get the values instead.

=  $axis(ax, \_\_\)$  uses the axes or polar axes specified by ax instead of the current axes. Specify ax as the first input argument for any of the previous syntaxes. Use single quotes around input arguments that are character vectors, such as axis(ax,'equal').

## Examples

#### Set Axis Limits

Plot the sine function.

 $x = 1$ inspace(0,2\*pi);  $y = sin(x);$  $plot(x,y,'-o')$ 

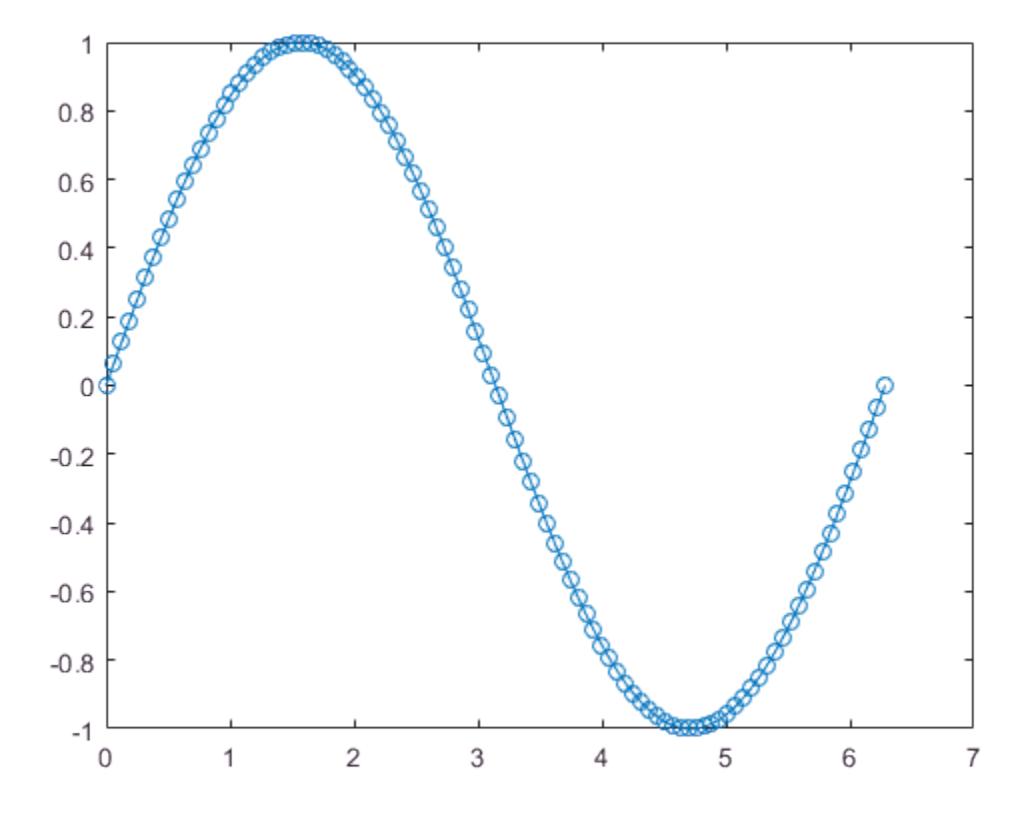

Change the axis limits so that the *x*-axis ranges from  $\overline{0}$  to  $2\pi$  and the *y*-axis ranges from  $\mbox{-}1.5$  to 1.5.

axis([0 2\*pi -1.5 1.5])

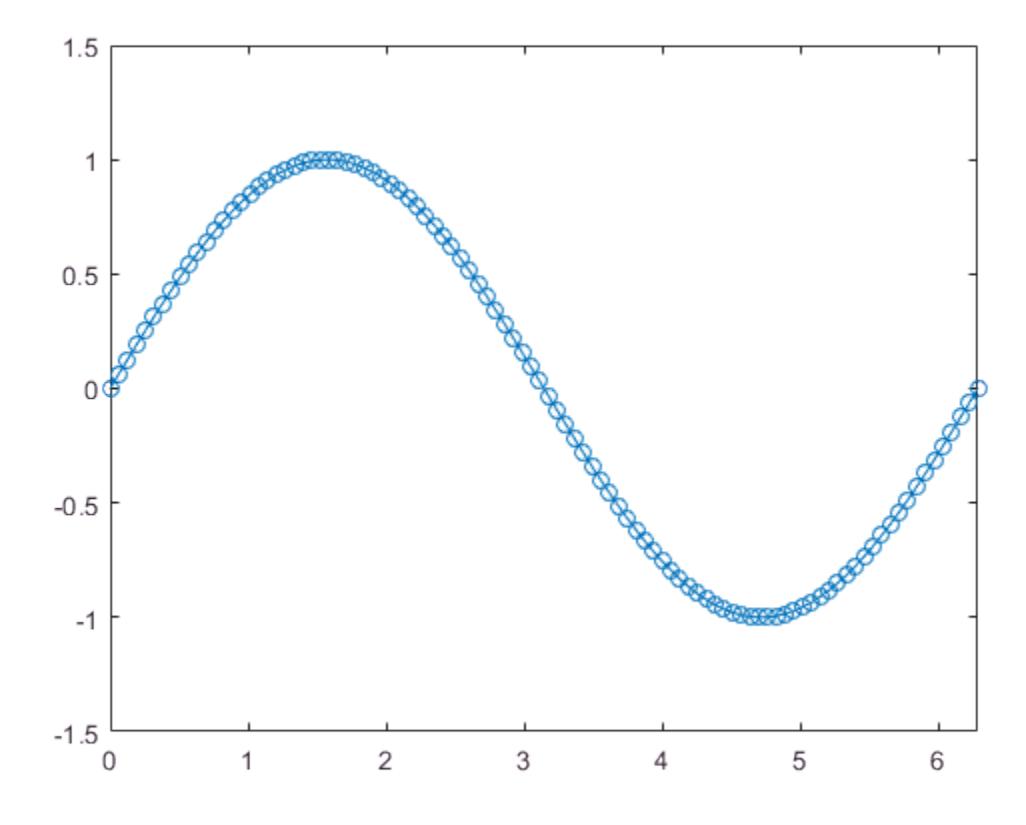

#### Use Semiautomatic Axis Limits

Create a plot. Set the limits for the *x*-axis and set the minimum *y*-axis limit. Use an automatically calculated value for the maximum *y*-axis limit.

 $x = 1$ inspace( $-10, 10, 200$ );  $y = sin(4*x)$ ./exp(.1\*x); plot(x,y) axis([-10 10 0 inf])

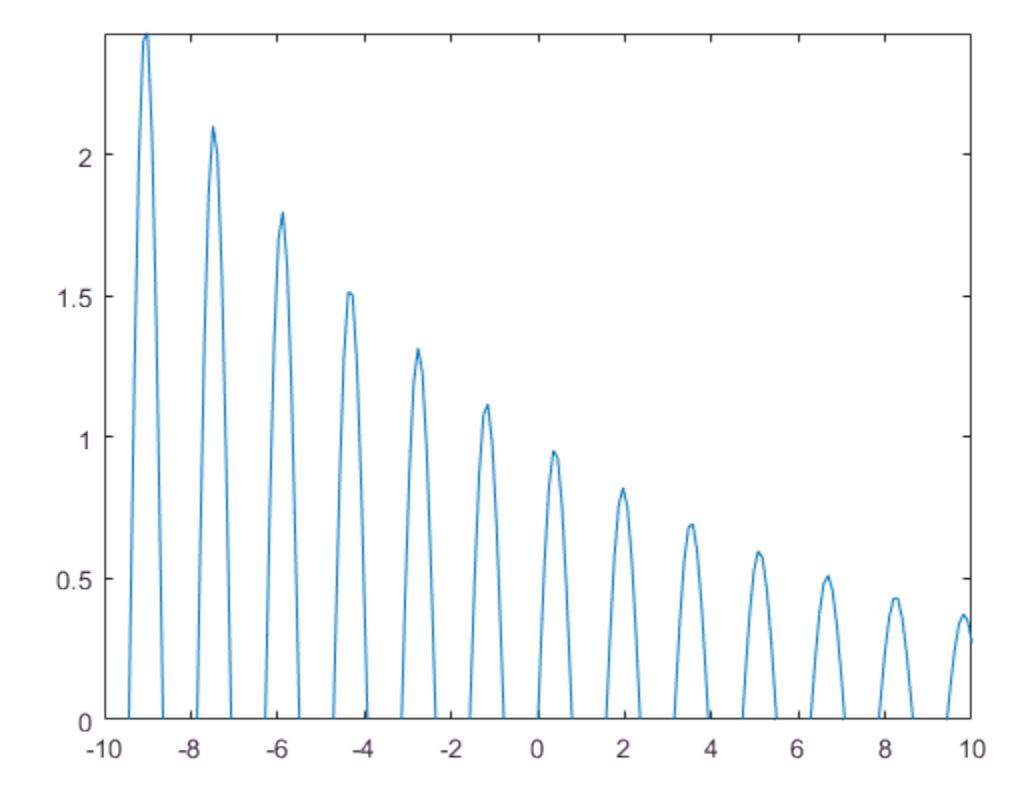

#### Set Axis Limits for Multiple Axes

Create a figure with two subplots. Plot a sine wave in each subplot. Then, set the axis limits for the subplots to the same values.

```
x1 = 1inspace(0,10,100);
y1 = sin(x1);ax1 = subplot(2,1,1);plot(ax1,x1,y1)
x2 = 1inspace(0,5,100);
y2 = sin(x2);
```

```
ax2 = subplot(2, 1, 2);plot(ax2,x2,y2)
axis([ax1 ax2],[0 10 -1 1])
```
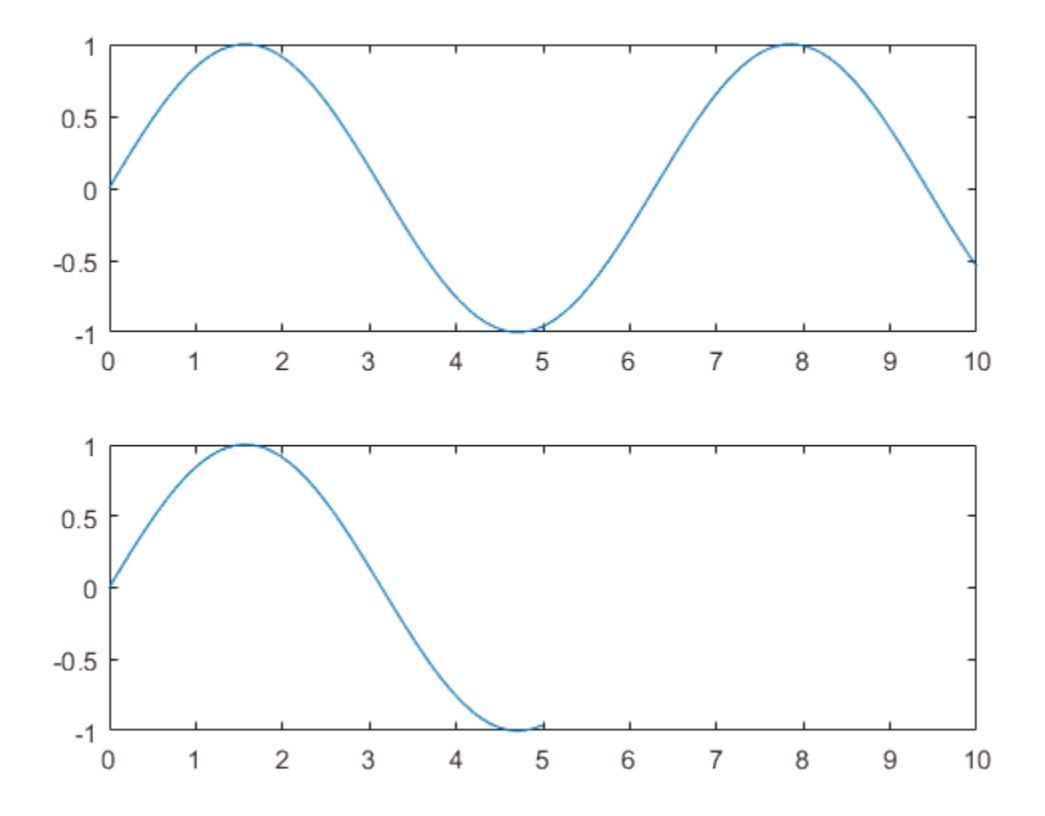

#### Display Plot Without Axes Background

Plot a surface without displaying the axes lines and background.

surf(peaks) axis off

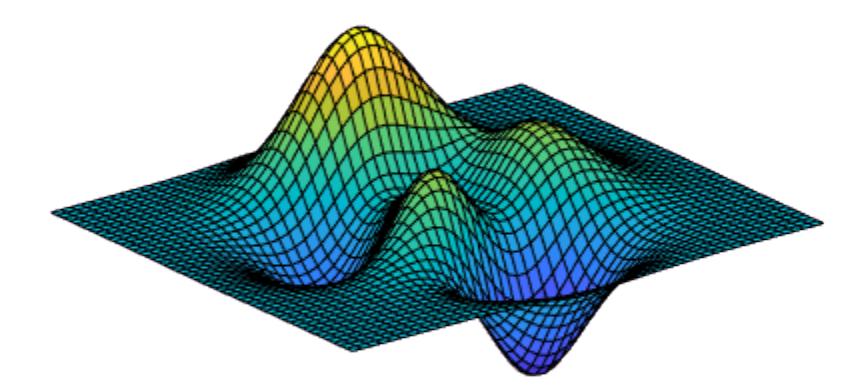

#### Use Tight Axis Limits and Return Values

Plot a surface. Set the axis limits to equal the range of the data so that the plot extends to the edges of the axes.

surf(peaks) axis tight

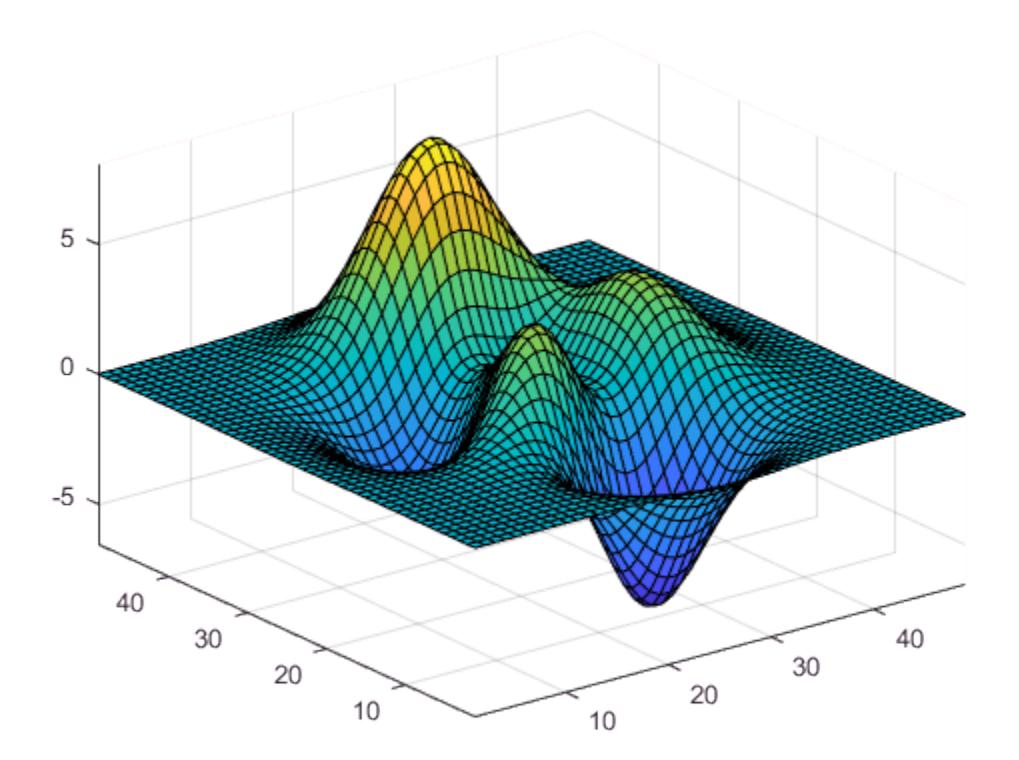

Return the values of the current axis limits.

```
l = axisl = 1.0000 49.0000 1.0000 49.0000 -6.5466 8.0752
```
#### Change Direction of Coordinate System

Create a checkerboard plot and change the direction of the coordinate system.

First, create the plot using the summer colormap. By default, the *x* values increase from left to right and the *y* values increase from bottom to top.

 $C = eye(10);$ pcolor(C) colormap summer

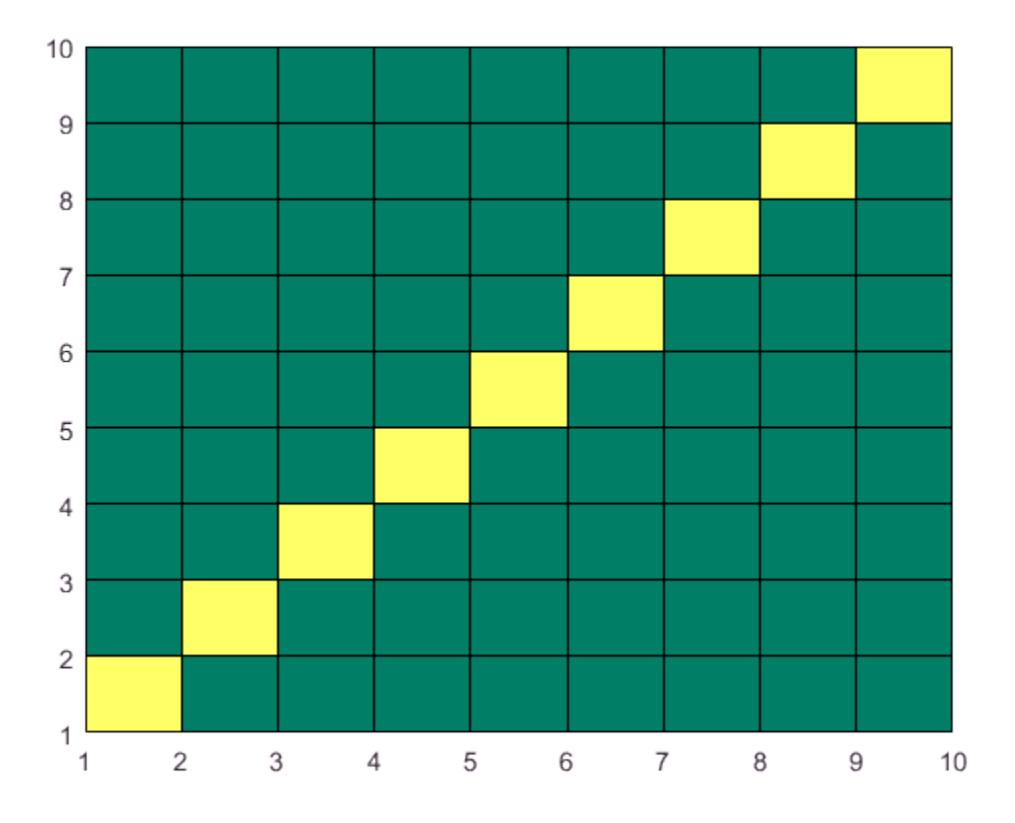

Reverse the coordinate system so that the *y* values increase from top to bottom. axis ij

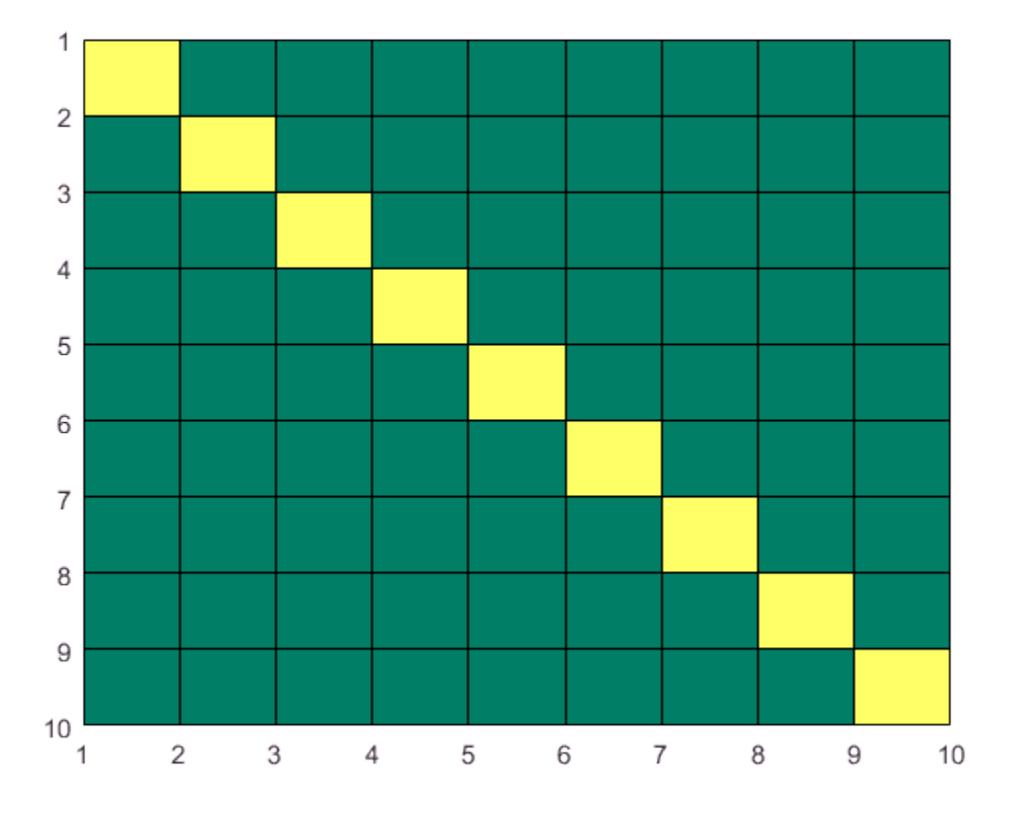

#### Retain Current Axis Limits When Adding New Plots

Plot a sine wave.

 $x = 1$ inspace(0,10); y = sin(x); plot(x,y)

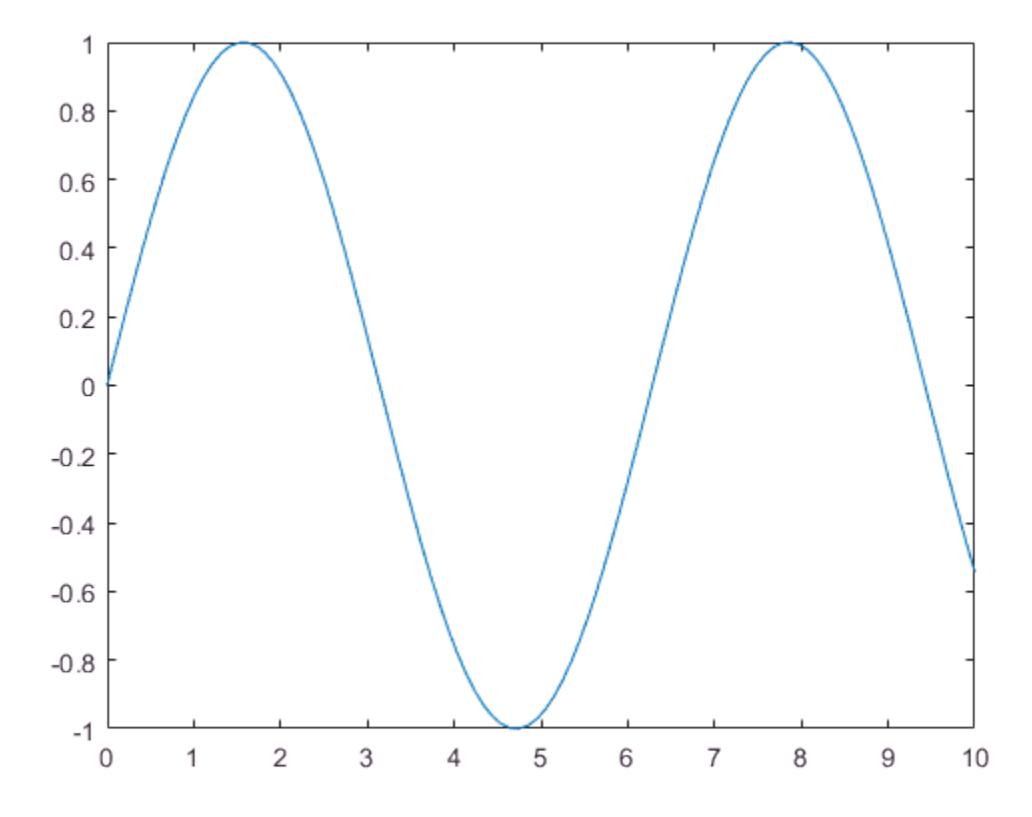

Add another sine wave to the axes using hold on. Keep the current axis limits by setting the limits mode to manual.

 $y2 = 2 * sin(x);$ hold on axis manual plot(x,y2) hold off

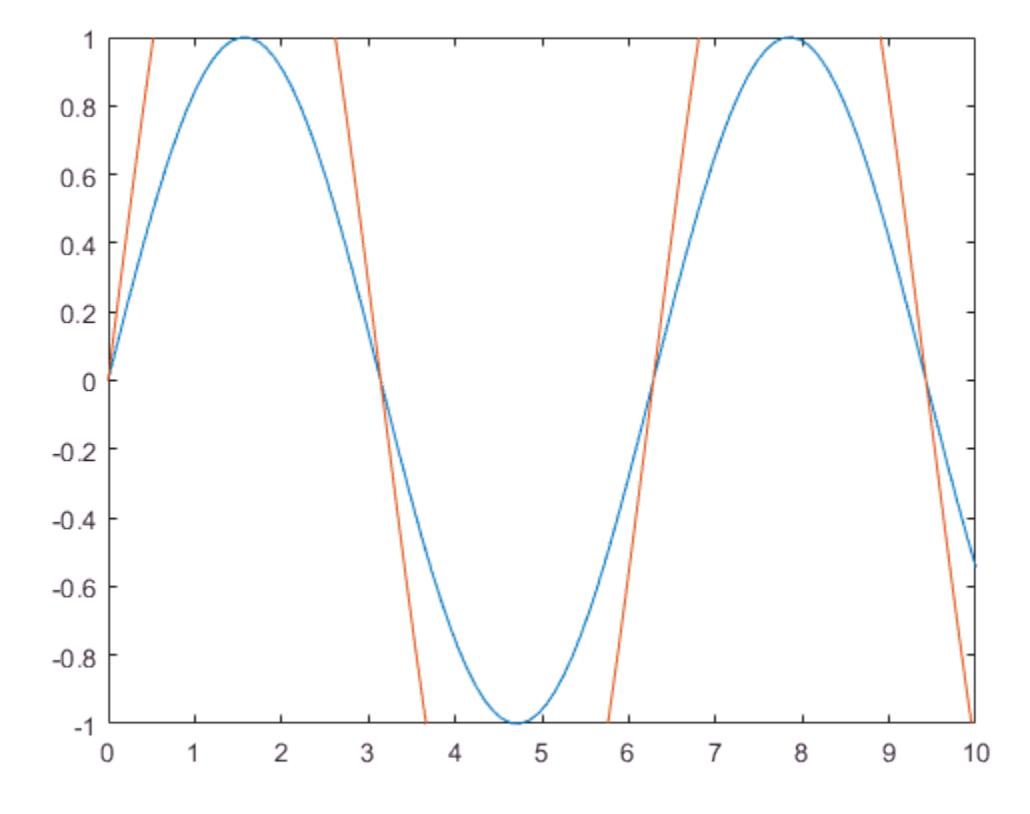

If you want the axes to choose the appropriate limits, set the limits mode back to automatic.

axis auto

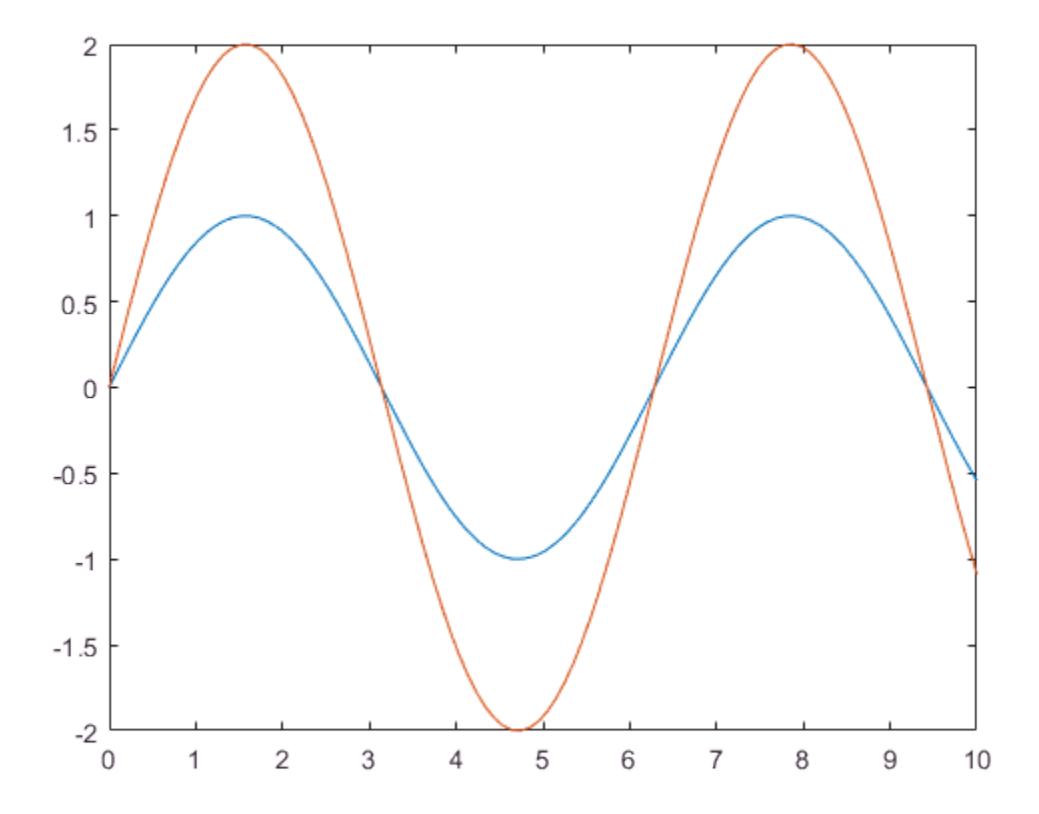

- "Specify Axis Limits"
- "Control Ratio of Axis Lengths and Data Unit Lengths"

## Input Arguments

#### **limits** — Axis limits

four-element vector | six-element vector | eight-element vector

Axis limits, specified as a vector of four, six, or eight elements.

For Cartesian axes, specify the limits in one of these forms:

- [xmin xmax ymin ymax] Set the *x*-axis limits to range from xmin to xmax. Set the *y*-axis limits to range from ymin to ymax.
- [xmin xmax ymin ymax zmin zmax] Also set the *z*-axis limits to range from zmin to zmax.
- [xmin xmax ymin ymax zmin zmax cmin cmax]  $-$  Also set the color limits. cmin is the data value that corresponds to the first color in the colormap. cmax is the data value that corresponds to the last color in the colormap.

The XLim, YLim, ZLim, and CLim properties for the Axes object store the limit values.

For polar axes, specify the limits in this form:

• [thetamin thetamax rmin rmax]  $-$  Set the theta-axis limits to range from thetamin to thetamax. Set the *r*-axis limits to range from rmin to rmax.

The ThetaLim and RLim properties for the PolarAxes object store the limit values.

For partially automatic limits, use inf or -inf for the limits you want the axes to choose automatically. For example,  $axis($  [-inf 10 0 inf]) lets the axes choose the appropriate minimum *x*-axis limit and maximum *y*-axis limit. It uses the specified values for the maximum *x*-axis limit and minimum *y*-axis limit.

Note: If the *x*-axis, *y*-axis, or *z*-axis displays categorical, datetime, or duration values, then use the xlim, ylim, and zlim functions to set the limits instead.

Example:  $axis([0 1 0 1])$ Example: axis([0 1 0 1 0 1]) Example:  $axis([0 in f 0 in f])$ 

**mode** — Manual, automatic, or semiautomatic selection of axis limits manual | auto | 'auto x' | 'auto y' | 'auto z' | 'auto xy' | 'auto xz' | 'auto yz'

Manual, automatic, or semiautomatic selection of axis limits, specified as one of the values in this table.

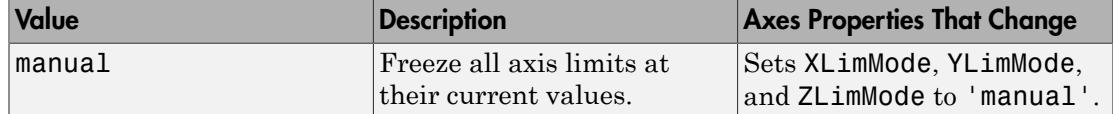

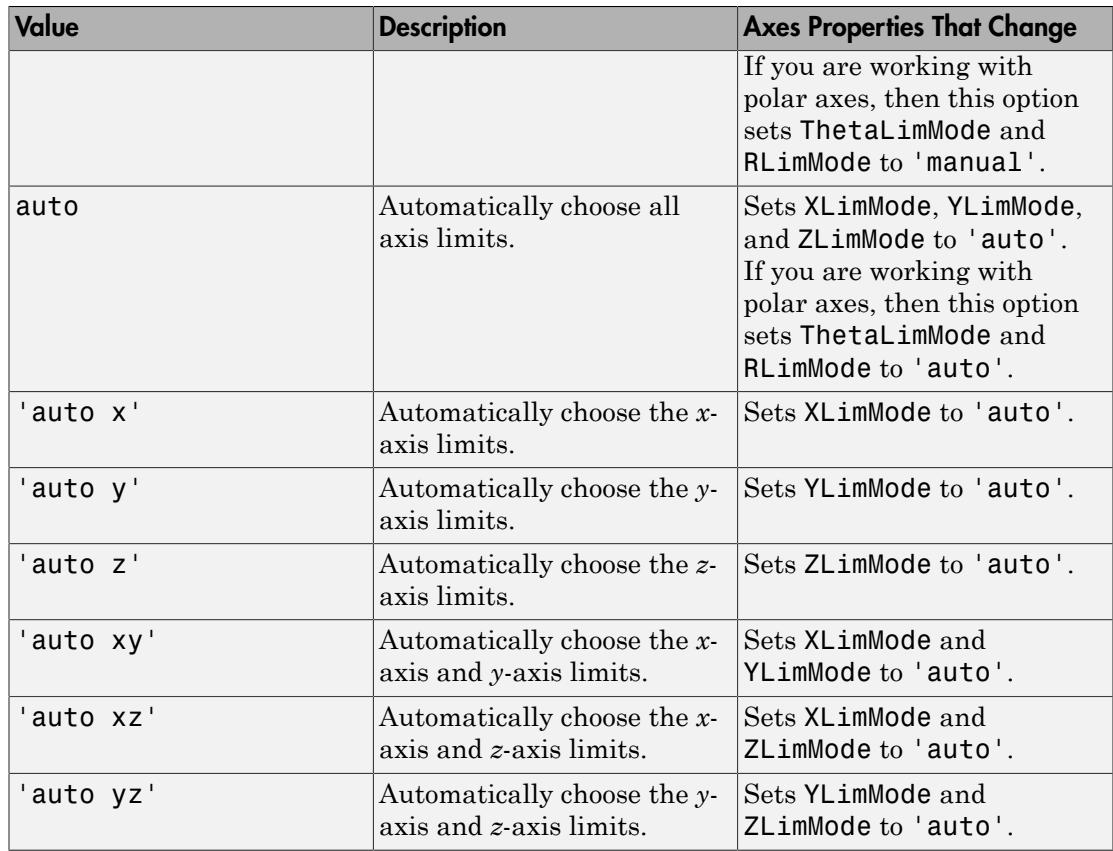

Note: You cannot use these options with polar axes.

#### **style** — Axis limits and scaling

tight | fill | equal | image | square | vis3d | normal

Axis limits and scaling, specified as one of these values.

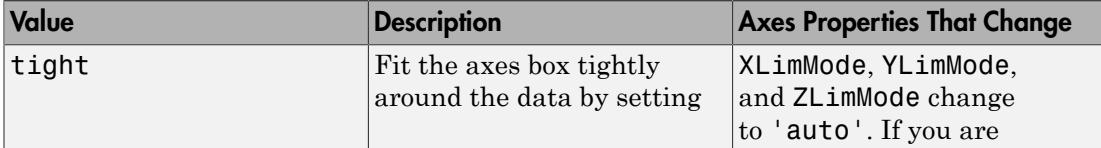

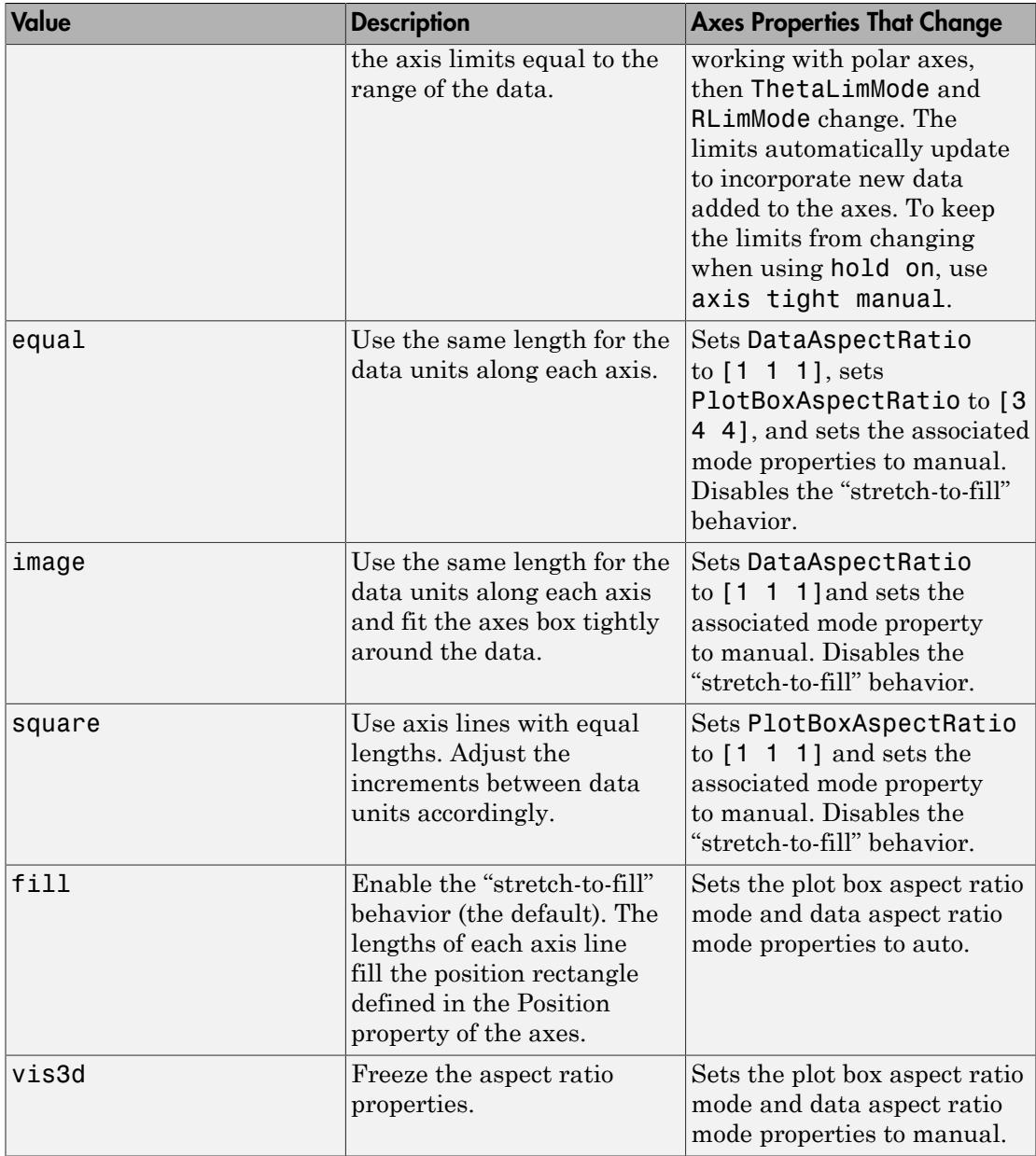

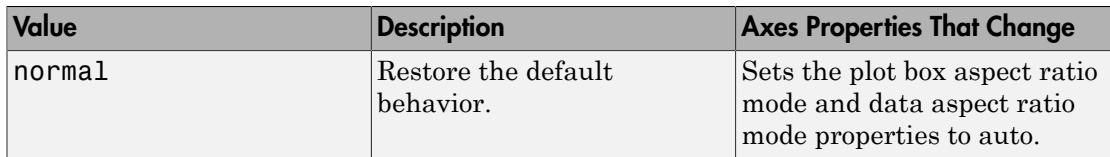

For more information on the plot box aspect ratio and the data aspect ratio, see the PlotBoxAspectRatio and DataAspectRatio properties.

You can combine style options. The options are evaluated from left to right. Subsequent options can overwrite properties set by prior ones.

Note: You cannot use these options with polar axes, except for the axis tight and axis normal commands.

#### **ydirection** — y-axis direction

xy (default) | ij

*y*-axis direction, specified as one of these values:

- xy Default direction. For axes in a 2-D view, the *y*-axis is vertical with values increasing from bottom to top.
- ij Reverse direction. For axes in a 2-D view, the *y*-axis is vertical with values increasing from top to bottom.

Note: You cannot use these options with polar axes.

#### **visibility** — Axes lines and background visibility

on (default) | off

Axes lines and background visibility, specified as either on or off. Specifying the visibility sets the Visible property of the Axes object or PolarAxes object to the specified value.

**ax** — Target axes one or more axes Target axes, specified as one or more axes. You can specify Axes objects or PolarAxes objects. If you do not specify the axes, then axis sets the limits for the current axes (gca).

When you specify the axes, use single quotes around other input arguments that are character vectors.

```
Example: axis(ax,'tight')
Example: axis(ax,limits)
Example: axis(ax,'manual')
```
### **Output Arguments**

#### **lim** — Current limit values

four-element vector | six-element vector

Current limit values, returned as a four-element or six-element vector.

- For Cartesian axes in a 2-D view, lim is of the form [xmin xmax ymin ymax]. For axes in a 3-D view, lim is of the form [xmin xmax ymin ymax zmin zmax]. The XLim, YLim, and ZLim properties for the Axes object store the limit values.
- For polar axes, lim is of the form [thetamin thetamax rmin rmax]. The ThetaLim and RLim properties for the PolarAxes object store the limit values.

## Tips

- If axes do not exist, the axis function creates them.
- Use hold on to keep plotting functions from overriding preset axis limits.

### See Also

### See Also

```
Functions
caxis | grid | subplot | title | xlim | ylim | zlim
```
#### **Properties**

Axes Properties | PolarAxes Properties

### **Topics**

"Specify Axis Limits" "Control Ratio of Axis Lengths and Data Unit Lengths"

#### Introduced before R2006a

# alphaShape

Polygons and polyhedra from points in 2-D and 3-D

# **Description**

An alphaShape creates a bounding area or volume that envelops a set of 2-D or 3-D points. You can manipulate the alphaShape object to tighten or loosen the fit around the points to create a nonconvex region. You can also add or remove points or suppress holes or regions.

After you create an alphaShape object, you can perform geometric queries. For example, you can determine if a point is inside the shape or find the number of regions that make up the shape. You can also calculate useful quantities like area, perimeter, surface area, or volume and plot the shape for visual inspection.

# Create Object

Create an alphaShape using the alphaShape function.

## **Properties**

#### **Points** — Coordinates of points

matrix

Coordinates of points, specified as a matrix with two or three columns (for 2-D or 3- D point sets). These points are initially used to create the alpha shape, excluding duplicates.

Data Types: double

### **Alpha** — Alpha radius

nonnegative scalar

Alpha radius, specified as a nonnegative scalar. The alpha radius is the radius of the alpha disk or sphere which sweeps over the points to create the alpha shape.

The default alpha radius is  $a =$  criticalAlpha(shp, 'all-points'), which is the smallest alpha radius that produces an alpha shape enclosing all points. Specify  $a =$ criticalAlpha(shp,'one-region') to use the smallest alpha radius that produces an alpha shape with only one region.

The extreme values of Alpha:

- If Alpha is Inf, then alphaShape produces the convex hull.
- If Alpha is 0, then the resulting alphaShape is empty.

Data Types: double

**HoleThreshold** — Maximum area (2-D) or volume (3-D) of interior holes or voids to fill in 0 (default) | finite nonnegative scalar

Maximum area or volume of interior holes or voids to fill in, specified as a finite nonnegative scalar.

- For 2-D, HoleThreshold specifies the maximum area of interior holes to fill in.
- For 3-D, HoleThreshold specifies the maximum volume of interior voids to fill in. Holes extending completely through the 3-D alpha shape cannot be filled in.

The default value is 0, so that alphaShape does not suppress any holes or voids. The application of the HoleThreshold and RegionThreshold properties is orderdependent. alphaShape fills in holes before suppressing regions.

Data Types: double

#### **RegionThreshold** — Maximum area (2-D) or volume (3-D) of regions to suppress

0 (default) | finite nonnegative scalar

Maximum area (2-D) or volume (3-D) of regions to suppress, specified as a finite nonnegative scalar.

The default value is 0, so that alphaShape does not suppress any regions. The application of the HoleThreshold and RegionThreshold properties is orderdependent. alphaShape fills in holes before suppressing regions.

Data Types: double

## Object Functions

alphaSpectrum Alpha values giving distinct alpha shapes

plot Plot alpha shape

criticalAlpha Alpha radius defining a critical transition in the shape numRegions **Number** of regions in alpha shape inShape Determine if point is inside alpha shape alphaTriangulation Triangulation that fills alpha shape boundaryFacets Boundary Facets Boundary facets of alpha shape perimeter Perimeter of 2-D alpha shape area  $Area of 2-D alpha shape$ surfaceArea Surface area of 3-D alpha shape volume volume volume volume volume volume volume volume volume volume volume volume volume volume volume volume v nearestNeighbor Determine nearest alpha shape boundary point

## Examples

#### Using alphaShape Objects

This example shows how to change an alpha shape object and compute useful quantities that describe the alpha shape.

Create and plot a set of 2-D points.

```
x = galley('normaldata', 50, 1, 1);y = galley('normaldata', 50, 1, 2);plot(x,y,'.'')
```
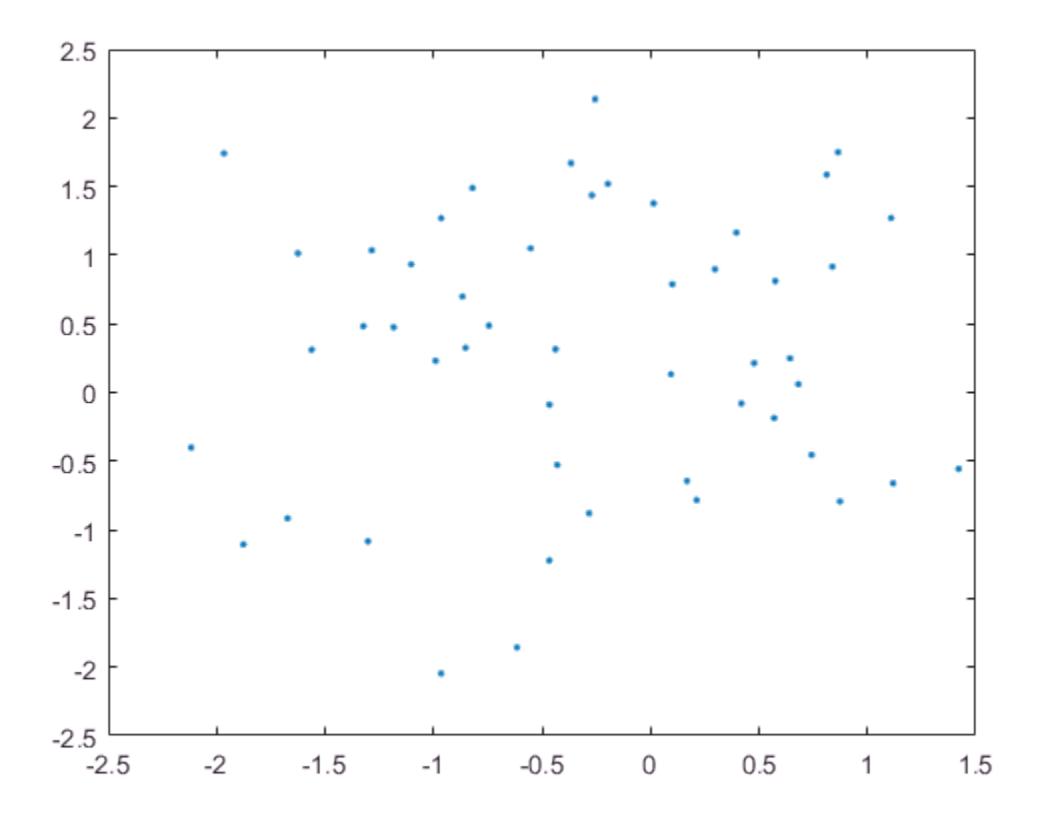

Create and plot an alpha shape using an alpha radius of 0.7.

 $\n *shp = alphaShape(x, y, 0.7);*\n$ plot(shp)

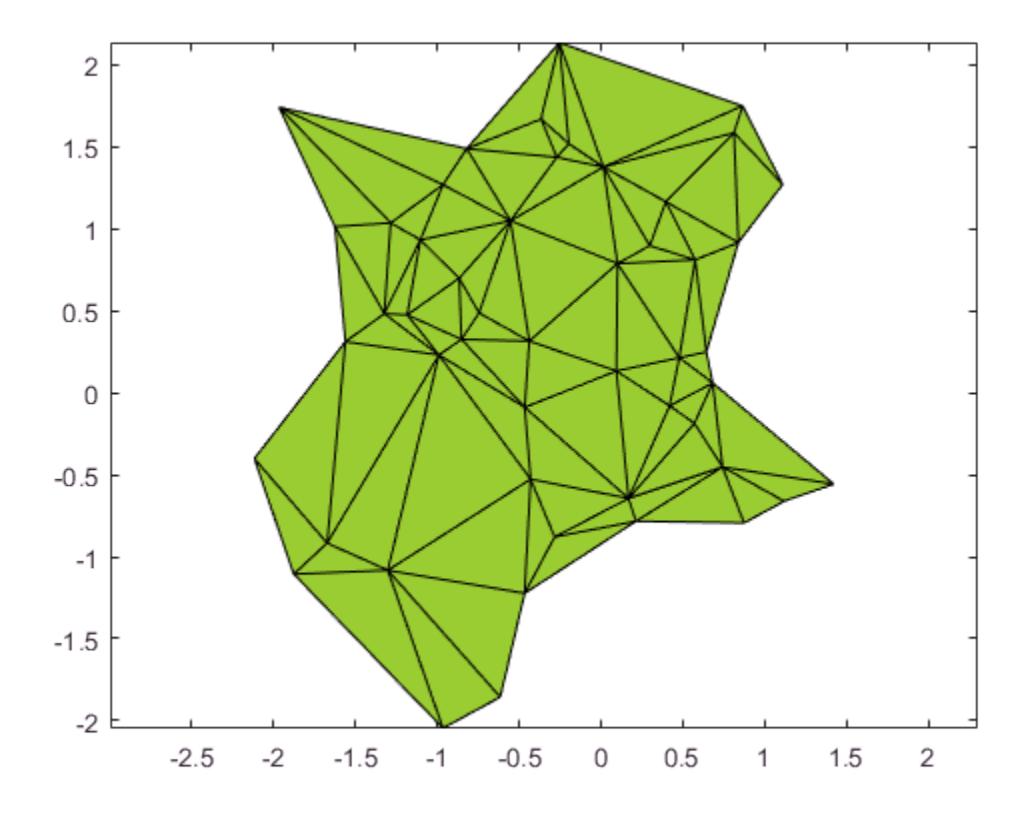

Change the alpha radius to 0.5 to tighten the boundary around the set of points.

 $shp.A1pha = 0.5;$ plot(shp)

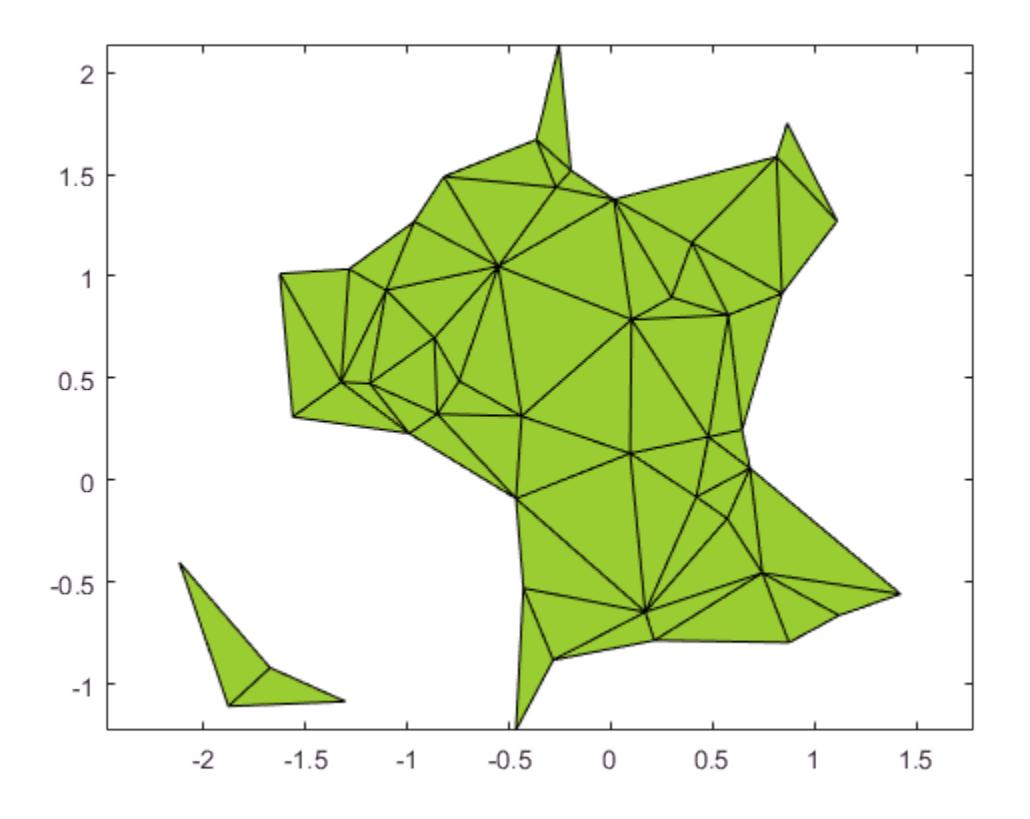

Query the number of regions that make up the new alpha shape.

#### numRegions(shp)

ans  $= 2$ 

Suppress the smaller of the two regions.

shp.RegionThreshold = 1; plot(shp)

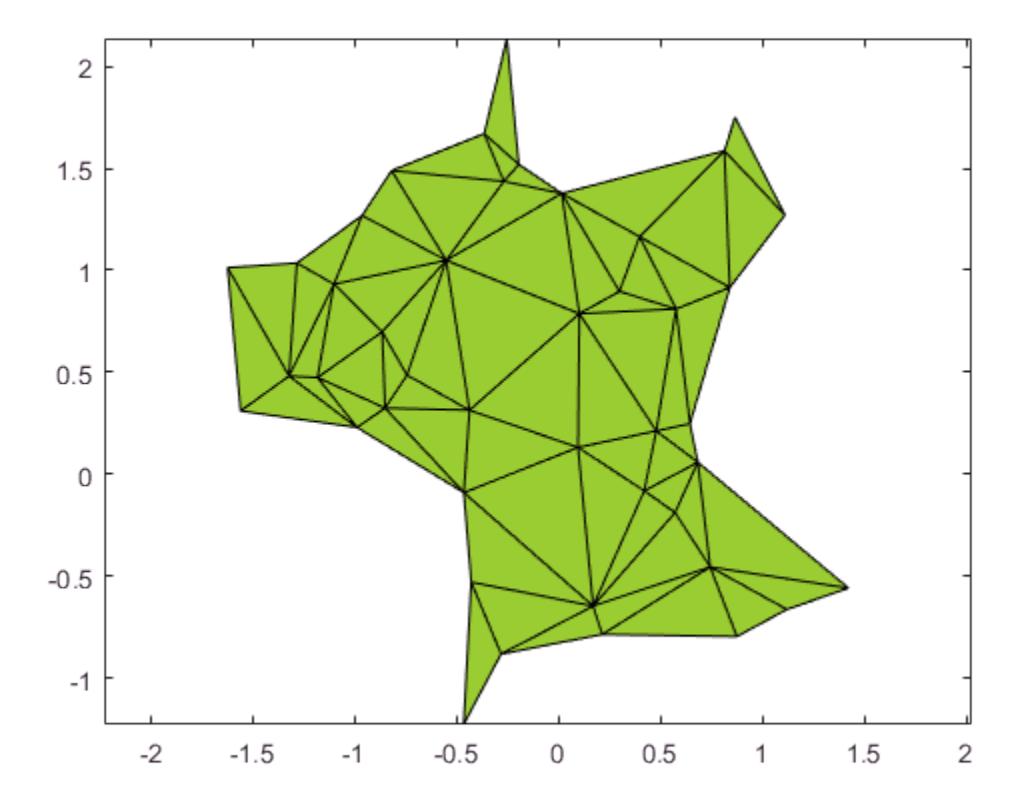

Compute the perimeter and area of the remaining region.

```
regionperims = perimeter(shp)
regionperims = 11.8543
region are as = area(shp)regionareas = 4.5407
```
## See Also

### See Also boundary

Introduced in R2014b

# balance

Diagonal scaling to improve eigenvalue accuracy

## **Syntax**

```
[T,B] = balance(A)[S, P, B] = balance(A)B = balance(A)B = balance(A, 'nopenm')
```
## **Description**

 $[T, B]$  = balance(A) returns a similarity transformation T such that B = T\A\*T, and B has, as nearly as possible, approximately equal row and column norms. T is a permutation of a diagonal matrix whose elements are integer powers of two to prevent the introduction of roundoff error. If A is symmetric, then  $B = A$  and T is the identity matrix.

[S,P,B] = balance(A) returns the scaling vector S and the permutation vector P separately. The transformation T and balanced matrix B are obtained from A, S, and P by  $T(:,P) = diag(S)$  and  $B(P,P) = diag(1./S) * A * diag(S)$ .

 $B = balance(A)$  returns just the balanced matrix B.

 $B = balance(A, 'nopen") scales A without permuting its rows and columns.$ 

# Examples

This example shows the basic idea. The matrix A has large elements in the upper right and small elements in the lower left. It is far from being symmetric.

```
A = \begin{bmatrix} 1 & 100 & 10000 \\ 0 & 0 & 10000 \\ 0 & 0 & 1 \end{bmatrix} .01 1 \begin{bmatrix} 1 & 100 \\ 0 & 1 \end{bmatrix}A = 1.0e+04 *
       0.0001 0.0100 1.0000
       0.0000 0.0001 0.0100
       0.0000 0.0000 0.0001
```
Balancing produces a diagonal matrix T with elements that are powers of two and a balanced matrix B that is closer to symmetric than A.

```
[T,B] = balance(A)T = 1.0e+03 *
    2.0480 0 0
       0 0.0320 0
       0 0 0.0003
B = 1.0000 1.5625 1.2207
    0.6400 1.0000 0.7813
    0.8192 1.2800 1.0000
```
To see the effect on eigenvectors, first compute the eigenvectors of A, shown here as the columns of V.

 $[V,E] = eig(A); V$  $V =$ 0.9999 -0.9999 -0.9999 0.0100 0.0059 + 0.0085i 0.0059 - 0.0085i 0.0001 0.0000 - 0.0001i 0.0000 + 0.0001i

Note that all three vectors have the first component the largest. This indicates V is badly conditioned; in fact  $\text{cond}(V)$  is 8.7766e+003. Next, look at the eigenvectors of B.

 $[V,E] = eig(B); V$  $V =$ 0.6933 -0.6993 -0.6993 0.4437 0.2619 + 0.3825i 0.2619 - 0.3825i 0.5679 0.2376 - 0.4896i 0.2376 + 0.4896i

Now the eigenvectors are well behaved and  $\text{cond}(V)$  is 1.4421. The ill conditioning is concentrated in the scaling matrix; cond(T) is 8192.

This example is small and not really badly scaled, so the computed eigenvalues of A and B agree within roundoff error; balancing has little effect on the computed results.

### **Limitations**

Balancing can destroy the properties of certain matrices; use it with some care. If a matrix contains small elements that are due to roundoff error, balancing might scale them up to make them as significant as the other elements of the original matrix.

## Tips

•

Nonsymmetric matrices can have poorly conditioned eigenvalues. Small perturbations in the matrix, such as roundoff errors, can lead to large perturbations in the eigenvalues. The condition number of the eigenvector matrix,

```
cond(V) = norm(V) * norm(int(V))
```
where

 $[V, T] = eig(A)$ 

relates the size of the matrix perturbation to the size of the eigenvalue perturbation. Note that the condition number of A itself is irrelevant to the eigenvalue problem.

Balancing is an attempt to concentrate any ill conditioning of the eigenvector matrix into a diagonal scaling. Balancing usually cannot turn a nonsymmetric matrix into a symmetric matrix; it only attempts to make the norm of each row equal to the norm of the corresponding column.

Note The MATLAB eigenvalue function,  $eig(A)$ , automatically balances A before computing its eigenvalues. Turn off the balancing with eig(A,'nobalance').

# See Also

eig

# bandwidth

Lower and upper matrix bandwidth

## **Syntax**

```
B = bandwidth(A, type)
```

```
[lower, upper] = bandwidth(A)
```
# **Description**

 $B =$  bandwidth(A,type) returns the [bandwidth](#page-683-0) of matrix A specified by type. Specify type as 'lower' for the lower bandwidth, or 'upper' for the upper bandwidth.

 $[lower, upper] = bandwidth(A) returns the lower bandwidth, lower, and upper$ bandwidth, upper, of matrix A.

# Examples

### Find Bandwidth of Triangular Matrix

Create a 6-by-6 lower triangular matrix.

```
A = \text{tril}(\text{magic}(6))A = 35 0 0 0 0 0
 3 32 0 0 0 0
 31 9 2 0 0 0
 8 28 33 17 0 0
 30 5 34 12 14 0
 4 36 29 13 18 11
```
Find the lower bandwidth of A by specifying type as 'lower'. The result is 5 since every diagonal below the main diagonal has nonzero elements.

```
B = bandwidth(A, 'lower')B = 5
```
Find the upper bandwidth of A by specifying type as 'upper'. The result is 0 since there are no nonzero elements above the main diagonal.

```
B = bandwidth(A, 'upper')B = 0
```
#### Find Bandwidth of Sparse Block Matrix

Create a 100-by-100 sparse block matrix.

 $B =$  kron(speye(25), ones(4));

View a 10-by-10 section of elements from the top left of B.

```
full(B(1:10,1:10))
```

```
ans =
```
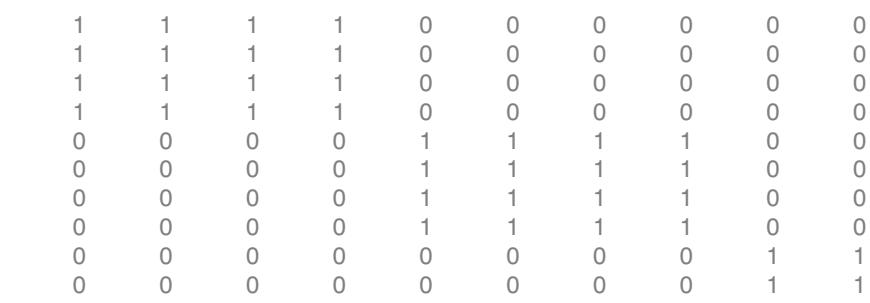

B has 4-by-4 blocks of ones centered on the main diagonal.

Find both the lower and upper bandwidths of B by specifying two output arguments.

```
[lower, upper] = bandwidth(B)
```
 $lower = 3$ upper  $= 3$ 

### Input Arguments

#### **A** — Input matrix

2-D numeric matrix

Input matrix, specified as a 2-D numeric matrix. A can be either full or sparse.

Data Types: single | double Complex Number Support: Yes

**type** — Bandwidth type 'lower' | 'upper'

Bandwidth type, specified as 'lower' or 'upper'.

- Specify 'lower' for the lower bandwidth (below the main diagonal).
- Specify 'upper' for the upper bandwidth (above the main diagonal).

Data Types: char

## Output Arguments

#### **B** — Lower or upper bandwidth

nonnegative integer scalar

Lower or upper bandwidth, returned as a nonnegative integer scalar.

- If type is 'lower', then  $0 \le B \le$  size  $(A, 1)$  -1.
- If type is 'upper', then  $0 \le B \le$  size  $(A, 2)$ -1.

#### **lower** — Lower bandwidth

nonnegative integer scalar

Lower bandwidth, returned as a nonnegative integer scalar. lower is in the range  $0 \leq$ lower $\leq$ size(A,1)-1.

**upper** — Upper bandwidth nonnegative integer scalar

Upper bandwidth, returned as a nonnegative integer scalar. upper is in the range  $0 \leq$ upper  $\leq$  size(A,2) - 1.

## **Definitions**

### <span id="page-683-0"></span>Upper and Lower Bandwidth

The upper and lower bandwidths of a matrix are measured by finding the last diagonal (above or below the main diagonal, respectively) that contains nonzero values.

That is, for a matrix *A* with elements *A*ij:

- The upper bandwidth  $B_1$  is the smallest number such that  $A_{ij} = 0$  whenever  $j - i > B_1$ .
- The lower bandwidth  $B_2$  is the smallest number such that  $A_{ij} = 0$  whenever
	- $i j > B_2$ .

List<br>
upper  $\leq$  size (A, 2) - 1.<br> **finitions**<br> **oer and Lower Bandwidth**<br>
upper and lower bandwidths of  $i$ <br>
we or below the main diagonal, re<br>
t is, for a matrix A with elements<br>
The upper bandwidth  $B_1$  is the sn<br>  $j$ *i* is dependent of the upper  $\leq$  size  $(A, 2)$  - 1.<br> **if initions**<br> **per and Lower Bandwidth**<br> **i** upper and lower bandwidths of a<br>
ove or below the main diagonal, re<br>
it is, for a matrix A with elements<br>
The upper band Note that this measurement does not disallow intermediate diagonals in a band from being all zero, but instead focuses on the location of the last diagonal containing nonzeros. By convention, the upper and lower bandwidths of an empty matrix are both zero.

## Tips

• Use the isbanded function to test if a matrix is within a specific lower and upper bandwidth.

# Extended Capabilities

### C/C++ Code Generation

Generate C and C++ code using MATLAB® Coder™.
# See Also

## See Also

diag | isbanded | isdiag | istril | istriu

Introduced in R2014a

# bar

Bar graph

## **Syntax**

```
bar(y)
bar(x,y)
bar(\_\_\_\, width)
bar( ___ ,style)
bar( ___ ,color)
bar( ___ , Name, Value)
bar(ax, )b = bar(
```
# **Description**

 $bar(y)$  creates a bar graph with one bar for each element in  $y$ . If y is a matrix, then bar groups the bars according to the rows in y.

 $bar(x, y)$  draws the bars at the locations specified by x.

bar( \_\_\_ ,width) sets the relative bar width, which controls the separation of bars within a group. Specify width as a scalar value. Use this option with any of the input argument combinations in the previous syntaxes.

bar( \_\_\_ , style) specifies the style of the bar groups. For example, use 'stacked' to display each group as one multicolored bar.

 $bar($ , color) sets the color for all the bars. For example, use 'r' for red bars.

bar ( \_\_\_\_, Name, Value) modifies the bar chart using one or more namevalue pair arguments. The settings apply to all bars plotted. For example, use 'EdgeColor','black' to outline all the bars in black.

 $bar(ax, \_\_\)$  plots into the axes specified by ax instead of into the current axes (gca). The option ax can precede any of the input argument combinations in the previous syntaxes.

 $b = bar(\_\_\_\)$  returns one or more Bar objects. If y is a vector, then bar creates one Bar object. If y is a matrix, then bar creates a Bar object for each column. Use b to make future modifications to the Bar objects after they are created.

## **Examples**

### Create Bar Graph

```
y = [75 91 105 123.5 131 150 179 203 226 249 281.5];
bar(y)
```
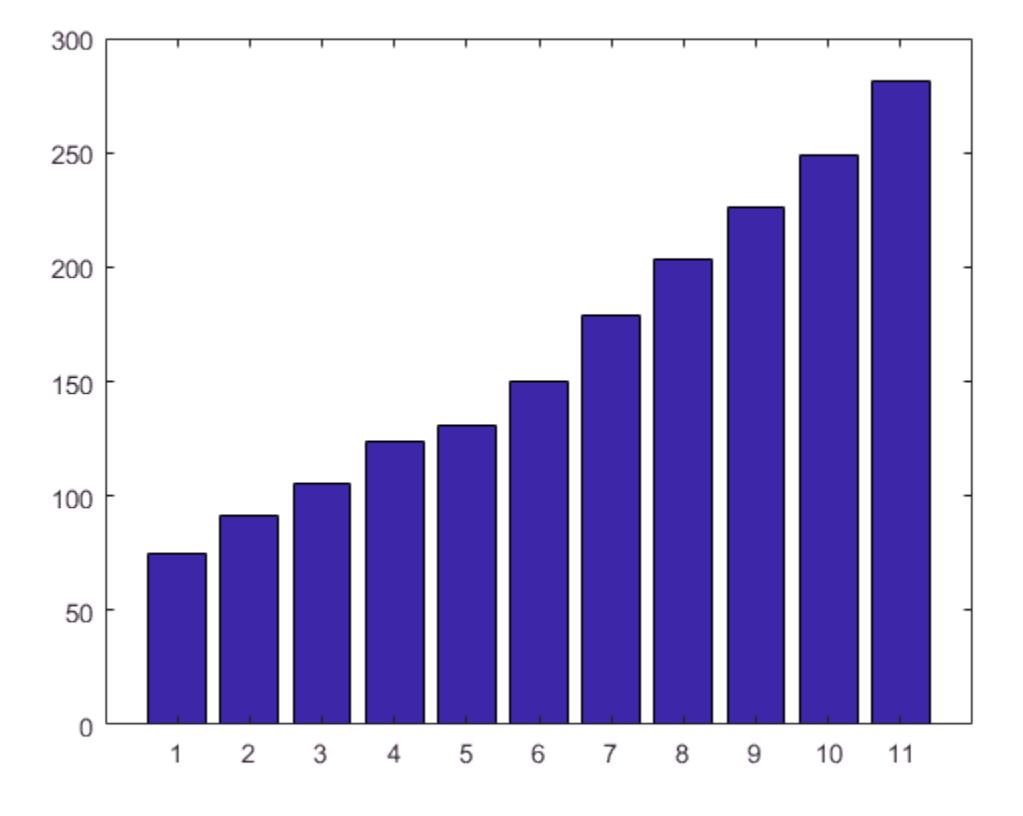

### Specify Bar Locations

Specify the bar locations along the *x*-axis.

 $x = 1900:10:2000;$ y = [75 91 105 123.5 131 150 179 203 226 249 281.5]; bar(x,y)

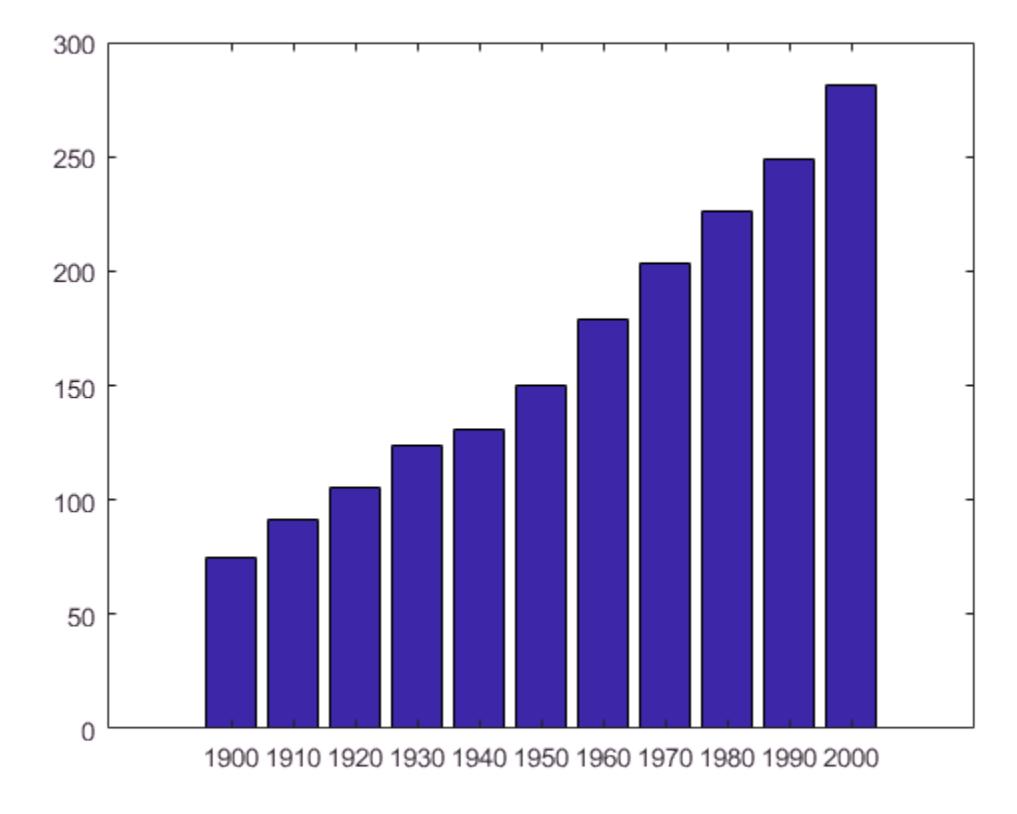

### Specify Bar Width

Set the width of each bar to 40 percent of the total space available for each bar.

y = [75 91 105 123.5 131 150 179 203 226 249 281.5]; bar(y,0.4)

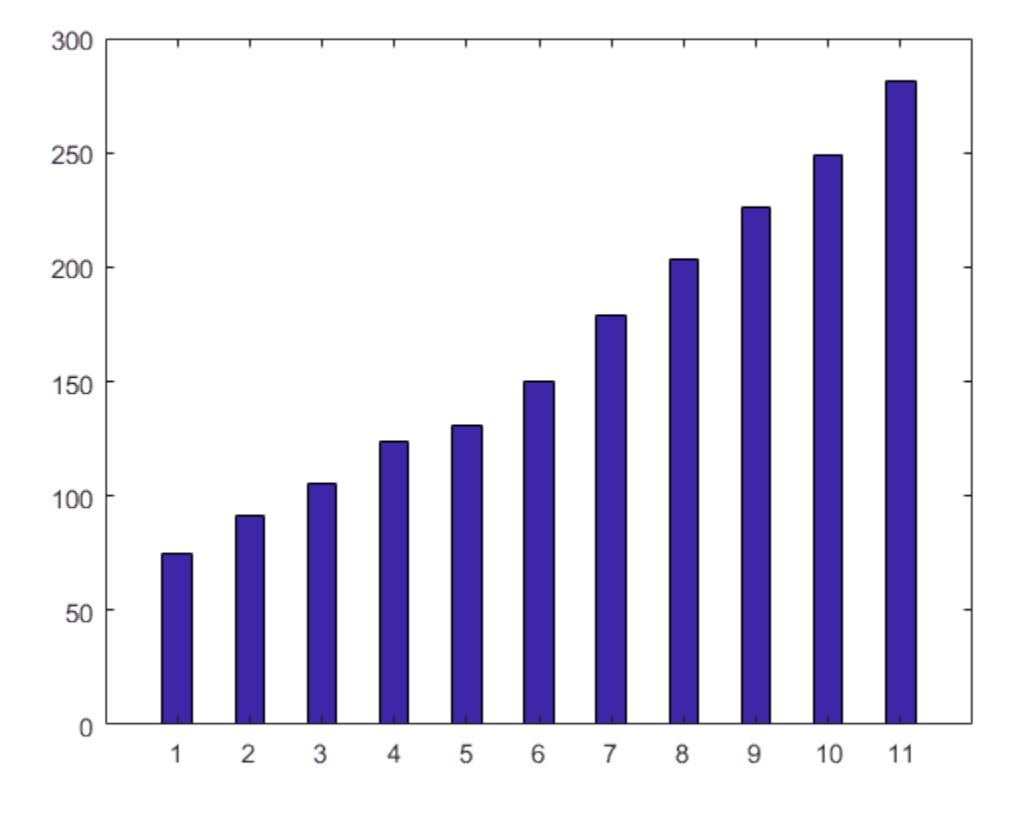

### Display Groups of Bars

Display four groups of three bars.

y = [2 2 3; 2 5 6; 2 8 9; 2 11 12];  $bar(y)$ 

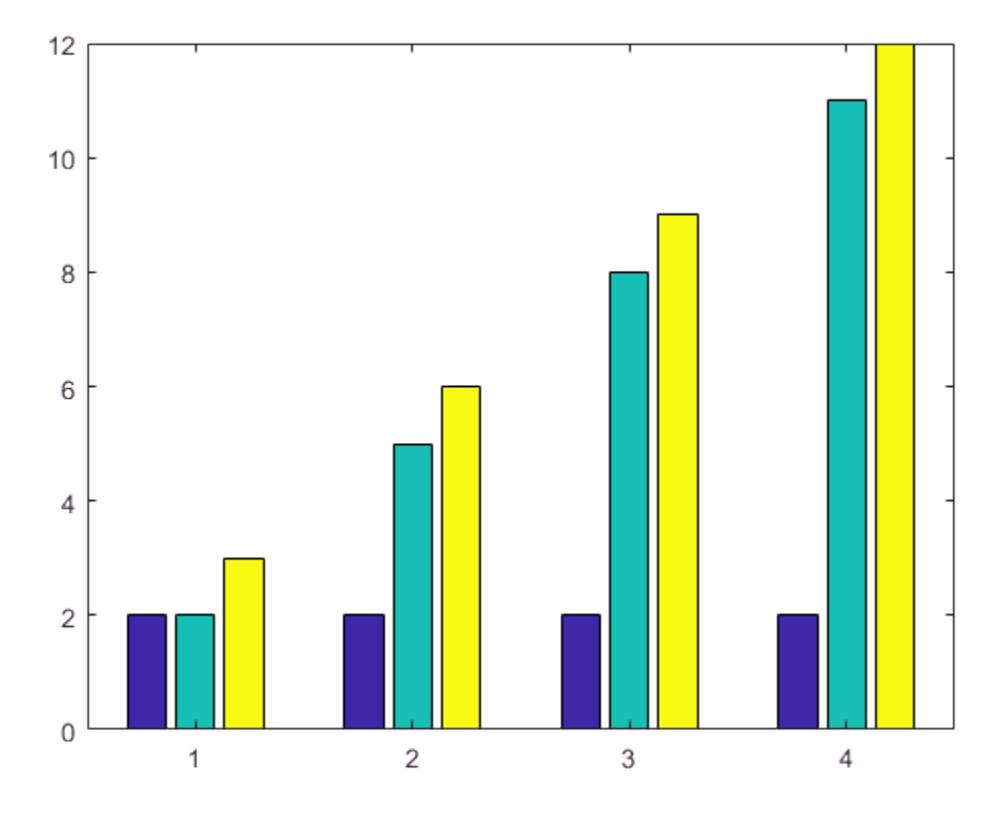

### Display Stacked Bars

Display one bar for each row of the matrix. The height of each bar is the sum of the elements in the row.

y = [2 2 3; 2 5 6; 2 8 9; 2 11 12]; bar(y,'stacked')

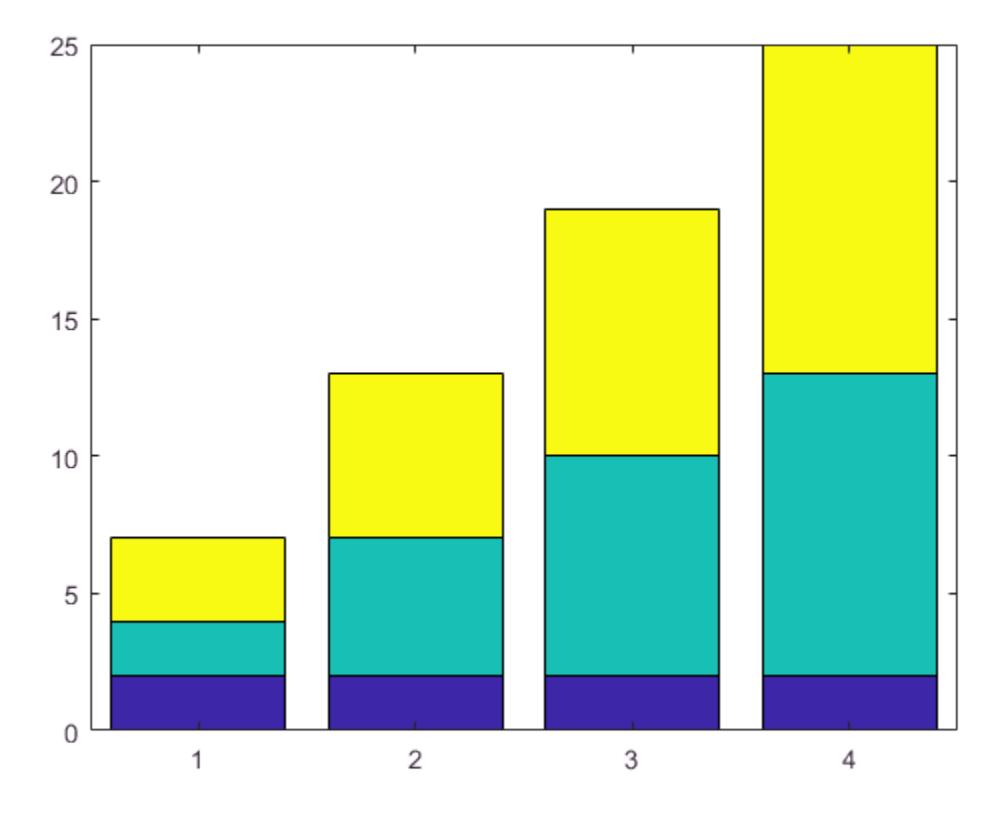

### Create Bar Graph with Categorical Data

Create a bar graph with categorical values along the *x*-axis.

```
c = categorical({'apples','oranges','pears'});
prices = [1.23 \ 0.99 \ 2.3];bar(c,prices)
```
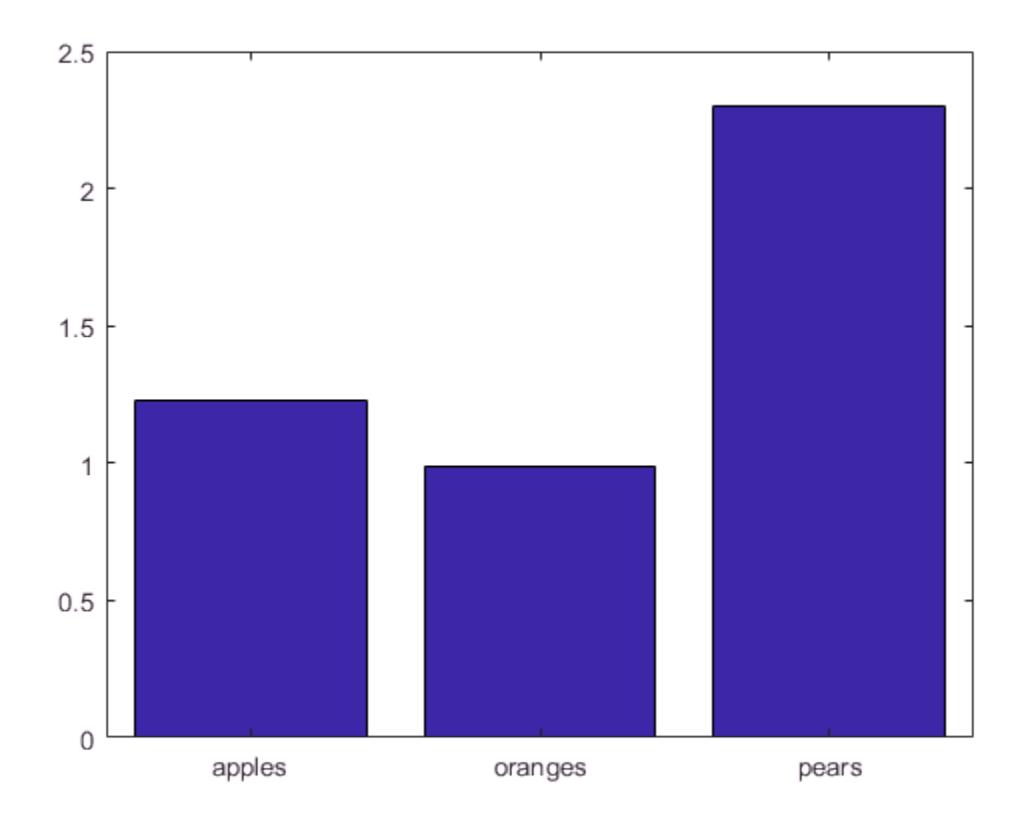

### Specify Subplot for Bar Graph

Create a figure with two subplots. In the upper subplot, plot a bar graph. In the lower subplot, plot a stacked bar graph of the same data.

```
y = [1 2 3; 4 5 6];ax1 = subplot(2, 1, 1);bar(ax1,y)
ax2 = subplot(2, 1, 2);bar(ax2,y,'stacked')
```
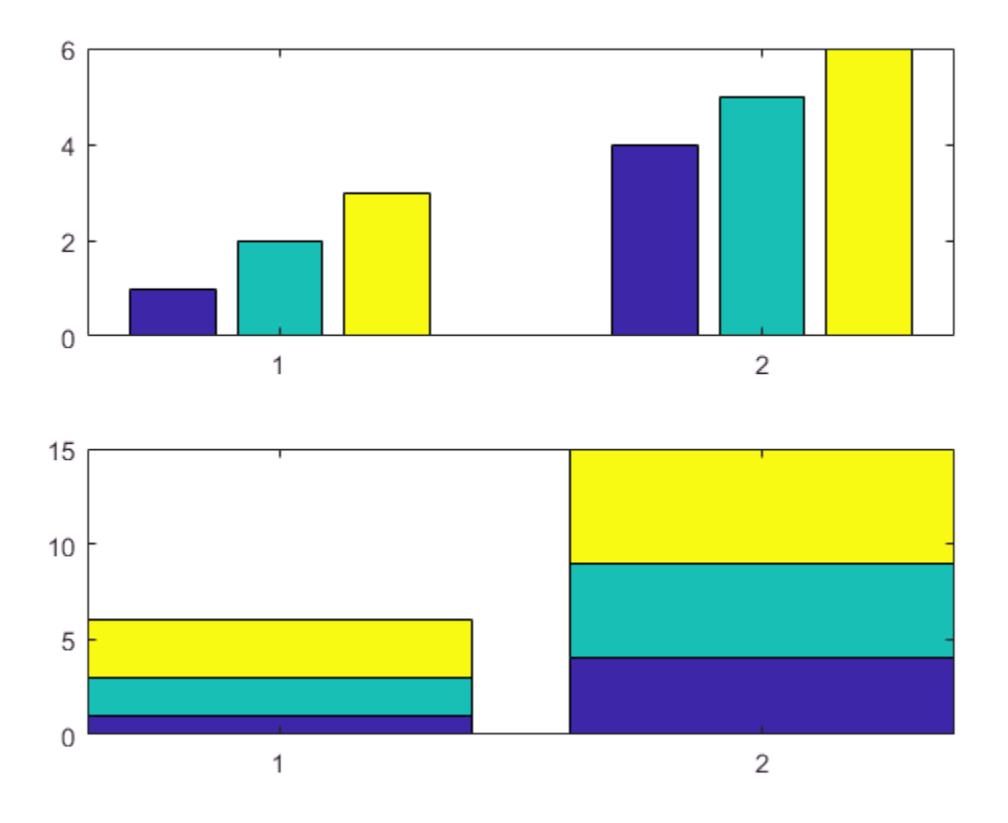

### Specify Bar Color

Create a bar graph using red bars.

y = [75 91 105 123.5 131 150 179 203 226 249 281.5];  $bar(y,'r')$ 

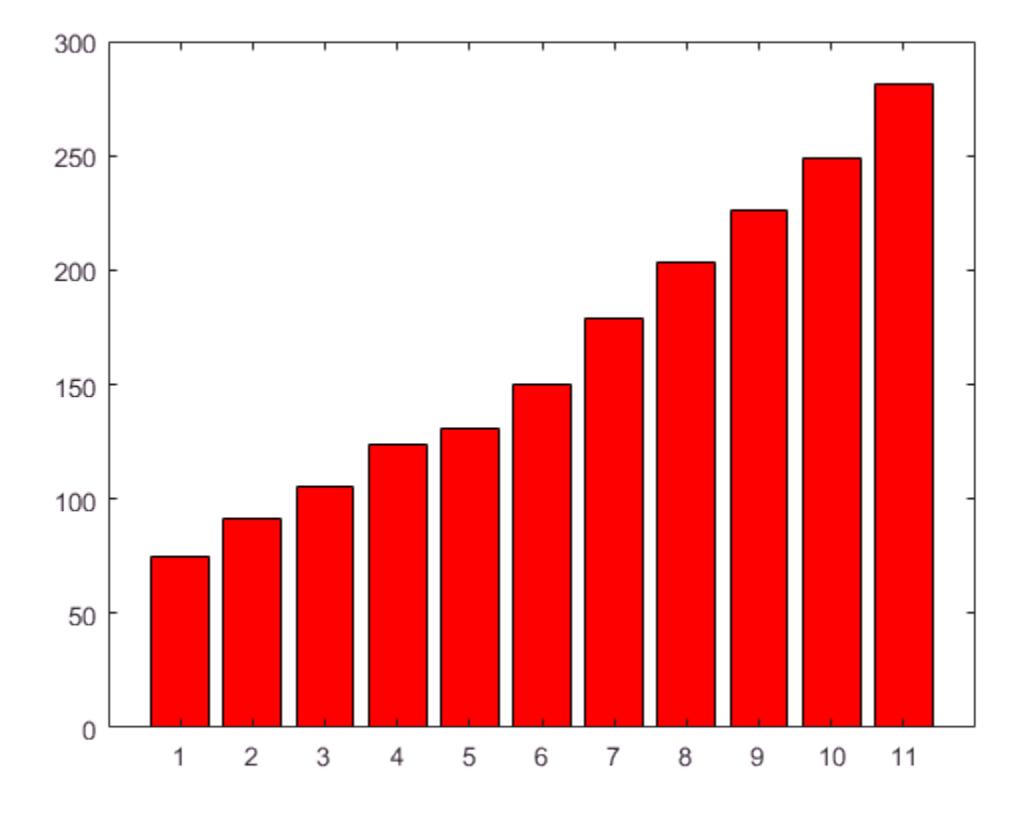

### Specify Bar and Outline Colors

Set the bar interior color and outline color using RGB triplets. Set the width of the bar outline.

y = [75 91 105 123.5 131 150 179 203 226 249 281.5]; bar(y,'FaceColor',[0 .5 .5],'EdgeColor',[0 .9 .9],'LineWidth',1.5) bar

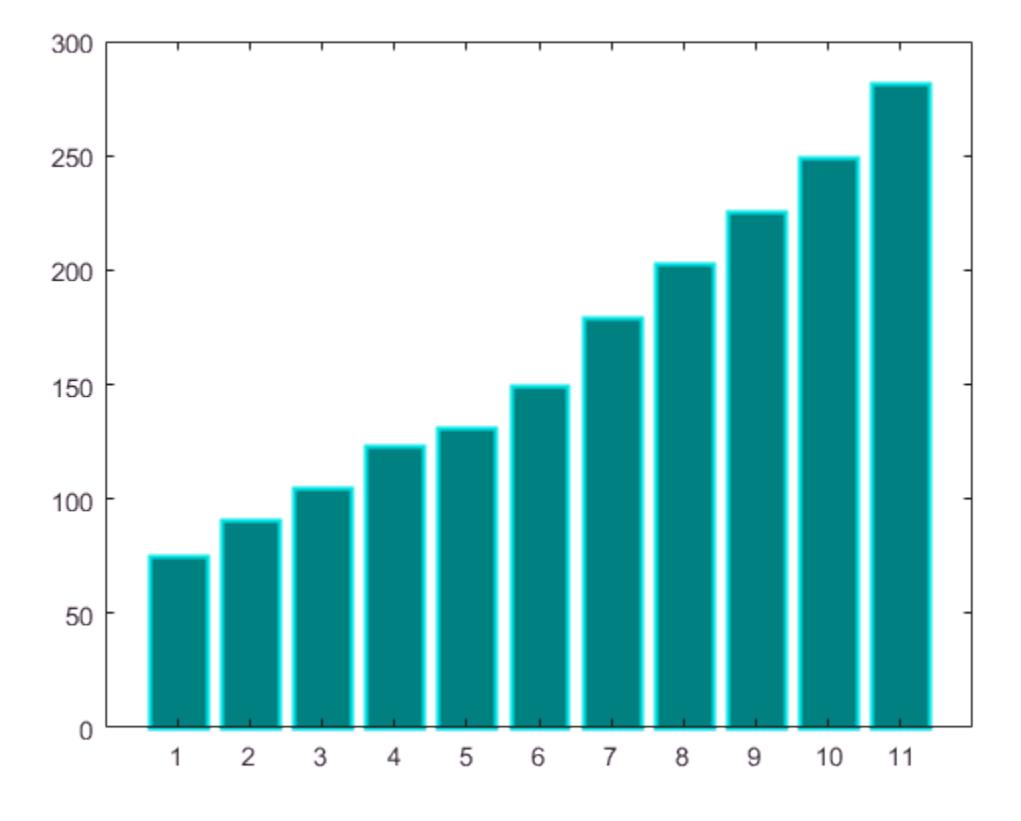

### Change Properties for Specific Bar Series

Create a bar graph with a three-column matrix input and return the three bar series objects. bar creates one bar series for each column in the matrix.

y = [2 4 6; 3 4 5];  $b = bar(y)$ ;

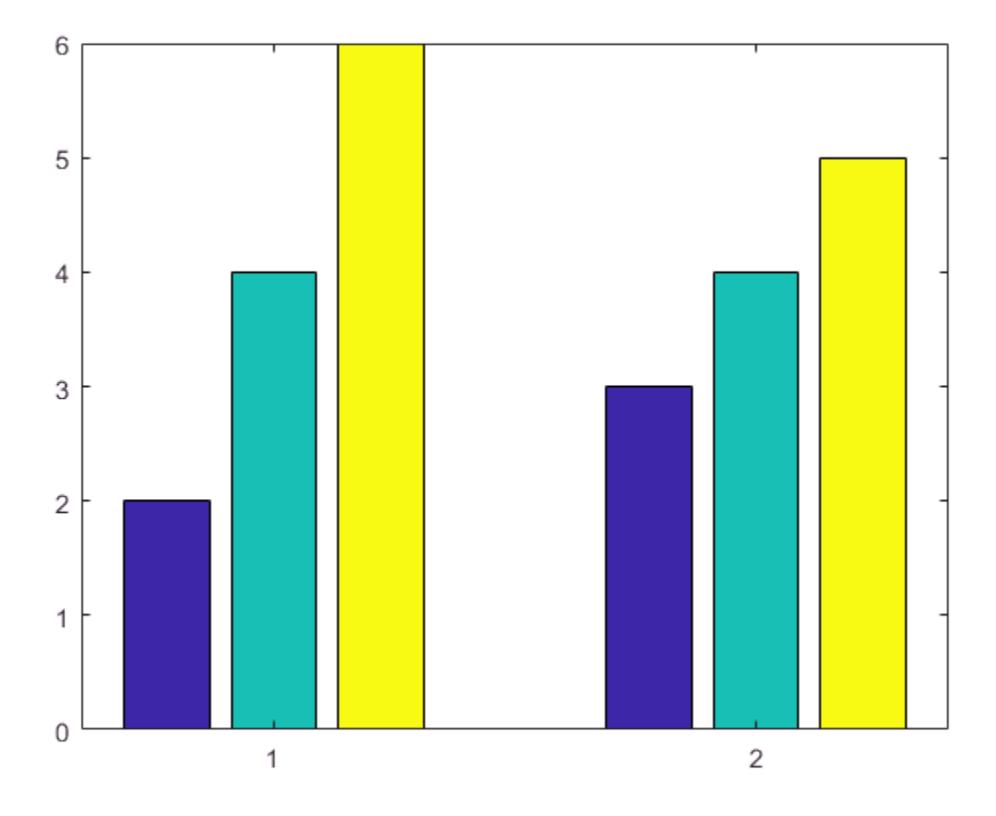

Change properties for a specific bar series by indexing into the object array. For example, change properties of the bars representing the second column of y using b(2). Starting in R2014b, you can use dot notation to set properties. If you are using an earlier release, use the set function instead.

 $b(2)$ .LineWidth = 2;  $b(2)$ .EdgeColor =  $\lceil \text{red} \rceil$ ;

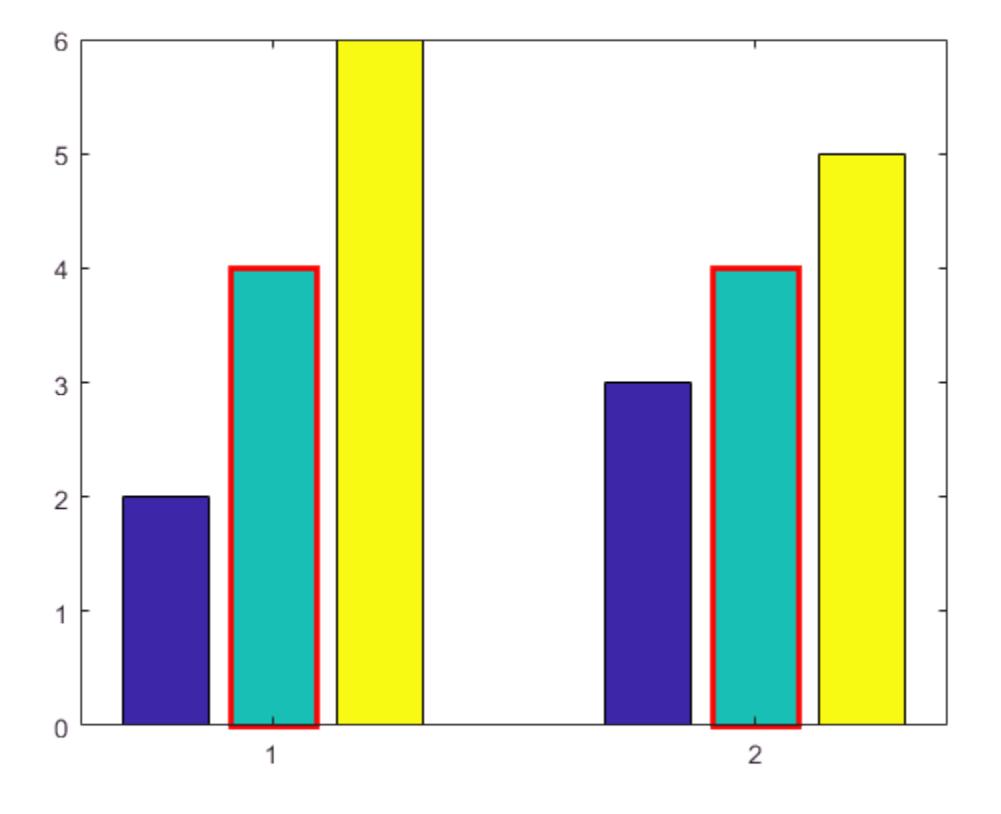

- "Modify Baseline of Bar Graph"
- "Overlay Bar Graphs"
- "Plot Dates and Durations"
- "Plot Categorical Data"

# Input Arguments

 $x - x$  values vector | matrix x values, specified as a vector or a matrix. If **x** and **y** are both vectors, then they must be equal length. If  $x$  and  $y$  are both matrices, then they must be equal size. If  $x$  is a vector and y is a matrix, then the length of x must equal the number of rows in y.

The *x* values do not have to be in order, but they cannot contain duplicate values. If **x** is a matrix, then it cannot contain duplicate values across columns.

```
Example: 1:10
```

```
Data Types: single | double | int8 | int16 | int32 | int64 | uint8 | uint16 |
uint32 | uint64 | categorical | datetime | duration
```
#### **y** — *y* values

vector | matrix

*y* values, specified as a vector or a matrix.

- If y is a vector, then bar draws one bar for each element. The bar function treats all vectors as column vectors.
- If y is a matrix, then bar groups the bars according to the rows in y.

Example: [10 8 5 7 3 9 1]

```
Data Types: single | double | int8 | int16 | int32 | int64 | uint8 | uint16 |
uint32 | uint64 | duration
```
### **width** — Bar width

0.8 (default) | scalar

Bar width, specified as a fraction of the total space available for each bar. The default of 0.8 means the bar width is 80% of the space from the previous bar to the next bar, with 10% of that space on each side.

If the width is 1, then the bars within a group touch one another.

Example: 0.5

```
Data Types: single | double | int8 | int16 | int32 | int64 | uint8 | uint16 |
uint32 | uint64
```
### **style** — Bar group style

'grouped' (default) | 'stacked' | 'hist' | 'histc'

Bar group style, specified by one of these values.

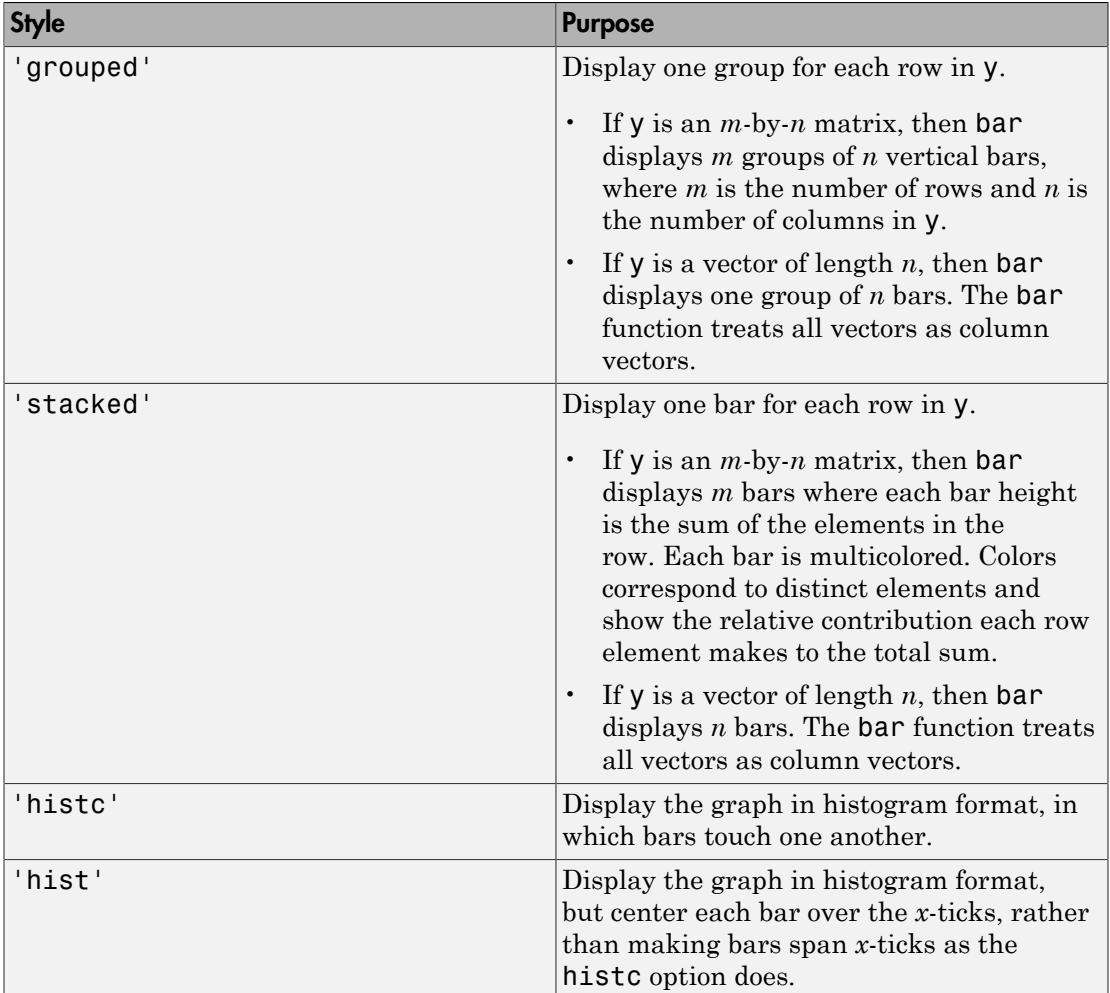

### **color** — Bar color

'b' | 'r' | 'g' | 'c' | 'm' | 'y' | 'k' | 'w'

Bar color, specified as one of the colors in this table.

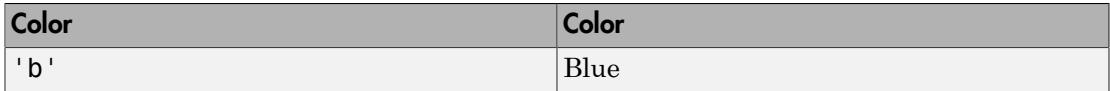

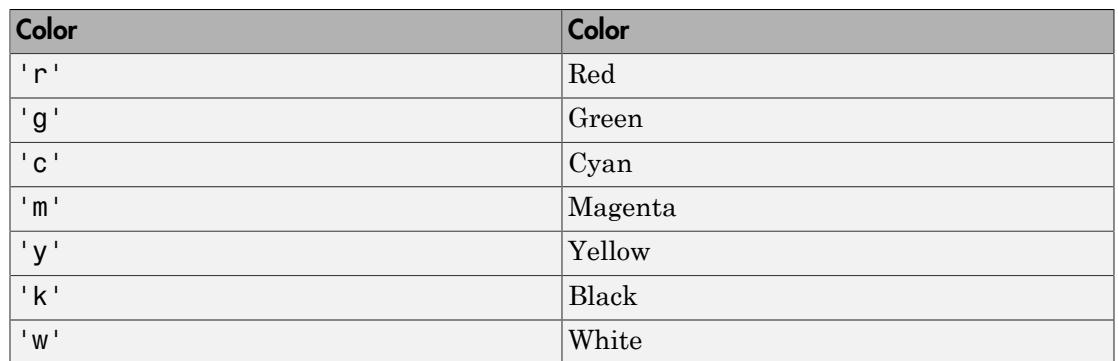

#### **ax** — Axes object

axes object

Axes object. If you do not specify an axes, then bar uses the current axes for the bar graph.

### Name-Value Pair Arguments

Specify optional comma-separated pairs of Name, Value arguments. Name is the argument name and Value is the corresponding value. Name must appear inside single quotes (' '). You can specify several name and value pair arguments in any order as Name1,Value1,...,NameN,ValueN.

The Bar properties listed here are only a subset. For a complete list, see Bar Properties.

Note: You cannot specify Name, Value pairs when using the 'hist' or 'histc' bar group style options.

Example: 'EdgeColor','g' specifies a green outline around the bars.

#### **'EdgeColor'** — Bar outline color

[0 0 0] (default) | 'flat' | 'none' | RGB triplet | character vector of color name

Bar outline color, specified as one of these values:

• 'flat' — Colors based on axes colormap. To change the colormap, use the colormap function.

- 'none' No color, which makes the outlines invisible.
- RGB triplet or character vector of color name Specify a custom color. The default RGB triplet value of [0 0 0] corresponds to black.

An RGB triplet is a three-element row vector whose elements specify the intensities of the red, green, and blue components of the color. The intensities must be in the range [0,1]; for example, [0.4 0.6 0.7]. This table lists the long and short color name options and the equivalent RGB triplet values.

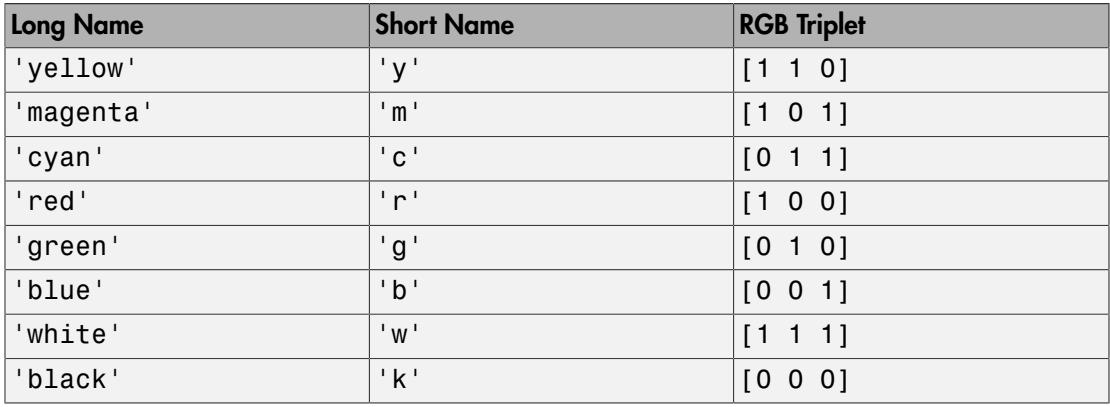

If you create a bar chart with more than 150 bars along the *x*-axis (or *y*-axis for a horizontal bar chart) and you do not specify the edge color, then the **EdgeColor** property is set to 'none'. To show the edges, set the EdgeColor property to a color value, such as 'k'.

### **'FaceColor'** — Bar fill color

```
'flat' (default) | 'none' | RGB triplet | character vector of color name
```
Bar fill color, specified as one of these values:

- 'flat' Colors based on the axes colormap.
- 'none' No color, which makes the fill invisible.
- RGB triplet or character vector of a color name Specify a custom color.

An RGB triplet is a three-element row vector whose elements specify the intensities of the red, green, and blue components of the color. The intensities must be in the range [0,1]; for example, [0.4 0.6 0.7]. This table lists the long and short color name options and the equivalent RGB triplet values.

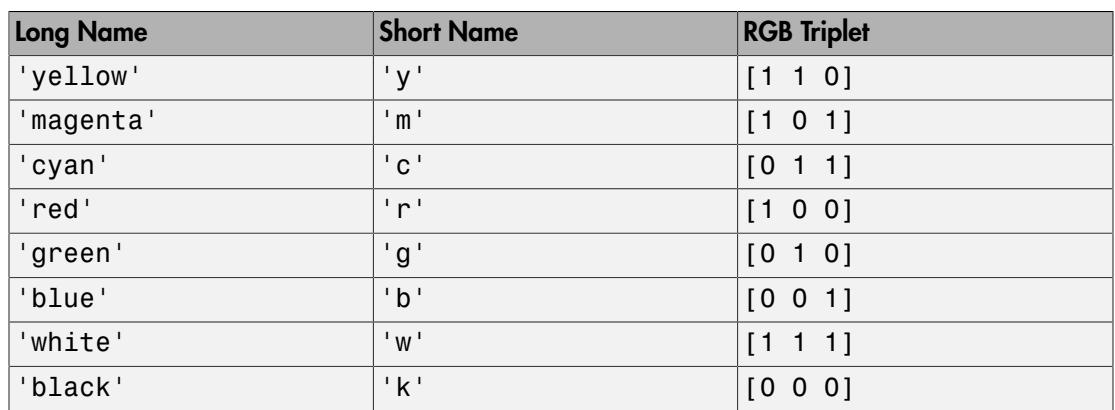

### **'BaseValue'** — Baseline value

0 (default) | numeric scalar value

Baseline value, specified as a numeric scalar value.

The baseline value that you specify applies to either the *x*-axis or the *y*-axis depending on the bar chart orientation. If you change the orientation of the bar chart from vertical to horizontal, or vice versa, the baseline value might change. Set the BaseValue property after setting the Horizontal property.

#### **'LineStyle'** — Line style of bar outlines

'-' (default) | '--' | ':' | '-.' | 'none'

Line style of bar outlines, specified as one of the line styles in this table.

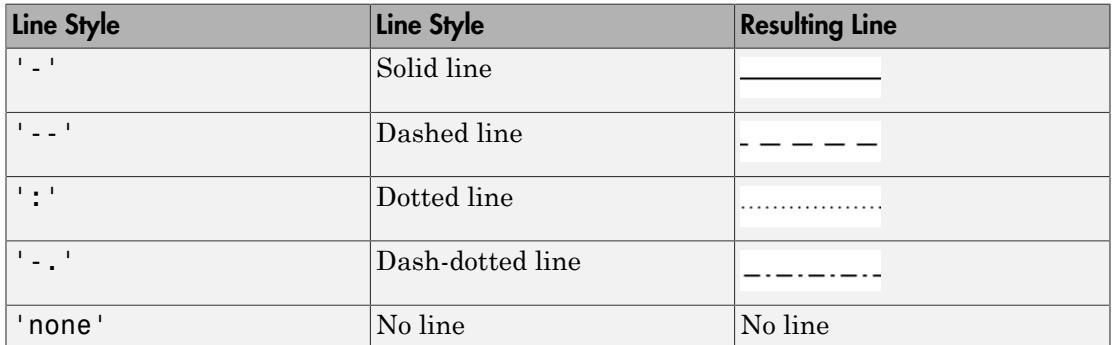

#### **'LineWidth'** — Width of bar outlines

0.5 (default) | positive value

Width of bar outlines, specified as a positive value in point units. One point equals  $1/72$ inch.

Example: 1.5

Data Types: single | double | int8 | int16 | int32 | int64 | uint8 | uint16 | uint32 | uint64

## Output Arguments

**b** — **Bar** objects Bar objects

Bar objects. Each object comprises a set of bars that have the same color. Use the elements in b to access and modify properties of a specific Bar object after it has been created.

## Tips

• The default bar colors are based on the axes colormap. You can change the axes colormap using the colormap function.

## See Also

## See Also

**Functions** bar3 | bar3h | barh | histogram | hold | stairs

### **Properties**

Bar Properties

### **Topics**

"Modify Baseline of Bar Graph" "Overlay Bar Graphs" "Plot Dates and Durations"

"Plot Categorical Data"

## External Websites

[MATLAB Plot Gallery](http://www.mathworks.com/discovery/gallery.html)

Introduced before R2006a

# barh

Plot bar graph horizontally

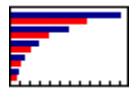

# **Syntax**

```
barh(y)
bar(x,y)barh(...,width)
barh(...,style)
barh(...,'bar_color')
barh(...,'PropertyName',PropertyValue,...)
barh(ax, \ldots)b = \text{barh}(\ldots)
```
# **Description**

A barh graph displays the values in a vector or matrix as horizontal bars.

 $bar(h(y))$  draws one horizontal bar for each element in  $y$ . If  $y$  is a matrix, barh groups the bars produced by the elements in each row. The *y*-axis scale ranges from 1 up to length(y) when y is a vector, and 1 to  $size(y,1)$ , which is the number of rows, when y is a matrix. The values in y can be numeric or duration values.

 $barh(x,y)$  draws a bar for each element in y at locations specified in x, where x is a vector defining locations along the *y*-axis. The location values can be nonmonotonic, but cannot contain duplicate values. If  $y$  is a matrix, barh groups the elements of each row in y at corresponding locations in x. The values in x can be numeric, datetime, duration, or categorical values.

barh(...,width) sets the relative bar width and controls the separation of bars within a group. The default width is 0.8, so if you do not specify x, the bars within a group

have a slight separation. If width is 1, the bars within a group touch one another. The value of width must be a scalar.

barh(...,style) specifies the style of the bars. Specify style as one of these values:

- 'grouped' displays *m* groups of *n* bars, where *m* is the number of rows and *n* is the number of columns in y. Each group contains one bar per column in y. This is the default value.
- 'stacked' displays one bar for each row in y. The bar length is the sum of the elements in the row. Each bar is multicolored, with colors corresponding to distinct elements and showing the relative contribution each row element makes to the total sum. The barh function treats all vectors as column vectors. If  $\gamma$  is a vector of length *n*, then barh displays *n* bars.
- 'histc' displays the graph in histogram format, in which bars touch one another.
- 'hist' also displays the graph in histogram format, but centers each bar over the tick value, rather than making bars span the tick values as the histc option does.

**Note:** When you use either the hist or histc option, you cannot also use parameter/ value syntax. These two options create Patch objects rather than Bar objects.

barh(...,'*bar\_color*') displays all bars using the color specified by the single-letter abbreviation  $'r''$ , 'q', 'b', 'c', 'm', 'y', 'k', or 'w'.

barh(...,'PropertyName',PropertyValue,...) sets the named property or properties to the specified values. You cannot specify properties when hist or histc options are used. See Bar Properties for more information.

 $bar(hax,...)$  plots into the axes  $ax$  instead of into the current axes (gca).

 $b = \text{barh}(\ldots)$  returns a vector of Bar objects. When y is a matrix, barh creates one Bar object per column in y. Each Bar object comprises a set of bars that have the same color. Use b to change properties for all bars in a Bar object.

# Examples

### Horizontal Bar Graph of Single Data Series

Create a horizontal bar graph of vector data.

```
y = [57, 91, 105, 123, 131, 150, \ldots] 170,203,226.5,249,281.4];
figure
bar(h(y))
```
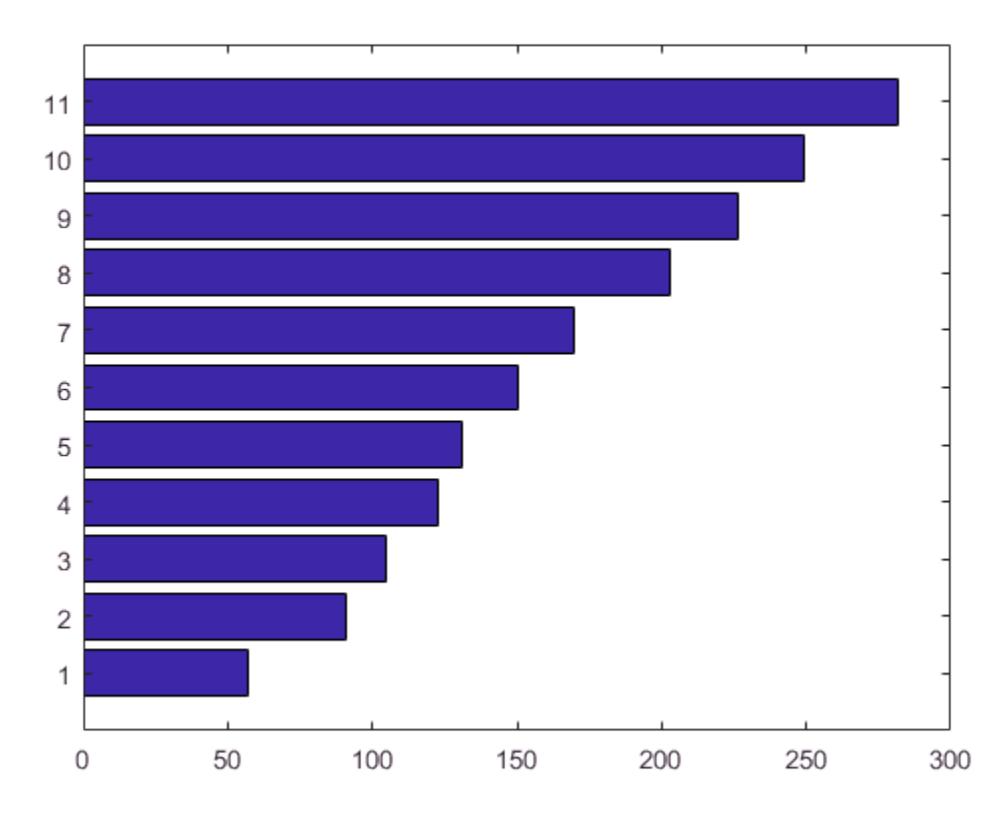

barh draws one horizontal bar for each element in y.

### Specify Width for Horizontal Bar Graph

Specify the bar width to 0.4.

 $y = [57, 91, 105, 123, 131, 150, \ldots]$ 170,203,226.5,249,281.4]; figure; width =  $0.4$ ; barh(y,width);

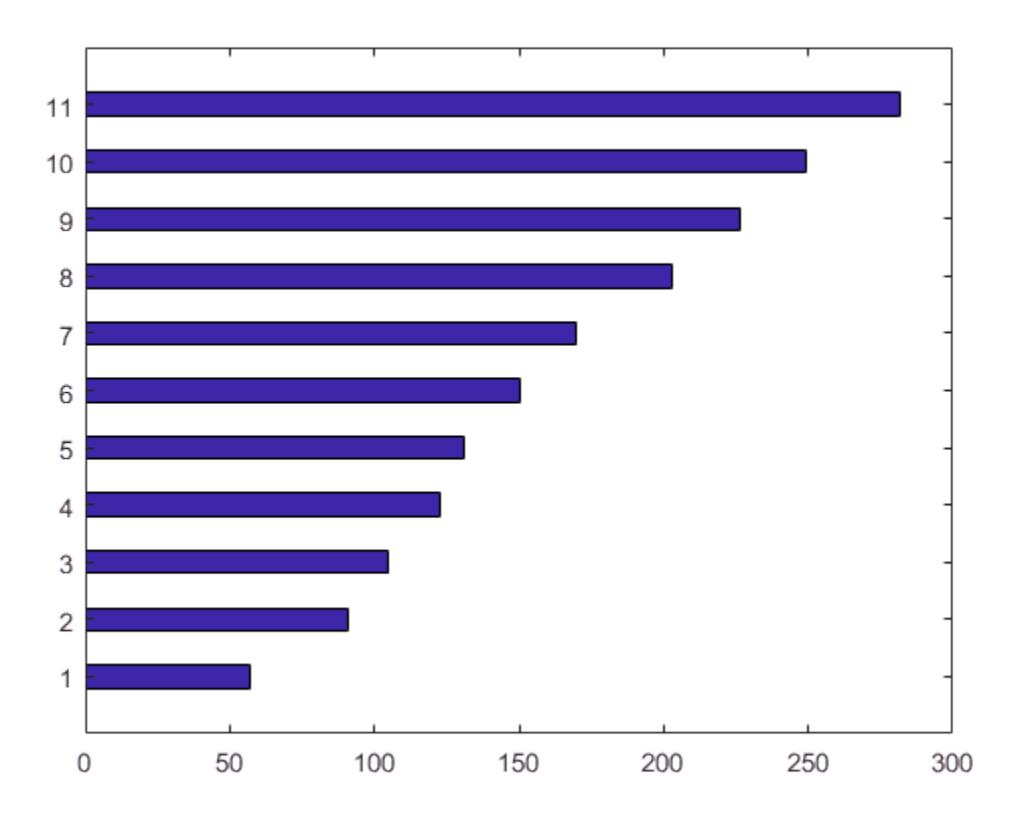

### Specify Style for Horizontal Bar Graph

Create a figure with four subplots. In each subplot, create a horizontal bar graph using a different style option for each graph.

```
x = [2, 4];y = [1, 2, 3, 4; \dots] 5,6,7,8];
figure;
```
barh

```
subplot(2,2,1); 
bar(x,y,'grouped'); % groups by row
title('Grouped Style')
subplot(2,2,2); 
barh(x,y,'stacked'); % stacks values in each row together
title('Stacked Style')
subplot(2,2,3); 
barh(x,y,'hist'); % centers bars over x values
title('hist Style')
subplot(2,2,4); 
barh(x,y,'histc'); % spans bars over x values
title('histc Style')
```
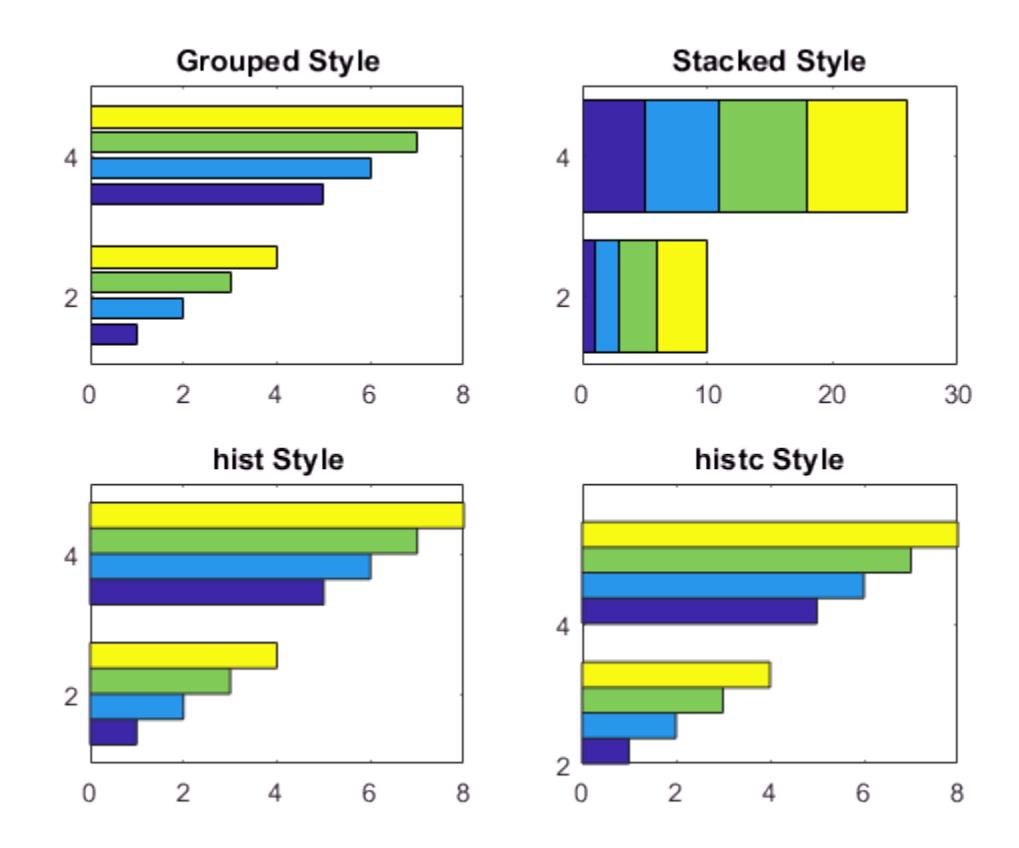

### Specify Color for Horizontal Bar Graph

Create a horizontal bar graph and change the color of the bars to red.

 $y = [57, 91, 105, 123, 131, 150, \ldots]$  170,203,226.5,249,281.4]; figure  $bar(h(y,'r'))$ 

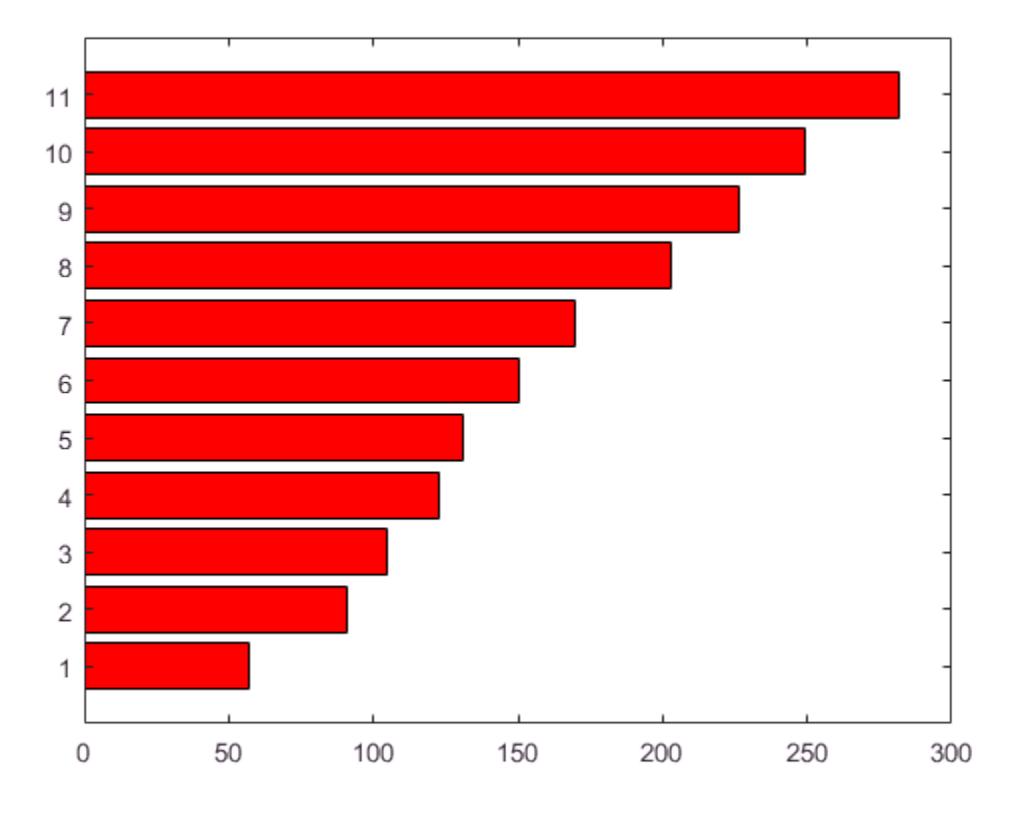

### Horizontal Bar Graph of Categorical Data

Create a horizontal bar graph with categorical values along the *y*-axis.

```
c = categorical({'apples','oranges','pears'});
prices = [1.23 0.99 2.3];
barh(c,prices)
```
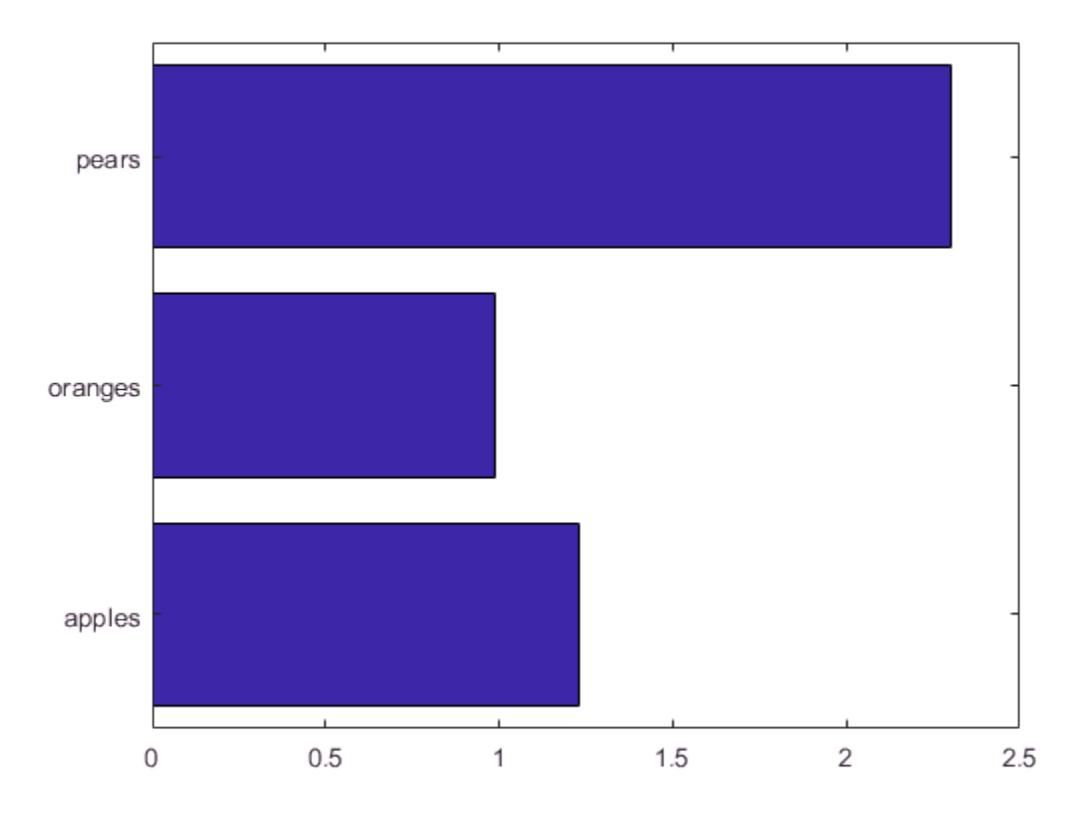

#### Specify Bar Properties Using Name-Value Pairs

Create a horizontal bar graph and set the line width to 2. Use RGB triplets to set the face color and edge color for the bars.

```
y = [57, 91, 105, 123, 131, 150, \ldots] 170,203,226.5,249,281.4];
figure
barh(y,'FaceColor',[0,0.5,0.5],...
         'EdgeColor',[0,0,0.9],...
```
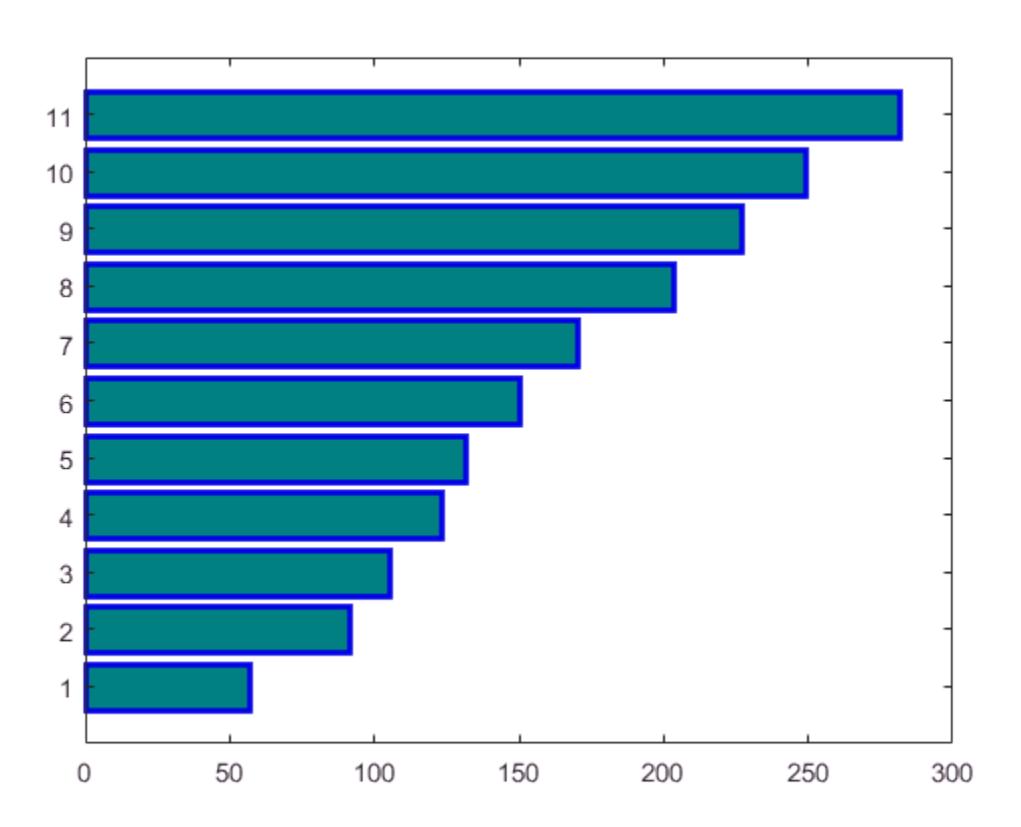

'LineWidth',2)

#### Specify Horizontal Bar Locations

Define x and y as vectors of data.

 $x = 1900:10:2000;$  $y = [57, 91, 105, 123, 131, 150, \ldots]$ 170,203,226.5,249,281.4];

Create a horizontal bar graph of the data in y. Use x to specify the bar locations along the *y*-axis.

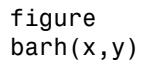

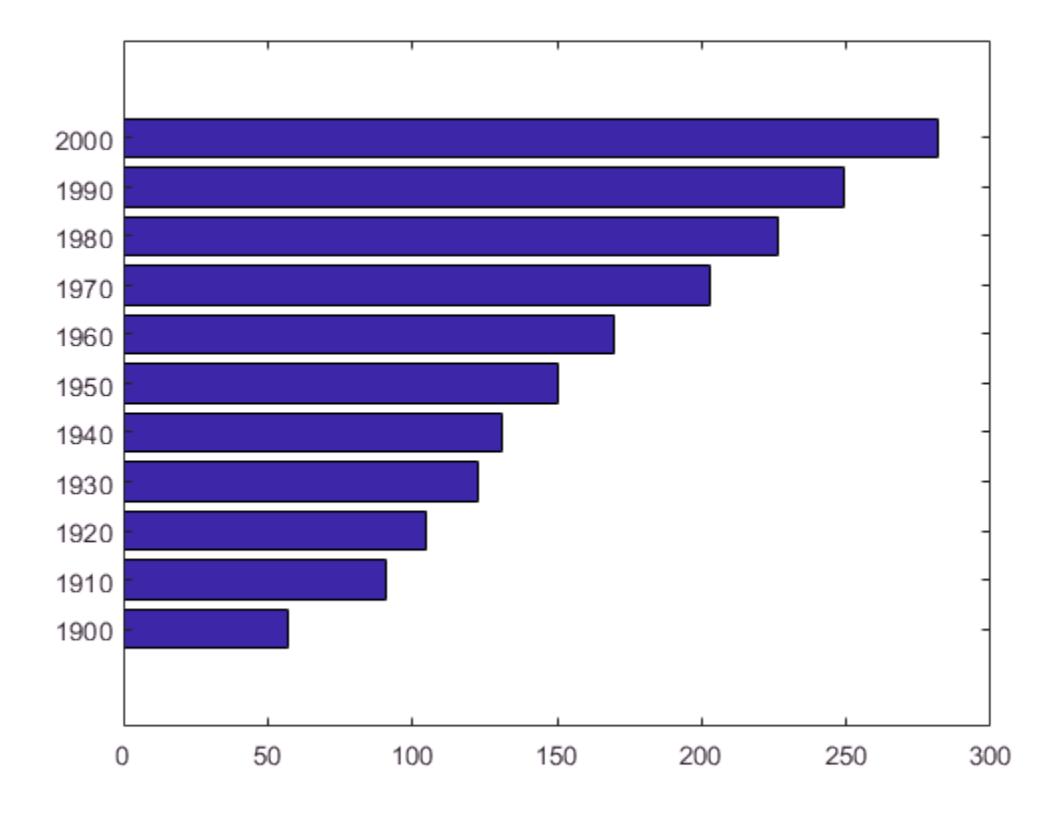

### Horizontal Bar Graph of Matrix Data

Load the data set count.dat, which returns a three-column matrix, count. Store y as the first six rows of count.

load count.dat  $y = count(1:6,:);$ 

Create a horizontal bar graph of matrix y.

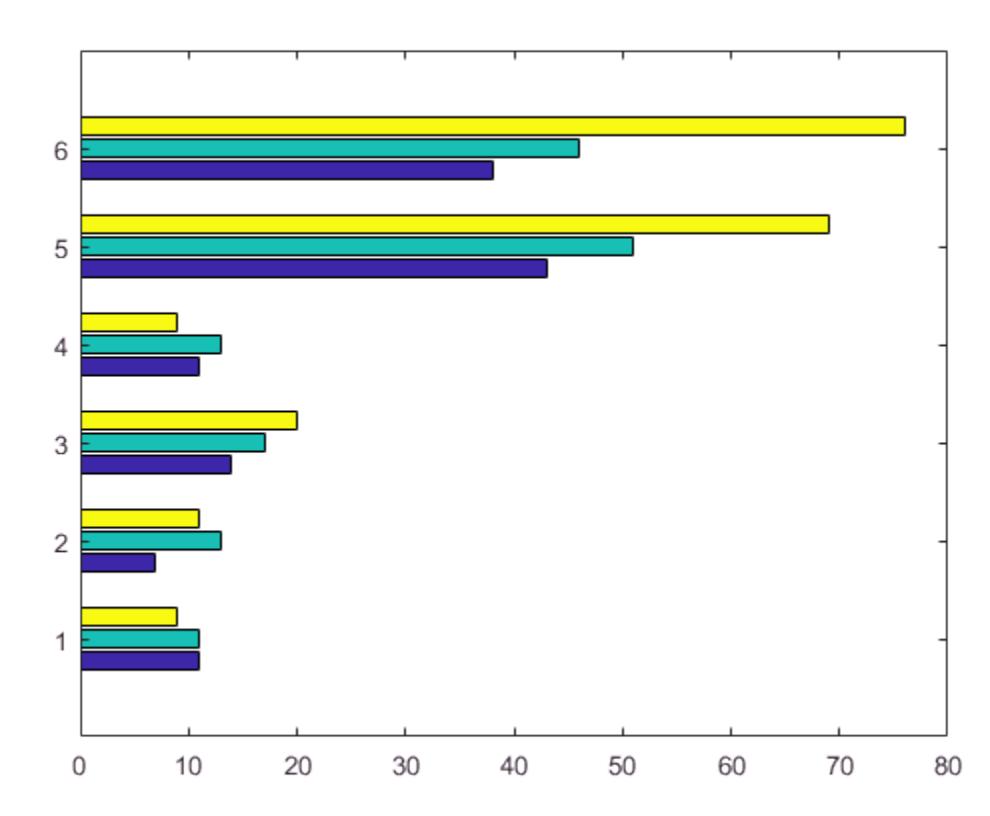

figure  $barh(y)$ 

By default, barh groups the bars by row.

### Specify Different Properties For Each Bar Series

Load the data set,  $count.data$ , that returns a three-column matrix,  $count$ . Define y as the first four rows of count.

```
load count.dat
y = count(1:4,:);
```
Create a horizontal bar graph of  $\gamma$  using a dotted line style. Return the three bar series handles. barh creates a bar series for each column in y.

```
h = \text{barh}(y, 'LineStyle', ':');
```
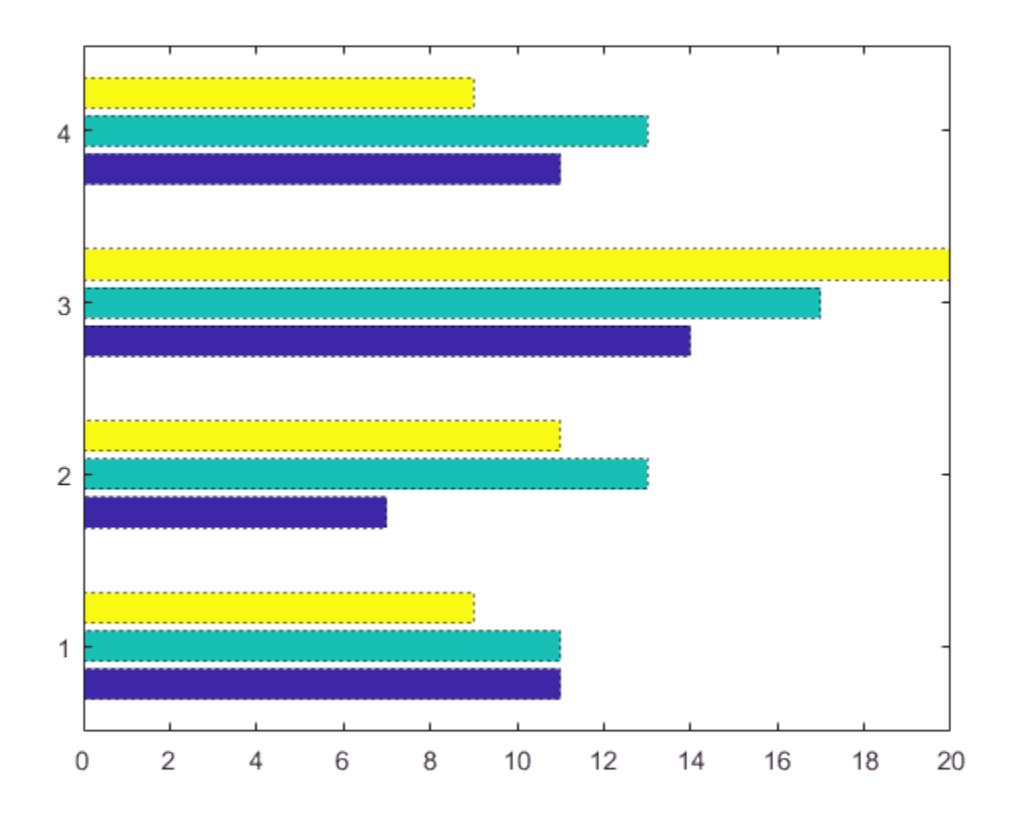

Use the handles in h to set different property values for each bar series. Change the face color of the first bar series to cyan by setting the FaceColor property to cyan. Set the face color for the third bar series using an RGB triplet.

Starting in R2014b, you can use dot notation to set properties. If you are using an earlier release, use the set function instead.

 $h(1)$ .FaceColor =  $'cyan'$ ;

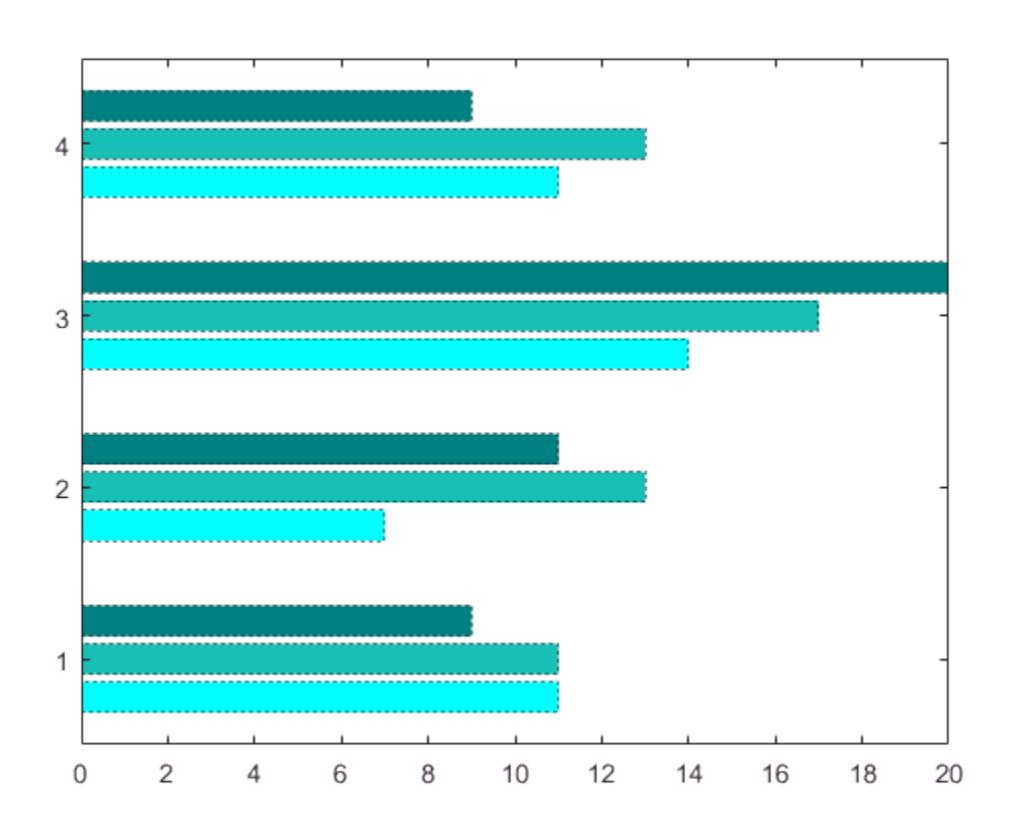

h(3).FaceColor = [0,0.5,0.5];

### Change Baseline Value for Horizontal Bar Graph

Load the data set count.dat, which returns a three-column matrix, count. Store y as the first six rows of count.

load count.dat  $y = count(1:6,:)$ ;

Create a horizontal bar graph of y and set the basevalue to 25.

figure

barh(y,'BaseValue',25)

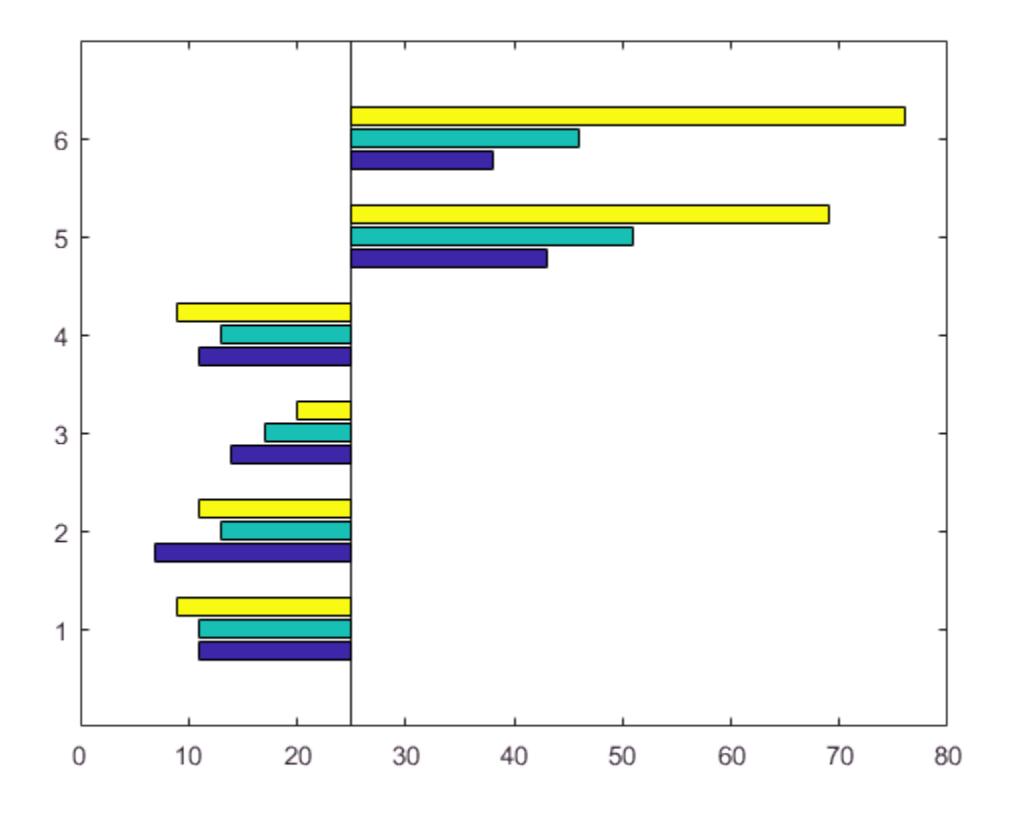

# See Also

## See Also

**Functions** bar | bar3 | bar3h | ColorSpec | histogram | stairs

### **Properties**

Bar Properties

## **Topics**

"Modify Baseline of Bar Graph" "Overlay Bar Graphs" "Plot Dates and Durations" "Plot Categorical Data"

### Introduced before R2006a
# bar3

Plot 3-D bar graph

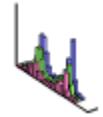

# **Syntax**

```
bar3(Y)
bar3(x, Y)bar3(...,width)
bar3(...,'style')
bar3(...,LineSpec)
bar3(ax,...)h = \text{bar3}(\ldots)
```
# **Description**

bar3 draws a three-dimensional bar graph.

bar3(Y) draws a three-dimensional bar chart, where each element in Y corresponds to one bar. When Y is a vector, the *x*-axis scale ranges from 1 to length(Y). When Y is a matrix, the *x*-axis scale ranges from 1 to  $size(Y,1)$  and the elements in each row are grouped together.

 $\texttt{bar3}(x, Y)$  draws a bar chart of the elements in Y at the locations specified in x, where x is a vector defining the *y*-axis intervals for vertical bars. The *x*-values can be nonmonotonic, but cannot contain duplicate values. If Y is a matrix, bar3 clusters elements from the same row in Y at locations corresponding to an element in x. Values of elements in each row are grouped together.

bar3(...,width) sets the width of the bars and controls the separation of bars within a group. The default width is 0.8, so if you do not specify x, bars within a group have a slight separation. If width is 1, the bars within a group touch one another.

bar3(...,'*style*') specifies the style of the bars. '*style*' is 'detached', 'grouped', or 'stacked'. Default mode of display is 'detached'.

- 'detached' displays the elements of each row in Y as separate blocks behind one another in the *x* direction.
- 'grouped' displays *n* groups of *m* vertical bars, where *n* is the number of rows and *m* is the number of columns in Y. The group contains one bar per column in Y.
- 'stacked' displays one bar for each row in Y. The bar height is the sum of the elements in the row. Each bar is multicolored, with colors corresponding to distinct elements and showing the relative contribution each row element makes to the total sum.

bar3(...,LineSpec) displays all bars using the color specified by LineSpec.

 $bar3(ax, \ldots)$  plots into the axes ax instead of into the current axes (gca).

h = bar3(...) returns a vector of Surface objects, one for each created. When Y is a matrix, bar3 creates one surface object per column in Y.

## Examples

#### Create 3-D Bar Graph

Load the data set count.dat, which returns a three-column matrix, count. Store Y as the first 10 rows of count.

load count.dat  $Y = count(1:10,:);$ 

Create a 3-D bar graph of Y. By default, the style is detached.

```
figure
bar3(Y)
title('Detached Style')
```
bar3

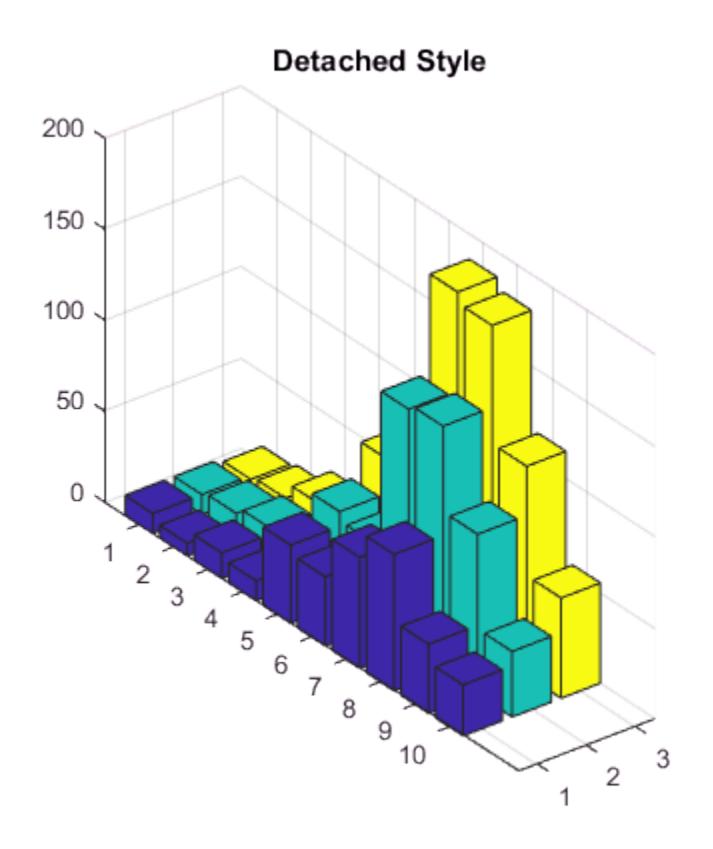

#### Specify Bar Width for 3-D Bar Graph

Load the data set count.dat, which returns a three-column matrix, count. Store Y as the first 10 rows of count.

load count.dat  $Y = count(1:10,:);$ 

Create a 3-D bar graph of Y and set the bar width to 0.5.

```
width = 0.5;
```
figure bar3(Y,width) title('Bar Width of 0.5')

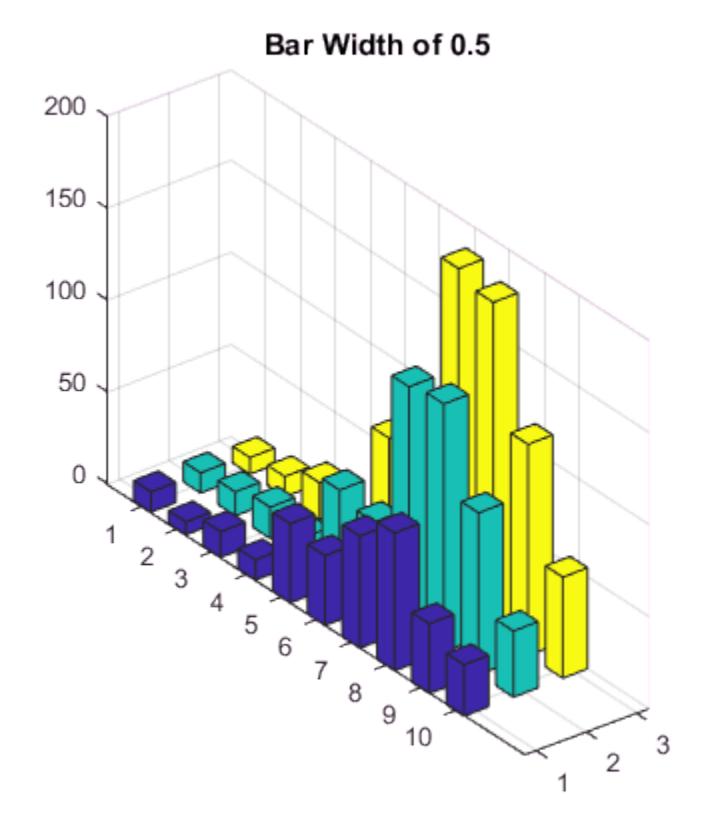

#### 3-D Bar Graph with Grouped Style

Load the data set count.dat, which returns a three-column matrix, count. Store Y as the first 10 rows of count.

load count.dat  $Y = count(1:10,:);$ 

Create a 3-D bar graph of Y. Group the elements in each row of Y by specifying the style option as grouped.

figure

#### bar3(Y,'grouped') title('Grouped Style')

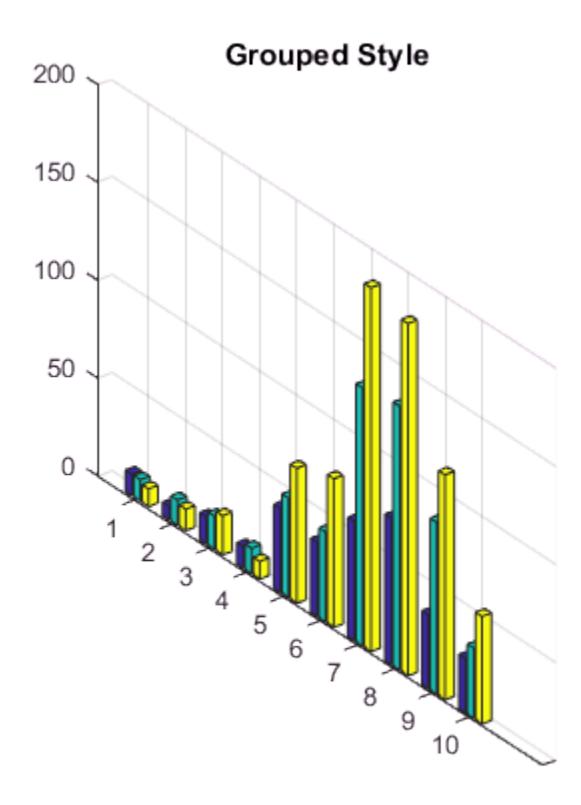

#### 3-D Bar Graph with Stacked Style

Load the data set count.dat, which returns a three-column matrix, count. Store Y as the first 10 rows of count.

```
load count.dat
Y = count(1:10,:);
```
Create a 3-D bar graph of Y. Stack the elements in each row of Y by specifying the style option as stacked.

figure bar3(Y,'stacked') title('Stacked Style')

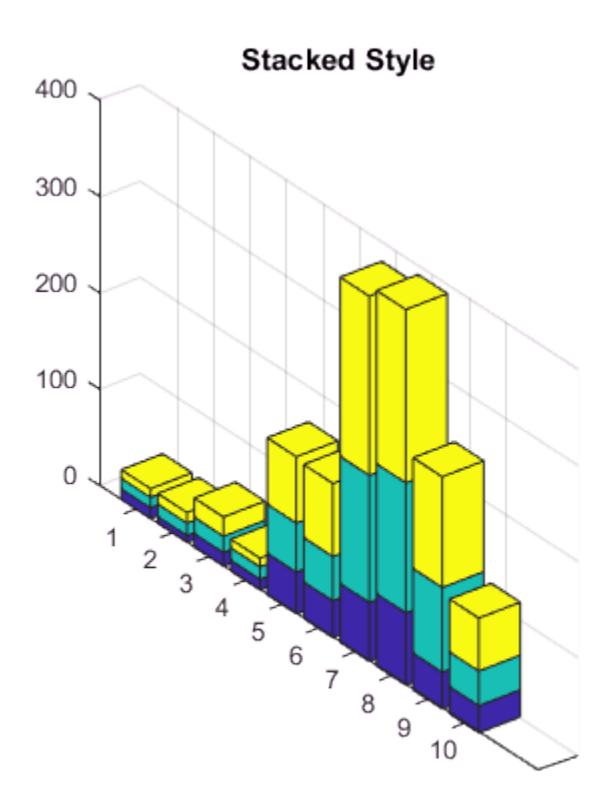

## See Also

bar | barh | bar3h | LineSpec

### **Topics**

"Color 3-D Bars by Height"

Introduced before R2006a

# bar3h

Plot horizontal 3-D bar graph

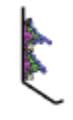

## **Syntax**

```
bar3h(Y)
bar3h(x,Y)
bar3h(...,width)
bar3h(...,'style')
bar3h(...,LineSpec)
bar3h(axes_handle,...)
h = \text{bar}3h(\ldots)
```
## **Description**

bar3h draws three-dimensional horizontal bar charts.

bar3h(Y) draws a three-dimensional bar chart, where each element in Y corresponds to one bar. When Y is a vector, the *y*-axis scale ranges from 1 to length(Y). When Y is a matrix, the *y*-axis scale ranges from 1 to size(Y,1) and the elements in each row are grouped together.

 $bar3h(x,Y)$  draws a bar chart of the elements in Y at the locations specified in x, where x is a vector defining the *y*-axis intervals for horizontal bars. The *x*-values can be nonmonotonic, but cannot contain duplicate values. If Y is a matrix, bar3 clusters elements from the same row in Y at locations corresponding to an element in x. Values of elements in each row are grouped together.

bar3h(...,width) sets the width of the bars and controls the separation of bars within a group. The default width is 0.8, so if you do not specify x, bars within a group have a slight separation. If width is 1, the bars within a group touch one another.

```
bar3h(...,'style') specifies the style of the bars. 'style' is 'detached',
'grouped', or 'stacked'. Default mode of display is 'detached'.
```
- 'detached' displays the elements of each row in Y as separate blocks behind one another in the *y* direction.
- 'grouped' displays *n* groups of *m* vertical bars, where *n* is the number of rows and *m* is the number of columns in Y. The group contains one bar per column in Y.
- 'stacked' displays one bar for each row in Y. The bar length is the sum of the elements in the row. Each bar is multicolored, with colors corresponding to distinct elements and showing the relative contribution each row element makes to the total sum.

bar3h(...,LineSpec) displays all bars using the color specified by LineSpec.

bar3h(axes\_handle,...) plots into the axes with the handle axes\_handle instead of into the current axes (gca).

 $h = \text{bar3h}(\dots)$  returns a vector of handles to surface objects, one for each created. When Y is a matrix, bar3h creates one surface object per column in Y.

## Examples

#### Create 3-D Horizontal Bar Graph

Load the data set count.dat, which returns a three-column matrix, count. Store Y as the first ten rows of count.

```
load count.dat
Y = count(1:10,:);
```
Create a 3-D horizontal bar graph of Y. By default, the style is detached.

figure bar3h(Y)

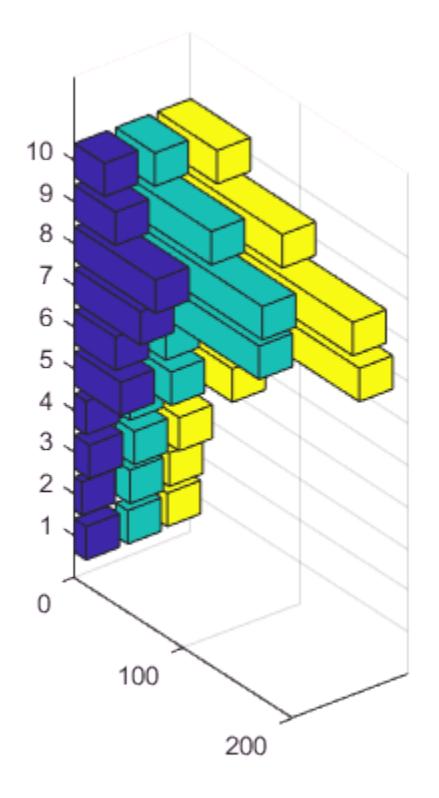

#### Specify Bar Width for 3-D Horizontal Bar Graph

Load the data set count.dat, which returns a three-column matrix, count. Store Y as the first ten rows of count.

load count.dat;  $Y = count(1:10,:);$ 

Create a 3-D horizontal bar graph of Y and set the bar width to 0.5.

width =  $0.5$ ;

figure

bar3h(Y,width) title('Width of 0.5')

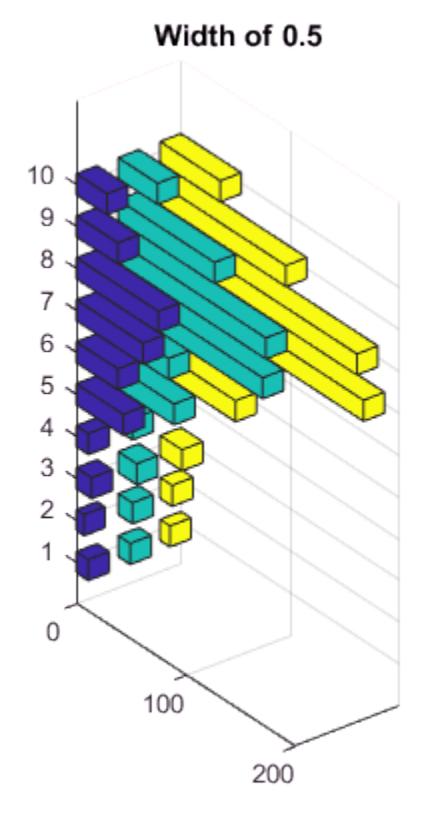

#### 3-D Horizontal Bar Graph with Grouped Style

Load the data set count.dat, which returns a three-column matrix, count. Store Y as the first ten rows of count.

load count.dat  $Y = count(1:10,:);$ 

Create a 3-D horizontal bar graph of Y and specify the style option as grouped.

figure bar3h(Y,'grouped') title('Grouped Style Option')

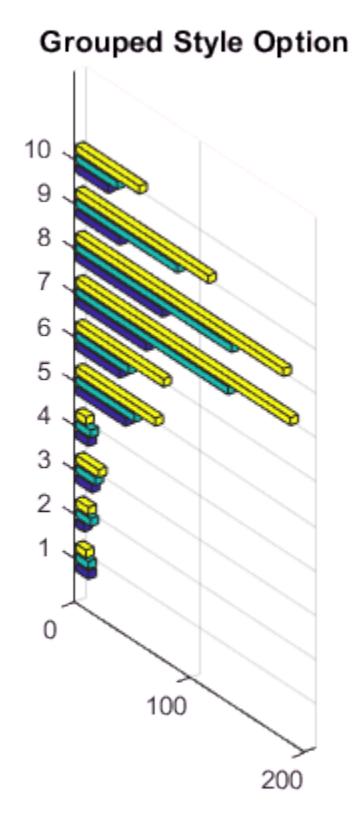

#### 3-D Horizontal Bar Graph with Stacked Option

Load the data set count.dat, which returns a three-column matrix, count. Store Y as the first ten rows of count.

load count.dat  $Y = count(1:10,:);$ 

Create a 3-D horizontal bar graph of Y and specify the style option as stacked.

figure bar3h(Y,'stacked') title('Stacked Style Option')

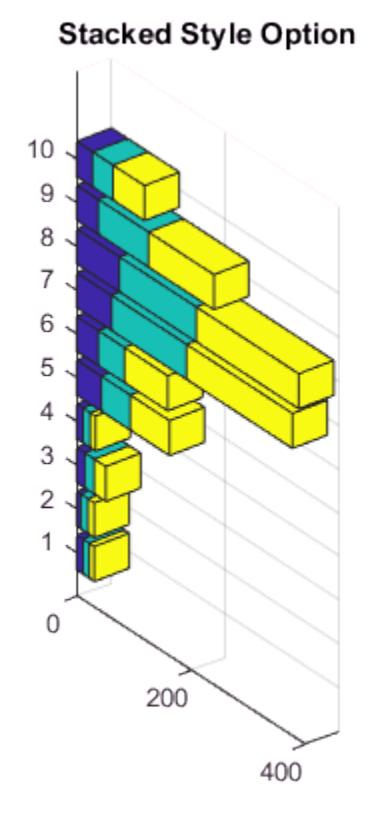

## See Also

bar | barh | bar3 | LineSpec | patch

Introduced before R2006a

## Bar Properties

Control bar chart appearance and behavior

## **Description**

Bar properties control the appearance and behavior of a Bar object. By changing property values, you can modify certain aspects of the bar chart.

Starting in R2014b, you can use dot notation to query and set properties.

 $b = bar(1:10);$  $w = b$ . BarWidth;  $b$ .BarWidth = 1;

If you are using an earlier release, use the get and set functions instead.

### Bars

#### **BarWidth** — Relative width of individual bars

0.8 (default) | scalar in range [0,1]

Relative width of individual bars, specified as a scalar value in the range [0,1]. Use this property to control the separation of bars within a group. The default value is 0.8, which means that MATLAB separates the bars slightly. If you set this property to 1, then adjacent bars touch.

```
Example: 0.5
```

```
Data Types: single | double | int8 | int16 | int32 | int64 | uint8 | uint16 |
uint32 | uint64
```
#### **EdgeColor** — Bar outline color

[0 0 0] (default) | 'flat' | 'none' | RGB triplet | character vector of color name

Bar outline color, specified as one of these values:

 $\cdot$  'flat' — Colors based on axes colormap. To change the colormap, use the colormap function.

- 'none' No color, which makes the outlines invisible.
- RGB triplet or character vector of color name Specify a custom color. The default RGB triplet value of [0 0 0] corresponds to black.

An RGB triplet is a three-element row vector whose elements specify the intensities of the red, green, and blue components of the color. The intensities must be in the range [0,1]; for example, [0.4 0.6 0.7]. This table lists the long and short color name options and the equivalent RGB triplet values.

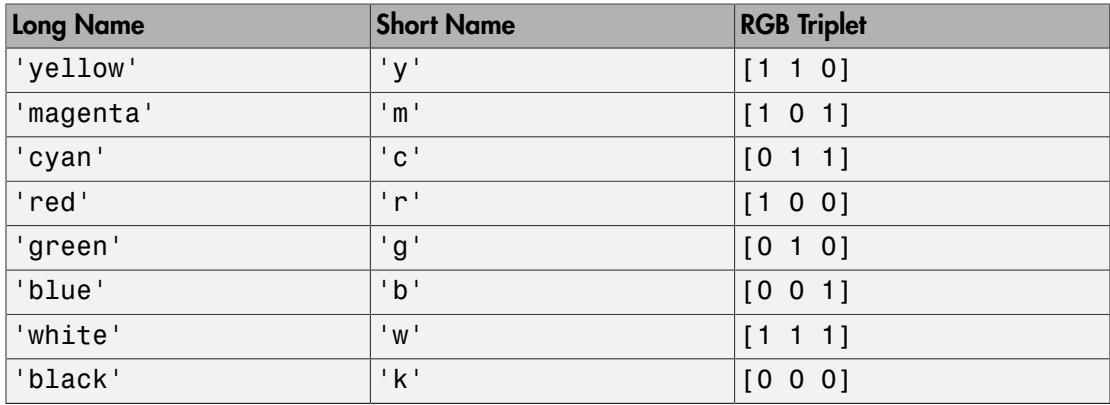

If you create a bar chart with more than 150 bars along the *x*-axis (or *y*-axis for a horizontal bar chart) and you do not specify the edge color, then the **EdgeColor** property is set to 'none'. To show the edges, set the EdgeColor property to a color value, such as 'k'.

#### **FaceColor** — Bar fill color

'flat' (default) | 'none' | RGB triplet | character vector of color name

Bar fill color, specified as one of these values:

- 'flat' Colors based on the axes colormap.
- 'none' No color, which makes the fill invisible.
- RGB triplet or character vector of a color name Specify a custom color.

An RGB triplet is a three-element row vector whose elements specify the intensities of the red, green, and blue components of the color. The intensities must be in the range

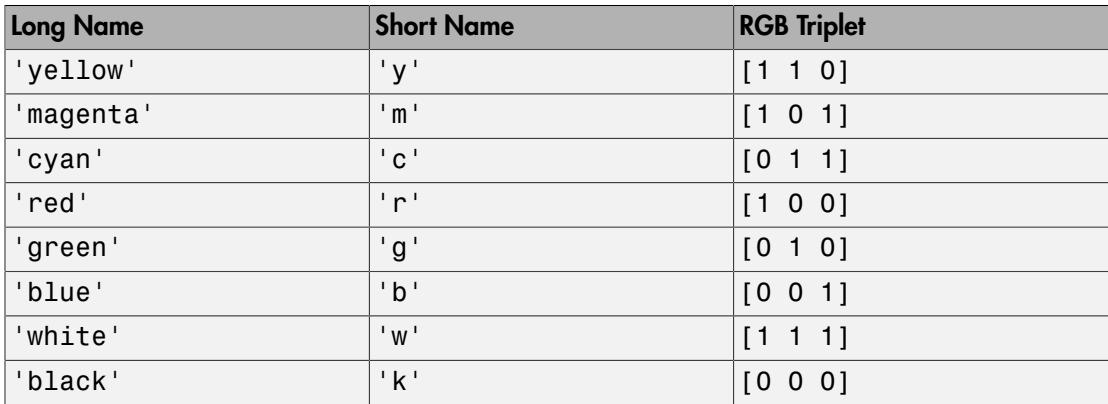

[0,1]; for example, [0.4 0.6 0.7]. This table lists the long and short color name options and the equivalent RGB triplet values.

#### **EdgeAlpha** — Edge transparency

1 (default) | scalar in range [0,1]

Edge transparency, specified as a scalar in the range  $[0,1]$ . A value of 1 is opaque and 0 is completely transparent. Values between 0 and 1 are semitransparent.

Example:  $b$ . EdgeAlpha =  $0.5$ ;

### **FaceAlpha** — Face transparency

1 (default) | scalar in range [0,1]

Face transparency, specified as a scalar in the range  $[0,1]$ . A value of 1 is opaque and 0 is completely transparent. Values between 0 and 1 are semitransparent.

```
Example: b. FaceAlpha = 0.5;
```

```
LineStyle — Line style
'-' (default) | '--' | ':' | '-.' | 'none'
```
Line style, specified as one of the line styles listed in this table.

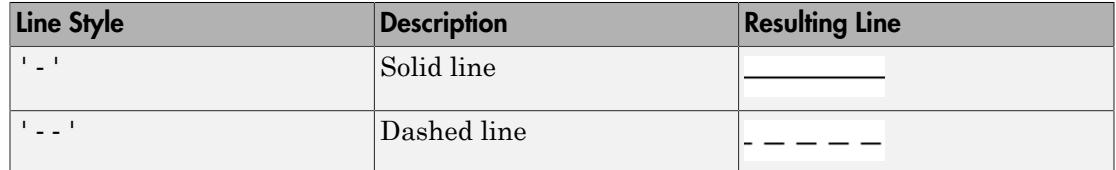

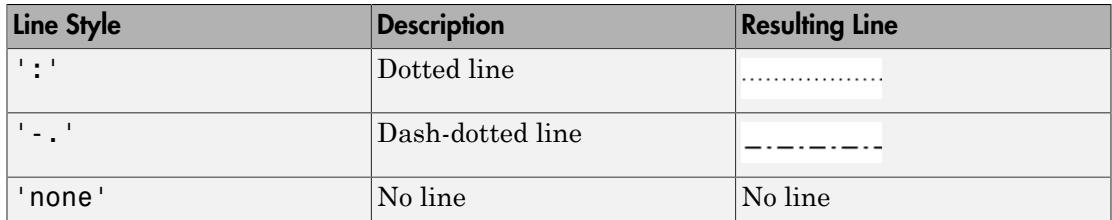

#### **LineWidth** — Width of bar outlines

0.5 (default) | positive value

Width of bar outlines, specified as a positive value in point units. One point equals  $1/72$ inch.

Example: 1.5

```
Data Types: single | double | int8 | int16 | int32 | int64 | uint8 | uint16 |
uint32 | uint64
```
### Bar Graph Type

#### **BarLayout** — Arrangement of bars

'grouped' (default) | 'stacked'

Arrangement of bars, specified as one of these values:

- 'grouped' Group bars by rows in Y, where Y is the input argument to the bar or barh function that created the bar chart.
- Stacked' Display one bar for each row in Y. The bar height is the sum of the elements in the row. Each bar is multicolored. Colors correspond to distinct elements and show the relative contribution each row element makes to the total sum.

#### **Horizontal** — Horizontal bar chart

'off' (default) | 'on'

Horizontal bar chart, specified as one of these values:

- $\cdot$  'on' Display bars horizontally. If you create a graph with barh, then the Horizontal property is set to 'on'.
- $\cdot$  'off' Display bars vertically. If you create the chart with bar, then the Horizontal property is set to 'off'.

### Baseline

#### **BaseLine** — Baseline baseline object

This property is read-only.

Baseline object. For a list of baseline properties, see Baseline Properties.

#### **BaseValue** — Baseline value

0 (default) | numeric scalar value

Baseline value, specified as a numeric scalar value.

The baseline value that you specify applies to either the *x*-axis or the *y*-axis depending on the bar chart orientation. If you change the orientation of the bar chart from vertical to horizontal, or vice versa, the baseline value might change. Set the BaseValue property after setting the Horizontal property.

#### **ShowBaseLine** — Baseline visibility

'on' (default) | 'off'

Baseline visibility, specified as one of these values:

- 'on' Show the baseline.
- 'off' Hide the baseline.

### Data

#### **XData** — Bar locations

vector

Bar locations, specified as a vector with no repeating values.

- For vertical bar charts, the values are the bar locations along the *x*-axis.
- For horizontal bar charts, the values are the bar locations along the *y*-axis.

Alternatively, specify the bar locations using the input argument X to the bar or barh function. If you do not specify X, then the indices of the values in YData determine the bar locations.

XData and YData must have equal lengths.

Example: 1:10

Data Types: single | double | int8 | int16 | int32 | int64 | uint8 | uint16 | uint32 | uint64 | categorical | datetime | duration

#### **YData** — Bar lengths

vector

Bar lengths, specified as a vector. Alternatively, specify the bar lengths using the input argument Y to the bar or barh function.

XData and YData must have equal lengths.

Example: 1:10

```
Data Types: single | double | int8 | int16 | int32 | int64 | uint8 | uint16 |
uint32 | uint64 | duration
```
#### **XDataSource** — Variable linked to **XData**

'' (default) | character vector containing MATLAB workspace variable name

Variable linked to XData, specified as a character vector containing a MATLAB workspace variable name. MATLAB evaluates the variable in the base workspace to generate the XData.

By default, there is no linked variable so the value is an empty character vector, ''. If you link a variable, then MATLAB does not update the XData values immediately. To force an update of the data values, use the refreshdata function.

Note: If you change one data source property to a variable that contains data of a different dimension, you might cause the function to generate a warning and not render the graph until you have changed all data source properties to appropriate values.

#### Example: 'x'

#### **YDataSource** — Variable linked to **YData**

'' (default) | character vector containing MATLAB workspace variable name

Variable linked to YData, specified as a character vector containing a MATLAB workspace variable name. MATLAB evaluates the variable in the base workspace to generate the YData.

By default, there is no linked variable so the value is an empty character vector, ''. If you link a variable, then MATLAB does not update the YData values immediately. To force an update of the data values, use the refreshdata function.

Note: If you change one data source property to a variable that contains data of a different dimension, you might cause the function to generate a warning and not render the graph until you have changed all data source properties to appropriate values.

Example: 'y'

#### **XDataMode** — Selection mode for **XData**

'auto' (default) | 'manual'

Selection mode for XData, specified as one of these values:

- 'auto' Use the indices of the values in YData (or ZData for 3-D plots).
- 'manual' Use manually specified values. To specify the values, set the XData property or specify the input argument X to the plotting function.

### **Visibility**

**Visible** — State of visibility

'on' (default) | 'off'

State of visibility, specified as one of these values:

- 'on' Display the object.
- 'off' Hide the object without deleting it. You still can access the properties of an invisible object.

#### **Clipping** — Clipping of object to axes limits

'on' (default) | 'off'

Clipping of the object to the axes limits, specified as one of these values:

- $\cdot$  'on' Do not display parts of the object that are outside the axes limits.
- 'off' Display the entire object, even if parts of it appear outside the axes limits. Parts of the object might appear outside the axes limits if you create a plot, set hold

on, freeze the axis scaling, and then create the object so that it is larger than the original plot.

The Clipping property of the axes that contains the object must be set to 'on', otherwise this property has no effect. For more information about the clipping behavior, see the Clipping property of the axes.

**EraseMode** — (removed) Technique to draw and erase objects 'normal' (default) | 'none' | 'xor' | 'background'

Note: EraseMode has been removed. You can delete code that accesses the EraseMode property with minimal impact. If you were using EraseMode to create line animations, use the animatedline function instead.

Technique to draw and erase objects, specified as one of these values:

- 'normal' Redraw the affected region of the display, performing the threedimensional analysis necessary to correctly render all objects. This mode produces the most accurate picture, but is the slowest. The other modes are faster, but do not perform a complete redraw and, therefore, are less accurate.
- 'none' Do not erase the object when it is moved or destroyed. After you erase the object with EraseMode,'none', it is still visible on the screen. However, you cannot print the object because MATLAB does not store any information on its former location.
- 'xor' Draw and erase the object by performing an exclusive OR (XOR) with the color of the screen beneath it. This mode does not damage the color of the objects beneath it. However, the object color depends on the color of whatever is beneath it on the display.
- background  $-$  Erase the object by redrawing it in the axes background color, or the figure background color if the axes Color property is 'none'. This damages objects that are behind the erased object, but properly colors the erased object.

MATLAB always prints figures as if the EraseMode property of all objects is set to 'normal'. This means graphics objects created with EraseMode set to 'none', 'xor', or 'background' can look different on screen than on paper. On screen, MATLAB mathematically combines layers of colors and ignores three-dimensional sorting to obtain greater rendering speed. However, MATLAB does not apply these techniques to the printed output. Use the getframe command or other screen capture applications to create an image of a figure containing nonnormal mode objects.

### **Identifiers**

### **Type** — Type of graphics object

'bar' (default)

This property is read-only.

Type of graphics object, returned as 'bar'. Use this property to find all objects of a given type within a plotting hierarchy, such as searching for the type using findobj.

### **Tag** — User-specified tag

'' (default) | character vector

User-specified tag to associate with the object, specified as a character vector. Tags provide a way to identify graphics objects. Use this property to find all objects with a specific tag within a plotting hierarchy, for example, searching for the tag using findobj.

Example: 'January Data'

Data Types: char

#### **UserData** — Data to associate with the object

[] (default) | any MATLAB data

Data to associate with the object, specified as any MATLAB data, for example, a scalar, vector, matrix, cell array, character array, table, or structure. MATLAB does not use this data.

To associate multiple sets of data or to attach a field name to the data, use the getappdata and setappdata functions.

Example: 1:100

#### **DisplayName** — Text used for legend label

'' (default) | character vector

Text used for the legend label, specified as a character vector. If you do not specify the text, then the legend uses a label of the form 'dataN'. The legend does not display until you call the legend command.

Example: 'Label Text'

#### **Annotation** — Control for including or excluding object from legend

Annotation object

This property is read-only.

Control for including or excluding the object from a legend, returned as an Annotation object. Set the underlying IconDisplayStyle property to one of these values:

- 'on' Include the object in the legend (default).
- 'off' Do not include the object in the legend.

For example, exclude a stem chart from the legend.

```
p = plot(1:10,'DisplayName','Line Chart');
hold on
s = stem(1:10,'DisplayName','Stem Chart');
hold off
s.Annotation.LegendInformation.IconDisplayStyle = 'off';
legend('show')
```
Alternatively, you can control the items in a legend using the legend function. Specify the first input argument as a vector of the graphics objects to include.

```
p = plot(1:10,'DisplayName','Line Chart');
hold on
s = stem(1:10,'DisplayName','Stem Chart');
hold off
legend(p)
```
### Parent/Child

#### **Parent** — Parent

Axes object | Group object | Transform object

Parent, specified as an Axes, Group, or Transform object.

```
Children — Children
empty GraphicsPlaceholder array
```
The object has no children. You cannot set this property.

```
HandleVisibility — Visibility of object handle
'on' (default) | 'off' | 'callback'
```
Visibility of the object handle in the Children property of the parent, specified as one of these values:

- 'on' Object handle is always visible.
- $\cdot$  'off' Object handle is invisible at all times. This option is useful for preventing unintended changes to the UI by another function. Set the HandleVisibility to 'off' to temporarily hide the handle during the execution of that function.
- 'callback' Object handle is visible from within callbacks or functions invoked by callbacks, but not from within functions invoked from the command line. This option blocks access to the object at the command-line, but allows callback functions to access it.

If the object is not listed in the Children property of the parent, then functions that obtain object handles by searching the object hierarchy or querying handle properties cannot return it. This includes get, findobj, gca, gcf, gco, newplot, cla, clf, and close.

Hidden object handles are still valid. Set the root ShowHiddenHandles property to 'on' to list all object handles regardless of their HandleVisibility property setting.

### Interactive Control

#### **ButtonDownFcn** — Mouse-click callback

'' (default) | function handle | cell array | character vector

Mouse-click callback, specified as one of these values:

- Function handle
- Cell array containing a function handle and additional arguments
- Character vector that is a valid MATLAB command or function, which is evaluated in the base workspace (not recommended)

Use this property to execute code when you click the object. If you specify this property using a function handle, then MATLAB passes two arguments to the callback function when executing the callback:

- Clicked object You can access properties of the clicked object from within the callback function.
- Event data This argument is empty for this property. Replace it with the tilde character  $(\sim)$  in the function definition to indicate that this argument is not used.

For more information on how to use function handles to define callback functions, see "Callback Definition".

Note: If the PickableParts property is set to 'none' or if the HitTest property is set to 'off', then this callback does not execute.

Example: @myCallback Example: {@myCallback,arg3}

#### **UIContextMenu** — Context menu

uicontextmenu object

Context menu, specified as a uicontextmenu object. Use this property to display a context menu when you right-click the object. Create the context menu using the uicontextmenu function.

Note: If the PickableParts property is set to 'none' or if the HitTest property is set to 'off', then the context menu does not appear.

#### **Selected** — Selection state

'off' (default) | 'on'

Selection state, specified as one of these values:

- 'on' Selected. If you click the object when in plot edit mode, then MATLAB sets its Selected property to 'on'. If the SelectionHighlight property also is set to 'on', then MATLAB displays selection handles around the object.
- 'off' Not selected.

#### **SelectionHighlight** — Display of selection handles when selected

'on' (default) | 'off'

Display of selection handles when selected, specified as one of these values:

- 'on' Display selection handles when the Selected property is set to 'on'.
- 'off' Never display selection handles, even when the Selected property is set to 'on'.

### Callback Execution Control

#### **PickableParts** — Ability to capture mouse clicks

'visible' (default) | 'none'

Ability to capture mouse clicks, specified as one of these values:

- 'visible' Can capture mouse clicks when visible. The Visible property must be set to 'on' and you must click a part of the Bar object that has a defined color. You cannot click a part that has an associated color property set to 'none'. The HitTest property determines if the Bar object responds to the click or if an ancestor does.
- $\cdot$  'none' Cannot capture mouse clicks. Clicking the Bar object passes the click to the object below it in the current view of the figure window. The HitTest property of the Bar object has no effect.

#### **HitTest** — Response to captured mouse clicks

'on' (default) | 'off'

Response to captured mouse clicks, specified as one of these values:

- 'on' Trigger the ButtonDownFcn callback of the Bar object. If you have defined the UIContextMenu property, then invoke the context menu.
- 'off' Trigger the callbacks for the nearest ancestor of the Bar object that has a HitTest property set to 'on' and a PickableParts property value that enables the ancestor to capture mouse clicks.

Note: The PickableParts property determines if the Bar object can capture mouse clicks. If it cannot, then the HitTest property has no effect.

#### **HitTestArea** — (removed) Extents of clickable area

'off' (default) | 'on'

Note: HitTestArea has been removed. Use PickableParts instead.

Extents of clickable area, specified as one of these values:

 $\cdot$  'off' — Click the object to select it. This is the default value.

• 'on' — Click anywhere within the extent of the object to select it, that is, anywhere within the rectangle that encloses the object.

Example: 'off'

#### **Interruptible** — Callback interruption

'on' (default) | 'off'

Callback interruption, specified as 'on' or 'off'. The Interruptible property determines if a running callback can be interrupted.

Note: There are two callback states to consider:

• The *running* callback is the currently executing callback.

• The *interrupting* callback is a callback that tries to interrupt the running callback. Whenever MATLAB invokes a callback, that callback attempts to interrupt a running callback. The Interruptible property of the object owning the running callback determines if interruption is allowed. If interruption is not allowed, then the BusyAction property of the object owning the interrupting callback determines if it is discarded or put in the queue.

If the ButtonDownFcn callback of the Bar object is the running callback, then the Interruptible property determines if it another callback can interrupt it:

- 'on' Interruptible. Interruption occurs at the next point where MATLAB processes the queue, such as when there is a drawnow, figure, getframe, waitfor, or pause command.
	- If the running callback contains one of these commands, then MATLAB stops the execution of the callback at this point and executes the interrupting callback. MATLAB resumes executing the running callback when the interrupting callback completes. For more information, see "Interrupt Callback Execution".
	- If the running callback does not contain one of these commands, then MATLAB finishes executing the callback without interruption.
- 'off' Not interruptible. MATLAB finishes executing the running callback without any interruptions.

#### **BusyAction** — Callback queuing

'queue' (default) | 'cancel'

Callback queuing specified as 'queue' or 'cancel'. The BusyAction property determines how MATLAB handles the execution of interrupting callbacks.

Note: There are two callback states to consider:

- The *running* callback is the currently executing callback.
- The *interrupting* callback is a callback that tries to interrupt the running callback.

Whenever MATLAB invokes a callback, that callback attempts to interrupt a running callback. The Interruptible property of the object owning the running callback determines if interruption is allowed. If interruption is not allowed, then the BusyAction property of the object owning the interrupting callback determines if it is discarded or put in the queue.

If the ButtonDownFcn callback of the Bar object tries to interrupt a running callback that cannot be interrupted, then the BusyAction property determines if it is discarded or put in the queue. Specify the BusyAction property as one of these values:

- 'queue' Put the interrupting callback in a queue to be processed after the running callback finishes execution. This is the default behavior.
- 'cancel' Discard the interrupting callback.

### Creation and Deletion Control

#### **CreateFcn** — Creation callback

'' (default) | function handle | cell array | character vector

Creation callback, specified as one of these values:

- Function handle
- Cell array containing a function handle and additional arguments
- Character vector that is a valid MATLAB command or function, which is evaluated in the base workspace (not recommended)

Use this property to execute code when you create the object. Setting the CreateFcn property on an existing object has no effect. You must define a default value for this property, or define this property using a Name,Value pair during object creation. MATLAB executes the callback after creating the object and setting all of its properties. If you specify this callback using a function handle, then MATLAB passes two arguments to the callback function when executing the callback:

- Created object You can access properties of the object from within the callback function. You also can access the object through the CallbackObject property of the root, which can be queried using the gcbo function.
- Event data This argument is empty for this property. Replace it with the tilde character  $(\sim)$  in the function definition to indicate that this argument is not used.

For more information on how to use function handles to define callback functions, see "Callback Definition".

Example: @myCallback Example: {@myCallback,arg3}

#### **DeleteFcn** — Deletion callback

'' (default) | function handle | cell array | character vector

Deletion callback, specified as one of these values:

- Function handle
- Cell array containing a function handle and additional arguments
- Character vector that is a valid MATLAB command or function, which is evaluated in the base workspace (not recommended)

Use this property to execute code when you delete the objectMATLAB executes the callback before destroying the object so that the callback can access its property values.

If you specify this callback using a function handle, then MATLAB passes two arguments to the callback function when executing the callback:

- Deleted object You can access properties of the object from within the callback function. You also can access the object through the CallbackObject property of the root, which can be queried using the gcbo function.
- Event data This argument is empty for this property. Replace it with the tilde character  $(\sim)$  in the function definition to indicate that this argument is not used.

For more information on how to use function handles to define callback functions, see "Callback Definition".

Example: @myCallback

Example: {@myCallback,arg3}

### **BeingDeleted** — Deletion status

'off' (default) | 'on'

This property is read-only.

Deletion status, returned as 'off' or 'on'. MATLAB sets the BeingDeleted property to 'on' when the delete function of the object begins execution (see the DeleteFcn property). The BeingDeleted property remains set to 'on' until the object no longer exists.

Check the value of the BeingDeleted property to verify that the object is not about to be deleted before querying or modifying it.

## See Also

See Also bar | barh | pareto

### **Topics**

"Access Property Values" "Graphics Object Properties"

# baryToCart

**Class:** TriRep

(Not recommended) Convert point coordinates from barycentric to Cartesian

Note: baryToCart(TriRep) is not recommended. Use barycentricToCartesian(triangulation) instead.

TriRep is not recommended. Use triangulation instead.

## **Syntax**

```
XC = baryToCart(TR, SI, B)
```
## **Description**

XC = baryToCart(TR, SI, B) returns the Cartesian coordinates XC of each point in B that represents the barycentric coordinates with respect to its associated simplex SI.

## Input Arguments

- TR Triangulation representation.
- SI Column vector of simplex indices that index into the triangulation matrix TR.Triangulation
- B is a matrix that represents the barycentric coordinates of the points to convert with respect to the simplices SI. B is of size m-by-k, where m = length(SI), the number of points to convert, and k is the number of vertices per simplex.

### Output Arguments

XC Matrix of Cartesian coordinates of the converted points. XC is of size m-by-n, where n is the dimension of the space where the triangulation resides. That is, the Cartesian coordinates of the point B(j) with respect to simplex  $SI(j)$  is  $XC(j)$ .

## Examples

Compute the Delaunay triangulation of a set of points.

x = [0 4 8 12 0 4 8 12]';  $y = [0 0 0 0 8 8 8 8]$  $dt = DelaunayTri(x,y)$ 

Compute the barycentric coordinates of the incenters.

```
cc = incenters(dt);tri = dt(:,:):
```
Plot the original triangulation and reference points.

```
figure
subplot(1,2,1);
triplot(dt); hold on;
plot(cc(:,1), cc(:,2), '*r'); hold off;axis equal;
```
Stretch the triangulation and compute the mapped locations of the incenters on the deformed triangulation.

```
b = cartToBary(dt, [1:length(tri)]', cc);y = [0 0 0 0 16 16 16 16]';
tr = TriRep(tri, x, y)xc = baryToCart(tr, [1:length(tri)]', b);
```
Plot the deformed triangulation and mapped locations of the reference points.

```
subplot(1,2,2);
triplot(tr); hold on;
plot(xc(:,1), xc(:,2), '*r'); hold off;axis equal;
```
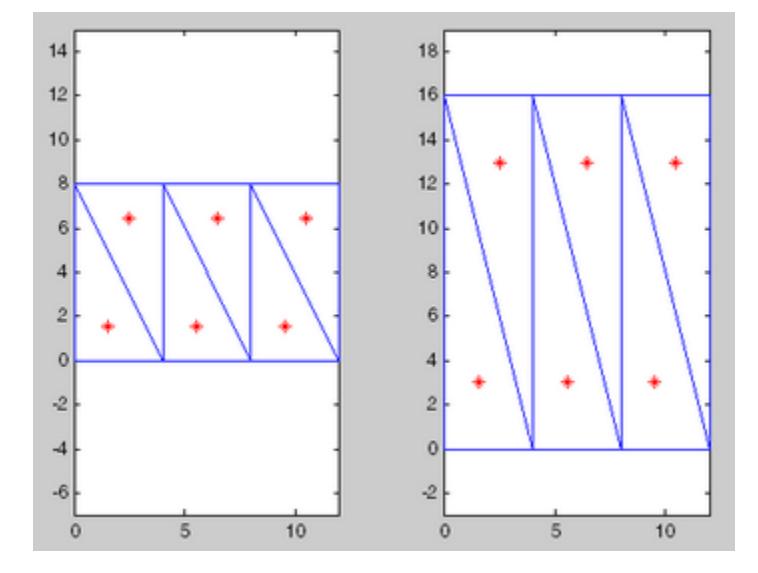

# **Definitions**

### Simplex

A simplex is a triangle/tetrahedron or higher-dimensional equivalent.

# See Also

delaunayTriangulation | cartesianToBarycentric | pointLocation | triangulation

# base2dec

Convert text representing number in base N to decimal number

## **Syntax**

```
d = base2dec('strn', base)
```
## **Description**

d = base2dec('*strn*', base) converts *strn*, text representing a number in the base specified by base, into its decimal (base 10) equivalent. base must be an integer between 2 and 36. *strn* must represent a nonnegative integer value. If *strn* represents an integer value greater than the value returned by flintmax, then base2dec might not return an exact conversion.

*strn* can be a character array, a cell array of character vectors, or a string column vector. If *strn* is a character array, then each row represents a number in the base specified by base. If *strn* is a cell array of character vectors or a string column vector, then each element represents a number in the base specified by base.

# Examples

The expression base2dec ( $'212'$ , 3) converts  $212_3$  to decimal, returning 23.

## See Also

dec2base | hex2dec | bin2dec | flintmax

## Baseline Properties

Control baseline appearance and behavior

## **Description**

Baseline objects are created as part of bar charts, area charts, and stem charts. Baseline properties control the appearance and behavior of a Baseline object. By changing property values, you can modify certain aspects of the baseline. Use dot notation to refer to a particular object and property:

```
b = bar(1:10);b1 = b.BaseLine;c = b1.Color;
bl.Color = 'red';
```
### Appearance

#### **Color** — Line color

RGB triplet | character vector of color name | 'none'

Line color, specified as an RGB triplet, a character vector of a color name, or 'none'. If you specify the color as 'none', then the baseline is invisible.

An RGB triplet is a three-element row vector whose elements specify the intensities of the red, green, and blue components of the color. The intensities must be in the range [0,1]; for example, [0.4 0.6 0.7]. This table lists the long and short color name options and the equivalent RGB triplet values.

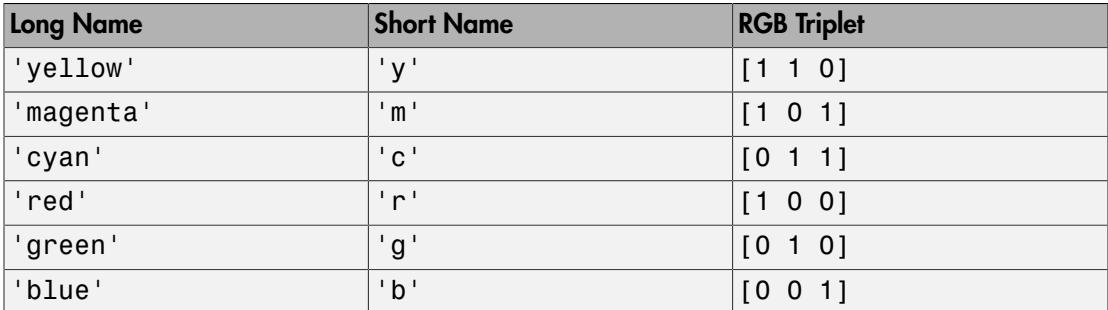

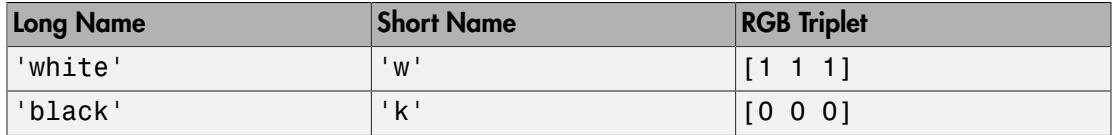

Example: 'blue'

Example: [0 0 1]

#### **LineStyle** — Line style

'-' | '--' | ':' | '-.' | 'none'

Line style, specified as one of the line styles listed in this table.

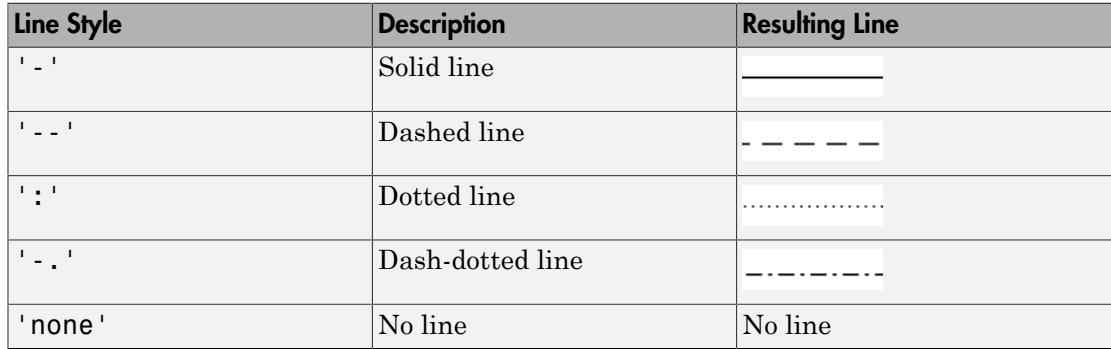

#### **LineWidth** — Line width

positive value

Line width, specified as a positive value in point units.

Example: 0.75

### Location and Visibility

#### **BaseValue** — Value of baseline

scalar

Value of the baseline, specified as a scalar.

Typically, baselines are associated with bar series, stem series, or area objects. The BaseValue property for the associated object and the BaseValue property for the
baseline object always have the same value. Setting one property also sets the other property. The BaseLine property for the associated object contains the baseline object.

Example: 0.75

**Visible** — Visibility 'on' | 'off'

Visibility, specified as one of these values:

- $\cdot$  'on' Display the baseline.
- 'off' Hide the baseline without deleting it. You can access the properties of an invisible baseline.

Typically, baselines are associated with bar series, stem series, or area objects. The ShowBaseline property for the associated object and the Visible property for the baseline object always have the same value. Setting one property also sets the other property. The BaseLine property for the associated object contains the baseline object.

#### Parent/Child

**Parent** — Parent Axes object

Parent, returned as an Axes object. However, Baseline objects are not listed as children of the axes.

#### **Children** — Children

empty GraphicsPlaceholder array

The baseline has no children. You cannot set this property.

#### See Also

See Also area | bar | barh | stem

#### **Topics**

"Access Property Values"

"Graphics Object Properties"

# beep

Produce operating system beep sound

# **Syntax**

beep beep on beep off status = beep

# **Description**

beep produces your computer's default beep sound, if it is enabled.

beep on enables the beep sound.

beep off disables the beep sound.

```
status = beep returns the current beep mode (on or off).
```
# Examples

#### Produce Beep Sound

Produce your system's default beep sound after a period of silence.

Pause for 5 seconds of silence, and then produce your system's default beep sound.

pause(5) beep

# **Tips**

• If you have configured your system not to produce any sound, then beep is silent.

• beep produces the operating system's default beep sound. To produce a sound and specify its pitch and duration in MATLAB, use the sound function.

## See Also

#### See Also sound

Introduced before R2006a

# **BeginInvoke**

Initiate asynchronous .NET delegate call

## **Syntax**

```
result = BeginInvoke(arg1,...,argN,callback,object)
```
## **Description**

result = BeginInvoke(arg1,...,argN,callback,object) initiates asynchronous call to a .NET delegate. You must call EndInvoke to complete the asynchronous call.

## Input Arguments

#### **arg1,...,argN**

Input arguments for delegate. The type and number of arguments must agree with the delegate signature.

#### **callback**

.NET [System.AsyncCallback](http://msdn.microsoft.com/en-us/library/system.asynccallback.aspx) delegate, or [] null value.

#### **object**

User-defined object, or [] null value.

## Output Arguments

#### **result**

.NET [System.IAsyncResult](http://msdn.microsoft.com/en-us/library/system.iasyncresult.aspx) object. Used to monitor the progress of the asynchronous call. Input argument to EndInvoke.

See Also

EndInvoke

#### **Topics**

"Calling .NET Methods Asynchronously"

#### External Websites

[MSDN Calling Synchronous Methods Asynchronously](http://msdn.microsoft.com/en-us/library/2e08f6yc.aspx)

#### Introduced in R2011a

# bench

MATLAB benchmark

# **Syntax**

```
bench
bench(N)
bench(0)
t = \text{bench}(N)
```
# **Description**

bench measures the execution speed of six different MATLAB tasks and compares it to the speed of several other computers. The six tasks are:

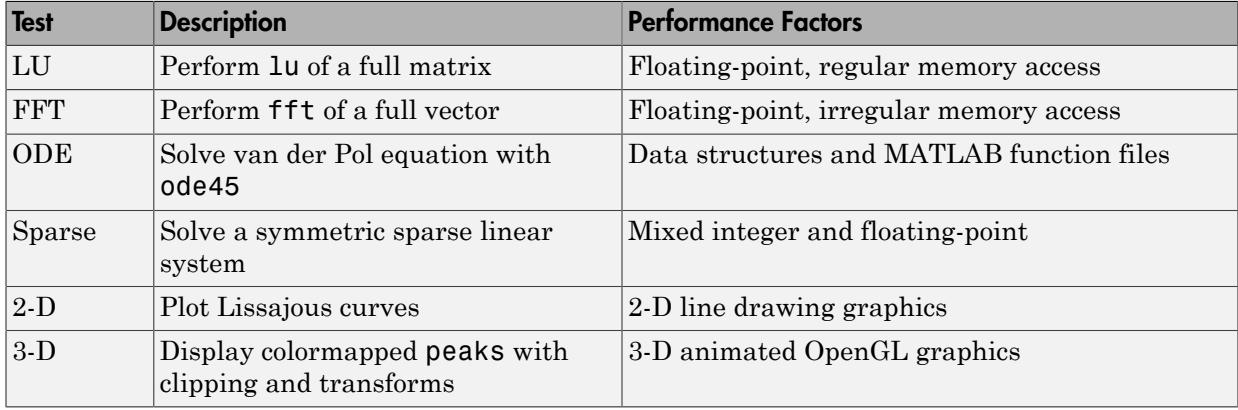

A final bar chart shows speed, which is inversely proportional to time. The longer bars represent faster machines, and the shorter bars represent the slower ones.

bench(N) runs each of the six tasks N times.

bench(0) just displays the results from other machines.

 $t = \text{bench(N)}$  returns an N-by-6 array with the execution times.

## **Tips**

**Note:** A benchmark is intended to compare performance of one particular version of MATLAB on different machines. It does not offer direct comparisons between different versions of MATLAB because tasks and problem sizes change from version to version.

The LU and FFT tasks involve large matrices and long vectors. The 2-D and 3-D tasks measure graphics performance, including software or hardware support for OpenGL<sup>®</sup>. The command

opengl info

describes the OpenGL support available on a particular machine.

Fluctuations of five or ten percent in the measured times of repeated runs on a single machine are normal.

### See Also

profile | mlint | profsave | mlintrpt | memory | pack | tic | cputime | rehash

Introduced in R2008a

# besselh

Bessel function of third kind (Hankel function)

### **Syntax**

 $H = besselh(nu,K,Z)$  $H =$  besselh(nu,Z)  $H =$  besselh(nu, K, Z, 1)

### **Description**

bessel function of third kind (Hankel function)<br>
Syntax<br>  $H = \text{besselh}(nu,K,Z)$ <br>  $H = \text{besselh}(nu,K,Z,1)$ <br>
Description<br>  $H = \text{besselh}(nu,K,Z)$  computes the Hankel function  $H_v^{(K)}(z)$  where  $K = 1$  or 2, for  $v^{(12)}(z)$  where  $K = 1$  or 2, for ( $K$ )( $z$ ) where K = 1 or 2, for<br>s of the same size, the result<br>it to the other input's size. each element of the complex array Z. If nu and Z are arrays of the same size, the result is also that size. If either input is a scalar, besselh expands it to the other input's size. **bessel function of third kind (Hankel function)**<br> **Syntax**<br>  $H = besselh(nu, K, Z)$ <br>  $H = besselh(nu, K, Z, 1)$ <br> **Description**<br>  $H = besselh(nu, K, Z)$  computes the Hankel function  $H_v^{(K)}(z)$  with<br>  $H = besselh(nu, K, Z)$  computes the Hankel function  $H_v^{$ function)<br>
e Hankel function  $H_V^{(K)}(z)$  where the same of the same of the same of the same of the same of the same of the same of  $\sum_{k=1}^{K}$ <br>  $\sum_{k=1}^{K}$ <br>  $\sum_{k=1}^{K}$ <br>  $\sum_{k=1}^{K}$ <br>  $\sum_{k=1}^{K}$ <br>  $\sum_{k=1}^{K}$ <br>  $\sum_{k=$ 

 $H =$  besselh(nu, Z) uses  $K = 1$ .

 $v^{(1)}(z)$  by exp(-i\*Z) if K = 1, and by exp(+i\*Z) if  $K = 2$ .

### Examples

#### Modulus and Phase of Hankel Function

This example generates the contour plots of the modulus and phase of the Hankel function  $H_0^{(1)}(z)$  shown on page 359 of Abramowitz and Stegun, *Handbook of Mathematical Functions* [1].

Create a grid of values for the domain.

 $[X, Y] = meshgrid(-4:0.025:2, -1.5:0.025:1.5);$ 

Calculate the Hankel function over this domain and generate the modulus contour plot.

 $H = besselh(0,1,X+1i*Y);$ contour(X,Y,abs(H),0:0.2:3.2) hold on

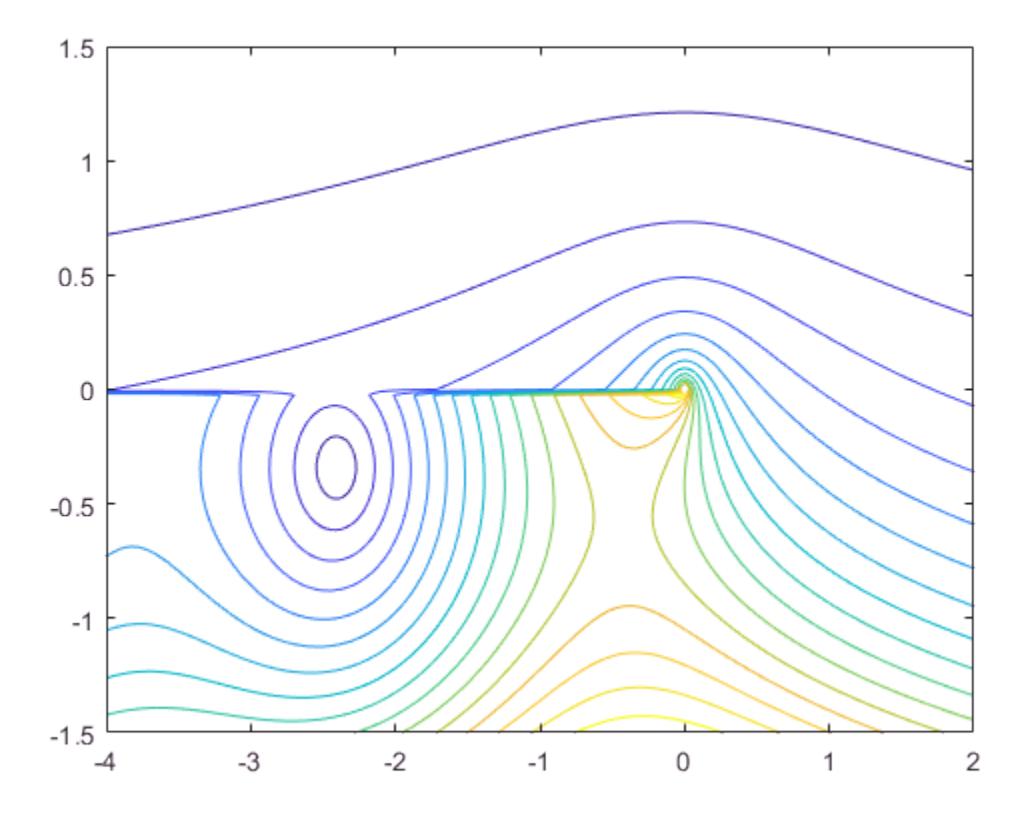

In the same figure, add the contour plot of the phase.

contour(X,Y,(180/pi)\*angle(H),-180:10:180) hold off

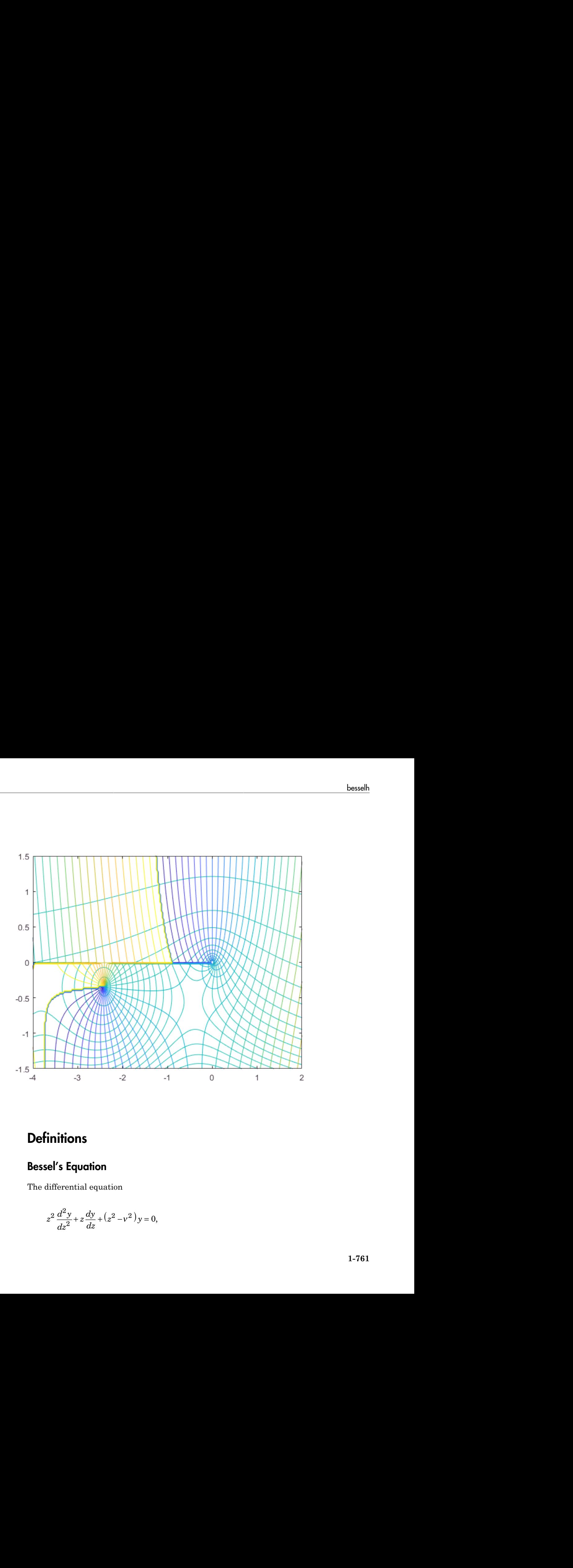

# **Definitions**

## Bessel's Equation

The differential equation

$$
z^{2} \frac{d^{2}y}{dz^{2}} + z \frac{dy}{dz} + (z^{2} - v^{2}) y = 0
$$

where *ν* is a real constant, is called *Bessel's equation*, and its solutions are known as *Bessel functions.*  $J_{\nu}(z)$  and  $J_{-\nu}(z)$  form a fundamental set of solutions of Bessel's equation for noninteger *ν*. *Yν*(*z*) is a second solution of Bessel's equation—linearly independent of *Jν*(*z*)—defined by *x* is a real constant, is called *Bessel's equation*, and its solutions are known as <br>*Y I I <i>I J*<sub>*/*</sub>(*z*) and *J*<sub>*-*</sub>(*z*) form a fundamental set of solutions of Bessel's equation<br>pointeger *y*. *Y*<sub>*y*</sub>(*z*) eal constant, is called *Bessel's equation*, and its solutions are known as<br>
ns.  $J_{\gamma}(z)$  and  $J_{-\gamma}(z)$  form a fundamental set of solutions of Bessel's equation<br>
v.  $Y_{\gamma}(z)$  is a second solution of Bessel's equation—lin is a real constant, is called *Bessel's equation*, and its solutions are known as<br>
integer v.  $Y_s(z)$  and  $J_s(z)$  form a fundamental set of solutions of Bessel's equation<br>
integer v.  $Y_s(z)$  is a second solution of Bessel's mstant, is called *Bessel's equation*, and its solutions are known as<br>
(c) and  $J_{\neg}(\varepsilon)$  form a fundamental set of solutions of Bessel's equation<br>
(c) is a second solution of Bessel's equation—linearly independent of<br> *z* a real constant, is called *Bessel's equation*, and its solutions are known as<br> *z dions.*  $J_{\nu}(z)$  and  $J_{-\nu}(z)$  form a fundamental set of solutions of Bessel's equation<br> *z z y*,  $Y_{\nu}(z)$  is a second solution a real constant, is called *Bessel's equation*, and its solutions are known as<br> *z itions.*  $J_{\nu}(z)$  and  $J_{-\nu}(z)$  form a fundamental set of solutions of Bessel's equation<br>
gger v.  $Y_{\nu}(z)$  is a second solution of Besse *v* is a real constant, is called *Bessel's equation*, and its solutions are knowntarions.  $J_v(z)$  and  $J_{-v}(z)$  form a fundamental set of solutions of Bessel'<br>integer *v*.  $Y_v(z)$  is a second solution of Bessel's equation v is a real constant, is called *Bessel's equation*, and its solutions are kn<br> *functions.*  $J_v(z)$  and  $J_{-v}(z)$  form a fundamental set of solutions of Bessel'<br>
integer v.  $Y_v(z)$  is a second solution of Bessel's equation *v* is a real constant, is called *Bessel's equation*, and its *functions.*  $J_x(z)$  and  $J_{-x}(z)$  form a fundamental set of sointteger *v*.  $Y_x(z)$  is a second solution of Bessel's equation defined by<br>  $(z) = \frac{J_v(z) \cos(v\pi) - J_{$ *v* is a real constant, is called *Bessel's equation*, and its *tiunctions.*  $J_r(z)$  and  $J_{-r}(z)$  form a fundamental set of solinteger *v*.  $Y_r(z)$  is a second solution of Bessel's equatior defined by<br>  $(z) = \frac{J_v(z) \cos(v\pi) - J_{$ s a real constant, is called *Bessel's equation*, and its solutions are known as<br> *tetions*  $J_s(z)$  and  $J_s(z)$  form a fundamental set of solutions of Bessel's equation<br> *teters*  $v$ .  $Y_s(z)$  is a second solution of Bessel's is a real constant, is called *Bessel's equation*, and its solutions are known as<br>  $\alpha(\epsilon/\omega) \approx \lambda(z)$  form a fundamental set of solutions of Bessel's equation<br>  $\alpha(\epsilon/\omega) \approx \lambda(z)$  and  $J$ , (c) is a second solution of Bessels equ real constant, is called *Bessel's equation*, and its solutions are known as<br>
ons.  $J_y(z)$  and  $J_{-y}(z)$  form a fundamental set of solutions of Bessel's equatior<br>
er  $v$ .  $Y_y(z)$  is a second solution of Bessel's equation—li real constant, is called *Bessel's equation*, and its solutions are known as<br>
ons.  $J_y(z)$  and  $J_{-y}(z)$  form a fundamental set of solutions of Bessel's equation<br>  $v \cdot Y_y(z)$  is a second solution of Bessel's equation—linearl

$$
Y_V(z) = \frac{J_V(z)\cos(v\pi) - J_{-V}(z)}{\sin(v\pi)}.
$$

The relationship between the Hankel and Bessel functions is

$$
H_V^{(1)}(z) = J_V(z) + iY_V(z)
$$
  

$$
H_V^{(2)}(z) = J_V(z) - iY_V(z),
$$

where  $J_\nu(z)$  is besselj, and  $Y_\nu(z)$  is bessely.

### References

[1] Abramowitz, M., and I.A. Stegun, *Handbook of Mathematical Functions*, National Bureau of Standards, Applied Math. Series #55, Dover Publications, 1965.

# Extended Capabilities

### Tall Arrays

Calculate with arrays that have more rows than fit in memory.

#### Tall Arrays

This function fully supports tall arrays. For more information, see "Tall Arrays".

#### See Also

besselj | bessely | besseli | besselk

# besseli

Modified Bessel function of first kind

### **Syntax**

 $I = besseli(nu, Z)$  $I = besseli(nu, Z, 1)$ 

## **Description**

I = besseli(nu, Z) computes the modified Bessel function of the first kind,  $I<sub>v</sub>(z)$ , for each element of the array Z. The order nu need not be an integer, but must be real. The argument Z can be complex. The result is real where Z is positive.

If nu and Z are arrays of the same size, the result is also that size. If either input is a scalar, it is expanded to the other input's size.

 $I = besseli(nu, Z, 1)$  computes besseli(nu,Z). \*exp(-abs(real(Z))).

## Examples

#### Vector of Function Values

Create a column vector of domain values.

 $z = (0:0.2:1)$ ;

Calculate the function values using besseli with  $nu = 1$ .

```
format long
besseli(1,z)
ans =
```
 0.100500834028125 0.204026755733571 0.313704025604922 0.432864802620640 0.565159103992485

#### Plot Modified Bessel Functions of First Kind

Define the domain.

 $X = 0:0.01:5;$ 

Calculate the first five modified Bessel functions of the first kind.

 $I = zeros(5, 501)$ ; for  $i = 0:4$  $I(i+1,:) =$  besseli $(i,X);$ end

Plot the results.

```
plot(X,I,'LineWidth',1.5)
axis([0 5 0 8])
grid on
legend('I_0','I_1','I_2','I_3','I_4','Location','Best')
title('Modified Bessel Functions of the First Kind for v = 0,1,2,3,4')
xlabel('X')
ylabel('I v(X)')
```
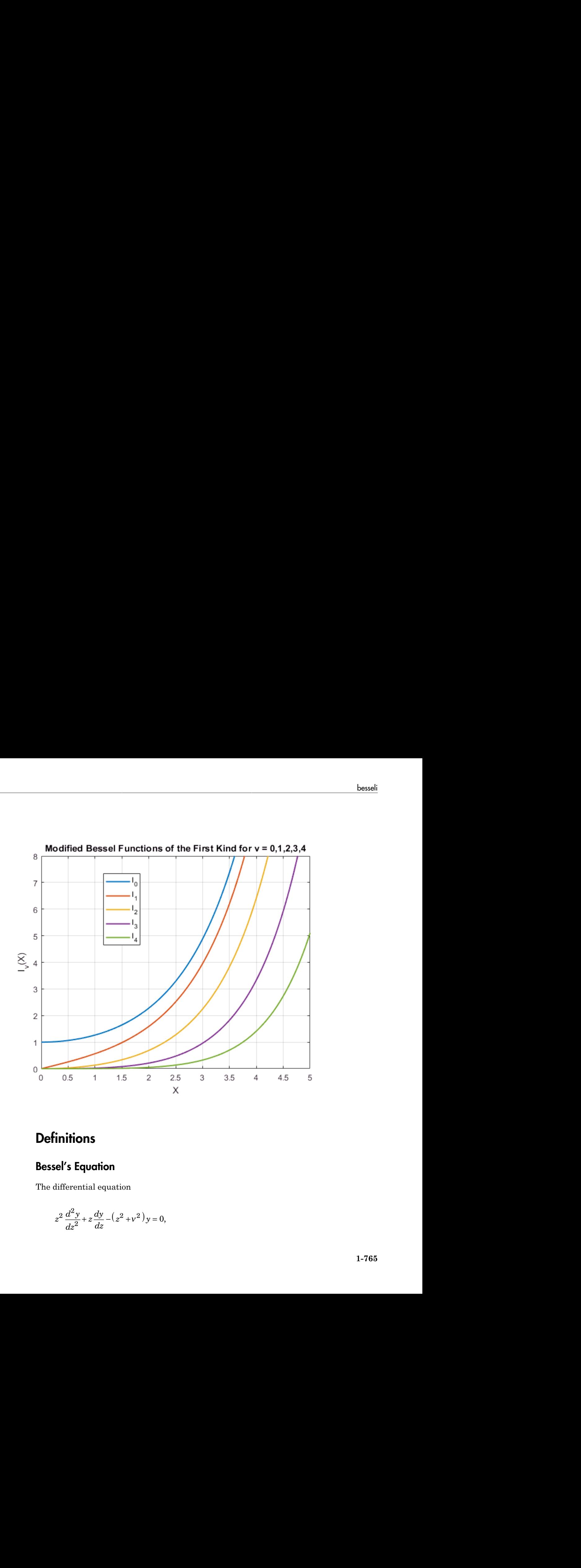

### **Definitions**

#### Bessel's Equation

The differential equation

$$
z^{2} \frac{d^{2}y}{dz^{2}} + z \frac{dy}{dz} - (z^{2} + v^{2}) y = 0,
$$

where *ν* is a real constant, is called the *modified Bessel's equation*, and its solutions are known as *modified Bessel functions*.

 $I_{\nu}(z)$  and  $I_{-\nu}(z)$  form a fundamental set of solutions of the modified Bessel's equation.  $I_{\nu}(z)$ is defined by is a real constant, is called the *modified Bessel's equation*, and its solutions are<br>as *modified Bessel* innctions.<br>
as *modified Bessel's* equation.  $I_n(z)$ <br>
delty<br>  $(z) = \left(\frac{z}{2}\right)^n \sum_{(k=0)}^n \frac{\left(\frac{z^2}{4}\right)^k}{k \prod (v+k+1)},$ <br> , is called the *modified Bessel's equation*, and its solutions are<br>  $function$ .<br>
iamental set of solutions of the modified Bessel's equation.  $I_2(z)$ <br>  $\frac{(z^2)^k}{4}$ <br>  $\frac{(y+k+1)^k}{(k+k+1)^k}$ <br>
function.<br>
independent of  $I_2(z)$ . It c constant, is called the *modified Bessel's equation*, and its solutions are<br>
m a fundamental set of solutions of the modified Bessel's equation.  $I_n(z)$ <br>
m a fundamental set of solutions of the modified Bessel's equation. scalled the *modified Bessel's equation*, and its solutions are<br>
nections.<br>
mental set of solutions of the modified Bessel's equation.  $I_r(z)$ <br>  $\frac{1}{z}$ <br>  $\frac{1}{z}$ <br>  $\frac{1}{z}$ <br>  $\frac{1}{z}$ <br>  $\frac{1}{z}$ <br>  $\frac{1}{z}$ <br>  $\frac{1}{z}$ <br> cal constant, is called the *modified Beasel's equation*, and its solutions are<br>
dified Beasel functions.<br>
form a fundamental set of solutions of the modified Bessel's equation.  $I_r(z)$ <br>
form a fundamental set of solutions

$$
I_{\nu}\left(z\right)=\left(\frac{z}{2}\right)^{\!\!\nu}\sum_{\left(k=0\right)}^{\infty}\frac{\left(\frac{z^{2}}{4}\right)^{\!k}}{k!\,\Gamma(\nu+k+1)},
$$

where  $\Gamma(a)$  is the gamma function.

 $K_v(z)$  is a second solution, independent of  $I_v(z)$ . It can be computed using **besselk**.

## Extended Capabilities

#### Tall Arrays

Calculate with arrays that have more rows than fit in memory.

#### Tall Arrays

This function fully supports tall arrays. For more information, see "Tall Arrays".

### C/C++ Code Generation

Generate C and C++ code using MATLAB® Coder™.

Usage notes and limitations:

- If the order nu is less than 0, then it must be an integer.
- Always returns a complex result.

#### See Also

airy | besselh | besselj | besselk | bessely

# besselj

Bessel function of first kind

## **Syntax**

 $J = besselj(nu, Z)$  $J =$  besselj(nu,Z,1)

# **Description**

 $J =$  bessel j(nu, Z) computes the Bessel function of the first kind,  $J_\nu(z)$ , for each element of the array Z. The order nu need not be an integer, but must be real. The argument Z can be complex. The result is real where Z is positive.

If nu and Z are arrays of the same size, the result is also that size. If either input is a scalar, it is expanded to the other input's size.

 $J = \text{besselj}(\text{nu}, Z, 1)$  computes besselj(nu,Z). \*exp(-abs(imag(Z))).

# Examples

#### Vector of Function Values

Create a column vector of domain values.

```
z = (0:0.2:1);
```
Calculate the function values using bessel i with  $nu = 1$ .

```
besselj(1,z)
```
ans  $=$ 

0

 0.0995 0.1960 0.2867 0.3688 0.4401

#### Plot Bessel Functions of First Kind

Define the domain.

 $X = 0:0.1:20;$ 

Calculate the first five Bessel functions of the first kind.

 $J = zeros(5, 201);$ for  $i = 0:4$  $J(i+1,:) = \text{bessel}(i,X);$ end

Plot the results.

```
plot(X,J,'LineWidth',1.5)
axis([0 20 -.5 1])
grid on
legend('J_0','J_1','J_2','J_3','J_4','Location','Best')
title('Bessel Functions of the First Kind for v = 0,1,2,3,4')
xlabel('X')
ylabel('J v(X)')
```
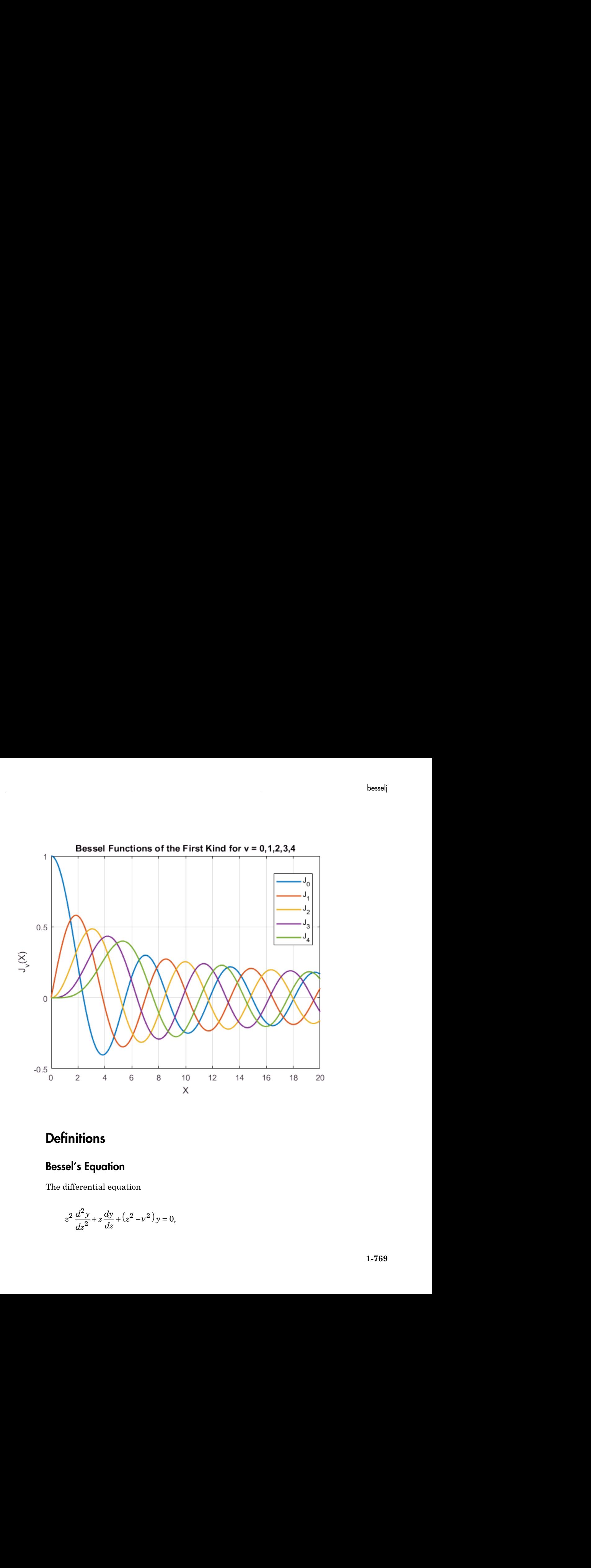

## **Definitions**

#### Bessel's Equation

The differential equation

$$
z^{2} \frac{d^{2}y}{dz^{2}} + z \frac{dy}{dz} + (z^{2} - v^{2}) y = 0,
$$

where *ν* is a real constant, is called *Bessel's equation*, and its solutions are known as *Bessel functions*.

*Jν*(*z*) and *J*–*ν*(*z*) form a fundamental set of solutions of Bessel's equation for noninteger *ν*.  $J_\nu(z)$  is defined by is a real constant, is called *Bessel's equation*, and its solutions are known as<br>unctions.<br>  $d_{-4}(z)$  form a fundamental set of solutions of Bessel's equation for noninteger v.<br>  $f(\mathbf{z}) = \left(\frac{z}{2}\right)^{\nu} \sum_{(k=0)}^{\infty} \frac{\left(\frac$ constant, is called *Bessel's equation*, and its solutions are known as<br>
m a fundamental set of solutions of Bessel's equation for noninteger v.<br>  $\sum_{(k=0)}^{\infty} \frac{\left(\frac{-z^2}{4}\right)^k}{k!\Gamma(v+k+1)}$ <br>
gamma function.<br>
obttion of Besse eal constant, is called *Bessel's equation*, and its solutions are known as<br> *ns.*<br>
2  $\int$  form a fundamental set of solutions of Bessel's equation for noninteger v.<br>
3 by<br>  $\left(\frac{-e^2}{4}\right)^k$ <br>  $\sum_{(k=0)}^{\infty} \frac{\left(-\frac{e^2}{4}\right)^$ *z* a real constant, is called *Bessel's equation*, and its solutions are known as<br> *z*(*z*) form a fundamental set of solutions of Bessel's equation for noninteger v.<br>
ined by<br>  $=\left(\frac{z}{2}\right)^v \sum_{(h=0)}^{\infty} \frac{\left(-\frac{z^2}{4}\right)^k$ a real constant, is called *Bessel's equation*, and its solutions are known as<br>  $z_1(z)$  form a fundamental set of solutions of Bessel's equation for noninteger y.<br>
ined by<br>  $=\left(\frac{z}{2}\right)^y \sum_{(k=0)}^{\infty} \frac{\left(\frac{-z^2}{4}\right)^k}{k!\Gamma(v+k$ v is a real constant, is called *Bessel's equation*, and its solutions are kr<br>
functions.<br>
and  $J_{\neg}(z)$  form a fundamental set of solutions of Bessel's equation for no<br>
defined by<br>  $\sigma(z) = \left(\frac{z}{2}\right)^{\vee} \sum_{(k=0)}^{\infty} \frac{\left(\$ v is a real constant, is called *Bessel's equation*, and its solutions are kr<br>
functions.<br>
and  $J_{\nu}(z)$  form a fundamental set of solutions of Bessel's equation for ne<br>
defined by<br>  $J_{\nu}(z) = \left(\frac{z}{2}\right)^{\nu} \sum_{(k=0)}^{\infty} \frac{\$ real constant, is called *Bessel's equation*, and its solutions are known as<br>
(2) form a fundamental set of solutions of Bessel's equation for nonintege<br>
d by<br>  $\left(\frac{z}{2}\right)^{\nu} \sum_{(k=0)}^{\infty} \frac{\left(-\frac{z^2}{4}\right)^k}{\lambda! \Gamma(\nu + k + 1)}$ <br> real constant, is called *Bessel's equation*, and its solutions are known as<br>
(2) form a fundamental set of solutions of Bessel's equation for nonintege<br>
d by<br>  $\left(\frac{z}{2}\right)^{\nu} \sum_{(k=0)}^{\infty} \frac{\left(-\frac{z^2}{4}\right)^k}{k!\Gamma(\nu+k+1)}$ <br>
the

where *v* is a real constant, is called *Bessel functions*.  
\n
$$
J_v(z)
$$
 and  $J_{-v}(z)$  form a fundamental s  
\n $J_v(z)$  is defined by  
\n
$$
J_v(z) = \left(\frac{z}{2}\right)^v \sum_{(k=0)}^{\infty} \frac{\left(-\frac{z^2}{4}\right)^k}{k!\Gamma(v+k+1)}
$$
\nwhere  $\Gamma(a)$  is the gamma function.  
\n $Y_v(z)$  is a second solution of Bessel's 6  
\nbe computed using **bessely**.  
\n**TipS**  
\nThe Bessel functions are related to the third kind, by the formula  
\n $H_v^{(1)}(z) = J_v(z) + iY_v(z)$   
\n $H_v^{(2)}(z) = J_v(z) - iY_v(z)$   
\nwhere  $H_v^{(K)}(z)$  is **besselh**,  $J_v(z)$  is b

where  $\Gamma(a)$  is the gamma function.

 $Y_{\nu}(z)$  is a second solution of Bessel's equation that is linearly independent of  $J_{\nu}(z)$ . It can be computed using bessely.

#### **Tips**

The Bessel functions are related to the Hankel functions, also called Bessel functions of the third kind, by the formula

$$
H_V^{(1)}(z) = J_V(z) + iY_V(z)
$$
  

$$
H_V^{(2)}(z) = J_V(z) - iY_V(z)
$$

called *Bessel's equation*, and its solutions are known as<br>
mental set of solutions of Bessel's equation for noninteger v.<br>  $\frac{2}{\sqrt{2}}$ <br>  $\frac{1}{\sqrt{2}}$ <br>
action.<br>
action.<br>
Bessel's equation that is linearly independent of *v* is a real constant, is called *Bessel's equation*, and its<br>
tunctions.<br>
d  $J_{-}(z)$  form a fundamental set of solutions of Bessel<br>
defined by<br>  $(z) = \left(\frac{z}{2}\right)^v \sum_{(k=0)}^{\infty} \frac{\left(\frac{-z^2}{4}\right)^k}{k! \Gamma(v+k+1)}$ <br>  $\Gamma(\alpha)$  is the ga *v* is a real constant, is called *Bessel's equation*, and its<br> *tiunctions.*<br>  $d J_{-s}(z)$  form a fundamental set of solutions of Bessel<br>
defined by<br>  $z(z) = \left(\frac{z}{2}\right)^v \sum_{(k=0)}^{\infty} \frac{\left(\frac{-z^2}{4}\right)^k}{k! \Gamma(v+k+1)}$ <br>  $\Gamma(\alpha)$  is th sa real constant, is called *Bessel's equation*, and its solutions are known as<br>  $\nu J$ , (2) form a fundamental set of solutions of Bessel's equation for nonintsger v.<br>
fined by<br>  $\frac{1}{2} \left( \frac{z^2}{2} \right)^{\alpha} \sum_{(k=0)}^{\infty} \frac{1$ A a real constant, is called *Bessel's equation*, and its solutions are known as<br>  $uL_{\alpha}(s)$  form a fundamental set of solutions of Bessel's equation for noninteger v.<br>
final by<br>  $\begin{aligned}\n&\int_{-\frac{\xi}{\xi}}^{\infty} \int_{-\frac{\xi}{\xi}}^{\infty} \frac$ where  $H_{\nu}^{(K)}(z)$  is besselh,  $J_{\nu}(z)$  is besselj, and  $Y_{\nu}(z)$  is bessely. The Hankel functions (*J*<sub>*x*</sub>(*z*) form a fundamental set of solutions of Bessel's equation for noninteger *v*.<br>
sined by<br>  $\phi = \left(\frac{z}{2}\right)^v \sum_{k=0}^\infty \frac{\left(\frac{-z^2}{4}\right)^k}{k! \Gamma(v+k+1)}$ <br>
(*z*) is the gamma function.<br>
second solution of Bessel's equat also form a fundamental set of solutions to Bessel's equation (see besselh).

## Extended Capabilities

#### Tall Arrays

Calculate with arrays that have more rows than fit in memory.

#### Tall Arrays

This function fully supports tall arrays. For more information, see "Tall Arrays".

# C/C++ Code Generation

Generate C and C++ code using MATLAB® Coder™.

Usage notes and limitations:

- If the order nu is less than 0, then it must be an integer.
- Always returns a complex result.

See Also besselh | besseli | besselk | bessely

# besselk

Modified Bessel function of second kind

#### **Syntax**

 $K =$  besselk(nu,Z)  $K =$  besselk(nu,Z,1)

### **Description**

K = besselk(nu, Z) computes the modified Bessel function of the second kind,  $K_v(z)$ , for each element of the array Z. The order nu need not be an integer, but must be real. The argument Z can be complex. The result is real where Z is positive.

If nu and Z are arrays of the same size, the result is also that size. If either input is a scalar, it is expanded to the other input's size.

 $K = \text{besselk}(\text{nu}, Z, 1)$  computes besselk( $\text{nu}, Z$ ). \*exp(Z).

## Examples

#### Column Vector of Function Values

Create a column vector of domain values.

 $z = (0:0.2:1)$ ;

Calculate the function values using besselk with  $nu = 1$ .

```
format long
besselk(1,z)
ans =
```
Inf

 4.775972543220472 2.184354424732687 1.302834939763502 0.861781634472180 0.601907230197235

#### Plot Modified Bessel Functions of Second Kind

Define the domain.

 $X = 0:0.01:5;$ 

Calculate the first five modified Bessel functions of the second kind.

 $K = zeros(5, 501)$ ; for  $i = 0:4$  $K(i+1,:) = besselk(i,X);$ end

Plot the results.

```
plot(X,K,'LineWidth',1.5)
axis([0 5 0 8])
grid on
legend('K_0','K_1','K_2','K_3','K_4','Location','Best')
title('Modified Bessel Functions of the Second Kind for v = 0,1,2,3,4')
xlabel('X')
ylabel('K v(X)')
```
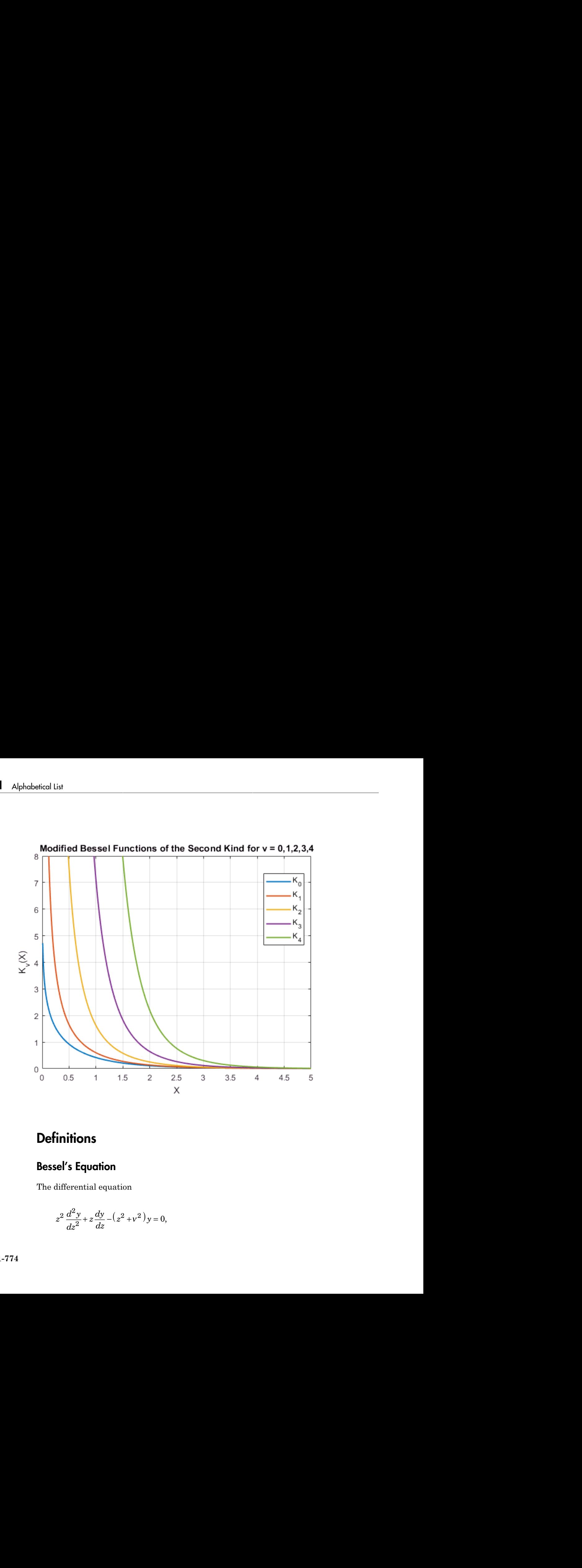

## **Definitions**

#### Bessel's Equation

The differential equation

$$
z^{2} \frac{d^{2}y}{dz^{2}} + z \frac{dy}{dz} - (z^{2} + v^{2}) y = 0,
$$

where *ν* is a real constant, is called the *modified Bessel's equation*, and its solutions are known as *modified Bessel functions*. besselk<br> *I Z Z Z I included the modified Bessel's equation, and its solutions are<br>
<i>I* the second kind can be expressed as:<br> *I* <u>*<sub>-v</sub>*(*z*) *-l<sub>v</sub>*(*z*) *i*<sub>*s*</sub> sin(*vx*)</u> bestaar is called the *modified Bessel's equation*, and its solutions are<br>
gifted *Bessel functions.*<br>
(c) of the second kind can be expressed as:<br>  $\pi \left( \frac{\sum_{i=1}^{n} \left( \frac{x}{x_i} \right)^2 - \sum_{i=1}^{n} f(x_i)}{\sin(n\pi)} \right)$ ,<br>  $dL(x)$  form a bessells<br>
is a real constant, is called the *modified Bessel's equation*, and its solutions are<br>  $modified Bessel functions.$ <br>  $\ln(X; s)$  of the second kind can be expressed as:<br>  $(z) = \left(\frac{\pi}{2}\right) \frac{I_{-k}(z) - I_{k}(z)}{\sin((\pi))},$ <br>
(c) and  $I_{-k}(s)$  form besselk<br>
stant, is called the *modified Bessel's equation*, and its solutions are<br>
dessel functions.<br>
is expected kind can be expressed as:<br>  $\frac{(z)-I_v(z)}{\sin(v\pi)}$ ,<br>
form a fundamental set of solutions of the modified Bessel's besselk<br>
stant, is called the *modified Bessel's equation*, and its solutions are<br>
sesse*l functions*.<br>  $e$  second kind can be expressed as:<br>  $(z) - I_v(z)$ <br>  $sin(v\pi)$ <br>
form a fundamental set of solutions of the modified Bessel' besselk<br>
is a real constant, is called the *modified Bessel's equation*, and its solutions are<br>
sa *modified Bessel functions*.<br>  $(x) = \left(\frac{\pi}{2}\right) \frac{I_{\infty}(z) - I_{\nu}(z)}{\sin(\pi z)}$ ,<br>  $(x) = \left(\frac{\pi}{2}\right) \frac{I_{\infty}(z) - I_{\nu}(z)}{\sin(\pi z)}$ ,<br>  $f_{\$ besselk<br>t, is called the *modified Bessel's equation*, and its solutions are<br>coord kind can be expressed as:<br> $-\frac{I_v(z)}{z}$ ,<br> $-\frac{I_v(z)}{z}$ ,<br>m a fundamental set of solutions of the modified Bessel's<br> $\left(\frac{z^2}{4}\right)^k$ <br> $\left(\frac{z^2$ bosselk<br>
is called the *modified Bessel's equation*, and its solutions are<br>
interiors.<br>
and kind can be expressed as:<br>  $\left(\frac{z}{z}\right)$ ,<br>  $\left(\frac{z}{z}\right)$ <br>  $\left(\frac{z}{z}\right)$ <br>  $\left(\frac{z}{z}\right)$ <br>  $\left(\frac{z}{z}\right)$ <br>  $\left(\frac{z}{z}\right)$ <br>  $\left(\frac{z}{z}\right$ besselk<br>
cal constant, is called the *modified Bessel's equation*, and its solutions are<br>
dified Bessel functions.<br>
(c) of the second kind can be expressed as:<br>  $\left(\frac{x}{2}\right)^l \frac{1}{\sin(vx)},$ <br>  $\left(\frac{x}{2}\right)^l \frac{\sin(vx)}{\sin(vx)},$ <br>  $\left(\frac{x^2$ 

A solution  $K_\nu(z)$  of the second kind can be expressed as:

$$
K_{V}(z) = \left(\frac{\pi}{2}\right) \frac{I_{-V}(z) - I_{V}(z)}{\sin(v\pi)},
$$

where  $I_\nu(z)$  and  $I_\nu(z)$  form a fundamental set of solutions of the modified Bessel's equation,

$$
I_{\scriptscriptstyle V}(z)\!=\!\left(\frac{z}{2}\right)^{\!\!\nu}\sum_{k=0}^\infty\frac{\left(\frac{z^2}{4}\right)^{\!k}}{k!\Gamma(\!{\nu}+k\!+\!1)}
$$

and  $\Gamma(a)$  is the gamma function.  $K_{\nu}(z)$  is independent of  $I_{\nu}(z)$ .

 $I_\nu(z)$  can be computed using **besseli**.

# Extended Capabilities

#### Tall Arrays

Calculate with arrays that have more rows than fit in memory.

#### Tall Arrays

This function fully supports tall arrays. For more information, see "Tall Arrays".

#### See Also

airy | besselh | besseli | besselj | bessely

# bessely

Bessel function of second kind

### **Syntax**

 $Y =$  bessely(nu,Z)  $Y =$  bessely(nu,Z,1)

## **Description**

 $Y =$  bessely(nu, Z) computes Bessel functions of the second kind,  $Y<sub>v</sub>(z)$ , for each element of the array Z. The order nu need not be an integer, but must be real. The argument Z can be complex. The result is real where Z is positive.

If nu and Z are arrays of the same size, the result is also that size. If either input is a scalar, it is expanded to the other input's size.

 $Y = \text{bessely}(nu, Z, 1)$  computes bessely( $nu, Z$ ). \*exp(-abs( $imag(Z)$ )).

## Examples

#### Vector of Function Values

Create a column vector of domain values.

```
z = (0:0.2:1);
```
Calculate the function values using bessely with  $nu = 1$ .

```
bessely(1,z)
```
ans  $=$ 

-Inf

 -3.3238 -1.7809 -1.2604 -0.9781 -0.7812

#### Plot Bessel Functions of Second Kind

Define the domain.

 $X = 0:0.1:20;$ 

Calculate the first five Bessel functions of the second kind.

 $Y = zeros(5, 201);$ for  $i = 0:4$  $Y(i+1,:) =$  bessely $(i,X);$ end

Plot the results.

```
plot(X,Y,'LineWidth',1.5)
axis([-0.1 20.2 -2 0.6])
grid on
legend('Y_0','Y_1','Y_2','Y_3','Y_4','Location','Best')
title('Bessel Functions of the Second Kind for v = 0,1,2,3,4')
xlabel('X')
ylabel('Y v(X)')
```
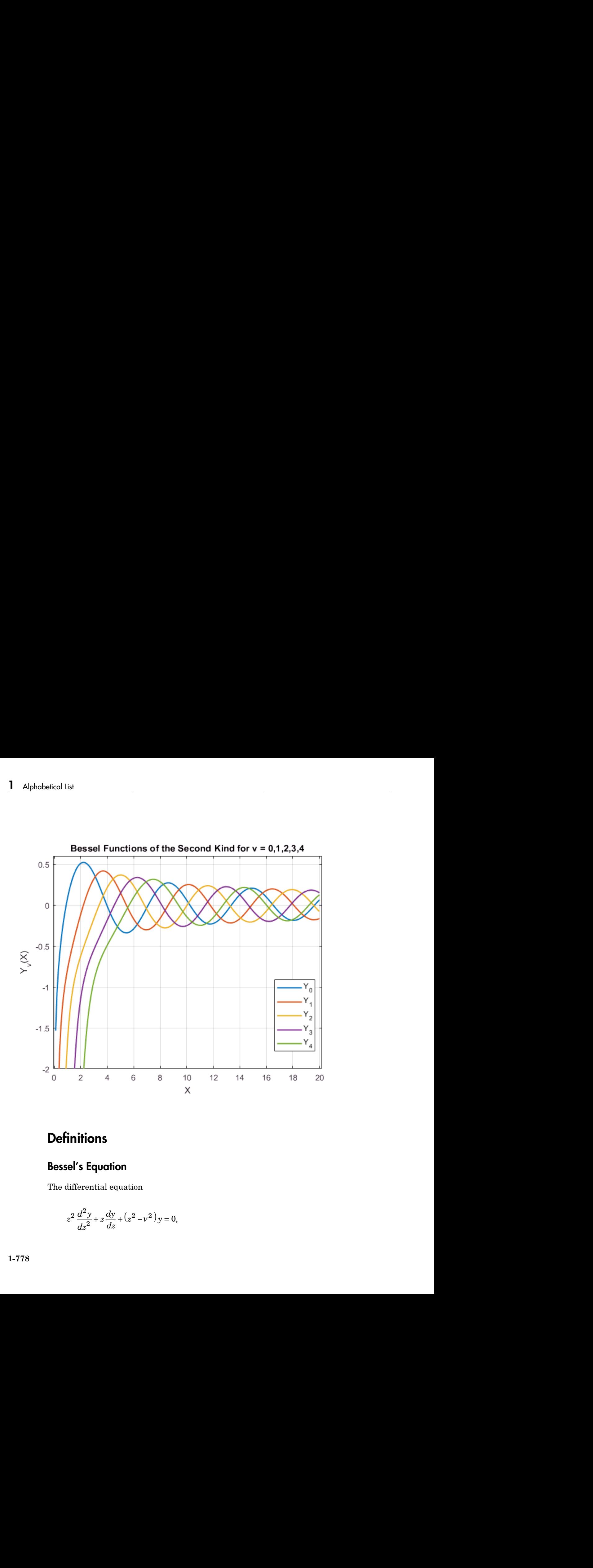

## **Definitions**

#### Bessel's Equation

The differential equation

$$
z^{2} \frac{d^{2}y}{dz^{2}} + z \frac{dy}{dz} + (z^{2} - v^{2}) y = 0,
$$

where *ν* is a real constant, is called *Bessel's equation*, and its solutions are known as *Bessel functions*. *Dessely*<br>  $\frac{1}{2}$  *P* is a real constant, is called *Bessel's equation*, and its solutions are known as<br> *Pl* functions.<br>  $Y_v(z)$  of the second kind can be expressed as<br>  $Y_v(z) = \frac{J_v(z) \cos(v\pi) - J_{-\nu}(z)}{\sin(v\pi)}$ 

A solution  $Y_\nu(z)$  of the second kind can be expressed as

$$
Y_V(z) = \frac{J_V(z)\cos(v\pi) - J_{-\nu}(z)}{\sin(v\pi)}
$$

bessely<br>
eal constant, is called *Bessel's equation*, and its solutions are known as<br>
z) of the second kind can be expressed as<br>  $\int_{\mathcal{V}}(z)\cos(\nu\pi) - J_{-\nu}(z)$ <br>  $\sin(\nu\pi)$ <br>
ad  $J_{-\nu}(z)$  form a fundamental set of solutions of bessely<br>
is a real constant, is called *Bessel's equation*, and its solutions are known as<br>
unctions.<br>
on  $Y_s(z)$  of the second kind can be expressed as<br>  $(z) = \frac{J_v(z) \cos((\pi) - J_{-v}(z))}{\sin((\pi))}$ <br>  $I_v(z)$  and  $J_{-v}(z)$  form a fund bessely<br>
hastant, is called *Bessel's equation*, and its solutions are known as<br>
he second kind can be expressed as<br>  $\frac{\sin(v\pi)}{-J_{-v}(z)}$ <br>  $\sin(v\pi)$ <br>
2) form a fundamental set of solutions of Bessel's equation for<br>  $\left(-\frac{z^$ where  $J_{\nu}(z)$  and  $J_{-\nu}(z)$  form a fundamental set of solutions of Bessel's equation for noninteger *ν* bessely<br> *Let* v is a real constant, is called *Bessel's equation*, and its solutions are known as<br> *J I functions.*<br> *Z<sub>V</sub>*(*z*) of the second kind can be expressed as<br> *Z<sub>V</sub>*(*z*) =  $\frac{J_V(z) \cos(v\pi) - J_{-\nu}(z)}{\sin(v\pi)}$ <br> *e* **bessely**<br> **k** *x* is a real constant, is called *Bessel's equation*, and its solutions are known as<br> *functions.*<br>  $k(x) = \frac{J_v(z) \cos(v\pi) - J_{-v}(z)}{\sin(v\pi)}$ <br>  $J_v(z)$  and  $J_{-v}(z)$  form a fundamental set of solutions of Bessel's e

where *v* is a real constant, is called *E*  
\nBessel functions.  
\nA solution 
$$
Y_v(z)
$$
 of the second kind ca  
\n
$$
Y_v(z) = \frac{J_v(z) \cos(v\pi) - J_{-v}(z)}{\sin(v\pi)}
$$
\nwhere  $J_v(z)$  and  $J_{-v}(z)$  form a fundamental  
\nnoninteger *v*  
\n
$$
J_v(z) = \left(\frac{z}{2}\right)^v \sum_{k=0}^{\infty} \frac{\left(-\frac{z^2}{4}\right)^k}{k! \Gamma(v + k + 1)},
$$
\nand  $\Gamma(a)$  is the gamma function.  $Y_v(z)$   
\n $J_v(z)$  can be computed using **bessel**  
\n**Tips**  
\nThe Bessel functions are related to the third kind,  
\n
$$
H_v^{(1)}(z) = J_v(z) + iY_v(z)
$$
\n
$$
H_v^{(2)}(z) = J_v(z) - iY_v(z),
$$
\nwhere  $H_v^{(K)}(z)$  is **bessel***h*,  $J_v(z)$  is **h**

and  $\Gamma(a)$  is the gamma function.  $Y_{\nu}(z)$  is linearly independent of  $J_{\nu}(z)$ .

 $J_\nu(z)$  can be computed using **bessel**j.

# Tips

The Bessel functions are related to the Hankel functions, also called Bessel functions of the third kind, **bessely**<br> *Compare 1*  $\alpha$  *H Intertions.*<br> *Compare 1* $\alpha$ *H <i>Compare 1*  $\alpha$  *H D A z (x) A D A z (x) Compare 1*  $\alpha$  *H A z (x)* **c** *Compare 1* $\alpha$ *H**x**(x)* **<b>c**  $\alpha$  *H* **bessely**<br> **e** v is a real constant, is called *Hessel's equation*, and its solutions are known as<br>  $H$  *functions.*<br>  $\mathbf{Y}_\nu(z)$  of the second kind can be expressed as<br>  $\mathbf{Y}_\nu(z) = \frac{J_\nu(z) \cos(\nu \pi) - J_\nu(z)}{\sin(\nu \pi)}$ <br>  $\mathbf{e}$ v is a real constant, is called *Bessel's equation*, and its solutions are knot<br>
functions.<br>
sion  $Y_s(z)$  of the second kind can be expressed as<br>  $z(z) = \frac{J_V(z) \cos(y\pi) - J_{-V}(z)}{\sin(v\pi)}$ <br>  $J_s(z)$  and  $J_{-s}(z)$  form a fundamental s *y* is a real constant, is called *Bessel's equation*, and its solutions are knot<br>
functions.<br>
sion  $Y_r(z)$  of the second kind can be expressed as<br>  $y(z) = \frac{J_V(z) \cos(v\pi) - J_{-\psi}(z)}{\sin(v\pi)}$ <br>  $J_r(z)$  and  $J_{-r}(z)$  form a fundamental real constant, is called *Bessel's equation*, and its solutions are known as<br>
ons.<br>
(c) of the second kind can be expressed as<br>  $J_V(z) \cos(v\pi) - J_{-v}(z)$ <br>  $\sin(v\pi)$ <br>
and  $J_{-v}(z)$  form a fundamental set of solutions of Bessel's bestead constant, is called *Bessel's equation*, and its solutions are known as<br>
(z) of the second kind can be expressed as<br>  $J_v(z) \cos(v\pi) - J_{-v}(z)$ <br>  $\sin(v\pi)$ <br>
and  $J_v(z) \cos(v\pi) - J_{-v}(z)$ <br>  $\sin(v\pi)$ <br>  $J_v(z)$  form a fundamental se

$$
H_V^{(1)}(z) = J_V(z) + iY_V(z)
$$
  

$$
H_V^{(2)}(z) = J_V(z) - iY_V(z),
$$

bessely<br>
is a real constant, is called *Bessel's equation*, and its solutions are known as<br>
sinterios.<br>
on  $Y(x)$  of the second kind can be expressed as<br>  $(z) = \frac{J_y(z) \cos(yx) - J_{-y}(z)}{\sin((\pi))}$ <br>  $J_z(x)$  and  $J_{-z}(z)$  form a fundam bassely<br>
nant, is called *Bessel's equation*, and its solutions are known as<br>
second kind can be expressed as<br>  $\pi$ ) $- J_v(z)$ <br>  $(v\pi)$ <br>  $(v\pi)$ <br>  $\left(-\frac{z^2}{4}\right)^k$ <br>  $\left(\frac{-z^2}{4}\right)^k$ <br>  $f(\pi + k + 1)$ <br>
function.  $Y_c(z)$  is linearly i bessely<br>
besselv<br>
metant, is called *Bessel's equation*, and its solutions are known as<br>
the second kind can be expressed as<br>  $\cos(vx) - J_{-v}(x)$ <br>  $\sin(vx)$ <br>
(c) form a fundamental set of solutions of Bessel's equation for<br>  $\sum$ *y* is a real constant, is called *Bessel's equation*, and its *s* functions.<br>
(on  $Y_r(z)$  of the second kind can be expressed as<br>  $(z) = \frac{J_v(z) \cos(v\pi) - J_{-v}(z)}{\sin(v\pi)}$ <br>  $J_r(z)$  and  $J_{-s}(z)$  form a fundamental set of solutions *y* is a real constant, is called *Bessel's equation*, and its *sunctions*.<br>
(*x*) of the second kind can be expressed as<br>
(*z*) =  $\frac{J_V(z) \cos(v\pi) - J_{-V}(z)}{\sin(v\pi)}$ <br>
(*x*) and *J*<sub>-(*z*) form a fundamental set of solutions of</sub> basedy<br>
sa real constant, is called *Hessel's equation*, and its solutions are known as<br>  $v'(x)$  of the second kind can be expressed as<br>  $v'(x)$  of the second kind can be expressed as<br>  $y = \frac{J_{\nu}(x) \cos(\nu \pi) - J_{\nu}(x)}{\sin(\nu \pi)}$ <br> bessely<br>
a a real constant, is called *Bessel's equation*, and its solutions are known as<br>  $\text{r}(\cos \theta) = \frac{1}{2} \sqrt{(s) \cos(9\pi) - J_{\infty}(s)}$ <br>  $\text{r}(\cos \theta) = \frac{J_{\infty}(s) \cos(9\pi) - J_{\infty}(s)}{\sin(\pi s)}$ <br>  $\text{r}(\cos \theta) = \frac{J_{\infty}(s) \cos(9\pi) - J_{\infty}(s)}$ where  $H_{\nu}^{(K)}(z)$  is besselh,  $J_{\nu}(z)$  is besselj, and  $Y_{\nu}(z)$  is bessely. The Hankel (a) if  $Y_r(z)$  of the second kind can be expressed as<br>  $y = \frac{J_v(z) \cos(v\pi) - J_{-v}(z)}{\sin(v\pi)}$ <br>
(*z*) and *J*<sub>*v*</sub>(*z*) form a fundamental set of solutions of Bessel's equation for  $v$ <br>  $y$ <br>  $y = \left(\frac{z}{2}\right)^v \sum_{k=0}^\infty \frac{\left(-\frac{z^2}{4}\$ functions also form a fundamental set of solutions to Bessel's equation (see besselh).

# Extended Capabilities

## Tall Arrays

Calculate with arrays that have more rows than fit in memory.

#### Tall Arrays

This function fully supports tall arrays. For more information, see "Tall Arrays".

## See Also

besselh | besseli | besselj | besselk

### beta

Beta function

# **Syntax**

 $B = beta(Z, W)$ 

# **Description**

 $B = \text{beta}(Z, W)$  computes the beta function for corresponding elements of arrays Z and W. The arrays must be real and nonnegative. They must be the same size, or either can be scalar.

# Examples

In this example, which uses integer arguments,

beta(n,3)  $=$  (n-1)!\*2!/(n+2)!  $= 2/(n*(n+1)*(n+2))$ 

is the ratio of fairly small integers, and the rational format is able to recover the exact result.

```
format rat 
beta((0:10)',3)
ans = 1/0 
       1/3 
       1/12 
       1/30 
       1/60 
       1/105 
       1/168
```
 1/252 1/360 1/495 1/660

## **Definitions**

#### Beta Function

The beta function is

list

\n1/252

\n1/360

\n1/660

\ninfitions

\nLet a function is

\n
$$
B(z,w) = \int_0^1 t^{z-1} (1-t)^{w-1} dt = \frac{\Gamma(z)\Gamma(w)}{\Gamma(z+w)}
$$

\nwe  $\Gamma(z)$  is the gamma function.

\nforithms

\n(z,w) = exp(gamma1n(z)+gamma(w)-gamma(w-1)w-gamma(w-1)w-gamma(w-1

where  $\Gamma(z)$  is the gamma function.

# **Algorithms**

G G  $beta(z,w) = exp(gammaln(z)+gammaln(w)-gammaln(n(z+w))$ 

# Extended Capabilities

## Tall Arrays

Calculate with arrays that have more rows than fit in memory.

#### Tall Arrays

<sup>1980</sup><br>
<sup>1980</sup><br>
<sup>1980</sup><br> **1980**<br> **1980**<br> **1980**<br> **1980**<br> **1980**<br> **1201**<br> **1201**<br> **1201**<br> **1201**<br> **1201**<br> **1201**<br> **1201**<br> **1201**<br> **1201**<br> **1201**<br> **1201**<br> **1201**<br> **1201**<br> **1201**<br> **1201**<br> **1201**<br> **1201**<br> **1201**<br> **12011<br>
<b>1201**  $\frac{1}{(z+uv)}$ <br>
maln(w) -gamaln(z+w))<br>
5<br>
5<br>
5<br>
ore rows than fit in memory.<br>
rays. For more information, see "Tall Arrays".<br>
7<br>
7<br>
TALAB® Coder<sup>19</sup>.  $\begin{array}{l} \mathbf{1} \\\mathbf{1} \\\mathbf{1} \\\mathbf{1} \\\mathbf{1} \\\mathbf{2} \\\mathbf{2} \\\mathbf{3} \\\mathbf{4} \\\mathbf{5} \\\mathbf{6} \\\mathbf{7} \\\mathbf{8} \\\mathbf{9} \\\mathbf{1} \\\mathbf{1} \\\mathbf{1} \\\mathbf{1} \\\mathbf{2} \\\mathbf{3} \\\mathbf{4} \\\mathbf{5} \\\mathbf{6} \\\mathbf{7} \\\mathbf{8} \\\mathbf{9} \\\mathbf{1} \\\mathbf{1} \\\mathbf{1} \\\mathbf{1} \\\mathbf$ This function fully supports tall arrays. For more information, see "Tall Arrays".

## C/C++ Code Generation

Generate C and C++ code using MATLAB® Coder™.

## See Also

betainc | betaln | gammaln

Introduced before R2006a

# betainc

Incomplete beta function

### **Syntax**

```
I = betaine(X, Z, W)I = betaine(X,Z,W,tail)
```
### **Description**

I = betainc( $X, Z, W$ ) computes the incomplete beta function for corresponding elements of the arrays X, Z, and W. The elements of X must be in the closed interval [0,1]. The arrays Z and W must be nonnegative and real. All arrays must be the same size, or any of them can be scalar.

 $I = \text{betainc}(X, Z, W, \text{tail})$  specifies the tail of the incomplete beta function. Choices are:

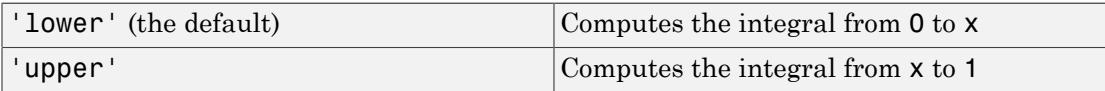

These functions are related as follows:

 $1 - \text{betainc}(X, Z, W) = \text{betainc}(X, Z, W, \text{upper}^*)$ Note that especially when the upper tail value is close to 0, it is more accurate to use the 'upper' option than to subtract the 'lower' value from 1.

### Examples

#### Compute Incomplete Beta Function

Compute the incomplete beta function corresponding to the elements of Z according to the parameters X and W.

format long  $X = 0.5$ ;  $Z = (0:10)^+;$  $W = 3;$  $I = betaine(X, Z, W)$  $I =$  1.000000000000000 0.875000000000000 0.687500000000000 0.500000000000000 0.343750000000000 0.226562500000000 0.144531250000000 0.089843750000000 0.054687500000000 0.032714843750000 0.019287109375000 **betains**<br> **I**  $z = 0.5$ ;<br> **I**  $z = 0.5$ ;<br> **I**  $z = 0.5$ ;<br> **I**  $z = 0.7$ ;<br> **I**  $z = 0.7$ ;<br> **I**  $z = 0.7$ ;<br> **I**  $z = 0.7$ ;<br> **I**  $z = 0.7$ ;<br> **I**  $z = 0.7$ ;<br> **I**  $z = 0.7$ ;<br> **I**  $z = 0.7$ ;<br> **III**  $z = 0.7$ ;<br> **IIII**  $z = 0.7$ ;<br> **IIIIIIIII betwine**<br>  $\frac{1}{2}$ ,  $\frac{1}{2}$ ,  $\frac{1}{2}$ ,  $\frac{1}{2}$ ,  $\frac{1}{2}$ <br>  $\frac{1}{2}$ <br>  $\frac{1}{2}$ <br>  $\frac{1}{2}$ <br>  $\frac{1}{2}$ <br> **B**  $\frac{1}{2}$ <br> **B**  $\frac{1}{2}$ <br> **B**  $\frac{1}{2}$ <br>  $\int_{0}^{\frac{\pi}{2}} e^{x-1} (1-t)^{\frac{1}{2} - 1} dt$ <br> **Beta Function** is<br>  $\frac{1}{B$ *x z w* ( , ) beteing<br>  $Z, W$ <br>  $\overline{Q}$ <br>  $\overline{Q}$ <br>  $\overline{$ 5<br>  $(X, Z, W)$ <br>
concordion concordion<br>
concordion concordion<br>
concordion<br>
concordion<br>
concordion<br>
concordion<br>
concordion<br>
starspoon<br>
starspoon<br> **nS**<br> **BLete Function**<br>  $\mathbf{h}$ <br> **heter Function**<br>  $\mathbf{h}$ <br>  $\mathbf{h}$ <br>  $\mathbf{h}$ 1, 00<br>
1, 00<br>
1, 00<br>
1, 00<br>
1, 00<br>
2, 00<br>
2, 00<br>
2, 00<br>
2, 00<br>
2, 00<br>
2, 00<br>
2, 00<br>
2, 00<br>
2, 00<br>
2, 00<br>
2, 00<br>
2, 00<br>
2, 00<br>
2, 00<br>
2, 00<br>
2, 00<br>
2, 00<br>
2, 00<br>
2, 00<br>
2, 00<br>
2, 00<br>
2, 00<br>
2, 00<br>
2, 00<br>
2, 00<br>
2, 00<br>
2, where *B z w* ( , ) , the beta function, is defined as **Botonic**<br> **B z 5**  $\overline{D}$ ,  $\overline{D}$ ,  $\overline{D}$ <br> **B z w to**  $\overline{D}$ <br> **B z w to**  $\overline{D}$ <br> **B z x x**  $\overline{D}$ <br> **B**  $\overline{D}$ <br> **B**  $\overline{D}$ <br> **B**  $\overline{D}$ <br> **B**  $\overline{D}$ <br> **B**  $\overline{D}$ <br> **B**  $\overline{D}$ <br> **B**  $\overline{D}$ <br> **B**  $\overline{D}$ **beoinc**<br>  $\vec{z}$ ;  $\vec{z}$ <br>  $\vec{z}$ ;  $\vec{z}$ <br>  $\vec{z}$ ;  $\vec{z}$ <br>  $\vec{z}$ ;  $\vec{z}$ <br>  $\vec{z}$ ;  $\vec{z}$ <br>  $\vec{z}$ ;  $\vec{z}$ ;  $\vec{z}$ ;  $\vec{z}$ ;  $\vec{z}$ <br>  $\vec{z}$ ;  $\vec{z}$ <br>  $\vec{z}$ ;  $\vec{z}$ ;  $\vec{z}$ ;  $\vec{z}$ ;  $\vec{z}$ ;  $\vec{z}$ ;  $\vec{$ ⇒beling<br>  $\frac{1}{2}$ <br>  $\frac{1}{2}$ <br>  $\$ besinc<br>  $\frac{1}{2}$ ,  $\frac{1}{2}$ ,  $\frac{1}{2}$ <br>  $\frac{1}{2}$ <br>  $\frac{1}{2}$ <br> **a** Function<br>  $\frac{1}{2}$ <br>  $\int_{0}^{\pi} f^2 f(x) dx$ <br>  $\frac{1}{2}$ <br>  $\int_{0}^{\pi} f^2 f(x) dx$ <br>  $\frac{1}{2}$ <br>  $\int_{0}^{\pi} f(x) dx$ <br>  $\frac{1}{2}$ <br>  $\int_{0}^{\pi} f(x) dx$ <br>  $\frac{1}{2}$ <br>  $\int_{0}^{\pi} f(x) dx$ 1 1 1 1

### **Definitions**

#### Incomplete Beta Function

The incomplete beta function is

$$
I_x(z,w) = \frac{1}{B(z,w)} \int_0^x t^{z-1} (1-t)^{w-1} dt
$$

1 1 *z w* ( ) + ∫ 0 Γ Γ Γ and Γ( )*z* is the gamma function.

# Extended Capabilities

# Tall Arrays

Calculate with arrays that have more rows than fit in memory.

#### Tall Arrays

This function fully supports tall arrays. For more information, see "Tall Arrays".

## C/C++ Code Generation

Generate C and C++ code using MATLAB® Coder™.

Usage notes and limitations:

• Always returns a complex result.

## See Also

beta | betaln

Introduced before R2006a
### betaincinv

Beta inverse cumulative distribution function

### **Syntax**

```
x = \text{betaincinv}(y, z, w)x = \text{betaincinv}(y, z, w, \text{tail})
```
### **Description**

 $x = \text{betaincinv}(y, z, w)$  computes the inverse incomplete beta function for corresponding elements of y, z, and w, such that  $y = \text{betainc}(x, z, w)$ . The elements of y must be in the closed interval [0,1], and those of z and w must be nonnegative. y, z, and w must all be real and the same size (or any of them can be scalar).

 $x = \text{betaincinv}(y, z, w, \text{tail})$  specifies the tail of the incomplete beta function. Choices are 'lower' (the default) to use the integral from 0 to x, or 'upper' to use the integral from x to 1. These two choices are related as follows: betaincinv(y,z,w,'upper') = betaincinv(1-y,z,w,'lower'). When y is close to 0, the 'upper' option provides a way to compute x more accurately than by subtracting y from 1. **Example 16:**<br> **In the control of the set of the set of the set of the set of the set of the set of the set of the set of the set of the set of the set of the set of the set of the set of the set of the set of the set of botainary**<br> **z**<br> **z**<br>  $V(Y, Z, W)$  computes the inverse incomplete beta function for<br>  $V(Y, Z, W)$  computes the inverse imperpendent  $(X, Z, w)$ . The elements of<br>
closed interval [0,1], and those of Z and W must be nonnegative. y **Example 16.**<br> **the state of the state of the state of the state of the state of the state of the state of the state of**  $\mathbf{y}, \mathbf{z}, \mathbf{w}$ **,**  $\mathbf{z}, \mathbf{w}$ **,**  $\mathbf{z}$  **to the state of**  $\mathbf{y}, \mathbf{z}, \mathbf{w}$ **,**  $\mathbf{z}, \mathbf{w}$ **, betainties**<br> **betainting**<br> *z***, w)**<br> *z***, w), computes the inverse incomplete beta function for<br>**  $x^2$ **, w)**  $x^2$ **, and**  $y$ **, such that**  $y = \text{beta}$  **and**  $y$  **must be approximately independent<br>
<b>there** and  $y$  and  $y$  and  $y$  **Example 16.** Incomendative distribution function<br> **Example 16.** The state of the interaction of the interaction<br> **Example 17.** The state of  $y, z, w$ , we compute the interaction function for<br>
training the conduct  $(y, z, w)$  ( , ) between the distribution function<br>
(*w*) computes the inverse incomplete beta function for<br>
(*w*), *w*, tatil)<br>
(*w*), *z*, and w, such that  $y = \text{beta}$  the  $(x, z, y)$ . The elements of<br>
interval  $[0, 1]$ , ond those of  $z$  and **Example 18**<br> **Example 18**<br> **Conserved Example 18**<br> **Conserved Example 2**<br> **Conserved Example 2**<br> **Conserved Example 2**<br> **Conserved Example 2**<br> **Conserved Example 2**<br> **Conserved Example 2**<br> **Conserved Example 2**<br> **Conserv bothchimes**<br>  $z, w$  and the inverse incomplete beta function for<br>  $z, z, w$  and  $y, z, w$ , then the inverse incomplete beta function for<br>  $z, z, w$ ,  $z, w$ ,  $z, w$ ,  $z, w$ ,  $w$ ,  $w$  and these  $w \geq w$  and  $w$  are  $w$  and  $w$  in the betainciny<br>
2) commutes the inverse incomplete hera function for<br>
1), (ai1)<br>
1) commutes the inverse incomplete hera function for<br>
1), and the search that  $y = \text{Detain}(x, z, w)$ . The elements of<br>
1), and the search  $y, z$ , and<br>

### **Definitions**

#### Inverse Incomplete Beta Function

The incomplete beta function is defined as

$$
I_x(z,w) = \frac{1}{\beta(z,w)} \int_0^x t^{(z-1)} (1-t)^{(w-1)} dt
$$

betaincinv computes the inverse of the incomplete beta function with respect to the integration limit x using Newton's method.

# Extended Capabilities

## Tall Arrays

Calculate with arrays that have more rows than fit in memory.

#### Tall Arrays

This function fully supports tall arrays. For more information, see "Tall Arrays".

### C/C++ Code Generation

Generate C and C++ code using MATLAB® Coder™.

Usage notes and limitations:

• Always returns a complex result.

#### See Also

betainc | beta | betaln

# betaln

Logarithm of beta function

## **Syntax**

 $L = \text{betaIn}(Z, W)$ 

## **Description**

 $L = \text{betaIn}(Z, W)$  computes the natural logarithm of the beta function  $log(beta(Z,W))$ , for corresponding elements of arrays Z and W, without computing  $beta(Z,W)$ . Since the beta function can range over very large or very small values, its logarithm is sometimes more useful.

Z and W must be real and nonnegative. They must be the same size, or either can be scalar.

### Examples

#### Compute Natural Log of Beta Function

Compute the natural logarithm of the beta function according to the value of X without directly computing the beta function.  $beta(X,X)$  results in floating point arithmetic underflow.

```
X = 510;
betaln(X,X)
ans = -708.8616
```
# Algorithms

 $beta(n) = gammaln(z) + gammaln(w) - gammaln(z+w)$ 

# Extended Capabilities

## Tall Arrays

Calculate with arrays that have more rows than fit in memory.

#### Tall Arrays

This function fully supports tall arrays. For more information, see "Tall Arrays".

### C/C++ Code Generation

Generate C and C++ code using MATLAB® Coder™.

### See Also

beta | betainc | gammaln

#### Introduced before R2006a

#### between

Calendar math differences

### **Syntax**

```
dt = between(t1, t2)dt = between(t1,t2,components)
```
## **Description**

 $dt = between(t1, t2)$  returns the differences between the datetime values in t1 and t2. The dt output is a calendarDuration array in terms of the calendar components years, months, days, and time, such that  $t2 = t1+dt$ .

 $dt = between(t1, t2, components)$  returns the differences between datetime values in terms of the specified calendar or time components.

### Examples

#### Differences Between Two Datetime Arrays

Create two datetime arrays.

```
t1 = datetime('now')t1 = datetime
    24-Feb-2017 14:10:44
t2 = datetime('tomorrow','Format','dd-MMM-yyyy HH:mm:ss') + caldays(0:2)
t2 = 1×3 datetime array
    25-Feb-2017 00:00:00 26-Feb-2017 00:00:00 27-Feb-2017 00:00:00
```
Find the difference between the two arrays.

 $dt = between(t1, t2)$ 

```
dt = 1×3 calendarDuration array
      9h 49m 15.656s 1d 9h 49m 15.656s 2d 9h 49m 15.656s
```
between returns a calendarDuration array containing differences in terms of days, hours, minutes, and seconds.

#### Difference Between Datetime Values in Calendar Days

Create a sequence of datetimes over a 6-month period. Then, find the number of days between the first date and each of the dates in the sequence.

```
t1 = datetime(2013,1,1);
t2 = dateshift(t1, 'end', 'month', 0:4)
t2 = 1×5 datetime array
    31-Jan-2013 28-Feb-2013 31-Mar-2013 30-Apr-2013 31-May-2013
dt = between(t1, t2, 'Days')dt = 1×5 calendarDuration array
```
30d 58d 89d 119d 150d

#### Input Arguments

#### **t1** — Input date and time

datetime array | character vector | cell array of character vectors

Input date and time, specified as a datetime array, character vector, or cell array of character vectors. At least one of inputs t1 and t2 must be a datetime array. t1 and t2 must be the same size unless one is a scalar.

#### **t2** — Input date and time

datetime array | character vector | cell array of character vectors

Input date and time, specified as a datetime array, character vector, or cell array of character vectors. At least one of inputs t1 and t2 must be a datetime array. t1 and t2 must be the same size unless one is a scalar.

#### **components** — Calendar or time components

```
'years' | 'quarters' | 'months' | 'weeks' | 'days' | 'time' | cell array of
character vectors
```
Calendar or time components, specified as one of the following character vectors, or a cell array containing one or more of these character vectors:

- 'years'
- 'quarters'
- 'months'
- 'weeks'
- 'days'
- 'time'

Except for 'time', the above components are flexible lengths of time. For example, 1 month represents a different length of time when added to a datetime in January than when added to a datetime in February.

between operates on the calendar or time components in decreasing order, starting with the largest component.

In general,  $t2$  is not equal to  $t1 + dt$ , unless you include 'time' in components.

```
Example: {'years','quarters'}
```
Data Types: char | cell

#### Output Arguments

#### **dt** — Difference array calendarDuration array

Difference array, returned as a calendarDuration array.

#### Tips

• To compute differences between datetime values in t1 and t2 as exact, fixed-length durations, use t2-t1.

# Extended Capabilities

## Tall Arrays

Calculate with arrays that have more rows than fit in memory.

#### Tall Arrays

This function fully supports tall arrays. For more information, see "Tall Arrays".

### See Also

See Also caldiff | calendarDuration | diff | minus

Introduced in R2014b

# bicg

Biconjugate gradients method

### **Syntax**

```
x = \text{bicg}(A, b)bicg(A,b,tol)
bicg(A,b,tol,maxit)
bicg(A,b,tol,maxit,M)
bicg(A,b,tol,maxit,M1,M2)
bicg(A,b,tol,maxit,M1,M2,x0)
[x, flag] = bicg(A, b, \dots)[x, flag, relres] = bicg(A, b, \ldots)[x, flag, relres, iter] = bicg(A, b, ...)[x, flag, relres, iter, resvec] = big(A, b, ...)
```
## **Description**

 $x = \text{bicg}(A, b)$  attempts to solve the system of linear equations  $A^*x = b$  for x. The n-by-n coefficient matrix A must be square and should be large and sparse. The column vector b must have length n. A can be a function handle, afun, such that  $afun(x, 'notransp')$  returns  $A^*x$  and  $afun(x, 'transp')$  returns  $A^*x$ .

"Parameterizing Functions" explains how to provide additional parameters to the function afun, as well as the preconditioner function mfun described below, if necessary.

If bicg converges, it displays a message to that effect. If bicg fails to converge after the maximum number of iterations or halts for any reason, it prints a warning message that includes the relative residual norm(b-A\*x)/norm(b) and the iteration number at which the method stopped or failed.

bicg(A,b,tol) specifies the tolerance of the method. If tol is [], then bicg uses the default, 1e-6.

bicg(A,b,tol,maxit) specifies the maximum number of iterations. If maxit is [], then bicg uses the default, min(n,20).

bicg(A,b,tol,maxit,M) and bicg(A,b,tol,maxit,M1,M2) use the preconditioner M or M = M1\*M2 and effectively solve the system  $inv(M)*A*x = inv(M)*b$  for x. If M is [] then bicg applies no preconditioner. M can be a function handle mfun, such that  $mfun(x, 'notransp')$  returns  $M\X$  and  $mfun(x, 'transp')$  returns  $M'\X$ .

bicg(A,b,tol,maxit,M1,M2,x0) specifies the initial guess. If x0 is [], then bicg uses the default, an all-zero vector.

| Flag | Convergence                                                                                                 |
|------|----------------------------------------------------------------------------------------------------|
| 0    | bicg converged to the desired tolerance tol within maxit<br><i>iterations.</i>                              |
|      | bicg iterated maxit times but did not converge.                                                             |
| 0    | Preconditioner M was ill-conditioned.                                                                       |
| 3    | bicg stagnated. (Two consecutive iterates were the same.)                                                   |
|      | One of the scalar quantities calculated during bicg became too<br>small or too large to continue computing. |

 $[x, flag] = big(A, b, ...)$  also returns a convergence flag.

Whenever flag is not 0, the solution x returned is that with minimal norm residual computed over all the iterations. No messages are displayed if the flag output is specified.

 $[x, flag, relres] = big(A, b, ...)$  also returns the relative residual norm(b- $A^*$ x)/norm(b). If flag is 0, relres  $\le$  tol.

 $[x, flag, reflex, iter] = \text{bicg}(A, b, ...)$  also returns the iteration number at which x was computed, where  $0 \leq i$  ter  $\leq$  maxit.

 $[x, flag, reflex, iter, reserve] = bicg(A,b,...)$  also returns a vector of the residual norms at each iteration including norm(b-A\*x0).

#### Examples

#### Using bicg with a Matrix Input

This example shows how to use bicg with a matrix input. bicg. The following code:

 $n = 100;$ 

```
on = ones(n,1);
A =spdiags([-2*on 4*on -on], -1:1,n,n);b = sum(A, 2);
tol = 1e-8;maxit = 15;M1 = spdiags([on/(-2) on], -1:0,n,n);
M2 = spdiags([4*on -on], 0:1, n, n);
```

```
x = \text{bicg}(A, b, \text{tol}, \text{maxit}, M1, M2);
```
displays this message:

```
bicg converged at iteration 9 to a solution with relative
residual 5.3e-009
```
#### Using bicg with a Function Handle

This example replaces the matrix A in the previous example with a handle to a matrixvector product function afun. The example is contained in a file run bicg that

- Calls bicg with the @afun function handle as its first argument.
- Contains afun as a nested function, so that all variables in run bicg are available to afun.

Place the following into a file called run\_bicg:

```
function x1 = run bicg
n = 100;
on = ones(n,1);
b = afun(on, 'notransp');
tol = 1e-8;maxit = 15:
M1 = spdiags([on/(-2) on], -1:0, n, n);M2 = spdiags([4*on -on], 0:1, n, n);x1 = \text{bicg}(\text{Afun},\text{b},\text{tol},\text{maxit},\text{M1},\text{M2});function y = afun(x, transp flag)if strcmp(transp flag,'transp') % y = A' * xy = 4 * x;y(1:n-1) = y(1:n-1) - 2 * x(2:n);y(2:n) = y(2:n) - x(1:n-1); elseif strcmp(transp_flag,'notransp') % y = A*x
           y = 4 * x;
           y(2:n) = y(2:n) - 2 * x(1:n-1);
```

```
y(1:n-1) = y(1:n-1) - x(2:n); end
     end
end
```
When you enter

 $x1 = run \, bicg;$ 

MATLAB software displays the message

```
bicg converged at iteration 9 to a solution with ...
relative residual 
5.3e-009
```
#### Using bicg with a Preconditioner

This example demonstrates the use of a preconditioner.

Load A = west0479, a real 479-by-479 nonsymmetric sparse matrix.

```
load west0479;
A = west0479;
```
Define b so that the true solution is a vector of all ones.

```
b = full(sum(A, 2));
```
Set the tolerance and maximum number of iterations.

```
tol = 1e-12:
maxit = 20;
```
Use bicg to find a solution at the requested tolerance and number of iterations.

 $[x0,f10,rr0,it0,rv0] = bicg(A,b,tol,maxit);$ 

fl0 is 1 because bicg does not converge to the requested tolerance 1e-12 within the requested 20 iterations. In fact, the behavior of bicg is so poor that the initial guess (x0 = zeros(size(A,2), 1) is the best solution and is returned as indicated by  $it0 = 0$ . MATLAB® stores the residual history in  $rvo$ .

Plot the behavior of bicg.

```
semilogy(0:\text{maxit},\text{rv0/norm}(b), \text{'}-o');
xlabel('Iteration number');
ylabel('Relative residual');
```
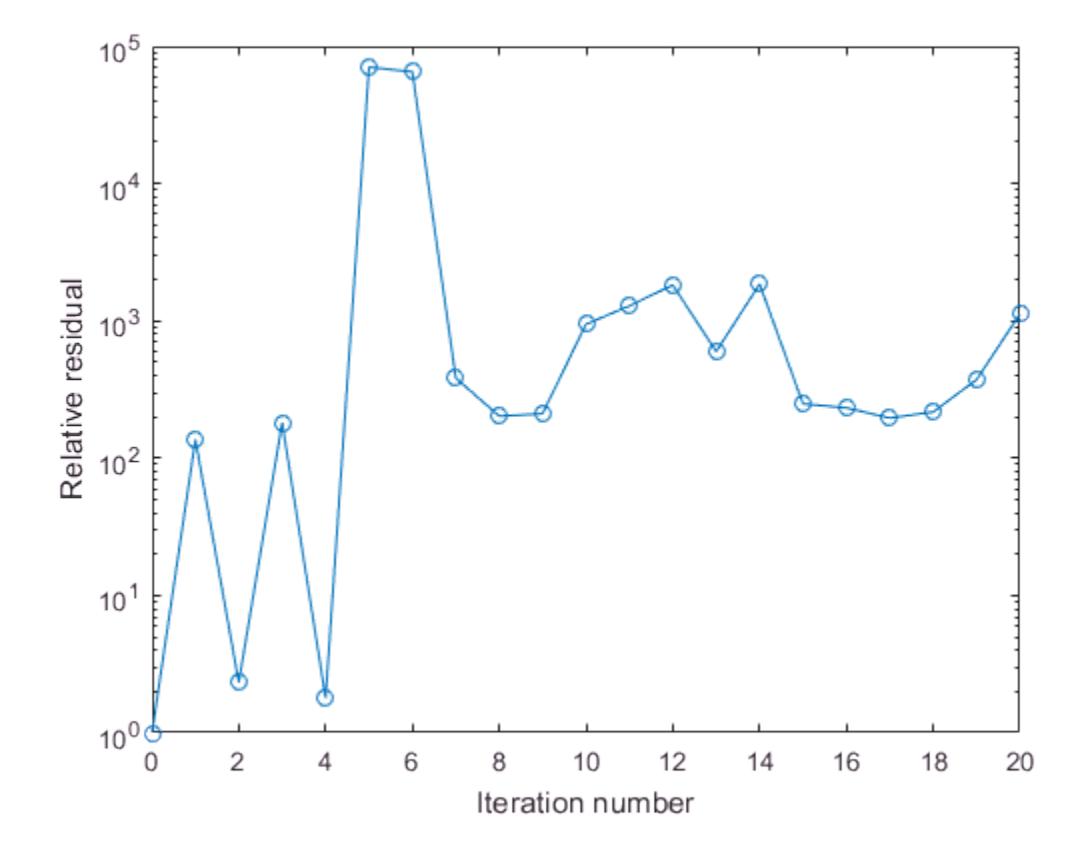

The plot shows that the solution does not converge. You can use a preconditioner to improve the outcome.

Create the preconditioner with ilu, since the matrix A is nonsymmetric.

```
[L,U] = ilu(A,struct('type', 'ilutp', 'droptol', 1e-5));Error using ilu
There is a pivot equal to zero. Consider decreasing
the drop tolerance or consider using the 'udiag' option.
```
MATLAB cannot construct the incomplete LU as it would result in a singular factor, which is useless as a preconditioner.

You can try again with a reduced drop tolerance, as indicated by the error message.

```
[L,U] = ilu(A,struct('type', 'ilutp', 'droptol', 1e-6));[x1, f11, rr1, it1, rv1] = big(A, b, tol, maxit, L, U);
```
fl1 is 0 because bicg drives the relative residual to 4.1410e-014 (the value of rr1). The relative residual is less than the prescribed tolerance of 1e-12 at the sixth iteration (the value of it1) when preconditioned by the incomplete LU factorization with a drop tolerance of 1e-6. The output  $rv1(1)$  is norm(b), and the output  $rv1(7)$  is norm(b- $A^*x2$ ).

You can follow the progress of bicg by plotting the relative residuals at each iteration starting from the initial estimate (iterate number 0).

```
semilogy(0:it1,rv1/norm(b),\cdot-o\cdot);
xlabel('Iteration number');
ylabel('Relative residual');
```
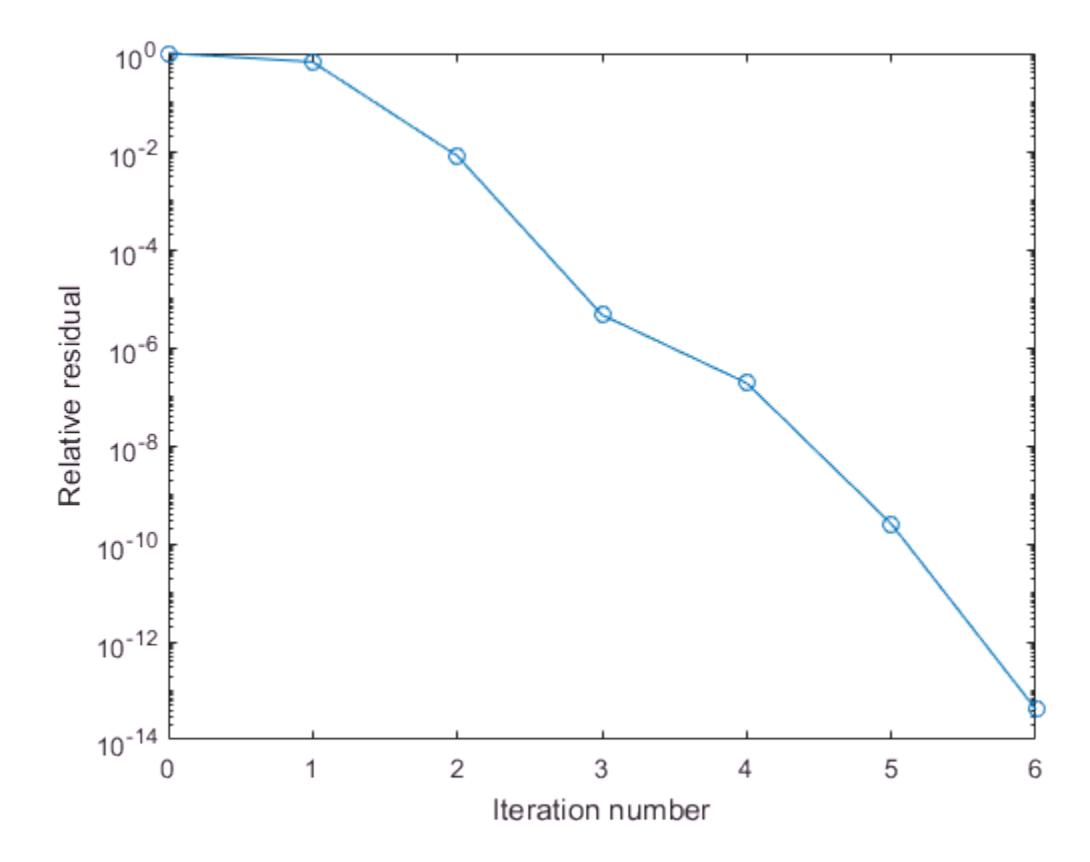

#### References

[1] Barrett, R., M. Berry, T.F. Chan, et al., *Templates for the Solution of Linear Systems: Building Blocks for Iterative Methods*, SIAM, Philadelphia, 1994.

#### See Also

#### See Also

bicgstab | cgs | gmres | ilu | lsqr | minres | mldivide | pcg | qmr | symmlq

#### Topics

"Create Function Handle"

Introduced before R2006a

# bicgstab

Biconjugate gradients stabilized method

### **Syntax**

```
x = \text{biogstab}(A, b)bicgstab(A,b,tol)
bicgstab(A,b,tol,maxit)
bicgstab(A,b,tol,maxit,M)
bicgstab(A,b,tol,maxit,M1,M2)
bicgstab(A,b,tol,maxit,M1,M2,x0)
[x, flag] = bisgstab(A, b, \ldots)[x, flag, relres] = bisgstab(A, b, \ldots)[x, flag, relres, iter] = bigstab(A, b, ...)[x, flag, relres, iter, resvec] = bigstab(A, b, ...)
```
## **Description**

 $x = \text{bicystab}(A, b)$  attempts to solve the system of linear equations  $A^*x = b$  for x. The n-by-n coefficient matrix A must be square and should be large and sparse. The column vector b must have length n. A can be a function handle,  $afun, such that afun(x)$ returns A\*x.

"Parameterizing Functions" explains how to provide additional parameters to the function afun, as well as the preconditioner function mfun described below, if necessary.

If bicgstab converges, a message to that effect is displayed. If bicgstab fails to converge after the maximum number of iterations or halts for any reason, a warning message is printed displaying the relative residual norm(b- $A^*x$ )/norm(b) and the iteration number at which the method stopped or failed.

bicgstab(A,b,tol) specifies the tolerance of the method. If tol is [], then bicgstab uses the default, 1e-6.

bicgstab(A,b,tol,maxit) specifies the maximum number of iterations. If maxit is [], then bicgstab uses the default, min(n,20).

bicgstab(A,b,tol,maxit,M) and bicgstab(A,b,tol,maxit,M1,M2) use preconditioner  $M \text{ or } M = M1$  \*M2 and effectively solve the system  $inv(M)*A*x = inv(M)*b$  for x. If M is [] then bicgstab applies no preconditioner. M can be a function handle mfun, such that  $mfun(x)$  returns  $M\$ x.

bicgstab(A,b,tol,maxit,M1,M2,x0) specifies the initial guess. If  $x0$  is [], then bicgstab uses the default, an all zero vector.

| Flag | Convergence                                                                                                    |
|------|----------------------------------------------------------------------------------------------------|
| 0    | bicgstab converged to the desired tolerance tol within maxit<br><i>iterations.</i>                              |
|      | bicgstab iterated maxit times but did not converge.                                                             |
| 2    | Preconditioner M was ill-conditioned.                                                                           |
| 3    | bicgstab stagnated. (Two consecutive iterates were the same.)                                                   |
|      | One of the scalar quantities calculated during bicgstab became<br>too small or too large to continue computing. |

 $[x, flag] = bigstab(A, b, ...)$  also returns a convergence flag.

Whenever flag is not 0, the solution x returned is that with minimal norm residual computed over all the iterations. No messages are displayed if the flag output is specified.

 $[x, flag, relres] = bigstab(A, b, ...)$  also returns the relative residual norm(b- $A^*$ x)/norm(b). If flag is 0, relres  $\le$  tol.

 $[x, flag, relres, iter] = bicgstab(A, b, ...)$  also returns the iteration number at which x was computed, where  $0 \leq 1$  iter  $\leq 1$  maxit. iter can be an integer + 0.5, indicating convergence halfway through an iteration.

 $[x, flag, reflex, iter, reservec] = bisgstab(A,b,...)$  also returns a vector of the residual norms at each half iteration, including norm(b-A\*x0).

#### Examples

#### Using bicgstab with a Matrix Input

This example first solves  $Ax = b$  by providing A and the preconditioner M1 directly as arguments.

The code:

```
A = galley('walk', 21);b = sum(A, 2);
tol = 1e-12;maxit = 15;
M1 = diag([10:-1:1 1 1:10]);x = \text{bicystab}(A, b, \text{tol}, \text{maxit}, M1);
```
displays the message:

```
bicgstab converged at iteration 12.5 to a solution with relative 
residual 2e-014.
```
#### Using bicgstab with a Function Handle

This example replaces the matrix A in the previous example with a handle to a matrixvector product function afun, and the preconditioner M1 with a handle to a backsolve function mfun. The example is contained in a file run\_bicgstab that

- Calls bicgstab with the function handle @afun as its first argument.
- Contains afun and mfun as nested functions, so that all variables in run\_bicgstab are available to afun and mfun.

The following shows the code for run bicgstab:

```
function x1 = run bicgstab
n = 21;b = afun(ones(n, 1));tol = 1e-12;
maxit = 15;
x1 = bicgstab(@afun,b,tol,maxit,@mfun);
    function y = afun(x)y = [0; x(1:n-1)] + ...[((n-1)/2:-1:0); (1:(n-1)/2)].*x + ...
           [x(2:n); 0]; end
    function y = mfun(r) y = r ./ [((n-1)/2:-1:1)'; 1; (1:(n-1)/2)'];
```
 end end

When you enter

 $x1$  = run bicgstab;

MATLAB software displays the message

```
bicgstab converged at iteration 12.5 to a solution with relative 
residual 2e-014.
```
#### Using bicgstab with a Preconditioner

This example demonstrates the use of a preconditioner.

Load west0479, a real 479-by-479 nonsymmetric sparse matrix.

```
load west0479;
A = west0479;
```
Define b so that the true solution is a vector of all ones.

```
b = full(sum(A, 2));
```
Set the tolerance and maximum number of iterations.

 $tol = 1e-12$ ;  $maxit = 20$ ;

Use bicgstab to find a solution at the requested tolerance and number of iterations.

 $[x0,f10,rr0,it0,rv0] = \text{bicgstab}(A,b,t0,maxit);$ 

fl0 is 1 because bicgstab does not converge to the requested tolerance 1e-12 within the requested 20 iterations. In fact, the behavior of bicgstab is so bad that the initial guess ( $x0 = \text{zeros}(size(A,2),1)$ ) is the best solution and is returned as indicated by it0 = 0. MATLAB® stores the residual history in rv0.

Plot the behavior of bicgstab.

```
semilogy(0:0.5:maxit,rv0/norm(b),'-o');
```
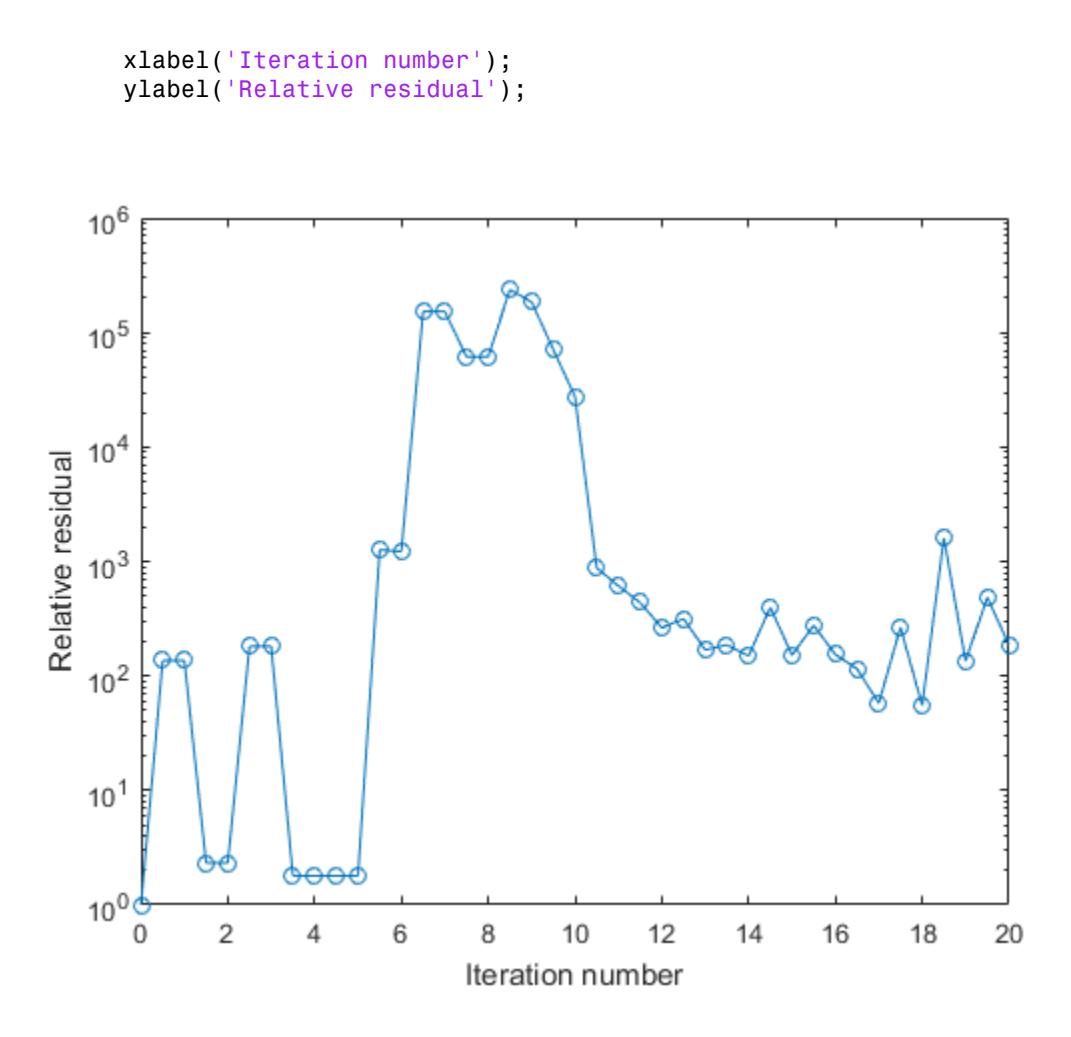

The plot shows that the solution does not converge. You can use a preconditioner to improve the outcome.

Create a preconditioner with ilu, since A is nonsymmetric.

```
[L,U] = ilu(A,struct('type', 'ilutp', 'droptol', 1e-5));Error using ilu
There is a pivot equal to zero. Consider decreasing
the drop tolerance or consider using the 'udiag' option.
```
MATLAB cannot construct the incomplete LU as it would result in a singular factor, which is useless as a preconditioner.

You can try again with a reduced drop tolerance, as indicated by the error message.

 $[L,U] = ilu(A,struct('type', 'ilutp', 'droptol', 1e-6));$  $[x1, f11, r1, it1, r01] = \text{bicgstab}(A, b, tol, maxit, L, U);$ 

fl1 is 0 because bicgstab drives the relative residual to 5.9829e-014 (the value of rr1). The relative residual is less than the prescribed tolerance of 1e-12 at the third iteration (the value of it1) when preconditioned by the incomplete LU factorization with a drop tolerance of 1e-6. The output  $rv1(1)$  is norm(b) and the output  $rv1(7)$  is norm(b-A\*x2) since bicgstab uses half iterations.

You can follow the progress of bicgstab by plotting the relative residuals at each iteration starting from the initial estimate (iterate number 0).

```
semilogy(0:0.5:it1,rv1/norm(b),'-o');
xlabel('Iteration Number');
ylabel('Relative Residual');
```
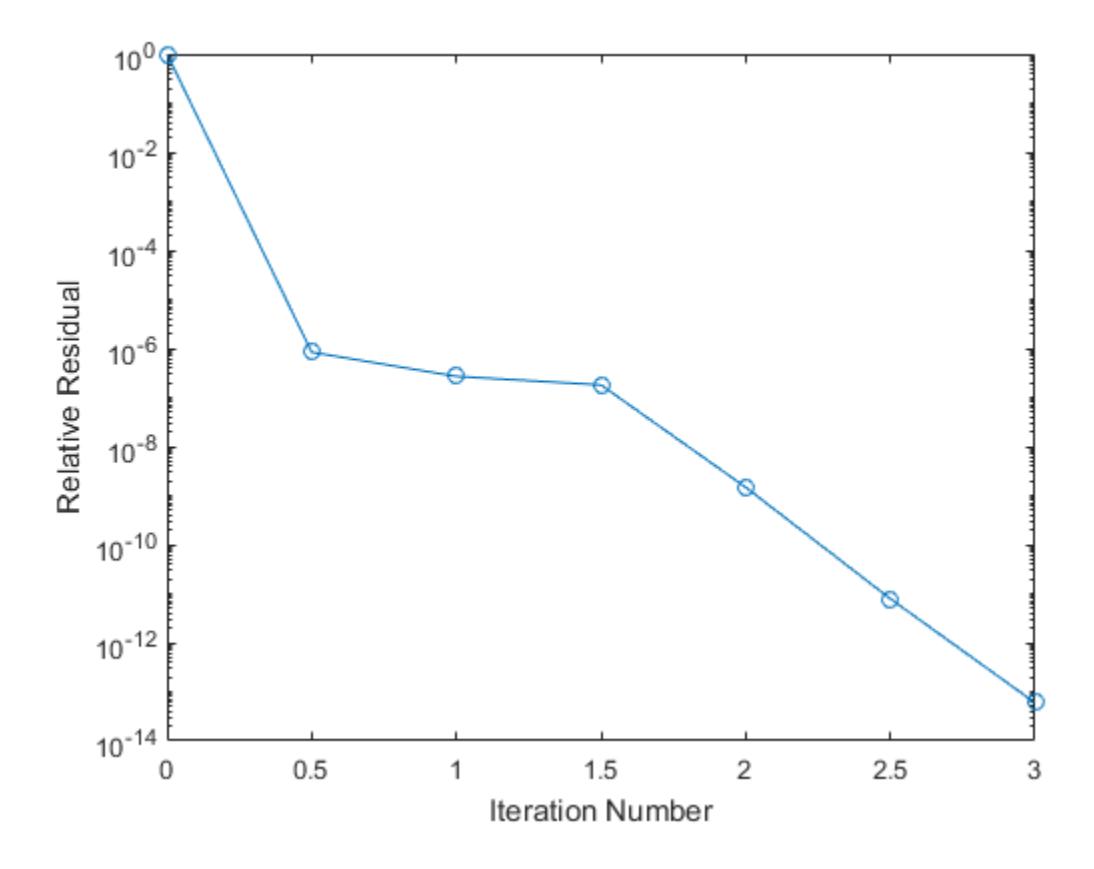

### **References**

- [1] Barrett, R., M. Berry, T.F. Chan, et al., *Templates for the Solution of Linear Systems: Building Blocks for Iterative Methods*, SIAM, Philadelphia, 1994.
- [2] van der Vorst, H.A., "BI-CGSTAB: A fast and smoothly converging variant of BI-CG for the solution of nonsymmetric linear systems," *SIAM J. Sci. Stat. Comput.*, March 1992, Vol. 13, No. 2, pp. 631–644.

### See Also

#### See Also

bicg | cgs | gmres | ilu | lsqr | minres | mldivide | pcg | qmr | symmlq

#### **Topics**

"Create Function Handle"

#### Introduced before R2006a

# bicgstabl

Biconjugate gradients stabilized (l) method

### **Syntax**

```
x = \text{biogstab}(A, b)x = \text{bicgetabl}(\text{afun}, b)x = \text{bicystabl}(A, b, tol)x = \text{bicystabl}(A, b, \text{tol}, \text{maxit})x = \text{bicystabl}(A, b, \text{tol}, \text{maxit}, M)x = \text{bicystabl}(A, b, tol, maxit, M1, M2)x = \text{bicystabl}(A, b, tol, maxit, M1, M2, x0)[x, flag] = bisg = (x, b, \ldots)[x, flag, relres] = bicgstab1(A, b, ...)[x, flag, relres, iter] = bigstab(A, b, ...)[x, flag, relres, iter, resvec] = bigstab1(A, b, ...)
```
## **Description**

 $x = \text{bicgtab1}(A, b)$  attempts to solve the system of linear equations  $A^*x = b$  for x. The n-by-n coefficient matrix A must be square and the right-hand side column vector b must have length n.

x = bicgstabl(afun,b) accepts a function handle afun instead of the matrix A.  $afun(x)$  accepts a vector input x and returns the matrix-vector product  $A^*x$ . In all of the following syntaxes, you can replace A by afun.

 $x = \text{bicgtab1}(A, b, tol)$  specifies the tolerance of the method. If tol is [] then bicgstabl uses the default, 1e-6.

 $x = \text{bicgtab1}(A, b, \text{tol}, \text{maxit})$  specifies the maximum number of iterations. If maxit is  $\parallel$  then bicgstabl uses the default,  $min(N, 20)$ .

 $x = \text{bicgtabl}(A, b, \text{tol}, \text{maxit}, M)$  and  $x = \text{bicgtabl}(A, b, \text{tol}, \text{maxit}, M1, M2)$ use preconditioner M or  $M=M1*M2$  and effectively solve the system  $A*inv(M)*x = b$  for

x. If M is [] then a preconditioner is not applied. M may be a function handle returning M  $\chi$ .

 $x = \text{bicgtabl}(A, b, \text{tol,maxit}, M1, M2, x0)$  specifies the initial guess. If  $x0$  is [] then bicgstabl uses the default, an all zero vector.

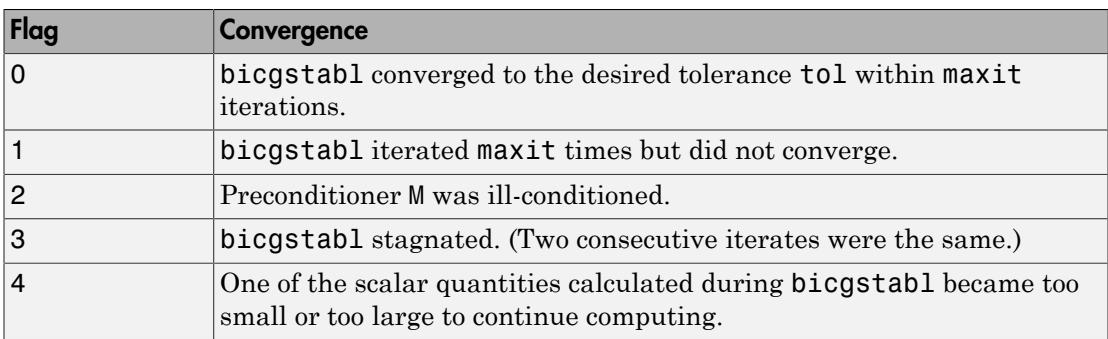

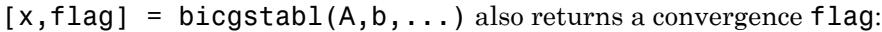

 $[x, flag, relres] = bicgstab(A, b, ...)$  also returns the relative residual  $norm(b-A*x)/norm(b)$ . If flag is 0, relres  $\le$  tol.

 $[x, flag, reflex, iter] = bicgstabl(A, b, ...)$  also returns the iteration number at which x was computed, where  $0 \leq$  iter  $\leq$  maxit. iter can be k/4 where k is some integer, indicating convergence at a given quarter iteration.

 $[x, flag, reflex, iter, reserve] = bigstab(A, b, ...)$  also returns a vector of the residual norms at each quarter iteration, including norm(b-A\*x0).

#### Examples

#### Using bicgstabl with Inputs or with a Function

You can pass inputs directly to bicgstabl:

 $n = 21$ ;  $A = gallery('wilk', n);$  $b = sum(A, 2)$ ;

 $tol = 1e-12;$  $maxit = 15;$  $M = diag([10:-1:1 1 1:10])$ ;  $x = \text{bicystabl}(A, b, tol, maxit, M);$ 

You can also use a matrix-vector product function:

function  $y = afun(x, n)$  $y = [0; x(1:n-1)] + [(n-1)/2:-1:0)$ ;  $(1:(n-1)/2)'$ ]. \*x+[x(2:n); 0];

and a preconditioner backsolve function:

```
function y = mfun(r, n)y = r ./ [(n-1)/2:-1:1)';
1; 
(1:(n-1)/2)';
```
as inputs to bicgstabl:

 $x1 = \text{bicystab1}(\mathcal{C}(x)\text{afun}(x,n),\text{b,tol,maxit},\mathcal{C}(x)\text{mfun}(x,n));$ 

#### Using bicgstabl with a Preconditioner

This example demonstrates the use of a preconditioner.

Load west0479, a real 479-by-479 nonsymmetric sparse matrix.

```
load west0479;
A = west0479;
```
Define b so that the true solution is a vector of all ones.

 $b = full(sum(A, 2))$ ;

Set the tolerance and maximum number of iterations.

 $tol = 1e-12;$  $maxit = 20$ ;

Use bicgstabl to find a solution at the requested tolerance and number of iterations.

 $[x0,f10,rr0,it0,rv0] = \text{bicgtabl}(A,b,t0,matit);$ 

fl0 is 1 because bicgstabl does not converge to the requested tolerance 1e-12 within the requested 20 iterations. In fact, the behavior of bicgstabl is so poor that the initial guess ( $x0 = \text{zeros}(size(A,2),1)$ ) is the best solution and is returned as indicated by it0 = 0. MATLAB® stores the residual history in rv0.

Plot the behavior of bicgstabl.

```
semilogy(0:0.25:maxit,rv0/norm(b),'-o');
xlabel('Iteration number');
ylabel('Relative residual');
```
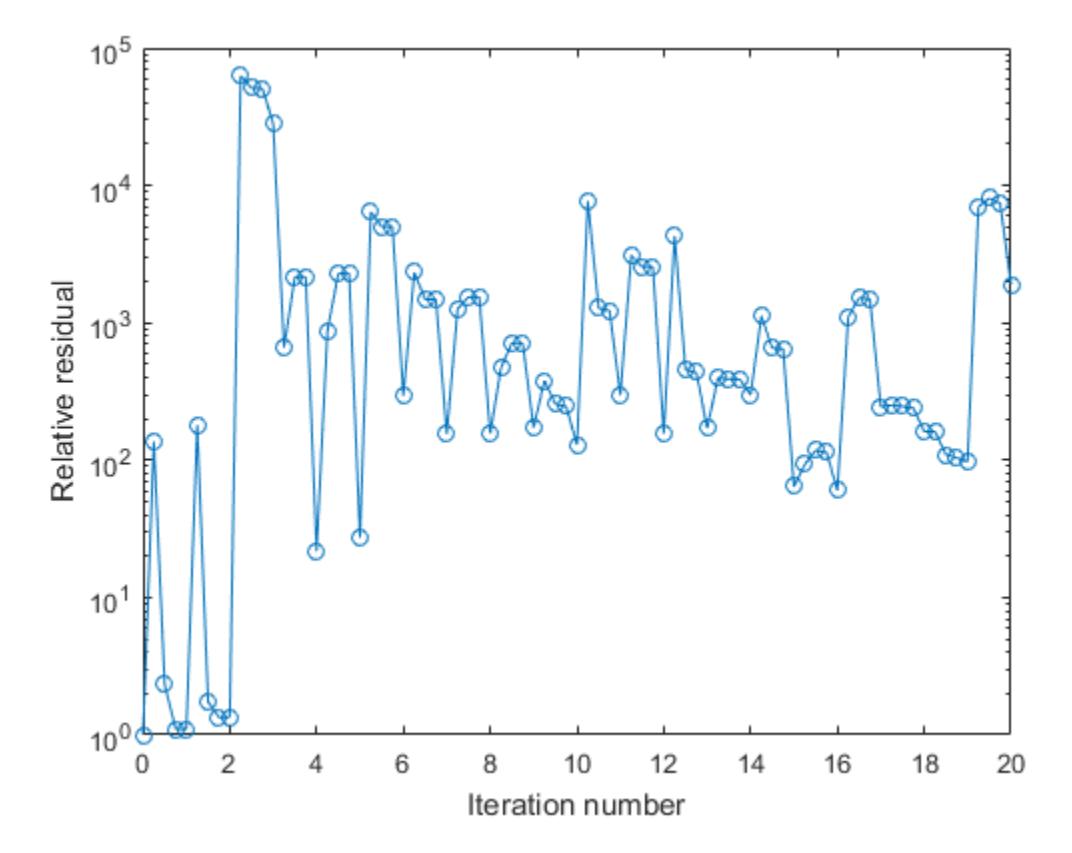

The plot shows that the solution does not converge. You can use a preconditioner to improve the outcome.

Create a preconditioner with ilu, since A is nonsymmetric.

```
[L,U] = ilu(A, struct('type', 'ilutp', 'droptol', 1e-5));Error using ilu
There is a pivot equal to zero. Consider decreasing the
drop tolerance or consider using the 'udiag' option.
```
MATLAB cannot construct the incomplete LU as it would result in a singular factor, which is useless as a preconditioner.

You can try again with a reduced drop tolerance, as indicated by the error message.

```
[L,U] = ilu(A, struct('type', 'ilutp', 'droptol', 1e-6));[x1, f11, r1, it1, r01] = \text{bicgtabl}(A, b, tol, maxit, L, U);
```
fl1 is 0 because bicgstabl drives the relative residual to 1.0257e-015 (the value of rr1). The relative residual is less than the prescribed tolerance of 1e-12 at the sixth iteration (the value of it1) when preconditioned by the incomplete LU factorization with a drop tolerance of 1e-6. The output  $rv1(1)$  is norm(b), and the output  $rv1(9)$  is norm(b-A\*x2) since bicgstabl uses quarter iterations.

You can follow the progress of bicgstabl by plotting the relative residuals at each iteration starting from the initial estimate (iterate number 0).

```
semilogy(0:0.25:it1,rv1/norm(b),'-o');
h = qca;
h.XTick = 0:0.25:it1;
xlabel('Iteration number');
ylabel('Relative residual');
```
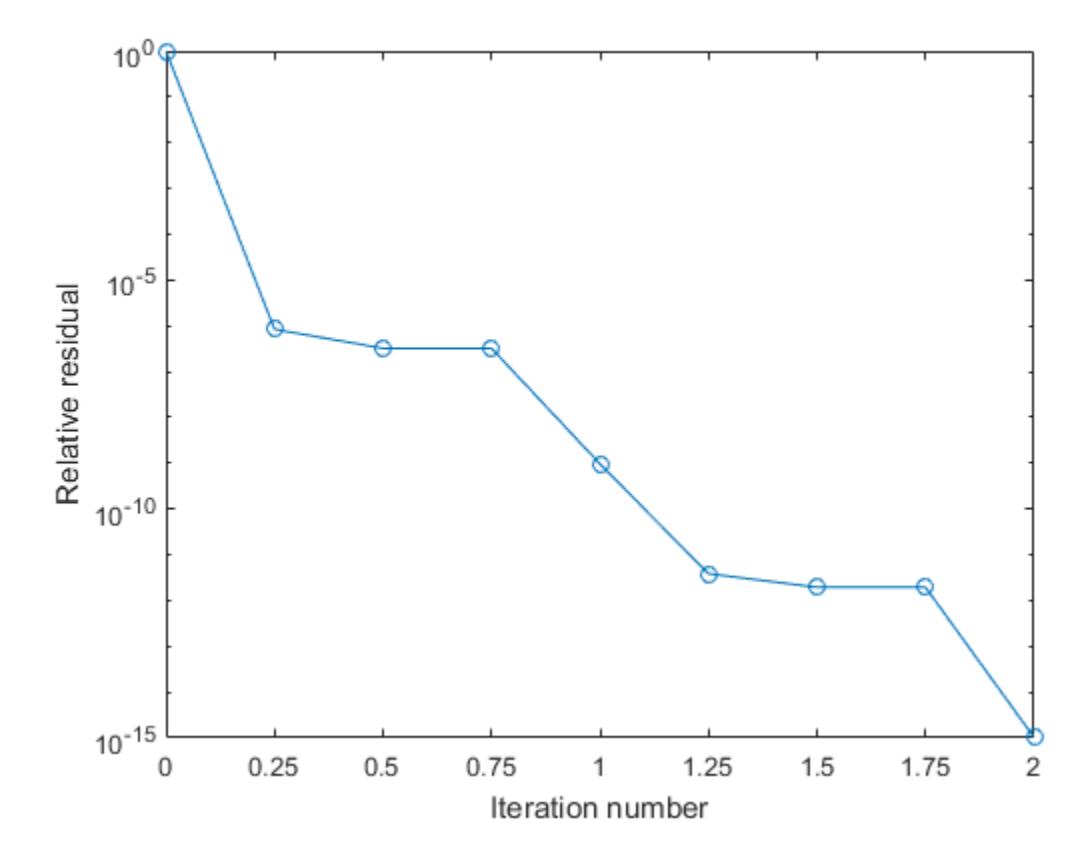

#### See Also

#### See Also

bicg | bicgstab | cgs | gmres | ilu | lsqr | minres | mldivide | pcg | qmr | symmlq

#### **Topics**

"Create Function Handle"

# bin2dec

Convert text representation of binary number to decimal number

### **Syntax**

```
bin2dec(binarystr)
```
## **Description**

bin2dec(*binarystr*) interprets *binarystr*, text that represents a binary number, and returns the equivalent decimal number. *binarystr* must represent a nonnegative integer value smaller than or equal to the value returned by flintmax.

*binarystr* can be a character array or a cell array of character vectors. bin2dec ignores any space (' ') characters in the input text.

# Examples

Binary 010111 converts to decimal 23:

```
bin2dec('010111')
ans = 23
```
Because space characters are ignored, this string yields the same result:

```
bin2dec(' 010 111 ')
ans = 23
```
# Extended Capabilities

## C/C++ Code Generation

Generate C and C++ code using MATLAB® Coder™.

Usage notes and limitations:

- Input text must be specified as a character array. Cell arrays are not supported.
- When the input is empty, the answer does not match the answer in MATLAB.

### See Also

dec2bin | hex2dec | base2dec | flintmax

# binary

**Class:** FTP Set FTP transfer type to binary

## **Syntax**

binary(ftpobj)

## **Description**

binary(ftpobj) sets the FTP download and upload mode to binary, which does not convert new line characters. Binary mode is the default for FTP objects. If you previously called the ascii method, use this method before transferring a nontext file, such as an executable or ZIP archive.

### Input Arguments

#### **ftpobj**

FTP object created by ftp.

## Examples

Connect to the National Geophysical Data Center (NGDC) FTP server, and set the transfer mode to binary:

```
ngdc = ftp('ftp.ngdc.noaa.gov');
binary(ngdc)
```
FTP service courtesy of the NGDC. See [NGDC Privacy Policy, Disclaimer, and Copyright](http://www.ngdc.noaa.gov/ngdcinfo/privacy.html) for NGDC terms of service.

# See Also

ascii | ftp

Introduced before R2006a

# bitand

Bit-wise AND

### **Syntax**

```
C = bitand(A, B)C = bitand(A, B, assumedtype)
```

```
objout = bitand(netobj1,netobj2)
```
## **Description**

 $C = bitand(A, B)$  returns the bit-wise AND of A and B.

 $C = bitand(A, B, assumedtype)$  assumes that A and B are of assumedtype.

objout = bitand(netobj1,netobj2) returns the bit-wise AND of the .NET enumeration objects netobj1 and netobj2.

# Examples

#### Truth Table

Create a truth table for the logical AND operation.

```
A = \text{uint8}([0 1; 0 1]);B = uint8([0 0; 1 1]);TTable = bitand(A, B)TTable = 2×2 uint8 matrix
    0 0
    0 1
```
bitand returns 1 only if both bit-wise inputs are 1.

#### Negative Values

Explore how bitand handles negative values.

MATLAB® encodes signed integers using two's complement. Thus, the bit-wise AND of -5 (11111011) and 6 (00000110) is 2 (00000010).

```
C = -5;
D = 6;bitand(C,D,'int8')
ans = 2
```
• "Creating .NET Enumeration Bit Flags"

#### Input Arguments

#### **A,B** — Input values

scalars | vectors | matrices | multidimensional arrays

Input values, specified as scalars, vectors, matrices, or multidimensional arrays. Inputs A and B must either be the same size or have sizes that are compatible (for example, A is an M-by-N matrix and B is a scalar or 1-by-N row vector). For more information, see "Compatible Array Sizes for Basic Operations". A and B also must be the same data type unless one is a scalar double.

- If A and B are double arrays, and assumedtype is not specified, then MATLAB treats A and B as unsigned 64-bit integers.
- If assumedtype is specified, then all elements in A and B must have integer values within the range of assumedtype.

```
Data Types: double | logical | int8 | int16 | int32 | int64 | uint8 | uint16 |
uint32 | uint64
```
#### **assumedtype** — Assumed data type of **integ1** and **integ2**

```
'uint64' | 'uint32' | 'uint16' | 'uint8' | 'int64' | 'int32' | 'int16' |
'int8'
```
Assumed data type of A and B, specified as 'uint64', 'uint32', 'uint16', 'uint8', 'int64', 'int32', 'int16', or 'int8'.

- If A and B are double arrays, then assumedtype can specify any valid integer type, but defaults to 'uint64'.
- If A and B are integer type arrays, then assumedtype must specify that same integer type.

#### **netobj1**, **netobj2** — Input values

.NET enumeration objects

Input values, specified as .NET enumeration objects. You must be running a version of Windows to use .NET enumeration objects as input arguments.

bitand is an instance method for MATLAB enumeration objects created from a .NET enumeration.

## Output Arguments

### **C** — Bit-wise AND result

array

Bit-wise AND result, returned as an array. C is the same data type as A and B.

• If either A or B is a scalar double, and the other is an integer type, then C is the integer type.

### **objout** — Bit-wise AND result

.NET enumeration object

Bit-wise AND result, returned as a .NET enumeration objects.

# Extended Capabilities

## C/C++ Code Generation

Generate C and C++ code using MATLAB® Coder™.

## See Also

### See Also

bitcmp | bitget | bitnot | bitor | bitset | bitshift | bitxor | intmax

### **Topics**

"Creating .NET Enumeration Bit Flags"

# bitcmp

Bit-wise complement

## **Syntax**

```
cmp = bitcmp(A)cmp = bitcmp(A,assumedtype)
```
# **Description**

```
cmp = bitcmp(A) returns the bit-wise complement of A.
```

```
cmp = bitcmp(A, assumedtype) assumed A is of assumed type.
```
# Examples

### Complement of a Negative Integer

```
A = int8(-11);cmp = bitcmp(A)cmp = int8
     10
```
You can see the complement operation when the numbers are shown in binary.

```
original = bitget(A,8:-1:1)original = 1×8 int8 row vector
   1 1 1 1 0 1 0 1
complement = bitget(bitem(A), 8:-1:1)
```
complement = *1×8 int8 row vector*

0 0 0 0 1 0 1 0

### Complement of Unsigned Integers

```
cmp = bitcmp(64,'uint8')cmp = 191
maxint = intmax('uint8') - 64maxint = uint8
     191
```
The complement of an unsigned integer is equal to itself subtracted from the maximum integer of its data type.

### Input Arguments

#### **A** — Input value

signed integer array | unsigned integer array | double array

Input value, specified as a signed integer array, unsigned integer array, or double array.

- If A is a double array, and assumedtype is not specified, then MATLAB treats A as an unsigned 64-bit integer.
- If assumedtype is specified, then all elements in A must have integer values within the range of assumedtype.

Data Types: double | int8 | int16 | int32 | int64 | uint8 | uint16 | uint32 | uint64

#### **assumedtype** — Assumed data type of **A**

```
'uint64' | 'uint32' | 'uint16' | 'uint8' | 'int64' | 'int32' | 'int16' |
'int8'
```
Assumed data type of A, specified as 'uint64', 'uint32', 'uint16', 'uint8', 'int64', 'int32', 'int16', or 'int8'.

• If A is a double array, then assumedtype can specify any valid integer type, but defaults to 'uint64'.

• If A is an integer type array, then assumedtype must specify that same integer type.

Data Types: char

## Output Arguments

### **cmp** — Bit-wise complement

signed integer array | unsigned integer array | double array

Bit-wise complement, returned as a signed integer array, unsigned integer array, or double array. cmp is the same size and type as A.

# Extended Capabilities

## C/C++ Code Generation

Generate C and C++ code using MATLAB® Coder™.

## See Also

### See Also bitand | bitget | bitor | bitset | bitshift | bitxor | intmax

# bitget

Get bit at specified position

# **Syntax**

```
b = \text{big}(A, \text{bit})b = bitget(A,bit,assumedtype)
```
# **Description**

- $b = \text{bifget}(A, \text{bit})$  returns the bit value at position  $\text{bit}$  in integer array A.
- $b = \text{big}(A, \text{bit}, \text{assumedtype})$  assumes that A is of assumedtype.

# Examples

### Maximum Integer

Find the difference in the binary representation between the maximum integer of signed and unsigned integers.

```
a1 = intmax('int8');a2 = intmax('uint8');b1 = bitget(a1, 8:-1:1)b1 = 1×8 int8 row vector
   0 1 1 1 1 1 1 1
b2 = \text{biget}(a2, 8:-1:1)b2 = 1×8 uint8 row vector
   1 1 1 1 1 1 1 1
```
The signed integers require a bit to accommodate negative integers.

#### bitget

#### Negative Numbers Using Two's Complement

Find the 8-bit representation of a negative number.

```
A = -29:
b = \text{biget}(A, 8:-1:1, 'int8')h = 1 1 1 0 0 0 1 1
```
## Input Arguments

### **A** — Input values

array

Input values, specified as an array. A can be a scalar or an array of the same size as bit.

- If A is a double array, and assumedtype is not specified, then MATLAB treats A as an unsigned 64-bit integer.
- If assumedtype is specified, then all elements in A must have integer values within the range of assumedtype.

```
Data Types: double | int8 | int16 | int32 | int64 | uint8 | uint16 | uint32 |
uint64
```
### **bit** — Bit position

integer | integer array

Bit position, specified as an integer or integer array. bit can be a scalar or an array of the same size as A. bit must be between 1 (the least-significant bit) and the number of bits in the integer class of A.

```
Data Types: double | int8 | int16 | int32 | int64 | uint8 | uint16 | uint32 |
uint64
```
#### **assumedtype** — Assumed data type of **A**

```
'uint64' | 'uint32' | 'uint16' | 'uint8' | 'int64' | 'int32' | 'int16' |
'int8'
```
Assumed data type of A, specified as 'uint64', 'uint32', 'uint16', 'uint8', 'int64', 'int32', 'int16', or 'int8'.

- If A is a double array, then assumedtype can specify any valid integer type, but defaults to 'uint64'.
- If A is an integer type array, then assumedtype must specify that same integer type.

Data Types: char

## Output Arguments

**b** — Bit value at **bit**

array

Bit value at bit, returned as an array of 0s and 1s. b is the same data type as A.

- If A and bit are scalars, then b is also a scalar.
- If either A or bit is an array, then b is the same size as that array.

# Extended Capabilities

### C/C++ Code Generation

Generate C and C++ code using MATLAB® Coder™.

## See Also

See Also bitand | bitcmp | bitor | bitset | bitshift | bitxor | intmax

# bitnot

.NET enumeration object bit-wise NOT instance method

# **Syntax**

```
objout = bitnot(netobj)
```
# **Description**

objout = bitnot(netobj) reverses all bits of the .NET enumeration objects netobj.

# Examples

• "Creating .NET Enumeration Bit Flags"

# Input Arguments

**netobj** — Input value .NET enumeration objects

Input value, specified as .NET enumeration object. You must be running a version of Windows to use .NET enumeration objects as input arguments.

# Output Arguments

**objout** — Bit-wise NOT result .NET enumeration object

Bit-wise NOT result, returned as a .NET enumeration object.

# **Limitations**

• The method is an instance method for MATLAB enumeration objects created from a .NET enumeration. This method does not have an equivalent MATLAB function.

## See Also

See Also bitand | bitor | bitxor

**Topics** "Creating .NET Enumeration Bit Flags"

### Introduced in R2011a

# bitor

Bit-wise OR

# **Syntax**

 $C = \text{bitor}(A, B)$  $C = \text{bitor}(A, B, \text{assumedtype})$ 

 $objout = bitor(netobj1,netobj2)$ 

# **Description**

 $C = \text{bitor}(A, B)$  returns the bit-wise OR of A and B.

 $C = \text{bitor}(A, B, \text{assumedtype})$  assumes that A and B are of assumedtype.

objout = bitor( $netobj1, netobj2$ ) returns the bit-wise OR of the .NET enumeration objects netobj1 and netobj2.

# Examples

### Truth Table

Create a truth table for the logical OR operation.

```
A = \text{uint8}([0 1; 0 1]);B = uint8([0 0; 1 1]);TTable = bitor(A, B)TTable = 2×2 uint8 matrix
    0 1
    1 1
```
bitor returns 1 if either bit-wise input is 1.

### Negative Values

Explore how bitor handles negative values.

MATLAB® encodes negative integers using two's complement. Thus, the bit-wise OR of -5 (11111010) and 6 (00000110) is -1 (11111110).

```
C = -5;
D = 6;bitor(C,D,'int8')
ans = -1
```
• "Creating .NET Enumeration Bit Flags"

## Input Arguments

#### **A,B** — Input values

scalars | vectors | matrices | multidimensional arrays

Input values, specified as scalars, vectors, matrices, or multidimensional arrays. Inputs A and B must either be the same size or have sizes that are compatible (for example, A is an M-by-N matrix and B is a scalar or 1-by-N row vector). For more information, see "Compatible Array Sizes for Basic Operations". A and B also must be the same data type unless one is a scalar double.

- If A and B are double arrays, and assumedtype is not specified, then MATLAB treats A and B as unsigned 64-bit integers.
- If assumedtype is specified, then all elements in A and B must have integer values within the range of assumedtype.

```
Data Types: double | logical | int8 | int16 | int32 | int64 | uint8 | uint16 |
uint32 | uint64
```
#### **assumedtype** — Assumed data type of **integ1** and **integ2**

```
'uint64' | 'uint32' | 'uint16' | 'uint8' | 'int64' | 'int32' | 'int16' |
'int8'
```
Assumed data type of A and B, specified as 'uint64', 'uint32', 'uint16', 'uint8', 'int64', 'int32', 'int16', or 'int8'.

- If A and B are double arrays, then assumedtype can specify any valid integer type, but defaults to 'uint64'.
- If A and B are integer type arrays, then assumedtype must specify that same integer type.

### **netobj1**, **netobj2** — Input values

.NET enumeration objects

Input values, specified as .NET enumeration objects. You must be running a version of Windows to use .NET enumeration objects as input arguments.

bitor is an instance method for MATLAB enumeration objects created from a .NET enumeration.

## Output Arguments

### **C** — Bit-wise OR result

array

Bit-wise OR result, returned as an array. C is the same data type as A and B.

• If either A or B is a scalar double, and the other is an integer type, then C is the integer type.

### **objout** — Bit-wise OR result

.NET enumeration object

Bit-wise OR result, returned as a .NET enumeration objects.

# Extended Capabilities

## C/C++ Code Generation

Generate C and C++ code using MATLAB® Coder™.

## See Also

### See Also

bitand | bitcmp | bitget | bitnot | bitset | bitshift | bitxor | intmax

### **Topics**

"Creating .NET Enumeration Bit Flags"

# bitset

Set bit at specific location

# **Syntax**

```
intout = bitset(A,bit)intout = bitset(A,bit,assumedtype)intout = bitset(A,bit,V)intout = bitset(A,bit,V,assumedtype)
```
# **Description**

intout = bitset( $A$ , bit) returns the value of A with position bit set to 1 (on).

 $intout = bitset(A,bit,assumedtype)$  assumes A is of type assumedtype.

intout = bitset( $A$ , bit,  $V$ ) returns A with position bit set to the value of  $V$ .

- If V is zero, then the bit position bit is set to 0 (off).
- If V is nonzero, then the bit position bit is set to 1 (on).

 $intout = bitset(A,bit,V,assumedtype)$  assumes A is of type assumedtype.

# Examples

### Set Bits to On

Add powers of 2 onto a number.

```
A = 4;
intout = bitset(A, 4:6)intout = 
    12 20 36
```
You can see that bitset sequentially turns on bits 4 through 6.

```
c = dec2bin(intout)c = 3×6 char array
     '001100'
     '010100'
```
'100100'

### Out of Range of Integer Type

MATLAB® throws an error if you specify an integer outside the range of assumedtype. For instance, bitset(300,5,'int8') returns an error since the maximum value of an int8 integer is 127.

Avoid this error by limiting your input to the range of the specified datatype.

```
intout = bitset(75, 5, 'ints')intout = 91
```
### Set Bits to Off

Repeatedly subtract powers of 2 from a number.

```
a = intmax('uint8')a = uint8
    255
for k = 0:7a = \text{bitset}(a, 8-k, 0);b(1, k+1) = a;end
b
b = 1×8 uint8 row vector
   127 63 31 15 7 3 1 0
```
### Set Multiple Bits

Set multiple bits to different values

```
bits = 2:6;
val = [1 0 0 1 1];intout = bitset(0,bits, val, 'ints')intout = 2 0 0 16 32
```
## Input Arguments

### **A** — Input values

array

Input values, specified as an array. A, bit, and V can each be scalars or arrays of the same size.

- If A is a double array, and assumedtype is not specified, then MATLAB treats A as an unsigned 64-bit integer.
- If assumedtype is specified, then all elements in A must have integer values within the range of assumedtype.

```
Data Types: double | int8 | int16 | int32 | int64 | uint8 | uint16 | uint32 |
uint64
```
### **bit** — Bit position

integer | integer array

Bit position, specified as an integer or integer array. A, bit, and V can each be scalars or arrays of the same size. The values of bit must be between 1 (the least significant bit) and the number of bits in the integer class of A.

```
Data Types: double | int8 | int16 | int32 | int64 | uint8 | uint16 | uint32 |
uint64
```
#### **assumedtype** — Assumed data type of **A**

```
'uint64' | 'uint32' | 'uint16' | 'uint8' | 'int64' | 'int32' | 'int16' |
'int8'
```
Assumed data type of A, specified as 'uint64', 'uint32', 'uint16', 'uint8', 'int64', 'int32', 'int16', or 'int8'.

- If A is a double array, then assumedtype can specify any valid integer type, but defaults to 'uint64'.
- If A is an integer type array, then assumedtype must specify that same integer type.

Data Types: char

### **V** — bit value

scalar | numeric array

Bit value, specified as a scalar or a numeric array. A, bit, and V can each be scalars or arrays of the same size.

```
Data Types: double | int8 | int16 | int32 | int64 | uint8 | uint16 | uint32 |
uint64 | logical
```
## **Output Arguments**

### **intout** — Adjusted integers

array

Adjusted integers, returned as an array. intout is the same data type as A.

- If A, bit, and V are all scalars, then intout is also a scalar.
- If any of A, bit, or V is an array, then intout is the same size as that array.

# Extended Capabilities

### C/C++ Code Generation

Generate C and C++ code using MATLAB® Coder™.

## See Also

### See Also

bitand | bitcmp | bitget | bitor | bitshift | bitxor | intmax

# bitshift

Shift bits specified number of places

## **Syntax**

```
intout = bitshift(A,k)intout = bitshift(A, k, assumedtype)
```
# **Description**

intout = bitshift( $A, k$ ) returns A shifted to the left by k bits, equivalent to multiplying by  $2^{\mathsf{k}}$ . Negative values of **k** correspond to shifting bits right or dividing by  $2^{\mathsf{l}}$  $k$  and rounding to the nearest integer towards negative infinity. Any overflow bits are truncated.

- If A is an array of signed integers, then bitshift returns the arithmetic shift results, preserving the signed bit when k is negative, and not preserving the signed bit when k is positive.
- If k is positive, MATLAB shifts the bits to the left and inserts k 0-bits on the right.
- If k is negative and A is nonnegative, then MATLAB shifts the bits to the right and inserts |k| 0-bits on the left.
- If k is negative and A is negative, then MATLAB shifts the bits to the right and inserts |k| 1-bits on the left.

 $intout = bitshift(A, k, assumedtype)$  assumes A is of type assumedtype.

# Examples

### Shifted 8-bit Integer

Repeatedly shift the bits of an unsigned 8-bit value to the left until all the nonzero bits overflow.

```
a = intmax('uint8');
```

```
s1 = 'Initial uint8 value %5d is %08s in binary\n';
s2 = 'Shifted uint8 value %5d is %08s in binary\n';
fprintf(s1,a,dec2bin(a))
Initial uint8 value 255 is 11111111 in binary
for i = 1:8a = \text{bitsshift}(a, 1); fprintf(s2,a,dec2bin(a))
end
Shifted uint8 value 254 is 11111110 in binary
Shifted uint8 value 252 is 11111100 in binary
Shifted uint8 value 248 is 11111000 in binary
Shifted uint8 value 240 is 11110000 in binary
Shifted uint8 value 224 is 11100000 in binary
Shifted uint8 value 192 is 11000000 in binary
Shifted uint8 value 128 is 10000000 in binary
Shifted uint8 value 0 is 00000000 in binary
```
### Different Results for Different Integer Types

Find the shift for a number using different assumed integer types.

```
uintout = bitshift(6,5:7,'uint8')uintout =
   192 128 0
intout = bitshift(6,5:7,'int8')int_{0} =
   -64 -128 0
```
## Input Arguments

### **A** — Input values

array

Input values, specified as an array. A can be a scalar or an array of the same size as k.

- If A is a double array, and assumedtype is not specified, then MATLAB treats A as an unsigned 64-bit integer.
- If assumedtype is specified, then all elements in A must have integer values within the range of assumedtype.

Data Types: double | int8 | int16 | int32 | int64 | uint8 | uint16 | uint32 | uint64

### **k** — Number of switched bits

integer | integer array

Number of switched bits, specified as an integer or integer array. k can be a scalar or an array of the same size as A.

```
Data Types: double | int8 | int16 | int32 | int64 | uint8 | uint16 | uint32 |
uint64
```
### **assumedtype** — Assumed data type of **A**

```
'uint64' | 'uint32' | 'uint16' | 'uint8' | 'int64' | 'int32' | 'int16' |
'int8'
```

```
Assumed data type of A, specified as 'uint64', 'uint32', 'uint16', 'uint8',
'int64', 'int32', 'int16', or 'int8'.
```
- If A is an integer type array, then assumedtype must specify that same integer type.
- If A is a double array, then assumedtype can specify any valid integer type.

Data Types: char

## Output Arguments

**intout** — Shifted values array

Shifted values, returned as an array. intout is the same data type as A.

- If A and k are scalars, then intout is also a scalar.
- If either A or k is an array, then intout is the same size as that array.

# Extended Capabilities

## C/C++ Code Generation

Generate C and C++ code using MATLAB® Coder™.

## See Also

### See Also

bitand | bitcmp | bitget | bitor | bitset | bitxor | intmax

# bitxor

Bit-wise XOR

## **Syntax**

```
C = \text{bitxor}(A, B)C = \text{bitxor}(A, B, \text{assumedtype})
```

```
objout = bitxor(netobj1,netobj2)
```
## **Description**

 $C = \text{bitxon}(A, B)$  returns the bit-wise XOR of A and B.

 $C = \text{bitxor}(A, B, assumedtype)$  assumed  $A$  and  $B$  are of assumed type.

objout = bitxor(netobj1,netobj2) returns the bit-wise XOR of the .NET enumeration objects netobj1 and netobj2.

# Examples

### Truth Table

Create a truth table for the logical XOR operation.

```
A = \text{uint8}([0 1; 0 1]);B = uint8([0 0; 1 1]);TTable = bitxor(A, B)TTable = 2×2 uint8 matrix
    0 1
    1 0
```
bitxor returns 0 if both bit-wise inputs are equal.

### Negative Values

Explore how bitxor handles negative values.

MATLAB® encodes negative integers using two's complement. Thus, the bit-wise XOR of -5 (11111010) and 6 (00000110) is -3 (11111100).

```
C = -5;
D = 6;
bitxor(C,D,'int8')
ans = -3
```
• "Creating .NET Enumeration Bit Flags"

## Input Arguments

### **A,B** — Input values

scalars | vectors | matrices | multidimensional arrays

Input values, specified as scalars, vectors, matrices, or multidimensional arrays. Inputs A and B must either be the same size or have sizes that are compatible (for example, A is an M-by-N matrix and B is a scalar or 1-by-N row vector). For more information, see "Compatible Array Sizes for Basic Operations". A and B also must be the same data type unless one is a scalar double.

- If A and B are double arrays, and assumedtype is not specified, then MATLAB treats A and B as unsigned 64-bit integers.
- If assumedtype is specified, then all elements in A and B must have integer values within the range of assumedtype.

```
Data Types: double | logical | int8 | int16 | int32 | int64 | uint8 | uint16 |
uint32 | uint64
```
### **assumedtype** — Assumed data type of **A** and **B**

```
'uint64' | 'uint32' | 'uint16' | 'uint8' | 'int64' | 'int32' | 'int16' |
'int8'
```
Assumed data type of A and B, specified as 'uint64', 'uint32', 'uint16', 'uint8', 'int64', 'int32', 'int16', or 'int8'.

- If A and B are double arrays, then assumedtype can specify any valid integer type, but defaults to 'uint64'.
- If A and B are integer type arrays, then assumedtype must specify that same integer type.

#### **netobj1**, **netobj2** — Input values

.NET enumeration objects

Input values, specified as .NET enumeration objects. You must be running a version of Windows to use .NET enumeration objects as input arguments.

bitxor is an instance method for MATLAB enumeration objects created from a .NET enumeration.

## Output Arguments

### **C** — Bit-wise XOR result

array

Bit-wise XOR result, returned as an array. C is the same data type as A and B.

• If either A or B is a scalar double, and the other is an integer type, then C is the integer type.

#### **objout** — Bit-wise XOR result

.NET enumeration object

Bit-wise XOR result, returned as a .NET enumeration objects.

# Extended Capabilities

## C/C++ Code Generation

Generate C and C++ code using MATLAB® Coder™.

## See Also

### See Also

bitand | bitcmp | bitget | bitnot | bitor | bitset | bitshift | intmax

### **Topics**

"Creating .NET Enumeration Bit Flags"

# blanks

Create character array of blanks

## **Syntax**

 $chr = blanks(n)$ 

# **Description**

 $chr = blanks(n)$  returns a 1-by-n array of space characters.

# Examples

### Create Array of Blanks

Create an array of five blanks. To display it, embed it in a character array that starts and ends with a visible character.

```
b = blanks(5);
chr = ['|' b '|']
chr ='| |'
```
Embed the blanks in a string and display the string. Starting in R2017a, you can create strings using double quotes instead of the string function.

```
str = "Due Date:" + b + "2017-01-13"
str ="Due Date: 2017-01-13"
```
- "Create Character Arrays"
- "Formatting Text"

## Input Arguments

### **n** — Number of space characters

integer

Number of space characters, specified as an integer.

- If n is 0, then blanks returns a 1-by-0 character array.
- If n is less than 0, then blanks treats it as 0.

```
Data Types: double | single | int8 | int16 | int32 | int64 | uint8 | uint16 |
uint32 | uint64
```
# Extended Capabilities

# C/C++ Code Generation

Generate C and C++ code using MATLAB® Coder™.

# See Also

See Also char | deblank | string

### **Topics**

"Create Character Arrays" "Formatting Text"

# blkdiag

Construct block diagonal matrix from input arguments

## **Syntax**

```
out = blkdiag(a, b, c, d, ...)
```
# **Description**

out = blkdiag( $a, b, c, d, ...$ ), where  $a, b, c, d, ...$  are matrices, outputs a block diagonal matrix of the form

 $\alpha$ 0000  $\begin{bmatrix} 0 & b & 0 & 0 & 0 \\ 0 & b & 0 & 0 & 0 \\ 0 & 0 & c & 0 & 0 \\ 0 & 0 & 0 & d & 0 \end{bmatrix}$ 0000...

The input matrices do not have to be square, nor do they have to be of equal size.

# Extended Capabilities

## C/C++ Code Generation

Generate C and C++ code using MATLAB® Coder™.

## See Also

diag | horzcat | vertcat

## bone

Bone colormap array

## **Syntax**

 $c = \text{bone}$  $c = \text{bone}(m)$ 

# **Description**

c = bone returns the bone colormap as a three-column array with the same number of rows as the colormap for the current figure. If no figure exists, then the number of rows is equal to the default length of 64. Each row in the array contains the red, green, and blue intensities for a specific color. The intensities are in the range [0,1], and the color scheme looks like this image.

 $c = \text{bone}(m)$  returns the colormap with  $m$  colors.

# Examples

### Reverse the Colormap

Plot a surface and assign the bone colormap.

```
surf(peaks);
colormap('bone');
```
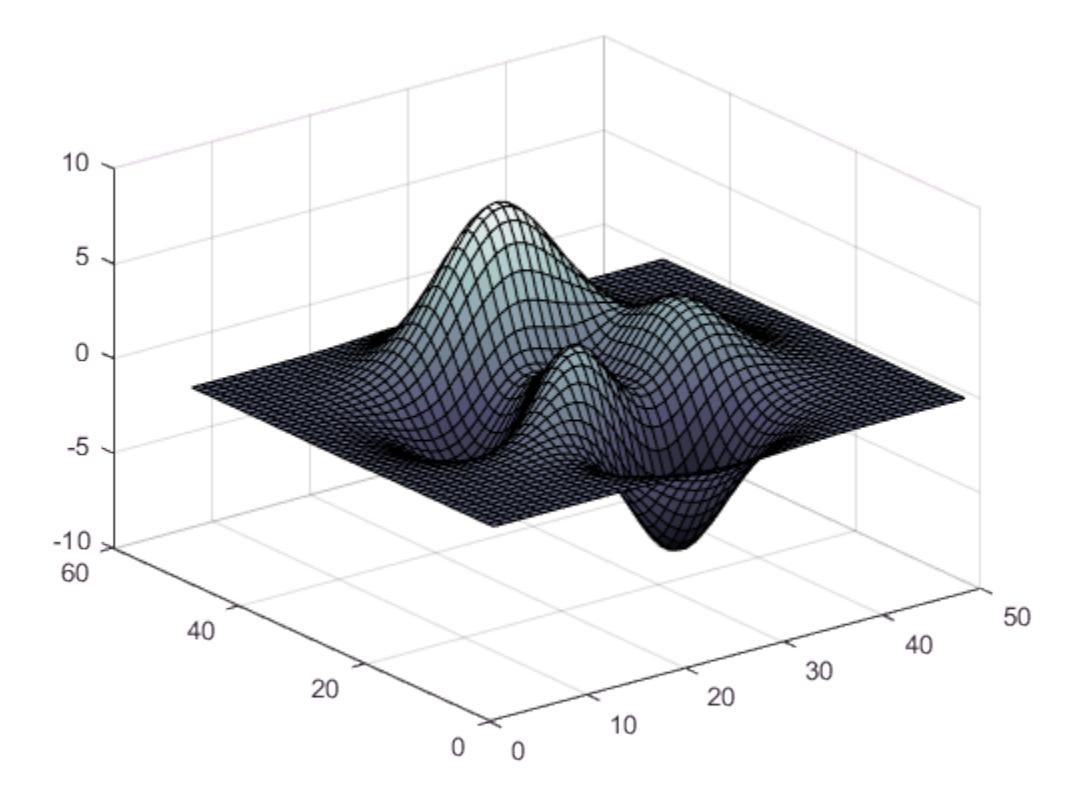

Get the bone colormap array and reverse the order. Then apply the modified colormap to the surface.

c = bone;  $c = \text{flipud}(c)$ ; colormap(c);

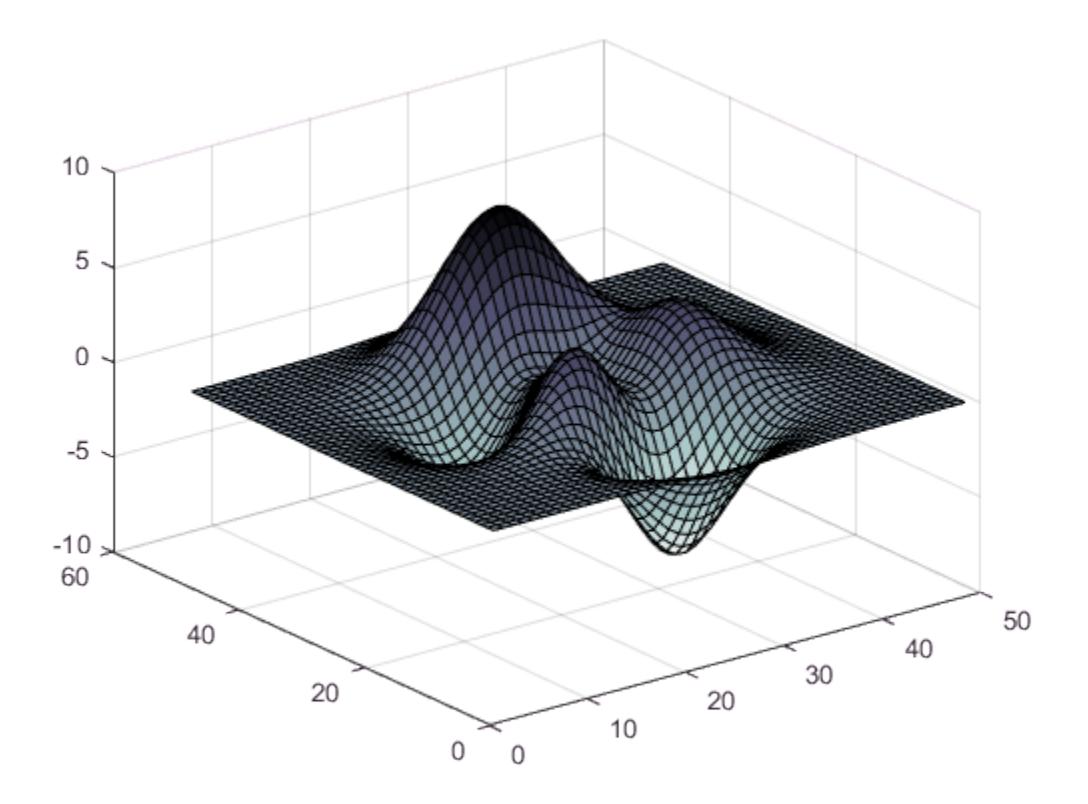

### Downsample the Bone Colormap

Get a downsampled version of the bone colormap containing only twenty colors. Then display the contours of a paraboloid by applying the colormap and interpolated shading.

```
c = \text{bone}(20);
[X, Y] = meshgrid(-10:1:10);Z = X.^{2} + Y.^{2};
surf(X,Y,Z);colormap(c);
shading interp;
```
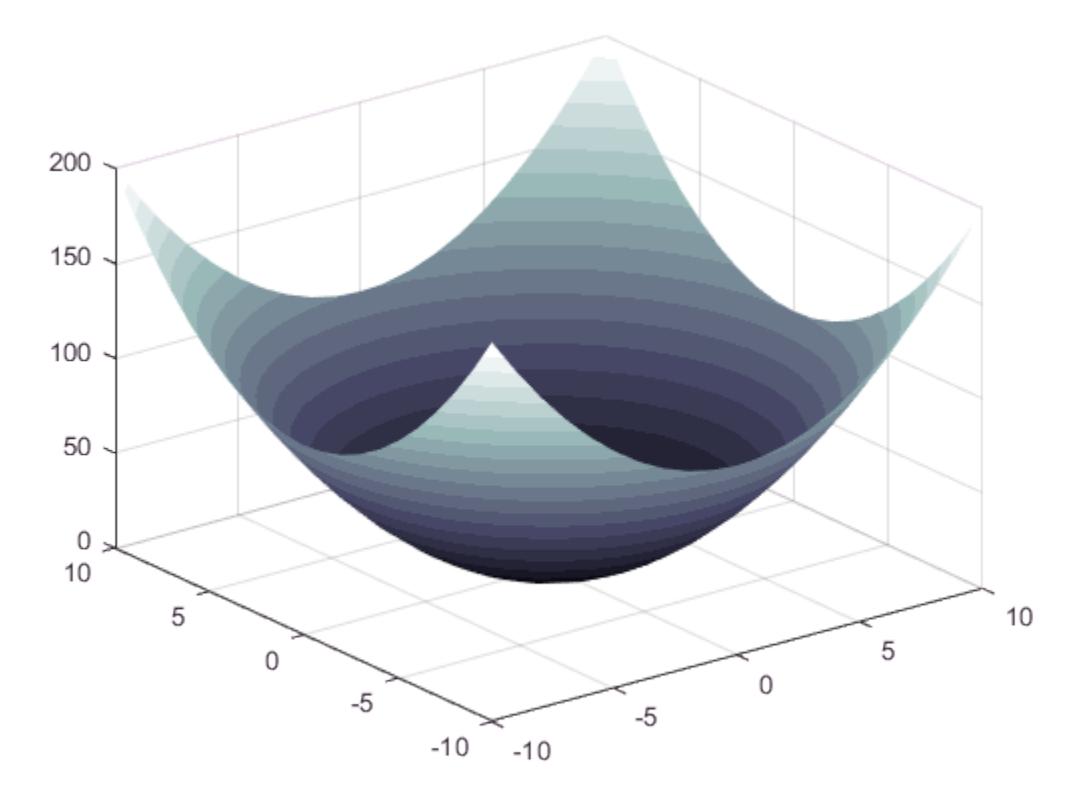

• "Change Color Scheme Using a Colormap"

## Input Arguments

### **m** — Number of entries

64 (default) | scalar integer value

Number of entries, specified as a scalar integer value. The default value of m is equal to the length of the colormap for the current figure. If no figure exists, the default value is 64.

bone

Data Types: single | double

## See Also

### See Also

colormap

### **Topics**

"Change Color Scheme Using a Colormap"

# boundary

Boundary of a set of points in 2-D or 3-D

## **Syntax**

```
k =boundary(x,y)
k = boundary(x, y, z)k =boundary(P)
k = boundary(\_\_\, s)
[k, v] = boundary(\underline{\hspace{2cm}})
```
# **Description**

 $k =$  boundary  $(x, y)$  returns a vector of point indices representing a single conforming 2-D boundary around the points  $(x,y)$ . The points  $(x(k),y(k))$  form the boundary. Unlike the convex hull, the boundary can shrink towards the interior of the hull to envelop the points.

 $k =$  boundary  $(x, y, z)$  returns a triangulation representing a single conforming 3-D boundary around the points  $(x,y,z)$ . Each row of k is a triangle defined in terms of the point indices.

 $k =$  boundary(P) specifies points  $(x,y)$  or  $(x,y,z)$  in the columns of matrix P.

 $k =$  boundary( $\_\_\_\$ , s) specifies shrink factor s using any of the previous syntaxes. s is a scalar between 0 and 1. Setting s to 0 gives the convex hull, and setting s to 1 gives a compact boundary that envelops the points. The default shrink factor is 0.5.

 $[k, v] =$  boundary(  $\Box$ ) also returns a scalar v, which is the area (2-D) or volume (3-D) which boundary k encloses.

# Examples

### Boundary of 2-D Point Cloud

Create and plot a set of random 2-D points.
```
x = gallery('uniformdata', 30, 1, 1);y = galley('uniformdata', 30, 1, 10);plot(x,y,'.')
xlim([-0.2 1.2])
ylim([-0.2 1.2])
```
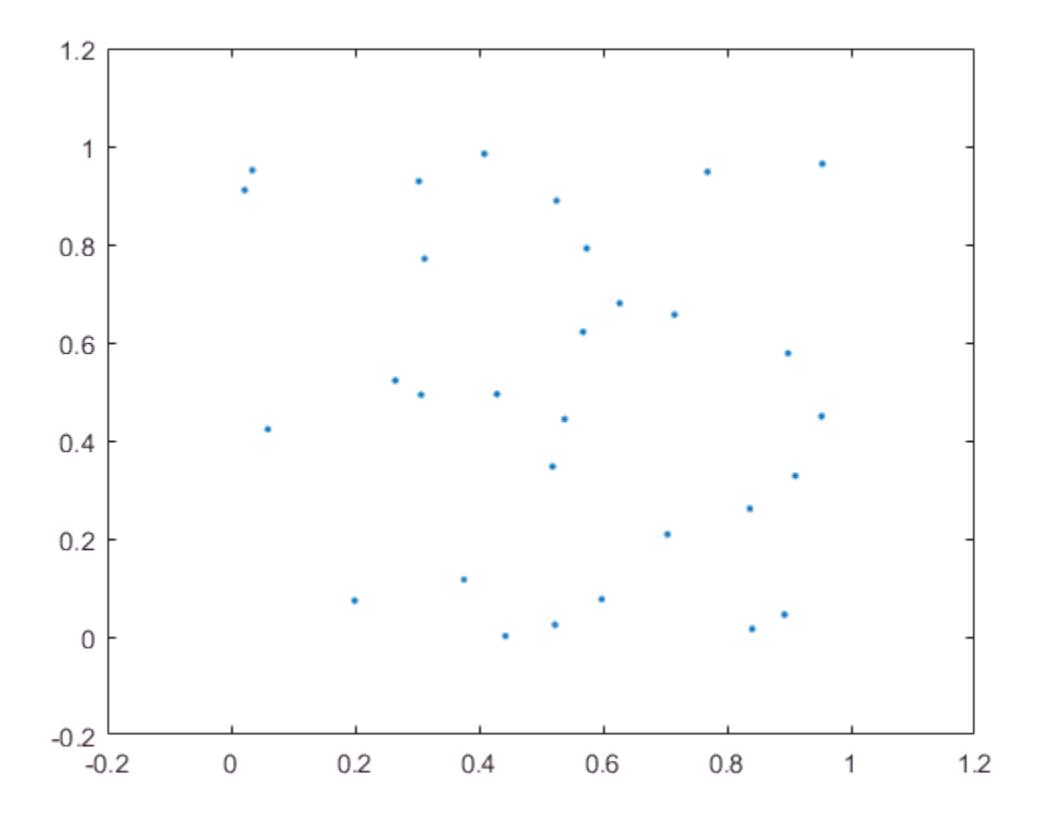

Compute a boundary around the points using the default shrink factor.

 $k =$  boundary(x,y); hold on; plot(x(k),y(k));

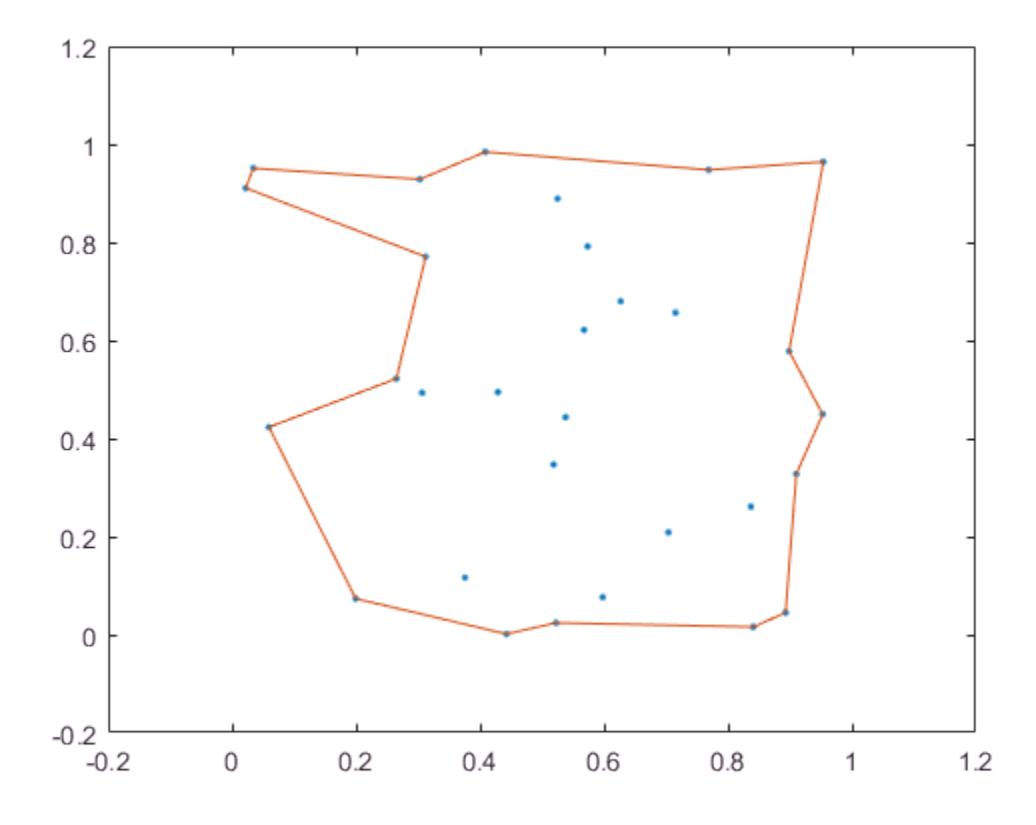

Create a new boundary around the points using a shrink factor of 0.1. The result is a less compact boundary enveloping the points.

 $j = boundary(x,y,0.1);$ hold on;  $plot(x(j),y(j));$ 

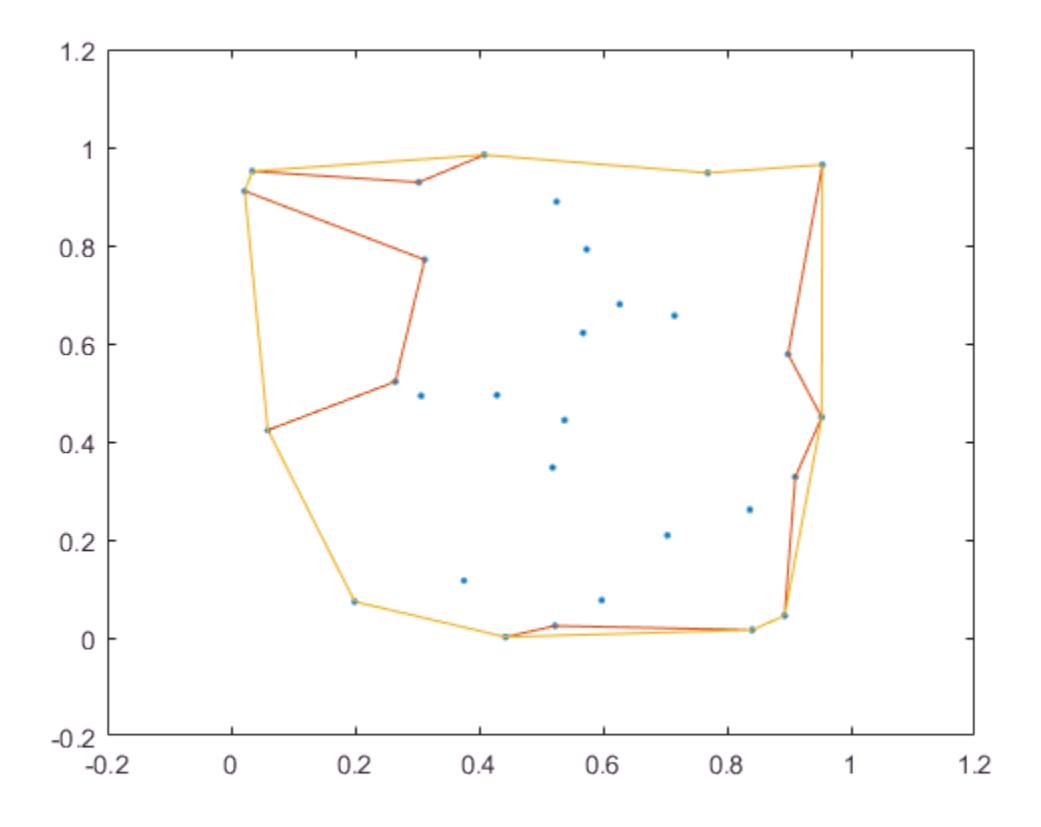

### Boundary of 3-D Point Cloud

Create and plot a set of random 3-D points.

```
P = galley('uniformdata', 30, 3, 5);plot3(P(:,1), P(:,2), P(:,3),'.', 'Markersize', 10)grid on
```
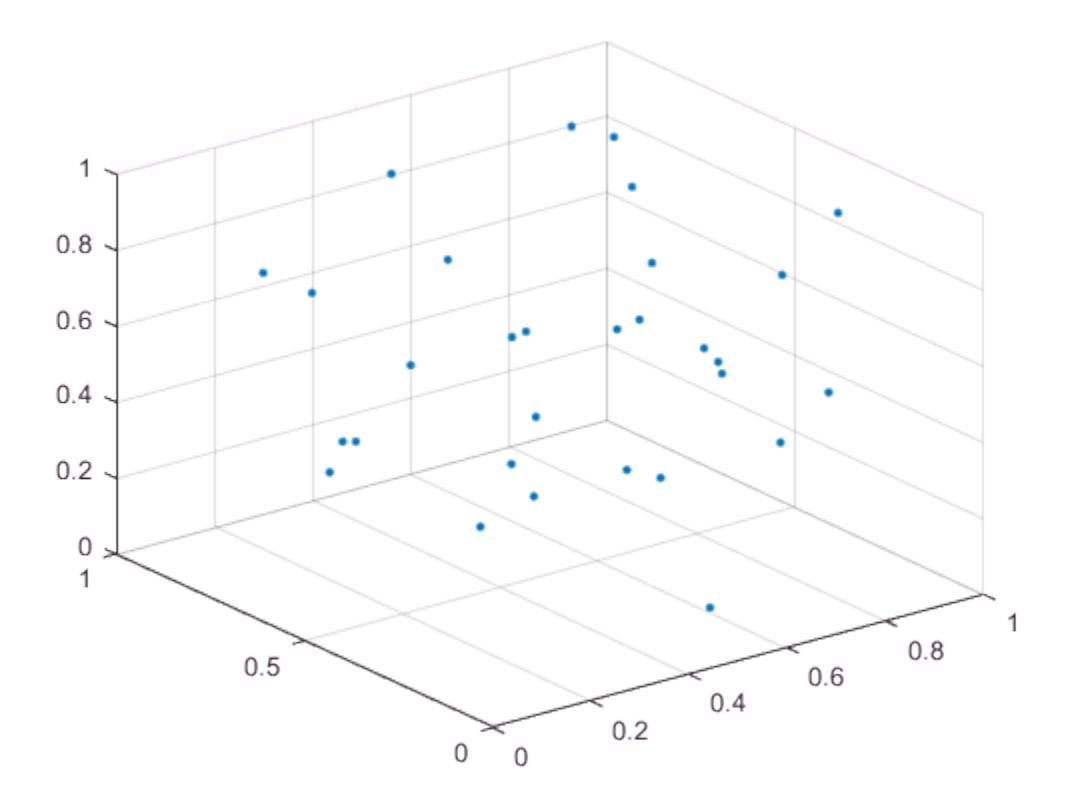

Plot the boundary using the default shrink factor.

 $k = boundary(P)$ ; hold on trisurf(k,P(:,1),P(:,2),P(:,3),'Facecolor','red','FaceAlpha',0.1)

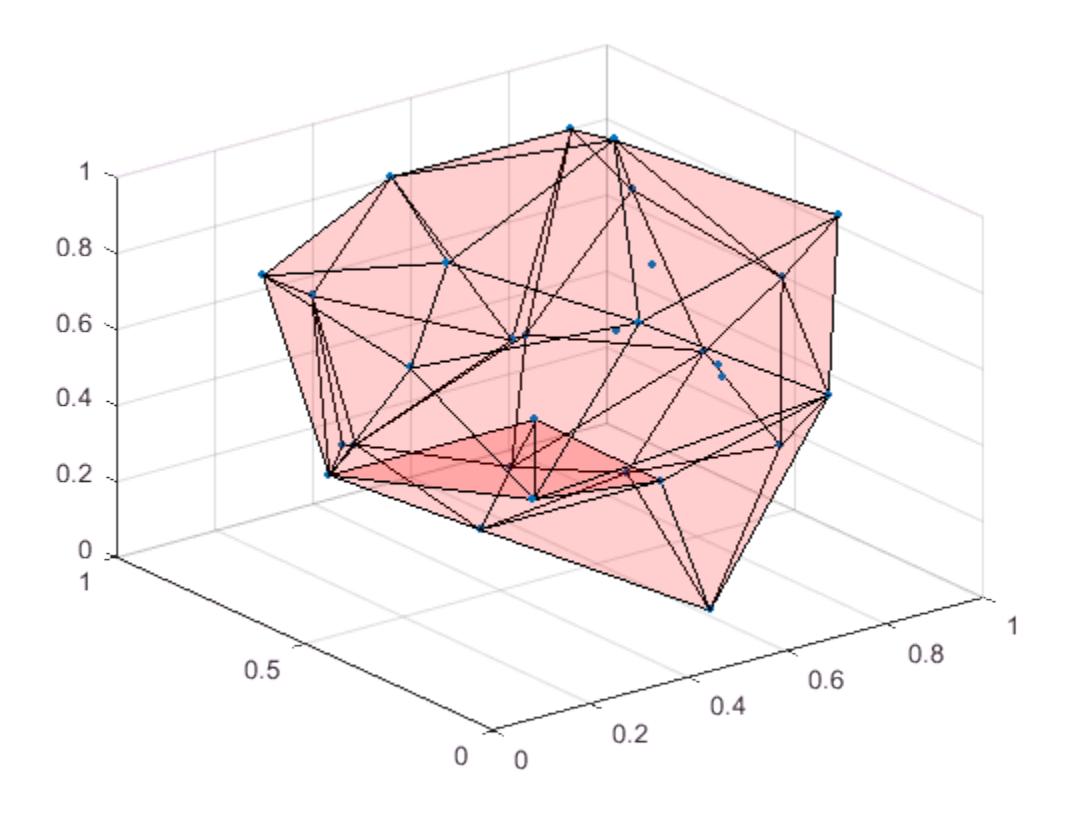

### Shrink Factor Effect on 3-D Boundary

Create and plot a set of random 3-D points.

P = gallery('uniformdata',30,3,8); plot3(P(:,1),P(:,2),P(:,3),'.') grid on

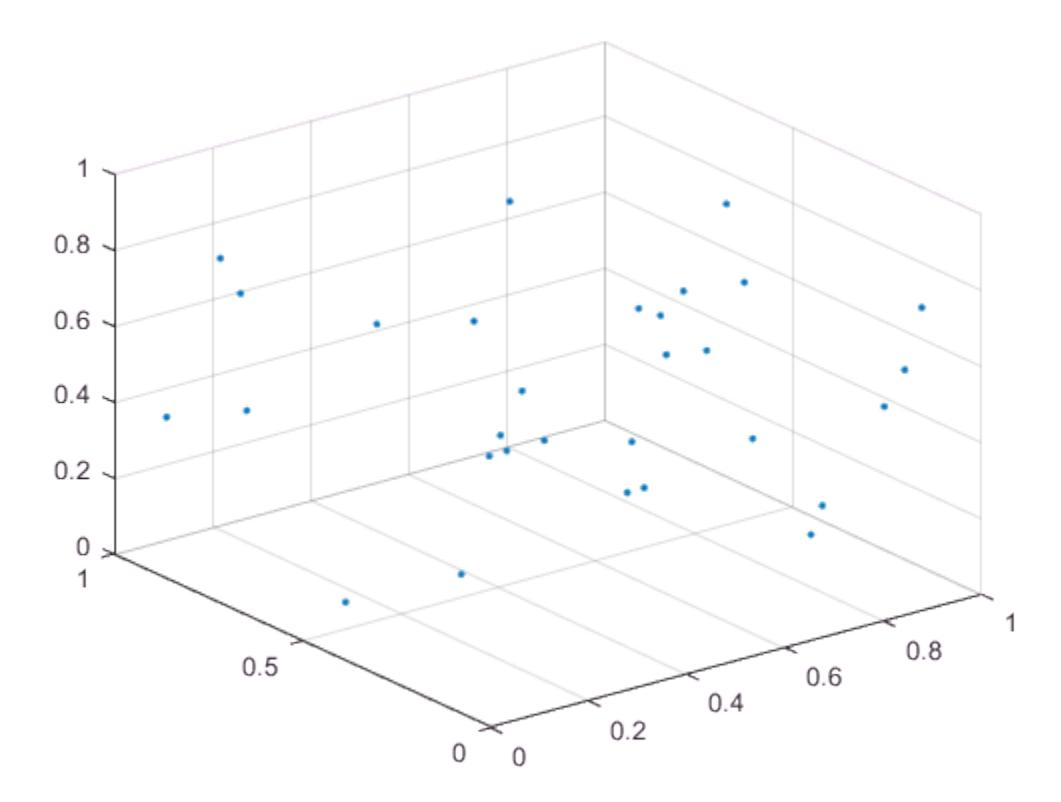

Compute two boundaries: one with a shrink factor of 0 and the other with a shrink factor of 1.

```
k = boundary(P,0);
j = boundary(P,1);
```
Compare the shrink factors by plotting the original points and the two boundaries sideby-side.

```
subplot(1,2,1);
plot3(P(:,1),P(:,2),P(:,3),'.','MarkerSize',10)
hold on
trisurf(k,P(:,1),P(:,2),P(:,3),'Facecolor','red','FaceAlpha',0.1)
axis equal
```

```
title('Shrink Factor = 0')
subplot(1,2,2);
plot3(P(:,1),P(:,2),P(:,3),'.','MarkerSize',10)
hold on
trisurf(j,P(:,1),P(:,2),P(:,3),'Facecolor','red','FaceAlpha',0.1)
axis equal
title('Shrink Factor = 1')
```
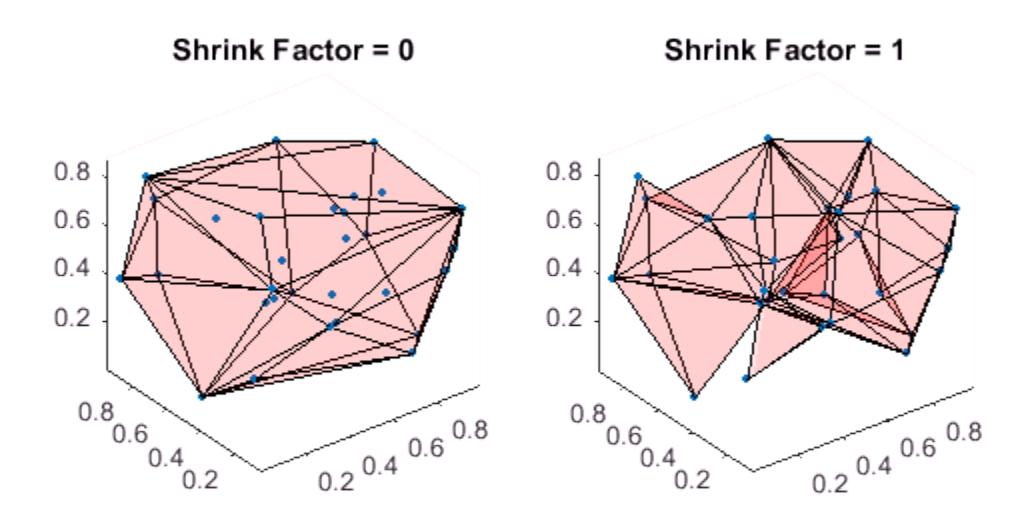

#### Volume of 3-D Boundary

Create and plot a set of random 3-D points.

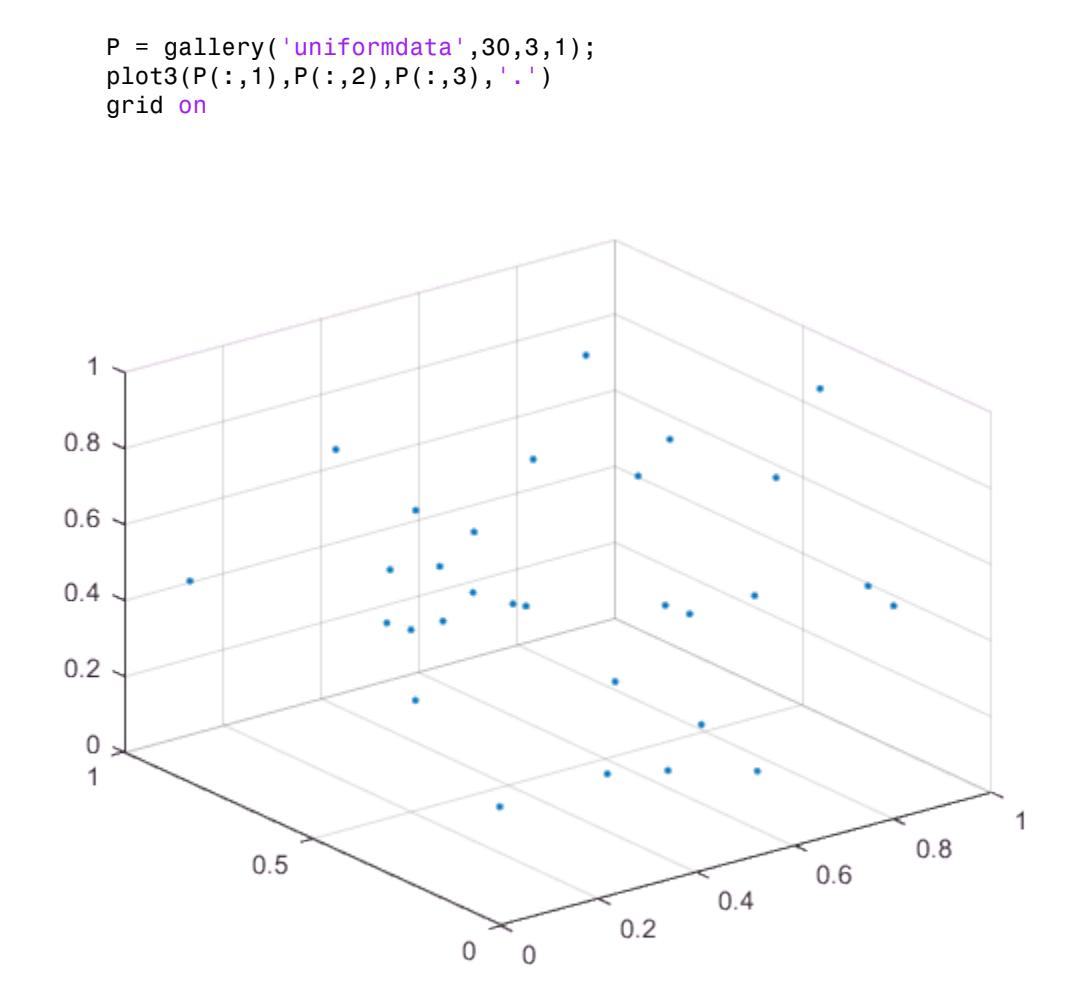

Use the boundary function to compute a boundary around the points, and find the volume of the resulting shape.

 $[-, vol] = boundary(P);$ vol vol = 0.3012

## Input Arguments

 $x - x$ -coordinates of points

column vector

x-coordinates of points, specified as a column vector.

Data Types: double

**y** — y-coordinates of points

column vector

y-coordinates of points, specified as a column vector.

Data Types: double

#### **z** — z-coordinates of points

column vector

z-coordinates of points, specified as a column vector.

Data Types: double

### **P** — Point coordinates

matrix with two columns | matrix with three columns

Point coordinates, specified as a matrix with two columns (for a 2-D alpha shape) or a matrix with three columns (for a 3-D alpha shape).

- For 2-D, the columns of P represent x and y coordinates, respectively.
- For 3-D, the columns of P represent x, y, and z coordinates, respectively.

Data Types: double

### **s** — Shrink factor

```
0.5 (default) | scalar in range [0,1]
```
Shrink factor, specified as a scalar in the range of [0,1].

- s = 0 corresponds to the convex hull of the points.
- s = 1 corresponds to the tightest single-region boundary around the points.

The default shrink factor is 0.5. Specify a larger or smaller shrink factor to tighten or loosen the boundary around the points, respectively.

Example:  $k = \text{boundary}(x, y, 0.76)$  specifies a shrink factor of 0.76, producing a tighter boundary than the default.

## Output Arguments

### **k** — Boundary point indices

vector | matrix

Boundary point indices, returned as a vector or matrix. k contains the indices of the input points that lie on the boundary.

- For 2-D problems, k is a column vector of point indices representing the sequence of points around the boundary, which is a polygon.
- For 3-D problems, k is a triangulation matrix of size mtri-by-3, where mtri is the number of triangular facets on the boundary. Each row of k defines a triangle in terms of the point indices, and the triangles collectively form a bounding polyhedron.

#### **v** — Area or volume enclosed by boundary

scalar

Area or volume enclosed by boundary, returned as a scalar.

- For 2-D problems, v is the area enclosed by boundary k.
- For 3-D problems, v is the volume enclosed by boundary k.

### See Also

### See Also

alphaShape | convhull | delaunayTriangulation | triangulation | trisurf

### Introduced in R2014b

# bounds

Smallest and largest elements

# **Syntax**

 $[S, L] = \text{bounds}(A)$  $[S, L] = \text{bounds}(A, \text{dim})$  $[S, L] =$  bounds( \_\_\_\_, nanflag)

# **Description**

 $[S, L]$  = bounds (A) returns the smallest element S and largest element L of an array. S is equivalent to  $min(A)$  and L is equivalent to  $max(A)$ .

 $[S, L]$  = bounds  $(A, \text{dim})$  operates along the dimension dim of A. For example, if A is a matrix, then bounds  $(A,2)$  returns column vectors S and L containing the smallest and largest elements of each row.

[S, L] = bounds (edgeraling) specifies whether to include or omit NaN values when determining the smallest and largest elements. bounds (A, 'omitnan') ignores NaN values. If any element of A is NaN, then bounds (A, 'includenan') returns NaN for both S and L. The default behavior is 'omitnan'.

# Examples

### Smallest and Largest Elements of Vector

Simultaneously compute the smallest and largest values of a vector.

 $A = [2 4 -1 10 6 3 0 -16];$  $[S, L] = \text{bounds}(A)$  $S = -16$  $L = 10$ 

#### Smallest and Largest Elements of Matrix Rows

Compute the smallest and largest elements of each row of a matrix.

#### Vector with **NaN** Values

Include and ignore NaN elements of a vector when computing its smallest and largest values.

Ignore NaN values when computing the largest and smallest values of a vector, which is the default.

 $A = [2$  NaN 6 -5 0 NaN 10];  $[S, L] = \text{bounds}(A)$ 

 $S = -5$  $L = 10$ 

Use the 'omitnan' option to include NaN values, which causes bounds to return NaN for both the smallest and largest values of A.

```
[S, L] = \text{bounds}(A, \text{'inclusion'})S = NaN
L = NaN
```
# Input Arguments

```
A — Input array
vector | matrix | multidimensional array
```
### Input array, specified as a vector, matrix, or multidimensional array.

Example:

```
Data Types: single | double | int8 | int16 | int32 | int64 | uint8 | uint16 |
uint32 | uint64 | logical | categorical | datetime | duration
Complex Number Support: Yes
```
### **dim** — Dimension to operate along

positive integer scalar

Dimension to operate along, specified as a positive integer scalar. If no value is specified, then the default is the first array dimension whose size does not equal 1.

Consider a matrix A.

• bounds(A,1) computes the smallest and largest values of each column.

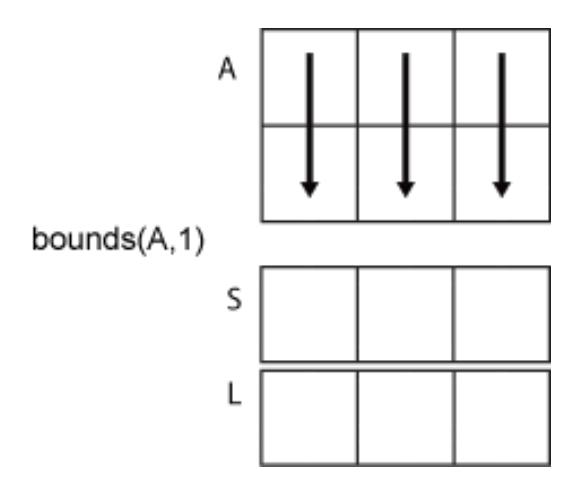

• bounds(A,2) computes the smallest and largest values of each row.

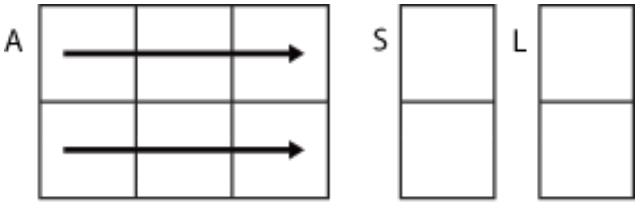

bounds(A,2)

Data Types: double | single | int8 | int16 | int32 | int64 | uint8 | uint16 | uint32 | uint64

### **nanflag** — **NaN** condition

'omitnan' (default) | 'includenan'

NaN condition, specified as one of these values:

- 'omitnan' Ignore all NaN values in the input. If the input contains only NaN values, then bounds returns NaN for both S and L.
- 'includenan' Include NaN values. If any element of the input is NaN, then bounds returns NaN for both S and L.

## **Output Arguments**

### **S** — Smallest element

vector | matrix | multidimensional array

Smallest element, specified as a vector, matrix, or multidimensional array.

#### **L** — Largest element vector | matrix | multidimensional array

Largest element, specified as a vector, matrix, or multidimensional array.

# See Also

### See Also max | min

Introduced in R2017a

# box

Display axes outline

# **Syntax**

box on box off box

 $box(ax, \_\_)$ 

# **Description**

box on displays the box outline around the current axes. This option sets the Box property of the current axes to 'on'.

box off does not the display the box outline around the current axes. This option sets the Box property of the current axes to 'off'. This option is the default behavior.

box toggles the display of the box outline.

box(ax, \_\_\_ ) uses the axes specified by ax instead of the current axes. Specify the axes as the first input argument for any of the previous syntaxes. Use single quotes around the 'on' and 'off' inputs, such as box(ax,'on').

# Examples

### Display Box Outline Around Axes

Plot a surface and display the box outline around the axes.

```
[X, Y, Z] = \text{peaks};surf(X,Y,Z)
box on
```
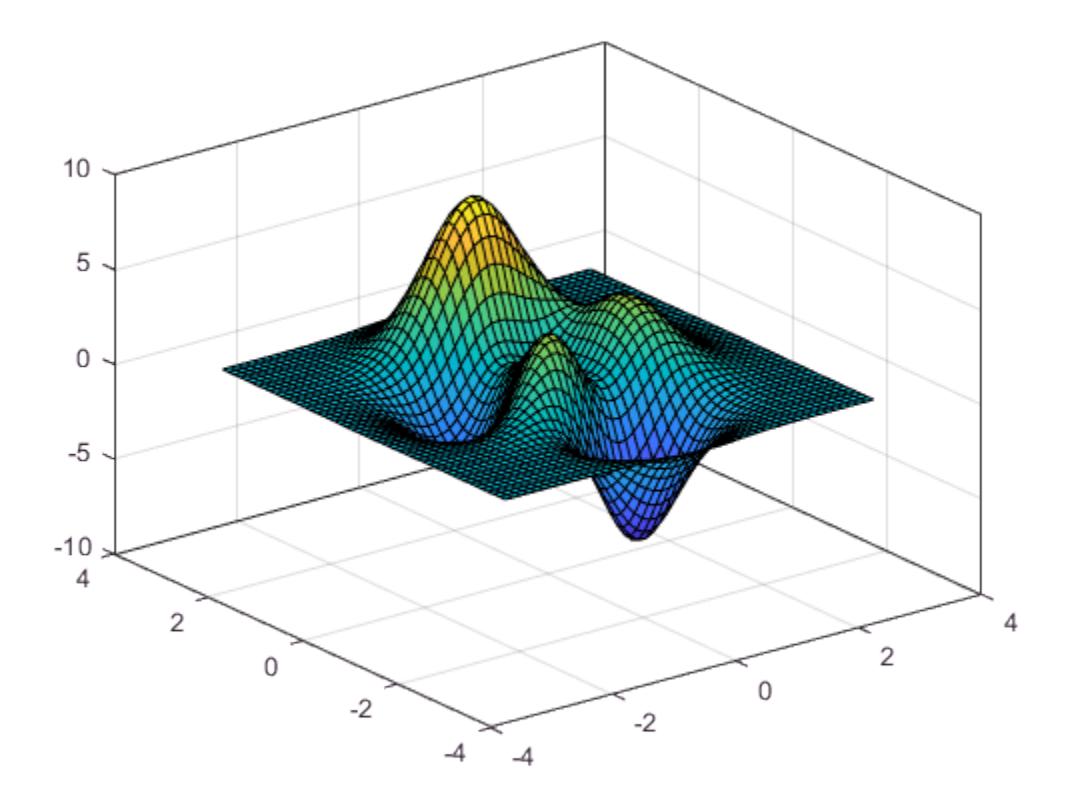

Turn off the display of the box outline.

box off

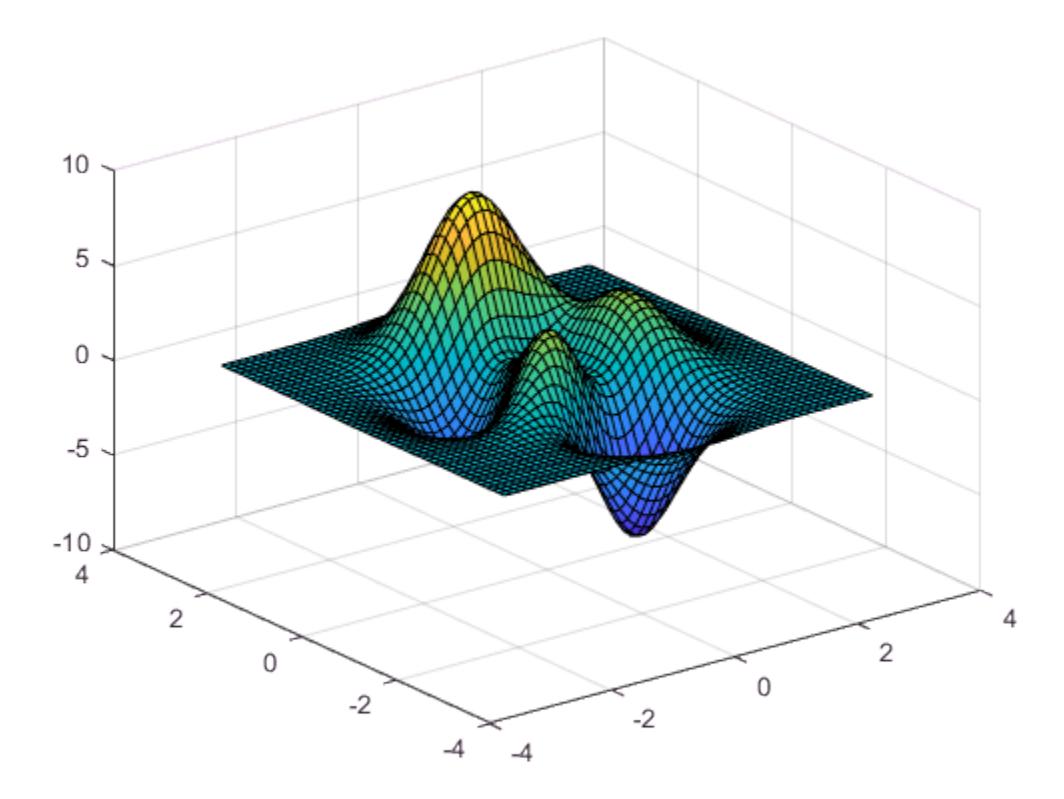

#### Change Style of Box Outline

First, plot a surface and display the box outline around the axes. By default, the outline appears around the back planes of the axes because the BoxStyle property of the axes is set to 'back'.

 $[X, Y, Z] = \text{peaks};$ surf(X,Y,Z) box on

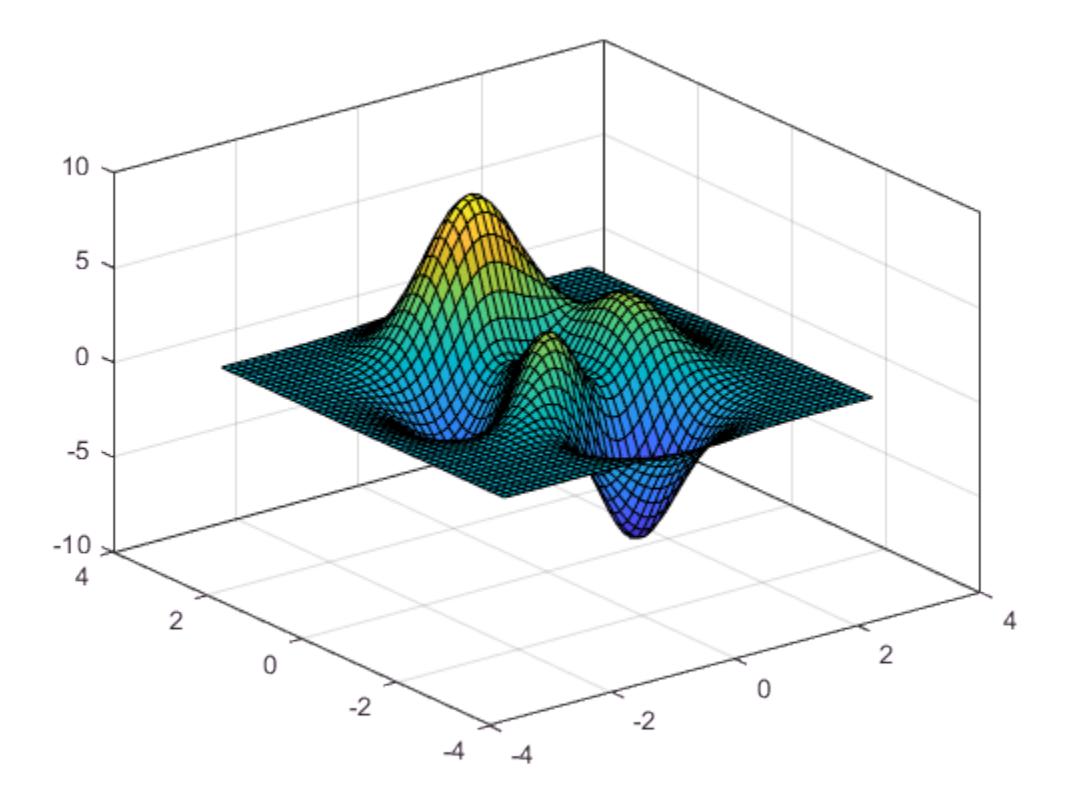

Next, display the outline around the entire axes by setting the BoxStyle property to 'full'. Starting in R2014b, you can use dot notation to set properties. If you are using an earlier release, use the set function instead.

 $ax = gca;$  $ax.BoxStyle = 'full';$ 

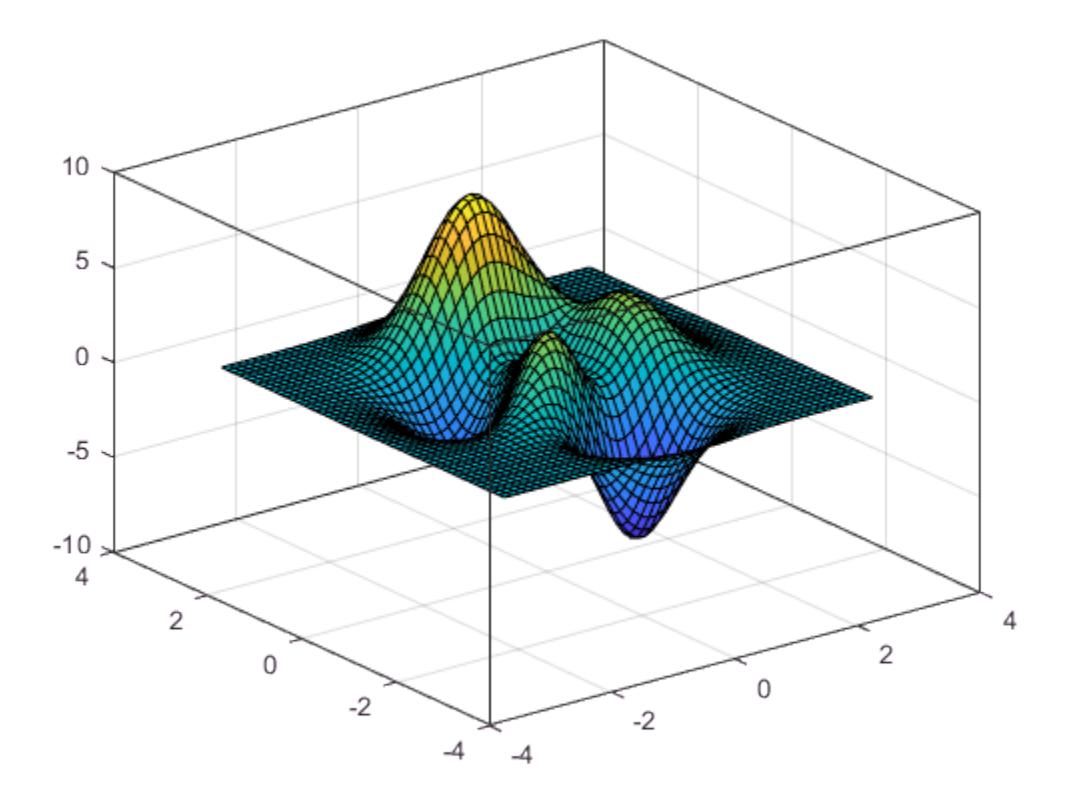

### Change Color of Box Outline

Create a scatter plot and display the box outline around the axes.

```
x = rand(10, 1);y = \text{rand}(10,1);scatter(x,y)box on
```
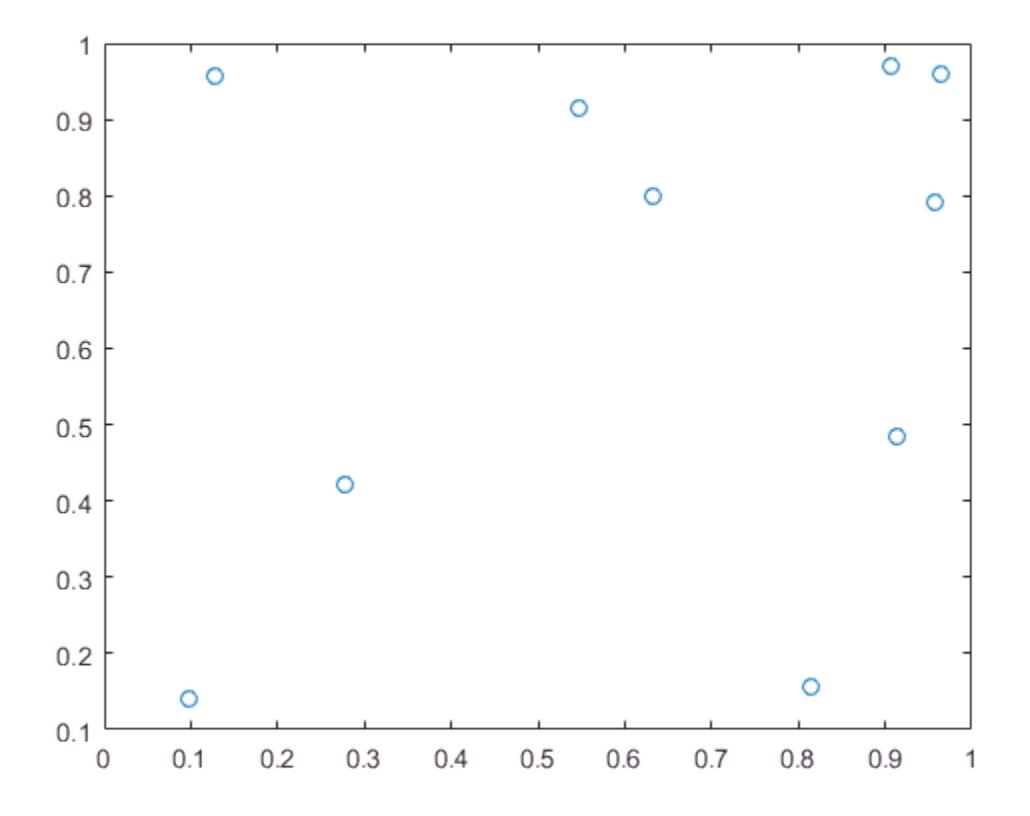

Change the color of the box outline in the *x*-axis direction by setting the XColor property of the axes. Starting in R2014b, you can use dot notation to set properties. If you are using an earlier release, use the set function instead.

 $ax = gca;$  $ax.XColor = 'red';$ 

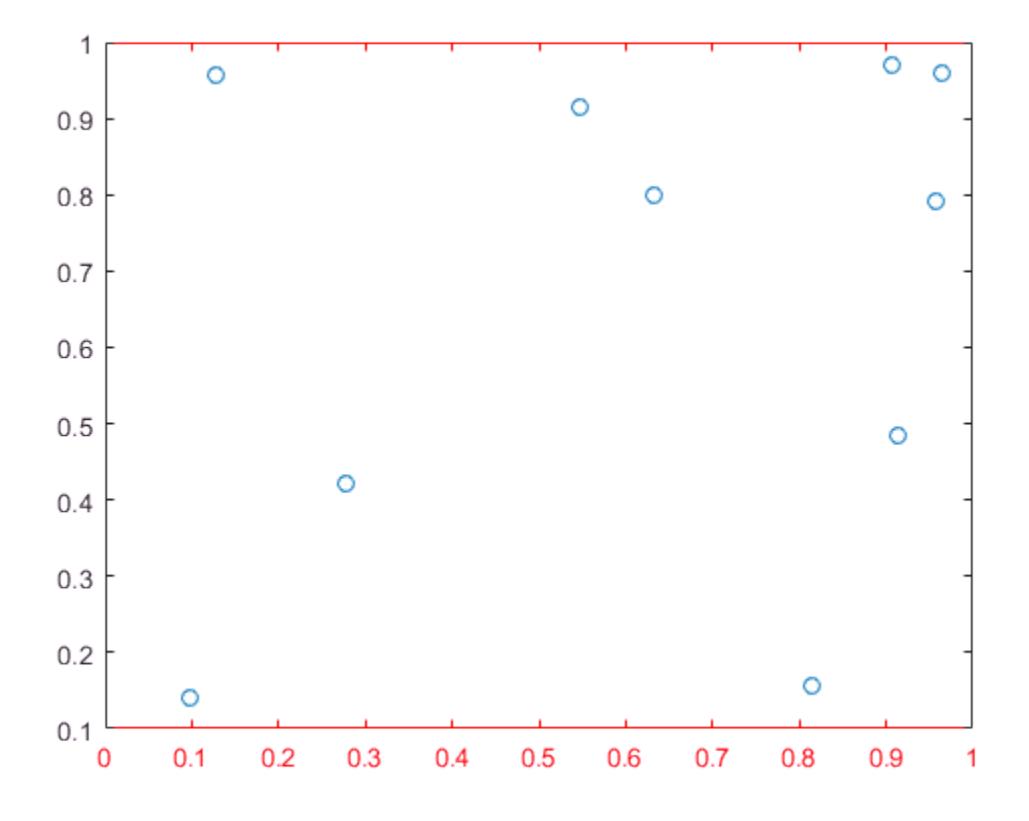

#### Turn Off Box Outline for Specific Axes

Create a figure with two subplots and assign the Axes objects to the variables ax1 and ax2. Plot a line in each subplot. Remove the box outline around the lower subplot by specifying ax2 as the first input argument to box.

```
ax1 = subplot(2,1,1);plot(ax1,1:10)
ax2 = subplot(2, 1, 2);plot(ax2,1:10)
box(ax2,'off')
```
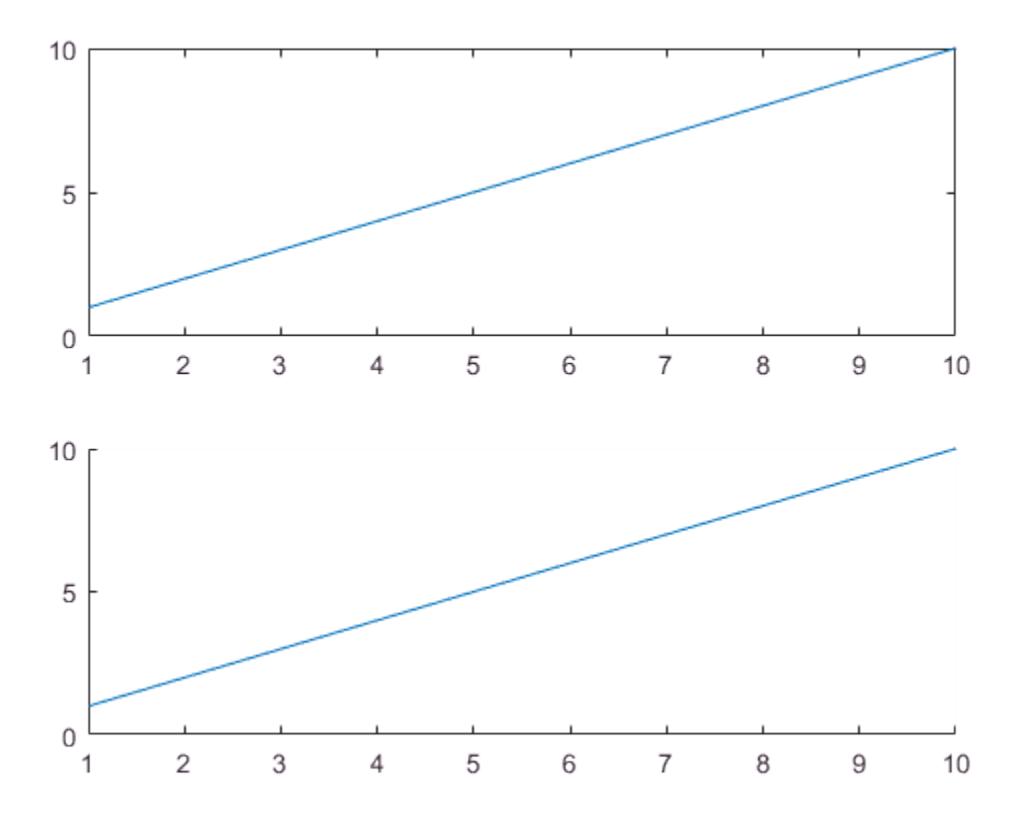

# Input Arguments

### **ax** — Target axes

Axes object | PolarAxes object

Target axes, specified as an Axes object or a PolarAxes object. If you do not specify the axes, then box affects the current axes.

# Tips

• Some Cartesian axes properties affect the appearance of the box outline. This table lists a subset of axes properties related to the box outline.

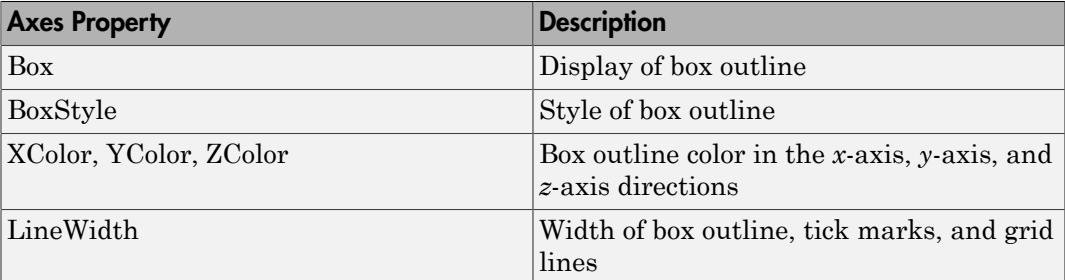

• Some polar axes properties affect the appearance of the outline around the polar axes. If you are working with polar axes, then the box command controls the outline display when the *theta*-axis limits do not span 360 degrees. This table lists a subset of polar axes properties related to the outline.

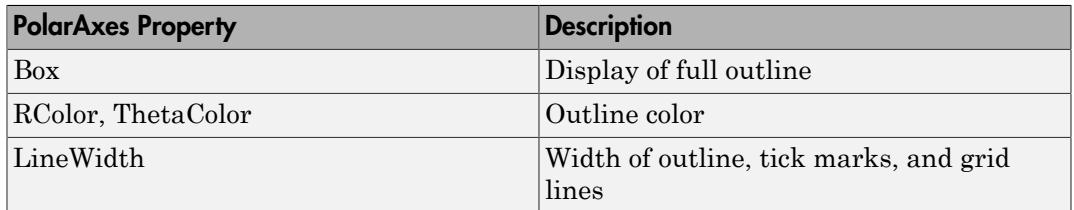

# **Algorithms**

The box function sets the Box property of the Axes or PolarAxes object to either 'on' or 'off'.

# See Also

### See Also

**Functions** axis | gca | grid

### **Properties**

Axes Properties | PolarAxes Properties

### Introduced before R2006a

# break

Terminate execution of for or while loop

# **Syntax**

break

# **Description**

break terminates the execution of a for or while loop. Statements in the loop after the break statement do not execute.

In nested loops, break exits only from the loop in which it occurs. Control passes to the statement that follows the end of that loop.

# Examples

### Exit Loop Before Expression Is False

Sum a sequence of random numbers until the next random number is greater than an upper limit. Then, exit the loop using a break statement.

```
limit = 0.8;s = 0;while 1
    tmp = rand; if tmp > limit
         break
     end
    s = s + tmp;end
```
# Tips

- The break statement exits a for or while loop completely. To skip the rest of the instructions in the loop and begin the next iteration, use a continue statement.
- break is not defined outside a for or while loop. To exit a function, use return.

# Extended Capabilities

## C/C++ Code Generation

Generate C and C++ code using MATLAB® Coder™.

# See Also

### See Also

continue | end | for | return | while

### Introduced before R2006a

# brighten

Brighten or darken colormap

## **Syntax**

```
brighten(beta)
brighten(h,beta)
newmap = brighten(beta)newmap = brighten(<math>map,beta</math>)
```
## **Description**

brighten(beta) increases or decreases the color intensities in a colormap by replacing the current colormap with a brighter or darker colormap of essentially the same colors. The modified colormap is brighter if  $0 < \beta$  beta  $\leq 1$  and darker if  $-1 < \beta$  beta  $\leq 0$ . brighten(beta), followed by brighten(-beta), where beta < 1, restores the original map.

brighten(h,beta) brightens all objects that are children of the figure having the handle h.

newmap = brighten(beta) returns a brighter or darker version of the current colormap without changing the display.

newmap = brighten(cmap,beta) returns a brighter or darker version of the colormap cmap without changing the display.

# Examples

### Brighten Colormap

Display a surface plot of membrane.

```
surf(membrane)
```
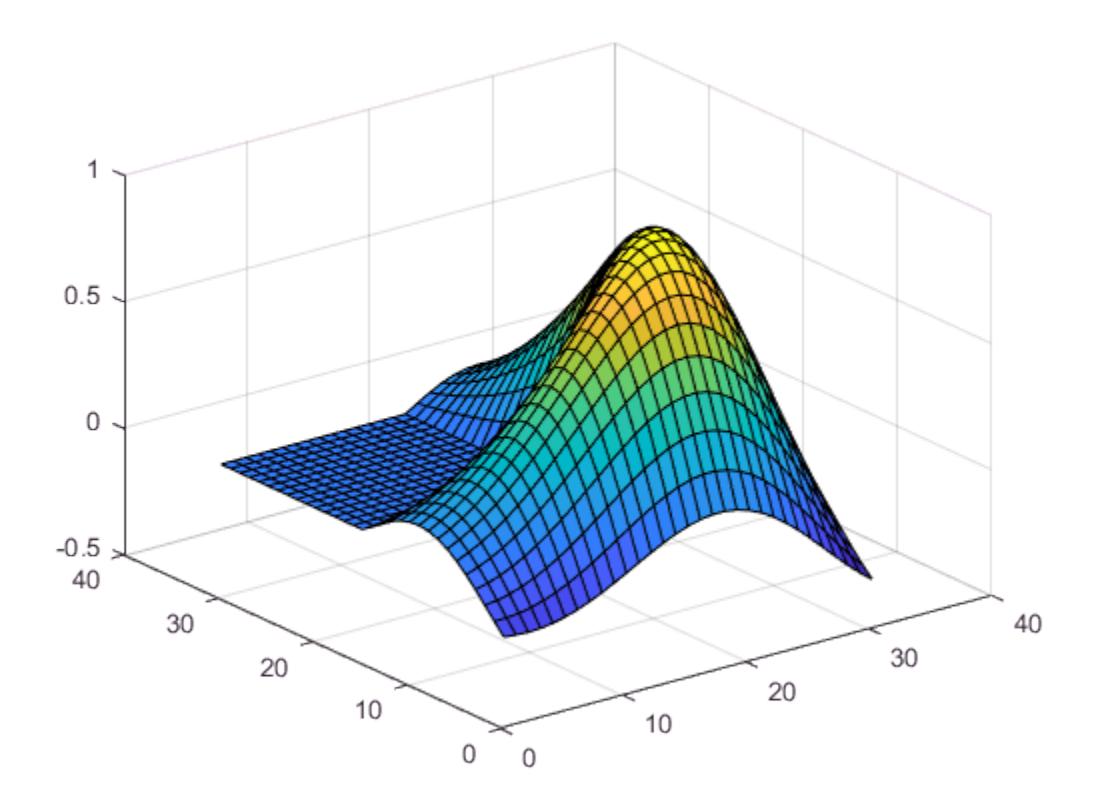

Brighten the colormap.

beta = .7; brighten(beta)

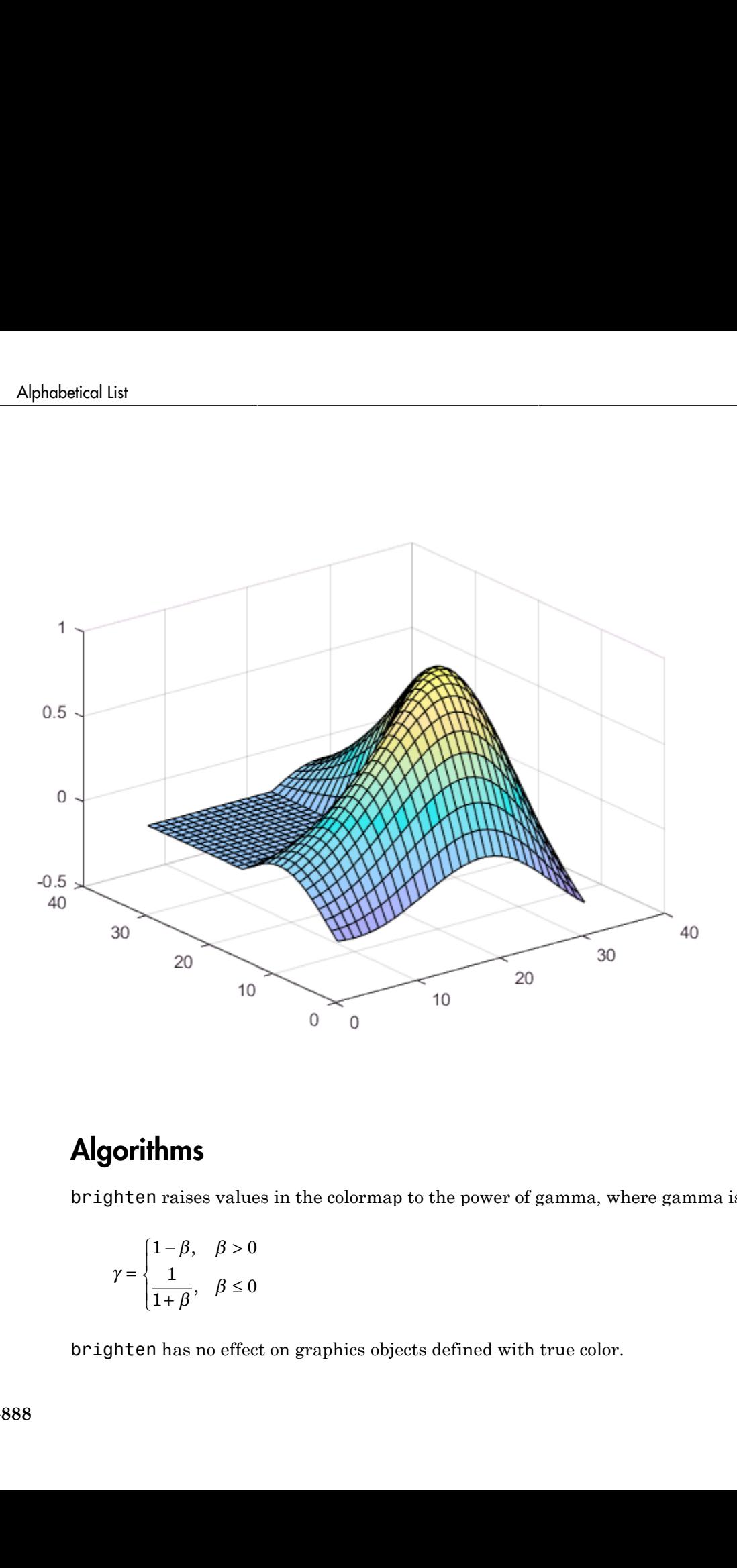

# **Algorithms**

brighten raises values in the colormap to the power of gamma, where gamma is

$$
\gamma = \begin{cases} 1-\beta, & \beta > 0 \\ \frac{1}{1+\beta}, & \beta \leq 0 \end{cases}
$$

brighten has no effect on graphics objects defined with true color.

### See Also colormap | rgbplot

### Introduced before R2006a

# brush

Interactively mark, delete, modify, and save observations in graphs

## **Syntax**

```
brush on
brush off
brush
brush color
brush(figure_handle,...)
brushobj = brush(figure handle)
```
# **Description**

Data brushing is a mode for interacting with graphs in figure windows in which you can click data points or drag a selection rectangle around data points to highlight observations in a color of your choice. Highlighting takes different forms for different types of graphs, and brushing marks persist—even in other interactive modes—until removed by deselecting them.

brush on turns on interactive data brushing mode.

brush off turns brushing mode off, leaving any brushed observations still highlighted.

brush by itself toggles the state of the data brushing tool.

brush color sets the current color used for brushing graphics to the specified ColorSpec. Changing brush color affects subsequent brushing, but does not change the color of observations already brushed or the brush tool's state.

brush (figure handle,...) applies the function to the specified figure handle.

brushobj = brush(figure\_handle) returns a *brush mode object* for that figure, useful for controlling and customizing the figure's brushing state. The following properties of such objects can be modified using get and set:

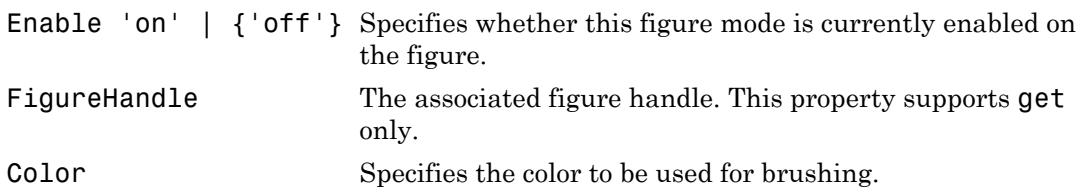

brush cannot return a brush mode object at the same time you are calling it to set a brushing option.

# Examples

### Example 1

On a scatter plot, drag out a rectangle to brush the graph:

```
x = \text{rand}(20, 1);
y = rand(20, 1);scatter(x,y,80,'s')
brush on
```
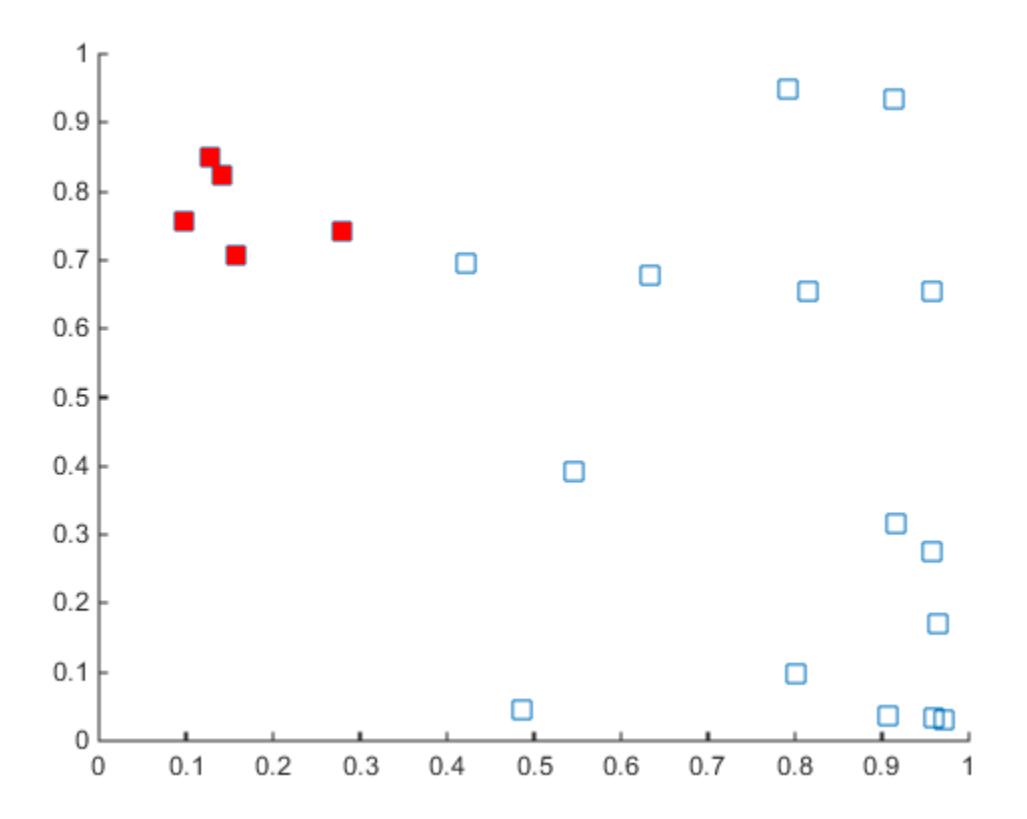

### Example 2

Brush observations from -.2 to .2 on a line plot in dark red:

```
x = [-2*pi:.1:2*pi];
y = sin(x);plot(x,y);
h = brush;set(h,'Color',[.6 .2 .1],'Enable','on');
```
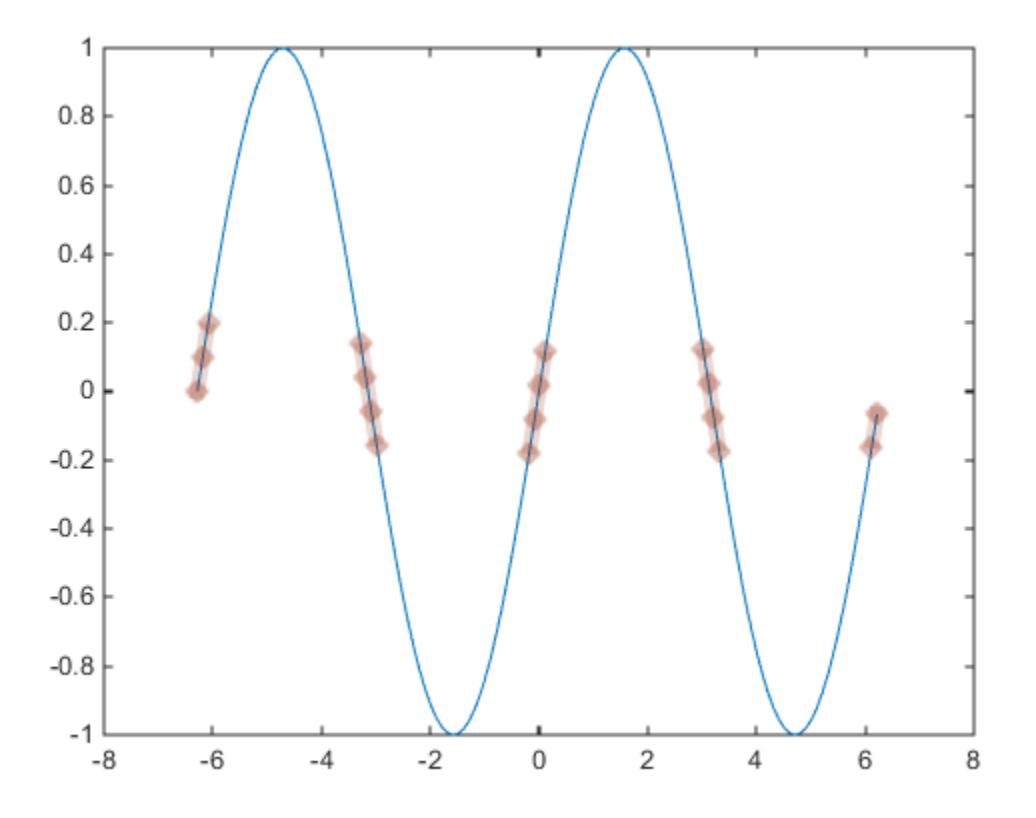

## Tips

- ["Types of Charts You Can Brush" on page 1-894](#page-899-0)
- ["Mode Exclusivity and Persistence" on page 1-894](#page-899-1)
- ["How Data Linking Affects Data Brushing" on page 1-895](#page-900-0)
- ["Mouse Gestures for Data Brushing" on page 1-895](#page-900-1)
- ["Brush Mode Callbacks" on page 1-896](#page-901-0)

### <span id="page-899-0"></span>Types of Charts You Can Brush

Not all charts support data brushing. The graphics functions listed here create charts that support data brushing.

- Line charts created with plot, plot3, loglog, semilogx, semilogy, or stairs. Brushing highlights a line segment when you brush both vertices of the line segment.
- Scatter charts created with scatter, scatter3, or spy.
- Stem charts created with stem or stem3.
- Area charts created with area
- Bar charts created with bar or barh.
- Radial charts created with compass, feather, rose or ezpolar.
- Surface charts created with surf, surfc, surfl, mesh, meshc, or meshz. Brushing highlights a surface face when you brush all four vertices of the face.
- Histogram charts created with histogram or histogram2. Before you can enable brushing, turn on data linking using the linkdata on command or by selecting the

link plot icon  $\boxed{3}$  in the figure toolbar.

### <span id="page-899-1"></span>Mode Exclusivity and Persistence

Data brushing mode is *exclusive*, like zoom, pan, data cursor, or plot edit mode. However, brush marks created in data brushing mode *persist* through all changes in mode. Brush marks that appear in other graphs while they are linked via linkdata also persist even when data linking is subsequently turned off. That is, severing connections to a graph's data sources does not remove brushing marks from it. The only ways to remove brushing marks are (in brushing mode):

- Brush an empty area in a brushed graph.
- Right-click and select **Clear all brushing** from the context menu.

Changing the brushing color for a figure does not recolor existing brush marks. If you change the brushing color and hold down the **Shift** key when brushing new data, all existing brush marks change to the new color. All brush marks that appear on linked plots in the same or different figure also change to the new color if the brushing action affects them. The behavior is the same whether you select a brushing color from the Brush Tool dropdown palette, set it by calling brush(colorspec), or by setting the Color property of a brush mode object (e.g., set(brushobj,'Color',*colorspec*)).
#### How Data Linking Affects Data Brushing

When you use the Data Linking tool or call the linkdata function, brushing marks that you make on one plot appear on other plots that depict the same variable you are brushing—if those plots are also linked. This happens even if the affected plot is not in Brushing mode. That is, brushing marks appear on a linked plot *in any mode* when you brush another plot linked to it via a common variable or brush that variable in the Variables editor. Be aware that the following conditions apply, however:

- The graph type must support data brushing. For a list, see ["Types of Charts You Can](#page-899-0) [Brush" on page 1-894](#page-899-0).
- The graphed variable must not be complex; if you can plot a complex variable you can brush it, but such graphs do not respond when you brush the complex variable in another linked plot. For more information about linking complex variables, see Example 3 in the linkdata reference page.
- Observations that you brush display in the same color in all linked graphs. The color is the brush color you have selected in the window you are interacting with, and can differ from the brushing colors selected in the other affected figures. When you brush linked plots, the brushing color is associated with the variable(s) you brush

The last bullet implies that brush marks on an unlinked graph can change color when data linking is turned on for that figure. Brushing marks can, in fact, vanish and be replaced by marks in the same or different color when the plot enters a linked state. In the linked state, brushing is tied to variables (data sources), not just the graphics. If different observations for the same variable on a linked figure are brushed, those variables override the brushed graphics on the newly linked plot. In other words, the newly linked graph loses all its previous brush marks when it "joins the club" of common data sources.

#### Mouse Gestures for Data Brushing

You can brush graphs in several ways. The basic operation is to drag the mouse to highlight all observations within the rectangle you define. The following table lists data brushing gestures and their effects.

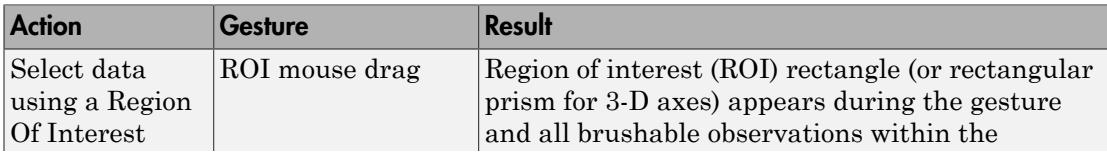

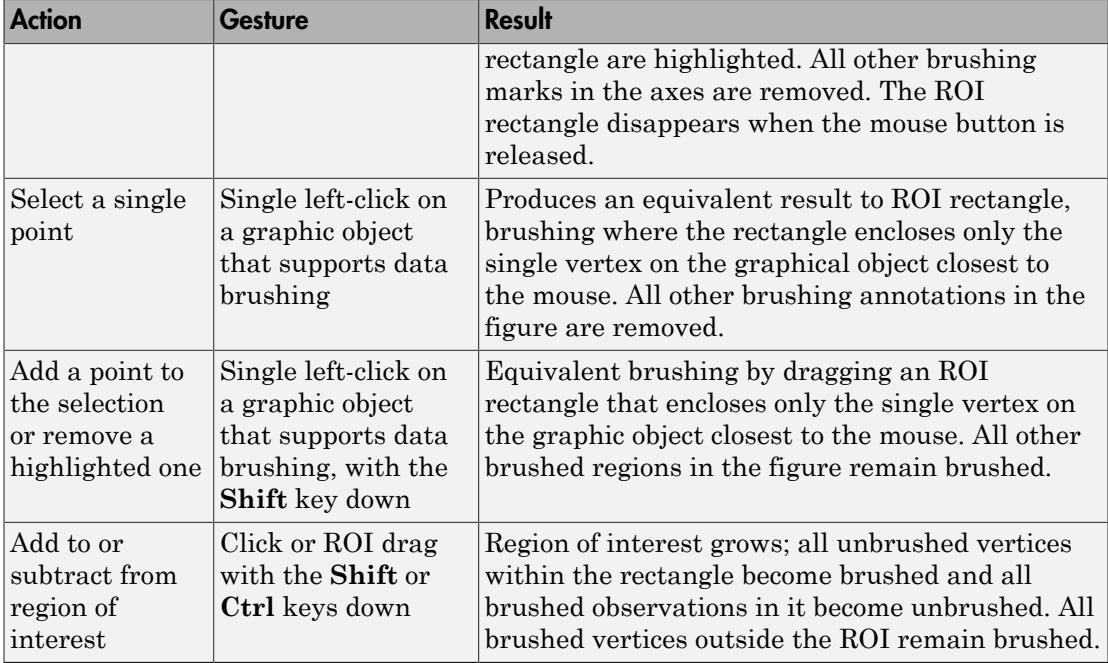

#### Brush Mode Callbacks

You can program the following callbacks for brush mode operations.

• ActionPreCallback <function handle> — Function to execute before brushing

Use this callback to execute code when a brush operation begins. The function handle should reference a function with two implicit arguments:

```
function myfunction(src,event_data)
% src handle to the figure that has been clicked
% event data object containing event data
end
```
The event data has the following property:

Axes The handle of the axes that is being brushed

• ActionPostCallback <function\_handle> - Function to execute after brushing

Use this callback to execute code when a brush operation ends. The function handle should reference a function with two implicit arguments:

```
function myfunction(src,event_data)
% src handle to the figure that has been clicked
% event data object containing event data
% (same as the event data of the
% 'ActionPreCallback' callback)
end
```
### See Also

linkaxes | pan | linkdata | rotate3d | zoom

#### **Topics**

"Marking Up Graphs with Data Brushing"

# bsxfun

Apply element-wise operation to two arrays with implicit expansion enabled

### **Syntax**

 $C = b$ sxfun(fun, A, B)

## **Description**

 $C =$  bsxfun(fun, A, B) applies the element-wise binary operation specified by the function handle fun to arrays A and B.

## Examples

#### Deviation of Matrix Elements from Column Mean

Subtract the column mean from the corresponding column elements of a matrix A. Then normalize by the standard deviation.

```
A = [1 2 10; 3 4 20; 9 6 15];
C = bsxfun(@minus, A, mean(A));
D = bsxfun(@rdivide, C, std(A))
D = -0.8006 -1.0000 -1.0000
   -0.3203 0 1.0000
    1.1209 1.0000 0
```
In MATLAB® R2016b and later, you can directly use operators instead of bsxfun, since the operators independently support implicit expansion of arrays with compatible sizes.

```
(A - mean(A))./std(A)
ans =
```
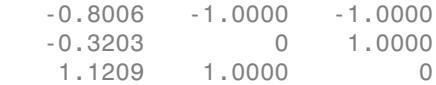

#### Compare Vector Elements

Compare the elements in a column vector and a row vector. The result is a matrix containing the comparison of each combination of elements from the vectors. An equivalent way to execute this operation is with  $A > B$ .

A = [8; 17; 20; 24]  $A =$  8 17 20 24  $B = [0 10 21]$  $B =$  0 10 21  $C = b$ sxfun(@gt,A,B) C = *4×3 logical array*  $\begin{array}{cccc} 1 & 0 & 0 \\ 1 & 1 & 0 \end{array}$  1 1 0 1 1 0 1 1 1

#### Expansion with Custom Function

Create a function handle that represents the function  $f(a,b)=a-e^b$ fun =  $\mathfrak{a}(a,b)$  a -  $exp(b)$ ;

Use bsxfun to apply the function to vectors a and b. The bsxfun function expands the vectors into matrices of the same size, which is an efficient way to evaluate fun for many combinations of the inputs.

```
a = 1:7;b = pi*[0 \t1/4 \t1/3 \t1/2 \t2/3 \t3/4 \t1].C = bsxfun(fun,a,b)
```
 $C =$ 

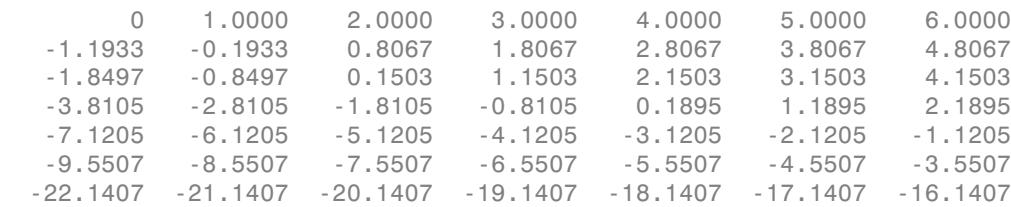

#### Input Arguments

#### **fun** — Binary function to apply

function handle

Binary function to apply, specified as a function handle. fun must be a binary (twoinput) element-wise function of the form  $C = \text{fun}(A, B)$  that accepts arrays A and B with compatible sizes. For more information, see "Compatible Array Sizes for Basic Operations". fun must support scalar expansion, such that if A or B is a scalar, then C is the result of applying the scalar to every element in the other input array.

In MATLAB R2016b and later, the built-in binary functions listed in this table independently support implicit expansion. With these functions, you can call the function or operator directly instead of using  $bsxfun$ . For example, you can replace  $C =$ bsxfun(@plus,A,B) with A+B.

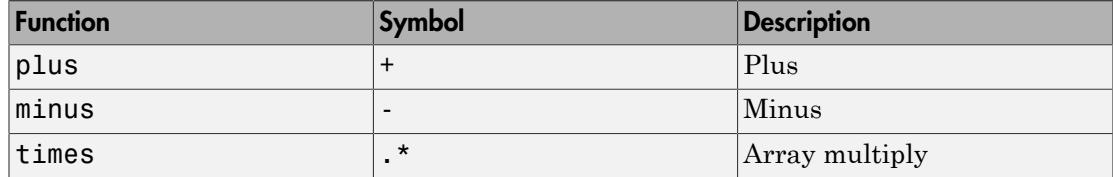

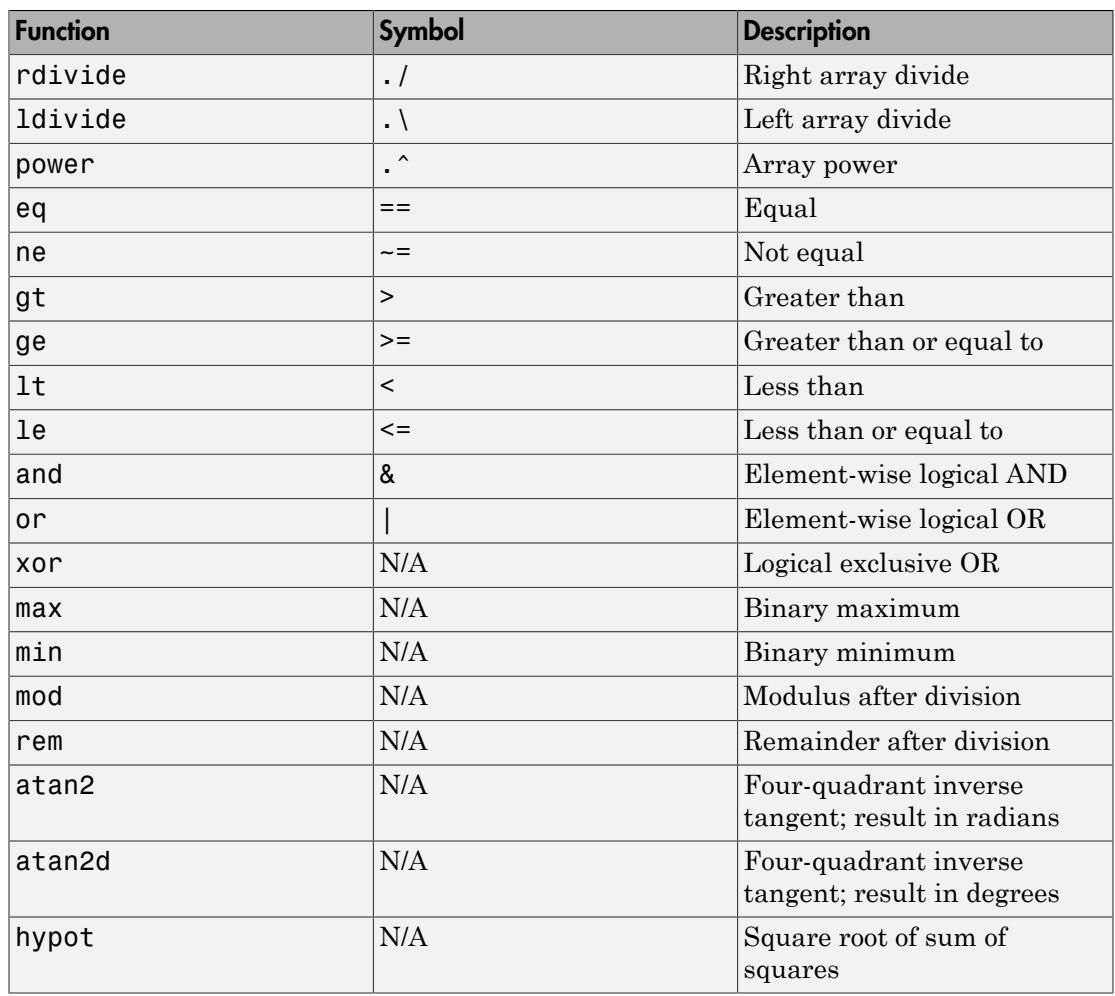

Example: C = bsxfun(@plus,[1 2],[2; 3])

Data Types: function\_handle

#### **A,B** — Input arrays

scalars | vectors | matrices | multidimensional arrays

Input arrays, specified as scalars, vectors, matrices, or multidimensional arrays. Inputs A and B must have compatible sizes. For more information, see "Compatible Array Sizes for Basic Operations". Whenever a dimension of A or B is singleton (equal to one), bsxfun virtually replicates the array along that dimension to match the other array. In the case where a dimension of A or B is singleton, and the corresponding dimension in the other array is zero, bsxfun virtually diminishes the singleton dimension to zero.

```
Data Types: single | double | uint8 | uint16 | uint32 | uint64 | int8 | int16 |
int32 | int64 | char | logical
Complex Number Support: Yes
```
## Extended Capabilities

## Tall Arrays

Calculate with arrays that have more rows than fit in memory.

#### Tall Arrays

This function fully supports tall arrays. For more information, see "Tall Arrays".

## C/C++ Code Generation

Generate C and C++ code using MATLAB® Coder™.

Usage notes and limitations:

• See "Variable-Sizing Restrictions for Code Generation of Toolbox Functions" (MATLAB Coder).

## See Also

#### See Also

arrayfun | repmat

#### **Topics**

"Array vs. Matrix Operations"

"Compatible Array Sizes for Basic Operations"

Introduced in R2007a

# builddocsearchdb

Build searchable documentation database

## **Syntax**

builddocsearchdb(folder)

## **Description**

builddocsearchdb(folder) builds a searchable database, also referred to as a search index, from HTML files in the specified folder.

The builddocsearchdb function creates a subfolder, helpsearch-v3, to contain the database files. The database enables MATLAB to search for content within the HTML files assuming the MATLAB version is the same version used to create the database.

Beginning with MATLAB R2014b, you can maintain search indexes side by side. For instance, if you already have a search index for MATLAB R2014a or earlier, run builddocsearchdb against your help files using MATLAB R2014b or later. Then, when you run any MATLAB release, the help browser automatically uses the appropriate index for searching your documentation database.

## Examples

#### Search Custom Help Files

Build a search database for custom help files.

MATLAB includes a set of sample files to demonstrate how to create a custom toolbox and supporting documentation. This sample toolbox is called the *Upslope Area Toolbox*. The upslope folder includes a file named info.xml, which is required to display custom documentation, and a subfolder named html, which contains HTML documentation and supporting files.

Copy the sample files to a temporary folder, and add the copied files to the path.

```
sample = fullfile(...
         matlabroot, 'help', 'techdoc', 'matlab env',...
          'examples','upslope');
tmp = tempname;
mkdir(tmp);
copyfile(sample,tmp);
addpath(tmp);
```
Create a search database.

```
folder = fullfile(tmp,'html');builddocsearchdb(folder)
```
Under the Supplemental Software heading, click **Upslope Area Toolbox**.

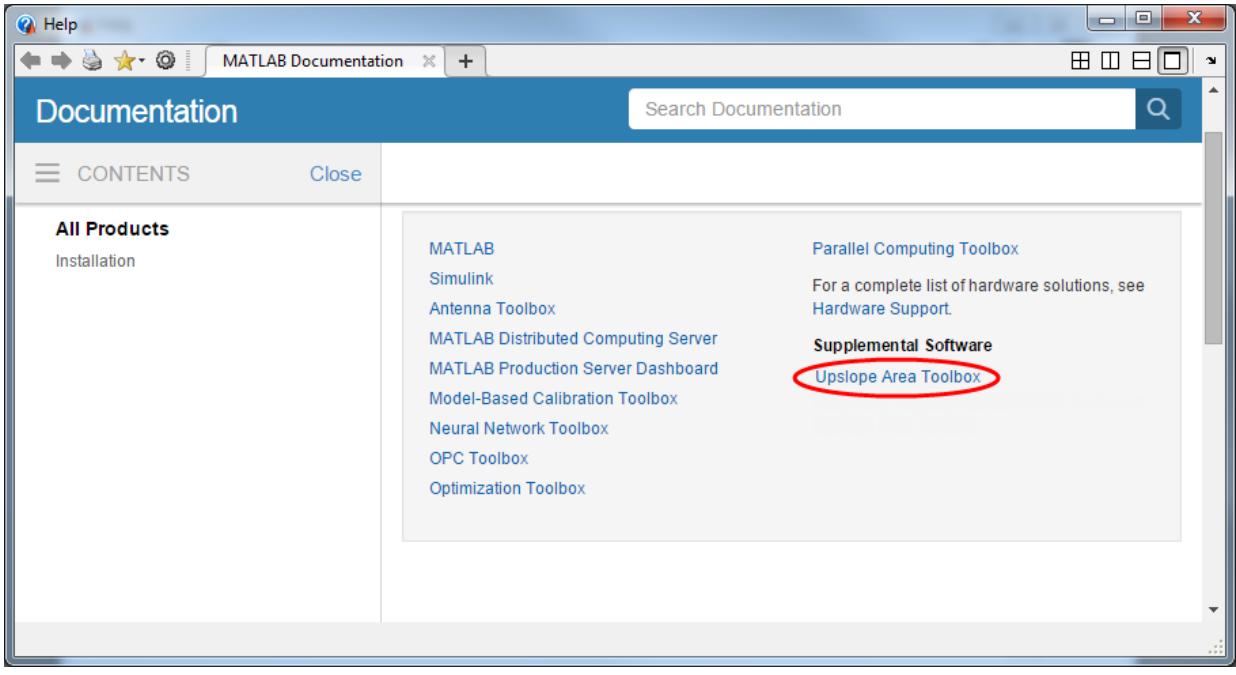

Search the supplemental documentation for the term *tarboton*, which appears in several of the example help files. The search returns several results from the Upslope Area Toolbox.

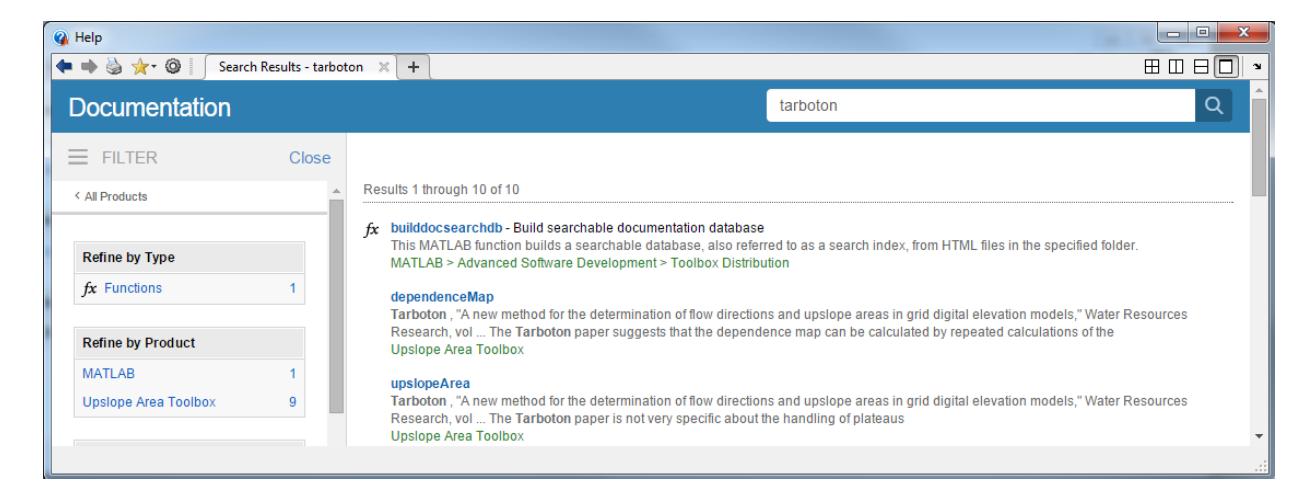

Remove the temporary example files.

rmpath(tmp) rmdir(tmp,'s')

Note: Your help appears alongside the MathWorks documentation only when you are viewing installed documentation. If you are viewing documentation on the web, your documentation displays in a help browser separate from the MathWorks documentation.

#### Input Arguments

#### **folder** — Full path to folder with HTML files

character vector

Full path to a folder with HTML files, specified as a character vector. The folder must be:

- On the MATLAB search path
- Outside the *matlabroot* folder
- Outside any installed Hardware Support Package help folder

To include a particular HTML document in the search database, the builddocsearchdb function requires that:

- The document has a title.
- The content is different from the title.

Example: builddocsearchdb('c:\myfiles\html')

### See Also

#### See Also

doc | help

#### **Topics**

"Display Custom Documentation"

#### Introduced in R2007a

# builtin

Execute built-in function from overloaded method

### **Syntax**

```
builtin(function,x1,...,xn)
[y1,...,yn] = builtin(function,x1,...,xn)
```
## **Description**

builtin(function,x1,...,xn) executes the built-in function with the input arguments x1 through xn. Use builtin to execute the original built-in from within a method that overloads the function. To work properly, you must never overload builtin.

 $[y1,...,yn] = \text{building}(\text{function}, x1,...,xn)$  stores any output from function in y1 through yn.

## Examples

#### Run an Overloaded Function within a Class Definition

Execute the built-in functionality from within an overloaded method.

Create a simple class describing the speed of a particle and providing a disp method by pasting the following code into a file called MyParticle.m.

```
classdef MyParticle
     properties
         velocity;
     end
     methods
        function p = MyParticle(x,y,z) p.velocity.x = x;
              p.velocity.y = y;
              p.velocity.z = z;
         end
```

```
 function disp(p)
            builtin('disp',p) % call builtin
            if isscalar(p)
               disp(' Velocity')
 disp([' x: ',num2str(p.velocity.x)])
 disp([' y: ',num2str(p.velocity.y)])
              disp([' z: ',num2str(p.velocity.z)])
            end
        end
    end
end
```
Create an instance MyParticle.

```
p = MyParticle(1, 2, 4)p = MyParticle
   Properties:
     velocity: [1x1 struct]
   Methods
   Velocity
   x: 1
   y: 2
   z: 4
```
#### Input Arguments

#### **function** — Built-in function name

string

Valid built-in function name in the MATLAB path, specified as a string. function cannot be a function handle.

#### **x1,...,xn** — Valid input arguments for **function**

supported data types

Valid input arguments for function, specified by supported data types.

## **Definitions**

#### built-in function

A built-in function is part of the MATLAB executable. MATLAB does not implement these functions in the MATLAB language. Although most built-in functions have a .m file associated with them, this file only supplies documentation for the function.

You can use the syntax which *function* to check whether a function is built-in.

### See Also

See Also feval | which

Introduced before R2006a

# bvp4c

Solve boundary value problems for ordinary differential equations

## **Syntax**

```
sol = bvp4c(odefun,bcfun,solinit)
sol = bvp4c(odefun,bcfun,solinit,options)
solinit = bvpinit(x, yinit, params)
```
### **Arguments**

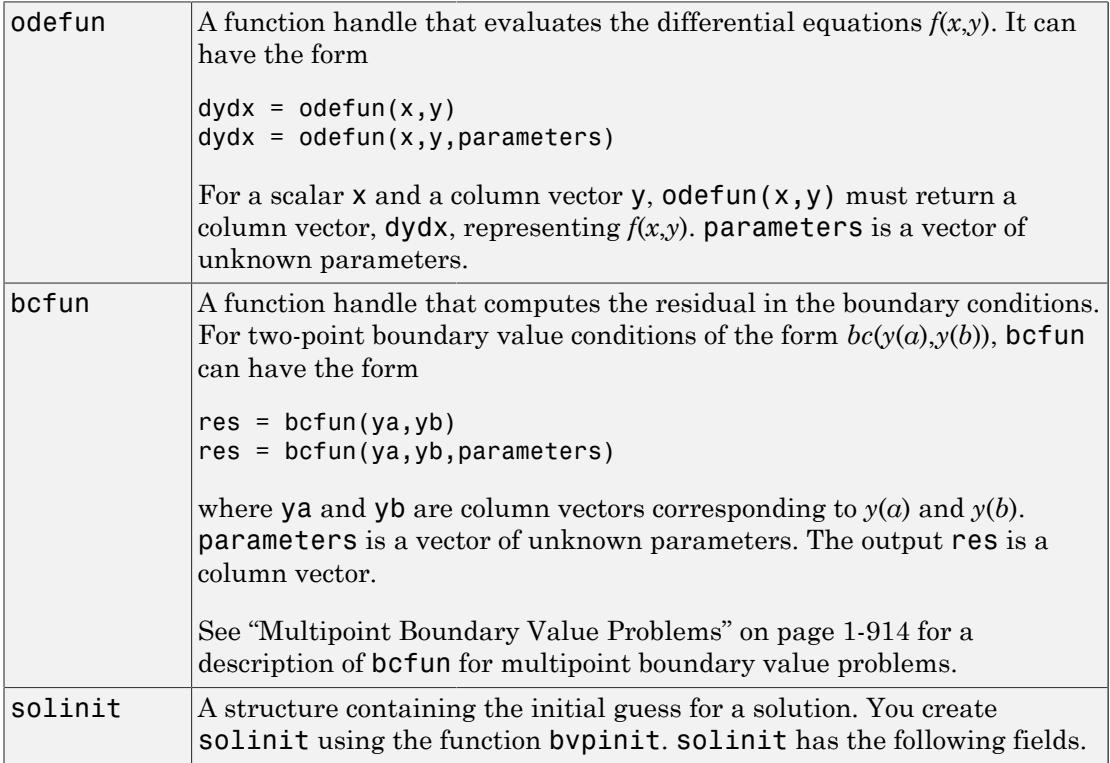

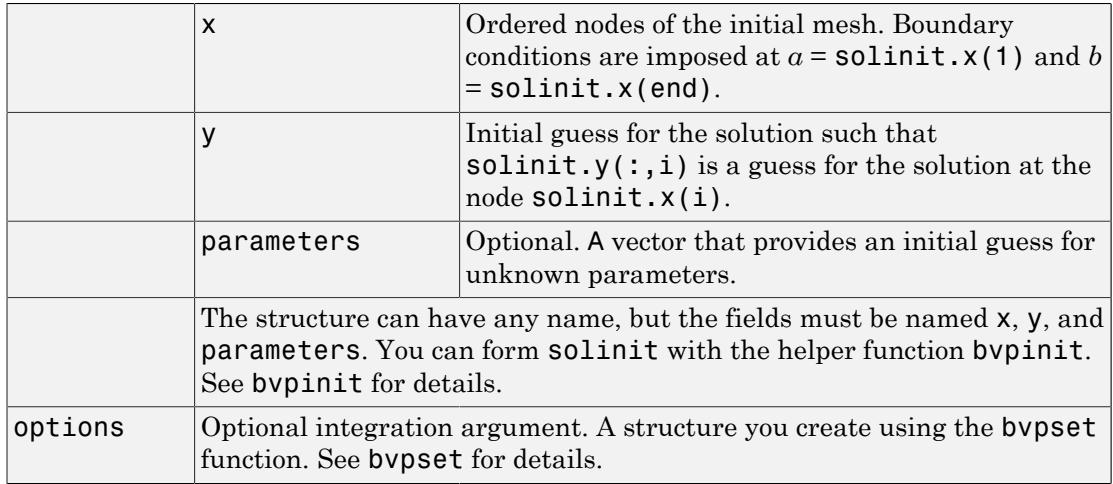

### **Description**

sol = bvp4c(odefun,bcfun,solinit) integrates a system of ordinary differential equations of the form

 $y' = f(x,y)$ 

on the interval [a,b] subject to two-point boundary value conditions  $bc(y(a),y(b)) = 0$ .

odefun and bcfun are function handles. See "Create Function Handle" for more information.

"Parameterizing Functions" explains how to provide additional parameters to the function odefun, as well as the boundary condition function bcfun, if necessary.

bvp4c can also solve multipoint boundary value problems. See ["Multipoint Boundary](#page-919-0) [Value Problems" on page 1-914.](#page-919-0) You can use the function bvpinit to specify the boundary points, which are stored in the input argument solinit. See the reference page for bvpinit for more information.

The bvp4c solver can also find unknown parameters *p* for problems of the form

 $y' = f(x, y, p)$ 

 $0 = bc(y(a), y(b), p)$ 

where *p* corresponds to **parameters**. You provide **byp4c** an initial guess for any unknown parameters in solinit.parameters. The bvp4c solver returns the final values of these unknown parameters in sol.parameters.

bvp4c produces a solution that is continuous on [a,b] and has a continuous first derivative there. Use the function deval and the output sol of bvp4c to evaluate the solution at specific points xint in the interval [a, b].

 $s$ xint = deval(sol, xint)

The structure sol returned by bvp4c has the following fields:

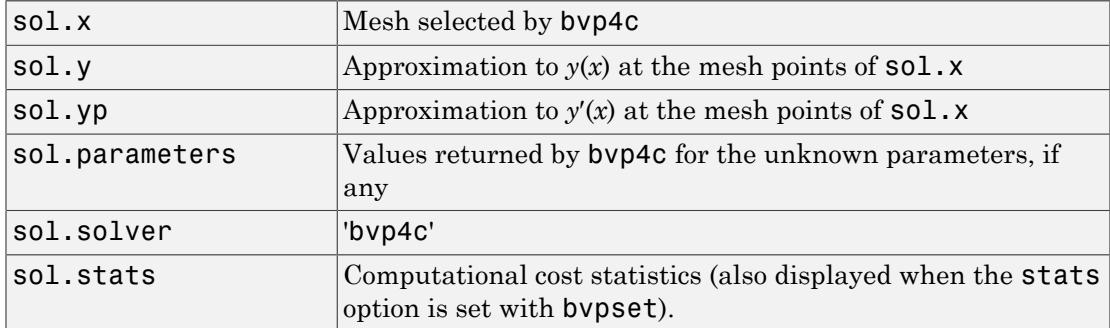

The structure sol can have any name, and bvp4c creates the fields x, y, yp, parameters, and solver.

sol = bvp4c(odefun,bcfun,solinit,options) solves as above with default integration properties replaced by the values in options, a structure created with the bvpset function. See bvpset for details.

solinit = bypinit(x, yinit, params) forms the initial guess solinit with the vector params of guesses for the unknown parameters.

#### Singular Boundary Value Problems

bvp4c solves a class of singular boundary value problems, including problems with unknown parameters p, of the form

 $y' = S \cdot y/x + F(x, y, p)$  $0 = bc(y(0), y(b), p)$ 

The interval is required to be [0, *b*] with  $b > 0$ . Often such problems arise when computing a smooth solution of ODEs that result from partial differential equations (PDEs) due to cylindrical or spherical symmetry. For singular problems, you specify the (constant) matrix S as the value of the 'SingularTerm' option of bvpset, and odefun evaluates only  $f(x,y,p)$ . The boundary conditions must be consistent with the necessary condition  $S \cdot y(0) = 0$  and the initial guess should satisfy this condition.

#### <span id="page-919-0"></span>Multipoint Boundary Value Problems

bvp4c can solve multipoint boundary value problems where  $a = a_0 < a_1 < a_2 < ... < a_n = b$ are boundary points in the interval  $[a,b]$ . The points  $a_1,a_2,...,a_{n-1}$  represent interfaces that divide  $[a,b]$  into regions. bvp4c enumerates the regions from left to right (from  $a$  to  $b$ ), with indices starting from 1. In region *k*,  $[a_{k-1}, a_k]$ , bvp4c evaluates the derivative as

 $yp = odefun(x, y, k)$ 

In the boundary conditions function

bcfun(yleft,yright)

yleft(:,k) is the solution at the left boundary of  $[a_{k-1}, a_k]$ . Similarly, yright(:,k) is the solution at the right boundary of region *k*. In particular,

```
vleft(:,1) = v(a)
```
and

 $vright(:,end) = v(b)$ 

When you create an initial guess with

```
solinit = bvpinit(xinit,yinit),
```
use double entries in xinit for each interface point. See the reference page for bvpinit for more information.

If yinit is a function, by pinit calls  $y = \text{yinit}(x, k)$  to get an initial guess for the solution at x in region k. In the solution structure sol returned by bpv4c, sol. x has double entries for each interface point. The corresponding columns of sol.y contain the left and right solution at the interface, respectively.

To see an example that solves a three-point boundary value problem, type threebvp at the MATLAB command prompt.

Note: The byp5c function is used exactly like byp4c, with the exception of the meaning of error tolerances between the two solvers. If  $S(x)$  approximates the solution  $y(x)$ , bvp4c controls the residual  $|S'(x) - f(x, S(x))|$ . This controls indirectly the true error  $|y(x) -$ *S*(*x*)|. bvp5c controls the true error directly.

#### Examples

#### Using Initial Guess to Indicate Desired Solution

Boundary value problems can have multiple solutions. One purpose of the initial guess is to indicate which solution, among several, that you want.

The second-order differential equation

$$
y'' + |y| = 0
$$

has exactly two solutions that satisfy the boundary conditions

 $y(0) = 0,$ 

 $y(4) = -2.$ 

Before using bvp4c to solve the problem, you need to rewrite the differential equation as a system of two first-order ODEs,

$$
y_1' = y_2,
$$
  

$$
y_2' = -|y_1|,
$$

where  $y_1 = y$  and  $y_2 = y'$ . This system has the required form

$$
y'=f(x,y),
$$

$$
bc(y(a), y(b)) = 0.
$$

The function, *f*, and the boundary conditions, *bc*, are coded in MATLAB as the functions twoode and twobc.

```
function dydx = twoode(x,y)dydx = [y(2); -abs(y(1))];
function res = twobc(ya, yb)res = [ ya(1); yb(1) + 2];
```
Form a guess structure consisting of an initial mesh of five equally spaced points in [0,4] and a guess of the constant values

```
y_1(x) = 1,
```

$$
y_2(x)=0.
$$

solinit =  $b$ vpinit(linspace( $0, 4, 5$ ),[1 0]);

Solve the problem using bvp4c.

sol = bvp4c(@twoode,@twobc,solinit);

Evaluate the numerical solution at 100 equally spaced points and plot *y(x)*.

 $x = 1$ inspace(0,4);  $y = \text{deval}(\text{sol}, x)$ ;  $plot(x,y(1,:))$ 

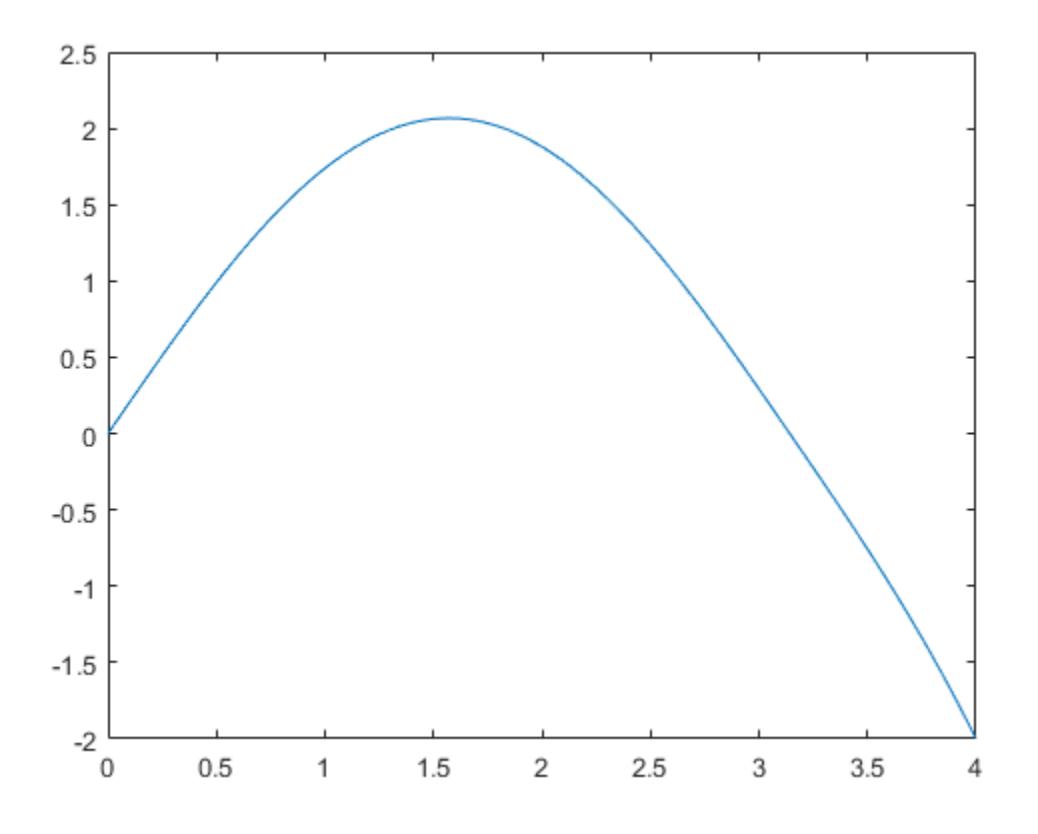

To obtain the other solution of this problem, use the initial guess

 $y_1(x) = -1,$ 

$$
y_2(x)=0.
$$

```
solinit = bvpinit(linspace(0,4,5),[-1 0]);
sol = bvp4c(@twoode,@twobc,solinit);
x = 1inspace(0,4);
y = \text{deval}(\text{sol}, x);
plot(x,y(1,:))
```
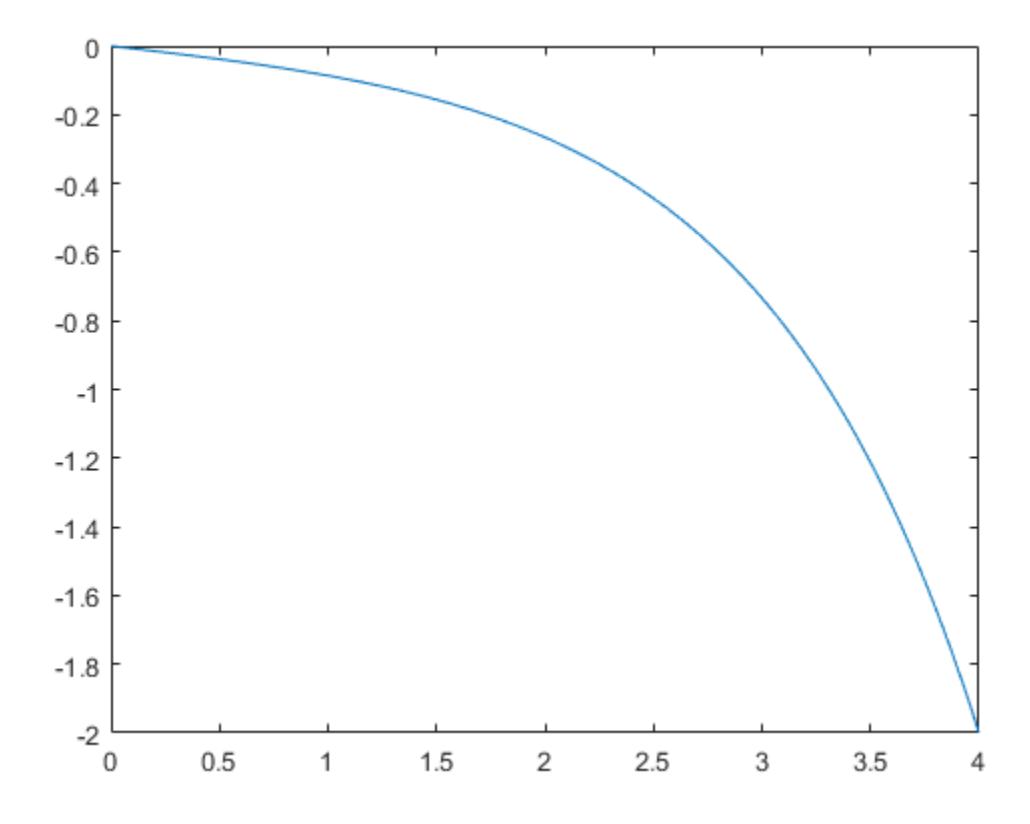

#### Compute Fourth Eigenvalue of Mathieu's Equation

This boundary value problem involves an unknown parameter. The task is to compute the fourth  $(q = 5)$  eigenvalue  $\lambda$  of Mathieu's equation

 $y'' + (\lambda - 2q \cos 2x)y = 0.$ 

Because the unknown parameter  $\lambda$  is present, this second-order differential equation is subject to *three* boundary conditions:

 $y'(0) = 0$  $y'($ *n* $) = 0$  $y(0) = 1$ 

It is convenient to use local functions to place all the functions required by bvp4c in a single file.

```
function mat4bvp
lambda = 15;
solinit = bvpinit(linspace(0,pi,10),@mat4init,lambda);
sol = bvp4c(@mat4ode,@mat4bc,solinit);
fprintf('The fourth eigenvalue is approximately %7.3f.\n',...
          sol.parameters)
xint = linspace(0, pi);
Sxint = deval(sol, xint);plot(xint,Sxint(1,:))
axis([0 pi -1 1.1])
title('Eigenfunction of Mathieu''s equation.') 
xlabel('x')
ylabel('solution y')
% ------------------------------------------------------------
function dydx = mat4ode(x, y,lambda)
q = 5;dydx = \int y(2)-(\text{lambda} - 2 \cdot q \cdot \cos(2 \cdot x)) \cdot y(1) ];
\% --------
function res = mat4bc(ya,yb,lambda)res = [ ya(2)
          yb(2) 
         ya(1)-1 ];
                               % ------------------------------------------------------------
function yinit = mat4init(x)yinit = [ cos(4*x)
           -4*sin(4*x) ];
```
The differential equation (converted to a first-order system) and the boundary conditions are coded as local functions mat4ode and mat4bc, respectively. Because unknown parameters are present, these functions must accept three input arguments, even though some of the arguments are not used.

The guess structure solinit is formed with bvpinit. An initial guess for the solution is supplied in the form of a function mat4init. We chose  $y = \cos 4x$  because it satisfies the boundary conditions and has the correct qualitative behavior (the correct number of sign changes). In the call to bvpinit, the third argument (lambda = 15) provides an initial guess for the unknown parameter  $\lambda$ .

After the problem is solved with bvp4c, the field sol.parameters returns the value  $\lambda =$ 17.097, and the plot shows the eigenfunction associated with this eigenvalue.

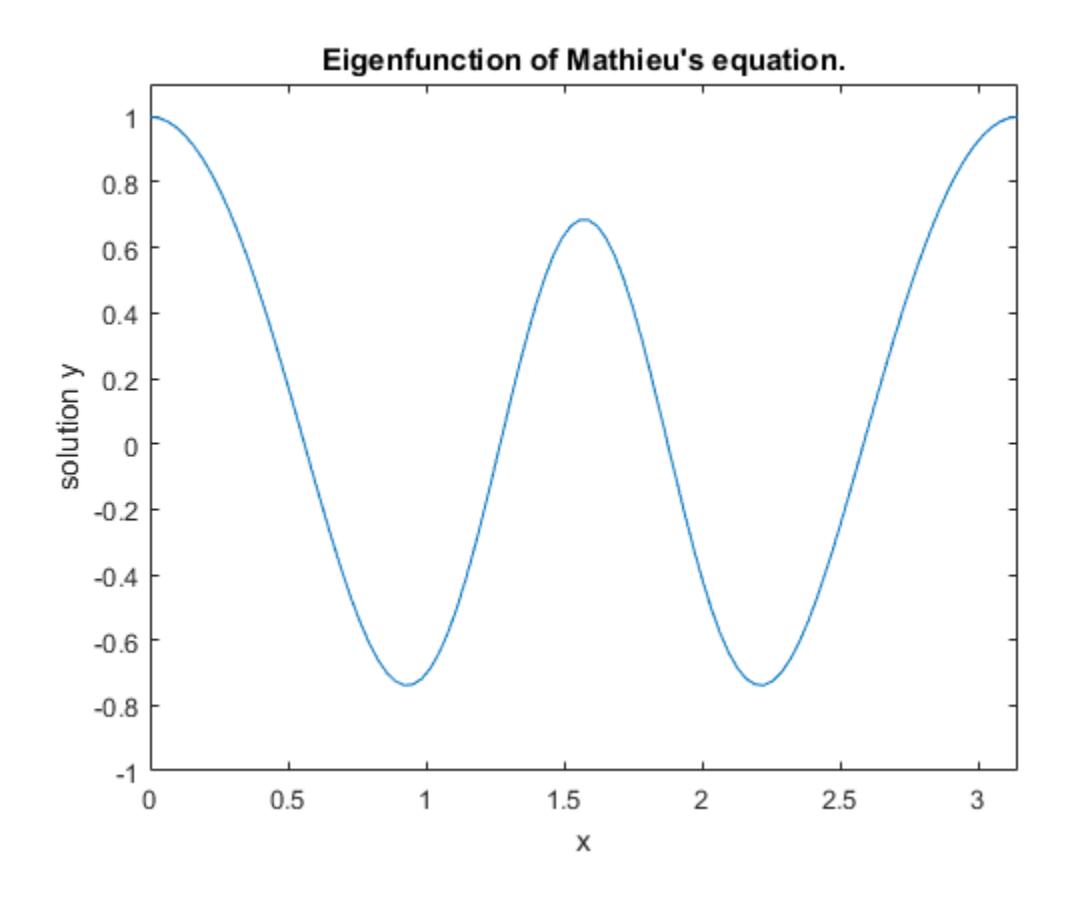

## Algorithms

bvp4c is a finite difference code that implements the three-stage Lobatto IIIa formula. This is a collocation formula and the collocation polynomial provides a  $\mathrm{C}^1$ -continuous solution that is fourth-order accurate uniformly in [a,b]. Mesh selection and error control are based on the residual of the continuous solution.

### **References**

[1] Shampine, L.F., M.W. Reichelt, and J. Kierzenka, ["Solving Boundary Value Problems](http://www.mathworks.com/matlabcentral/fileexchange/3819-tutorial-on-solving-bvps-with-bvp4c) [for Ordinary Differential Equations in MATLAB with bvp4c"](http://www.mathworks.com/matlabcentral/fileexchange/3819-tutorial-on-solving-bvps-with-bvp4c)

## See Also

See Also bvp5c | bvpget | bvpinit | bvpset | bvpxtend | deval

#### **Topics**

"Create Function Handle"

Introduced before R2006a

# bvp5c

Solve boundary value problems for ordinary differential equations

## **Syntax**

```
sol = bvp5c(odefun,bcfun,solinit)
sol = bvp5c(odefun,bcfun,solinit,options)
solinit = bvpinit(x, yinit, params)
```
### **Arguments**

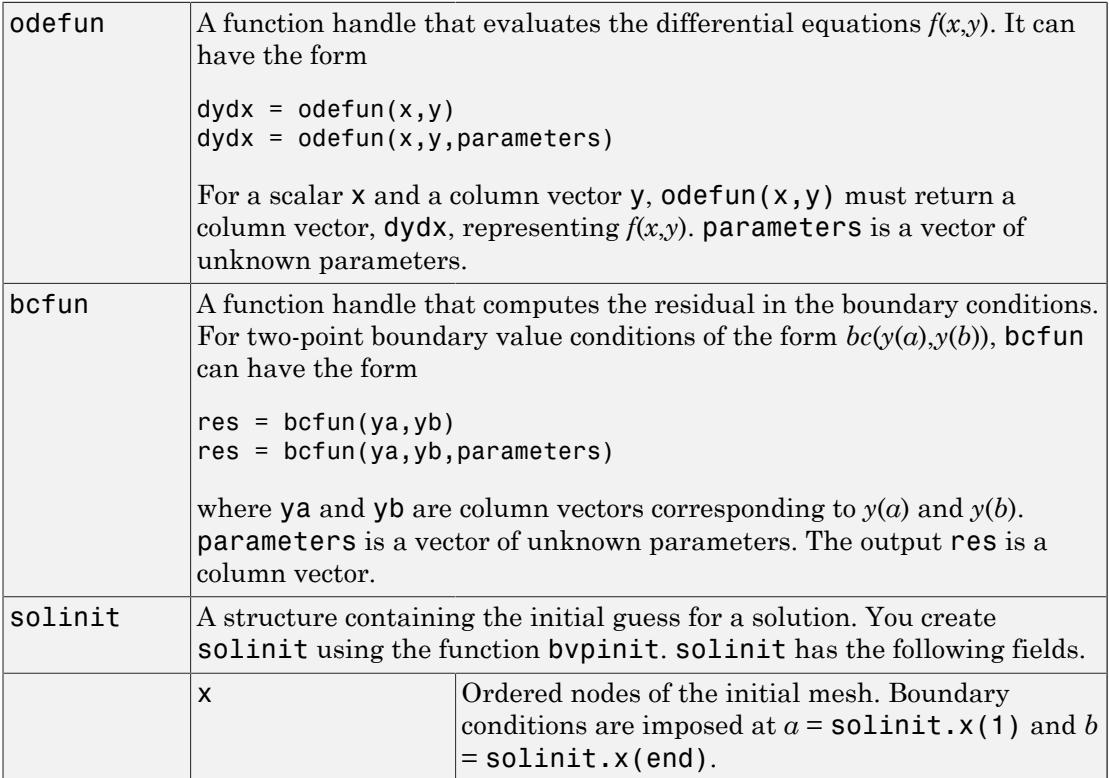

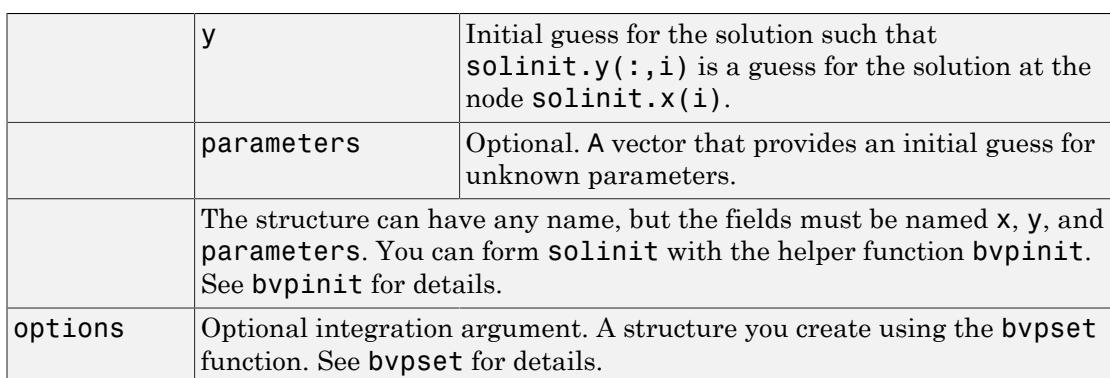

### **Description**

sol = bvp5c(odefun,bcfun,solinit) integrates a system of ordinary differential equations of the form

 $y' = f(x, y)$ 

on the interval [a,b] subject to two-point boundary value conditions  $bc(y(a),y(b)) = 0$ 

odefun and bcfun are function handles. See "Create Function Handle" for more information.

"Parameterizing Functions" explains how to provide additional parameters to the function odefun, as well as the boundary condition function bcfun, if necessary. You can use the function bvpinit to specify the boundary points, which are stored in the input argument solinit.

The bvp5c solver can also find unknown parameters *p* for problems of the form  $y' = f(x, y, p)$  $0 = bc(y(a), y(b), p)$ 

where *p* corresponds to **parameters**. You provide **bvp5c** an initial guess for any unknown parameters in solinit.parameters. The bvp5c solver returns the final values of these unknown parameters in sol.parameters.

bvp5c produces a solution that is continuous on [a,b] and has a continuous first derivative there. Use the function deval and the output sol of bvp5c to evaluate the solution at specific points **xint** in the interval [a, b].

```
sxint = deval(sol, xint)
```
The structure sol returned by bvp5c has the following fields:

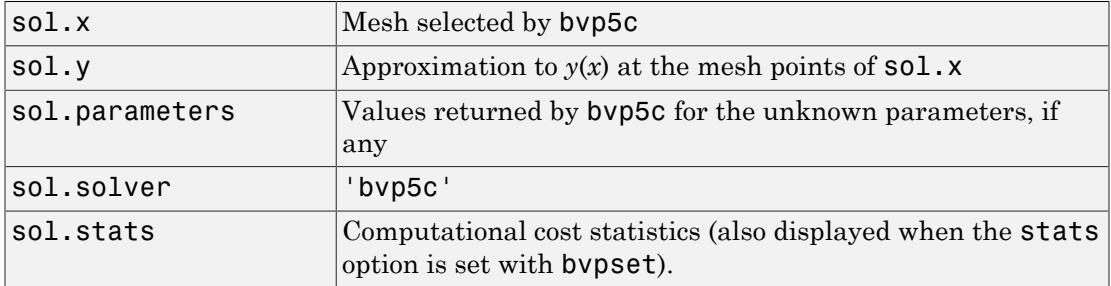

The structure sol can have any name, and bvp5c creates the fields x, y, parameters, and solver.

sol = bvp5c(odefun, bcfun, solinit, options) solves as above with default integration properties replaced by the values in options, a structure created with the bvpset function. See bvpset for details.

solinit = bypinit(x, yinit, params) forms the initial guess solinit with the vector params of guesses for the unknown parameters.

#### Singular Boundary Value Problems

bvp5c solves a class of singular boundary value problems, including problems with unknown parameters p, of the form

 $y' = S \cdot y/x + f(x, y, p)$  $0 = bc(y(0),y(b),p)$ 

The interval is required to be [0, *b*] with b > 0. Often such problems arise when computing a smooth solution of ODEs that result from partial differential equations (PDEs) due to cylindrical or spherical symmetry. For singular problems, you specify the (constant) matrix S as the value of the 'SingularTerm' option of bvpset, and odefun evaluates only  $f(x,y,p)$ . The boundary conditions must be consistent with the necessary condition  $S \cdot y(0) = 0$  and the initial guess should satisfy this condition.

#### Multipoint Boundary Value Problems

bvp5c can solve multipoint boundary value problems where  $a = a_0 < a_1 < a_2 < ... < a_n =$ *b* are boundary points in the interval [*a*,*b*]. The points  $a_1, a_2, \ldots, a_{n-1}$  represent interfaces that divide  $[a,b]$  into regions. by p5c enumerates the regions from left to right (from a to b), with indices starting from 1. In region k,  $[a_{k-1}, a_k]$ , bvp5c evaluates the derivative as

 $yp = odefun(x,y,k)$ 

In the boundary conditions function

bcfun(yleft,yright)

yleft(:, k) is the solution at the left boundary of  $[a_{k-1}, a_k]$ . Similarly,  $y$ right(:,k) is the solution at the right boundary of region *k*. In particular,

 $vleft(:,1) = v(a)$ 

and

 $yright(:,end) = y(b)$ 

When you create an initial guess with

```
solinit = bvpinit(xinit,yinit),
```
use double entries in xinit for each interface point. See the reference page for bvpinit for more information.

If yinit is a function, by pinit calls  $y = \text{yinit}(x, k)$  to get an initial guess for the solution at x in region k. In the solution structure sol returned by byp5c, sol. x has double entries for each interface point. The corresponding columns of sol.y contain the left and right solution at the interface, respectively.

To see an example of that solves a three-point boundary value problem, type threebvp at the MATLAB command prompt.

Note: The byp5c function is used exactly like byp4c, with the exception of the meaning of error tolerances between the two solvers. If  $S(x)$  approximates the solution  $y(x)$ , bvp4c controls the residual  $|S'(x) - f(x, S(x))|$ . This controls indirectly the true error  $|y(x) - f(x, S(x))|$ *S*(*x*)|. bvp5c controls the true error directly.

## Algorithms

bvp5c is a finite difference code that implements the four-stage Lobatto IIIa formula. This is a collocation formula and the collocation polynomial provides a  $C^1$ -continuous

solution that is fifth-order accurate uniformly in  $[a, b]$ . The formula is implemented as an implicit Runge-Kutta formula. bvp5c solves the algebraic equations directly; bvp4c uses analytical condensation. bvp4c handles unknown parameters directly; while bvp5c augments the system with trivial differential equations for unknown parameters.

### References

[1] Shampine, L.F., M.W. Reichelt, and J. Kierzenka ["Solving Boundary Value Problems](https://www.mathworks.com/matlabcentral/fileexchange/3819-tutorial-on-solving-bvps-with-bvp4c) [for Ordinary Differential Equations in MATLAB with bvp4c"](https://www.mathworks.com/matlabcentral/fileexchange/3819-tutorial-on-solving-bvps-with-bvp4c)

Note: This tutorial uses the bvp4c function, however in most cases the solvers can be used interchangeably.

#### See Also

#### See Also

bvp4c | bvpget | bvpinit | bvpset | bvpxtend | deval

#### **Topics**

"Create Function Handle"

# bvpget

Extract properties from options structure created with bvpset

## **Syntax**

```
val = bvpget(options,'name')
val = bvpget(options,'name',default)
```
## **Description**

val = bvpget(options,'name') extracts the value of the named property from the structure options, returning an empty matrix if the property value is not specified in options. It is sufficient to type only the leading characters that uniquely identify the property. Case is ignored for property names. [] is a valid options argument.

val = bvpget(options,'name',default) extracts the named property as above, but returns val = default if the named property is not specified in options. For example,

```
val = bvpget(options,'RelTol',1e-4);
```
returns val = 1e-4 if the RelTol is not specified in options.

## See Also

bvp4c | bvp5c | bvpinit | bvpset | deval

Introduced before R2006a

# bvpinit

Form initial guess for BVP solvers

### **Syntax**

```
solutionit = byprint(x, yinit)solutionit = bvpinit(x,yinit,parameters)
solinit = byprint(sol, [anew bnew])solinit = bvpinit(sol,[anew bnew],parameters)
```
## **Description**

solinit = bvpinit( $x$ ,  $y$ init) forms the initial guess for a boundary value problem solver.

x is a vector that specifies an initial mesh. If you want to solve the BVP on [*a*,*b*], then specify  $x(1)$  as a and  $x(end)$  as b. The solver adapts this mesh to the solution, so a guess like xb=nlinspace(a,b,10) often suffices. However, in difficult cases, you should place mesh points where the solution changes rapidly. The entries of x must be in

- Increasing order if *a*<*b*
- Decreasing order if *a*>*b*

For two-point boundary value problems, the entries of x must be distinct. That is, if *a*<*b*, the entries must satisfy  $x(1) < x(2) < ... < x(\text{end})$ . If  $a > b$ , the entries must satisfy  $x(1) > x(2) > ... > x(end)$ 

For multipoint boundary value problem, you can specify the points in [*a*,*b*] at which the boundary conditions apply, other than the endpoints *a* and *b*, by repeating their entries in x. For example, if you set

 $x = \{0, 0.5, 1, 1, 1.5, 2\}$ ;

the boundary conditions apply at three points: the endpoints 0 and 2, and the repeated entry 1. In general, repeated entries represent boundary points between regions in [*a*,*b*]. In the preceding example, the repeated entry 1 divides the interval [0,2] into two regions: [0,1] and [1,2].

yinit is a guess for the solution. It can be either a vector, or a function:

- Vector For each component of the solution, by pinit replicates the corresponding element of the vector as a constant guess across all mesh points. That is,  $\gamma$ init(i) is a constant guess for the ith component  $yinit(i,:)$  of the solution at all the mesh points in x.
- Function For a given mesh point, the guess function must return a vector whose elements are guesses for the corresponding components of the solution. The function must be of the form

 $y = \text{guess}(x)$ 

where  $x$  is a mesh point and  $y$  is a vector whose length is the same as the number of components in the solution. For example, if the guess function is a function, bvpinit calls

 $y(:,j) = guess(x(j))$ 

at each mesh point.

For multipoint boundary value problems, the guess function must be of the form

 $y = guess(x, k)$ 

where y an initial guess for the solution at x in region k. The function must accept the input argument k, which is provided for flexibility in writing the guess function. However, the function is not required to use k.

solinit = bvpinit( $x$ , yinit, parameters) indicates that the boundary value problem involves unknown parameters. Use the vector parameters to provide a guess for all unknown parameters.

solinit is a structure with the following fields. The structure can have any name, but the fields must be named x, y, and parameters.

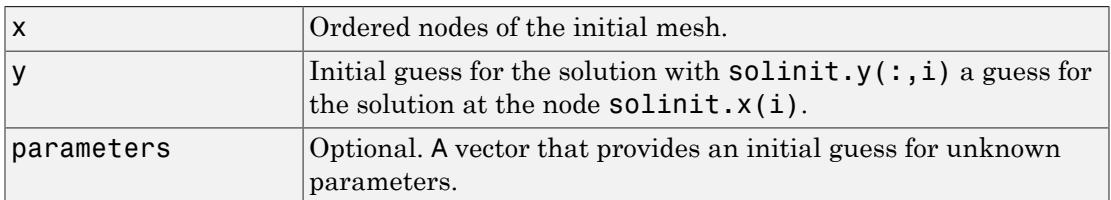

solinit = bvpinit(sol, [anew bnew]) forms an initial guess on the interval [anew bnew] from a solution sol on an interval  $[a,b]$ . The new interval must be larger than the previous one, so either anew  $\le a \le b \le$  bnew or anew  $\ge = a \ge b \ge$  bnew. The solution sol is extrapolated to the new interval. If sol contains parameters, they are copied to solinit.

solinit = bvpinit(sol,[anew bnew],parameters) forms solinit as described above, but uses parameters as a guess for unknown parameters in solinit.

### See Also

#### See Also

bvp4c | bvp5c | bvpget | bvpset | bvpxtend | deval

#### **Topics**

"Create Function Handle"

#### Introduced before R2006a
# bvpset

Create or alter options structure of boundary value problem

## **Syntax**

```
options = bvpset('name1',value1,'name2',value2,...)
options = bvpset(oldopts,'name1',value1,...)
options = bvpset(oldopts,newopts)
bvpset
```
## **Description**

options = bvpset('name1',value1,'name2',value2,...) creates a structure options that you can supply to the boundary value problem solver bvp4c, in which the named properties have the specified values. Any unspecified properties retain their default values. For all properties, it is sufficient to type only the leading characters that uniquely identify the property. bvpset ignores case for property names.

options = bvpset(oldopts,'name1',value1,...) alters an existing options structure oldopts. This overwrites any values in oldopts that are specified using name/value pairs and returns the modified structure as the output argument.

options = bvpset(oldopts,newopts) combines an existing options structure oldopts with a new options structure newopts. Any values set in newopts overwrite the corresponding values in oldopts.

bvpset with no input arguments displays all property names and their possible values, indicating defaults with braces {}.

You can use the function bvpget to query the options structure for the value of a specific property.

## BVP Properties

bvpset enables you to specify properties for the boundary value problem solver bvp4c. There are several categories of properties that you can set:

- ["Error Tolerance Properties" on page 1-932](#page-937-0)
- ["Vectorization" on page 1-933](#page-938-0)
- ["Analytical Partial Derivatives" on page 1-934](#page-939-0)
- ["Singular BVPs" on page 1-935](#page-940-0)
- ["Mesh Size Property" on page 1-935](#page-940-1)
- <span id="page-937-0"></span>• ["Solution Statistic Property" on page 1-936](#page-941-0)

### Error Tolerance Properties

Because bvp4c uses a collocation formula, the numerical solution is based on a mesh of points at which the collocation equations are satisfied. Mesh selection and error control are based on the residual of this solution, such that the computed solution *S*(*x*) is the exact solution of a perturbed problem  $S'(x) = f(x, S(x)) + res(x)$ . On each subinterval of the mesh, a norm of the residual in the ith component of the solution,  $res(i)$ , is estimated and is required to be less than or equal to a tolerance. This tolerance is a function of the relative and absolute tolerances, RelTol and AbsTol, defined by the user.

$$
\|\big(\operatorname{res}(i)/\max\big(\operatorname{abs}(f(i)),\operatorname{AbsTol}(i)/\operatorname{RelTol}\big)\big)\|\le\operatorname{RelTol}
$$

The following table describes the error tolerance properties.

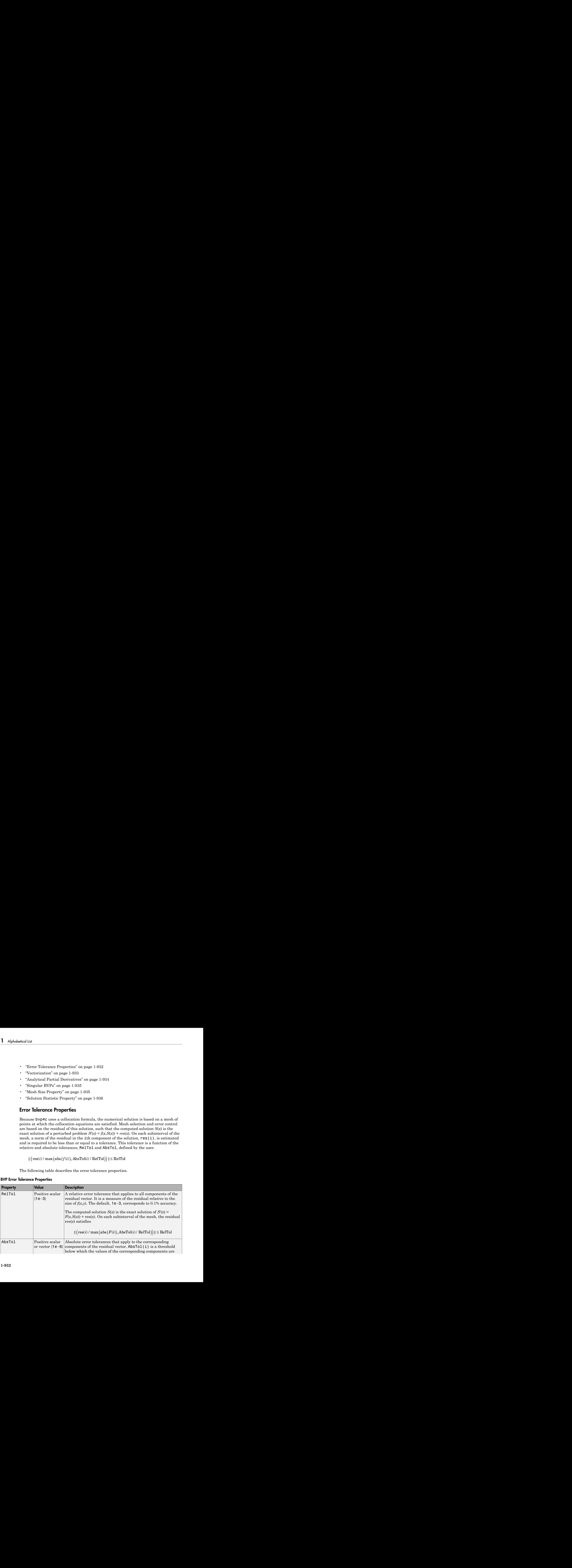

#### BVP Error Tolerance Properties

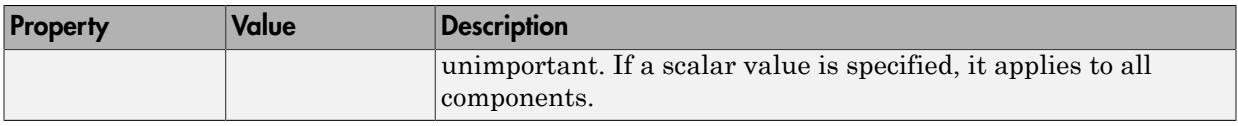

### <span id="page-938-0"></span>**Vectorization**

The following table describes the BVP vectorization property. Vectorization of the ODE function used by bvp4c differs from the vectorization used by the ODE solvers:

- For bvp4c, the ODE function must be vectorized with respect to the first argument as well as the second one, so that  $F([x1 x2 ...], [y1 y2 ...])$  returns  $[F(x1,y1) F(x2,y2)...]$ .
- bvp4c benefits from vectorization even when analytical Jacobians are provided. For stiff ODE solvers, vectorization is ignored when analytical Jacobians are used.

#### Vectorization Properties

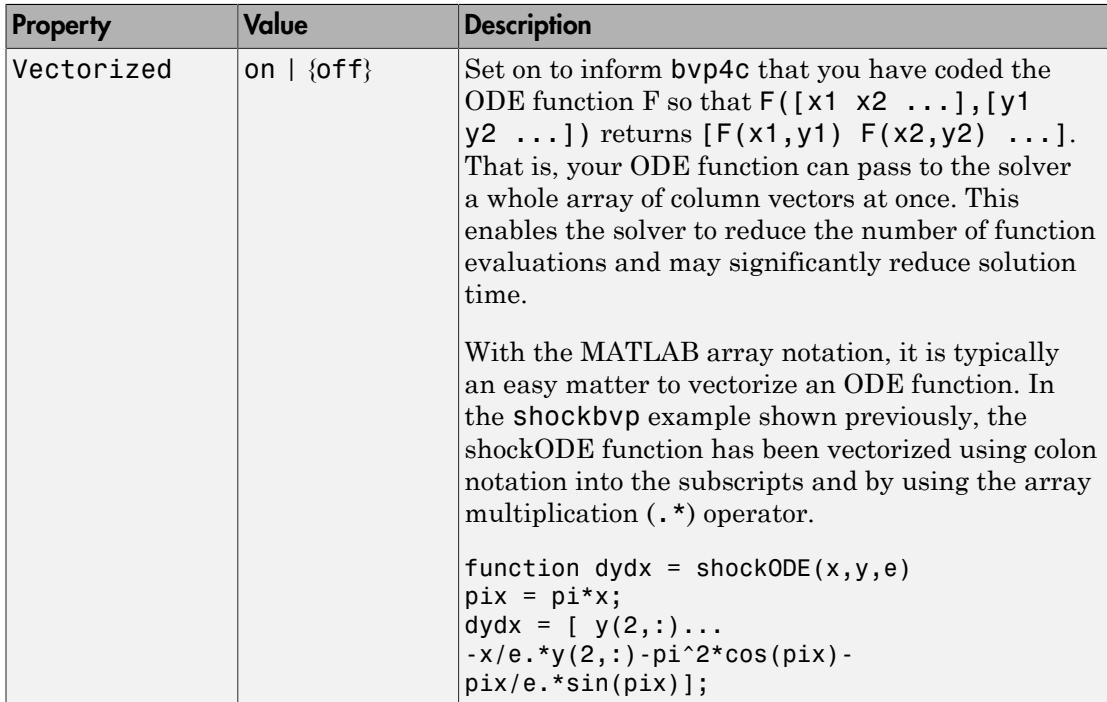

### <span id="page-939-0"></span>Analytical Partial Derivatives

By default, the bvp4c solver approximates all partial derivatives with finite differences. bvp4c can be more efficient if you provide analytical partial derivatives ∂*f*/∂*y* of the differential equations, and analytical partial derivatives, ∂*bc*/∂*ya* and ∂*bc*/∂*yb*, of the boundary conditions. If the problem involves unknown parameters, you must also provide partial derivatives, ∂*f*/∂*p* and ∂*bc*/∂*p*, with respect to the parameters.

The following table describes the analytical partial derivatives properties.

| <b>Property</b> | Value                  | <b>Description</b>                                                                                                    |
|-----------------|------------------------|----------------------------------------------------------------------------------------------------|
| FJacobian       | Function handle        | A function handle that computes the<br>analytical partial derivatives of $f(x,y)$ .<br>When solving $y' = f(x, y)$ , set this property<br>to $Qf$ jac if dfdy = fjac(x,y) evaluates<br>the Jacobian $\partial f/\partial y$ . If the problem involves<br>unknown parameters $p$ , [dfdy, dfdp]<br>$=$ fjac(x,y,p) must also return the<br>partial derivative $\partial f/\partial p$ . For problems<br>with constant partial derivatives, set this<br>property to the value of dfdy or to a cell<br>$array {defdy, dfdp}.$                                                                                                    |
| BCJacobian      | <b>Function handle</b> | A function handle that computes the<br>analytical partial derivatives of $bc(ya,yb)$ .<br>For boundary conditions $bc(ya,yb)$ , set this<br>property to @bcjac if [dbcdya, dbcdyb]<br>$bc$ jac(ya, yb) evaluates the partial<br>derivatives $\partial bc/\partial ya$ , and $\partial bc/\partial yb$ . If the<br>problem involves unknown parameters<br>$p, [dbcdya, dbcdyb, dbcdp] =$<br>$bc$ jac(ya, yb, p) must also return the<br>partial derivative $\partial bc/\partial p$ . For problems<br>with constant partial derivatives, set this<br>property to a cell array {dbcdya, dbcdyb}<br>or $\{dbcdya, dbcdyb, dbcdp\}$ . |

BVP Analytical Partial Derivative Properties

### <span id="page-940-0"></span>Singular BVPs

bvp4c can solve singular problems of the form

$$
y' = S\frac{y}{x} + f(x, y, p)
$$

posed on the interval  $[0,b]$  where  $b > 0$ . For such problems, specify the constant matrix *S* as the value of SingularTerm. For equations of this form, odefun evaluates only the *f*(*x*,*y*,*p*) term, where *p* represents unknown parameters, if any.

#### Singular BVP Property

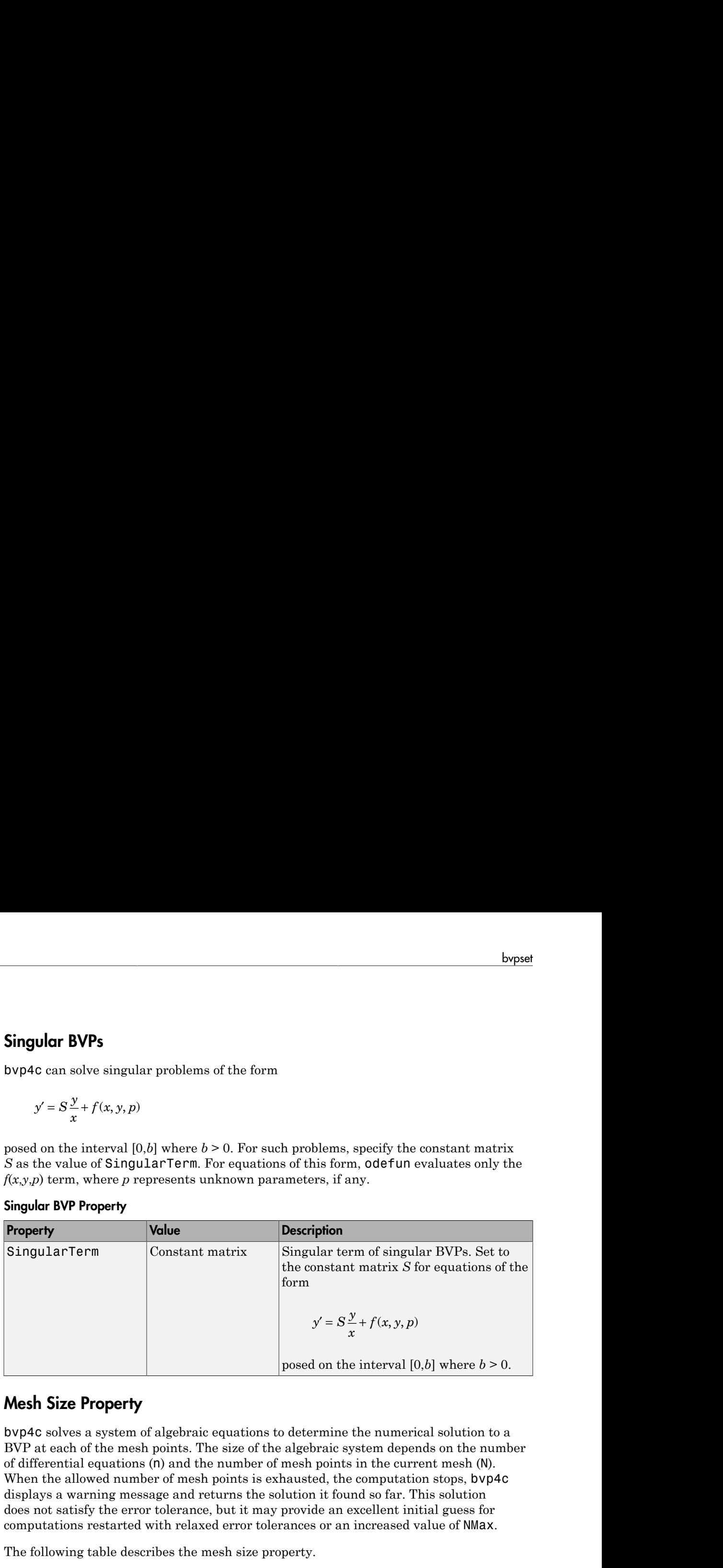

### <span id="page-940-1"></span>Mesh Size Property

bvp4c solves a system of algebraic equations to determine the numerical solution to a BVP at each of the mesh points. The size of the algebraic system depends on the number of differential equations (n) and the number of mesh points in the current mesh (N). When the allowed number of mesh points is exhausted, the computation stops, bvp4c displays a warning message and returns the solution it found so far. This solution does not satisfy the error tolerance, but it may provide an excellent initial guess for computations restarted with relaxed error tolerances or an increased value of NMax.

The following table describes the mesh size property.

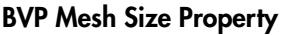

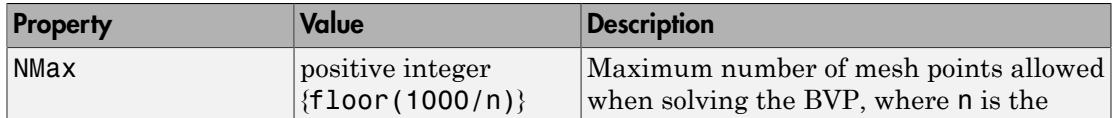

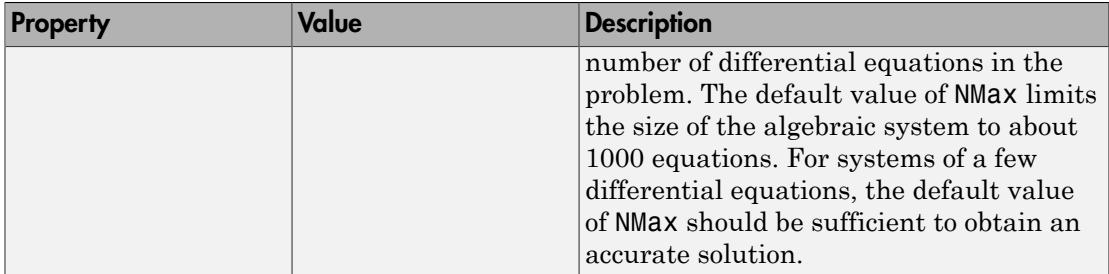

### <span id="page-941-0"></span>Solution Statistic Property

The Stats property lets you view solution statistics.

The following table describes the solution statistics property.

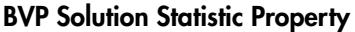

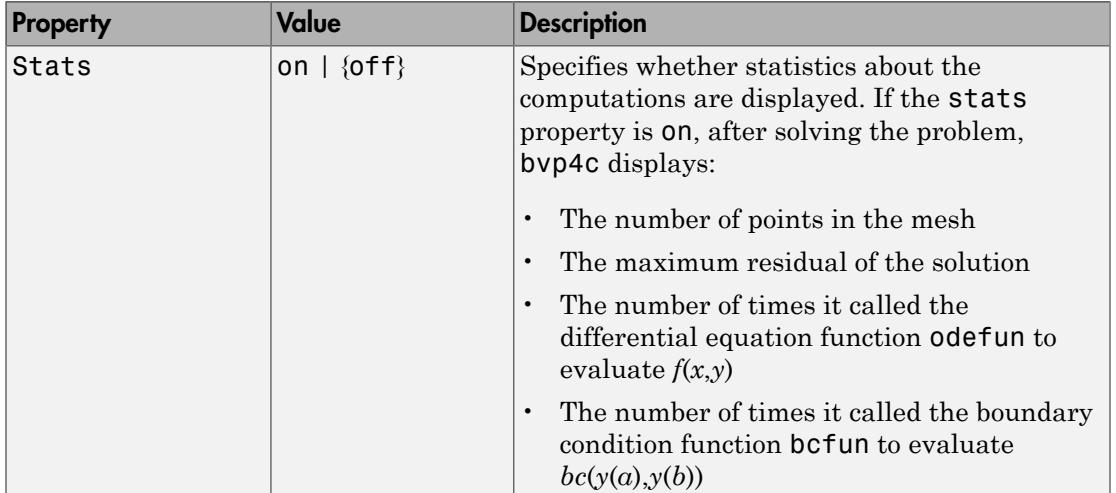

## Examples

To create an options structure that changes the relative error tolerance of bvp4c from the default value of 1e-3 to 1e-4, enter

options = bvpset('RelTol',1e-4);

To recover the value of 'RelTol' from options, enter bvpget(options,'RelTol')

ans  $=$ 

1.0000e-004

## See Also

See Also bvp4c | bvp5c | bvpget | bvpinit | deval

**Topics** "Create Function Handle"

#### Introduced before R2006a

# bvpxtend

Form guess structure for extending boundary value solutions

### **Syntax**

```
solutionit = bypxtend(sol,xnew,vnew)solinit = bvpxtend(sol, xnew, extrap)
solinit = bvpxtend(sol,xnew)
solutionit = bypxtend(sol,xnew,ynew,pnew)
solinit = bvpxtend(sol,xnew,extrap,pnew)
```
## **Description**

solinit = bvpxtend(sol, xnew, ynew) uses solution sol computed on  $[a, b]$  to form a solution guess for the interval extended to xnew. The extension point xnew must be outside the interval  $[a, b]$ , but on either side. The vector ynew provides an initial guess for the solution at xnew.

solinit = bvpxtend(sol, xnew, extrap) forms the guess at xnew by extrapolating the solution sol. extrap has three possible values:

- 'constant' ynew is a value nearer to end point of solution in sol.
- 'linear' ynew is a value at xnew of linear interpolant to the value and slope at the nearer end point of solution in sol.
- 'solution' ynew is the value of (cubic) solution in sol at xnew.

The value of extrap is case-insensitive and only the leading, unique portion needs to be specified.

solinit = bvpxtend(sol,xnew) uses the extrapolating solution where extrap is 'constant'. If there are unknown parameters, values present in sol are used as the initial guess for parameters in solinit.

```
solinit = bvpxtend(sol,xnew,ynew,pnew) specifies a different guess
pnew. pnew can be used with extrapolation, using the syntax solinit =bvpxtend(sol,xnew,extrap,pnew). To modify parameters without changing the
interval, use [] as place holder for xnew and ynew.
```
## See Also

bvp4c | bvp5c | bvpinit

# caldays

Calendar duration in days

## **Syntax**

 $D = caldays(X)$ 

## **Description**

 $D = caldays(X)$  returns an array representing calendar days equivalent to the values in array X.

- If X is a numeric array, then D is a calendarDuration array with each element equal to the number of calendar days in the corresponding element of X. Calendar days account for Daylight Saving Time shifts when used in calendar calculations.
- If X is a calendarDuration array, then D is a double array with each element equal to the number of whole calendar days in the corresponding element of X.

## Examples

Create Array of Calendar Days

```
X = magic(5);
D = caldays(X)D = 5×5 calendarDuration array
 17d 24d 1d 8d 15d
 23d 5d 7d 14d 16d
 4d 6d 13d 20d 22d
   10d 12d 19d 21d 3d
 11d 18d 25d 2d 9d
```
#### Convert Calendar Durations to Calendar Days

Create an array of calendar durations. Then, convert each value to the equivalent number of whole calendar days.

```
X = caldays(8:10) + hours(1.2345)X = 1×3 calendarDuration array
    8d 1h 14m 4.2s 9d 1h 14m 4.2s 10d 1h 14m 4.2s
D = caldays(X)D = 8 9 10
```
caldays returns a numeric array.

#### Current Time at Future Date

Add two calendar days to the current date and time.

```
t = datetime('now') + caldays(2)
t = datetime
```

```
 26-Feb-2017 13:11:10
```
#### Create Sequence of Dates

Create a sequence of consecutive dates beginning on March 18, 2014.

```
T = datetime([2014, 03, 18]) + caldays(0:4)
T = 1×5 datetime array
   18-Mar-2014 19-Mar-2014 20-Mar-2014 21-Mar-2014 22-Mar-2014
```
Create a sequence of dates beginning on March 18, 2014, spaced 2 days apart.

```
T = datetime([2014, 03, 18]) + caldays(0:2:8)
T = 1×5 datetime array
   18-Mar-2014 20-Mar-2014 22-Mar-2014 24-Mar-2014 26-Mar-2014
```
### Input Arguments

#### **X** — Input array

numeric array | calendar duration array | logical array

Input array, specified as a numeric array, calendar duration array, or logical array. If X is a numeric array, it must contain only integer values. That is, you cannot create fractional calendar units.

# Tips

• caldays creates days that account for Daylight Saving Time shifts when used in calendar calculations. To create exact fixed-length (24 hour) days, use the days function.

# Extended Capabilities

## Tall Arrays

Calculate with arrays that have more rows than fit in memory.

### Tall Arrays

This function fully supports tall arrays. For more information, see "Tall Arrays".

## See Also

See Also calendarDuration | days | hours

#### Introduced in R2014b

# caldiff

Calendar math successive differences

## **Syntax**

```
dt = caldiff(t)dt = caldiff(t, components)dt = caldiff(t,components,dim)
```
## **Description**

 $dt = caldiff(t)$  calculates time differences between adjacent datetime values in  $t$ in terms of the calendar components years, months, days, and time. caldiff calculates differences along the first array dimension whose size does not equal 1.

• If t is a vector of length m, then  $dt = caldiff(t)$  returns a vector of length m-1. The elements of dt are the differences between adjacent elements of t.

 $dt = [between(t(1), t(2)), between(t(2), t(3)),..., between(t(m-1), t(m))]$ 

- If t is a nonvector p-by-m matrix, then  $dt = caldiff(t)$  returns a matrix of size (p-1)-by-m, whose elements are the differences between the rows of t.
	- $dt$ (:,I) = [between(t(1,I),t(2,I), between(t(2,I),t(3,I)), ..., between( $t(p-1,I)$ , $t(p,I)$ )]

 $dt = caldiff(t, components)$  finds the differences between successive datetimes in t in terms of the specified calendar or time components.

 $dt = caldiff(t, components, dim)$  finds the differences between successive datetimes along the dimension specified by dim.

# Examples

#### Calendar Differences Between Datetime Values

Create a datetime array and then compute the differences between the values in terms of calendar components.

```
t = [datetime('yesterday');datetime('today');datetime('tomorrow')]
t = 3×1 datetime array
    23-Feb-2017
    24-Feb-2017
    25-Feb-2017
D = caldiff(t)
```

```
D = 2×1 calendarDuration array
    1d
    1d
```
#### Differences Using Specific Calendar Components

Create a datetime array and then compute the differences between the values in terms of days.

```
t = datetime('now') + calmonths(0:3)
t = 1×4 datetime array
    24-Feb-2017 12:53:23 24-Mar-2017 12:53:23 24-Apr-2017 12:53:23 24-May-2017 12:53:23
```

```
D = caldiff(t, 'days')
```

```
D = 1×3 calendarDuration array
   28d 31d 30d
```
Computer the differences between the datetime values in terms of weeks and days.

```
D = caldiff(t, {^\text{'weeks'}}, 'days')D = 1×3 calendarDuration array
       4w 4w 3d 4w 2d
```
### Input Arguments

**t** — Input date and time datetime array

Input date and time, specified as a datetime array.

#### **components** — Calendar or time components

```
'years' | 'quarters' | 'months' | 'weeks' | 'days' | 'time' | cell array of
character vectors
```
Calendar or time components, specified as one of the following character vectors, or a cell array containing one or more of these character vectors.

- 'years'
- 'quarters'
- 'months'
- 'weeks'
- 'days'
- 'time'

Except for 'time', the above components are flexible lengths of time. For example, one month represents a different length of time when added to a datetime in January than when added to a datetime in February.

caldiff operates on the calendar or time components in decreasing order, starting with the largest component.

In general,  $t(2:m)$  is not equal to  $t(1:m-1)$  + dt, unless you include 'time' in components.

```
Example: {'years','quarters'}
```
Data Types: char | cell

#### **dim** — Dimension to operate along

positive integer

Dimension to operate along, specified as a positive integer. If no value is specified, the default is the first array dimension whose size does not equal 1.

## Output Arguments

#### **dt** — Difference array scalar | vector | matrix | multidimensional array

Difference array, returned as a scalar, vector, matrix, or multidimensional calendarDuration array.

## Tips

• To compute successive differences between datetimes in t1 and t2 as exact, fixedlength units of hours, minutes, and seconds, use  $diff(t)$ .

## See Also

See Also between | calendarDuration | diff | minus

Introduced in R2014b

# calendar

Calendar for specified month

## **Syntax**

c = calendar  $c = calendar(d)$  $c = calendar(y, m)$ 

## **Description**

 $c = cal$ endar returns a 6-by-7 matrix containing a calendar for the current month. The calendar runs Sunday (first column) to Saturday.

 $c = calendar(d)$ , where d is a serial date number or text representing a date and time, returns a calendar for the specified month.

 $c = calendar(y, m)$ , where y and m are integers, returns a calendar for the specified month of the specified year.

If you do not specify an output argument, then calendar displays a calendar in the Command Window but does not return a value.

## Examples

The command

calendar(1957,10)

reveals that the Space Age began on a Friday (on October 4, 1957, when Sputnik 1 was launched).

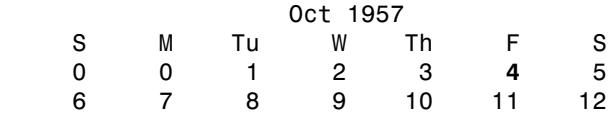

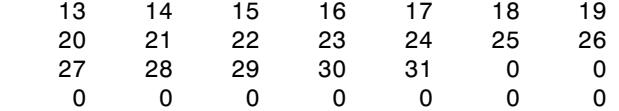

## See Also

datenum

Introduced before R2006a

## calendarDuration

Create calendar duration array from numeric values

The calendarDuration function creates an array that represents elapsed time in calendar units of variable length. For example, the number of days in 1 month depend on the particular month of the year. Calculations with calendar durations account for daylight saving time changes and leap years.

### **Syntax**

- $L = calendarDuration(Y, M, D)$
- $L = calendarDuration(Y, M, D, H, MI, S)$
- $L = calendarDuration(Y, M, D, T)$
- L = calendarDuration( \_\_\_ ,'Format',displayFormat)

### **Description**

 $L =$  calendarDuration(Y,M,D) creates an array of calendar durations from numeric arrays containing the number of years, months, and days specified by Y, M, and D, respectively. Alternatively, you can specify the input arguments as a matrix with three columns, [Y,M,D].

 $L =$  calendarDuration(Y,M,D,H,MI,S) also includes the hours, minutes, and seconds specified by H, MI, and S, respectively. Alternatively, you can specify the input arguments as a matrix with six columns, [Y,M,D,H,MI,S].

L = calendarDuration( $Y, M, D, T$ ) creates an array of calendar durations from numeric arrays containing the number of years, months, and days, and a duration array T containing elapsed times.

L = calendarDuration( \_\_\_ , 'Format', displayFormat) additionally specifies the format in which L displays, using any of the input arguments from the previous syntaxes.

## Examples

#### Create Calendar Duration from Numeric Scalars

```
L = calendarDuration(1,3,15)
```

```
L = calendarDuration
    1y 3mo 15d
```
#### Create Calendar Duration from Year, Month, Day, and Duration Arrays

Create a 2-by-2 array representing numbers of days.

 $D = magic(2)$  $D =$  1 3 4 2

Create a 2-by-2 duration array of hours.

```
T = hours([1 2; 25 12])T = 2×2 duration array
    1 hr 2 hr
```
25 hr 12 hr

Create a calendarDuration array using scalar values for the year and month inputs.

```
L = calendarDuration(1, 13, D, T)
```

```
L = 2×2 calendarDuration array
    2y 1mo 1d 1h 0m 0s 2y 1mo 3d 2h 0m 0s
    2y 1mo 4d 25h 0m 0s 2y 1mo 2d 12h 0m 0s
```
Month values greater than 12 carry over to years in the display. Hour values greater than 24 do not carry over to days in the display, because the number of hours in a calendar day is not necessarily 24 hours.

#### Specify Display Format of Calendar Duration

Create a calendarDuration array and specify a format that displays the values in terms of months, weeks, days, and time.

```
L = calendarDuration(1, 1, 5:9, 12, 0, 0, 'Format', 'mwdt')
```

```
L = 1×5 calendarDuration array
        13mo 5d 12h 0m 0s 13mo 6d 12h 0m 0s 13mo 1w 12h 0m 0s 13mo 1w 1d 12h 0m 0s 13mo 1w 2d 12h 0m 0s
```
## Input Arguments

#### **Y,M,D** — Year, month, and day values

scalar | vector | matrix | multidimensional array

Year, month, and day values, specified as scalars, vectors, matrices, or multidimensional arrays. These values must be the same size, or any can be a scalar. Y,M,D should contain only integer values.

If Y,M,D are all scalars or all column vectors, you can specify the input arguments as a matrix with three columns,  $[Y, M, D]$ .

Specifying month values greater than 12 is equivalent to a number of years plus a number of months. For example, 25 months are equal to 2 years and 1 month. However, day values are not equivalent to a number of months, because the number of days in a month is not fixed, and cannot be determined until you add the calendar duration to a specific datetime.

Example: 2,10,24

Data Types: single | double | int8 | int16 | int32 | int64 | uint8 | uint16 | uint32 | uint64

#### **Y,M,D,H,MI,S** — Year, month, day, hour, minute, and second values

scalar | vector | matrix | multidimensional array

Year, month, day, hour, minute and second values, specified as scalars, vectors, matrices, or multidimensional arrays. These values must be the same size, or any can be a scalar. Specify fractional seconds as part of the seconds input, S. The  $Y, M, D, H, M$ I inputs should contain only integer values.

If Y,M,D,H,MI,S are all scalars or all column vectors, you can specify the input arguments as a matrix with six columns, [Y,M,D,H,MI,S].

Specifying month values greater than 12 is equivalent to a number of years plus a number of months. For example, 25 months are equal to 2 years and 1 month. Minute values greater than 60 carry over to a number of hours, and second values greater than 60 carry over to a number of minutes. However, day values are not equivalent to a number of months because the number of days in a month is not fixed and cannot be determined until you add the calendar duration to a specific datetime. Similarly, hour values are not equivalent to a number of calendar days.

Example: 2,10,24,12,45,07.451

Data Types: single | double | int8 | int16 | int32 | int64 | uint8 | uint16 | uint32 | uint64

#### **Y,M,D,T** — Year, month, day, and duration values

scalar | vector | matrix | multidimensional array

Year, month, day and duration values, specified as scalars, vectors, matrices, or multidimensional arrays. These values must be the same size, or any can be a scalar. Y, M, and D are numeric arrays, and T is a duration array containing elapsed times.

Specifying month values greater than 12 is equivalent to a number of years plus a number of months. For example, 25 months are equal to 2 years and 1 month. However, day values are not equivalent to a number of months and duration values are not equivalent to a number of days. The number of days in a month and the number of hours in a day are not fixed and cannot be determined until you add the calendar duration to a specific datetime.

```
Data Types: single | double | int8 | int16 | int32 | int64 | uint8 | uint16 |
uint32 | uint64
```
#### **displayFormat** — Display format

'ymdt' (default) | character vector

Display format of the values in L, specified as a character vector that can include the characters  $y, q, m, w, d, and t,$  in this order. The character vector must include  $m$ to display the number of months, d to display the number of days, and t to display the number of hours, minutes, and seconds. The  $\gamma$  (year), q (quarter), and  $\gamma$  (week) characters are optional.

This table describes the date and time components that the characters represent.

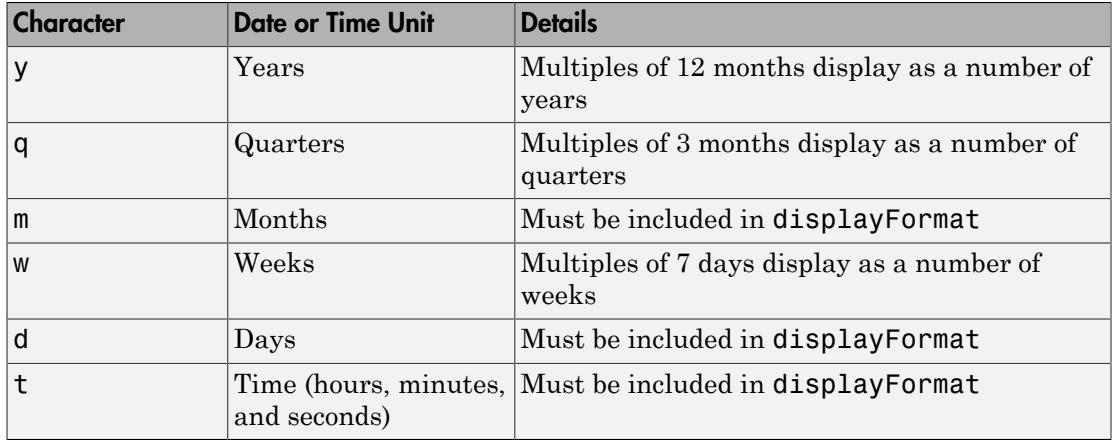

If the value of a date or time component is zero, it is not displayed.

Changing the display format of a calendarDuration array does not change the values in the array.

Example: 'yqmdt'

### Output Arguments

#### **L** — Calendar duration

calendarDuration array

Calendar duration, returned as a calendarDuration array.

You can change the display format of a calendar duration by modifying the Format property. For example, to display the calendar duration, L, as a number of months, type:

```
L.Format = 'm'
```
### Tips

• When you add a calendarDuration array that contains more than one unit to a datetime, MATLAB always adds the larger units first. If t is a datetime, then this command:

```
t + calendarDuration(1,2,3)
is the same as:
t + calyears(1) + calmonths(2) + caldays(3)
```
# Extended Capabilities

## Tall Arrays

Calculate with arrays that have more rows than fit in memory.

### Tall Arrays

This function fully supports tall arrays. For more information, see "Tall Arrays".

## See Also

### See Also

duration

### **Topics**

"Represent Dates and Times in MATLAB"

#### Introduced in R2014b

# calllib

Call function in shared library

## **Syntax**

```
[x1,...,xN] = calllib(libname, functioname, arg1,...,argN)
```
## **Description**

 $[x1,...,xN] = calllib(libname, functioname,arg1,...,argN)$  calls function, funcname, in library, libname, passing input arguments,  $arg1, \ldots, argN$ , and returns output values obtained from funcname in x1,...,xN.

# Examples

### Call **addStructByRef** Function

Load the library.

```
if ~libisloaded('shrlibsample')
    addpath(fullfile(matlabroot,'extern','examples','shrlib'))
    loadlibrary('shrlibsample')
end
```
Display function signature.

libfunctionsview shrlibsample

[double, c\_structPtr] addStructByRef(c\_structPtr)

The input argument is a pointer to a c struct data type.

Create a MATLAB structure, struct:

```
struct.p1 = 4; struct.p2 = 7.3; struct.p3 = -290;
```
Call the function.

[res,st] = calllib('shrlibsample','addStructByRef',struct);

Display the results.

res res = -279

Cleanup.

unloadlibrary shrlibsample

## Input Arguments

#### **libname** — Name of shared library

character vector

Name of shared library, specified as a character vector. Do not include the path or file extension in libname.

If you call loadlibrary using the alias option, then you must use the alias name for the libname argument.

Data Types: char

#### **funcname** — Name of function in library

character vector

Name of function in library, specified as a character vector.

Data Types: char

#### **arg1,...,argN** — Input arguments

any type

Input arguments, 1 through N, required by funcname (if any), specified by any type. The funcname argument list specifies the argument type.

### Output Arguments

**x1,...,xN** — Output arguments any type

Output arguments, 1 through N, from funcname (if any), returned as any type. The funcname argument list specifies the argument type.

## **Limitations**

• Use with libraries that are loaded using the loadlibrary function.

# Tips

• MATLAB validates input argument types before calling funcname. If MATLAB displays error messages about data types, check the MATLAB function signature. For example, if funcname is in library mylib type:

libfunctions('mylib','-full')

Scroll through the output to find funcname. For more information, refer to your library documentation.

When you call funcname, that function might display errors. For information about error messages, refer to your library documentation.

## See Also

#### See Also

libfunctionsview | loadlibrary

### **Topics**

Passing Arguments "MATLAB Terminates Unexpectedly When Calling Function in Shared Library" "No Matching Signature Error"

#### Introduced before R2006a

# callSoapService

Send SOAP (Simple Object Access Protocol) message to endpoint

## **Compatibility**

callSoapService will be removed in a future release. Use matlab.wsdl.createWSDLClient instead.

## **Syntax**

response = callSoapService(endpoint,soapAction,message)

### **Description**

response = callSoapService(endpoint,soapAction,message) sends message to the soapAction service at endpoint.

## Examples

#### Retrieve Book Information from Library Database

This example assumes the library is on a local intranet and does not use an actual endpoint; therefore, you cannot run it.

Retrieve the name of the author of a book titled "In the Fall." The relative path of the library service is urn:LibraryCatalog. To get the author's name, use the getAuthor function, which takes the book name as the input value. The getAuthor parameter is nameToLookUp. The XML data type for title is {http://www.w3.org/2001/ XMLSchema}string. The SOAP message style is rpc by default.

Create the SOAP message.

```
message = createSoapMessage(...
```

```
 'urn:LibraryCatalog',...
   'getAuthor',...
   {'In the Fall'},...
   {'nameToLookUp'},...
   {'{http://www.w3.org/2001/XMLSchema}string'})
mesaqe =[#document: null]
```
This response does not necessarily indicate that the message is valid, although certain input problems produce error messages.

Send the message to the server for processing, and get the author's name back. The server endpoint is http://test/soap/services/LibraryCatalog. The server method is urn:LibraryCatalog#getAuthor.

```
response = callSoapService(...
   'http://test/soap/services/LibraryCatalog',...
   'urn:LibraryCatalog#getAuthor',...
   message)
<?xml version="1.0" encoding="utf-8"?>
<soapenv:Envelope 
xmlns:soapenv="http://schemas.xmlsoap.org/soap/envelope/" 
xmlns:xsd="http://www.w3.org/2001/XMLSchema" 
xmlns:xsi="http://www.w3.org/2001/XMLSchema-instance">
<soapenv:Body>
<getAuthorResponse xmlns="urn:LibraryCatalog">
<ns1:getAuthorReturn xmlns:ns1="http://latestversion.soap.test">
Kate Alvin
</ns1:getAuthorReturn>
</getAuthorResponse>
</soapenv:Body>
</soapenv:Envelope>
```
MATLAB returns the message in a single line, displayed here on separate lines for legibility.

Extract the author's name.

```
author = parseSoapResponse(response)
```

```
author = Kate Alvin
```
MATLAB automatically converted the XML string data type to char.

### Input Arguments

**endpoint** — URL identifying a built-in HTTP service string

URL identifying a built-in HTTP service, specified as a string.

Example: 'http://test/soap/services/LibraryCatalog'

```
soapAction — Name of service
string
```
Name of service, specified as a string.

Example: 'urn:LibraryCatalog#getAuthor'

```
message — Java®
 document object model (DOM)
string
```
Java document object model (DOM), specified as a string. Use createSoapMessage to create message.

### Output Arguments

#### **response** — Result of **soapAction** string

Result of soapAction, returned as a string. To read information in response, use the parseSoapResponse function.

### See Also

#### See Also

```
createSoapMessage | matlab.wsdl.createWSDLClient | parseSoapResponse |
urlread | xmlread
```
Introduced before R2006a

# calmonths

Calendar duration in months

## **Syntax**

 $M = \text{calmonths}(X)$ 

## **Description**

 $M = \text{calmonths}(X)$  returns an array representing calendar months equivalent to the values in X.

- If X is a numeric array, then M is a calendarDuration array with each element equal to the number of calendar months in the corresponding element of X.
- If X is a calendarDuration array, then M is a double array with each element equal to the number of whole calendar months in the corresponding element of X.

## Examples

```
Create Array of Calendar Months
```

```
X = magic(4);
M = \text{calmonths}(X)M = 4×4 calendarDuration array
   1y 4mo 2mo 3mo 1y 1mo
 5mo 11mo 10mo 8mo
 9mo 7mo 6mo 1y
     4mo 1y 2mo 1y 3mo 1mo
```
#### Convert Calendar Durations to Calendar Months

Create an array of calendar durations. Then, convert each value to the equivalent number of whole calendar months.

```
X = \text{calmonths}(15:17) + \text{caldays}(8) + \text{hours}(1.2345)X = 1×3 calendarDuration array
    1y 3mo 8d 1h 14m 4.2s 1y 4mo 8d 1h 14m 4.2s 1y 5mo 8d 1h 14m 4.2s
M = \text{calmonths}(X)M = 15 16 17
```
## Input Arguments

**X** — Input array numeric array | calendar duration array | logical array

Input array, specified as a numeric array, calendar duration array, or logical array. If X is a numeric array, it must contain only integer values. That is, you cannot create fractional calendar units.

# Extended Capabilities

## Tall Arrays

Calculate with arrays that have more rows than fit in memory.

### Tall Arrays

This function fully supports tall arrays. For more information, see "Tall Arrays".

## See Also

#### See Also calendarDuration | calweeks

Introduced in R2014b

# calquarters

Calendar duration in quarters

## **Syntax**

 $Q = calquarters(X)$ 

## **Description**

 $Q = calquatters(X)$  returns an array representing calendar quarters equivalent to the values in array X.

- If X is a numeric array, then Q is a calendarDuration array with each element equal to the number of calendar quarters in the corresponding element of X.
- If X is a calendarDuration array, then Q is a double array with each element equal to the number of whole calendar quarters in the corresponding element of X.

 $Q = fix(calmonths(t)/3)$ 

# Examples

Create Array of Calendar Quarters

```
X = magic(4);
Q = calquarters(X)Q = 4×4 calendarDuration array
   16q 2q 3q 13q
    5q 11q 10q 8q
    9q 7q 6q 12q
    4q 14q 15q 1q
```
#### Convert Calendar Durations to Quarters

Create an array of calendar durations. Then, convert each value to the equivalent number of whole calendar quarters.

```
X = calmonths(2:2:6) + caldays(8)
X = 1×3 calendarDuration array
   2mo 8d 4mo 8d 6mo 8d
Q = calquarters(X)Q =0 \t 1 \t 2
```
## Input Arguments

**X** — Input array numeric array | calendar duration array | logical array

Input array, specified as a numeric array, calendar duration array, or logical array. If X is a numeric array, it must contain only integer values. That is, you cannot create fractional calendar units.

# Extended Capabilities

## Tall Arrays

Calculate with arrays that have more rows than fit in memory.

### Tall Arrays

This function fully supports tall arrays. For more information, see "Tall Arrays".

## See Also

#### See Also

calendarDuration | calmonths
Introduced in R2014b

# calweeks

Calendar duration in weeks

#### **Syntax**

 $W = calweeks(X)$ 

### **Description**

 $W = \text{calweeks}(X)$  returns an array representing calendar weeks equivalent to the values in X.

- If X is a numeric array, then W is a calendarDuration array with each element equal to the number of calendar weeks in the corresponding element of X.
- If X is a calendarDuration array, then calweeks returns the number of whole weeks equivalent to each calendar duration in X.

### Examples

Create Array of Calendar Weeks

```
X = magic(4);
W = calweeks(X)
W = 4×4 calendarDuration array
   16w 2w 3w 13w
    5w 11w 10w 8w
    9w 7w 6w 12w
    4w 14w 15w 1w
```
#### Convert Calendar Durations to Calendar Weeks

Create an array of calendar durations. Then, convert each value to the equivalent number of whole calendar weeks.

```
X = caldays(15:17) + hours(1.2345)X = 1×3 calendarDuration array
   15d 1h 14m 4.2s 16d 1h 14m 4.2s 17d 1h 14m 4.2s
W = calweeks(X)
W = 2 2 2
```
#### Input Arguments

#### **X** — Input array

numeric array | calendar duration array | logical array

Input array, specified as a numeric array, calendar duration array, or logical array. If X is a numeric array, it must contain only integer values. That is, you cannot create fractional calendar units.

### Output Arguments

#### **W** — Calendar weeks scalar | vector | matrix | multidimensional array

Calendar weeks, returned as a scalar, vector, matrix, or multidimensional array. W is the same size as X. The data type of W depends on X.

- If X is a numeric array, then W is an array of calendar durations in units of equivalent flexible-length calendar weeks.
- If X is a calendarDuration array, then W is a double array of integer values representing whole calendar weeks.

# Extended Capabilities

# Tall Arrays

Calculate with arrays that have more rows than fit in memory.

#### Tall Arrays

This function fully supports tall arrays. For more information, see "Tall Arrays".

# See Also

See Also caldays | calendarDuration

Introduced in R2014b

# calyears

Calendar duration in years

#### **Syntax**

 $Y = calyears(X)$ 

### **Description**

Y = calyears(X) returns an array representing calendar years equivalent to the values in X. Calendar years account for leap days when used in calendar calculations.

- If X is a numeric array, then Y is a calendarDuration array with each element equal to the number of calendar years in the corresponding element of X.
- If X is a calendarDuration array, then calyears returns the number of whole years equivalent to each calendar duration in X.

# Examples

#### Create Array of Calendar Years

```
X = magic(4);
Y = calyears(X)Y = 4×4 calendarDuration array
   16y 2y 3y 13y
    5y 11y 10y 8y
    9y 7y 6y 12y
    4y 14y 15y 1y
```
#### Convert Calendar Durations to Calendar Years

Create an array of calendar durations. Then, convert each value to the equivalent number of whole calendar years.

```
X = calmonths(21:25) + caldays(8)
```

```
X = 1×5 calendarDuration array
    1y 9mo 8d 1y 10mo 8d 1y 11mo 8d 2y 8d 2y 1mo 8d
Y = calyears(X)Y = 1 1 1 2 2
```
#### Input Arguments

#### **X** — Input array

numeric array | calendar duration array | logical array

Input array, specified as a numeric array, calendar duration array, or logical array. If X is a numeric array, it must contain only integer values. That is, you cannot create fractional calendar units.

#### Output Arguments

#### **Y** — Calendar years

scalar | vector | matrix | multidimensional array

Calendar years, returned as a scalar, vector, matrix, or multidimensional array. Y is the same size as X. The data type of Y depends on X.

- If X is a numeric array, then Y is an array of calendar durations in units of equivalent flexible-length calendar years.
- If X is a calendarDuration array, then Y is a double array of integer values representing whole calendar years.

#### **Tips**

• calyears creates years that account for leap days when used in calendar calculations. To create exact fixed-length (365.2425 day) years, use the years function.

# Extended Capabilities

# Tall Arrays

Calculate with arrays that have more rows than fit in memory.

#### Tall Arrays

This function fully supports tall arrays. For more information, see "Tall Arrays".

# See Also

See Also calendarDuration | calmonths | years

#### Introduced in R2014b

# camdolly

Move camera position and target

#### **Syntax**

```
camdolly(dx,dy,dz)
camdolly(dx,dy,dz,'targetmode')
camdolly(dx,dy,dz,targetmode,coordsys)
camdolly(ax,...)
```
#### **Description**

camdolly(dx,dy,dz) moves the camera position and the camera target by the specified amounts dx, dy, and dz.

camdolly(dx,dy,dz,'targetmode') uses the targetmode argument to determine how the camera moves:

- 'movetarget' (default) Move both the camera and the target.
- $'$ fixtarget $'$  Move only the camera.

camdolly(dx,dy,dz,targetmode,coordsys) uses the coordsys argument to determine how MATLAB interprets dx, dy, and dz:

•  $\cdot$  camera' (default) — Move in the coordinate system of the camera.  $dx$  moves left/ right, dy moves down/up, and dz moves along the viewing axis. MATLAB normalizes the units to the scene.

For example, setting dx to 1 moves the camera to the right, which pushes the scene to the left edge of the box formed by the axes position rectangle. A negative value moves the scene in the other direction. Setting dz to 0.5 moves the camera to a position halfway between the camera position and the camera target.

- 'pixels' Interpret dx and dy as pixel offsets. This option ignores dz.
- 'data' Interpret dx, dy, and dz as offsets in axes data coordinates.

camdolly( $ax, \ldots$ ) operates on the axes identified by the first argument,  $ax$ . When you do not specify an axes object, camdolly operates on the current axes.

camdolly sets the axes CameraPosition and CameraTarget properties, which in turn sets the CameraPositionMode and CameraTargetMode properties to manual.

#### Examples

#### Move Camera Position and Target

Move the camera along the *x*-axis and *y*-axis in a series of steps.

```
surf(peaks)
axis vis3d
t = 0:pi/20:4*pi;dx = sin(t)./40;
dy = cos(t)./40;
for i = 1: length(t)
    camdolly(dx(i),dy(i),0)
     drawnow 
end
```
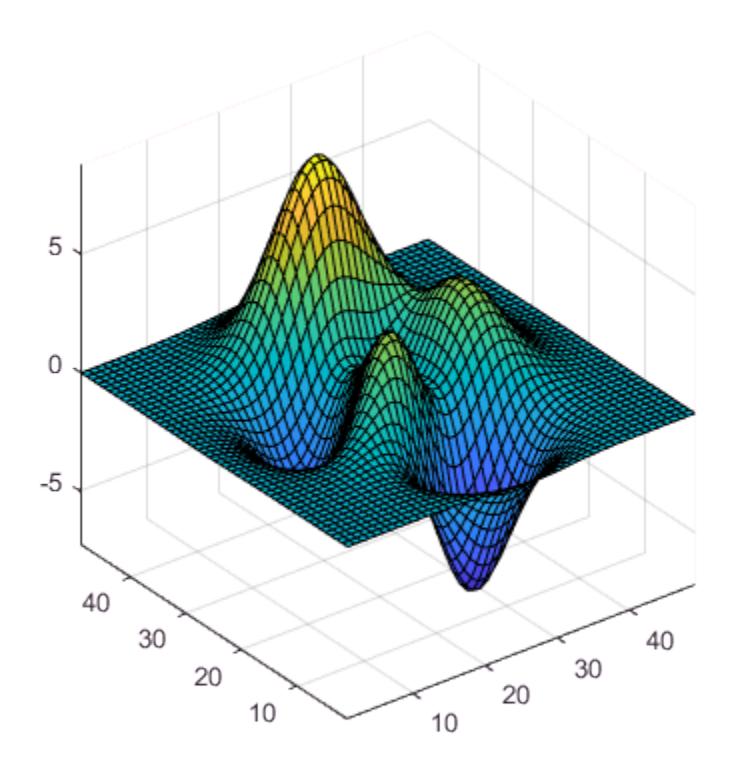

#### See Also

axes | campos | camproj | camup | camva | camtarget

#### **Topics**

"Camera Graphics Terminology"

### cameratoolbar

Control camera toolbar programmatically

#### **Syntax**

```
cameratoolbar
cameratoolbar('NoReset')
cameratoolbar('SetMode',mode)
cameratoolbar('SetCoordSys',coordsys)
cameratoolbar('Show')
cameratoolbar('Hide')
cameratoolbar('Toggle')
cameratoolbar('ResetCameraAndSceneLight')
cameratoolbar('ResetCamera')
cameratoolbar('ResetSceneLight')
cameratoolbar('ResetTarget')
h = cameratoolbar(...)mode = cameratoolbar('GetMode')
paxis = cameratoolbar('GetCoordsys')
tf = cameratoolbar('GetVisible')
cameratoolbar('Close')
cameratoolbar(fig,...)
```
### **Description**

cameratoolbar creates a toolbar that enables interactive manipulation of the axes camera and light when you drag the mouse on the figure window. Several axes camera properties are set when the toolbar is initialized.

cameratoolbar('NoReset') creates the toolbar without setting any camera properties.

```
cameratoolbar('SetMode',mode) sets the toolbar mode (depressed button). mode can
be 'orbit', 'orbitscenelight', 'pan', 'dollyhv', 'dollyfb', 'zoom', 'roll',
'nomode'. For descriptions of the various modes, see "Camera Toolbar". You can also set
these modes using the toolbar, by clicking the respective buttons.
```

```
cameratoolbar('SetCoordSys',coordsys) sets the principal axis of the camera
motion. coordsys can be: 'x', 'y', 'z', 'none'.
```
cameratoolbar('Show') shows the toolbar on the current figure.

cameratoolbar('Hide') hides the toolbar on the current figure.

cameratoolbar('Toggle') toggles the visibility of the toolbar.

cameratoolbar('ResetCameraAndSceneLight') resets the current camera and scenelight.

cameratoolbar('ResetCamera') resets the current camera.

cameratoolbar('ResetSceneLight') resets the current scenelight.

cameratoolbar('ResetTarget') resets the current camera target.

 $h =$  cameratoolbar(...) returns the handle to the toolbar.

mode = cameratoolbar('GetMode') returns the current mode.

paxis = cameratoolbar('GetCoordsys') returns the current principal axis.

```
tf = cameratoolbar('GetVisible') returns the visibility of the toolbar (1 if visible,
0 if not visible).
```
cameratoolbar('Close') removes the toolbar from the current figure.

cameratoolbar(fig,...) specifies the figure to operate on by passing the figure handle as the first argument.

In general, the use of OpenGL hardware improves rendering performance.

#### **Alternatives**

Display the toolbar by selecting **Camera Toolbar** from the figure window's **View** menu.

#### See Also

rotate3d | zoom

#### Topics

"Camera Toolbar"

# camlight

Create or move light object in camera coordinates

#### **Syntax**

```
camlight('headlight')
camlight('right')
camlight('left')
camlight
camlight(az,el)
camlight(...,'style')
camlight(lgt,...)
\text{lgt} = \text{camlight}(\dots)
```
### **Description**

camlight('headlight') creates a light at the camera position.

camlight('right') creates a light right and up from camera.

```
camlight('left') creates a light left and up from camera.
```
camlight with no arguments is the same as camlight('right').

camlight(az,el) creates a light at the specified azimuth (az) and elevation (el) with respect to the camera position. The camera target is the center of rotation and  $az$  and  $el$ are in degrees.

camlight(...,'style') defines the style argument using one of two values:

- local (default) The light is a point source that radiates from the location in all directions.
- infinite The light shines in parallel rays.

camlight(lgt,...) uses the light specified in lgt.

 $\lg t = \text{candidate}(\dots)$  returns the light object.

camlight sets the light object Position and Style properties. A light created with camlight does not track the camera. In order for the light to stay in a constant position relative to the camera, call camlight whenever you move the camera.

#### Examples

#### Move Light Object

Create a light positioned to the left of the camera and then reposition the light each time the camera moves.

```
surf(peaks)
axis vis3d
h = \text{camlight}('left');
for i = 1:20 camorbit(10,0)
    camlight(h,'left')
    pause(.1)
end
```
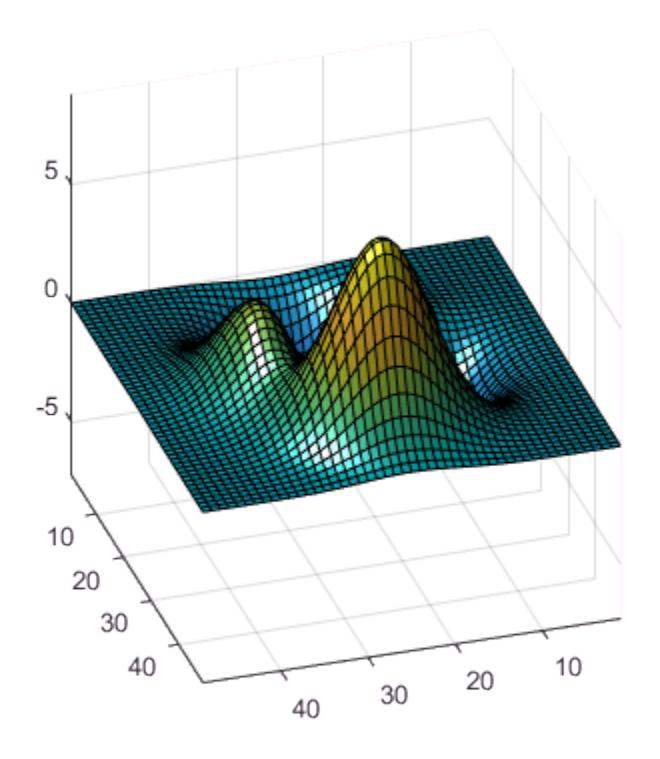

# See Also

lightangle | light

#### Topics

"Lighting Overview"

### camlookat

Position camera to view object or group of objects

#### **Syntax**

```
camlookat(object_handles)
camlookat(axes_handle)
camlookat
```
#### **Description**

camlookat(object\_handles) views the objects identified in the vector object\_handles. The vector can contain the handles of axes Children.

camlookat(axes\_handle) views the objects that are children of the axes identified by axes handle.

camlookat views the objects that are in the current axes by moving the camera position and camera target while preserving the relative view direction and camera view angle. The viewed object (or objects) roughly fill the axes position rectangle. To change the view, camlookat sets the axes CameraPosition and CameraTarget properties.

### Examples

#### Position Camera to View Object

Create three spheres. Then set the data aspect ratio, the view, and the projection type.

```
[x, y, z] = sphere;s1 = surf(x,y,z);hold on
s2 = surf(x+3,y,z+3);s3 = surf(x,y,z+6);
```
daspect( $[1 1 1]$ )<br>view(30,10) camproj perspective

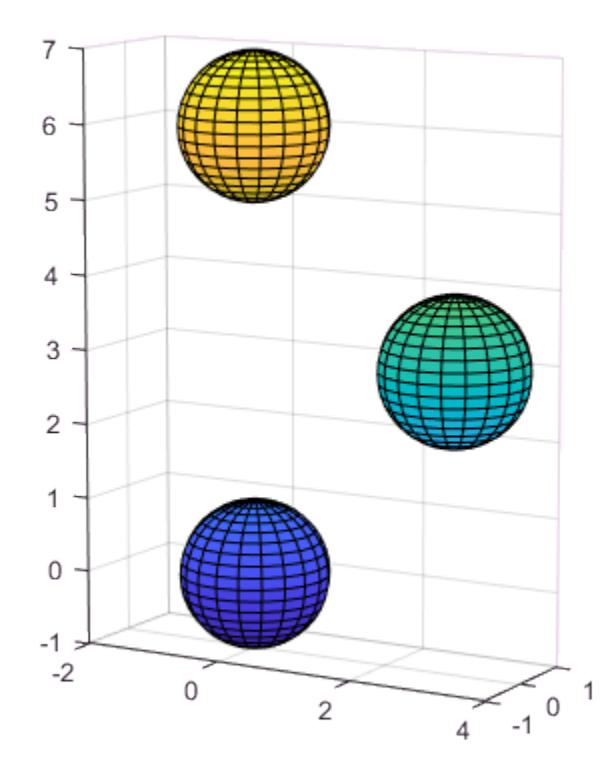

Compose the scene around sphere \$1.

camlookat(s1)

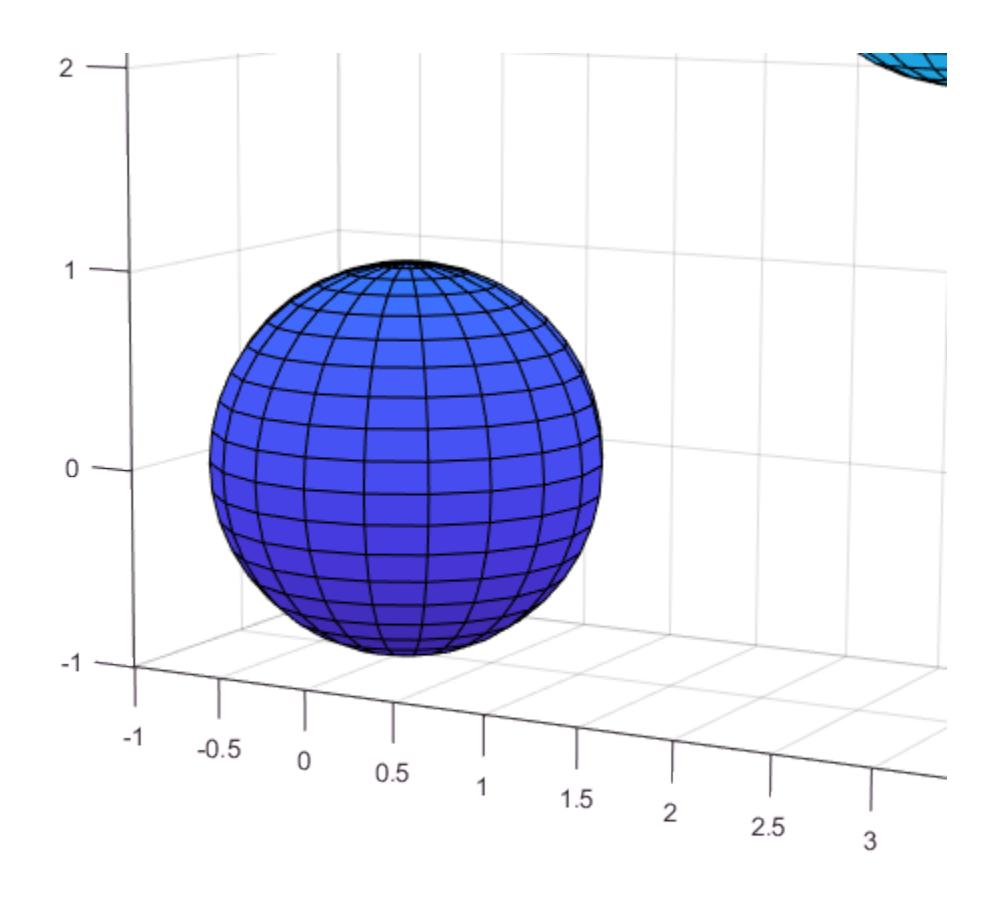

Compose the scene around sphere s2.

camlookat(s2)

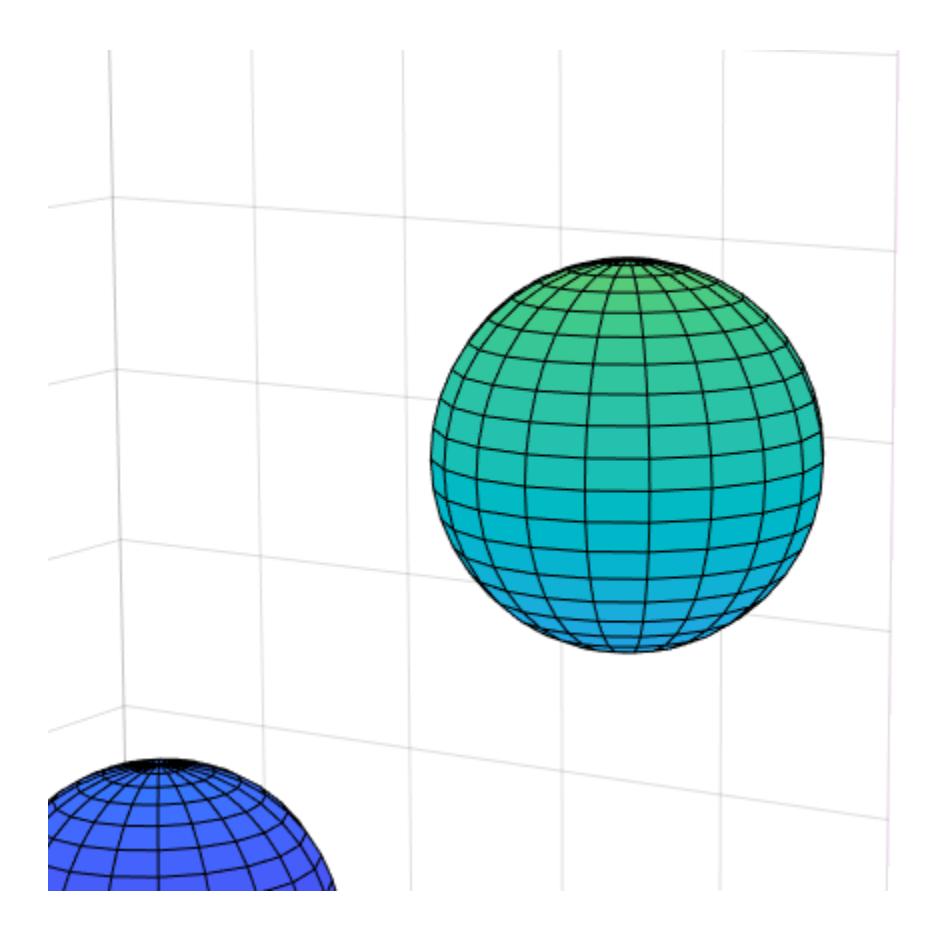

Compose the scene around sphere s3.

camlookat(s3)

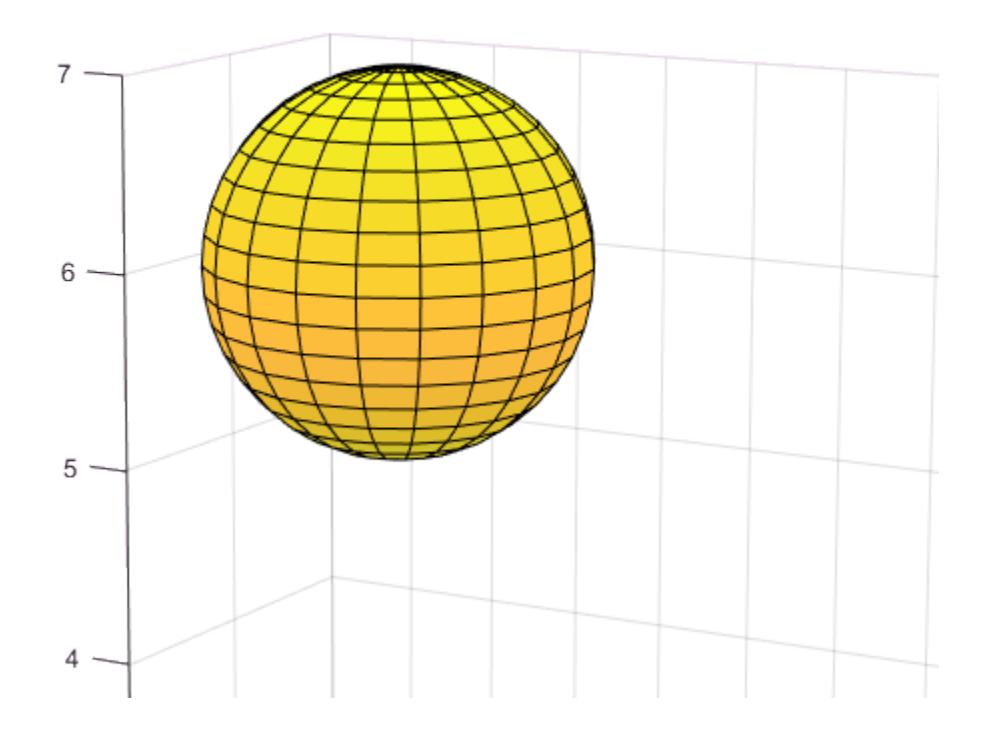

# See Also

campos | camtarget

Topics<br>"Camera Graphics Terminology"

# camorbit

Rotate camera position around camera target

#### **Syntax**

```
camorbit(dtheta,dphi)
camorbit(dtheta,dphi,'coordsys')
camorbit(dtheta,dphi,'coordsys','direction')
camorbit(axes handle,...)
```
# **Description**

camorbit(dtheta,dphi) rotates the camera position around the camera target by the amounts specified in dtheta and dphi (both in degrees). dtheta is the horizontal rotation and dphi is the vertical rotation.

camorbit(dtheta,dphi,'*coordsys*') rotates the camera position around the camera target, using the *coordsys* argument to determine the center of rotation. *coordsys* can take on two values:

- $\cdot$  data (default) Rotate the camera around an axis defined by the camera target and the direction (default is the positive *z* direction).
- camera Rotate the camera about the point defined by the camera target.

camorbit(dtheta,dphi,'*coordsys*','direction') defines the axis of rotation for the data coordinate system using the direction argument in conjunction with the camera target. Specify direction as a three-element vector containing the *x*-, *y*-, and *z*components of the direction or one of the characters,  $x, y, or z$ , to indicate  $\begin{bmatrix} 1 & 0 & 0 \end{bmatrix}$ ,  $\begin{bmatrix} 0 & 0 & 0 \end{bmatrix}$ 1 0], or [0 0 1] respectively.

camorbit (axes handle,...) operates on the axes identified by the first argument, axes handle. When you do not specify an axes handle, camorbit operates on the current axes.

The behavior of camorbit differs from the rotate3d function in that while the rotate3d tool modifies the View property of the axes, the camorbit function fixes the aspect ratio and modifies the CameraTarget, CameraPosition, and CameraUpVector properties of the axes. See Axes Properties for more information on all axes properties.

#### Examples

#### Rotate Camera Horizontally

Rotate the camera horizontally about a line defined by the camera target point and a direction that is parallel to the *y*-axis. Visualize this rotation as a cone formed with the camera target at the apex and the camera position forming the base.

```
surf(peaks)
axis vis3d
for i = 1:36 camorbit(10,0,'data',[0 1 0])
    drawnow
end
```
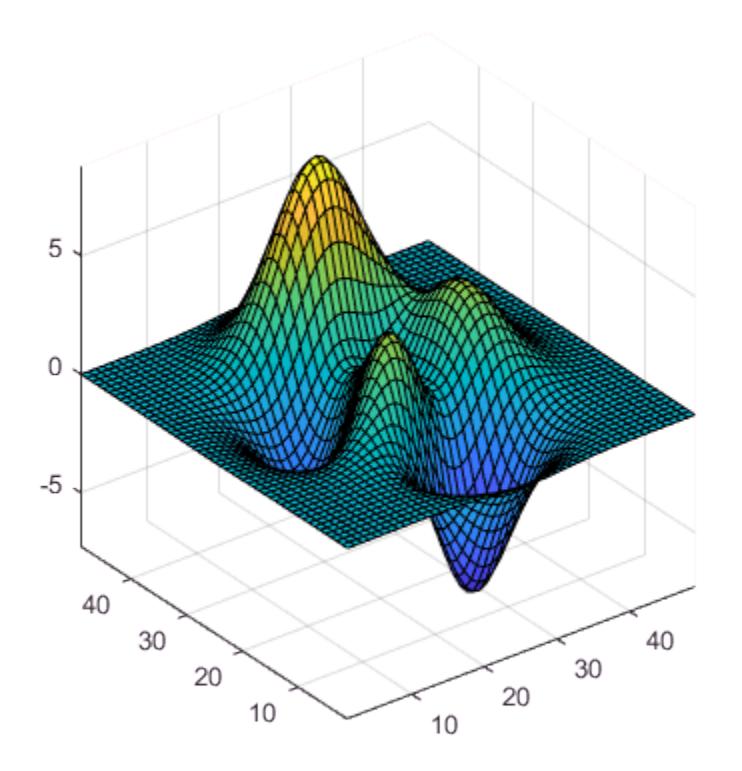

#### Rotate Camera Along Circle Around Axes

Rotate in the camera coordinate system to orbit the camera around the axes along a circle while keeping the center of a circle at the camera target.

```
surf(peaks)
axis vis3d
for i=1:36
    camorbit(10,0,'camera')
    drawnow
end
```
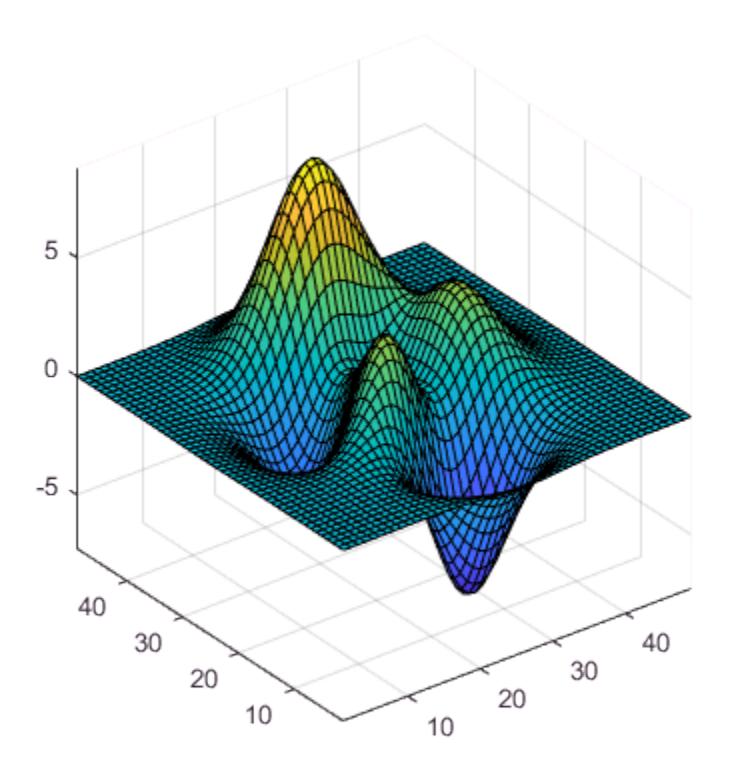

#### **Alternatives**

Enable 3-D rotation from the figure **Tools** menu or the figure toolbar.

### See Also

axes | axis | camdolly | campan | camzoom | camroll

#### **Topics**

"Camera Graphics Terminology"

#### campan

Rotate camera target around camera position

#### **Syntax**

```
campan(dtheta,dphi)
campan(dtheta,dphi,coordsys)
campan(dtheta,dphi,coordsys,direction)
campan(ax,...)
```
### **Description**

campan(dtheta,dphi) rotates the camera target of the current axes around the camera position by the amounts specified in dtheta and dphi (both in degrees). dtheta is the horizontal rotation and dphi is the vertical rotation.

campan(dtheta,dphi,coordsys) determine the center of rotation using the coordsys argument. It can take on two values:

- $\cdot$  data' (default) Rotate the camera target around an axis defined by the camera position and the direction (default is the positive *z* direction)
- 'camera' Rotate the camera about the point defined by the camera target.

campan(dtheta,dphi,coordsys,direction) defines the axis of rotation for the data coordinate system using the direction argument with the camera position. Specify direction as a three-element vector containing the *x*-, *y*-, and *z*-components of the direction or one of the characters, 'x', 'y', or 'z', to indicate  $[1\ 0\ 0]$ ,  $[0\ 1\ 0]$ , or  $[0\ 1\ 0]$ 0 1] respectively.

campan( $ax, \ldots$ ) operates on the axes identified by the first argument,  $ax$ . When you do not specify an axes object, campan operates on the current axes.

# Examples

#### Rotate Camera Target

Move the camera target to pan the object in a circular motion.

```
sphere;
axis vis3d
hPan = sin(-pi:1:pi);vPan = cos(-pi:1:pi);for k = 1: length(hPan)
    campan(hPan(k),vPan(k))
    pause(.1)
end
```
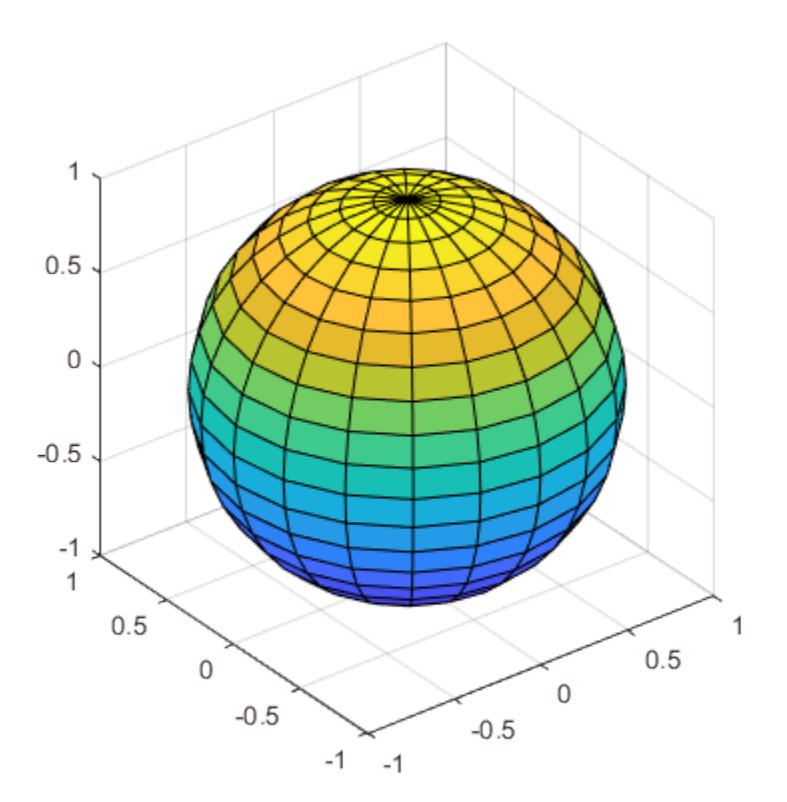

#### See Also

```
axes | camdolly | camorbit | camtarget | camzoom | camroll
```
#### Topics

"Camera Graphics Terminology"

#### campos

Set or query camera position

#### **Syntax**

```
campos
campos([camera_position])
campos('mode')
campos('auto')
campos('manual')
campos(ax,...)
```
#### **Description**

campos returns the camera position in the current axes.

campos([camera\_position]) sets the position of the camera in the current axes to the specified value. Specify the position as a three-element vector containing the *x*-, *y*-, and *z*coordinates of the desired location in the data units of the axes.

campos('mode') returns the value of the camera position mode, which can be either auto (the default) or manual.

campos('auto') sets the camera position mode to auto.

campos('manual') sets the camera position mode to manual.

campos( $ax, \ldots$ ) performs the set or query on the axes identified by the first argument, ax. When you do not specify an axes object, campos operates on the current axes.

campos sets or queries values of the axes CameraPosition and CameraPositionMode properties. The camera position is the point in the Cartesian coordinate system of the axes from which you view the scene.

# **Examples**

#### **Move Camera Position**

Move the camera along the  $x$ -axis in a series of steps.

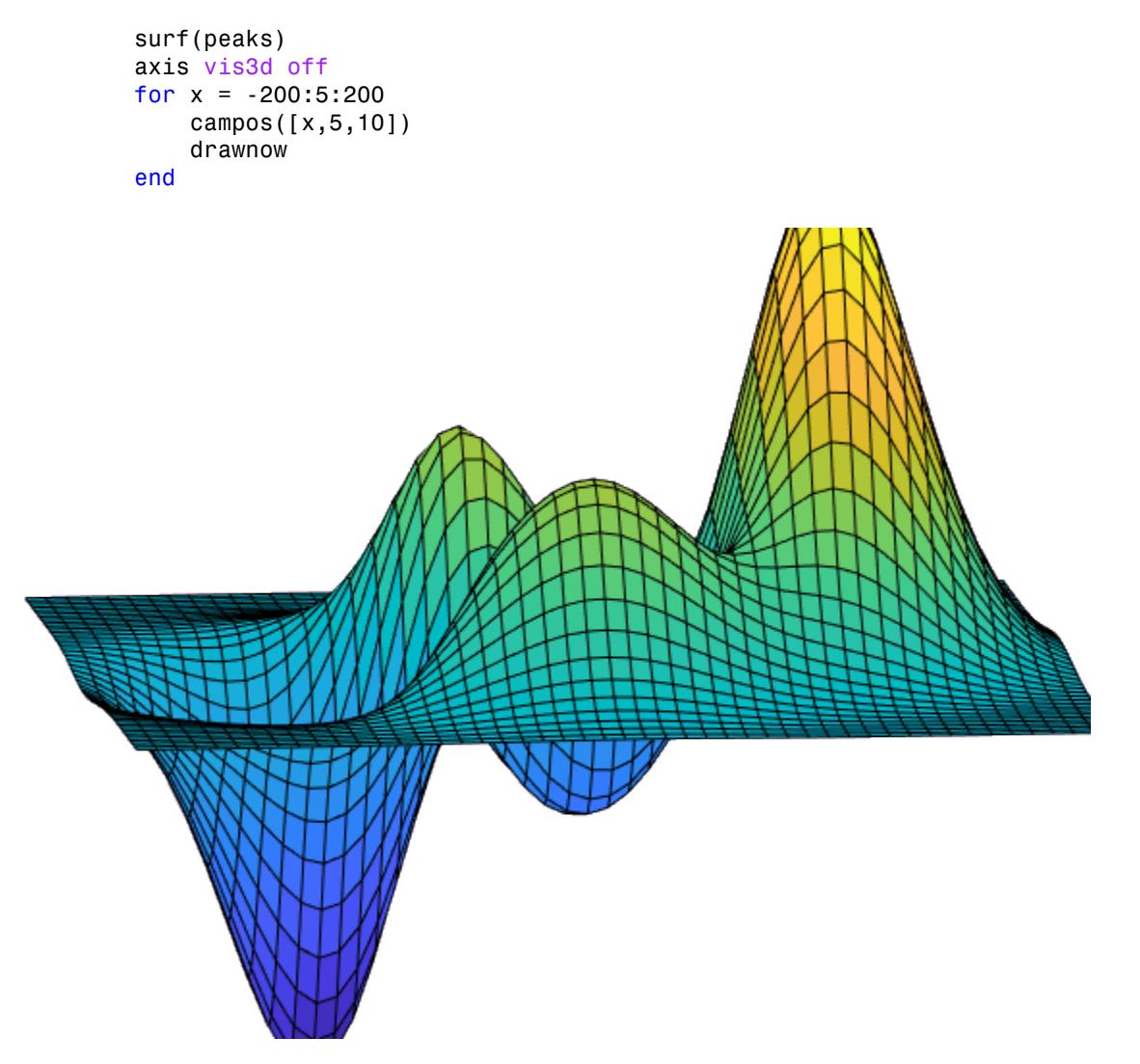

# See Also

axis | camproj | camup | camva | camtarget

#### **Topics** "Camera Graphics Terminology"

# camproj

Set or query projection type

#### **Syntax**

```
camproj
camproj('projection_type')
camproj(axes_handle,...)
```
### **Description**

camproj returns the projection type setting in the current axes. The projection type determines whether MATLAB 3-D views use a perspective or orthographic projection.

camproj('*projection\_type*') sets the projection type in the current axes to the specified value. Possible values for *projection\_type* are orthographic and perspective.

camproj(axes\_handle,...) performs the set or query on the axes identified by the first argument, axes\_handle. When you do not specify an axes handle, camproj operates on the current axes.

camproj sets or queries values of the axes object Projection property.

# Examples

#### Set Projection Type

Plot two surfaces and compare the different projection settings.

```
subplot(1,2,1) 
surf(membrane) 
camproj('perspective')
subplot(1,2,2) 
surf(membrane)
```
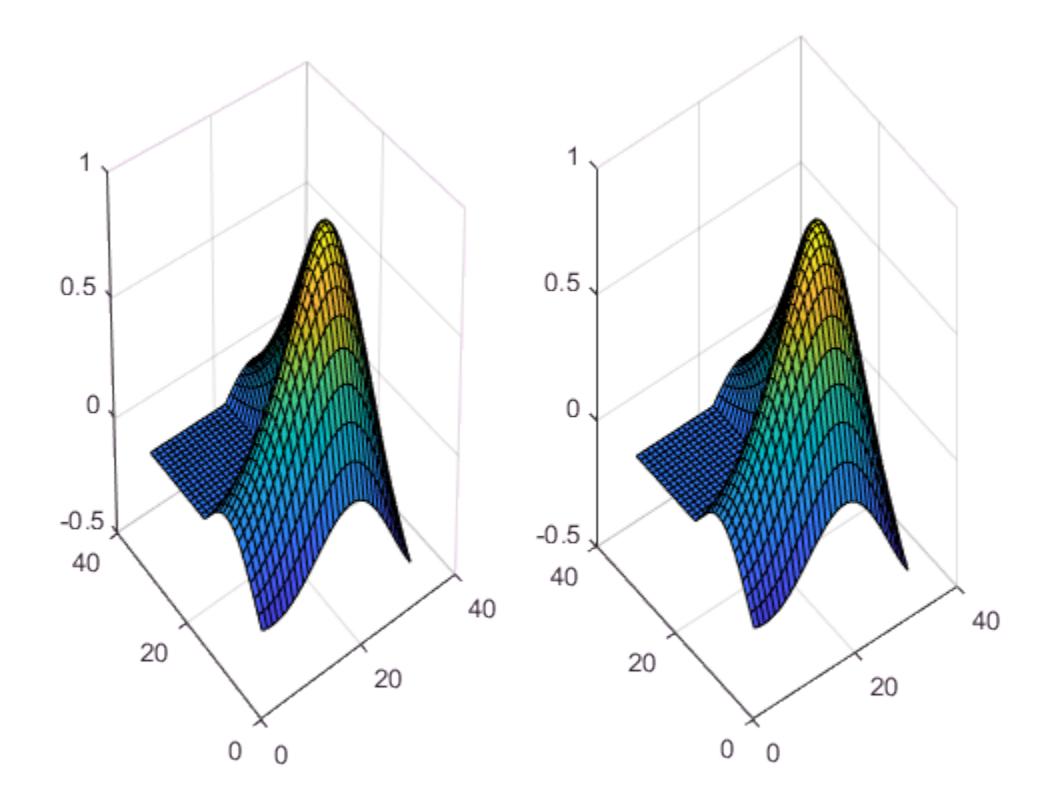

camproj('orthographic')

#### See Also

axis | campos | camtarget | camup | camva

#### **Topics**

"Camera Graphics Terminology"

# camroll

Rotate camera about view axis

# **Syntax**

camroll(dtheta) camroll(ax,dtheta)

# **Description**

camroll(dtheta) rotates the camera around the camera viewing axis by the amounts specified in dtheta (in degrees). The viewing axis is the line passing through the camera position and the camera target.

camroll(ax,dtheta) operates on the axes identified by the first argument, ax. When you do not specify an axes object, camroll operates on the current axes.

camroll sets the axes CameraUpVector property and also sets the CameraUpVectorMode property to manual.

# Examples

#### Rotate Camera About View Axis

Rotate the camera around the viewing axis.

```
surf(peaks)
axis vis3d
for i = 1:36 camroll(10)
  drawnow
end
```
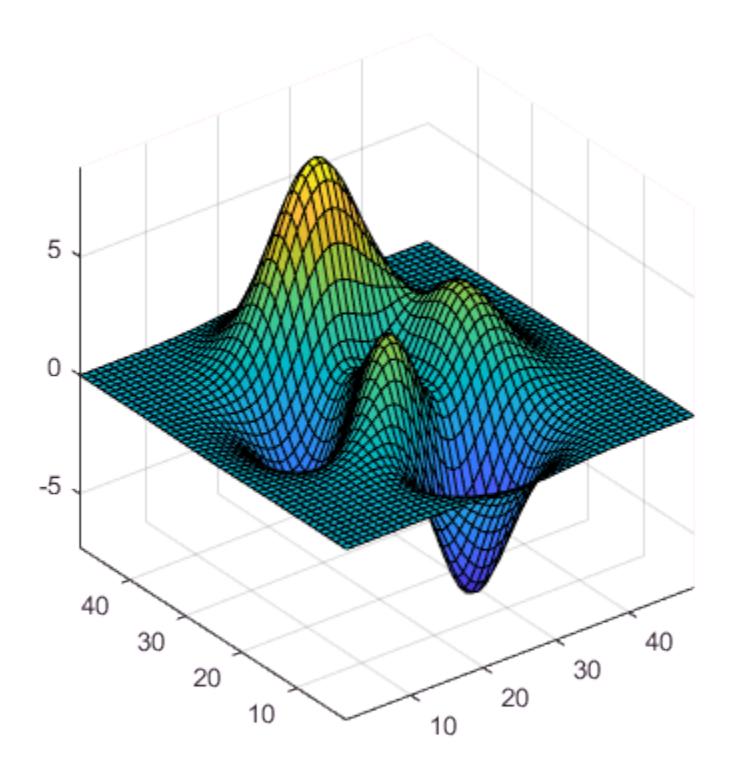

### See Also

axes | axis | camdolly | camorbit | camzoom | campan

#### **Topics**

"Camera Graphics Terminology"
### camtarget

Set or query location of camera target

## **Syntax**

```
camtarget
camtarget([camera_target])
camtarget('mode')
camtarget('auto')
camtarget('manual')
camtarget(axes handle,...)
```
## **Description**

camtarget returns the location of the camera target in the current axes. The camera target is the location in the axes that the camera points to. The camera remains oriented toward this point regardless of its position.

camtarget([camera\_target]) sets the camera target in the current axes to the specified value. Specify the target as a three-element vector containing the *x*-, *y*-, and *z*coordinates of the desired location in the data units of the axes.

camtarget('mode') returns the value of the camera target mode, which can be either auto (default) or manual.

camtarget('auto') sets the camera target mode to auto. When the camera target mode is auto, the camera target is the center of the axes plot box.

camtarget('manual') sets the camera target mode to manual.

camtarget(axes\_handle,...) performs the set or query on the axes identified by axes handle. When you do not specify an axes handle, camtarget operates on the current axes.

camtarget sets or queries values of the axes object CameraTarget and CameraTargetMode properties.

## Examples

### Move Camera Target

Move the camera position and the camera target along the *x*-axis in a series of steps.

```
surf(peaks); 
axis vis3d
xp = \text{linespace}(-150, 40, 50);xt = 1inspace(25,50,50);
for i = 1:50 campos([xp(i),25,5]);
      camtarget([xt(i),30,0])
      drawnow
end
```
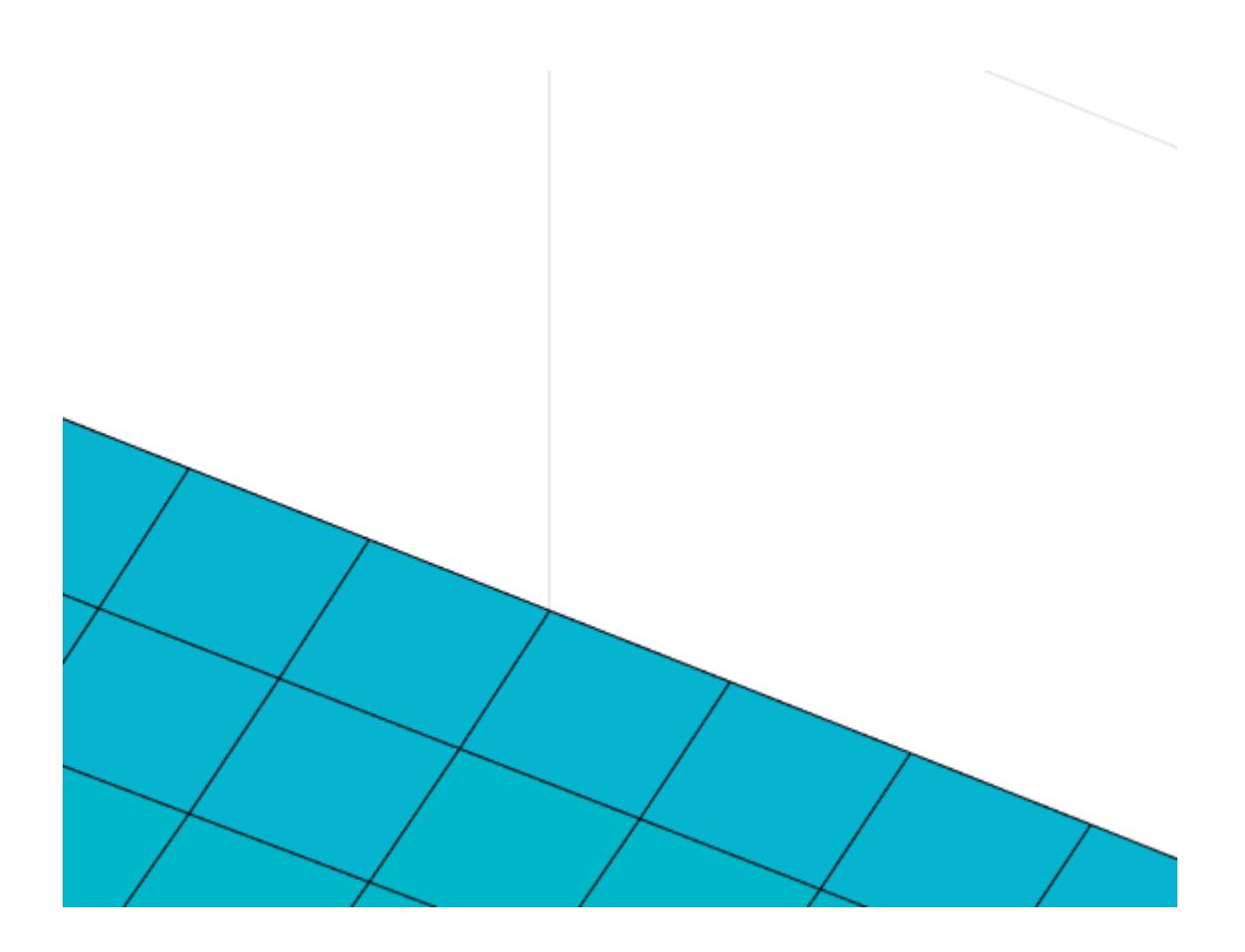

### See Also

axis | campos | camup | camva

## **Topics**

"Camera Graphics Terminology"

### camup

Set or query camera up vector

### **Syntax**

```
camup
camup([up_vector])
camup('mode')
camup('auto')
camup('manual')
camup(axes_handle,...)
```
## **Description**

camup returns the camera up vector setting in the current axes. The camera up vector specifies the direction that is oriented up in the scene.

camup([up\_vector]) sets the up vector in the current axes to the specified value. Specify the up vector as *x*, *y*, and *z* components.

camup('mode') returns the current value of the camera up vector mode, which can be either auto (default) or manual.

camup('auto') sets the camera up vector mode to auto. In auto mode, [0 1 0] is the up vector of for 2-D views. This means the *y*-axis points up. For 3-D views, the up vector is [0 0 1], meaning the *z*-axis points up.

camup('manual') sets the camera up vector mode to manual. In manual mode, the value of the camera up vector does not change unless you set it.

camup (axes handle,...) performs the set or query on the axes identified by the first argument, axes\_handle. When you do not specify an axes handle, camup operates on the current axes.

## Examples

### Set Camera Up Vector

Set the *x*-axis to be the up axis.

surf(peaks)  $camp([1 0 0]);$ 

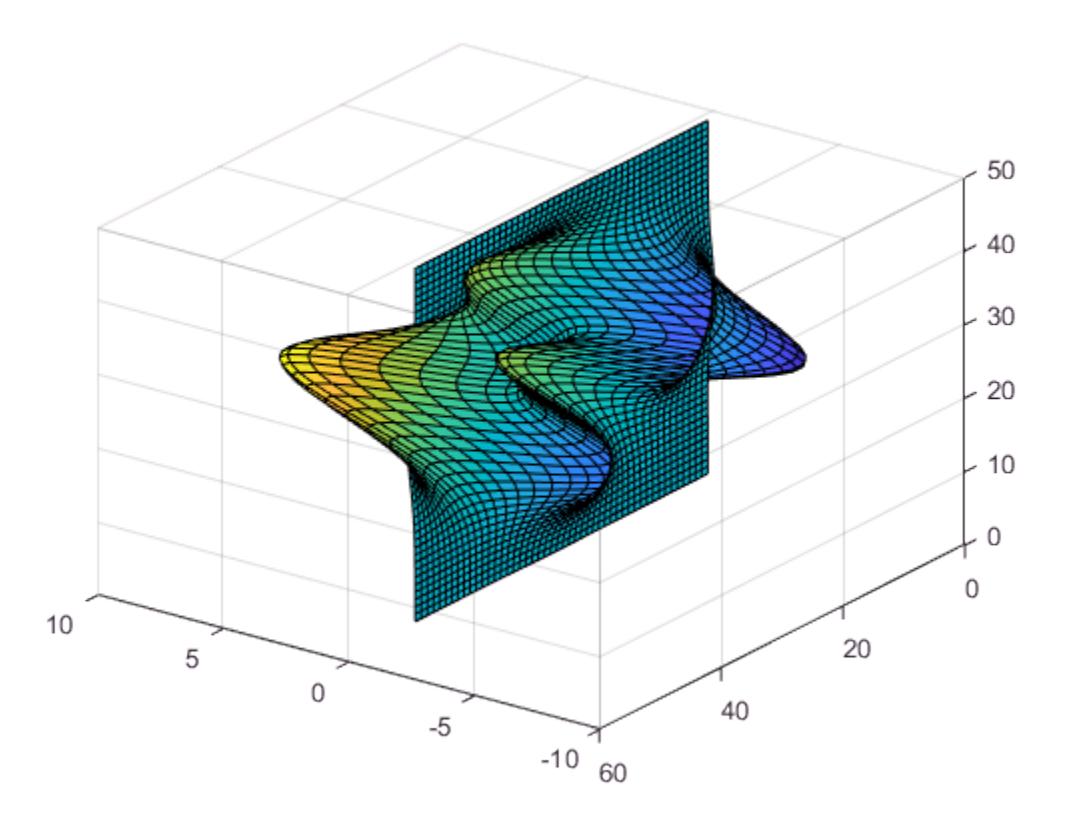

### See Also

axis | campos | camup | camtarget

### Topics

"Camera Graphics Terminology"

### camva

Set or query camera view angle

### **Syntax**

```
camva
camva(view_angle)
camva('mode')
camva('auto')
camva('manual')
camva(axes_handle,...)
```
## **Description**

camva returns the camera view angle setting in the current axes. The camera view angle determines the field of view of the camera. Larger angles produce a smaller view of the scene. Implement zooming by changing the camera view angle.

camva(view\_angle) sets the view angle in the current axes to the specified value. Specify the view angle in degrees.

camva('mode') returns the current value of the camera view angle mode, which can be either auto (the default) or manual.

camva('auto') sets the camera view angle mode to auto.

camva('manual') sets the camera view angle mode to manual.

camva(axes handle,...) performs the set or query on the axes identified by the first argument, axes\_handle. When you do not specify an axes handle, camva operates on the current axes.

## Tips

The camva function sets or queries values of the axes object CameraViewAngle and CameraViewAngleMode properties.

When the camera view angle mode is auto, the camera view angle adjusts so that the scene fills the available space in the window. If you move the camera to a different position, the camera view angle changes to maintain a view of the scene that fills the available area in the window.

Setting a camera view angle or setting the camera view angle to manual disables the MATLAB stretch-to-fill feature (stretching of the axes to fit the window). This means setting the camera view angle to its current value,

```
camva(camva)
can cause a change in the way the graph looks. See axes for more information.
```
## Examples

#### Set Camera View Angle

Create two push buttons, one that zooms in and another that zooms out. Set the range checking in the callback statements to keep the values for the camera view angle in the range greater than zero and less than 180. Then create a surface plot to zoom in and out on.

```
uicontrol('Style','pushbutton',...
   'String','Zoom In',...
   'Position',[20 20 60 20],...
   'Callback','if camva <= 1; return; else; camva(camva-1); end');
uicontrol('Style','pushbutton',...
   'String','Zoom Out',...
   'Position',[100 20 60 20],...
   'Callback',...
   'if camva >= 179; return; else; camva(camva+1); end');
surf(peaks);
```
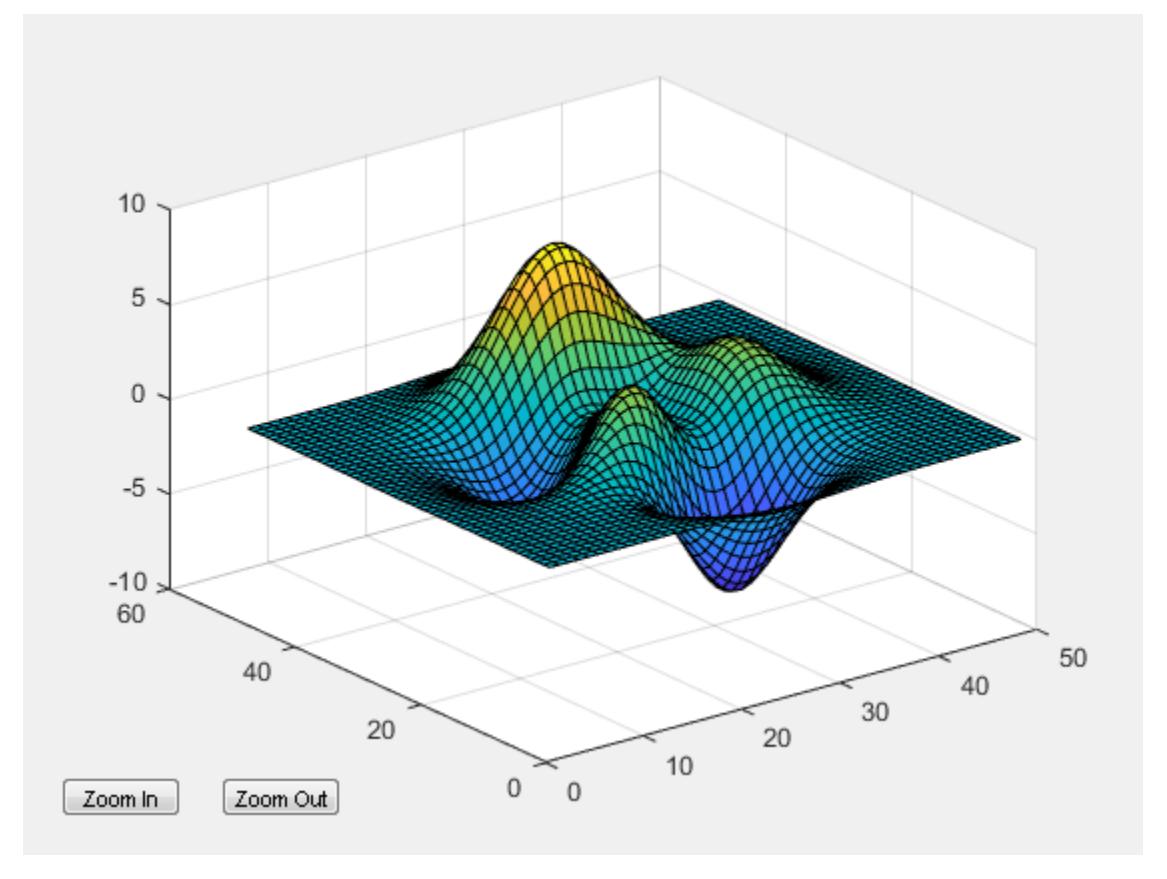

## See Also

axis | campos | camup | camtarget

### **Topics**

"Camera Graphics Terminology"

### camzoom

Zoom in and out on scene

### **Syntax**

```
camzoom(zoom_factor)
camzoom(axes_handle,...)
```
## **Description**

camzoom(zoom\_factor) zooms in or out on the scene depending on the value specified by zoom\_factor. If zoom\_factor is greater than 1, the scene appears larger; if zoom factor is greater than zero and less than 1, the scene appears smaller.

camzoom( $axes$  handle,...) operates on the axes identified by the first argument, axes\_handle. When you do not specify an axes handle, camzoom operates on the current axes.

# Tips

camzoom sets the axes CameraViewAngle property, which in turn causes the CameraViewAngleMode property to be set to manual. Note that setting the CameraViewAngle property disables the MATLAB stretch-to-fill feature (stretching of the axes to fit the window). This may result in a change to the aspect ratio of your graph. See the axes function for more information on this behavior.

### See Also

axes | camdolly | campan | camorbit | camroll | camva

### **Topics**

"Camera Graphics Terminology"

## cartToBary

**Class:** TriRep

(Not recommended) Convert point coordinates from Cartesian to barycentric

Note: cartToBary (TriRep) is not recommended. Use cartesianToBarycentric(triangulation) instead.

TriRep is not recommended. Use triangulation instead.

### **Syntax**

```
B = \text{cartToBary(TR, SI, XC)}
```
## **Description**

B = cartToBary(TR, SI, XC) returns the barycentric coordinates of each point in XC with respect to its associated simplex  $SI$ .

### Input Arguments

- TR Triangulation representation.
- SI Column vector of simplex indices that index into the triangulation matrix TR.Triangulation.
- XC Matrix that represents the Cartesian coordinates of the points to be converted. XC is of size m-by-n, where m is of length(SI), the number of points to convert, and n is the dimension of the space where the triangulation resides.

## Output Arguments

B Matrix of dimension m-by-k where k is the number of vertices per simplex.

## Examples

Compute the Delaunay triangulation of a set of points.

 $x = [0 4 8 12 0 4 8 12]$ ;  $y = [0 0 0 0 8 8 8 8]$  $dt = DelaunayTri(x,y)$ 

Compute the barycentric coordinates of the incenters.

```
cc = incenters(dt);tri = dt(:,:);
```
Plot the original triangulation and reference points.

```
figure
subplot(1,2,1);
triplot(dt); hold on;
plot(cc(:,1), cc(:,2), '*r'); 
hold off;
axis equal;
```
Stretch the triangulation and compute the mapped locations of the incenters on the deformed triangulation.

```
b = cartToBary(dt, [1:length(tri)]', cc);y = [0 0 0 0 16 16 16 16]';
tr = TriRep(tri, x, y)xc = baryToCart(tr, [1:length(tri)]', b);
```
Plot the deformed triangulation and mapped locations of the reference points.

```
subplot(1,2,2);
triplot(tr); 
hold on;
plot(xc(:,1), xc(:,2), '*r');hold off;
axis equal;
```
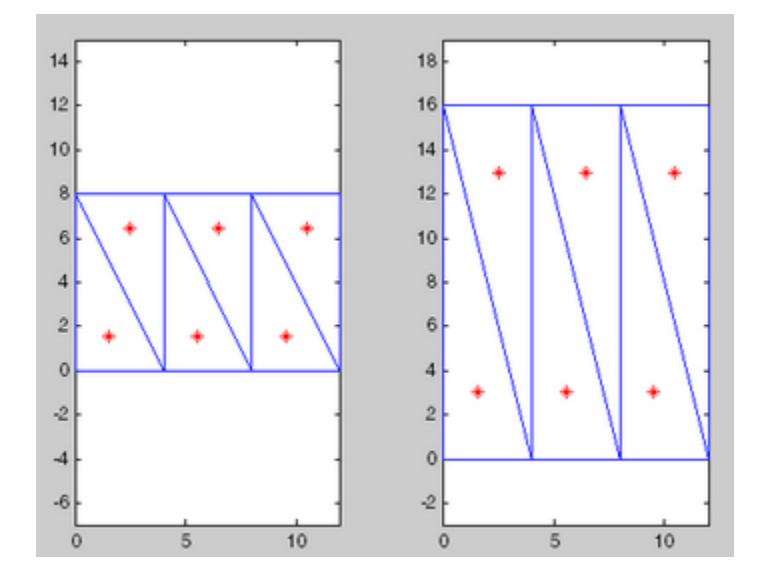

# **Definitions**

### **Simplex**

A simplex is a triangle/tetrahedron or higher dimensional equivalent.

# See Also

delaunayTriangulation | barycentricToCartesian | pointLocation | triangulation

# cart2pol

Transform Cartesian coordinates to polar or cylindrical

## **Syntax**

```
[theta,rho] = cart2pol(x,y)[theta,rho,z] = cart2pol(x,y,z)
```
# **Description**

[theta, rho] = cart2pol(x, y) transforms corresponding elements of the twodimensional Cartesian coordinate arrays x and y into polar coordinates theta and rho.

[theta, rho, z] = cart2po1( $x, y, z$ ) transforms three-dimensional Cartesian coordinate arrays x, y, and z into cylindrical coordinates theta, rho, and z.

# Examples

### Cartesian to Polar Coordinates

Convert the Cartesian coordinates defined by corresponding entries in matrices x and y to polar coordinates theta and rho.

```
x = [5 \ 3.5355 \ 0 \ -10]x = 5.0000 3.5355 0 -10.0000
y = [0 3.5355 10 0]V = 0 3.5355 10.0000 0
[theta,rho] = cart2pol(x,y)
```

```
theta = 
        0 0.7854 1.5708 3.1416
rho = 
    5.0000 5.0000 10.0000 10.0000
```
### Cartesian to Cylindrical Coordinates

Convert the three-dimensional Cartesian coordinates defined by corresponding entries in the matrices x, y, and z to cylindrical coordinates theta, rho, and z.

```
x = [1 2.1213 0 -5]x = 1.0000
     2.1213
           0
    -5.0000
y = [0 2.1213 4 0]'V = 0
     2.1213
     4.0000
           0
z = [7 8 9 10]'Z = 7
      8
      9
     10
```
 $[theta,rho,z] = cart2pol(x,y,z)$ 

```
theta = 
            0
      0.7854
      1.5708
      3.1416
rho = 1.0000
      3.0000
     4.0000
      5.0000
Z = 7
       8
       9
      10
```
### Input Arguments

### **x**, **y**, **z** — Cartesian coordinates

scalars | vectors | matrices | multidimensional arrays

Cartesian coordinates, specified as scalars, vectors, matrices, or multidimensional arrays. x, y, and z must be the same size, or any of them can be scalar.

Data Types: single | double

## Output Arguments

### **theta** — Angular coordinate

array

Angular coordinate, returned as an array. theta is the counterclockwise angle in the *x*-*y* plane measured in radians from the positive *x*-axis.

### **rho** — Radial coordinate

array

Radial coordinate, returned as an array. rho is the distance from the origin to a point in the *x*-*y* plane.

### **z** — Elevation coordinate

array

Elevation coordinate, returned as an array. z is the height above the *x*-*y* plane.

# **Algorithms**

The mapping from two-dimensional Cartesian coordinates to polar coordinates, and from three-dimensional Cartesian coordinates to cylindrical coordinates is

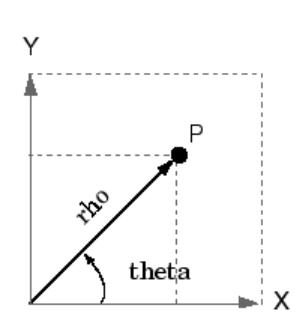

#### Two-Dimensional Mapping theta =  $atan2(y, x)$  $rho = sqrt(x.^2 + y.^2)$

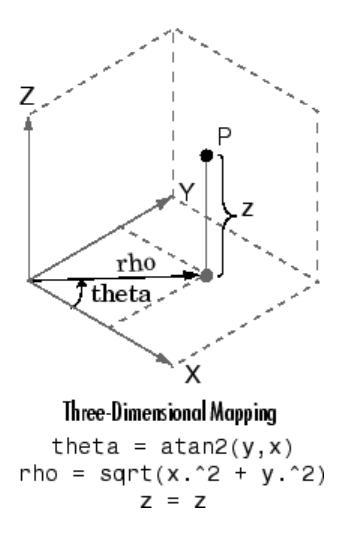

# Extended Capabilities

# Tall Arrays

Calculate with arrays that have more rows than fit in memory.

### Tall Arrays

This function fully supports tall arrays. For more information, see "Tall Arrays".

# C/C++ Code Generation

Generate C and C++ code using MATLAB® Coder™.

# See Also

See Also cart2sph | pol2cart | sph2cart

# cart2sph

Transform Cartesian coordinates to spherical

# **Syntax**

```
[azimuth, elevation,r] = cart2sph(x,y,z)
```
# **Description**

 $[azimuth, elevation,r] = cart2sph(x,y,z)$  transforms corresponding elements of the Cartesian coordinate arrays  $x$ ,  $y$ , and  $z$  to spherical coordinates azimuth, elevation, and r.

# Examples

### Cartesian to Spherical Coordinates

Convert the Cartesian coordinates defined by corresponding entries in the matrices x, y, and z to spherical coordinates az, el, and r. These points correspond to the eight vertices of a cube.

```
x = [1 \ 1 \ 1 \ 1; -1 \ -1 \ -1 \ -1]x = 1 1 1 1
 -1 -1 -1 -1
y = [1 \ 1 \ -1 \ -1; 1 \ 1 \ -1 \ -1]V =1 \t1 \t-1 \t-11 \t1 \t-1 \t-1z = [1 -1 1 -1; 1 -1 1 -1]Z =
```
 1 -1 1 -1 1 -1 1 -1  $[az,el,r] = cart2sph(x,y,z)$  $az =$  0.7854 0.7854 -0.7854 -0.7854 2.3562 2.3562 -2.3562 -2.3562  $e1 =$  0.6155 -0.6155 0.6155 -0.6155 0.6155 -0.6155 0.6155 -0.6155  $r =$  1.7321 1.7321 1.7321 1.7321 1.7321 1.7321 1.7321 1.7321

## Input Arguments

### **x,y,z** — Cartesian coordinates

scalars | vectors | matrices | multidimensional arrays

Cartesian coordinates, specified as scalars, vectors, matrices, or multidimensional arrays. x, y, and z must be the same size, or any of them can be scalar.

Data Types: single | double

## Output Arguments

### **azimuth** — Azimuth angle

array

Azimuth angle, returned as an array. azimuth is the counterclockwise angle in the *x*-*y* plane measured in radians from the positive *x*-axis.

### **elevation** — Elevation angle

array

Elevation angle, returned as an array. elevation is the elevation angle in radians from the *x*-*y* plane.

### **r** — Radius

array

Radius, returned as an array. r is the distance from the origin to a point. The length units of  $\Gamma$  are arbitrary, matching the units of the input arrays  $x$ ,  $y$ , and  $z$ .

# **Algorithms**

The mapping from three-dimensional Cartesian coordinates to spherical coordinates is

```
azimuth = atan2(y, x)elevation = atan2(z,sqrt(x.^2 + y.^2))r = sqrt(x.^2 + y.^2 + z.^2)
```
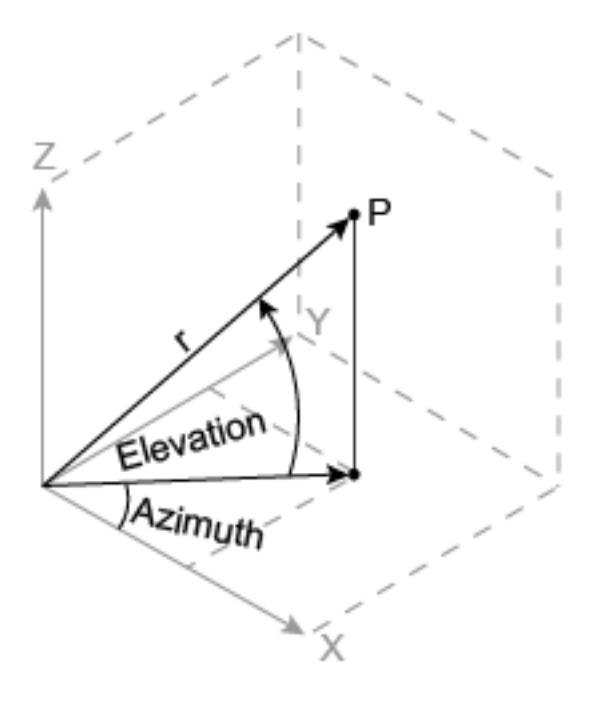

The notation for spherical coordinates is not standard. For the cart2sph function, elevation is measured from the *x-y* plane. Notice that if elevation = 0, the point is in the *x*-*y* plane. If elevation =  $pi/2$ , then the point is on the positive *z*-axis.

# Extended Capabilities

## Tall Arrays

Calculate with arrays that have more rows than fit in memory.

### Tall Arrays

This function fully supports tall arrays. For more information, see "Tall Arrays".

## C/C++ Code Generation

Generate C and C++ code using MATLAB® Coder™.

## See Also

See Also cart2pol | pol2cart | sph2cart

### cast

Cast variable to different data type

## **Syntax**

```
B = cast(A, newclass)B = cast(A, 'like', p)
```
# **Description**

B = cast(A,newclass) converts A to class newclass, where newclass is the name of a built-in data type compatible with A. The cast function truncates any values in A that are too large to map into newclass.

 $B = \text{cast}(A, 'like', p)$  converts A to the same data type and sparsity as the variable p. If A and p are both real, then B is also real. Otherwise, B is complex.

# Examples

### Convert Numeric Data Type

Convert an int8 value to uint8.

Define a scalar 8-bit integer.

 $a = int8(5)$ ;

Convert a to an unsigned 8-bit integer.

```
b = cast(a,'uint8');class(b)
ans ='uint8'
```
### Match Data Type and Complex Nature of p

Define a complex fi object.

p = fi( [1+2i 3i],1,24,12);

Define a scalar 8–bit integer.

```
a = int8(5);
```
Convert a to the same data type and complexity as p.

```
b = \text{cast}(a, 'like', p)b = 5.0000 + 0.0000i
            DataTypeMode: Fixed-point: binary point scaling
              Signedness: Signed
              WordLength: 24
         FractionLength: 12
```
# Extended Capabilities

### C/C++ Code Generation

Generate C and C++ code using MATLAB® Coder™.

## See Also

### See Also

class | typecast

### **Topics**

"Class Support for Array-Creation Functions"

### cat

Concatenate arrays along specified dimension

### **Syntax**

```
C = cat(dim, A, B)C = cat(dim, A1, A2, A3, A4, ...)
```
## **Description**

 $C = cat(dim, A, B)$  concatenates the arrays A and B along array the dimension specified by dim. The dim argument must be a real, positive, integer value.

 $C = cat(dim, A1, A2, A3, A4, ...$  concatenates all the input arrays (A1, A2, A3, A4, and so on) along array dimension dim.

For nonempty arrays,  $cat(2, A, B)$  is the same as  $[A, B]$ , and  $cat(1, A, B)$  is the same as [A; B].

If your input arrays are tables or timetables, dim must be either 1 or 2. cat then concatenates by calling horzcat or vertcat respectively.

# Examples

Given

 $A =$  B = 1 2 5 6 3 4 7 8

concatenating along different dimensions produces

cat

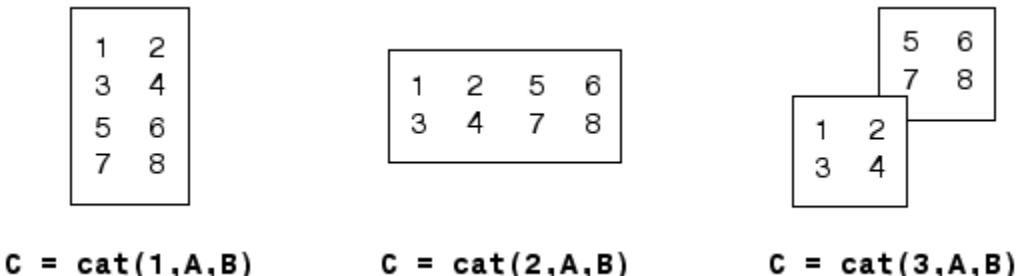

The commands

 $A = magic(3); B = pascal(3);$  $C = cat(4, A, B);$ 

produce a 3-by-3-by-1-by-2 array.

### **Tips**

When used with comma-separated list syntax,  $cat(\dim, C\{\cdot\})$  or  $cat(\dim,$ C.field) is a convenient way to concatenate a cell or structure array containing numeric matrices into a single matrix.

You can concatenate categorical arrays with cell arrays of character vectors. For more information, see "Combine Categorical Arrays".

If all the input arrays are ordinal categorical arrays, they must have the same sets of categories including their order. For more information, see "Ordinal Categorical Arrays".

You can concatenate datetime arrays with cell arrays of character vectors.

You can concatenate duration arrays and calendar duration arrays. The result is a calendar duration array.

You can concatenate duration or calendar duration arrays with numeric arrays. Prior to concatenation, MATLAB converts the numeric array to an array of equivalent days using the days function.

You can concatenate string arrays with numeric arrays, logical arrays, character vectors, or cell arrays. The non-string arrays are first converted to a string array, and the output is returned as a string array.

For information on combining unlike integer types, integers with nonintegers, cell arrays with non-cell arrays, or empty matrices with other elements, see "Valid Combinations of Unlike Classes"

# Extended Capabilities

## Tall Arrays

Calculate with arrays that have more rows than fit in memory.

### Tall Arrays

This function supports tall arrays with the limitation:

Concatenation in the tall dimension (dimension one) is not supported.

For more information, see "Tall Arrays".

## C/C++ Code Generation

Generate C and C++ code using MATLAB® Coder™.

Usage notes and limitations:

- Does not support concatenation of cell arrays.
- If supplied, dim must be a constant.
- See "Variable-Sizing Restrictions for Code Generation of Toolbox Functions" (MATLAB Coder).

### See Also

vertcat | strcat | char | horzcat | num2cell | reshape | squeeze | strjoin | shiftdim

# categorical

Create categorical array

Use categorical to create a categorical array from data with values from a finite set of discrete categories. To group numeric data into categories, use discretize.

## **Syntax**

```
B = categorical(A)B = categorical(A,valueset)B = categorical(A,valusest,catnames)B = categorical(A,, ,Name,Value)
```
## **Description**

B = categorical(A) creates a categorical array from the array, A. The categories of B are the sorted unique values from A.

For more information on creating and using categorical arrays, see "Categorical Arrays".

B = categorical(A,valueset) creates one category for each value in valueset. The categories of B are in the same order as the values of valueset.

You can use valueset to include categories for values not present in A. Conversely, if A contains any values not present in valueset, the corresponding elements of B are undefined.

B = categorical(A,valueset,catnames) names the categories in B by matching the category values in valueset with the names in catnames.

 $B = categorical(A, \_\_\_$ , Name, Value) creates a categorical array with additional options specified by one or more Name,Value pair arguments. You can include any of the input arguments in previous syntaxes.

For example, you can specify that the categories have a mathematical ordering.

## Examples

### Create Categorical Array from Character Vectors

Convert a cell array of character vectors to a categorical array.

Create a cell array of character vectors.

```
A = \{ 'r' 'b' 'g' ; 'g' 'r' 'b'; b' 'r' 'g' \}A = 3×3 cell array
 'r' 'b' 'g'
 'g' 'r' 'b'
 'b' 'r' 'g'
```
A is a 3-by-3 cell array containing three unique values.

Convert the cell array of character vectors, A, to a categorical array, B.

```
B = categorical(A)
```
B = *3×3 categorical array* r b g g r b b r g

The contents of B match the contents of A.

Display the categories of B.

```
categories(B)
```

```
ans = 3×1 cell array
      'b'
      'g'
     \overline{r}'
```
The categories of B are the unique values from A in alphabetical order.

### Create Categorical Array and Specify Possible Unique Values

Convert a cell array of character vectors, A, to a categorical array. Specify a list of categories that includes values that are not present in A.

Create a cell array of character vectors.

```
A = {'republican' 'democrat'; 'democrat' 'democrat'; 'democrat' 'republican'}
A = 3×2 cell array
     'republican' 'democrat' 
     'democrat' 'democrat' 
                  'republican'
```
A is a 3-by-2 cell array containing two unique values.

Convert the cell array of character vectors, A, to a categorical array, B and include a category for independent.

```
valueset = {'democrat' 'republican' 'independent'};
B = categorical(A,valueset)
```

```
B = 3×2 categorical array
     republican democrat 
     democrat democrat 
    democrat republican
```
The contents of B match the contents of A.

Display the categories of B.

#### categories(B)

```
ans = 3×1 cell array
     'democrat'
     'republican'
     'independent'
```
The categories of B are in the same order as the values specified in valueset.

### Create Categorical Array and Specify Category Names

Create a cell array of character vectors.

 $A = \{ 'r' 'b' 'b' 'a' 'a' 'r' 'b' 'b' 'r' 'a' \}$ 

```
A = 3 \times 3 cell array<br>'r' 'b' 'g'
          \begin{array}{ccc} \n\text{'}\text{r'} & \text{'}\text{b'} & \text{'}\text{g'}\\ \n\text{'}\text{a'} & \text{'}\text{r'} & \text{'}\text{b'}\n\end{array} 'g' 'r' 'b'
 'b' 'r' 'g'
```
A is a 3-by-3 cell array containing three unique values.

Convert the cell array of character vectors, A, to a categorical array, B, and specify category names.

```
B = \text{categorical}(A, \{ 'r' \quad 'g' \quad 'b' \}, \{ 'red' \quad 'green' \quad 'blue' \} )B = 3×3 categorical array
      red blue green 
      green red blue 
      blue red green
```
B uses the specified category names for the contents from A.

Display the categories of B.

#### categories(B)

```
ans = 3×1 cell array
     'red'
     'green'
     'blue'
```
The categories of B are in the order they were specified.

#### Create Categorical Array from String Array

Starting in R2016b, you can create string arrays using the string function. Convert a string array to a categorical array and then change its category names.

```
str = string({'plane','jet','plane','helicopter','jet'})
str = 1×5 string array
    "plane" "jet" "plane" "helicopter" "jet"
```

```
C = categorical(str)C = 1×5 categorical array
     plane jet plane helicopter jet
```
Specify new category names. When you convert a string array, valueset can be either a string array or a cell array of character vectors. However, when you specify new category names, you must specify catnames as a cell array of character vectors.

```
valueset = string({'plane','jet','helicopter'})
valueset = 1×3 string array
     "plane" "jet" "helicopter"
catnames = \{ 'PLN', 'JET', 'HEL' \}
```
catnames = *1×3 cell array* 'PLN' 'JET' 'HEL'

Display the category with new category names.

```
C = categorical(str,valueset,catnames)
C = 1×5 categorical array
     PLN JET PLN HEL JET
```
#### Convert Missing Strings to Undefined Categorical Values

Convert a string array with missing elements to a categorical array. Where the string array contains a missing value, the categorical array contains an undefined value.

```
str = string({'jet','plane','helicopter'});
str(5) = 'plane';str
str = 1×5 string array
    "jet" "plane" "helicopter" <missing> "plane"
```

```
C = categorical(str)
```

```
C = 1×5 categorical array
    jet plane helicopter <undefined> plane
```
#### Create Categorical Array from Integers

Create a 2-by-3 numeric array.

```
A = galley('integerdata', 3, [2,3], 3)A = 2 1 2
 1 1 3
```
A contains the values 1, 2, and 3.

Convert the numeric array, A, to a categorical array. Use the values 1, 2, and 3 to define the categories car, bus, and bike, respectively.

```
valueset = 1:3;
catnames = {'car' 'bus' 'bike'};
```

```
B = categorical(A,valuseet,catnames)
```

```
B = 2×3 categorical array
 bus car bus 
    car car bike
```
categorical maps the numeric values in valueset to the category names in catnames.

The 2-by-3 categorical array, B, is not ordinal. Therefore, you can only compare the values in B for equality. To compare the values in B using relational operators, such as less than and greater than, you must include the 'Ordinal', true name-value pair argument.

#### Create Ordinal Categorical Array from Integers

Create a 5-by-2 numeric array.

```
A = galley('integerdata', 3, [5, 2], 1)A = 3 2
 3 3
    3 2
    2 1
 3 2
```
A contains the values 1, 2, and 3.

Convert the numeric array, A, to an ordinal categorical array where 1, 2, and 3 represent child, adult, and senior respectively.

```
valueset = [1:3];
catnames = {'child' 'adult' 'senior'};
B = categorical(A,valueset,catnames,'Ordinal',true)
B = 5×2 categorical array
     senior adult 
     senior senior 
     senior adult 
     adult child 
     senior adult
```
Since B is ordinal, the categories of B have a mathematical ordering, child < adult < senior.

#### Create Categorical Array by Binning Numeric Data

Use the discretize function (instead of categorical) to bin 100 random numbers into three categories.

```
x = \text{rand}(100, 1);
y = distance( x, [0 .25 .75 1], 'categorical', ['small', 'medium', 'large']);summary(y)
```

```
small 22
 medium 46
```
large 32

### Input Arguments

#### **A** — Input array

numeric array | logical array | categorical array | string array | cell array of character vectors | ...

Input array, specified as a numeric array, logical array, categorical array, string array, or cell array of character vectors.

categorical removes leading and trailing spaces from input values that are strings or character vectors.

If A contains missing values, the corresponding element of  $\bf{B}$  is  $\bf{<}$ undefined $\bf{>}$ . Missing values are NaN for numeric arrays, the missing string (<missing>) or the empty string (string('')) for string arrays, the empty character vector ('') for cell arrays of character vectors, and <undefined> for categorical arrays. B does not have a category for undefined values. To create an explicit category for missing or undefined values, you must include the desired category name in catnames, and NaN, <missing>, the empty string, the empty character vector, or  $\leq$ undefined> in valueset.

In addition to an array, A can be an object with the following class methods:

- unique
- eq

#### **valueset** — Values to define categories

unique(A) (default) | vector of unique values

Values to define categories, specified as a vector of unique values. The data type of valueset and the data type of A must be the same, except when A is a string array. In that case, valueset either can be a string array or a cell array of character vectors.

categorical removes leading and trailing spaces from elements of valueset that are strings or character vectors.

#### **catnames** — Category names

cell array of character vectors
Category names, specified as a cell array of character vectors. If you do not specify the catnames input argument, categorical uses the values in valueset as category names.

To merge multiple distinct values in A into a single category in B, include duplicate names corresponding to those values.

### Name-Value Pair Arguments

Specify optional comma-separated pairs of Name,Value arguments. Name is the argument name and Value is the corresponding value. Name must appear inside single quotes (' '). You can specify several name and value pair arguments in any order as Name1,Value1,...,NameN,ValueN.

Example: 'Ordinal',true specifies that the categories have a mathematical ordering

### **'Ordinal'** — Mathematical ordering indicator

false (default) | true | 0 | 1

Mathematical ordering indicator, specified as the comma-separated pair consisting of 'Ordinal' and either false, true, 0, or 1.

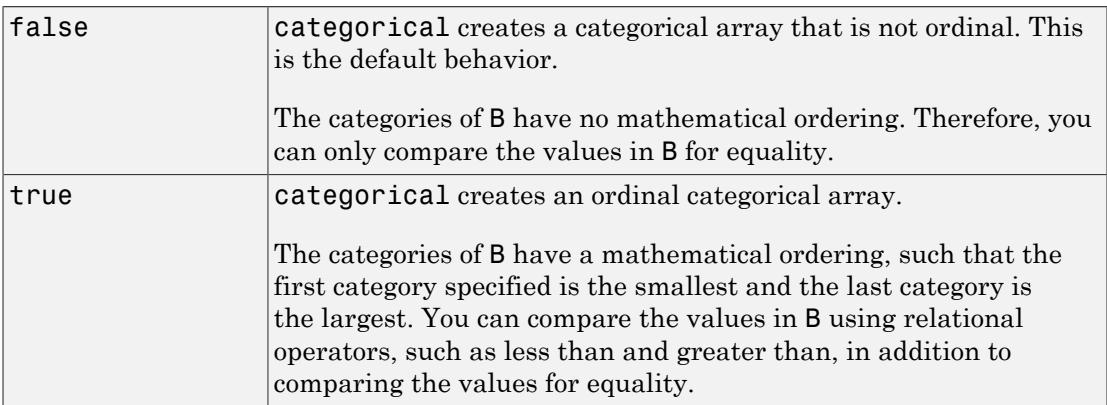

### **'Protected'** — Category protection indicator

false | true | 0 | 1

Category protection indicator specified as the comma-separated pair consisting of 'Protected' and either false, true, 0, or 1. The categories of ordinal

categorical arrays are always protected. The default value is true when you specify 'Ordinal', true and false otherwise.

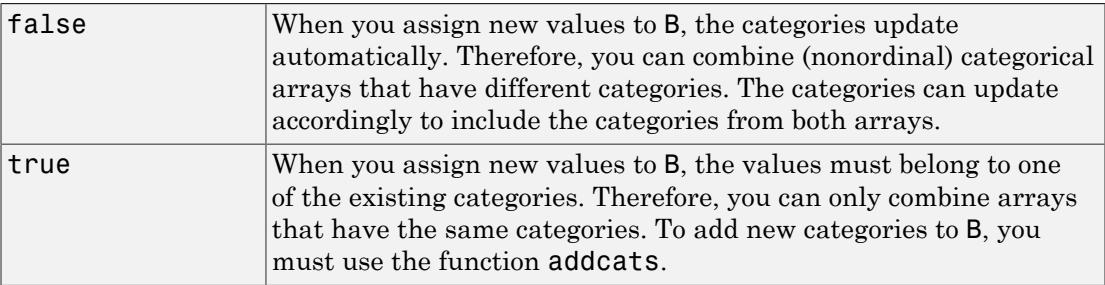

# Extended Capabilities

# Tall Arrays

Calculate with arrays that have more rows than fit in memory.

### Tall Arrays

This function supports tall arrays with the limitation:

With the syntax  $C = categorical(data)$ , the order of categories is undefined. Use valueset and categoryNames to enforce the order.

For more information, see "Tall Arrays".

# See Also

See Also categories | discretize

### **Topics**

"Advantages of Using Categorical Arrays"

Introduced in R2013b

# CategoricalRuler Properties

Control axis with categorical values

## **Description**

CategoricalRuler properties control the appearance and behavior of an *x*-axis, *y*-axis, or *z*-axis that shows categorical values. Each individual axis has its own ruler object. By changing property values of the ruler, you can modify certain aspects of a specific axis.

Use dot notation to refer to a particular ruler and property. Access the ruler objects through the XAxis, YAxis, and ZAxis properties of the Axes object. For example:

```
ax = qca;co = ax.XAxis.Color;
ax.XAxis.Color = 'blue';
```
### Appearance

### **Color** — Color of axis line and labels

RGB triplet | character vector of a color name | 'none'

Color of the axis line and labels, specified as an RGB triplet, a character vector of a color name, or 'none'. If you set the color to 'none', then the axis is invisible.

```
Example: ax.XAxis.Color = 'red';
Example: ax.YAxis.Color = [0.1 0.7 0.8];
```
An RGB triplet is a three-element row vector whose elements specify the intensities of the red, green, and blue components of the color. The intensities must be in the range [0,1]; for example, [0.4 0.6 0.7]. This table lists the long and short color name options and the equivalent RGB triplet values.

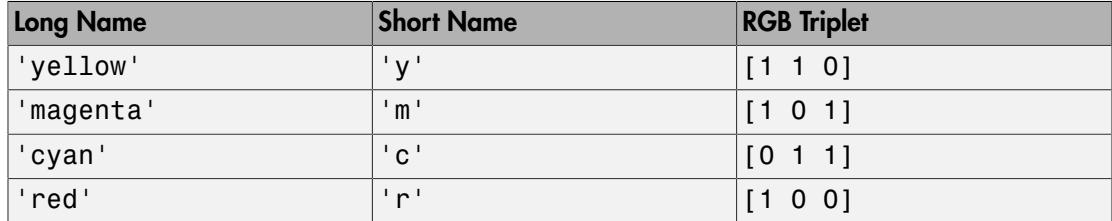

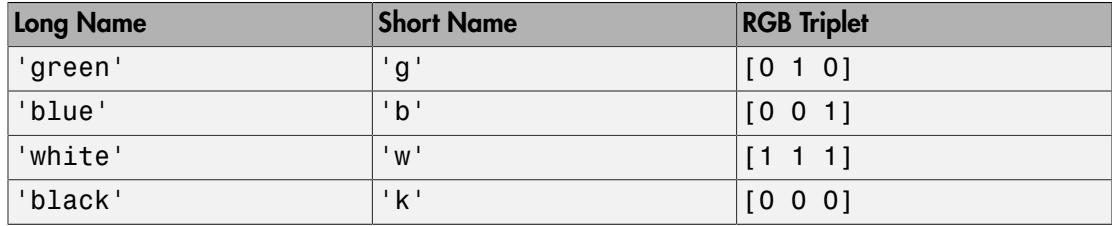

Note: The Color property for the ruler and the associated XColor, YColor, or ZColor property for the parent axes always have the same value. Setting one also sets the other.

### **LineWidth** — Width of axis line and tick marks

0.5 (default) | positive value

Width of axis line and tick marks, specified as a positive value in point units. One point equals 1/72 inch.

```
Example: ax \cdot XAxis \cdot Linewidth = 2;
```
Note: Setting the LineWidth property for the parent axes sets the LineWidth property for the ruler to the same value. However, setting the ruler property does not set the axes property. To prevent the axes property value from overriding the ruler property value, set the axes value first, and then set the ruler value.

**Label** — Axis label text object (default)

Axis label, which is a text object. To display text or change existing text, set the String property for the text object. Use other properties to change the text appearance, such as the font style or color.

 $ax = gca;$ ax.XAxis.Label.String = 'X Axis'; ax.XAxis.Label.FontSize = 12;

For a full list of options, see Text Properties.

Alternatively, add or modify the axis labels using the xlabel, ylabel, and zlabel functions.

Note: The text object is not a child of the ruler object, so it cannot be returned by findobj and it does not use the default text property values.

#### **Visible** — Axis visibility

'on' (default) | 'off'

Axis visibility, specified as one of these values:

- $\cdot$  'on' Display the axis.
- 'off' Hide the axis without deleting it. You still can access properties of an invisible axis using the ruler object.

Example: ax.XAxis.Visible = 'off';

### Scale and Direction

#### **Scale** — Scale of values along axis

'linear' (default)

Scale of values along axis, specified as 'linear'.

#### **Direction** — Direction of increasing values

```
'normal' (default) | 'reverse'
```
Direction of increasing values, specified as one of these values:

- 'normal' Values increase from left to right or bottom to top.
- 'reverse' Values increase from right to left or top to bottom.

Note: The Direction property for the ruler and the associated XDir, YDir, or ZDir property for the parent axes always have the same value. Setting one also sets the other.

Example: ax.XAxis.Direction = 'reverse';

### Tick Values and Labels

**Categories** — Categories plotted along axis cell array of character vectors | categorical array | string array

Categories plotted along the axis, specified as a cell array of character vectors, a categorical array, or a string array. Querying this property returns a cell array of character vectors. Set this property to exclude certain categories from appearing in the chart.

```
Example: ax.XAxis.Categories = categorical({'small','medium','large'})
specifies a categorical array.
```
Example: ax.XAxis.Categories = {'small','medium','large'} specifies a cell array.

```
Example: ax.XAxis.Categories = string({'small','medium','large'})
specifies a string array.
```
### Example

Create a histogram with categories along the x-axis and query the Categories property. Then set the Categories property so that only a subset of categories appear along the axis.

```
A = categorical({'r' 'b' 'g' 'g' 'r' 'b' 'b' 'r' 'g' 'v' 'g' 'm'});
h = histogram(A);
ax = gca;ax.XAxis.Categories
ans = 1×5 categorical array
      b g m r y 
ax.XAxis.Categoricales = categorical({'b', 'm', 'y'});Data Types: cell | categorical | string
```
#### **Limits** — First and last categories displayed along axis

two-element vector

First and last categories displayed along the axis, specified as a two-element vector indicating two category names. The categories must be two of the categories in the Categories property, and must appear in the same relative order that they appear in the Categories property.

Example: ax.XAxis.Categories = categorical({'small','medium'}) specifies a two-element categorical array.

Example: ax.XAxis.Categories = {'small','medium'} specifies a two-element cell array.

Example:  $ax. XAxis. Categorical is a string({'small', 'median'})$  specifies a twoelement string array.

If you assign a value to this property, then MATLAB changes the associated LimitsMode property to 'manual'.

Alternatively, set the limits using the xlim, ylim, and zlim functions.

Note: The Limits property for the ruler and the associated XLim, YLim, or ZLim property for the parent axes always have the same value. Setting one also sets the other.

### Example

Set the Limits property to only show the categories between 'b' and 'm' along the axis.

```
A = categorical({'r' 'b' 'g' 'g' 'r' 'b' 'b' 'r' 'g' 'v' 'g' 'm'});
h =histogram(A);
ax = qca;ax.XAxis.Limits = categorical({'b', 'm'});
Data Types: categorical | string | cell
```

```
LimitsMode — Selection mode for Limits property
```
'auto' (default) | 'manual'

Selection mode for the Limits property, specified as one of these values:

- 'auto' Automatically select the axis limits based on the data plotted.
- 'manual' Use axis limit values that you specify. To specify the axis limits, set the Limits property.

Note: The LimitsMode property for the ruler and the associated XLimMode, YLimMode, or ZLimMode property for the parent axes always have the same value. Setting one also sets the other.

### **TickValues** — Tick mark locations along the axis

cell array of character vectors | categorical array | string array

Tick mark locations along the axis, specified as a cell array of character vectors, a categorical array, or a string array indicating category names. The categories must be a subset of the categories in the Categories property and must appear in the same relative order that they appear in the Categories property. To remove all tick marks and labels along the axis, set this property to an empty array [].

```
Example: ax.XAxis.Categories = categorical({'small','medium','large'})
specifies a categorical array.
```
Example: ax.XAxis.Categories = {'small','medium','large'} specifies a cell array.

Example: ax.XAxis.Categories = string({'small','medium','large'}) specifies a string array.

If you assign a value to this property, then MATLAB sets the TickValuesMode property to 'manual'.

Alternatively, use the xticks, yticks, and zticks functions.

Note: The TickValues property for the ruler and the associated XTick, YTick, or ZTick property for the parent axes always have the same value. Setting one also sets the other.

## Example

Label a subset of categories along the axis by setting the TickValues property to a subset of categories.

```
A = \text{categorical}(\{ 'r' \text{ 'b'} \text{ 'g'} \text{ 'g'} \text{ 'r'} \text{ 'b'} \text{ 'b'} \text{ 'r'} \text{ 'g'} \text{ 'g'} \text{ 'g'} \text{ 'm'} \} ;h = histogram(A);
ax = qca;
ax.XAxis.TickValues = categorical({'b', 'm', 'y'});Data Types: categorical | string | cell
```
**TickValuesMode** — Selection mode for **TickValues** property 'auto' (default) | 'manual'

Selection mode for the TickValues property, specified as one of these values:

- 'auto' Automatically select the tick values based on the data plotted.
- 'manual' Use tick values that you specify. To specify the values, set the TickValues property.

Note: The TickValuesMode property for the ruler and the associated XTickMode, YTickMode, or ZTickMode property for the parent axes always have the same value. Setting one also sets the other.

### **TickLabels** — Tick mark labels

'' (default) | cell array of character vectors | string array

Tick mark labels, specified as a cell array of character vectors or a string array. Use this property to relabel the tick marks without changing the category names. If you do not specify a label for every value, then the labels repeat. The labels support TeX and LaTeX markup. See the TickLabelInterpreter property for more information.

If you set this property, then MATLAB sets the TickLabelsMode property to 'manual'.

Alternatively, specify the tick labels using the xticklabels, yticklabels, and zticklabels functions.

Note: The TickLabels property for the ruler and the associated XTickLabel, YTickLabel, or ZTickLabel property for the parent axes always have the same value. Setting one also sets the other.

## Example

Relabel the categories along the x-axis.

```
A = categorical({'r' 'b' 'g' 'g' 'r' 'b' 'b' 'r' 'g' 'v' 'a'});
h = histogram(A);
ax = qca;ax.XAxis.TickLabels = {'Blue','Green','Red','Yellow'}
Data Types: char | string
```
### **TickLabelsMode** — Selection mode for **TickLabels** property

'auto' (default) | 'manual'

Selection mode for the TickLabels property, specified as one of these values:

- 'auto' Automatically select the tick labels.
- 'manual' Use tick labels that you specify. To specify the labels, set the TickLabels property.

Note: The TickLabelsMode property for the ruler and the associated XTickLabelMode, YTickLabelMode, or ZTickLabelMode property for the parent axes always have the same value. Setting one also sets the other.

#### **TickLabelInterpreter** — Interpretation of tick label characters

'tex' (default) | 'latex' | 'none'

Interpretation of tick label characters, specified as one of these values:

- 'tex' Interpret characters using a subset of TeX markup.
- 'latex' Interpret characters using LaTeX markup.
- 'none' Display literal characters.

Note: Setting the TickLabelInterpreter property for the parent axes sets the TickLabelInterpreter property for the ruler to the same value. However, setting the ruler property does not set the axes property. To prevent the axes property value from overriding the ruler property value, set the axes value first, and then set the ruler value.

Example: ax.XAxis.TickLabelInterpreter = 'latex';

# TeX Markup

By default, MATLAB supports a subset of TeX markup. Use TeX markup to add superscripts and subscripts, modify the text type and color, and include special characters in the text.

This table lists the supported modifiers with the TickLabelInterpreter property set to 'tex'. Modifiers remain in effect until the end of the text. Superscripts and subscripts are an exception because they only modify the next character or the text within the curly braces {}.

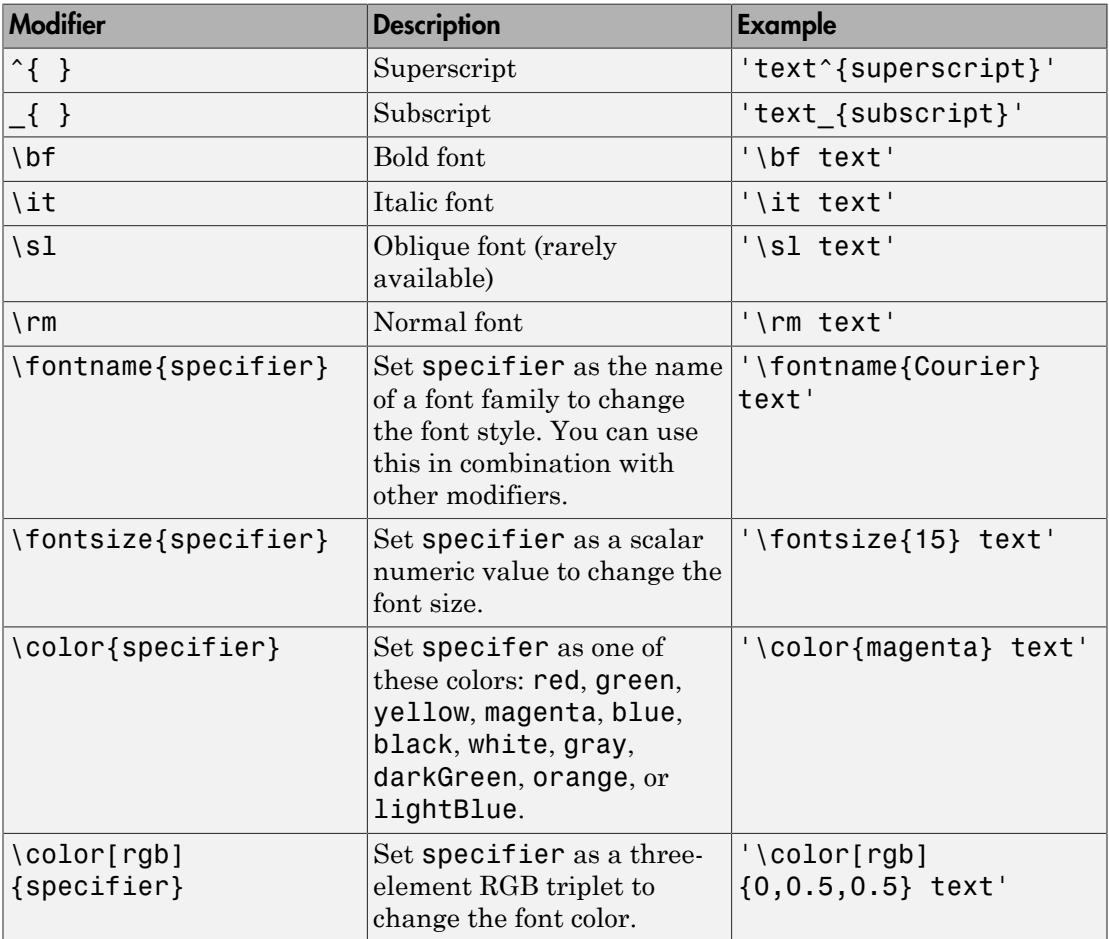

This table lists the supported special characters with the Interpreter property set to 'tex'.

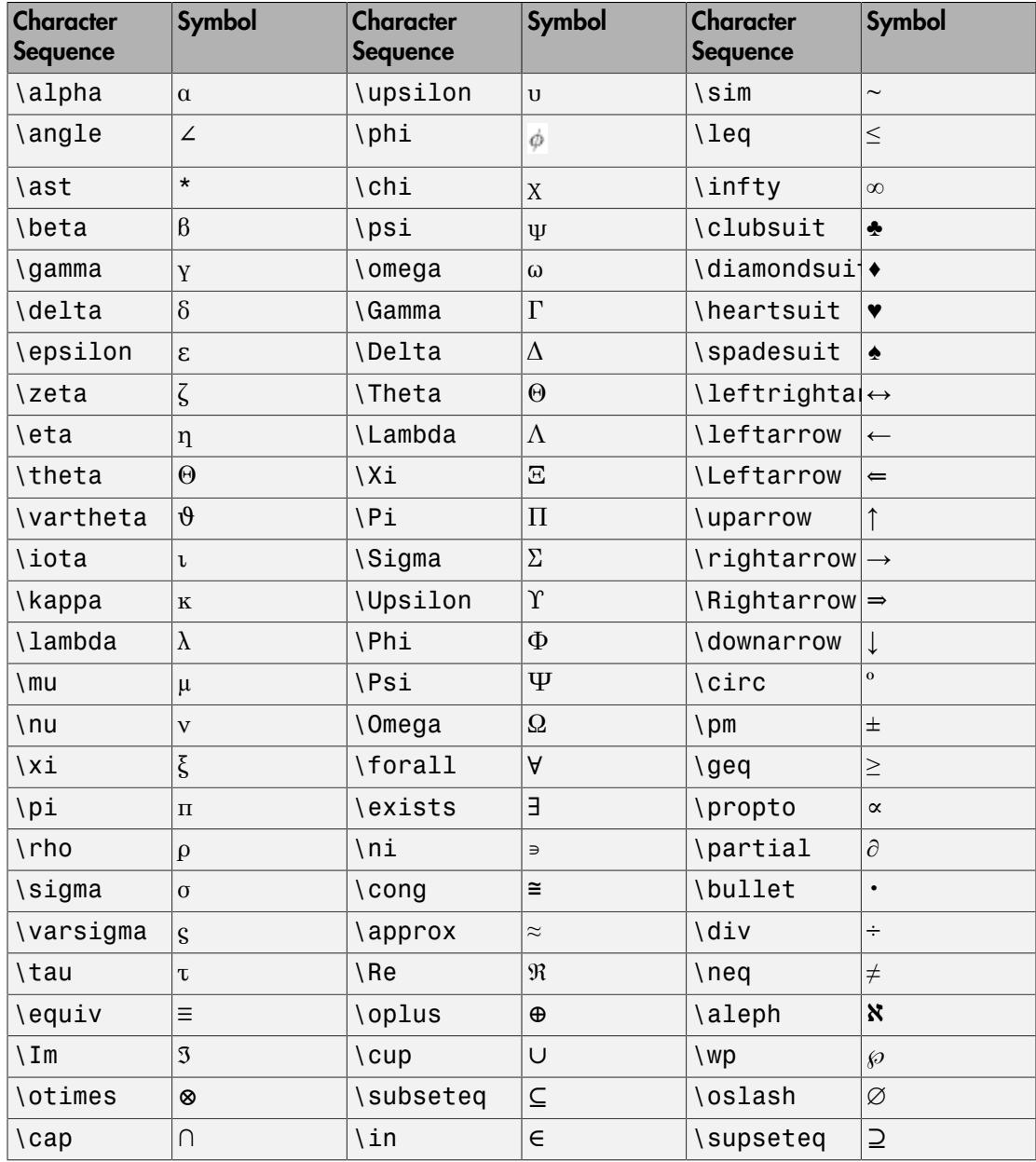

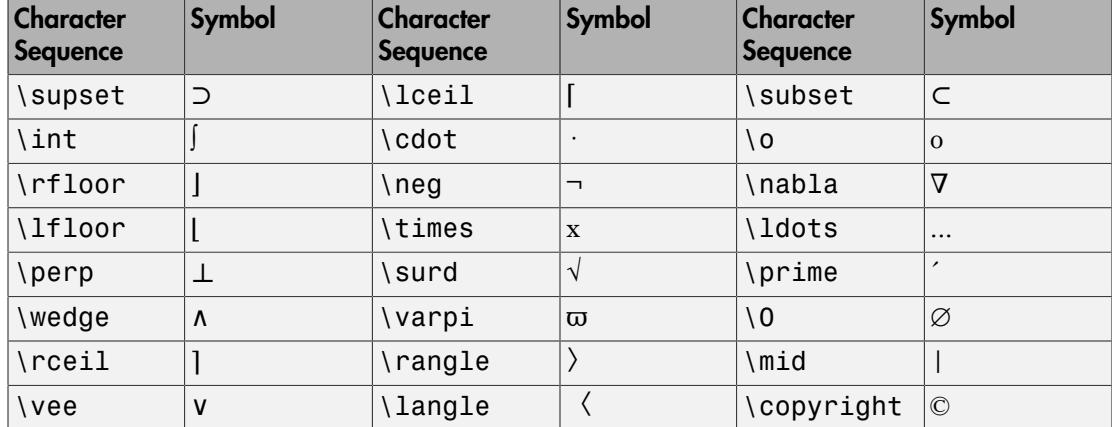

## LaTeX Markup

To use LaTeX markup, set the TickLabelInterpreter property to 'latex'. Use dollar symbols around the labels, for example, use '\$\int\_1^{20} x^2 dx\$' for inline mode or ' $\$ \int 1^{20} x^2 dx dx\$\$' for display mode.

The displayed text uses the default LaTeX font style. The FontName, FontWeight, and FontAngle properties do not have an effect. To change the font style, use LaTeX markup within the text. The maximum size of the text that you can use with the LaTeX interpreter is 1200 characters. For multiline text, this is reduced by about 10 characters per line.

For more information about the LaTeX system, see The LaTeX Project website at [http://](http://www.latex-project.org) [www.latex-project.org/](http://www.latex-project.org).

### **TickLabelRotation** — Rotation of tick labels

scalar value in degrees

Rotation of tick labels, specified as a scalar value in degrees. Positive values give counterclockwise rotation. Negative values give clockwise rotation.

Alternatively, you can rotate the tick labels using the xtickangle, ytickangle, and ztickangle functions.

Note: The TickLabelRotation property for the ruler and the associated XTickLabelRotation, YTickLabelRotation, or ZTickLabelRotation property for the parent axes always have the same value. Setting one also sets the other.

```
Example: ax.XAxis.TickLabelRotation = 45;
Example: ax.YAxis.TickLabelRotation = -45;
```
#### **TickLabelRotationMode** — Selection mode for **TickLabelRotation** property 'auto' (default) | 'manual'

Selection mode for the TickLabelRotation property, specified as one of these values:

- 'auto' Automatically select the tick label rotation.
- 'manual' Use a tick label rotation that you specify. To specify the rotation, set the TickLabelRotation property.

#### **TickDirection** — Tick mark direction

'in' (default) | 'out' | 'both'

Tick mark direction, specified as one of these values:

- 'in' Direct the tick marks inward from the axis lines. This is the default for 2-D views.
- 'out' Direct the tick marks outward from the axis lines. This is the default for 3-D views.
- 'both' Center the tick marks over the axis lines.

If you assign a value to this property, then MATLAB sets the TickDirectionMode property to 'manual'.

Note: Setting the TickDir property for the parent axes sets the TickDirection property for the ruler to the same value. However, setting the ruler property does not set the axes property. To prevent the axes property value from overriding the ruler property value, set the axes value first, and then set the ruler value.

```
Example: ax.YAxis.TickDirection = 'out';
```
### **TickDirectionMode** — Selection mode for **TickDirection** property

'auto' (default) | 'manual'

Selection mode for the TickDirection property, specified as one of these values:

- $\alpha$  auto $\beta$  Automatically select the tick direction.
- 'manual' Use a tick direction that you specify. To specify the tick direction, set the TickDirection property.

### **TickLength** — Tick mark length

two-element vector

Tick mark length, specified as a two-element vector of the form [2Dlength 3Dlength]. The first element is the tick mark length in 2-D views. The second element is the tick mark length in 3-D views. Specify the values in units normalized relative to the longest axes dimension.

Note: Setting the TickLength property for the parent axes sets the TickLength property for the ruler to the same value. However, setting the ruler property does not set the axes property. To prevent the axes property value from overriding the ruler property value, set the axes value first, and then set the ruler value.

```
Example: ax. YAxis. TickLength = [0.02 0.035];
```
### **MinorTick** — Minor tick mark display

'off' (default) | 'on'

Minor tick mark display, specified as one of these values:

- $\cdot$  'off'  $-$  Do not display minor tick marks. This is the default value for an axis with a linear scale.
- 'on' Display minor tick marks between the major tick marks on the axis. This is the default value for an axis with a log scale. The space between the major tick marks determines the number of minor tick marks. If the MinorTickValues property is set to empty [], then no minor tick marks appear. Specify the tick mark locations by setting the MinorTickValues property.

Note: The MinorTick property for the ruler and the associated XMinorTick, YMinorTick, or ZMinorTick property for the parent axes always have the same value. Setting one also sets the other.

```
Example: ax.XAxis.MinorTick = 'on';
```
#### **MinorTickValues** — Minor tick mark locations

cell array of character vectors | categorical array | string array

Minor tick mark locations, specified as a cell array of character vectors, a categorical array, or a string array indicating category names. The categories must be a subset of the categories in the Categories property and must appear in the same relative order that they appear in the Categories property.

If you assign values to this property, then MATLAB sets the MinorTickValuesMode property to 'manual'.

Data Types: categorical | string | cell

#### **MinorTickValuesMode** — Selection mode for **MinorTickValues** property

'auto' (default) | 'manual'

Selection mode for the MinorTickValues property, specified as one of these values:

- 'auto' Use automatically calculated minor tick values.
- 'manual' Use minor tick values that you specify. To specify the values, set the MinorTickValues property.

### Font

#### **FontName** — Font name

system supported font name | 'FixedWidth'

Font name, specified as a system supported font name or 'FixedWidth'. The default font depends on the specific system and locale. To use a fixed-width font that renders well, specify 'FixedWidth'. The actual fixed-width font used depends on the FixedWidthFontName property of the root object.

Note: Setting the FontName property for the parent axes sets the FontName property for the ruler to the same value. However, setting the ruler property does not set the axes property. To prevent the axes property value from overriding the ruler property value, set the axes value first, and then set the ruler value.

Example: ax.XAxis.FontName = 'Cambria';

**FontSize** — Font size 10 (default) | scalar numeric value

Font size, specified as a scalar numeric value.

Note: Setting the FontSize property for the parent axes sets the FontSize property for the ruler to the same value. However, setting the ruler property does not set the axes property. To prevent the axes property value from overriding the ruler property value, set the axes value first, and then set the ruler value.

```
Example: ax.XAxis.FontSize = 12;
```
#### **FontWeight** — Thickness of text characters

'normal' (default) | 'bold'

Thickness of the text characters, specified as one of these values:

- 'normal' Default weight as defined by the particular font.
- 'bold' Thicker character outlines than normal.

MATLAB uses the FontWeight property to select a font from those available on your system. Not all fonts have a bold font weight. Therefore, specifying a bold font weight still can result in the normal font weight.

Note: Setting the FontWeight property for the parent axes sets the FontWeight property for the ruler to the same value. However, setting the ruler property does not set the axes property. To prevent the axes property value from overriding the ruler property value, set the axes value first, and then set the ruler value.

Example: ax.XAxis.FontWeight = 'bold';

**FontAngle** — Text character slant

'normal' (default) | 'italic'

Character slant, specified as 'normal' or 'italic'. Not all fonts have both font styles. Therefore, the italic font can look the same as the normal font.

Note: Setting the FontAngle property for the parent axes sets the FontAngle property for the ruler to the same value. However, setting the ruler property does not set the axes property. To prevent the axes property value from overriding the ruler property value, set the axes value first, and then set the ruler value.

```
Example: ax.XAxis.FontAngle = 'italic';
```
#### **FontSmoothing** — Text antialiasing

'on' (default) | 'off'

Text smoothing, specified as one of these values:

- 'on' Enable text antialiasing to reduce the jagged appearance of text characters and make the text easier to read. In certain cases, smoothed text blends against the background color and can make the text appear blurry.
- 'off' Disable text antialiasing. Use this setting if the text seems blurry.

Note: Setting the FontSmoothing property for the parent axes sets the FontSmoothing property for the ruler to the same value. However, setting the ruler property does not set the axes property. To prevent the axes property value from overriding the ruler property value, set the axes value first, and then set the ruler value.

Example: ax.XAxis.FontSmoothing = 'off';

### Parent/Child

**Parent** — Ruler parent Axes object

Ruler parent, specified as an Axes object.

Note: Ruler objects are not listed in the Children property of the parent Axes object.

### **Children** — Ruler children

empty GraphicsPlaceholder array

The ruler has no children. You cannot set this property.

# See Also

See Also Axes Properties

Introduced in R2017a

## categories

Categories of categorical array

## **Syntax**

```
C = \text{categories}(A)
```
## **Description**

 $C = \text{categories}(A)$  returns a cell array of character vectors containing the categories of the categorical array, A.

# Examples

### List Categories in Categorical Array

Create a categorical array, A.

```
A = categorical({'plane' 'car' 'train' 'car' 'plane'})
A = 1×5 categorical array
     plane car train car plane
```
A is a 1-by-5 categorical array.

Display the categories of A.

```
C = \text{categories}(A)C = 3×1 cell array
     'car'
      'plane'
      'train'
```
Since you created A by specifying only an input array, the categories appear in alphabetical order.

### List Categories in Ordinal Categorical Array

Create an ordinal categorical array.

```
A = categorical({'medium' 'large'; 'small' 'xlarge'; 'large' 'medium'},...
    {'small' 'medium' 'large' 'xlarge'},'Ordinal',true)
A = 3×2 categorical array
     medium large 
    small xlarge
     large medium
```
A is a 3-by-2 ordinal categorical array.

Display the categories of A.

```
C = \text{categories}(A)C = 4×1 cell array
      'small'
     'medium'
     'large'
      'xlarge'
```
The categories appear in the order in which you specified them. Since A is ordinal, the categories have the mathematical ordering small < medium < large < xlarge.

## Input Arguments

### **A** — Categorical array

vector | matrix | multidimensional array

Categorical array, specified as a vector, matrix, or multidimensional array.

# Tips

• C includes all categories in A, even if A does not contain any data from a category. To see the unique values in A, use unique(A).

• The order of the categories listed in C is the same order used by functions, such as summary and histogram. To change the order of the categories, use reordercats.

# Extended Capabilities

# Tall Arrays

Calculate with arrays that have more rows than fit in memory.

### Tall Arrays

This function fully supports tall arrays. For more information, see "Tall Arrays".

# See Also

### See Also

```
addcats | categorical | histogram | iscategory | mergecats | removecats |
renamecats | reordercats | setcats | unique
```
### Introduced in R2013b

### caxis

Color axis scaling

## **Syntax**

```
caxis([cmin cmax])
caxis auto
caxis manual
caxis(caxis)
v = caxiscaxis(target,...)
```
## **Description**

caxis controls the mapping of data values to the colormap.

caxis([cmin cmax]) sets the color limits for the current axes or chart returned by the gca command. Data values less than cmin or greater than cmax map to cmin and cmax, respectively. Values between cmin and cmax linearly map to the current colormap.

caxis auto computes the color limits automatically using the minimum and maximum data values. This is the default behavior. Color values set to Inf map to the maximum color, and values set to -Inf map to the minimum color. Faces or edges with color values set to NaN are not drawn.

caxis manual and caxis(caxis) freeze the color axis scaling at the current limits. This enables subsequent plots to use the same limits when hold is on.

 $v = c$  cax is returns a two-element row vector containing the [cmin cmax] currently in use.

caxis(target,...) uses the axes or chart specified by target instead of the current axes or chart.

### Input Arguments

**target** — Target Axes object | graphics object

Target, specified as an Axes object or a graphics object that has a ColorLimits property. For example, you can set or query the color limits for a HeatmapChart object.

If you do not specify the target, then the caxis function uses the graphics object returned by the gca command.

For Axes objects, caxis changes the CLim and CLimMode properties. It affects any surface, patch, or image with indexed CData and CDataMapping set to scaled. It does not affect surfaces, patches, or images with true color CData or with CDataMapping set to direct.

## Examples

### Change Color Axis Scaling

Define X, Y, and Z as data for a sphere and view the data as a surface. Define the colors for the surface, C.

 $[X, Y, Z] =$  sphere;  $C = Z$ ; surf(X,Y,Z,C)

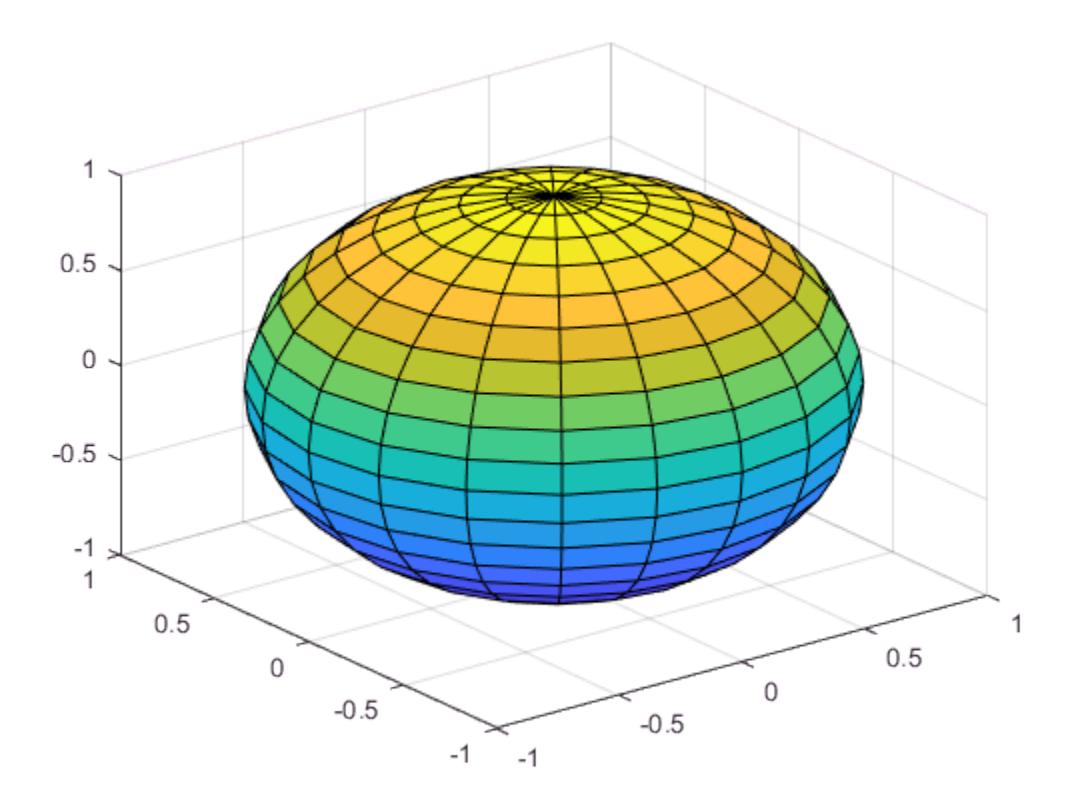

Values of C are in the range [-1,1]. Values of C near -1 are assigned the lowest values in the colormap. Values of C near 1 are assigned the highest values in the colormap.

Map the top half of the surface to the highest value in the color table by setting the maximum color limit to 0.

caxis([-1,0])

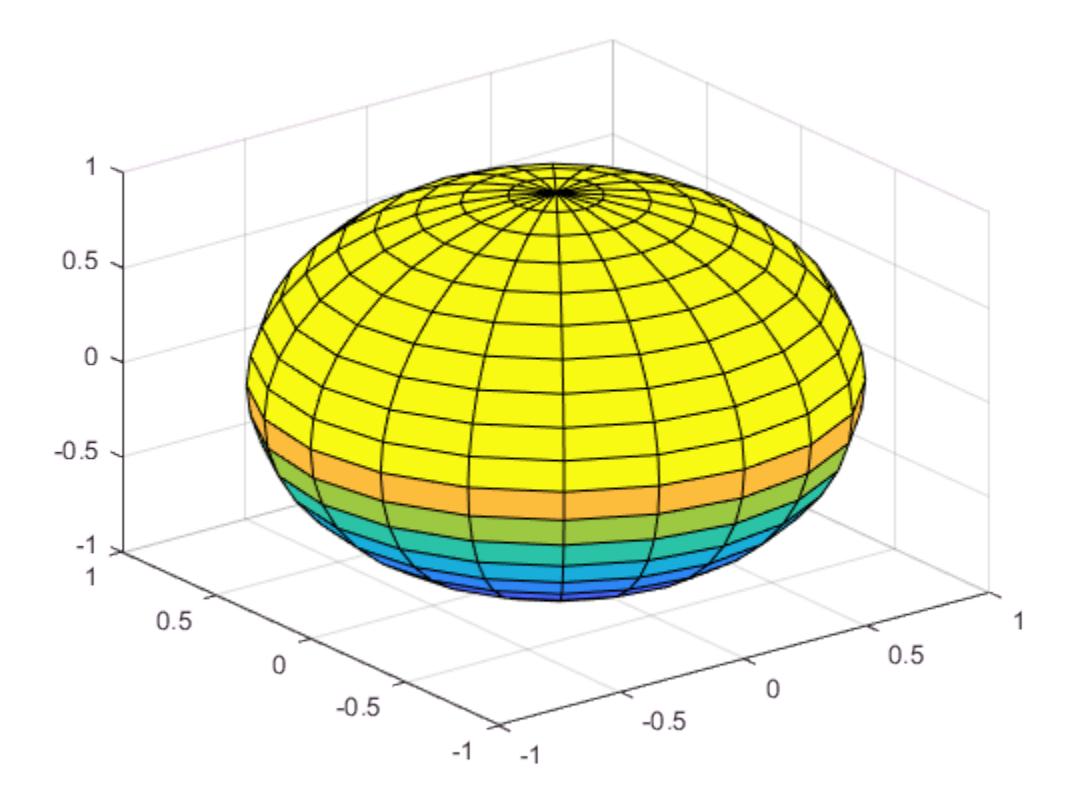

Reset the axis scaling back to its default range.

caxis auto

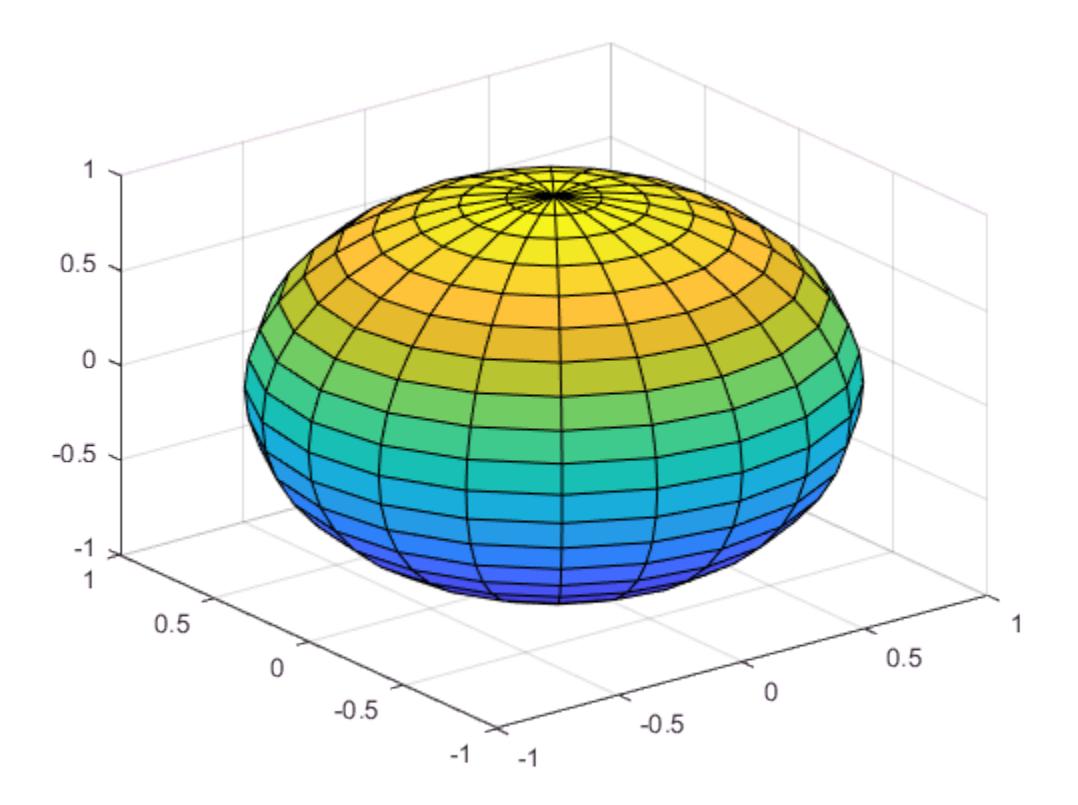

Return the values of the current color limits.

```
v = caxisV =-1 1
```
### Set Color Axis Scaling for Image Data

Load the cape file which contains the image data, X, and the colormap, map, for Cape Cod, Massachusetts.

#### load cape

Display the image with CDataMapping set to scaled, and use the map colormap.

```
figure
image(X,'CDataMapping','scaled')
colormap(map)
```
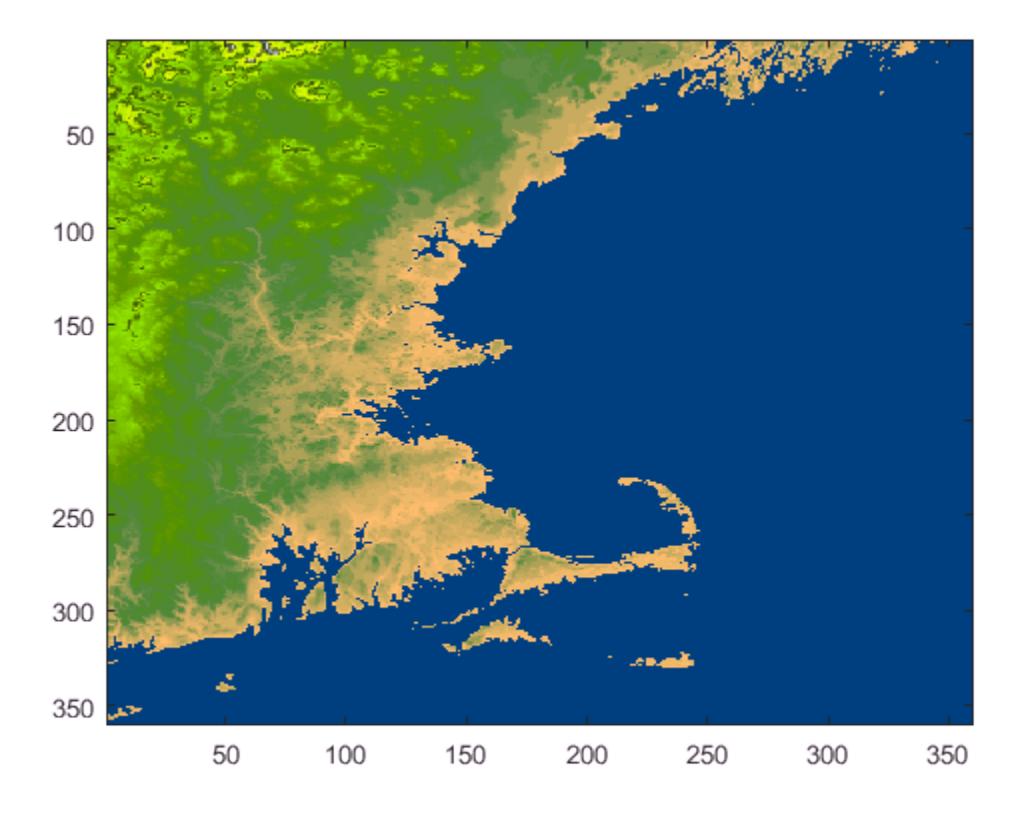

The color limits span the range of the image data, which is 1 to 192. The blue color of the ocean is the first color in the colormap and is mapped to the lowest data value, 1. You can effectively move sea level by changing the lower color limit value using caxis.

Display the image data using four different color limit values.

load cape

```
figure
colormap(map)
subplot(2,2,1)
image(X,'CDataMapping','scaled')
title('caxis = [1 192]')
subplot(2,2,2)
image(X,'CDataMapping','scaled')
caxis([4, 192]) % change caxis
title('caxis = [4 192]')
subplot(2,2,3)
image(X,'CDataMapping','scaled')
caxis([7,192]) % change caxis
title('caxis = [7 192]')
subplot(2,2,4)
image(X,'CDataMapping','scaled')
caxis([10,192]) % change caxis
```

```
title('caxis = [10 192]')
```
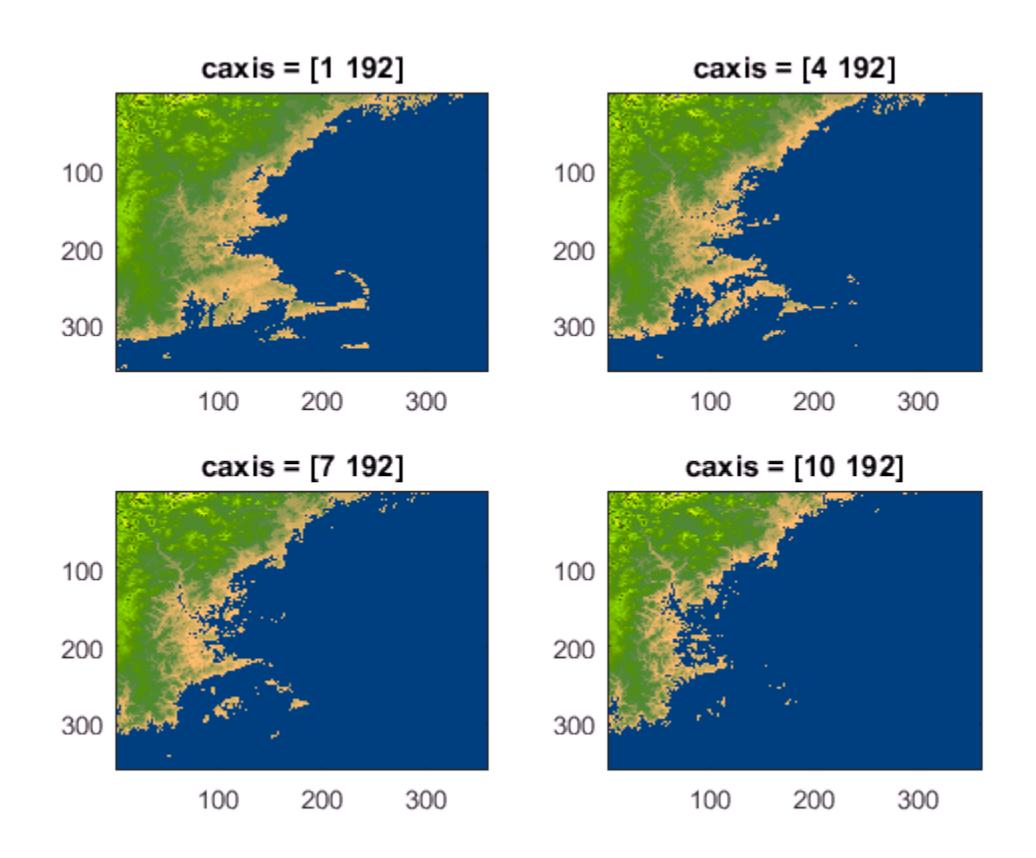

## Tips

### How Color Axis Scaling Works

Surface, patch, and image graphics objects having indexed CData and CDataMapping set to scaled map CData values to colors in the figure colormap each time they render. CData values equal to or less than cmin map to the first color value in the colormap, and CData values equal to or greater than cmax map to the last color value in the colormap. The following linear transformation is performed on the intermediate values (referred to

as C below) to map them to an entry in the colormap (whose length is m, and whose row index is referred to as index below).

```
index = fix((C-cmin)/(cmax-cmin)*m)+1;%Clamp values outside the range [1 m]
index(intcheck1) = 1;index(intnew > m) = m;
```
## See Also

axes | axis | colormap | get | mesh | pcolor | set | surf

Introduced before R2006a

# cd

Change current folder

## **Syntax**

```
cd
cd newFolder
oldFolder = cd(newFolder)
```
# **Description**

cd displays the current folder.

cd newFolder changes the current folder to newFolder. Folder changes are global. Therefore, if you use cd within a function, the folder change persists after MATLAB finishes executing the function.

oldFolder = cd(newFolder) returns the existing current folder to oldFolder, and then changes the current folder to newFolder.

# Examples

### Change Current Folder Using Full and Relative Paths

Change the current folder to the featured examples folder for MATLAB R2016b, assuming that version is installed on your C: drive.

cd 'C:\Program Files\MATLAB\R2016b\examples\matlab\_featured'

Change the current folder from C:\Program Files\MATLAB\R2016b\examples \matlab\_featured to C:\Program Files\MATLAB\R2016b.

 $cd \dots \dots$ 

Use a relative path to change the current folder from  $C:\$ Program Files \MATLAB\R2016b back to C:\Program Files\MATLAB\R2016b\examples \matlab\_featured.

#### cd examples\matlab\_featured

#### Change and then Restore Current Folder

Change the current folder to a new location, then restore the current folder to its original location.

Change the current folder to the featured examples folder for MATLAB® R2016b, assuming that version is installed on your C: drive.

cd 'C:\Program Files\MATLAB\R2016b\examples\matlab\_featured'

Change the current folder to C:\Program Files, saving the folder path before changing it.

```
oldFolder = cd('C:\PProgram Files')
```

```
oldFolder =
```
'C:\Program Files\MATLAB\R2016b\examples\matlab\_featured'

Use the cd command to display the new current folder.

#### cd

```
C:\Program Files
```
Change the current folder back to the original folder, using the stored path. Use the cd command to display the new current folder.

```
cd(oldFolder)
cd
```
C:\Program Files\MATLAB\R2016b\examples\matlab featured

#### Change Current Folder to User Home Folder on UNIX®

Change the current folder to the featured examples folder for MATLAB R2016b, assuming that version is installed in your user home folder on a UNIX platform. cd ~/MATLAB/R2016b/examples/matlab featured

## Input Arguments

**newFolder** — Folder path to which you want to change the current folder

character vector

Folder path to which you want to change the current folder, specified as a character vector. Valid values include:

- A full or relative path.
- ../, which indicates up one level from the current folder.
- Multiples of ../, which indicates multiple levels up from the current folder.
- ./, which indicates a path relative to the current folder. cd assumes that the path is relative to the current folder even if the ./ is not present.

If newFolder contains spaces, enclose it in single quotation marks.

On UNIX<sup>®</sup> systems, you can use the  $\sim$  (tilde) character to represent the user home folder.

# Output Arguments

### **oldFolder** — Current folder that was in place before you issued the **cd** command

character vector

The current folder that was in place before you issued the cd command, specified as a character vector.

# **Definitions**

### Current Folder

The current folder is a reference location that MATLAB uses to find files. This folder is sometimes referred to as the *current directory*, *current working folder*, or *present working directory*.

## See Also

# See Also

dir | pwd | what

### **Topics**

"Specify File Names" "Files and Folders that MATLAB Accesses"

### Introduced before R2006a
## convexHull

**Class:** DelaunayTri

(Not recommended) Convex hull

Note: convexHull(DelaunayTri) is not recommended. Use convexHull(delaunayTriangulation) instead.

DelaunayTri is not recommended. Use delaunayTriangulation instead.

### **Syntax**

```
K = \text{convexHull}(\text{DT})[K AV] = convexHull(DT)
```
## **Description**

 $K = \text{convexHull (DT)}$  returns the indices into the array of points DT. X that correspond to the vertices of the convex hull.

[K AV] = convexHull(DT) returns the convex hull and the area or volume bounded by the convex hull.

#### Input Arguments

DT Delaunay triangulation.

## Output Arguments

K If the points lie in 2-D space, K is a column vector of length numf. Otherwise K is a matrix of size numf-by-ndim, numf being the number of facets in the convex hull, and ndim the dimension of the space where the points reside.

AV The area or volume of the convex hull.

#### Examples

#### Example 1

Compute the convex hull of a set of random points located within a unit square in 2-D space.

```
x = rand(10, 1)y = rand(10, 1)dt = DelaunayTri(x,y)k = \text{convexHull}(\text{dt})plot(dt.X(:,1),dt.X(:,2), '.', 'markersize',10); hold on;
plot(dt.X(k,1),dt.X(k,2), 'r'); hold off;
```
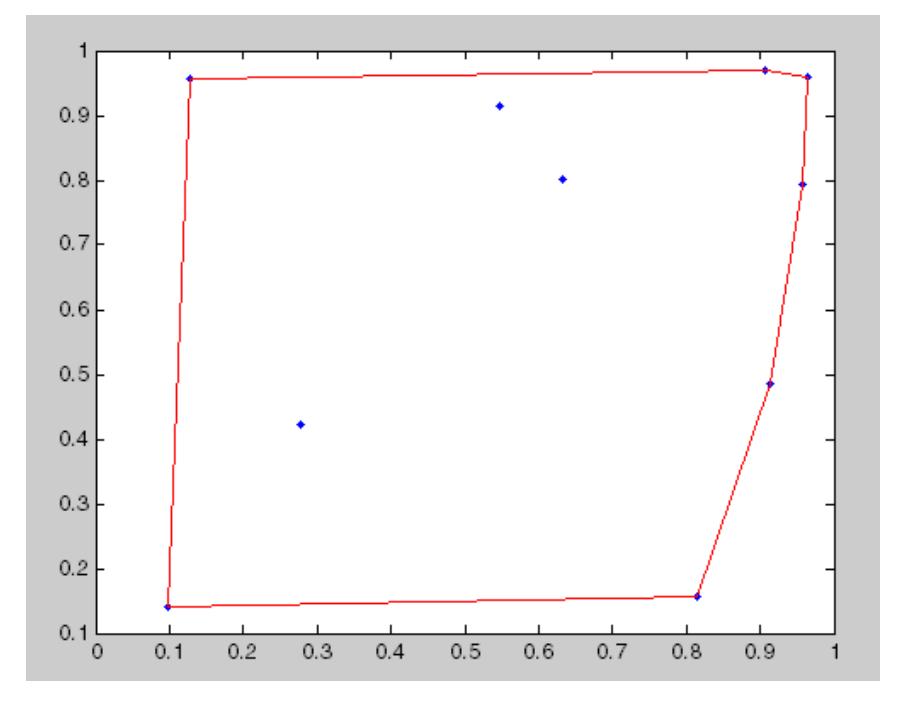

#### Example 2

Compute the convex hull of a set of random points located within a unit cube in 3-D space, and the volume bounded by the convex hull.

```
X = rand(25, 3)dt = DelaunayTri(X)
[ch v] = convexHull(dt)trisurf(ch, dt.X(:,1),dt.X(:,2),dt.X(:,3), 'FaceColor', 'cyan')
```
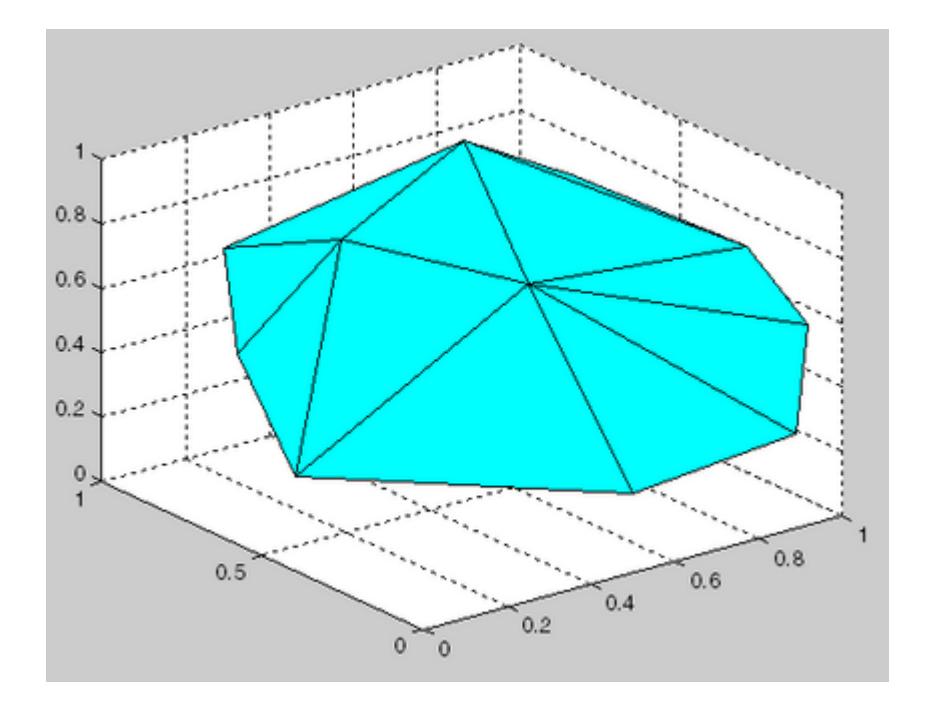

## **Definitions**

#### Convex Hull

The convex hull of a set of points X is the smallest convex region containing all of the points of X.

## See Also

delaunayTriangulation | voronoiDiagram | triangulation | convhull | convhulln

# cd

**Class:** FTP

Change or view current folder on FTP server

#### **Syntax**

```
cd(ftpobj,folder)
cd(ftpobj)
```
### **Description**

cd(ftpobj,folder) changes the current folder on the FTP server.

cd(ftpobj) displays the current folder on the server.

## Input Arguments

#### **ftpobj**

FTP object created by ftp.

#### **folder**

Character vector enclosed in single quotation marks that specifies the target folder. To specify the folder above the current one, use '..'.

## Examples

Connect to the National Geophysical Data Center (NGDC) FTP server, change to the pub folder, and view its contents:

```
ngdc = ftp('ftp.ngdc.noaa.gov');
cd(ngdc,'pub');
dir(ngdc)
```
FTP service courtesy of the NGDC. See [NGDC Privacy Policy, Disclaimer, and Copyright](http://www.ngdc.noaa.gov/ngdcinfo/privacy.html) for NGDC terms of service.

See Also

dir | ftp

Introduced before R2006a

# cdf2rdf

Convert complex diagonal form to real block diagonal form

# **Syntax**

 $[V,D] = cdf2\text{rdf}(V,D)$ 

## **Description**

If the eigensystem  $[V, D] = eig(X)$  has complex eigenvalues appearing in complexconjugate pairs, cdf2rdf transforms the system so D is in real diagonal form, with 2 by-2 real blocks along the diagonal replacing the complex pairs originally there. The eigenvectors are transformed so that

 $X = V*D/V$ 

continues to hold. The individual columns of V are no longer eigenvectors, but each pair of vectors associated with a 2-by-2 block in D spans the corresponding invariant vectors.

# Examples

The matrix

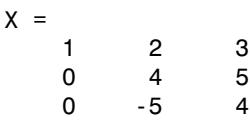

has a pair of complex eigenvalues.

 $[V,D] = eig(X)$  $V =$  1.0000 -0.0191 - 0.4002i -0.0191 + 0.4002i 0 0 0 0.6479i 0 + 0.6479i<br>0 0.6479 0.6479 0 0.6479 0.6479

 $D =$ 

 1.0000 0 0 0 4.0000 + 5.0000i 0 0 0 4.0000 - 5.0000i

Converting this to real block diagonal form produces

```
[V,D] = cdf2\text{rdf}(V,D)V = 1.0000 -0.0191 -0.4002
       0 0 -0.6479
       0 0.6479 0
D = 1.0000 0 0
       0 4.0000 5.0000
       0 -5.0000 4.0000
```
# Algorithms

The real diagonal form for the eigenvalues is obtained from the complex form using a specially constructed similarity transformation.

# See Also

eig | rsf2csf

Introduced before R2006a

# cdfepoch

Convert date text or serial date number to CDF formatted dates

## **Syntax**

 $E = \text{cdfepoch}(\text{date})$ 

## **Description**

 $E = cdfepoch(data)$  converts the date, specified by date, into a cdfepoch object. date must be valid date value represented by text, as returned by datestr, or a serial date number, returned by datenum. date can also be a cdfepoch object.

When writing data to a CDF file using cdfwrite, use cdfepoch to convert MATLAB dates or serial date numbers to CDF formatted dates. The MATLAB cdfepoch object simulates the CDFEPOCH data type in CDF files.

To convert a cdfepoch object into a MATLAB serial date number, use the todatenum function.

# Examples

Convert the current time in serial date number format into a CDF epoch object.

```
% NOW function returns current time as serial date number
dateobj = cdfepoch(now)
```
 $dateobj =$ 

 cdfepoch object: 11-Mar-2009 15:09:25

Convert the current time, which is returned by datestr in text form, into a CDF epoch object.

% DATESTR function returns text representing a date

```
dateobj2 = cdfepoch(datastr(now))dateobj2 = cdfepoch object:
      11-Mar-2009 15:09:25
```
Convert the CDF epoch object into a serial date number.

```
dateobi = cdfepoch(now);mydatenum = todatenum(dateobj)
mydatenum =
```
7.3384e+005

### **Definitions**

#### MATLAB Serial Date Number

A MATLAB serial date number represents the whole and fractional number of days from 0-Jan-0000 to a specific date. The year 0000 is merely a reference point and is not intended to be interpreted as a real year in time. The MATLAB serial date number calculates dates differently than CDF epochs.

#### CDF Epoch

A CDF epoch is the number of milliseconds since 1-Jan-0000.

### See Also

datenum | datestr | todatenum | cdfinfo | cdfread | datetime

#### Introduced before R2006a

# cdfinfo

Information about Common Data Format (CDF) file

## **Syntax**

info = cdfinfo(filename)

## **Description**

info = cdfinfo(filename) returns information about the Common Data Format (CDF) file specified by the character vector filename.

Note Because cdfinfo creates temporary files, the current working directory must be writeable.

The following table lists the fields returned in the structure, info. The table lists the fields in the order that they appear in the structure.

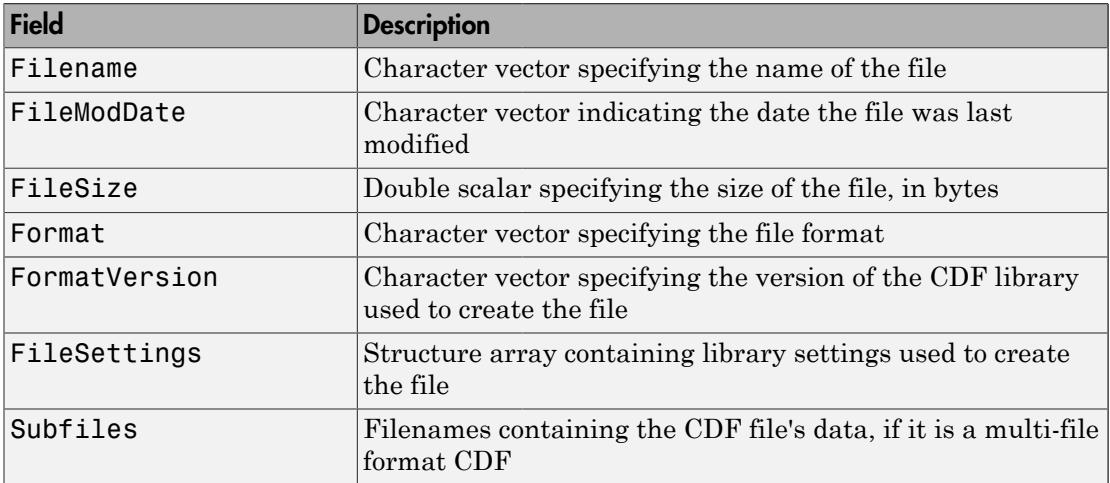

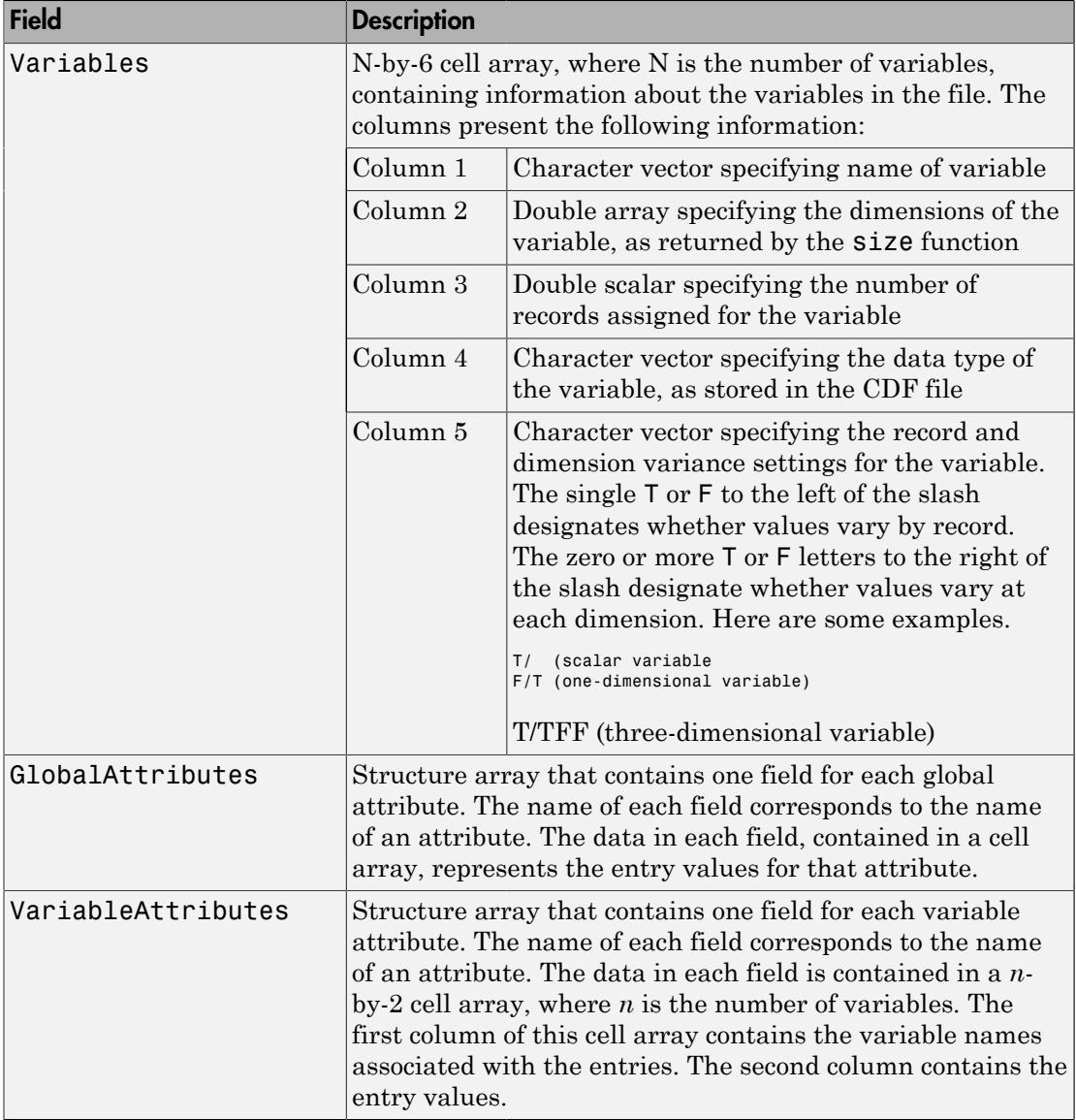

Note Attribute names returned by cdfinfo might not match the names of the attributes in the CDF file exactly. Attribute names can contain characters that are illegal in

MATLAB field names. cdfinfo removes illegal characters that appear at the beginning of attributes and replaces other illegal characters with underscores ('\_'). When cdfinfo modifies an attribute name, it appends the attribute's internal number to the end of the field name. For example, the attribute name Variable%Attribute becomes Variable Attribute 013.

**Note:** To improve performance, turn off the file validation which the CDF library does by default when opening files. For more information, see cdflib.setValidate.

#### Examples

#### Get Information About CDF File

Get information about the sample file, example.cdf.

```
info = cdfinfo('example.cdf')
```

```
info = struct with fields:
               Filename: 'example.cdf'
            FileModDate: '10-May-2010 21:35:00'
               FileSize: 1310
                  Format: 'CDF'
          FormatVersion: '2.7.0'
           FileSettings: [1×1 struct]
              Subfiles: {}
              Variables: {6×6 cell}
       GlobalAttributes: [1×1 struct]
     VariableAttributes: [1×1 struct]
```
#### View information about the variables in the file.

#### info.Variables

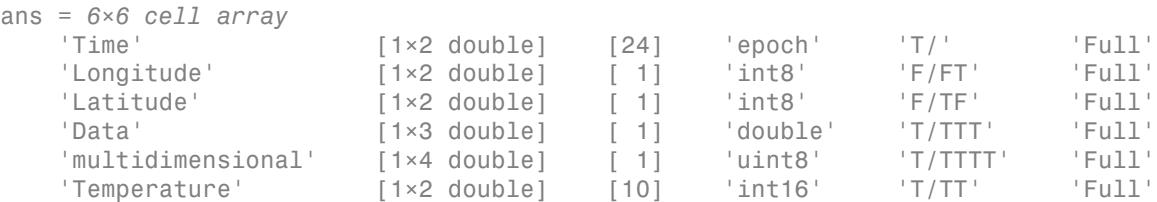

### See Also

cdflib.setValidate | cdfread

Introduced before R2006a

# cdflib

Interact directly with CDF library

# **Description**

MATLAB provides direct access to dozens of functions in the CDF library. Using these functions, you can read and write data, create variables, attributes, and entries, and take advantage of other features of the CDF library. To use these functions, you must be familiar with the CDF C interface. Documentation about CDF is available at the [CDF](http://cdf.gsfc.nasa.gov/) [website.](http://cdf.gsfc.nasa.gov/)

The MATLAB functions correspond to functions in the CDF library new Standard Interface. In most cases, the syntax of a MATLAB function is similar to the syntax of the corresponding CDF library function. To use these functions, you must prefix the function name with the package name, cdflib. For example, to use the CDF library function to open an existing CDF file, use this syntax:

```
cdfid = cdflib.open('example.cdf');
```
MATLAB supports CDF version 3.6.1. For copyright information, see the cdfcopyright.txt file.

The following tables list all of the functions in the MATLAB CDF library package, grouped by category.

**Note:** For information about MATLAB support for the Network Common Data Form (netCDF), which is a completely separate, incompatible format, see netcdf.

### Library Information

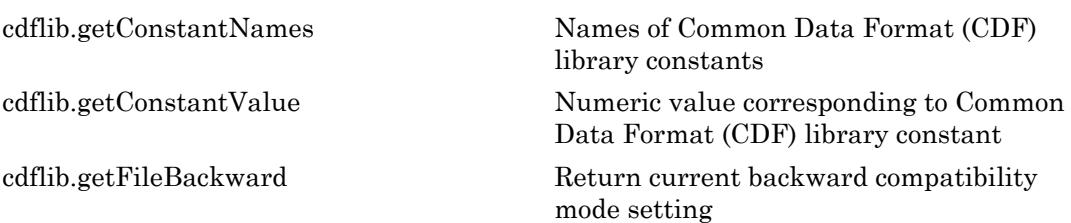

[cdflib.getValidate](#page-1193-0) Library validation mode

#### File Operations

[cdflib.getCacheSize](#page-1154-0) Number of cache buffers used [cdflib.getChecksum](#page-1156-0) Checksum mode [cdflib.getCompression](#page-1158-0) Compression settings

[cdflib.getMajority](#page-1177-0) Majority of variables [cdflib.getReadOnlyMode](#page-1189-0) Read-only mode

[cdflib.setChecksum](#page-1272-0) Specify checksum mode

[cdflib.getLibraryCopyright](#page-1173-0) Copyright notice of Common Data Format (CDF) library [cdflib.getLibraryVersion](#page-1175-0) Library version and release information [cdflib.setFileBackward](#page-1279-0) Set backward compatibility mode [cdflib.setValidate](#page-1289-0) Specify library validation mode

[cdflib.close](#page-1100-0) Close Common Data Format (CDF) file [cdflib.create](#page-1108-0) Create Common Data Format (CDF) file [cdflib.delete](#page-1117-0) Delete existing Common Data Format (CDF) file [cdflib.getCompressionCacheSize](#page-1161-0) Number of compression cache buffers [cdflib.getCopyright](#page-1167-0) Copyright notice in Common Data Format (CDF) file [cdflib.getFormat](#page-1171-0) Format of Common Data Format (CDF) file [cdflib.getName](#page-1179-0) Name of Common Data Format (CDF) file [cdflib.getStageCacheSize](#page-1191-0) Number of cache buffers for staging [cdflib.getVersion](#page-1228-0) Common Data Format (CDF) library version and release information [cdflib.inquire](#page-1237-0) Basic characteristics of Common Data Format (CDF) file [cdflib.open](#page-1251-0) Open existing Common Data Format (CDF) file [cdflib.setCacheSize](#page-1270-0) Specify number of dotCDF cache buffers

[cdflib.setCompression](#page-1274-0) Specify compression settings [cdflib.setCompressionCacheSize](#page-1277-0) Specify number of compression cache

[cdflib.setFormat](#page-1281-0) Specify format of Common Data Format

[cdflib.setMajority](#page-1283-0) Specify majority of variables [cdflib.setReadOnlyMode](#page-1285-0) Specify read-only mode [cdflib.setStageCacheSize](#page-1287-0) Specify number of staging cache buffers for

**Variables** 

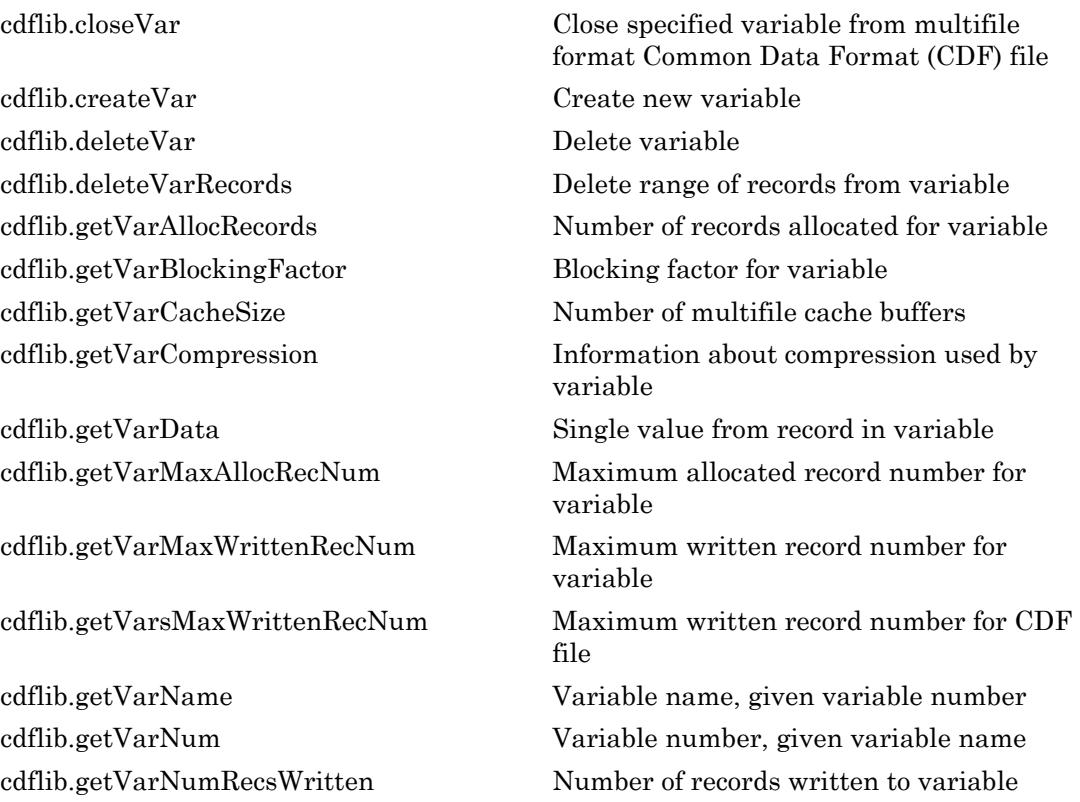

buffers

(CDF) file

Common Data Format (CDF) file

[cdflib.getVarPadValue](#page-1219-0) Pad value for variable [cdflib.getVarRecordData](#page-1221-0) Entire record for variable

[cdflib.inquireVar](#page-1248-0) Information about variable [cdflib.putVarData](#page-1261-0) Write single value to variable [cdflib.putVarRecordData](#page-1264-0) Write entire record to variable [cdflib.renameVar](#page-1268-0) Rename existing variable

#### **Attributes**

[cdflib.createAttr](#page-1110-0) Create attribute [cdflib.deleteAttr](#page-1119-0) Delete attribute

[cdflib.getVarReservePercent](#page-1223-0) Compression reserve percentage for variable [cdflib.getVarSparseRecords](#page-1225-0) Information about how variable handles sparse records [cdflib.hyperGetVarData](#page-1231-0) Read hyperslab of data from variable [cdflib.hyperPutVarData](#page-1234-0) Write hyperslab of data to variable [cdflib.setVarAllocBlockRecords](#page-1291-0) Specify range of records to be allocated for variable [cdflib.setVarBlockingFactor](#page-1294-0) Specify blocking factor for variable [cdflib.setVarCacheSize](#page-1297-0) Specify number of multi-file cache buffers for variable [cdflib.setVarCompression](#page-1300-0) Specify compression settings used with variable [cdflib.setVarInitialRecs](#page-1303-0) Specify initial number of records written to variable [cdflib.setVarPadValue](#page-1305-0) Specify pad value used with variable [cdflib.SetVarReservePercent](#page-1308-0) Specify reserve percentage for variable [cdflib.setVarsCacheSize](#page-1311-0) Specify number of cache buffers used for all variables

[cdflib.setVarSparseRecords](#page-1314-0) Specify how variable handles sparse records

[cdflib.getAttrScope](#page-1152-0) Scope of attribute

[cdflib.renameAttr](#page-1266-0) Rename existing attribute

#### Utility Functions

[cdflib.deleteAttrEntry](#page-1121-0) Delete attribute entry [cdflib.deleteAttrgEntry](#page-1124-0) Delete entry in global attribute [cdflib.getAttrEntry](#page-1136-0) Value of entry in attribute with variable scope [cdflib.getAttrgEntry](#page-1139-0) Value of entry in global attribute [cdflib.getAttrMaxEntry](#page-1142-0) Number of last entry for variable attribute [cdflib.getAttrMaxgEntry](#page-1145-0) Number of last entry for global attribute [cdflib.getAttrName](#page-1148-0) Name of attribute, given attribute number [cdflib.getAttrNum](#page-1150-0) Attribute number, given attribute name [cdflib.getNumAttrEntries](#page-1181-0) Number of entries for attribute with variable scope [cdflib.getNumAttrgEntries](#page-1183-0) Number of entries for attribute with global scope [cdflib.getNumAttributes](#page-1185-0) Number of attributes with variable scope [cdflib.getNumgAttributes](#page-1187-0) Number of attributes with global scope [cdflib.inquireAttr](#page-1239-0) Information about attribute [cdflib.inquireAttrEntry](#page-1242-0) Information about entry in attribute with variable scope [cdflib.inquireAttrgEntry](#page-1245-0) Information about entry in attribute with global scope [cdflib.putAttrEntry](#page-1253-0) Write value to entry in attribute with variable scope [cdflib.putAttrgEntry](#page-1257-0) Write value to entry in attribute with global scope

[cdflib.computeEpoch](#page-1104-0) Convert time value to CDF\_EPOCH value [cdflib.computeEpoch16](#page-1106-0) Convert time value to CDF\_EPOCH16 value [cdflib.epoch16Breakdown](#page-1132-0) Convert CDF\_EPOCH16 value to time value

[cdflib.epochBreakdown](#page-1134-0) Convert CDF\_EPOCH value into time value

### **Limitations**

• CDF files do not support non-ASCII encoded inputs. Variable names, attributes names, variable values, and attribute values must have 7-bit ASCII encoding. Attempting to write non-ASCII encoded inputs results in an error or data with corrupted characters.

### See Also

cdfread | cdfinfo

#### **Topics**

"Import CDF Files Using Low-Level Functions" "Export to CDF Files"

# <span id="page-1100-0"></span>cdflib.close

Close Common Data Format (CDF) file

# **Syntax**

```
cdflib.close(cdfId)
```
# **Description**

cdflib.close(cdfId) closes the specified CDF file. cdfId identifies the CDF file.

You must close a CDF to guarantee that all modifications you made since opening the CDF are actually written to the file.

# Examples

Open the example CDF file and then close it.

```
cdfid = cdflib.open('example.cdf');
cdflib.close(cdfid)
```
#### **Tutorials**

- "Import CDF Files Using Low-Level Functions"
- "Export to CDF Files"

# References

This function corresponds to the CDF library C API routine CDFcloseCDF.

To use this function, you must be familiar with the CDF C interface. Read the CDF documentation at the [CDF website.](http://cdf.gsfc.nasa.gov/)

For copyright information, see the cdfcopyright.txt file.

## See Also

cdflib.open | cdflib.create

#### **Topics**

"Import CDF Files Using Low-Level Functions" "Export to CDF Files"

# <span id="page-1102-0"></span>cdflib.closeVar

Close specified variable from multifile format Common Data Format (CDF) file

## **Syntax**

```
cdflib.closeVar(cdfId,varNum)
```
## **Description**

cdflib.closeVar(cdfId,varNum) closes a variable in a multifile format CDF.

cdfId identifies the CDF file and varNum is a numeric value that specifies the variable. Variable identifiers (variable numbers) are zero-based.

For multifile CDFs, you must close all open variable files to guarantee that all modifications you have made are actually written to the CDF file(s). You do not need to call this function for variables in a single-file format CDF.

# Examples

Create a multifile CDF, create a variable, and then close the variable. To run this example, you must be in a writable folder.

```
cdfid = cdflib.create('your_multifile.cdf');
% Make it a multifile format CDF
cdflib.setFormat(cdfid,'MULTI_FILE')
% Create a variable in the CDF.
varNum = cdflib.createVar(cdfid,'Time','cdf int1',1,[],true,[]);
% Close the variable.
cdflib.closeVar(cdfid, varnum)
% Clean up
cdflib.delete(cdfid)
clear cdfid
```
#### **Tutorials**

- "Import CDF Files Using Low-Level Functions"
- "Export to CDF Files"

# References

This function corresponds to the CDF library C API routine CDFclosezVar.

To use this function, you must be familiar with the CDF C interface. Read the CDF documentation at the [CDF website.](http://cdf.gsfc.nasa.gov/)

For copyright information, see the cdfcopyright.txt file.

## See Also

cdflib.getVarNum | cdflib.setFormat | cdflib.getFormat

#### **Topics**

"Import CDF Files Using Low-Level Functions" "Export to CDF Files"

# <span id="page-1104-0"></span>cdflib.computeEpoch

Convert time value to CDF\_EPOCH value

#### **Syntax**

```
epoch = cdflib.computeEpoch(timeval)
```
### **Description**

epoch = cdflib.computeEpoch(timeval) converts the time value specified by timeval into a CDF\_EPOCH value.

#### Input Arguments

#### **timeval**

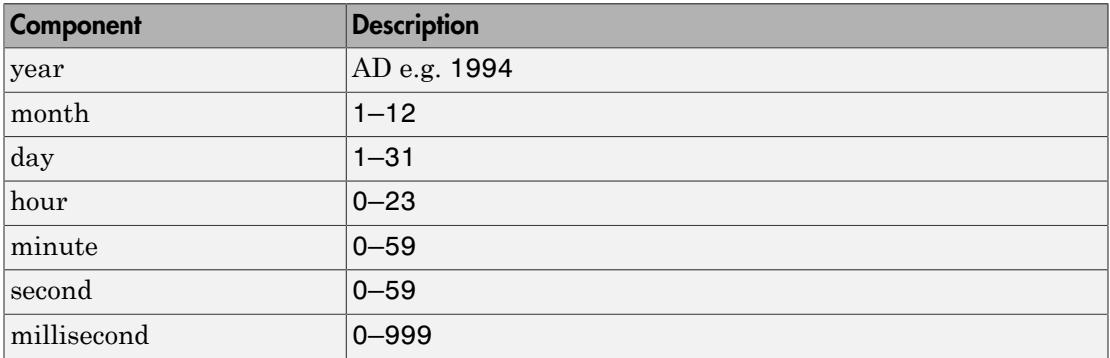

7-by-1 time vector. The following table describes the time components.

## Output Arguments

#### **epoch**

MATLAB double representing a CDF\_EPOCH time value.

### Examples

Convert a time value into a CDF\_EPOCH value.

```
timeval = [1999 12 31 23 59 59 0];
epoch = cdflib.computeEpoch(timeval);
```
#### **Tutorials**

- "Import CDF Files Using Low-Level Functions"
- "Export to CDF Files"

# References

This function corresponds to the CDF library C API routine computeEPOCH.

To use this function, you must be familiar with the CDF C interface. Read the CDF documentation at the [CDF website.](http://cdf.gsfc.nasa.gov/)

For copyright information, see the cdfcopyright.txt file.

## See Also

cdflib.computeEpoch16 | cdflib.epochBreakdown | cdflib.epoch16Breakdown

#### **Topics**

"Import CDF Files Using Low-Level Functions" "Export to CDF Files"

# <span id="page-1106-0"></span>cdflib.computeEpoch16

Convert time value to CDF\_EPOCH16 value

## **Syntax**

epoch16 = cdflib.computeEpoch16(timeval)

### **Description**

epoch16 = cdflib.computeEpoch16(timeval) converts the time value specified by timeval into a CDF\_EPOCH16 value.

### Input Arguments

#### **timeval**

10-by-1 time vector. The following table describes the time components. To specify multiple time values, use additional columns.

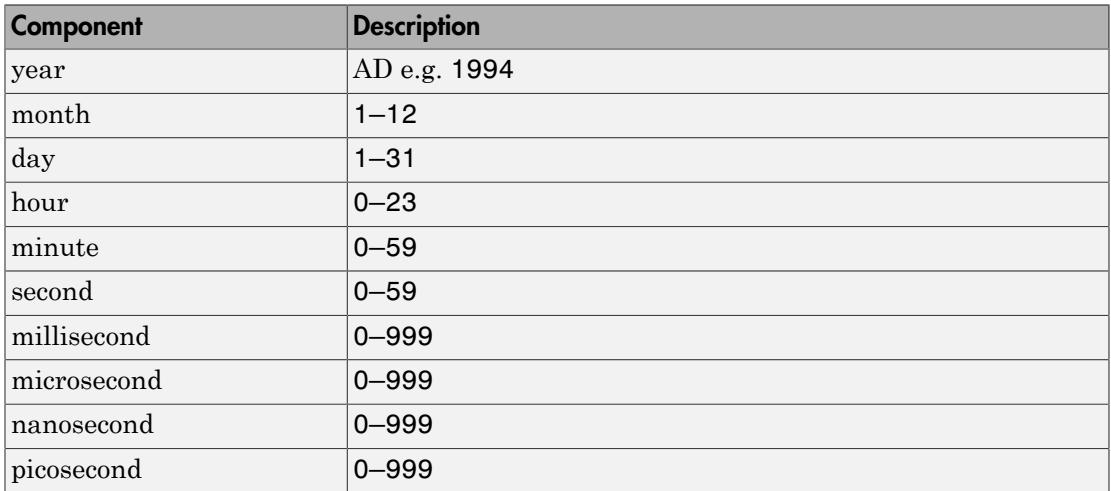

#### Output Arguments

#### **epoch16**

CDF Epoch16 time value. If the input argument timeval has m-by-10 elements, the return value epoch16 will have size 2-by-m

### Examples

Convert the time value into an CDF\_EPOCH16 value:

```
timeval = [1999; 12; 31; 23; 59; 59; 50; 100; 500; 999];
epoch16 = cdflib.computeEpoch16(timeval);
```
#### **Tutorials**

- "Import CDF Files Using Low-Level Functions"
- "Export to CDF Files"

## References

This function corresponds to the CDF library C API routine computeEPOCH16.

To use this function, you must be familiar with the CDF C interface. Read the CDF documentation at the [CDF website.](http://cdf.gsfc.nasa.gov/)

For copyright information, see the cdfcopyright.txt file.

### See Also

cdflib.computeEpoch | cdflib.epochBreakdown | cdflib.epoch16Breakdown

#### **Topics**

"Import CDF Files Using Low-Level Functions" "Export to CDF Files"

# <span id="page-1108-0"></span>cdflib.create

Create Common Data Format (CDF) file

## **Syntax**

```
cdfId = cdflib.create(filename)
```
## **Description**

cdfId = cdflib.create(*filename*) creates a new CDF file with the name specified by the character vector *filename*. Returns the CDF file identifier cdfId.

## Examples

Create a CDF file. To run this example, you must have write permission in your current directory.

```
cdfId = cdflib.create('myfile.cdf');
```
% Clean up cdflib.delete(cdfId);

clear cdfId

#### **Tutorials**

- "Import CDF Files Using Low-Level Functions"
- "Export to CDF Files"

# References

This function corresponds to the CDF library C API routine CDFcreateCDF.

To use this function, you must be familiar with the CDF C interface. Read the CDF documentation at the [CDF website.](http://cdf.gsfc.nasa.gov/)

For copyright information, see the cdfcopyright.txt file.

### See Also

cdflib.open | cdflib.close

#### **Topics**

"Import CDF Files Using Low-Level Functions" "Export to CDF Files"

# <span id="page-1110-0"></span>cdflib.createAttr

Create attribute

#### **Syntax**

```
attrnum = cdflib.createAttr(cdfId,attrName,scope)
```
## **Description**

attrnum = cdflib.createAttr(cdfId,attrName,scope) creates an attribute in a CDF file with the specified scope.

### Input Arguments

#### **cdfId**

Identifier of a CDF file, returned by a call to cdflib.create or cdflib.open.

#### **attrName**

Character vector that specifies the name you want to assign to the attribute.

#### **scope**

One of the following character vectors, or its numeric equivalent, that specifies the scope of the attribute.

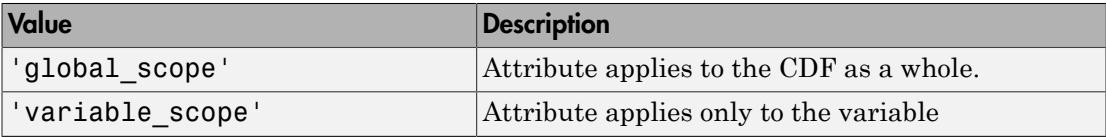

To get the numeric equivalent of these constants, use the cdflib.getConstantValue function.

#### Output Arguments

#### **attrNum**

Numeric value identifying the attribute. Attribute numbers are zero-based.

### Examples

Create a CDF, and then create an attribute in the CDF. To run this example, you must be in a writable folder.

```
cdfid = cdflib.create('your_file.cdf');
```

```
% Create attribute
attrNum = cdflib.createAttr(cdfId,'Purpose','global_scope');
```

```
% Clean up
cdflib.delete(cdfid);
```
clear cdfid

#### **Tutorials**

- "Import CDF Files Using Low-Level Functions"
- "Export to CDF Files"

## References

This function corresponds to the CDF library C API routine CDFcreateAttr.

To use this function, you must be familiar with the CDF C interface. Read the CDF documentation at the [CDF website.](http://cdf.gsfc.nasa.gov/)

For copyright information, see the cdfcopyright.txt file.

### See Also

```
cdflib.getAttrNum | cdflib.deleteAttr | cdflib.getConstantValue |
cdflib.getConstantNames
```
### **Topics**

"Import CDF Files Using Low-Level Functions" "Export to CDF Files"

# <span id="page-1113-0"></span>cdflib.createVar

Create new variable

## **Syntax**

```
varnum = cdflib.createVar(cdfId, varname, datatype, numElements,
dims, recVariance, dimVariance)
```
### **Description**

varnum = cdflib.createVar(cdfId, *varname*, datatype, numElements, dims, recVariance, dimVariance) creates a new variable in the Common Data Format (CDF) file with the specified characteristics.

### Input Arguments

#### **cdfId**

Identifier of a CDF file, returned by a call to cdflib.create or cdflib.open.

#### **varname**

Character vector that specifies the name you want to assign to the variable.

#### **datatype**

Data type of the variable. One of the following character vectors, or its numeric equivalent, that specifies a valid CDF data type.

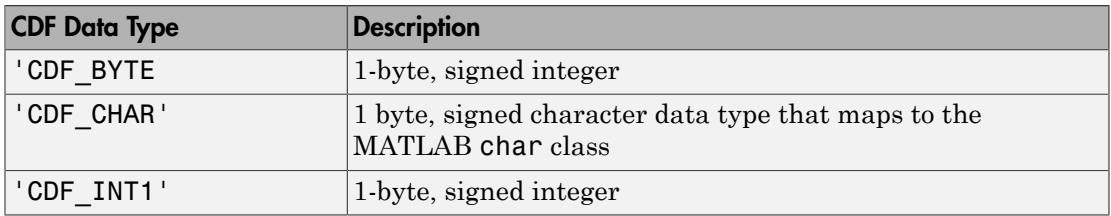

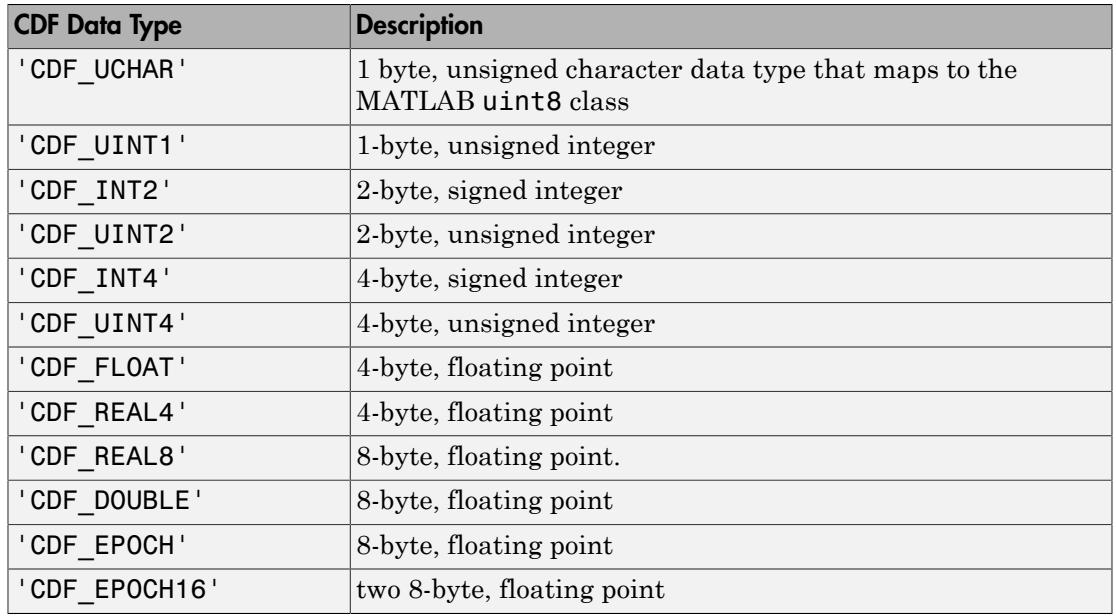

#### **numElements**

Number of elements per datum. Value should be 1 for all data types, except for 'CDF\_CHAR' and 'CDF\_UCHAR'.

#### **dims**

A vector of the dimensions extents; empty if there are no dimension extents.

#### **recVariance**

Specifies record variance: true or false.

#### **dimVariance**

A vector of logicals; empty if there are no dimensions.

### **Output Arguments**

#### **varNum**

The numeric identifier for the variable. Variable numbers are zero-based.

### Examples

Create a CDF file and then create a variable named 'Time' in the CDF. The variable has no dimensions and varies across records. To run this example, you must be in a writable folder.

```
cdfid = cdflib.create('your_file.cdf');
% Initially the file contains no variables.
info = cdflib.inquire(cdfid)
info = encoding: 'IBMPC_ENCODING'
      majority: 'ROW_MAJOR'
        maxRec: -1
       numVars: 0
     numvAttrs: 0
     numgAttrs: 0
% Create a variable in the file.
varNum = cdflib.createVar(cdfid, 'Time', 'cdf int1',1,[],true,[]);
% Retrieve info about the file again to verify variable was created. 
% Note value of numVars field is now 1.
info = cdflib.inquire(cdfid)
info = encoding: 'IBMPC_ENCODING'
      majority: 'ROW_MAJOR'
       maxRec: -1
       numVars: 1
     numvAttrs: 0
     numgAttrs: 0
% Clean up
cdflib.delete(cdfid);
clear cdfid
Tutorials
```
• "Import CDF Files Using Low-Level Functions"
"Export to CDF Files"

#### **References**

This function corresponds to the CDF library C API routine CDFcreatezVar.

To use this function, you must be familiar with the CDF C interface. Read the CDF documentation at the [CDF website.](http://cdf.gsfc.nasa.gov/)

For copyright information, see the cdfcopyright.txt file.

### See Also

cdflib.deleteVar | cdflib.closeVar

#### **Topics**

# cdflib.delete

Delete existing Common Data Format (CDF) file

## **Syntax**

```
cdflib.delete(cdfId)
```
## **Description**

cdflib.delete(cdfId) deletes the existing CDF file specified by the identifier cdfId. If the CDF file is a multi-file format CDF, the cdflib.delete function also deletes the variable files (having file extensions of .z0, .z1, etc.).

# Examples

Create a CDF file, and then delete it. To run this example, you must be in a writable folder.

```
cdfId = cdflib.create('mytempfile.cdf');
% Verify that the file was created.
ls *.cdf
mytempfile.cdf
% Delete the file.
cdflib.delete(cdfId)
% Verify that the file no longer exists.
ls *.cdf
```
#### **Tutorials**

• "Import CDF Files Using Low-Level Functions"

"Export to CDF Files"

### **References**

This function corresponds to the CDF library C API routine CDFdeleteCDF.

To use this function, you must be familiar with the CDF C interface. Read the CDF documentation at the [CDF website.](http://cdf.gsfc.nasa.gov/)

For copyright information, see the cdfcopyright.txt file.

## See Also

cdflib.create | cdflib.setFormat

#### **Topics**

# cdflib.deleteAttr

Delete attribute

## **Syntax**

```
cdflib.deleteAttr(cdfId,attrNum)
```
## **Description**

cdflib.deleteAttr(cdfId,attrNum) deletes the specified attribute from the CDF file.

cdfId identifies the Common Data Format (CDF) file.attrNum is a numeric identifier that specifies the attribute. Attribute numbers are zero-based.

# Examples

Create a CDF file, and then create an attribute in the file. Then delete the attribute. To run this example, you must be in a writable folder.

```
cdfid = cdflib.create('your_file.cdf');
% Create attribute.
attrNum = cdflib.createAttr(cdfId,'Purpose','global_scope');
% Prove it exists.
anum = cdflib.getAttrNum(cdfid,'Purpose')
anum =
     \Omega% Delete the attribute.
cdflib.deleteAttr(cdfid,attrNum);
% Clean up
```
cdflib.delete(cdfid);

clear cdfid

#### **Tutorials**

- "Import CDF Files Using Low-Level Functions"
- "Export to CDF Files"

#### **References**

This function corresponds to the CDF library C API routine CDFdeleteAttr.

To use this function, you must be familiar with the CDF C interface. Read the CDF documentation at the [CDF website.](http://cdf.gsfc.nasa.gov/)

For copyright information, see the cdfcopyright.txt file.

### See Also

cdflib.createAttr | cdflib.getAttrNum

#### **Topics**

# cdflib.deleteAttrEntry

Delete attribute entry

## **Syntax**

cdflib.deleteAttrEntry(cdfId,attrNum,entryNum)

## **Description**

cdflib.deleteAttrEntry(cdfId,attrNum,entryNum) deletes an entry from an attribute in a Common Data Format (CDF) file.

## Input Arguments

#### **cdfId**

Identifier of a CDF file, returned by a call to cdflib.create or cdflib.open.

#### **attrNum**

Numeric value that identifies the attribute. Attribute numbers are zero-based. The attribute must have variable scope.

#### **entryNum**

Numeric value that specifies the entry in the attribute. Entry numbers are zero-based.

# Examples

Create a CDF, and then create an attribute in the file. Write a value to an entry for the attribute, and then delete the entry. To run this example, you must be in a writable folder.

```
cdfid = cdflib.create('your_file.cdf');
% Initially the file contains no attributes, global or variable.
```

```
info = cdflib.inquire(cdfid)
info = encoding: 'IBMPC_ENCODING'
     majority: 'ROW_MAJOR'
        maxRec: -1
       numVars: 0
     numvAttrs: 0
     numgAttrs: 0
% Create an attribute with variable scope in the file.
attrNum = cdflib.createAttr(cdfid,'my var scope attr','variable scope');
% Write a value to an entry for the attribute
cdflib.putAttrEntry(cdfid,attrNum,0,'CDF_CHAR','My attr value');
% Get the value of the attribute entry
value = cdflib.getAttrEntry(cdfid,attrNum,0)
value =
My attr value
% Delete the entry
cdflib.deleteAttrEntry(cdfid,attrNum,0);
% Now try to view the value of the entry
% Should return NO SUCH ENTRY failure.
value = cdflib.getAttrEntry(cdfid,attrNum,0) % Should fail
% Clean up
cdflib.delete(cdfid);
clear cdfid
```
- "Import CDF Files Using Low-Level Functions"
- "Export to CDF Files"

### References

This function corresponds to the CDF library C API routine CDFdeleteAttrzEntry.

To use this function, you must be familiar with the CDF C interface. Read the CDF documentation at the [CDF website.](http://cdf.gsfc.nasa.gov/)

For copyright information, see the cdfcopyright.txt file.

# See Also

cdflib.deleteAttr

#### **Topics**

# cdflib.deleteAttrgEntry

Delete entry in global attribute

# **Syntax**

cdflib.deleteAttrgEntry(cdfId,attrNum,entryNum)

## **Description**

cdflib.deleteAttrgEntry(cdfId,attrNum,entryNum) deletes an entry from a global attribute in a Common Data Format (CDF) file.

## Input Arguments

#### **cdfId**

Identifier of a CDF file, returned by a call to cdflib.create or cdflib.open.

#### **attrNum**

Numeric value that identifies the attribute. Attribute numbers are zero-based. The attribute must have global scope.

#### **entryNum**

Numeric value that specifies the entry in the attribute. Entry numbers are zero-based.

# Examples

Create a CDF and create a global attribute in the file. Write a value to an entry for the attribute and then delete the entry. To run this example, you must be in a writable folder.

```
cdfid = cdflib.create('your_file.cdf');
% Initially the file contains no attributes, global or variable.
```

```
info = cdflib.inquire(cdfid)
info = encoding: 'IBMPC_ENCODING'
     majority: 'ROW_MAJOR'
        maxRec: -1
       numVars: 0
     numvAttrs: 0
     numgAttrs: 0
% Create an attribute with global scope in the file.
attrNum = cdflib.createAttr(cdfid,'my_global_attr','global_scope');
% Write a value to an entry for the attribute
cdflib.putAttrgEntry(cdfid,attrNum,0,'CDF_CHAR','My global attr');
% Get the value of the global attribute entry
value = cdflib.getAttrgEntry(cdfid,attrNum,0)
value =
My global attr
% Delete the entry
cdflib.deleteAttrgEntry(cdfid,attrNum,0);
% Now try to view the value of the entry
% Should return NO SUCH ENTRY failure.
value = cdflib.getAttrgEntry(cdfid,attrNum,0) % Should fail
% Clean up
cdflib.delete(cdfid);
clear cdfid
```
- "Import CDF Files Using Low-Level Functions"
- "Export to CDF Files"

## **References**

This function corresponds to the CDF library C API routine CDFdeleteAttrgEntry.

To use this function, you must be familiar with the CDF C interface. Read the CDF documentation at the [CDF website.](http://cdf.gsfc.nasa.gov/)

For copyright information, see the cdfcopyright.txt file.

# See Also

cdflib.deleteAttr | cdflib.deleteAttrEntry

#### **Topics**

# cdflib.deleteVar

Delete variable

## **Syntax**

```
cdflib.deleteVar(cdfId,varNum)
```
## **Description**

cdflib.deleteVar(cdfId,varNum) deletes a variable from a Common Data Format (CDF) file.

cdfId identifies the CDF file. varNum is a numeric value that specifies the variable. Variable numbers are zero-based.

# Examples

Create a CDF, create a variable in the CDF, and then delete it.

```
cdfid = cdflib.create('mycdf.cdf');
% Initially the file contains no variables.
info = cdflib.inquire(cdfid)
info = encoding: 'IBMPC_ENCODING'
      majority: 'ROW_MAJOR'
       maxRec: -1
       numVars: 0
     numvAttrs: 0
     numgAttrs: 0
% Create a variable in the CDF.
varNum = cdflib.createVar(cdfid,'Time','cdf_int1',1,[],true,[]);
```

```
% Retrieve info about the variable in the CDF. 
info = cdflib.inquireVar(cdfid, 0)
info = name: 'Time'
        datatype: 'cdf_int1'
     numElements: 1
            dims: []
     recVariance: 1
     dimVariance: []
% Delete the variable from the CDF
cdflib.deleteVar(cdfid,0);
% Check to see if the variable was deleted from the CDF.
info = cdflib.inquire(cdfid)
info = encoding: 'IBMPC_ENCODING'
      majority: 'ROW_MAJOR'
        maxRec: -1
       numVars: 0
     numvAttrs: 0
     numgAttrs: 0
% Clean up
cdflib.delete(cdfid);
clear cdfid
```
- "Import CDF Files Using Low-Level Functions"
- "Export to CDF Files"

#### References

This function corresponds to the CDF library C API routine CDFdeletezVar.

To use this function, you must be familiar with the CDF C interface. Read the CDF documentation at the [CDF website.](http://cdf.gsfc.nasa.gov/)

For copyright information, see the cdfcopyright.txt file.

#### See Also

cdflib.createVar

#### **Topics**

# cdflib.deleteVarRecords

Delete range of records from variable

## **Syntax**

cdflib.deleteVarRecords(cdfId,varNum,startRec,endRec)

# **Description**

cdflib.deleteVarRecords(cdfId,varNum,startRec,endRec) deletes a range of records from a variable in a Common Data Format (CDF) file.

# Input Arguments

#### **cdfId**

Identifier of a CDF file, returned by a call to cdflib.create or cdflib.open.

#### **varNum**

Numeric value that identifies the variable. Variable numbers are zero-based.

#### **startRec**

Numeric value that specifies the record at which to start deleting records. Record numbers are zero-based.

#### **endRec**

Numeric value that specifies the record at which to stop deleting records. Record numbers are zero-based.

## Examples

Make a writable copy of the example CDF, get the number of a variable in the CDF, and delete specific records in the variable. To run this example, you must be in a writable folder.

```
srcFile = fullfile(matlabroot,'toolbox','matlab','demos','example.cdf');
copyfile(srcFile,'myfile.cdf');
fileattrib('myfile.cdf','+w');
cdfid = cdflib.open('myfile.cdf');
varnum = cdflib.getVarNum(cdfid,'Temperature');
cdflib.deleteVarRecords(cdfid,varnum,1,2);
cdflib.close(cdfid);
```
- "Import CDF Files Using Low-Level Functions"
- "Export to CDF Files"

### **References**

This function corresponds to the CDF library C API routine CDFdeletezVarRecords.

To use this function, you must be familiar with the CDF C interface. Read the CDF documentation at the [CDF website.](http://cdf.gsfc.nasa.gov/)

For copyright information, see the cdfcopyright.txt file.

### See Also

cdflib.getVarNumRecsWritten | cdflib.putVarRecordData

#### **Topics**

# cdflib.epoch16Breakdown

Convert CDF\_EPOCH16 value to time value

### **Syntax**

timeVec = cdflib.epoch16Breakdown(epoch16Time)

#### **Description**

timeVec = cdflib.epoch16Breakdown(epoch16Time) convert a CDF\_EPOCH16 value into a time vector. timeVec will have 10-by-*n* elements, where *n* is the number of CDF\_EPOCH16 values.

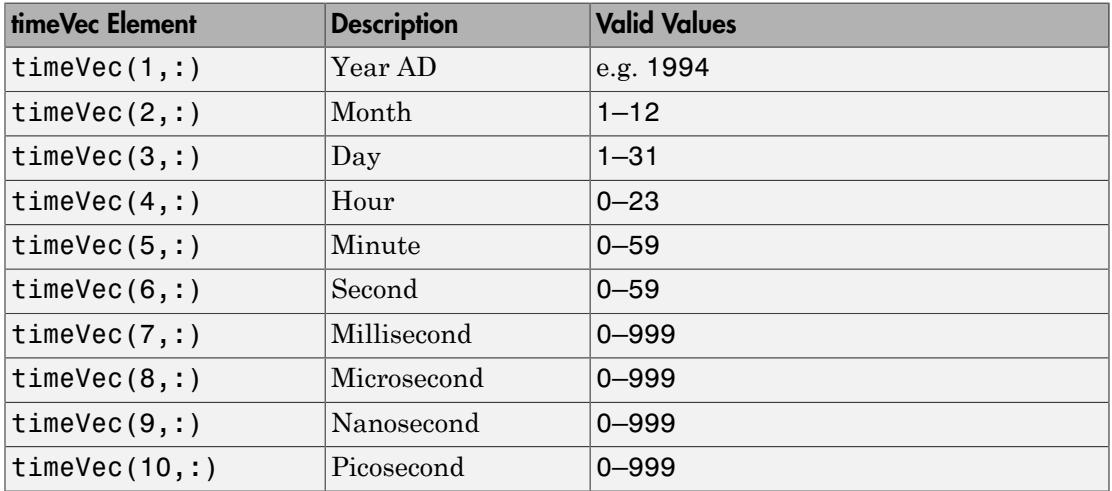

The following table describes the time value components.

# Examples

Convert CDF\_EPOCH16 value into time value.

```
timeval = [1999; 12; 31; 23; 59; 59; 50; 100; 500; 999];
epoch16 = cdflib.computeEpoch16(timeval);
timevec = cdflib.epoch16Breakdown(epoch16)
timevec =
          1999
           12
           31
           23
           59
           59
           50
           100
           500
          999
```
- "Import CDF Files Using Low-Level Functions"
- "Export to CDF Files"

### References

This function corresponds to the CDF library C API routine EPOCH16breakdown.

To use this function, you must be familiar with the CDF C interface. Read the CDF documentation at the [CDF website.](http://cdf.gsfc.nasa.gov/)

For copyright information, see the cdfcopyright.txt file.

#### See Also

cdflib.computeEpoch16

#### **Topics**

# cdflib.epochBreakdown

Convert CDF\_EPOCH value into time value

#### **Syntax**

timeVec = cdflib.epochBreakdown(epochTime)

#### **Description**

timeVec = cdflib.epochBreakdown(epochTime) decomposes the CDF\_EPOCH value, epochTime value into individual time components. timeVec will have 7-by-*n* elements, where *n* is the number of CDF\_EPOCH values in epochTime.

The return value timeVec has the following elements:

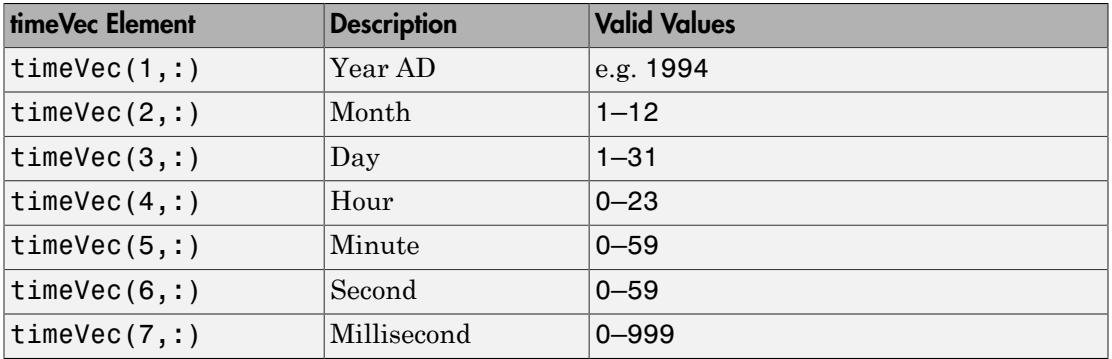

#### Examples

Convert a CDP\_EPOCH value into a time vector.

```
% First convert a time vector into a CDF_EPOCH value
timeval = [1999 12 31 23 59 59 0];
epoch = cdflib.computeEpoch(timeval);
```

```
% Convert the CDF_EPOCH value into a time vector
timevec = cdflib.epochBreakdown(epoch)
timevec =
         1999
           12
           31
           23
           59
           59
<u>0</u>
```
- "Import CDF Files Using Low-Level Functions"
- "Export to CDF Files"

## References

This function corresponds to the CDF library C API routine EPOCHbreakdown.

To use this function, you must be familiar with the CDF C interface. Read the CDF documentation at the [CDF website.](http://cdf.gsfc.nasa.gov/)

For copyright information, see the cdfcopyright.txt file.

## See Also

cdflib.computeEpoch | cdflib.epochBreakdown | cdflib.epoch16Breakdown

#### **Topics**

# cdflib.getAttrEntry

Value of entry in attribute with variable scope

### **Syntax**

value = cdflib.getAttrEntry(cdfId,attrNum,entryNum)

#### **Description**

value = cdflib.getAttrEntry(cdfId,attrNum,entryNum) returns the value of an attribute entry in a Common Data Format (CDF) file.

#### Input Arguments

#### **cdfId**

Identifier of a CDF file, returned by a call to cdflib.create or cdflib.open.

#### **attrNum**

Numeric value that identifies the attribute. Attribute numbers are zero-based. The attribute must have variable scope.

#### **entryNum**

Numeric value that specifies the entry in the attribute. Entry numbers are zero-based.

#### Output Arguments

#### **Value**

Value of the entry.

### Examples

Open the example CDF and get the value of an entry associated with an attribute with variable scope in the file.

```
cdfid = cdflib.open('example.cdf');
% The fourth attribute is of variable scope.
attrscope = cdflib.getAttrScope(cdfid,3)
attrscope =
VARIABLE_SCOPE
% Get information about the first entry for this attribute
[dtype numel] = cdflib.inquireAttrEntry(cdfid,3,0)
dtype =
cdf_char
numel = 10
% Get the value of the entry for this attribute.
% Note that it is a character vector of length 10
value = cdflib.getAttrEntry(cdfid,3,0)
value =
Time value
% Clean up
cdflib.close(cdfid);
clear cdfid
```
#### **Tutorials**

• "Import CDF Files Using Low-Level Functions"

"Export to CDF Files"

### References

This function corresponds to the CDF library C API routine CDFgetAttrzEntry.

To use this function, you must be familiar with the CDF C interface. Read the CDF documentation at the [CDF website.](http://cdf.gsfc.nasa.gov/)

For copyright information, see the cdfcopyright.txt file.

# See Also

cdflib.putAttrEntry | cdflib.getAttrgEntry | cdflib.putAttrgEntry

#### **Topics**

# cdflib.getAttrgEntry

Value of entry in global attribute

## **Syntax**

value = cdflib.getAttrgEntry(cdfId,attrNum,entryNum)

# **Description**

value = cdflib.getAttrgEntry(cdfId,attrNum,entryNum) returns the value of a global attribute entry in a Common Data Format (CDF) file.

## Input Arguments

#### **cdfId**

Identifier of a CDF file, returned by a call to cdflib.create or cdflib.open.

#### **attrNum**

Numeric value that identifies the attribute. Attribute numbers are zero-based. The attribute must have global scope.

#### **entryNum**

Numeric value that specifies the entry in the attribute. Entry numbers are zero-based.

### **Output Arguments**

#### **Value**

Value of the entry.

#### Examples

Open the example CDF, and then get the value of an entry associated with a global attribute in the file:

```
cdfid = cdflib.open('example.cdf');
% Any of the first three attributes have global scope.
attrscope = cdflib.getAttrScope(cdfid,0)
attrscope =
GLOBAL_SCOPE
% Get information about the first entry for global attribute
[dtype numel] = cdflib.inquireAttrgEntry(cdfid, 0, 0)
dtype =
cdf_char
numel = 23
% Get the value of the first entry for this global attribute.
value = cdflib.getAttrgEntry(cdfid,0,0)
value =
This is a sample entry.
% Clean up
cdflib.close(cdfid);
clear cdfid
```
#### **Tutorials**

• "Import CDF Files Using Low-Level Functions"

"Export to CDF Files"

## References

This function corresponds to the CDF library C API routine CDFgetAttrgEntry.

To use this function, you must be familiar with the CDF C interface. Read the CDF documentation at the [CDF website.](http://cdf.gsfc.nasa.gov/)

For copyright information, see the cdfcopyright.txt file.

## See Also

cdflib.putAttrgEntry | cdflib.getAttrEntry | cdflib.putAttrEntry

#### **Topics**

# cdflib.getAttrMaxEntry

Number of last entry for variable attribute

### **Syntax**

```
maxEntry = cdflib.getAttrMaxEntry(cdfId,attrNum)
```
### **Description**

maxEntry = cdflib.getAttrMaxEntry(cdfId,attrNum) returns the number of the last entry for an attribute in a Common Data Format (CDF) file.

cdfId identifies the CDF file.

attrNum is a numeric value that specifies the attribute. Attribute numbers are zerobased. The attribute must have variable scope.

### Input Arguments

#### **cdfId**

Identifier of a CDF file, returned by a call to cdflib.create or cdflib.open.

#### **attrNum**

Numeric value that identifies the attribute. Attribute numbers are zero-based. The attribute must have variable scope.

### Output Arguments

#### **maxEntry**

Entry number of the last entry in the attribute. Entry numbers are zero-based.

### Examples

Open the example CDF and get the number of the last entry associated with an attribute with variable scope in the file:

```
cdfid = cdflib.open('example.cdf');
% The fourth attribute is of variable scope.
attrscope = cdflib.getAttrScope(cdfid,3)
attrscope =
VARIABLE_SCOPE
% Get the number of the last entry for this attribute.
entrynum = cdflib.getAttrMaxEntry(cdfid,3)
entrynum =
     3
% Clean up
cdflib.close(cdfid);
clear cdfid
```
#### **Tutorials**

- "Import CDF Files Using Low-Level Functions"
- "Export to CDF Files"

# References

This function corresponds to the CDF library C API routine CDFgetAttrMaxzEntry.

To use this function, you must be familiar with the CDF C interface. Read the CDF documentation at the [CDF website.](http://cdf.gsfc.nasa.gov/)

For copyright information, see the cdfcopyright.txt file.

# See Also

cdflib.getAttrMaxgEntry

#### **Topics**

# cdflib.getAttrMaxgEntry

Number of last entry for global attribute

### **Syntax**

maxEntry = cdflib.getAttrMaxgEntry(cdfId,attrNum)

# **Description**

maxEntry = cdflib.getAttrMaxgEntry(cdfId,attrNum) returns the last entry number of a global attribute in a Common Data Format (CDF) file.

# Input Arguments

#### **cdfId**

Identifier of a CDF file, returned by a call to cdflib.create or cdflib.open.

#### **attrNum**

Numeric value that identifies the attribute. Attribute numbers are zero-based. The attribute must have global scope.

# Output Arguments

#### **maxEntry**

Entry number of the last entry in the attribute. Entry numbers are zero-based.

# Examples

Open the example CDF and get the number of the last entry associated with a global attribute in the file:

```
cdfid = cdflib.open('example.cdf');
```

```
% Any of the first three attribute are of global scope.
attrscope = cdflib.getAttrScope(cdfid,0)
attrscope =
GLOBAL_SCOPE
% Get the number of the last entry for this attribute.
entrynum = cdflib.getAttrMaxgEntry(cdfid,0)
entrynum =
      4
% Clean up
cdflib.close(cdfid);
clear cdfid
```
- "Import CDF Files Using Low-Level Functions"
- "Export to CDF Files"

### References

This function corresponds to the CDF library C API routine CDFgetAttrMaxgEntry.

To use this function, you must be familiar with the CDF C interface. Read the CDF documentation at the [CDF website.](http://cdf.gsfc.nasa.gov/)

For copyright information, see the cdfcopyright.txt file.

#### See Also

cdflib.getAttrMaxEntry

#### **Topics**

"Import CDF Files Using Low-Level Functions"

"Export to CDF Files"

# cdflib.getAttrName

Name of attribute, given attribute number

## **Syntax**

```
name = cdflib.getAttrName(cdfId,attrNum)
```
## **Description**

name = cdflib.getAttrName(cdfId,attrNum) returns the name of an attribute in a Common Data Format (CDF) file.

### Input Arguments

#### **cdfId**

Identifier of a CDF file, returned by a call to cdflib.create or cdflib.open.

#### **attrNum**

Numeric value that identifies the attribute. Attribute numbers are zero-based.

### Output Arguments

#### **name**

Character vector specifying the name of the attribute.

# Examples

Open the example CDF and get name of an attribute.

```
cdfid = cdflib.open('example.cdf');
```

```
% Get name of the first attribute in the file.
attrName = cdflib.getAttrName(cdfId,0)
attrName =
SampleAttribute
% Clean up
cdflib.close(cdfid);
clear cdfid
```
- "Import CDF Files Using Low-Level Functions"
- "Export to CDF Files"

### References

This function corresponds to the CDF library C API routine CDFgetAttrName.

To use this function, you must be familiar with the CDF C interface. Read the CDF documentation at the [CDF website.](http://cdf.gsfc.nasa.gov/)

For copyright information, see the cdfcopyright.txt file.

# See Also

cdflib.createAttr

#### **Topics**

# cdflib.getAttrNum

Attribute number, given attribute name

### **Syntax**

```
attrNum = cdflib.getAttrNum(cdfId,attrName)
```
### **Description**

attrNum = cdflib.getAttrNum(cdfId,attrName) returns the number of an attribute in a Common Data Format (CDF) file.

## Input Arguments

#### **cdfId**

Identifier of a CDF file, returned by a call to cdflib.create or cdflib.open.

#### **attrName**

Character vector specifying the name of an attribute.

## Output Arguments

#### **attrNum**

Numeric value that identifies the attribute. Attribute numbers are zero-based.

## Examples

Open the example CDF and get the attribute number associated with the SampleAttribute attribute.

```
cdfid = cdflib.open('example.cdf');
attrNum = cdflib.getAttrNum(cdfid,'SampleAttribute')
attrNum =
     0
% Clean up
cdflib.close(cdfid);
clear cdfid
```
- "Import CDF Files Using Low-Level Functions"
- "Export to CDF Files"

## References

This function corresponds to the CDF library C API routine CDFgetAttrNum.

To use this function, you must be familiar with the CDF C interface. Read the CDF documentation at the [CDF website.](http://cdf.gsfc.nasa.gov/)

For copyright information, see the cdfcopyright.txt file.

### See Also

cdflib.createAttr | cdflib.getAttrName

#### **Topics**
# cdflib.getAttrScope

Scope of attribute

## **Syntax**

```
scope = cdflib.getAttrScope(cdfId,attrNum)
```
## **Description**

scope = cdflib.getAttrScope(cdfId,attrNum) returns the scope of an attribute in a Common Data Format (CDF) file.

## Input Arguments

#### **cdfId**

Identifier of a CDF file, returned by a call to cdflib.create or cdflib.open.

#### **attrNum**

Numeric value that specifies the attribute. Attribute numbers are zero-based.

## Output Arguments

#### **scope**

One of the following character vectors, or its numeric equivalent.

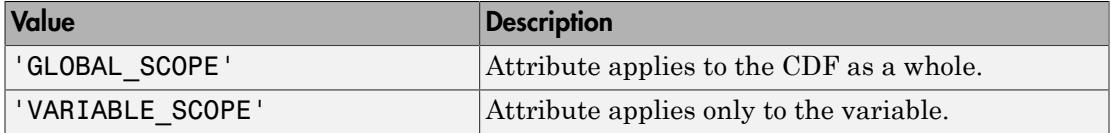

To get the numeric equivalent of these constants, use the cdflib.getConstantValue function.

## Examples

Open example CDF and get the scope of the first attribute in the file:

```
cdfid = cdflib.open('example.cdf');
attrScope = cdflib.getAttrScope(cdfid,0)
attrScope =
GLOBAL_SCOPE
% Clean up
cdflib.close(cdfid);
clear cdfid
```
#### **Tutorials**

- "Import CDF Files Using Low-Level Functions"
- "Export to CDF Files"

## References

This function corresponds to the CDF library C API routine CDFgetAttrScope.

To use this function, you must be familiar with the CDF C interface. Read the CDF documentation at the [CDF website.](http://cdf.gsfc.nasa.gov/)

For copyright information, see the cdfcopyright.txt file.

## See Also

cdflib.createAttr | cdflib.getAttrName | cdflib.getConstantValue

#### **Topics**

# cdflib.getCacheSize

Number of cache buffers used

## **Syntax**

```
numBuffers = cdflib.getCacheSize(cdfId)
```
## **Description**

numBuffers = cdflib.getCacheSize(cdfId) returns the number of cache buffers used for the Common Data Format (CDF) file identified by cdfId. For a discussion of cache schemes, see the *CDF User's Guide*.

## Examples

Open the example CDF file and get the cache size:

```
cdfid = cdflib.open('example.cdf');
numBuf = cdflib.getCacheSize(cdfid)
numBuf = 300
% Clean up
cdflib.close(cdfid)
clear cdfid
```
#### **Tutorials**

"Export to CDF Files"

## **References**

This function corresponds to the CDF library C API routine CDFgetCacheSize.

To use this function, you must be familiar with the CDF C interface. Read the CDF documentation at the [CDF website.](http://cdf.gsfc.nasa.gov/)

For copyright information, see the cdfcopyright.txt file.

## See Also

cdflib.setCacheSize

#### **Topics**

# cdflib.getChecksum

Checksum mode

## **Syntax**

mode = cdflib.getChecksum(cdfId)

## **Description**

mode = cdflib.getChecksum(cdfId) returns the checksum mode of the Common Data Format (CDF) file.

## Input Arguments

#### **cdfId**

Identifier of a CDF file, returned by a call to cdflib.create or cdflib.open.

## Output Arguments

#### **mode**

One of the following character vectors or its numeric equivalent.

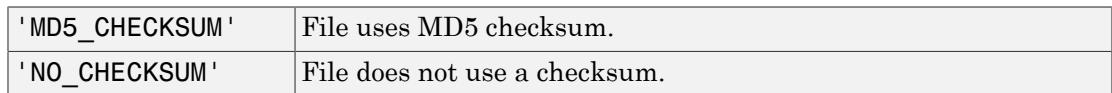

To get the numeric equivalent of the constants specified by these character vectors, use cdflib.getConstantValue.

## Examples

Open the example CDF file, and then get the checksum mode of the file:

```
cdfid = cdflib.open('example.cdf');
checksummode = cdflib.getChecksum(cdfid)
checksummode =
NO_CHECKSUM
% Clean up
cdflib.close(cdfid);
clear cdfid;
```
#### **Tutorials**

- "Import CDF Files Using Low-Level Functions"
- "Export to CDF Files"

## References

This function corresponds to the CDF library C API routine CDFgetChecksum.

To use this function, you must be familiar with the CDF C interface. Read the CDF documentation at the [CDF website.](http://cdf.gsfc.nasa.gov/)

For copyright information, see the cdfcopyright.txt file.

## See Also

cdflib.setChecksum | cdflib.getConstantValue

#### **Topics**

# cdflib.getCompression

Compression settings

### **Syntax**

[ctype,cparms,cpercentage] = cdflib.getCompression(cdfId)

## **Description**

[ctype,cparms,cpercentage] = cdflib.getCompression(cdfId) returns information about the compression settings of a Common Data Format (CDF) file.

## Input Arguments

#### **cdfId**

Identifier of a CDF file, returned by a call to cdflib.create or cdflib.open.

### Output Arguments

#### **ctype**

Character vector specifying compression type, such as 'HUFF\_COMPRESSION'. If the CDF does not use compression, the function returns 'NO\_COMPRESSION'. For a list of supported compression types, see cdflib.setCompression.

#### **cparms**

The value of the parameter associated with the type of compression. For example, for the 'RLE\_COMPRESSION' compression type, the parameter specifies the style of runlength encoding. For a list of parameters supported by each compression type, see cdflib.setCompression.

#### **cpercentage**

The rate of compression, expressed as a percentage.

### Examples

Open the example CDF file and check the compression settings in the file.

```
cdfId = cdflib.open('example.cdf');
[ctype, cparms, cpercentage] = cdflib.getCompression(cdfId)
ctype =
GZIP COMPRESSION
cparms =
      7
cper =
     26
% Clean up
cdflib.close(cdfId)
clear cdfId
```
#### **Tutorials**

- "Import CDF Files Using Low-Level Functions"
- "Export to CDF Files"

## References

This function corresponds to the CDF library C API routine CDFgetCompression.

To use this function, you must be familiar with the CDF C interface. Read the CDF documentation at the [CDF website.](http://cdf.gsfc.nasa.gov/)

For copyright information, see the cdfcopyright.txt file.

## See Also

cdflib.setCompression | cdflib.getVarCompression | cdflib.setVarCompression

#### **Topics**

# cdflib.getCompressionCacheSize

Number of compression cache buffers

## **Syntax**

```
numBuffers = cdflib.getCompressionCacheSize(cdfId)
```
## **Description**

numBuffers = cdflib.getCompressionCacheSize(cdfId) returns the number of cache buffers used for the compression scratch Common Data Format (CDF) file. cdfId identifies the CDF file. For a discussion of cache schemes, see the *CDF User's Guide*.

## Examples

Open the example CDF file and check the compression cache size of the file:

```
cdfId = cdflib.open('example.cdf');
numBuf = cdflib.getCompressionCacheSize(cdfId)
numBuf = 80
% Clean up
cdflib.close(cdfId)
clear cdfId
```
#### **Tutorials**

"Export to CDF Files"

## **References**

This function corresponds to the CDF library C API routine CDFgetCompressionCacheSize.

To use this function, you must be familiar with the CDF C interface. Read the CDF documentation at the [CDF website.](http://cdf.gsfc.nasa.gov/)

For copyright information, see the cdfcopyright.txt file.

## See Also

cdflib.setCompressionCacheSize

#### **Topics**

## cdflib.getConstantNames

Names of Common Data Format (CDF) library constants

## **Syntax**

```
names = cdflib.getConstantNames()
```
## **Description**

names = cdflib.getConstantNames() returns a cell array of character vectors, where each character vector is the name of a constant known to the Common Data Format (CDF) library.

## Examples

Get a list of the names of CDF library constants.

```
names = cdflib.getConstantNames()
names = 
     'AHUFF_COMPRESSION'
     'ALPHAMVSD_ENCODING'
     'ALPHAMVSG_ENCODING'
     'ALPHAMVSI_ENCODING'
     'ALPHAOSF1_ENCODING'
     'CDF_BYTE'
     'CDF_CHAR'
 .
 .
 .
```
#### **Tutorials**

• "Export to CDF Files"

## References

For copyright information, see the cdfcopyright.txt file.

### See Also

cdflib.getConstantValue

#### **Topics**

# cdflib.getConstantValue

Numeric value corresponding to Common Data Format (CDF) library constant

### **Syntax**

```
value = cdflib.getConstantValue(constantName)
```
## **Description**

value = cdflib.getConstantValue(*constantName*) returns the numeric value of the CDF library constant specified by the character vector *constantName*. To see a list of constant names, use cdflib.getConstantNames.

## Examples

View the list of CDF library constants and get the numeric value corresponding to one of the constants.

```
% Retrieve a list of library constants
names = cdflib.getConstantNames();
value = cdflib.getConstantValue(name{1})value =
    3
```
#### **Tutorials**

- "Import CDF Files Using Low-Level Functions"
- "Export to CDF Files"

## **References**

For copyright information, see the cdfcopyright.txt file.

## See Also

cdflib.getConstantNames

#### **Topics**

# cdflib.getCopyright

Copyright notice in Common Data Format (CDF) file

## **Syntax**

```
copyright = cdflib.getCopyright(cdfId)
```
## **Description**

copyright =  $cdflib.getCopyright (cdfId) returns the copyright notice in the$ CDF file identified by cdfId.

## Examples

Create a CDF file, and then get the copyright notice in the file. To run this example, you must be in a writable folder.

```
cdfId = cdflib.create('your_file.cdf');
```
 $copyright = cdflib.getCopyright(cdfId)$ 

 $copyright =$ 

```
Common Data Format (CDF)
(C) Copyright 1990-2009 NASA/GSFC
Space Physics Data Facility
NASA/Goddard Space Flight Center
Greenbelt, Maryland 20771 USA
(Internet -- CDFSUPPORT@LISTSERV.GSFC.NASA.GOV)
```

```
% Clean up.
cdflib.delete(cdfId)
clear cdfId
```
#### **Tutorials**

"Export to CDF Files"

## References

This function corresponds to the CDF library C API routine CDFgetCopyright.

To use this function, you must be familiar with the CDF C interface. Read the CDF documentation at the [CDF website.](http://cdf.gsfc.nasa.gov/)

For copyright information, see the cdfcopyright.txt file.

## See Also

cdflib.getLibraryCopyright

#### **Topics**

# cdflib.getFileBackward

Return current backward compatibility mode setting

## **Syntax**

```
mode = cdflib.getFileBackward()
```
## **Description**

mode = cdflib.getFileBackward() returns the backward compatibility mode.

## Output Arguments

#### **mode**

One of the following character vectors:

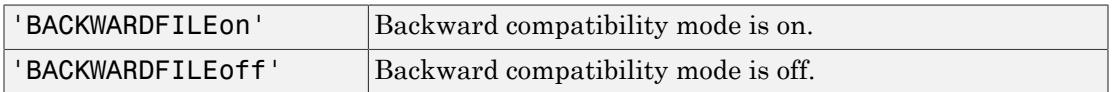

For more information about backward compatibility mode, see cdflib.setFileBackward.

## Examples

```
mode = cdflib.getFileBackward
mode =BACKWARDFILEoff
```
#### **Tutorials**

"Export to CDF Files"

## References

This function corresponds to the CDF library C API routine CDFgetFileBackward.

To use this function, you must be familiar with the CDF C interface. Read the CDF documentation at the [CDF website.](http://cdf.gsfc.nasa.gov/)

For copyright information, see the cdfcopyright.txt file.

## See Also

cdflib.setFileBackward | cdflib.getConstantValue

#### **Topics**

# cdflib.getFormat

Format of Common Data Format (CDF) file

## **Syntax**

```
format = cdflib.setFormat(cdfId)
```
## **Description**

*format* = cdflib.setFormat(cdfId) returns the format of the CDF file.

## Input Arguments

#### **cdfId**

Identifier of a CDF file, returned by a call to cdflib.create or cdflib.open.

## Output Arguments

#### **format**

One of the following character vectors, or its numeric equivalent.

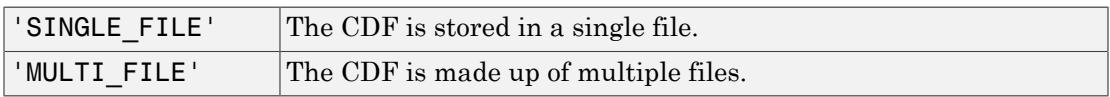

To get the numeric equivalent of the constants specified by these character vectors, use cdflib.getConstantValue.

## Examples

Open the example CDF file and determine its file format:

```
cdfId = cdflib.open('example.cdf');
format = cdflib.getFormat(cdfId)
format = 'SINGLE_FILE'
% Clean up.
cdflib.close(cdfId)
clear cdfId
```
#### **Tutorials**

- "Import CDF Files Using Low-Level Functions"
- "Export to CDF Files"

## References

This function corresponds to the CDF library C API routine CDFgetFormat.

To use this function, you must be familiar with the CDF C interface. Read the CDF documentation at the [CDF website.](http://cdf.gsfc.nasa.gov/)

For copyright information, see the cdfcopyright.txt file.

## See Also

cdflib.setFormat | cdflib.getConstantValue

#### **Topics**

# cdflib.getLibraryCopyright

Copyright notice of Common Data Format (CDF) library

## **Syntax**

```
copyright = cdflib.getLibraryCopyright()
```
## **Description**

copyright = cdflib.getLibraryCopyright() returns a character vector containing the copyright notice of the CDF library.

## Examples

Get the copyright of the CDF library.

 $copyright = cdflib.getLibraryCopyright()$ 

 $copyright =$ 

Common Data Format (CDF) (C) Copyright 1990-2008 NASA/GSFC Space Physics Data Facility NASA/Goddard Space Flight Center Greenbelt, Maryland 20771 USA (Internet -- CDFSUPPORT@LISTSERV.GSFC.NASA.GOV)

#### **Tutorials**

- "Import CDF Files Using Low-Level Functions"
- "Export to CDF Files"

## References

This function corresponds to the CDF library C API routine CDFgetLibraryCopyright.

To use this function, you must be familiar with the CDF C interface. Read the CDF documentation at the [CDF website.](http://cdf.gsfc.nasa.gov/)

For copyright information, see the cdfcopyright.txt file.

## See Also

cdflib.getCopyright

#### **Topics**

# cdflib.getLibraryVersion

Library version and release information

## **Syntax**

```
[version,release,increment] = cdflib.getLibraryVersion()
```
## **Description**

[version,release,increment] = cdflib.getLibraryVersion() returns information about the Common Data Format (CDF) library.

## Output Arguments

#### **version**

Numeric value indicating the version number of the CDF library.

#### **release**

Numeric value indicating the release number of the CDF library.

#### **increment**

Numeric value indicating the increment number of the CDF library.

## Examples

Get the version information of the CDF library:

```
[version, release, increment] = cdflib.getLibraryVersion()
```
version =

3

```
release =
      6
increment =
       1
```
#### **Tutorials**

- "Import CDF Files Using Low-Level Functions"
- "Export to CDF Files"

## **References**

This function corresponds to the CDF library C API routine CDFgetLibraryVersion.

To use this function, you must be familiar with the CDF C interface. Read the CDF documentation at the [CDF website.](http://cdf.gsfc.nasa.gov/)

For copyright information, see the cdfcopyright.txt file.

## See Also

cdflib.getVersion

#### **Topics**

# cdflib.getMajority

Majority of variables

## **Syntax**

*majority* = cdflib.getMajority(cdfId)

## **Description**

*majority* = cdflib.getMajority(cdfId) returns the majority of variables in a Common Data Format (CDF) file.

## Input Arguments

#### **cdfId**

Identifier of a CDF file, returned by a call to cdflib.create or cdflib.open.

## **Output Arguments**

#### **majority**

One of the following character vectors or its numeric equivalent.

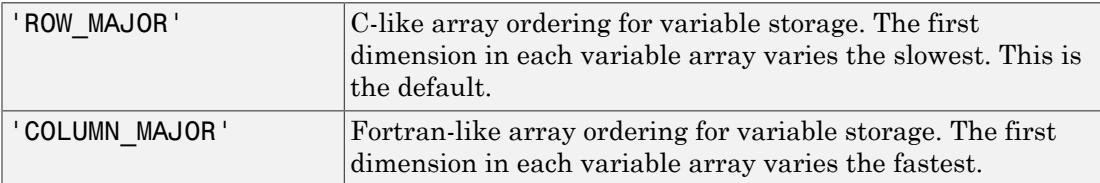

To get the numeric equivalent of the constants specified by these character vectors, use cdflib.getConstantValue.

## Examples

Open the example CDF file, and then determine the majority of variables in the file:

```
cdfId = cdflib.open('example.cdf');
majority = cdflib.getMajority(cdfId)
majority =ROW_MAJOR
% Clean up
cdflib.close(cdfId)
clear cdfId
```
#### **Tutorials**

- "Import CDF Files Using Low-Level Functions"
- "Export to CDF Files"

## References

This function corresponds to the CDF library C API routine CDFgetMajority.

To use this function, you must be familiar with the CDF C interface. Read the CDF documentation at the [CDF website.](http://cdf.gsfc.nasa.gov/)

For copyright information, see the cdfcopyright.txt file.

## See Also

cdflib.setMajority | cdflib.getConstantValue

#### **Topics**

# cdflib.getName

Name of Common Data Format (CDF) file

## **Syntax**

```
name = cdflib.getName(cdfId)
```
## **Description**

name = cdflib.getName(cdfId) returns the name of the CDF file identified by cdfId.

## Examples

Open the example CDF file and get the name of the file. The path name returned for your installation will be different.

```
cdfId = cdflib.open('example.cdf');
name = cdflib.getName(cdfId)
name =
yourinstallation\matlab\toolbox\matlab\demos\example
% Clean up
cdflib.close(cdfId)
```
clear cdfId

#### **Tutorials**

"Export to CDF Files"

## References

This function corresponds to the CDF library C API routine CDFgetName.

To use this function, you must be familiar with the CDF C interface. Read the CDF documentation at the [CDF website.](http://cdf.gsfc.nasa.gov/)

For copyright information, see the cdfcopyright.txt file.

## See Also

cdflib.open | cdflib.create

#### **Topics**

## cdflib.getNumAttrEntries

Number of entries for attribute with variable scope

### **Syntax**

```
nentries = cdflib.getNumAttrEntries(cdfId,attrNum)
```
### **Description**

nentries = cdflib.getNumAttrEntries(cdfId,attrNum) returns the number of entries for the specified attribute in the Common Data Format (CDF) file.

cdfId identifies the CDF file.

attrNum is a numeric value that specifies the attribute. Attribute numbers are zerobased. The attribute must have variable scope.

## Examples

Open the example CDF, find an attribute with variable scope, and determine how many entries are associated with the attribute:

```
cdfid = cdflib.open('example.cdf');
% Get the number of an attribute
% with variable scope
attrNum = cdflib.getAttrNum(cdfid,'Description');
% Check that scope of attribute is variable
attrScope = cdflib.getAttrScope(cdfid,attrNum)
VARIABLE_SCOPE
% Detemine the number of entries for the attribute
attrEntries = cdflib.getNumAttrEntries(cdfid,attrNum)
```
attrEntries =

4

```
% Clean up
cdflib.close(cdfid);
```
#### **Tutorials**

- "Import CDF Files Using Low-Level Functions"
- "Export to CDF Files"

## **References**

This function corresponds to the CDF library C API routine CDFgetNumAttrzEntries.

To use this function, you must be familiar with the CDF C interface. Read the CDF documentation at the [CDF website.](http://cdf.gsfc.nasa.gov/)

For copyright information, see the cdfcopyright.txt file.

## See Also

cdflib.getAttrScope

#### **Topics**

# cdflib.getNumAttrgEntries

Number of entries for attribute with global scope

## **Syntax**

```
nentries = cdflib.getNumAttrgEntries(cdfId,attrNum)
```
## **Description**

nentries = cdflib.getNumAttrgEntries(cdfId,attrNum) returns the number of entries written for the specified global attribute in the Common Data Format (CDF) file.

cdfId identifies the CDF file. attrNum is a numeric value that identifies the attribute. Attribute numbers are zero-based. The attribute must have global scope.

# Examples

Open the example CDF and find out how many entries are associated with a global attribute in the file.

```
cdfid = cdflib.open('example.cdf');
% The first attribute is a global attribute.
attrgEntries = cdflib.getNumAttrgEntries(cdfid,0)
attrgEntries =
     3
% Clean up
cdflib.close(cdfid);
clear cdfid
```
#### **Tutorials**

"Export to CDF Files"

## References

This function corresponds to the CDF library C API routine CDFgetNumAttrgEntries.

To use this function, you must be familiar with the CDF C interface. Read the CDF documentation at the [CDF website.](http://cdf.gsfc.nasa.gov/)

For copyright information, see the cdfcopyright.txt file.

## See Also

cdflib.getNumAttrEntries

#### **Topics**

## cdflib.getNumAttributes

Number of attributes with variable scope

## **Syntax**

```
numAtts = cdflib.getNumAttributes(cdfId)
```
## **Description**

numAtts = cdflib.getNumAttributes(cdfId) returns the total number of attributes with variable scope in a Common Data Format (CDF) file. cdfId identifies the CDF file.

## Examples

Open the example CDF and find out how many attributes in the file have variable scope:

```
cdfid = cdflib.open('example.cdf');
% Determine the number of attributes with variable scope
numAttrs = cdflib.getNumAttributes(cdfid)
numAttrs =
     1
% Clean up
cdflib.close(cdfid);
clear cdfid
```
#### **Tutorials**

"Export to CDF Files"

### **References**

This function corresponds to the CDF library C API routine CDFgetNumvAttributes.

To use this function, you must be familiar with the CDF C interface. Read the CDF documentation at the [CDF website.](http://cdf.gsfc.nasa.gov/)

For copyright information, see the cdfcopyright.txt file.

## See Also

cdflib.getNumgAttributes

#### **Topics**

# cdflib.getNumgAttributes

Number of attributes with global scope

## **Syntax**

```
ngatts = cdflib.getNumgAttributes(cdfId)
```
## **Description**

ngatts = cdflib.getNumgAttributes(cdfId) returns the total number of global attributes in a Common Data Format (CDF) file. cdfId identifies the CDF file.

# Examples

Open the example CDF and find out how many global attributes are in the file:

```
cdfid = cdflib.open('example.cdf');
% Determine the number of global attributes in the file.
numgAttrs = cdflib.getNumgAttributes(cdfid)
numgAttrs =
     3
```
% Clean up cdflib.close(cdfid);

### **Tutorials**

- "Import CDF Files Using Low-Level Functions"
- "Export to CDF Files"

# References

This function corresponds to the CDF library C API routine CDFgetNumgAttributes.
To use this function, you must be familiar with the CDF C interface. Read the CDF documentation at the [CDF website.](http://cdf.gsfc.nasa.gov/)

For copyright information, see the cdfcopyright.txt file.

#### See Also

cdflib.getNumAttributes

#### **Topics**

# cdflib.getReadOnlyMode

Read-only mode

### **Syntax**

*mode* = cdflib.getReadOnlyMode(cdfId)

### **Description**

*mode* = cdflib.getReadOnlyMode(cdfId) returns the read-only mode of a Common Data Format (CDF) file.

### Input Arguments

#### **cdfId**

Identifier of a CDF file, returned by a call to cdflib.create or cdflib.open.

## Output Arguments

#### **mode**

One of the following character vectors or its numeric equivalent.

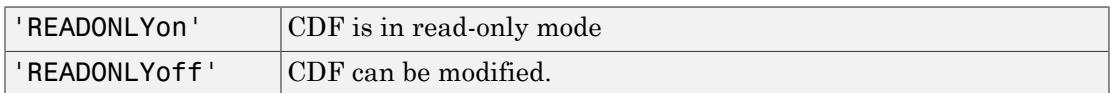

To get the numeric equivalent of the constants specified by these character vectors, use cdflib.getConstantValue.

## Examples

Open the example CDF file and determine its current read-only status:

```
cdfId = cdflib.open('example.cdf');
mode = cdflib.getReadOnlyMode(cdfId)
mode =READONLYoff
% Clean up.
cdflib.close(cdfId);
clear cdfId
```
#### **Tutorials**

- "Import CDF Files Using Low-Level Functions"
- "Export to CDF Files"

### References

This function corresponds to the CDF library C API routine CDFgetReadOnlyMode.

To use this function, you must be familiar with the CDF C interface. Read the CDF documentation at the [CDF website.](http://cdf.gsfc.nasa.gov/)

For copyright information, see the cdfcopyright.txt file.

### See Also

cdflib.setReadOnlyMode | cdflib.getConstantValue

#### **Topics**

# cdflib.getStageCacheSize

Number of cache buffers for staging

### **Syntax**

```
numBuffers = cdflib.getStageCacheSize(cdfId)
```
### **Description**

numBuffers = cdflib.getStageCacheSize(cdfId) returns the number of cache buffers used for the staging scratch file of the Common Data Format (CDF) file. For more information about cache buffers, see the *CDF User's Guide*.

cdfId identifies the CDF file.

### Examples

Open the example CDF file and determine the number of cache buffers used for staging:

```
cdfId = cdflib.open('example.cdf');
numBuf = cdflib.getStageCacheSize(cdfId)
numBuf = 125
% Clean up
cdflib.close(cdfId)
clear cdfId
```
#### **Tutorials**

### References

This function corresponds to the CDF library C API routine CDFgetStageCacheSize.

To use this function, you must be familiar with the CDF C interface. Read the CDF documentation at the [CDF website.](http://cdf.gsfc.nasa.gov/)

For copyright information, see the cdfcopyright.txt file.

### See Also

cdflib.setStageCacheSize

#### **Topics**

# cdflib.getValidate

Library validation mode

### **Syntax**

```
mode = cdflib.getValidate()
```
#### **Description**

mode = cdflib.getValidate() returns the validation mode of the Common Data Format (CDF) library.

### Output Arguments

#### **mode**

One of the following character vectors or its numeric equivalent.

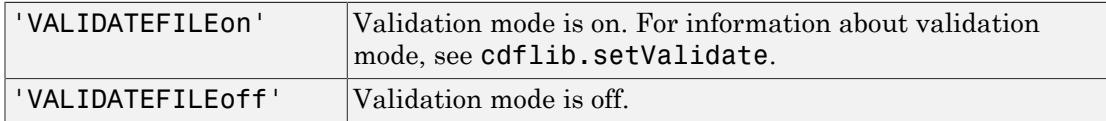

To get the numeric equivalent of the constants specified by these character vectors, use cdflib.getConstantValue.

### Examples

Determine the current validation mode of the CDF library.

```
mode = cdflib.getValidate()
mode =
```

```
'VALIDATEFILEon'
```
#### **Tutorials**

- "Import CDF Files Using Low-Level Functions"
- "Export to CDF Files"

# References

This function corresponds to the CDF library C API routine CDFgetValidate.

To use this function, you must be familiar with the CDF C interface. Read the CDF documentation at the [CDF website.](http://cdf.gsfc.nasa.gov/)

For copyright information, see the cdfcopyright.txt file.

## See Also

cdflib.setValidate | cdflib.getConstantValue

#### **Topics**

# cdflib.getVarAllocRecords

Number of records allocated for variable

#### **Syntax**

```
numrecs = cdflib.getVarAllocRecords(cdfId, varNum)
```
## **Description**

numrecs = cdflib.getVarAllocRecords(cdfId, varNum) returns the number of records allocated for a variable in a Common Data Format (CDF) file.

cdfId identifies the CDF file. varNum is a numeric value that identifies the variable. Variable numbers are zero-based.

## Examples

Open example CDF and get the number of records allocated for a variable:

```
cdfid = cdflib.open('example.cdf');
% Determine the number of records allocated for the 
% first variable in the file.
numrecs = cdflib.getVarAllocRecords(cdfid,0)
numrecs = 64
% Clean up
cdflib.close(cdfid)
clear cdfid
```
#### **Tutorials**

### References

This function corresponds to the CDF library C API routine CDFgetzVarAllocRecords.

To use this function, you must be familiar with the CDF C interface. Read the CDF documentation at the [CDF website.](http://cdf.gsfc.nasa.gov/)

For copyright information, see the cdfcopyright.txt file.

### See Also

cdflib.setVarAllocBlockRecords

#### **Topics**

# cdflib.getVarBlockingFactor

Blocking factor for variable

### **Syntax**

blockingFactor = cdflib.getVarBlockingFactor(cdfId,varNum)

## **Description**

blockingFactor = cdflib.getVarBlockingFactor(cdfId,varNum) returns the blocking factor for a variable in a Common Data Format (CDF) file. A variable's *blocking factor* specifies the minimum number of records the library allocates when you write to an unallocated record.

cdfId identifies the CDF file. varNum is a numeric value that identifies the variable. Variable numbers are zero-based.

# Examples

Open the example CDF and determine the blocking factor of a variable.

```
cdfid = cdflib.open('example.cdf');
cdflib.getVarBlockingFactor(cdfid,0)
ans =\Omega% Clean up
cdflib.close(cdfid)
clear cdfid
```
#### **Tutorials**

### **References**

This function corresponds to the CDF library C API routine CDFgetzVarBlockingFactor.

To use this function, you must be familiar with the CDF C interface. Read the CDF documentation at the [CDF website.](http://cdf.gsfc.nasa.gov/)

For copyright information, see the cdfcopyright.txt file.

### See Also

cdflib.setVarBlockingFactor

#### **Topics**

# cdflib.getVarCacheSize

Number of multifile cache buffers

#### **Syntax**

```
numBuffers = cdflib.getVarCacheSize(cdfId,varNum)
```
### **Description**

numBuffers = cdflib.getVarCacheSize(cdfId, varNum) returns the number of cache buffers used for a variable in a Common Data Format (CDF) file.

cdfId identifies the CDF file. varNum is a numeric value that identifies the variable. Variable identifiers are zero-based.

This function applies only to multifile format CDFs. For more information about caching, see the *CDF User's Guide*.

### Examples

Create a multifile CDF and retrieve the number of buffers being used for a variable. To run this example, you must be in a writable folder.

```
cdfid = cdflib.create('your_file.cdf')
% Set the format of the file to be multi-file
cdflib.setFormat(cdfid,'MULTI_FILE');
% Create a variable in the file
varNum = cdflib.createVar(cdfid,'Time','cdf_int1',1,[],true,[]);
% Note how the library creates a separate file for the variable
ls your_file.*
your_file.cdf your_file.z0 
% Determine the number of cache buffers used with the variable
```

```
numBuf = cdflib.getVarCacheSize(cdfid,varNum)
numBuf = 1
% Clean up
cdflib.delete(cdfid);
clear cdfid
```
#### **Tutorials**

- "Import CDF Files Using Low-Level Functions"
- "Export to CDF Files"

## **References**

This function corresponds to the CDF library C API routine CDFgetzVarCacheSize.

To use this function, you must be familiar with the CDF C interface. Read the CDF documentation at the [CDF website.](http://cdf.gsfc.nasa.gov/)

For copyright information, see the cdfcopyright.txt file.

### See Also

cdflib.setVarCacheSize

#### **Topics**

# cdflib.getVarCompression

Information about compression used by variable

### **Syntax**

[ctype,cparams,percent] = cdflib.getVarCompression(cdfId, varNum)

### **Description**

[ctype,cparams,percent] = cdflib.getVarCompression(cdfId, varNum) returns information about the compression used for a variable in a Common Data Format (CDF) File.

#### Input Arguments

#### **cdfId**

Identifier of a CDF file, returned by a call to cdflib.create or cdflib.open.

### Output Arguments

#### **ctype**

Character vector identifying the type of compression. For a list of compression types, see cdflib.setCompression.

#### **cparams**

Any additional parameter required by the compression type.

#### **percent**

Numeric value indicating the level of compression, expressed as a percentage.

#### Examples

Open the example CDF file and check the compression settings of any variable.

```
cdfid = cdflib.open('example.cdf');
% Check the compression setting of any variable in the file
% The example checks the first variable (variable numbers are zero-based).
[ctype params percent] = cdflib.getVarCompression(cdfid,0)
ctype =
NO_COMPRESSION
params =
     [1]percent =
    100
% Clean up
cdflib.close(cdfid);
clear cdfid
```
#### **Tutorials**

- "Import CDF Files Using Low-Level Functions"
- "Export to CDF Files"

## References

This function corresponds to the CDF library C API routine CDFgetzVarCompression.

To use this function, you must be familiar with the CDF C interface. Read the CDF documentation at the [CDF website.](http://cdf.gsfc.nasa.gov/)

For copyright information, see the cdfcopyright.txt file.

## See Also

cdflib.setCompression | cdflib.setVarCompression

#### **Topics**

# cdflib.getVarData

Single value from record in variable

### **Syntax**

```
datum = cdflib.getVarData(cdfId,varNum,recNum,indices)
datum = cdflib.getVarData(cdfId,varNum,recNum)
```
### **Description**

datum = cdflib.getVarData(cdfId, varNum, recNum, indices) returns a single value from a variable in a Common Data Format (CDF) file.

datum = cdflib.getVarData(cdfId,varNum,recNum) returns a single value from a variable with no dimensions in a Common Data Format (CDF) file.

#### Input Arguments

#### **cdfId**

Identifier of a CDF file, returned by a call to cdflib.create or cdflib.open.

#### **varNum**

Numeric value identifying the variable containing the datum. Variable numbers are zerobased.

#### **recNum**

Numeric value identifying the location of the datum in the variable. In CDF terminology, this is called the *record number*. Record numbers are zero-based.

#### **indices**

Array of dimension indices within the record. Dimension indices are zero-based. If the variable has no dimensions, you can omit this parameter.

#### Output Arguments

#### **datum**

Value of the specified record.

### Examples

Open the example CDF file and retrieve data associated with a variable:

```
cdfid = cdflib.open('example.cdf');
% Determine how many variables are in the file.
info = cdflib.inquire(cdfid);info.numVars
ans = 5
% Determine if the first variable has dimensions.
varinfo = cdflib.inquireVar(cdfid,0);
vardims = varinfo.dims
vardims =
  \lceil% Get data from variable, without specifying dimensions.
datum = cdflib.getVarData(cdfid, varnum, recnum) 
datum =
   6.3146e+013
% Get dimensions of another variable in file.
varinfo = cdflib.inquireVar(cdfid,3);
vardims = varinfo.dims
vardims =
   [4 2 2]
```

```
% Retrieve the first datum in the record. Indices are zero-based.
datum = cdflib.getVarData(cdfId,3,0,[0 0 0])
info = 30
% Clean up.
cdflib.close(cdfid);
clear cdfid
```
#### **Tutorials**

- "Import CDF Files Using Low-Level Functions"
- "Export to CDF Files"

## References

This function corresponds to the CDF library C API routine CDFgetzVarData.

To use this function, you must be familiar with the CDF C interface. Read the CDF documentation at the [CDF website.](http://cdf.gsfc.nasa.gov/)

For copyright information, see the cdfcopyright.txt file.

#### See Also

cdflib.putVarData | cdflib.getVarRecordData | cdflib.hyperGetVarData

#### **Topics**

# cdflib.getVarMaxAllocRecNum

Maximum allocated record number for variable

### **Syntax**

```
maxrec = cdflib.getVarMaxAllocRecNum(cdfId,varNum)
```
### **Description**

maxrec = cdflib.getVarMaxAllocRecNum(cdfId,varNum) returns the record number of the maximum allocated record for a variable in a Common Data Format (CDF) file.

cdfId identifies the CDF file. varNum is a numeric value that identifies the variable. Variable numbers and record numbers are zero-based.

## Examples

Open example CDF and get the maximum allocated record number for a variable:

```
cdfid = cdflib.open('example.cdf');
% Determine maximum record number for variable in file.
maxRecNum = cdflib.getVarMaxAllocRecNum(cdfid,0)
maxRecNum =
     63
% Clean up
cdflib.close(cdfid)
clear cdfid
```
#### **Tutorials**

#### **References**

This function corresponds to the CDF library C API routine CDFgetzVarMaxAllocRecNum.

To use this function, you must be familiar with the CDF C interface. Read the CDF documentation at the [CDF website.](http://cdf.gsfc.nasa.gov/)

For copyright information, see the cdfcopyright.txt file.

#### See Also

cdflib.getVarMaxWrittenRecNum

#### **Topics**

## cdflib.getVarMaxWrittenRecNum

Maximum written record number for variable

### **Syntax**

```
maxrec = cdflib.getVarMaxwrittenRecNum(cdfId,varNum)
```
### **Description**

maxrec = cdflib.getVarMaxwrittenRecNum(cdfId,varNum) returns the record number of the maximum record written for a variable in a Common Data Format (CDF) file.

cdfId identifies the CDF file. varNum is a numeric value that identifies the variable. Variable numbers and record numbers are zero-based.

### Examples

Open the example CDF, and then determine the maximum number of records written to a variable:

```
cdfid = cdflib.open('example.cdf');
% Determine the number records written to variable. 
numRecs = cdflib.getVarNumRecsWritten(cdfid,0)
numRecs =
     24
% Determine the maximum record number of the records written
maxRecNum = cdflib.getVarMaxWrittenRecNum(cdfid,0)
maxRecNum =
     23
```

```
% Clean up
cdflib.close(cdfid)
clear cdfid
```
#### **Tutorials**

- "Import CDF Files Using Low-Level Functions"
- "Export to CDF Files"

### References

This function corresponds to the CDF library C API routine CDFgetzVarMaxWrittenRecNum.

To use this function, you must be familiar with the CDF C interface. Read the CDF documentation at the [CDF website.](http://cdf.gsfc.nasa.gov/)

For copyright information, see the cdfcopyright.txt file.

### See Also

cdflib.getVarMaxAllocRecNum | cdflib.getVarNumRecsWritten

#### **Topics**

# cdflib.getVarsMaxWrittenRecNum

Maximum written record number for CDF file

### **Syntax**

```
maxrec = cdflib.getVarsMaxwrittenRecNum(cdfId)
```
### **Description**

maxrec = cdflib.getVarsMaxwrittenRecNum(cdfId) returns the maximum record number written for all variables in a Common Data Format (CDF) file.

cdfId identifies the CDF file. Record numbers are zero-based.

## Examples

Open the example CDF, and then determine the maximum number of records written to the file:

```
cdfid = cdflib.open('example.cdf');
% Determine the maximum record number of the records written
maxRecNum = cdflib.getVarsMaxWrittenRecNum(cdfid)
maxRecNum =
     23
% Clean up
cdflib.close(cdfid)
```
#### Tutorials

#### **References**

This function corresponds to the CDF library C API routine CDFgetzVarsMaxWrittenRecNum.

To use this function, you must be familiar with the CDF C interface. Read the CDF documentation at the [CDF website.](http://cdf.gsfc.nasa.gov/)

For copyright information, see the cdfcopyright.txt file.

### See Also

cdflib.getVarMaxWrittenRecNum

#### **Topics**

# cdflib.getVarName

Variable name, given variable number

#### **Syntax**

```
name = cdflib.getVarName(cdfId,varNum)
```
### **Description**

name = cdflib.getVarName(cdfId, varNum) returns the name of the variable in a Common Data Format (CDF) file.

cdfId identifies the CDF file. varNum is a numeric value that identifies the variable. Variable numbers are zero-based. name is a character vector specifying the name.

### Examples

Open the example CDF, and then get the name of a variable in the file:

```
cdfid = cdflib.open('example.cdf');
name = cdflib.getVarName(cdfid,1)
name =
Longitude
% Clean up
cdflib.close(cdfid)
clear cdfid
```
#### **Tutorials**

### References

This function corresponds to the CDF library C API routine CDFgetzVarName.

To use this function, you must be familiar with the CDF C interface. Read the CDF documentation at the [CDF website.](http://cdf.gsfc.nasa.gov/)

For copyright information, see the cdfcopyright.txt file.

## See Also

cdflib.inquireVar

#### **Topics**

# cdflib.getVarNum

Variable number, given variable name

### **Syntax**

```
varNum = cdflib.getVarNum(cdfId,varname)
```
### **Description**

varNum = cdflib.getVarNum(cdfId,*varname*) returns the identifier (variable number) for a variable in a Common Data Format (CDF) file.

cdfId identifies the CDF file. *varname* is a character vector that identifies the variable. Variable names are case-sensitive.

### Examples

Open example CDF, and then get the number of a variable named Longitude:

```
cdfid = cdflib.open('example.cdf');
varNum = cdflib.getVarNum(cdfid,'Longitude')
varNum =
      1
% Clean up
cdflib.close(cdfid);
clear cdfid
```
#### **Tutorials**

### References

This function corresponds to the CDF library C API routine CDFgetzVarNum.

To use this function, you must be familiar with the CDF C interface. Read the CDF documentation at the [CDF website.](http://cdf.gsfc.nasa.gov/)

For copyright information, see the cdfcopyright.txt file.

# See Also

cdflib.getVarName

#### **Topics**

# cdflib.getVarNumRecsWritten

Number of records written to variable

#### **Syntax**

```
numrecs = cdflib.getVarNumRecsWritten(cdfId,varNum)
```
### **Description**

numrecs = cdflib.getVarNumRecsWritten(cdfId, varNum) returns the total number of records written to a variable in a Common Data Format (CDF) file.

cdfId identifies the CDF file. varNum is a numeric value that identifies the variable. Variable numbers are zero-based.

### Examples

Open the example CDF, and then determine the number of records written to a variable:

```
cdfid = cdflib.open('example.cdf');
% Determine the number of records written to the variable.
numRecs = cdflib.getVarNumRecsWritten(cdfid,0)
numRecs =
     24
% Clean up
cdflib.close(cdfid)
clear cdfid
```
#### **Tutorials**

#### **References**

This function corresponds to the CDF library C API routine CDFgetzVarNumRecsWritten.

To use this function, you must be familiar with the CDF C interface. Read the CDF documentation at the [CDF website.](http://cdf.gsfc.nasa.gov/)

For copyright information, see the cdfcopyright.txt file.

### See Also

cdflib.getVarMaxWrittenRecNum

#### **Topics**

# cdflib.getVarPadValue

Pad value for variable

### **Syntax**

```
padvalue = cdflib.getVarPadValue(cdfId,varNum)
```
### **Description**

padvalue = cdflib.getVarPadValue(cdfId,varNum) returns the pad value used with a variable in a Common Data Format (CDF) file.

cdfId identifies the CDF file. varNum is a numeric value that identifies the variable. Variable numbers are zero-based.

### Examples

Open the example CDF, and then determine the pad value for a variable:

```
cdfid = cdflib.open('example.cdf');
% Check pad value of variable in the file.
padval = cdflib.getVarPadValue(cdfid,0)
padval =\Omega% Clean up.
cdflib.close(cdfid);
clear cdfid
```
#### **Tutorials**

### **References**

This function corresponds to the CDF library C API routine CDFgetzVarPadValue.

To use this function, you must be familiar with the CDF C interface. Read the CDF documentation at the [CDF website.](http://cdf.gsfc.nasa.gov/)

For copyright information, see the cdfcopyright.txt file.

## See Also

cdflib.setVarPadValue

#### **Topics**

# cdflib.getVarRecordData

Entire record for variable

### **Syntax**

data = cdflib.getVarRecordData(cdfId,varNum,recNum)

### **Description**

data = cdflib.getVarRecordData(cdfId,varNum,recNum) returns the data in a record associated with a variable in a Common Data Format (CDF) file.

### Input Arguments

#### **cdfId**

Identifier of a CDF file, returned by a call to cdflib.create or cdflib.open.

#### **varNum**

Numeric value that identifies the variable in the CDF file. Variable numbers are zerobased.

#### **recNum**

Numeric value that identifies the record in the variable. Record numbers are zero-based.

### Output Arguments

**data**

Data in the record.

#### Examples

Open the example CDF, and then get the data associated with a record in a variable:

```
cdfid = cdflib.open('example.cdf');
% Get data in first record in first variable in file.
recData = cdflib.getVarRecordData(cdfid,0,0)
recData =
     6.3146e+013
% Clean up
cdflib.close(cdfid)
clear cdfid
```
#### **Tutorials**

- "Import CDF Files Using Low-Level Functions"
- "Export to CDF Files"

## References

This function corresponds to the CDF library C API routine CDFgetzVarRecordData.

To use this function, you must be familiar with the CDF C interface. Read the CDF documentation at the [CDF website.](http://cdf.gsfc.nasa.gov/)

For copyright information, see the cdfcopyright.txt file.

### See Also

cdflib.putVarRecordData | cdflib.getVarData | cdflib.hyperGetVarData

#### **Topics**

# cdflib.getVarReservePercent

Compression reserve percentage for variable

#### **Syntax**

```
percent = cdflib.getVarReservePercent(cdfId,varNum)
```
### **Description**

percent = cdflib.getVarReservePercent(cdfId,varNum) returns the compression reserve percentage for a variable in a Common Data Format (CDF) file. This operation only applies to compressed variables.

cdfId identifies the CDF file. varNum is a numeric value that identifies the variable. Variable numbers are zero-based.

#### Examples

Open the example CDF file, get the number of a compressed variable, and then determine the reserve percent for the variable.

```
cdfid = cdflib.open('example.cdf');
varnum = cdflib.getVarNum(cdfid,'Temperature');
percent = cdflib.getVarReservePercent(cdfid,varnum);
cdflib.close(cdfid);
```
#### **Tutorials**
"Export to CDF Files"

### **Definitions**

#### reserve percentage

Specifies how much extra space to allocate for a compressed variable. This extra space allows the variable to expand when you write additional records to the variable. If you do not specify this room for growth, the library has to move the variable to the end of the file when the size expands and the space at the original location of the variable becomes wasted space.

By default, the reserve percent is 0 (no extra space is reserved). You can specify any percentage between 1 and 100 and values greater than 100. The value specifies the percentage of the uncompressed size of the variable.

### References

This function corresponds to the CDF library C API routine CDFgetzVarReservePercent.

To use this function, you must be familiar with the CDF C interface. Read the CDF documentation at the [CDF website.](http://cdf.gsfc.nasa.gov/)

For copyright information, see the cdfcopyright. txt file.

### See Also

cdflib.setVarReservePercent

#### **Topics**

# cdflib.getVarSparseRecords

Information about how variable handles sparse records

### **Syntax**

*stype* = cdflib.getVarSparseRecords(cdfId,varNum)

### **Description**

*stype* = cdflib.getVarSparseRecords(cdfId,varNum) returns information about how a variable in the Common Data Format (CDF) file handles sparse records.

### Input Arguments

#### **cdfId**

Identifier of a CDF file, returned by a call to cdflib.create or cdflib.open.

#### **varNum**

Numeric value that identifies the variable. Variable numbers are zero-based.

### Output Arguments

#### **stype**

One of the following character vectors, or its numeric equivalent, that specifies how the variable handles sparse records.

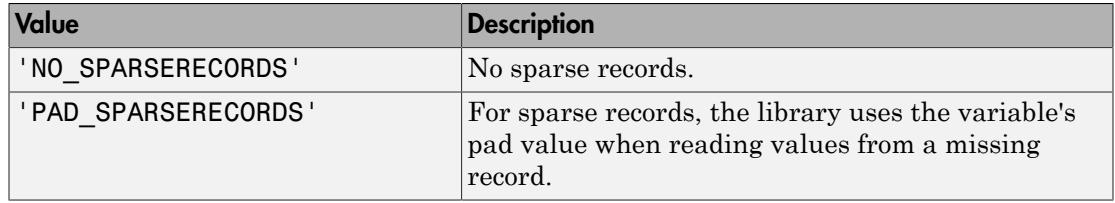

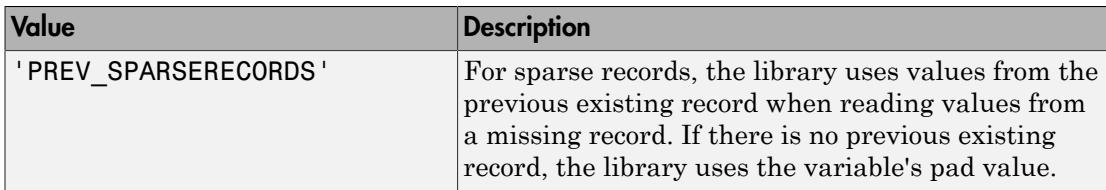

To get the numeric equivalent of the constants specified by these character vectors, use cdflib.getConstantValue.

### Examples

Open the example CDF, and then get the sparse record type of a variable in the file:

```
cdfid = cdflib.open('example.cdf');
```

```
stype = cdflib.getVarSparseRecords(cdfid,0)
```
stype =

NO\_SPARSERECORDS

%Clean up cdflib.close(cdfid);

clear cdfid

#### **Tutorials**

- "Import CDF Files Using Low-Level Functions"
- "Export to CDF Files"

## References

This function corresponds to the CDF library C API routine CDFgetzVarSparseRecords.

To use this function, you must be familiar with the CDF C interface. Read the CDF documentation at the [CDF website.](http://cdf.gsfc.nasa.gov/)

For copyright information, see the cdfcopyright.txt file.

### See Also

cdflib.setVarSparseRecords

#### **Topics**

# cdflib.getVersion

Common Data Format (CDF) library version and release information

### **Syntax**

```
[version,release,increment] = cdflib.getVersion(cdfId)
```
### **Description**

[version,release,increment] = cdflib.getVersion(cdfId) returns information about the version of the Common Data Format (CDF) library used to create a CDF file.

### Input Arguments

#### **cdfId**

Identifier of a CDF file, returned by a call to cdflib.create or cdflib.open.

### Output Arguments

#### **version**

Numeric value indicating the version number of the CDF library.

#### **release**

Numeric value indicating the release number of the CDF library.

#### **increment**

Numeric value indicating the increment number of the CDF library.

### Examples

Open the example CDF file, and then find out the version of the CDF library used to create it:

```
cdfId = cdflib.open('example.cdf');
[version, release, increment] = cdflib.getVersion(cdfId)
version =
      2
release =
      7
increment =
      8
% Clean up
cdflib.close(cdfId)
clear cdfId
```
#### **Tutorials**

- "Import CDF Files Using Low-Level Functions"
- "Export to CDF Files"

## References

This function corresponds to the CDF library C API routine CDFgetVersion.

To use this function, you must be familiar with the CDF C interface. Read the CDF documentation at the [CDF website.](http://cdf.gsfc.nasa.gov/)

For copyright information, see the cdfcopyright.txt file.

# See Also

cdflib.getLibraryVersion

### **Topics**

# cdflib.hyperGetVarData

Read hyperslab of data from variable

## **Syntax**

```
data = cdflib.hyperGetVarData(cdfId,varNum,recSpec,dimSpec)
data = cdflib.hyperGetVarData(cdfId,varNum,recSpec)
```
## **Description**

data = cdflib.hyperGetVarData(cdfId,varNum,recSpec,dimSpec) reads a hyperslab of data from a variable in the Common Data Format (CDF) file. Hyper access allows more than one value to be read from or written to a variable with a single call to the CDF library.

data = cdflib.hyperGetVarData(cdfId,varNum,recSpec) reads a hyperslab of data for a zero-dimensional variable in the Common Data Format (CDF) file.

### Input Arguments

#### **cdfId**

Identifier of a CDF file, returned by a call to cdflib.create or cdflib.open.

#### **varNum**

Number identifying the variable containing the datum.

#### **recSpec**

Three-element array, [RSTART RCOUNT RSTRIDE], where RSTART, RCOUNT, and RSTRIDE are scalar values specifying the starting record, number of records to read, and the sampling interval or stride between records. Record numbers are zero-based.

#### **dimSpec**

Three-element cell array, {DSTART DCOUNT DSTRIDE}, where DSTART, DCOUNT, and DSTRIDE are *n*-element vectors that describe the start, number of values along each

dimension, and sampling interval along each dimension. If the hyperslab has zero dimensions, you can omit this parameter. Dimension indices are zero-based.

### Examples

Open the example CDF file, and then get all the data associated with a variable:

```
cdfid = cdflib.open('example.cdf');
% Determine the number of records allocated for the first variable in the file.
maxRecNum = cdflib.getVarMaxWrittenRecNum(cdfid,0);
% Retrieve all data in records for variable.
data = cdflib.hyperGetVarData(cdfid,0,[0 maxRecNum 1]);
% Clean up
cdflib.close(cdfid)
clear cdfid
```
### Tutorials

- "Import CDF Files Using Low-Level Functions"
- "Export to CDF Files"

### References

This function corresponds to the CDF library C API routine CDFhyperGetzVarData.

To use this function, you must be familiar with the CDF C interface. Read the CDF documentation at the [CDF website.](http://cdf.gsfc.nasa.gov/)

For copyright information, see the cdfcopyright.txt file.

# See Also

cdflib.hyperPutVarData

### **Topics**

# cdflib.hyperPutVarData

Write hyperslab of data to variable

### **Syntax**

cdflib.hyperPutVarData(cdfId,varNum,recSpec,dimSpec,data)

### **Description**

cdflib.hyperPutVarData(cdfId,varNum,recSpec,dimSpec,data) writes a hyperslab of data to a variable in a Common Data Format (CDF) file. Hyper access allows more than one value to be read from or written to a variable with a single call to the CDF library.

### Input Arguments

#### **cdfId**

Identifier of a CDF file, returned by a call to cdflib.create or cdflib.open.

#### **varNum**

Specifies the variable containing the datum.

#### **recSpec**

Three-element array described by [RSTART RCOUNT RSTRIDE], where RSTART, RCOUNT, and RSTRIDE are scalar values giving the start, number of records, and sampling interval (or stride) between records. Record indices are zero-based.

#### **dimSpec**

Three-element cell array described by {DSTART DCOUNT DSTRIDE}, where DSTART, DCOUNT, and DSTRIDE are n-element vectors that describe the start, number of values along each dimension, and sampling interval along each dimension. If the hyperslab has zero dimensions, you can omit this parameter. Dimension indices are zero-based.

#### **data**

Data to write to the variable.

### Examples

Create a CDF, create a variable, and then write a slab of data to the variable. To run this example, you must be in a writable folder.

```
cdfid = cdflib.create('your_file.cdf');
% Create a variable in the file.
varNum = cdflib.createVar(cdfid,'Grades','cdf int1',1,[],true,[]);
% Write data to the variable
cdflib.hyperPutVarData(cdfid,varNum,0,[],int8(98))
```

```
%Clean up
cdflib.delete(cdfid);
clear cdfid
```
#### **Tutorials**

- "Import CDF Files Using Low-Level Functions"
- "Export to CDF Files"

### References

This function corresponds to the CDF library C API routine CDFhyperzPutVarData.

To use this function, you must be familiar with the CDF C interface. Read the CDF documentation at the [CDF website.](http://cdf.gsfc.nasa.gov/)

For copyright information, see the cdfcopyright.txt file.

### See Also

cdflib.hyperGetVarData

### **Topics**

# cdflib.inquire

Basic characteristics of Common Data Format (CDF) file

## **Syntax**

```
info = cdflib.inquire(cdfId)
```
## **Description**

info = cdflib.inquire(cdfId) returns basic information about a Common Data Format (CDF) file.

### Input Arguments

#### **cdfId**

Identifier of a CDF file, returned by a call to  $cdflib.create$  or  $cdflib.open$ .

### **Output Arguments**

#### **info**

A structure containing the following fields:

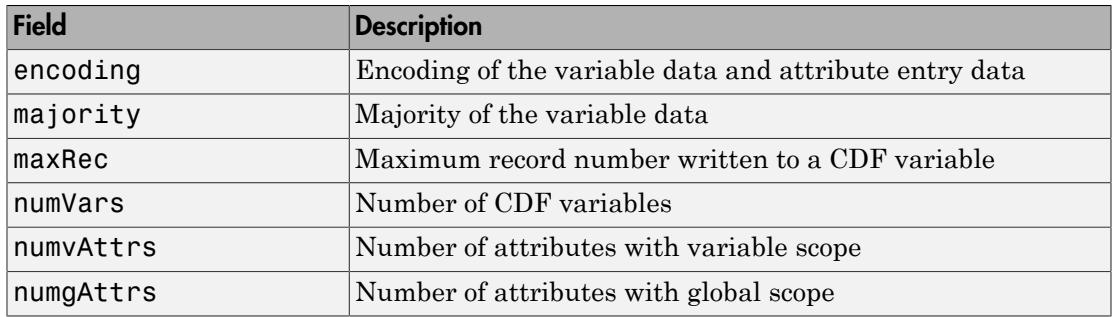

### Examples

Open the example CDF file, and then get basic information about the file:

```
cdfId = cdflib.open('example.cdf');
info = cdflib.inquire(cdfId)
info = encoding: 'IBMPC_ENCODING'
      majority: 'ROW_MAJOR'
        maxRec: 23
       numVars: 5
     numvAttrs: 1
     numgAttrs: 3
```
#### **Tutorials**

- "Import CDF Files Using Low-Level Functions"
- "Export to CDF Files"

# References

This function corresponds to the CDF library C API routines CDFinquireCDF and CDFgetNumgAttributes.

To use this function, you must be familiar with the CDF C interface. Read the CDF documentation at the [CDF website.](http://cdf.gsfc.nasa.gov/)

For copyright information, see the cdfcopyright.txt file.

## See Also

cdflib.inquireVar

#### **Topics**

# cdflib.inquireAttr

Information about attribute

## **Syntax**

info = cdflib.inquireAttr(cdfId,attrNum)

## **Description**

info = cdflib.inquireAttr(cdfId,attrNum) returns information about an attribute in a Common Data Format (CDF) file.

## Input Arguments

#### **cdfId**

Identifier of a CDF file, returned by a call to cdflib.create or cdflib.open.

#### **attrNum**

Numeric value that identifies the attribute in the file. Attribute numbers are zero-based.

## Output Arguments

#### **info**

Structure containing the following fields.

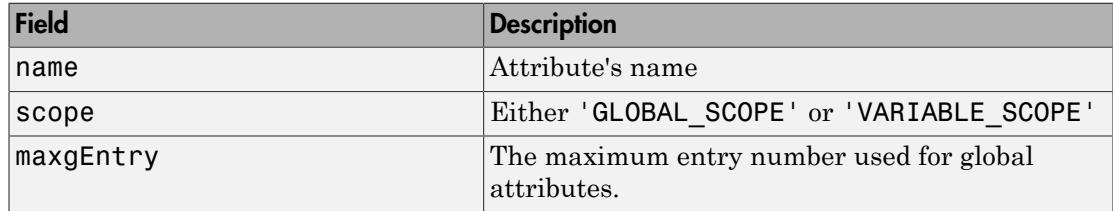

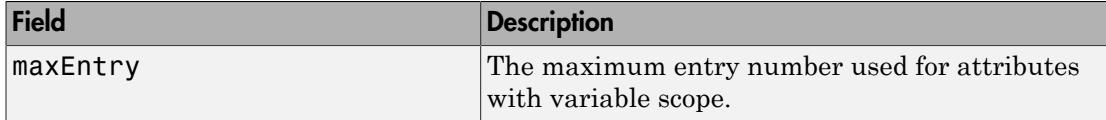

### Examples

Open the example CDF, and then get information about the first attribute in the file.

```
cdfid = cdflib.open('example.cdf');
% Get information about an attribute
info = cdflib.inquireAttr(cdfid,0)
info = name: 'SampleAttribute'
         scope: 'GLOBAL_SCOPE'
     maxgEntry: 4
      maxEntry: -1
% Clean up
cdflib.close(cdfid);
clear cdfid
```
#### **Tutorials**

- "Import CDF Files Using Low-Level Functions"
- "Export to CDF Files"

### References

This function corresponds to the CDF library C API routine CDFinquireAttr.

To use this function, you must be familiar with the CDF C interface. Read the CDF documentation at the [CDF website.](http://cdf.gsfc.nasa.gov/)

For copyright information, see the cdfcopyright.txt file.

## See Also

cdflib.inquireAttrgEntry | cdflib.inquireAttrEntry

#### **Topics**

# cdflib.inquireAttrEntry

Information about entry in attribute with variable scope

### **Syntax**

```
[datatype,numElements] =
cdflib.inquireAttrEntry(cdfId,attrNum,entryNum)
```
### **Description**

[datatype,numElements] = cdflib.inquireAttrEntry(cdfId,attrNum,entryNum) returns the data type and the number of elements for an attribute entry in a Common Data Format (CDF) file.

### Input Arguments

#### **cdfId**

Identifier of a CDF file, returned by a call to cdflib.create or cdflib.open.

#### **attrNum**

Numeric value identifying an attribute in the file. Attribute numbers are zero-based. The attribute must have variable scope.

#### **entryNum**

Numeric value identifying the entry in the attribute. Entry number are zero-based.

## Output Arguments

#### **datatype**

Character vector identifying a CDF data type. For a list of CDF data types, see cdflib.putAttrEntry

#### **numElements**

Numeric value indicating the number of elements in the entry.

### Examples

Open example CDF, and then get information about entries associated with an attribute in the file:

```
cdfid = cdflib.open('example.cdf');
% The fourth attribute is of variable scope.
attrscope = cdflib.getAttrScope(cdfid,3)
attrscope =
VARIABLE_SCOPE
% Get information about the first entry for this attribute
[dtype numel] = cdflib.inquireAttrEntry(cdfid,3,0)
dtype =
cdf_char
numel = 10
% Clean up
cdflib.close(cdfid);
clear cdfid
```
#### **Tutorials**

• "Import CDF Files Using Low-Level Functions"

"Export to CDF Files"

### References

This function corresponds to the CDF library C API routine CDFinquireAttrzEntry.

To use this function, you must be familiar with the CDF C interface. Read the CDF documentation at the [CDF website.](http://cdf.gsfc.nasa.gov/)

For copyright information, see the cdfcopyright.txt file.

### See Also

cdflib.inquireAttr | cdflib.getAttrScope

#### **Topics**

# cdflib.inquireAttrgEntry

Information about entry in attribute with global scope

### **Syntax**

```
[datatype,numElements] =
cdflib.inquireAttrgEntry(cdfId,attrNum,entryNum)
```
### **Description**

[datatype,numElements] = cdflib.inquireAttrgEntry(cdfId,attrNum,entryNum) returns the data type and the number of elements for a global attribute entry in a Common Data Format (CDF) file.

### Input Arguments

#### **cdfId**

Identifier of a CDF file, returned by a call to cdflib.create or cdflib.open.

#### **attrNum**

Numeric value identifying an attribute in the file. Attribute numbers are zero-based. The attribute must have global scope.

#### **entryNum**

Numeric value identifying the entry in the attribute. Entry number are zero-based.

### Output Arguments

#### **datatype**

Character vector identifying a CDF data type. For a list of CDF data types, see cdflib.putAttrgEntry

#### **numElements**

Numeric value indicating the number of elements in the entry.

### Examples

Open the example CDF, and then get information about entries associated with a global attribute in the file.

```
cdfid = cdflib.open('example.cdf');
% Any of the first three attributes have global scope.
attrscope = cdflib.getAttrScope(cdfid,0)
attrscope =
GLOBAL_SCOPE
% Get information about the first entry for this attribute
[dtype numel] = cdflib.inquireAttrgEntry(cdfid,0,0)
dtype =
cdf char
numel = 23
% Clean up
cdflib.close(cdfid);
clear cdfid
```
#### **Tutorials**

• "Import CDF Files Using Low-Level Functions"

"Export to CDF Files"

### References

This function corresponds to the CDF library C API routine CDFinquireAttrgEntry.

To use this function, you must be familiar with the CDF C interface. Read the CDF documentation at the [CDF website.](http://cdf.gsfc.nasa.gov/)

For copyright information, see the cdfcopyright.txt file.

### See Also

cdflib.inquireAttr | cdflib.inquireAttrEntry

#### **Topics**

# cdflib.inquireVar

Information about variable

### **Syntax**

```
info = cdflib.inquireVar(cdfId,varNum)
```
### **Description**

info = cdflib.inquireVar(cdfId,varNum) returns information about a variable in a Common Data Format (CDF) file.

### Input Arguments

#### **cdfId**

Identifier of a CDF file, returned by a call to cdflib.create or cdflib.open.

#### **varNum**

Numeric value that identifies the variable. Variable numbers are zero-based.

## **Output Arguments**

#### **info**

Structure containing the following fields.

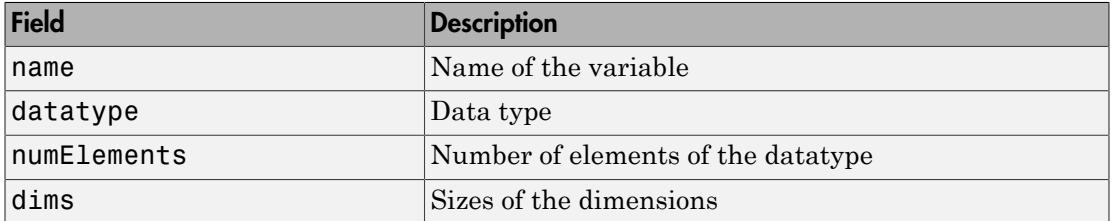

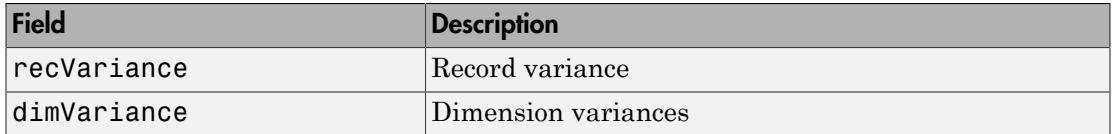

Record and dimension variances affect how the library physically stores variable data. For example, if a variable has a record variance of VARY, the library physically stores each record. If the record variance is NOVARY, the library only stores one record.

### Examples

Open the example CDF file and get information about a variable.

```
cdfid = cdflib.open('example.cdf');
% Determine if the file contains variables 
info = cdflib.inquireVar(cdfid,1)
info = name: 'Longitude'
        datatype: 'cdf_int1'
     numElements: 1
            dims: [2 2]
     recVariance: 0
     dimVariance: [1 0]
```
#### **Tutorials**

- "Import CDF Files Using Low-Level Functions"
- "Export to CDF Files"

## References

This function corresponds to the CDF library C API routine CDFinquirezVar.

To use this function, you must be familiar with the CDF C interface. Read the CDF documentation at the [CDF website.](http://cdf.gsfc.nasa.gov/)

For copyright information, see the cdfcopyright.txt file.

### See Also

cdflib.inquire

#### **Topics**

# cdflib.open

Open existing Common Data Format (CDF) file

## **Syntax**

```
cdfId = cdflib.open(filename)
```
# **Description**

cdfId = cdflib.open(*filename*) opens an existing Common Data Format (CDF) file. *filename* is a character vector that identifies the file.

This function returns a CDF file identifier, cdfId.

All CDF files opened this way have the zMode set to zModeon2. Refer to the *CDF User's Guide* for information about zModes.

# Examples

Open the example CDF file:

```
cdfId = cdflib.open('example.cdf');
```
% Clean up cdflib.close(cdfId)

clear cdfId

### **Tutorials**

- "Import CDF Files Using Low-Level Functions"
- "Export to CDF Files"

# References

This function corresponds to the CDF library C API routine CDFopenCDF.

To use this function, you must be familiar with the CDF C interface. Read the CDF documentation at the [CDF website.](http://cdf.gsfc.nasa.gov/)

For copyright information, see the cdfcopyright.txt file.

### See Also

cdflib.close | cdflib.create

#### **Topics**

# cdflib.putAttrEntry

Write value to entry in attribute with variable scope

### **Syntax**

cdflib.putAttrEntry(cdfId,attrNum,entryNum,CDFDataType,entryVal)

## **Description**

cdflib.putAttrEntry(cdfId,attrNum,entryNum,CDFDataType,entryVal) writes a value to an attribute entry in a Common Data Format (CDF) file.

## Input Arguments

#### **cdfId**

Identifier of a CDF file, returned by a call to cdflib.create or cdflib.open.

#### **attrNum**

Number identifying attribute. The attribute must have variable scope. Attribute numbers are zero-based.

#### **entryNum**

Number identifying entry. Entry numbers are zero-based.

#### **CDFdatatype**

One of the following text character vectors, or its numeric equivalent, that specify the data type of the attribute entry.

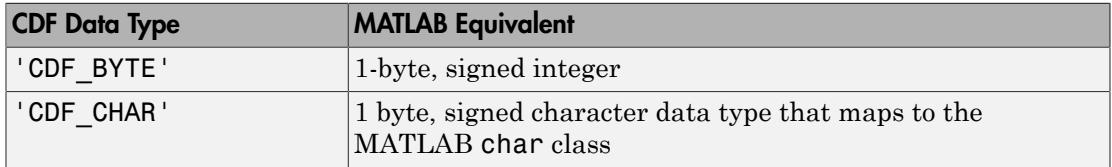

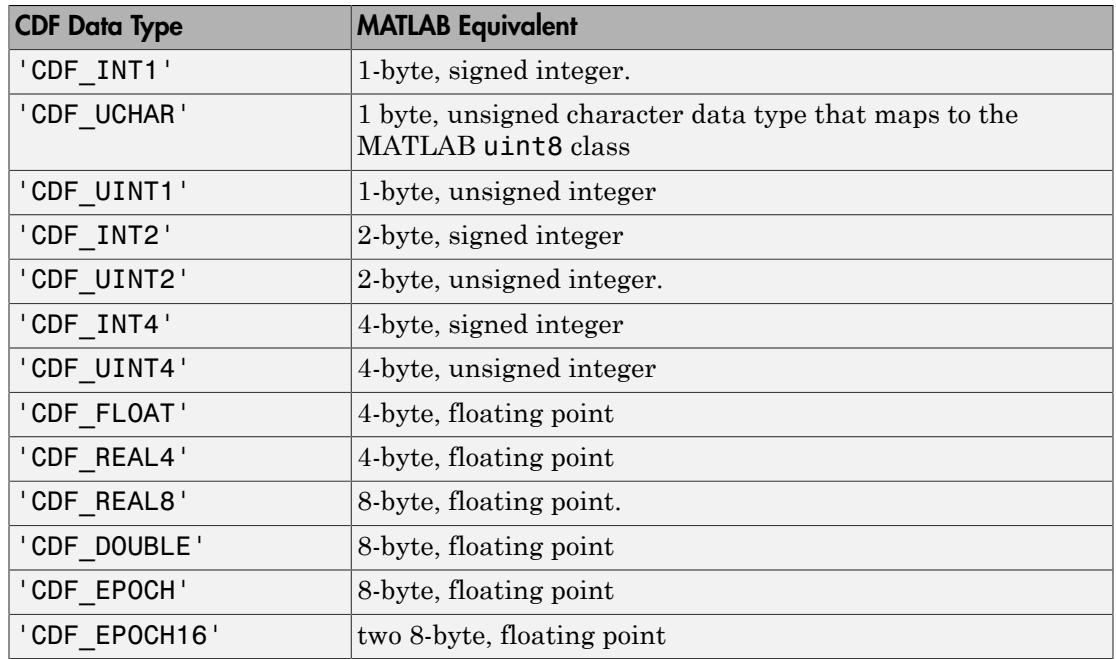

#### **entryVal**

Data to be written to attribute entry.

### Examples

Create a CDF and create an attribute with variable scope in the file. Write a value to an entry in the attribute. To run this example, you must be in a writable folder.

```
cdfid = cdflib.create('your_file.cdf');
% Initially the file contains no attributes, global or variable.
info = cdflib.inquire(cdfid)
info = encoding: 'IBMPC_ENCODING'
      majority: 'ROW_MAJOR'
       maxRec: -1
```

```
 numVars: 0
     numvAttrs: 0
     numgAttrs: 0
% Create an attribute of variable scope in the file.
attrNum = cdflib.createAttr(cdfid,'Another Attribute','variable_scope');
% Write a value to an entry for the attribute
cdflib.putAttrEntry(cdfid,attrNum,0,'CDF_CHAR','My Variable Attribute Test');
% Get the value of the global attribute entry
value = cdflib.getAttrEntry(cdfid,attrNum,0)
value =
My Variable Attribute Test
% Clean up
cdflib.delete(cdfid);
clear cdfid
```
#### **Tutorials**

- "Import CDF Files Using Low-Level Functions"
- "Export to CDF Files"

## References

This function corresponds to the CDF library C API routine CDFputAttrzEntry.

To use this function, you must be familiar with the CDF C interface. Read the CDF documentation at the [CDF website.](http://cdf.gsfc.nasa.gov/)

For copyright information, see the cdfcopyright.txt file.

### See Also

```
cdflib.getAttrEntry | cdflib.putAttrgEntry | cdflib.getAttrgEntry |
cdflib.getConstantValue
```
### **Topics**

# cdflib.putAttrgEntry

Write value to entry in attribute with global scope

### **Syntax**

cdflib.putAttrgEntry(cdfId,attrNum,entryNum,cdfDataType,entryVal)

## **Description**

cdflib.putAttrgEntry(cdfId,attrNum,entryNum,cdfDataType,entryVal) writes a value to a global attribute entry in a Common Data Format (CDF) file.

## Input Arguments

#### **cdfId**

Identifier of a CDF file, returned by a call to cdflib.create or cdflib.open.

#### **attrNum**

Number identifying attribute. Attribute numbers are zero-based. The attribute must have global scope.

#### **entryNum**

Number identifying entry. Entry numbers are zero-based.

#### **CDFdatatype**

One of the following character vectors that specify the data type of the attribute entry, or its numeric equivalent.

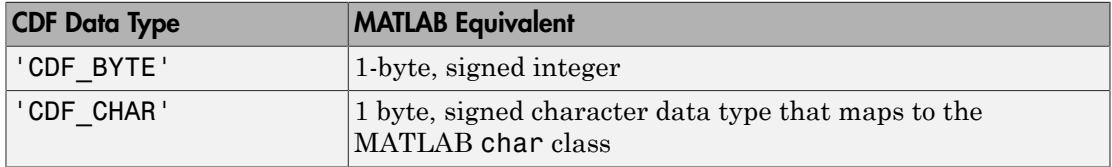

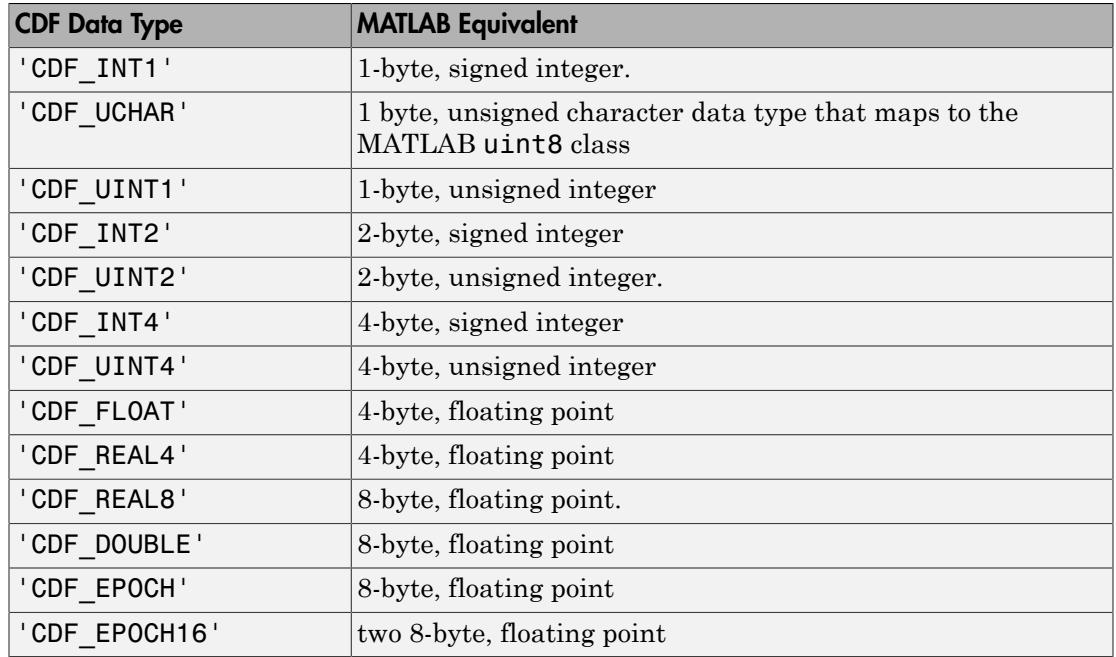

#### **entryVal**

Data to be written to global attribute entry.

### Examples

Create a CDF and create a global attribute in the file. Write a value to an entry in the attribute. To run this example, you must be in a writable folder.

```
cdfid = cdflib.create('your_file.cdf');
% Initially the file contains no attributes, global or variable.
info = cdflib.inquire(cdfid)
info = encoding: 'IBMPC_ENCODING'
      majority: 'ROW_MAJOR'
        maxRec: -1
```

```
 numVars: 0
     numvAttrs: 0
     numgAttrs: 0
% Create a global attribute in the file.
attrNum = cdflib.createAttr(cdfid,'Purpose','global_scope');
% Write a value to an entry for the global attribute
cdflib.putAttrgEntry(cdfid,attrNum,0,'CDF_CHAR','My Test');
% Get the value of the global attribute entry
value = cdflib.getAttrgEntry(cdfid,attrNum,0)
value =
My Test
% Clean up
cdflib.delete(cdfid);
clear cdfid
```
#### **Tutorials**

- "Import CDF Files Using Low-Level Functions"
- "Export to CDF Files"

### References

This function corresponds to the CDF library C API routine CDFputAttrgEntry.

To use this function, you must be familiar with the CDF C interface. Read the CDF documentation at the [CDF website.](http://cdf.gsfc.nasa.gov/)

For copyright information, see the cdfcopyright.txt file.

### See Also

```
cdflib.getAttrgEntry | cdflib.putAttrEntry | cdflib.getAttrEntry |
cdflib.getConstantValue
```
## **Topics**

# cdflib.putVarData

Write single value to variable

## **Syntax**

cdflib.putVarData(cdfId,varNum,recNum,indices,datum)

## **Description**

cdflib.putVarData(cdfId,varNum,recNum,indices,datum) writes a single value to a variable in a Common Data File (CDF) file.

## Input Arguments

#### **cdfId**

Identifier of a CDF file, returned by a call to cdflib.create or cdflib.open.

#### **varNum**

Numeric value that identifies the variable to which you want to write the datum. Variable numbers are zero-based.

#### **recNum**

Numeric value that identifies the record to which you want to write the datum. Record numbers are zero-based.

#### **dims**

Dimension indices within the record. Dimension indices are zero-based.

#### **datum**

Data to be written to the variable.

## Examples

Create a CDF, create a variable in the CDF and write data to the variable. To run this example, you must have write permission in the current folder.

```
cdfid = cdflib.create('your file.cdf');
% Create a variable in the file.
varNum = cdflib.createVar(cdfid,'Grades','cdf int1',1,[],true,[]);
% Write some data to the variable
cdflib.putVarData(cdfid,varNum,0,[],int8(98))
% Read the value from the variable.
datum = cdflib.getVarData(cdfid,varNum,0)
datum =
    98
%Clean up
cdflib.delete(cdfid);
clear cdfid
```
### **Tutorials**

- "Import CDF Files Using Low-Level Functions"
- "Export to CDF Files"

## References

This function corresponds to the CDF library C API routine CDFputzVarData.

To use this function, you must be familiar with the CDF C interface. Read the CDF documentation at the [CDF website.](http://cdf.gsfc.nasa.gov/)

For copyright information, see the cdfcopyright.txt file.

# See Also

cdflib.getVarData | cdflib.getVarRecordData | cdflib.hyperGetVarData

## **Topics**

# cdflib.putVarRecordData

Write entire record to variable

## **Syntax**

cdflib.putVarRecordData(cdfId,varNum,recNum,recordData)

## **Description**

cdflib.putVarRecordData(cdfId,varNum,recNum,recordData) writes data to a record in a variable in a Common Data Format (CDF) file.

## Input Arguments

#### **cdfId**

Identifier of a CDF file, returned by a call to cdflib.create or cdflib.open.

#### **varNum**

Numeric value that identifies the variable to which you want to write the datum. Variable numbers are zero-based.

#### **recNum**

Numeric value identifying the location of the datum in the variable. Record numbers are zero-based.

#### **recordData**

Data to be written to the variable.

## Examples

Create a CDF, create a variable, and write an entire record of data to the variable. To run this example, you must be in a writable folder.

```
cdfid = cdflib.create('your_file.cdf');
% Create a variable in the file.
varNum = cdflib.createVar(cdfid,'Grades','cdf int1',1,[],true,[]);
% Write some data to the variable
cdflib.putVarRecordData(cdfid,varNum,0,int8(98))
% Read the value from the variable.
datum = cdflib.getVarData(cdfid,varNum,0)
datum =
    98
%Clean up
cdflib.delete(cdfid);
clear cdfid
```
- "Import CDF Files Using Low-Level Functions"
- "Export to CDF Files"

## References

This function corresponds to the CDF library C API routine CDFputzVarRecordData.

To use this function, you must be familiar with the CDF C interface. Read the CDF documentation at the [CDF website.](http://cdf.gsfc.nasa.gov/)

For copyright information, see the cdfcopyright.txt file.

## See Also

cdflib.getVarRecordData | cdflib.putVarData | cdflib.hyperPutVarData

### **Topics**

# cdflib.renameAttr

Rename existing attribute

## **Syntax**

```
cdflib.renameAttr(cdfId,attrNum,newName)
```
## **Description**

cdflib.renameAttr(cdfId,attrNum,newName) renames an attribute in a Common Data Format (CDF) file.

cdfId identifies the CDF file. attrNum is a numeric value that identifies the attribute. Attribute numbers are zero-based. newName is a character vector that specifies the name you want to assign to the attribute.

## Examples

Create a CDF, create an attribute in the CDF, and then rename the attribute. To run this example, you must be in a writable folder.

```
cdfid = cdflib.create('your_file.cdf');
% Create an attribute
attrNum = cdflib.createAttr(cdfid,'Purpose','global_scope');
% Rename the attribute
cdflib.renameAttr(cdfid, attrNum, 'NewPurpose');
% Check the name of the attribute
attrName = cdflib.getAttrName(cdfid,anum)
attrName =
NewPurpose
% Clean up
```

```
cdflib.delete(cdfid);
```
clear cdfid

### **Tutorials**

- "Import CDF Files Using Low-Level Functions"
- "Export to CDF Files"

## **References**

This function corresponds to the CDF library C API routine CDFrenameAttr.

To use this function, you must be familiar with the CDF C interface. Read the CDF documentation at the [CDF website.](http://cdf.gsfc.nasa.gov/)

For copyright information, see the cdfcopyright.txt file.

## See Also

cdflib.createAttr

### **Topics**

# cdflib.renameVar

Rename existing variable

## **Syntax**

```
cdflib.renameVar(cdfId,varNum,newName)
```
## **Description**

cdflib.renameVar(cdfId,varNum,newName) renames a variable in a Common Data Format (CDF) file.

cdfId identifies the CDF file. varNum is a numeric value that identifies the variable. Variable numbers are zero-based. newName is a character vector that specifies the name you want to assign to the variable.

# Examples

Create a CDF, create a variable in the CDF, and then rename the variable. To run this example, you must be in a writable folder.

```
cdfid = cdflib.create('your_file.cdf');
% Create a variable in the file.
varNum = cdflib.createVar(cdfid,'Time','cdf_int1',1,[],true,[]);
% Get the name of the variable. 
name = cdflib.getVarName(cdfid,varNum)
name = 
Time
% Rename the variable
cdflib.renameVar(cdfid,varNum,'NewName');
% Check the new name.
```

```
name = cdflib.getVarName(cdfid,varNum)
name =
NewName
% Clean up
cdflib.delete(cdfid)
clear cdfid
```
- "Import CDF Files Using Low-Level Functions"
- "Export to CDF Files"

# References

This function corresponds to the CDF library C API routine CDFrenamezVar.

To use this function, you must be familiar with the CDF C interface. Read the CDF documentation at the [CDF website.](http://cdf.gsfc.nasa.gov/)

For copyright information, see the cdfcopyright.txt file.

## See Also

cdflib.createVar

### **Topics**

# cdflib.setCacheSize

Specify number of dotCDF cache buffers

## **Syntax**

```
cdflib.setCacheSize(cdfId,numBuffers)
```
## **Description**

cdflib.setCacheSize(cdfId,numBuffers) specifies the number of cache buffers the CDF library uses for an open dotCDF file. A *dotCDF* file is a file with the .cdf file extension.

cdfId identifies an open CDF file. numBuffers is a numeric value that specifies the number of buffers.

For information about cache schemes, see the *CDF User's Guide*.

## Examples

Create a CDF file and set the cache size. To run this example, you must have write permission in your current folder.

```
cdfId = cdflib.create('your_file.cdf');
% Get the default cache size
numBuf = cdflib.getCacheSize(cdfid)
numBuf = 300
% Specify a cache size
cdflib.setCacheSize(cdfid,150)
% Check the cache size again
numBuf = cdflib.getCacheSize(cdfid)
```

```
numBuf = 150
% Clean up
cdflib.delete(cdfId)
clear cdfId
```
- "Import CDF Files Using Low-Level Functions"
- "Export to CDF Files"

## **References**

This function corresponds to the CDF library C API routine CDFsetCacheSize.

To use this function, you must be familiar with the CDF C interface. Read the CDF documentation at the [CDF website.](http://cdf.gsfc.nasa.gov/)

For copyright information, see the cdfcopyright.txt file.

## See Also

cdflib.getCacheSize

### **Topics**

# cdflib.setChecksum

Specify checksum mode

## **Syntax**

cdflib.setChecksum(cdfId,*mode*)

## **Description**

cdflib.setChecksum(cdfId,*mode*) specifies the checksum mode of a Common Data Format (CDF) file.

## Input Arguments

#### **cdfId**

Identifier of a CDF file, returned by a call to cdflib.create or cdflib.open.

#### **mode**

One of the following character vectors, or its numeric equivalent.

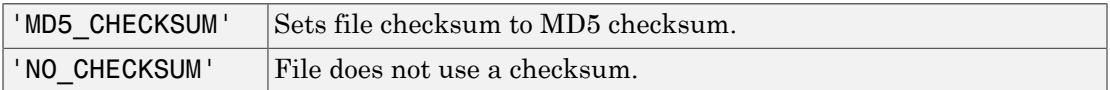

To get the numeric equivalent of the constants specified by these character vectors, use cdflib.getConstantValue.

## Examples

Create a CDF file and set the checksum mode. To run this example, you must be in a writable folder.

```
cdfid = cdflib.create('mycdf.cdf');
```

```
% Check initial value of checksum.
mode = cdflib.getChecksum(cdfid)
```
NO\_CHECKSUM

```
cdflib.setChecksum(cdfid,'MD5_CHECKSUM')
```

```
% Verify the setting 
mode = cdflib.getChecksum(cdfid)
```
MD5\_CHECKSUM

### **Tutorials**

- "Import CDF Files Using Low-Level Functions"
- "Export to CDF Files"

## References

This function corresponds to the CDF library C API routine CDFsetChecksum.

To use this function, you must be familiar with the CDF C interface. Read the CDF documentation at the [CDF website.](http://cdf.gsfc.nasa.gov/)

For copyright information, see the cdfcopyright.txt file.

## See Also

cdflib.getChecksum | cdflib.getConstantValue

### **Topics**

# cdflib.setCompression

Specify compression settings

## **Syntax**

cdflib.setCompression(cdfId,ctype,cparms)

## **Description**

cdflib.setCompression(cdfId,ctype,cparms) specifies compression settings of a Common Data Format (CDF) file.

This function sets the compression for the CDF file itself, not that of any variables in the file.

## Input Arguments

#### **cdfId**

Identifier of a CDF file, returned by a call to cdflib.create or cdflib.open.

#### **ctype**

One of the following character vectors, or its numeric equivalent, specifying compression type.

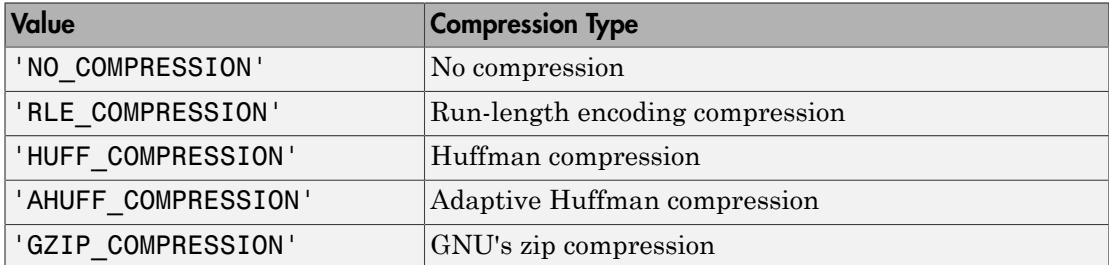

To get the numeric equivalent of the constants specified by these character vectors, use cdflib.getConstantValue.

#### **cparms**

Optional parameter specifying any additional parameters required by the compression type. Currently, the only compression type that uses this parameter is 'GZIP\_COMPRESSION'. For this compression type, use cparms to specify the level of compression as a numeric value between 1 and 9.

### Examples

Create a CDF file and set the compression setting of the file. To run this example, your current folder must be writable.

```
cdfId = cdflib.create('your_file.cdf');
% Determine the file's default compression setting
[ctype, cparms, cpercent ] = cdflib.getCompression(cdfId)
ctype =
NO_COMPRESSION
cparms =
     []
cpercent =
    100
% Specify new compression setting
cdflib.setCompression(cdfId,'HUFF_COMPRESSION');
% Check the file's compression setting.
[ctype, cparms, cpercent ] = cdflib.getCompression(cdfId)
ctype =
HUFF_COMPRESSION
```

```
cparms =
OPTIMAL_ENCODING_TREES
cpercent =
      0
% Clean up
cdflib.delete(cdfId)
clear cdfId
```
- "Import CDF Files Using Low-Level Functions"
- "Export to CDF Files"

## References

This function corresponds to the CDF library C API routine CDFsetCompression.

To use this function, you must be familiar with the CDF C interface. Read the CDF documentation at the [CDF website.](http://cdf.gsfc.nasa.gov/)

For copyright information, see the cdfcopyright.txt file.

# See Also

cdflib.getCompression | cdflib.getConstantValue

### **Topics**

# cdflib.setCompressionCacheSize

Specify number of compression cache buffers

## **Syntax**

cdflib.setCompressionCacheSize(cdfId,numBuffers)

## **Description**

cdflib.setCompressionCacheSize(cdfId,numBuffers) specifies the number of cache buffers used for the compression scratch CDF file. For more information about CDF cache schemes, see the *CDF User's Guide.*

cdfId identifies the CDF file. numBuffers specifies the number of buffers.

## Examples

Create a CDF file and specify the number of compression cache buffers used. To run this example you must be in a writable folder.

```
cdfId = cdflib.create('your_file.cdf');
% Get the current number of compression cache buffers
numBuf = cdflib.getCompressionCacheSize(cdfId)
numBuf = 80
% Set a new value
cdflib.setCompressionCacheSize(cdfId,100)
% Check the new value
numBuf = cdflib.getCompressionCacheSize(cdfId)
numBuf =
```

```
 100
% Clean up 
cdflib.delete(cdfId)
clear cdfId
```
- "Import CDF Files Using Low-Level Functions"
- "Export to CDF Files"

## References

This function corresponds to the CDF library C API routine CDFsetCompressionCacheSize.

To use this function, you must be familiar with the CDF C interface. Read the CDF documentation at the [CDF website.](http://cdf.gsfc.nasa.gov/)

For copyright information, see the cdfcopyright.txt file.

## See Also

cdflib.getCompressionCacheSize

#### **Topics**

# cdflib.setFileBackward

Set backward compatibility mode

## **Syntax**

cdflib.setFileBackward(mode)

## **Description**

cdflib.setFileBackward(mode) sets the backward compatibility mode to the value specified by mode.

## Input Arguments

#### **mode**

One of the following character vectors:

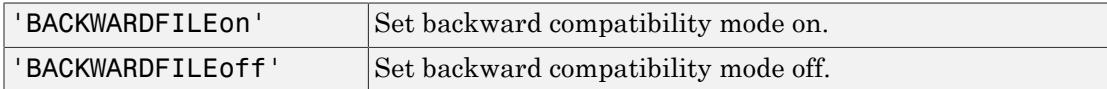

**Default:** 'BACKWARDFILEoff'

# Examples

Set backward compatibility mode and then check the value.

```
cdflib.setFileBackward('BACKWARDFILEon');
```
mode = cdflib.getFileBackward

 $mode =$ 

BACKWARDFILEon

- "Import CDF Files Using Low-Level Functions"
- "Export to CDF Files"

# **Definitions**

### backward compatibility mode

When specified, ensures that any new CDF file created using CDF V3.0 (or later) will be readable by clients using version 2.7 of the CDF library. CDF 3.0 and later releases use a 64-bit file offset to allow for files greater than 2G bytes in size. CDF library versions released before CDF 3.0 use a 32-bit file offset.

# Tips

• Setting backward compatibility mode affects only your current MATLAB session, or until you call cdflib.setFileBackward again.

# References

This function corresponds to the CDF library C API routine CDFsetFileBackward.

To use this function, you must be familiar with the CDF C interface. Read the CDF documentation at the [CDF website.](http://cdf.gsfc.nasa.gov/)

For copyright information, see the cdfcopyright.txt file.

# See Also

cdflib.getFileBackward | cdflib.getConstantValue

### **Topics**

# cdflib.setFormat

Specify format of Common Data Format (CDF) file

## **Syntax**

cdflib.setFormat(cdfId,*format*)

## **Description**

cdflib.setFormat(cdfId,*format*) specifies the format of a Common Data Format (CDF) file.

## Input Arguments

#### **cdfId**

Identifier of a CDF file, returned by a call to cdflib.create or cdflib.open.

#### **format**

One of the following character vectors, or its numeric equivalent.

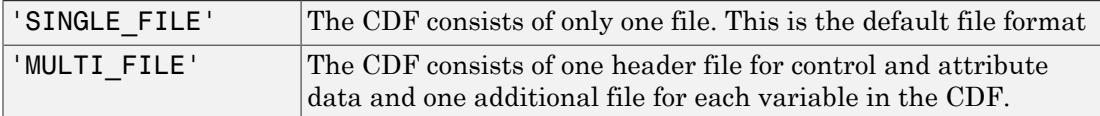

To get the numeric equivalent of the constants specified by these character vectors, use cdflib.getConstantValue.

## Examples

Create a CDF file and specify its format. To run this example, you must have write permission in your current folder.

```
cdfId = cdflib.create('mycdffile.cdf');
% Specify multifile format.
cdflib.setFormat(cdfId, 'MULTI_FILE');
% Check format.
 format = cdflib.getFormat(cdfId)
format =MULTI_FILE
% Clean up
cdflib.delete(cdfId)
clear cdfId
```
- "Import CDF Files Using Low-Level Functions"
- "Export to CDF Files"

## References

This function corresponds to the CDF library C API routine CDFsetFormat.

To use this function, you must be familiar with the CDF C interface. Read the CDF documentation at the [CDF website.](http://cdf.gsfc.nasa.gov/)

For copyright information, see the cdfcopyright.txt file.

## See Also

cdflib.getFormat | cdflib.getConstantValue

### **Topics**

# cdflib.setMajority

Specify majority of variables

## **Syntax**

```
cdflib.setMajority(cdfId,majority)
```
## **Description**

cdflib.setMajority(cdfId,*majority*) specifies the majority of variables in a Common Data Format (CDF) file.

## Input Arguments

#### **cdfId**

Identifier of a CDF file, returned by a call to cdflib.create or cdflib.open.

#### **majority**

One of the following character vectors, or its numeric equivalent.

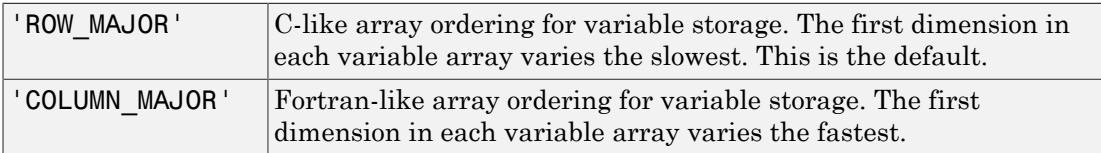

To get the numeric equivalent of the constants specified by these character vectors, use cdflib.getConstantValue.

## Examples

Create a CDF file and specify the majority used by variables in the file. To run this example, you must have write permission in your current folder.

```
cdfId = cdflib.create('your_file.cdf')
% Specify the majority used by variables in the file
cdflib.setMajority(cdfId,'COLUMN_MAJOR');
% Check the majority value
majority = cdflib.getMajority(cdfId)
majority =COLUMN_MAJOR
% Clean up
cdflib.delete(cdfId)
clear cdfId
```
- "Import CDF Files Using Low-Level Functions"
- "Export to CDF Files"

## References

This function corresponds to the CDF library C API routine CDFsetMajority.

To use this function, you must be familiar with the CDF C interface. Read the CDF documentation at the [CDF website.](http://cdf.gsfc.nasa.gov/)

For copyright information, see the cdfcopyright.txt file.

## See Also

cdflib.getMajority

#### **Topics**

# cdflib.setReadOnlyMode

Specify read-only mode

## **Syntax**

cdflib.setReadOnlyMode(cdfId,*mode*)

## **Description**

cdflib.setReadOnlyMode(cdfId,*mode*) specifies the read-only mode of a Common Data Format (CDF) file.

After you open a CDF file, you can put the file into read-only mode to prevent accidental modification.

## Input Arguments

#### **cdfId**

Identifier of a CDF file, returned by a call to cdflib.create or cdflib.open.

#### **mode**

One of the following character vectors or its numeric equivalent.

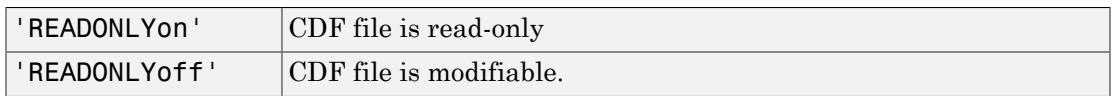

To get the numeric equivalent of these mode values, use cdflib.getConstantValue.

# Examples

Open the example CDF file and set the file to read-only mode.

```
cdfId = cdflib.open('example.cdf');
% Set the file to READONLY mode
cdflib.setReadOnlyMode(cdfId,'READONLYon')
% Check read-only status of file again.
mode = cdflib.getReadOnlyMode(cdfId)
mode =READONLYon
% Clean up
cdflib.close(cdfId)
clear cdfId
```
- "Import CDF Files Using Low-Level Functions"
- "Export to CDF Files"

## References

This function corresponds to the CDF library C API routine CDFsetReadOnlyMode.

To use this function, you must be familiar with the CDF C interface. Read the CDF documentation at the [CDF website.](http://cdf.gsfc.nasa.gov/)

For copyright information, see the cdfcopyright.txt file.

## See Also

cdflib.getReadOnlyMode | cdflib.getConstantValue

### **Topics**

# cdflib.setStageCacheSize

Specify number of staging cache buffers for Common Data Format (CDF) file

## **Syntax**

```
cdflib.setStageCacheSize(cdfId,numBuffers)
```
## **Description**

cdflib.setStageCacheSize(cdfId,numBuffers) specifies the number of staging cache buffers for a Common Data Format (CDF) file. For information about CDF cache schemes, see the *CDF User's Guide*.

cdfId identifies the CDF file. numBuffers is a numeric value that specifies the number of buffers.

# Examples

Open the example CDF file and specify the number of cache buffers used.

```
cdfId = cdflib.open('example.cdf');
% Get current number of staging cache buffers
size = cdflib.getStageCacheSize(cdfId)
size =
    125
% Specify new cache size value.
cdflib.setStageCacheSize(cdfId, 200)
% Get size again.
size = cdflib.getStageCacheSize(cdfId)
size =
```

```
 200
% Clean up
cdflib.close(cdfId)
```
clear cdfId

### **Tutorials**

- "Import CDF Files Using Low-Level Functions"
- "Export to CDF Files"

## References

This function corresponds to the CDF library C API routine CDFsetStageCacheSize.

To use this function, you must be familiar with the CDF C interface. Read the CDF documentation at the [CDF website.](http://cdf.gsfc.nasa.gov/)

For copyright information, see the cdfcopyright.txt file.

## See Also

cdflib.getStageCacheSize

#### **Topics**

# cdflib.setValidate

Specify library validation mode

## **Syntax**

cdflib.setValidate(*mode*)

## **Description**

cdflib.setValidate(*mode*) specifies the validation mode of the Common Data Format (CDF) library. Specify the validation mode before opening any files.

## Input Arguments

#### **mode**

One of the following character vectors, or its numeric equivalent:

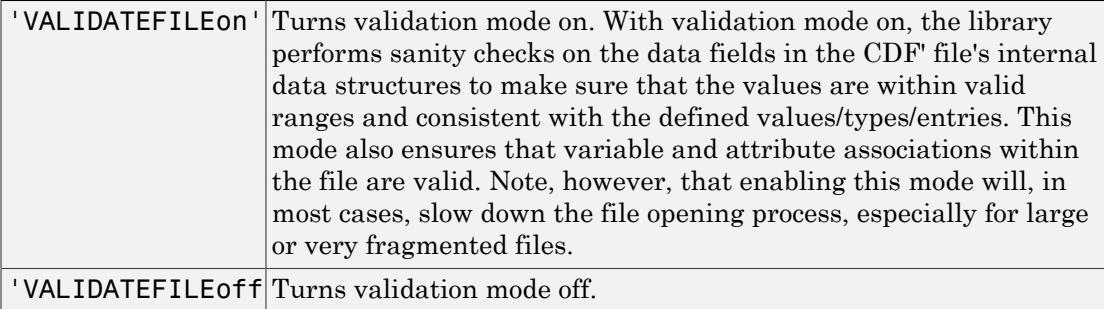

To get the numeric equivalent of these values, use cdflib.getConstantValue.

## Examples

Set the validation mode of the CDF library.

cdflib.setValidate('VALIDATEFILEon');

### **Tutorials**

- "Import CDF Files Using Low-Level Functions"
- "Export to CDF Files"

# References

This function corresponds to the CDF library C API routine CDFsetValidate.

To use this function, you must be familiar with the CDF C interface. Read the CDF documentation at the [CDF website.](http://cdf.gsfc.nasa.gov/)

For copyright information, see the cdfcopyright.txt file.

## See Also

cdflib.getValidate | cdflib.getConstantValue

### **Topics**

# cdflib.setVarAllocBlockRecords

Specify range of records to be allocated for variable

## **Syntax**

cdflib.setVarAllocBlockRecords(cdfId,varNum,firstrec,lastrec)

## **Description**

cdflib.setVarAllocBlockRecords(cdfId,varNum,firstrec,lastrec) specifies a range of records you want to allocate (but not write) for a variable in a Common Data Format (CDF) file.

## Input Arguments

#### **cdfId**

Identifier of a CDF file, returned by a call to cdflib.create or cdflib.open.

#### **varNum**

Numeric value identifying a variable in the file. Variable identifiers (variable numbers) are zero-based.

#### **firstRec**

Numeric value identifying the record at which to start allocating. Record numbers are zero-based.

#### **lastRec**

Numeric value identifying the record at which to stop allocating. Record numbers are zero-based.

## Examples

Create a CDF, create a variable in the CDF, and then specify the number of records to allocate for the variable. To run this example, you must be in a writable folder.

```
cdfid = cdflib.create('your file.cdf');
% Create a variable in the file.
varNum = cdflib.createVar(cdfid,'Grades','cdf_int1',1,[],true,[]);
% Specify the number of records to allocate.
cdflib.setVarAllocBlockRecords(cdfid,varNum,1,10);
```

```
% Clean up
cdflib.delete(cdfid)
```
clear cdfid

### **Tutorials**

- "Import CDF Files Using Low-Level Functions"
- "Export to CDF Files"

## References

This function corresponds to the CDF library C API routine CDFsetzVarAllocBlockRecords.

To use this function, you must be familiar with the CDF C interface. Read the CDF documentation at the [CDF website.](http://cdf.gsfc.nasa.gov/)

For copyright information, see the cdfcopyright.txt file.

## See Also

cdflib.getVarAllocRecords

### **Topics**

"Import CDF Files Using Low-Level Functions"

"Export to CDF Files"

# cdflib.setVarBlockingFactor

Specify blocking factor for variable

# **Syntax**

cdflib.setVarBlockingFactor(cdfId,varNum,blockingFactor)

# **Description**

cdflib.setVarBlockingFactor(cdfId,varNum,blockingFactor) specifies the blocking factor for a variable in a Common Data Format (CDF) file.

# Input Arguments

### **cdfId**

Identifier of a CDF file, returned by a call to cdflib.create or cdflib.open.

#### **varNum**

Numeric value identifying a variable in the file. Variable numbers are zero-based.

#### **blockingFactor**

Numeric value that specifies the number of records to allocate when writing to an unallocated record.

# Examples

Create a CDF, create a variable in the CDF, and then set the blocking factor used with the variable. To run this example, you must be in a writable folder.

```
cdfid = cdflib.create('your_file.cdf');
% Create a variable in the file.
varNum = cdflib.createVar(cdfid,'Time','cdf int1',1,[],true,[]);
```

```
% Get the current blocking factor used with the variable 
bFactor = cdflib.getVarBlockingFactor(cdfid,varNum)
bFactor =\Omega% Change the blocking factor for the variable
cdflib.setVarBlockingFactor(cdfid,varNum,10);
% Check the new blocking factor .
bFactor = cdflib.getVarBlockingFactor(cdfid,varNum)
bFactor =
     10
% Clean up
cdflib.delete(cdfid)
clear cdfid
```
- "Import CDF Files Using Low-Level Functions"
- "Export to CDF Files"

## **Definitions**

### blocking factor

A variable's *blocking factor* specifies the minimum number of records the library allocates when you write to an unallocated record. If you specify a fractional blocking factor, the library rounds the value down.

## References

This function corresponds to the CDF library C API routine CDFsetzVarBlockingFactor.
To use this function, you must be familiar with the CDF C interface. Read the CDF documentation at the [CDF website.](http://cdf.gsfc.nasa.gov/)

For copyright information, see the cdfcopyright.txt file.

### See Also

cdflib.getVarBlockingFactor

### **Topics**

# cdflib.setVarCacheSize

Specify number of multi-file cache buffers for variable

## **Syntax**

cdflib.setVarCacheSize(cdfId,varNum,numBuffers)

## **Description**

cdflib.setVarCacheSize(cdfId,varNum,numBuffers) specifies the number of cache buffers the CDF library uses for a variable in a Common Data Format (CDF) file.

This function is only used with multifile format CDF files. It does not apply to single-file format CDFs. For more information about caching, see the *CDF User's Guide*.

## Input Arguments

### **cdfId**

Identifier of a CDF file, returned by a call to cdflib.create or cdflib.open.

### **varNum**

Numeric value identifying a variable in the file. Variable identifiers (variable numbers) are zero-based.

### **numBuffers**

Numeric value identifying the number of cache buffers to use.

## Examples

Create a multifile CDF, and then retrieve the number of buffers being used for a variable:

```
cdfid = cdflib.create('your_file.cdf')
```

```
% Set the format of the file to be multi-file
cdflib.setFormat(cdfid,'MULTI_FILE');
% Create a variable in the file
varNum = cdflib.createVar(cdfid,'Time','cdf int1',1,[],true,[]);
% Note how the library creates a separate file for the variable
ls your_file.*
your file.cdf your file.z0
% Determine the number of cache buffers used with the variable
numBuf = cdflib.getVarCacheSize(cdfid,varNum)
numButf = 1
% Increase the number of cache buffers used.
cdflib.setVarCacheSize(cdfid,varNum,5)
% Check the number of cache buffers used with the variable.
numBuf = cdflib.getVarCacheSize(cdfid,varNum)
numButf = 5
% Clean up
cdflib.delete(cdfid);
clear cdfid
```
### **Tutorials**

- "Import CDF Files Using Low-Level Functions"
- "Export to CDF Files"

### References

This function corresponds to the CDF library C API routine CDFsetzVarCacheSize.

To use this function, you must be familiar with the CDF C interface. Read the CDF documentation at the [CDF website.](http://cdf.gsfc.nasa.gov/)

For copyright information, see the cdfcopyright.txt file.

## See Also

cdflib.getVarCacheSize | cdflib.setVarsCacheSize

### **Topics**

# cdflib.setVarCompression

Specify compression settings used with variable

## **Syntax**

cdflib.setVarCompression(cdfId,varNum,ctype,cparams)

## **Description**

cdflib.setVarCompression(cdfId,varNum,ctype,cparams) configures the compression setting for a variable in a Common Data Format (CDF) file.

## Input Arguments

### **cdfId**

Identifier of a CDF file, returned by a call to cdflib.create or cdflib.open.

### **varNum**

Numeric value identifying a variable in the file. Variable identifiers (variable numbers) are zero-based.

### **ctype**

One of the following character vectors, or its numeric equivalent, specifying the compression type.

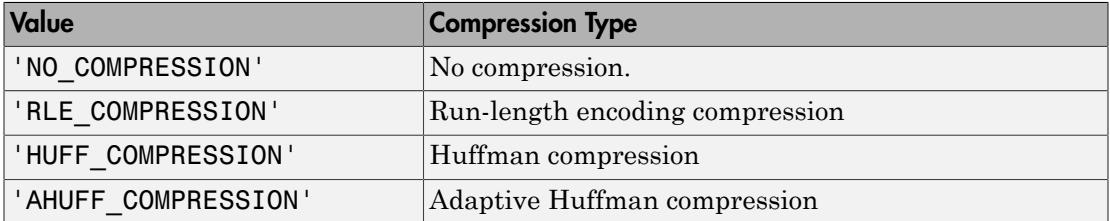

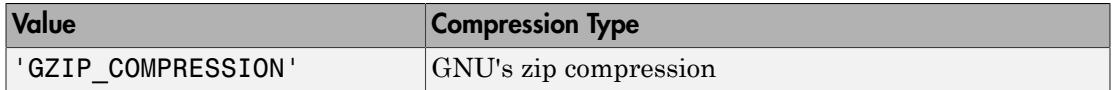

To get the numeric equivalent of the constants specified by these character vectors, use cdflib.getConstantValue.

#### **cparams**

Optional parameter specifying any additional parameters required by the compression type. Currently, the only compression type that uses this parameter is 'GZIP\_COMPRESSION'. For this compression type, you use cparms to specify the level of compression as a numeric value between 1 and 9.

### Examples

Create a CDF, create a variable, and then set the compression used by the variable. To run this example, you must be in a folder with execute permission.

```
cdfid = cdflib.create('mycdf.cdf');
% Create a variable in the file.
varNum = cdflib.createVar(cdfid,'Time','cdf int1',1,[],true,[]);
% Specify the compression used by the variable.
cdflib.setVarCompression(cdfid,0,'GZIP_COMPRESSION',8)
% Check the compression setting of the variable
[ctype params percent] = cdflib.getVarCompression(cdfid,0)
ctype =
GZIP COMPRESSION
params = 8
percent =
      0
```

```
% Clean up
cdflib.delete(cdfid);
clear cdfid
```
### **Tutorials**

- "Import CDF Files Using Low-Level Functions"
- "Export to CDF Files"

### **References**

This function corresponds to the CDF library C API routine CDFsetzVarCompression.

To use this function, you must be familiar with the CDF C interface. Read the CDF documentation at the [CDF website.](http://cdf.gsfc.nasa.gov/)

For copyright information, see the cdfcopyright.txt file.

## See Also

cdflib.setCompression | cdflib.getVarCompression

### **Topics**

# cdflib.setVarInitialRecs

Specify initial number of records written to variable

## **Syntax**

cdflib.setVarInitialRecs(cdfId,varNum,numrecs)

### **Description**

cdflib.setVarInitialRecs(cdfId,varNum,numrecs) specifies the initial number of records to write to a variable in a Common Data Format (CDF) file.

## Input Arguments

### **cdfId**

Identifier of a CDF file, returned by a call to cdflib.create or cdflib.open.

### **varNum**

Numeric value identifying a variable in the file. Variable numbers are zero-based.

### **numRecs**

Numeric value specifying the number of records to write.

## Examples

Create a CDF, create a variable, and then specify the number of records to write for the variable. To run this example, you must be in a writable folder.

```
cdfid = cdflib.create('your_file.cdf');
% Create a variable in the file.
varNum = cdflib.createVar(cdfid,'Grades','cdf int1',1,[],true,[]);
```

```
% Specify the number of records to write for the variable
cdflib.setVarInitialRecs(cdfid,varNum,100);
recsWritten = cdflib.getVarNumRecsWritten(cdfid,varNum)
recsWritten =
    100
% Clean up
cdflib.delete(cdfid)
clear cdfid
```
### **Tutorials**

- "Import CDF Files Using Low-Level Functions"
- "Export to CDF Files"

### References

This function corresponds to the CDF library C API routine CDFsetzVarInitialRecs.

To use this function, you must be familiar with the CDF C interface. Read the CDF documentation at the [CDF website.](http://cdf.gsfc.nasa.gov/)

For copyright information, see the cdfcopyright.txt file.

### See Also

cdflib.createVar

### **Topics**

# cdflib.setVarPadValue

Specify pad value used with variable

## **Syntax**

cdflib.setVarPadValue(cdfId,varNum,padvalue)

## **Description**

cdflib.setVarPadValue(cdfId,varNum,padvalue) specifies the pad value used with a variable in a Common Data Format (CDF) file.

## Input Arguments

### **cdfId**

Identifier of a CDF file, returned by a call to cdflib.create or cdflib.open.

### **varNum**

Numeric value identifying a variable in the file. Variable numbers are zero-based.

### **padValue**

Value to use a pad value for the variable. The data type of the pad value must match the data type of the variable.

## Examples

Create a CDF, create a variable in the CDF, and then set the pad value used with the variable. To run this example, you must be in a writable folder.

```
cdfid = cdflib.create('your_file.cdf');
```

```
% Create a variable in the file.
```

```
varNum = cdflib.createVar(cdfid, 'Time', 'cdf int1',1,[],true,[]);
% Get the current pad value used with the variable 
padval = cdflib.getVarPadValue(cdfid,varNum)
padval = 0
% Change the pad value for the variable
cdflib.setVarPadValue(cdfid,varNum,int8(1));
% Check the new pad value.
padval = cdflib.getVarPadValue(cdfid,varNum)
padval = 1
% Clean up
cdflib.delete(cdfid)
clear cdfid
```
### **Tutorials**

- "Import CDF Files Using Low-Level Functions"
- "Export to CDF Files"

### References

This function corresponds to the CDF library C API routine CDFsetzVarPadValue.

To use this function, you must be familiar with the CDF C interface. Read the CDF documentation at the [CDF website.](http://cdf.gsfc.nasa.gov/)

For copyright information, see the cdfcopyright.txt file.

# See Also

cdflib.getVarPadValue

### **Topics**

# cdflib.SetVarReservePercent

Specify reserve percentage for variable

## **Syntax**

cdflib.setVarReservePercent(cdfId,varNum,percent)

## **Description**

cdflib.setVarReservePercent(cdfId,varNum,percent) specifies the compression reserve percentage for a variable in a Common Data Format (CDF) file.

## Input Arguments

### **cdfId**

Identifier of a CDF file, returned by a call to cdflib.create or cdflib.open.

#### **varNum**

Numeric value identifying a variable in the file. Variable identifiers (variable numbers) are zero-based.

#### **percent**

Numeric value specifying the amount of extra space to allocate for a compressed variable, expressed as a percentage. You can specify values between0 (no extra space is reserved) and 100, or values greater than 100. The value specifies the percentage of the uncompressed size of the variable. If you specify a fractional reserve percentages, the library rounds the value down.

### Examples

Create a CDF, create a variable, set the compression of the variable, and then set the reserve percent for the variable. To run this example, you must be in a writable folder.

```
cdfid = cdflib.create('your_file.cdf');
% Create a variable in the file.
varNum = cdflib.createVar(cdfid, 'Time', 'cdf int1',1,[],true,[]);
% Set the compression of the variable.
cdflib.setVarCompression(cdfid,varNum,'GZIP_COMPRESSION',8);
% Set the compression reserver percentage
cdflib.setVarReservePercent(cdfid,varNum, 80);
cdflib.close(cdfid);
```
### **Tutorials**

- "Import CDF Files Using Low-Level Functions"
- "Export to CDF Files"

## **Definitions**

### reserve percentage

Specifies how much extra space to allocate for a compressed variable. This extra space allows the variable to expand when you write additional records to the variable. If you do not specify this room for growth, the library has to move the variable to the end of the file when the size expands and the space at the original location of the variable becomes wasted space.

## References

This function corresponds to the CDF library C API routine CDFsetzVarReservePercent.

To use this function, you must be familiar with the CDF C interface. Read the CDF documentation at the [CDF website.](http://cdf.gsfc.nasa.gov/)

For copyright information, see the cdfcopyright.txt file.

## See Also

cdflib.getVarReservePercent | cdflib.setVarCompression | cdflib.getVarCompression

### **Topics**

# cdflib.setVarsCacheSize

Specify number of cache buffers used for all variables

## **Syntax**

cdflib.setVarsCacheSize(cdfId,varNum,numBuffers)

## **Description**

cdflib.setVarsCacheSize(cdfId,varNum,numBuffers) specifies the number of cache buffers the CDF library uses for all the variables in the multifile format Common Data Format (CDF) file.

This function is not applicable to single-file CDFs. For more information about caching, see the *CDF User's Guide*.

## Input Arguments

### **cdfId**

Identifier of a CDF file, returned by a call to cdflib.create or cdflib.open.

### **varNum**

Numeric value identifying a variable in the file. Variable identifiers (variable numbers) are zero-based.

### **numBuffers**

Numeric value specifying the cache buffers.

# Examples

Create a multifile CDF and specify the number of buffers used for all variables. To run this example, you must be in a writable folder.

```
cdfid = cdflib.create('your_file.cdf')
```

```
% Set the format of the file to be multi-file
cdflib.setFormat(cdfid,'MULTI_FILE');
% Create a variable in the file
varNum = cdflib.createVar(cdfid,'Time','cdf int1',1,[],true,[]);
% Note how the library creates a separate file for the variable
ls your file.*
your file.cdf your file.z0
% Determine the number of cache buffers used with the variable
numBuf = cdflib.getVarCacheSize(cdfid,varNum)
numButf = 1
% Specify the number of cache buffers used by all variables in CDF.
cdflib.setVarsCacheSize(cdfid,6)
% Check the number of cache buffers used with the variable.
numBuf = cdflib.getVarCacheSize(cdfid,varNum)
numButf = 6
% Clean up
cdflib.delete(cdfid);
clear cdfid
```
### **Tutorials**

- "Import CDF Files Using Low-Level Functions"
- "Export to CDF Files"

### References

This function corresponds to the CDF library C API routine CDFsetzVarsCacheSize.

To use this function, you must be familiar with the CDF C interface. Read the CDF documentation at the [CDF website.](http://cdf.gsfc.nasa.gov/)

For copyright information, see the cdfcopyright.txt file.

## See Also

cdflib.getVarCacheSize | cdflib.setVarCacheSize

### **Topics**

# cdflib.setVarSparseRecords

Specify how variable handles sparse records

## **Syntax**

cdflib.getVarSparseRecords(cdfId,varNum,*stype*)

## **Description**

cdflib.getVarSparseRecords(cdfId,varNum,*stype*) specifies the sparse records type of a variable in a Common Data Format (CDF) file.

## Input Arguments

### **cdfId**

Identifier of a CDF file, returned by a call to cdflib.create or cdflib.open.

### **varNum**

Number that identifies the variable to be set. Variable numbers are zero-based.

### **stype**

One of the following character vectors, or its numeric equivalent, that specifies how the variable handles sparse records.

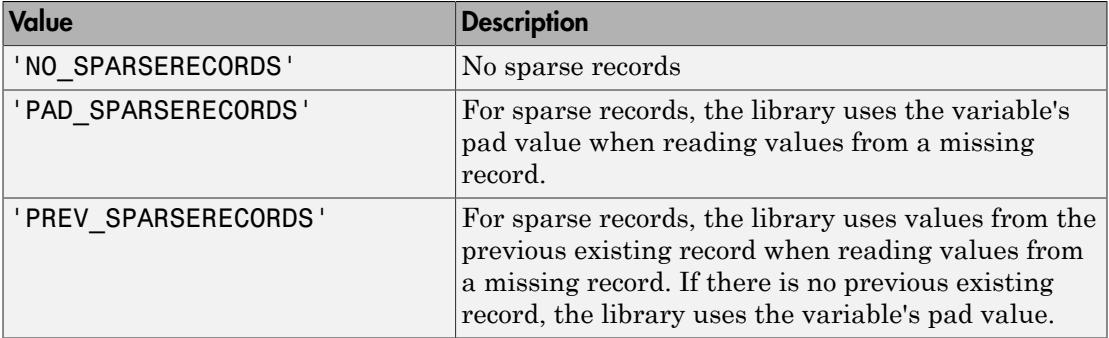

To get the numeric equivalent of the constants specified by these character vectors, use the cdflib.getConstantValue function.

### Examples

Open a multifile CDF and close a variable.

Create a CDF, create a variable, and set the sparse records type of the variable. To run this example you must be in a writable folder.

```
cdfid = cdflib.create('your_file.cdf');
% Create a variable in the file.
varNum = cdflib.createVar(cdfid, 'Time', 'cdf int1',1,[],true,[]);
% Set the sparse records type of the variable
cdflib.setVarSparseRecords(cdfid,varNum,'PAD_SPARSERECORDS');
% Check the sparse records type of the variable
stype = cdflib.getVarSparseRecords(cdfid,varNum)
stype =
PAD_SPARSERECORDS
%Clean up
cdflib.delete(cdfid);
clear cdfid
```
### Tutorials

- "Import CDF Files Using Low-Level Functions"
- "Export to CDF Files"

## **References**

This function corresponds to the CDF library C API routine CDFsetzVarSparseRecords.

To use this function, you must be familiar with the CDF C interface. Read the CDF documentation at the [CDF website.](http://cdf.gsfc.nasa.gov/)

For copyright information, see the cdfcopyright.txt file.

### See Also

cdflib.getVarSparseRecords | cdflib.getConstantValue

### **Topics**

# cdfread

Read data from Common Data Format (CDF) file

## **Syntax**

```
data = cdfread(filename)
data = cdfread(filename, param1, val1, param2, val2, ...)
[data, info] = cdfread(filename, ...)
```
### **Description**

data = cdfread(*filename*) reads all the data from the Common Data Format (CDF) file specified by the character vector filename. CDF data sets typically contain a set of variables, of a specific data type, each with an associated set of records. The variable might represent time values with each record representing a specific time that an observation was recorded. cdfread returns all the data in a cell array where each column represents a variable and each row represents a record associated with a variable. If the variables have varying numbers of associated records, cdfread pads the rows to create a rectangular cell array, using pad values defined in the CDF file.

Note Because cdfread creates temporary files, the current working directory must be writeable.

data = cdfread(*filename*, *param1*, *val1*, param2, val2, ...) reads data from the file, where *param1*, *param2*, and so on, can be any of the parameters listed in the following table.

[data, info] = cdfread(*filename*, ...) returns details about the CDF file in the info structure.

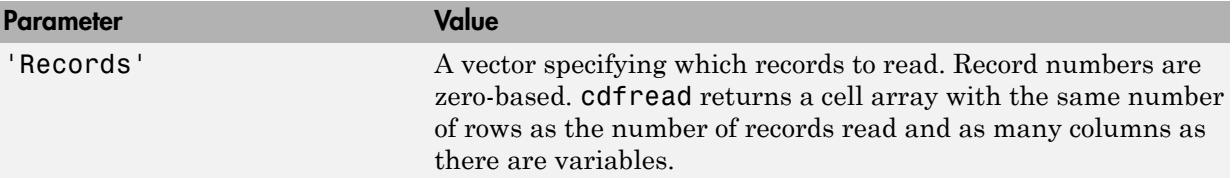

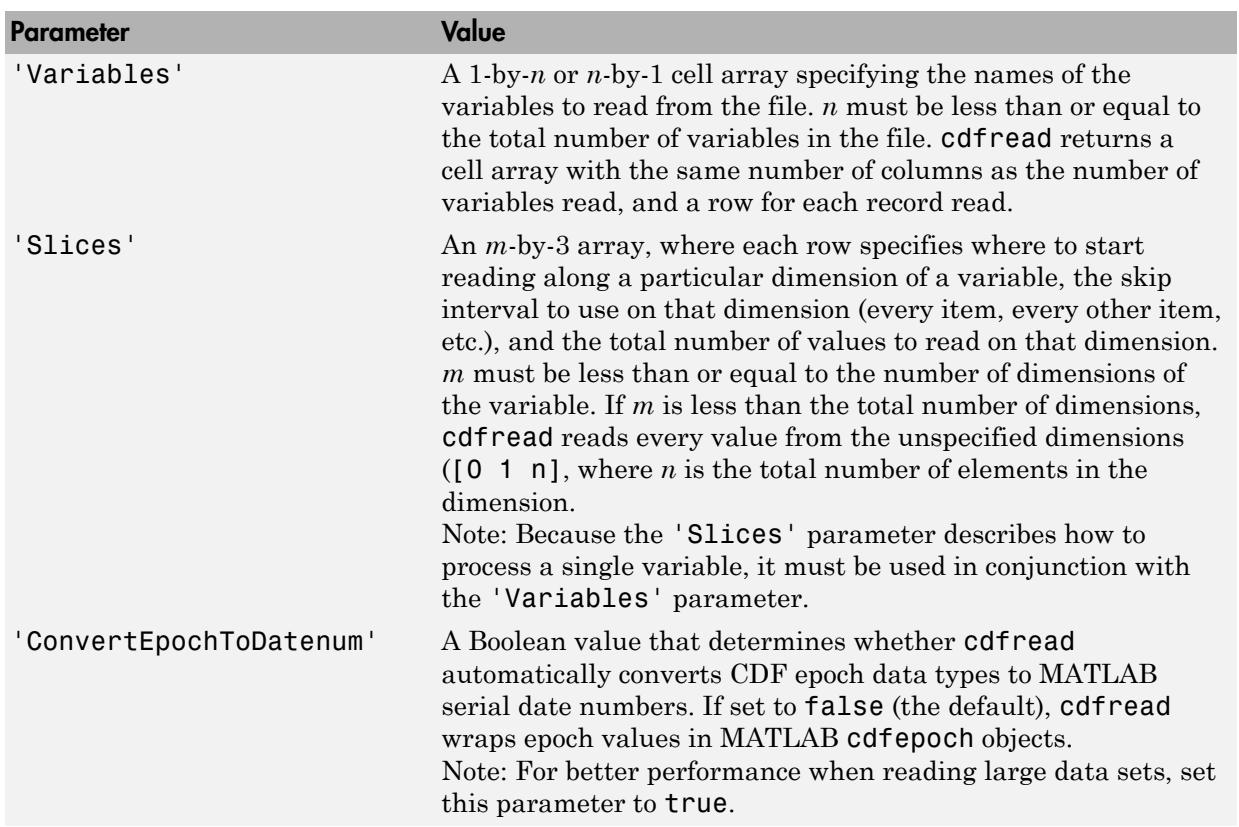

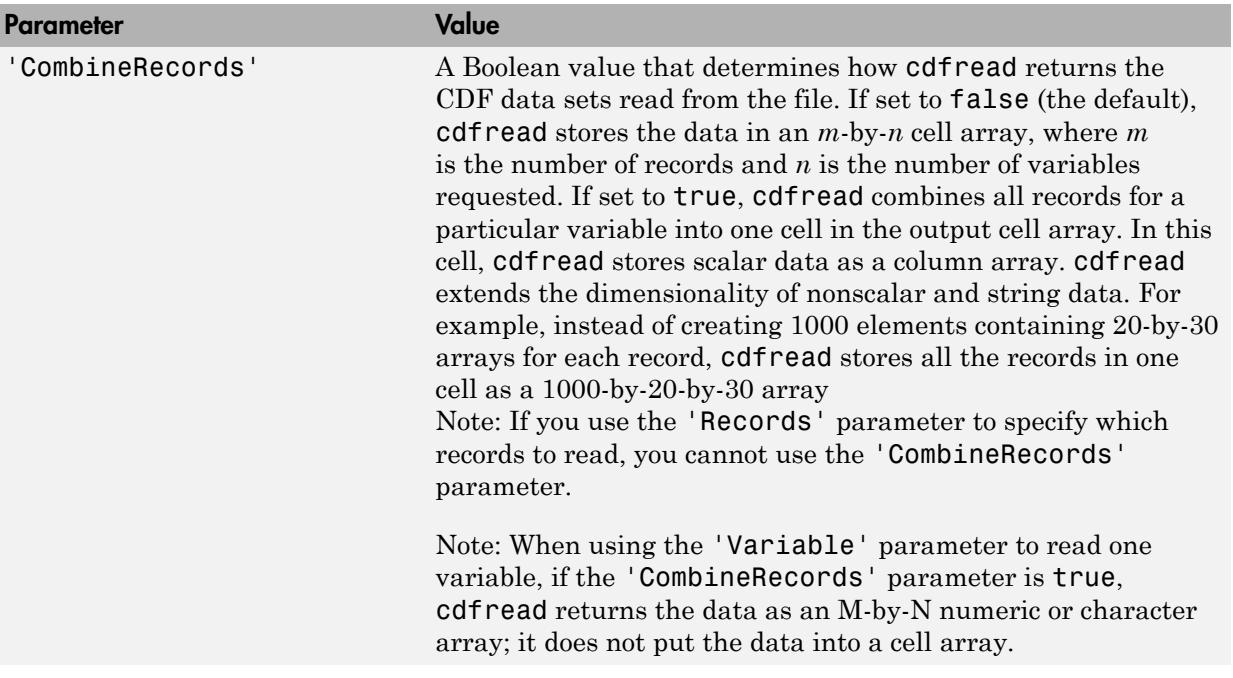

Note: To improve performance when working with large data files, use the 'ConvertEpochToDatenum' and 'CombineRecords' options.

Note: To improve performance, turn off the file validation which the CDF library does by default when opening files. For more information, see cdflib.setValidate.

## Examples

Read all the data from a CDF file.

```
data = cdfread('example.cdf');
```
Read the data from the variable 'Time'.

data = cdfread('example.cdf', 'Variable', {'Time'});

Read the first value in the first dimension, the second value in the second dimension, the first and third values in the third dimension, and all values in the remaining dimension of the variable 'multidimensional'.

```
data = cdfread('example.cdf', ...
                'Variable', {'multidimensional'}, ...
                'Slices', [0 1 1; 1 1 1; 0 2 2]);
```
This is similar to reading the whole variable into data and then using matrix indexing, as in the following.

```
data\{1\}(1, 2, [1 3], :)
```
Collapse the records from a data set and convert CDF epoch data types to MATLAB serial date numbers.

```
data = cdfread('example.cdf', ... 'CombineRecords', true, ...
                 'ConvertEpochToDatenum', true);
```
## **Limitations**

• The cdfread function does not support non-ASCII encoded data. All the variable names, attributes names, variable values, and attribute values in the CDF file must have 7-bit ASCII encoding. Attempting to read non-ASCII encoded files results in errors or data with corrupted characters.

## See Also

cdfepoch | cdfinfo | cdflib.setValidate

### **Topics**

"Import CDF Files Using Low-Level Functions"

### Introduced before R2006a

# cdfwrite

Write data to Common Data Format (CDF) file

Note: cdfwrite is not recommended. Use the cdflib low-level functions instead.

## **Syntax**

```
cdfwrite(filename,variablelist)
cdfwrite(...,'PadValues',padvals)
cdfwrite(...,'GlobalAttributes',gattrib)
cdfwrite(..., 'VariableAttributes', vattrib)
cdfwrite(...,'WriteMode',mode)
cdfwrite(...,'Format',format)
```
## **Description**

cdfwrite(filename,variablelist) writes out a Common Data Format (CDF) file, to the file name indicated in filename. Specify filename as a character vector. The variablelist argument is a cell array of ordered pairs, each of which comprises a CDF variable name (specified as a character vector) and the corresponding CDF variable value. To write out multiple records for a variable, put the values in a cell array where each element in the cell array represents a record.

Note Because cdfwrite creates temporary files, both the destination directory for the file and the current working directory must be writeable.

cdfwrite(...,'PadValues',padvals) writes out pad values for given variable names. padvals is a cell array of ordered pairs, each of which comprises a variable name (specified as a character vector) and a corresponding pad value. Pad values are the default values associated with the variable when an out-of-bounds record is accessed. Variable names that appear in padvals must appear in variablelist.

cdfwrite(...,'GlobalAttributes',gattrib) writes the structure gattrib as global metadata for the CDF file. Each field of the structure is the name of a global attribute. The value of each field contains the value of the attribute. To write out multiple values for an attribute, put the values in a cell array where each element in the cell array represents a record.

Note To specify a global attribute name that is invalid in your MATLAB application, create a field called 'CDFAttributeRename' in the attribute structure. The value of this field must have a value that is a cell array of ordered pairs. The ordered pair consists of the name of the original attribute, as listed in the GlobalAttributes structure, and the corresponding name of the attribute to be written to the CDF file.

cdfwrite(..., 'VariableAttributes', vattrib) writes the structure vattrib as variable metadata for the CDF. Each field of the struct is the name of a variable attribute. The value of each field should be an M-by-2 cell array where M is the number of variables with attributes. The first element in the cell array should be the name of the variable and the second element should be the value of the attribute for that variable.

Note To specify a variable attribute name that is illegal in MATLAB, create a field called 'CDFAttributeRename' in the attribute structure. The value of this field must have a value that is a cell array of ordered pairs. The ordered pair consists of the name of the original attribute, as listed in the VariableAttributes struct, and the corresponding name of the attribute to be written to the CDF file. If you are specifying a variable attribute of a CDF variable that you are renaming, the name of the variable in the VariableAttributes structure must be the same as the renamed variable.

cdfwrite(...,'WriteMode',*mode*), where *mode* is either 'overwrite' or 'append', indicates whether or not the specified variables should be appended to the CDF file if the file already exists. By default, cdfwrite overwrites existing variables and attributes.

cdfwrite(...,'Format',*format*), where *format* is either 'multifile' or 'singlefile', indicates whether or not the data is written out as a multifile CDF. In a multifile CDF, each variable is stored in a separate file with the name  $\star$ .  $\vee$ N, where N is the number of the variable that is written out to the CDF. By default, cdfwrite writes out a single file CDF. When 'WriteMode' is set to 'Append', the 'Format' option is ignored, and the format of the preexisting CDF is used.

## Examples

Write out a file 'example.cdf' containing a variable 'Longitude' with the value [0:360].

```
cdfwrite('example', {'Longitude', 0:360});
```
Write out a file 'example.cdf' containing variables 'Longitude' and 'Latitude' with the variable 'Latitude' having a pad value of 10 for all out-of-bounds records that are accessed.

```
cdfwrite('example', {'Longitude', 0:360, 'Latitude', 10:20}, ...
          'PadValues', {'Latitude', 10});
```
Write out a file 'example.cdf', containing a variable 'Longitude' with the value [0:360], and with a variable attribute of 'validmin' with the value 10.

```
varAttribStruct.validmin = {'Longitude' [10]};
cdfwrite('example', {'Longitude' 0:360}, 'VariableAttributes', ...
          varAttribStruct);
```
## **Limitations**

• CDF files do not support non-ASCII encoded inputs. Variable names, attributes names, variable values, and attribute values must have 7-bit ASCII encoding. Attempting to write non-ASCII encoded inputs results in errors or data with corrupted characters.

### See Also

cdfread | cdfinfo | cdfepoch

Introduced before R2006a

# ceil

Round toward positive infinity

# **Syntax**

 $Y = \text{ceil}(X)$  $Y = \text{ceil}(t)$  $Y = \text{ceil}(t, \text{unit})$ 

# **Description**

 $Y =$  ceil(X) rounds each element of X to the nearest integer greater than or equal to that element.

 $Y = \text{ceil}(t)$  rounds each element of the duration array t to the nearest number of seconds greater than or equal to that element.

 $Y = \text{ceil}(t, \text{unit})$  rounds each element of t to the nearest number of the specified unit of time greater than or equal to that element.

# Examples

### Round Matrix Elements Toward Positive Infinity

```
X = [-1.9 - 0.2 3.4; 5.6 7 2.4 + 3.6i];Y = \text{ceil}(X)Y =-1.0000 + 0.0000i 0.0000 + 0.0000i 4.0000 + 0.0000i
   6.0000 + 0.0000i 7.0000 + 0.0000i 3.0000 + 4.0000i
```
### Round Duration Values Toward Positive Infinity

Round each value in a duration array to the nearest number of seconds greater than or equal to that value.

```
t = hours(8) + minutes(29:31) + seconds(1.23);t.Format = 'hh:mm:ss.SS'
t = 1×3 duration array
    08:29:01.23 08:30:01.23 08:31:01.23
Y1 = \text{ceil}(t)
```

```
Y1 = 1×3 duration array
   08:29:02.00 08:30:02.00 08:31:02.00
```
Round each value in t to the nearest number of hours greater than or equal to that value.

```
Y2 = \text{ceil}(t, 'hours')Y2 = 1×3 duration array
    09:00:00.00 09:00:00.00 09:00:00.00
```
### Input Arguments

#### **X** — Input array

scalar | vector | matrix | multidimensional array

Input array, specified as a scalar, vector, matrix, or multidimensional array. For complex X, ceil treats the real and imaginary parts independently.

#### ceil converts logical and char elements of X into double values.

```
Data Types: single | double | int8 | int16 | int32 | int64 | uint8 | uint16 |
uint32 | uint64 | char | logical
Complex Number Support: Yes
```
#### **t** — Input duration

duration array

Input duration, specified as a duration array.

```
unit — Unit of time
```

```
'seconds' (default) | 'minutes' | 'hours' | 'days' | 'years'
```
Unit of time, specified as 'seconds', 'minutes', 'hours', 'days', or 'years'. A duration of 1 year is equal to exactly 365.2425 24-hour days.

# Extended Capabilities

## Tall Arrays

Calculate with arrays that have more rows than fit in memory.

### Tall Arrays

This function fully supports tall arrays. For more information, see "Tall Arrays".

## C/C++ Code Generation

Generate C and C++ code using MATLAB® Coder™.

# See Also

See Also fix | floor | round

**Topics** "Integers" "Floating-Point Numbers"

Introduced before R2006a

# cell

Create cell array

## **Syntax**

 $C = \text{cell}(n)$  $C = cell(sz1, \ldots, szN)$  $C = \text{cell}(sz)$  $D = \text{cell}(\text{obj})$ 

## **Description**

 $C = \text{cell}(n)$  returns an n-by-n cell array of empty matrices.

 $C = cell(sz1, \ldots, szN)$  returns a sz1-by-...-by-szN cell array of empty matrices where  $sz1, \ldots$ ,  $sznzN$  indicate the size of each dimension. For example,  $cell(2,3)$ returns a 2-by-3 cell array.

 $C = cell(sz)$  returns a cell array of empty matrices where size vector sz defines size(C). For example, cell([2 3]) returns a 2-by-3 cell array.

D = cell(obj) converts a Java array or .NET System.String or System.Object array into a MATLAB cell array.

## Examples

### Square Cell Array

Create a 3-by-3 cell array of empty matrices.

```
C = \text{cell}(3)C = 3×3 cell array
     [1 \quad 1 \quad 1]
```
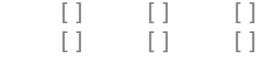

### 3-D Cell Array

Create a 3-by-4-by-2 cell array of empty matrices.

```
C = cell(3, 4, 2);size(C)
ans = 3 4 2
```
#### Clone Size from Existing Array

Create a cell array of empty matrices that is the same size as an existing array.

```
A = [7 9; 2 1; 8 3];
sz = size(A);C = \text{cell}(sz)C = 3×2 cell array
    [1 \quad 1][] [][1 \quad 1]
```
It is a common pattern to combine the previous two lines of code into a single line.

 $C = cell(size(A))$ ;

### Cell Array from Java Array

Convert an array of java.lang.String objects into a cell array.

```
X = java_{array('java.lang.Suring', 3);X(1) = java.lang(String('one');X(2) = java.lang(String('two');
```

```
X(3) = java.lang.Sstring('three');D = \text{cell}(X)D = 'one'
      'two'
      'three'
```
### Cell Array from .NET Array

Convert a .NET array of System.Double objects into a cell array.

```
N = NET.createArray('System.Double[]',2);
N(1) = [13 \ 7 \ 30];N(2) = 42;D = \text{cell}(N)D =[1x3 double] [42]
```
- "Create Cell Array"
- "Preallocate Memory for Cell Array"
- "Access Data in Cell Array"
- "Use Python list Type in MATLAB"

### Input Arguments

#### **n** — Size of square cell array

integer value

Size of a square cell array, specified as an integer value.

- If n is 0, then C is an empty cell array.
- If n is negative, then it is treated as 0.

```
Data Types: double | single | int8 | int16 | int32 | int64 | uint8 | uint16 |
uint32 | uint64
```
#### **sz1,...,szN** — Size of each dimension (as separate arguments)

integer values

Size of each dimension, specified as separate arguments of integer values.

- If the size of any dimension is 0, then C is an empty cell array.
- If the size of any dimension is negative, then it is treated as 0.
- Beyond the second dimension, cell ignores trailing dimensions with a size of 1. For example, cell([3,1,1,1]) produces a 3-by-1 cell array of empty matrices.

```
Data Types: double | single | int8 | int16 | int32 | int64 | uint8 | uint16 |
uint32 | uint64
```
#### **sz** — Size of each dimension (as a row vector)

integer values

Size of each dimension, specified as a row vector of integer values. Each element of this vector indicates the size of the corresponding dimension.

- If the size of any dimension is 0, then C is an empty cell array.
- If the size of any dimension is negative, then it is treated as 0.
- Beyond the second dimension, cell ignores trailing dimensions with a size of 1. For example,  $cell([3,1,1,1])$  produces a 3-by-1 cell array of empty matrices.

Example:  $sz = [2, 3, 4]$  creates a 2-by-3-by-4 cell array of empty matrices.

```
Data Types: double | single | int8 | int16 | int32 | int64 | uint8 | uint16 |
uint32 | uint64
```
#### **obj** — Input array

Java array or object | .NET array of type System.String or System.Object | Python<sup>®</sup> sequence type

#### Input array, specified as:

- Java array or object
- .NET array of type System.String or System.Object
- Python sequence type

### Output Arguments

### **C** — Output array

cell array

Output array, returned as a cell array. Each cell contains an empty, 0-by-0 array of type double.

### **D** — Converted array

cell array

Converted array, returned as a cell array.

Each cell contains a MATLAB type closest to the Java or .NET type. For more information, see:

- "Handle Data Returned from Java Methods"
- ".NET Type to MATLAB Type Mapping"

# Tips

There are two ways to create cell arrays of empty matrices.

• Create a cell array of empty matrices, and specify its size, using the cell function.

 $C = \text{cell}(3, 4, 2)$ ;

• Assign an empty array to the last cell of a new cell array. All the other cells also contain empty matrices.

 $C{3,4,2} = []$ ;

# Extended Capabilities

## C/C++ Code Generation

Generate C and C++ code using MATLAB® Coder™.

Usage notes and limitations:
• See "Cell Array Limitations for Code Generation" (MATLAB Coder).

### See Also

### See Also

num2cell | table2cell

### **Topics**

"Create Cell Array" "Preallocate Memory for Cell Array" "Access Data in Cell Array" "Use Python list Type in MATLAB" "cell Function Syntax for System.Object[,] Arrays"

#### Introduced before R2006a

# cell2mat

Convert cell array to ordinary array of the underlying data type

## **Syntax**

 $A =$  cell2mat(C)

## **Description**

A = cell2mat(C) converts a cell array into an ordinary array. The elements of the cell array must all contain the same data type, and the resulting array is of that data type.

The contents of C must support concatenation into an N-dimensional rectangle. Otherwise, the results are undefined. For example, the contents of cells in the same column must have the same number of columns, although they need not have the same number of rows (see figure).

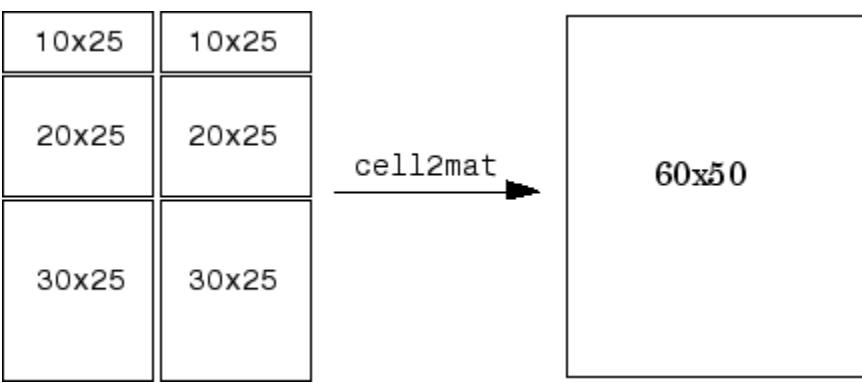

## Examples

#### Convert Cell Array to Numeric Array

Convert numeric arrays in four cells of a cell array into one numeric array.

```
C = \{ [1], [2 \ 3 \ 4]; \} [5; 9], [6 7 8; 10 11 12]}
C = 2×2 cell array
    \begin{bmatrix} 1 & 1 \end{bmatrix} \begin{bmatrix} 1 \times 3 & 0 \end{bmatrix} [2×1 double] [2×3 double]
A = cell2mat(C)
A = 1 2 3 4
       5 6 7 8
```
#### Convert Cell Array of Structures to Array

10 11

Convert structures in a cell array into one structure array. The structures must have the same fields.

```
s1.a = [1 2 3 4];
s1.b = 'Good';s2.a = [5 6; 7 8];
s2.b = 'Morning';
c = \{s1, s2\};d = cell2mat(c)
d = 1×2 struct array with fields:
     a
     b
```
Display the first field of structure d(1).

d(1).a ans  $=$ 1 2 3 4

Display the second field of d(2).

```
d(2).b
```

```
ans ='Morning'
```
## Input Arguments

**C** — Input cell array cell array

Input cell array, in which all cells contain the same data type. cell2mat accepts numeric or character data within cells of C, or structures with the same field names and data types. cell2mat does not accept objects or nested cells within C.

# Extended Capabilities

## Tall Arrays

Calculate with arrays that have more rows than fit in memory.

### Tall Arrays

This function fully supports tall arrays. For more information, see "Tall Arrays".

## See Also

### See Also

```
cell | cell2struct | cell2table | iscell | mat2cell | num2cell |
struct2cell | table2cell
```
#### Introduced before R2006a

# cell2struct

Convert cell array to structure array

## **Syntax**

```
structArray = cell2struct(cellArray, fields, dim)
```
# **Description**

*structArray* = cell2struct(*cellArray*, *fields*, *dim*) creates a structure array, *structArray*, from the information contained within cell array *cellArray*.

The *fields* argument specifies field names for the structure array. This argument is a character array or a cell array of character vectors.

The *dim* argument tells MATLAB which axis of the cell array to use in creating the structure array. Use a numeric double to specify *dim*.

To create a structure array with fields derived from N rows of a cell array, specify N field names in the *fields* argument, and the number 1 in the *dim* argument. To create a structure array with fields derived from M columns of a cell array, specify M field names in the *fields* argument and the number 2 in the *dim* argument.

The *structArray* output is a structure array with N fields, where N is equal to the number of fields in the *fields* input argument. The number of fields in the resulting structure must equal the number of cells along dimension *dim* that you want to convert.

# Examples

Create the following table for use with the examples in this section. The table lists information about the employees of a small Engineering company. Reading the table by rows shows the names of employees by department. Reading the table by columns shows the number of years each employee has worked at the company.

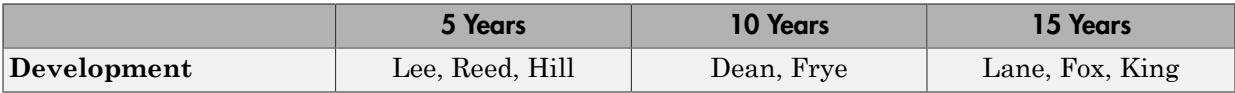

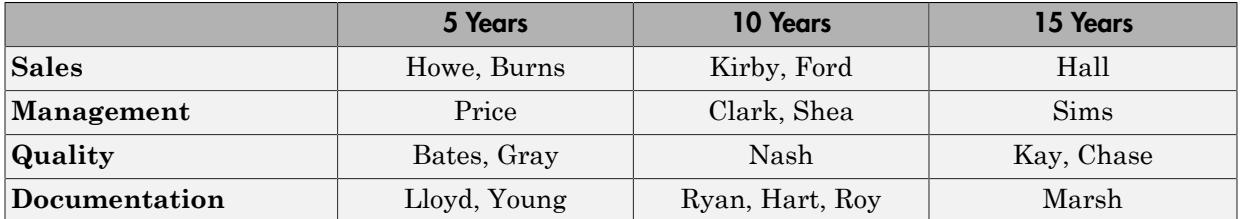

Enter the following commands to create the initial cell array employees:

```
devel = {{'Lee','Reed','Hill'}, {'Dean','Frye'}, ...
    {'Lane','Fox','King'}};
sales = {{'Howe','Burns'}, {'Kirby','Ford'}, {'Hall'}};
mgmt = {{'Price'}, {'Clark','Shea'}, {'Sims'}};
qual = {{'Bates','Gray'}, {'Nash'}, {'Kay','Chase'}};
docu = {{'Lloyd','Young'}, {'Ryan','Hart','Roy'}, {'Marsh'}};
employees = [devel; sales; mgmt; qual; docu]
employees = 
     {1x3 cell} {1x2 cell} {1x3 cell}
     {1x2 cell} {1x2 cell} {1x1 cell}
     {1x1 cell} {1x2 cell} {1x1 cell}
     {1x2 cell} {1x1 cell} {1x2 cell}
     {1x2 cell} {1x3 cell} {1x1 cell}
```
This is the resulting cell array:

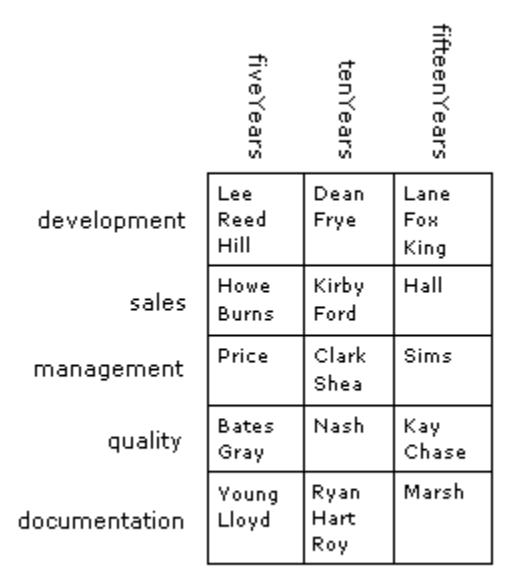

5 x 3 cell array

Convert the cell array to a struct along dimension 1:

1 Convert the 5-by-3 cell array along its first dimension to construct a 3-by-1 struct array with 5 fields. Each of the rows along dimension 1 of the cell array becomes a field in the struct array:

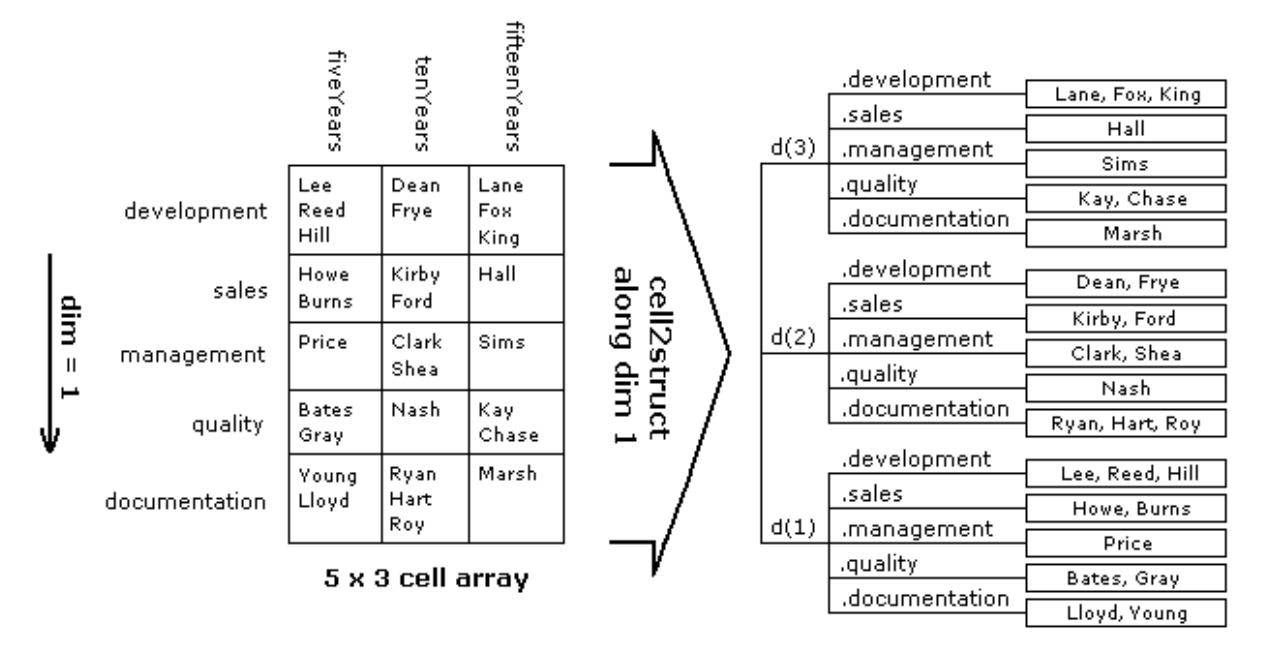

3 x 1 struct array with 5 fields

Traversing the first (i.e., vertical) dimension, there are 5 rows with row headings that read as follows:

rowHeadings = {'development', 'sales', 'management', ... 'quality', 'documentation'};

2 Convert the cell array to a struct array, depts, in reference to this dimension:

```
depts = cell2struct(employees, rowHeadings, 1)
depts = 
3x1 struct array with fields:
     development
     sales
     management
     quality
     documentation
```
3 Use this row-oriented structure to find the names of the Development staff who have been with the company for up to 10 years:

```
depts(1:2).development
ans = 'Lee' 'Reed' 'Hill'
ans = 'Dean' 'Frye'
```
Convert the same cell array to a struct along dimension 2:

1 Convert the 5-by-3 cell array along its second dimension to construct a 5-by-1 struct array with 3 fields. Each of the columns along dimension 2 of the cell array becomes a field in the struct array:

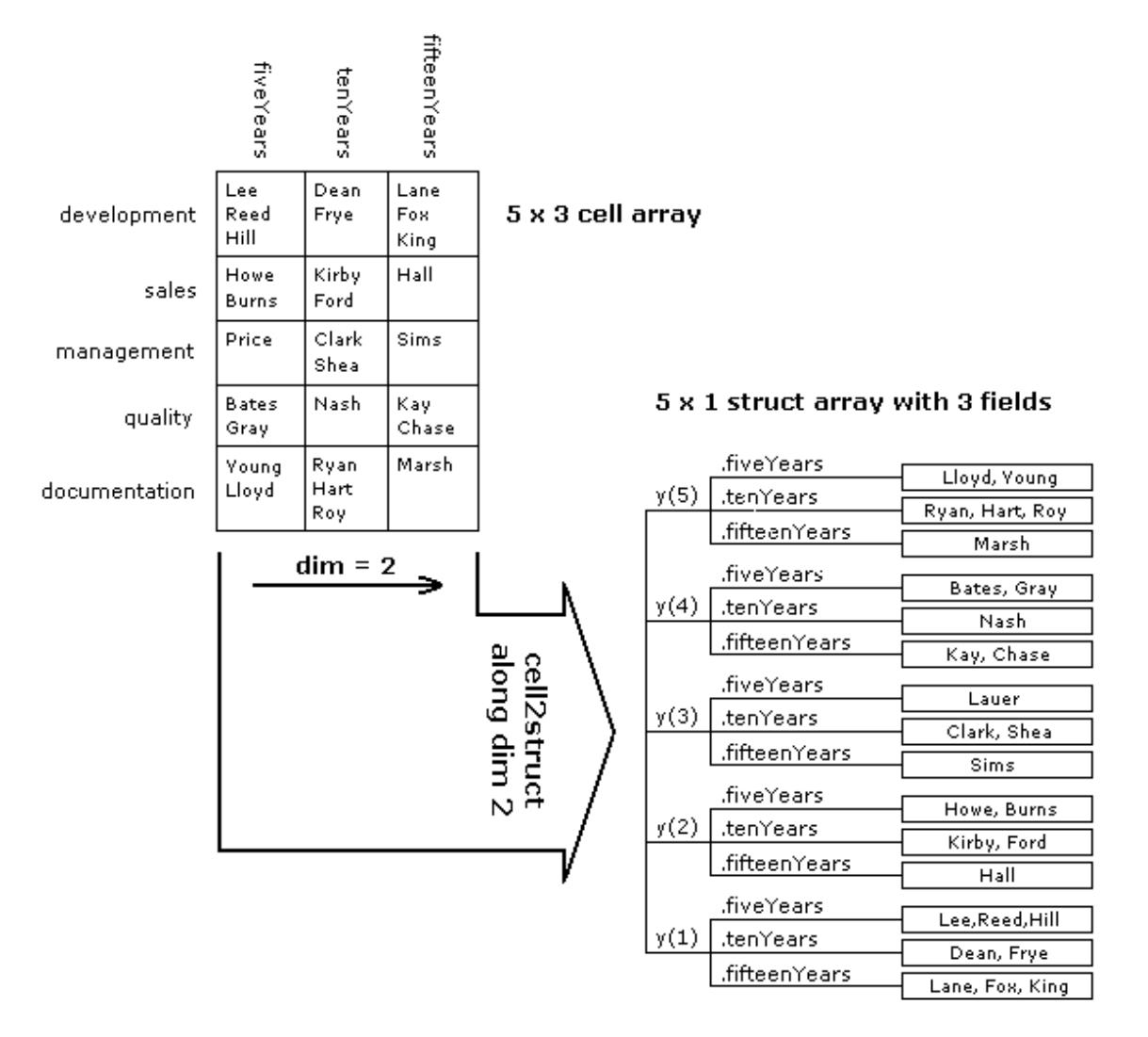

2 Traverse the cell array along the second (or horizontal) dimension. The column headings become fields of the resulting structure:

colHeadings = {'fiveYears' 'tenYears' 'fifteenYears'};

```
years = cell2struct(employees, colHeadings, 2)
years = 
5x1 struct array with fields:
     fiveYears
     tenYears
     fifteenYears
```
3 Using the column-oriented structure, show how many employees from the Sales and Documentation departments have worked for the company for at least 5 years:

```
[-, \, \, \text{sales}\_\text{5years}, \, \, \text{-}, \, \, \text{-}, \, \, \text{docu}\_\text{5years}] = \text{years}.fiveYears
sales_5years = 
                          'Burns'
docu_5years = 
                            'Young'
```
Convert only part of the cell array to a struct:

1 Convert only the first and last rows of the cell array. This results in a 3-by-1 struct array with 2 fields:

```
rowHeadings = {'development', 'documentation'};
depts = cell2struct(employees([1,5],:), rowHeadings, 1)
depts = 
3x1 struct array with fields:
     development
     documentation
```
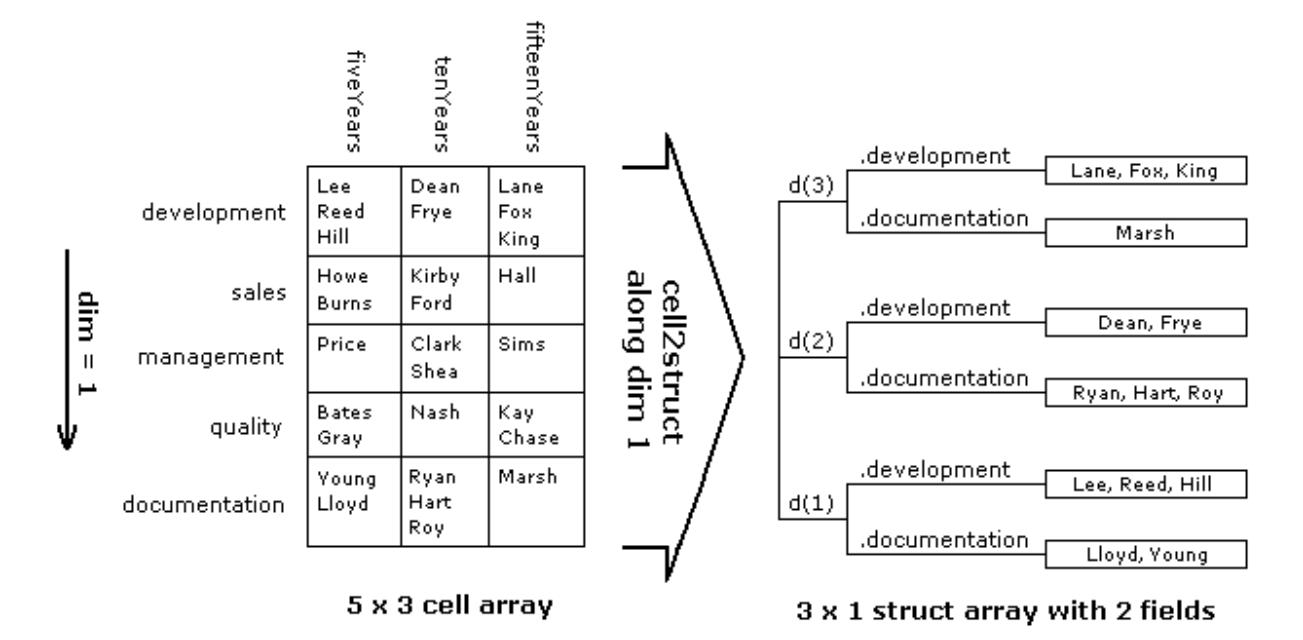

2 Display those employees who belong to these departments for all three periods of time:

```
for k=1:3
    depts(k,:)
end
ans = development: {'Lee' 'Reed' 'Hill'}
     documentation: {'Lloyd' 'Young'}
ans = development: {'Dean' 'Frye'}
     documentation: {'Ryan' 'Hart' 'Roy'}
ans = development: {'Lane' 'Fox' 'King'}
     documentation: {'Marsh'}
```
## See Also

struct2cell | cell2table | table2struct | cell | iscell | struct | isstruct | fieldnames

### **Topics**

dynamic field names

Introduced before R2006a

# cell2table

Convert cell array to table

### **Syntax**

```
T = \text{cell2table}(C)T = cell2table(C,Name, Value)
```
# **Description**

 $T = \text{cell2table}(C)$  converts the contents of an m-by-n cell array, C, to an m-by-n table, T. Each variable in the table, T, is numeric, with a data type double, or a cell array of character vectors.

cell2table uses the input array name appended with the column number for the variable names in the table. If these names are not valid MATLAB identifiers, cell2table uses character vectors of the form 'Var1',...,'Var*N*' where *N* is the number of columns in C.

 $T = cell2table(C, Name, Value) creates a table from a cell array, C, with additional$ options specified by one or more Name, Value pair arguments.

For example, you can specify row names or variable names to include in the table.

# Examples

#### Convert Cell Array to Table

Create a cell array containing character vectors and numeric data.

```
C = \{5 \text{ 'cereal' } 110 \text{ 'C+'}; 12 \text{ 'pizza' } 140 \text{ 'B'}; \dots \} 23 'salmon' 367 'A'; 2 'cookies' 160 'D'}
C = 4×4 cell array
     [ 5] 'cereal' [110] 'C+'
    [12] 'pizza' [140] 'B'
     [23] 'salmon' [367] 'A' 
    [ 2] ' cookies' [160] ' D'
```

```
T = \text{cell2table}(C, \ldots 'VariableNames',{'Age' 'FavoriteFood' 'Calories' 'NutritionGrade'})
T = 4×4 table
        Age FavoriteFood Calories NutritionGrade
\mathcal{L} = \{ \begin{bmatrix} 1 & 0 \\ 0 & 1 \end{bmatrix}, \begin{bmatrix} 1 & 0 \\ 0 & 1 \end{bmatrix}, \begin{bmatrix} 1 & 0 \\ 0 & 1 \end{bmatrix}, \begin{bmatrix} 1 & 0 \\ 0 & 1 \end{bmatrix}, \begin{bmatrix} 1 & 0 \\ 0 & 1 \end{bmatrix}, \begin{bmatrix} 1 & 0 \\ 0 & 1 \end{bmatrix}, \begin{bmatrix} 1 & 0 \\ 0 & 1 \end{bmatrix}, \begin{bmatrix} 1 & 0 \\ 0 & 1 \end{bmatrix}, \begin{bmatrix} 1 & 0 \\ 0 & 1 \end{bmatrix}, \begin{b 5 'cereal' 110 'C+' 
        12 'pizza' 140 'B' 
        23 'salmon' 367 'A' 
          2 'cookies' 160 'D'
```
Convert the cell array, C, to a table and specify variable names.

The variables T.Age and T.Calories are numeric while the variables T.FavoriteFood and T.NutritionGrade are cell arrays of character vectors.

#### Convert Column Headings to Variable Names

Convert a cell array to a table, and then include the first row from the cell array as variable names for the table.

Create a cell array where the first row contains character vectors to identify column headings.

```
Patients = {'Gender' 'Age' 'Height' 'Weight' 'Smoker';...
    'M' 38 71 176 true;...
   'M' 43 69 163 false;...
   'M' 38 64 131 false;...
   'F' 38 64 131 false;...
   'F' 40 67 133 false;...
   'F' 49 64 119 false}
Patients = 7×5 cell array
   'Gender' 'Age' 'Height' 'Weight' 'Smoker'
 'M' [ 38] [ 71] [ 176] [ 1]
 'M' [ 43] [ 69] [ 163] [ 0]
 'M' [ 38] [ 64] [ 131] [ 0]
   'F' [ 38] [ 64] [ 131] [ 0]
 'F' [ 40] [ 67] [ 133] [ 0]
   'F' [ 49] [ 64] [ 119] [ 0]
```
Exclude the columns headings and convert the contents of the cell array to a table.

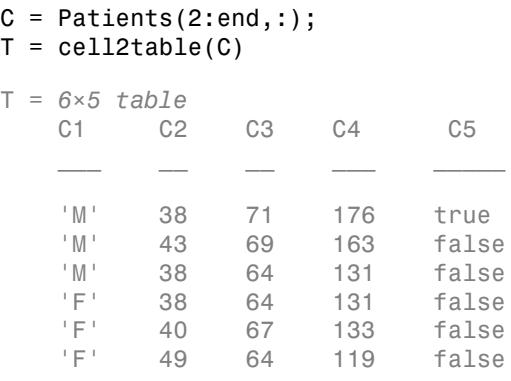

The table, T, has variable names  $C1, \ldots, C5$ .

Change the variable names by setting the table property, T.Properties.VariableNames, to the first row of the cell array.

```
T.Properties.VariableNames = Patients(1,:)
```
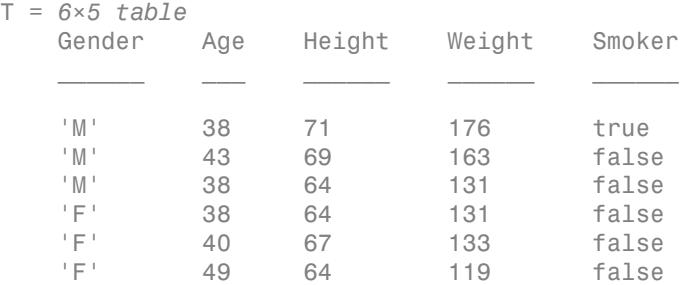

• "Access Data in a Table"

### Input Arguments

**C** — Input cell array

2-D cell array

Input cell array, specified as a 2-D cell array.

If the cell contents have compatible sizes and types, then cell2table vertically concatenates the contents of the cells in each column of C to create each variable in T. If the cell contents have different sizes or incompatible types, then the corresponding variable in the table, T, is a column of cells.

### Name-Value Pair Arguments

Specify optional comma-separated pairs of Name,Value arguments. Name is the argument name and Value is the corresponding value. Name must appear inside single quotes (' '). You can specify several name and value pair arguments in any order as Name1,Value1,...,NameN,ValueN.

```
Example: RowNames', {'row1','row2','row3'} uses the row names, row1, row2,
and row3 for the table, T.
```
#### **'RowNames'** — Row names for **T**

{} (default) | cell array of character vectors

Row names for T, specified as the comma-separated pair consisting of 'RowNames' and a cell array of character vectors that are nonempty and distinct. The number of character vectors must equal the number of rows, size(C,1).

#### **'VariableNames'** — Variable names for **T**

cell array of character vectors

Variable names for T, specified as the comma-separated pair consisting of 'VariableNames' and a cell array of character vectors that are nonempty and distinct. The number of character vectors must equal the number of variables,  $size(C, 2)$ .

Furthermore, the variable names must be valid MATLAB identifiers. If valid MATLAB identifiers are not available for use as variable names, MATLAB uses a cell array of N character vectors of the form {'Var1' ... 'Var*N*'}, where *N* is the number of variables. You can determine valid MATLAB variable names using the function isvarname.

### Output Arguments

**T** — Output table table

Output table, returned as a table. The table can store metadata such as descriptions, variable units, variable names, and row names. For more information, see Table Properties.

### See Also

### See Also

array2table | isvarname | struct2table | table | table2cell

### **Topics**

"Access Data in a Table"

Introduced in R2013b

# celldisp

Display cell array contents

# **Syntax**

```
celldisp(C)
celldisp(C, name)
```
# **Description**

celldisp(C) recursively displays the contents of a cell array.

celldisp(C, *name*) uses the character vector *name* for the display instead of the name of the first input (or ans).

# Examples

Use celldisp to display the contents of a 2-by-3 cell array:

```
C = \{ [1 2] 'Tony' 3+4i; [1 2; 3 4] -5 'abc'};
celldisp(C)
C{1,1} = 1 2
C{2,1} = 1 2
     3 4
C{1,2} =Tony
C{2,2} = -5
C{1,3} = 3.0000+ 4.0000i
```
 $C{2,3} =$ abc

# See Also

cellplot

### **Topics**

"Export Cell Array to Text File"

Introduced before R2006a

# cellfun

Apply function to each cell in cell array

# **Syntax**

```
[A1, \ldots, Am] = cellfun(func, C1, \ldots, Cn)[A1, \ldots, Am] = cellfun(func, C1, \ldots, Cn, Name, Value)
```
# **Description**

 $[A1, \ldots, Am]$  = cellfun(func, C1,  $\ldots$ , Cn) calls the function specified by function handle func and passes elements from cell arrays  $C_1, \ldots, C_n$ , where n is the number of inputs to function func. Output arrays  $A1, \ldots, A$ m, where m is the number of outputs from function func, contain the combined outputs from the function calls. The ith iteration corresponds to the syntax  $[A1(i), \ldots, Am(i)] = func(C1[i], \ldots, Cn[i])$ . The cellfun function does not perform the calls to function func in a specific order.

 $[A1, \ldots, Am] = cellfun(func, C1, \ldots, Cn, Name, Value)$  calls function func with additional options specified by one or more Name,Value pair arguments. Possible values for Name are 'UniformOutput' or 'ErrorHandler'.

# Input Arguments

#### **func**

Handle to a function that accepts n input arguments and returns m output arguments.

If function func corresponds to more than one function file (that is, if func represents a set of overloaded functions), MATLAB determines which function to call based on the class of the input arguments.

#### Backward Compatibility

cellfun accepts a character vector as func, rather than a function handle, for these function names: isempty, islogical, isreal, length, ndims, prodofsize, size, isclass. Enclose the function name in single quotes.

If you specify a function name rather than a function handle:

- cellfun does not call any overloaded versions of the function.
- The size and isclass functions require additional inputs to the cellfun function:

 $A = \text{cellfun}('size', C, k)$  returns the size along the kth dimension of each element of C.

A = cellfun('isclass', C, classname) returns logical 1 (true) for each element of C that matches the classname argument. This syntax returns logical 0 (false) for objects that are a subclass of classname.

#### **C1,...,Cn**

Cell arrays that contain the n inputs required for function func. Each cell array must have the same dimensions.

### Name-Value Pair Arguments

Specify optional comma-separated pairs of Name,Value arguments. Name is the argument name and Value is the corresponding value. Name must appear inside single quotes (' '). You can specify several name and value pair arguments in any order as Name1,Value1,...,NameN,ValueN.

#### **'UniformOutput'**

Logical value, as follows:

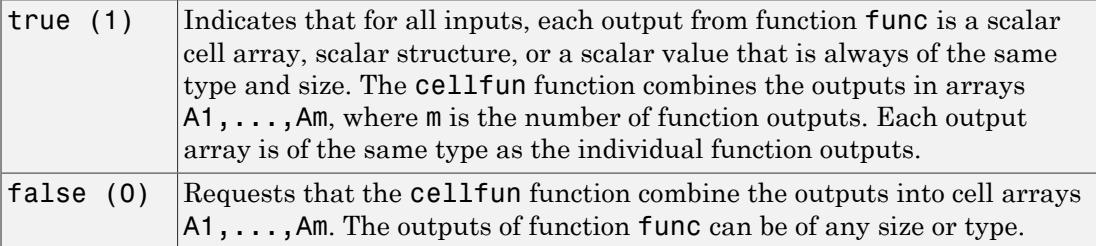

#### **Default:** true

#### **'ErrorHandler'**

Handle to a function that catches any errors that occur when MATLAB attempts to execute function func. Define this function so that it rethrows the error or returns valid outputs for function func.

MATLAB calls the specified error-handling function with two input arguments:

• A structure with these fields:

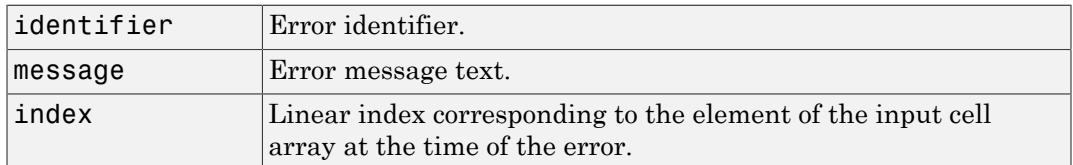

• The set of input arguments to function func at the time of the error.

## Output Arguments

#### **A1,...,Am**

Arrays that collect the m outputs from function func. Each array A is the same size as each of the inputs  $C1, \ldots, Cn$ .

Function func can return output arguments of different classes. However, if UniformOutput is true (the default):

- The individual outputs from function func must be scalar values (numeric, logical, or character), scalar structures, or scalar cell arrays.
- The class of a particular output argument must be the same for each set of inputs. The class of the corresponding output array is the same as the class of the outputs from function func.

# Examples

Compute the mean of each vector in cell array C.

 $C = \{1:10, [2; 4; 6], []\};$ 

```
average = cellfun(\text{Qmean}, C)
```
This code returns

averages  $=$ 5.5000 4.0000 NaN

Compute the size of each array in C, created in the previous example.

```
[nrows, ncols] = cellfun(@size, C)
```
This code returns

nrows = 1 3 0 ncols = 10 1 0

Create a cell array that contains character vectors, and abbreviate each of them to their first three characters. Because the output character vectors are nonscalar, set UniformOutput to false.

```
days = {'Monday', 'Tuesday', 'Wednesday', 'Thursday', 'Friday'};
abbrev = cellfun(\mathcal{C}(x) x(1:3), days, 'UniformOutput', false)
```
The syntax  $\mathfrak{g}(x)$  creates an anonymous function. This code returns

abbrev  $=$ 'Mon' 'Tue' 'Wed' 'Thu' 'Fri'

Compute the covariance between arrays in two cell arrays C and D. Because the covariance output is nonscalar, set UniformOutput to false.

```
c1 = rand(5,1); c2 = rand(10,1); c3 = rand(15,1);
d1 = rand(5,1); d2 = rand(10,1); d3 = rand(15,1);
C = \{c1, c2, c3\};D = \{d1, d2, d3\};covCD = cellfun(@cov, C, D, 'UniformOutput', false)
This code returns
covCD =
```
[2x2 double] [2x2 double] [2x2 double]

Define and call a custom error handling function.

```
function result = errorfun(S, varargin) warning(S.identifier, S.message);
   result = \text{NaN};end
A = \{rand(3)\};B = \{rand(5)\};AgtB = cellfun(\mathcal{C}(x,y) x > y, A, B, 'ErrorHandler', \mathcal{C}errorfun, ...
                  'UniformOutput', false)
```
### **Tutorials**

- "Anonymous Functions"
- "Create Function Handle"

# Extended Capabilities

# Tall Arrays

Calculate with arrays that have more rows than fit in memory.

### Tall Arrays

This function supports tall arrays with the limitations:

- The input function must be a function handle.
- The input function must not rely on any state, such as persistent variables or random number functions like rand.
- The 'ErrorHandler' name-value pair is not supported.
- With the 'UniformOutput' name-value pair, the outputs from the specified function must be numeric, logical, characters, or cell arrays.

For more information, see "Tall Arrays".

# See Also

arrayfun | spfun | cell2mat | structfun | splitapply

### **Topics**

"Anonymous Functions" "Create Function Handle"

Introduced before R2006a

# cellplot

Graphically display structure of cell array

# **Syntax**

```
cellplot(c)
cellplot(c, 'legend')
handles = cellplot(c)
```
# **Description**

cellplot(c) displays a figure window that graphically represents the contents of c. Filled rectangles represent elements of vectors and arrays, while scalars and short character vectors are displayed as text.

cellplot(c, 'legend') places a colorbar next to the plot labelled to identify the data types in c.

handles =  $cellplot(c)$  displays a figure window and returns a vector of surface handles.

# **Limitations**

The cellplot function can display only two-dimensional cell arrays.

# Examples

Consider a 2-by-2 cell array containing a matrix, a vector, and two character vectors:

```
c{1,1} = '2-by-2';c{1,2} = 'eigenvalues of eye(2)';
c{2,1} = eye(2);c{2,2} = eig(eye(2));
```
The command cellplot(c) produces

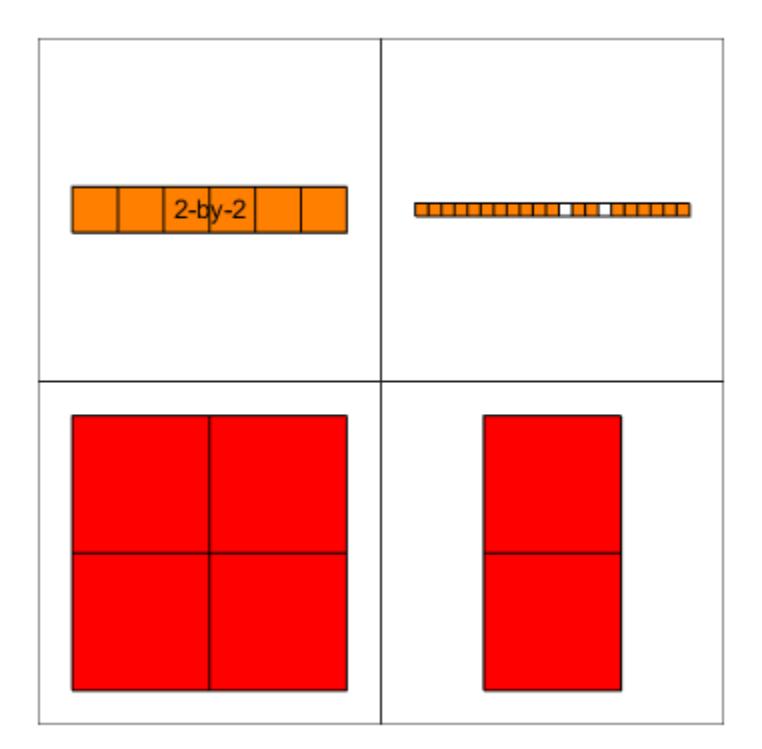

See Also

celldisp

**Topics** 

"Export Cell Array to Text File"

Introduced before R2006a

# cellstr

Convert to cell array of character vectors

# **Syntax**

```
C = cellstr(S)
```
 $S =$  cellstr(D)  $S = cellstr(D, fmt)$ S = cellstr(D,fmt,locale)

# **Description**

 $C = cellstr(S)$  converts array S to a cell array.

- If S is a character array, then each row of S is a cell of C. The cellstr function removes trailing whitespace characters in the rows of S, except for significant whitespace such as nonbreaking space characters. Use the **char** function to convert back into a character array.
- If S is a cell array of character vectors, then cellstr returns S unaltered.
- If S is a categorical array, then cellstr converts each element to a character vector and assigns it to a cell. The size of the cell array is the same as the size of S.
- Starting in R2016b, if S is a string array, then cellstr converts each element to a character vector and assigns it to a cell. The size of the cell array is the same as the size of S. Use the string function to convert back into a string array.

S = cellstr(D) converts a datetime, duration, or calendar duration array into a cell array of character vectors in the format specified by the Format property of D. The output has the same dimensions as D.

S = cellstr(D,fmt) represents dates or durations in the specified format. For example, cellstr(D,'HH:mm:ss') represents the times associated with each element of D.

S = cellstr(D,fmt,locale) represents dates or durations in the specified locale. For example, cellstr(D,'dd-MMM-yyyy','en\_US') represents the dates associated

with each element of **D** using the **en** US locale. The locale affects the language used to represent character vectors such as month and day names.

### Examples

#### Convert String Array to Cell Array

You can create string arrays to contain multiple pieces of text. However, you might need to use functions that accept cell arrays of character vectors as input arguments, and that do not accept string arrays. To pass data from a string array to such functions, use the cellstr function to convert the string array to a cell array of character vectors.

Create a string array. Starting in R2017a, you can create strings using double quotes instead of the string function.

```
S = ["Past","Present","Future"]
S = 1×3 string array
    "Past" "Present" "Future"
```
Convert the string array to a 1-by-3 cell array of character vectors.

```
C = cellstr(S)C = 1×3 cell array
    'Past' 'Present' 'Future'
```
Text processing functions (such as strfind and regexp) accept string arrays as inputs, but other functions (for example, addpath) do not.

#### Convert Character Array to Cell Array

Create a character array. Include trailing spaces so that each row has the same length, resulting in a 3-by-4 array.

```
S = \left[\begin{array}{cc} a & c \\ c & d \end{array}\right] 'defq'; 'hi ']
S = 3×4 char array
        'abc '
```

```
 'defg'
 'hi '
```
class(S)

ans  $=$ 'char'

Convert the character array to a 3-by-1 cell array of character vectors.

```
C = \text{cellstr}(S)
```

```
C = 3×1 cell array
     'abc'
     'defg'
     'hi'
```
#### class(C)

ans  $=$ 'cell'

#### Convert Calendar Duration Array to Cell Array

Create a calendarDuration array.

```
D = \text{calmonths}(15:17) + \text{caldays}(8) + \text{hours}(1.2345)D = 1×3 calendarDuration array
    1y 3mo 8d 1h 14m 4.2s 1y 4mo 8d 1h 14m 4.2s 1y 5mo 8d 1h 14m 4.2s
```
Convert the array to a cell array of character vectors.

```
C = \text{cellstr}(D)C = 1×3 cell array
    '1y 3mo 8d 1h 14m 4.2s' '1y 4mo 8d 1h 14m 4.2s' '1y 5mo 8d 1h 14m 4.2s'
```
#### class(C)

ans  $=$ 'cell'

### Input Arguments

#### **S** — Input array

string array | character array | cell array of character vectors | categorical array

Input array, specified as a string array, a character array, a cell array of character vectors, or a categorical array.

Starting in R2016b, S can be a string array. cellstr converts each element of S to a character vector and then assigns it to a cell of C.

If S is a character array, then each row of S becomes a separate cell of C, with trailing spaces removed. cellstr does not remove trailing spaces that are nonbreaking space characters.

If S is a cell array of character vectors, then cellstr returns S unaltered.

If S is a categorical array, then cellstr converts each element to a character vector and assigns it to a cell.

Data Types: string | char | cell | categorical

#### **D** — Input date and time

date or duration array

Input date and time, specified as a date or duration array.

Data Types: datetime | duration | calendarDuration

#### **fmt** — Date and time format

[] (default) | character vector

Date and time format, specified as a character vector. The supported formats depend on the data type of input D.

- datetime formats can include combinations of units and delimiters, such as 'yyyy-MMM-dd HH:mm:ss.SSS'. For details, see the Format property for datetime arrays.
- duration formats are either single characters ('y', 'd', 'h', 'm', or 's') or one of these combinations:
	- 'dd:hh:mm:ss'
- 'hh:mm:ss'
- 'mm:ss'
- 'hh:mm'
- Any of the above, with up to nine S characters to indicate fractional second digits, such as 'hh:mm:ss.SSSS'
- calendarDuration formats can include combinations of the characters 'y', 'q', 'm', 'w', 'd', and 't' in order from largest to smallest unit of time, such as 'ym'.

For more information on the duration and calendarDuration formats, see "Set Date and Time Display Format".

#### **locale** — Locale of the character vectors to create

character vector

Locale of the character vectors to create, specified as a character vector.

locale can be:

- 'system', to specify your system locale.
- a character vector in the form *xx*\_*YY*, where *xx* is a lowercase ISO 639-1 two-letter code that specifies a language, and *YY* is an uppercase ISO 3166-1 alpha-2 code that specifies a country.

These are the same character vectors accepted by the 'Locale' name-value pair argument for the datetime function. The locale affects the language used in the output array.

Example: 'en\_US' Example: 'ja\_JP'

# Algorithms

cellstr does not remove trailing whitespace characters from character arrays when the characters are significant whitespace, such as nonbreaking space characters.

This table shows the most common characters that are significant whitespace characters and their descriptions. For more information, see [Whitespace character](https://en.wikipedia.org/wiki/Whitespace_character).

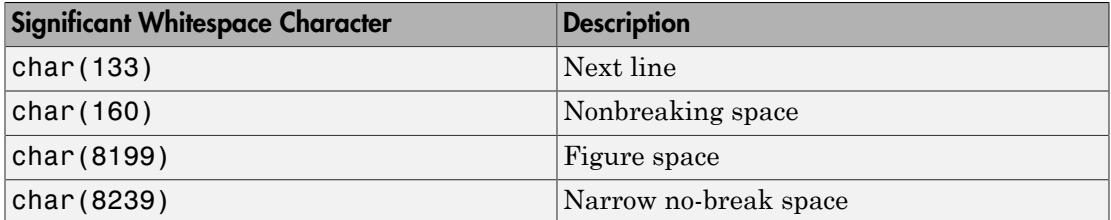

# Extended Capabilities

## Tall Arrays

Calculate with arrays that have more rows than fit in memory.

### Tall Arrays

This function fully supports tall arrays. For more information, see "Tall Arrays".

## See Also

See Also char | iscellstr | isstrprop | string | strsplit

#### Introduced before R2006a

### cgs

Conjugate gradients squared method

### **Syntax**

```
x = \text{cgs}(A, b)cgs(A,b,tol)
cgs(A,b,tol,maxit)
cgs(A,b,tol,maxit,M)
cgs(A,b,tol,maxit,M1,M2)
cgs(A,b,tol,maxit,M1,M2,x0)
[x, flag] = cgs(A, b, \dots)[x, flag, relres] = cgs(A, b, \ldots)[x, flag, relres, iter] = cgs(A, b, \ldots)[x, flag, relres, iter, resvec] = cgs(A, b, ...)
```
## **Description**

 $x = \text{cgs}(A, b)$  attempts to solve the system of linear equations  $A^*x = b$  for x. The nby-n coefficient matrix A must be square and should be large and sparse. The column vector b must have length n. You can specify A as a function handle, afun, such that afun(x) returns A\*x.

"Parameterizing Functions" explains how to provide additional parameters to the function afun, as well as the preconditioner function mfun described below, if necessary.

If cgs converges, a message to that effect is displayed. If cgs fails to converge after the maximum number of iterations or halts for any reason, a warning message is printed displaying the relative residual norm(b-A\*x)/norm(b) and the iteration number at which the method stopped or failed.

 $cgs(A,b,tol)$  specifies the tolerance of the method, tol. If tol is [], then cgs uses the default, 1e-6.

cgs(A,b,tol,maxit) specifies the maximum number of iterations, maxit. If maxit is [] then cgs uses the default, min(n,20).

cgs(A,b,tol,maxit,M) and cgs(A,b,tol,maxit,M1,M2) use the preconditioner M or M = M1\*M2 and effectively solve the system  $inv(M)*Ax = inv(M)*b$  for x. If M is [] then cgs applies no preconditioner. M can be a function handle mfun such that  $mfun(x)$  returns  $M\$ X.

 $cgs(A,b,tol,maxit,M1,M2,x0)$  specifies the initial guess  $x0.$  If  $x0$  is [], then  $cgs$ uses the default, an all-zero vector.

 $[x, flag] = cgs(A, b, ...)$  returns a solution x and a flag that describes the convergence of cgs.

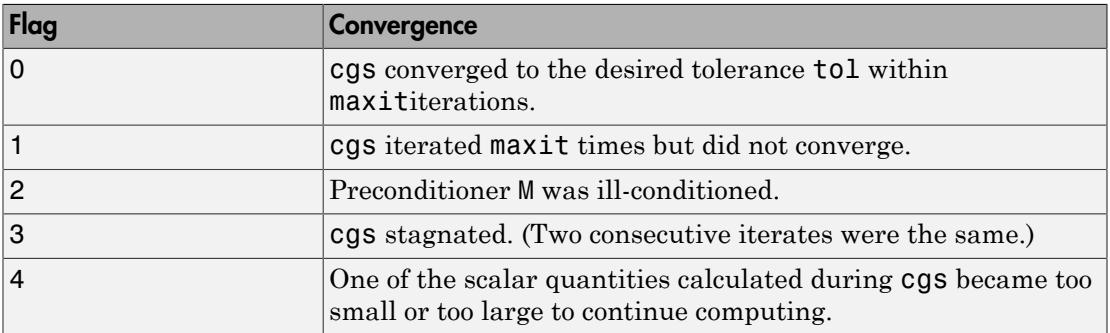

Whenever flag is not 0, the solution x returned is that with minimal norm residual computed over all the iterations. No messages are displayed if the flag output is specified.

 $[x, flag, relres] = cgs(A, b, ...)$  also returns the relative residual norm(b-A\*x)/  $norm(b)$ . If flag is 0, then relres  $\le$  tol.

 $[x, flag, reflex, iter] = cgs(A, b, ...)$  also returns the iteration number at which  $x$  was computed, where  $0 \leq i$  ter  $\leq$  maxit.

 $[x, flag, reflex, iter, reserve) = cgs(A,b,...)$  also returns a vector of the residual norms at each iteration, including norm(b-A\*x0).

### Examples

### Using cgs with a Matrix Input

 $A = galley('walk', 21);$
```
b = sum(A, 2);
tol = 1e-12; maxit = 15;
M1 = diag([10:-1:1 1 1:10]);
x = \text{cgs}(A, b, \text{tol}, \text{maxit}, M1);
```
displays the message

```
cgs converged at iteration 13 to a solution with 
relative residual 2.4e-016.
```
### Using cgs with a Function Handle

This example replaces the matrix A in the previous example with a handle to a matrixvector product function afun, and the preconditioner M1 with a handle to a backsolve function mfun. The example is contained in the file run\_cgs that

- Calls cgs with the function handle @afun as its first argument.
- Contains afun as a nested function, so that all variables in run cgs are available to afun and myfun.

The following shows the code for run\_cgs:

```
function x1 = run cgsn = 21;
b = afun(ones(n, 1));tol = 1e-12; maxit = 15;
x1 = cgs(@afun,b,tol,maxit,@mfun);
    function y = afun(x)y = [0; x(1:n-1)] + ...[((n-1)/2:-1:0); (1:(n-1)/2)']. *x + ...
              [x(2:n); 0]; end
    function y = mfun(r)y = r ./ [(n-1)/2:-1:1)'; 1; (1:(n-1)/2)';
     end
end
When you enter
```
 $x1 = run cgs$ 

```
MATLAB software returns
```

```
cgs converged at iteration 13 to a solution with 
relative residual 2.4e-016.
```
### Using cgs with a Preconditioner.

This example demonstrates the use of a preconditioner.

Load west0479, a real 479-by-479 nonsymmetric sparse matrix.

load west0479;  $A = west0479$ ;

Define b so that the true solution is a vector of all ones.

 $b = full(sum(A, 2))$ ;

Set the tolerance and maximum number of iterations.

 $tol = 1e-12;$  $maxit = 20;$ 

Use cas to find a solution at the requested tolerance and number of iterations.

 $[x0,f10,rr0,it0,rv0] = \text{cgs}(A,b,t01,maxit);$ 

fl0 is 1 because cgs does not converge to the requested tolerance 1e-12 within the requested 20 iterations. In fact, the behavior of cgs is so poor that the initial guess (x0 = zeros(size(A,2), 1) is the best solution and is returned as indicated by it0 = 0. MATLAB stores the residual history in rv0.

Plot the behavior of cgs.

```
semilogy(0:maxit,rv0/norm(b),'-o');
xlabel('Iteration number');
ylabel('Relative residual');
```
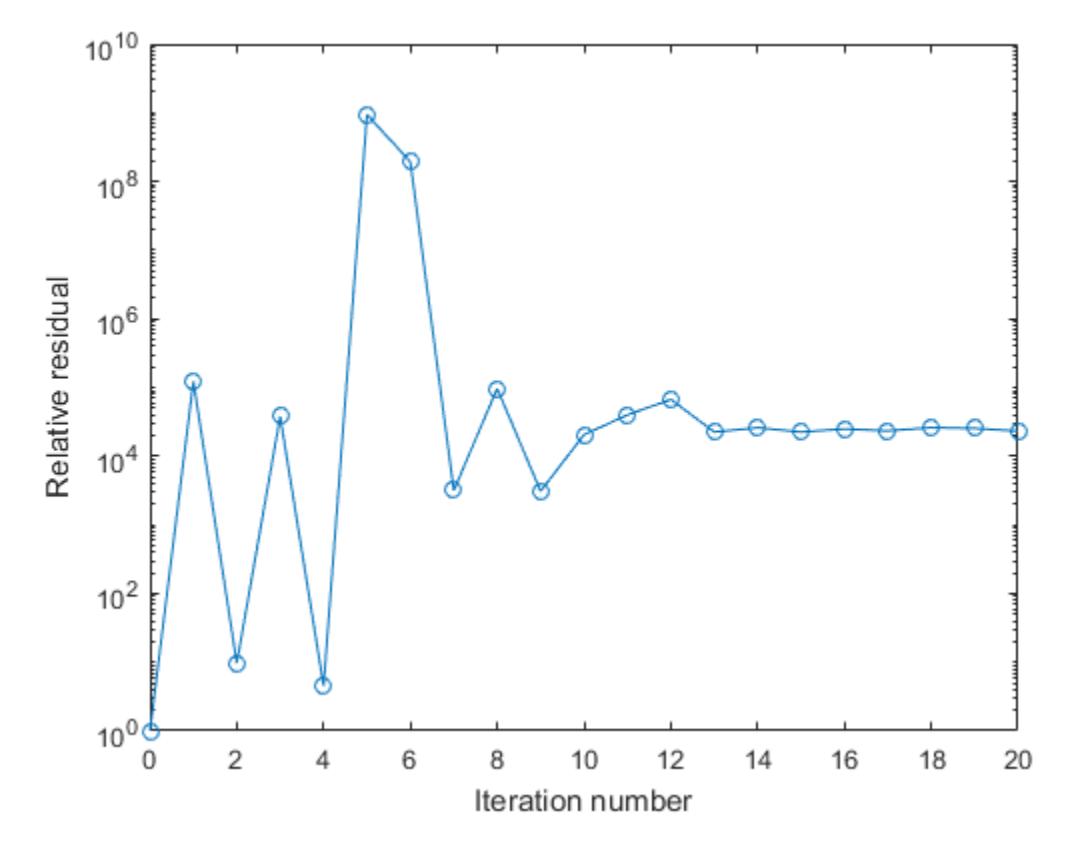

The plot shows that the solution does not converge. You can use a preconditioner to improve the outcome.

Create a preconditioner with ilu, since A is nonsymmetric.

```
[L,U] = ilu(A,struct('type', 'ilutp', 'droptol', 1e-5));Error using ilu
There is a pivot equal to zero. Consider decreasing the
drop tolerance or consider using the 'udiag' option.
```
MATLAB cannot construct the incomplete LU as it would result in a singular factor, which is useless as a preconditioner.

You can try again with a reduced drop tolerance, as indicated by the error message.

```
[L,U] = ilu(A,struct('type', 'ilutp', 'droptol', 1e-6));[x1, f11, r r 1, it1, r v1] = cgs(A, b, tol, maxit, L, U);
```
fl1 is 0 because cgs drives the relative residual to 4.3851e-014 (the value of rr1). The relative residual is less than the prescribed tolerance of 1e-12 at the third iteration (the value of it1) when preconditioned by the incomplete LU factorization with a drop tolerance of 1e-6. The output  $rv1(1)$  is norm(b) and the output  $rv1(14)$  is norm(b- $A*x2$ ).

You can follow the progress of cgs by plotting the relative residuals at each iteration starting from the initial estimate (iterate number 0).

```
semilogy(0:it1,rv1/norm(b),'-o');
xlabel('Iteration number');
ylabel('Relative residual');
```
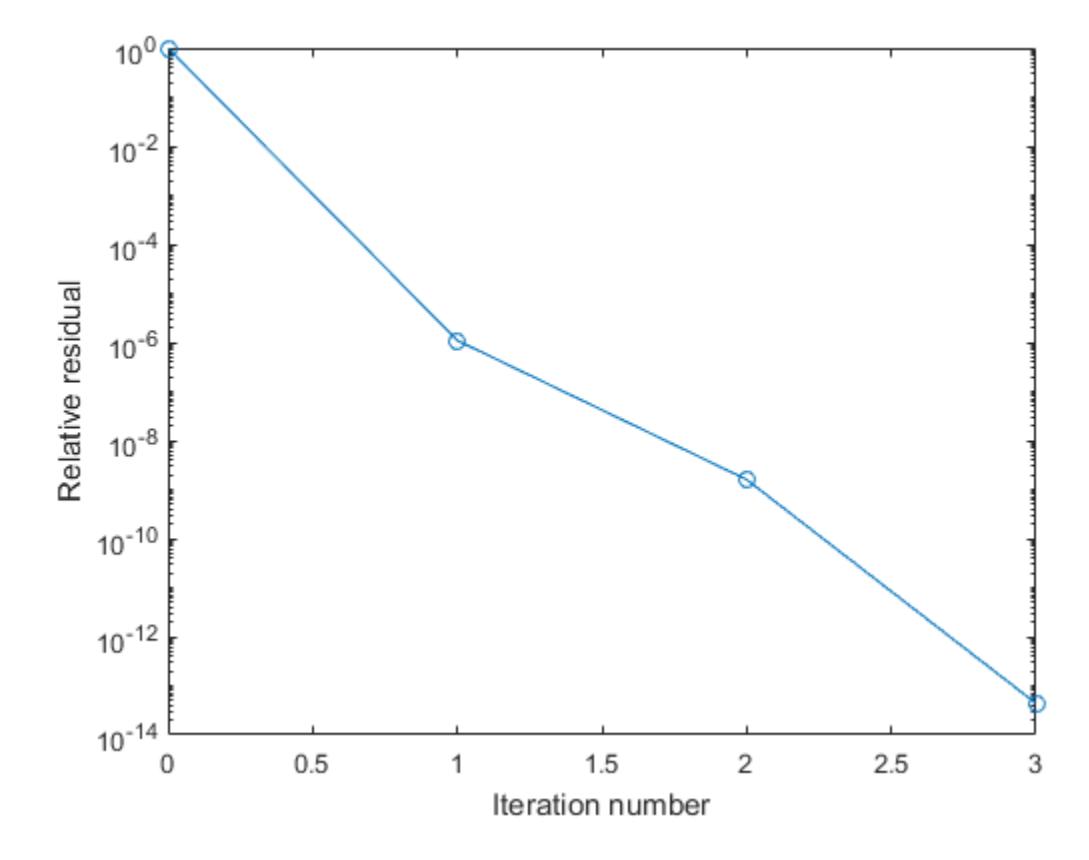

## **References**

- [1] Barrett, R., M. Berry, T. F. Chan, et al., *Templates for the Solution of Linear Systems: Building Blocks for Iterative Methods*, SIAM, Philadelphia, 1994.
- [2] Sonneveld, Peter, "CGS: A fast Lanczos-type solver for nonsymmetric linear systems," *SIAM J. Sci. Stat. Comput.*, January 1989, Vol. 10, No. 1, pp. 36–52.

## See Also

### See Also

bicg | bicgstab | gmres | ilu | lsqr | minres | mldivide | pcg | qmr | symmlq

### **Topics**

"Create Function Handle"

### Introduced before R2006a

# char

Convert to character array

# **Syntax**

- $S = char(A)$  $S = char(A1, \ldots, AN)$  $S = char(D)$  $S = char(D, fmt)$
- $S = char(D, fmt, locale)$

# **Description**

- $S = char(A)$  converts array A into a character array.
- If A is a numeric array, then char converts numbers into characters. Valid numeric values range from 0 to 65535 and correspond to Unicode® code units. Values from 0 to 127 also correspond to 7-bit ASCII characters.
- If A is a character array, then char returns A unaltered.

To convert characters into a numeric array, use a function that converts to a numeric type (for example, double, int32, or cast).

• Starting in R2016b, if A is a string array, then char converts the string array into a character array. char converts each string element of A into a character vector, and then concatenates the vectors to produce a character array, automatically padded with blank spaces as needed. As a result, S has one more dimension than A.

To convert S to a string array, use the string function.

• If A is a cell array of character arrays, then char converts the cell array into a character array. Each row from each character array in the cell array become a row in S, automatically padded with blank spaces as needed.

To convert S into a cell array of character vectors, use the cellstr function.

• If A is a categorical array, then char converts each element of A into a row of a character array, in column order.

 $S = char(A1, \ldots, AN)$  converts the arrays  $A1, \ldots, AN$  into a single character array. After conversion to characters, the input arrays become rows in S. The char function pads rows with blank spaces as needed. If any input array is an empty character array, then the corresponding row in S is a row of blank spaces.

The input arrays  $A1, \ldots, AN$  cannot be string arrays, cell arrays, or categorical arrays.

A1,...,AN can be of different sizes and shapes.

 $S = char(D)$  converts a datetime, duration, or calendar duration array into a character array in the format specified by the Format property of D. The output contains one date or duration in each row.

 $S = char(D, fmt)$  represents dates or durations in the specified format, such as 'HH:mm:ss'.

S = char(D,fmt,locale) represents dates or durations in the specified locale, such as 'en US'. The locale affects the language used to represent character vectors such as month and day names.

## Examples

' '

### Convert String Array to Character Array

Create a string array and convert it to a character array using the char function. Starting in R2017a, you can create strings using double quotes instead of the string function. char pads the rows of the output with blanks as needed.

```
A = \left[\n \begin{array}{cc} \n \end{array}\n \right] Elizabeth", "Jan"; "", "Sandra"]
A = 4×1 string array
       "Elizabeth"
       "Jan"
      \mathbf{H} . \mathbf{H} "Sandra"
S = char(A)S = 4×9 char array
       'Elizabeth'
        'Jan '
```
'Sandra '

Text processing functions (such as strfind and regexp) accept string arrays as inputs, but other functions (for example, addpath) do not.

### Convert Integers to Printable ASCII Character Array

Convert the integers 32–127 into a 3-by-32 array of the printable ASCII characters.

```
A = (32:127)S = char(A);S = reshape(S, 32, 3)'
S = 3×32 char array
     ' !"#$%&'()*+,-./0123456789:;<=>?'
     '@ABCDEFGHIJKLMNOPQRSTUVWXYZ[\]^_'
     '`abcdefghijklmnopqrstuvwxyz{|}~'
```
### Convert Multiple Arrays to Character Array

Convert multiple arrays into a single character array. The input arrays need not have the same shape.

```
A1 = [65 66; 67 68];
A2 = 'abcd';S = char(A1, A2)S = 3×4 char array
     'AB '
     'CD '
     'abcd'
```
Because the input arrays do not have the same number of columns, char pads the rows from A1 with blanks.

```
whos S
 Name Size Bytes Class Attributes
  S 3x4 24 char
```
### Convert Cell Array to Character Array

Convert a cell array of character vectors into a character array.

```
A = \{ 'ABCD', 'efghijk', '', 'LM' \};S = char(A)S = 4×7 char array
     'ABCD '
     'efghijk'
 ' '
     'LM '
```
Because the character vectors from cell array A have different lengths, char pads S with blanks where needed. char pads the third row with seven blanks, because the third cell of A contains an empty character array.

```
whos S
```
 Name Size Bytes Class Attributes S 4x7 56 char

#### Convert Duration Array to Character Array

Create a duration array.

```
D = hours(23:25) + minutes(8) + seconds(1.2345)D = 1×3 duration array
   23.134 hr 24.134 hr 25.134 hr
```
Convert D to a character array.

```
S = char(D)S = 3×9 char array
     '23.134 hr'
     '24.134 hr'
     '25.134 hr'
```
S is a character array with one duration value per row.

Specify the format of the duration values in S.

```
S = char(D, 'hh:mm')S = 3×5 char array
```
 '23:08' '24:08' '25:08'

### Input Arguments

### **A** — Input array

```
string array | numeric array | character array | cell array of character arrays |
categorical array
```
Input array, specified as a string array, a numeric array, a character array, a cell array of character arrays, or a categorical array.

Starting in R2016b, A can be a string array.

If A is a numeric array, then:

- Nonintegers are rounded towards zero.
- Values less than 0 are treated as 0.
- Values greater than 65535 are treated as 65535.

Example: char (65) converts the integer 65 into the character A.

### **D** — Input date and time

date or duration array

Input date and time, specified as a date or duration array.

Data Types: datetime | duration | calendarDuration

### **fmt** — Date format

character vector

Date format, specified as a character vector. The supported formats depend on the data type of input D.

- datetime formats can include combinations of units and delimiters, such as 'yyyy-MMM-dd HH:mm:ss.SSS'. For details, see the Format property for datetime arrays.
- duration formats are either single characters ('y', 'd', 'h', 'm', or 's') or one of these combinations:
- 'dd:hh:mm:ss'
- 'hh:mm:ss'
- 'mm:ss'
- 'hh:mm'
- Any of the above, with up to nine S characters to indicate fractional second digits, such as 'hh:mm:ss.SSSS'
- calendarDuration formats can include combinations of the characters  $'V', 'q',$ 'm', 'w', 'd', and 't' in order from largest to smallest unit of time, such as 'ym'.

For more information on the duration and calendarDuration formats, see "Set Date and Time Display Format".

### **locale** — Locale of the character vectors to create

character vector

Locale of the character vectors to create, specified as a character vector.

locale can be:

- 'system', to specify your system locale.
- a character vector in the form *xx*\_*YY*, where *xx* is a lowercase ISO 639-1 two-letter code that specifies a language, and *YY* is an uppercase ISO 3166-1 alpha-2 code that specifies a country.

These are the same character vectors accepted by the 'Locale' name-value pair argument for the datetime function. The locale affects the language used in the output array.

Example: 'en\_US' Example: 'ja\_JP'

# Extended Capabilities

## Tall Arrays

Calculate with arrays that have more rows than fit in memory.

### Tall Arrays

This function supports tall arrays with the limitations:

- For the syntax  $S = char(X)$ , the input X must be a tall numeric column vector.
- Syntaxes with more than one input are not supported.

For more information, see "Tall Arrays".

## C/C++ Code Generation

Generate C and C++ code using MATLAB® Coder™.

Usage notes and limitations:

• Input array must be specified as a character array. Cell arrays are not supported.

# See Also

### See Also

```
cellstr | iscellstr | ischar | isletter | isspace | isstring | isstrprop |
string | text
```
### **Topics**

"Locale Settings for MATLAB Process"

### Introduced before R2006a

# checkcode

Check MATLAB code files for possible problems

## **Syntax**

```
checkcode(filename)
checkcode(filename1,...,filenameN)
checkcode( ___ ,option1,...,optionN)
info = checkcode(\_\_\_, '-struct')msg = \text{checkcode}(\overline{\underline{\hspace{1cm}}}, \text{'string'})[ \quad \_, filepaths] = checkcode(\_)
```
# **Description**

checkcode(filename) displays messages about filename that report potential problems and opportunities for code improvement. These messages are sometimes referred to as Code Analyzer messages. The line number in the message is a hyperlink that you can click to go directly to that line in the Editor. The exact text of the checkcode messages is subject to some change between versions.

```
checkcode(filename1,...,filenameN) displays messages for each specified
filename.
```

```
checkcode( ___ ,option1,...,optionN) modifies the returned messages based on
the specified option flags. For example, specify '-id' to request the message ID to be
returned with each message. You can specify options with any of the input arguments in
the previous syntaxes.
```
 $info = checkcode($  \_\_\_ , '-struct') returns the information as an n-by-1 structure array, where n is the number of messages found.

 $msg = checkcode($ , '-string') returns the information as a character vector.

If you omit the '-struct' or '-string' argument and you specify an output argument, the default behavior is '-struct'.

 $\lceil \cdot \cdot \rceil$ , filepaths] = checkcode( ) also returns filepaths, the absolute paths to the file names. You can specify filepaths with either the '-struct' or '-string' options.

### Examples

#### Check for Potential Problems in File

Run checkcode on the example file lengthofline.m. MATLAB® displays the Code Analyzer messages for lengthofline.m in the Command Window.

#### checkcode('lengthofline')

```
L 21 (C 1-9): The value assigned to variable 'nothandle' might be unused.
L 22 (C 12-15): NUMEL(x) is usually faster than PROD(SIZE(x)).
L 23 (C 5-11): The variable 'notline' appears to change size on every loop iteration. O
L 23 (C 44-49): Use STRCMPI(str1,str2) instead of using UPPER/LOWER in a call to STRCM
L 27 (C 12-15): NUMEL(x) is usually faster than PROD(SIZE(x)).
L 33 (C 13-16): The variable 'data' appears to change size on every loop iteration. Consider \overline{a}L 33 (C 24-31): Use dynamic fieldnames with structures instead of GETFIELD.
L 37 (C 29): Use || instead of | as the OR operator in (scalar) conditional statements
L 38 (C 47): Use || instead of | as the OR operator in (scalar) conditional statements
L 39 (C 47): Use || instead of | as the OR operator in (scalar) conditional statements
L 42 (C 13-15): The variable 'dim' appears to change size on every loop iteration. Consider
L 44 (C 13-15): The variable 'dim' appears to change size on every loop iteration. Consider
L 47 (C 52): Invalid syntax at ';'. Possibly, a ), }, or ] is missing.
L 47 (C 53): Invalid syntax at ')'. Possibly, a ), }, or ] is missing.
L 47 (C 54): Parse error at ']': usage might be invalid MATLAB syntax.
L 48 (C 17): Terminate statement with semicolon to suppress output (in functions).
L 48 (C 23): Use of brackets [] is unnecessary. Use parentheses to group, if needed.
```
#### Store List of Potential Problems

Run checkcode on the example file lengthofline.m. Include message IDs and store the results in a structure.

```
info = checkcode('lengthofline', '-id')
info = 17×1 struct array with fields:
     id
     message
```
 fix line column

#### View the values for the first message

 $info(1)$ 

```
ans = struct with fields:
          id: 'NASGU'
     message: 'The value assigned to variable 'nothandle' might be unused.'
         fix: 0
        line: 21
      column: [1 9]
```
### Display the McCabe Complexity of File

Run checkcode on the example file lengthofline.m using the '-cyc' option. MATLAB® displays the McCabe complexity of the file, followed by the Code Analyzer messages for lengthofline.m.

```
checkcode('lengthofline', '-cyc')
```

```
L 1 (C 23-34): The McCabe complexity of 'lengthofline' is 12.
L 21 (C 1-9): The value assigned to variable 'nothandle' might be unused.
L 22 (C 12-15): NUMEL(x) is usually faster than PROD(SIZE(x)).
L 23 (C 5-11): The variable 'notline' appears to change size on every loop iteration. O
L 23 (C 44-49): Use STRCMPI(str1,str2) instead of using UPPER/LOWER in a call to STRCM
L 27 (C 12-15): NUMEL(x) is usually faster than PROD(SIZE(x)).
L 33 (C 13-16): The variable 'data' appears to change size on every loop iteration. Consider \overline{a}L 33 (C 24-31): Use dynamic fieldnames with structures instead of GETFIELD.
L 37 (C 29): Use || instead of | as the OR operator in (scalar) conditional statements
L 38 (C 47): Use || instead of | as the OR operator in (scalar) conditional statements
L 39 (C 47): Use || instead of | as the OR operator in (scalar) conditional statements
L 42 (C 13-15): The variable 'dim' appears to change size on every loop iteration. Con:
L 44 (C 13-15): The variable 'dim' appears to change size on every loop iteration. Consider
L 47 (C 52): Invalid syntax at ';'. Possibly, a ), }, or ] is missing.
L 47 (C 53): Invalid syntax at ')'. Possibly, a ), }, or ] is missing.
L 47 (C 54): Parse error at ']': usage might be invalid MATLAB syntax.
L 48 (C 17): Terminate statement with semicolon to suppress output (in functions).
L 48 (C 23): Use of brackets [] is unnecessary. Use parentheses to group, if needed.
```
### Suppress Code Analyzer Messages

Suppress specific messages by creating and specifying a settings file. For example, the file lengthofline.m includes several lines that use | instead of as the OR operator. By default, checkcode flags these lines.

#### checkcode('lengthofline')

```
L 21 (C 1-9): The value assigned to variable 'nothandle' might be unused.
L 22 (C 12-15): NUMEL(x) is usually faster than PROD(SIZE(x)).
L 23 (C 5-11): The variable 'notline' appears to change size on every loop iteration.
L 23 (C 44-49): Use STRCMPI(str1,str2) instead of using UPPER/LOWER in a call to STRCM
L 27 (C 12-15): NUMEL(x) is usually faster than PROD(SIZE(x)).
L 33 (C 13-16): The variable 'data' appears to change size on every loop iteration. Consider \overline{a}L 33 (C 24-31): Use dynamic fieldnames with structures instead of GETFIELD.
L 37 (C 29): Use || instead of | as the OR operator in (scalar) conditional statements
L 38 (C 47): Use || instead of | as the OR operator in (scalar) conditional statements
L 39 (C 47): Use || instead of | as the OR operator in (scalar) conditional statements
L 42 (C 13-15): The variable 'dim' appears to change size on every loop iteration. Con:
L 44 (C 13-15): The variable 'dim' appears to change size on every loop iteration. Consider
L 47 (C 52): Invalid syntax at ';'. Possibly, a ), }, or ] is missing.
L 47 (C 53): Invalid syntax at ')'. Possibly, a ), }, or ] is missing.
L 47 (C 54): Parse error at ']': usage might be invalid MATLAB syntax.
L 48 (C 17): Terminate statement with semicolon to suppress output (in functions).
L 48 (C 23): Use of brackets [] is unnecessary. Use parentheses to group, if needed.
```
Create a settings file that suppresses the message flagging the use of | as the OR operator.

- 1 On the **Home** tab, in the **Environment** section, click the **Preferences** button.
- 2 Select **Code Analyzer** in the left pane.
- 3 Under **Default Settings**, in the **Aesthetics and Readability** section, clear the message **Use instead of | as the OR operator in (scalar) conditional statements**.
- 4 Enter mysettings.txt as the file name and save it to your current folder.
- 5 Press the **Cancel** button to the preference panel without changing the active settings.

Run checkcode on the example file using the custom settings file mysettings.txt. The message **Use instead of | as the OR operator in (scalar) conditional statements** is suppressed and is no longer visible in the list of messages.

```
checkcode('lengthofline','-config=mysettings.txt')
L 21 (C 1-9): The value assigned to variable 'nothandle' might be unused.
L 22 (C 12-15): NUMEL(x) is usually faster than PROD(SIZE(x)).
L 23 (C 5-11): The variable 'notline' appears to change size on every loop iteration.
L 23 (C 44-49): Use STRCMPI(str1,str2) instead of using UPPER/LOWER in a call to STRCM
L 27 (C 12-15): NUMEL(x) is usually faster than PROD(SIZE(x)).
L 33 (C 13-16): The variable 'data' appears to change size on every loop iteration. Consider \overline{a}L 33 (C 24-31): Use dynamic fieldnames with structures instead of GETFIELD.
L 42 (C 13-15): The variable 'dim' appears to change size on every loop iteration. Cons
L 44 (C 13-15): The variable 'dim' appears to change size on every loop iteration. Con:
L 47 (C 52): Invalid syntax at ';'. Possibly, a ), }, or ] is missing.
L 47 (C 53): Invalid syntax at ')'. Possibly, a ), }, or ] is missing.
L 47 (C 54): Parse error at ']': usage might be invalid MATLAB syntax.
L 48 (C 17): Terminate statement with semicolon to suppress output (in functions).
L 48 (C 23): Use of brackets [] is unnecessary. Use parentheses to group, if needed.
```
### Input Arguments

### **filename** — File name

character vector | cell array of character vectors

File name, specified as a character vector or a cell array of character vectors. The file name can include a partial path, but must be in a folder on the search path or in the current folder.

If filename is a cell array, MATLAB displays information for each file.

Note: You cannot combine cell arrays and character arrays of file names. For example, you cannot have {'lengthofline', 'buggy'}, 'collatz' as an input.

Example: 'lengthofline'

Example: {'lengthofline', 'buggy'}

#### **option** — Display option

'-id' | '-fullpath' | '-notok' | '-cyc' | '-config'

Display option, specified as one of these values. Options can appear in any order.

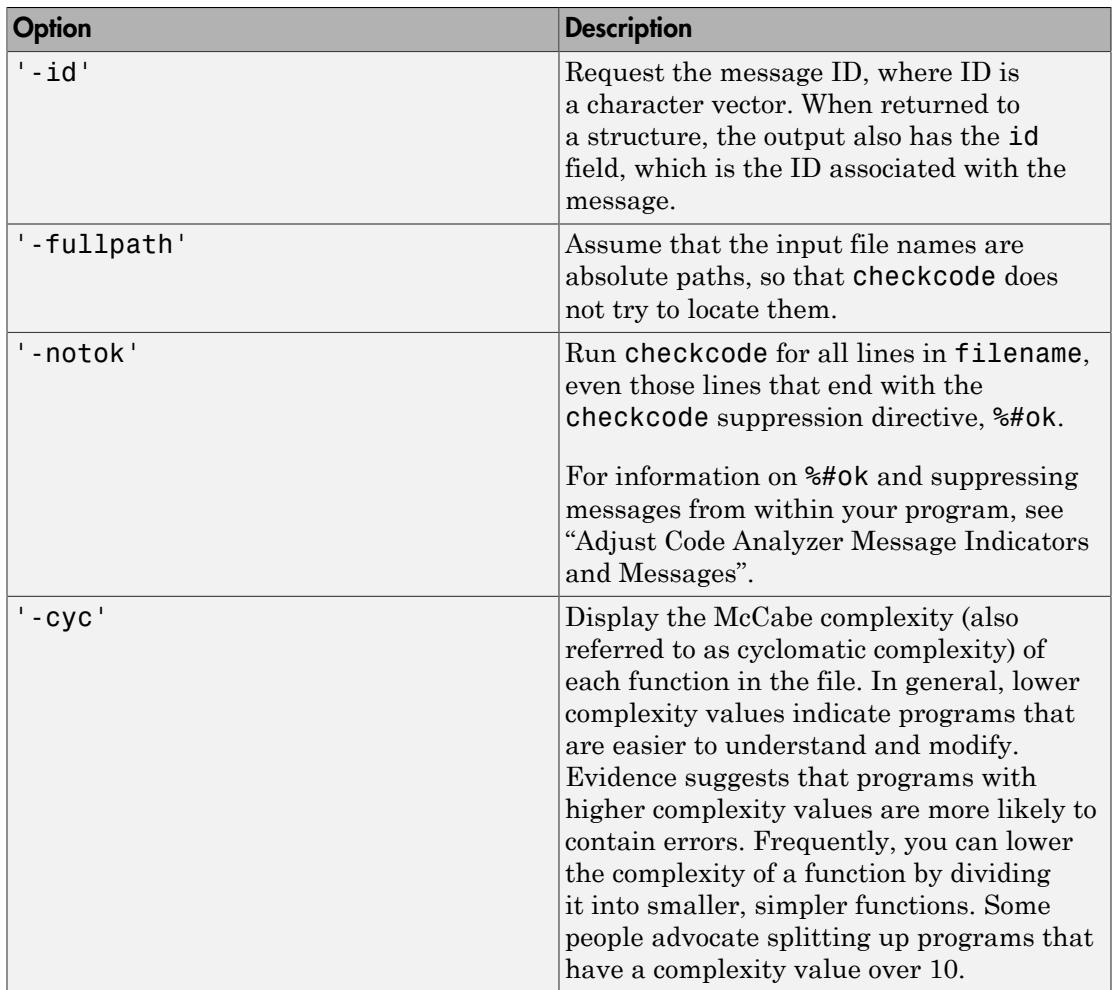

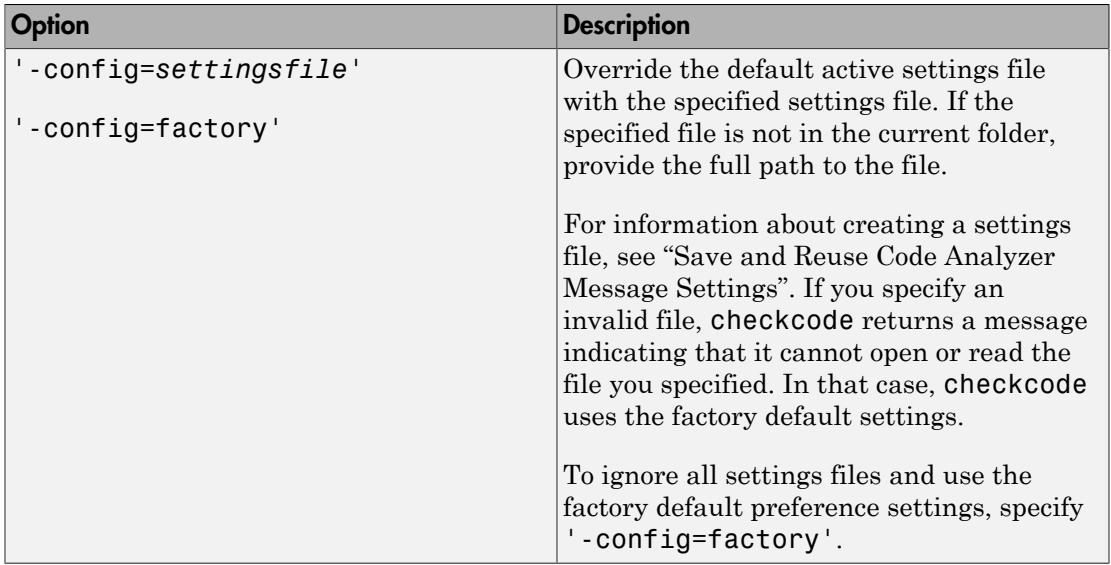

## Output Arguments

### **info** — Message information

structure array | cell array

Message information, returned as a n-by-1 structure array, where n is the number of messages returned by the checkcode command. If you specify multiple file names as input, or if you specify a cell array as input, info contains a cell array of structures.

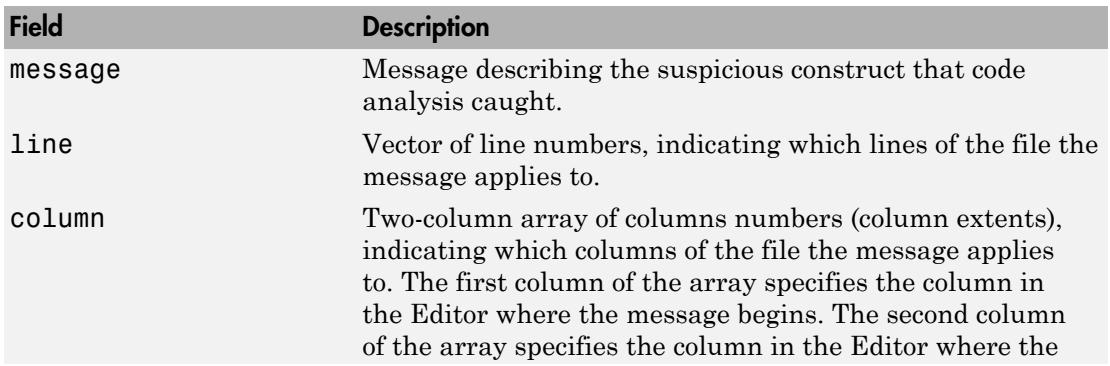

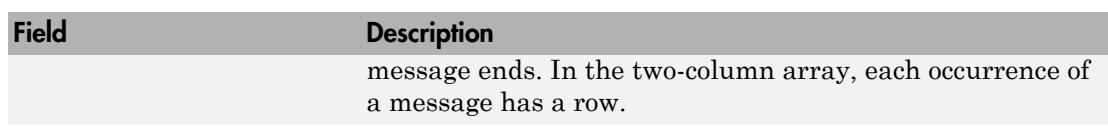

### **msg** — Message information

character vector

Message information, returned as a character vector. If you specify multiple file names as input, or if you specify a cell array as input, msg contains a character vector where the information for each file is separated by 10 equal sign characters, a space, the file name, a space, and 10 equal sign characters.

Example: ========== C:\MyMatlabFiles\buggy.m ==========

### **filepaths** — Absolute paths of files

cell array of character vectors

Absolute paths of files, specified as a cell array of character vectors. MATLAB lists the filepaths in the same order as the specified input files.

# Tips

To force the Code Analyzer to ignore a line of code, use %#ok at the end of the line. You can add comments after the tag.

unsuppressed1 =  $10$  % This line will get caught suppressed2 = 20 %#ok This line will not get caught suppressed3 = 30 %#ok This line will not get caught

## See Also

See Also mlintrpt | profile

### **Topics**

"Check Code for Errors and Warnings"

Introduced in R2011b

# checkin

(To be removed) Check files into source control system (UNIX platforms)

Note: checkin will be removed in a future release.

## **Syntax**

```
checkin('filename','comments','comment_text')
checkin({'filename1','filename2'},'comments','comment_text')
checkin('filename','comments', 'comment_text','option','value')
```
## **Description**

checkin('filename*'*,'**comments**','comment\_text') checks in the file named filename to the source control system. Use the full path for filename and include the file extension. You must save the file before checking it in, but the file can be open or closed. The comment\_text is a MATLAB character vector containing checkin comments for the source control system. You must supply **comments** and comment\_text.

checkin({'filename1','filename2'},'**comments**','comment\_text') checks in the files filename1 through filenamen to the source control system. Use the full paths for the files and include file extensions. Comments apply to all files checked in.

checkin('filename','**comments**', 'comment\_text','*option'*,'*value*') provides additional checkin options. For multiple file names, use an array of character vectors instead of filename, that is, {'filename1', 'filename2', ... }. Options apply to all file names. The *option* and *value* arguments are shown in the following table.

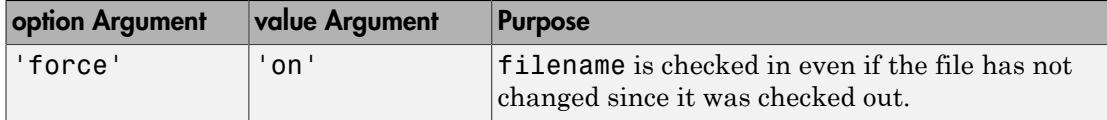

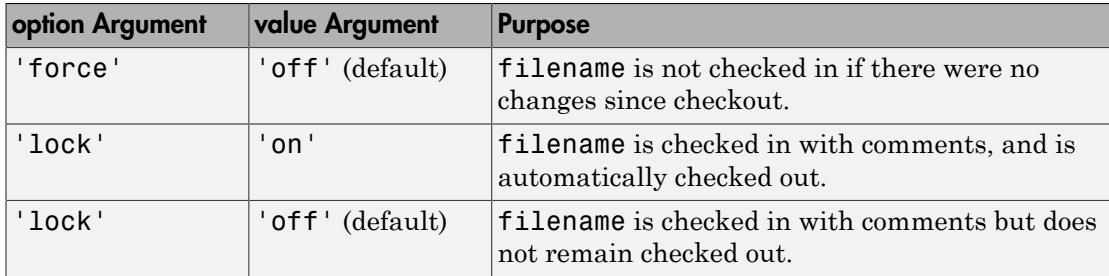

## Examples

### Check In a File

Check the file /myserver/myfiles/clock.m into the source control system, with the comment Adjustment for leapyear:

```
checkin('/myserver/myfiles/clock.m','comments',... 
'Adjustment for leapyear')
```
### Check In Multiple Files

Check two files into the source control system, using the same comment for each:

```
checkin({'/myserver/myfiles/clock.m', ... 
'/myserver/myfiles/calendar.m'},'comments',... 
'Adjustment for leapyear')
```
### Check In a File and Keep It Checked Out

Check the file /myserver/myfiles/clock.m into the source control system and keep the file checked out:

```
checkin('/myserver/myfiles/clock.m','comments',... 
'Adjustment for leapyear','lock','on')
```
### Introduced before R2006a

# checkout

(To be removed) Check files out of source control system (UNIX platforms)

Note: checkout will be removed in a future release.

## **Syntax**

```
checkout('filename')
checkout({'filename1','filename2', ...})
checkout('filename','option','value',...)
```
## **Description**

checkout('filename') checks out the file named filename from the source control system. Use the full path for filename and include the file extension. The file can be open or closed when you use checkout.

checkout({'filename1','filename2', ...}) checks out the files named filename1 through filenamen from the source control system. Use the full paths for the files and include the file extensions.

checkout('filename','*option'*,'*value*',...) provides additional checkout options. For multiple file names, use a cell array of character vectors instead of filename, that is, {'filename1','filename2', ...}. Options apply to all file names. The *option* and *value* arguments are shown in the following table.

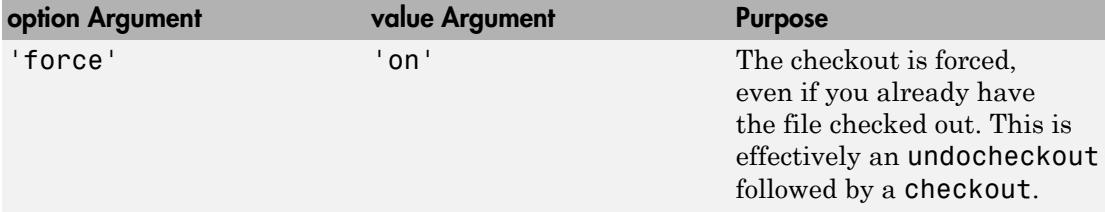

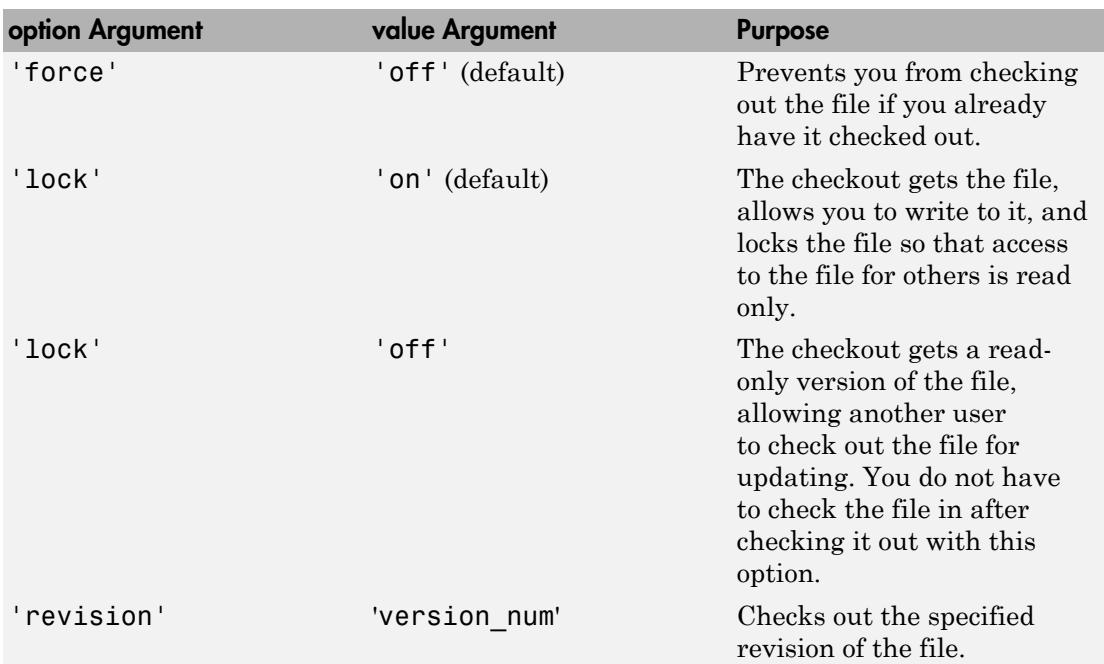

If you end the MATLAB session, the file remains checked out. You can check in the file from within the MATLAB desktop during a later session, or directly from your source control system.

# Examples

### Check Out a File

Check out the file /myserver/myfiles/clock.m from the source control system:

```
checkout('/myserver/myfiles/clock.m')
```
### Check Out Multiple Files

Check out /matlab/myfiles/clock.m and /matlab/myfiles/calendar.m from the source control system:

```
checkout({'/myserver/myfiles/clock.m',... 
'/myserver/myfiles/calendar.m'})
```
### Force a Checkout, Even If File Is Already Checked Out

Check out /matlab/myfiles/clock.m even if clock.m is already checked out to you:

```
checkout('/myserver/myfiles/clock.m','force','on')
```
### Check Out Specified Revision of File

Check out revision 1.1 of clock.m:

```
checkout('/matlab/myfiles/clock.m','revision','1.1')
```
### Introduced before R2006a

# chol

Cholesky factorization

## **Syntax**

```
R = chol(A)L = chol(A, 'lower')R = chol(A, 'upper')[R,p] = chol(A)[L, p] = chol(A, 'lower')[R, p] = chol(A, 'upper')[R, p, S] = \text{chol}(A)[R, p, s] = \text{chol}(A, 'vector')[L, p, s] = chol(A, 'lower', 'vector')[R, p, s] = \text{chol}(A, 'upper', 'vector')
```
# **Description**

 $R = chol(A)$  produces an upper triangular matrix R from the diagonal and upper triangle of matrix A, satisfying the equation  $R^+$ \*R=A. The chol function assumes that A is (complex Hermitian) symmetric. If it is not, chol uses the (complex conjugate) transpose of the upper triangle as the lower triangle. Matrix A must be positive definite.

 $L = chol(A, 'lower')$  produces a lower triangular matrix L from the diagonal and lower triangle of matrix A, satisfying the equation  $L^{\star}L' = A$ . The chol function assumes that A is (complex Hermitian) symmetric. If it is not, chol uses the (complex conjugate) transpose of the lower triangle as the upper triangle. When A is sparse, this syntax of chol is typically faster. Matrix A must be positive definite.  $R = chol(A, 'upper')$  is the same as  $R = chol(A)$ .

 $[R, p] = \text{chol}(A)$  for positive definite A, produces an upper triangular matrix R from the diagonal and upper triangle of matrix A, satisfying the equation  $R'$ \*R=A and  $p$  is zero. If A is not positive definite, then p is a positive integer and MATLAB does not generate an error. When A is full, R is an upper triangular matrix of order q=p-1 such that  $R'$ \*R=A(1:q,1:q). When A is sparse, R is an upper triangular matrix of size q-by-n

so that the L-shaped region of the first q rows and first q columns of  $R' * R$  agree with those of A.

 $[L,p] = chol(A, 'lower')$  for positive definite A, produces a lower triangular matrix L from the diagonal and lower triangle of matrix A, satisfying the equation  $L^{\star}L' = A$  and p is zero. If A is not positive definite, then p is a positive integer and MATLAB does not generate an error. When A is full, L is a lower triangular matrix of order q=p-1 such that  $L^{\star}L' = A(1:q,1:q)$ . When A is sparse, L is a lower triangular matrix of size q-by-n so that the L-shaped region of the first q rows and first q columns of  $L^{\star}L^{\star}$  agree with those of A.  $[R, p] = \text{chol}(A, \text{upper})$  is the same as  $[R, p] = \text{chol}(A)$ .

The following three-output syntaxes require sparse input A.

 $[R,p,S] = \text{chol}(A)$ , when A is sparse, returns a permutation matrix S. Note that the preordering S may differ from that obtained from amd since chol will slightly change the ordering for increased performance. When p=0, R is an upper triangular matrix such that R'\*R=S'\*A\*S. When p is not zero, R is an upper triangular matrix of size q-by-n so that the L-shaped region of the first q rows and first q columns of R'\*R agree with those of S'\*A\*S. The factor of S'\*A\*S tends to be sparser than the factor of A.

 $[R, p, s] = \text{chol}(A, 'vector'), \text{when } A \text{ is sparse, returns the permutation}$ information as a vector **s** such that  $A(s,s)=R' * R$ , when  $p=0$ . You can use the 'matrix' option in place of 'vector' to obtain the default behavior.

 $[L,p,s] = \text{chol}(A, 'lower', 'vector'), when A is sparse, uses only the$ diagonal and the lower triangle of A and returns a lower triangular matrix L and a permutation vector **s** such that  $A(s, s) = L^*L'$ , when  $p=0$ . As above, you can use the 'matrix' option in place of 'vector' to obtain a permutation matrix.  $[R, p, s] =$ chol(A, 'upper', 'vector') is the same as  $[R, p, s] = \text{chol}(A, 'vector').$ 

Note Using chol is preferable to using eig for determining positive definiteness.

## Examples

### Example 1

The gallery function provides several symmetric, positive, definite matrices.

```
A=gallery('moler',5)
```
 $A =$  1 -1 -1 -1 -1 -1 2 0 0 0 -1 0 3 1 1 -1 0 1 4 2 -1 0 1 2 5  $C=chol(A)$ ans  $=$  $1 -1 -1 -1 -1 -1$  0 1 -1 -1 -1 0 0 1 -1 -1 0 0 0 1 -1 0 0 0 0 1 isequal(C'\*C,A) ans  $=$ 1

For sparse input matrices, chol returns the Cholesky factor.

```
N = 100;A = gallery('poisson', N);
```
N represents the number of grid points in one direction of a square N-by-N grid. Therefore, A is  $N^2$  by  $N^2$ .

 $L = chol(A, 'lower');$  $D = norm(A - L^{\star}L^{\prime}, 'fro^{\prime})$ ;

The value of D will vary somewhat among different versions of MATLAB but will be on order of  $10^{-14}$  .

### Example 2

The binomial coefficients arranged in a symmetric array create a positive definite matrix.

 $n = 5;$ 

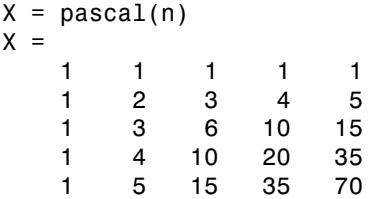

This matrix is interesting because its Cholesky factor consists of the same coefficients, arranged in an upper triangular matrix.

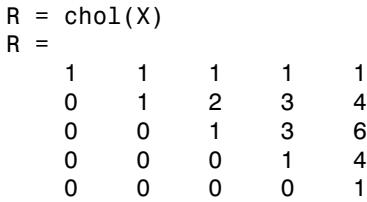

Destroy the positive definiteness (and actually make the matrix singular) by subtracting 1 from the last element.

```
X(n, n) = X(n, n) - 1X = 1 1 1 1 1
   1 2 3 4 5
   1 3 6 10 15
   1 4 10 20 35
```
1 5 15 35 69

Now an attempt to find the Cholesky factorization of X fails.

chol(X) Error using chol Matrix must be positive definite.

# Extended Capabilities

## C/C++ Code Generation

Generate C and C++ code using MATLAB® Coder™.

## See Also

ichol | cholupdate

Introduced before R2006a

# cholupdate

Rank 1 update to Cholesky factorization

### **Syntax**

```
R1 = cholupdate(R, x)R1 = cholupdate(R, x, ' +')R1 =cholupdate(R, x, ' - ')[R1,p] = cholupdate(R, x, ' - ')
```
## **Description**

 $R1$  = cholupdate(R,x) where R = chol(A) is the original Cholesky factorization of A, returns the upper triangular Cholesky factor of  $A + x^*x'$ , where x is a column vector of appropriate length. cholupdate uses only the diagonal and upper triangle of R. The lower triangle of R is ignored.

 $R1 =$  cholupdate(R,x, '+') is the same as R1 = cholupdate(R,x).

 $R1 =$  cholupdate(R, x, '-') returns the Cholesky factor of A -  $x*x'$ . An error message reports when R is not a valid Cholesky factor or when the downdated matrix is not positive definite and so does not have a Cholesky factorization.

 $[R1,p] =$  cholupdate(R, x, '-') will not return an error message. If p is 0, R1 is the Cholesky factor of  $A - x*x'$ . If p is greater than 0, R1 is the Cholesky factor of the original A. If p is 1, cholupdate failed because the downdated matrix is not positive definite. If p is 2, cholupdate failed because the upper triangle of R was not a valid Cholesky factor.

# Examples

 $A = pascal(4)$  $A =$ 

This is called a rank one update to A since  $rank(x*x')$  is 1:

 $A + x * x'$ ans  $=$  1 1 1 1 1 2 3 4 1 3 6 10 1 4 10 21

Instead of computing the Cholesky factor with  $R1 = chol(A + x*x^+)$ , we can use cholupdate:

```
R1 =cholupdate(R,x)
R1 = 1.0000 1.0000 1.0000 1.0000
       0 1.0000 2.0000 3.0000
               0 0 1.0000 3.0000
       0 0 0 1.4142
```
Next destroy the positive definiteness (and actually make the matrix singular) by subtracting 1 from the last element of A. The downdated matrix is:

A - x\*x' ans  $=$  1 1 1 1 1 2 3 4 1 3 6 10 1 4 10 19

Compare chol with cholupdate:

```
R1 = chol(A-x*x')Error using chol
Matrix must be positive definite.
R1 = cholupdate(R, x, ' - ')Error using cholupdate
Downdated matrix must be positive definite.
```
However, subtracting 0.5 from the last element of A produces a positive definite matrix, and we can use cholupdate to compute its Cholesky factor:

```
x = [0 \ 0 \ 0 \ 1/sqrt(2)];
R1 = cholupdate(R, x, ' - ')R1 = 1.0000 1.0000 1.0000 1.0000
                     0 1.0000 2.0000 3.0000
                     0 0 1.0000 3.0000
                     0 0 0 0.7071
 Matrix must be positiv<br>
R1 = cholupdate (R, x, '-<br>
Error using cholupdate<br>
Downdated matrix must<br>
However, subtracting 0.5<br>
and we can use cholupdate<br>
x = [0 0 0 1/sqrt(2)]'<br>
R1 = cholupdate (R, x, '-<br>
R1 = 1.0000 1.0000<br>

              must be positive definite.<br>
molupdate (R<sub>JA,</sub> '...')<br>
using cholupdate (R<sub>JA</sub>, '..')<br>
creases a positive definite.<br>
r., subtracting 0.5 from the last element of A produces a positive definite matrix,<br>
can use cholupdate to
```
## Tips

cholupdate works only for full matrices.

## Algorithms

cholupdate uses the algorithms from the LINPACK subroutines ZCHUD and ZCHDD. cholupdate is useful since computing the new Cholesky factor from scratch is an

algorithm.

## References

[1] Dongarra, J.J., J.R. Bunch, C.B. Moler, and G.W. Stewart, *LINPACK Users' Guide*, SIAM, Philadelphia, 1979.

# Extended Capabilities

## C/C++ Code Generation

Generate C and C++ code using MATLAB® Coder™.

## See Also

chol | qrupdate

Introduced before R2006a

# circshift

Shift array circularly

## **Syntax**

 $Y =$  circshift(A,K)  $Y =$  circshift(A,K,dim)

## **Description**

 $Y =$  circshift(A,K) circularly shifts the elements in array A by K positions. If K is an integer, then circshift shifts along the first dimension of A whose size does not equal 1. If K is a vector of integers, then each element of K indicates the shift amount in the corresponding dimension of A.

**Note:** The default behavior of circshift( $A,K$ ) where K is a scalar changed in R2016b. To preserve the behavior of R2016a and previous releases, use  $\text{circshift}(A,K,1)$ . This syntax specifies 1 as the dimension to operate along.

 $Y =$  circshift(A,K,dim) circularly shifts the values in array A by K positions along dimension dim. Inputs K and dim must be scalars.

# Examples

### Shift Column Vector Elements

Create a numeric column vector.

```
A = (1:10)^TA = 1
       2
```
Use circshift to shift the elements by three positions.

```
Y = circshift(A,3)Y = 8
        9
       10
        1
        2
        3
        4
        5
        6
        7
```
The result, Y, has the same elements as A but they are in a different order.

#### Shift Characters in Array

Create an array of characters and use circshift to shift the characters by 3 positions. The characters are in a different order in Y.

```
A = 'racecar';
Y = circshift(A,3)Y ='carrace'
```
#### Shift Matrix Elements

Create a numeric array with a cluster of ones in the top left.

```
A = [1 1 0 0; 1 1 0 0; 0 0 0 0; 0 0 0 0]
A = 1 1 0 0
 1 1 0 0
 0 0 0 0
 0 0 0 0
```
Use circshift to shift each row of A one position to the right.

```
Y = circshift(A, 1, 2)Y = 0 1 1 0
 0 1 1 0
 0 0 0 0
 0 0 0 0
```
Shift the elements of A by one position in each dimension. The cluster of ones is now in the center of the matrix.

```
Y = circshift(A, [1 1])Y = 0 0 0 0
 0 1 1 0
 0 1 1 0
 0 0 0 0
```
To move the cluster back to its original position, use circshift on Y with negative shift values. The matrix X is equivalent to A.

```
X = circshift(Y, [-1 -1])X = 1 1 0 0
 1 1 0 0
```
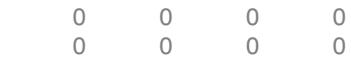

## Input Arguments

#### **A** — Input array

vector | matrix | multidimensional array

#### Input array, specified as a vector, matrix, or multidimensional array.

```
Data Types: single | double | int8 | int16 | int32 | int64 | uint8 | uint16 |
uint32 | uint64 | logical | char | string | struct | table | cell
Complex Number Support: Yes
```
#### **K** — Shift amount

integer scalar | vector of integers

Shift amount, specified as an integer scalar or vector of integers.

- If you specify K as an integer and do not specify dim, then circshift shifts along the first dimension whose size does not equal 1. Positive K shifts toward the end of the dimension and negative K shifts toward the beginning.
- If you specify K as a vector of integers, then the *N*th element in K specifies the shift amount for the *N*th dimension in A. If the *N*th element in K is positive, then the values of A shift toward the end of the *N*th dimension. If the *N*th element is negative, then the values shift toward the beginning.

If the shift amount is greater than the length of the corresponding dimension in A, then the shift circularly wraps to the beginning of that dimension. For example, shifting a 3 element vector by +3 positions brings its elements back to their original positions.

#### **dim** — Dimension to operate along

positive integer scalar

Dimension to operate along, specified as a positive integer scalar. If no value is specified, the default is the first dimension whose size does not equal 1. If you specify dim, then K must be an integer scalar. In general, specify  $\dim = 1$  to exchange rows,  $\dim = 2$  to exchange columns, and so on.

# Extended Capabilities

## C/C++ Code Generation

Generate C and C++ code using MATLAB® Coder™.

# See Also

#### See Also fftshift | permute | reshape | shiftdim

Introduced before R2006a

### circumcenters

**Class:** TriRep

(Not recommended) Circumcenters of specified simplices

Note: circumcenters(TriRep) is not recommended. Use circumcenter(triangulation) instead.

TriRep is not recommended. Use triangulation instead.

### **Syntax**

```
CC = circumcenters(TR, SI)
[CC RCC] = circumcenters(TR, SI)
```
## **Description**

 $CC = circumcenters (TR, SI)$  returns the coordinates of the circumcenter of each specified simplex SI. CC is an m-by-n matrix, where m is of length length(SI), the number of specified simplices, and n is the dimension of the space where the triangulation resides.

 $[CC \; RCC] = Circumcenters(TR, SI)$  returns the circumcenters and the corresponding radii of the circumscribed circles or spheres.

## Input Arguments

- TR Triangulation object.
- SI Column vector of simplex indices that index into the triangulation matrix TR.Triangulation. If SI is not specified the circumcenter information

for the entire triangulation is returned, where the circumcenter associated with simplex i is the i'th row of CC.

### **Output Arguments**

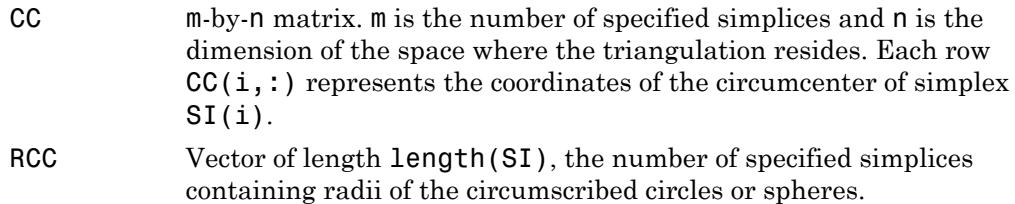

### Examples

### Example 1

Load a 2-D triangulation.

load trimesh2d  $treep = TriRep(tri, x, y)$ 

Compute the circumcenters.

```
cc = circumcenters(trep);triplot(trep);
axis([-50 350 -50 350]);
axis equal;
hold on; 
plot(cc(:,1),cc(:,2),'*r'); 
hold off;
```
The circumcenters represent points on the medial axis of the polygon.

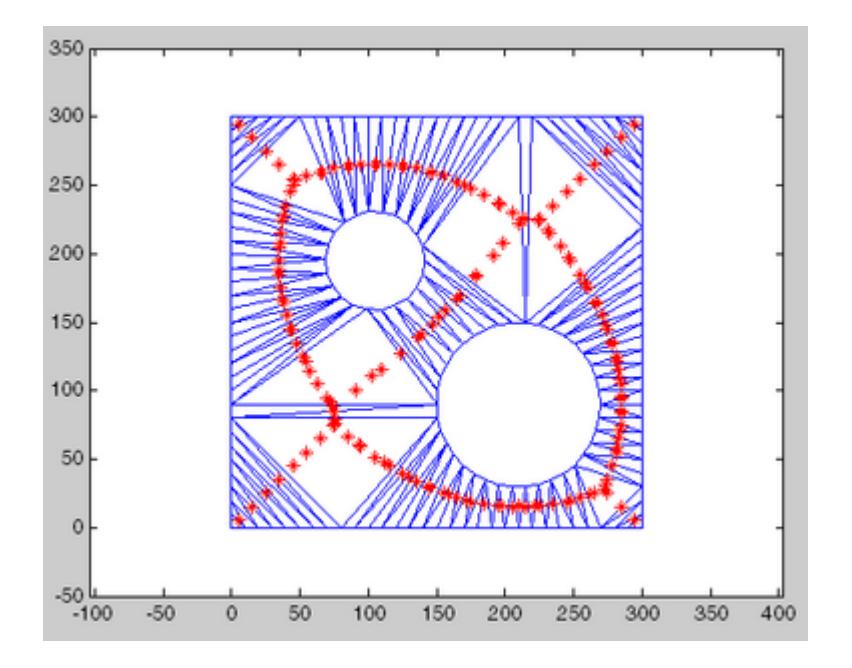

### Example 2

Query a 3-D triangulation created with DelaunayTri. Compute the circumcenters of the first five tetrahedra.

```
X = rand(10, 3);
dt = DelaunayTri(X);cc = circumference(dt, [1:5]')
```
# **Definitions**

### **Simplex**

A simplex is a triangle/tetrahedron or higher-dimensional equivalent.

## See Also

delaunayTriangulation | incenter | triangulation

# cla

Clear axes

# **Syntax**

```
cla
cla(ax)
cla reset
```

```
cla(ax,'reset')
```
# **Description**

cla deletes all graphics objects that have visible handles from the current axes. The handle is visible if the HandleVisibility property of the object is set to 'on'. The next plot added to the axes uses the first color and line style based on the ColorOrder and LineStyleOrder properties of the axes. If axes do not exist, then this command creates one.

cla(ax) deletes graphics objects from the axes or polar axes specified by ax instead of the current axes.

cla reset deletes graphics objects from the current axes regardless of their handle visibility. It also resets axes properties to their default values, except for the Position and Units properties.

cla(ax,'reset') resets properties for the specified axes.

# Examples

#### Clear Current Axes

Plot two sine waves. Then, clear the line plots from the axes.

```
x = 1inspace(0,2*pi);
```

$$
y1 = \sin(x);
$$
  
\nplot(x,y1)  
\nhold on  
\ny2 = sin(2\*x);  
\nplot(x,y2)

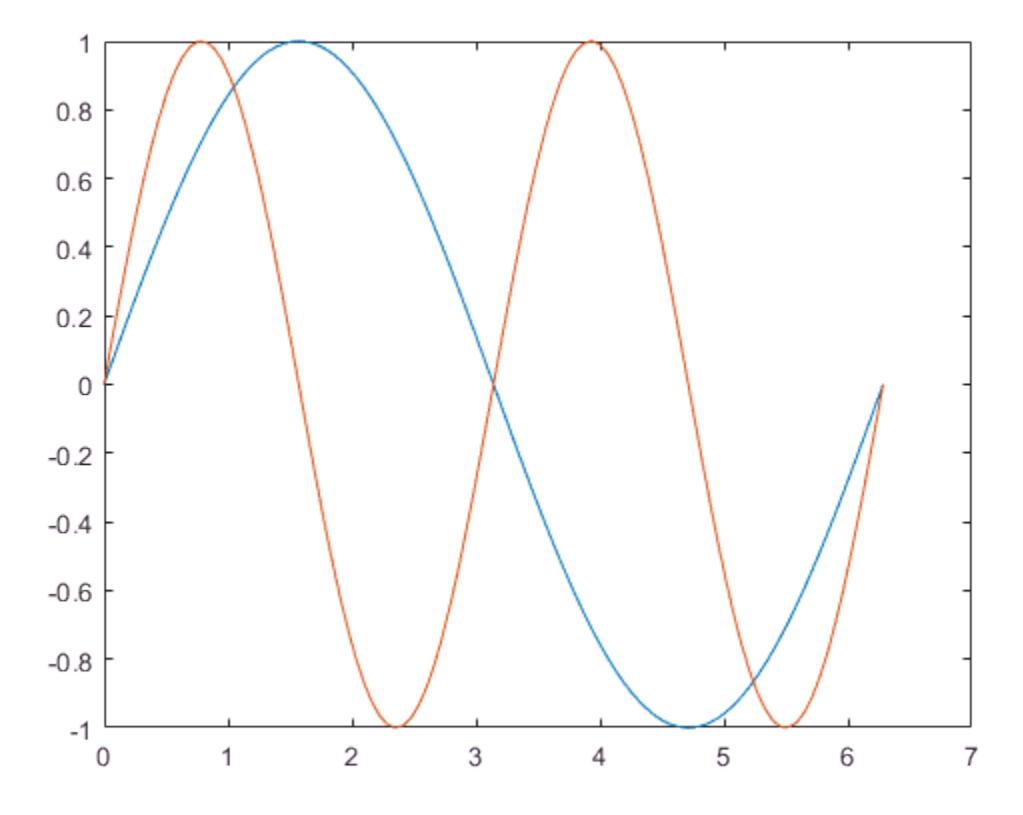

cla

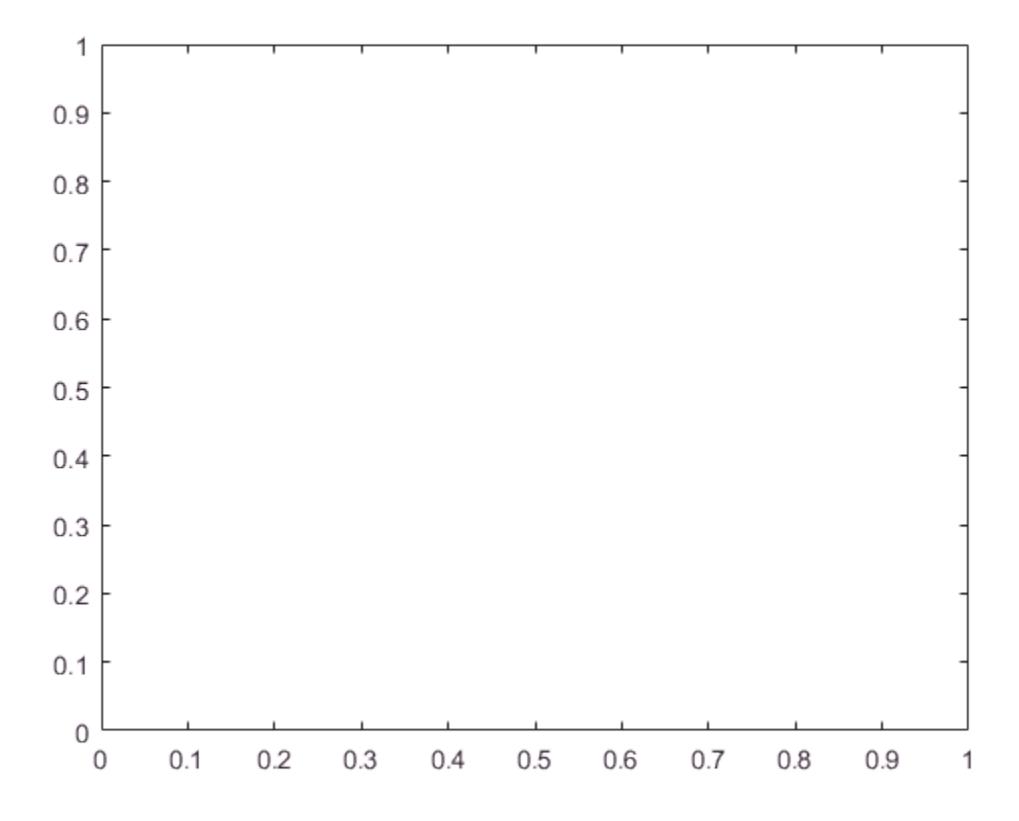

cla clears the line plots and resets the ColorIndex and LineStyleIndex properties of the axes to 1. Subsequent plots start from the beginning of the color order and line style order. For example, plot another sine wave.

 $y3 = sin(3*x);$ plot(x,y3) hold off

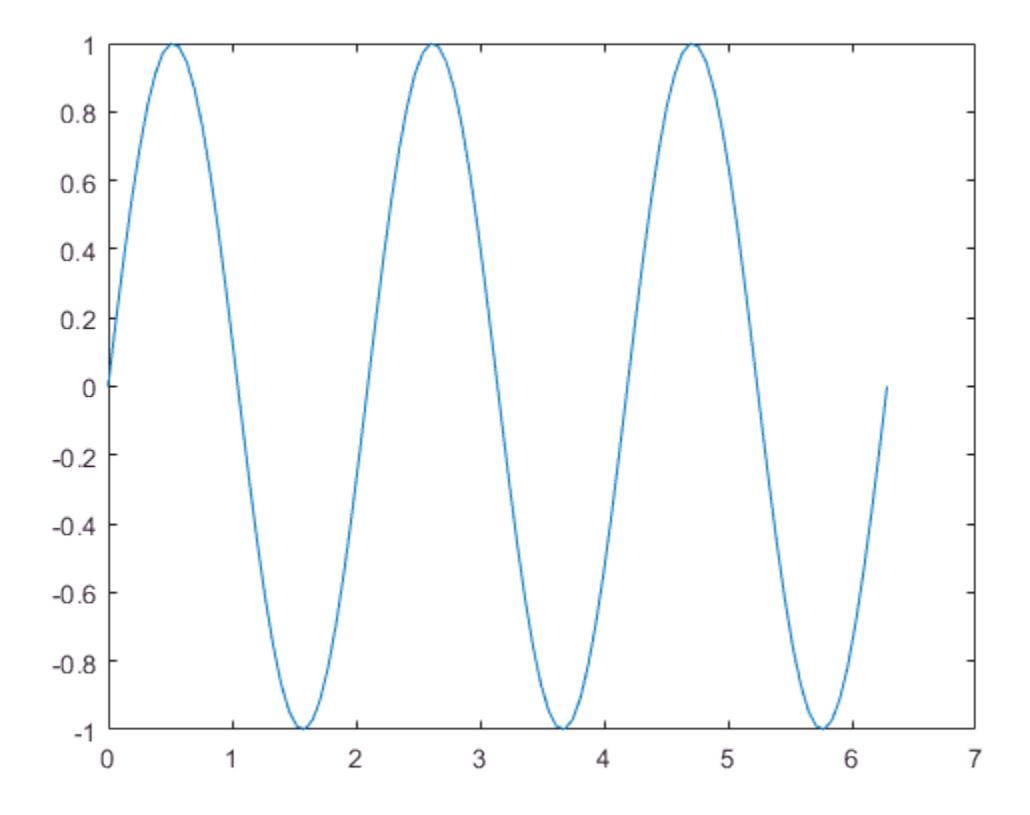

#### Clear Specific Axes

Create a figure with two subplots and assign the Axes objects to the variables ax1 and ax2. Add plots to both axes.

```
ax1 = subplot(2,1,1);surf(ax1,peaks)
ax2 = subplot(2, 1, 2);contour(ax2,peaks)
```
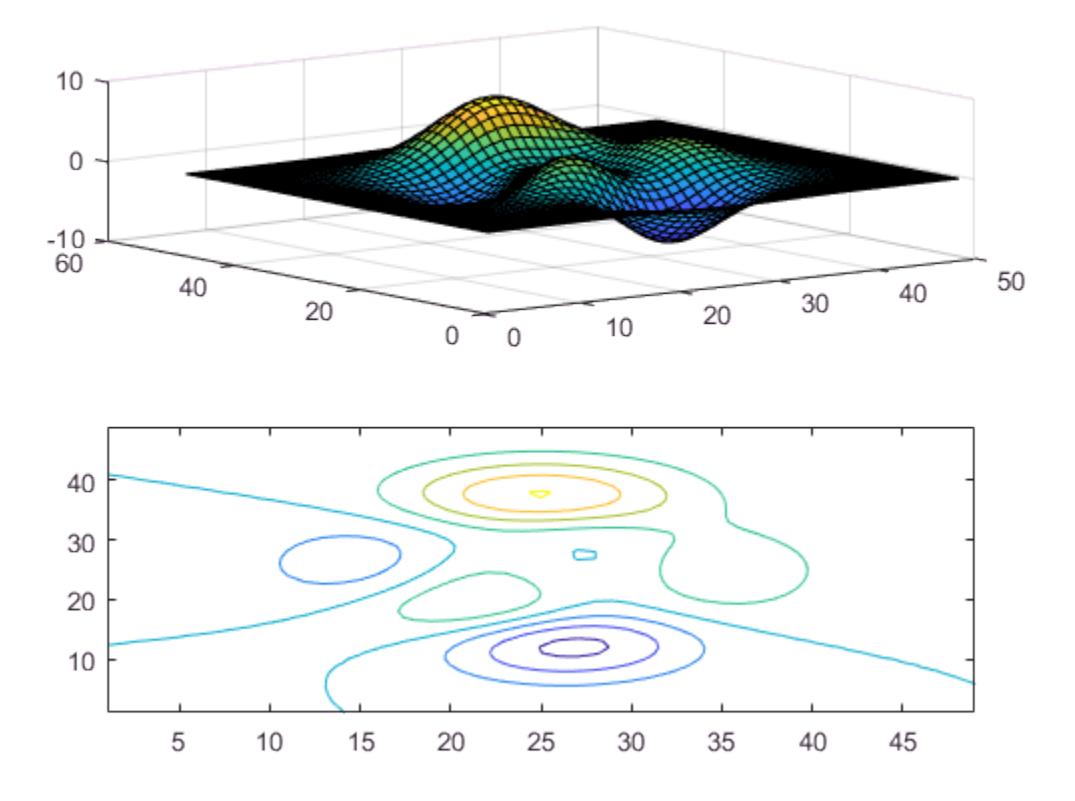

Clear the surface plot from the upper subplot by specifying ax1 as an input argument to cla.

cla(ax1)

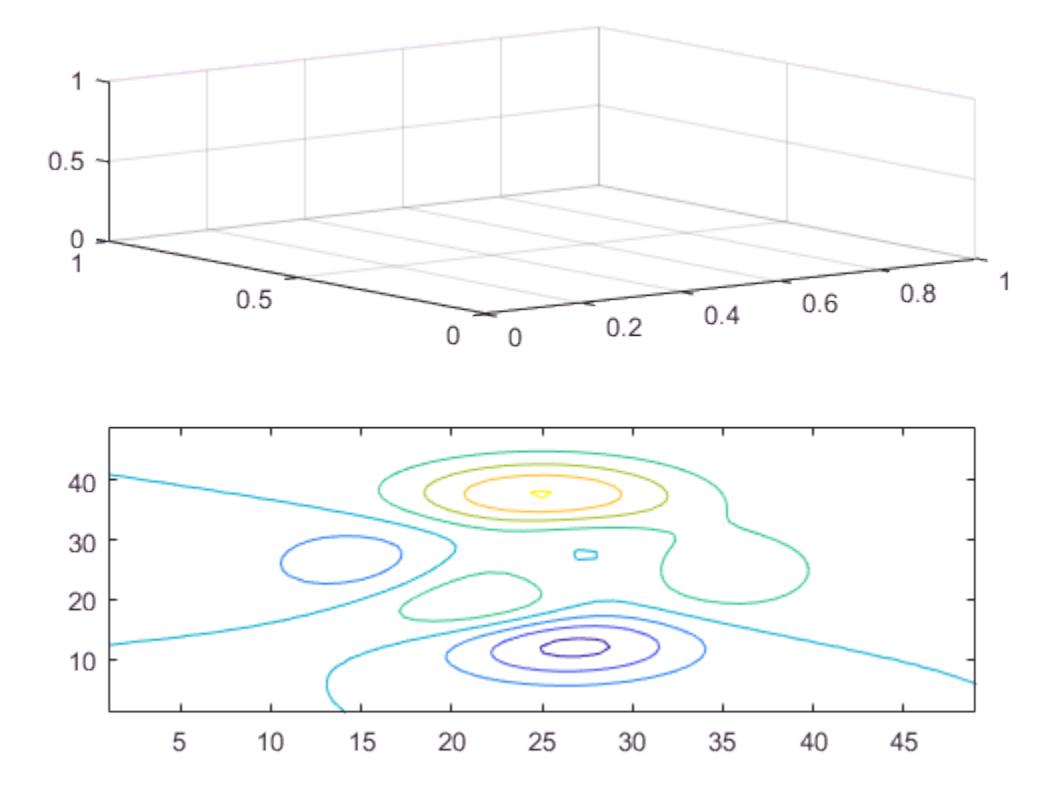

Now, reset all axes properties for the upper subplot, including the camera properties that control the view, by using the optional input argument 'reset'.

cla(ax1,'reset')

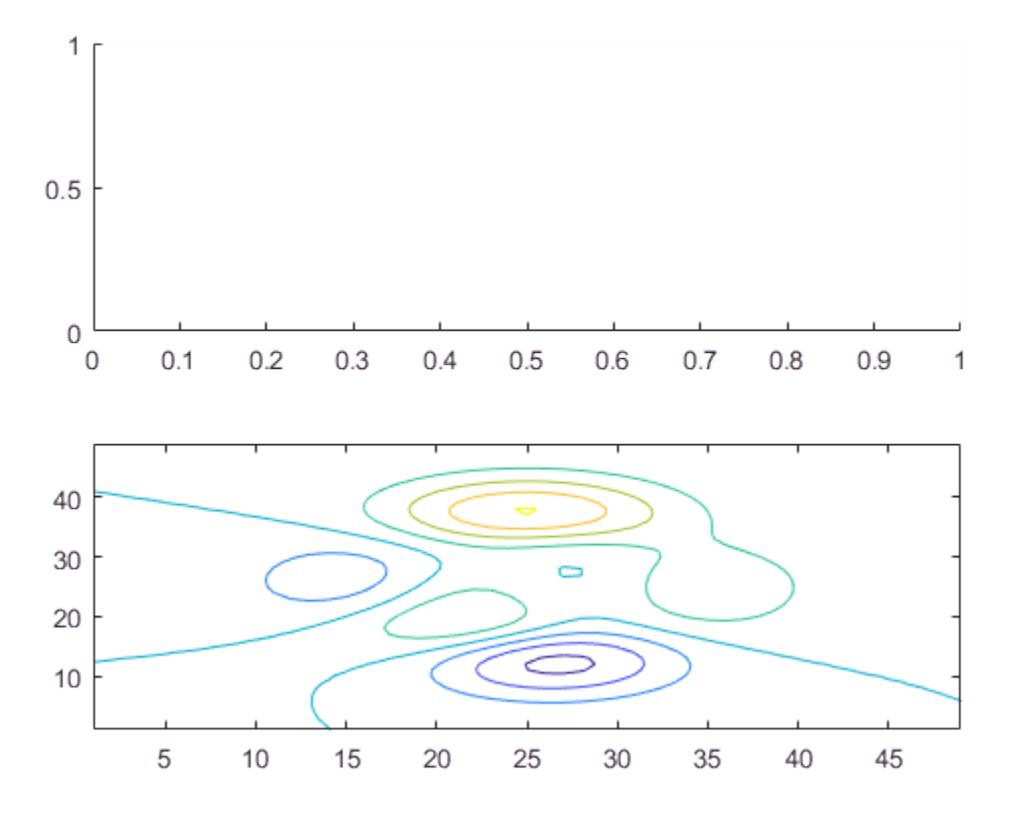

#### Clear Axes and Reset All Axes Properties

Create a line plot and set the axis limits.

```
x = 1inspace(0,2*pi);
y = sin(x);
plot(x,y)
axis([0 5 -2 2])
```
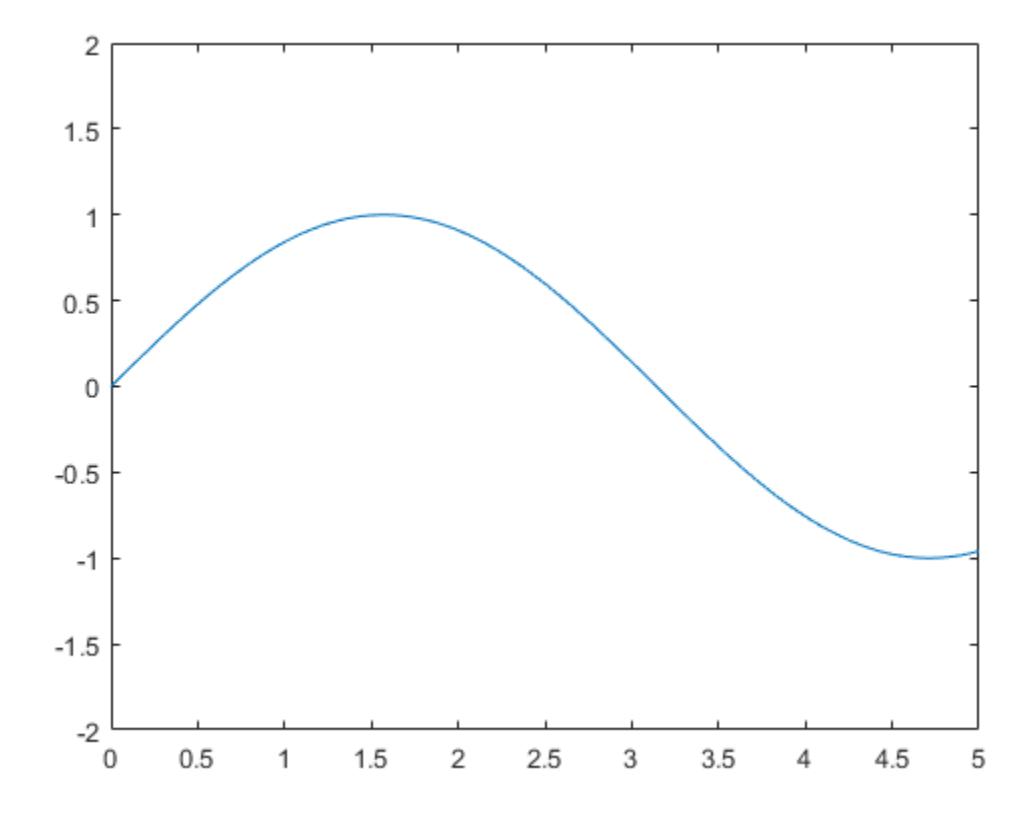

Clear the line plot from the axes and reset all the axes properties to their default values. cla reset resets all properties of the current axes, except for the Position and Units properties.

cla reset

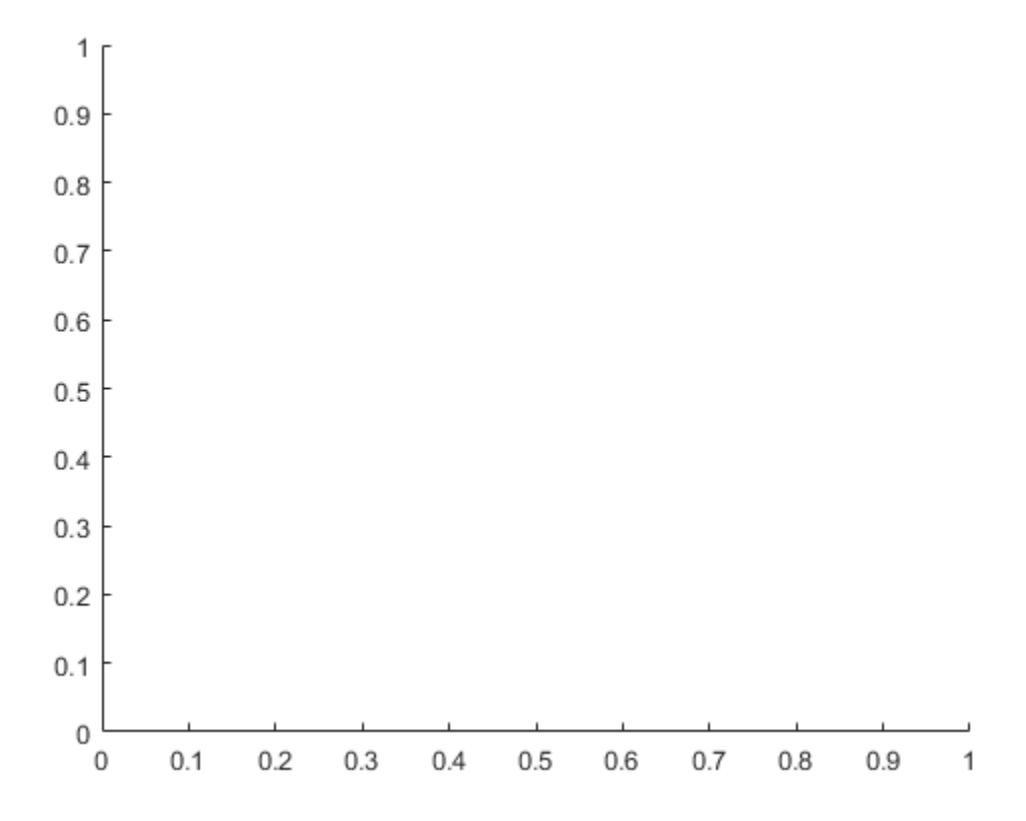

# Input Arguments

#### **ax** — Target axes

Axes object | PolarAxes object

Target axes, specified as an Axesobject or a PolarAxes object. Use ax to clear specific axes, instead of the current axes.

# Tips

- The cla command resets the ColorOrderIndex and LineStyleOrderIndex properties of the current axes to 1.
- cla only deletes objects with a HandleVisibility property set to 'on'. Therefore, if the HandleVisibility of an object is set to 'callback' and you are in a callback, then cla does not delete it.

## See Also

### See Also

Functions clf | hold | newplot | reset

**Properties** Axes Properties

Introduced before R2006a

# clabel

Label contour plot elevation

# **Syntax**

```
clabel(C,h)
clabel(C,h,v)
clabel(C,h,'manual')
t = clabel(C, h, 'manual')clabel(C)
clabel(C,v)
clabel(C,'manual')
tl = clabel )
clabel(, ,Name,Value)
```
# **Description**

clabel(C,h) labels the current contour plot with rotated text inserted into each contour line. The contour lines must be long enough to fit the label, otherwise clabel does not insert a label. If you do not have the contour matrix C, then replace C with [].

clabel( $C, h, v$ ) labels the contour levels specified by vector  $v$ .

clabel(C,h,'manual') labels the locations you select with the mouse. Click the mouse or press the space bar to label the contour closest to the center of the crosshair. Press the **Return** key while the cursor is within the figure window to terminate labeling.

 $t = clabel(C, h, 'manual')$  returns the text objects created.

clabel(C) labels contours with '+' symbols and upright text.

clabel( $C, v$ ) adds upright labels to the contour levels specified by the vector,  $v$ .

clabel(C,'manual') adds upright labels at the locations you select with the mouse. Click the mouse or press the space bar to label the contour closest to the center of

the crosshair. Press the **Return** key while the cursor is within the figure window to terminate labeling.

 $t1 = clabel$  ) returns the text and line objects created. Use any of the input argument combinations in the previous syntaxes that do not include the contour object h.

clabel( \_\_\_ ,Name,Value) modifies the label appearance using one or more Name,Value pair arguments. Use any of the input argument combinations in the previous syntaxes. For example, 'FontSize',14 sets the font size to 14 points.

## Examples

#### Label Contour Plot Levels

Create a contour plot and obtain the contour matrix, C, and the contour object, h. Then, label the contour plot.

 $[x,y,z] = \text{peaks};$  $[C,h] = \text{contour}(x,y,z);$ clabel(C,h)

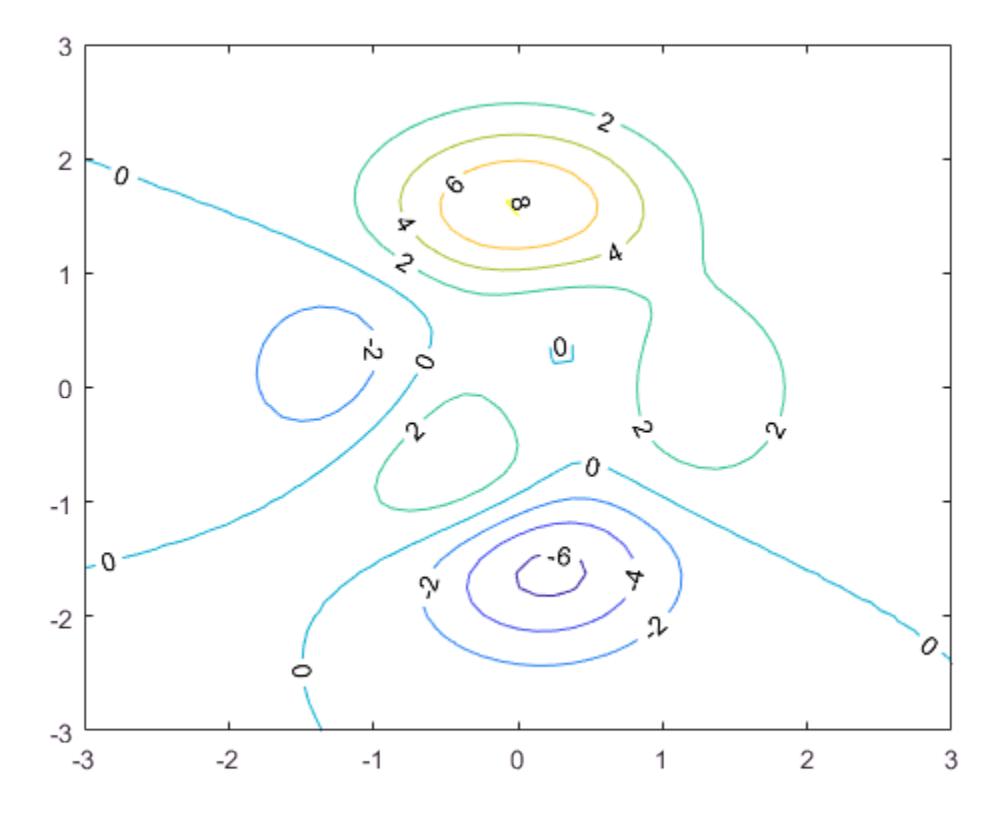

#### Label Specific Contour Levels

Label only the contours with contour levels 2 or 6.

```
[x,y,z] = peaks;[C,h] = contour(x,y,z);
v = [2, 6];
\text{clabel}(C, h, v)
```
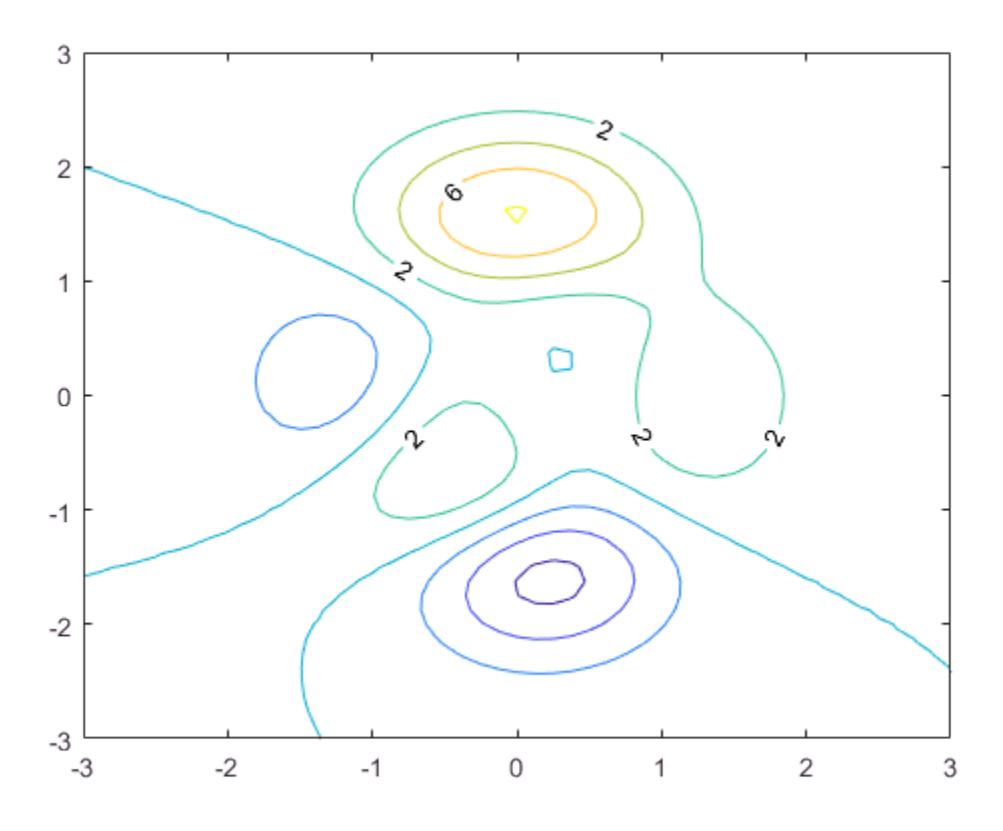

#### Set Contour Label Properties

Set the font size of the labels to 15 points and set the color to red using Name, Value pair arguments.

```
[x,y,z] = \text{peaks};[C,h] = \text{contour}(x,y,z);clabel(C,h,'FontSize',15,'Color','red')
```
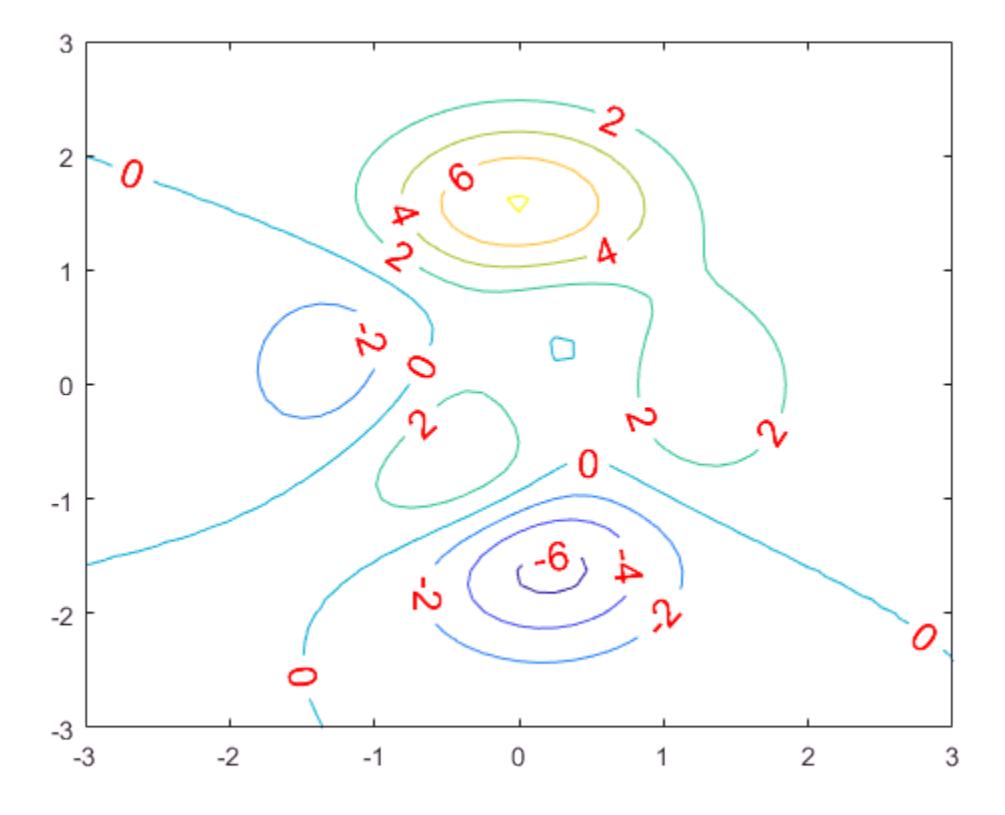

Set additional properties by reissuing the clabel command. For example, set the font weight to bold and change the color to blue.

```
clabel(C,h,'FontWeight','bold','Color','blue')
```
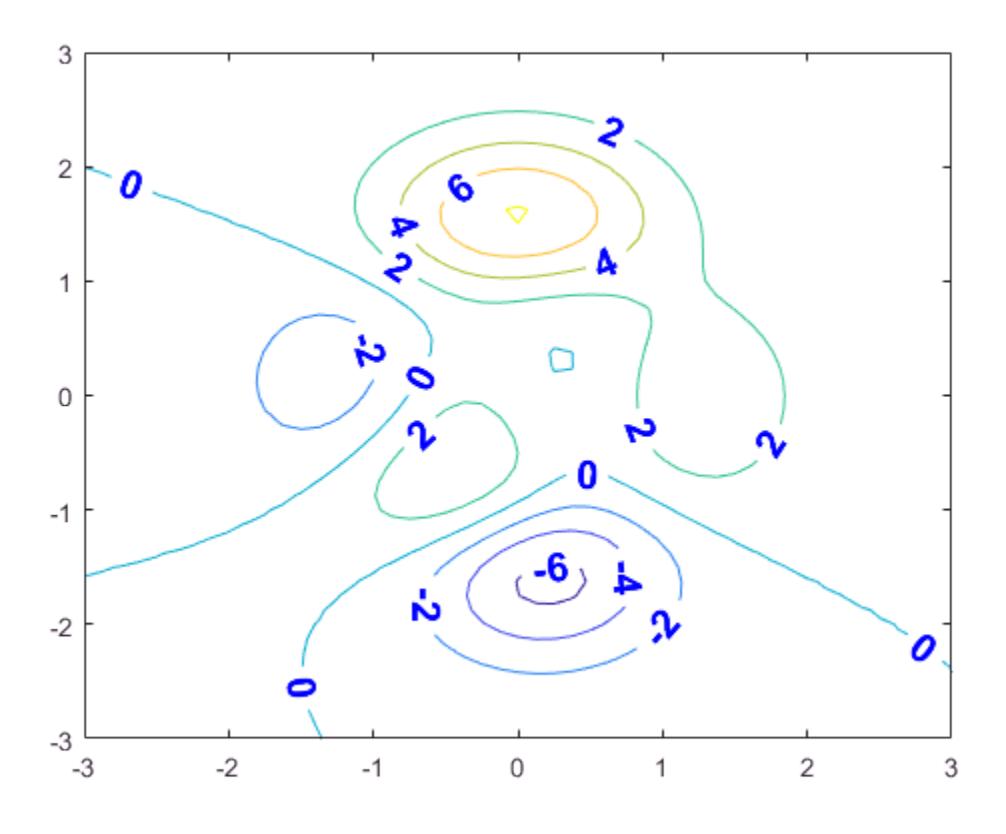

Set the font size back to the default size using the 'default' keyword. clabel(C,h,'FontSize','default')

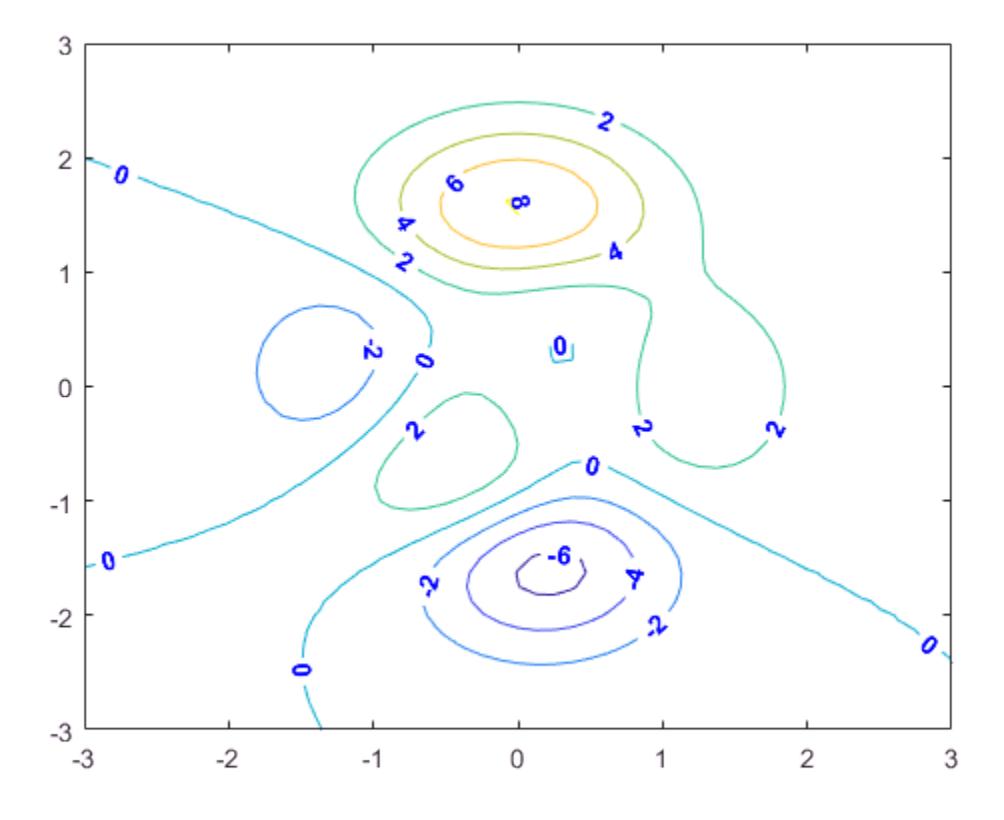

#### Label Contour Plot with Vertical Text

Create a contour plot and return the contour matrix, C. Then, label the contours.

 $[x,y,z] = peaks;$  $C = \text{contour}(x, y, z)$ ; clabel(C)

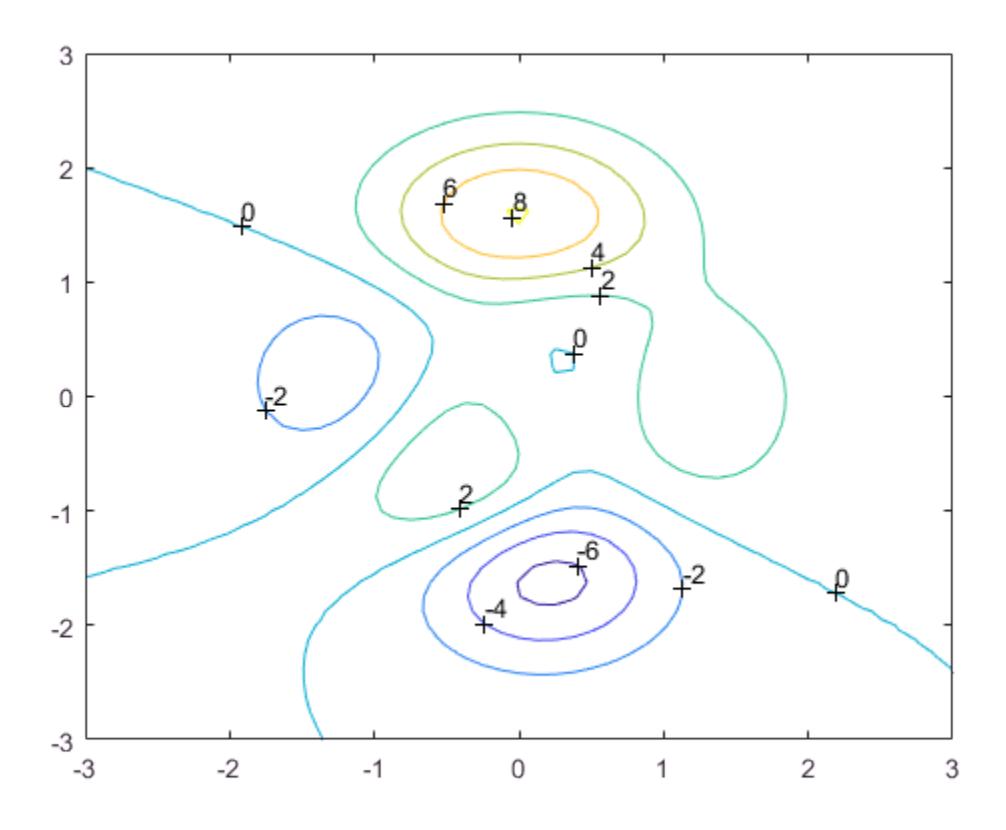

## Input Arguments

#### **C** — Contour matrix

two-row matrix

Contour matrix returned by the contour, contour3, or contourf function. C contains the data that defines the contour lines. For more information on the contour matrix, see ContourMatrix.

**Note:** If you pass the contour object h to the clabel function, then you can replace C with  $[ ]$ . For example, use  $\texttt{clabel}([ ] , h ).$ 

#### **h** — Contour object

contour object

Contour object returned by the contour, contour3, or contourf function.

#### **v** — Contour level values

vector

Contour level values, specified as a row or column vector of individual values.

Example: [0 10 20]

### Name-Value Pair Arguments

Specify optional comma-separated pairs of Name,Value arguments. Name is the argument name and Value is the corresponding value. Name must appear inside single quotes (' '). You can specify several name and value pair arguments in any order as Name1,Value1,...,NameN,ValueN.

clabel supports the LabelSpacing property plus a subset of text properties.

```
Example: clabel(C,h,'Color','red','FontSize',12) specifies red, 12-point
labels.
```
#### **'LabelSpacing'** — Space between labels

```
scalar
```
Space between labels, specified as a scalar value in point units.

**Note:** Use this option with either the clabel( $C,h$ ) or clabel( $C,h,v$ ) syntax. Other syntaxes do not support this option.

Example: clabel(C,h,'LabelSpacing',100)

#### **'Color'** — Text color

[0 0 0] (default) | RGB triplet | character vector of color name | 'none'

Text color, specified as a three-element RGB triplet, a character vector of a color name, or 'none'. The default color is black with an RGB triplet value of [0 0 0]. If you set the color to 'none', then the text is invisible.

An RGB triplet is a three-element row vector whose elements specify the intensities of the red, green, and blue components of the color. The intensities must be in the range [0,1]; for example, [0.4 0.6 0.7]. This table lists the long and short color name options and the equivalent RGB triplet values.

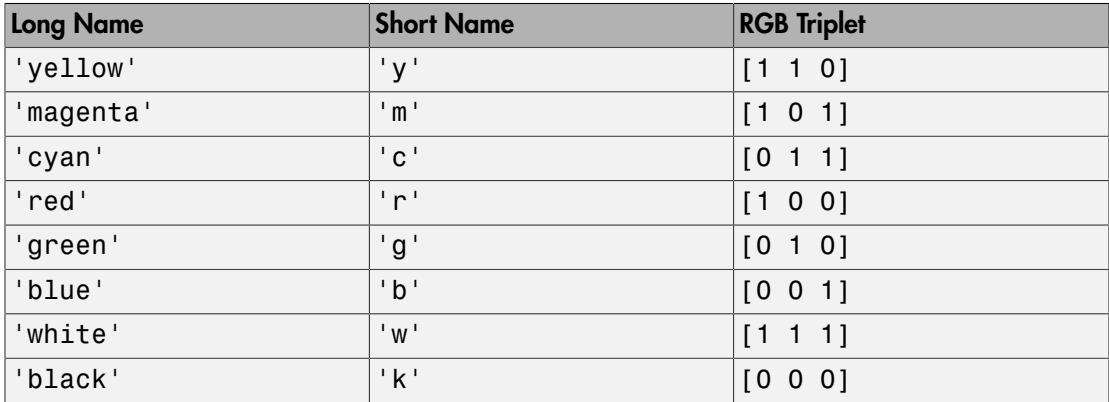

Example: 'blue'

Example: [0 0 1]

#### **'EdgeColor'** — Color of text box outline

'none' (default) | RGB triplet | character vector of color name

Color of text box outline, specified as 'none', a three-element RGB triplet, or a character vector of a color name. The default edge color of 'none' makes the box outline invisible.

An RGB triplet is a three-element row vector whose elements specify the intensities of the red, green, and blue components of the color. The intensities must be in the range [0,1]; for example, [0.4 0.6 0.7]. This table lists the long and short color name options and the equivalent RGB triplet values.

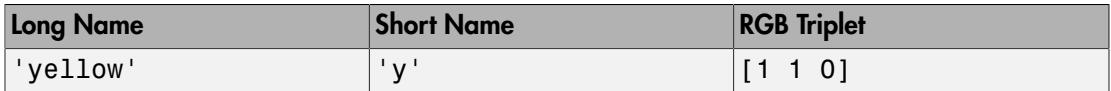

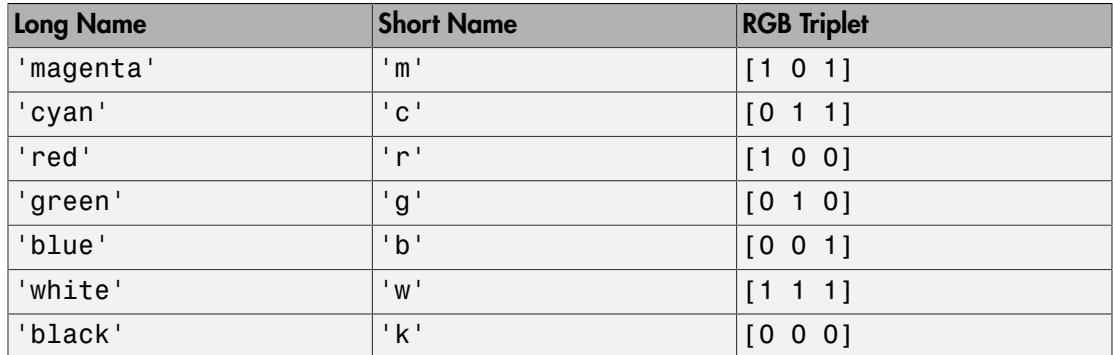

Example: clabel(C,h,'EdgeColor','k')

#### **'BackgroundColor'** — Color of text box background

'none' (default) | RGB triplet | character vector of color name

Color of text box background, specified as 'none', a three-element RGB triplet, or a character vector of a color name. The default background color of 'none' makes the text box background transparent.

An RGB triplet is a three-element row vector whose elements specify the intensities of the red, green, and blue components of the color. The intensities must be in the range [0,1]; for example, [0.4 0.6 0.7]. This table lists the long and short color name options and the equivalent RGB triplet values.

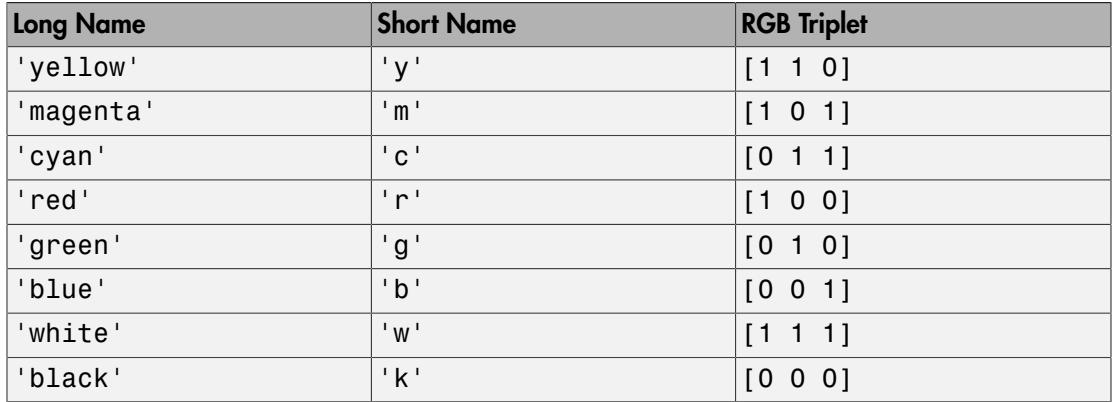

Example: clabel(C,h,'BackgroundColor','g')

#### **'FontSize'** — Font size

10 (default) | scalar value greater than 0

Font size, specified as a scalar value greater than 0. By default, the font size uses point units. One point equals 1/72 inch. However, some syntaxes allow you to change the font units using the FontUnits property.

```
Example: clabel(C,h,'FontSize',15)
```
#### **'FontName'** — Font name

system supported font name | 'FixedWidth'

Font name, specified as the name of the font to use or 'FixedWidth'. To display and print properly, the font name must be a font that your system supports. The default font depends on the specific operating system and locale.

To use a fixed-width font that looks good in any locale, use 'FixedWidth'. The 'FixedWidth' value relies on the root FixedWidthFontName property. Setting the root FixedWidthFontName property causes an immediate update of the display to use the new font.

Example: 'Cambria'

#### **'FontAngle'** — Character slant

'normal' (default) | 'italic'

Character slant, specified as 'normal' or 'italic'. Not all fonts have both font styles. Therefore, the italic font might look the same as the normal font.

Note: The 'oblique' value has been removed. Use 'italic' instead.

#### **'FontWeight'** — Thickness of text characters

'normal' (default) | 'bold'

Thickness of the text characters, specified as one of these values:

- 'normal' Default weight as defined by the particular font
- 'bold' Thicker character outlines than normal

MATLAB uses the FontWeight property to select a font from those available on your system. Not all fonts have a bold font weight. Therefore, specifying a bold font weight still can result in the normal font weight.

Note: The 'light' and 'demi' font weight values have been removed. Use 'normal' instead.

#### **'FontSmoothing'** — Smooth font character appearance

'on' (default) | 'off'

Smooth font character appearance, specified as one of these values:

- 'on' Apply font smoothing. Reduce the appearance of jaggedness in the text characters to make the text easier to read.
- 'off' Do not apply font smoothing.

```
Example: clabel(C,h,'FontSmoothing','on')
```
#### **'FontUnits'** — Font size units

```
'points' (default) | 'inches' | 'centimeters' | 'characters' | 'normalized'
| 'pixels'
```
Font size units, specified as one of the values in this table.

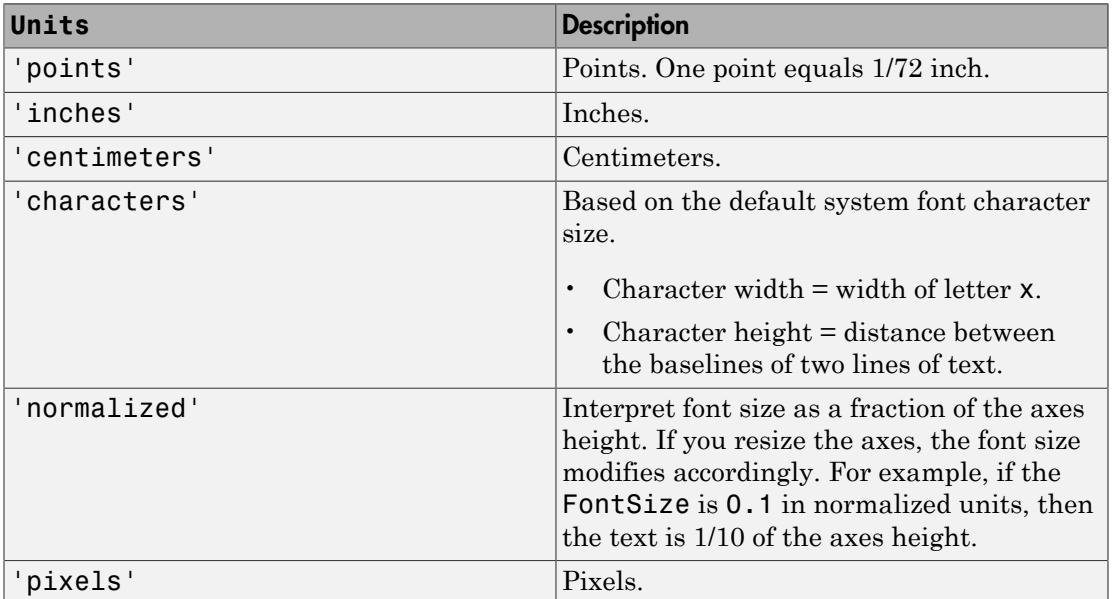

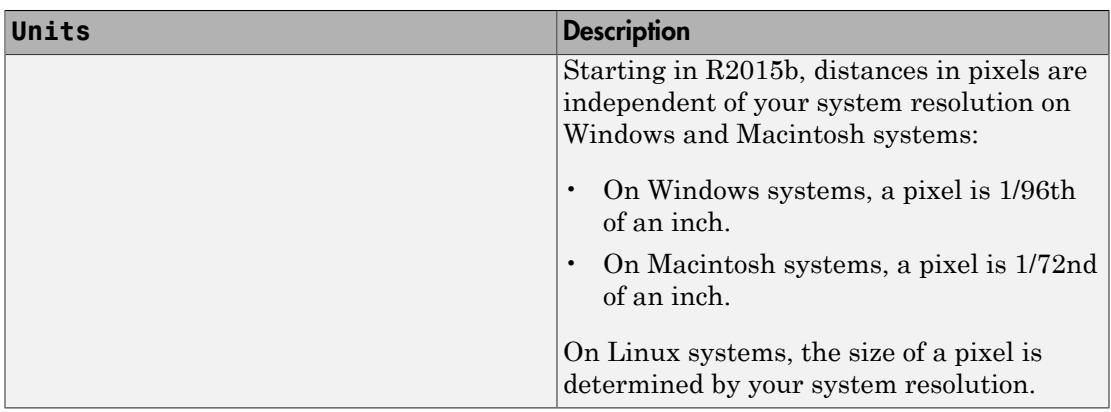

If you set both the font size and the font units in one function call, you must set the FontUnits property first so that the axes correctly interprets the specified font size.

**Note:** The clabel(C,h) and clabel(C,h,v) syntaxes do not support this option. They always use the default value of points.

```
Example: clabel(C,'FontUnits','normalized')
```
#### **'Rotation'** — Text orientation

0 (default) | scalar

Text orientation, specified as a scalar value in degrees. The default rotation of 0 degrees makes the text horizontal. For vertical text, set this property to 90 or -90. Positive values rotate the text counterclockwise. Negative values rotate the text clockwise.

**Note:** The clabel(C, h) and clabel(C, h, v) syntaxes do not support this option. Instead, they insert rotated text into the contour lines, with each label rotated to match the local orientation of the corresponding line.

```
Example: clabel(C,'Rotation',90)
```
### **'Interpreter'** — Interpretation of text characters

'tex' (default) | 'latex' | 'none'

Interpretation of text characters, specified as one of these values:

- 'tex' Display text using TeX markup.
- 'latex' Display text using LaTeX markup.
- 'none' Display literal characters.

Since the labels are numeric text, the effect of this property is limited to subtle changes in the font style and weight.

```
Example: clabel(C,h,'Interpreter','latex')
```
#### **'LineStyle'** — Line style of text box outline

'-' (default) | '--' | ':' | '-.' | 'none'

Line style of text box outline, specified as one of the line styles in this table.

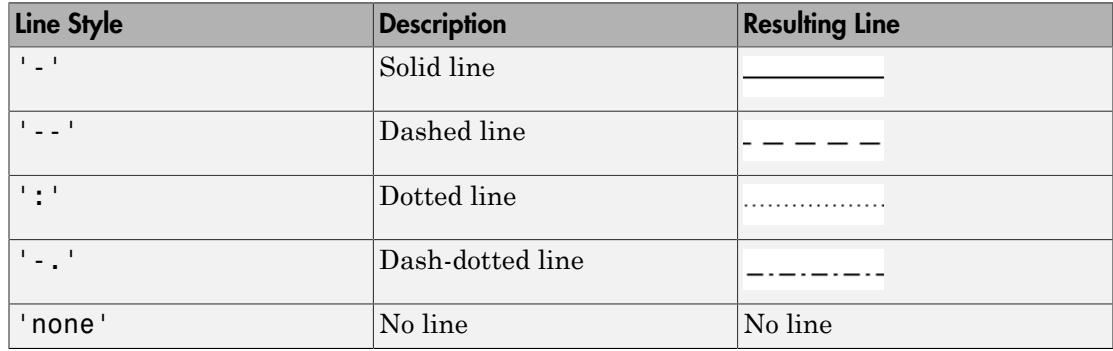

```
Example: clabel(C,h,'LineStyle','--')
```
#### **'LineWidth'** — Width of text box outline

0.5 (default) | scalar

Width of text box outline, specified as a scalar value in point units. One point equals  $1/72$ inch.

```
Example: clabel(C,h,'LineWidth',1)
```
#### **'Margin'** — Space around text within the text box

3 (default) | scalar

The space around the text within the text box, specified as scalar value in point units.

MATLAB uses the Extent property value plus the Margin property value to determine the size of the text box.

Example: clabel(C,h,'Margin',4)

# Output Arguments

**t** — Text objects

vector

Text objects, returned as a vector. The String properties of the text objects contain the contour values displayed.

#### **tl** — Text and line objects

vector

Text and line objects, returned as a vector. The String properties of the text objects contain the contour values displayed. The line objects correspond to the '+' symbols.

# See Also

### See Also

**Functions** contour | contour3 | contourc | contourf

**Properties** Text Properties

Introduced before R2006a

# class

Determine class of object

# **Syntax**

```
ClassName = class(object)
obj = class(s,'class_name')
obj = class(s,'class_name',parent1,parent2,...)
obj = class(struct([]),'class_name',parent1,parent2,...)
obj_struct = class(struct_array,'class_name',parent_array)
```
# **Description**

*ClassName* = class(object) returns a string specifying the class of object. See "Fundamental MATLAB Classes" for more information on MATLAB classes.

Note: Before MATLAB 7.6 (classes defined without a classdef statement), class constructors called the class function to create the object. The following class function syntaxes apply only within classes defined before Version 7.6.

obj = class(s,'*class\_name*') creates an array of class *class\_name* objects using the struct s as a pattern to determine the size of obj.

obj = class(s,'*class\_name*',parent1,parent2,...) inherits the methods and fields of the parent objects parent1, parent2, and so on. The size of the parent objects must match the size of s or be a scalar (1-by-1), in which case MATLAB performs scalar expansion.

obj = class(struct([]),'*class\_name*',parent1,parent2,...) constructs an object containing only fields that it inherits from the parent objects. All parents must have the same, nonzero size, which determines the size of the returned object obj.

obj\_struct = class(struct\_array,'*class\_name*',parent\_array) maps every element of the parent\_array to a corresponding element in the struct\_array to produce the output array of objects, obj struct.

All arrays must be of the same size. If either the struct array or the parent array is of size 1-by-1, then MATLAB performs scalar expansion to match the array sizes.

To create an object array of size 0-by-0, set the size of the struct\_array and parent array to 0-by-0.

## Examples

Return the class of Java object obj:

```
import java.lang.*;
obj = String('mystring');
disp(class(obj))
java.lang.String
```
Return class of any MATLAB variable:

```
h = \text{Qsin};
disp(class(h))
function_handle
```
### **Tutorials**

• "Class Components"

# Extended Capabilities

## C/C++ Code Generation

Generate C and C++ code using MATLAB® Coder™.

### See Also

isa | isobject | metaclass

### **Topics**

"Class Components"

Introduced before R2006a
# classdef

Class definition keywords

## **Syntax**

```
classdef ClassName
 ...
end
```
## **Description**

classdef *ClassName* begins the class definition and an end keyword terminates the classdef block. Only blank lines and comments can precede classdef. Enter a class definition in a file having the same name as the class, with a filename extension of .m.

Class definition files can be in folders on the MATLAB path or in class folders whose parent folder is on the MATLAB path. Class folder names begin with the '@' character followed by the class name (for example, @MyClass). For more information on class folders, see "Class Files and Folders" .

For more information on classes, see "Classdef Block" and "Class Definition".

properties begins a property definition block, an end keyword terminates the properties block. Class definitions can contain multiple property definition blocks, each specifying different attribute settings that apply to the properties in that particular block.

For more information on properties, see "Property Syntax".

Note: Properties cannot have the same name as the class.

methods begins a methods definition block, an end keyword terminates the methods block. This block contains functions that implement class methods. Class definitions can contain multiple method blocks, each specifying different attribute settings that apply to the methods in that particular block. It is possible to define method functions in separate files.

For more information on methods, see "Methods in Class Design".

events begins an events definition block, an end keyword terminates the events block. This block contains event names defined by the class. Class definitions can contain multiple event blocks, each specifying different attribute settings that apply to the events in that particular block.

For more information on events, see "Events and Listeners Syntax".

enumeration begins an enumeration definition block, an end keyword terminates the enumeration block.

For more information on enumerations, see "Enumerations".

properties, methods, events, and enumeration are also the names of MATLAB functions used to query the respective class members for a given object or class name.

## Examples

Use these keywords to define classes.

```
classdef (Attributes) ClassName
    properties (Attributes) 
       PropertyName
    end 
    methods (Attributes) 
       function obj = methodName(obj,arg2,...)
 ...
       end
    end
    events (Attributes) 
       EventName
    end
    enumeration
       EnumName
    end
end
```
#### **Tutorials**

• "Class Components"

- "Attribute Specification"
- "Sample Class Implementations"
- "Methods in Separate Files"

## See Also

properties | methods | events

#### **Topics**

"Class Components" "Attribute Specification" "Sample Class Implementations" "Methods in Separate Files"

#### Introduced in R2008a

# classUnderlying

Class of underlying data in tall array

### **Syntax**

```
C = classUnderlying(X)
```
### **Description**

 $C = \text{classUnderlying}(X)$  returns the class of the data stored inside tall array X.

## Examples

#### Determine Underlying Class of Tall Arrays

All tall tables and arrays belong to the tall class. However, the *underlying* data type of a tall array can vary.

Create a datastore for the airlinesmall.csv data set. Select a subset of the variables to work with, and treat 'NA' values as missing data so that datastore replaces them with NaN values. Convert the datastore into a tall table.

```
varnames = {'Year', 'UniqueCarrier'};
ds = datastore('airlinesmall.csv','TreatAsMissing','NA',...
     'SelectedVariableNames',varnames);
tt = tall(ds)tt =
  M×2 tall table
    Year UniqueCarrier
\mathcal{L} 1987 'PS' 
    1987 'PS' 
    1987 'PS'
```
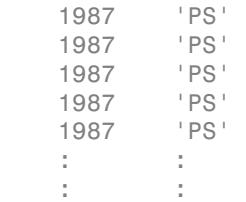

Determine the class of the tall table tt and the first table variable Year.

```
class(tt)
ans ='tall'
class(tt.Year)
ans ='tall'
```
Determine the underlying data types of tt, as well as the Year and UniqueCarrier table variables.

```
classUnderlying(tt)
```

```
ans = 1×5 tall char array
     'table'
```
#### classUnderlying(tt.Year)

ans  $=$ 

1×6 tall char array

'double'

#### classUnderlying(tt.UniqueCarrier)

```
ans = 1×4 tall char array
     'cell'
```
In some cases, the result returned by classUnderlying is an unevaluated tall array. Unevaluated tall arrays can be evaluated using the gather function to bring the result into memory.

### Input Arguments

**X** — Input array tall array

Input array, specified as a tall array.

```
Data Types: single | double | int8 | int16 | int32 | int64 | uint8 | uint16 |
uint32 | uint64 | logical | table | cell | categorical | datetime | duration
| calendarDuration
```
### Output Arguments

#### **C** — Underlying class

tall array

Underlying class, returned as a tall array.

### Tips

• Use isaUnderlying to test whether a tall array has a particular underlying data type.

### See Also

#### See Also

isaUnderlying | istall | tall

#### **Topics**

"Tall Arrays"

"Functions That Support Tall Arrays (A–Z)"

Introduced in R2016b

# clc

Clear Command Window

## **Syntax**

clc

## **Description**

clc clears all input and output from the Command Window display, giving you a "clean screen."

After using clc, you cannot use the scroll bar to see the history of functions, but you still can use the up arrow key,  $\uparrow$ , to recall statements from the command history.

## Examples

Use clc in a MATLAB code file to always display output in the same starting position on the screen.

## See Also

clear | clf | close | home

## clear

Remove items from workspace, freeing up system memory

# **Syntax**

```
clear
clear name1 ... nameN
clear -regexp expr1 ... exprN
clear ItemType
```
# **Description**

clear removes all variables from the current workspace, releasing them from system memory.

clear name1 ... nameN removes the variables, scripts, functions, or MEX-functions name1 ... nameN from memory.

If name is

- A function, then clear reinitializes any persistent variables in the function
- A script or function that is currently executing, then clear does not remove it
- A function locked by mlock, then clear does not remove it
- A variable that is global, then clear removes it from the current workspace, but it remains in the global workspace

clear -regexp expr1 ... exprN removes all variables that match any of the regular expressions listed. This option only removes variables.

clear ItemType removes the types of items indicated by ItemType, such as all, functions, or classes.

# Examples

#### Clear a Single Variable

Define two variables a and b, and then clear a.

 $a = 1$ ;  $b = 2$ ; clear a

Only variable b remains in the workspace.

```
whos
```
Name Size **Bytes Class** Attributes b 1x1 8 double

#### Clear Specific Variables by Name

Using regular expressions, clear those variables with names that begin with Mon, Tue, or Wed.

clear -regexp ^Mon ^Tue ^Wed;

#### Clear Set of Variables

Create a cell array, vars, that contains the names of variables to clear. Then, clear those variables.

 $vars = { 'v1', 'v2', 'time' };$ clear(vars{:})

#### Clear All Compiled Scripts, Functions, and MEX-functions

If a function is locked or currently running, it is not cleared from memory.

clear functions

### Input Arguments

**name1 ... nameN** — Names of variables, scripts, functions, or MEX-functions to clear character vectors

Names of variables, scripts, functions, or MEX-functions to clear, specified as one or more character vectors.

Use a partial path to distinguish between different overloaded versions of a function. For example, clear polynom/display clears only the display method for polynom objects, leaving any other implementations in memory.

#### expr1 ... exprN - Regular expressions matching names of variables to clear character vectors

Regular expressions matching names of variables to clear, specified as one or more character vectors.

#### **ItemType** — Type of items to clear

all | classes | functions | global | import | java | mex | variables

Type of items to clear, specified as one of the following.

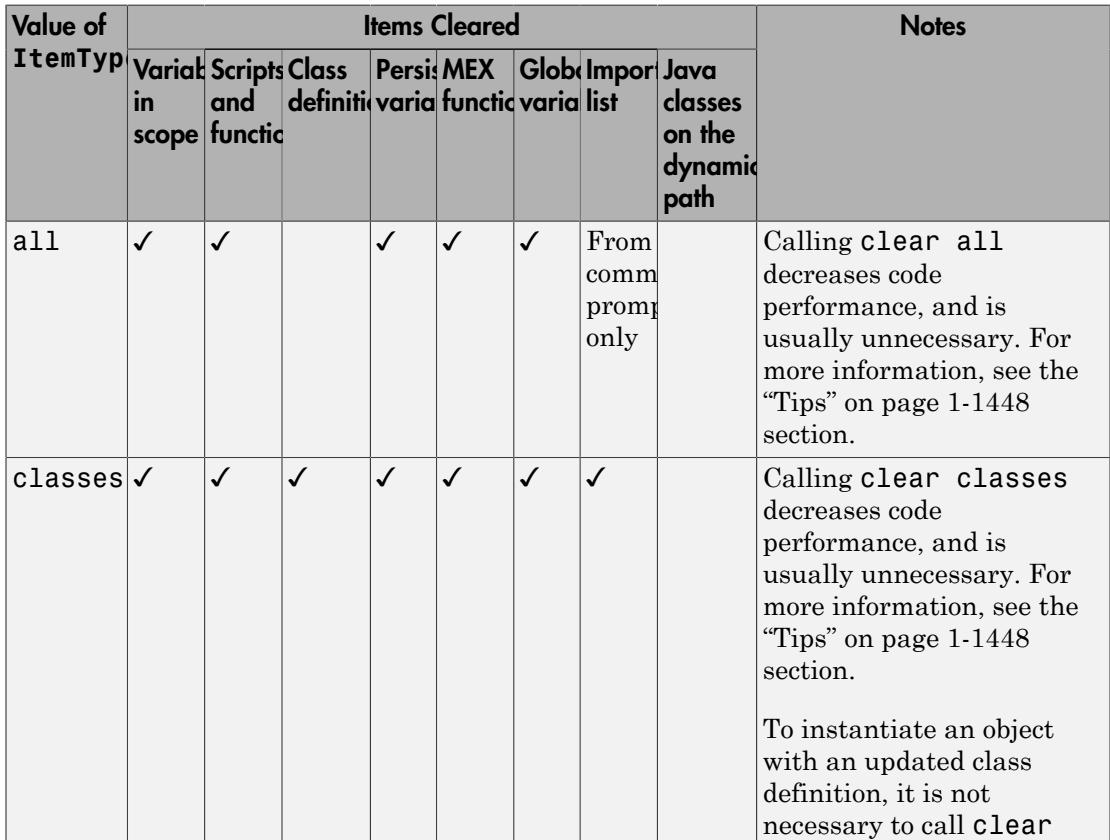

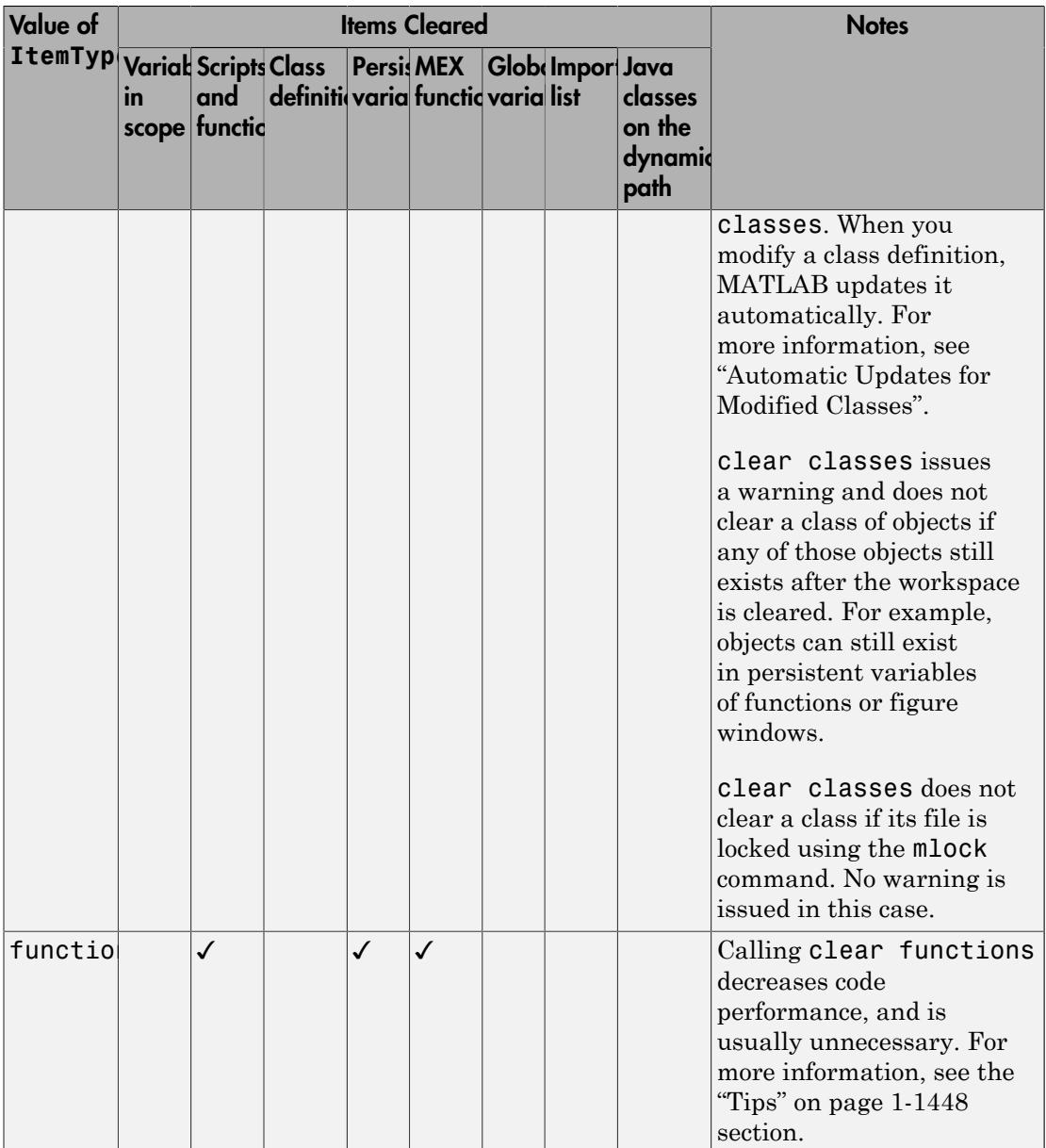

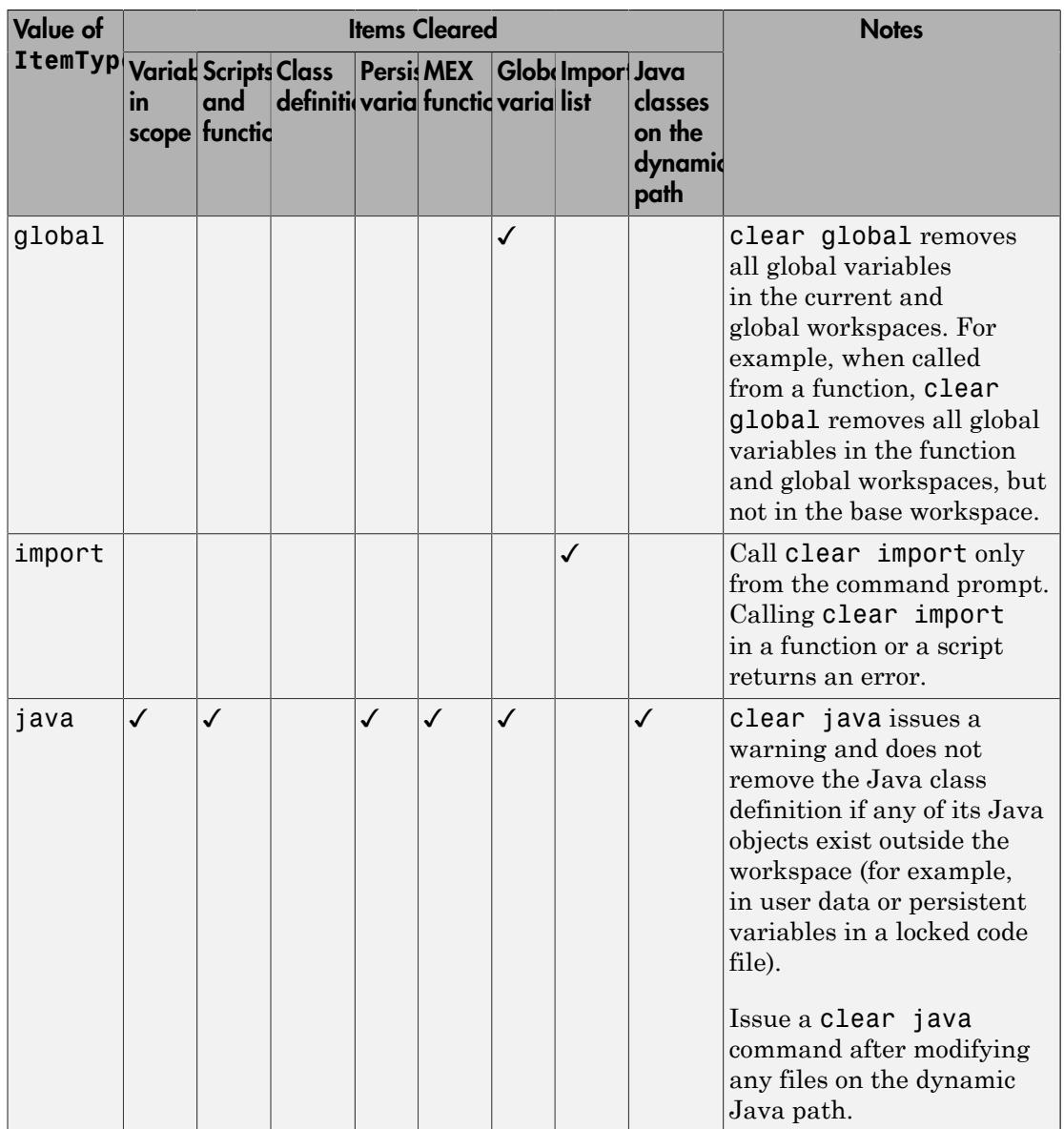

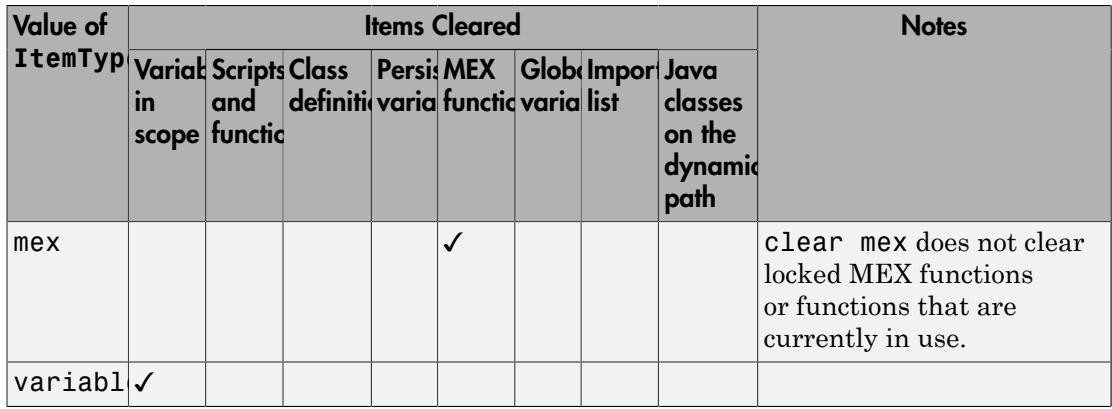

**Note:** If the name of a variable is a value of ItemType, then calling clear followed by that name deletes the variable with that name. clear does not interpret the name as a keyword in this context. For example, if the workspace contains variables a, all, b, and ball, clear all removes the variable all only.

### <span id="page-1453-0"></span>Tips

- Calling clear all, clear classes, and clear functions decreases code performance, and is usually unnecessary.
	- To clear one or more specific variables from the current workspace, use clear *name1 ... nameN*.
	- To clear all variables from the current workspace, use clear or clearvars.
	- To clear all global variables, use clear global or clearvars –global.
	- To clear a particular class, use clear *myClass*.
	- To clear a particular function or script, use clear *functionName*.
	- To clear all MEX functions, use clear mex.
- The clear function can remove variables that you specify. To remove all except a few specified variables, use clearvars instead.
- If you clear the handle of a figure or graphics object, the object itself is not removed. Use delete to remove objects. On the other hand, deleting an object does not remove the variable (if any) used for storing its handle.
- The clear function does not clear Simulink® models. Use bdclose instead.
- On UNIX systems, clear does not affect the amount of memory allocated to the MATLAB process.

### See Also

#### See Also

clc | clearvars | delete | import | inmem | load | mlock | whos

#### **Topics**

"Base and Function Workspaces" "Strategies for Efficient Use of Memory" "Automatic Updates for Modified Classes" "Java Class Path" "Regular Expressions"

# clearAllMemoizedCaches

Clear caches for all MemoizedFunction objects

### **Syntax**

clearAllMemoizedCaches

## **Description**

clearAllMemoizedCaches clears caches for all MemoizedFunction objects.

### Examples

#### Clear All Memoized Function Caches

Create two memoized functions, and call them several times.

```
mf1 = memoize(@sin);mf2 = memoize(@cos);a = [mf1(0) mf1(pi/2) mf1(pi)];b = mf2(pi/2);
```
View the statistics for the memoized function objects.

```
mf1.stats.Cache
```

```
ans = struct with fields:
          Inputs: {{1×1 cell} {1×1 cell} {1×1 cell}}
         Nargout: [1 1 1]
         Outputs: {{1×1 cell} {1×1 cell} {1×1 cell}}
       HitCount: [0 0 0]
       TotalHits: 0
    TotalMisses: 3
```
#### mf2.stats.Cache

ans = *struct with fields:*

```
 Inputs: {{1×1 cell}}
     Nargout: 1
     Outputs: {{1×1 cell}}
    HitCount: 0
   TotalHits: 0
 TotalMisses: 1
```
Clear all memoized function caches, and view the statistics again.

```
clearAllMemoizedCaches
mf1.stats.Cache
```

```
ans = struct with fields:
          Inputs: {}
         Nargout: []
         Outputs: {}
        HitCount: []
       TotalHits: 0
     TotalMisses: 0
```
#### mf2.stats.Cache

```
ans = struct with fields:
          Inputs: {}
         Nargout: []
         Outputs: {}
        HitCount: []
       TotalHits: 0
     TotalMisses: 0
```
### See Also

#### See Also

**Functions** clearCache | memoize

Using Objects MemoizedFunction Introduced in R2017a

# clearCache

Clear cache for MemoizedFunction object

# **Syntax**

```
clearCache(mfcn)
```
## **Description**

clearCache(mfcn) clears the cache for a MemoizedFunction object.

The memoization of a function is associated with the input function and not with the MemoizedFunction object. Therefore, clearing a variable does not clear the cache associated with the input function.

A MemoizedFunction object is not aware of updates to the underlying function. If you modify the function associated with the memoized function, use clearCache to clear the cache.

# Examples

#### Clear Memoized Function Caches

Create a memoized function object for the sin function, and call it several times.

```
mf = memoize(@sin);a = mf(0);
b = mf(pi/2);
c = mf(0);
```
View the statistics for the object.

#### mf.stats.Cache

```
ans = struct with fields:
          Inputs: {{1×1 cell} {1×1 cell}}
         Nargout: [1 1]
```

```
 Outputs: {{1×1 cell} {1×1 cell}}
    HitCount: [1 0]
   TotalHits: 1
 TotalMisses: 2
```
Clear the memoized function object cache, and view the statistics.

#### mf.clearCache mf.stats.Cache

```
ans = struct with fields:
          Inputs: {}
         Nargout: []
         Outputs: {}
        HitCount: []
       TotalHits: 0
     TotalMisses: 0
```
### Input Arguments

#### **mfcn** — Function with memoization semantics

MemoizedFunction object

Function with memoization semantics, specified as a MemoizedFunction object.

### Tips

• Two variables that memoize the same function share a cache and object property values, such as cache size. In the following example, the variables a and b share a cache and have the same value for cache size.

```
a = memoize(@svd);
```

```
b = memoize(@svd);
```
Clearing the cache for b (b.clearCache) also clears the cache for a, and any other variables that memoize the svd function.

• Clearing a variable does not clear the cache associated with the input function. To clear the cache for a MemoizedFunction object that no longer exists in the

workspace, create a new MemoizedFunction object to the same function, and use the clearCache function on the new object. Alternatively, you can clear caches for all MemoizedFunction objects using the clearAllMemoizedCaches function.

### See Also

#### See Also

**Functions** clearAllMemoizedCaches | memoize

Using Objects MemoizedFunction

Introduced in R2017a

# clearpoints

Clear points from animated line

### **Syntax**

clearpoints(h)

## **Description**

clearpoints(h) clears all points from the animated line specified by h. Create an animated line with the animatedline function. If you want to display the update on the screen, use drawnow after using clearpoints. For more information on line animations, see AnimatedLine.

## Examples

#### Clear Points from Animated Line

Create an animated line with 10 points. Then, clear the points stored in the animated line.

```
h = animatedline(1:10,1:10);
clearpoints(h)
```
The animated line still exists, but has no data.

## Input Arguments

#### **h** — **AnimatedLine** object

AnimatedLine object

AnimatedLine object. Create an AnimatedLine object using the animatedline function.

## See Also

#### See Also

**Functions** addpoints | animatedline | getpoints

Using Objects AnimatedLine

Introduced in R2014b

### clearvars

Clear variables from memory

### **Syntax**

```
clearvars
clearvars variables
clearvars -except keepVariables
clearvars variables -except keepVariables
clearvars -global ___
```
## **Description**

clearvars removes all variables from the currently active workspace.

clearvars variables removes the variables specified by variables. If any of the variables are global, clearvars removes these variables from the current workspace only, leaving them accessible to any functions that declare them as global.

clearvars -except keepVariables removes all variables, except for those specified by keepVariables. Use this syntax to keep specific variables and remove all others.

clearvars variables -except keepVariables removes the variables specified by variables, and does not remove the variables specified by keepVariables. This syntax allows you to use a combination of variable names, wild card characters, or regular expressions to specify variables to remove or keep.

clearvars -global \_\_\_ removes the specified global variables from the workspace, including those made global within functions, using any of the input arguments in the preceding syntaxes. The -global flag must be first in the argument list.

## Examples

#### Clear Named Variables

Define three variables, a, b, and c. Then, clear a and c.

```
a = 1;
b = 2;
c = 3;clearvars a c
whos
 Name Size Bytes Class Attributes
 b 1x1 8 double
```
Only variable b remains in the workspace.

#### Clear All Variables Except Specified

Remove all variables from the workspace except for the variables C and D.

clearvars -except C D

#### Clear Variables Using Regular Expressions and Name Variables to Exclude

Clear variables with names that start with b and are followed by 3 digits, except for the variable b106.

clearvars -regexp ^b\d{3}\$ -except b106

#### Name Variables to Clear and Preserve Variables Using Regular Expressions

Clear variables with names that start with a and do not end with a.

clearvars a\* -except -regexp a\$

#### Clear Global Variables Except Specified

Clear all global variables, except those with names that start with x.

clearvars -global -except x\*

#### Clear List of Variables

Clear a list of variables used for intermediate calculations.

Create two variables in the workspace.

```
cashOnHand = 20;
cost = 12.99;
```
Store a list of the names of all the variables currently in the workspace.

```
initialVars = who;
```
Specify or calculate additional variables, taxRate and tax.

```
taxRate = 0.0625;tax = round(100 * cost * taxRate)/100;
```
Update the initial variables, cost and cashOnHand.

 $cost = cost + tax;$ cashOnHand = cashOnHand - cost;

Clear all variables except the initial variables, using the function form of clearvars. When using the function form of a syntax, enclose input character vectors in single quotes, and separate them with commas.

```
clearvars('-except',initialVars{:})
```
clearvars clears the variables, initialVars, taxRate, and tax.

### Input Arguments

#### **variables** — Names of variables to remove

character vectors

Names of variables to remove, specified as one or more character vectors in one of these forms.

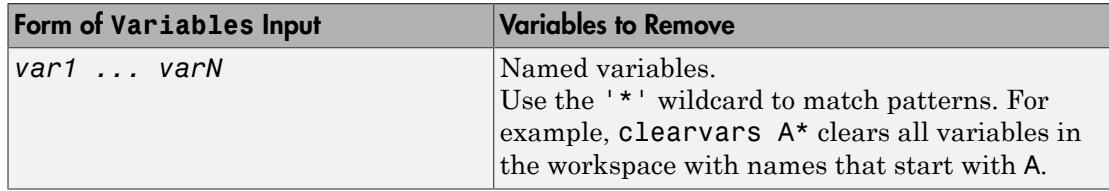

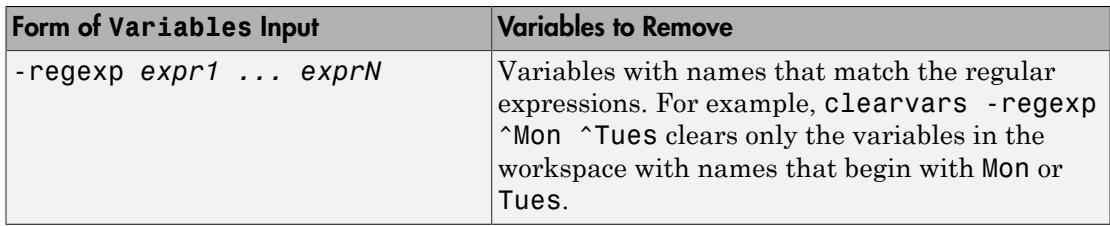

#### **keepVariables** — Names of variables to keep

character vectors

Names of variables to keep, specified as one or more character vectors, in one of these forms.

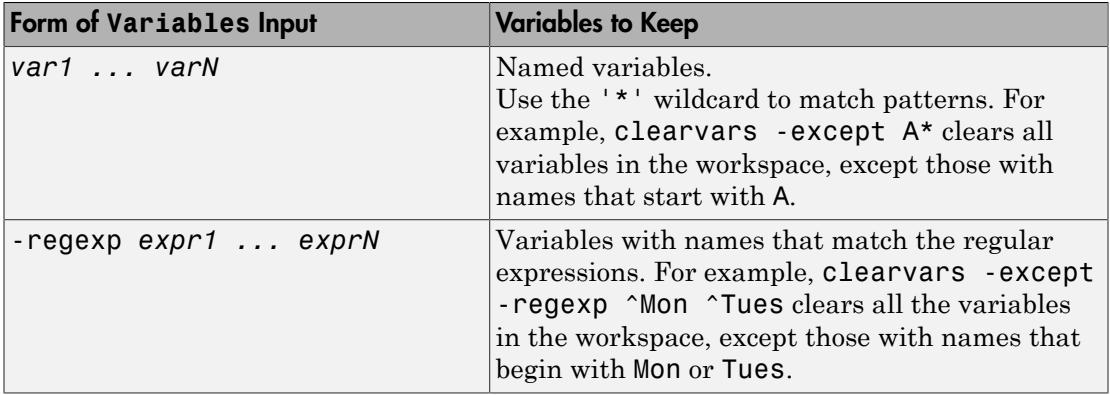

### See Also

#### See Also

clear | exist | global | persistent | save | who | whos

#### **Topics**

"Create and Edit Variables" "Regular Expressions" "Command vs. Function Syntax"

#### Introduced in R2008a

# clear (serial)

Remove serial port object from MATLAB workspace

## **Syntax**

clear obj

## **Description**

clear obj removes obj from the MATLAB workspace, where obj is a serial port object or an array of serial port objects.

## Examples

This example creates the serial port object s on a Windows platform, copies s to a new variable scopy, and clears s from the MATLAB workspace. s is then restored to the workspace with instrfind and is shown to be identical to scopy.

```
s = \text{serial('COM1')};scopy = s;clear s
s = instrfind;
isequal(scopy,s)
ans = 1
```
# Tips

If obj is connected to the device and it is cleared from the workspace, then obj remains connected to the device. You can restore obj to the workspace with the instrfind function. A serial port object connected to the device has a Status property value of open.

To disconnect obj from the device, use the fclose function. To remove obj from memory, use the delete function. You should remove invalid serial port objects from the workspace with clear.

# See Also

delete | isvalid | fclose | instrfind | Status

# clf

Clear current figure window

## **Syntax**

```
clf
clf('reset')
clf(fig)
clf(fig,'reset')
figure handle = clf(...)
```
## **Description**

clf deletes from the current figure all graphics objects whose handles are not hidden (i.e., their HandleVisibility property is set to on).

clf('reset') deletes from the current figure all graphics objects regardless of the setting of their HandleVisibility property and resets all figure properties except Position, Units, PaperPosition, and PaperUnits to their default values.

clf(fig) or clf(fig,'reset') clears the single figure with handle fig.

figure handle =  $clf(...)$  returns the handle of the figure. This is useful when the figure IntegerHandle property is off because the noninteger handle becomes invalid when the reset option is used (i.e., IntegerHandle is reset to on, which is the default).

## **Alternatives**

Use **Clear Figure** from the figure window's **Edit** menu to clear the contents of a figure. You can also create a *desktop shortcut* to clear the current figure with one mouse click. See "Create Shortcuts to Rerun Commands".

# Tips

The clf command behaves the same way when issued on the command line as it does in callback routines — it does not recognize the HandleVisibility setting of callback.

This means that when issued from within a callback routine, clf deletes only those objects whose HandleVisibility property is set to on.

#### See Also cla | clc | hold | reset

# clipboard

Copy and paste text to and from system clipboard

## **Syntax**

```
clipboard('copy',data)
txt = clipboard('paste')
data = clipboard('pastespecial')
```
## **Description**

clipboard('copy',data) copies data to the clipboard. If data is not a character array, it is converted using mat2str.

Note: The clipboard function requires Oracle® Java software.

txt = clipboard('paste') returns the current contents of the clipboard as a character vector. If clipboard cannot convert the contents, txt is empty ('').

data = clipboard('pastespecial') imports the clipboard contents into an array using uiimport.

### See Also

load | mat2str | uiimport

# clock

Current date and time as date vector

## **Syntax**

 $c = c$ lock

## **Description**

 $c =$  clock returns a six-element date vector containing the current date and time in decimal form:

[year month day hour minute seconds]

# Examples

#### Round clock Output to Integer Display

Use clock to return the current date and time.

```
format shortg
c = clockc = 2017 2 24 13 38 51.097
```
The sixth element of the date vector output (seconds) is accurate to several digits beyond the decimal point.

Use the fix function to round to integer display format.

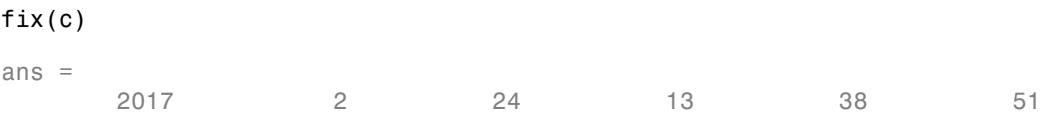

# Tips

- To time the duration of an event, use the timeit or tic and toc functions instead of clock and etime. The clock function is based on the system time, which can be adjusted periodically by the operating system, and thus might not be reliable in time comparison operations.
- To return a datetime scalar representing the current date and time, type:

```
t = datetime('mow')
```
### See Also

#### See Also

cputime | date | datetime | etime | fix | now | tic | timeit | toc

## close

Remove specified figure

## **Syntax**

```
close
close(h)
close name
close all
close all hidden
close all force
status = close(...)
```
## **Description**

close deletes the current figure or the specified figure(s). It optionally returns the status of the close operation.

close deletes the current figure (equivalent to close(gcf)).

close(h) deletes the figure identified by h. If h is an array, close deletes all figures identified by h. h can also be the figure Number.

close name deletes the figure with the specified name.

close all deletes all figures whose handles are not hidden.

close all hidden deletes all figures including those with hidden handles.

close all force deletes all figures, including GUIs for which CloseRequestFcn has been altered to not close the window.

status =  $close(...)$  returns 1 if the specified windows have been deleted and 0 otherwise.

# Algorithms

The close function works by evaluating the specified figure's CloseRequestFcn property with the statement

```
eval(get(h,'CloseRequestFcn'))
```
The default CloseRequestFcn, closereq, deletes the current figure using delete(get(groot,'CurrentFigure')). If you specify an array of figure handles, close executes each figure's CloseRequestFcn in turn. If an error that terminates the execution of a CloseRequestFcn occurs, the figure is not deleted. Note that using your computer's window manager (i.e., the **Close** menu item) also calls the figure's CloseRequestFcn.

If a figure's handle is hidden (i.e., the figure's HandleVisibility property is set to callback or off and the root ShowHiddenHandles property is set to on), you must specify the hidden option when trying to access a figure using the all option.

To delete all figures unconditionally, use the statements

```
set(groot,'ShowHiddenHandles','on')
c = get(groot,'Children');
delete(c)
```
The figure CloseRequestFcn allows you to either delay or abort the closing of a figure once the close function has been issued. For example, you can display a dialog box to see if the user really wants to delete the figure or save and clean up before closing.

When coding a CloseRequestFcn callback, make sure that it does not call close, because this sets up a recursion that results in a MATLAB warning. Instead, the callback should destroy the figure with delete. The delete function does not execute the figure's CloseRequestFcn; it deletes the specified figure.

### See Also

delete | figure | gcf
# close

**Class:** Tiff

Close Tiff object

# **Syntax**

close(tiffobj)

# **Description**

close(tiffobj) closes a Tiff object.

# Examples

## Close Tiff Object

Open a Tiff object and then close it.

```
t = Tiff('example.tif', 'r');close(t)
```
### **Tutorials**

- "Exporting Image Data and Metadata to TIFF Files"
- "Reading Image Data and Metadata from TIFF Files"

# **References**

This method corresponds to the TIFFClose function in the LibTIFF C API. To use this method, you must be familiar with the TIFF specification and technical notes. View this documentation at [LibTIFF - TIFF Library and Utilities](http://www.simplesystems.org/libtiff/).

### See Also

### **Topics**

"Exporting Image Data and Metadata to TIFF Files" "Reading Image Data and Metadata from TIFF Files"

# close

**Class:** FTP Close connection to FTP server

# **Syntax**

close(ftpobj)

# **Description**

close(ftpobj) closes the connection to the FTP server.

# Input Arguments

### **ftpobj**

FTP object created by ftp.

# Examples

Connect to the National Geophysical Data Center (NGDC) FTP server, and then disconnect:

```
ngdc = ftp('ftp.ngdc.noaa.gov');
close(ngdc)
```
FTP service courtesy of the NGDC. See [NGDC Privacy Policy, Disclaimer, and Copyright](http://www.ngdc.noaa.gov/ngdcinfo/privacy.html) for NGDC terms of service.

# Tips

• If you do not run close at the end of your session, the connection either times out automatically or terminates when you exit MATLAB.

- After calling close, calling any other FTP method on the same object automatically reopens the connection.
- close does not return any output to indicate success or failure.

## See Also

ftp

Introduced before R2006a

# closereq

Default figure close request function

## **Syntax**

closereq

# **Description**

closereq deletes the current figure. For more information, see the CloseRequestFcn figure property.

#### Introduced before R2006a

### cmopts

(To be removed) Name of source control system

Note: cmopts will be removed in a future release. View the currently selected source control system through **Preferences** instead.

### **Syntax**

cmopts

## **Description**

cmopts returns the name of your version control system.

## **Output Arguments**

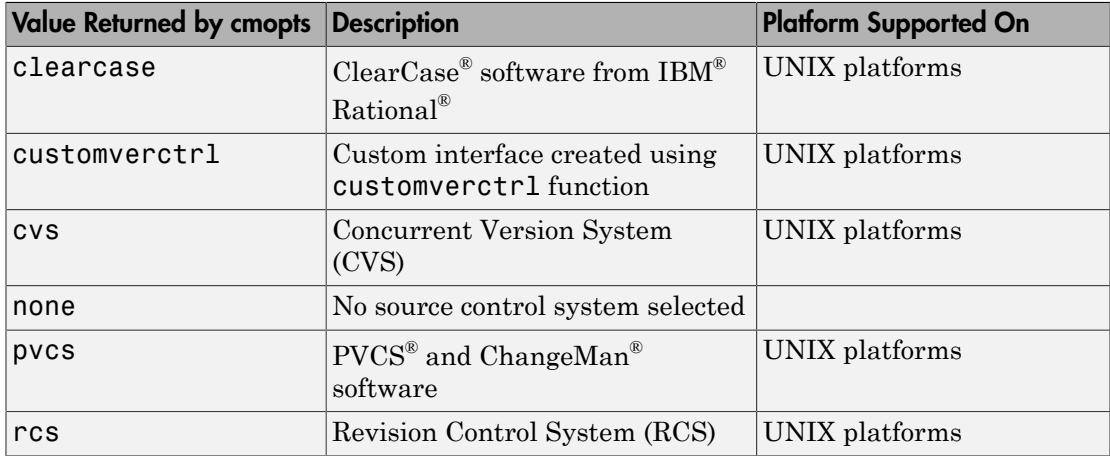

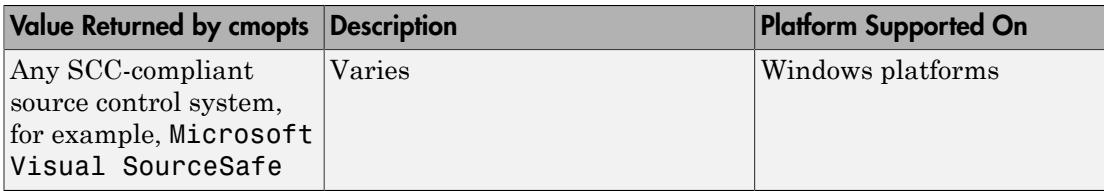

### **Alternatives**

To view the currently selected source control system, click the **Preferences** button on the **Home** tab, and select **General** > **Source Control**.

Introduced before R2006a

### cmpermute

Rearrange colors in colormap

### **Syntax**

```
[Y, newmap] = cmpermute(X, map)[Y, newmap] = cmpermute(X, map, index)
```
## **Description**

 $[Y,$ newmap] = cmpermute(X,map) randomly reorders the colors in map to produce a new colormap, newmap. The cmpermute function also modifies the values in X to maintain correspondence between the indices and the colormap, and returns the result in Y. The image Y and associated colormap, newmap, produce the same image as X and map.

 $[Y,$ newmap] = cmpermute(X,map,index) uses an ordering matrix (such as the second output of sort) to define the order of colors in the new colormap.

## Class Support

The input image X can be of class uint8 or double. Y is returned as an array of the same class as X.

## Examples

#### Randomly Reorder Colormap and Display Image

Load the clown data set to get image X and its associated colormap, map. Display the image.

```
load clown
figure
image(X)
colormap(map)
```
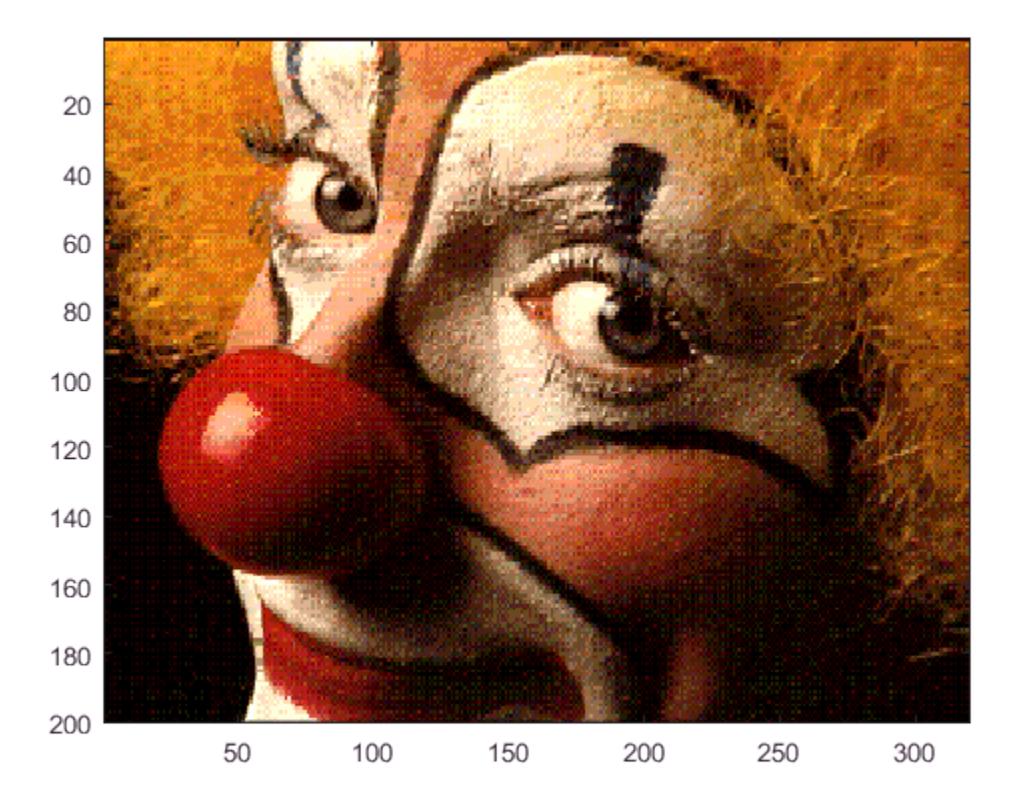

Randomly reorder the colormap to get the new colormap, newmap. Display image X with the new colormap.

 $[Y,$  newmap] = cmpermute $(X,$ map); colormap(newmap)

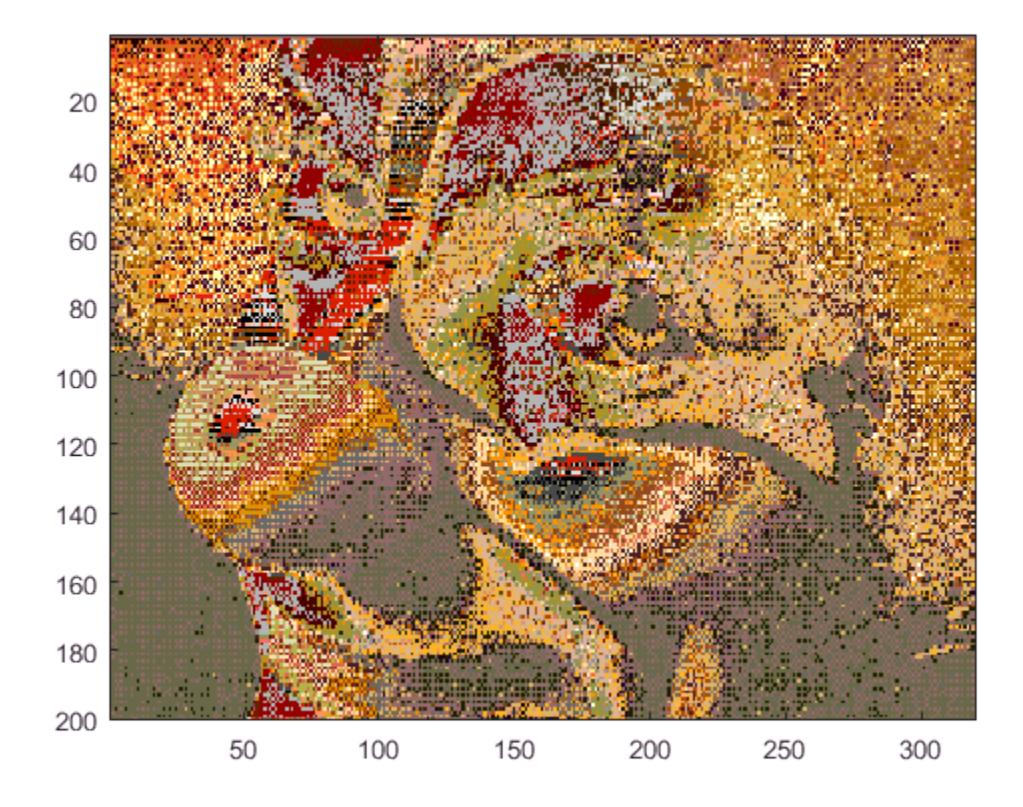

See Also randperm | sort

### cmunique

Eliminate duplicate colors in colormap; convert grayscale or truecolor image to indexed image

## **Syntax**

```
[Y, newmap] = cumulative(X, map)[Y, newmap] = cumulative(RGB)[Y,newmap] = cmunique(I)
```
### **Description**

 $[Y,$ newmap] = cmunique(X,map) returns the indexed image Y and associated colormap, newmap, that produce the same image as  $(X, \text{map})$  but with the smallest possible colormap. The cmunique function removes duplicate rows from the colormap and adjusts the indices in the image matrix accordingly.

[Y,newmap] = cmunique(RGB) converts the truecolor image RGB to the indexed image Y and its associated colormap, newmap. The return value newmap is the smallest possible colormap for the image, containing one entry for each unique color in RGB.

Note: newmap might be very large, because the number of entries can be as many as the number of pixels in RGB.

 $[Y,$ newmap] = cmunique(I) converts the grayscale image I to an indexed image Y and its associated colormap, newmap. The return value, newmap, is the smallest possible colormap for the image, containing one entry for each unique intensity level in I.

# Class Support

The input image can be of class uint8, uint16, or double. The class of the output image Y is uint8 if the length of newmap is less than or equal to 256. If the length of newmap is greater than 256, Y is of class double.

### Examples

#### Eliminate Duplicate Entries in Colormap

Use the magic function to define X as a 4-by-4 array that uses every value in the range between 1 and 16.

 $X = magic(4)$ ;

Use the gray function to create an eight-entry colormap. Then, concatenate the two eight-entry colormaps to create a colormap with 16 entries, map. In map, entries 9 through 16 are duplicates of entries 1 through 8.

```
map = [gray(8); gray(8)];
size(map)
ans = 16 3
```
Use cmunique to eliminate duplicate entries in the colormap.

```
[Y, newmap] = cmunique(X, map);
size(newmap)
ans = 8 3
```
cmunique adjusts the values in the original image X so that Y and newmap produce the same image as X and map.

```
figure
image(X)
colormap(map)
title('X and map')
```
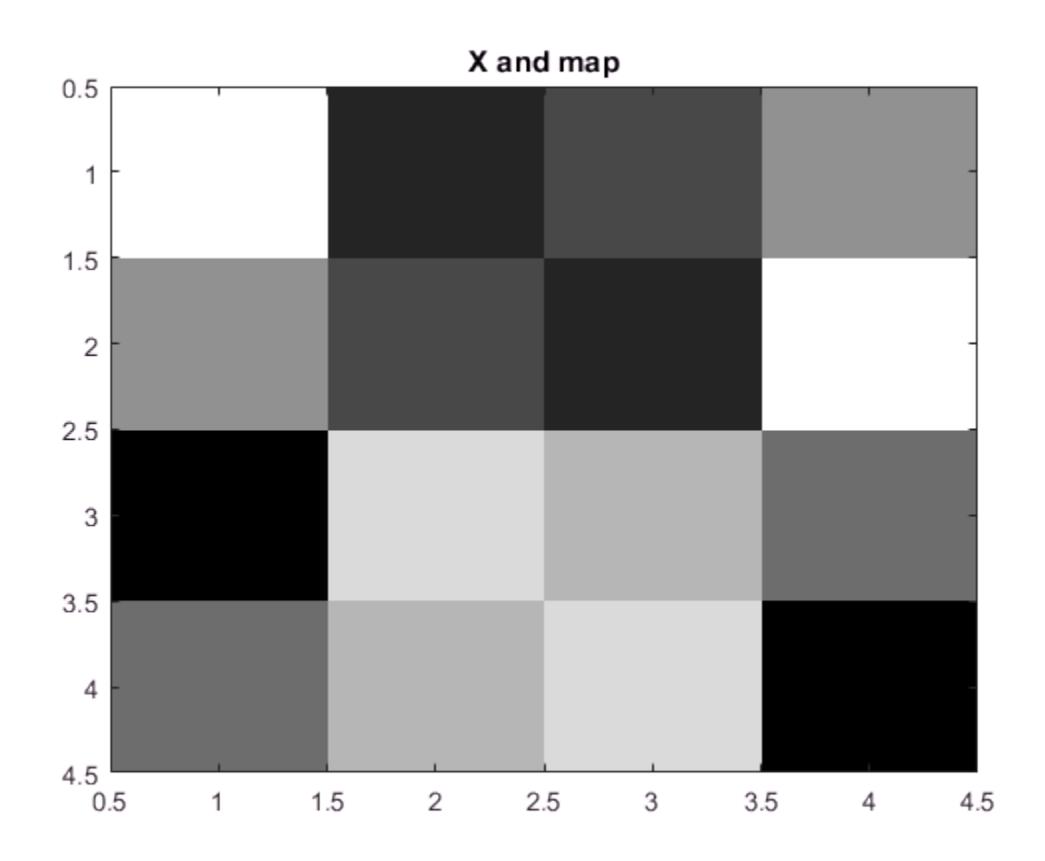

figure image(Y) colormap(newmap) title('Y and newmap')

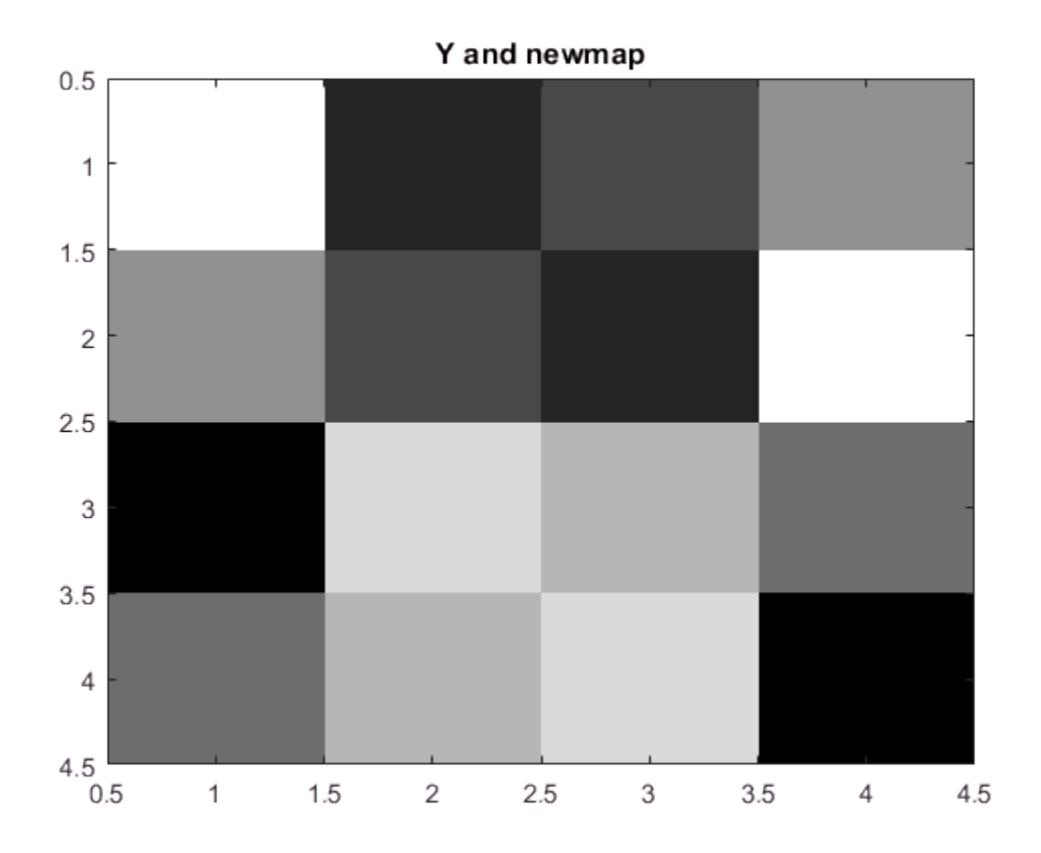

See Also rgb2ind

# colamd

Column approximate minimum degree permutation

## **Syntax**

 $p = colam(d(S))$ 

### **Description**

 $p = colamd(S)$  returns the column approximate minimum degree permutation vector for the sparse matrix S. For a non-symmetric matrix  $S, S(:,p)$  tends to have sparser LU factors than S. The Cholesky factorization of  $S(:,p)$   $* S(:,p)$  also tends to be sparser than that of S'\*S.

knobs is a two-element vector. If S is m-by-n, then rows with more than (knobs(1))<sup>\*n</sup> entries are ignored. Columns with more than (knobs(2))<sup>\*m</sup> entries are removed prior to ordering, and ordered last in the output permutation p. If the knobs parameter is not present, then knobs(1) = knobs(2) = spparms('wh\_frac').

stats is an optional vector that provides data about the ordering and the validity of the matrix S.

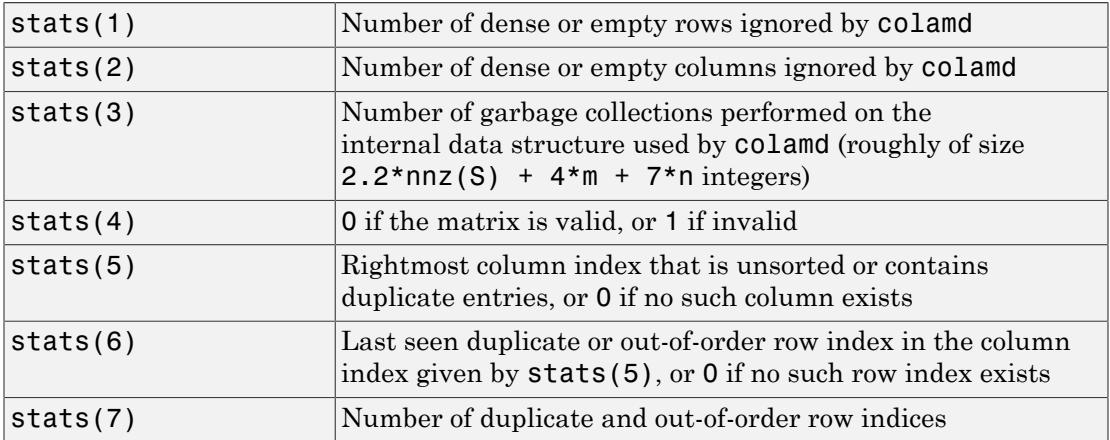

Although MATLAB built-in functions generate valid sparse matrices, a user may construct an invalid sparse matrix using the MATLAB C or Fortran APIs and pass it to colamd. For this reason, colamd verifies that S is valid:

- If a row index appears two or more times in the same column, colamd ignores the duplicate entries, continues processing, and provides information about the duplicate entries in stats(4:7).
- If row indices in a column are out of order, colamd sorts each column of its internal copy of the matrix S (but does not repair the input matrix S), continues processing, and provides information about the out-of-order entries in stats(4:7).
- If S is invalid in any other way, colamd cannot continue. It prints an error message, and returns no output arguments (p or stats) .

The ordering is followed by a column elimination tree post-ordering.

### Examples

#### Compare Sparse Matrix and LU Factorization

The Harwell-Boeing collection of sparse matrices and the MATLAB® demos directory include a test matrix west0479. It is a matrix of order 479 resulting from a model due to Westerberg of an eight-stage chemical distillation column. The spy plot shows evidence of the eight stages. The colamd ordering scrambles this structure.

```
load west0479
A = west0479;
p = colamd(A);figure()
subplot(1,2,1), spy(A,4), title('A')
subplot(1,2,2), spy(A(:,p),4), title('A(:,p)')
```
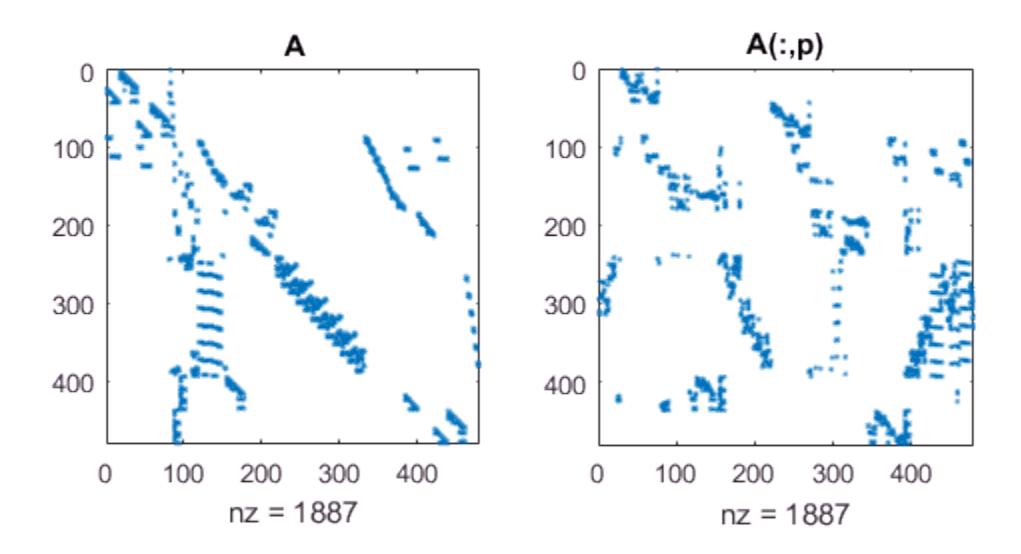

Comparing the spy plot of the LU factorization of the original matrix with that of the reordered matrix shows that minimum degree reduces the time and storage requirements by better than a factor of 2.8. The nonzero counts are 15918 and 5920, respectively.

figure()  $subplot(1,2,1), spy(lu(A),4), title('lu(A)')$  $\text{subplot}(1,2,2), \text{ spy}(lu(A(:,p)),4), \text{title}('lu(A(:,p))')$ 

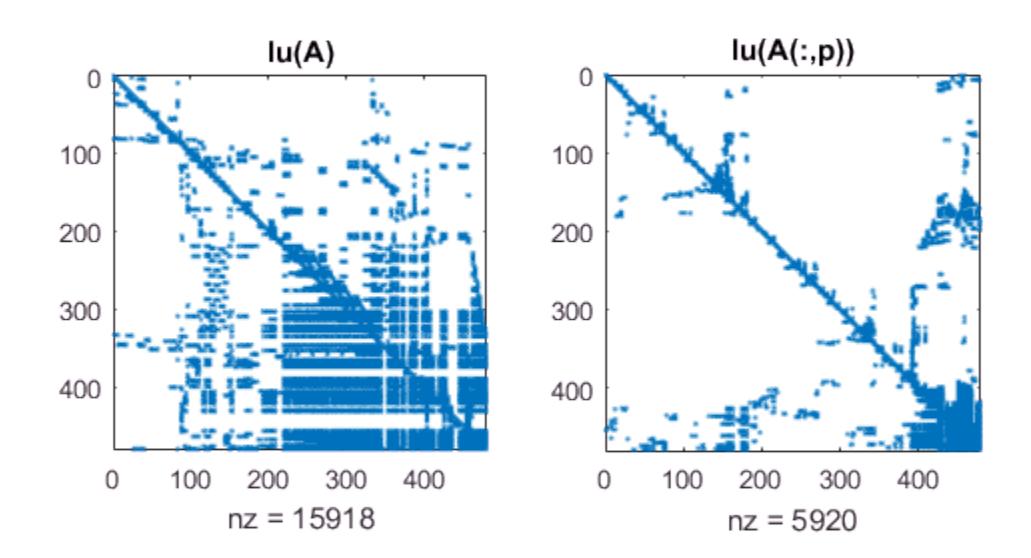

### References

[1] The authors of the code for "colamd" are Stefan I. Larimore and Timothy A. Davis (davis@cise.ufl.edu), University of Florida. The algorithm was developed in collaboration with John Gilbert, Xerox PARC, and Esmond Ng, Oak Ridge National Laboratory. Sparse Matrix Algorithms Research at the University of Florida:<http://www.cise.ufl.edu/research/sparse/>

# See Also

colperm | symamd | symrcm | spparms

Introduced before R2006a

# colorbar

Colorbar showing color scale

### **Syntax**

```
colorbar
colorbar(target)
colorbar('peer',target)
colorbar('off')
colorbar(target,'off')
colorbar(\_\_ , len)
colorbar( ___ ,Name,Value)
c = colorbar( )
colorbar(c,'off')
```
## **Description**

colorbar displays a vertical colorbar to the right of the axes or chart returned by the gca command. Colorbars display the current colormap and indicate the mapping of data values into the colormap.

colorbar(target) adds a colorbar to the axes or chart specified by target.

colorbar('peer',target) adds a colorbar to the axes specified by target. This syntax is not recommended and might be removed in a future release. Use colorbar(target) instead.

colorbar('off') deletes colorbars associated with the axes or chart returned by the gca command.

colorbar(target,'off') deletes colorbars associated with the axes or chart specified by target.

colorbar( \_\_\_ , lcn) displays the colorbar in the location specified by lcn, such as 'northoutside'. Not all types of charts support modifying the colorbar location.

colorbar(, Name,Value) modifies the colobar appearance using one or more name-value pair arguments. For example, 'Direction','reverse' reverses the color scale. Not all types of charts support modifying the colorbar appearance.

 $c = colorbar(-$  returns the Colorbar object. Use c to set properties of the Colorbar object after it is created.

Note: Starting in R2014b, the colorbar function returns a Colorbar object. In previous releases it returns an Axes object.

colorbar(c,'off') deletes the colorbar specified by c.

### Examples

#### Add Colorbar to Graph

Add a colorbar to a surface plot indicating the color scale.

figure surf(peaks) colorbar

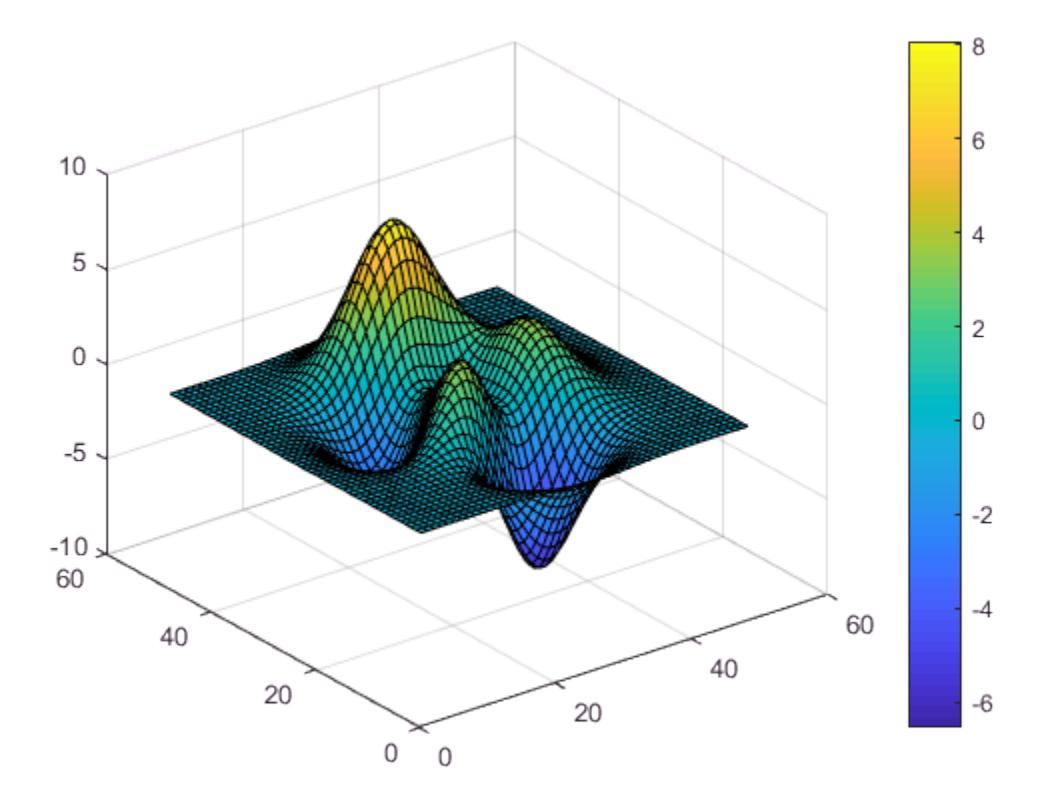

By default, the colorbar function adds a vertical colorbar to the right side of the graph.

#### Add Horizontal Colorbar to Graph

Add a horizontal colorbar below a plot by specifying the colorbar location as 'southoutside'.

```
figure
contourf(peaks)
colorbar('southoutside')
```
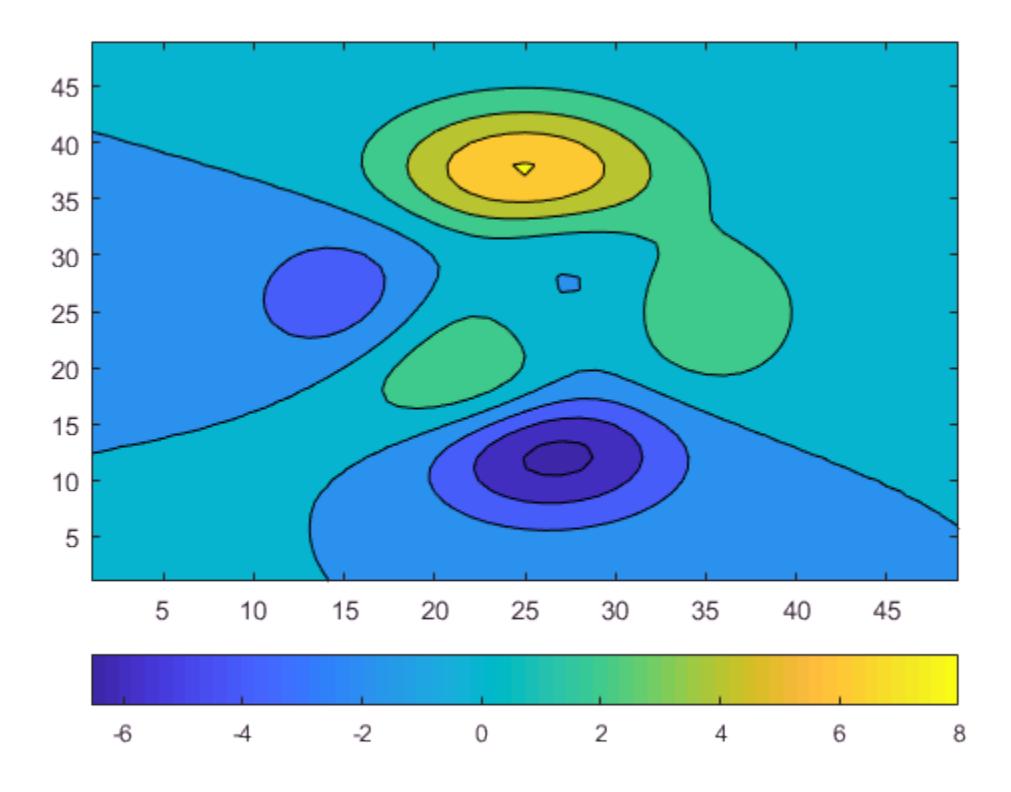

#### Reverse Colorbar Direction

Reverse the direction of values in a colorbar on a graph by setting the 'Direction' property of the colorbar to 'reverse'.

```
figure
surf(peaks)
colorbar('Direction','reverse')
```
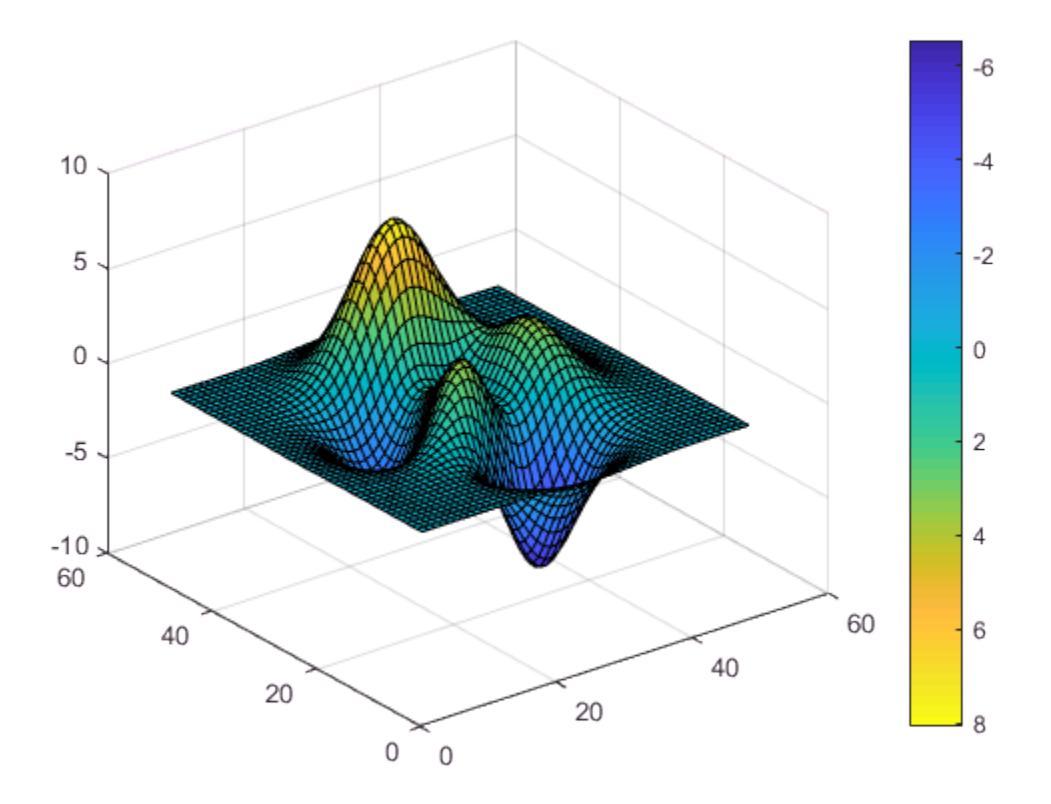

The colorbar values ascend from top to bottom instead of ascending from bottom to top.

#### Display Colorbar Ticks on Opposite Side

Display the colorbar tick marks and tick labels on the side of a colorbar facing the surface plot.

```
surf(peaks)
colorbar('AxisLocation','in')
```
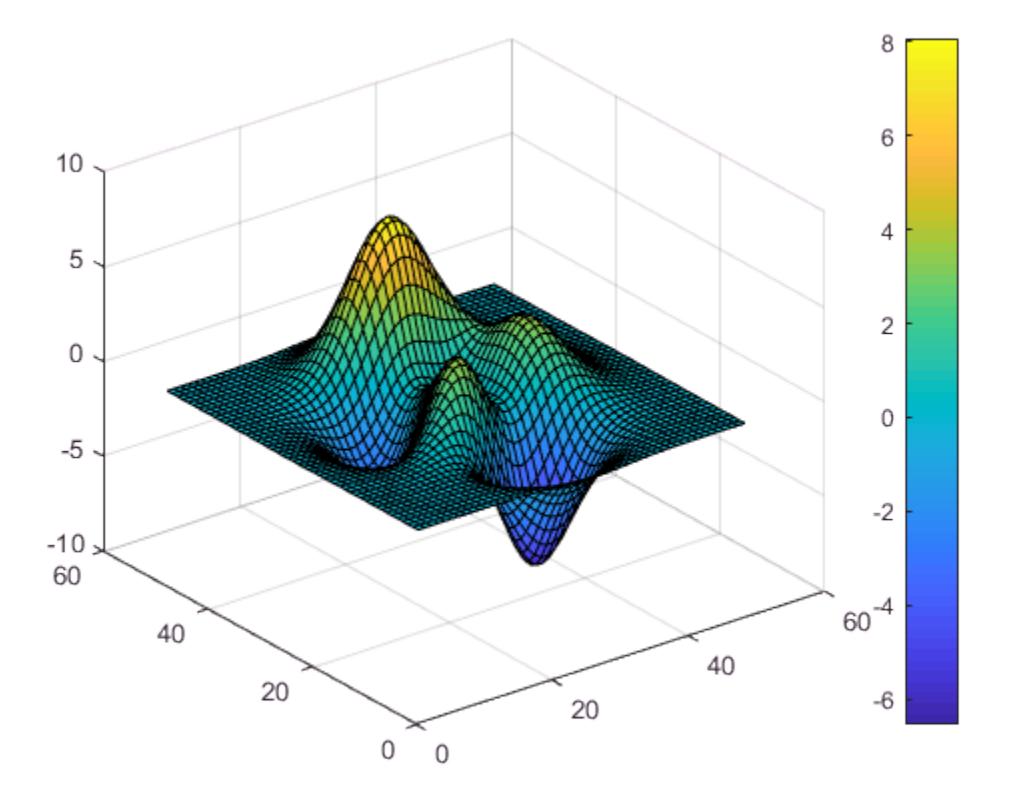

#### Add Colorbars to Subplots

Create a figure with two subplots. Add colorbars to both subplots.

```
figure
subplot(2,1,1) % upper subplot 
surf(peaks)
colorbar
subplot(2,1,2) % lower subplot
contourf(peaks)
colorbar
```
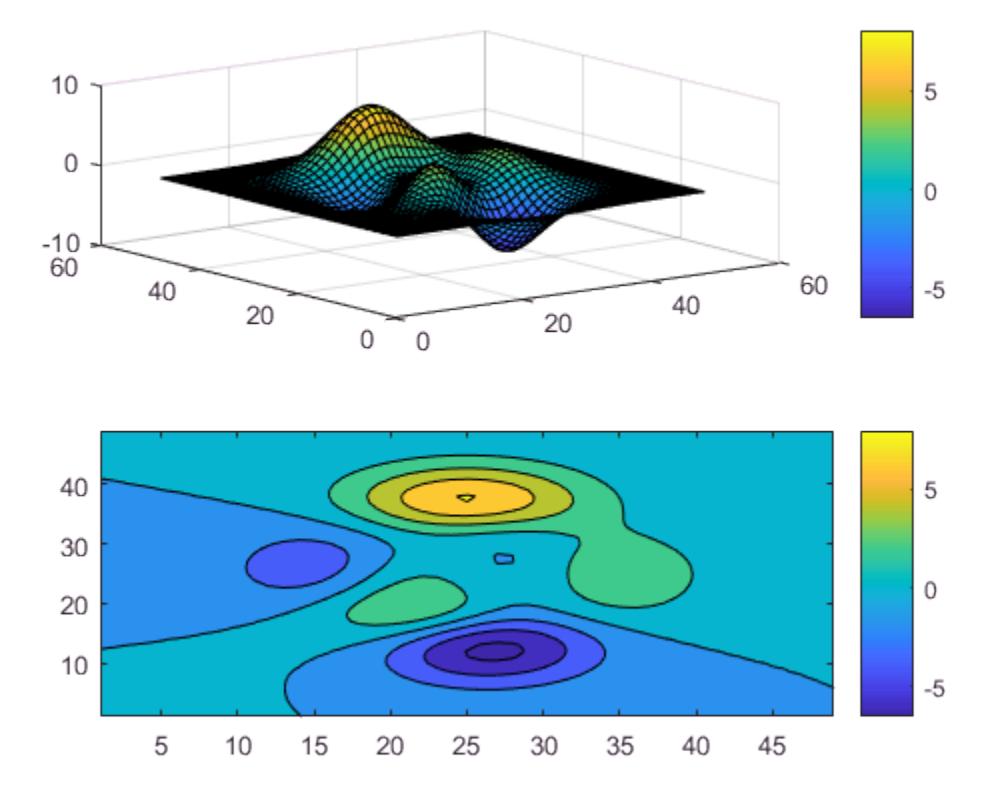

#### Specify Colorbar Ticks and Tick Labels

Add a colorbar to a plot and specify the colorbar tick marks and tick labels. Specify the same number of tick labels as tick marks. If you do not specify enough tick labels, then the colorbar function repeats the labels.

```
contourf(peaks)
colorbar('Ticks',[-5,-2,1,4,7],...
          'TickLabels',{'Cold','Cool','Neutral','Warm','Hot'})
```
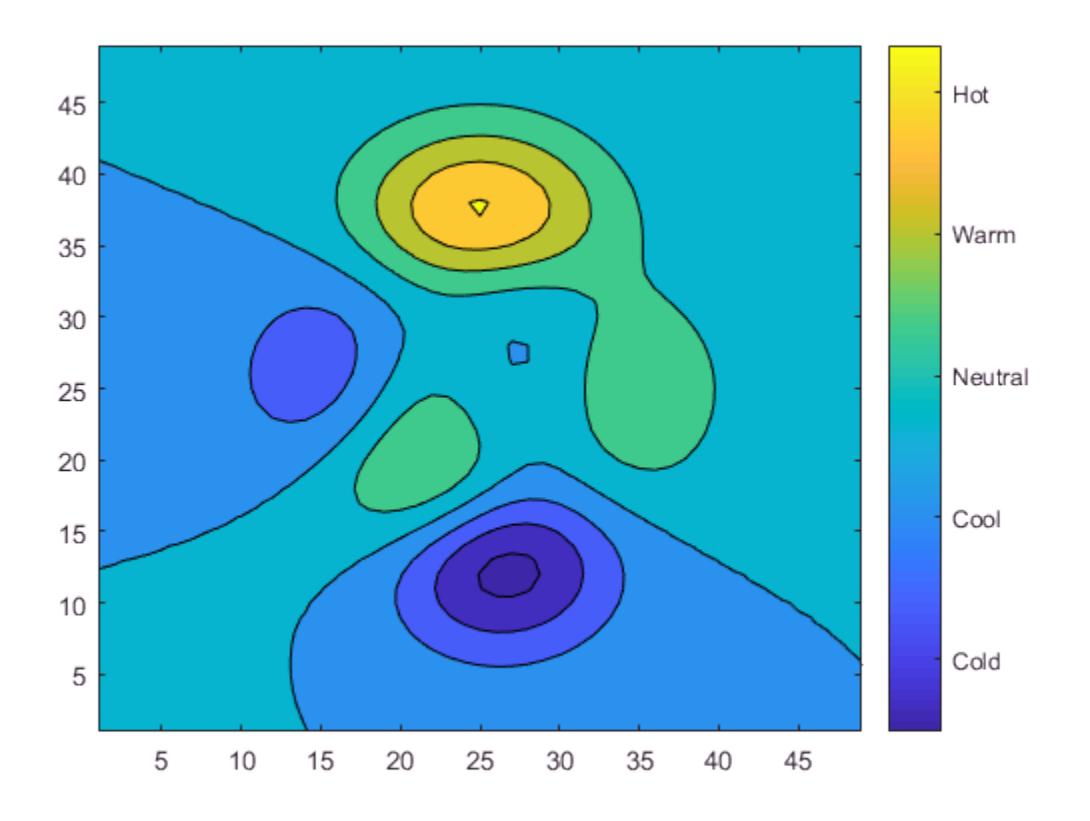

#### Label Colorbar

Add a text label along a colorbar. Starting in R2014b, you can use dot notation to set properties. If you are using an earlier release, use the set function instead.

```
surf(peaks)
c = colorbar;c.Label.String = 'Elevation (ft in 1000s)';
```
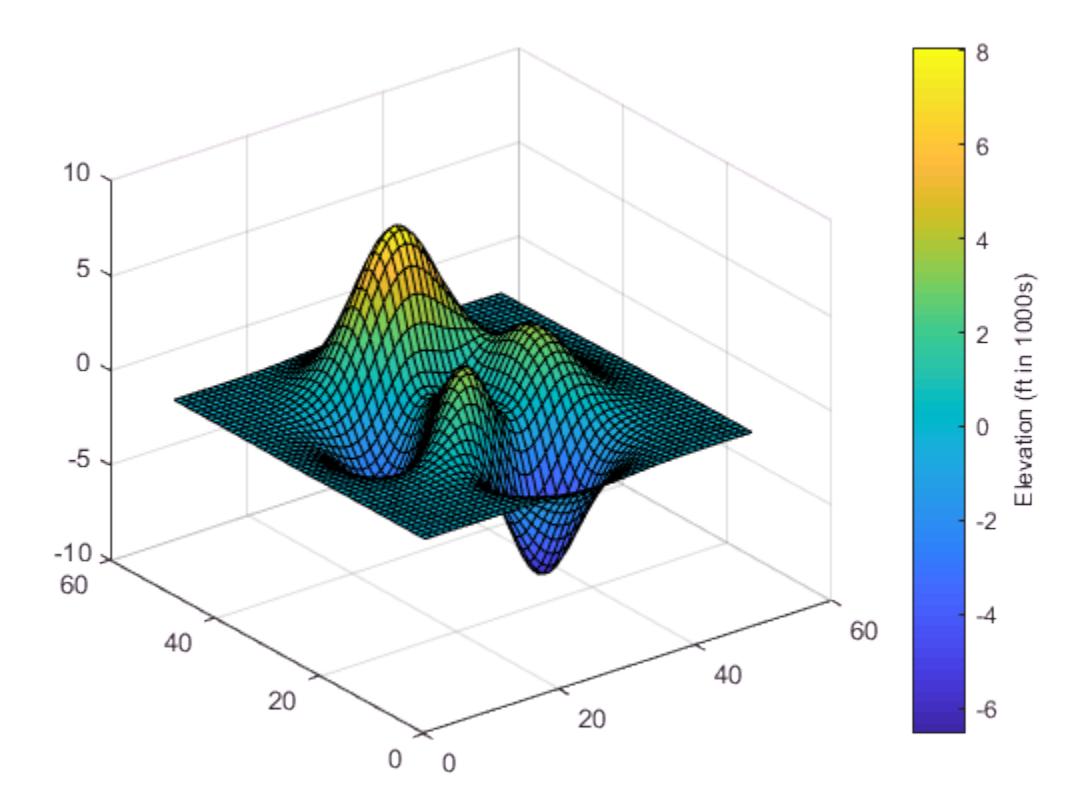

#### Delete Colorbar

Add a colorbar to a surface plot.

figure surf(peaks) colorbar

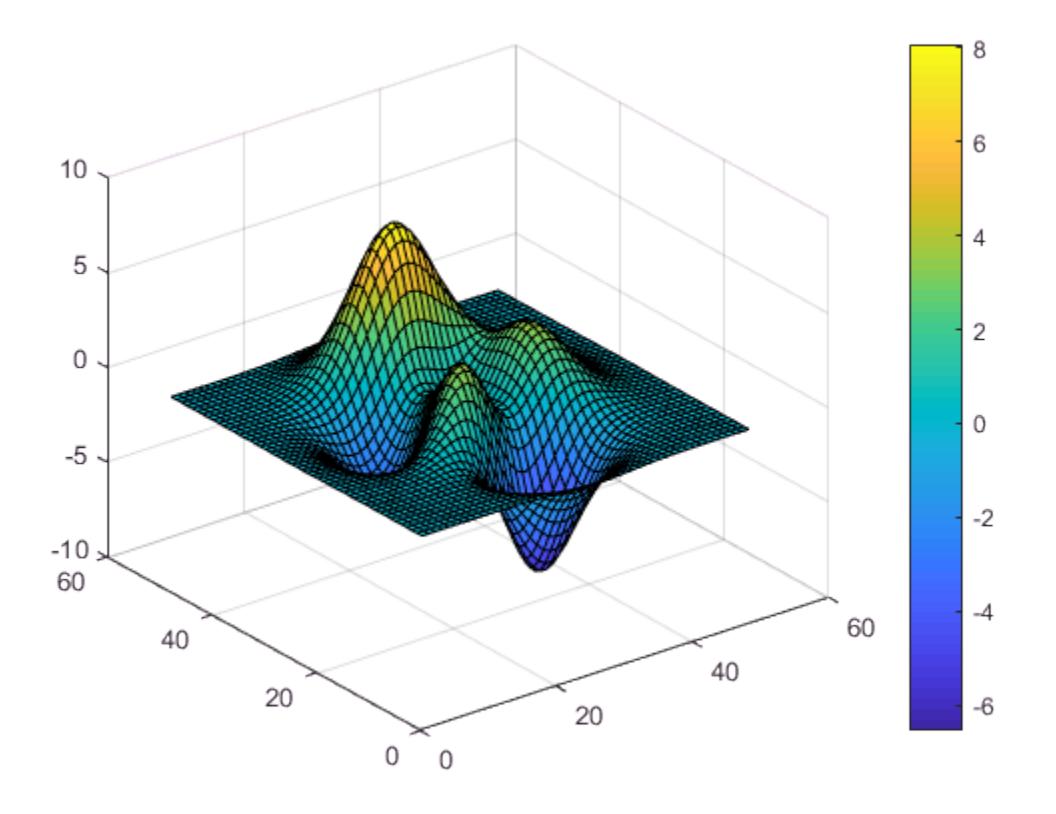

Delete the colorbar from the surface plot.

colorbar('off')

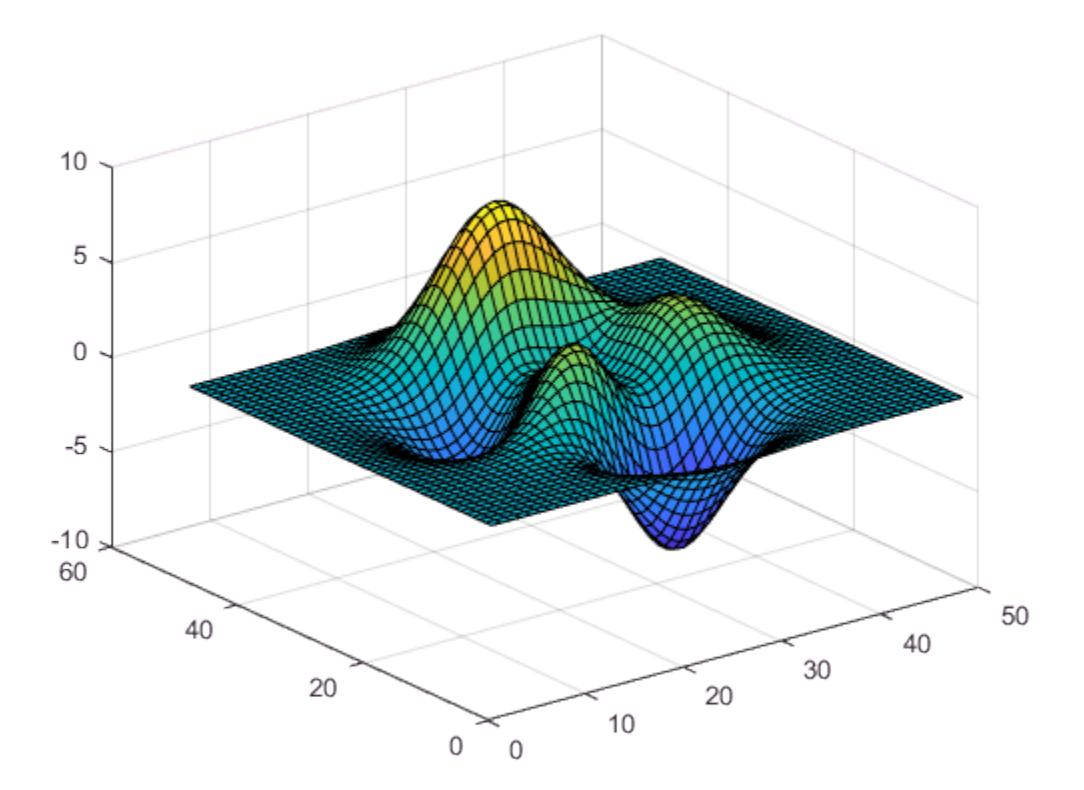

- "Creating Colorbars"
- "Control Colormap Limits"

### Input Arguments

#### **lcn** — Colorbar location and orientation

```
'eastoutside' (default) | 'north' | 'south' | 'east' | 'west' |
'northoutside' | ...
```
Colorbar location and orientation with respect to the axes, specified as one of the values in this table.

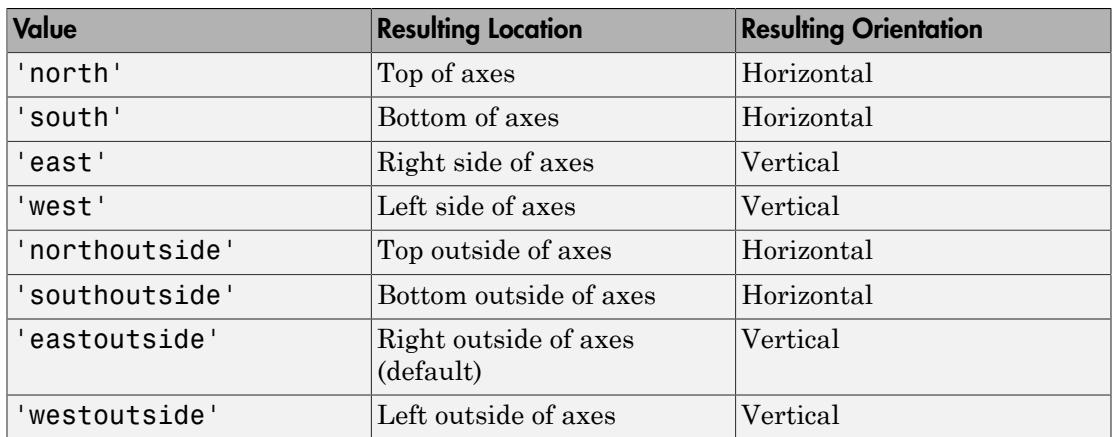

If a colorbar already exists in the specified location, then an updated colorbar replaces the existing one. To ensure that the colorbar does not overlap the graph, specify a location with the suffix, outside.

You also can set the colorbar location using its Location property. For example, colorbar('Location','northoutside') is the same as colorbar('northoutside'). If you use the shorthand syntax, colorbar('northoutside'), then MATLAB sets the colorbar Location property value to 'northoutside'.

```
Example: colorbar('westoutside')
```
#### **target** — Target for colorbar

Axes object | PolarAxes object | graphics object

Target for the colorbar, specified as an Axes object, a PolarAxes object, or a graphics object that has a ColorbarVisible property. For example, you can add or remove a colorbar from a HeatmapChart object.

If you do not specify the target for the colorbar, then the colorbar function affects the graphics object returned by the gca command.

Note: Some charts do not support modifying the colorbar appearance, such as the location, or returning the Colorbar object as an output argument.

### Name-Value Pair Arguments

The colorbar properties listed here are only a subset. For a complete list see Colorbar Properties.

Example: colorbar('FontSize',12,'Direction','reverse') sets the font size of the colorbar to 12 points and reverses the orientation of the colorbar.

#### **'Location'** — Location with respect to the axes

```
'eastoutside' (default) | 'north' | 'south' | 'east' | 'west' |
'northoutside' | ...
```
Location with respect to the axes, specified as one of the values listed in this table.

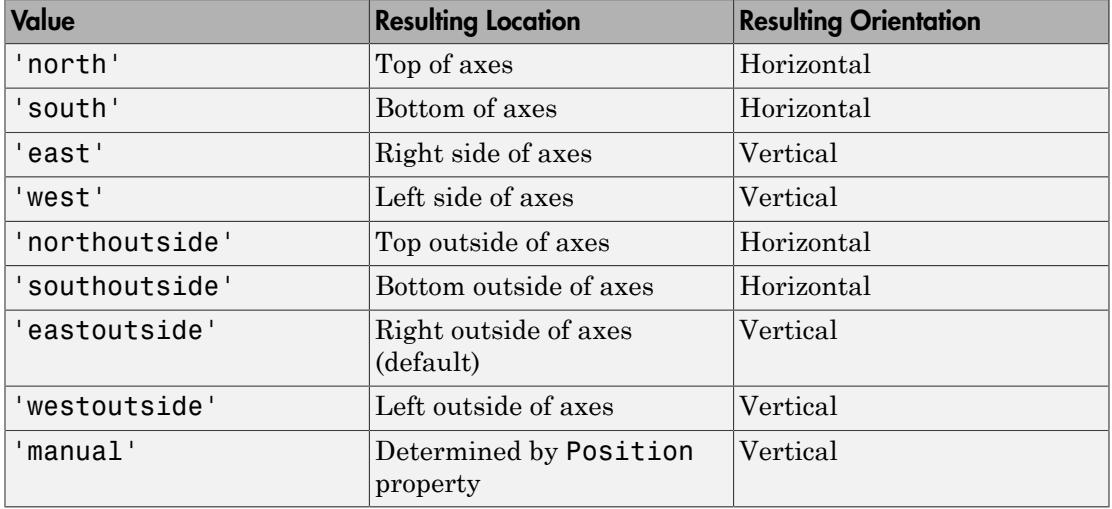

To display the colorbar in a location that does not appear in the table, use the Position property to specify a custom location. If you set the Position property, then MATLAB sets the Location property to 'manual'. The associated axes does not resize to accommodate the colorbar when the Location property is set to 'manual'.

#### **'TickLabels'** — Tick mark labels

cell array of character vectors | numeric array | character vector

Tick mark labels, specified as a cell array of character vectors, a numeric array, or a character vector. By default, the colorbar labels the tick marks with numeric values. If you specify labels and do not specify enough labels for all the tick marks, then MATLAB cycles through the labels.

```
Example: {'cold','warm','hot'}
```

```
'TickLabelInterpreter' — Interpretation of characters in tick labels
'tex' (default) | 'latex' | 'none'
```
Interpretation of tick label characters, specified as one of these values:

- 'tex' Interpret labels using a subset of the TeX markup.
- 'latex' Interpret labels using a subset of LaTeX markup.
- 'none' Display literal characters

## TeX Markup

By default, MATLAB supports a subset of TeX markup. Use TeX markup to add superscripts and subscripts, modify the text type and color, and include special characters in the labels.

This table lists the supported modifiers when the TickLabelInterpreter property is set to 'tex', which is the default value. Modifiers remain in effect until the end of the text, except for superscripts and subscripts which only modify the next character or the text within the curly braces {}.

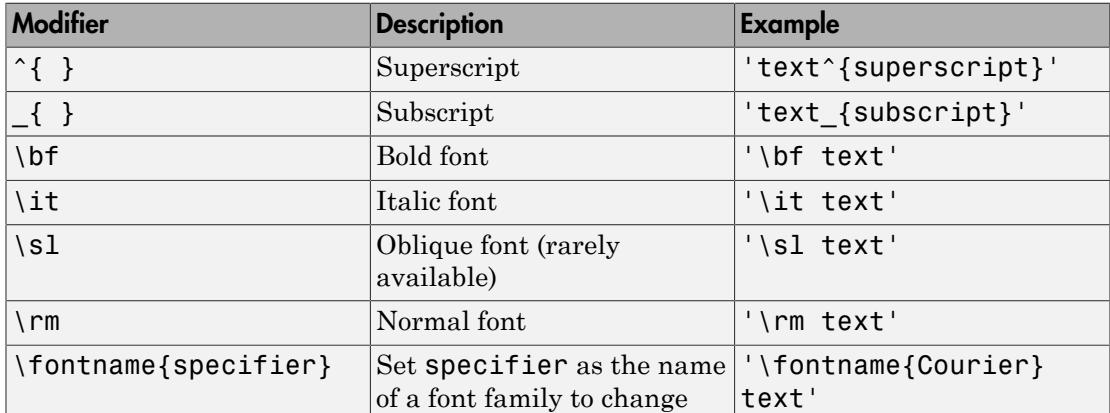

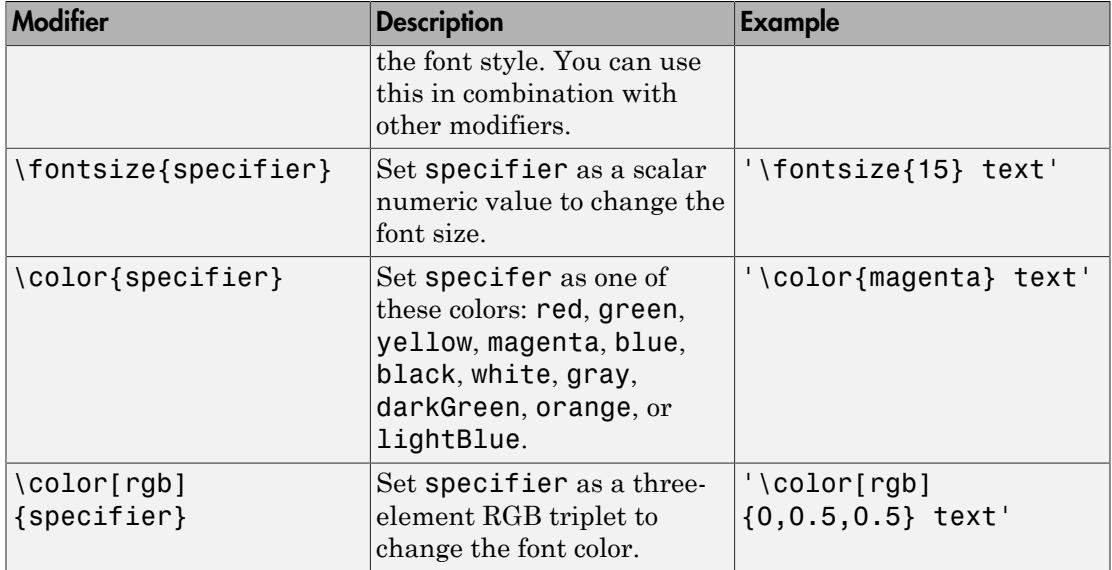

This table lists the supported special characters with the Interpreter property set to 'tex'.

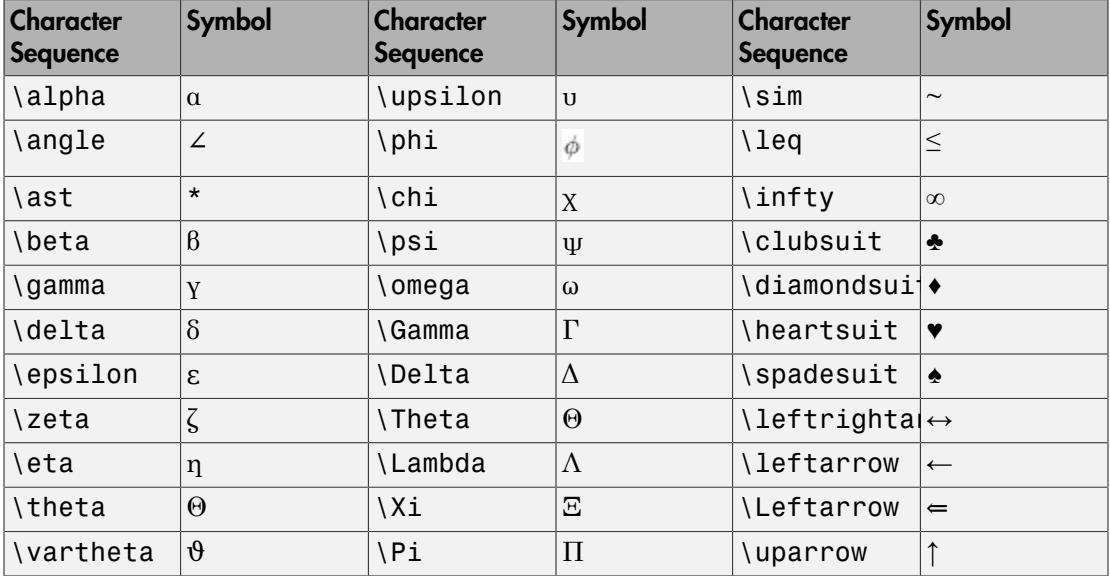

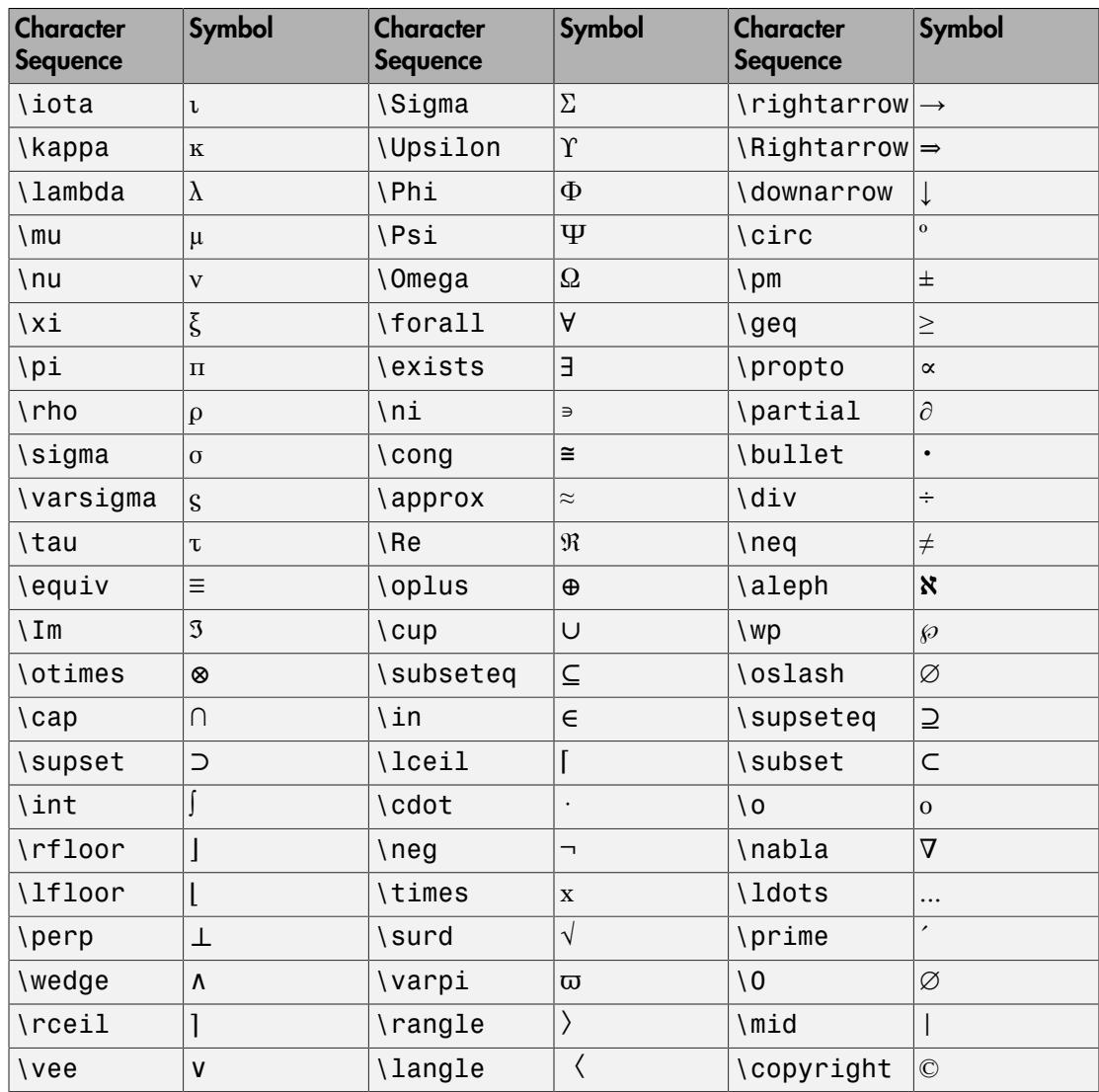

# LaTeX Markup

To use LaTeX markup, set the TickLabelInterpreter property to 'latex'. The displayed text uses the default LaTeX font style. The FontName, FontWeight, and

FontAngle properties do not have an effect. To change the font style, use LaTeX markup within the text.

The maximum size of the text that you can use with the LaTeX interpreter is 1200 characters. For multiline text, this reduces by about 10 characters per line.

For more information about the LaTeX system, see The LaTeX Project Web site at [http://](http://www.latex-project.org) [www.latex-project.org/](http://www.latex-project.org).

#### **'Ticks'** — Tick mark locations

vector of monotonically increasing numeric values

Tick mark locations, specified as a vector of monotonically increasing numeric values. The values do not need to be equally spaced. If you do not want tick marks displayed, then set the property to the empty vector, [].

Example: [-1,0,1,2,3,4,5]

Data Types: single | double

#### **'Direction'** — Direction of color scale

'normal' (default) | 'reverse'

Direction of color scale, specified as one of these values:

- 'normal' Display the colormap and labels ascending from bottom to top for a vertical colorbar, and ascending from left to right for a horizontal colorbar. This is the default value.
- 'reverse' Display the colormap and labels descending from bottom to top for a vertical colorbar, and descending from left to right for a horizontal colorbar.

#### **'FontSize'** — Font size

9 (default) | scalar value greater than zero

Font size, specified as a scalar value greater than zero in point units. If you change the axes font size, then MATLAB automatically sets the font size of the colorbar object to 90% of the axes font size. If you manually set the colorbar object font size, then changing the axes font size does not affect the colorbar object.
# Output Arguments

## **c** — **Colorbar** object

Colorbar object

Colorbar object. Use c to set properties of the colorbar after it is created.

# **Tips**

• To add a text description along the colorbar, access the underlying text object using the Label property of the colorbar.

```
c.Label.String = 'My Colorbar Label';
```
To change the label appearance, such as the font style or color, set other text properties. For a list of properties, see Text Properties. For example, this code changes the font size.

c.Label.FontSize = 12;

- Adding a colorbar might resize the axes to accommodate the colorbar.
- If an axes does not exist, then the colorbar function creates a blank axes and displays a colorbar with the default colormap.
- You can use colorbar('delete') or colorbar('hide') instead of colorbar('off') to delete all colorbars in the current axes.

# See Also

# See Also

**Functions** caxis | colormap

#### **Properties** Colorbar Properties

## **Topics**

"Creating Colorbars"

"Control Colormap Limits"

Introduced before R2006a

# Colorbar Properties

Control colorbar appearance and behavior

# **Description**

Colorbar properties control the appearance and behavior of a Colorbar object. By changing property values, you can modify certain aspects of the colorbar. Use dot notation to refer to a particular object and property:

```
c = colorbar;w = c.LineWidth;c.LineWidth = 1.5;
```
# Appearance

### **Color** — Color of tick marks, text, and box outline

[0 0 0] (default) | RGB triplet | character vector of color name

Color of the tick marks, text, and box outline, specified as an RGB triplet or a character vector of a color name.

An RGB triplet is a three-element row vector whose elements specify the intensities of the red, green, and blue components of the color. The intensities must be in the range [0,1]; for example, [0.4 0.6 0.7]. This table lists the long and short color name options and the equivalent RGB triplet values.

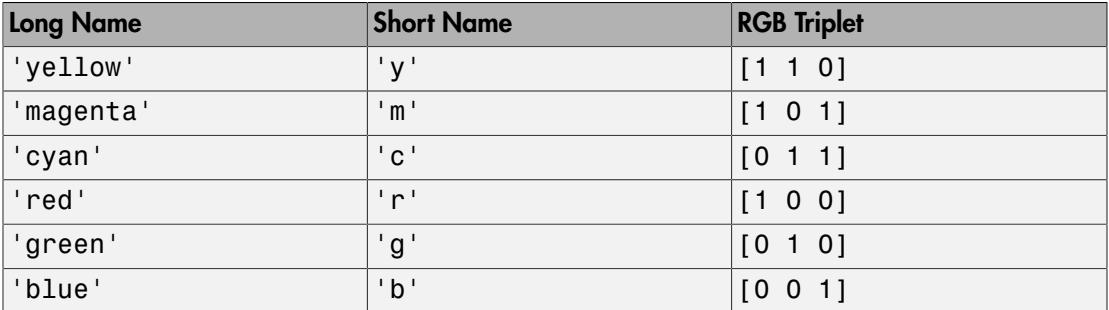

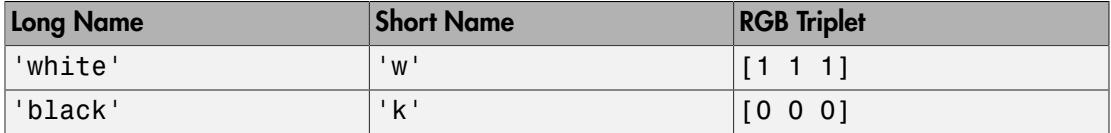

```
Example: [0 1 0]
```
Example: 'green'

#### **Box** — Box outline

'on' (default) | 'off'

Box outline, specified as one of these values:

- 'on' Display the box outline around the colorbar.
- $\cdot$  'off' Do not display the box outline around the colorbar.

### **LineWidth** — Width of box outline

0.5 (default) | positive value

Width of box outline, specified as a positive value in point units. One point equals  $1/72$ inches.

Example: 1.5

### **Label** — Label that displays along colorbar

```
text object (default)
```
Label that displays along the colorbar, returned as a text object. This text object contains properties that control the label appearance and the text that displays. Use the Label property to access the text object, for example:

```
c = colorbar;c.Label
ans = Text with properties:
                   String: ''
                 FontSize: 10
               FontWeight: 'normal'
```

```
 FontName: 'Helvetica'
                  Color: [0.1500 0.1500 0.1500]
   HorizontalAlignment: 'left'
              Position: [0 0 0]
                  Units: 'data'
 Show all properties
```
By default, there is no text displayed. To display text or change existing text, set the String property for the text object, for example:

c.Label.String = 'Label Text Goes Here';

To change the label appearance, such as the font style or color, set other text properties. For example, this code changes the font size.

c.Label.FontSize = 12;

For a full list of options, see Text Properties.

## Location and Size

```
Location — Location with respect to the axes
'eastoutside' (default) | 'north' | 'south' | 'east' | 'west' |
'northoutside' | ...
```
Location with respect to the axes, specified as one of the values listed in this table.

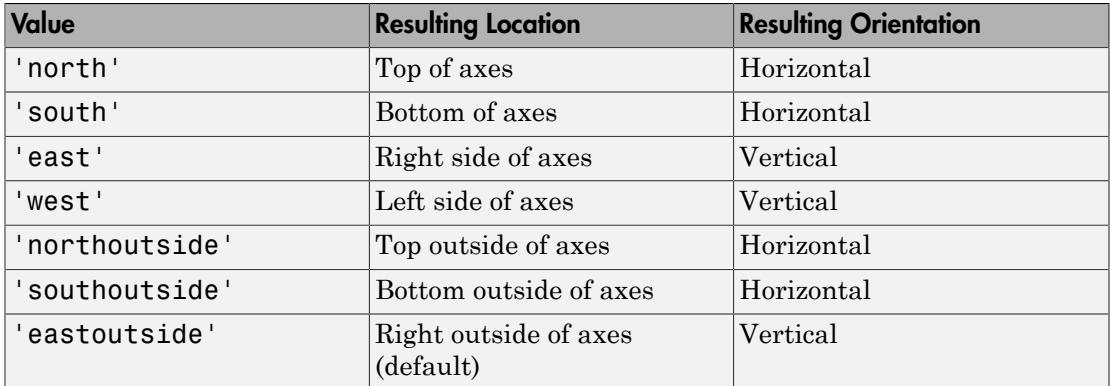

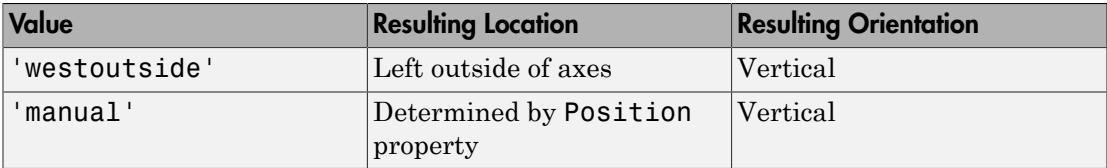

To display the colorbar in a location that does not appear in the table, use the Position property to specify a custom location. If you set the Position property, then MATLAB sets the Location property to 'manual'. The associated axes does not resize to accommodate the colorbar when the Location property is set to 'manual'.

### **Position** — Custom location and size

four-element vector

Custom location and size, specified as a four-element vector of the form [left, bottom, width, height]. The left and bottom elements specify the distance from the lower-left corner of the figure or to the lower-left corner of the colorbar. The width and height elements specify the dimensions of the colorbar. The Units property determines the position units.

If you specify the Position property, then MATLAB changes the Location property to 'manual'. The associated axes does not resize to accommodate the colorbar when the Location property is 'manual'.

Example: [0.1 0.1 0.3 0.7]

#### **Units** — Position units

```
'normalized' (default) | 'inches' | 'centimeters' | 'characters' | 'points'
| 'pixels'
```
Position units, specified as one of the values in this table.

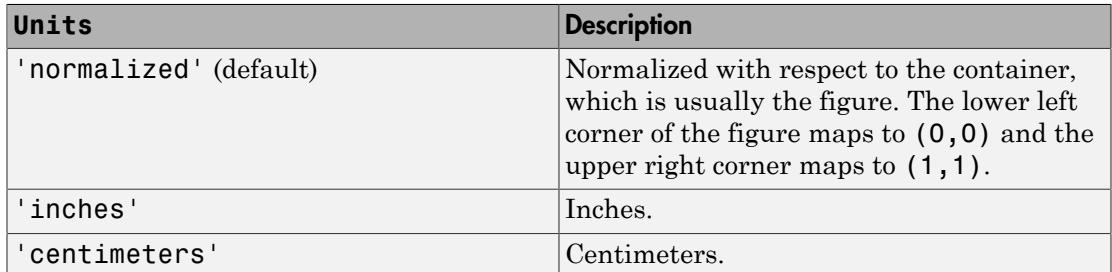

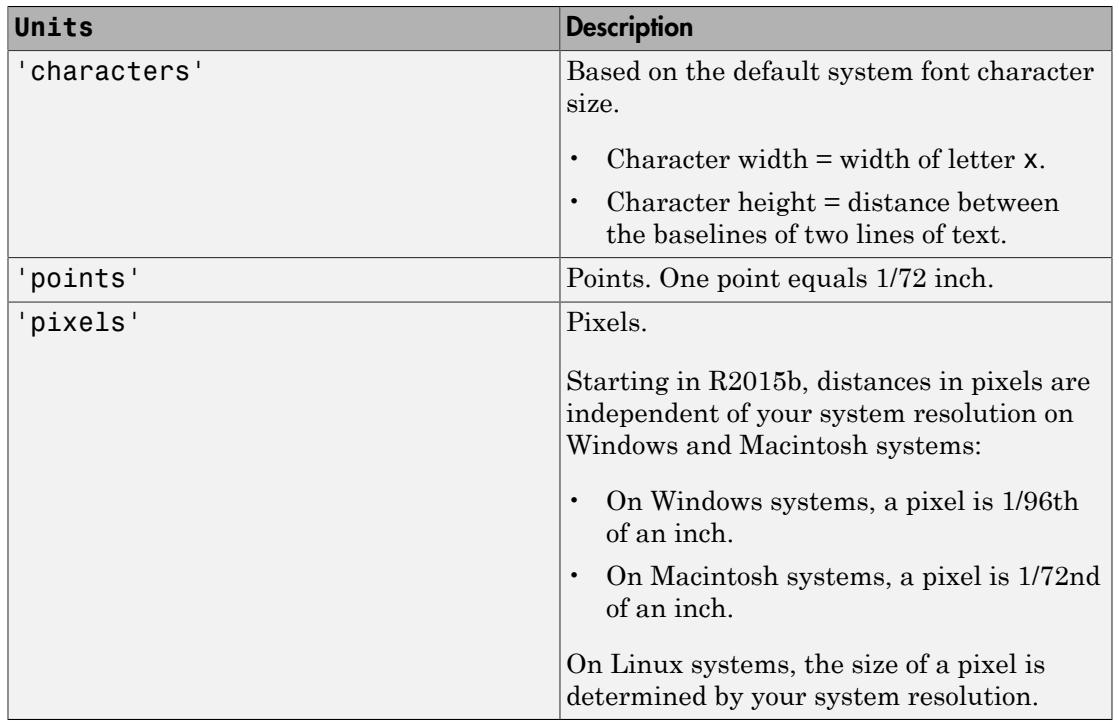

All units are measured from the lower-left corner of the container window.

This property affects the Position property. If you change the units, then it is good practice to return it to its default value after completing your computation to prevent affecting other functions that assume Units is the default value.

If you specify the Position and Units properties as Name, Value pairs when creating the object, then the order of specification matters. If you want to define the position with particular units, then you must set the Units property before the Position property.

# Tick Marks and Tick Labels

### **Ticks** — Tick mark locations

vector of monotonically increasing numeric values

Tick mark locations, specified as a vector of monotonically increasing numeric values. The values do not need to be equally spaced. If you do not want tick marks displayed, then set the property to the empty vector, [].

Example: [-1,0,1,2,3,4,5] Data Types: single | double

### **TicksMode** — Selection mode for **Ticks**

'auto' (default) | 'manual'

Selection mode for Ticks, specified as one of these values:

- 'auto' Automatically choose the values.
- 'manual' Use manually specified values. To specify the values, set the Ticks property.

### **TickLabels** — Tick mark labels

cell array of character vectors | string array | numeric array | character vector

Tick mark labels, specified as a cell array of character vectors, a string array, a numeric array, or a character vector. By default, the colorbar labels the tick marks with numeric values. If you specify labels and do not specify enough labels for all the tick marks, then MATLAB cycles through the labels.

Example: {'cold','warm','hot'}

#### **TickLabelsMode** — Selection mode for **TickLabels**

'auto' (default) | 'manual'

Selection mode for TickLabels, specified as one of these values:

- 'auto' Automatically choose the tick mark labels.
- 'manual' Use manually specified values. To specify the values, set the TickLabels property.

### **TickLabelInterpreter** — Interpretation of characters in tick labels

'tex' (default) | 'latex' | 'none'

Interpretation of tick label characters, specified as one of these values:

- 'tex' Interpret labels using a subset of the TeX markup.
- 'latex' Interpret labels using a subset of LaTeX markup.
- 'none' Display literal characters

# TeX Markup

By default, MATLAB supports a subset of TeX markup. Use TeX markup to add superscripts and subscripts, modify the text type and color, and include special characters in the labels.

This table lists the supported modifiers when the TickLabelInterpreter property is set to 'tex', which is the default value. Modifiers remain in effect until the end of the text, except for superscripts and subscripts which only modify the next character or the text within the curly braces {}.

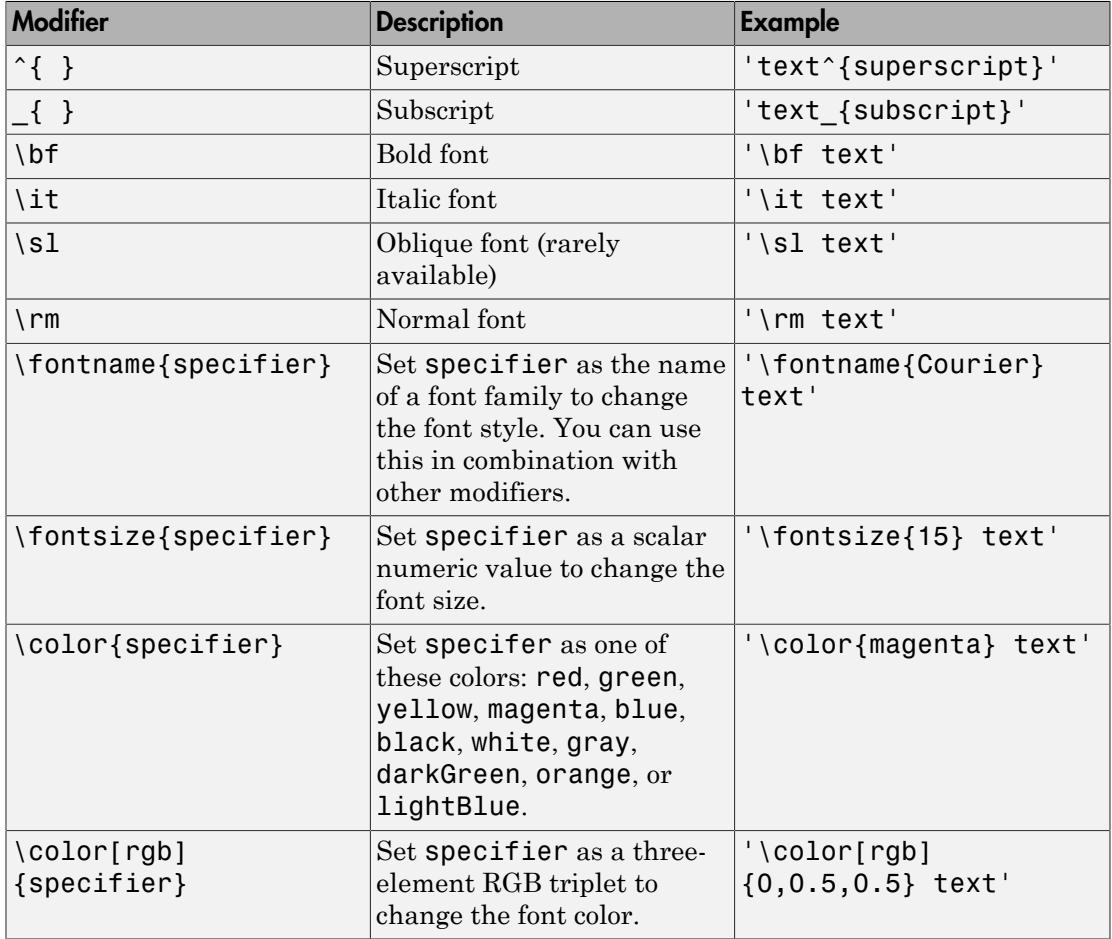

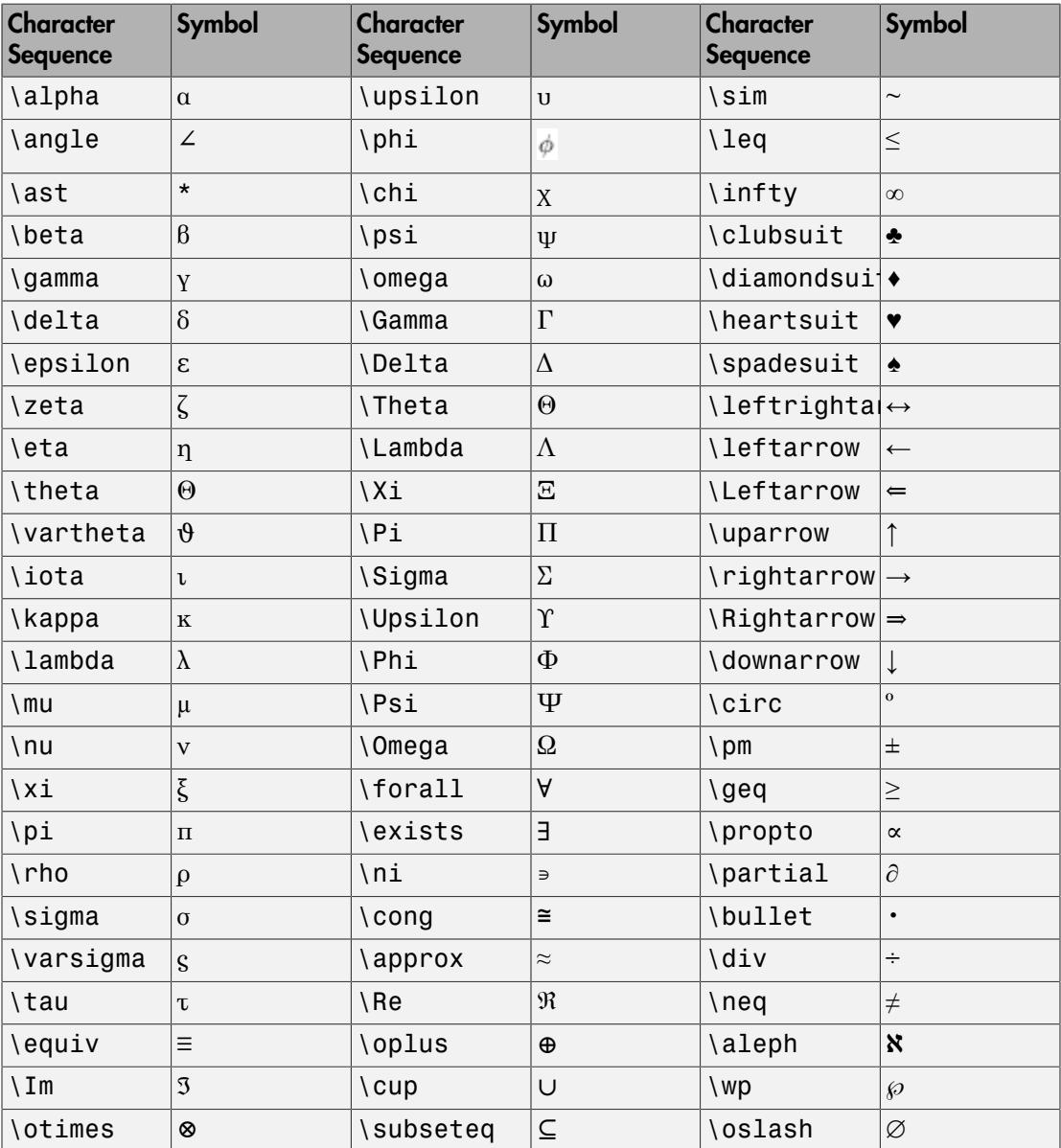

This table lists the supported special characters with the Interpreter property set to 'tex'.

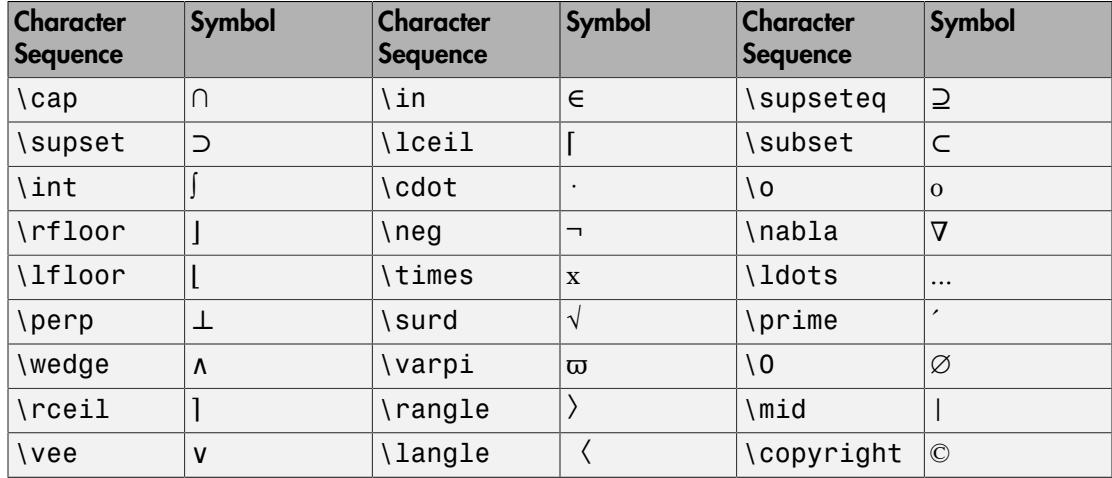

# LaTeX Markup

To use LaTeX markup, set the TickLabelInterpreter property to 'latex'. The displayed text uses the default LaTeX font style. The FontName, FontWeight, and FontAngle properties do not have an effect. To change the font style, use LaTeX markup within the text.

The maximum size of the text that you can use with the LaTeX interpreter is 1200 characters. For multiline text, this reduces by about 10 characters per line.

For more information about the LaTeX system, see The LaTeX Project Web site at [http://](http://www.latex-project.org) [www.latex-project.org/](http://www.latex-project.org).

### **Direction** — Direction of color scale

```
'normal' (default) | 'reverse'
```
Direction of color scale, specified as one of these values:

- 'normal' Display the colormap and labels ascending from bottom to top for a vertical colorbar, and ascending from left to right for a horizontal colorbar. This is the default value.
- 'reverse' Display the colormap and labels descending from bottom to top for a vertical colorbar, and descending from left to right for a horizontal colorbar.

### **AxisLocation** — Location of tick marks, tick labels, and colorbar label

'out' (default) | 'in'

Location of tick marks, tick labels, and colorbar label, specified as one of these values:

- 'out' Display the tick marks and labels on the side of the colorbar towards the outside of the figure. This is the default value.
- 'in' Display the tick marks and labels on the side of the colorbar towards the inside of the figure.

### **AxisLocationMode** — Selection mode for **AxisLocation**

'auto' (default) | 'manual'

Selection mode for AxisLocation, specified as one of these values:

- 'auto' Automatically choose the location.
- 'manual' Use a manually specified location. To specify the location, set the AxisLocation property.

### **TickDirection** — Tick mark direction

'in' (default) | 'out'

Tick mark direction, specified as one of these values:

- $\cdot$  ' in' Display the tick marks facing inward from the colorbar box.
- 'out' Display the tick marks facing outward from the colorbar box.

### **TickLength** — Tick mark length

0.01 (default) | scalar

Tick mark length, specified as a scalar. Specify the tick length in units normalized to the length of the colorbar axis.

Example: 0.05

```
Data Types: single | double | int8 | int16 | int32 | int64 | uint8 | uint16 |
uint32 | uint64
```
### **Limits** — Minimum and maximum tick mark values

two-element vector

The minimum and maximum tick mark values, specified as a two-element vector. The second vector element must be greater than the first element.

Example: [0 1]

```
Data Types: single | double | int8 | int16 | int32 | int64 | uint8 | uint16 |
uint32 | uint64
```
#### **LimitsMode** — Selection mode for limits

'auto' (default) | 'manual'

Selection mode for limits, specified as one of these values:

- 'auto' Automatically chooses the limits.
- 'manual' Use manually specified limits. To specify the limits, set the Limits property.

# Font Style

#### **FontAngle** — Character slant

'normal' (default) | 'italic'

Character slant, specified as 'normal' or 'italic'. Not all fonts have both font styles. Therefore, the italic font might look the same as the normal font.

Note: The 'oblique' value has been removed. Use 'italic' instead.

#### **FontName** — Font name

system supported font name | 'FixedWidth'

Font name, specified as the name of the font to use or 'FixedWidth'. To display and print properly, the font name must be a font that your system supports. The default font depends on the specific operating system and locale.

To use a fixed-width font that looks good in any locale, use 'FixedWidth'. The 'FixedWidth' value relies on the root FixedWidthFontName property. Setting the root FixedWidthFontName property causes an immediate update of the display to use the new font.

Example: 'Cambria'

### **FontSize** — Font size

9 (default) | scalar value greater than zero

Font size, specified as a scalar value greater than zero in point units. If you change the axes font size, then MATLAB automatically sets the font size of the Colorbar object to 90% of the axes font size. If you manually set the Colorbar object font size, then changing the axes font size does not affect the Colorbar object.

#### **FontWeight** — Thickness of text characters

'normal' (default) | 'bold'

Thickness of the text characters, specified as one of these values:

- 'normal' Default weight as defined by the particular font
- 'bold' Thicker character outlines than normal

MATLAB uses the FontWeight property to select a font from those available on your system. Not all fonts have a bold font weight. Therefore, specifying a bold font weight still can result in the normal font weight.

Note: The 'light' and 'demi' font weight values have been removed. Use 'normal' instead.

# **Visibility**

### **Visible** — State of visibility

'on' (default) | 'off'

State of visibility, specified as one of these values:

- 'on' Display the object.
- 'off' Hide the object without deleting it. You still can access the properties of an invisible object.

## **Identifiers**

**Type** — Type of graphics object 'colorbar'

This property is read-only.

Type of graphics object, returned as 'colorbar'. Use this property to find all objects of a given type within a plotting hierarchy, such as searching for the type using findobj.

#### **Tag** — Tag to associate with colorbar

'colorbar' (default) | character vector

User-specified tag to associate with the object, specified as a character vector. Tags provide a way to identify graphics objects. Use this property to find all objects with a specific tag within a plotting hierarchy, for example, searching for the tag using findobj.

```
Example: 'January Data'
```
#### **UserData** — Data to associate with the object

[] (default) | any MATLAB data

Data to associate with the object, specified as any MATLAB data, for example, a scalar, vector, matrix, cell array, character array, table, or structure. MATLAB does not use this data.

To associate multiple sets of data or to attach a field name to the data, use the getappdata and setappdata functions.

Example: 1:100

# Parent/Child

#### **Parent** — Parent

figure object | uipanel object | uitab object

Parent, specified as a figure object, uipanel object, or a uitab object.

The Colorbar object must have the same parent as the associated axes. If you change the parent of the associated axes, then the Colorbar object automatically updates to use the same parent.

**Children** — Children empty GraphicsPlaceholder array

The object has no children. You cannot set this property.

**HandleVisibility** — Visibility of object handle 'on' (default) | 'off' | 'callback'

Visibility of the object handle in the Children property of the parent, specified as one of these values:

- 'on' Object handle is always visible.
- $\cdot$  'off' Object handle is invisible at all times. This option is useful for preventing unintended changes to the UI by another function. Set the HandleVisibility to 'off' to temporarily hide the handle during the execution of that function.
- 'callback' Object handle is visible from within callbacks or functions invoked by callbacks, but not from within functions invoked from the command line. This option blocks access to the object at the command-line, but allows callback functions to access it.

If the object is not listed in the Children property of the parent, then functions that obtain object handles by searching the object hierarchy or querying handle properties cannot return it. This includes get, findobj, gca, gcf, gco, newplot, cla, clf, and close.

Hidden object handles are still valid. Set the root ShowHiddenHandles property to 'on' to list all object handles regardless of their HandleVisibility property setting.

# Interactive Control

### **ButtonDownFcn** — Mouse-click callback

'' (default) | function handle | cell array | character vector

Mouse-click callback, specified as one of these values:

- Function handle
- Cell array containing a function handle and additional arguments
- Character vector that is a valid MATLAB command or function, which is evaluated in the base workspace (not recommended)

Use this property to execute code when you click the object. If you specify this property using a function handle, then MATLAB passes two arguments to the callback function when executing the callback:

- Clicked object You can access properties of the clicked object from within the callback function.
- Event data This argument is empty for this property. Replace it with the tilde character  $(\sim)$  in the function definition to indicate that this argument is not used.

For more information on how to use function handles to define callback functions, see "Callback Definition".

Note: If the PickableParts property is set to 'none' or if the HitTest property is set to 'off', then this callback does not execute.

Example: @myCallback Example: {@myCallback,arg3}

#### **UIContextMenu** — Context menu

uicontextmenu object

Context menu, specified as a uicontextmenu object. Use this property to display a context menu when you right-click the object. Create the context menu using the uicontextmenu function.

Note: If the PickableParts property is set to 'none' or if the HitTest property is set to 'off', then the context menu does not appear.

### **Selected** — Selection state

'off' (default) | 'on'

Selection state, specified as one of these values:

- 'on' Selected. If you click the object when in plot edit mode, then MATLAB sets its Selected property to 'on'. If the SelectionHighlight property also is set to 'on', then MATLAB displays selection handles around the object.
- 'off' Not selected.

## **SelectionHighlight** — Display of selection handles when selected

'on' (default) | 'off'

Display of selection handles when selected, specified as one of these values:

- 'on' Display selection handles when the Selected property is set to 'on'.
- 'off' Never display selection handles, even when the Selected property is set to 'on'.

# Callback Execution Control

## **PickableParts** — Ability to capture mouse clicks

'visible' (default) | 'none'

Ability to capture mouse clicks, specified as one of these values:

- $\cdot$  visible  $\cdot$  Can capture mouse clicks only when visible. The Visible property must be set to 'on'. The HitTest property determines if the Colorbar object responds to the click or if an ancestor does.
- 'none' Cannot capture mouse clicks. Clicking the Colorbar object passes the click to the object below it in the current view of the figure window. The HitTest property of the Colorbar object has no effect.

### **HitTest** — Response to captured mouse clicks

'on' (default) | 'off'

Response to captured mouse clicks, specified as one of these values:

- 'on' Trigger the ButtonDownFcn callback of the Colorbar object. If you have defined the UIContextMenu property, then invoke the context menu.
- 'off' Trigger the callbacks for the nearest ancestor of the Colorbar object that has a HitTest property set to 'on' and a PickableParts property value that enables the ancestor to capture mouse clicks.

Note: The PickableParts property determines if the Colorbar object can capture mouse clicks. If it cannot, then the HitTest property has no effect.

### **Interruptible** — Callback interruption

'off' (default) | 'on'

Callback interruption, specified as 'off' or 'on'. The Interruptible property determines if a running callback can be interrupted.

If the ButtonDownFcn callback of the colorbar is the running callback, then the Interruptible property determines if it can be interrupted by another callback. The Interruptible property has two possible values:

• 'off' — The running callback cannot be interrupted. MATLAB finishes executing the running callback without any interruptions. This is the default behavior.

- 'on' The running callback can be interrupted. Interruption occurs at the next point where MATLAB processes the queue, such as when there is a drawnow, figure, getframe, waitfor, or pause command.
	- If the running callback contains one of these commands, then MATLAB stops the execution of the callback at this point and executes the interrupting callback. MATLAB resumes executing the running callback when the interrupting callback completes. For more information, see "Interrupt Callback Execution".
	- If the running callback does not contain one of these commands, then MATLAB finishes executing the callback without interruption.

Note: There are two callback states to consider:

• The *running* callback is the currently executing callback.

• The *interrupting* callback is a callback that tries to interrupt the running callback. Whenever MATLAB invokes a callback, that callback attempts to interrupt a running callback. The Interruptible property of the object owning the running callback determines if interruption is allowed. If interruption is not allowed, then the BusyAction property of the object owning the interrupting callback determines if it is discarded or put in the queue.

Example: 'off'

#### **BusyAction** — Callback queuing

'queue' (default) | 'cancel'

Callback queuing specified as 'queue' or 'cancel'. The BusyAction property determines how MATLAB handles the execution of interrupting callbacks.

Note: There are two callback states to consider:

- The *running* callback is the currently executing callback.
- The *interrupting* callback is a callback that tries to interrupt the running callback.

Whenever MATLAB invokes a callback, that callback attempts to interrupt a running callback. The Interruptible property of the object owning the running callback determines if interruption is allowed. If interruption is not allowed, then the BusyAction property of the object owning the interrupting callback determines if it is discarded or put in the queue.

If the ButtonDownFcn callback of the Colorbar object tries to interrupt a running callback that cannot be interrupted, then the BusyAction property determines if it is discarded or put in the queue. Specify the BusyAction property as one of these values:

- 'queue' Put the interrupting callback in a queue to be processed after the running callback finishes execution. This is the default behavior.
- 'cancel' Discard the interrupting callback.

# Creation and Deletion Control

#### **CreateFcn** — Creation callback

'' (default) | function handle | cell array | character vector

Creation callback, specified as one of these values:

- Function handle
- Cell array containing a function handle and additional arguments
- Character vector that is a valid MATLAB command or function, which is evaluated in the base workspace (not recommended)

Use this property to execute code when you create the object. Setting the CreateFcn property on an existing object has no effect. You must define a default value for this property, or define this property using a Name, Value pair during object creation. MATLAB executes the callback after creating the object and setting all of its properties.

If you specify this callback using a function handle, then MATLAB passes two arguments to the callback function when executing the callback:

- Created object You can access properties of the object from within the callback function. You also can access the object through the CallbackObject property of the root, which can be queried using the gcbo function.
- Event data This argument is empty for this property. Replace it with the tilde character  $(\sim)$  in the function definition to indicate that this argument is not used.

For more information on how to use function handles to define callback functions, see "Callback Definition".

Example: @myCallback

Example: {@myCallback,arg3}

### **DeleteFcn** — Deletion callback

'' (default) | function handle | cell array | character vector

Deletion callback, specified as one of these values:

- Function handle
- Cell array containing a function handle and additional arguments
- Character vector that is a valid MATLAB command or function, which is evaluated in the base workspace (not recommended)

Use this property to execute code when you delete the objectMATLAB executes the callback before destroying the object so that the callback can access its property values.

If you specify this callback using a function handle, then MATLAB passes two arguments to the callback function when executing the callback:

- Deleted object You can access properties of the object from within the callback function. You also can access the object through the CallbackObject property of the root, which can be queried using the gcbo function.
- Event data This argument is empty for this property. Replace it with the tilde character  $(\sim)$  in the function definition to indicate that this argument is not used.

For more information on how to use function handles to define callback functions, see "Callback Definition".

Example: @myCallback Example: {@myCallback,arg3}

### **BeingDeleted** — Deletion status

'off' (default) | 'on'

This property is read-only.

Deletion status, returned as 'off' or 'on'. MATLAB sets the BeingDeleted property to 'on' when the delete function of the object begins execution (see the DeleteFcn property). The BeingDeleted property remains set to 'on' until the object no longer exists.

Check the value of the BeingDeleted property to verify that the object is not about to be deleted before querying or modifying it.

# See Also

## See Also colorbar

# **Topics**

"Access Property Values" "Graphics Object Properties"

# colorcube

Colorcube colormap array

# **Syntax**

c = colorcube  $c = colorcube(m)$ 

# **Description**

c = colorcube returns the colorcube colormap as a three-column array with the same number of rows as the colormap for the current figure. If no figure exists, then the number of rows is equal to the default length of 64. Each row in the array contains the red, green, and blue intensities for a specific color. The intensities are in the range [0,1], and the color scheme looks like this image.

## . . . . . .

 $c = colorcube(m)$  returns the colormap with  $m$  colors.

# Examples

### Use a Section of the Colormap

After getting the colormap array, you can isolate a section of it to use as the color scheme.

Create a surface plot of a plane.

```
[X, Y] = meshgrid(-10:1:10);Z = X + Y;
surf(X,Y,Z);
```
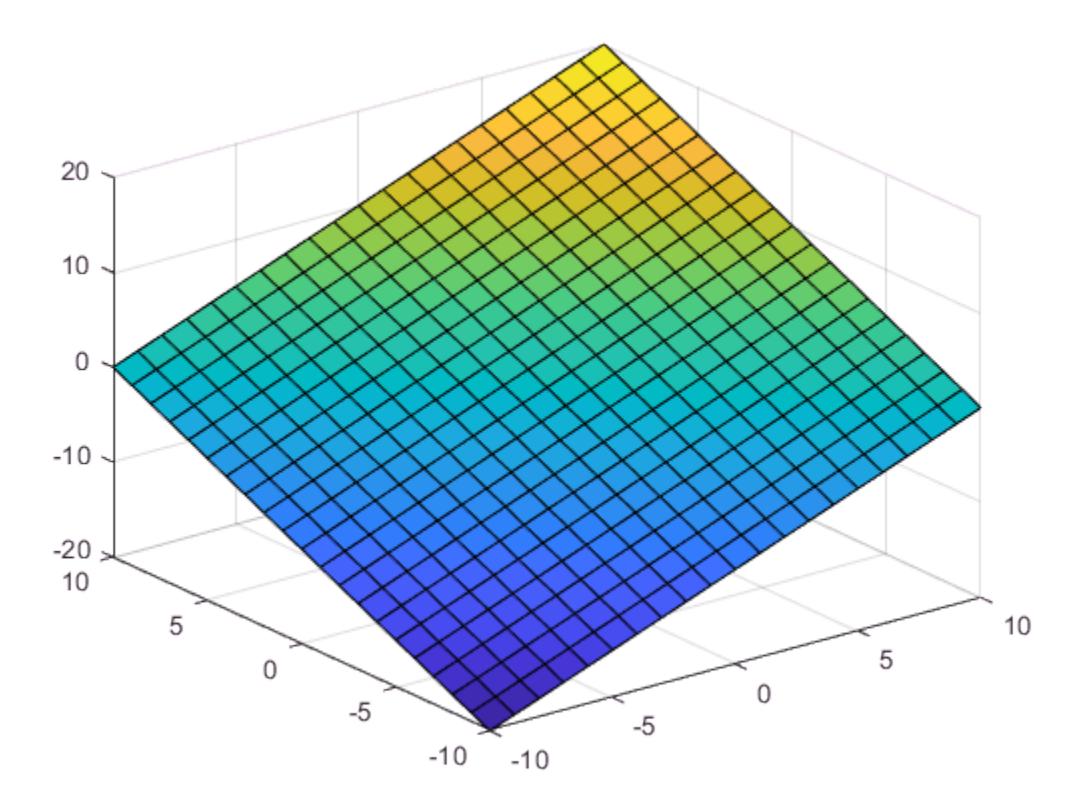

Get the colorcube colormap array, and isolate the red section (entries 39 to 44). Then use this section to color the whole surface.

c = colorcube;  $c = c(39:44,:);$ colormap(c);

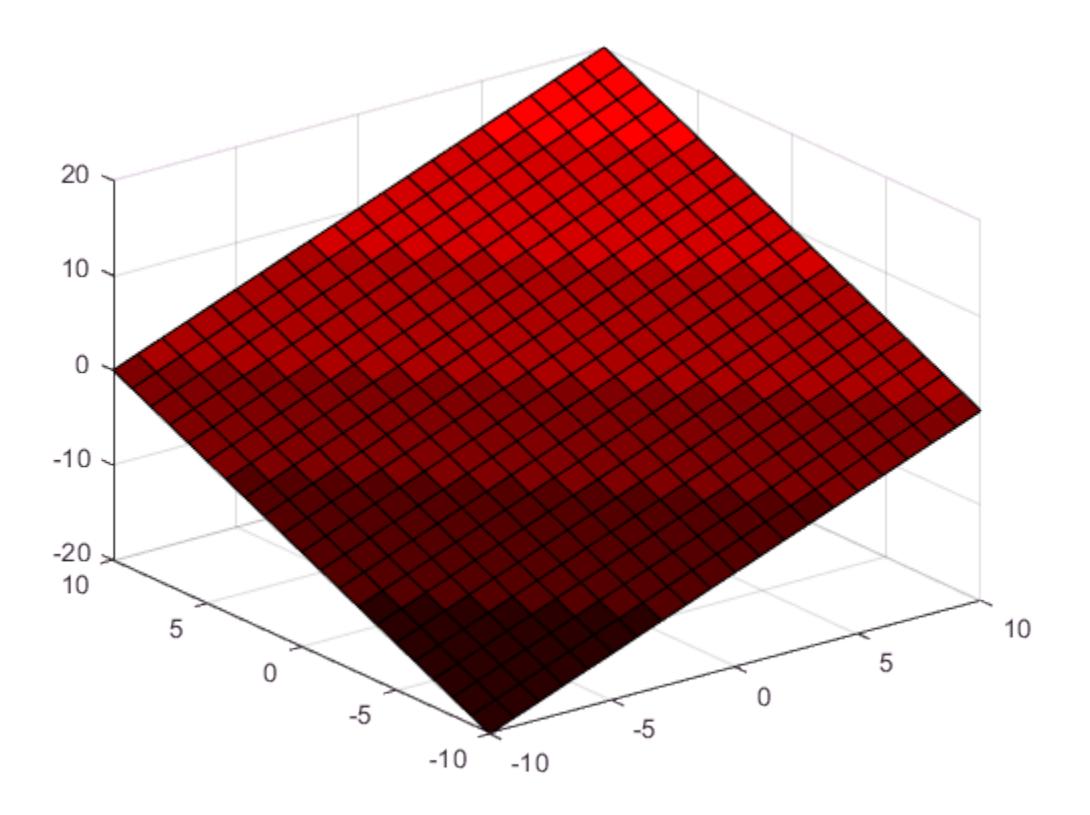

## Color a Plane with the Colorcube Colormap

Create a surface plot of a plane.

 $[X, Y] = meshgrid(-10:1:10);$ Z = X + Y; surf(X,Y,Z);

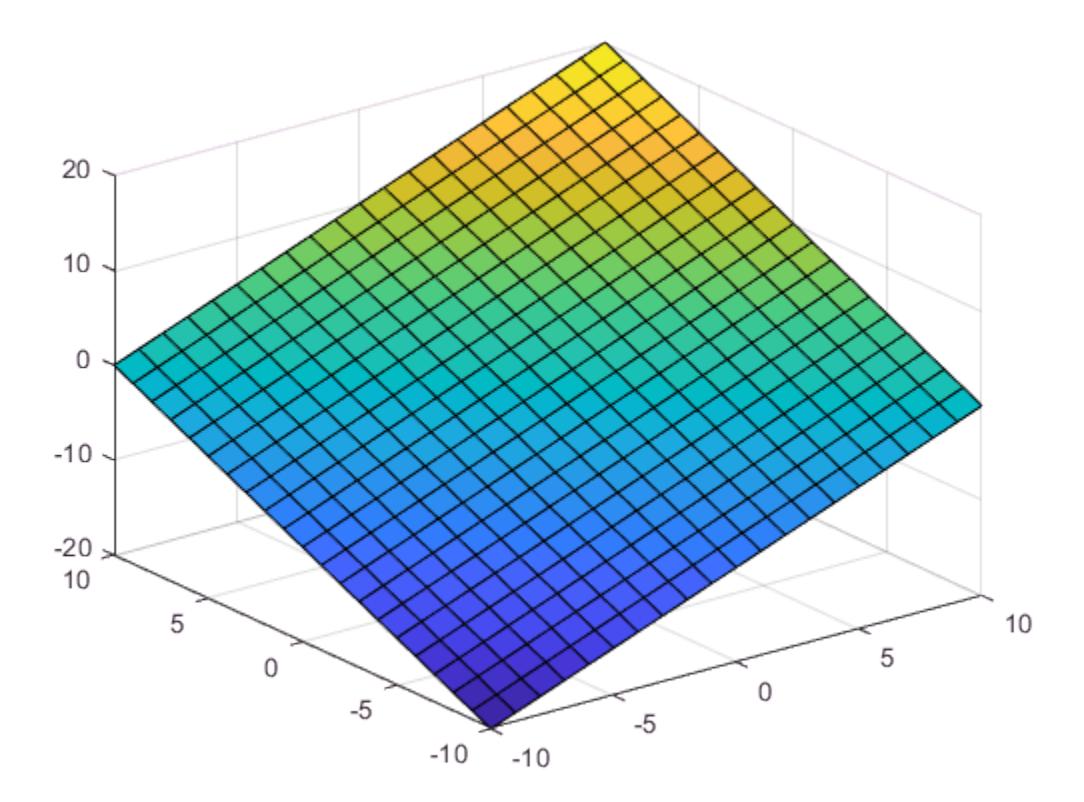

Get the colorcube colormap with 75 entries. Then use it to color the plane.

 $c = colorcube(75);$ colormap(c);

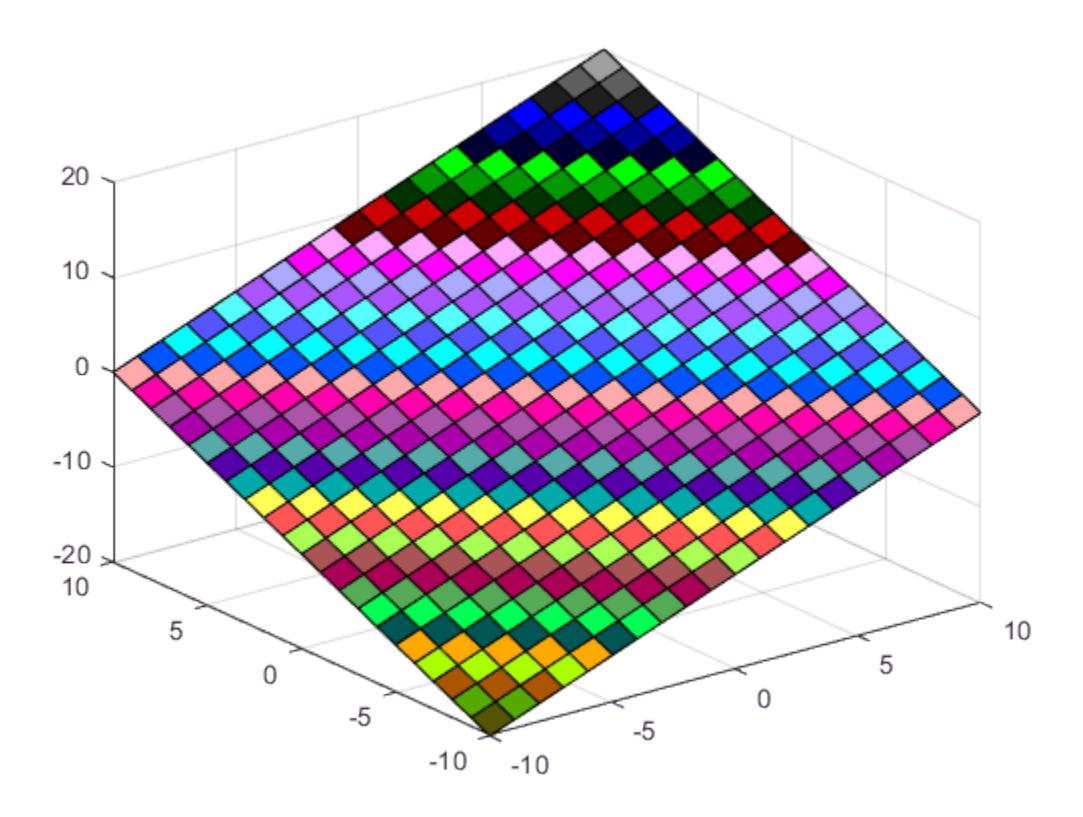

• "Change Color Scheme Using a Colormap"

# Input Arguments

## **m** — Number of entries

64 (default) | scalar integer value

Number of entries, specified as a scalar integer value. The default value of m is equal to the length of the colormap for the current figure. If no figure exists, the default value is 64.

Data Types: single | double

# See Also

# See Also

colormap

## **Topics**

"Change Color Scheme Using a Colormap"

## Introduced before R2006a

# colordef

Set default property values to display different color schemes

# **Compatibility**

colordef is not recommended.

# **Syntax**

```
colordef white
colordef black
colordef none
colordef(fig,color_option)
h = colordef('new',color_option)
```
# **Description**

colordef enables you to select either a white or black background for graphics display. It sets axis lines and labels so that they contrast with the background color.

colordef white sets the axis background, axis lines and labels, and the figure background to the default system colors.

colordef black sets the axis background color to black, the axis lines and labels to white, and the figure background color to dark gray.

colordef none sets the figure coloring to that used by MATLAB Version 4. The most noticeable difference is that the axis background is set to 'none', making the axis background and figure background colors the same. The figure background color is set to black.

colordef(fig,*color\_option*) sets the color scheme of the figure identified by the handle fig to one of the color options 'white', 'black', or 'none'. When you use this syntax to apply colordef to an existing figure, the figure must have no graphic content. If it does, you should first clear it (via clf) before using this form of the command.

h = colordef('new',*color\_option*) returns the handle to a new figure created with the specified color options (i.e., 'white', 'black', or 'none'). This form of the command is useful for creating GUIs when you may want to control the default environment. The figure is created with 'visible', 'off' to prevent flashing.

# **Tips**

colordef affects only subsequently drawn figures, not those currently on the display. This is because colordef works by setting default property values (on the root or figure level). You can list the currently set default values on the root level with the statement

get(groot,'Default')

You can remove all default values using the reset command:

reset(groot)

See the get and reset references pages for more information.

# See Also

whitebg | clf

Introduced before R2006a

# colormap

View and set current colormap

# **Syntax**

```
colormap name
colormap(map)
colormap(target,map)
colormap default
colormap(target,'default')
cmap = colormap
cmap = colormap(target)
```
# **Description**

colormap name sets the colormap for the current figure to the built-in colormap specified by name. The new colormap uses the same number of colors as the current colormap. The figure colormap affects all axes in the figure, unless you set an axes colormap separately. For more information, see ["What Is a Colormap?" on page 1-1553.](#page-1558-0)

colormap(map) sets the colormap for the current figure to the colormap specified by map. Use this syntax if you want to use a built-in colormap with a specific number of colors or if you want to use a custom colormap.

- For a built-in colormap with a specific number of colors, specify map as one of the built-in colormap functions and pass it an integer value as an input argument. For example, colormap(summer(10)) uses 10 colors from the summer colormap. If you do not specify the number of colors, such as colormap(summer), then the colormap contains the same number of colors as the current colormap.
- For a custom colormap, specify map as a three-column matrix of values in the range [0,1] where each row is an RGB triplet that defines one color of the colormap. An RGB triplet is a three-element row vector specifying the red, green, and blue intensities for a color.

colormap(target,map) sets the colormap for the figure, axes, or chart specified by target, instead of for the current figure.

colormap default sets the figure colormap to the default colormap, which is the parula colormap with 64 colors. Versions of MATLAB prior to R2014b use jet as the default.

colormap(target,'default') sets the colormap for the figure or axes specified by target to the default figure colormap.

cmap = colormap returns the three-column matrix of RGB triplets defining the colormap for the current figure.

 $map = colormap(target)$  returns the colormap for the figure, axes, or chart specified by target.

# Examples

## Change Colormap for Figure

Create a surface plot and set the colormap to winter.

figure surf(peaks) colormap winter

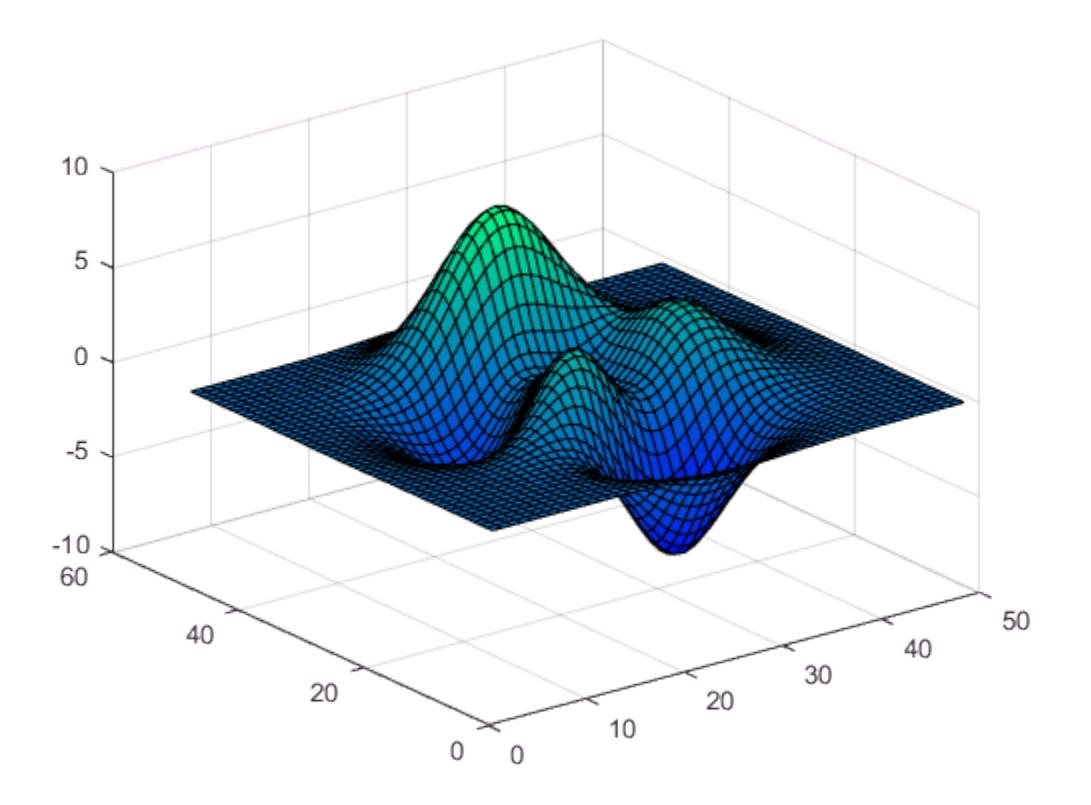

## Set Colormap Back to Default

First, change the colormap for the current figure to summer.

figure surf(peaks) colormap summer

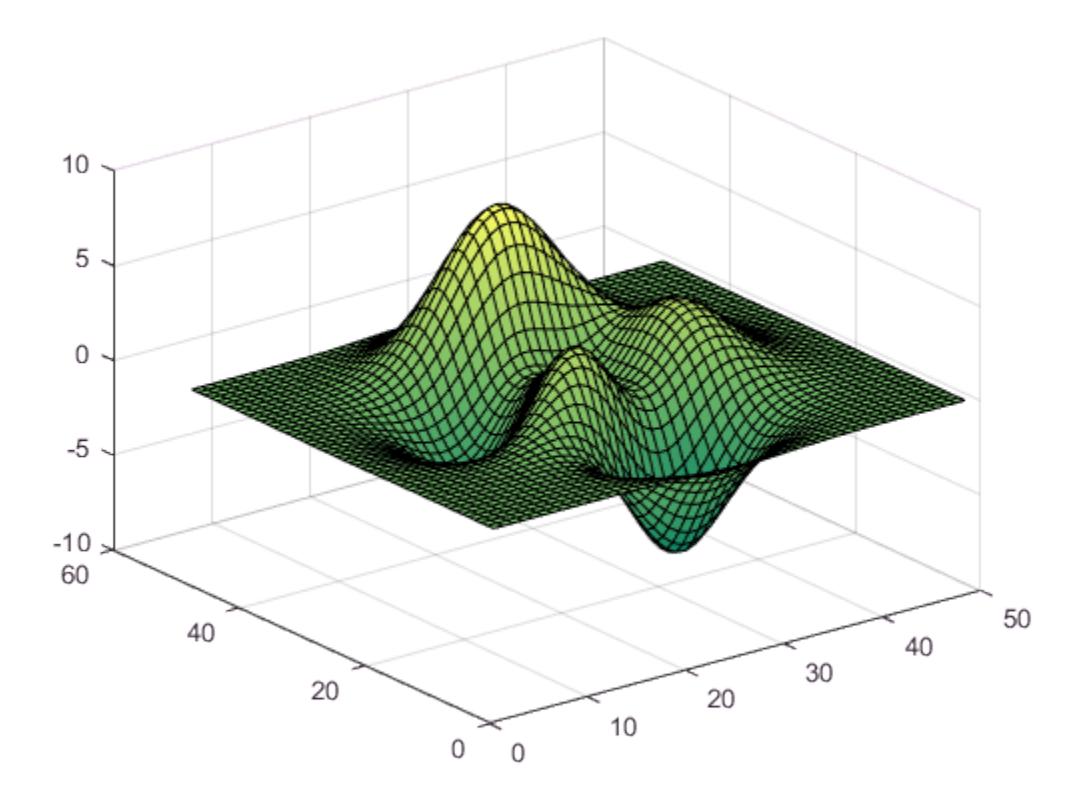

Now set the colormap back to your system's default value. If you have not specified a different default value, then the default colormap is parula.

colormap default

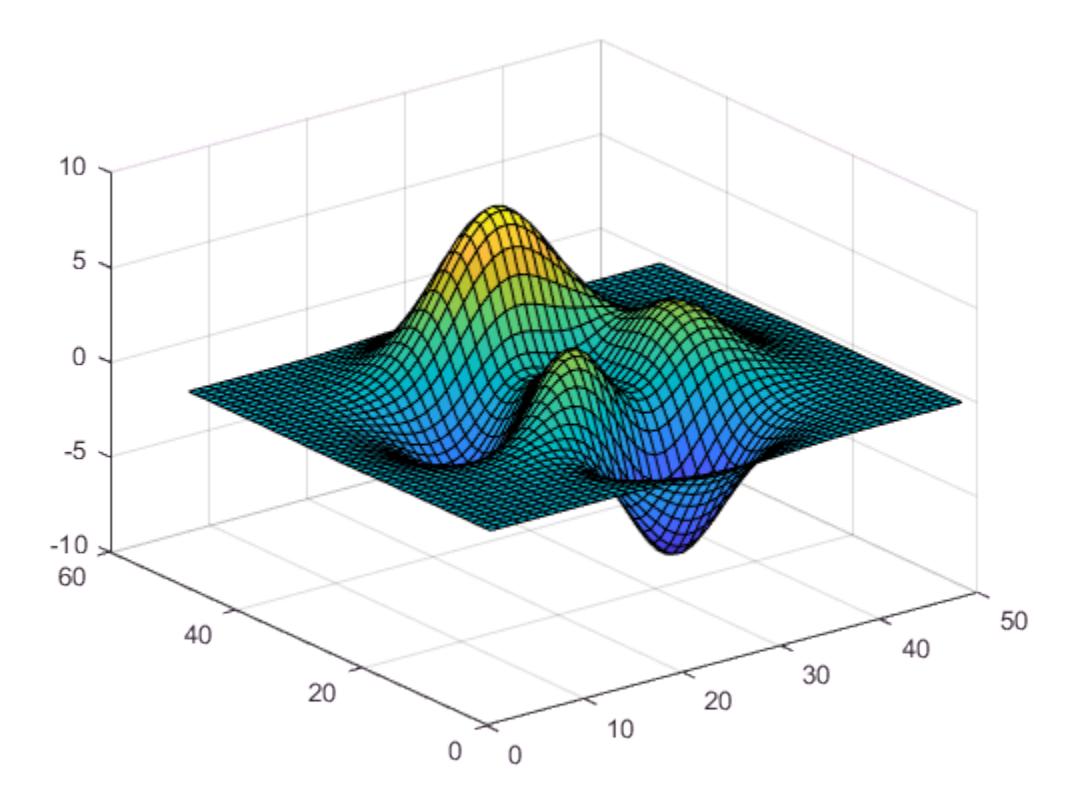

## Use Different Colormaps for Each Axes in Figure

Create a figure with two subplots and store the axes handles, ax1 and ax2. Use a different colormap for each axes by passing the axes handles to the colormap function. In the upper subplot, create a surface plot using the spring colormap. In the lower subplot, create a surface plot using the winter colormap.

```
figure
ax1 = subplot(2,1,1);surf(peaks)
colormap(ax1,spring)
```
 $ax2 = subplot(2, 1, 2);$ surf(peaks) colormap(ax2,winter)

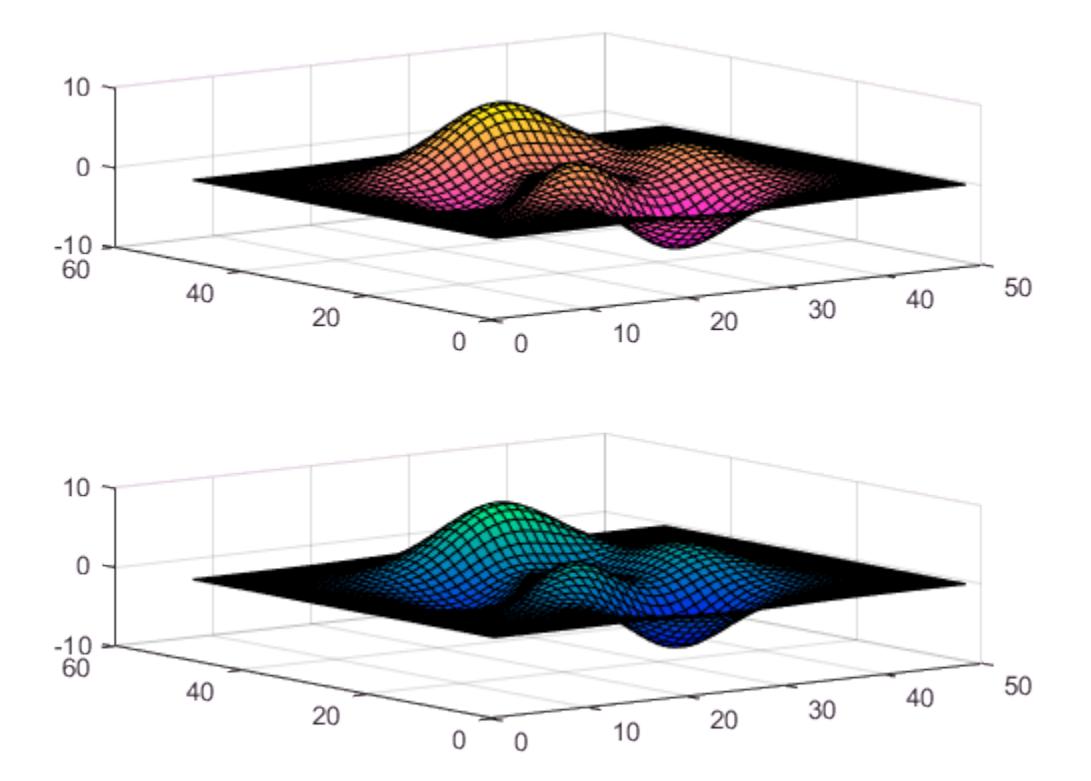

### Specify Number of Colors for Colormap

Specify the number of colors used in a colormap by passing an integer as an input argument to the built-in colormap. Use five colors from the parula colormap.

```
figure
mesh(peaks)
colormap(parula(5))
```
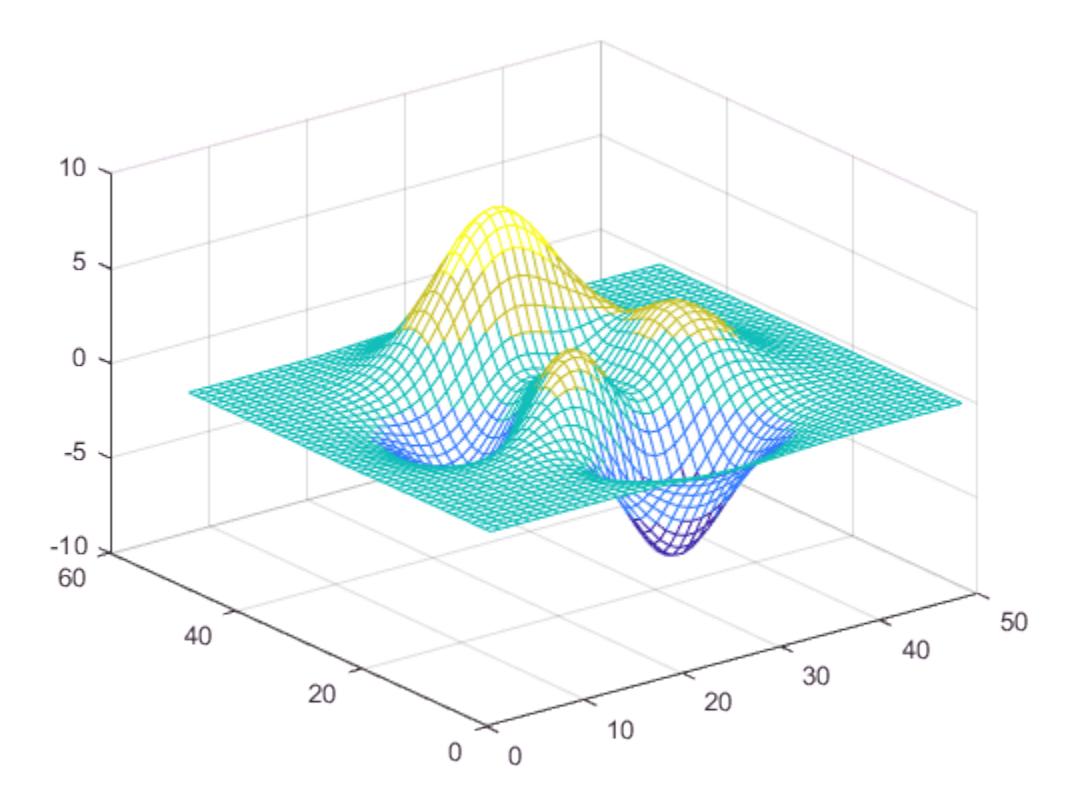

#### Create Custom Colormap

Create a custom colormap by defining a three-column matrix of values between 0.0 and 1.0. Each row defines a three-element RGB triplet. The first column specifies the red intensities. The second column specifies the green intensities. The third column specifies the blue intensities.

Use a colormap of blue values by setting the first two columns to zeros.

map = [0, 0, 0.3 0, 0, 0.4 0, 0, 0.5 0, 0, 0.6

 0, 0, 0.8 0, 0, 1.0]; figure surf(peaks) colormap(map)

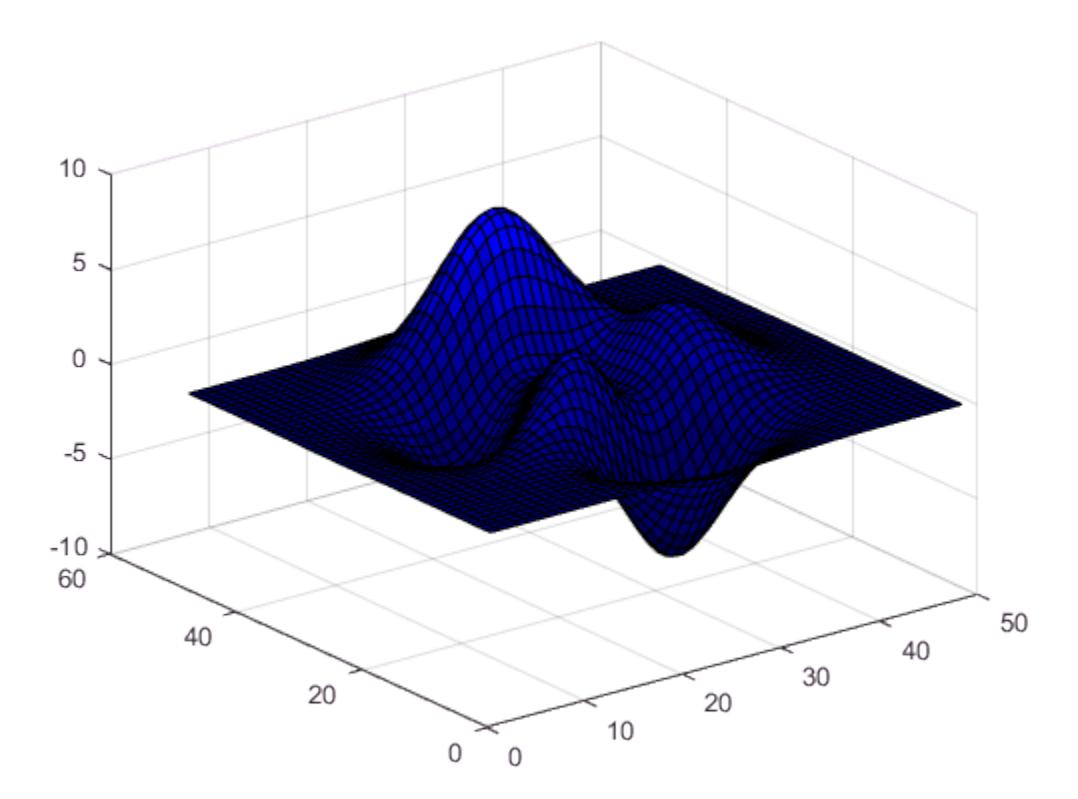

#### Return Colormap Values Used in Plot

Create a surface plot of the peaks function and specify a colormap.

```
figure
mesh(peaks)
colormap(autumn(5))
```
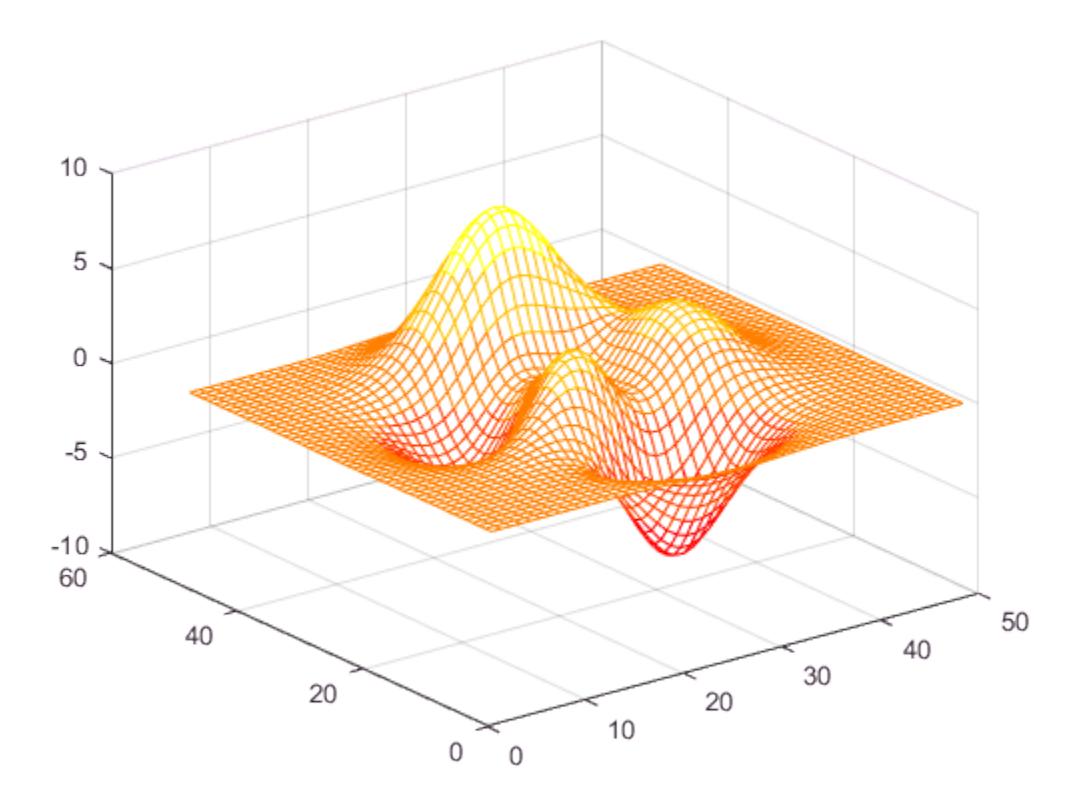

Return the three-column matrix of values that define the colors used in the plot. Each row is an RGB triplet color value that specifies one color of the colormap.

#### cmap = colormap

cmap =

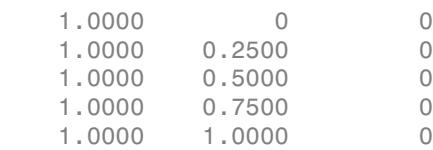

#### Return Colormap Values for Specific Axes

Return the colormap values for a specific axes by passing its axes handle to the colormap function.

Create a figure with two subplots and return the axes handles, ax1 and ax2. Add a filled contour plot to each axes and use a different colormap for each axes.

```
figure
ax1 = subplot(2,1,1);contourf(peaks)
colormap(ax1,hot(8))
ax2 = subplot(2, 1, 2);contourf(peaks)
colormap(ax2,pink)
```
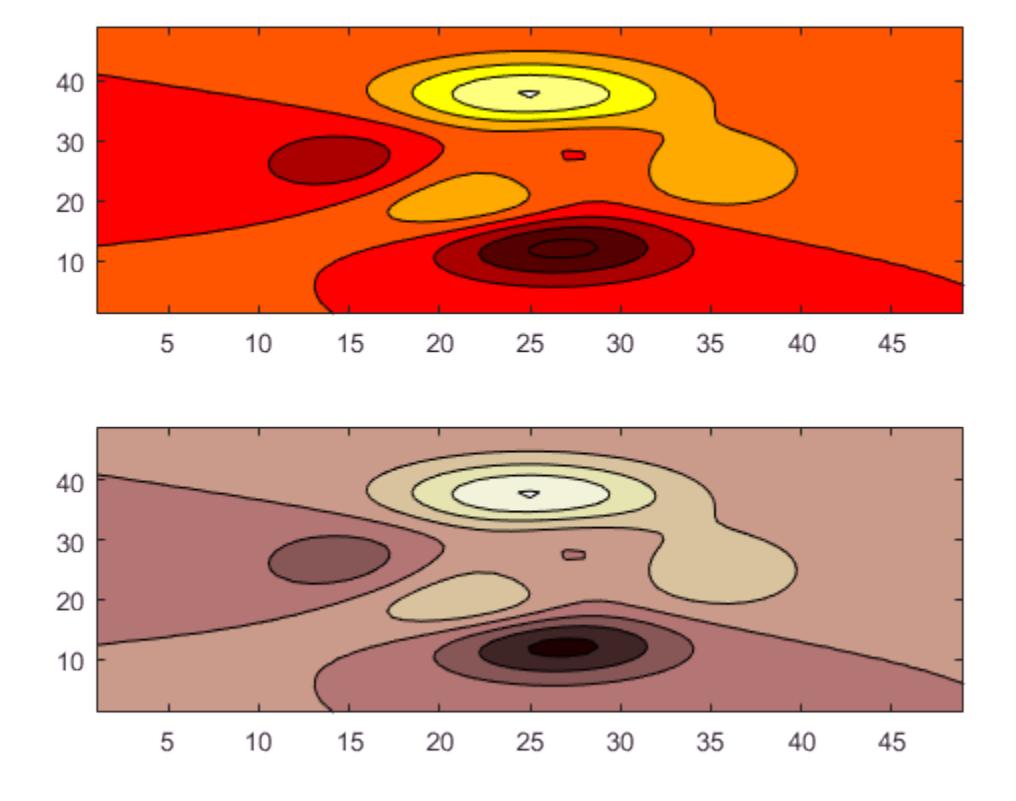

Return the colormap values used in the upper subplot by passing its axes handle, ax1, to the colormap function. Each row is an RGB triplet color value that specifies one color of the colormap.

```
cmap = colormap(ax1)cmap =0.3333 0 0<br>0.6667 0 0
   0.6667 0 0
   1.0000 0 0
   1.0000 0.3333 0
   1.0000 0.6667 0
```
1.0000

load spine figure

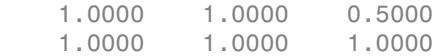

#### Change Colormap for Figure with Image

Load the spine data set that returns the image X and its associated colormap map. Display X using the image function and set the colormap to map.

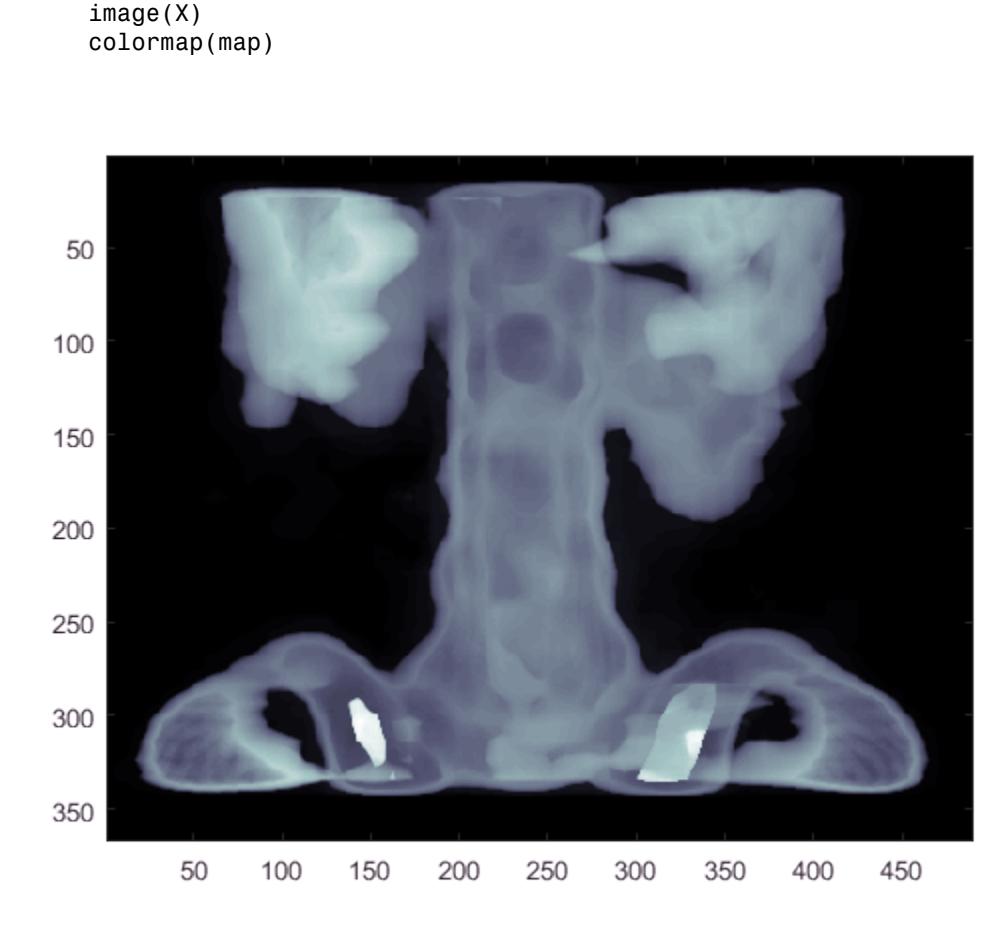

• "Control Colormap Limits"

## Input Arguments

#### **name** — Built-in colormap

parula (default) | built-in colormap

Built-in colormap, specified as a one of the colormaps listed in the table. The default colormap is parula. Versions of MATLAB prior to R2014b use jet as the default.

The colormap function applies the new colormap with the same number of colors as the current colormap. To change the number of colors, use the map input argument.

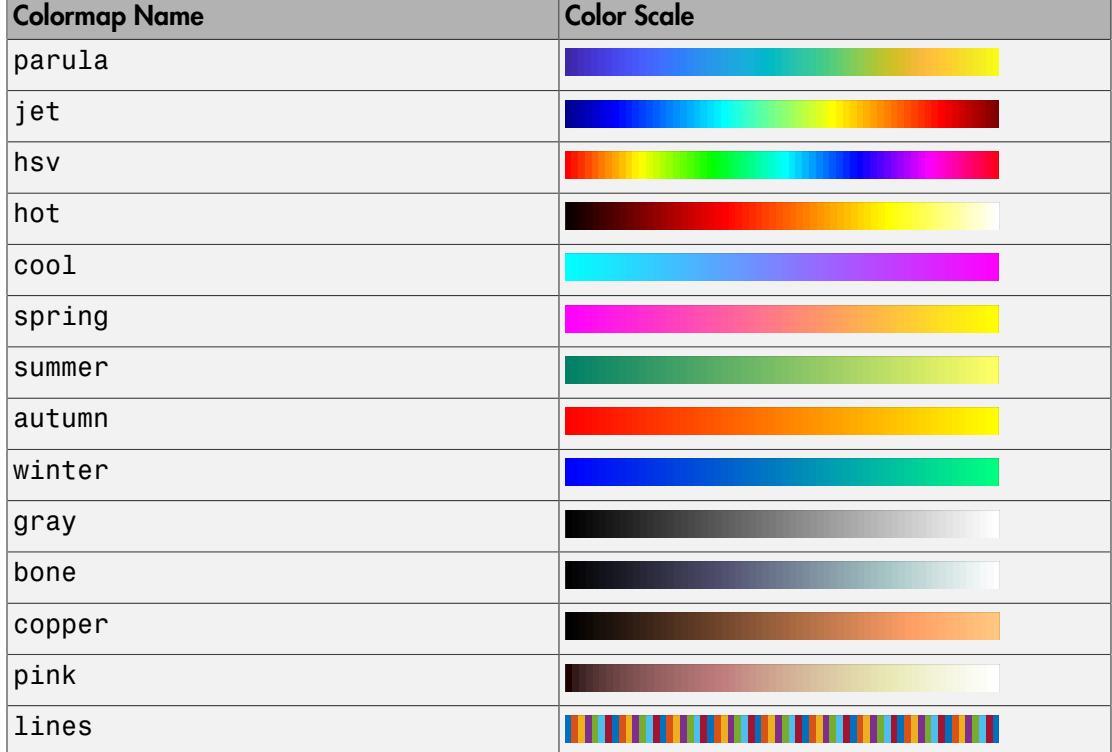

This table lists the built-in colormaps.

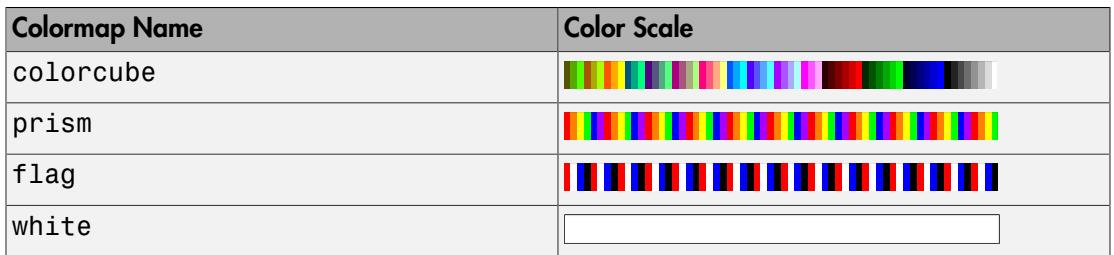

#### **map** — Built-in or custom colormap

parula (default) | built-in colormap function | three-column matrix of RGB triplets

Built-in or custom colormap, specified as one of the built-in colormap functions or a threecolumn matrix of RGB triplets. The default colormap is parula. Versions of MATLAB prior to R2014b use jet as the default.

### Built-In Colormap Functions

To use a built-in colormap with a specific number of colors, specify map as one of the built-in colormaps functions and pass it an integer value as an input argument. For example, colormap(parula(12)) uses a map with 12 colors from the parula colormap. If you do not specify the number of colors, such as colormap(parula), then MATLAB uses the same number of colors as the current colormap.

Note: Both the name and the map input arguments provide the same built-in colormap options. However, if you use the input argument name, then the colormap function processes name as a character vector and you cannot control the number of colors. If you use the input argument map, then the colormap function processes map as a function, which means that you can pass the built-in colormap an integer value to control the number of colors.

This table lists the built-in colormaps functions.

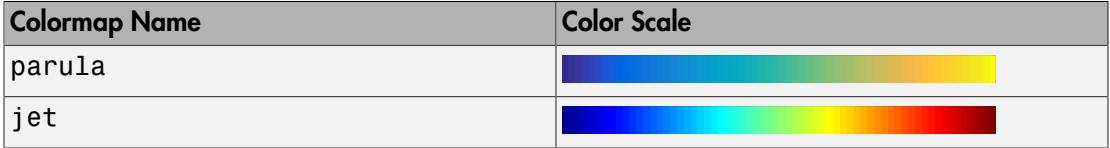

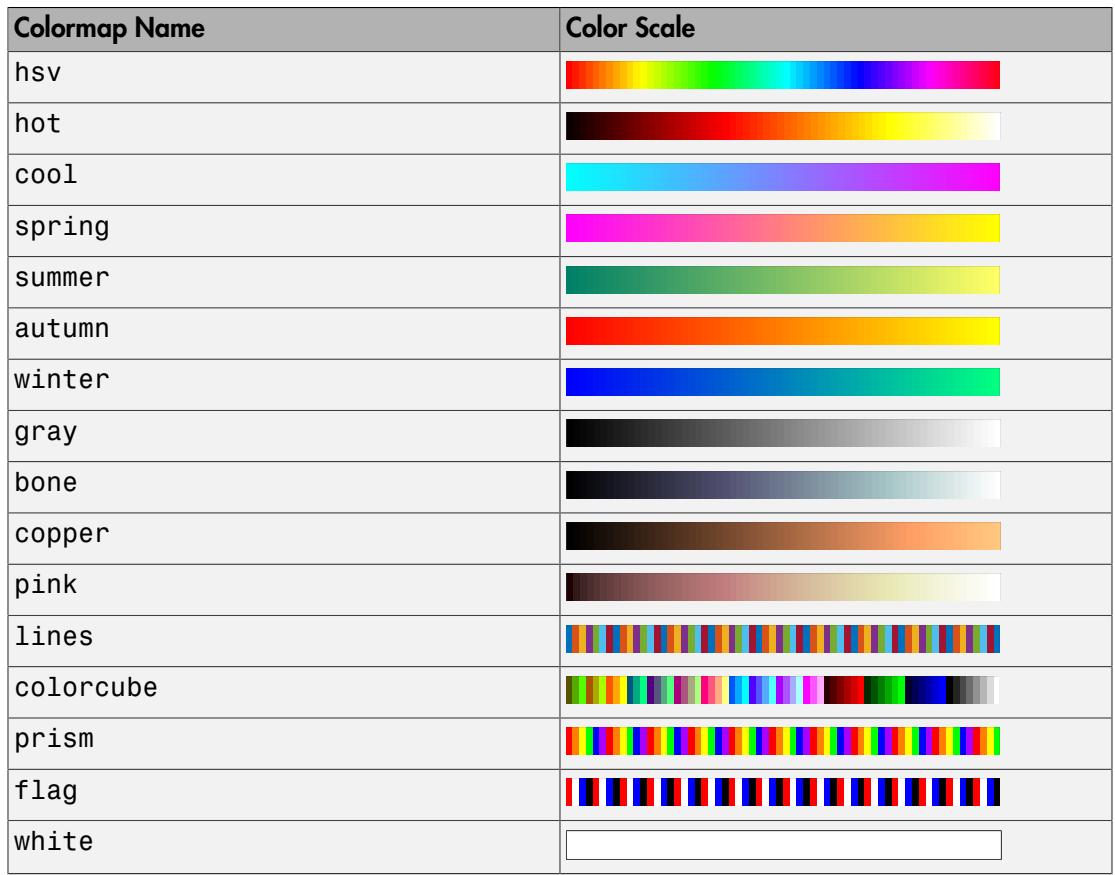

# Custom Colormap

To create a custom colormap, specify map as a three-column matrix of RGB triplets where each row defines one color. An RGB triplet is a three-element row vector whose elements specify the intensities of the red, green, and blue components of the color. The intensities must be in the range  $[0,1]$ . For example, this matrix defines a colormap containing five colors.

map = [0.2, 0.1, 0.5 0.1, 0.5, 0.8 0.2, 0.7, 0.6

 0.8, 0.7, 0.3 0.9, 1, 0];

This table lists the RGB triplet values for common colors.

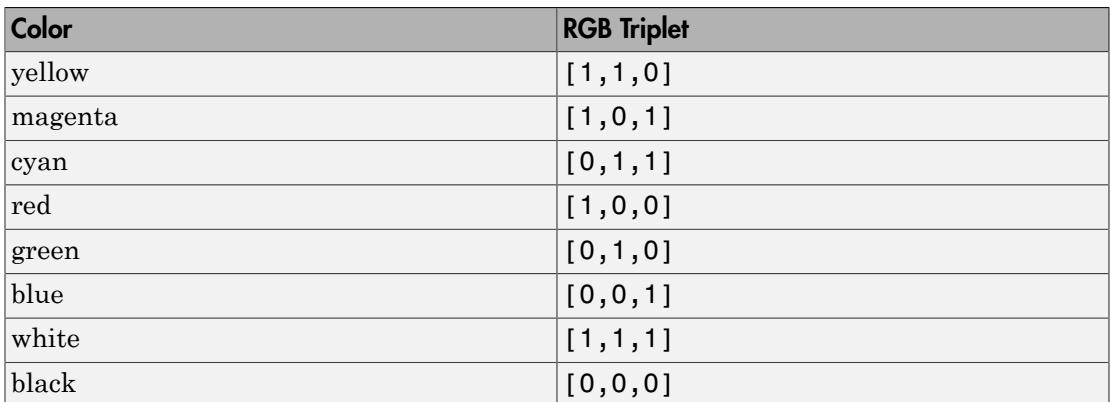

#### **target** — Target

Figure object | Axes object | graphics object

Target, specified as one of these values:

- Figure object. The figure colormap affects plots for all axes within the figure, unless you specify the axes colormap separately.
- Axes object. You can define a unique colormap for each Axes object. If you set the colormap for the axes, then changing the figure colormap does not affect the axes.
- Graphics object that has a Colormap property. For example, you can change or query the colormap for a HeatmapChart object.

# Output Arguments

#### **cmap** — Colormap values

three-column matrix of RGB triplets

Colormap values, returned as a three-column matrix of RGB triplets. Each row of the matrix defines one RGB triplet that specifies one color of the colormap. The values are in the range  $[0,1]$ .

# **Definitions**

### What Is a Colormap?

A colormap is matrix of values between 0 and 1 that define the colors for graphics objects such as surface, image, and patch objects. MATLAB draws the objects by mapping data values to colors in the colormap.

Colormaps can be any length, but must be three columns wide. Each row in the matrix defines one color using an RGB triplet. An RGB triplet is a three-element row vector whose elements specify the intensities of the red, green, and blue components of the color. The intensities must be in the range  $[0,1]$ . A value of 0 indicates no color and a value of 1 indicates full intensity. For example, this is a colormap with five colors: black, red, green, blue, and white.

```
mymap = [0 0 0 1 0 0
     0 1 0
     0 0 1
     1 1 1];
```
Colormaps are associated with axes and figures. Use the colormap function to change the colormap for a particular axes or figure. For example, create a surface plot and use mymap as the colormap for the figure.

surf(peaks) colormap(mymap)

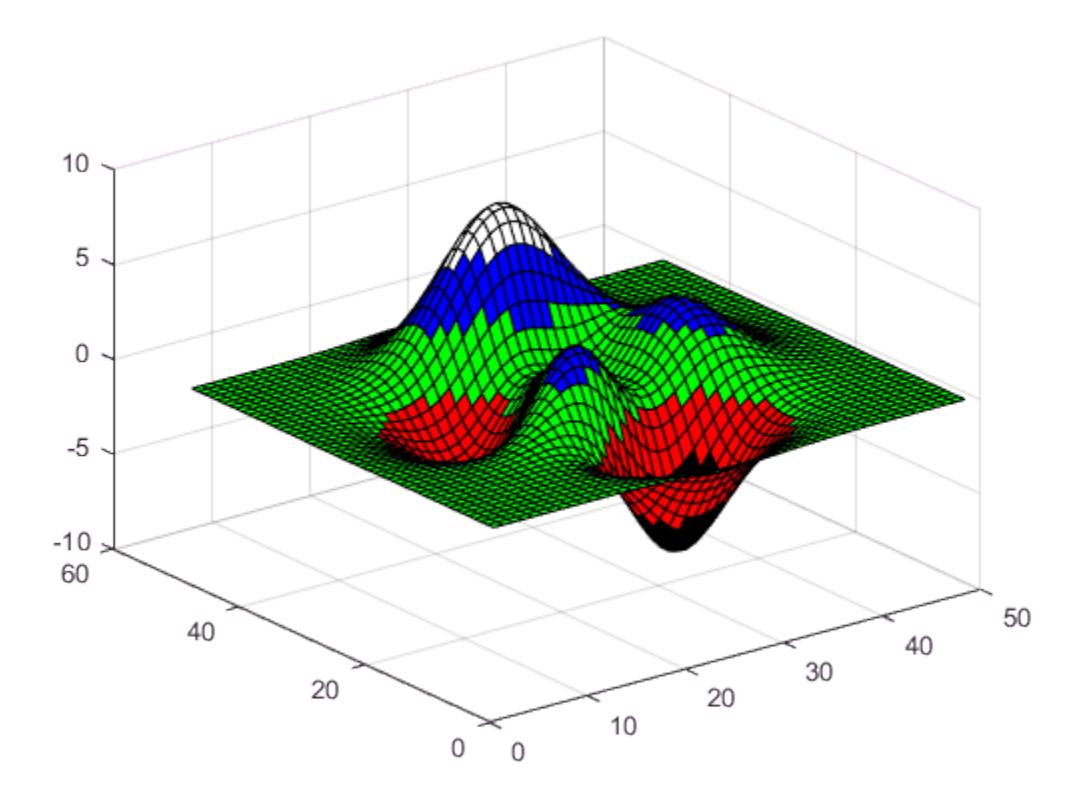

# Tips

• To control the mapping of data values into the colormap, use the caxis function.

## See Also

### See Also

```
brighten | caxis | colorbar | contrast | hsv2rgb | imwrite | ind2rgb |
rgbplot
```
#### Topics

"Control Colormap Limits"

# colormapeditor

Open colormap editor

# **Syntax**

colormapeditor

# **Description**

colormapeditor displays the colormap for the current axes as a strip of rectangular cells in the colormap editor. Node pointers are colored cells below the colormap strip that indicate points in the colormap where the rate of the variation of R, G, and B values changes. You can also work in the HSV colorspace by setting the **Interpolating Colorspace** selector to HSV.

You can also start the colormap editor by selecting **Colormap** from the **Edit** menu.

### Node Pointer Operations

You can select and move node pointers to change a range of colors in the colormap. The color of a node pointer remains constant as you move it, but the colormap changes by linearly interpolating the RGB values between nodes.

Change the color at a node by double-clicking the node pointer. A color picker box appears, from which you can select a new color. After you select a new color at a node, the colors between nodes are reinterpolated.

You can select a different color map using the **Standard Colormaps** submenu of the **Tools** menu. The Plotting Tools Property Editor has a dropdown menu that also lets you select from standard colormaps, but does not help you to modify a colormap.

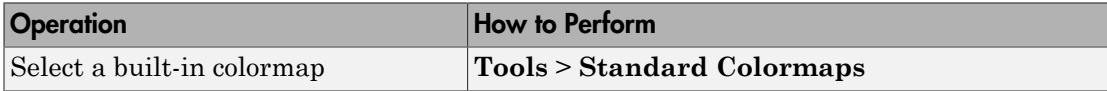

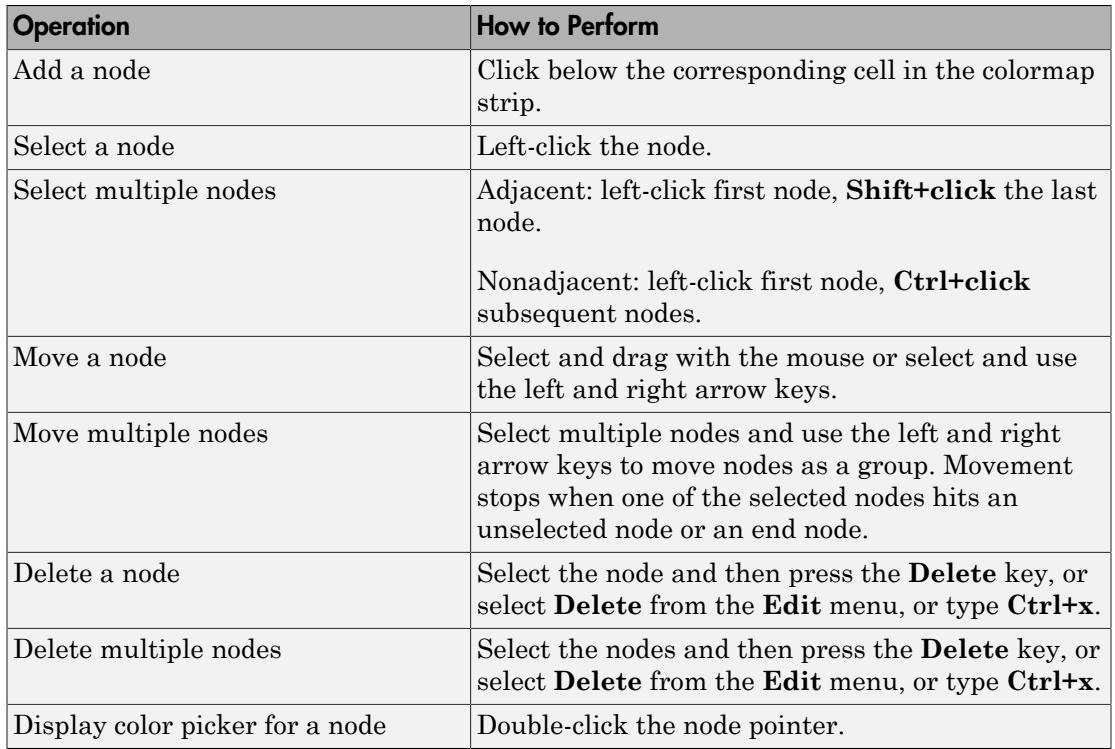

### Current Color Info

When you put the mouse over a color cell or node pointer, the colormap editor displays the following information about that colormap element:

- The element's index in the colormap
- The value from the graphics object color data that is mapped to the node's color (i.e., data from the CData property of any image, patch, or surface objects in the figure)
- The color's RGB and HSV color value

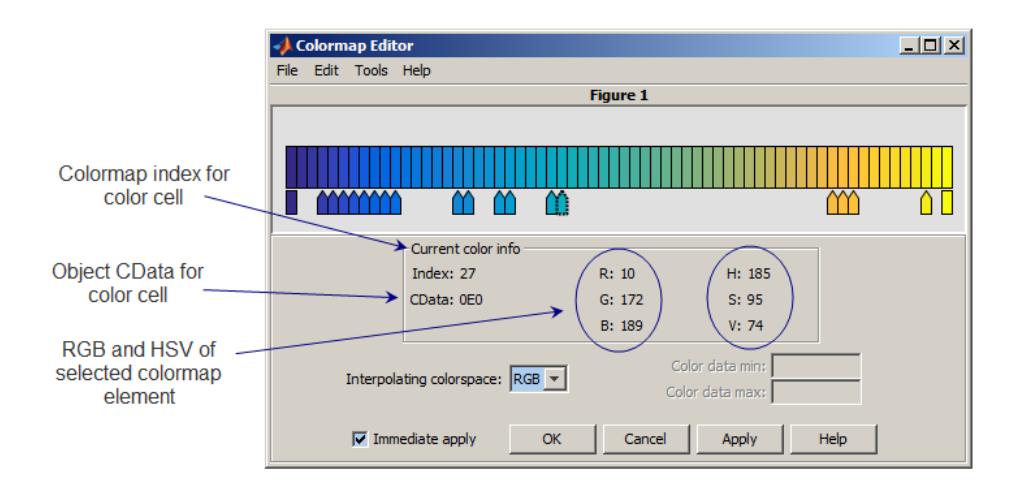

### Interpolating Colorspace

The colorspace determines what values are used to calculate the colors of cells between nodes. For example, in the RGB colorspace, internode colors are calculated by linearly interpolating the red, green, and blue intensity values from one node to the next. Switching to the HSV colorspace causes the colormap editor to recalculate the colors between nodes using the hue, saturation, and value components of the color definition.

Note that when you switch from one colorspace to another, the color editor preserves the number, color, and location of the node pointers, which can cause the colormap to change.

**Interpolating in HSV.** Since hue is conceptually mapped about a color circle, the interpolation between hue values can be ambiguous. To minimize this ambiguity, the interpolation uses the shortest distance around the circle. For example, interpolating between two nodes, one with hue of 2 (slightly orange red) and another with a hue of 356 (slightly magenta red), does not result in hues 3,4,5...353,354,355 (orange/red-yellowgreen-cyan-blue-magenta/red). Taking the shortest distance around the circle gives 357,358,1,2 (orange/red-red-magenta/red).

### Color Data Min and Max

The **Color Data Min** and **Color Data Max** text fields enable you to specify values for the axes CLim property. These values change the mapping of object color data (the CData property of images, patches, and surfaces) to the colormap.

## Examples

This example modifies a default MATLAB colormap so that ranges of data values are displayed in specific ranges of color. The graph is a slice plane illustrating a cross section of fluid flow through a jet nozzle. See the slice reference page for more information on this type of graph.

### Enhance Colormap

This example modifies a default MATLAB colormap so that ranges of data values are displayed more prominently.

Create a slice plane for the flow dataset:

```
[x,y,z,v] = flow;hz = slice(x,y,z,v,[],[],0);hz.EdgeColor = 'none';
hz.FaceColor = 'interp';
view(2)
```
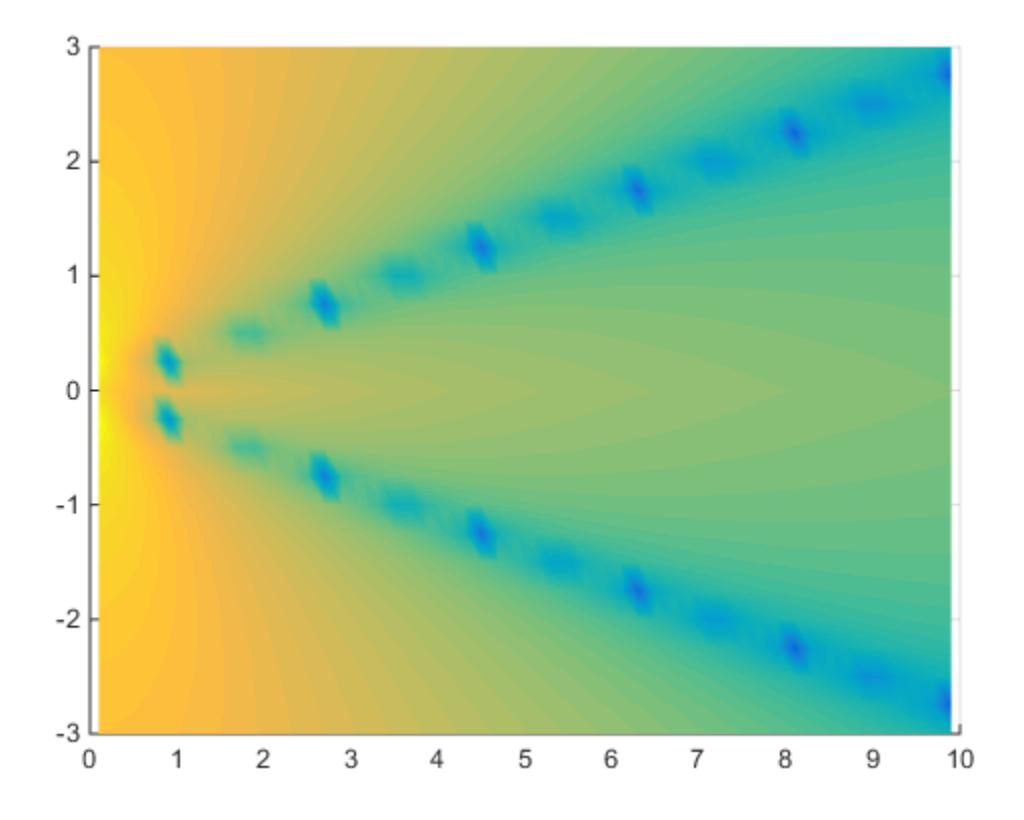

Start the colormap editor:

colormapeditor

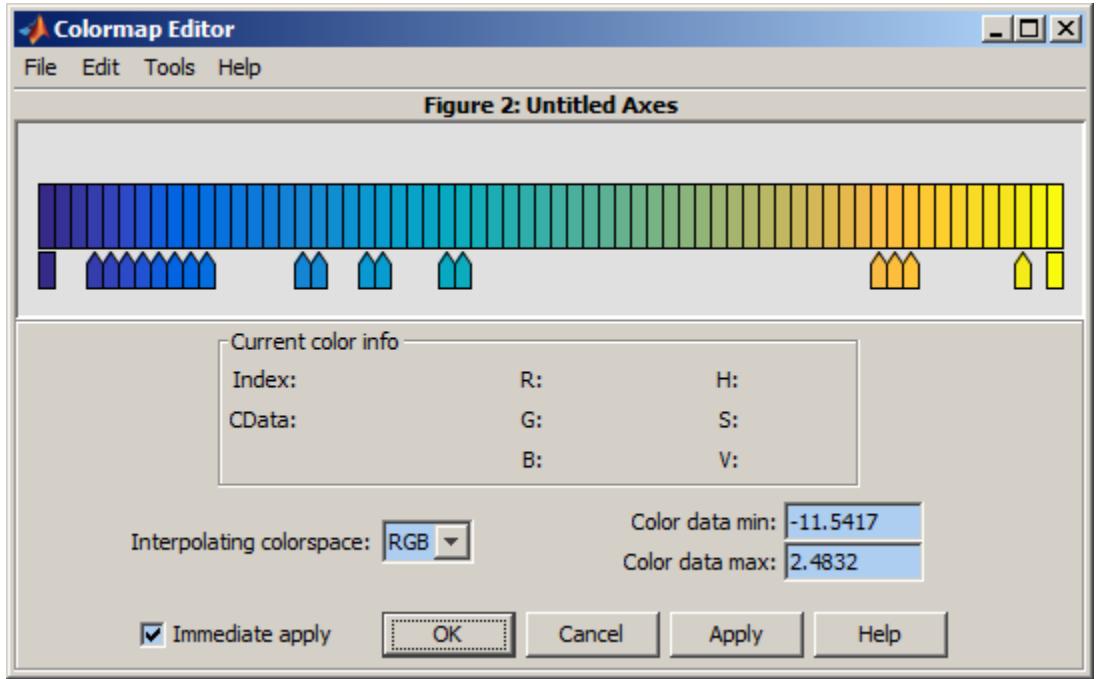

To reveal more information about the flow data, create more color variation in the region of interest. Add the color red for the largest color data value and blend it with the yellow and orange colors:

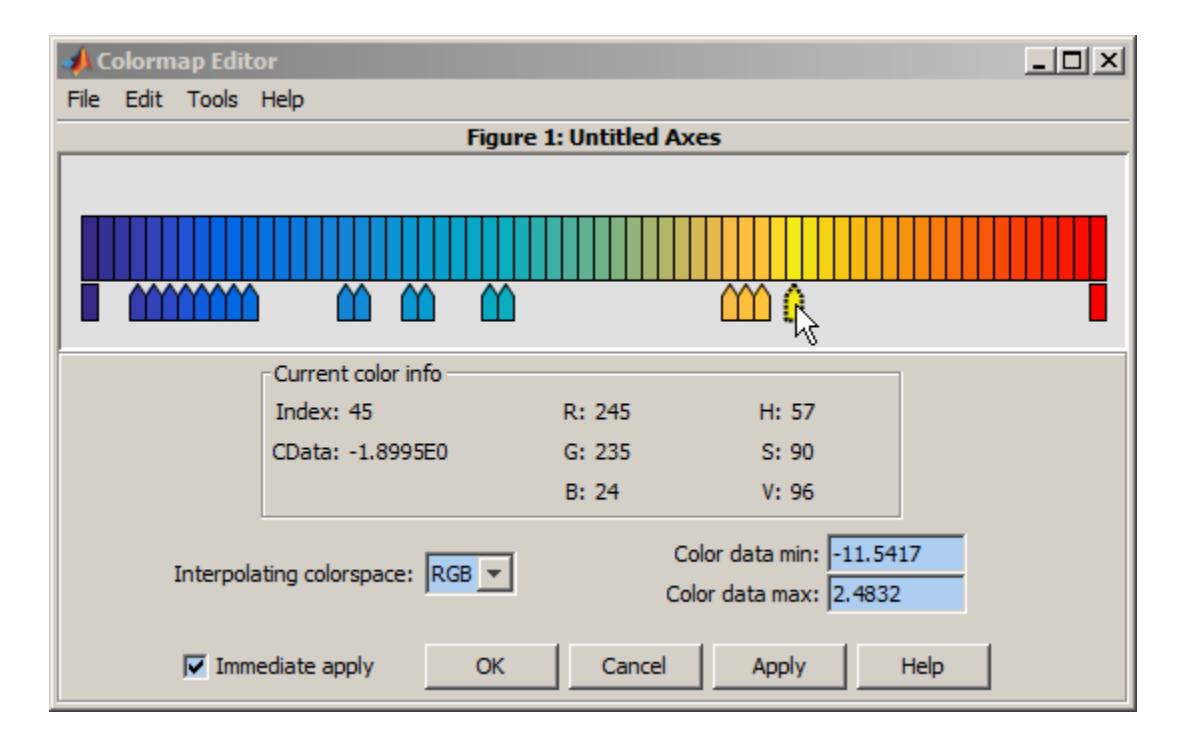

The new colormap reveals more of the flow data variation in the higher data values:

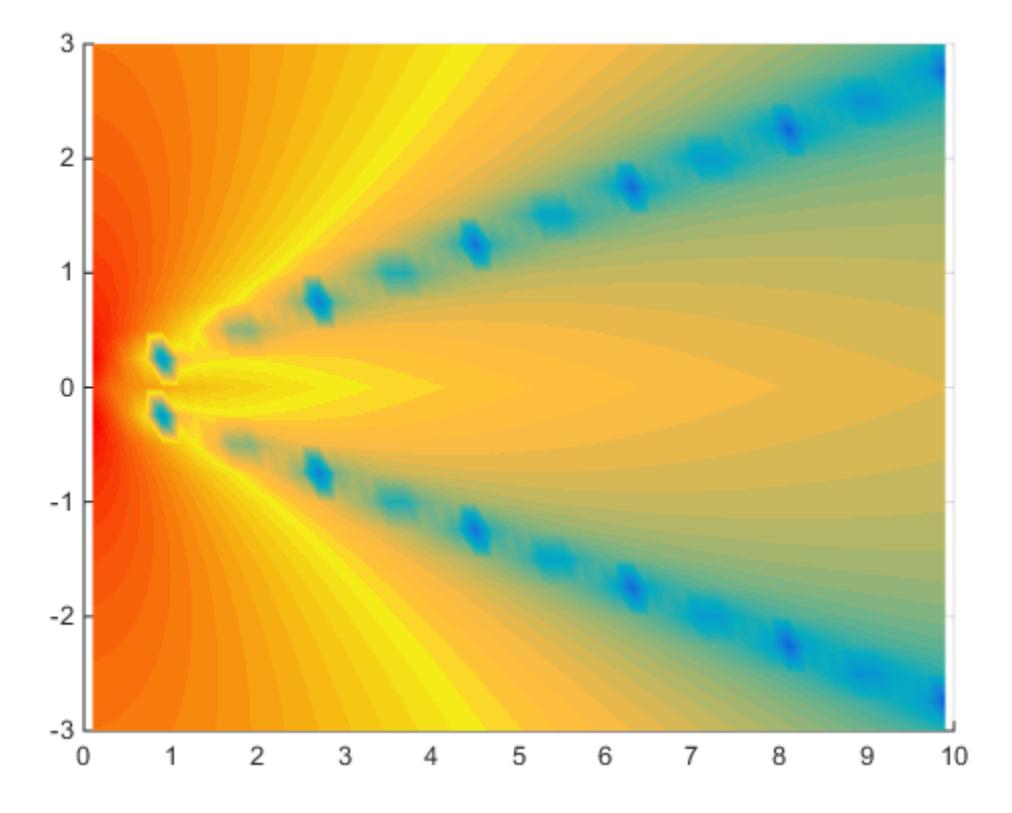

### Saving the Modified Colormap

You can save the modified colormap using the colormap function.

After you have applied your changes, save the current axes colormap in a variable:

```
ax = gca;mycmap = colormap(ax);
```
To use this colormap in another axes, for example ax2, set the colormap for the axes to mycmap:

```
colormap(ax2,mycmap)
```
To save your modified colormap in a MAT-file, use the save command to save the mycmap workspace variable:

save('MyColormaps','mycmap')

To use your saved colormap in another MATLAB session, load the variable into the workspace and assign the colormap to the current axes:

```
ax = gca;load('MyColormaps','mycmap')
colormap(ax,mycmap)
```
## See Also

colormap | save | set | get | load | propertyeditor

# ColorSpec (Color Specification)

Color specification

# **Description**

ColorSpec is not a function; it refers to the three ways in which you specify color for MATLAB graphics:

- RGB triplet
- Short name
- Long name

The short names and long names are character vectors that specify one of eight predefined colors. The RGB triplet is a three-element row vector whose elements specify the intensities of the red, green, and blue components of the color; the intensities must be in the range [0 1]. The following table lists the predefined colors and their RGB triplet equivalents.

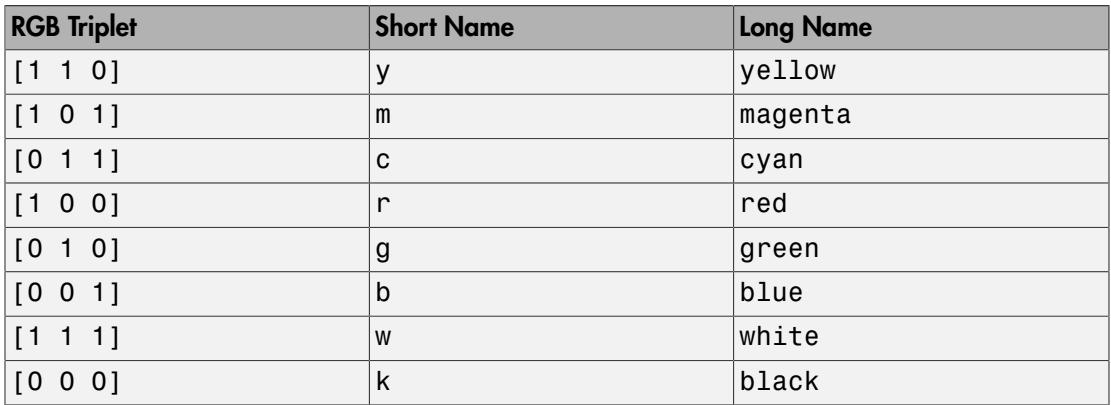

## Examples

To change the background color of a figure to green, specify the color with a short name, a long name, or an RGB triplet. These statements generate equivalent results:

```
whitebg('g')
whitebg('green')
whitebg([0 1 0]);
```
This code changes the figure background color to pink:

fig =  $gcf$ ; fig.Color = [1 0.4 0.6];

# Tips

The eight predefined colors and any colors you specify as RGB triplets are not part of a figure's colormap, nor are they affected by changes to the figure's colormap. They are referred to as *fixed* colors, as opposed to *colormap* colors.

In most cases, you can specify a color using either an RGB triplet or a character vector of a color name. However, in some cases, you cannot specify the color as a color name. For example, you cannot set the CData property of a scatter object to a color name.

# See Also

bar | bar3 | colordef | fill | fill3 | colormap | whitebg | uisetcolor

# colperm

Sparse column permutation based on nonzero count

# **Syntax**

 $j = colperm(S)$ 

# **Description**

 $j = colperm(S)$  generates a permutation vector j such that the columns of  $S(:,j)$  are ordered according to increasing count of nonzero entries. This is sometimes useful as a preordering for LU factorization; in this case use  $lu(S(:,j))$ .

If S is symmetric, then  $j = \text{colperm}(S)$  generates a permutation j so that both the rows and columns of  $S(j, j)$  are ordered according to increasing count of nonzero entries. If S is positive definite, this is sometimes useful as a preordering for Cholesky factorization; in this case use  $\text{chol}(S(j,j))$ .

# Examples

The n-by-n *arrowhead* matrix

 $A = [ones(1, n); ones(n-1, 1) spec(n-1, n-1)]$ 

has a full first row and column. Its LU factorization,  $\text{lu}(A)$ , is almost completely full. The statement

 $j = colperm(A)$ 

returns  $j = [2:n 1]$ . So  $A(j, j)$  sends the full row and column to the bottom and the rear, and  $\text{lu}(A(j,j))$  has the same nonzero structure as A itself.

On the other hand, the Bucky ball example,

 $B = \text{bucky}$ 

has exactly three nonzero elements in each row and column, so  $j = colperm(B)$ is the identity permutation and is no help at all for reducing fill-in with subsequent factorizations.

# **Algorithms**

The algorithm involves a sort on the counts of nonzeros in each column.

## See Also

chol | colamd | lu | spparms | symamd | symrcm

# **Combine**

Convenience function for static .NET System.Delegate Combine method

# **Syntax**

result = Combine(delegateA,delegateB)

# **Description**

result = Combine(delegateA,delegateB) combines two delegates into a new delegate.

# Input Arguments

#### **delegateA**

.NET System.Delegate object. The first delegate in the new delegate.

**Default:**

#### **delegateB**

.NET System.Delegate object. The last delegate in the new delegate.

**Default:**

# Output Arguments

#### **result**

.NET System.Delegate object. A new delegate that delegates to the input delegate delegateA, then delegateB

# **Alternatives**

Use the static Combine method of the System.Delegate class.

## See Also

Remove | RemoveAll

#### **Topics** "Combine and Remove .NET Delegates"

### External Websites

[MSDN System.Delegate.Combine Method reference page](http://msdn.microsoft.com/en-us/library/30cyx32c.aspx)

Introduced in R2011a

### comet

2-D comet plot

# **Syntax**

```
comet(y)
comet(x,y)
comet(x,y,p)
comet(ax,...)
```
# **Description**

comet(y) displays a comet graph of the vector y. A comet graph is an animated graph in which a circle (the comet *head*) traces the data points on the screen. The comet *body* is a trailing segment that follows the head. The *tail* is a solid line that traces the entire function.

comet  $(x, y)$  displays a comet graph of vector y versus vector  $x$ .

comet(x,y,p) specifies a comet body of length  $p*length(y)$ . p defaults to 0.1.

comet( $ax, \ldots$ ) plots into the axes  $ax$  instead of into the current axes (gca).

# Examples

Create Comet Graph

```
t = 0: .01:2*pi;x = cos(2*t) .*(cos(t) . ^2);y = sin(2*t) .*(sin(t) . 2);comet(x,y);
```
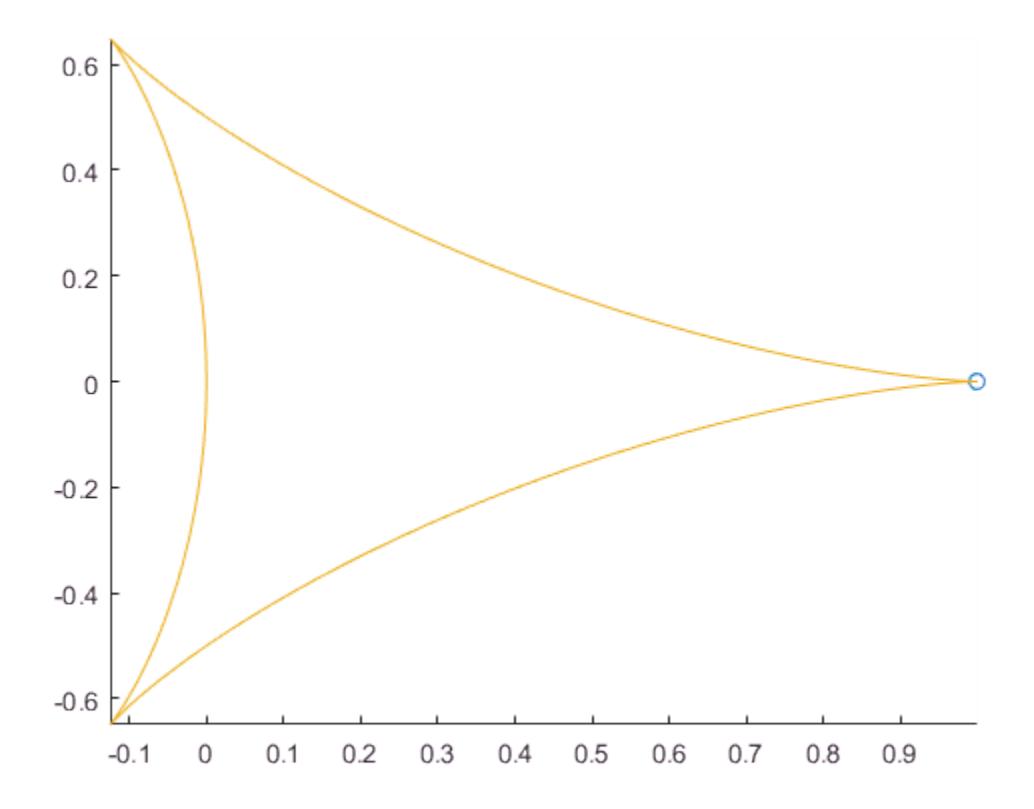

# Tips

• Comet graphs do not support data tips.

# See Also

comet3 | animatedline

# comet3

3-D comet plot

# **Syntax**

```
comet3(z)
const3(x,y,z)comet3(x,y,z,p)
const3(ax, \ldots)
```
# **Description**

A comet plot is an animated graph in which a circle (the comet *head*) traces the data points on the screen. The comet *body* is a trailing segment that follows the head. The *tail* is a solid line that traces the entire function.

comet3(z) displays a 3-D comet graph of the vector z.

comet3( $x, y, z$ ) displays a comet graph of the curve through the points  $[x(i), y(i), z(i)].$ 

comet3(x,y,z,p) specifies a comet body of length  $p^*$ length(y). p must be between 0 and 1.

comet3( $ax, \ldots$ ) plots into the axes  $ax$  instead of into the current axes ( $yca$ ).

# Examples

```
Create 3-D Comet Graph
```

```
t = -10*pi:pi/250:10*pi;x = (cos(2*t).^2).*sin(t);y = (sin(2*t).^2).*cos(t);const3(x,y,t);
```
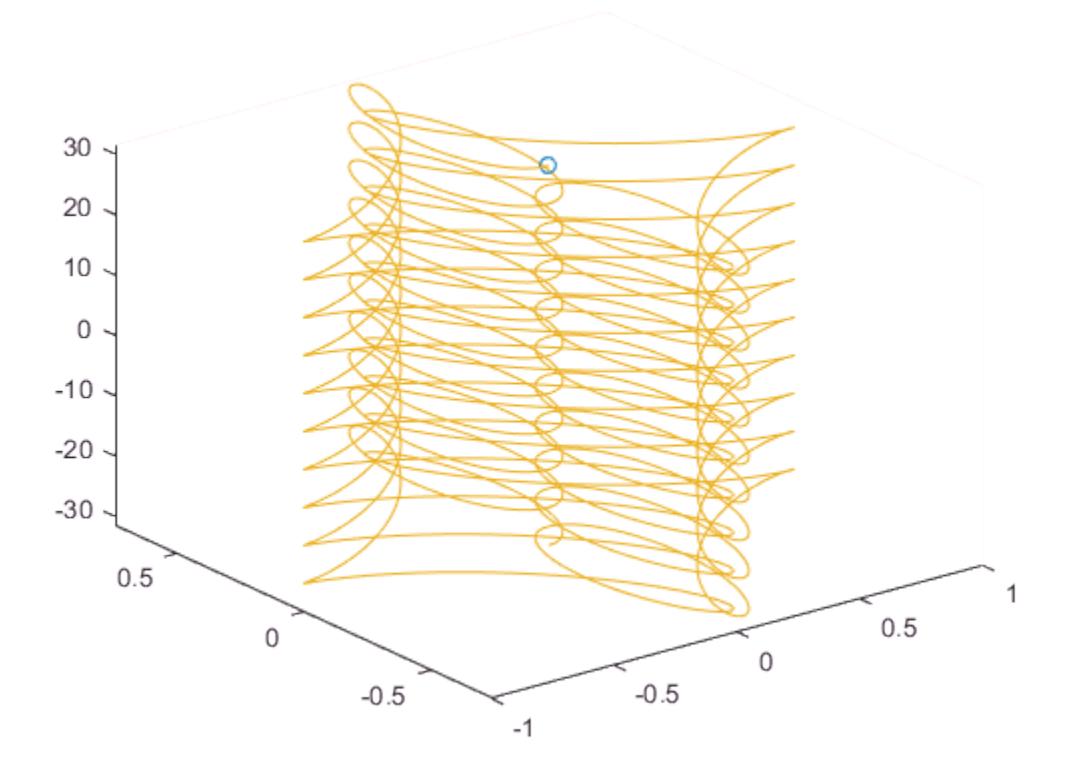

# See Also

comet | animatedline

# commandhistory

Open Command History window, or select it if already open

## **Syntax**

commandhistory

# **Description**

commandhistory opens the MATLAB Command History window when it is closed, and selects the Command History window when it is open. The Command History window presents a log of the statements most recently run in the Command Window.

# See Also

diary | prefdir | startup | filebrowser | workspace | commandwindow

**Topics** "Command History"

# commandwindow

Open Command Window, or select it if already open

# **Syntax**

commandwindow

# **Description**

commandwindow opens the MATLAB Command Window when it is closed, and selects the Command Window when it is open. commandwindow is not supported when running MATLAB with the -nodesktop option.

# Tips

To determine the number of columns and rows that display in the Command Window, given its current size, use

matlab.desktop.commandwindow.size

The number of columns is based on the width of the Command Window. With the matrix display width preference set to 80 columns, the number of columns is always 80.

# See Also

commandhistory | input | inputdlg | filebrowser | workspace

### **Topics**

"Optimize Desktop Layout for Limited Screen Space" "Set Command Window Preferences"

### compan

Companion matrix

## **Syntax**

 $A = \text{compan}(u)$ 

## **Description**

 $A = \text{compan}(u)$  returns the corresponding companion matrix whose first row is -u(2:n)/u(1), where u is a vector of polynomial coefficients. The eigenvalues of compan(u) are the roots of the polynomial.

# Examples

#### Companion Matrix for Polynomial

Compute the companion matrix corresponding to the polynomial

$$
(x-1)(x-2)(x+3) = x3 - 7x + 6
$$
  
u = [1 0 -7 6];  
A = compan(u)  
A =  
0 7 -6  
1 0 0  
0 1 0

The eigenvalues of A are the polynomial roots.

eig(A)

ans  $=$ 

 -3.0000 2.0000 1.0000

# Extended Capabilities

## C/C++ Code Generation

Generate C and C++ code using MATLAB® Coder™.

## See Also

roots | eig | poly | polyval
### compass

Plot arrows emanating from origin

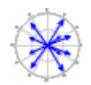

# **Syntax**

```
compass(U,V)
compass(Z)
compass(...,LineSpec)
compass(axes_handle,...)
h = \text{compass}(\dots)
```
## **Description**

A compass graph displays the vectors with components  $(U, V)$  as arrows emanating from the origin. U, V, and Z are in Cartesian coordinates and plotted on a circular grid.

compass(U,V) displays a compass graph having *n* arrows, where *n* is the number of elements in U or V. The location of the base of each arrow is the origin. The location of the tip of each arrow is a point relative to the base and determined by  $[U(i), V(i)]$ .

compass(Z) displays a compass graph having *n* arrows, where *n* is the number of elements in Z. The location of the base of each arrow is the origin. The location of the tip of each arrow is relative to the base as determined by the real and imaginary components of Z. This syntax is equivalent to compass (real(Z),  $imag(Z)$ ).

compass(...,LineSpec) draws a compass graph using the line type, marker symbol, and color specified by LineSpec.

compass(axes\_handle,...) plots into the axes with the handle axes\_handle instead of into the current axes (gca).

 $h = \text{compass}(\dots)$  returns handles to line objects.

# Examples

### Create Compass Graph

Create a compass graph of the eigenvalues of a random matrix.

```
rng(0,'twister') % initialize random number generator
M = \text{randn}(20, 20);
Z = eig(M);figure
compass(Z)
```
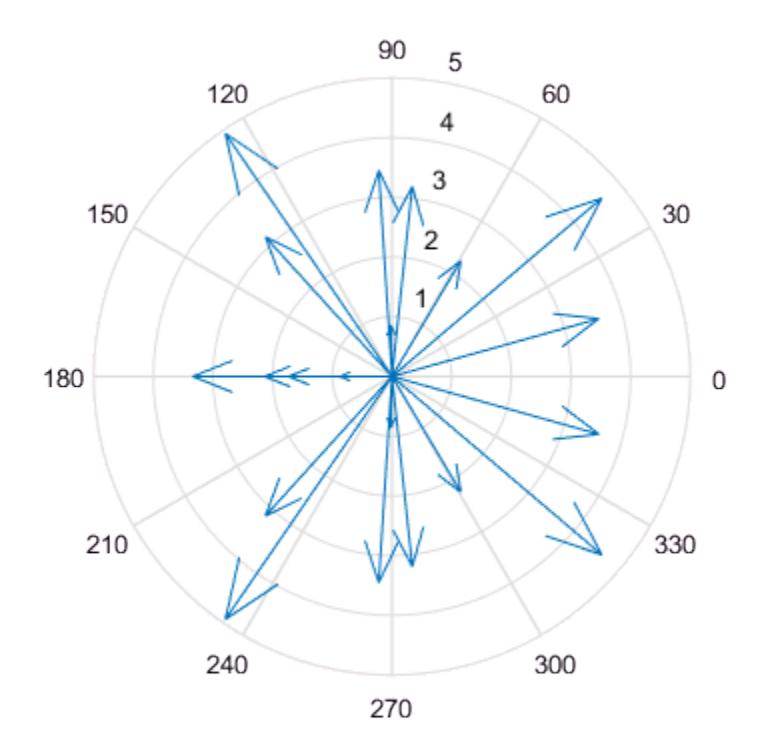

# See Also

feather | polarplot | quiver | rose

Introduced before R2006a

# complex

Create complex array

# **Syntax**

 $z = \text{complex}(a, b)$  $z = \text{complex}(x)$ 

# **Description**

```
z = \text{complex}(a, b) creates a complex output, z, from two real inputs, such that z = a+ bi.
```
The complex function provides a useful substitute for expressions, such as  $a + 1i * b$  or  $a + 1j * b$ , when

- a and b are not double or single
- b is all zeros

 $z = \text{complex}(x)$  returns the complex equivalent of x, such that  $\text{isreal}(z)$  returns logical 0 (false).

- If  $x$  is real, then  $z$  is  $x + 0i$ .
- If x is complex, then z is identical to x.

# Examples

### Complex Scalar from Two Real Scalars

Use the complex function to create the complex scalar,  $3 + 4i$ .

```
z = \text{complex}(3, 4)Z = 3.0000 + 4.0000i
```
#### Complex Vector from Two Complex Vectors

Create a complex uint8 vector from two real uint8 vectors. The size of z, 4-by-1, is the same as the size of the input arguments.

```
a = uint8([1;2;3;4]);
b = uint8([2;2;7;7]);
z = \text{complex}(a, b)z = 4×1 uint8 column vector
  1 + 2i2 + 2i3 + 7i 4 + 7i
```
### Complex Scalar from One Real Scalar

Create a complex scalar with zero imaginary part.

```
z = \text{complex}(12)Z = 12.0000 + 0.0000i
```
Verify that z is complex.

isreal(z) ans = *logical* 0

# Input Arguments

### **a** — Real component

scalar | vector | matrix | multidimensional array

Real component, specified as a scalar, vector, matrix, or multidimensional array.

The size of a must match the size of **b**, unless one is a scalar. If either a or **b** is a scalar, MATLAB expands the scalar to match the size of the other input.

a and b must be the same data type with the following exceptions:

- single can combine with double.
- scalar double can combine with an integer data type.

Data Types: single | double | int8 | int16 | int32 | int64 | uint8 | uint16 | uint32 | uint64

#### **b** — Imaginary component

scalar | vector | matrix | multidimensional array

Imaginary component, specified as a scalar, vector, matrix, or multidimensional array.

The size of **b** must match the size of **a**, unless one is a scalar. If either **a** or **b** is a scalar, MATLAB expands the scalar to match the size of the other input.

a and b must be the same data type with the following exceptions:

- single can combine with double.
- scalar double can combine with an integer data type.

```
Data Types: single | double | int8 | int16 | int32 | int64 | uint8 | uint16 |
uint32 | uint64
```
#### **x** — Input array

scalar | vector | matrix | multidimensional array

Input array, specified as a scalar, vector, matrix, or multidimensional array.

Data Types: single | double | int8 | int16 | int32 | int64 | uint8 | uint16 | uint32 | uint64 Complex Number Support: Yes

## Output Arguments

#### **z** — Complex array

scalar | vector | matrix | multidimensional array

Complex array, returned as a scalar, vector, matrix, or multidimensional array.

The size of z is the same as the input arguments.

The following describes the data type of z, when a and b have different data types.

- If either a or b is single, then z is single.
- If either a or b is an integer data type, then z is the same integer data type.

# Tips

• If b contains only zeros, then z is complex and the value of all its imaginary components is 0. In contrast, the addition  $a + 0i$  returns a strictly real result.

# Extended Capabilities

# Tall Arrays

Calculate with arrays that have more rows than fit in memory.

### Tall Arrays

This function fully supports tall arrays. For more information, see "Tall Arrays".

## C/C++ Code Generation

Generate C and C++ code using MATLAB® Coder™.

## See Also

### See Also

abs | angle | conj | i | imag | isreal | j | real

### **Topics**

"Complex Numbers"

Introduced before R2006a

### compose

Convert data into formatted string array

## **Syntax**

```
str = compose(formatSpec,A)
str = compose(formatSpec,A1,...,AN)
str = \text{composite}(\text{txt})
```
## **Description**

str = compose(formatSpec,A) formats data values from the input array, A, using formatting operators specified by formatSpec and returns the resulting text in str. The compose function formats values from A in column order. If formatSpec is a string array, then so is the output array str. Otherwise, str is a character vector or cell array of character vectors.

compose also translates the escape-character sequences in formatSpec. Escapecharacter sequences represent nonprinting characters or specify actions such as newlines or tabs.

The compose function can return multiple pieces of formatted text as a string array or a cell array of character vectors, unlike sprintf. The sprintf function returns only a string scalar or a character vector.

- If A has multiple rows, then compose returns str as a string array or cell array with the same number of rows. compose repeats formatSpec in each row of str, with formatted values from the corresponding row of A.
- If the number of columns in A exceeds the number of operators in formatSpec, then compose repeats formatSpec as an additional column of str. The extra columns of A contribute formatted values to the new column of strings in str.
- If the number of columns in A is less than the number of operators in formatSpec, then compose does not format values using those operators. Instead, compose puts unchanged formatting operators in str. However, compose translates all escapecharacter sequences except for  $\setminus \$  and  $\$

str = compose(formatSpec,A1,...,AN) formats data values from multiple input arrays and concatenates all the formatted values. When compose uses formatting operators from formatSpec to convert data from an input array, then those formatting operators become unavailable to the following input arrays.

For example, if formatSpec is "%f %f %d %s" and A1 has two columns, then the operators "%f %f" are applied to the values in A1 only. They cannot be applied to A2 or any other input array. compose applies the remaining operators, "%d %s", to A2,...,AN.

If the number of columns in the last input array, AN, exceeds the number of remaining operators, then compose adds an additional column to str, as described in the previous syntax. If the number of columns in AN is less than the number of remaining operators, then compose puts the last unchanged operators in str.

str = compose(txt) translates escape-character sequences in txt.

- If txt does not contain formatting operators, then compose translates all escapecharacter sequences. It leaves all other characters unchanged.
- If txt contains formatting operators, then compose translates all escape-character sequences except for  $\setminus \setminus$  and %%. It leaves all other characters, including the formatting operators, unchanged.

## Examples

### Format Numbers into Strings

Format pi to eight decimal places and return it as a string.

 $A = pi$ 

 $A = 3.1416$ 

Starting in R2017a, you can create strings using double quotes instead of the string function. Specify formatSpec as a string.

```
formatSpec = \frac{1}{2}.8f"
```

```
formatSpec = 
"%.8f"
```

```
str = compose(formatSpec,A)
str ="3.14159265"
```
Create a numeric array that contains values of pi and e. Use the %e and %f operators with different precisions.

```
A = [pi exp(1)]A = 3.1416 2.7183
formatSpec = "The value of pi is %.2e; the value of e is %.5f.";
str = compose(formatSpec,A)
str ="The value of pi is 3.14e+00; the value of e is 2.71828."
```
#### Format Columns of Values from Arrays

Format values taken from numeric arrays. Since the numeric arrays have multiple rows, compose returns a string array with the same number of rows.

 $X = [1 2 3 4 5]'$ ;  $Y = X.^{2};$ 

Starting in R2017a, you can create strings using double quotes instead of the string function. Specify formatSpec as a string and return the formatted values as a string array.

```
formatSpec = \degree%d.^2 = %d";
str = compose(formatSpec,X,Y)
str = 5×1 string array
    "1.^2 = 1""2.^2 = 4""3.^2 = 9""4.^2 = 16""5.^2 = 25"
```
#### Format Values with Extra or Missing Operators

Format values when the number of columns in the data array is not equal to the number of operators. If A has more columns, then compose repeats formatSpec as an additional column of the output string array.

Starting in R2017a, you can create strings using double quotes instead of the string function. Specify formatSpec as a string.

```
formatSpec = "The time is %d:%d";
A = [8 \ 15 \ 9 \ 30; 10 20 11 50];
str = compose(formatSpec,A)
str = 2×2 string array
     "The time is 8:15" "The time is 9:30" 
     "The time is 10:20" "The time is 11:50"
```
Format values when A has fewer columns.

```
formatSpec = "Check-in time %d:%d; Check-out time %d:%d";
A = [12 27; 11 16];
str = compose(formatSpec,A)
str = 2×1 string array
     "Check-in time 12:27; Check-out time %d:%d"
     "Check-in time 11:16; Check-out time %d:%d"
```
Since A has only two columns, compose uses only the first two formatting operators in formatSpec to format the values. compose leaves the other formatting operators unchanged.

#### Escape Characters in String Array

Create a string array that includes escape-character sequences to specify horizontal tabs. Use the compose function to translate the  $\tau$  escape characters. Starting in R2017a, you can create strings using double quotes instead of the string function.

```
str = ["Name\tDate of Birth\tLocation";...
        "Jones\t10/20/2015\tUK";...
        "Simpson\t09/12/2015\tUSA"];
newStr = compose(str)
```

```
newStr = 3×1 string array
     "Name Date of Birth Location"
     "Jones 10/20/2015 UK"
     "Simpson 09/12/2015 USA"
```
Prevent translation of  $\n \alpha$  using another  $\alpha$  character.

```
str = "Don''t escape the second\n\\n escaped-character sequence.";
newStr = composite(str)newStr = 
     "Don''t escape the second
      \n escaped-character sequence."
```
- "Create String Arrays"
- "Formatting Text"

### Input Arguments

#### **formatSpec** — Formatting operators

string array | character vector | cell array of character vectors

Formatting operators, specified as a string array, character vector, or cell array of character vectors containing formatting operators. If formatSpec includes literal text representing escape characters, such as  $\n\cdot$ n, then compose translates the escape characters.

#### **Formatting Operator**

A formatting operator starts with a percent sign, %, and ends with a conversion character. The conversion character is required. Optionally, you can specify flags, field width, precision, and subtype operators between % and the conversion character. (Spaces are invalid between operators and are shown here only for readability).

#### **Conversion Character**

This table shows conversion characters to format numeric and character data as text.

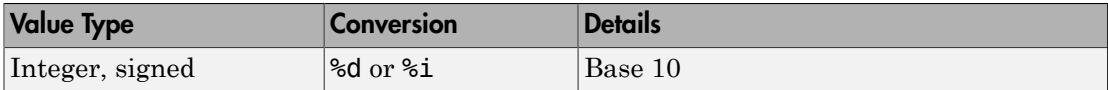

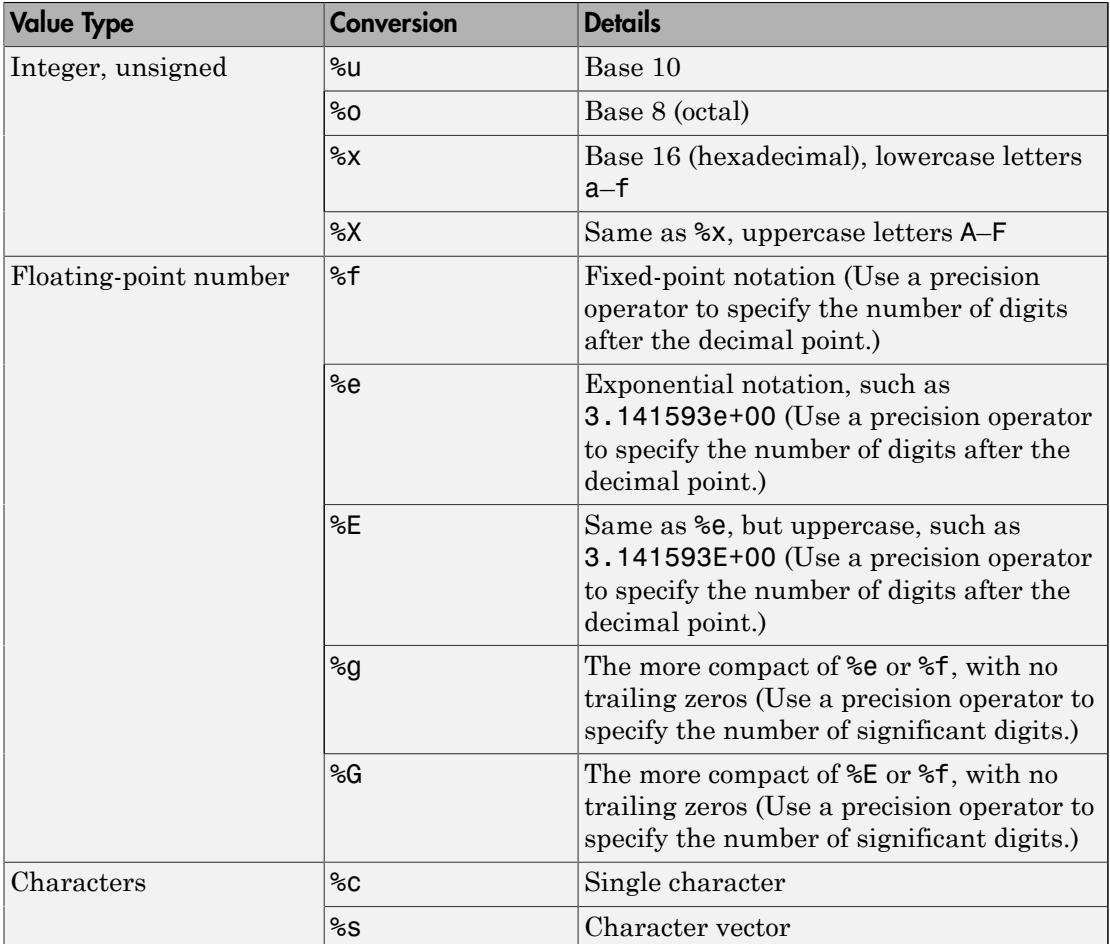

### **Optional Operators**

The optional identifier, flags, field width, precision, and subtype operators further define the format of the output text.

#### • **Flags**

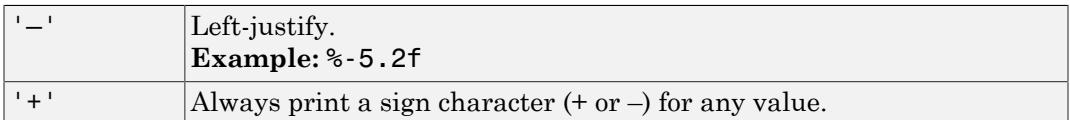

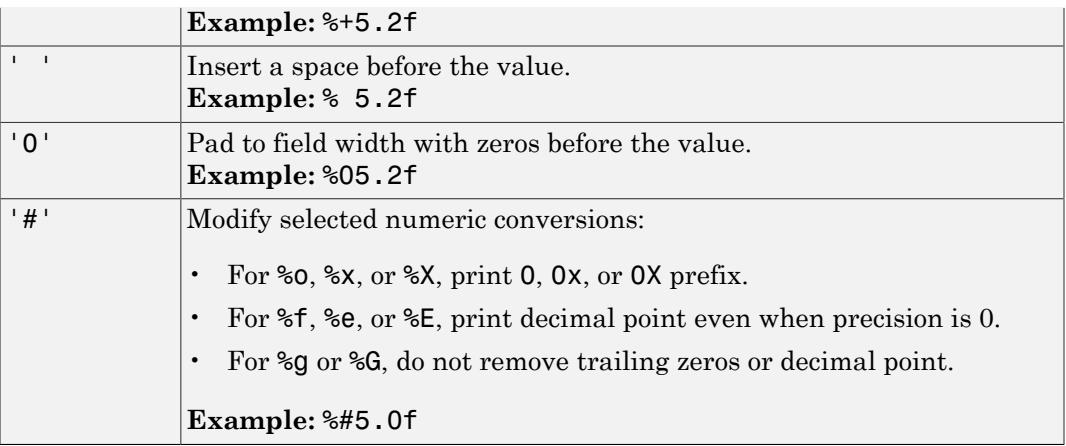

#### • **Field Width**

Minimum number of characters to print.

```
Example: compose('%12d',intmax) returns " 2147483647".
```
The function pads to field width with spaces before the value unless otherwise specified by flags.

#### • **Precision**

Number of digits to print.

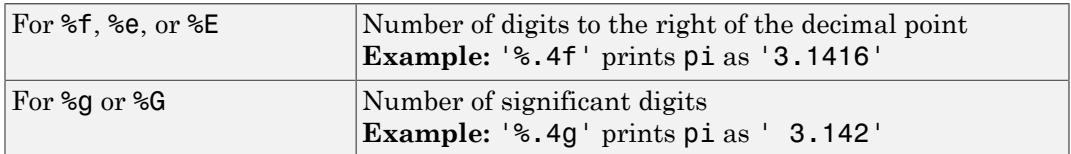

**Example:** compose('%6.4f',pi) returns "3.1416".

Note: If you specify a precision operator for floating-point values that exceeds the precision of the input numeric data type, the results might not match the input values to the precision you specified. The result depends on your computer hardware and operating system.

• **Subtypes**

You can use a subtype operator to print a floating-point value as its octal, decimal, or hexadecimal value. The subtype operator immediately precedes the conversion character. This table shows the conversions that can use subtypes.

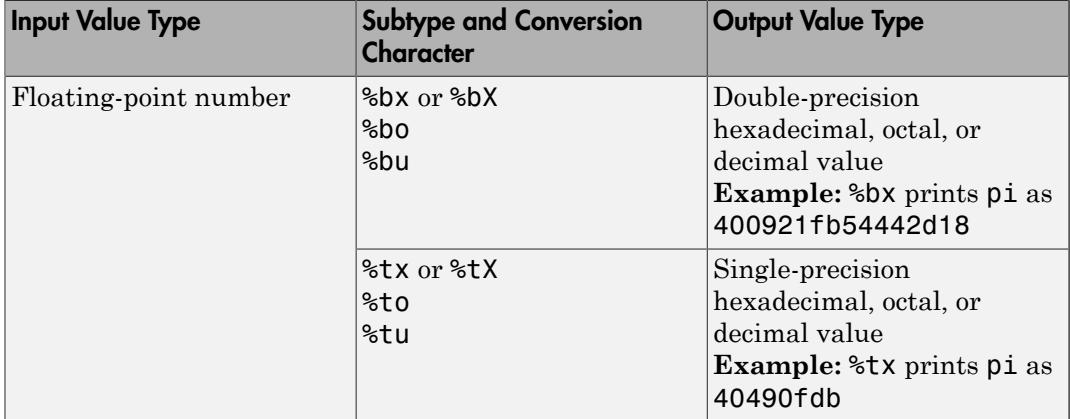

#### **Notable Behavior of Conversions with Formatting Operators**

- Numeric conversions print only the real component of complex numbers.
- If you specify a conversion that does not fit the data, such as a character conversion for a numeric value, MATLAB overrides the specified conversion, and uses %e.

**Example:** '%s' converts pi to 3.141593e+00.

• If you apply a string conversion (%s) to integer values, MATLAB converts values that correspond to valid character codes to characters.

**Example:** '%s' converts [65 66 67] to "ABC".

Data Types: string | char | cell

**A** — Numeric, character, or string array

scalar | vector | matrix | multidimensional array

Numeric, character, or string array, specified as scalar, vector, matrix, or multidimensional array.

```
Data Types: single | double | int8 | int16 | int32 | int64 | uint8 | uint16 |
uint32 | uint64 | logical | char | string
```
#### **txt** — Input text

string array | character vector | cell array of character vectors

Input text, specified as a string array, character vector, or cell array of character vectors. compose translates any escape-character sequences in txt. For example, compose translates \n into a newline character.

Data Types: string | char | cell

## Output Arguments

#### **str** — Formatted text

string array | character vector | cell array of character vectors

Formatted text, returned as a string array, a character vector, or a cell array of character vectors.

Data Types: string | char | cell

# Extended Capabilities

# Tall Arrays

Calculate with arrays that have more rows than fit in memory.

### Tall Arrays

This function supports tall arrays with the limitation:

The format input must be a non-tall string.

For more information, see "Tall Arrays".

## See Also

### See Also

fprintf | fscanf | sprintf | sscanf | string

## **Topics**

"Create String Arrays" "Formatting Text"

Introduced in R2016b

## computeStrip

**Class:** Tiff

Index number of strip containing specified coordinate

## **Syntax**

```
stripNumber = computeStrip(tiffobj,row)
stripNumber = computeStrip(tiffobj,row,plane)
```
### **Description**

stripNumber = computeStrip(tiffobj,row) returns the index number of the strip containing the given row. The value of row must be one-based.

stripNumber = computeStrip(tiffobj,row,plane) returns the index number of the strip containing the given row in the specified plane, if the value of the PlanarConfiguration tag is Tiff.PlanarConfiguration.Separate. The values of row and plane must be one-based.

computeStrip clamps out-of-range coordinate values to the bounds of the image.

## Examples

### Determine Index Number of Strip

Determine the index number of the strip containing a row in the second image of a file.

Create a Tiff object associated with the example file, example.tif, and make the second image the current directory.

```
t = Tiff('example.tif', 'r');setDirectory(t,2)
```
Get the number of rows in the image. Then, get the index of the strip containing the middle row.

```
numRows = getTag(t,'ImageLength');
stripNumber = computeStrip(t,numRows/2)
stripNumber = 4
Close the Tiff object.
close(t)
```
### **Tutorials**

- "Exporting Image Data and Metadata to TIFF Files"
- "Reading Image Data and Metadata from TIFF Files"

# References

This method corresponds to the TIFFComputeStrip function in the LibTIFF C API. To use this method, you must be familiar with the TIFF specification and technical notes. View this documentation at [LibTIFF - TIFF Library and Utilities.](http://www.simplesystems.org/libtiff/)

# See Also

Tiff.computeTile

### **Topics**

"Exporting Image Data and Metadata to TIFF Files" "Reading Image Data and Metadata from TIFF Files"

# computeTile

**Class:** Tiff

Index number of tile containing specified coordinates

## **Syntax**

```
tileNumber = computeTile(tiffobj,[row col])
tileNumber = computeTile(tiffobj,[row col],plane)
```
## **Description**

tileNumber = computeTile(tiffobj,[row col]) returns the index number of the tile containing the pixel specified by the one-based indices, row and col.

tileNumber = computeTile(tiffobj,[row col],plane) returns the index number of the tile containing the pixel specified by the indices in the specified plane, if the value of the PlanarConfiguration tag is Tiff.PlanarConfiguration.Separate. The row, column, and plane coordinate values are one-based.

computeTile clamps out-of-range coordinate values to the bounds of the image.

## Examples

### Get Index Number of Tile Containing Last Pixel

Open a Tiff object and get the dimensions of the image to calculate coordinates.

```
t = Tiff('example.tif', 'r');numRows = getTag(t,'ImageLength');
numCols = getTag(t,'ImageWidth');
```
Get the ID number of the tile containing the coordinates.

```
tileNum = computeTile(t,[numRows numCols])
```

```
tileNum = 110
Close the Tiff object.
close(t)
```
### **Tutorials**

- "Exporting Image Data and Metadata to TIFF Files"
- "Reading Image Data and Metadata from TIFF Files"

# References

This method corresponds to the TIFFComputeTile function in the LibTIFF C API. To use this method, you must be familiar with the TIFF specification and technical notes. View this documentation at [LibTIFF - TIFF Library and Utilities.](http://www.simplesystems.org/libtiff/)

# See Also

Tiff.computeStrip

### **Topics**

"Exporting Image Data and Metadata to TIFF Files" "Reading Image Data and Metadata from TIFF Files"

### computer

Information about computer on which MATLAB software is running

## **Syntax**

```
str = computer
archstr = computer('arch')
[str,maxsize] = computer
[str,maxsize,endian] = computer
```
## **Description**

str = computer returns the character vector str with the computer type on which MATLAB is running.

archstr = computer('**arch**') returns the character vector archstr which is used by the mex command and standalone applications to locate MATLAB library files.

[str,maxsize] = computer returns the integer maxsize, the maximum number of elements allowed in an array with this version of MATLAB.

[str,maxsize,**endian**] = computer returns either 'L' for little-endian byte ordering or 'B' for big-endian byte ordering.

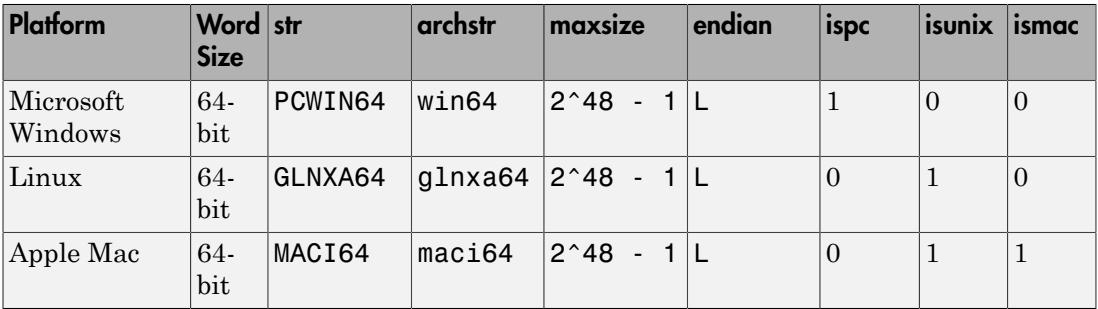

# Extended Capabilities

# C/C++ Code Generation

Generate C and C++ code using MATLAB® Coder™.

Usage notes and limitations:

- Information about the computer on which the code generator is running.
- Use only when the code generation target is S-function (Simulation) or MEX-function.

# See Also

See Also getenv | ismac | ispc | isunix | setenv | winopen

### Introduced before R2006a

# cond

Condition number with respect to inversion

# **Syntax**

```
c = cond(X)c = cond(X, p)
```
# **Description**

The *condition number* of a matrix measures the sensitivity of the solution of a system of linear equations to errors in the data. It gives an indication of the accuracy of the results from matrix inversion and the linear equation solution. Values of cond(X) and  $\text{cond}(X, \rho)$  near 1 indicate a well-conditioned matrix.

 $c = \text{cond}(X)$  returns the 2-norm condition number, the ratio of the largest singular value of X to the smallest.

 $c = \text{cond}(X, p)$  returns the matrix condition number in p-norm:

```
norm(X, p) * norm(inv(X), p)
```
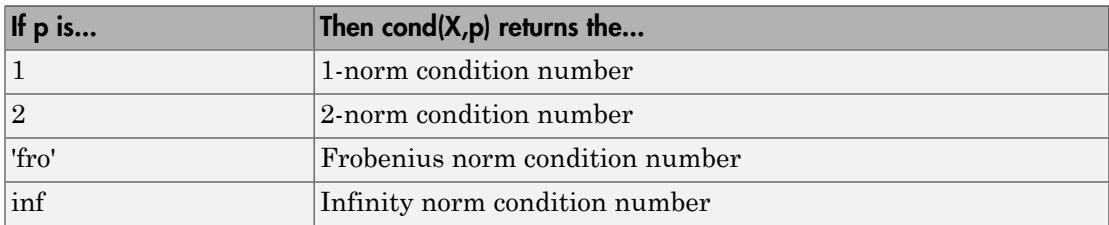

# **Algorithms**

The algorithm for cond (when  $p = 2$ ) uses the singular value decomposition, svd. When the input matrix is sparse, cond ignores any specified p value and calls condest.

# Extended Capabilities

# C/C++ Code Generation

Generate C and C++ code using MATLAB® Coder™.

## See Also

condeig | condest | norm | normest | rank | rcond | svd

Introduced before R2006a

# condeig

Condition number with respect to eigenvalues

# **Syntax**

 $c = \text{condeig}(A)$  $[V,D,s] = \text{condeig}(A)$ 

# **Description**

 $c =$  condeig(A) returns a vector of condition numbers for the eigenvalues of A. These condition numbers are the reciprocals of the cosines of the angles between the left and right eigenvectors.

 $[V,D,s] = \text{condeig}(A)$  is equivalent to

 $[V,D] = eig(A);$  $s = \text{condeig}(A)$ ;

Large condition numbers imply that A is near a matrix with multiple eigenvalues.

### See Also balance | cond | eig

Introduced before R2006a

# condest

1-norm condition number estimate

## **Syntax**

 $c =$  condest(A)  $c =$  condest( $A, t$ )  $[c, v] =$  condest(A)

# **Description**

 $c =$  condest(A) computes a lower bound c for the 1-norm condition number of a square matrix A.

c = condest( $A, t$ ) changes t, a positive integer parameter equal to the number of columns in an underlying iteration matrix. Increasing the number of columns usually gives a better condition estimate but increases the cost. The default is  $t = 2$ , which almost always gives an estimate correct to within a factor 2.

 $[c, v] =$  condest(A) also computes a vector v which is an approximate null vector if c is large.  $v$  satisfies  $norm(A*v,1) = norm(A,1)*norm(v,1)/c$ .

Note: condest invokes rand. If repeatable results are required then use rng to set the random number generator to its startup settings before using condest.

rng('default')

# Tips

This function is particularly useful for sparse matrices.

# Algorithms

condest is based on the 1-norm condition estimator of Hager [\[1\]](#page-1612-0) and a block-oriented generalization of Hager's estimator given by Higham and Tisseur [\[2\].](#page-1612-1) The heart of the algorithm involves an iterative search to estimate  $\|A^{-1}$ without computing  $A^{-1}$ . This is posed as the convex but nondifferentiable optimization problem  $\max |A^{-1}$  $\mathbf{x} \Big\|_1$  subject to  $\mathbf{x}\right\|_1 = 1$ 

# **References**

- <span id="page-1612-0"></span>[1] William W. Hager, "Condition Estimates," *SIAM J. Sci. Stat. Comput. 5*, 1984, 311-316, 1984.
- <span id="page-1612-1"></span>[2] Nicholas J. Higham and Françoise Tisseur, "A Block Algorithm for Matrix 1-Norm Estimation with an Application to 1-Norm Pseudospectra, "*SIAM J. Matrix Anal. Appl.*, Vol. 21, 1185-1201, 2000.

## See Also

cond | norm | normest

Introduced before R2006a

# coneplot

Plot velocity vectors as cones in 3-D vector field

## **Syntax**

```
coneplot(X,Y,Z,U,V,W,Cx,Cy,Cz)
coneplot(U,V,W,Cx,Cy,Cz)
coneplot(...,s)
coneplot(...,color)
coneplot(...,'quiver')
coneplot(...,'method')
coneplot(X,Y,Z,U,V,W,'nointerp')
coneplot(axes handle,...)
h = \text{coneplot}(\ldots)
```
# **Description**

coneplot( $X, Y, Z, U, V, W, Cx, Cy, Cz$ ) plots velocity vectors as cones pointing in the direction of the velocity vector and having a length proportional to the magnitude of the velocity vector. X, Y, Z define the coordinates for the vector field. U, V, W define the vector field. These arrays must be the same size, monotonic, and represent a Cartesian, axisaligned grid (such as the data produced by meshgrid). Cx, Cy, Cz define the location of the cones in the vector field. The section "Specifying Starting Points for Stream Plots" in Visualization Techniques provides more information on defining starting points.

coneplot(U,V,W,Cx,Cy,Cz) (omitting the X, Y, and Z arguments) assumes  $[X, Y, Z]$  $=$  meshgrid(1:n,1:m,1:p), where  $[m,n,p]=size(U)$ .

coneplot  $(\ldots, s)$  automatically scales the cones to fit the graph and then stretches them by the scale factor s. If you do not specify a value for s, coneplot uses a value of 1. Use  $s = 0$  to plot the cones without automatic scaling.

coneplot(...,color) interpolates the array color onto the vector field and then colors the cones according to the interpolated values. The size of the color array must be the same size as the U, V, W arrays. This option works only with cones (that is, not with the quiver option).

coneplot(...,'quiver') draws arrows instead of cones (see quiver3 for an illustration of a quiver plot).

coneplot(...,'*method*') specifies the interpolation method to use. *method* can be linear, cubic, or nearest. linear is the default. (See interp3 for a discussion of these interpolation methods.)

coneplot( $X, Y, Z, U, V, W$ , 'nointerp') does not interpolate the positions of the cones into the volume. The cones are drawn at positions defined by X, Y, Z and are oriented according to U, V, W. Arrays X, Y, Z, U, V, W must all be the same size.

coneplot(axes\_handle,...) plots into the axes with the handle axes\_handle instead of into the current axes (gca).

 $h =$  coneplot  $(\ldots)$  returns the handle to the patch object used to draw the cones.

coneplot automatically scales the cones to fit the graph, while keeping them in proportion to the respective velocity vectors.

# Examples

### 3-D Cone Plot

Plot velocity vector cones for vector volume data representing motion of air through a rectangular region of space.

Load the data. The wind data set contains the arrays u, v, and w that specify the vector components and the arrays x, y, and z that specify the coordinates.

load wind

Establish the range of the data to place the slice planes and to specify where you want the cone plots.

```
xmin = min(x(:));xmax = max(x(:));
ymin = min(y(:));ymax = max(y(:));zmin = min(z(:));
```
Define where to plot the cones. Select the full range in  $x$  and  $y$  and select the range 3 to 15 in z.

```
xrange = linspace(xmin,xmax,8);
yrange = linspace(ymin, ymax, 8);zrange = 3:4:15;[cx,cy,cz] = meshgrid(xrange,yrange,zrange);
```
Plot the cones and set the scale factor to 5 to make the cones larger than the default size.

```
figure
hcone = coneplot(x,y,z,u,v,w,cx,cy,cz,5);
```
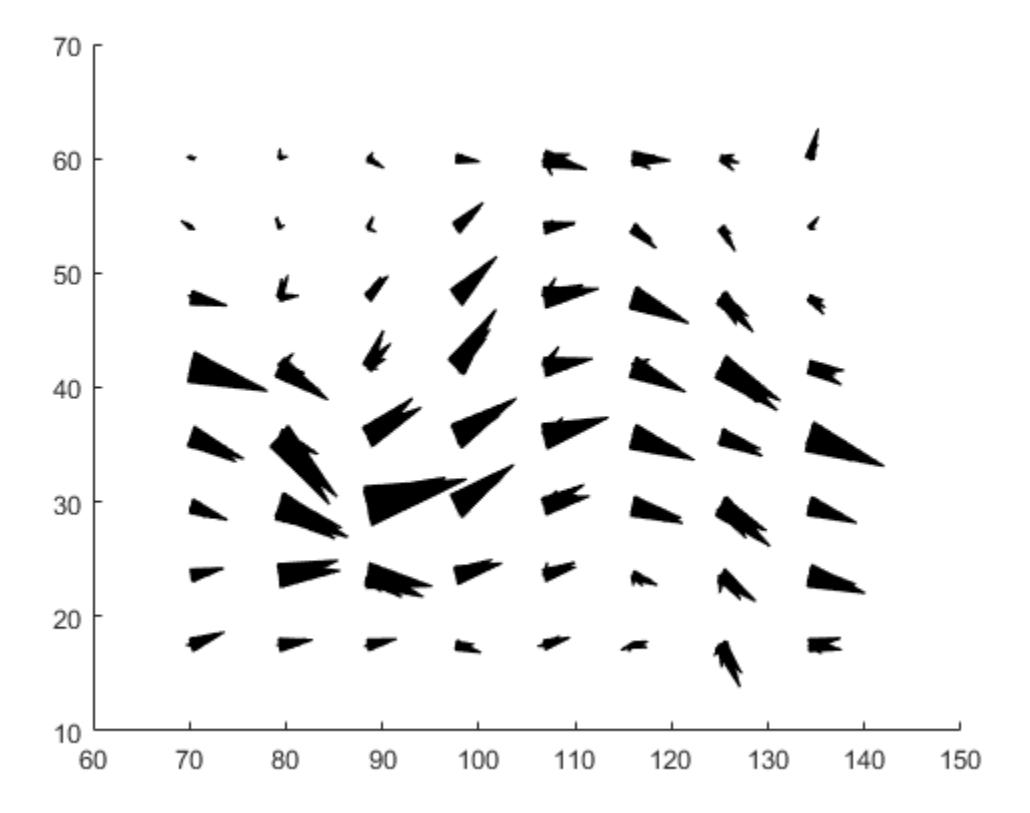

Set the cone colors.

hcone.FaceColor = 'red'; hcone.EdgeColor = 'none';

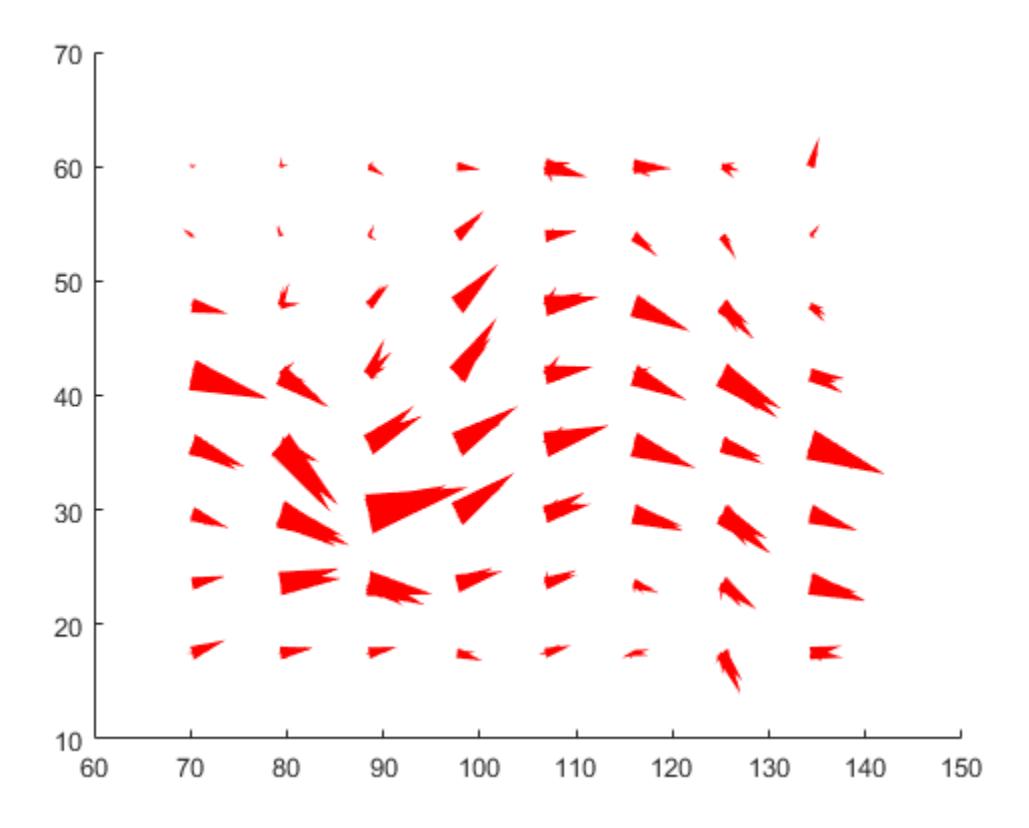

Calculate the magnitude of the vector field (which represents wind speed) to generate scalar data for the slice command.

hold on wind speed = sqrt(u.^2 + v.^2 + w.^2);

Create slice planes along the *x*-axis at xmin and xmax, along the *y*-axis at ymax, and along the *z*-axis at zmin. Specify interpolated face color so the slice coloring indicates wind speed, and do not draw edges.

```
hsurfaces = slice(x,y,z,wind speed,[xmin,xmax],ymax,zmin);set(hsurfaces,'FaceColor','interp','EdgeColor','none')
hold off
```
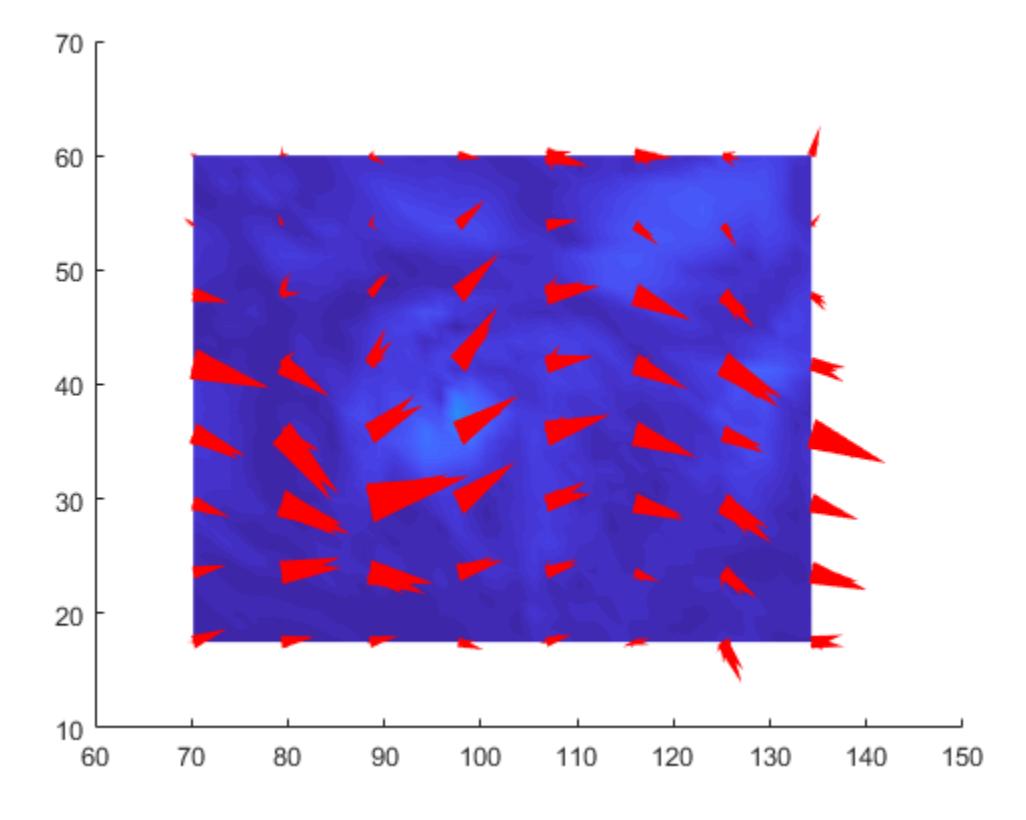

Change the axes view and set the data aspect ratio.

view(30,40) daspect([2,2,1])

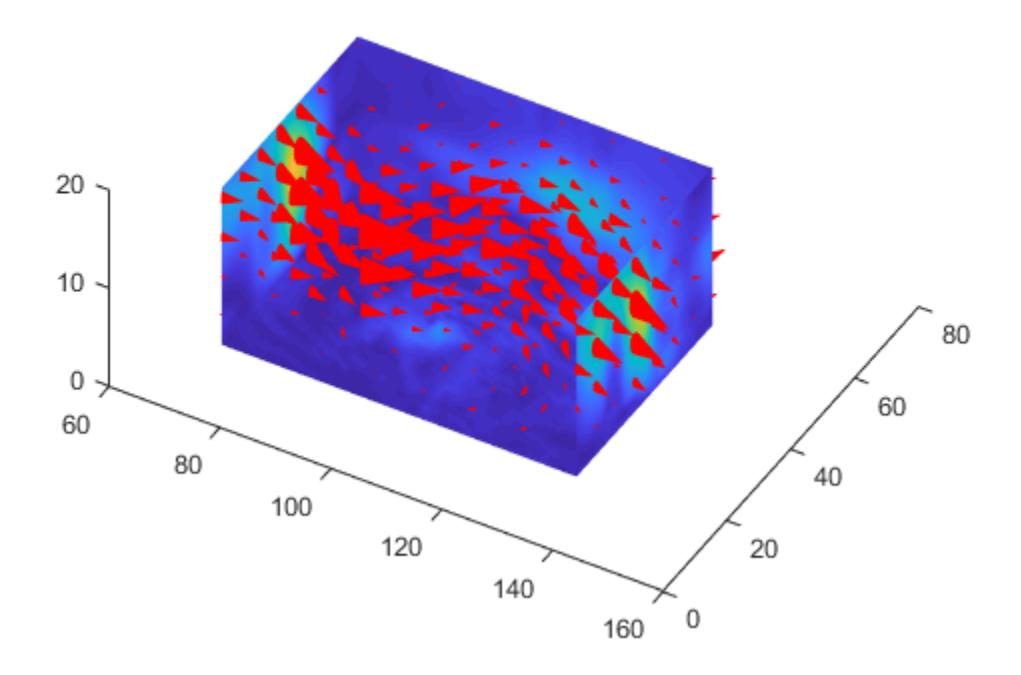

Add a light source to the right of the camera and use Gouraud lighting to give the cones and slice planes a smooth, three-dimensional appearance.

```
camlight right
lighting gouraud
set(hsurfaces,'AmbientStrength',0.6)
hcone.DiffuseStrength = 0.8;
```
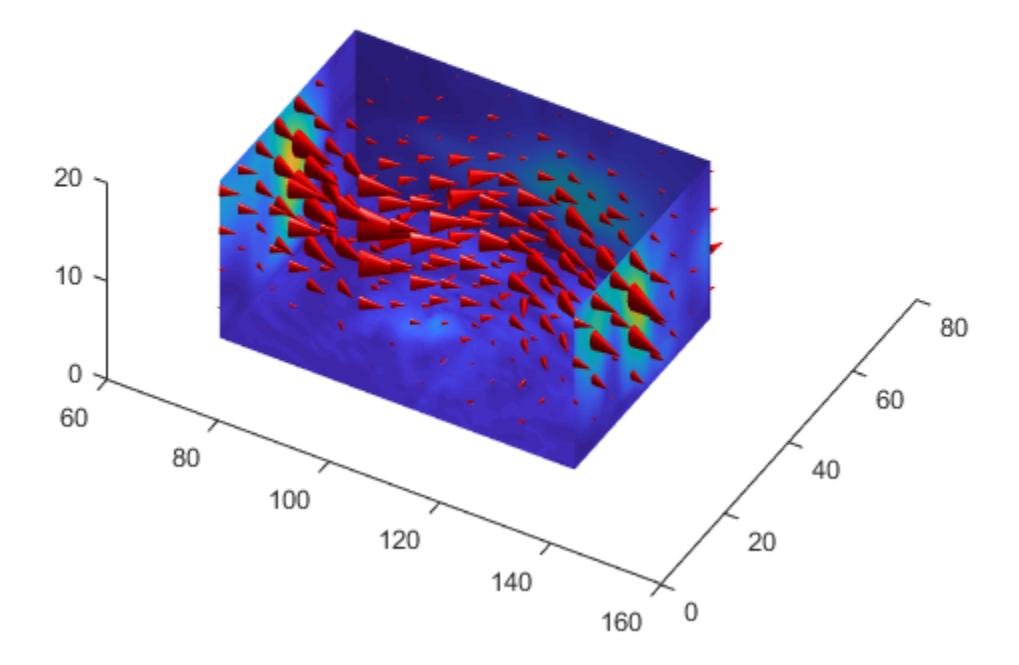

### **Tutorials**

• "Overview of Volume Visualization"

## See Also

isosurface | patch | reducevolume | smooth3 | streamline | stream2 | stream3 | subvolume

### **Topics**

"Overview of Volume Visualization"
Introduced before R2006a

# conj

Complex conjugate

## **Syntax**

 $ZC = conj(Z)$ 

# **Description**

 $ZC = conj(Z)$  returns the complex conjugate of the elements of Z.

# Algorithms

If Z is a complex array: conj(Z) =  $real(Z) - i *imag(Z)$ 

# Extended Capabilities

# Tall Arrays

Calculate with arrays that have more rows than fit in memory.

### Tall Arrays

This function fully supports tall arrays. For more information, see "Tall Arrays".

# C/C++ Code Generation

Generate C and C++ code using MATLAB® Coder™.

# See Also

i | j | imag | real

Introduced before R2006a

### contains

Determine if pattern is in string

### **Syntax**

```
TF = contains(str, pattern)TF = contains(str,pattern,'IgnoreCase',true)
```
### **Description**

TF = contains(str,pattern) returns 1 (true) if str contains the specified pattern, and returns 0 (false) otherwise.

If pattern is an array containing multiple patterns, then contains returns 1 if it finds any element of pattern in str.

TF = contains(str,pattern,'IgnoreCase',true) ignores case when determining if str contains pattern.

## Examples

#### Search for Single Pattern

Create a string array that contains names. Determine which strings contain Paul.

Starting in R2017a, you can create strings using double quotes instead of the string function.

```
str = ["Mary Ann Jones","Paul Jay Burns","John Paul Smith"]
str = 1×3 string array
     "Mary Ann Jones" "Paul Jay Burns" "John Paul Smith"
```
Return a logical array where the position of each element equal to 1 corresponds to the position of a string in str that contains Paul.

```
pattern = "Paul";
TF = contains(str,pattern)
TF = 1×3 logical array
   0 1 1
```
Display the strings that contain Paul. Index back into str using TF.

str(TF)

```
ans = 1×2 string array
     "Paul Jay Burns" "John Paul Smith"
```
#### Search for Multiple Patterns

Create a string array that contains names. Determine which strings contain either Ann or Paul.

Starting in R2017a, you can create strings using double quotes instead of the string function.

```
str = ["Mary Ann Jones","Christopher Matthew Burns","John Paul Smith"]
str = 1×3 string array
     "Mary Ann Jones" "Christopher Matthew Burns" "John Paul Smith"
pattern = ["Ann","Paul"];
TF = contains(str, pattern)TF = 1×3 logical array
   1 0 1
```
Display the strings that contain either Ann or Paul. Index back into str using TF.

str(TF)

```
ans = 1×2 string array
    "Mary Ann Jones" "John Paul Smith"
```
#### Ignore Case

Create a string array that contains names. Determine which names contain anne, ignoring case.

Starting in R2017a, you can create strings using double quotes instead of the string function.

```
str = ["Anne","Elizabeth","Marianne","Tracy"]
str = 1×4 string array
    "Anne" "Elizabeth" "Marianne" "Tracy"
pattern = "anne";
TF = contains(str,pattern,'IgnoreCase',true)
TF = 1×4 logical array
  1 0 1 0
```
Display the strings that contain anne. Index back into str using TF.

str(TF) ans = *1×2 string array* "Anne" "Marianne"

#### Determine if Character Vector Contains Pattern

Create a character vector that contains a list of foods. Determine whether the names of different foods are in the character vector.

```
chr = 'peppers, onions, and mushrooms';
TF = contains(chr, 'onion')TF = logical
   1
TF = contains(chr,'pineapples')
```

```
TF = logical
    0
```
- "Create String Arrays"
- "Search and Replace Text"
- "Compare Text"
- "Test for Empty Strings and Missing Values"

### Input Arguments

**str** — Input text string array | character vector | cell array of character vectors

#### Input string.

Data Types: string | char | cell

#### **pattern** — Search pattern

string array | character vector | cell array of character vectors

Search pattern, specified as a string array, a character vector, or a cell array of character vectors.

Data Types: string | char | cell

# Extended Capabilities

### Tall Arrays

Calculate with arrays that have more rows than fit in memory.

### Tall Arrays

This function fully supports tall arrays. For more information, see "Tall Arrays".

## See Also

### See Also

endsWith | find | regexp | startsWith | strcmp | strfind

### **Topics**

"Create String Arrays" "Search and Replace Text" "Compare Text" "Test for Empty Strings and Missing Values"

#### Introduced in R2016b

### continue

Pass control to next iteration of for or while loop

# **Syntax**

continue

# **Description**

continue passes control to the next iteration of a for or while loop. It skips any remaining statements in the body of the loop for the current iteration. The program continues execution from the next iteration.

continue applies only to the body of the loop where it is called. In nested loops, continue skips remaining statements only in the body of the loop in which it occurs.

# Examples

### Selectively Display Values in Loop

Display the multiples of 7 from 1 through 50. If a number is not divisible by 7, use continue to skip the disp statement and pass control to the next iteration of the for loop.

```
for n = 1:50 if mod(n,7)
         continue
     end
     disp(['Divisible by 7: ' num2str(n)])
end
Divisible by 7: 7
Divisible by 7: 14
Divisible by 7: 21
Divisible by 7: 28
```
Divisible by 7: 35 Divisible by 7: 42 Divisible by 7: 49

#### Skip to Next Loop Iteration

Count the number of lines of code in the file magic.m. Skip blank lines and comments using a continue statement. continue skips the remaining instructions in the while loop and begins the next iteration.

```
fid = fopen('magic.m','r');
count = 0;while ~feof(fid)
    line = fgetl(fid);if isempty(line) || strncmp(line, \sqrt[12]{3}, 1) || ~ischar(line)
         continue
     end
    count = count + 1;
end
count
count = 31fclose(fid);
```
### Tips

- The continue statement skips the rest of the instructions in a for or while loop and begins the next iteration. To exit the loop completely, use a break statement.
- continue is not defined outside a for or while loop. To exit a function, use return.

# Extended Capabilities

### C/C++ Code Generation

Generate C and C++ code using MATLAB® Coder™.

## See Also

See Also break | for | while

Introduced before R2006a

### contour

Contour plot of matrix

### **Syntax**

```
contour(Z)
contour(Z,n)
contour(Z,v)
contour(X,Y,Z)
contour(X,Y,Z,n)
contour(X,Y,Z,v)
contour(...,LineSpec)
contour(...,Name,Value)
contour(ax,...)
[C,h] = \text{contour}(\dots)
```
## **Description**

A contour plot displays isolines of matrix Z. Label the contour lines using clabel.

contour(Z) draws a contour plot of matrix Z, where Z is interpreted as heights with respect to the *x*-*y* plane. Z must be at least a 2-by-2 matrix that contains at least two different values. The *x* values correspond to the column indices of Z and the *y* values correspond to the row indices of Z. The contour levels are chosen automatically.

contour( $\zeta$ , n) draws a contour plot of matrix  $\zeta$  with n contour levels where n is a scalar. The contour levels are chosen automatically.

contour  $(Z, v)$  draws a contour plot of matrix Z with contour lines at the data values specified in the monotonically increasing vector v. To display a single contour line at a particular value, define v as a two-element vector with both elements equal to the desired contour level. For example, to draw contour lines at level  $k$ , use contour  $(Z, [k])$ k]). Specifying the vector v sets the LevelListMode property to manual.

contour(X,Y,Z), contour(X,Y,Z,n), and contour(X,Y,Z,v) draw contour plots of Z using X and Y to determine the *x* and *y* values.

- If X and Y are vectors, then length(X) must equal size( $Z$ , 2) and length(Y) must equal  $size(Z,1)$ . The vectors must be strictly increasing or strictly decreasing and cannot contain any repeated values.
- If X and Y are matrices, then their sizes must equal the size of Z. Typically, you should set X and Y so that the columns are strictly increasing or strictly decreasing and the rows are uniform (or the rows are strictly increasing or strictly decreasing and the columns are uniform).

If X or Y is irregularly spaced, then contour calculates contours using a regularly spaced contour grid, and then transforms the data to X or Y.

contour(...,LineSpec) draws the contours using the line type and color specified by LineSpec. contour ignores marker symbols.

contour(...,Name,Value) specifies contour properties using one or more property name, property value pairs. Name is the property name and must appear inside single quotes (''). Value is the corresponding value. For example, 'LineWidth',2 sets the contour line width to 2. For a list of contour property names and values, see Contour Properties.

contour  $(ax, \ldots)$  plots into the axes specified by ax instead of the current axes (gca).

 $[C, h] = \text{contour}(\dots)$  returns the contour matrix C containing the data that defines the contour lines, and the Contour object h. The ContourMatrix property for the Contour object also contains the contour matrix. The clabel function uses the contour matrix to label the contour lines.

Use Contour object properties to control the contour plot appearance. For a list, see Contour Properties.

## Examples

#### Create Contour Plot

Use the meshgrid function to generate matrices X and Y. Create a third matrix, Z, and plot its contours.

```
x = 1inspace(-2*pi,2*pi);
y = 1inspace(0,4*pi);
[X, Y] = meshgrid(X, Y);
```

```
Z = sin(X) + cos(Y);figure
contour(X,Y,Z)
```
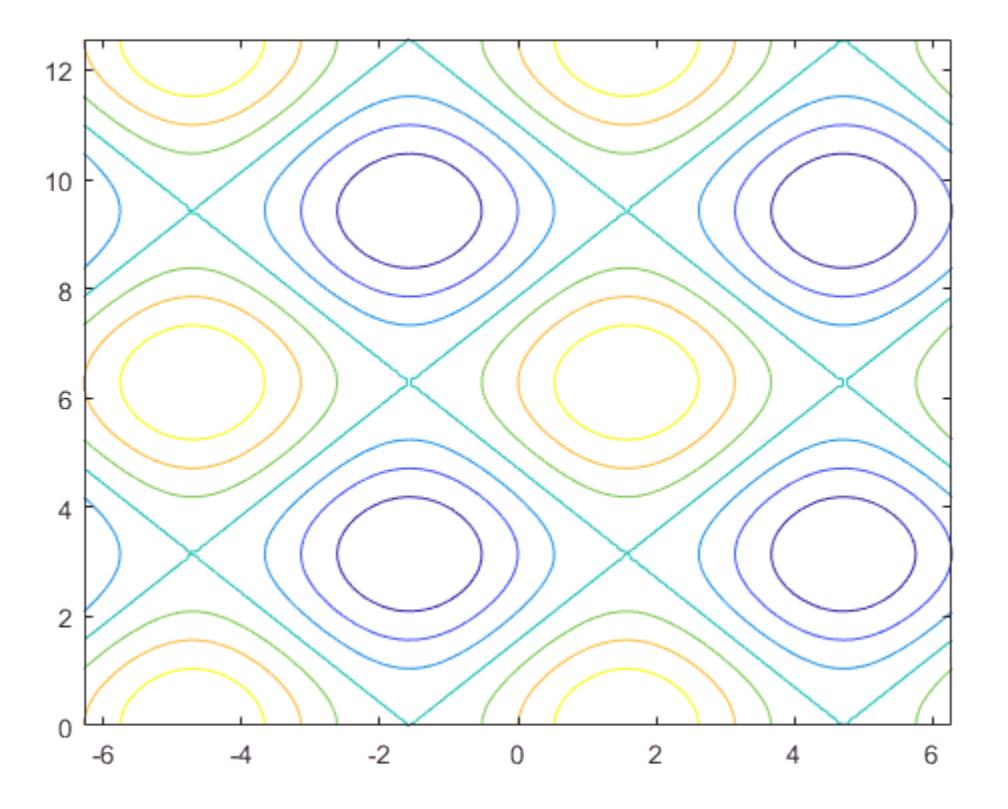

#### Specify Number of Contour Lines

Store the data from the peaks function in matrices X, Y, and Z. Plot 20 contours of the data in Z.

 $[X,Y,Z] = \text{peaks};$ figure

contour(X,Y,Z,20)

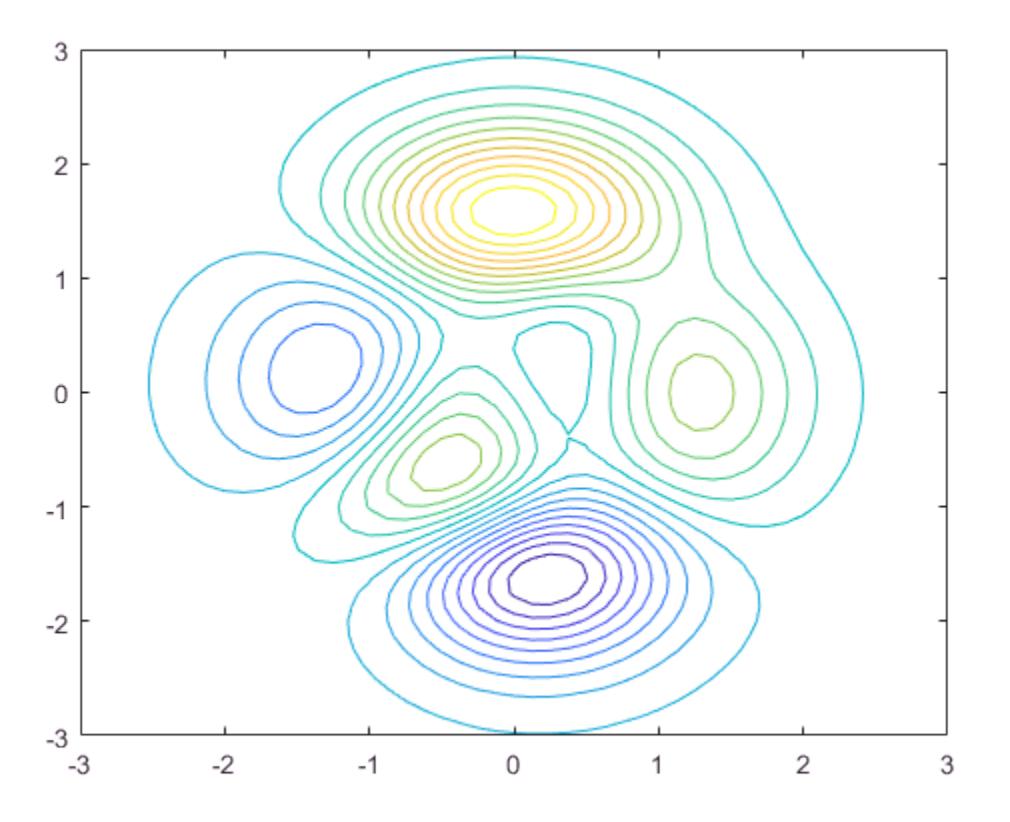

#### Display Contour Labels

Set up matrices X, Y, and Z. Create a contour plot and display the contour labels by setting the ShowText property to on.

 $x = -2:0.2:2;$  $y = -2:0.2:3;$  $[X,Y]$  = meshgrid $(x,y)$ ;  $Z = X.*exp(-X.^2-Y.^2);$ 

figure contour(X,Y,Z,'ShowText','on')

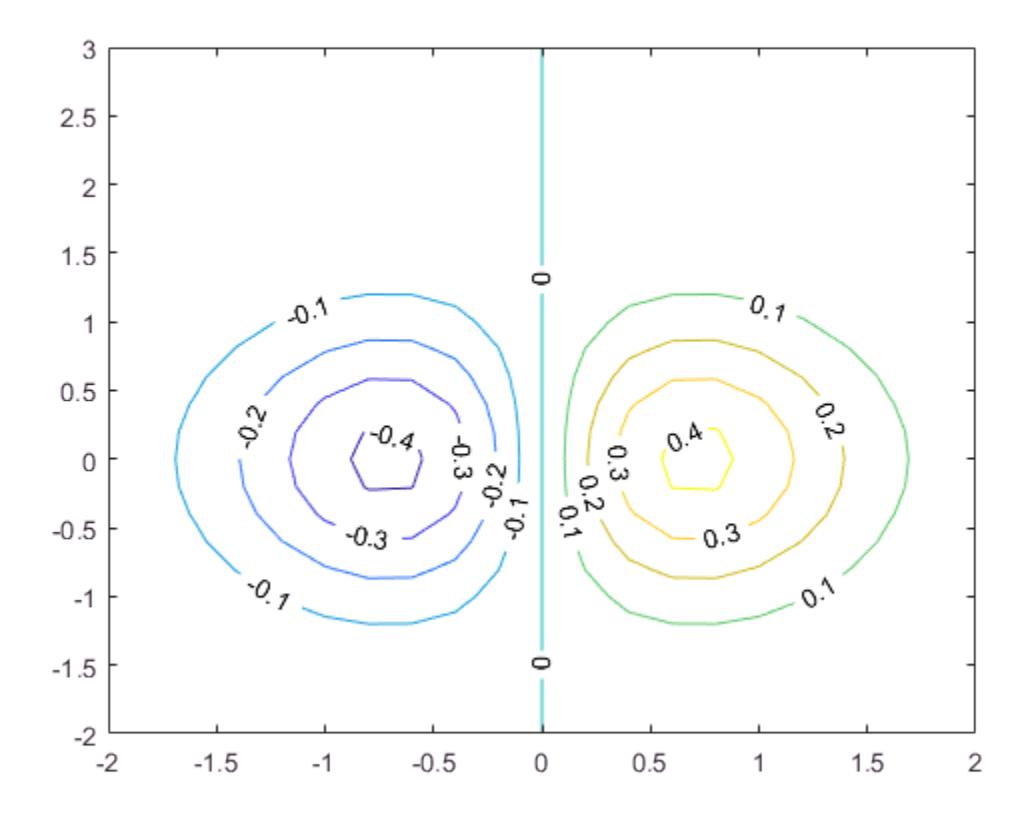

#### Display Single Contour Line

Create a contour plot of the **peaks** function and display only one contour level at  $Z = 1$ .

 $x = -3:0.125:3;$  $y = -3:0.125:3;$  $[X,Y] = \text{meshgrid}(x,y);$  $Z = \text{peaks}(X, Y);$  $v = [1,1];$ 

figure contour(X,Y,Z,v)

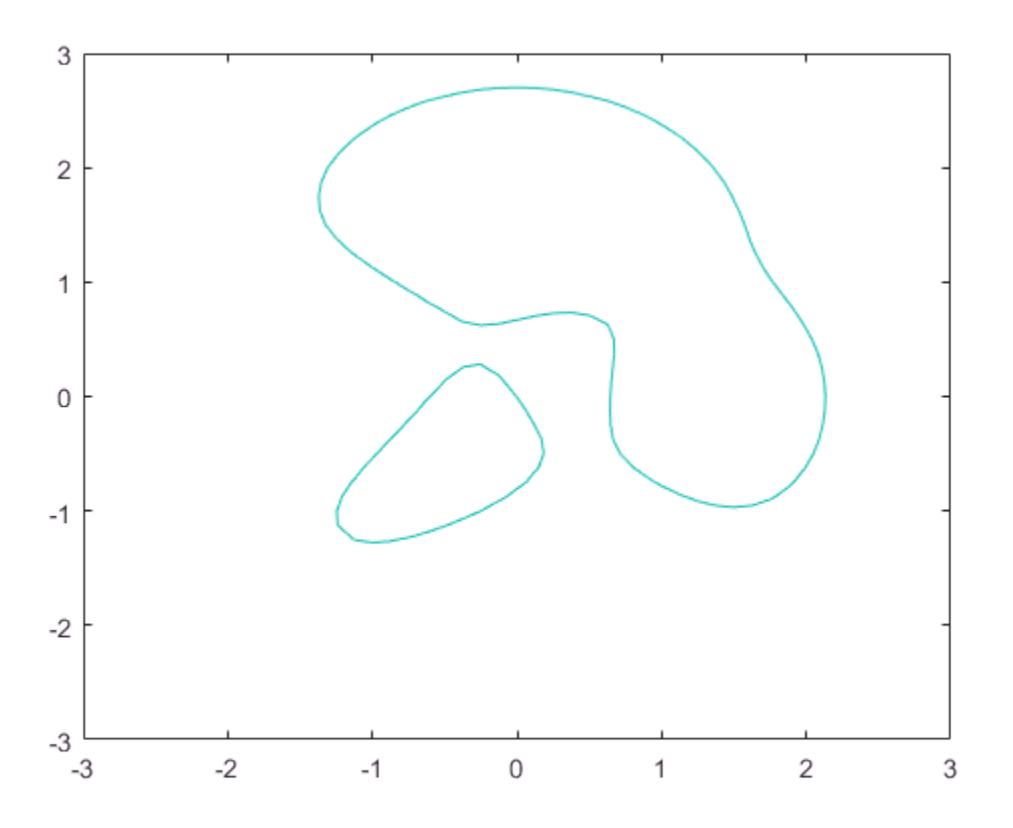

• "Label Contour Plot Levels"

• "Highlight Specific Contour Levels"

## Tips

• The contour function cannot determine if there are discontinuities in the input data. Add NaN values to the data to prevent drawing the contour lines in those regions.

## See Also

### See Also

**Functions** clabel | contour3 | contourc | contourf | quiver

#### **Properties**

Contour Properties | Text Properties

### **Topics**

"Label Contour Plot Levels" "Highlight Specific Contour Levels"

#### Introduced before R2006a

### contour3

3-D contour plot

### **Syntax**

```
contour3(Z)
contour3(Z,n)
contour3(Z,v)
contour3(X,Y,Z)
contour3(X,Y,Z,n)
contour3(X,Y,Z,v)
contour3(...,LineSpec)
contour3(...,Name,Value)
contour3(ax,...)
[C,h] = \text{contour3}(\dots)
```
## **Description**

contour3 creates a 3-D contour plot of a surface defined on a rectangular grid.

contour  $3(2)$  draws a contour plot of matrix Z in a 3-D view. Z is interpreted as heights with respect to the *x*-*y* plane. Z must be at least a 2-by-2 matrix that contains at least two different values. The *x* values correspond to the column indices of Z and the *y* values correspond to the row indices of Z. The contour levels are chosen automatically.

contour3( $\mathsf{Z},\mathsf{n}$ ) draws a contour plot of matrix  $\mathsf{Z}$  with n contour levels in a 3-D view.

contour3( $\mathsf{Z},\mathsf{v}$ ) draws a contour plot of matrix  $\mathsf{Z}$  with contour lines at the values specified in vector  $v$ . The number of contour levels is equal to  $\text{length}(v)$ . Specifying the vector v sets the LevelListMode property to manual. To display a single contour line at a particular value, define v as a two-element vector with both elements equal to the desired contour level. For example, to draw a single contour of level k, use contour3(Z, [k k]).

contour3( $X, Y, Z$ ), contour3( $X, Y, Z, n$ ), and contour3( $X, Y, Z, v$ ) draw contour plots of Z using X and Y to determine the *x* and *y* values.

- If X and Y are vectors, then length(X) must equal size( $Z$ , 2) and length(Y) must equal  $size(Z,1)$ . The vectors must be strictly increasing or strictly decreasing and cannot contain any repeated values.
- If X and Y are matrices, then their sizes must equal the size of Z. Typically, you should set X and Y so that the columns are strictly increasing or strictly decreasing and the rows are uniform (or the rows are strictly increasing or strictly decreasing and the columns are uniform).

If X or Y is irregularly spaced, then contour3 calculates contours using a regularly spaced contour grid, and then transforms the data to X or Y.

contour3(...,LineSpec) draws the contour lines using the line type and color specified by LineSpec. contour3 ignores marker symbols.

contour3(...,Name,Value) specifies contour properties using one or more property name, property value pairs. Name is the property name and must appear inside single quotes (''). Value is the corresponding value. For example, 'LineWidth',2 sets the contour line width to 2. For a list of contour property names and values, see Contour Properties.

contour3( $ax, \ldots$ ) plots into the axes specified by  $ax$  instead of into the current axes  $qca$ ).

 $[C, h] = \text{contour3}$  (...) returns the contour matrix C containing the data that defines the contour lines and the Contour object h. The clabel function uses the contour matrix to label the contour lines.

## Examples

#### Create 3-D Contour Plot

Set up matrices X and Y using the meshgrid function. Plot 30 contours of matrix Z.

 $x = -2:0.25:2$ ;  $[X, Y] = meshgrid(X);$  $Z = X.*exp(-X.^2-Y.^2);$ contour3(X,Y,Z,30)

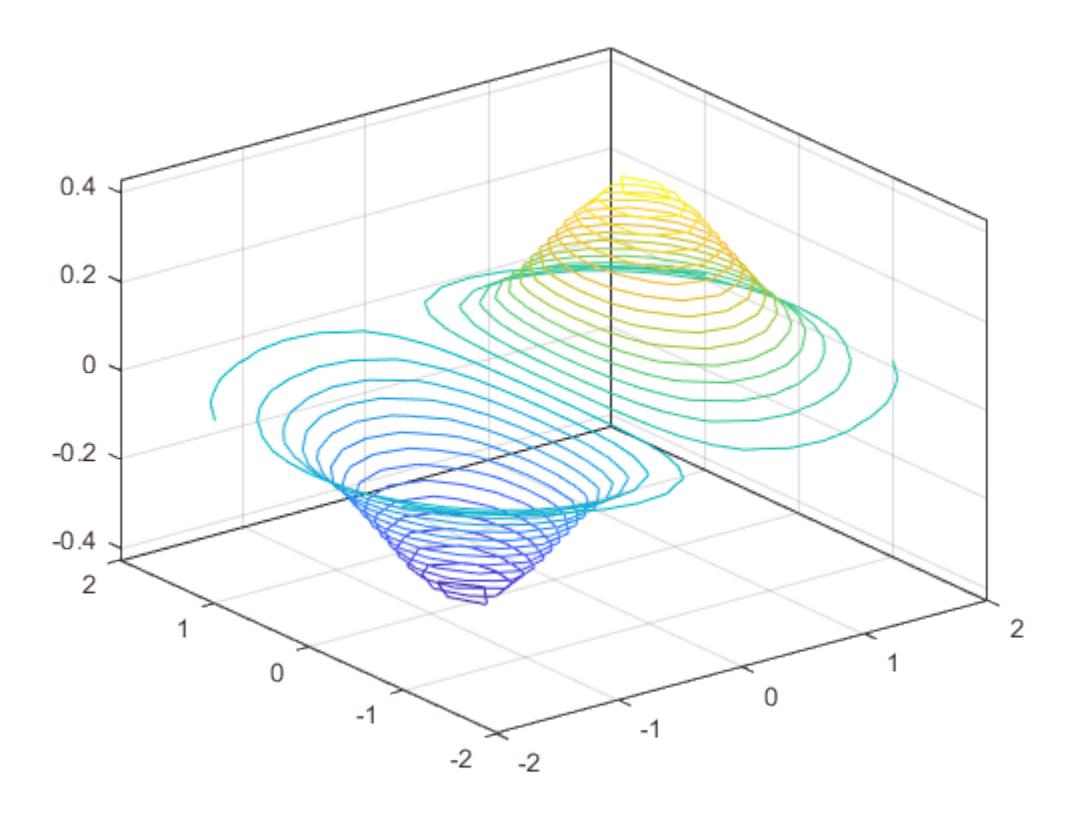

## **Tips**

If you do not specify LineSpec, the functions colormap and caxis control the color.

Label the contour lines using clabel.

contour3(...) works the same as  $\text{contour}(\ldots)$  except that the contours are drawn at their corresponding *z* values.

## See Also

### See Also

**Functions** contour | contourc | contourf | meshc | meshgrid | surfc

#### **Properties** Contour Properties

### Introduced before R2006a

### contourc

Low-level contour plot computation

## **Syntax**

- $C = \text{contourc}(Z)$
- $C =$  contourc( $Z, n$ )
- $C =$  contourc( $Z, V$ )
- $C =$  contourc(x,y,Z)
- $C = \text{contourc}(x, y, Z, n)$
- $C = \text{contourc}(x, y, Z, v)$

# **Description**

contourc calculates the contour matrix C used by contour, contour3, and contourf. The values in Z determine the heights of the contour lines with respect to a plane. The contour calculations use a regularly spaced grid determined by the dimensions of Z.

 $C =$  contourc(Z) computes the contour matrix from data in matrix Z, where Z must be at least a 2-by-2 matrix. The contours are isolines in the units of Z. The number of contour lines and the corresponding values of the contour lines are chosen automatically.

 $C =$  contourc(Z,n) computes contours of matrix Z with n contour levels.

 $C =$  contourc( $Z$ ,  $V$ ) computes contours of matrix Z with contour lines at the values specified in vector v. The length of v determines the number of contour levels. To compute a single contour of level k, use  $contourC(Z, [k \ k])$ .

C = contourc(x,y,Z), C = contourc(x,y,Z,n), and C = contourc(x,y,Z,v) compute contours of Z using vectors x and y to determine the *x* and *y* values. x and y must be monotonically increasing.

# Tips

For more information on the contour matrix, see the ContourMatrix property for contour objects.

Specifying irregularly spaced x and y vectors is not the same as contouring irregularly spaced data. If x or y is irregularly spaced, contourc calculates contours using a regularly spaced contour grid, then transforms the data to x or y.

### See Also

clabel | contour | contour3 | contourf

Introduced before R2006a

# contourf

Filled 2-D contour plot

### **Syntax**

```
contourf(Z)
contourf(Z,n)
contourf(Z,v)
contourf(X,Y,Z)
contourf(X,Y,Z,n)
contourf(X,Y,Z,v)
contourf(...,LineSpec)
contourf(...,Name,Value)
contourf(ax,...)
[C,h] = \text{contourf}(\dots)
```
## **Description**

A filled contour plot displays isolines calculated from matrix Z and fills the areas between the isolines using constant colors corresponding to the current figure's colormap.

contourf( $Z$ ) draws a filled contour plot of matrix  $Z$ , where  $Z$  is interpreted as heights with respect to the *x*-*y* plane. Z must be at least a 2-by-2 matrix that contains at least two different values. The *x* values correspond to the column indices of Z and the *y* values correspond to the row indices of Z. The contour levels are chosen automatically.

contourf( $Z, n$ ) draws a filled contour plot of matrix  $Z$  with n contour levels.

contourf( $Z, v$ ) draws a filled contour plot of matrix  $Z$  with contour lines at the data values specified in the monotonically increasing vector v. To display a single contour line at a particular value, define v as a two-element vector with both elements equal to the desired contour level. For example, to draw a single contour of level  $k$ , use contourf( $Z$ , [k k]). Specifying the vector  $v$  sets the LevelListMode property to manual.

contourf( $X, Y, Z$ ), contourf( $X, Y, Z, n$ ), and contourf( $X, Y, Z, v$ ) draw filled contour plots of Z using X and Y to determine the *x* and *y* values.

- If X and Y are vectors, then length(X) must equal size( $Z$ , 2) and length(Y) must equal  $size(Z,1)$ . The vectors must be strictly increasing or strictly decreasing and cannot contain any repeated values.
- If X and Y are matrices, then their sizes must equal the size of Z. Typically, you should set X and Y so that the columns are strictly increasing or strictly decreasing and the rows are uniform (or the rows are strictly increasing or strictly decreasing and the columns are uniform).

If X or Y is irregularly spaced, then contourf calculates contours using a regularly spaced contour grid, and then transforms the data to X or Y.

contourf(...,LineSpec) draws the contour lines using the line type and color specified by LineSpec. contourf ignores marker symbols.

contourf(...,Name,Value) specifies contour properties using one or more property name, property value pairs. Name is the property name and must appear inside single quotes (''). Value is the corresponding value. For example, 'LineWidth',2 sets the contour line width to 2. For a list of contour property names and values, see Contour Properties.

contourf( $ax, \ldots$ ) plots into the axes specified by  $ax$  instead of into the current axes  $qca$ ).

 $[C, h] =$  contourf(...) returns the contour matrix C containing the data that defines the contour lines and a Contour object h. The ContourMatrix property for the Contour object also contains the contour matrix. The clabel function uses the contour matrix to label the contour lines.

## Examples

#### Create Filled Contour Plot

Use the peaks function to define z as a 20-by-20 matrix. Create a filled contour plot of z with 10 contour lines.

```
Z = \text{peaks}(20);contourf(Z,10)
```
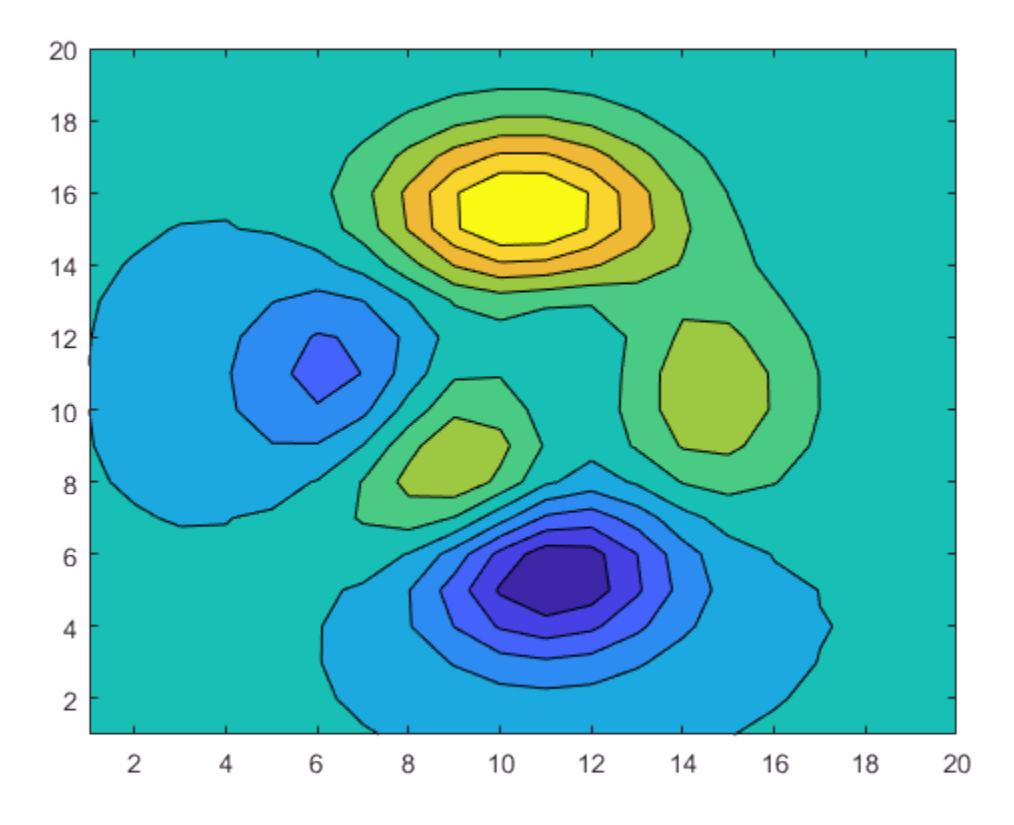

# Tips

NaN values in Z leave white holes with black borders in the contour plot.

# See Also

### See Also

```
Functions
clabel | contour | contour3 | contourc | quiver
```
#### **Properties**

Contour Properties

### **Topics**

"Change Fill Colors for Contour Plot"

#### Introduced before R2006a

## Contour Properties

Control contour chart appearance and behavior

## **Description**

Contour properties control the appearance and behavior of Contour objects. By changing property values, you can modify certain aspects of the contour chart.

Starting in R2014b, you can use dot notation to query and set properties.

```
[C,h] = contour(...);w = h.LineWidth;
h.LineWidth = 2;
```
If you are using an earlier release, use the get and set functions instead.

### Lines

#### **LineColor** — Color of contour lines

'flat' (default) | 'none' | RGB triplet | character vector of color name

Color of contour lines, specified as one of these values:

- 'flat' Use a different color for each contour line, determined by its contour value, the colormap, and the scaling of data values into the colormap. For more information on color scaling, see caxis.
- 'none' Do not draw the contour lines.
- RGB triplet or character vector of color name Use the same color for all contour lines.

An RGB triplet is a three-element row vector whose elements specify the intensities of the red, green, and blue components of the color. The intensities must be in the range [0,1]; for example, [0.4 0.6 0.7]. This table lists the long and short color name options and the equivalent RGB triplet values.

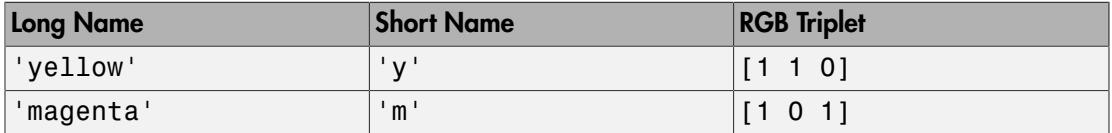

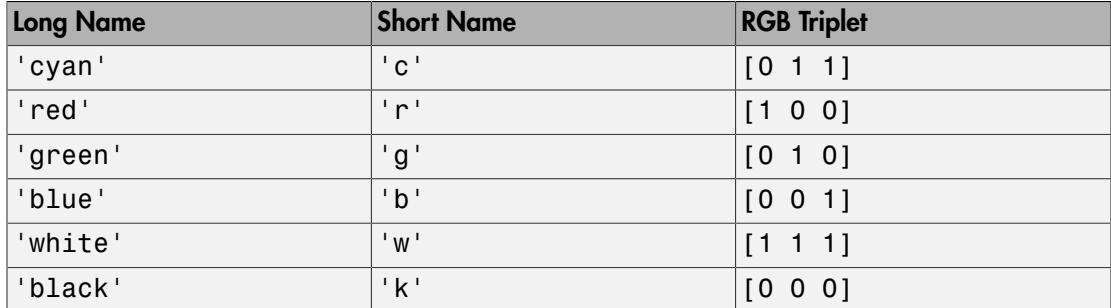

#### **LineStyle** — Line style

'-' (default) | '--' | ':' | '-.' | 'none'

Line style, specified as one of the line styles listed in this table.

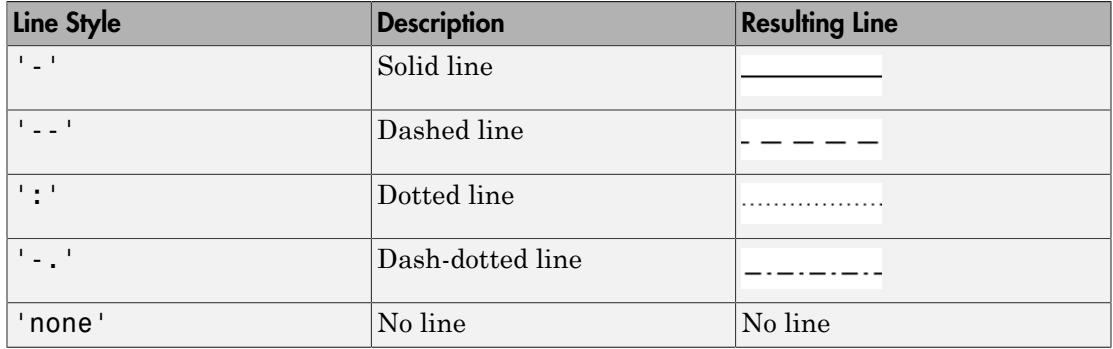

#### **LineWidth** — Width of contour lines

0.5 (default) | positive value

Width of contour lines, specified as a positive value in points. One point equals  $1/72$  inch.

Example: 2

```
Data Types: single | double | int8 | int16 | int32 | int64 | uint8 | uint16 |
uint32 | uint64
```
### Contour Levels

#### **LevelList** — Contour levels

empty matrix (default) | vector of z values

Contour levels, specified as a vector of z values. By default, the contour function chooses values that span the range of values in the ZData property.

Setting this property sets the associated mode property to manual.

```
Data Types: single | double | int8 | int16 | int32 | int64 | uint8 | uint16 |
uint32 | uint64
```
#### **LevelListMode** — Selection mode for **LevelList**

'auto' (default) | 'manual'

Selection mode for the LevelList, specified as one of these values:

- 'auto' Determine the values based on the ZData values.
- 'manual' Use manually specified values. To specify the values, set the LevelList property. When the mode is manual, the contour function does not change the values as you change ZData.

#### **LevelStep** — Spacing between contour lines

0 (default) | scalar numeric value

Spacing between contour lines, specified as a scalar numeric value. For example, specify a value of 2 to draw contour lines at increments of 2. The contour function determines the contour interval based on the ZData values.

Setting this property sets the associated mode property to manual.

```
Example: 3.4
```

```
Data Types: single | double | int8 | int16 | int32 | int64 | uint8 | uint16 |
uint32 | uint64
```
#### **LevelStepMode** — Selection mode for **LevelStep**

'auto' (default) | 'manual'

Selection mode for the LevelStep, specified as one of these values:

- 'auto' Determine the value based on the ZData values.
- 'manual' Use a manually specified value. To specify the value, set the LevelStep property. When the mode is manual, the contour function does not change the value as you change ZData.

### Contour Labels

#### **ShowText** — Contour line labels

'off' (default) | 'on'

Contour line labels, specified as one of these values:

- $\cdot$  'off' Do not label the contour lines.
- 'on' Display text labels on each contour line indicating the contour value.

#### **LabelSpacing** — Spacing between contour line labels

144 (default) | numeric scalar

Spacing between contour line labels, specified as a numeric scalar in point units. One point equals 1/72 inch. You must set the ShowText property to 'on' for the LabelSpacing property to have an effect.

If you use the clabel function to display the labels, then the LabelSpacing property has no effect. The contour plot contains a single label per line instead.

Example: 36

```
Data Types: single | double | int8 | int16 | int32 | int64 | uint8 | uint16 |
uint32 | uint64
```
#### **TextList** — Contour lines to label

empty matrix (default) | vector of real values

Contour lines to label, specified as a vector of real values.

Setting this property sets the associated mode property to manual.

```
Data Types: single | double | int8 | int16 | int32 | int64 | uint8 | uint16 |
uint32 | uint64
```
#### **TextListMode** — Selection mode for **TextList**

'auto' (default) | 'manual'

Selection mode for the TextList, specified as one of these values:

- 'auto' Use values equal to the values of the LevelList property. The contour plot includes a text label for each line.
- 'manual' Use manually specified values. Specify the values by setting the TextList property.

#### **TextStep** — Interval between labeled contour lines

0 (default) | scalar numeric value

Interval between labeled contour lines, specified as a scalar numeric value. By default, the contour plot includes a label for every contour line when the ShowText property is set to 'on'.

Setting this property sets the associated mode property to manual.

```
Data Types: single | double | int8 | int16 | int32 | int64 | uint8 | uint16 |
uint32 | uint64
```
#### **TextStepMode** — Selection mode for **TextStep**

'auto' (default) | 'manual'

Selection mode for the TextStep, specified as one of these values:

- 'auto' Determine value based on the ZData values. If the ShowText property is set to 'on', then the contour function labels every contour line.
- 'manual' Use a manually specified value. To specify the value, set the TextStep property.

### Filled Contours

#### **Fill** — Fill between contour lines

'off' (default) | 'on'

Fill between contour lines, specified as one of these values:

- 'off' Do not fill the spaces between contour lines with a color. This is the default value when you create the contour chart using the contour or contour3 functions.
- 'on' Fill the spaces between contour lines with color. This is the default value when you create the contour chart using the **contourf** function.

### Contour Matrix

#### **ContourMatrix** — Contour line definitions

[] (default) | two-row matrix

This property is read-only.

Contour line definitions, returned as a two-row matrix. Each contour line in the plot has an associated definition. If there are a total of N contour lines in the plot, then the contour matrix consists of N definitions:

 $C = [C(1) C(2) \dots C(k) \dots C(N)]$ Each contour line definition follows this pattern:

 $C(k) = [level x(1) x(2)...$ numxy  $y(1)$   $y(2)$ ... ]

The first entry, level, indicates the contour level where the contour line is drawn. Beneath the contour level is the number of  $(x, y)$  vertices that define the contour line. The remaining columns contain the data for each of the vertices. If the first and last vertices are the same, then the contour line is a closed loop. If a particular contour level has multiple contour lines in the graph, then the matrix contains a separate definition for each line.

### Example

Create a contour plot of values from the peaks function.

 $[X, Y, Z] = \text{peaks}(3)$ ;  $[C,h] = \text{contour}(X,Y,Z);$ 

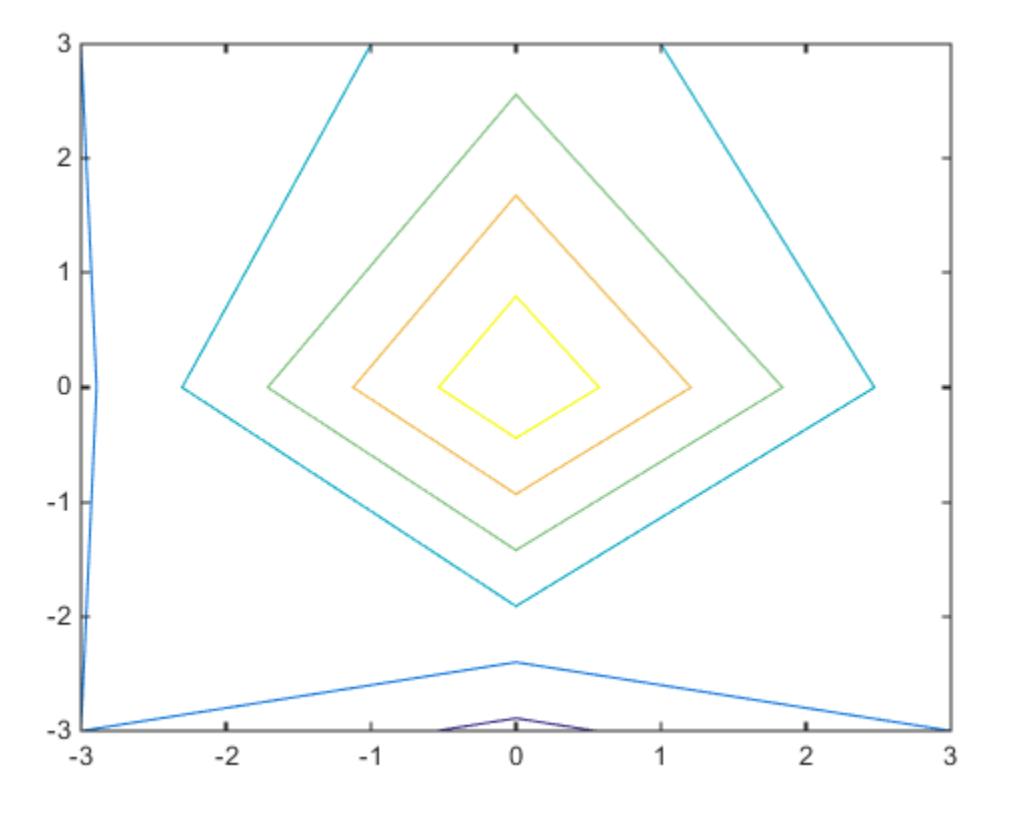

Access the contour matrix using either the output argument C or the ContourMatrix property of the Contour object (h. ContourMatrix). The contour matrix contains definitions for each of the seven contour lines. The circles in this matrix show the beginnings of the contour line definitions.

 $C =$ 

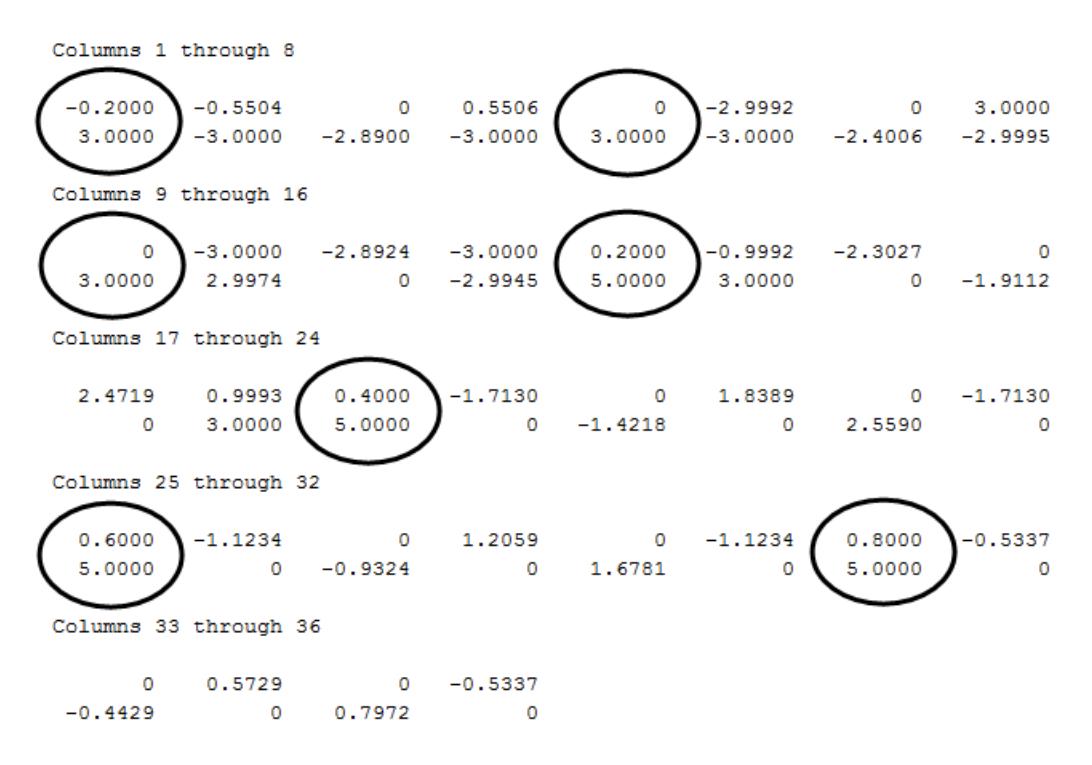

The first definition in the matrix indicates that there is a contour line drawn at the -0.2 level , consisting of the three vertices (-0.5504,-3), (0,-2.89), and (0.5506,-3). Since the first and last vertices are not the same, the contour line is not a closed loop. The last definition indicates that there is a closed loop at the 0.8 level.

### **Data**

#### **XData** — x values

[] (default) | vector or matrix

*x* values, specified as a vector or matrix.

• If XData is a vector, then length(XData) must equal size(ZData,2) and YData must also be a vector. The XData values must be strictly increasing or strictly decreasing and cannot contain any duplicates.
• If XData is a matrix, then size(XData) and size(YData) must equal size(ZData). Typically, you should set the XData values so that the columns are strictly increasing or strictly decreasing and the rows are uniform (or the rows are strictly increasing or strictly decreasing and the columns are uniform).

Setting this property sets the associated mode property to manual.

```
Data Types: single | double | int8 | int16 | int32 | int64 | uint8 | uint16 |
uint32 | uint64 | logical
```
### **YData** — y values

[] (default) | vector or matrix

*y* values, specified as a vector or matrix.

- If YData is a vector, then length(YData) must equal size(ZData,1) and XData must also be a vector. The XData values must be strictly increasing or strictly decreasing and cannot contain any duplicates.
- If YData is a matrix, then size(XData) and size(YData) must equal size(ZData). Typically, you should set the YData values so that the columns are strictly increasing or strictly decreasing and the rows are uniform (or the rows are strictly increasing or strictly decreasing and the columns are uniform).

Setting this property sets the associated mode property to manual.

```
Data Types: single | double | int8 | int16 | int32 | int64 | uint8 | uint16 |
uint32 | uint64 | logical
```
#### **ZData** — Data that defines surface to contour

[] (default) | matrix

Data that defines the surface to contour, specified as a matrix. ZData must be at least a 2-by-2 matrix.

Setting this property sets the associated mode property to manual.

```
Data Types: single | double | int8 | int16 | int32 | int64 | uint8 | uint16 |
uint32 | uint64
```
#### **XDataSource** — Variable linked to **XData**

'' (default) | character vector containing MATLAB workspace variable name

Variable linked to XData, specified as a character vector containing a MATLAB workspace variable name. MATLAB evaluates the variable in the base workspace to generate the XData.

By default, there is no linked variable so the value is an empty character vector, ''. If you link a variable, then MATLAB does not update the XData values immediately. To force an update of the data values, use the refreshdata function.

Note: If you change one data source property to a variable that contains data of a different dimension, you might cause the function to generate a warning and not render the graph until you have changed all data source properties to appropriate values.

Example: 'x'

#### **YDataSource** — Variable linked to **YData**

'' (default) | character vector containing MATLAB workspace variable name

Variable linked to YData, specified as a character vector containing a MATLAB workspace variable name. MATLAB evaluates the variable in the base workspace to generate the YData.

By default, there is no linked variable so the value is an empty character vector, ''. If you link a variable, then MATLAB does not update the YData values immediately. To force an update of the data values, use the refreshdata function.

**Note:** If you change one data source property to a variable that contains data of a different dimension, you might cause the function to generate a warning and not render the graph until you have changed all data source properties to appropriate values.

#### Example: 'y'

#### **ZDataSource** — Variable linked to **ZData**

'' (default) | character vector containing MATLAB workspace variable name

Variable linked to ZData, specified as a character vector containing a MATLAB workspace variable name. MATLAB evaluates the variable in the base workspace to generate the ZData.

By default, there is no linked variable so the value is an empty character vector, ''. If you link a variable, then MATLAB does not update the ZData values immediately. To force an update of the data values, use the refreshdata function.

**Note:** If you change one data source property to a variable that contains data of a different dimension, you might cause the function to generate a warning and not render the graph until you have changed all data source properties to appropriate values.

Example: 'z'

#### **XDataMode** — Selection mode for **XData**

```
'auto' (default) | 'manual'
```
Selection mode for the XData, specified as one of these values:

- 'auto' Set the XData using the column indices of ZData.
- 'manual' Use manually specified values. To specify the values, set the XData property directly, or specify the input argument X to the contour, contourf, or contour3 function.

#### **YDataMode** — Selection mode for **XData**

'auto' (default) | 'manual'

Selection mode for the YData, specified as one of these values:

- 'auto' Set the YData using the row indices of ZData.
- 'manual' Use manually specified values. To specify the values, set the YData property directly, or specify the input argument Y to the contour, contourf, or contour3 function.

### **Visibility**

#### **Visible** — State of visibility

'on' (default) | 'off'

State of visibility, specified as one of these values:

• 'on' — Display the object.

• 'off' — Hide the object without deleting it. You still can access the properties of an invisible object.

### **Clipping** — Clipping of object to axes limits

'on' (default) | 'off'

Clipping of the object to the axes limits, specified as one of these values:

- 'on' Do not display parts of the object that are outside the axes limits.
- $\cdot$  'off' Display the entire object, even if parts of it appear outside the axes limits. Parts of the object might appear outside the axes limits if you create a plot, set hold on, freeze the axis scaling, and then create the object so that it is larger than the original plot.

The Clipping property of the axes that contains the object must be set to 'on', otherwise this property has no effect. For more information about the clipping behavior, see the Clipping property of the axes.

### **EraseMode** — (removed) Technique to draw and erase objects

'normal' (default) | 'none' | 'xor' | 'background'

Note: EraseMode has been removed. You can delete code that accesses the EraseMode property with minimal impact. If you were using EraseMode to create line animations, use the animatedline function instead.

Technique to draw and erase objects, specified as one of these values:

- 'normal' Redraw the affected region of the display, performing the threedimensional analysis necessary to correctly render all objects. This mode produces the most accurate picture, but is the slowest. The other modes are faster, but do not perform a complete redraw and, therefore, are less accurate.
- $\cdot$  'none' Do not erase the object when it is moved or destroyed. After you erase the object with EraseMode,'none', it is still visible on the screen. However, you cannot print the object because MATLAB does not store any information on its former location.
- 'xor' Draw and erase the object by performing an exclusive OR (XOR) with the color of the screen beneath it. This mode does not damage the color of the objects beneath it. However, the object color depends on the color of whatever is beneath it on the display.

 $\ell$  background  $\ell$  — Erase the object by redrawing it in the axes background color, or the figure background color if the axes Color property is 'none'. This damages objects that are behind the erased object, but properly colors the erased object.

MATLAB always prints figures as if the EraseMode property of all objects is set to 'normal'. This means graphics objects created with EraseMode set to 'none', 'xor', or 'background' can look different on screen than on paper. On screen, MATLAB mathematically combines layers of colors and ignores three-dimensional sorting to obtain greater rendering speed. However, MATLAB does not apply these techniques to the printed output. Use the getframe command or other screen capture applications to create an image of a figure containing nonnormal mode objects.

### **Identifiers**

### **Type** — Type of graphics object

'contour'

This property is read-only.

Type of graphics object, returned as 'contour'.

### **Tag** — User-specified tag

'' (default) | character vector

User-specified tag to associate with the object, specified as a character vector. Tags provide a way to identify graphics objects. Use this property to find all objects with a specific tag within a plotting hierarchy, for example, searching for the tag using findobj.

Example: 'January Data'

### **UserData** — Data to associate with the object

[] (default) | any MATLAB data

Data to associate with the object, specified as any MATLAB data, for example, a scalar, vector, matrix, cell array, character array, table, or structure. MATLAB does not use this data.

To associate multiple sets of data or to attach a field name to the data, use the getappdata and setappdata functions.

Example: 1:100

### **DisplayName** — Text used for legend label

'' (default) | character vector

Text used for the legend label, specified as a character vector. If you do not specify the text, then the legend uses a label of the form 'dataN'. The legend does not display until you call the legend command.

Example: 'Label Text'

### **Annotation** — Control for including or excluding object from legend

Annotation object

This property is read-only.

Control for including or excluding the object from a legend, returned as an Annotation object. Set the underlying IconDisplayStyle property to one of these values:

- 'on' Include the object in the legend (default).
- 'off' Do not include the object in the legend.

For example, exclude a stem chart from the legend.

```
p = plot(1:10,'DisplayName','Line Chart');
hold on
s = stem(1:10,'DisplayName','Stem Chart');
hold off
s.Annotation.LegendInformation.IconDisplayStyle = 'off';
legend('show')
```
Alternatively, you can control the items in a legend using the legend function. Specify the first input argument as a vector of the graphics objects to include.

```
p = plot(1:10,'DisplayName','Line Chart');
hold on
s = stem(1:10,'DisplayName','Stem Chart');
hold off
legend(p)
```
### Parent/Child

#### **Parent** — Parent Axes object | Group object | Transform object

Parent, specified as an Axes, Group, or Transform object.

### **Children** — Children

empty GraphicsPlaceholder array

The object has no children. You cannot set this property.

### **HandleVisibility** — Visibility of object handle

'on' (default) | 'off' | 'callback'

Visibility of the object handle in the Children property of the parent, specified as one of these values:

- 'on' Object handle is always visible.
- 'off' Object handle is invisible at all times. This option is useful for preventing unintended changes to the UI by another function. Set the HandleVisibility to 'off' to temporarily hide the handle during the execution of that function.
- 'callback' Object handle is visible from within callbacks or functions invoked by callbacks, but not from within functions invoked from the command line. This option blocks access to the object at the command-line, but allows callback functions to access it.

If the object is not listed in the Children property of the parent, then functions that obtain object handles by searching the object hierarchy or querying handle properties cannot return it. This includes get, findobj, gca, gcf, gco, newplot, cla, clf, and close.

Hidden object handles are still valid. Set the root ShowHiddenHandles property to 'on' to list all object handles regardless of their HandleVisibility property setting.

### Interactive Control

### **ButtonDownFcn** — Mouse-click callback

'' (default) | function handle | cell array | character vector

Mouse-click callback, specified as one of these values:

- Function handle
- Cell array containing a function handle and additional arguments
- Character vector that is a valid MATLAB command or function, which is evaluated in the base workspace (not recommended)

Use this property to execute code when you click the object. If you specify this property using a function handle, then MATLAB passes two arguments to the callback function when executing the callback:

- Clicked object You can access properties of the clicked object from within the callback function.
- Event data This argument is empty for this property. Replace it with the tilde character  $(\sim)$  in the function definition to indicate that this argument is not used.

For more information on how to use function handles to define callback functions, see "Callback Definition".

Note: If the PickableParts property is set to 'none' or if the HitTest property is set to 'off', then this callback does not execute.

Example: @myCallback

Example: {@myCallback,arg3}

### **UIContextMenu** — Context menu

uicontextmenu object

Context menu, specified as a uicontextmenu object. Use this property to display a context menu when you right-click the object. Create the context menu using the uicontextmenu function.

Note: If the PickableParts property is set to 'none' or if the HitTest property is set to 'off', then the context menu does not appear.

#### **Selected** — Selection state

'off' (default) | 'on'

Selection state, specified as one of these values:

- 'on' Selected. If you click the object when in plot edit mode, then MATLAB sets its Selected property to 'on'. If the SelectionHighlight property also is set to 'on', then MATLAB displays selection handles around the object.
- 'off' Not selected.

### **SelectionHighlight** — Display of selection handles when selected

'on' (default) | 'off'

Display of selection handles when selected, specified as one of these values:

- 'on' Display selection handles when the Selected property is set to 'on'.
- 'off' Never display selection handles, even when the Selected property is set to 'on'.

### Callback Execution Control

### **PickableParts** — Ability to capture mouse clicks

'visible' (default) | 'none'

Ability to capture mouse clicks, specified as one of these values:

- 'visible' Can capture mouse clicks only when visible. The Visible property must be set to 'on'. The HitTest property determines if the Contour object responds to the click or if an ancestor does.
- 'none' Cannot capture mouse clicks. Clicking the Contour object passes the click to the object below it in the current view of the figure window. The HitTest property of the Contour object has no effect.

#### **HitTest** — Response to captured mouse clicks

'on' (default) | 'off'

Response to captured mouse clicks, specified as one of these values:

- 'on' Trigger the ButtonDownFcn callback of the Contour object. If you have defined the UIContextMenu property, then invoke the context menu.
- 'off' Trigger the callbacks for the nearest ancestor of the Contour object that has a HitTest property set to 'on' and a PickableParts property value that enables the ancestor to capture mouse clicks.

Note: The PickableParts property determines if the Contour object can capture mouse clicks. If it cannot, then the HitTest property has no effect.

### **HitTestArea** — (removed) Extents of clickable area

'off' (default) | 'on'

### Note: HitTestArea has been removed. Use PickableParts instead.

Extents of clickable area, specified as one of these values:

- 'off' Click the object to select it. This is the default value.
- 'on' Click anywhere within the extent of the object to select it, that is, anywhere within the rectangle that encloses the object.

Example: 'off'

### **Interruptible** — Callback interruption

'on' (default) | 'off'

Callback interruption, specified as 'on' or 'off'. The Interruptible property determines if a running callback can be interrupted.

Note: There are two callback states to consider:

• The *running* callback is the currently executing callback.

• The *interrupting* callback is a callback that tries to interrupt the running callback. Whenever MATLAB invokes a callback, that callback attempts to interrupt a running callback. The Interruptible property of the object owning the running callback determines if interruption is allowed. If interruption is not allowed, then the BusyAction property of the object owning the interrupting callback determines if it is discarded or put in the queue.

If the ButtonDownFcn callback of the Contour object is the running callback, then the Interruptible property determines if it another callback can interrupt it:

- 'on' Interruptible. Interruption occurs at the next point where MATLAB processes the queue, such as when there is a drawnow, figure, getframe, waitfor, or pause command.
	- If the running callback contains one of these commands, then MATLAB stops the execution of the callback at this point and executes the interrupting callback. MATLAB resumes executing the running callback when the interrupting callback completes. For more information, see "Interrupt Callback Execution".
- If the running callback does not contain one of these commands, then MATLAB finishes executing the callback without interruption.
- 'off' Not interruptible. MATLAB finishes executing the running callback without any interruptions.

#### **BusyAction** — Callback queuing

'queue' (default) | 'cancel'

Callback queuing specified as 'queue' or 'cancel'. The BusyAction property determines how MATLAB handles the execution of interrupting callbacks.

Note: There are two callback states to consider:

- The *running* callback is the currently executing callback.
- The *interrupting* callback is a callback that tries to interrupt the running callback.

Whenever MATLAB invokes a callback, that callback attempts to interrupt a running callback. The Interruptible property of the object owning the running callback determines if interruption is allowed. If interruption is not allowed, then the BusyAction property of the object owning the interrupting callback determines if it is discarded or put in the queue.

If the ButtonDownFcn callback of the Contour object tries to interrupt a running callback that cannot be interrupted, then the BusyAction property determines if it is discarded or put in the queue. Specify the BusyAction property as one of these values:

- 'queue' Put the interrupting callback in a queue to be processed after the running callback finishes execution. This is the default behavior.
- 'cancel' Discard the interrupting callback.

### Creation and Deletion Control

#### **CreateFcn** — Creation callback

'' (default) | function handle | cell array | character vector

Creation callback, specified as one of these values:

- Function handle
- Cell array containing a function handle and additional arguments

• Character vector that is a valid MATLAB command or function, which is evaluated in the base workspace (not recommended)

Use this property to execute code when you create the object. Setting the CreateFcn property on an existing object has no effect. You must define a default value for this property, or define this property using a Name,Value pair during object creation. MATLAB executes the callback after creating the object and setting all of its properties.

If you specify this callback using a function handle, then MATLAB passes two arguments to the callback function when executing the callback:

- Created object You can access properties of the object from within the callback function. You also can access the object through the CallbackObject property of the root, which can be queried using the gcbo function.
- Event data This argument is empty for this property. Replace it with the tilde character  $(\sim)$  in the function definition to indicate that this argument is not used.

For more information on how to use function handles to define callback functions, see "Callback Definition".

Example: @myCallback Example: {@myCallback,arg3}

### **DeleteFcn** — Deletion callback

'' (default) | function handle | cell array | character vector

Deletion callback, specified as one of these values:

- Function handle
- Cell array containing a function handle and additional arguments
- Character vector that is a valid MATLAB command or function, which is evaluated in the base workspace (not recommended)

Use this property to execute code when you delete the objectMATLAB executes the callback before destroying the object so that the callback can access its property values.

If you specify this callback using a function handle, then MATLAB passes two arguments to the callback function when executing the callback:

• Deleted object — You can access properties of the object from within the callback function. You also can access the object through the CallbackObject property of the root, which can be queried using the gcbo function.

• Event data — This argument is empty for this property. Replace it with the tilde character  $(\sim)$  in the function definition to indicate that this argument is not used.

For more information on how to use function handles to define callback functions, see "Callback Definition".

Example: @myCallback Example: {@myCallback,arg3}

#### **BeingDeleted** — Deletion status 'off' (default) | 'on'

This property is read-only.

Deletion status, returned as 'off' or 'on'. MATLAB sets the BeingDeleted property to 'on' when the delete function of the object begins execution (see the DeleteFcn property). The BeingDeleted property remains set to 'on' until the object no longer exists.

Check the value of the BeingDeleted property to verify that the object is not about to be deleted before querying or modifying it.

# See Also

### See Also

contour | contour3 | contourf | meshc | surfc

### **Topics**

"Access Property Values" "Graphics Object Properties"

# contourslice

Draw contours in volume slice planes

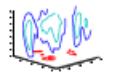

# Syntax

```
contourslice(X,Y,Z,V,Sx,Sy,Sz)
contourslice(X,Y,Z,V,Xi,Yi,Zi)
contourslice(V,Sx,Sy,Sz)
contourslice(V,Xi,Yi,Zi)
contourslice(...,n)
contourslice(...,cvals)
contourslice(...,[cv cv])
contourslice(...,'method')
contourslice(axes_handle,...)
h = contourslice(...)
```
# **Description**

contourslice(X,Y,Z,V,Sx,Sy,Sz) draws contours in the *x*-, *y*-, and *z*-axis aligned planes at the points in the vectors Sx, Sy, Sz. The arrays X, Y, and Z define the coordinates for the volume V and must be monotonic and represent a Cartesian, axisaligned grid (such as the data produced by meshgrid). The color at each contour is determined by the volume V, which must be an m-by-n-by-p volume array.

contourslice(X,Y,Z,V,Xi,Yi,Zi) draws contours through the volume V along the surface defined by the 2-D arrays  $Xi$ , Yi, Zi. The surface should lie within the bounds of the volume.

contourslice(V,Sx,Sy,Sz) and contourslice(V,Xi,Yi,Zi) (omitting the X,Y, and Z arguments) assume  $[X, Y, Z] = \text{meshgrid}(1:n,1:m,1:p)$ , where  $[m,n,p]=$ size(v).

contourslice( $\ldots$ ,n) draws n contour lines per plane, overriding the automatic value.

contourslice(...,cvals) draws length(cval) contour lines per plane at the values specified in vector cvals.

contourslice( $\ldots$ , [cv cv]) computes a single contour per plane at the level cv.

contourslice(...,'*method*') specifies the interpolation method to use. *method* can be linear, cubic, or nearest. nearest is the default except when the contours are being drawn along the surface defined by X<sub>1</sub>, Y<sub>1</sub>, Z<sub>1</sub>, in which case linear is the default. (See interp3 for a discussion of these interpolation methods.)

contourslice (axes handle,...) plots into the axes with the handle axes handle instead of into the current axes (gca).

 $h =$  contourslice(...) returns a vector of handles to patch objects that are used to implement the contour lines.

### Examples

### Contour Slices of Fluid Flow

Store the matrices X, Y, Z, and V from the flow data set.

 $[X,Y,Z,V] = flow;$ 

Create nine contour plots in the y-z plane, no plots in the x-z plane, and one plot in the xy plane by specifying Sx as a vector of nine elements, Sy as an empty vector, and Sz as a scalar.

```
Sx = 1:9;Sy = [];
Sz = 0;
```
Draw 10 contour lines between -8 and 2 by specifying cvals as a 10-element vector of linearly spaced values between -8 and 2.

```
cvals = linspace(-8, 2, 10);
```
Create the contour slice plots and set the axis limits. Set the data aspect ratio, change the camera position, and display the black box outline.

figure

```
contourslice(X,Y,Z,V,Sx,Sy,Sz,cvals)
```
axis([0,10,-3,3,-3,3])  $d$ aspect $([1,1,1])$ campos([0,-20,7]) box on

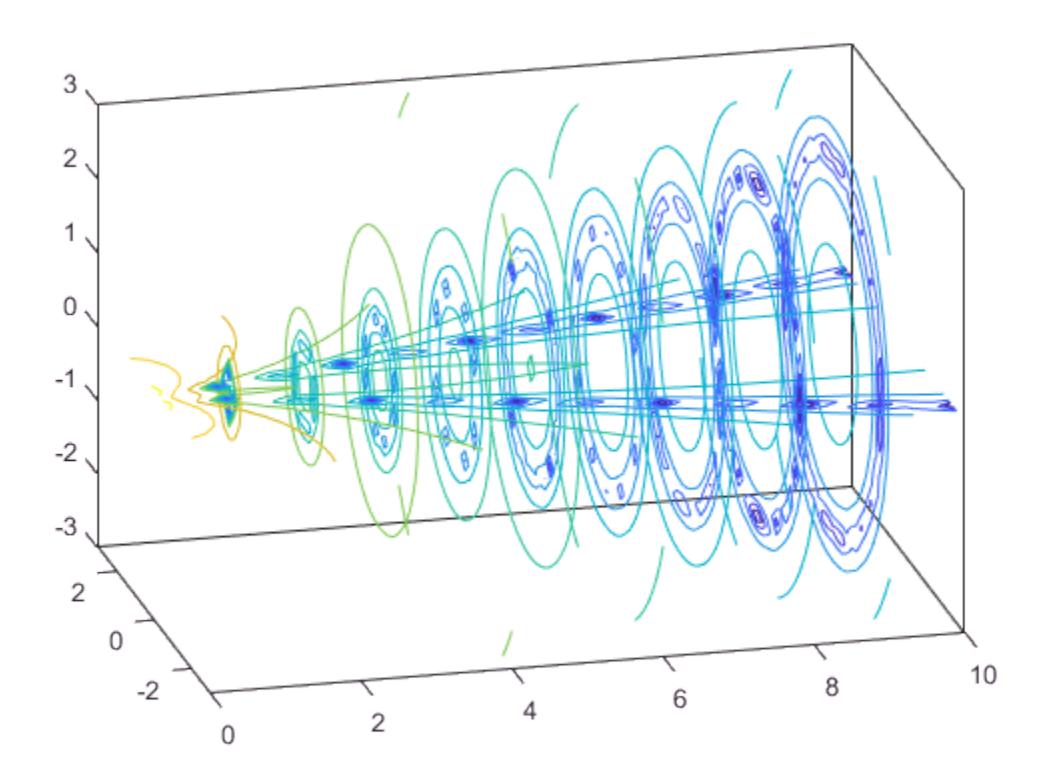

### Contour Slices Along Spherical Surface

Set up matrices X, Y, and Z using the meshgrid function.

 $x = -2:0.2:2;$  $y = -2:0.25:2;$  $z = -2:0.16:2;$   $[X,Y,Z] =$  meshgrid(x,y,z);

Use X, Y, and Z to define V as a matrix of volume data.

 $V = X.*exp(-X.^2-Y.^2-Z.^2);$ 

Return matrices Xi, Yi, and Zi from the sphere function.

[Xi,Yi,Zi] = sphere;

Draw contours through the volume V along the surface defined by Xi, Yi, and Zi. Change the plot view to a 3-D view.

contourslice(X,Y,Z,V,Xi,Yi,Zi) view(3)

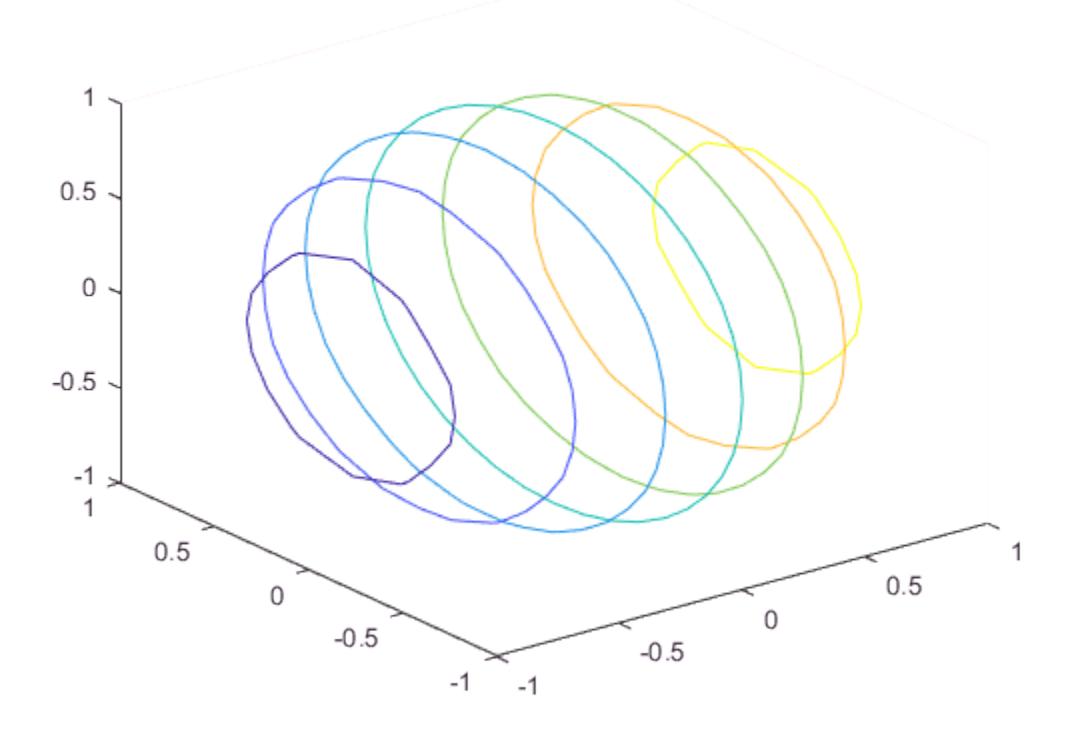

# See Also

isosurface | slice | smooth3 | subvolume | reducevolume

Introduced before R2006a

# matlab.unittest.constraints

Summary of classes in MATLAB Constraints Interface

# **Description**

Constraints specify business rules against which to qualify a calculated value. Use constraints in conjunction with the matlab.unittest.qualifications qualification methods assertThat, assumeThat, fatalAssertThat, or verifyThat. Constraints determine whether or not a calculated (actual) value satisfies the constraint. Constraints also provide diagnostics. The matlab.unittest.constraints package consists of the following classes.

- ["Constraint Implementations" on page 1-1669](#page-1674-0)
- ["Actual Value Proxies" on page 1-1673](#page-1678-0)
- ["Tolerances" on page 1-1673](#page-1678-1)
- <span id="page-1674-0"></span>• ["Comparators" on page 1-1673](#page-1678-2)

### Constraint Implementations

### Fundamental Constraint-Related Interfaces

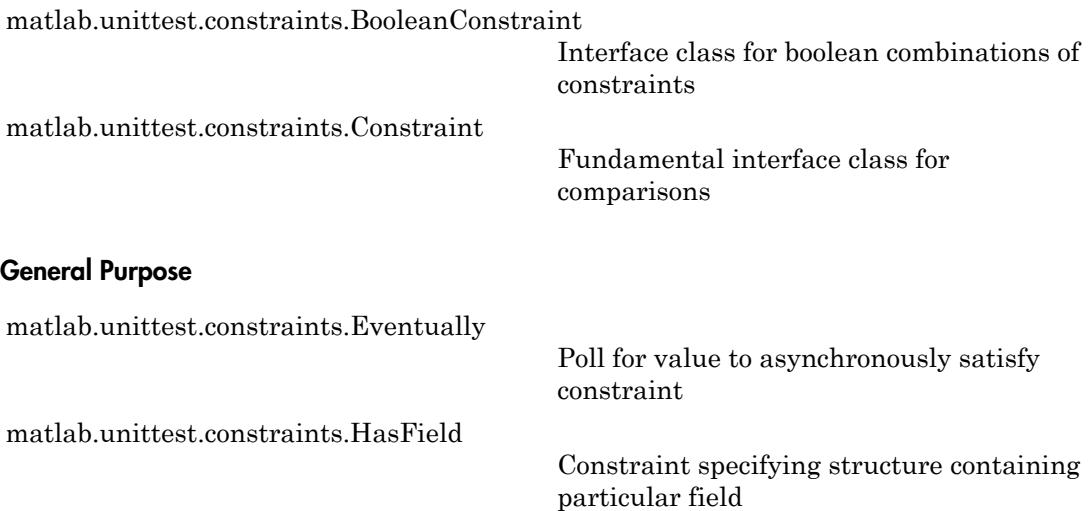

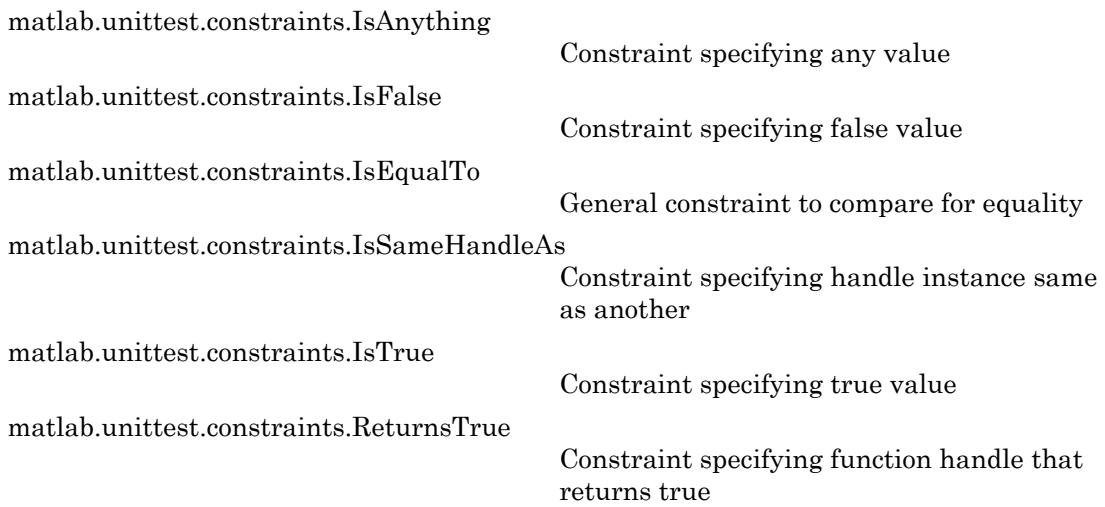

### Errors and Warnings

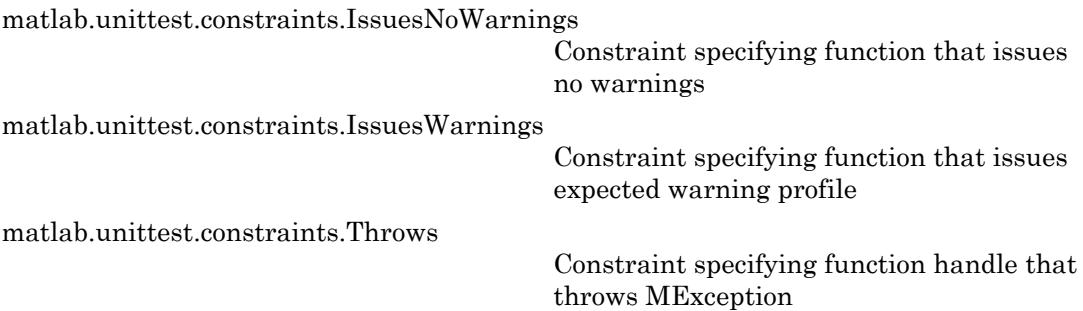

### **Inequalities**

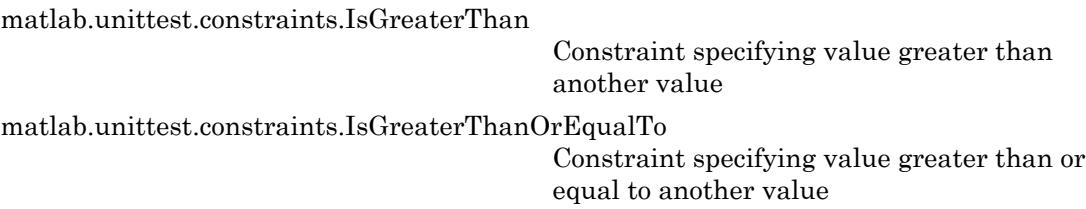

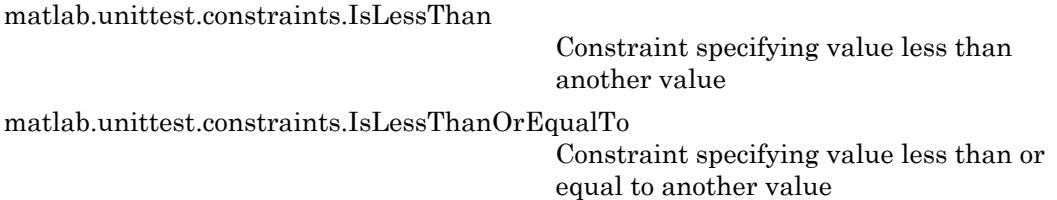

### Array Size

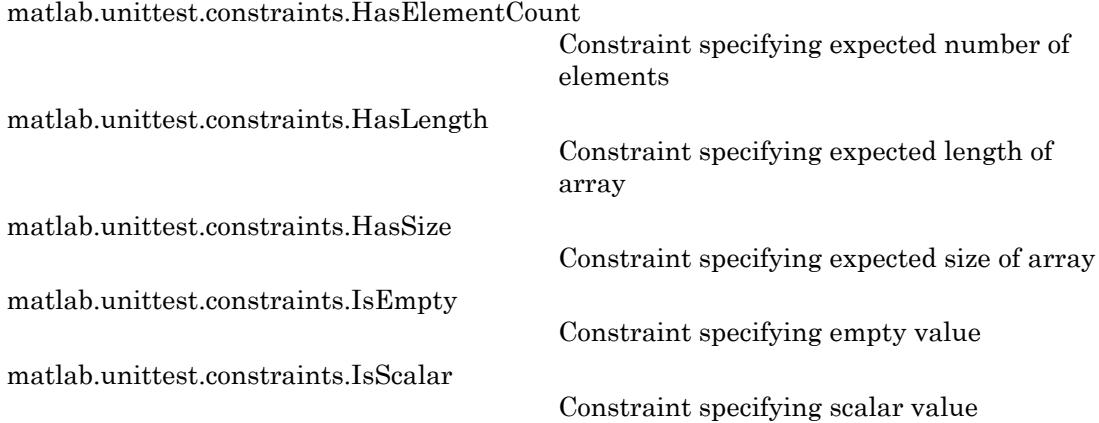

### Type

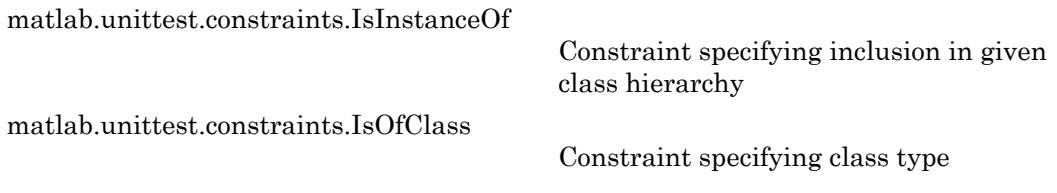

### **Strings**

[matlab.unittest.constraints.ContainsSubstring](#page-1709-0) Constraint specifying string containing substring

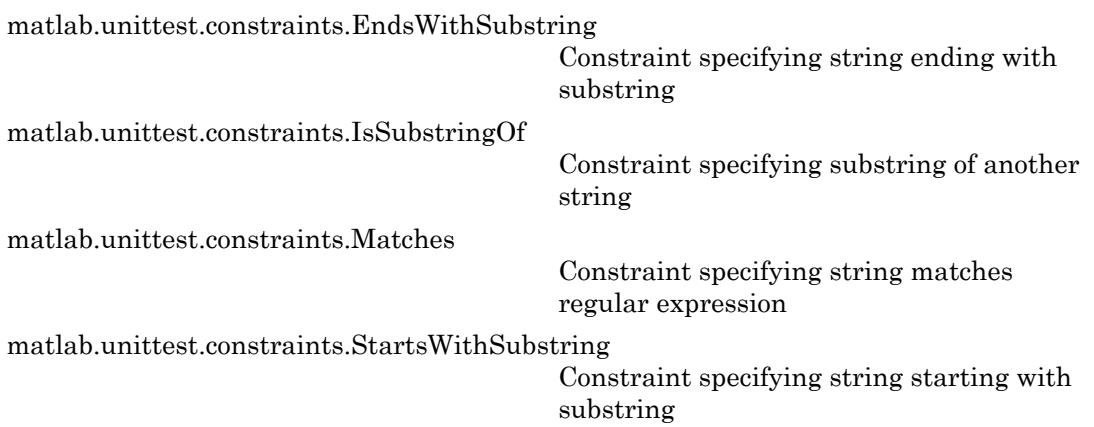

### Finiteness

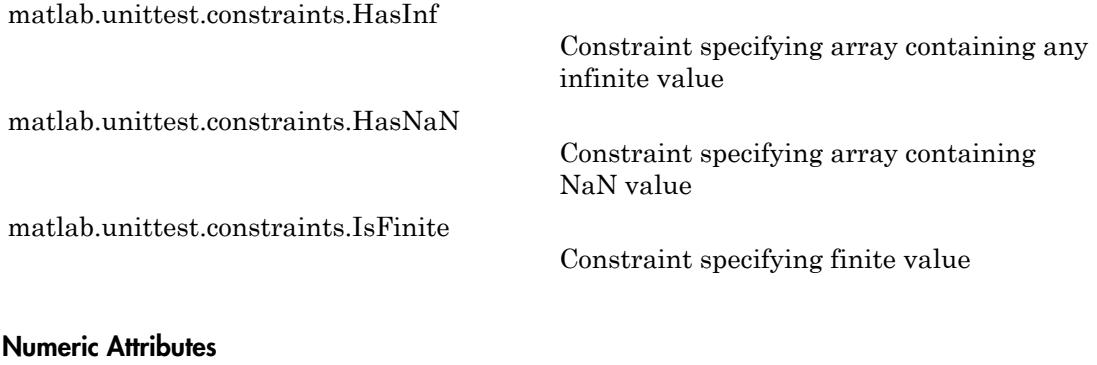

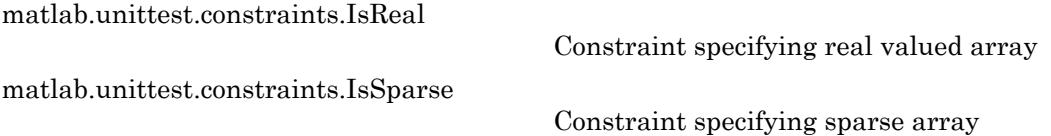

### Set

[matlab.unittest.constraints.HasUniqueElements](#page-1743-0) Constraint specifying set contains unique elements

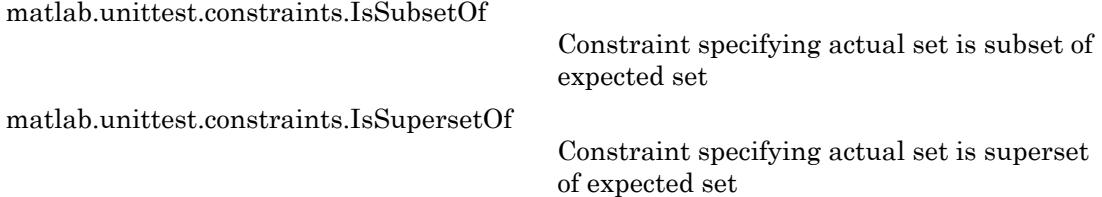

### <span id="page-1678-0"></span>Actual Value Proxies

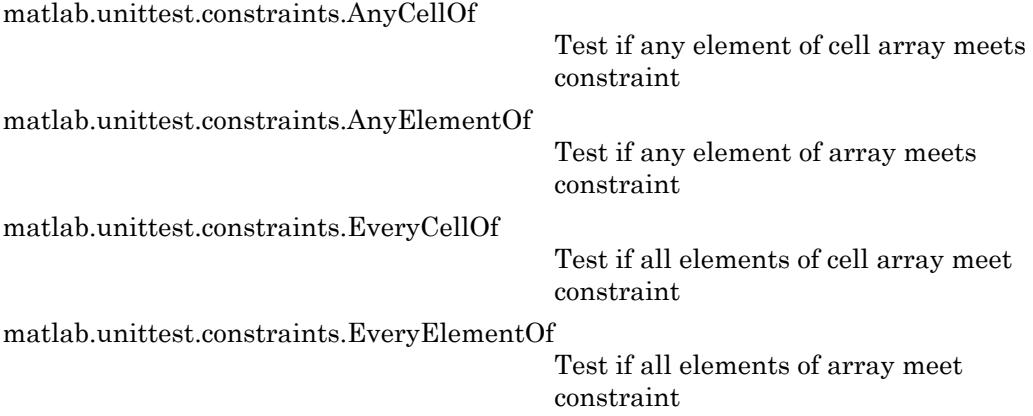

### <span id="page-1678-1"></span>**Tolerances**

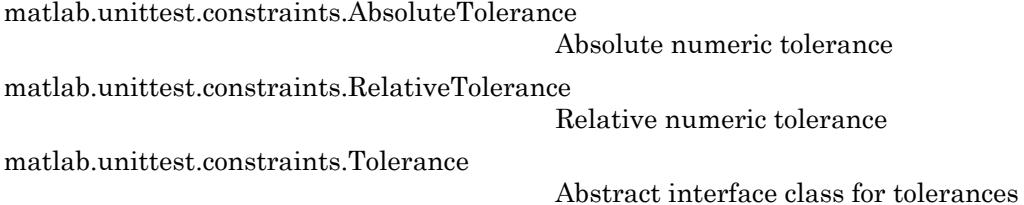

### <span id="page-1678-2"></span>**Comparators**

[matlab.unittest.constraints.CellComparator](#page-1700-0)

Comparator for cell arrays

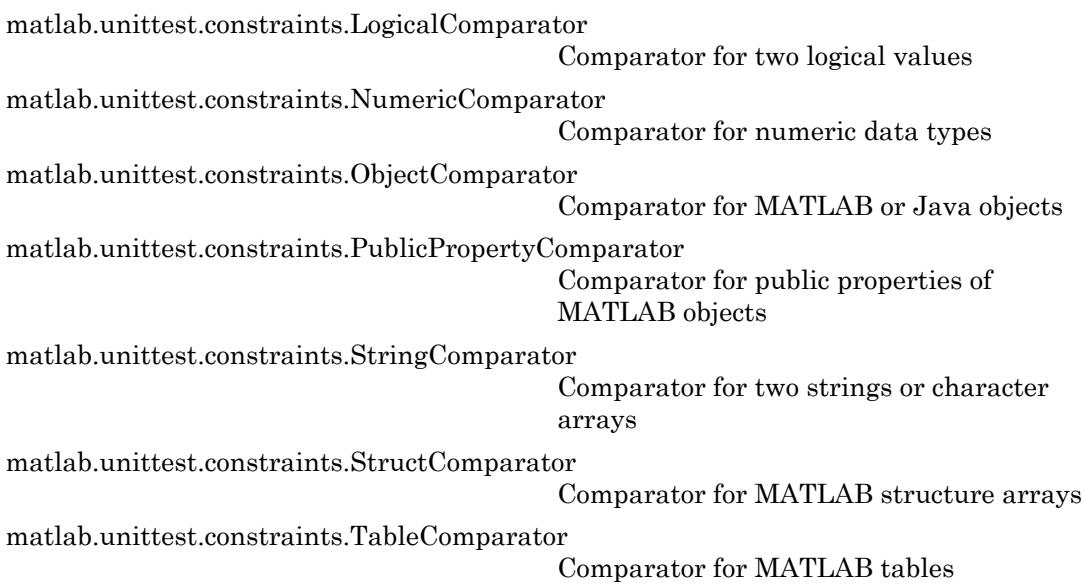

# <span id="page-1680-0"></span>matlab.unittest.constraints.AbsoluteTolerance class

**Package:** matlab.unittest.constraints **Superclasses:** matlab.unittest.constraints.Tolerance

Absolute numeric tolerance

## **Description**

This numeric Tolerance assesses the magnitude of the difference between actual and expected values. For the tolerance to be satisfied,  $abs(expVal - actVal) \leq absTol$ must be true.

### **Construction**

AbsoluteTolerance(tolVals) creates an absolute tolerance object that assesses the magnitude of the difference between the actual and expected values.

The data types of the inputs to the AbsoluteTolerance constructor determines which data types the tolerance supports. For example, AbsoluteTolerance(10\*eps) constructs an AbsoluteTolerance for comparing double-precision numeric arrays, while AbsoluteTolerance(int8(2)) constructs an AbsoluteTolerance for comparing numeric arrays of type int8. If the actual and expected values being compared contain more than one numeric data type, the tolerance only applies to the data types specified by the values passed into the constructor.

To specify different tolerance values for different data types, you can pass multiple tolerance values to the constructor. For example, AbsoluteTolerance(10\*eps, 10\*eps('single'), int8(1)) constructs an AbsoluteTolerance object applies the following absolute tolerances:

- $\cdot$  10\*eps applies an absolute tolerance of 10\*eps for double-precision numeric arrays.
- 10\*eps ('single') applies an absolute tolerance of  $10*$ eps for single-precision numeric arrays.
- int8(1) applies an absolute tolerance of 1 for numeric arrays of type int8.

You can specify more than one tolerance for a particular data type by combining tolerances with the & and | operators. To combine two tolerances, the sizes of the tolerance values for each data type must be compatible.

### Input Arguments

### **tolVals**

Numeric tolerances, specified as a comma-separated list of numeric arrays. Each input argument contains the tolerance specification for a particular data type. Each numeric array can be a scalar or array the same size as the actual and expected values.

### **Default:**

### **Properties**

### **Values**

Numeric tolerances, specified by the tolVals input argument

# Copy Semantics

Value. To learn how value classes affect copy operations, see Copying Objects in the MATLAB documentation.

# Examples

### Test with Absolute Tolerance

Create a test case for interactive testing.

```
import matlab.unittest.TestCase
import matlab.unittest.constraints.IsEqualTo
import matlab.unittest.constraints.AbsoluteTolerance
```

```
testCase = TestCase.forInteractiveUse;
```
Assert that the difference between an actual value, 4.1, and an expected value, 4.5, is less than 0.5.

```
testCase.assertThat(4.1, IsEqualTo(4.5, ...
     'Within', AbsoluteTolerance(0.5)))
```
Interactive assertion passed.

#### Specify Absolute Tolerance for Different Data Types

Create a test case for interactive testing.

```
import matlab.unittest.TestCase
import matlab.unittest.constraints.IsEqualTo
import matlab.unittest.constraints.AbsoluteTolerance
```

```
testCase = TestCase.forInteractiveUse;
```
Create the following actual and expected cell arrays.

 $act = {'abc', 123, single(106), int8([1, 2, 3])};$  $exp = {^{\circ}abc^{\circ}}, 122, single(105), int8([2, 4, 6])};$ 

Test whether the arrays satisfy the AbsoluteTolerance constraint within a value of 2.

```
testCase.verifyThat(act, IsEqualTo(exp, ...
      'Within', AbsoluteTolerance(2)))
Interactive verification failed.
---------------------
Framework Diagnostic:
---------------------
IsEqualTo failed.
--> Path to failure: <Value>{3}
      --> NumericComparator failed.
           --> The values are not equal using "isequaln".
          --> The tolerance was ignored. The tolerance as specified does not support comp
           --> Failure table:
                          Actual Expected Error RelativeError
\frac{1}{2} , and the set of the set of the set of the set of the set of the set of the set of the set of the set of the set of the set of the set of the set of the set of the set of the set of the set of the set of the set
                          106 105 1 0.00952381
```
Actual single:

```
 106
        Expected single:
               105
Actual cell:
        'abc' [123] [106] [1×3 int8]
Expected cell:
        'abc' [122] [105] [1×3 int8]
```
The test fails because the tolerance is only applied to the double data type.

Create a tolerance object that specifies different tolerances for different data types.

```
tolObj = Absolutefolerance(2, single(3), int8([2, 3, 5]));
```
A tolerance of 2 is a applied to double valued data. A tolerance of 3 is applied to single valued data. A tolerance of [2 3 5] is applied to corresponding array elements of int8 valued data.

Verify that the expected and actual values satisfy the AbsoluteTolerance constraint.

```
testCase.verifyThat(act, IsEqualTo(exp, 'Within', tolObj))
```
Interactive verification passed.

#### Combine Absolute and Relative Tolerances

Create a test case for interactive testing.

```
import matlab.unittest.TestCase
import matlab.unittest.constraints.IsEqualTo
import matlab.unittest.constraints.AbsoluteTolerance
import matlab.unittest.constraints.RelativeTolerance
```
testCase = TestCase.forInteractiveUse;

Define an actual value approximation for pi.

 $act = 3.14$ ;

Construct a tolerance object to test that the difference between the actual and expected values is within 0.001 and within 0.25%.

tolObj = AbsoluteTolerance(0.001) & RelativeTolerance(0.0025);

Verify that the actual value is within the tolerance of the expected value of pi.

```
testCase.verifyThat(act, IsEqualTo(pi, 'Within', tolObj))
Interactive verification failed.
---------------------
Framework Diagnostic:
---------------------
IsEqualTo failed.
--> NumericComparator failed.
    --> The values are not equal using "isequaln".
    --> AndTolerance failed.
        --> AbsoluteTolerance failed.
           --> The error was not within absolute tolerance.
        --> RelativeTolerance passed.
           --> The error was within relative tolerance.
        --> Failure table:
Actual Expected Error RelativeE
                 3.14 3.14159265358979 -0.00159265358979299 -0.000506957
    Actual double:
          3.140000000000000
    Expected double:
          3.141592653589793
```
The actual value does not satisfy the AbsoluteTolerance constraint.

Construct a constraint that is satisfied if the values are within 0.001 or 0.25%, and then retest the actual value.

```
tolObj = AbsoluteTolerance(0.001) | RelativeTolerance(0.0025);
testCase.verifyThat(act, IsEqualTo(pi, 'Within', tolObj))
```
Interactive verification passed.

### Combine Absolute and Relative Tolerances to Test Small and Large Values

Combine tolerances so when you test the equality of values, an absolute (floor) tolerance dominates when the values are near zero, and a relative tolerance dominates for larger values.

Create a test case for interactive testing.

```
import matlab.unittest.TestCase
import matlab.unittest.constraints.IsEqualTo
import matlab.unittest.constraints.AbsoluteTolerance
import matlab.unittest.constraints.RelativeTolerance
```

```
testCase = TestCase.forInteractiveUse;
```
Define two structures containing electromagnetic properties of a vacuum. One structure, approxVacuumProps, contains approximate values for the permeability and speed of light in a vacuum.

```
approxVacuumProps.Permeability = 1.2566e-06; % Approximate
approxVacuum Props.Permitivity = 8.854187817*10^2-12;approxVacuumProps.LightSpeed = 2.9979e+08; % Approximate
```

```
baselineVacuumProps.Permeability = 4*pi*10^-7;
baselineVacuumProps.Permitivity = 8.854187817*10^-12;
baselineVacuumProps.LightSpeed = 1/sqrt(...
     baselineVacuumProps.Permeability*baselineVacuumProps.Permitivity);
```
Test that the relative difference between the approximate and baseline values is within eps\*1e11.

```
testCase.verifyThat(approxVacuumProps, IsEqualTo(baselineVacuumProps, ...
     'Within', RelativeTolerance(eps*1e11)))
```

```
Interactive verification failed.
---------------------
Framework Diagnostic:
---------------------
IsEqualTo failed.
--> Path to failure: <Value>.Permeability
      --> NumericComparator failed.
           --> The values are not equal using "isequaln".
           --> RelativeTolerance failed.
                --> The error was not within relative tolerance.
                --> Failure table:
Actual Expected Error Relative
\mathcal{L}_\mathcal{L} = \{ \mathcal{L}_\mathcal{L} = \{ \mathcal{L}_\mathcal{L} = \{ \mathcal{L}_\mathcal{L} = \{ \mathcal{L}_\mathcal{L} = \{ \mathcal{L}_\mathcal{L} = \{ \mathcal{L}_\mathcal{L} = \{ \mathcal{L}_\mathcal{L} = \{ \mathcal{L}_\mathcal{L} = \{ \mathcal{L}_\mathcal{L} = \{ \mathcal{L}_\mathcal{L} = \{ \mathcal{L}_\mathcal{L} = \{ \mathcal{L}_\mathcal{L} = \{ \mathcal{L}_\mathcal{L} = \{ \mathcal{L}_\mathcal{1.2566e-06 1.25663706143592e-06 -3.70614359173257e-11
           Actual double:
```
1.256600000000000e-06

```
 Expected double:
                   1.256637061435917e-06
Actual struct:
         Permeability: 1.256600000000000e-06
          Permitivity: 8.854187816999999e-12
           LightSpeed: 299790000
Expected struct:
         Permeability: 1.256637061435917e-06
          Permitivity: 8.854187816999999e-12
           LightSpeed: 2.997924580105029e+08
```
The test fails because the relative difference in the permeabilities is not within the tolerance. The difference between the two values is small, but the numbers are close to zero, so the difference relative to their size is not small enough to satisfy the tolerance.

Construct a tolerance object to test that the absolute difference between the approximate and baseline values is within 1e-4.

```
testCase.verifyThat(approxVacuumProps, IsEqualTo(baselineVacuumProps, ...
   'Within', AbsoluteTolerance(1e-4)))
Interactive verification failed.
  ---------------------
Framework Diagnostic:
IsEqualTo failed.
--> Path to failure: <Value>.LightSpeed
    --> NumericComparator failed.
       --> The values are not equal using "isequaln".
       --> AbsoluteTolerance failed.
           --> The error was not within absolute tolerance.
           --> Failure table:
Actual Expected Error Relati
\mathcal{L} = \mathcal{L} \mathcal{L} = \mathcal{L} \mathcal{L}299790000 299792458.010503 -2458.01050287485 -8.19904
       Actual double:
             299790000
       Expected double:
               2.997924580105029e+08
Actual struct:
```

```
 Permeability: 1.256600000000000e-06
          Permitivity: 8.854187816999999e-12
           LightSpeed: 299790000
Expected struct:
         Permeability: 1.256637061435917e-06
          Permitivity: 8.854187816999999e-12
           LightSpeed: 2.997924580105029e+08
```
The test fails because the absolute difference in the speed of light is not within the tolerance. The difference between the two values is small relative to their size, but too large to satisfy the tolerance.

Construct a logical disjunction of tolerance objects to test that the absolute difference between the approximate and baseline values is within 1e-4 or the relative difference is within eps\*1e11. The test uses this tolerance so permeability values that are close to zero satisfy the absolute (floor) tolerance, and speed of light values that are large, satisfy the relative tolerance.

```
testCase.verifyThat(approxVacuumProps, IsEqualTo(baselineVacuumProps, ...
     'Within', RelativeTolerance(eps*1e11)| AbsoluteTolerance(1e-4)))
```
Interactive verification passed.

### See Also

### See Also

matlab.unittest.constraints.RelativeTolerance | matlab.unittest.constraints.IsEqualTo

### Introduced in R2013a

# <span id="page-1688-0"></span>matlab.unittest.constraints.AnyCellOf class

**Package:** matlab.unittest.constraints

Test if any element of cell array meets constraint

# **Description**

The AnyCellOf class creates a proxy of the actual value to the framework. The proxy enables a test writer to apply a constraint against each element of a cell array, which ensures that a passing result occurs if at least one element of the cell array satisfies the constraint.

It is intended that you use this class through matlab.unittest qualifications as shown in the examples. The class does not modify the provided actual value, but serves as a wrapper to perform the constraint analysis. The testing framework analyzes the constraint on an element-by-element basis.

# Construction

AnyCellOf(actVal) creates a proxy instance that tests if any element of a provided cell array, actVal, meets a constraint. The test passes if at least one element individually satisfies the constraint.

### Input Arguments

**actVal**

Actual value to test against constraint

# **Properties**

### **ActualValue**

Actual value to test against constraint. Set this property through the constructor via the actVal input argument.

# Copy Semantics

Value. To learn how value classes affect copy operations, see Copying Objects in the MATLAB documentation.

# Examples

```
Test That Any Cell Satisfies Constraint
```
Create a test case for interactive testing.

```
import matlab.unittest.TestCase
import matlab.unittest.constraints.AnyCellOf
```

```
testCase = TestCase.forInteractiveUse;
```
Test that at least one cell of actVal is finite.

```
import matlab.unittest.constraints.IsFinite
actVal = \{NaN, Inf, 5\};testCase.verifyThat(AnyCellOf(actVal), IsFinite)
```
Interactive verification passed.

Test that at least one cell of the actual value contains five elements.

```
import matlab.unittest.constraints.HasElementCount
testCase.verifyThat(AnyCellOf({42, [11 38], 1:5}), HasElementCount(5))
```
Interactive verification passed.

Test that at least one cell of the actual value matches 'tea' regardless of case.

```
import matlab.unittest.constraints.Matches
testCase.verifyThat(AnyCellOf({'Coffee','Tea','Water'}), ...
    Matches('tea','IgnoringCase',true))
```
Interactive verification passed.

Test that at least one cell of the actual value is less than zero.

```
import matlab.unittest.constraints.IsLessThan
testCase.verifyThat(AnyCellOf({1, 5}), IsLessThan(0))
```

```
Interactive verification failed.
---------------------
Framework Diagnostic:
---------------------
All cells failed. The first cell failed because:
--> IsLessThan failed.
     --> The value must be less than the maximum value.
    Actual double:
11 - 12 - 12 - 11
     Maximum Value (Exclusive):
0
Actual Value Cell Array:
        [1] [5]
```
Neither actual value element is less than zero.

Test that neither cell of the actual value is empty.

```
import matlab.unittest.constraints.IsEmpty
testCase.verifyThat(AnyCellOf({inputParser.empty,''}), ~IsEmpty)
Interactive verification failed.
---------------------
Framework Diagnostic:
---------------------
All cells failed. The first cell failed because:
--> Negated IsEmpty failed.
     --> The value must not be empty.
     --> The value has a size of [0 0].
     Actual inputParser:
           0x0 inputParser array with properties:
             FunctionName
             CaseSensitive
             KeepUnmatched
             PartialMatching
             StructExpand
             Parameters
             Results
             Unmatched
```

```
 UsingDefaults
```

```
Actual Value Cell Array:
        [0x0 inputParser] ''
```
Both actual value elements are empty.

# See Also

### See Also

AnyElementOf | EveryCellOf | EveryElementOf | matlab.unittest.qualifications
# matlab.unittest.constraints.AnyElementOf class

Package: matlab.unittest.constraints

Test if any element of array meets constraint

## **Description**

The AnyElementOf class creates a proxy of the actual value to the framework. The proxy enables a test writer to apply a constraint against each element of an array, which ensures that a passing result occurs when at least one element of the array satisfies the constraint.

It is intended that you use this class through matlab.unittest qualifications as shown in the examples. The class does not modify the provided actual value, but serves as a wrapper to perform the constraint analysis. The testing framework analyzes the constraint on an element-by-element basis.

## **Construction**

AnyElementOf(actVal) creates a proxy instance that tests if any element of a provided array, actVal, meets a constraint. The test passes if at least one element individually satisfies the constraint.

### **Tips**

• AnyElementOf checks if any element in the provided array satisfies an associated constraint. However, there are some constraints, such as HasNaN and HasInf, that natively validate if any of the elements satisfy a condition. In these situations, use of AnyElementOf is unnecessary and impedes qualification performance.

### Input Arguments

#### **actVal**

Actual value to test against constraint

### **Properties**

#### **ActualValue**

Actual value to test against constraint. Set this property through the constructor via the actVal input argument.

## Copy Semantics

Value. To learn how value classes affect copy operations, see Copying Objects in the MATLAB documentation.

### Examples

#### Test That Any Element Satisfies Constraint

Create a test case for interactive testing.

```
import matlab.unittest.TestCase
import matlab.unittest.constraints.AnyElementOf
```

```
testCase = TestCase.forInteractiveUse;
```
Test that at least one element of actVal is finite.

```
import matlab.unittest.constraints.IsFinite
actVal = [NaN, Inf, 5];testCase.verifyThat(AnyElementOf(actVal), IsFinite)
```
Interactive verification passed.

Test that at least one element of the actual value is complex.

```
import matlab.unittest.constraints.IsReal
testCase.verifyThat(AnyElementOf([1+0i 4i]), ~IsReal)
```
Interactive verification passed.

Test that at least one element of the actual value array is less than zero.

import matlab.unittest.constraints.IsLessThan

```
testCase.verifyThat(AnyElementOf([1 5]), IsLessThan(0))
Interactive verification failed.
---------------------
Framework Diagnostic:
---------------------
All elements failed. The first element failed because:
--> IsLessThan failed.
     --> The value must be less than the maximum value.
    Actual Value:
11 - 12 - 12 - 11
     Maximum Value (Exclusive):
0
Actual Value Array:
         1 5
```
Neither actual value element is less than zero.

### See Also

### See Also

AnyCellOf | EveryCellOf | EveryElementOf | matlab.unittest.qualifications

## matlab.unittest.constraints.BooleanConstraint class

**Package:** matlab.unittest.constraints **Superclasses:** matlab.unittest.constraints.Constraint

Interface class for boolean combinations of constraints

### **Description**

The BooleanConstraint interface class provides an interface for boolean combinations of Constraints. Any constraint that derives from BooleanConstraint can be combined and negated using the and  $(8)$ , or (), and not  $(\sim)$  operators.

Classes that derive from the BooleanConstraint interface class must implement everything required by the standard Constraint interface. When a given constraint is negated, the diagnostics must be written in a different form than for a standard (nonnegated) failure. Therefore, classes deriving from the BooleanConstraint class must implement a method to provide a Diagnostic object for the negated case, in addition to the non-negated case.

In exchange for meeting these requirements, all BooleanConstraint implementations inherit the appropriate MATLAB overloads for and, or, and not so that they can be combined with other BooleanConstraint objects or negated.

### **Methods**

[getNegativeDiagnosticFor](#page-1697-0) Produce negated diagnostic for value

### Copy Semantics

Value. To learn how value classes affect copy operations, see Copying Objects in the MATLAB documentation.

## Examples

#### Boolean Combinations of Constraints

At the command prompt, create a test case for interactive testing and import several classes that subclass BooleanConstraint.

```
import matlab.unittest.TestCase
import matlab.unittest.constraints.HasElementCount
import matlab.unittest.constraints.HasLength
import matlab.unittest.constraints.HasInf
import matlab.unittest.constraints.HasNaN
import matlab.unittest.constraints.IsEmpty
import matlab.unittest.constraints.IsEqualTo
import matlab.unittest.constraints.IsGreaterThanOrEqualTo
import matlab.unittest.constraints.IsOfClass
import matlab.unittest.constraints.IsReal
```

```
testCase = TestCase.forInteractiveUse;
```
Test these passing cases.

```
testCase.verifyThat(3, IsReal & IsGreaterThanOrEqualTo(3))
testCase.verifyThat([1 2 3; 4 5 6], HasLength(3) & HasElementCount(6))
testCase.verifyThat([3 NaN 5], HasNaN | HasInf)
testCase.verifyThat(3, ~IsEqualTo(4))
testCase.verifyThat('Some char', IsOfClass(?char) & ~IsEmpty)
```
• "Create Custom Boolean Constraint"

## See Also

#### See Also

Diagnostic | matlab.unittest.constraints

### **Topics**

"Create Custom Boolean Constraint"

# <span id="page-1697-0"></span>getNegativeDiagnosticFor

**Class:** matlab.unittest.constraints.BooleanConstraint **Package:** matlab.unittest.constraints

Produce negated diagnostic for value

### **Syntax**

diag = getNegativeDiagnosticFor(constObj, actVal)

### **Description**

diag = getNegativeDiagnosticFor(constObj, actVal) produces a negated diagnostic for a value. The getNegativeDiagnosticFor method analyzes the provided value, actVal, against the constraint, constObj, and produces a matlab.unittest.diagnostics.Diagnostic object, diag, which corresponds to the negation of the constraint, constObj. This method is a protected method.

The diagnostics that this method produces are expressed in the negative sense of the constraint. For example, a hypothetical IsTasty constraint, when negated, should express that the actual value was "tasty", when it should not have been, and it should describe the details on why it was found to be tasty.

Like the getDiagnosticFor method of Constraint, the getNegativeDiagnosticFor is only called upon failures, and thus can afford a more detailed analysis than the satisfiedBy method.

### Input Arguments

#### **constObj**

BooleanConstraint instance

#### **actVal**

Value for comparison

## Examples

#### Implement **getNegativeDiagnosticFor** method

```
function diag = getNegativeDiagnosticFor(constraint, actual)
% getNegativeDiagnosticFor - produce a diagnostic when the constraint is
% incorrectly met
\frac{6}{10}% This method is called by the testing framework when the constraint has
% been met but should not have been met because it was negated in a
% boolean expression. It should produce a Diagnostic result that
% describes the failure in the correct terms which express the
% requirement that the constraint actually should not have been met.
import matlab.unittest.diagnostics.StringDiagnostic
if constraint.satisfiedBy(actual)
     % Create the negative diagnostic. This will show information such as the
     % constraint class name and display the raw actual and expected values.
     % Using the DiagnosticSense.NegativeDiagnostic enumeration also
     % produces language more appropriate for the negated case.
     diag = StringDiagnostic(sprintf(...
         ['Negated HasSameSizeAs failed.\nSize [%s] of ' ...
         'Actual Value and Expected Value were the same ' ...
         'but should not have been.', int2str(size(actual))));
else
     % Produce a passing diagnostic, with language appropriate for 
     % the negated case.
     diag = StringDiagnostic('Negated HasSameSizeAs passed.');
end % if
end % function
```
• "Create Custom Boolean Constraint"

### See Also

### See Also

Diagnostic | getDiagnosticFor | satisfiedBy

### Topics

"Create Custom Boolean Constraint"

# matlab.unittest.constraints.CellComparator class

**Package:** matlab.unittest.constraints

Comparator for cell arrays

## **Description**

The CellComparator compares cell arrays.

### **Construction**

CellComparator creates a comparator for cell arrays.

CellComparator(compObj) indicates a comparator, compObj, that defines the comparator used to compare values contained in the cell array. By default, a cell comparator supports only empty cell arrays.

CellComparator(compObj,Name,Value) provides a comparator with additional options specified by one or more Name,Value pair arguments.

CellComparator(Name,Value) provides a comparator for empty cell arrays with additional options specified by one or more Name, Value pair arguments.

## Input Arguments

#### **compObj**

Comparator object

### Name-Value Pair Arguments

Specify optional comma-separated pairs of Name,Value arguments. Name is the argument name and Value is the corresponding value. Name must appear inside single quotes (' '). You can specify several name and value pair arguments in any order as Name1,Value1,...,NameN,ValueN.

#### **'Recursively'**

Indicator of whether comparator operates recursively, specified as false or true (logical 0 or 1). When this value is false, the comparator does not operate recursively on its data.

When the value is true, the data types the cell comparator supports are fully supported in recursion. For example:

```
comp1 = CellComparator(StringComparator)
comp2 = CellComparator(StringComparator,'Recursively', true)
Both comp1 and comp2 support cell arrays of strings and character arrays. However,
only comp2 supports cell arrays that recursively contain either cell arrays or strings as
their elements.
```
#### **Default:** false

### **Properties**

#### **Recursive**

Indicator of whether comparator operates recursively, specified in the name-value pair argument, 'Recursively'

### Copy Semantics

Value. To learn how value classes affect copy operations, see Copying Objects in the MATLAB documentation.

### Examples

#### Compare Cell Arrays

Create a test case for interactive testing.

```
import matlab.unittest.TestCase;
import matlab.unittest.constraints.CellComparator
import matlab.unittest.constraints.StringComparator
import matlab.unittest.constraints.IsEqualTo
```

```
testCase = TestCase.forInteractiveUse;
```
Use a CellComparator to test that two cell arrays are equal to each other.

```
actual = {'abc' \cdot 'def'};expected = {'abc', 'def'};testCase.verifyThat(actual, IsEqualTo(expected,...
    'Using', CellComparator(StringComparator)))
Interactive verification passed.
```
By default, the CellComparator supports only comparison of empty cell arrays. Therefore, it is necessary to pass it a StringComparator.

Change the actual value and compare it to the expected value. To satisfy the constraint, construct it to ignore case and whitespace characters.

```
actual = {'ABC''} 'D E F';
testCase.verifyThat(actual, IsEqualTo(expected, 'Using', ...
     CellComparator(StringComparator), 'IgnoringWhitespace', ...
     true, 'IgnoringCase',true))
```
Interactive verification passed.

Test nested cell arrays of character vectors by constructing the comparator to operate recursively.

```
actual = {'abc', {'def', 'ghi'}};expected = {'abc', {'def', 'ghi'}};testCase.verifyThat(actual, IsEqualTo(expected, 'Using', ...
     CellComparator(StringComparator, 'Recursively', true)))
```
Interactive verification passed.

### See Also

#### See Also

matlab.unittest.constraints.IsEqualTo | matlab.unittest.constraints.Tolerance

Introduced in R2013a

## matlab.unittest.constraints.Constraint class

**Package:** matlab.unittest.constraints

Fundamental interface class for comparisons

### **Description**

The Constraint interface class is the means by which matlab.unittest constraints encode comparison logic and the corresponding diagnostic information. Every comparison that conditionally can produce a failure inherits from the Constraint interface class.

Classes deriving from the Constraint interface class must provide a means to determine if a given value satisfies the constraint. To do this, implement the satisfiedBy method, which includes the definition of the underlying comparison logic. Classes deriving from the Constraint class also must provide a diagnostic for any given actual value. The testing framework uses the diagnostic when it encounters a qualification failure. To do this, implement the getDiagnosticFor method.

In exchange for meeting these requirements, all Constraint implementations are easily used with all qualification types through the verifyThat, assertThat, assumeThat, or fatalAssertThat methods. The qualifications use the comparison and diagnostic knowledge contained within the constraints. Also, the constraints can be used in situations where a test failure is not wanted, but the testing framework needs to reuse the comparison logic. For example, a constraint implementation may want to use the logic defined inside of another constraint. Since the constraint can interact with the other constraint directly, it can use the logic without the potential of causing a qualification failure.

### Methods

[getDiagnosticFor](#page-1705-0) Produce diagnostic for compared value [satisfiedBy](#page-1707-0) Determine whether value satisfies constraint

# Copy Semantics

Value. To learn how value classes affect copy operations, see Copying Objects in the MATLAB documentation.

### See Also

### See Also

assertThat | assumeThat | ConstraintDiagnostic | Diagnostic | fatalAssertThat | matlab.unittest.constraints | verifyThat

### **Topics**

"Create Custom Constraint"

# <span id="page-1705-0"></span>getDiagnosticFor

**Class:** matlab.unittest.constraints.Constraint Package: matlab.unittest.constraints

Produce diagnostic for compared value

## **Syntax**

diag = getDiagnosticFor(constObj,actVal)

## **Description**

diag = getDiagnosticFor(constObj,actVal) produces a diagnostic, diag, for a compared value, actVal. When creating a custom constraint, the class author must implement the getDiagnosticFor method so that it analyzes the value, actVal, against the constraint, constObj, and instantiates and returns a matlab.unittest.diagnostics.Diagnostic object.

Typically, the testing framework calls this method when it encounters a qualification failure. Therefore, the constraint author can afford to undertake a more detailed analysis in the getDiagnosticFor method than the satisfiedBy method.

### Input Arguments

**actVal**

Value for comparison

#### **constObj**

Constraint instance

## Output Arguments

#### **diag**

Diagnostic instance

## See Also

### See Also

ConstraintDiagnostic | Diagnostic | satisfiedBy

### **Topics**

"Create Custom Constraint"

# <span id="page-1707-0"></span>satisfiedBy

**Class:** matlab.unittest.constraints.Constraint **Package:** matlab.unittest.constraints

Determine whether value satisfies constraint

### **Syntax**

```
TF = satisfiedBy(constObj,actVal)
```
## **Description**

TF = satisfiedBy(constObj,actVal) determines whether a value, actVal, satisfies a constraint, constObj. The satisfiedBy method is used to determine qualification success or failure. It returns true or false (logical 0 or 1). When creating a custom constraint, a class author must place comparison logic in this method.

Since the most common usage is for the passing case, the constraint author should optimize for speed in that case. It is only in the failing case that more expensive detailed analysis is helpful.

# Input Arguments

#### **actVal**

Value to evaluate against the constraint

#### **constObj**

Constraint instance

# See Also

See Also getDiagnosticFor

### Topics

"Create Custom Constraint"

# matlab.unittest.constraints.ContainsSubstring class

**Package:** matlab.unittest.constraints **Superclasses:** matlab.unittest.constraints.BooleanConstraint

Constraint specifying string containing substring

### **Construction**

ContainsSubstring(substring) creates a constraint that specifies a string scalar or character vector containing substring. The constraint is satisfied only if the actual value contains an expected substring.

ContainsSubstring(substring,Name,Value) provides a constraint with additional options specified by one or more Name,Value pair arguments. Name must appear inside single quotes (''). You can specify several name-value pair arguments in any order as Name1,Value1,...,NameN,ValueN.

### Input Arguments

#### **substring**

Text that must be contained within the actual value, specified as a character vector or string scalar. substring can include newline characters.

#### Name-Value Pair Arguments

Specify optional comma-separated pairs of Name,Value arguments. Name is the argument name and Value is the corresponding value. Name must appear inside single quotes (' '). You can specify several name and value pair arguments in any order as Name1,Value1,...,NameN,ValueN.

#### **'IgnoringCase'**

Indicator if the constraint is insensitive to case, specified as false or true (logical 0 or 1)

#### **Default:** false

#### **'IgnoringWhitespace'**

Indicator if the constraint is insensitive to whitespace, specified as false or true (logical 0 or 1)

**Default:** false

### **Properties**

#### **IgnoreCase**

Indicator if the constraint is insensitive to case, specified in the name-value pair argument, 'IgnoringCase'. This property applies at all levels of recursion, such as nested structures.

#### **IgnoreWhitespace**

Indicator if the constraint is insensitive to whitespace, specified in the name-value pair argument, 'IgnoringWhitespace'. This property applies at all levels of recursion, such as nested structures.

#### **Substring**

Character vector or string scalar that must be included in the actual value, specified in the input argument, substring.

## Copy Semantics

Value. To learn how value classes affect copy operations, see Copying Objects in the MATLAB documentation.

## Examples

#### Test That Actual Value Contains Specified Substring

Create a test case for interactive testing.

import matlab.unittest.TestCase

```
import matlab.unittest.constraints.ContainsSubstring
```

```
testCase = TestCase.forInteractiveUse;
```
Define the actual value.

actVal = 'This Is One Long Message';

Test the actVal contains the text 'One'.

testCase.verifyThat(actVal, ContainsSubstring('One'))

Interactive verification passed.

Test the actVal contains the text 'long'.

testCase.verifyThat(actVal, ContainsSubstring('long'))

Interactive verification failed.

--------------------- Framework Diagnostic: --------------------- ContainsSubstring failed. --> The value does not contain the substring.

Actual char: This Is One Long Message Expected Substring: long

By default, the ContainsSubstring constraint is case sensitive.

Repeat the test ignoring case.

```
testCase.verifyThat(actVal, ContainsSubstring('long',...
     'IgnoringCase', true))
```
Interactive verification passed.

Test actVal contains the text 'thisisone'. For the test to pass, configure the constraint to ignore whitespace and case.

```
testCase.verifyThat(actVal, ContainsSubstring('thisisone', ...
     'IgnoringCase', true, 'IgnoringWhitespace', true))
```
Interactive verification passed.

Assert that actVal does not contain the text 'longer'.

```
testCase.assertThat(actVal, ~ContainsSubstring('longer',...
     'IgnoringCase', true))
```
Interactive verification passed.

### See Also

### See Also

EndsWithSubstring | IsSubstringOf | Matches | StartsWithSubstring

# matlab.unittest.constraints.EndsWithSubstring class

**Package:** matlab.unittest.constraints **Superclasses:** matlab.unittest.constraints.BooleanConstraint

Constraint specifying string ending with substring

### **Construction**

EndsWithSubstring(suffix) creates a constraint specifying a string scalar or character vector ending with a substring. The constraint is satisfied only if the actual value ends with the expected text, suffix.

EndsWithSubstring(suffix,Name,Value) provides a constraint with additional options specified by one or more Name,Value pair arguments. Name must appear inside single quotes (''). You can specify several name-value pair arguments in any order as Name1,Value1,...,NameN,ValueN.

### Input Arguments

#### **suffix**

Text that occurs at the end of the actual value, specified as a string scalar or character vector. suffix can include newline characters.

#### Name-Value Pair Arguments

Specify optional comma-separated pairs of Name,Value arguments. Name is the argument name and Value is the corresponding value. Name must appear inside single quotes (' '). You can specify several name and value pair arguments in any order as Name1,Value1,...,NameN,ValueN.

#### **'IgnoringCase'**

Indicator if the constraint is insensitive to case, specified as false or true (logical 0 or 1)

#### **Default:** false

#### **'IgnoringWhitespace'**

Indicator if the constraint is insensitive to whitespace, specified as false or true (logical 0 or 1)

**Default:** false

### **Properties**

#### **IgnoreCase**

Indicator if the constraint is insensitive to case, specified in the name-value pair argument, 'IgnoringCase'. This property applies at all levels of recursion, such as nested structures.

#### **IgnoreWhitespace**

Indicator if the constraint is insensitive to whitespace, specified in the name-value pair argument, 'IgnoringWhitespace'. This property applies at all levels of recursion, such as nested structures.

#### **Suffix**

Text that occurs at the end of the actual value, specified in the input argument, suffix.

### Copy Semantics

Value. To learn how value classes affect copy operations, see Copying Objects in the MATLAB documentation.

### Examples

#### Test That Actual Value Ends with Specified Text

Create a test case for interactive testing.

```
import matlab.unittest.TestCase
import matlab.unittest.constraints.EndsWithSubstring
```

```
testCase = TestCase.forInteractiveUse;
```
Define the actual value.

actVal = 'This Is One Long Message';

Test the actVal ends with 'Message'.

testCase.verifyThat(actVal, EndsWithSubstring('Message'))

Interactive verification passed.

Test the actVal ends with 'AgE'.

testCase.verifyThat(actVal, EndsWithSubstring('AgE'))

Interactive verification failed.

--------------------- Framework Diagnostic: --------------------- EndsWithSubstring failed. --> The value does not end with the supplied suffix. Actual char: This Is One Long Message Expected Suffix: AgE

By default, the EndsWithSubstring constraint is case sensitive.

Repeat the test ignoring case.

```
testCase.verifyThat(actVal, EndsWithSubstring('AgE',...
     'IgnoringCase', true))
```
Interactive verification passed

Test the actVal ends with 'longmessage'. For the test to pass, configure the constraint to ignore whitespace and case.

testCase.verifyThat(actVal, EndsWithSubstring('longmessage', ... 'IgnoringCase', true, 'IgnoringWhitespace', true))

Interactive verification passed.

Assert that actVal does not end with 'long'. testCase.assertThat(actVal, ~EndsWithSubstring('long')) Interactive verification passed.

# See Also

See Also ContainsSubstring | IsSubstringOf | Matches | StartsWithSubstring

# matlab.unittest.constraints.Eventually class

**Package:** matlab.unittest.constraints **Superclasses:** matlab.unittest.constraints.Constraint

Poll for value to asynchronously satisfy constraint

### **Construction**

outConstObj = Eventually(constObj) creates a constraint, outConstObj, that polls for an actual value returned from a function handle to asynchronously satisfy the constObj constraint. It is not satisfied if evaluation of the function handle does not produce a value that satisfies the constraint within 20 seconds. The testing framework invokes the drawnow function while the Eventually constraint waits for specified function to satisfy the constraint.

outConstObj = Eventually(constObj,'WithTimeoutOf',timeOutVal) creates a constraint that polls for the constraint to be satisfied within the timer period specified in timeOutVal.

### Input Arguments

#### **constObj**

Constraint instance

#### **timeOutVal**

Maximum time to attempt to produce passing behavior, specified in seconds

**Default:** 20 seconds

### **Properties**

#### **Timeout**

Maximum time to attempt to produce passing behavior, specified by the timeOutVal input argument

## Copy Semantics

Value. To learn how value classes affect copy operations, see Copying Objects in the MATLAB documentation.

### Examples

#### Verify Test Passes Eventually

Create a test case for interactive testing.

```
import matlab.unittest.TestCase
import matlab.unittest.constraints.Eventually
import matlab.unittest.constraints.IsGreaterThan
import matlab.unittest.constraints.IsLessThan
```

```
testCase = TestCase.forInteractiveUse;
```
Verify that, within the timeout period, a call to toc results in a value greater than 10 (seconds). The Eventually constraint repeatedly calls toc until either the constraint is satisfied or the elapsed time exceeds the timeout period. Repeated calls to toc result in the elapsed time since the last call to tic.

```
tic
testCase.verifyThat(@toc, Eventually(IsGreaterThan(10)))
```

```
Interactive verification passed.
```
The verification may take as long as 10 seconds for toc to reach a passing value. If you issue the call to tic and wait more than 10 seconds before issuing the verifyThat command, the verification returns immediately since toc already returns a value greater than 10.

Verify that, within the timeout period, toc does not return a negative value.

```
testCase.verifyThat(@toc, Eventually(IsLessThan(0)))
```
Interactive verification failed.

```
---------------------
```

```
Framework Diagnostic:
---------------------
Eventually failed.
--> The constraint never passed with a timeout of 20 second(s).
--> IsLessThan failed.
     --> The value must be less than the maximum value.
    Actual double:
          35.518692271194674
    Maximum Value (Exclusive):
0
Evaluated Function:
        atoc
```
This failure is expected since elapsed time is not going to be less than zero. However, Eventually polls toc for the duration of the timeout period.

Adjust the timeout period so Eventually polls for 5 seconds.

```
tic
testCase.verifyThat(@toc, Eventually(IsGreaterThan(10), ...
     'WithTimeoutOf', 5))
Interactive verification failed.
---------------------
Framework Diagnostic:
---------------------
Eventually failed.
--> The constraint never passed with a timeout of 5 second(s).
--> IsGreaterThan failed.
     --> The value must be greater than the minimum value.
     Actual double:
            5.157653412219959
     Minimum Value (Exclusive):
             10
Evaluated Function:
        atoc
```
If you didn't wait more than 5 seconds between calls to tic and verifyThat, the test fails because the elapsed time is not greater than 10 seconds within the modified timeout period.

### See Also

### See Also

matlab.unittest.constraints.Constraint | drawnow

# matlab.unittest.constraints.EveryCellOf class

**Package:** matlab.unittest.constraints

Test if all elements of cell array meet constraint

## **Description**

The EveryCellOf class creates a proxy of the actual value to the framework. The proxy enables a test writer to apply a constraint against each element of a cell array, which ensures that a passing result occurs when every element of the cell array satisfies the constraint.

It is intended that you use this class through matlab.unittest qualifications as shown in the examples. The class does not modify the provided actual value, but serves as a wrapper to perform the constraint analysis. The testing framework analyzes the constraint on an element-by-element basis.

### **Construction**

EveryCellOf(actVal) creates a proxy instance that tests if every element of a provided cell array, actVal, meets a constraint. The test passes if all elements satisfy the constraint.

### Tips

• EveryCellOf checks if every element in the provided cell array satisfies an associated constraint. However, there are some constraints, a prominent one being IsEqualTo, that natively validate if all elements in cell arrays satisfy a condition. In these situations, use of EveryCellOf is unnecessary and impedes qualification performance.

### Input Arguments

#### **actVal**

Actual value to test against constraint

### **Properties**

#### **ActualValue**

Actual value to test against constraint. Set this property through the constructor via the actVal input argument.

## Copy Semantics

Value. To learn how value classes affect copy operations, see Copying Objects in the MATLAB documentation.

### Examples

#### Test That Every Cell Satisfies Constraint

Create a test case for interactive testing.

```
import matlab.unittest.TestCase
import matlab.unittest.constraints.EveryCellOf
```

```
testCase = TestCase.forInteractiveUse;
```
Test that every cell of actVal contains the substring 'ain'.

```
import matlab.unittest.constraints.ContainsSubstring
actVal = {'Rain', 'Main', 'Plain', 'Plain'};
testCase.verifyThat(EveryCellOf(actVal), ContainsSubstring('ain'))
```
Interactive verification passed.

Test that every cell of the actual value array has two elements.

```
import matlab.unittest.constraints.HasElementCount
testCase.verifyThat(EveryCellOf({{'hello','world'}, {11 38}}), HasElementCount(2))
```
Interactive verification passed.

Test that every cell of the actual value array is empty.

```
import matlab.unittest.constraints.IsEmpty
```

```
testCase.verifyThat(EveryCellOf({inputParser.empty,''}), IsEmpty)
```

```
Interactive verification passed.
```
Test that every cell of the actual value array is finite.

```
import matlab.unittest.constraints.IsFinite
testCase.verifyThat(EveryCellOf({NaN, Inf, 5}), IsFinite)
Interactive verification failed.
 ---------------------
Framework Diagnostic:
---------------------
At least one cell failed.
Failing indices:
         1 2
The first failing cell failed because:
--> IsFinite failed.
     --> The value must be finite.
    Actual Value:
            NaN
Actual Value Cell Array:
         [NaN] [Inf] [5]
```
Only the third element has a finite value.

Test that every cell of the actual value array is real.

```
import matlab.unittest.constraints.IsReal
testCase.verifyThat(EveryCellOf({1 4i}), IsReal)
Interactive verification failed.
---------------------
Framework Diagnostic:
    ---------------------
At least one cell failed.
Failing indices:
 2
The first failing cell failed because:
```

```
--> IsReal failed.
     --> The value must be real.
    Actual Value:
           0.000000000000000 + 4.000000000000000i
Actual Value Cell Array:
         [1] [0.000000000000000 + 4.000000000000000i]
```
The second element has an imaginary value.

### See Also

### See Also

AnyCellOf | AnyElementOf | EveryElementOf | matlab.unittest.qualifications

# matlab.unittest.constraints.EveryElementOf class

**Package:** matlab.unittest.constraints

Test if all elements of array meet constraint

## **Description**

The EveryElementOf class creates a proxy of the actual value to the framework. The proxy enables a test writer to apply a constraint against each element of an array, which ensures that a passing result occurs when every element of the array that satisfies the constraint.

It is intended that you use this class through matlab.unittest qualifications as shown in the examples. The class does not modify the provided actual value, but serves as a wrapper to perform the constraint analysis. The testing framework analyzes the constraint on an element-by-element basis.

### **Construction**

EveryElementOf(actVal) creates a proxy instance that tests if every element of a provided array, actVal, meets a constraint. The test passes if all elements satisfy the constraint.

### Tips

• EveryElementOf checks if every element in the provided array satisfies an associated constraint. However, there are some constraints, such as IsEqualTo and IsGreaterThan, IsLessThan, that natively validate if all elements in the array satisfy a condition. In these situations, use of EveryElementOf is unnecessary and impedes qualification performance.

### Input Arguments

#### **actVal**

Actual value to test against constraint

### **Properties**

#### **ActualValue**

Actual value to test against constraint. Set this property through the constructor via the actVal input argument.

## Copy Semantics

Value. To learn how value classes affect copy operations, see Copying Objects in the MATLAB documentation.

### Examples

#### Test That Every Element Satisfies Constraint

Create a test case for interactive testing.

```
import matlab.unittest.TestCase
import matlab.unittest.constraints.EveryElementOf
```

```
testCase = TestCase.forInteractiveUse;
```
Test that every element of actVal is less than 55.

```
import matlab.unittest.constraints.IsLessThan
actVal = [1 1 2 3 5 8 13 21 34];
testCase.verifyThat(EveryElementOf(actVal), IsLessThan(55))
```
Interactive verification passed.

Test that every element of the actual value array is complex.

```
import matlab.unittest.constraints.IsReal
testCase.verifyThat(EveryElementOf([1+2i 4i]), ~IsReal)
```
Interactive verification passed.

Test that every element of the actual value array is less than zero.

import matlab.unittest.constraints.IsLessThan

```
testCase.verifyThat(EveryElementOf([1 -5]), IsLessThan(0))
Interactive verification failed.
 ---------------------
Framework Diagnostic:
  ---------------------
At least one element failed.
Failing indices:
         1
The first failing element failed because:
--> IsLessThan failed.
     --> The value must be less than the maximum value.
    Actual Value:
11 12 13 14 15 16
     Maximum Value (Exclusive):
0
Actual Value Array:
          1 -5
```
Only the second element is less than zero.

Test that every element of the actual value array has a NaN value.

```
import matlab.unittest.constraints.HasNaN
testCase.verifyThat(EveryElementOf([NaN 0/0 5]), HasNaN)
Interactive verification failed.
 ---------------------
Framework Diagnostic:
---------------------
At least one element failed.
Failing indices:
 3
The first failing element failed because:
--> HasNaN failed.
     --> The value must be NaN.
    Actual Value:
 5
```
```
Actual Value Array:
         NaN 5
```
Only the third element has a NaN value.

## See Also

### See Also

AnyCellOf | AnyElementOf | EveryCellOf | matlab.unittest.qualifications

# matlab.unittest.constraints.HasElementCount class

Package: matlab.unittest.constraints **Superclasses:** matlab.unittest.constraints.BooleanConstraint

Constraint specifying expected number of elements

## **Construction**

HasElementCount(countVal) provides a constraint that specifies an expected number of elements. The constraint is satisfied if the actual value array has the same number of elements specified as by countVal.

### Input Arguments

#### **countVal**

Number of elements a value must have to satisfy the constraint.

## **Properties**

#### **Count**

Number of elements a value must have to satisfy the constraint. Set this property through the constructor via the countVal input argument.

## Copy Semantics

Value. To learn how value classes affect copy operations, see Copying Objects in the MATLAB documentation.

## Examples

#### Test for Expected Number of Elements

Create a test case for interactive testing.

```
import matlab.unittest.TestCase
import matlab.unittest.constraints.HasElementCount
```

```
testCase = TestCase.forInteractiveUse;
```
Verify a scalar has an element count of one.

testCase.verifyThat(3, HasElementCount(1))

Interactive verification passed.

Test the element count of the vector.

```
testCase.assertThat([42 7 13], HasElementCount(3))
```
Interactive assertion passed.

Test the element count of the matrix.

```
testCase.assertThat([1 2 3; 4 5 6], HasElementCount(5))
```
Interactive assertion failed.

--------------------- Framework Diagnostic: --------------------- HasElementCount failed. --> The value did not have the correct number of elements. Actual Number of Elements:

```
 6
   Expected Number of Elements:
 5
Actual Value:
 1 2 3
 4 5 6
Assertion failed.
```
The matrix has six elements.

Test that a square identity matrix has the correct number of elements.

```
n = 7;
testCase.assumeThat(eye(n), HasElementCount(n^2))
```

```
Interactive assumption passed.
```
Verify the element count of a cell array of character vectors.

```
testCase.verifyThat({'someText', 'moreText'}, HasElementCount(2))
```
Interactive verification passed.

Test the element count of a structure.

```
s.Field1 = 1;
s.Field2 = 2;
testCase.verifyThat(s, HasElementCount(2))
Interactive verification failed.
  ---------------------
Framework Diagnostic:
---------------------
HasElementCount failed.
--> The value did not have the correct number of elements.
     Actual Number of Elements:
11 - 12 - 12 - 11
     Expected Number of Elements:
 2
Actual Value:
         Field1: 1
         Field2: 2
```
The structure has two fields, but it only has one element.

```
testCase.verifyThat(s, HasElementCount(1))
```

```
Interactive verification passed.
```
### See Also

See Also HasLength | HasSize | IsEmpty | numel

# matlab.unittest.constraints.HasField class

**Package:** matlab.unittest.constraints **Superclasses:** matlab.unittest.constraints.BooleanConstraint

Constraint specifying structure containing particular field

### **Construction**

HasField(fieldname) provides a constraint specifying structure containing particular field, fieldname. The constraint is satisfied if the actual value is a structure and that structure contains a field named fieldname.

### Input Arguments

#### **fieldname**

Name of the field that a structure must contain to satisfy the constraint, specified as a character vector.

## **Properties**

#### **Field**

Name of the field that a structure must contain to satisfy the constraint. Set this property through the constructor via the fieldname input argument.

# Copy Semantics

Value. To learn how value classes affect copy operations, see Copying Objects in the MATLAB documentation.

## Examples

#### Test That Structure Has Particular Field

Create a TestCase for interactive testing.

```
import matlab.unittest.TestCase
import matlab.unittest.constraints.HasField
```

```
testCase = TestCase.forInteractiveUse;
```
Define the following structure, S, with two fields.

```
S = struct('Tag', 123, 'Serial', 345);
```

```
Verify that the structure has a 'Tag' field.
```

```
testCase.verifyThat(S, HasField('Tag'))
```

```
Interactive verification passed.
```

```
Verify that the structure has a 'tag' field.
```

```
testCase.verifyThat(S, HasField('tag'))
```

```
Interactive verification failed.
```

```
---------------------
Framework Diagnostic:
---------------------
HasField failed.
--> The value did not have the expected field.
     Actual Fieldnames:
               'Tag'
               'Serial'
      Expected Fieldname:
               'tag'
Actual Value:
              Tag: 123
          Serial: 345
```
The verification fails because the field name comparison is case sensitive.

```
Verify that the structure has a 'Tag' field.
testCase.verifyThat(S, HasField('Tag'))
```
Interactive verification passed.

Verify that the structure has both a 'Tag' and a 'Serial' field.

testCase.verifyThat(S, HasField('Tag') & HasField('Serial'))

Interactive verification passed.

Verify that the structure does not have a 'Name' field.

```
testCase.verifyThat(S, ~HasField('Name'))
```
Interactive verification passed.

### See Also

## matlab.unittest.constraints.HasInf class

**Package:** matlab.unittest.constraints **Superclasses:** matlab.unittest.constraints.BooleanConstraint

Constraint specifying array containing any infinite value

## **Construction**

HasInf creates a constraint that is able to determine if any value of an actual value array is an infinite value. This constraint is satisfied only if the actual value array contains at least one infinite value.

## Copy Semantics

Value. To learn how value classes affect copy operations, see Copying Objects in the MATLAB documentation.

## Examples

#### Test That Actual Value Array Contains Infinite Value

Create a test case for interactive testing.

```
import matlab.unittest.TestCase
import matlab.unittest.constraints.HasInf
```

```
testCase = TestCase.forInteractiveUse;
```
Test that the value Inf satisfies the constraint.

testCase.verifyThat(Inf, HasInf)

Interactive verification passed.

Assert that an array contains an infinite value.

testCase.assertThat([0 1 1 2 3 5 8 13], HasInf)

```
Interactive assertion failed.
---------------------
Framework Diagnostic:
---------------------
HasInf failed.
--> At least one element must be Inf or -Inf.
Actual double:
 0 1 1 2 3 5 8 13
Assertion failed.
```
The array does not contain any infinite values.

Verify that an array contains an infinite value.

```
testCase.verifyThat([-Inf 5 NaN], HasInf)
```
Interactive verification passed.

Assert that a complex number that is infinite in the imaginary part satisfies the constraint.

```
testCase.assertThat(42+Inf*1i, HasInf)
```
Interactive verification passed.

Verify that an array does not contain any infinite values.

```
testCase.verifyThat([NaN -7+NaN*1i], ~HasInf)
```
Interactive verification passed.

Negating the HasInf constraint does not ensure the value is finite, only that it does not contain any infinite values.

### See Also

See Also HasNaN | IsFinite | isinf

# matlab.unittest.constraints.HasLength class

**Package:** matlab.unittest.constraints **Superclasses:** matlab.unittest.constraints.BooleanConstraint

Constraint specifying expected length of array

## **Construction**

HasLength(lengthVal) provides a constraint that specifies an expected length of an array. The constraint is satisfied if the largest dimension length of the actual value array has the same number of elements specified as by lengthVal.

### Input Arguments

#### **lengthVal**

Length a value must have to satisfy the constraint.

## **Properties**

#### **Count**

Length a value must have to satisfy the constraint. Set this property through the constructor via the lengthVal input argument.

## Copy Semantics

Value. To learn how value classes affect copy operations, see Copying Objects in the MATLAB documentation.

## Examples

#### Test for Expected Array Length

Create a test case for interactive testing.

```
import matlab.unittest.TestCase
import matlab.unittest.constraints.HasLength
```

```
testCase = TestCase.forInteractiveUse;
```
Assert that a 2x5x3 array has an expected length.

```
testCase.assertThat(rand(2, 5, 3), HasLength(5))
```
Interactive assertion passed.

Verify that a cell array of character vectors has an expected length.

```
testCase.verifyThat({'SomeString', 'SomeOtherString'}, HasLength(2))
```
Interactive verification passed.

Verify that an identity matrix has an expected length.

```
testCase.verifyThat(eye(2), HasLength(4))
```
Interactive verification failed.

```
---------------------
Framework Diagnostic:
---------------------
HasLength failed.
--> The array has an incorrect length.
     Actual Length:
```

```
 2
     Expected Length:
 4
Actual Array:
         \begin{matrix} 1 & 0 \\ 0 & 1 \end{matrix} 0 1
```
The matrix has a length of 2.

### See Also

#### See Also

HasElementCount | HasSize | IsEmpty | length

## matlab.unittest.constraints.HasNaN class

**Package:** matlab.unittest.constraints **Superclasses:** matlab.unittest.constraints.BooleanConstraint

Constraint specifying array containing NaN value

### **Construction**

HasNaN creates a constraint that is able to determine if any value of an actual value array is NaN. This constraint is satisfied only if the actual value array contains at least one NaN value.

## Copy Semantics

Value. To learn how value classes affect copy operations, see Copying Objects in the MATLAB documentation.

### Examples

#### Test That Actual Value Array Contains NaN Value

Create a test case for interactive testing.

```
import matlab.unittest.TestCase
import matlab.unittest.constraints.HasNaN
```

```
testCase = TestCase.forInteractiveUse;
```
Test that the value NaN satisfies the constraint.

testCase.verifyThat(NaN, HasNaN)

Interactive verification passed.

Assert that an array contains a NaN value.

testCase.assertThat([0 1 1 2 3 5 8 13], HasNaN)

```
Interactive assertion failed.
---------------------
Framework Diagnostic:
---------------------
HasNaN failed.
--> At least one element must be NaN.
Actual double:
 0 1 1 2 3 5 8 13
Assertion failed.
```
The array does not contain a NaN value.

Verify that an array contains a NaN value.

```
testCase.verifyThat([-Inf 5 NaN], HasNaN)
```
Interactive verification passed.

Assert that a complex number satisfies the constraint.

```
testCase.assertThat(42+NaN*1i, HasNaN)
```
Interactive assertion passed.

Verify that an array does not contain any NaN values.

```
testCase.verifyThat([Inf -7+Inf*1i], ~HasNaN)
```
Interactive verification passed.

Negating the HasNaN constraint does not ensure the value is finite, only that it does not contain any NaN values.

## See Also

See Also HasInf | IsFinite | isnan

# matlab.unittest.constraints.HasSize class

Package: matlab.unittest.constraints **Superclasses:** matlab.unittest.constraints.BooleanConstraint

Constraint specifying expected size of array

## **Construction**

HasSize(sizeVal) provides a constraint that specifies an expected size of an array. The constraint is satisfied if the actual value array size is equal to the size specified by sizeVal.

### Input Arguments

#### **sizeVal**

Size a value must have to satisfy the constraint.

## **Properties**

#### **Size**

Size a value must have to satisfy the constraint. Set this property through the constructor via the sizeVal input argument.

## Copy Semantics

Value. To learn how value classes affect copy operations, see Copying Objects in the MATLAB documentation.

# Examples

#### Test for Expected Array Size

Create a test case for interactive testing.

```
import matlab.unittest.TestCase
import matlab.unittest.constraints.HasSize
```

```
testCase = TestCase.forInteractiveUse;
```
Assert that a 2x5x3 array has an expected size.

```
testCase.assertThat(rand(2, 5, 3), HasSize([2 5 3]))
```
Interactive assertion passed.

Verify that a cell array of character vectors has an expected size.

```
testCase.verifyThat({'SomeText', 'SomeOtherText'}, HasSize([1 2]))
```
Interactive verification passed.

Verify that an identity matrix has an expected size.

```
testCase.verifyThat(eye(2), HasSize([4 1]))
```
Interactive verification failed.

```
---------------------
Framework Diagnostic:
---------------------
HasSize failed.
--> The value had an incorrect size.
     Actual Size:
```
 2 2 Expected Size: 4 1 Actual Value: 1 0 0 1

The matrix has a size of 2x2.

### See Also

#### See Also

HasElementCount | HasLength | IsEmpty | size

## matlab.unittest.constraints.HasUniqueElements class

**Package:** matlab.unittest.constraints **Superclasses:** matlab.unittest.constraints.BooleanConstraint

Constraint specifying set contains unique elements

## **Construction**

HasUniqueElements creates a constraint specifying that a set contains unique elements. The constraint produces a qualification failure for any actual value set that does not contain unique elements. If numel(unique(actualSet)) is equal to numel(actualSet), the constraint considers the actual value set to have unique elements.

# Copy Semantics

Value. To learn how value classes affect copy operations, see Copying Objects in the MATLAB documentation.

## Examples

#### Test for Unique Elements

Create a test case for interactive testing.

```
import matlab.unittest.TestCase;
import matlab.unittest.constraints.HasUniqueElements;
```

```
testCase = TestCase.forInteractiveUse;
```
Test 'abc' and 'Mississippi' for unique elements.

```
testCase.verifyThat('abc', HasUniqueElements);
```
Interactive verification passed.

testCase.verifyThat('Mississippi', HasUniqueElements);

```
Interactive verification failed.
---------------------
Framework Diagnostic:
---------------------
HasUniqueElements failed.
--> The value contains 3 nonunique element(s):
        --> Nonunique element found at indices [2 5 8 11]:
i i stati i stati i stati i stati i stati i stati i stati i stati i stati i stati i stati i stati i stati i st
        --> Nonunique element found at indices [9 10]:
p<sub>p</sub>
        --> Nonunique element found at indices [3 4 6 7]:
s and the state of the state of the state of the state of the state of the state of the state of the state of the state of the state of the state of the state of the state of the state of the state of the state of the stat
Actual char:
        Mississippi
```
Assert that a set of doubles has unique elements.

```
testCase.assertThat(magic(6), HasUniqueElements);
Interactive assertion passed.
testCase.assertThat(abs(-3:3), HasUniqueElements);
Interactive assertion failed.
 ---------------------
Framework Diagnostic:
---------------------
HasUniqueElements failed.
--> The value contains 3 nonunique element(s):
    --> Nonunique element found at indices [3 5]:
 1
    --> Nonunique element found at indices [2 6]:
 2
    --> Nonunique element found at indices [1 7]:
 3
Actual double:
         3 2 1 0 1 2 3
Assertion failed.
```
Verify that a cell array has unique elements.

testCase.verifyThat({'abc','123';'abc','345'},HasUniqueElements);

```
Interactive verification failed.
---------------------
Framework Diagnostic:
---------------------
HasUniqueElements failed.
--> The value contains 1 nonunique element(s):
     --> Nonunique element found at indices [1 2]:
                 'abc'
Actual cell:
                '123' 'abc' '345'
```
Assert that a table has unique rows.

```
t = table([3;3;5], {'A', 'C', 'E'}, logical([1;0;0])),testCase.assertThat(t,HasUniqueElements);
```
Interactive assertion passed.

## See Also

### See Also

matlab.unittest.constraints | unique

#### Introduced in R2016a

# matlab.unittest.constraints.IsAnything class

**Package:** matlab.unittest.constraints **Superclasses:** matlab.unittest.constraints.Constraint

Constraint specifying any value

## **Construction**

IsAnything provides a constraint specifying any value. The constraint is satisfied by any value. It is the default constraint for selectors that do not require an input argument.

## Copy Semantics

Value. To learn how value classes affect copy operations, see Copying Objects in the MATLAB documentation.

## Examples

#### Instantiate **IsAnything** Object

Create a test case for interactive testing.

```
import matlab.unittest.TestCase
import matlab.unittest.constraints.IsAnything
```
testCase = TestCase.forInteractiveUse;

Verify that the following values satisfy the IsAnything constraint: NaN, an inputParser object, a numeric array, and a complex number.

```
testCase.verifyThat(NaN, IsAnything)
testCase.verifyThat(inputParser, IsAnything)
testCase.verifyThat(1:10, IsAnything)
testCase.verifyThat(-Inf+5j, IsAnything)
```
Interactive verification passed. Interactive verification passed.

```
Interactive verification passed.
Interactive verification passed.
```
Test that empty cells, arrays, and character vectors satisfy the IsAnything constraint.

```
testCase.verifyThat({}, IsAnything)
testCase.verifyThat([], IsAnything)
testCase.verifyThat('', IsAnything)
Interactive verification passed.
Interactive verification passed.
Interactive verification passed.
```
The constraint is satisfied even though the data are empty.

### See Also

See Also matlab.unittest.selectors

# matlab.unittest.constraints.IsEmpty class

**Package:** matlab.unittest.constraints **Superclasses:** matlab.unittest.constraints.BooleanConstraint

Constraint specifying empty value

## Construction

IsEmpty provides a constraint that specifies an empty value. The constraint is satisfied if the actual value array is empty.

## Copy Semantics

Value. To learn how value classes affect copy operations, see Copying Objects in the MATLAB documentation.

## Examples

#### Test That Actual Value Is Empty

Create a test case for interactive testing.

```
import matlab.unittest.TestCase
import matlab.unittest.constraints.IsEmpty
```
testCase = TestCase.forInteractiveUse;

Verify that an empty character vector satisfies the IsEmpty constraint.

```
testCase.verifyThat('', IsEmpty)
```
Interactive verification passed.

Assert that a vector is not empty.

```
testCase.assertThat([13 42], ~IsEmpty)
```
Interactive verification passed.

Verify that a matrix with a dimension of length zero is empty.

```
testCase.verifyThat(rand(2, 5, 0, 3), IsEmpty)
```
Interactive verification passed.

Assert that an empty object satisfies the IsEmpty constraint.

```
testCase.assertThat(MException.empty, IsEmpty)
```
Interactive assertion passed.

Verify that a cell array containing an empty numeric array is empty.

testCase.verifyThat({[]}, IsEmpty)

```
Interactive verification failed.
```

```
---------------------
Framework Diagnostic:
                   ---------------------
IsEmpty failed.
--> The value must be empty.
--> The value has a size of [1 1].
Actual Value:
         {[1]}
```
The cell array is not empty, even though the only thing it contains is an empty array.

### See Also

### See Also

HasCount | HasLength | HasSize | isempty

# matlab.unittest.constraints.IsFalse class

**Package:** matlab.unittest.constraints **Superclasses:** matlab.unittest.constraints.Constraint

Constraint specifying false value

## **Construction**

IsFalse provides a constraint specifying a false value. This constraint is satisfied only by a scalar logical with a value of false.

## Copy Semantics

Value. To learn how value classes affect copy operations, see Copying Objects in the MATLAB documentation.

## Examples

#### Test Actual Value Is False

Create a test case for interactive testing.

```
import matlab.unittest.TestCase
import matlab.unittest.constraints.IsFalse
```

```
testCase = TestCase.forInteractiveUse;
```
Test that false satisfies the IsFalse constraint.

testCase.verifyThat(false, IsFalse)

Interactive verification passed.

Test that the IsFalse constraint is not satisfied by true.

```
testCase.verifyThat(true, IsFalse)
```

```
Interactive verification failed.
 ---------------------
Framework Diagnostic:
---------------------
IsFalse failed.
--> The value must evaluate to "false".
Actual Value:
          1
```
The test fails because true returns logical(1).

Test that the IsFalse constraint is not satisfied by the double 0.

#### testCase.verifyThat(0, IsFalse)

```
Interactive verification failed.
---------------------
Framework Diagnostic:
---------------------
IsFalse failed.
--> The value must be logical. It is of type "double".
Actual Value:
          0
```
The IsFalse constraint is satisfied only by logical(0).

Test that the IsFalse constraint is not satisfied by a logical array of zeros.

```
testCase.verifyThat([false false false], IsFalse)
Interactive verification failed.
---------------------
Framework Diagnostic:
---------------------
IsFalse failed.
--> The value must be scalar. It has a size of [1 3].
Actual Value:
          0 0 0
```
The IsFalse constraint is only satisfied if the value is scalar and logical(0).

# See Also

# See Also

IsTrue

## matlab.unittest.constraints.IsFinite class

**Package:** matlab.unittest.constraints **Superclasses:** matlab.unittest.constraints.BooleanConstraint

Constraint specifying finite value

## Construction

IsFinite creates a constraint that is able to determine if all values of an actual value array are finite. This constraint is satisfied only if the actual value array does not contain any infinite or NaN values.

## Copy Semantics

Value. To learn how value classes affect copy operations, see Copying Objects in the MATLAB documentation.

### Examples

#### Test That Actual Value Array Contains Only Finite Values

Create a test case for interactive testing.

```
import matlab.unittest.TestCase
import matlab.unittest.constraints.IsFinite
```
testCase = TestCase.forInteractiveUse;

Test that the value 17 satisfies the constraint.

testCase.verifyThat(17, IsFinite)

Interactive verification passed.

Assert that an array is completely finite.

```
testCase.assertThat([0 1 1 2 3 5 8 13], IsFinite)
```

```
Interactive assertion passed.
```
Verify that an array is completely finite.

testCase.verifyThat([-Inf 5 NaN], IsFinite)

Interactive verification failed.

```
---------------------
Framework Diagnostic:
---------------------
IsFinite failed.
--> All elements must be finite-valued.
    Failing indices:
1 3
Actual Value:
      -Inf 5 NaN
```
The array contains an infinite value.

Test if a complex number that is infinite in the imaginary part satisfies the constraint.

```
testCase.assertThat(42+Inf*1i, IsFinite)
```

```
Interactive assertion failed.
---------------------
Framework Diagnostic:
---------------------
IsFinite failed.
--> The value must be finite.
Actual Value:
     42.000000000000000 + Infi
Assertion failed.
```
Verify that an array does not contain all finite values.

```
testCase.verifyThat([NaN -7+NaN*1i], ~IsFinite)
```
Interactive verification passed.

# See Also

See Also HasInf | HasNaN | isfinite

## matlab.unittest.constraints.IsGreaterThan class

**Package:** matlab.unittest.constraints **Superclasses:** matlab.unittest.constraints.Constraint

Constraint specifying value greater than another value

## **Construction**

IsGreaterThan(floorVal) creates a constraint specifying that an actual value is greater than another value. The constraint is satisfied if the actual value array is greater than the specified floor value, floorVal. The actual value is greater than floorVal only if the result of the expression actual > floorVal is nonempty and all values are true.

### Input Arguments

#### **floorVal**

Largest value that fails the constraint.

## **Properties**

#### **FloorValue**

Largest value that fails the constraint. Set this property through the constructor via the floorVal input argument.

## **Methods**

## Copy Semantics

Value. To learn how value classes affect copy operations, see Copying Objects in the MATLAB documentation.

## Examples

#### Test That Actual Value Is Greater Than Provided Floor Value

Create a test case for interactive testing.

```
import matlab.unittest.TestCase
import matlab.unittest.constraints.IsGreaterThan
```

```
testCase = TestCase.forInteractiveUse;
```
Test that the actual value is greater than two.

```
actVal = 3;testCase.verifyThat(actVal, IsGreaterThan(2))
```

```
Interactive verification passed.
```
Test that the actual value is greater than three.

```
testCase.verifyThat(actVal, IsGreaterThan(3))
```
Interactive verification failed.

```
---------------------
Framework Diagnostic:
---------------------
IsGreaterThan failed.
--> The value must be greater than the minimum value.
Actual double:
 3
Minimum Value (Exclusive):
 3
```
The actual value is equal to, not greater than, three.

Test that each element in the actual value array is greater than four.

```
actVal = [5 6 7];
testCase.verifyThat(actVal, IsGreaterThan(4))
Interactive verification passed.
```
Test that each element in the actual value matrix is greater than four.

```
actVal = [1 2 3; 4 5 6];testCase.verifyThat(actVal, IsGreaterThan(4))
Interactive verification failed.
---------------------
Framework Diagnostic:
---------------------
IsGreaterThan failed.
--> Each element must be greater than the minimum value.
    Failing Indices:
             1 2 3 5
Actual double:
         1 2 3
 4 5 6
Minimum Value (Exclusive):
 4
```
The matrix contains four elements with a value less than or equal to four.

Test that the actual value, 5, is greater than every element in an array.

```
testCase.verifyThat(5, IsGreaterThan([1 2 3]))
```
Interactive verification passed.

Test that elements in the actual value array are greater than the corresponding floor values.

```
testCase.verifyThat([5 -3 2], IsGreaterThan([4 -9 0]))
```
Interactive verification passed.

Repeat the test, this time negating the first actual value element.

testCase.verifyThat([-5 -3 2], IsGreaterThan([4 -9 0]))

Interactive verification failed.

```
---------------------
Framework Diagnostic:
---------------------
IsGreaterThan failed.
--> Each element must be greater than each corresponding element of the minimum value array.
```

```
 Failing Indices:
11 - 12 - 12 - 11
Actual double:
        -5 -3 2
Minimum Value (Exclusive):
         4 -9 0
```
The negated element is less than four.

## See Also

### See Also

gt | IsGreaterThanOrEqualTo | IsLessThan | IsLessThanOrEqualTo

# matlab.unittest.constraints.IsGreaterThanOrEqualTo class

**Package:** matlab.unittest.constraints **Superclasses:** matlab.unittest.constraints.Constraint

Constraint specifying value greater than or equal to another value

## **Construction**

IsGreaterThanOrEqualTo(floorVal) creates a constraint specifying that an actual value is greater than or equal to another value. The constraint is satisfied if the actual value array is greater than or equal to the specified floor value, floorVal. The actual value is greater than or equal to floorVal only if the result of the expression actual >= floorVal is nonempty and all values are true.

### Input Arguments

#### **floorVal**

Minimum value to satisfy the constraint.

### **Properties**

#### **FloorValue**

Minimum value to satisfy the constraint. Set this property through the constructor via the floorVal input argument.

### Methods

## Copy Semantics

Value. To learn how value classes affect copy operations, see Copying Objects in the MATLAB documentation.

## Examples

#### Test That Actual Value Is Greater Than or Equal to Provided Floor Value

Create a test case for interactive testing.

```
import matlab.unittest.TestCase
import matlab.unittest.constraints.IsGreaterThanOrEqualTo
```

```
testCase = TestCase.forInteractiveUse;
```
Test that the actual value is greater than or equal to two.

```
actVal = 3;
testCase.verifyThat(actVal, IsGreaterThanOrEqualTo(2))
```

```
Interactive verification passed.
```
Test that the actual value is greater than or equal to three.

```
testCase.verifyThat(actVal, IsGreaterThanOrEqualTo(3))
```
Interactive verification passed.

Test that each element in the actual value array is greater than or equal to four.

```
actVal = [5 6 7];testCase.verifyThat(actVal, IsGreaterThanOrEqualTo(4))
```
Interactive verification passed.

Test that each element in the actual value matrix is greater than or equal to four.

```
actVal = [1 2 3; 4 5 6];testCase.verifyThat(actVal, IsGreaterThanOrEqualTo(4))
Interactive verification failed.
  ---------------------
Framework Diagnostic:
---------------------
IsGreaterThanOrEqualTo failed.
--> Each element must be greater than or equal to the minimum value.
```

```
 Failing Indices:
 1 3 5
Actual double:
 1 2 3
 4 5 6
Minimum Value (Inclusive):
 4
```
The matrix contains three elements that are greater than or equal to four.

Test that the actual value, 5, is greater than or equal to every element in an array.

```
testCase.verifyThat(5, IsGreaterThanOrEqualTo([1 2 3 5]))
```
Interactive verification passed.

Test that elements in the actual value array are greater than or equal to the corresponding floor values.

```
testCase.verifyThat([5 -3 0], IsGreaterThanOrEqualTo([4 -9 0]))
```
Interactive verification passed.

Repeat the test, this time negating the first actual value element.

```
testCase.verifyThat([-5 -3 0], IsGreaterThanOrEqualTo([4 -9 0]))
```
Interactive verification failed.

4 -9 0

```
---------------------
Framework Diagnostic:
---------------------
IsGreaterThanOrEqualTo failed.
--> Each element must be greater than or equal to each corresponding element of the min
     Failing Indices:
             1
Actual double:
         -5 -3 0
Minimum Value (Inclusive):
```
The negated element is less than or equal to four.

# See Also

### See Also

ge | IsGreaterThan | IsLessThan | IsLessThanOrEqualTo
# matlab.unittest.constraints.IsEqualTo class

**Package:** matlab.unittest.constraints

**Superclasses:** matlab.unittest.constraints.BooleanConstraint

General constraint to compare for equality

## **Description**

The IsEqualTo class creates a constraint that compares data for equality. The type of comparison it uses is governed by the data type of the expected value. First, the testing framework checks if the expected value is an object. This check is performed first because it is possible for the object to have overridden methods that are used in subsequent checks (e.g. islogical). The following list categorizes and describes the various tests.

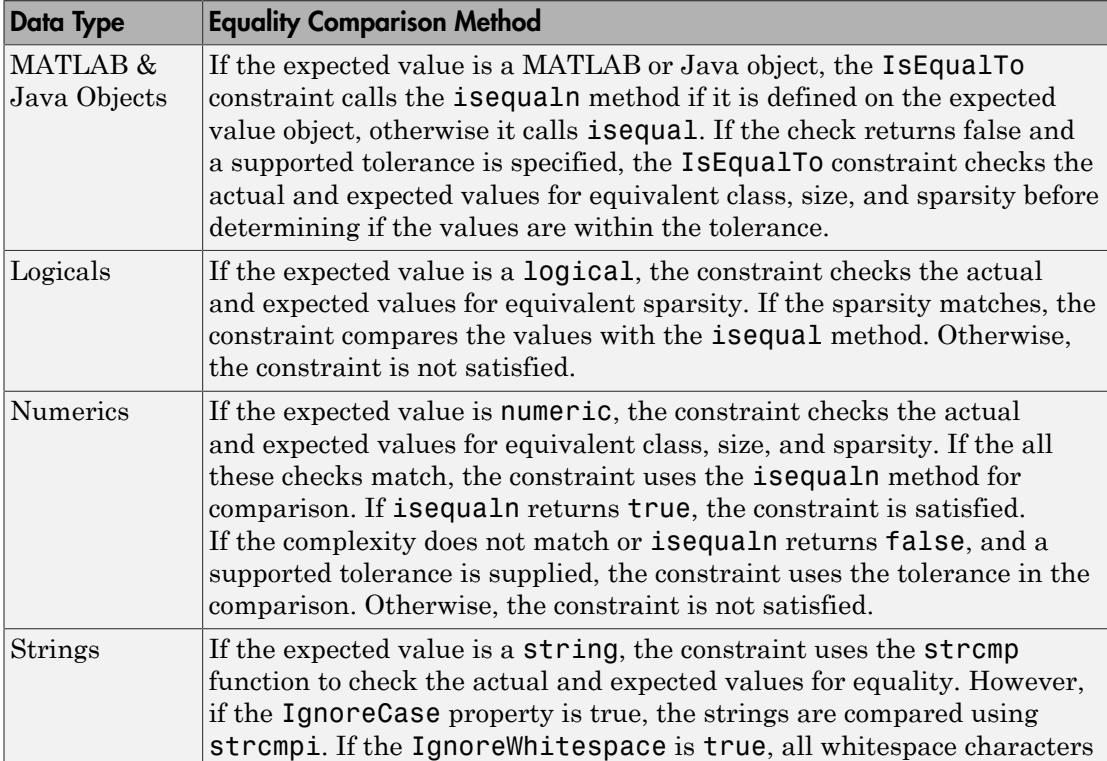

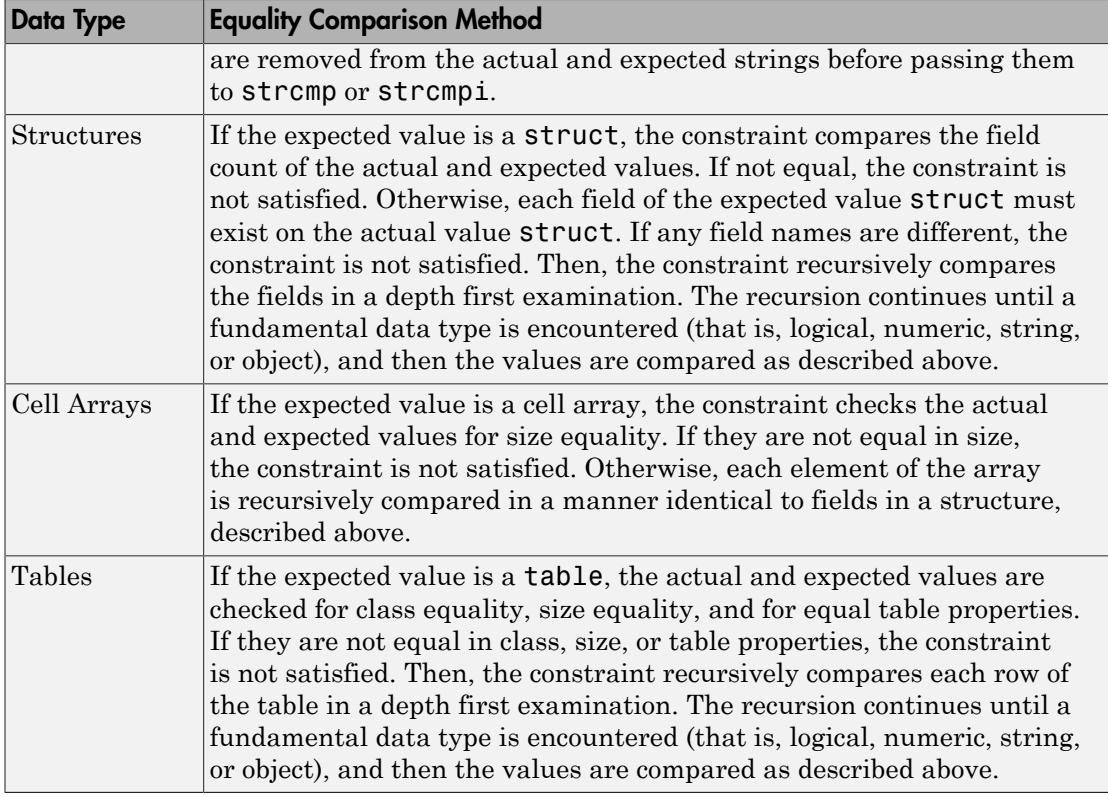

## **Construction**

IsEqualTo(expVal) provides a general constraint to compare for equality.

IsEqualTo(expVal,Name,Value) provides a constraint with additional options specified by one or more Name,Value pair arguments. Name must appear inside single quotes (''). You can specify several name-value pair arguments in any order as Name1,Value1,...,NameN,ValueN.

### Input Arguments

### **expVal**

The expected value that is compared to the actual value.

#### Name-Value Pair Arguments

Specify optional comma-separated pairs of Name,Value arguments. Name is the argument name and Value is the corresponding value. Name must appear inside single quotes (' '). You can specify several name and value pair arguments in any order as Name1,Value1,...,NameN,ValueN.

### **'IgnoringCase'**

Indicator if the constraint is insensitive to case, specified as false or true (logical 0 or 1)

#### **Default:** false

### **'IgnoringFields'**

Fields to ignore during struct comparison, specified as a cell array of character vectors.

#### **Default:** (empty)

#### **'IgnoringWhitespace'**

Indicator if the constraint is insensitive to whitespace, specified as false or true (logical 0 or 1)

#### **Default:** false

#### **'Using'**

Particular comparator to use for constraint construction, specified as a matlab.unittest.constraints.Comparator object

#### **Default:** (empty)

#### **'Within'**

Tolerance to use in constraint construction, specified as a matlab.unittest.constraints.Tolerance object

**Default:** (empty)

### **Properties**

### **Comparator**

Specific comparator used in construction of the constraint, specified as a matlab.unittest.constraints.Comparator object in the name-value pair argument, 'Using'.

### **Expected**

The expected value that is compared to the actual value specified in the expVal input argument.

#### **IgnoreCase**

Indicator if the constraint is insensitive to case, specified in the name-value pair argument, 'IgnoringCase'. This property applies at all levels of recursion, such as nested structures.

#### **IgnoredFields**

Fields to ignore during struct comparison, specified in the name-value pair argument, 'IgnoringFields'.

#### **IgnoreWhitespace**

Indicator if the constraint is insensitive to whitespace, specified in the name-value pair argument, 'IgnoringWhitespace'. This property applies at all levels of recursion, such as nested structures.

#### **Tolerance**

Specific tolerance used in construction of the constraint, specified as a matlab.unittest.constraints.Tolerance object in the name-value pair argument, 'Within'. This property applies at all levels of recursion, such as nested structures.

## Copy Semantics

Value. To learn how value classes affect copy operations, see Copying Objects in the MATLAB documentation.

### Examples

### Test Numerics for Equality

Create a TestCase for interactive testing.

```
import matlab.unittest.TestCase
import matlab.unittest.constraints.IsEqualTo
import matlab.unittest.constraints.AbsoluteTolerance
import matlab.unittest.constraints.RelativeTolerance
```

```
testCase = TestCase.forInteractiveUse;
```
Verify that an actual value of 5 is equal to the expected value.

```
expVal = 5;
testCase.verifyThat(5,IsEqualTo(expVal))
```

```
Interactive verification passed.
```
Assume that the actual value is 4.95. Verify that the difference between the actual value and expected value is less than 0.09.

testCase.verifyThat(4.95,IsEqualTo(expVal,'Within',AbsoluteTolerance(0.09)))

Interactive verification passed.

Assume that the actual value is 4.9. Verify that the difference between the actual and expected value is less than 1%.

testCase.verifyThat(4.9,IsEqualTo(expVal,'Within',RelativeTolerance(0.01)))

```
Interactive verification failed.
```

```
---------------------
Framework Diagnostic:
---------------------
IsEqualTo failed.
--> NumericComparator failed.
     --> The values are not equal using "isequaln".
     --> RelativeTolerance failed.
         --> The error was not within relative tolerance.
         --> Failure table:
             value =
```

```
 1×5 table array
            Actual Expected Error RelativeError Relative
             4.9 5 -0.0999999999999996 -0.0199999999999999 0.01 
   Actual double:
         4.900000000000000
    Expected double:
 5
```
The two values differ by more than 1%.

#### Test Floating Point Calculation with Tolerance

Create a TestCase for interactive testing.

```
import matlab.unittest.TestCase
import matlab.unittest.constraints.IsEqualTo
import matlab.unittest.constraints.RelativeTolerance
testCase = TestCase.forInteractiveUse;
Test that 0.1*3 = 0.3.
act = 0.1*3;
exp = 0.3;testCase.verifyThat(act, IsEqualTo(exp))
Interactive verification failed.
---------------------
Framework Diagnostic:
---------------------
IsEqualTo failed.
--> NumericComparator failed.
    --> The values are not equal using "isequaln".
    --> Failure table:
                Actual Expected Error RelativeError 
                0.3 0.3 5.55111512312578e-17 1.85037170770859e-16
```

```
Actual double:
        0.300000000000000
Expected double:
        0.300000000000000
```
This test fails due to round off error in floating point arithmetic.

Perform the comparison of floating point numbers using a tolerance. Test that  $0.1*3 =$ 0.3 within a relative tolerance of 2\*eps.

```
testCase.verifyThat(act, IsEqualTo(exp, ...
    'Within', RelativeTolerance(2*eps)))
```
Interactive verification passed.

#### Test Strings for Equality

Create a TestCase for interactive testing.

```
import matlab.unittest.TestCase
import matlab.unittest.constraints.IsEqualTo
```

```
testCase = TestCase.forInteractiveUse;
```
Verify that two character vectors are equal.

```
expVal = 'Hello';
testCase.verifyThat('Hello',IsEqualTo(expVal))
```

```
Interactive verification passed.
```
Change the case of the actual value and test for equality.

```
testCase.verifyThat('hello',IsEqualTo(expVal))
```

```
Interactive verification failed.
```

```
---------------------
Framework Diagnostic:
---------------------
IsEqualTo failed.
--> StringComparator failed.
     --> The character arrays are not equal.
     Actual char:
```

```
 hello
 Expected char:
     Hello
```
Ignore case and test again.

```
testCase.verifyThat('hello',IsEqualTo(expVal,'IgnoringCase',true))
```

```
Interactive verification passed.
```
Ignore whitespace and test two character vectors.

```
expVal = 'a bc';
testCase.verifyThat('abc',IsEqualTo(expVal,'IgnoringWhitespace',true))
testCase.verifyThat('ab c',IsEqualTo(expVal,'IgnoringWhitespace',true))
Interactive verification passed.
Interactive verification passed.
```
#### Test Objects for Equality Using Comparator

Create a test case for interactive testing.

```
import matlab.unittest.TestCase
import matlab.unittest.constraints.IsEqualTo
import matlab.unittest.constraints.RelativeTolerance
import matlab.unittest.constraints.PublicPropertyComparator
```
testCase = TestCase.forInteractiveUse;

Define actual and expected timeseries objects. Perturb one of the actual data points by 1%.

```
expected = timeseries(1:10);actual = expected;actual.DataFrame(7) = 1.01*actual.DataFrame(7);
```
Test that the actual and expected values are equal within a relative tolerance of 2%.

```
testCase.verifyThat(actual, IsEqualTo(expected,...
     'Within', RelativeTolerance(.02)))
Interactive verification failed.
---------------------
```

```
Framework Diagnostic:
      ---------------------
IsEqualTo failed.
--> ObjectComparator failed.
     --> The objects are not equal using "isequal".
    --> The tolerance was ignored. The tolerance as specified does not support comparis
     Actual timeseries:
           timeseries
           Common Properties:
                      Name: 'unnamed'
                      Time: [10x1 double]
                  TimeInfo: [1x1 tsdata.timemetadata]
                      Data: [1x1x10 double]
                 DataInfo: [1x1 tsdata.datametadata]
           More properties, Methods
     Expected timeseries:
           timeseries
           Common Properties:
                      Name: 'unnamed'
                      Time: [10x1 double]
                  TimeInfo: [1x1 tsdata.timemetadata]
                      Data: [1x1x10 double]
                 DataInfo: [1x1 tsdata.datametadata]
           More properties, Methods
```
Use the PublicPropertyComparator in the construction of the constraint.

```
testCase.verifyThat(actual, IsEqualTo(expected,...
    'Within', RelativeTolerance(.02),...
     'Using', PublicPropertyComparator.supportingAllValues))
```
Interactive verification passed.

The test passes because the PublicPropertyComparator compares each public property individually instead of comparing the object all at once. In the former test, the ObjectComparator compares timeseries objects, and therefore relies on the isequal method of the timeseries class. Due to the perturbation in the actual timeseries, isequal returns false. The comparator does not apply the tolerance because the double-valued tolerance cannot apply directly to the timeseries object. In the latter

test, the comparator applies the tolerance to each public property that contains doublevalued data.

## See Also

### See Also

matlab.unittest.constraints.Constraint | matlab.unittest.constraints.Tolerance

### Introduced in R2013a

# matlab.unittest.constraints.IsInstanceOf class

**Package:** matlab.unittest.constraints **Superclasses:** matlab.unittest.constraints.BooleanConstraint

Constraint specifying inclusion in given class hierarchy

### **Construction**

IsInstanceOf(class) provides a constraint specifying inclusion in a given class hierarchy. The constraint is satisfied if the actual value instance passes the "isa" relationship with class .

### Input Arguments

### **class**

Class name that the actual value must derive from or be an instance of to satisfy the constraint, specified as a fully qualified class name represented by a character vector or a meta.class instance.

### **Properties**

### **Class**

Class name that the actual value must derive from or be an instance of to satisfy the constraint. Set this property through the constructor via the class input argument.

# Copy Semantics

Value. To learn how value classes affect copy operations, see Copying Objects in the MATLAB documentation.

# Examples

### Test That Actual Value Is Instance of Specified Class

Create a test case for interactive testing.

```
import matlab.unittest.TestCase
import matlab.unittest.constraints.IsInstanceOf
```

```
testCase = TestCase.forInteractiveUse;
```
Verify that the actual value, 5, is an instance of the double class.

```
testCase.verifyThat(5, IsInstanceOf('double'))
```
Interactive verification passed.

Repeat the test using an instance of meta.class instead of a character vector.

```
testCase.verifyThat(5, IsInstanceOf(?double))
```
Interactive verification passed.

Assert that zero is an instance of the logical class.

```
testCase.assertThat(0, IsInstanceOf('logical'))
```
Interactive assertion failed.

```
---------------------
Framework Diagnostic:
---------------------
IsInstanceOf failed.
--> The value must be an instance of the expected type.
     Actual Class:
         double
     Expected Type:
         logical
Actual Value:
 0
Assertion failed.
```
Verify that @sin is a function handle.

```
testCase.verifyThat(@sin, IsInstanceOf(?function_handle))
```

```
Interactive verification passed.
```
Verify that name is an instance of the char class.

```
name = 42;testCase.verifyThat(name, IsInstanceOf('char'))
Interactive verification failed.
---------------------
Framework Diagnostic:
---------------------
IsInstanceOf failed.
--> The value must be an instance of the expected type.
     Actual Class:
         double
     Expected Type:
         char
Actual Value:
         42
```
### Test That Derived Class Is Instance of Specified Class

In a file in your working folder, create a class, DerivedExample, that inherits from the handle class.

```
classdef DerivedExample < handle
end
```
At the command prompt, create a test case for interactive testing.

```
import matlab.unittest.TestCase
import matlab.unittest.constraints.IsInstanceOf
```
testCase = TestCase.forInteractiveUse;

Verify that an instance of the DerivedExample class is an instance of a handle.

```
exObj = DerivedExample;
testCase.verifyThat(exObj, IsInstanceOf(?handle))
```

```
Interactive verification passed.
```
Even though exObj is not an instance of the handle class, the verification passes because it derives from the handle class.

# See Also

### See Also isa | IsOfClass

# matlab.unittest.constraints.IsLessThan class

**Package:** matlab.unittest.constraints **Superclasses:** matlab.unittest.constraints.Constraint

Constraint specifying value less than another value

## **Construction**

IsLessThan(ceilVal) creates a constraint specifying that an actual value is less than another value. The constraint is satisfied if the actual value array is less than the specified ceiling value, ceilVal. The actual value is less than ceilVal only if the result of the expression actual < ceilVal is nonempty and all values are true.

### Input Arguments

### **ceilVal**

Smallest value that fails the constraint.

### **Properties**

### **CeilingValue**

Smallest value that fails the constraint. Set this property through the constructor via the ceilVal input argument.

### **Methods**

## Copy Semantics

Value. To learn how value classes affect copy operations, see Copying Objects in the MATLAB documentation.

# Examples

### Test That Actual Value Is Less Than Provided Ceiling Value

Create a test case for interactive testing.

```
import matlab.unittest.TestCase
import matlab.unittest.constraints.IsLessThan
```

```
testCase = TestCase.forInteractiveUse;
```
Test that the actual value is less than four.

```
actVal = 3;
testCase.verifyThat(actVal, IsLessThan(4))
```

```
Interactive verification passed.
```
Test that the actual value is less than three.

```
testCase.verifyThat(actVal, IsLessThan(3))
```
Interactive verification failed.

```
---------------------
Framework Diagnostic:
---------------------
IsLessThan failed.
--> The value must be less than the maximum value.
Actual double:
 3
Maximum Value (Exclusive):
 3
```
The actual value is equal to, not less than, three.

Test that each element in the actual value array is less than four.

```
actVal = [1 2 3];testCase.verifyThat(actVal, IsLessThan(4))
Interactive verification passed.
```
Test that each element in the actual value matrix is less than four.

```
actVal = [1 2 3; 4 5 6];testCase.verifyThat(actVal, IsLessThan(4))
Interactive verification failed.
---------------------
Framework Diagnostic:
---------------------
IsLessThan failed.
--> Each element must be less than the maximum value.
    Failing Indices:
             2 4 6
Actual double:
         1 2 3
 4 5 6
Maximum Value (Exclusive):
 4
```
The matrix contains three elements that are greater than or equal to four.

Test that the actual value, 0, is less than every element in an array.

```
testCase.verifyThat(0, IsLessThan([1 2 3]))
```
Interactive verification passed.

Test that elements in the actual value array are less than the corresponding ceiling values.

```
testCase.verifyThat([4 -9 0], IsLessThan([5 -3 2]))
```
Interactive verification passed.

Repeat the test, this time negating the second actual value element.

testCase.verifyThat([4 9 0], IsLessThan([5 -3 2]))

Interactive verification failed.

```
---------------------
Framework Diagnostic:
---------------------
IsLessThan failed.
--> Each element must be less than each corresponding element of the maximum value arra
```

```
 Failing Indices:
 2
Actual double:
 4 9 0
Maximum Value (Exclusive):
       5 -3 2
```
The negated element is greater than -3.

## See Also

### See Also

IsGreaterThan | IsGreaterThanOrEqualTo | IsLessThanOrEqualTo | lt

# matlab.unittest.constraints.IsLessThanOrEqualTo class

**Package:** matlab.unittest.constraints **Superclasses:** matlab.unittest.constraints.Constraint

Constraint specifying value less than or equal to another value

## **Construction**

IsLessThanOrEqualTo(ceilVal) creates a constraint specifying that an actual value is less than or equal to another value. The constraint is satisfied if the actual value array is less than or equal to the specified ceiling value, ceilVal. The actual value is less than or equal to ceilVal only if the result of the expression  $actual \leq$  ceilVal is nonempty and all values are true.

### Input Arguments

### **ceilVal**

Maximum value to satisfy the constraint.

## **Properties**

### **CeilingValue**

Maximum value to satisfy the constraint. Set this property through the constructor via the ceilVal input argument.

## **Methods**

## Copy Semantics

Value. To learn how value classes affect copy operations, see Copying Objects in the MATLAB documentation.

## Examples

### Test That Actual Value Is Less Than or Equal to Provided Ceiling Value

Create a test case for interactive testing.

```
import matlab.unittest.TestCase
import matlab.unittest.constraints.IsLessThanOrEqualTo
```

```
testCase = TestCase.forInteractiveUse;
```
Test that the actual value is less than or equal to four.

```
actVal = 3;testCase.verifyThat(actVal, IsLessThanOrEqualTo(4))
```
Interactive verification passed.

Test that the actual value is less than or equal to three.

```
testCase.verifyThat(actVal, IsLessThanOrEqualTo(3))
```
Interactive verification passed.

Test that each element in the actual value array is less than or equal to four.

```
actVal = [1 2 3 4];testCase.verifyThat(actVal, IsLessThanOrEqualTo(4))
```
Interactive verification passed.

Test that each element in the actual value matrix is less than or equal to four.

```
actVal = [1 2 3; 4 5 6];testCase.verifyThat(actVal, IsLessThanOrEqualTo(4))
Interactive verification failed.
  ---------------------
Framework Diagnostic:
---------------------
IsLessThanOrEqualTo failed.
--> Each element must be less than or equal to the maximum value.
```

```
 Failing Indices:
         4 6
Actual double:
 1 2 3
 4 5 6
Maximum Value (Inclusive):
 4
```
The matrix contains two elements that are greater than four.

Test that the actual value, 1, is less than or equal to every element in an array.

```
testCase.verifyThat(1, IsLessThanOrEqualTo([1 2 3]))
```
Interactive verification passed.

Test that elements in the actual value array are less than the corresponding ceiling values.

```
testCase.verifyThat([4 -9 2], IsLessThanOrEqualTo([5 -3 2]))
```
Interactive verification passed.

Repeat the test, this time negating the second actual value element.

testCase.verifyThat([4 9 2], IsLessThanOrEqualTo([5 -3 2]))

Interactive verification failed.

--------------------- Framework Diagnostic: --------------------- IsLessThanOrEqualTo failed. --> Each element must be less than or equal to each corresponding element of the maxime Failing Indices:

```
 2
```

```
Actual double:
 4 9 2
Maximum Value (Inclusive):
       5 -3 2
```
The negated element is greater than -3.

# See Also

### See Also

IsGreaterThan | IsGreaterThanOrEqualTo | IsLessThan | le

# matlab.unittest.constraints.IsOfClass class

**Package:** matlab.unittest.constraints **Superclasses:** matlab.unittest.constraints.BooleanConstraint

Constraint specifying class type

### **Construction**

IsOfClass(class) provides a constraint specifying the class type. The constraint is satisfied if the actual value is the same class as class . The constraint is not satisfied if the actual value derives from class.

### Input Arguments

### **class**

Class name that must be matched by the actual value to satisfy the constraint, specified as a fully qualified class name represented by a character vector or a meta.class instance.

### **Properties**

### **Class**

Class name that must be matched by the actual value to satisfy the constraint. Set this property through the constructor via the class input argument.

# Copy Semantics

Value. To learn how value classes affect copy operations, see Copying Objects in the MATLAB documentation.

# Examples

### Test That Actual Value Class Is Specified Class

Create a test case for interactive testing.

```
import matlab.unittest.TestCase
import matlab.unittest.constraints.IsOfClass
```

```
testCase = TestCase.forInteractiveUse;
```
Verify that the actual value, 5, is a double.

```
testCase.verifyThat(5, IsOfClass('double'))
```

```
Interactive verification passed.
```
Repeat the test using an instance of meta.class instead of a character vector.

```
testCase.verifyThat(5, IsOfClass(?double))
```
Interactive verification passed.

Assert that zero is an instance of the logical class.

```
testCase.assertThat(0, IsOfClass('logical'))
```
Interactive assertion failed.

```
---------------------
Framework Diagnostic:
---------------------
IsOfClass failed.
--> The value's class is incorrect.
     Actual Class:
         double
     Expected Class:
         logical
Actual Value:
 0
Assertion failed.
```
Verify that @sin is a function handle.

```
testCase.verifyThat(@sin, IsOfClass(?function_handle))
```

```
Interactive verification passed.
```
Verify that name is an instance of the char class.

```
name = 42;testCase.verifyThat(name, IsOfClass('char'))
Interactive verification failed.
---------------------
Framework Diagnostic:
---------------------
IsOfClass failed.
--> The value's class is incorrect.
     Actual Class:
         double
     Expected Class:
         char
Actual Value:
         42
```
### Test That Derived Class Is Instance of Specified Class

In a file in your working folder, create a class, DerivedExample, that inherits from the handle class.

```
classdef DerivedExample < handle
end
```
At the command prompt, create a test case for interactive testing.

```
import matlab.unittest.TestCase
import matlab.unittest.constraints.IsOfClass
```
testCase = TestCase.forInteractiveUse

Verify that an instance of the DerivedExample class is an instance of a handle.

```
exObj = DerivedExample;
testCase.verifyThat(exObj, IsOfClass(?handle))
```

```
Interactive verification failed.
```

```
---------------------
Framework Diagnostic:
---------------------
IsOfClass failed.
--> The value's class is incorrect.
     Actual Class:
         DerivedExample
     Expected Class:
         handle
Actual Value:
       DerivedExample with no properties.
```
Even though exObj derives from the handle class, it is not an instance of the handle class.

Verify that an instance of the DerivedExample class is an instance of a DerivedExample.

testCase.verifyThat(exObj, IsOfClass(?DerivedExample))

Interactive verification passed.

## See Also

See Also class | IsInstanceOf

# matlab.unittest.constraints.IsReal class

**Package:** matlab.unittest.constraints **Superclasses:** matlab.unittest.constraints.BooleanConstraint

Constraint specifying real valued array

## Construction

IsReal provides a constraint specifying a real valued array. This constraint is satisfied only if the actual value contains only real values.

## Copy Semantics

Value. To learn how value classes affect copy operations, see Copying Objects in the MATLAB documentation.

# Examples

### Test That Actual Value Array Is Real Valued

Create a test case for interactive testing.

```
import matlab.unittest.TestCase
import matlab.unittest.constraints.IsReal
```
testCase = TestCase.forInteractiveUse;

Verify that the values 5 and 5+0i are real.

```
testCase.verifyThat(5, IsReal)
testCase.verifyThat(5+0i, IsReal)
```
Interactive verification passed. Interactive verification passed.

Test if the imaginary number is real.

```
testCase.verifyThat(sqrt(-1), IsReal)
```

```
Interactive verification failed.
---------------------
Framework Diagnostic:
---------------------
IsReal failed.
--> The value must be real.
Actual Value:
       0.000000000000000 + 1.000000000000000i
```
The actual value is imaginary.

Assert that an array contains only real values.

testCase.assertThat([0 1 1 2 3 5 8 13], IsReal)

Interactive assertion passed.

Test that the array, arr, is real.

```
arr = [NaN -Inf];testCase.verifyThat(arr, IsReal)
```
Interactive verification passed.

Multiply the array by a complex number and test that the values are not real.

```
testCase.verifyThat(42i*arr, ~IsReal)
```
Interactive verification passed.

### See Also

See Also isreal

# matlab.unittest.constraints.IsSameHandleAs class

**Package:** matlab.unittest.constraints **Superclasses:** matlab.unittest.constraints.BooleanConstraint

Constraint specifying handle instance same as another

# **Construction**

IsSameHandle(h) provides a constraint specifying a handle instance or group of instances is same as another.

The constraint is satisfied only if each element of the actual value is the same instance as each corresponding element of h.

## Input Arguments

#### **h**

handle object or array of handle objects. The actual value array passed to the qualification must be the same size as h.

# Copy Semantics

Value. To learn how value classes affect copy operations, see Copying Objects in the MATLAB documentation.

# Examples

### Test Handles for Equality

In a file in your working folder, create the following handle class for interactive testing.

```
classdef ExampleHandle < handle
end
```
At the command prompt, create a test case for interactive testing.

```
import matlab.unittest.TestCase
import matlab.unittest.constraints.IsSameHandleAs
```
testCase = TestCase.forInteractiveUse;

Instantiate two handles.

```
h1 = ExampleHandle;
h2 = ExampleHandle;
```
Verify that the handle, h1, is the same as h1.

```
testCase.verifyThat(h1, IsSameHandleAs(h1))
```
Interactive verification passed.

Test that h1 is the same handle instance as h2.

```
testCase.verifyThat(h1, IsSameHandleAs(h2))
```
Interactive verification failed.

Expected Handle Object:

```
---------------------
Framework Diagnostic:
---------------------
IsSameHandleAs failed.
--> Values do not refer to the same handle.
Actual Value:
       ExampleHandle with no properties.
```
ExampleHandle with no properties.

Test that two arrays of handles are the same instances.

```
expArr = [ h1 h2 h1];actArr = [h1 h2 h1];testCase.verifyThat(expArr, IsSameHandleAs(actArr))
Interactive verification passed.
```
The arrays satisfy the constraint even though the elements within a particular array are not the same instance as each other.

Verify that the constraint is not satisfied if it expects a single handle and the actual value is an array of the same instances.

#### testCase.verifyThat([h1 h1], IsSameHandleAs(h1))

Interactive verification failed.

```
---------------------
Framework Diagnostic:
---------------------
IsSameHandleAs failed.
--> Sizes do not match.
    Actual Value Size : [1 2]
     Expected Handle Object Size : [1 1]
Actual Value:
      1x2 ExampleHandle array with no properties.
Expected Handle Object:
       ExampleHandle with no properties.
```
Similarly, the constraint is not satisfied a single handle instance if it expects an array of handles.

```
testCase.verifyThat(h2, IsSameHandleAs([h2 h2]))
```
Interactive verification failed. --------------------- Framework Diagnostic: --------------------- IsSameHandleAs failed. --> Sizes do not match. Actual Value Size : [1 1] Expected Handle Object Size : [1 2] Actual Value: ExampleHandle with no properties. Expected Handle Object: 1x2 ExampleHandle array with no properties.

### See Also

### See Also

handle | eq | IsEqualTo

# matlab.unittest.constraints.IsScalar class

**Package:** matlab.unittest.constraints **Superclasses:** matlab.unittest.constraints.BooleanConstraint

Constraint specifying scalar value

## Construction

IsScalar provides a constraint that specifies a scalar value. The constraint is satisfied if the actual value is a scalar.

# Copy Semantics

Value. To learn how value classes affect copy operations, see Copying Objects in the MATLAB documentation.

## Examples

#### Test That Actual Value Is Scalar

Create a test case for interactive testing.

import matlab.unittest.TestCase import matlab.unittest.constraints.IsScalar

testCase = TestCase.forInteractiveUse;

Verify that a value of zero satisfies the IsScalar constraint.

testCase.verifyThat(0,IsScalar)

Interactive verification passed.

Assert that a single object is scalar.

testCase.assertThat(timeseries(1),IsScalar)

Interactive verification passed.

Verify that a vector is not scalar.

#### testCase.verifyThat([2 3],IsScalar)

Interactive verification failed.

```
---------------------
Framework Diagnostic:
---------------------
IsScalar failed.
--> The value must be a scalar.
--> The value has a size of [1 2].
Actual Value:
 2 3
```
Assert that an empty structure does not satisfy the IsScalar constraint.

#### testCase.assertThat(struct([]),IsScalar)

Interactive assertion failed. --------------------- Framework Diagnostic: --------------------- IsScalar failed. --> The value must be a scalar. --> The value has a size of [0 0]. Actual Value:

 0x0 struct array with no fields. Assertion failed.

## See Also

See Also HasElementCount | HasLength | HasSize | IsEmpty | isscalar

#### Introduced in R2014b

# matlab.unittest.constraints.IsSparse class

**Package:** matlab.unittest.constraints **Superclasses:** matlab.unittest.constraints.BooleanConstraint

Constraint specifying sparse array

### **Construction**

IsSparse creates a constraint specifying a sparse array. This constraint is satisfied only when the actual value is sparse.

## Copy Semantics

Value. To learn how value classes affect copy operations, see Copying Objects in the MATLAB documentation.

### Examples

#### Test That Actual Value Array Is Sparse

Create a test case for interactive testing.

import matlab.unittest.TestCase import matlab.unittest.constraints.IsSparse

```
testCase = TestCase.forInteractiveUse;
```
Create an identity matrix, and test if it is sparse.

```
F = eye(7);
testCase.verifyThat(F, IsSparse)
Interactive verification failed.
---------------------
```
Framework Diagnostic: ---------------------

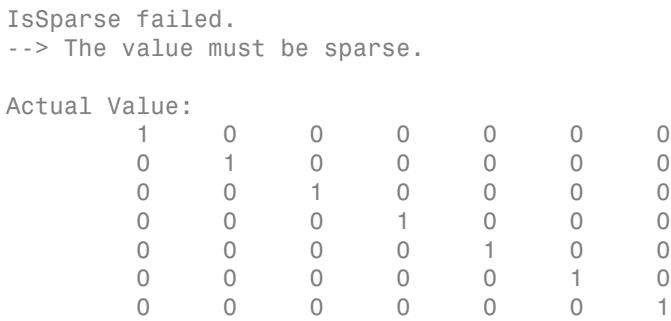

The matrix, F, is a full matrix.

Convert F to a sparse matrix and retest for sparsity.

```
S = sparse(F);testCase.verifyThat(S, IsSparse)
```
Interactive verification passed.

### See Also

See Also issparse

# matlab.unittest.constraints.IsSubsetOf class

**Package:** matlab.unittest.constraints **Superclasses:** matlab.unittest.constraints.BooleanConstraint

Constraint specifying actual set is subset of expected set

### **Construction**

IsSubsetOf(expSet) creates a constraint specifying that the actual value set is a subset of the expected value set. The constraint produces a qualification failure for any actual value set that is not a subset of the expected value set. An actual value set is considered a subset of the expected value set if ismember(actSet,expSet) contains all true values and the actual and expected values satisfy one of the following conditions:

- The actual and expected values are of the same class.
- The actual value is an object.
- The expected value is an object.

### Input Arguments

#### **expSet** — Expected value set to compare to actual value set

depends on test values

Expected value set to compare to actual value set. The type of the input depends on the test values.

### **Properties**

#### **Superset** — Superset of actual value set

depends on test values

Superset of the actual value set. The data type of the property depends on the test values. To satisfy the constraint, the actual value set must be a subset of Superset. Set this property through the constructor via the expSet input argument.
# Copy Semantics

Value. To learn how value classes affect copy operations, see Copying Objects in the MATLAB documentation.

# Examples

```
Test if Actual Set Is Subset of Expected
```
Create a test case for interactive testing.

```
import matlab.unittest.TestCase;
import matlab.unittest.constraints.IsSubsetOf;
```
testCase = TestCase.forInteractiveUse;

Verify that the actual cell array is a subset of the expected set.

```
testCase.verifyThat({'c','b'}, IsSubsetOf({'a','b','c'}));
```
Interactive verification passed.

```
testCase.verifyThat({'a';'d'}, IsSubsetOf({'a','b','c'}));
```
Interactive verification failed.

```
---------------------
Framework Diagnostic:
   ---------------------
IsSubsetOf failed.
--> The actual value contains 1 element(s) not found in the expected superset:
     --> Element at index 2 not found in the expected superset:
 'd'
Actual Value (cell):
         'a'
         'd'
Expected Superset (cell):
         'a' 'b' 'c'
```
Assert that a set of doubles is a subset of the expected set.

testCase.assertThat([25;209], IsSubsetOf(magic(21)));

```
Interactive assertion passed.
testCase.assertThat(25:33, IsSubsetOf(30:40));
Interactive assertion failed.
 ---------------------
Framework Diagnostic:
---------------------
IsSubsetOf failed.
--> The actual value contains 5 element(s) not found in the expected superset:
    --> Element at index 1 not found in the expected superset:
<u>25</u>
    --> Element at index 2 not found in the expected superset:
 26
    --> Element at index 3 not found in the expected superset:
 27
    --> Element at index 4 not found in the expected superset:
<u>28 and 28</u>
    --> Element at index 5 not found in the expected superset:
 29
Actual Value (double):
 25 26 27 28 29 30 31 32 33
Expected Superset (double):
 30 31 32 33 34 35 36 37 38 39 40
Assertion failed.
```
Verify that the rows of a table are a subset of the expected table.

```
actT = table([3,1]^+, {^{\prime}C^{\prime}}; {^{\prime}A^{\prime}}], logical([0,1]));
expT = table([1:2:5]',{'A';'C';'E'},logical([1;0;0]));
testCase.verifyThat(actT, IsSubsetOf(expT));
```
Interactive verification passed.

Test that if the actual and expected sets have different types, the IsSubsetOf constraint is not satisfied.

```
testCase.assumeThat(single(1:3), IsSubsetOf(0:5));
Interactive assumption failed.
---------------------
Framework Diagnostic:
```

```
---------------------
IsSubsetOf failed.
--> Classes do not match.
    Actual Class:
        single
    Expected Class:
        double
Actual Value (single):
         1 2 3
Expected Superset (double):
        0 1 2 3 4 5
Assumption failed.
```
## See Also

### See Also

matlab.unittest.constraints.IsSupersetOf | ismember | matlab.unittest.constraints

### Introduced in R2016a

# matlab.unittest.constraints.IsSubstringOf class

**Package:** matlab.unittest.constraints **Superclasses:** matlab.unittest.constraints.BooleanConstraint

Constraint specifying substring of another string

## **Construction**

IsSubstringOf(superstring) creates a constraint specifying a substring of another string scalar or character vector. The constraint is satisfied only if the actual value is contained within an expected superstring, superstring.

IsSubstringOf(superstring,Name,Value) provides a constraint with additional options specified by one or more Name,Value pair arguments. Name must appear inside single quotes (''). You can specify several name-value pair arguments in any order as Name1,Value1,...,NameN,ValueN.

### Input Arguments

### **superstring**

Text that contains the actual value, specified as a string scalar or character vector. superstring can include newline characters.

#### Name-Value Pair Arguments

Specify optional comma-separated pairs of Name,Value arguments. Name is the argument name and Value is the corresponding value. Name must appear inside single quotes (' '). You can specify several name and value pair arguments in any order as Name1,Value1,...,NameN,ValueN.

### **'IgnoringCase'**

Indicator if the constraint is insensitive to case, specified as false or true (logical 0 or 1)

### **Default:** false

### **'IgnoringWhitespace'**

Indicator if the constraint is insensitive to whitespace, specified as false or true (logical 0 or 1)

**Default:** false

### **Properties**

#### **IgnoreCase**

Indicator if the constraint is insensitive to case, specified in the name-value pair argument, 'IgnoringCase'. This property applies at all levels of recursion, such as nested structures.

#### **IgnoreWhitespace**

Indicator if the constraint is insensitive to whitespace, specified in the name-value pair argument, 'IgnoringWhitespace'. This property applies at all levels of recursion, such as nested structures.

#### **Superstring**

Superstring that includes the actual value, specified in the input argument, superstring.

# Copy Semantics

Value. To learn how value classes affect copy operations, see Copying Objects in the MATLAB documentation.

# Examples

### Test That Actual Value Is Substring of Specified String

Create a test case for interactive testing.

```
import matlab.unittest.TestCase
```

```
import matlab.unittest.constraints.IsSubstringOf
```

```
testCase = TestCase.forInteractiveUse;
```
Define the actual value string.

S = string('This Is One Long String');

Test that the actual value string, 'One', is contained in S.

```
testCase.verifyThat('One', IsSubstringOf(S))
```
Interactive verification passed.

Test that the actual value 'long' is contained in S.

testCase.verifyThat('long', IsSubstringOf(S))

Interactive verification failed.

--------------------- Framework Diagnostic: --------------------- IsSubstringOf failed. --> The value is not found within the superstring. Actual char: long Expected Superstring: This Is One Long String

By default, the IsSubstringOf constraint is case sensitive.

Repeat the test ignoring case.

```
testCase.verifyThat('long', IsSubstringOf(S,...
     'IgnoringCase', true))
```
Interactive verification passed.

Test that the actual value 'thisisone' is contained in S. For the test to pass, configure the constraint to ignore whitespace and case.

```
testCase.verifyThat('thisisone', IsSubstringOf(S, ...
     'IgnoringCase', true, 'IgnoringWhitespace', true))
```
Interactive verification passed.

Assert that the actual value 'longer' is not contained in S.

testCase.assertThat('Longer', ~IsSubstringOf(S))

Interactive assertion passed.

# See Also

### See Also

ContainsSubstring | EndsWithSubstring | Matches | StartsWithSubstring

# matlab.unittest.constraints.IssuesNoWarnings class

**Package:** matlab.unittest.constraints **Superclasses:** matlab.unittest.constraints.Constraint

Constraint specifying function that issues no warnings

### Construction

outConstObj = IssuesNoWarnings creates a constraint, outConstObj, specifying a function that issues no warnings when the testing framework invokes it. The constraint is satisfied if no warnings are issued when the testing framework invokes the function.

outConstObj = IssuesNoWarnings('WhenNargoutIs', numOutputs) creates a constraint that can determine if the actual value is a function handle that issues no warnings when the testing framework invokes it with a particular number of output arguments, numOutputs.

### Input Arguments

#### **numOutputs**

Number of outputs the constraint requests when invoking the function handle, specified as a non-negative, real, scalar integer.

### **Default:** 0

### **Properties**

#### **FunctionOutputs**

Output arguments produced at invocation of the supplied function handle, specified as a cell array. This property provides access to output arguments. It is read only and the testing framework sets it when it invokes the function handle. The number of outputs is determined by the Nargout property.

#### **Nargout**

Number of output arguments the instance uses when executing functions. Set this property through the constructor via the numOutputs input argument.

# Copy Semantics

Handle. To learn how handle classes affect copy operations, see Copying Objects in the MATLAB documentation.

## Examples

#### Instantiate **IssuesNoWarnings** Constraint

Create a test case for interactive testing.

```
import matlab.unittest.TestCase
import matlab.unittest.constraints.IssuesNoWarnings
```
testCase = TestCase.forInteractiveUse;

Verify that a call to true does not result in any warning.

testCase.verifyThat(@true, IssuesNoWarnings)

Interactive verification passed.

Verify that a call to size with an empty array does not result in any warning. Examine the output arguments.

```
issuesNoWarningsConstraint = IssuesNoWarnings('WhenNargoutIs', 2);
testCase.verifyThat(@() size([]), issuesNoWarningsConstraint)
[actualOut1, actualOut2] = issuesNoWarningsConstraint.FunctionOutputs{:};
```
Interactive verification passed.

Verify that the constraint is not satisfied if the actual value is not a function handle.

testCase.verifyThat(5, IssuesNoWarnings)

Interactive verification failed.

--------------------- Framework Diagnostic: --------------------- IssuesNoWarnings failed. --> The value must be an instance of the expected type.

```
 Actual Class:
        double
     Expected Type:
        function_handle
Actual Value:
 5
```
Verify that the constraint is not satisfied if the actual value results in a warning.

```
testCase.verifyThat(@() warning('some:id', 'Message'), IssuesNoWarnings)
```

```
Warning: Message 
> In @()warning('some:id','Message')
   In matlab.unittest.internal.constraints.FunctionHandleConstraint/invoke (line 36)
  In matlab.unittest.internal.constraints.WarningQualificationConstraint/invoke (line 3
   In matlab.unittest.constraints.IssuesNoWarnings/issuesNoWarnings (line 140)
   In matlab.unittest.constraints.IssuesNoWarnings/satisfiedBy (line 90)
   In matlab.unittest.internal.qualifications.QualificationDelegate/qualifyThat (line 62)
   In matlab.unittest.qualifications.Verifiable/verifyThat (line 228) 
Interactive verification failed.
---------------------
Framework Diagnostic:
---------------------
IssuesNoWarnings failed.
--> The function issued warnings.
     Warnings Issued:
         --> 'some:id'
                 Message
Evaluated Function:
         @()warning('some:id','Message')
```
### See Also

### See Also

matlab.unittest.constraints.Constraint | matlab.unittest.constraints.IssuesWarnings | matlab.unittest.constraints.Throws | warning

# matlab.unittest.constraints.IssuesWarnings class

**Package:** matlab.unittest.constraints **Superclasses:** matlab.unittest.constraints.Constraint

Constraint specifying function that issues expected warning profile

## **Description**

The IssuesWarnings class creates a constraint that issues an expected warning profile. The constraint is satisfied only if the actual value is a function handle that issues a specific set of warnings. You specify warnings using warning identifiers.

By default, the constraint only confirms that when the testing framework invokes the function handle, MATLAB issues the specified set of warnings. It ignores the number of times the warnings are issued, in what order they are issued, and whether or not any unspecified warnings are issued. However, you can set parameters to respect the order, the count, and the warning set. Alternatively, you can specify the exact warning profile for comparison.

### Construction

outConstObj = IssuesWarnings(warnArr) creates a constraint, outConstObj, specifying a function that issues expected warnings, warnArr.

outConstObj = IssuesWarnings(expVal,Name,Value) creates a constraint with additional options specified by one or more Name,Value pair arguments. Name must appear inside single quotes (''). You can specify several name-value pair arguments in any order as Name1, Value1, ..., NameN, ValueN.

### Input Arguments

#### **warnArr**

Warning identifiers expected when the testing framework invokes the function handle, specified as a cell array of warning identifiers. If warnArr is empty, the constructor throws an MException.

#### Name-Value Pair Arguments

Specify optional comma-separated pairs of Name, Value arguments. Name is the argument name and Value is the corresponding value. Name must appear inside single quotes (' '). You can specify several name and value pair arguments in any order as Name1,Value1,...,NameN,ValueN.

### **'Exactly'**

Indicator if the value is a function handle that must issue a warning profile that is an exact match, specified as false or true (logical 0 or 1). When this value is false, the instance relies on specification of other parameters and default instance behavior to determine the strictness of its comparison. When set to true, the instance requires the warning profile to be exactly the same as the specified warning profile.

### **Default:** false

#### **'RespectingCount'**

Indicator whether to respect element counts, specified as false or true (logical 0 or 1). When this value is false, the instance is insensitive to the number of occurrences of members and ignores their frequency. When set to true, the instance is sensitive to the total number of set members. This means that, in addition to ensuring that all of the specified warnings are issued, this instance is not satisfied if the number of times that a particular warning issues differs from the number of times that warning is specified in warnArr.

#### **Default:** false

### **'RespectingOrder'**

Indicator whether to respect the order of elements, specified as false or true (logical 0 or 1). When this value is false, the instance is insensitive to the order of the set members. When set to true, the instance is sensitive to the order of the set members. This means that this instance is not satisfied if the order of the issued warnings differs from the order the warnings are specified in warnArr.

The order of a given set of warnings is determined by trimming the warning profiles to a profile with no repeated adjacent warnings. For example, the warning profile {id:A, id:A, id:B, id:C, id:C, id:C, id:A, id:A, id:A} is trimmed to {id:A, id:B, id:C, id:A}.

When this constraint respects order, the order of the warnings that are issued and expected must match the order of the expected warning profile. Warnings issued that are not listed in warnArr are ignored when determining order.

#### **Default:** false

### **'RespectingSet'**

Indicator whether to respect set elements, specified as false or true (logical 0 or 1). When this value is false, the instance ignores additional set members. When set to true, the instance is sensitive to additional set members. This means that, in addition to ensuring that all of the specified warnings are issued, this instance is not satisfied if any extra, unspecified warnings are issued.

### **Default:** false

#### **'WhenNargoutIs'**

Number of outputs the constraint should request when invoking the function handle, specified as a non-negative, real, scalar integer.

### **Default:** 0

## **Properties**

#### **Exact**

Indicator of whether the constraint performs exact comparisons. Set this property through the constructor via the name-value pair argument, 'Exactly'.

#### **ExpectedWarnings**

Expected warning identifiers. Set this read-only property through the constructor via the warnArr input argument.

### **FunctionOutputs**

Output arguments produced at invocation of the supplied function handle, specified as a cell array. This property provides access to output arguments. It is read only and the

testing framework sets it when it invokes the function handle. The number of outputs is determined by the Nargout property.

#### **Nargout**

Number of output arguments the instance uses when it executes functions. Set this property through the constructor via the name-value pair argument, 'WhenNargoutIs'.

#### **RespectCount**

Indicator if the constraint respects the element counts, specified through the constructor via the name-value pair argument, 'RespectingCount'.

#### **RespectOrder**

Indicator if the constraint respects the order of elements, specified through the constructor via the name-value pair argument, 'RespectingOrder'.

#### **RespectSet**

Indicator if the constraint respects set elements, specified through the constructor via the name-value pair argument, 'RespectingSet'.

### Copy Semantics

Handle. To learn how handle classes affect copy operations, see Copying Objects in the MATLAB documentation.

### Examples

#### Instantiate **IssuesWarnings** Constraint

Create a test case for interactive testing.

```
import matlab.unittest.TestCase
import matlab.unittest.constraints.IssuesWarnings
```

```
testCase = TestCase.forInteractiveUse;
```
Create a helper anonymous function for use in this example. Create several warning identifiers.

```
issueWarnings = @(ide11) cellfun(@(id) warning(id, 'Message'), idCell);
firstID = 'first:id';
secondID = 'second:id'.thirdID = 'third:id';
```
Verify that the helper function issues a particular warning.

```
testCase.verifyThat(@() issueWarnings({firstID}),...
     IssuesWarnings({firstID}))
```
Interactive verification passed.

Verify the function issues a warning ignoring count, warning set, and order.

```
testCase.verifyThat(@() issueWarnings({firstID, thirdID, secondID,...
     firstID}), IssuesWarnings({secondID, firstID}))
```
Interactive verification passed.

Verify the function issues a warning while respecting the warning set.

```
testCase.verifyThat(@() issueWarnings({firstID, thirdID, secondID,...
    firstID}), IssuesWarnings({firstID, secondID, thirdID}, ...
     'RespectingSet', true))
```
Interactive verification passed.

Verify the function issues a warning while respecting the warning count.

```
testCase.verifyThat(@() issueWarnings({secondID, firstID, thirdID,...
    secondID}), IssuesWarnings({firstID, secondID, secondID}, ...
     'RespectingCount', true))
```
Interactive verification passed.

Verify the function issues a warning while respecting the warning order.

```
testCase.verifyThat(@() issueWarnings({firstID, secondID, secondID,...
     thirdID}), IssuesWarnings({firstID, secondID}, 'RespectingOrder', true))
```
Interactive verification passed.

Verify the function issues an exact match to the expected warning profile.

```
testCase.verifyThat(@() issueWarnings({firstID, secondID, secondID,...
     thirdID}), IssuesWarnings({firstID, secondID, secondID, thirdID}, ...
     'Exactly', true))
```
Interactive verification passed.

Verify that the constraint is not satisfied if the actual value is not a function handle.

testCase.verifyThat(5, IssuesWarnings({firstID}))

```
Interactive verification failed.
---------------------
Framework Diagnostic:
---------------------
IssuesWarnings failed.
--> The value must be an instance of the expected type.
     Actual Class:
         double
     Expected Type:
        function handle
Actual Value:
 5
```
Verify that the constraint is not satisfied if the function does not issue a warning.

```
testCase.verifyThat(@rand, IssuesWarnings({firstID}))
Interactive verification failed.
---------------------
Framework Diagnostic:
---------------------
IssuesWarnings failed.
--> The function handle did not issue a correct warning profile.
     The expected warning profile ignores:
       Set
       Count
       Order
     --> The function handle did not issue any warnings.
```

```
 Expected Warning Profile:
         --> 'first:id'
Evaluated Function:
         @rand
```
Verify that the constraint is not satisfied if the function issues a non-specified warning identifier.

```
testCase.verifyThat(@() issueWarnings({firstID}), IssuesWarnings({secondID}))
Warning: Message 
> In @(id)warning(id,'Message')
   In @(idCell)cellfun(@(id)warning(id,'Message'),idCell)
   In @()issueWarnings({firstID})
   In matlab.unittest.internal.constraints.FunctionHandleConstraint/invoke (line 36)
  In matlab.unittest.internal.constraints.WarningQualificationConstraint/invoke (line 3
   In matlab.unittest.constraints.IssuesWarnings/invoke (line 431)
   In matlab.unittest.constraints.IssuesWarnings/invokeCapturingOutput (line 510)
   In matlab.unittest.constraints.IssuesWarnings/issuesExpectedWarnings (line 519)
   In matlab.unittest.constraints.IssuesWarnings/satisfiedBy (line 239)
   In matlab.unittest.internal.qualifications.QualificationDelegate/qualifyThat (line 62)
   In matlab.unittest.qualifications.Verifiable/verifyThat (line 228) 
Interactive verification failed.
 ---------------------
Framework Diagnostic:
    ---------------------
IssuesWarnings failed.
--> The function handle did not issue a correct warning profile.
     The expected warning profile ignores:
       Set
       Count
       Order
     --> The function handle did not issue the correct warnings.
         Missing Warnings:
             --> 'second:id'
     Actual Warning Profile:
         --> 'first:id'
     Expected Warning Profile:
         --> 'second:id'
```
Evaluated Function:

```
 @()issueWarnings({firstID})
```
Consider the following actual value and warning array.

```
actVal = @() issueWarnings({firstID, firstID, secondID, firstID});
warnArr = {firstID, secondID, firstID, firstID};
```
Test whether the warning array is exactly the same as the expected array.

```
testCase.verifyThat(actVal, IssuesWarnings(warnArr, 'Exactly', true))
```

```
Warning: Message 
> In @(id)warning(id,'Message')
   In @(idCell)cellfun(@(id)warning(id,'Message'),idCell)
  In @()issueWarnings({firstID,firstID,secondID,firstID})
   In matlab.unittest.internal.constraints.FunctionHandleConstraint/invoke (line 36)
  In matlab.unittest.internal.constraints.WarningQualificationConstraint/invoke (line 3
   In matlab.unittest.constraints.IssuesWarnings/invoke (line 431)
   In matlab.unittest.constraints.IssuesWarnings/invokeCapturingOutput (line 510)
   In matlab.unittest.constraints.IssuesWarnings/issuesExpectedWarnings (line 519)
   In matlab.unittest.constraints.IssuesWarnings/satisfiedBy (line 239)
   In matlab.unittest.internal.qualifications.QualificationDelegate/qualifyThat (line 62)
   In matlab.unittest.qualifications.Verifiable/verifyThat (line 228) 
Warning: Message 
> In @(id)warning(id,'Message')
   In @(idCell)cellfun(@(id)warning(id,'Message'),idCell)
  In @() issueWarnings({firstID,firstID,secondID,firstID})
   In matlab.unittest.internal.constraints.FunctionHandleConstraint/invoke (line 36)
  In matlab.unittest.internal.constraints.WarningQualificationConstraint/invoke (line 3
   In matlab.unittest.constraints.IssuesWarnings/invoke (line 431)
   In matlab.unittest.constraints.IssuesWarnings/invokeCapturingOutput (line 510)
   In matlab.unittest.constraints.IssuesWarnings/issuesExpectedWarnings (line 519)
   In matlab.unittest.constraints.IssuesWarnings/satisfiedBy (line 239)
   In matlab.unittest.internal.qualifications.QualificationDelegate/qualifyThat (line 62)
   In matlab.unittest.qualifications.Verifiable/verifyThat (line 228) 
Warning: Message 
> In @(id)warning(id,'Message')
   In @(idCell)cellfun(@(id)warning(id,'Message'),idCell)
  In @() issueWarnings({firstID,firstID,secondID,firstID})
   In matlab.unittest.internal.constraints.FunctionHandleConstraint/invoke (line 36)
  In matlab.unittest.internal.constraints.WarningQualificationConstraint/invoke (line 3
   In matlab.unittest.constraints.IssuesWarnings/invoke (line 431)
   In matlab.unittest.constraints.IssuesWarnings/invokeCapturingOutput (line 510)
   In matlab.unittest.constraints.IssuesWarnings/issuesExpectedWarnings (line 519)
   In matlab.unittest.constraints.IssuesWarnings/satisfiedBy (line 239)
```

```
 In matlab.unittest.internal.qualifications.QualificationDelegate/qualifyThat (line 62)
   In matlab.unittest.qualifications.Verifiable/verifyThat (line 228) 
Warning: Message 
> In @(id)warning(id,'Message')
   In @(idCell)cellfun(@(id)warning(id,'Message'),idCell)
  In @() issueWarnings({firstID,firstID,secondID,firstID})
   In matlab.unittest.internal.constraints.FunctionHandleConstraint/invoke (line 36)
  In matlab.unittest.internal.constraints.WarningQualificationConstraint/invoke (line 3
   In matlab.unittest.constraints.IssuesWarnings/invoke (line 431)
   In matlab.unittest.constraints.IssuesWarnings/invokeCapturingOutput (line 510)
   In matlab.unittest.constraints.IssuesWarnings/issuesExpectedWarnings (line 519)
   In matlab.unittest.constraints.IssuesWarnings/satisfiedBy (line 239)
   In matlab.unittest.internal.qualifications.QualificationDelegate/qualifyThat (line 62)
   In matlab.unittest.qualifications.Verifiable/verifyThat (line 228) 
Interactive verification failed.
---------------------
Framework Diagnostic:
---------------------
IssuesWarnings failed.
--> The function handle did not issue a correct warning profile.
     The expected warning profile must match exactly.
     --> The function handle did not issue the exact warning profile expected.
     Actual Warning Profile:
         --> 'first:id'
         --> 'first:id'
         --> 'second:id'
         --> 'first:id'
     Expected Warning Profile:
         --> 'first:id'
         --> 'second:id'
         --> 'first:id'
         --> 'first:id'
Evaluated Function:
        @()issueWarnings({firstID,firstID,secondID,firstID})
```
Test whether the warning array is the same as the expected array when respecting set, order and count.

```
testCase.verifyThat(actVal, IssuesWarnings(warnArr,...
     'RespectingSet',true,'RespectingOrder',true,'RespectingCount',true))
```

```
Interactive verification passed.
```
In this example, a constraint that specifies a warning profile that respects set, order and count is not the same as one that specifies an exact warning profile.

## See Also

### See Also

matlab.unittest.constraints.IssuesNoWarnings | matlab.unittest.constraints.Throws | warning

### **Topics**

"Message Identifiers"

# matlab.unittest.constraints.IsSupersetOf class

**Package:** matlab.unittest.constraints

**Superclasses:** matlab.unittest.constraints.BooleanConstraint

Constraint specifying actual set is superset of expected set

## **Construction**

IsSupersetOf(expSet) creates a constraint specifying that the actual value set is a superset of the expected value set. The constraint produces a qualification failure for any actual value set that is not a superset of the expected value set. An actual value set is considered a superset of the expected value set if ismember(expSet,actSet) contains all true values and the actual and expected values satisfy one of the following conditions:

- The actual and expected values are of the same class.
- The actual value is an object.
- The expected value is an object.

### Input Arguments

#### **expSet** — Expected value set to compare to actual value set

depends on test values

Expected value set to compare to actual value set. The type of the input depends on the test values.

### **Properties**

#### **Subset** — Subset of actual value set

depends on test values

Subset of the actual value set. The data type of the property depends on the test values. To satisfy the constraint, the actual value set must be a superset of Subset. Set this property through the constructor via the expSet input argument.

# Copy Semantics

Value. To learn how value classes affect copy operations, see Copying Objects in the MATLAB documentation.

## Examples

#### Test if Actual Set Is Superset of Expected

Create a test case for interactive testing.

```
import matlab.unittest.TestCase;
import matlab.unittest.constraints.IsSupersetOf;
```

```
testCase = TestCase.forInteractiveUse;
```
Verify that the actual cell array is a subset of the expected set.

```
testCase.verifyThat({'a','b','c'}, IsSupersetOf({'c';'b'}));
```
Interactive verification passed.

```
testCase.verifyThat({'a','b','c'}, IsSupersetOf({'a','d'}));
```
Interactive verification failed.

```
---------------------
Framework Diagnostic:
---------------------
IsSupersetOf failed.
--> The expected subset contains 1 element(s) not found in the actual value:
    --> Element at index 2 not found in the actual value:
 'd'
Actual Value (cell):
        'a' 'b' 'c'
Expected Subset (cell):
        'a' 'd'
```
Assert that a set of doubles is a subset of the expected set.

```
testCase.assertThat(magic(21), IsSupersetOf([25;209]));
```

```
Interactive assertion passed.
testCase.assertThat(25:33, IsSupersetOf(30:40));
Interactive assertion failed.
---------------------
Framework Diagnostic:
---------------------
IsSupersetOf failed.
--> The expected subset contains elements not found in the actual value (First 5 of 7):
     --> Element at index 5 not found in the actual value:
 34
     --> Element at index 6 not found in the actual value:
<u>35 and 2012</u>
     --> Element at index 7 not found in the actual value:
 36
     --> Element at index 8 not found in the actual value:
 37
     --> Element at index 9 not found in the actual value:
38 and the state of the state of the state of the state of the state of the state of the state of the state of
Actual Value (double):
 25 26 27 28 29 30 31 32 33
Expected Subset (double):
 30 31 32 33 34 35 36 37 38 39 40
Assertion failed.
```
Verify that the rows of a table are a subset of the expected table.

```
actT = table([1:2:5], \{A', 'C', 'E'\}, logical([1;0;0]));
expT = table([3,1]', {'C'; 'A'}, logical([0;1]));testCase.verifyThat(actT, IsSupersetOf(expT));
```
Interactive verification passed.

Test that if the actual and expected sets have different types, the IsSubsetOf constraint is not satisfied.

```
testCase.assumeThat(single(0:5), IsSupersetOf(1:3));
Interactive assumption failed.
---------------------
Framework Diagnostic:
```

```
---------------------
IsSupersetOf failed.
--> Classes do not match.
    Actual Class:
        single
    Expected Class:
        double
Actual Value (single):
         0 1 2 3 4 5
Expected Subset (double):
         1 2 3
Assumption failed.
```
## See Also

### See Also

matlab.unittest.constraints.IsSubsetOf | ismember | matlab.unittest.constraints

Introduced in R2016a

# matlab.unittest.constraints.IsTrue class

**Package:** matlab.unittest.constraints **Superclasses:** matlab.unittest.constraints.Constraint

Constraint specifying true value

### **Construction**

IsTrue provides a constraint specifying a true value. This constraint is satisfied only by a scalar logical with a value of true.

## Copy Semantics

Value. To learn how value classes affect copy operations, see Copying Objects in the MATLAB documentation.

## Examples

#### Test Actual Value Is True

Create a test case for interactive testing.

```
import matlab.unittest.TestCase
import matlab.unittest.constraints.IsTrue
```

```
testCase = TestCase.forInteractiveUse;
```
Test that true satisfies the IsTrue constraint.

testCase.verifyThat(true, IsTrue)

Interactive verification passed.

Test that the IsTrue constraint is not satisfied by false.

```
testCase.verifyThat(false, IsTrue)
```

```
Interactive verification failed.
 ---------------------
Framework Diagnostic:
---------------------
IsTrue failed.
--> The value must evaluate to "true".
Actual Value:
          0
```
The test fails because false returns logical(0).

Test that the IsTrue constraint is not satisfied by the double 1.

```
testCase.verifyThat(1, IsTrue)
```

```
Interactive verification failed.
---------------------
Framework Diagnostic:
---------------------
IsTrue failed.
--> The value must be logical. It is of type "double".
Actual Value:
         1
```
The IsTrue constraint is satisfied only by logical(1).

Test that the IsTrue constraint is not satisfied by a logical array of ones.

```
testCase.verifyThat([true true true], IsTrue)
Interactive verification failed.
---------------------
Framework Diagnostic:
---------------------
IsTrue failed.
--> The value must be scalar. It has a size of [1 3].
Actual Value:
          1 1 1
```
The IsTrue constraint is satisfied only if the value is scalar and logical(1).

## Tips

- For faster test execution, use verifyTrue, assertTrue, assumeTrue, or fatalAssertTrue instead of IsTrue.
- To display custom comparisons in the form of a function handle, use ReturnsTrue instead of IsTrue.

## See Also

### See Also

IsFalse | ReturnsTrue

# matlab.unittest.constraints.LogicalComparator class

**Package:** matlab.unittest.constraints

Comparator for two logical values

### **Construction**

LogicalComparator creates a comparator for two logical values. The comparator is satisfied if the actual and expected values have the same sparsity and the logical values are equivalent.

## Copy Semantics

Value. To learn how value classes affect copy operations, see Copying Objects in the MATLAB documentation.

### Examples

#### Compare Logical Values

Create a test case for interactive testing.

```
import matlab.unittest.TestCase
import matlab.unittest.constraints.LogicalComparator
import matlab.unittest.constraints.IsEqualTo
```
testCase = TestCase.forInteractiveUse;

Test the value of true.

```
testCase.assertThat(true, IsEqualTo(true, ...
     'Using', LogicalComparator))
```
Interactive assertion passed.

Test an array of true values.

```
testCase.assertThat([true true true], IsEqualTo(true, ...
     'Using', LogicalComparator))
Interactive assertion failed.
 ---------------------
Framework Diagnostic:
---------------------
IsEqualTo failed.
--> LogicalComparator failed.
     --> The logical values are not equal
Actual Logical Value:
         1 1 1
Expected Logical Value:
         1
Assertion failed.
```
The actual value must be a scalar logical to satisfy the constraint.

Compare the value of 1 to true.

testCase.verifyThat(1, IsEqualTo(true, 'Using', LogicalComparator)) Interactive verification failed. --------------------- Framework Diagnostic: --------------------- IsEqualTo failed. --> LogicalComparator failed. --> Class check failed. --> Classes do not match. Actual Class: double Expected Class: logical Actual double: 1 Expected logical:

Compare the value of false to true.

1

```
testCase.assertThat(false, IsEqualTo(true, 'Using', LogicalComparator))
Interactive assertion failed.
---------------------
Framework Diagnostic:
---------------------
IsEqualTo failed.
--> LogicalComparator failed.
     --> The logical values are not equal
Actual Logical Value:
 0
Expected Logical Value:
 1
Assertion failed.
```
# See Also

See Also matlab.unittest.constraints.IsEqualTo

Introduced in R2013a

# matlab.unittest.constraints.Matches class

**Package:** matlab.unittest.constraints **Superclasses:** matlab.unittest.constraints.BooleanConstraint

Constraint specifying string matches regular expression

## **Construction**

Matches(expr) creates a constraint that specifies that a string scalar or character vector matches a regular expression. The constraint is satisfied only if the actual value matches the given regular expression, expr.

Matches(expr,'IgnoringCase',caseInsensitive) creates a constraint indicating whether to ignore case difference.

### Input Arguments

#### **expr**

Regular expression that the actual value must match to satisfy the constraint, specified as a string scalar or character vector. expr can include newline characters.

#### **caseInsensitive**

Indicator if the constraint is insensitive to case, specified as false or true (logical 0 or 1)

**Default:** false

### **Properties**

### **Expression**

Regular expression that the actual value must match, specified in the input argument, expr.

#### **IgnoreCase**

Indicator if the constraint is insensitive to case, specified in the input argument, ignoreCase. This property applies at all levels of recursion, such as nested structures.

## Copy Semantics

Value. To learn how value classes affect copy operations, see Copying Objects in the MATLAB documentation.

### Examples

#### Test That Actual Value Matches Regular Expression

Create a test case for interactive testing.

```
import matlab.unittest.TestCase
import matlab.unittest.constraints.Matches
```

```
testCase = TestCase.forInteractiveUse;
```
Test that the actual value string, 'Epsilon Eridani', matches 'eps'.

testCase.verifyThat('Epsilon Eridani', Matches('^eps'))

```
Interactive verification failed.
```

```
---------------------
Framework Diagnostic:
---------------------
Matches failed.
--> The value does not match the regular expression.
Actual char:
     Epsilon Eridani
Regular Expression:
     ^eps
```
To satisfy the constraint, configure it to be case insensitive.

```
testCase.verifyThat('Epsilon Eridani', Matches('^eps', ...
     'IgnoringCase', true))
```
Interactive verification passed.

Define the regular expression that the actual value must match.

```
expr = 'Some[It]?ext';
```
The [Tt]? contained in the regular expression indicates that either 'T' or 't' matches at that location 0 or 1 times.

Test that the actual values, 'SomeText' and 'Sometext', satisfy the constraint.

```
testCase.verifyThat('SomeText', Matches(expr))
testCase.verifyThat('Sometext', Matches(expr))
```

```
Interactive verification passed.
Interactive verification passed.
```
Test that the actual value 'Someext' satisfies the constraint.

```
testCase.verifyThat('Someext', Matches(expr))
```

```
Interactive verification passed.
```
Test that the actual value 'sometext' does not satisfy the constraint.

```
testCase.verifyThat('sometext', Matches(expr))
```
Interactive verification failed.

```
---------------------
Framework Diagnostic:
---------------------
Matches failed.
--> The value does not match the regular expression.
Actual char:
     sometext
Regular Expression:
```
### Some[Tt]?ext

## See Also

### See Also

ContainsSubstring | EndsWithSubstring | IsSubstringOf | regexp | StartsWithSubstring

### Topics

"Regular Expressions"

# matlab.unittest.constraints.NumericComparator class

**Package:** matlab.unittest.constraints

Comparator for numeric data types

# **Construction**

NumericComparator creates a comparator for numeric data types. The comparator is satisfied if inputs are of the same class with equivalent size, complexity, and sparsity, and the built-in isequaln function returns true.

NumericComparator('Within',tolObj) creates a comparator using a specified tolerance. In this case, NumericComparator first checks for equivalent class, size, and sparsity of the actual and expected values. If these checks fail, the comparator is not satisfied. If these checks pass and the isequaln or complexity check fails, NumericComparator delegates comparison to the supplied tolerance, tolObj.

# Input Arguments

### **tolObj**

matlab.unittest.constraints.Tolerance instance

### **Properties**

### **Tolerance**

Specific tolerance used in construction of the comparator, specified as a Tolerance object in the tolObj input argument

# Copy Semantics

Value. To learn how value classes affect copy operations, see Copying Objects in the MATLAB documentation.

## Examples

### Compare Numeric Values

Create a test case for interactive testing.

```
import matlab.unittest.TestCase
import matlab.unittest.constraints.NumericComparator
import matlab.unittest.constraints.IsEqualTo
```

```
testCase = TestCase.forInteractiveUse;
```
Use a numeric comparator to test that 1.618 is equal to 1.618.

```
testCase.verifyThat(1.618, IsEqualTo(1.618,...
     'Using', NumericComparator))
```
Interactive verification passed.

```
Verify that (1+sqrt(5))/2 is equal to 1.618.
```

```
testCase.verifyThat((1+sqrt(5))/2, IsEqualTo(1.618, ...
     'Using', NumericComparator))
```

```
Interactive verification failed.
```
---------------------

Framework Diagnostic:

```
---------------------
```
IsEqualTo failed.

```
--> NumericComparator failed.
```

```
 --> The values are not equal using "isequaln".
```

```
 --> Failure table:
```
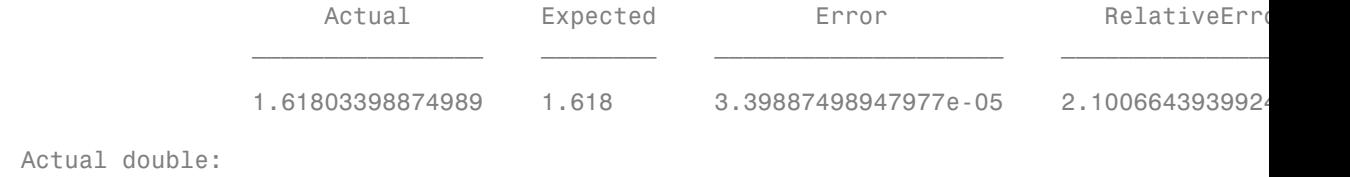

 1.618033988749895 Expected double: 1.618000000000000

Retest using a relative tolerance of 0.25%.
import matlab.unittest.constraints.RelativeTolerance

```
testCase.verifyThat((1+sqrt(5))/2, IsEqualTo(1.618, ...
 'Using', NumericComparator('Within', RelativeTolerance(0.0025))))
```
Interactive verification passed.

# See Also

### See Also

matlab.unittest.constraints.IsEqualTo | matlab.unittest.constraints.Tolerance | isequaln

Introduced in R2013a

# matlab.unittest.constraints.ObjectComparator class

**Package:** matlab.unittest.constraints

Comparator for MATLAB or Java objects

## **Construction**

ObjectComparator creates a comparator for MATLAB or Java objects. The comparator is satisfied if the built-in isequal function returns true. However, if the class of the expected value defines an isequaln method, the ObjectComparator uses that method for comparison instead of isequal.

ObjectComparator('Within',tolObj) creates a comparator using a specified tolerance. ObjectComparator first checks that a call to isequal or isequaln returns true. If the check fails, the ObjectComparator checks for equivalent class, size, and sparsity of the actual and expected values. If these checks pass, ObjectComparator delegates comparison to the supplied tolerance, tolObj. The value of this tolerance must be of the same class as the actual and expected values.

## Input Arguments

**tolObj**

Tolerance instance

## **Properties**

#### **Tolerance**

Specific tolerance used in construction of the comparator, specified as a matlab.unittest.constraints.Tolerance object in the tolObj input argument

# Copy Semantics

Value. To learn how value classes affect copy operations, see Copying Objects in the MATLAB documentation.

## Examples

#### Compare MATLAB Objects

In a file, MyInt.m, in your working folder, create a subclass of int8.

```
classdef MyInt < int8
     methods
        function i = MyInt(value) i@int8(value);
         end
     end
end
```
At the command prompt, create a test case for interactive testing.

```
import matlab.unittest.TestCase
import matlab.unittest.constraints.ObjectComparator
import matlab.unittest.constraints.IsEqualTo
```

```
testCase = TestCase.forInteractiveUse;
```
Use an ObjectComparator to test that two instances of MyInt are equal to each other.

```
testCase.verifyThat(MyInt(10), ...
     IsEqualTo(MyInt(10), 'Using', ObjectComparator))
```
Interactive verification passed.

Test the equality of two instances of MyInt that are constructed with different input values.

```
testCase.verifyThat(MyInt(11), ...
     IsEqualTo(MyInt(10), 'Using', ObjectComparator))
Interactive verification failed.
---------------------
Framework Diagnostic:
---------------------
IsEqualTo failed.
--> ObjectComparator failed.
     --> The objects are not equal using "isequal".
```

```
Actual Object:
```

```
 MyInt:
        int8 data:
         11
Expected Object:
       MyInt:
        int8 data:
         10
```
One instance of MyInt has a value of 11, and the other has a value of 10.

Repeat the test and specify that values must be equal within an absolute tolerance of 1.

import matlab.unittest.constraints.AbsoluteTolerance

```
testCase.verifyThat(MyInt(11), IsEqualTo(MyInt(10), ...
    'Using', ObjectComparator('Within', AbsoluteTolerance(MyInt(1)))))
```
Interactive verification passed.

# See Also

### See Also

matlab.unittest.constraints.IsEqualTo | matlab.unittest.constraints.Tolerance | isequal

Introduced in R2013a

# matlab.unittest.constraints.PublicPropertyComparator class

**Package:** matlab.unittest.constraints

Comparator for public properties of MATLAB objects

## **Description**

The PublicPropertyComparator compares public properties of MATLAB objects.

The PublicPropertyComparator supports MATLAB objects or arrays of objects and recursively compares data structures contained in the public properties. The PublicPropertyComparator is different from the isequal function because it examines only the public properties of the objects.

Typically you construct a PublicPropertyComparator using the supportingAllValues static method.

# **Construction**

PublicPropertyComparator creates a comparator for public properties of MATLAB objects. This comparator supports only objects with no public properties.

PublicPropertyComparator(compObj) indicates a comparator, compObj, that defines the comparator used to compare public properties. This comparator supports recursion only in the data types supported by compObj.

PublicPropertyComparator(compObj,Name,Value) provides a comparator with additional options specified by one or more Name, Value pair arguments.

# Methods

[supportingAllValues](#page-1845-0) Comparator for public properties that supports any value in recursion

## Input Arguments

#### **compObj**

Comparator object

### Name-Value Pair Arguments

Specify optional comma-separated pairs of Name,Value arguments. Name is the argument name and Value is the corresponding value. Name must appear inside single quotes (' '). You can specify several name and value pair arguments in any order as Name1,Value1,...,NameN,ValueN.

### **'IgnoringProperties'** — Properties to ignore during object comparison

cell array of character vectors

Properties to ignore during object comparison, specified as a cell array of character vectors.

Example: PublicPropertyComparator('IgnoringProperties',{'Stack'})

#### **'Recursively'** — Setting for whether comparator operates recursively false (default) | true

Setting for whether comparator operates recursively, specified as false or true (logical 0 or 1). When this value is false, the comparator does not operate recursively on its data.

When the value is true, the data types that the public property comparator supports are fully supported in recursion.

## **Properties**

#### **IgnoredProperties**

Properties to ignore during object comparison, specified in the name-value pair argument, 'IgnoringProperties'.

#### **Recursive**

Indicator of whether comparator operates recursively, specified in the name-value pair argument, 'Recursively'.

### **Limitations**

• The PublicPropertyComparator does not compare public properties of objects that overload the subsref, numel, or properties functions.

# Copy Semantics

Value. To learn how value classes affect copy operations, see Copying Objects in the MATLAB documentation.

# Examples

#### Instantiate **PublicPropertyComparator** Object

In a file in your working folder, construct this Employee class.

```
classdef Employee
     properties (SetAccess=immutable)
         Name
     end
     properties (Access=private)
         Location
     end
     methods
         function obj = Employee(name,location)
              obj.Name = name;
              obj.Location = location;
         end
     end
end
```
At the command prompt, create two instances of the Employee class.

```
e1 = Employee('sam','Building A');
e2 = Employee('Sam','Building B');
```
Create a test case for interactive testing.

import matlab.unittest.TestCase

```
import matlab.unittest.constraints.IsEqualTo
import matlab.unittest.constraints.PublicPropertyComparator
import matlab.unittest.constraints.StringComparator
```

```
testCase = TestCase.forInteractiveUse;
```
Construct a comparator and verify that e1 and e2 are equal.

```
compObj = PublicPropertyComparator;
testCase.verifyThat(e1, IsEqualTo(e2,'Using',compObj))
```
Error using matlab.unittest.internal.constraints.ContainerComparator/throwUnsupportedE The matlab.unittest.constraints.PublicPropertyComparator found no comparator which supp

```
Element (char):
     Sam
```

```
Error in matlab.unittest.internal.constraints.ContainerComparator/getComparatorFor (line
            comparator.throwUnsupportedElement(expElement);
```

```
Error in matlab.unittest.internal.constraints.ContainerComparator/haveEqualValues (line
                 comp = comparator.getComparatorFor(expElement);
```
Error in matlab.unittest.internal.constraints.ContainerComparator/satisfiedBy (line 94) comparator.haveEqualValues(actContainer,expContainer);

```
Error in matlab.unittest.constraints.IsEqualTo/satisfiedBy (line 176)
             bool = constraint.Comparator.satisfiedBy(actual, constraint.Expected);
```

```
Error in matlab.unittest.internal.qualifications.QualificationDelegate/qualifyThat (line
                 result = constraint.satisfiedBy(actual);
```

```
Error in matlab.unittest.qualifications.Verifiable/verifyThat (line 227)
             qualifyThat(verifiable.VerificationDelegate, ...
```
The test fails because, by default, the PublicPropertyComparator does not support character vectors.

Construct a comparator that supports character vectors. Specify that the comparison is not case-sensitive.

```
compObj = PublicPropertyComparator(StringComparator);
testCase.verifyThat(e1, IsEqualTo(e2,'Using',compObj, 'IgnoringCase',true))
```

```
Interactive verification passed.
```
The test passes even though e1.Location and e2.Location are not the same. Since Location is a private property, the comparator does not compare its contents.

## See Also

### See Also

matlab.unittest.constraints.IsEqualTo | matlab.unittest.constraints.ObjectComparator

Introduced in R2014a

# <span id="page-1845-0"></span>matlab.unittest.constraints.PublicPropertyComparator.suppor

**Class:** matlab.unittest.constraints.PublicPropertyComparator **Package:** matlab.unittest.constraints

Comparator for public properties that supports any value in recursion

### **Syntax**

```
PublicPropertyComparator.supportingAllValues
PublicPropertyComparator.supportingAllValues(Name,Value)
```
## **Description**

PublicPropertyComparator.supportingAllValues creates a comparator for public properties of MATLAB objects. This comparator supports any value in recursion. supportingAllValues is a Static method of the PublicPropertyComparator class.

PublicPropertyComparator.supportingAllValues(Name,Value) provides a comparator for MATLAB objects with no public properties with additional options specified by one or more Name, Value pair arguments.

You typically pass this comparator to another constraint, such as IsEqualTo. You can use the Name,Value pairs of the IsEqualTo constraint with a comparator constructed with the PublicPropertyComparator.supportingAllValues syntax.

### Input Arguments

### Name-Value Pair Arguments

Specify optional comma-separated pairs of Name,Value arguments. Name is the argument name and Value is the corresponding value. Name must appear inside single quotes (' '). You can specify several name and value pair arguments in any order as Name1,Value1,...,NameN,ValueN.

#### **'IgnoringCase'** — Setting for comparator insensitivity to case

false (default) | true

Setting for whether the comparator is insensitive to case, specified as false or true (logical 0 or 1). When it is false, the comparator is sensitive to case. The comparator uses this name-value pair only if the contents being compared consist of character vectors.

#### **'IgnoringFields'** — Fields to ignore during struct comparison

cell array of character vectors

Fields to ignore during struct comparison, specified as a cell array of character vectors.

```
Example:
PublicPropertyComparator.supportingAllValues('IgnoringFields',
{'timestamp'})
```
#### **'IgnoringProperties'** — Properties to ignore during object comparison

cell array of character vectors

Properties to ignore during object comparison, specified as a cell array of character vectors.

```
Example:
PublicPropertyComparator.supportingAllValues('IgnoringProperties',
{'Stack'})
```
#### **'IgnoringWhitespace'** — Setting for comparator insensitivity to whitespace characters false (default) | true

Setting for whether the comparator is insensitive to whitespace characters, specified as false or true (logical 0 or 1). When it is false, the comparator is sensitive to whitespace characters. Whitespace characters consist of space, form feed, new line, carriage return, horizontal tab, and vertical tab. The comparator uses this name-value pair only if the contents being compared consist of character vectors.

#### **'Within'** — Tolerance to use for numerical comparison

instance of matlab.unittest.constraints.Tolerance

Tolerance to use for numerical comparison, specified as a matlab.unittest.constraints.Tolerance object. The comparator uses this namevalue pair only if the contents being compared consist of numeric types.

### **Limitations**

• The PublicPropertyComparator does not compare public properties of objects that overload the subsref, numel, or properties functions.

# Examples

#### Instantiate **PublicPropertyComparator** Object to Support All Values

Create a test case for interactive testing.

```
import matlab.unittest.TestCase
import matlab.unittest.constraints.IsEqualTo
import matlab.unittest.constraints.PublicPropertyComparator
testCase = TestCase.forInteractiveUse;
Test a passing case.
m1 = MException('Msg:ID','MsgText');
m2 = MException('Msg:ID','MsgText');
testCase.verifyThat(m1, IsEqualTo(m2, 'Using', ...
     PublicPropertyComparator.supportingAllValues))
Interactive verification passed.
Test a failing case.
m1 = MException('Msg:ID','MsgText');
m2 = MException('Msg:ID','msgtext');
testCase.verifyThat(m1, IsEqualTo(m2, 'Using', ...
     PublicPropertyComparator.supportingAllValues))
Interactive verification failed.
---------------------
Framework Diagnostic:
---------------------
IsEqualTo failed.
--> Path to failure: <Value>.message
     --> StringComparator failed.
         --> The character arrays are not equal.
```

```
 Actual char:
             MsgText
         Expected char:
             msgtext
Actual MException:
       MException with properties:
         identifier: 'Msg:ID'
            message: 'MsgText'
               cause: {}
               stack: [0×1 struct]
Expected MException:
       MException with properties:
         identifier: 'Msg:ID'
            message: 'msgtext'
               cause: {}
               stack: [0×1 struct]
```
Test a case that passes when the comparator ignores differences in case.

```
m1 = MException('Msg:ID','MsgText');
m2 = MException('Msg:ID','msgtext');
testCase.verifyThat(m1, IsEqualTo(m2,'Using', ...
     PublicPropertyComparator.supportingAllValues('IgnoringCase',true)))
```
Interactive verification passed.

Test a case that passes when the comparator ignores the message property of the MException object.

```
testCase.verifyThat(m1, IsEqualTo(m2,'Using', ...
     PublicPropertyComparator.supportingAllValues('IgnoringProperties',{'message'})))
```
Interactive verification passed.

#### Instantiate **PublicPropertyComparator** Object with Tolerance

Create a test case for interactive testing.

```
import matlab.unittest.TestCase
import matlab.unittest.constraints.IsEqualTo
import matlab.unittest.constraints.RelativeTolerance
import matlab.unittest.constraints.PublicPropertyComparator
```

```
testCase = TestCase.forInteractiveUse;
```
Define actual and expected timeseries objects. Perturb one of the actual data points by 1%.

```
expected = timeseries(1:10);actual = expected;actual.DataFrame(7) = 1.01*actual.DataFrame(7);
```
Test that the actual and expected values are equal within a relative tolerance of 2%.

```
testCase.verifyThat(actual, IsEqualTo(expected,...
    'Within', RelativeTolerance(.02)))
Interactive verification failed.
---------------------
Framework Diagnostic:
     ---------------------
IsEqualTo failed.
--> ObjectComparator failed.
     --> The objects are not equal using "isequal".
    --> The tolerance was ignored. The tolerance as specified does not support comparis
     Actual timeseries:
           timeseries
           Common Properties:
                      Name: 'unnamed'
                      Time: [10x1 double]
                 TimeInfo: [1x1 tsdata.timemetadata]
                      Data: [1x1x10 double]
                 DataInfo: [1x1 tsdata.datametadata]
           More properties, Methods
     Expected timeseries:
           timeseries
           Common Properties:
                      Name: 'unnamed'
                      Time: [10x1 double]
                TimeInfo: [1x1 tsdata.timemetadata]
                      Data: [1x1x10 double]
                 DataInfo: [1x1 tsdata.datametadata]
```

```
 More properties, Methods
```
Use the PublicPropertyComparator in the construction of the constraint.

```
testCase.verifyThat(actual, IsEqualTo(expected,...
    'Within', RelativeTolerance(.02),...
     'Using', PublicPropertyComparator.supportingAllValues))
```

```
Interactive verification passed.
```
The test passes because the PublicPropertyComparator compares each public property individually instead of comparing the object all at once. In the former test, the ObjectComparator compares timeseries objects, and therefore relies on the isequal method of the timeseries class. Due to the perturbation in the actual timeseries, isequal returns false. The comparator does not apply the tolerance because the double-valued tolerance cannot apply directly to the timeseries object. In the latter test, the comparator applies the tolerance to each public property that contains doublevalued data.

## See Also

### See Also

matlab.unittest.constraints.IsEqualTo | matlab.unittest.constraints.ObjectComparator

#### Introduced in R2014a

# matlab.unittest.constraints.RelativeTolerance class

**Package:** matlab.unittest.constraints **Superclasses:** matlab.unittest.constraints.Tolerance

Relative numeric tolerance

## **Description**

This numeric Tolerance assesses the magnitude of the difference between actual and expected values, relative to the expected value. For the tolerance to be satisfied, abs(expVal - actVal)  $\le$  relTol.\*abs(expVal) must be true.

### Construction

RelativeTolerance(tolVals) creates a relative tolerance object that assesses the magnitude of the difference between actual and expected values, relative to the expected value.

The data types of the inputs to the RelativeTolerance constructor determine which data types the tolerance supports. For example, RelativeTolerance(10\*eps) constructs a RelativeTolerance for comparing double-precision numeric arrays while RelativeTolerance(int8(2)) constructs a RelativeTolerance for comparing numeric arrays of type int8. If the actual and expected values being compared contain more than one numeric data type, the tolerance only applies to the data types specified by the values passed into the constructor.

To specify different tolerance values for different data types, you can pass multiple tolerance values to the constructor. For example, RelativeTolerance(10\*eps, 10\*eps('single'), int8(1)) constructs an RelativeTolerance that applies the following absolute tolerances:

- $\cdot$  10\*eps applies a relative tolerance of 10\*eps for double-precision numeric arrays.
- $\cdot$  10\*eps ('single') applies a relative tolerance of 10\*eps for single-precision numeric arrays.
- int8(1) applies a relative tolerance of 1 for numeric arrays of type int8.

You can specify more than one tolerance for a particular data type by combining tolerances with the & and | operators. To combine two tolerances, the sizes of the tolerance values for each data type must be compatible.

### Input Arguments

#### **tolVals**

Numeric tolerances, specified as a comma-separated list of numeric arrays. Each input argument contains the tolerance specification for a particular data type. Each numeric array can be a scalar or array the same size as the actual and expected values.

#### **Default:**

### **Properties**

#### **Values**

Numeric tolerances, specified by the tolVals input argument

# Copy Semantics

Value. To learn how value classes affect copy operations, see Copying Objects in the MATLAB documentation.

## Examples

#### Test with Relative Tolerance

Create a test case for interactive testing.

```
import matlab.unittest.TestCase
import matlab.unittest.constraints.IsEqualTo
import matlab.unittest.constraints.RelativeTolerance
```

```
testCase = TestCase.forInteractiveUse;
```
Assert that the difference between an actual value, 4.1, and an expected value, 4.5, is less than 10%.

```
testCase.assertThat(4.1, IsEqualTo(4.5, ...
     'Within', RelativeTolerance(0.1)))
```
Interactive assertion passed.

#### Specify Relative Tolerance for Different Data Types

Create a test case for interactive testing.

```
import matlab.unittest.TestCase
import matlab.unittest.constraints.IsEqualTo
import matlab.unittest.constraints.RelativeTolerance
```

```
testCase = TestCase.forInteractiveUse;
```
Create the following actual and expected cell arrays.

 $act = { 'abc', 123, single(106) };$  $exp = {^{\circ}abc^{\circ}}, 122, single(105)$ ;

Test that the arrays satisfy the RelativeTolerance constraint within 2%.

```
testCase.verifyThat(act, IsEqualTo(exp, ...
      'Within', RelativeTolerance(0.02)))
Interactive verification failed.
---------------------
Framework Diagnostic:
---------------------
IsEqualTo failed.
--> Path to failure: <Value>{3}
      --> NumericComparator failed.
           --> The values are not equal using "isequaln".
          --> The tolerance was ignored. The tolerance as specified does not support comp
           --> Failure table:
                          Actual Expected Error RelativeError
\frac{1}{2} , and the set of the set of the set of the set of the set of the set of the set of the set of the set of the set of the set of the set of the set of the set of the set of the set of the set of the set of the set
                           106 105 1 0.00952381 
           Actual single:
```

```
 106
         Expected single:
                 105
Actual cell:
          'abc' [123] [106]
Expected cell:<br>'abc'
                  [122] [105]
```
The test fails because the tolerance is only applied to the double data type.

Create a tolerance object that specifies different tolerances for different data types.

```
tolObj = RelativeTolerance(0.02, single(0.02));
```
A tolerance of 2% is a applied to double and single valued data.

Verify that the expected and actual values satisfy the RelativeTolerance constraint.

```
testCase.verifyThat(act, IsEqualTo(exp, 'Within', tolObj))
```

```
Interactive verification passed.
```
#### Combine Relative and Absolute Tolerances

Create a test case for interactive testing.

```
import matlab.unittest.TestCase
import matlab.unittest.constraints.IsEqualTo
import matlab.unittest.constraints.AbsoluteTolerance
import matlab.unittest.constraints.RelativeTolerance
```

```
testCase = TestCase.forInteractiveUse;
```
Define an actual value approximation for pi.

 $act = 3.14$ ;

Construct a tolerance object to test that the difference between the actual and expected values is within 0.001 and within 0.25%.

```
tolObj = AbsoluteTolerance(0.001) & RelativeTolerance(0.0025);
```
Verify that the actual value is within the tolerance of the expected value of pi.

```
testCase.verifyThat(act, IsEqualTo(pi, 'Within', tolObj))
```

```
Interactive verification failed.
 ---------------------
Framework Diagnostic:
---------------------
IsEqualTo failed.
--> NumericComparator failed.
    --> The values are not equal using "isequaln".
    --> AndTolerance failed.
       --> AbsoluteTolerance failed.
           --> The error was not within absolute tolerance.
       --> RelativeTolerance passed.
           --> The error was within relative tolerance.
       --> Failure table:
Actual Expected Error RelativeE
 ______ ________________ ____________________ _____________________ _________________ _________________
                3.14 3.14159265358979 -0.00159265358979299 -0.0005069573
    Actual double:
          3.140000000000000
    Expected double:
          3.141592653589793
```
The actual value does not satisfy the AbsoluteTolerance constraint.

Construct a constraint that is satisfied if the values are within 0.001 or 0.25%, and then retest the actual value.

```
tolObj = AbsoluteTolerance(0.001) | RelativeTolerance(0.0025);
testCase.verifyThat(act, IsEqualTo(pi, 'Within', tolObj))
Interactive verification passed.
```
#### Combine Absolute and Relative Tolerances to Test Small and Large Values

Combine tolerances so when you test the equality of values, an absolute (floor) tolerance dominates when the values are near zero, and a relative tolerance dominates for larger values.

Create a test case for interactive testing.

```
import matlab.unittest.TestCase
import matlab.unittest.constraints.IsEqualTo
import matlab.unittest.constraints.AbsoluteTolerance
```

```
import matlab.unittest.constraints.RelativeTolerance
```

```
testCase = TestCase.forInteractiveUse;
```
Define two structures containing electromagnetic properties of a vacuum. One structure, approxVacuumProps, contains approximate values for the permeability and speed of light in a vacuum.

```
approxVacuumProps.Permeability = 1.2566e-06; % Approximate
approxVacuumProps.Permitivity = 8.854187817*10^2-12;approxVacuumProps.LightSpeed = 2.9979e+08; % Approximate
```

```
baselineVacuumProps.Permeability = 4*pi*10^-7;
baselineVacuumProps.Permitivity = 8.854187817*10^-12;
baselineVacuumProps.LightSpeed = 1/sqrt(...
     baselineVacuumProps.Permeability*baselineVacuumProps.Permitivity);
```
Test that the relative difference between the approximate and baseline values is within eps\*1e11.

```
testCase.verifyThat(approxVacuumProps, IsEqualTo(baselineVacuumProps, ...
     'Within', RelativeTolerance(eps*1e11)))
```
Interactive verification failed.

```
---------------------
Framework Diagnostic:
   ---------------------
IsEqualTo failed.
--> Path to failure: <Value>.Permeability
    --> NumericComparator failed.
        --> The values are not equal using "isequaln".
        --> RelativeTolerance failed.
           --> The error was not within relative tolerance.
           --> Failure table:
Actual Expected Error Relative
                    1.2566e-06 1.25663706143592e-06 -3.70614359173257e-11
       Actual double:
               1.256600000000000e-06
        Expected double:
               1.256637061435917e-06
```

```
Actual struct:
         Permeability: 1.256600000000000e-06
          Permitivity: 8.854187816999999e-12
           LightSpeed: 299790000
Expected struct:
         Permeability: 1.256637061435917e-06
          Permitivity: 8.854187816999999e-12
           LightSpeed: 2.997924580105029e+08
```
The test fails because the relative difference in the permeabilities is not within the tolerance. The difference between the two values is small, but the numbers are close to zero, so the difference relative to their size is not small enough to satisfy the tolerance.

Construct a tolerance object to test that the absolute difference between the approximate and baseline values is within 1e-4.

```
testCase.verifyThat(approxVacuumProps, IsEqualTo(baselineVacuumProps, ...
     'Within', AbsoluteTolerance(1e-4)))
```

```
Interactive verification failed.
---------------------
Framework Diagnostic:
   ---------------------
IsEqualTo failed.
--> Path to failure: <Value>.LightSpeed
    --> NumericComparator failed.
        --> The values are not equal using "isequaln".
        --> AbsoluteTolerance failed.
           --> The error was not within absolute tolerance.
           --> Failure table:
Actual Expected Error Relati
 _________ ________________ _________________ ____________________ _________________
                     299790000 299792458.010503 -2458.01050287485 -8.19904
        Actual double:
              299790000
        Expected double:
               2.997924580105029e+08
Actual struct:
        Permeability: 1.256600000000000e-06
         Permitivity: 8.854187816999999e-12
         LightSpeed: 299790000
```

```
Expected struct:
         Permeability: 1.256637061435917e-06
          Permitivity: 8.854187816999999e-12
           LightSpeed: 2.997924580105029e+08
```
The test fails because the absolute difference in the speed of light is not within the tolerance. The difference between the two values is small relative to their size, but too large to satisfy the tolerance.

Construct a logical disjunction of tolerance objects to test that the absolute difference between the approximate and baseline values is within 1e-4 or the relative difference is within eps\*1e11. The test uses this tolerance so permeability values that are close to zero satisfy the absolute (floor) tolerance, and speed of light values that are large, satisfy the relative tolerance.

```
testCase.verifyThat(approxVacuumProps, IsEqualTo(baselineVacuumProps, ...
     'Within', RelativeTolerance(eps*1e11)| AbsoluteTolerance(1e-4)))
```
Interactive verification passed.

# See Also

### See Also

matlab.unittest.constraints.AbsoluteTolerance | matlab.unittest.constraints.IsEqualTo

#### Introduced in R2013a

## matlab.unittest.constraints.ReturnsTrue class

**Package:** matlab.unittest.constraints **Superclasses:** matlab.unittest.constraints.Constraint

Constraint specifying function handle that returns true

### **Construction**

ReturnsTrue provides a constraint specifying that a function handle that returns true. The constraint is satisfied only by a function handle that returns a scalar logical with a value of true.

## Copy Semantics

Handle. To learn how handle classes affect copy operations, see Copying Objects in the MATLAB documentation.

### Examples

#### Test Actual Value Specified by Function Handle Returns True

These comparisons are shown for example only. There are other constraints that might better handle the particular comparisons.

Create a test case for interactive testing.

```
import matlab.unittest.TestCase
import matlab.unittest.constraints.ReturnsTrue
```
testCase = TestCase.forInteractiveUse;

Verify that the ReturnsTrue constraint is satisfied by the value returned by a handle to true.

testCase.verifyThat(@true, ReturnsTrue)

Interactive verification passed.

Verify that the ReturnsTrue constraint is not satisfied by a handle to false.

#### testCase.verifyThat(@false, ReturnsTrue)

Interactive verification failed.

```
---------------------
Framework Diagnostic:
---------------------
ReturnsTrue failed.
--> The function handle should have evaluated to "true".
--> Returned value:
<u>0</u>
Actual Function Handle:
         @false
```
Verify that a call to isequal returns true.

```
testCase.verifyThat(@() isequal(1,1), ReturnsTrue)
```
Interactive verification passed.

Verify that a function that returns a double-valued 1 does not satisfy the ReturnsTrue constraint.

```
testCase.verifyThat(@() double(true), ReturnsTrue)
```

```
Interactive verification failed.
---------------------
Framework Diagnostic:
---------------------
ReturnsTrue failed.
--> The function handle should have returned a logical value. It was of type "double".
--> Returned value:
11 - 12 - 12 - 11
Actual Function Handle:
         @()double(true)
```
Verify that the negation of a text comparison of 'a' and 'b' returns true.

```
testCase.verifyThat(@() ~strcmp('a','b'), ReturnsTrue)
```

```
Interactive verification passed.
```

```
Test if a comparison of 'a' to the cell array {'a','a'} returns true.
```

```
testCase.verifyThat(@() strcmp('a',{'a','a'}), ReturnsTrue)
```
Interactive verification failed.

```
---------------------
Framework Diagnostic:
---------------------
ReturnsTrue failed.
--> The function handle should have returned a scalar. The return value had a size of
--> Returned value:
 1 1
Actual Function Handle:
        @()strcmp('a',{'a','a'})
```
The constraint is not satisfied because the call to strcmp results a logical array, not a logical scalar.

# Tips

• To display custom comparisons in the form of a function handle, use ReturnsTrue instead of IsTrue.

## See Also

See Also Constraint | IsTrue

# matlab.unittest.constraints.StartsWithSubstring class

**Package:** matlab.unittest.constraints **Superclasses:** matlab.unittest.constraints.BooleanConstraint

Constraint specifying string starting with substring

## **Construction**

StartsWithSubstring(prefix) creates a constraint specifying a string scalar or character vector starting with a substring. The constraint is satisfied only if the actual value starts with an expected prefix, prefix.

StartsWithSubstring(prefix, Name, Value) provides a constraint with additional options specified by one or more Name,Value pair arguments. Name must appear inside single quotes (''). You can specify several name-value pair arguments in any order as Name1,Value1,...,NameN,ValueN.

### Input Arguments

#### **prefix**

Text at the start of the actual value, specified as a string scalar or character vector. prefix can include newline characters.

#### Name-Value Pair Arguments

Specify optional comma-separated pairs of Name, Value arguments. Name is the argument name and Value is the corresponding value. Name must appear inside single quotes (' '). You can specify several name and value pair arguments in any order as Name1,Value1,...,NameN,ValueN.

#### **'IgnoringCase'**

Indicator if the constraint is insensitive to case, specified as false or true (logical 0 or 1)

#### **Default:** false

#### **'IgnoringWhitespace'**

Indicator if the constraint is insensitive to whitespace, specified as false or true (logical 0 or 1)

**Default:** false

### **Properties**

#### **IgnoreCase**

Indicator if the constraint is insensitive to case, specified in the name-value pair argument, 'IgnoringCase'. This property applies at all levels of recursion, such as nested structures.

#### **IgnoreWhitespace**

Indicator if the constraint is insensitive to whitespace, specified in the name-value pair argument, 'IgnoringWhitespace'. This property applies at all levels of recursion, such as nested structures.

#### **Prefix**

Text at the start of the actual value, specified in the input argument, prefix.

### Copy Semantics

Value. To learn how value classes affect copy operations, see Copying Objects in the MATLAB documentation.

### Examples

#### Test That Actual Value Starts with Specified Substring

Create a test case for interactive testing.

```
import matlab.unittest.TestCase
import matlab.unittest.constraints.StartsWithSubstring
```

```
testCase = TestCase.forInteractiveUse;
```
Define the actual value.

actVal = 'This Is One Long Message';

Test that actVal starts with 'This'.

testCase.verifyThat(actVal, StartsWithSubstring('This'))

Interactive verification passed.

Test that actVal starts with 'this is'.

testCase.verifyThat(actVal, StartsWithSubstring('this is'))

Interactive verification failed.

--------------------- Framework Diagnostic: --------------------- StartsWithSubstring failed. --> The value does not start with the supplied prefix. Actual char: This Is One Long Message Expected Prefix:

this is

By default, the StartsWithSubstring constraint is case sensitive.

Repeat the test, this time ignoring case.

```
testCase.verifyThat(actVal, StartsWithSubstring('this is',...
     'IgnoringCase', true))
```
Interactive verification passed.

Test that actVal starts with 'thisisone'. For the test to pass, configure the constraint to ignore whitespace and case.

```
testCase.verifyThat(actVal, StartsWithSubstring('thisisone', ...
     'IgnoringCase', true, 'IgnoringWhitespace', true))
```
Interactive verification passed.

Assert that actVal does not start with 'long'.

testCase.assertThat(actVal, ~StartsWithSubstring('Long'))

Interactive assertion passed.

# See Also

See Also ContainsSubstring | EndsWithSubstring | IsSubstringOf | Matches

# matlab.unittest.constraints.StringComparator class

**Package:** matlab.unittest.constraints

Comparator for two strings or character arrays

## Construction

StringComparator creates a comparator for two strings or character arrays. The comparator is satisfied if the two values are equal.

StringComparator(Name,Value) creates a comparator with additional options specified by one or more Name, Value pair arguments.

### Input Arguments

### Name-Value Pair Arguments

Specify optional comma-separated pairs of Name, Value arguments. Name is the argument name and Value is the corresponding value. Name must appear inside single quotes (' '). You can specify several name and value pair arguments in any order as Name1,Value1,...,NameN,ValueN.

#### **'IgnoringCase'**

Indicator if the comparator is insensitive to case, specified as false or true (logical 0 or 1). When it is false, the comparator is sensitive to case.

#### **Default:** false

#### **'IgnoringWhitespace'**

Indicator if the comparator is insensitive to whitespace characters, specified as false or true (logical 0 or 1). When it is false, the comparator is sensitive to whitespace characters. Whitespace characters consist of space, form feed, new line, carriage return, horizontal tab, and vertical tab.

#### **Default:** false

### **Properties**

### **IgnoreCase**

Indicator if the comparator is insensitive to case, specified in the name-value pair argument, 'IgnoringCase'

#### **IgnoreWhitespace**

Indicator if the comparator is insensitive to whitespace characters, specified in the namevalue pair argument, 'IgnoringWhitespace'

## Copy Semantics

Value. To learn how value classes affect copy operations, see Copying Objects in the MATLAB documentation.

### Examples

#### Compare Character Vectors

Create a test case for interactive testing.

```
import matlab.unittest.TestCase
import matlab.unittest.constraints.StringComparator
import matlab.unittest.constraints.IsEqualTo
```

```
testCase = TestCase.forInteractiveUse;
```
Verify that the actual and expected character vectors are equal using a string comparator.

```
expected = 'coffee';
actual = 'coffee';
testCase.verifyThat(actual,IsEqualTo(expected, ...
     'Using', StringComparator))
Interactive verification passed.
```
Change the actual character vector and repeat the comparison.

```
expected = 'coF Fee';
testCase.verifyThat(actual,IsEqualTo(expected, ...
     'Using', StringComparator))
Interactive verification failed.
---------------------
Framework Diagnostic:
---------------------
IsEqualTo failed.
--> StringComparator failed.
     --> The character arrays are not equal.
     Actual char:
         coffee
     Expected char:
         coF Fee
```
For the test to pass, construct a comparator that ignores case and whitespace characters.

```
testCase.verifyThat(actual,IsEqualTo(expected, ...
     'Using', StringComparator('IgnoringCase', true, ...
     'IgnoringWhitespace', true)))
```
Interactive verification passed.

## See Also

See Also matlab.unittest.constraints.IsEqualTo | strcmp

Introduced in R2013a

# matlab.unittest.constraints.StructComparator class

**Package:** matlab.unittest.constraints

Comparator for MATLAB structure arrays

## Construction

StructComparator creates a comparator for MATLAB structure arrays.

StructComparator(compObj) indicates a comparator, compObj, that defines the comparator used to compare values contained in the structure. By default, a StructComparator supports only empty structure arrays.

StructComparator(compObj,Name,Value) provides a comparator with additional options specified by one or more Name,Value pair arguments.

StructComparator(Name,Value) provides a comparator for empty structure arrays with additional options specified by one or more Name, Value pair arguments.

## Input Arguments

#### **compObj**

Comparator object

A comparator is passed into the StructComparator to support data types during recursion. By default, the StructComparator supports only empty structure arrays.

### Name-Value Pair Arguments

Specify optional comma-separated pairs of Name, Value arguments. Name is the argument name and Value is the corresponding value. Name must appear inside single quotes (' '). You can specify several name and value pair arguments in any order as Name1,Value1,...,NameN,ValueN.

**'IgnoringFields'** — Fields to ignore during struct comparison cell array of character vectors

Fields to ignore during struct comparison, specified as a cell array of character vectors.

## **'Recursively'** — Setting for whether comparator operates recursively

false (default) | true

Setting for whether the comparator operates recursively, specified as false or true (logical 0 or 1). When this value is false, the comparator does not operate recursively on its data.

When the value is true, the data types the StructComparator supports are fully supported in recursion. For example:

```
comp1 = StructComparator(NumericComparator);
```
comp2 = StructComparator(NumericComparator, 'Recursively', true); Both comp1 and comp2 support structures that contain numeric values as their fields. However, only comp2 supports structures that recursively contain either structures or numeric values as their fields.

## **Properties**

#### **IgnoredFields**

Fields to ignore during struct comparison, specified in the name-value pair argument, 'IgnoringFields'.

#### **Recursive**

Indicator of whether comparator operates recursively, specified in the name-value pair argument, 'Recursively'.

# Copy Semantics

Value. To learn how value classes affect copy operations, see Copying Objects in the MATLAB documentation.

# Examples

#### Compare Numeric Structures

Create a test case for interactive testing.

```
import matlab.unittest.TestCase
import matlab.unittest.constraints.IsEqualTo
import matlab.unittest.constraints.AbsoluteTolerance
import matlab.unittest.constraints.StructComparator
import matlab.unittest.constraints.NumericComparator
```

```
testCase = TestCase.forInteractiveUse;
```
Create two equal structures.

```
s1 = struct('id', 7, 'score', 7.3);s2 = s1;
```
Test that the structures are equal. By default, the StructComparator supports only empty structures, so you need to configure the comparator with a NumericComparator.

```
testCase.verifyThat(s1, IsEqualTo(s2, 'Using', ...
     StructComparator(NumericComparator)))
```
Interactive verification passed.

Change the score of s2 and compare the structures again.

```
s2.score = 7.6;testCase.verifyThat(s1, IsEqualTo(s2, 'Using', ...
      StructComparator(NumericComparator)))
Interactive verification failed.
---------------------
Framework Diagnostic:
      ---------------------
IsEqualTo failed.
--> NumericComparator failed.
      Path to failure: <Value>.score
      --> The values are not equal using "isequaln".
      --> Failure table:
                     Actual Expected Error RelativeError 
\frac{1}{2} , and the set of the set of the set of the set of the set of the set of the set of the set of the set of the set of the set of the set of the set of the set of the set of the set of the set of the set of the set
                     7.3 7.6 -0.3 -0.0394736842105263
      Actual double:
               7.300000000000000
      Expected double:
```
```
 7.600000000000000
Actual struct:
            id: 7
         score: 7.300000000000000
Expected struct:
            id: 7
         score: 7.600000000000000
```
Specify an absolute tolerance for the comparison.

```
testCase.verifyThat(s1, IsEqualTo(s2, 'Using', ...
     StructComparator(NumericComparator), 'Within', ...
     AbsoluteTolerance(0.5)))
```
Interactive verification passed.

#### Compare Character Structures

Create a test case for interactive testing.

```
import matlab.unittest.TestCase
import matlab.unittest.constraints.IsEqualTo
import matlab.unittest.constraints.StructComparator
import matlab.unittest.constraints.StringComparator
```

```
testCase = TestCase.forInteractiveUse;
```
Create two structures. Make one of the fields a nested structure.

```
e1 = struct('name', struct('first','sam','last','smith'), ...
    'location' 'Building A');
e2 = e1;
```
Verify that the two structures are equal. Since the struct contains a nested structure, configure the constraint to operate recursively.

```
testCase.verifyThat(e1, IsEqualTo(e2, 'Using', ...
    StructComparator(StringComparator, 'Recursively', true)))
```
Interactive verification passed.

Change the first name field of the e2 structure and repeat the comparison.

 $e2.name.first = ' SAM';$ 

```
testCase.verifyThat(e1, IsEqualTo(e2, 'Using', ...
     StructComparator(StringComparator, 'Recursively', true)))
Interactive verification failed.
---------------------
Framework Diagnostic:
---------------------
IsEqualTo failed.
--> Path to failure: <Value>.name.first
     --> StringComparator failed.
         --> The character arrays are not equal.
         Actual char:
              sam
         Expected char:
              SAM
Actual struct:
             name: [1×1 struct]
         location: 'Building A'
Expected struct:
             name: [1×1 struct]
         location: 'Building A'
```
Configure the comparator to ignore case and whitespace characters.

```
testCase.verifyThat(e1, IsEqualTo(e2, 'Using', ...
 StructComparator(StringComparator, 'Recursively', true), ...
     'IgnoringCase', true, 'IgnoringWhitespace', true))
```
Interactive verification passed.

# See Also

### See Also

matlab.unittest.constraints.IsEqualTo | matlab.unittest.constraints.Tolerance

### Introduced in R2013a

# matlab.unittest.constraints.TableComparator class

**Package:** matlab.unittest.constraints

Comparator for MATLAB tables

# **Construction**

TableComparator creates a comparator for MATLAB tables that iterates over each column of the table. By default, a TableComparator supports only empty tables.

TableComparator(compObj) indicates a comparator, compObj, that defines the comparator used to compare values contained in the table columns.

TableComparator( ,Name,Value) provides a comparator with additional options specified by one or more Name, Value pair arguments. Use this option with any of the input argument combinations in the previous syntaxes.

### Input Arguments

### **compObj** — Comparator object

instance of matlab.unittest.constraints

Comparator object, specified as an instance of matlab.unittest.constraints that is classified as a comparator.

Example: CellComparator Example: NumericComparator Example: StringComparator

### Name-Value Pair Arguments

Specify optional comma-separated pairs of Name, Value arguments. Name is the argument name and Value is the corresponding value. Name must appear inside single quotes (' '). You can specify several name and value pair arguments in any order as Name1,Value1,...,NameN,ValueN.

**'Recursively'** — Setting for whether comparator operates recursively false (default) | true

Setting for whether the comparator operates recursively, specified as false or true (logical 0 or 1). When this value is false, the comparator does not operate recursively on its data.

When the value is true, the data types that the table comparator supports are fully supported in recursion.

Data Types: logical

## **Properties**

**Recursive** — Indicator of whether comparator operates recursively false (default) | true

Indicator of whether the comparator operates recursively, returned as false or true (logical 0 or 1).

Data Types: logical

## Copy Semantics

Value. To learn how value classes affect copy operations, see Copying Objects in the MATLAB documentation.

## Examples

#### Test Table Equality with **TableComparator**

Create a test case for interactive testing.

testCase = matlab.unittest.TestCase.forInteractiveUse;

Create two equal tables.

```
LastName = {'Williams';'Jones';'Brown'};
Age = [38;40;49];
Height = [64;67;64];
Weight = [131;133;119];
BloodPressure = [125 83; 117 75; 122 80];
```

```
T1 = table(Age,Height,Weight,BloodPressure, ...
     'RowNames',LastName);
T2 = T1;
```
Test that the tables are equal. Check the columns of the tables with a numeric comparator.

```
import matlab.unittest.constraints.TableComparator
import matlab.unittest.constraints.NumericComparator
import matlab.unittest.constraints.IsEqualTo
testCase.verifyThat(T1,IsEqualTo(T2, ...
     'Using',TableComparator(NumericComparator)))
```
Interactive verification passed.

Change the age of the last person to 50 and compare the tables again.

```
T2.Age(end) = 50;testCase.verifyThat(T1,IsEqualTo(T2, ...
       'Using',TableComparator(NumericComparator)))
Interactive verification failed.
---------------------
Framework Diagnostic:
---------------------
IsEqualTo failed.
--> Path to failure: <Value>.Age
      --> NumericComparator failed.
            --> The values are not equal using "isequaln".
            --> Failure table:
                 value =
                    1×5 table array
                       Index Actual Expected Error RelativeError
\frac{1}{2} , \frac{1}{2} , \frac{1}{2} , \frac{1}{2} , \frac{1}{2} , \frac{1}{2} , \frac{1}{2} , \frac{1}{2} , \frac{1}{2} , \frac{1}{2} , \frac{1}{2} , \frac{1}{2} , \frac{1}{2} , \frac{1}{2} , \frac{1}{2} , \frac{1}{2} , \frac{1}{2} , \frac{1}{2} , \frac{1 3 49 50 -1 -0.02 
            Actual double:
38 and the state of the state of the state of the state of the state of the state of the state of the state of
 40
 49
```
 Expected double: 38 and the state of the state of the state of the state of the state of the state of the state of the state of 40 **50** Actual table: value = 3×4 table array Age Height Weight BloodPressure  $\frac{1}{\sqrt{2}}$  , and the set of  $\frac{1}{\sqrt{2}}$  , and  $\frac{1}{\sqrt{2}}$  , and  $\frac{1}{\sqrt{2}}$  , and  $\frac{1}{\sqrt{2}}$  , and  $\frac{1}{\sqrt{2}}$ Williams 38 64 131 125 83 Jones 40 67 133 117 75 Brown 49 64 119 122 80 Expected table: value = 3×4 table array Age Height Weight BloodPressure  $\frac{1}{\sqrt{2}}$  , and the set of  $\frac{1}{\sqrt{2}}$  , and  $\frac{1}{\sqrt{2}}$  , and  $\frac{1}{\sqrt{2}}$  , and  $\frac{1}{\sqrt{2}}$  , and  $\frac{1}{\sqrt{2}}$ Williams 38 64 131 125 83 Jones 40 67 133 117 75 Brown 50 64 119 122 80

## See Also

### See Also

matlab.unittest.constraints.IsEqualTo

Introduced in R2017a

# matlab.unittest.constraints.Throws class

**Package:** matlab.unittest.constraints **Superclasses:** matlab.unittest.constraints.Constraint

Constraint specifying function handle that throws MException

# **Description**

The Throws class creates a constraint that is satisfied only if the actual value is a function handle that throws a specific exception.

If the function throws an MException and the ExpectedException property of the constraint is an error identifier, a qualification failure occurs if the actual MException thrown has a different identifier. Alternately, if the ExpectedException property is a meta.class, the constraint is not satisfied if the actual MException thrown does not derive from the ExpectedException.

## Construction

outConstObj = Throws(excep) provides a constraint, outConstObj, specifying a function handle that throws a particular MException, excep.

outConstObj = Throws(excep,Name,Value) provides a constraint with additional options specified by one or more Name,Value pair arguments.

### Input Arguments

#### **excep**

Error identifier or meta.class representing the specific type of expected exception. If excep is a meta.class but does not derive from MException, the Throws constructor throws an MException.

### Name-Value Pair Arguments

Specify optional comma-separated pairs of Name,Value arguments. Name is the argument name and Value is the corresponding value. Name must appear inside single

quotes (' '). You can specify several name and value pair arguments in any order as Name1,Value1,...,NameN,ValueN.

### **'CausedBy'**

Expected causes, specified as a cell array of character vectors or an array of meta.class instances.

The testing results in a qualification failure if any causes specified in CausedBy are not found within the cause tree.

#### **Default:** {}

#### **'WhenNargoutIs'**

Number of outputs the constraint should request when invoking the function handle, specified as a non-negative, real, scalar integer.

#### **Default:** 0

#### **'RespectingSet'**

Indicator whether to respect the set of expected causes, specified as false or true (logical 0 or 1). When this value is false, the instance ignores additional causes. When set to true, the instance is sensitive to additional causes. A true value means that the constraint is not satisfied if the expected exceptions contain causes that are not specified in the 'CausedBy' name-value pair.

#### **Default:** 0

### **Properties**

#### **ExpectedException**

Expected MException identifier or class. Set this read-only property through the constructor via the excep input argument.

#### **Nargout**

Number of output arguments the instance uses when executing functions. Set this property through the constructor via the name-value pair argument, 'WhenNargoutIs'.

#### **RequiredCauses**

Expected causes for the function handle throwing an MException. Set this property through the constructor via the name-value pair argument, 'CausedBy'.

### **RespectSet**

Indicator if the constraint respects set elements, specified through the constructor via the name-value pair argument, 'RespectingSet'.

# Copy Semantics

Handle. To learn how handle classes affect copy operations, see Copying Objects in the MATLAB documentation.

# Examples

#### Instantiate **Throws** Constraint

Create a test case for interactive testing.

```
import matlab.unittest.TestCase
import matlab.unittest.constraints.Throws
```

```
testCase = TestCase.forInteractiveUse;
```
Verify that a function throws a specified error id.

```
testCase.verifyThat(@() error('SOME:error:id','Error!'), ...
     Throws('SOME:error:id'))
```
Interactive verification passed.

Verify that a function throws a specified exception class.

```
testCase.verifyThat(@() error('SOME:error:id','Error!'), ...
     Throws(?MException))
```

```
Interactive verification passed.
```
Verify that a function, when called with a specified number of outputs, throws a specified error.

```
testCase.verifyThat(@() disp('hi'), Throws('MATLAB:maxlhs', ...
     'WhenNargoutIs', 1))
```

```
Interactive verification passed.
```
Check causes by identifier.

```
me = MException('TOP:error:id','TopLevelError!');
causeBy1 = MException('causedBy:someOtherError:id','CausedByError!');
causeBy2 = MException('causedBy:yetAnotherError:id','AnotherCausedByError!');
me = me.addCause(causeBy1);me = me.addCause(causeBy2);testCase.verifyThat(@() me.throw, Throws('TOP:error:id','CausedBy',...
     {'causedBy:someOtherError:id'}))
```
Interactive verification passed.

Check that the exception does not include any additional causes than the ones specified by 'CausedBy'.

```
testCase.verifyThat(@() me.throw, Throws('TOP:error:id','CausedBy',...
     {'causedBy:someOtherError:id'},'RespectingSet',true))
Interactive verification failed.
---------------------
Framework Diagnostic:
---------------------
Throws failed.
--> The following causes were unexpectedly found in the exception tree:
     --> 'causedBy:yetAnotherError:id'
Actual Error Report:
     Error using @()me.throw
     TopLevelError!
     Caused by:
         CausedByError!
         AnotherCausedByError!
Actual Error Structure:
     ?MException 'TOP:error:id'
     --> ?MException 'causedBy:someOtherError:id'
     --> ?MException 'causedBy:yetAnotherError:id'
```

```
Evaluated Function:
         @()me.throw
```
Check causes by class.

```
me = MException('TOP:error:id','TopLevelError!');
causeBy = MException('causedBy:someOtherError:id','CausedByError!');
me = me.addCause(causeBy);
testCase.verifyThat(@() me.throw, Throws('TOP:error:id','CausedBy', ...
     ?MException))
```

```
Interactive verification passed.
```
Verify that if the actual value is not a function handle, the constraint is not satisfied.

```
testCase.fatalAssertThat(5, Throws('some:id'))
```
Interactive fatal assertion failed. --------------------- Framework Diagnostic: --------------------- Throws failed. --> The value must be an instance of the expected type. Actual Class: double Expected Type: function handle Actual Value: 5 Fatal assertion failed.

Verify that if the function does not throw an exception, the constraint is not satisfied.

testCase.assumeThat(@rand, Throws(?MException))

Interactive assumption failed.

--------------------- Framework Diagnostic: --------------------- Throws failed. --> The function did not throw any exception.

```
 Expected Exception:
         --> ?MException
Evaluated Function:
         @rand
Assumption failed.
```
Verify that if the function issues a non-specified error identifier, the constraint is not satisfied.

testCase.verifyThat(@() error('SOME:id','Error!'), Throws('OTHER:id'))

```
Interactive verification failed.
---------------------
Framework Diagnostic:
---------------------
Throws failed.
--> The function threw the wrong exception.
     Actual Exception:
         'SOME:id'
     Expected Exception:
         'OTHER:id'
Actual Error Report:
     Error using @()error('SOME:id','Error!')
     Error!
Evaluated Function:
         @()error('SOME:id','Error!')
```
Verify that if the function throws an exception and the cause does not match the specified identifier, the constraint is not satisfied.

```
testCase.verifyThat(@() error('TOP:error:id','TopLevelError!'), ...
     Throws('TOP:error:id','CausedBy',{'causedBy:someOtherError:id'}))
Interactive verification failed.
---------------------
Framework Diagnostic:
---------------------
Throws failed.
```

```
--> The following causes were not found in the exception tree:
    --> 'causedBy:someOtherError:id'
Actual Error Report:
     Error using @()error('TOP:error:id','TopLevelError!')
     TopLevelError!
Actual Error Structure:
     ?MException 'TOP:error:id'
Evaluated Function:
         @()error('TOP:error:id','TopLevelError!')
```
## See Also

### See Also

MException | matlab.unittest.constraints.IssuesWarnings | error | matlab.unittest.constraints

### **Topics**

"Message Identifiers"

### Introduced in R2013a

# matlab.unittest.constraints.Tolerance class

**Package:** matlab.unittest.constraints

Abstract interface class for tolerances

## **Description**

Tolerances define a notion of fuzzy equality for a set of data types and can be plugged in to the IsEqualTo constraint through the 'Within' name-value pair argument.

Classes that derive from the Tolerance interface class must provide a tolerance definition. Use the satisfiedBy method to implement the tolerance definition. Classes that derive from the Tolerance class also must provide a diagnostic for two compared values. The testing framework uses the diagnostic when the compared values are outside of the allowable tolerance. Use the getDiagnosticFor method to implement this condition. Finally, classes that derive from the Tolerance class must provide a means to determine which data types the tolerance supports. Define the supported data types by implementing the supports method.

# **Methods**

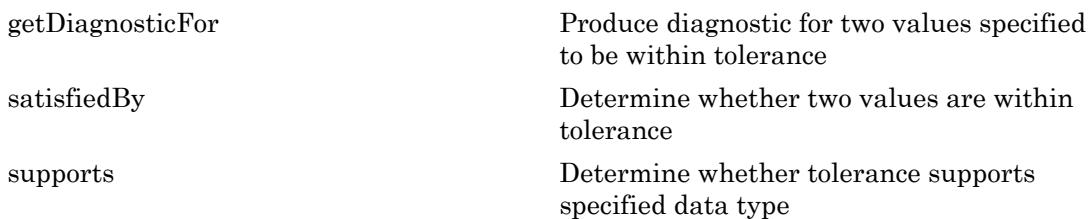

## Copy Semantics

Value. To learn how value classes affect copy operations, see Copying Objects in the MATLAB documentation.

# See Also

### Topics

"Create Custom Tolerance"

# <span id="page-1887-0"></span>getDiagnosticFor

**Class:** matlab.unittest.constraints.Tolerance **Package:** matlab.unittest.constraints

Produce diagnostic for two values specified to be within tolerance

## **Syntax**

diag = getDiagnosticFor(tolObj,actVal,expVal)

## **Description**

diag = getDiagnosticFor(tolObj,actVal,expVal) produces a diagnostic, diag, for a value, actVal, evaluated against another value, expVal, within the tolerance defined by tolObj. When creating a custom tolerance, the class author must implement the getDiagnosticFor method so that it analyzes the two values, actVal and expVal, against the tolerance, tolObj, and instantiates and returns a matlab.unittest.diagnostics.Diagnostic object.

Typically, this diagnostic is used when the getDiagnosticFor method of IsEqualTo is invoked, and the result is incorporated into the diagnostic output of the IsEqualTo constraint.

## Input Arguments

### **actVal**

Value to determine if is within tolerance of expVal

### **tolObj**

Tolerance instance

#### **expVal**

Expected value

## See Also

### See Also

ConstraintDiagnostic | Diagnostic | satisfiedBy | supports

### **Topics**

"Create Custom Tolerance"

# <span id="page-1889-0"></span>satisfiedBy

**Class:** matlab.unittest.constraints.Tolerance **Package:** matlab.unittest.constraints

Determine whether two values are within tolerance

## **Syntax**

TF = satisfiedBy(tolObj,actVal,expVal)

# **Description**

TF = satisfiedBy(tolObj,actVal,expVal) determines whether two values, actVal and expVal, are within the tolerance defined by tolObj. The satisfiedBy method is used to determine whether the tolerance is met. It returns true or false (logical 0 or 1). When creating a custom tolerance, a class author uses this method to contain the tolerance definition.

# Input Arguments

### **actVal**

Value to determine if is within tolerance of expVal

### **tolObj**

Tolerance instance

### **expVal**

Expected value

# See Also

### See Also getDiagnosticFor | supports

### Topics

"Create Custom Tolerance"

## <span id="page-1891-0"></span>supports

**Class:** matlab.unittest.constraints.Tolerance **Package:** matlab.unittest.constraints

Determine whether tolerance supports specified data type

## **Syntax**

TF = supports(tolObj,typeVal)

## **Description**

 $TF = supports(to10bj, typeVal)$  determines whether the tolerance supports a specific data type. It returns true or false (logical 0 or 1).

The supports method provides the ability for a tolerance author to specify support for data types. Generally, the method operates by examining the type of typeVal to determine whether it is supported.

## Input Arguments

### **tolObj**

Tolerance instance

### **typeVal**

Value used to determine tolerance support

# See Also

### See Also

getDiagnosticFor | satisfiedBy

### Topics

"Create Custom Tolerance"

### contrast

Grayscale colormap for contrast enhancement

## **Syntax**

 $cmap = contract(X)$  $cmap = contract(X, m)$ 

# **Description**

The contrast function enhances the contrast of an image. It creates a new gray colormap, cmap, that has an approximately equal intensity distribution. All three elements in each row are identical.

cmap = contrast(X) returns a gray colormap that is the same length as the current colormap. If there are NaN or Inf elements in X the length of the colormap increases.

```
cmap = contrast(X, m) returns an m-by-3 gray colormap.
```
# Examples

### Display Image with Gray Colormap

Load clown to get image X and its associated colormap, map. Display the image produced by X and map.

```
load clown
figure
image(X)
colormap(map)
```
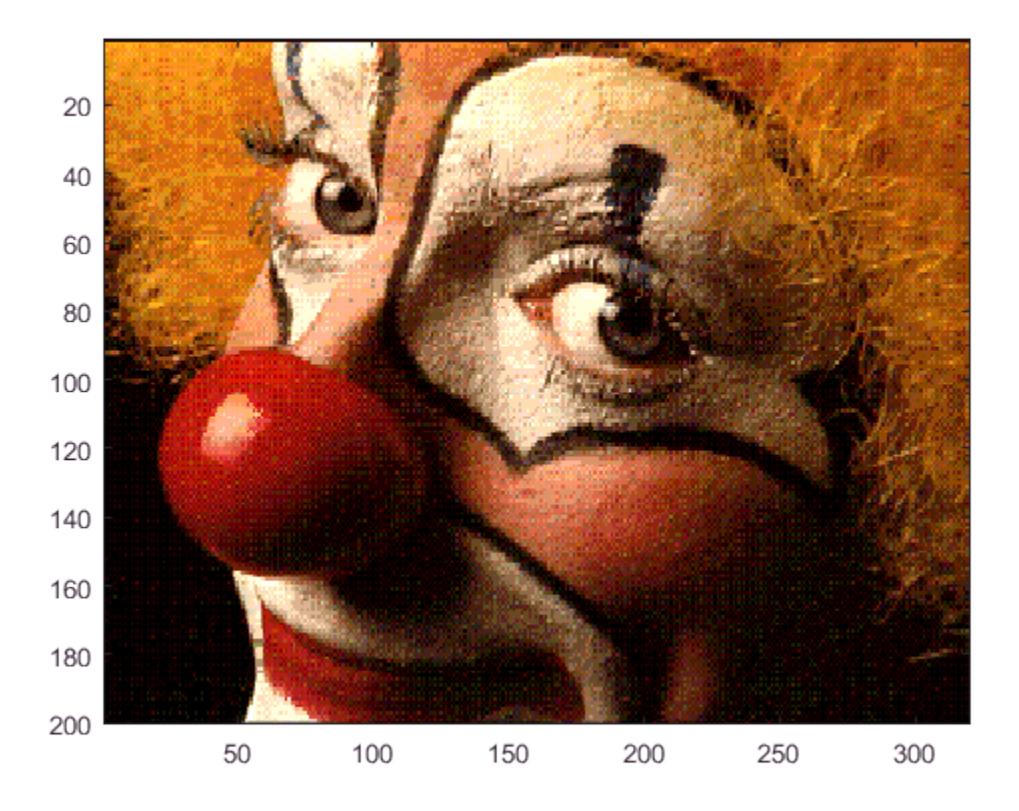

Use contrast to return a gray colormap that is the same length as the current colormap, map. Display the image with the new colormap, cmap.

```
cmap = contrast(X);
colormap(cmap)
```
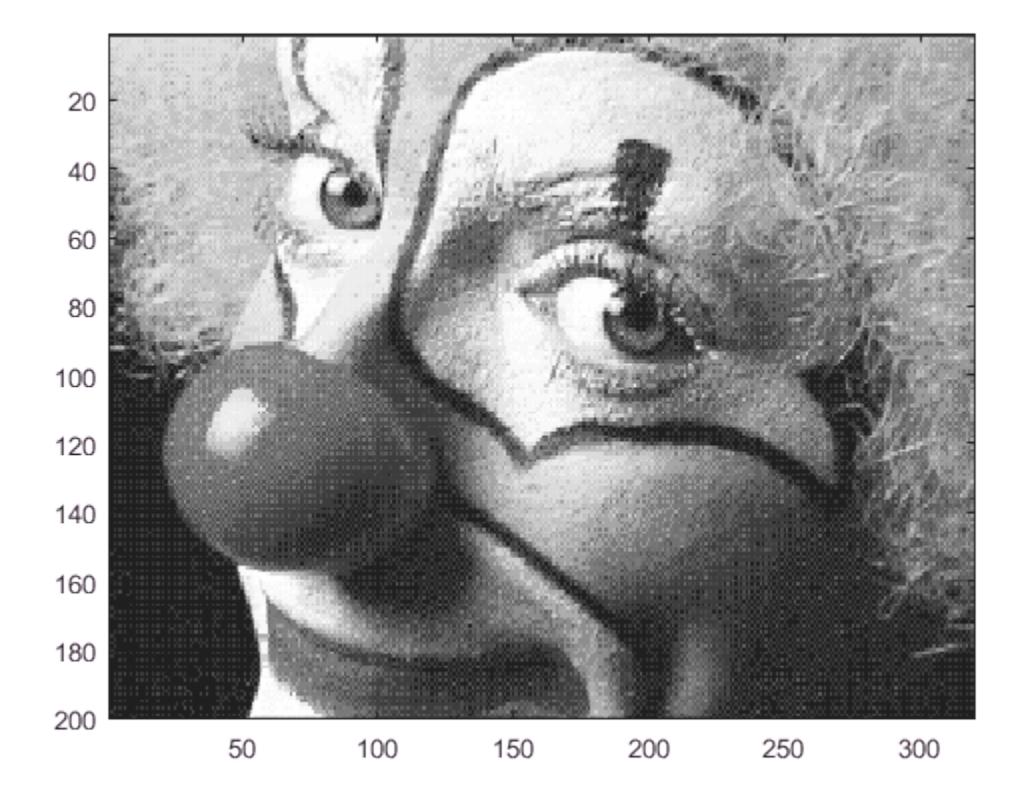

# See Also

brighten | image | colormap

Introduced before R2006a

### conv

Convolution and polynomial multiplication

# **Syntax**

 $w = \text{conv}(u, v)$  $w = \text{conv}(u, v, \text{shape})$ 

# **Description**

 $w = \text{conv}(u, v)$  returns the [convolution](#page-1898-0) of vectors u and v. If u and v are vectors of polynomial coefficients, convolving them is equivalent to multiplying the two polynomials.

 $w = \text{conv}(u, v, \text{shape})$  returns a subsection of the convolution, as specified by shape. For example,  $conv(u, v, 'same')$  returns only the central part of the convolution, the same size as  $u$ , and  $conv(u, v, 'valid')$  returns only the part of the convolution computed without the zero-padded edges.

# Examples

Polynomial Multiplication via Convolution

Create vectors u and v containing the coefficients of the polynomials  $x^2 + 1$  and  $2x + 7$ .

 $u = [1 0 1];$  $v = [2 7];$ 

Use convolution to multiply the polynomials.

```
w = \text{conv}(u, v)W = 2 7 2 7
```
 $\texttt{w}$  contains the polynomial coefficients for  $2x^3$  +  $7x^2$  +  $2x$  +  $7$ 

#### Vector Convolution

Create two vectors and convolve them.

 $u = [1 1 1];$  $v = [1 1 0 0 0 1 1];$  $w = \text{conv}(u, v)$  $W =$ 1 2 2 1 0 1 2 2 1

The length of  $w$  is length(u)+length( $v$ ) - 1, which in this example is 9.

#### Central Part of Convolution

Create two vectors. Find the central part of the convolution of u and v that is the same size as u.

```
u = [-1 2 3 - 2 0 1 2];v = [2 4 -1 1];w = \text{conv}(u, v, 'same')W = 15 5 -9 7 6 7 -1
```
w has a length of 7. The full convolution would be of length  $l$ ength(u)+length(v)-1, which in this example would be 10.

### Input Arguments

**u,v** — Input vectors vectors

Input vectors, specified as either row or column vectors. The vectors u and v can be different lengths or data types.

When u or v are of type single, then the output is of type single. Otherwise, conv converts inputs to type double and returns type double.

```
Data Types: double | single | int8 | int16 | int32 | int64 | uint8 | uint16 |
uint32 | uint64 | logical
Complex Number Support: Yes
```
#### **shape** — Subsection of convolution

'full' (default) | 'same' | 'valid'

Subsection of the convolution, specified as 'full', 'same', or 'valid'.

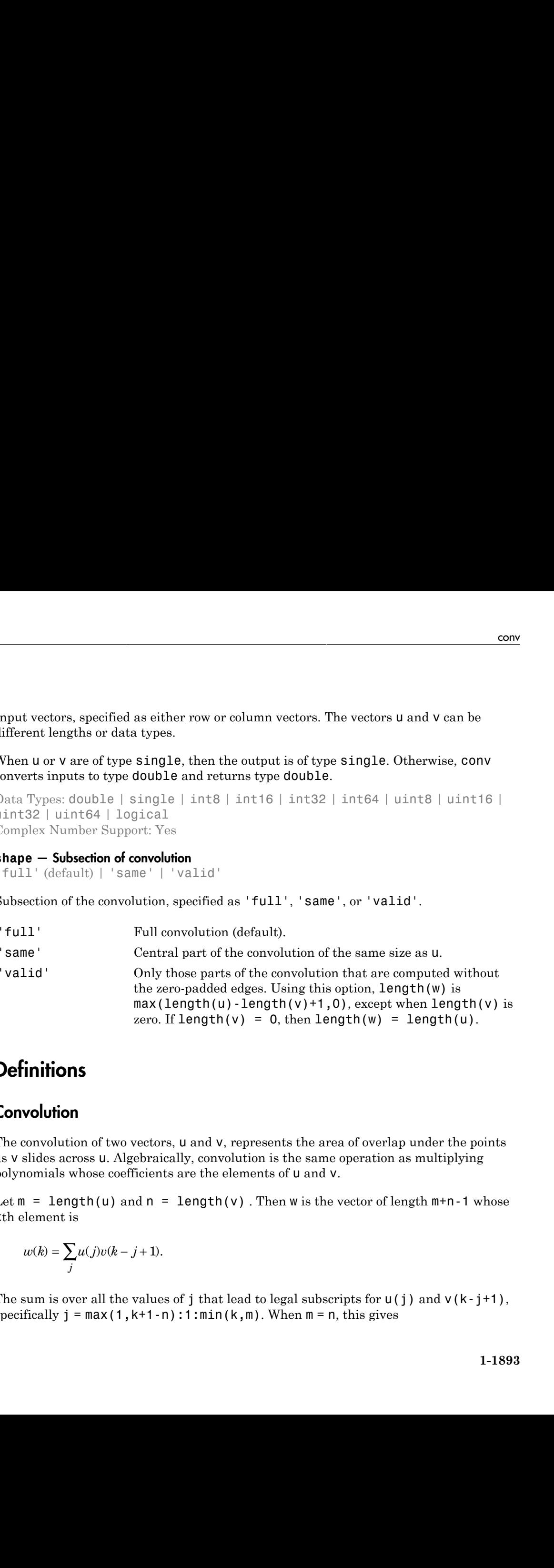

### **Definitions**

### <span id="page-1898-0"></span>**Convolution**

The convolution of two vectors, u and v, represents the area of overlap under the points as v slides across u. Algebraically, convolution is the same operation as multiplying polynomials whose coefficients are the elements of u and v.

Let  $m = \text{length}(u)$  and  $n = \text{length}(v)$ . Then w is the vector of length  $m+n-1$  whose kth element is

$$
w(k) = \sum_j u(j)v(k-j+1).
$$

The sum is over all the values of j that lead to legal subscripts for  $u(j)$  and  $v(k-j+1)$ , specifically  $j = max(1, k+1-n)$ : 1:min(k,m). When  $m = n$ , this gives

```
w(1) = u(1) * v(1)w(2) = u(1) * v(2) + u(2) * v(1)w(3) = u(1) * v(3) + u(2) * v(2) + u(3) * v(1)...
w(n) = u(1) * v(n) + u(2) * v(n-1) + ... + u(n) * v(1)...
w(2*n-1) = u(n)*v(n)
```
# Extended Capabilities

## Tall Arrays

Calculate with arrays that have more rows than fit in memory.

### Tall Arrays

This function supports tall arrays with the limitation:

- The inputs A and B must be column vectors.
- B cannot be a tall array.

For more information, see "Tall Arrays".

## C/C++ Code Generation

Generate C and C++ code using MATLAB® Coder™.

For information about C/C++ code generation limitations, see "Variable-Sizing Restrictions for Code Generation of Toolbox Functions" (MATLAB Coder).

# See Also

See Also conv2 | convmtx | convn | deconv | filter | xcorr

### Introduced before R2006a

#### conv2

## conv2

2-D convolution

## **Syntax**

 $C = \text{conv2}(A, B)$  $C = \text{conv2}(u, v, A)$  $C = conv2(\underline{\hspace{2cm}},shape)$ 

## **Description**

 $C = \text{conv2}(A, B)$  returns the [two-dimensional convolution](#page-1907-0) of matrices A and B.

 $C = \text{conv2}(u, v, A)$  first convolves each column of A with the vector  $u$ , and then it convolves each row of the result with the vector v.

 $C = \text{conv2}(\_\_\_\text{s} \text{shape})$  returns a subsection of the convolution according to shape. For example,  $C = \text{conv2}(A, B, 'same')$  returns the central part of the convolution, which is the same size as A.

# Examples

### 2-D Convolution

In applications such as image processing, it can be useful to compare the input of a convolution directly to the output. The conv2 function allows you to control the size of the output.

Create a 3-by-3 random matrix A and a 4-by-4 random matrix B. Compute the full convolution of A and B, which is a 6-by-6 matrix.

```
A = rand(3);
B = rand(4);
Cfull = conv2(A,B)
```

```
Cful1 =
```
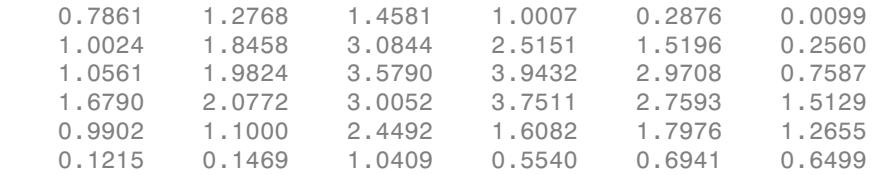

Compute the central part of the convolution Csame, which is a submatrix of Cfull with the same size as A. Csame is equal to  $Cfull(3:5,3:5)$ .

```
Csame = conv2(A, B, 'same')Csame = 
    3.5790 3.9432 2.9708
    3.0052 3.7511 2.7593
    2.4492 1.6082 1.7976
```
#### Extract 2-D Pedestal Edges

The Sobel edge-finding operation uses a 2-D convolution to detect edges in images and other 2-D data.

Create and plot a 2-D pedestal with interior height equal to one.

 $A = zeros(10);$  $A(3:7,3:7) = ones(5);$ mesh(A)

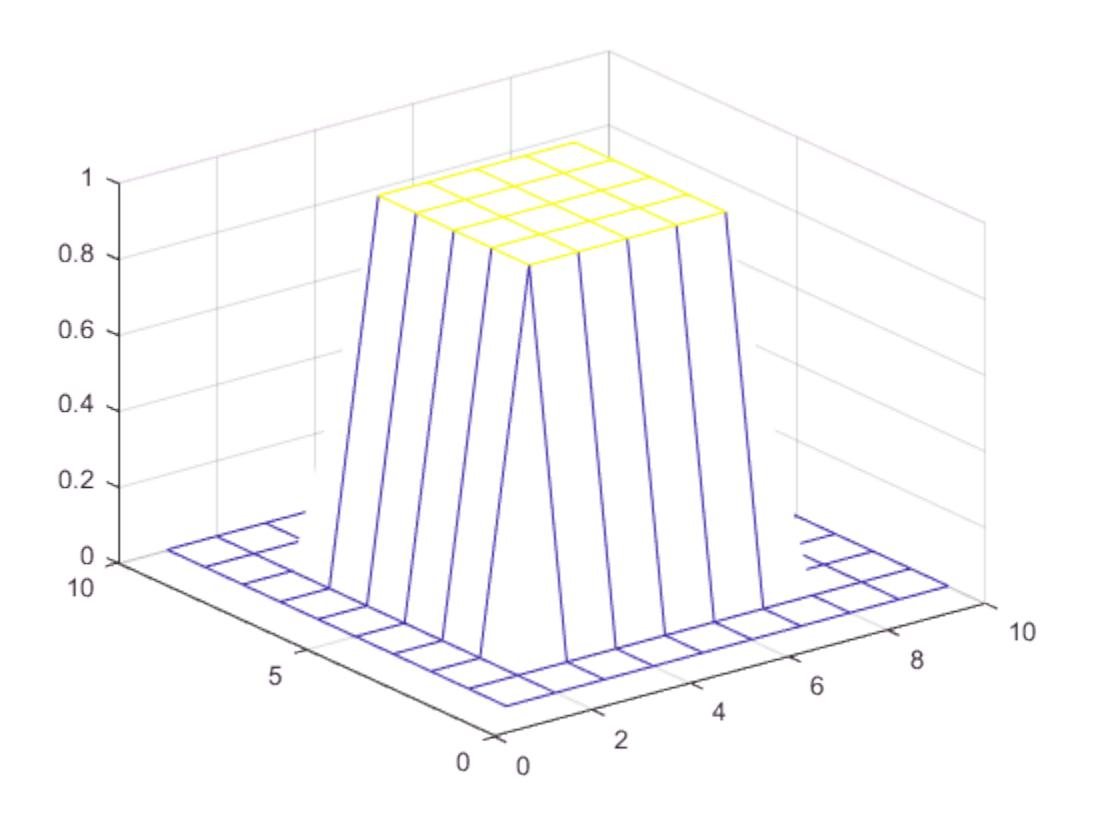

Convolve the rows of A with the vector u, and then convolve the rows of the result with the vector v. The convolution extracts the horizontal edges of the pedestal.

 $u = [1 0 -1]'$ ;  $v = [1 \ 2 \ 1];$ Ch =  $conv2(u,v,A)$ ; mesh(Ch)

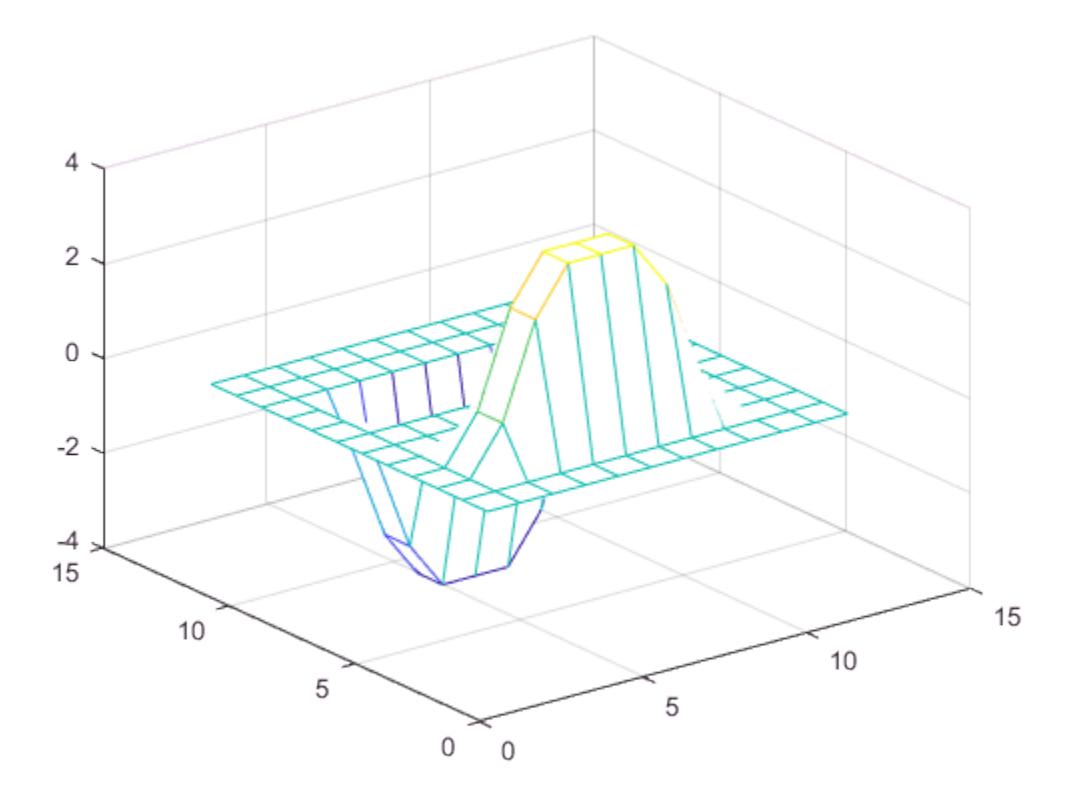

To extract the vertical edges of the pedestal, reverse the order of convolution with u and v.

 $Cv = conv2(v, u, A);$ mesh(Cv)

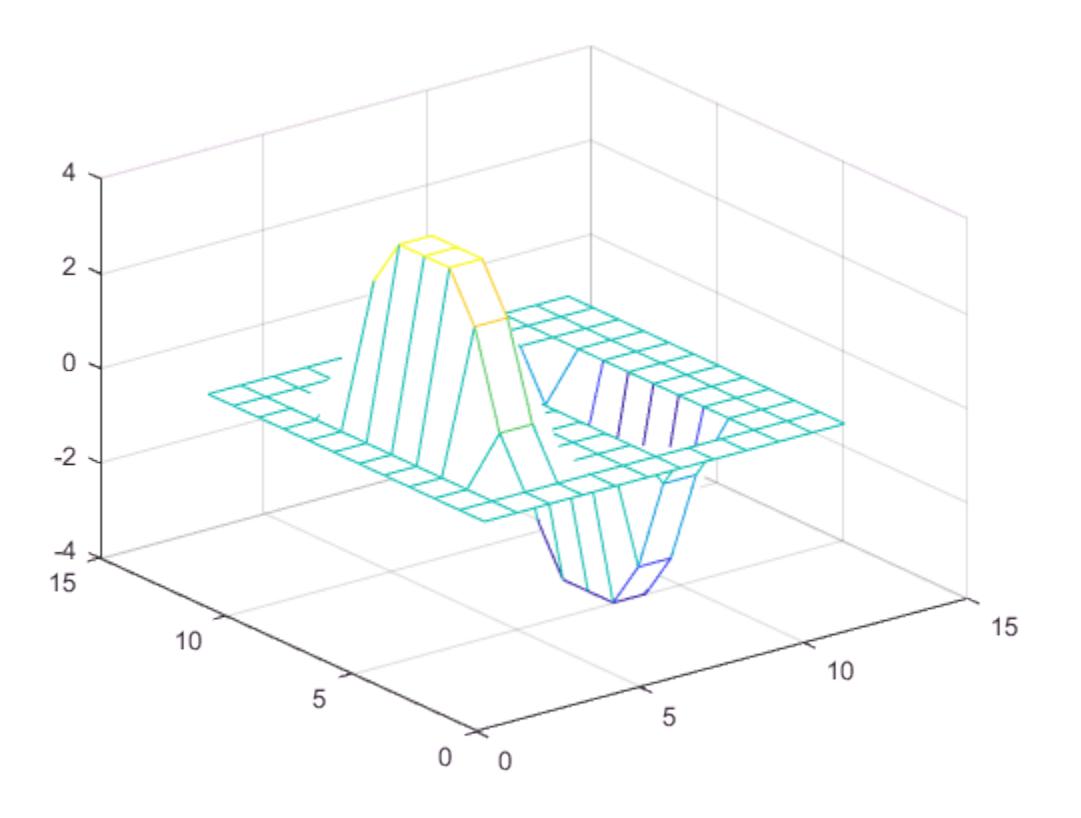

Compute and plot the combined edges of the pedestal.

figure mesh(sqrt(Ch.^2 + Cv.^2))

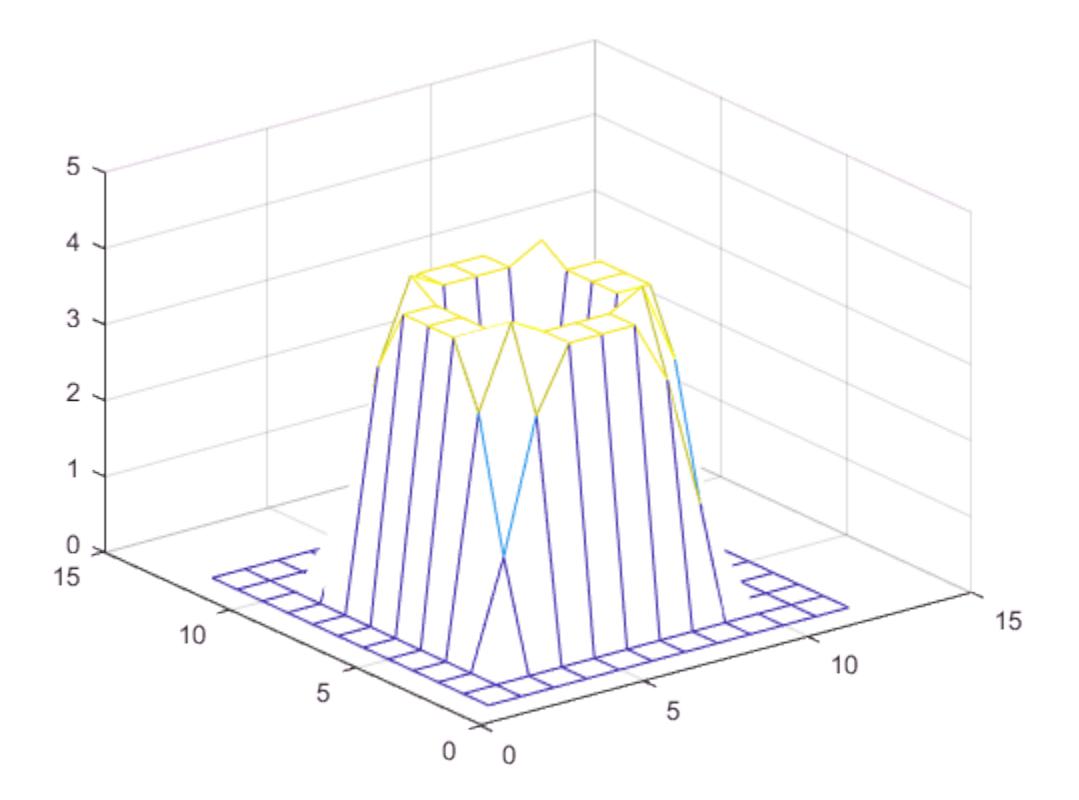

# Input Arguments

#### **A** — Input array

vector | matrix

### Input array, specified as a vector or matrix.

Data Types: double | single | int8 | int16 | int32 | int64 | uint8 | uint16 | uint32 | uint64 | logical Complex Number Support: Yes

### **B** — Second input array

vector | matrix

### Second input array, specified as a vector or a matrix to convolve with A. The array B does not have to be the same size as A.

Data Types: double | single | int8 | int16 | int32 | int64 | uint8 | uint16 | uint32 | uint64 | logical Complex Number Support: Yes

### **u** — Input vector

row or column vector

#### Input vector, specified as a row or column vector. u convolves with each column of A.

Data Types: double | single | int8 | int16 | int32 | int64 | uint8 | uint16 | uint32 | uint64 | logical Complex Number Support: Yes

### **v** — Second input vector

row or column vector

Second input vector, specified as a row or column vector. v convolves with each row of the convolution of u with the columns of A.

```
Data Types: double | single | int8 | int16 | int32 | int64 | uint8 | uint16 |
uint32 | uint64 | logical
Complex Number Support: Yes
```
### **shape** — Subsection of convolution

'full' (default) | 'same' | 'valid'

Subsection of the convolution, specified as one of these values:

- $\cdot$  'full' Return the full 2-D convolution.
- $\cdot$  'same' Return the central part of the convolution, which is the same size as A.
- 'valid' Return only parts of the convolution that are computed without zeropadded edges.

## Output Arguments

**C** — 2-D convolution vector | matrix

2-D convolution, returned as a vector or matrix. When A and B are matrices, then the convolution  $C = conv2(A,B)$  has size  $size(A) + size(B) - 1$ . When  $[m,n] = size(A)$ ,  $p = length(u)$ , and  $q = length(v)$ , then the convolution  $C = conv2(u,v,A)$  has m +p-1 rows and n+q-1 columns. **20 convolvion**<br> **CP** convolvion<br>  $\tau$  | matrix<br>  $\tau$  | matrix<br>  $\tau$  | matrix<br>  $\tau$  | matrix<br>  $\tau$  |  $\tau$  convolved, a since the matrix  $\mathbf{W}_{\text{BH}}$  A and B are matrices, then the<br>  $\tau$  |  $\tau$  |  $\tau$  =  $\tau$  ( $\tau$  a)  $\tau$ **During Arguments**<br>
(notation<br>  $\mu$  matrix<br>  $\mu$  matrix (notation returned as a vector or matrix. When A and B are matrices, then the<br>
metric  $G - \cos(2(A, B))$  has sto 512 (A) + 512 (C) + 012 (C) + . When  $\pi$  not<br>
one and  $n+$ 

When one or more input arguments to **conv2** are of type **single**, then the output is of type single. Otherwise, conv2 converts inputs to type double and returns type double.

Data Types: double | single

## **Definitions**

### <span id="page-1907-0"></span>2-D Convolution

For discrete, two-dimensional variables *A* and *B*, the following equation defines the convolution of *A* and *B*:

$$
C(j,k)=\sum_p\sum_q A(p,q)B(j-p+1,k-q+1)
$$

*p* and *q* run over all values that lead to legal subscripts of *A(p,q)* and *B(j-p+1,k-q+1)*.

# Extended Capabilities

## C/C++ Code Generation

Generate C and C++ code using MATLAB® Coder™.
## See Also

#### See Also conv | convn

Introduced before R2006a

# convhull

Convex hull

Note: Qhull-specific options are no longer supported. Remove the OPTIONS argument from all instances in your code that pass it to convhull.

#### **Syntax**

```
K = \text{convhull}(X, Y)K = \text{convhull}(X, Y, Z)K = \text{convhull}(X)K = \text{convhull}(\ldots, \text{'simplify', logicalvar})[K,V] = \text{convhull}(\dots)
```
## **Description**

 $K =$  convhull( $X, Y$ ) returns the 2-D convex hull of the points  $(X, Y)$ , where X and Y are column vectors. The convex hull K is expressed in terms of a vector of point indices arranged in a counterclockwise cycle around the hull.

 $K = \text{convhull}(X, Y, Z)$  returns the 3-D convex hull of the points  $(X, Y, Z)$ , where  $X, Y$ , and Z are column vectors. K is a triangulation representing the boundary of the convex hull. K is of size mtri-by-3, where mtri is the number of triangular facets. That is, each row of K is a triangle defined in terms of the point indices.

 $K =$  convhull(X) returns the 2-D or 3-D convex hull of the points X. This variant supports the definition of points in matrix format. X is of size mpts-by-ndim, where mpts is the number of points and ndim is the dimension of the space where the points reside, 2  $\leq$  ndim  $\leq$  3. The output facets are equivalent to those generated by the 2-input or 3-input calling syntax.

 $K =$  convhull(..., 'simplify', logicalvar) provides the option of removing vertices that do not contribute to the area/volume of the convex hull, the default is false. Setting 'simplify' to true returns the topology in a more concise form.

 $[K,V] =$  convhull $(...)$  returns the convex hull K and the corresponding area/volume V bounded by K.

### Visualization

Use plot to plot the output of convhull in 2-D. Use trisurf or trimesh to plot the output of convhull in 3-D.

## Examples

#### Plot 2-D Convex Hull

```
xx = -1:05:1;yy = abs(sqrt(xx));[x,y] = pol2cart(xx,yy);k = convhull(x, y);
plot(x(k),y(k), 'r-', x,y,'b^{*})
```
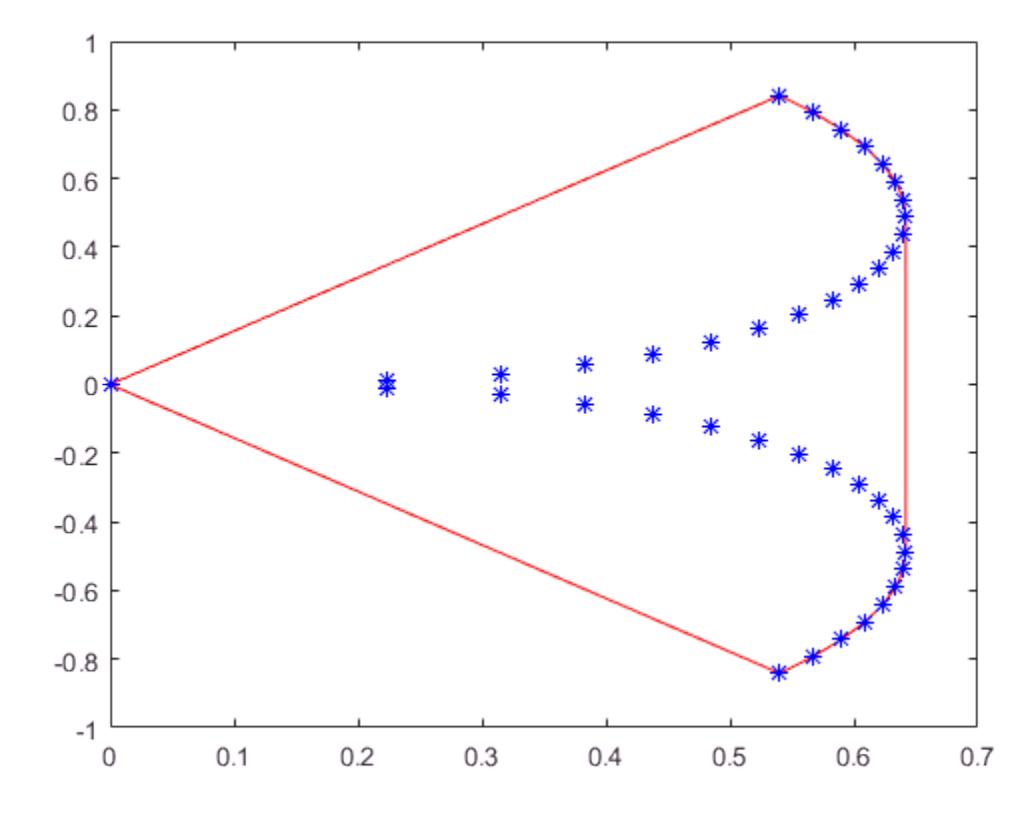

# **Definitions**

#### Convex Hull

convhull returns the convex hull of a set of points in 2-D or 3-D space.

## See Also

convexHull | voronoiDiagram | convhulln | delaunay | polyarea | voronoi

Introduced before R2006a

# convhulln

N-D convex hull

### **Syntax**

```
K = \text{convhulln}(X)K = \text{convhulln}(X, \text{options})[K, v] = convhulln(i...)
```
# **Description**

 $K = \text{convhulln}(X)$  returns the indices K of the points in X that make up the facets of the convex hull of X. If X contains 2-D coordinates or 3-D coordinates, then the facets form triangles or tetrahedra, respectively. In general, X can be an m-by-n array representing m points in n-dimensional space. If the convex hull has p facets then K has size p-by-n.

convhulln uses Qhull.

 $K =$  convhulln(X, options) specifies a cell array of Qhull options. The default options are:

- {'Qt'} for 2-, 3-. and 4-dimensional input
- {'Qt','Qx'} for 5-dimensional input and higher.

If options is [], the default options are used. For more information on Qhull and its options, see [http://www.qhull.org/.](http://www.qhull.org/)

 $[K, v] = \text{convhulln}(\ldots)$  also returns the volume v of the convex hull.

## **Visualization**

Plotting the output of convhulln depends on the value of n:

• For n = 2, use plot as you would for convhull.

• For  $n = 3$ , you can use trisurf to plot the output. The calling sequence is

 $K =$  convhulln $(X)$ ; trisurf(K, $X(:,1)$ , $X(:,2)$ , $X(:,3)$ )

• You cannot plot convhulln output for  $n > 3$ .

#### Examples

The following example illustrates the options input for convhulln. The following commands

 $X = [0 \ 0; \ 0 \ 1e-10; \ 0 \ 0; \ 1 \ 1];$  $K = \text{convhulln}(X)$ 

return a warning.

Warning: qhull precision warning: The initial hull is narrow (cosine of min. angle is 0.9999999999999998). A coplanar point may lead to a wide facet. Options 'QbB' (scale to unit box) or 'Qbb' (scale last coordinate) may remove this warning. Use 'Pp' to skip this warning.

To suppress the warning, use the option 'Pp'. The following command passes the option 'Pp', along with the default 'Qt', to convhulln.

```
K = \text{convhulln}(X, \{ 'Qt', 'Pp' } )K = 1 4
 1 2
 4 2
```
## Algorithms

convhulln is based on Qhull [\[1\].](#page-1915-0) For information about Qhull, see <http://www.qhull.org/>. For copyright information, see [http://www.qhull.org/COPYING.txt.](http://www.qhull.org/COPYING.txt)

## **References**

<span id="page-1915-0"></span>[1] Barber, C. B., D.P. Dobkin, and H.T. Huhdanpaa, "The Quickhull Algorithm for Convex Hulls," ACM *Transactions on Mathematical Software*, Vol. 22, No. 4, Dec. 1996, p. 469-483.

#### See Also

convexHull | convhull | delaunayn | dsearchn | tsearchn | voronoin

Introduced before R2006a

#### convn

N-D convolution

#### **Syntax**

 $C = \text{conn}(A, B)$  $C = \text{convn}(A, B, \text{shape})$ 

#### **Description**

 $C = \text{conv}(A, B)$  returns the [N-dimensional convolution](#page-1919-0) of arrays A and B.

 $C = \text{conn}(A, B, \text{shape})$  returns a subsection of the convolution according to shape. For example,  $C = \text{convn}(A, B, 'same')$  returns the central part of the convolution, which is the same size as A.

#### Examples

#### 3-D Convolution

You can control the size of the output of the convn function. For example, the 'same' option trims the outer part of the convolution and returns only the central part, which is the same size as the input.

Convolve a random 2-by-3-by-2 array A with a 2-by-2-by-2 kernel B. The result is a 3 by-4-by-3 array, which is  $size(A) + size(B) - 1$ .

 $A = rand(2,3,2);$  $B = 0.25*ones(2, 2, 2);$  $C = \text{conn}(A, B)$  $C =$  $(:,:.1) =$ 

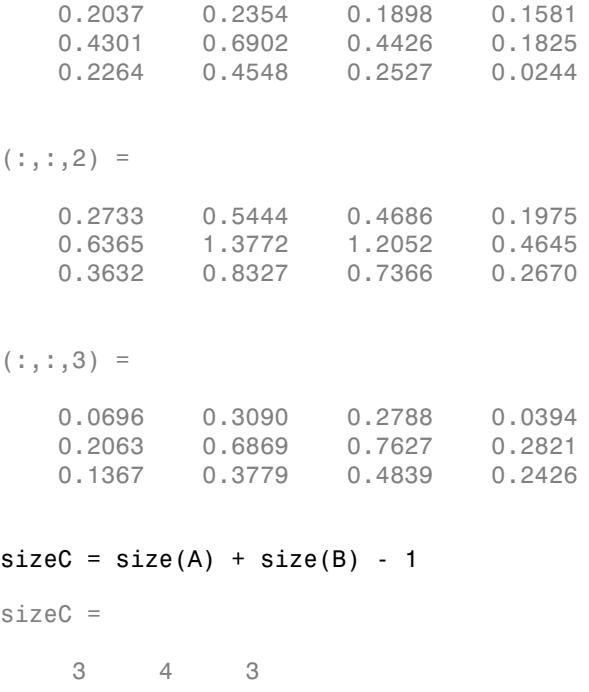

Return the central part of the convolution, which is the same size as A.

```
C = \text{conn}(A, B, 'same')C =(:,:.1) = 1.3772 1.2052 0.4645
    0.8327 0.7366 0.2670
(:,:.2) = 0.6869 0.7627 0.2821
    0.3779 0.4839 0.2426
```
#### Input Arguments

#### **A** — Input array

vector | matrix | multidimensional array

#### Input array, specified as vector, a matrix, or a multidimensional array.

```
Data Types: double | single | int8 | int16 | int32 | int64 | uint8 | uint16 |
uint32 | uint64 | logical
Complex Number Support: Yes
```
#### **B** — Second input array

vector | matrix | multidimensional array

Second input array, specified as a vector, a matrix, or a multidimensional array to convolve with A. The array B does not have to be the same size as A.

```
Data Types: double | single | int8 | int16 | int32 | int64 | uint8 | uint16 |
uint32 | uint64 | logical
Complex Number Support: Yes
```
#### **shape** — Subsection of convolution

'full' (default) | 'same' | 'valid'

Subsection of the convolution, specified as one of these values:

- 'full' Return the full N-D convolution.
- $\cdot$  'same' Return the central part of the convolution, which is the same size as A.
- 'valid' Return only parts of the convolution that are computed without zeropadded edges.

### Output Arguments

#### **C** — N-D convolution

vector | matrix | multidimensional array

N-D convolution, returned as a vector, a matrix, or a multidimensional array. If A and **B** have the same number of dimensions, the full convolution  $C = \text{convn}(A, B)$  has size  $size(A)+size(B)-1.$ 

When one or both of A and B are of type single, then the output is of type single. Otherwise, convn converts inputs to type double and returns type double.

Data Types: double | single

#### **Definitions**

#### <span id="page-1919-0"></span>N-D Convolution

For discrete, *N*-dimensional variables *A* and *B*, this equation defines the convolution of *A* and *B*: *i* and one or both of A and B are of type slingle, then the output is of type slingle.<br> **C** lynes double 1 single<br> **C** Types double 1 single<br> **C** intervals. One<br> **Convolution**<br> **Convolution**<br> **Convolution**<br> **Convolution** (  $\alpha$  , ) and  $\alpha$  , and  $\beta$  are of type stright, then the output is of type strights, type:  $\alpha$  double  $\beta$ . (  $\alpha$  )  $\beta$  is the contribute of type double  $\beta$ .<br>
The system double  $\beta$  is angle<br>
(  $\alpha$  )  $\alpha$  is a  $\$ 

$$
C(j_1,j_2,...,j_N)=\sum_{k_1}\sum_{k_2}...\sum_{k_N}A(k_1,k_2,...,k_N)B(j_1-k_1,j_2-k_2,...,j_N-k_N)
$$

Each *k<sup>i</sup>* runs over all values that lead to legal subscripts of *A* and *B*.

# Extended Capabilities

#### C/C++ Code Generation

Generate C and C++ code using MATLAB® Coder™.

#### See Also

See Also conv | conv2

Introduced before R2006a

#### copper

Copper colormap array

#### **Syntax**

 $c = copper$  $c = copper(m)$ 

## **Description**

c = copper returns the copper colormap as a three-column array with the same number of rows as the colormap for the current figure. If no figure exists, then the number of rows is equal to the default length of 64. Each row in the array contains the red, green, and blue intensities for a specific color. The intensities are in the range [0,1], and the color scheme looks like this image.

 $c = copper(m)$  returns the colormap with  $m$  colors.

# Examples

#### Reverse the Colormap

Plot a surface and assign the copper colormap.

```
surf(peaks);
colormap('copper');
```
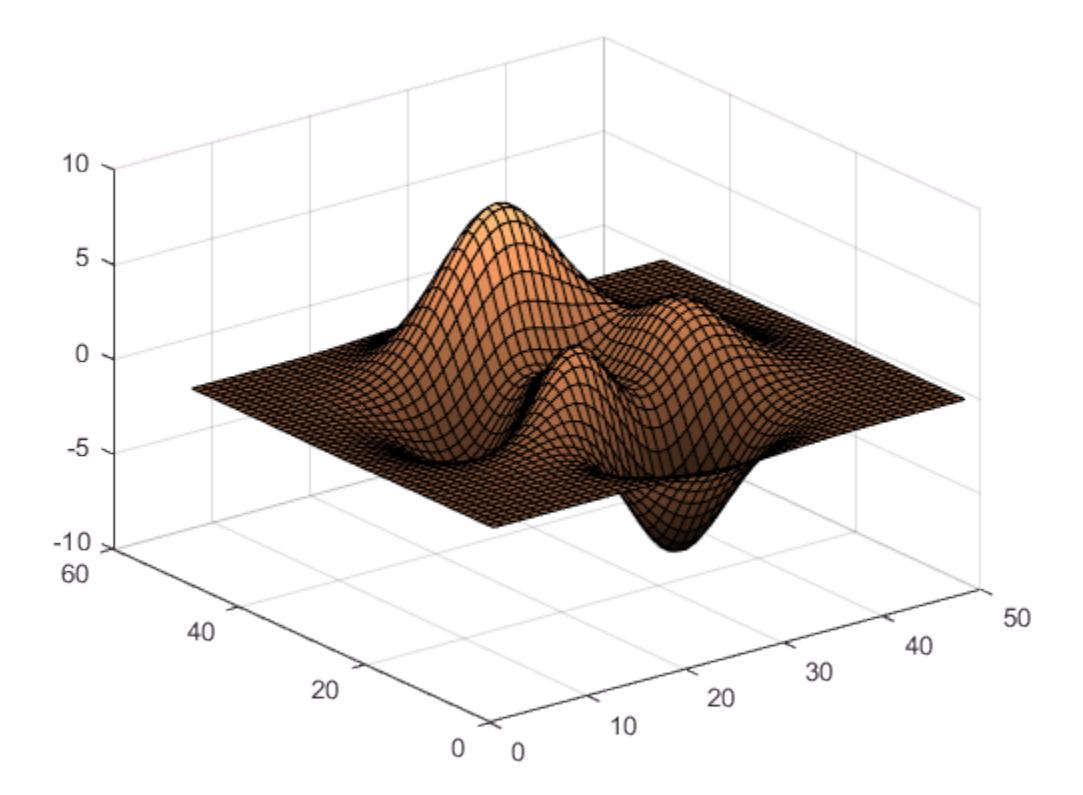

Get the copper colormap array and reverse the order. Then apply the modified colormap to the surface.

c = copper;  $c = flipud(c)$ ; colormap(c);

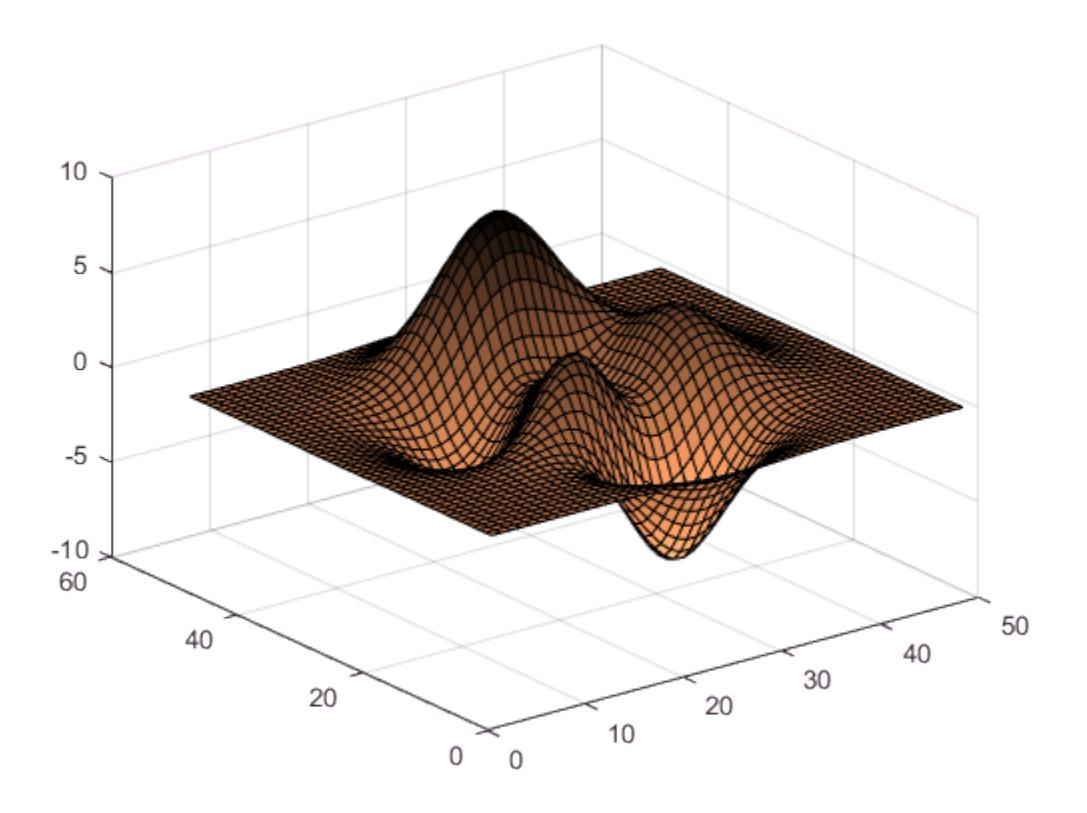

#### Downsample the Copper Colormap

Get a downsampled version of the copper colormap containing only ten colors. Then display the contours of the peaks function by applying the colormap and interpolated shading.

```
c = copper(10);surf(peaks);
colormap(c);
shading interp;
```
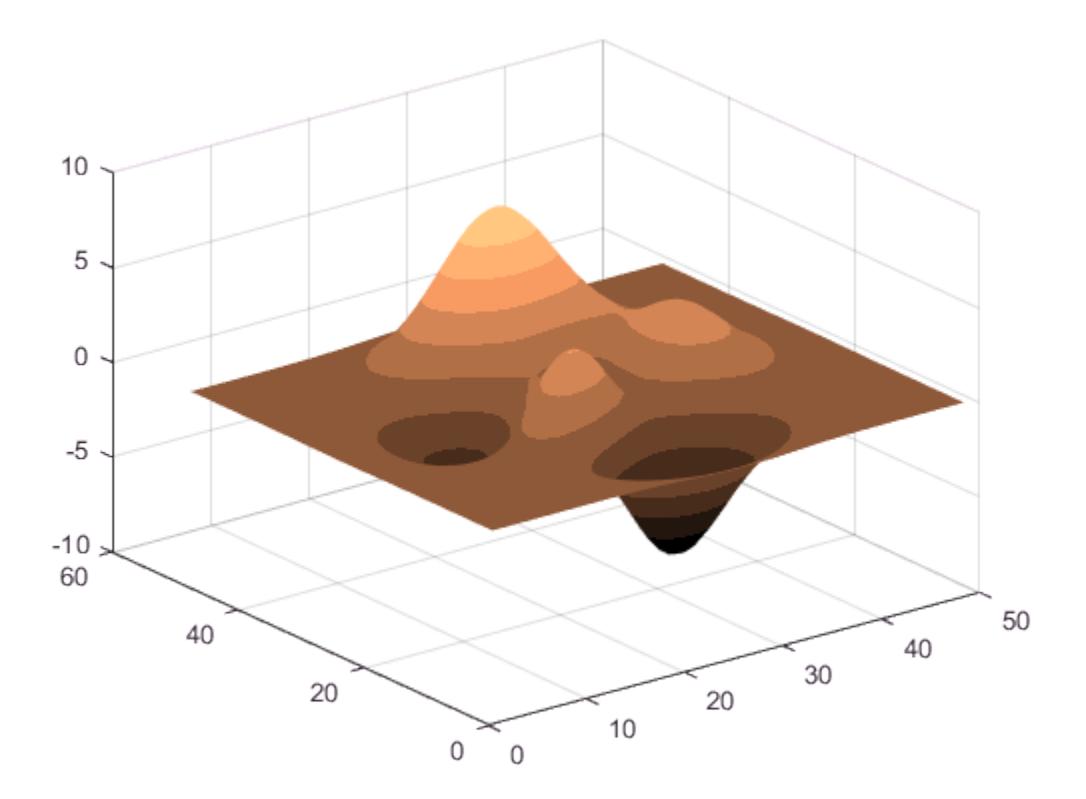

• "Change Color Scheme Using a Colormap"

# Input Arguments

#### **m** — Number of entries

64 (default) | scalar integer value

Number of entries, specified as a scalar integer value. The default value of m is equal to the length of the colormap for the current figure. If no figure exists, the default value is 64.

Data Types: single | double

## See Also

#### See Also

colormap

#### **Topics**

"Change Color Scheme Using a Colormap"

#### Introduced before R2006a

# matlab.mixin.CustomDisplay class

**Package:** matlab.mixin

Interface for customizing object display

### **Description**

This class provides an interface for customizing the way MATLAB displays objects. Derive your class from matlab.mixin.CustomDisplay to add the custom display functionality to your class.

For customizing object display, matlab.mixin.CustomDisplay defines a number of protected methods that you can override in your subclass. By overriding specific methods, you can customize specific aspects of the object display.

matlab.mixin.CustomDisplay also implements three public, sealed methods. disp and display provide a simple object display. The details method provides a standard formal display of object information.

Note: You cannot use matlab.mixin.CustomDisplay to derive a custom display for enumeration classes. For an alternative approach, see "Overloading the disp Function"

# **Methods**

[displayScalarHandleToDeletedObject](#page-1935-0)

[convertDimensionsToString](#page-1927-0) Return array dimensions as text [displayEmptyObject](#page-1929-0) Display for empty object arrays [displayNonScalarObject](#page-1931-0) Display format for non-scalar objects [displayPropertyGroups](#page-1933-0) Display titles and property groups as defined

Display format for deleted scalar handles [displayScalarObject](#page-1937-0) Display format for scalar objects [getClassNameForHeader](#page-1939-0) Return class name for display

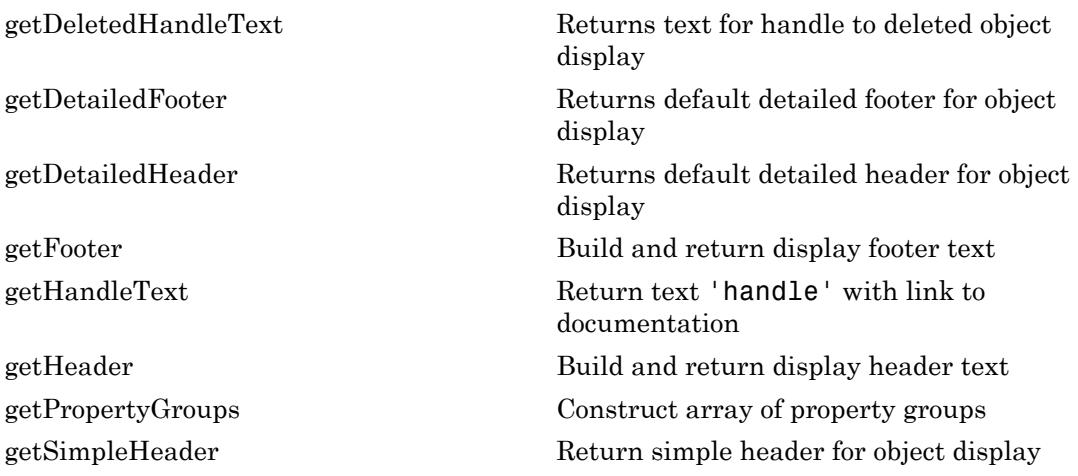

## **Attributes**

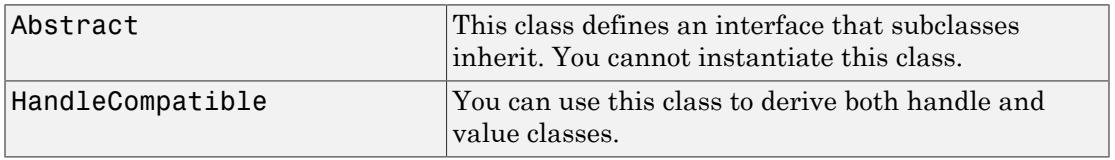

## See Also

See Also matlab.mixin.util.PropertyGroup

#### **Topics**

"Custom Display Interface"

#### Introduced in R2013b

# <span id="page-1927-0"></span>matlab.mixin.CustomDisplay.convertDimensionsToString

**Class:** matlab.mixin.CustomDisplay **Package:** matlab.mixin

Return array dimensions as text

### **Syntax**

dimstr = matlab.mixin.CustomDisplay.convertDimensionsToString(obj)

### **Description**

dimstr = matlab.mixin.CustomDisplay.convertDimensionsToString(obj) converts a size vector into a properly formatted text of dimensions for the nonscalar header.

#### Input Arguments

**obj**

MATLAB object

#### Output Arguments

#### **dimstr**

Text representing the object's dimensions as determined by calling size.

## **Attributes**

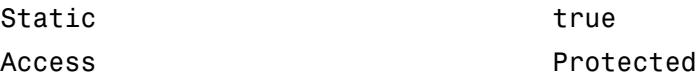

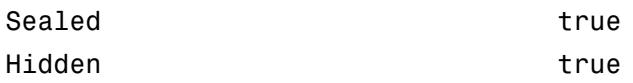

To learn about attributes of methods, see Method Attributes in the MATLAB Object-Oriented Programming documentation.

# See Also

See Also matlab.mixin.CustomDisplay.getHeader

#### **Topics**

# <span id="page-1929-0"></span>displayEmptyObject

**Class:** matlab.mixin.CustomDisplay **Package:** matlab.mixin

Display for empty object arrays

### **Syntax**

displayEmptyObject(obj)

#### **Description**

displayEmptyObject(obj) is called by disp when the object, obj, is empty. An object array is empty if one or more of its dimensions are zero. An empty object array is never scalar.

The default display of an empty object consists of a header and a list of property names. The header consists of the object's dimensions and the properties are shown in the order defined in the class definition. displayEmptyObject shows only those properties with public GetAccess and Hidden set to false.

Override this method to customize the appearance of an empty object array.

### Input Arguments

**obj**

Object of a class derived from matlab.mixin.CustomDisplay

**Default:**

#### **Attributes**

Access protected

To learn about attributes of methods, see Method Attributes in the MATLAB Object-Oriented Programming documentation.

### See Also

#### See Also

matlab.mixin.CustomDisplay.displayScalarObject | matlab.mixin.CustomDisplay.displayNonScalarObject | matlab.mixin.CustomDisplay.displayScalarHandleToDeletedObject

#### **Topics**

# <span id="page-1931-0"></span>displayNonScalarObject

**Class:** matlab.mixin.CustomDisplay **Package:** matlab.mixin

Display format for non-scalar objects

### **Syntax**

displayNonScalarObject(obj)

### **Description**

displayNonScalarObject(obj) is called by the disp method when the object, obj, is nonscalar (prod(size(obj)) > 1)

The default display of a nonscalar object array consists of a header and a list of property names. The header consists of the object's dimensions and the properties are shown in the order defined in the class definition. displayNonScalarObject shows only those properties with public GetAccess and Hidden set to false.

Override this method to customize the display a nonscalar object array.

### Input Arguments

**obj**

Object array of a class derived from matlab.mixin.CustomDisplay

**Default:**

### **Attributes**

Access protected

To learn about attributes of methods, see Method Attributes in the MATLAB Object-Oriented Programming documentation.

## See Also

#### See Also

matlab.mixin.CustomDisplay.displayScalarObject | matlab.mixin.CustomDisplay.displayEmptyObject | matlab.mixin.CustomDisplay.displayScalarHandleToDeletedObject

#### **Topics**

# <span id="page-1933-0"></span>matlab.mixin.CustomDisplay.displayPropertyGroups

**Class:** matlab.mixin.CustomDisplay **Package:** matlab.mixin

Display titles and property groups as defined

#### **Syntax**

```
matlab.mixin.CustomDisplay.displayPropertyGroups(obj,
propertyGroupArray)
```
#### **Description**

matlab.mixin.CustomDisplay.displayPropertyGroups(obj, propertyGroupArray) displays titles and custom property lists as defined by the property groups.

#### Input Arguments

**obj**

MATLAB object

**Default:**

#### **propertyGroupArray**

Array of matlab.mixin.util.PropertyGroup objects.

**Default:**

#### **Attributes**

Static true true

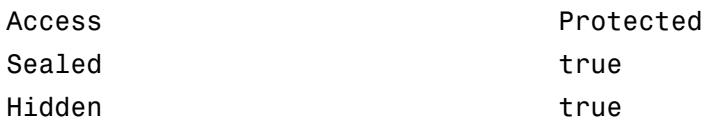

To learn about attributes of methods, see Method Attributes in the MATLAB Object-Oriented Programming documentation.

### See Also

#### See Also

PropertyGroup

#### **Topics**

# <span id="page-1935-0"></span>displayScalarHandleToDeletedObject

**Class:** matlab.mixin.CustomDisplay **Package:** matlab.mixin

Display format for deleted scalar handles

#### **Syntax**

```
displayScalarHandleToDeletedObject(obj)
```
#### **Description**

displayScalarHandleToDeletedObject(obj) is called by the disp method when obj is:

- An instance of a handle class
- Scalar
- A handle to a deleted object

That is, the following expression is true.

isa(obj,'handle') && isscalar(obj) && ~isvalid(obj)

Override this method to customize the appearance of your object's display when it is deleted.

#### Input Arguments

#### **obj**

Object of a class derived from matlab.mixin.CustomDisplay

#### **Default:**

# **Attributes**

#### Access protected

To learn about attributes of methods, see Method Attributes in the MATLAB Object-Oriented Programming documentation.

### See Also

#### See Also

matlab.mixin.CustomDisplay.displayScalarObject | matlab.mixin.CustomDisplay.displayNonScalarObject | matlab.mixin.CustomDisplay.displayEmptyObject

#### **Topics**

# <span id="page-1937-0"></span>displayScalarObject

**Class:** matlab.mixin.CustomDisplay **Package:** matlab.mixin

Display format for scalar objects

### **Syntax**

displayScalarObject(obj)

#### **Description**

displayScalarObject(obj) is called by the disp method when the object, obj, is scalar  $(\text{prod}(\text{size}(\text{obj})) == 1)$ .

The default display of a scalar object consists of a header and a list of properties and their values. Properties are shown in the order they are defined in the class definition. displayScalarObject shows only those properties with public GetAccess and Hidden set to false.

Override this method to customize the display of a scalar object.

#### Input Arguments

#### **obj**

Object of a class derived from matlab.mixin.CustomDisplay

**Default:**

#### **Attributes**

Access protected

To learn about attributes of methods, see Method Attributes in the MATLAB Object-Oriented Programming documentation.

### See Also

#### See Also

matlab.mixin.CustomDisplay.displayNonScalarObject | matlab.mixin.CustomDisplay.displayEmptyObject | matlab.mixin.CustomDisplay.displayScalarHandleToDeletedObject

#### **Topics**

# <span id="page-1939-0"></span>matlab.mixin.CustomDisplay.getClassNameForHeader

**Class:** matlab.mixin.CustomDisplay **Package:** matlab.mixin

Return class name for display

#### **Syntax**

name = matlab.mixin.CustomDisplay.getClassNameForHeader(obj)

### **Description**

name = matlab.mixin.CustomDisplay.getClassNameForHeader(obj) returns the class name of obj. If the display supports hypertext links, the text is linked to the help for the class of obj.

Use this method when building a custom display that includes the class name, but differs from the default header.

#### Input Arguments

**obj**

MATLAB object

**Default:**

### Output Arguments

**name**

The simple class name, linked to the help for the class if the display supports hypertext links

### **Attributes**

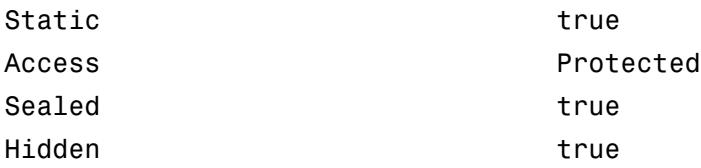

To learn about attributes of methods, see Method Attributes in the MATLAB Object-Oriented Programming documentation.

# See Also

#### See Also

getHeader

#### **Topics**

# <span id="page-1941-0"></span>matlab.mixin.CustomDisplay.getDeletedHandleText

**Class:** matlab.mixin.CustomDisplay **Package:** matlab.mixin

Returns text for handle to deleted object display

#### **Syntax**

handleText = matlab.mixin.CustomDisplay.getDeletedHandleText

### **Description**

handleText = matlab.mixin.CustomDisplay.getDeletedHandleText returns the text:

'handle to deleted'

The text is linked to the documentation on deleted handle objects.

#### Output Arguments

#### **handleText**

Text 'handle to deleted', linked if the display supports hypertext links

### **Attributes**

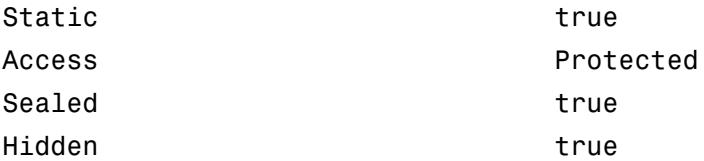

To learn about attributes of methods, see Method Attributes in the MATLAB Object-Oriented Programming documentation.

# See Also

#### See Also

getHeader

#### **Topics**

# <span id="page-1943-0"></span>matlab.mixin.CustomDisplay.getDetailedFooter

**Class:** matlab.mixin.CustomDisplay **Package:** matlab.mixin

Returns default detailed footer for object display

#### **Syntax**

headerText = matlab.mixin.CustomDisplay.getDetailedFooter(obj)

## **Description**

headerText = matlab.mixin.CustomDisplay.getDetailedFooter(obj) returns the text containing:

Methods, Events, Superclass

Each link executes the respective command on obj.

#### Input Arguments

**obj**

MATLAB object

#### Output Arguments

#### **headerText**

Text containing the linked phrase 'Methods, Events, Superclasses' or an empty character vector if the display does not support hypertext links

#### **Attributes**

Static true true
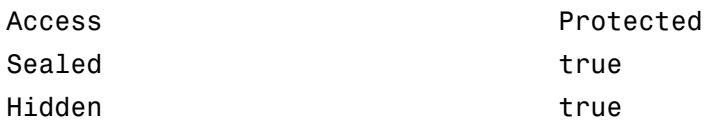

To learn about attributes of methods, see Method Attributes in the MATLAB Object-Oriented Programming documentation.

### See Also

### See Also

events | getFooter | methods | superclasses

### **Topics**

"Custom Display Interface"

# matlab.mixin.CustomDisplay.getDetailedHeader

**Class:** matlab.mixin.CustomDisplay **Package:** matlab.mixin

Returns default detailed header for object display

### **Syntax**

header = matlab.mixin.CustomDisplay.getDetailedHeader(obj)

### **Description**

header = matlab.mixin.CustomDisplay.getDetailedHeader(obj) returns text containing:

- Linked class name of obj
- Link to handle documentation if obj is a handle class
- The text 'with properties:'

### Input Arguments

**obj**

MATLAB object

### Output Arguments

#### **header**

Text containing the full detailed header, with properly inserted links if the display supports hypertext linking

### **Attributes**

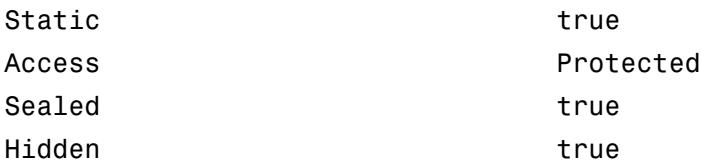

To learn about attributes of methods, see Method Attributes in the MATLAB Object-Oriented Programming documentation.

# See Also

### See Also

handle

### **Topics**

"Custom Display Interface"

# **getFooter**

**Class:** matlab.mixin.CustomDisplay **Package:** matlab.mixin

Build and return display footer text

## **Syntax**

s = getFooter(obj)

### **Description**

s = getFooter(obj) returns the text used as the footer when displaying obj. This method is called once for the entire object array.

Override this method to create a custom footer. The overriding implementation must support all states of the object, including scalar, nonscalar, empty, and deleted (if obj is an instance of a handle class).

## Input Arguments

**obj**

Object array of a class derived from matlab.mixin.CustomDisplay

## Output Arguments

**s**

Footer text, returned as a char vector.

The default implementation returns an empty char vector

# **Attributes**

#### Access protected

To learn about attributes of methods, see Method Attributes in the MATLAB Object-Oriented Programming documentation.

### See Also

### See Also

matlab.mixin.CustomDisplay.getHeader | matlab.mixin.CustomDisplay.getPropertyGroups

### **Topics**

"Custom Display Interface"

# matlab.mixin.CustomDisplay.getHandleText

**Class:** matlab.mixin.CustomDisplay **Package:** matlab.mixin

Return text 'handle' with link to documentation

### **Syntax**

handleText = matlab.mixin.CustomDisplay.getHandleText

### **Description**

handleText = matlab.mixin.CustomDisplay.getHandleText returns the text 'handle'. If the display supports hypertext linking, the text is linked to documentation describing handle classes.

### Output Arguments

### **handleText**

Text handle, linked to the handle documentation.

## **Attributes**

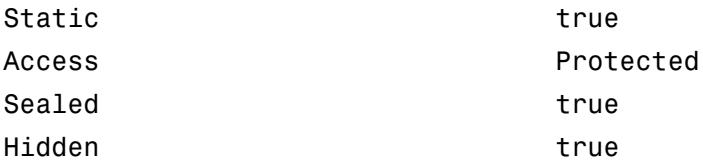

To learn about attributes of methods, see Method Attributes in the MATLAB Object-Oriented Programming documentation.

# See Also

### See Also

getHeader

### **Topics**

"Custom Display Interface"

# getHeader

**Class:** matlab.mixin.CustomDisplay **Package:** matlab.mixin

Build and return display header text

### **Syntax**

s = getHeader(obj)

### **Description**

s = getHeader(obj) returns the text used as the header when displaying obj. This method is called once for the entire object array.

Override this method to create a custom header. The overriding implementation must support all states of the object, including scalar, nonscalar, empty, and deleted (if obj is an instance of a handle class).

### Input Arguments

**obj**

Object array of a class derived from matlab.mixin.CustomDisplay

### Output Arguments

**s**

Header string, returned as a char array

The default implementation returns the following:

• If obj is scalar, returns *classname*, which is the simple name of the class (the nonpackage-qualified name).

- If obj is nonscalar, returns *classname* and dimensions.
- If obj is empty, returns an empty char.
- If obj is a deleted handle, returns the string deleted *classname* handle

*classname* is linked to MATLAB documentation for the class. Selecting the link displays the helpPopup window.

If you override this method, you might need to terminate  $\mathbf s$  with a newline ( $\mathbf n$ ) character.

### Examples

#### Append Text to Default Header

Append the text, 'with Customized Display', to the header text.

Write a getHeader method.

```
methods (Access = protected)
   function header = qetHeader(obj)
       if ~isscalar(obj)
          header = getHeader@matlab.mixin.CustomDisplay(obj);
       else
         headerStr = matlab.mixin.CustomDisplay.getClassNameForHeader(obj);
          headerStr = [headerStr,' with Customized Display'];
         header = springintf('%s\n',headerStr);
       end
    end
end
```
Add getHeader method to class definition.

• "Custom Display Interface"

## **Attributes**

Access protected

To learn about attributes of methods, see Method Attributes in the MATLAB Object-Oriented Programming documentation.

# See Also

### See Also

matlab.mixin.CustomDisplay.getFooter | matlab.mixin.CustomDisplay.getPropertyGroups

### **Topics**

"Custom Display Interface"

# getPropertyGroups

**Class:** matlab.mixin.CustomDisplay **Package:** matlab.mixin

Construct array of property groups

### **Syntax**

```
groups = getPropertyGroups(obj)
```
### **Description**

groups = getPropertyGroups(obj) returns an array of matlab.mixin.util.PropertyGroup objects. MATLAB displays property groups separated by blank spaces.

Each default display state handler method calls this method once. The default implementation returns the properties in one group. These properties must have public GetAccess and not be defined as Hidden. If the object is scalar, MATLAB includes dynamic properties.

Override this method to construct one or more customized groups of properties to display.

Each group object array has the following fields:

- Title Text used as the header for the property group or an empty string if no title is used.
- PropertyList  $-$  The property list can be either:
	- A 1-by-1 struct of property name-property value pairs
	- A cell array of property names.

Use the struct of name-value pairs if the object is scalar and you want to assign custom property values. Otherwise, use a cell array of property names. If the object is scalar MATLAB adds the property values retrieved from the object.

### Input Arguments

**obj**

Object array of a class derived from matlab.mixin.CustomDisplay

**Default:**

### Output Arguments

#### **groups**

1xN array of matlab.mixin.util.PropertyGroup objects, where N is the number of groups

## Examples

### Custom Property Group

Customize the values returned by some properties.

Write a getPropertyGroups method.

```
methods (Access = protected)
    function propgrp = getPropertyGroups(obj)
       if ~isscalar(obj)
          propgrp = getPropertyGroups@matlab.mixin.CustomDisplay(obj);
       else
         pd(1:length(obj.Password)) = '*';
          propList = struct('Department',obj.Department,...
              'JobTitle',obj.JobTitle,...
             'Name',obj.Name,...
             'Salary','Not available',...
             'Password',pd);
          propgrp = matlab.mixin.util.PropertyGroup(propList);
       end
    end
end
```
Add function to class definition.

- "Custom Display Interface"
- "Customize Property Display"

### **Attributes**

#### Access protected

To learn about attributes of methods, see Method Attributes in the MATLAB Object-Oriented Programming documentation.

### See Also

### See Also

matlab.mixin.util.PropertyGroup | matlab.mixin.CustomDisplay.getHeader | matlab.mixin.CustomDisplay.getFooter

### **Topics**

"Custom Display Interface" "Customize Property Display"

# matlab.mixin.CustomDisplay.getSimpleHeader

**Class:** matlab.mixin.CustomDisplay **Package:** matlab.mixin

Return simple header for object display

### **Syntax**

header = matlab.mixin.CustomDisplay.getSimpleHeader(obj)

### **Description**

header = matlab.mixin.CustomDisplay.getSimpleHeader(obj) returns the default simple header for obj.

### Input Arguments

**obj**

MATLAB object.

**Default:**

### Output Arguments

#### **header**

Text containing the linked class name and the phrase 'with properties'

### **Attributes**

Static true true

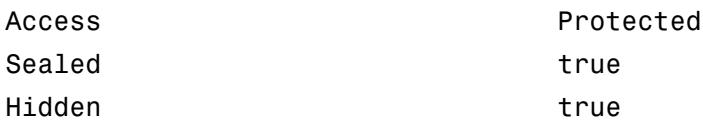

To learn about attributes of methods, see Method Attributes in the MATLAB Object-Oriented Programming documentation.

## See Also

### See Also

matlab.mixin.CustomDisplay.getHeader

### **Topics**

"Custom Display Interface"

# matlab.mixin.Copyable class

**Package:** matlab.mixin **Superclasses:** handle

Superclass providing copy functionality for handle objects

## **Description**

The matlab.mixin.Copyable class is an abstract handle class that provides a copy method for copying handle objects. The copy method makes a shallow copy of the object (that is, it shallow copies all non-dependent properties from the source object to the destination object). MATLAB does not call copy recursively on any handles contained in property values.

Subclass matlab.mixin.Copyable when you want to define handles classes that inherit a copy method. The copy method:

- Copies data without calling class constructors or property set functions and therefore produces no side effects.
- Enables subclasses to customize the copy behavior

You can customize copy behavior by subclassing matlab.mixin.Copyable and overriding the copyElement method. For more information, see the example[s"Customizing Subclass Copy Behavior" on page 1-1955](#page-1960-0) and "Implement Copy for Handle Classes"

# **Methods**

[copy](#page-1966-0) Copy array of handle objects

### Examples

### Add Copy Method

Add a copy method to your handle class by subclassing matlab.mixin.Copyable.

```
classdef MyClass < matlab.mixin.Copyable
    properties
       Prop
    end
end
```
Create an object.

a = MyClass;

Create a copy of the object.

 $b = copy(a)$ ;

<span id="page-1960-0"></span>For more information, see "Implement Copy for Handle Classes".

### Customizing Subclass Copy Behavior

The copy method provides the public, non-overrideable interface to copy behavior. copy takes an array of objects as input and returns an array of the same dimensions.

copyElement is a protected method that the copy method uses to perform the copy operation on each object in the input array. copyElement is not Sealed so you can override it in your subclass to customize the behavior of the inherited copy method.

Use the property NonCopyable attribute to control if the copy operation copies specific property values.

#### Implement Selective Deep Copy

This example overrides the copyElement method in a subclass of matlab.mixin.Copyable to implement a deep copy of a specific class of handle objects.

Consider the following classes:

- ContainsHandles subclass of matlab.mixin.Copyable that contains handle objects in two properties
- DeepCp subclass of matlab.mixin.Copyable
- ShallowCp subclass of handle

Here are the simplified class definitions:

```
classdef ContainsHandles < matlab.mixin.Copyable
    properties
       Prop1
       Prop2
       DeepObj % Contains a DeepCp object
       ShallowObj % Contains a ShallowCp object
    end
    methods
       function obj = ContainsHandles(val1,val2,deepobj,shallowobj)
         if nargin > 0obj.Prop1 = val1;
             obj.Prop2 = val2;
             obj.DeepObj = deepobj;
             obj.ShallowObj = shallowobj;
          end
       end
    end
    methods(Access = protected)
       % Override copyElement method:
      function cpObj = copyElement(obj) % Make a shallow copy of all four properties
          cpObj = copyElement@matlab.mixin.Copyable(obj);
          % Make a deep copy of the DeepCp object
          cpObj.DeepObj = copy(obj.DeepObj);
       end
    end
end
```
The DeepCp class derives from matlab.mixin.Copyable:

```
classdef DeepCp < matlab.mixin.Copyable
    properties
       DpProp
    end
    methods
       function obj = DeepCp(val)
        ...
       end
    end
end
```
The handle class ShallowCp does not derive from matlab.mixin.Copyable and, therefore, has no copy method:

```
classdef ShallowCp < handle
    properties
       ShProp
    end
    methods
      function obj = ShallowCp(val) ...
       end
    end
end
```
Create a ContainsHandles object, which contains the two handle objects in its DpProp and ShProp properties:

```
\Rightarrow sc = ShallowCp(7);
\Rightarrow dc = DeepCp(7);
>> a = ContainsHandles(4,5,dc,sc);
>> a.DeepObj
ans = DeepCp with properties:
     DpProp: 7
>> a.ShallowObj.ShProp
ans = ShallowCp with properties:
     ShProp: 7
```
Make a copy of the ContainsHandles object:

 $\Rightarrow$  b = copy(a);

The returned copy b contains a shallow copy of object sc, and a deep copy of object dc. That is, the dc object passed to ContainsHandles constructor is now a new, independent objects as a result of the copy operation. You can now change the dc object without affecting the copy. This is not the case for the shallow copied object, sc:

```
% Change the property values of the handle objects:
\geq sc.ShProp = 5;
\geq dc.DpProp = 5;
% Note that the deep copied object is not affected:
>> b.DeepObj
```

```
ans = DeepCp with properties:
     DpProp: 7
% The shallow copied object is still referencing the same data:
>> b.ShallowObj
ans = ShallowCp with properties:
     ShProp: 5
```
#### Override Copy Behavior in Hierarchies

The copyElement method in a superclass cannot access the private data in a subclass.

If you override copyElement in a subclass of matlab.mixin.Copyable, and then use this subclass as a superclass, you need to override copyElement in all subclasses that contain private properties. The override of copyElement in subclasses should call the copyElement in the respective superclass, as in the previous example.

The following simplified code demonstrates this approach:

```
classdef SuperClass < matlab.mixin.Copyable
    properties(Access = private)
       super_prop
    end
    methods
         ...
      function cpObj = copyElement(obj) ...
          cpObj = copyElement@matlab.mixin.Copyable(obj); 
 ...
       end
    end
end
classdef SubClass1 < SuperClass
    properties(Access=private)
```

```
 sub_prop1
    end
    methods
      function cpObj = copyElement(obj) % Copy super_prop
          cpObj = copyElement@SuperClass(obj);
          % Copy sub_prop1 in subclass
          % Assignment can introduce side effects
         cpObj.subprop1 = obj.subprop1; end
    end
end
```
The override of copyElement in SubClass1 copies the private subclass property because the superclass cannot access private data in the subclass.

Note: The assignment of sub prop1 in the override of copyElement in SubClass1 calls the property set method, if one exists, possibly introducing side effects to the copy operation.

#### Copy Behaviors for Specific Inputs

Given a call to the matlab.mixin.Copyable copy method of the form:

 $B = copy(A)$ ;

This call to copy produces the results described for each of the following conditions:

- A has dynamic properties copy does not copy dynamic properties. You can implement dynamic-property copying in the subclass if needed.
- A has no non-Dependent properties copy creates a new object with no property values without calling the class constructor to avoid introducing side effects.
- A contains deleted handles copy creates deleted handles of the same class in the output array.
- A has attached listeners copy does not copy listeners.
- A contains objects of enumeration classes Enumeration classes cannot subclass matlab.mixin.Copyable.
- A delete method calls  $\text{copy}-\text{copy}$  creates a legitimate copy, obeying all the behaviors that apply in any other usage.

Note: You cannot derive an enumeration class from matlab.mixin.Copyable because the number of instances you can create are limited to the ones defined inside the enumeration block. See "Define Enumeration Classes" for more information about enumeration classes.

### **Attributes**

ConstructOnLoad true

To learn about attributes of classes, see Class Attributes in the MATLAB Object-Oriented Programming documentation.

### **Definitions**

### Deep Copy

Copy each property value and assign it to the new (copied) property. Recursively copy property values that reference handle objects to copy all of the underlying data.

### Shallow Copy

Copy each property value and assign it to the new (copied) property. If a property value is a handle, copy the handle but not the underlying data.

# See Also

handle

### **Topics**

"Implement Copy for Handle Classes"

### Introduced in R2011a

### <span id="page-1966-0"></span>copy

**Class:** matlab.mixin.Copyable **Package:** matlab.mixin

Copy array of handle objects

## **Syntax**

 $B = copy(A)$ 

## **Description**

 $B = copy(A)$  copies each element in the array of handles A to the new array of handles B.

The copy method performs a copy according to the following rules:

- The copy method does not copy Dependent properties
- MATLAB does not call the copy method recursively on any handles contained in property values
- MATLAB does not call the class constructor or property set methods during the copy operation.
- B has the same number of elements and same size as A.
- B is the same class as A.
- If A is empty, B is also empty.
- If A is heterogeneous, B is also heterogeneous.
- If A contains deleted handle objects, copy creates deleted handles of the same class in B.
- Dynamic properties and listeners associated with objects in A are not copied to objects in B.
- You can call copy inside your class delete method.

### Input Arguments

**A**

Handle object array

**Default:**

### Output Arguments

**B**

Handle object array containing copies of the objects in A.

# **Attributes**

Sealed true true

To learn about attributes of methods, see Method Attributes in the MATLAB Object-Oriented Programming documentation.

### See Also

matlab.mixin.Copyable | handle

### **Topics**

"Implement Copy for Handle Classes"

Introduced in R2011a

# copyElement

**Class:** matlab.mixin.Copyable **Package:** matlab.mixin

Copy scalar MATLAB object

## **Syntax**

 $b = copyElement(h)$ 

## **Description**

b = copyElement(h) makes a copy of the scalar handle h and returns a scalar handle of the same class.

The sealed matlab.mixin.Copyable copy method calls the protected copyElement method to copy each object in the array. Override copyElement in your subclass to control copy behavior.

# Input Arguments

**h** — Handle to copy Scalar handle

Handle to copy, specified as a scalar handle.

# Output Arguments

**b** — Copy of input handle Scalar handle

Copy of input handle, returned as a scalar handle.

# **Attributes**

#### Access protected

To learn about attributes of methods, see Method Attributes in the MATLAB Object-Oriented Programming documentation.

### See Also

### See Also

copy

### **Topics**

"Implement Copy for Handle Classes"

### Introduced in R2011a

# copyfile

Copy file or folder

# **Syntax**

```
copyfile source
copyfile source destination
copyfile source destination f
status = copyfile( )[status, msg] = copyfile(\_\_))[status, msg, msgID] = copyfile( )
```
# **Description**

copyfile source copies the file or folder source to the current folder.

copyfile source destination copies the file or folder source to the file or folder destination. If source is a file, destination can be a file or a folder. If source is a folder, destination must also be a folder. If source is a folder or specifies multiple files and destination does not exist, copyfile attempts to create destination.

copyfile source destination f copies source to destination, even when destination is not writable. The state of the read/write attribute for destination does not change.

status = copyfile( \_\_\_ ) copies the specified file or folder and returns a status of 1 if the operation is successful. Otherwise, it returns 0. You can use this syntax with any of the input argument combinations in the previous syntaxes.

[status,msg] = copyfile( \_\_\_ ) also returns the message text for any warning or error that occurs. You can use this syntax with any of the input argument combinations in the previous syntaxes.

 $[status, msg, msgID] = copyfile($  also returns the message ID for any warning or error that occurs. You can use this syntax with any of the input argument combinations in the previous syntaxes.

### Examples

### Copy File to Another Folder

Copy myfile1.m from the current folder to the subfolder myFolder.

mkdir myFolder copyfile myfile1.m myFolder

#### Create a Copy of File in Current Folder

Create a copy of myfile1.m in the current folder, assigning it the name myfile2.m.

copyfile myfile1.m myfile2.m

#### Copy Files and Folder to a New Folder

Copy files and subfolders whose names begin with my, from the current folder to the folder newFolder, where newFolder does not exist.

copyfile my\* newFolder

#### Copy and Rename File to Read-Only Folder

Copy the file myfile1.m from the current folder to the read-only folder restricted and rename it to myfile2.m.

Create the read-only folder restricted.

```
mkdir restricted
fileattrib restricted -w
```
Copy and rename the file myfile1.m. A status of 0 shows the copy was unsuccessful, and message describes the issue.

```
[status,message,messageId] = copyfile('myfile1.m', 'restricted\myfile2.m')
status = logical
   \Omegamessage = 
'No matching files were found.'
messagedId =
```

```
'MATLAB:COPYFILE:FileDoesNotExist'
```
Copy and rename the file myfile1.m using the 'f' option to override. A status of 1 and an empty message and messageID confirms the copy was successful.

```
[status,message,messageId] = copyfile('myfile1.m', 'restricted\myfile2.m', 'f')
status = logical
   \capmessage = 
'No matching files were found.'
messagedId ='MATLAB:COPYFILE:FileDoesNotExist'
```
### Input Arguments

#### **source** — File or folder name to copy

character vector

File or folder name to copy, specified as a character vector. source can be an absolute or relative path. To copy multiple files or folders, use wildcards (\*).

#### **destination** — File or folder name to which to copy

character vector

File or folder name to which to copy, specified as a character vector. destination can be an absolute or relative path, but cannot include wildcards.

### Output Arguments

#### **status** — Indication of whether the attempt to copy the file or folder is successful 0 | 1

Indication of whether the attempt to copy the file or folder is successful, specified as 0 or 1. If the attempt is successful, status is 1. Otherwise, status is 0.

Data Types: logical

#### **msg** — Error message

character vector

Error message, specified as a character vector. If an error or warning occurs, msg contains the message text of the error or warning. Otherwise, msg is empty, ''.

#### **msgID** — Error message identifier

character vector

Error message identifier, specified as a character vector. If an error or warning occurs, msgID contains the message identifier of the error or warning. Otherwise, msgID is empty, ''.

# Tips

• After a successful copyfile operation, the timestamp for destination is the same as the timestamp for source.

### See Also

### See Also

cd | delete | dir | mkdir | movefile | rmdir

### **Topics**

"Manage Files and Folders" "Specify File Names"

#### Introduced before R2006a

# copyobj

Copy graphics objects and their descendants

# **Syntax**

```
new handle = copyobj(h,p)copyobj( ___ ,'legacy')
```
### **Description**

copyobj creates copies of graphics objects and assigns the objects to the new parent.

The new parent must be appropriate for the copied object (for example, you can copy an axes only to figure or uipanel). copyobj copies children as well.

new handle = copyobj(h,p) copies one or more graphics objects identified by h and returns the handle of the new object or an array of new objects. The new graphics objects are children of the graphics objects specified by p.

copyobj( \_\_\_ ,'legacy') copies object callback properties and object application data. This behavior is consistent with versions of copyobj before MATLAB release R2014b.

### What is Not Copied

copyobj does not copy properties or objects that depend on their original context to operate properly. Objects with default context menus (such as legends and colorbars) create new context menus for the new object. Figures create new toolbars and menus for the new figure.

copyobj does *not* copy:

- Callback properties (except when using the legacy option)
- Application data associated with the object (except when using the legacy option)
- Context menu of legends, colorbars, or other objects that define default context menus.
- Default Figure toolbar and menus
- You cannot copy the same object more than once to the same parent in a single call to copyobj.

MATLAB changes the Parent property to the new parent and assigns the new objects a new handle.

### Examples

Copy a surface to a new axes that is in a different figure.

```
h = \text{surf}(\text{peaks});
colormap hsv
```
Create the destination figure and axes:

```
fig = figure;
ax = axes;
```
Copy the surface to the new axes and set properties that are not surface properties:

```
new handle = copyobj(h,ax);
colormap(fig,hsv)
view(ax,3)
grid(ax,'on')
```
Note that while the surface is copied, the colormap, view, and grid are not copied.

# Tips

h and p can be scalars or vectors. When both are vectors, they must be the same length, and the output argument, new handle, is a vector of the same length. In this case, new handle(i) is a copy of  $h(i)$  with its Parent property set to  $p(i)$ .

When h is a scalar and  $p$  is a vector, h is copied once to each of the parents in  $p$ . Each new handle(i) is a copy of h with its Parent property set to  $p(i)$ , and length(new\_handle) equals length(p).

When h is a vector and p is a scalar, each new handle(i) is a copy of  $h(i)$  with its Parent property set to p. The length of new handle equals length(h).

Note: You must copy the associated axes when copying a legend or a colorbar.

When programming a UI, do not call copyobj or textwrap (which calls copyobj) inside a CreateFcn. The act of copying the uicontrol object fires the CreateFcn repeatedly, which raises a series of error messages after exceeding the recursion limit.

### See Also

findobj | gcf | gca | gco | get | set

Introduced before R2006a

# corrcoef

Correlation coefficients

### **Syntax**

```
R = corrcoef(A)
R = corrcoef(A, B)
[R, P] = correct(\_\_)[R, P, RL, RU] = corrcoef( )___ = corrcoef( ___ ,Name,Value)
```
# **Description**

R = corrcoef(A) returns the matrix of [correlation coefficients](#page-1985-0) for A, where the columns of A represent random variables and the rows represent observations.

R = corrcoef(A,B) returns coefficients between two random variables A and B.

 $[R, P] = \text{correct}(\_\_\_\)$  returns the matrix of correlation coefficients and the matrix of p-values for testing the hypothesis that there is no relationship between the observed phenomena (null hypothesis). Use this syntax with any of the arguments from the previous syntaxes. If an off-diagonal element of P is smaller than the significance level (default is 0.05), then the corresponding correlation in R is considered significant. This syntax is invalid if R contains complex elements.

[R,P,RL,RU] = corrcoef( \_\_\_ ) includes matrices containing lower and upper bounds for a 95% confidence interval for each coefficient. This syntax is invalid if R contains complex elements.

\_\_\_ = corrcoef( \_\_\_ ,Name,Value) returns any of the output arguments from the previous syntaxes with additional options specified by one or more Name, Value pair arguments. For example, corrcoef(A,'alpha',0.1) specifies a 90% confidence interval, and corrcoef(A,'rows','complete') omits all rows of A containing one or more NaN values.

### Examples

#### Random Columns of Matrix

Compute the correlation coefficients for a matrix with two normally distributed, random columns and one column that is defined in terms of another. Since the third column of A is a multiple of the second, these two variables are directly correlated, thus the correlation coefficient in the (2,3) and (3,2) entries of R is 1.

```
x = randn(6,1);
y = randn(6,1);
A = [x \ y \ 2^{*}y + 3];R = corrcoef(A)
R = 1.0000 -0.6237 -0.6237
    -0.6237 1.0000 1.0000
    -0.6237 1.0000 1.0000
```
#### Two Random Variables

Compute the correlation coefficient matrix between two normally distributed, random vectors of 10 observations each.

```
A = \text{randn}(10,1);B = \text{randn}(10,1);R = corrcoef(A, B)
R = 1.0000 0.4518
     0.4518 1.0000
```
### P-Values of Matrix

Compute the correlation coefficients and p-values of a normally distributed, random matrix, with an added fourth column equal to the sum of the other three columns. Since the last column of A is a linear combination of the others, a correlation is introduced between the fourth variable and each of the other three variables. Therefore, the fourth

row and fourth column of P contain very small p-values, identifying them as significant correlations.

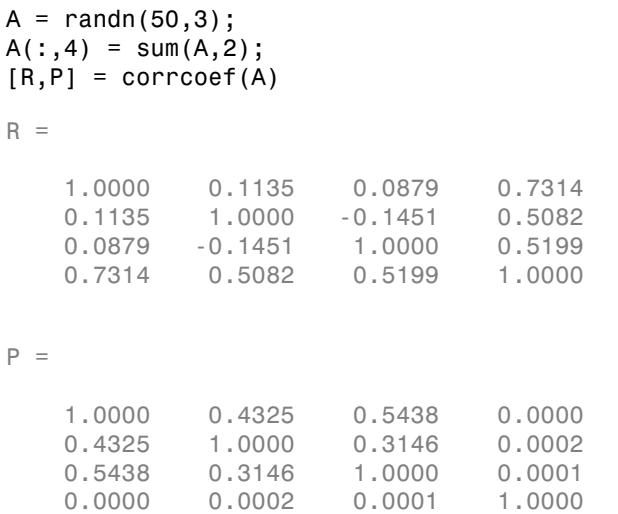

#### Correlation Bounds

Create a normally distributed, random matrix, with an added fourth column equal to the sum of the other three columns, and compute the correlation coefficients, p-values, and lower and upper bounds on the coeffcients.

```
A = \text{randn}(50, 3);
A(:, 4) = sum(A, 2);[R, P, R_L, RU] = corrcoef(A)
R = 1.0000 0.1135 0.0879 0.7314
    0.1135 1.0000 -0.1451 0.5082
    0.0879 -0.1451 1.0000 0.5199
    0.7314 0.5082 0.5199 1.0000
P = 1.0000 0.4325 0.5438 0.0000
```
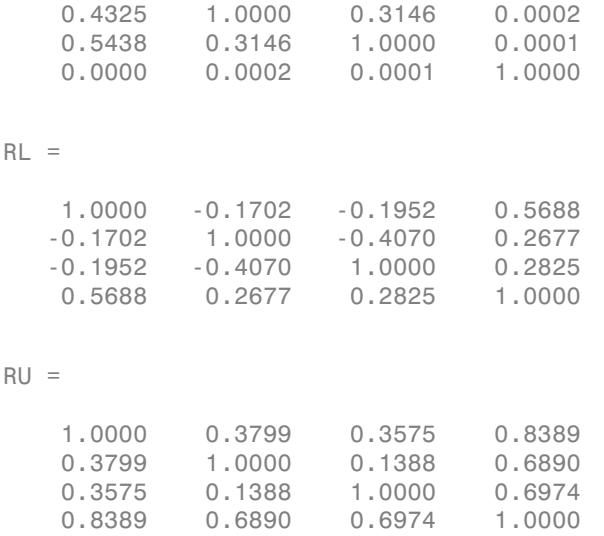

The matrices RL and RU give lower and upper bounds, respectively, on each correlation coefficient according to a 95% confidence interval by default. You can change the confidence level by specifying the value of alpha, which defines the percent confidence, 100\*(1-alpha)%. For example, use alpha equal to 0.01 to compute a 99% confidence interval, which is reflected in the bounds RL and RU. The intervals defined by the coefficent bounds in RL and RU are bigger for 99% confidence compared to 95%, since higher confidence requires a more inclusive range of potential correlation values.

 $[R, P, R_L, RU] = \text{correct}(A, \text{'alpha'}, 0.01)$ 

 $R =$ 

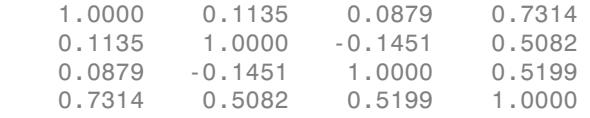

#### $P =$

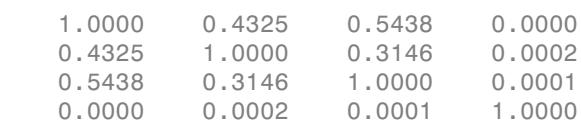

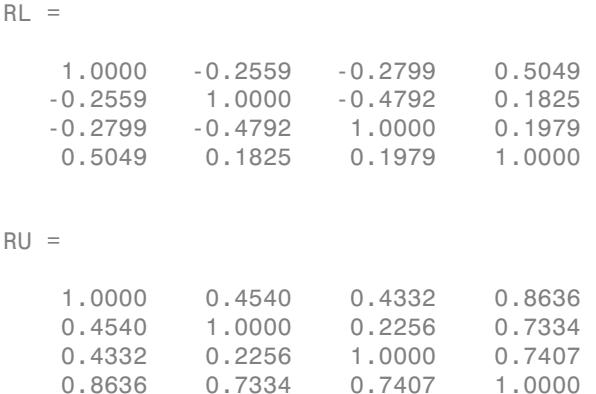

#### **NaN** Values

Create a normally distributed matrix involving NaN values, and compute the correlation coefficient matrix, excluding any rows that contain NaN.

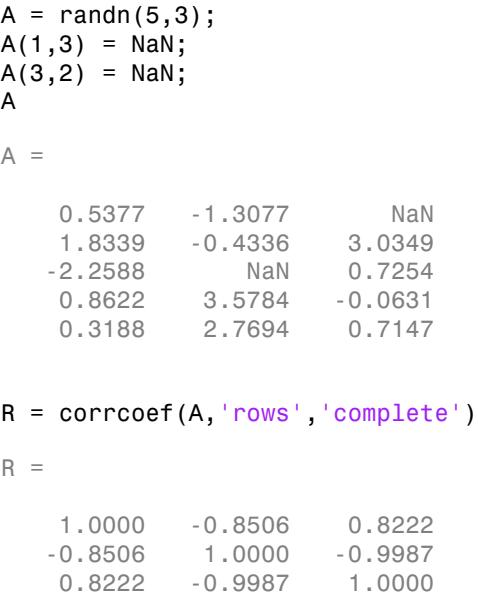

Use 'all' to include all NaN values in the calculation.

```
R = \text{correct}(A, 'rows', 'all')R = 1 NaN NaN
    NaN NaN NaN
    NaN NaN NaN
```
Use 'pairwise' to compute each two-column correlation coefficient on a pairwise basis. If one of the two columns contains a NaN, that row is omitted.

```
R = corrcoef(A, 'rows', 'pairwise')
R = 1.0000 -0.3388 0.4649
```
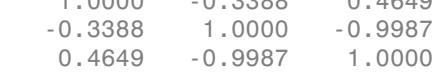

### Input Arguments

**A** — Input array

matrix

Input array, specified as a matrix.

- If A is a scalar, corrcoef(A) returns NaN.
- If A is a vector, corrcoef(A) returns 1.

Data Types: single | double Complex Number Support: Yes

#### **B** — Additional input array

vector | matrix | multidimensional array

Additional input array, specified as a vector, matrix, or multidimensional array.

- A and B must be the same size.
- If A and B are scalars, then corrcoef(A,B) returns 1. If A and B are equal, however, corrcoef(A,B) returns NaN.
- If A and B are matrices or multidimensional arrays, then corrcoef(A,B) converts each input into its vector representation and is equivalent to  $\text{correct}(A(:),B(:))$ or corrcoef( $[A(:) B(:)]$ ).
- If A and B are 0-by-0 empty arrays, corrcoef(A,B) returns a 2-by-2 matrix of NaN values.

Data Types: single | double Complex Number Support: Yes

#### Name-Value Pair Arguments

Specify optional comma-separated pairs of Name, Value arguments. Name is the argument name and Value is the corresponding value. Name must appear inside single quotes (' '). You can specify several name and value pair arguments in any order as Name1,Value1,...,NameN,ValueN.

```
Example: R = corrcoef(A, 'alpha', 0.03)
```
#### **'alpha'** — Significance level

0.05 (default) | number between 0 and 1

Significance level, specified as a number between 0 and 1. alpha defines the percent confidence level, 100\*(1-alpha)%, for the correlation coefficients, which determines the bounds in RL and RU.

Data Types: single | double

```
'rows' — Use of NaN option
'all' (default) | 'complete' | 'pairwise'
```
Use of NaN option, specified as one of these values:

- 'all' Include all NaN values in the input before computing the correlation coefficients.
- $\degree$  complete  $\degree$  Omit any rows of the input containing NaN values before computing the correlation coefficients. This option always returns a positive definite matrix.

 $\alpha$  pairwise  $\alpha$  – Omit any rows containing NaN only on a pairwise basis for each twocolumn correlation coefficient calculation. This option can return a matrix that is not positive definite.

Data Types: char

## Output Arguments

#### **R** — Correlation coefficients

matrix

Correlation coefficients, returned as a matrix.

- For one matrix input, R has size  $[size(A,2)$  size(A,2) ] based on the number of random variables (columns) represented by A. The diagonal entries are set to one by convention, while the off-diagonal entries are correlation coefficients of variable pairs. The values of the coefficients can range from -1 to 1, with -1 representing a direct, negative correlation, 0 representing no correlation, and 1 representing a direct, positive correlation. R is symmetric.
- For two input arguments, R is a 2-by-2 matrix with ones along the diagonal and the correlation coefficients along the off-diagonal.
- If any random variable is constant, its correlation with all other variables is undefined, and the respective row and column value is NaN.

#### **P** — P-values

matrix

P-values, returned as a matrix. P is symmetric and is the same size as R. The diagonal entries are all ones and the off-diagonal entries are the p-values for each variable pair. Pvalues range from 0 to 1, where values close to 0 correspond to a significant correlation in R and a low probability of observing the null hypothesis.

#### **RL** — Lower bound for correlation coefficient

matrix

Lower bound for correlation coefficient, returned as a matrix. RL is symmetric and is the same size as R. The diagonal entries are all ones and the off-diagonal entries are the 95% confidence interval lower bound for the corresponding coefficient in R. The syntax returning RL is invalid if R contains complex values.

#### **RU** — Upper bound for correlation coefficient matrix

Upper bound for correlation coefficient, returned as a matrix. RU is symmetric and is the same size as R. The diagonal entries are all ones and the off-diagonal entries are the 95% confidence interval upper bound for the corresponding coefficient in R. The syntax returning RL is invalid if R contains complex values. **Space by the correlation coefficient**<br>
bound for correlation coefficient, returned as a matrix. BU is symmetric and is<br>
bound for correlation contribution, the matric as a all ones and the off-diagonal entries are the<br>
l **Prelation coefficient**<br> **A** *i* as a matrix. AU is symmetric and is<br> **A** biagonal entries are all ones and the off-diagonal entries are the<br> **A** apper bound for the corresponding coefficient in R. The syntax<br> **A** resorta **fficient**<br> **int**, returned as a matrix. RU is symmetric and is<br>
rives are all ones and the off-diagonal entries are the<br>
d for the corresponding coefficient in R. The syntax<br>
complex values.<br>
<br>
<br>
<br>
<br>
<br>

<br> **nd for correlation coefficient**<br>
correlation coefficient<br>
correlation coefficient<br>
R. R. The diagonal entrics are all ones and the off-diagonal entime<br>
rinterval upper bound for the corresponding coefficient in R. T<br>
coe **Consert of the Contention coefficient**<br>
bound for correlation coefficient, returned as a matrix. BU is symmetrical<br>
bound for correlation coefficient, returned as a matrix. BU is symmetric<br>
me size as R. The diagonal ent **for correlation coefficient**<br>
prelation coefficient, returned as a matrix. RU is symmetric<br>
The diagonal entries are all ones and the off-diagonal entri<br>
creval upper bound for the corresponding coefficient in R. Tl<br>
ali **H** for correlation coefficient<br>
correlation coefficient, returned as a matrix. RU:<br> *A*: The diagonal entries are all ones and the off-d<br>
terval upper bound for the corresponding coefficient<br>
valid if R contains complex **bound for correlation coefficient**<br> **I** for correlation coefficient, returned as a matrix. BU is symmetric and is<br>  $\alpha$  as R, The diagonal entries are all ones and the off-diagonal entries are the<br>
is invalid if B contai **bound for correlation coefficient**<br> **B** for correlation coefficient, returned as a matrix. RU is symmetric and is<br>  $\cos R$ . The diagonal catrices are all ones and the off-diagonal entries are the<br> **B** is invalid if R conta ar bound for correlation coefficient<br>and for correlation coefficient, returned as a matrix. BU is symmetric and is<br>vize as R. The diagonal entries are all ones and the off-diagonal entries are the<br>elementary lapper bound ar bound for correlation coefficient<br>and for correlation coefficient, returned as a matrix. BU is symmetric and is<br>vize as R. The diagonal entries are all ones and the off-diagonal entries are the<br>elementary lapper bound **bound for correlation coefficient**<br>
(d for correlation coefficient, returned as a matrix. BU is symmetric and is<br>
as as B. The diagonal entries are all ones and the off-diagonal entries are the<br>
the invalid of Borotains **bound for correlation coefficient**<br>
(d for correlation coefficient, returned as a matrix. BU is symmetric and is<br>
es as B. The diagonal entries are all ones and the off-diagonal entries are the<br>
it is invariably if floro

### **Definitions**

### Correlation Coefficient

The correlation coefficient of two random variables is a measure of their linear dependence. If each variable has *N* scalar observations, then the Pearson correlation coefficient is defined as

$$
\rho(A,B) = \frac{1}{N-1} \sum_{i=1}^{N} \left( \frac{\overline{A_i - \mu_A}}{\sigma_A} \right) \left( \frac{B_i - \mu_B}{\sigma_B} \right)
$$

where  $\mu_A$  and  $\sigma_A$  are the mean and standard deviation of *A*, respectively, and  $\mu_B$ and  $\sigma_B$  are the mean and standard deviation of *B*. Alternatively, you can define the correlation coefficient in terms of the covariance of *A* and *B*:

$$
\rho(A,B) = \frac{\text{cov}(A,B)}{\sigma_A \sigma_B}.
$$

The correlation coefficient *matrix* of two random variables is the matrix of correlation coefficients for each pairwise variable combination,

$$
R = \begin{pmatrix} \rho(A, A) & \rho(A, B) \\ \rho(B, A) & \rho(B, B) \end{pmatrix}.
$$

Since *A* and *B* are always directly correlated to themselves, the diagonal entries are just 1, that is,

$$
R = \begin{pmatrix} 1 & \rho(A,B) \\ \rho(B,A) & 1 \end{pmatrix}.
$$

### References

- [1] Fisher, R.A. *Statistical Methods for Research Workers*, 13th Ed., Hafner, 1958.
- [2] Kendall, M.G. *The Advanced Theory of Statistics*, 4th Ed., Macmillan, 1979.
- correcef<br>
(*A, B*)<br>
1<br>
3<br>
stical Methods for Research Workers, 13th Ed., Hafner, 1958.<br> *e Advanced Theory of Statistics*, 4th Ed., Macmillan, 1979.<br>
stolsky, S.A., Vetterling, W.T., and Flannery, B.P. Numerical Recipes<br>
C (*B*,*A*) 1<br>
(*B*,*A*) 1<br>
(*B*,*A*) 1<br> **SS**.<br> **A.A.** Statistical Methods for Research Workers, 13th Ed., Hafner, 1958.<br>
M.G. *The Advanced Theory of Statistics*, 4th Ed., Macmillan, 1979.<br>
(*H*, Teukolsky, S.A., Vetterlin [3] Press, W.H., Teukolsky, S.A., Vetterling, W.T., and Flannery, B.P. *Numerical Recipes in C*, 2nd Ed., Cambridge University Press, 1992.

# Extended Capabilities

# C/C++ Code Generation

Generate C and C++ code using MATLAB® Coder™.

Usage notes and limitations:

• Row-vector input is only supported when the first two inputs are vectors and nonscalar.

# See Also

See Also cov | mean | plotmatrix | std

Introduced before R2006a

### cos

Cosine of argument in radians

### **Syntax**

 $Y = \cos(X)$ 

# **Description**

 $Y = \cos(X)$  returns the cosine for each element of X. The cos function operates element-wise on arrays. The function accepts both real and complex inputs. For purely real values or imaginary values of X, cos returns real values in the interval [-1 ,1]. For complex values of X, cos returns complex values. All angles are in radians.

## Examples

#### Plot Cosine Function

Plot the cosine function over the domain  $^{-\pi} \leq x \leq \pi$ 

 $x = -pi:0.01:pi;$ plot(x,cos(x)) grid on

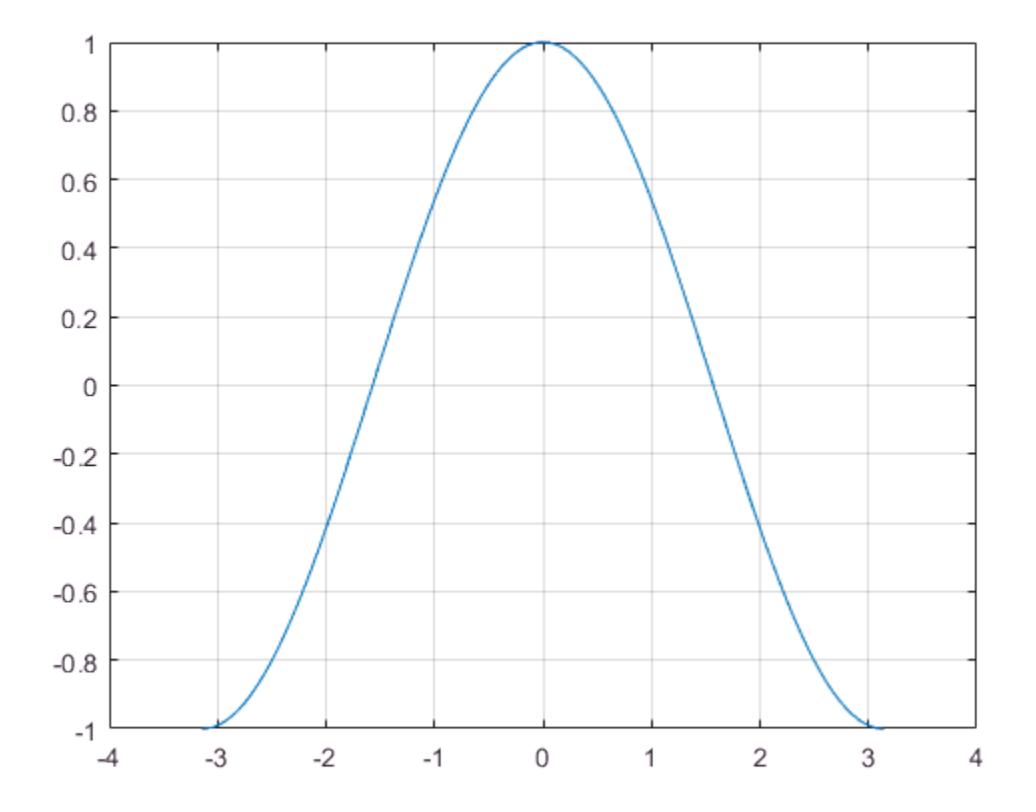

#### Cosine of Vector of Complex Angles

Calculate the cosine of the complex angles in vector x.

```
x = [-i \pi + i \pi + p^i/2 - 1 + i \pi + q];y = \cos(x)y = 1.5431 + 0.0000i -2.5092 - 0.0000i 14.7547 +22.9637i
```
### Input Arguments

### **X** — Input angle in radians

scalar | vector | matrix | multidimensional array

Input angle in radians, specified as a scalar, vector, matrix, or multidimensional array.

Data Types: single | double Complex Number Support: Yes

# Output Arguments

#### **Y** — Cosine of input angle

scalar | vector | matrix | multidimensional array

Cosine of input angle, returned as a real-valued or complex-valued scalar, vector, matrix or multidimensional array. **Arguments**<br>
olongle in rediens<br>
vector: i maximal multidimensional array<br>
vector in maxima, specified as a smalar, vector, matrix, or multidimensional array.<br>
process stright is double<br>
it Narguments<br>
into the final engl

## **Definitions**

### Cosine Function

The cosine of an angle, α, defined with reference to a right angled triangle is

 $cos(\alpha) = \frac{\text{adjacent side}}{\text{diag}}$ hypotenuse *b h*

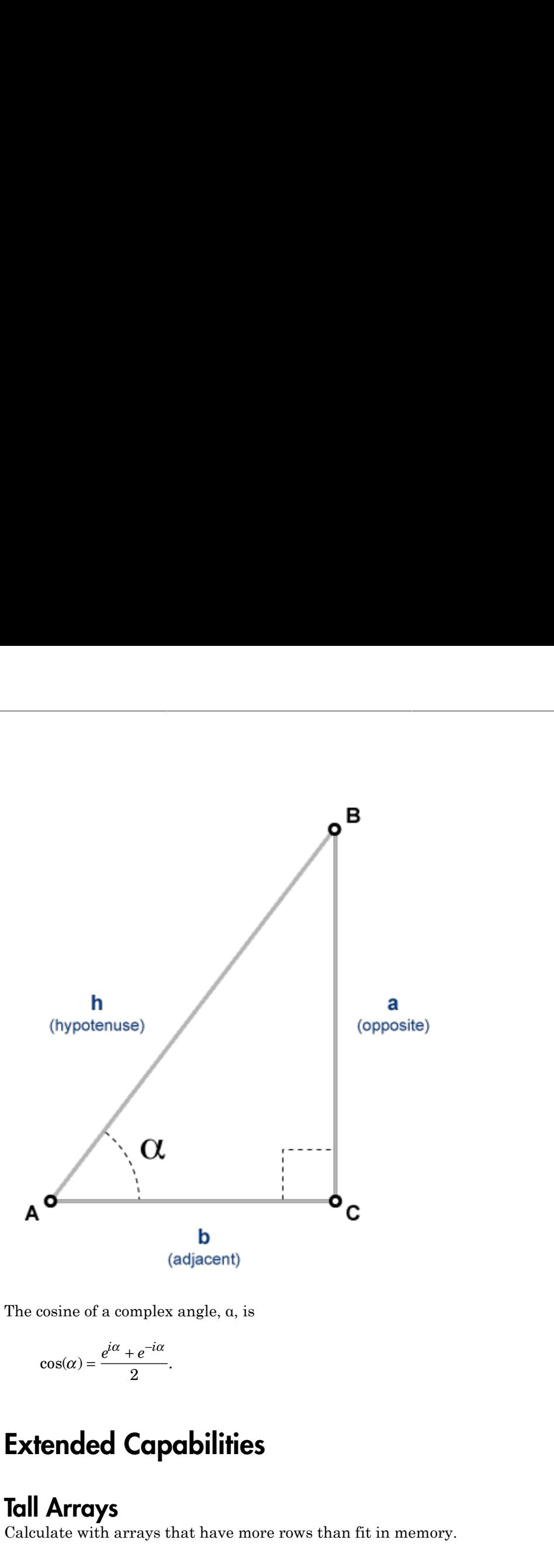

The cosine of a complex angle, α, is

$$
\cos(\alpha) = \frac{e^{i\alpha} + e^{-i\alpha}}{2}
$$

# Extended Capabilities

## Tall Arrays

Calculate with arrays that have more rows than fit in memory.

### Tall Arrays

This function fully supports tall arrays. For more information, see "Tall Arrays".

# C/C++ Code Generation

Generate C and C++ code using MATLAB® Coder™.

# See Also

See Also acos | acosd | cosd | cosh

Introduced before R2006a

### cosd

Cosine of argument in degrees

## **Syntax**

 $Y = \cos d(X)$ 

# **Description**

 $Y = \cos d(X)$  returns the cosine of the elements of X, which are expressed in degrees.

# Examples

#### Cosine of 90 degrees compared to cosine of π/2 radians

```
cosd(90)
ans = 0cos(pi/2)
ans = 6.1232e-17
```
#### Cosine of complex angles specified in degrees

Create an array of three complex angles and compute the cosine.

```
z = [180 + i 45 + 2i 10 + 3i];y = \cos d(z)y = -1.0002 + 0.0000i 0.7075 - 0.0247i 0.9862 - 0.0091i
```
### Input Arguments

**X** — Angle in degrees scalar value | vector | matrix | N-D array

Angle in degrees, specified as a real-valued or complex-valued scalar, vector, matrix, or N-D array. The cosd operation is element-wise when X is nonscalar.

Data Types: single | double Complex Number Support: Yes

### Output Arguments

**Y** — Cosine of angle scalar value | vector | matrix | N-D array

Cosine of angle, returned as a real-valued or complex-valued scalar, vector, matrix, or N-D array of the same size as X.

# Extended Capabilities

## Tall Arrays

Calculate with arrays that have more rows than fit in memory.

### Tall Arrays

This function fully supports tall arrays. For more information, see "Tall Arrays".

### C/C++ Code Generation

Generate C and C++ code using MATLAB® Coder™.

## See Also

#### See Also acos | acosd | cos

Introduced before R2006a

# cosh

Hyperbolic cosine

# **Syntax**

 $Y = \cosh(X)$ 

# **Description**

The cosh function operates element-wise on arrays. The function's domains and ranges include complex values. All angles are in radians.

 $Y = \cosh(X)$  returns the hyperbolic cosine for each element of X.

# Examples

#### Graph of Hyperbolic Cosine

Graph the hyperbolic cosine function over the domain  $-5 \le x \le 5$ .

 $x = -5:0.01:5;$ plot(x,cosh(x)), grid on

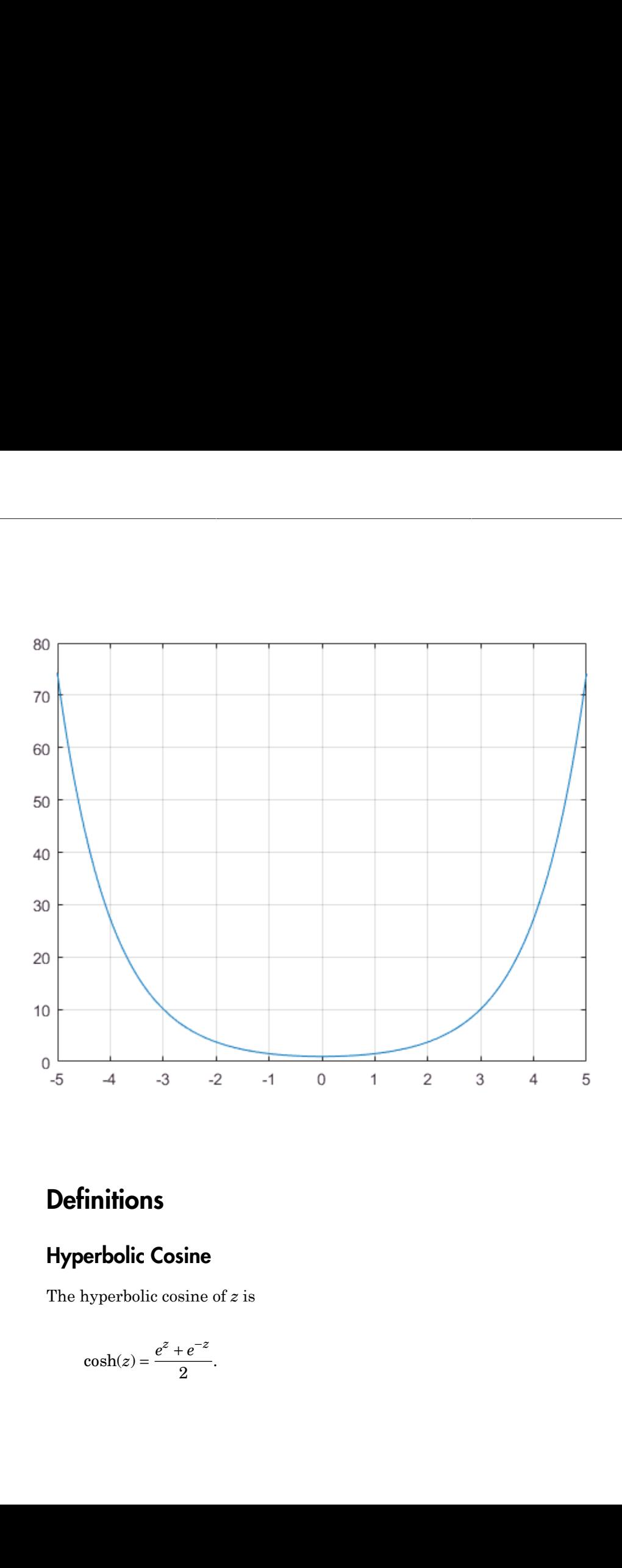

# **Definitions**

## Hyperbolic Cosine

The hyperbolic cosine of *z* is

$$
\cosh(z) = \frac{e^z + e^{-z}}{2}.
$$

cosh

# Extended Capabilities

# Tall Arrays

Calculate with arrays that have more rows than fit in memory.

### Tall Arrays

This function fully supports tall arrays. For more information, see "Tall Arrays".

### C/C++ Code Generation

Generate C and C++ code using MATLAB® Coder™.

## See Also

acosh | cos | sinh | tanh

#### Introduced before R2006a

### cot

Cotangent of angle in radians

### **Syntax**

 $Y = \cot(X)$ 

# **Description**

 $Y = \cot(X)$  returns the cotangent of elements of X. The cot function operates elementwise on arrays. The function accepts both real and complex inputs. For real values of X in the interval [-Inf,Inf], cot returns real values in the interval [-Inf,Inf].. For complex values of X, cot returns complex values. All angles are in radians.

## Examples

#### Plot Cotangent Function

Plot the cotangent function over the domain  $\lnot \pi \leq x \leq 0$  and  $0 \leq x \leq \pi$  .

x1 = -pi+0.01:0.01:-0.01; x2 = 0.01:0.01:pi-0.01; plot(x1,cot(x1),x2,cot(x2)), grid on

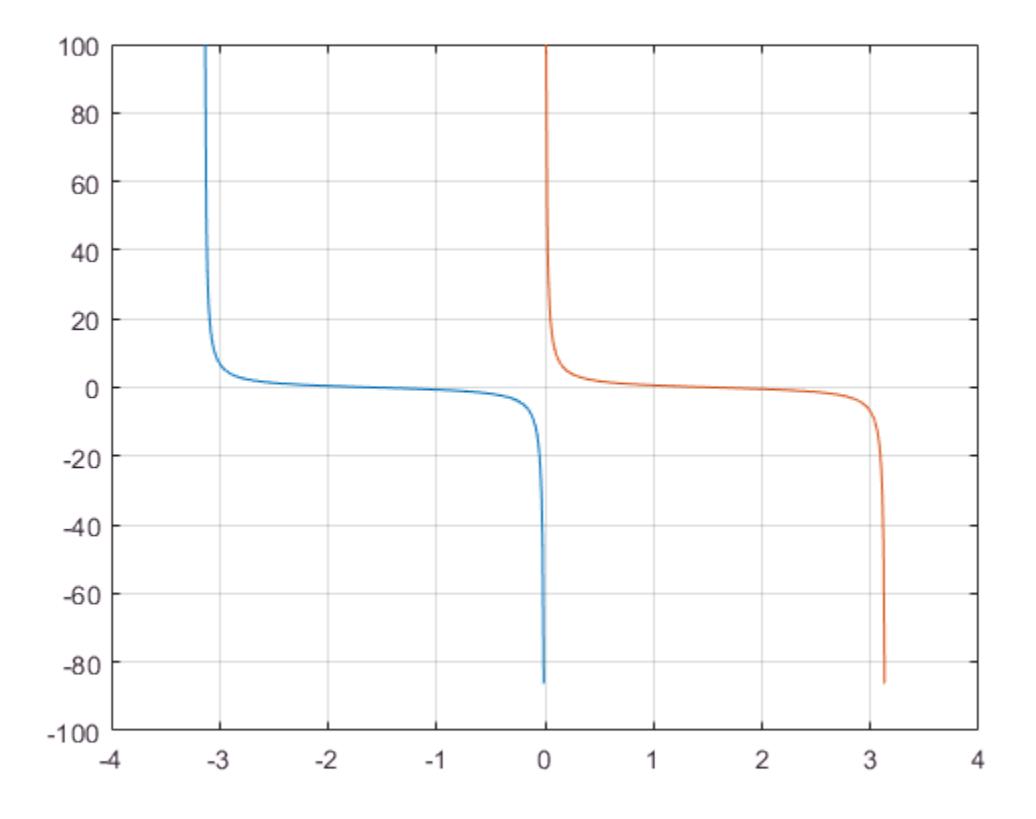

#### Cotangent of Vector of Complex Angles

Calculate the cotangent of the complex angles in vector x.

```
x = [-i \pi + i \pi + p^i/2 - 1 + i \pi + q];y = \cot(x)y = 0.0000 + 1.3130i -0.0000 - 1.0903i -0.0006 - 0.9997i
```
### Input Arguments

**X** — Input angle in radians scalar | vector | matrix | multidimensional array

Input angle in radians, specified as a scalar, vector, matrix, or multidimensional array.

Data Types: single | double Complex Number Support: Yes

# Output Arguments

#### **Y** — Cotangent of input angle scalar | vector | matrix | multidimensional array

Cotangent of input angle, returned as a real-valued or complex-valued scalar, vector, matrix or multidimensional array. **Arguments**<br>
angle in rodions<br>
vector<sup>1</sup> matrix i multidimensional array<br>
vector<sup>1</sup> matrix is multidimensional array<br>
plyton radius, specified as a scalar, vector, matrix, or multidimensional array,<br>
spec: single 1 double cold<br> **colding**<br> **colding**<br> **colding**<br> **colding**<br> **i** and the associal array, vector, matrix, or multidimensional array.<br> **i**  $\mathbf{e} \parallel \text{d} \text{odd} \cdot \mathbf{b}$ <br> **Support:** Yes<br> **QIMENTS**<br> **Supportions**<br> **i** angle, returned as

## **Definitions**

.

### Cotangent Function

The cotangent of an angle, α, defined with reference to a right angled triangle is

 $\cot(\alpha) = \frac{1}{\alpha} = \frac{\text{adjacent side}}{\alpha}$  $\alpha = \frac{1}{\tan(\alpha)} = \frac{1}{\text{opposite side}}$  $\alpha$ 1 tan *b a*

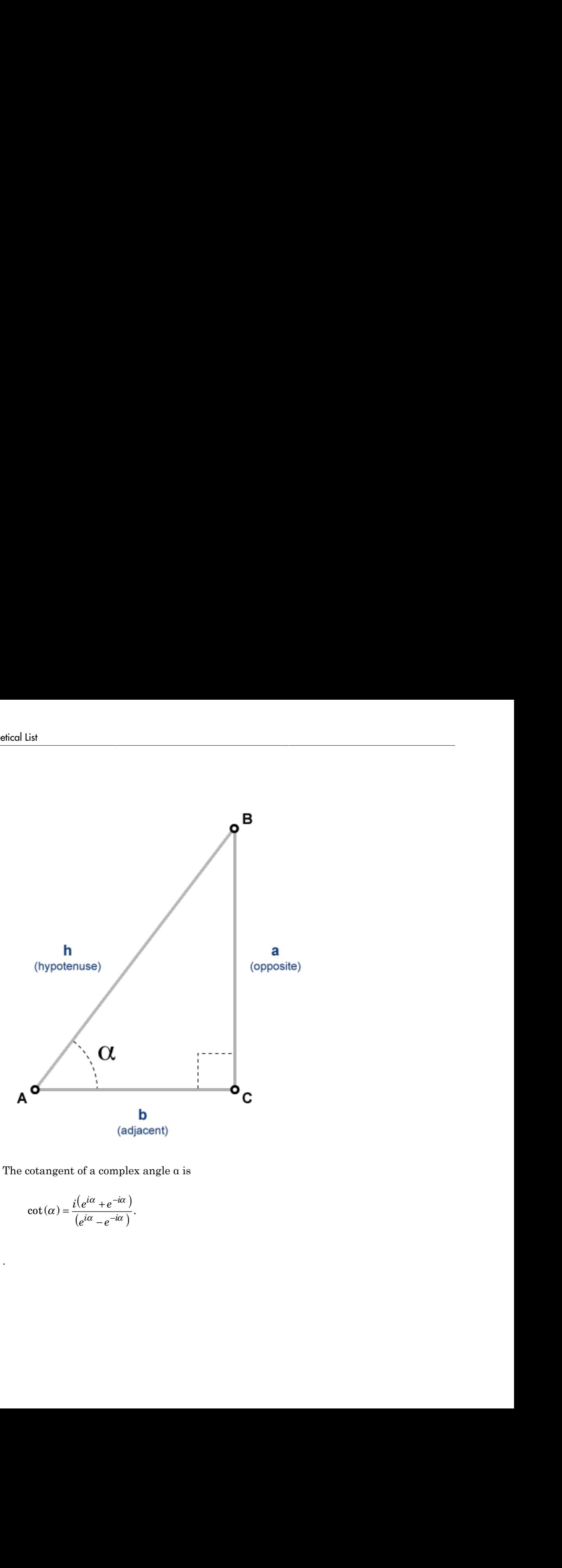

The cotangent of a complex angle  $\alpha$  is

$$
\cot(\alpha) = \frac{i(e^{i\alpha} + e^{-i\alpha})}{(e^{i\alpha} - e^{-i\alpha})}.
$$

.

# Extended Capabilities

# Tall Arrays

Calculate with arrays that have more rows than fit in memory.

### Tall Arrays

This function fully supports tall arrays. For more information, see "Tall Arrays".

### C/C++ Code Generation

Generate C and C++ code using MATLAB® Coder™.

# See Also

#### See Also acot | acotd | acoth | cotd | coth

Introduced before R2006a

# cotd

Cotangent of argument in degrees

## **Syntax**

 $Y = \cot(d(X))$ 

# **Description**

 $Y = \cot d(X)$  returns the cotangent of the elements of X, which are expressed in degrees.

# Examples

#### Cotangent of angles approaching 90 and 180 degrees

Create a vector of input angles consisting of 90° and the next smaller and larger double precision numbers. Then compute the cotangent.

```
x1 = [90 -eps(90) 90 90 +eps(90)];y1 = \cot d(x1)y1 = 1.0e-15 *
    0.2480 0 -0.2480
```
cotd returns zero when the input angle is exactly 90°. Evaluation at the next smaller double-precision angle returns a slightly positive result. Likewise, the cotangent is slightly negative when the input angle is the next double-precision number larger than 90.

The behavior is similar for input angles near 180°.

```
x2 = [180-eps(180) 180 180+eps(180)];
y2 = \cot d(x2)y2 = 1.0e+15 *
    -2.0159 -Inf 2.0159
```
Cotangent of complex angle, specified in degrees

```
x = 35 + 5i;
y = \cot d(x)y = 1.3958 - 0.2606i
```
### Input Arguments

**X** — Angle in degrees scalar value | vector | matrix | N-D array

Angle in degrees, specified as a real-valued or complex-valued scalar, vector, matrix, or N-D array. The cotd operation is element-wise when X is nonscalar.

Data Types: single | double Complex Number Support: Yes

### Output Arguments

**Y** — Cotangent of angle scalar value | vector | matrix | N-D array

Cotangent of angle, returned as a real-valued or complex-valued scalar, vector, matrix, or N-D array of the same size as X.

# Extended Capabilities

# Tall Arrays

Calculate with arrays that have more rows than fit in memory.

### Tall Arrays

This function fully supports tall arrays. For more information, see "Tall Arrays".

# C/C++ Code Generation

Generate C and C++ code using MATLAB® Coder™.

Usage notes and limitations:

- In some cases, generated code returns -Inf when MATLAB returns Inf.
- In some cases, generated code returns Inf when MATLAB returns -Inf.

# See Also

See Also acot | acotd | cot

Introduced before R2006a

# coth

Hyperbolic cotangent

# **Syntax**

 $Y = \coth(X)$ 

# **Description**

The coth function operates element-wise on arrays. The function's domains and ranges include complex values. All angles are in radians.

 $Y = \coth(X)$  returns the hyperbolic cotangent for each element of X.

# Examples

Graph of Hyperbolic Cotangent

Plot the hyperbolic cotangent over the domain  $-\pi < x < 0$  and  $0 < x < \pi$ .

x1 = -pi+0.01:0.01:-0.01; x2 = 0.01:0.01:pi-0.01; plot(x1,coth(x1),x2,coth(x2)) grid on

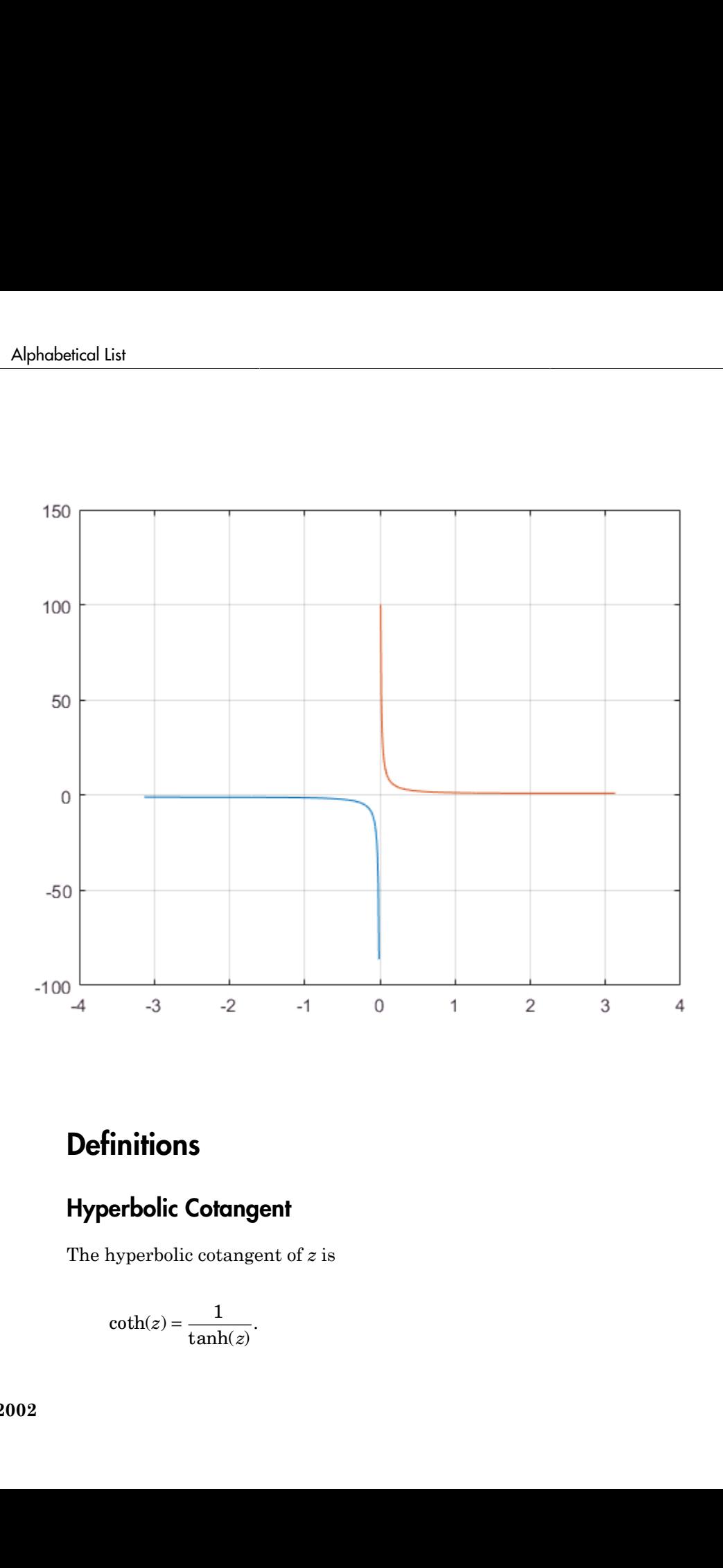

# **Definitions**

### Hyperbolic Cotangent

The hyperbolic cotangent of *z* is

$$
\coth(z) = \frac{1}{\tanh(z)}.
$$

# Extended Capabilities

# Tall Arrays

Calculate with arrays that have more rows than fit in memory.

### Tall Arrays

This function fully supports tall arrays. For more information, see "Tall Arrays".

## C/C++ Code Generation

Generate C and C++ code using MATLAB® Coder™.

## See Also

acoth | cot | sinh | cosh | tanh

#### Introduced before R2006a

### count

Count occurrences of pattern in string

## **Syntax**

```
A = count(str,pattern)
A = count(str,pattern,'IgnoreCase',true)
```
# **Description**

A = count(str,pattern) returns the number of occurrences of pattern in each element of str. The size of A is the same as the size of str.

If pattern is an array containing multiple patterns, then count returns the total number of occurrences of all elements of pattern in str.

A = count(str,pattern,'IgnoreCase',true) ignores case when counting the number of occurrences of pattern.

# Examples

 $A = count(str, "red")$ 

#### Count Occurrences of Pattern in String Array

Count the number of occurrences of the word red in the string array.

Starting in R2017a, you can create strings using double quotes instead of the string function.

```
str = ["red green red red blue blue green";
        "green red blue green green blue"]
str = 2×1 string array
     "red green red red blue blue green"
     "green red blue green green blue"
```
**1-2004**

 $A =$  3 1

#### Count Occurrences of Multiple Patterns in String

Count the sum of occurrences of red and blue in the string array.

Starting in R2017a, you can create strings using double quotes instead of the string function.

```
str = ["red green blue";
        "green red blue green blue"]
str = 2×1 string array
     "red green blue"
     "green red blue green blue"
```
count returns 2 for the first string because red and blue each occur once. count returns 3 for the second string because red occurs once and blue occurs twice.

```
A = count(str, ['red", "blue"])A = 2
      3
```
#### Ignore Case When Counting Patterns in String

Count the number of occurrences of the letter E in a string array that contains names, ignoring case.

Starting in R2017a, you can create strings using double quotes instead of the string function.

```
str = ["Edgar Allan Poe";"Louisa May Alcott"]
str = 2×1 string array
```

```
 "Edgar Allan Poe"
      "Louisa May Alcott"
A = count(str,'E','IgnoreCase',true)
A = 2
      \overline{O}
```
#### Count Pattern in Character Vector

Count the number of times al occurs in the word alphabetical.

```
chr = 'alphabetical'
chr ='alphabetical'
A = count(char, 'al')A = 2
```
- "Create String Arrays"
- "Search and Replace Text"
- "Test for Empty Strings and Missing Values"

### Input Arguments

#### **str** — Input text

string array | character vector | cell array of character vectors

Input text, specified as a string array, a character vector, or a cell array of character vectors.

Data Types: string | char | cell

#### **pattern** — Search pattern

string array | character vector | cell array of character vectors

Search pattern, specified as a string array, a character vector, or a cell array of character vectors.

Data Types: string | char | cell

# Extended Capabilities

# Tall Arrays

Calculate with arrays that have more rows than fit in memory.

### Tall Arrays

This function fully supports tall arrays. For more information, see "Tall Arrays".

## See Also

### See Also

contains | endsWith | endsWith | find | numel | startsWith | strlength

### **Topics**

"Create String Arrays" "Search and Replace Text" "Test for Empty Strings and Missing Values"

#### Introduced in R2016b

### countcats

Count occurrences of categorical array elements by category

### **Syntax**

```
B = countcats(A)B = countcats(A,dim)
```
## **Description**

 $B =$  countcats  $(A)$  returns the number of elements in each category of the categorical array, A.

- If A is a vector, then countcats returns the number of elements in each category.
- If A is a matrix, then countcats treats the columns of A as vectors and returns the category counts for each column of A.
- If A is a multidimensional array, then countcats acts along the first array dimension whose size does not equal 1.

 $B = countcats(A, dim)$  returns the category counts along dimension dim.

For example, you can return the category counts of each row in a categorical array using countcats(A,2).

## Examples

#### Category Counts of Categorical Vector

Create a 1-by-5 categorical vector.

```
A = categorical({'plane' 'car' 'train' 'car' 'plane'})
```

```
A = 1×5 categorical array
```
plane car train car plane

A has three categories, car, plane, and train.

Find the number of elements in each category of A.

```
B = countcats(A)B = 2 2 1
```
The first element in B corresponds to the first category of A, which is car. The second element in B corresponds to the second category of A, which is plane. The third element of B corresponds to the third category of A, which is train.

Since A is a row vector, countcats returns a row vector.

#### Category Counts of Each Column in Array

Create a 3-by-2 categorical array, A, from a numeric array.

```
valueset = 1:3;
catnames = {'red' 'green' 'blue'};
A = categorical([1 3; 2 1; 3 1], valueset, catnames)A = 3×2 categorical array
     red blue 
     green red 
     blue red
```
A has three categories, red, green, and blue.

Find the category counts of each column in A.

```
B = countcats(A)
```
 $B =$ 

 1 2 1 0 1 1

The first row of B corresponds to the first category of A. The value, red, occurs once in the first column of A and twice in the second column.

The second row of B corresponds to the second category of A. The value, green, occurs once in the first column of A, and it does not occur in the second column.

The third row of B corresponds to the third category of A. The value, blue, occurs once in the first column of A and once in the second column.

#### Category Counts of Each Row in Array

Create a 3-by-2 categorical array, A, from a numeric array.

```
valueset = 1:3;
catnames = {'red' 'green' 'blue'};
A = categorical([1 3; 2 1; 3 1], valueset, catnames)A = 3×2 categorical array
     red blue 
     green red 
     blue red
```
A has three categories, red, green, and blue.

Find the category counts of A along the second dimension.

```
B = countcats(A, 2)B = 1 0 1
    1 1 0
 1 0 1
```
The first column of B corresponds to the first category of A. The value, red, occurs once in the first row of A, once in the second row, and once in the third row.

The second column of B corresponds to the second category of A. The value, green, occurs in only one element. It occurs in the second row of A.

The third column of B corresponds to the third category of A. The value, blue, occurs once in the first row of A and once in the third row.

#### Category Counts of Array Containing Undefined Elements

Create a 6-by-1 categorical array, A, from a numeric array.

```
valueset = 1:3;
catnames = {'red' 'green' 'blue'};A = categorical([1;3;2;1;3;1], valueset, catnames)A = 6×1 categorical array
      red 
      blue 
      green 
      red 
      blue 
      red
```
Remove the blue category.

```
A = removecats(A, 'blue')
A = 6×1 categorical array
      red 
      <undefined> 
      green 
       red 
       <undefined> 
       red
```
A has two categories, red and green. Elements of A that were from the blue category are now undefined.

Find the number of elements in each category of A.

```
B = countcats(A)B = 3
      1
```
The first element in B corresponds to the first category of A. The value, red, occurs three times in A.

The second element in B corresponds to the second category of A. The value, green, occurs once in A.

countcats does not return any information on undefined elements.

Use the summary function to view the number of undefined elements in addition to the number of elements in each category of A.

```
summary(A)
```

```
red 3
green 1
 <undefined> 2
```
### Input Arguments

```
A — Categorical array
```
vector | matrix | multidimensional array

Categorical array, specified as a vector, matrix, or multidimensional array.

#### **dim** — Dimension to operate along

positive integer scalar

Dimension to operate along, specified as a positive integer scalar. If no value is specified, then the default is the first array dimension whose size does not equal 1.

Consider a two-dimensional categorical array, A.

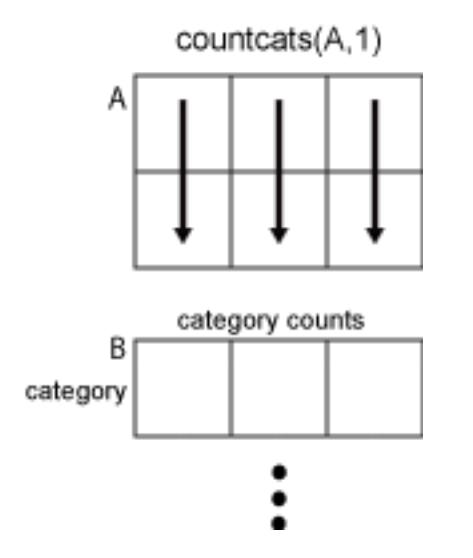

If  $\dim = 1$ , then countcats(A,1) returns the category counts for each column of A.

If  $\dim = 2$ , then countcats  $(A, 2)$  returns the category counts of each row of A.

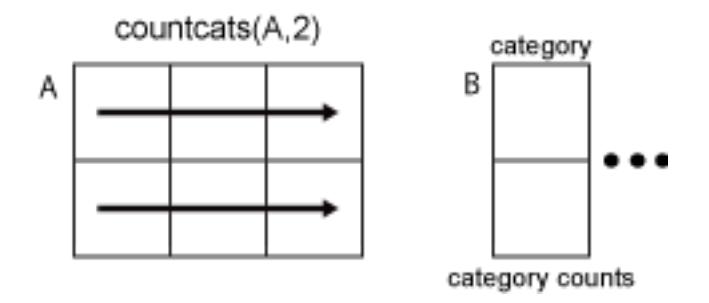

If dim is greater than ndims(A), then countcats(A) returns an array the same size as A for each category. countcats returns 1 for elements in the corresponding category and 0 otherwise.

### Tips

• To find the number of undefined elements in a categorical array, A, you must use summary or isundefined.

# Extended Capabilities

# Tall Arrays

Calculate with arrays that have more rows than fit in memory.

## Tall Arrays

This function fully supports tall arrays. For more information, see "Tall Arrays".

# See Also

See Also categories | iscategory | ismember | isundefined | summary

### Introduced in R2013b

### cov

Covariance

## **Syntax**

 $C = cov(A)$  $C = cov(A, B)$  $C = cov(\underline{\hspace{2mm}} , w)$  $C = cov($ , nanflag)

## **Description**

 $C = cov(A)$  returns the [covariance](#page-2024-0).

- If A is a vector of observations, C is the scalar-valued [variance](#page-2025-0).
- If A is a matrix whose columns represent random variables and whose rows represent observations, C is the covariance matrix with the corresponding column variances along the diagonal.
- C is normalized by the number of observations-1. If there is only one observation, it is normalized by 1.
- If A is a scalar,  $cov(A)$  returns 0. If A is an empty array,  $cov(A)$  returns NaN.
- $C = cov(A, B)$  returns the covariance between two random variables A and B.
- If A and B are vectors of observations with equal length,  $cov(A, B)$  is the 2-by-2 covariance matrix.
- If A and B are matrices of observations, cov(A,B) treats A and B as vectors and is equivalent to  $cov(A(:),B(:))$ . A and B must have equal size.
- If A and B are scalars, cov(A,B) returns a 2-by-2 block of zeros. If A and B are empty arrays, cov(A,B) returns a 2-by-2 block of NaN.

 $C = cov($ , w) specifies the normalization weight for any of the previous syntaxes. When  $w = 0$  (default), C is normalized by the number of observations - 1. When  $w = 1$ , it is normalized by the number of observations.

 $C = cov(\underline{\hspace{2cm}},$  nanflag) specifies a condition for omitting NaN values from the calculation for any of the previous syntaxes. For example, cov(A,'omitrows') will omit any rows of A with one or more NaN elements.

### Examples

#### Covariance of Matrix

Create a 3-by-4 matrix and compute its covariance.

A = [5 0 3 7; 1 -5 7 3; 4 9 8 10];  $C = cov(A)$  $C =$  4.3333 8.8333 -3.0000 5.6667 8.8333 50.3333 6.5000 24.1667 -3.0000 6.5000 7.0000 1.0000 5.6667 24.1667 1.0000 12.3333

Since the number of columns of A is 4, the result is a 4-by-4 matrix.

#### Covariance of Two Vectors

Create two vectors and compute their 2-by-2 covariance matrix.

```
A = [3 \ 6 \ 4];B = [7 \ 12 \ -9];
cov(A,B)
ans = 2.3333 6.8333
     6.8333 120.3333
```
#### Covariance of Two Matrices

Create two matrices of the same size and compute their 2-by-2 covariance.

 $A = [2 \ 0 \ -9; 3 \ 4 \ 1];$  $B = [5 2 6; -4 4 9];$  $cov(A, B)$ ans  $=$  22.1667 -6.9333 -6.9333 19.4667

#### Specify Normalization Weight

Create a matrix and compute the covariance normalized by the number of rows.

```
A = [1 3 -7; 3 9 2; -5 4 6];
C = cov(A, 1)C = 11.5556 5.1111 -10.2222
    5.1111 6.8889 5.2222
  -10.2222 5.2222 29.5556
```
#### Covariance Excluding **NaN**

Create a matrix and compute its covariance, excluding any rows containing NaN values.

```
A = [1.77 -0.005 3.98; NaN -2.95 NaN; 2.54 0.19 1.01]
A = 1.7700 -0.0050 3.9800
       NaN -2.9500 NaN
    2.5400 0.1900 1.0100
C = cov(A, 'omitrows')C = 0.2964 0.0751 -1.1435
    0.0751 0.0190 -0.2896
   -1.1435 -0.2896 4.4105
```
## Input Arguments

**A** — Input array vector | matrix

Input array, specified as a vector or matrix.

Data Types: single | double

#### **B** — Additional input array

vector | matrix

Additional input matrix, specified as a vector or matrix. B must be the same size as A.

Data Types: single | double

**w** — Normalization weight

 $0$  (default) | 1

Normalization weight, specified as one of these values:

- $\cdot$  0 The output is normalized by the number of observations  $-1$ . If there is only one observation, it is normalized by 1.
- 1 The output is normalized by the number of observations.

Data Types: single | double

#### **nanflag** — **NaN** condition

'includenan' (default) | 'omitrows' | 'partialrows'

NaN condition, specified as one of these values:

- 'includenan' include all NaN values in the input prior to computing the covariance.
- 'omitrows' omit any row of input containing one or more NaN values prior to computing the covariance.
- 'partialrows' omit rows containing NaN only on a pairwise basis for each twocolumn covariance calculation.

Data Types: char

### Output Arguments

**C** — Covariance

scalar | matrix

Covariance, specified as a scalar or matrix.

- For single matrix input, C has size  $[size(A,2)$  size $(A,2)]$  based on the number of random variables (columns) represented by A. The variances of the columns are along the diagonal. If A is a row or column vector, C is the scalar-valued variance. Experiments<br> **coverience**<br>  $\mathbf{r} = \begin{bmatrix} \cos\theta & \sin\theta\end{bmatrix}$ <br>  $\mathbf{r} = \begin{bmatrix} \cos\theta & \sin\theta\end{bmatrix}$ <br>  $\mathbf{r} = \begin{bmatrix} \cos\theta & \sin\theta\end{bmatrix}$ <br>  $\mathbf{r} = \begin{bmatrix} \cos\theta & \sin\theta\end{bmatrix}$ <br>  $\mathbf{r} = \begin{bmatrix} \cos\theta & \sin\theta\end{bmatrix}$ <br>  $\mathbf{r} = \begin{bmatrix} \cos\theta & \sin\theta\end{bmatrix}$ <br>  $\$ **Assaure of the matrix.**<br> **A c** has size [Size (A, 2) size (A, 2)] based on the number of<br> **A**  $\mathbf{f}$  has size [Size (A, 2) size (A, 2)] based on the number of<br> **A**  $\mathbf{f}$  has interested by A. The variances of the c salar or matrix.<br>
Elas size  $(512e(A, 2) 512e(A, 2))$  based on the number of<br>
the procented by A. The variances of the columns are along<br>
on prevented by A. The variances of the other<br>
trix input, C is the 2-by-2 exvariance cave<br>
and the size  $($  size  $(A, 2)$  size  $(A, 2)$  l based on the number of<br>  $y$  represented by A. The variances of the columns are along<br>  $y$  represented by A. The variances of the columns are along<br>
in reduces are along t **Example 18**<br> **A**  $\alpha$  and  $\alpha$  and  $\alpha$  *B A B B* cov<br>
se char<br>
covere controls<br>
covere covered as a scalar or matrix.<br>
supposed as a scalar or matrix.<br>
supposed as a scalar or matrix.<br>
supposed as a scalar or matrix.<br>
supposed as a scalar or matrix computed with the col cov<br>
so that<br>
solution<br>
solution<br>
solution<br>
solution<br>
solution<br>
solution and solution of proposed by A. The variance ideals of the main<br>
solution of the solution of the solution variance of the solution of the solution<br>
c
- For two-vector or two-matrix input, C is the 2-by-2 covariance matrix between the two random variables. The variances are along the diagonal of C.

## **Definitions**

### <span id="page-2024-0"></span>**Covariance**

For two random variable vectors *A* and *B*, the covariance is defined as

$$
cov(A, B) = \frac{1}{N-1} \sum_{i=1}^{N} (A_i - \mu_A)^*(B_i - \mu_B)
$$

where  $\mu_A$  is the mean of *A*,  $\mu_B$  is the mean of *B*, and  $*$  denotes the complex conjugate.

The *covariance matrix* of two random variables is the matrix of pairwise covariance calculations between each variable,

$$
C = \begin{pmatrix} \text{cov}(A, A) & \text{cov}(A, B) \\ \text{cov}(B, A) & \text{cov}(B, B) \end{pmatrix}.
$$

For a matrix A whose columns are each a random variable made up of observations, the covariance matrix is the pairwise covariance calculation between each column Combination. If yies: charmed the second of the second of the second of the second of the second control compute the compute the second control control compute the compute the second that  $\hat{I}$  is a cover of the compute

### <span id="page-2025-0"></span>Variance

For a random variable vector *A* made up of *N* scalar observations, the variance is defined as

$$
V=\frac{1}{N-1}\sum_{i=1}^N\bigl|\,A_i-\mu\,\bigr|^2
$$

where  $\mu$  is the mean of  $\ddot{A}$ ,

$$
\mu = \frac{1}{N}\sum_{i=1}^N A_i.
$$

riable vector *A* made up of *N* scalar observations, the variance is define<br>  $\left| A_i - \mu \right|^2$ <br>
an of *A*,<br>
of variance use a normalization factor of *N* instead of *N*-*I*, which can<br>
tting w to 1. In either case, the mean Some definitions of variance use a normalization factor of *N* instead of *N-1*, which can be specified by setting w to 1. In either case, the mean is assumed to have the usual normalization factor *N*.

# Extended Capabilities

# Tall Arrays

Calculate with arrays that have more rows than fit in memory.

### Tall Arrays

This function supports tall arrays with the limitations:

- For the syntax  $C = cov(X, Y)$ , the inputs X and Y must have the same size, even if they are vectors.
- The option 'partialrows' is not supported.

For more information, see "Tall Arrays".

# C/C++ Code Generation

Generate C and C++ code using MATLAB® Coder™.

Usage notes and limitations:

- If the input is variable-size and is [] at run time, returns [] not NaN.
- See "Variable-Sizing Restrictions for Code Generation of Toolbox Functions" (MATLAB Coder).

## See Also

See Also

corrcoef | mean | median | std | var | xcorr | xcov

Introduced before R2006a

# cplxpair

Sort complex numbers into complex conjugate pairs

## **Syntax**

 $B = cplxpair(A)$  $B = cplxpair(A,tol)$  $B = cplxpair(A, []$ , dim)  $B = cplxpair(A,tol,dim)$ 

## **Description**

 $B = cplxpair(A)$  sorts the elements along different dimensions of a complex array, grouping together complex conjugate pairs.

The conjugate pairs are ordered by increasing real part. Within a pair, the element with negative imaginary part comes first. The purely real values are returned following all the complex pairs. The complex conjugate pairs are forced to be exact complex conjugates. A default tolerance of 100\*eps relative to abs  $(A(i))$  determines which numbers are real and which elements are paired complex conjugates.

If A is a vector,  $cplxpair(A)$  returns A with complex conjugate pairs grouped together.

If  $\overline{A}$  is a matrix,  $cplxpair(A)$  returns A with its columns sorted and complex conjugates paired.

If A is a multidimensional array, cplxpair(A) treats the values along the first nonsingleton dimension as vectors, returning an array of sorted elements.

 $B = cplx pair(A, tol)$  overrides the default tolerance.

 $B = cplx pair(A, [1, dim)$  sorts A along the dimension specified by scalar dim.

 $B = cplx pair(A, tol, dim)$  sorts A along the specified dimension and overrides the default tolerance.

# **Diagnostics**

If there are an odd number of complex numbers, or if the complex numbers cannot be grouped into complex conjugate pairs within the tolerance, cplxpair generates the error message

Complex numbers can't be paired.

# Extended Capabilities

## C/C++ Code Generation

Generate C and C++ code using MATLAB® Coder™.

Introduced before R2006a

## cputime

Elapsed CPU time

# **Syntax**

cputime

# **Description**

cputime returns the total CPU time (in seconds) used by your MATLAB application from the time it was started. This number can overflow the internal representation and wrap around.

## Examples

The following code returns the CPU time used to run surf(peaks(40)).

```
t = cputime;
surf(peaks(40));
e = cputime-t
e = 0.4667
```
# **Tips**

To measure performance, it is recommended that you use the timeit or tic and toc functions. For more information, see Using tic and toc Versus the cputime Function.

## See Also

clock | etime | tic | timeit | toc

Introduced before R2006a

## RandStream.create

Create random number streams

## Class

RandStream

## **Syntax**

```
[s1,s2,...] = RandStream.create('gentype','NumStreams',n)
s = RandStream.create('gentype')
[ ... ] = RandStream.create('gentype', Name, Value,...)
```
## **Description**

[s1,s2,...] = RandStream.create('gentype','NumStreams',n) creates n random number streams that use the uniform pseudorandom number generator algorithm specified by gentype. The streams are independent in a pseudorandom sense. The streams are not necessarily independent from streams created at other times. RandStream.list returns all possible values for gentype or see "Choosing a Random Number Generator" for details on generator algorithms.

Note: Multiple streams are not supported by all generator types. Use either the multiplicative lagged Fibonacci generator (ml **fg6331–64)** or the combined multiple recursive generator (mrg32k3a) to create multiple streams.

s = RandStream.create('gentype') creates a single random stream. The RandStream constructor is a more concise alternative when you need to create a single stream.

[ ... ] = RandStream.create('gentype', Name, Value,...) allows you to specify optional Name, Value pairs to control creation of the stream. The parameters are:

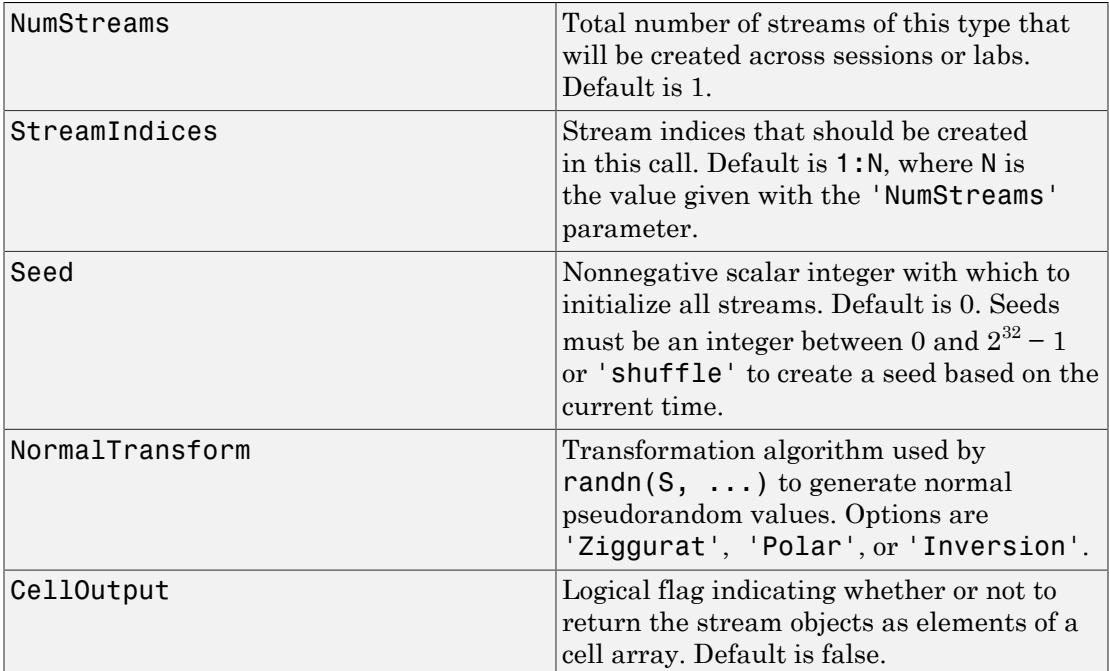

Typically, you call RandStream.create once to create multiple independent streams in a single pass. Alternatively, you can create each stream from separate calls to RandStream.create, but you must specify the appropriate values for gentype, 'NumStreams', 'Seed', and 'StreamIndices' to ensure their independence:

- Specify the same set of values for gentype, 'NumStreams', and 'Seed' in each case.
- Specify a different value for 'StreamIndices' that is between 1 and the 'NumStreams' value in each case.

## Examples

Create three independent streams.

```
[s1,s2,s3] = RandStream.create('mrg32k3a','NumStreams',3);
r1 = rand(s1,100000,1);r2 = \text{rand}(s2, 100000, 1);r3 = rand(s3,100000,1);
```
corrcoef([r1,r2,r3])

Create one stream from a set of three independent streams and designate it as the global stream.

```
s2 = RandStream.create('mrg32k3a','NumStreams',3,'StreamIndices',2);
RandStream.setGlobalStream(s2);
```
## See Also

RandStream | RandStream.list

# createClassFromWsdl

Create MATLAB class based on WSDL document

# **Compatibility**

createClassFromWsdl will be removed in a future release. Use matlab.wsdl.createWSDLClient instead.

## **Syntax**

```
createClassFromWsdl(source)
```
## **Description**

createClassFromWsdl(source) creates a MATLAB class based on the service name defined in source.

createClassFromWsdl creates a class folder, @servicename, in the current folder. The class folder contains:

- A method file for each Web service operation.
- A display method, display.m.
- A constructor, servicename.m.

## Examples

#### Display Standardized Test Scores

This example illustrates how to use the function. It does not use an actual WSDL document; therefore, you cannot run it. Retrieve information from a database that provides standardized test scores. Assume the WSDL document is located at http:// examplestandardtests.com/scoreswebservice?WSDL.

Create the MATLAB class, @TestScoreWebService, in the current folder.

createClassFromWsdl('http://examplestandardtests.com/scoreswebservice?WSDL')

Retrieving document at 'http://examplestandardtests.com/scoreswebservice?WSDL'

Create the service.

svc = TestScoreWebService

```
endpoint: 'http://examplestandardtests.com/scoreswebservice'
    wsdl: 'http://examplestandardtests.com/scoreswebservice?WSDL'
```
Display the class methods.

dir @TestScoreWebService

```
display.m
StudentNames.m
Tests.m
TestScoreWebService.m
```
#### Display the calling syntax for the StudentNames function.

```
help StudentNames
```

```
 StudentNames(obj)
    Get names of students who took tests
      Output:
        Names = (string)
```
Get the names. MATLAB creates a structure with the names of the test takers.

```
students = StudentNames(svc)
```

```
students =
```
StudentInfo: [125x1 struct]

View the data for the first student.

students.StudentInfo(1)

```
StudentNameLast: 'Benjamin'
StudentNameFirst: 'Ali'
```
• "Specify Proxy Server Settings for Connecting to the Internet"

## Input Arguments

### **source** — Web Services Description Language (WSDL) document

string

Web Services Description Language (WSDL) document, specified as a string. The name must include the location of the document, using one of the following:

- URL
- Full path
- Relative path

Example: 'http://examplestandardtests.com/scoreswebservice?WSDL'

# See Also

### See Also

createSoapMessage | matlab.wsdl.createWSDLClient | xmlread

### **Topics**

"Specify Proxy Server Settings for Connecting to the Internet"

#### Introduced before R2006a

## createSoapMessage

Create SOAP (Simple Object Access Protocol) message to send to server

## **Compatibility**

createSoapMessage will be removed in a future release. Use matlab.wsdl.createWSDLClient instead.

## **Syntax**

```
message = createSoapMessage(namespace,method,values,names,types)
message = createSoapMessage(namespace,method,values,names,types,
style)
```
## **Description**

message = createSoapMessage(namespace,method,values,names,types) creates a SOAP message.

message = createSoapMessage(namespace,method,values,names,types, style) creates message with specified style.

## Examples

#### Retrieve Book Information from Library Database

This example assumes the library is on a local intranet and does not use an actual endpoint; therefore, you cannot run it.

Retrieve the name of the author of a book titled "In the Fall." The relative path of the library service is urn:LibraryCatalog. To get the author's name, use the getAuthor function, which takes the book name as the input value. The getAuthor parameter is nameToLookUp. The XML data type for title is {http://www.w3.org/2001/ XMLSchema}string. The SOAP message style is rpc by default.

```
Create the SOAP message.
```

```
message = createSoapMessage(...
   'urn:LibraryCatalog',...
   'getAuthor',...
   {'In the Fall'},...
   {'nameToLookUp'},...
   {'{http://www.w3.org/2001/XMLSchema}string'})
message =
[#document: null]
```
This response does not necessarily indicate that the message is valid, although certain input problems produce error messages.

Send the message to the server for processing, and get the author's name back. The server endpoint is http://test/soap/services/LibraryCatalog. The server method is urn:LibraryCatalog#getAuthor.

```
response = callSoapService(...
   'http://test/soap/services/LibraryCatalog',...
   'urn:LibraryCatalog#getAuthor',...
   message)
<?xml version="1.0" encoding="utf-8"?>
<soapenv:Envelope 
xmlns:soapenv="http://schemas.xmlsoap.org/soap/envelope/" 
xmlns:xsd="http://www.w3.org/2001/XMLSchema" 
xmlns:xsi="http://www.w3.org/2001/XMLSchema-instance">
<soapenv:Body>
<getAuthorResponse xmlns="urn:LibraryCatalog">
<ns1:getAuthorReturn xmlns:ns1="http://latestversion.soap.test">
Kate Alvin
</ns1:getAuthorReturn>
</getAuthorResponse>
</soapenv:Body>
</soapenv:Envelope>
```
MATLAB returns the message in a single line, displayed here on separate lines for legibility.

Extract the author's name.

```
author = parseSoapResponse(response)
```
author = Kate Alvin

MATLAB automatically converted the XML string data type to char.

### Input Arguments

#### **namespace** — Location of Web service

string

Location of Web service, specified as a string in the form of a valid Uniform Resource Identifier (URI).

Example: 'urn:LibraryCatalog'

**method** — Name of Web service operation string

Name of Web service operation, specified as a string.

Example: 'getAuthor'

#### **values** — Input arguments for **method**

cell array

Input arguments for method, specified as a cell array.

Example: {'In the Fall'}

#### **names** — Parameter for **method**

cell array

Parameter for method, specified as a cell array.

Example: {'nameToLookUp'}

**types** — XML data types for **values** cell array

XML data types for values, specified as a cell array.

Example: {'{http://www.w3.org/2001/XMLSchema}string'}

**style** — Style for structuring SOAP message 'rpc' (default) | 'document'

Style for structuring the SOAP message, specified as one of these values. Use a style supported by the service specified in namespace.

'rpc' Remote Procedure Call (RPC) encoding 'document' Document-style encoding

## Output Arguments

```
message — Java document object model (DOM)
```
string

Java document object model (DOM), returned as a string. Use message as input to callSoapService function.

## See Also

### See Also

callSoapService | matlab.wsdl.createWSDLClient | parseSoapResponse | urlread | xmlread

Introduced before R2006a

### cross

Cross product

## **Syntax**

 $C = cross(A, B)$  $C = cross(A, B, dim)$ 

# **Description**

 $C = \text{cross}(A, B)$  returns the [cross product](#page-2044-0) of A and B.

- If A and B are vectors, then they must have a length of 3.
- If A and B are matrices or multidimensional arrays, then they must have the same size. In this case, the cross function treats A and B as collections of three-element vectors. The function calculates the cross product of corresponding vectors along the first array dimension whose size equals 3.

 $C = \text{cross}(A, B, \text{dim})$  evaluates the cross product of arrays A and B along dimension, dim. A and B must have the same size, and both  $size(A,dim)$  and  $size(B,dim)$  must be 3. The dim input is a positive integer scalar.

# Examples

### Cross Product of Vectors

Create two 3-D vectors.

 $A = [4 -2 1];$  $B = [1 -1 3];$ 

Find the cross product of A and B. The result, C, is a vector that is perpendicular to both A and B.

 $C = cross(A, B)$ 

 $C =$ 

 $-5 -11 -2$ 

Use dot products to verify that C is perpendicular to A and B.

dot(C,A)==0 & dot(C,B)==0 ans = *logical* 1

The result is logical 1 (true).

#### Cross Product of Matrices

Create two matrices containing random integers.

 $A = randi(15,3,5)$  $A =$  13 14 5 15 15 14 10 9 3 8 2 2 15 15 13  $B = randi(25, 3, 5)$  $B =$  4 20 1 17 10 11 24 22 19 17 23 17 24 19 5 Find the cross product of A and B.  $C = cross(A, B)$ 

 $C =$ 

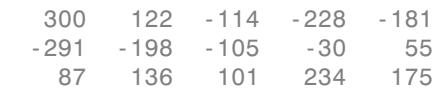

The result, C, contains five independent cross products between the columns of A and B. For example,  $C(:,1)$  is equal to the cross product of  $A(:,1)$  with  $B(:,1)$ .

#### Cross Product of Multidimensional Arrays

Create two 3-by-3-by-3 multidimensional arrays of random integers.

 $A = rand1(10,3,3,3);$  $B = rand1(25, 3, 3, 3);$ 

Find the cross product of A and B, treating the rows as vectors.

```
C = cross(A, B, 2)C =(:,:,1) = -34 12 62
    15 72 -109
   -49 8 9
(:,:;2) = 198 -164 -170
    45 0 -18
   -55 190 -116
(:,:,3) = -109 -45 131
    1 -74 82
    -6 101 -121
```
The result is a collection of row vectors. For example,  $C(1, :,1)$  is equal to the cross product of  $A(1, :, 1)$  with  $B(1, :, 1)$ .

Find the cross product of A and B along the third dimension ( $\dim = 3$ ).

```
D = cross(A, B, 3)D =
```

```
(:,:.1) = -14 179 -106
   -56 -4 -75
     2 -37 10
(:,:.2) = -37 -162 -37
    50 -124 -78
    1 63 118
(:,:,3) = 62 -170 56
    46 72 105
    -2 -53 -160
```
The result is a collection of vectors oriented in the third dimension. For example,  $D(1,1,:)$  is equal to the cross product of  $A(1,1,:)$  with  $B(1,1,:)$ .

### Input Arguments

**A,B** — Input arrays numeric arrays

Input arrays, specified as numeric arrays.

Data Types: single | double Complex Number Support: Yes

#### **dim** — Dimension to operate along

positive integer scalar

Dimension to operate along, specified as a positive integer scalar. The size of dimension dim must be 3. If no value is specified, the default is the first array dimension whose size equals 3.

cross

Consider two 2-D input arrays, A and B:

- $\cdot$  cross(A,B,1) treats the columns of A and B as vectors and returns the cross products of corresponding columns.
- cross(A,B,2) treats the rows of A and B as vectors and returns the cross products of corresponding rows.

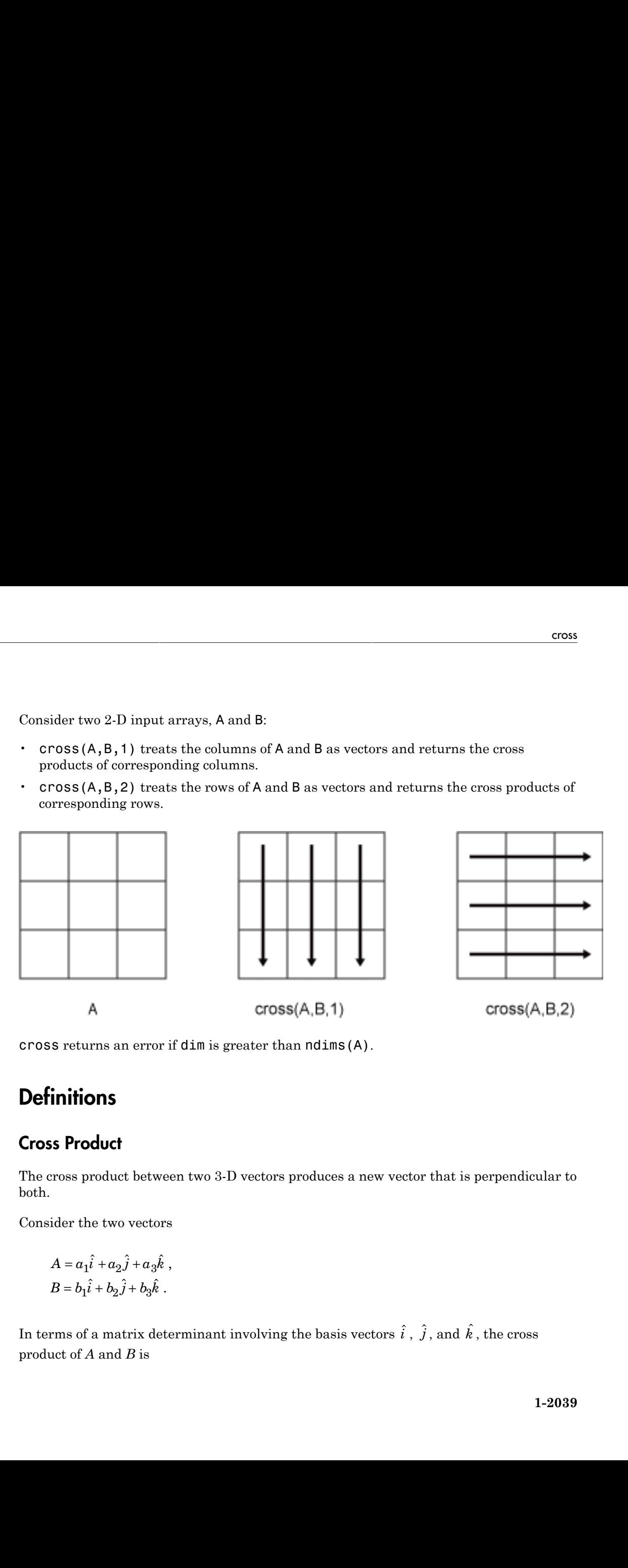

cross returns an error if dim is greater than ndims(A).

## **Definitions**

### <span id="page-2044-0"></span>Cross Product

The cross product between two 3-D vectors produces a new vector that is perpendicular to both.

Consider the two vectors

$$
A = a_1 \hat{i} + a_2 \hat{j} + a_3 \hat{k} ,
$$
  

$$
B = b_1 \hat{i} + b_2 \hat{j} + b_3 \hat{k} .
$$

In terms of a matrix determinant involving the basis vectors  $\hat{i}$  ,  $\hat{j}$  , and  $\hat{k}$  , the cross product of *A* and *B* is

e<sup>ti</sup>col List  
\n
$$
C = A \times B = \begin{vmatrix} \hat{i} & \hat{j} & \hat{k} \\ a_1 & a_2 & a_3 \\ b_1 & b_2 & b_3 \end{vmatrix}
$$
\n
$$
= (a_2b_3 - a_3b_2)\hat{i} + (a_3b_1 - a_1b_3)\hat{j} + (a_1b_2 - a_2b_1)\hat{k}.
$$
\nGeometrically,  $A \times B$  is perpendicular to both A and B. The magnitude of the cross product,  $\begin{bmatrix} A \times B \end{bmatrix}$ , is equal to the area of the parallelogram formed using A and B as

 $\begin{vmatrix}\n\hat{i} & \hat{j} & \hat{k} \\
\hat{k} & 0 & \hat{g} \\
\hat{h} & 0 & \hat{g} \\
\hat{h} & \hat{h} & \hat{g}\n\end{vmatrix}$ <br>  $\begin{vmatrix}\n\hat{k} & \hat{k} \\
\hat{h} & \hat{h} & \hat{g} \\
\hat{h} & \hat{h} & \hat{g}\n\end{vmatrix}$ <br>  $\begin{vmatrix}\n\hat{k} & \hat{k} \\
\hat{h} & \hat{h} \\
\hat{h} & \hat{h}\n\end{vmatrix}$ <br>  $\begin{vmatrix}\n\hat{k} & \hat{k} \\
\hat{h} & \hat{h$  $\begin{vmatrix}\n\hat{i} & \hat{j} & \hat{k} \\
\hat{k}_1 & a_2 & a_3 \\
b_1 & b_2 & b_3\n\end{vmatrix}$ <br>  $\begin{vmatrix}\n\hat{k}_1 & a_2 & a_3 \\
b_2 & \hat{k}_1 & b_2 & b_3\n\end{vmatrix}$ <br>  $\begin{vmatrix}\n\hat{k}_1 & \hat{k}_2 & \hat{k}_3 \\
\hat{k}_2 & \hat{k}_3 & \hat{k}_4\n\end{vmatrix}$ <br>  $\begin{vmatrix}\n\hat{k}_1 & \hat{k}_2 & \hat{k}_3 \\
\hat{k}_2 & \hat{k}_3 & \hat{k}_4\n\end{vmatrix}$ <br>  $\begin{vmatrix}\n$  $\hat{k}$ <br>  $\alpha_3$ <br>  $\alpha_5$ <br>  $\alpha_2 b_1 - a_1 b_3$ )  $\hat{j} + (a_1 b_2 - a_2 b_1) \hat{k}$ .<br>
perpendicular to both A and B. The magnitude of the cross<br>
1 to the area of the parallelogram formed using A and B as<br>
2.<br>
<br>
<br>
<br>
<br>
<br>
<br>
<br>
<br>
<br>
<br>
<br>
<br>
<br>
<br> product, sides. This area is related to the magnitudes of *A* and *B* as well as the angle between the vectors by  $\begin{aligned} &\mathcal{Z} = A \times B = \begin{vmatrix} \hat{i} & \hat{j} & \hat{k} \\ a_1 & a_2 & a_3 \\ b_1 & b_2 & b_3 \end{vmatrix} \\ &= (a_2b_3 - a_3b_2)\hat{i} + (a_3b_1 - a_1b_3)\hat{j} + (a_1b_2 - a_2b_1)\hat{k} \; . \\ &\text{thereforeally, } A \times B \; \text{ is perpendicular to both } A \text{ and } B. \text{ The magnitude of the cross, } \\ &\text{c.t. } \begin{vmatrix} \|A \times B\|, \; \text{is equal to the area of the parallelogram formed using } A \text{ and } B \$ 

Thus, if *A* and *B* are parallel, then the cross product is zero.

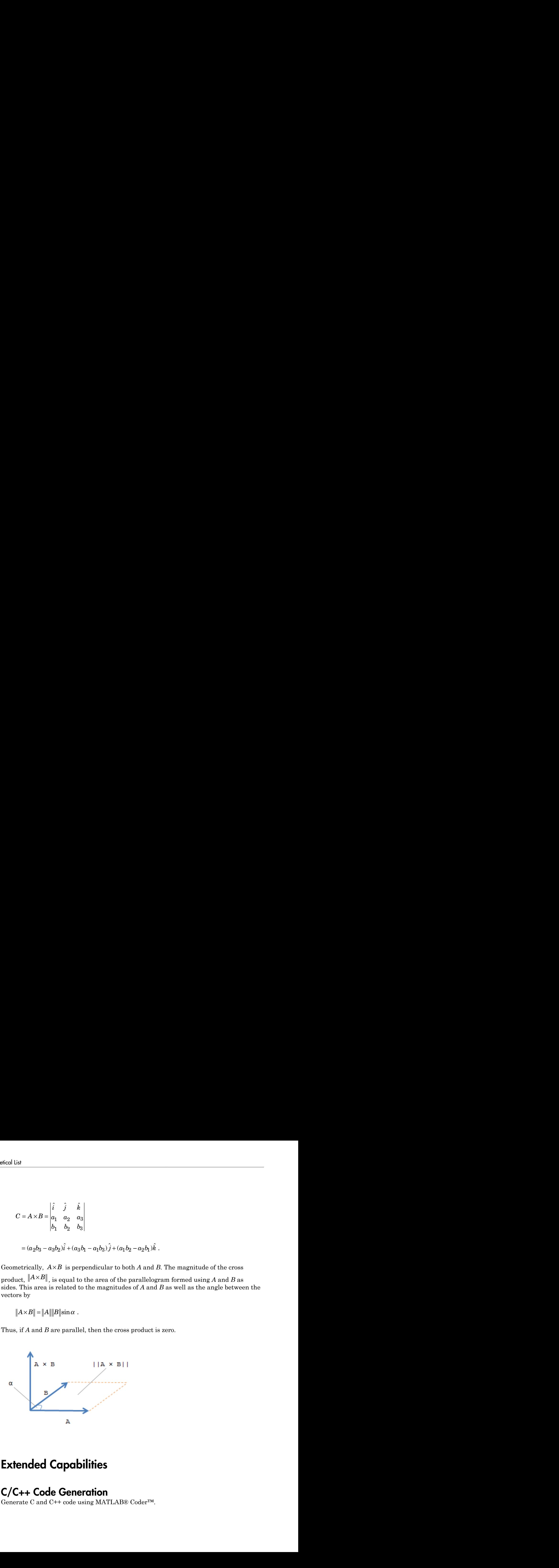

# Extended Capabilities

## C/C++ Code Generation

Generate C and C++ code using MATLAB® Coder™.

Usage notes and limitations:

- If supplied, dim must be a constant.
- See "Variable-Sizing Restrictions for Code Generation of Toolbox Functions" (MATLAB Coder).

### See Also

See Also

dot | kron

Introduced before R2006a

### csc

Cosecant of input angle in radians

## **Syntax**

 $Y = \csc(X)$ 

## **Description**

 $Y = \csc(X)$  returns the cosecant of the elements of X. The csc function operates element-wise on arrays. The function accepts both real and complex inputs. For real values of X in the interval [-Inf, Inf], csc returns real values in the interval [-Inf ,-1] and [1,Inf]. For complex values of X, csc returns complex values. All angles are in radians.

## Examples

#### Plot Cosecant Function

Plot the cosecant function over the domain  $-\pi \le x \le 0$  and  $0 \le x \le \pi$  as shown.

x1 = -pi+0.01:0.01:-0.01; x2 = 0.01:0.01:pi-0.01; plot(x1,csc(x1),x2,csc(x2)), grid on

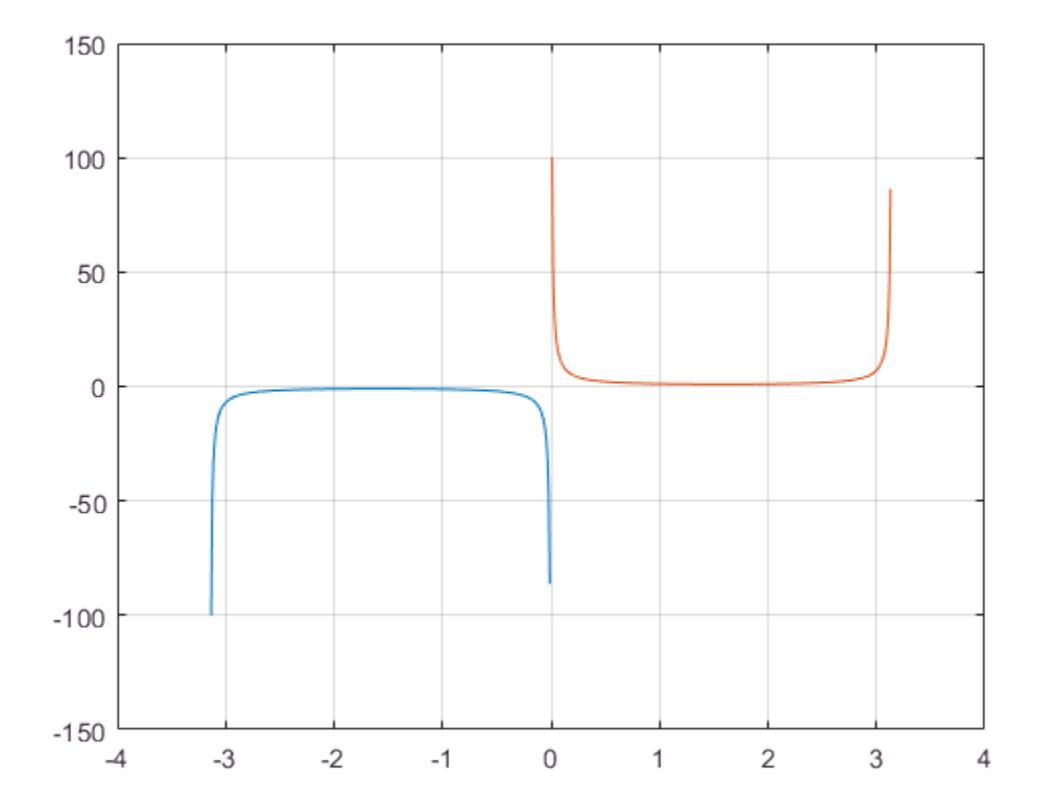

#### Cosecant of Vector of Complex Angles

Calculate the cosecant of the complex angles in vector x.

```
x = [-i \pi + i \pi + p^i/2 - 1 + i \pi + q];y = \csc(x)y =<br>0.0000 + 0.8509i
                          0.0000 + 0.4345i -0.0308 - 0.0198i
```
## Input Arguments

**X** — Input angle in radians scalar | vector | matrix | multidimensional array

Input angle in radians, specified as a scalar, vector, matrix, or multidimensional array.

Data Types: single | double Complex Number Support: Yes

## Output Arguments

### **Y** — Cosecant of input angle

scalar | vector | matrix | multidimensional array

Cosecant of input angle, returned as a real-valued or complex-valued scalar, vector, matrix or multidimensional array. **Arguments**<br>
olongle in reddies.<br>
vector: i matrix in multidimensional array<br>
vector: in matrix, or multidimensional array.<br>
plus in radians, specified as a smaler, vector, matrix, or multidimensional array.<br> **Use of indi neation**<br> **neation**<br>
matrix | multidimensional array<br>
date | double<br>
dia.e, spoorfied as a sealear, vector, matrix, or multidimensional array.<br> **Q16** | double<br>
Support: Yes<br> **urnents**<br>
multidimensional array.<br>
multidimen

## **Definitions**

### Cosecant Function

The cosecant of an angle, α, defined with reference to a right angled triangle is

 $\csc(\alpha) = \frac{1}{\cdots} = \frac{\text{hypotenuse}}{\cdots}$  $\alpha = \frac{\alpha}{\sin(\alpha)} = \frac{\alpha}{\text{opposite side}}$  $=\frac{1}{\sin{(\alpha)}}=\frac{\text{hypotenuse}}{\text{opposite side}}=\frac{h}{a}$ *a*

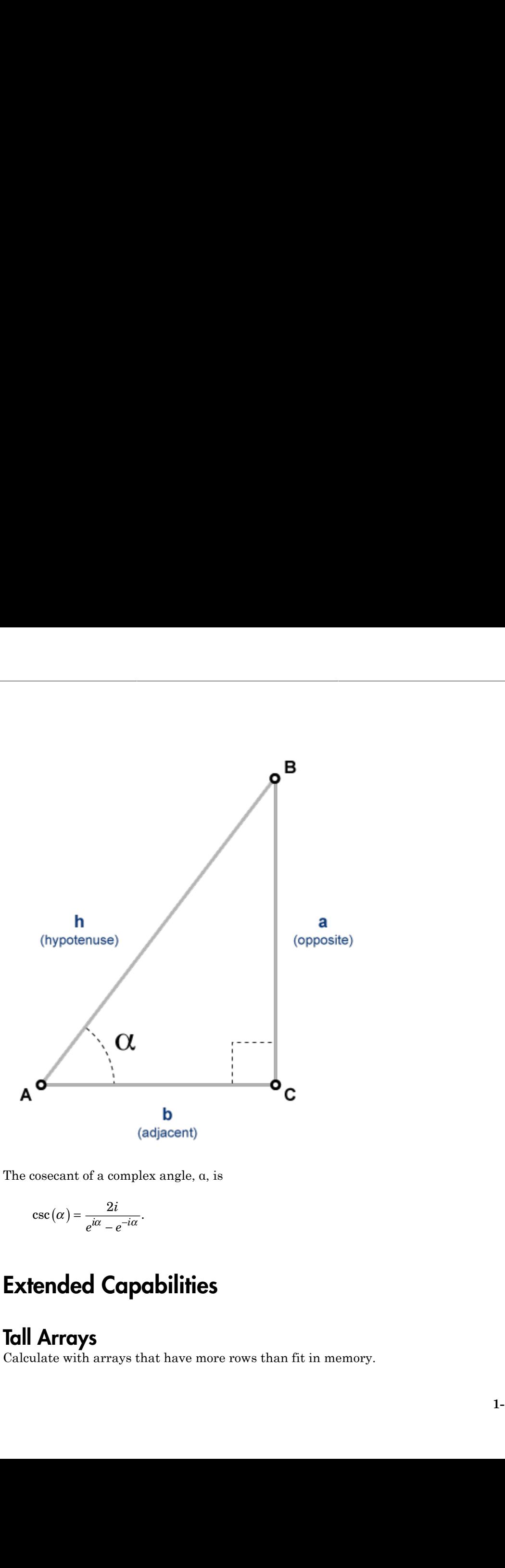

The cosecant of a complex angle, α, is

$$
\csc(\alpha) = \frac{2i}{e^{i\alpha} - e^{-i\alpha}}
$$

# Extended Capabilities

## Tall Arrays

Calculate with arrays that have more rows than fit in memory.

### Tall Arrays

This function fully supports tall arrays. For more information, see "Tall Arrays".

# C/C++ Code Generation

Generate C and C++ code using MATLAB® Coder™.

# See Also

See Also acsc | acscd | acsch | cscd | csch

Introduced before R2006a
## cscd

Cosecant of argument in degrees

# **Syntax**

 $Y = \text{cscd}(X)$ 

# **Description**

 $Y = \text{cscd}(X)$  returns the cosecant of the elements of X, which are expressed in degrees.

# Examples

### Cosecant of 180 degrees compared to cosecant of π radians

cscd(180) is infinite, whereas csc(pi) is large but finite.

```
cscd(180)
ans = Inf
csc(pi)
ans = 8.1656e+15
```
### Cosecant of vector of complex angles, specified in degrees

```
z = [35+i 15+2i 10+3i];
y = \text{cscd}(z)y = 1.7421 - 0.0434i 3.7970 - 0.4944i 5.2857 - 1.5681i
```
### Input Arguments

**X** — Angle in degrees scalar value | vector | matrix | N-D array

Angle in degrees, specified as a real-valued or complex-valued scalar, vector, matrix, or N-D array. The cscd operation is element-wise when X is nonscalar.

Data Types: single | double Complex Number Support: Yes

## **Output Arguments**

**Y** — Cosecant of angle scalar value | vector | matrix | N-D array

Cosecant of angle, returned as a real-valued or complex-valued scalar, vector, matrix, or N-D array of the same size as X.

# Extended Capabilities

## Tall Arrays

Calculate with arrays that have more rows than fit in memory.

### Tall Arrays

This function fully supports tall arrays. For more information, see "Tall Arrays".

### C/C++ Code Generation

Generate C and C++ code using MATLAB® Coder™.

Usage notes and limitations:

• In some cases, generated code returns -Inf when MATLAB returns Inf.

• In some cases, generated code returns Inf when MATLAB returns -Inf.

# See Also

See Also acsc | acscd | csc

Introduced before R2006a

# csch

Hyperbolic cosecant

## **Syntax**

 $Y = csch(x)$ 

# **Description**

The csch function operates element-wise on arrays. The function's domains and ranges include complex values. All angles are in radians.

 $Y = \text{csch}(x)$  returns the hyperbolic cosecant for each element of x.

## Examples

Graph of Hyperbolic Cosecant

Plot the hyperbolic cosecant over the domain  $-\pi < x < 0$  and  $0 < x < \pi$ .

x1 = -pi+0.01:0.01:-0.01; x2 = 0.01:0.01:pi-0.01; plot(x1,csch(x1),x2,csch(x2)), grid on

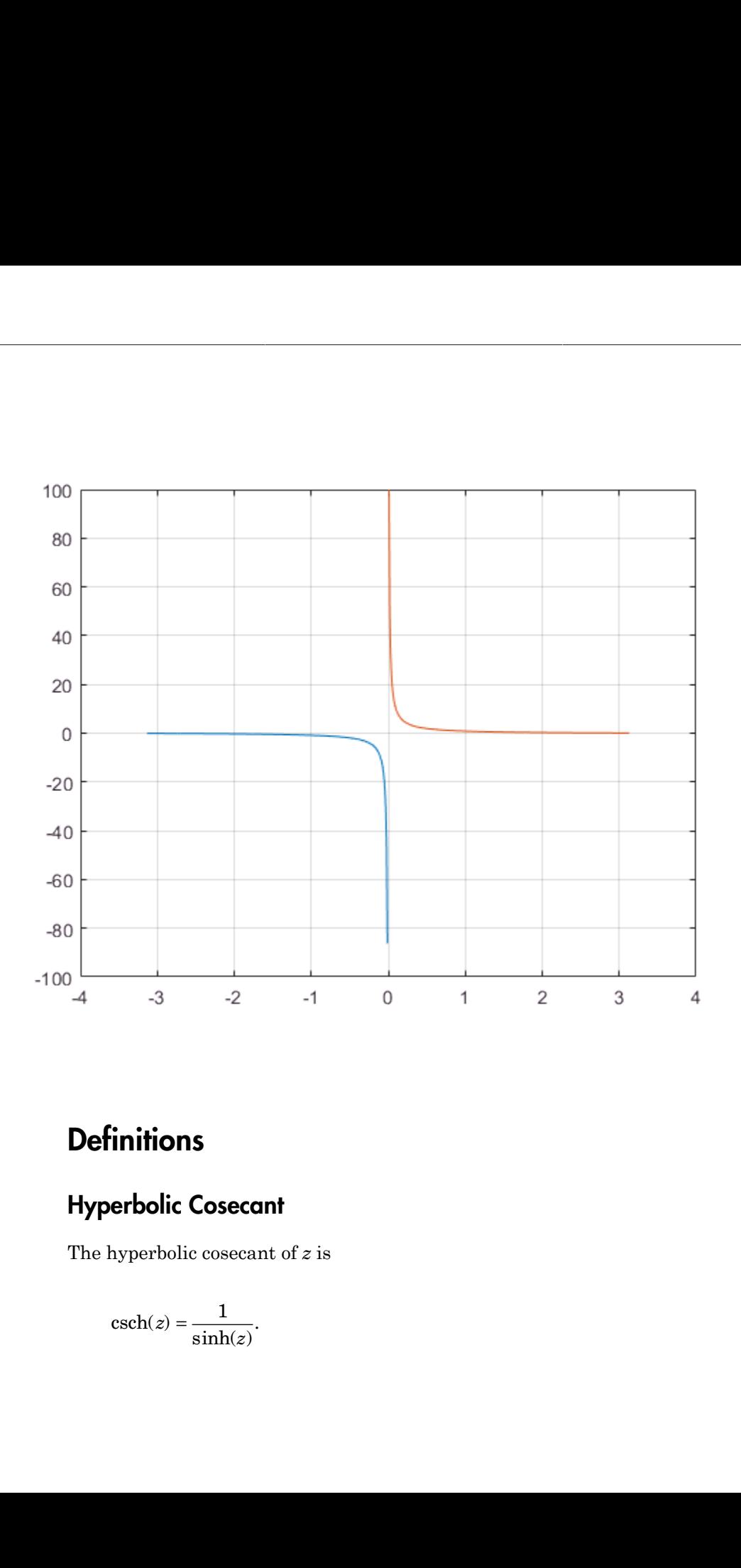

# **Definitions**

### Hyperbolic Cosecant

The hyperbolic cosecant of *z* is

$$
\operatorname{csch}(z) = \frac{1}{\sinh(z)}.
$$

csch

# Extended Capabilities

# Tall Arrays

Calculate with arrays that have more rows than fit in memory.

### Tall Arrays

This function fully supports tall arrays. For more information, see "Tall Arrays".

### C/C++ Code Generation

Generate C and C++ code using MATLAB® Coder™.

## See Also

acsch | csc | sinh | cosh

### Introduced before R2006a

## csvread

Read comma-separated value (CSV) file

### **Syntax**

```
M = csvread(filename)
M = csvread(filename, R1, C1)
M = csvread(filename, R1, C1, [R1 C1 R2 C2])
```
# **Description**

M = csvread(filename) reads a comma-separated value (CSV) formatted file into array M. The file must contain only numeric values.

M = csvread(filename,R1,C1) reads data from the file starting at row offset R1 and column offset C1. For example, the offsets R1=0, C1=0 specify the first value in the file.

 $M =$  csvread(filename, R1, C1, [R1 C1 R2 C2]) reads only the range bounded by row offsets R1 and R2 and column offsets C1 and C2. Another way to define the range is to use spreadsheet notation, such as 'A1..B7' instead of [0 0 6 1].

# Examples

### Read Entire CSV File

Create a file named csvlist.dat that contains comma-separated values.

 02, 04, 06, 08 03, 06, 09, 12 05, 10, 15, 20 07, 14, 21, 28

Read the numeric values in the file.

```
filename = 'csvlist.dat';
M = csvread(filename)
```
 $M =$  2 4 6 8 3 6 9 12 5 10 15 20 7 14 21 28

#### Read CSV File Starting at Specific Row and Column Offset

Read the matrix starting two rows below the first row from the file described in the previous example.

```
M = csvread('csvlist.dat', 2, 0)M = 5 10 15 20
     7 14 21 28
```
#### Read Specific Range from CSV File

Read the matrix bounded by row offsets 1 and 2 and column offsets 0 and 2 from the file described in the first example.

```
M = csvread('csvlist.dat', 1, 0, [1, 0, 2, 2])
M = 3 6 9
     5 10 15
```
### Input Arguments

#### **filename** — File name

character vector | string

File name, specified as a character vector or string.

Example: 'myFile.dat' or "myFile.dat"

Data Types: char | string

#### **R1** — Starting row offset

0 (default) | nonnegative integer

#### Starting row offset, specified as a nonnegative integer. The first row has an offset of 0.

Data Types: single | double | int8 | int16 | int32 | int64 | uint8 | uint16 | uint32 | uint64

#### **C1** — Starting column offset

0 (default) | nonnegative integer

Starting column offset, specified as a nonnegative integer. The first column has an offset of 0.

```
Data Types: single | double | int8 | int16 | int32 | int64 | uint8 | uint16 |
uint32 | uint64
```
#### **R2** — Ending row offset

nonnegative integer

Ending row offset, specified as a nonnegative integer. The first row has an offset of 0.

Data Types: single | double | int8 | int16 | int32 | int64 | uint8 | uint16 | uint32 | uint64

### **C2** — Ending column offset

nonnegative integer

Ending column offset, specified as a nonnegative integer. The first column has an offset of 0.

```
Data Types: single | double | int8 | int16 | int32 | int64 | uint8 | uint16 |
uint32 | uint64
```
# Tips

• Skip header rows or columns by specifying row and column offsets. All values in the file other than headers must be numeric.

# Algorithms

csvread fills empty delimited fields with zero. When the csvread function reads data files with lines that end with a nonspace delimiter, such as a semicolon, it returns a matrix, M, that has an additional last column of zeros.

csvread imports any complex number as a whole into a complex numeric field, converting the real and imaginary parts to the specified numeric type. The table shows valid forms for a complex number.

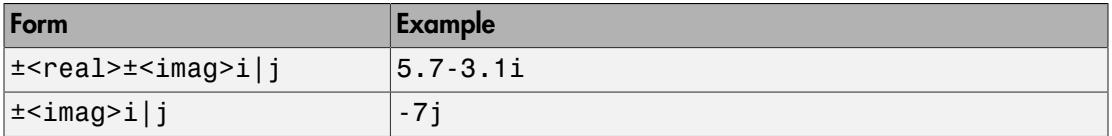

Embedded white space in a complex number is invalid and is regarded as a field delimiter.

## See Also

### See Also

csvwrite | dlmread | readtable | textscan | uiimport

### **Topics**

"Ways to Import Text Files"

### Introduced before R2006a

# ctranspose, '

Complex conjugate transpose

## **Syntax**

 $B = A'$  $B = c$ transpose $(A)$ 

# **Description**

 $B = A'$  computes the [complex conjugate transpose](#page-2064-0) of A.

 $B = c$ transpose(A) is an alternate way to execute A', but is rarely used. It enables operator overloading for classes.

## Examples

### Conjugate Transpose of Real Matrix

Create a 4-by-2 matrix. A = [2 1; 9 7; 2 8; 3 5]  $A =$  $\begin{array}{ccc} 2 & 1 \\ 9 & 7 \end{array}$  9 7  $\begin{array}{ccc} 2 & & 8 \\ 3 & & 5 \end{array}$  $3<sup>°</sup>$ 

Find the conjugate transpose of A.

 $B = A'$ 

 $B =$ 

 2 9 2 3 1 7 8 5

The result is a 2-by-4 matrix. B has the same elements as A, but the row and column index for each element are interchanged. When no complex elements are present, A' produces the same result as A.'.

#### Conjugate Transpose of Complex Matrix

Create a 2-by-2 matrix with complex elements.

```
A = [0-1i 2+1i;4+2i 0-2i]
A = 0.0000 - 1.0000i 2.0000 + 1.0000i
    4.0000 + 2.0000i 0.0000 - 2.0000i
```
Find the conjugate transpose of A.

```
B = A'B = 0.0000 + 1.0000i 4.0000 - 2.0000i
   2.0000 - 1.0000i 0.0000 + 2.0000i
```
The result, B, contains the elements of A with the row and column indices interchanged. The sign of the imaginary part of each number is also switched.

### Input Arguments

**A** — Input array

vector | matrix

#### Input array, specified as a vector or matrix.

```
Data Types: single | double | int8 | int16 | int32 | int64 | uint8 | uint16
| uint32 | uint64 | logical | char | string | struct | cell | categorical |
datetime | duration | calendarDuration
```
Complex Number Support: Yes

## **Definitions**

### <span id="page-2064-0"></span>Complex Conjugate Transpose

The complex conjugate transpose of a matrix interchanges the row and column index for each element, reflecting the elements across the main diagonal. The operation also negates the imaginary part of any complex numbers.

For example, if  $B = A'$  and  $A(1,2)$  is 1+1i, then the element  $B(2,1)$  is 1-1i.

### Tips

- The nonconjugate transpose operator, A.', performs a transpose without conjugation. That is, it does not change the sign of the imaginary parts of the elements.
- For logical or non-numeric inputs, ctranspose and transpose produce the same result.

# Extended Capabilities

### C/C++ Code Generation

Generate C and C++ code using MATLAB® Coder™.

## See Also

See Also conj | permute | transpose

### **Topics**

"Array vs. Matrix Operations"

"Operator Precedence" "MATLAB Operators and Special Characters"

Introduced before R2006a

### csvwrite

Write comma-separated value file

### **Syntax**

```
csvwrite(filename,M)
csvwrite(filename,M,row,col)
```
## **Description**

csvwrite(filename,M) writes matrix M into filename as comma-separated values. Specify filename as a character vector or string, for example, 'csvlist.dat' or "csvlist.dat".

csvwrite(filename,M,row,col) writes matrix M into filename starting at the specified row and column offset. The row and column arguments are zero based, so that row=0 and C=0 specify the first value in the file.

# Examples

The following example creates a comma-separated value file from the matrix m.

```
m = [3 6 9 12 15; 5 10 15 20 25; ...
      7 14 21 28 35; 11 22 33 44 55];
csvwrite('csvlist.dat',m)
type csvlist.dat
3,6,9,12,15
5,10,15,20,25
7,14,21,28,35
11,22,33,44,55
The next example writes the matrix to the file, starting at a column offset of 2.
```

```
csvwrite('csvlist.dat',m,0,2)
type csvlist.dat
```
,,3,6,9,12,15 ,,5,10,15,20,25 ,,7,14,21,28,35 ,,11,22,33,44,55

## Tips

- csvwrite terminates each line with a line feed character and no carriage return.
- csvwrite writes a maximum of five significant digits. If you need greater precision, use dlmwrite with a precision argument.
- csvwrite does not accept cell arrays for the input matrix M. To export a cell array that contains only numeric data, use cell2mat to convert the cell array to a numeric matrix before calling csvwrite. To export cell arrays with mixed alphabetic and numeric data, where each cell contains a single element, you can create an Excel spreadsheet (if your system has Excel installed) using xlswrite. For all other cases, you must use low-level export functions to write your data. For more information, see "Export Cell Array to Text File" in the MATLAB Data Import and Export documentation.

## See Also

csvread | dlmwrite | xlswrite | writetable | uiimport

#### Introduced before R2006a

### cummax

Cumulative maximum

### **Syntax**

```
M = \text{cummax}(A)M = \text{cummax}(A, \text{dim})M = \text{cummax}(\_\_\_\ , direction)
M = cummax(, nanflag)
```
## **Description**

 $M = \text{cummax}(A)$  returns the cumulative maximum elements of A. By default, cummax(A) operates along the first array dimension whose size does not equal 1.

- If A is a vector, then cummax(A) returns a vector of the same size containing the cumulative maxima of A.
- If A is a matrix, then cummax  $(A)$  returns a matrix of the same size containing the cumulative maxima in each column of A.
- If A is a multidimensional array, then cummax(A) returns an array of the same size containing the cumulative maxima along the first array dimension of A whose size does not equal 1.

 $M = \text{cummax}(A, \text{dim})$  returns the cumulative maxima along the dimension dim. For example, if A is a matrix, then  $\text{cummax}(A,2)$  returns the cumulative maxima along the rows of A.

 $M = \text{cummax}$  ( $\_\_\_\$ , direction) optionally specifies the direction using any of the previous syntaxes. You must specify A and, optionally, can specify dim. For instance, cummax(A,2,'reverse') returns the cumulative maxima of A by working from end to beginning of the second dimension of A.

 $M =$  cummax (  $\ldots$ , nanflag) specifies whether to include or omit NaN values from the calculation for any of the previous syntaxes. cummax(A,'includenan') includes all NaN values in the calculation while cummax(A,'omitnan') ignores them.

### Examples

#### Cumulative Maximum Values in Vector

Find the cumulative maxima of a 1-by-10 vector of random integers.

```
v = randi(10, 1, 10)V = 9 10 2 10 7 1 3 6 10 10
M = \text{cummax}(v)M = 9 10 10 10 10 10 10 10 10 10
```
#### Cumulative Maximum Values in Matrix Columns

Find the cumulative maxima of the columns of a 3-by-3 matrix.

```
A = [3 5 2; 1 6 3; 7 8 1]
A = 3 5 2
 1 6 3
 7 8 1
M = \text{cummax}(A)M = 3 5 2
 3 6 3
 7 8 3
```
#### Cumulative Maximum Values in Matrix Rows

Find the cumulative maxima of the rows of a 3-by-3 matrix.

A = [3 5 2; 1 6 3; 7 8 1]  $A =$  3 5 2  $\begin{array}{cccc} 1 & 6 & 3 \\ 7 & 8 & 1 \end{array}$  $\overline{1}$  $M = \text{cummax}(A, 2)$  $M =$  $\begin{array}{cccc} 3 & 5 & 5 \\ 1 & 6 & 6 \end{array}$  $\begin{array}{cccc} 1 & 6 & 6 \\ 7 & 8 & 8 \end{array}$ 7 8 8

#### Cumulative Maximum Array Values in Reverse Direction

Calculate the cumulative maxima in the third dimension of a 2-by-2-by-3 array. Specify direction as 'reverse' to work from the end of the third dimension to the beginning.

```
A = cat(3,[1 2; 3 4],[9 10; 11 12],[5 6; 7 8])
A =(:,:.1) = 1 2
     3 4
(:,:.2) = 9 10
     11 12
(:,:.3) = 5 6
    \overline{7}
```

```
M = \text{cummax}(A, 3, \text{ 'reverse'})M =(:,:.1) = 9 10
    11 12
(:,:;2) = 9 10
    11 12
(:,:.3) = 5 6
 7 8
```
#### Vector with **NaN** Values

Create a vector containing NaN values and compute the cumulative maxima. By default, cummax ignores NaN values.

```
A = [3 5 NaN 9 0 NaN];
M = \text{cummax}(A)M = 3 5 5 9 9 9
```
If you include NaN values in the calculation, then the cumulative maximum becomes NaN as soon as the first NaN value in A is encountered.

```
M = \text{cummax}(A, 'includenan')M = 3 5 NaN NaN NaN NaN
```
### Input Arguments

#### **A** — Input array

vector | matrix | multidimensional array

Input array, specified as a vector, matrix, or multidimensional array. For complex elements, cummax compares the magnitude of the elements. If magnitudes are equal, cummax also compares the phase angles.

```
Data Types: single | double | int8 | int16 | int32 | int64 | uint8 | uint16 |
uint32 | uint64 | logical | duration
Complex Number Support: Yes
```
#### **dim** — Dimension to operate along

positive integer scalar

Dimension to operate along, specified as a positive integer scalar. If no value is specified, then the default is the first array dimension whose size does not equal 1.

Consider a two-dimensional input array, A:

• cummax(A,1) works on successive elements in the columns of A and returns an array of the same size as A with the cumulative maxima in each column.

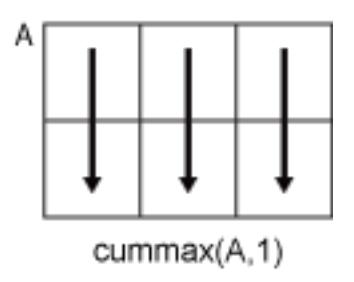

• cummax(A,2) works on successive elements in the rows of A and returns an array of the same size as A with the cumulative maxima in each row.

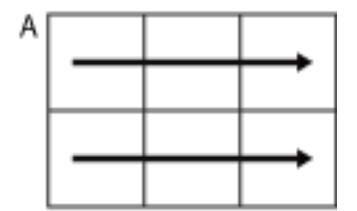

cummax(A,2)

cummax returns A if dim is greater than ndims(A).

#### **direction** — Direction of cumulation

'forward' (default) | 'reverse'

Direction of cumulation, specified as 'forward' (default) or 'reverse'.

- 'forward' works from 1 to end of the active dimension.
- 'reverse' works from end to 1 of the active dimension.

Data Types: char

#### **nanflag** — **NaN** condition

'omitnan' (default) | 'includenan'

NaN condition, specified as one of the following values:

- 'omitnan' Ignore all NaN values in the input. If the input has consecutive leading NaN values, then cummax returns NaN in the corresponding elements of the output. For example, cummax([NaN 7 13 6],'omitnan') returns the row vector [NaN 7 13 13].
- 'includenan' Include NaN values from the input when computing the cumulative maxima, resulting in NaN values in the output.

Data Types: char

### Output Arguments

#### **M** — Cumulative maxima

vector | matrix | multidimensional array

Cumulative maxima, returned as a vector, matrix, or multidimensional array. The size and data type of M are the same as those of A.

### Tips

• The 'reverse' option in many cumulative functions allows quick directional calculations without requiring a flip or reflection of the input array.

# Extended Capabilities

### Tall Arrays

Calculate with arrays that have more rows than fit in memory.

### Tall Arrays

This function supports tall arrays with the limitations:

The 'reverse' direction is not supported.

For more information, see "Tall Arrays".

### C/C++ Code Generation

Generate C and C++ code using MATLAB® Coder™.

### See Also

See Also cummin | cumprod | cumsum | max | min | movmax

#### Introduced in R2014b

### cummin

Cumulative minimum

## **Syntax**

```
M = \text{cummin}(A)M = cummin(A, dim)
M = cummin( ____ , direction)
M = cummin( ____ , nanflag)
```
## **Description**

 $M =$  cummin(A) returns the cumulative minimum elements of A. By default, cummin(A) operates along the first array dimension whose size does not equal 1.

- $\cdot$  If A is a vector, then cummin(A) returns a vector of the same size containing the cumulative minima of A.
- If A is a matrix, then cummin(A) returns a matrix of the same size containing the cumulative minima in each column of A.
- If A is a multidimensional array, then cummin(A) returns an array of the same size containing the cumulative minima along the first array dimension of A whose size does not equal 1.

 $M =$  cummin(A, dim) returns the cumulative minima along the dimension dim. For example, if A is a matrix, then  $cummin(A,2)$  returns the cumulative minima along the rows of A.

 $M =$  cummin( $\frac{1}{\sqrt{1-\frac{1}{n}}}$ , direction) optionally specifies the direction using any of the previous syntaxes. You must specify A and, optionally, can specify dim. For instance, cummin(A,2,'reverse') returns the cumulative minima of A by working from end to beginning of the second dimension of A.

 $M =$  cummin(, nanflag) specifies whether to include or omit NaN values from the calculation for any of the previous syntaxes. cummin(A,'includenan') includes all NaN values in the calculation while cummin(A,'omitnan') ignores them.

### Examples

#### Cumulative Minimum Values in Vector

Find the cumulative minima of a 1-by-10 vector of random integers.

```
v = randi([0, 10], 1, 10)V = 8 9 1 10 6 1 3 6 10 10
M = cummin(v)
M = 8 8 1 1 1 1 1 1 1 1
```
#### Cumulative Minimum Values in Matrix Columns

Find the cumulative minima of the columns of a 3-by-3 matrix.

```
A = [3 5 2; 1 6 3; 7 8 1]
A = 3 5 2
 1 6 3
 7 8 1
M = cummin(A)M = 3 5 2
 1 5 2
 1 5 1
```
#### Cumulative Minimum Values in Matrix Rows

Find the cumulative minima of the rows of a 3-by-3 matrix.

```
A = [3 5 2; 1 6 3; 7 8 1]
A = 3 5 2
           \begin{array}{cccc} 1 & 6 & 3 \\ 7 & 8 & 1 \end{array}\overline{1}M = cummin(A, 2)M =\begin{array}{cccc} 3 & 3 & 2 \\ 1 & 1 & 1 \end{array}\begin{array}{cccc} 1 & 1 & 1 \\ 7 & 7 & 1 \end{array}<sub>1</sub></sub>
```
#### Cumulative Minimum Array Values in Reverse Direction

Calculate the cumulative minima in the third dimension of a 2-by-2-by-3 array. Specify direction as 'reverse' to work from the end of the third dimension to the beginning.

```
A = cat(3,[1 2; 3 4],[9 10; 11 12],[5 6; 7 8])
A =(i, :, 1) = 1 2
     3 4
(:,:.2) = 9 10
    11 12
(:,:.3) = 5 6
 7 8
```

```
M = \text{cummin}(A, 3, \text{ 'reverse'})M =(:,:.1) = 1 2
     3 4
(:,:.2) = 5 6
     7 8
(:,:.3) = 5 6
 7 8
```
#### Vector with **NaN** Values

Create a vector containing NaN values and compute the cumulative minima. By default, cummin ignores NaN values.

```
A = [3 5 NaN 9 0 NaN];
M = cummin(A)
M = 3 3 3 3 0 0
```
If you include NaN values in the calculation, then the cumulative minimum becomes NaN as soon as the first NaN value in A is encountered.

```
M = cummin(A, 'includenan')M = 3 3 NaN NaN NaN NaN
```
## Input Arguments

**A** — Input array vector | matrix | multidimensional array

Input array, specified as a vector, matrix, or multidimensional array. For complex elements, cummin compares the magnitude of the elements. If magnitudes are equal, cummin also compares the phase angles.

```
Data Types: single | double | int8 | int16 | int32 | int64 | uint8 | uint16 |
uint32 | uint64 | logical | duration
Complex Number Support: Yes
```
#### **dim** — Dimension to operate along

positive integer scalar

Dimension to operate along, specified as a positive integer scalar. If no value is specified, then the default is the first array dimension whose size does not equal 1.

Consider a two-dimensional input array, A:

• cummin(A,1) works on successive elements in the columns of A and returns an array of the same size as A with the cumulative minima in each column.

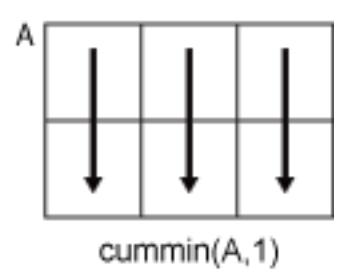

• cummin(A,2) works on successive elements in the rows of A and returns an array of the same size as A with the cumulative minima in each row.

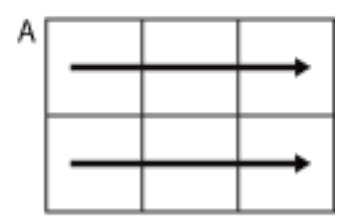

cummin(A,2)

cummin returns A if dim is greater than ndims(A).

#### **direction** — Direction of cumulation

'forward' (default) | 'reverse'

Direction of cumulation, specified as 'forward' (default) or 'reverse'.

- 'forward' works from 1 to end of the active dimension.
- 'reverse' works from end to 1 of the active dimension.

Data Types: char

#### **nanflag** — **NaN** condition

'omitnan' (default) | 'includenan'

NaN condition, specified as one of the following values:

- 'omitnan' Ignore all NaN values in the input. If the input has consecutive leading NaN values, then cummin returns NaN in the corresponding elements of the output. For example, cummin([NaN 7 13 6],'omitnan') returns the row vector [NaN 7 7 6].
- 'includenan' Include NaN values from the input when computing the cumulative minima, resulting in NaN values in the output.

Data Types: char

### Output Arguments

#### **M** — Cumulative minima

vector | matrix | multidimensional array

Cumulative minima, returned as a vector, matrix, or multidimensional array. The size and data type of M are the same as those of A.

## Tips

• The 'reverse' option in many cumulative functions allows quick directional calculations without requiring a flip or reflection of the input array.

# Extended Capabilities

### Tall Arrays

Calculate with arrays that have more rows than fit in memory.

### Tall Arrays

This function supports tall arrays with the limitations:

The 'reverse' direction is not supported.

For more information, see "Tall Arrays".

### C/C++ Code Generation

Generate C and C++ code using MATLAB® Coder™.

### See Also

See Also cummax | cumprod | cumsum | max | min | movmin

#### Introduced in R2014b

# cumprod

Cumulative product

## **Syntax**

- $B = cumprod(A)$
- $B = cumprod(A, dim)$
- $B = cumprod(\_\_ , direction)$
- $B = cumprod(\_$ , nanflag)

# **Description**

B = cumprod(A) returns the cumulative product of A starting at the beginning of the first array dimension in A whose size does not equal 1.

- If A is a vector, then cumprod (A) returns a vector containing the cumulative product of the elements of A.
- If A is a matrix, then cumprod(A) returns a matrix containing the cumulative products for each column of A.
- If A is a multidimensional array, then cumprod(A) acts along the [first nonsingleton](#page-2087-0) [dimension.](#page-2087-0)

B = cumprod(A,dim) returns the cumulative product along dimension dim. For example, if A is a matrix, then  $\text{cumprod}(A,2)$  returns the cumulative product of each row.

 $B = \text{cumprod}(\_\_\_\_$ , direction) optionally specifies the direction using any of the previous syntaxes. You must specify A, and optionally can specify dim. For instance, cumprod( $A, 2$ , 'reverse') returns the cumulative product within the rows of A by working from end to beginning of the second dimension.

B = cumprod( \_\_\_ ,nanflag) specifies whether to include or omit NaN values from the calculation for any of the previous syntaxes. cumprod(A,'includenan') includes NaN values in the calculation while cumprod(A,'omitnan') ignores them.

### Examples

#### Cumulative Product of Vector

Find the cumulative product of the integers from 1 to 5. The element B(2) is the product of  $A(1)$  and  $A(2)$ , while  $B(5)$  is the product of elements  $A(1)$  through  $A(5)$ .

```
A = 1:5;B = cumprod(A)B = 1 2 6 24 120
```
#### Cumulative Product of Each Column in Matrix

Define a 3-by-3 matrix whose elements correspond to their linear indices.

```
A = [1 4 7; 2 5 8; 3 6 9]
A = 1 4 7
 2 5 8
 3 6 9
```
Find the cumulative product of the columns of A. The element  $B(5)$  is the product of  $A(4)$  and  $A(5)$ , while  $B(9)$  is the product of  $A(7)$ ,  $A(8)$ , and  $A(9)$ .

```
B = cumprod(A)B = 1 4 7
    2 20 56
    6 120 504
```
#### Cumulative Product of Each Row in Matrix

Define a 2-by-3 matrix whose elements correspond to their linear indices.

 $A = [1 \ 3 \ 5; 2 \ 4 \ 6]$  $A =$  1 3 5 2 4 6

Find the cumulative product of the rows of A. The element  $B(3)$  is the product of  $A(1)$ and  $A(3)$ , while  $B(5)$  is the product of  $A(1)$ ,  $A(3)$ , and  $A(5)$ .

```
B = cumprod(A, 2)B =1 3 15<br>2 8 48
                    2 8 48
```
### Logical Input with Double Output

Create an array of logical values.

```
A = [true false true; true true false]
A = 2×3 logical array
   1 0 1
   1 1 0
```
Find the cumulative product of the rows of A.

```
B = cumprod(A, 2)B =\begin{array}{cccc} 1 & 0 & 0 \\ 1 & 1 & 0 \end{array}1 \t 1
```
The output has type double.

class(B)

ans  $=$ 

'double'

#### Reverse Cumulative Product

Create a 3-by-3 matrix of random integers between 1 and 10.

```
rng default;
A = randi([1, 10], 3)A = 9 10 3
    10 7 6
 2 1 10
```
Calculate the cumulative product along the columns. Specify the 'reverse' option to work from bottom to top in each column. The result is the same size as A.

```
B = cumprod(A, 'reverse')B = 180 70 180
    20 7 60
```
2 1 10

#### Vector with **NaN** Values

Create a vector containing NaN values and compute the cumulative products. By default, cumprod includes NaN values. When you include NaN values in the calculation, the cumulative product becomes NaN as soon as the first NaN value in A is encountered.

```
A = [1 \ 3 \text{ Nan } 2 \ 4 \text{ Nan};B = cumprod(A)B = 1 3 NaN NaN NaN NaN
```
Ignore NaN values in the cumulative product calculation using the 'omitnan' option.

```
B = cumprod(A, 'omitnan')B = 1 3 3 6 24 24
```
## Input Arguments

**A** — Input array vector | matrix | multidimensional array

Input array, specified as a vector, matrix, or multidimensional array.

```
Data Types: double | single | int8 | int16 | int32 | int64 | uint8 | uint16 |
uint32 | uint64 | logical
Complex Number Support: Yes
```
#### **dim** — Dimension to operate along

positive integer scalar

Dimension to operate along, specified as a positive integer scalar. If no value is specified, then the default is the first array dimension whose size does not equal 1.

Consider a two-dimensional input array, A.

- cumprod(A,1) works on successive elements in the columns of A and returns the cumulative products of each column.
- cumprod(A,2) works on successive elements in the rows of A and returns the cumulative products of each row.

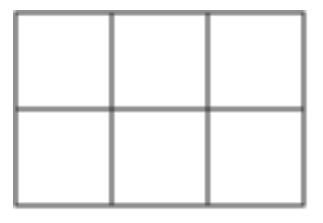

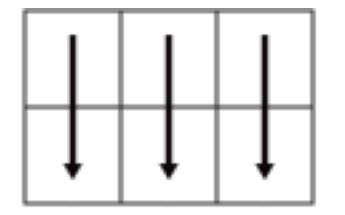

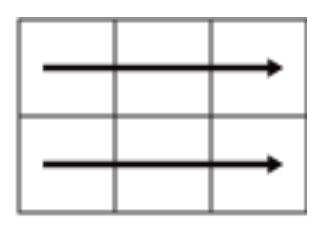

cumprod(A, 1)

cumprod(A,2)

cumprod returns A if dim is greater than ndims(A).

#### **direction** — Direction of cumulation

```
'forward' (default) | 'reverse'
```
Direction of cumulation, specified as 'forward' (default) or 'reverse'.

- 'forward' works from 1 to end of the active dimension.
- 'reverse' works from end to 1 of the active dimension.

```
nanflag — NaN condition
```

```
'includenan' (default) | 'omitnan'
```
NaN condition, specified as one of these values:

- 'includenan' Include NaN values from the input when computing each product, resulting in NaN values in the output.
- 'omitnan' Ignore NaN values in the input. The product of elements containing NaN values is the product of all non-NaN elements. If all elements are NaN, then cumprod returns 1.

### Output Arguments

#### **B** — Cumulative product array

vector | matrix | multidimensional array

Cumulative product array, returned as a vector, matrix, or multidimensional array of the same size as the input array A.

The class of B is the same as the class of A except if A is logical, in which case B is double.

### **Definitions**

### <span id="page-2087-0"></span>First Nonsingleton Dimension

The first nonsingleton dimension is the first dimension of an array whose size is not equal to 1.
For example:

- If X is a 1-by-n row vector, then the second dimension is the first nonsingleton dimension of X.
- If X is a 1-by-0-by-n empty array, then the second dimension is the first nonsingleton dimension of X.
- If X is a 1-by-1-by-3 array, then the third dimension is the first nonsingleton dimension of X.

# Tips

• Many cumulative functions in MATLAB support the 'reverse' option. This option allows quick directional calculations without needing a flip or reflection of the input array.

# Extended Capabilities

# Tall Arrays

Calculate with arrays that have more rows than fit in memory.

### Tall Arrays

This function supports tall arrays with the limitations:

The 'reverse' direction is not supported.

For more information, see "Tall Arrays".

## C/C++ Code Generation

Generate C and C++ code using MATLAB® Coder™.

Usage notes and limitations:

• Logical inputs are not supported. Cast input to double first.

## See Also

See Also cummax | cummin | cumsum | movprod | prod | sum

Introduced before R2006a

### cumsum

Cumulative sum

### **Syntax**

- $B = cumsum(A)$
- $B = \text{cumsum}(A, \text{dim})$
- $B = cumsum($ , direction)
- $B = cumsum($ , nanflag)

## **Description**

B = cumsum(A) returns the cumulative sum of A starting at the beginning of the first array dimension in A whose size does not equal 1.

- If A is a vector, then cumsum(A) returns a vector containing the cumulative sum of the elements of A.
- If A is a matrix, then cumsum(A) returns a matrix containing the cumulative sums for each column of A.
- If A is a multidimensional array, then cumsum(A) acts along the [first nonsingleton](#page-2095-0) [dimension.](#page-2095-0)

B = cumsum(A,dim) returns the cumulative sum of the elements along dimension dim. For example, if A is a matrix, then  $\text{cumsum}(A,2)$  returns the cumulative sum of each row.

 $B = \text{cumsum}$  , direction) optionally specifies the direction using any of the previous syntaxes. You must specify A, and optionally can specify dim. For instance, cumsum $(A, 2, 'reverse')$  returns the cumulative sum within the rows of A by working from end to beginning of the second dimension.

B = cumsum( \_\_\_ ,nanflag) specifies whether to include or omit NaN values from the calculation for any of the previous syntaxes. cumsum(A,'includenan') includes all NaN values in the calculation while cumsum(A,'omitnan') ignores them.

### Examples

### Cumulative Sum of Vector

Find the cumulative sum of the integers from 1 to 5. The element  $B(2)$  is the sum of  $A(1)$  and  $A(2)$ , while  $B(5)$  is the sum of elements  $A(1)$  through  $A(5)$ .

```
A = 1:5;B = cumsum(A)B = 1 3 6 10 15
```
#### Cumulative Sum of Each Column in Matrix

Define a 3-by-3 matrix whose elements correspond to their linear indices.

A = [1 4 7; 2 5 8; 3 6 9]  $A =$  1 4 7 2 5 8 3 6 9

Find the cumulative sum of the columns of A. The element  $B(5)$  is the sum of  $A(4)$  and  $A(5)$ , while  $B(9)$  is the sum of  $A(7)$ ,  $A(8)$ , and  $A(9)$ .

```
B = cumsum(A)B = 1 4 7
    3 9 15
    6 15 24
```
#### Cumulative Sum of Each Row in Matrix

Define a 2-by-3 matrix whose elements correspond to their linear indices.

```
A = [1 \ 3 \ 5; 2 \ 4 \ 6]A = 1 3 5
 2 4 6
```
Find the cumulative sum of the rows of A. The element  $B(3)$  is the sum of  $A(1)$  and  $A(3)$ , while  $B(5)$  is the sum of  $A(1)$ ,  $A(3)$ , and  $A(5)$ .

```
B = cumsum(A, 2)B = 1 4 9
    2 6 12
```
#### Cumulative Sum of Logical Input

Create an array of logical values.

```
A = [true false true; true true false]
A = 2×3 logical array
   1 0 1
   1 1 0
```
Find the cumulative sum of the rows of A.

```
B = cumsum(A, 2)B = 1 1 2
 1 2 2
```
The output has type double.

class(B)

ans  $=$ 'double'

#### Reverse Cumulative Sum

Create a 3-by-3 matrix of random integers between 1 and 10.

```
rng default;
A = randi([1, 10], 3)A = 9 10 3
    10 7 6
    2 1 10
```
Calculate the cumulative sum along the rows. Specify the 'reverse' option to work from right to left in each row. The result is the same size as A.

```
B = cumsum(A, 2, 'reverse')
```
 $B =$ 

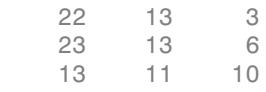

#### Vector with **NaN** Values

Create a vector containing NaN values and compute the cumulative sums. By default, cumsum includes NaN values. When you include NaN values in the calculation, the cumulative sum becomes NaN as soon as the first NaN value in A is encountered.

```
A = [3 5 NaN 9 0 NaN];
B = cumsum(A)B = 3 8 NaN NaN NaN NaN
```
You can ignore NaN values in the cumulative sum calculation using the 'omitnan' option.

 $B = cumsum(A, 'omitnan')$ 

```
B = 3 8 8 17 17 17
```
### Input Arguments

**A** — Input array vector | matrix | multidimensional array

Input array, specified as a vector, matrix, or multidimensional array.

```
Data Types: double | single | int8 | int16 | int32 | int64 | uint8 | uint16 |
uint32 | uint64 | logical | duration
Complex Number Support: Yes
```
#### **dim** — Dimension to operate along

positive integer scalar

Dimension to operate along, specified as a positive integer scalar. If no value is specified, then the default is the first array dimension whose size does not equal 1.

Consider a two-dimensional input array, A:

- cumsum(A,1) works on successive elements in the columns of A and returns the cumulative sums of each column.
- cumsum(A,2) works on successive elements in the rows of A and returns the cumulative sums of each row.

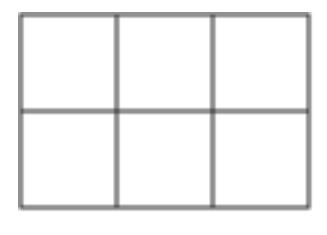

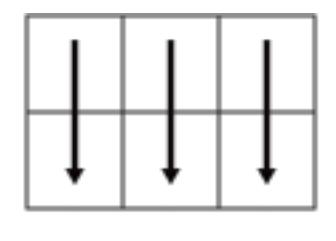

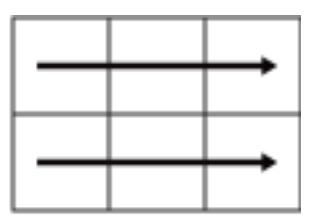

Α

cumsum(A,1)

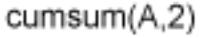

cumsum returns A if dim is greater than ndims(A).

#### **direction** — Direction of cumulation

'forward' (default) | 'reverse'

Direction of cumulation, specified as 'forward' (default) or 'reverse'.

- 'forward' works from 1 to end of the active dimension.
- 'reverse' works from end to 1 of the active dimension.

Data Types: char

#### **nanflag** — **NaN** condition

'includenan' (default) | 'omitnan'

NaN condition, specified as one of the following values:

- 'includenan' Include NaN values from the input when computing the cumulative sums, resulting in NaN values in the output.
- 'omitnan' Ignore all NaN values in the input. The sum of elements containing NaN values is the sum of all non-NaN elements. If all elements are NaN, then cumsum returns 0.

Data Types: char

### Output Arguments

#### **B** — Cumulative sum array

vector | matrix | multidimensional array

Cumulative sum array, returned as a vector, matrix, or multidimensional array of the same size as the input array A.

The class of B is the same as the class of A except if A is logical, in which case B is double.

### **Definitions**

### <span id="page-2095-0"></span>First Nonsingleton Dimension

The first nonsingleton dimension is the first dimension of an array whose size is not equal to 1.

For example:

- If X is a 1-by-n row vector, then the second dimension is the first nonsingleton dimension of X.
- If X is a 1-by-0-by-n empty array, then the second dimension is the first nonsingleton dimension of X.
- If X is a 1-by-1-by-3 array, then the third dimension is the first nonsingleton dimension of X.

# Tips

• Many cumulative functions in MATLAB support the 'reverse' option. This option allows quick directional calculations without needing a flip or reflection of the input array.

# Extended Capabilities

# Tall Arrays

Calculate with arrays that have more rows than fit in memory.

### Tall Arrays

This function supports tall arrays with the limitations:

The 'reverse' direction is not supported.

For more information, see "Tall Arrays".

## C/C++ Code Generation

Generate C and C++ code using MATLAB® Coder™.

Usage notes and limitations:

• Logical inputs are not supported. Cast input to double first.

## See Also

### See Also

cummax | cummin | cumprod | diff | movsum | prod | sum

Introduced before R2006a

### cumtrapz

Cumulative trapezoidal numerical integration

### **Syntax**

 $Z =$  cumtrapz(Y)  $Z = \text{cumtrapz}(X, Y)$  $Z =$  cumtrapz(, dim)

## **Description**

 $Z =$  cumtrapz(Y) computes an approximation of the cumulative integral of Y via the trapezoidal method with unit spacing. To compute the integral with other than unit spacing, multiply Z by the spacing increment. Input Y can be complex.

For vectors, cumtrapz(Y) is a vector containing the cumulative integral of Y.

For matrices, cumtrapz(Y) is a matrix the same size as Y with the cumulative integral over each column.

For multidimensional arrays, cumtrapz(Y) works across the first nonsingleton dimension.

 $Z = \text{cumtrapz}(X, Y)$  computes the cumulative integral of Y with respect to X using trapezoidal integration. X and Y must be vectors of the same length, or X must be a column vector and Y an array whose first nonsingleton dimension is length(X). cumtrapz operates across this dimension. Inputs X and Y can be complex.

If X is a column vector and Y an array whose first nonsingleton dimension is length(X), cumtrapz(X,Y) operates across this dimension.

 $Z =$  cumtrapz( \_\_\_\_, dim) integrates across the dimension of Y specified by scalar dim, using any of the input arguments in the previous syntaxes. The length of X must be the same as size(Y,dim).

# Examples

### Example 1

```
Y = [0 1 2; 3 4 5];cumtrapz(Y,1)
ans =0 0 0
    1.5000 2.5000 3.5000
cumtrapz(Y,2)
ans =0 0.5000 2.0000
       0 3.5000 8.0000
```
### Example 2

This example uses two complex inputs:

```
z = exp(1i * pi * (0:100) / 100);
ct = \text{cumtrapz}(z,1./z);
ct(end) 
ans =0.0000 + 3.1411i
```
# Extended Capabilities

# C/C++ Code Generation

Generate C and C++ code using MATLAB® Coder™.

### See Also

cumsum | trapz

### Introduced before R2006a

# curl

Compute curl and angular velocity of vector field

### **Syntax**

```
[curl x, curl y, curl z, cav] = curl(X,Y,Z,U,V,W)[curl x, curl y, curl z, cav] = curl(U, V, W)[curlz, cav] = curl(X,Y,U,V)[curlz, cav] = curl(U, V)[curl x, curl y, curl z] = curl( \dots )[curl x, curl y] = curl( \dots )cav = curl(...)
```
## **Description**

 $[curl x, curl y, curl z, cav] = curl(X,Y,Z,U,V,W)$  computes the curl (curlx,  $curlyeq y$ , curlz) and angular velocity (cav) perpendicular to the flow (in radians per time unit) of a 3-D vector field U, V, W.

The arrays X, Y, and Z, which define the coordinates for U, V, and W, must be monotonic, but do not need to be uniformly spaced. X, Y, and Z must have the same number of elements, as if produced by meshgrid.

 $[curl x, curl y, curl z, cav] = curl(U, V, W)$  assumes X, Y, and Z are determined by the expression

 $[X Y Z] = meshgrid(1:n,1:m,1:p)$ 

where  $[m,n,p] = size(U)$ .

 $[curlz, cav] = curl(X, Y, U, V)$  computes the curl z-component and the angular velocity perpendicular to z (in radians per time unit) of a 2-D vector field U, and V.

The arrays X and Y, which define the coordinates for U and V, must be monotonic, but do not need to be uniformly spaced. X and Y must have the same number of elements, as if produced by meshgrid.

 $\lceil \text{curl} z, \text{cav} \rceil = \text{curl}(U, V)$  assumes X and Y are determined by the expression

 $[X Y] = meshgrid(1:n,1:m)$ 

```
where [m,n] = size(U).
```
 $[curl x, curl y, curl z] = curl(...), [curl x, curl y] = curl(...)$  returns only the curl.

cav =  $curl(...)$  returns only the curl angular velocity.

### Examples

#### Display Curl Angular Velocity Using Colored Slice Planes

Use colored slice planes to display the curl angular velocity at specified locations in the vector field.

```
load wind
cav = curl(x,y,z,u,v,w);
h = slice(x, y, z, cav, [90 134], 59, 0);shading interp
daspect([1 1 1]); 
axis tight
colormap(hot(16));
camlight
set([h(1),h(2)],'ambientstrength',.6);
```
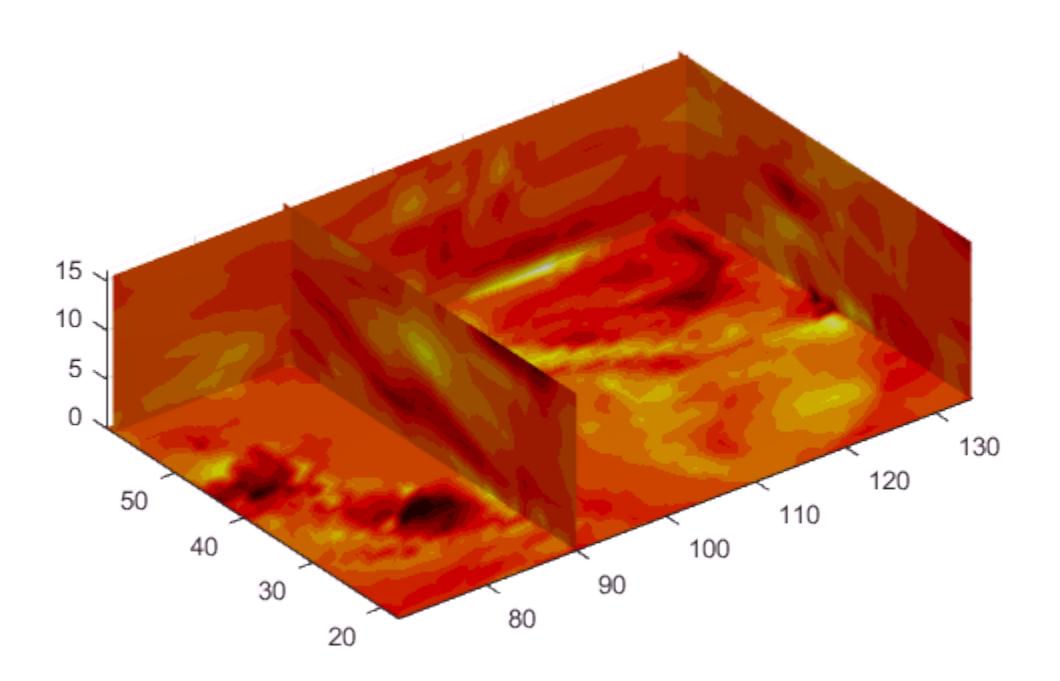

### Display Curl Angular Velocity in One Plane

Display the curl angular velocity in one plane of the volume. Then plot the velocity vectors in the same plane.

```
load wind
k = 4;x = x(:,:,k);y = y(:,:,k);u = u(:,:,k);v = v(:,:,k);cav = curl(x,y,u,v);
pcolor(x,y,cav);
```

```
shading interp
hold on
quiver(x,y,u,v,'y');
hold off
colormap('copper');
```
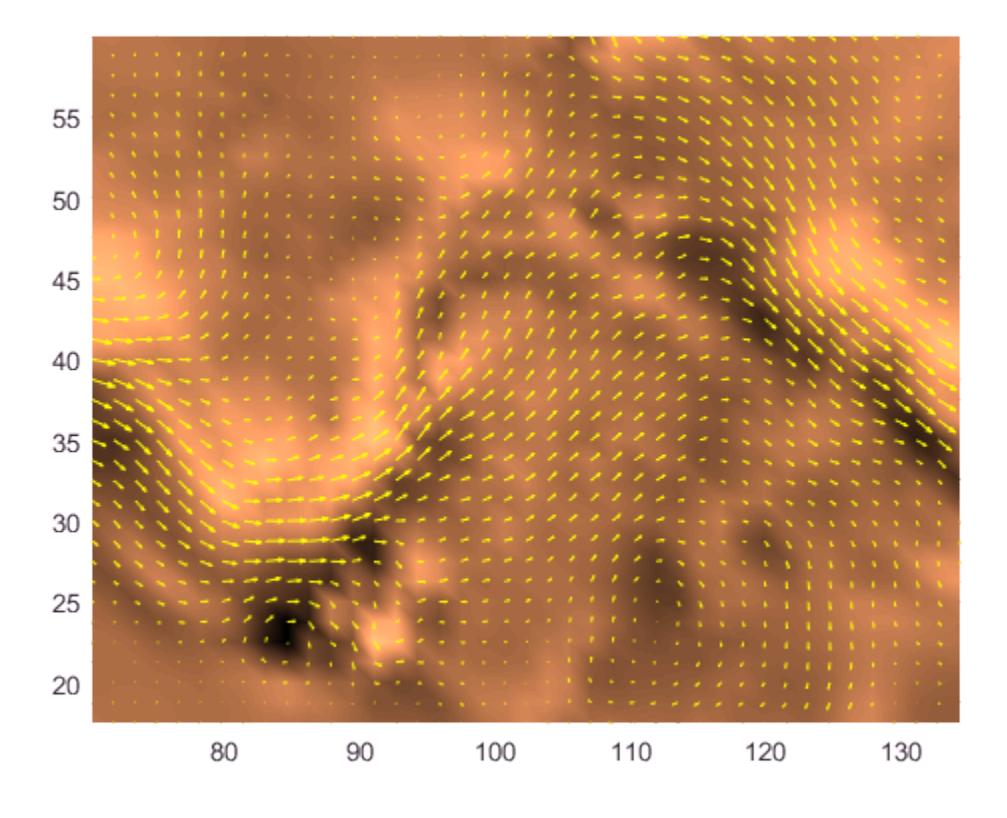

### See Also

streamribbon | divergence

### **Topics**

"Displaying Curl with Stream Ribbons"

Introduced before R2006a

### currentDirectory

**Class:** Tiff

Index of current IFD

### **Syntax**

dirNum = currentDirectory(tiffobj)

### **Description**

dirNum = currentDirectory(tiffobj) returns the index of the current image file directory (IFD). Index values are one-based. Use this index value with the setDirectory member function.

### Examples

### Determine Current IFD

Open a Tiff object and determine which IFD is the current IFD.

```
t = Tiff('example.tif', 'r'),dnum = currentDirectory(t)dnum = 1Close the Tiff object.
close(t)
```
### **Tutorials**

• "Exporting Image Data and Metadata to TIFF Files"

• "Reading Image Data and Metadata from TIFF Files"

## References

This method corresponds to the TIFFCurrentDirectory function in the LibTIFF C API. To use this method, you must be familiar with the TIFF specification and technical notes. View this documentation at [LibTIFF - TIFF Library and Utilities.](http://www.simplesystems.org/libtiff/)

# See Also

Tiff.setDirectory

### **Topics**

"Exporting Image Data and Metadata to TIFF Files" "Reading Image Data and Metadata from TIFF Files"

# customverctrl

(To be removed) Allow custom source control system (UNIX platforms)

Note: customverctrl will be removed in a future release.

### **Syntax**

customverctrl

# **Description**

customverctrl function is for customers who want to integrate a source control system that is not supported for use with MATLAB software. When using this function, conform to the structure of one of the supported version control systems, for example, RCS. For examples, see the files clearcase.m, cvs.m, pvcs.m, and rcs.m in *matlabroot*\toolbox\matlab\verctrl.

### Introduced before R2006a

# cylinder

Generate cylinder

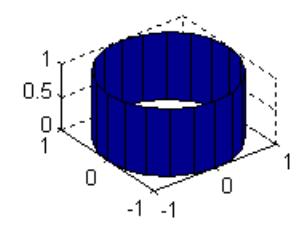

# **Syntax**

```
[X, Y, Z] = cylinder[X, Y, Z] = cylinder(r)[X, Y, Z] = cylinder(r, n)cylinder(axes_handle,...)
cylinder(...)
```
# **Description**

cylinder generates *x-*, *y-*, and *z*-coordinates of a unit cylinder. You can draw the cylindrical object using surf or mesh, or draw it immediately by not providing output arguments.

[X,Y,Z] = cylinder returns the *x-*, *y-*, and *z-*coordinates of a cylinder with a radius equal to 1. The cylinder has 20 equally spaced points around its circumference.

 $[X, Y, Z] = \text{cylinder}(r)$  returns the *x*-, *y*-, and *z*-coordinates of a cylinder using r to define a profile curve. cylinder treats each element in r as a radius at equally spaced heights along the unit height of the cylinder. The cylinder has 20 equally spaced points around its circumference.

[X,Y,Z] = cylinder(r,n) returns the *x-*, *y-*, and *z-*coordinates of a cylinder based on the profile curve defined by vector r. The cylinder has n equally spaced points around its circumference.

cylinder(axes\_handle,...) plots into the axes with handle axes\_handle instead of the current axes (gca).

cylinder(...), with no output arguments, plots the cylinder using surf.

# Examples

### Display Unit Cylinder

figure cylinder

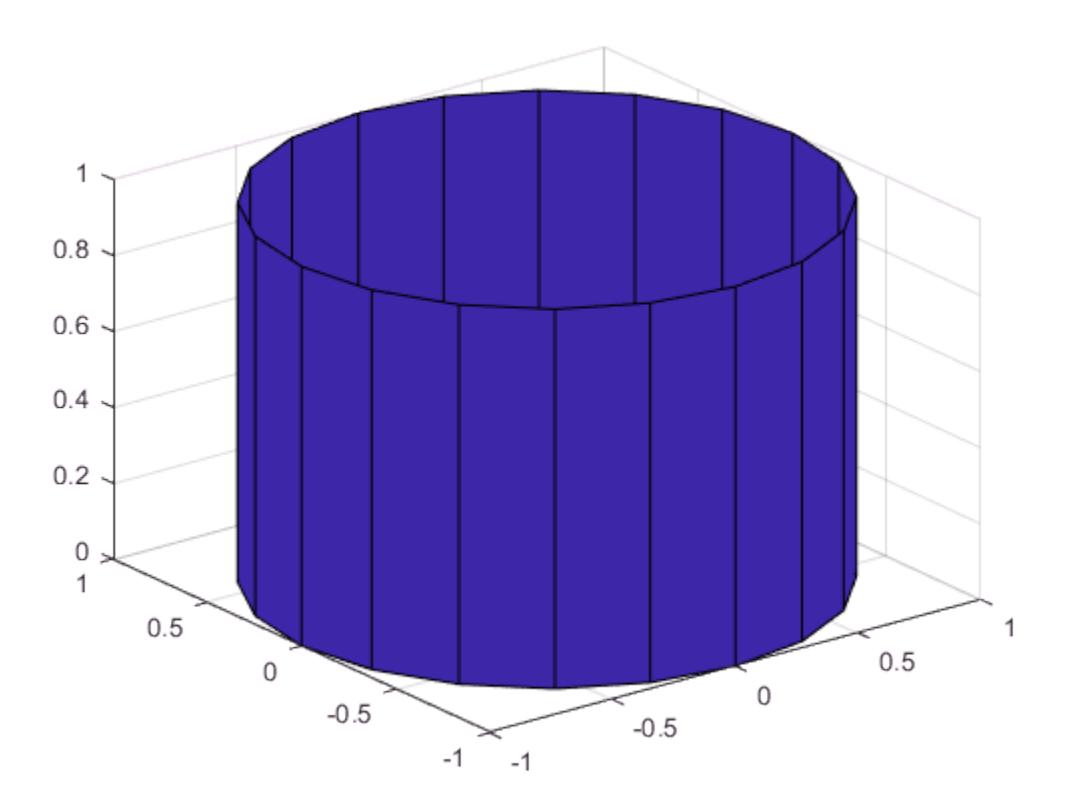

### Generate Coordinates of Cylinder and Display Surface

Generate a cylinder defined by the profile function 2+sin(t).

```
t = 0:pi/10:2*pi;figure
[X, Y, Z] = cylinder(2+cos(t));surf(X,Y,Z)axis square
```
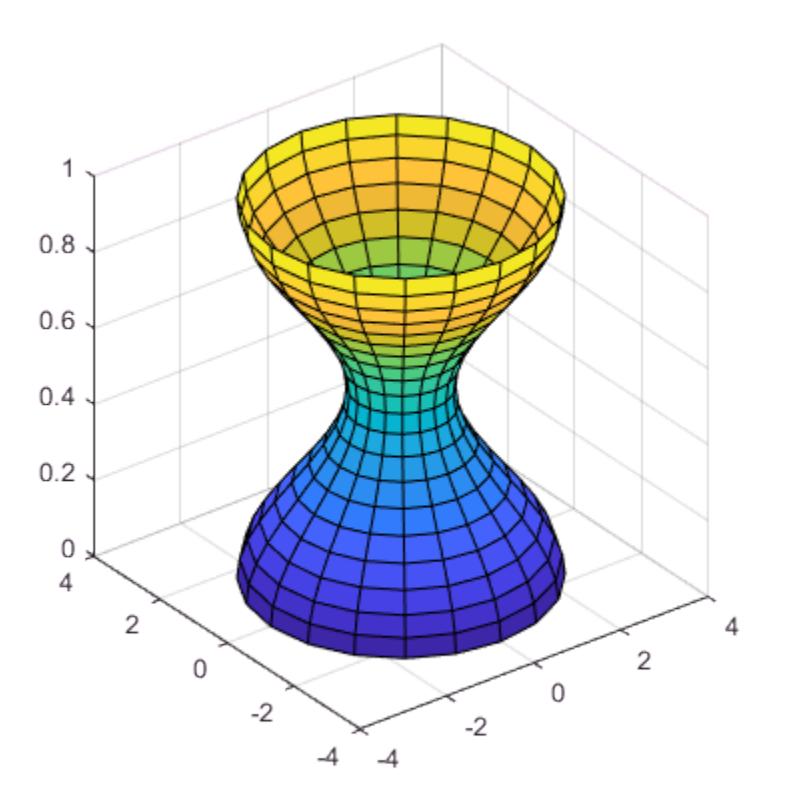

# Tips

cylinder treats its first argument as a profile curve. The resulting surface graphics object is generated by rotating the curve about the *x*-axis, and then aligning it with the *z*axis.

### See Also sphere | surf

Introduced before R2006a

# daqread

Read Data Acquisition Toolbox (.daq) file

## **Syntax**

```
data = daqread('filename')
\lceil data, time \rceil = daqread(...)[data, time, abstime] = daqread(...)[data,time,abstime,events] = daqread(...)[data,time,abstime,events,daqinfo] = daqread(...)
data = daqread(...,'Param1', Val1,...)
daqinfo = daqread('filename','info')
```
# **Description**

data = daqread('filename') reads all the data from the Data Acquisition  $Toolbox^M$ (.daq) file specified by filename. daqread returns data, an *m*-by-*n* data matrix, where *m* is the number of samples and *n* is the number of channels. If data includes data from multiple triggers, the data from each trigger is separated by a NaN. If you set the OutputFormat property to tscollection, daqread returns a time series collection object. See below for more information.

[data,time] = daqread(...) returns time/value pairs. time is an *m*-by-1 vector, the same length as data, that contains the relative time for each sample. Relative time is measured with respect to the first trigger that occurs.

[data,time,abstime] = daqread(...) returns the absolute time of the first trigger. abstime is returned as a clock vector.

 $[data,time,abstime,events] = daqread(...) returns a log of events. events$ is a structure containing event information. If you specify either theSamples, Time, or Triggers parameters (see below), the events structure contains only the specified events.

[data,time,abstime,events,daqinfo] = daqread(...) returns a structure, daqinfo, that contains two fields: ObjInfo and HwInfo. ObjInfo is a structure containing property name/property value pairs and HwInfo is a structure containing hardware information. The entire event log is returned to daqinfo.ObjInfo.EventLog.

data = daqread(...,*'Param1'*, Val1,...) specifies the amount of data returned and the format of the data, using the following parameters.

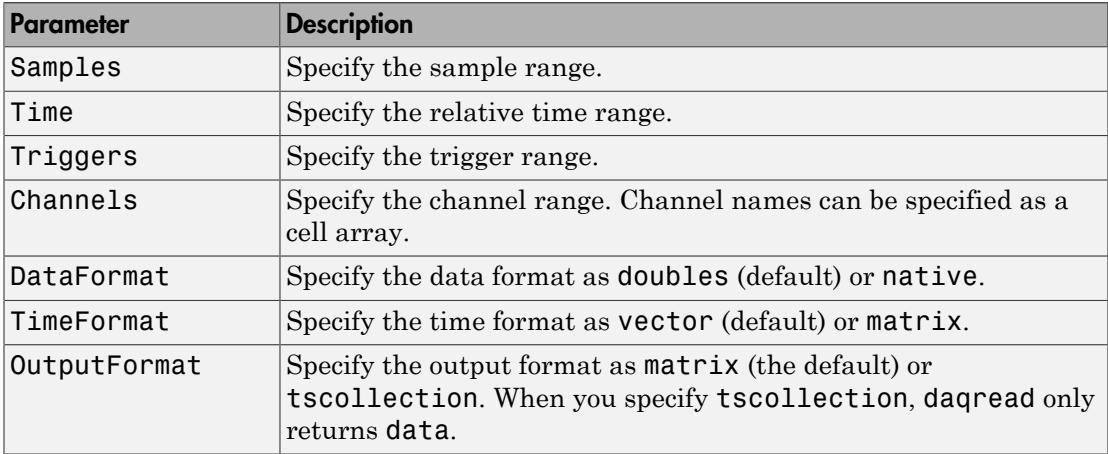

The Samples, Time, and Triggers properties are mutually exclusive; that is, either Samples, Triggers or Time can be defined at once.

daqinfo = daqread('filename','info') returns metadata from the file in the daqinfo structure, without incurring the overhead of reading the data from the file as well. The **daginfo** structure contains two fields:

#### daqinfo.ObjInfo

a structure containing parameter/value pairs for the data acquisition object used to create the file, filename. Note: The UserData property value is not restored.

#### daqinfo.HwInfo

a structure containing hardware information. The entire event log is returned to daqinfo.ObjInfo.EventLog.

### Examples

Use Data Acquisition Toolbox to acquire data. The analog input object, ai, acquires one second of data for four channels, and saves the data to the output file data.daq.

```
ai = analoginput('nidaq','Dev1');
{\rm chans} = {\rm addchannel}(ai,0:3);
set(ai,'SampleRate',1000)
ActualRate = get(ai,'SampleRate');
set(ai,'SamplesPerTrigger, ActualRate)
set(ai,'LoggingMode','Disk&Memory')
set(ai,'LogFileName','data.daq')
start(ai)
```
After the data has been collected and saved to a disk file, you can retrieve the data and other acquisition-related information using daqread. To read all the sample-time pairs from data.daq:

```
[data,time] = daqread('data,daq');
```
To read samples 500 to 1000 for all channels from data.daq:

```
data = daqread('data.daq','Samples',[500 1000]);
```
To read only samples 1000 to 2000 of channel indices 2, 4 and 7 in native format from the file, data.daq:

```
data = daqread('data.daq', 'Samples', [1000 2000],...
                'Channels', [2 4 7], 'DataFormat', 'native');
```
To read only the data which represents the first and second triggers on all channels from the file, data.daq:

```
[data,time] = daqread('data.daq', 'Triggers', [1 2]);
```
To obtain the channel property information from data.daq:

```
daqinfo = daqread('data.daq','info');
chaninfo = daqinfo.ObjInfo.Channel;
```
To obtain a list of event types and event data contained by data.daq:

```
daqinfo = daqread('data.daq','info');
events = daqinfo.ObjInfo.EventLog;
event type = {events.Type};
event data = {events.Data};
```
To read all the data from the file data.daq and return it as a time series collection object:

```
data = daqread('data.daq','OutputFormat','tscollection');
```
# Tips

### More About .daq Files

- The format used by daqread to return data, relative time, absolute time, and event information is identical to the format used by the getdata function that is part of Data Acquisition Toolbox. For more information, see the Data Acquisition Toolbox documentation.
- If data from multiple triggers is read, then the size of the resulting data array is increased by the number of triggers issued because each trigger is separated by a NaN.
- ObjInfo.EventLog always contains the entire event log regardless of the value specified by Samples, Time, or Triggers.
- The UserData property value is not restored when you return device object (ObjInfo) information.
- When reading a .daq file, the daqread function does not return property values that were specified as a cell array.
- Data Acquisition Toolbox (.daq) files are created by specifying a value for the LogFileName property (or accepting the default value), and configuring the LoggingMode property to Disk or Disk&Memory.

### More About Time Series Collection Object Returned

When OutputFormat is set to tscollection, daqread returns a time series collection object. This times series collection object contains an absolute time series object for each channel in the file. The following describes how daqread sets some of the properties of the times series collection object and the time series objects.

- The time property of the time series collection object is set to the value of the InitialTriggerTime property specified in the file.
- The name property of each time series object is set to the value of the Name property of a channel in the file. If this name cannot be used as a time series object name, daqread sets the name to 'Channel' with the HwChannel property of the channel appended.
- The value of the Units property of the time series object depends on the value of the DataFormat parameter. If the DataFormat parameter is set to 'double', daqread sets the DataInfo property of each time series object in the collection to the value

of the Units property of the corresponding channel in the file. If the DataFormat parameter is set to 'native', daqread sets the Units property to 'native'. See the Data Acquisition Toolbox documentation for more information on these properties.

• Each time series object will have tsdata.event objects attached corresponding to the log of events associated with the channel.

If daqread returns data from multiple triggers, the data from each trigger is separated by a NaN in the time series data. This increases the length of data and time vectors in the time series object by the number of triggers.

## See Also

timeseries | tscollection

# daspect

Control data unit length along each axis

### **Syntax**

```
daspect(ratio)
d = daspect
daspect auto
daspect manual
m = daspect('mode')
     = daspect(ax, \qquad)
```
### **Description**

daspect(ratio) sets the data aspect ratio for the current axes. The data aspect ratio is the relative length of the data units along the *x*-axis, *y*-axis, and *z*-axis. Specify ratio as a three-element vector of positive values that represent the relative lengths of data units along each axis. For example, [1 2 3] indicates that the length from 0 to 1 along the *x*-axis is equal to the length from 0 to 2 along the *y*-axis and 0 to 3 along the *z*-axis. For equal data unit lengths in all directions, use [1 1 1].

d = daspect returns the data aspect ratio for the current axes.

daspect auto sets an automatic mode, enabling the axes to choose the data aspect ratio. The mode must be automatic to enable the "[stretch-to-fill](#page-2126-0)" feature of the axes.

daspect manual sets a manual mode and uses the ratio stored in the DataAspectRatio property for the Axes object. When the mode is manual, it disables the stretch-to-fill behavior of the axes. Specifying a value for the data aspect ratio sets the mode to manual.

m = daspect('mode') returns the current mode, which is either 'auto' or 'manual'. By default, the mode is automatic unless you specify the data aspect ratio or set the mode to manual.

= daspect(ax,  $\Box$ ) uses the axes specified by ax instead of the current axes. Specify the axes as the first input argument for any of the previous syntaxes. Use single quotes around the 'auto' and 'manual' inputs.

## Examples

### Use Equal Data Unit Lengths Along Each Axis

Plot a set of data. Use data units of equal lengths in all directions by setting the data aspect ratio to  $[1 \ 1 \ 1]$ .

```
t = 1inspace(0,2*pi);
x = cos(t);y = sin(t);
plot(x,y)
daspect([1 1 1])
```
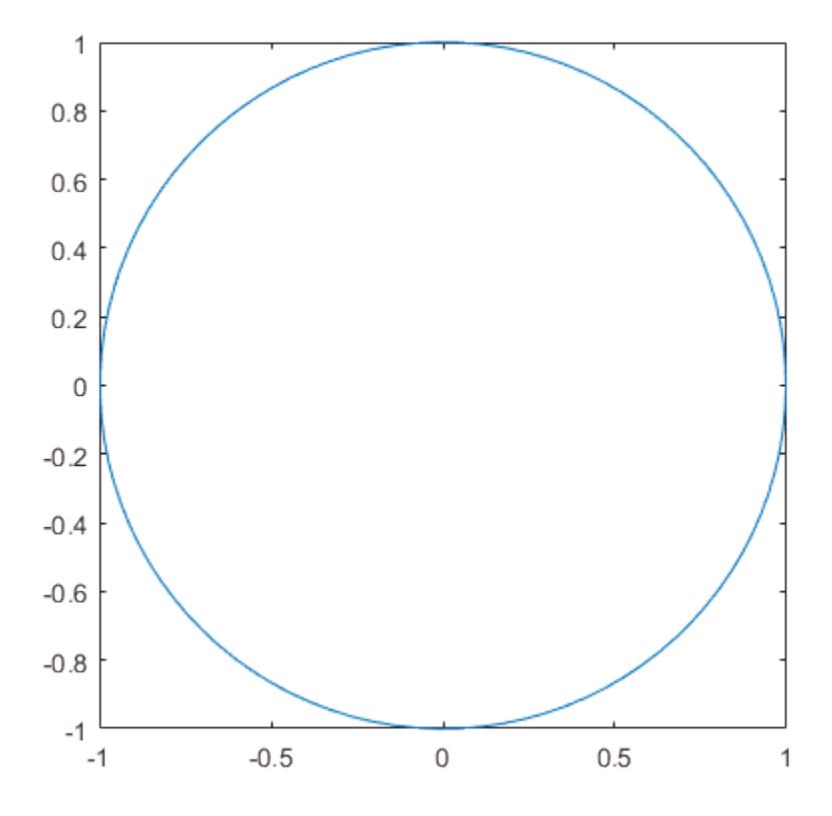

#### Use Different Data Unit Lengths Along Each Axis

Plot a set of data. Set the data aspect ratio so that the length of one data unit in the *x*-axis direction equals the length of two data units in the *y*-axis direction and *z*-axis direction (not shown).

```
t = 1inspace(0,2*pi);
x = cos(t);y = sin(t);
plot(x,y)
daspect([1 2 2])
```
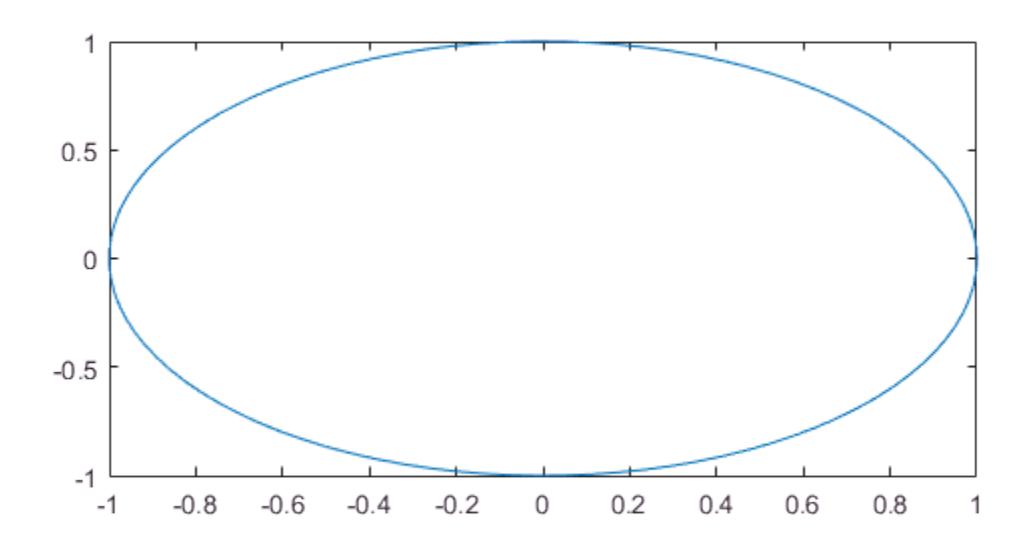

When you set the data aspect ratio, the associated mode changes to manual. Query the current data aspect ratio mode.

```
d = daspect('mode')
d ='manual'
```
#### Revert Back to Default Data Aspect Ratio

Create a 3-D scatter chart of random data and set the data aspect ratio. Then revert back to the default data aspect ratio.

 $X = rand(100, 1);$ 

Y = rand(100,1); Z = rand(100,1); scatter3(X,Y,Z) daspect([3 2 1])

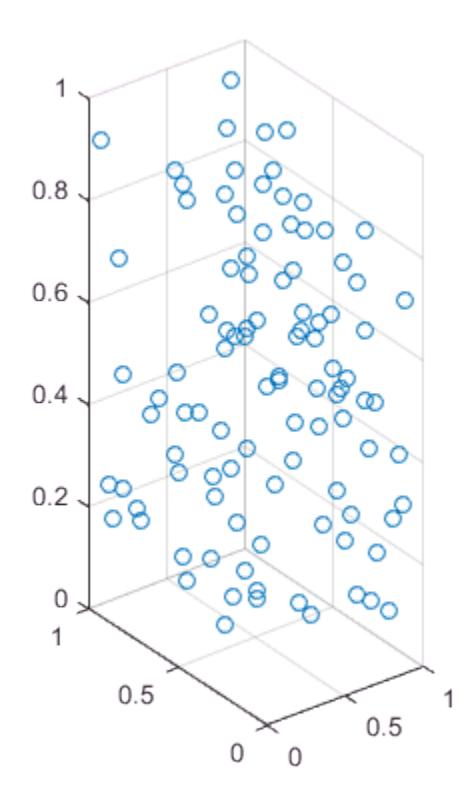

daspect auto

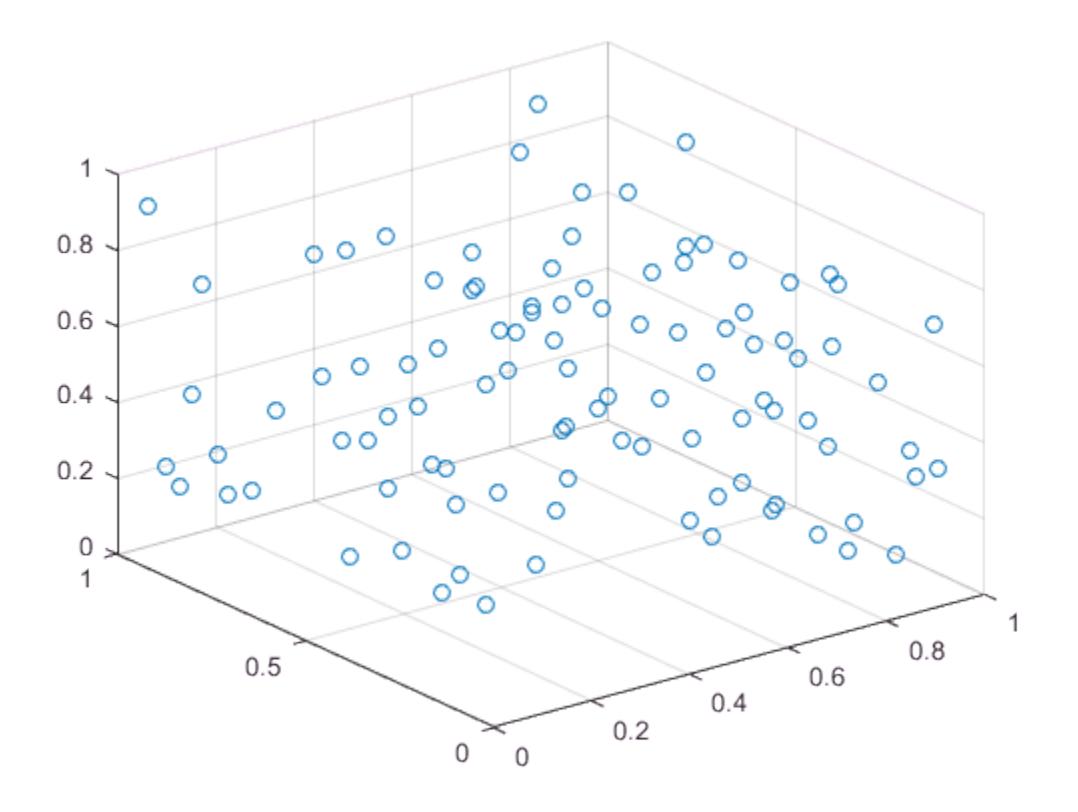

### Query Data Aspect Ratio

Create a surface plot and query.

 $[x,y] = \text{meshgrid}(-2:.2:2);$  $z = x.*exp(-x.^{2} - y.^{2})$ ;  $surf(x,y,z)$ 

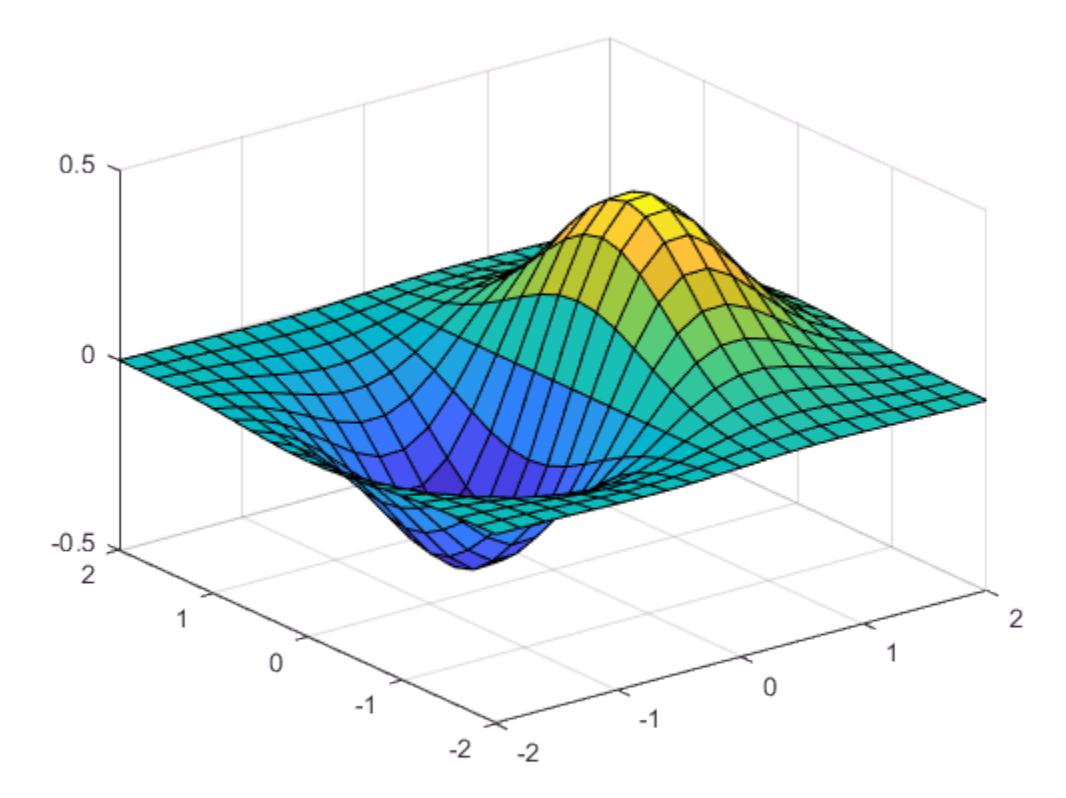

Query the data aspect ratio. The ratio indicates that the length of four units in the *x*-axis direction equals four units in the *y*-axis direction and one unit in the *z*-axis direction. For example, the length from 0 to 1 on the *x*-axis equals the length from 0 to 1 on the *y*-axis and 0 to 0.25 on the *z*-axis.

$$
d = \text{daspect}
$$
\n
$$
d = \text{d} \qquad \qquad 4 \qquad \qquad 1
$$
### Set Data Aspect Ratio for Specific Axes Object

Create a figure with two subplots and return the axes objects from the subplot function. Set the data aspect ratio for the lower subplot by specifying ax2 as the first input argument to the daspect function.

```
ax1 = subplot(2,1,1);plot(1:10)
ax2 = subplot(2, 1, 2);plot(1:10)
daspect(ax2,[1 2 1])
```
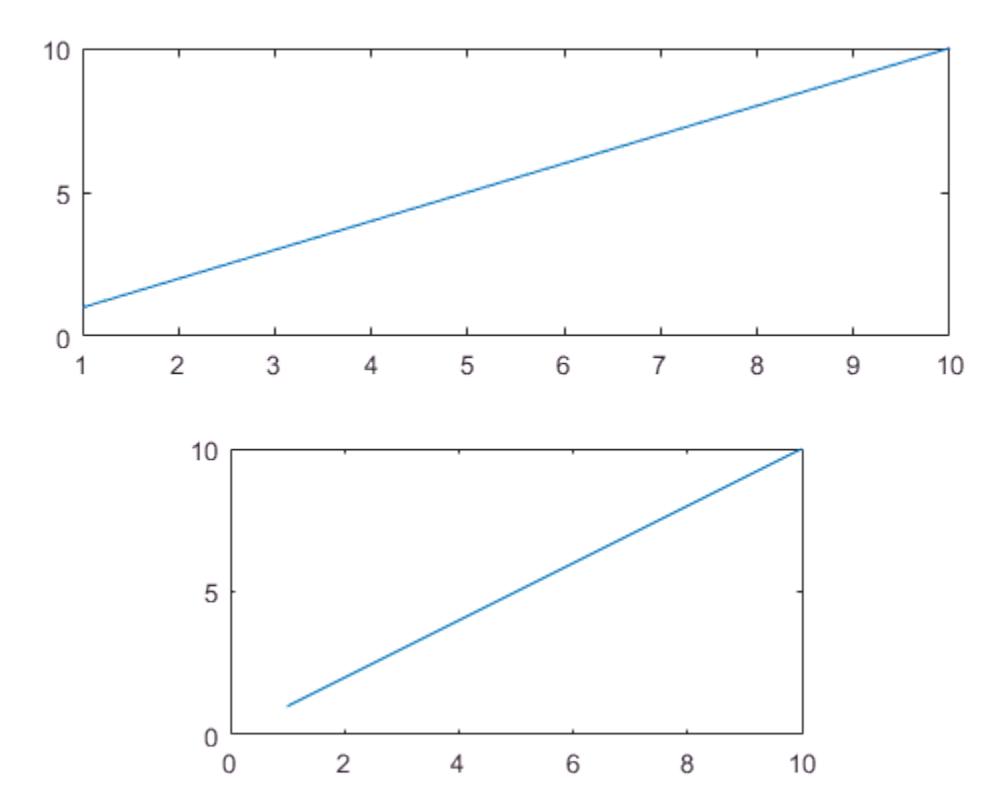

## Input Arguments

### **ratio** — Data aspect ratio

three-element vector

Data aspect ratio, specified as a three-element vector of positive values. For example, daspect([1 2 3]) specifies that the length of one unit along the *x*-axis equals the length of two units along the *y*-axis and three units along the *z*-axis.

Specifying the data aspect ratio sets the DataAspectRatio property for the Axes object. The DataAspectRatio property interacts with the PlotBoxAspectRatio, XLim, YLim, and ZLim properties to control the length and scale of the *x*-axis, *y*-axis, and *z*-axis.

Specifying the ratio sets the DataAspectRatioMode property to 'manual' and disables the [stretch-to-fill](#page-2126-0) behavior of the axes.

```
Data Types: single | double | int8 | int16 | int32 | int64 | uint8 | uint16 |
uint32 | uint64
```
#### **ax** — Target axes Axes object

Target axes, specified as an Axes object. If you do not specify the axes, then daspect uses the current axes (gca).

## Output Arguments

### **d** — Current data aspect ratio values

three-element vector

Current data aspect ratio, returned as a three-element vector of values representing the ratio of the *x*-axis, *y*-axis, and *z* data unit lengths.

Querying the data aspect ratio returns the DataAspectRatio property value for the corresponding Axes object.

### **m** — Current data aspect ratio mode

'auto' | 'manual'

Current data aspect ratio mode, returned as either 'auto' or 'manual'. When the mode is automatic, MATLAB determines the appropriate data aspect ratio value. If you specify a value, then the mode changes to manual.

Querying the data aspect ratio mode returns the DataAspectRatioMode property value for the corresponding Axes object.

## **Definitions**

### <span id="page-2126-0"></span>Stretch-to-Fill

When the "stretch-to-fill" behavior is enabled, MATLAB stretches the axes to fill the available space. The axes might not exactly match the data aspect ratio, plot box aspect ratio, and camera-view angle values stored in its DataAspectRatio, PlotBoxAspectRatio, and CameraViewAngle properties.

If you specify the data aspect ratio, plot box aspect ratio, or camera-view angle, then the "stretch-to-fill" behavior is disabled. When the behavior is disabled, MATLAB makes the axes as large as possible within the available space and strictly adheres to the property values. There is no distortion. For more information, see "Control Axes Layout".

# Algorithms

The daspect function sets and queries several axes properties related to the data aspect ratio.

- DataAspectRatio Property that stores the data aspect ratio value.
- DataAspectRatioMode Property that stores the data aspect ratio mode. When you set the ratio, this property changes to 'manual'.

# See Also

### See Also

axis | pbaspect | xlim | ylim | zlim

### **Topics**

"Control Ratio of Axis Lengths and Data Unit Lengths" "Control Axes Layout"

Introduced before R2006a

# datacursormode

Enable, disable, and manage interactive data cursor mode

## **Syntax**

```
datacursormode on
datacursormode off
datacursormode
datacursormode toggle
datacursormode(figure handle)
dcm obj = datacursormode(figure handle)
```
## **Description**

datacursormode on enables data cursor mode on the current figure.

datacursormode off disables data cursor mode on the current figure.

datacursormode or datacursormode toggle toggles data cursor mode in the current figure.

datacursormode(figure\_handle) enables or disables data cursor mode on the specified figure.

dcm\_obj = datacursormode(figure\_handle) returns the data cursor mode object for the figure. The object enables you to customize the data cursor. For more information on data cursor mode objects, see ["Output Arguments" on page 1-2124.](#page-2129-0) You cannot change the state of data cursor mode in a call to datacursormode that returns a mode object.

A *data cursor* is a small black square with a white border that you interactively position on a graph in data cursor mode. When you click a graphic object such as a line on a graph, a *data tip* appears. Data tips are small text boxes or windows that float within an axes that display data values at data cursor locations. The default style is a text box. Data tips list *x*-, *y*- and (where appropriate) *z*-values for one data point at a time. See ["Examples" on page 1-2127](#page-2132-0) for an illustration of these two styles.

## Input Arguments

### **figure\_handle**

Optional handle of figure window

**Default:** The current figure

**state**

'', 'toggle', 'on', or 'off'

<span id="page-2129-0"></span>**Default:** 'toggle'

### Output Arguments

### **dcm\_obj**

Use the object returned by datacursormode to control aspects of data cursor behavior. You can use the set and get commands to set and query object property values. You can customize how data cursor mode presents information by coding callback functions for these objects.

### Parameter Name/Value Pairs for Data Cursor Mode Objects

The following parameters apply to objects returned by calls to datacursormode, not to the function itself.

### **'DisplayStyle'**

datatip | window

Determines how the data cursor displays.

- datatip displays data cursor information in a small yellow text box attached to a black square marker at a data point you interactively select.
- window displays data cursor information for the data point you interactively select in a floating window within the figure.

### **Default:** datatip

### **'Enable'**

on | off

Specifies whether data cursor mode is currently enabled for the figure.

**Default:** off

### **'Figure'**

handle

Handle of the figure associated with the data cursor mode object.

### **'SnapToDataVertex'**

on | off

Specifies whether the data cursor snaps to the nearest data value or is located at the actual pointer position.

### **Default:** on

### **'UpdateFcn'**

function handle

Reference to a function that formats the text appearing in the data cursor. You can supply your own function to customize data tip display. Your function must include at least two arguments. The first argument is unused, and can be a variable name or tilde (~). The second argument passes the data cursor event object to your update function. The event object encapsulates the state of the data cursor. The following function definition illustrates the update function:

```
function output txt = myfunction(-,eventobj))% ~ Currently not used (empty)
% event_obj Object containing event data structure
% output_txt Data cursor text
```
event obj is an object that has the following properties.

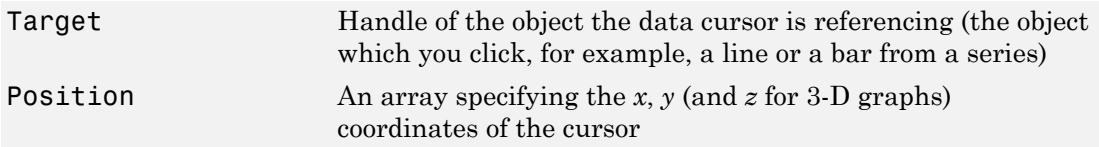

You can query these properties within your function. For example,

```
pos = get(event_obj,'Position');
```
returns the coordinates of the cursor. Another way of accessing that data is to obtain the struct and query its Position field:

```
eventdata = get(event obj);
pos = eventdata.Position;
You can also obtain the position directly from the object:
```

```
pos = event_obj.Position;
```
You can redefine the data cursor Updatefcn at run time. For example:

```
set(dcm_obj,'UpdateFcn',@myupdatefcn)
```
applies the function myupdatefcn to the current data tip or tips. When you set an update function in this way, the function must be on the MATLAB path. If instead you select the data cursor mode context menu item **Select text update function**, you can interactively select a function that is not on the path.

*Do not redefine figure window callbacks*, such as ButtonDownFcn, KeyPressFcn, or CloseRequestFcn *while in data cursor mode*. If you attempt to change any *figure* callbacks when you are in an interactive mode, you receive a warning and the attempt fails. MATLAB interactive modes are:

- brush
- datacursormode
- pan
- rotate3d
- zoom

This restriction does not apply to changing the figure WindowButtonMotionFcn callback or uicontrol callbacks.

### Querying Data Cursor Mode

Use the getCursorInfo function to query the data cursor mode object (dcm\_obj in the update function syntax) to obtain information about the data cursor. For example,

```
info struct = getCursorInfo(dcm obj);
```
returns a vector of structures, one for each data cursor on the graph. Each structure has the following fields.

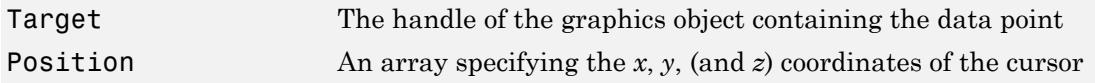

Line and lineseries objects have an additional field.

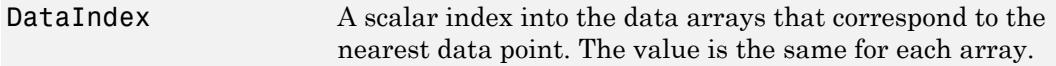

<span id="page-2132-0"></span>See ["Output Arguments" on page 1-2124](#page-2129-0) for more details on data cursor mode objects.

### Examples

This example creates a plot and enables data cursor mode from the command line.

surf(peaks) datacursormode on % Click mouse on surface to display data cursor

Selecting a point on the surface opens a data tip displaying its *x*-, *y*-, and z-coordinates.

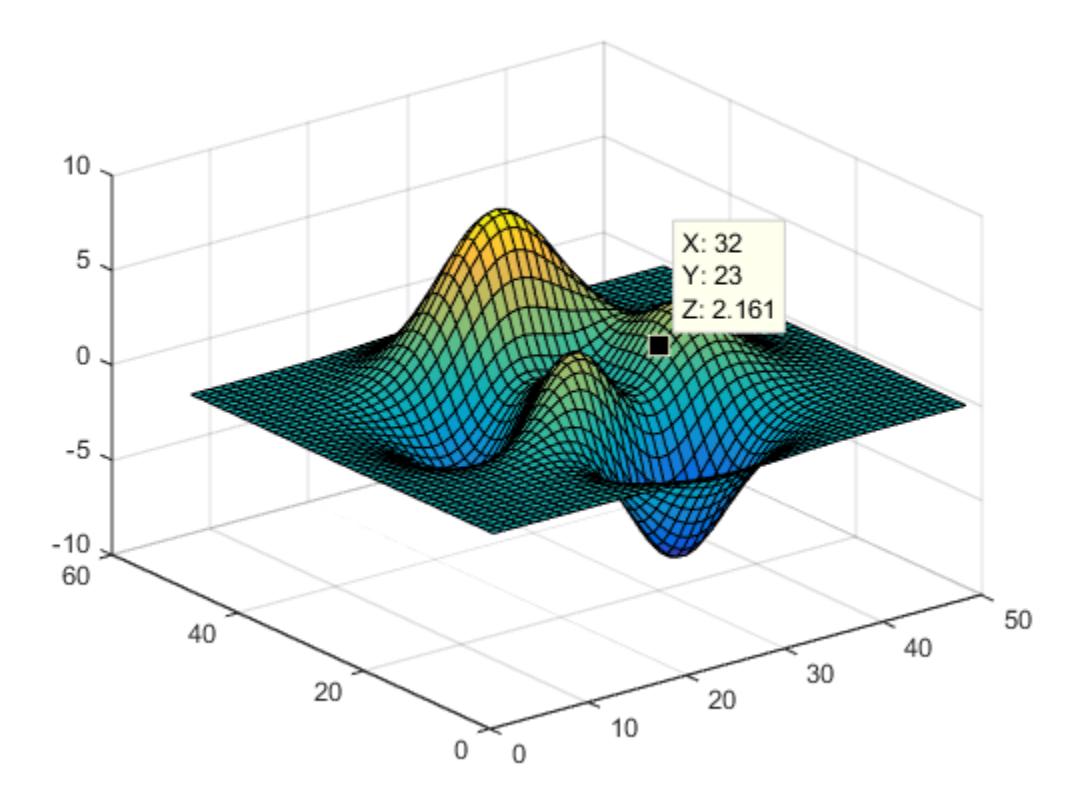

You change the data tip display style to be a window instead of a text box using the **Tools** > **Options** > **Display cursor in window** , or use the context menu **Display Style** > **Window inside figure** to view the data tip in a floating window that you can move around inside the axes.

You can position multiple text box data tips on the same graph, the window style of data tip displays only one value at a time. For more information on interacting with data cursors, including point selection options and exporting data tips to the workspace, see "Display Data Values Interactively".

This example enables data cursor mode on the current figure and sets data cursor mode options. The following statements

- Create a graph
- Toggle data cursor mode to on
- Obtain the data cursor mode object, specify data tip options, and get the handle of the line the data tip occupies:

```
fig = figure;z = peaks;
plot(z(:,30:35))
dcm obj = datacursormode(fig);set(dcm_obj,'DisplayStyle','datatip',...
     'SnapToDataVertex','off','Enable','on')
disp('Click line to display a data tip, then press Return.')
% Wait while the user does this.
pause 
c info = getCursorInfo(dcm obj);% Make selected line wider
set(c_info.Target,'LineWidth',2)
```
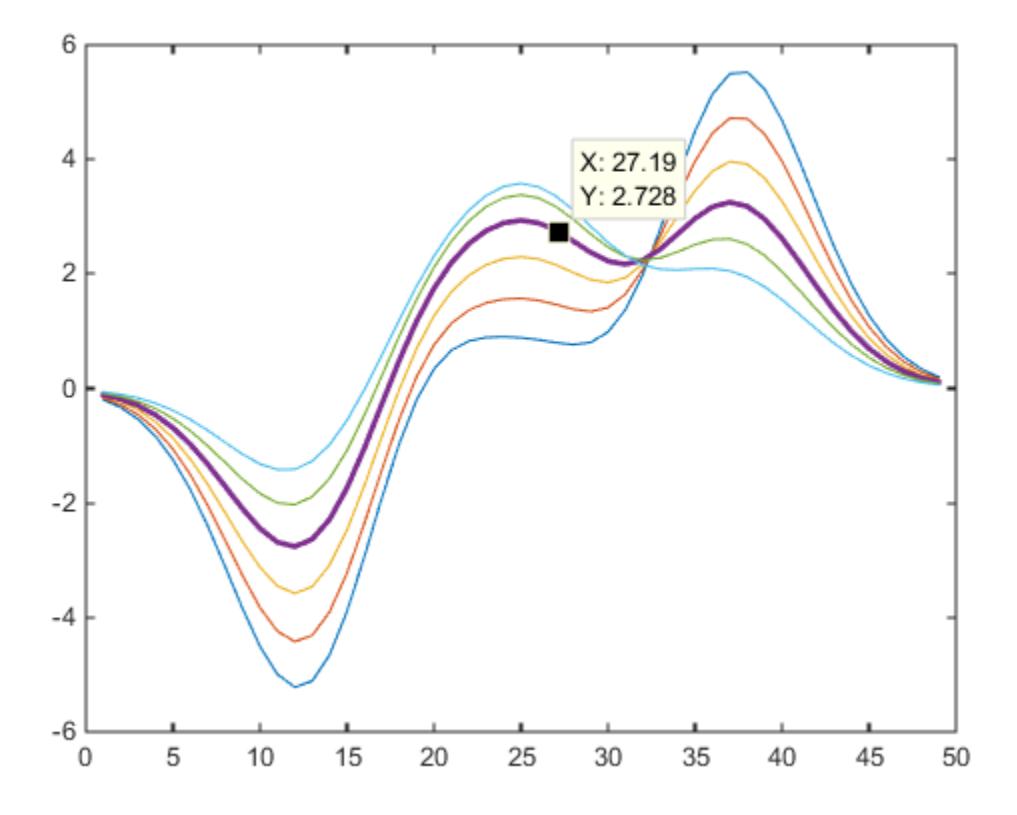

This example shows you how to customize the text that the data cursor displays. For example, you can replace the text displayed in the data tip and data window  $(x:$  and  $y:$ ) with Time: and Amplitude: by creating a simple update function.

Save the following functions in your current directory or any writable directory on the MATLAB path before running them. As they are functions, you cannot highlight them and then evaluate the selection to make them work.

Save this code as doc datacursormode.m:

```
function doc_datacursormode
% Plots graph and sets up a custom data tip update function
fig = figure;
```

```
a = -16; t = 0:60;
plot(t,sin(a*t))
dcm obj = datacursormode(fig);set(dcm_obj,'UpdateFcn',@myupdatefcn)
```
Save the following code as myupdatefcn.m on the MATLAB path:

```
function txt = myupdatefor(empt,event obj)% Customizes text of data tips
pos = get(event_obj,'Position');
txt = \{['Time: ], num2str(pos(1))],...
        ['Amplitude: ',num2str(pos(2))]};
```
To set up and use the update function, type:

#### doc\_datacursormode

When you place a data tip using this update function, it looks like the one in the following figure.

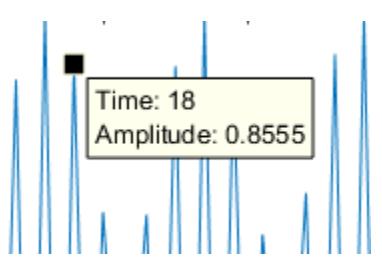

### **Tutorials**

• "Display Data Values Interactively"

# Tips

- Most types of graphs and 3-D plots support data cursor mode, but several do not (pareto, for example).
- Polar plots support data tips, but display Cartesian rather than polar coordinates on them.
- Histograms created with histogram display specialized data tips that itemize the observation counts and bin edges.
- You place data tips only by clicking data objects on graphs. You cannot place them programmatically (by executing code to position a data cursor).
- When DisplayStyle is datatip, you can place multiple data tips on a graph. When DisplayStyle is window, it reports only the most recent data tip.
- datacursormode off exits data cursor mode but does not remove displayed data tips. However, if the DisplayStyle is window, the data tip window goes away.

## **Alternatives**

Use the Data Cursor tool to label *x*, *y*, and *z* values on graphs and surfaces. You can control how data tips display by right-clicking and selecting items from the context menu.

## See Also

brush | pan | rotate3d | zoom

### **Topics**

"Display Data Values Interactively" "Example — Visually Exploring Demographic Statistics" "Data Cursors with Histograms"

### Introduced before R2006a

# datastore

Create datastore for large collections of data

## **Syntax**

```
ds = datastore(location)
ds = datastore(location,Name,Value)
```
# **Description**

ds = datastore(location) creates a datastore from the collection of data specified by location. A datastore is a repository for collections of data that are too large to fit in memory. After creating ds, you can read and process the data.

ds = datastore(location,Name,Value) specifies additional parameters for ds using one or more name-value pair arguments. For example, you can create a datastore for image files by specifying 'Type','image'.

## Examples

### Create Datastore for Text Data

Create a datastore associated with the sample file airlinesmall.csv. This file contains airline data from the years 1987 through 2008.

To manage the import of missing data in numeric columns, use the 'TreatAsMissing' name-value pair argument. In this example, specifying the value 'NA' for 'TreatAsMissing', replaces every instance of 'NA' with a NaN in the imported data. Where, NaN is the value specified in the 'MissingValue' property of the datastore.

```
ds = datastore('airlinesmall.csv', ...
                     'TreatAsMissing','NA')
ds = TabularTextDatastore with properties:
                        Files: {
```

```
 'B:\matlab\toolbox\matlab\demos\airlinesmall.csv'
 }
               FileEncoding: 'UTF-8'
          ReadVariableNames: true
              VariableNames: {'Year', 'Month', 'DayofMonth' ... and 26 more}
  Text Format Properties:
             NumHeaderLines: 0
                  Delimiter: ','
               RowDelimiter: '\r\n'
             TreatAsMissing: 'NA'
               MissingValue: NaN
  Advanced Text Format Properties:
            TextscanFormats: {'%f', '%f', '%f' ... and 26 more}
                   TextType: 'char'
         ExponentCharacters: 'eEdD'
               CommentStyle: ''
                Whitespace: ' \b\t'
    MultipleDelimitersAsOne: false
  Properties that control the table returned by preview, read, readall:
 SelectedVariableNames: {'Year', 'Month', 'DayofMonth' ... and 26 more}
 SelectedFormats: {'%f', '%f', '%f' ... and 26 more}
                   ReadSize: 20000 rows
```
datastore creates a TabularTextDatastore.

### Create Datastore for Image Data

Create a datastore containing all .tif files in the MATLAB® path and its subfolders.

```
ds = datastore(fullfile(matlabroot, 'toolbox', 'matlab'),...
'IncludeSubfolders', true,'FileExtensions', '.tif','Type', 'image')
ds = ImageDatastore with properties:
        Files: {
                  ' ...\matlab\toolbox\matlab\demos\example.tif';
                 ' ...\matlab\toolbox\matlab\imagesci\corn.tif'
```

```
 }
    ReadSize: 1
    Labels: {}
     ReadFcn: @readDatastoreImage
```
## Input Arguments

### **location** — Files or folders to include in the datastore

```
character vector | cell array of character vectors
```
Files or folders to include in the datastore, specified as a character vector or cell array of character vectors. If the files are not in the current folder, then location must be full or relative paths. Files within subfolders of the specified folder are not automatically included in the datastore.

You can use the wildcard character (\*) when specifying location. This character indicates that all matching files or all files in the matching folders are included in the datastore.

If the files are not available locally, then the full path of the files or folders must be an internationalized resource identifier (IRI), such as hdfs://*hostname*:*portnumber*/*path\_to\_file*.

For information on using datastore with Amazon S3™ and HDFS™, see "Read Remote Data".

Note: When reading from HDFS or when reading Sequence files locally, the datastore function calls the javaaddpath command. This command does the following:

- Clears the definitions of all Java classes defined by files on the dynamic class path
- Removes all global variables and variables from the base workspace

• Removes all compiled scripts, functions, and MEX-functions from memory To prevent persistent variables, code files, or MEX-files from being cleared, use the mlock function.

For KeyValueDatastore, the files must be MAT-files or Sequence files generated by the mapreduce function. MAT-files must be in a local file system or in a network file system. Sequence files can be in a local, network, or HDFS file system. For DatabaseDatastore, the location argument need not be files. For more information, see DatabaseDatastore.

```
Example: 'file1.csv'
Example: '../dir/data/file1.jpg'
Example: {'C:\dir\data\file1.xls','C:\dir\data\file2.xlsx'}
Example: 'C:\dir\data\*.mat'
Example: 'hdfs://myserver:7867/data/file1.txt'
Data Types: char | cell
```
### Name-Value Pair Arguments

Specify optional comma-separated pairs of Name, Value arguments. Name is the argument name and Value is the corresponding value. Name must appear inside single quotes (' '). You can specify several name and value pair arguments in any order as Name1,Value1,...,NameN,ValueN.

Example: 'FileExtensions',{'.jpg','.tif'} includes all extensions with a .jpg or .tif extension for an ImageDatastore object.

#### **'Type'** — Type of datastore

```
'tabulartext' | 'image' | 'spreadsheet' | 'keyvalue' | 'file' | 'tall' | ...
```
Type of datastore, specified as the comma-separated pair consisting of 'Type' and one of the following:

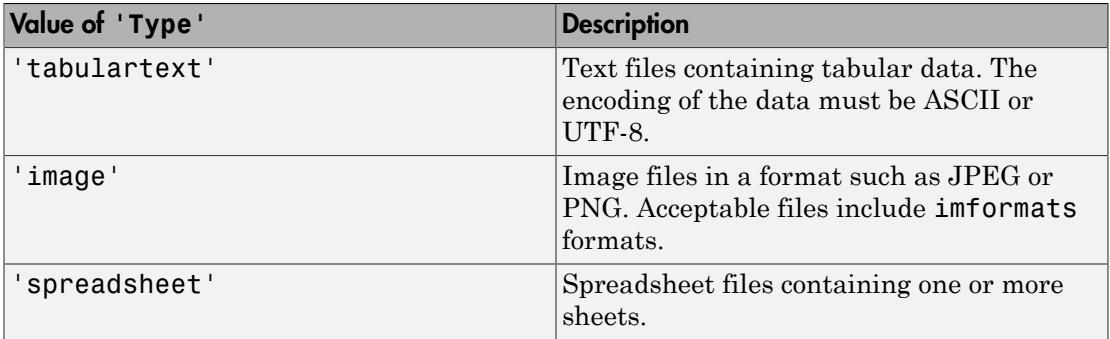

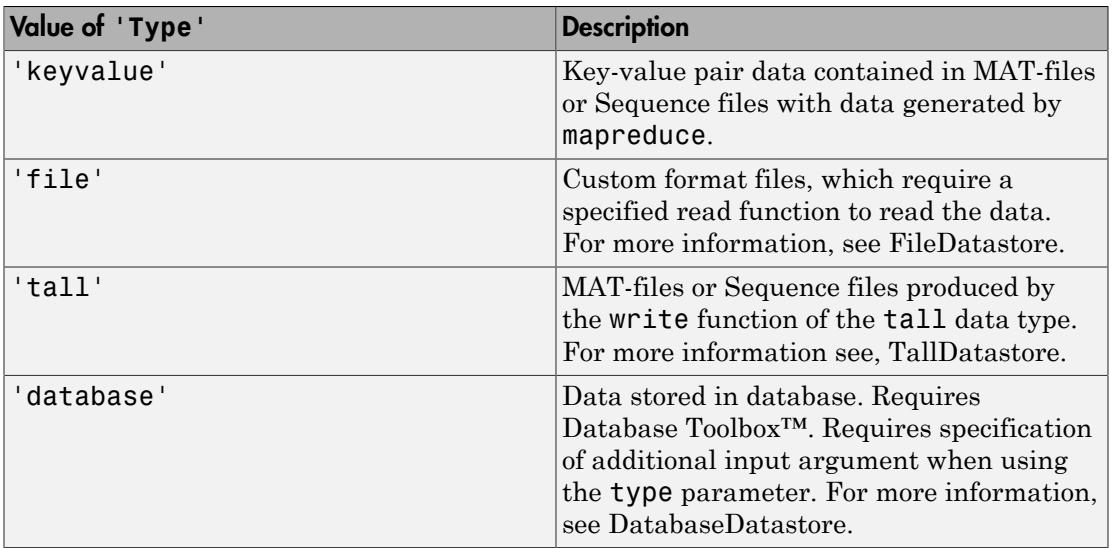

- If there are multiple types that support the format of the files, then use the 'Type' argument to specify a datastore type.
- If you do not specify a value for 'Type', then datastore automatically determines the appropriate type of datastore to create based on the extensions of the files.

Data Types: char

### **'IncludeSubfolders'** — Include subfolders within folder

true or false | 0 or 1

Include subfolders within a folder, specified as the comma-separated pair consisting of 'IncludeSubfolders' and true (1) or false (0). Specify true to include all files and subfolders within each folder or false to include only the files within each folder.

When you do not specify 'IncludeSubfolders', then the default value is false.

The 'IncludeSubfolders' name-value pair is only valid when creating these objects:

- TabularTextDatastore
- ImageDatastore
- SpreadsheetDatastore

• FileDatastore

### • KeyValueDatastore

Example: 'IncludeSubfolders',true

Data Types: logical | double

### **'FileExtensions'** — Extensions of files

character vector | cell array of character vectors

Extensions of files, specified as the comma-separated pair consisting of 'FileExtensions' and a character vector or cell array of character vectors. When specifying 'FileExtensions', also specify 'Type'. You can use the empty quotes '' to represent files without extensions.

If 'FileExtensions' is not specified, then datastore automatically includes all supported file extensions depending on the datastore type. If you want to include unsupported extensions, then specify each extension you want to include individually.

- For TabularTextDatastore objects, supported extensions include .txt, .csv, .dat, .dlm, .asc, .text, and no extension.
- For ImageDatastore objects, supported extensions include all imformats extensions.
- For SpreadsheetDatastore objects, supported extensions include .xls, .xlsx, .xlsm, .xltx, and .xltm.
- For TallDatastore objects, supported extensions include .mat and .seq.

The 'FileExtensions' name-value pair is only valid when creating these objects:

- TabularTextDatastore
- ImageDatastore
- SpreadsheetDatastore
- FileDatastore
- KeyValueDatastore

Example: 'FileExtensions','.jpg' Example: 'FileExtensions',{'.txt','.text'} Data Types: char | cell

```
'TextType' — Output data type of text variables
```
'char' (default) | 'string'

Output data type of text variables, specified as the comma-separated pair consisting of 'TextType' and either 'char' or 'string'. If the output table from the read, readall, or preview functions contains text variables, then 'TextType' specifies the data type of those variables for TabularTextDatastore and SpreadsheetDatastore objects only. If 'TextType' is 'char', then the output is a cell array of character vectors. If 'TextType' is 'string', then the output has type string.

Data Types: char

### **'DatetimeType'** — Type for imported date and time data

'datetime' (default) | 'text'

Type for imported date and time data, specified as the comma-separated pair consisting of 'DatetimeType' and one of these values: 'datetime' or 'text'. The 'DatetimeType' argument only applies when creating a TabularTextDatastore object.

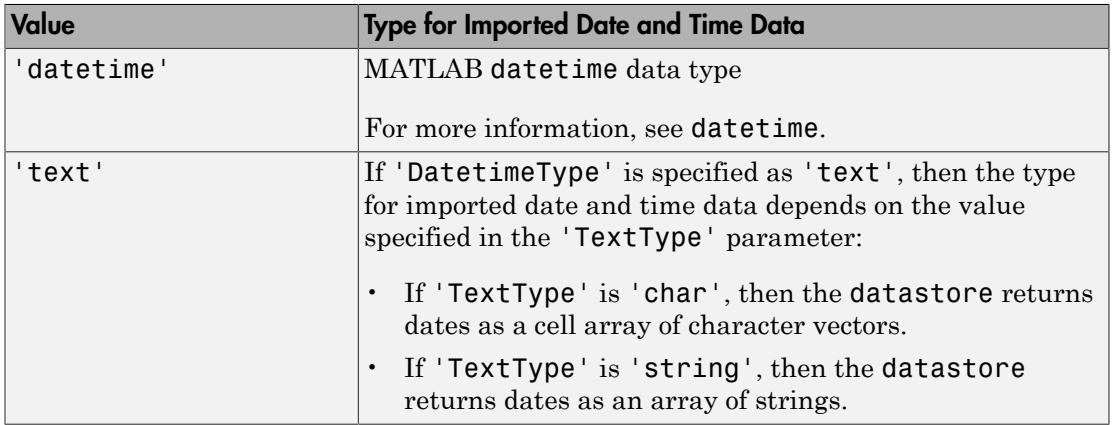

Example: 'DatetimeType','datetime'

Data Types: char

In addition to these name-value pairs, you also can specify any of the properties on the following pages as name-value pairs, except for the Files property:

- TabularTextDatastore Properties for TabularTextDatastore objects
- ImageDatastore for ImageDatastore objects
- SpreadsheetDatastore Properties for SpreadsheetDatastore objects
- KeyValueDatastore for KeyValueDatastore objects
- TallDatastore for TallDatastore objects
- DatabaseDatastore for DatabaseDatastore objects

## Output Arguments

### **ds** — Datastore for collection of data

```
TabularTextDatastore | ImageDatastore | SpreadsheetDatastore |
KeyValueDatastore | FileDatastore | TallDatastore | ...
```
Datastore for a collection of data, returned as one of these objects: TabularTextDatastore, ImageDatastore, SpreadsheetDatastore, KeyValueDatastore, FileDatastore, TallDatastore or DatabaseDatastore. The type of the datastore depends on the type of files or the location argument. For more information, click the datastore name in the following table:

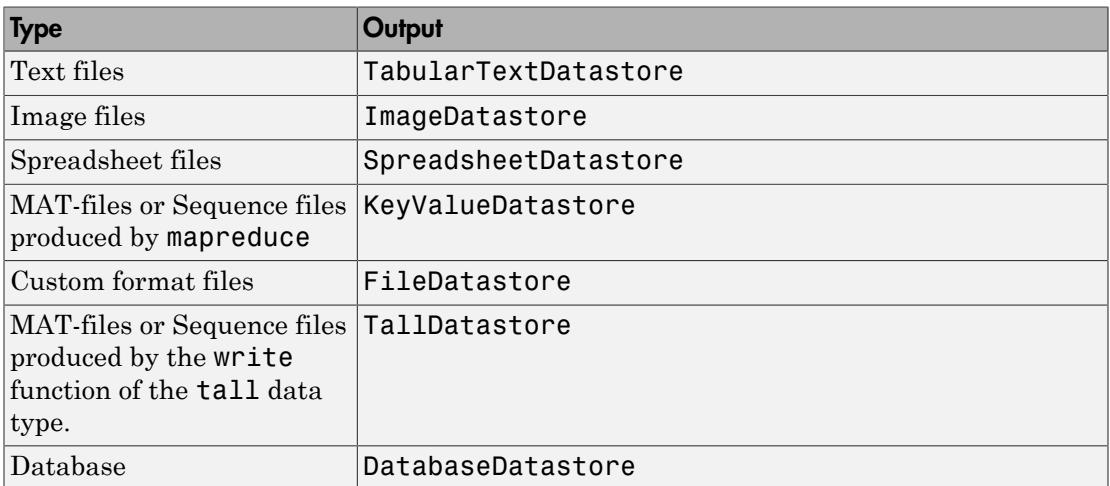

For each of these datastore types, the Files property is a cell array of character vectors. Each character vector is an absolute path to a file resolved by the location argument.

### See Also

### See Also

fileDatastore | imageDatastore | imformats | javaaddpath | mapreduce | spreadsheetDatastore | tabularTextDatastore | tall

### **Topics**

"Getting Started with Datastore" "Read Remote Data"

Introduced in R2014b

# countEachLabel

Count files in ImageDatastore labels

## **Syntax**

T = countEachLabel(imds)

## **Description**

T = countEachLabel(imds) returns a summary table of the labels in imds and the number of files associated with each.

# Examples

### Label Count

Create an ImageDatastore object and label each image according to the folder it is in.

```
imds = imageDatastore(fullfile(matlabroot, 'toolbox', 'matlab', {'demos','imagesci'}),
'LabelSource', 'foldernames', 'FileExtensions', {'.jpg', '.png', '.tif'})
```

```
imds =
```
ImageDatastore with properties:

```
 Files: {
               ' ...\matlab\toolbox\matlab\demos\cloudCombined.jpg';
              ...\matlab\toolbox\matlab\demos\example.tif';
              ' ...\matlab\toolbox\matlab\demos\landOcean.jpg'
              ... and 5 more
 }
    Labels: [demos; demos; demos ... and 5 more categorical]
    ReadFcn: @readDatastoreImage
```
List the file count for each label.

```
T = countEachLabel(imds)
T = Label Count
\frac{1}{2} , \frac{1}{2} , \frac{1}{2} , \frac{1}{2} , \frac{1}{2} , \frac{1}{2} , \frac{1}{2} , \frac{1}{2} , \frac{1}{2} , \frac{1}{2}demos 6
         imagesci 2
```
# Input Arguments

**imds** — Input datastore ImageDatastore object

Input datstore, specified as an ImageDatastore object. To create an ImageDatstore from your image data, use the imageDatastore function.

## Output Arguments

**T** — Table of label counts

two-column table

Table of label counts, returned as a two-column table containing the name of each label in imds and the number of files associated with each label.

Data Types: table

## See Also

See Also datastore | imageDatastore | splitEachLabel

### Introduced in R2016a

# **FileDatastore**

Datastore for custom format files

# **Description**

FileDatastore objects are associated with large collections of custom format files where the collection does not necessarily fit in memory. You can use the fileDatastore function or the datastore function to create a FileDatastore object. Once the object is created, you can specify FileDatastore properties, and use functions that access and manage the data.

# Create Object

Create FileDatastore objects using the fileDatastore function or the datastore function.

## **Properties**

### **Files** — Files included in datastore

character vector | cell array of character vectors

Files included in the datastore, resolved as a cell array of character vectors, where each character vector is a full path to a file. The location argument in the fileDatastore and datastore functions defines Files when the datastore is created.

```
Example: {'C:\dir\data\file1.ext';'C:\dir\data\file2.ext'}
Example: 'hdfs://myserver:7867/data/*.mat'
Data Types: char | cell
```
### **ReadFcn** — Function that reads file data

function handle

Function that reads the file data, specified as a function handle. The function must take a file name as input, and then output the corresponding file data. For example, if

customreader is the specified function to read the file, then it must have a signature similar to the following:

```
function data = customreader(filename)
...
```
end

If there is more than one output argument, then only the first is used and the rest are ignored.

```
Example: @customreader
```
Data Types: function\_handle

## Object Functions

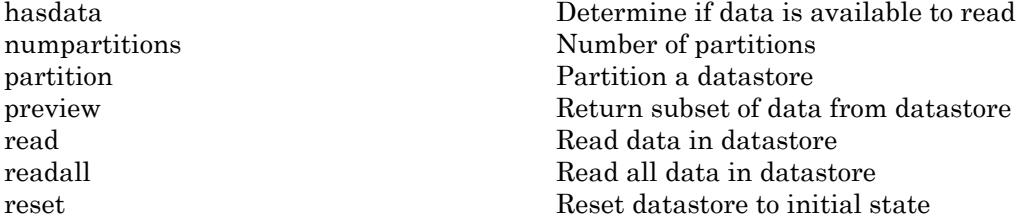

## Examples

### Create FileDatastore Object

Create a datastore for files in the MATLAB® demos folder that have a .mat extension.

```
fds = fileDatastore(fullfile(matlabroot,'toolbox','matlab','demos'),'ReadFcn',@load,'F.
```

```
fds =
```
FileDatastore with properties:

```
 Files: {
              ...\matlab\toolbox\matlab\demos\accidents.mat';
             ' ...\matlab\toolbox\matlab\demos\airfoil.mat';
             ' ...\matlab\toolbox\matlab\demos\airlineResults.mat'
              ... and 35 more
 }
```
ReadFcn: @load

# See Also

### See Also

datastore | fileDatastore

### **Topics**

"Getting Started with Datastore"

### Introduced in R2016a

# hasdata

Determine if data is available to read

# **Syntax**

 $tf = hasdata(ds)$ 

# **Description**

 $tf = hasdata(ds)$  returns logical 1 (true) if there is data available to read from the datastore specified by ds. Otherwise, it returns logical 0 (false).

# Examples

### Determine if Data is Available to Read

Create a datastore from the sample file, mapredout.mat, which is the output file of the mapreduce function.

```
ds = datastore('mapredout.mat');
```
While there is data available in the datastore, read the data.

```
while hasdata(ds)
   T = read(ds);end
```
# Input Arguments

#### **ds** — Input datastore datastore

Input datastore. You can use the datastore function to create a datastore object from your data.

# See Also

See Also datastore

Introduced in R2014b

# **ImageDatastore**

Datastore for image data

## **Description**

An ImageDatastore object manages a collection of image files, where each individual image fits in memory, but the entire collection of images does not necessarily fit. To create an ImageDatastore object, use either the imageDatastore function or the datastore function. Once the object is created, you can specify ImageDatastore properties using dot notation and use functions that access and manage the data.

For example, you can create an ImageDatastore object and specify the 'ReadFcn' parameter:

```
imds = imageDatastore('peppers.png','ReadFcn',@customreader);
Alternatively, you can assign 'ReadFcn' to @customreader after you create the
ImageDatastore:
```

```
imds = imageDatastore('peppers.png');
imds.ReadFcn = @customreader;
```
# Create Object

Create ImageDatastore objects using the imageDatastore function or the datastore function.

# **Properties**

### **Files** — Files included in datastore

character vector | cell array of character vectors

Files included in the datastore, resolved as a character vector or cell array of character vectors. Each character vector is a full path to a file. The location argument in the imageDatastore and datastore functions defines Files when the datastore is created.

```
Example: {'C:\dir\data\file1.jpg';'C:\dir\data\file2.jpg'}
```
Data Types: char | cell

#### **ReadSize** — Number of image files to read

1 (default) | positive integer scalar

Number of image files to read in a call to the read function, specified as a positive integer scalar. Each call to the read function reads at most ReadSize images.

#### **Labels** — File labels

categorical, logical, or numeric vector | cell array of character vectors

File labels, specified as a vector or cell array of label names, with one name for each file in the datastore. The order of the labels in the array corresponds to the order of the associated files in the datastore. If you specify 'LabelSource','foldernames' when creating the ImageDatastore object, then the label name for a file is the name of the folder containing it. If you do not specify 'LabelSource','foldernames', then Labels is an empty cell array. If you change the Files property after the datastore is created, then the Labels property is not automatically updated to incorporate the added files.

Data Types: categorical | cell | logical | double | single

#### **ReadFcn** — Function that reads image data

@readDatastoreImage (default) | function handle

Function that reads image data, specified as a function handle. The function must take an image file name as input, and then output the corresponding image data. For example, if customreader is the specified function to read the image data, then it must have a signature similar to the following:

```
function data = customreader(filename)
```
... end

If there is more than one output argument, then only the first is used and the rest are ignored.

Example: @customreader

Data Types: function handle

## Object Functions

countEachLabel Count files in ImageDatastore labels

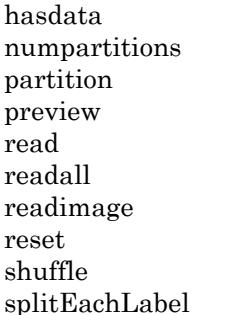

Determine if data is available to read Number of partitions partition Partition a datastore Return subset of data from datastore Read data in datastore Read all data in datastore Read specified image from datastore Reset datastore to initial state shuffle Shuffle files in ImageDatastore Split ImageDatastore labels by proportions

## Examples

### Specify Images to Read

Create an ImageDatastore object containing four images, and preview the first image.

imds = imageDatastore({'street1.jpg','street2.jpg','peppers.png','corn.tif'})

```
imds =
```
ImageDatastore with properties:

```
 Files: {
               ...\matlab\toolbox\matlab\demos\street1.jpg';
               ...\matlab\toolbox\matlab\demos\street2.jpg';
               ...\matlab\toolbox\matlab\imagesci\peppers.png'
               ... and 1 more
 }
    ReadSize: 1
      Labels: {}
     ReadFcn: @readDatastoreImage
```
imshow(preview(imds));

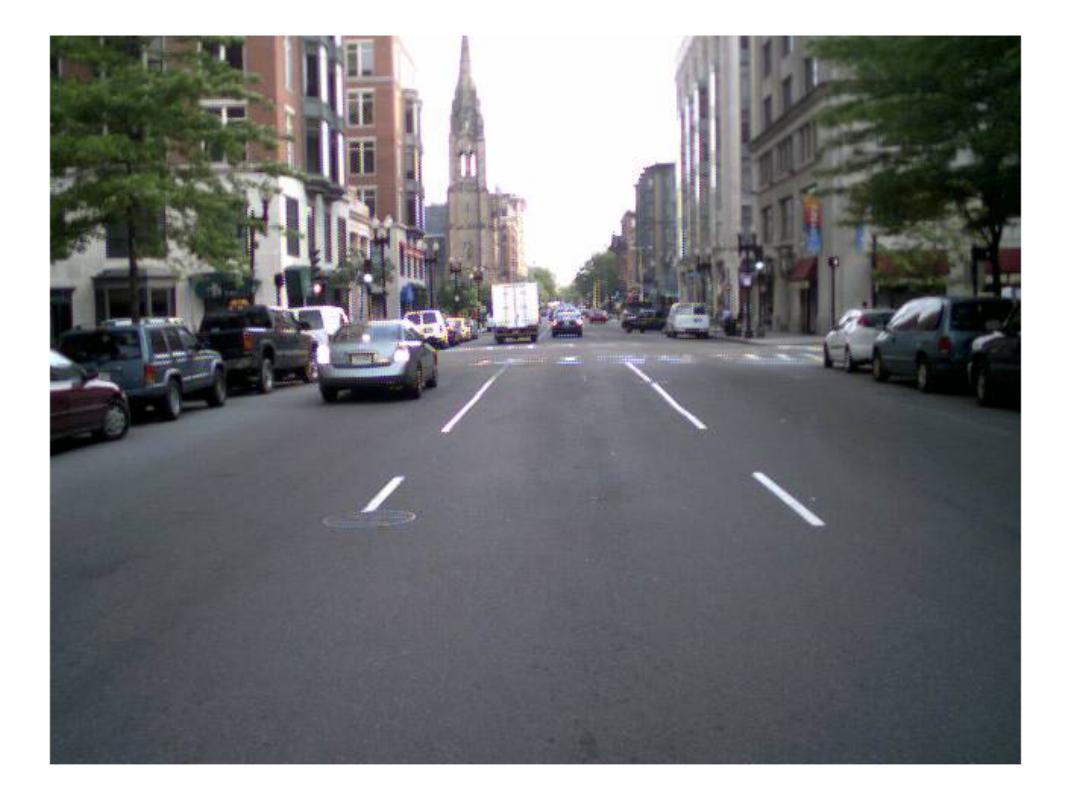

Read only the second and third images, one at a time.

```
for i = 2:3 img = readimage(imds,i);
end
```
Read all four images and view the third image.

```
imgs = readall(int);
imshow(imgs{3})
```
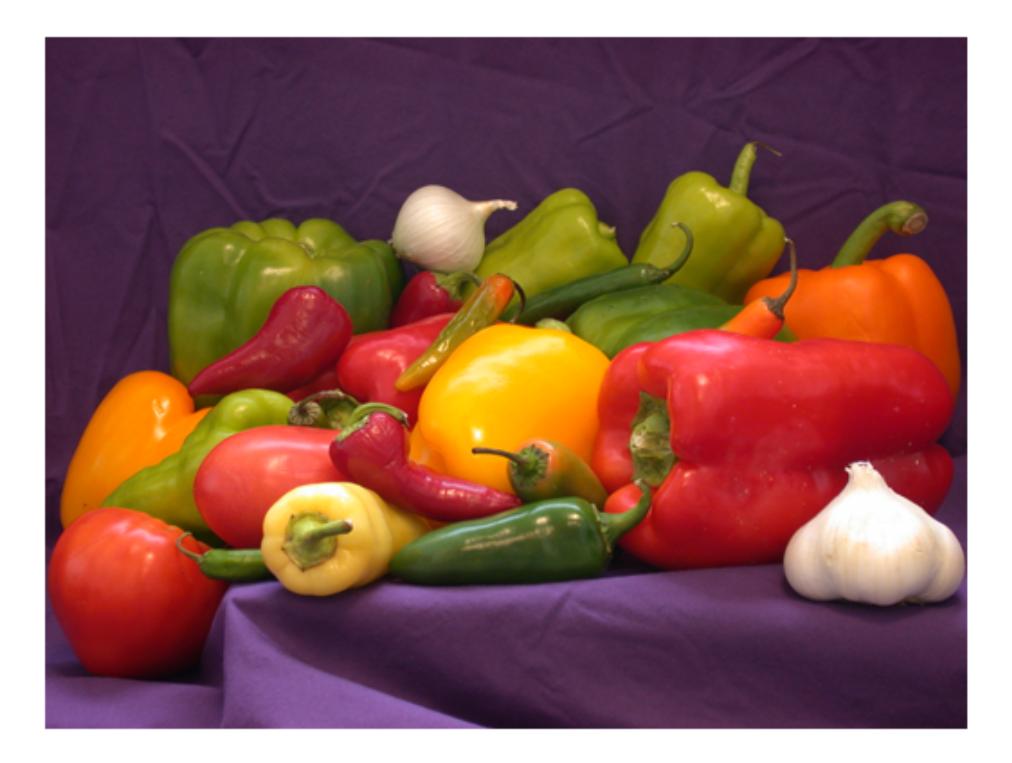

- "Read and Analyze Image Files"
- "Compute Maximum Average HSV of Images with MapReduce"

## See Also

See Also datastore | imageDatastore

### **Topics**

"Read and Analyze Image Files"

"Compute Maximum Average HSV of Images with MapReduce" "Getting Started with Datastore"

Introduced in R2015b
# KeyValueDatastore

Datastore for key-value pair data

# **Description**

KeyValueDatastore objects are associated with files containing key-value pair data that are outputs of or inputs to mapreduce. Use the KeyValueDatastore properties to specify how you want to access the data. Use dot notation to view or modify a particular property of a KeyValueDatastore object:

```
ds = datastore('mapredout.mat');
ds. ReadSize = 20;
```
You also can specify the value of KeyValueDatastore properties using name-value pair arguments when you create a datastore using the datastore function:

```
ds = datastore('mapredout.mat','ReadSize',20);
```
## Create Object

Create KeyValueDatastore objects using the datastore function.

## **Properties**

**Files** — Files included in datastore cell array of character vectors

Files included in the datastore, specified as an n-by-1 cell array of character vectors, where each character vector is a full path to a file. These are the files defined by the location argument to the datastore function.

The files must be either MAT-files or Sequence files generated by the mapreduce function. The files must be in a local file system or in a network file system. Sequence files also can be in HDFS.

Example: {'C:\dir\data\file1.mat';'C:\dir\data\file2.mat'}

```
FileType — File type
'mat' (default) | 'seq'
```
File type, specified as either 'mat' for MAT-files or 'seq' for sequence files. By default, the output of <code>mapreduce</code> running against  $\text{Hadoop}^\circledast$  is a datastore containing sequence files. By default, the output of all other mapreduce operations is a datastore containing MAT-files.

#### **ReadSize** — Maximum number of key-value pairs to read

1 (default) | positive integer

Maximum number of key-value pairs to read in a call to the read or preview functions, specified as a positive integer.

# **Object Functions**

hasdata Determine if data is available to read numpartitions Number of partitions partition Partition a datastore preview Return subset of data from datastore read Read data in datastore readall Read all data in datastore reset Reset datastore to initial state

## Examples

### Set Number of Key-Value Pairs to Read

Create a datastore from the sample file, mapredout.mat, which is an output file of the mapreduce function.

```
ds = datastore('mapredout.mat')
ds = KeyValueDatastore with properties:
       Files: {
              ' ...\matlab\toolbox\matlab\demos\mapredout.mat'
 }
```

```
 ReadSize: 1 key-value pairs
 FileType: 'mat'
```
Set the ReadSize property to 8 so that each call to read reads at most 8 key-value pairs.

```
ds.ReadSize = 8ds = KeyValueDatastore with properties:
       Files: {
              ' ...\matlab\toolbox\matlab\demos\mapredout.mat'
 }
    ReadSize: 8 key-value pairs
    FileType: 'mat'
```
Read 8 key-value pairs at a time using the read function in a while loop. The loop executes until there is no more data available to read and hasdata(ds) returns false.

```
while hasdata(ds)
    T = read(ds);end
```
Show the last set of key-value pairs read.

T

```
T =
```
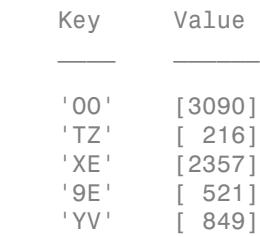

• "Read and Analyze MAT-File with Key-Value Data"

- "Read and Analyze Hadoop Sequence File"
- "Process Large Set of Images Using MapReduce Framework and Hadoop" (Image Processing Toolbox)

### See Also

### See Also

datastore | mapreduce

### **Topics**

"Read and Analyze MAT-File with Key-Value Data" "Read and Analyze Hadoop Sequence File" "Process Large Set of Images Using MapReduce Framework and Hadoop" (Image Processing Toolbox)

### Introduced in R2014b

## numpartitions

Number of partitions

## **Syntax**

```
N = numpartitions(ds)N = numpartitions(ds, pool)
```
### **Description**

 $N =$  numpartitions (ds) returns the default number of partitions for datastore ds.

 $N =$  numpartitions (ds, pool) returns a number of partitions to parallelize datastore access over the parallel pool specified by pool. To parallelize datastore access, you must have Parallel Computing Toolbox™ installed.

## Examples

### Number of Partitions

Create a datastore from the sample file, mapredout.mat, which is the output file of the mapreduce function.

```
ds = datastore('mapredout.mat');
```
Get the default number of partitions.

```
N = numpartitions(ds)
```
 $N = 1$ 

By default, there is only one partition in ds because it contains only one small file.

Partition the datastore and return the datastore corresponding to the first part.

```
subds = partition(ds, N, 1);
```
Read the data in subds.

```
while hasdata(subds)
    data = read(subds);
end
```
### Number of Partitions for Parallel Datastore Access

Get a number of partitions to parallelize datastore access over the current parallel pool. You must have Parallel Computing Toolbox installed.

Create a datastore from the sample file, mapredout.mat, which is the output file of the mapreduce function.

```
ds = datastore('mapredout.mat');
```
Get a number of partitions to parallelize datastore access over the current parallel pool.

```
N = numpartitions(ds, gcp);
```
Partition the datastore and read the data in each part.

```
parfor ii=1:N
    subds = partition(ds, N, ii); while hasdata(subds)
        data = read(subds);
     end
end
```
• "Partition a Datastore in Parallel" (Parallel Computing Toolbox)

### Input Arguments

#### **ds** — Input datastore

datastore

Input datastore. You can use the datastore function to create a datastore object from your data.

#### **pool** — Parallel pool

parallel pool object

Parallel pool object.

Example: gcp

# See Also

See Also datastore | partition

### **Topics**

"Partition a Datastore in Parallel" (Parallel Computing Toolbox)

Introduced in R2015a

# partition

Partition a datastore

## **Syntax**

```
subds = partition(ds, N, index)subds = partition(ds,'Files',index)
subds = partition(ds,'Files',filename)
```
## **Description**

subds =  $partition(ds, N, index)$  partitions datastore ds into the number of parts specified by N and returns the partition corresponding to the index index.

subds = partition(ds,'Files',index) partitions the datastore by files and returns the partition corresponding to the file of index index in the Files property.

subds = partition(ds, 'Files', filename) partitions the datastore by files and returns the partition corresponding to the file specified by filename.

# Examples

### Partition Datastore into Specific Number of Parts

Create a datastore from the sample file, airlinesmall.csv, which contains tabular data.

```
ds = tabularTextDatastore('airlinesmall.csv');
```
Partition the datastore into three parts.

```
subds = partition(ds, 3, 1)
```

```
subds = TabularTextDatastore with properties:
                      Files: {
                               ' ...\matlab\toolbox\matlab\demos\airlinesmall.csv'
 }
               FileEncoding: 'UTF-8'
          ReadVariableNames: true
              VariableNames: {'Year', 'Month', 'DayofMonth' ... and 26 more}
   Text Format Properties:
             NumHeaderLines: 0
                  Delimiter: ','
               RowDelimiter: '\r\n'
             TreatAsMissing: ''
               MissingValue: NaN
  Advanced Text Format Properties:
            TextscanFormats: {'%f', '%f', '%f' ... and 26 more}
                   TextType: 'char'
          ExponentCharacters: 'eEdD'
               CommentStyle: ''
                Whitespace: ' \b\t'
    MultipleDelimitersAsOne: false
  Properties that control the table returned by preview, read, readall:
 SelectedVariableNames: {'Year', 'Month', 'DayofMonth' ... and 26 more}
 SelectedFormats: {'%f', '%f', '%f' ... and 26 more}
                   ReadSize: 20000 rows
```
### Partition Datastore into Default Number of Parts

Create a datastore from the sample file, mapredout.mat, which is the output file of the mapreduce function.

ds = datastore('mapredout.mat');

Get the default number of partitions for ds.

 $N = numpartitions(ds)$ ;

Partition the datastore into the default number of partitions and return the datastore corresponding to the first partition.

```
subds = partition(ds, N, 1);Read the data in subds.
```

```
while hasdata(subds)
data = read(subds);end
```
### Partition Datastore by Files

Create a datastore that contains three image files.

```
ds = imageDatastore({'street1.jpg','peppers.png','corn.tif'})
```
 $ds =$ 

ImageDatastore with properties:

```
 Files: {
               ...\matlab\toolbox\matlab\demos\street1.jpg';
               ...\matlab\toolbox\matlab\imagesci\peppers.png';
                ' ...\matlab\toolbox\matlab\imagesci\corn.tif'
 }
    ReadSize: 1
     Labels: {}
     ReadFcn: @readDatastoreImage
```
Partition the datastore by files and return the part corresponding to the second file.

```
subds = partition(ds, 'Files', 2)
```

```
subds = ImageDatastore with properties:
       Files: {
                ' ...\matlab\toolbox\matlab\imagesci\peppers.png'
 }
    ReadSize: 1
     Labels: {}
     ReadFcn: @readDatastoreImage
```
subds contains one file.

### Partition Data in Parallel

Create a datastore from the sample file, mapredout.mat, which is the output file of the mapreduce function.

```
ds = datastore('mapredout.mat');
```
Partition the datastore into three parts on three workers in a parallel pool.

```
N = 3;p = parpool('local', N);parfor ii=1:N
    subds = partition(ds, N, ii); while hasdata(subds)
        data = read(subds); end
end
```
• "Partition a Datastore in Parallel" (Parallel Computing Toolbox)

## Input Arguments

### **ds** — Input datastore

datastore

Input datastore. You can use the datastore function to create a datastore object from your data.

### **N** — Number of partitions

positive integer

### Number of partitions, specified as a positive integer.

Example: 3

Data Types: double

**index** — Index positive integer Index, specified as a positive integer.

Example: 1

Data Types: double

**filename** — file name character vector

File name, specified as a character vector. Example: 'file1.csv' Example: '../dir/data/file1.csv' Example: 'hdfs://myserver:7867/data/file1.txt' Data Types: char

## Output Arguments

**subds** — Output datastore datastore

Output datastore. The output datastore is of the same type as the input datastore ds.

## See Also

See Also datastore | numpartitions

**Topics** "Partition a Datastore in Parallel" (Parallel Computing Toolbox)

### Introduced in R2015a

### preview

Return subset of data from datastore

# **Syntax**

```
data = preview(ds)
```
# **Description**

 $data = preview(ds)$  returns a subset of data from datastore ds without changing its current position.

# Examples

### Preview Data in TabularTextDatastore

Create a datastore from the sample file, airlinesmall.csv, which contains tabular data.

```
ds = tabularTextDatastore('airlinesmall.csv','TreatAsMissing','NA');
```
Modify the SelectedVariableNames property to specify the variables of interest.

```
ds.SelectedVariableNames = {'DepTime','ArrTime','ActualElapsedTime'};
```
Preview the data for the selected variables.

```
data = preview(ds)
```
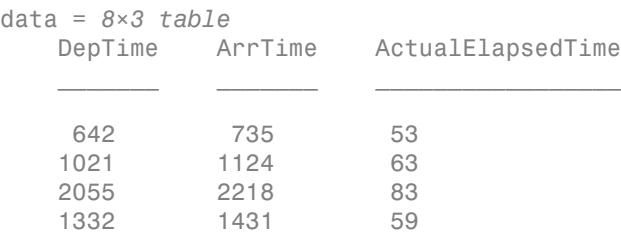

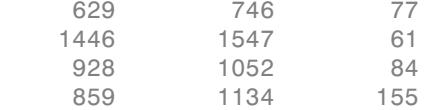

#### Preview Data in KeyValueDatastore

Create a datastore from the sample file, mapredout.mat, which is the output file of the mapreduce function.

```
ds = datastore('mapredout.mat');
```
Preview the data in the datastore.

```
data = preview(ds)
```
data = *1×2 table* Key Value  $\frac{1}{2}$  ,  $\frac{1}{2}$  ,  $\frac{1}{2}$  ,  $\frac{1}{2}$  ,  $\frac{1}{2}$  ,  $\frac{1}{2}$  ,  $\frac{1}{2}$  ,  $\frac{1}{2}$ 'AA' [14930]

### Input Arguments

**ds** — Input datastore datastore

Input datastore. You can use the datastore function to create a datastore object from your data.

### Output Arguments

**data** — Subset of data table | array of integers

Subset of data, returned as a table or an array of integers.

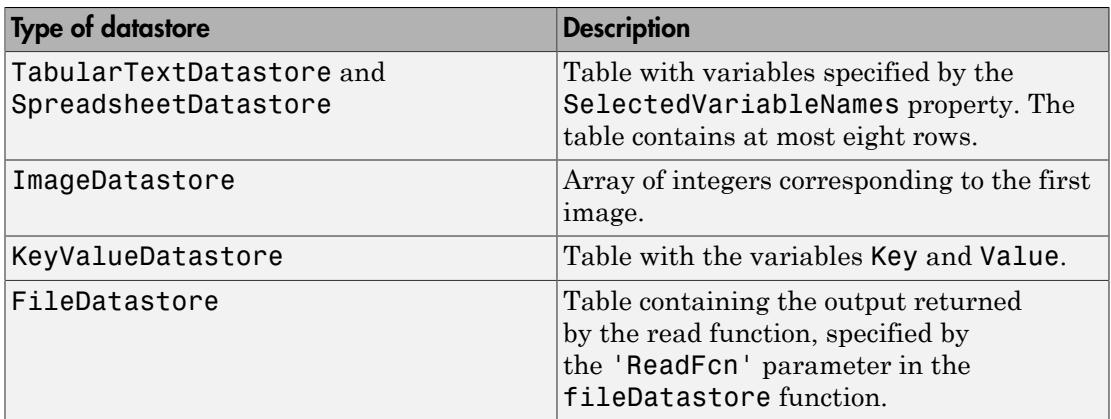

# See Also

See Also datastore | hasdata

Introduced in R2014b

# read

Read data in datastore

## **Syntax**

```
data = read(ds)
[data,info] = read(ds)
```
# **Description**

 $data = read(ds)$  returns data from a datastore. Subsequent calls to the read function continue reading from the endpoint of the previous call.

[data,info] = read(ds) also returns information about the extracted data in info, including metadata.

# Examples

### Read Data in TabularTextDatastore

Create a datastore from the sample file, airlinesmall.csv, which contains tabular data.

```
ds = tabularTextDatastore('airlinesmall.csv','TreatAsMissing','NA','MissingValue',0);
```
Modify the SelectedVariableNames property to specify the variables of interest.

```
ds.SelectedVariableNames = {'DepTime','ArrTime','ActualElapsedTime'};
```
While there is data available to be read from the datastore, read one block of data at a time and analyze the data. In this example, sum the actual elapsed time.

```
sumElapsedTime = 0;
while hasdata(ds)
   T = read(ds):
     sumElapsedTime = sumElapsedTime + sum(T.ActualElapsedTime);
```
#### end

View the sum of the actual elapsed time.

```
sumElapsedTime
sumElapsedTime = 14531797
```
### Read Data in KeyValueDatastore

Create a datastore from the sample file, mapredout.mat, which is the output file of the mapreduce function.

ds = datastore('mapredout.mat');

Read a subset of data in the datastore.

```
T = read(ds)T = 1×2 table
         Key Value 
\frac{1}{2} , \frac{1}{2} , \frac{1}{2} , \frac{1}{2} , \frac{1}{2} , \frac{1}{2} , \frac{1}{2} , \frac{1}{2} 'AA' [14930]
```
Change the number of key-value pairs to read at a time, by changing the ReadSize property of the datastore.

 $ds$ .ReadSize =  $5$ ;

Read the next five key-value pairs in the datastore.

```
T = read(ds)T = 5×2 table
       Key Value 
\frac{1}{2} , \frac{1}{2} , \frac{1}{2} , \frac{1}{2} , \frac{1}{2} , \frac{1}{2} , \frac{1}{2} , \frac{1}{2} 'AS' [ 2910]
       'CO' [ 8138]
       'DL' [16578]
       'EA' [ 920]
       'HP' [ 3660]
```
# Input Arguments

### **ds** — Input datastore

datastore

Input datastore. You can use the datastore function to create a datastore object from your data.

# **Output Arguments**

### **data** — Output data

table

Output data, returned as a table or an array depending on the type of ds.

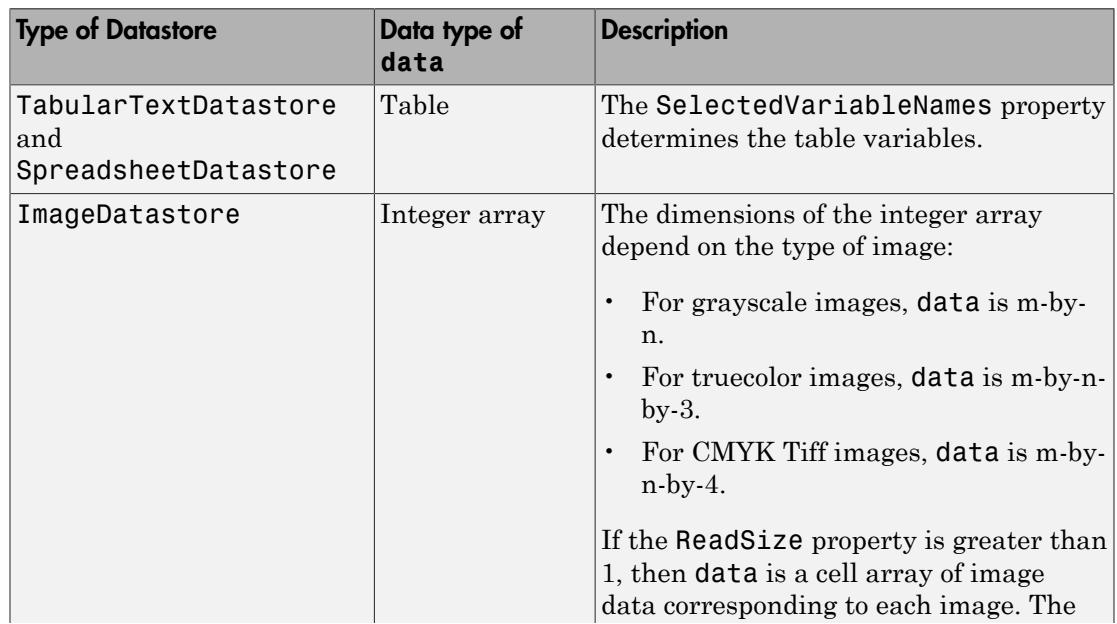

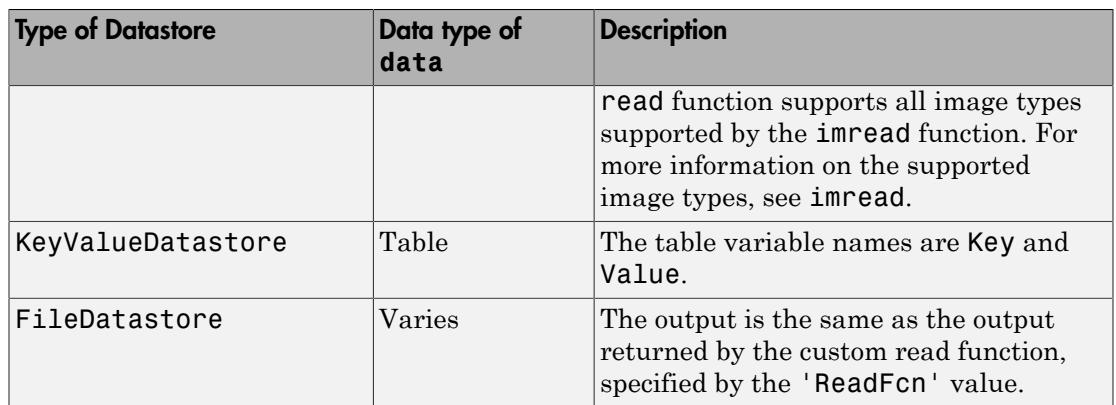

### **info** — Information about read data

structure array

Information about read data, returned as a structure array. The structure array can contain the following fields.

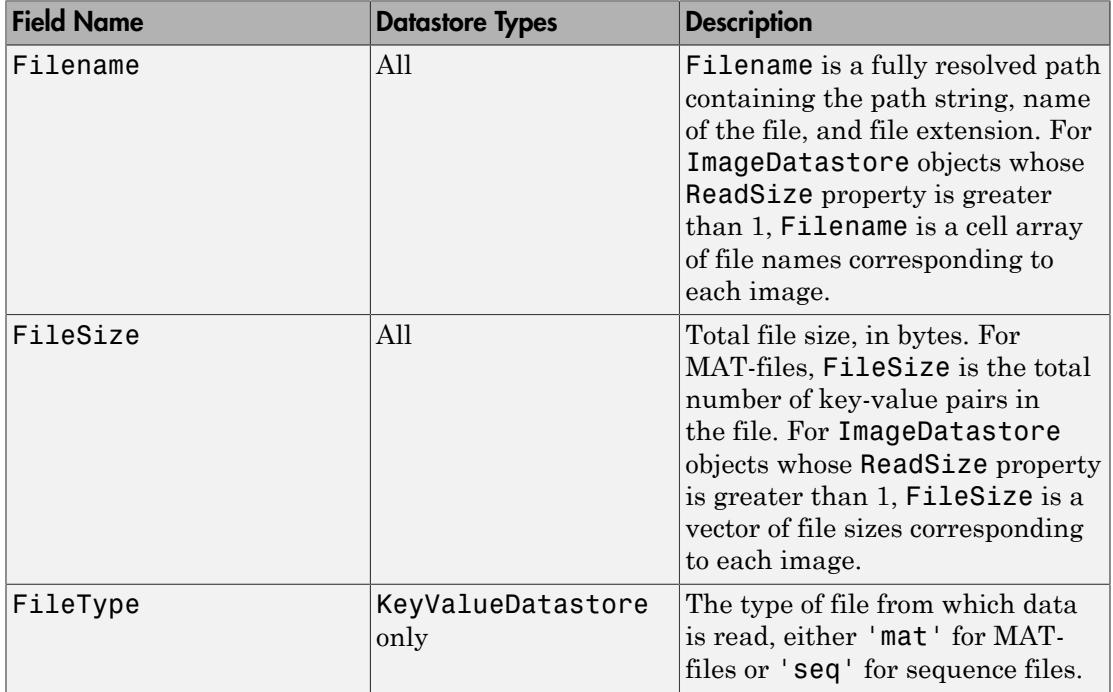

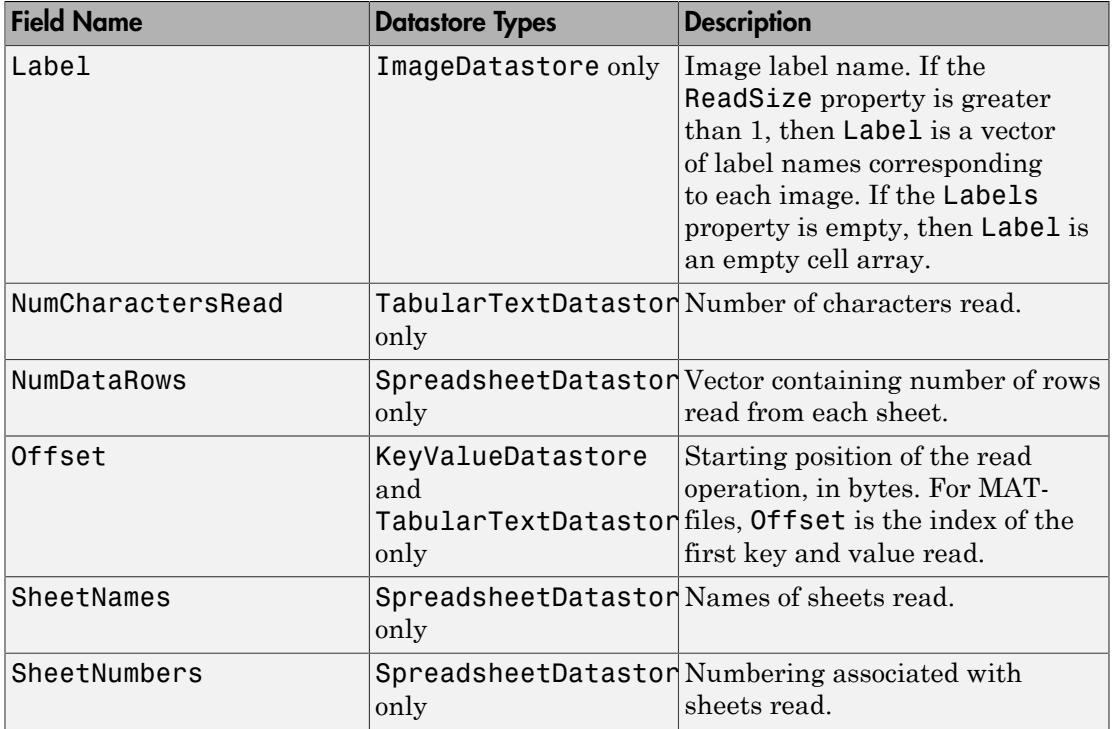

# See Also

### See Also

datastore | hasdata | imread | readall

Introduced in R2014b

# readall

Read all data in datastore

## **Syntax**

```
data = readall(ds)
```
# **Description**

 $data = readall(ds) returns all the data in the dataset specified by ds.$ 

If all the data in the datastore does not fit in memory, then readall returns an error.

# Examples

### Read All Data in TabularTextDatastore

Create a datastore from the sample file airlinesmall.csv, which contains tabular data.

```
ds = tabularTextDatastore('airlinesmall.csv','TreatAsMissing','NA');
```
Modify the SelectedVariableNames property to specify the variables of interest.

```
ds.SelectedVariableNames = {'DepTime','ArrTime','ActualElapsedTime'};
```
Read all the data in the datastore.

```
T = readall(ds);
```
readall returns all the data in a table.

View information about the table.

### T.Properties

```
ans = struct with fields:
              Description: ''
                UserData: []
```

```
 DimensionNames: {'Row' 'Variables'}
        VariableNames: {'DepTime' 'ArrTime' 'ActualElapsedTime'}
 VariableDescriptions: {}
        VariableUnits: {}
             RowNames: {}
```
#### View a summary of the output table.

#### summary(T)

Variables:

DepTime: 123523×1 double

Values:

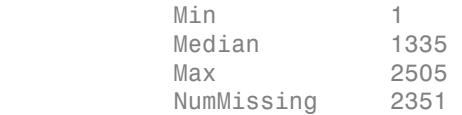

ArrTime: 123523×1 double

Values:

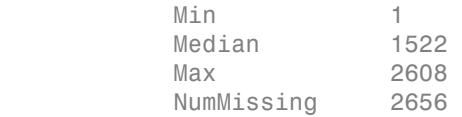

ActualElapsedTime: 123523×1 double

Values:

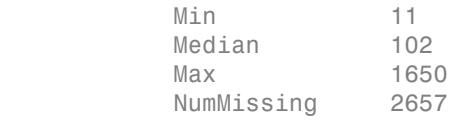

### Read All Data in KeyValueDatastore

Create a datastore from the sample file, mapredout.mat, which is the output file of the mapreduce function.

```
ds = datastore('mapredout.mat');
```
Read all the data in the datastore.

```
T = readall(ds);
```
View a summary of the output table.

summary(T)

Variables:

Key: 29×1 cell array of character vectors

Value: 29×1 cell

# Input Arguments

### **ds** — Input datastore

datastore

Input datastore. You can use the datastore function to create a datastore object from your data.

# **Output Arguments**

### **data** — All data in the datastore

table | cell array

All data in the datastore, returned as a table or cell array.

- For TabularTextDatastore and SpreadsheetDatastore objects, data is a table with variables corresponding to the SelectedVariableNames property.
- For ImageDatastore objects, data is a cell array where each element displays the size and data type of the corresponding image data. For example, [480x640x3 uint8] describes the size of uint8 data corresponding to a color image.
- For KeyValueDatastore objects, data is a table whose variable names are Key and Value.

• For FileDatastore objects, data is a cell array containing the data returned by the read function that is specified by the 'ReadFcn' parameter value in the fileDatastore function.

After the readall function returns all the data, it resets ds to point to the beginning of the datastore for these objects: SpreadsheetDatastore, KeyValueDatastore, TallDatastore, and TabularTextDatastore.

### See Also

See Also datastore | hasdata | read

Introduced in R2014b

# readimage

Read specified image from datastore

## **Syntax**

```
img = readimage(int, I)[img,fileinfo] = readimage(imds,I)
```
## **Description**

img = readimage(imds,I) reads the Ith image file from the datastore imds and returns the image data img. The size and data type of the img array depends on the image formats of the files in the datastore. The image formats supported by readimage function are those formats supported by imread. For more information on the supported formats, see imread.

[img,fileinfo] = readimage(imds,I) also returns a struct fileinfo that contains two file information fields:

- Filename Name of the file from which the image is read.
- FileSize  $-$  Size of the file in bytes.

# Examples

### Read Specified Image

Create an ImageDatastore object containing two images, and then read and view the second image.

```
imds = imageDatastore({'street1.jpg','street2.jpg'});
img = readimage(imds,2);
imshow(img)
```
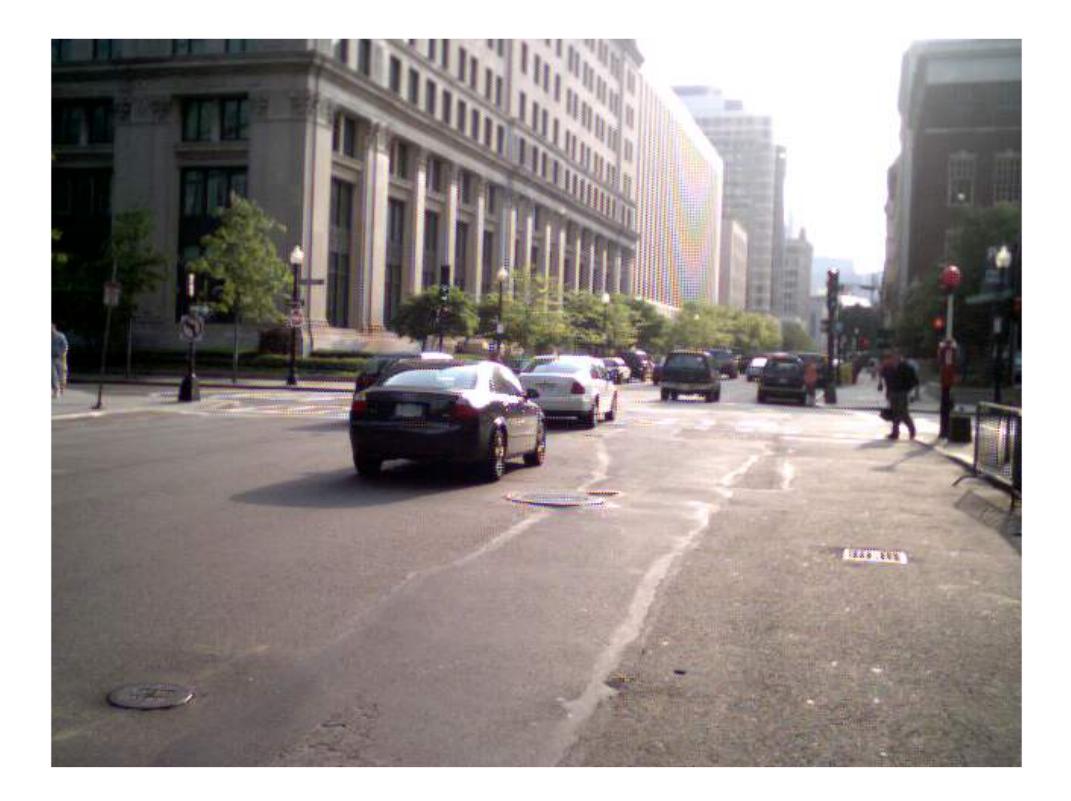

### File Information

Create a datastore object containing two images and read the second image.

```
imds = imageDatastore({'street1.jpg','street2.jpg'});
[img,info] = readimage(imds,2);
```
The info structure contains the following information for the second image: Filename, FileSize, and Label. To display the filename and path, type info.Filename in the command window. To display the file size, type info.FileSize.

## Input Arguments

### **imds** — Input datastore

ImageDatastore object

Input datastore. You can use the imageDatastore function or the datastore function to create a datastore object from your data.

### **I** — Image file index

positive integer

Image file index, specified as a positive integer.

Data Types: double

# Output Arguments

### **img** — Image data

multidimensional array of integers

Image data, returned as a multidimensional array of integers. The size of img depends on the image format:

- m-by-n array for grayscale images
- m-by-n-by-3 array for truecolor images
- m-by-n-by-4 array for CMYK Tiff images

The readimage function supports the image formats that imread supports. For more information on the supported formats, see imread.

Data Types: double

### **fileinfo** — File information

structure array

File information, returned as a structure array containing two fields:

- Filename Name of the file from which the image is read.
- FileSize  $-$  Size of the file in bytes.

Data Types: struct

# See Also

### See Also

| datastore | imread | read | readall

Introduced in R2015b

### reset

Reset datastore to initial state

# **Syntax**

reset(ds)

# **Description**

reset(ds) resets the datastore specified by ds to the state where no data has been read from it. Resetting allows re-reading from the same datastore.

# Examples

### Reset Datastore to Initial State

Create a datastore from the sample file, mapredout.mat, which is the output file of the mapreduce function.

```
ds = datastore('mapredout.mat');
```
Read the first key-value pair.

```
T = read(ds);
```
Reset the datastore to the state where no data has been read from it.

reset(ds)

# Input Arguments

**ds** — Input datastore datastore

Input datastore. You can use the datastore function to create a datastore object from your data.

# See Also

See Also datastore

Introduced in R2014b

## sheetnames

Query sheet names from datastore

## **Syntax**

```
names = sheetnames(ssds,filename)
names = sheetnames(ssds,I)
```
# **Description**

names = sheetnames(ssds, filename) returns the sheet names from a specified file in the datastore ssds.

names = sheetnames(ssds, I) returns the sheet names from a specified file index.

## Examples

### Query Sheet Names

Create a datastore containing the file airlinesubset\_small.xlsx.

```
ssds = spreadsheetDatastore('airlinesmall_subset.xlsx')
```

```
ssds =
```
SpreadsheetDatastore with properties:

```
 Files: {
                           ...\matlab\toolbox\matlab\demos\airlinesmall_subset.xls;
 }
                  Sheets: ''
                    Range: ''
  Sheet Format Properties:
            NumHeaderLines: 0
         ReadVariableNames: true
```

```
 VariableNames: {'Year', 'Month', 'DayofMonth' ... and 26 more}
             VariableTypes: {'double', 'double', 'double' ... and 26 more}
 Properties that control the table returned by preview, read, readall:
    SelectedVariableNames: {'Year', 'Month', 'DayofMonth' ... and 26 more}
     SelectedVariableTypes: {'double', 'double', 'double' ... and 26 more}
                  ReadSize: 'file'
```
Query the sheet names of the first (and only) file in the datastore.

```
sheetnames(ssds,1)
```

```
ans = Columns 1 through 7
 '1996' '1997' '1998' '1999' '2000' '2001' '2002'
  Columns 8 through 13
 '2003' '2004' '2005' '2006' '2007' '2008'
```
## Input Arguments

```
ssds — Input datastore
SpreadsheetDatastore object
```
Input datastore, specified as a SpreadsheetDatastore object. Use the spreadsheetDatastore function or the datastore function to create a datastore object from your data.

**filename** — File in datastore

character vector

File in datastore, specified as a character vector containing the name of the file to query.

Data Types: char

 $I -$ File index positive integer File index, specified as a positive integer. I cannot exceed the number of files in ssds.

Data Types: double

# **Output Arguments**

#### **names** — Sheet names cell array of character vectors

Sheet names, returned as a cell array of character vectors listing the sheet names in the specified file.

Data Types: cell

## See Also

See Also spreadsheetDatastore

Introduced in R2016a

# shuffle

Shuffle files in ImageDatastore

# **Syntax**

```
imdsrand = shuffle(imds)
```
# **Description**

imdsrand = shuffle(imds) returns an ImageDatastore object containing a random ordering of the files from imds.

# Examples

### Shuffle Files

Create an ImageDatastore object imds. Shuffle the files to create a new datastore containing the same files in random order.

```
imds = imageDatastore(fullfile(matlabroot, 'toolbox', 'matlab', {'demos','imagesci'}),
imds =
  ImageDatastore with properties:
      Files: {
               ...\matlab\toolbox\matlab\demos\cloudCombined.jpg';
              ' ...\matlab\toolbox\matlab\demos\example.tif';
              ' ...\matlab\toolbox\matlab\demos\landOcean.jpg'
              ... and 5 more
 }
    Labels: [demos; demos; demos ... and 5 more categorical]
     ReadFcn: @readDatastoreImage
indsrand = shuffle(int)
```

```
imdsrand = 
  ImageDatastore with properties:
      Files: {
              ...\matlab\toolbox\matlab\demos\street2.jpg';
              ' ...\matlab\toolbox\matlab\demos\landOcean.jpg';
              ' ...\matlab\toolbox\matlab\imagesci\corn.tif'
              ... and 5 more
 }
    Labels: [demos; demos; imagesci ... and 5 more categorical]
    ReadFcn: @readDatastoreImage
```
## Input Arguments

**imds** — Input datastore

ImageDatastore object

Input datstore, specified as an ImageDatastore object. To create an ImageDatstore from your image data, use the imageDatastore function.

## Output Arguments

### **imdsrand** — Output datastore

ImageDatastore object

Output datastore, returned as an ImageDatastore object containing randomly ordered files from imds.

## See Also

See Also datastore | imageDatastore

Introduced in R2016a

# splitEachLabel

Split ImageDatastore labels by proportions

# **Syntax**

```
[imds1,imds2] = splitEachLabel(imds,p)
[imds1,...,imdsM] = splitEachLabel(imds,p1,...,pN)
\sum = splitEachLabel(\sum,'randomized')
\Box = splitEachLabel( \Box, Name, Value)
```
# **Description**

[imds1,imds2] = splitEachLabel(imds,p) splits the image files in imds into two new datastores, imds1 and imds2. The new datastore imds1 contains the first p files from each label and imds2 contains the remaining files from each label. p can be either a number between 0 and 1 indicating the percentage of the files from each label to assign to imds1, or an integer indicating the absolute number of files from each label to assign to imds1.

 $[imds1,...,imdsm] = splitEachLabel(imds, p1,...,pN)$  splits the datastore into N+1 new datastores. The first new datastore imds1 contains the first p1 files from each label, the next new datastore imds2 contains the next p2 files, and so on. If p1,...,pN represent numbers of files, then their sum must be no more than the number of files in the smallest label in the original datastore imds.

= splitEachLabel( \_\_\_ , 'randomized') randomly assigns the specified proportion of files from each label to the new datastores.

= splitEachLabel( \_\_\_ , Name, Value) specifies the properties of the new datastores using one or more name-value pair arguments. For example, you can specify which labels to split with 'Include', 'labelname'.
### Examples

#### Split Labels by Percentage

Create an ImageDatastore object and label each image according to the name of the folder it is in. The resulting label names are demos and imagesci.

```
imds = imageDatastore(fullfile(matlabroot, 'toolbox', 'matlab', {'demos','imagesci'}),
'LabelSource', 'foldernames', 'FileExtensions', {'.jpg', '.png', '.tif'});
```
imds.Labels

ans  $=$ 

 demos demos demos demos demos demos imagesci imagesci

Create two new datastores from the files in imds. The first datastore imds60 contains the first 60% of files with the demos label and the first 60% of files with the imagesci label. The second datastore imds40 contains the remaining 40% of files from each label. If the percentage applied to a label does not result in a whole number of files, splitEachLabel rounds down to the nearest whole number.

```
[imds60,imds40] = splitEachLabel(imds,0.6)
imds60 = ImageDatastore with properties:
       Files: {
               ...\matlab\toolbox\matlab\demos\cloudCombined.jpg';
              ' ...\matlab\toolbox\matlab\demos\example.tif';
              ' ...\matlab\toolbox\matlab\demos\landOcean.jpg'
               ... and 2 more
```

```
 }
    Labels: [demos; demos; demos ... and 2 more categorical]
    ReadFcn: @readDatastoreImage
imds40 = ImageDatastore with properties:
      Files: {
              ...\matlab\toolbox\matlab\demos\street1.jpg';
              ...\matlab\toolbox\matlab\demos\street2.jpg';
              ...\matlab\toolbox\matlab\imagesci\peppers.png'
 }
     Labels: [demos; demos; imagesci]
    ReadFcn: @readDatastoreImage
```
### Split Labels by Number of Files

Create an ImageDatastore object and label each image according to the name of the folder it is in. The resulting label names are demos and imagesci.

```
imds = imageDatastore(fullfile(matlabroot, 'toolbox', 'matlab', {'demos','imagesci'}),
'LabelSource', 'foldernames', 'FileExtensions', {'.jpg', '.png', '.tif'});
```
imds.Labels

```
ans = demos 
        demos 
       demos 
        demos 
       demos 
        demos 
        imagesci 
        imagesci
```
Create two new datastores from the files in imds. The first datastore imds1 contains the first file with the demos label and the first file with the imagesci label. The second datastore imds2 contains the remaining files from each label.

```
[imds1,imds2] = splitEachLabel(imds,1)
imds1 = ImageDatastore with properties:
      Files: {
               ...\matlab\toolbox\matlab\demos\cloudCombined.jpg';
                ' ...\matlab\toolbox\matlab\imagesci\corn.tif'
 }
    Labels: [demos; imagesci]
     ReadFcn: @readDatastoreImage
imds2 = ImageDatastore with properties:
      Files: {
              ...\matlab\toolbox\matlab\demos\example.tif';
              ' ...\matlab\toolbox\matlab\demos\landOcean.jpg';
              ' ...\matlab\toolbox\matlab\demos\ngc6543a.jpg'
               ... and 3 more
 }
      Labels: [demos; demos; demos ... and 3 more categorical]
     ReadFcn: @readDatastoreImage
```
### Split Labels Several Ways by Percentage

Create an ImageDatastore object and label each image according to the name of the folder it is in. The resulting label names are demos and imagesci.

```
imds = imageDatastore(fullfile(matlabroot, 'toolbox', 'matlab', {'demos','imagesci'}),
'LabelSource', 'foldernames', 'FileExtensions', {'.jpg', '.png', '.tif'});
imds.Labels
ans = demos 
      demos 
      demos
```
 demos demos demos imagesci imagesci

Create three new datastores from the files in imds. The first datastore imds60 contains the first 60% of files with the demos label and the first 60% of files with the imagesci label. The second datastore imds10 contains the next 10% of files from each label. The third datastore imds30 contains the remaining 30% of files from each label. If the percentage applied to a label does not result in a whole number of files, splitEachLabel rounds down to the nearest whole number.

```
[imds60, imds10, imds30] = splitEachLabel(imds, 0.6, 0.1)imds60 = ImageDatastore with properties:
      Files: {
               ...\matlab\toolbox\matlab\demos\cloudCombined.jpg';
              ' ...\matlab\toolbox\matlab\demos\example.tif';
              ' ...\matlab\toolbox\matlab\demos\landOcean.jpg'
               ... and 2 more
 }
     Labels: [demos; demos; demos ... and 2 more categorical]
     ReadFcn: @readDatastoreImage
imds10 = ImageDatastore with properties:
      Files: {
                ' ...\matlab\toolbox\matlab\demos\street1.jpg'
 }
      Labels: demos
    ReadFcn: @readDatastoreImage
imds30 =
```

```
 ImageDatastore with properties:
      Files: {
               ...\matlab\toolbox\matlab\demos\street2.jpg';
               ' ...\matlab\toolbox\matlab\imagesci\peppers.png'
 }
    Labels: [demos; imagesci]
    ReadFcn: @readDatastoreImage
```
### Split Labels Several Ways by Number of Files

Create an ImageDatastore object and label each image according to the name of the folder it is in. The resulting label names are demos and imagesci.

```
imds = imageDatastore(fullfile(matlabroot, 'toolbox', 'matlab', {'demos','imagesci'}),
'LabelSource', 'foldernames', 'FileExtensions', {'.jpg', '.png', '.tif'});
```
imds.Labels

ans  $=$ 

 demos demos demos demos demos demos imagesci imagesci

Create three new datastores from the files in imds. The first datastore imds1 contains the first file with the demos label and the first file with the imagesci label. The second datastore imds2 contains the next file from each label. The third datastore imds3 contains the remaining files from each label.

```
[imds1, imds2, imds3] = splitEachLabel(imds,1,1)
```
 $imds1 =$ 

ImageDatastore with properties:

```
 Files: {
               ...\matlab\toolbox\matlab\demos\cloudCombined.jpg';
               ' ...\matlab\toolbox\matlab\imagesci\corn.tif'
 }
     Labels: [demos; imagesci]
     ReadFcn: @readDatastoreImage
imds2 = ImageDatastore with properties:
      Files: {
               ...\matlab\toolbox\matlab\demos\example.tif';
              ' ...\matlab\toolbox\matlab\imagesci\peppers.png'
 }
    Labels: [demos; imagesci]
     ReadFcn: @readDatastoreImage
imds3 = ImageDatastore with properties:
       Files: {
              ...\matlab\toolbox\matlab\demos\landOcean.jpg';
              ' ...\matlab\toolbox\matlab\demos\ngc6543a.jpg';
              ' ...\matlab\toolbox\matlab\demos\street1.jpg'
              ... and 1 more
 }
    Labels: [demos; demos; demos ... and 1 more categorical]
     ReadFcn: @readDatastoreImage
```
### Randomly Split Labels

Create an ImageDatastore object and label each image according to the name of the folder it is in. The resulting label names are demos and imagesci.

```
imds = imageDatastore(fullfile(matlabroot, 'toolbox', 'matlab', {'demos','imagesci'}),
'LabelSource', 'foldernames', 'FileExtensions', {'.jpg', '.png', '.tif'});
```
imds.Labels

```
ans = demos 
        demos 
       demos 
        demos 
        demos 
        demos 
        imagesci 
        imagesci
```
Create two new datastores from the files in imds by randomly drawing from each label. The first datastore imds1 contains one random file with the demos label and one random file with the imagesci label. The second datastore imds2 contains the remaining files from each label.

```
[imds1, imds2] = splitEachLabel(imds,1,'randomized')
imds1 = ImageDatastore with properties:
       Files: {
               ...\matlab\toolbox\matlab\demos\street2.jpg';
               ' ...\matlab\toolbox\matlab\imagesci\corn.tif'
 }
     Labels: [demos; imagesci]
     ReadFcn: @readDatastoreImage
imds2 = ImageDatastore with properties:
      Files: {
              ...\matlab\toolbox\matlab\demos\cloudCombined.jpg';
              ' ...\matlab\toolbox\matlab\demos\example.tif';
              ' ...\matlab\toolbox\matlab\demos\landOcean.jpg'
               ... and 3 more
 }
     Labels: [demos; demos; demos ... and 3 more categorical]
     ReadFcn: @readDatastoreImage
```
### Include and Exclude Specified Labels

Create an ImageDatastore object and label each image according to the name of the folder it is in. The resulting label names are demos and imagesci.

```
imds = imageDatastore(fullfile(matlabroot, 'toolbox', 'matlab', {'demos','imagesci'}),
'LabelSource', 'foldernames', 'FileExtensions', {'.jpg', '.png', '.tif'});
```
imds.Labels

ans  $=$ 

 demos demos demos demos demos demos imagesci imagesci

Create two new datastores from the files in imds, including only the files with the demos label. The first datastore imds60 contains the first 60% of files with the demos label and the second datastore imds40 contains the remaining 40% of files with the demos label.

```
[imds60, imds40] = splitEachLabel(imds,0.6,'Include','demos')
```

```
imds60 =
```
ImageDatastore with properties:

```
 Files: {
              ...\matlab\toolbox\matlab\demos\cloudCombined.jpg';
              ...\matlab\toolbox\matlab\demos\example.tif';
              ' ...\matlab\toolbox\matlab\demos\landOcean.jpg'
              ... and 1 more
 }
    Labels: [demos; demos; demos ... and 1 more categorical]
    ReadFcn: @readDatastoreImage
```

```
imds40 = ImageDatastore with properties:
      Files: {
               ...\matlab\toolbox\matlab\demos\street1.jpg';
               ' ...\matlab\toolbox\matlab\demos\street2.jpg'
 }
     Labels: [demos; demos]
     ReadFcn: @readDatastoreImage
```
Equivalently, you can split only the demos label by excluding the imagesci label.

```
[imds60, imds40] = splitEachLabel(imds,0.6,'Exclude','imagesci')
```

```
imds60 = ImageDatastore with properties:
       Files: {
               ...\matlab\toolbox\matlab\demos\cloudCombined.jpg';
              ' ...\matlab\toolbox\matlab\demos\example.tif';
              ' ...\matlab\toolbox\matlab\demos\landOcean.jpg'
               ... and 1 more
 }
    Labels: [demos; demos; demos ... and 1 more categorical]
     ReadFcn: @readDatastoreImage
imds40 = ImageDatastore with properties:
      Files: {
               ...\matlab\toolbox\matlab\demos\street1.jpg';
               ' ...\matlab\toolbox\matlab\demos\street2.jpg'
 }
     Labels: [demos; demos]
     ReadFcn: @readDatastoreImage
```
## Input Arguments

**imds** — Input datastore ImageDatastore object

Input datastore, specified as an ImageDatastore object. To create an ImageDatstore from your image data, use the imageDatastore function.

### **p** — Proportion of files to split

scalar in interval  $(0,1)$  | positive integer scalar

Proportion of files to split, specified as a scalar in the interval (0,1) or a positive integer scalar. If  $p$  is in the interval  $(0,1)$ , then it represents the percentage of the files from each label to assign to  $\text{imds1}$ . If  $p$  is an integer, then it represents the absolute number of files from each label to assign to imds1. When p represents a percentage, if it does not result in a whole number of files, then splitEachLabel rounds down to the nearest whole number. When p represents a number of files, then there must be at least p files associated with each label.

Data Types: double

**p1,...,pN** — List of proportions

scalars in interval  $(0,1)$  | positive integer scalars

List of proportions, specified as scalars in the interval  $(0,1)$  or positive integer scalars. If the proportions are in the interval (0,1), then they represent the percentage of the files from each label to assign to the output datastores. If the proportions are integers, then they indicate the absolute number of files from each label to assign to the output datastores. When the proportions represent percentages, their sum must be no more than 1. When the proportions represent numbers of files, there must be enough files associated with each label to satisfy each proportion.

Data Types: double

### Name-Value Pair Arguments

Specify optional comma-separated pairs of Name,Value arguments. Name is the argument name and Value is the corresponding value. Name must appear inside single

quotes (' '). You can specify several name and value pair arguments in any order as Name1,Value1,...,NameN,ValueN.

Example: [imds1 imds2] = splitEachLabel(imds,0.5,'Exclude','demos')

### **'Include'** — Labels to include

categorical, logical, or numeric vector | cell array of character vectors

Labels to include, specified as the comma-separated pair consisting of 'Include' and a vector or cell array of label names with the same type as the Labels property. Each name must match one of the labels in the Labels property of the datastore.

Data Types: char | cell

#### **'Exclude'** — Labels to exclude

categorical, logical, or numeric vector | cell array of character vectors

Labels to exclude, specified as the comma-separated pair consisting of 'Exclude' and a vector or cell array of label names with the same type as the Labels property. Each name defines a label associated with the datastore and must match the names in Labels. This option cannot be used with the 'Include' option.

Data Types: char | cell

### Output Arguments

#### **imds1,imds2** — Output datastores

ImageDatastore objects

Output datastores, returned as ImageDatastore objects. imds1 contains the specified proportion of files from each label in imds, and imds2 contains the remaining files.

### **imds1,...,imdsM** — List of output datastores

ImageDatastore objects

List of output datastores, returned as ImageDatastore objects. The number of elements in the list is one more than the number of listed proportions. Each of the new datastores contains the proportion of each label in  $\text{imds}$  defined by  $p_1, \ldots, p_N$ . Any files left over are assigned to the Mth datastore.

## See Also

See Also countEachLabel | datastore | imageDatastore

Introduced in R2016a

# SpreadsheetDatastore

Datastore for spreadsheet files

## **Description**

SpreadsheetDatastore objects are associated with large collections of spreadsheet files where the collection does not necessarily fit in memory. You can use the spreadsheetDatastore function or the datastore function to create a SpreadsheetDatastore object. Once the object is created, you can specify SpreadsheetDatastore properties and use functions that access and manage the data.

## Create Object

Create SpreadsheetDatastore objects using the spreadsheetDatastore function or the datastore function.

### **Properties**

SpreadsheetDatastore Properties Access and modify SpreadsheetDatastore properties

## Object Functions

hasdata Determine if data is available to read numpartitions Number of partitions partition **Partition** a datastore preview Return subset of data from datastore read Read data in datastore readall Read all data in datastore reset Reset datastore to initial state sheetnames **Query sheet names from datastore** 

## Examples

### Read Spreadsheet File

Create a SpreadsheetDatastore object containing the file airlinesmall\_subset.xlsx.

```
ssds = spreadsheetDatastore('airlinesmall subset.xlsx')
ssds =
   SpreadsheetDatastore with properties:
                      Files: {
                              ...\matlab\toolbox\matlab\demos\airlinesmall_subset.xls>
 }
                     Sheets: ''
                      Range: ''
   Sheet Format Properties:
             NumHeaderLines: 0
          ReadVariableNames: true
              VariableNames: {'Year', 'Month', 'DayofMonth' ... and 26 more}
              VariableTypes: {'double', 'double', 'double' ... and 26 more}
   Properties that control the table returned by preview, read, readall:
      SelectedVariableNames: {'Year', 'Month', 'DayofMonth' ... and 26 more}
      SelectedVariableTypes: {'double', 'double', 'double' ... and 26 more}
                   ReadSize: 'file'
```
Display the sheet names for the file. The file contains one sheet per year.

sheetnames(ssds,1) ans  $=$  Columns 1 through 7 '1996' '1997' '1998' '1999' '2000' '2001' '2002' Columns 8 through 13

'2003' '2004' '2005' '2006' '2007' '2008'

Specify the variable FlightNum in the second sheet as the data of interest, and preview the first eight rows.

```
ssds.Sheets = 2;
ssds.SelectedVariableNames = 'FlightNum';
preview(ssds)
```
ans  $=$ 

FlightNum

Read only the first three rows of variables DepTime and ArrTime in the first sheet.

```
ssds.ReadSize = 3;
ssds.Sheets = 1;
ssds.SelectedVariableNames = {'DepTime','ArrTime'};
read(ssds)
```
ans  $=$ 

 DepTime ArrTime  $\frac{1}{2}$  ,  $\frac{1}{2}$  ,  $\frac{1}{2}$  ,  $\frac{1}{2}$  ,  $\frac{1}{2}$  ,  $\frac{1}{2}$  ,  $\frac{1}{2}$  ,  $\frac{1}{2}$  ,  $\frac{1}{2}$  2117 2305 1252 1511 1441 1708

Read all of sheets four, five, and six.

```
ssds.Sheets = 4:6;
readall(ssds);
```
## See Also

### See Also

datastore | spreadsheetDatastore

### **Topics**

"Getting Started with Datastore"

### Introduced in R2016a

## TabularTextDatastore

Datastore for tabular text files

## **Description**

TabularTextDatastore objects are associated with collections of text files containing column-oriented or tabular data. Tabular data is data that is arranged in a rectangular fashion with each row having the same number of entries. To create a TabularTextDatastore object, you can use the tabularTextDatastore function or the datastore function. TabularTextDatastore properties specify how data is formatted in the files, and how you want to access the data.

## Create Object

Create TabularTextDatastore objects using the tabularTextDatastore function or the datastore function.

## **Properties**

TabularTextDatastore Properties Access and modify TabularTextDatastore properties

# Object Functions

hasdata Determine if data is available to read numpartitions Number of partitions partition Partition a datastore preview Return subset of data from datastore read Read data in datastore readall Read all data in datastore reset Reset datastore to initial state

## Examples

### Select Variables to Read

Create a datastore from the sample file airlinesmall.csv, which contains tabular data.

```
ds = tabularTextDatastore('airlinesmall.csv','TreatAsMissing','NA');
```
View the variables in the datastore.

```
ds.VariableNames
```

```
ans = 1×29 cell array
'Year' 'Month' 'DayofMonth' 'DayOfWeek' 'DepTime' 'CRSDepTime' '/
```
Modify the SelectedVariableNames property to specify the variables of interest.

```
ds.SelectedVariableNames = {'Year','Month','Cancelled'};
```
Alternatively, you can specify the variables of interest when you create the datastore.

```
ds = tabularTextDatastore('airlinesmall.csv','TreatAsMissing','NA','SelectedVariableName
```
### Specify Format of Data to Read

Create a datastore from the sample file airlinesmall.csv, which contains tabular data.

```
ds = tabularTextDatastore('airlinesmall.csv','TreatAsMissing','NA');
```
Specify the variables of interest.

ds.SelectedVariableNames = {'Year','Month','UniqueCarrier'};

View the SelectedFormats property.

#### ds.SelectedFormats

```
ans = 1×3 cell array
 '%f' '%f' '%q'
```
The SelectedFormats property indicates that the Year and Month variables will be interpreted as columns of floating-point values, and the UniqueCarrier variable will be interpreted as a column of text.

Specify that the first two variables should be read as signed integers, and the third variable should be read as a categorical value by modifying the SelectedFormats property.

ds.SelectedFormats =  $\{$ '%d', '%d', '%C'};

Preview the data.

```
T = preview(ds)
```

```
T = 8×3 table
```
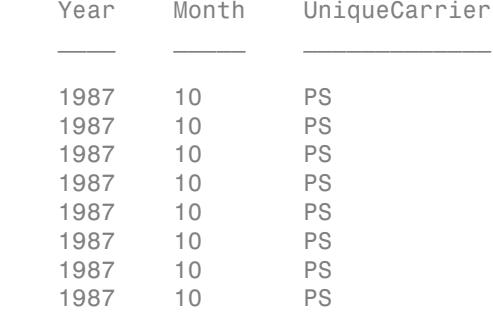

• "Read and Analyze Large Tabular Text File"

### See Also

### See Also

mapreduce | textscan

### **Topics**

"Read and Analyze Large Tabular Text File" "Getting Started with Datastore"

#### Introduced in R2014b

# **TallDatastore**

Datastore for checkpointing tall arrays

## **Description**

TallDatastore objects are for recreating tall arrays from binary files written to disk by the write function. You can use the object to recreate the original tall array, or you can access and manage the data by specifying TallDataStore properties and using the object functions.

## Create Object

Create TallDatastore objects using the datastore function. For example, tds  $=$ datastore(location,'Type','tall') creates a datastore from a collection of files specified by location.

## **Properties**

### **Files** — Files included in datastore

character vector | cell array of character vectors

Files included in the datastore, resolved as character vector or a cell array of character vectors, where each character vector is a full path to a file. The location argument of the datastore function defines the Files property when the datastore is created.

The files must be either MAT-files or Sequence files generated by the write function.

```
Example: {'C:\dir\data\file1.ext';'C:\dir\data\file2.ext'}
Data Types: char | cell
```
### **FileType** — File type 'mat' | 'seq'

File type, specified as either 'mat' for MAT-files or 'seq' for sequence files. By default, the type of file in the provided location determines the FileType.

### **ReadSize** — Maximum number of data rows to read

positive integer

Maximum number of data rows to read in a call to the read or preview functions, specified as a positive integer. When the datastore function creates a TallDatastore, it determines and assigns the best possible value for ReadSize.

## **Object Functions**

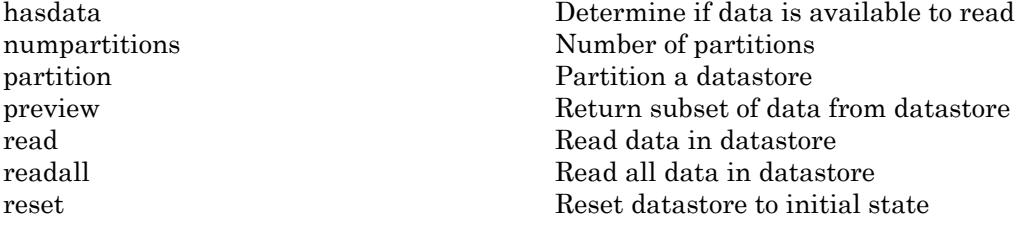

### Examples

### Recreate **tall** Arrays from Files Saved Using **write** Function

Use TallDatastore objects to reconstruct tall arrays directly from files on disk rather than re-executing all of the commands that produced the tall array. Create a tall array and save it to disk using write function. Retrieve the tall array using datastore and then convert it back to tall.

Create a simple tall double.

```
t = \text{tall}(\text{rand}(500, 1))
```

```
t =
```
500×1 tall double column vector

```
 0.8147
 0.9058
 0.1270
 0.9134
 0.6324
 0.0975
 0.2785
```

```
 0.5469
 :
 :
```
Save the results to a new folder named ExampleData on the C:\ disk. (You might want to specify a different write location, especially if you are not using a Windows® computer.)

```
location = 'C:\ExampleData';
write(location, t);
Writing tall data to folder C:\ExampleData
Evaluating tall expression using the Parallel Pool 'local':
Evaluation completed in 0 sec
```
To recover the tall array that was written to disk, first create a new datastore that references the same directory. Then convert the datastore into a tall array.

```
tds = datastore(location);
t1 = tail(tds)t1 = M×1 tall double column vector
     0.8147
     0.9058
     0.1270
     0.9134
     0.6324
     0.0975
     0.2785
     0.5469
     :
     :
```
### See Also

### See Also

datastore | write

Introduced in R2016b

# datatipinfo

Produce short description of input variable

## **Syntax**

```
datatipinfo(var)
```
## **Description**

datatipinfo(var) displays a short description of a variable, similar to what is displayed in a data tip when debugging a MATLAB program. See "View Variable Value" for an example of a data tip.

# Examples

Get datatip information for a 5-by-5 matrix:

```
A = rand(5);
datatipinfo(A)
A: 5x5 double =
    0.4445 0.3567 0.7458 0.0767 0.4400
    0.7962 0.6575 0.3918 0.8289 0.9746
    0.5641 0.9808 0.0265 0.4838 0.6722
    0.9099 0.9653 0.2508 0.4859 0.4054
    0.2857 0.5198 0.7383 0.9301 0.9604
```
Get datatip information for a 50-by-50 matrix. For this larger matrix, datatipinfo displays just the size and data type:

```
A = rand(50);
datatipinfo(A)
A: 50x50 double
```
Also for multidimensional matrices, datatipinfo displays just the size and data type:

 $A = rand(5)$ ;  $A(:,:2) = A(:,:1);$ datatipinfo(A) A: 5x5x2 double

## See Also

inputname | nargin | narginchk | varargin | inputParser

Introduced before R2006a

# date

Current date string

## **Syntax**

 $str = date$ 

## **Description**

str = date returns a character vector containing the date in the format, day-monthyear, for example, 01-Jan-2014.

## Tips

• To return a datetime scalar representing the current date, type:

```
d = datetime('today')
```
## See Also

clock | datestr | datetime | datenum | now

Introduced before R2006a

## datenum

Convert date and time to serial date number

The datenum function creates a numeric array that represents each point in time as the number of days from January 0, 0000. The numeric values also can represent elapsed time in units of days. However, the best way to represent points in time is by using the datetime data type. The best way to represent elapsed time is by using the duration or calendarDuration data types.

## **Syntax**

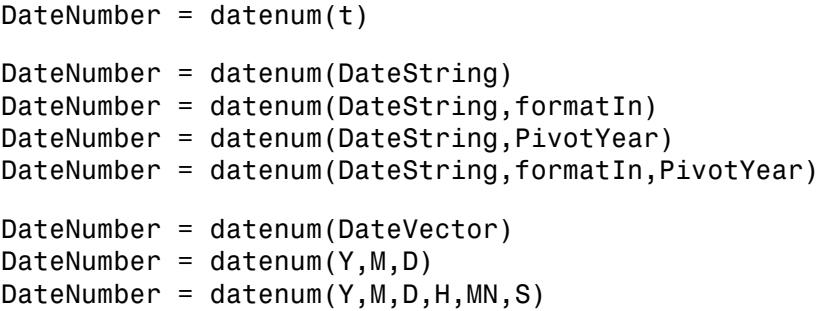

## **Description**

DateNumber = datenum(t) converts the datetime values in datetime array t to serial date numbers.

A serial date number represents the whole and fractional number of days from a fixed, preset date (January 0, 0000) in the proleptic ISO calendar.

DateNumber = datenum(DateString) converts text representing dates and times to serial date numbers. If the format used in the text is known, specify the format as formatIn. Syntaxes without formatIn are significantly slower than syntaxes that include it.

DateNumber = datenum(DateString, formatIn) uses formatIn to interpret the dates and times represented by DateString.

DateNumber = datenum(DateString,PivotYear) uses PivotYear to interpret text that specifies the year as two characters. If the format used in the text is known, specify the format as formatIn. Syntaxes without formatIn are significantly slower than syntaxes that include it.

DateNumber = datenum(DateString,formatIn,PivotYear) uses formatIn to interpret the dates and times represented by DateString, and PivotYear to interpret text that specifies the year as two characters. You can specify formatIn and PivotYear in either order.

DateNumber = datenum (DateVector) converts date vectors to serial date numbers, and returns a column vector of m date numbers, where m is the total number of date vectors in DateVector.

DateNumber = datenum( $Y, M, D$ ) returns the serial date numbers for corresponding elements of the Y, M, and D (year, month, day) arrays. The arrays must be of the same size (or any can be a scalar). You also can specify the input arguments as a date vector, [Y,M,D].

DateNumber = datenum( $Y, M, D, H, MN, S$ ) additionally returns the serial date numbers for corresponding elements of the H, MN, and S (hour, minute, and second) arrays. The arrays must be of the same size (or any can be a scalar). You also can specify the input arguments as a date vector, [Y,M,D,H,MN,S].

### Examples

Convert datetime Array to Date Numbers

```
format long
```
t = [datetime('now');datetime('tomorrow')]

```
t = 2×1 datetime array
    24-Feb-2017 12:45:11
    25-Feb-2017 00:00:00
```
 $Daten$  = datenum(t)

DateNumber = 1.0e+05 \*  7.367505313810416 7.367510000000000

#### Convert Text Representing Date to Date Number

```
DateString = '19-May-2001';
formatIn = 'dd-mmm-vvvv';
datenum(DateString,formatIn)
```
 $ans = 730990$ 

datenum returns a date number for text representing a date with the format 'dd-mmmyyyy'.

#### Convert Text with Multiple Dates to Date Numbers

Pass several dates as character vectors in a cell array. All input dates must use the same format.

```
DateString = {'09/16/2007';'05/14/1996';'11/29/2010'};
formatIn = 'mm/dd/yyyy';datenum(DateString,formatIn)
ans = 733301
       729159
       734471
```
#### Convert Text Representing Date to Date Number Using Pivot Year

Convert text representing a date to a serial date number using the default pivot year.

```
n = datenum('12-jun-17', 'dd-mmm-yy')n = 736858
```
The text that represents this date number is '12-Jun-2017'.

Convert the same text to a serial date number using 1400 as the pivot year.

```
n = datenum('12-jun-17','dd-mmm-yy',1400)
```
n = 517712

The text that represents this date number is '12-Jun-1417'.

#### Convert Date Vector to Date Number

```
datenum([2009,4,2,11,7,18])
ans = 7.3387e+05
```
#### Convert Year, Month, and Day to Date Number

Convert a date specified by year, month and day values to a serial date number.

```
n = datenum(2001,12,19)
```
n = 731204

### Input Arguments

**t** — **datetime** values

scalar | vector | matrix | multidimensional array

datetime values, specified as a scalar, vector, matrix, or multidimensional datetime array. datenum does not account for time zone information in t and does not adjust datetime values that occur during Daylight Saving Time. That is, datenum treats the TimeZone property of t as empty and converts the remaining date and time information to a serial date number.

#### **DateVector** — Date vectors

matrix

Date vectors, specified as an m-by-6 or m-by-3 matrix containing m full or partial date vectors, respectively. A full date vector has six elements, specifying year, month, day,

hour, minute, and second, in that order. A partial date vector has three elements, specifying year, month, and day, in that order. Each element of DateVector should be a positive or negative integer value except for the seconds element, which can be fractional. If an element falls outside the conventional range, datenum adjusts both that date vector element and the previous element. For example, if the minutes element is 70, datenum adjusts the hours element by 1 and sets the minutes element to 10. If the minutes element is -15, then datevec decreases the hours element by 1 and sets the minutes element to 45. Month values are an exception. datenum sets month values less than 1 to 1.

Example: [2003,10,24,12,45,07] Data Types: double

### **DateString** — Text representing dates and times

character array | 1–D cell array of character vectors

Text representing dates and times, specified as a character array where each row contains text representing one point in time, or as a one dimensional cell array of character vectors. All rows of a character array, or all elements of a cell array, must have the same format.

```
Example: '24–Oct-2003 12:45:07'
Example: ['19-Sep-2013';'20-Sep-2013';'21-Sep-2013']
Example: {'15-Oct-2010' '20-Nov-2012'}
```
If the format used in the text is known, you should also specify formatIn. If you do not specify formatIn, DateString must be in one of the following formats.

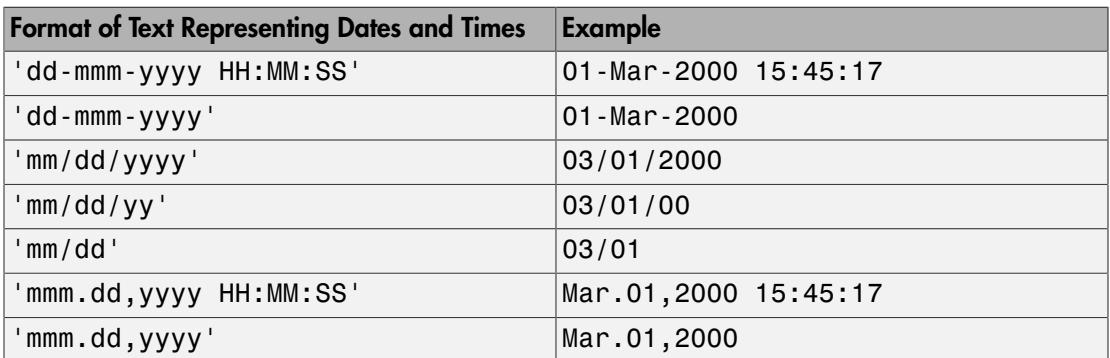

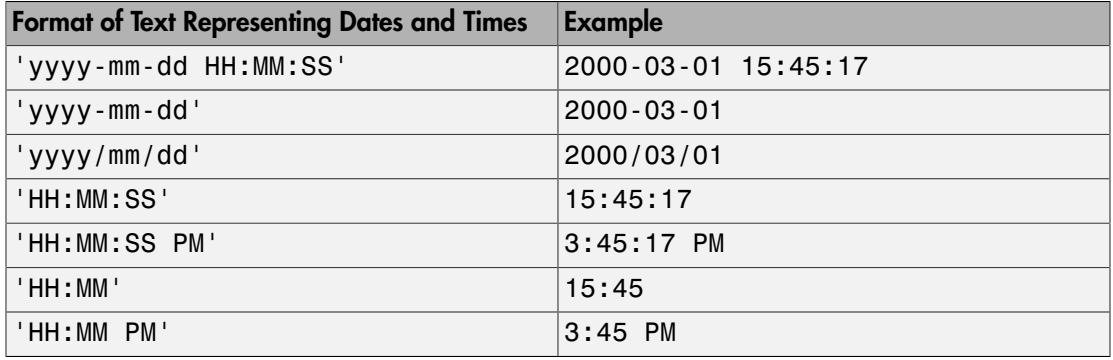

**Note:** The symbolic identifiers describing date and time formats are different from those that describe the display formats of datetime arrays.

Certain formats might not contain enough information to convert text representations of dates and times. In those cases, hours, minutes, and seconds default to 0, days default to 1, months default to January, and years default to the current year. datevec and datenum consider two-character years (e.g., '79') to fall within the 100-year range centered around the current year.

When you do not specify formatIn, note the following:

- For the formats that specify the month as two digits (mm), the month value must not be greater than 12.
- However, for the format 'mm/dd/yy', if the first entry in the text is greater than 12 and the second entry is less than or equal to 12, then datenum considers the text to be in 'yy/mm/dd' format.

#### **formatIn** — Format of input text representing dates and times

character vector

Format of the input text representing dates and times, specified as a character vector of symbolic identifiers.

Example: 'dddd, mmm dd, yyyy'

The following table shows symbolic identifiers that you can use to construct the formatIn character vector. You can include characters such as a hyphen, space, or colon to separate the fields.

Note: The symbolic identifiers describing date and time formats are different from the identifiers that describe the display formats of datetime arrays.

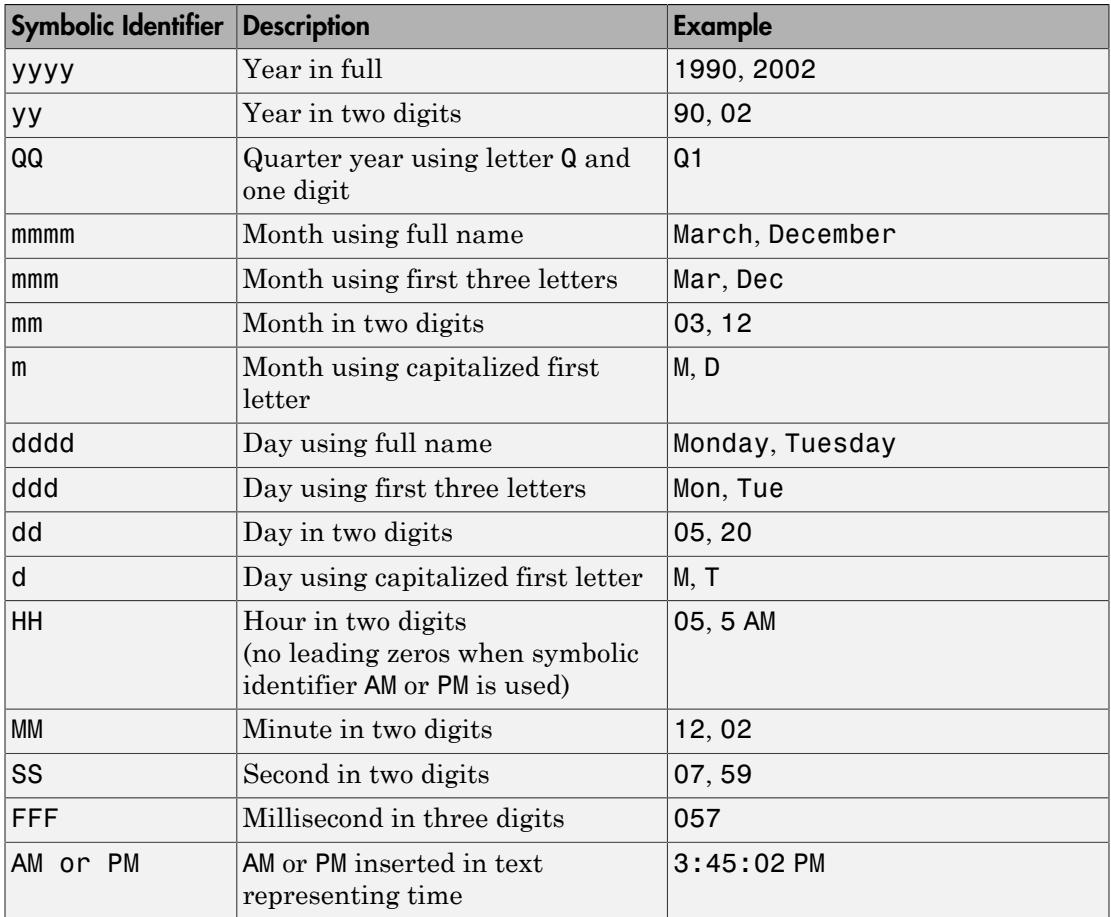

The formatIn value must follow these guidelines:

- You cannot specify any field more than once. For example, you cannot use 'yy-mmmdd-m' because it has two month identifiers. The one exception to this is that you can combine one instance of dd with one instance of any of the other day identifiers. For example, 'dddd mmm dd yyyy' is a valid input.
- When you use AM or PM, the HH field is also required.

• You only can use QQ alone or with a year specifier.

#### **PivotYear** — Start year of 100-year date range

present minus 50 years (default) | integer

Start year of the 100-year date range in which a two-character year resides, specified as an integer. Use a pivot year to interpret dates that specify the year as two characters.

If formatIn contains the time of day, the pivot year is computed from the current time of the current day, month, and year. Otherwise it is computed from midnight of the current day, month, and year.

Example: 2000

**Note:** If the input date format specifies a four-character year, then the last two characters are truncated, and the *first* two characters specify the year. For example, if the date and pivot year are specified as ('25122015','ddmmyyyy',2000), then the resulting date is 25-12-2020, not 25-12-2015.

Data Types: double

### **Y,M,D** — Year, month, and day arrays

scalar | vector | matrix | array

Year, month, and day arrays specified as a scalar, vector, matrix, or array. These must be the same size, or any one can be a scalar. Y, M, D should be integer values.

If Y,M,D are all scalars or all column vectors, you can specify the input arguments as a date vector,  $[Y, M, D]$ .

Example: 2003,10,24

Data Types: double

#### **Y,M,D,H,MN,S** — Year, month, day, hour, minute, and second arrays

scalar | vector | matrix | array

Year, month, day, hour, minute, and second arrays specified as a scalar, vector, matrix, or array. These must be the same size, or any one can be a scalar. datenum does not accept milliseconds as a separate input, but as a fractional part of the seconds input, S. Y,M,D,H,MN should be integer values.

If Y,M,D,H,MN,S are all scalars or all column vectors, you can specify the input arguments as a date vector[Y,M,D,H,MN,S].

Example: 2003,10,24,12,45,07.451

Data Types: double

## Output Arguments

### **DateNumber** — Serial date numbers

scalar | vector

Serial date numbers, returned as a column vector of length m, where m is the total number of input date vectors or character vectors representing dates and times.

## Tips

• To create arbitrarily shaped output, use the datenum (Y, M, D) and datenum(Y,M,D,H,MN,S) syntaxes. The datenum(DateVector) syntax creates only a column vector of date numbers.

```
datenum(2013,[1 3; 2 4],ones(2,2))
ans = 735235 735294
      735266 735325
```
# Extended Capabilities

## Tall Arrays

Calculate with arrays that have more rows than fit in memory.

### Tall Arrays

This function fully supports tall arrays. For more information, see "Tall Arrays".

## See Also

See Also datestr | datetime | datevec

### **Topics**

"Represent Dates and Times in MATLAB" "Carryover in Date Vectors and Strings"

### Introduced before R2006a
# dateshift

Shift date or generate sequence of dates and time

## **Syntax**

```
t2 = dateshift(t,'start',unit)
t2 = dateshift(t, 'end', unit)
t2 = dateshift(t,'dayofweek',dow)
t2 = datashift(, rule)
```
## **Description**

t2 = dateshift(t,'start',unit) shifts each value in the datetime array t back to the beginning of the unit of time specified by unit. The output t2 is the same size as t.

 $t2 =$  dateshift(t, 'end', unit) shifts the values ahead to the end of the unit of time specified by unit. The end of a day, hour, minute, or second is also the beginning of the next one. For example, the end of a day occurs at midnight at the beginning of the next day. The end of a year, quarter, month, or week is midnight at the beginning of the last day of that time period.

 $t2 =$  dateshift(t, 'dayofweek',dow) returns the next occurrence of the specified day of the week on or after each datetime in array t. If the date in t falls on the specified day of the week, then dateshift returns the same date.

 $t2 =$  dateshift( \_\_\_\_, rule) shifts each value in array t according to the pattern specified by rule. You can use this syntax with any of the arguments in the previous syntaxes.

## Examples

#### Shift Current Date to End of Current Month

Define the current date.

```
t = datetime('today')
t = datetime
    24-Feb-2017
```
Shift the date to the end of the same month.

```
t2 = datashift(t, 'end', 'month')t2 = datetime
    28-Feb-2017
```
#### Shift Current Date to Next Month

Define the current date.

```
t = datetime('today')
t = datetime
    24-Feb-2017
```
Shift the date to the start of the next month.

```
t2 = dateshift(t,'start','month','next')
t2 = datetime
    01-Mar-2017
```
Shift the date to the end of the next month.

```
t2 = dateshift(t,'end','month','next')
t2 = datetime
    31-Mar-2017
```
#### Shift Dates to Specific Day of Week

Shift an array of dates forward to the next Friday.

```
t = datetime([2014,08,03;2014,04,15])
```

```
t = 2×1 datetime array
    03-Aug-2014
    15-Apr-2014
t2 = dateshift(t,'dayofweek','Friday')
```

```
t2 = 2×1 datetime array
    08-Aug-2014
    18-Apr-2014
```
Shift the array of dates backward to the previous Monday.

```
t2 = dateshift(t,'dayofweek','Monday','previous')
t2 = 2×1 datetime array
    28-Jul-2014
    14-Apr-2014
```
#### Determine Future Date

Find the date that falls at the end of the fifth week from today.

```
t = datetime('today')
t = datetime
    24-Feb-2017
t2 = dateshift(t, 'end', 'week', 5)t2 = datetime
    01-Apr-2017
```
#### Create Sequence of Dates Falling on Specific Day of Week

Generate a sequence of dates consisting of the next three occurrences of Friday.

```
t = datetime(dtoday')
```

```
t = datetime
```
 24-Feb-2017 t2 = dateshift(t,'dayofweek','Friday',1:3) t2 = *1×3 datetime array* 24-Feb-2017 03-Mar-2017 10-Mar-2017

### Input Arguments

**t** — Input date and time

datetime array

Input date and time, specified as a datetime array.

#### **unit** — Unit of time

```
'year' | 'quarter' | 'month' | 'week' | 'day' | 'hour' | 'minute' | 'second'
```
Unit of time, specified as one of the following character vectors:

- 'year'
- 'quarter'
- 'month'
- 'week'
- 'day'
- 'hour'
- 'minute'
- 'second'

```
dow — Day of Week
```
scalar integer | character vector

Day of the week, specified as a scalar integer indicating the day of week number, or a character vector containing a localized day name.

Example: 'Sunday' Example: 1

Data Types: single | double | int8 | int16 | int32 | int64 | uint8 | uint16 | uint32 | uint64 | char

#### **rule** — Rule for shifting datetime values

character vector | scalar integer | array of integer values

Rule for shifting datetime values, specified as a character vector, scalar integer, or an array of integer values. If rule is a character vector, it must be one of the following.

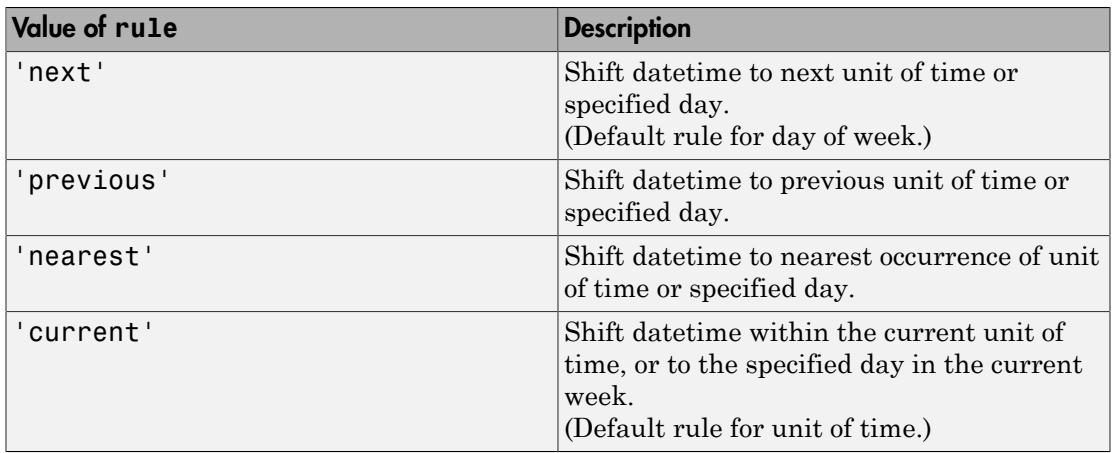

If rule is an integer or an array of integers, then:

- When used with the input argument, unit, 0 corresponds to the start or end of the current unit for each datetime, 1 corresponds to the next unit, -1 corresponds to the previous unit, and so on.
- When used with the input argument, dow, 0 corresponds to the specified day in the current week for each datetime, 1 corresponds to the next occurrence of the specified day, -1 corresponds to the previous occurrence, and so on.
- t and rule must be the same size, or one must be a scalar.

If you specify 'dayofweek' and t contains datetime values that fall on that day of the week, then dateshift treats those datetime values as the next or previous occurrences of the specified day of the week. For example, dateshift(datetime(2015,12,24),'dayofweek','thu',rule) returns a datetime value with a date of December 24, 2015 if rule is 'next', 'previous', 1, or -1, because December 24, 2015 is a Thursday.

# Extended Capabilities

## Tall Arrays

Calculate with arrays that have more rows than fit in memory.

### Tall Arrays

This function fully supports tall arrays. For more information, see "Tall Arrays".

## See Also

See Also between | colon

Introduced in R2014b

## datestr

Convert date and time to string format

The datestr function creates a character array that display one or more points in time. However, the best way to represent points in time is by using the datetime data type.

### **Syntax**

```
DateString = datestr(t)
DateString = datestr(DateVector)
DateString = datestr(DateNumber)
DateString = datestr( , , formatOut)
DateString = datestr(DateStringIn)
DateString = datestr(DateStringIn,formatOut,PivotYear)
DateString = datestr( , 'local')
```
## **Description**

DateString = datestr(t) converts the datetime values in datetime array t to text representing dates and times. datestr returns a character array with m rows, where m is the total number of datetime values in t.

By default, datestr returns text in the format, day-month-year hour:minute:second. If hour: minute: second  $= 00:00:00$ , then the text returned has the format, day-monthyear.

DateString = datestr(DateVector) converts date vectors to text representing dates and times. datestr returns a character array with m rows, where m is the total number of date vectors in DateVector.

DateString = datestr(DateNumber) converts serial date numbers to text representing dates and times. datestr returns a character array with m rows, where m is the total number of date numbers in DateNumber.

DateString = datestr(,formatOut) specifies the format of the output text using formatOut. You can use formatOut with any of the input arguments in the above syntaxes.

DateString = datestr(DateStringIn) converts DateStringIn to text in the format, day-month-year hour:minute:second. All dates and times represented in DateStringIn must have the same format.

DateString = datestr(DateStringIn,formatOut,PivotYear) converts DateStringIn to DateString, in the format specified by formatOut, and using optional PivotYear to interpret dates that specify the year as two characters.

```
DateString = datestr(\qquad, 'local') returns the date in the language of the
current locale. This is the language you select by means of your computer's operating
system. If you leave local out of the argument list, datestr returns text in the default
language, which is US English. Use local with any of the previous syntaxes. The local
argument must be last in the argument sequence.
```
## Examples

Convert datetime Array to Date Strings

```
t = [datetime('now');datetime('tomorrow')]
t = 2×1 datetime array
    24-Feb-2017 13:20:09
    25-Feb-2017 00:00:00
DateString = datestr(t)
DateString = 2×20 char array
     '24-Feb-2017 13:20:09'
```

```
 '25-Feb-2017 00:00:00'
```
datestr returns text representing the dates and times in the format, day-month-year hour:minute:second.

#### Convert Date Vector to Text

DateVector = [2009,4,2,11,7,18];

#### datestr(DateVector)

```
ans ='02-Apr-2009 11:07:18'
```
datestr returns text representing the date and time in the default format.

#### Convert Date and Time to Specific Format

Format the current date in the mm/dd/yy format.

You can specify this format using symbolic identifiers.

```
formatOut = 'mm/dd/yy';
datestr(now,formatOut)
ans ='02/24/17'
```
Alternatively, you can specify this format using a numeric identifier.

```
formatOut = 2;datestr(now,formatOut)
ans ='02/24/17'
```
You can reformat the date and time, and also show milliseconds.

```
dt = datestr(now,'mmmm dd, yyyy HH:MM:SS.FFF AM')
dt ='February 24, 2017 1:58:36.211 PM'
```
#### Convert 12-Hour Time String to 24-Hour Equivalent

Convert the 12-hour time 05:32 p.m. to its 24-hour equivalent.

```
datestr('05:32 PM','HH:MM')
```
ans  $=$ 

'17:32'

Convert the 24-hour time 05:32 to its 12-hour equivalent.

```
datestr('05:32','HH:MM PM')
ans =' 5:32 AM'
```
The use of AM or PM in the formatOut output text does not influence which characters actually become part of the text; they only determine whether or not to include the characters. MATLAB® selects AM or PM based on the time entered.

#### <span id="page-2241-0"></span>Convert Date String from Custom Format

Call datenum inside of datestr to specify the format of the input text representing a date.

```
formatOut = 'dd mmm vyyy';
datestr(datenum('16-04-55','dd-mm-yy',1900),formatOut)
ans ='16 Apr 1955'
```
#### Convert Multiple Date Strings

Convert multiple character vectors representing dates by passing them in a cell array.

All input dates must use the same format. For example, the following command passes three dates that all use the mm/dd/yyyy format.

```
datestr(datenum({'09/16/2007';'05/14/1996';'11/29/2010'}, ...
     'mm/dd/yyyy'))
ans = 3×11 char array
     '16-Sep-2007'
     '14-May-1996'
     '29-Nov-2010'
```
datestr returns a character array of converted dates in the format, day-month-year.

#### Convert Date String with Values Outside Normal Range

Call datenum inside of datestr to return the expected value, because the date below uses a value outside its normal range (month=13).

```
datestr(datenum('13/24/88','mm/dd/yy'))
```

```
ans ='24-Jan-1989'
```
#### Use Pivot Year

Change the pivot year to change the year range.

Use a pivot year of 1900.

```
DateStringIn = '4/16/55';
formatOut = 1;
PivotYear = 1900;
datestr(DateStringIn,formatOut,PivotYear)
```

```
ans ='16-Apr-1955'
```
For the same date, use a pivot year of 2000.

```
PivotYear = 2000;
datestr(DateStringIn,formatOut,PivotYear)
```

```
ans ='16-Apr-2055'
```
#### Return Date String in Local Language

Convert a date number to text in the language of the current locale.

Use the local argument in a French locale.

```
DateNumber = 725935;
formatOut = 'mmm-dd-vvvv';str = datestr(DateNumber,formatOut,'local')
```
 $str =$ Juillet-17-1987

You can make the same call without specifying 'local'.

```
str = datestr(DateNumber,formatOut)
```
 $str =$ July-17-1987

In this case, the output defaults to the English language.

### Input Arguments

#### **t** — **datetime** values

scalar | vector | matrix | multidimensional array

datetime values, specified as a scalar, vector, matrix, or multidimensional datetime array.

#### **DateVector** — Date vectors

matrix

Date vectors, specified as an  $m$ -by-6 matrix, where  $m$  is the number of full (six-element) date vectors. Each element of DateVector should be a positive or negative integer value with the exception of the seconds element, which can be fractional. If an element falls outside the conventional range, datestr adjusts both that date vector element and the previous element. For example, if the minutes element is 70, datestr adjusts the hours element by 1 and sets the minutes element to 10. If the minutes element is -15, then datestr decreases the hours element by 1 and sets the minutes element to 45. Month values are an exception. datestr sets month values less than 1 to 1.

```
Example: [2003,10,24,12,45,07]
```
Data Types: double

#### **DateNumber** — Serial date numbers

scalar | vector | matrix | array

Serial date numbers, specified as a scalar, vector, matrix, or array of positive doubleprecision numbers.

Example: 731878

Data Types: double

#### **formatOut** — Format of the output representing dates and times

-1 (default) | character vector | integer

Format of the output representing dates and times, specified as a character vector of symbolic identifiers or an integer that corresponds to a predefined format. If you do not specify formatOut, then datestr returns text in the default format dd-mmm-yyyy HH:MM:SS (day-month-year hour:minute:second). By default, if HH:MM:SS = 00:00:00 then the text returned has the format dd-mmm-yyyy.

The following table shows symbolic identifiers you can use to construct the formatOut character vector. You can include characters such as a hyphen, space, or colon to separate the fields.

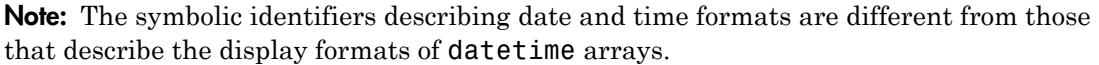

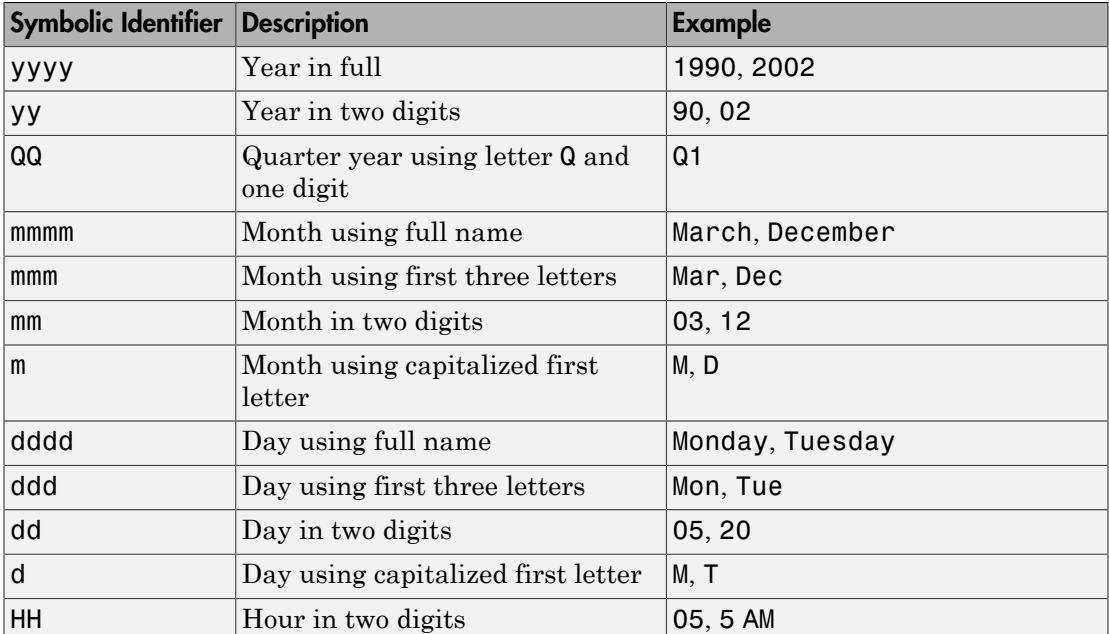

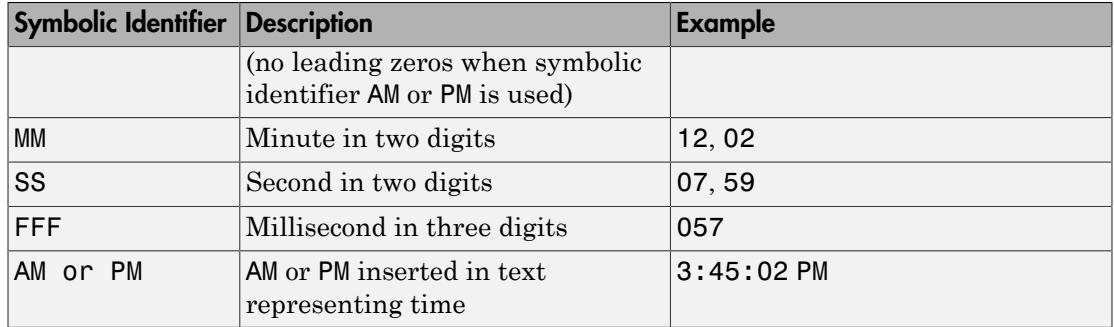

The formatOut character vector must follow these guidelines:

- You cannot specify any field more than once. For example, you cannot use 'yy-mmmdd-m' because it has two month identifiers. The one exception to this is that you can combine one instance of dd with one instance of any of the other day identifiers. For example, 'dddd mmm dd yyyy' is a valid input.
- When you use AM or PM, the HH field is also required.
- You only can use QQ alone or with a year specifier.

This table lists predefined date formats that you can use with datestr.

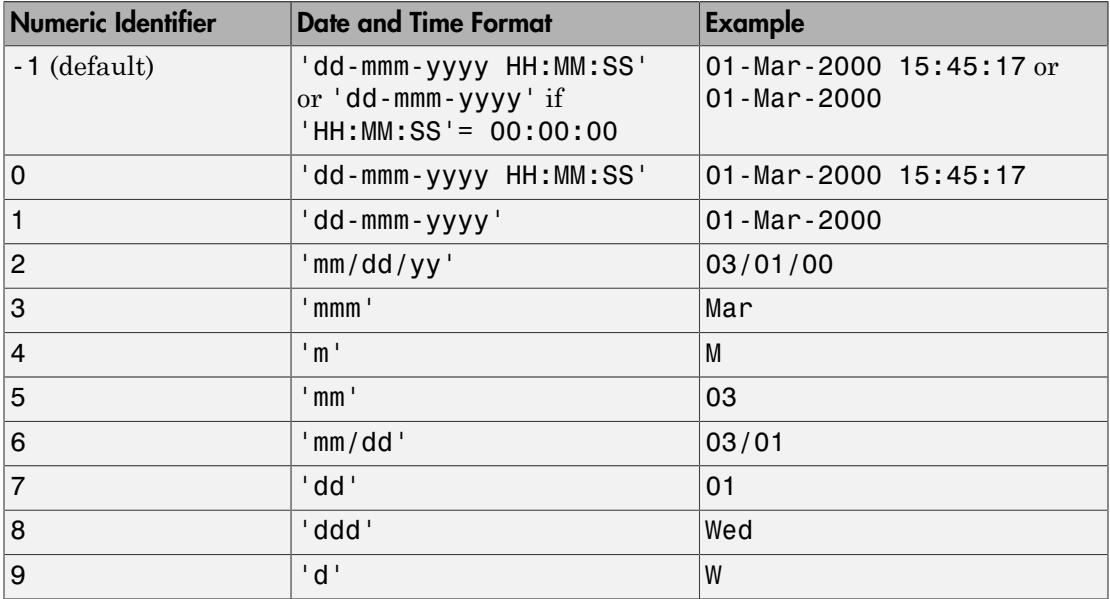

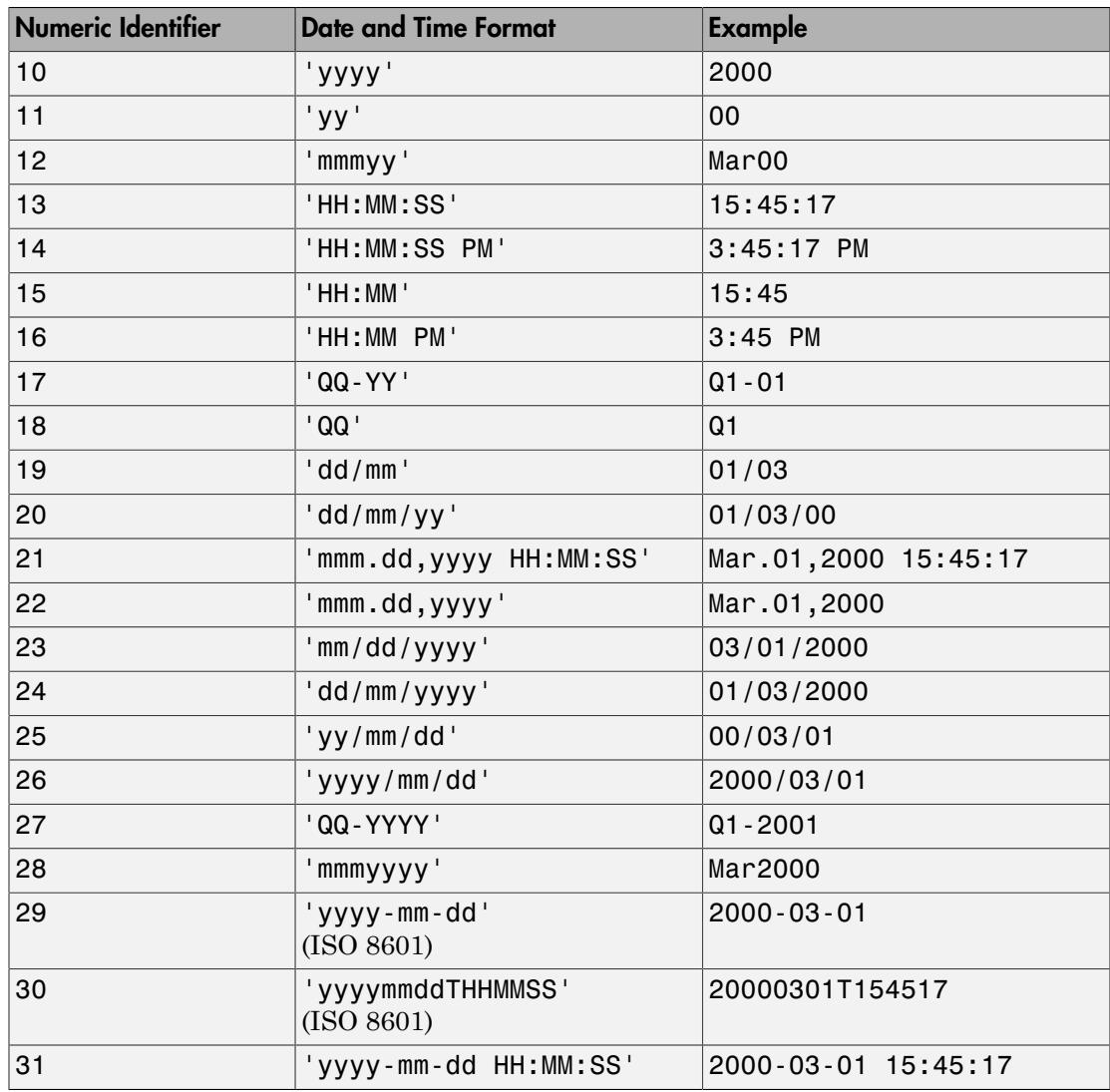

#### **DateStringIn** — Text representing dates and times to convert

character vector | cell array

Text representing dates and times to convert, specified as a single character vector or a cell array of character vectors, where each row corresponds to one date and time.

datestr considers two-character years (for example, '79') to fall within the 100-year range centered around the current year.

All text representing dates and times must have the same date format, and they must be in one of the following date formats.

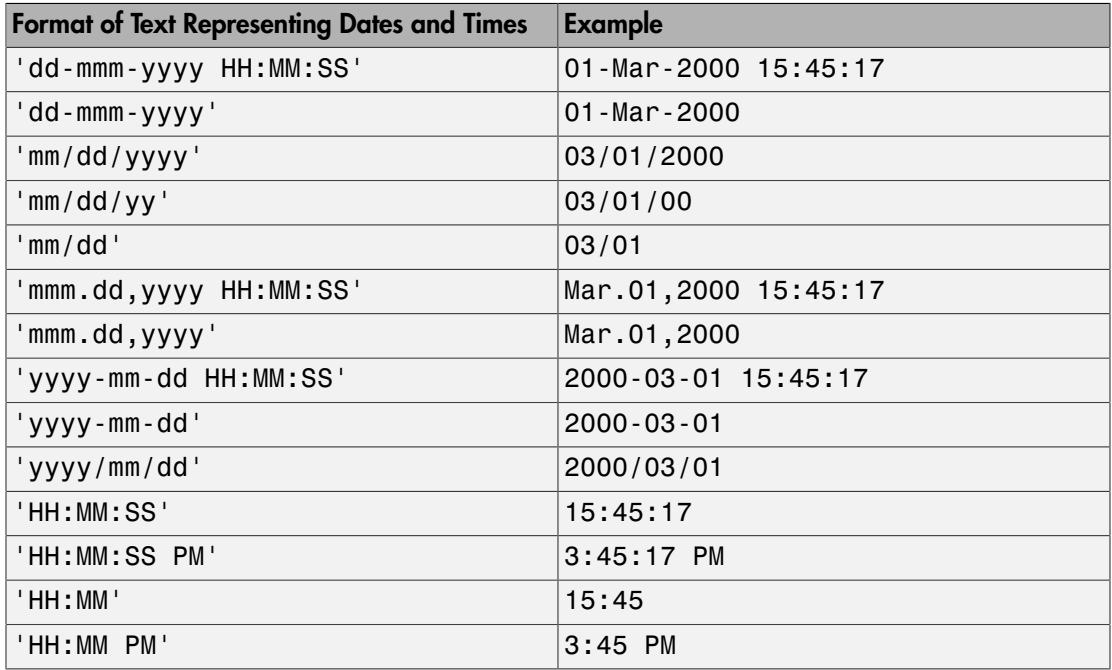

**Note:** When converting from one date and time format to another, you should first pass the text to the datenum function, so that you can specify the format of the inputs. This ensures that the format of the input dates and times is correctly interpreted. For example, see ["Convert Date String from Custom Format" on page 1-2236.](#page-2241-0)

#### **PivotYear** — Start year of 100-year date range

present minus 50 years (default) | integer

Start year of the 100-year date range in which a two-character year resides, specified as an integer. Use a pivot year to interpret dates that specify the year as two characters.

If formatIn contains the time of day, the pivot year is computed from the current time of the current day, month, and year. Otherwise it is computed from midnight of the current day, month, and year.

Example: 2000

Note: If the input date format specifies a four-character year, then the last two characters are truncated, and the *first* two characters specify the year. For example, if the date and pivot year are specified as ('25122015','ddmmyyyy',2000), then the resulting date is 25-12-2020, not 25-12-2015.

Data Types: double

### Output Arguments

#### **DateString** — Text representing dates and times

character vector | two-dimensional character array

Text representing dates and times, returned as a character array with m rows, where m is the total number of input dates and times. The default output format is dd-mmm-yyyy HH:MM:SS (day-month-year hour:minute:second) unless the hours, minutes and seconds are all 0 in which case HH:MM:SS is suppressed.

### Tips

• To convert text not in a predefined MATLAB date format, first convert the text to a date number, using either datenum or datevec.

# Extended Capabilities

## Tall Arrays

Calculate with arrays that have more rows than fit in memory.

### Tall Arrays

This function fully supports tall arrays. For more information, see "Tall Arrays".

### See Also

### See Also

cellstr | datenum | datetime | datevec

### **Topics**

"Represent Dates and Times in MATLAB" "Converting Date Vector Returns Unexpected Output"

#### Introduced before R2006a

# datetick

Date formatted tick labels

For 2-D line plots, it is more convenient to plot datetime values using the plot function. You can then format the tick labels using the xtickformat and ytickformat functions. datetick is useful when plotting numeric values that are serial date numbers.

## **Syntax**

```
datetick(tickaxis)
datetick(tickaxis,dateFormat)
datetick( ___ ,'keeplimits')
datetick(, 'keepticks')
datetick(axes_handle, ___ )
```
# **Description**

datetick(tickaxis) labels the tick lines of the axis specified by tickaxis using dates, replacing the default numeric labels. datetick selects a label format based on the minimum and maximum limits of the specified axis. The axis data values should be serial date numbers, as returned by the datenum function.

datetick(tickaxis,dateFormat) formats the labels according to dateFormat.

datetick( \_\_\_ ,'keeplimits') changes the tick labels to date-based labels while preserving the axis limits. Append 'keeplimits' to any of the previous syntaxes.

datetick( \_\_\_ ,'keepticks') changes the tick labels to date-based labels while preserving their locations. Append 'keepticks' to any of the previous syntaxes.

datetick(axes handle, ) labels the tick lines of an axis on the axes specified by axes handle. The axes\_handle argument can precede any of the input argument combinations in the previous syntaxes.

### Examples

#### Label x-Axis Ticks with 2-digit Years

Graph population data for the 20th Century taken from the 1990 US census and label *x*axis ticks with 2-digit years.

Create time data by decade.

 $t = (1900:10:1990)$ ;

Enter total population counts for the USA.

 $p = [75.995 91.972 105.711 123.203 131.669 ...$ 150.697 179.323 203.212 226.505 249.633]';

Convert years to serial date numbers using the datenum function, and then create a bar graph of the data.

figure bar(datenum(t,1,1),p)

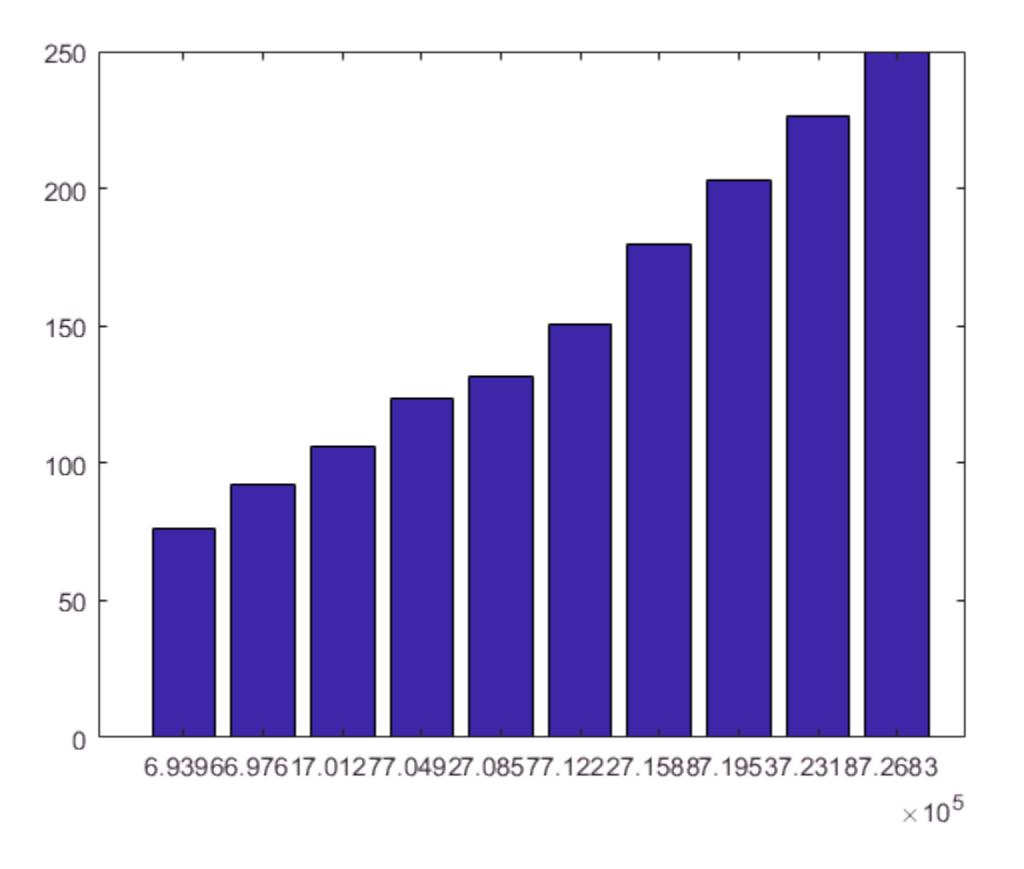

Replace *x*-axis ticks with 2-digit years. The numeric identifier 11 corresponds to the predefined MATLAB® date format 'yy'.

 $dateFormat = 11;$ datetick('x',dateFormat)

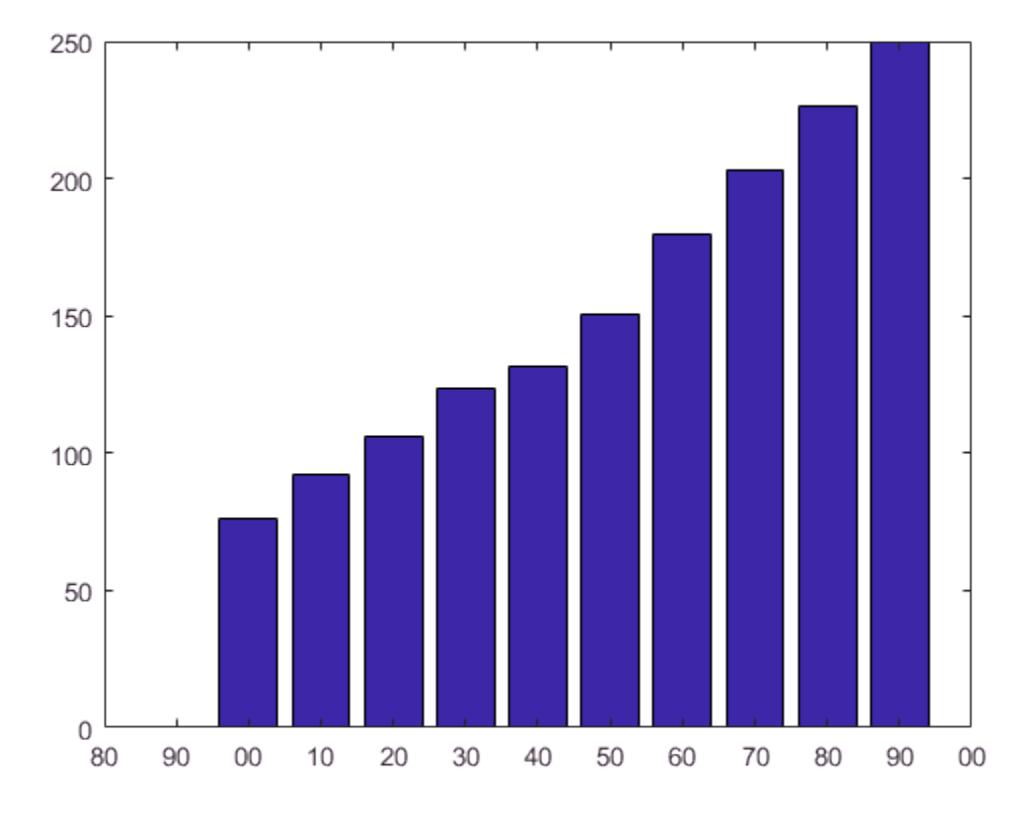

#### Label x-Axis Ticks with Hours of the Day

Plot traffic count data against date ticks for hours of the day showing AM and PM.

Get traffic count data.

load count.dat

Create arrays for an arbitrary date, for example, April 18, 1995.

```
n = length(count);
year = remat(1995, 1, n);month = repmat(4,1,n);
```

```
day = repmat(18,1,n);
```
Create arrays for each of 24 hours.

```
hour = 1:n;minutes = zeros(1, n);
```
Get the serial date numbers for the date arrays.

sdate = datenum(year,month,day,hour,minutes,minutes);

Plot a 3-D bar graph of the traffic data against the serial date numbers.

```
bar3(sdate,count)
```
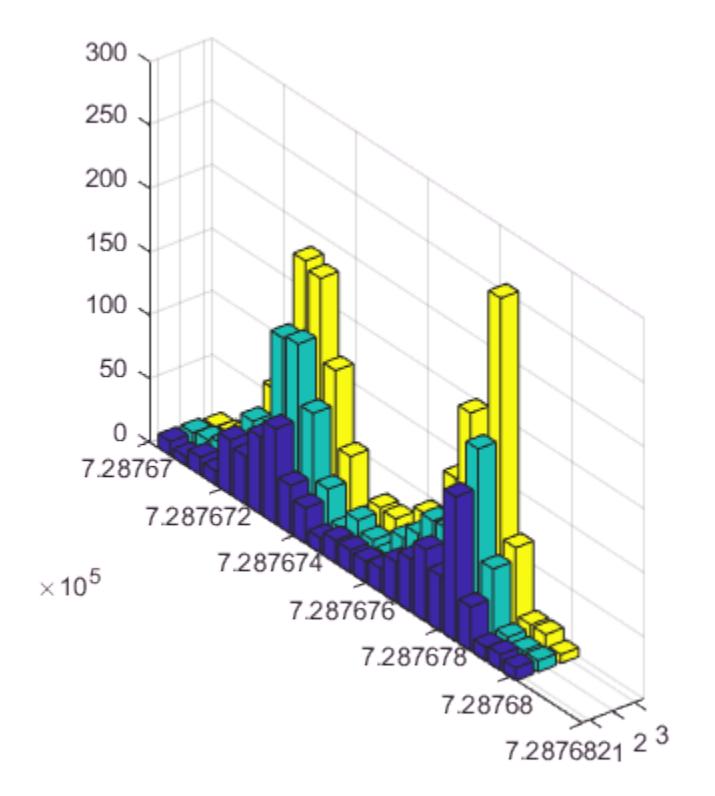

Label the tick lines of the graph's *y*-axis with the hours of the day.

datetick('y','HHPM')

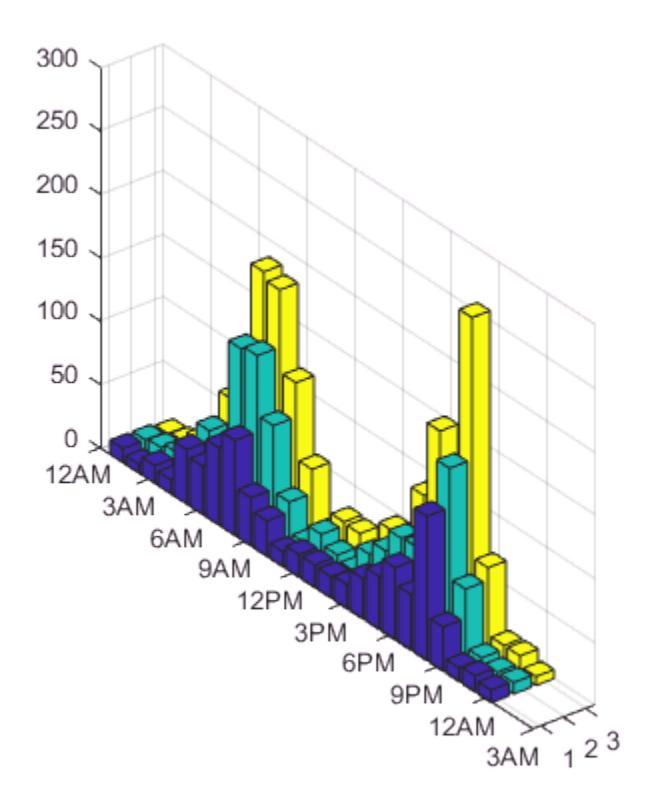

#### Label x-Axis and Preserve Axis Limits

Select a starting date.

startDate = datenum( $'02-01-1962'$ );

Select an ending date.

```
endDate = datenum('11 - 15 - 2012');
```
Create a variable, xdata, that corresponds to the number of years between the start and end dates.

xData = linspace(startDate,endDate,50);

Plot random data.

```
figure
stem(xData,rand(1,50))
```
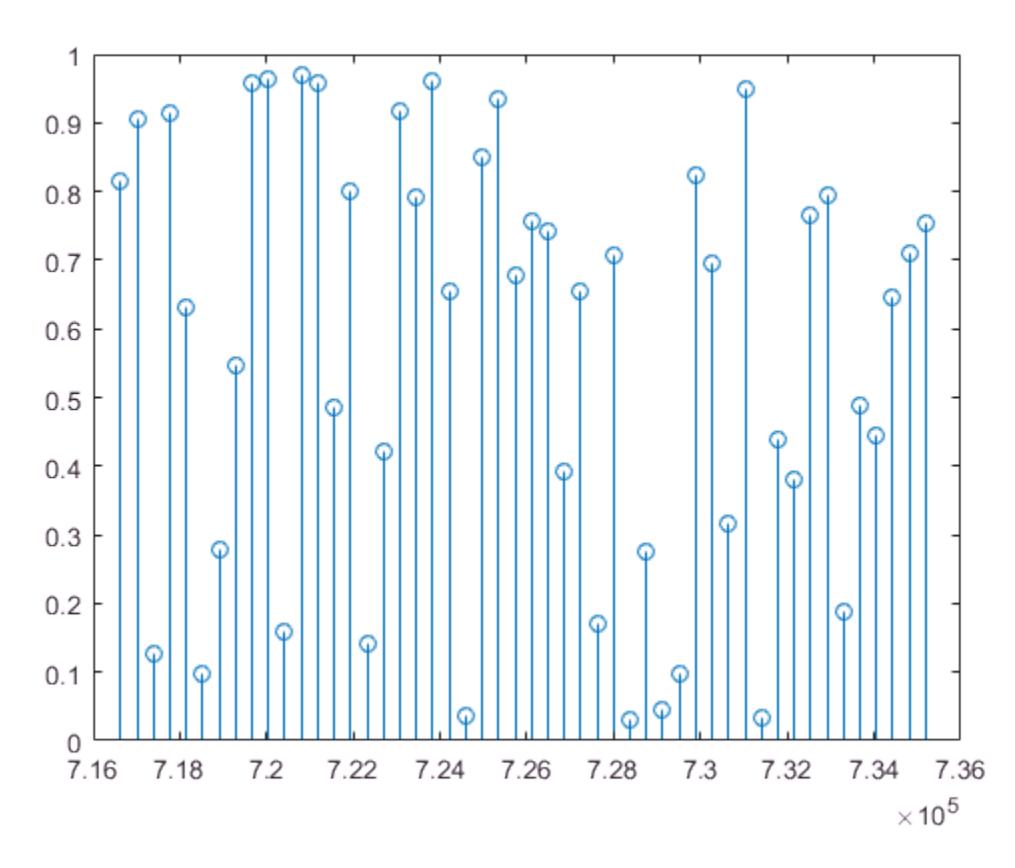

Label the *x*-axis with 4-digit years, preserving the *x*-axis limits by using the 'keeplimits' option.

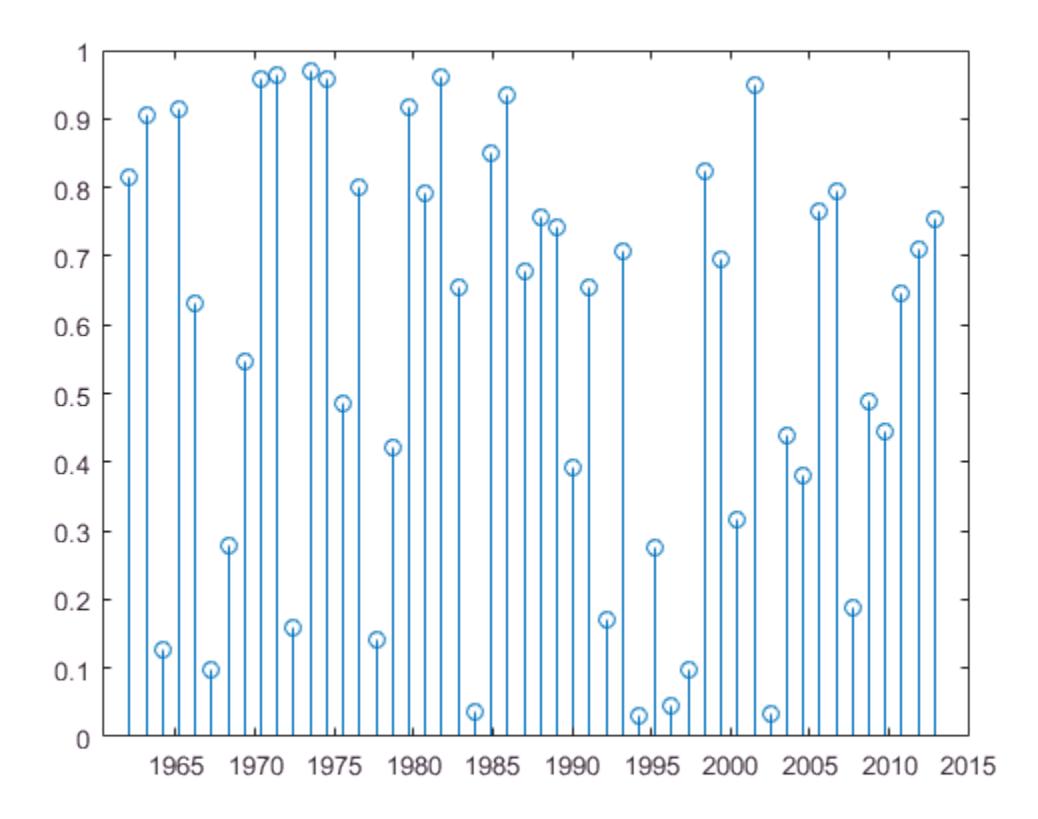

datetick('x','yyyy','keeplimits')

#### Add Month Labels to Plot and Preserve Number of Ticks

Select a starting date.

startDate = datenum( $'01-01-2009'$ );

Select an ending date.

endDate = datenum('12-31-2009');

Create a variable, xdata, that corresponds to the number of months between the start and end dates.

xData = linspace(startDate,endDate,12);

Plot random data.

```
figure
stairs(xData,rand(1,12))
```
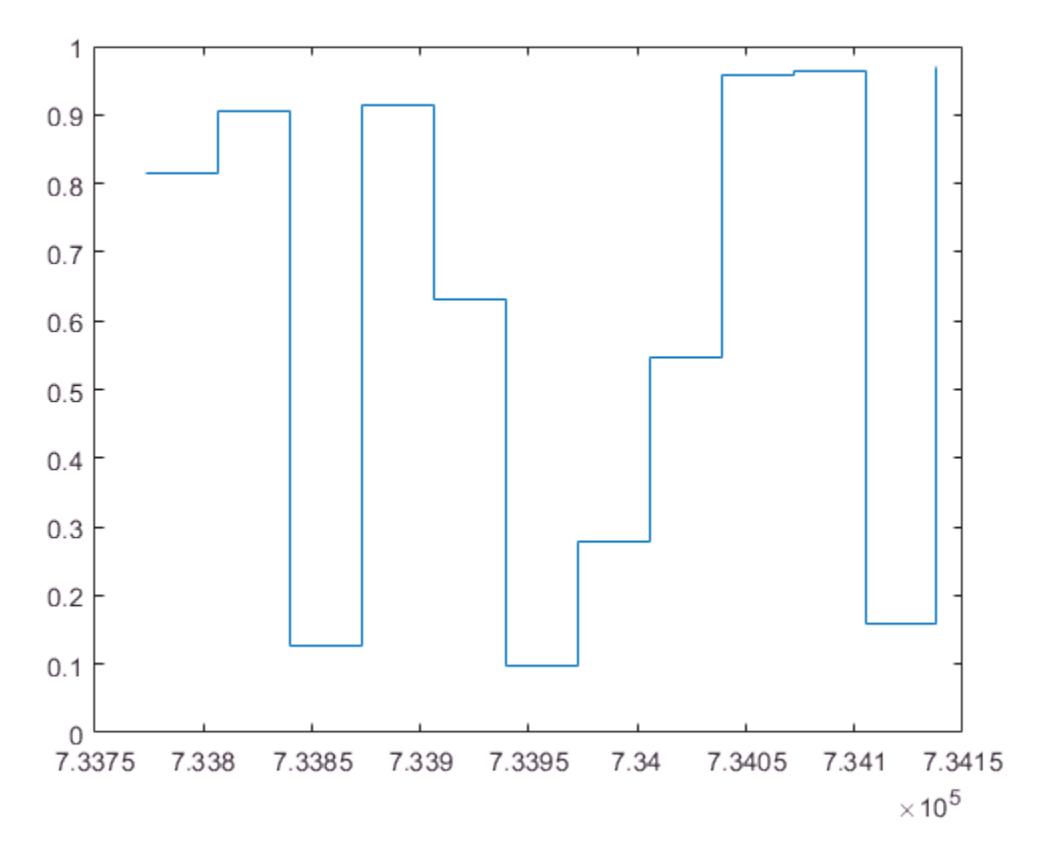

Set the number of XTicks to the number of points in xData.

 $ax = gca;$ ax.XTick = xData;

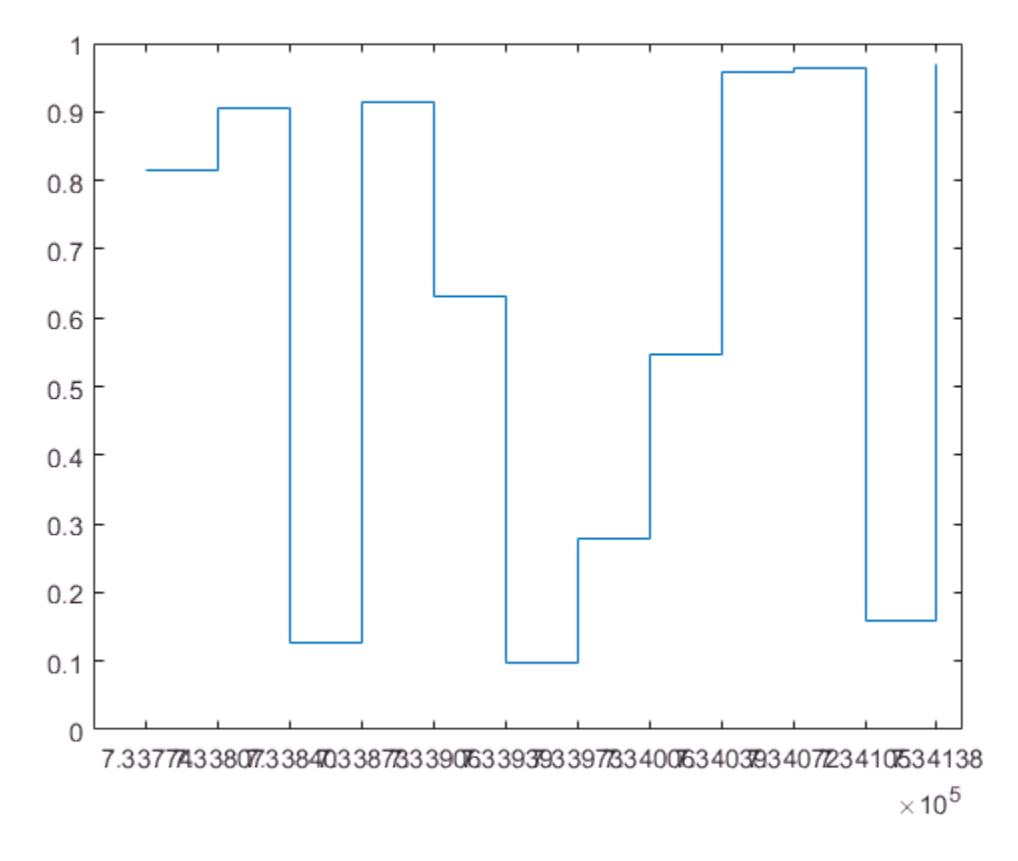

Label the *x*-axis with month names, preserving the total number of ticks by using the 'keepticks' option.

```
datetick('x','mmm','keepticks')
```
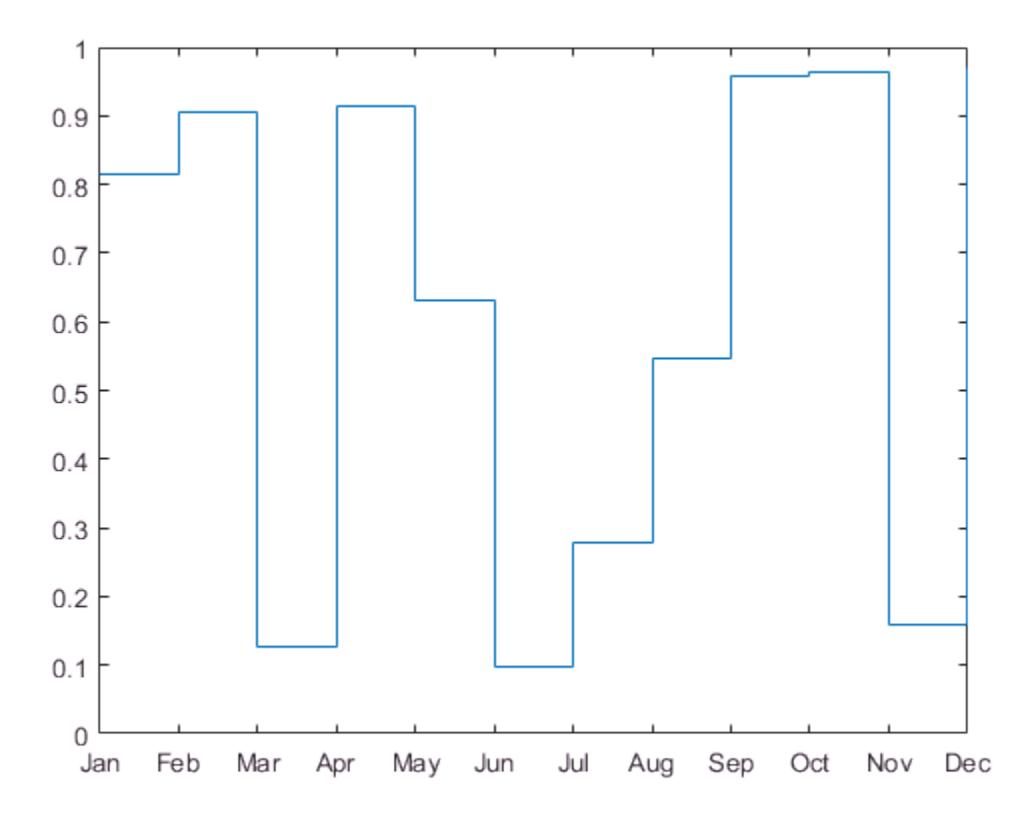

#### Create Multiple Plots Within Figure and Label Axis with Month Names

Select a starting date and an ending date.

startDate = datenum( $'01-01-2009'$ ); endDate = datenum( $'12-31-2009'$ );

Create a variable, xdata, that corresponds to the number of months between the start and end dates.

xData = linspace(startDate,endDate,12);

Plot random data.

```
ax1 = subplot(2, 1, 1);bar(xData,rand(1,12))
ax2 = subplot(2, 1, 2);bar(xData,rand(1,12))
```
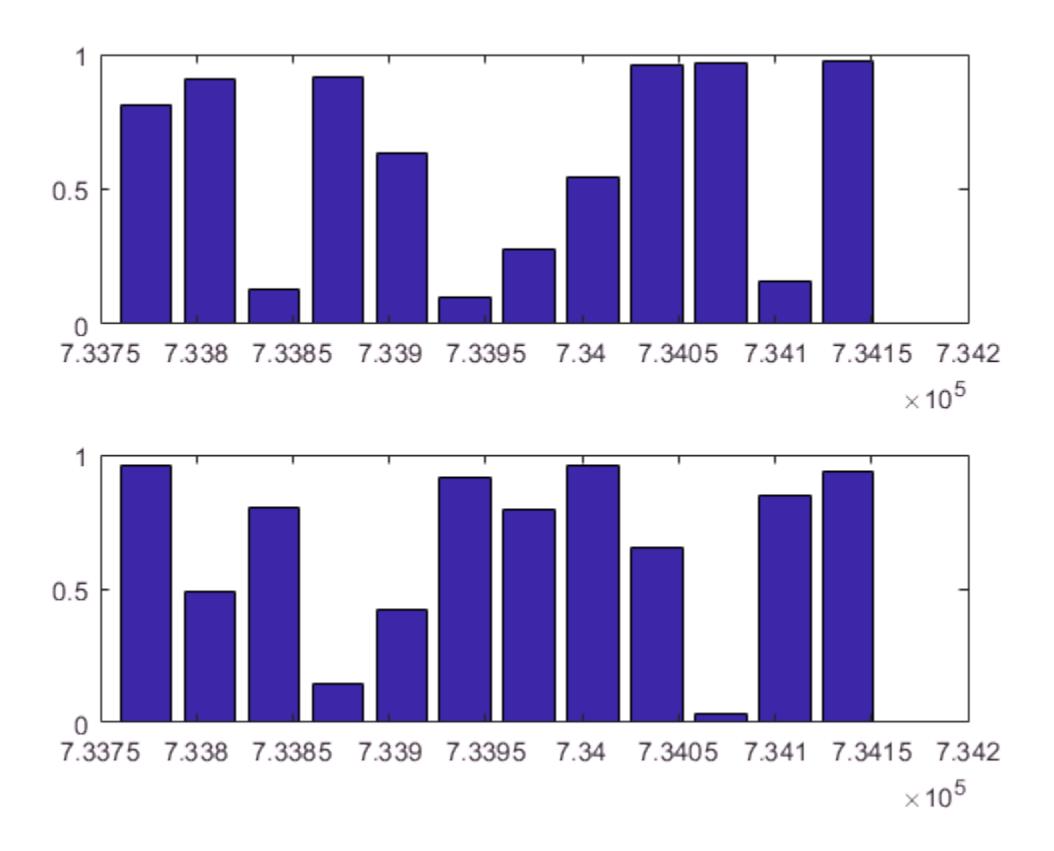

Set the number of XTicks to the number of points in xData. Label the *x*-axis of each subplot with month names, referring to each subplot using its axes handle. Preserve the total number of ticks by using the 'keepticks' option. Starting in R2014b, you can use dot notation to set properties. If you are using an earlier release, use the set function instead.

```
ax1.XTick = xData;datetick(ax1,'x','mm','keepticks')
```
ax2.XTick = xData; datetick(ax2,'x','mmm','keepticks')

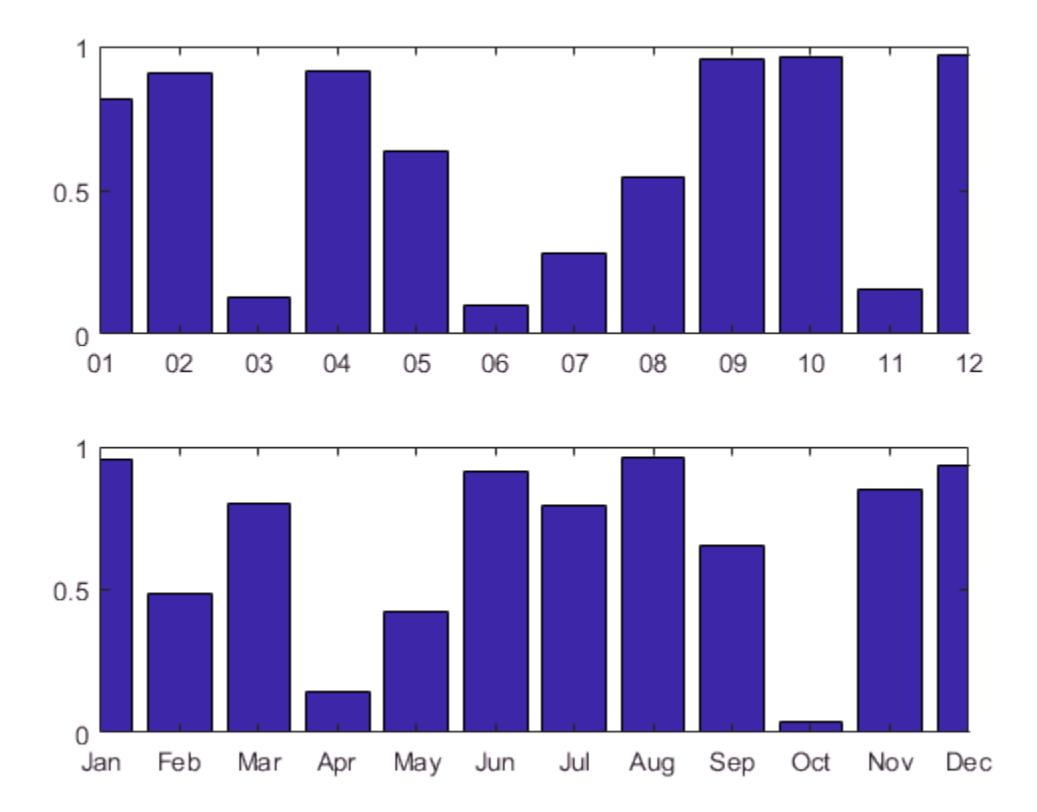

### Input Arguments

### **tickaxis** — Axis to label

'x' (default) | 'y' | 'z'

Axis to label with dates, specified as 'x', 'y', or 'z'.

#### **dateFormat** — Format of tick line labels

character vector | integer

Format of the tick line labels, specified as a character vector of symbolic identifiers or an integer that corresponds to a predefined format.

The following table shows symbolic identifiers that you can use to construct the format. You can include characters such as a hyphen, space, or colon to separate the fields. For example, to display the day of the month followed by the three-letter abbreviation of the day of the week in parentheses, use dateFormat = 'dd (ddd)'.

Note: The letter identifiers that datetick accepts are different from the identifiers used by the datetime function.

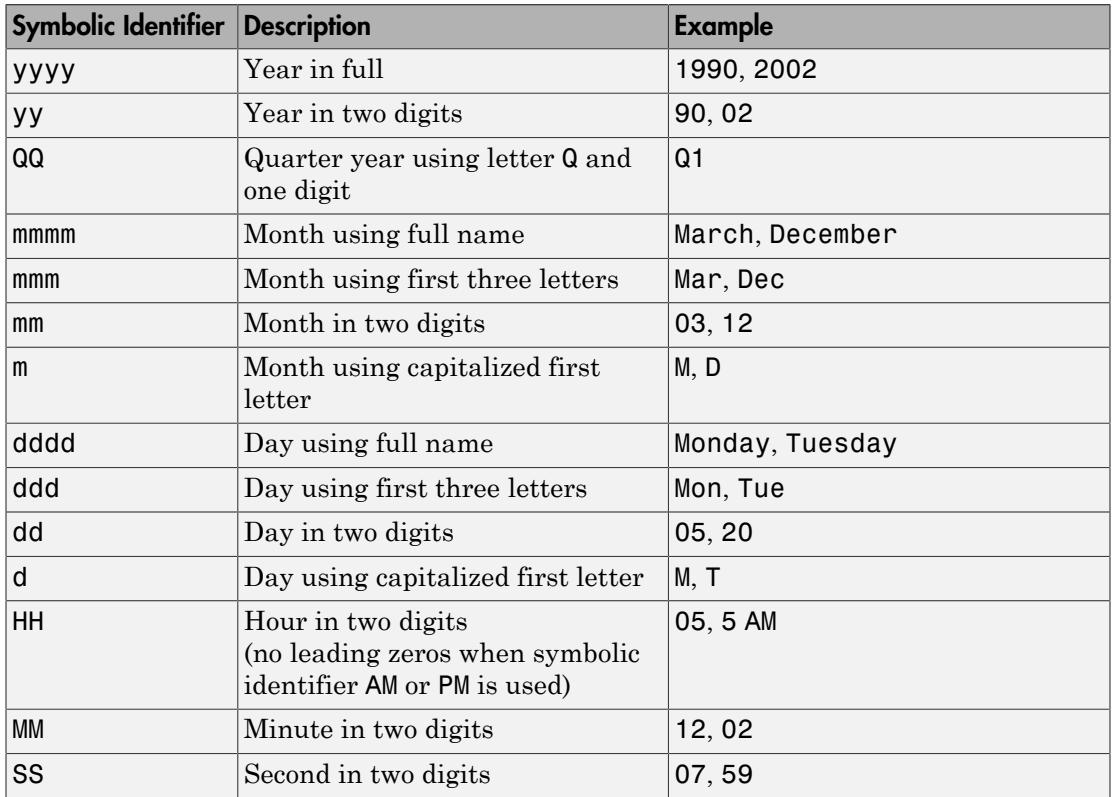

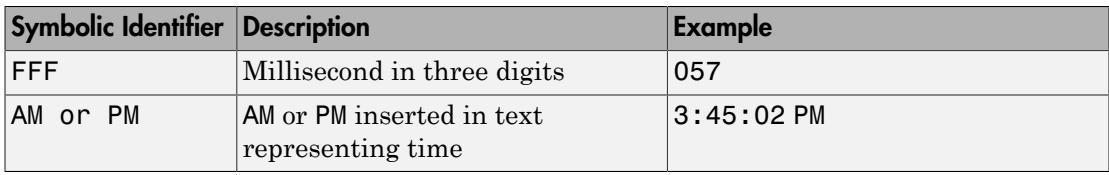

The following table lists predefined MATLAB date formats.

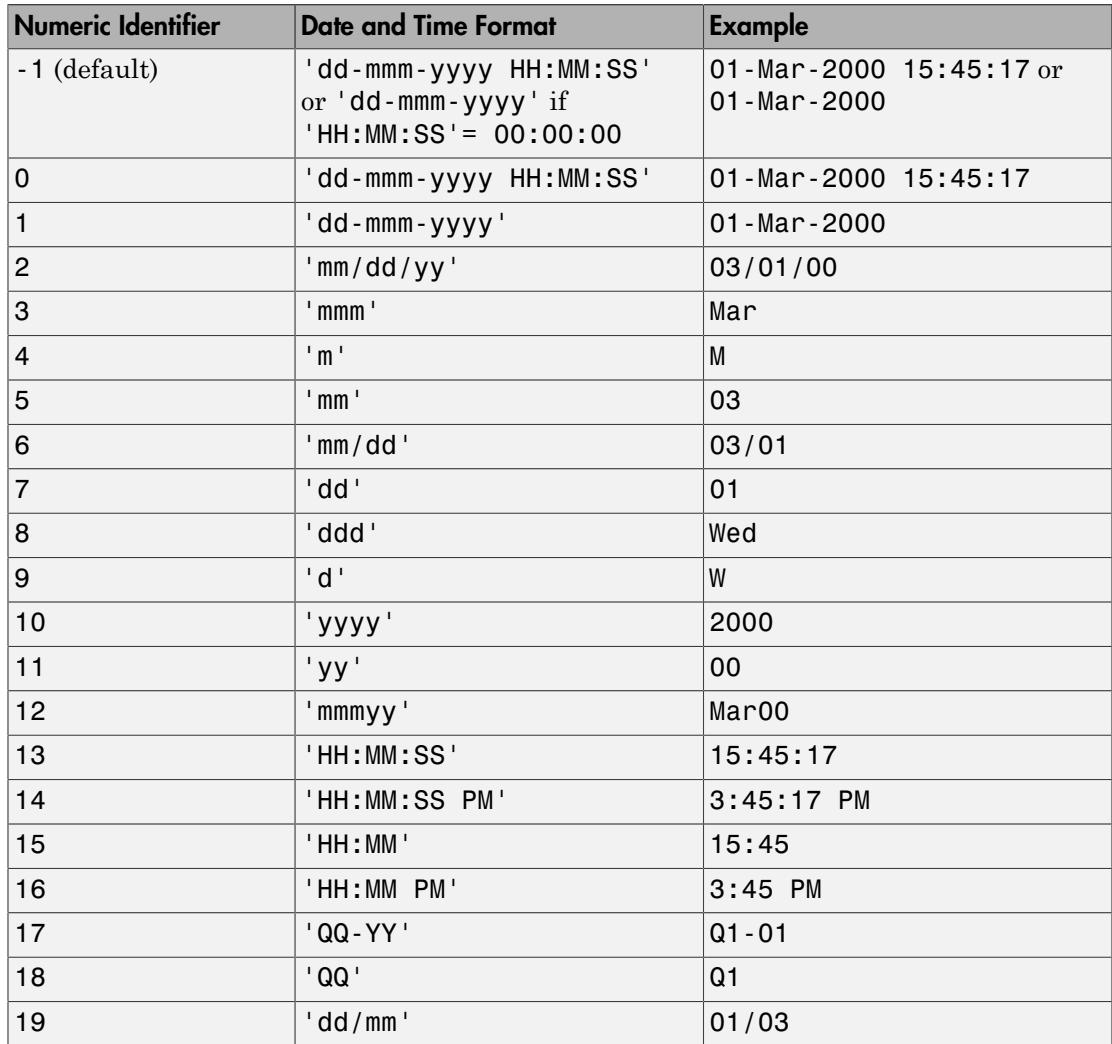

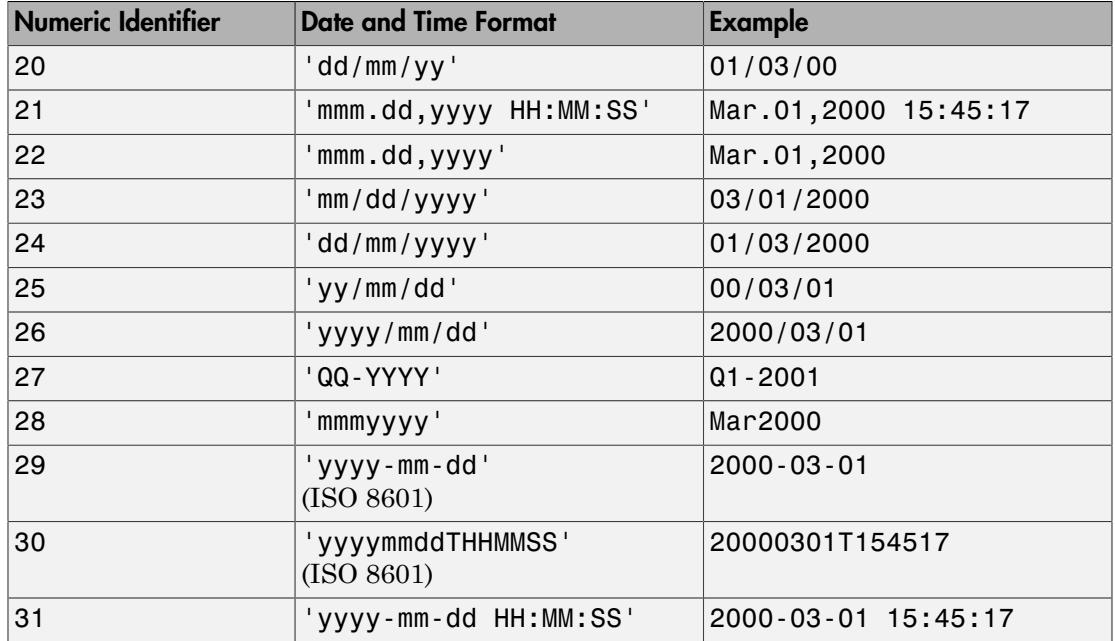

## Tips

- To change the tick spacing and locations, set the appropriate axes property (that is, XTick, YTick, or ZTick) before calling datetick.
- Calling datetick sets the TickMode of the specified axis to 'manual'. This means that after zooming, panning or otherwise changing axis limits, you should call datetick again to update the ticks and labels.
- The best way to work with dates and times in MATLAB is to use datetime values, which offer more features than serial date numbers. Plot datetime values using the plot function. Use the DatetimeTickFormat name-value pair argument to modify the format of the axis tick labels.

# **Algorithms**

datetick calls the datestr function to convert date numbers to text.

## See Also

See Also datenum | datestr | datetime | plot

Topics "Plot Dates and Durations"

#### Introduced before R2006a

## datetime

Create array based on current date, or convert from date strings or numbers

The datetime function creates an array that represents points in time using the proleptic ISO calendar. datetime values have flexible display formats up to nanosecond precision and can account for time zones, daylight saving time, and leap seconds.

### **Syntax**

```
t = datetime
t = datetime(relativeDay)
t = datetime(DateStrings)
t = datetime(DateStrings,'InputFormat',infmt)
t = datetime(DateVectors)
t = datetime(Y,M,D)
t = datetime(Y,M,D,H,MI,S)
t = datetime(Y,M,D,H,MI,S,MS)
t = datetime(X,'ConvertFrom',dateType)
t = datetime( ___ ,Name,Value)
```
## **Description**

t = datetime returns a scalar datetime array corresponding to the current date and time.

t = datetime(relativeDay) uses the date specified by relativeDay. The relativeDay input can be 'today', 'tomorrow', 'yesterday', or 'now'.

t = datetime(DateStrings) creates an array of datetime values from the text in DateStrings representing points in time.

t = datetime(DateStrings,'InputFormat',infmt) interprets DateStrings using the format specified by infmt. All values in DateStrings must have the same format.
To avoid ambiguities between similar formats, specify 'InputFormat' and its corresponding value, infmt.

t = datetime(DateVectors) creates a column vector of datetime values from the date vectors in DateVectors.

 $t =$  datetime(Y,M,D) creates an array of datetime values for corresponding elements of the Y, M, and D (year, month, day) arrays. The arrays must be of the same size (or any can be a scalar). You also can specify the input arguments as a date vector,  $[Y, M, D]$ .

 $t =$  datetime(Y,M,D,H,MI,S) creates an array of datetime values for corresponding elements of the Y, M,D,H, MI, and S (year, month, day, hour, minute, and second) arrays. The arrays must be of the same size (or any can be a scalar). You also can specify the input arguments as a date vector, [Y,M,D,H,MI,S].

t = datetime(Y,M,D,H,MI,S,MS) creates an array of datetime values for corresponding elements of the Y, M,D,H, MI, S, and MS (year, month, day, hour, minute, second, and millisecond) arrays. The arrays must be of the same size (or any can be a scalar).

 $t =$  datetime(X, 'ConvertFrom', dateType) converts the numeric values in X to a datetime array, t. The dateType argument specifies the type of values in X.

If X contains  $\text{POSIX}^{\circledast}$  times or Julian dates that represent local times, then specify the appropriate time zone for t using the 'TimeZone' name-value pair argument. If you do not specify a time zone, then the POSIX times or Julian dates in X are treated as UTC times, not local times.

t = datetime( \_\_\_ ,Name,Value) specifies additional options using one or more name-value pair arguments, in addition to any of the input arguments in the previous syntaxes. For example, you can specify the display format of t using the 'Format' name-value pair argument.

For best performance when creating datetime values from text, specify either 'Format' or 'InputFormat' and its corresponding value, infmt.

## Examples

#### Current Date and Time in Specific Time Zone

Specify the current date and time in the local system time zone.

```
t = datetime('now','TimeZone','local','Format','d-MMM-y HH:mm:ss Z')
t = datetime
    24-Feb-2017 13:32:52 -0500
```
Specify the current date and time in the time zone represented by Seoul, Korea

```
t = datetime('now','TimeZone','Asia/Seoul','Format','d-MMM-y HH:mm:ss Z')
t = datetime
    25-Feb-2017 03:32:52 +0900
```
#### Date and Time from Character Vectors

Create a datetime array from a cell array of character vectors.

```
DateStrings = {'2014-05-26';'2014-08-03'};
t = datetime(DateStrings,'InputFormat','yyyy-MM-dd')
t = 2×1 datetime array
    26-May-2014
    03-Aug-2014
```
The datetime values in t display using the default format, and not the format of the input dates.

#### Date and Time from String Array

Starting in R2016b, you can create string arrays with the string function and convert them to datetime values.

```
str = string({'2016-03-24','2016-04-19'})
str = 1×2 string array
     "2016-03-24" "2016-04-19"
```
Convert the strings, specifying the input format as yyyy-MM-dd. The format must be specified as a character vector, even though  $str$  is a string array.

```
t = datetime(str,'InputFormat','yyyy-MM-dd')
```

```
t = 1×2 datetime array
    24-Mar-2016 19-Apr-2016
```
#### Date and Time from Text with Literal Characters

Convert dates in ISO 8601 format to datetime values.

Create a cell array of character vectors containing dates in ISO 8601 format. In this format, the letter T is used as a delimiter that separates a date and a time. Each character vector includes a time zone offset. The letter Z indicates no offset from UTC.

```
DateStrings = {'2014-05-26T13:30-05:00';'2014-08-26T13:30-04:00';'2014-09-26T13:30Z'}
DateStrings = 3×1 cell array
     '2014-05-26T13:30-05:00'
     '2014-08-26T13:30-04:00'
     '2014-09-26T13:30Z'
```
Convert the character vectors to datetime values. When specifying the input format, enclose the letter T in single quotes to indicate that it is a literal character. Specify the time zone of the output datetime array using the TimeZone name-value pair argument.

```
t = datetime(DateStrings,'InputFormat','uuuu-MM-dd''T''HH:mmXXX','TimeZone','UTC')
t = 3×1 datetime array
    26-May-2014 18:30:00
    26-Aug-2014 17:30:00
    26-Sep-2014 13:30:00
```
The datetime values in t display in the default format.

#### Date and Time from Text in Foreign Language

Create a cell array of character vectors containing dates in French.

```
C = {'8 avril 2013','9 mai 2013';'10 juin 2014','11 juillet 2014'}
C = 2×2 cell array
     '8 avril 2013' '9 mai 2013' 
     '10 juin 2014' '11 juillet 2014'
```
Convert the character vectors in C to datetime values. If your computer is set to a locale that uses English, you must specify the 'Locale' name-value pair argument to indicate that the strings are in French.

```
t = datetime(C,'InputFormat','d MMMM yyyy','Locale','fr_FR')
t = 2×2 datetime array
    08-Apr-2013 09-May-2013
    10-Jun-2014 11-Jul-2014
```
The datetime values in t display in the default format, and in the language MATLAB uses depending on your system locale.

#### Date and Time from Vectors

Create a datetime array from individual arrays of year, month, and day values.

Create sample numeric arrays of year values Y and day values D. In this case, the month value M is a scalar.

Y = [2014;2013;2012];  $M = 01$ ;  $D = [31; 30; 31];$ 

Create the datetime array.

```
t = datetime(Y,M,D)
```

```
t = 3×1 datetime array
    31-Jan-2014
    30-Jan-2013
    31-Jan-2012
```
Specify a custom display format for the output, using the Format name-value pair argument.

```
t = datetime(Y,M,D, 'Format', 'eeee, MMMM d, y')
t = 3×1 datetime array
    Friday, January 31, 2014 
    Wednesday, January 30, 2013
    Tuesday, January 31, 2012
```
#### Convert Excel Date Number to Datetime

Create a sample array of Excel® date numbers that represent a number of days since January 0, 1900.

X = [39558, 39600; 39700, 39800]

 $X =$ 

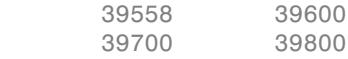

Convert the values in X to datetime values.

```
t = datetime(X,'ConvertFrom','excel')
```

```
t = 2×2 datetime array
   20-Apr-2008 00:00:00 01-Jun-2008 00:00:00
   09-Sep-2008 00:00:00 18-Dec-2008 00:00:00
```
### Input Arguments

#### **relativeDay** — Day relative to current date 'yesterday' | 'today' | 'tomorrow' | 'now'

Day relative to the current date, specified as one of the following values.

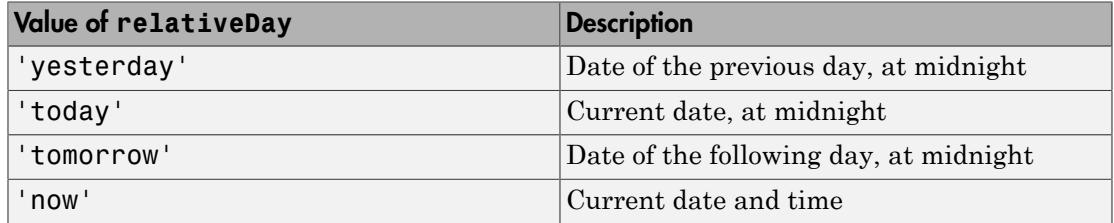

#### **DateStrings** — Text representing dates and times

character array | cell array of character vectors | string array

Text representing dates and times, specified as a character array, a cell array of character vectors, or a string array. The datetime function first attempts to match the format of DateStrings to some common formats. If you know the format, specify

'InputFormat' and its corresponding value, infmt, or the 'Format' name-value pair argument.

```
Example: '24-Oct-2014 12:45:07'
Example: {'15-Oct-2013' '20-Nov-2014'}
Example: string({'11-Nov-2016' '12-Dec-2016'})
Data Types: char | cell | string
```
#### **infmt** — Format of input text representing dates and times

character vector

Format of the input text representing dates and times, specified as a character vector that contains letter identifiers:

- If infmt does not include a date specifier, then datetime assumes that the values in DateStrings occur during the current day.
- If infmt does not include a time specifier, then datetime assumes that the values in DateStrings occur at midnight.

This table shows several common input formats and examples of the formatted input for the date, Saturday, April 19, 2014 at 9:41:06 PM in New York City.

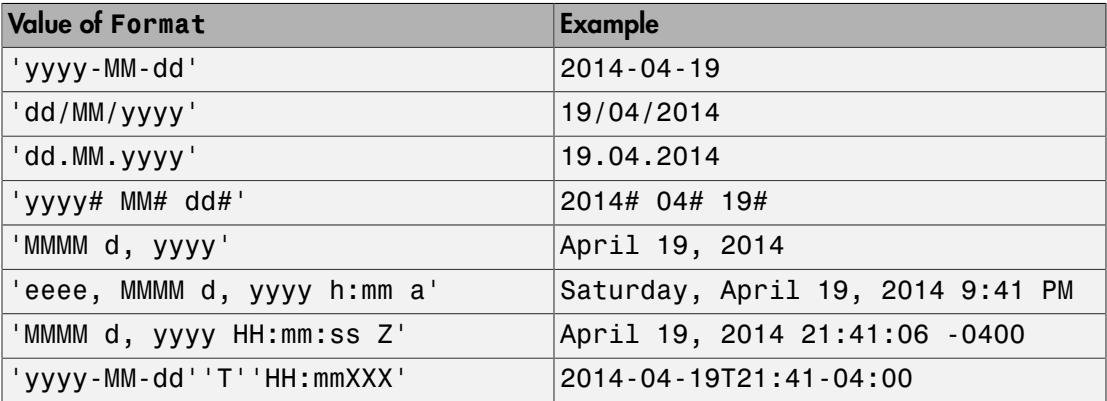

For a complete list of valid letter identifiers, see the Format property for datetime arrays.

Note: The letter identifiers that datetime accepts are different from the identifiers used by the datestr, datenum, and datevec functions.

Data Types: char

#### **DateVectors** — Date vectors

matrix

Date vectors, specified as an m-by-6 or m-by-3 matrix containing m full or partial date vectors, respectively. A full date vector has six elements, specifying year, month, day, hour, minute, and second, in that order. A partial date vector has three elements, specifying year, month, and day, in that order. Each element of DateVector should be a positive or negative integer value except for the seconds element, which can be fractional. If an element falls outside the conventional range, datetime adjusts both that date vector element and the previous element. For example, if the minutes element is 70, then datetime adjusts the hours element by 1 and sets the minutes element to 10. If the minutes element is -15, then datetime decreases the hours element by 1 and sets the minutes element to 45.

Example: [2014,10,24,12,45,07]

Example: [2014,10,24]

Data Types: single | double | int8 | int16 | int32 | int64 | uint8 | uint16 | uint32 | uint64

#### **Y,M,D** — Year, month, and day arrays

scalar | vector | matrix | array

Year, month, and day arrays specified as a scalar, vector, matrix, or array. These must be the same size, or any one can be a scalar.  $Y, M, D$  should be integer values.

If  $Y, M, D$  are all scalars or all column vectors, you can specify the input arguments as a date vector, [Y,M,D].

If an element of the Y, M, or D inputs falls outside the conventional range, then datetime adjusts both that element and the same element of the previous input. For details, see the description for the DateVectors input argument.

Example: 2003,10,24

Data Types: single | double | int8 | int16 | int32 | int64 | uint8 | uint16 | uint32 | uint64

### **Y,M,D,H,MI,S** — Year, month, day, hour, minute, and second arrays

scalar | vector | matrix | array

Year, month, day, hour, minute, and second arrays specified as a scalar, vector, matrix, or array. These must be the same size, or any one can be a scalar. Specify fractional seconds as part of the seconds input, S. The Y,M,D,H,MI arrays must contain integer values.

If Y,M,D,H,MI,S are all scalars or all column vectors, you can specify the input arguments as a date vector[Y,M,D,H,MI,S].

If an element of the Y, M, D, H, MI, or S inputs falls outside the conventional range, then datetime adjusts both that element and the same element of the previous input. For details, see the description for the DateVectors input argument.

Example: 2003,10,24,12,45,07.451

Data Types: single | double | int8 | int16 | int32 | int64 | uint8 | uint16 | uint32 | uint64

**Y,M,D,H,MI,S,MS** — Year, month, day, hour, minute, second, and millisecond arrays scalar | vector | matrix | array

Year, month, day, hour, minute, second, and millisecond arrays, specified as a scalar, vector, matrix, or array. These must be the same size, or any one can be a scalar. The Y,M,D,H,MI,S arrays must contain integer values. MS can contain fractional milliseconds.

If an element of the Y, M, D, H, MI, S, or MS inputs falls outside the conventional range, then datetime adjusts both that element and the same element of the previous input. For details, see the description for the DateVectors input argument.

Example: 2003,10,24,12,45,07,10.52

```
Data Types: single | double | int8 | int16 | int32 | int64 | uint8 | uint16 |
uint32 | uint64
```
#### **X** — Numeric values

scalar | matrix | multidimensional array

Numeric values, specified as a scalar, matrix, or multidimensional array.

```
Data Types: single | double | int8 | int16 | int32 | int64 | uint8 | uint16 |
uint32 | uint64
```
#### **dateType** — Type of values in **X**

```
'datenum' | 'excel' | 'excel1904' | 'juliandate' | 'modifiedjuliandate' |
'posixtime' | 'yyyymmdd' | 'epochtime'
```
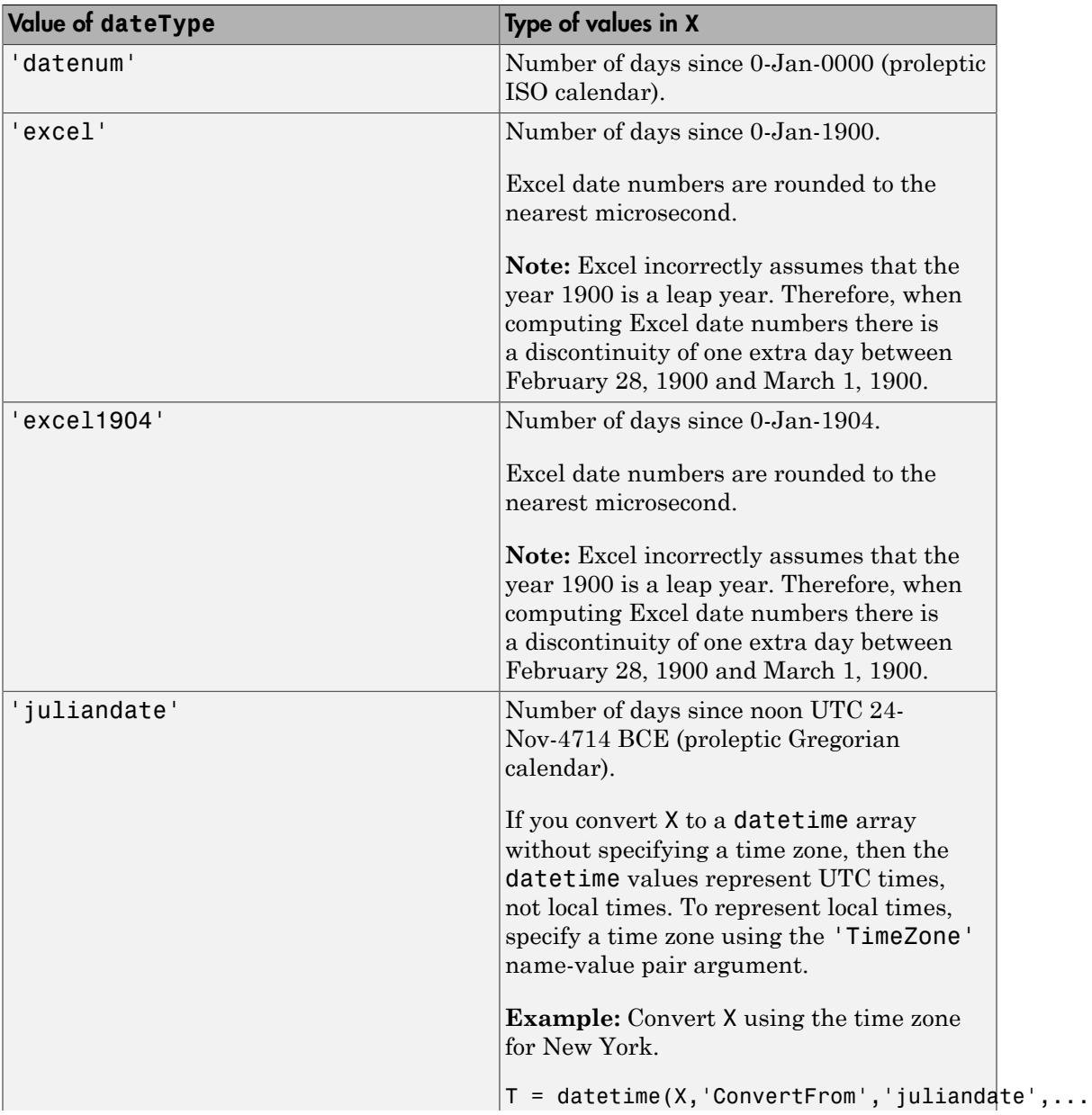

Type of values in X, specified as one of the following values.

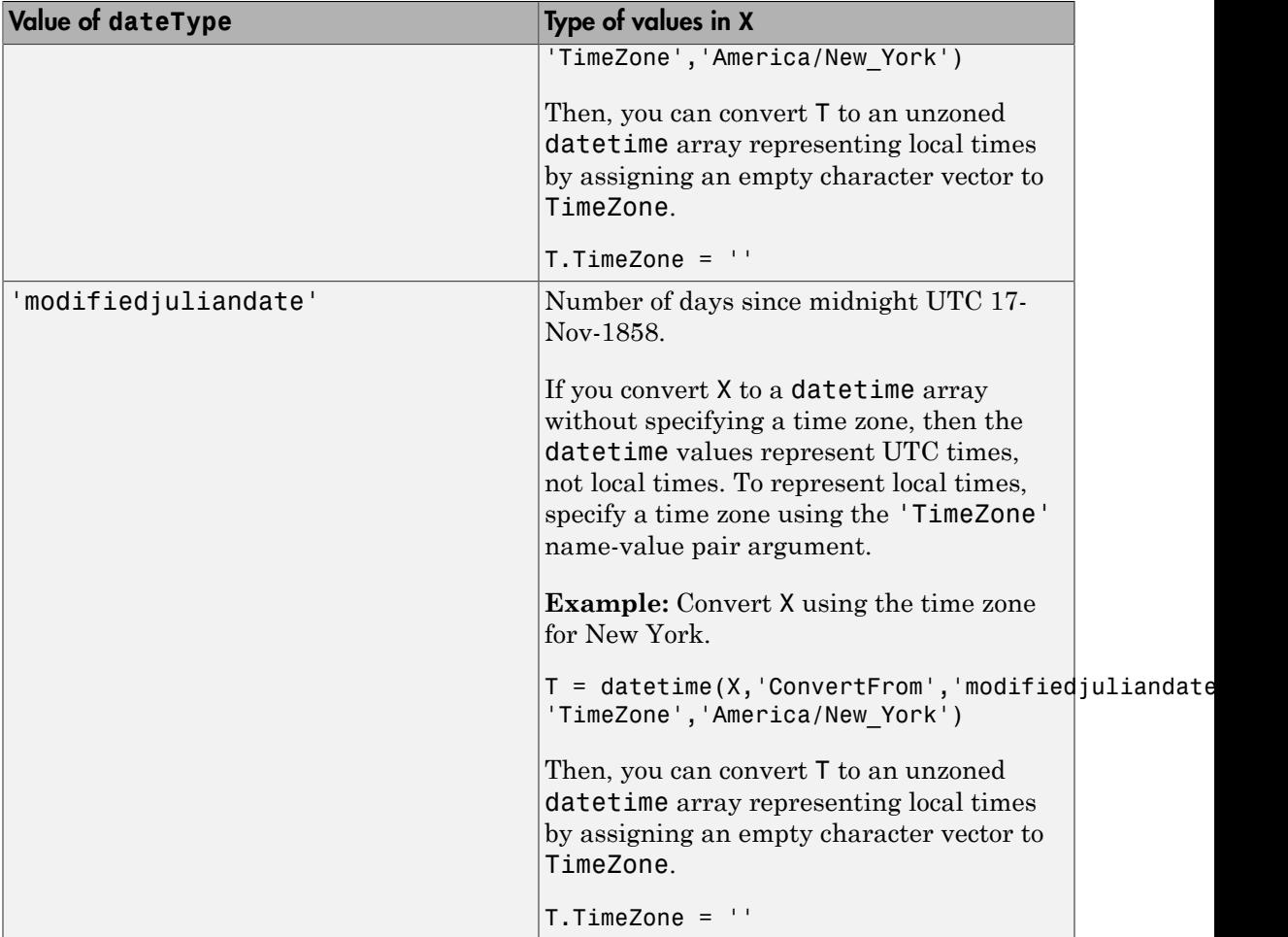

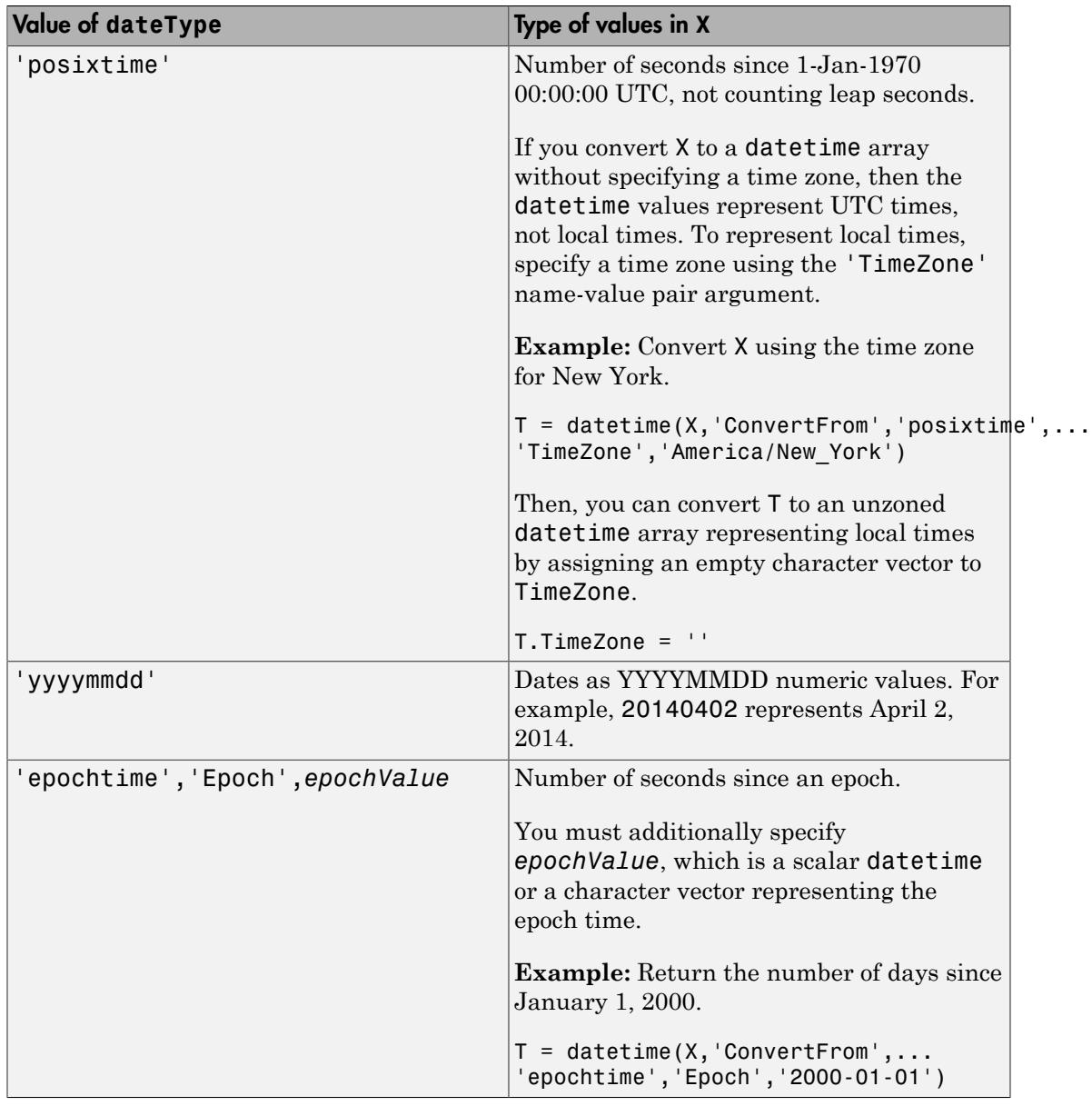

### Name-Value Pair Arguments

Specify optional comma-separated pairs of Name, Value arguments. Name is the argument name and Value is the corresponding value. Name must appear inside single quotes (' '). You can specify several name and value pair arguments in any order as Name1,Value1,...,NameN,ValueN.

Example: 'Format','eeee MMMM d, y','TimeZone','local' applies a display format to datetime values and specifies the local time zone.

```
'Format' — Display format
```
'default' | 'defaultdate' | 'preserveinput' | character vector

Display format of the values in the output array, y, specified as the comma-separated pair consisting of 'Format' and one of the following values.

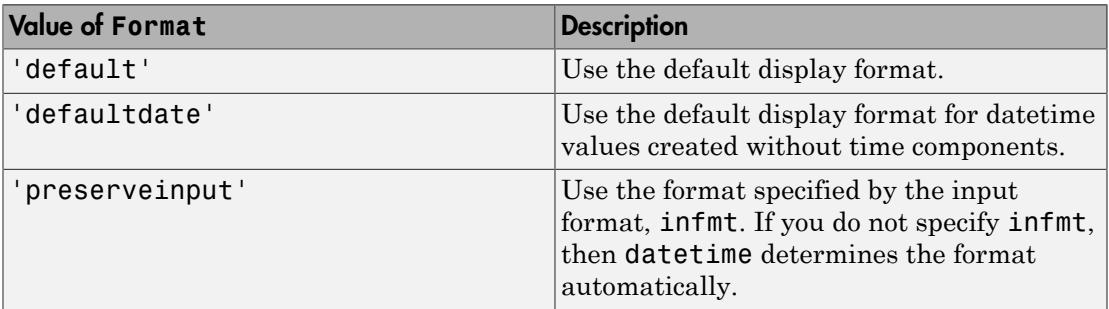

The factory default format depends on your system locale. To change the default display format, see "Default datetime Format".

Alternatively, use the letters A-Z and a-z to construct a custom value for Format. These letters correspond to the Unicode Locale Data Markup Language (LDML) standard for dates. You can include non-ASCII or nonletter characters such as a hyphen, space, or colon to separate the fields. To include the letters A-Z and a-z as literal characters in the format, enclose them with single quotes.

Example: 'Format','eeee, MMMM d, yyyy HH:mm:ss' displays a date and time such as Saturday, April 19, 2014 21:41:06.

This table shows several common display formats and examples of the formatted output for the date, Saturday, April 19, 2014 at 9:41:06 PM in New York City. For a complete list of valid letter identifiers, see the Format property for datetime arrays.

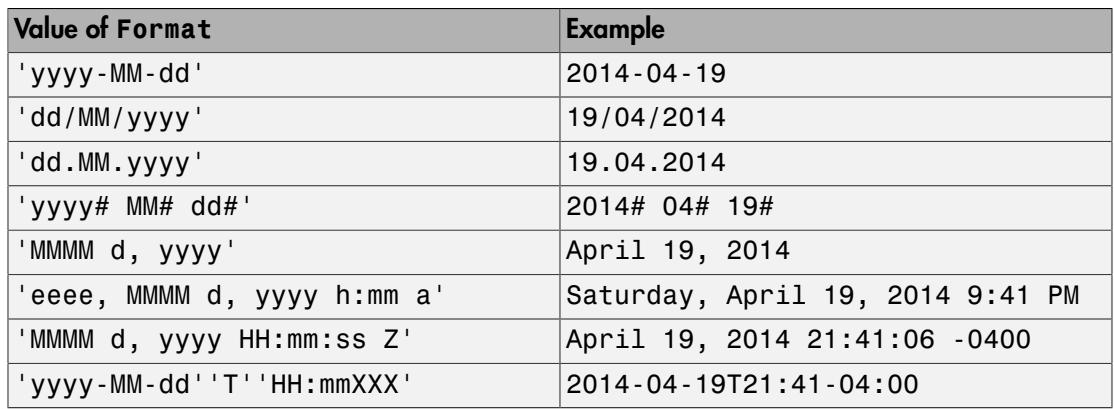

Note: The letter identifiers that datetime accepts are different from the identifiers used by the datestr, datenum, and datevec functions.

If you specify a DateStrings input but do not specify the 'InputFormat' parameter, then datetime tries to use the Format value to interpret DateStrings.

Data Types: char

#### **'Locale'** — Locale of **DateStrings**

character vector

Locale of the values in DateStrings, specified as the comma-separated pair consisting of 'Locale' and a character vector. The Locale value determines how datetime interprets DateStrings. However, it does not determine how the output datetime values display.

The Locale value can be:

- 'system', to specify your system locale.
- a character vector in the form *xx*\_*YY*, where *xx* is a lowercase ISO 639-1 two-letter code that specifies a language, and *YY* is an uppercase ISO 3166-1 alpha-2 code that specifies a country.

This table lists some common values for the locale.

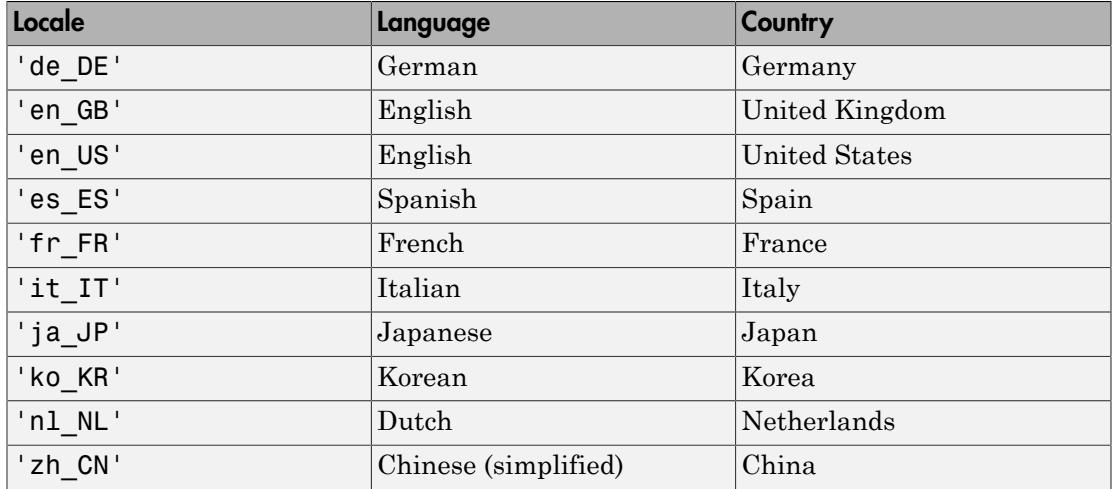

You can use the 'Locale' name-value pair only when you use the DateStrings input argument.

Example: 'Locale','de\_DE'

**Note:** The Locale value determines how input values are interpreted. The output datetime values always display in the language specified by the **Locale** option in the **Datetime format** section of the Preferences panel. To change the default datetime locale, see "Set Command Window Preferences".

Data Types: char

#### **'PivotYear'** — Start year of 100-year date range

year(datetime('now'))-50 (default) | integer

Start year of the 100-year date range in which a two-character year resides, specified as the comma-separated pair consisting of 'PivotYear' and an integer. Use a pivot year to interpret dates that specify the year as two characters. That is, the pivot year has an effect only when the infmt argument includes y or yy.

You can use the 'PivotYear' name-value pair only when you use the DateStrings input argument.

Example: 'PivotYear',1900

Data Types: single | double | int8 | int16 | int32 | int64 | uint8 | uint16 | uint32 | uint64

#### **'TimeZone'** — Time zone region

'' (default) | character vector

Time zone region, specified as the comma-separated pair consisting of 'TimeZone' and a character vector. The value of TimeZone specifies the time zone that the datetime function uses to interpret the input data. TimeZone also specifies the time zone of the output array, T. If the input data are character vectors that include a time zone, then the datetime function converts all values to the specified time zone.

The value of TimeZone can be:

- '', to create an "unzoned" datetime array that does not belong to a specific time zone.
- The name of a time zone region from the IANA Time Zone Database, for example, 'America/Los\_Angeles'. The name of a time zone region accounts for the current and historical rules for standard and daylight offsets from UTC that are observed in a geographic region.
- An ISO 8601 character vector of the form +HH:mm or -HH:mm, for example, '+01:00', to specify a time zone that is a fixed offset from UTC.
- 'UTC', to create a datetime array in Universal Coordinated Time.
- 'UTCLeapSeconds', to create a datetime array in Universal Coordinated Time that accounts for leap seconds.
- 'local', to create a datetime array in the system time zone.

This table lists some common names of time zone regions from the IANA Time Zone Database.

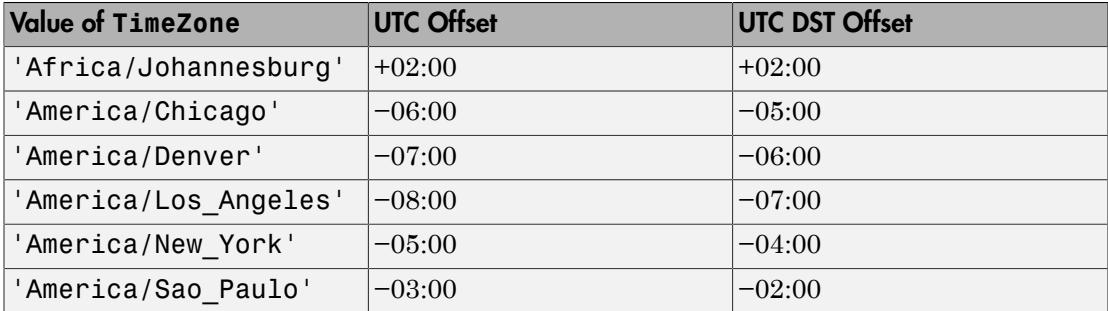

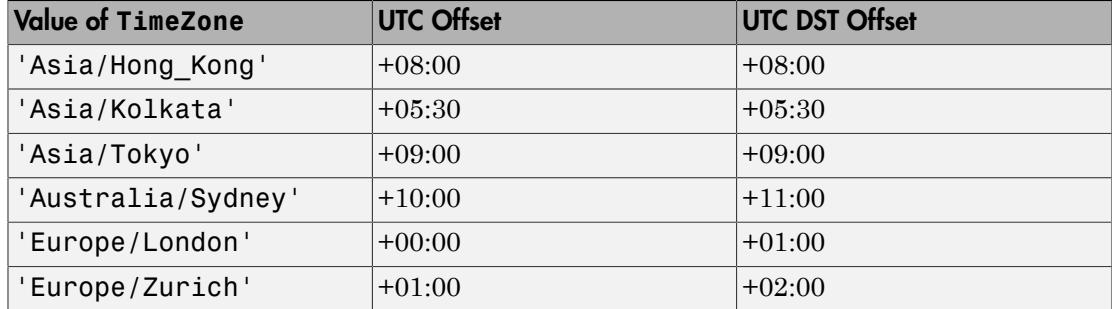

Data Types: char

# Output Arguments

#### **t** — Dates and time

datetime array

Dates and time, returned as a datetime array. Each element includes a date and a time of day.

t has the following properties.

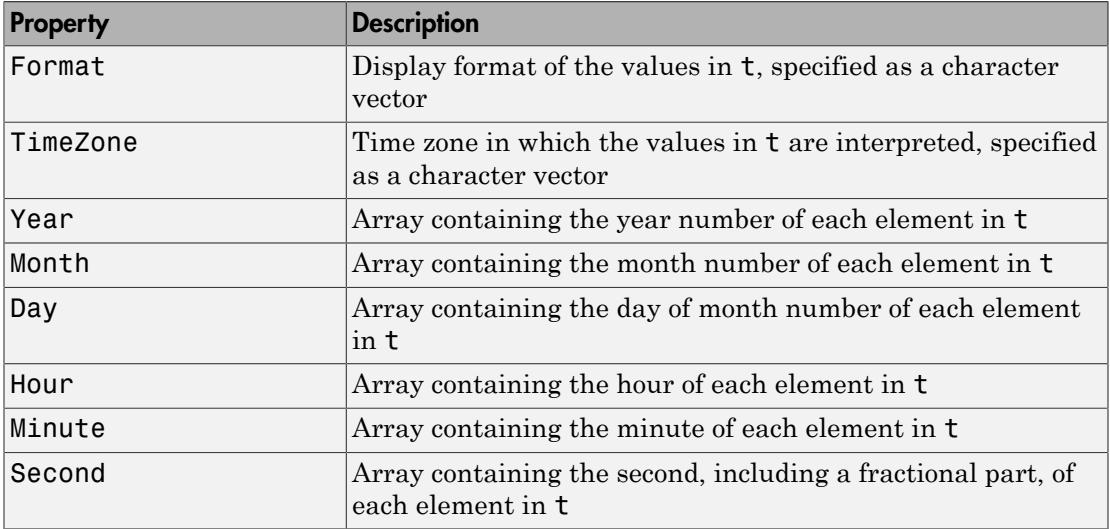

After you create a datetime array, t, you can access or change the value of any of its properties using dot notation. For example, to display the values of t in the format, 'yyyy-MM-dd', type:

t.Format = 'yyyy-MM-dd';

# Extended Capabilities

# Tall Arrays

Calculate with arrays that have more rows than fit in memory.

### Tall Arrays

This function supports tall arrays with the limitation:

Always specify the input datetime format when creating a tall datetime array for character vectors in a cell array.

For more information, see "Tall Arrays".

## See Also

See Also datetime Properties | timezones

### **Topics**

"Represent Dates and Times in MATLAB" "Set Date and Time Display Format" "Specify Time Zones" "Convert Date and Time to Julian Date or POSIX Time" "Generate Sequence of Dates and Time" "Share Code and Data Across Locales"

#### Introduced in R2014b

# datetime Properties

Assign date and time components and specify datetime display format

## **Description**

The Format property controls the display of datetime values. The other properties control the values of components such as years and months in the datetime array. Use dot notation to refer to a particular array and property:

 $t =$  datetime(2014,07,01,06,0,0);  $t.Format = 'MMMM d, y';$ 

### **Properties**

**Format** — Display format 'default' | 'defaultdate' | character vector

Display format, specified as a character vector of the letters A-Z and a-z, that correspond to the Unicode Locale Data Markup Language (LDML) standard for dates.

```
Example: 'eeee, MMMM d, yyyy HH:mm:ss' displays a date and time such as
Saturday, April 5, 2014 21:41:06.
```
The following tables show the letters you can use to construct the value for Format. You can include nonletter characters such as a hyphen, space, colon, or any non-ASCII characters to separate the fields. To include the letters A-Z and a-z as literal characters in the format, enclose them with single quotes.

```
Example: 'uuuu-MM-dd''T''HH:mm:ss' displays a date and time, such as
2014-04-05T09:41:06.
```
The examples display the formatted output for the date, Saturday, April 5, 2014 at 9:41:06.12345 PM, in New York City.

## Date and Time Formats

Use these identifiers to specify the display formats of date and time fields.

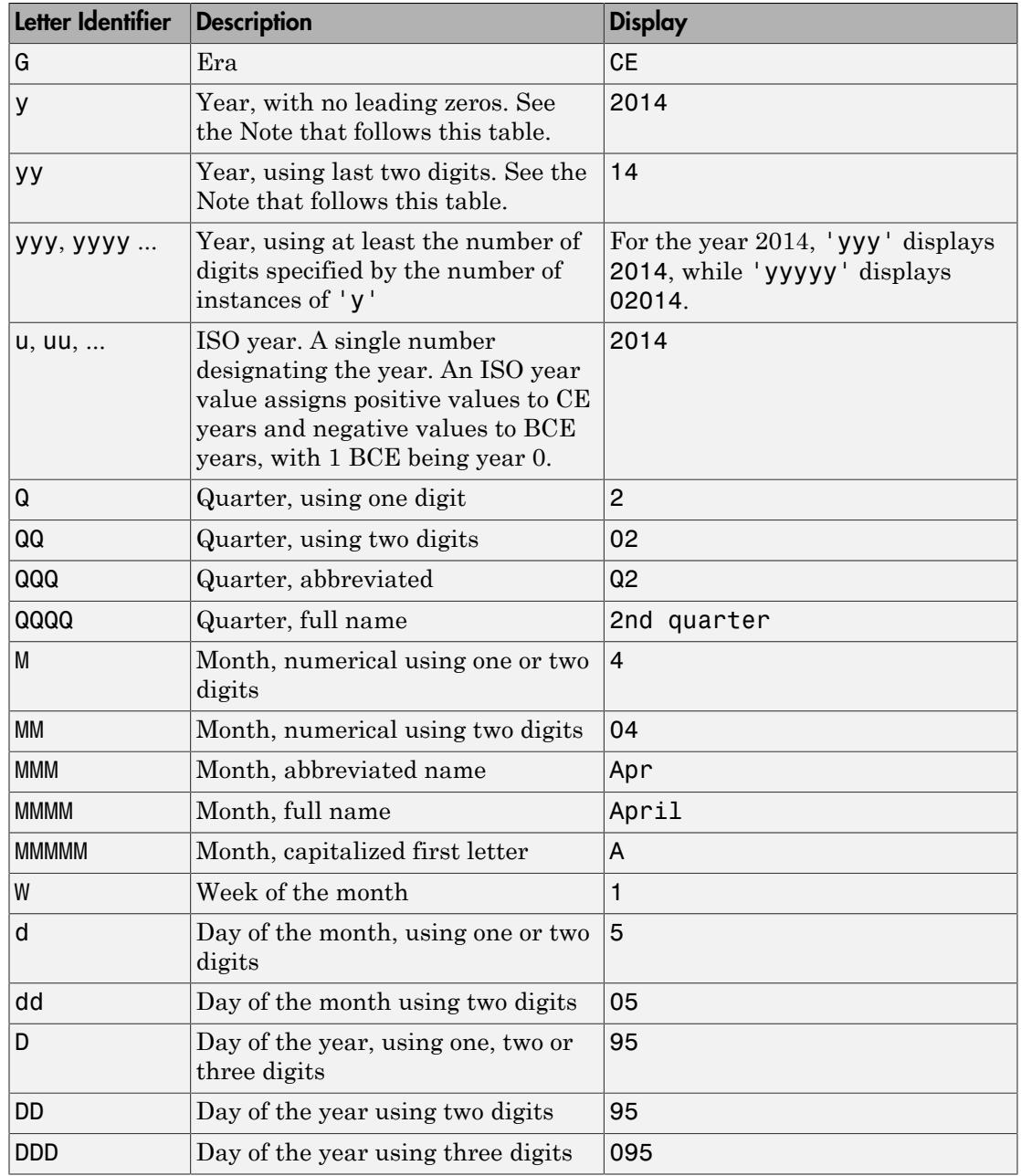

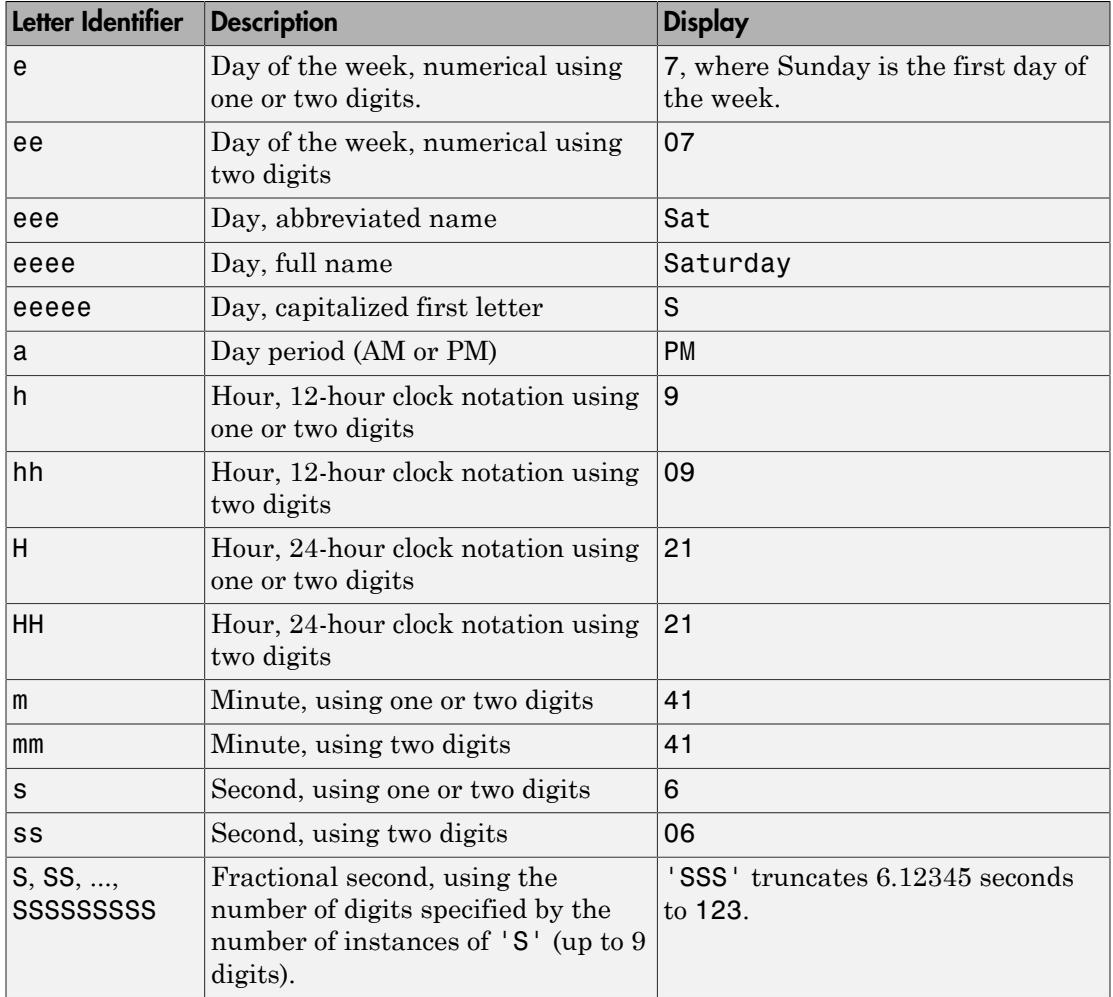

Note: If you read a two-digit year number and specify the format as y or yy, then the pivot year determines the century to which the year belongs.

Use one or more u characters instead of y characters to represent the year when working with year numbers near zero.

Datetime values later than 144683 years CE or before 140743 BCE display only the year numbers, regardless of the specified Format value.

## Time Zone Offset Formats

Use these identifiers to specify the display format of the time zone offset. A time zone offset is the amount of time that a specific datetime is offset from UTC. This is different from a time zone, which comprises rules that determine the offsets that are used at specific times of the year. Include a time zone offset identifier in the display format for a datetime array when you want to ensure that the time components are displayed unambiguously.

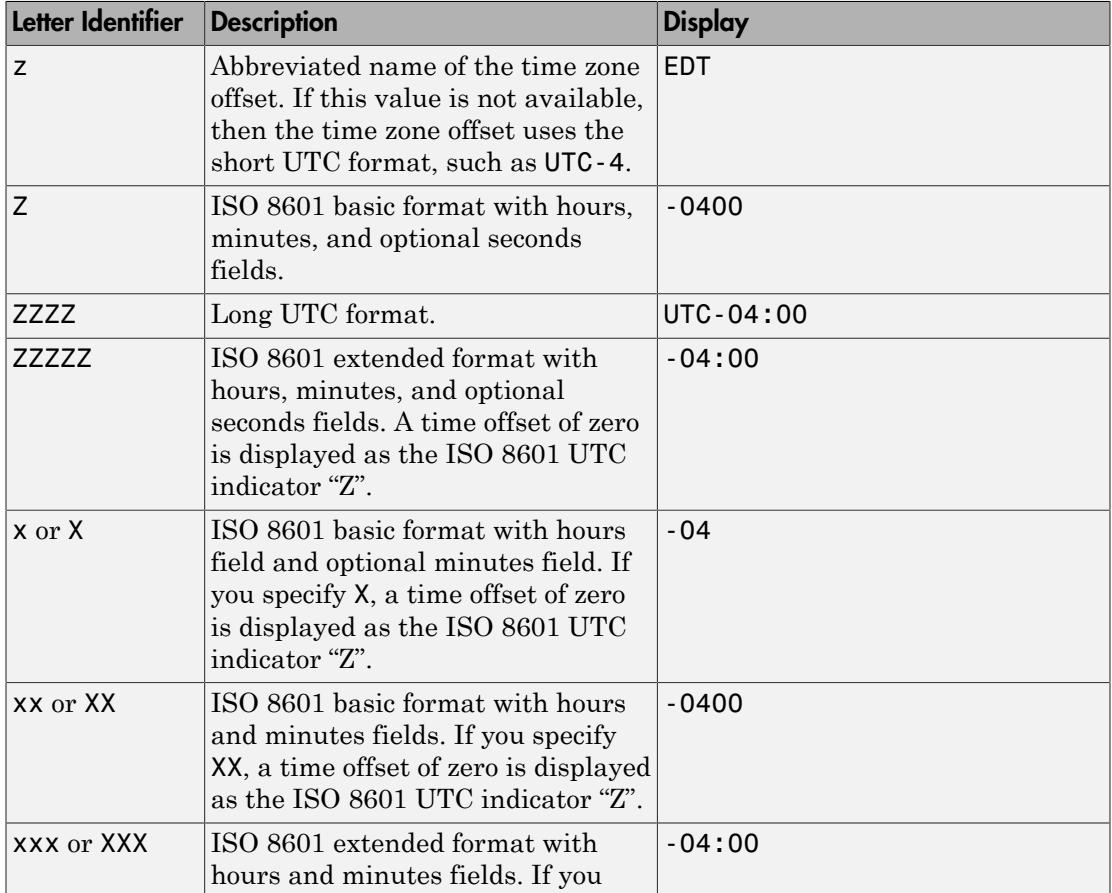

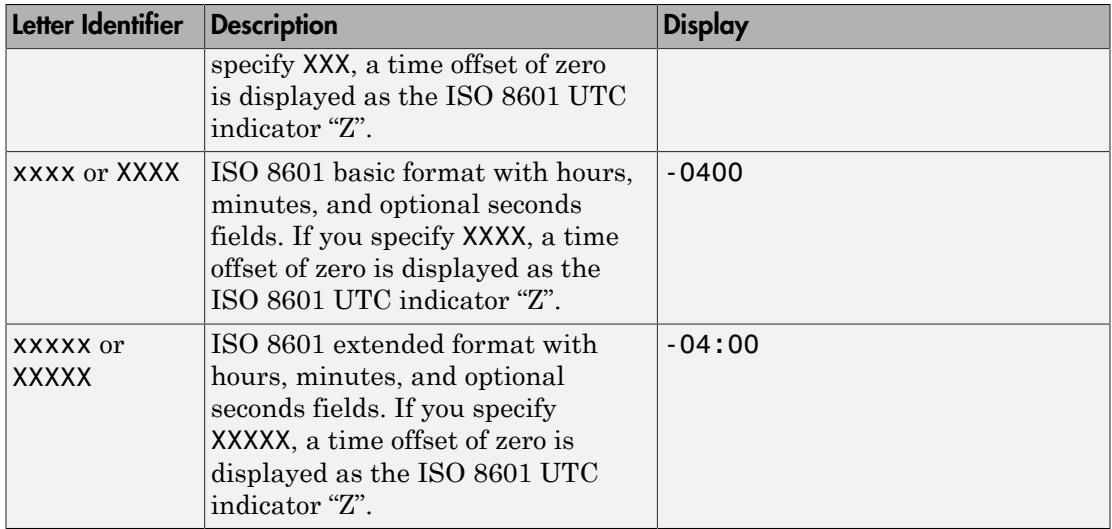

#### **TimeZone** — Time zone

'' (default) | character vector

Time zone, specified as one of the following character vectors:

- '', to create an "unzoned" datetime array that does not belong to a specific time zone.
- The name of a time zone region from the IANA Time Zone Database, for example, 'America/Los\_Angeles'. The name of a time zone region accounts for the current and historical rules for standard and daylight offsets from UTC that are observed in a geographic region.
- An ISO 8601 character vector of the form +HH:mm or -HH:mm, for example, '+01:00', to specify a time zone that is a fixed offset from UTC.
- 'UTC', to create a datetime array in Universal Coordinated Time.
- 'UTCLeapSeconds', to create a datetime array in Universal Coordinated Time that accounts for leap seconds.
- 'local', to create a datetime array in the system time zone. When you query the TimeZone property, the IANA value is returned.

This table lists some common names of time zone regions from the IANA Time Zone Database.

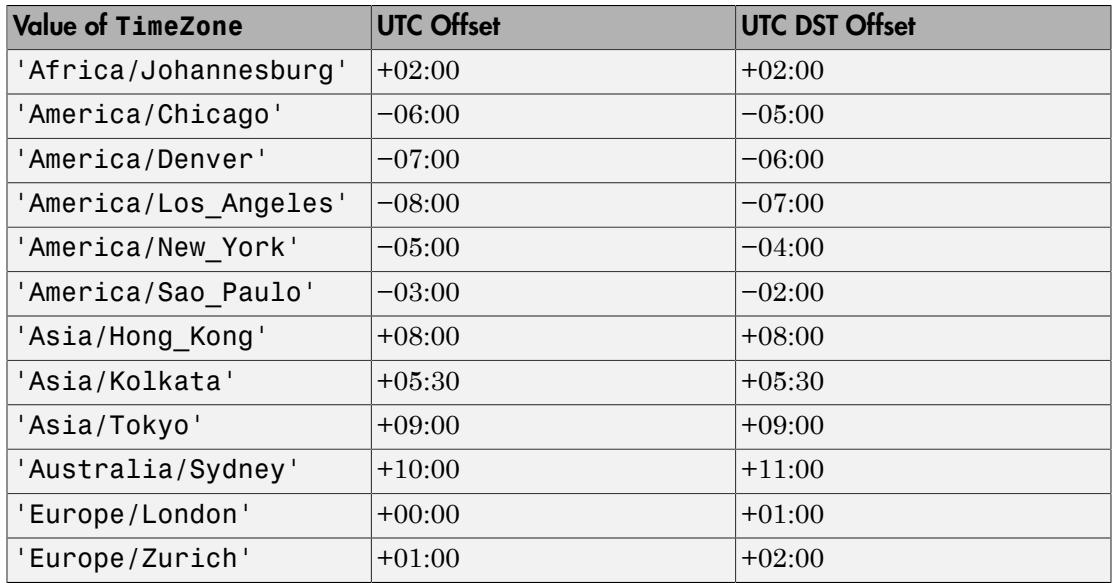

You also can use the timezones function to display a list of IANA time zone names that the datetime function accepts.

Data Types: char

#### **Year** — Year number

scalar | vector | matrix | multidimensional array

Year number of each value in the datetime array, specified as a scalar or a vector, matrix, or multidimensional array the same size and shape as the datetime array. Each year number is an integer value based on the ISO calendar. Years in the current era are positive and years in the previous era are zero or negative. For example, the year number of  $1$  BCE is  $0$ .

If you set the Year property to a nonleap year for a datetime value that occurs on a leap day (February 29), then the Day and Month properties change to March 1.

#### **Month** — Month number

scalar | vector | matrix | multidimensional array

Month number of each value in the datetime array, specified as a scalar or a vector, matrix, or multidimensional array the same size and shape as the datetime array. Each month number is an integer value from 1 to 12. If you set a value outside that range,

then the Year property adjusts accordingly, and the Month property stays within the range 1 to 12. For example, month 0 corresponds to month 12 of the previous year. For historical dates, the month number is based on the proleptic Gregorian calendar.

#### **Day** — Day-of-month number

scalar | vector | matrix | multidimensional array

Day-of-month number of each value in the datetime array, specified as a scalar or a vector, matrix, or multidimensional array the same size and shape as the datetime array. Each day-of-month number is an integer value from 1 to 28, 29, 30, or 31, depending on the month and year. If you set a value outside that range, then the Month and Year properties adjust accordingly, and the Day property stays within the appropriate range. For example, day 0 corresponds to the last day of the previous month. For historical dates, the day number is based on the proleptic Gregorian calendar.

#### **Hour** — Hour number

scalar | vector | matrix | multidimensional array

Hour number of each value in the datetime array, specified as a scalar or a vector, matrix, or multidimensional array the same size and shape as the datetime array. Each hour number is an integer value from 0 to 23. If you set a value outside that range, then the Day, Month, and Year properties adjust accordingly, and the Hour property stays within the appropriate range. For example, hour -1 corresponds to hour 23 of the previous day.

The following apply to datetime arrays with a specific time zone that follows daylight saving time:

- If you specify a value for the Hour property that would create a nonexistent datetime in the hour gap when daylight saving time begins, the value of the Hour property adjusts to the next hour.
- If you specify a value for the Hour property that would create an ambiguous datetime in the hour overlap when daylight saving time ends, then the datetime adjusts to the second of the two times (in standard time) with that hour.

#### **Minute** — Minute number

scalar | vector | matrix | multidimensional array

Minute number of each value in the datetime array, specified as a scalar or a vector, matrix, or multidimensional array the same size and shape as the datetime array. Each minute number is an integer value from 0 to 59. If you specify a value outside that range,

then the Hour, Day, Month, and Year properties adjust accordingly, and the Minute property stays within the appropriate range. For example, minute -1 corresponds to minute 59 of the previous hour.

#### **Second** — Second

scalar | vector | matrix | multidimensional array

Second of each value in the datetime array, specified as a scalar or a vector, matrix, or multidimensional array the same size and shape as the datetime array. Each second value is a floating-point value ordinarily ranging from 0 to less than 60. If you set a value outside that range, then the Minute, Hour, Day, Month, and Year properties adjust accordingly, and the Second property stays within the appropriate range. For example, second -1 corresponds to second 59 of the previous minute.

A datetime array with a TimeZone value of 'UTCLeapSeconds' has seconds ranging from 0 to less than 61. The values from 60 to 61 represent datetimes that occur during a leap second.

#### **SystemTimeZone** — System time zone setting

character vector

This property is read-only.

System time zone setting, specified as a character vector. This time zone setting is determined by the system on which MATLAB is running.

Example: America/New\_York

## See Also

See Also datetime | timezones

Introduced in R2014b

# DatetimeRuler Properties

Control axis with datetime values

## **Description**

DatetimeRuler properties control the appearance and behavior of an *x*-axis, *y*-axis, or *z*-axis that shows datetime values. Each individual axis has its own ruler object. By changing property values of the ruler, you can modify certain aspects of a specific axis.

Use dot notation to refer to a particular ruler and property. Access the ruler objects through the XAxis, YAxis, and ZAxis properties of the Axes object.

```
ax = qca;co = ax.XAxis.Color;
ax.XAxis.Color = 'blue';
```
### Appearance

#### **Color** — Color of axis line and labels

RGB triplet | character vector of a color name | 'none'

Color of the axis line and labels, specified as an RGB triplet, a character vector of a color name, or 'none'. If you set the color to 'none', then the axis is invisible.

```
Example: ax.XAxis.Color = 'red';
Example: ax.YAxis.Color = [0.1 0.7 0.8];
```
An RGB triplet is a three-element row vector whose elements specify the intensities of the red, green, and blue components of the color. The intensities must be in the range [0,1]; for example, [0.4 0.6 0.7]. This table lists the long and short color name options and the equivalent RGB triplet values.

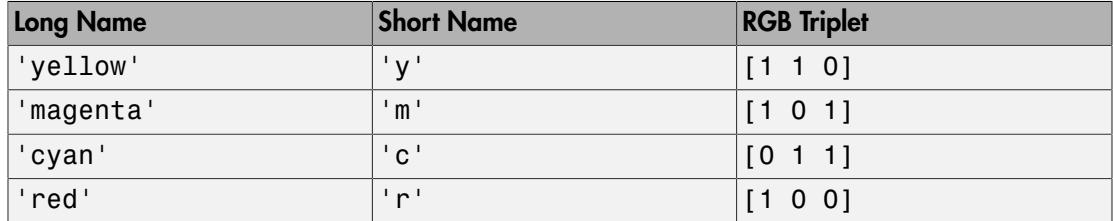

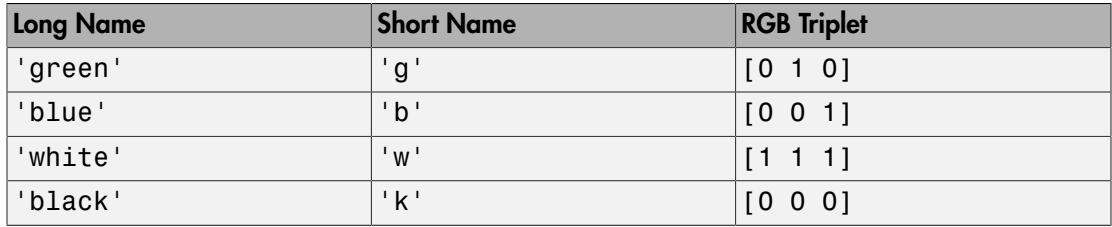

Note: The Color property for the ruler and the associated XColor, YColor, or ZColor property for the parent axes always have the same value. Setting one also sets the other.

#### **LineWidth** — Width of axis line and tick marks

0.5 (default) | positive value

Width of axis line and tick marks, specified as a positive value in point units. One point equals 1/72 inch.

```
Example: ax \cdot XAxis \cdot Linewidth = 2;
```
Note: Setting the LineWidth property for the parent axes sets the LineWidth property for the ruler to the same value. However, setting the ruler property does not set the axes property. To prevent the axes property value from overriding the ruler property value, set the axes value first, and then set the ruler value.

**Label** — Axis label text object (default)

Axis label, which is a text object. To display text or change existing text, set the String property for the text object. Use other properties to change the text appearance, such as the font style or color.

 $ax = gca;$ ax.XAxis.Label.String = 'X Axis'; ax.XAxis.Label.FontSize = 12;

For a full list of options, see Text Properties.

Alternatively, add or modify the axis labels using the xlabel, ylabel, and zlabel functions.

**Note:** The text object is not a child of the ruler object, so it cannot be returned by findobj and it does not use the default text property values.

#### **Visible** — Axis visibility

'on' (default) | 'off'

Axis visibility, specified as one of these values:

- $\cdot$  'on' Display the axis.
- 'off' Hide the axis without deleting it. You still can access properties of an invisible axis using the ruler object.

Example: ax.XAxis.Visible = 'off';

### Scale and Direction

#### **Limits** — Minimum and maximum axis limits

[0 1] (default) | two-element vector of the form [min max]

Minimum and maximum axis limits, specified as a two-element vector of the form [min max], where min and max are datetime values. For example:

```
t = datetime(2014,6,28) + caldays(1:10);
y = rand(1, 10);
plot(t,y);
ax = qca;ax.XAxis.Limits = [t(2) t(8)];
```
You can specify both limits, or specify one limit and let the ruler automatically calculate the other.

- To use an automatically calculated minimum limit, set the first element to -inf.
- To use an automatically calculated maximum limit, set the second element to inf.

Alternatively, set the limits using the xlim, ylim, and zlim functions.

If you assign a value to this property, then MATLAB sets the associated mode to 'manual'.

Note: The Limits property for the ruler and the associated XLim, YLim, or ZLim property for the parent axes always have the same value. Setting one also sets the other.

#### **LimitsMode** — Selection mode for **Limits** property

'auto' (default) | 'manual'

Selection mode for the Limits property, specified as one of these values:

- 'auto' Automatically select the axis limits based on the data plotted.
- 'manual' Use axis limit values that you specify. To specify the axis limits, set the Limits property.

Note: The LimitsMode property for the ruler and the associated XLimMode, YLimMode, or ZLimMode property for the parent axes always have the same value. Setting one also sets the other.

#### **Scale** — Scale of values along axis

'linear' (default)

Scale of values along axis, returned as 'linear'. DatetimeRuler objects do not support log scales.

#### **Direction** — Direction of increasing values

'normal' (default) | 'reverse'

Direction of increasing values, specified as one of these values:

- 'normal' Values increase from left to right or bottom to top.
- 'reverse' Values increase from right to left or top to bottom.

Note: The Direction property for the ruler and the associated XDir, YDir, or ZDir property for the parent axes always have the same value. Setting one also sets the other.

Example: ax.XAxis.Direction = 'reverse';

### Tick Values and Labels

#### **TickValues** — Tick mark locations along the axis

[] (default) | vector of datetime values

Tick mark locations along the axis, specified as a vector of datetime values. For example:

```
t = datetime(2014,6,28) + caldays(1:10);
y = rand(1, 10);
plot(t,y);ax = gca;ax.XAxis.TickValues = [t(1) t(3) t(5) t(10)];
```
If you assign a value to this property, then MATLAB sets the TickValuesMode property to 'manual'.

Alternatively, use the xticks, yticks, and zticks functions.

Note: The TickValues property for the ruler and the associated XTick, YTick, or ZTick property for the parent axes always have the same value. Setting one also sets the other.

#### **TickValuesMode** — Selection mode for **TickValues** property

'auto' (default) | 'manual'

Selection mode for the TickValues property, specified as one of these values:

- 'auto' Automatically select the tick values based on the data plotted.
- 'manual' Use tick values that you specify. To specify the values, set the TickValues property.

Note: The TickValuesMode property for the ruler and the associated XTickMode, YTickMode, or ZTickMode property for the parent axes always have the same value. Setting one also sets the other.

#### **TickLabels** — Tick mark labels

'' (default) | cell array of character vectors | string array

Tick mark labels, specified as a cell array of character vectors or a string array. If you do not specify enough labels for all of the tick values, then the labels repeat. The labels support TeX and LaTeX markup. See the TickLabelInterpreter property for more information.

```
Example: ax.XAxis.TickLabels =
{'January','February','March','April','May'}';
```
Example:  $ax. YAxis. TickLabels = {' \pi', '2\pi', '3\pi'}'$ 

If you set this property, then MATLAB sets the TickLabelsMode property to 'manual'.

Alternatively, specify the tick labels using the xticklabels, yticklabels, and zticklabels functions.

Note: The TickLabels property for the ruler and the associated XTickLabel, YTickLabel, or ZTickLabel property for the parent axes always have the same value. Setting one also sets the other.

Data Types: char | string

**TickLabelsMode** — Selection mode for **TickLabels** property

'auto' (default) | 'manual'

Selection mode for the TickLabels property, specified as one of these values:

- 'auto' Automatically select the tick labels.
- 'manual' Use tick labels that you specify. To specify the labels, set the TickLabels property.

Note: The TickLabelsMode property for the ruler and the associated XTickLabelMode, YTickLabelMode, or ZTickLabelMode property for the parent axes always have the same value. Setting one also sets the other.

#### **TickLabelInterpreter** — Interpretation of tick label characters

'tex' (default) | 'latex' | 'none'

Interpretation of tick label characters, specified as one of these values:

- 'tex' Interpret characters using a subset of TeX markup.
- 'latex' Interpret characters using LaTeX markup.
- 'none' Display literal characters.

Note: Setting the TickLabelInterpreter property for the parent axes sets the TickLabelInterpreter property for the ruler to the same value. However, setting the ruler property does not set the axes property. To prevent the axes property value from overriding the ruler property value, set the axes value first, and then set the ruler value.

```
Example: ax.XAxis.TickLabelInterpreter = 'latex';
```
# TeX Markup

By default, MATLAB supports a subset of TeX markup. Use TeX markup to add superscripts and subscripts, modify the text type and color, and include special characters in the text.

This table lists the supported modifiers with the TickLabelInterpreter property set to 'tex'. Modifiers remain in effect until the end of the text. Superscripts and subscripts are an exception because they only modify the next character or the text within the curly braces {}.

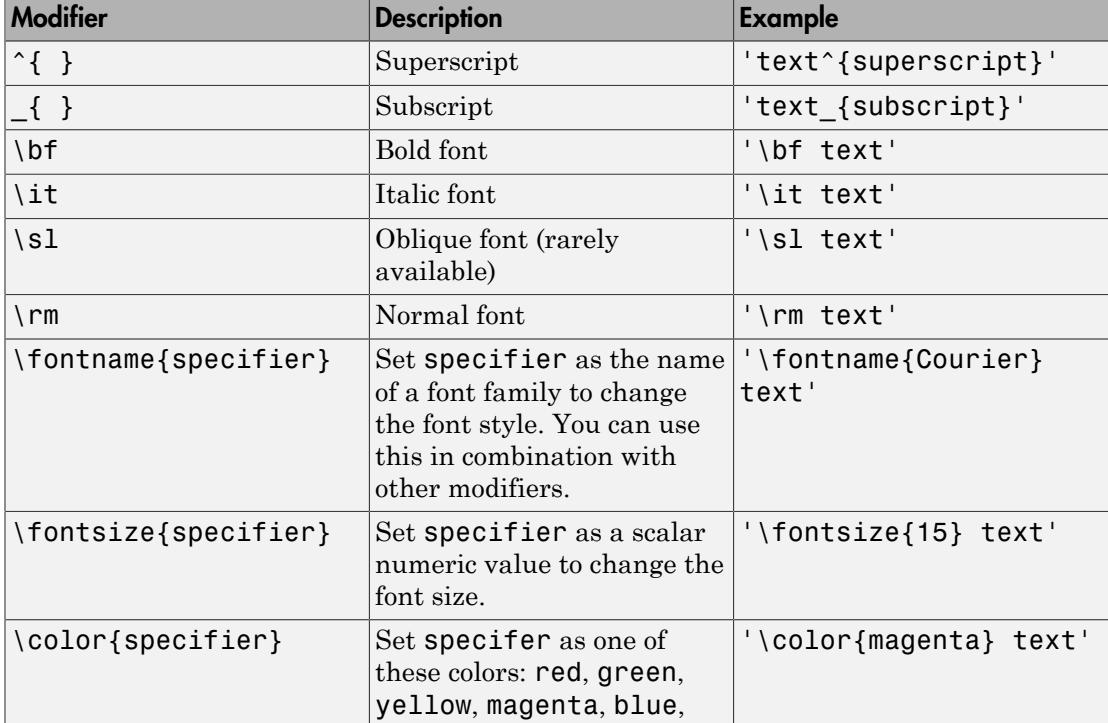

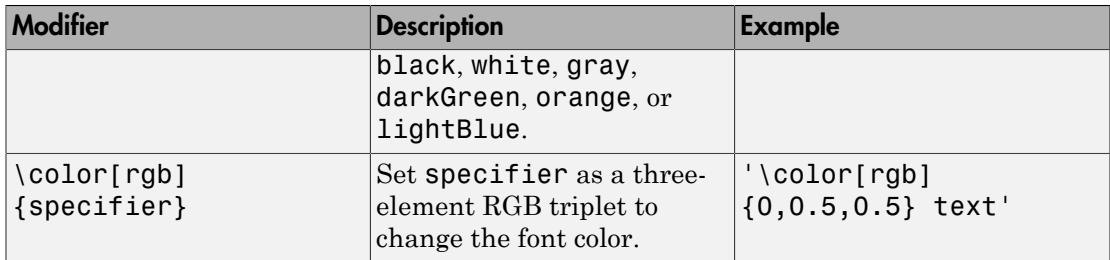

This table lists the supported special characters with the Interpreter property set to 'tex'.

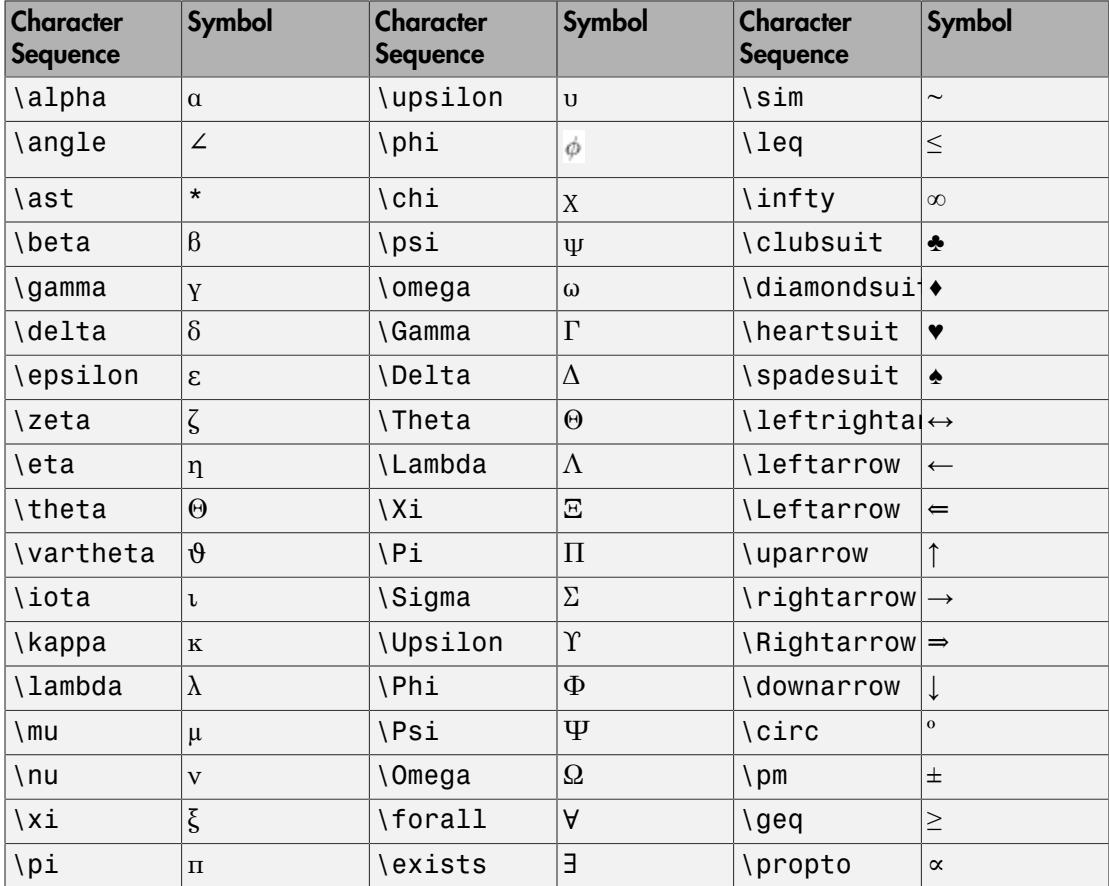

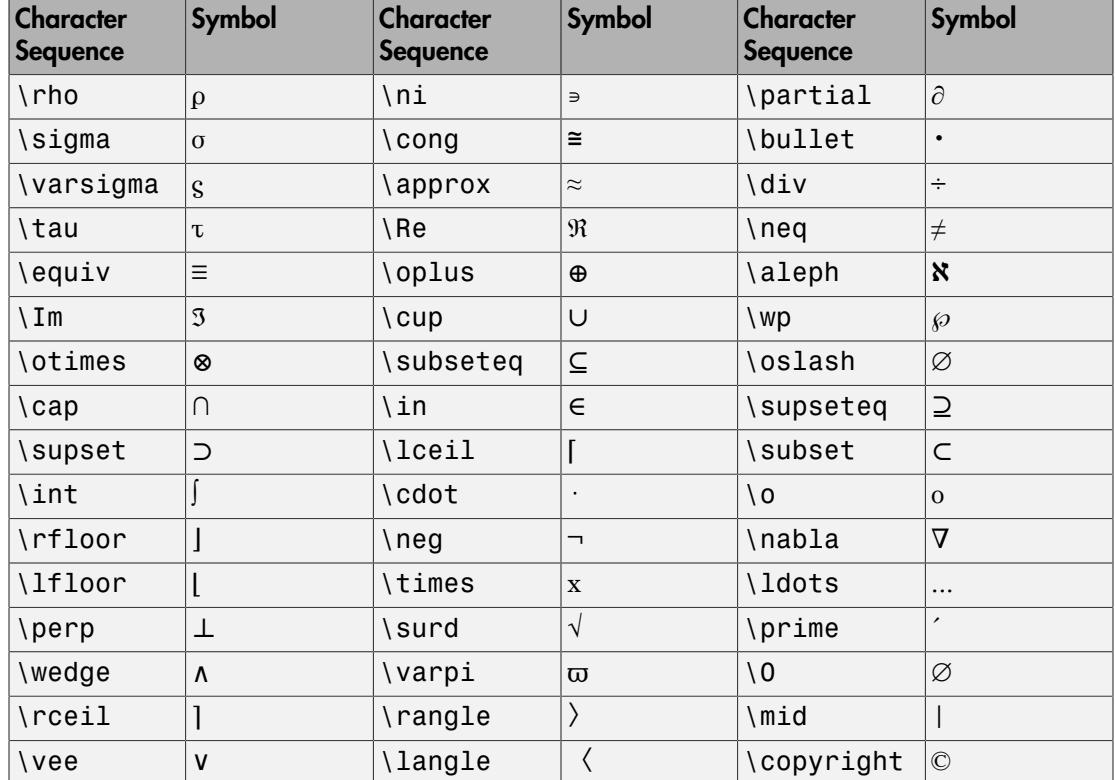

# LaTeX Markup

To use LaTeX markup, set the TickLabelInterpreter property to 'latex'. Use dollar symbols around the labels, for example, use ' $\int_{20} x^2 dx$ ' for inline mode or ' $\$ \int 1^{20} x^2 dx with for display mode.

The displayed text uses the default LaTeX font style. The FontName, FontWeight, and FontAngle properties do not have an effect. To change the font style, use LaTeX markup within the text. The maximum size of the text that you can use with the LaTeX interpreter is 1200 characters. For multiline text, this is reduced by about 10 characters per line.

For more information about the LaTeX system, see The LaTeX Project website at [http://](http://www.latex-project.org) [www.latex-project.org/](http://www.latex-project.org).

#### **TickLabelFormat** — Tick label format

character vector of format

Tick label format, specified as a character vector of a format. The default format is based on the data.

Example: ax.XAxis.TickLabelFormat = 'yyyy-MM-dd'; displays a date and time such as 2014-04-19.

Example: ax.XAxis.TickLabelFormat = 'eeee, MMMM d, yyyy HH:mm:ss'; displays a date and time such as Saturday, April 19, 2014 21:41:06.

```
Example: ax.XAxis.TickLabelFormat = 'MMMM d, yyyy HH:mm:ss Z'; displays
a date and time such as April 19, 2014 21:41:06 -0400.
```
The following tables show the letter identifiers that you can use to construct the character vector. To separate the fields, use nonletter characters such as a hyphen, space, colon, or any non-ASCII character. The identifiers correspond to the Unicode Locale Data Markup Language (LDML) standard for dates.

## Date and Time Formats

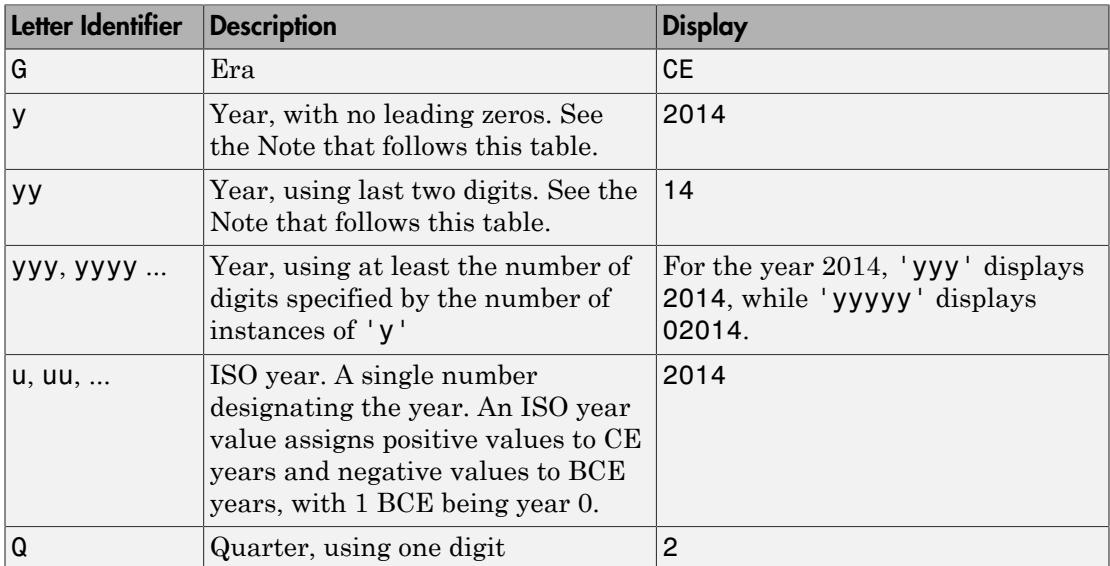

Use these identifiers to specify the display formats of the date and time fields.

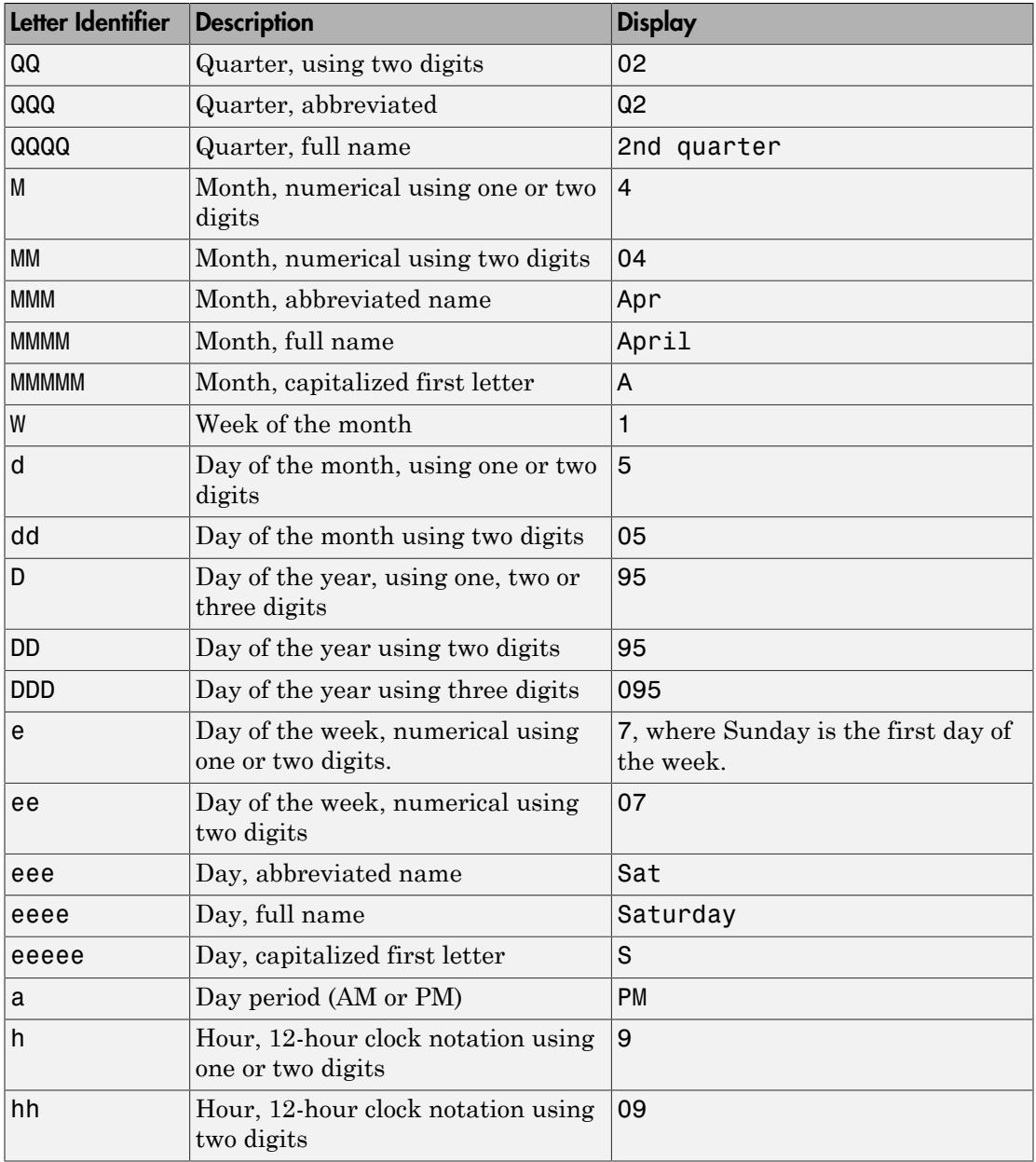
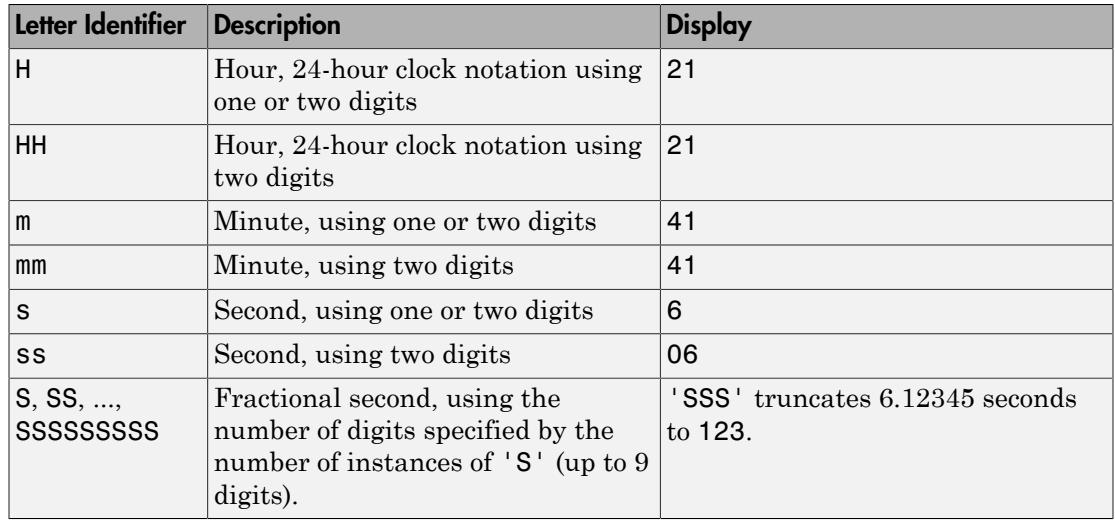

Some tips and considerations:

- If you read a two-digit year number and specify the format as y or yy, then the pivot year determines the century to which the year belongs.
- Use one or more u characters instead of y characters to represent the year when working with year numbers near zero.
- Datetime values later than 144683 years CE or before 140743 BCE display only the year numbers, regardless of the specified format value.

### Time Zone Offset Formats

Use these identifiers to specify the display format of the time zone offset. A time zone offset is the amount of time that a specific date and time is offset from UTC. This is different from a time zone, which comprises rules that determine the offsets for specific times of the year. Include a time zone offset identifier when you want to ensure that the time components are displayed unambiguously.

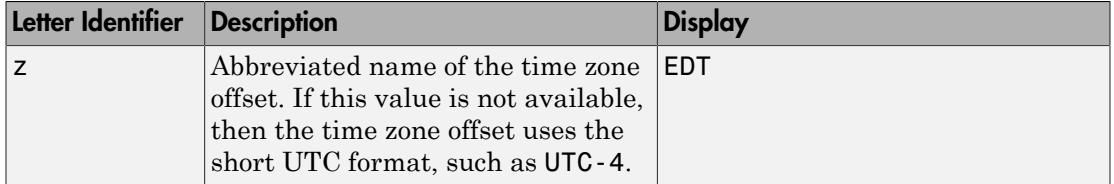

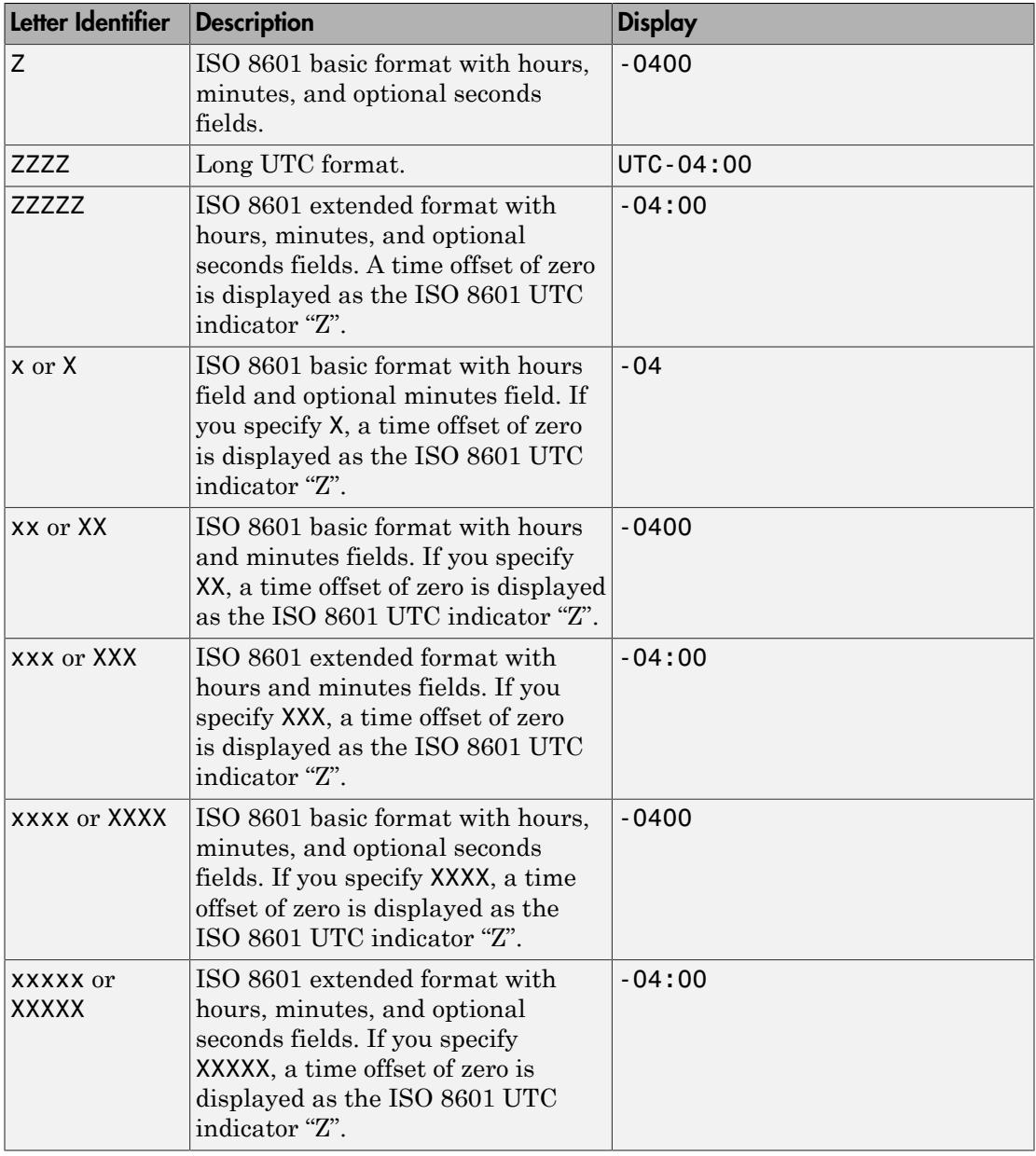

#### **TickLabelFormatMode** — Selection mode for **TickLabelFormat** property

'auto' (default) | 'manual'

Selection mode for the TickLabelFormat property, specified as one of these values:

- 'auto' Automatically select the tick label format.
- 'manual' Use a tick label format that you specify. To specify the format, set the TickLabelFormat property.

#### **TickLabelRotation** — Rotation of tick labels

scalar value in degrees

Rotation of tick labels, specified as a scalar value in degrees. Positive values give counterclockwise rotation. Negative values give clockwise rotation.

Alternatively, you can rotate the tick labels using the xtickangle, ytickangle, and ztickangle functions.

Note: The TickLabelRotation property for the ruler and the associated XTickLabelRotation, YTickLabelRotation, or ZTickLabelRotation property for the parent axes always have the same value. Setting one also sets the other.

```
Example: ax.XAxis.TickLabelRotation = 45;
Example: ax.YAxis.TickLabelRotation = -45;
```
**TickLabelRotationMode** — Selection mode for **TickLabelRotation** property 'auto' (default) | 'manual'

Selection mode for the TickLabelRotation property, specified as one of these values:

- 'auto' Automatically select the tick label rotation.
- 'manual' Use a tick label rotation that you specify. To specify the rotation, set the TickLabelRotation property.

#### **TickDirection** — Tick mark direction

'in' (default) | 'out' | 'both'

Tick mark direction, specified as one of these values:

• 'in' — Direct the tick marks inward from the axis lines. This is the default for 2-D views.

- 'out' Direct the tick marks outward from the axis lines. This is the default for 3-D views.
- 'both' Center the tick marks over the axis lines.

If you assign a value to this property, then MATLAB sets the TickDirectionMode property to 'manual'.

Note: Setting the TickDir property for the parent axes sets the TickDirection property for the ruler to the same value. However, setting the ruler property does not set the axes property. To prevent the axes property value from overriding the ruler property value, set the axes value first, and then set the ruler value.

Example: ax.YAxis.TickDirection = 'out';

#### **TickDirectionMode** — Selection mode for **TickDirection** property

'auto' (default) | 'manual'

Selection mode for the TickDirection property, specified as one of these values:

- $\text{`auto'}$  Automatically select the tick direction.
- 'manual' Use a tick direction that you specify. To specify the tick direction, set the TickDirection property.

#### **TickLength** — Tick mark length

two-element vector

Tick mark length, specified as a two-element vector of the form [2Dlength 3Dlength]. The first element is the tick mark length in 2-D views. The second element is the tick mark length in 3-D views. Specify the values in units normalized relative to the longest axes dimension.

Note: Setting the TickLength property for the parent axes sets the TickLength property for the ruler to the same value. However, setting the ruler property does not set the axes property. To prevent the axes property value from overriding the ruler property value, set the axes value first, and then set the ruler value.

```
Example: ax. YAxis. TickLength = [0.02 0.035];
```
#### **MinorTick** — Minor tick mark display

'off' (default) | 'on'

Minor tick mark display, specified as one of these values:

- $\cdot$  'off' Do not display minor tick marks. This is the default value for an axis with a linear scale.
- 'on' Display minor tick marks between the major tick marks on the axis. This is the default value for an axis with a log scale. The space between the major tick marks determines the number of minor tick marks. If the MinorTickValues property is set to empty [], then no minor tick marks appear. Specify the tick mark locations by setting the MinorTickValues property.

Note: The MinorTick property for the ruler and the associated XMinorTick, YMinorTick, or ZMinorTick property for the parent axes always have the same value. Setting one also sets the other.

Example: ax.XAxis.MinorTick = 'on';

#### **MinorTickValues** — Minor tick mark locations

[] (default) | vector of increasing values

Minor tick mark locations, specified as a vector of increasing datetime values.

If you assign values to this property, then MATLAB sets the MinorTickValuesMode property to 'manual'.

#### **MinorTickValuesMode** — Selection mode for **MinorTickValues** property

```
'auto' (default) | 'manual'
```
Selection mode for the MinorTickValues property, specified as one of these values:

- 'auto' Use automatically calculated minor tick values.
- 'manual' Use minor tick values that you specify. To specify the values, set the MinorTickValues property.

#### Font

#### **FontName** — Font name system supported font name | 'FixedWidth'

Font name, specified as a system supported font name or 'FixedWidth'. The default font depends on the specific system and locale. To use a fixed-width font that renders well, specify 'FixedWidth'. The actual fixed-width font used depends on the FixedWidthFontName property of the root object.

Note: Setting the FontName property for the parent axes sets the FontName property for the ruler to the same value. However, setting the ruler property does not set the axes property. To prevent the axes property value from overriding the ruler property value, set the axes value first, and then set the ruler value.

```
Example: ax.XAxis.FontName = 'Cambria';
```
**FontSize** — Font size 10 (default) | scalar numeric value

Font size, specified as a scalar numeric value.

Note: Setting the FontSize property for the parent axes sets the FontSize property for the ruler to the same value. However, setting the ruler property does not set the axes property. To prevent the axes property value from overriding the ruler property value, set the axes value first, and then set the ruler value.

```
Example: ax.XAxis.FontSize = 12;
```
#### **FontWeight** — Thickness of text characters

'normal' (default) | 'bold'

Thickness of the text characters, specified as one of these values:

- 'normal' Default weight as defined by the particular font.
- 'bold' Thicker character outlines than normal.

MATLAB uses the FontWeight property to select a font from those available on your system. Not all fonts have a bold font weight. Therefore, specifying a bold font weight still can result in the normal font weight.

Note: Setting the FontWeight property for the parent axes sets the FontWeight property for the ruler to the same value. However, setting the ruler property does not set the axes property. To prevent the axes property value from overriding the ruler property value, set the axes value first, and then set the ruler value.

```
Example: ax \cdot XA x is . FontWeight = 'bold';
```
#### **FontAngle** — Text character slant

'normal' (default) | 'italic'

Character slant, specified as 'normal' or 'italic'. Not all fonts have both font styles. Therefore, the italic font can look the same as the normal font.

Note: Setting the FontAngle property for the parent axes sets the FontAngle property for the ruler to the same value. However, setting the ruler property does not set the axes property. To prevent the axes property value from overriding the ruler property value, set the axes value first, and then set the ruler value.

```
Example: ax.XAxis.FontAngle = 'italic';
```
#### **FontSmoothing** — Text antialiasing

'on' (default) | 'off'

Text smoothing, specified as one of these values:

- 'on' Enable text antialiasing to reduce the jagged appearance of text characters and make the text easier to read. In certain cases, smoothed text blends against the background color and can make the text appear blurry.
- 'off' Disable text antialiasing. Use this setting if the text seems blurry.

Note: Setting the FontSmoothing property for the parent axes sets the FontSmoothing property for the ruler to the same value. However, setting the ruler property does not set the axes property. To prevent the axes property value from overriding the ruler property value, set the axes value first, and then set the ruler value.

```
Example: ax.XAxis.FontSmoothing = 'off';
```
### Parent/Child

**Parent** — Ruler parent Axes object

Ruler parent, specified as an Axes object.

Note: Ruler objects are not listed in the Children property of the parent Axes object.

**Children** — Ruler children empty GraphicsPlaceholder array

The ruler has no children. You cannot set this property.

# See Also

See Also Axes Properties

Introduced in R2016b

# datevec

Convert date and time to vector of components

The datevec function creates a numeric array whose values represent the date and time components of years, months, days, hours, minutes, and seconds. However, the best way to represent points in time is by using the datetime data type. The best way to represent elapsed time is by using the duration or calendarDuration data types.

### **Syntax**

```
DateVector = datevec(t)DateVector = datevec(DateNumber)
DateVector = datevec(DateString)
DateVector = datevec(DateString,formatIn)
DateVector = datevec(DateString,PivotYear)
DateVector = datevec(DateString,formatIn,PivotYear)
[Y, M, D, H, MN, S] = \text{datevec(}
```
## **Description**

DateVector = datevec(t) converts the datetime values in datetime array t to date vectors. datevec returns an m-by-6 matrix where each row corresponds to a datetime value in t.

DateVector = datevec(DateNumber) converts one or more date numbers to date vectors. datevec returns an m-by-6 matrix containing m date vectors, where m is the total number of date numbers in DateNumber.

DateVector = datevec(DateString) converts text representing dates and times to date vectors. If the format used in the text is known, specify the format as formatIn. Syntaxes without formatIn are significantly slower than those that include it.

DateVector = datevec(DateString, formatIn) uses formatIn to interpret the dates and times represented by DateString.

DateVector = datevec(DateString, PivotYear) uses PivotYear to interpret text that specifies the year as two characters. If the format used in the text is known, specify the format as formatIn. Syntaxes without formatIn are significantly slower than those that include it.

DateVector = datevec(DateString, formatIn, PivotYear) uses formatIn to interpret the dates and times represented by DateString, and PivotYear to interpret text that specifies the year as two characters. You can specify formatIn and PivotYear in either order.

 $[Y, M, D, H, MN, S] =$  datevec( ) returns the components of the date vector as individual variables Y, M, D, H, MN, and S (year, month, day, hour, minutes and seconds). datevec returns milliseconds as a fractional part of the seconds (S) output.

### Examples

#### Convert datetime Array to Date Vectors

```
format short g
```
t = [datetime('now');datetime('tomorrow')]

t = *2×1 datetime array* 24-Feb-2017 13:08:16 25-Feb-2017 00:00:00

#### DateVector = datevec $(t)$

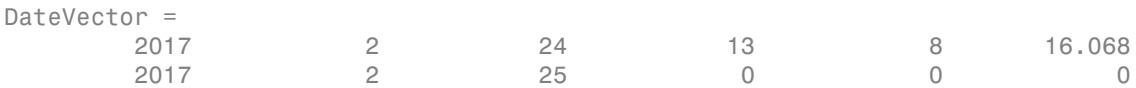

#### Convert Date Number to Date Vector

```
format short g
n = 733779.651;
datevec(n)
ans =
```
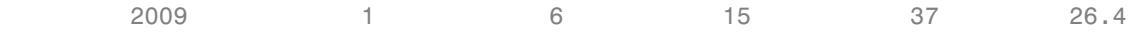

#### Convert Text Representing Date to Date Vector

```
DateString = '28.03.2005';
formatIn = 'dd.mm.yyyy';
datevec(DateString,formatIn)
ans = 2005 3 28 0 0 0
```
datevec returns a date vector for text representing a date with the format 'dd.mm.yyyy'.

#### Convert Multiple Date Strings to Date Vectors

Pass multiple dates as character vectors in a cell array. All input dates must use the same format.

```
DateString = {'09/16/2007';'05/14/1996';'11/29/2010'};
formatIn = 'mm/dd/yyyy';
datevec(DateString,formatIn)
```
ans  $=$ 

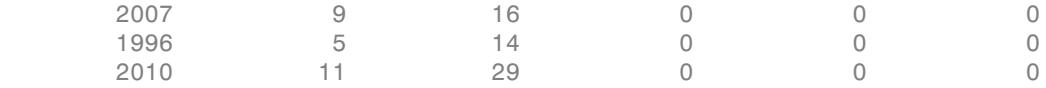

#### Convert Date with Milliseconds to Date Vector

```
datevec('11:21:02.647','HH:MM:SS.FFF')
ans = 1.0e+03 *
    2.0170 0.0010 0.0010 0.0110 0.0210 0.0026
```
In the output date vector, milliseconds are a fractional part of the seconds field. The text '11:21:02.647' does not contain enough information to convert to a full date vector. The days default to 1, months default to January, and years default to the current year.

#### Convert Date String to Date Vector Using Pivot Year

Convert text representing a date to a date vector using the default pivot year.

```
DateString = '12-jun-17';
formatIn = 'dd-mm-yy';
DateVector = datevec(DateString,formatIn)
DateVector = 
 2017 6 12 0 0 0
```
Convert the same date to a date vector using 1800 as the pivot year.

```
DateVector = datevec(DateString,formatIn,1800)
DateVector = 
 1817 6 12 0 0 0
```
#### Assign Elements of Returned Date Vector

Convert text representing a date to a date vector and return the components of the date vector.

```
[y, m, d, h, mn, s] = datevec('01.02.12', 'dd.mm.yy')y = 2012m = 2d = 1h = 0mn = 0s = 0
```
### Input Arguments

#### **t** — **datetime** values

scalar | vector | matrix | multidimensional array

datetime values, specified as a scalar, vector, matrix, or multidimensional datetime array.

#### **DateNumber** — Serial date number

scalar | vector | multidimensional array

Serial date number, specified as a scalar, vector, or multidimensional array of positive double-precision numbers.

Example: 731878

Data Types: double

#### **DateString** — Text representing dates and times

character array | 1–D cell array of character vectors

Text representing dates and times, specified as a character array where each row contains text representing one point in time, or as a one dimensional cell array of character vectors. All rows of a character array, or all elements of a cell array, must have the same format.

```
Example: '24–Oct-2003 12:45:07'
Example: ['19-Sep-2013';'20-Sep-2013';'21-Sep-2013']
Example: {'15-Oct-2010' '20-Nov-2012'}
```
If the format used in the text is known, you should also specify formatIn. If you do not specify formatIn, DateString must be in one of the following formats.

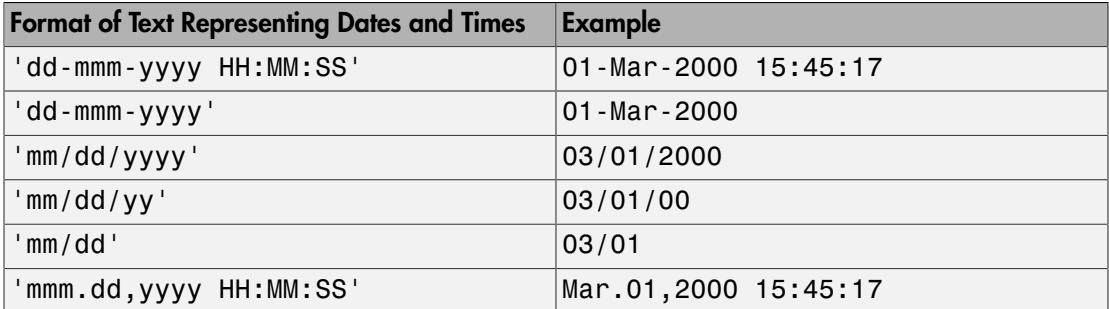

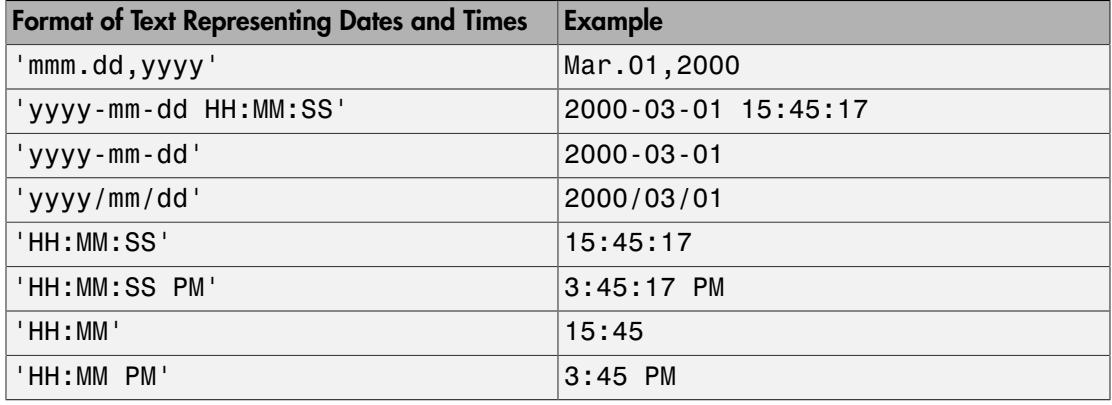

**Note:** The symbolic identifiers describing date and time formats are different from those that describe the display formats of datetime arrays.

Certain formats might not contain enough information to convert text representations of dates and times. In those cases, hours, minutes, and seconds default to 0, days default to 1, months default to January, and years default to the current year. datevec and datenum consider two-character years (e.g., '79') to fall within the 100-year range centered around the current year.

When you do not specify formatIn, note the following:

- For the formats that specify the month as two digits (mm), the month value must not be greater than 12.
- However, for the format 'mm/dd/yy', if the first entry in the text is greater than 12 and the second entry is less than or equal to 12, then datevec considers the text to be in 'yy/mm/dd' format.

#### **formatIn** — Format of the input text representing dates and times

character vector

Format of the input text representing dates and times, specified as a character vector of symbolic identifiers.

The following table shows symbolic identifiers you can use to construct the formatIn character vector. You can include characters such as a hyphen, space, or colon to separate the fields.

Note: The symbolic identifiers describing date and time formats are different from those that describe the display formats of datetime arrays.

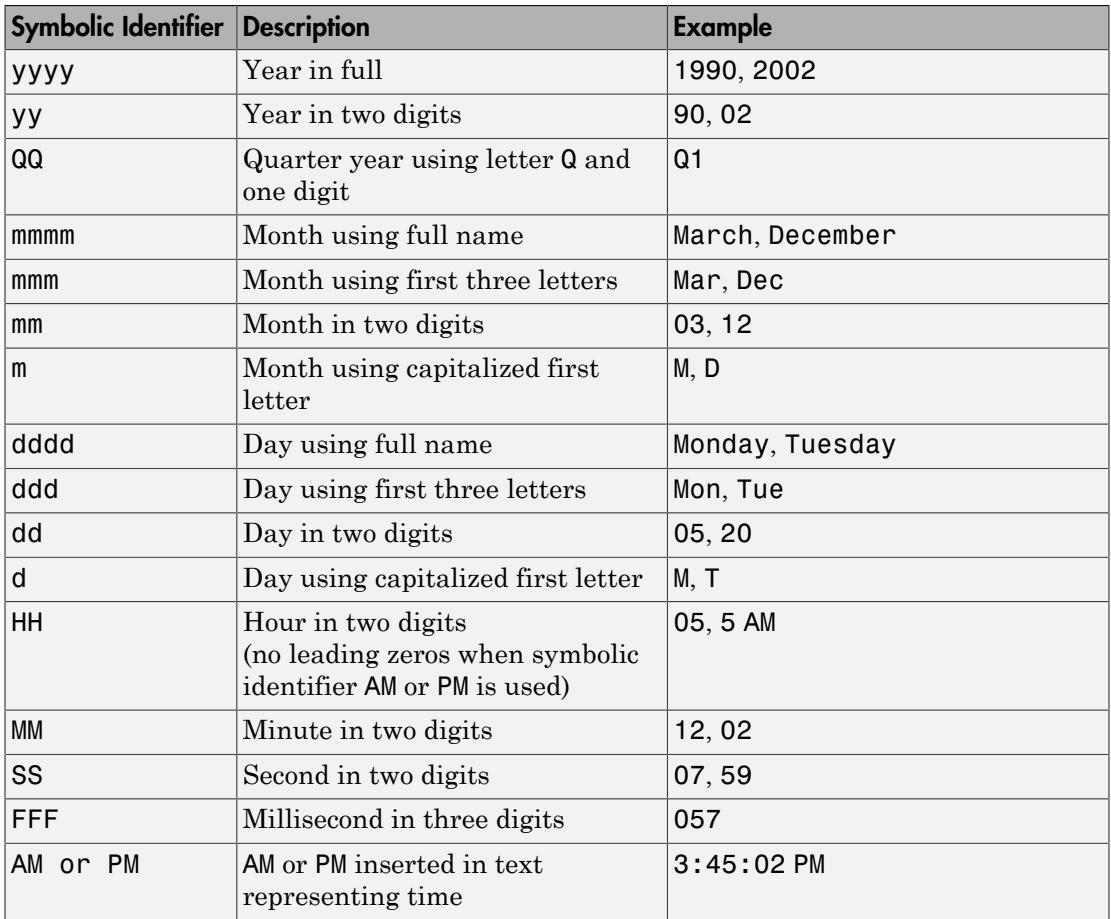

The formatIn value must follow these guidelines:

- You cannot specify any field more than once. For example, you cannot use 'yy-mmmdd-m' because it has two month identifiers. The one exception to this is that you can combine one instance of dd with one instance of any of the other day identifiers. For example, 'dddd mmm dd yyyy' is a valid input.
- When you use AM or PM, the HH field is also required.

• datevec does not accept formats that include 'QQ'

#### **PivotYear** — Start year of 100-year date range

present minus 50 years (default) | integer

Start year of the 100-year date range in which a two-character year resides, specified as an integer. Use a pivot year to interpret dates that specify the year as two characters.

If formatIn contains the time of day, the pivot year is computed from the current time of the current day, month, and year. Otherwise it is computed from midnight of the current day, month, and year.

Example: 2000

**Note:** If the input date format specifies a four-character year, then the last two characters are truncated, and the *first* two characters specify the year. For example, if the date and pivot year are specified as ('25122015','ddmmyyyy',2000), then the resulting date is 25-12-2020, not 25-12-2015.

Data Types: double

### Output Arguments

#### **DateVector** — Date vectors

vector | matrix

Date vectors, returned as an  $m$ -by-6 matrix, where each row corresponds to one date vector, and m is the total number of input date numbers or character vectors representing dates and times.

#### **[Y,M,D,H,MN,S]** — Components of the date vector

scalar

Components of the date vector (year, month, day, hour, minute, and second), returned as individual scalar variables. Each variable is a scalar or a vector. Milliseconds are a fractional part of the seconds output. When converting a datetime array t, these components are equal to the values of the Year, Month, Day, Hour, Minute, and Second properties. For example,  $Y = t$ . Year.

### **Limitations**

• When computing date vectors, datevec sets month values less than 1 to 1. Day values, D, less than 1 are set to the last day of the previous month minus |D|. However, if  $0 \leq$  DateNumber < 1, then datevec (DateNumber) returns a date vector of the form [0 0 0 H MN S], where H, MN, and S are hours, minutes, and seconds, respectively.

# Tips

• The vectorized calling syntax can offer significant performance improvement for large arrays.

# Extended Capabilities

# Tall Arrays

Calculate with arrays that have more rows than fit in memory.

### Tall Arrays

This function fully supports tall arrays. For more information, see "Tall Arrays".

## See Also

See Also datenum | datestr | datetime

### **Topics**

"Represent Dates and Times in MATLAB" "Carryover in Date Vectors and Strings"

#### Introduced before R2006a

# day

Day number or name

## **Syntax**

 $d = day(t)$  $d = day(t,dayType)$ 

# **Description**

 $d = day(t)$  returns the day-of-month numbers for the datetime values in t. The d output contains integer values from 1 to 31, depending on the month and year.

 $d = day(t,dayType)$  returns the type of day number or name specified by dayType.

The day function returns the day numbers or names of datetime values. To assign day values to datetime array t, use t.Day and modify the Day property.

### Examples

#### Extract Day Number from Dates

Extract the day of month numbers from an array of dates.

```
t = [datetime('yesterday');datetime('today');datetime('tomorrow')]
t = 3×1 datetime array
    23-Feb-2017
    24-Feb-2017
    25-Feb-2017
d = day(t)d = 23
     24
```
### Determine Day of Week

Determine the day of the week for an arbitrary date, by specifying 'name' as the second input to the day function.

```
t = datetime (2014, 05, 16)
t = datetime
    16-May-2014
d = day(t, 'name')d = cell
     'Friday'
```
Alternatively, specify 'dayofweek' to return the day of the week as a number.

```
d = day(t, 'dayofweek')d = 6
```
### Input Arguments

```
t — Input date and time
datetime array
```
Input date and time, specified as a datetime array.

```
dayType — Type of day values
'dayofmonth' (default) | 'dayofweek' | 'dayofyear' | 'name' | 'shortname'
```
Type of day values, specified as a value in the table.

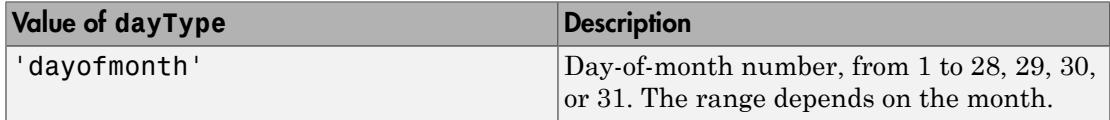

25

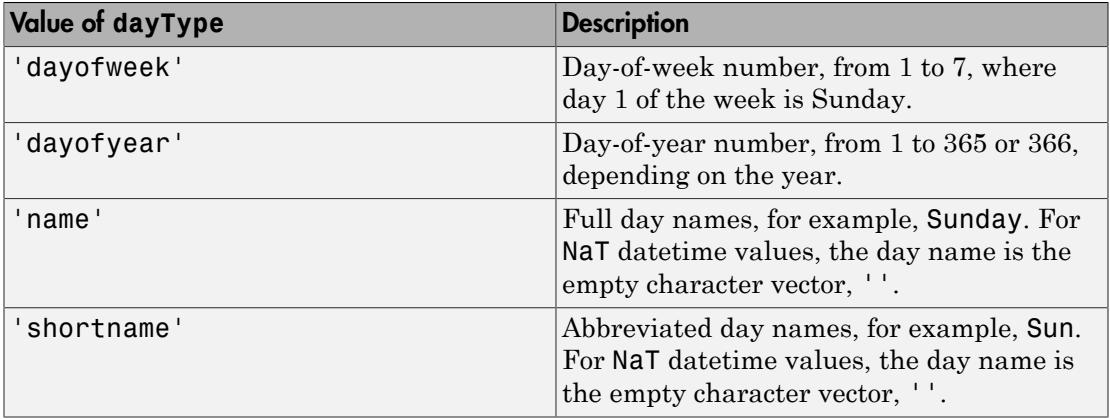

Note: day returns day names in the language specified by the **Locale** option in the **Datetime format** section of the Preferences panel. To change the default datetime locale, see "Set Command Window Preferences".

### Output Arguments

#### **d** — Day number or name

double array | cell array of character vectors

Day number or name, returned as a numeric array of integers of type double, or a cell array of character vectors. d is the same size as t.

# Extended Capabilities

### Tall Arrays

Calculate with arrays that have more rows than fit in memory.

### Tall Arrays

This function fully supports tall arrays. For more information, see "Tall Arrays".

### See Also

### See Also

datetime Properties | isweekend | month | quarter | week | year | ymd

Introduced in R2014b

# days

Duration in days

### **Syntax**

 $D = \text{days}(X)$ 

### **Description**

 $D = \text{days}(X)$  returns an array of days equivalent to the values in X.

- If X is a numeric array, then D is a duration array in units of fixed-length days. A fixed-length day is equal to 24 hours.
- If X is a duration array, then D is a double array with each element equal to the number of fixed-length (24-hour) days in the corresponding element of X.

The days function converts between duration and double values. To display a duration in units of days, set its Format property to 'd'.

## Examples

Create Duration Array of Fixed-Length Days

```
X = magic(2);
D = \text{days}(X)D = 2×2 duration array
    1 day 3 days
    4 days 2 days
```
Add each number of fixed-length days to the current date and time.

```
t = datetime('now') + D
```

```
t = 2×2 datetime array
   25-Feb-2017 13:51:20 27-Feb-2017 13:51:20
   28-Feb-2017 13:51:20 26-Feb-2017 13:51:20
```
#### Convert Durations to Numeric Array of Days

Create a duration array.

```
X = hours(23:20:95) + minutes(45)X = 1×4 duration array
   23.75 hr 43.75 hr 63.75 hr 83.75 hr
```
Convert each duration in X to a number of days.

```
D = \text{days}(X)D = 0.9896 1.8229 2.6563 3.4896
```
### Input Arguments

#### **X** — Input array numeric array | duration array | logical array

Input array, specified as a numeric array, duration array, or logical array.

# **Tips**

• days creates fixed-length (24 hour) days. To create days that account for Daylight Saving Time shifts when used in calendar calculations, use the caldays function.

# Extended Capabilities

# Tall Arrays

Calculate with arrays that have more rows than fit in memory.

### Tall Arrays

This function fully supports tall arrays. For more information, see "Tall Arrays".

### See Also

See Also caldays | duration

Introduced in R2014b

# dbclear

Remove breakpoints

# **Syntax**

dbclear all

dbclear in file dbclear in file at location dbclear if condition

# **Description**

dbclear all removes all breakpoints in all MATLAB code files, and all breakpoints set for errors, caught errors, caught error identifiers, warnings, warning identifiers, and naninf.

dbclear in file removes all breakpoints in the specified file. The in keyword is optional.

dbclear in file at location removes the breakpoint set at the specified location in the specified file. The at and in keywords are optional.

dbclear if condition removes all breakpoints set using the specified condition, such as dbstop if error or dbstop if naninf.

## Examples

#### Clear Breakpoints in File

Set and then clear breakpoints in a program file.

Create a file, buggy.m, that contains these statements.

function  $z = buggy(x)$ 

 $n = length(x)$ ;  $z = (1:n)$ ./x;

Add breakpoints at line 2 and line 3. List all breakpoints using dbstatus.

```
dbstop in buggy at 2
dbstop in buggy at 3
dbstatus
```

```
Breakpoints for buggy are on lines 2, 3.
```
Remove all the breakpoints in buggy.m. Call dbstatus to confirm that all breakpoints are cleared.

dbclear in buggy dbstatus

#### Clear Breakpoints in File at Location

Set and then clear breakpoints in a program file at a certain location.

Create a file, buggy.m, that contains these statements.

function  $z = buggy(x)$  $n = length(x);$  $z = (1:n)$ ./x;

Add breakpoints at line 2 and line 3. List all breakpoints using dbstatus.

```
dbstop in buggy at 2
dbstop in buggy at 3
dbstatus
```
Breakpoints for buggy are on lines 2, 3.

Remove the breakpoint at line 3 and call dbstatus.

```
dbclear in buggy at 3
dbstatus
```
Breakpoint for buggy is on line 2.

#### Clear Error Breakpoints

Set and clear an error breakpoint.

Create a file, buggy.m, that requires an input vector.

```
function z = b \text{u} q q y(x)n = length(x);z = (1:n) . /x;
```
Set an error breakpoint, and call buggy with a matrix input instead of a vector.

```
dbstop if error
buggy(magic(3))
```
A run-time error occurs, and MATLAB goes into debug mode, pausing at line 3 in buggy.m.

```
Error using ./ 
Matrix dimensions must agree.
Error in buggy at 3
z = (1:n)./x;
3 z = (1:n) \cdot /x;
```
Call dbquit to exit debug mode.

Clear the breakpoint, and call buggy again with a matrix input instead of a vector.

```
dbclear if error
buggy(magic(3))
```
A run-time error occurs, and MATLAB stops execution immediately, without going into debug mode.

Error using ./ Matrix dimensions must agree.

Error in buggy (line 3)  $z = (1:n)$ ./x;

• "Debug a MATLAB Program"

### Input Arguments

**file** — File name character vector

File name, specified as a character vector. The file name can include a partial path, but must be in a folder on the search path, or in the current folder.

Example: myfile.m

If the file name is followed by the -completenames option, then the file does not need to be on the search path, as long as the file name is a fully qualified name.

Example: c:\Program Files\MATLAB\myfile.m -completenames

In addition, file can include a filemarker  $(>)$  to specify the path to a particular local function or to a nested function within the file.

```
Example: myfile>myfunction
```
#### **location** — Location in **file**

line number | line number and anonymous function number | local function name

Location in file of breakpoint to clear, specified as follows:

- Line number in file. The default is 1.
- Line number in file, followed by the @ symbol and an anonymous function number. For example, 1@2 specifies the second anonymous function on line number 1. If no anonymous function number is specified, the default is 1.
- Name of a local function in file.

#### **condition** — Type of error breakpoint

error | caught error | warning | naninf | ...

Type of error breakpoint, specified as follows:

- error Run-time error that occurs outside a  $\text{try/catch block}$ . If you want to clear a breakpoint set for a specific error, specify the message id. For example:
	- dbclear if error clears all breakpoints set with the dbstop if error command, including breakpoints with a specified message id.
	- dbclear if error MATLAB:ls:InputsMustBeStrings clears the error with a message ID of MATLAB:ls:InputsMustBeStrings.
- caught error Run-time error that occurs within the try portion of a try/catch block. If you want to clear a breakpoint set for a specific error, specify the message id.
- warning Run-time warning. If you want to clear a breakpoint set for a specific warning, specify the message id.

This condition has no effect if you disable warnings with the warning off all command or if you disable warnings for the specified message id. For more information about disabling warnings, see warning.

• naninf — Not-a-number error or infinite value error. These errors occur when code returns an infinite value (Inf) or a value that is not a number (NaN) as a result of an operator, function call, or scalar assignment.

### See Also

### See Also

dbquit | dbstack | dbstatus | dbstop | filemarker

### **Topics**

"Debug a MATLAB Program"

#### Introduced before R2006a

# dbcont

Resume execution

# **Syntax**

dbcont

### **Description**

dbcont resumes execution of a MATLAB code file after pausing. Execution continues until another breakpoint is encountered, a pause condition is met, an error occurs, or execution completes successfully.

**Note:** If you want to edit a file as a result of debugging, it is a good practice to first quit debugging. Otherwise, you can get unexpected results.

### Examples

#### Resume Execution While Debugging

Resume the execution of a program while debugging using the dbcont command.

Create a file, buggy.m, that contains these statements.

```
function z = b \cdot u q q v(x)n = length(x);z = (1:n)./x;
```
Add a breakpoint at line 2 and run the code. MATLAB pauses execution at the breakpoint.

```
dbstop in buggy at 2
buggy(5)
```
Run the dbcont command to continue execution to the end of the program and end debugging,

dbcont

• "Debug a MATLAB Program"

## See Also

### See Also

dbclear | dbquit | dbstatus | dbstep | dbstop

### **Topics**

"Debug a MATLAB Program"

#### Introduced before R2006a

# dbdown

Reverse dbup workspace shift

### **Syntax**

dbdown

## **Description**

dbdown changes the current workspace context to the workspace of the called MATLAB code file in debug mode. You must issue the dbup command at least once before you issue this command. dbdown is the opposite of dbup.

Multiple dbdown commands change the workspace context to each successively executed MATLAB code file on the stack until the current workspace context is the line at which MATLAB is paused. You do not have to move back to the paused line to continue execution or to step to the next line.

**Note:** Changing the workspace context provides access to variables in the calling function, but does *not* provide access to any other functionality. MATLAB evaluates all expressions using the functions and properties available at the line at which MATLAB is paused.

## Examples

#### View Current and Calling Function Workspaces

Use the dbup and dbdown commands to view the current and calling function workspace of a function.

Create a file, myfile.m, that contains these statements

```
function n = myfile(x)n = myfunction(x-1);function z = myfunction(y)
```
 $z = 2 / y$ ;

Set a breakpoint at myfunction and run myfile with an input of 1. MATLAB pauses in the function my function, at the line  $z = 2 / y$ . Call whos to view the variables in the current workspace.

```
dbstop in myfile>myfunction
myfile(1);
whos
Name Size Bytes Class Attributes
 y 1x1 8 double
```
The workspace contains the variable y, which is in the workspace context for myfunction.

Run the dbup command to switch to the workspace of the calling function, myfile. Call whos to view the variables in the new workspace.

dbup whos

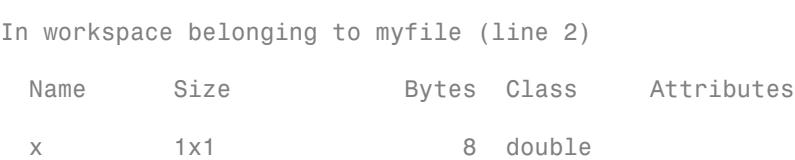

The workspace contains the variable x, which is in the workspace context for myfile.

Run the dbdown command, and then call whos.

```
dbdown
whos
In workspace belonging to myfile>myfunction (line 5)
  Name Size Bytes Class Attributes
 v 1x1 8 double
```
The workspace once again contains the variable y, which is in the workspace context for myfunction.

• "Examine Values While Debugging"

### See Also

See Also dbstack | dbup | whos

**Topics** "Examine Values While Debugging"

#### Introduced before R2006a

# dblquad

Numerically evaluate double integral over rectangle

# **Compatibility**

dblquad will be removed in a future release. Use integral2 instead.

### **Syntax**

- q = dblquad(fun,xmin,xmax,ymin,ymax)
- q = dblquad(fun,xmin,xmax,ymin,ymax,tol)
- q = dblquad(fun,xmin,xmax,ymin,ymax,tol,method)

### **Description**

q = dblquad(fun,xmin,xmax,ymin,ymax) calls the quad function to evaluate the double integral  $fun(x, y)$  over the rectangle  $xmin \leq x \leq xmax$ ,  $\gamma$  min  $\leq \gamma$   $\leq$   $\gamma$  max. The input argument, fun, is a function handle that accepts a vector x, a scalar y, and returns a vector of integrand values.

"Parameterizing Functions" explains how to provide additional parameters to the function fun, if necessary.

q = dblquad(fun,xmin,xmax,ymin,ymax,tol) uses a tolerance tol instead of the default, which is 1.0e-6.

q = dblquad(fun,xmin,xmax,ymin,ymax,tol,method) uses the quadrature function specified as method, instead of the default quad. Valid values for method are @quadl or the function handle of a user-defined quadrature method that has the same calling sequence as quad and quadl.

# Examples

Pass function handle @integrnd to dblquad:

```
Q = db1quad(eintegrnd,pi,2*pi,0,pi);
```
where the function integrnd.m is:

```
function z = integral(z, y)z = y * sin(x) + x * cos(y);
```
Pass anonymous function handle F to dblquad:

 $F = \mathcal{Q}(x, y)y*sin(x)+x*cos(y);$  $Q = db1quad(F,pi,2*pi,0,pi);$ 

The integrnd function integrates  $y * sin(x) + x * cos(y)$  over the square pi  $\leq x \leq 2 \cdot \pi$ ,  $0 \leq y \leq \pi$  i. Note that the integrand can be evaluated with a vector x and a scalar y.

Nonsquare regions can be handled by setting the integrand to zero outside of the region. For example, the volume of a hemisphere is:

```
dblquad(\mathcal{Q}(x,y)sqrt(max(1-(x.^2+y.^2),0)), -1, 1, -1, 1)
```
or

```
dblquad(\mathcal{Q}(x,y)sqrt(1-(x.^2+y.^2)).*(x.^2+y.^2<=1), -1, 1, -1, 1)
```
### See Also

#### See Also

```
integral | integral2 | integral3 | quad | quad2d | quadgk | quadl |
triplequad
```
#### **Topics**

"Create Function Handle" "Anonymous Functions"

#### Introduced before R2006a
# dbmex

Enable MEX-file debugging (on UNIX platforms)

### **Syntax**

dbmex **on** dbmex **off** dbmex **stop**

### **Description**

dbmex **on** enables MEX-file debugging for UNIX platforms.

To use this option, first start MATLAB from a debugger by typing matlab -D*debugger*, where *debugger* is the name of the debugger program. Invoke **dbmex** on before calling your MEX-file. If you have already loaded the MEX-file, remove it from memory using the clear function.

dbmex **off** disables MEX-file debugging.

dbmex **stop** returns to the debugger prompt.

### See Also

See Also dbclear | dbstep | dbstop

### **Topics**

"Debugging" "Debug on Mac Platforms" "Debug on Linux Platforms"

# dbquit

Quit debug mode

## **Syntax**

dbquit dbquit all

### **Description**

dbquit terminates debug mode. The Command Window then displays the standard prompt (>>). The file being executed is *not* completed and no results are returned. All breakpoints remain in effect.

If MATLAB is in debug mode for more than one function, dbquit only terminates debugging for the active function. For example, if you debug file1 and also debug file2, running dbquit terminates debugging for file2, while file1 remains in debug mode until you run dbquit again. However, if you debug file3 and step into file4, running dbquit terminates debugging for both file.

dbquit all ends debugging for all files simultaneously.

### Examples

#### Quit Debugging Multiple Files

Create a file, buggy.m, that contains these statements.

function  $z = buggy(x)$  $n = length(x);$  $z = (1:n)$ ./x;

Create a second file, buggy2.m, that contains these statements.

```
function z2 = b \text{u} \text{q} \text{q} \text{y}m = length(y);
```
 $z2 = (1:m) . *y;$ 

Set breakpoints in buggy and buggy2 and run both files. MATLAB pauses at the first line in buggy and buggy2.

```
dbstop in buggy
dbstop in buggy2
buggy(5)
buggy2(5)
```
Call the dbstack command to check the debugging status.

dbstack

In buggy2 (line 2) In buggy (line 2)

Quit debugging. MATLAB ends debugging for buggy2, while buggy remains in debug mode.

dbquit dbstack

```
In buggy (line 2)
```
Run dbquit again to exit debug mode for buggy.

Alternatively, dbquit all ends debugging for both files simultaneously.

• "Debug a MATLAB Program"

### See Also

### See Also

dbclear | dbcont | dbstack | dbstatus | dbstep | dbstop

### **Topics**

"Debug a MATLAB Program"

# dbstack

Function call stack

### **Syntax**

```
dbstack
dbstack(n)
dbstack( ___ , '-completenames')
ST = dbstack( ___ )
[ST,I] = dbstack(
```
## **Description**

dbstack displays the line numbers and file names of the function calls that led to the current pause condition, listed in the order in which they execute. The display starts with the currently executing functions and continues until it reaches the topmost function. Each line number is a hyperlink to that line in the Editor. The notation functionname>localfunctionname describes the location of a local function.

dbstack(n) omits the first n stack frames from the display. This syntax can be useful, for example, when issuing a dbstack from within an error handler.

dbstack( \_\_\_ , '-completenames') outputs the fully qualified name of each function in the stack.

You can specify '-completenames' with any of the input arguments in the previous syntaxes.

ST = dbstack() returns the stack trace information in an m-by-1 structure, ST.

 $[ST, I] = dbstack( _)$  also returns I, the current workspace index.

### Examples

#### View Stack Trace Information While Debugging

While debugging a MATLAB code file, issue the dbstack command to view the stack trace information.

Create a file, myfile.m, that contains these statements.

```
function n = myfile(x)n = myfunction(x-1);end
function z = myfunction(y)z = 2 / y;end
```
Set a breakpoint at myfunction and run myfile with an input of 1. While executing my function, MATLAB pauses at the line  $z = 2/y$ .

```
dbstop in myfile>myfunction
myfile(1);
```
Run the dbstack command. MATLAB displays the line numbers and file names of the function calls that led to the current breakpoint.

dbstack

```
In myfile>myfunction (line 5)
In myfile (line 2)
```
#### Store Complete Names for Each Function in Stack

Store the complete file name, function name, and line number for each function in the stack while debugging a file.

Create a file, myfile.m, that contains these statements

```
function n = myfile(x)n = myfunction(x-1);
end
function z = myfunction(y)z = 2 / y;
```
#### end

Set a breakpoint at myfunction and run myfile with an input of 1. While executing myfunction, MATLAB pauses at the line  $z = 2/y$ .

```
dbstop in myfile>myfunction
myfile(1);
```
Run the dbstack command, omitting the first frame and requesting complete names. MATLAB returns the stack trace information in the specified structure ST.

```
[ST, I] = dbstack('-completenames', 1)
ST = file: 'C:\myProject\myfile.m'
     name: 'myfile'
     line: 2
I = 1
```
• "Examine Values While Debugging"

### Input Arguments

#### **n** — Number of frames to omit

nonnegative integer

Number of frames to omit, specified as a nonnegative integer.

### Output Arguments

#### **ST** — Stack trace information

structure array

Stack trace information, returned as an m-by-1 structure, where m is the number of functions in the call stack. The structure has these fields.

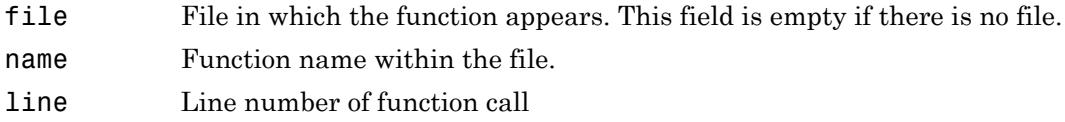

Note: If you step past the end of a file, dbstack returns a negative line number value to identify that special case. For example, if the last line to be executed is line 15, then the dbstack line number is 15 before you execute that line and -15 after.

#### **I** — Current workspace index

positive integer

Current workspace index, returned as a positive integer. The index represents the number of workspaces between your current workspace and the workspace in which MATLAB is currently paused or executing.

### See Also

#### See Also

dbdown | dbquit | dbstep | dbstop | dbup | evalin | mfilename | whos

#### **Topics**

"Examine Values While Debugging"

# dbstatus

List all breakpoints

### **Syntax**

```
dbstatus
dbstatus file
dbstatus -completenames
dbstatus file -completenames
b = dbstatus( )
```
### **Description**

dbstatus lists all the breakpoints in effect, including errors, caught errors, warnings, and naninfs. For non-error breakpoints, MATLAB displays the line number for which the breakpoint is set. Each line number is a hyperlink that you can click to go directly to that line in the Editor.

dbstatus file lists all breakpoints in effect for the specified file.

dbstatus -completenames displays, for each breakpoint, the fully qualified name of the function or file containing the breakpoint.

dbstatus file -completenames displays, for each breakpoint in the specified file, the fully qualified name for the function or file containing the breakpoint.

b = dbstatus( \_\_\_ ) returns breakpoint information in an m-by-1 structure. To save the current breakpoints in order to restore them later using dbstop(b), use this syntax. You also can specify the file name and 'completenames'.

### Examples

#### List All Breakpoints

Create a file, myfile.m, that contains these statements.

```
function n = myfile(x)n = myfunction(x-1);function z = myfunction(y)z = 2/y;
```
Set an error breakpoint, and a standard breakpoint at the first line in myfile.

```
dbstop if error
dbstop in myfile
```
Run the dbstatus command. MATLAB displays the active breakpoints: the standard breakpoint inmyfile, and the error breakpoint.

#### dbstatus

```
Breakpoint for myfile is on line 2.
Stop if error.
```
#### List All Breakpoints in File

List all breakpoints in a specified file, showing complete names.

Create a file, myfile.m, that contains these statements.

```
function n = myfile(x)n = myfunction(x-1);function z = myfunction(y)z = 2 / y;
```
Set an error breakpoint and a standard breakpoint at the first line in myfile.

```
dbstop if error
dbstop in myfile
```
Run the dbstatus command, specifying the file myfile and requesting complete names. MATLAB displays the active breakpoints: the standard breakpoint inmyfile, and the error breakpoint.

```
dbstatus myfile -completenames
```
Breakpoint for C:\myProject\myfile.m>myfile is on line 2.

Notice that the error breakpoint is not listed. Only breakpoints specific to the specified file are included in the list.

#### Restore Saved Breakpoints

Set, save, clear, and then restore saved breakpoints.

Create a file, buggy.m, which contains these statements.

```
function z = b \text{u} q q y(x)n = lenath(x);
z = (1:n)./x;
```
Set an error breakpoint and a standard breakpoint at the second line in buggy.

```
dbstop at 2 in buggy
dbstop if error
```
Run dbstatus. MATLAB describes the breakpoints you set.

dbstatus

```
Breakpoint for buggy is on line 2.
Stop if error.
```
Assign a structure representing the breakpoints to the variable b, and then save b to the MAT-file buggybrkpnts. Use b=dbstatus('-completenames') to save absolute paths and the breakpoint function nesting sequence.

```
b = dbstatus('-completenames');
save buggybrkpnts b
```
Clear all breakpoints.

dbclear all

Restore the breakpoints by loading the MAT-file and calling dbstop with the saved structure, b.

```
load buggybrkpnts
dbstop(b)
```
### Input Arguments

**file** — File name character vector

File name, specified as a character vector. The file name can include a partial path, but must be in a folder on the search path, or in the current folder.

Example: myfile.m

When specifying methods, private functions, or private methods, use the / character.

Example: myclass/myfunction Example: private/myfunction Example: myclass/private/myfunction

In addition, file can include a filemarker (>) to specify the path to a particular local function or to a nested function within the file.

Example: myfile>myfunction

### Output Arguments

#### **b** — List of breakpoints

structure array

List of breakpoints currently in effect, returned as a m-by-1 structure, where m is the number of breakpoints. This table shows the fields in the structure.

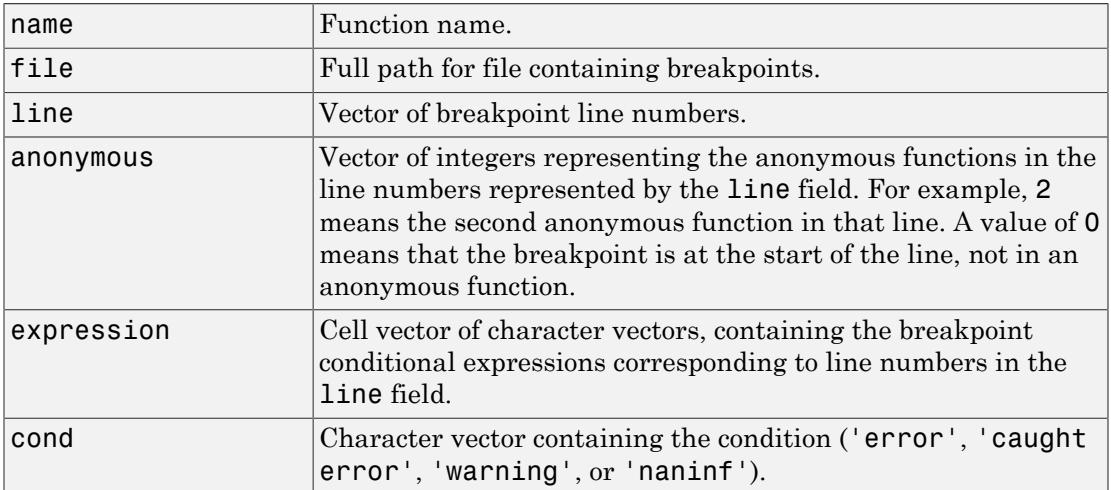

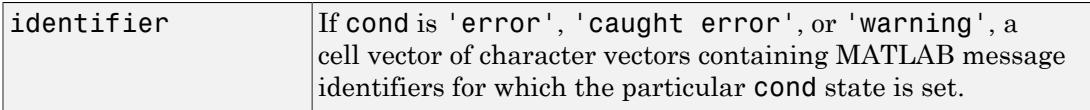

### See Also

### See Also

dbclear | dbcont | dbquit | dbstop | error | warning

# dbstep

Execute next executable line from current breakpoint

# **Syntax**

dbstep dbstep in dbstep out dbstep nlines

# **Description**

dbstep executes the next executable line of the current file during debugging, skipping any breakpoints set in functions called by the current line.

dbstep in steps to the next executable line. If that line contains a call to another MATLAB code file function, execution steps to the first executable line of the called function. If there is no call to a MATLAB code file on that line, dbstep in is the same as dbstep.

dbstep out runs the rest of the current function and stops just after leaving the function. MATLAB pauses execution at any breakpoint it encounters.

dbstep nlines executes the specified number of executable lines. MATLAB pauses execution at any breakpoint it encounters.

# Examples

#### Step Over Called Functions and Scripts

Create a file, myfile.m, that contains these statements.

```
function n = myfile(x)n = myfunction(x-1);function z = myfunction(y)
```
 $z = 2 / y$  ;

Set a breakpoint at the first line in myfile and run myfile with an input of 1. MATLAB pauses in the function myfile, at the line  $n = myfunction(x-1)$ .

```
dbstop in myfile
myfile(2);
```

```
2 n = myfunction(x-1);
```
Step to the next execution line. MATLAB reaches the end of the function myfile.

K>> dbstep

End of function myfile.

Step once more to complete the execution of myfile and end debugging.

#### Step Into Called Functions and Scripts

Create a file, myfile.m, that contains these statements.

```
function n = myfile(x)n = myfunction(x-1);function z = myfunction(y)z = 2 / y;
```
Set a breakpoint at the first line in myfile and run myfile with an input of 1. MATLAB pauses in the function  $myfile$ , at the line  $n = myfunction(x-1)$ .

```
dbstop in myfile
myfile(2);
```

```
2 n = myfunction(x-1);
```
Step into myfunction. MATLAB enters myfunction and pauses at the first line in the function.

```
K>> dbstep in
5 z = 2 / y;
```
Step through the next four lines of code, completing the execution of myfile and ending debugging.

```
K>> dbstep 4
ans = 2
```
#### Step In and Out of a Program Entering All Local Function

Create a file, myfile.m, that contains these statements.

```
function n = myfile(x)n = myfunction(x-1);function z = myfunction(y)z = 2 / y;
```
Set a breakpoint at the first line in myfile and run myfile with an input of 1. MATLAB pauses in the function myfile, at the line  $n = myfunction(x-1)$ .

```
dbstop in myfile
myfile(2);
```
Step into myfunction. MATLAB enters myfunction and pauses at the first line in the function.

```
K>> dbstep in
```
5  $z = 2 / y;$ 

Step out of myfunction. MATLAB finishes executing myfunction and returns to the calling function myfile.

```
K>> dbstep out
```
2  $n = myfunction(x-1)$ ;

Step out one more time to complete the execution of myfile and end debugging.

• "Debug a MATLAB Program"

### Input Arguments

**nlines** — Number of executable lines positive integer

Number of executable lines to execute, specified as a positive integer.

### See Also

### See Also

dbclear | dbcont | dbquit | dbstatus | dbstop

### **Topics**

"Debug a MATLAB Program"

# dbstop

Set breakpoints for debugging

### **Syntax**

```
dbstop in file
dbstop in file at location
dbstop in file if expression
dbstop in file at location if expression
dbstop if condition
dbstop(b)
```
## **Description**

dbstop in file sets a breakpoint at the first executable line in file. When you run file, MATLAB enters debug mode, pauses execution at the breakpoint, and displays the line where it is paused.

dbstop in file at location sets a breakpoint at the specified location. MATLAB execution pauses immediately before that location, unless the location is an anonymous function. If the location is an anonymous function, then execution pauses just after the breakpoint.

dbstop in file if expression sets a conditional breakpoint at the first executable line of the file. Execution pauses only if expression evaluates to true (1).

dbstop in file at location if expression sets a conditional breakpoint at the specified location. Execution pauses at or just before that location only if the expression evaluates to true.

dbstop if condition pauses execution at the line that meets the specified condition, such as error or naninf. Unlike other breakpoints, you do not set this breakpoint at a specific line in a specific file. MATLAB stops at any line in any file when the specified condition occurs.

dbstop(b) restores breakpoints you previously saved to b. The files containing the saved breakpoints must be on the search path or in the current folder. MATLAB assigns breakpoints by line number, so the lines in the file must be the same as when you saved the breakpoints.

### Examples

#### Stop at First Executable Line

Set a breakpoint and pause execution at the first executable line of a program.

Create a file, buggy.m, that contains these statements.

function  $z = buggy(x)$  $n = length(x);$  $z = (1:n)$ ./x;

Issue the dbstop command and run buggy.

```
dbstop in buggy
buggy(1:5)
```
MATLAB displays the line where it pauses and enters debug mode.

2  $n = length(x)$ ;  $K>>$ 

Type dbquit to exit debug mode.

#### Stop at Function in File

Set a breakpoint in a program at the first executable line of a local function.

Create a file, myfile.m, that contains these statements

```
function n = myfile(x)n = myfunction(x);
function y = myfunction(x)y = x + 1;
```
Set a breakpoint at myfunction.

dbstop in myfile>myfunction

#### Stop in File After *n* Iterations of a Loop

Set a breakpoint in a program that causes MATLAB to pause after some iterations of a loop.

Create a file, myprogram.m, that contains these statements

```
x = ones(1, 10);
for n = 1:10x(n) = x(n) + 1;end
```
Set a breakpoint to stop when  $n \geq 4$ , and run the code.

dbstop in myprogram at 4 if n>=4 myprogram

MATLAB pauses at line 4 after 3 iterations of the loop, when  $n = 4$ .

```
4 x(n) = x(n) + 1;K>>
```
Type dbquit to exit debug mode.

#### Stop If Error

Set a breakpoint and pause execution if a run-time error occurs.

Create a file, mybuggyprogram.m, that contains these statements.

```
x = ones(1, 10);
for n = 1:10x(n) = x(n+1) + 1;end
```
Set an error breakpoint, and call mybuggyprogram.

dbstop if error mybuggyprogram

A run-time error occurs, and MATLAB goes into debug mode, pausing at line 4 in mybuggyprogram.m.

```
Index exceeds matrix dimensions.
Error in mybuggyprogram (line 4)
x(n) = x(n+1) + 1;4 x(n) = x(n+1) + 1;
```
Type dbquit to exit debug mode.

#### Stop If NanInf

Set a breakpoint and pause execution if the code returns a NaN value.

Create a file, buggy.m, that requires an input vector.

```
function z = b \text{u} q q y(x)n = lenath(x);
z = (1:n) \cdot /x;
```
Set a warning breakpoint, and call buggy with an input vector containing a 0 as one of its elements.

```
dbstop if naninf
buggy(0:2)
```
A division by zero error occurs, and MATLAB goes into debug mode, pausing at line 3 in buggy.m.

NaN/Inf breakpoint hit for buggy on line 3.

Type dbquit to exit debug mode.

#### Restore Saved Breakpoints

Set, save, clear, and then restore saved breakpoints.

Create a file, buggy.m, which contains these statements.

```
function z = buggy(x)n = length(x);
z = (1:n)./x;
```
Set an error breakpoint and a standard breakpoint at the second line in buggy.

```
dbstop at 2 in buggy
dbstop if error
```
Run dbstatus. MATLAB describes the breakpoints you set.

#### dbstatus

```
Breakpoint for buggy is on line 2.
Stop if error.
```
Assign a structure representing the breakpoints to the variable b, and then save b to the MAT-file buggybrkpnts. Use b=dbstatus('-completenames') to save absolute paths and the breakpoint function nesting sequence.

```
b = dbstatus('-completenames');
save buggybrkpnts b
```
Clear all breakpoints.

dbclear all

Restore the breakpoints by loading the MAT-file and calling dbstop with the saved structure, b.

```
load buggybrkpnts
dbstop(b)
```
### Input Arguments

#### **file** — File name

character vector

File name, specified as a character vector. The file name can include a partial path, but must be in a folder on the search path or in the current folder.

Example: myfile.m

If the file name includes the -completenames option, then the file does not need to be on the search path, as long as the file name is a ["Fully Qualified Name" on page 1-2357](#page-2362-0).

Example: c:\Program Files\MATLAB\myfile.m -completenames

In addition, file can include a filemarker (>) to specify the path to a particular local function or to a nested function within the file.

Example: myfile>myfunction

If file is not a MATLAB code file (for instance, it is a built-in or MDL-file), then MATLAB issues a warning. MATLAB cannot stop *in* the file, so it pauses before executing the file.

#### **location** — Location in **file** to set a breakpoint

line number | line number and anonymous function number | local function name

Location in file to set a breakpoint, specified as one of these options:

- Line number in file specified as a character vector. The default is 1.
- Line number in file, at the anonymous function number, specified as a character vector. For example, 1@2 specifies line number 1, at the second anonymous function. The default anonymous function number is 1.
- Name of a local function in file, specified as a character vector.

Note: When setting a breakpoint, you cannot specify location if file includes a filemarker. For example, the command dbstop in myfile>myfilefunction at 5 is invalid.

#### **expression** — Code that evaluates to scalar logical value **1** or **0**

character vector

Code that evaluates (as if by eval) to a scalar logical value of 1 or 0, (true or false, respectively), specified as a character vector.

Example:  $n \geq 4$ 

**condition** — Statement that causes execution to pause when that condition evaluates to true error | caught error | warning | naninf | ...

Statement that causes execution to pause when that condition evaluates to true, specified as one of these options:

• error — Run-time error that occurs outside a try/catch block. You cannot resume execution after an uncaught run-time error.

If you want execution to pause only if a specific error occurs, specify the message id. For example:

- dbstop if error stops execution at the first run-time error that occurs outside a try/catch block.
- dbstop if error MATLAB:ls:InputsMustBeStrings pauses execution at the first run-time error outside a try/catch block that has a message ID of MATLAB:ls:InputsMustBeStrings.
- caught  $error Run-time error that occurs within the try portion of a try/catch$ block. If you want execution to stop only if a specific error occurs, specify the message id.
- warning Run-time warning occurs. If you want execution to pause only if a specific warning occurs, specify the message id.

This condition has no effect if you disable warnings with the warning off all command or if you disable warnings for the specified id. For more information about disabling warnings, see warning.

• naninf — The code returns an infinite value (Inf) or a value that is not a number (NaN) as a result of an operator, function call, or scalar assignment.

#### **b** — List of breakpoints

structure array

List of breakpoints previously saved to a structure array using **b**=dbstatus.

### **Definitions**

### <span id="page-2362-0"></span>Fully Qualified Name

A fully qualified name is an exact file name that is uniquely specified such that it cannot be mistaken for any other file on your system.

- Windows platforms A file name that begins with two back slashes  $(\setminus)$  or with a drive letter followed by a colon (:).
- UNIX platforms A file name that begins with a slash  $($ ) or a tilde  $($

## Tips

- Before you begin debugging, make sure that your program is saved and that the program and any files it calls exist on your search path or in the current folder.
- To resume execution after a breakpoint pauses execution, use dbcont or dbstep. To exit debug mode, use dbquit.
- MATLAB can become unresponsive when it stops at a breakpoint while displaying a modal dialog box or figure created by your program. To exit debug mode and return to the MATLAB prompt (>>), use **Ctrl+C**.

### See Also

### See Also

dbclear | dbcont | dbquit | dbstack | dbstatus | dbstep | dbtype | keyboard

### **Topics**

"Debug a MATLAB Program"

# dbtype

Display file with line numbers

### **Syntax**

```
dbtype filename
dbtype filename start:end
```
### **Description**

dbtype filename displays the contents of filename with line numbers preceding each line. This is helpful when setting breakpoints in a program file with dbstop. You cannot use dbtype to display the source code of built-in functions.

dbtype filename start:end displays the portion of the file starting at line numberstart and ending at line number end. To display a single line, you can specify only the start value.

## Examples

#### View File with Line Numbers

Display the example file buggy.m with line numbers preceding each line.

dbtype buggy

```
1 function z = \text{buggy}(x)2 n = length(x);
3 z = (1:n) \cdot /x;
```
#### View Function Arguments

View the input and output arguments for an example function, buggy, by displaying the first line of the file. Since start and end are the same in this case, you can omit the end value.

```
dbtype buggy 1
1 function z = buggy(x)
```
### Input Arguments

**filename** — File name

character vector

File name, specified as a character vector. The file name can be a partial path, but must be in a folder on the search path or in the current folder. Otherwise, specify the full path name.

**start** — Starting line number

positive integer

Starting line number, specified as a positive integer.

**end** — Ending line number

positive integer

Ending line number, specified as a positive integer.

### See Also

See Also dbclear | dbstatus | dbstop

# dbup

Shift current workspace to workspace of caller in debug mode

# **Syntax**

dbup

## **Description**

dbup changes the current workspace context to the workspace of the calling file in debug mode. Then you can examine the calling MATLAB code file to determine what caused the arguments to be passed to the called function.

Each dbup command changes the workspace context to an earlier calling file on the stack until the base workspace context is reached. It is not necessary, however, to return to the line at which MATLAB is paused to continue execution or to step to the next line.

**Note:** Changing the workspace context provides access to variables in the calling function, but does *not* provide access to any other functionality. MATLAB evaluates all expressions using the functions and properties available at the line at which MATLAB is paused.

# Examples

### View Current and Calling Function Workspaces

Create a file, myfile.m, that contains these statements

```
function n = myfile(x)n = myfunction(x-1);function z = myfunction(y)z = 2 / y;
```
Set a breakpoint at myfunction and run myfile with an input of 1. MATLAB pauses in the function my function, at the line  $z = 2 / y$ . Call whos to view the variables in the current workspace.

```
dbstop in myfile>myfunction
myfile(1);
whos
Name Size Bytes Class Attributes
 y 1x1 8 double
```
The workspace contains the variable y, which is in the workspace context for myfunction.

Run the dbup command to switch to the workspace of the calling function, myfile. Then, call whos.

```
dbup
whos
In workspace belonging to myfile (line 2)
  Name Size Bytes Class Attributes
 x 1x1 8 double
```
The workspace contains the variable x, which is in the workspace context for myfile.

• "Examine Values While Debugging"

### Tips

• If you receive an error message such as the following, it means that the parent workspace is under construction so that the value of  $x$  is unavailable:

??? Reference to a called function result under construction x

### See Also

### See Also

dbdown | dbstack | whos

#### **Topics**

"Examine Values While Debugging"

# dde23

Solve delay differential equations (DDEs) with constant delays

### **Syntax**

```
sol = dde23(ddefun,lags,history,tspan)
sol = dde23(ddefun,lags,history,tspan,options)
```
### **Arguments**

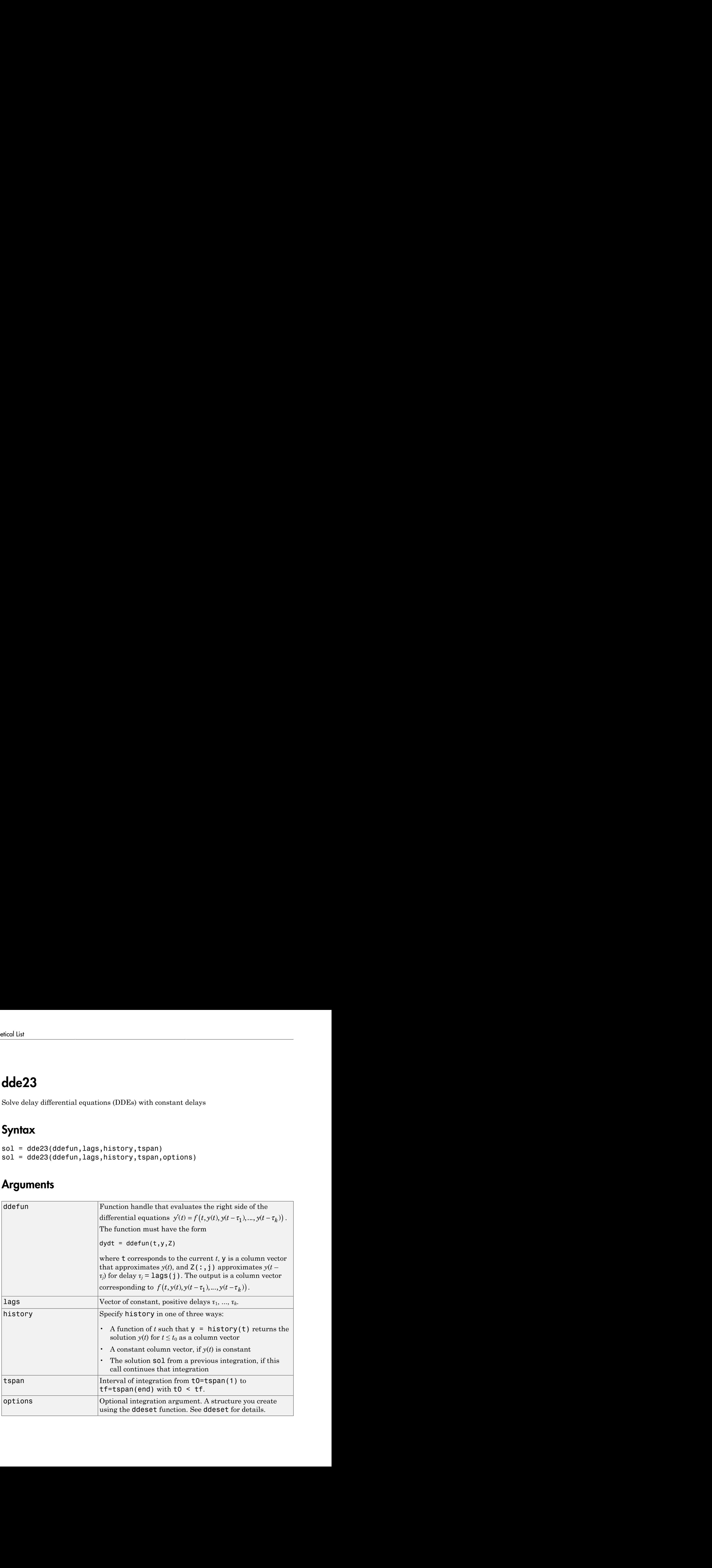

### **Description**

sol =  $dde23$  (ddefun, lags, history, tspan) integrates the system of DDEs

on the interval  $[t_0,t_f]$ , where  $\tau_1, ..., \tau_k$  are constant, positive delays and  $t_0,t_f$ . The input argument, ddefun, is a function handle.

"Parameterizing Functions" explains how to provide additional parameters to the function ddefun, if necessary.

dde23 returns the solution as a structure sol. Use the auxiliary function deval and the output sol to evaluate the solution at specific points tint in the interval tspan =  $[t0,tf].$ 

 $yint = deval(sol, tint)$ 

The structure sol returned by dde23 has the following fields.

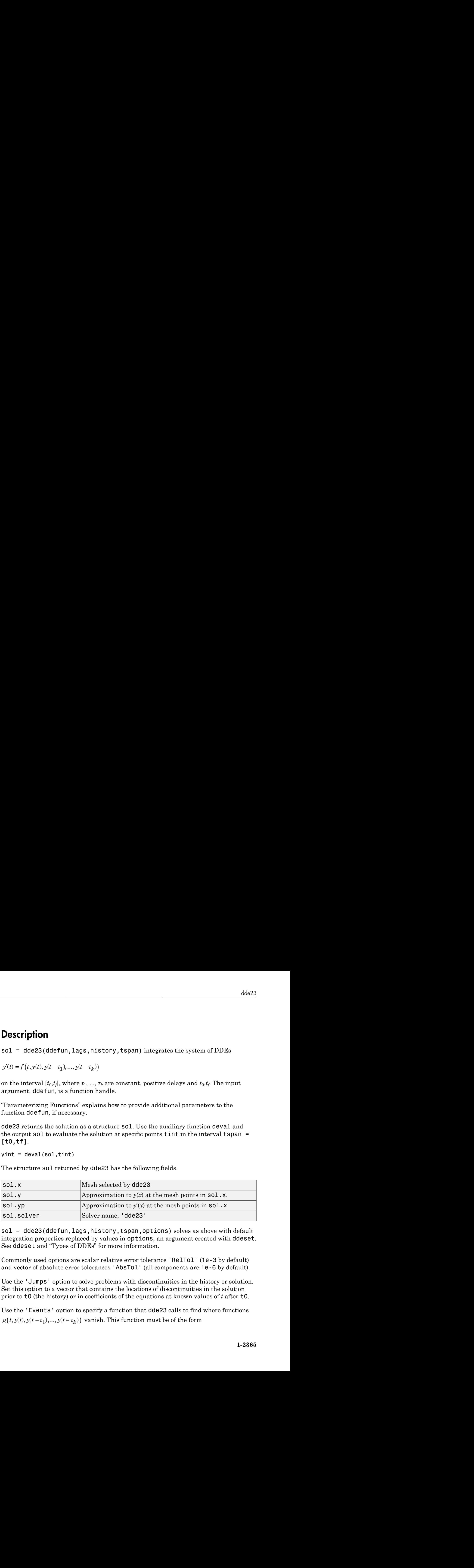

sol = dde23(ddefun,lags,history,tspan,options) solves as above with default integration properties replaced by values in options, an argument created with ddeset. See ddeset and "Types of DDEs" for more information.

Commonly used options are scalar relative error tolerance 'RelTol' (1e-3 by default) and vector of absolute error tolerances 'AbsTol' (all components are 1e-6 by default).

Use the 'Jumps' option to solve problems with discontinuities in the history or solution. Set this option to a vector that contains the locations of discontinuities in the solution prior to t0 (the history) or in coefficients of the equations at known values of *t* after t0.

Use the 'Events' option to specify a function that dde23 calls to find where functions  $g\bigl(t, y(t), y(t-\tau_1),..., y(t-\tau_k)\bigr)$  vanish. This function must be of the form

```
[value, isterminal, direction] = events(t, y, Z)
```
and contain an event function for each event to be tested. For the kth event function in events:

- value(k) is the value of the kth event function.
- isterminal( $k$ ) = 1 if you want the integration to terminate at a zero of this event function and 0 otherwise.
- direction(k) = 0 if you want dde23 to compute all zeros of this event function,  $+1$ if only zeros where the event function increases, and -1 if only zeros where the event function decreases.

If you specify the 'Events' option and events are detected, the output structure sol also includes fields:

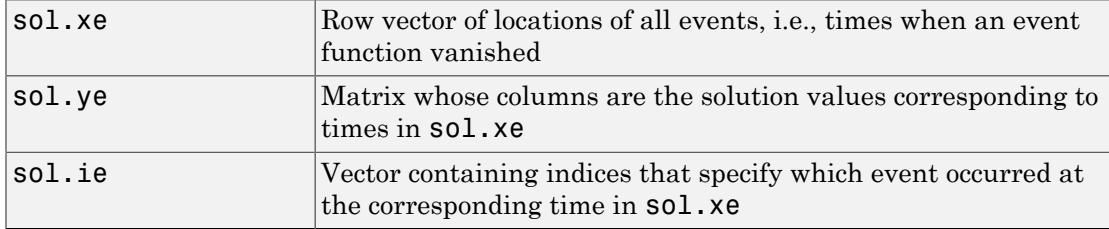

### Examples

This example solves a DDE on the interval [0, 5] with lags 1 and 0.2. The function ddex1de computes the delay differential equations, and ddex1hist computes the history for  $t \leq 0$ .

**Note** The file, ddex1.m, contains the complete code for this example. To see the code in an editor, type edit ddex1 at the command line. To run it, type ddex1 at the command line.

```
sol = dde23(@ddex1de,[1, 0.2],@ddex1hist,[0, 5]);
```
This code evaluates the solution at 100 equally spaced points in the interval [0,5], then plots the result.

```
\text{tint} = \text{linspace}(0,5);
yint = deval(sol, tint);plot(tint,yint);
```
ddex1 shows how you can code this problem using local functions. For more examples see ddex2.

# Algorithms

dde23 tracks discontinuities and integrates with the explicit Runge-Kutta (2,3) pair and interpolant of ode23. It uses iteration to take steps longer than the lags.

## References

- [1] Shampine, L.F. and S. Thompson, "Solving DDEs in MATLAB," *Applied Numerical Mathematics*, Vol. 37, 2001, pp. 441-458.
- [2] Kierzenka, J., L.F. Shampine, and S. Thompson, "[Solving Delay Differential](http://www.mathworks.com/matlabcentral/fileexchange/3899-tutorial-on-solving-ddes-with-dde23) [Equations with dde23](http://www.mathworks.com/matlabcentral/fileexchange/3899-tutorial-on-solving-ddes-with-dde23)"

### See Also

#### See Also

ddeget | ddensd | ddesd | ddeset | deval

### **Topics**

"Create Function Handle"

# ddeget

Extract properties from delay differential equations options structure

### **Syntax**

```
val = ddeget(options,'name')
val = ddeget(options,'name',default)
```
### **Description**

val = ddeget(options,'name') extracts the value of the named property from the structure options, returning an empty matrix if the property value is not specified in options. It is sufficient to type only the leading characters that uniquely identify the property. Case is ignored for property names. [] is a valid options argument.

val = ddeget(options,'name',default) extracts the named property as above, but returns val = default if the named property is not specified in options. For example,

val = ddeget(opts,'RelTol',1e-4);

returns val  $= 1e-4$  if the RelTol is not specified in opts.

### See Also

dde23 | ddesd | ddensd | ddeset

# ddensd

Solve delay differential equations (DDEs) of neutral type

### **Syntax**

```
sol = ddensd(ddefun,dely,delyp,history,tspan)
sol = ddensd(ddefun,dely,delyp,history,tspan,options)
```
## **Description**

sol = ddensd(ddefun,dely,delyp,history,tspan) integrates a system of delay differential equations of neutral type, that has the form

 $y'(t) = f(t, y(t), y(dy_1),..., y(dy_n), y'(dy_1),..., y'(dy_n))$ 

where

- *t* is the independent variable representing time.
- *dy*<sup>i</sup> is any of *p* solution delays.
- *dyp*<sup>j</sup> is any of *q* derivative delays.

sol = ddensd(ddefun,dely,delyp,history,tspan,options) replaces default integration parameters with those specified in options, a structure created with the ddeset function.

## Examples

#### Neutral DDE with Two Delays

Solve the following neutral DDE, presented by Paul, for  $0\leq t\leq \pi$ 

$$
y'(t) = 1 + y(t) - 2y(t/2)^{2} - y'(t - \pi)
$$

The solution history is  $y(t)=\cos(t)\,{\rm for}\; t\leq 0$ 

Create a new program file in the editor. This file will contain a main function and four local functions.

Define the first-order DDE as a local function named ddefun.

```
function yp = ddefun(t,y,ydel,ypdel)yp = 1 + y - 2*ydel^2 - ypdel;end
```
Define the solution delay as a local function named dely.

```
function dy = dely(t, y)dy = t/2;end
```
Define the derivative delay as a local function named delyp.

```
function dyp = delayp(t,y)dyp = t-pi;end
```
Define the solution history as a local function named history.

```
function y = history(t)
    y = cos(t);end
```
Define the interval of integration and solve the DDE using ddensd. Add this code to the main function.

```
tspan = [0 pi];
sol = ddensd(@ddefun,@dely,@delyp,@history,tspan);
```
Evaluate the solution at 100 equally spaced points between 0 and  $\pi$ . Add this code to the main function.
$tn = linspace(0, pi);$  $yn = deval(sol,tn);$ 

Plot the results. Add this code to the main function.

```
plot(tn,yn);
xlim([0 pi]);
ylim([-1.2 1.2]);
xlabel('time t');
ylabel('solution y');
```
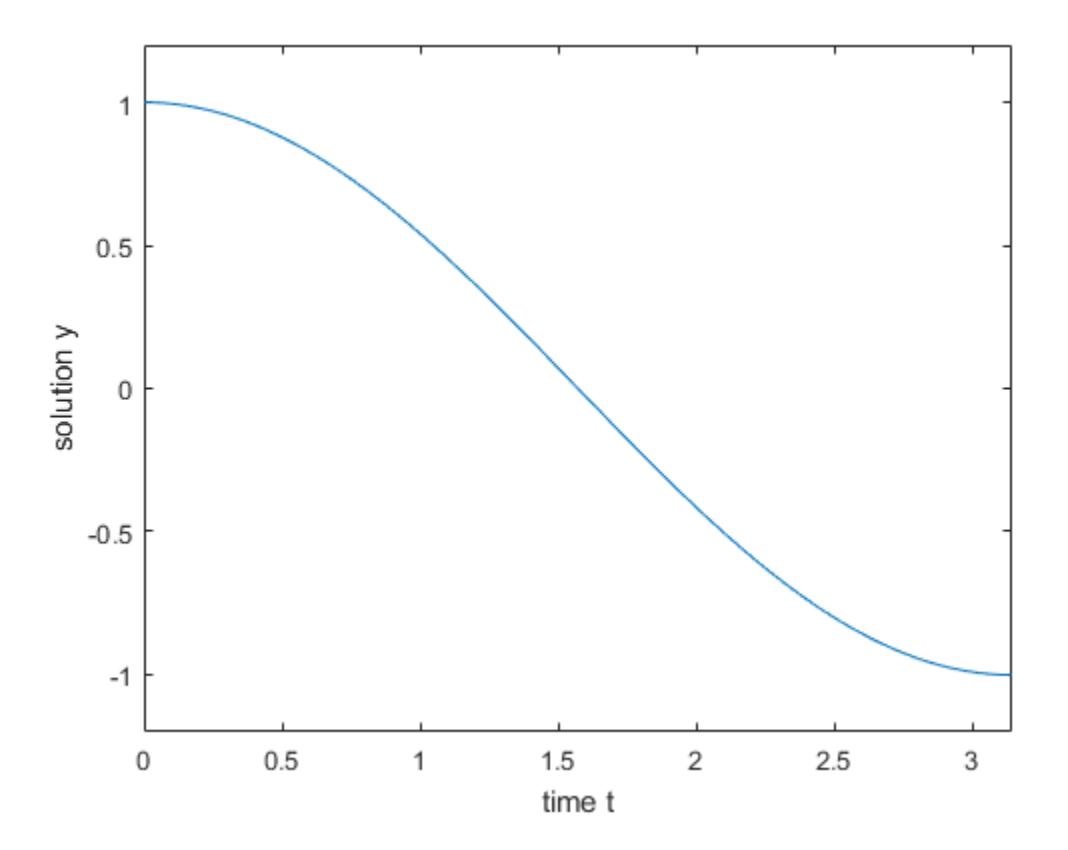

Run your entire program to calculate the solution and display the plot. The file ddex4.m contains the complete code for this example. To see the code in an editor, type edit ddex4 at the command line.

### Input Arguments

#### **ddefun** — Derivative function

function handle

Derivative function, specified as a function handle whose syntax is  $yp =$ ddefun( $t, y, y$ del, ypdel). The arguments for ddefun are described in the table below.

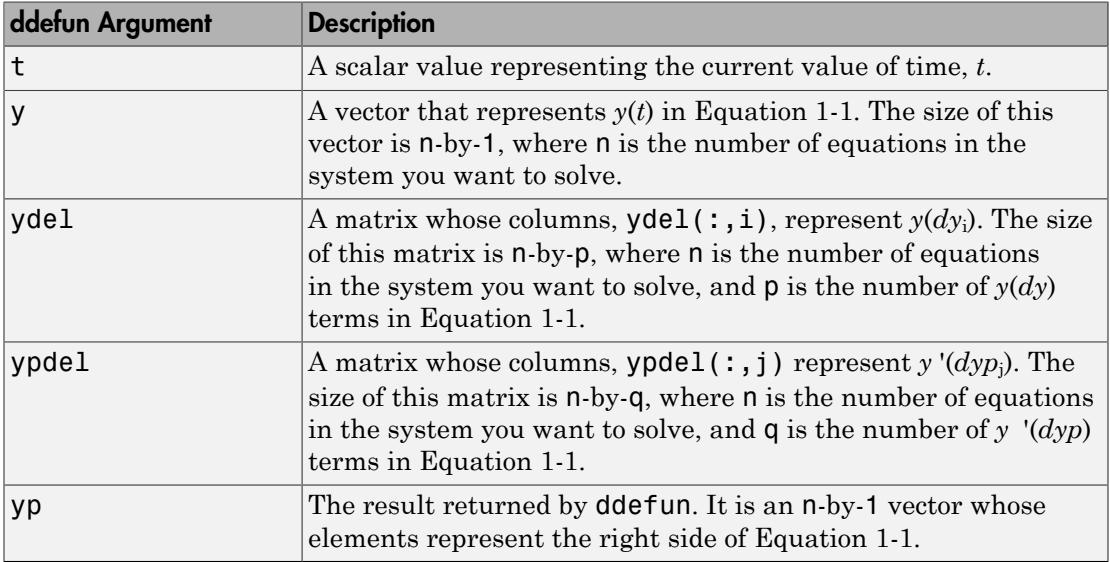

#### **dely** — Solution delays

function handle | vector

Solution delays, specified as a function handle, which returns  $dy_1, \ldots, dy_p$  in Equation 1-1. Alternatively, you can pass constant delays in the form of a vector.

If you specify  $\text{delay}$  as a function handle, the syntax must be  $\text{dy} = \text{delay}(t, y)$ . The arguments for this function are described in the table below.

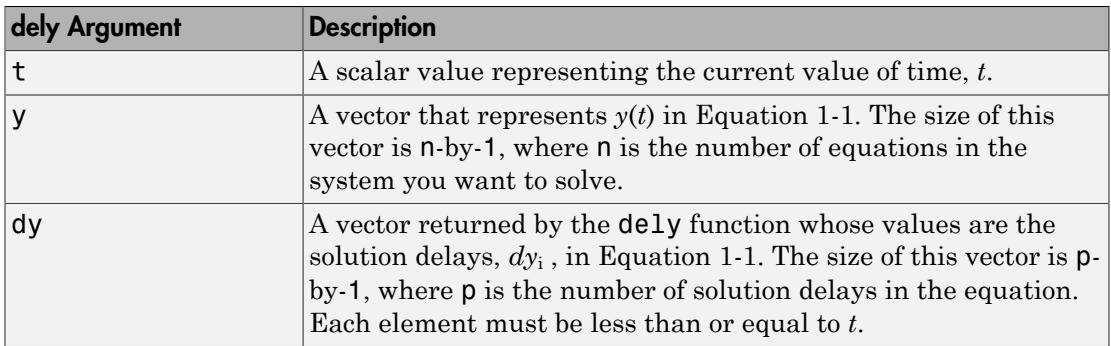

If you want to specify constant solution delays having the form  $dy_i = t - \tau_i$ , then <code>dely</code> must be a vector, where  $\texttt{delay(i)} = \tau_i$ . Each value in this vector must be greater than or equal to zero.

If *dy* is not present in the problem, set dely to [].

Data Types: function\_handle | single | double

#### **delyp** — Derivative delays

function handle | vector

Derivative delays, specified as a function handle, which returns  $dyp_1,..., dyp_q$  in Equation 1-1. Alternatively, you can pass constant delays in the form of a vector.

If delyp is a function handle, its syntax must be  $\text{dyp} = \text{delyp}(t, y)$ . The arguments for this function are described in the table below.

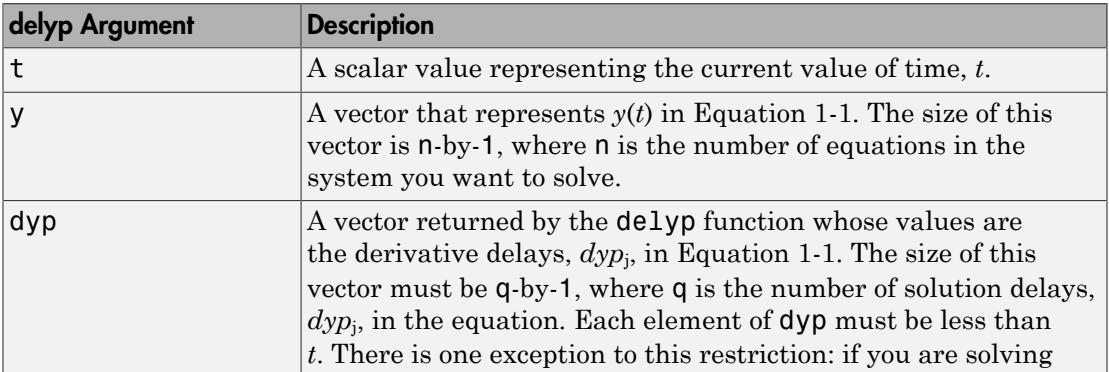

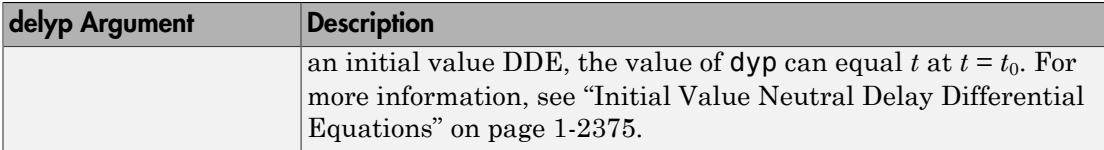

If you want specify constant derivative delays having the form  $dy p_j = t - \tau_j$ , then <code>delyp</code> must be a vector, where  $\texttt{delayp}(j) = \tau_j$ . Each value in this vector must be greater than zero. An exception to this restriction occurs when you solve initial value problems for DDEs of neutral type. In such cases, a value in delyp can equal zero at *t* = *t*0. See ["Initial](#page-2380-0) [Value Neutral Delay Differential Equations" on page 1-2375](#page-2380-0) for more information.

If *dyp* is not present in the problem, set delyp to [].

Data Types: function handle | single | double

#### **history** — Solution history

function handle | column vector | structure (sol, from previous integration) | 1-by-2 cell array

Solution history, specified as a function handle, column vector, sol structure (from a previous integration), or a cell array. This is the solution at  $t \leq t_0$ .

- If the history varies with time, specify the solution history as a function handle whose syntax is  $y =$  history(t). This function returns an n-by-1 vector that approximates the solution,  $y(t)$ , for  $t \leq t_0$ . The length of this vector, n, is the number of equations in the system you want to solve.
- If *y*(*t*) is constant, you can specify history as an n-by-1 vector of the constant values.
- $\cdot$  If you are calling **ddensd** to continue a previous integration to  $t_0$ , you can specify history as the output, sol, from the previous integration.
- If you are solving an initial value DDE, specify history as a cell array, {y0, yp0}. The first element,  $y0$ , is a column vector of initial values,  $y(t_0)$ . The second element,  $yp_0$ , is a column vector whose elements are the initial derivatives,  $y'(t_0)$ . These vectors must be consistent, meaning that they satisfy Equation 1-1 at  $t_0$ . See ["Initial Value](#page-2380-0)" [Neutral Delay Differential Equations" on page 1-2375](#page-2380-0) for more information.

Data Types: function handle | single | double | struct | cell

#### **tspan** — Interval of integration

1-by-2 vector

Interval of integration, specified as the vector [t0 tf]. The first element, t0, is the initial value of *t*. The second element, tf, is the final value of *t*. The value of t0 must be less than tf.

Data Types: single | double

#### **options** — Optional integration parameters

structure returned by ddeset

Optional integration parameters, specified as a structure created and returned by the ddeset function. Some commonly used properties are: 'RelTol', 'AbsTol', and 'Events'. See the ddeset reference page for more information about specifying options.

#### Output Arguments

#### **sol** — Solution

structure

Solution, returned as a structure containing the following fields.

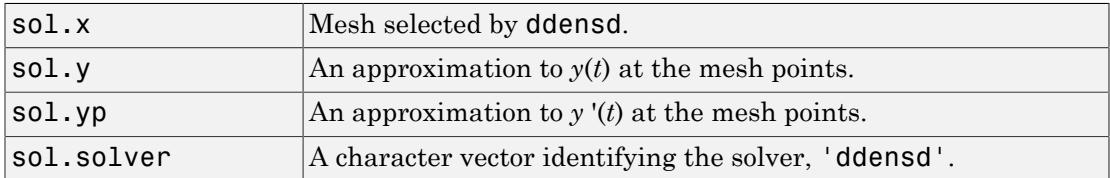

You can pass sol to the deval function to evaluate the solution at specific points. For example,  $y = \text{deval}(\text{sol}, 0.5^*(\text{sol}.x(1)) + \text{sol}.x(\text{end}))$  evaluates the solution at the midpoint of the interval of integration.

### **Definitions**

#### <span id="page-2380-0"></span>Initial Value Neutral Delay Differential Equations

An initial value DDE has  $dy_1 \geq t_0$  and  $dy_1 \geq t_0$ , for all i and j. At  $t = t_0$ , all delayed terms reduce to  $y(dy_i) = y(t_0)$  and  $y'(dyp_i) = y'(t_0)$ :

 $\gamma'(t_0) = f(t_0, \gamma(t_0), \gamma(t_0), \ldots, \gamma(t_0), \gamma'(t_0), \ldots, \gamma'(t_0))$ 

For  $t > t_0$ , all derivative delays must satisfy  $dyp < t$ .

When you solve initial value neutral DDEs, you must supply  $y'(t_0)$  to ddensd. To do this, specify history as a cell array {Y0,YP0}. Here, Y0 is the column vector of initial values,  $y(t_0)$ , and YPO is a column vector of initial derivatives,  $y'(t_0)$ . These vectors must be consistent, meaning that they satisfy Equation 1-2 at  $t_0$ .

## Algorithms

For information about the algorithm used in this solver, see Shampine [\[2\]](#page-2381-0).

#### References

- [1] Paul, C.A.H. "A Test Set of Functional Differential Equations." *Numerical Analysis Reports*. No. 243. Manchester, UK: Math Department, University of Manchester, 1994.
- <span id="page-2381-0"></span>[2] Shampine, L.F. "Dissipative Approximations to Neutral DDEs." *Applied Mathematics & Computation*. Vol. 203, Number 2, 2008, pp. 641–648.

### See Also

See Also dde23 | ddesd | ddeset | deval

#### **Topics**

"Create Function Handle"

#### Introduced in R2012b

# ddesd

Solve delay differential equations (DDEs) with general delays

## **Syntax**

```
sol = ddesd(ddefun,delays,history,tspan)
sol = ddesd(ddefun,delays,history,tspan,options)
```
## **Arguments**

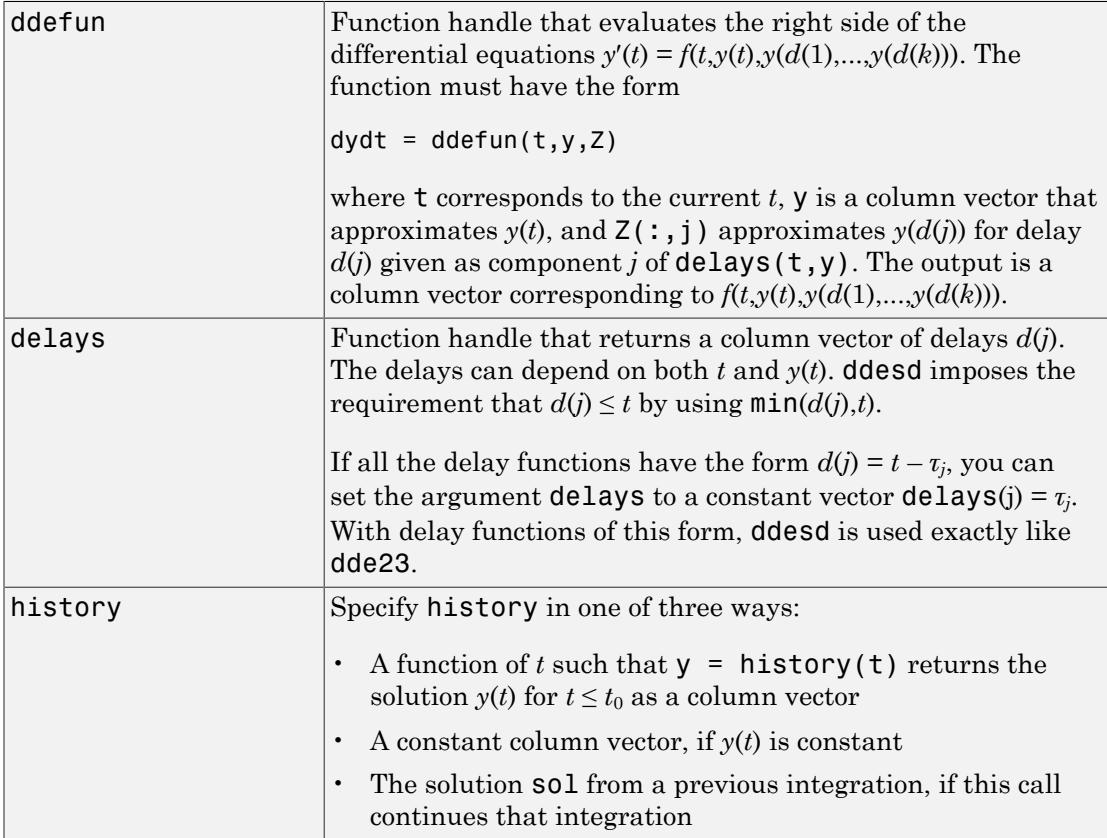

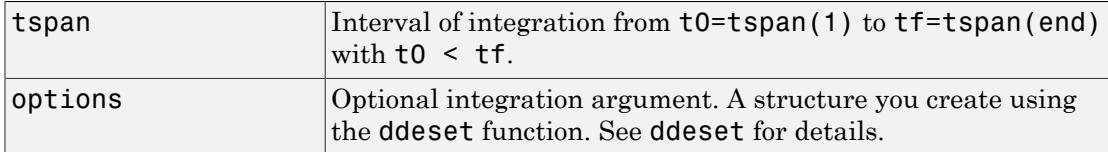

#### **Description**

 $sol = d$ desd(ddefun,delays,history,tspan) integrates the system of DDEs

on the interval [ $t_0, t_f$ ], where delays  $d(j)$  can depend on both  $t$  and  $y(t)$ , and  $t_0 < t_f$ . Inputs ddefun and delays are function handles. See "Create Function Handle" for more information.

"Parameterizing Functions" explains how to provide additional parameters to the functions ddefun, delays, and history, if necessary.

ddesd returns the solution as a structure sol. Use the auxiliary function deval and the output sol to evaluate the solution at specific points tint in the interval tspan =  $[t0,tf].$ 

 $yint = deval(sol, tint)$ 

The structure sol returned by ddesd has the following fields.

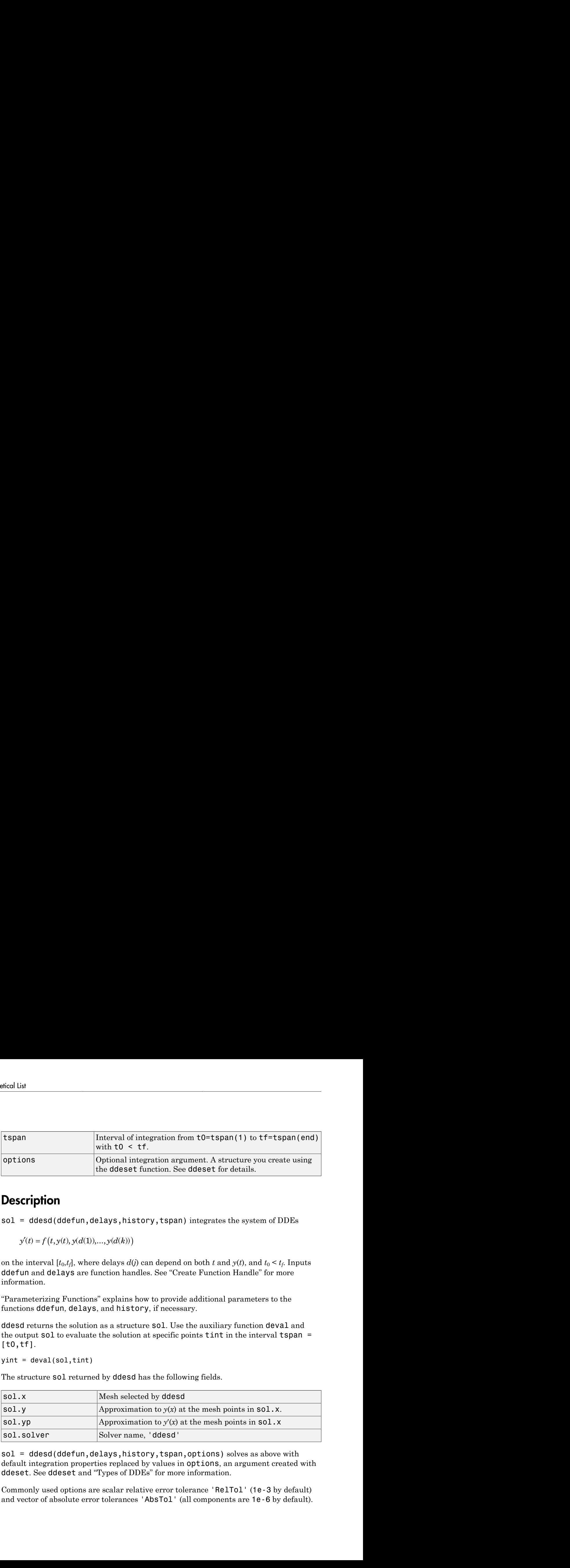

sol = ddesd(ddefun,delays,history,tspan,options) solves as above with default integration properties replaced by values in options, an argument created with ddeset. See ddeset and "Types of DDEs" for more information.

Commonly used options are scalar relative error tolerance 'RelTol' (1e-3 by default) and vector of absolute error tolerances 'AbsTol' (all components are 1e-6 by default).

Use the 'Events' option to specify a function that ddesd calls to find where functions  $g(t, y(t), y(d(1)), \ldots, y(d(k)))$  vanish. This function must be of the form

 $[value, isterminal, direction] = events(t, y, Z)$ 

and contain an event function for each event to be tested. For the kth event function in events:

- value(k) is the value of the kth event function.
- isterminal( $k$ ) = 1 if you want the integration to terminate at a zero of this event function and 0 otherwise.
- direction( $k$ ) = 0 if you want ddesd to compute all zeros of this event function,  $+1$ if only zeros where the event function increases, and -1 if only zeros where the event function decreases.

If you specify the 'Events' option and events are detected, the output structure sol also includes fields:

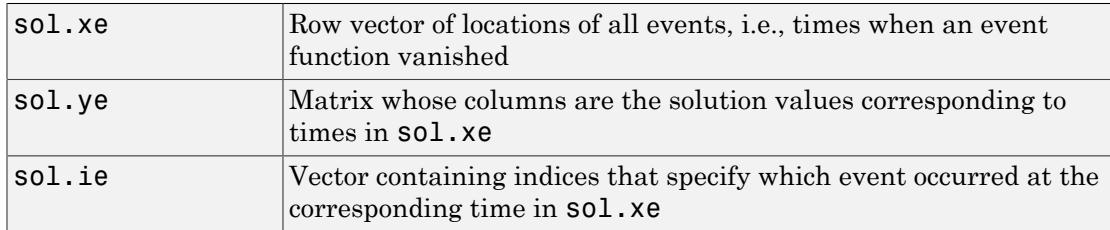

### Examples

The equation

sol = ddesd(@ddex1de,@ddex1delays,@ddex1hist,[0,5]);

solves a DDE on the interval [0,5] with delays specified by the function ddex1delays and differential equations computed by **ddex1de**. The history is evaluated for  $t \leq 0$  by the function ddex1hist. The solution is evaluated at 100 equally spaced points in [0,5]:

```
tint = linspace(0,5);
yint = deval(sol, tint);
```
and plotted with

plot(tint,yint);

This problem involves constant delays. The delay function has the form

```
function d = ddex1delays(t,y)
%DDEX1DELAYS Delays for using with DDEX1DE.
d = 1 + 1t - 0.2];
```
The problem can also be solved with the syntax corresponding to constant delays

```
delays = [1, 0.2];
sol = ddesd(@ddex1de,delays,@ddex1hist,[0, 5]);
```
or using dde23:

sol = dde23(@ddex1de,delays,@ddex1hist,[0, 5]);

For more examples of solving delay differential equations see ddex2 and ddex3.

### References

[1] Shampine, L.F., "Solving ODEs and DDEs with Residual Control," *Applied Numerical Mathematics*, Vol. 52, 2005, pp. 113-127.

### See Also

#### See Also

dde23 | ddeget | ddensd | ddeset | deval

#### **Topics**

"Create Function Handle"

# ddeset

Create or alter delay differential equations options structure

## **Syntax**

```
options = ddeset('name1',value1,'name2',value2,...)
options = ddeset(oldopts,'name1',value1,...)
options = ddeset(oldopts,newopts)
ddeset
```
## **Description**

options = ddeset('name1',value1,'name2',value2,...) creates an integrator options structure options in which the named properties have the specified values. Any unspecified properties have default values. It is sufficient to type only the leading characters that uniquely identify the property. ddeset ignores case for property names.

options = ddeset(oldopts,'name1',value1,...) alters an existing options structure oldopts. This overwrites any values in oldopts that are specified using name/value pairs and returns the modified structure as the output argument.

options = ddeset(oldopts,newopts) combines an existing options structure oldopts with a new options structure newopts. Any values set in newopts overwrite the corresponding values in oldopts.

ddeset with no input arguments displays all property names and their possible values, indicating defaults with braces {}.

You can use the function ddeget to query the options structure for the value of a specific property.

# DDE Properties

The following sections describe the properties that you can set using ddeset. There are several categories of properties:

• [Error control](#page-2387-0)

- [Solver output](#page-2388-0)
- [Step size](#page-2390-0)
- [Event location](#page-2391-0)
- <span id="page-2387-0"></span>• [Discontinuities](#page-2392-0)

#### Error Control Properties

At each step, the DDE solvers estimate an error e. The dde23 function estimates the local truncation error, and the other solvers estimate the residual. In either case, this error must be less than or equal to the acceptable error, which is a function of the specified relative tolerance, RelTol, and the specified absolute tolerance, AbsTol.

```
|e(i)|*max(RelTol*abs(y(i)),AbsTol(i))
```
For routine problems, the solvers deliver accuracy roughly equivalent to the accuracy you request. They deliver less accuracy for problems integrated over "long" intervals and problems that are moderately unstable. Difficult problems may require tighter tolerances than the default values. For relative accuracy, adjust RelTol. For the absolute error tolerance, the scaling of the solution components is important: if  $|\gamma|$  is somewhat smaller than  $\Delta \text{b} = 1$ , the solver is not constrained to obtain any correct digits in  $\gamma$ . You might have to solve a problem more than once to discover the scale of solution components.

Roughly speaking, this means that you want RelTol correct digits in all solution components except those smaller than thresholds AbsTol(i). Even if you are not interested in a component  $y(i)$  when it is small, you may have to specify AbsTol(i) small enough to get some correct digits in  $y(i)$  so that you can accurately compute more interesting components.

The following table describes the error control properties.

<span id="page-2387-1"></span>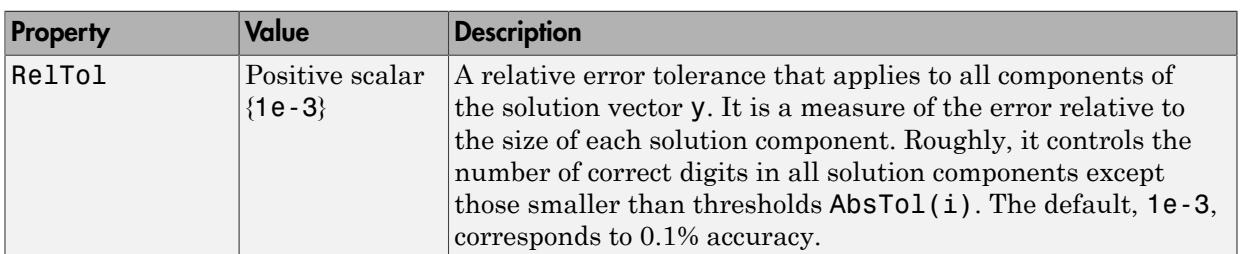

#### DDE Error Control Properties

<span id="page-2388-1"></span>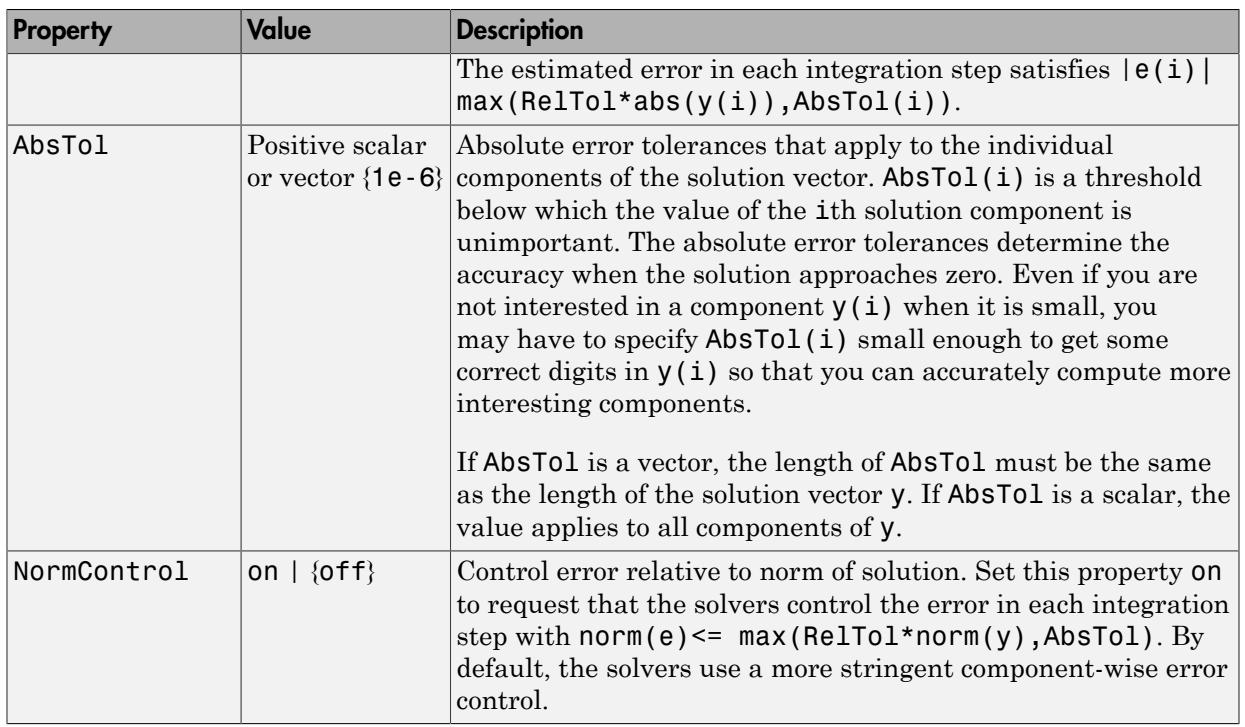

#### <span id="page-2388-0"></span>Solver Output Properties

You can use the solver output properties to control the output that the solvers generate.

#### DDE Solver Output Properties

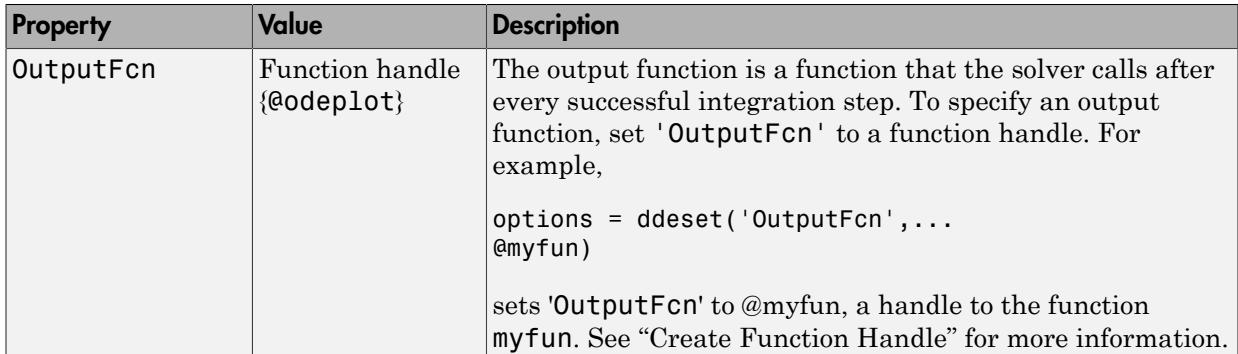

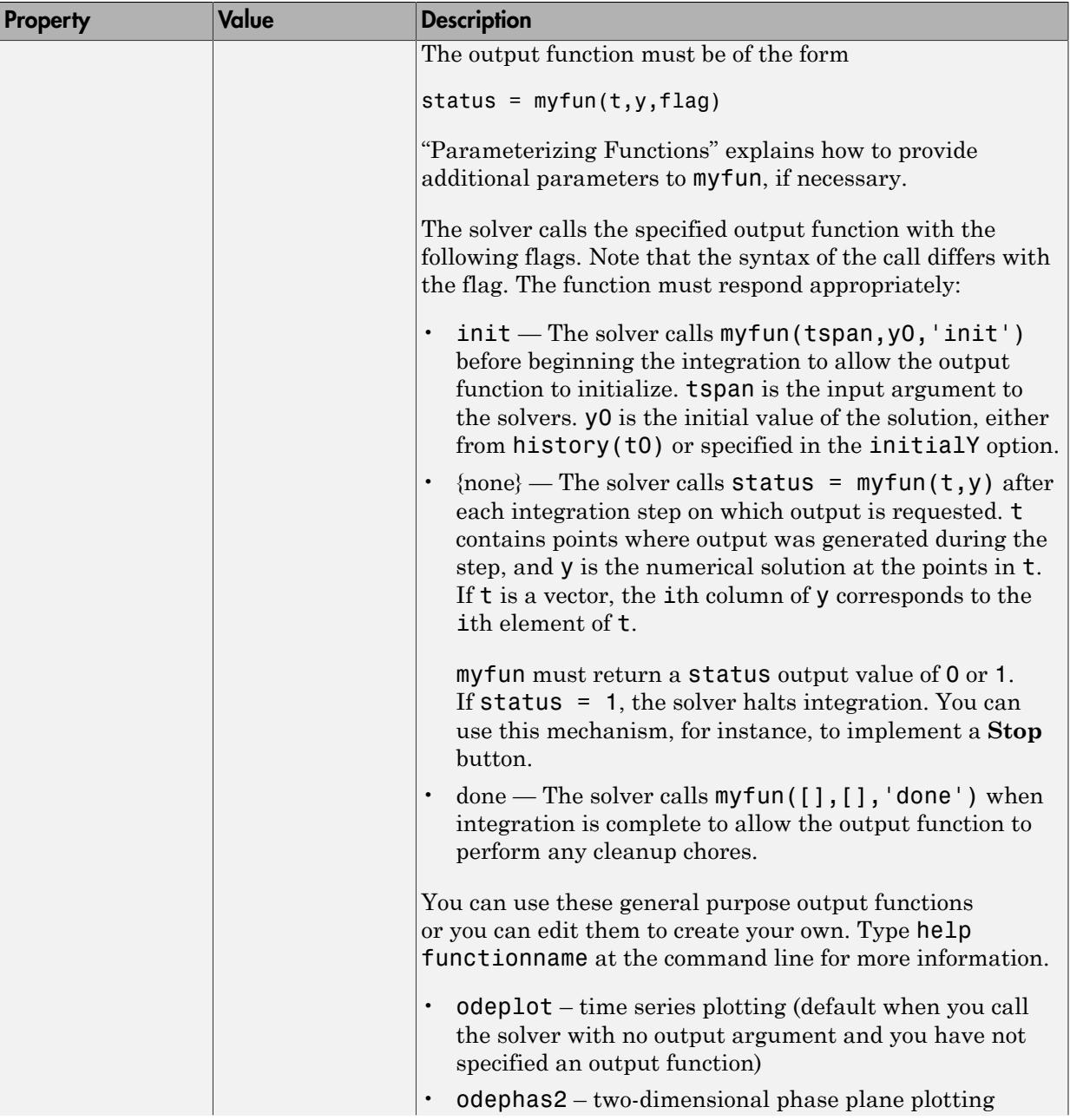

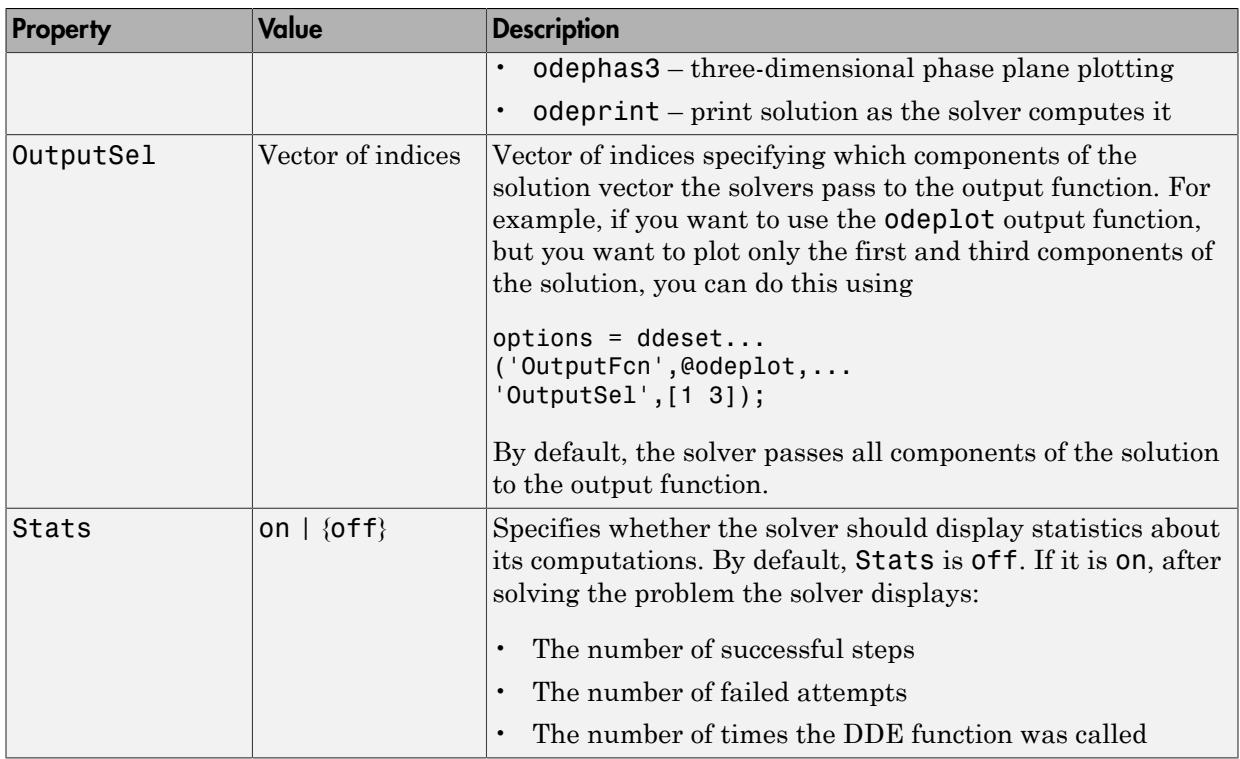

#### <span id="page-2390-0"></span>Step Size Properties

The step size properties let you specify the size of the first step the solver tries, potentially helping it to better recognize the scale of the problem. In addition, you can specify bounds on the sizes of subsequent time steps.

The following table describes the step size properties.

#### DDE Step Size Properties

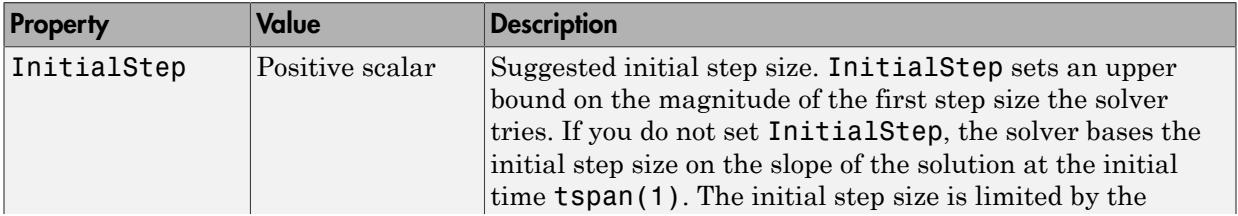

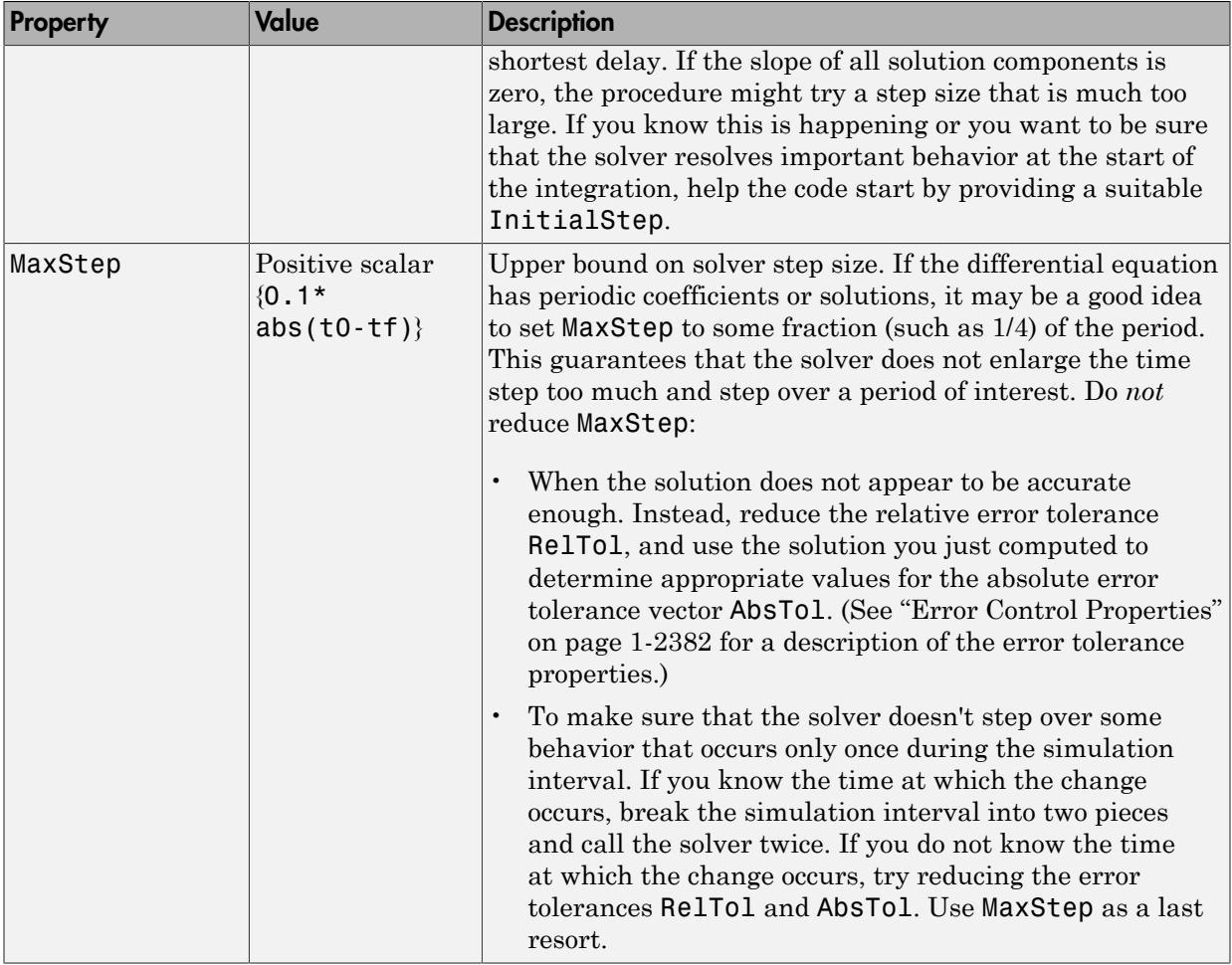

#### <span id="page-2391-0"></span>Event Location Property

In some DDE problems, the times of specific events are important. While solving a problem, the solvers can detect such events by locating transitions to, from, or through zeros of user-defined functions.

The following table describes the Events property.

#### DDE Events Property

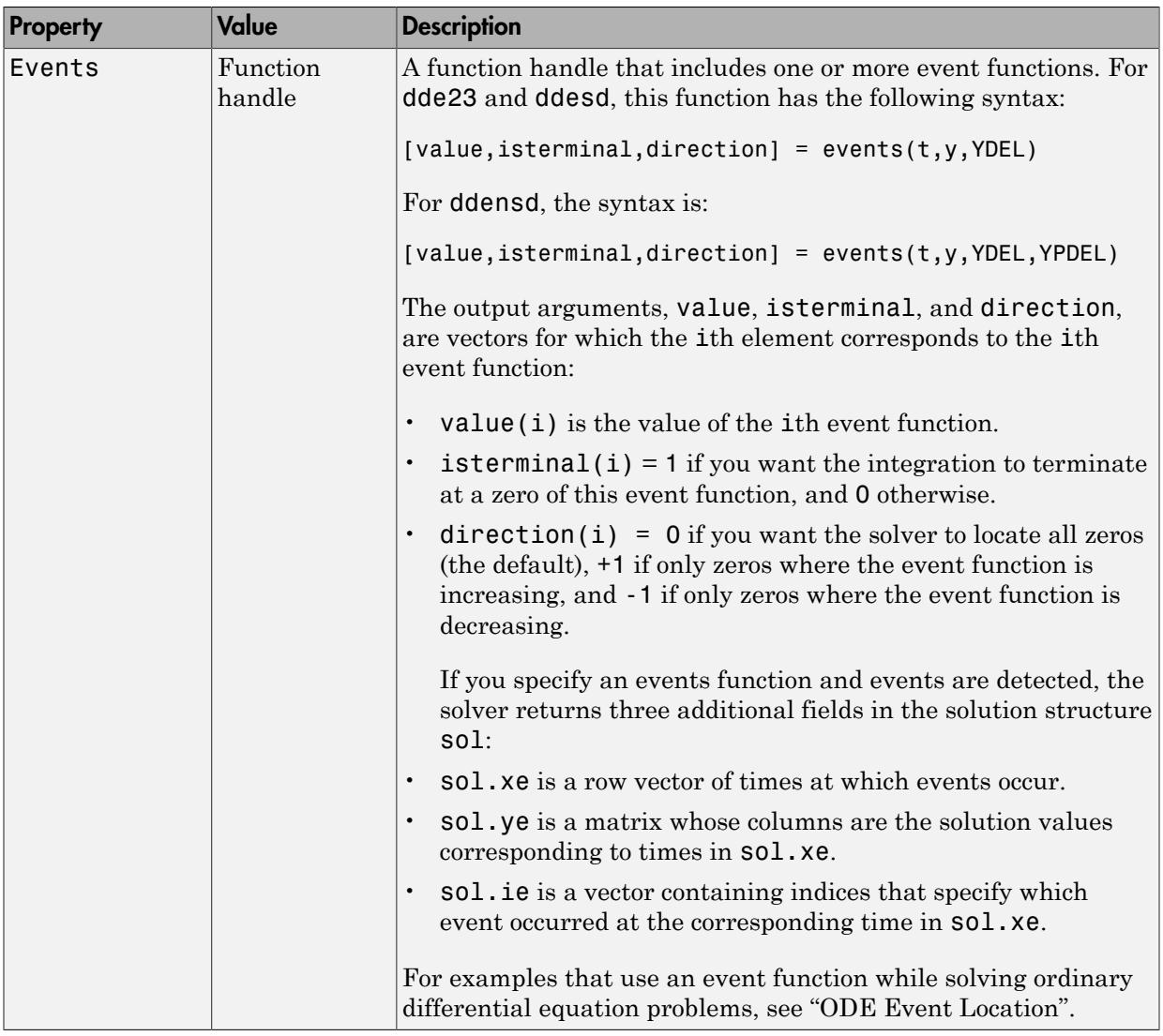

#### <span id="page-2392-0"></span>Discontinuity Properties

The solver functions can solve problems with discontinuities in the history or in the coefficients of the equations. The following properties enable you to provide these solvers with a different initial value, and, for dde23, locations of known discontinuities. For more information, see "Discontinuities in DDEs".

The following table describes the discontinuity properties.

DDE Discontinuity Properties

| <b>Property</b> | Value        | <b>Description</b>                                                                                                    |
|-----------------|--------------|----------------------------------------------------------------------------------------------------|
| Jumps           | $\rm Vector$ | Location of discontinuities. Points t where the<br>history or solution may have a jump discontinuity<br>in a low-order derivative. This applies only to the<br>dde23 solver.                                    |
| InitialY        | Vector       | Initial value of solution. By default the initial value<br>of the solution is the value returned by history at<br>the initial point. Supply a different initial value as<br>the value of the InitialY property. |

### Examples

To create an options structure that changes the relative error tolerance of the solver from the default value of 1e-3 to 1e-4, enter

```
options = ddeset('RelTol',1e-4);
```
To recover the value of 'RelTol' from options, enter

```
ddeget(options,'RelTol')
```
ans  $=$ 

1.0000e-004

## See Also

See Also dde23 | ddeget | ddensd | ddesd

#### **Topics**

"Create Function Handle"

Introduced before R2006a

# deal

Distribute inputs to outputs

## **Compatibility**

Beginning with MATLAB Version 7.0 software, you can access the contents of cell arrays and structure fields without using the deal function. See Example 3, below.

## **Syntax**

```
[Y1, Y2, Y3, ...] = deal(X)[Y1, Y2, Y3, ...] = deal(X1, X2, X3, ...)[S.field] = deal(X)[X{\:}\}] = \text{deal}(A.field)[Y1, Y2, Y3, ...] = deal(X{}':)[Y1, Y2, Y3, ...] = deal(S-field)
```
## **Description**

 $[Y1, Y2, Y3, \ldots] =$  deal(X) copies the single input to all the requested outputs. It is the same as  $Y1 = X$ ,  $Y2 = X$ ,  $Y3 = X$ , ...

```
[Y1, Y2, Y3, ...] = deal(X1, X2, X3, ...) is the same as Y1 = X1; Y2 = X2;
Y3 = X3; ...
```
### Examples

#### Example 1 — Assign Data From a Cell Array

Use deal to copy the contents of a 4-element cell array into four separate output variables.

 $C = \{rand(3) ones(3,1) eye(3) zeros(3,1)\};$  $[a,b,c,d] = deal(C{}; \})$ 

```
a = 0.9501 0.4860 0.4565
    0.2311 0.8913 0.0185
    0.6068 0.7621 0.8214
b = 1
    1
    1
c = 1 0 0
 0 1 0
 0 0 1
d = 0
    0
    0
```
#### Example 2 — Assign Data From Structure Fields

Use deal to obtain the contents of all the name fields in a structure array:

```
A.name = 'Pat'; A.number = 176554;
A(2).name = 'Tony'; A(2).number = 901325;
[name1, name2] = deal(A(:).name)name1 = Pat
name2 = Tony
```
#### Example 3 — Doing the Same Without deal

Beginning with MATLAB Version 7.0 software, you can, in most cases, access the contents of cell arrays and structure fields without using the deal function. The two commands shown below perform the same operation as those used in the previous two examples, except that these commands do not require deal.

 $[a, b, c, d] = C$ :}

```
[name1, name2] = A(:).name
```
## **Tips**

deal is most useful when used with cell arrays and structures via comma-separated list expansion. Here are some useful constructions:

[S.field] = deal(X) sets all the fields with the name field in the structure array S to the value X. If S doesn't exist, use  $[S(1:m)$ . field = deal(X).

 $[X{\:}]$  = deal(A.field) copies the values of the field with name field to the cell array X. If X doesn't exist, use  $[X{1:n}] = \text{deal}(A.\text{field})$ .

[Y1, Y2, Y3,  $\dots$ ] = deal(X{:}) copies the contents of the cell array X to the separate variables Y1, Y2, Y3, ...

 $[Y1, Y2, Y3, \ldots] = \text{deal}(S.field)$  copies the contents of the fields with the name field to separate variables Y1, Y2, Y3, ...

## Extended Capabilities

### C/C++ Code Generation

Generate C and C++ code using MATLAB® Coder™.

### See Also

```
struct | cell | iscell | celldisp | isstruct | fieldnames | isfield |
orderfields | rmfield | cell2struct | struct2cell
```
Introduced before R2006a

# deblank

Remove trailing whitespace from end of string or character array

## **Syntax**

```
newTxt = deblank(txt)
```
## **Description**

newTxt = deblank(txt) removes trailing whitespace and null characters from txt and returns the result as newTxt. However, deblank does not remove significant whitespace characters. For example, deblank removes trailing space and tab characters, but does not remove the nonbreaking space character, char(160).

## Examples

#### Remove Trailing Blanks from Character Vector

Create a character vector that contains space, tab, and null characters.

```
chr = sprintf(' \t MathWorks \t(t');chr = [chr char(0)];
```
Display chr between | characters.

```
['|' chr '|']
ans ='| MathWorks |'
```
Remove the trailing blanks and display newChr between | characters.

```
newChr = deblank(chr);
['|' newChr '|']
ans ='| MathWorks|'
```
#### Convert Character Array and Remove Trailing Spaces

Create a character array that contains multiple pieces of text. When a character array contains multiple rows, it is often necessary to pad the array with space characters.

```
chr = ['Mercury';
         'Apollo ';
        'ISS ']
chr = 3×7 char array
     'Mercury'
     'Apollo '
     'ISS '
```
Convert chr to a string array. The elements of str include the trailing space characters that padded chr.

```
str = string(chr)str = 3×1 string array
     "Mercury"
     "Apollo "
     "ISS "
```
To remove the trailing spaces, use the deblank function.

```
newStr = deblank(str)
```

```
newStr = 3×1 string array
     "Mercury"
     "Apollo"
     "ISS"
```
#### Remove Trailing Blanks from Cell Array

Remove trailing blanks from all the character vectors in a cell array and display them.

```
A = {'MATLAB ','SIMULINK ';
     'Toolboxes ','MathWorks '}
A = 2×2 cell array
```
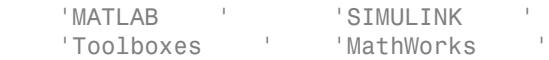

```
B = dblank(A)
```

```
B = 2×2 cell array
    'MATLAB' 'SIMULINK' 
    'Toolboxes' 'MathWorks'
```
#### Keep Trailing Nonbreaking Space Character

Create a character vector that includes the nonbreaking space character,  $char(160)$ , as a trailing blank character.

chr = ' MathWorks';  $chr = [chr char(160) ' ]$ ;

Display chr between | symbols to show the leading and trailing whitespace.

```
['|' chr '|']
ans ='| MathWorks |'
```
Remove the trailing whitespace characters.

```
newChr = deblank(chr);
```
Display newChr between | symbols. deblank removes the trailing space characters, but leaves the nonbreaking space at the end of newChr.

```
['|' newChr '|']
ans = 
'| MathWorks |'
```
### Input Arguments

#### **txt** — Input text

string array | character array | cell array of character arrays

Input text, specified as a string array, a character array, or as a cell array of character arrays.

```
Data Types: string | char | cell
```
## **Algorithms**

deblank does not remove significant whitespace characters.

This table shows the most common characters that are significant whitespace characters and their descriptions. For more information, see [Whitespace character](https://en.wikipedia.org/wiki/Whitespace_character).

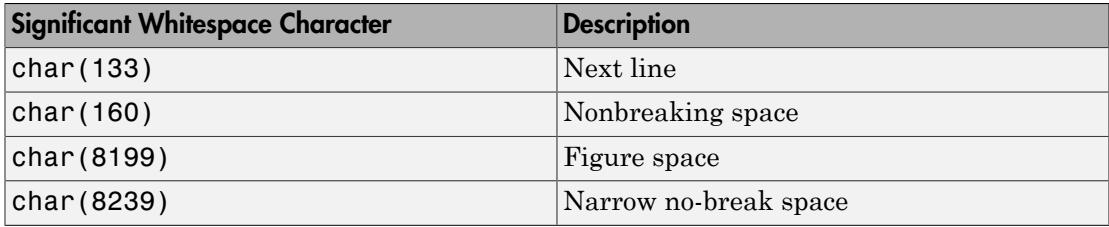

# Extended Capabilities

## Tall Arrays

Calculate with arrays that have more rows than fit in memory.

### Tall Arrays

This function fully supports tall arrays. For more information, see "Tall Arrays".

## C/C++ Code Generation

Generate C and C++ code using MATLAB® Coder™.

Usage notes and limitations:

• Input text must be specified as a character array. Cell arrays are not supported.

• Input values must be in the range 0-127.

## See Also

#### See Also

cellstr | isspace | strjust | strtrim

Introduced before R2006a

# dec2base

Convert decimal number to character vector representing base N number

### **Syntax**

```
str = dec2base(d, base)str = dec2base(d, base, n)
```
## **Description**

str = dec2base(d, base) converts the nonnegative integer d to the specified base. d must be a nonnegative integer smaller than the value returned by flintmax, and base must be an integer between 2 and 36. The returned argument str is a character vector.

 $str = dec2base(d, base, n)$  produces a representation with at least n digits.

## Examples

The expression dec2base(23, 2) converts  $23_{10}$  to base 2, returning the character vector '10111'.

### See Also

base2dec | dec2hex | dec2bin | flintmax

Introduced before R2006a

# dec2bin

Convert decimal number to character vector representing binary number

## **Syntax**

 $str = dec2bin(d)$  $str = dec2bin(d, n)$ 

## **Description**

 $str = dec2bin(d)$  returns the binary representation of d as a character vector. d must be a nonnegative integer. If d is greater than the value returned by flintmax, then dec2bin might not return an exact representation of d.

 $str = dec2bin(d, n)$  produces a binary representation with at least n bits.

The output of dec2bin is independent of the endian settings of the computer you are using.

## Examples

Decimal 23 converts to binary 010111:

```
dec2bin(23)
ans = 10111
```
# Extended Capabilities

## C/C++ Code Generation

Generate C and C++ code using MATLAB® Coder™.

Usage notes and limitations:

- If input d is double, then it must be less than 2^52.
- If input d is single, then it must be less than 2^23.
- Unless you specify input n to be constant and n is large enough that the output has a fixed number of columns regardless of the input values, this function requires variable-sizing support. Without variable-sizing support, n must be at least 52 for double, 23 for single, 16 for char, 32 for int32, 16 for int16, and so on.

### See Also

bin2dec | dec2hex | dec2base | flintmax

# dec2hex

Convert decimal number to character vector representing hexadecimal number

## **Syntax**

```
str = dec2hex(d)str = dec2hex(d, n)
```
## **Description**

 $str = dec2hex(d)$  returns the hexadecimal representation of d as a character vector. d must be a nonnegative integer. If d is an integer greater than the value returned by flintmax, then dec2hex might not return an exact representation. MATLAB converts noninteger inputs, such as those of class double or char, to their integer equivalents before converting to hexadecimal.

 $str = dec2hex(d, n)$  produces a hexadecimal representation with at least n digits.

## Examples

To convert decimal 1023 to hexadecimal,

```
dec2hex(1023)
ans = 3FF
dec2hex(1023, 6)
ans =0003FF
Convert 2-by-5 array A to hexadecimal:
A = [3487, 125, 8997, 1433, 189; ... 771, 84832, 118, 9366, 212];
 A(:) dec2hex(A)
ans = ans =
```
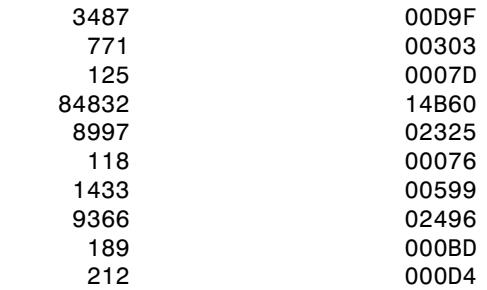

# Extended Capabilities

### C/C++ Code Generation

Generate C and C++ code using MATLAB® Coder™.

Usage notes and limitations:

- If input d is double, then d must be less than 2^52.
- If input d is single, then d must be less than 2^23.
- Unless you specify input n to be constant, and n is large enough that the output has a fixed number of columns regardless of the input values, this function requires variable-sizing support. Without variable-sizing support, n must be at least 13 for double, 6 for single, 4 for char, 8 for int32, 4 for int16, and so on.

### See Also

dec2bin | format | dec2base | hex2dec | hex2num | flintmax

# decic

Compute consistent initial conditions for ode15i

## **Syntax**

```
[y0 new,yp0 new] = decic(odefun,t0,y0,fixed y0,yp0,fixed yp0)
[y0_new,yp0_new] = decic(odefun,t0,y0,fixed_y0,yp0,fixed_yp0,
options)
[y0_new,yp0_new,resnrm] = decic(\_\_)
```
## **Description**

[y0\_new,yp0\_new] = decic(odefun,t0,y0,fixed\_y0,yp0,fixed\_yp0) uses y0 and yp0 as guesses for the initial conditions of the fully implicit function odefun, holds the components specified by fixed\_y0 and fixed\_yp0 as fixed, then computes values for the nonfixed components. The result is a complete set of consistent initial conditions. The new values yo new and yp0\_new satisfy odefun(t0,y0\_new,yp0\_new) = 0 and are suitable to be used as initial conditions with ode15i.

[y0\_new,yp0\_new] = decic(odefun,t0,y0,fixed\_y0,yp0,fixed\_yp0, options) also uses the options structure options to specify values for AbsTol and RelTol. Create the options structure using odeset.

```
[y0_new,yp0_new,resnrm] = decic(\_\_) returns the norm of
odefun(t0, y0 new, yp0 new) as resnrm. If the norm seems unduly large, then use
options to decrease the relative error tolerance RelTol, which has a default value of
1e-3.
```
## Examples

#### Compute Consistent Initial Conditions for Implicit Equations

Consider the implicit system of equations

 $0 = 2y'_1 - y_2$  $0 = y_1 + y_2$ 

These equations are straightforward enough that it is simple to read off consistent initial conditions for the variables. For example, if you fix  $y_1 = 1$ , then  $y_2 = -1$  according to the second equation and  $y'_1 = -1/2$  according to the first equation. Since these values of  $y_1$ ,  $y_1'$ , and  $y_2$  satisfy the equations, they are consistent.

Confirm these values by using decic to compute consistent initial conditions for the equations, fixing the value  $y_1 = 1$ . Use guesses of  $y_0 = [1 \ 0]$  and  $y_0 = [0 \ 0]$ , which do not satisfy the equations and are thus inconsistent.

```
odefun = \mathfrak{G}(t, y, yp) [2*yp(1)-y(2); y(1)+y(2)];
t0 = 0;y0 = [1 0];vpo = [0 0];[y0, yp0] = decic(odefun, t0, y0, [1 0], yp0, [])v0 = 1
     -1
v_{D0} =
    -0.5000
 0
```
#### Solve Weissinger Implicit ODE

Use decic to compute consistent initial conditions for the Weissinger implicit ODE. decic holds fixed the initial value for *y(t0)* and computes a consistent initial value for *y'(t0)*. The weissinger function evaluates the residual of the implicit ODE.

 $to = 1$ ;

 $y0 = sqrt(3/2)$ ;  $yp0 = 0;$  $[y0, yp0] = \text{decic}(\text{Weissinger}, t0, y0, 1, yp0, 0);$ 

Use the result returned by decic with ode15i to solve the ODE. Plot the numerical solution, y, against the analytical solution, ytrue.

```
[t, y] = ode15i(@weissinger, [1 10], y0, yp0);
ytrue = sqrt(t.^2 + 0.5);plot(t,y,t,ytrue,'o')
```
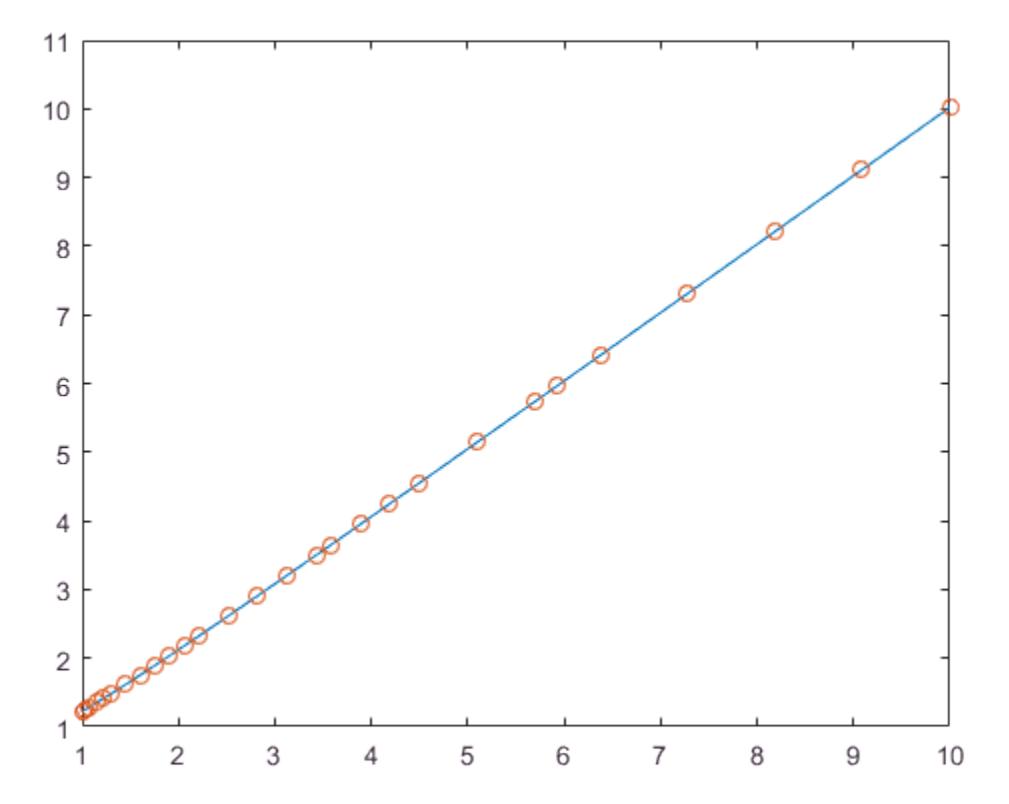

### Input Arguments

**odefun** — Functions to solve

function handle

Functions to solve, specified as a function handle that defines the functions to be integrated. odefun represents the system of implicit differential equations that you want to solve using ode15i. **column in a column vector f or double that there** is a function handle that defines the functions to be primetions to solve<br>timetion handle<br>integrated. Odef un represents the system of implicit differential equations that For example, to solve *y y* '- = 0 , use this function. *y y* **f Arguments**<br> **n** – **Functions to solve**<br> **n** handle<br>
ons to solve, specified as a function hand<br>
ated. Odefun represents the system of ir<br>
using ode15i.<br>
nction  $f = \text{odefun}(t, y, yp)$ , for a sca<br>
a column vector  $f$  of data **Arguments**<br> **h** - **Functions to solve**<br> **h** handle<br>
ons to solve, specified as a fun<br>
tted. Odefun represents the sy<br>
e using Ode15i.<br>
action  $f = \text{odefun}(t, y, yp)$ <br>
a column vector  $f$  of data type<br>
n must accept all three i **Arguments**<br>
Functions to solve<br>
nandle<br>
to solve, specified as a function handle<br>
d. odefun represents the system of<br>
sing ode15i.<br>
ion  $f = \text{odefun}(t, y, yp)$ , for a scolumn vector  $f$  of data type single<br>
ust accept all thre **Arguments**<br>
- **Functions to solve**<br>
handle<br>
as to solve, specified as a function handed. Ode fun represents the system of<br>
using  $\text{ode}15i$ .<br>
ction  $f = \text{ode}fun(t, y, yp)$ , for a so<br>
column vector  $f$  of data type single<br>
must **Arguments**<br>
- **Functions to solve**<br>
handle<br>
as to solve, specified as a function h:<br>
ed. odefun represents the system of<br>
using ode15i.<br>
tion  $f = \text{odefun}(t, y, yp)$ , for a a<br>
column vector  $f$  of data type sing!<br>
must accept a

The function  $f = \text{odefun}(t, y, yp)$ , for a scalar t and column vectors y and yp, must

odefun must accept all three input arguments,  $t$ ,  $y$ , and  $y$  even if one of the arguments is not used in the function.

function  $f = \text{odefun}(t, y, yp)$  $f = yp - y;$ 

For a system of equations, the output of odefun is a vector. Each equation becomes an element in the solution vector. For example, to solve

$$
y'1-y2 = 0
$$
  

$$
y'2+1 = 0,
$$

use this function.

function dy = odefun $(t, y, yp)$  $dy = zeros(2, 1);$  $dy(1) = yp(1)-y(2)$ ;  $dy(2) = yp(2)+1;$ 

For information on how to provide additional parameters to the function odefun, see "Parameterizing Functions".

Example: @myFcn

Data Types: function handle

**t0** — Initial time

scalar
Initial time, specified as a scalar. decic uses the initial time to compute consistent initial conditions that satisfy  $\text{odefun}(t0,y0\text{new},yp0\text{new}) = 0$ .

Data Types: single | double

### **y0** — Initial guesses for **y**-components

vector

Initial guesses for y-components, specified as a vector. Each element in y0 specifies an initial condition for one dependent variable  $y_n$  in the system of equations defined by odefun.

```
Data Types: single | double
```
### **fixed\_y0** — **y**-components to hold fixed

vector of 1s and 0s | []

y-components to hold fixed, specified as a vector of 1s and 0s, or as [].

- Set fixed  $y0(i) = 1$  if no change is permitted in the guess for  $y0(i)$ .
- Set fixed  $\sqrt{v} = [1]$  if any entry can be changed.

You cannot fix more than length (yp0) components. Depending on the specific problem, it is not always possible to fix certain components of y0 or yp0. It is a best practice not to fix more components than is necessary.

### **yp0** — Initial guesses for **y'**-components

vector

Initial guesses for y'-components, specified as a vector. Each element in yp0 specifies an initial condition for one differentiated dependent variable  $y'_n$  in the system of equations defined by odefun.

Data Types: single | double

### **fixed\_yp0** — **y'**-components to hold fixed

vector of 1s and 0s | []

y'-components to hold fixed, specified as a vector of 1s and 0s, or as [].

- Set fixed yp0(i) = 1 if no change is permitted in the guess for yp0(i).
- Set fixed  $vp0 = []$  if any entry can be changed.

You cannot fix more than length (yp0) components. Depending on the specific problem, it is not always possible to fix certain components of y0 or yp0. It is a best practice not to fix more components than is necessary.

#### **options** — Option structure

structure array

Option structure, specified as a structure array. Use the odeset function to create or modify the option structure. The relevant options for use with the decic function are RelTol and AbsTol, which control the error thresholds used to compute the initial conditions.

Example: options = odeset('RelTol',1e-5)

Data Types: struct

### Output Arguments

### **y0\_new** — Consistent initial conditions for **y0**

vector

Consistent initial conditions for  $y0$ , returned as a vector. If the value of resnrm is small, then yo new and yp0 new satisfy odefun(t0,y0 new,yp0 new) = 0 and are suitable to be used as initial conditions with ode15i.

#### **yp0\_new** — Consistent initial conditions for **yp0**

vector

Consistent initial conditions for yp0, returned as a vector. If the value of resnrm is small, then yo new and yp0\_new satisfy odefun(t0,y0\_new,yp0\_new) = 0 and are suitable to be used as initial conditions with ode15i.

### **resnrm** — Norm of residual

vector

Norm of residual, returned as a vector. resnrm is the norm of odefun(t0,y0\_new,yp0\_new).

• A small value of resnrm indicates that decic successfully computed consistent initial conditions that satisfy odefun(t0,y0 new,yp0 new) = 0.

• If the value of resnrm is large, try adjusting the error thresholds RelTol and AbsTol using the options input.

## Tips

- The ihb1dae and iburgersode example files use decic to compute consistent initial conditions before solving with ode15i. Type edit ihb1dae or edit iburgersode to view the code.
- You can additionally use decic to compute consistent initial conditions for DAEs solved by ode15s or ode23t. To do this, follow these steps.
	- 1 Rewrite the system of equations in fully implicit form  $f(t,y,y') = 0$ .
	- 2 Call decic to compute consistent initial conditions for the equations.
	- 3 Specify y0\_new as the initial condition in the call to the solver, and specify yp new as the value of the InitialSlope option of odeset.

### See Also

See Also ode15i | odeget | odeset

Introduced before R2006a

## deconv

Deconvolution and polynomial division

### **Syntax**

 $[q, r] = deconv(u, v)$ 

## **Description**

 $[q, r] =$  deconv $(u, v)$  deconvolves a vector v out of a vector u using long division, and returns the quotient q and remainder r such that  $u = \text{conv}(v,q)+r$ . If u and v are vectors of polynomial coefficients, then deconvolving them is equivalent to dividing the polynomial represented by u by the polynomial represented by v.

## Examples

### Polynomial Division

Create two vectors u and v containing the coefficients of the polynomials  $2x^3 + 7x^2 + 4x + 9$  and  $x^2 + 1$ , respectively. Divide the first polynomial by the second by deconvolving v out of u, which results in quotient coefficients corresponding to the polynomial  $2x + 7$  and remainder coefficients corresponding to  $2x + 2$ .

```
u = [2 \ 7 \ 4 \ 9];v = [1 \ 0 \ 1];[q, r] = deconv(u, v)q = 2 7
r = 0 0 2 2
```
## Input Arguments

**u,v** — Input vectors row or column vectors

Input vectors, specified as either row or column vectors. u and v can be different lengths or data types. If one or both of  $\mathsf{u}$  and  $\mathsf{v}$  are of type single, then the output is also of type single. Otherwise, deconv returns type double.

Data Types: double | single Complex Number Support: Yes

## Output Arguments

**q** — Quotient row or column vector

Quotient, returned as a row or column vector such that  $u = \text{conv}(v, q) + r$ .

Data Types: double | single

**r** — Remainder row or column vector

Remainder, returned as a row or column vector such that  $u = conv(v, q) + r$ .

Data Types: double | single

# Extended Capabilities

### C/C++ Code Generation

Generate C and C++ code using MATLAB® Coder™.

Usage notes and limitations:

• See "Variable-Sizing Restrictions for Code Generation of Toolbox Functions" (MATLAB Coder).

## See Also

See Also conv | residue

Introduced before R2006a

# deg2rad

Convert angle from degrees to radians

## **Syntax**

 $R = deg2rad(D)$ 

## **Description**

R = deg2rad(D) converts angle units from degrees to radians for each element of D.

## Examples

### Right Angle in Radians

Convert a 90 degree angle into radians.

```
R = deg2rad(90)
```
 $R = 1.5708$ 

### Surface Distance

Specify the spherical distance between Munich and Bangalore in degrees and the mean radius of Earth in kilometers. Compute the distance (measured along the Earth's surface) between Munich and Bangalore, in kilometers.

```
D = 64.7;radEarth = 6371;
R = deg2rad(D);dist = radEarth*R
dist = 7.1943e+03
```
### Input Arguments

**D** — Angle in degrees scalar | vector | matrix | multidimensional array

Angle in degrees, specified as a scalar, vector, matrix, or multidimensional array. If D contains complex elements, deg2rad converts the real and imaginary parts separately.

Data Types: single | double Complex Number Support: Yes

## Output Arguments

**R** — Angle in radians scalar | vector | matrix | multidimensional array

Angle in radians, returned as a scalar, vector, matrix, or multidimensional array. R is the same size as D.

# Extended Capabilities

## Tall Arrays

Calculate with arrays that have more rows than fit in memory.

### Tall Arrays

This function fully supports tall arrays. For more information, see "Tall Arrays".

### C/C++ Code Generation

Generate C and C++ code using MATLAB® Coder™.

## See Also

### See Also rad2deg

Introduced in R2015b

# del2

Discrete Laplacian

## **Syntax**

 $L = del2(U)$  $L = del2(U, h)$  $L = del2(U, h1, \ldots, hN)$ 

## **Description**

 $L = del2(U)$  returns a discrete approximation of [Laplace's differential operator](#page-2428-0) applied to U using the default spacing,  $h = 1$ , between all points.

 $L = del2(U, h)$  specifies a uniform, scalar spacing, h, between points in all dimensions of U.

 $L = del2(U, h1, \ldots, hN)$  specifies the spacing,  $h1, \ldots, hN$ , between points in each corresponding dimension of U. For each dimension, specify the spacing as a scalar or a vector of coordinates. The number of spacing inputs must equal the number of dimensions in U.

## Examples

### Second Derivative of Vector

Calculate the acceleration of an object from a vector of position data.

Create a vector of position data.

p = [1 3 6 10 16 18 29];

To find the acceleration of the object, use del2 to calculate the second numerical derivative of  $p$ . Use the default spacing  $h = 1$  between data points.

```
L = 4 * del2(p)L = 1 1 1 2 -4 9 22
```
Each value of L is an approximation of the instantaneous acceleration at that point.

#### Second Derivative of Cosine Vector

Calculate the discrete 1-D Laplacian of a cosine vector.

Define the domain of the function.

 $x = 1$ inspace( $-2$ \*pi, $2$ \*pi);

This produces 100 evenly spaced points in the range  $-2\pi \le x \le 2\pi$ .

Create a vector of cosine values in this domain.

 $U = \cos(x)$ ;

Calculate the Laplacian of U using del2. Use the domain vector x to define the 1-D coordinate of each point in U.

 $L = 4 * del2(U, x);$ 

Analytically, the Laplacian of this function is equal to  $\Delta U = -\cos(x)$ .

Plot the results.

plot(x,U,x,L) legend('U(x)','L(x)','Location','Best')

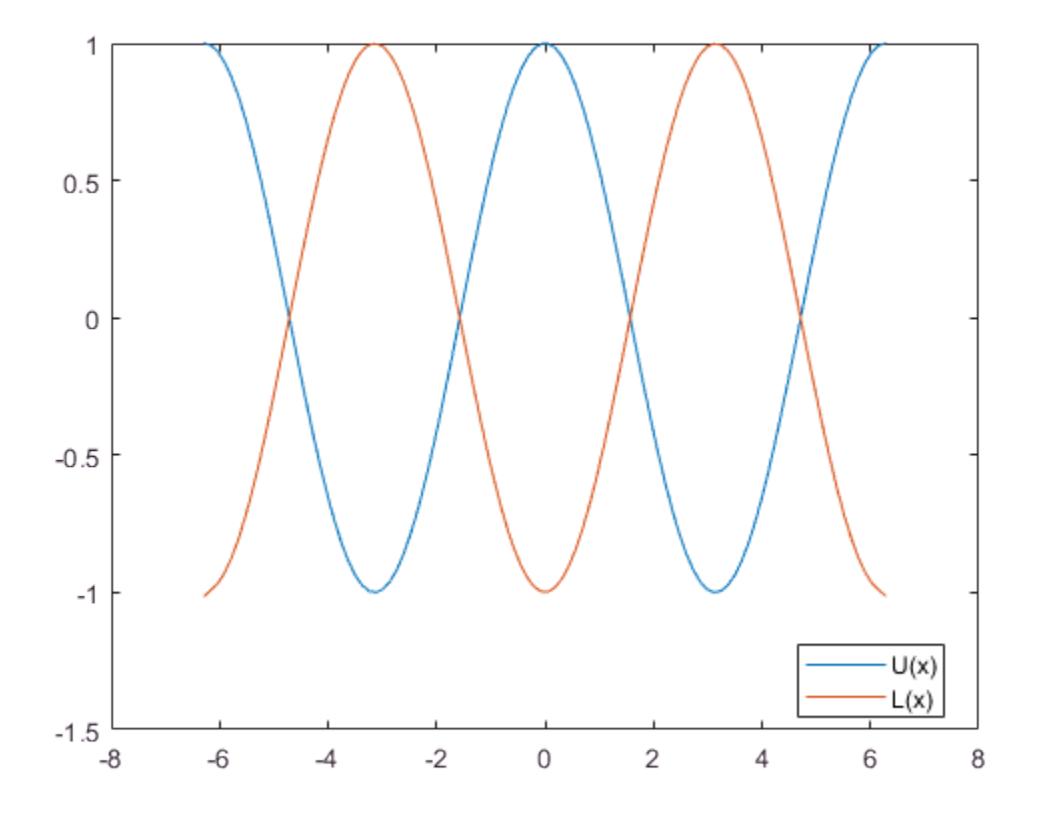

The graph of U and L agrees with the analytic result for the Laplacian.

#### Laplacian of Multivariate Function

Calculate and plot the discrete Laplacian of a multivariate function.

Define the x and y domain of the function.

 $[x,y] = meshgrid(-5:0.25:5,-5:0.25:5);$ 

Define the function  $U(x,y) = \frac{1}{3} \left( x^4 + y^4 \right) \label{eq:U}$  Define the function

 $U = 1/3.*(x.^4+y.^4)$ ;

Calculate the Laplacian of this function using del2. The spacing between the points in U is equal in all directions, so you can specify a single spacing input, h.

 $h = 0.25$ ;  $L = 4 * del2(U, h);$ 

Analytically, the Laplacian of this function is equal to  $\Delta U(x, y) = 4x^2 + 4y^2$ .

Plot the discrete Laplacian, L.

```
figure
surf(x,y,L)
grid on
title('Plot of \Delta U(x,y) = 4x^2+4y^2; 'Interpreter', 'latex')
xlabel('x')ylabel('y')
zlabel('z')
view(35,14)
```
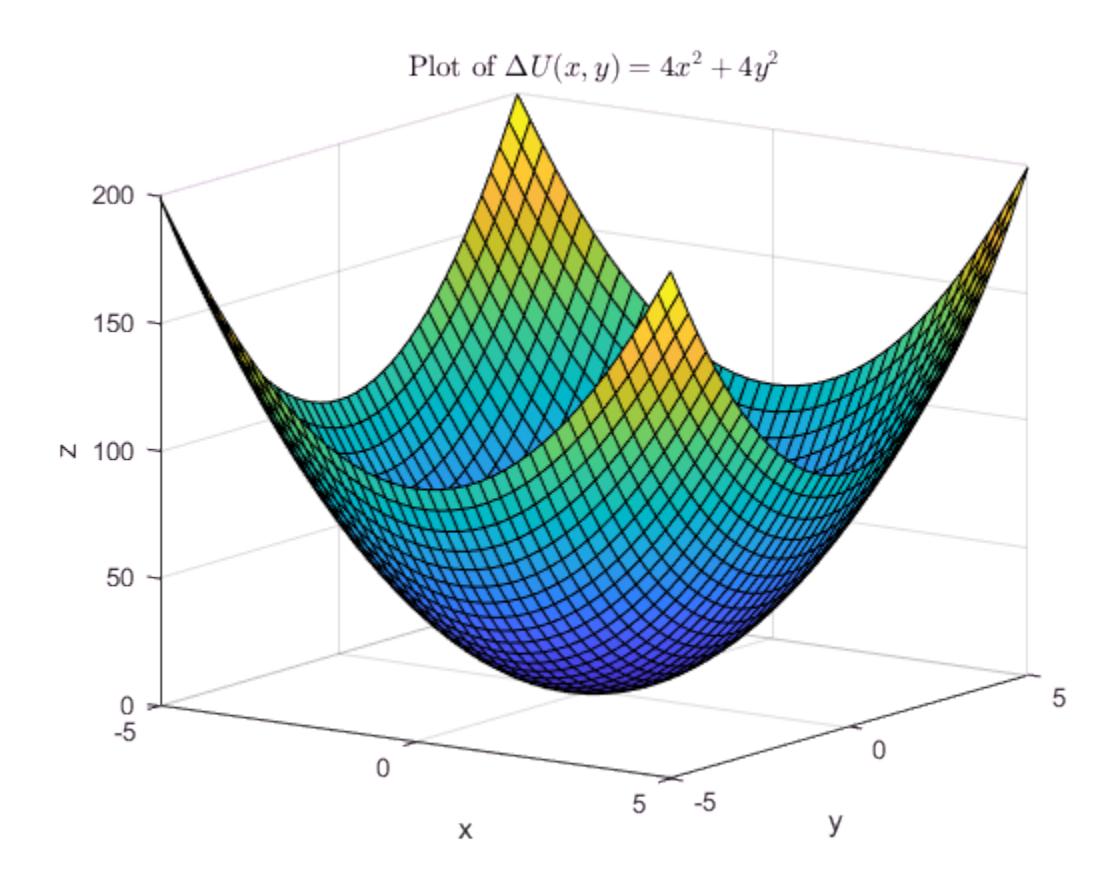

The graph of L agrees with the analytic result for the Laplacian.

#### Laplacian of Natural Logarithm Function

Calculate the discrete Laplacian of a natural logarithm function.

Define the x and y domain of the function on a grid of real numbers.

 $[x,y] = meshgrid(-5:5,-5:0.5:5);$ 

 $U(x,y) = \frac{1}{2} \log \left( x^2 y \right)$  <br> Define the function

The logarithm is complex-valued when the argument y is negative.

Use del2 to calculate the discrete Laplacian of this function. Specify the spacing between grid points in each direction.

 $hx = 1;$  $hy = 0.5;$  $L = 4 * del2(U, hx, hy)$ ;

 $U = 0.5*log(x.^2.*y)$ ;

Analytically, the Laplacian is equal to  $\Delta U(x, y) = -\left(1/x^2 + 1/2y^2\right)$ . This function is not defined on the lines  $x = 0$  or  $y = 0$ .

Plot the real parts of U and L on the same graph.

```
figure
surf(x,y,real(L))hold on
surf(x,y,real(U))grid on
title('Plot of U(x,y) and \D{x,y}','Interpreter','latex')
xlabel('x')ylabel('y')
zlabel('z')
view(41,58)
```
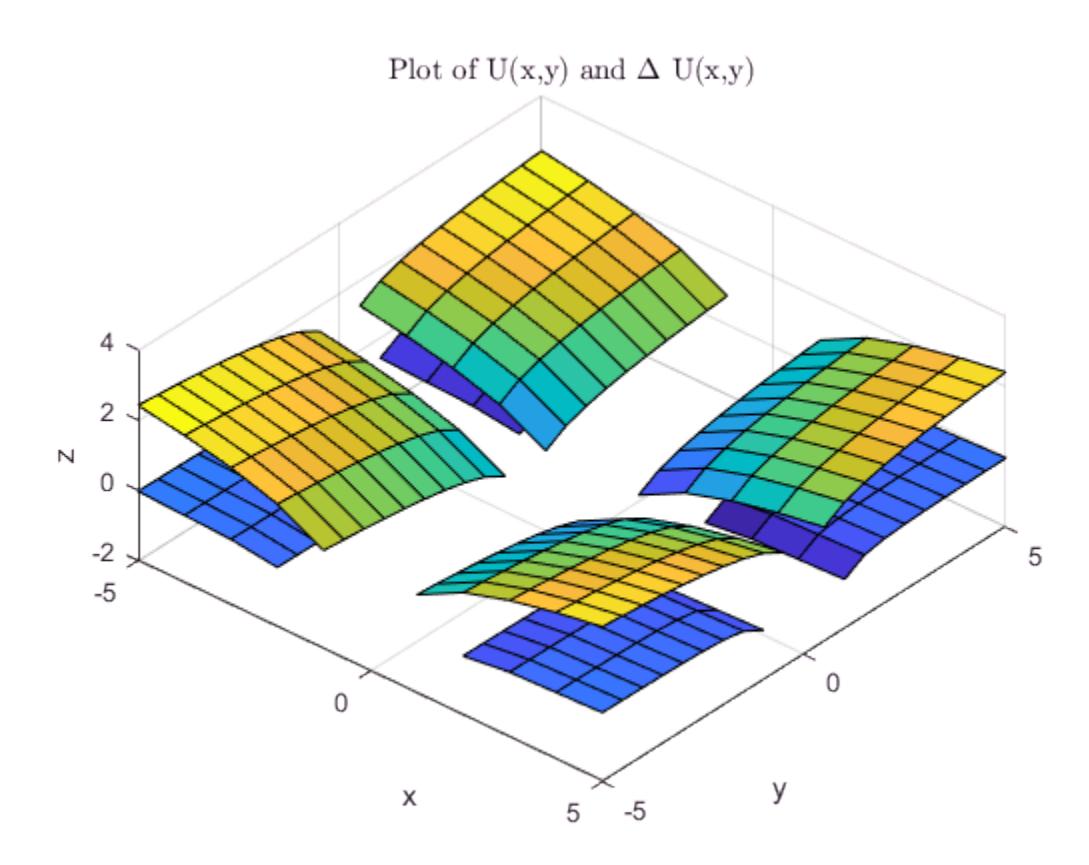

The top surface is U and the bottom surface is L.

### Input Arguments

### **U** — Input array

vector | matrix | multidimensional array

Input array, specified as a vector, matrix, or multidimensional array.

Data Types: single | double Complex Number Support: Yes

### **h** — Spacing in all dimensions

1 (default) | scalar

Spacing in all dimensions, specified as 1 (default), or a scalar.

Data Types: single | double Complex Number Support: Yes

### **h1,...,hN** — Spacing in each dimension

scalars | vectors

Spacing in each dimension, specified as scalars or vectors. The number of spacing inputs must be equal to the number of dimensions in U. Each spacing input defines the spacing between points in the corresponding dimension of U:

- Use a scalar to specify a uniform spacing.
- Use a vector to specify a nonuniform spacing. The coordinate vector gives the position of each point and must have the same number of elements as the corresponding dimension of U (a one-to-one match of coordinates and points).

Data Types: single | double Complex Number Support: Yes

## Output Arguments

### **L** — Discrete Laplacian approximation

vector | matrix | multidimensional array

Discrete Laplacian approximation, returned as a vector, matrix, or multidimensional array. L is the same size as the input, U.

## **Definitions**

### <span id="page-2428-0"></span>Laplace's differential operator

If a matrix U is a function  $U(x, y)$  that is evaluated at the points of a square grid, then 4\*del2(U) is a finite difference approximation of Laplace's differential operator applied to *U*,

$$
L = \frac{\Delta U}{4} = \frac{1}{4} \left( \frac{\partial^2 U}{\partial x^2} + \frac{\partial^2 U}{\partial y^2} \right).
$$

 $\frac{U}{4} = \frac{1}{4} \left( \frac{\partial^2 U}{\partial x^2} + \frac{\partial^2 U}{\partial y^2} \right)$ <br>
ons of more variables,  $U(x, y, z, ...)$ , the discrete Laplacian del2(U) calculates<br>
via tives in each dimension,<br>  $\frac{U}{N} = \frac{1}{2N} \left( \frac{\partial^2 U}{\partial x^2} + \frac{\partial^2 U}{\partial y^2} + \frac{\partial^2 U}{\$ For functions of more variables,  $U(x,y,z,...)$ , the discrete Laplacian  $del2(U)$  calculates second-derivatives in each dimension,  $\frac{U}{4} = \frac{1}{4} \left( \frac{\partial^2 U}{\partial x^2} + \frac{\partial^2 U}{\partial y^2} \right)$ <br> *No* of more variables,  $I(x_2, x_1, J)$ , the discrete Laplacian de12(U) calculates<br>  $V$  variables in such dimensions,  $\frac{U}{N} = \frac{1}{2N} \left( \frac{\partial^2 U}{\partial x^2} + \frac{\partial^2 U}{\partial y^2} + \$ ....), the discrete Laplacian del2(U) calculates<br>
....}<br>
1 U and  $N \ge 2$ .<br>
oints of L are found by taking the difference<br>
its four neighbors:<br>  $\left.\frac{1}{u_{i,j}}\right|$ .<br>
...<br>
edges of L by linearly extrapolating the second<br>
ula  $\frac{\partial U}{\partial x} + \frac{\partial^2 U}{\partial y^2}$ <br>  $\frac{\partial U}{\partial y}$  is variables,  $U(x, y, z, \ldots)$ , the discrete Laplacian dol2(0) calculates<br>  $\frac{\partial^2 U}{\partial x^2} + \frac{\partial^2 U}{\partial y^2} + \frac{\partial^2 U}{\partial y^2} + \ldots$ ,<br>  $\frac{\partial^2 U}{\partial x^2} + \frac{\partial^2 U}{\partial y^2} + \frac{\partial^2 U}{\partial z^2} + \ldots$ ,<br>
t  $\frac{1}{4} \left( \frac{\partial^2 U}{\partial x^2} + \frac{\partial^2 U}{\partial y^2} \right)$ <br>
of more variables,  $U(x,y,z,...)$ , the discrete Laplacian de12(0) calculates<br>
divisor in conditations  $\frac{1}{2N} \left( \frac{\partial^2 U}{\partial x^2} + \frac{\partial^2 U}{\partial y^2} + \frac{\partial^2 U}{\partial x^2} + \dots \right)$ <br> **i** and diviso  $\frac{\Delta U}{4} = \frac{1}{4} \left( \frac{\partial^2 U}{\partial x^2} + \frac{\partial^2 U}{\partial y^2} \right)$ <br> *i* in  $\frac{\Delta U}{2} = \frac{1}{4} \left( \frac{\partial^2 U}{\partial x^2} + \frac{\partial^2 U}{\partial y^2} \right)$ <br> *ichnot of more variables,*  $U(x,y,z_0,\lambda)$ *, the discrete Laplacian del 2(10) calculates<br> \frac{\Delta U}{2N} = \frac{1}{2N}*  $\frac{1}{2} = \frac{1}{4} \left( \frac{\partial^2 U}{\partial x^2} + \frac{\partial^2 U}{\partial y^2} \right)$ <br>
and frame waritables.  $U(x,y,z,...)$ , the discrete Laplacian d0.12 (U) calculates<br>
various in ounch dimension.<br>  $\frac{1}{2N} \left( \frac{\partial^2 U}{\partial x^2} + \frac{\partial^2 U}{\partial x^2} + \frac{\partial^2 U}{\partial x^2} + ...\right)$  $\frac{1}{2} \left( \frac{\partial^2 U}{\partial x^2} + \frac{\partial^2 U}{\partial y^2} \right)$ <br>  $\int \frac{\partial^2 U}{\partial x^2} + \frac{\partial^2 U}{\partial y^2}$ <br>
of more variables,  $U(x, x, a, \ldots)$ , the discrete Laplacian del.2(U) calculates<br>  $\frac{1}{2N} \left( \frac{\partial^2 U}{\partial x^2} + \frac{\partial^2 U}{\partial y^2} + \frac{\partial^2 U}{\partial y^2} + \ldots \right$  $\left[\left(\frac{\partial^2 U}{\partial x^2} + \frac{\partial^2 U}{\partial y^2}\right)\right]$ <br>
more variables,  $U(x, y, z, ...)$ , the discrete Laplacian de12(U) calculates<br>
ver in roch dimension,<br>  $\frac{1}{2N}\left(\frac{\partial^2 U}{\partial x^2} + \frac{\partial^2 U}{\partial y^2} + \frac{\partial^2 U}{\partial z^2} + ... \right)$ ,<br>
where of dimensions i

$$
L = \frac{\Delta U}{2N} = \frac{1}{2N} \left( \frac{\partial^2 U}{\partial x^2} + \frac{\partial^2 U}{\partial y^2} + \frac{\partial^2 U}{\partial z^2} + \dots \right),
$$

where *N* is the number of dimensions in *U* and  $N \ge 2$ .

### Algorithms

If the input  $U$  is a matrix, the interior points of  $L$  are found by taking the difference between a point in U and the average of its four neighbors:

$$
L_{ij} = \left[ \frac{\left(u_{i+1,j} + u_{i-1,j} + u_{i,j+1} + u_{i,j-1}\right)}{4} - u_{i,j} \right].
$$

Then,  $del2$  calculates the values on the edges of L by linearly extrapolating the second differences from the interior. This formula is extended for multidimensional U.

## Extended Capabilities

### C/C++ Code Generation

Generate C and C++ code using MATLAB® Coder™.

### See Also

### See Also

diff | gradient

Introduced before R2006a

# DelaunayTri class

**Superclasses:** TriRep

(Not recommended) Delaunay triangulation in 2-D and 3-D

Note: DelaunayTri is not recommended. Use delaunayTriangulation instead.

## **Description**

DelaunayTri creates a Delaunay triangulation object from a set of points. You can incrementally modify the triangulation by adding or removing points. In 2-D triangulations you can impose edge constraints. You can perform topological and geometric queries, and compute the Voronoi diagram and convex hull.

### **Construction**

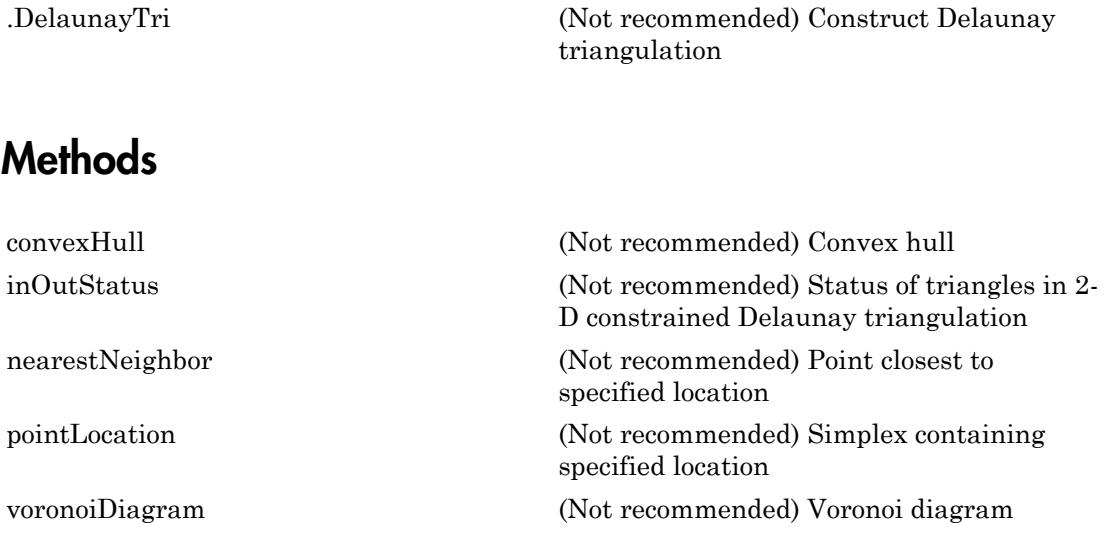

### Inherited methods

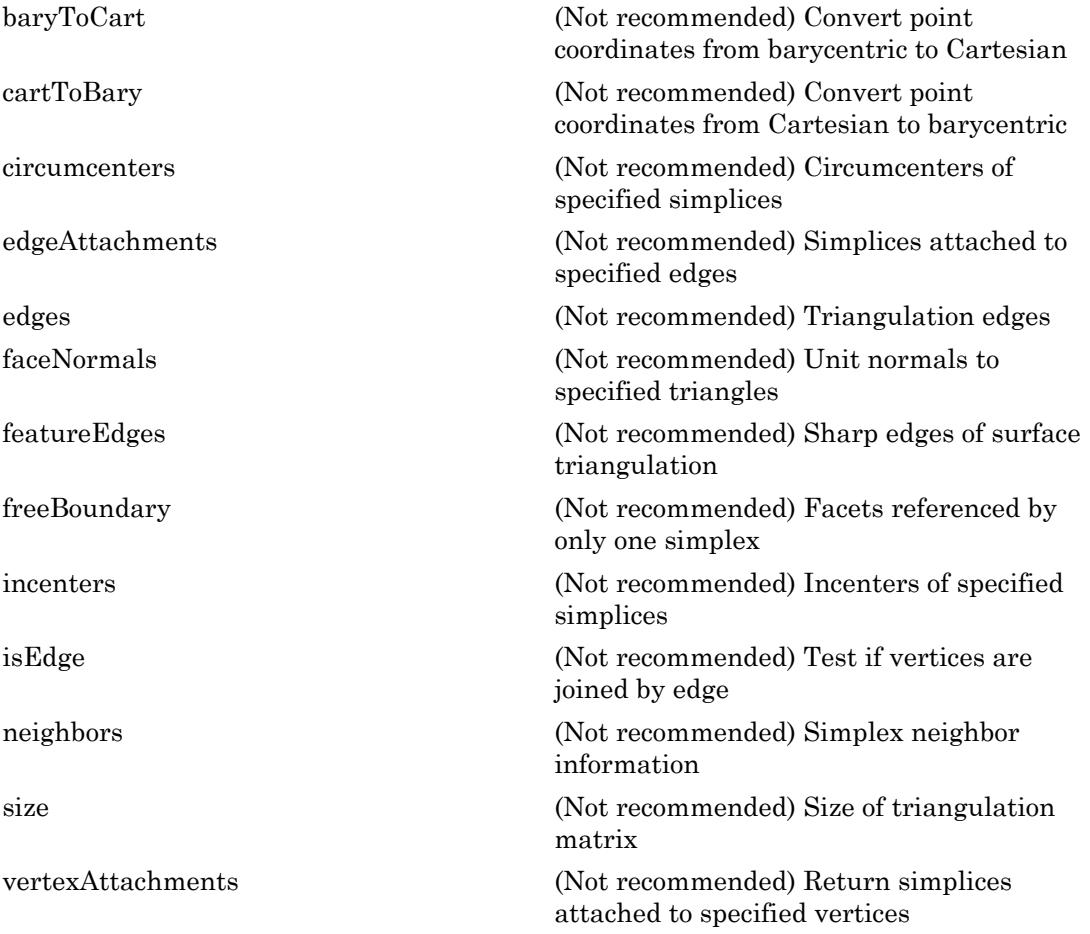

## **Properties**

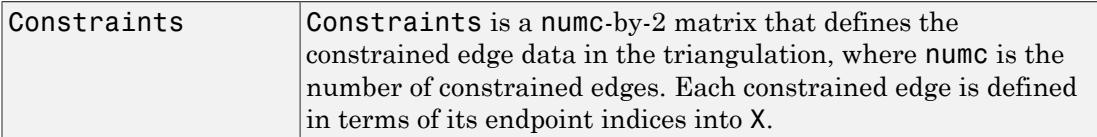

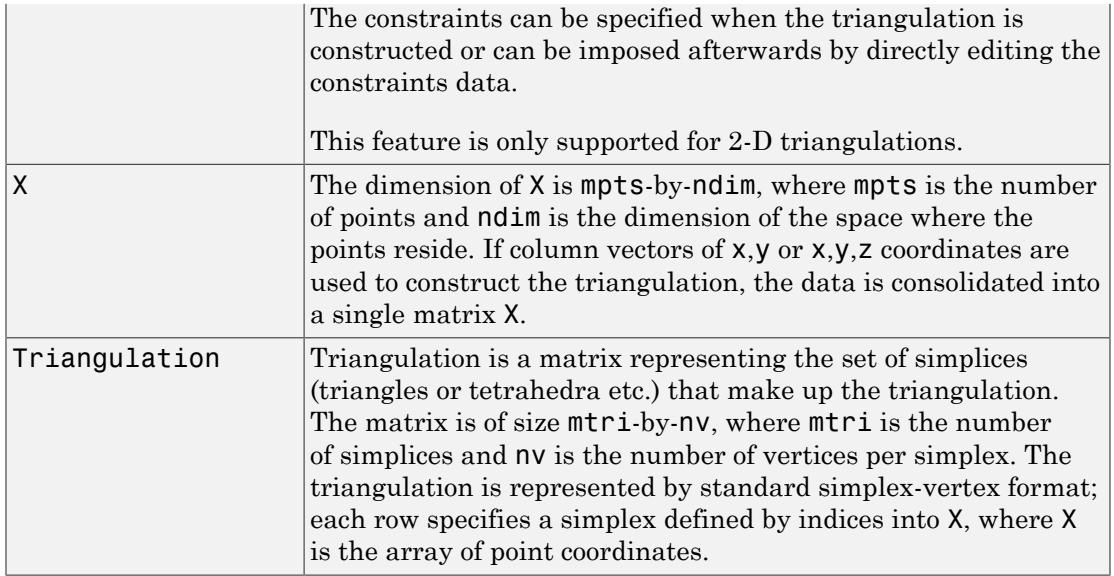

### Instance Hierarchy

DelaunayTri is a subclass of TriRep.

## Copy Semantics

Value. To learn how this affects your use of the class, see Comparing Handle and Value Classes in the MATLAB Object-Oriented Programming documentation.

## **Definitions**

### 2-D Delaunay Triangulation

The 2-D Delaunay triangulation of a set of points is the triangulation in which no point of the set is contained in the circumcircle for any triangle in the triangulation. The definition extends naturally to higher dimensions.

## See Also

### See Also

delaunayTriangulation | scatteredInterpolant | triangulation

# <span id="page-2435-0"></span>**DelaunayTri**

**Class:** DelaunayTri

(Not recommended) Construct Delaunay triangulation

Note: DelaunayTri is not recommended. Use delaunayTriangulation instead.

### **Syntax**

DT = DelaunayTri()  $DT = DelaunayTri(X)$  $DT = DelaunayTri(x,y)$  $DT = DelaunayTri(x,y,z)$ DT = DelaunayTri(..., C)

## **Description**

DT = DelaunayTri() creates an empty Delaunay triangulation.

 $DT = DelaunayTri(X), DT = DelaunayTri(X,y)$  and  $DT = DelaunayTri(X,y,z)$ create a Delaunay triangulation from a set of points. The points can be specified as an mpts-by-ndim matrix X, where mpts is the number of points and ndim is the dimension of the space where the points reside, where ndim is 2 or 3. Alternatively, the points can be specified as column vectors  $(x, y)$  or  $(x, y, z)$  for 2-D and 3-D input.

DT = DelaunayTri(..., C) creates a constrained Delaunay triangulation. The edge constraints C are defined by an numc-by-2 matrix, numc being the number of constrained edges. Each row of C defines a constrained edge in terms of its endpoint indices into the point set X. This feature is only supported for 2-D triangulations.

### Examples

Compute the Delaunay triangulation of twenty random points located within a unit square.

```
x = \text{rand}(20, 1);
y = rand(20, 1);dt = DelaunayTri(x,y)triplot(dt);
```
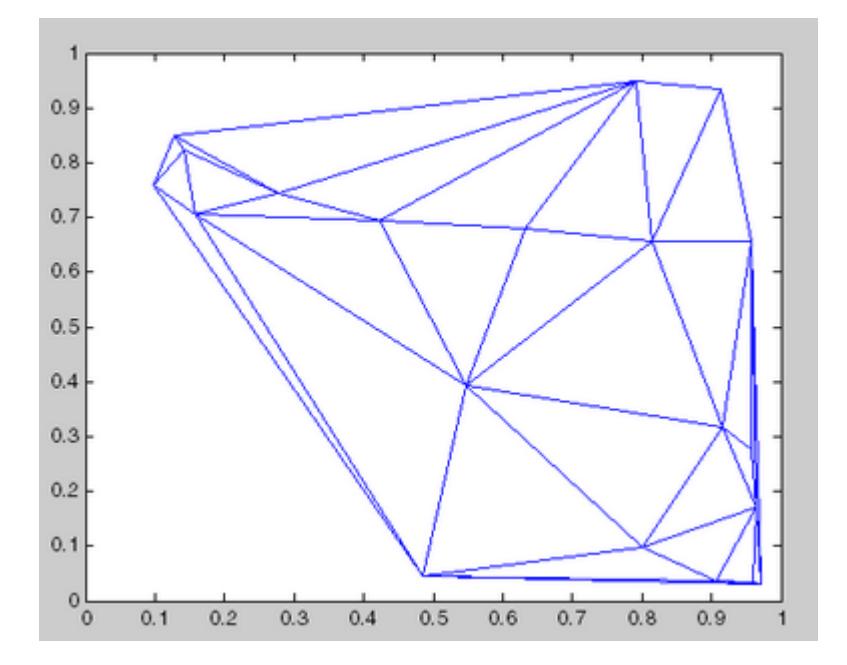

For more examples, type help demoDelaunayTri at the MATLAB command-line prompt.

### **Definitions**

### 2-D Delaunay Triangulation

The 2-D Delaunay triangulation of a set of points is the triangulation in which no point of the set is contained in the circumcircle for any triangle in the triangulation. The definition extends naturally to higher dimensions.

## See Also

### See Also

delaunayTriangulation | scatteredInterpolant | triangulation

# delaunay

Delaunay triangulation

Note: Qhull-specific options are no longer supported. Remove the OPTIONS argument from all instances in your code that pass it to delaunay.

### **Syntax**

```
TRI = delaunay(X, Y)TRI = delaunay(X,Y,Z)TRI = delaunay(X)
```
### **Description**

TRI = delaunay( $X, Y$ ) creates a 2-D Delaunay triangulation of the points  $(X, Y)$ , where X and Y are column-vectors. TRI is a matrix representing the set of triangles that make up the triangulation. The matrix is of size mtri-by-3, where mtri is the number of triangles. Each row of TRI specifies a triangle defined by indices with respect to the points.

TRI = delaunay( $X, Y, Z$ ) creates a 3-D Delaunay triangulation of the points  $(X, Y, Z)$ , where X, Y, and Z are column-vectors. TRI is a matrix representing the set of tetrahedra that make up the triangulation. The matrix is of size mtri-by-4, where mtri is the number of tetrahedra. Each row of TRI specifies a tetrahedron defined by indices with respect to the points.

TRI = delaunay(X) creates a 2-D or 3-D Delaunay triangulation from the point coordinates X. This variant supports the definition of points in matrix format. X is of size mpts-by-ndim, where mpts is the number of points and ndim is the dimension of the space where the points reside,  $2 \leq \text{ndim} \leq 3$ . The output triangulation is equivalent to that of the dedicated functions supporting the 2-input or 3-input calling syntax.

delaunay produces an isolated triangulation, useful for applications like plotting surfaces via the trisurf function. If you wish to query the triangulation; for example, to

perform nearest neighbor, point location, or topology queries, use delaunayTriangulation instead.

### Visualization

Use one of these functions to plot the output of delaunay:

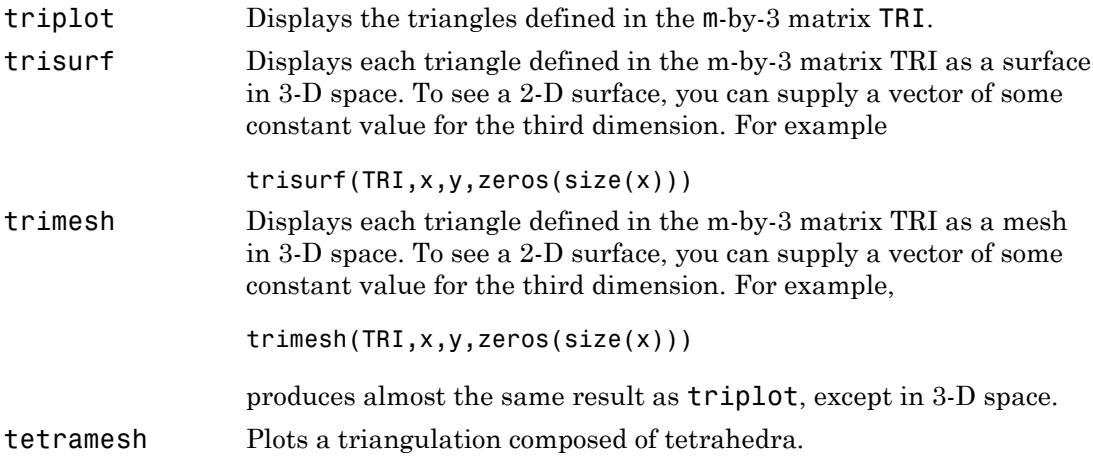

### Examples

#### Plot Delaunay Triangulation

Plot the Delaunay triangulation of a large dataset.

load seamount  $tri = delaunay(x,y);$ trisurf(tri,x,y,z);

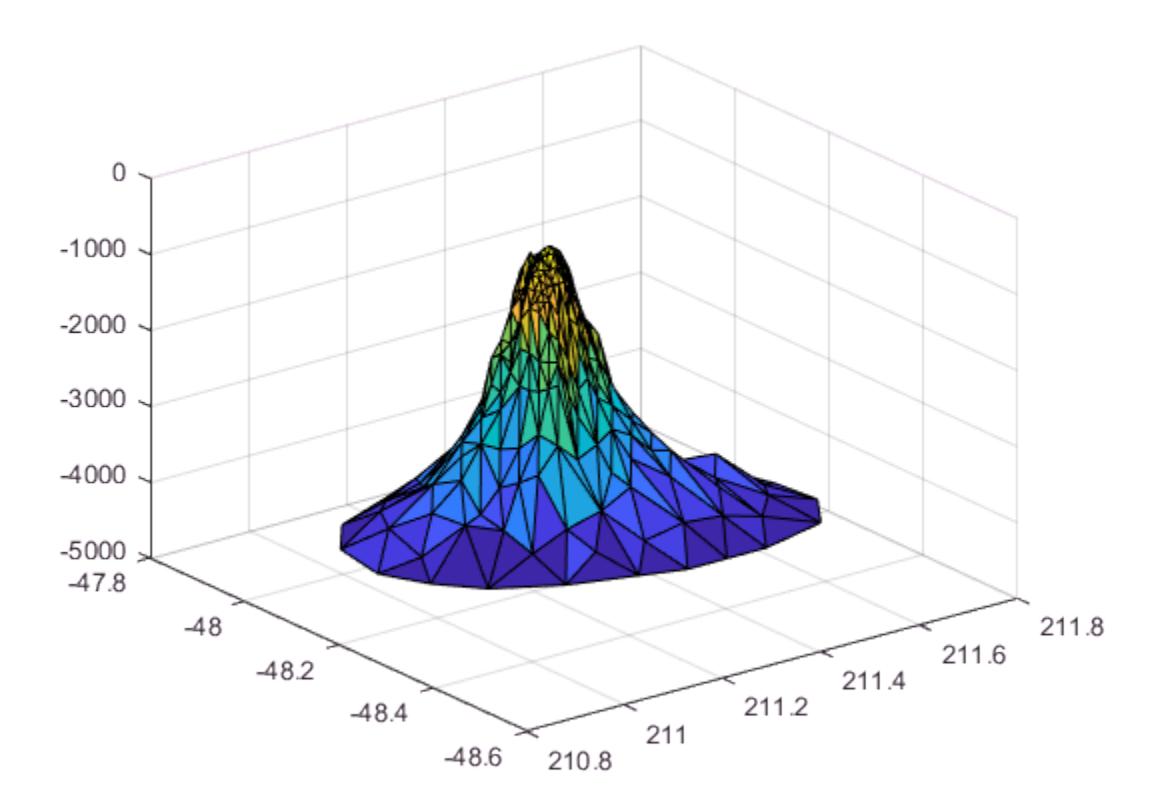

## **Definitions**

### Delaunay Triangulation

delaunay creates a Delaunay triangulation of a set of points in 2-D or 3-D space. A 2- D Delaunay triangulation ensures that the circumcircle associated with each triangle contains no other point in its interior. This definition extends naturally to higher dimensions.

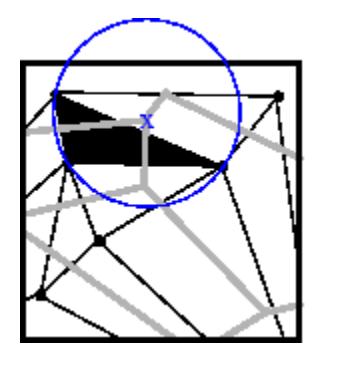

Delaunay triangle Voronoi polygon

 $\overline{\phantom{0}}$ 

## See Also

### See Also

delaunayTriangulation | plot | scatteredInterpolant | trimesh | triplot | trisurf

### Introduced before R2006a

# delaunayn

N-D Delaunay triangulation

### **Syntax**

```
T = delaunayn(X)T = delaunayn(X, options)
```
## **Description**

T = delaunayn(X) computes a set of simplices such that no data points of X are contained in any circumspheres of the simplices. The set of simplices forms the Delaunay triangulation. X is an m-by-n array representing m points in n-dimensional space. T is a numt-by-(n+1) array where each row contains the indices into X of the vertices of the corresponding simplex.

- $T =$  delaunayn(X, options) specifies a cell array of options. The default options are:
- {'Qt','Qbb','Qc'} for 2- and 3-dimensional input
- {'Qt','Qbb','Qc','Qx'} for 4 and higher-dimensional input

If options is [], the default options used. If options is {''}, no options are used, not even the default.

## Visualization

Plotting the output of delaunayn depends of the value of n:

- For n = 2, use triplot, trisurf, or trimesh as you would for delaunay.
- For  $n = 3$ , use tetramesh.

For more control over the color of the facets, use patch to plot the output.

• You cannot plot delaunay noutput for  $n > 3$ .

## Examples

### 3-D Delaunay Triangulation

This example generates an n-dimensional Delaunay triangulation, where  $n = 3$ .

```
d = [-1 \ 1];[x,y,z] = meshgrid(d,d,d); % A cubex = [x(:);0];y = [y(:);0];z = [z(:);0];% [x,y,z] are corners of a cube plus the center.
X = [x(:) y(:) z(:)];
Test = delaunayn(X)Tes = 4 3 9 1
 4 9 2 1
 7 9 3 1
 7 5 9 1
 7 9 4 3
 7 8 4 9
 6 2 9 1
 6 9 5 1
 6 4 9 2
 6 4 8 9
```
You can use tetramesh to visualize the tetrahedrons that form the corresponding simplex. camorbit rotates the camera position to provide a meaningful view of the figure.

tetramesh(Tes,X); camorbit(20,0)

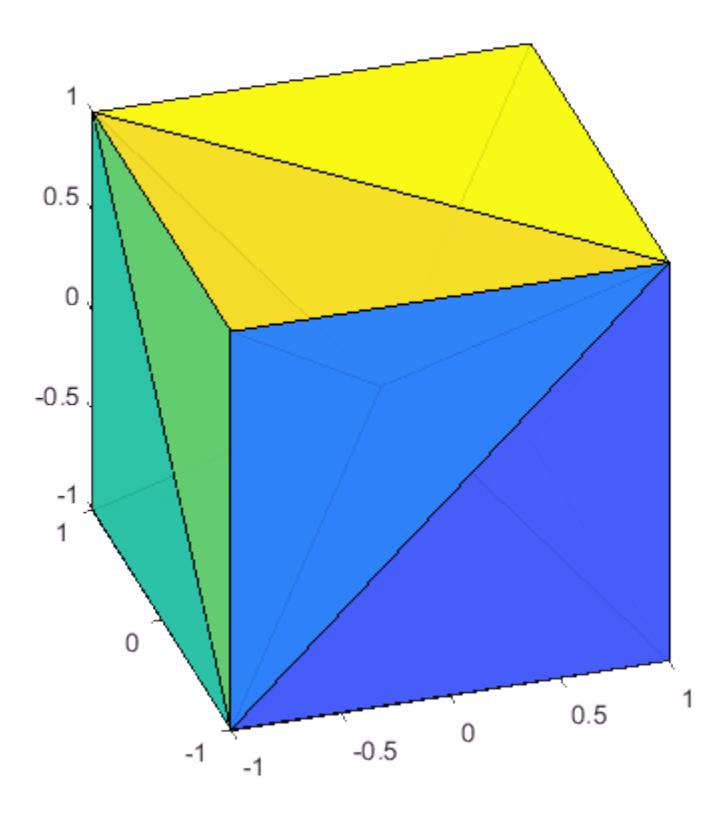

## See Also

delaunayTriangulation | convhulln | tetramesh | voronoin | camorbit

### Introduced before R2006a

# delaunayTriangulation class

**Superclasses:** triangulation

Delaunay triangulation in 2-D and 3-D

### **Description**

Use the delaunayTriangulation class to create a 2-D or 3-D triangulation from a set of points. When your points are in 2-D, you can specify edge constraints .

You can perform a variety of topological and geometric queries on a delaunayTriangulation, including any triangulation query. For example, locate a facet that contains a specific point, find the vertices of the convex hull, or compute the Voronoi Diagram.

### **Construction**

 $DT = delaunayTriangularion(P)$  creates a Delaunay triangulation from the points in P. Matrix P has 2 or 3 columns, depending on whether your points are in 2-D or 3-D space.

 $DT = delaunayTriangularion(P, C)$  specifies the edge constraints in matrix C. In this case, P specifies points in 2-D. Each row of C defines the start and end vertex IDs of a constrained edge.

 $DT = delaunayTriangularion(x,y)$  creates a 2-D Delaunay triangulation from the point coordinates in the column vectors, x and y.

 $DT = delaunayTriangularion(x, y, C)$  specifies the edge constraints in matrix C.

 $DT = delaunayTriangularion(x, y, z)$  creates a 3-D Delaunay triangulation from the point coordinates in the column vectors, x, y, and z.

DT = delaunayTriangulation() creates an empty Delaunay triangulation.

### Input Arguments

#### **P**

Input points, specified as a matrix whose columns are the *x*, *y*, (and possibly *z*) coordinates of the triangulation points. The row numbers of P are the [vertex IDs](#page-2451-0) in the triangulation.

#### **x**

*x*-coordinates vector, specified as a column vector containing the *x*-coordinates of the triangulation points.

#### **y**

*y*-coordinates vector, specified as a column vector containing the *y*-coordinates of the triangulation points.

#### **z**

*z*-coordinates vector, specified as a column vector containing the *z*-coordinates of the triangulation points.

#### **C**

Vertex IDs of constrained edges, specified as a 2-column matrix. Each row of C corresponds to a constrained edge and contains two IDs:

- $\cdot$  C(j, 1) is the ID of the vertex at the start of an edge.
- $\cdot$  C(j,2) is the ID of the vertex at end of the edge.

You can specify edge constraints for 2-D triangulations only.

### **Properties**

### **Points**

Points in the triangulation, represented as a matrix containing the following information:

- Each row in DT.Points contains the coordinates of a vertex.
- Each row number of DT.Points is a vertex ID.

### **ConnectivityList**

Triangulation connectivity list, represented as a matrix. This matrix contains the following information:

- Each row represents a triangle or tetrahedron in the triangulation.
- Each row number of DT.ConnectivityList is a ["Triangle or Tetrahedron ID" on](#page-2451-1) [page 1-2446.](#page-2451-1)
- Each element is a vertex ID.

#### **Constraints**

Constrained edges, represented as a two-column matrix of vertex IDs. Each row of DT.Constraints corresponds to a constrained edge and contains two IDs:

- DT. Constraints $(j,1)$  is the ID of the vertex at the start of an edge.
- DT. Constraints  $(j, 2)$  is the ID of the vertex at end of the edge.

DT.Constraints is an empty matrix when the triangulation has no constrained edges.

### **Methods**

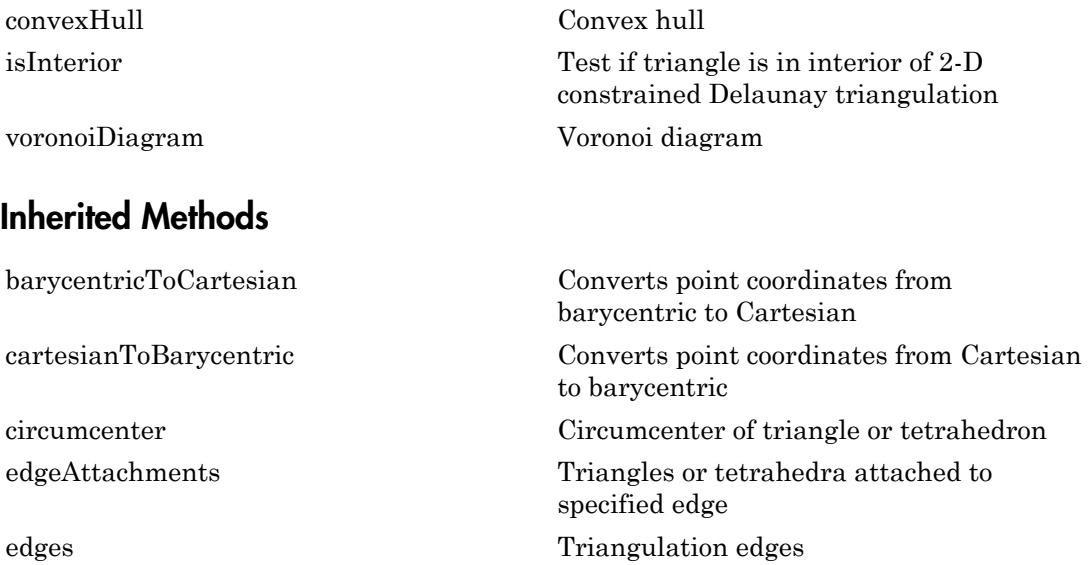
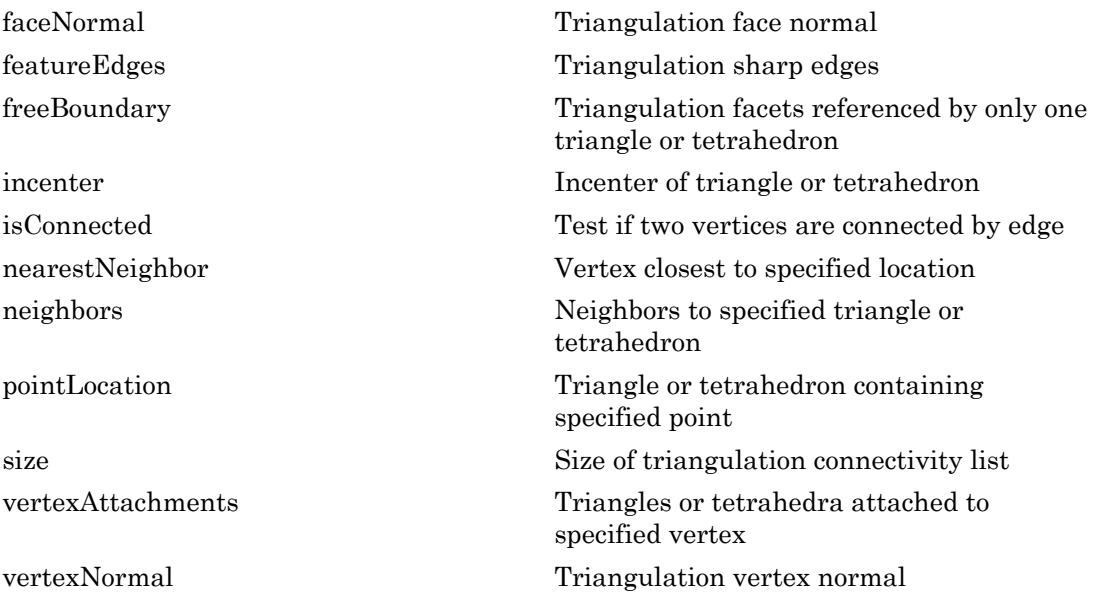

# Copy Semantics

Value. To learn how value classes affect copy operations, see Copying Objects in the MATLAB documentation.

## Examples

#### 2-D Delaunay Triangulation

Create a 2-D delaunayTriangulation for 30 random points.

```
P = galley('uniformdata', [30 2], 0);DT = delaunayTriangulation(P)
DT = delaunayTriangulation with properties:
               Points: [30×2 double]
     ConnectivityList: [50×3 double]
          Constraints: []
```
Plot the triangulation.

figure triplot(DT)

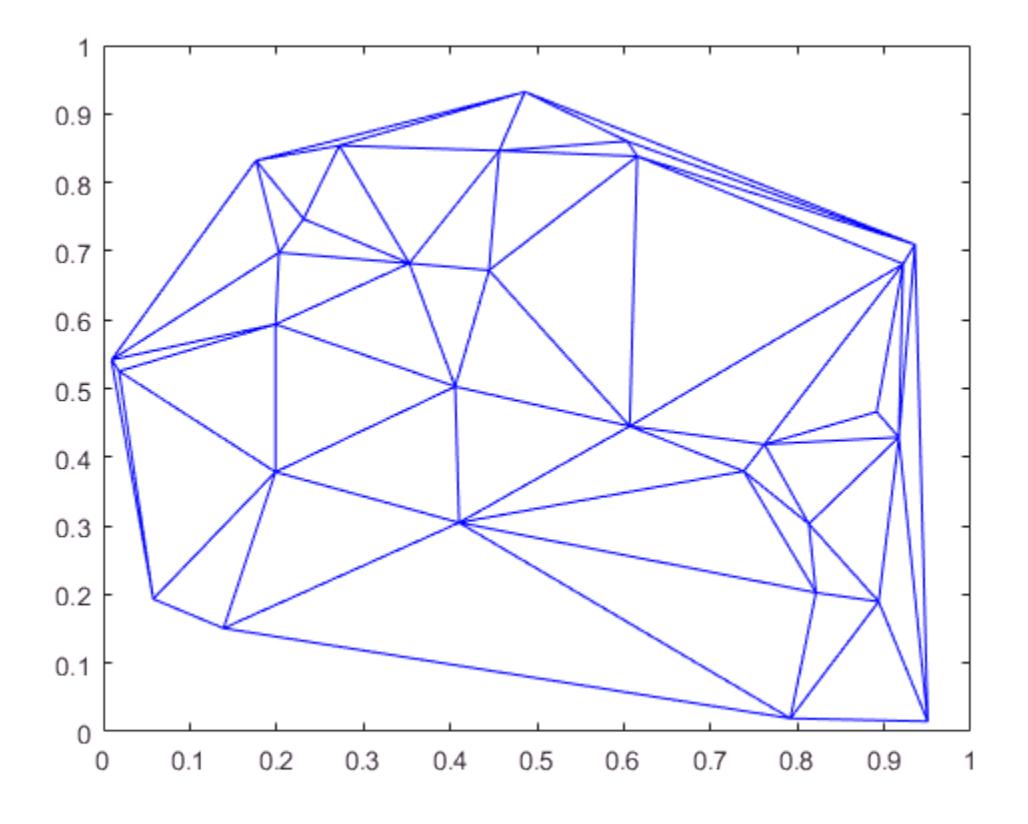

#### 3-D Delaunay Triangulation

Create a 3-D delaunayTriangulation for 30 random points.

```
x = gallery('uniformdata', [30 1], 0);y = galley('uniformdata', [30 1], 1);\bar{z} = gallery('uniformdata',[30 1],2);
```

```
DT = delaunayTriangularion(x,y,z)DT = delaunayTriangulation with properties:
               Points: [30×3 double]
     ConnectivityList: [111×4 double]
          Constraints: []
```
Plot the triangulation at 30% opacity with a light blue face color.

```
faceColor = [0.6875 0.8750 0.8984];
figure
tetramesh(DT,'FaceColor',faceColor,'FaceAlpha',0.3);
```
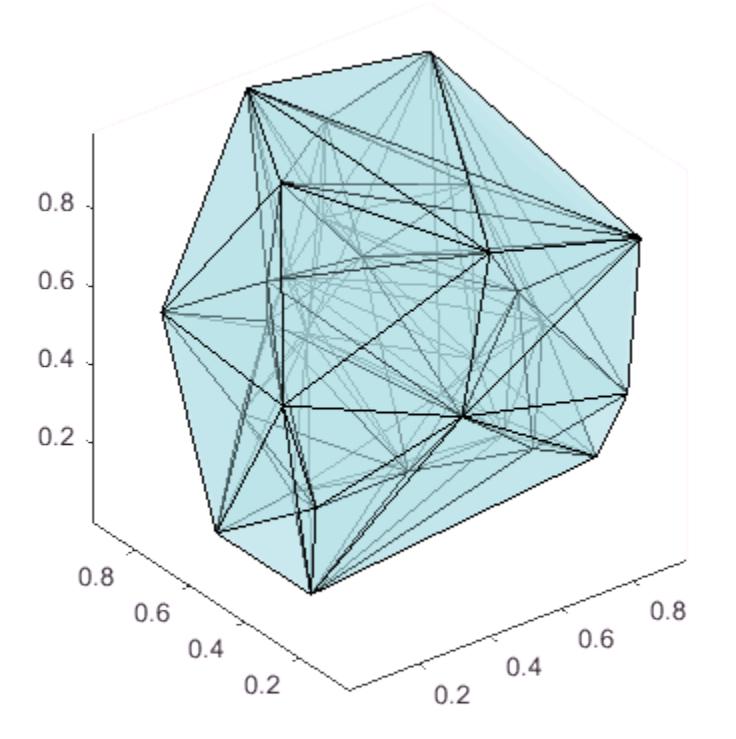

## **Definitions**

#### Delaunay Triangulation

In a 2-D Delaunay triangulation, the circumcircle associated with each triangle does not contain any points in its interior. Similarly, a 3-D Delaunay triangulation does not have any points in the interior of the circumsphere associated with each tetrahedron. This definition extends to N-D, although delaunayTriangulation supports only 2-D and 3- D.

#### Vertex ID

A row number of the matrix, DT.Points. Use this ID to refer a specific vertex in the triangulation.

#### Triangle or Tetrahedron ID

A row number of the matrix, DT.ConnectivityList. Use this ID to refer a specific triangle or tetrahedron.

## See Also

#### See Also

delaunay | delaunayn | triangulation

# convexHull

**Class:** delaunayTriangulation

Convex hull

### **Syntax**

 $K = \text{convexHull(DT)}$  $[K, v] = convexHull(DT)$ 

## **Description**

 $K = \text{convexHull(DT)}$  returns the vertices of the convex hull.

 $[K, v] = \text{convexHull(DT)}$  also returns the area or volume bounded by the convex hull.

## Input Arguments

**DT**

A Delaunay triangulation, see delaunayTriangulation.

# Output Arguments

**K**

Convex hull vertices, returned as a matrix of [vertex IDs.](#page-2456-0) The shape of K depends on whether your triangulation is 2-D or 3-D:

- When DT is 2-D, K is a column vector containing the sequence of vertex IDs around the convex hull.
- When DT is 3-D, K is a triangulation connectivity list containing the triangles on the convex hull.

#### **v**

Area or volume bounded by the convex hull, returned as a scalar value.

#### Examples

#### Convex Hull in 2-D Space

Create a Delaunay triangulation from a set of random points.

```
x = galley('uniformdata', [10,1],0);y = galley('uniformdata', [10,1],1);DT = delaunayTriangularion(x, y);
```
Calculate the convex hull.

 $k = \text{convexHull(DT)}$  $k =$  1 3 2 8 9 1

Plot the points and highlight the convex hull in red.

```
figure
plot(DT.Points(:,1),DT.Points(:,2), '.','markersize',10);
hold on
plot(DT.Points(k,1),DT.Points(k,2),'r') 
hold off
```
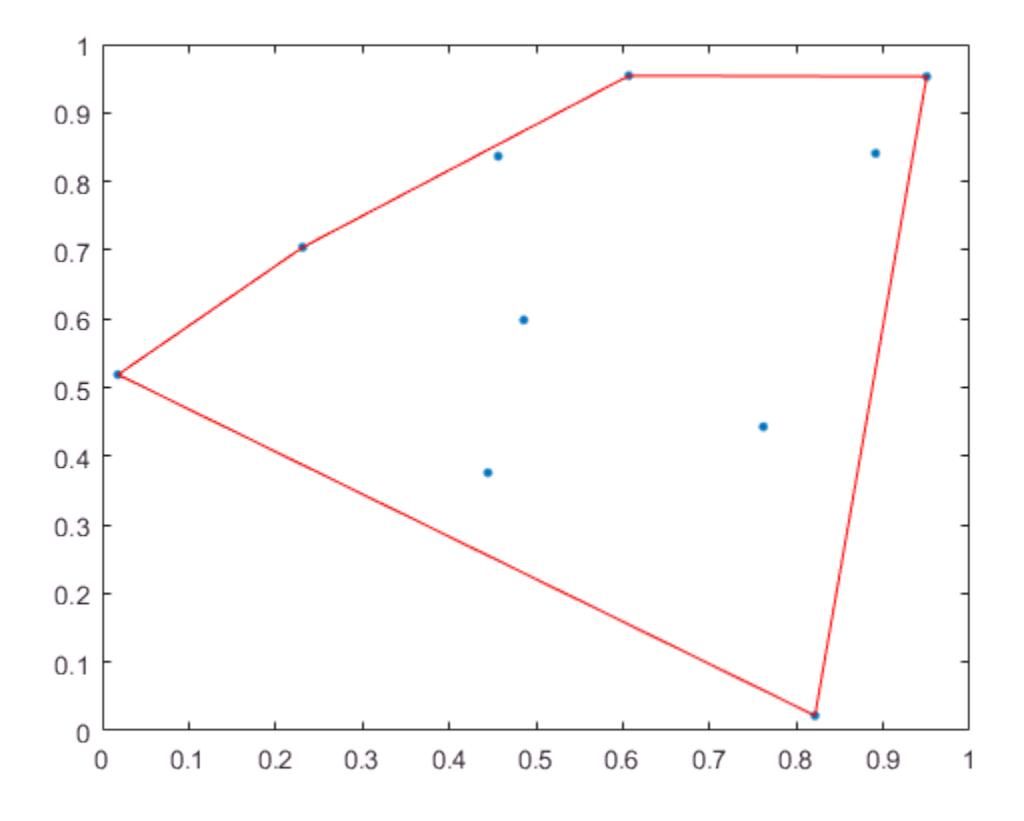

#### Convex Hull in 3-D Space

Use convexHull to calculate the convex hull of a set of random points within a unit cube.

Create a Delaunay triangulation from a set of random points.

```
P = galley('uniformdata', [25, 3], 1);DT = delaunayTriangulation(P);
```
Calculate the convex hull and the volume bounded by the convex hull.

 $[K, v] = \text{convexHull(DT)};$ 

Examine the volume.

v

 $v = 0.3561$ 

Plot the convex hull.

```
trisurf(K,DT.Points(:,1),DT.Points(:,2),DT.Points(:,3),...
 'FaceColor','cyan')
```
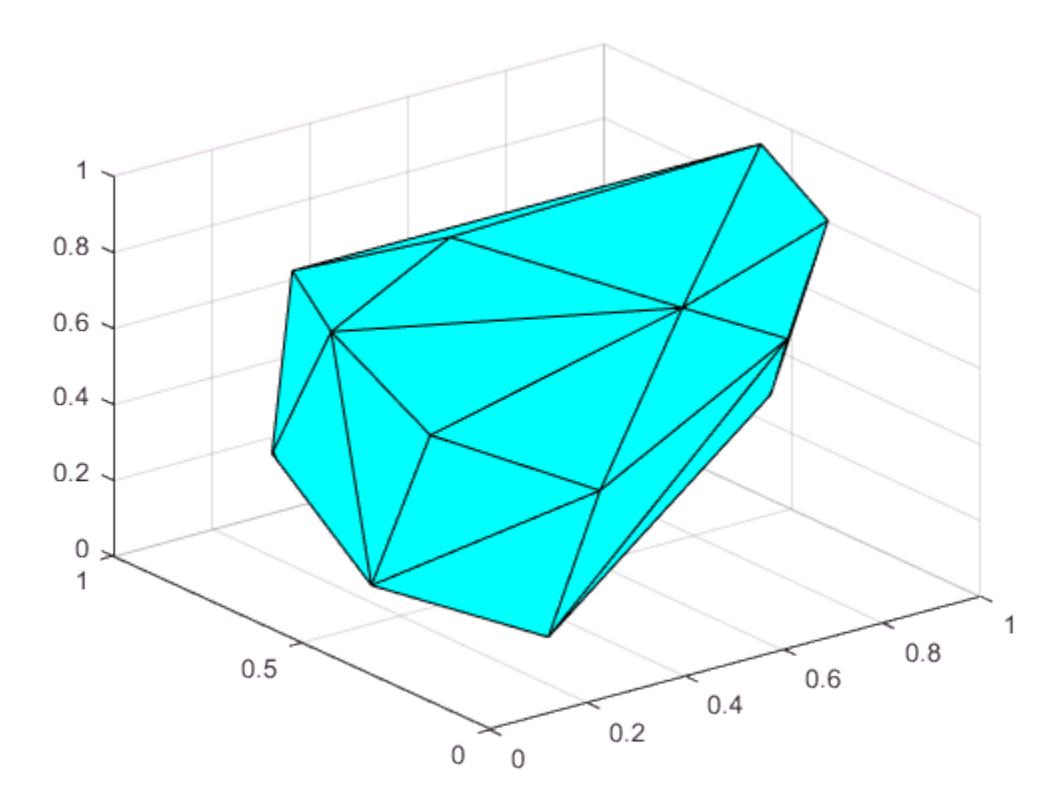

# **Definitions**

#### <span id="page-2456-0"></span>Vertex ID

A row number of the matrix, DT.Points. Use this ID to refer a specific vertex in the triangulation.

# See Also

#### See Also

convhull | convhulln | triangulation | voronoiDiagram

# isInterior

**Class:** delaunayTriangulation

Test if triangle is in interior of 2-D constrained Delaunay triangulation

### **Syntax**

 $tf = isInterior(DT)$ 

# **Description**

tf = isInterior(DT) returns an array of logical values that indicate whether the triangles in a constrained Delaunay triangulation are inside a bounded geometric domain. A bounded domain is a region enclosed by multiple constrained edges that do not intersect or overlap. A triangle, DT. ConnectivityList(j,:), is classified as inside the domain when  $tf(i)$  is true. Otherwise, the triangle is outside the domain.

## Input Arguments

#### **DT**

A 2-D delaunayTriangulation that has a set of constrained edges that define a bounded geometric domain.

# Output Arguments

#### **tf**

Logical values, returned as a column vector. Element  $\mathsf{tf}(j)$  is  $\mathsf{true}$  when the triangle whose ID is j is inside the domain of  $DT$ .

#### Examples

#### Find and Plot Triangles within a Boundary

Create a geometric domain whose shape is a square frame.

outerprofile = [-5 -5; -3 -5; -1 -5; 1 -5; 3 -5; 5 -5; 5 -3; 5 -1; 5 1; 5 3; 5 5; 3 5; 1 5; -1 5; -3 5; -5 5; -5 3; -5 1; -5 -1; -5 -3]; innerprofile = outerprofile.\*0.5; profile = [outerprofile; innerprofile]; Define the edge constraints. outercons =  $[(1:19)'$   $(2:20)'$ ; 20 1;]; innercons =  $[(21:39)'$   $(22:40)'$ ; 40 21]; C = [outercons; innercons]; Create the constrained Delaunay triangulation. DT = delaunayTriangulation(profile,C); Plot the triangulation. figure subplot(1,2,1) triplot(DT) % Highlight the inner square in red. hold on plot(DT.Points(innercons',1),DT.Points(innercons',2),... '-r','LineWidth',2) % Highlight the outer square in red and resize the |x| and |y| axes to make % the plot square. plot(DT.Points(outercons',1),DT.Points(outercons',2), ... '-r','LineWidth', 2) axis equal % Plot only the triangles that lie inside of the domain. hold off

```
subplot(1,2,2)
inside = isInterior(DT);triplot(DT.ConnectivityList(inside, :),DT.Points(:,1),DT.Points(:,2)) 
% Highlight the inner and outer squares in red. 
hold on
plot(DT.Points(outercons',1),DT.Points(outercons',2), ...
      '-r','LineWidth', 2)
plot(DT.Points(innercons',1),DT.Points(innercons',2), ...
      '-r','LineWidth', 2)
axis equal
hold off
```
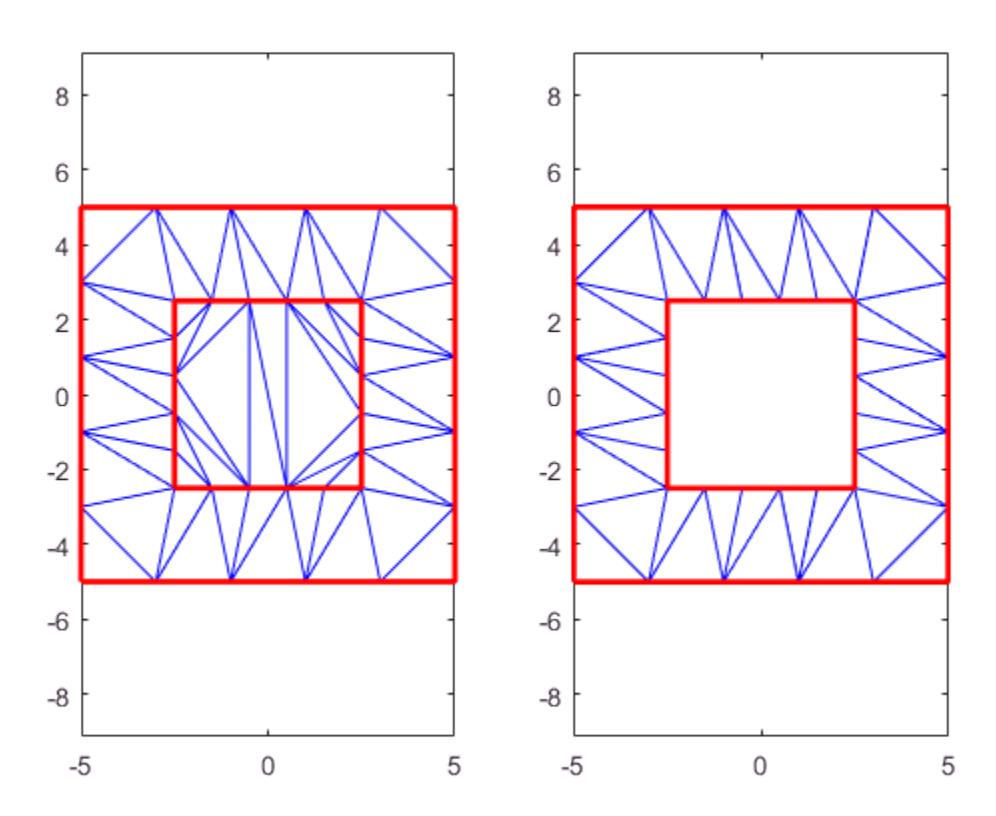

## **Definitions**

#### Triangle ID

A row number of the matrix, DT.ConnectivityList. You use this ID to refer a specific triangle.

# **Tips**

• isInterior can produce incorrect or inconsistent results when boundary constraints intersect or overlap. To avoid this behavior, use constraints that form one or multiple closed boundaries that do not intersect or overlap. When boundary constraints are nested without intersections or overlaps, the inside or outside status alternates across the boundaries.

# See Also

See Also triangulation

### voronoiDiagram

**Class:** delaunayTriangulation

Voronoi diagram

### **Syntax**

[V,R] = voronoiDiagram(DT)

## **Description**

[V,R] = voronoiDiagram(DT) returns the Voronoi vertices, V, and the Voronoi regions, R, of the points, DT.Points.

The *Voronoi diagram* of a set of points, such as DT.Points, decomposes the space around each point, DT.Points( $j$ ,:), into a region of influence,  $R{j}$ . Locations within the region,  $R\{j\}$ , are closer to point j than any other point in DT. Points. The region of influence is called the *Voronoi region*. The collection of all the Voronoi regions is the Voronoi diagram.

The Voronoi regions associated with points that lie on the convex hull of DT.Points are unbounded. Bounding edges of these regions radiate to infinity. The vertex at infinity is represented by the first vertex in V.

# Input Arguments

#### **DT**

A Delaunay triangulation, see delaunayTriangulation.

# Output Arguments

#### **V**

Voronoi vertices, returned as a matrix. Each row of V contains the coordinates of a Voronoi vertex.

#### **R**

Voronoi regions, returned as a vector cell array the same length as DT.Points. The elements of R are row numbers of V. The coordinates of the Voronoi vertices bounding a region are  $V(R{j},:)$ . The Voronoi region associated with the point DT. Points(j) is  $R{j}.$ 

#### Examples

#### Compute the Voronoi Diagram of a 2-D Triangulation

Create a Delaunay triangulation from a set of points.

 $P = [ 0.5 0]$  0 0.5  $-0.5 - 0.5$  $-0.2 - 0.1$  $-0.1$   $0.1$  $0.1 - 0.1$  0.1 0.1 ]; DT = delaunayTriangulation(P);

Calculate the Voronoi vertices and regions.

 $[V,R] = VoronoiDiagram(DT);$ 

Examine the connectivity of the Voronoi region associated with the third point in the triangulation.

R{3}

ans  $=$ 1 10 7 4

Examine the coordinates of the Voronoi vertices bounding the region.

V(R{3},:) ans  $=$ Inf Inf

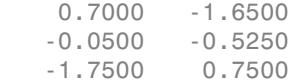

The Inf values indicate that the region contains points on the convex hull.

## See Also

#### See Also convexHull | triangulation | voronoi | voronoin

# delete

Delete files or objects

## **Syntax**

```
delete filename
delete filename1 ... filenameN
delete(h)
delete(handle_array)
```
## **Description**

delete filename deletes filename from disk, without requesting verification. To change whether the specified file is permanently deleted or sent to the recycle bin, change the **Delete files** preference. To do so, go to the **Home** tab and in the **Environment** section, click **Preferences**. Select **MATLAB** > **General** and choose from one of the two options in the **Delete files** section.

Note: On Mac platforms, the **Delete files** preference is not applied to files deleted from network drives.

delete filename1 ... filenameN deletes the specified files from disk.

delete(h) deletes the object h. If h is an array, delete deletes all objects in the array.

delete(handle\_array) is a method of the handle class. It removes from memory the handle objects referenced by handle array. For more information, see handle.delete.

## Examples

#### Delete Files in Folder

Delete all files in the current folder with a unat extension.

delete \*.mat

#### Delete Graphics Objects

Delete a graphics object and graphics object array.

Create a figure and an axes, and then delete the axes. The axes is deleted, but the figure remains. The axes variable ax remains in the workspace, but no longer refers to an object.

```
fig = figure;ax = axes;delete(ax)
display(ax)
ax = handle to deleted Axes
```
Delete all the line objects created by plot.

H = plot(magic(5)); delete(H)

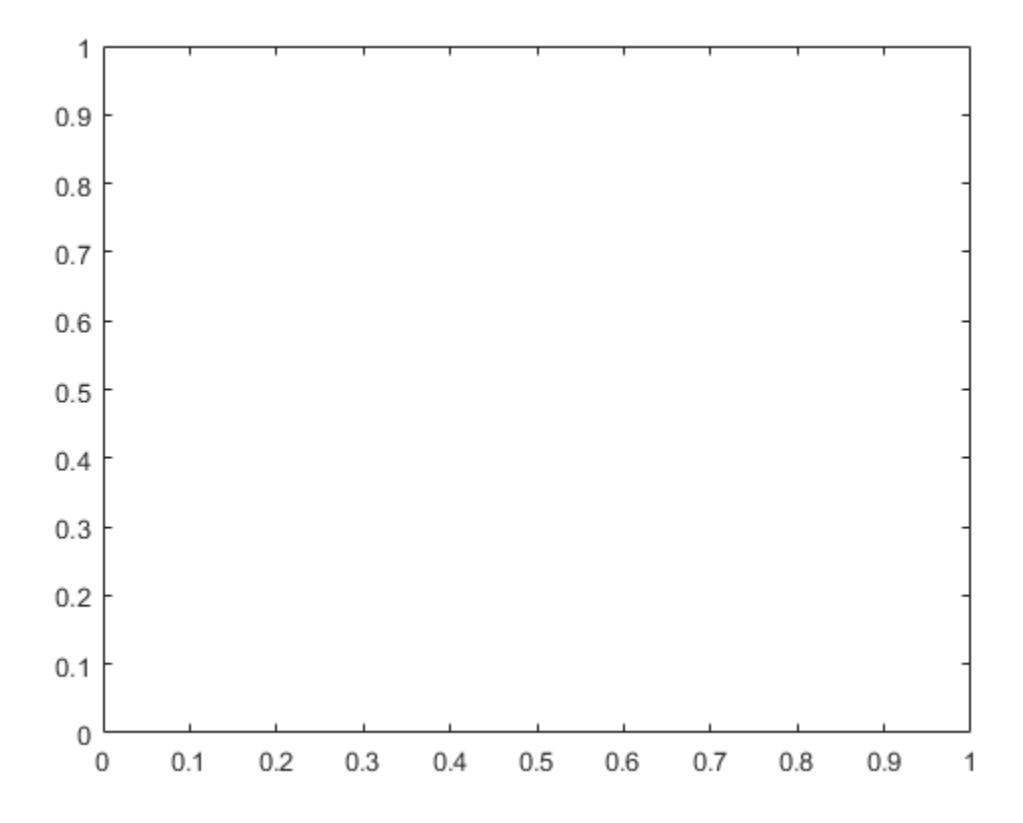

#### Input Arguments

#### **filename** — Name of file to delete

character vector

Name of file to delete, specified as a character vector. filename can be an absolute or relative path and can include wildcards (\*).

#### **h** — Object to delete

object | object array

Object to delete, specified as an object or an object array.

#### delete

### See Also

See Also handle.delete | clear | dir | recycle | rmdir

**Topics** "Specify File Names"

# delete (COM)

Remove COM control or server

## **Syntax**

delete(h)

## **Description**

delete(h) releases all interfaces derived from the specified COM server or control, and then deletes the server or control itself.

The release function releases and invalidates an interface but does not delete the server or control.

COM functions are available on Microsoft Windows systems only.

#### See Also

save (COM) | load (COM) | release | actxcontrol | actxserver

# delete

**Class:** FTP Remove file on FTP server

# **Syntax**

```
delete(ftpobj,filename)
```
# **Description**

delete(ftpobj,filename) removes the specified file from the current folder on the FTP server associated with ftpobj.

# Input Arguments

#### **ftpobj**

FTP object created by ftp.

#### **filename**

Character vector enclosed in single quotation marks that specifies the name of the file to delete.

# Examples

Suppose that a hypothetical host, ftp.testsite.com, contains myfile.m. Connect to the server and delete the file:

```
ts = ftp('ftp.testsite.com');
delete(ts,'myfile.m');
```
# See Also

rmdir | ftp

# delete (serial)

Remove serial port object from memory

## **Syntax**

delete(obj)

# **Description**

delete(obj) removes obj from memory, where obj is a serial port object or an array of serial port objects.

# Examples

This example creates the serial port object s on a Windows platform, connects s to the device, writes and reads text data, disconnects s from the device, removes s from memory using delete, and then removes s from the workspace using clear.

```
s = serial('COM1');
fopen(s)
fprintf(s,'*IDN?')
idn = fscan f(s);
fclose(s)
delete(s)
clear s
```
# Tips

When you delete  $obj$ , it becomes an *invalid* object. Because you cannot connect an invalid serial port object to the device, you should remove it from the workspace with the clear command. If multiple references to obj exist in the workspace, then deleting one reference invalidates the remaining references.

If obj is connected to the device, it has a Status property value of open. If you issue delete while obj is connected, then the connection is automatically broken. You can also disconnect obj from the device with the fclose function.

# See Also

clear | isvalid | fclose | Status

# deleteproperty

Remove custom property from COM object

#### **Syntax**

```
deleteproperty(h,'name')
```
#### **Description**

deleteproperty(h,'name') deletes property specified by name from custom properties belonging to object or interface h.

You can only delete properties created with the addproperty function.

COM functions are available on Microsoft Windows systems only.

## Examples

This example removes a custom property from an instance of the MATLAB sample control.

1 Create an instance of the control.

```
f = figure('position', [100 200 200 200]);h = actxcontrol('mwsamp.mwsampctrl.2', [0 0 200 200], f);get(h)
```

```
 Label: 'Label'
 Radius: 20
```
2 Add a custom property named Position and assign a value:

```
addproperty(h,'Position')
h.Position = [200 120];
get(h)
        Label: 'Label'
```
Position: [200 120]

3 Delete the custom property Position. MATLAB displays the original list of properties.

```
deleteproperty(h,'Position')
get(h)
```
 Label: 'Label' Radius: 20

#### See Also

addproperty | set (COM) | get (COM) | inspect

#### **Topics**

# delevent

Remove tsdata.event objects from timeseries object

### **Syntax**

```
ts = delevent(ts,event)
ts = delevent(ts,events)
ts = delevent(ts,event,n)
```
## **Description**

ts = delevent(ts,event) removes the tsdata.event object from the ts.events property, where event is an event name string.

ts = delevent(ts,events) removes the tsdata.event object from the ts.events property, where events is a cell array of event name strings.

ts = delevent(ts,event,n) removes the nth tsdata.event object from the ts.events property. event is the name of the tsdata.event object.

# Examples

The following example shows how to remove an event from a timeseries object:

1 Create a time series.

 $ts = t$ imeseries(rand(5,4))

2 Create an event object called 'test' such that the event occurs at time 3.

 $e = tsdata.event('test', 3)$ 

3 Add the event object to the time series ts.

 $ts = addevent(ts, e)$ 

4 Remove the event object from the time series ts.

```
ts = delevent(ts,'test')
```
# See Also

addevent | timeseries | tsdata.event

# delsamplefromcollection

Remove sample from tscollection object

## **Syntax**

```
tsc = delsamplefromcollection(tsc,'Index',N)
tsc = delsamplefromcollection(tsc,'Value',Time)
```
### **Description**

tsc = delsamplefromcollection(tsc,'Index',N) deletes samples from the tscollection object tsc. N specifies the indices of the tsc time vector that correspond to the samples you want to delete.

tsc = delsamplefromcollection(tsc,'Value',Time) deletes samples from the tscollection object tsc. Time specifies the time values that correspond to the samples you want to delete.

#### See Also

addsampletocollection | tscollection

# demo

Access product examples in Help browser

## **Syntax**

demo demo type demo type name

## **Description**

demo displays a list of featured MATLAB and Simulink examples in the Help browser.

demo type lists the examples for the specified product. Valid values for type are matlab or simulink.

demo type name lists the examples for products other than MATLAB or Simulink. Valid values for type include matlab, simulink, toolbox, or blockset.

# Examples

#### Open MATLAB Examples

demo matlab

#### Open Statistics and Machine Learning Toolbox Examples

```
demo toolbox statistics
```
#### Open Communications System Toolbox Examples

demo toolbox 'communications system'

#### Open Simulink Control Design Examples

demo simulink 'simulink control design'

#### Input Arguments

#### **type** — Product name or type

matlab (default) | simulink | toolbox | blockset

Product name or type, specified as 'matlab', 'simulink', 'toolbox', or 'blockset'. For products other than MATLAB or Simulink, you must also specify a name input that corresponds to the product name.

#### **name** — Product name other than MATLAB or Simulink

character vector

Product name other than MATLAB or Simulink, specified as a character vector. If name requires multiple words, enclose it in single quotes.

### Tips

• To access third-party and custom examples without using the demo command, open the Help browser and navigate to the documentation home page. Then, at the bottom of the page, click **Supplemental Software**.

## See Also

#### See Also

doc | echodemo | grabcode | help

# det

Matrix determinant

#### **Syntax**

 $d = det(A)$ 

#### **Description**

 $d = det(A)$  returns the determinant of square matrix A.

## Examples

#### Calculate Determinant of Matrix

Create a 3-by-3 square matrix, A.

A = [1 -2 4; -5 2 0; 1 0 3]  $A =$  1 -2 4 -5 2 0 1 0 3

Calculate the determinant of A.

$$
d = det(A)
$$
  

$$
d = -32
$$

#### Determine if Matrix Is Singular

Examine why the determinant is not an accurate measure of singularity.

Create a 10-by-10 matrix by multiplying an identity matrix, eye(10), by a small number.

 $A = eye(10)*0.0001;$ 

The matrix A has very small entries along the main diagonal. However, A is *not* singular, because it is a multiple of the identity matrix.

Calculate the determinant of A.

 $d = det(A)$ 

 $d = 1.0000e - 40$ 

The determinant is extremely small. A tolerance test of the form  $abs(det(A)) < tol$ is likely to flag this matrix as singular. Although the determinant of the matrix is close to zero, A is actually not ill conditioned. Therefore, A is not close to being singular. The determinant of a matrix can be arbitrarily close to zero without conveying information about singularity.

To investigate if A is singular, use either the cond or rcond functions.

Calculate the condition number of A.

$$
c = cond(A)
$$

 $c = 1$ 

The result confirms that A is not ill conditioned.

#### Compute Determinant of Inverse of Ill-Conditioned Matrix

Examine how to calculate the determinant of the matrix inverse  $A^{\wedge}(-1)$ , for an illconditioned matrix A, without explicitly calculating  $A^{\wedge}(-1)$ .

Create a 10-by-10 Hilbert matrix, A.

 $A = hilb(10)$ ;

Find the condition number of A.

$$
c = cond(A)
$$
  

$$
c = 1.6025e+13
$$

The large condition number suggests that A is close to being singular, so calculating inv(A) might produce inaccurate results. Therefore, the inverse determinant calculation  $det(int(A))$  is also inaccurate.

Calculate the determinant of the inverse of A by exploiting the fact that

$$
det\left(A^{-1}\right)=\frac{1}{det\left(A\right)}
$$

 $d1 = 1/det(A)$ 

$$
d1 = 4.6202e+52
$$

This method avoids computing the inverse of the matrix, A.

Calculate the determinant of the exact inverse of the Hilbert matrix, A, using invhilb. Compare the result to d1 to find the relative error in d1.

```
d = det(intwhile(10));relError = abs(d1-d)/abs(d)relError = 1.1462e-04
```
The relative error in d1 is reasonably small. Avoiding the explicit computation of the inverse of A minimizes it.

For comparison, also calculate the determinant of the inverse of A by explicitly calculating the inverse. Compare the result to d to see the relative error.

```
d2 = det(inv(A));
relError2 = abs(d2-d)/abs(d)relError2 = 2.2824e-05
```
The relative error in the calculation of d2 is many orders of magnitude larger than that of d1.

#### Find Determinant of Singular Matrix

Examine a matrix that is exactly singular, but which has a large nonzero determinant. In theory, the determinant of any singular matrix is zero, but because of the nature of floating-point computation, this ideal is not always achievable.

Create a 13-by-13 diagonally dominant singular matrix, A.

A = diag([24 46 64 78 88 94 96 94 88 78 64 46 24]);
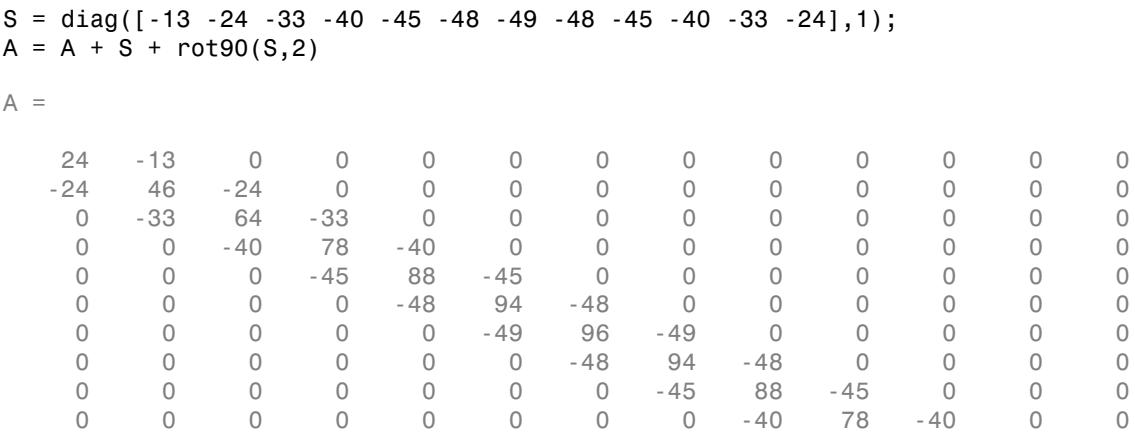

A is singular because the rows are linearly dependent. For instance, sum(A) produces a vector of zeros.

Calculate the determinant of A.

$$
d = det(A)
$$

 $d = 1.0597e + 05$ 

The determinant of A is quite large despite the fact that A is singular. In fact, the determinant of A should be exactly zero! The inaccuracy of d is due to an aggregation of round-off errors in the MATLAB® implementation of the LU decomposition, which det uses to calculate the determinant. This result demonstrates a few important aspects of calculating numeric determinants. See the "Limitations" section for more details.

### Input Arguments

**A** — Input matrix square numeric matrix

Input matrix, specified as a square numeric matrix.

Data Types: single | double Complex Number Support: Yes

### **Limitations**

Avoid using det to examine if a matrix is singular because of the following limitations. Use cond or rcond instead.

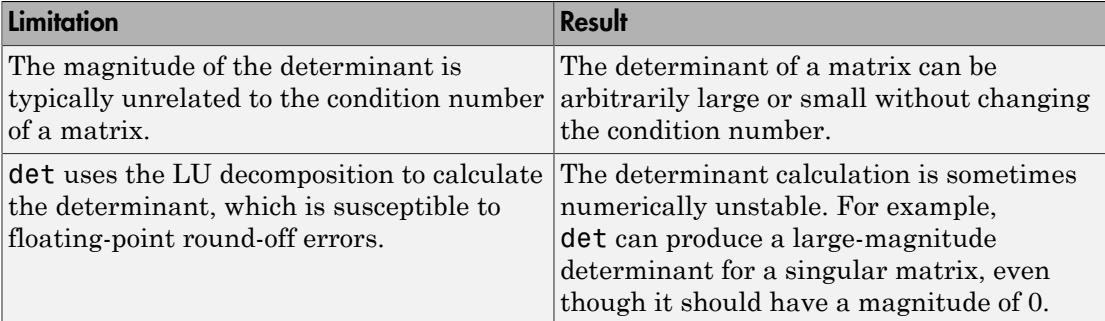

## Algorithms

det computes the determinant from the triangular factors obtained by Gaussian elimination with the lu function.

```
[L, U] = lu(X)s = det(L) % This is always +1 or -1
det(X) = s * prod(diag(U))
```
# Extended Capabilities

### C/C++ Code Generation

Generate C and C++ code using MATLAB® Coder™.

### See Also

### See Also

cond | condest | inv | lu | mldivide | rcond | rref

### Topics

"Inverses and Determinants"

### Introduced before R2006a

# details

Display array details

## **Syntax**

details(A)

## **Description**

details(A) displays detailed information about the array, A.

When A is a MATLAB object array, details displays more information than the default display. This information includes:

- Fully qualified class name, including package names
- Link to class documentation
- Link to handle class documentation for classes that subclass handle
- List of all properties that have public get access
- List of property values if the array is scalar
- Link to list of public methods
- Link to list of events
- Link to list of all nonhidden superclasses

## Examples

### Display Object Details

Display object details for a class that overloads its own object display. The details function never calls overloaded display methods. Therefore, you can use this function to obtain information about the object array in all cases.

Suppose PolyNom is a class that provides a specialized default display for polynomials. Use details to display information about the object.

Create an object using the polynomial coefficients:

```
pn = PolyNom([1,2,3,0,4])
```
The overloaded disp method displays the code for evaluating the polynomial:

```
pn =x^4 + 2*x^3 + 3*x^2 + 4
```
Calling the details function provides information about the object:

#### details(pn)

PolyNom with properties:

coef: [1 2 3 0 4]

Methods

### Input Arguments

#### **A** — Input array

scalar or nonscalar array of any type

Input array, specified as a scalar or nonscalar array of any type. The details function displays detailed information about this array.

### See Also

See Also classdef | disp | display

Introduced in R2013b

## detectImportOptions

Create import options based on file content

### **Syntax**

```
opts = detectImportOptions(filename)
opts = detectImportOptions(filename,Name,Value)
```
### **Description**

opts = detectImportOptions(filename) locates a table in a file and returns the import options for importing the table. You can modify the options object and use it with readtable to control how MATLAB imports tabular data. The type of the options returned depends on the file extension. For example, the function returns a SpreadsheetImportOptions object if filename is a spreadsheet file. However, the function returns a DelimitedTextImportOptions or FixedWidthImportOptions object if filename is a text file.

opts = detectImportOptions(filename,Name,Value) locates a table in a file with the help of additional parameters specified by one or more Name,Value pair arguments.

### Examples

#### Create and Use Import Options for Spreadsheet Files

Create import options for a spreadsheet file, specify the variables to import, and then read the data.

Create an import options object from a file.

```
opts = detectImportOptions('patients.xls')
opts = SpreadsheetImportOptions with properties:
    Sheet Properties:
```

```
 Sheet: ''
   Replacement Properties:
                  MissingRule: 'fill'
              ImportErrorRule: 'fill'
   Variable Import Properties: Set types by name using setvartype
                VariableNames: {'LastName', 'Gender', 'Age' ... and 7 more}
                VariableTypes: {'char', 'char', 'double' ... and 7 more}
        SelectedVariableNames: {'LastName', 'Gender', 'Age' ... and 7 more}
              VariableOptions: Show all 10 VariableOptions 
 Access VariableOptions sub-properties using setvaropts/getvaropts
   Range Properties:
                    DataRange: 'A2' (Start Cell)
           VariableNamesRange: 'A1'
                RowNamesRange: ''
           VariableUnitsRange: ''
    VariableDescriptionsRange: ''
```
Modify the options object to specify which variables to import.

```
opts.SelectedVariableNames = {'Systolic','Diastolic'};
```
Use readtable along with the options object to import the specified variables.

```
T = readtable('patients.xls',opts);summary(T)
Variables:
    Systolic: 100×1 double
       Values:
           Min 109 
           Median 122 
Max 138
    Diastolic: 100×1 double
       Values:
          Min 68
```
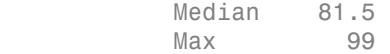

#### Create and Use Import Options for Text Files

Create import options, tailor the data types for multiple variables, and then read the data.

Create an import options object from a text file.

```
opts = detectImportOptions('airlinesmall.csv')
opts = DelimitedTextImportOptions with properties:
    Format Properties:
                     Delimiter: {','}
                   Whitespace: '\b\t '
                   LineEnding: {'\n' '\r' '\r\n'}
                  CommentStyle: {}
     ConsecutiveDelimitersRule: 'split'
         LeadingDelimitersRule: 'keep'
                 EmptyLineRule: 'skip'
                      Encoding: 'windows-1252'
    Replacement Properties:
                   MissingRule: 'fill'
               ImportErrorRule: 'fill'
              ExtraColumnsRule: 'addvars'
    Variable Import Properties: Set types by name using setvartype
                 VariableNames: {'Year', 'Month', 'DayofMonth' ... and 26 more}
                 VariableTypes: {'double', 'double', 'double' ... and 26 more}
         SelectedVariableNames: {'Year', 'Month', 'DayofMonth' ... and 26 more}
               VariableOptions: Show all 29 VariableOptions 
 Access VariableOptions sub-properties using setvaropts/getvaropts
    Location Properties:
                      DataLine: 2
             VariableNamesLine: 1
                RowNamesColumn: 0
             VariableUnitsLine: 0
      VariableDescriptionsLine: 0
```
Examine the Type property of variables TaxiIn and TaxiOut.

```
getvaropts(opts,{'TaxiIn','TaxiOut'})
```

```
ans = 1×2 TextVariableImportOptions array with properties:
     WhitespaceRule
     Type
     FillValue
     Name
     QuoteRule
     TreatAsMissing
```
Change the type of the variables TaxiIn and TaxiOut to double.

```
 opts = setvartype(opts,{'TaxiIn','TaxiOut'},'double');
```
Specify the subset of variables to import and examine.

```
opts.SelectedVariableNames = {'TaxiIn','TaxiOut'};
```
Use the readtable function along with the options object to import the selected variables. Display a summary of the table.

```
T = readtable('airlinesmall.csv',opts);
summary(T)
Variables:
    TaxiIn: 123523×1 double
       Values:
Min 0
         Median 5
          Max 1451 
          NumMissing 37383 
   TaxiOut: 123523×1 double
       Values:
Min 0
```
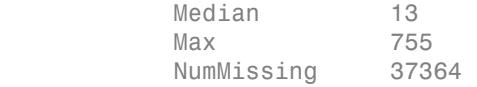

#### Designate Data Type for Imported Text Data

Import text data as a string data type by specifying import options.

Create an options object for the file.

opts = detectImportOptions('outages.csv');

Specify which variables to import using readtable, and then show a summary. The data type of the selected variables is char.

```
opts.SelectedVariableNames = {'Region','Cause'};
T = readtable('outages.csv',opts);
summary(T)
Variables:
     Region: 1468×1 cell array of character vectors
     Cause: 1468×1 cell array of character vectors
```
Import text data as a string data type, and then create import options by specifying the TextType name-value pair.

```
opts = detectImportOptions('outages.csv','TextType','string');
```
Specify which variables to import using readtable, and then show a summary. The data type of the selected variables is now string.

```
opts.SelectedVariableNames = {'Region','Cause'};
T = readtable('outages.csv',opts);summary(T)
Variables:
     Region: 1468×1 string
     Cause: 1468×1 string
```
• "Define Import Options for Tables"

### Input Arguments

#### **filename** — Name of file to read

character vector

Name of the file to read, specified as a character vector. If filename includes the file extension, then detectImportOptions determines the file format from the extension. Otherwise, you must specify the 'FileType' name-value pair to indicate the type of file.

The detectImportOptions function supports these file extensions: .txt, .dat, .csv, .xls, .xlsb, .xlsm, .xlsx, .xltm, .xltx, and .ods.

Note: File extensions . x1sb and . ods are only supported on platforms with Excel for Windows.

```
Example: 'myFile.xlsx'
```
### Name-Value Pair Arguments

Specify optional comma-separated pairs of Name,Value arguments. Name is the argument name and Value is the corresponding value. Name must appear inside single quotes (' '). You can specify several name and value pair arguments in any order as Name1,Value1,...,NameN,ValueN.

```
Example: 'FileType','text'
```
### **Parameters**

**'FileType'** — Type of file 'text' | 'spreadsheet'

Type of file, specified as the comma-separated pair consisting of 'FileType' and either 'text' or 'spreadsheet'.

Specify the 'FileType' name-value pair argument when the filename does not include the file extension or if the extension is other than one of these:

- .txt, .dat, or .csv for delimited text files
- .xls, .xlsb, .xlsm, .xlsx, .xltm, .xltx, or .ods for spreadsheet files

Note: File extensions . x1sb and . ods are only supported on platforms with Excel for Windows.

Example: 'FileType','text'

#### **'TextType'** — Type for imported text data

'char' (default) | 'string'

Type for imported text data, specified as the comma-separated pair consisting of 'TextType' and either 'char' or 'string'.

- 'char' Import text data into MATLAB as character vectors.
- 'string' Import text data into MATLAB as string arrays.

Example: 'TextType','char'

#### **'DatetimeType'** — Type for imported date and time data

'datetime' (default) | 'text' | 'exceldatenum' (spreadsheet files only)

Type for imported date and time data, specified as the comma-separated pair consisting of 'DatetimeType' and one of the following: 'datetime', 'text', or 'exceldatenum'. The value 'exceldatenum' is only applicable for spreadsheet files, and is not allowed for text files.

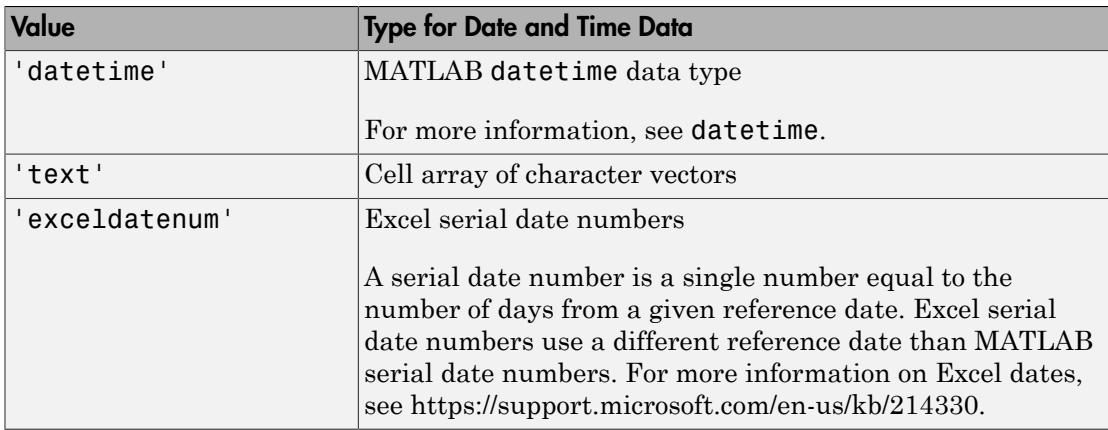

Example: 'DatetimeType','text'

#### **'NumVariables'** — Expected number of variables

positive integer

Expected number of variables, specified as the comma-separated pair consisting of 'NumVariables' and a positive integer. If unspecified, the importing function automatically detects the number of variables.

```
Example: 'NumVariables',10
```
Data Types: single | double

#### **'NumHeaderLines'** — Number of header lines

positive integer

Number of header lines in the file, specified as the comma-separated pair consisting of 'NumHeaderLines' and a positive integer. If unspecified, the importing function automatically detects the number of header lines in the file.

```
Example: 'NumHeaderLines',7
```
Data Types: single | double

### Parameters for Spreadsheet Files Only

#### **'Sheet'** — Sheet to read from

'' empty character array (default) | character vector | positive scalar integer

Sheet to read from, specified as an empty character array, a character vector containing the sheet name, or a positive scalar integer denoting the sheet index. Based on the value specified for the Sheet property, the import function behaves as described in the table.

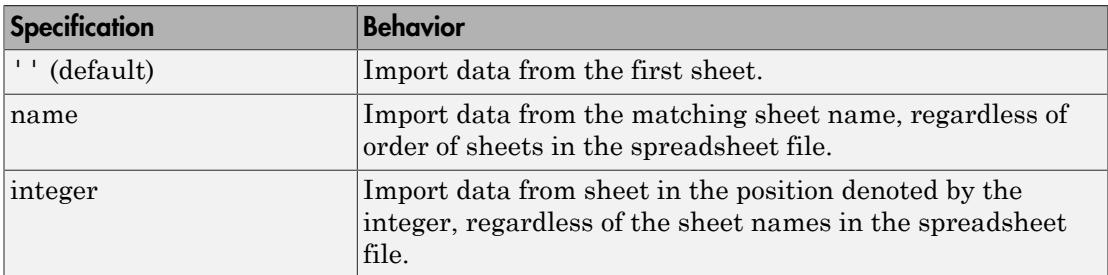

```
Example: 'Sheet7'
```
Example: 7

```
Data Types: char | single | double
```
#### **'Range'** — Portion of worksheet to read

character vector

Portion of the worksheet to read, indicated as a rectangular area specified by a comma separated pair consisting of 'Range' and a character vector in one of these forms.

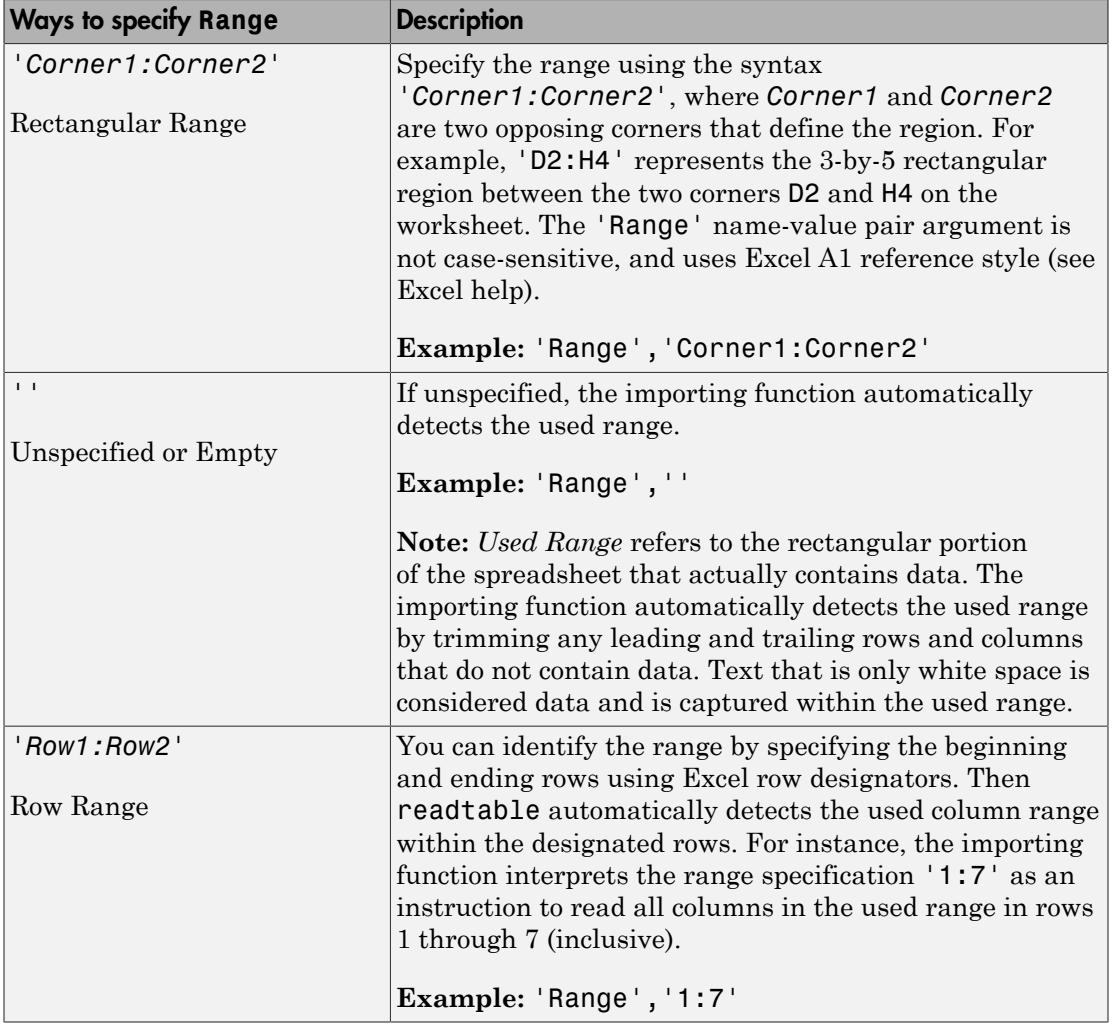

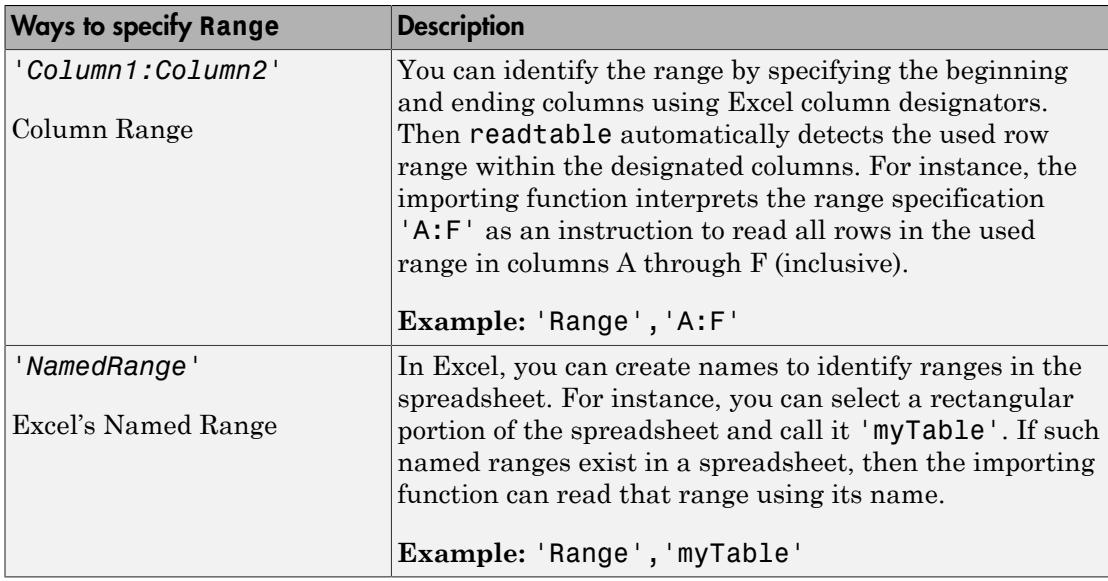

### Parameters for Text Files Only

#### **'Delimiter'** — Field delimiter characters

character vector | cell array of character vectors

Field delimiter characters, specified as a character vector or a cell array of character vectors.

```
Example: '|'
Example: \{\ddot{i},\ddot{j},\ddot{k}\}Data Types: char | cell
```
#### **'Whitespace'** — Characters to treat as white space

character vector

Characters to treat as white space, specified as a character vector of one or more characters.

```
Example: ' _'
Example: '?!.,'
```
#### **'LineEnding'** — End-of-line characters

 ${\n\{\n\n\mid \n\cdot,\n\mid \r\rceil, \n\in \mathbb{N} \}$  (default) | character vector | cell array of character vectors

End-of-line characters, specified as a character vector of one or more characters or a cell array of character vectors.

Example: '\n' Example: '\r\n' Example: {'\b',':'} Data Types: char | cell **'Encoding'** — Character encoding scheme 'UTF-8' | 'ISO-8859-1' | 'windows-1251' | 'windows-1252' | ...

Character encoding scheme associated with the file, specified as the comma-separated pair consisting of 'Encoding' and 'system' or a standard character encoding scheme name like one of the values in this table.

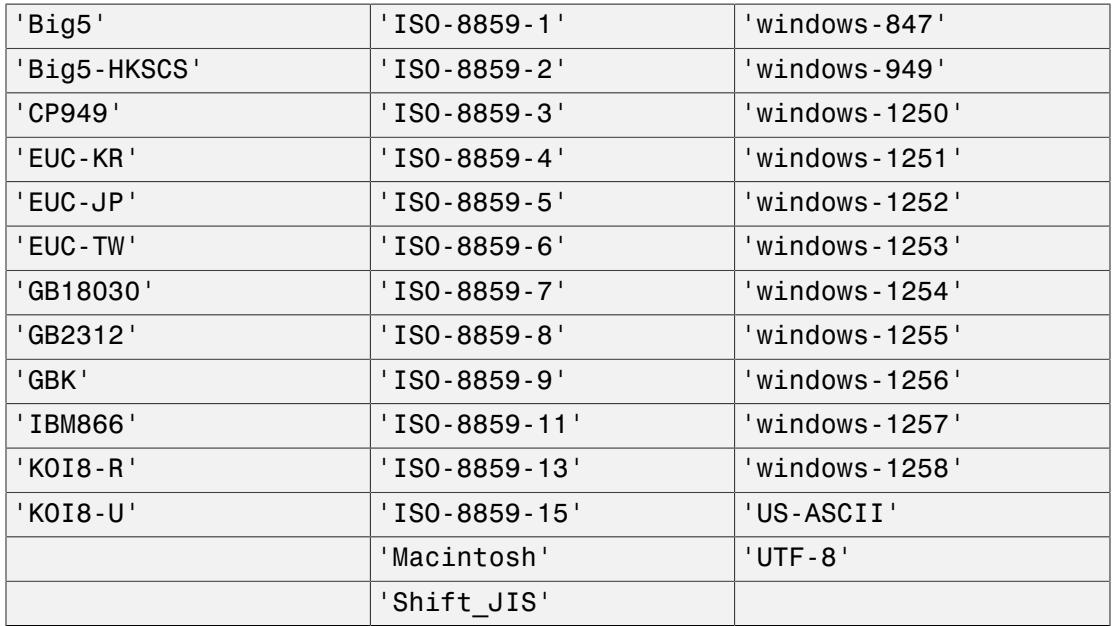

Example: 'system' uses the system default encoding.

#### **'CommentStyle'** — Style of comments

character vector | cell array of character vectors

Style of comments, specified as a character vector or cell array of character vectors.

For example, specify Comment Style as '<sup>%'</sup> to ignore the text following a percent sign on the same line.

Example:  $\{ '/\ast \}$ Data Types: char | cell

### Output Arguments

#### **opts** — Import options for file

SpreadsheetImportOptions | DelimitedtextImportOptions | FixedWidthImportOptions

Import options for the specified file, returned as a SpreadsheetImportOptions object or a DelimitedTextImportOptions object. The type of options object depends on the type of file specified. For text files (.txt, .dat, or .csv), the detectImportOptions function returns a DelimitedTextImportOptions or FixedWidthImportOptions object. For spreadsheet files (.xls, .xlsb, .xlsm, .xlsx, .xltm, .xltx, or .ods), the detectImportOptions function returns a SpreadsheetImportOptions object.

Based on the contents of the specified file, the detectImportOptions function automatically detects and sets these parameters.

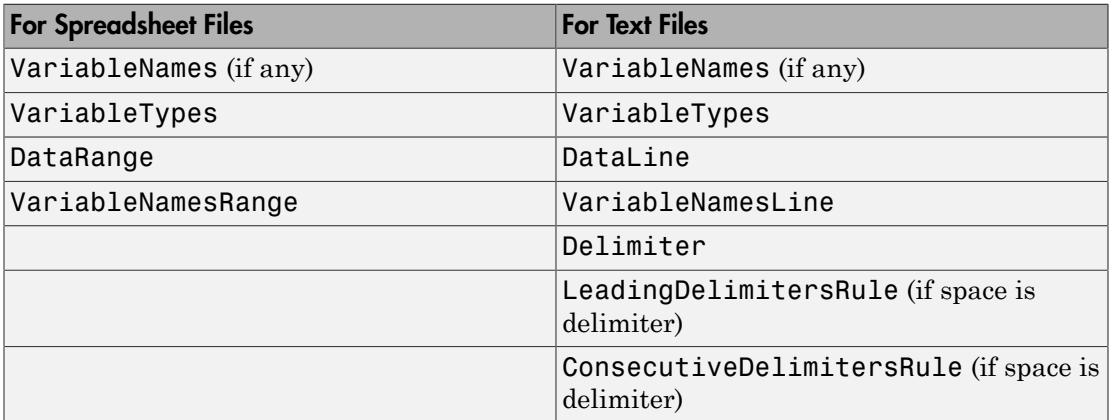

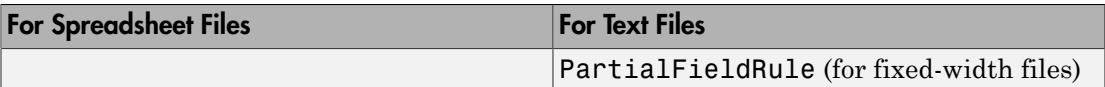

## See Also

### See Also

DelimitedTextImportOptions | FixedWidthImportOptions | readtable | SpreadsheetImportOptions

### **Topics**

"Define Import Options for Tables"

Introduced in R2016b

# detrend

Remove linear trends

## **Syntax**

```
y = detrend(x)
y = detrend(x, 'constant')y = detrend(x, 'linear', bp)
```
## **Description**

detrend removes the mean value or linear trend from a vector or matrix, usually for FFT processing.

 $y = detrend(x)$  removes the best straight-line fit from vector x and returns it in y. If x is a matrix, detrend removes the trend from each column.

 $y = detrend(x, 'constant')$  removes the mean value from vector  $x$  or, if  $x$  is a matrix, from each column of the matrix.

 $y = detrend(x, 'linear', bp)$  removes a continuous, piecewise linear trend from vector x or, if x is a matrix, from each column of the matrix. Vector bp contains the indices of the breakpoints between adjacent linear segments. The breakpoint between two segments is defined as the data point that the two segments share.

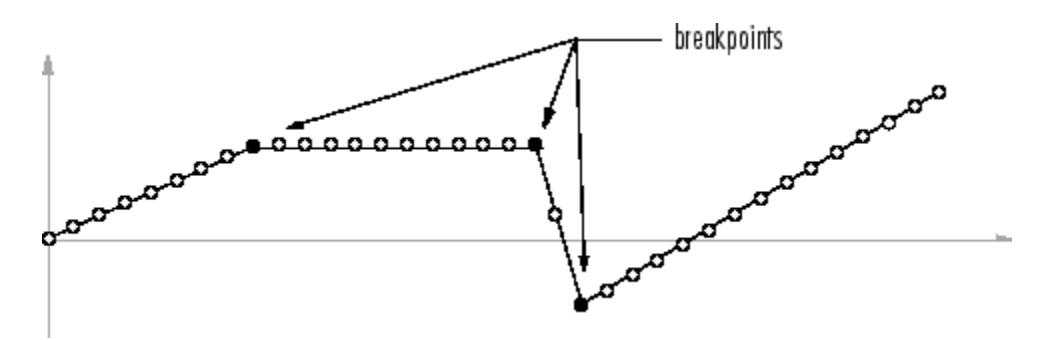

 $d$ etrend(x, 'linear'), with no breakpoint vector specified, is the same as detrend(x).

### Examples

```
sig = [0 1 -2 1 0 1 -2 1 0]; % signal with no linear trend
trend = [0 1 2 3 4 3 2 1 0]; % two-segment linear trend
x = sig+trend; % signal with added trend
y = detrend(x,'linear',5) % breakpoint at 5th element
y = -0.0000
    1.0000
   -2.0000
    1.0000
    0.0000
    1.0000
   -2.0000
```
Note that the breakpoint is specified to be the fifth element, which is the data point shared by the two segments.

## Algorithms

 1.0000 -0.0000

detrend computes the least-squares fit of a straight line (or composite line for piecewise linear trends) to the data and subtracts the resulting function from the data. To obtain the equation of the straight-line fit, use polyfit.

# Extended Capabilities

### C/C++ Code Generation

Generate C and C++ code using MATLAB® Coder™.

Usage notes and limitations:

- If supplied and not empty, the input argument bp must satisfy the following requirements:
	- Be real.
	- Be sorted in ascending order.
	- Restrict elements to integers in the interval [1, n-2]. n is the number of elements in a column of input argument X , or the number of elements in X when X is a row vector.
	- Contain all unique values.
- See "Variable-Sizing Restrictions for Code Generation of Toolbox Functions" (MATLAB Coder).

### See Also

polyfit

Introduced before R2006a

# deval

Evaluate differential equation solution structure

### **Syntax**

```
y = \text{deval}(\text{sol}, x)y = \text{deval}(x, \text{sol})y = deval(\underline{\hspace{2cm}}, idx)[y, yp] = deval( )
```
### **Description**

 $y = deval(sol, x)$  and  $y = deval(x, sol)$  evaluate the solution sol of a differential equation problem at the points contained in x.

 $y = deval(\_\_\_j, idx)$  returns only the solution components with indices listed in the vector idx. You can use either of the previously listed input argument combinations.

 $[y, yp] = deval(\_\_\_\)$  also returns yp, which is the first derivative of the numeric solution produced by the solver.

## Examples

#### Evaluate DDE with Constant Delays

This example solves the DDE equation  $y' = d$ dex1de(t,y,Z) using dde23, then plots the solution.

Solve the system using dde23.

```
sol = dde23(@ddex1de, [1 0.2], @ddex1hist, [0 5]);
```
Evaluate the solution at 100 points in the interval [0 5].

```
x = 1inspace(0,5);
y = \text{deval}(\text{sol}, x);
```
Plot the solution.

plot(x,y)

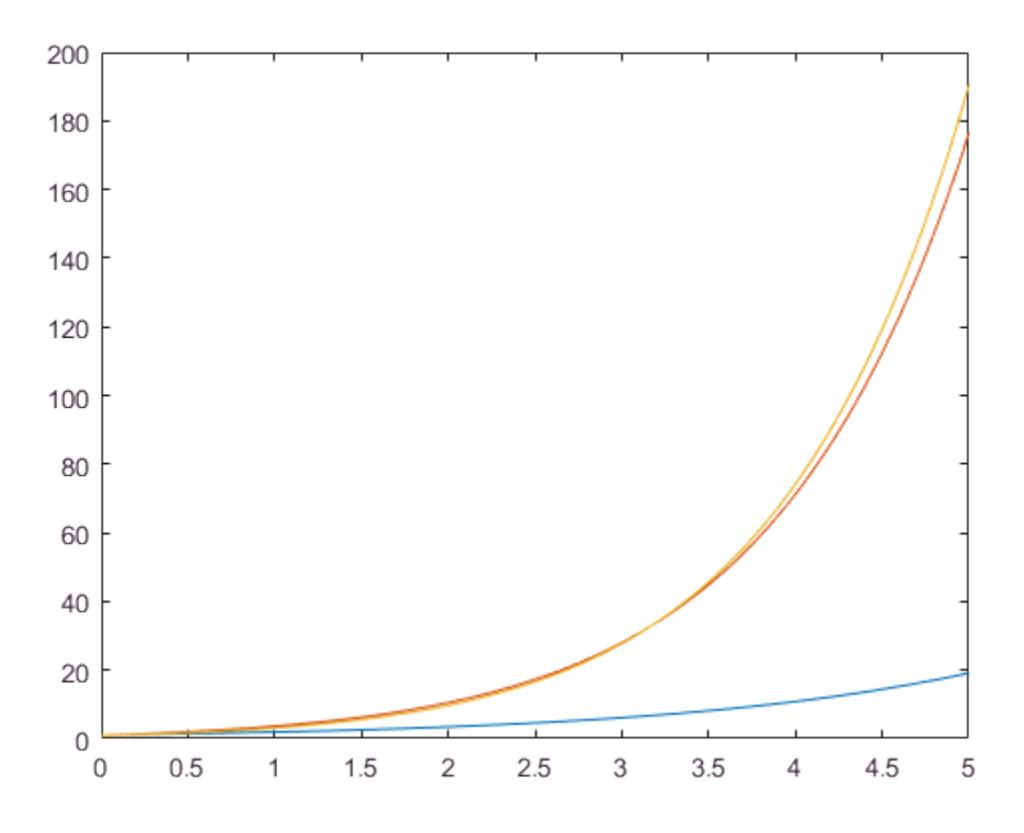

#### Evaluate van der Pol Equation

This example solves the system  $y' = vdp1(t, y)$  using  $ode45$ , then plots the first component of the solution.

Solve the system using ode45.

sol = ode45(@vdp1, [0 20], [2 0]);

Evaluate the first component of the solution at 100 points in the interval [0 20].

 $x = 1$ inspace(0,20,100);  $y = \text{deval}(\text{sol}, x, 1);$ 

Plot the solution.

plot(x,y)

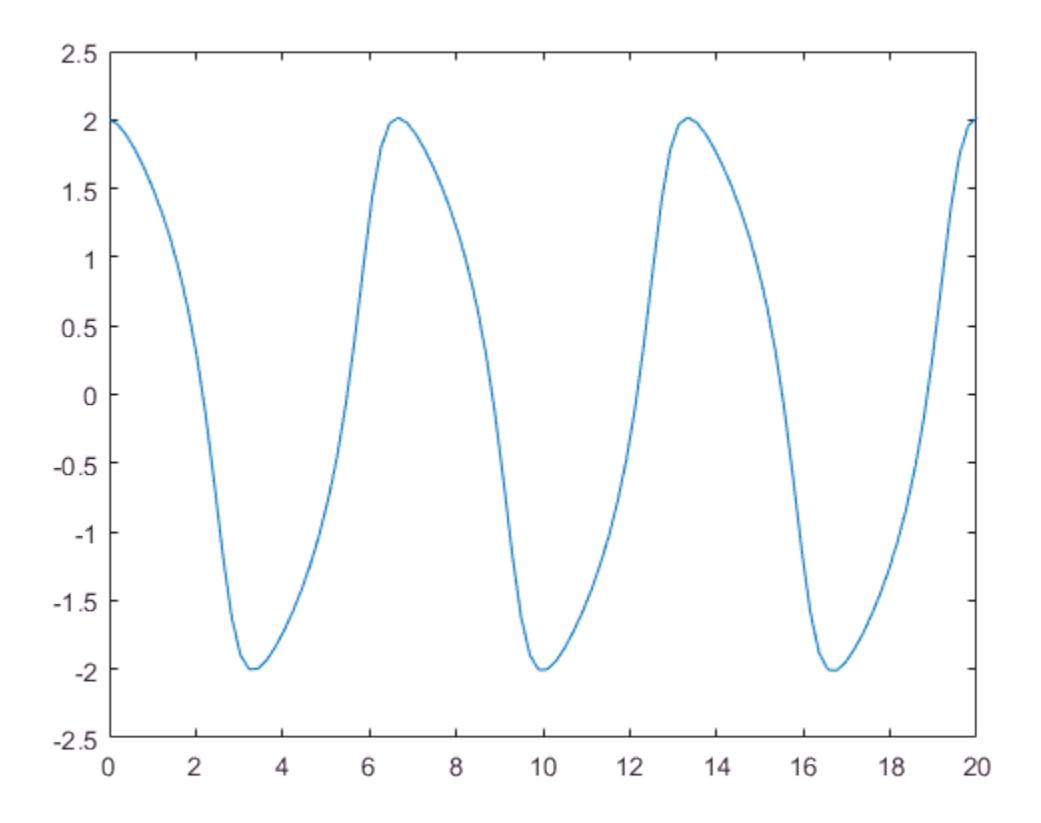

#### Slope of Interpolating Function

Solve the simple ODE  $y' = t^2$  with initial condition  $y0 = 0$  in the interval  $[0, 3]$ using ode23.

 $sol = ode23(\mathcal{Q}(t, y) t^2, [0 3], 0);$ 

Evaluate the solution at seven points. The solution structure sol contains an interpolating function that deval uses to produce a continuous solution at these points.

Specify a second output argument with deval to also return the derivative of the interpolating function at the specified points.

```
x = 1inspace(0,3,7);
[y, yp] = deval(sol, x)y = 0 0.0417 0.3333 1.1250 2.6667 5.2083 9.0000
yp = 0 0.2500 1.0000 2.2500 4.0000 6.2500 9.0000
```
### Input Arguments

#### **sol** — Solution structure

structure

Solution structure, specified as a structure returned by one of these differential equation solvers.

- Initial value problem solver ode45, ode23, ode113, ode15s, ode23s, ode23t, ode23tb, ode15i
- Delay differential equations solver dde23, ddesd, or ddensd
- Boundary value problem solver bvp4c or bvp5c

```
Example: sol = ode45 (@myode, tspan, y0)
```
Data Types: struct

#### **x** — Evaluation points

vector

Evaluation points, specified as a vector. x specifies the points at which you want the value of the solution. The elements of x must be contained in the original integration interval,  $\lceil \text{sol} \cdot x(1) \rceil$  sol.x(end)]. For each index i, the solution  $y(\cdot, i)$  corresponds to  $x(i)$ .

```
Example: 0:0.1:1
```
Example: [2 3 5 8]

Data Types: single | double

#### **idx** — Solution components to return

vector

Solution components to return, specified as a vector. Use this input when you are only interested in certain components of the solution.

```
Example: y = \text{deval}(\text{sol}, x, [2 \ 3]) returns only the second and third solution
components.
```
Data Types: single | double

### Output Arguments

#### **y** — Interpolated solution

vector | matrix

Interpolated solution, returned as a vector or matrix. The number of rows in y is equal to the number of solution components being returned.

For multipoint boundary value problems, the solution obtained by bvp4c or bvp5c might be discontinuous at the interfaces. For an interface point xc, the deval function returns the average of the limits from the left and right of xc. To get the limit values, set the value of x to be slightly larger or smaller than xc.

#### **yp** — Derivative of continuous solution produced by **sol**

vector | matrix

Derivative of continuous solution produced by sol, returned as a vector or matrix. yp is the same size as y and indicates the slope of the interpolating function used by sol at each solution point in y.

### See Also

#### See Also

```
bvp4c | bvp5c | dde23 | ddensd | ddesd | ode113 | ode15i | ode15s | ode23 |
ode23s | ode23t | ode23tb | ode45
```
Introduced before R2006a

# diag

Create diagonal matrix or get diagonal elements of matrix

### **Syntax**

 $D = diag(v)$  $D = diag(v, k)$  $x = diag(A)$  $x = diag(A, k)$ 

## **Description**

 $D = diag(v)$  returns a square diagonal matrix with the elements of vector v on the main diagonal.

 $D = diag(v, k)$  places the elements of vector v on the kth diagonal.  $k=0$  represents the main diagonal,  $k>0$  is above the main diagonal, and  $k<0$  is below the main diagonal.

 $x = diag(A)$  returns a column vector of the main diagonal elements of A.

 $x = diag(A, k)$  returns a column vector of the elements on the kth diagonal of A.

### Examples

#### Create Diagonal Matrices

Create a 1-by-5 vector.

 $v = [2 \ 1 \ -1 \ -2 \ -5];$ 

Use diag to create a matrix with the elements of v on the main diagonal.

```
D = diag(v)
```
 $D =$ 

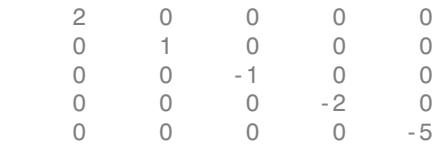

Create a matrix with the elements of v on the first super diagonal (k=1).

 $D1 = diag(v, 1)$ 

 $D1 =$ 

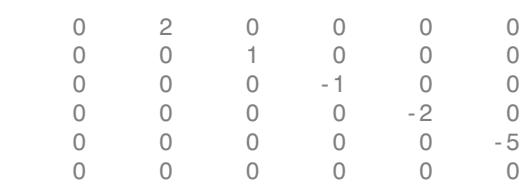

The result is a 6-by-6 matrix. When you specify a vector of length n as an input, diag returns a square matrix of size n+abs(k).

#### Get Diagonal Elements

Get the elements on the main diagonal of a random 6-by-6 matrix.

```
A = randi(10,6)
```
 $A =$ 

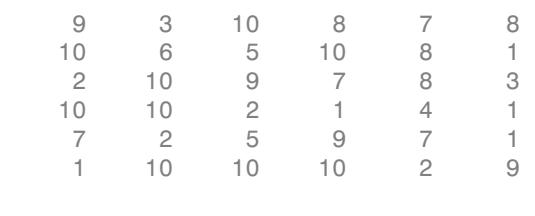

#### $x = diag(A)$

 $x =$ 

Get the elements on the first subdiagonal  $(k=1)$  of A. The result has one fewer element than the main diagonal.

```
x1 = diag(A, -1)x1 = 10
      10
       2
       9
       2
```
Calling diag twice returns a diagonal matrix composed of the diagonal elements of the original matrix.

```
A1 = diag(diag(A))A1 = 9 0 0 0 0 0
 0 6 0 0 0 0
 0 0 9 0 0 0
 0 0 0 1 0 0
 0 0 0 0 7 0
 0 0 0 0 0 9
```
### Input Arguments

**v** — Diagonal elements vector

Diagonal elements, specified as a vector. If v is a vector with N elements, then  $diag(v, k)$  is a square matrix of order  $N+abs(k)$ .

#### diag([]) returns an empty matrix, [].

```
Data Types: single | double | int8 | int16 | int32 | int64 | uint8 | uint16 |
uint32 | uint64 | logical | char
Complex Number Support: Yes
```
#### **A** — Input matrix

matrix

#### Input matrix. diag returns an error if  $ndims(A) > 2$ .

#### diag([]) returns an empty matrix, [].

```
Data Types: single | double | int8 | int16 | int32 | int64 | uint8 | uint16 |
uint32 | uint64 | logical | char
Complex Number Support: Yes
```
#### **k** — Diagonal number

integer

Diagonal number, specified as an integer. k=0 represents the main diagonal, k>0 is above the main diagonal, and  $k < 0$  is below the main diagonal.

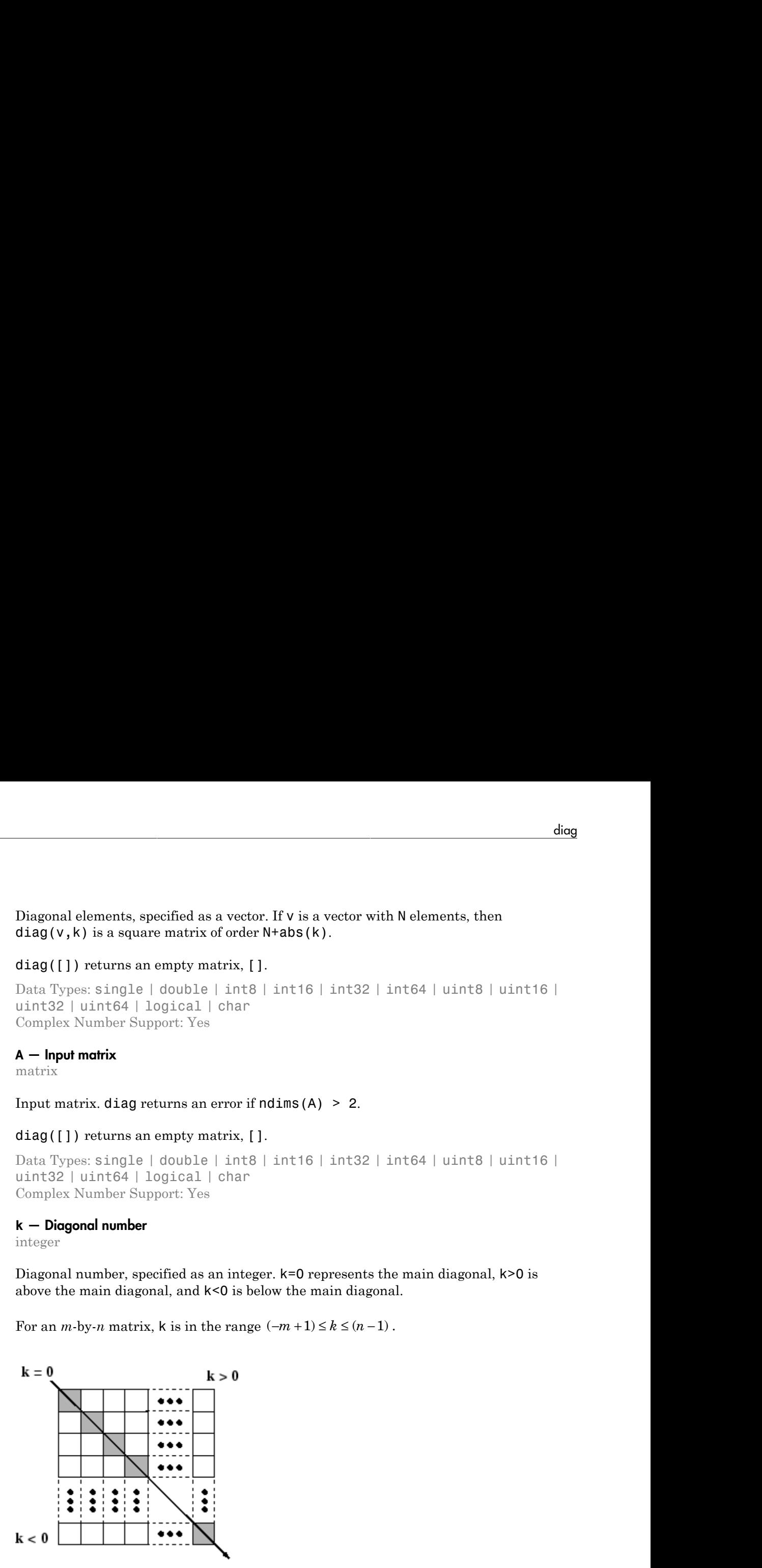

## Tips

• The trace of a matrix is equal to  $sum(diag(A))$ .

# Extended Capabilities

### C/C++ Code Generation

Generate C and C++ code using MATLAB® Coder™.

Usage notes and limitations:

- If you supply k, then it must be a real and scalar integer value.
- For variable-size inputs that are variable-length vectors (1-by-: or :-by-1), diag:
	- Treats the input as a vector input
	- Returns a matrix with the given vector along the specified diagonal
- For variable-size inputs that are not variable-length vectors, diag:
	- Treats the input as a matrix
	- Does not support inputs that are vectors at run time
	- Returns a variable-length vector

If the input is variable-size  $(m-by:n)$  and has shape 0-by-0 at run time, then the output is 0-by-1 not 0-by-0. However, if the input is a constant size 0-by-0, then the output is [].

- For variable-size inputs that are not variable-length vectors (1-by-: or :-by-1), diag treats the input as a matrix from which to extract a diagonal vector. This behavior occurs even if the input array is a vector at run time. To force diag to build a matrix from variable-size inputs that are not 1-by-: or :-by-1, use:
	- diag( $x$ (:)) instead of diag( $x$ )
	- diag( $x$ (:), $k$ ) instead of diag( $x, k$ )
- See "Variable-Sizing Restrictions for Code Generation of Toolbox Functions" (MATLAB Coder).

## See Also

### See Also

blkdiag | isdiag | istril | istriu | spdiags | tril | triu

Introduced before R2006a

## matlab.unittest.diagnostics

Summary of classes in MATLAB Diagnostics Interface

## **Description**

Use diagnostics to communicate relevant information in the event of a failure. To add a diagnostic message to a test case, use the diagnostic argument in any of the matlab.unittest.qualifications methods. The framework also displays diagnostic messages related to the nature of the qualification failure. The matlab.unittest.diagnostics package consists of the following classes:

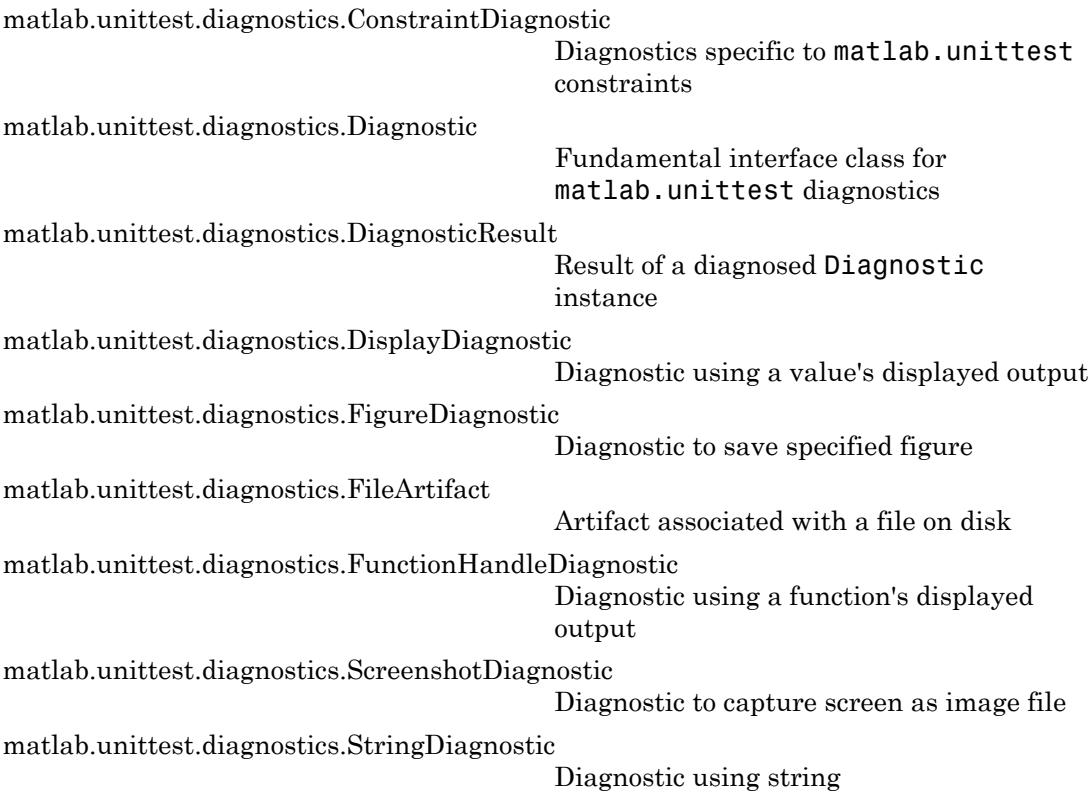

The package contains the following event data classes:

[matlab.unittest.diagnostics.LoggedDiagnosticEventData](#page-2562-0) Event data for DiagnosticLogged event listeners

## <span id="page-2519-0"></span>matlab.unittest.diagnostics.ConstraintDiagnostic class

**Package:** matlab.unittest.diagnostics **Superclasses:** matlab.unittest.diagnostics.Diagnostic

Diagnostics specific to matlab.unittest constraints

### **Description**

The ConstraintDiagnostic class provides various textual fields that are common to most constraints. These fields may be turned on or off depending on their applicability.

The ConstraintDiagnostic class is a helper class for displaying diagnostics when using constraints. The ConstraintDiagnostic class provides custom constraint authors a way to add a common look and feel to diagnostics produced by the getDiagnosticFor method of constraints.

Constraint diagnostics are displayed in the following order: Description, Conditions, Actual Value, and Expected Value.

### **Properties**

#### **ActVal**

The actual value passed to the constraint for testing.

#### **ActValHeader**

Header information for the actual value property, ActVal, specified as a character vector. The default header is 'Actual Value:'.

#### **Conditions**

Formatted list of conditions, specified as a single character vector. Each condition starts on a new line and begins with an arrow (-->) delimiter. Conditions are added to the list using the addCondition and addConditionsFrom methods.

#### **ConditionsCount**

Number of conditions in the condition list. This is a read-only property generated from the conditions list. The conditions list is defined in the Conditions property.
### **Description**

General diagnostic information, specified as a character vector.

### **DisplayActVal**

Indicator whether to display the actual value property, ActVal, specified as a boolean. By default, the actual value is not displayed and the value of this property is false.

### **DisplayConditions**

Indicator of whether to display the Conditions property, specified as a boolean. By default, the conditions are not displayed and the value of this property is false. Even if DisplayConditions is set to true, if there are no conditions on the conditions list, neither the conditions header or the conditions list are displayed.

### **DisplayDescription**

Indicator of whether to display the Description property, specified as a boolean. By default, the description is not displayed and the value of this property is false.

### **DisplayExpVal**

Indicator whether to display the expected value property, ExpVal, specified as a boolean. By default, the expected value is not displayed and the value of this property is false.

### **ExpVal**

If applicable, the expected value. This property can be turned off if the associated constraint does not contain an expected value.

### **ExpValHeader**

Header information for the expected value property, ExpVal, specified as a character vector. The default header is 'Expected Value:'.

### Inherited Properties

### **Artifacts**

The artifacts produced during the last diagnostic evaluation, returned as an array of FileArtifact instances.

### **DiagnosticText**

The DiagnosticText property provides the means by which the actual diagnostic information is communicated to consumers of diagnostics, such as testing frameworks. The property is a character vector that is defined during evaluation of the diagnose method.

## **Methods**

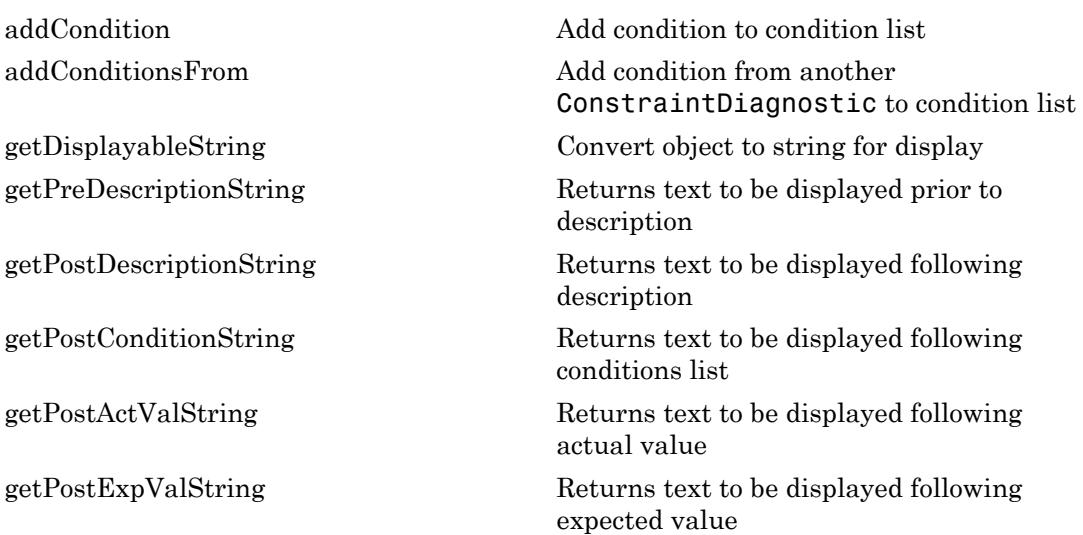

### Inherited Methods

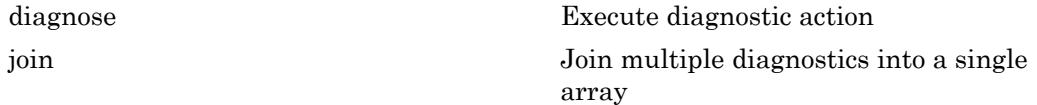

## Copy Semantics

Handle. To learn how handle classes affect copy operations, see Copying Objects in the MATLAB documentation.

# See Also

### See Also

Diagnostic | matlab.unittest.constraints | matlab.unittest.diagnostics

# <span id="page-2523-0"></span>addCondition

**Class:** matlab.unittest.diagnostics.ConstraintDiagnostic **Package:** matlab.unittest.diagnostics

Add condition to condition list

# **Syntax**

addCondition(diag, cond)

# **Description**

addCondition(diag, cond) adds the condition, cond, to the condition list. Add conditions to the condition list one at a time. When the condition list is displayed, each condition is preceded by an arrow (-->) delimiter and indented.

### Input Arguments

### **cond**

Condition, specified as a character vector containing information specific to the cause of the constraint failure or another Diagnostic instance, which acts as a "subdiagnostic".

### **diag**

matlab.unittest.diagnostics.Diagnostic instance.

# See Also

See Also addConditionsFrom

# <span id="page-2524-0"></span>addConditionsFrom

**Class:** matlab.unittest.diagnostics.ConstraintDiagnostic **Package:** matlab.unittest.diagnostics

Add condition from another ConstraintDiagnostic to condition list

## **Syntax**

addConditionsFrom(constDiag, otherConstDiag)

## **Description**

addConditionsFrom(constDiag, otherConstDiag) adds the conditions from the ConstraintDiagnostic instance, constDiag, to the condition list in the Diagnostic instance, diag. This is useful when a constraints composes another constraint, and needs to use the conditions produced in the diagnostics of the composed constraint.

### Input Arguments

#### **constDiag**

Diagnostic to add conditions to, specified as a matlab.unittest.diagnostics.ConstraintDiagnostic instance

### **otherConstDiag**

Diagnostic to add conditions from, specified as a matlab.unittest.diagnostics.ConstraintDiagnostic instance

## Examples

#### Add Conditions from a Constraint

% This demonstrates a constraint that composes another constraint

```
% and uses the addConditionsFrom method to utilize the conditions
% from the composed ConstraintDiagnostic.
classdef IsDouble < matlab.unittest.constraints.Constraint
     properties(Constant, GetAccess=private)
         DoubConst = matlab.unittest.constraints.IsInstanceOf(?double);
     end
     methods
         function tf = satisfiedBy(constraint, actual)
             tf = constraint.DoubConst.satisfiedBy(actual);
         end
         function diag = getDiagnosticFor(constraint, actual)
             diag = ConstraintDiagnostic;
             % Now add conditions from the IsInstanceOf
             % Diagnostic
             otherDiag = constraint.DoubConst.getDiagnosticFor(actual);
             diag.addConditionsFrom(otherDiag)
             % ...
         end
     end
```
end

## See Also

See Also addCondition

# <span id="page-2526-0"></span>matlab.unittest.diagnostics.ConstraintDiagnostic.getDisplaya

**Class:** matlab.unittest.diagnostics.ConstraintDiagnostic **Package:** matlab.unittest.diagnostics

Convert object to string for display

## **Syntax**

```
str =
```

```
matlab.unittest.diagnostics.ConstraintDiagnostic.getDisplayableString(
value)
```
## **Description**

```
str =
```
matlab.unittest.diagnostics.ConstraintDiagnostic.getDisplayableString( value) converts the object, obj to a character vector, str for display in a diagnostic result. This conversion determines if hotlinks should be included in the character vector and truncates large numeric or cell arrays.

## Input Arguments

### **value**

Object of arbitrary class

## See Also

# <span id="page-2527-0"></span>getPreDescriptionString

**Class:** matlab.unittest.diagnostics.ConstraintDiagnostic **Package:** matlab.unittest.diagnostics

Returns text to be displayed prior to description

### **Syntax**

str = getPreDescriptionString(constDiag)

### **Description**

str = getPreDescriptionString(constDiag) returns text to be displayed prior to the description. This method can be overridden to inject character vectors prior to displaying the Description property of the ConstraintDiagnostic. The location of this text is tied to the Description property. Its placement relative to other fields is not guaranteed.

### Input Arguments

### **constDiag**

matlab.unittest.diagnostics.ConstraintDiagnostic instance.

## See Also

### See Also

ConstraintDiagnostic | getPostActValString | getPostConditionString | getPostDescriptionString | getPostExpValString

# <span id="page-2528-0"></span>getPostDescriptionString

**Class:** matlab.unittest.diagnostics.ConstraintDiagnostic **Package:** matlab.unittest.diagnostics

Returns text to be displayed following description

### **Syntax**

str = getPostDescriptionString(constDiag)

### **Description**

str = getPostDescriptionString(constDiag) returns text to be displayed following the description. This method can be overridden to inject character vectors subsequent to displaying the Description property of the ConstraintDiagnostic. The location of this text is tied to the Description property. Its placement relative to other fields is not guaranteed.

### Input Arguments

### **constDiag**

matlab.unittest.diagnostics.ConstraintDiagnostic instance.

## See Also

### See Also

ConstraintDiagnostic | getPostActValString | getPostConditionString | getPostExpValString | getPreDescriptionString

# <span id="page-2529-0"></span>getPostConditionString

**Class:** matlab.unittest.diagnostics.ConstraintDiagnostic **Package:** matlab.unittest.diagnostics

Returns text to be displayed following conditions list

### **Syntax**

str = getPostConditionsString(constDiag)

### **Description**

str = getPostConditionsString(constDiag) returns text to be displayed following the conditions list. This method can be overridden to inject character vectors subsequent to displaying the Conditions property of the ConstraintDiagnostic. The location of this text is tied to the Conditions property. Its placement relative to other fields is not guaranteed.

### Input Arguments

### **constDiag**

matlab.unittest.diagnostics.ConstraintDiagnostic instance.

## See Also

### See Also

ConstraintDiagnostic | getPostActValString | getPostDescriptionString | getPostExpValString | getPreDescriptionString

# <span id="page-2530-0"></span>getPostActValString

**Class:** matlab.unittest.diagnostics.ConstraintDiagnostic **Package:** matlab.unittest.diagnostics

Returns text to be displayed following actual value

### **Syntax**

str = getPostActualValString(constDiag)

### **Description**

str = getPostActualValString(constDiag) returns text to be displayed following the actual value. This method can be overridden to inject character vectors subsequent to displaying the ActVal property of the ConstraintDiagnostic. The location of this text is tied to the ActVal property. Its placement relative to other fields is not guaranteed.

### Input Arguments

### **constDiag**

matlab.unittest.diagnostics.ConstraintDiagnostic instance.

### See Also

### See Also

ConstraintDiagnostic | getPostConditionString | getPostDescriptionString | getPostExpValString | getPreDescriptionString

# <span id="page-2531-0"></span>getPostExpValString

**Class:** matlab.unittest.diagnostics.ConstraintDiagnostic **Package:** matlab.unittest.diagnostics

Returns text to be displayed following expected value

### **Syntax**

str = getPostExpValString(constDiag)

# **Description**

str = getPostExpValString(constDiag) returns text to be displayed following the expected value. This method can be overridden to inject character vectors subsequent to displaying the ExpVal property of the ConstraintDiagnostic. The location of this text is tied to the ExpVal property. Its placement relative to other fields is not guaranteed.

### Input Arguments

### **constDiag**

matlab.unittest.diagnostics.ConstraintDiagnostic instance.

## See Also

### See Also

ConstraintDiagnostic | getPostActValString | getPostConditionString | getPostDescriptionString | getPreDescriptionString

# matlab.unittest.diagnostics.Diagnostic class

**Package:** matlab.unittest.diagnostics

Fundamental interface class for matlab.unittest diagnostics

# **Description**

The Diagnostic interface class is the means by which the matlab.unittest framework and its clients package diagnostic information. All diagnostics are derived from Diagnostic, whether they are user-supplied test diagnostics for an individual comparison or diagnostics associated with the Constraint used in the comparison.

Classes which derive from Diagnostic encode the diagnostic actions to be performed. They produce a diagnostic result that is displayed appropriately by the test running framework. In exchange for meeting this requirement, any Diagnostic implementation can be used directly with matlab.unittest qualifications. These qualifications execute the diagnostic action and store the result for the test running framework to use.

As a convenience, the framework creates appropriate diagnostic instances for arrays of character vectors, strings, and function handles when they are user supplied test diagnostics. To retain good performance, these values are only converted into Diagnostic instances when a qualification failure occurs or when the test running framework is explicitly observing passing qualifications. The default test runner does not explicitly observe passing qualifications.

# **Properties**

### **Artifacts**

The artifacts produced during the last diagnostic evaluation, returned as an array of artifacts.

### **DiagnosticText**

The DiagnosticText property provides the means by which the actual diagnostic information is communicated to consumers of diagnostics, such as testing frameworks. The property is a character vector that is defined during evaluation of the diagnose method.

# Methods

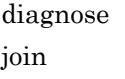

Execute diagnostic action Join multiple diagnostics into a single array

# Copy Semantics

Handle. To learn how handle classes affect copy operations, see Copying Objects in the MATLAB documentation.

### Examples

### Use Diagnostic Result

```
import matlab.unittest.constraints.IsEqualTo
% Create a TestCase for interactive use
testCase = matlab.unittest.TestCase.forInteractiveUse;
% Create StringDiagnostic upon failure
testCase.verifyThat(1, IsEqualTo(2), 'User supplied Diagnostic')
% Create FunctionHandleDiagnostic upon failure
testCase.verifyThat(1, IsEqualTo(2), @() system('ps'))
% Usage of user defined Diagnostic upon failure (see definition below)
testCase.verifyThat(1, IsEqualTo(2), ProcessStatusDiagnostic...
     ('Could not close my third party application!'))
%%%%%%%%%%%%%%%%%%%%%%%%%%%%%%%%%%%%%%%%%%%%%%%%%%%%%%%%%%%%%%%%%%%%%%%%%%%
% Diagnostic definition
%%%%%%%%%%%%%%%%%%%%%%%%%%%%%%%%%%%%%%%%%%%%%%%%%%%%%%%%%%%%%%%%%%%%%%%%%%%
classdef ProcessStatusDiagnostic < matlab.unittest.diagnostics.Diagnostic
     % ProcessStatusDiagnostic - an example diagnostic
    \approx % Simple example to demonstrate how to create a custom
     % diagnostic.
     properties
```

```
 % HeaderText - user-supplied header to display
         HeaderText = '(No header supplied)';
     end
     methods
         function diag = ProcessStatusDiagnostic(header)
             % Constructor - construct a ProcessStatusDiagnostic
\sim \sim \sim \sim \sim \sim \sim % The ProcessStatusDiagnostic constructor takes an
             % optional header to be displayed along with process
             % information.
             if (nargin >0)
                 diag.HeaderText = header; end
         end
         function diagnose(diag)
             [status, processInfo] = system('ps');
            if (status \sim= 0)
                 processInfo = sprintf(... ['!!! Could not obtain status diagnostic information!!!'...
                      ' [exit status code: %d]\n%s'], status, processInfo);
             end
            diag.DiagnosticResult = sprintf('%s\n%s', diag.HeaderText,...
                 processInfo);
         end
     end
```

```
end % classdef
```
# See Also

### See Also

matlab.unittest.plugins.DiagnosticsValidationPlugin | matlab.unittest.constraints.Constraint | FunctionHandleDiagnostic | matlab.unittest.diagnostics | StringDiagnostic

### **Topics**

"Types of Qualifications"

# <span id="page-2535-0"></span>diagnose

**Class:** matlab.unittest.diagnostics.Diagnostic **Package:** matlab.unittest.diagnostics

Execute diagnostic action

# **Syntax**

diagnose(diag)

# **Description**

diagnose(diag) executes diagnostic action for the matlab.unittest.diagnostics.Diagnostic instance, diag. The diagnose method is the means by which individual Diagnostic implementations can perform their respective diagnostic evaluations. Each concrete implementation is responsible for populating the DiagnosticText property of the Diagnostic object. Typically, text printed to the Command Window during diagnostic evaluation is not considered part of the diagnostic result and is ignored by the testing framework.

# See Also

### See Also Diagnostic

# <span id="page-2536-0"></span>join

**Class:** matlab.unittest.diagnostics.Diagnostic **Package:** matlab.unittest.diagnostics

Join multiple diagnostics into a single array

# **Syntax**

diagArray = join(diag1,...,diagN)

# **Description**

diagArray = join(diag1,...,diagN) joins multiple diagnostics, specified by diag1 through diagN, into a single array, diagArray.

# Input Arguments

### **diag**

Diagnostic content, specified as an instance of a Diagnostic object, a string array, a character array, a function handle, or an arbitrary type.

# Output Arguments

### **diagArray**

Array of joined diagnostic content.

- If diagN is an object that derives from Diagnostic, it is included in the array unmodified.
- If diagN is a char or a string, it is formed into a StringDiagnostic and included in the array.
- If diagN is a function handle, it is formed into a FunctionHandleDiagnostic and included in the array.
- If diagN is any other type, it is formed into a DisplayDiagnostic and included in the array.

## Examples

#### Join Diagnostic Content

```
 % The following example creates a diagnostic array of length 4,
 % demonstrating standard Diagnostic conversions. Note:
 % MyCustomDiagnostic is for example purposes and is not executable
 % code.
 import matlab.unittest.diagnostics.Diagnostic
 import matlab.unittest.constraints.IsTrue
 arbitraryValue = 5;
 testCase.verifyThat(false, IsTrue, ...
     Diagnostic.join(...
         'should have been true', ...
        @() system('ps'), \ldots arbitraryValue, ...
         MyCustomDiagnostic))
```
### **Alternatives**

You can use array concatenation join diagnostics into an array if at least one of the values is a diagnostic. The join method prevents the need to have any Diagnostics in the array. Considering the following example.

```
arbitraryValue = 5;
testCase.verifyThat(false, IsTrue, ...
     ['should have been true', ...
    @() system('ps'), \ldots arbitraryValue, ...
     MyCustomDiagnostic]);
```
Since MyCustomDiagnostic is a Diagnostic, the other values are correctly converted to diagnostics as well.

# See Also

See Also matlab.mixin.Heterogeneous

# matlab.unittest.diagnostics.DiagnosticResult class

**Package:** matlab.unittest.diagnostics

Result of a diagnosed Diagnostic instance

### **Description**

A DiagnosticResult object captures the result of a diagnosed Diagnostic instance. It is safer to work with DiagnosticResult instances than to work directly with the Diagnostic instances.

Only the test framework constructs this class directly. The test framework assigns property values to the DiagnosticResult instance from the property values of objects of the QualificationEventData, LoggedDiagnosticEventData, QualificationDiagnosticRecord, and LoggedDiagnosticRecord classes.

## **Properties**

**Artifacts** — Artifacts produced during last diagnostic evaluation

array of artifacts

The artifacts produced during the last diagnostic evaluation of a Diagnostic, returned as an array of artifacts. After the test framework diagnoses the Diagnostic object, it copies the value of the Artifacts property to the DiagnosticResult instance.

#### **DiagnosticText** — Result of diagnostic evaluation

character vector

Result of a diagnostic evaluation of a Diagnostic object, returned as a character vector. After the test framework diagnoses the Diagnostic object, it copies the value of the DiagnosticText property to the DiagnosticResult instance.

Data Types: char

# See Also

### See Also

matlab.unittest.diagnostics.Diagnostic | matlab.unittest.diagnostics.LoggedDiagnosticEventData | matlab.unittest.qualifications.QualificationEventData | matlab.unittest.plugins.diagnosticrecord.QualificationDiagnosticRecord | matlab.unittest.plugins.diagnosticrecord.LoggedDiagnosticRecord

### Introduced in R2017a

# matlab.unittest.diagnostics.DisplayDiagnostic class

**Package:** matlab.unittest.diagnostics **Superclasses:** matlab.unittest.diagnostics.Diagnostic

Diagnostic using a value's displayed output

# **Description**

The DisplayDiagnostic class provides a diagnostic result that uses a value's displayed output. This output is the same text displayed using the display function. When the diagnostic information is accessible through a variable in the current workspace, the DisplayDiagnostic class is a means to provide quick diagnostic information.

## **Construction**

DisplayDiagnostic(diagValue) creates a new DisplayDiagnostic instance.

### Input Arguments

### **diagValue**

The value that the Diagnostic uses to generate diagnostic information.

The resulting diagnostic information is equivalent to displaying this value at the MATLAB command prompt. The result is packaged for consumption by the testing framework, which may or may not display the information at the command prompt.

## **Properties**

### **Value**

The value that the Diagnostic uses to generate diagnostic information, specified in the diagValue input argument. This property is read-only.

### Inherited Properties

### **DiagnosticText**

The DiagnosticText property provides the means by which the actual diagnostic information is communicated to consumers of diagnostics, such as testing frameworks. The property is a character vector that is defined during evaluation of the diagnose method.

### **Methods**

### Inherited Methods

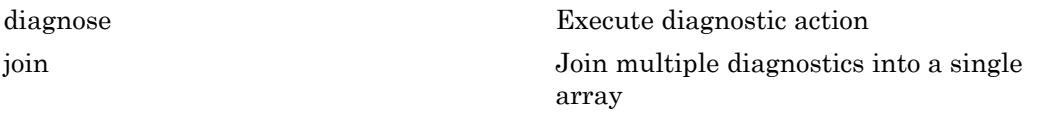

# Copy Semantics

Handle. To learn how handle classes affect copy operations, see Copying Objects in the MATLAB documentation.

### Examples

### Create **DisplayDiagnostic** Object

Create a test case for interactive testing.

```
import matlab.unittest.TestCase
import matlab.unittest.constraints.IsEqualTo
import matlab.unittest.diagnostics.DisplayDiagnostic
```

```
testCase = TestCase.forInteractiveUse;
```
Use a DisplayDiagnostic to display diagnostic information upon test failure.

```
testCase.verifyThat(1, IsEqualTo(2), DisplayDiagnostic(inputParser))
```

```
Interactive verification failed.
----------------
Test Diagnostic:
----------------
       inputParser with properties:
              FunctionName: ''
             CaseSensitive: 0
             KeepUnmatched: 0
          PartialMatching: 1
              StructExpand: 1
                Parameters: {1x0 cell}
                    Results: [1x1 struct]
                 Unmatched: [1x1 struct]
             UsingDefaults: {1x0 cell}
---------------------
Framework Diagnostic:
---------------------
IsEqualTo failed.
--> NumericComparator failed.
      --> The values are not equal using "isequaln".
      --> Failure table:
                    Actual Expected Error RelativeError
\frac{1}{2} , and the set of the set of the set of the set of the set of the set of the set of the set of the set of the set of the set of the set of the set of the set of the set of the set of the set of the set of the set
1 2  -1  -0.5Actual double:
 1
Expected double:
 2
```
In the test diagnostic section of the output, the output from inputParser object is the same as MATLAB displays at the command prompt.

### See Also

### See Also

FunctionHandleDiagnostic | matlab.unittest.diagnostics | StringDiagnostic

Introduced in R2013a

# matlab.unittest.diagnostics.FigureDiagnostic class

**Package:** matlab.unittest.diagnostics

Diagnostic to save specified figure

### **Description**

Use the FigureDiagnostic class to create a diagnostic that saves a figure to a file. The file persists after MATLAB completes the test run, and so it is available for post-test inspection.

### **Construction**

FigureDiagnostic(fig) creates a diagnostic to save a specified figure. When the testing framework diagnoses the FigureDiagnostic instance, it saves fig to a FIG file and to a PNG file. Each file has a unique name consisting of a prefix ('Figure\_', by default), an automatically generated identifier, and the file extension. An example file name is Figure\_cf95fe7f-5a7c-4310-9c19-16c0c17a969f.png. To view the location of the file, access the FileArtifact object through the TestResult instance.

FigureDiagnostic(fig,Name,Value) creates a diagnostic with additional options specified by one or more Name, Value pair arguments. You can specify several name-value pair arguments in any order as Name1,Value1,...,NameN,ValueN. For example, FigureDiagnostic(fig,'Prefix','LoggedFigure\_','Formats','png') saves fig as a PNG file only, and uses the prefix 'LoggedFigure\_' instead of 'Figure\_'.

### Input Arguments

**fig** — Figure to save Figure object

Figure to save when the testing framework diagnoses the FigureDiagnostic instance, specified as a Figure object.

#### Name-Value Pair Arguments

Specify optional comma-separated pairs of Name, Value arguments. Name is the argument name and Value is the corresponding value. Name must appear inside single quotes (' '). You can specify several name and value pair arguments in any order as Name1,Value1,...,NameN,ValueN.

```
Example: FigureDiagnostic(testFig,'Formats','fig')
```
#### **'Formats'** — File format of figure

```
["fig" "png"] (default) | "fig" | "png"
```
File format of figure, specified as ["fig" "png"], "fig", or "png". You can specify these values as character vectors, as {'fig','png'}, 'fig', or 'png'. Within the object, MATLAB stores them as strings.

#### **'Prefix'** — File name prefix 'Figure\_' (default) | text

File name prefix, specified as text. If you do not specify a prefix, the default prefix is 'Figure\_'. Specify the value as a character vector or string scalar. Within the object, MATLAB stores it as character vectors.

```
Example: 'LoggedFigure_'
Example: "TestFig-"
```
### **Properties**

**Figure** — Figure to save Figure object

Figure to save when the testing framework diagnoses the FigureDiagnostic instance, returned as a Figure object. The Figure property is read-only, and its value is set during construction.

```
Formats — File format for the saved figure
["fig" "png"] (default) | "fig" | "png"
```
File format for the saved figure, returned as ["fig" "png"], "fig", or "png". The Formats property is read-only, and its value is set during construction.

```
Prefix — File name prefix
'Figure_' (default) | character vector
```
File name prefix, returned as a character vector. The default prefix is 'Figure\_'. The Prefix property is read-only, and its value is set during construction.

### Copy Semantics

Handle. To learn how handle classes affect copy operations, see Copying Objects in the MATLAB documentation.

### Examples

#### Create **FigureDiagnostic** Object

Create a TestCase for interactive use.

```
import matlab.unittest.TestCase
testCase = TestCase.forInteractiveUse;
```
Create a figure.

```
fig = figure;
ax = axes(fig);surf(ax,peaks)
```
Use a FigureDiagnostic to save the figure as a test diagnostic. Verify that the figure has no children. This qualification fails and MATLAB displays the test diagnostic.

```
import matlab.unittest.diagnostics.FigureDiagnostic
testCase.verifyEmpty(fig.Children,FigureDiagnostic(fig))
```

```
Interactive verification failed.
```

```
----------------
Test Diagnostic:
----------------
Figure saved to:
--> C:\work\Temp\Figure_0b3da19f-5248-442b-aebf-3fb6d707fd1b.fig
--> C:\work\Temp\Figure_0b3da19f-5248-442b-aebf-3fb6d707fd1b.png
```
---------------------

```
Framework Diagnostic:
---------------------
verifyEmpty failed.
--> The value must be empty.
--> The value has a size of [1 \t1].
Actual matlab.graphics.axis.Axes:
       Axes with properties:
                  XLim: [0 50]
                  YLim: [0 60]
                XScale: 'linear'
                YScale: 'linear'
         GridLineStyle: '-'
             Position: [0.13000000000000 0.110000000000000 0.77500000000000 0.8150000
                 Units: 'normalized'
       Use get to show all properties
```
#### Specify Format and Prefix for **FigureDiagnostic**

Create a TestCase for interactive use.

```
import matlab.unittest.TestCase
testCase = TestCase.forInteractiveUse;
```
Create a figure.

 $f$ ig =  $f$ igure; membrane(6)

Use a FigureDiagnostic to log the figure as a test diagnostic. Save the file only as a PNG and use a custom prefix for the file name.

```
import matlab.unittest.diagnostics.FigureDiagnostic
testCase.log(FigureDiagnostic(fig,'Formats',{'png'},'Prefix','LoggedFigure_'))
Interactive diagnostic logged.
Figure saved to:
--> C:\work\Temp\LoggedFigure_0a02faa1-3e14-4783-9954-b56caa6b326d.png
```
#### Create Test Report That Includes Artifacts

In a file in your current working folder, create the FigurePropTest test class. If the failingTest test method fails (it always does in this example), it uses a FigureDiagnostic to save the figure so you can examine it later.

```
classdef FigurePropTest < matlab.unittest.TestCase
     properties
         TestFigure
     end
     methods(TestMethodSetup)
         function createFigure(testCase)
             testCase.TestFigure = figure;
         end
     end
     methods(TestMethodTeardown)
         function closeFigure(testCase)
             close(testCase.TestFigure)
         end
     end
     methods(Test)
         function defaultCurrentPoint(testCase)
             cp = testCase.TestFigure.CurrentPoint;
             testCase.verifyEqual(cp,[0 0], ...
                  'Default current point is incorrect')
         end
         function defaultCurrentObject(testCase)
             import matlab.unittest.constraints.IsEmpty
             co = testCase.TestFigure.CurrentObject;
             testCase.verifyThat(co,IsEmpty, ...
                  'Default current object should be empty')
         end
         function failingTest(testCase)
             import matlab.unittest.diagnostics.FigureDiagnostic
             fig = testCase.TestFigure;
            ax = axes(fig); surf(ax,peaks)
             testCase.verifyEmpty(testCase.TestFigure.Children, ...
                  FigureDiagnostic(testCase.TestFigure))
         end
     end
end
```
At the command prompt, create a test suite.

```
suite = testsuite('FigurePropTest');
```
Create a silent test runner that records diagnostics and generates a PDF report.

```
import matlab.unittest.plugins.DiagnosticsRecordingPlugin
import matlab.unittest.plugins.TestReportPlugin
```

```
runner = matlab.unittest.TestRunner.withNoPlugins;
runner.addPlugin(DiagnosticsRecordingPlugin);
runner.addPlugin(TestReportPlugin.producingPDF('MyTestReport.pdf'));
```
Change the default artifact root to your current working folder.

```
runner.ArtifactsRootFolder = pwd;
```
Run the tests. The third test fails.

```
results = runner.run(suite)
Generating report. Please wait.
     Preparing content for the report.
     Adding content to the report.
     Writing report to file.
Report has been saved to: C:\work\MyTestReport.pdf
results = 
   1×3 TestResult array with properties:
     Name
     Passed
     Failed
     Incomplete
     Duration
     Details
Totals:
    2 Passed, 1 Failed, 0 Incomplete.
    1.2295 seconds testing time.
```
Display the test diagnostic results for the third test. The test framework saved two artifacts related to the third test. By default, a FigureDiagnostic object saves a figure as both a PNG file and a FIG file.

results(3).Details.DiagnosticRecord.TestDiagnosticResults

```
ans = DiagnosticResult with properties:
          Artifacts: [1×2 matlab.unittest.diagnostics.FileArtifact]
```

```
DiagnosticText: 'Figure saved to:\leftarrow -> C:\work\715b5416-5c52-4a53-bbec-837a5db57392
```
Display the stored location of the first artifact.

```
results(3).Details.DiagnosticRecord.TestDiagnosticResults.Artifacts(1)
```

```
ans = FileArtifact with properties:
        Name: "Figure 284d9501-2121-45a1-bf5c-18904ce11e8f.fig"
    Location: "C:\work\715b5416-5c52-4a53-bbec-837a5db57392"
    FullPath: "C:\work\715b5416-5c52-4a53-bbec-837a5db57392\Figure_284d9501-2121-45a1-
```
To inspect the image related to the failed test, open the file at the location shown in the FullPath field. Additionally, since you generated a PDF test report, the image is captured in MyTestReport.pdf. The test report also contains the path to the artifacts.

### Tips

- The location of the saved figure is a folder with a name unique to a test run within the folder contained in the ArtifactsRootFolder. If you are running a test without a TestRunner, for example with matlab.unittest.TestCase.forInteractiveUse, the root folder is the value returned by tempdir().
- To determine the path of the saved figure, access the FileArtifact object for a particular test result. For example, assume that res is a TestResult array. Determine the location of the saved figure for the first element of the array as follows.

```
res(1).Details.DiagnosticRecord.TestDiagnosticResults.Artifacts
```

```
ans = FileArtifact with properties:
         Name: "Figure_3984704d-b884-44c2-b3ee-7ed10d36e967.png"
     Location: "C:\mywork\Temp\a1f80242-8f8a-4678-9124-415980432d08"
    FullPath: "C:\mywork\Temp\a1f80242-8f8a-4678-9124-415980432d08\Figure 3984704d-b
```
# See Also

### See Also

matlab.unittest.TestRunner | matlab.unittest.diagnostics.FileArtifact

Introduced in R2017a

# matlab.unittest.diagnostics.FileArtifact class

**Package:** matlab.unittest.diagnostics

Artifact associated with a file on disk

# **Description**

Use the FileArtifact class to reference files on disk and to copy the files to a new location conveniently.

### **Construction**

artifact = FileArtifact(filename) creates an artifact associated with a particular file on disk.

### Input Arguments

**filename** — Name of file character vector | string scalar

Name of file on disk, specified as a character vector or string scalar.

Example: "myFile.txt"

## **Properties**

**Name** — Artifact name string scalar

Artifact name, returned as a string scalar. For example, if the full path of a file artifact is "C:\Hello\World.txt", the value of Name would be "World.txt".

**Location** — Parent folder string scalar

The parent folder where the artifact is located, returned as a string scalar.

Example: If the full path of a file artifact is "C:\Hello\World.txt", the value of Location is "C:\Hello".

**FullPath** — Full path to artifact string scalar

The full path to the artifact, returned as a string scalar.

```
Example: "C:\Hello\World.txt"
```
# **Methods**

[copyTo](#page-2556-0) Copy artifacts to new location

# Copy Semantics

Handle. To learn how handle classes affect copy operations, see Copying Objects in the MATLAB documentation.

## Examples

### Create **FileArtifact** Instance

Create a file and write data to it.

```
filename = "MyFile.txt";
fileID = fopen(filename, 'w');
fwrite(fileID,rand(5));
fclose(fileID);
```
Create a FileArtifact instance. In this example, the current working folder is "C: \work".

```
import matlab.unittest.diagnostics.FileArtifact;
artifact = FileArtifact(filename)
artifact =
```
FileArtifact with properties:

```
 Name: "MyFile.txt"
 Location: "C:\work\Desktop"
FullPath: "C:\work\Desktop\MyFile.txt"
```
## See Also

### See Also

matlab.unittest.diagnostics.FigureDiagnostic | matlab.unittest.diagnostics.ScreenshotDiagnostic | matlab.unittest.diagnostics.DiagnosticResult

### Introduced in R2017a
# copyTo

**Class:** matlab.unittest.diagnostics.FileArtifact **Package:** matlab.unittest.diagnostics

Copy artifacts to new location

## **Syntax**

newArtifacts = copyTo(artifact,destination)

## **Description**

newArtifacts = copyTo(artifact,destination) copies artifacts to a new location and returns an array of updated matlab.unittest.diagnostics.Artifact instances. The copyTo method sets the Location property on each instance of newArtifacts to destination.

## Input Arguments

**artifact** — Artifacts to copy to new location array of matlab.unittest.diagnostics.FileArtifact instances

Artifacts to copy to a new location, specified as an array of matlab.unittest.diagnostics.FileArtifact instances.

#### **destination** — New location for artifacts

character vector | string scalar

New location for the artifacts, specified as a character vector or string scalar.

Example: tempdir() Example: "mySubFolder Example: 'C:\work'

### Examples

#### Copy Artifacts to New Location

Create an array of file artifacts. This example assumes that files called someFile.m and anotherFile.m exist in your current working folder.

```
import matlab.unittest.diagnostics.FileArtifact;
fileArtifact1 = FileArtifact('someFile.m');
fileArtifact2 = FileArtifact('anotherFile.m');
artifacts = [fileArtifact1 fileArtifact2];
```
Copy the artifacts to a temporary folder.

```
destination = tempdir();
newArtifacts = artifacts.copyTo(destination);
```
### See Also

Introduced in R2017a

## matlab.unittest.diagnostics.FunctionHandleDiagnostic class

**Package:** matlab.unittest.diagnostics **Superclasses:** matlab.unittest.diagnostics.Diagnostic

Diagnostic using a function's displayed output

### **Description**

The FunctionHandleDiagnostic class provides a diagnostic result using a function's displayed output. This output is the same as the text displayed at the command prompt when MATLAB executes the function handle. When the diagnostic information is accessible through information displayed as output of the function handle, the FunctionHandleDiagnostic is a means to provide quick diagnostic information.

When using matlab.unittest qualifications, a function handle can be supplied directly as a test diagnostic. In this case, the testing framework automatically creates a FunctionHandleDiagnostic object.

### **Construction**

FunctionHandleDiagnostic(fcnHandle) creates a new FunctionHandleDiagnostic instance.

#### Input Arguments

#### **fcnHandle**

The function handle that the Diagnostic uses to generate diagnostic information.

The resulting diagnostic information is equivalent to output displayed at the MATLAB command prompt. The result is packaged for consumption by the testing framework, which may or may not display the information at the command prompt.

### **Properties**

#### **Fcn**

The function handle that the Diagnostic uses to generate diagnostic information, specified in the fcnHandle input argument. This property is read-only.

#### Inherited Properties

#### **DiagnosticText**

The DiagnosticText property provides the means by which the actual diagnostic information is communicated to consumers of diagnostics, such as testing frameworks. The property is a character vector that is defined during evaluation of the diagnose method.

### **Methods**

#### Inherited Methods

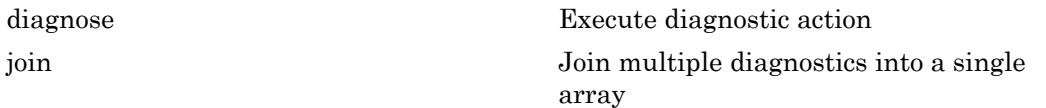

### Copy Semantics

Handle. To learn how handle classes affect copy operations, see Copying Objects in the MATLAB documentation.

### Examples

#### Create **FunctionHandleDiagnostic** Object

Create a diagnostic result that displays the output of the dir function when a test fails.

Create a folder in your current working folder.

```
mkdir('subfolderInCurrentFolder')
```
Create a test case for interactive testing.

```
import matlab.unittest.TestCase
import matlab.unittest.constraints.IsEqualTo
import matlab.unittest.diagnostics.FunctionHandleDiagnostic
```

```
testCase = TestCase.forInteractiveUse;
```
Use a FunctionHandleDiagnostic to display diagnostic information upon test failure.

testCase.verifyThat(1, IsEqualTo(2), FunctionHandleDiagnostic(@dir))

Interactive verification failed.

```
----------------
Test Diagnostic:
----------------
```
. .. subfolderInCurrentFolder

```
---------------------
Framework Diagnostic:
---------------------
IsEqualTo failed.
--> NumericComparator failed.
      --> The values are not equal using "isequaln".
      --> Failure table:
                      Actual Expected Error RelativeError
\frac{1}{2} , and the set of the set of the set of the set of the set of the set of the set of the set of the set of the set of the set of the set of the set of the set of the set of the set of the set of the set of the set
                       1 2 -1 -0.5 
Actual double:
            1
Expected double:
          \overline{2}
```
Upon test failure, the diagnostic displays the contents of the current working folder. In this example output, the folder only contains the subfolder subfolderInCurrentFolder.

Alternatively, the test framework can create a FunctionHandleDiagnostic object for you from a function handle input to the verifyThat qualification.

```
testCase.verifyThat(1, IsEqualTo(2), @dir)
Interactive verification failed.
   ----------------
Test Diagnostic:
----------------
. .. subfolderInCurrentFolder 
---------------------
Framework Diagnostic:
---------------------
IsEqualTo failed.
--> NumericComparator failed.
    --> The values are not equal using "isequaln".
    --> Failure table:
              Actual Expected Error RelativeError
\mathcal{L} = \mathcal{L} \mathcal{L} 1 2 -1 -0.5 
Actual double:
       1
Expected double:
 2
```
The testing framework only creates the FunctionHandleDiagnostic object as needed, typically only in the event of a test failure.

### See Also

#### See Also

matlab.unittest.plugins.DiagnosticsValidationPlugin | matlab.unittest.diagnostics | StringDiagnostic

#### Introduced in R2013a

## matlab.unittest.diagnostics.LoggedDiagnosticEventData class

**Package:** matlab.unittest.diagnostics

Event data for DiagnosticLogged event listeners

### **Description**

The LoggedDiagnosticEventData class holds event data for DiagnosticLogged event listeners. Invoking the log method within your tests triggers the DiagnosticLogged event listeners. Only the test framework constructs this class directly.

### **Properties**

#### **Verbosity**

Verbosity level of the logged message, represented as a matlab.unittest.Verbosity enumeration.

#### **Timestamp**

Date and time of the call to the log method, represented as a datetime value.

#### **Diagnostic**

Diagnostic specified in the call to the log method, represented as a character vector, string, function handle, or instance of matlab.unittest.diagnostics.Diagnostic.

#### **Stack**

Function call stack leading up to the call to the log method, represented as a structure array.

#### **DiagnosticResults**

Results of diagnostics specified in a or method call, represented as an array of DiagnosticResult instances.

### See Also

#### See Also

matlab.unittest.TestCase.log | matlab.unittest.TestCase |  $\small \textbf{matha.b.} \text{unittest.fixtures}. \textcolor{red}{\textbf{Fixture.}} \textcolor{red}{log} \hspace{3mm}|\hspace{3mm} \text{matlab.} \text{unittest.fixtures}. \textcolor{red}{\textbf{Fixture}}$ 

## matlab.unittest.diagnostics.ScreenshotDiagnostic class

**Package:** matlab.unittest.diagnostics

Diagnostic to capture screen as image file

### **Description**

Use the ScreenshotDiagnostic class to create a diagnostic that captures the screen as an image file. The file persists after MATLAB completes the test run, and so it is available for post-test inspection.

### **Construction**

ScreenshotDiagnostic() creates a diagnostic that captures the screen as image file. When the testing framework diagnoses the ScreenshotDiagnostic instance, it saves the screenshot to a PNG file. The file has a unique name consisting of a prefix (Screenshot\_', by default), an automatically generated identifier, and the file extension. An example file name is Screenshot cf95fe7f-5a7c-4310-9c49-16c0c18a969f.png. To view the location of the file, access the FileArtifact object through the TestResult instance.

ScreenshotDiagnostic('Prefix',prefix) creates a diagnostic that saves the screenshot to a file with a name that begins with a specified prefix.

#### Input Arguments

**prefix** — File name prefix 'Screenshot\_' (default) | text

File name prefix, specified as text. If you do not specify a prefix, the default prefix is 'Screenshot\_'. Specify the value as a character vector or string scalar. Within the object, MATLAB stores them as character vectors.

```
Example: 'LoggedScreenshot_'
```

```
Example: "TestScreenshot-"
```
#### **Properties**

**Prefix** — File name prefix 'Screenshot\_' (default) | character vector

File name prefix, returned as a character vector. The default prefix is 'Screenshot\_'. The Prefix property is read-only, and its value is set during construction.

### Copy Semantics

Handle. To learn how handle classes affect copy operations, see Copying Objects in the MATLAB documentation.

### Examples

#### Create **ScreenshotDiagnostic** Object

Create a TestCase for interactive use.

```
import matlab.unittest.TestCase
testCase = TestCase.forInteractiveUse;
```
Use a ScreenshotDiagnostic to save an image of the desktop as a test diagnostic.

```
import matlab.unittest.diagnostics.ScreenshotDiagnostic
testCase.verifyTrue(false,ScreenshotDiagnostic)
```
Interactive verification failed.

```
----------------
Test Diagnostic:
----------------
Screenshot captured to:
--> C:\work\Temp\Screenshot_e99834ed-75e9-4ee1-9596-2f95e64b0ff1.png
---------------------
```
Framework Diagnostic:

```
---------------------
verifyTrue failed.
--> The value must evaluate to "true".
Actual logical:
       \cap
```
#### Specify Prefix for **ScreenshotDiagnostic** Object

Create a TestCase for interactive use.

```
import matlab.unittest.TestCase
testCase = TestCase.forInteractiveUse;
```
Use a ScreenshotDiagnostic to log an image of the desktop as a test diagnostic with a custom prefix

```
import matlab.unittest.diagnostics.ScreenshotDiagnostic
testCase.log(ScreenshotDiagnostic('Prefix','LoggedScreenshot_'))
```

```
Interactive diagnostic logged.
Screenshot captured to:
--> C:\work\Temp\LoggedScreenshot 35bb1ecb-441a-4f79-9f59-8b18ac3f9d12.png
```
#### Create Test with Screenshot Artifacts

In a file in your current working folder, create the ScreenShotExampleTest test class. When the failingTest test method fails (it always does in this example), it uses a ScreenshotDiagnostic to capture an image of the screen so you can examine it later. The logScreenshotTest test always captures an image of the screen and saves it in a file prefixed with LoggedScreenshot\_.

```
classdef ScreenShotExampleTest < matlab.unittest.TestCase
     methods (Test)
         function passingTest(testCase)
             testCase.verifyEqual(7,4+3);
         end
         function failingTest(testCase)
             import matlab.unittest.diagnostics.ScreenshotDiagnostic
             testCase.verifyFalse(true,ScreenshotDiagnostic);
         end
         function logScreenshotTest(testCase)
             import matlab.unittest.diagnostics.ScreenshotDiagnostic
             testCase.verifySubstring("Some Long Message","sage");
```

```
 testCase.log(1,ScreenshotDiagnostic('Prefix','LoggedScreenshot_'));
         end
     end
end
Run the tests.
res = runtests('ScreenShotExampleTest');
Running ScreenShotExampleTest
.
================================================================================
Verification failed in ScreenShotExampleTest/failingTest.
      ----------------
    Test Diagnostic:
     ----------------
     Screenshot captured to:
    --> C:\Temp\bf0e26d1-8d47-4462-b1f2-673c7d35c236\Screenshot_b24f2219-61a4-4cf8-b4da
     ---------------------
     Framework Diagnostic:
     ---------------------
    verifyFalse failed.
     --> The value must evaluate to "false".
    Actual logical:
           1
 ------------------
     Stack Information:
 ------------------
     In C:\work\ScreenShotExampleTest.m (ScreenShotExampleTest.failingTest) at 8
================================================================================
. [Terse] Diagnostic logged (2016-12-22T11:21:54): 
Screenshot captured to:
--> C:\Temp\bf0e26d1-8d47-4462-b1f2-673c7d35c236\LoggedScreenshot_26def240-9a9d-4147-9@
.
Done ScreenShotExampleTest
\mathcal{L}_\text{max}Failure Summary:
      Name Failed Incomplete Reason(s)
```
 ================================================================================ ScreenShotExampleTest/failingTest X Failed by verification.

The framework diagnostics in the Command Window indicate the captured screenshots. You can also access these locations programmatically through the diagnostic records of the test results.

Since the second test fails, the screenshot is saved as part of the test diagnostics. Access the path to the screenshot through the Artifacts object on the TestDiagnosticResults.

```
res(2).Details.DiagnosticRecord.TestDiagnosticResults.Artifacts.FullPath
```
 $ans =$ 

"C:\Temp\bf0e26d1-8d47-4462-b1f2-673c7d35c236\Screenshot\_b24f2219-61a4-4cf8-b4da-f

The third test passes, and the screenshot is saved as part of a logged diagnostic (through the log method on the TestCase). Access the path to the screenshot through the Artifacts object on the LoggedDiagnosticResults.

res(3).Details.DiagnosticRecord.LoggedDiagnosticResults.Artifacts.FullPath

ans  $=$ 

"C:\Temp\bf0e26d1-8d47-4462-b1f2-673c7d35c236\LoggedScreenshot\_26def240-9a9d-4147-

### Tips

- The location of the saved screenshot is a folder with a name unique to a test run within the folder contained in the ArtifactsRootFolder. If you are running a test interactively, the location of the root folder is the value returned by  $\text{template}()$ .
- To determine the path of the saved screenshot, access the FileArtifact object for a particular test result. For example, assume that you have a TestResult array, res. Determine the location of the saved figure for the first element of the array as follows.

res(1).Details.DiagnosticRecord.TestDiagnosticResults.Artifacts

ans  $=$ 

FileArtifact with properties:

```
 Name: "Screenshot_f51601ef-86bc-499c-bcec-203969f72a85.png"
 Location: "C:\work\Temp\1f4d3b64-3201-4bde-92ed-ad6859e97051"
FullPath: "C:\work\Temp\1f4d3b64-3201-4bde-92ed-ad6859e97051\Screenshot_f51601e1
```
### See Also

#### See Also

matlab.unittest.TestRunner | matlab.unittest.diagnostics.FileArtifact

Introduced in R2017a

## matlab.unittest.diagnostics.StringDiagnostic class

**Package:** matlab.unittest.diagnostics **Superclasses:** matlab.unittest.diagnostics.Diagnostic

Diagnostic using string

### **Description**

The StringDiagnostic class provides a diagnostic result that uses a string. When the diagnostic information is known at the time of construction, the StringDiagnostic is a means to provide quick diagnostic information.

When using matlab.unittest qualifications, a string can be supplied directly as a test diagnostic. In this case, the testing framework automatically creates a StringDiagnostic object.

### **Construction**

StringDiagnostic(diagString) creates a new StringDiagnostic instance.

#### Input Arguments

#### **diagString**

The string that the Diagnostic uses to generate diagnostic information.

### **Methods**

#### Inherited Methods

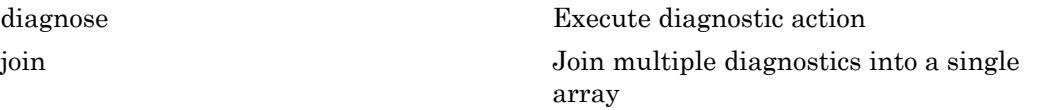

### Copy Semantics

Handle. To learn how handle classes affect copy operations, see Copying Objects in the MATLAB documentation.

#### Examples

#### Create **StringDiagnostic** Object

Create a test case for interactive testing.

```
import matlab.unittest.TestCase
import matlab.unittest.constraints.IsEqualTo
import matlab.unittest.diagnostics.StringDiagnostic
```
testCase = TestCase.forInteractiveUse;

Use a StringDiagnostic to display diagnostic information upon test failure.

```
testCase.verifyThat(1, IsEqualTo(2), ...
      StringDiagnostic('actual was supposed to be equal to expected') )
Interactive verification failed.
----------------
Test Diagnostic:
----------------
actual was supposed to be equal to expected
---------------------
Framework Diagnostic:
---------------------
IsEqualTo failed.
--> NumericComparator failed.
      --> The values are not equal using "isequaln".
      --> Failure table:
                    Actual Expected Error RelativeError
\frac{1}{2} , and the set of the set of the set of the set of the set of the set of the set of the set of the set of the set of the set of the set of the set of the set of the set of the set of the set of the set of the set
                     1 2 -1 -0.5 
Actual double:
 1
```

```
Expected double:
 2
```
Alternatively, the test framework can create a StringDiagnostic object for you from a string input to the verifyThat qualification.

```
testCase.verifyThat(1, IsEqualTo(2), ...
      'actual was supposed to be equal to expected' )
Interactive verification failed.
----------------
Test Diagnostic:
----------------
actual was supposed to be equal to expected
---------------------
Framework Diagnostic:
---------------------
IsEqualTo failed.
--> NumericComparator failed.
      --> The values are not equal using "isequaln".
      --> Failure table:
                     Actual Expected Error RelativeError
\frac{1}{2} , and the set of the set of the set of the set of the set of the set of the set of the set of the set of the set of the set of the set of the set of the set of the set of the set of the set of the set of the set
                     1 2 -1 -0.5 
Actual double:
           1
Expected double:
            2
```
The testing framework only creates the StringDiagnostic object as needed, typically only in the event of a test failure.

### See Also

#### See Also

FunctionHandleDiagnostic | matlab.unittest.diagnostics

Introduced in R2013a

# dialog

Create empty modal dialog box

### **Syntax**

d = dialog d = dialog(Name,Value)

## **Description**

d = dialog creates an empty dialog box and returns d, a figure object. Use the uicontrol function to add user interface controls to a dialog.

d = dialog(Name,Value) specifies one or more figure property names and corresponding values. Use this syntax to override the default properties.

## Examples

#### Dialog Containing Text and a Button

Use the uicontrol function to add user interface controls to a dialog box. For instance, create a program file called mydialog.m that displays a dialog containing text and a button.

```
function mydialog
     d = dialog('Position',[300 300 250 150],'Name','My Dialog');
    txt = uicontrol('Parent', d, ... 'Style','text',...
                 'Position',[20 80 210 40],...
                 'String','Click the close button when you''re done.');
    btn = uicontrol('Parent', d, ... 'Position',[85 20 70 25],...
                 'String','Close',...
                 'Callback','delete(gcf)');
end
```
**1-2568**

Next, run the mydialog function from the Command Window.

mydialog

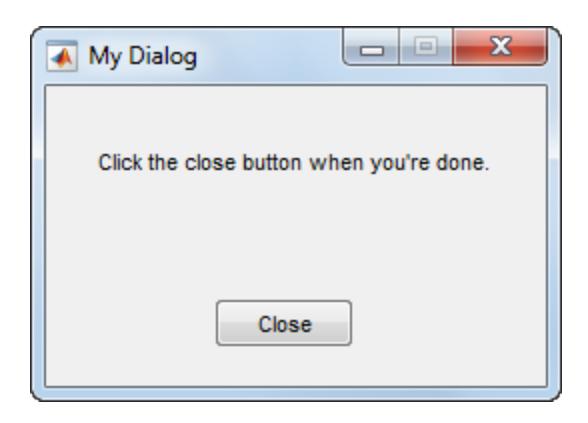

#### Dialog That Returns Output

Use the uiwait function to return output based on user selections in the dialog box. For instance, create a program file called choosedialog.m to perform these tasks:

- Call the dialog function to create dialog with a specific size, location, and the title, "Select One".
- Call the uicontrol function three times to add text, a pop-up menu, and a button, respectively.
- Define the function, popup callback, to serve as the callback function for the button.
- Call the uiwait function to wait for the user to close the dialog before returning the output to the command line.

function choice = choosedialog

```
 d = dialog('Position',[300 300 250 150],'Name','Select One');
txt = uicontrol('Parent', d, ... 'Style','text',...
        'Position',[20 80 210 40],...
        'String','Select a color');
popup = uicontrol('Parent', d, \ldots) 'Style','popup',...
```

```
 'Position',[75 70 100 25],...
        'String',{'Red';'Green';'Blue'},...
        'Callback',@popup_callback);
btn = uicontrol('Parent', d, ... 'Position',[89 20 70 25],...
        'String','Close',...
        'Callback','delete(gcf)');
choice = 'Red'; % Wait for d to close before running to completion
 uiwait(d);
    function popup_callback(popup,event)
       idx = popup.Value;
       popup_items = popup.String;
       % This code uses dot notation to get properties.
       % Dot notation runs in R2014b and later.
       % For R2014a and earlier:
      % idx = get(popup, 'Value');
       % popup_items = get(popup,'String');
      choice = char(popup items(idx,:));
    end
```

```
end
```
Run the choosedialog function from the Command Window. Then, select a color in the dialog.

color = choosedialog

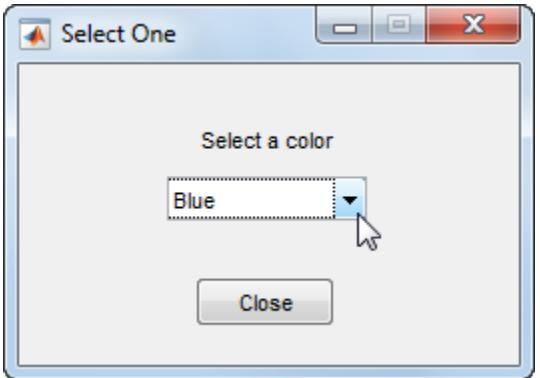

choosedialog returns the last selected color when you close the dialog.

```
color =
```
Blue

Note: The uiwait function blocks the MATLAB thread. Although uiwait works well in a simple modal dialog, it not recommended for use in more sophisticated applications.

## Input Arguments

#### Name-Value Pair Arguments

Example: 'WindowStyle','normal' sets the WindowStyle property to 'normal'.

The properties listed here are only a subset. For a complete list, see Figure Properties.

```
'Position' — Location and size of window
[left bottom width height]
```
Location and size of window, specified as the vector, [left bottom width height]. This table describes the values in the Position vector. All values are in units specified by the Units property.

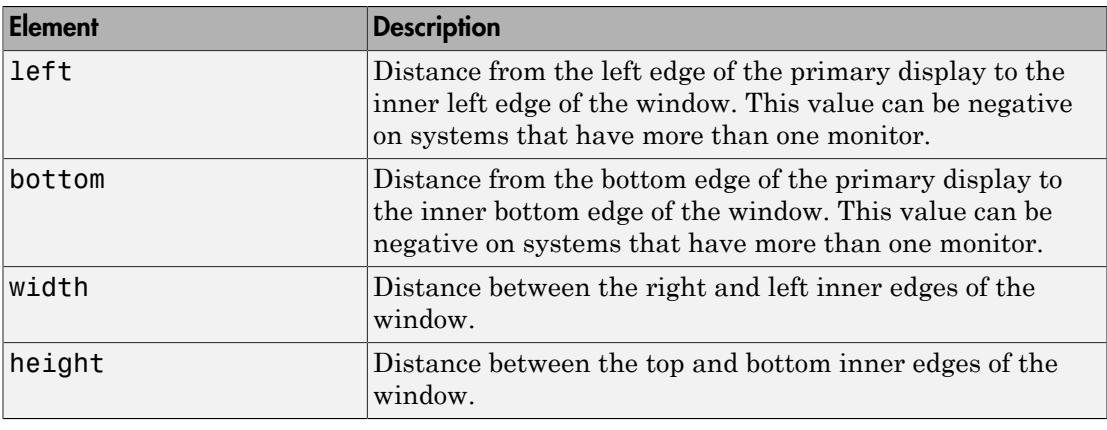

Note:

- You cannot specify the Position property when the window is docked.
- To place the full window, including the title bar, menu bar, tool bars, and outer edges, use the OuterPosition property.
- The Windows operating system enforces a minimum figure window width. If you specify a width below that value, the figure will display at the Windows minimum width.

```
Example: [230 250 570 510]
```
Data Types: double

#### **'ButtonDownFcn'** — Button-press callback function

function handle | cell array | character vector

Button-press callback function, specified as one of these values:

- A function handle.
- A cell array in which the first element is a function handle. Subsequent elements in the cell array are the arguments to pass to the callback function.
- A character vector containing a valid MATLAB expression. For example, 'disp(''hello world'')' calls the disp function. MATLAB evaluates this expression in the base workspace.

By default, MATLAB sets the ButtonDownFcn callback to this character vector:

```
'if isempty(allchild(gcbf)), close(gcbf), end'
```
This command makes the dialog box close when the user clicks the window. For more information about specifying a callback property value as a function handle, cell array, or character vector, see "How to Specify Callback Property Values".

#### **'WindowStyle'** — Window behavior 'modal' (default) | 'normal' | 'docked'

Window behavior, specified as one of the following:

• 'modal' — The window appears on top of all existing windows, making them inaccessible as long as the top window exists and remains modal. However, nothing prevents the display of subsequent windows after the modal window appears.

- 'normal' The window is independent of other windows, and the other windows are accessible while the current window exists.
- 'docked' The window appears in the desktop or a document window.

### **Output Arguments**

#### **d** — Dialog window

figure object

Dialog window, returned as a figure object with these properties values set.

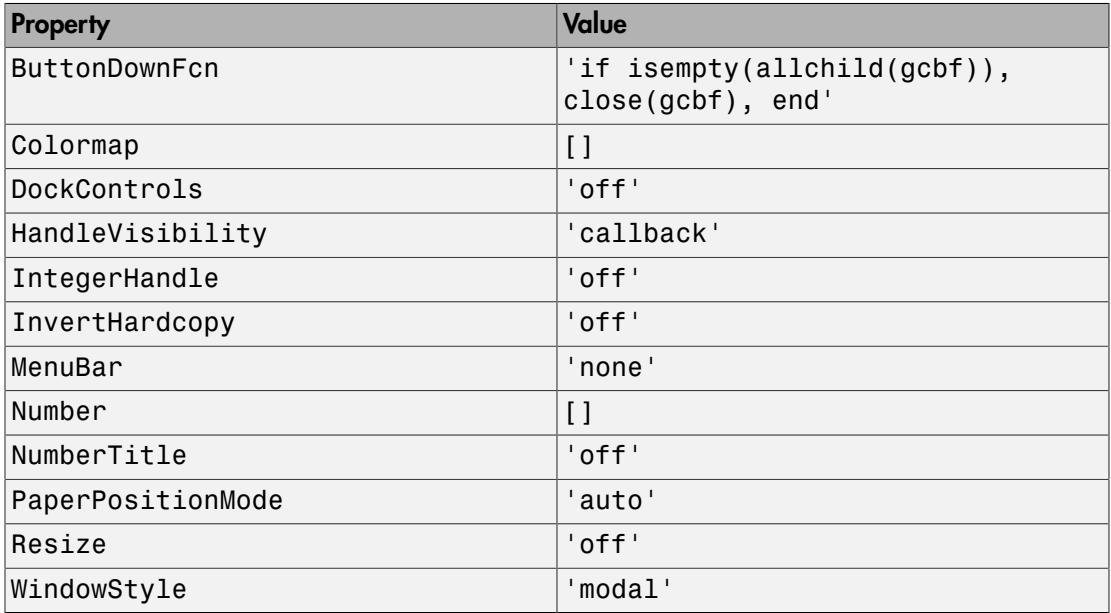

### See Also

#### See Also

errordlg | Figure Properties | msgbox | questdlg | waitfor | warndlg

#### Introduced before R2006a

# diary

Save Command Window text to file

### **Syntax**

```
diary
diary('filename')
diary off
diary on
diary filename
```
## **Description**

The diary function creates a log of keyboard input and the resulting text output, with some exceptions (see ["Tips" on page 1-2575](#page-2580-0) for details). The output of **diary** is an ASCII file, suitable for searching in, printing, inclusion in most reports and other documents. If you do not specify filename, the MATLAB software creates a file named diary in the current folder.

diary toggles diary mode on and off. To see the status of diary, type get(0,'Diary'). MATLAB returns either on or off indicating the diary status.

diary('filename') writes a copy of all subsequent keyboard input and the resulting output (except it does not include graphics) to the named file, where filename is the full pathname or filename is in the current MATLAB folder. If the file already exists, output is appended to the end of the file. You cannot use a filename called off or on. To see the name of the diary file, use get(0,'DiaryFile').

diary **off** suspends the diary.

diary **on** resumes diary mode using the current filename, or the default filename diary if none has yet been specified.

diary filename is the unquoted form of the syntax.

## <span id="page-2580-0"></span>Tips

Because the output of diary is plain text, the file does not exactly mirror input and output from the Command Window:

- Output does not include graphics (figure windows).
- Syntax highlighting and font preferences are not preserved.
- Hidden components of Command Window output such as hyperlink information generated with matlab: are shown in plain text. For example, if you enter the following statement

```
str = sprint f('%s%s', ...'<a href="matlab:magic(4)">', ...
    'Generate magic square</a>');
disp(str)
```

```
MATLAB displays
Generate magic square
```
However, the diary file, when viewed in a text editor, shows

```
str = sprint f('%s%s', ...'<a href="matlab:magic(4)">', ...
    'Generate magic square</a>');
disp(str)
<a href="matlab:magic(4)">Generate magic square</a>
```
If you view the output of diary in the Command Window, the Command Window interprets the <a href ...> statement and displays it as a hyperlink.

• Viewing the output of diary in a console window might produce different results compared to viewing diary output in the desktop Command Window. One example is using the  $\Gamma$  option for the fprintf function; using the  $\Lambda$  option might alleviate that problem.

### See Also

evalc

#### **Topics**

"Command History"

Introduced before R2006a

# diff

Differences and Approximate Derivatives

### **Syntax**

 $Y = diff(X)$  $Y = diff(X, n)$  $Y = diff(X, n, dim)$ 

## **Description**

 $Y = diff(X)$  calculates differences between adjacent elements of X along the first array dimension whose size does not equal 1:

• If X is a vector of length m, then  $Y = diff(X)$  returns a vector of length m-1. The elements of Y are the differences between adjacent elements of X.

 $Y = [X(2) - X(1) \ X(3) - X(2) \ \dots \ X(m) - X(m-1)]$ 

• If X is a nonempty, nonvector p-by-m matrix, then  $Y = diff(X)$  returns a matrix of size (p-1)-by-m, whose elements are the differences between the rows of X.

 $Y = [X(2, :) - X(1, :); X(3, :) - X(2, :); \ldots X(p, :) - X(p - 1, :)]$ 

• If X is a 0-by-0 empty matrix, then  $Y = diff(X)$  returns a 0-by-0 empty matrix.

 $Y = diff(X, n)$  calculates the nth difference by applying the diff(X) operator recursively n times. In practice, this means  $diff(X,2)$  is the same as  $diff(diff(X))$ .

 $Y = diff(X, n, dim)$  is the nth difference calculated along the dimension specified by dim. The dim input is a positive integer scalar.

## Examples

#### Differences Between Vector Elements

Create a vector, then compute the differences between the elements.

```
X = [1 \ 1 \ 2 \ 3 \ 5 \ 8 \ 13 \ 21];Y = diff(X)Y = 0 1 1 2 3 5 8
```
Note that Y has one fewer element than X.

#### Differences Between Matrix Rows

Create a 3-by-3 matrix, then compute the first difference between the rows.

```
X = [1 1 1; 5 5 5; 25 25 25];
Y = diff(X)Y = 4 4 4
    20 20 20
```
Y is a 2-by-3 matrix.

#### Multiple Differences

Create a vector and compute the second-order difference between the elements.

 $X = [0 5 15 30 50 75 105];$  $Y = diff(X, 2)$  $Y =$ 5 5 5 5 5

#### Differences Between Matrix Columns

Create a 3-by-3 matrix, then compute the first-order difference between the columns.

 $X = \begin{bmatrix} 1 & 3 & 5 \\ 7 & 11 & 13 \\ 17 & 19 & 23 \end{bmatrix}$ ;

```
Y = diff(X, 1, 2)Y = 2 2
     4 2
     2 4
```
Y is a 3-by-2 matrix.

#### Approximate Derivatives with diff

Use the diff function to approximate partial derivatives with the syntax  $Y =$ diff(f)/h, where f is a vector of function values evaluated over some domain, X, and h is an appropriate step size.

For example, the first derivative of  $sin(x)$  with respect to x is  $cos(x)$ , and the second derivative with respect to  $x$  is  $-\sin(x)$ . You can use diff to approximate these derivatives.

```
h = 0.001; % step size
X = -pi: h: pi; % domain
f = sin(X); % range
Y = diff(f)/h; % first derivative
Z = diff(Y)/h; % second derivative
plot(X(:,1:length(Y)), Y, 'r', X, f, 'b', X(:,1:length(Z)), Z, 'k')
```
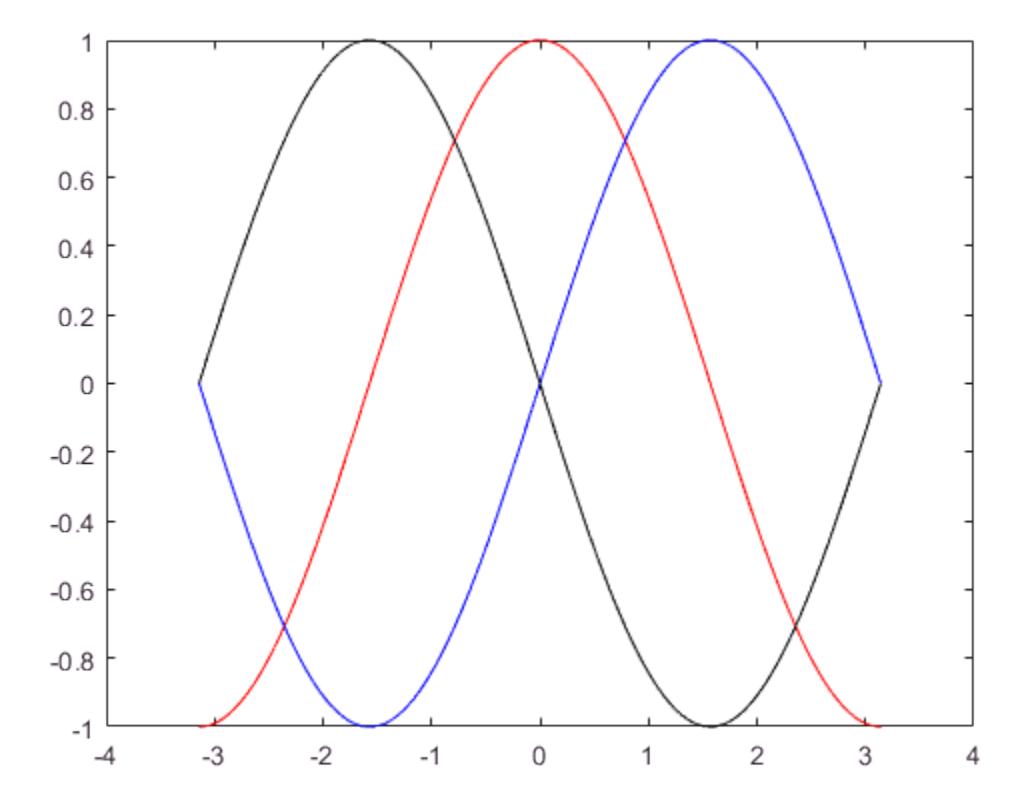

In this plot the blue line corresponds to the original function, sin. The red line corresponds to the calculated first derivative, cos, and the black line corresponds to the calculated second derivative, -sin.

#### Differences Between Datetime Values

Create a sequence of equally-spaced datetime values, and find the time differences between them.

```
t1 = datetime('now');
t2 = t1 + \text{minutes}(5);
t = t1: minutes (1.5):t2t = 1×4 datetime array
```
24-Feb-2017 12:52:02 24-Feb-2017 12:53:32 24-Feb-2017 12:55:02 24-Feb-2017 12:56:32

#### $dt = diff(t)$

dt = *1×3 duration array* 00:01:30 00:01:30 00:01:30

diff returns a duration array.

### Input Arguments

**X** — Input array vector | matrix | multidimensional array

Input array, specified as a vector, matrix, or multidimensional array. X can be a numeric array, logical array, datetime array, or duration array. Complex Number Support: Yes

#### **n** — Difference order

positive integer scalar | []

Difference order, specified as a positive integer scalar or  $\lceil \cdot \rceil$ . The default value of n is 1.

It is possible to specify n sufficiently large so that  $dim$  reduces to a single  $(size(X,dim))$ = 1) dimension. When this happens, diff continues calculating along the next array dimension whose size does not equal 1. This process continues until a 0-by-0 empty matrix is returned.

```
Data Types: single | double | int8 | int16 | int32 | int64 | uint8 | uint16 |
uint32 | uint64
```
#### **dim** — Dimension to operate along

positive integer scalar

Dimension to operate along, specified as a positive integer scalar. If no value is specified, then the default is the first array dimension whose size does not equal 1.

Consider a two-dimensional p-by-m input array, A:

- $\cdot$  diff(A, 1, 1) works on successive elements in the columns of A and returns a (p-1)by-m difference matrix.
- $\cdot$  diff(A, 1, 2) works on successive elements in the rows of A and returns a p-by-(m-1) difference matrix.

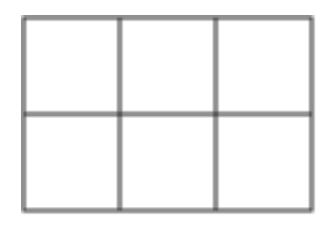

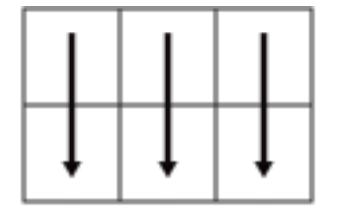

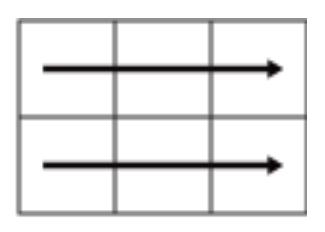

A

 $diff(A, 1, 1)$ 

 $diff(A, 1, 2)$ 

Data Types: double | single | int8 | int16 | int32 | int64 | uint8 | uint16 | uint32 | uint64

### Output Arguments

#### **Y** — Difference array

scalar | vector | matrix | multidimensional array

Difference array, returned as a scalar, vector, matrix, or multidimensional array. If X is a nonempty array, then the dimension of  $X$  acted on by  $diff$  is reduced in size by n in the output.

# Extended Capabilities

### Tall Arrays

Calculate with arrays that have more rows than fit in memory.

#### Tall Arrays

This function supports tall arrays with the limitations:

You must use the three-input syntax  $Y = diff(X, N, dim)$ .

For more information, see "Tall Arrays".

### C/C++ Code Generation

Generate C and C++ code using MATLAB® Coder™.

Usage notes and limitations:

- If supplied, the arguments representing the number of times to apply diff and the dimension along which to calculate the difference must be constants.
- See "Variable-Sizing Restrictions for Code Generation of Toolbox Functions" (MATLAB Coder).

### See Also

See Also cumsum | gradient | prod | sum

Introduced before R2006a

# diffuse

Calculate diffuse reflectance

## **Syntax**

 $R = diffuse(Nx, Ny, Nz, S)$ 

## **Description**

 $R = diffuse(Nx, Ny, Nz, S)$  returns the reflectance of a surface with normal vector components [Nx,Ny,Nz]. S specifies the direction to the light source. You can specify these directions as three vectors[x,y,z] or two vectors [Theta Phi (in spherical coordinates).

Lambert's Law:  $R = cos(PSI)$  where PSI is the angle between the surface normal and light source.

### See Also

specular | surfl | surfnorm

#### **Topics**

"Lighting Overview"

### condensation

Graph condensation

### **Syntax**

 $C = condensation(G)$ 

### **Description**

 $C =$  condensation(G) returns a directed graph C whose nodes represent the strongly connected components in G. This reduction provides a simplified view of the connectivity between components.

### Examples

#### Condense Strongly Connected Components into Single Nodes

Create and plot a graph that contains several strongly connected components. Highlight the strongly connected components.

```
s = [1 1 2 3 3 4 4 4 4 5 5 6 6 6 7 8 8 9 9 10 10 10 11 11 12 13 13 14 15];
t = [1 3 1 2 5 1 2 12 13 6 8 7 8 10 10 9 10 5 11 9 11 14 12 14 13 11 15 13 14];
G = digraph(s,t);p = plot(G);
```
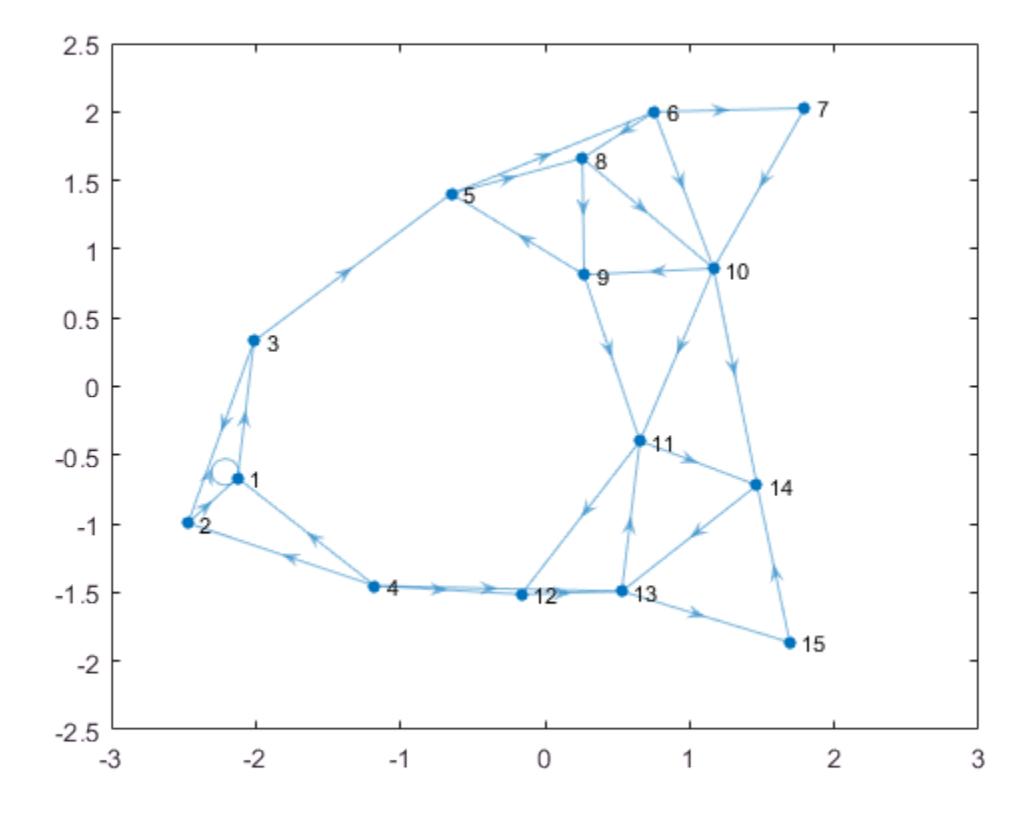

bins = conncomp(G); p.MarkerSize = 7; p.NodeCData = bins; colormap(hsv(4))
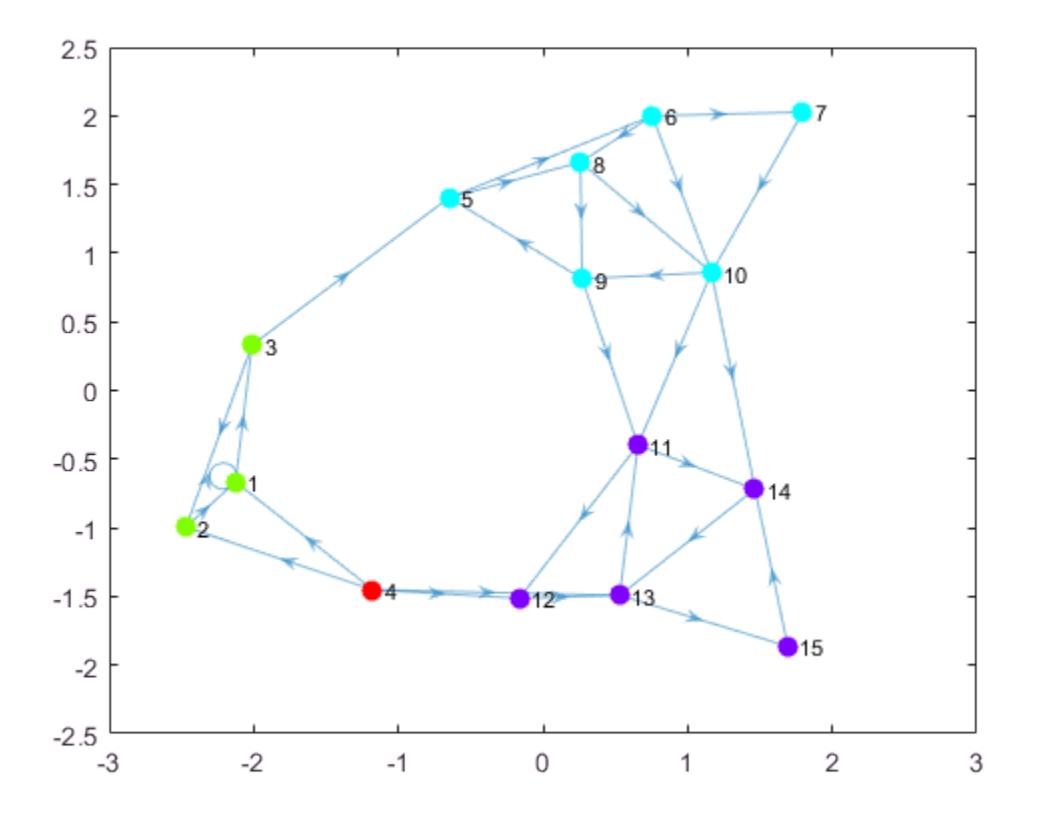

Use condensation to represent each component as a single node. Color the nodes based on the components they represent.

 $C = condensation(G);$  $p2 = plot(C);$  $p2.MarkerSize = 7;$  $p2.NodeCData = 1:4;$ 

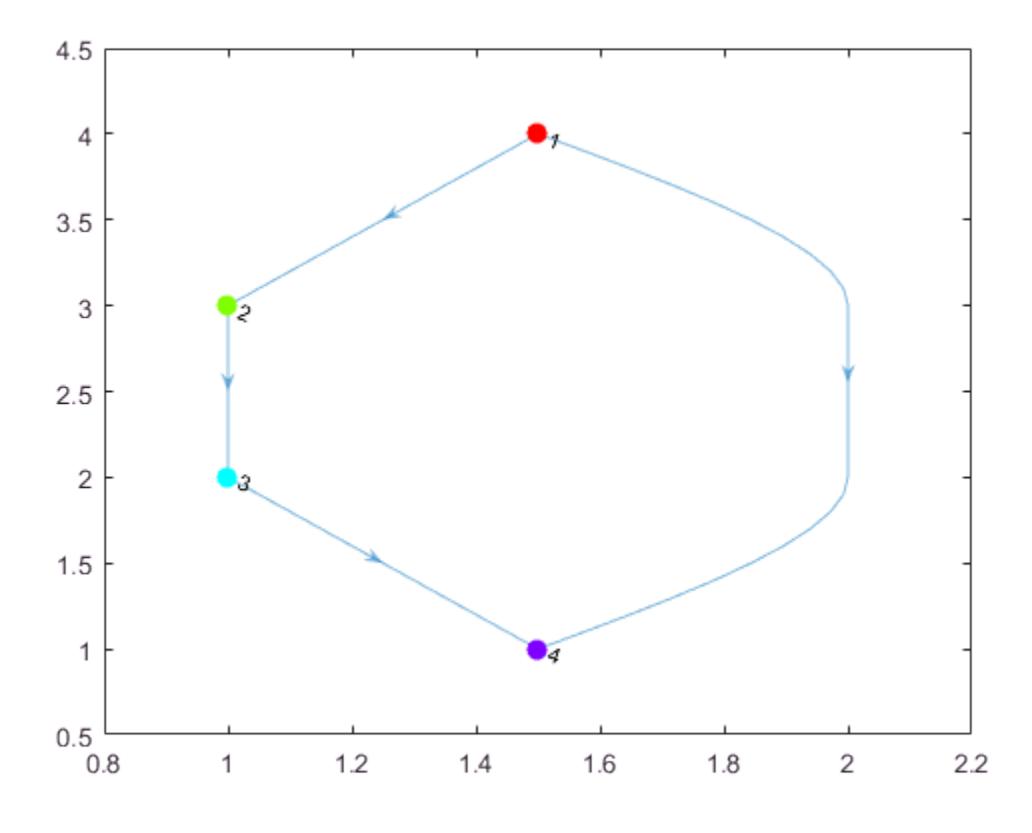

colormap(hsv(4))

### Input Arguments

#### **G** — Input graph

digraph object

Input graph, specified as a digraph object. Use the digraph function to create a directed graph object. For more information, see digraph.

Example:  $G = digraph([1 2], [2 3])$ 

### Output Arguments

#### **C** — Condensation graph

digraph object

Condensation graph, returned as a digraph object. C is a directed acyclic graph (DAG), and is topologically sorted. The node numbers in C correspond to the bin numbers returned by conncomp.

condensation determines the nodes and edges in C by the components and connectivity in G:

- C contains a node for each strongly connected component in G.
- C contains an edge between node I and node J if there is an edge from any node in component I to any node in component J of G.

### See Also

#### See Also

bctree | conncomp

#### **Topics**

"Directed and Undirected Graphs" "Visualize Breadth-First and Depth-First Search"

#### Introduced in R2016b

# flipedge

Reverse edge directions

### **Syntax**

 $H = f1ipedge(g)$  $H =$  flipedge(G,s,t)  $H =$  flipedge(G,idx)

## **Description**

 $H = f\text{Lipedge}(G)$  returns a directed graph that has the same edges as G, but with reversed directions. H contains the same node and edge properties as G.

 $H = \text{flipped}(G, s, t)$  reverses a subset of edges using the node pairs s and t.

 $H =$  flipedge(G, idx) reverses a subset of edges using the edge indices idx.

## Examples

#### Reverse All Edges in Graph

Create and plot a directed graph. Then reverse the direction of all of the edges in the graph.

 $G = digraph([1 1 1 1], [2 3 4 5]);$ plot(G)

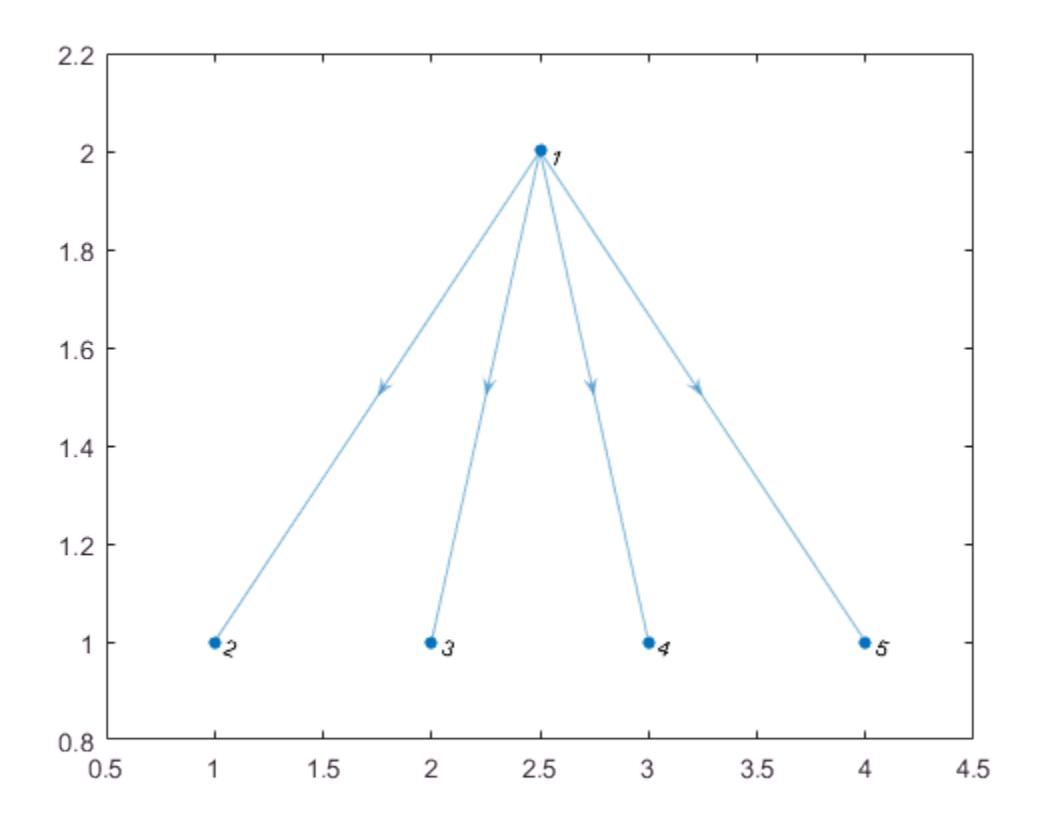

H = flipedge(G); plot(H)

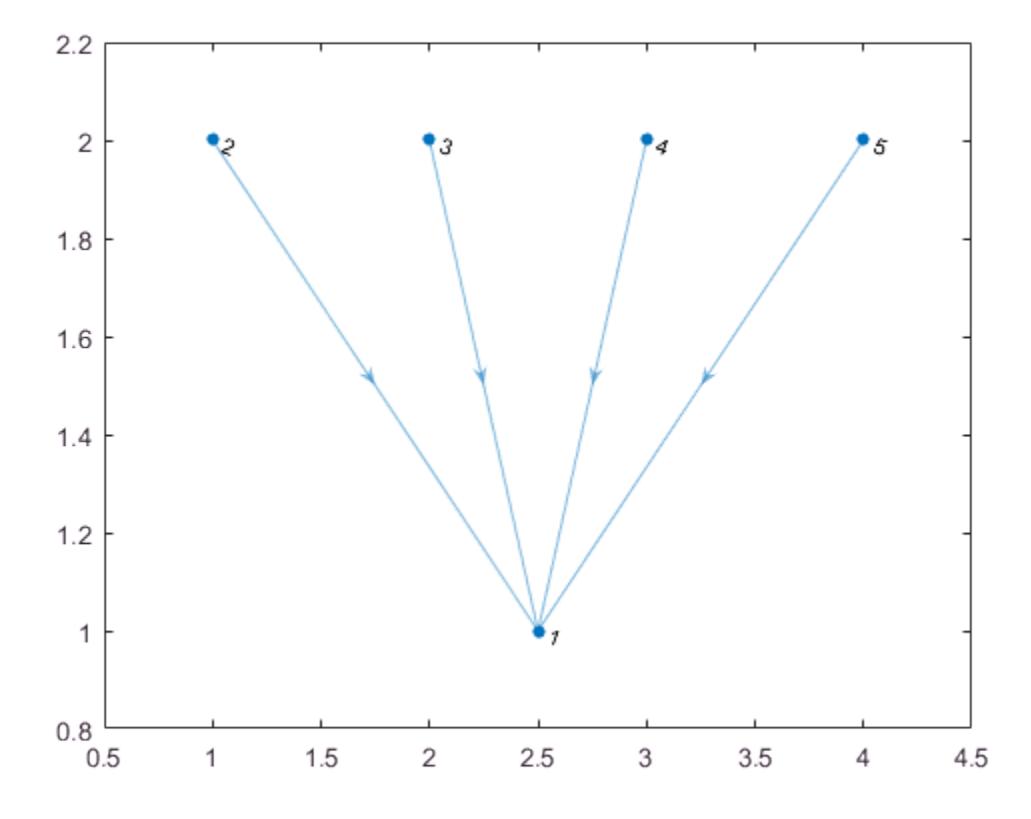

#### Reverse Subset of Graph Edges

Create and plot a directed graph. Specify custom *xy* node coordinates for the plot.

```
G = digraph([1 1 2 2 3], [2 3 3 4 5]);x = [1 \ 0 \ 2 \ -1 \ 3];y = [1 2 2 2.5 2.5];plot(G,'XData',x,'YData',y)
```
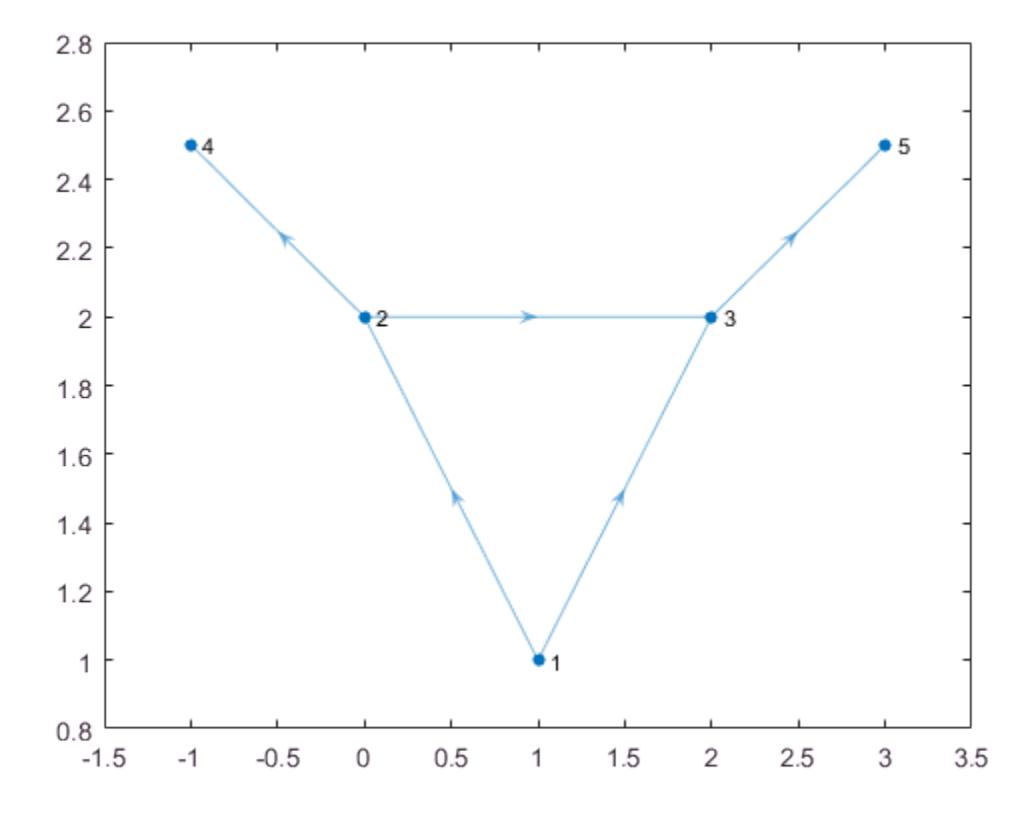

Reverse the direction of the edges (2,4) and (3,5), and then replot the graph.

H = flipedge(G,[2 3],[4 5]); plot(H,'XData',x,'YData',y)

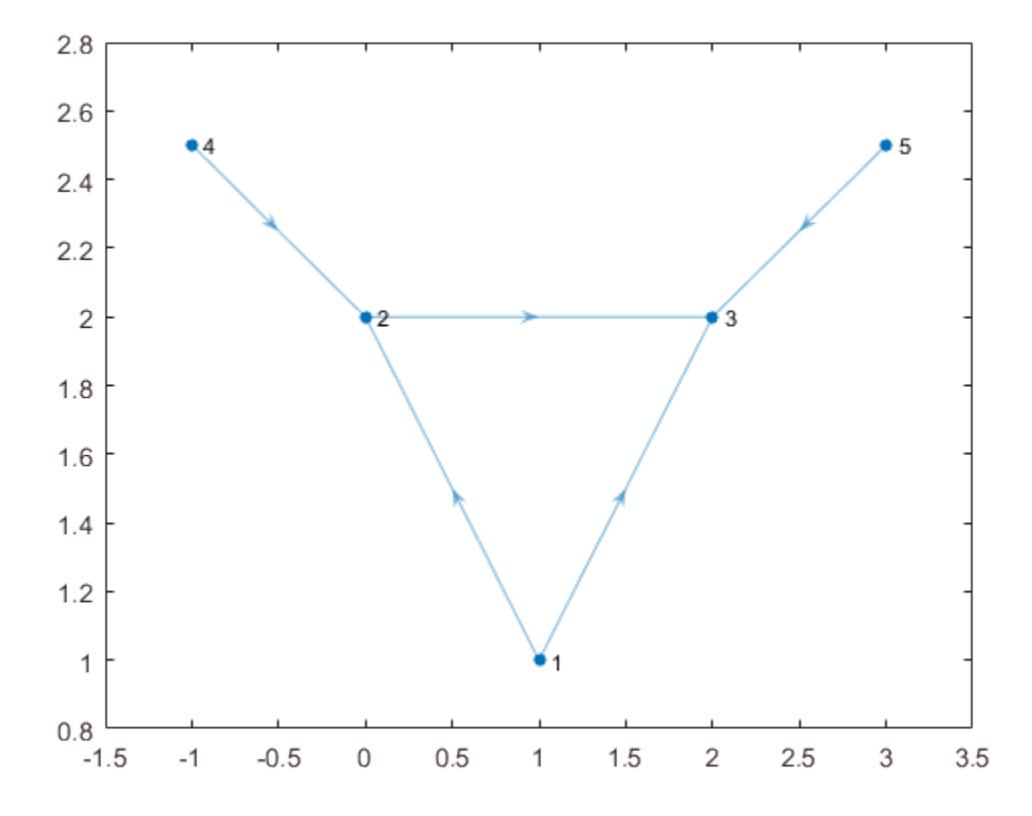

#### Input Arguments

#### **G** — Input graph

digraph object

Input graph, specified as a digraph object. Use the digraph function to create a directed graph object. For more information, see digraph.

Example:  $G = digraph([1 2], [2 3])$ 

#### **s,t** — Node pairs (as separate arguments)

scalars | vectors | character vectors | cell arrays of character vectors

Node pairs, specified as separate arguments of scalars, vectors, character vectors, or cell arrays of character vectors. Similarly located elements in s and t specify the source and target nodes for edges in the graph. Reversing the specified edges must not produce duplicate edges in the resulting graph.

```
Example: H = \text{flipedge}(G, [1 4], [2 3]) reverses the direction of the edges (1,2) and
(4,3).
```

```
Example: H = \text{flipedge}(G, \{ 'a' \mid d' \}, \{ 'b' \mid c' \}) reverses the direction of the
edges (a,b) and (d,c).
```
#### **idx** — Edge indices

scalar | vector

Edge indices, specified as a scalar or vector of positive integers. Each edge index corresponds to a row in the G. Edges table of the graph  $G$ . Edges(idx,:). Reversing the specified edges must not produce duplicate edges in the resulting graph.

Example:  $H = \text{flipedge}(G, 3)$  flips the direction of edge G. Edges $(3, :)$ .

### Output Arguments

**H** — Output graph

digraph object

Output graph, returned as a digraph object. Compared to G, H has the same nodes but some or all of the edges are in reversed direction. H also has the same node and edge properties as G.

## See Also

See Also addedge | digraph | findedge | rmedge

#### **Topics**

"Directed and Undirected Graphs" "Modify Nodes and Edges of Existing Graph" "Add Graph Node Names, Edge Weights, and Other Attributes" Introduced in R2016b

# indegree

In-degree of nodes

# **Syntax**

 $D = indegree(G)$  $D = indegree(G, nodeIDs)$ 

# **Description**

- $D =$  indegree (G) returns a column vector containing the in-degree of each node in G.
- $D =$  indegree (G, node IDs) returns the in-degree of the nodes specified by node IDs.

# Examples

#### In-degree of All Graph Nodes

Create and plot a directed graph, and then compute the in-degree of every node in the graph. The in-degree of a node is equal to the number of edges with that node as the target.

```
s = [1 3 2 2 4 5 1 2];
t = [2 2 4 5 6 6 6 6];G = digraph(s,t);plot(G)
```
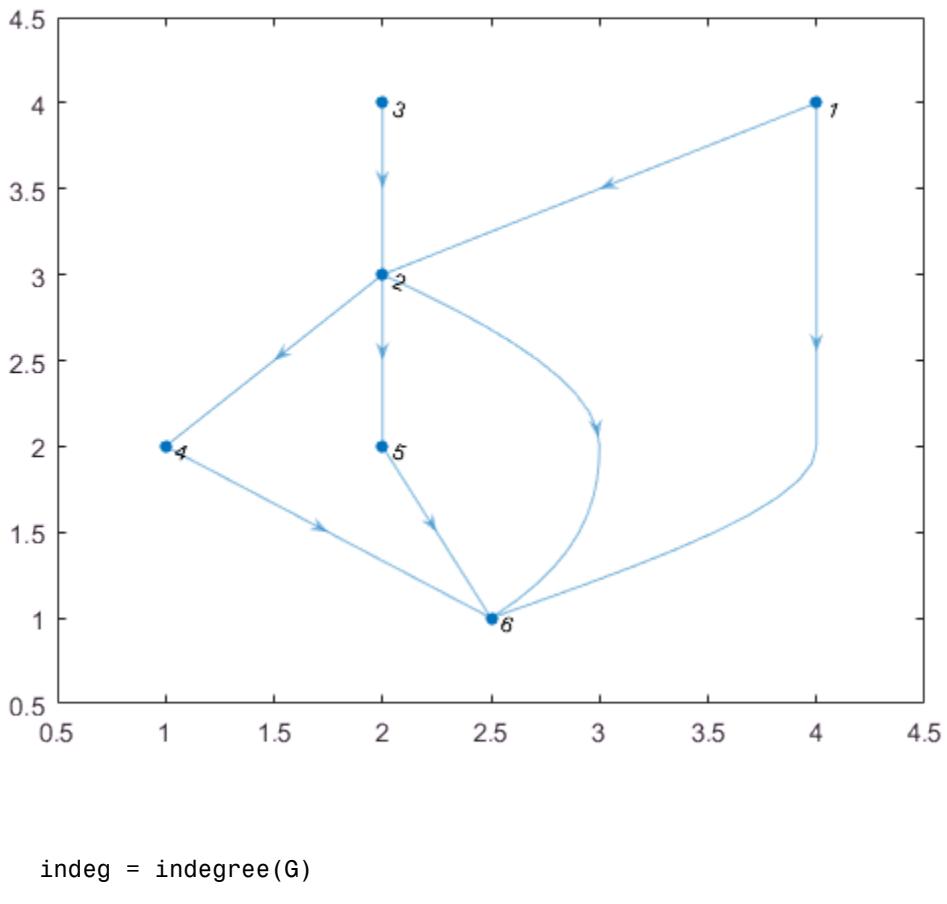

4

indeg(j) indicates the in-degree of node j.

#### In-degree of Subset of Graph Nodes

Create and plot a directed graph with named nodes. Then compute the number of edges that have the 'a', 'b', and 'f' nodes as their target.

```
s = {'a' 'c' 'b' 'b' 'd' 'e' 'a' 'b'};
t = {'b' 'b' 'd' 'e' 'f' 'f' 'f' 'f'};
G = digraph(s,t);plot(G)
```
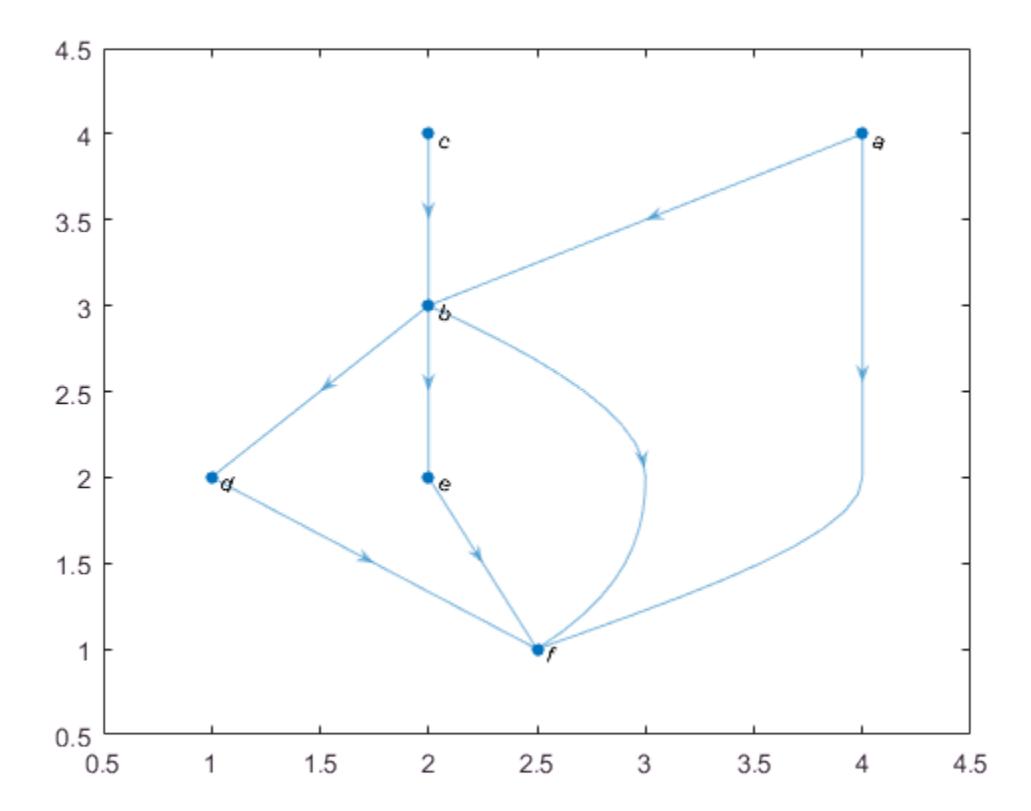

 $nodeID = \{\ a' \ b' \ 'f'\}$ ;

```
indeg = indegree(G, nodeID)indeg = 0
      2
      4
```
 $indeg(i)$  indicates the in-degree of node  $nodeID(i)$ .

### Input Arguments

**G** — Input graph digraph object

Input graph, specified as a digraph object. Use the digraph function to create a directed graph object. For more information, see digraph.

```
Example: G = digraph([1 2], [2 3])
```
#### **nodeIDs** — Node identifiers

scalar | vector | matrix | character vector | cell array of character vectors

Node identifiers, specified as a scalar node index, a vector or matrix of numeric node indices, a character vector node name, or a cell array of character vectors containing node names. You can refer to the nodes either by their numeric node index or by their node names.

#### Output Arguments

#### **D** — In-degree of nodes

array

In-degree of nodes, returned as a numeric array. D is a column vector unless you specify nodeIDs, in which case D has the same size as nodeIDs.

The in-degree of a graph node is equal to the number of predecessors, such that  $indegree(G,ind) == length(predecessors(G,ind)).$ 

## See Also

#### See Also

digraph | outdegree | predecessors

#### **Topics**

digraph

Introduced in R2015b

# isdag

Determine if graph is acyclic

# **Syntax**

 $tf = isdag(G)$ 

# **Description**

 $tf = isdag(G)$  returns logical 1 (true) if G is a [directed acyclic graph;](#page-2609-0) otherwise, it returns logical 0 (false).

# Examples

#### Determine if Directed Graph is Acyclic

Create and plot a directed graph, and then test the graph to determine if it is acyclic.

```
s = [1 1 2 2 3 3 4 4 4 5];
t = [2 3 4 5 6 7 8 9 10 4];G = digraph(s,t)G = digraph with properties:
     Edges: [10×1 table]
     Nodes: [10×0 table]
```
plot(G)

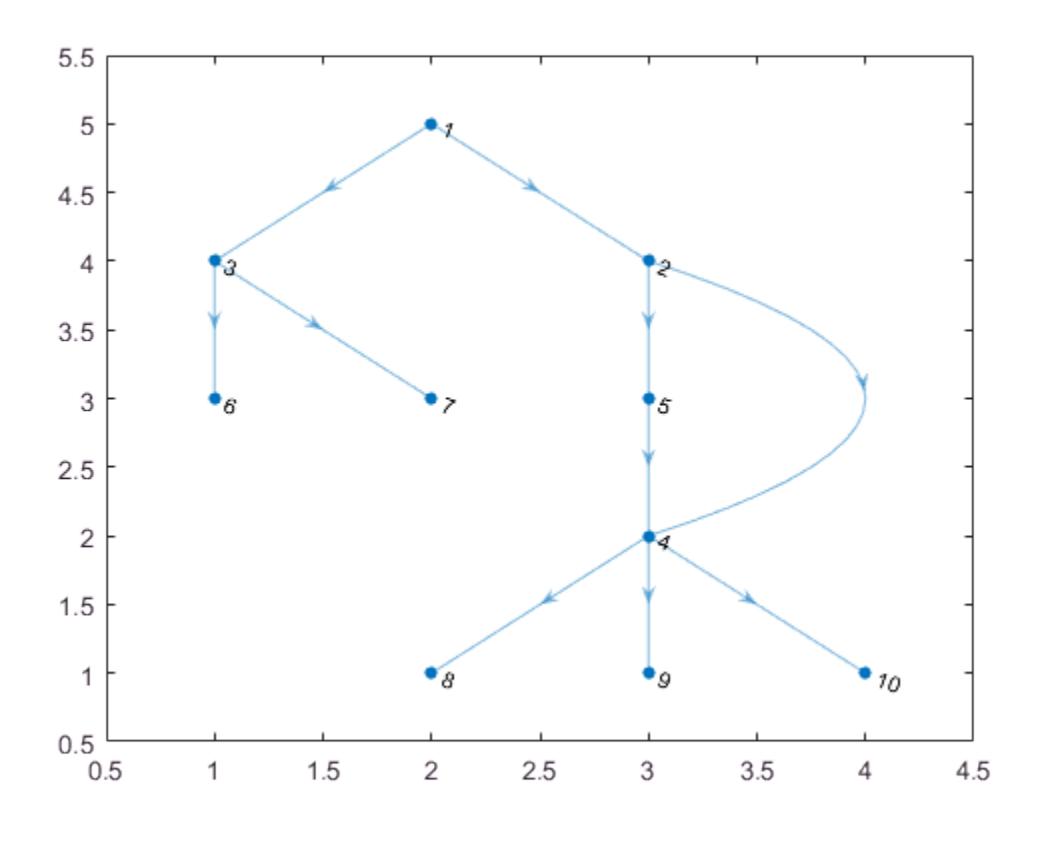

 $tf = isdag(G)$ tf = *logical* 1

# Input Arguments

#### **G** — Input graph digraph object

Input graph, specified as a digraph object. Use the digraph function to create a directed graph object. For more information, see digraph.

```
Example: G = digraph([1 2], [2 3])
```
### **Definitions**

#### <span id="page-2609-0"></span>Directed Acyclic Graph (DAG)

A directed graph is acyclic if it contains no cycles. That is, starting at any node in the graph, no sequence of edges exists that can be followed to loop back to that starting node. As a result, directed acyclic graphs do not contain any self-loops.

# See Also

See Also digraph | reordernodes | toposort

#### **Topics**

digraph

Introduced in R2015b

# outdegree

Out-degree of nodes

### **Syntax**

 $D = outdegree(G)$  $D = outdegree(G, nodeIDs)$ 

# **Description**

- $D = outdegree(G)$  returns a column vector containing the out-degree of each node in G.
- $D = outdegree(G, nodeIDS)$  returns the out-degree of the nodes specified by nodeIDs.

## Examples

#### Out-degree of All Graph Nodes

Create and plot a directed graph, and then compute the out-degree of every node in the graph. The out-degree of a node is equal to the number of edges with that node as the source.

```
s = [1 3 2 2 4 5 1 2];
t = [2 2 4 5 6 6 6 6];G = digraph(s,t);plot(G)
```
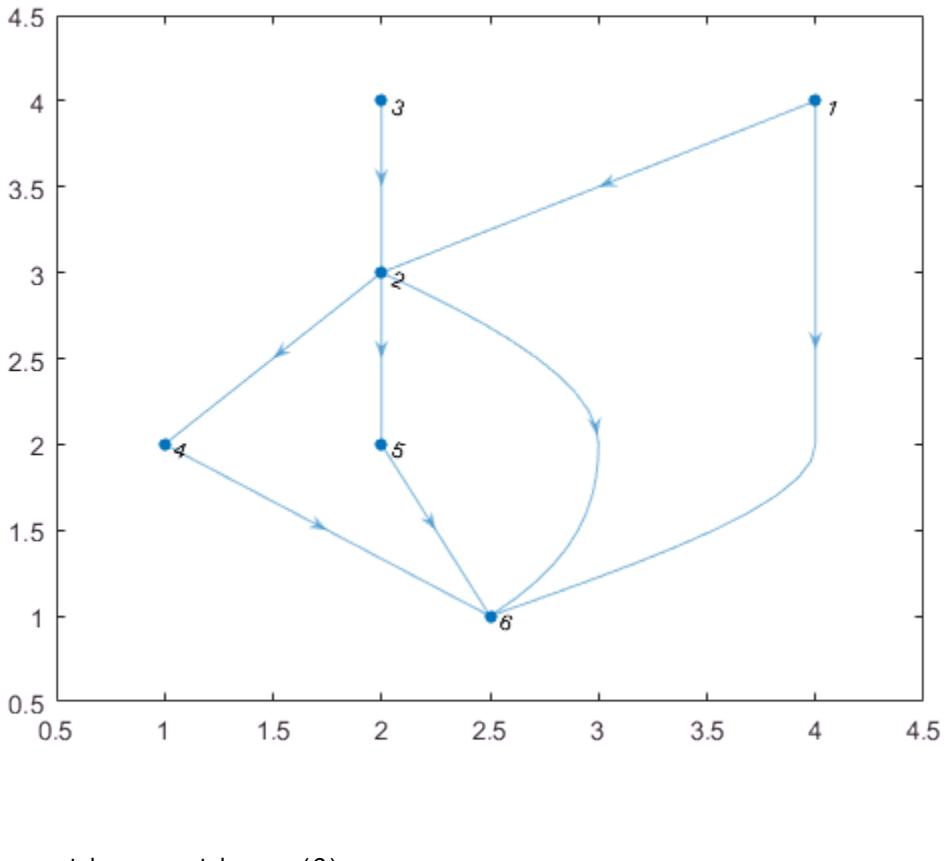

 $outdeg = outdegree(G)$ 

outdeg(j) indicates the out-degree of node j.

#### Out-degree of Subset of Graph Nodes

Create and plot a directed graph with named nodes. Then compute the number of edges that have the 'a', 'b', and 'f' nodes as their source.

```
s = \{ 'a' \quad 'c' \quad 'b' \quad 'b' \quad 'd' \quad 'e' \quad 'a' \quad 'b' \};t = \{ 'b' \quad 'b' \quad 'd' \quad 'e' \quad 'f' \quad 'f' \quad 'f' \quad 'f' \};
G = digraph(s,t);plot(G)
```
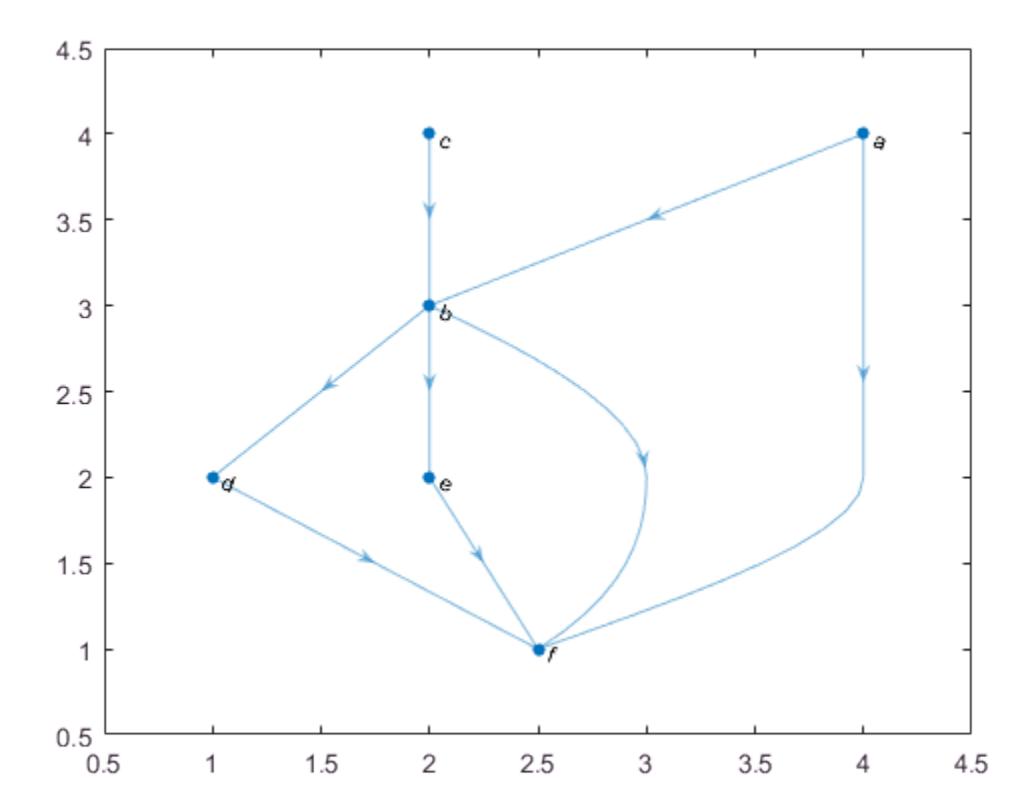

 $nodeID = \{\ a' \ b' \ 'f'\}$ ;

```
outdeg = outdegree(G,nodeID)
outdeg = 
       2
       3
      \Omega
```
outdeg(i) indicates the out-degree of node  $nodeID(i)$ .

### Input Arguments

**G** — Input graph

digraph object

Input graph, specified as a digraph object. Use the digraph function to create a directed graph object. For more information, see digraph.

```
Example: G = digraph([1 2], [2 3])
```
#### **nodeIDs** — Node identifiers

scalar | vector | matrix | character vector | cell array of character vectors

Node identifiers, specified as a scalar node index, a vector or matrix of numeric node indices, a character vector node name, or a cell array of character vectors containing node names. You can refer to the nodes either by their numeric node index or by their node names.

#### Output Arguments

#### **D** — Out-degree of nodes

array

Out-degree of nodes, returned as a numeric array. D is a column vector unless you specify nodeIDs, in which case D has the same size as nodeIDs.

The out-degree of a graph node is equal to the number of successors, such that  $outdegree(G,ind) == length(successors(G,ind)).$ 

## See Also

See Also

digraph | indegree | successors

#### **Topics**

digraph

Introduced in R2015b

## predecessors

Node predecessors

### **Syntax**

```
preIDs = predecessors(G,nodeID)
```
### **Description**

preIDs = predecessors(G,nodeID) returns the predecessor nodes of the node in directed graph G specified by nodeID. The predecessor nodes form directed edges with preIDs as the source nodes, and nodeID as the target node.

### Examples

#### Node Predecessors

Create and plot a directed graph and determine the predecessor nodes of node 'e'.

```
s = [1 1 1 2 2 3 3 7 8];
t = [2 \ 3 \ 4 \ 5 \ 6 \ 7 \ 8 \ 5 \ 5];names = {'a' 'b' 'c' 'd' 'e' 'f' 'g' 'h'};
G = digraph(s,t,[], names);
plot(G)
```
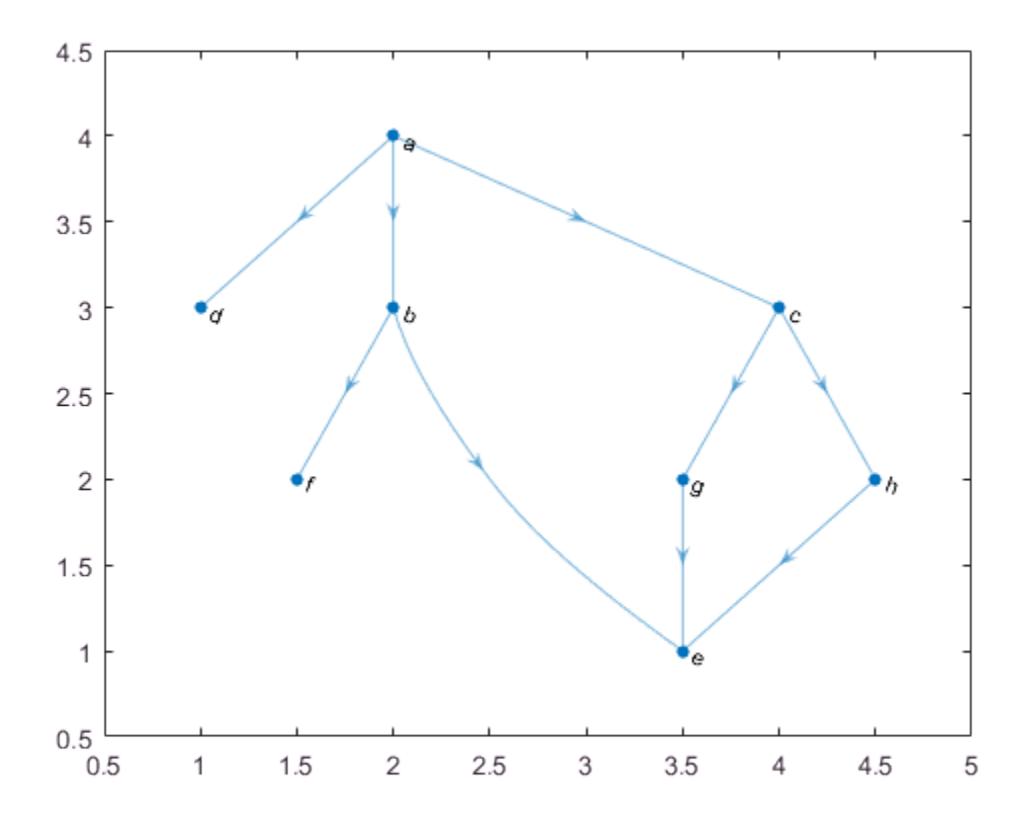

 $preIBs = predecessors(G, 'e')$ preIDs = *3×1 cell array* 'b' 'g'

# Input Arguments

**G** — Input graph digraph object

'h'

Input graph, specified as a digraph object. Use the digraph function to create a directed graph object. For more information, see digraph.

```
Example: G = digraph([1 2], [2 3])
```
#### **nodeID** — Node identifier

scalar | character vector

Node identifier, specified as a numeric scalar node index or a character vector node name.

Example:  $preIDS = predecessors(G,3)$  finds the predecessor nodes of node 3.

### Output Arguments

#### **preIDs** — Predecessor node IDs

scalar | vector | cell array of character vectors

Predecessor node IDs, returned as a numeric scalar or column vector of node indices, or as a cell array of character vectors containing node names.

- If nodeID is a numeric node index, then preIDs contains numeric node indices.
- If nodeID is a node name, then preIDs contains node names.

### See Also

#### See Also

digraph | indegree | neighbors | successors

#### **Topics**

digraph

#### Introduced in R2015b

#### successors

Node successors

### **Syntax**

```
sucIDs = successors(G,nodeID)
```
### **Description**

sucIDs = successors $(G, nodeID)$  returns the successor nodes of the node in directed graph G specified by nodeID. The successor nodes form directed edges with nodeID as the source node, and sucIDs as the target nodes.

## Examples

#### Node Successors

Create and plot a directed graph and determine the successor nodes of node 'a'.

```
s = [1 \ 1 \ 1 \ 2 \ 2 \ 3 \ 3 \ 7 \ 8];t = [2 \ 3 \ 4 \ 5 \ 6 \ 7 \ 8 \ 5 \ 5];names = \{ 'a' \; 'b' \; 'c' \; 'd' \; 'e' \; 'f' \; 'g' \; 'h' \};
G = digraph(s,t,[],names);
plot(G)
```
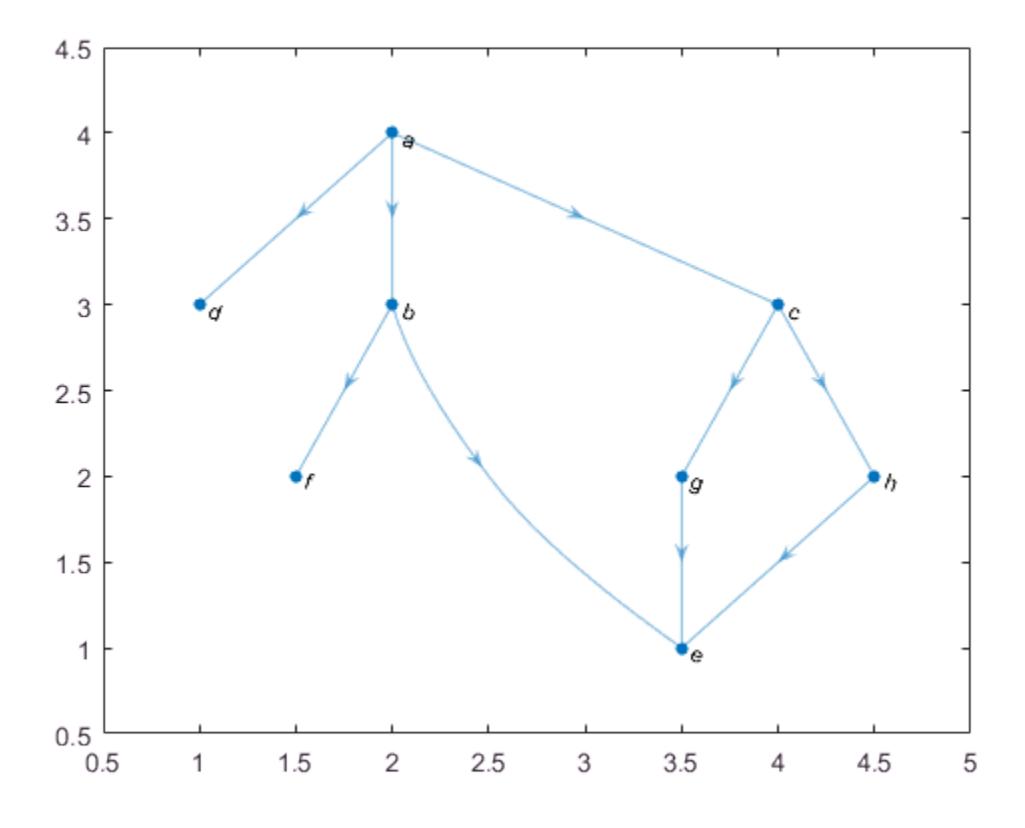

 $sucIDs = successors(G, 'a')$ sucIDs = *3×1 cell array* 'b'  $\,^+$  C  $^+$ 'd'

## Input Arguments

#### **G** — Input graph

digraph object

Input graph, specified as a digraph object. Use the digraph function to create a directed graph object. For more information, see digraph.

Example:  $G = digraph([1 2], [2 3])$ 

#### **nodeID** — Node identifier

scalar | character vector

Node identifier, specified as a numeric scalar node index or a character vector node name.

Example:  $succ$  =  $successors(G, 3)$  finds the successor nodes of node 3.

### Output Arguments

#### **sucIDs** — Successor node IDs

scalar | vector | cell array of character vectors

Successor node IDs, returned as a numeric scalar or column vector of node indices, or as a cell array of character vectors containing node names.

- If nodeID is a numeric node index, then sucIDs contains numeric node indices.
- If nodeID is a node name, then sucIDs contains node names.

#### See Also

See Also

digraph | neighbors | outdegree | predecessors

#### **Topics**

digraph

#### Introduced in R2015b

# toposort

Topological order of directed acyclic graph

#### **Syntax**

```
n = toposort(G)n = toposort(G,'Order',algorithm)
[n,H] = toposort( )
```
### **Description**

 $n = toposort(G)$  returns the [topological order](#page-2626-0) of the nodes in G such that  $i \leq j$  for every edge  $(n(i),n(j))$  in G. The directed graph G cannot have any cycles.

n = toposort(G,'Order',algorithm) specifies the ordering algorithm. For example, toposort(G, 'Order', 'stable') uses a stable ordering algorithm based on the lexicographical order of the nodes.

[n,H] = toposort( \_\_\_ ) additionally returns directed graph H whose nodes are in the given topological order. You can use any of the input argument combinations in previous syntaxes.

## Examples

#### Topological Sort of Nodes

Create and plot a graph that represents a progression of university-level Mathematics courses. An edge between two courses signifies a course requirement.

 $A = [0 1 1 0 0 0 0]$  0 0 0 1 0 0 0 0 1 0 1 0 0 1 0 0 0 0 1 1 0 0 0 0 0 0 0 0

```
 0 0 0 0 1 0 0
      0 0 0 0 1 0 0];
names = {'Calculus I','Linear Algebra','Calculus II', ...
     'Multivariate Calculus','Topology', ...
     'Differential Equations','Real Analysis'};
G = digraph(A, names);
plot(G)
```
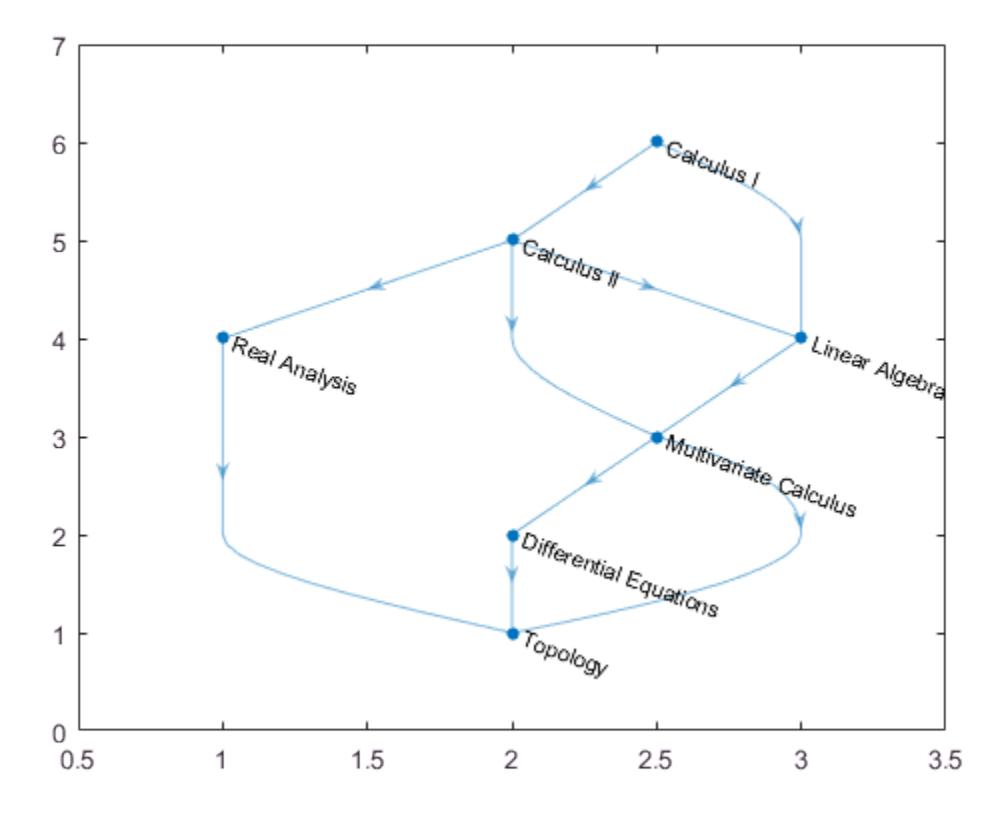

Find the topological sorting of the courses to determine the proper order in which they should be completed.

```
N = toposort(G)
```
 $N =$ 

1 3 7 2 4 6 5

#### G.Nodes.Name(N,:)

```
ans = 7×1 cell array
     'Calculus I'
     'Calculus II'
     'Real Analysis'
     'Linear Algebra'
     'Multivariate Calculus'
     'Differential Equations'
     'Topology'
```
#### Stable Topological Sort

Create a directed graph using a logical adjacency matrix, and then plot the graph.

```
rng default;
A = \text{tril}(\text{spread}(10, 10, 0.3), -1) \sim = 0;G = digraph(A);[-,G] = toposort(G);plot(G)
```
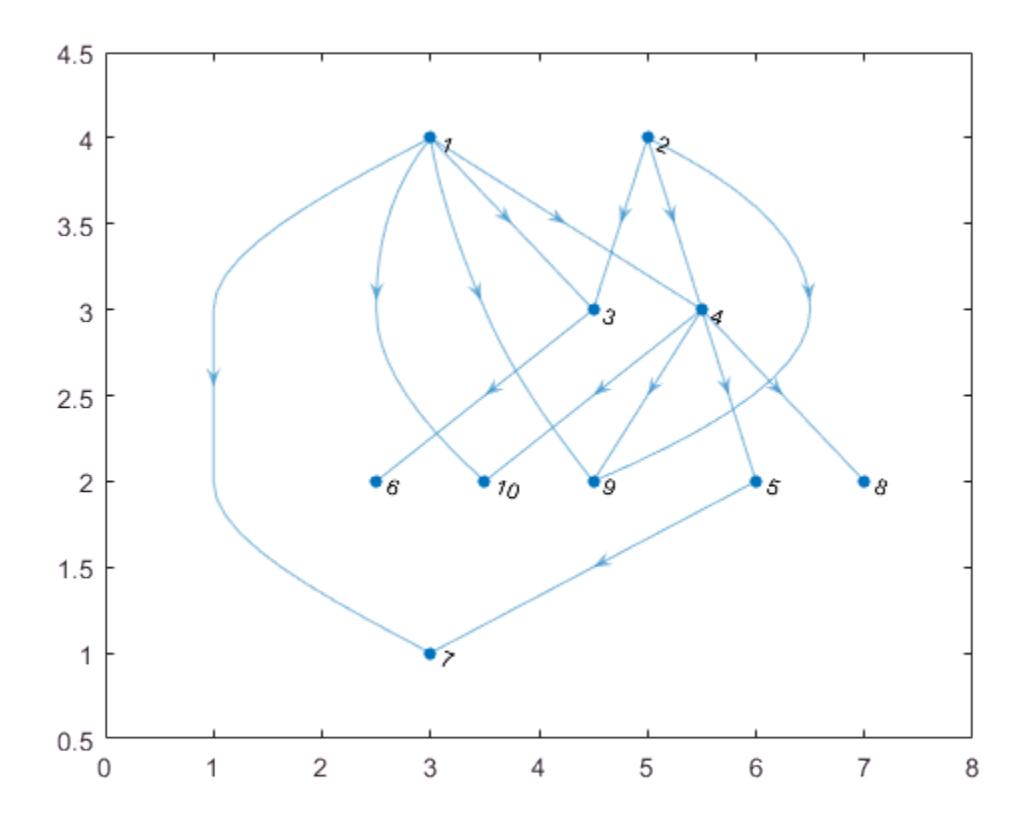

Find the topological sorting of the graph nodes. Even though G is already in topological order, (1 2 3 4 5 6 7 8 9 10), toposort reorders the nodes.

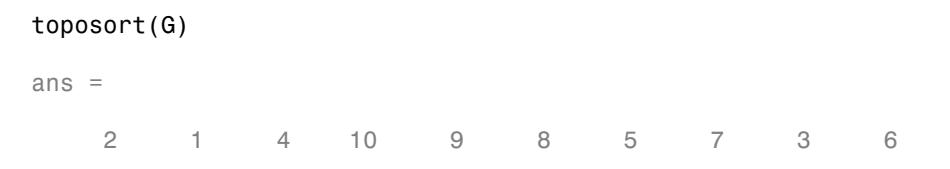

Specify Order as 'stable' to use the stable ordering algorithm, so that the sort orders the nodes with smaller indices first. Stable sort does not rearrange G if it is already in topological order.

```
toposort(G,'Order','stable')
ans = 1 2 3 4 5 6 7 8 9 10
```
### Input Arguments

**G** — Input graph

digraph object

Input graph, specified as a digraph object. G must be a directed acyclic graph. Use isdag to confirm that G does not contain cycles.

Use digraph to create a directed graph. For more information, see digraph.

Example:  $G = digraph([1 2], [2 3])$ 

#### **algorithm** — Ordering algorithm

'fast' (default) | 'stable'

Ordering algorithm, specified as 'fast' or 'stable':

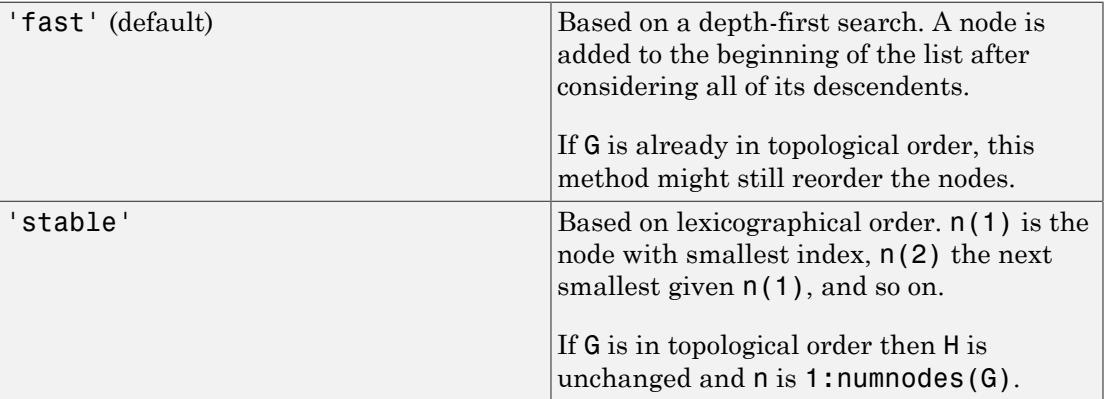

Example: [n,H] = toposort(G,'Order','stable')

Data Types: char

### Output Arguments

#### **n** — Node indices

row vector

Node indices, returned as a row vector.

#### **H** — Topologically sorted graph

digraph object

Topologically sorted graph, returned as a digraph object. H is the same graph as G, but has the nodes reordered according to n.

# **Definitions**

#### <span id="page-2626-0"></span>Topological Order

The topological ordering of a directed graph is an ordering of the nodes in the graph such that each node appears before its successors (descendents).

Consider a directed graph whose nodes represent tasks and whose edges represent dependencies that certain tasks must be completed before others. For such a graph, the topological sorting of the graph nodes produces a valid sequence in which the tasks could be performed.

## See Also

See Also digraph | isdag | reordernodes

#### **Topics**

digraph

#### Introduced in R2015b

# transclosure

Transitive closure

### **Syntax**

 $H = \text{transclosure}(G)$ 

# **Description**

 $H =$  transclosure  $(G)$  returns the [transitive closure](#page-2630-0) of graph G as a new graph, H. The nodes in H are the same as those in G, but H has additional edges. If there is a path from node i to node j in G, then there is an edge between node i and node j in H.

## Examples

#### Transitive Closure of Graph

Create and plot a directed graph.

 $G = digraph([1 2 3 4 4 4 5 5 5 6 7 8], [2 3 5 1 3 6 6 7 8 9 9 9]);$ plot(G)
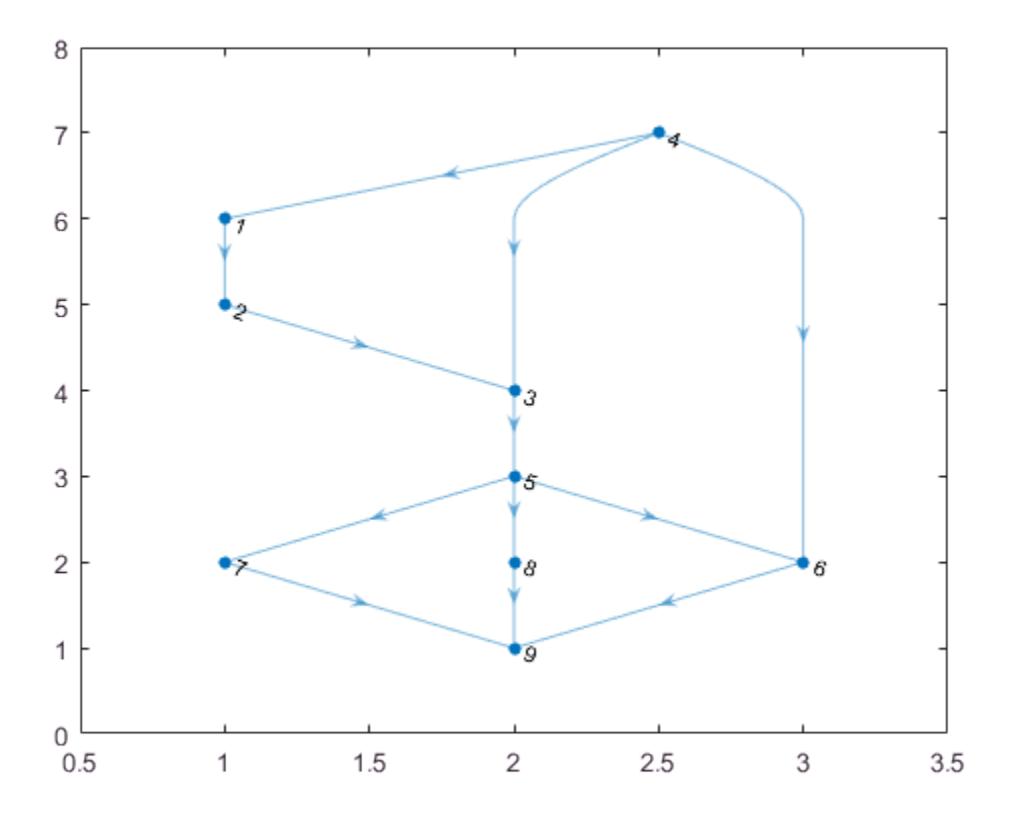

Find the transitive closure of graph G and plot the resulting graph. H contains the same nodes as G, but has additional edges.

 $H =$  transclosure(G); plot(H)

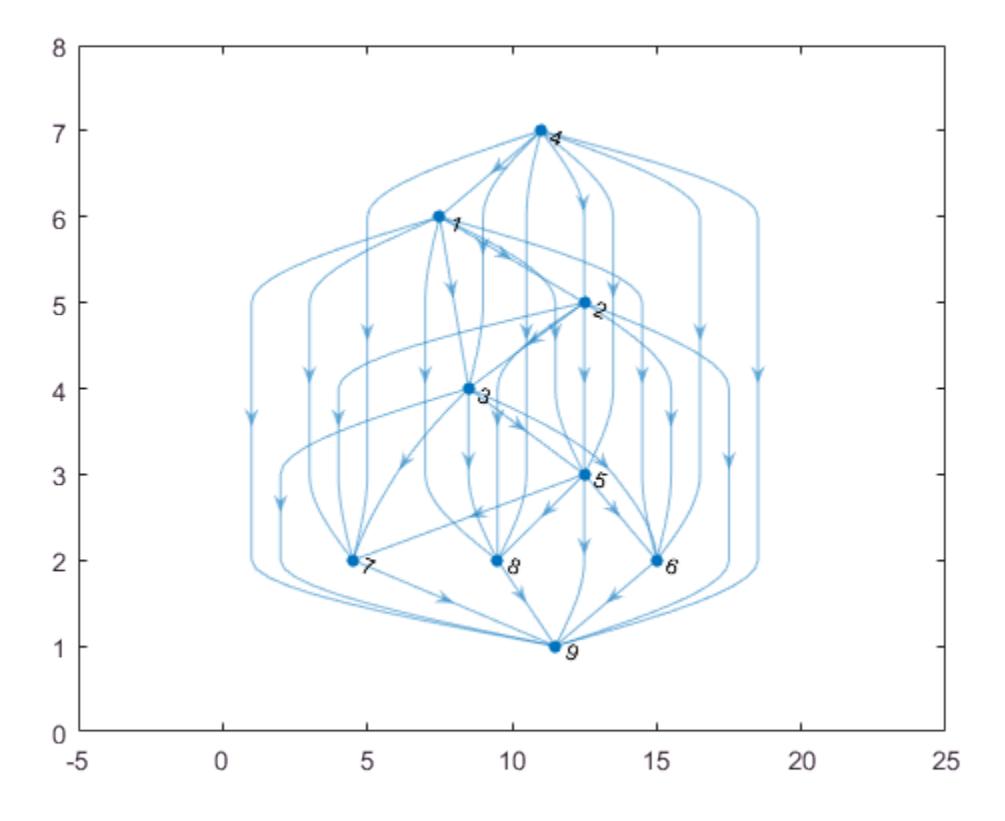

The transitive closure information in H can be used to answer reachability questions about the original graph, G.

Determine the nodes in G that can be reached from node 1. These nodes are the successors of node 1 in the transitive closure graph, H.

```
N = successors(H, 1)N = 2
       3
       5
       6
```
 7 8 9

## Input Arguments

**G** — Input graph

digraph object

Input graph, specified as a digraph object. Use the digraph function to create a directed graph object. For more information, see digraph.

Example:  $G = digraph([1 2], [2 3])$ 

## Output Arguments

**H** — Transitive closure of **G** digraph object

Transitive closure of G, returned as a digraph object. The table G.Nodes is copied to H, but any properties in G.Edges are dropped.

Use successors $(H, n)$  to determine the nodes in G that are reachable from node n.

## **Definitions**

### Transitive Closure

The transitive closure of a graph describes the paths between the nodes. If there is a path from node i to node j in a graph, then an edge exists between node i and node j in the transitive closure of that graph. Thus, for a given node in the graph, the transitive closure turns any reachable node into a direct successor (descendent) of that node.

## See Also

### See Also

conncomp | digraph | predecessors | successors | transreduction

### **Topics**

digraph

Introduced in R2015b

## transreduction

Transitive reduction

## **Syntax**

 $H =$  transreduction(G)

## **Description**

 $H =$  transreduction(G) returns the [transitive reduction](#page-2639-0) of graph G as a new graph, H. The nodes in H are the same as those in G, but H has different edges. H contains the fewest number of edges such that if there is a path from node i to node j in G, then there is also a path from node i to node j in H.

## Examples

#### Transitive Reduction of Complete Graph

Create and plot a complete graph of order four.

 $G = digraph([1 1 1 2 2 2 3 3 3 4 4 4], [2 3 4 1 3 4 1 2 4 1 2 3]);$ plot(G)

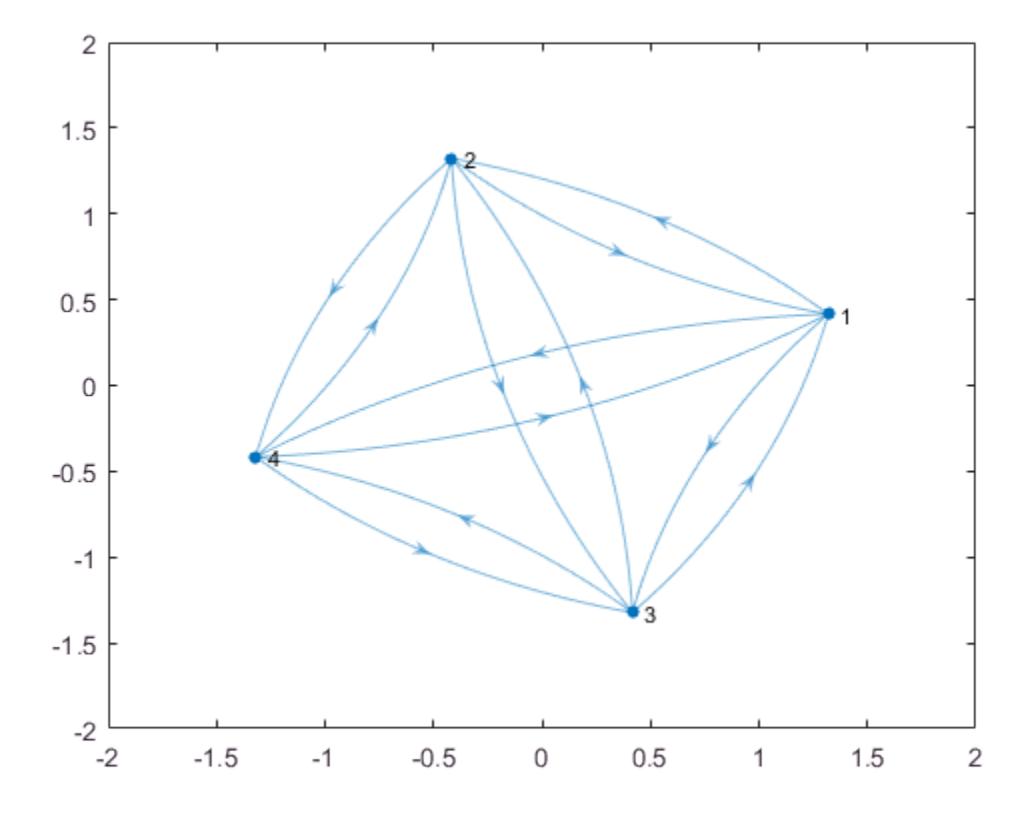

Find the transitive reduction and plot the resulting graph. Since the reachability in a complete graph is extensive, there are theoretically several possible transitive reductions, as any cycle through the four nodes is a candidate.

 $H =$  transreduction(G); plot(H)

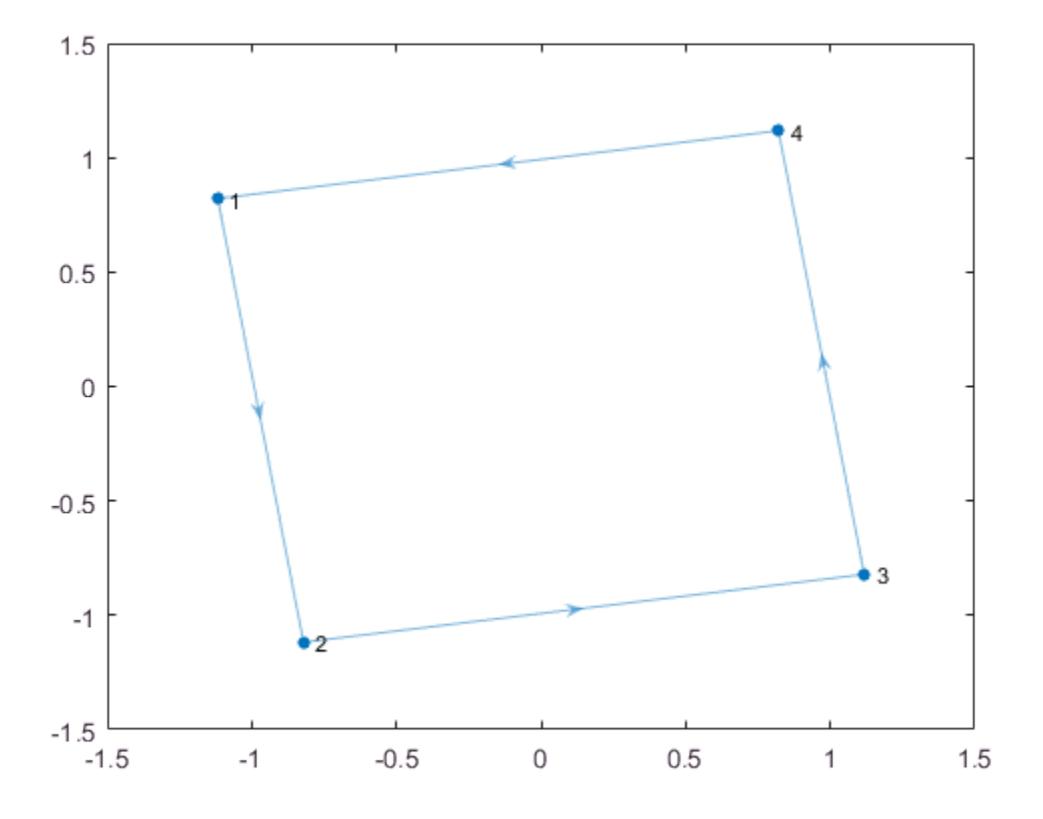

Two graphs with the same reachability also have the same transitive reduction. Therefore, any cycle of four nodes produces the same transitive reduction as H.

Create a directed graph that contains a different four node cycle: (1,3,4,2,1).

```
G1 = digraph([1 3 4 2],[3 4 2 1]);
plot(G1)
```
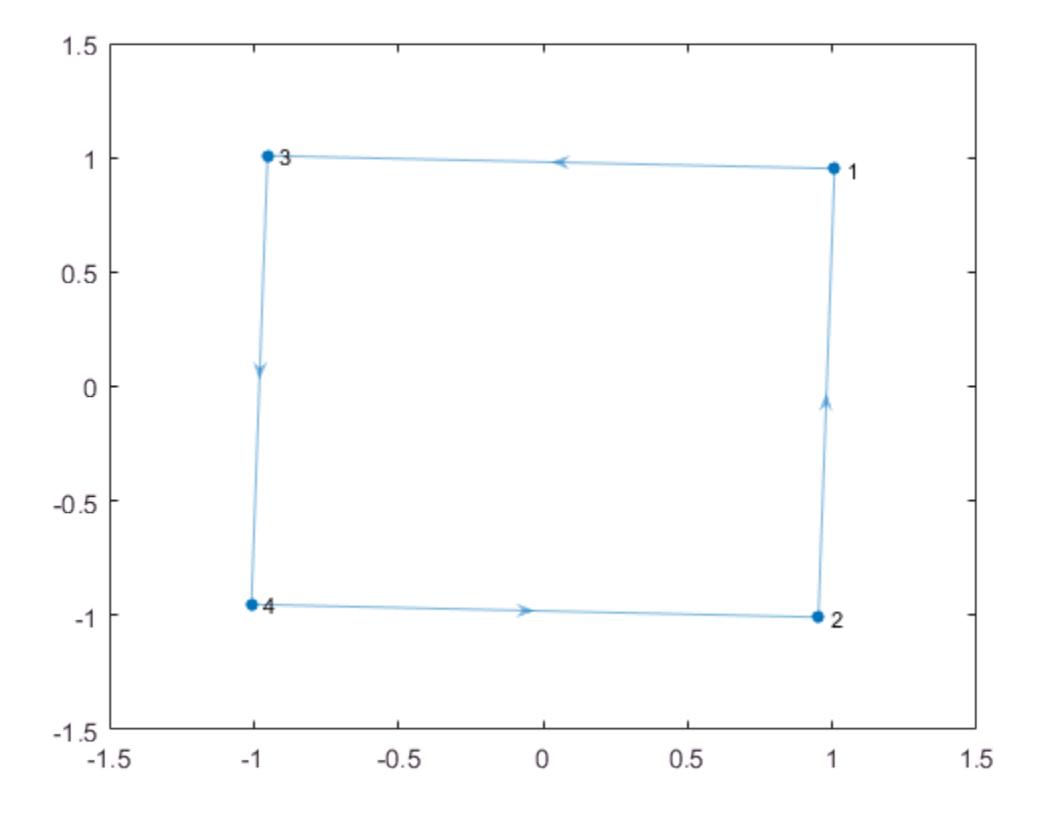

Find the transitive reduction of G1. The cycle in G1 is reordered so that the transitive reductions H and H1 have the same cycle, (1,2,3,4,1).

H1 = transreduction(G1); plot(H1)

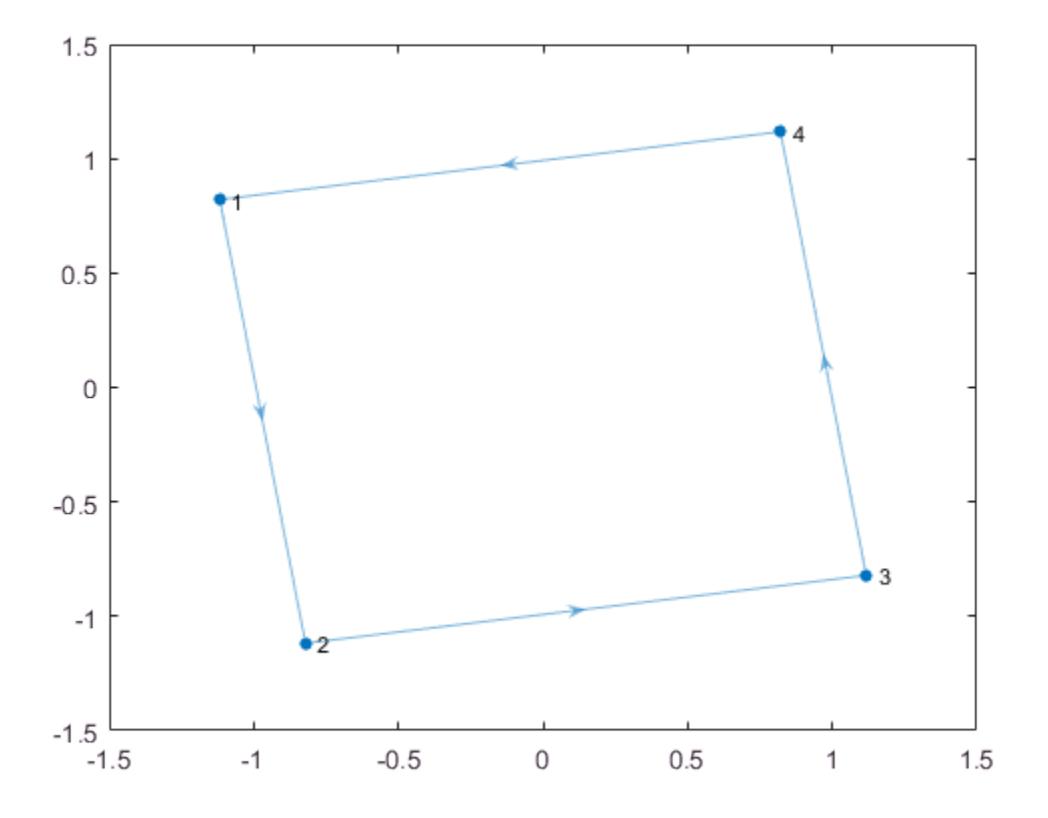

#### Unique Transitive Reduction

Create and plot a directed acyclic graph.

```
s = [1 1 1 1 2 3 3 4];
t = [2 \ 3 \ 4 \ 5 \ 4 \ 4 \ 5 \ 5];G = digraph(s,t);plot(G)
```
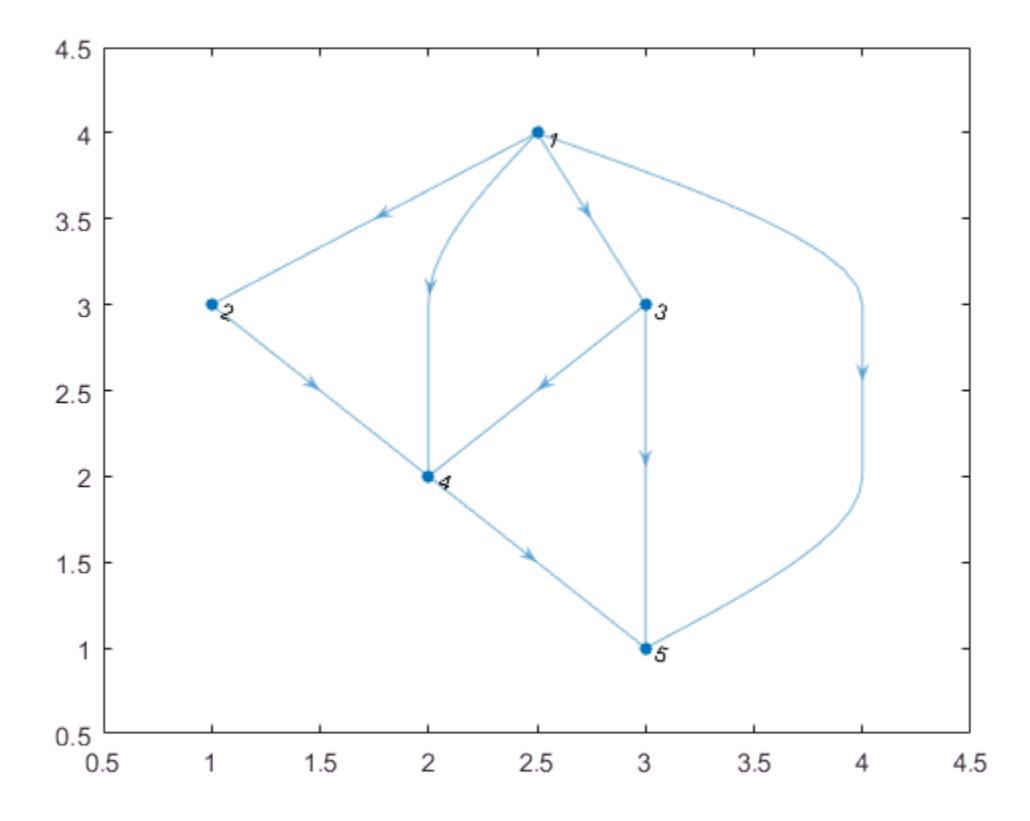

Confirm that G does not contain any cycles.

```
tf = isdag(G)
```

```
tf = logical
    1
```
Find the transitive reduction of the graph. Since the graph does not contain cycles, the transitive reduction is unique and is a subgraph of G.

```
H = transreduction(G);
plot(H)
```
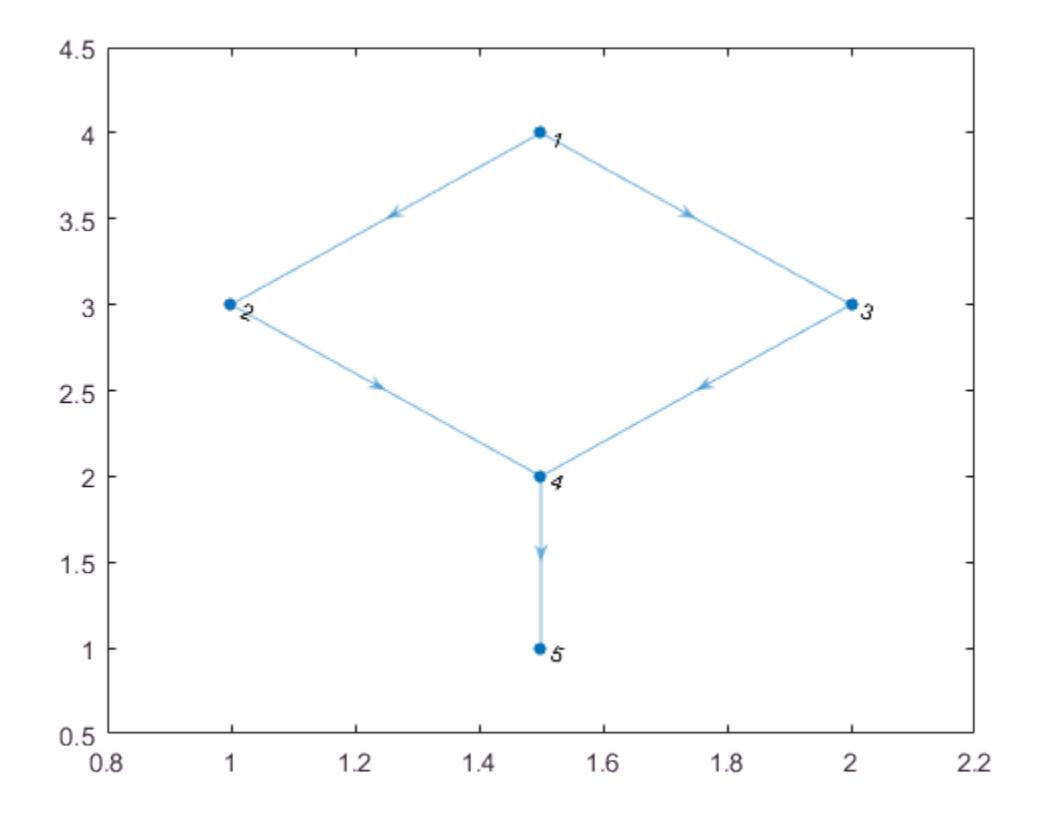

## Input Arguments

### **G** — Input graph

digraph object

Input graph, specified as a digraph object. Use the digraph function to create a directed graph object. For more information, see digraph.

Example:  $G = digraph([1 2], [2 3])$ 

## Output Arguments

### **H** — Transitive reduction of **G**

digraph object

Transitive reduction of G, returned as a digraph object. The table G.Nodes is copied to H, but any properties in G.Edges are dropped. H might contain new edges not present in G.

H contains the fewest number of edges that still preserve the reachability of graph G. In other words, transclosure(H) is the same as transclosure(G).

If isdag(G) is true, then H is unique and is a subgraph of G.

## **Definitions**

### <span id="page-2639-0"></span>Transitive Reduction

The transitive reduction of graph G is the graph with the fewest edges that still shares the same reachability as G. Therefore, of all the graphs that have the same transitive closure as G, the transitive reduction is the one with the fewest edges. If two directed graphs have the same transitive closure, they also have the same transitive reduction.

## See Also

### See Also

conncomp | digraph | transclosure

### **Topics**

digraph

### Introduced in R2015b

# digraph

Create directed graph

## **Syntax**

```
G = digraphG = digraph(A)G = digraph(A, nodenames)G = digraph(A, \underline{\hspace{1cm}}, 'OmitselfLoops')G = digraph(s,t)G = digraph(s, t, weights)G = digraph(s, t, weights, nodenames)G = digraph(s, t, weights, num)G = digraph(s,t,, 'OmitSelfLoops')
G = digraph(EdgeTable)
G = digraph(EdgeTable,NodeTable)
G = digraph(EdgeTable, ___ ,'OmitSelfLoops')
```
## **Description**

G = digraph creates an empty directed graph object, G, which has no nodes or edges.

G = digraph(A) creates a weighted directed graph using a square adjacency matrix, A. The location of each nonzero entry in A specifies an edge for the graph, and the weight of the edge is equal to the value of the entry. For example, if  $A(2,1) = 10$ , then G contains an edge from node 2 to node 1 with a weight of 10.

G = digraph(A,nodenames) additionally specifies node names using the cell array of character vectors, nodenames. The number of elements in nodenames must be equal to  $size(A,1)$ .

G = digraph(A, \_\_\_ ,'OmitSelfLoops') ignores the diagonal elements of A and returns a graph without any self-loops. You must specify A, and optionally can specify nodenames.

 $G =$  digraph(s, t) specifies directed graph edges (s, t) in pairs to represent the source and target nodes. s and t can be numeric, character vectors, or cell arrays of character vectors with the same number of elements.

G = digraph(s,t,weights) also specifies edge weights with the array, weights.

G = digraph(s,t,weights,nodenames) additionally specifies all node names using the cell array of character vectors, nodenames. The s and t inputs cannot contain node names that are not in nodenames.

 $G =$  digraph(s,t,weights,num) specifies the number of nodes in the graph with the numeric scalar num.

 $G = digraph(s, t, \_\_\_$ , 'OmitSelfLoops') does not add any self-loops to the graph. That is, any k that satisfies  $s(k) = t(k)$  is ignored. You must specify s and t and optionally can specify weights, nodenames, or num.

G = digraph(EdgeTable) uses the table, EdgeTable, to define the graph. The first variable in EdgeTable must be EndNodes, and it must be a two-column array defining the edge list of the graph. EdgeTable can contain any number of other table variables to define attributes of the graph edges.

G = digraph(EdgeTable,NodeTable) additionally uses the table, NodeTable, to define attributes of the graph nodes. NodeTable can contain any number of table variables to define attributes of the graph nodes.

G = digraph(EdgeTable, \_\_\_ ,'OmitSelfLoops') does not add self-loops to the graph. That is, any k that satisfies  $EdgeTable$ .  $EndNodes(k,1) ==$ EdgeTable.EndNodes(k,2) is ignored. You must specify EdgeTable and optionally can specify NodeTable.

## Examples

#### Adjacency Matrix Graph Construction

Create a symmetric adjacency matrix, A, that creates a complete directed graph of order 4. Use a logical adjacency matrix to create a graph without weights.

 $A = ones(4) - diag([1 1 1 1])$ 

 $A =$ 

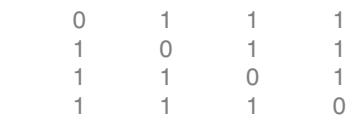

#### $G = digraph(A \sim = 0)$

```
G = digraph with properties:
     Edges: [12×1 table]
     Nodes: [4×0 table]
```
#### View the edge list of the graph.

#### G.Edges

ans = *12×1 table* EndNodes  $\begin{array}{ccc} 1 & 2 \\ 1 & 3 \end{array}$  $1<sup>3</sup>$  $\begin{array}{ccc} 1 & 4 \\ 2 & 1 \end{array}$  $\begin{array}{ccc}\n2 & 1 \\
2 & 3\n\end{array}$ 2 a  $\begin{array}{ccc} 2 & & 4 \\ 3 & & 1 \end{array}$  $\begin{array}{c} 1 \\ 2 \end{array}$  $\begin{array}{ccc} 3 & 2 \\ 3 & 4 \end{array}$  $\begin{array}{ccc} 3 & & 4 \\ 4 & & 1 \end{array}$ 4  $\begin{array}{ccc} 4 & & 2 \\ 4 & & 3 \end{array}$  $\overline{4}$ 

#### Adjacency Matrix Construction with Node Names

Create an adjacency matrix.

 $A = magic(4);$ 

```
A(A>10) = 0A = 0 2 3 0
 5 0 10 8
 9 7 6 0
 4 0 0 1
```
Create a graph with named nodes using the adjacency matrix. Specify 'OmitSelfLoops' to ignore the entries on the diagonal of A.

```
names = {'alpha' 'beta' 'gamma' 'delta'};
G = digraph(A,names,'OmitSelfLoops')
G = digraph with properties:
     Edges: [8×2 table]
     Nodes: [4×1 table]
```
#### View the edge and node information.

#### G.Edges

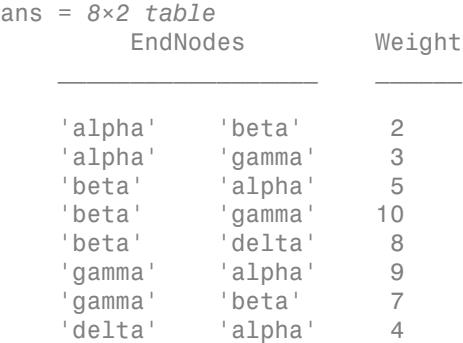

#### G.Nodes

ans = *4×1 table* Name

 'alpha' 'beta' 'gamma' 'delta'

 $\mathcal{L}=\frac{1}{2}$ 

### Edge List Graph Construction

Create and plot a cube graph using a list of the end nodes of each edge.

```
s = [1 1 1 2 2 3 3 4 5 5 6 7];
t = [2 4 8 3 7 4 6 5 6 8 7 8];
G = digraph(s,t)G = digraph with properties:
     Edges: [12×1 table]
     Nodes: [8×0 table]
```
plot(G,'Layout','force')

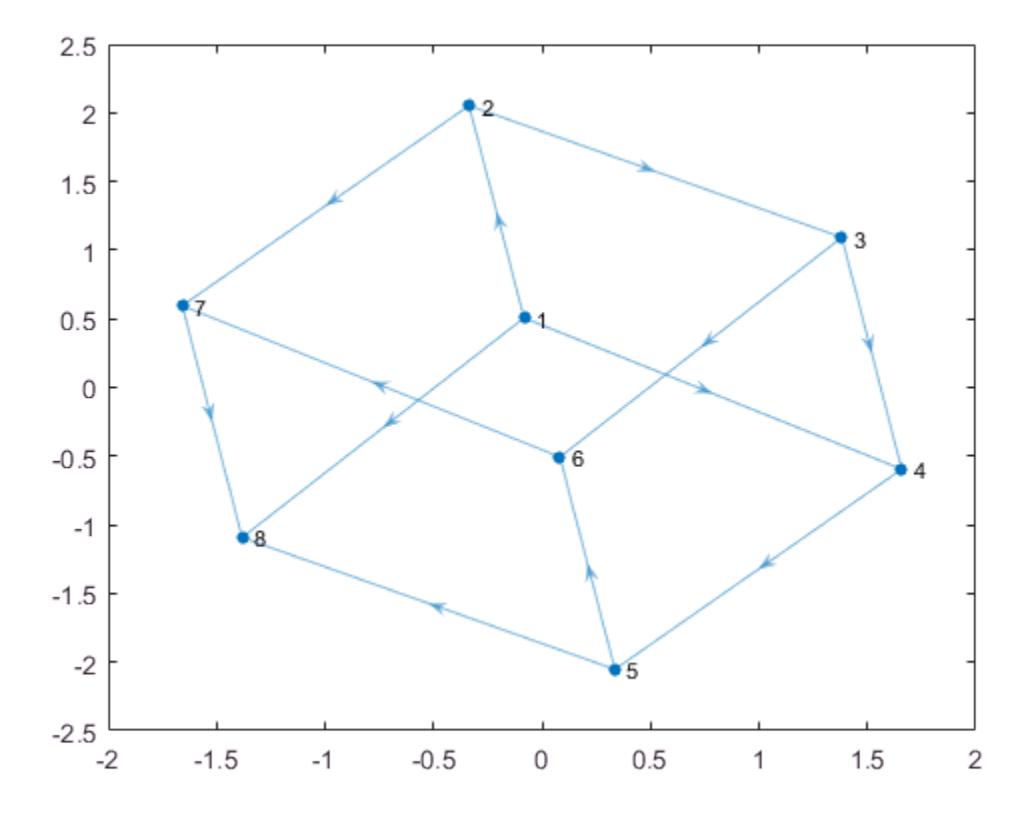

#### Edge List Graph Construction with Node Names and Edge Weights

Create and plot a cube graph using a list of the end nodes of each edge. Specify node names and edge weights as separate inputs.

```
s = [1 1 1 2 2 3 3 4 5 5 6 7];
t = [2 4 8 3 7 4 6 5 6 8 7 8];
weights = [10 10 1 10 1 10 1 1 12 12 12 12];
names = {'A' 'B' 'C' 'D' 'E' 'F' 'G' 'H'};
G = digraph(s, t, weights, names)G = digraph with properties:
```

```
 Edges: [12×2 table]
 Nodes: [8×1 table]
```
plot(G,'Layout','force','EdgeLabel',G.Edges.Weight)

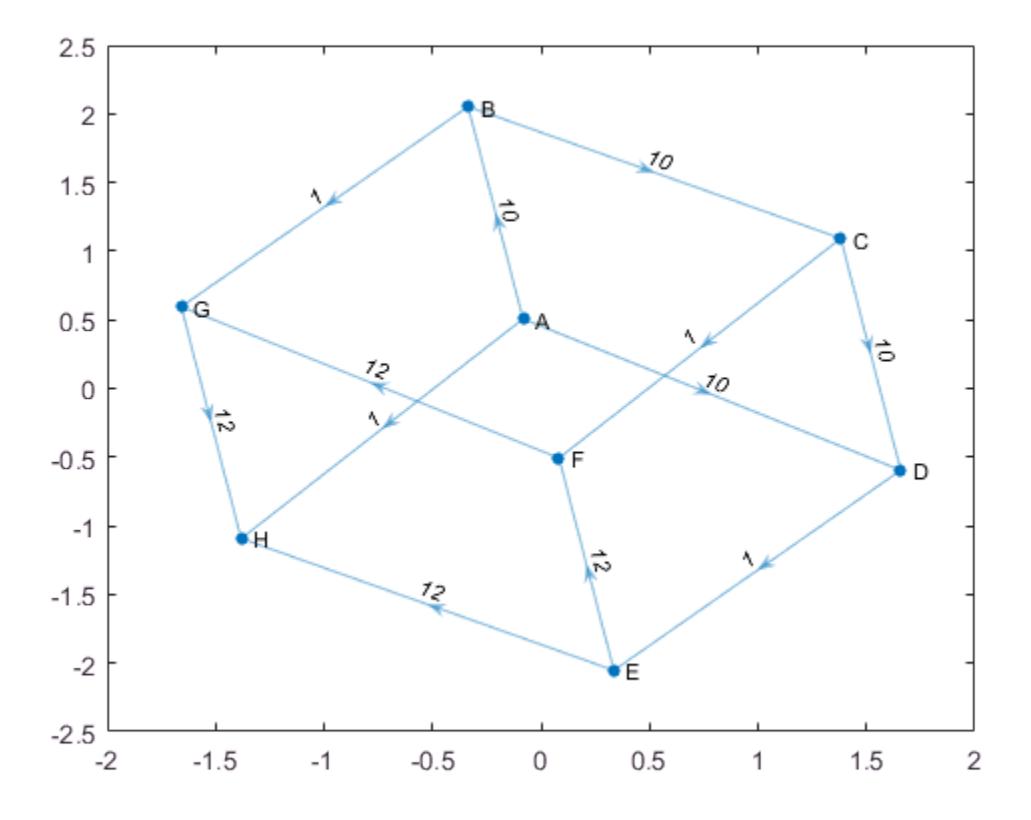

#### Edge List Construction with Extra Nodes

Create a weighted graph using a list of the end nodes of each edge. Specify that the graph should contain a total of 10 nodes.

 $s = [1 1 1 1 1]$ ;

```
t = [2 \ 3 \ 4 \ 5 \ 6];weights = [5 5 5 6 9];
G = digraph(s,t,weights,10)G = digraph with properties:
     Edges: [5×2 table]
     Nodes: [10×0 table]
```
Plot the graph. The extra nodes are disconnected from the primary connected component. plot(G)

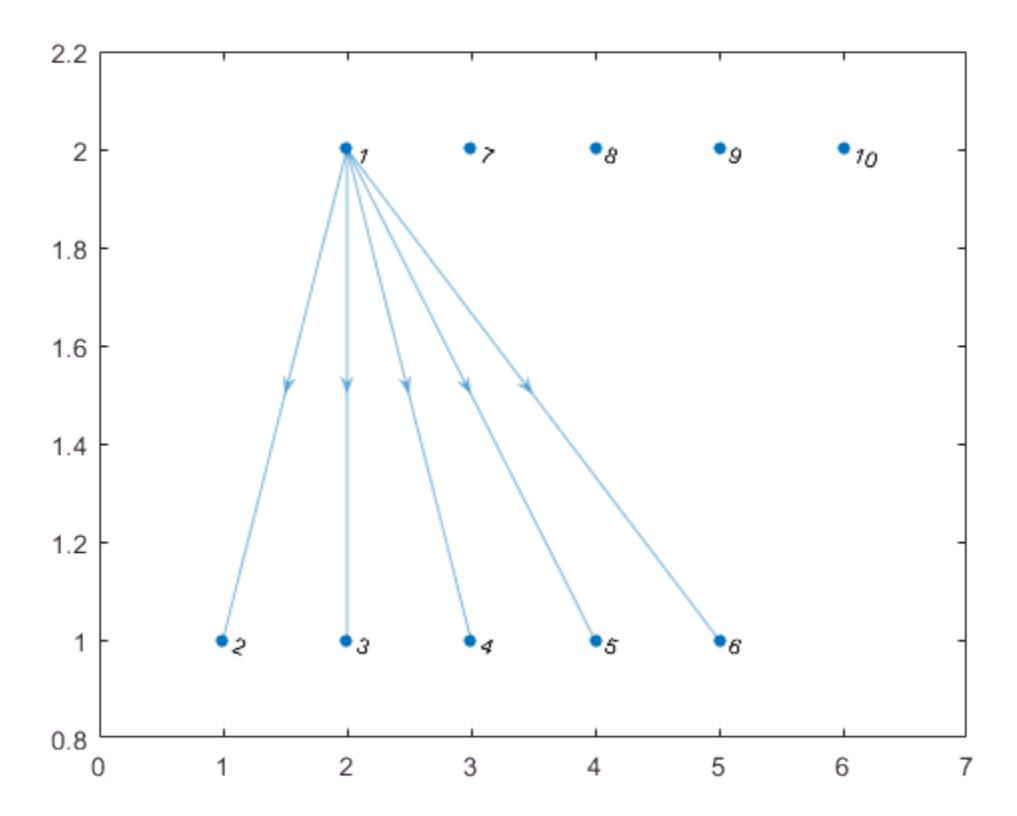

### Add Nodes and Edges to Empty Graph

Create an empty digraph object, G.

 $G = digraph;$ 

Add three nodes and three edges to the graph. The corresponding entries in s and t define the source and target nodes of the edges. addedge automatically adds the appropriate nodes to the graph if they are not already present.

```
s = [1 2 1];t = [2 \ 3 \ 3];G = addedge(G, s, t)G = digraph with properties:
     Edges: [3×1 table]
     Nodes: [3×0 table]
```
View the edge list. Each row describes an edge in the graph.

### G.Edges

```
ans = 3×1 table
          EndNodes
\frac{1}{2} , \frac{1}{2} , \frac{1}{2} , \frac{1}{2} , \frac{1}{2} , \frac{1}{2} 1 2 
          1 3 
          2 3
```
For the best performance, construct graphs all at once using a single call to digraph. Adding nodes or edges in a loop can be slow for large graphs.

### Graph Construction with Tables

Create an edge table that contains the variables EndNodes, Weight, and Code. Then create a node table that contains the variables Name and Country. The variables in each table specify properties of the graph nodes and edges.

```
s = [1 \ 1 \ 1 \ 2 \ 2 \ 3];t = [2 \ 3 \ 4 \ 3 \ 4 \ 4];weights = [6 6.5 7 11.5 12 17]';
code = \{ '1/44' '1/49' '1/33' '44/49' '44/33' '49/33' \};EdgeTable = table([s' t'], weights, code, ... 'VariableNames',{'EndNodes' 'Weight' 'Code'})
EdgeTable = 6×3 table
     EndNodes Weight Code 
     1 2 6 '1/44' 
     1 3 6.5 '1/49' 
     1 4 7 '1/33' 
     2 3 11.5 '44/49'
     2 4 12 '44/33'
     3 4 17 '49/33'
names = {'USA' 'GBR' 'DEU' 'FRA'}';
country code = \{ '1' ' 44' '49' '33' \}';NodeTable = table(names,country_code,'VariableNames',{'Name' 'Country'})
NodeTable = 4×2 table
     Name Country
\frac{1}{2} , \frac{1}{2} , \frac{1}{2} , \frac{1}{2} , \frac{1}{2} , \frac{1}{2} , \frac{1}{2} , \frac{1}{2} , \frac{1}{2} 'USA' '1' 
     'GBR' '44' 
     'DEU' '49' 
     'FRA' '33'
```
Create a graph using the node and edge tables. Plot the graph using the country codes as node and edge labels.

G = digraph(EdgeTable,NodeTable); plot(G,'NodeLabel',G.Nodes.Country,'EdgeLabel',G.Edges.Code)

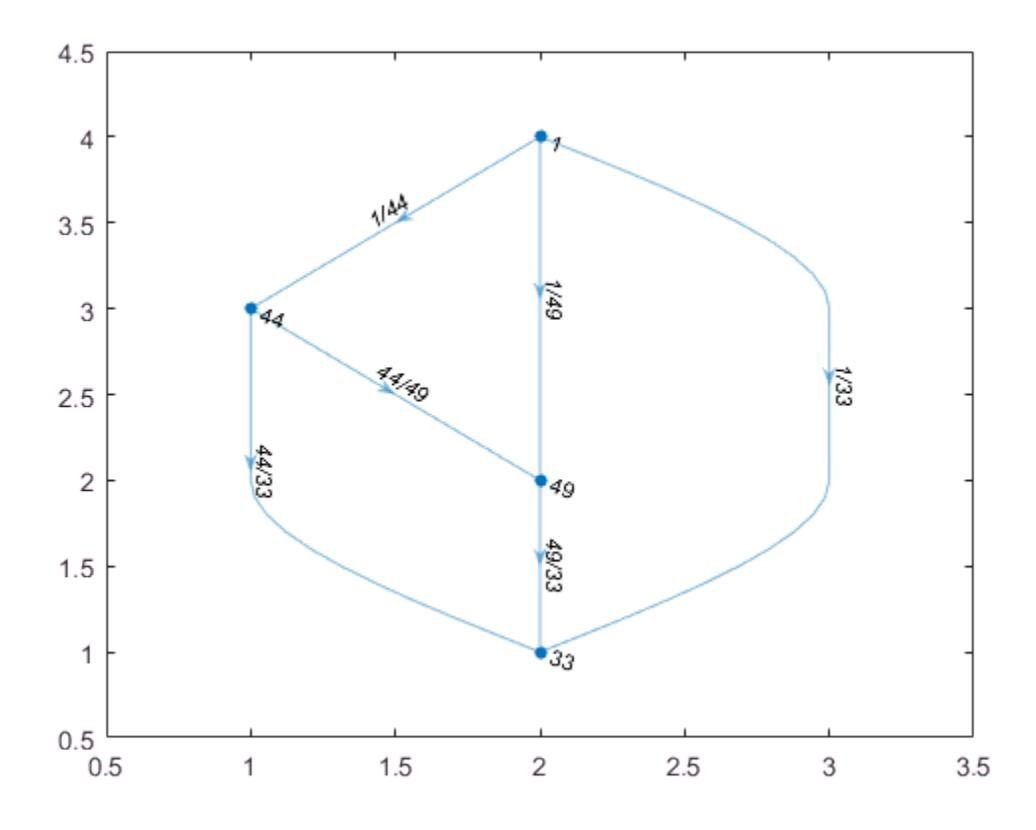

- "Build Watts-Strogatz Small World Graph Model"
- "Use PageRank Algorithm to Rank Websites"

## Input Arguments

### **A** — Adjacency matrix

matrix

Adjacency matrix, specified as a full or sparse, numeric matrix. The entries in A specify the network of connections (edges) between the nodes of the graph. The location of each nonzero entry in A specifies an edge between two nodes. The value of that entry provides the edge weight. A logical adjacency matrix results in an unweighted graph.

Nonzero entries on the main diagonal of A specify *self-loops*, or nodes that are connected to themselves with an edge. Use the 'OmitSelfLoops' input option to ignore diagonal entries.

Example:  $A = \begin{bmatrix} 0 & 1 & 0 \\ 0 & 0 & 0 \\ 0 & 0 & 0 \end{bmatrix}$  describes a graph with three nodes and two edges. The edge from node 1 to node 2 has a weight of 1, and the edge from node 3 to node 1 has a weight of 5.

Data Types: single | double | logical

#### **nodenames** — Node names

cell array of character vectors

Node names, specified as a cell array of character vectors. nodenames must contain a nonempty, unique name for each node in the graph (its length must be equal to numnodes(G)).

Example:  $G = digraph(A, {'n1', 'n2', 'n3'})$  specifies three node names for a 3by-3 adjacency matrix, A.

Data Types: cell

#### **s,t** — Source and target node pairs

scalars | vectors | matrices | multidimensional arrays | character vectors | cell arrays of character vectors

Source and target node pairs, specified as scalars, vectors, matrices, multidimensional arrays, character vectors, or cell arrays of character vectors. digraph creates directed edges between the corresponding nodes in s and t, which must both be numeric, or both be character vectors or cell arrays of character vectors. In each case, s and t must have the same number of elements.

- If s and t are numeric, then they correspond to indices of graph nodes. Numeric node indices must be positive integers greater than or equal to 1.
- If s and t are character vectors or cell arrays of character vectors, then they specify names for the nodes. The Nodes property of the graph is a table containing a Name variable with the node names, G.Nodes.Name.
- s and t cannot specify duplicate edges. For directed graphs, digraph([1 2],[2 1]) specifies two unique edges, but digraph([1 1],[2 2]) specifies a duplicate edge with node 1 as the source and node 2 as the target.

Example:  $G = \text{digraph}([1 2 3], [2 4 5])$  creates a graph with five nodes and three edges.

Example: G = digraph({'Boston' 'New York' 'Washington D.C.'},{'New York' 'New Jersey' 'Pittsburgh'}) creates a graph with five named nodes and three edges.

### **weights** — Edge weights

scalar | vector | matrix | multidimensional array

Edge weights, specified as a scalar, vector, matrix, or multidimensional array. weights can be a scalar or an array with the same number of elements as s and t.

digraph stores the edge weights as a Weight variable in the G.Edges property table. To add or change weights after creating a graph, you can modify the table variable directly, for example,  $G$ . Edges. Weight =  $[25 50 75]'$ .

Example:  $G = digraph([1 2], [2 3], [100 200])$  creates a graph with three nodes and two edges. The edges have weights of 100 and 200.

```
Data Types: single | double
```
### **num** — Number of graph nodes

positive scalar integer

Number of graph nodes, specified as a positive scalar integer. num must be greater than or equal to the largest elements in s and t.

```
Example: G = \text{digraph}([1 2], [2 3], [1, 5] creates a graph with three connected
nodes and two isolated nodes.
```
### **EdgeTable** — Table of edge information

table

Table of edge information. The first variable in EdgeTable is required to be a twocolumn matrix called EndNodes, but you can have any number of other variables to describe attributes of the graph edges. For edge weights, use the variable Weight, since this table variable name is used by some graph functions. If there is a variable Weight, then it must be a numeric column vector. See table for more information on constructing a table.

After creating a graph, query the edge information table using G.Edges.

```
Example: EdgeTable = table(\lceil 1 \rceil 2; 2 3; 3 5; 4 5], 'VariableNames',
{'EndNodes'})
```
Data Types: table

### **NodeTable** — Table of node information

table

Table of node information. NodeTable can contain any number of variables to describe attributes of the graph nodes. For node names, use the variable Name, since this variable name is used by some graph functions. If there is a variable Name, then it must be a column cell array of nonempty, unique character vectors. See table for more information on constructing a table.

After the graph is created, query the node information table using G.Nodes.

```
Example: NodeTable = table({'a'; 'b'; 'c'; 'd'}, 'VariableNames',
{'Name'})
Data Types: table
```
## Output Arguments

**G** — Directed graph digraph object

Directed graph, returned as a digraph object. For more information, see digraph.

### See Also

### See Also

graph

### **Topics**

"Build Watts-Strogatz Small World Graph Model" "Use PageRank Algorithm to Rank Websites" graph digraph "Directed and Undirected Graphs" "Modify Nodes and Edges of Existing Graph" "Add Graph Node Names, Edge Weights, and Other Attributes" "Graph Plotting and Customization"

Introduced in R2015b

# digraph

Graph with directed edges

## **Description**

digraph objects represent directed graphs, which have directional edges connecting the nodes. After you create a digraph object, you can learn more about the graph by using the object functions to perform queries against the object. For example, you can add or remove nodes or edges, determine the shortest path between two nodes, or locate a specific node or edge.

```
G = digraph([1 1], [2 3])e = G.EdgesG = addedge(G, 2, 3)G = addnode(G, 4)plot(G)
```
## Create Object

Use the digraph function to create a directed graph object.

For undirected graphs, use the graph function.

## **Properties**

**Edges** — Edges of graph

table

Edges of graph, returned as a table. By default this is an M-by-1 table, where M is the number of edges in the graph.

- To add new edge properties to the graph, create a new variable in the Edges table.
- To add or remove edges from the graph, use the addedge or rmedge object functions.

Example: G.Edges returns a table listing the edges in the graph

Example: G.Edges.Weight returns a numeric vector of the edge weights.

Example: G.Edges.Weight = [10 20 30 55]' specifies new edge weights for the graph.

Example: G.Edges.NormWeight = G.Edges.Weight/sum(G.Edges.Weight) adds a new edge property to the table containing the normalized weights of the edges.

Data Types: table

### **Nodes** — Nodes of graph

table

Nodes of graph, returned as a table. By default this is an empty N-by-0 table, where N is the number of nodes in the graph.

- To add new node properties to the graph, create a new variable in the Nodes table.
- To add or remove nodes from the graph, use the addnode or rmnode object functions.

Example: G.Nodes returns a table listing the node properties of the graph. This table is empty by default.

Example: G.Nodes.Names = {'Montana', 'New York', 'Washington', 'California'}' adds node names to the graph by adding the variable Names to the Nodes table.

Example: G. Nodes. WiFi =  $logical([1 0 0 1 1]')$  adds the variable WiFi to the Nodes table. This property specifies that certain airports have wireless internet coverage.

Data Types: table

## Object Functions

#### Access and Modify Nodes and Edges

- 
- addedge Add new edge to graph rmedge Remove edge from graph flipedge Reverse edge directions addnode Add new node to graph rmnode Remove node from graph findedge Locate edge in graph findnode Locate node in graph

#### Search and Structure

#### Shortest Path

#### Matrix Representation

#### Node Information

Visualization plot Graph plot

numedges Number of edges in graph numnodes Number of nodes in graph reordernodes Reorder graph nodes subgraph Extract subgraph

bfsearch Breadth-first graph search dfsearch Depth-first graph search centrality Measure node importance toposort Topological order of directed acyclic graph transclosure Transitive closure transreduction Transitive reduction isdag Determine if graph is acyclic conncomp Connected graph components condensation Graph condensation maxflow Maximum flow in graph isisomorphic Determine whether two graphs are isomorphic isomorphism Compute equivalence relation between two graphs

shortestpath Shortest path between two single nodes shortestpathtree Shortest path tree from node distances Shortest path distances of all node pairs

adjacency Graph adjacency matrix incidence Graph incidence matrix

indegree In-degree of nodes outdegree Out-degree of nodes predecessors Node predecessors successors Node successors nearest neighbors within radius nearest neighbors within radius

## Examples

### Create and Modify Digraph Object

Create a digraph object with three nodes and three edges. One edge is from node 1 to node 2, another is from node 1 to node 3, and the third is from node 2 to node 1.

```
G = digraph([1 1 2], [2 3 1])G = digraph with properties:
     Edges: [3×1 table]
     Nodes: [3×0 table]
```
View the edge table of the graph. For directed graphs, the first column indicates the source nodes of each edge, and the second column indicates the target nodes.

#### G.Edges

```
ans = 3×1 table
    EndNodes
    1 2 
    1 3 
 2 1
```
Add node names to the graph, then view the new node and edge tables. The source and target nodes of each edge are now expressed using their node names.

```
G. Nodes. Name = \{A' | B' | C'\};
G.Nodes
ans = 3×1 table
      Name
\mathcal{L} 'A' 
      'B' 
     \Gamma 'C \Gamma
```
G.Edges

ans = *3×1 table* EndNodes  $\mathcal{L}=\frac{1}{2}\sum_{i=1}^{n} \frac{1}{2} \sum_{i=1}^{n} \frac{1}{2} \sum_{i=1}^{n} \frac{1}{2} \sum_{i=1}^{n} \frac{1}{2} \sum_{i=1}^{n} \frac{1}{2} \sum_{i=1}^{n} \frac{1}{2} \sum_{i=1}^{n} \frac{1}{2} \sum_{i=1}^{n} \frac{1}{2} \sum_{i=1}^{n} \frac{1}{2} \sum_{i=1}^{n} \frac{1}{2} \sum_{i=1}^{n} \frac{1}{2} \sum_{i=1}^{n} \frac{1}{2} \sum_{i$  $'A'$  'B'<br>'A' 'C'  $A'$ 'B' 'A'

You can add or modify extra variables in the Nodes and Edges tables to describe attributes of the graph nodes or edges. However, you cannot directly change the number of nodes or edges in the graph by modifying these tables. Instead, use the addedge, rmedge, addnode, or rmnode functions to modify the number of nodes or edges in a graph.

For example, add an edge to the graph between nodes 2 and 3 and view the new edge list.

```
G = addedge(G, 2, 3)G = digraph with properties:
     Edges: [4×1 table]
     Nodes: [3×1 table]
```
#### G.Edges

```
ans = 4×1 table
                                                   EndNodes 
  \mathcal{L}=\frac{1}{2}\sum_{i=1}^{n} \frac{1}{2} \sum_{i=1}^{n} \frac{1}{2} \sum_{i=1}^{n} \frac{1}{2} \sum_{i=1}^{n} \frac{1}{2} \sum_{i=1}^{n} \frac{1}{2} \sum_{i=1}^{n} \frac{1}{2} \sum_{i=1}^{n} \frac{1}{2} \sum_{i=1}^{n} \frac{1}{2} \sum_{i=1}^{n} \frac{1}{2} \sum_{i=1}^{n} \frac{1}{2} \sum_{i=1}^{n} \frac{1}{2} \sum_{i=1}^{n} \frac{1}{2} \sum_{i
```
 $'A'$  'B'  $^{\dagger}$ A'  $^{\dagger}$ C'<br> $^{\dagger}$ B'  $^{\dagger}$ A'  $\Delta$ ' 'B' 'C'

## See Also

### See Also

digraph | graph

### **Topics**

graph "Directed and Undirected Graphs" "Modify Nodes and Edges of Existing Graph" "Add Graph Node Names, Edge Weights, and Other Attributes" "Graph Plotting and Customization"

### Introduced in R2015b

# dir

List folder contents

## **Syntax**

```
dir
dir name
listing = dir(name)
```
## **Description**

dir lists files and folders in the current folder.

dir name lists files and folders that match name. When name is a folder, dir lists the contents of the folder. Specify name using absolute or relative path names. The name argument can include the \* wildcard in the file name, and both the \* and the \*\* wildcard in the path name. Characters next to a \*\* wildcard must be file separators.

listing = dir(name) returns attributes about name.

## Examples

### View Contents of Folder

List the contents of a folder.

Create a folder, myfolder, that contains the files myfile1.m, myfile2.m, and myfile3.m.

```
mkdir myfolder
movefile myfile1.m myfolder
movefile myfile2.m myfolder
movefile myfile3.m myfolder
```
List the files in myfolder.

dir myfolder

. .. myfile1.m myfile2.m myfile3.m

#### Find Files Matching Specified Name

List all files with a  $\cdot$ m extension that contain the term my.

Create a folder, myfolder, that contains the files myfile1.m, myfile2.m, and myfile3.txt.

```
mkdir myfolder
movefile myfile1.m myfolder
movefile myfile2.m myfolder
movefile myfile3.txt myfolder
```
List the matching files in myfolder.

```
cd myfolder
dir *my*.m
```

```
myfile1.m myfile2.m
```
#### Find Files in Subfolders

List all files in the current folder and all of the subfolders of the current folder.

Create a folder, myfolder1, that contains these files and folders:

```
myfile1.m
myfolder2
      myfile2.m
      myfolder3.m
          myfile3.m
mkdir myfolder1
mkdir myfolder1/myfolder2
mkdir myfolder1/myfolder2/myfolder3
movefile myfile1.m myfolder1
movefile myfile2.m myfolder1/myfolder2
```
#### movefile myfile3.m myfolder1/myfolder2/myfolder3

List all files with a  $\blacksquare$  m extension in myfolder1 and all of the subfolders of myfolder1.

```
cd myfolder1
dir **/.m
Files Found in Current Folder:
myfile1.m 
Files Found in: myfolder2
myfile2.m 
Files Found in: myfolder2\myfolder3
myfile3.m
```
#### Find Information in the Return Structure

Return the folder listing of myfolder to the variable MyFolderInfo.

Create a folder, myfolder, that contains the files myfile1.m, myfile2.m, and myfile3.m.

```
mkdir myfolder
movefile myfile1.m myfolder
movefile myfile2.m myfolder
movefile myfile3.m myfolder
```
Get a list of the files in myfolder. MATLAB returns the information in a structure array.

```
MyFolderInfo = dir('myfolder')
```
MyFolderInfo =

5×1 struct array with fields:

 name folder date
bytes isdir datenum

Index into the structure to access a particular item.

#### MyFolderInfo(3).name

ans  $=$ 'myfile1.m'

#### Find Date File Last Modified

Get the serial date number for the date and time a file was last modified.

Use the datenum field of the structure returned by the dir command. Do not use the datenum function to convert the date field of the structure to a number. The results of the datenum function vary depending on the locale. Instead, use the datenum field.

```
MyFileInfo = dir('myfile1.m');
FileDate = MyFileInfo.datenum
```
FileDate =

7.3647e+05

## Input Arguments

#### **name** — Name of file or folder

character vector

Name of a file or folder, specified as a character vector. To search for multiple files, use wildcards in the file name. For example,  $\text{dir } \star \text{.txt}$  lists all files with a txt extension in the current folder. To search through folders and subfolders on the path recursively, use wildcards in the path name. For example, dir \*/\*.txt lists all files with a txt extension exactly one folder under the current folder, and dir \*\*/\*.txt lists all files

with a txt extension zero or more folders under the current folder. Characters next to a \*\* wildcard must be file separators.

**Note:** MATLAB always treats the  $*$  character as a wildcard, even on file systems that support \* in file names.

The MATLAB dir function is consistent with the Microsoft Windows operating system dir command in that both support short file names generated by DOS.

## Output Arguments

**listing** — File attributes

structure array

File attributes, returned as a n-by-1 structure array, where n is the number of files and folders returned by the dir command.

This table shows the fields in the structure.

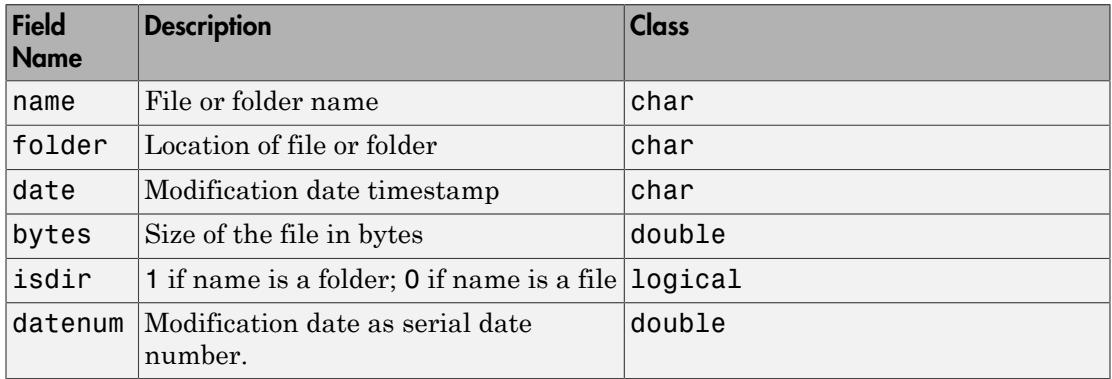

## Tips

• To exclude invalid entries returned by the dir command, use the cellfun function.

MyFolderInfo = dir;

```
MyFolderInfo = MyFolderInfo(~cellfun('isempty', {MyFolderInfo.date}));
```
Invalid entries occur when you run dir with an output argument and the results include a nonexistent file or a file that dir cannot query for some other reason. In this case, dir returns the following default values.

```
date: '' 
bytes: [] 
isdir: 0 
datenum: []
```
Invalid entries most commonly occur on UNIX platforms when dir queries a symbolic link pointing to a nonexistent target. A nonexistent target is a target that is moved, removed, or renamed.

• To obtain a list of available drives on Microsoft Windows platforms, use the DOS net use command at the command line.

```
dos('net use')
Or type
[s, r] = dos('net use')
```
MATLAB returns the results to the character array r.

# See Also

```
See Also
cd | fileattrib | isdir | ls | mkdir | rmdir | what
```
**Topics** "Specify File Names"

### Introduced before R2006a

# dir

**Class:** FTP

View contents of folder on FTP server

## **Syntax**

```
dir(ftpobj)
dir(ftpobj,folder)
details = dir(ftpobj,folder)
```
## **Description**

dir(ftpobj) lists the files in current folder on the FTP server associated with ftpobj.

dir(ftpobj,folder) lists the files in the specified folder.

details = dir(ftpobj,folder) returns the results in a structure array that contains the name, modification date, and size of each file.

## Input Arguments

### **ftpobj**

FTP object created by ftp.

### **folder**

Character vector enclosed in single quotation marks that specifies the target folder. To specify the folder above the current one, use '..'.

# Output Arguments

### **details**

m-by-1 structure array, where m is the number of files in the folder. Each element of the structure array contains the following fields:

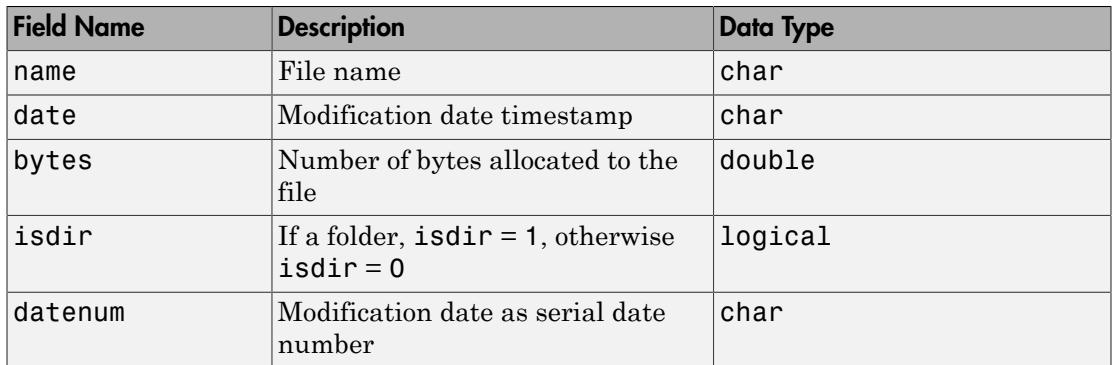

## Examples

Connect to the National Geophysical Data Center (NGDC) FTP server and view the contents:

```
ngdc = ftp('ftp.ngdc.noaa.gov');
dir(ngdc)
```
This code returns:

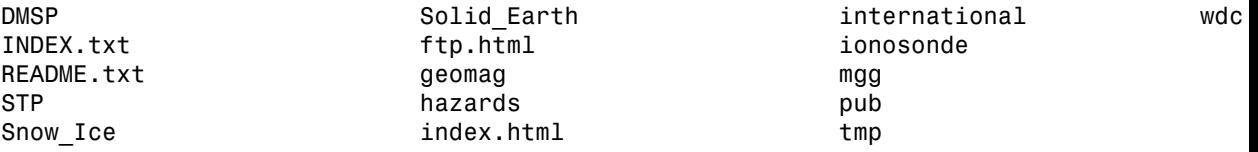

Continuing the previous example, save the folder contents to the structure n, close the connection, and view details about the pub subfolder:

```
n = dir(ngdc);
close(ngdc);
n(14)
This code returns:
ans =
```

```
 name: 'pub'
   bytes: 9
   isdir: 1
    date: '12-Dec-2014 21:22:00'
 datenum: 7.3595e+05
```
FTP service courtesy of the NGDC. See [NGDC Privacy Policy, Disclaimer, and Copyright](http://www.ngdc.noaa.gov/ngdcinfo/privacy.html) for NGDC terms of service.

## See Also

cd | ftp | rmdir | mkdir

Introduced before R2006a

# discretize

Group data into bins or categories

## **Syntax**

```
Y = discretize(X,edges)
[Y, E] = discreteize(X, N)[Y, E] = discretize(X,dur)
[\underline{\hspace{1cm}}] = \text{discretize}(\underline{\hspace{1cm}}, \text{values})[\underline{\hspace{1cm}}] = \texttt{discretize}(\underline{\hspace{1cm}}],'categorical')
[ \quad \_ ] = discretize( \_, 'categorical',displayFormat)
[ ___ ] = discretize( ___ , 'categorical', categoryNames)
[\_\_\] = \text{discretize}(\_\_\_, \text{'IndededEdge',side)}
```
## **Description**

 $Y =$  discretize(X, edges) returns the indices of the bins that contain the elements of X. The jth bin contains element  $X(i)$  if edges(j)  $\leq X(i)$   $\leq$  edges(j+1) for 1  $\leq$  $j \leq N$ , where N is the number of bins and **length** (edges) = N+1. The last bin contains both edges such that  $edges(N) \leq X(i) \leq edges(N+1)$ .

[Y,E] = discretize(X,N) divides the range of X into N uniform bins, and also returns the bin edges E.

 $[Y, E] =$  discretize(X,dur), where X is a datetime or duration array, divides X into uniform bins of dur length of time. dur can be a scalar duration or calendarDuration, or a unit of time. For example,  $[Y, E] = \text{discretize}(X, \text{'}\text{hour'})$ divides X into bins with a uniform duration of 1 hour.

 $[$  ] = discretize(, values) returns the corresponding element in values rather than the bin number, using any of the previous input or output argument combinations. For example, if  $X(1)$  is in bin 5, then  $Y(1)$  is values(5) rather than 5. values must be a vector with length equal to the number of bins.

[ \_\_\_ ] = discretize( \_\_\_ , 'categorical') creates a categorical array where each bin is a category. In most cases, the default category names are of the form " $[A, B]$ " (or

"[A,B]" for the last bin), where A and B are consecutive bin edges. If you specify dur as a character vector, then the default category names might have special formats. See Y for a listing of the display formats.

[  $\lfloor$  | = discretize(  $\lfloor$  , 'categorical',displayFormat), for datetime or duration array inputs, uses the specified datetime or duration display format in the category names of the output.

[  $\Box$  ] = discretize(  $\Box$ , 'categorical', categoryNames) also names the categories in Y using the cell array of character vectors, categoryNames. The length of categoryNames must be equal to the number of bins.

[ \_\_\_ ] = discretize( \_\_\_ , 'IncludedEdge', side), where side is 'left' or 'right', specifies whether each bin includes its right or left bin edge. For example, if side is 'right', then each bin includes the right bin edge, except for the *first* bin which includes both edges. In this case, the jth bin contains an element  $X(i)$  if edges(j)  $\le$  $X(i) \leq$  edges (j+1), where  $1 \leq i \leq N$  and N is the number of bins. The first bin includes the left edge such that it contains  $edges(1) \leq X(i) \leq edges(2)$ . The default for side is 'left'.

## Examples

#### Group Data into Bins

Use discretize to group numeric values into discrete bins. edges defines five bin edges, so there are four bins.

```
data = [1 1 2 3 6 5 8 10 4 4]data = 
 1 1 2 3 6 5 8 10 4 4
edges = 2:2:10edges = 
 2 4 6 8 10
Y = discretize(data,edges)
Y =
```
NaN NaN 1 1 3 2 4 4 2 2

Y indicates which bin each element of data belongs to. Since the value 1 falls outside the range of the bins, Y contains NaN values for those elements.

#### Group Data into Specified Number of Bins

Group random data into three bins. Specify a second output to return the bin edges calculated by discretize.

```
X = \text{randn}(15, 1);
[Y, E] = discrete( X, 3)Y = 2
      2
      1
      2
      2
      1
      1
      2
      3
      2
F = -3 0 3 6
```
#### Group Datetime Data by Month

16-Feb-2016

Create a 10-by-1 datetime vector with random dates in the year 2016. Then, group the datetime values by month and return the result as a categorical array.

```
X = datetime(2016,1, randi(365, 10, 1))
X = 10×1 datetime array
    24-Oct-2016
    26-Nov-2016
```

```
 29-Nov-2016
 18-Aug-2016
 05-Feb-2016
 11-Apr-2016
 18-Jul-2016
 15-Dec-2016
 18-Dec-2016
```
#### Y = discretize(X,'month','categorical')

```
Y = 10×1 categorical array
       Oct-2016 
       Nov-2016 
       Feb-2016 
       Nov-2016 
      Aug-2016 
       Feb-2016 
      Apr-2016 
      Jul-2016 
       Dec-2016 
       Dec-2016
```
#### Change Display Format of Duration Values

Group duration values by hour and return the result in a variety of display formats.

Group some random duration values by hour and return the results as a categorical array.

```
X = hours(abs(randn(1,10)))'
```

```
X = 10×1 duration array
    0.53767 hr
     1.8339 hr
     2.2588 hr
    0.86217 hr
    0.31877 hr
     1.3077 hr
    0.43359 hr
    0.34262 hr
     3.5784 hr
     2.7694 hr
```

```
Y = discretize(X,'hour','categorical')
Y = 10×1 categorical array
      [0 hr, 1 hr) 
      [1 hr, 2 hr) 
      [2 hr, 3 hr) 
      [0 hr, 1 hr) 
      [0 hr, 1 hr) 
      [1 hr, 2 hr) 
      [0 hr, 1 hr) 
      [0 hr, 1 hr) 
      [3 hr, 4 hr]
```
[2 hr, 3 hr)

Change the display of the results to be a number of minutes.

```
Y = discretize(X,'hour','categorical','m')
Y = 10×1 categorical array
      [0 min, 60 min) 
      [60 min, 120 min) 
      [120 min, 180 min) 
      [0 min, 60 min) 
      [0 min, 60 min) 
      [60 min, 120 min) 
      [0 min, 60 min) 
      [0 min, 60 min) 
     [180 min, 240 min]
      [120 min, 180 min)
```
Change the format again to display as a number of hours, minutes and seconds.

```
Y = discretize(X,'hour','categorical','hh:mm:ss')
Y = 10×1 categorical array
      [00:00:00, 01:00:00) 
      [01:00:00, 02:00:00) 
      [02:00:00, 03:00:00) 
      [00:00:00, 01:00:00) 
      [00:00:00, 01:00:00) 
      [01:00:00, 02:00:00) 
      [00:00:00, 01:00:00) 
      [00:00:00, 01:00:00) 
      [03:00:00, 04:00:00]
```
[02:00:00, 03:00:00)

#### Assign Bin Values

Use the right edge of each bin as the values input. The values of the elements in each bin are always less than the bin value.

```
X = randi(100, 1, 10);
edges = 0:25:100;
values = edges(2:end);Y = discretize(X,edges,values)
Y = 100 100 25 100 75 25 50 75 100 100
```
#### Include Right Edge of Each Bin

Use the 'IncludedEdge' input to specify that each bin includes its right bin edge. The first bin includes both edges. Compare the result to the default inclusion of left bin edges.

```
X = 1:2:11;edges = [1 3 4 7 10 11];
Y = discretize(X,edges,'IncludedEdge','right')
Y = 1 1 3 3 4 5
Z = discretize(X,edges)
Z = 1 2 3 4 4 5
```
#### Group Data into Categorical Array

Group numeric data into a categorical array. Use the result to confirm the amount of data that falls within 1 standard deviation of the mean value.

Group normally distributed data into bins according to the distance from the mean, measured in standard deviations.

```
X = \text{randn}(1000, 1);
edges = std(X)*( - 3:3);
Y = discrete(X, edges, 'categorical', ... {'-3sigma', '-2sigma', '-sigma', 'sigma', '2sigma', '3sigma'});
```
Y contains undefined categorical values for the elements in X that are farther than 3 standard deviations from the mean.

Preview the values in Y.

```
Y(1:15)
ans = 15×1 categorical array
       sigma 
       2sigma 
       -3sigma 
       sigma 
       sigma 
       -2sigma 
       -sigma 
       sigma 
       <undefined> 
       3sigma 
       -2sigma 
       <undefined> 
       sigma 
       -sigma 
       sigma
```
Confirm that approximately 68% of the data falls within one standard deviation of the mean.

```
nnz(Y=='-sigma' | Y=='sigma')/numel(Y)
ans = 0.6910
```
### Input Arguments

## **X** — Input array

vector | matrix | multidimensional array

Input array, specified as a vector, matrix, or multidimensional array. X contains the data that you want to distribute into bins.

Data Types: single | double | int8 | int16 | int32 | int64 | uint8 | uint16 | uint32 | uint64 | logical | datetime | duration

#### **edges** — Bin edges

numeric vector

Bin edges, specified as a monotonically increasing numeric vector. Consecutive elements in edges form discrete bins, which discretize uses to partition the data in X. By default, each bin includes the left bin edge, except for the last bin, which includes both bin edges.

edges must have at least two elements, since edges(1) is the left edge of the first bin and edges(end) is the right edge of the last bin.

Example:  $Y =$  discretize( $\begin{bmatrix} 1 & 3 & 5 \end{bmatrix}$ ,  $\begin{bmatrix} 0 & 2 & 4 & 6 \end{bmatrix}$ ) distributes the values 1, 3, and 5 into three bins, which have edges  $[0,2)$ ,  $[2,4)$ , and  $[4,6]$ .

Data Types: single | double | int8 | int16 | int32 | int64 | uint8 | uint16 | uint32 | uint64 | logical | datetime | duration

#### **N** — Number of bins

scalar integer

#### Number of bins, specified as a scalar integer.

Example:  $[Y, E] = \text{discretize}(X, 5) \text{ divides } X \text{ into } 5 \text{ bins with a uniform width.}$ 

#### **dur** — Uniform bin duration

```
scalar duration | scalar calendarDuration | 'second' | 'minute' | 'hour' |
'day' | 'week' | 'month' | 'quarter' | 'year' | 'decade' | 'century'
```
Uniform bin duration, specified as a scalar duration or calendarDuration, or as one of the values in the table.

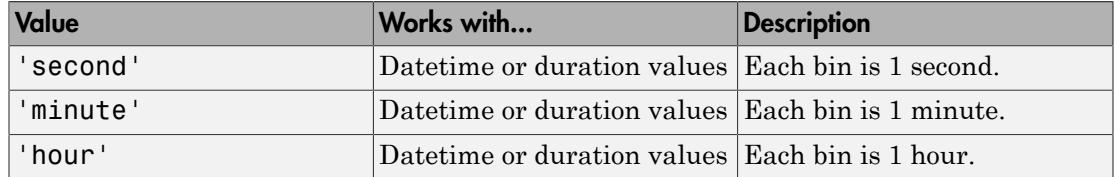

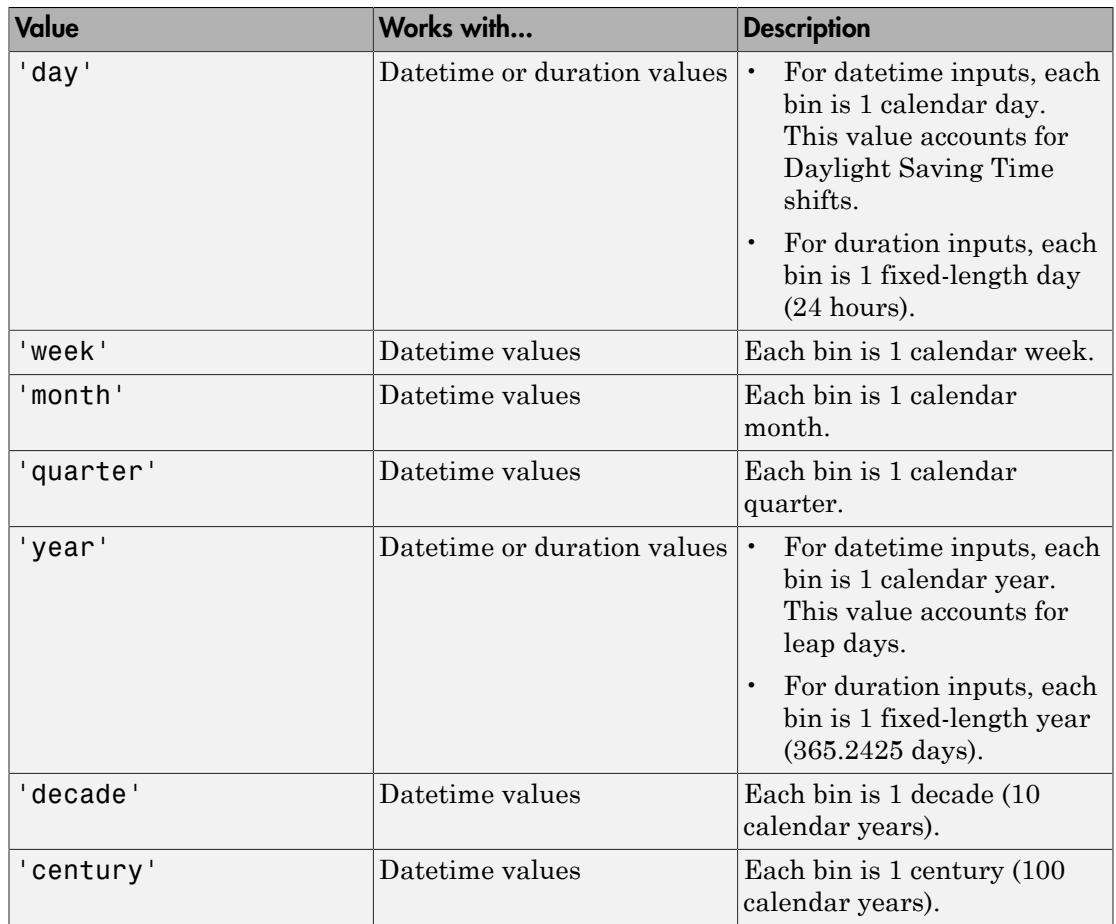

Example:  $[Y, E] = \text{discretize}(X, \text{ 'hour '}) \text{ divides } X \text{ into bins with a uniform }$ duration of 1 hour.

Data Types: char | duration | calendarDuration

#### **values** — Bin values

vector

Bin values, specified as a vector of any data type. values must have the same length as the number of bins, length(edges)-1. The elements in values replace the normal bin index in the output. That is, if  $X(1)$  falls into bin 2, then discretize returns  $Y(1)$  as values(2) rather than 2.

#### If values is a cell array, then all the input data must belong to a bin.

```
Example: Y = discretize(randi(5,10,1), [1 1.5 3 5], diff([1 1.5 3 5]))
returns the widths of the bins, rather than indices ranging from 1 to 3.
```
#### **displayFormat** — Datetime and duration display format

character vector

Datetime and duration display format, specified as a character vector. The displayFormat value does not change the values in Y, only their display. You can specify displayFormat using any valid display format for datetime and duration arrays. For more information about the available options, see "Set Date and Time Display Format".

Example: discretize(X,'day','categorical','h') specifies a display format for a duration array.

Example: discretize(X,'day','categorical','yyyy-MM-dd') specifies a display format for a datetime array.

Data Types: char

#### **categoryNames** — Categorical array category names

cell array of character vectors

Categorical array category names, specified as a cell array of character vectors. categoryNames must have length equal to the number of bins.

```
Example: Y = discretize(randi(5,10,1), [1 1.5 3 5], 'categorical', {'A'
'B' 'C'}) distributes the data into three categories, A, B, and C.
```
Data Types: cell

### Name-Value Pair Arguments

Specify optional comma-separated pairs of Name, Value arguments. Name is the argument name and Value is the corresponding value. Name must appear inside single quotes (' '). You can specify several name and value pair arguments in any order as Name1,Value1,...,NameN,ValueN.

```
Example: Y = discrete(X, edges, 'IncludedEdge, 'right')
```
#### **'IncludedEdge'** — Edges to include in each bin 'left' (default) | 'right'

Edges to include in each bin, specified as the comma-separated pair consisting of 'IncludedEdge' and one of these values:

- $\cdot$  'left' All bins include the left bin edge, except for the last bin, which includes both edges. This is the default.
- 'right' All bins include the right bin edge, except for the first bin, which includes both edges.

Example:  $Y = discrete( $(randi(11,10,1),1:2:11, 'IncludedEdge', 'right')$ )$ includes the right bin edge in each bin.

## Output Arguments

**Y** — Bins

vector | matrix | multidimensional array | ordinal categorical array

Bins, returned as a numeric vector, matrix, multidimensional array, or ordinal categorical array. Y is the same size as X, and each element describes the bin placement for the corresponding element in X. If values is specified, then the data type of Y is the same as values. Out-of-range elements are expressed differently depending on the data type of the output:

- For numeric outputs, Y contains NaN values for out-of-range elements in X (where  $X(i)$  < edges(1) or  $X(i)$  > edges(end)), or where X contains a NaN.
- If Y is a categorical array, then it contains undefined elements for out-of-range or NaN inputs.
- If values is a vector of an integer data type, then Y contains 0 for out-of-range or NaN inputs.

The default category name formats in Y for the syntax discretize(X,dur,'categorical') are:

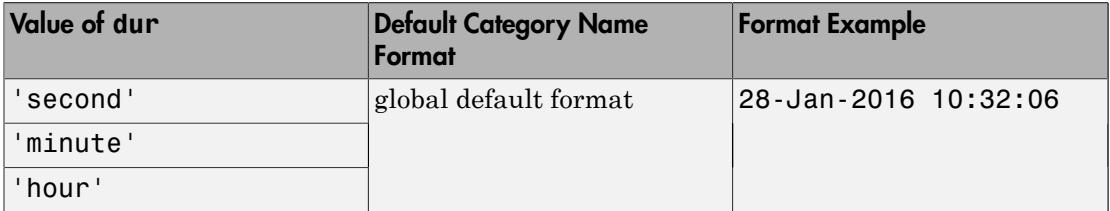

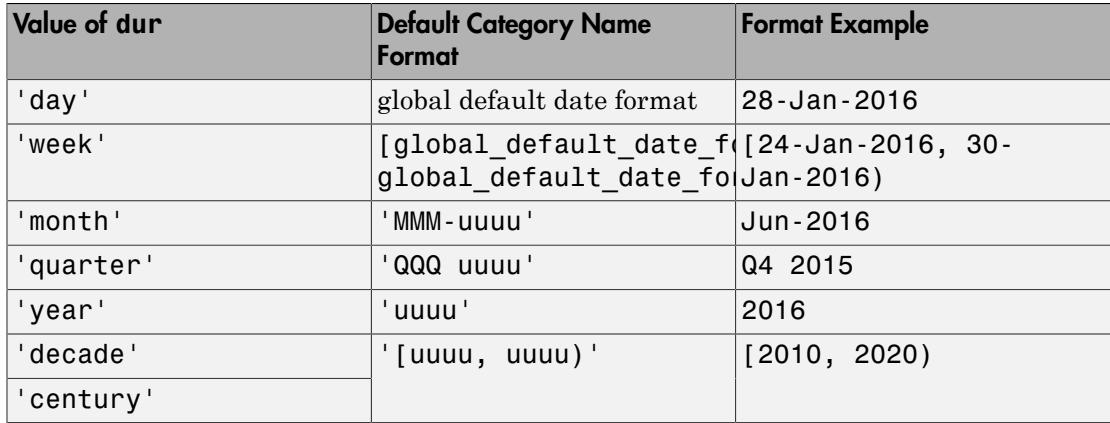

#### **E** — Bin edges

vector

Bin edges, returned as a vector. Specify this output to see the bin edges that discretize calculates in cases where you do not explicitly pass in the bin edges.

## **Tips**

• The behavior of discretize is similar to that of the histcounts function. Use histcounts to find the number of elements in each bin. On the other hand, use discretize to find which bin each element belongs to (without counting).

# Extended Capabilities

## Tall Arrays

Calculate with arrays that have more rows than fit in memory.

## Tall Arrays

This function fully supports tall arrays. For more information, see "Tall Arrays".

## See Also

### See Also

categorical | histcounts | histogram

## **Topics**

"Replace Discouraged Instances of hist and histc"

### Introduced in R2015a

# disp

Display value of variable

# **Syntax**

disp(X)

# **Description**

disp(X) displays the value of variable X without printing the variable name. Another way to display a variable is to type its name, which displays a leading "X =" before the value.

If a variable contains an empty array, disp returns without displaying anything.

# Examples

### Display Variable Values

Create a variable with numbers and another variable with text.

 $A = [15 150]$ ; S = 'Hello World.';

Display the value of each variable.

disp(A)

```
 15 150
```
disp(S)

Hello World.

### Display Matrix with Column Labels

Display a matrix and label the columns as Corn, Oats, and Hay.

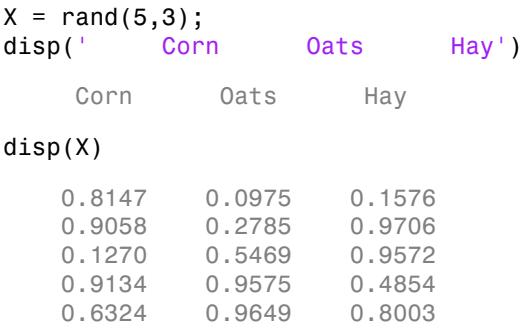

#### Display Hyperlink in Command Window

Display a link to a Web page by including HTML hyperlink code as input to disp. For example, display a link to the MathWorks Web site.

```
X = '<a href = "http://www.mathworks.com">MathWorks Web Site</a>';
disp(X)
```
[MathWorks Web Site](http://www.mathworks.com)

#### <span id="page-2684-0"></span>Display Multiple Variables on Same Line

Here are three ways to display multiple variable values on the same line in the Command Window.

Concatenate multiple character vectors together using the [] operator. Convert any numeric values to characters using the num2str function. Use disp to display the result.

```
name = 'Alice'; 
age = 12;X = [name, ' will be ', num2str(age), ' this year.'];
disp(X)
Alice will be 12 this year.
```
Use sprintf to create text, and then display it with disp.

```
name = 'Alice'; 
age = 12;X = sprintf('%s will be %d this year.', name, age);
disp(X)
Alice will be 12 this year.
```
Use fprintf to directly display the text without creating a variable. However, to terminate the display properly, you must end the text with the newline  $(\nabla n)$ metacharacter.

```
name = 'Alice'; 
age = 12;fprintf('%s will be %d this year.\n',name,age);
Alice will be 12 this year.
```
## Input Arguments

### **X** — Input array

array

Input array.

To display more than one array, you can use concatenation or the sprintf or fprintf functions as shown in the example, ["Display Multiple Variables on Same Line" on page](#page-2684-0) [1-2679](#page-2684-0).

# Extended Capabilities

## Tall Arrays

Calculate with arrays that have more rows than fit in memory.

### Tall Arrays

This function fully supports tall arrays. For more information, see "Tall Arrays".

# See Also

### See Also

format | fprintf | int2str | num2str | sprintf

Introduced before R2006a

# disp (serial)

Serial port object summary information

## **Syntax**

obj disp(obj)

## **Description**

obj or disp(obj) displays summary information for obj, a serial port object or an array of serial port objects.

## Examples

The following commands display summary information for the serial port object s. on a Windows platform

 $s = serial('COM1')$ s.BaudRate = 300 s

# Tips

In addition to the syntax shown above, you can display summary information for obj by excluding the semicolon when:

- Creating a serial port object
- Configuring property values using the dot notation

Use the display summary to quickly view the communication settings, communication state information, and information associated with read and write operations.

### Introduced before R2006a

# display

Used internally for command-window display

# **Syntax**

display(X)

# **Description**

 $display(X)$  is called by MATLAB for the object X when a statement is not terminated by a semicolon.

# Input Arguments

**X** — Input value variable | expression

Input value, specified as a variable or expression.

# Extended Capabilities

# Tall Arrays

Calculate with arrays that have more rows than fit in memory.

## Tall Arrays

This function fully supports tall arrays. For more information, see "Tall Arrays".

## See Also

See Also ans | disp | sprintf

**Topics** "Custom Display Interface"

### Introduced before R2006a

# dither

Convert image, increasing apparent color resolution by dithering

# **Syntax**

```
X = dither(RGB, map)
X = dither(RGB, map, Qm, Qe)
BW = dither(I)
```
# **Description**

X = dither(RGB, map) creates an indexed image approximation of the RGB image in the array RGB by dithering the colors in the colormap map. The colormap cannot have more than 65,536 colors.

X = dither(RGB, map, Qm, Qe) creates an indexed image from RGB, where Qm specifies the number of quantization bits to use along each color axis for the inverse color map, and Qe specifies the number of quantization bits to use for the color space error calculations. If Qe < Qm, dithering cannot be performed, and an undithered indexed image is returned in X. If you omit these parameters, dither uses the default values Qm  $= 5$ , Qe  $= 8$ .

 $BW = dither(I)$  converts the grayscale image in the matrix I to the binary (black and white) image BW by dithering.

# Class Support

RGB can be uint8, uint16, single, or double. I can be uint8, uint16, int16, single, or double. All other input arguments must be double. BW is logical. X is uint8, if it is an indexed image with 256 or fewer colors; otherwise, it is uint16.

# Algorithms

dither increases the apparent color resolution of an image by applying Floyd-Steinberg's error diffusion dither algorithm.

## References

- [1] Floyd, R. W., and L. Steinberg, "An Adaptive Algorithm for Spatial Gray Scale," *International Symposium Digest of Technical Papers,* Society for Information Displays, 1975, p. 36.
- [2] Lim, Jae S., *Two-Dimensional Signal and Image Processing*, Englewood Cliffs, NJ, Prentice Hall, 1990, pp. 469-476.

### See Also rgb2ind

# divergence

Compute divergence of vector field

## **Syntax**

```
div = divergence(X,Y,Z,U,V,W)
div = divergence(U,V,W)
div = divergence(X,Y,U,V)
div = divergence(U,V)
```
## **Description**

 $div =$  divergence(X, Y, Z, U, V, W) computes the divergence of a 3-D vector field having vector components U, V, W.

The arrays X, Y, and Z, which define the coordinates for the vector components U, V, and W, must be monotonic, but do not need to be uniformly spaced. X, Y, and Z must have the same number of elements.

 $div =$  divergence(U, V, W) assumes X, Y, and Z are determined by the expression

 $[X Y Z] = meshgrid(1:n,1:m,1:p)$ 

where  $[m,n,p] = size(U)$ .

 $div =$  divergence  $(X, Y, U, V)$  computes the divergence of a 2-D vector field U, V.

The arrays X and Y, which define the coordinates for U and V, must be monotonic, but do not need to be uniformly spaced. X and Y must have the same number of elements, as if produced by meshgrid.

 $div =$  divergence (U, V) assumes X and Y are determined by the expression

 $[X Y] = meshgrid(1:n,1:m)$ 

where  $[m,n] = size(U)$ .

# Examples

### Divergence of Vector Volume Data as Slice Planes

Display the divergence of vector volume data as slice planes. Use color to indicate divergence.

```
load wind
div = divergence(x,y,z,u,v,w);h = slice(x, y, z, div, [90 134], 59, 0);colormap('jet');
shading interp
daspect([1 1 1]);
axis tight
camlight
set([h(1),h(2)],'ambientstrength',.6);
```
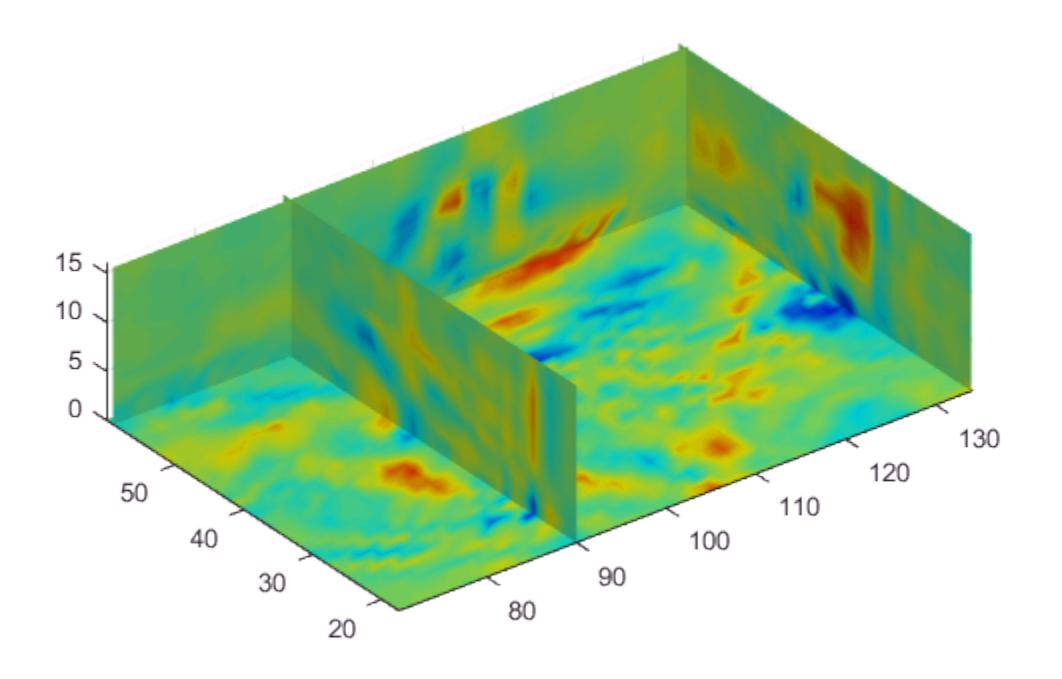

# See Also

curl | streamtube | isosurface

### **Topics**

"Overview of Volume Visualization" "Displaying Divergence with Stream Tubes"

### Introduced before R2006a

# dlmread

Read ASCII-delimited file of numeric data into matrix

## **Syntax**

```
M = dlmread(filename)
M = dlmread(filename,delimiter)
M = dlmread(filename,delimiter,R1,C1)
M = dlmread(filename,delimiter,[R1 C1 R2 C2])
```
## **Description**

M = dlmread(filename) reads an ASCII-delimited numeric data file into matrix M. The dlmread function detects the delimiter from the file and treats repeated white spaces as a single delimiter.

M = dlmread(filename,delimiter) reads data from the file using the specified delimiter and treats repeated delimiter characters as separate delimiters.

M = dlmread(filename,delimiter,R1,C1) starts reading at row offset R1 and column offset C1. For example, the offsets R1=0, C1=0 specify the first value in the file.

To specify row and column offsets without specifying a delimiter, use an empty character as a placeholder, for example,  $M = d1$ mread (filename,  $'$ , 2, 1).

M = dlmread(filename,delimiter, [R1 C1 R2 C2]) reads only the range bounded by row offsets R1 and R2 and column offsets C1 and C2. Another way to define the range is to use spreadsheet notation, such as 'A1..B7' instead of [0 0 6 1].

# Examples

#### Read Entire Delimited File

Read the sample file, count.dat.

```
M = dlmread('count.dat')
```
 $M =$ 

dlmread detects the delimiter from the file and returns a matrix.

#### Read File Containing Empty Delimited Fields

Write two matrices to a file, and then read the entire file using **dlmread**.

Export a matrix to a file named myfile.txt. Then, append an additional matrix to the file that is offset one row below the first.

```
X = magic(3);
dlmwrite('myfile.txt',[X*5 X/5],' ')
dlmwrite('myfile.txt',X,'-append', ...
    'roffset',1,'delimiter',' ')
```
View the file contents.

type myfile.txt

40 5 30 1.6 0.2 1.2 15 25 35 0.6 1 1.4 20 45 10 0.8 1.8 0.4 8 1 6 3 5 7 4 9 2

Read the entire file using dlmread.

 $M =$  dlmread( $'myfile.txt'$ )  $M =$ 

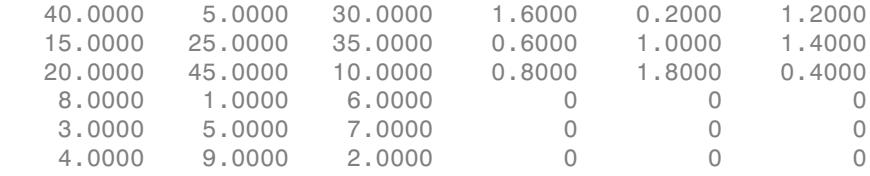

When dlmread imports a file containing nonrectangular data, it fills empty fields with zeros.

#### Read Delimited File Starting At Specific Row and Column Offset

Create a file named dlmlist.txt that contains column headers and space-delimited values.

test max min direction 10 27.7 12.4 12 11 26.9 13.5 18 12 27.4 16.9 31 13 25.1 12.7 29

Read the numeric values in the file. Specify a space delimiter, a row offset of 1, and a column offset of 0.

```
filename = 'dlmlist.txt';
M = dlmread(filename, ', 1,0)
M = 10.0000 27.7000 12.4000 12.0000
   11.0000 26.9000 13.5000 18.0000
   12.0000 27.4000 16.9000 31.0000
   13.0000 25.1000 12.7000 29.0000
```
#### Read Specific Range from Delimited File

Create a file named dlmlist.txt that contains column headers and space-delimited values.

```
test max min direction
10 27.7 12.4 12
11 26.9 13.5 18
```
12 27.4 16.9 31 13 25.1 12.7 29

Read only the last two rows of numeric data from the file.

```
M = dlmread('dlmlist.txt',' ',[3 0 4 3])
```
 $M =$ 

 12.0000 27.4000 16.9000 31.0000 13.0000 25.1000 12.7000 29.0000

## Input Arguments

#### **filename** — File name

character vector | string

File name, specified as a character vector or string.

Example: 'myFile.dat' or "myFile.dat"

Data Types: char | string

### **delimiter** — Field delimiter character

character vector | string

Field delimiter character, specified as a character vector or string. Use '\t' to specify a tab delimiter.

Example:  $\frac{1}{2}$ , or  $\frac{1}{2}$ ,  $\frac{1}{2}$ Example:  $\lvert$  or  $\lvert$   $\lvert$  or  $\lvert$   $\lvert$   $\lvert$ 

Data Types: char | string

### **R1** — Starting row offset

0 (default) | nonnegative integer

Starting row offset, specified as a nonnegative integer. The first row has an offset of 0.

```
Data Types: single | double | int8 | int16 | int32 | int64 | uint8 | uint16 |
uint32 | uint64
```
### **C1** — Starting column offset

0 (default) | nonnegative integer

Starting column offset, specified as a nonnegative integer. The first column has an offset  $of  $0$$ 

Data Types: single | double | int8 | int16 | int32 | int64 | uint8 | uint16 | uint32 | uint64

#### **R2** — Ending row offset

nonnegative integer

Ending row offset, specified as a nonnegative integer. The first row has an offset of 0.

```
Data Types: single | double | int8 | int16 | int32 | int64 | uint8 | uint16 |
uint32 | uint64
```
#### **C2** — Ending column offset

nonnegative integer

Ending column offset, specified as a nonnegative integer. The first column has an offset of 0.

```
Data Types: single | double | int8 | int16 | int32 | int64 | uint8 | uint16 |
uint32 | uint64
```
## **Tips**

• Skip header rows or columns by specifying row and column offsets. All values in the file other than headers must be numeric.

# Algorithms

dlmread fills empty delimited fields with zero. When the dlmread function reads data files with lines that end with a nonspace delimiter, such as a semicolon, it returns a matrix, M, that has an additional last column of zeros.

dlmread imports any complex number as a whole into a complex numeric field. This table shows valid forms for a complex number.

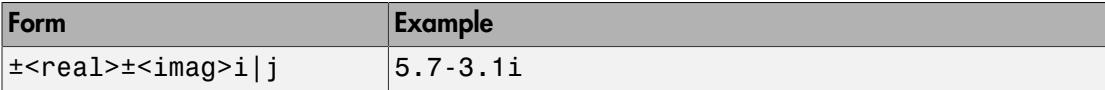
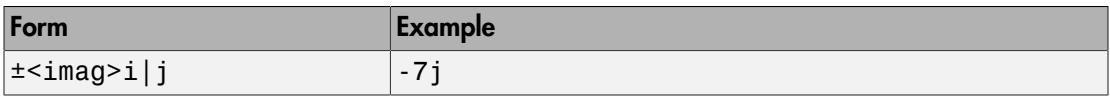

Embedded white space in a complex number is invalid and dlmread regards it as a field delimiter.

### See Also

### See Also

dlmwrite | readtable | textscan | uiimport

### **Topics**

"Ways to Import Text Files"

# dlmwrite

Write matrix to ASCII-delimited file

### **Syntax**

```
dlmwrite(filename,M)
dlmwrite(filename,M,'-append')
dlmwrite( ___ ,Name,Value)
dlmwrite(filename,M,delimiter)
dlmwrite(filename,M,delimiter,row,col)
```
## **Description**

dlmwrite(filename,M) writes numeric data in array M to an ASCII format file, filename, using the default delimiter  $($ ,  $)$  to separate array elements. If the file, filename, already exists, dlmwrite overwrites the file.

dlmwrite(filename,M,'-append') appends the data to the end of the existing file, filename.

dlmwrite( \_\_\_ ,Name,Value) additionally specifies delimiter, newline character, offset, and precision options using one or more name-value pair arguments.

dlmwrite(filename,M,delimiter) writes array M to the file, filename, using the specified delimiter, delimiter, to separate array elements.

dlmwrite(filename,M,delimiter,row,col) writes the array starting at the specified row and column row and col, in the destination file. Empty elements separated by delimiter fill the leading rows and columns.

# Examples

#### Write Comma-Separated Data

Create an array of sample data, M.

```
M = magic(3);
```
Write matrix M to a file, 'myFile.txt', using the default delimiter (,).

dlmwrite('myFile.txt',M)

View the data in the file.

type('myFile.txt') 8,1,6 3,5,7

4,9,2

#### Write Tab-Delimited Data and Specify Precision

Create an array of sample data, M.

```
M = magic(3)*piM = 25.1327 3.1416 18.8496
    9.4248 15.7080 21.9911
   12.5664 28.2743 6.2832
```
Write matrix M to a file, 'myFile.txt', delimited by the tab character and using a precision of 3 significant digits.

```
dlmwrite('myFile.txt',M,'delimiter','\t','precision',3)
```
View the data in the file.

```
type('myFile.txt')
25.1 3.14 18.8
9.42 15.7 22
12.6 28.3 6.28
```
#### Write and Append Data to File

Create two arrays of sample numeric data.

 $M =$ magic(5);  $N = magic(3);$ 

Export matrix M to a file and use whitespace as the delimiter.

```
dlmwrite('myFile.txt',M,'delimiter',' ');
```
Append matrix N to the file, offset from the existing data by one row. Then, view the file.

```
dlmwrite('myFile.txt',N,'-append',...
'delimiter',' ','roffset',1)
type('myFile.txt')
17 24 1 8 15
23 5 7 14 16
4 6 13 20 22
10 12 19 21 3
11 18 25 2 9
8 1 6
3 5 7
4 9 2
```
Read the data in 'myFile.txt' using dlmread.

```
dlmread('myFile.txt')
ans = 17 24 1 8 15
 23 5 7 14 16
 4 6 13 20 22
 10 12 19 21 3
 11 18 25 2 9
 8 1 6 0 0
 3 5 7 0 0
 4 9 2 0 0
```
When dlmread reads the two matrices from the file, it pads the smaller matrix with zeros.

#### Write Data and Specify Precision

Create an array of sample numeric data.

 $M = magic(3);$ 

Export matrix M to a file using a precision of 6 decimal places.

dlmwrite('myFile.txt',M,'precision','%.6f');

View the data in the file.

```
type('myFile.txt')
```
8.000000,1.000000,6.000000 3.000000,5.000000,7.000000 4.000000,9.000000,2.000000

### Input Arguments

#### **filename** — Name of file to write

character vector | string

Name of file to write, specified as a character vector or string.

Example: 'myFile.txt' or "myFile.txt"

Data Types: char | string

#### **M** — Numeric data to write

matrix | cell array of numeric values

Numeric data to write, specified as a matrix or a cell array of numeric values with one value per cell.

Example: [1,2,3;4,5,6]

Example: {1,2,3;4,5,6}

```
Data Types: single | double | int8 | int16 | int32 | int64 | uint8 | uint16 |
uint32 | uint64 | logical | cell
Complex Number Support: Yes
```
#### **delimiter** — Delimiter to separate array elements

',' (default) | character vector | string

Delimiter to separate array elements, specified as a character vector or string, containing a single character or characters of a control sequence. Use '\t' to produce tab-delimited files.

Example: '; ' or "; " Example:  $'\t t'$  or  $''\t t''$ Data Types: char | string

#### **row** — Row offset

0 (default) | scalar

Row offset, specified as a scalar. The row offset indicates the number of rows to skip before writing the numeric data. row is zero-based, so that row = 0 instructs MATLAB to begin writing in the first row of the destination file. Skipped rows are populated with the specified delimiter.

#### **col** — Column offset

0 (default) | scalar

Column offset, specified as a scalar. The column offset indicates the number of columns to skip before writing the numeric data.  $col$  is zero-based, so that  $col = 0$  instructs MATLAB to begin writing in the first column of the destination file. Skipped columns are separated with the specified delimiter.

### Name-Value Pair Arguments

Specify optional comma-separated pairs of Name,Value arguments. Name is the argument name and Value is the corresponding value. Name must appear inside single quotes (' '). You can specify several name and value pair arguments in any order as Name1,Value1,...,NameN,ValueN.

Example: dlmwrite('myFile.txt',M,'precision',4,'delimiter',' ') writes the numeric values in array M with four significant digits and delimited using the whitespace character.

#### **'delimiter'** — Delimiter to separate array elements

',' (default) | character vector | string

Delimiter to separate array elements, specified as the comma-separated pair consisting of 'delimiter' and a character vector or string, containing a single character or characters of a control sequence. Use  $\forall t'$  to produce tab-delimited files.

```
Example: 'delimiter',';' or 'delimiter',";"
Example: 'delimiter', '\t' or 'delimiter', "\t"
```
Data Types: char | string

**'roffset'** — Row offset 0 (default) | scalar

Row offset, specified as the comma-separated pair consisting of 'roffset' and a scalar. The row offset indicates the number of rows to skip before writing the numeric data. These rows are populated with the specified delimiter. When appending to an existing file, the new data is offset from the end of the existing data.

The row offset is zero-based, so that 'roffset',0 instructs MATLAB to begin writing in the first row of the destination file, which is the default. However, when appending to a file, 'roffset',0 instructs MATLAB to begin writing in the first row immediately following existing data.

Example: 'roffset',2

#### **'coffset'** — Column offset

0 (default) | scalar

Column offset from the left side of the destination file, specified as the comma-separated pair consisting of 'coffset' and a scalar. The column offset indicates the number of columns to skip before writing the numeric data. These columns are separated with the specified delimiter.

The column offset is zero-based, so that 'coffset',0 instructs MATLAB to begin writing in the first column of the destination file, which is the default.

Example: 'coffset',1

#### **'precision'** — Numeric precision

5 (default) | scalar | C-style format specifier | character vector

Numeric precision to use in writing data to the file, specified as the comma-separated pair consisting of 'precision' and a scalar or a C-style format specifier that begins with %, such as '%10.5f'. If the value of precision is a scalar, then it indicates the number of significant digits.

```
Example: 'precision',3
Example: 'precision','%10.5f'
Data Types: single | double | int8 | int16 | int32 | int64 | uint8 | uint16 |
uint32 | uint64 | char
```

```
'newline' — Line terminator
'pc' | 'unix'
```
Line terminator, specified as the comma-separated pair consisting of 'newline' and either 'pc' to use a carriage return/line feed (CR/LF), or 'unix' to use a line feed (LF).

```
Example: 'newline','pc'
```
## Tips

• dlmwrite writes a file that spreadsheet programs can read. Alternatively, if your system has Excel for Windows installed, you can create a spreadsheet using xlswrite.

### See Also

See Also dlmread | writetable | xlswrite

# dmperm

Dulmage-Mendelsohn decomposition

## **Syntax**

```
p = dmperm(A)[p,q,r,s,cc,rr] = dmperm(A)
```
## **Description**

 $p = d$ mperm(A) finds a vector p such that  $p(j) = i$  if column j is matched to row i, or zero if column j is unmatched. If A is a square matrix with full structural rank, **p** is a maximum matching row permutation and  $A(p, : )$  has a zero-free diagonal. The structural rank of A is  $sprank(A) = sum(p>0)$ .

[p,q,r,s,cc,rr] = dmperm(A) where A need not be square or full structural rank, finds the Dulmage-Mendelsohn decomposition of A. p and q are row and column permutation vectors, respectively, such that  $A(p,q)$  has a block upper triangular form. r and s are index vectors indicating the block boundaries for the fine decomposition. cc and rr are vectors of length five indicating the block boundaries of the coarse decomposition.

 $C = A(p,q)$  is split into a 4-by-4 set of coarse blocks:

A11 A12 A13 A14 0 0 A23 A24 0 0 0 A34 0 0 0 A44

where A12, A23, and A34 are square with zero-free diagonals. The columns of A11 are the unmatched columns, and the rows of A44 are the unmatched rows. Any of these blocks can be empty. In the coarse decomposition, the  $(i, j)$  th block is  $C(\text{rr}(i): \text{rr}(i))$ +1)-1,cc(j):cc(j+1)-1). For a linear system,

- [A11 A12] is the underdetermined part of the system—it is always rectangular and with more columns and rows, or 0-by-0,
- A23 is the well-determined part of the system—it is always square, and

• [A34 ; A44] is the overdetermined part of the system—it is always rectangular with more rows than columns, or  $0$ -by-0.

The structural rank of A is  $sprank(A) = rr(4) - 1$ , which is an upper bound on the numerical rank of A. sprank(A) = rank(full(sprand(A))) with probability 1 in exact arithmetic.

The A23 submatrix is further subdivided into block upper triangular form via the fine decomposition (the strongly connected components of A23). If A is square and structurally nonsingular, A23 is the entire matrix.

 $C(r(i):r(i+1)-1,s(i):s(i+1)-1)$  is the  $(i,j)$ th block of the fine decomposition. The (1,1) block is the rectangular block [A11 A12], unless this block is 0-by-0. The (b,b) block is the rectangular block [A34 ; A44], unless this block is 0-by-0, where b = length(r) -1. All other blocks of the form  $C(r(i):r(i+1)-1,s(i):s(i+1)-1)$  are diagonal blocks of A23, and are square with a zero-free diagonal.

## Tips

If A is a reducible matrix, the linear system  $Ax = b$  can be solved by permuting A to a block upper triangular form, with irreducible diagonal blocks, and then performing block backsubstitution. Only the diagonal blocks of the permuted matrix need to be factored, saving fill and arithmetic in the blocks above the diagonal.

In graph theoretic terms, dmperm finds a maximum-size matching in the bipartite graph of A, and the diagonal blocks of  $A(p,q)$  correspond to the strong Hall components of that graph. The output of dmperm can also be used to find the connected or strongly connected components of an undirected or directed graph. For more information see Pothen and Fan [\[1\]](#page-2709-0).

### References

<span id="page-2709-0"></span>[1] Pothen, Alex and Chin-Ju Fan "Computing the Block Triangular Form of a Sparse Matrix" *ACM Transactions on Mathematical Software* Vol 16, No. 4 Dec. 1990, pp. 303-324.

## See Also

sprank

# doc

Reference page in Help browser

# **Syntax**

doc doc name

## **Description**

doc opens the Help browser. If the Help browser is already open, but not visible, then doc brings it to the foreground and opens a new tab.

doc name displays documentation for the functionality specified by name, such as a function, class, or block.

- If there is a MathWorks reference page corresponding to name, then doc displays the page in the Help browser. The doc command does not display third-party or custom HTML documentation.
- If there is no reference page corresponding to name, then doc searches for help text in a file named *name*.m or *name*.mlx. When help text is available, doc displays it in the Help browser.
- If there is no reference page and no help text associated with name, then doc searches the documentation for name and displays the search results in the Help browser.

## Examples

#### Display Function Reference Page

Display the reference page for the abs function.

doc abs

Several products include different versions of abs. If your Help preferences support displaying documentation for those products, then the Help browser displays the

MATLAB® abs reference page and a message with links to other versions of abs. This message appears at the top of the page.

#### Class and Method Reference Pages

Display the reference page for the handle class.

doc handle

Display the reference page for the findobj method in the handle class.

```
doc handle.findobj
```
Display the reference page for the Map class in the containers package.

```
doc containers.Map
```
#### Custom Class Pages

Display formatted help text for a custom class.

The class file sads.m is an example file that shows how to create a class. Add the example folder to the path and request the documentation for sads.

```
addpath(...
    fullfile(matlabroot,'help','techdoc','matlab_env',...
    'examples'))
doc sads
```
Display the help for the steer method of the sads class. Because the help text follows MATLAB conventions, MATLAB formats the display in the browser.

doc sads.steer

### Input Arguments

#### **name** — Name of function, class, block, or other functionality

character vector

Name of a function, class, block, or other functionality, specified as a character vector. Alternatively, an operator symbol.

Some classes and other packaged items require that you specify the package name. Events, properties, and some methods require that you specify the class name. Separate the components of the name with periods, such as:

```
doc className.name
doc packageName.name
doc packageName.className.name
```
Methods for some classes are not accessible using the doc command; instead, use links on the class reference page.

# **Tips**

• To access third-party or custom documentation, open the Help browser and navigate to the documentation home page. Then, at the bottom of the page, click **Supplemental Software**.

## See Also

### See Also

help | web

### **Topics**

"Ways to Get Function Help" "Add Help for Your Program" "Display Custom Documentation"

# docsearch

Help browser search

## **Syntax**

docsearch docsearch expression

# **Description**

docsearch opens the Help browser and displays the documentation home page. If the Help browser is already open, but not visible, then docsearch brings it to the foreground.

docsearch expression searches the documentation for pages with words that match the specified expression and highlights them. To clear highlighting, press the **Esc** key. To search third-party or custom documentation, you must first run the builddocsearchdb command to build a search database for the additional help files.

# Examples

#### Search for Single Words

Find all documentation pages that contain the word *plot*.

docsearch plot

### Search for Multiple Words

Find documentation pages with the words *plot* and *tools*.

docsearch plot tools

Expand the search to include variations of the word *plot*, such as *plotting* or *plots*, using a wildcard character (\*).

docsearch plot\* tools

Find pages with either word, but not necessarily both words, using the OR operator.

```
docsearch plot OR tools
```
Narrow the search to pages that include an exact phrase by enclosing the phrase in quotation marks.

```
docsearch('"plot tools"')
```
### Input Arguments

#### **expression** — Expression that defines search terms

character vector

Expression that defines search terms, specified as a character vector. Expressions can include:

- Quotation marks to specify exact phrases, such as "plot tools".
- Boolean operator keywords in uppercase (listed here in order of precedence): NOT, OR, AND.
- Asterisk (\*) wildcard characters, except at the beginning of a word or in an exact phrase. Searches require that at least two characters in the expression are *not* wildcard characters.

### **Tips**

• To access third-party or custom documentation without the docsearch command, open the Help browser and navigate to the documentation home page. Then, at the bottom of the page, click **Supplemental Software**.

### See Also

#### See Also

builddocsearchdb | doc

### Topics

"Search Syntax and Tips"

# dos

Execute DOS command and return output

## **Syntax**

```
status = dos(command)
[status, cmdout] = dos(command)
[status,cmdout] = dos(command,'-echo')
```
## **Description**

status = dos(command) executes the specified MS-DOS<sup>®</sup> command for Windows platforms, and waits for the command to finish execution before returning the exit status to the status variable.

[status,cmdout] = dos(command) also returns the output of the DOS command to cmdout. This syntax is most useful for DOS console commands that do not require user input, such as dir.

[status,cmdout] = dos(command,'-echo') also displays (echoes) the command output in the MATLAB Command Window. This syntax is most useful for DOS console commands that require user input and that run correctly in the MATLAB Command Window, such as comp.

# Examples

#### Save DOS Command Exit Status

To create a folder named mynew, call a DOS command and save the exit status to a variable.

```
command = 'mkdir mynew';
status = dos(command)
status =
```
0

The status of zero indicates that the mynew folder was created successfully.

#### Open and Run a Windows UI Command

Open Microsoft Notepad and immediately return the exit status to MATLAB by appending an ampersand (&) to the notepad command.

```
status = dos('notepad &')status =
      \overline{O}
```
The status of zero indicates that Notepad successfully started.

#### Save Successful DOS Command Status and Output

Execute the DOS command, dir, and view the exit status and command output.

```
[status,cmdout] = dos('dir');status, cmdout
status =
     0
cmdout = Volume in drive C is OSDisk
 Volume Serial Number is XXX-XXXX
Directory of C:\my MATLAB files
04/10/2012 12:08 PM <DIR> .
04/10/2012 12:08 PM <DIR> ..
04/21/2011  09:24 AM
02/08/2010 05:14 PM 73 baseball.dat
04/10/2012 12:08 PM 474 collatz.asv
04/10/2012 11:56 AM 480 collatz.m
.
.
.
```
When you call a valid DOS command, status indicates success and cmdout contains the command output.

#### Save Unsuccessful DOS Command Status and Output

Attempt to execute a command called foo. Then, view the status and results output arguments.

```
[status, results] = dos('foo');status, results
status =
      1
results =
'foo' is not recognized as an internal or external command,
operable program or batch file.
```
When you call an invalid DOS command, status indicates failure and results contains the DOS error message.

#### Display DOS Command Output in MATLAB Command Window

Display command output and prompts in the Command Window as the command executes, and also assign the command output to the results variable.

```
[status, results] = dos('comp', '-echo');
Name of first file to compare: collatz.m
collatz.m 
Name of second file to compare: collatz.asv
collatz.asv 
Option: /A
/A 
Option: 
Comparing collatz.m and collatz.asv... 
Files compare OK 
Compare more files (Y/N) ? N
N
```
### Input Arguments

#### **command** — MS-DOS command

character vector

>>

MS-DOS command, specified as a character vector. The command can be a Windows UI program that opens a user interface, or a DOS console command that you typically run in a DOS command window. The command executes in a DOS shell, which might not be the shell from which you started MATLAB.

Example: 'dir'

### Output Arguments

#### **status** — Command exit status

0 | nonzero integer

Command exit status, returned as either 0 or a nonzero integer. When the command is successful, status is 0. Otherwise, status is a nonzero integer.

- If command includes the ampersand character (&), then status is the exit status when command starts
- If command does not include the ampersand character (&), then status is the exit status upon command completion.

#### **cmdout** — Output of operating system command

character vector

Output of the operating system command, returned as a character vector. The system shell might not properly represent non-Unicode characters.

## **Limitations**

• MATLAB converts characters to the encoding that your operating system shell accepts. Output from the command is converted to the MATLAB encoding to be displayed in the command window. If you get unexpected results from the command, enter the command argument directly at the operating system prompt to see how the operating system treats your input.

• MS-DOS does not support UNC path names. Therefore, if the current folder uses a UNC path name, then running dos with a DOS command that relies on the current folder fails. MATLAB returns this error:

```
Error using dos
```
DOS commands may not be executed when the current directory is a UNC pathname To work around this limitation, change the folder to a mapped drive before running dos or a function that calls dos.

### Tips

• To execute the operating system command in the background, include the trailing character, &, in the command argument (for example, 'notepad &'). The exit status is immediately returned to the status variable. This syntax is useful for console programs that require interactive user command input while they run, and that do not run correctly in the MATLAB Command Window.

Note: If command includes the trailing & character, then cmdout is empty.

### See Also

#### See Also

computer | perl | system | unix | winopen

#### **Topics**

! (exclamation point)

# dot

Dot product

## **Syntax**

 $C = dot(A, B)$  $C = dot(A, B, dim)$ 

# **Description**

 $C = dot(A, B)$  returns the [scalar dot product](#page-2726-0) of A and B.

- If A and B are vectors, then they must have the same length.
- If A and B are matrices or multidimensional arrays, then they must have the same size. In this case, the dot function treats A and B as collections of vectors. The function calculates the dot product of corresponding vectors along the first array dimension whose size does not equal 1.

 $C = dot(A, B, dim)$  evaluates the dot product of A and B along dimension, dim. The dim input is a positive integer scalar.

## Examples

#### Dot Product of Real Vectors

Create two simple, three-element vectors.

$$
A = [4 -1 2];
$$
  

$$
B = [2 -2 -1];
$$

Calculate the dot product of A and B.

$$
C = dot(A, B)
$$

$$
C = 8
$$

The result is 8 since

 $C = A(1)*B(1) + A(2)*B(2) + A(3)*B(3)$ 

#### Dot Product of Complex Vectors

Create two complex vectors.

 $A = [1+i 1-i -1+i -1-i];$ B = [3-4i 6-2i 1+2i 4+3i];

Calculate the dot product of A and B.

```
C = dot(A, B)C = 1.0000 - 5.0000i
```
The result is a complex scalar since A and B are complex. In general, the dot product of two complex vectors is also complex. An exception is when you take the dot product of a complex vector with itself.

Find the inner product of A with itself.

$$
D = dot(A, A)
$$
  

$$
D = 8
$$

The result is a real scalar. The inner product of a vector with itself is related to the Euclidean length of the vector, norm(A).

#### Dot Product of Matrices

Create two matrices.

A = [1 2 3;4 5 6;7 8 9];  $B = [9 8 7; 6 5 4; 3 2 1];$ 

Find the dot product of A and B.

```
C = dot(A, B)C = 54 57 54
```
The result, C, contains three separate dot products. dot treats the columns of A and B as vectors and calculates the dot product of corresponding columns. So, for example,  $C(1) =$ 54 is the dot product of  $A(:,1)$  with  $B(:,1)$ .

Find the dot product of A and B, treating the *rows* as vectors.

```
D = dot(A, B, 2)D = 46
     73
      46
```
In this case,  $D(1) = 46$  is the dot product of  $A(1, :)$  with  $B(1, :)$ .

#### Dot Product of Multidimensional Arrays

Create two multidimensional arrays.

```
A = cat(3, [1 1; 1 1], [2 3; 4 5], [6 7; 8 9])A =(+, : , 1) = 1 1
     1 1
(:,:.2) = 2 3
     4 5
(:,:.3) = 6 7
     8 9
```

```
B = cat(3,[2 2;2 2],[10 11;12 13],[14 15; 16 17])
B =(:,:.1) = 2 2
     2 2
(:,:;2) = 10 11
    12 13
(:,:,3) = 14 15
    16 17
```
Calculate the dot product of A and B along the third dimension  $(dim = 3)$ .

$$
C = dot(A, B, 3)
$$
  
\n
$$
C =
$$
  
\n106 140  
\n178 220

The result, C, contains four separate dot products. The first dot product,  $C(1,1) = 106$ , is equal to the dot product of  $A(1,1,:)$  with  $B(1,1,:)$ .

### Input Arguments

**A,B** — Input arrays numeric arrays

Input arrays, specified as numeric arrays.

```
Data Types: single | double
```
Complex Number Support: Yes

#### **dim** — Dimension to operate along

positive integer scalar

Dimension to operate along, specified as a positive integer scalar. If no value is specified, the default is the first array dimension whose size does not equal 1.

Consider two 2-D input arrays, A and B:

- $\cdot$  dot(A,B, 1) treats the columns of A and B as vectors and returns the dot products of corresponding columns.
- $\cdot$  dot(A,B,2) treats the rows of A and B as vectors and returns the dot products of corresponding rows.

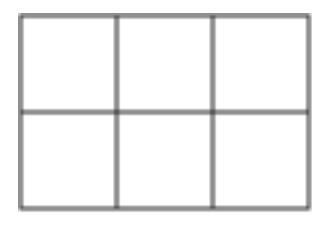

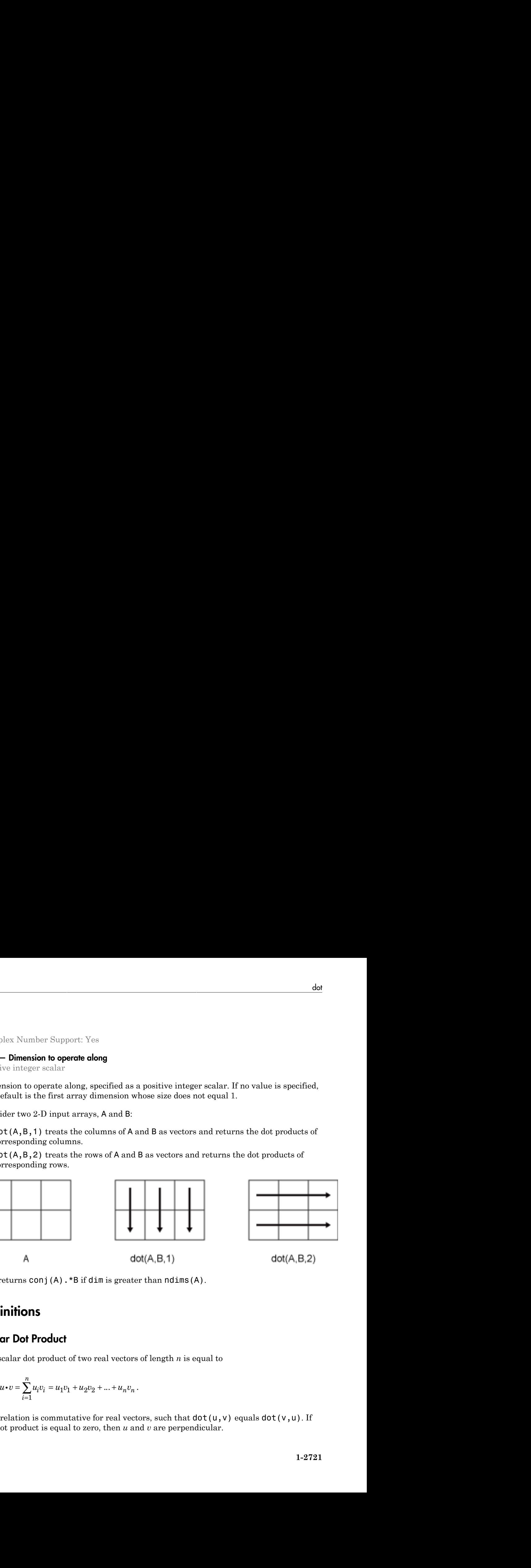

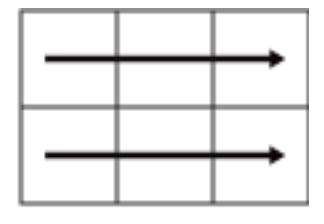

dot returns conj(A).\*B if dim is greater than ndims(A).

### **Definitions**

### <span id="page-2726-0"></span>Scalar Dot Product

The scalar dot product of two real vectors of length *n* is equal to

$$
u \cdot v = \sum_{i=1}^{n} u_i v_i = u_1 v_1 + u_2 v_2 + \dots + u_n v_n.
$$

This relation is commutative for real vectors, such that  $\text{dot}(u,v)$  equals  $\text{dot}(v,u)$ . If the dot product is equal to zero, then *u* and *v* are perpendicular.

For complex vectors, the dot product involves a complex conjugate. This ensures that the inner product of any vector with itself is real and positive definite. *u*<br> *u* vectors, the dot product involves a complex vectors, the dot product involves a complex<br>  $v \cdot v = \sum_{i=1}^{n} \overline{u}_i v_i$ .

$$
u\bullet v=\sum_{i=1}^n\overline{u}_iv_i\,.
$$

Unlike the relation for real vectors, the complex relation is not commutative, so dot(u,v) equals conj(dot(v,u)).

## **Algorithms**

- When inputs A and B are real or complex vectors, the dot function treats them as column vectors and  $dot(A,B)$  is the same as  $sum(conj(A).*B)$ .
- When the inputs are matrices or multidimensional arrays, the dim argument determines which dimension the sum function operates on. In this case, dot(A,B) is the same as sum(conj(A).\*B,dim).

# Extended Capabilities

## Tall Arrays

Calculate with arrays that have more rows than fit in memory.

### Tall Arrays

This function supports tall arrays with the limitation:

For the syntax  $dot(A,B)$ , the arrays A and B must have the same size, even if they are vectors.

For more information, see "Tall Arrays".

## C/C++ Code Generation

Generate C and C++ code using MATLAB® Coder™.

# See Also

See Also conj | cross | sum

# double

Convert to double precision

## **Syntax**

double(x)

# **Description**

double  $(x)$  returns the double-precision value for X. If X is already a double-precision array, double has no effect.

# Tips

The double function can be overloaded for any object when it makes sense to convert it to a double-precision value.

# Extended Capabilities

# Tall Arrays

Calculate with arrays that have more rows than fit in memory.

### Tall Arrays

This function fully supports tall arrays. For more information, see "Tall Arrays".

## C/C++ Code Generation

Generate C and C++ code using MATLAB® Coder™.

### See Also

### See Also

cast | single | str2double | typecast

### **Topics**

"Floating-Point Numbers"

# dragrect

Drag rectangles with mouse

### **Syntax**

```
[finalrect] = dragrect(initialrect)
[finalrect] = dragrect(initialrect,stepsize)
```
## **Description**

[finalrect] = dragrect(initialrect) tracks one or more rectangles anywhere on the screen. The n-by-4 matrix initialrect defines the rectangles. Each row of initialrect must contain the initial rectangle position as [left bottom width height] values. dragrect returns the final position of the rectangles in finalrect.

[finalrect] = dragrect(initialrect,stepsize) moves the rectangles in increments of stepsize. The lower left corner of the first rectangle is constrained to a grid of size equal to stepsize starting at the lower left corner of the figure, and all other rectangles maintain their original offset from the first rectangle.

[finalrect] = dragrect(...) returns the final positions of the rectangles when the mouse button is released. The default step size is 1.

# Examples

Drag a rectangle with dimensions of 50-by-100 [pixels.](#page-2732-0)

```
waitforbuttonpress
point1 = get(gcf,'CurrentPoint') % button down detected
rect = [point1(1,1) point1(1,2) 50 100][r2] = dragger(rect)
```
## **Definitions**

### <span id="page-2732-0"></span>Pixels

Distances in pixels are independent of your system resolution on Windows and Macintosh systems:

- On Windows systems, a pixel is 1/96th of an inch.
- On Macintosh systems, a pixel is 1/72nd of an inch.

On Linux systems, the size of a pixel is determined by your system resolution.

# Tips

dragrect returns immediately if a mouse button is not currently pressed. Use dragrect in a ButtonDownFcn, or from the command line in conjunction with waitforbuttonpress, to ensure that the mouse button is down when dragrect is called. dragrect returns when you release the mouse button.

If the drag ends over a figure window, the positions of the rectangles are returned in that figure's coordinate system. If the drag ends over a part of the screen not contained within a figure window, the rectangles are returned in the coordinate system of the figure over which the drag began.

Note: You cannot use normalized figure units with dragrect.

# See Also

rbbox | waitforbuttonpress

## drawnow

Update figures and process callbacks

### **Syntax**

drawnow drawnow limitrate drawnow nocallbacks drawnow limitrate nocallbacks drawnow update drawnow expose

## **Description**

drawnow updates figures and processes any pending callbacks. Use this command if you modify graphics objects and want to see the updates on the screen immediately.

drawnow limitrate limits the number of updates to 20 frames per second. If it has been fewer than 50 milliseconds since the last update, or if the graphics renderer is busy with the previous change, then **drawnow** discards the new updates. Use this command if you are updating graphics objects in a loop and do not need to see every update on the screen. Skipping updates can create faster animations. Pending callbacks are processed, so you can interact with figures during animations.

drawnow nocallbacks defers callbacks, such as the ButtonDownFcn callback, until the next full drawnow command. Use this option if you want to prevent callbacks from interrupting your code. Deferring callbacks temporarily disables figure interactions, such as mouse clicks or resizing the figure. Deferring callbacks does not affect animation speed.

drawnow limitrate nocallbacks limits the number of updates to 20 frames per second and skips updates if the renderer is busy. This syntax also prevents callbacks from interrupting your code, which temporarily disables figure interactions.

drawnow update skips updates if the renderer is busy and defers callbacks. This syntax is not recommended. Use the limitrate option instead.

drawnow expose updates figures, but defers callbacks. This syntax is not recommended. Use the nocallbacks option instead.

### Examples

#### Create Animation of Streaming Data

Create an animation of a line growing as it accumulates 2,000 data points. Use drawnow to display the changes on the screen after each iteration through the loop.

```
h = animatedline;
axis([0 4*pi -1 1])
x = 1inspace(0,4*pi,2000);
for k = 1: length(x)
    y = sin(x(k)); addpoints(h,x(k),y);
     drawnow
end
```
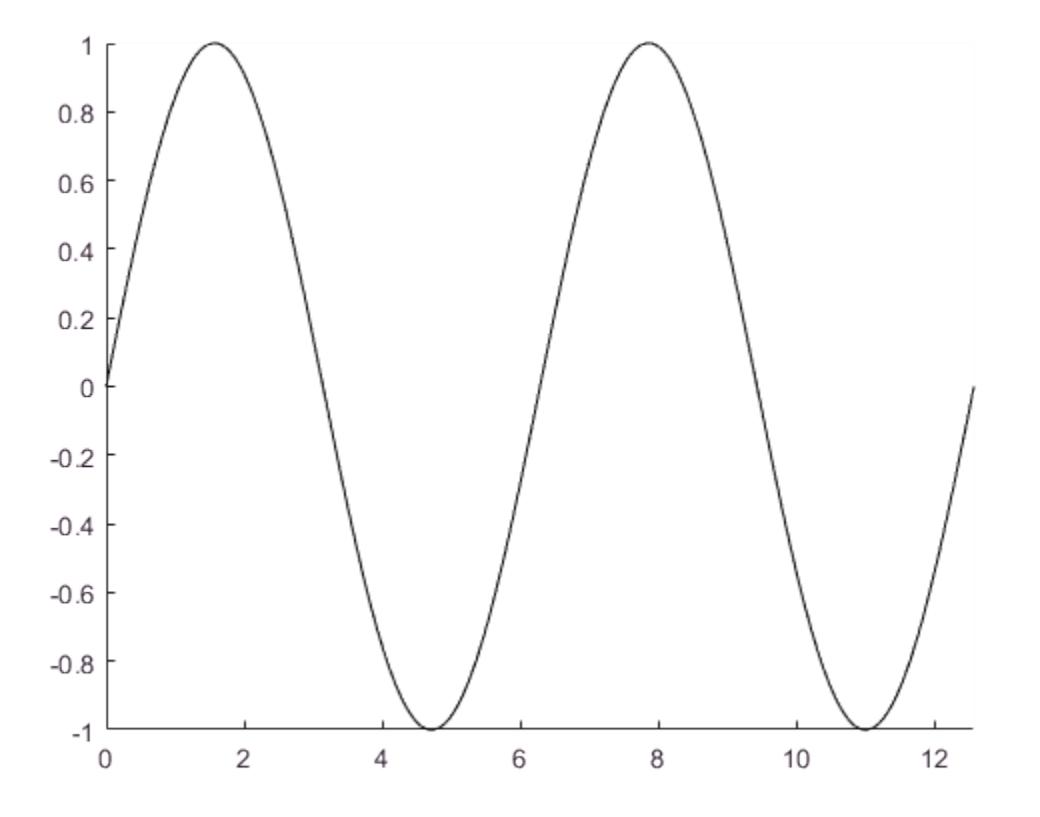

#### Skip Updates for Faster Animation

Create an animation of a line growing as it accumulates 10,000 points. Since there are 10,000 points, drawing each update on the screen is slow. Create a faster, smooth animation by limiting the number of updates using drawnow limitrate. Then, display the final updates on the screen by calling drawnow after the loop ends.

```
h = animatedline;
axis([0 4*pi -1 1])
x = 1inspace(0,4*pi,10000);
for k = 1: length(x)
    y = sin(x(k));
```
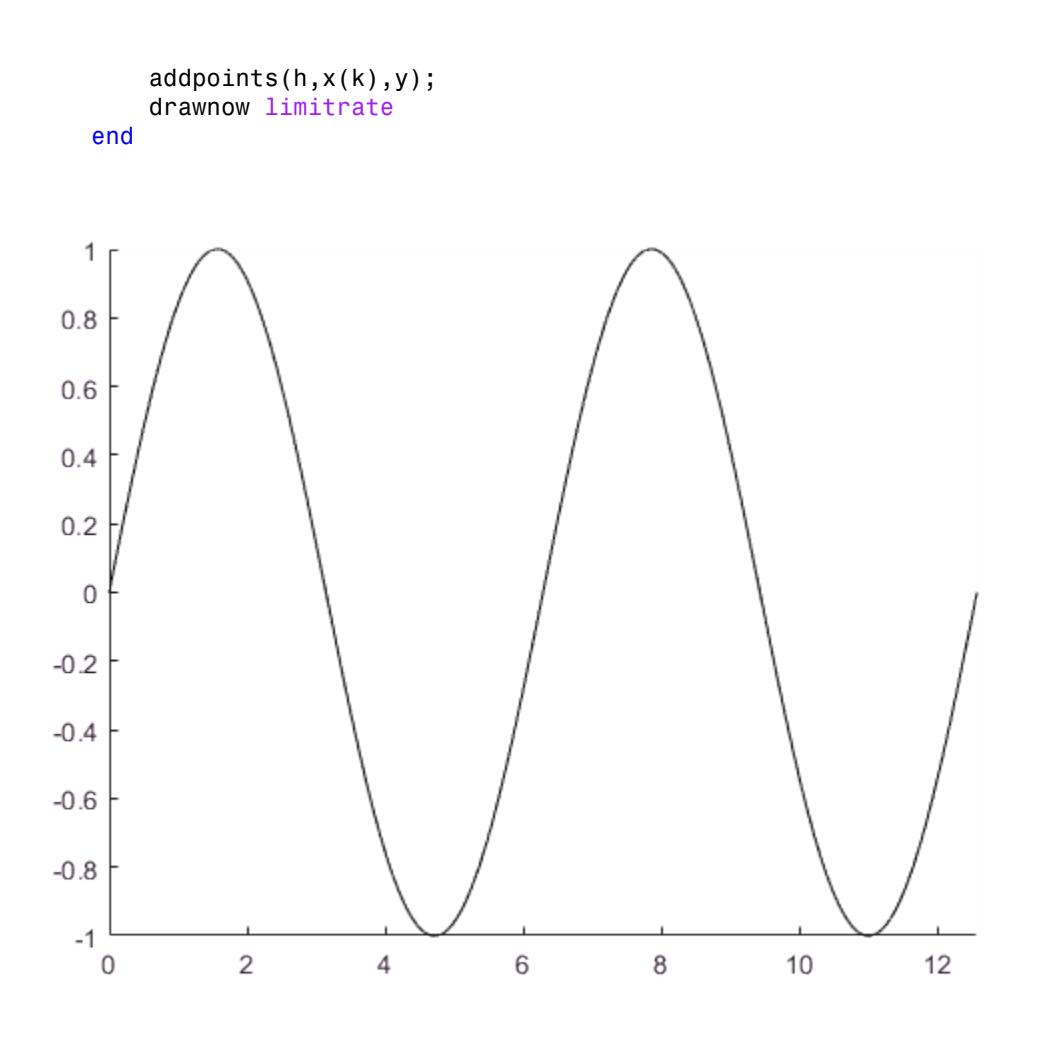

drawnow

#### Precompute Data, Then Create Animation

Compute all the data before the animation loop.

```
h = animatedline;
axis([0 4*pi -1 1])
x = 1inspace(0,4*pi,10000);
```
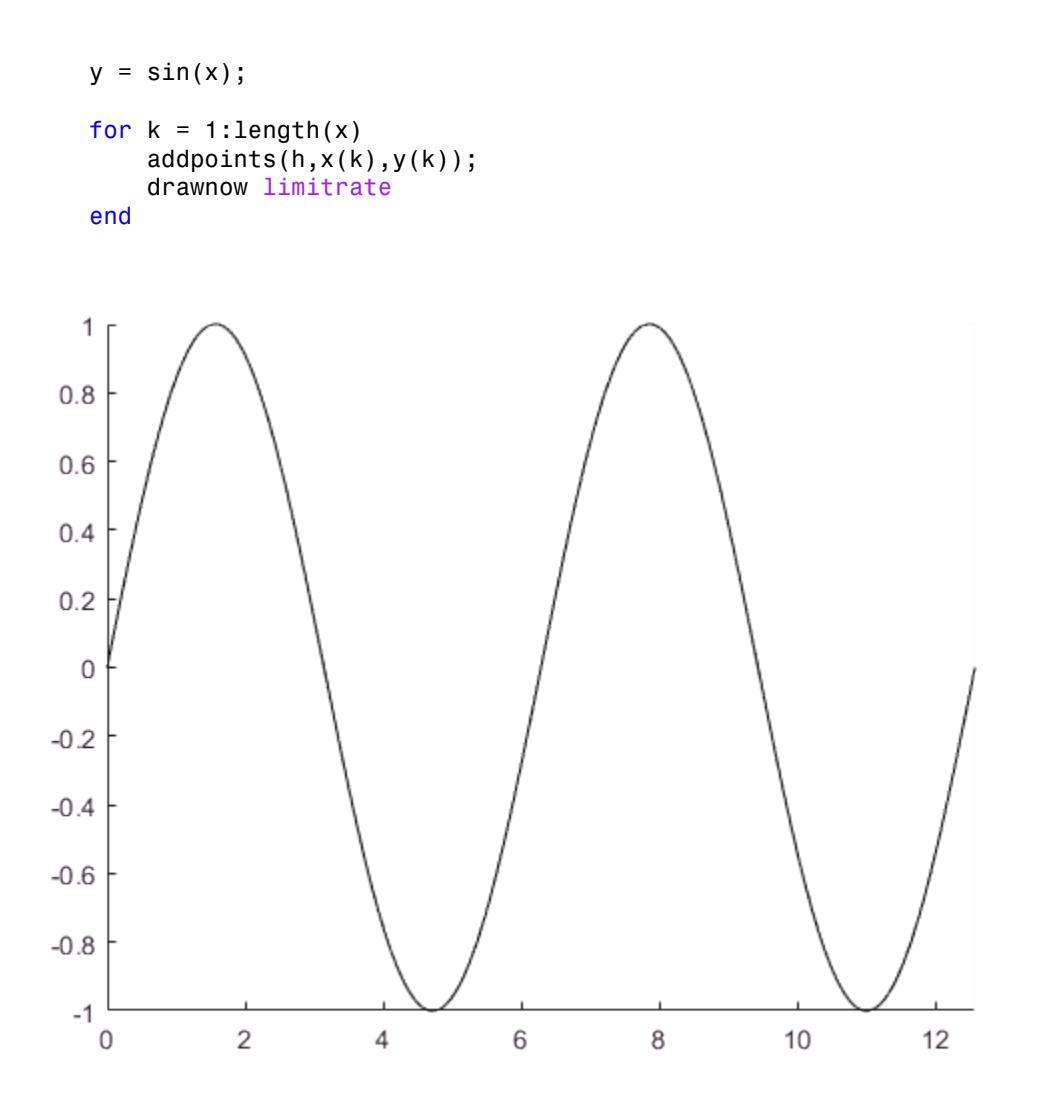

drawnow

If you have long computations, precomputing the data can improve perfomance. Precomputing minimizes the computation time by letting the computation run without interruptions. Additionally, it helps ensure a smooth animation by focusing on only graphics code in the animation loop.

## **Definitions**

### Actions Equivalent to **drawnow**

These actions are equivalent to calling a full drawnow command:

- Returning to the MATLAB prompt.
- Using the getframe, pause, and waitfor functions.
- Using functions that wait for user input, such as waitforbuttonpress, input, keyboard, or ginput.

# Tips

• The nocallbacks option always adds interrupting callbacks to the queue. If you want to discard interrupting callbacks, then use the Interruptible and BusyAction properties instead.

## See Also

### See Also

pause | refreshdata | waitfor

Introduced before R2006a

# dsearchn

N-D nearest point search

### **Syntax**

```
k = dsearchn(X, T, XI)
k = dsearchn(X, T, XI, outval)k = dsearchn(X,XI)
[k,d] = dsearchn(X, \ldots)
```
## **Description**

 $k =$  dsearchn(X,T,XI) returns the indices k of the closest points in X for each point in XI. X is an m-by-n matrix representing m points in n-dimensional space. XI is a pby-n matrix, representing p points in n-dimensional space. T is a numt-by-n+1 matrix, a triangulation of the data X generated by delaunayn. The output k is a column vector of length p.

k = dsearchn( $X, T, XI$ , outval) returns the indices k of the closest points in X for each point in XI, unless a point is outside the convex hull. If  $XI(\mathsf{J},:)$  is outside the convex hull, then K(J) is assigned outval, a scalar double. Inf is often used for outval. If outval is  $\lceil \cdot \rceil$ , then k is the same as in the case k = dsearchn(X, T, XI).

 $k =$  dsearchn(X,XI) performs the search without using a triangulation. With large X and small XI, this approach is faster and uses much less memory.

 $[k, d] =$  dsearchn $(X, \ldots)$  also returns the distances d to the closest points. d is a column vector of length p.

# Algorithms

dsearchn is based on Qhull [\[1\].](#page-2740-0) For information about Qhull, see <http://www.qhull.org/>. For copyright information, see [http://www.qhull.org/COPYING.txt.](http://www.qhull.org/COPYING.txt)

# References

<span id="page-2740-0"></span>[1] Barber, C. B., D.P. Dobkin, and H.T. Huhdanpaa, "The Quickhull Algorithm for Convex Hulls," ACM Transactions on Mathematical Software, Vol. 22, No. 4, Dec. 1996, p. 469–483.

## See Also

delaunayTriangulation

Introduced before R2006a

# duration

Create duration array from numeric values

The duration function creates an array that represents elapsed time in units of fixed length, such as hours, minutes, and seconds. You also can create elapsed times in terms of fixed-length (24-hour) days and fixed-length (365.2425-day long) years.

### **Syntax**

- $D =$  duration(H, MI, S)  $D =$  duration(H, MI, S, MS)  $D =$  duration(X)
- $D =$  duration(  $\quad$ , 'Format', displayFormat)

# **Description**

 $D =$  duration(H,MI,S) creates a duration array from numeric arrays containing the number of hours, minutes, and seconds specified by H, MI, and S, respectively.

D = duration(H,MI,S,MS) creates a duration array from numeric arrays containing the number of hours, minutes, second, and milliseconds specified by H, MI, S, and MS, respectively.

 $D =$  duration(X) creates a column vector of durations from a numeric matrix.

 $D =$  duration( \_\_\_\_ , 'Format',displayFormat) additionally specifies the format in which D displays. You can use this syntax with any of the arguments from the previous syntaxes.

# Examples

#### Create Duration Array with Default Format

```
D = duration(1,30:33,0)
```

```
D = 1×4 duration array
   01:30:00 01:31:00 01:32:00 01:33:00
```
#### Create Duration Array and Specify Format

Create a duration array from a matrix and display the values in units of fractional hours.

```
X = magic(3);D = duration(X, 'Format', 'h')
D = 3×1 duration array
    8.0183 hr
    3.0853 hr
    4.1506 hr
```
### Input Arguments

#### **H,MI,S** — Hour, minute, and second arrays

scalar | vector | matrix | multidimensional array

Hour, minute, and second arrays specified as a scalar, vector, matrix or multidimensional array. These arrays must be the same size, or any one can be a scalar.

Example: 12,45,07.451

```
Data Types: single | double | int8 | int16 | int32 | int64 | uint8 | uint16 |
uint32 | uint64
```
#### **H,MI,S,MS** — Hour, minute, second, and millisecond arrays

scalar | vector | matrix | multidimensional array

Hour, minute, second, and millisecond arrays, each specified as a scalar, vector, matrix or multidimensional array. The arrays must be the same size, or any one can be a scalar.

```
Example: 12,45,30,35
Data Types: single | double | int8 | int16 | int32 | int64 | uint8 | uint16 |
uint32 | uint64
```
### **X** — Input matrix

matrix

#### Input matrix, specified in the form [H,M,S].

Example: [1,30,0]

```
Data Types: single | double | int8 | int16 | int32 | int64 | uint8 | uint16 |
uint32 | uint64
```
#### **displayFormat** — Display format of **D**

'hh:mm:ss' (default) | character vector

Display format of D, the duration array, specified as a character vector. The displayFormat value does not change the duration values in D, only their display.

To display a duration as a single number that includes a fractional part (for example, 1.234 hours), specify one of the following character vectors.

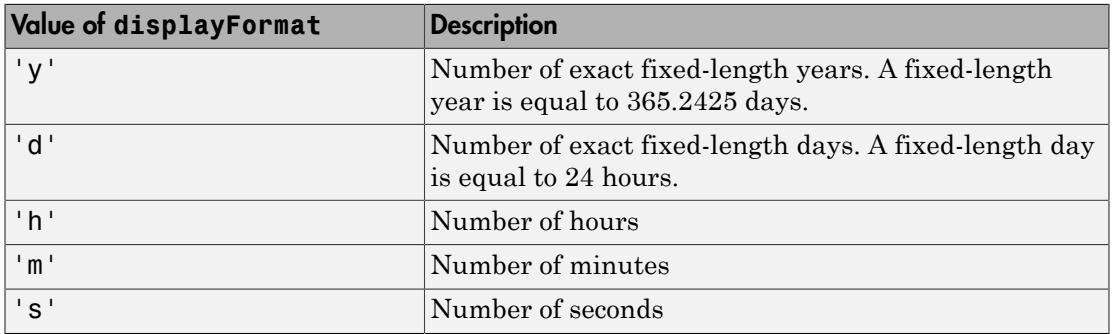

To display a duration in the form of a digital timer, specify one of the character vectors:

- 'dd:hh:mm:ss'
- 'hh:mm:ss'
- 'mm:ss'
- 'hh:mm'

In addition, you can display up to nine fractional second digits by appending up to nine S characters. For example, 'hh:mm:ss.SSS' displays the milliseconds of a duration value to three digits.

Data Types: char

## **Output Arguments**

**D** — Output duration duration array

Output duration, returned as a duration array.

You can change the display format of a duration by modifying the Format property. For example, to display the duration, D, as a number of minutes, type:

 $D.Format = 'm'$ 

# Extended Capabilities

# Tall Arrays

Calculate with arrays that have more rows than fit in memory.

### Tall Arrays

This function fully supports tall arrays. For more information, see "Tall Arrays".

## See Also

See Also calendarDuration

**Topics** "Represent Dates and Times in MATLAB"

Introduced in R2014b

# DurationRuler Properties

Control axis with duration values

## **Description**

DurationRuler properties control the appearance and behavior of an *x*-axis, *y*-axis, or *z*-axis that shows duration values. Each individual axis has its own ruler object. By changing property values of the ruler, you can modify certain aspects of a specific axis.

Use dot notation to refer to a particular ruler and property. Access the ruler objects through the XAxis, YAxis, and ZAxis properties of the Axes object.

```
ax = qca;co = ax.XAxis.Color;
ax.XAxis.Color = 'blue';
```
### Appearance

#### **Color** — Color of axis line and labels

RGB triplet | character vector of a color name | 'none'

Color of the axis line and labels, specified as an RGB triplet, a character vector of a color name, or 'none'. If you set the color to 'none', then the axis is invisible.

```
Example: ax.XAxis.Color = 'red';
Example: ax.YAxis.Color = [0.1 0.7 0.8];
```
An RGB triplet is a three-element row vector whose elements specify the intensities of the red, green, and blue components of the color. The intensities must be in the range [0,1]; for example, [0.4 0.6 0.7]. This table lists the long and short color name options and the equivalent RGB triplet values.

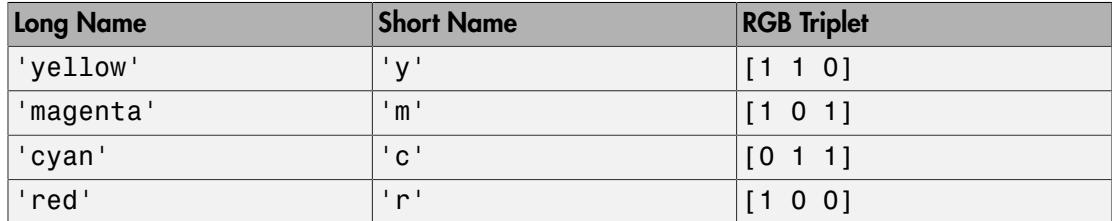

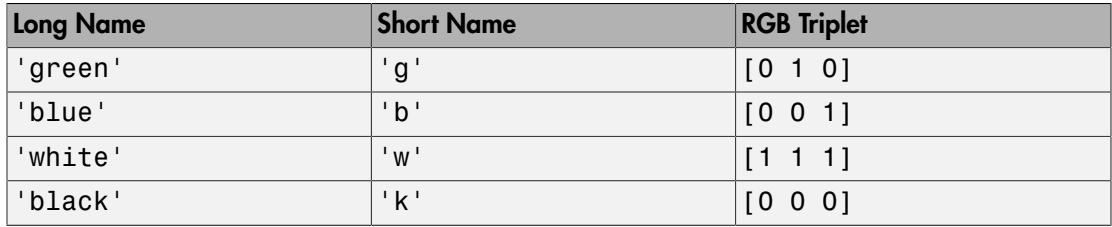

Note: The Color property for the ruler and the associated XColor, YColor, or ZColor property for the parent axes always have the same value. Setting one also sets the other.

#### **LineWidth** — Width of axis line and tick marks

0.5 (default) | positive value

Width of axis line and tick marks, specified as a positive value in point units. One point equals 1/72 inch.

```
Example: ax \cdot XAxis \cdot Linewidth = 2;
```
Note: Setting the LineWidth property for the parent axes sets the LineWidth property for the ruler to the same value. However, setting the ruler property does not set the axes property. To prevent the axes property value from overriding the ruler property value, set the axes value first, and then set the ruler value.

**Label** — Axis label text object (default)

Axis label, which is a text object. To display text or change existing text, set the String property for the text object. Use other properties to change the text appearance, such as the font style or color.

 $ax = gca;$ ax.XAxis.Label.String = 'X Axis'; ax.XAxis.Label.FontSize = 12;

For a full list of options, see Text Properties.

Alternatively, add or modify the axis labels using the xlabel, ylabel, and zlabel functions.

**Note:** The text object is not a child of the ruler object, so it cannot be returned by findobj and it does not use the default text property values.

#### **Visible** — Axis visibility

'on' (default) | 'off'

Axis visibility, specified as one of these values:

- $\cdot$  'on' Display the axis.
- 'off' Hide the axis without deleting it. You still can access properties of an invisible axis using the ruler object.

Example: ax.XAxis.Visible = 'off';

### Scale and Direction

#### **Limits** — Minimum and maximum axis limits

[0 1] (default) | two-element vector of the form [min max]

Minimum and maximum axis limits, specified as a two-element vector of the form [min max], where min and max are duration values. For example:

```
d = duration(1,40:45,0);
y = rand(6, 1);
plot(d,y)
ax = qca;ax.XAxis.Limits = [d(2) d(5)];
```
You can specify both limits, or specify one limit and let the ruler automatically calculate the other.

- To use an automatically calculated minimum limit, set the first element to -inf.
- To use an automatically calculated maximum limit, set the second element to inf.

Alternatively, set the limits using the xlim, ylim, and zlim functions.

If you assign a value to this property, then MATLAB sets the associated mode to 'manual'.

Note: The Limits property for the ruler and the associated XLim, YLim, or ZLim property for the parent axes always have the same value. Setting one also sets the other.

#### **LimitsMode** — Selection mode for **Limits** property

'auto' (default) | 'manual'

Selection mode for the Limits property, specified as one of these values:

- 'auto' Automatically select the axis limits based on the data plotted.
- 'manual' Use axis limit values that you specify. To specify the axis limits, set the Limits property.

Note: The LimitsMode property for the ruler and the associated XLimMode, YLimMode, or ZLimMode property for the parent axes always have the same value. Setting one also sets the other.

#### **Scale** — Scale of values along axis

'linear' (default)

Scale of values along axis, returned as 'linear'. DurationRuler objects do not support log scales.

#### **Direction** — Direction of increasing values

'normal' (default) | 'reverse'

Direction of increasing values, specified as one of these values:

- 'normal' Values increase from left to right or bottom to top.
- 'reverse' Values increase from right to left or top to bottom.

Note: The Direction property for the ruler and the associated XDir, YDir, or ZDir property for the parent axes always have the same value. Setting one also sets the other.

Example: ax.XAxis.Direction = 'reverse';

### Tick Values and Labels

**TickValues** — Tick mark locations along the axis [] (default) | vector of duration values

Tick mark locations along the axis, specified as a vector of duration values. For example:

```
d = duration(1,40:45,0);
y = rand(6, 1);plot(d,y)
ax = qca;ax.XAxis.TickValues = [d(1) d(3) d(5)];
```
If you assign a value to this property, then MATLAB sets the TickValuesMode property to 'manual'.

Alternatively, use the xticks, yticks, and zticks functions.

Note: The TickValues property for the ruler and the associated XTick, YTick, or ZTick property for the parent axes always have the same value. Setting one also sets the other.

#### **TickValuesMode** — Selection mode for **TickValues** property

'auto' (default) | 'manual'

Selection mode for the TickValues property, specified as one of these values:

- 'auto' Automatically select the tick values based on the data plotted.
- 'manual' Use tick values that you specify. To specify the values, set the TickValues property.

Note: The TickValuesMode property for the ruler and the associated XTickMode, YTickMode, or ZTickMode property for the parent axes always have the same value. Setting one also sets the other.

#### **Exponent** — Exponential notation common to all tick values

integer value

Exponential notation common to all tick values, specified as an integer value. The Exponent property applies only to tick labels that show a single unit of time, such as seconds, minutes, or hours. It does not apply to tick labels that show mixed units of time. When applicable, the ruler displays an exponent label showing the base and exponent value.

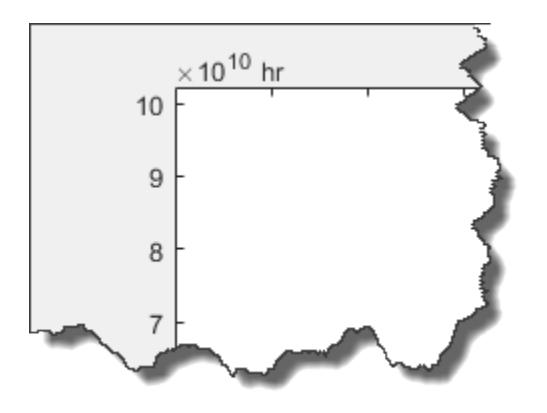

The base value is always 10. You can change the exponent value by setting the Exponent property. If the exponent value is 0, then the exponent label is not displayed.

For example, this code changes the exponent value to 8.

```
x = hours((1:10)*1e10);
plot(x,1:10)
ax = qca;ax.XAxis.Exponent = 8;
```
If you assign a value to this property, then MATLAB sets the ExponentMode property to 'manual'.

#### **ExponentMode** — Selection mode for **Exponent** property

'auto' (default) | 'manual'

Selection mode for the Exponent property, specified as one of these values:

- 'auto' Automatically select the exponent value based on the axis limits.
- 'manual' Use an exponent value that you specify. To specify the value, set the Exponent property.

#### **TickLabels** — Tick mark labels

'' (default) | cell array of character vectors | string array

Tick mark labels, specified as a cell array of character vectors or a string array. If you do not specify enough labels for all of the tick values, then the labels repeat. The labels support TeX and LaTeX markup. See the TickLabelInterpreter property for more information.

```
Example: ax.XAxis.TickLabels =
{'January','February','March','April','May'}';
Example: ax. YAxis.TickLabels = {' \pi', '2\pi', '3\pi'}'
```
If you set this property, then MATLAB sets the TickLabelsMode property to 'manual'.

Alternatively, specify the tick labels using the xticklabels, yticklabels, and zticklabels functions.

Note: The TickLabels property for the ruler and the associated XTickLabel, YTickLabel, or ZTickLabel property for the parent axes always have the same value. Setting one also sets the other.

Data Types: char | string

#### **TickLabelsMode** — Selection mode for **TickLabels** property

'auto' (default) | 'manual'

Selection mode for the TickLabels property, specified as one of these values:

- 'auto' Automatically select the tick labels.
- 'manual' Use tick labels that you specify. To specify the labels, set the TickLabels property.

Note: The TickLabelsMode property for the ruler and the associated XTickLabelMode, YTickLabelMode, or ZTickLabelMode property for the parent axes always have the same value. Setting one also sets the other.

#### **TickLabelInterpreter** — Interpretation of tick label characters

'tex' (default) | 'latex' | 'none'

Interpretation of tick label characters, specified as one of these values:

- 'tex' Interpret characters using a subset of TeX markup.
- 'latex' Interpret characters using LaTeX markup.
- 'none' Display literal characters.

Note: Setting the TickLabelInterpreter property for the parent axes sets the TickLabelInterpreter property for the ruler to the same value. However, setting the ruler property does not set the axes property. To prevent the axes property value from overriding the ruler property value, set the axes value first, and then set the ruler value.

```
Example: ax.XAxis.TickLabelInterpreter = 'latex';
```
## TeX Markup

By default, MATLAB supports a subset of TeX markup. Use TeX markup to add superscripts and subscripts, modify the text type and color, and include special characters in the text.

This table lists the supported modifiers with the TickLabelInterpreter property set to 'tex'. Modifiers remain in effect until the end of the text. Superscripts and subscripts are an exception because they only modify the next character or the text within the curly braces {}.

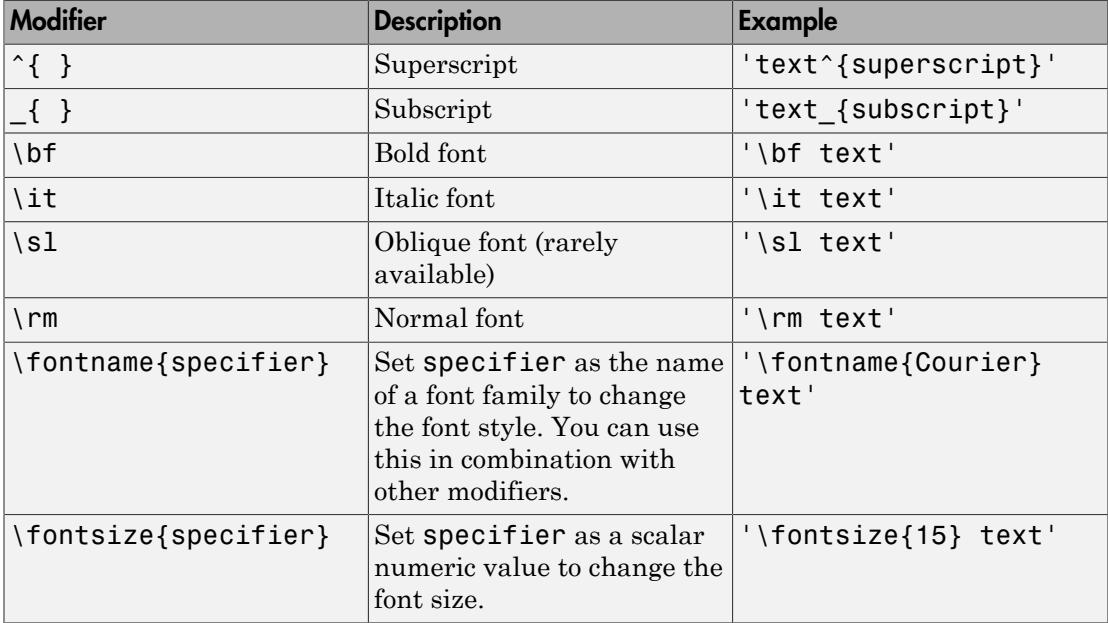

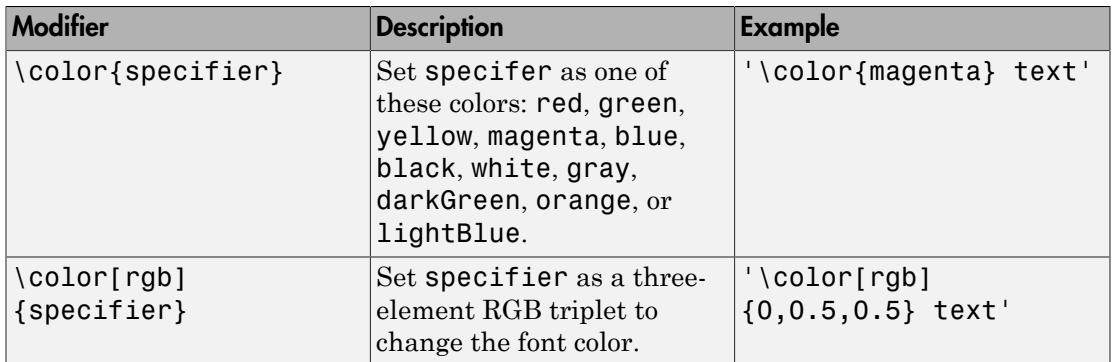

This table lists the supported special characters with the Interpreter property set to 'tex'.

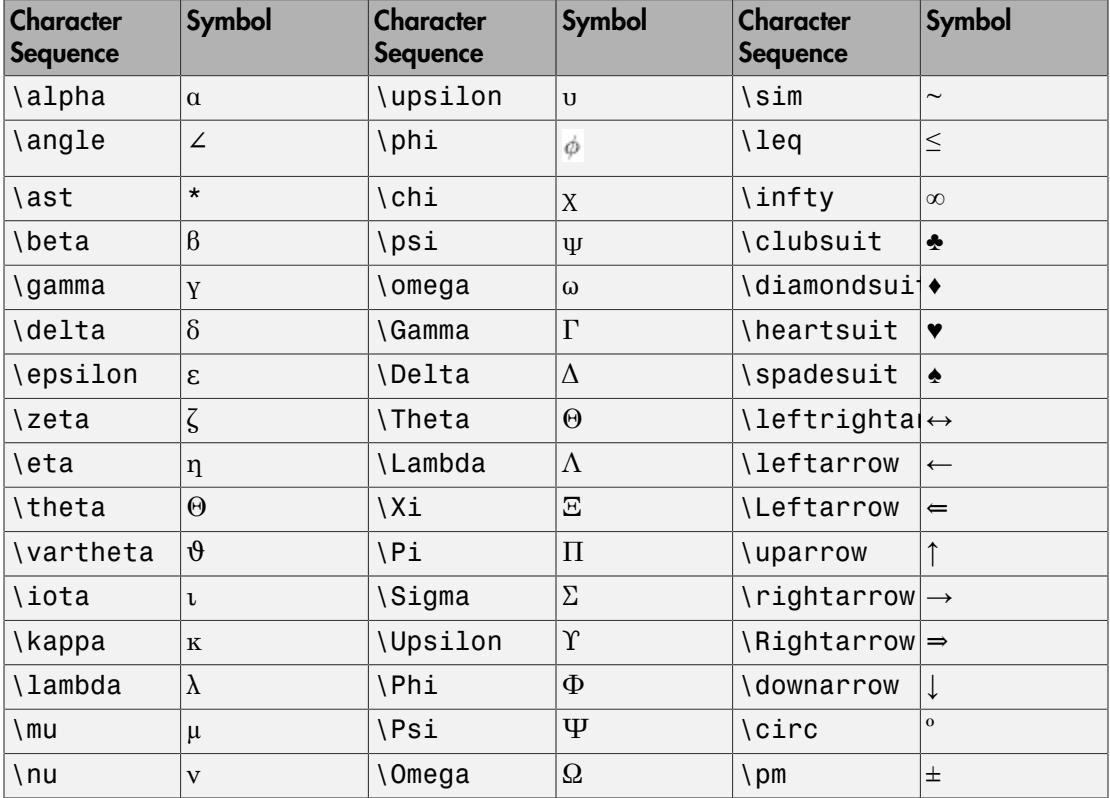

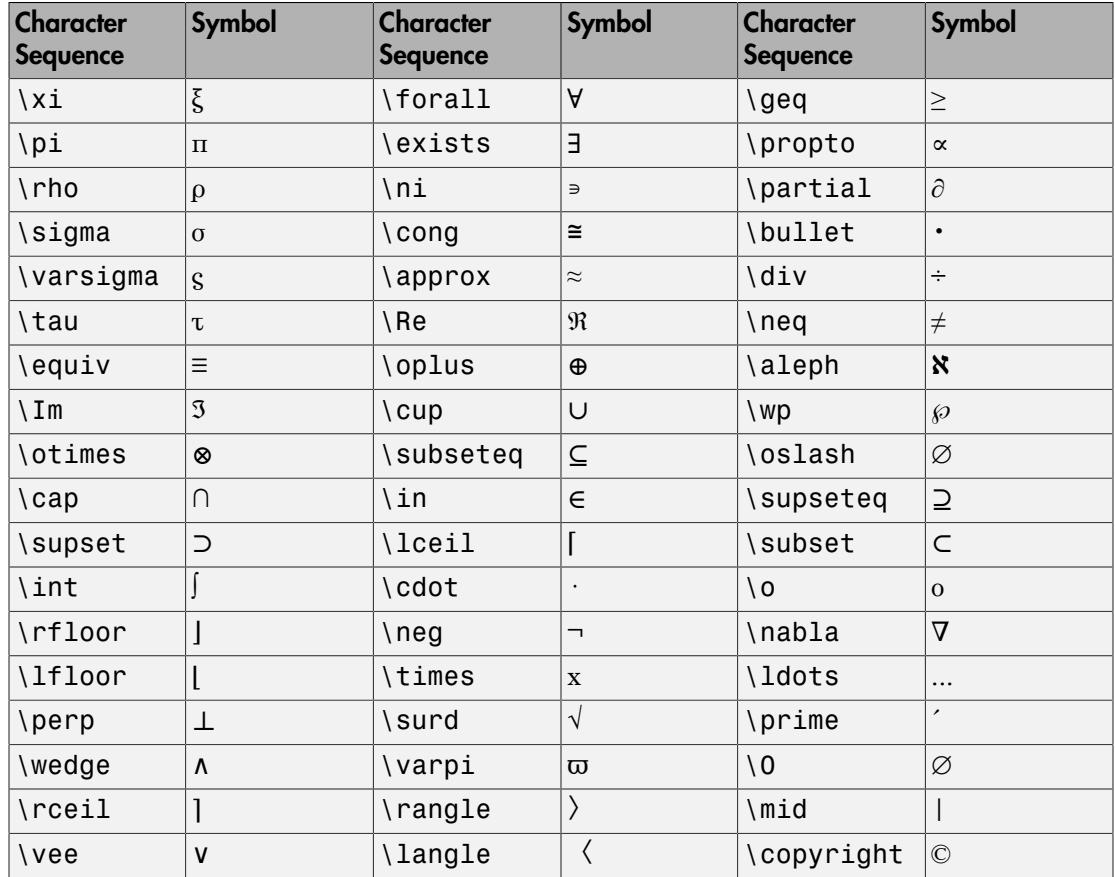

## LaTeX Markup

To use LaTeX markup, set the TickLabelInterpreter property to 'latex'. Use dollar symbols around the labels, for example, use '\$\int\_1^{20} x^2 dx\$' for inline mode or  $\$\int 1^{20}$  x^2 dx\$\$' for display mode.

The displayed text uses the default LaTeX font style. The FontName, FontWeight, and FontAngle properties do not have an effect. To change the font style, use LaTeX markup within the text. The maximum size of the text that you can use with the LaTeX interpreter is 1200 characters. For multiline text, this is reduced by about 10 characters per line.

For more information about the LaTeX system, see The LaTeX Project website at [http://](http://www.latex-project.org) [www.latex-project.org/](http://www.latex-project.org).

#### **TickLabelFormat** — Tick label format

character vector

Tick label format, specified as a character vector.

To display a duration as a single number that includes a fractional part (for example, 1.234 hours), specify one of the following formats.

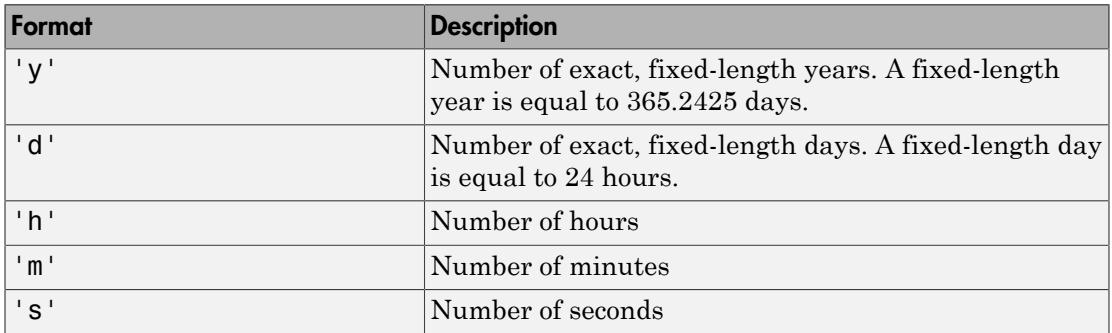

To display a duration in the form of a digital timer, specify one of these formats:

- 'dd:hh:mm:ss'
- 'hh:mm:ss'
- 'mm:ss'
- 'hh:mm'

In addition, you can display up to nine fractional second digits by appending up to nine S characters. For example, 'hh:mm:ss.SSS' displays the milliseconds of a duration value to three digits.

#### **TickLabelFormatMode** — Selection mode for **TickLabelFormat** property

'auto' (default) | 'manual'

Selection mode for the TickLabelFormat property, specified as one of these values:

- 'auto' Automatically select the tick label format.
- 'manual' Use a tick label format that you specify. To specify the format, set the TickLabelFormat property.

#### **TickLabelRotation** — Rotation of tick labels

scalar value in degrees

Rotation of tick labels, specified as a scalar value in degrees. Positive values give counterclockwise rotation. Negative values give clockwise rotation.

Alternatively, you can rotate the tick labels using the xtickangle, ytickangle, and ztickangle functions.

Note: The TickLabelRotation property for the ruler and the associated XTickLabelRotation, YTickLabelRotation, or ZTickLabelRotation property for the parent axes always have the same value. Setting one also sets the other.

```
Example: ax.XAxis.TickLabelRotation = 45;
```

```
Example: ax.YAxis.TickLabelRotation = -45;
```
#### **TickLabelRotationMode** — Selection mode for **TickLabelRotation** property 'auto' (default) | 'manual'

Selection mode for the TickLabelRotation property, specified as one of these values:

- 'auto' Automatically select the tick label rotation.
- 'manual' Use a tick label rotation that you specify. To specify the rotation, set the TickLabelRotation property.

#### **TickDirection** — Tick mark direction

```
'in' (default) | 'out' | 'both'
```
Tick mark direction, specified as one of these values:

- 'in' Direct the tick marks inward from the axis lines. This is the default for 2-D views.
- 'out' Direct the tick marks outward from the axis lines. This is the default for 3-D views.
- 'both' Center the tick marks over the axis lines.

If you assign a value to this property, then MATLAB sets the TickDirectionMode property to 'manual'.

Note: Setting the TickDir property for the parent axes sets the TickDirection property for the ruler to the same value. However, setting the ruler property does not set the axes property. To prevent the axes property value from overriding the ruler property value, set the axes value first, and then set the ruler value.

```
Example: ax.YAxis.TickDirection = 'out';
```
#### **TickDirectionMode** — Selection mode for **TickDirection** property

'auto' (default) | 'manual'

Selection mode for the TickDirection property, specified as one of these values:

- 'auto' Automatically select the tick direction.
- 'manual' Use a tick direction that you specify. To specify the tick direction, set the TickDirection property.

#### **TickLength** — Tick mark length

two-element vector

Tick mark length, specified as a two-element vector of the form [2Dlength 3Dlength]. The first element is the tick mark length in 2-D views. The second element is the tick mark length in 3-D views. Specify the values in units normalized relative to the longest axes dimension.

Note: Setting the TickLength property for the parent axes sets the TickLength property for the ruler to the same value. However, setting the ruler property does not set the axes property. To prevent the axes property value from overriding the ruler property value, set the axes value first, and then set the ruler value.

```
Example: ax. YAxis. TickLength = [0.02 0.035];
```
#### **MinorTick** — Minor tick mark display

'off' (default) | 'on'

Minor tick mark display, specified as one of these values:

• 'off' — Do not display minor tick marks. This is the default value for an axis with a linear scale.

• 'on' — Display minor tick marks between the major tick marks on the axis. This is the default value for an axis with a log scale. The space between the major tick marks determines the number of minor tick marks. If the MinorTickValues property is set to empty [], then no minor tick marks appear. Specify the tick mark locations by setting the MinorTickValues property.

Note: The MinorTick property for the ruler and the associated XMinorTick, YMinorTick, or ZMinorTick property for the parent axes always have the same value. Setting one also sets the other.

```
Example: ax.XAxis.MinorTick = 'on';
```
#### **MinorTickValues** — Minor tick mark locations

[] (default) | vector of increasing values

Minor tick mark locations, specified as a vector of increasing duration values.

If you assign values to this property, then MATLAB sets the MinorTickValuesMode property to 'manual'.

**MinorTickValuesMode** — Selection mode for **MinorTickValues** property

'auto' (default) | 'manual'

Selection mode for the MinorTickValues property, specified as one of these values:

- 'auto' Use automatically calculated minor tick values.
- 'manual' Use minor tick values that you specify. To specify the values, set the MinorTickValues property.

### Font

#### **FontName** — Font name

system supported font name | 'FixedWidth'

Font name, specified as a system supported font name or 'FixedWidth'. The default font depends on the specific system and locale. To use a fixed-width font that renders well, specify 'FixedWidth'. The actual fixed-width font used depends on the FixedWidthFontName property of the root object.

Note: Setting the FontName property for the parent axes sets the FontName property for the ruler to the same value. However, setting the ruler property does not set the axes property. To prevent the axes property value from overriding the ruler property value, set the axes value first, and then set the ruler value.

```
Example: ax.XAxis.FontName = 'Cambria';
```
#### **FontSize** — Font size 10 (default) | scalar numeric value

Font size, specified as a scalar numeric value.

Note: Setting the FontSize property for the parent axes sets the FontSize property for the ruler to the same value. However, setting the ruler property does not set the axes property. To prevent the axes property value from overriding the ruler property value, set the axes value first, and then set the ruler value.

```
Example: ax.XAxis.FontSize = 12;
```
#### **FontWeight** — Thickness of text characters

'normal' (default) | 'bold'

Thickness of the text characters, specified as one of these values:

- 'normal' Default weight as defined by the particular font.
- 'bold' Thicker character outlines than normal.

MATLAB uses the FontWeight property to select a font from those available on your system. Not all fonts have a bold font weight. Therefore, specifying a bold font weight still can result in the normal font weight.

Note: Setting the FontWeight property for the parent axes sets the FontWeight property for the ruler to the same value. However, setting the ruler property does not set the axes property. To prevent the axes property value from overriding the ruler property value, set the axes value first, and then set the ruler value.

```
Example: ax \cdot XA x is . FontWeight = 'bold';
```
#### **FontAngle** — Text character slant

'normal' (default) | 'italic'

Character slant, specified as 'normal' or 'italic'. Not all fonts have both font styles. Therefore, the italic font can look the same as the normal font.

Note: Setting the FontAngle property for the parent axes sets the FontAngle property for the ruler to the same value. However, setting the ruler property does not set the axes property. To prevent the axes property value from overriding the ruler property value, set the axes value first, and then set the ruler value.

```
Example: ax.XAxis.FontAngle = 'italic';
```
#### **FontSmoothing** — Text antialiasing

'on' (default) | 'off'

Text smoothing, specified as one of these values:

- 'on' Enable text antialiasing to reduce the jagged appearance of text characters and make the text easier to read. In certain cases, smoothed text blends against the background color and can make the text appear blurry.
- 'off' Disable text antialiasing. Use this setting if the text seems blurry.

Note: Setting the FontSmoothing property for the parent axes sets the FontSmoothing property for the ruler to the same value. However, setting the ruler property does not set the axes property. To prevent the axes property value from overriding the ruler property value, set the axes value first, and then set the ruler value.

Example: ax.XAxis.FontSmoothing = 'off';

### Parent/Child

**Parent** — Ruler parent Axes object

Ruler parent, specified as an Axes object.

Note: Ruler objects are not listed in the Children property of the parent Axes object.

**Children** — Ruler children empty GraphicsPlaceholder array

The ruler has no children. You cannot set this property.

See Also

See Also Axes Properties

Introduced in R2016b

# dynamicprops class

**Superclasses:** handle

Superclass for classes that support dynamic properties

### **Description**

dynamicprops is an abstract class derived from the handle class. Subclass dynamicprops to define classes that support dynamic properties.

classdef *MyClass* < dynamicprops makes *MyClass* a subclass of the dynamicprops class. Classes derived from dynamicprops can create objects that support dynamic properties (also know as instance properties). Dynamic properties are associated with a specific object of the class, but are not part of the class definition. Use dynamic properties to attach temporary data to objects.

**Note:** The isequal function always returns false when comparing objects that have dynamic properties, even if the properties have the same name and value. If you need to compare objects that contain dynamic properties, overload isequal for your class.

## **Methods**

This class defines one method addprop and, as a subclass of the handle class, inherits all the handle class methods.

[addprop](#page-233-0) addprop Add dynamic property

### **Events**

PropertyAdded Triggered when a property is added

NotifyAccess = private, ListenAccess = public

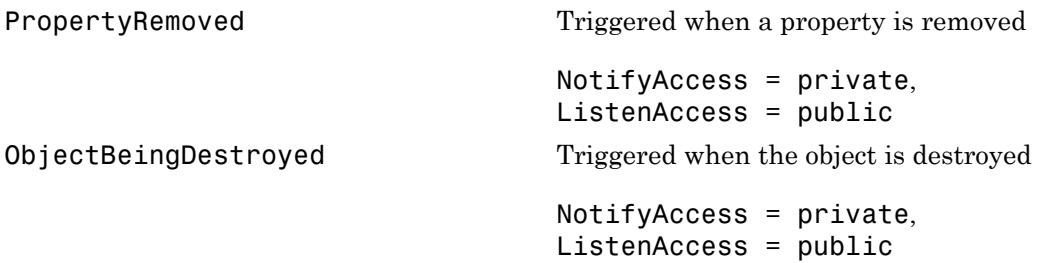

### Event Data

The PropertyAdded and PropertyRemoved events pass event.DynamicPropertyEvent objects to listeners.

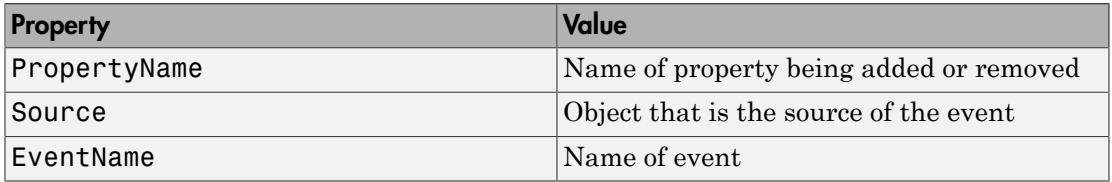

### **Attributes**

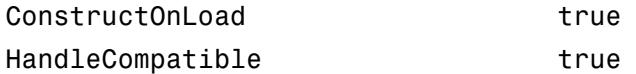

To learn about attributes of classes, see Class Attributes in the MATLAB Object-Oriented Programming documentation.

## Examples

### Subclass dynamicprops

Derive a class from the dynamicprops class:

```
classdef MyClass < dynamicprops
    ...
```
end

## See Also

### See Also

handle

### **Topics**

"Dynamic Property Events" Class Attributes Property Attributes

#### Introduced in R2008a

# echo

Display statements during function execution

# **Syntax**

echo on echo off echo echo *fcnname* on echo *fcnname* off echo *fcnname* echo on all echo off all

# **Description**

The echo command controls the display (or *echoing*) of statements in a function during their execution. Normally, statements in a function file are not displayed on the screen during execution. Command echoing is useful for debugging or for demonstrations, allowing the commands to be viewed as they execute.

The echo command behaves in a slightly different manner for script files and function files. For script files, the use of echo is simple; echoing can be either on or off, in which case any script used is affected.

echo on turns on the echoing of commands in all script files.

echo off turns off the echoing of commands in all script files.

echo toggles the echo state.

When you turn on echoing for a script or function file, each line in the file is displayed as it is executed. Since this results in inefficient execution, use echo only for debugging.

echo *fcnname* on turns on echoing of the named function file.

echo *fcnname* off turns off echoing of the named function file.

echo *fcnname* toggles the echo state of the named function file. echo on all sets echoing on for all function files. echo off all sets echoing off for all function files.

### Tips

• To avoid confusing syntax, do not use on or off as a function name.

### See Also function

Introduced before R2006a

# echodemo

Run example script step-by-step in Command Window

## **Syntax**

echodemo filename echodemo(filename,index)

## **Description**

echodemo filename runs the script specified by filename step-by-step in the Command Window. The file must contain sections defined with two percent signs (%%) to enable pausing after each step. At each step, you can click links in the Command Window to proceed or stop. If the Command Window is not large enough to show the links, scroll up to see them.

**Caution:** If variables in your base workspace have the same name as variables that the example file creates, the example could overwrite your data. Preserve your data by saving it to a MAT-file before running the example.

echodemo (filename, index) starts with the section number specified by index. If the example relies on results of previous steps, using this syntax can produce errors or unexpected results.

## Examples

#### Run Example Script in Command Window

Run the Loma Prieta Earthquake example.

echodemo quake

#### Start Script from Specified Section

Start the Loma Prieta Earthquake example from the third section.

```
filename = 'quake';
index = 3;
echodemo(filename,index)
```
This code errors because the example requires variables created in earlier sections.

## Input Arguments

**filename** — Script file name

character vector

Script file name, specified as a character vector.

When you use the function syntax for **echodemo** and specify its inputs within parentheses, enclose the filename input in single quotes.

**index** — Section index

scalar integer

Section index, specified as a scalar integer.

The link text in the Command Window shows the current section number, n, and the total number of sections, m, as n/m.

# Tips

• Only use echodemo to display scripts, not functions. echodemo can run any script that you can execute, but only scripts with sections pause between steps.

# See Also

See Also demo | doc | publish

#### Introduced before R2006a

# edgeAttachments

**Class:** TriRep

(Not recommended) Simplices attached to specified edges

Note: edgeAttachments(TriRep) is not recommended. Use edgeAttachments(triangulation) instead.

TriRep is not recommended. Use triangulation instead.

### **Syntax**

```
SI = edgeAttachments(TR, V1, V2)
SI = edgeAttachments(TR, EDGE)
```
### **Description**

 $SI = edgeAttachusetts (TR, V1, V2)$  returns the simplices  $SI$  attached to the edges specified by (V1, V2). (V1, V2) represents the start and end vertices of the edges to be queried.

SI = edgeAttachments(TR, EDGE) specifies edges in matrix format.

### Input Arguments

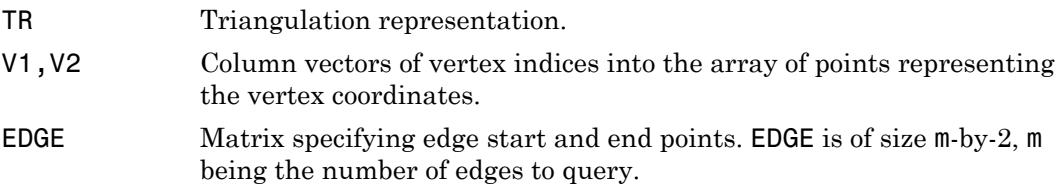

### Output Arguments

SI Vector cell array of indices into the triangulation matrix. SI is a cell array because the number of simplices associated with each edge can vary.

### Examples

### Example 1

Load a 3-D triangulation to compute the tetrahedra attached to an edge.

```
load tetmesh
tree = TriRep(tet, X);v1 = [15 21]';
v2 = [936 716]';
t1 = edgeAttachments(trep, v1, v2);
```
You can also specify the input as edges.

 $e = [v1 v2];$ t2 = edgeAttachments(trep, e);  $isequal(t1,t2);$ 

### Example 2

Create a triangulation with DelaunayTri.

 $x = [0 1 1 0 0.5]'$ ;  $y = [0 0 1 1 0.5]'$ ;  $dt = DelaunayTri(x,y);$ 

Query the triangles attached to edge (1,5).

 $t = edgeAttachments(dt, 1,5);$ t{:};

# **Definitions**

### Simplex

A simplex is a triangle/tetrahedron or higher dimensional equivalent.

# See Also

triangulation | edges | delaunayTriangulation
# edges

**Class:** TriRep

(Not recommended) Triangulation edges

Note: edges (TriRep) is not recommended. Use edges (triangulation) instead.

TriRep is not recommended. Use triangulation instead.

# **Syntax**

 $E = edges(TR)$ 

# **Description**

 $E = edges(TR)$  returns the edges in the triangulation in an n-by-2 matrix. n is the number of edges. The vertices of the edges index into TR.X, the array of points representing the vertex coordinates.

# Input Arguments

TR Triangulation representation.

# Output Arguments

E Edge matrix.

# Examples

## Example 1

Load a 2-D triangulation.

load trimesh2d  $treep = TriRep(tri, x, y);$ 

Return all edges.

 $e = edges(trep);$ 

## Example 2

Query a 2-D DelaunayTri-generated triangulation.

 $X = rand(10, 2)$ ; dt = DelaunayTri(X);  $e = edges(dt);$ 

# See Also

triangulation | edgeAttachments | delaunayTriangulation

# edit

Edit or create file

# **Syntax**

```
edit
edit file
edit file1 ... fileN
```
# **Description**

edit opens a new file called Untitled.m in the Editor. MATLAB does not automatically save Untitled.m.

edit file opens the specified file in the Editor. If file does not already exist, MATLAB asks if you want to create it. file can include a partial path, complete path, relative path, or no path. If file includes a partial path or no path, edit will look for the file on the search path. You must have write permission to the path to create file, otherwise, MATLAB ignores the argument.

You must specify the extension to open .mlx, .mat and .mdl files. MATLAB cannot directly edit binary files, such as .p and .mex files.

edit file1 ... fileN opens each file, file1 ... fileN, in the Editor.

# Examples

## Open a New File

Create and open a new file titled Untitled.m in the MATLAB® Editor (or default editor). Untitled.m does not appear in your Current Folder.

edit

## Create New Files

Create two new files in a new folder.

Create a file in a new directory using a character vector. A dialog box appears, asking if you want to create new\_script.m. Select **Yes** to create and open tests/ new\_script.m.

```
mkdir tests
edit tests/new_script.m
```
Create a second file using a string. Select **Yes** to create and open tests/ new\_script2.m.

```
S = string('tests/new_script2.m');
edit(S)
```
### Open Files

Create and open the files file1, file2, file3, and file4 in sequence.

```
edit file1 file2 file3 file4
```
## Input Arguments

**file** — Name of file

character vector | string

Name of file, specified as a character vector or string. If file specifies a path that contains a nonexistent folder, MATLAB throws an error. Specify multiple files on the same line by separating filenames with a space.

If file is overloaded (that is, appears in multiple folders on the search path), then include a partial path to edit the correct page, such as

```
edit folderName/file
```
If you do not specify the extension, then edit opens a file with the specified name and a .m extension.

edit name

If the file is part of a class or package, then either specify the path and extension, or separate the components of the name with periods, such as:

edit className.name

edit packageName.name edit packageName.className.name edit packageName.name

Data Types: char | string

# See Also

# See Also

open | type

# **Topics**

"Editor/Debugger Preferences"

## Introduced before R2006a

# eig

Eigenvalues and eigenvectors

# **Syntax**

 $e = e i g(A)$  $[V,D] = eig(A)$  $[V,D,W] = eig(A)$  $e = e i g(A, B)$  $[V,D] = eig(A,B)$  $[V,D,W] = eig(A,B)$  $[\underline{\hspace{1cm}}] = eig(A, balanceOption)$  $[ ] = eig(A,B,algorithm)$  $[ ] = eig($  ,eigvalOption)

# **Description**

 $e = eig(A)$  returns a column vector containing the eigenvalues of square matrix A.

[V,D] = eig(A) returns diagonal matrix D of eigenvalues and matrix V whose columns are the corresponding right eigenvectors, so that  $A^*V = V^*D$ .

 $[V,D,W] = eig(A)$  also returns full matrix W whose columns are the corresponding left eigenvectors, so that  $W^* A = D^* W^*$ .

The eigenvalue problem is to determine the solution to the equation  $Av = \lambda v$ , where *A* is an n-by-n matrix, *v* is a column vector of length n, and *λ* is a scalar. The values of *λ* that satisfy the equation are the eigenvalues. The corresponding values of *v* that satisfy the equation are the right eigenvectors. The left eigenvectors, *w*, satisfy the equation  $w'A =$ *λw*'.

 $e = eig(A,B)$  returns a column vector containing the generalized eigenvalues of square matrices A and B.

[V,D] = eig(A,B) returns diagonal matrix D of generalized eigenvalues and full matrix V whose columns are the corresponding right eigenvectors, so that  $A^*V = B^*V^*D$ .

 $[V, D, W] = eig(A, B)$  also returns full matrix W whose columns are the corresponding left eigenvectors, so that  $W^* A = D^*W^* B$ .

The generalized eigenvalue problem is to determine the solution to the equation *Av*  $= \lambda Bv$ , where A and B are n-by-n matrices, v is a column vector of length n, and  $\lambda$  is a scalar. The values of  $\lambda$  that satisfy the equation are the generalized eigenvalues. The corresponding values of *v* are the generalized right eigenvectors. The left eigenvectors, *w*, satisfy the equation  $w'A = \lambda w'B$ .

[ \_\_\_ ] = eig(A,balanceOption), where balanceOption is 'nobalance', disables the preliminary balancing step in the algorithm. The default for balanceOption is 'balance', which enables balancing. The eig function can return any of the output arguments in previous syntaxes.

 $[$  ] = eig(A,B,algorithm), where algorithm is 'chol', uses the Cholesky factorization of B to compute the generalized eigenvalues. The default for algorithm depends on the properties of A and B, but is generally 'qz', which uses the QZ algorithm.

If A is Hermitian and B is Hermitian positive definite, then the default for algorithm is 'chol'.

 $[$  ] = eig(, eigvalOption) returns the eigenvalues in the form specified by eigvalOption using any of the input or output arguments in previous syntaxes. Specify eigvalOption as 'vector' to return the eigenvalues in a column vector or as 'matrix' to return the eigenvalues in a diagonal matrix.

# Examples

### Eigenvalues of Matrix

Use gallery to create a symmetric positive definite matrix.

```
A = gallery('lehmer', 4)
```
 $A =$ 

1.0000 0.5000 0.3333 0.2500

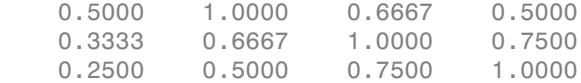

### Calculate the eigenvalues of A. The result is a column vector.

 $e = eig(A)$ e = 0.2078 0.4078 0.8482 2.5362

Alternatively, use eigvalOption to return the eigenvalues in a diagonal matrix.

```
D = eig(A, 'matrix')D =0.2078 0 0 0 0<br>0 0.4078 0 0
      0 0.4078 0 0
      0 0 0.8482 0
      0 0 0 2.5362
```
### Eigenvalues and Eigenvectors of Matrix

Use gallery to create a circulant matrix.

```
A = galley('circul', 3)A = 1 2 3
 3 1 2
 2 3 1
```
Calculate the eigenvalues and right eigenvectors of A.

 $[V,D] = eig(A)$ 

 $V =$  -0.5774 + 0.0000i 0.2887 - 0.5000i 0.2887 + 0.5000i -0.5774 + 0.0000i -0.5774 + 0.0000i -0.5774 + 0.0000i -0.5774 + 0.0000i 0.2887 + 0.5000i 0.2887 - 0.5000i  $D =$  6.0000 + 0.0000i 0.0000 + 0.0000i 0.0000 + 0.0000i 0.0000 + 0.0000i -1.5000 + 0.8660i 0.0000 + 0.0000i 0.0000 + 0.0000i 0.0000 + 0.0000i -1.5000 - 0.8660i

Verify that the results satisfy  $A^*V = V^*D$ .

```
A*V - V*D
ans = 1.0e-14 *
   -0.2665 + 0.0000i -0.0333 + 0.1110i -0.0333 - 0.1110i
    0.0888 + 0.0000i 0.0000 + 0.1221i 0.0000 - 0.1221i
   -0.0444 + 0.0000i -0.0111 + 0.1221i -0.0111 - 0.1221i
```
Ideally, the eigenvalue decomposition satisfies the relationship. Since eig performs the decomposition using floating-point computations, then A\*V can, at best, approach V\*D. In other words, A\*V - V\*D is close to, but not exactly, 0.

#### Eigenvalues of a Matrix Whose Elements Differ Dramatically in Scale

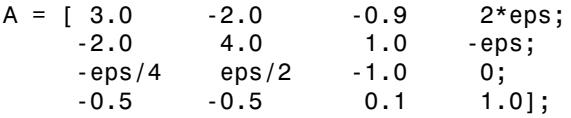

Calculate the eigenvalues and right eigenvectors using the default (balancing) behavior.

```
[VB, DB] = eig(A)VB = 0.6153 -0.4176 -0.0000 -0.1528
   -0.7881 -0.3261 0 0.1345
   -0.0000 -0.0000 -0.0000 -0.9781
```
 0.0189 0.8481 -1.0000 0.0443  $DB =$  5.5616 0 0 0 0 1.4384 0 0 0 0 1.0000 0 0 0 0 -1.0000

Verify that the results satisfy  $A^{\star}VB = VB^{\star}DB$ .

A\*VB - VB\*DB

ans  $=$  1.0e-14 \* -0.1776 -0.0111 -0.0559 -0.0167 0.3553 0.1055 0.0336 -0.0194

 0.0017 0.0002 0.0007 0 0.0264 -0.0222 0.0222 0.0097

This result does not satisfy  $A^{\star}VB = VB^{\star}DB$ . Ideally, the eigenvalue decomposition satisfies this relationship. Since eig performs the decomposition using floating-point computations, then  $A^*V$  can, at best, approach  $V^*D$ . In other words,  $A^*V - V^*D$  is close to, but not exactly, 0.

Now, try calculating the eigenvalues and right eigenvectors without the balancing step.

```
[VN, DN] = eig(A, 'nobalance')VN = 0.6153 -0.4176 -0.0000 -0.1528
   -0.7881 -0.3261 0 0.1345
   -0.0000 -0.0000 -0.0000 -0.9781
    0.0189 0.8481 -1.0000 0.0443
DN = 5.5616 0 0 0
```
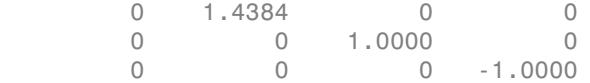

Verify that the results satisfy  $A^*VN = VN^*DN$ .

```
A*VN - VN*DN
```
ans  $=$  1.0e-14 \* -0.1776 -0.0111 -0.0559 -0.0167 0.3553 0.1055 0.0336 -0.0194 0.0017 0.0002 0.0007 0 0.0264 -0.0222 0.0222 0.0097

A\*VN - VN\*DN is much closer to 0, so the 'nobalance' option produces more accurate results in this case.

#### Left Eigenvectors

Create a 3-by-3 matrix.

A = [1 7 3; 2 9 12; 5 22 7];

Calculate the right eigenvectors, V, the eigenvalues, D, and the left eigenvectors, W.

 $[V,D,W] = eig(A)$  $V =$  -0.2610 -0.9734 0.1891 -0.5870 0.2281 -0.5816 -0.7663 -0.0198 0.7912  $D =$  25.5548 0 0 0 -0.5789 0 0 0 -7.9759  $W =$ 

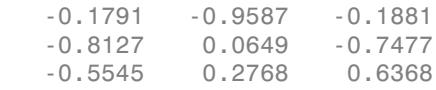

Verify that the results satisfy  $W^* A = D^* W^*$ .

 $W^* A - D^* W'$ ans  $=$  1.0e-13 \* 0.1155 -0.0711 -0.0711 -0.0033 -0.0215 -0.0408 0.0022 0.0266 0.0178

Ideally, the eigenvalue decomposition satisfies the relationship. Since eig performs the decomposition using floating-point computations, then W'\*A can, at best, approach D\*W'. In other words,  $W^*A - D^*W^*$  is close to, but not exactly, 0.

### Eigenvalues of Nondiagonalizable (Defective) Matrix

Create a 3-by-3 matrix.

A = [3 1 0; 0 3 1; 0 0 3];

Calculate the eigenvalues and right eigenvectors of A.

```
[V,D] = eig(A)V = 1.0000 -1.0000 1.0000
       0 0.0000 -0.0000
       0 0 0.0000
D = 3 0 0
```
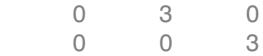

A has repeated eigenvalues and the eigenvectors are not independent. This means that A is not diagonalizable and is, therefore, defective.

Verify that V and D satisfy the equation,  $A*V = V*B$ , even though A is defective.

```
A*V - V*D
ans = 1.0e-15 *
         0 0.8882 -0.8882
         0 0 0.0000
0\qquad\qquad\qquad 0\qquad\qquad 0
```
Ideally, the eigenvalue decomposition satisfies the relationship. Since eig performs the decomposition using floating-point computations, then A\*V can, at best, approach V\*D. In other words, A\*V - V\*D is close to, but not exactly, 0.

### Generalized Eigenvalues

Create two matrices, A and B, then solve the generalized eigenvalue problem for the eigenvalues and right eigenvectors of the pair (A,B).

```
A = [1/sqrt(2) 0; 0 1];B = [0 1; -1/sqrt(2) 0];[V,D]=eig(A,B)V = 1.0000 + 0.0000i 1.0000 + 0.0000i
   0.0000 - 0.7071i 0.0000 + 0.7071i
D = 0.0000 + 1.0000i 0.0000 + 0.0000i
   0.0000 + 0.0000i 0.0000 - 1.0000i
```
Verify that the results satisfy  $A^*V = B^*V^*D$ .

```
A*V - B*V*D
ans = 0 0
 0 0
```
The residual error  $A^*V - B^*V^*D$  is exactly zero.

### Generalized Eigenvalues Using QZ Algorithm for Badly Conditioned Matrices

Create a badly conditioned symmetric matrix containing values close to machine precision.

```
format long e
A = diag([10^{\circ}.16, 10^{\circ}.15])A = 1.000000000000000e-16 0
                       0 1.000000000000000e-15
```
Calculate the generalized eigenvalues and a set of right eigenvectors using the default algorithm. In this case, the default algorithm is 'chol'.

```
[V1, D1] = eig(A, A)V1 = 1.000000000000000e+08 0
                   0 3.162277660168380e+07
D1 = 9.999999999999999e-01 0
                   0 1.000000000000000e+00
```
Now, calculate the generalized eigenvalues and a set of right eigenvectors using the 'qz' algorithm.

```
[V2, D2] = eig(A, A, 'qz')V2 = 1 0
```
 0 1  $D2 =$  1 0 0 1

Check how well the 'chol' result satisfies  $A*V1 = A*V1*D1$ .

```
format short
A*V1 - A*V1*D1
ans = 1.0e-23 *
    0.1654 0
         0 -0.6617
```
Now, check how well the 'qz' result satisfies A\*V2 = A\*V2\*D2.

```
A*V2 - A*V2*D2
ans =\begin{matrix} 0 & 0 \\ 0 & 0 \end{matrix} 0 0
```
When both matrices are symmetric, eig uses the 'chol' algorithm by default. In this case, the QZ algorithm returns more accurate results.

### Generalized Eigenvalues Where One Matrix is Singular

Create a 2-by-2 identity matrix, A, and a singular matrix, B.

 $A = eye(2)$ ;  $B = [3 \ 6; 4 \ 8];$ 

Try to calculate the generalized eigenvalues of the matrix,  $B^{-1}A$ .

 $[V,D] = eig(B \setminus A)$ 

Warning: Matrix is singular to working precision.

Error using eig

Input to EIG must not contain NaN or Inf.

Now calculate the generalized eigenvalues and right eigenvectors by passing both matrices to the eig function.

```
[V,D] = eig(A,B)V = -0.7500 -1.0000
   -1.0000 0.5000
D = 0.0909 0
        0 Inf
```
It is better to pass both matrices separately, and let eig choose the best algorithm to solve the problem. In this case,  $eig(A,B)$  returned a set of eigenvectors and at least one real eigenvalue, even though B is not invertible.

Verify  $Av = \lambda Bv$  for the first eigenvalue and the first eigenvector.

```
eigval = D(1,1);
eigvec = V(:,1);
A*eigvec - eigval*B*eigvec
ans = 1.0e-15 *
     0.1110
     0.2220
```
Ideally, the eigenvalue decomposition satisfies the relationship. Since the decomposition is performed using floating-point computations, then A\*eigvec can, at best, approach eigval\*B\*eigvec, as it does in this case.

## Input Arguments

### **A** — Input matrix

square matrix

Input matrix, specified as a real or complex square matrix.

Data Types: double | single Complex Number Support: Yes

### **B** — Generalized eigenvalue problem input matrix

square matrix

Generalized eigenvalue problem input matrix, specified as a square matrix of real or complex values. B must be the same size as A.

Data Types: double | single Complex Number Support: Yes

### **balanceOption** — Balance option

'balance' (default) | 'nobalance'

Balance option, specified as: 'balance', which enables a preliminary balancing step, or 'nobalance' which disables it. In most cases, the balancing step improves the conditioning of A to produce more accurate results. However, there are cases in which balancing produces incorrect results. Specify 'nobalance' when A contains values whose scale differs dramatically. For example, if A contains nonzero integers, as well as very small (near zero) values, then the balancing step might scale the small values to make them as significant as the integers and produce inaccurate results.

'balance' is the default behavior. For more information about balancing, see balance.

Data Types: char

### **algorithm** — Generalized eigenvalue algorithm

'chol' | 'qz'

Generalized eigenvalue algorithm, specified as 'chol' or 'qz', which selects the algorithm to use for calculating the generalized eigenvalues of a pair.

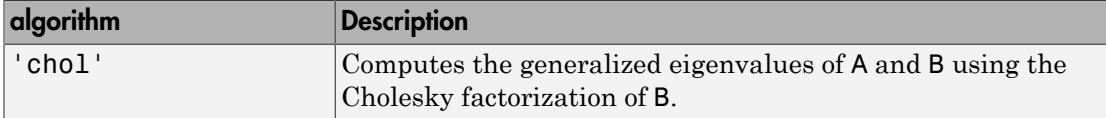

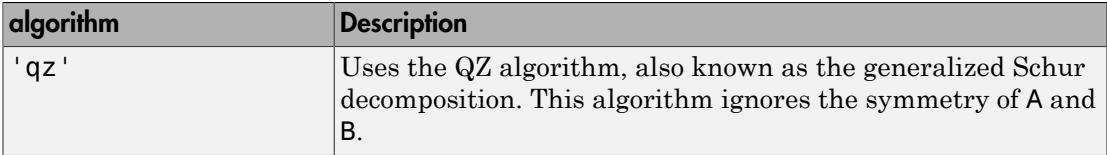

In general, the two algorithms return the same result. The QZ algorithm can be more stable for certain problems, such as those involving badly conditioned matrices.

When you omit the algorithm argument, the eig function selects an algorithm based on the properties of A and B. It uses the 'chol' algorithm for symmetric (Hermitian) A and symmetric (Hermitian) positive definite B. Otherwise, it uses the 'qz' algorithm.

Regardless of the algorithm you specify, the eig function always uses the QZ algorithm when A or B are not symmetric.

#### **eigvalOption** — Eigenvalue option

'vector' | 'matrix'

Eigenvalue option, specified as 'vector' or 'matrix'. This option allows you to specify whether the eigenvalues are returned in a column vector or a diagonal matrix. The default behavior varies according to the number of outputs specified:

- If you specify one output, such as  $e = eig(A)$ , then the eigenvalues are returned as a column vector by default.
- If you specify two or three outputs, such as  $[V, D] = eig(A)$ , then the eigenvalues are returned as a diagonal matrix, D, by default.

Example:  $D = eig(A, 'matrix')$  returns a diagonal matrix of eigenvalues with the one output syntax.

Data Types: char

# Output Arguments

### **e** — Eigenvalues (returned as vector)

column vector

Eigenvalues, returned as a column vector containing the eigenvalues (or generalized eigenvalues of a pair) with multiplicity.

- When A is real and symmetric or complex Hermitian, the values of  $e$  that satisfy  $Av =$ *λv* are real.
- When A is real and skew-symmetric or skew-Hermitian, the values of e that satisfy  $Av = \lambda v$  are purely imaginary or zero.

#### **V** — Right eigenvectors

square matrix

Right eigenvectors, returned as a square matrix whose columns are the right eigenvectors of A or generalized right eigenvectors of the pair, (A,B). The form and normalization of V depends on the combination of input arguments:

•  $[V, D] = eig(A)$  returns matrix V, whose columns are the right eigenvectors of A such that  $A^*V = V^*D$ . The eigenvectors in V are normalized so that the 2-norm of each is 1.

If A is real symmetric, then the right eigenvectors, V, are orthonormal.

- $[V, D] = eig(A, 'nobalance')$  also returns matrix V. However, the 2-norm of each eigenvector is not necessarily 1.
- $[V, D] = eig(A, B)$  and  $[V, D] = eig(A, B, algebra)$  returns V as a matrix whose columns are the generalized right eigenvectors that satisfy  $A^*V = B^*V^*D$ . The 2-norm of each eigenvector is not necessarily 1. In this case, D contains the generalized eigenvalues of the pair, (A,B), along the main diagonal.

If A is symmetric and B is symmetric positive definite, then the eigenvectors in V are normalized so that the B-norm of each is 1.

### **D** — Eigenvalues (returned as matrix)

diagonal matrix

Eigenvalues, returned as a diagonal matrix with the eigenvalues of A on the main diagonal or the eigenvalues of the pair, (A,B), with multiplicity, on the main diagonal.

- When A is real and symmetric or complex Hermitian, the values of D that satisfy  $Av =$ *λv* are real.
- When A is real and skew-symmetric or skew-Hermitian, the values of D that satisfy  $Av = \lambda v$  are purely imaginary or zero.

## **W** — Left eigenvectors

square matrix

Left eigenvectors, returned as a square matrix whose columns are the left eigenvectors of A or generalized left eigenvectors of the pair,  $(A, B)$ . The form and normalization of W depends on the combination of input arguments:

- $[V, D, W] = eig(A)$  returns matrix W, whose columns are the left eigenvectors of A such that  $W' * A = D * W'$ . The eigenvectors in W are normalized so that the 2-norm of each is 1. If A is symmetric, then W is the same as V.
- $[V, D, W] = eig(A, 'nobalance')$  also returns matrix W. However, the 2-norm of each eigenvector is not necessarily 1.
- $[V, D, W] = eig(A, B)$  and  $[V, D, W] = eig(A, B, algorithm)$  returns W as a matrix whose columns are the generalized left eigenvectors that satisfy  $W^* A$  = D\*W'\*B. The 2-norm of each eigenvector is not necessarily 1. In this case, D contains the generalized eigenvalues of the pair, (A,B), along the main diagonal.

If A and B are symmetric, then W is the same as V.

# Tips

• The eig function can calculate the eigenvalues of sparse matrices that are real and symmetric. To calculate the eigenvectors of a sparse matrix, or to calculate the eigenvalues of a sparse matrix that is not real and symmetric, use the eigs function.

# Extended Capabilities

# C/C++ Code Generation

Generate C and C++ code using MATLAB® Coder™.

Usage notes and limitations:

- V might represent a different basis of eigenvectors, and the eigenvalues in D might not be in the same order as in MATLAB.
	- For the generalized eigenvalue problem,  $[V, D] = eig(A, B)$ , code generation always uses the 'qz' option.
	- For the standard eigenvalue problem,  $[V, D] = eig(A)$ , when A is Hermitian, code generation uses schur to calculate V and D. Otherwise, the results

of  $[V, D] = eig(A)$  are similar to those obtained by using  $[V, D] =$ eig(A,eye(size(A)), 'qz') in MATLAB, except that the columns of V are normalized.

- The 'balance'and 'nobalance' options are not supported for the standard eigenvalue problem.
- The 'chol' option is not supported for the symmetric generalized eigenvalue problem.
- Outputs are complex.
- The option to calculate left eigenvectors is not supported.

# See Also

## See Also

balance | condeig | eigs | hess | qz | schur

### Introduced before R2006a

# eigs

Subset of eigenvalues and eigenvectors

# **Syntax**

 $d = eigg(A)$  $d = eig(s(A, k))$  $d = eigS(A, k, sigma)$  $d = eigS(A, k, sigma, opts)$  $d = eigS(A, B, \_\_)$  $d = eigS(Afun, n, )$  $[V,D] = eig$   $($   $\_\_)$ [V,D,flag] = eigs( \_\_\_ )

# **Description**

 $d = eig(s(A))$  returns a vector of the six largest magnitude eigenvalues of matrix A.

 $d = eigg(A, k)$  returns the k largest magnitude eigenvalues.

d = eigs(A,k,sigma) returns k eigenvalues based on the value of sigma. For example, eigs(A,k, 'sm') returns the k smallest magnitude eigenvalues.

 $d = eig(s(A, k, sigma, opts))$  additionally specifies options using a structure.

 $d = eig(s(A, B, \underline{\hspace{1cm}}))$  solves the generalized eigenvalue problem  $A*V = B*V*D$ . You can optionally specify k, sigma, or opts as additional input arguments.

d = eigs(Afun,n, \_\_\_ ) specifies a function handle, Afun, instead of a matrix, A. You can optionally specify  $\overline{B}$ ,  $\overline{k}$ , sigma, or opts as additional input arguments.

 $[V, D] = eigg($  ) returns diagonal matrix D containing the eigenvalues on the main diagonal, and matrix V whose columns are the corresponding eigenvectors. You can use any of the input argument combinations in previous syntaxes.

 $[V, D, f \text{lag}] = eig (s)$  also returns a convergence flag. If flag is 0, then all the eigenvalues converged.

## Examples

### Largest Eigenvalues of Sparse Matrix

Compute the six largest magnitude eigenvalues of a sparse matrix.

```
A = delsq(numgrid('C', 15));d = eig(s(A))d = 7.8666
     7.7324
     7.6531
     7.5213
     7.4480
     7.3517
```
Specify a second input to compute a specific number of the largest eigenvalues.

$$
d = eig(s(A,3))
$$
  

$$
d =
$$

 7.8666 7.7324 7.6531

### Smallest Eigenvalues of Sparse Matrix

Compute the five smallest eigenvalues of a sparse matrix.

```
A = delsq(numgrid('C', 15));d = eig(s(A, 5, 'sm')d =
```
 0.5520 0.4787 0.3469 0.2676 0.1334

### Eigenvalues Using Function Handle

Create a 1500-by-1500 random sparse matrix with a 25% approximate density of nonzero elements.

 $n = 1500$ ;  $A =$ sprand(n,n,0.25);

Find the LU factorization of the matrix, returning a permutation vector p that satisfies  $A(p, :) = L * U$ .

 $[L,U,p] = lu(A, 'vector')$ ;

Create a function handle Afun that accepts a vector input x and uses the results of the LU decomposition to, in effect, return  $A \ X$ .

Afun =  $\mathfrak{a}(x)$  U\(L\(x(p)));

Calculate the six smallest magnitude eigenvalues using eigs with the function handle Afun. The second input is the size of A.

```
d = eigS(Afun, 1500, 6, 'sm')
```
 $d =$ 0.1423 + 0.0000i

 0.4859 + 0.0000i -0.3323 - 0.3881i -0.3323 + 0.3881i 0.1019 + 0.5381i 0.1019 - 0.5381i

### Types of Eigenvalues

west0479 is a real-valued 479-by-479 sparse matrix with both real and complex pairs of conjugate eigenvalues.

Load the west0479 matrix, then compute and plot all of the eigenvalues using eig. Since the eigenvalues are complex, plot automatically uses the real parts as the xcoordinates and the imaginary parts as the y-coordinates.

load west0479  $A = west0479$ ;  $d = eig(full(A));$  $plot(d, ' +')$ 

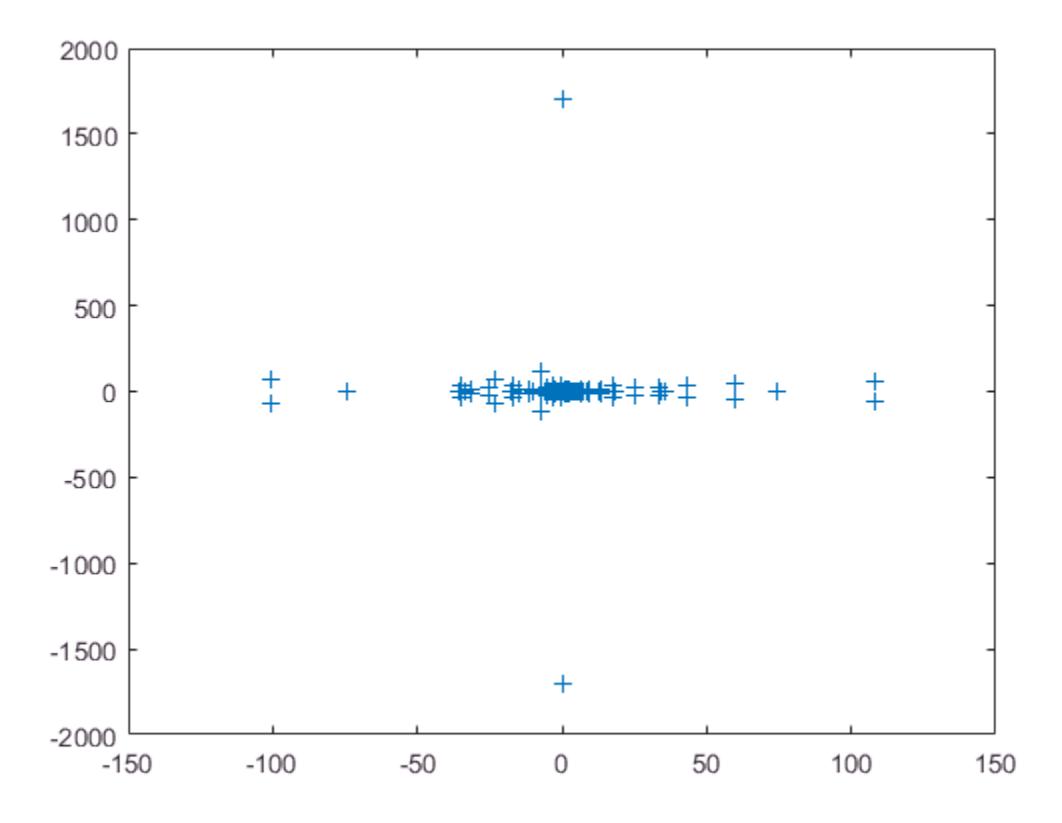

The eigenvalues are clustered along the real line (x-axis), particularly near the origin.

eigs has several options for sigma that can pick out the largest or smallest eigenvalues of varying types.

Compute and plot three eigenvalues for each of the available options for sigma. (Since A is not symmetric, the 'la', 'sa', and 'be' options are not available.)

```
figure
hold on
sm = eigS(A,3,'sm');
plot(sm,'r*')
lm = eigS(A, 3, 'lm');
plot(lm,'b'')sr = eigS(A,3,'sr');plot(sr,'mo')
lr = eigS(A, 3, 'lr');
plot(lr,'co')
opts.p = 45;li = eigS(A,3,'li',opts);plot(1i, 'g^{\wedge})si = eigs(A,3,'si',opts);plot(si,'k^*)legend('Smallest magnitude SM','Largest magnitude LM','Smallest real SR',...
     'Largest real LR','Largest imaginary LI','Smallest imaginary SI')
xlabel('Real axis')
ylabel('Imaginary axis')
title('Six types of eigenvalues')
```
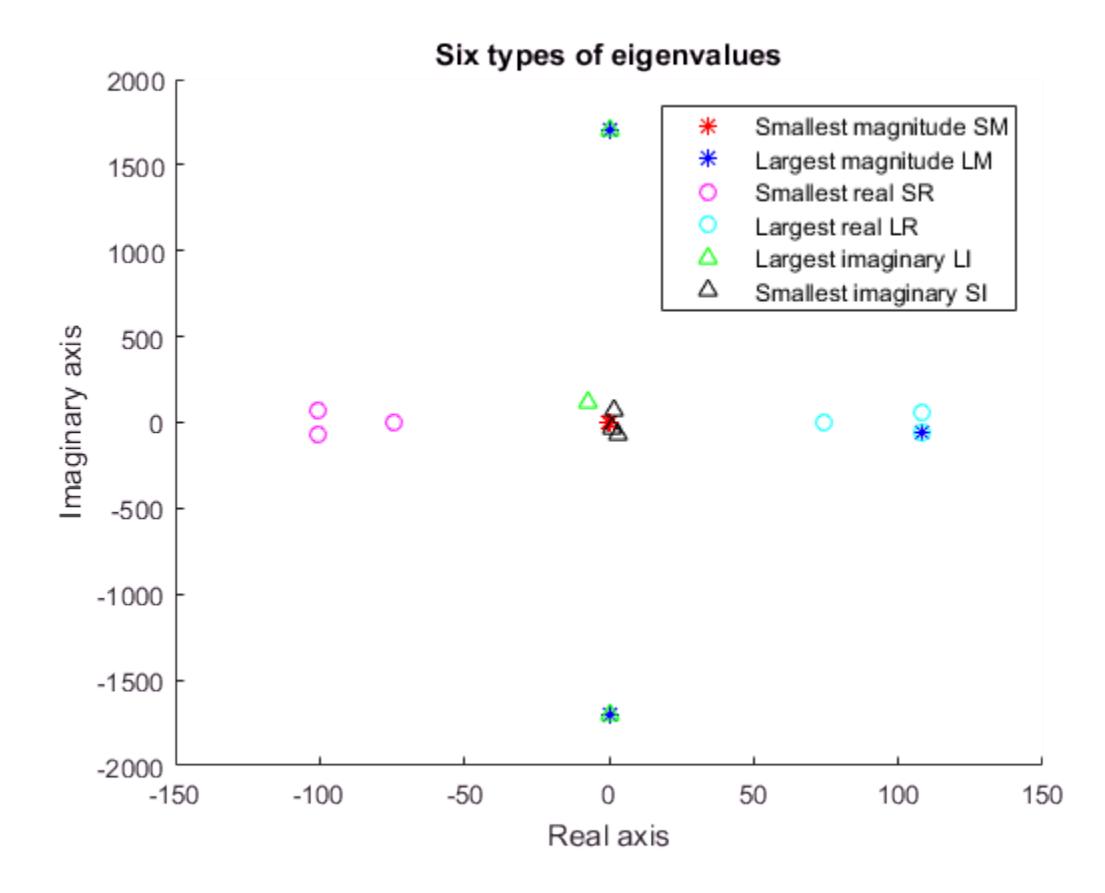

### Difference Between **'sa'** and **'sm'** Eigenvalues

Create a symmetric positive definite sparse matrix.

 $A = delsq(numgrid('C', 150));$ 

Compute the six smallest algebraic eigenvalues using 'sa', which employs a Krylov method using A.

```
tic
d = eig(s(A, 6, 'sa'))d =
```
 0.0013 0.0025 0.0033 0.0045 0.0052 0.0063

toc

Elapsed time is 3.094120 seconds.

Compute the same eigenvalues using 'sm', which employs a Krylov method using the inverse of A.

tic  $dsm = eigS(A, 6, 'sm')$  $dsm =$  0.0063 0.0052 0.0045 0.0033 0.0025 0.0013

toc

Elapsed time is 0.507705 seconds.

The eigenvalues are clustered near zero. The 'sa' computation struggles to converge using A since the gap between the eigenvalues is so small. Conversely, the 'sm' option uses the inverse of A, and therefore the inverse of the eigenvalues of A, which have a much larger gap and are therefore easier to compute.

#### Eigenvalues of Nearly Symmetric Matrix

Create a 1000-by-1000 matrix that is nearly symmetric.

rng(3)

 $U = \text{orth}(\text{randn}(1000))$ ;  $d = \text{randn}(500, 1)$ ;  $A = U^*diag([d; d])^*U';$ 

Preview the top-left corner of the matrix.

```
A(1:6,1:6)
ans = -0.0146 -0.0403 -0.0302 -0.0083 -0.0097 -0.0283
   -0.0403 0.0943 0.0733 0.0231 0.0249 -0.0051
   -0.0302 0.0733 0.0078 0.0417 0.0554 -0.0987
   -0.0083 0.0231 0.0417 0.1296 -0.0622 0.0298
   -0.0097 0.0249 0.0554 -0.0622 0.0300 -0.0316
   -0.0283 -0.0051 -0.0987 0.0298 -0.0316 0.0410
```
Calculate the six smallest magnitude eigenvalues of A.

 $e = eigS(A, 6, 'sm')$ 

 $e =$  0.0031 + 0.0000i 0.0031 + 0.0000i 0.0076 - 0.0000i 0.0076 + 0.0000i 0.0099 + 0.0000i 0.0099 + 0.0000i

eigs detects when a matrix is symmetric and uses a specific algorithm for that case. Since A is nearly symmetric, eigs does not use the symmetric algorithm and the eigenvalues contain small imaginary parts.

Use  $A = (A+A')/2$  to make the matrix symmetric and recalculate the six smallest magnitude eigenvalues.

 $A = (A+A')/2;$  $e = eigS(A, 6, 'sm')$  $e =$ 0.0099

 0.0099 0.0076 0.0076 0.0031 0.0031

#### Repeated Eigenvalues of Symmetric Positive Definite Sparse Matrix

A = delsq(numgrid( $C$ ,30)) is a symmetric positive definite matrix of size 632 with eigenvalues reasonably well-distributed in the interval (0 8), but with 18 eigenvalues repeated at 4.

Use the eig function to compute all 632 eigenvalues and the eigs function to compute the six largest and smallest magnitude eigenvalues.

 $A = delsq(numgrid('C',30));$  $d = sort(eig(full(A)))$ ;  $dlm = eig(s(A));$  $dsm = eigS(A,6,'sa')$ ;

Plot the results from eig and eigs for the six largest and smallest magnitude eigenvalues.

```
subplot(2,1,1) 
plot(dlm,'k+')
hold on
plot(d(end:-1:end-5), 'ks')hold off
legend('eigs(A)','eig(full(A))') 
xlim([0.5 6.5])
subplot(2,1,2) 
plot(dsm,'k+')
hold on
plot(d(1:6), 'ks')hold off
legend('eigs(A,6,''sa'')','eig(full(A))','Location','SouthEast') 
xlim([0.5 6.5])
```
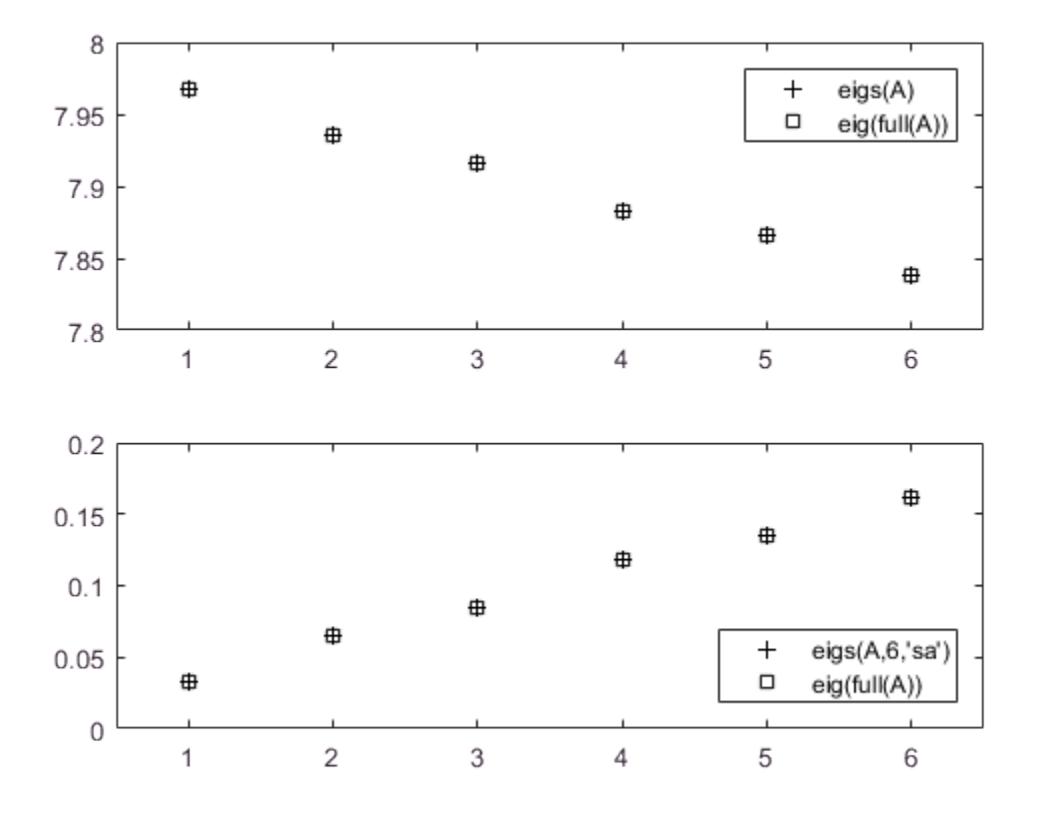

The repeated eigenvalue at 4 must be handled more carefully. The call  $eigs( A, 20, 4.0)$ to compute 20 eigenvalues near 4.0 tries to find eigenvalues of  $A - 4.0 \times I$ . This involves divisions of the form 1/(lambda - 4.0), where lambda is an estimate of an eigenvalue of A. As lambda gets closer to 4.0, eigs fails. You must use a value of sigma that is near but not equal to 4 to find those eigenvalues.

 $sigma = 4 - 1e-6$ ;  $D = sort(eigs(A, 20, sigma))$ ;

Compute the 20 eigenvalues closest to 4 using eig, and the 20 eigenvalues closest to 4 - 1e-6 using eigs.

figure(2) plot(d(307:326),'ks')

```
hold on
plot(D, 'k+')hold off
legend('eig(A)','eigs(A,20,sigma)') 
title('18 Repeated Eigenvalues of A')
```
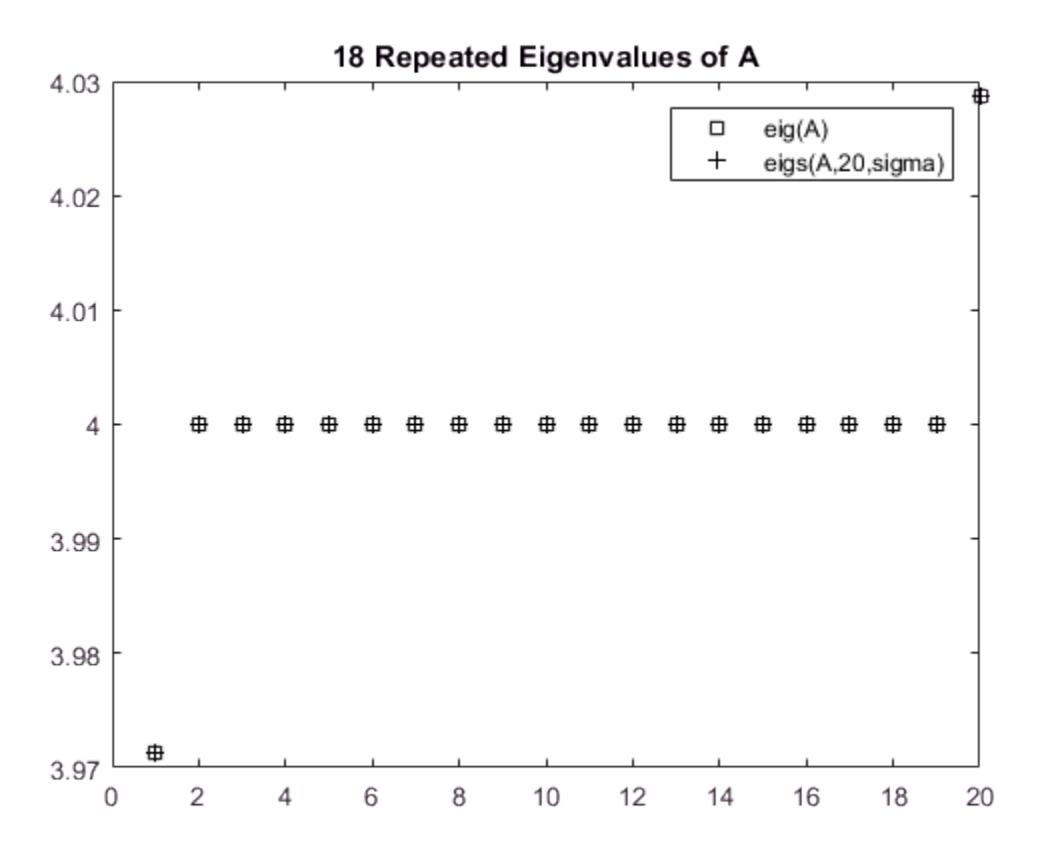

### Eigenvalues of Permuted Cholesky Factor

Create sparse random matrices A and B that both have low densities of nonzero elements.

```
B = sprandn(1e3,1e3,0.001) + speye(1e3);
B = B' * B;A =sprandn(1e3,1e3,0.005);
A = A+A';
```
Find the Cholesky decomposition of matrix B, using three outputs to return the permutation vector s and test value p.

```
[R, p, s] = \text{chol}(B, 'vector');
p
```

```
p = 0
```
Since p is zero, B is a symmetric positive definite matrix that satisfies  $B(s, s) = R' * R$ .

Calculate the six largest magnitude eigenvalues and eigenvectors of the generalized eigenvalue problem involving A and R. Since R is the Cholesky factor of B, specify opts.cholB = true. Furthermore, since  $B(s,s) = R' * R$  and thus  $R =$ chol( $B(s,s)$ ), use the permutation vector s to specify opts.perm $B = s$ .

```
opts.cholB = true; 
opts.permB = s;
[V,D,flag] = eigS(A,R,6,'lm',opts);flag
flag = 0
```
Since flag is zero, all of the eigenvalues converged.

# Input Arguments

**A** — Input matrix

matrix

Input matrix, specified as a square matrix. A is typically, but not always, a large and sparse matrix.

If A is symmetric, then eigs uses a specialized algorithm for that case. If A is *nearly* symmetric, then consider using  $A = (A+A')/2$  to make A symmetric before calling eigs.

Data Types: double Complex Number Support: Yes

**B** — Input matrix matrix

Input matrix, specified as a square matrix of the same size as A. When B is specified, eigs solves the generalized eigenvalue problem  $A^*V = B^*V^*D$ . If necessary, eigs  $(A,$  $[$ ], sigma,...) indicates the standard eigenvalue problem  $A^*V = V^*D$ .

If B is symmetric, then eigs uses a specialized algorithm for that case. If B is *nearly* symmetric, then consider using  $B = (B + B')/2$  to make B symmetric before calling eigs.

Data Types: double Complex Number Support: Yes

### **k** — Number of eigenvalues to compute

scalar

#### Number of eigenvalues to compute, specified as a positive scalar integer.

Example: eigs(A,2) returns the two largest eigenvalues of A.

#### **sigma** — Type of eigenvalues

```
'lm' (default) | 'sm' | 'la' | 'sa' | 'be' | 'lr' | 'sr' | 'li' | 'si' | scalar
```
Type of eigenvalues, specified as one of these values:

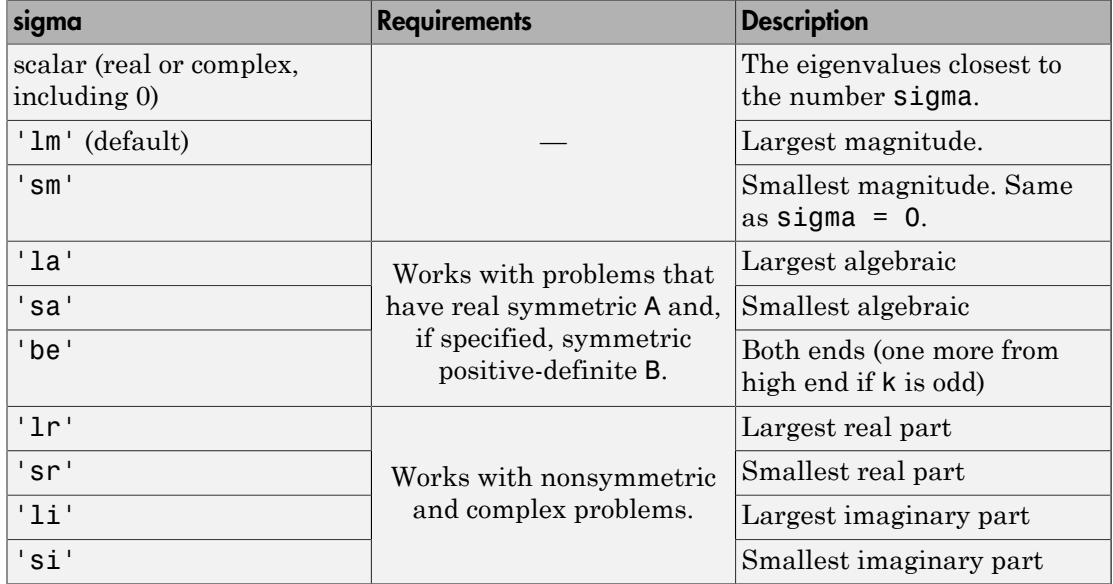

Example: eigs(A,k,1) returns the k eigenvalues closest to 1.

Example: eigs(A,k,'sm') returns the k smallest magnitude eigenvalues.

### **opts** — Options structure

structure

Options structure, specified as a structure containing one or more of the fields in this table. Unset fields have a default value indicated by {} in the last column.

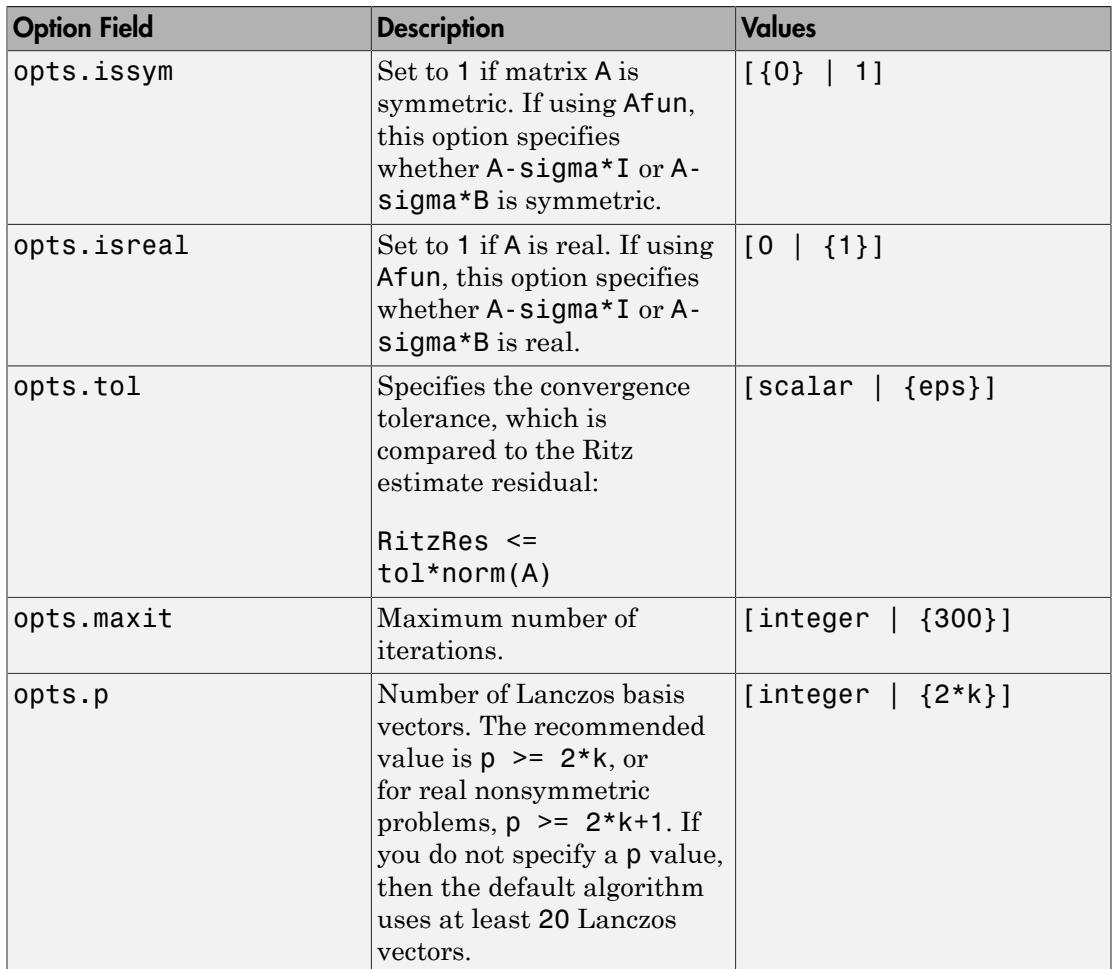

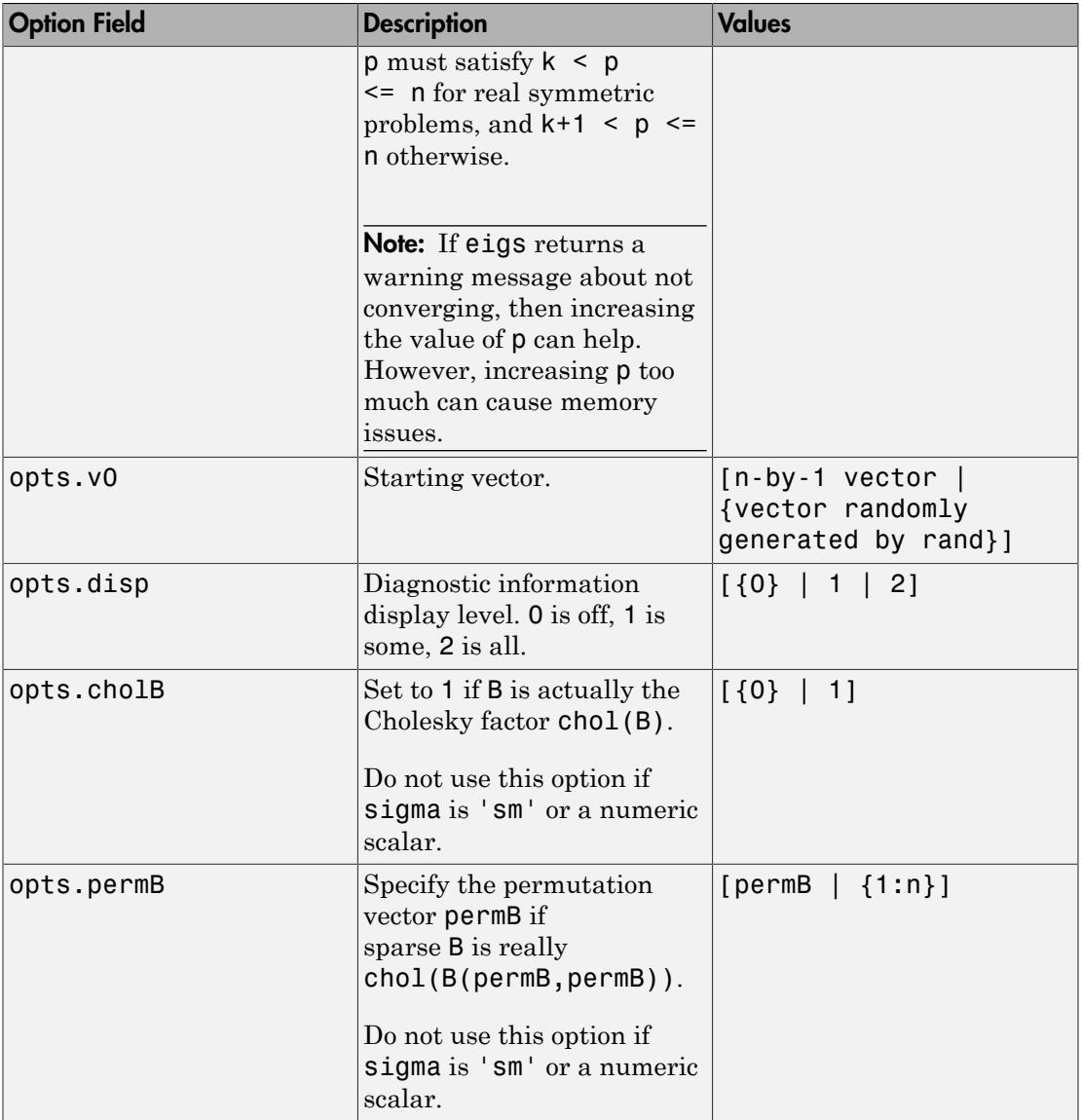

Example: opts.issym = 1, opts.tol = 1e-10 creates a structure with values set for the fields issym and tol.

Data Types: struct
#### **Afun** — Matrix function

function handle

Matrix function, specified as a function handle. The function  $Y = Afun(x)$  must return the proper value depending on the sigma input:

- $\cdot$  A\*x If sigma is unspecified or anything other than 'sm'.
- $A \times -$  If sigma is 0 or 'sm'.
- $(A-sigma^T)\$   $x$  If sigma is a nonzero scalar (for standard eigenvalue problem).
- $(A-sigma*B)\x If sigma is a nonzero scalar (for generalized eigenvalue problem).$

For example, the following Afun works when calling eigs with sigma = 'sm':

 $[L,U,p] = lu(A,'vector');$ Afun =  $\mathfrak{a}(x)$  U $\setminus$  (L $\setminus$  (x(p)));  $d = eigS(Afun, 100, 6, 'sm')$ 

For a generalized eigenvalue problem, add matrix B as follows (B cannot be represented by a function handle):

 $d = eigS(Afun, 100, B, 6, 'sm')$ 

A is assumed to be real and nonsymmetric unless opts.isreal or opts.issym specify otherwise. For information on how to provide additional parameters to the Afun function, see "Parameterizing Functions".

Data Types: function handle

#### **n** — Size of square matrix used by **Afun**

scalar

Size of square matrix A that is used by Afun, specified as a positive scalar integer.

```
Example: eigs(Afun,100000)
```
### Output Arguments

**d** — Eigenvalues column vector

Eigenvalues, returned as a column vector.

#### **V** — Eigenvectors

matrix

Eigenvectors, returned as a matrix. The columns in V correspond to the eigenvalues along the diagonal of D.

#### **D** — Eigenvalue matrix

matrix

Eigenvalue matrix, returned as a diagonal matrix with the eigenvalues on the main diagonal.

#### **flag** — Convergence flag

scalar

Convergence flag, returned as a scalar. A value of 0 indicates that all the eigenvalues converged. Otherwise, not all of the eigenvalues converged.

### Tips

- Unless you provide a start vector with opts.v0, the default start vector is generated by rand, possibly leading to different iterations each run and perhaps even different convergence behavior. To control this, specify your start vector via opts.v0. Alternatively, you can set the random number generator state using rng before calling eigs so that rand produces the same random numbers across runs.
- Using eigs is not the most efficient way to find a few eigenvalues of small, dense matrices. If the problem fits into memory, it might be quicker to use  $eig(full(A))$ . For example, finding three eigenvalues in a 500-by-500 matrix is a relatively small problem that is easily handled with eig.
- eigs does not always return sorted eigenvalues and eigenvectors. Use sort to explicitly sort the output eigenvalues and eigenvectors in cases where their order is important.
- If eigs fails to converge for a given matrix, increase the number of Lanczos basis vectors by increasing the value of opts.p. As secondary options, adjusting the maximum number of iterations, opts.maxit, and the convergence tolerance, opts.tol, can also help with convergence behavior.

### References

- [1] Lehoucq, R.B. and D.C. Sorensen, "Deflation Techniques for an Implicitly Re-Started Arnoldi Iteration." *SIAM J. Matrix Analysis and Applications*. Vol. 17, 1996, pp. 789–821.
- [2] Sorensen, D.C., "Implicit Application of Polynomial Filters in a k-Step Arnoldi Method." *SIAM J. Matrix Analysis and Applications*. Vol. 13, 1992, pp. 357–385.

### See Also

### See Also

eig | svds

### **Topics**

"Create Function Handle"

#### Introduced before R2006a

# ellipj

Jacobi elliptic functions

## **Syntax**

 $[SN, CN, DN] = 0$ lipj $(U, M)$  $[SN, CN, DN] = elliptj(U, M, tol)$ 

# **Description**

[SN,CN,DN] = ellipj(U,M) returns the Jacobi elliptic functions SN, CN, and DN evaluated for corresponding elements of argument U and parameter M. Inputs U and M must be the same size, or either U or M must be scalar.

[SN,CN,DN] = ellipj(U,M,tol) computes the Jacobi elliptic functions to accuracy tol. The default value of tol is eps. Increase tol for a less accurate but more quickly computed answer.

### Examples

#### Find the Jacobi Elliptic Functions

Find the Jacobi elliptic functions for  $U = 0.5$  and  $M = 0.25$ .

```
[s, c, d] = ellipj(0.5, 0.25)s = 0.4751c = 0.8799d = 0.9714
```
#### Plot the Jacobi Elliptic Functions

Plot the Jacobi elliptic functions for  $-5 \le U \le 5$  and M = 0.7.

 $M = 0.7;$ 

```
U = -5:0.01:5;
[S, C, D] = ellipj(U, M);
plot(U,S,U,C,U,D);
legend('SN','CN','DN','Location','best')
grid on
title('Jacobi Elliptic Functions sn,cn,dn')
```
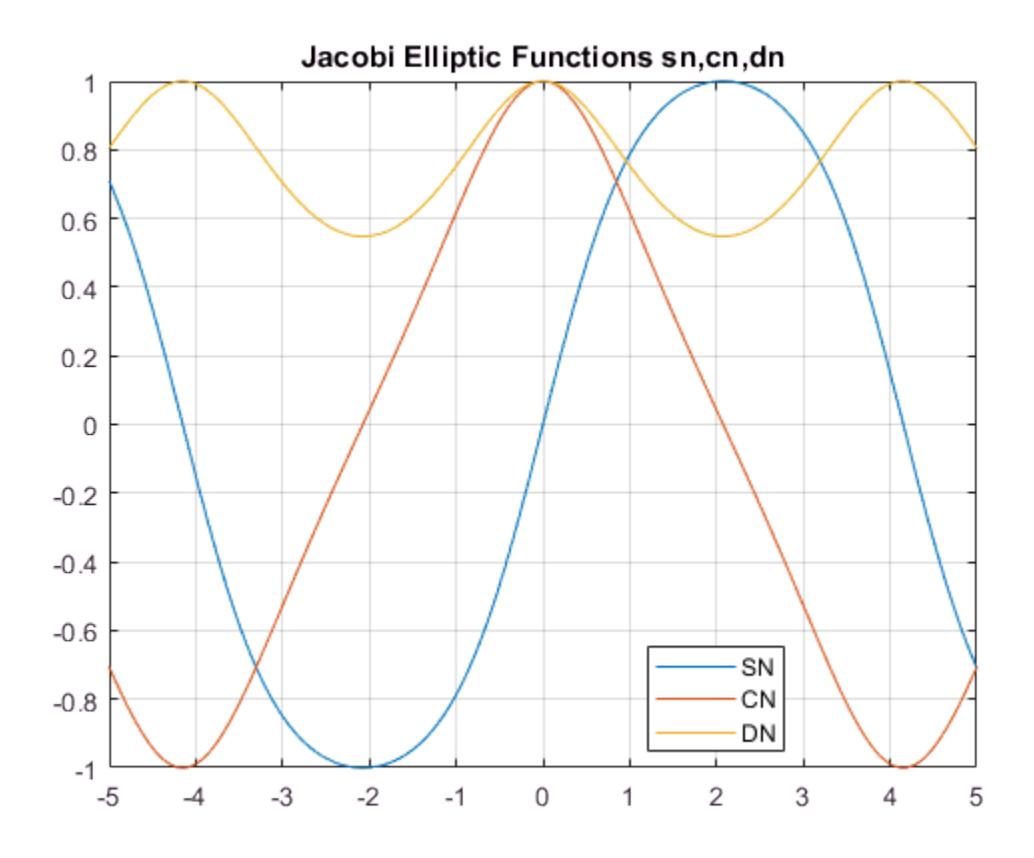

#### Generate a Surface Plot of the Jacobi Elliptic sn Function

Generate a surface plot of the Jacobi elliptic sn function for the allowed range of M and -5≤U≤5.

 $[M,U] = meshgrid(0:0.1:1,-5:0.1:5);$ 

```
S =ellipj(U,M);
surf(U,M,S)
xlabel('U')
ylabel('M')
zlabel('sn')
title('Surface Plot of Jacobi Elliptic Function sn')
```
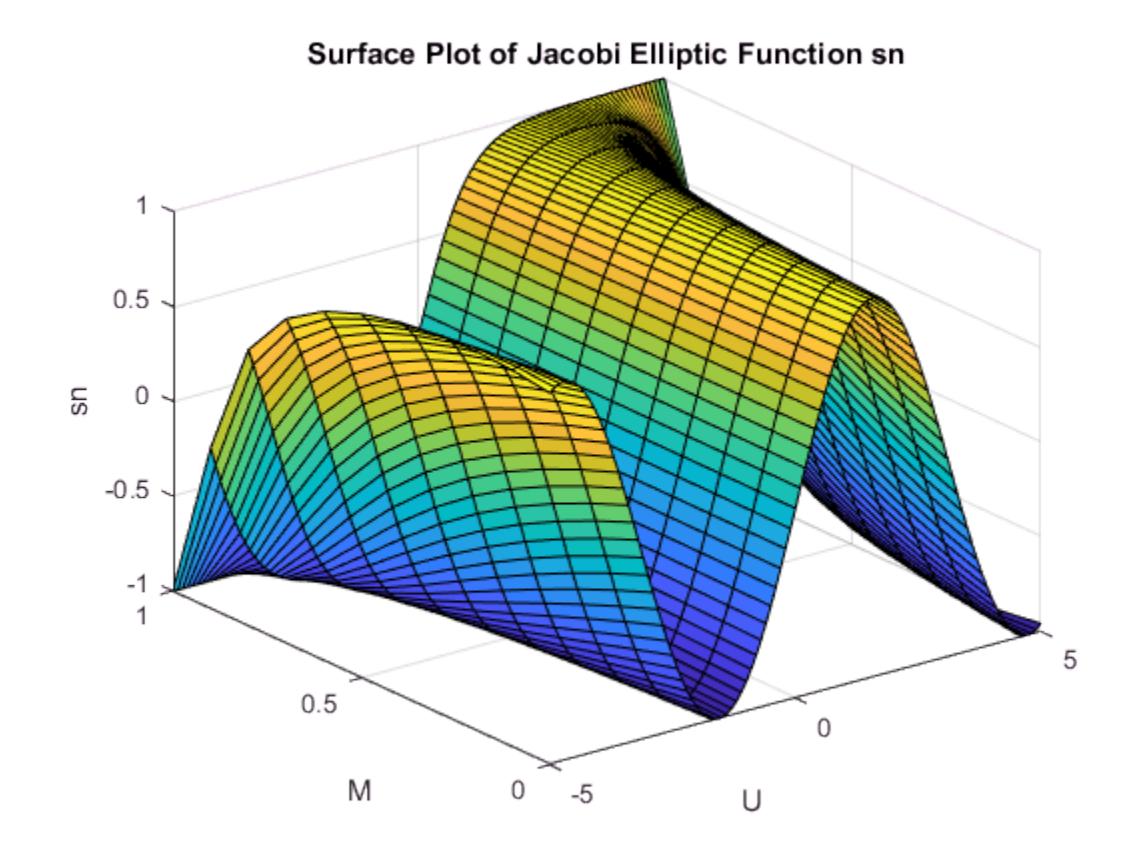

#### Faster Calculations of Jacobi Elliptic Integrals by Changing Tolerance

The default value of tol is eps. Find the run time with the default value for arbitrary M using tic and toc. Increase tol by a factor of 1000 and find the run time. Compare the run times.

tic ellipj(0.253,0.937) ans =  $0.2479$ toc Elapsed time is 0.063586 seconds. tic ellipj(0.253,0.937,eps\*1000) ans =  $0.2479$ toc Elapsed time is 0.061634 seconds.

ellipj runs significantly faster when tolerance is significantly increased.

### Input Arguments

#### **U** — Input array

scalar | vector | matrix | multidimensional array

Input array, specified as a scalar, vector, matrix, or multidimensional array. U is limited to real values. If U is nonscalar, M must be a scalar or a nonscalar of the same size as U.

Data Types: single | double

#### **M** — Input array

scalar | vector | matrix | multidimensional array

Input array, specified as a scalar, vector, matrix, or multidimensional array. M can take values  $0 \le m \le 1$ . If M is a nonscalar, U must be a scalar or a nonscalar of the same size as M. Map other values of M into this range using the transformations described in [\[1\]](#page-2817-0), equations 16.10 and 16.11.

Data Types: single | double

#### **tol** — Accuracy of result

eps (default) | nonnegative real number

Accuracy of result, specified as a nonnegative real number. The default value is eps.

```
Data Types: single | double | int8 | int16 | int32 | int64 | uint8 | uint16 |
uint32 | uint64
```
### Output Arguments

#### **SN** — Jacobi elliptic function sn

scalar | vector | matrix | multidimensional array

Jacobi elliptic function sn, returned as a scalar, vector, matrix, or multidimensional array.

#### **CN** — Jacobi elliptic function cn

scalar | vector | matrix | multidimensional array

Jacobi elliptic function cn, returned as a scalar, vector, matrix, or multidimensional array.

#### **DN** — Jacobi elliptic function dn

scalar | vector | matrix | multidimensional array

Jacobi elliptic function dn, returned as a scalar, vector, matrix, or multidimensional array. *ist*<br>  $\frac{1}{2}$  and  $\frac{1}{2}$  cosets are a nonnegative real number. The default value is eps.<br>  $\frac{1}{2}$  specified double 1 integral integral integral integral integral<br> **and integral integral**<br> **and integral integral**<br>

### **Definitions**

### Jacobi Elliptic Functions

The Jacobi elliptic functions are defined in terms of the integral

$$
u = \int_0^{\phi} \frac{d\theta}{\sqrt{1 - m\sin^2\theta}}.
$$

Then

$$
sn(u) = \sin \phi, \ cn(u) = \cos \phi, \ dn(u) = \sqrt{1 - m \sin^2 \phi}.
$$

Some definitions of the elliptic functions use the elliptical modulus *k* or modular angle *α* instead of the parameter *m*. They are related by *k* definitions of the elliptic functions use the elliptical modul<br>ad of the parameter m. They are related by<br> $k^2 = m = \sin^2 a$ . extending of the elliptic functions use the elliptical modulus<br>of the parameter m. They are related by<br> $=m = \sin^2 a$ .

$$
k^2 = m = \sin^2 a.
$$

The Jacobi elliptic functions obey many mathematical identities. For a good sample, see [\[1\]](#page-2817-0). **a** definitions of the elliptic functions use the elliptical modulus k or modular angle  $\alpha$ <br>  $R^2 = m = \sin^2 \alpha$ .<br>  $R^2 = m = \sin^2 \alpha$ .<br> **a**  $R^2 = m = \sin^2 \alpha$ .<br> **a** coobi elliptic functions obey many mathematical identities. For a go *a* definitions of the elliptic functions use the elliptical modulus *k*<br> *ad* of the parameter *m*. They are related by<br> *k*<sup>2</sup> = *m* = sin<sup>2</sup> *a*.<br>
Jacobi elliptic functions obey many mathematical identities. For<br> **orit** *b* definitions of the elliptic functions use the elliptical modul<br>  $h^2 = m = \sin^2 a$ .<br> *h*  $h^2 = m = \sin^2 a$ .<br>
Jacobi elliptic functions obey many mathematical identities<br> **orithms**<br> **p** j computes the Jacobi elliptic functions *c* definitions of the elliptic functions use the elliptical modulus *k*<br>  $k^2 = m = \sin^2 a$ .<br> *k*<sub>2</sub> =  $m = \sin^2 a$ .<br> *lacobi* elliptic functions obey many mathematical identities. For<br> **orithms**<br> **p** i computes the Jacobi ellip definitions of the elliptic functions use the elliptical m<br> *i* of the parameter *m*. They are related by<br>
<sup>2</sup> = *m* = sin<sup>2</sup> *a*.<br>
acobi elliptic functions obey many mathematical ident<br> **orithms**<br> **j** computes the Jacobi definitions of the elliptic functions use the elliptic<br> *d* of the parameter *m*. They are related by<br>
<sup>2</sup> = *m* = sin<sup>2</sup> *a*.<br>
acobi elliptic functions obey many mathematical i<br> **primary**<br> **p** i computes the Jacobi ellip definitions of the elliptic functions use the elliptical n<br> *i* of the parameter *m*. They are related by<br>
<sup>2</sup> = *m* = sin<sup>2</sup> *a*.<br>
acobi elliptic functions obey many mathematical identify<br> **brithms**<br> **p** i computes the J efinitions of the elliptic functions use the elliptical modulus<br>of the parameter *m*. They are related by<br> $=m = \sin^2 a$ .<br>obi elliptic functions obey many mathematical identities. For<br>**ithms**<br>computes the Jacobi elliptic funct efinitions of the elliptic functions use the elliptical modulus<br>of the parameter m. They are related by<br> $=m = \sin^2 a$ .<br>cobi elliptic functions obey many mathematical identities. For<br>**colical elliptic functions** obey many math ons of the elliptic functions use the elliptical more<br>parameter m. They are related by<br> $\sin^2 a$ .<br>iptic functions obey many mathematical identi<br>**15**<br>**15**<br>tutes the Jacobi elliptic functions using the met<br>an of [1]. It start tions of the elliptic functions use the elliptic:<br>
e parameter *m*. They are related by<br>
= sin<sup>2</sup> *a*.<br>
elliptic functions obey many mathematical ic<br> **ms**<br>
putes the Jacobi elliptic functions using the<br>
ean of [1]. It sta ons of the elliptic functions use the elliptical m<br>parameter *m*. They are related by<br>sin<sup>2</sup> *a*.<br>liptic functions obey many mathematical ident<br>**nS**<br>**nS**<br> $_0 = \sqrt{1-m}$ ,  $c_0 = \sqrt{m}$ .<br> $_0 = \sqrt{1-m}$ ,  $c_0 = \sqrt{m}$ .<br> $_1 + b_{i-1}$ <br> $_0$ onder the elliptic functions use the elliptical more parameter m. They are related by<br>  $\sin^2 a$ .<br>
their functions obey many mathematical identity<br>
5<br>
5<br>
1 tes the Jacobi elliptic functions using the method<br>  $= \sqrt{1-m}$ ,  $c_0$ ions of the elliptic functions use the elliptica<br>
e parameter *m*. They are related by<br>
= sin<sup>2</sup> *a*.<br>
Iliptic functions obey many mathematical id<br> **ms**<br>
putes the Jacobi elliptic functions using the<br>
ean of [1]. It start ns of the elliptic functions use the elliptical mo<br>
parameter *m*. They are related by<br>  $\sin^2 a$ .<br>
ptic functions obey many mathematical identi<br> **15**<br> **15**<br> **15**<br> **15**<br> **15**<br> **15**<br> **15**<br> **15**<br> **16**<br> **16**<br> **11**<br> **11**<br> **16**<br> itions of the elliptic functions use the elliptical modulus k or n<br>
the parameter m. They are related by<br>  $u = \sin^2 a$ .<br>
elliptic functions obey many mathematical identities. For a g<br> **nms**<br> **nms**<br>  $b_0 = \sqrt{1-m}$ ,  $c_0 = \sqrt{m}$ . initions of the elliptic functions use the elliptical modulus *l*<br>the parameter *m*. They are related by<br> $m = \sin^2 a$ .<br>bi elliptic functions obey many mathematical identities. For<br>**thms**<br>computes the Jacobi elliptic function itions of the elliptic functions use the elliptical modulus *k* or<br>
the parameter *m*. They are related by<br>  $n = \sin^2 a$ .<br>
elliptic functions obey many mathematical identities. For a g<br> **nmS**<br>
mputes the Jacobi elliptic func ellipti<br>
shiftnitions of the olliptic functions use the olliptical modulus *k* or modular angle of<br>
sin die parameter *n*. They are realised by<br>
since  $\delta^2 = m = \sin^2 \alpha$ .<br>
Since the directions obey wave multiomatical identit oligi<br>
soligi<br>
soligi<br>
soligi and the elliptic functions use the elliptical modulus  $k$  or modular angle  $\alpha$ <br>  $= \sin^2 \alpha$ .<br>
<br>
Silliptic functions obey many mathematical identities. For a good sample, see<br> **ms**<br> **ms**<br> **ms**<br> definitions of the elliptic functions use the elliptical modulus *k* or<br>  $k^2 = m = \sin^2 a$ .<br>
Figure  $\ln^2 a = m = \sin^2 a$ .<br>
Figure  $\ln^2 a = m = \sin^2 a$ .<br>
Factori elliptic functions obey many mathematical identities. For a g<br> **orifhms**<br> definitions of the elliptic functions use the elliptical modulus *k* or<br>  $k^2 = m = \sin^2 a$ .<br>  $k^2 = m = \sin^2 a$ .<br>
Factorial elliptic functions obey many mathematical identities. For a g<br> **contribution**<br> **p** computes the Jacobi ell definitions of the elliptic functions use the elliptical modulus *k* or modular angle of the parameter *m*. They are related by<br>  $h^2 = m = \sin^2 a$ .<br>
Idachi elliptic functions obey many mathematical identities. For a good samp efinitions of the elliptic functions use the elliptical modulus  $k$  or mod<br>of the parameter  $m$ . They are related by<br> $=m = \sin^2 a$ .<br>  $m = \sin^2 a$ .<br> **combining**<br>
simples functions obey many mathematical identities. For a good<br> **c** efinitions of the elliptic functions use the elliptical modulus k or mod<br>of the parameter m. They are related by<br> $=m = \sin^2 a$ .<br>  $m = \sin^2 a$ .<br> **contributions**<br>
computes the Jacobi elliptic functions using the method of the arit alioj<br>
solicions of the elliptic functions use the elliptical modulus k or modular angle  $\alpha$ <br>
of the parameter  $m$ . They are related by<br>  $m = m = \sin^2 \alpha$ .<br>
this illiptic functions obey many mathematical identities. For a goo itions of the allintic functions use the allintical modulus  $k$  or modular angle are allinear in . They are related by<br>  $i = \sin^2 a$ .<br>
ellintic functions obey many mathematical identities. For a good sample,<br>
ellintic functi

### Algorithms

ellipj computes the Jacobi elliptic functions using the method of the arithmeticgeometric mean of [\[1\].](#page-2817-0) It starts with the triplet of numbers

$$
a_0 = 1, \ b_0 = \sqrt{1 - m}, \ c_0 = \sqrt{m}.
$$

ellipj computes successive iterations using

$$
\begin{aligned} a_i = &\frac{1}{2}(a_{i-1}+b_{i-1}) \\ b_i = & (a_{i-1}b_{i-1})^{\frac{1}{2}} \\ c_i = &\frac{1}{2}(a_{i-1}-b_{i-1}). \end{aligned}
$$

Next, it calculates the amplitudes in radians using

$$
\sin(2\phi_{n-1} - \phi_n) = \frac{c_n}{a_n} \sin(\phi_n),
$$

being careful to unwrap the phases correctly. The Jacobian elliptic functions are then simply

$$
sn(u) = \sin \phi_0
$$
  
\n
$$
cn(u) = \cos \phi_0
$$
  
\n
$$
dn(u) = \sqrt{1 - m \cdot sn(u)^2}.
$$

### **References**

<span id="page-2817-0"></span>[1] Abramowitz, M. and I. A. Stegun, *Handbook of Mathematical Functions*, Dover Publications, 1965, 17.6.

### See Also

See Also ellipke

Introduced before R2006a

# ellipke

Complete elliptic integrals of first and second kind

# **Syntax**

 $K =$ ellipke $(M)$  $[K, E] =$  ellipke(M)  $[K,E] =$  ellipke(M,tol)

## **Description**

 $K =$  ellipke(M) returns the complete elliptic integral of the first kind for each element in M.

[K,E] = ellipke(M) returns the complete elliptic integral of the first and second kind.

 $[K, E] =$  ellipke(M, tol) computes the complete elliptic integral to accuracy tol. The default value of tol is eps. Increase tol for a less accurate but more quickly computed answer.

# Examples

#### Find Complete Elliptic Integrals of First and Second Kind

Find the complete elliptic integrals of the first and second kind for  $M = 0.5$ .

```
M = 0.5;
[K, E] = ellipke(M)
K = 1.8541E = 1.3506
```
### Plot Complete Elliptic Integrals of First and Second Kind

Plot the complete elliptic integrals of the first and second kind for the allowed range of M.

```
M = 0:0.01:1;
[K,E] = ellipke(M);plot(M,K,M,E)
grid on
xlabel('M')
title('Complete Elliptic Integrals of First and Second Kind')
legend('First kind','Second kind')
```
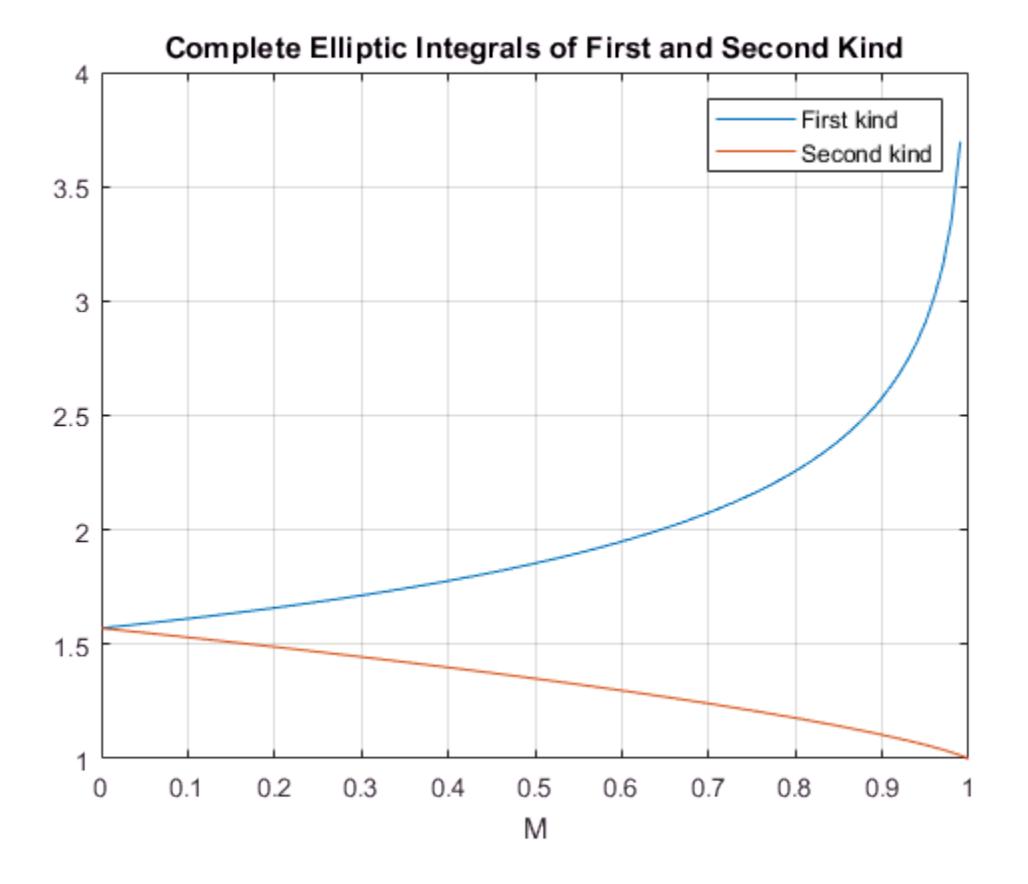

#### Faster Calculations of the Complete Elliptic Integrals by Changing the Tolerance

The default value of tol is eps. Find the runtime with the default value for arbitrary M using tic and toc. Increase tol by a factor of thousand and find the runtime. Compare the runtimes.

tic ellipke(0.904561) ans =  $2,6001$ toc Elapsed time is 0.069834 seconds. tic ellipke(0.904561,eps\*1000) ans =  $2,6001$ toc Elapsed time is 0.051232 seconds.

ellipke runs significantly faster when tolerance is significantly increased.

## Input Arguments

### **M** — Input array

scalar | vector | matrix | multidimensional array

Input array, specified as a scalar, vector, matrix, or multidimensional array. M is limited to values 0≤*m*≤1.

Data Types: single | double

#### **tol** — Accuracy of result

eps (default) | nonnegative real number

Accuracy of result, specified as a nonnegative real number. The default value is eps.

```
Data Types: single | double | int8 | int16 | int32 | int64 | uint8 | uint16 |
uint32 | uint64
```
### Output Arguments

**K** — Complete elliptic integral of first kind scalar | vector | matrix | multidimensional array

Complete elliptic integral of the first kind, returned as a scalar, vector, matrix, or multidimensional array.

**E** — Complete elliptic integral of second kind scalar | vector | matrix | multidimensional array

Complete elliptic integral of the second kind, returned as a scalar, vector, matrix, or multidimensional array. blete elliptic integral of the first kind, returned as a<br> **Complete elliptic integral of second kind**<br>  $\Gamma \mid \text{vector} \mid \text{matrix} \mid \text{multiptridiimensional array}$ <br>  $\text{plate elliptic integral of the second kind, returned a dimensional array.}$ <br> **initions**<br> **plete Elliptic Integrals of the First and Section**<br> e elliptic integral of the first kind, returned as a scalar, ve<br>nensional array.<br>
mplete elliptic integral of second kind<br>
vector | matrix | multidimensional array<br>
ce elliptic integral of the second kind, returned as a s

### **Definitions**

### Complete Elliptic Integrals of the First and Second Kind

The complete elliptic integral of the first kind is

$$
[K(m)] = \int_0^1 [(1-t^2)(1-mt^2)]^{-\frac{1}{2}} dt
$$

where *m* is the first argument of ellipke.

The complete elliptic integral of the second kind is

$$
E(m) = \int_0^1 (1 - t^2)^{-\frac{1}{2}} (1 - mt^2)^{\frac{1}{2}} dt.
$$

ist<br>
interactional array.<br>
plete elliptic integral of the first kind, returned as a scalar, vector, matrix, or<br> **Complete elliptic integral of second kind**<br>  $\mathbf{r} \mid \text{ vector}, \text{ matrix} \mid \text{ multidimensional array}$ <br>
plete elliptic integral of the s integral of the first kind, returned as a scalar, vector, mutrix, or<br>is ringered of second kind<br>matrix 1 multidimensional array<br>integral of the second kind, returned as a scalar, vector, matrix, or<br>integral of the second **Example to the subset of the first hind, recurred as a scalar, vector, matrix, or complete elliptic integral of second kind<br>( ) invariant large second introduced and integral are proposed as a scalar, vector, matrix, or** ic integral of the first kind, returned as a scalar, vector, matrix, or<br>al array.<br>
in limit integral of second kind, returned as a scalar, vector, matrix, or<br>
in interv. I multidimensional array<br>
is integral of the second Some definitions of the elliptic functions use the elliptical modulus *k* or modular angle *α* instead of the parameter *m*. They are related by

$$
k^2 = m = \sin^2 \alpha.
$$

### References

[1] Abramowitz, M., and I. A. Stegun. *Handbook of Mathematical Functions*. Dover Publications, 1965.

# Extended Capabilities

### C/C++ Code Generation

Generate C and C++ code using MATLAB® Coder™.

# See Also

#### See Also ellipj

Introduced before R2006a

# ellipsoid

Generate ellipsoid

### **Syntax**

```
[x,y,z] = ellipsoid(xc,yc,zc,xr,yr,zr,n)
[x,y,z] = ellipsoid(xc, yc, zc, xr, yr, zr)
ellipsoid(axes_handle,...)
ellipsoid(...)
```
### **Description**

[x,y,z] = ellipsoid(xc,yc,zc,xr,yr,zr,n) generates a surface mesh described by three  $n+1$ -by- $n+1$  matrices, enabling surf(x, y, z) to plot an ellipsoid with center (xc,yc,zc) and semi-axis lengths (xr,yr,zr).

 $[x,y,z] =$  ellipsoid(xc, yc, zc, xr, yr, zr) uses  $n = 20$ .

ellipsoid(axes handle,...) plots into the axes with handle axes handle instead of the current axes (gca).

ellipsoid(...) with no output arguments plots the ellipsoid as a surface.

## Examples

#### Surface Plot of Ellipsoid

Generate data for an ellipsoid with a center at  $(0,0,0)$  and semi-axis lengths  $(5.9,3.25,3.25)$ . Use surf to plot the ellipsoid.

```
[x, y, z] = ellipsoid(0,0,0,5.9,3.25,3.25,30);
figure
surf(x, y, z)axis equal
```
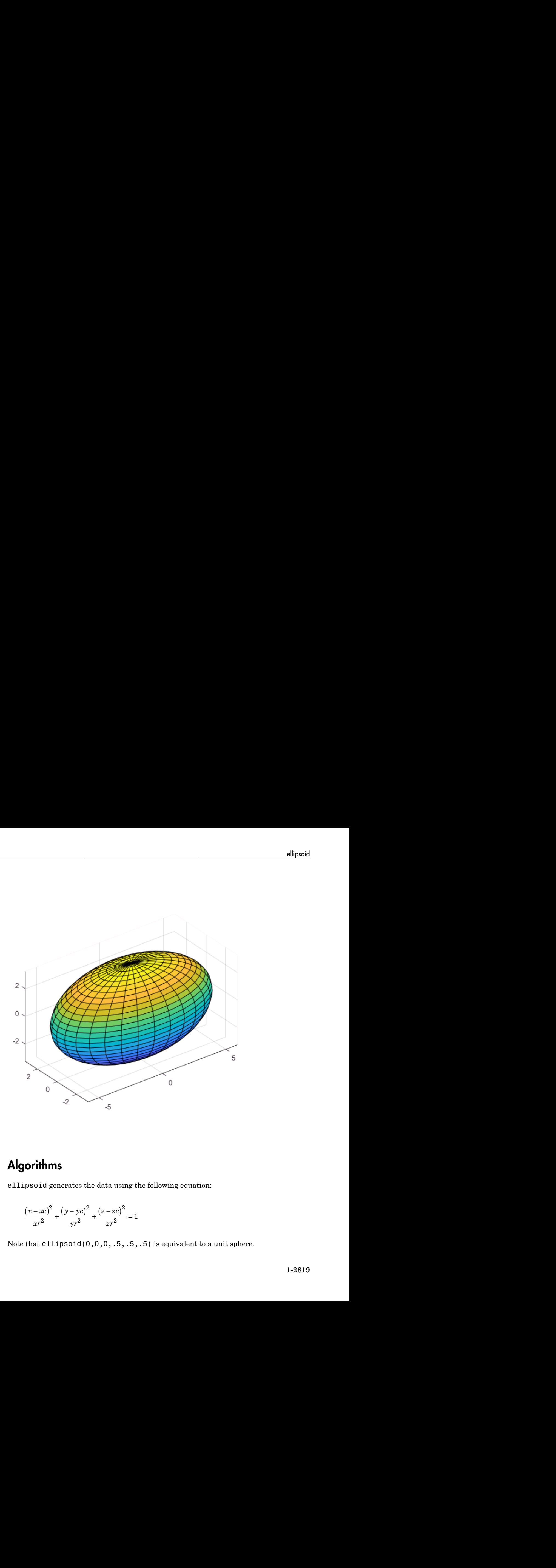

# Algorithms

ellipsoid generates the data using the following equation:

$$
\frac{(x - xc)^2}{xr^2} + \frac{(y - ye)^2}{yr^2} + \frac{(z - ze)^2}{zr^2} = 1
$$

Note that ellipsoid(0,0,0,.5,.5,.5) is equivalent to a unit sphere.

# See Also

cylinder | sphere | surf

Introduced before R2006a

## empty

Create empty array

## **Syntax**

A = *ClassName*.empty A = *ClassName*.empty(n,m,p,...) A = *ClassName*.empty([n,m,p,...])

## **Description**

Use empty to create empty arrays of the specified class, *ClassName*. Specify at least one dimension of the array as 0. MATLAB treats negative values as 0.

A = *ClassName*.empty returns an empty 0-by-0 array of the class of *ClassName*.

A = *ClassName*.empty(n,m,p,...) returns an empty rectangular array with the specified dimensions. At least one of the dimensions must be 0.

A = *ClassName*.empty([n,m,p,...]) returns an empty rectangular array with the specified dimensions. At least one of the dimensions must be 0. This syntax is useful when using the values returned by the size function to define an empty array that is the same size as an existing empty array:

A = *ClassName*.empty(size(otherEmptyArray));

## Input Arguments

**n,m,p,...**

Dimensions of the empty array. At least one of the specified dimensions must be 0.

### Output Arguments

#### **A**

An empty array of the specified dimensions and of the class used in the method invocation.

### **Attributes**

empty is a hidden, public, static method of all nonabstract MATLAB classes.

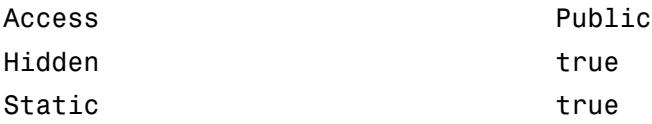

To learn about attributes of methods, see Method Attributes in the MATLAB Object-Oriented Programming documentation.

### Examples

Use empty to create a rectangular empty array of class int16:

```
A = int16. empty(5, 0);whos
  Name Size Bytes Class Attributes
  A 5x0 0 int16
```
Using the empty method of the int16 class to produce an empty array in which some dimensions are not zero is simpler than using conversion and reshape operations:

```
A = int16([]);
A = reshape(A, 5, 0);
whos
  Name Size Bytes Class Attributes
  A 5x0 0 int16
```
Given the following definition for a class,

```
classdef ExEmpty
    properties
      Color = [1, 0, 0]; end
    methods
      function obj = ExEmpty(c)if nargin > 0 obj.Color = c;
          end
       end
    end
end
```
Create an empty array of class ExEmpty:

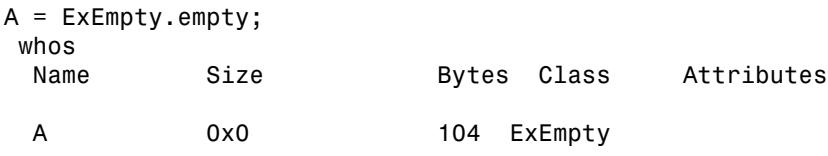

One dimension of an empty array must be zero:

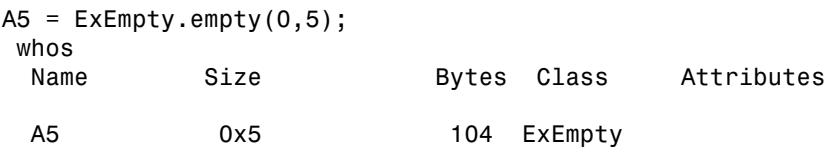

Empty object arrays follow array concatenation behavior:

```
B = [A, A5]B = 0x5 ExEmpty array with properties:
     Color
You cannot index into an empty array:
A5(1)
```
Index exceeds matrix dimensions.

You can use the isempty, size, and length functions to identify empty object arrays:

```
ans = 1
size(A5)
ans = 0 5
length(A5)
ans = 0
```
isempty(A5)

### Class of Empty Object Array

The empty method enables you to initialize arrays of a specific class:

```
C = char.empty(0,7)C = Empty matrix: 0-by-7
disp(class(C))
char
```
Initializing an array with empty brackets ([]):

 $a = []$ ;

produces an array of class double:

```
disp(class(a))
double
```
### **Tutorials**

• "Empty Arrays"

• "Empty Matrices, Scalars, and Vectors"

### See Also

| isempty | size | length

### **Topics**

"Empty Arrays" "Empty Matrices, Scalars, and Vectors"

#### Introduced in R2008a

# enableNETfromNetworkDrive

Enable access to .NET commands from network drive

## **Syntax**

enableNETfromNetworkDrive

## **Description**

enableNETfromNetworkDrive adds an entry for the MATLAB interface to .NET module to the security policy on your machine. You must have administrative privileges to change your configuration.

# **Compatibility**

Use enableNETfromNetworkDrive for MATLAB releases R2012b or earlier, which support installed versions 2.0, 3.0, and 3.5 of the Microsoft .NET Framework.

## See Also

### **Topics**

"Troubleshooting Security Policy Settings from Network Drives"

#### Introduced in R2009b

## enableservice

Enable, disable, or report status of MATLAB Automation server

### **Syntax**

```
state = enableservice('AutomationServer',enable)
state = enableservice('AutomationServer')
```
### **Description**

state = enableservice('AutomationServer',enable) enables or disables the MATLAB Automation server. If enable is true (logical 1), enableservice converts an existing MATLAB session into an Automation server. If enable is false (logical 0), enableservice disables the MATLAB Automation server. state indicates the previous state of the Automation server. If state = 1, MATLAB was an Automation server. If state = 0, MATLAB was not an Automation server.

state = enableservice('AutomationServer') returns the current state of the Automation server. If state is logical 1 (true), MATLAB is an Automation server.

COM functions are available on Microsoft Windows systems only.

### Examples

Enable the Automation server in the current MATLAB session:

```
state = enableservice('AutomationServer',true);
```
Show the current state of the MATLAB session. MATLAB displays true:

```
state = enableservice('AutomationServer')
```
Enable the Automation server and show the previous state. MATLAB displays true. The previous state can be the same as the current state:

```
state = enableservice('AutomationServer',true)
```
To enable the Automation server every time you run MATLAB, see "Manually Create Automation Server".

### See Also

actxserver

### **Topics**

"MATLAB COM Automation Server Interface"

Introduced before R2006a

## end

Terminate block of code, or indicate last array index

# **Syntax**

end

## **Description**

end terminates for, while, switch, try, if, and parfor statements. Without an end statement, for, while, switch, try, if, and parfor wait for further input. Each end is paired with the closest previous unpaired for, while, switch, try, if, or parfor and serves to delimit its scope.

end also marks the termination of a function. Although it is sometimes optional, use end for better code readability. If your function contains one or more nested functions, then you must terminate every function in the file, whether nested or not, with end. This includes primary, nested, private, and local functions.

If your script contains local functions, then you must terminate every local function in the file with end.

The end function also serves as the last index in an indexing expression. In that context, end is the same as  $size(X, k)$  when used as part of the kth index into array X. Examples of this use are  $X(3:end)$  to select the third through final elements of the array, and  $X(1,1:2:end-1)$  to select all even elements of the first row, excluding the last element. When using end to grow an array, as in  $X(end+1)=5$ , make sure X exists first.

## Examples

#### For Loops and Conditional Statements

Use end to close a for loop and an if statement.

```
a = [0 0 1 1 0 0 0 1 0];for k = 1: length(a)
    if a(k) == 0a(k) = 2;
     end
end
```
#### Indexing Expressions

Access the last row of a matrix A using end.

```
A = magic(3)A = 8 1 6
 3 5 7
 4 9 2
B = A(end, 1:end)B = 4 9 2
```
### Tips

• Classes can overload the end function to implement specialized behavior. For more information, see "end as Object Index".

# Extended Capabilities

### Tall Arrays

Calculate with arrays that have more rows than fit in memory.

### Tall Arrays

This function fully supports tall arrays. For more information, see "Tall Arrays".

## C/C++ Code Generation

Generate C and C++ code using MATLAB® Coder™.

# See Also

See Also break | for | if | parfor | return | switch | try | while

Introduced before R2006a

# EndInvoke

Retrieve result of asynchronous call initiated by .NET System.Delegate BeginInvoke method

### **Syntax**

```
result = EndInvoke(asyncResult)
[res0,...,resN] = EndInvoke(res0,...,resN,asyncResult)
```
### **Description**

result = EndInvoke(asyncResult) retrieves result of asynchronous call initiated by BeginInvoke method.

[res0,...,resN] = EndInvoke(res0,...,resN,asyncResult) for methods with out and/or ref parameters.

### Input Arguments

#### **asyncResult**

.NET [System.IAsyncResult](http://msdn.microsoft.com/en-us/library/system.iasyncresult.aspx) object returned by BeginInvoke.

#### **res0,...,resN**

For methods with out and/or ref parameters, results of the asynchronous call. The number of arguments is the sum of:

- Number of return values (0 or 1).
- Number of out and ref arguments.

## Output Arguments

#### **result**

Results of the asynchronous call.

#### **res0,...,resN**

For methods with out and/or ref parameters, results of the asynchronous call,

### Examples

The following examples show how to call delegates with various input and output arguments. Each example contains:

- 1 The C# delegate signature. In order to execute the MATLAB code, build the delegate code into an assembly named SignatureExamples and load it into MATLAB. For information, see "Build a .NET Application for MATLAB Examples".
- 2 An example MATLAB function to use with the delegate, which must exist on your path.
- 3 The BeginInvoke and EndInvoke signatures MATLAB creates. To display the signatures, create a delegate instance, myDel, and call the methodsview function.
- 4 Simple MATLAB example.

This example shows how to use a delegate that has no return value.

1 C# delegate:

public delegate void delint(Int32 arg);

2 MATLAB function to call

```
% Display input argument
function dispfnc(A)
% A = number['Input is ' num2str(A)]
end
```
3 MATLAB creates the following signatures. For BeginInvoke:

```
System.IAsyncResult RetVal 
     BeginInvoke (
         SignatureExamples.delint this, 
         int32 scalar arg, 
         System.AsyncCallback callback, 
         System.Object object)
```
The EndInvoke signature:

```
 EndInvoke (
     SignatureExamples.delint this, 
     System.IAsyncResult result)
```
4 Call dispfnc:

```
myDel = SignatureExamples.delint(@dispfnc);
asyncRes = myDel.BeginInvoke(6, [], []);
while asyncRes.IsCompleted ~= true
     pause(0.05) % Use pause() to let MATLAB process event
end
myDel.EndInvoke(asyncRes)
```
Input is 6

This example shows how to use a delegate with a return value. The delegate does not have out or ref parameters.

1 C# delegate:

public delegate Int32 del2int(Int32 arg1, Int32 arg2);

2 MATLAB function to call:

```
% Add input arguments
function res = addfrac(A, B)% A and B are numbers
res = A + B;
end
```
3 MATLAB creates the following signatures. For BeginInvoke:

```
System.IAsyncResult RetVal 
     BeginInvoke (
         SignatureExamples.del2int this, 
         int32 scalar arg1, 
         int32 scalar arg2, 
         System.AsyncCallback callback, 
         System.Object object)
```
The EndInvoke signature:

```
int32 scalar RetVal 
     EndInvoke (
         SignatureExamples.del2int this, 
         System.IAsyncResult result)
```
4 Call addfnc.

```
myDel = SignatureExamples.del2int(@addfnc);
asyncRes = myDel.BeginInvoke(6,8,[],[]);
while asyncRes.IsCompleted ~= true
     pause(0.05) % Use pause() to let MATLAB process event
end
result = myDel.EndInvoke(asyncRes)
result =
           14
```
This example shows how to use a delegate with a ref parameter, refArg, and no return value.

1 C# delegate:

public delegate void delrefvoid(ref Double refArg);

2 MATLAB maps the ref argument as both RHS and LHS arguments. MATLAB function to call.

```
% Increment input argument
function res = incfnc(A)% A = numberres = A + 1;
end
```
3 MATLAB creates the following signatures. For BeginInvoke:

```
[System.IAsyncResult RetVal, 
double scalar refArg] 
     BeginInvoke (
         SignatureExamples.delrefvoid this, 
         double scalar refArg, 
         System.AsyncCallback callback, 
         System.Object object)
```
The EndInvoke signature:

```
double scalar refArg 
     EndInvoke (
         SignatureExamples.delrefvoid this, 
         double scalar refArg, 
         System.IAsyncResult result)
```
4 Call incfnc.

```
x = 6;
myDel = SignatureExamples.delrefvoid(@incfnc);
asyncRes = myDel.BeginInvoke(x, [], []);while asyncRes.IsCompleted ~= true
     pause(0.05) % Use pause() to let MATLAB process event
end
myRef = 0;
result = myDel.EndInvoke(myRef,asyncRes);
disp(['Increment of ' num2str(x) ' = ' num2str(result)]);
Increment of 6 = 7
```
This example shows how to use a delegate with an out parameter, argOut, and one return value.

1 C# delegate:

public delegate Single deloutsingle(Single argIn, out Single argOut);

2 MATLAB maps the out argument as a return value for a total of two return values. MATLAB function to call.

```
% Double input argument
function [res1, res2] = times2fnc(A)res1 = A*2;
res2 = res1;end
```
3 MATLAB creates the following signatures. For BeginInvoke.

```
[System.IAsyncResult RetVal, 
single scalar argOut] 
     BeginInvoke (
         SignatureExamples.deloutsingle this, 
         single scalar argIn, 
         System.AsyncCallback callback, 
         System.Object object)
```
The EndInvoke signature is:

```
[single scalar RetVal, 
single scalar argOut] 
     EndInvoke (
         SignatureExamples.deloutsingle this, 
         System.IAsyncResult result)
```
4 Call times2fnc.

```
myDel = SignatureExamples.deloutsingle(@times2fnc);
asyncRes = myDel.BeginInvoke(6, [], []);
while asyncRes.IsCompleted ~= true
     pause(0.05) % Use pause() to let MATLAB process event
end
[a1,a2] = myDel.EndInvoke(asyncRes);
a1
a1 = 12
```
## Tips

• If the delegate contains out or ref parameters, the signature for the EndInvoke method follows the MATLAB mapping rules. For information, see ".NET Delegates With out and ref Type Arguments".

### See Also

BeginInvoke

### **Topics**

"Calling .NET Methods Asynchronously"

### External Websites

[MSDN Calling Synchronous Methods Asynchronously](http://msdn.microsoft.com/en-us/library/2e08f6yc.aspx)

Introduced in R2011a

# endsWith

Determine if string ends with pattern

### **Syntax**

```
TF = endsWith(str,pattern)
TF = endsWith(str,pattern,'IgnoreCase',true)
```
### **Description**

TF = endsWith(str,pattern) returns 1 (true) if str ends with the specified pattern, and returns 0 (false) otherwise.

If pattern is an array containing multiple patterns, then endsWith returns 1 if it finds that str ends with any element of pattern.

TF = endsWith(str,pattern,'IgnoreCase',true) ignores case when determining if str ends with pattern.

### Examples

#### Determine If String Ends with Pattern

Create a string array that contains file names. Determine which file names end with the .gz extension.

Starting in R2017a, you can create strings using double quotes instead of the string function.

```
str = ["abstract.docx","data.tar.gz","mycode.m"; ...
       "data-analysis.ppt","results.ptx","temp-archive.gz"]
str = 2×3 string array
    "abstract.docx" "data.tar.gz" "mycode.m" 
    "data-analysis.ppt" "results.ptx" "temp-archive.gz"
```
Return a logical array where the position of each element equal to 1 corresponds to the position of a string in str that ends with .gz.

```
pattern = ".gz";
TF = endsWith(str,pattern)
TF = 2×3 logical array
   0 1 0
   0 0 1
```
Display the file names that end with .gz. Index back into str using TF.

```
str(TF)
ans = 2×1 string array
     "data.tar.gz"
     "temp-archive.gz"
```
#### Test End of String Against Multiple Patterns

Create a string array that contains file names. Determine which file names end with the .docx, .xlsx, or .gz extensions.

Starting in R2017a, you can create strings using double quotes instead of the string function.

```
str = ["data.tar.gz","mycode.m","outputs.xlsx","results.pptx"]
str = 1×4 string array
    "data.tar.gz" "mycode.m" "outputs.xlsx" "results.pptx"
pattern = ['..docx", ".xlsx", ".gzTF = endsWith(str,pattern)
TF = 1×4 logical array
   1 0 1 0
```
Display the file names that end with .docx, .xlsx, or .gz. Index back into str using TF.

str(TF)

```
ans = 1×2 string array
    "data.tar.gz" "outputs.xlsx"
```
#### Ignore Case When Testing End of String

Create a string array that contains file names. Determine which file names end with the .gz extension, ignoring case.

Starting in R2017a, you can create strings using double quotes instead of the string function.

```
str = ["DATA.TAR.GZ","mycode.m","SUMMARY.PPT","tmp.gz"]
str = 1×4 string array
    "DATA.TAR.GZ" "mycode.m" "SUMMARY.PPT" "tmp.gz"
pattern = ".gz";TF = endsWith(str,pattern,'IgnoreCase',true)
TF = 1×4 logical array
   1 0 0 1
```
Display the file names that end with .gz. Index back into str using TF.

str(TF)

```
ans = 1×2 string array
    "DATA.TAR.GZ" "tmp.gz"
```
#### Determine if Character Vector Ends With Pattern

Create a character vector that contains the name of a file. Determine whether the name ends with specified extensions.

```
chr = 'MyLatestPaper.docx'
chr ='MyLatestPaper.docx'
TF = endsWith(chr, 'docx')
```

```
TF = logical
    1
TF = endsWith(chr, 'gz')TF = logical
   \Omega
```
- "Create String Arrays"
- "Search and Replace Text"
- "Compare Text"
- "Test for Empty Strings and Missing Values"

## Input Arguments

#### **str** — Input text

string array | character vector | cell array of character vectors

Input text, specified as a string array, a character vector, or a cell array of character vectors.

Data Types: string | char | cell

#### **pattern** — Search pattern

string array | character vector | cell array of character vectors

Search pattern, specified as a string array, a character vector, or a cell array of character vectors.

Data Types: string | char | cell

# Extended Capabilities

## Tall Arrays

Calculate with arrays that have more rows than fit in memory.

### Tall Arrays

This function fully supports tall arrays. For more information, see "Tall Arrays".

## See Also

### See Also

contains | find | regexp | startsWith | strcmp | strfind

### **Topics**

"Create String Arrays" "Search and Replace Text" "Compare Text" "Test for Empty Strings and Missing Values"

#### Introduced in R2016b

# eomday

Last day of month

## **Syntax**

 $E = \text{eomday}(Y, M)$ 

# **Description**

 $E = \text{eomday}(Y, M)$  returns the last day of the year and month given by corresponding elements of the numeric arrays Y and M.

# Examples

Show the end of month for January through September for the year 1900:

eomday(1900, 1:9) ans  $=$ 31 28 31 30 31 30 31 31 30

Find the number of days during that period:

```
sum(eomday(1900, 1:9))
ans = 273
```
Because 1996 is a leap year, the statement eomday(1996,2) returns 29. To show all the leap years in the twentieth century, try:

```
y = 1900:1999;E = \text{eomday}(y, 2);
y(E == 29)ans = Columns 1 through 6
 1904 1908 1912 1916 1920 1924
```
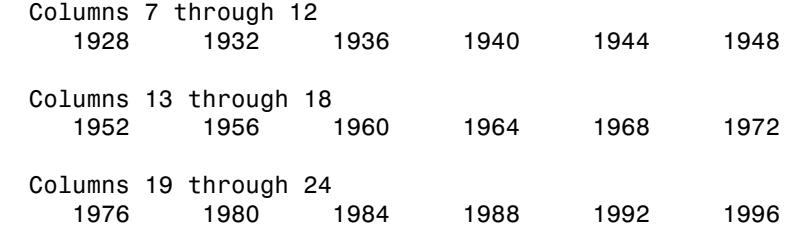

# See Also

datenum | datevec | weekday

Introduced before R2006a

### enumeration

Display class enumeration members and names

### **Syntax**

```
enumeration ClassName
enumeration(obj)
m = enumeration(ClassName)
m =enumeration(obj)
[m,s] = enumeration(ClassName)
[m,s] = enumeration(obj)
```
### **Description**

enumeration ClassName displays the names of the enumeration members for the MATLAB class with the name ClassName.

enumeration(obj) displays the names of the enumeration members for the class of obj.

m = enumeration(ClassName) returns the enumeration members for the class in the column vector m of objects.

 $m =$  enumeration(obj) returns the enumeration members for the class of object,  $obj$ , in the column vector m of objects.

[m,s] = enumeration(ClassName) returns the names of the enumeration members in the cell array of strings s. The names in s correspond element-wise to the enumeration members in m.

[m,s] = enumeration(obj) returns the enumeration members for the class of object, obj, in the column vector m of objects. The names in s correspond element-wise to the enumeration members in m.

## Input Arguments

#### **ClassName**

The name of the enumeration class, in single quotes.

#### **obj**

A instance of an enumeration class.

## Output Arguments

#### **m**

Column vector of enumeration members.

#### **s**

Cell array of strings containing the enumeration names.

### Examples

All examples use the following enumeration class.

```
classdef Bool < logical
    enumeration
       No (0)
       Yes (1)
       Off (0)
       On (1)
    end
end
```
Display the names of the enumeration members for class Bool:

```
enumeration Bool
```
Enumeration members for class 'Bool': No

Yes

Get the enumeration members for class **Bool** in a column vector of objects:

```
members = enumeration(Bool')
members = 
     No
```
Yes

Get all available enumeration members and their names:

```
[members,names] = enumeration('Bool')
```

```
members = 
      No 
      Yes
      No 
      Yes
names = 
      'No'
      'Yes'
      'Off'
      'On'
```
### **Tutorials**

• "Define Enumeration Classes"

## Tips

- An enumeration class that derives from a built-in class can specify more than one name for a given enumeration member.
- When you call the enumeration function with no output arguments, MATLAB displays only the first name for each enumeration member (as specified in the class definition). To see all available enumeration members and their names, use the two output arguments. For example,  $[m,s] =$  enumeration(obj);

See Also

classdef

Topics "Define Enumeration Classes"

Introduced in R2009b

### eps

Floating-point relative accuracy

# **Syntax**

```
d = epsd = \text{eps}(x)d = \text{eps}(\text{datatype})
```
# **Description**

 $d = eps$  returns the distance from 1.0 to the next larger double-precision number, that is, eps =  $2^{\degree}$ -52.

 $d = \text{eps}(x)$ , where x has data type single or double, returns the positive distance from  $abs(x)$  to the next larger floating-point number of the same precision as x. If x has type duration, then  $eps(x)$  returns the next larger duration value. The command eps(1.0) is equivalent to eps.

d = eps(datatype) returns eps according to the data type specified by datatype, which can be either 'double' or 'single'. The syntax eps ('double') (default) is equivalent to eps, and eps('single') is equivalent to eps(single(1.0)).

# Examples

#### Accuracy in Double Precision

Display the distance from 1.0 to the next largest double-precision number.

 $d = eps$ 

 $d = 2.2204e - 16$ 

eps is equivalent to eps(1.0) and eps('double').

Compute log2(eps).

 $d = \log 2(\text{eps})$  $d = -52$ In base 2, eps is equal to  $2^{\degree}$  - 52. Find the distance from 10.0 to the next largest double-precision number.  $d = \text{eps}(10.0)$ 

 $d = 1.7764e - 15$ 

#### Accuracy in Single Precision

Display the distance from 1.0 to the next largest single-precision number.

```
d = eps('single')d = single
     1.1921e-07
```
eps('single') is equivalent to eps(single(1.0)).

```
Compute log2(eps('single')).
```

```
d = log2(eps('single'))d = single
     -23
```
In base 2, single-precision eps is equal to 2^-23.

Find the distance from the single-precision representation of 10.0 to the next largest single-precision number.

```
d = \text{eps}(\text{single}(10.0))d = single
      9.5367e-07
```
### Input Arguments

```
x — Input array
scalar | vector | matrix | multidimensional array
```
Input array, specified as a scalar, vector, matrix, or multidimensional array. d is the same size as x. For all x,  $eps(x) =eps(-x) =eps(abs(x))$ . If x is complex, d is the distance to the next larger floating-point number in magnitude. If x is Inf or NaN, then eps(x) returns NaN.

Data Types: single | double | duration Complex Number Support: Yes

**datatype** — Output data type 'double' (default) | 'single'

Output data type, specified as 'double' or 'single'.

- eps('double') is equivalent to eps and eps(1.0).
- eps('single') is equivalent to  $eps(\text{single}(1.0))$  and  $single(2^{\degree} 23)$ .

Data Types: char

# Extended Capabilities

# Tall Arrays

Calculate with arrays that have more rows than fit in memory.

### Tall Arrays

This function fully supports tall arrays. For more information, see "Tall Arrays".

## C/C++ Code Generation

Generate C and C++ code using MATLAB® Coder™.

# See Also

### See Also

double | duration | intmax | realmax | realmin | single

## **Topics**

Floating-Point Numbers

Introduced before R2006a

### eq,  $==$

Determine equality

### **Syntax**

 $A == B$ eq(A,B)

## **Description**

A == B returns a logical array with elements set to logical 1 (true) where arrays A and B are equal; otherwise, the element is logical 0 (false). The test compares both real and imaginary parts of numeric arrays. eq returns logical 0 (false) where A or B have NaN or undefined categorical elements.

 $eq(A,B)$  is an alternative way to execute  $A = B$ , but is rarely used. It enables operator overloading for classes.

## Examples

#### Equality of Two Vectors

Create two vectors containing both real and imaginary numbers, then compare the vectors for equality.

```
A = [1+i 3 2 4+i];B = [1 \ 3+i \ 2 \ 4+i];A == Bans = 1×4 logical array
    0 0 1 1
```
The eq function tests both real and imaginary parts for equality, and returns logical 1 (true) only where both parts are equal.

#### Find Characters

Create a character vector.

```
M = 'masterpiece';
```
Test for the presence of a specific character using ==.

```
M = 'e'ans = 1×11 logical array
   0 0 0 0 1 0 0 0 1 0 1
```
The value of logical 1 (true) indicates the presence of the character 'e'.

#### Find Values in Categorical Array

Create a categorical array with two values: 'heads' and 'tails'.

```
A = categorical({'heads' 'heads' 'tails'; 'tails' 'heads' 'tails'})
A = 2×3 categorical array
     heads heads tails 
     tails heads tails
```
Find all values in the 'heads' category.

```
A = 'heads'ans = 2×3 logical array
   1 1 0
   0 1 0
```
A value of logical 1 (true) indicates a value in the category.

Compare the rows of A for equality.

```
A(1,:) == A(2,:)ans = 1×3 logical array
   0 1 1
```
A value of logical 1 (true) indicates where the rows have equal category values.

#### Compare Floating-Point Numbers

Many numbers expressed in decimal text cannot be represented exactly as binary floating numbers. This leads to small differences in results that the == operator reflects.

Perform a few subtraction operations on numbers expressed in decimal and store the result in C.

```
C = 0.5 - 0.4 - 0.1C = -2.7756e - 17
```
With exact decimal arithmetic, C should be equal to *exactly* 0. Its small value is due to the nature of binary floating-point arithmetic.

Compare C to 0 for equality.

```
C == 0ans = logical
   \cap
```
Compare floating-point numbers using a tolerance, tol, instead of using ==.

```
tol = eps(0.5);
abs(C-0) < tolans = logical
    1
```
The two numbers, C and 0, are closer to one another than two consecutive floating-point numbers near 0.5. In many situations, C may act like 0.

#### Compare Datetime Values

Compare the elements of two datetime arrays.

Create two datetime arrays in different time zones.

```
t1 = [2014, 04, 14, 9, 0, 0; 2014, 04, 14, 10, 0, 0];A = datetime(t1,'TimeZone','America/Los_Angeles');
A.Format = 'd-MMM-y HH:mm:ss Z'
A = 2×1 datetime array
    14-Apr-2014 09:00:00 -0700
    14-Apr-2014 10:00:00 -0700
t2 = [2014, 04, 14, 12, 0, 0; 2014, 04, 14, 12, 30, 0];B = datetime(t2,'TimeZone','America/New_York');
B.Format = 'd-MMM-y HH:mm:ss Z'
B = 2×1 datetime array
   14-Apr-2014 12:00:00 -0400
    14-Apr-2014 12:30:00 -0400
```
Check where elements in A and B are equal.

```
A = B
```

```
ans = 2×1 logical array
    1
   \Omega
```
## Input Arguments

#### **A** — Left array

scalar | vector | matrix | multidimensional array

Left array, specified as a scalar, vector, matrix, or multidimensional array. Numeric or string inputs A and B must either be the same size or have sizes that are compatible (for example, A is an M-by-N matrix and B is a scalar or 1-by-N row vector). For more information, see "Compatible Array Sizes for Basic Operations".

If A and B are categorical, datetime, or duration arrays, then they must be the same size unless one is a scalar.

- If one input is a categorical array, the other input can be a categorical array, a cell array of character vectors, or a single character vector. A single character vector expands into a cell array of character vectors of the same size as the other input. If both inputs are ordinal categorical arrays, they must have the same sets of categories, including their order. If both inputs are categorical arrays that are not ordinal, they can have different sets of categories. See "Compare Categorical Array Elements" for more details.
- If one input is a datetime array, the other input can be a datetime array, a character vector, or a cell array of character vectors.
- If one input is a duration array, the other input can be a duration array or a numeric array. The operator treats each numeric value as a number of standard 24-hour days.
- If one input is a string array, the other input can be a string array, a character vector, or a cell array of character vectors. The corresponding elements of A and B are compared lexicographically.

Data Types: single | double | int8 | int16 | int32 | int64 | uint8 | uint16 | uint32 | uint64 | logical | char | string | categorical | datetime | duration Complex Number Support: Yes

#### **B** — Right array

scalar | vector | matrix | multidimensional array

Right array, specified as a scalar, vector, matrix, or multidimensional array. Numeric or string inputs A and B must either be the same size or have sizes that are compatible (for example, A is an M-by-N matrix and B is a scalar or 1-by-N row vector). For more information, see "Compatible Array Sizes for Basic Operations".

If A and B are categorical, datetime, or duration arrays, then they must be the same size unless one is a scalar.

- If one input is a categorical array, the other input can be a categorical array, a cell array of character vectors, or a single character vector. A single character vector expands into a cell array of character vectors of the same size as the other input. If both inputs are ordinal categorical arrays, they must have the same sets of categories, including their order. If both inputs are categorical arrays that are not ordinal, they can have different sets of categories. See "Compare Categorical Array Elements" for more details.
- If one input is a datetime array, the other input can be a datetime array, a character vector, or a cell array of character vectors.
- If one input is a duration array, the other input can be a duration array or a numeric array. The operator treats each numeric value as a number of standard 24-hour days.
- If one input is a string array, the other input can be a string array, a character vector, or a cell array of character vectors. The corresponding elements of A and B are compared lexicographically.

```
Data Types: single | double | int8 | int16 | int32 | int64 | uint8 | uint16
| uint32 | uint64 | logical | char | string | categorical | datetime |
duration
Complex Number Support: Yes
```
## Tips

• When comparing handle objects, use == to test whether objects have the same handle. Use isequal to determine if objects with different handles have equal property values.

## Extended Capabilities

### Tall Arrays

Calculate with arrays that have more rows than fit in memory.

### Tall Arrays

This function fully supports tall arrays. For more information, see "Tall Arrays".

### C/C++ Code Generation

Generate C and C++ code using MATLAB® Coder™.

Usage notes and limitations:

• You cannot use eq to test equality between an enumeration member and a character array or cell array of character arrays.

## See Also

### See Also

ge | gt | le | lt | ne

### **Topics**

"Array Comparison with Relational Operators" "MATLAB Operators and Special Characters"

#### Introduced before R2006a

### erase

Delete substrings within strings

### **Syntax**

```
newStr = erase(str,match)
```
## **Description**

newStr = erase(str,match) deletes all occurrences of match in str. The erase function returns the rest of the string as newStr.

If match is a string array or a cell array of character vectors, then erase deletes every occurrence of every element of match in str. The str and match arguments do not need to be the same size.

## Examples

#### Delete Substrings from String Array

Create a string array and delete substrings from it. Starting in R2017a, you can create strings using double quotes instead of the string function.

```
str = ["the quick brown fox jumps";
        "over the lazy dog"]
str = 2×1 string array
     "the quick brown fox jumps"
     "over the lazy dog"
```
Delete the substring "the " from str. The erase function deletes both instances.

```
newStr = erase(str, "the")
```

```
newStr = 2×1 string array
     "quick brown fox jumps"
     "over lazy dog"
```
erase

Delete multiple substrings from str.

```
match = ['the " 'quick " 'lazy ' ];
newStr = erase(str,match)
newStr = 2×1 string array
     "brown fox jumps"
     "over dog"
```
#### Delete Substring from Character Vector

Create a character vector. Delete the substring, ' World', including the space character.

```
chr = 'Hello World'
chr ='Hello World'
newChr = erase(chr,' World')
newChr = 
'Hello'
```
- "Create String Arrays"
- "Search and Replace Text"
- "Test for Empty Strings and Missing Values"

### Input Arguments

```
str — Input text
```
string array | character vector | cell array of character vectors

Input text, specified as a string array, a character vector, or a cell array of character vectors.

#### **match** — Text to delete

string array | character vector | cell array of character vectors

Text to delete, specified as a string array, a character vector, or a cell array of character vectors.

# Tips

• To delete multiple occurrences of a match when the occurrences overlap, use the strrep function. erase only deletes the first occurrence when occurrences overlap.

# Extended Capabilities

### Tall Arrays

Calculate with arrays that have more rows than fit in memory.

### Tall Arrays

This function fully supports tall arrays. For more information, see "Tall Arrays".

## See Also

#### See Also

count | eraseBetween | extractAfter | extractBefore | extractBetween | insertAfter | insertBefore | join | pad | replace | replaceBetween | size | split | strlength | strsplit

### **Topics**

"Create String Arrays" "Search and Replace Text" "Test for Empty Strings and Missing Values"

#### Introduced in R2016b

### eraseBetween

Delete substrings between indicators that mark starts and ends of substrings

### **Syntax**

```
newStr = eraseBetween(str,startStr,endStr)
newStr = eraseBetween(str,startPos,endPos)
newStr = eraseBetween( , 'Boundaries', bounds)
```
## **Description**

newStr = eraseBetween(str,startStr,endStr) deletes all characters from str that occur between the substrings startStr and endStr, but does not delete startStr and endStr themselves. eraseBetween returns the remaining text as newStr.

If str is a string array or a cell array of character vectors, then eraseBetween deletes characters from each element of str. The output argument newStr has the same data type as str.

newStr = eraseBetween(str,startPos,endPos) deletes all characters from str that occur between the positions startPos and endPos, including the characters at those positions.

newStr = eraseBetween( \_\_\_ , 'Boundaries', bounds) forces the starts and ends specified in any of the previous syntaxes to be either inclusive or exclusive. They are inclusive when bounds is 'inclusive', and exclusive when bounds is 'exclusive'. For example, eraseBetween(str,startStr,endStr,'Boundaries','inclusive') deletes startStr, endStr, and all the text between them.

## Examples

#### Delete Text Between Substrings

Create string arrays. Then delete text that occurs between substrings.

Create a string. Starting in R2017a, you can create strings using double quotes instead of the string function.

```
str = "The quick brown fox"
str ="The quick brown fox"
```
Delete the text that occurs between the substrings "quick" and " fox". The eraseBetween function deletes the text but does not delete "quick" or " fox".

```
newStr = eraseBetween(str,"quick"," fox")
newStr =
```
"The quick fox"

Delete substrings from each element of a string array. When you specify different substrings as start and end indicators, they must be contained in a string array or a cell array of character vectors that is the same size as str.

```
str = ["The quick brown fox jumps";"over the lazy dog"]
str = 2×1 string array
     "The quick brown fox jumps"
     "over the lazy dog"
startPos = ['quick", "theendPos = [''' for'', "dog"];
newStr = eraseBetween(str,startPos,endPos)
newStr = 2×1 string array
     "The quick fox jumps"
     "over the dog"
```
#### Delete Substrings Between Start and End Positions

Create string arrays and delete substrings between start and end positions that are specified as numbers.

Create a string that contains a name. Starting in R2017a, you can create strings using double quotes instead of the string function.

str = "Edgar Allen Poe"

```
str ="Edgar Allen Poe"
```
Delete a substring. To delete the middle name and one of the space characters, specify the sixth and 11th positions in the string. The deleted substring incldues the sixth and 11th characters.

```
newStr = eraseBetween(str,6,11)
newStr = 
"Edgar Poe"
```
Delete substrings from each element of a string array. When you specify different start and end positions with numeric arrays, they must be the same size as the input string array.

```
str = ["Edgar Allen Poe";"Louisa May Alcott"]
str = 2×1 string array
     "Edgar Allen Poe"
     "Louisa May Alcott"
startsPos = [6;7];
endPos = [11;10];
newStr = eraseBetween(str,startsPos,endPos)
newStr = 2×1 string array
     "Edgar Poe"
     "Louisa Alcott"
```
#### Delete Text with Inclusive and Exclusive Boundaries

Delete text from string arrays with boundaries that are forced to be inclusive or exclusive. eraseBetween deletes the boundaries when they are inclusive. eraseBetween returns the boundaries as part of the output string array when they are exclusive.

Create a string array. Starting in R2017a, you can create strings using double quotes instead of the string function.

```
str = "small|medium|large"
str =
```

```
"small|medium|large"
```
Delete the text between sixth and 13th positions, but do not delete the characters at those positions.

```
newStr = eraseBetween(str,6,13,'Boundaries','exclusive')
```
newStr = "small||large"

Delete the text between two substrings, and also the substrings themselves.

```
str = "The quick brown fox jumps over the lazy dog"
str ="The quick brown fox jumps over the lazy dog"
newStr = eraseBetween(str," brown","lazy",'Boundaries','inclusive')
newStr = 
"The quick dog"
```
#### Delete Text Between Positions in Character Vector

Create a character vector and delete text between start and end positions.

```
chr = 'mushrooms, peppers, and onions'
chr ='mushrooms, peppers, and onions'
```

```
newChr = eraseBetween(chr,10,19)
```
newChr = 'mushrooms and onions'

Delete text between substrings.

```
newChr = eraseBetween(chr,'mushrooms',' and')
```

```
newChr = 
'mushrooms and onions'
```
- "Create String Arrays"
- "Search and Replace Text"
- "Test for Empty Strings and Missing Values"

### Input Arguments

#### **str** — Input text

string array | character vector | cell array of character vectors

Input text, specified as a string array, a character vector, or a cell array of character vectors.

Data Types: string | char | cell

#### **startStr** — String that indicates start of substring to delete

string array | character vector | cell array of character vectors

String that indicates the start of the substring to delete, specified as a string array, a character vector, or a cell array of character vectors.

If str is a string array or a cell array of character vectors, then startStr can be a character vector, a string scalar, or a string array or a cell array of the same size as str.

```
Example: eraseBetween(str,"AB","YZ") deletes all characters between AB and YZ in
each element of str.
```
Example: If str is a 2-by-1 string array, then eraseBetween(str,["AB";"FG"], ["YZ";"ST"]) deletes all characters between AB and YZ in str(1), and between FG and ST in str(2).

Data Types: string | char | cell

#### **endStr** — String that indicates end of substring to delete

string array | character vector | cell array of character vectors

String that indicates the end of the substring to delete, specified as a string array, a character vector, or a cell array of character vectors.

If str is a string array or a cell array of character vectors, then endStr can be a character vector, a string scalar, or a string array or a cell array of the same size as str.

Example: eraseBetween(str,"AB","YZ") deletes all characters between AB and YZ in each element of str.

Example: If str is a 2-by-1 string array, then eraseBetween(str,["AB";"FG"], ["YZ";"ST"]) deletes all characters between AB and YZ in str(1), and between FG and ST in str(2).

Data Types: string | char | cell

#### **startPos** — Start position of substring to delete

numeric array

Start position of substring to delete, specified as a numeric array.

If str is a string array or a cell array of character vectors, then startPos can be a numeric scalar or a numeric array of the same size as str.

Example: eraseBetween(str, 5,9) deletes all characters from the fifth through the ninth positions in each element of str.

Example: If str is a 2-by-1 string array, then eraseBetween(str,[5;10],[9;21]) deletes all characters from the fifth through the ninth positions in  $str(1)$ , and from the 10th through the 21st positions in  $str(2)$ .

Data Types: double | single | int8 | int16 | int32 | int64 | uint8 | uint16 | uint32 | uint64

#### **endPos** — End position of substring to delete

numeric array

End position of substring to delete, specified as a numeric array.

If str is a string array or a cell array of character vectors, then endPos can be a numeric scalar or a numeric array of the same size as str.

Example: eraseBetween(str,5,9) deletes all characters from the fifth through the ninth positions in each element of str.

Example: If str is a 2-by-1 string array, then eraseBetween(str,[5;10],[9;21]) deletes all characters from the fifth through the ninth positions in  $str(1)$ , and from the 10th through the 21st positions in  $str(2)$ .

Data Types: double | single | int8 | int16 | int32 | int64 | uint8 | uint16 | uint32 | uint64

### Output Arguments

#### **newStr** — Output text

string array | character vector | cell array of character vectors

Output text, returned as a string array, a character vector, or a cell array of character vectors. str and newStr have the same data type.

Data Types: string | char | cell

# Extended Capabilities

## Tall Arrays

Calculate with arrays that have more rows than fit in memory.

### Tall Arrays

This function fully supports tall arrays. For more information, see "Tall Arrays".

## See Also

#### See Also

```
count | erase | extractAfter | extractBefore | extractBetween |
insertAfter | insertBefore | join | replace | replaceBetween | size | split
| strlength
```
#### **Topics**

"Create String Arrays" "Search and Replace Text" "Test for Empty Strings and Missing Values"

Introduced in R2016b

# erf

Error function

# **Syntax**

erf(x)

# **Description**

erf(x) returns the ["Error Function" on page 1-2875](#page-2880-0) evaluated for each element of x.

# Examples

#### Find Error Function

Find the error function of a value.

erf(0.76)

ans =  $0.7175$ 

Find the error function of the elements of a vector.

```
V = [-0.5 \ 0 \ 1 \ 0.72];erf(V)
ans = -0.5205 0 0.8427 0.6914
```
Find the error function of the elements of a matrix.

M = [0.29 -0.11; 3.1 -2.9]; erf(M)

 $ans =$  0.3183 -0.1236 1.0000 -1.0000

#### Find Cumulative Distribution Function of Normal Distribution

The cumulative distribution function (CDF) of the normal, or Gaussian, distribution with standard deviation  $\sigma$  and mean  $\mu$  is

$$
\phi(x) = \frac{1}{2} \left( 1 + \text{erf}\left(\frac{x - \mu}{\sigma \sqrt{2}}\right) \right).
$$

Note that for increased computational accuracy, you can rewrite the formula in terms of erfc . For details, see "Tips".

Plot the CDF of the normal distribution with  $\mu = 0$  and  $\sigma = 1$ .

```
x = -3:0.1:3;y = (1/2) * (1 + erf(x/sqrt(2)));
plot(x,y)
grid on
title('CDF of normal distribution with \mu = 0 and \sigma = 1')
xlabel('x')
ylabel('CDF')
```
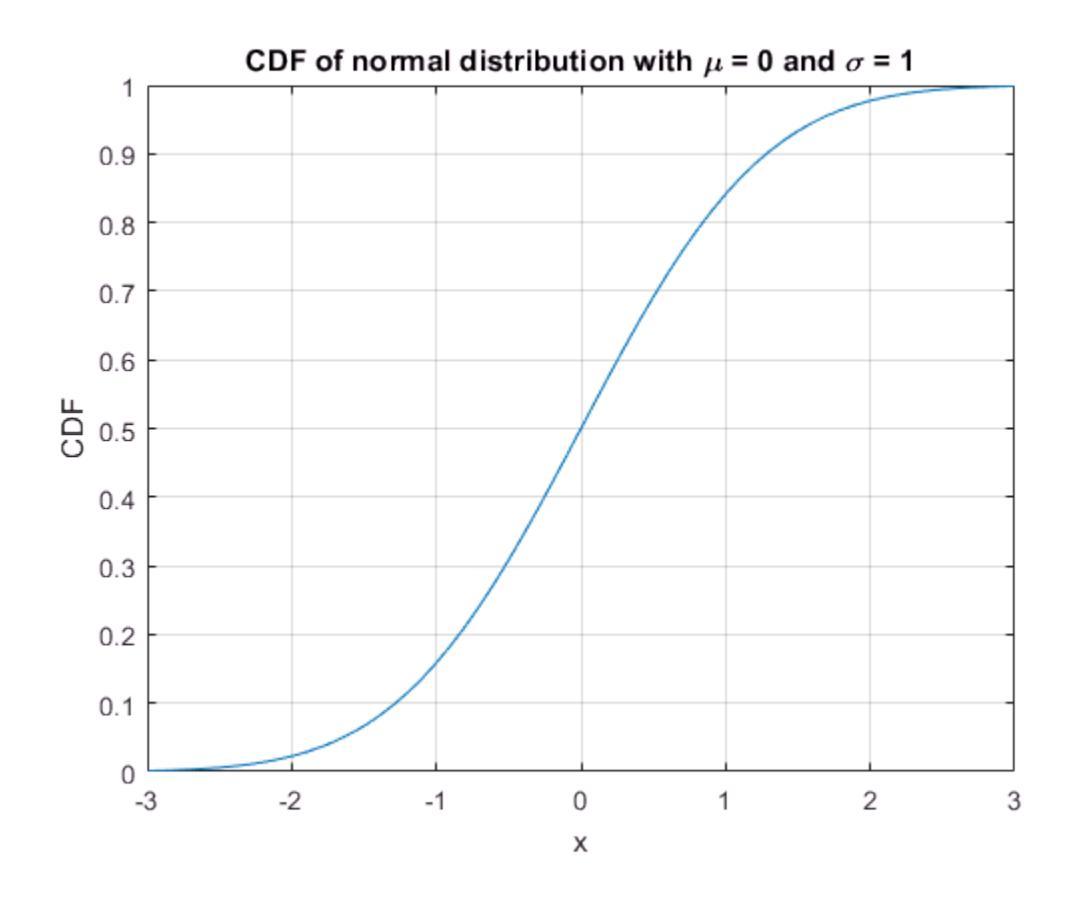

#### Calculate Solution of Heat Equation with Initial Condition

Where  $u(x, t)$  represents the temperature at position  $x$  and time  $t$ , the heat equation is

$$
\frac{\partial u}{\partial t} = c \frac{\partial^2 u}{\partial x^2},
$$

where  $\epsilon$  is a constant.

For a material with heat coefficient  $k$ , and for the initial condition  $u(x, 0) = a$  for  $x > b$ and  $u(x, 0) = 0$  elsewhere, the solution to the heat equation is

$$
u(x,t)=\frac{a}{2}\left( \text{erf}\left(\frac{x-b}{\sqrt{4kt}}\right)\right).
$$

For  $k = 2$ ,  $a = 5$ , and  $b = 1$ , plot the solution of the heat equation at times  $t = 0.1$ , 5, and 100.

```
x = -4:0.01:6;
t = [0.1 5 100];a = 5;
k = 2;
b = 1;figure(1)
hold on
for i = 1:3u(i,:) = (a/2) * (erf((x-b)/sqrt(4*k*t(i))));
    plot(x,u(i,:))end
grid on
xlabel('x')ylabel('Temperature')
legend('t = 0.1', 't = 5', 't = 100', 'Location', 'best')title('Temperatures across material at t = 0.1, t = 5, and t = 100')
```
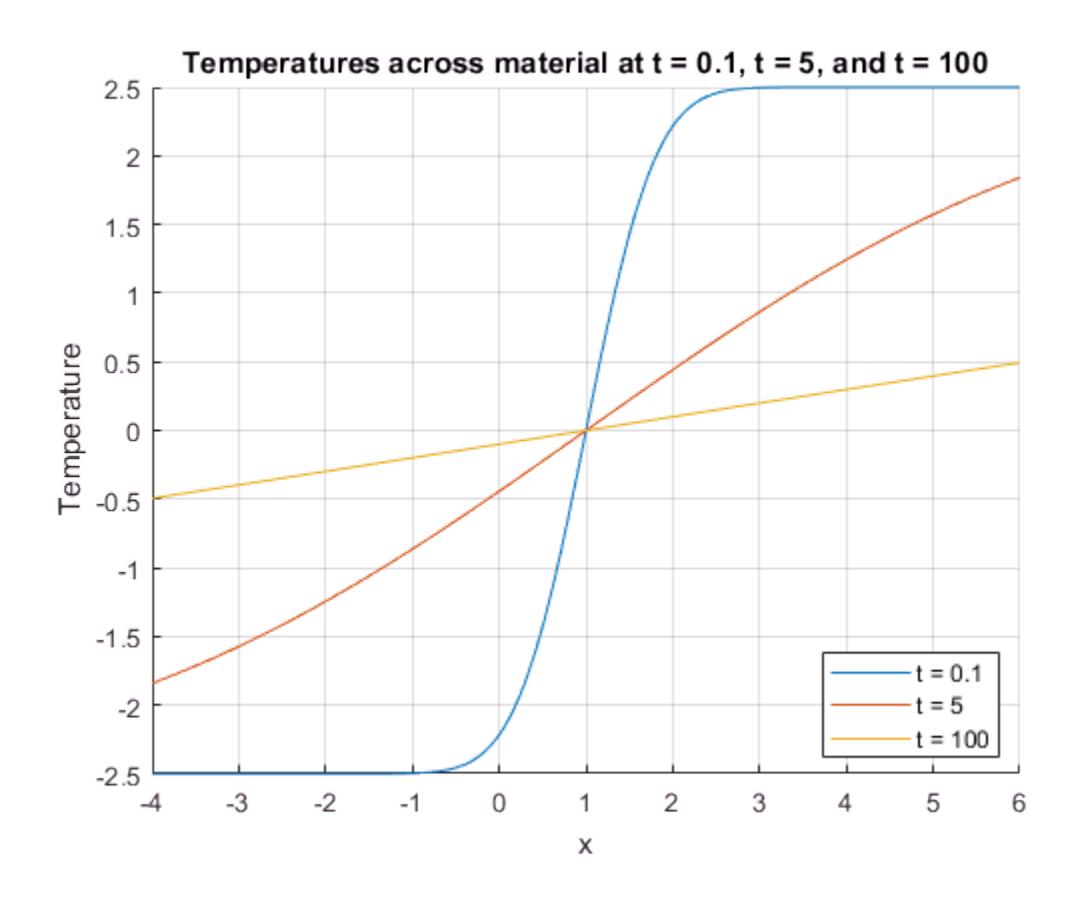

### Input Arguments

#### **x** — Input

real number | vector of real numbers | matrix of real numbers | multidimensional array of real numbers

Input, specified as a real number, or a vector, matrix, or multidimensional array of real numbers. x cannot be sparse.

Data Types: single | double
### **Definitions**

#### Error Function

The error function erf of *x* is

$$
\operatorname{erf}(x) = \frac{2}{\sqrt{\pi}} \int_0^x e^{-t^2} dt.
$$

### Tips

**initions**<br> **r** Function<br>
erf( $x$ )= $\frac{2}{\sqrt{\pi}} \int_0^x e^{-t^2} dt$ .<br>
S<br>
bu can also find the standard normal probability distribution using the S<br>
d Machine Learning Toolbox<sup>rM</sup> function normcdf. The relationship better of func • You can also find the standard normal probability distribution using the Statistics and Machine Learning Toolbox™ function normcdf. The relationship between the error function erf and normcdf is **initions**<br> **infinitions**<br> **i e**rf( $\mathbf{x} = \frac{2}{\sqrt{\pi}} \int_0^{\pi} e^{-t^2} dt$ .<br> **i e erf(** $\mathbf{x} = \frac{2}{\sqrt{\pi}} \int_0^{\pi} e^{-t^2} dt$ **.<br>
<b>i b**<br> **i o e a a b i e b e s f o i c f o i f f o i f** 

$$
normcdf(x) = \frac{1}{2} \left( 1 - erf\left(\frac{-x}{\sqrt{2}}\right) \right).
$$

( ) = - • For expressions of the form  $1 - erf(x)$ , use the complementary error function  $erfc$ instead. This substitution maintains accuracy. When  $erf(x)$  is close to 1, then 1 - erf(x) is a small number and might be rounded down to 0. Instead, replace 1  $erf(x)$  with  $erfc(x)$ .

## Extended Capabilities

### Tall Arrays

Calculate with arrays that have more rows than fit in memory.

#### Tall Arrays

This function fully supports tall arrays. For more information, see "Tall Arrays".

## C/C++ Code Generation

Generate C and C++ code using MATLAB® Coder™.

### See Also

See Also erfc | erfcinv | erfcx | erfinv

Introduced before R2006a

# erfc

Complementary error function

## **Syntax**

erfc(x)

# **Description**

erfc(x) returns the ["Complementary Error Function" on page 1-2880](#page-2885-0) evaluated for each element of x. Use the  $erfc$  function to replace  $1 - erf(x)$  for greater accuracy when  $erf(x)$  is close to 1.

# Examples

#### Find Complementary Error Function

Find the complementary error function of a value.

```
erfc(0.35)
ans = 0.6206
```
Find the complementary error function of the elements of a vector.

```
V = [-0.5 \ 0 \ 1 \ 0.72];erfc(V)
ans = 1.5205 1.0000 0.1573 0.3086
```
Find the complementary error function of the elements of a matrix.

 $M = [0.29 - 0.11; 3.1 - 2.9];$ 

erfc(M)

ans  $=$ 

 0.6817 1.1236 0.0000 2.0000

#### Find Bit Error Rate of Binary Phase-Shift Keying

The bit error rate (BER) of binary phase-shift keying (BPSK), assuming additive white gaussian noise (AWGN), is

$$
P_b = \frac{1}{2} \operatorname{erfc}\left(\sqrt{\frac{\mathrm{E_b}}{\mathrm{N_0}}}\right).
$$

Plot the BER for BPSK for values of  $E_b/N_0$  from 0dB to 10dB.

```
EbNO dB = 0:0.1:10;
EbNO = 10.^{\circ} (EbNO dB/10);
BER = 1/2.*erfc(sqrt(EbNO));
semilogy(EbN0_dB,BER)
grid on
ylabel('BER')
xlabel('E b/N 0 (dB)')title('Bit Error Rate for Binary Phase-Shift Keying')
```
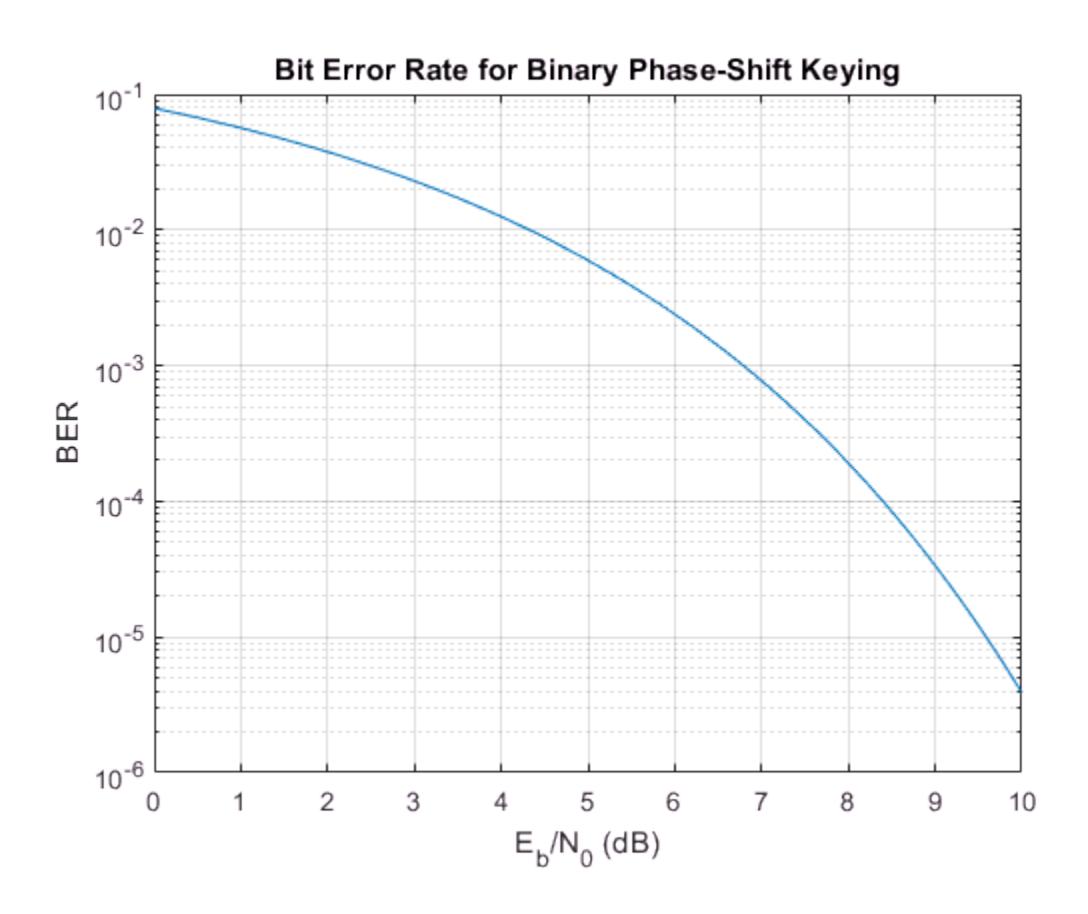

Avoid Roundoff Errors Using Complementary Error Function

You can use the complementary error function  $erfc$  in place of  $1 - erf(x)$  to avoid roundoff errors when erf(x) is close to 1.

Show how to avoid roundoff errors by calculating 1 - erf(10) using erfc(10). The original calculation returns 0 while erfc(10) returns the correct result.

1 - erf(10) ans  $= 0$ erfc(10)

ans = 2.0885e-45

### Input Arguments

#### $x -$ Input

real number | vector of real numbers | matrix of real numbers | multidimensional array of real numbers .0885e-45<br> **Arguments**<br>  $\text{Arguments}$ <br>  $\text{there } | \text{ vector of real numbers } | \text{ matrix of real numbers } | \text{ multi-  
umbers} | \text{ number, or a vector, matrix, or multidimension. } \times \text{ cannot be sparse.}$ <br>  $\text{there is a real number, or a vector, matrix, or multidimension.}$ <br>  $\text{se: } \text{single } | \text{ double}$ <br>  $\text{e: } \text{single } | \text{ double}$ <br>  $\text{tions}$ <br>  $\text{tions}$ <br>  $\text{tions}$ <br>  $\text{tions}$ <br>  $\text{tions}$ <br>  $\text{$ **a**<br>**defined**<br>**defined**<br>**a**<br>**defined** as a real numbers in matrix of real numbers in multidimensional a<br>**x** eximple is a real number, or a vector, matrix, or multidimensional array of re<br>**x** example is double<br>**ions**<br>**ment** 85e-45<br> **guments**<br>  $\vdots$  vector of real numbers | matrix of real numbers | multidimer<br>
field as a real number, or a vector, matrix, or multidimensional as<br>
cannot be sparee.<br>
single | double<br> **nns**<br> **nns**<br> **nns**<br> **nns**<br>

Input, specified as a real number, or a vector, matrix, or multidimensional array of real numbers. x cannot be sparse.

```
Data Types: single | double
```
### **Definitions**

#### <span id="page-2885-0"></span>Complementary Error Function

The complementary error function of *x* is defined as

$$
\operatorname{erfc}(x) = \frac{2}{\sqrt{\pi}} \int_x^{\infty} e^{-t^2} dt
$$

$$
= 1 - \operatorname{erf}(x).
$$

It is related to the error function as

### Tips

**example 3**<br>
r of real numbers | matrix of real numbers | multidimensional<br>
real number, or a vector, matrix, or multidimensional array of<br>  $e \in \text{space}$ <br>  $\vdash |\text{ double}$ <br> **Error Function**<br>
error function of *x* is defined as<br>  $e$ erformance of real numbers and numbers and numbers and numbers and numbers and numbers are expected as a real numbers and numbers are more in the system of  $\pi$ , and  $\pi$  is  $\pi$  is  $\pi$  is  $\pi$  is  $\pi$  is  $\pi$  is  $\pi$  is • You can also find the standard normal probability distribution using the Statistics and Machine Learning Toolbox function normcdf. The relationship between the error function erfc and normcdf is id<br> **condition**<br> **condition**<br> **condition**<br> **conditional condition**<br> **conditional condition**<br> *x* according a a real number, or a vettor, matrix, or multidimensional array of real<br> **17yor**: single 1 double<br> **17yor:** sing

$$
normcdf(x) = \left(\frac{1}{2}\right) \times erfc\left(\frac{-x}{\sqrt{2}}\right)
$$

- For expressions of the form  $1 \text{erfc}(x)$ , use the error function  $\text{erf}$  instead. This substitution maintains accuracy. When  $erfc(x)$  is close to 1, then 1 -  $erfc(x)$  is a small number and might be rounded down to 0. Instead, replace  $1 - \text{erfc}(x)$  with  $erf(x)$ .
- For expressions of the form  $exp(x^2)*erfc(x)$ , use the scaled complementary error function erfcx instead. This substitution maintains accuracy by avoiding roundoff errors for large values of x.

# Extended Capabilities

# Tall Arrays

Calculate with arrays that have more rows than fit in memory.

### Tall Arrays

This function fully supports tall arrays. For more information, see "Tall Arrays".

### C/C++ Code Generation

Generate C and C++ code using MATLAB® Coder™.

### See Also

See Also erf | erfcinv | erfcx | erfinv

Introduced before R2006a

# erfcinv

Inverse complementary error function

### **Syntax**

erfcinv(x)

### **Description**

 $\text{erfcinv}(x)$  returns the value of the ["Inverse Complementary Error Function" on page](#page-2888-0) [1-2883](#page-2888-0) for each element of x. For inputs outside the interval [0 2], erfcinv returns NaN. Use the erfcinv function to replace expressions containing erfinv(1-x) for greater accuracy when x is close to 1.

# Examples

#### Find Inverse Complementary Error Function

```
erfcinv(0.3)
```
ans = 0.7329

Find the inverse complementary error function of the elements of a vector.

```
V = [-10 \ 0 \ 0.5 \ 1.3 \ 2 \ Int];erfcinv(V)
ans = NaN Inf 0.4769 -0.2725 -Inf NaN
```
Find the inverse complementary error function of the elements of a matrix.

```
M = [0.1 1.2; 1 0.9];erfcinv(M)
ans =
```
 1.1631 -0.1791 0 0.0889

#### Avoid Roundoff Errors Using Inverse Complementary Error Function

You can use the inverse complementary error function erfcinv in place of erfinv(1 x) to avoid roundoff errors when x is close to 0.

Show how to avoid roundoff by calculating  $\text{erfinv}(1-x)$  using  $\text{erfcinv}(x)$  for  $x =$ 1e-100. The original calculation returns Inf while  $\text{erfcinv}(x)$  returns the correct result. 1.1631  $-0.1791$ <br>  $0 - 0.0889$ <br> **Evoid Roundoff Errors Using Inverse Complementary Error Function**<br>
Would **Roundoff Errors Using Inverse** complementary error function erfictinv in place of erf finv ( x) to a result roundof

```
x = 1e-100;
erfinv(1-x)
ans = Tnferfcinv(x)
ans = 15.0656
```
### Input Arguments

#### **x** — Input

real number | vector of real numbers | matrix of real numbers | multidimensional array of real numbers

Input, specified as a real number, or a vector, matrix, or multidimensional array of real numbers. x cannot be sparse.

```
Data Types: single | double
```
## **Definitions**

#### <span id="page-2888-0"></span>Inverse Complementary Error Function

The inverse complementary error function  $\text{erfcinv}(x)$  is defined as

# Tips

• You can also find the inverse standard normal probability distribution using the Statistics and Machine Learning Toolbox function norminv. The relationship between the inverse complementary error function erfcinv and norminv is

ist<br>
an units about final the inverse standard normal probability distribution using the<br>
matricks and Mankins Learning Tosthor function of Frainty. The substitution is<br>
in correction of the form of the inverse complement • For expressions of the form  $\text{erfcinv}(1-x)$ , use the inverse error function  $\text{erfinv}$ instead. This substitution maintains accuracy. When x is close to 1, then 1 - x is a small number and might be rounded down to 0. Instead, replace  $\epsilon$ rfcinv(1-x) with erfinv(x).

# Extended Capabilities

## Tall Arrays

Calculate with arrays that have more rows than fit in memory.

### Tall Arrays

This function fully supports tall arrays. For more information, see "Tall Arrays".

### C/C++ Code Generation

Generate C and C++ code using MATLAB® Coder™.

### See Also

See Also erf | erfc | erfcx | erfinv

#### Introduced before R2006a

# erfcx

Scaled complementary error function

# **Syntax**

erfcx(x)

# **Description**

erfcx(x) returns the value of the ["Scaled Complementary Error Function" on page](#page-2891-0) [1-2886](#page-2891-0) for each element of x. Use the erfcx function to replace expressions containing  $exp(x^2)*erfc(x)$  to avoid underflow or overflow errors.

# Examples

#### Find Scaled Complementary Error Function

erfcx(5)

ans =  $0.1107$ 

Find the scaled complementary error function of the elements of a vector.

```
V = [-Inf -1 0 1 10 Inf];erfcx(V)
ans = Inf 5.0090 1.0000 0.4276 0.0561 0
```
Find the scaled complementary error function of the elements of a matrix.

```
M = [-0.5 15; 3.2 1];erfcx(M)
```
ans  $=$ 

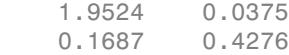

#### Avoid Roundoff Errors Using Scaled Complementary Error Function

You can use the scaled complementary error function erfcx in place of  $exp(x^2)*erfc(x)$  to avoid underflow or overflow errors.

Show how to avoid roundoff errors by calculating  $exp(35^2) * erfc(35)$  using erfcx(35). The original calculation returns NaN while erfcx(35) returns the correct result.

```
x = 35;
exp(x^2)*erfc(x)ans = NaN
erfcx(x)
ans = 0.0161
```
#### Input Arguments

#### **x** — Input

real number | vector of real numbers | matrix of real numbers | multidimensional array of real numbers

Input, specified as a real number, or a vector, matrix, or multidimensional array of real numbers. x cannot be sparse.

```
Data Types: single | double
```
### **Definitions**

#### <span id="page-2891-0"></span>Scaled Complementary Error Function

The scaled complementary error function  $erfcx(x)$  is defined as

$$
\operatorname{erfcx}(x) = e^{x^2} \operatorname{erfc}(x)
$$

For large X,  $\texttt{erfcx(X)}$  is approximately  $\left\lfloor \frac{1}{\sqrt{\pi}} \right\rfloor$  $\frac{1}{\sqrt{1}}$   $\frac{1}{\sqrt{1}}$ . Ê Ë Á ˆ  $\int \frac{1}{x}$ .

### Tips

erfcx(x) =  $e^{x^2}$ erfc(x).<br>
arge X, erfcx(X) is approximately  $\left(\frac{1}{\sqrt{\pi}}\right) \frac{1}{x}$ .<br>
5<br>
for expressions of the form  $\exp(-x^2) * \text{erfcx}(x)$ , use the complementary expressions of the form  $\exp(-x^2) * \text{erfcx}(x)$ , use the comp • For expressions of the form  $exp(-x^2)*erfcx(x)$ , use the complementary error function erfc instead. This substitution maintains accuracy by avoiding roundoff errors for large values of x.

# Extended Capabilities

### Tall Arrays

Calculate with arrays that have more rows than fit in memory.

### Tall Arrays

This function fully supports tall arrays. For more information, see "Tall Arrays".

### C/C++ Code Generation

Generate C and C++ code using MATLAB® Coder™.

### See Also

See Also erf | erfc | erfcinv | erfinv

Introduced before R2006a

# erfinv

Inverse error function

### **Syntax**

erfinv(x)

## **Description**

erfinv(x) returns the ["Inverse Error Function" on page 1-2892](#page-2897-0) evaluated for each element of x. For inputs outside the interval [-1 1], erfinv returns NaN.

## Examples

#### Find Inverse Error Function of Value

erfinv(0.25)

ans =  $0.2253$ 

For inputs outside [-1,1], erfinv returns NaN. For -1 and 1, erfinv returns -Inf and Inf, respectively.

```
erfinv([-2 -1 1 2])
ans = NaN -Inf Inf NaN
```
Find the inverse error function of the elements of a matrix.

```
M = [0 -0.5; 0.9 -0.2];erfinv(M)
ans = 0 -0.4769
     1.1631 -0.1791
```
#### Plot the Inverse Error Function

Plot the inverse error function for  $-1 \le x \le 1$ .

```
x = -1:0.01:1;y = errinv(x);plot(x,y)
grid on
xlabel('x')
ylabel('erfinv(x)')
title('Inverse Error Function for -1 < x < 1')
```
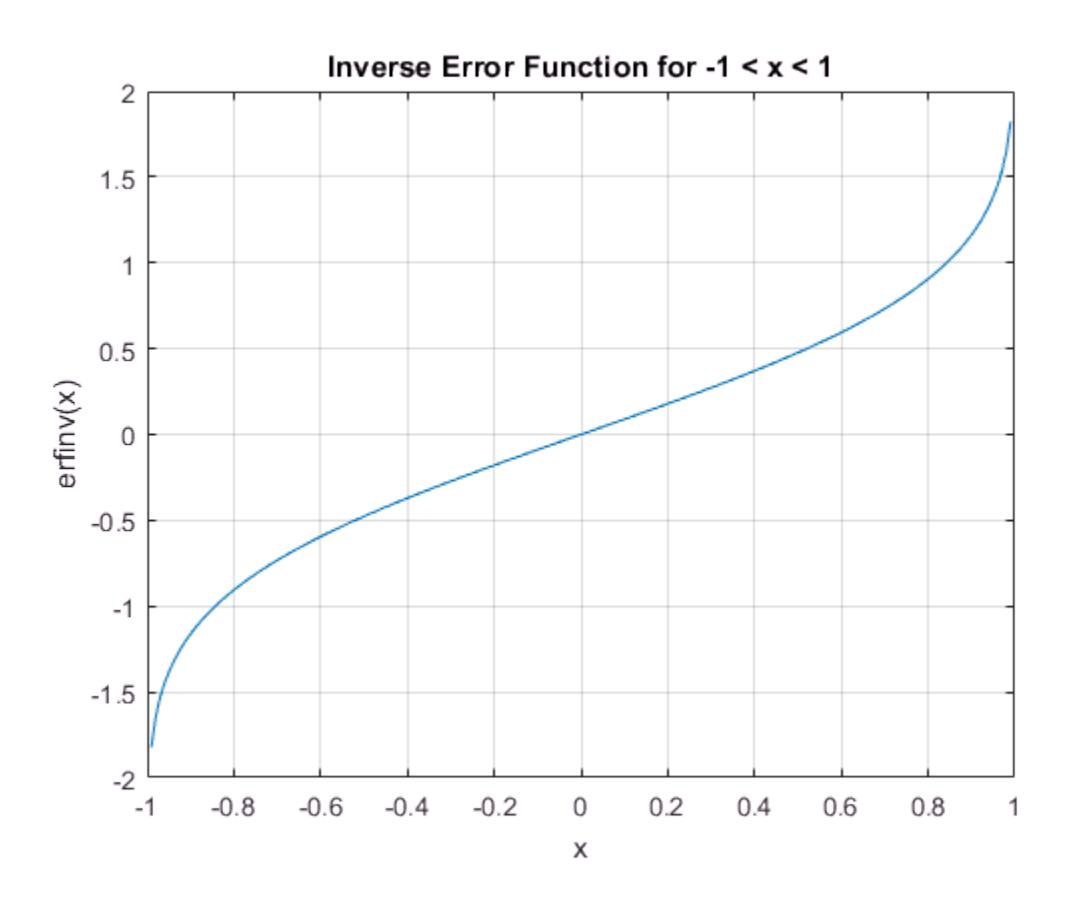

#### Generate Gaussian Distributed Random Numbers

Generate Gaussian distributed random numbers using uniformly distributed random numbers. To convert a uniformly distributed random number  $x$  to a Gaussian distributed random number *, use the transform* 

$$
y=\sqrt{2}\,\,\text{erf}^{-1}(\mathbf{x}).
$$

Note that because x has the form  $-1 + 2 \cdot \text{rand}(1,10000)$ , you can improve accuracy by using erfcinv instead of erfinv. For details, see "Tips".

Generate 10,000 uniformly distributed random numbers on the interval [-1,1]. Transform them into Gaussian distributed random numbers. Show that the numbers follow the form of the Gaussian distribution using a histogram plot.

```
rng('default')
x = -1 + 2*rand(1,10000);
y = sqrt(2) * errfinv(x);h = histogram(y);
```
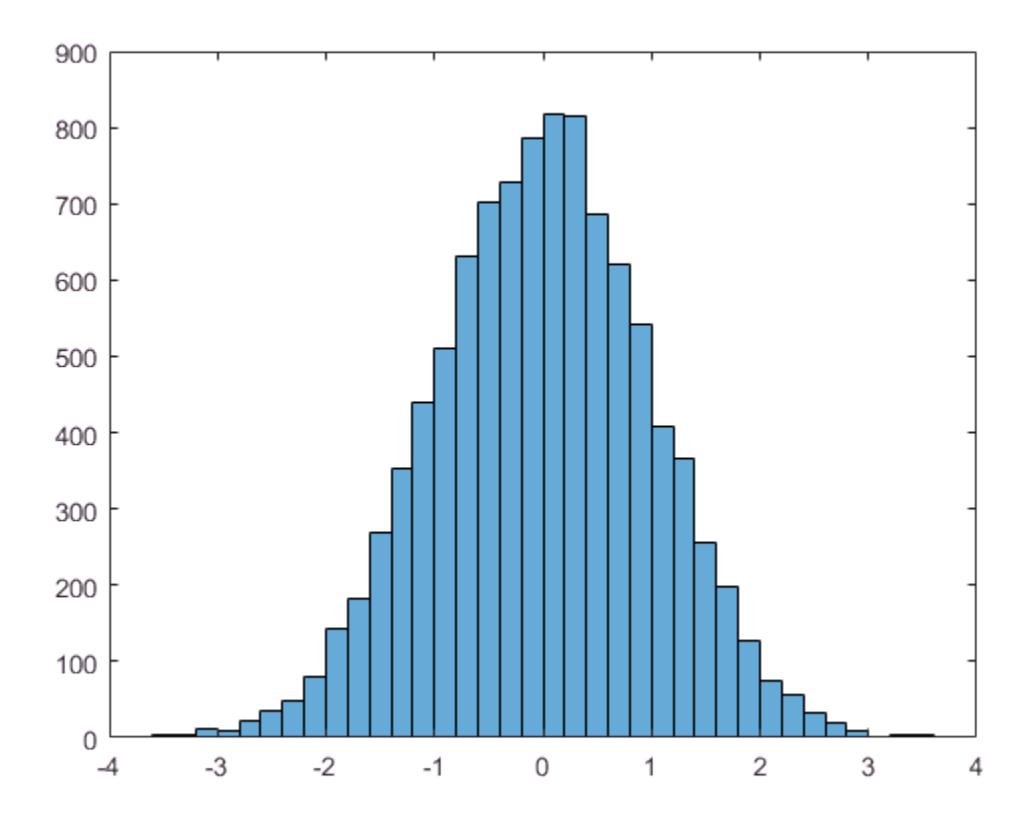

### Input Arguments

#### **x** — Input

real number | vector of real numbers | matrix of real numbers | multidimensional array of real numbers

Input, specified as a real number, or a vector, matrix, or multidimensional array of real numbers. x cannot be sparse.

Data Types: single | double

# **Definitions**

### <span id="page-2897-0"></span>Inverse Error Function

The inverse error function erfinv is defined as the inverse of the error function, such that

## Tips

erfinv erf ( ) ( ) *x x* = . • For expressions of the form erfinv(1-x), use the complementary inverse error function erfcinv instead. This substitution maintains accuracy. When x is close to 1, then 1 - x is a small number and may be rounded down to 0. Instead, replace  $erfinv(1-x)$  with  $erfcinv(x)$ .

# Extended Capabilities

# Tall Arrays

Calculate with arrays that have more rows than fit in memory.

### Tall Arrays

This function fully supports tall arrays. For more information, see "Tall Arrays".

## C/C++ Code Generation

Generate C and C++ code using MATLAB® Coder™.

# See Also

#### See Also

erf | erfc | erfcinv | erfcx

Introduced before R2006a

#### error

Throw error and display message

### **Syntax**

```
error(msg)
error(msg,A1,...,An)
error(msgID, ___ )
```
error(errorStruct)

### **Description**

error(msg) throws an error and displays an error message.

error(msg,A1,...,An) displays an error message that contains formatting conversion characters, such as those used with the MATLAB sprintf function. Each conversion character in msg is converted to one of the values A1,...,An.

error(msgID,  $\_\_$ ) includes an error identifier on the exception. The identifier enables you to distinguish errors and to control what happens when MATLAB encounters the errors. You can include any of the input arguments in the previous syntaxes.

error(errorStruct) throws an error using the fields in a scalar structure.

# Examples

#### Throw Error

```
msg = 'Error occurred.';
error(msg)
Error occurred.
```
#### Throw Error with Formatted Message

Throw a formatted error message with a line break. You must specify more than one input argument with error if you want MATLAB to convert special characters (such as

\n) in the error message. Include information about the class of variable n in the error message.

```
n = 7;if \simischar(n)
    error('Error. \nInput must be a char, not a %s.',class(n))
end
Error.
Input must be a char, not a double.
```
If you only use one input argument with  $error$ , then MATLAB does not convert  $\ln$  to a line break.

```
if \simischar(n)
    error('Error. \nInput must be a char.')
end
```
Error. \nInput must be a char.

Throw an error with an identifier.

```
if \simischar(n)
    error('MyComponent:incorrectType',...
       'Error. \nInput must be a char, not a %s.' class(n))
end
Error.
```
Input must be a char, not a double.

Use the MException.last to view the last uncaught exception.

```
exception = MException.last
exception = 
  MException with properties:
     identifier: 'MyComponent:incorrectType'
        message: 'Error. 
Input must be a char, not a double.'
          cause: {0x1 cell}
```

```
 stack: [0x1 struct]
```
#### Throw Error Using Structure

Create structure with message and identifier fields. To keep the example simple, do not use the stack field.

```
errorStruct.message = 'Data file not found.';
errorStruct.identifier = 'MyFunction:fileNotFound';
errorStruct = 
        message: 'Data file not found.'
     identifier: 'MyFunction:fileNotFound'
```
Throw the error.

```
error(errorStruct)
```
Data file not found.

• "Capture Information About Exceptions"

### Input Arguments

#### **msg** — Information about error

character vector

Information about the error, specified as a character vector. This message displays as the error message. To format the character vector, use escape sequences, such as  $\tau \in \mathbb{R}$ . You also can use any format specifiers supported by the sprintf function, such as  $\sim$ s or %d. Specify values for the conversion specifiers via the A1,...,An input arguments. For more information, see "Formatting Text".

**Note:** You must specify more than one input argument with error if you want MATLAB to convert special characters (such as  $\t\t\lambda$ ,  $\n\t\lambda$ ,  $\$ s, and  $\dagger$ d) in the error message.

Example: 'File not found.'

#### **msgID** — Identifier for error

character vector

Identifier for the error, specified as a character vector. Use the error identifier to help identify the source of the error or to control a selected subset of the errors in your program.

The error identifier includes a component and mnemonic. The identifier must always contain a colon and follows this simple format: component:mnemonic. The component and mnemonic fields must each begin with a letter. The remaining characters can be alphanumerics (A–Z, a–z, 0–9) and underscores. No whitespace characters can appear anywhere in msgID. For more information, see "Message Identifiers".

Example: 'MATLAB:singularMatrix'

Example: 'MATLAB:narginchk:notEnoughInputs'

#### **A1,...,An** — Numeric or character arrays

scalar | vector | matrix | multidimensional array

Numeric or character arrays, specified as a scalar, vector, matrix, or multidimensional array. This input argument provides the values that correspond to and replace the conversion specifiers in msg.

#### **errorStruct** — Error reporting information

scalar structure

Error reporting information, specified as a scalar structure. The structure must contain at least one of these fields.

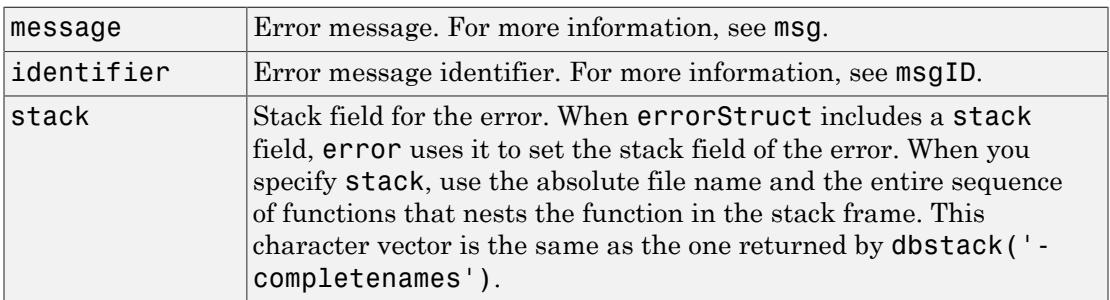

## **Tips**

• When you throw an error, MATLAB captures information about it and stores it in a data structure that is an object of the MException class. You can access information in the exception object by using try/catch. Or, if your program terminates because of an exception and returns control to the Command Prompt, you can use MException.last.

- MATLAB does not cease execution of a program if an error occurs within a try block. In this case, MATLAB passes control to the catch block.
- If all inputs to error are empty, MATLAB does not throw an error.

# Extended Capabilities

### C/C++ Code Generation

Generate C and C++ code using MATLAB® Coder™.

Usage notes and limitations:

Has no effect in standalone code even when run-time error detection is enabled. See "Run-Time Error Detection and Reporting in Standalone C/C++ Code" (MATLAB Coder).

### See Also

#### See Also

MException | MException.last | assert | dbstack | errordlg | try | warning

#### **Topics**

"Capture Information About Exceptions"

#### Introduced before R2006a

### errorbar

Line plot with error bars

### **Syntax**

```
errorbar(y,err)
errorbar(x,y,err)
errorbar(x,y,neg,pos)
errorbar( ___ ,ornt)
```

```
errorbar(x,y,yneg,ypos,xneg,xpos)
```

```
errorbar( ___ , linespec)
errorbar( ___ , Name, Value)
errorbar(ax, ___ )
e = errorbar(\_\_)
```
## **Description**

errorbar( $y$ , err) creates a line plot of the data in  $y$  and draws a vertical error bar at each data point. The values in err determine the lengths of each error bar above and below the data points, so the total error bar lengths are double the err values.

 $errorbar(x,y,err)$  plots y versus x and draws a vertical error bar at each data point.

errorbar(x,y,neg,pos) draws a vertical error bar at each data point, where neg determines the length below the data point and pos determines the length above the data point, respectively.

errorbar( \_\_\_\_ , ornt) sets the orientation of the error bars. Specify ornt as 'horizontal' for horizontal error bars or 'both' for both horizontal and vertical error bars. The default for ornt is 'vertical', which draws vertical error bars. Use this option after any of the previous input argument combinations.

errorbar $(x, y, y)$ neg, ypos, xneg, xpos) plots y versus x and draws both horizontal and vertical error bars. The yneg and ypos inputs set the lower and upper lengths of the vertical error bars, respectively. The xneg and xpos inputs set the left and right lengths of the horizontal error bars.

errorbar(  $\Box$ , linespec) sets the line style, marker symbol, and color. For example, '--ro' plots a dashed, red line with circle markers. The line style affects only the line and not the error bars.

errorbar( \_\_\_ ,Name,Value) modifies the appearance of the line and error bars using one or more name-value pair arguments. For example, 'CapSize',10 sets the lengths of the caps at the end of each error bar to 10 points.

 $errorbar(ax, \_\_\)$  creates the plot in the axes specified by  $ax$  instead of in the current axes. Specify the axes as the first input argument.

 $e = errorbar(-1)$  returns one ErrorBar object when y is a vector. If y is a matrix, then it returns one ErrorBar object per column in y. Use e to modify properties of a specific ErrorBar object after it is created. For a list of properties, see Errorbar Properties.

### Examples

#### Plot Vertical Error Bars of Equal Length

Create vectors x and y. Plot y versus x. At each data point, display vertical error bars that are equal in length.

```
x = 1:10:100;y = [20 30 45 40 60 65 80 75 95 90];
err = 8*ones(size(y));errorbar(x,y,err)
```
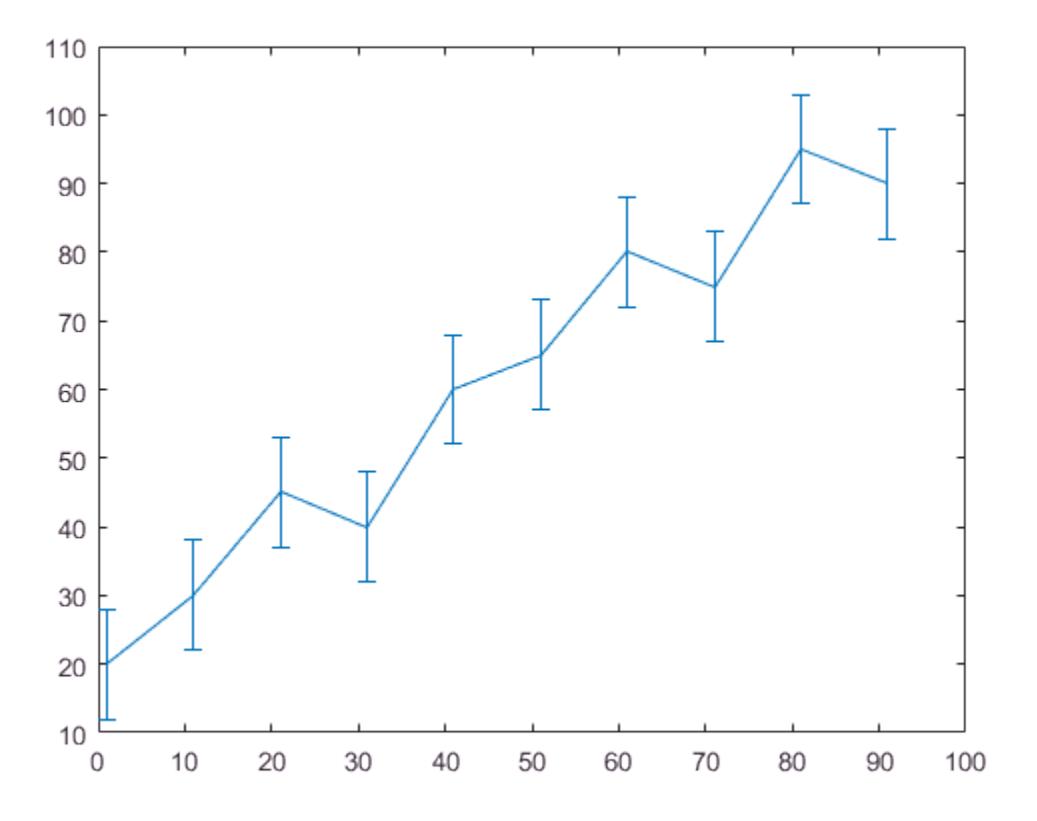

#### Plot Vertical Error Bars that Vary in Length

Create a line plot with error bars at each data point. Vary the lengths of the error bars.

 $x = 1:10:100;$ y = [20 30 45 40 60 65 80 75 95 90]; err = [5 8 2 9 3 3 8 3 9 3]; errorbar(x,y,err)

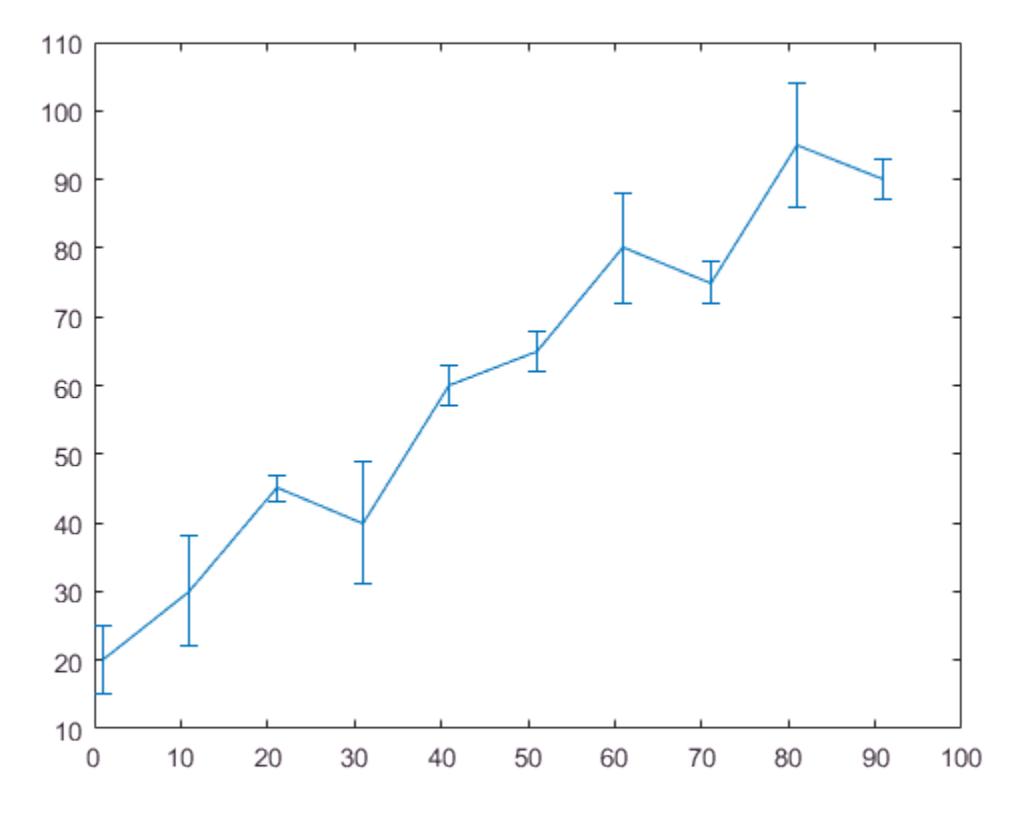

#### Plot Horizontal Error Bars

Create a line plot with horizontal error bars at each data point.

```
x = 1:10:100;y = [20 30 45 40 60 65 80 75 95 90];
err = [1 3 5 3 5 3 6 4 3 3];
errorbar(x,y,err,'horizontal')
```
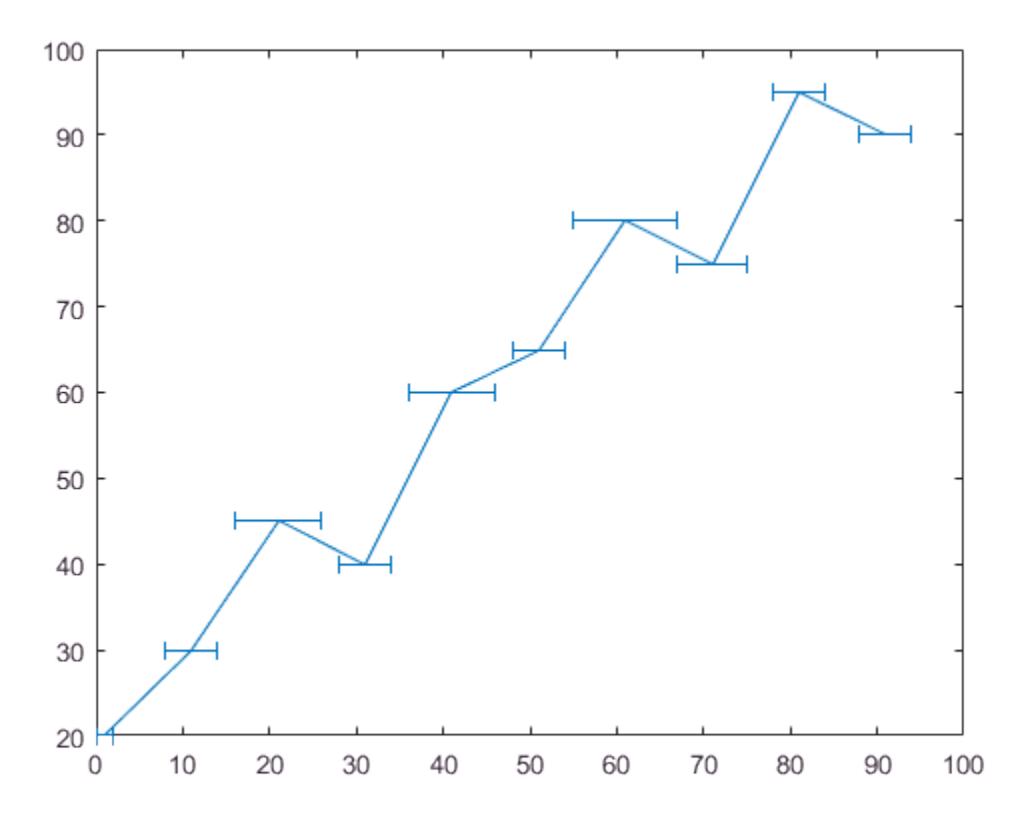

#### Plot Vertical and Horizontal Error Bars

Create a line plot with both vertical and horizontal error bars at each data point.

```
x = 1:10:100;y = [20 30 45 40 60 65 80 75 95 90];
err = [4 3 5 3 5 3 6 4 3 3];errorbar(x,y,err,'both')
```
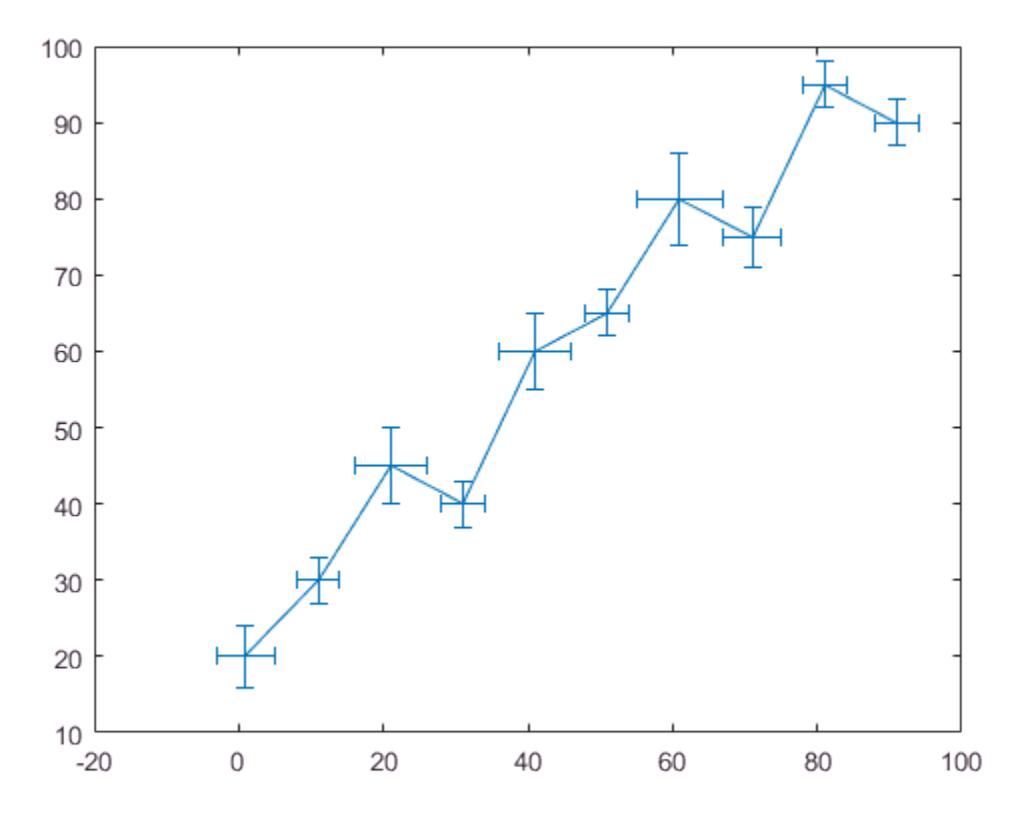

#### Plot Error Bars with No Line

Plot vectors y versus x. At each data point, display a circle marker with both vertical and horiztonal error bars. Do not display the line that connects the data points by omitting the line style option for the linespec input argument.

 $x = 1:10:100;$ y = [20 30 45 40 60 65 80 75 95 90]; err = [4 3 5 3 5 3 6 4 3 3]; errorbar(x,y,err,'both','o')

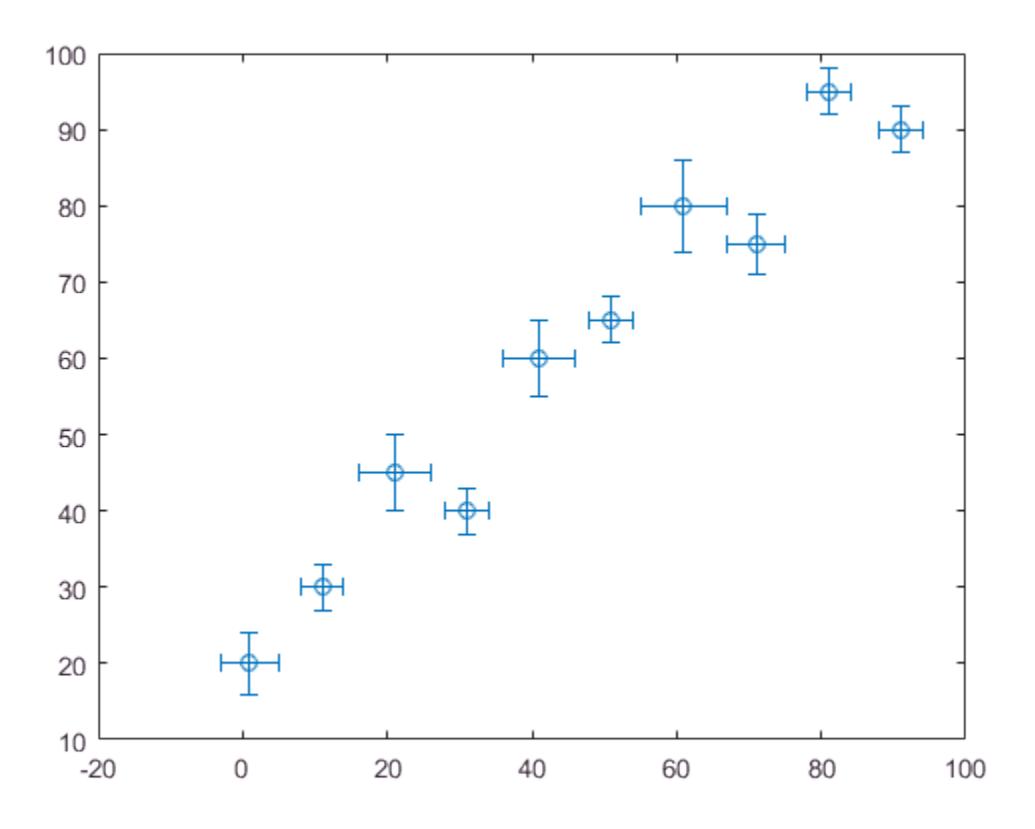

#### Control Error Bars Lengths in All Directions

Display both vertical and horizontal error bars at each data point. Control the lower and upper lengths of the vertical error bars using the yneg and ypos input argument options, respectively. Control the left and right lengths of the horizontal error bars using the xneg and xpos input argument options, respectively.

```
x = 1:10:100;y = [20 30 45 40 60 65 80 75 95 90];
yneg = [1 3 5 3 5 3 6 4 3 3];
ypos = [2 5 3 5 2 5 2 2 5 5];
xneg = [1 3 5 3 5 3 6 4 3 3];
xpos = [2 5 3 5 2 5 2 2 5 5];
```
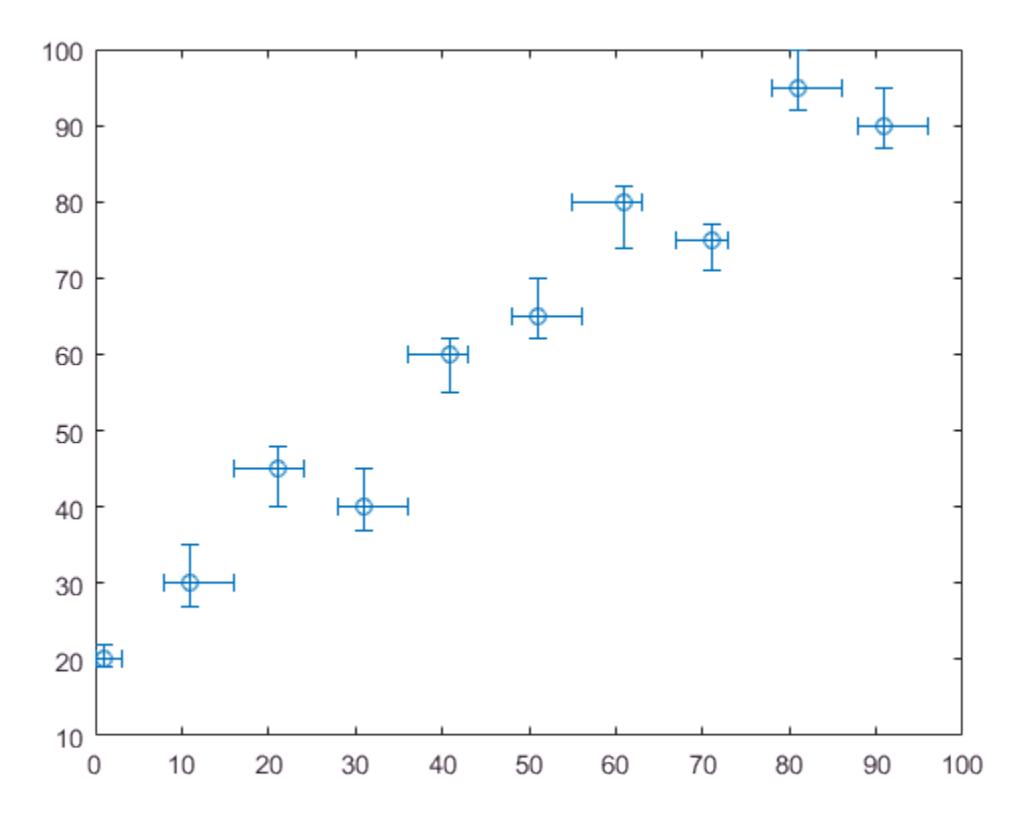

errorbar(x,y,yneg,ypos,xneg,xpos,'o')

#### Add Colored Markers to Each Data Point

Create a line plot with error bars. At each data point, display a marker. Control the appearance of the marker using name-value pair arguments. Use MarkerSize to specify the marker size in points. Use MarkerEdgeColor and MarkerFaceColor to specify the marker outline and interior colors, respectively. Set the colors to either a character vector of a color name, such as 'red', or an RGB triplet.

 $x = 1$ inspace(0,10,15);  $y = sin(x/2)$ ;

```
err = 0.3*ones(size(y));errorbar(x,y,err,'-s','MarkerSize',10,...
     'MarkerEdgeColor','red','MarkerFaceColor','red')
```
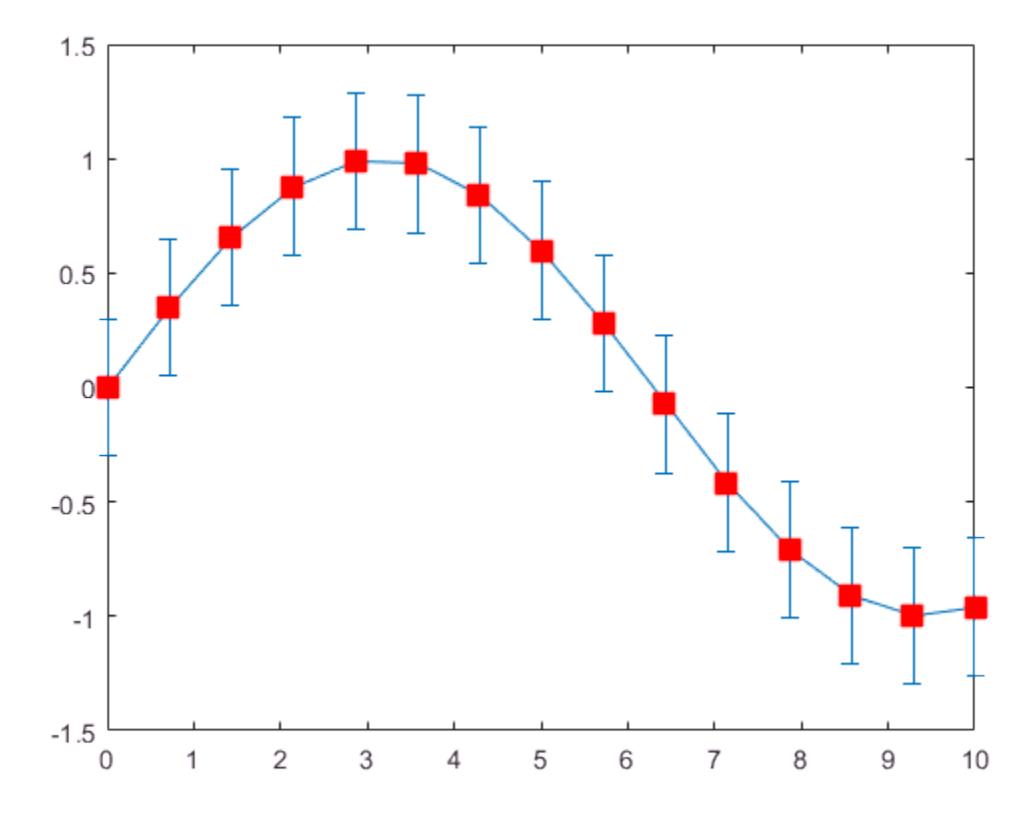

#### Control Error Bar Cap Size

Control the size of the caps at the end of each error bar by setting the CapSize property to a positive value in points.

 $x = 1$ inspace(0,2,15);  $y = exp(x)$ ;  $err = 0.3*ones(size(y));$  errorbar(x,y,err,'CapSize',18)

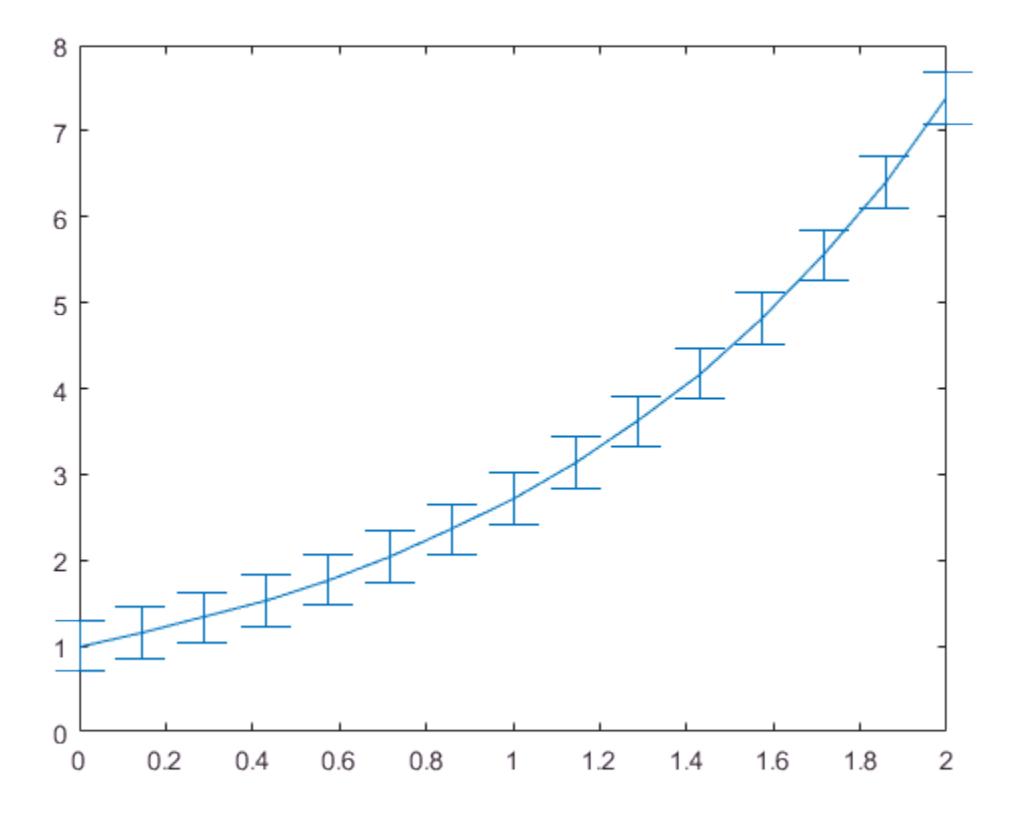

#### Modify Error Bars After Creation

Create a line plot with error bars. Assign the errorbar object to the variable e.

```
x = 1inspace(0,10,10);
y = sin(x/2);
err = 0.3*ones(size(y));e = errorbar(x,y,err)
e = ErrorBar with properties:
```
 Color: [0 0.4470 0.7410] LineStyle: '-' LineWidth: 0.5000 Marker: 'none' XData: [0 1.1111 2.2222 3.3333 4.4444 5.5556 6.6667 7.7778 8.8889 10] YData: [0 0.5274 0.8962 0.9954 0.7952 0.3558 -0.1906 -0.6797 -0.9643 -0.95 XNegativeDelta: [1×0 double] XPositiveDelta: [1×0 double] YNegativeDelta: [0.3000 0.3000 0.3000 0.3000 0.3000 0.3000 0.3000 0.3000 0.3000 0.3000] YPositiveDelta: [0.3000 0.3000 0.3000 0.3000 0.3000 0.3000 0.3000 0.3000 0.3000 0.3000 0.3000 0.3000 0.3000 0.3000 0.3000 0.3000 0.3000 0.3000 0.3000 0.3000 0.3000 0.3000 0.3000 0.3000 0.3000 0.3000 0.3000 0.3000 0.3000 0.

Show all properties

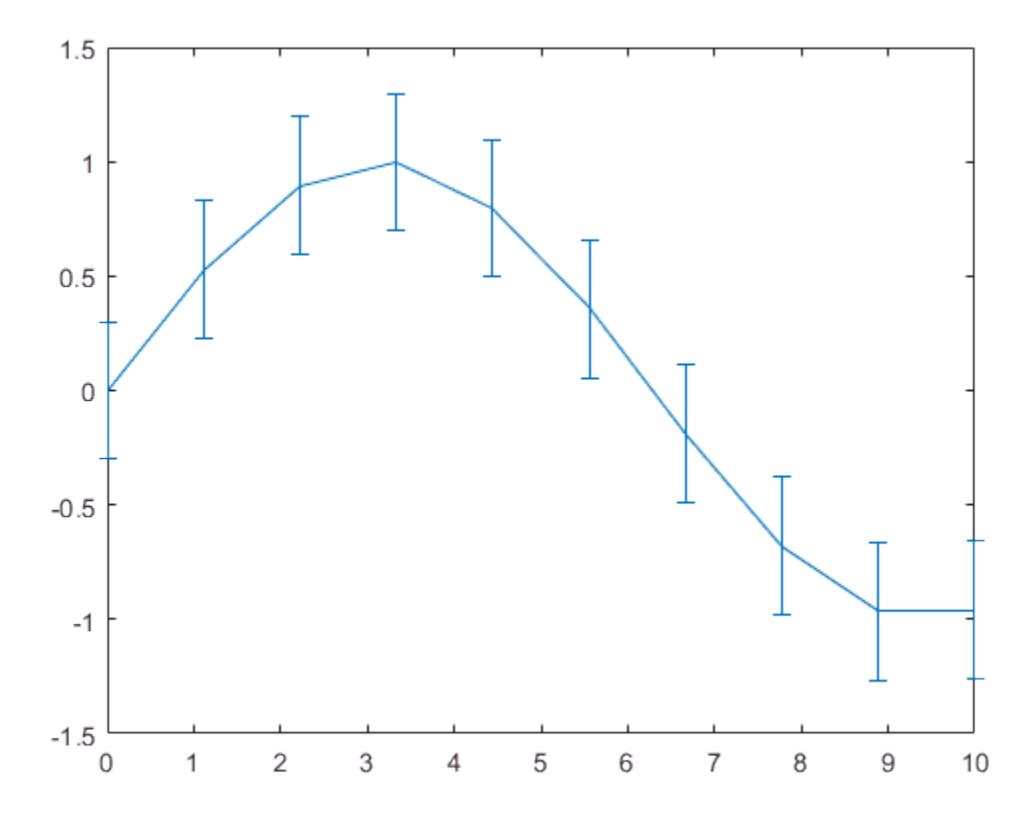

Use e to access properties of the errorbar object after it is created. Starting in R2014b, you can use dot notation to set properties. If you are using an earlier release, use the set function instead.

e.Marker =  $'$ \*'; e.MarkerSize =  $10$ ; e.Color = 'red'; e.CapSize = 15;

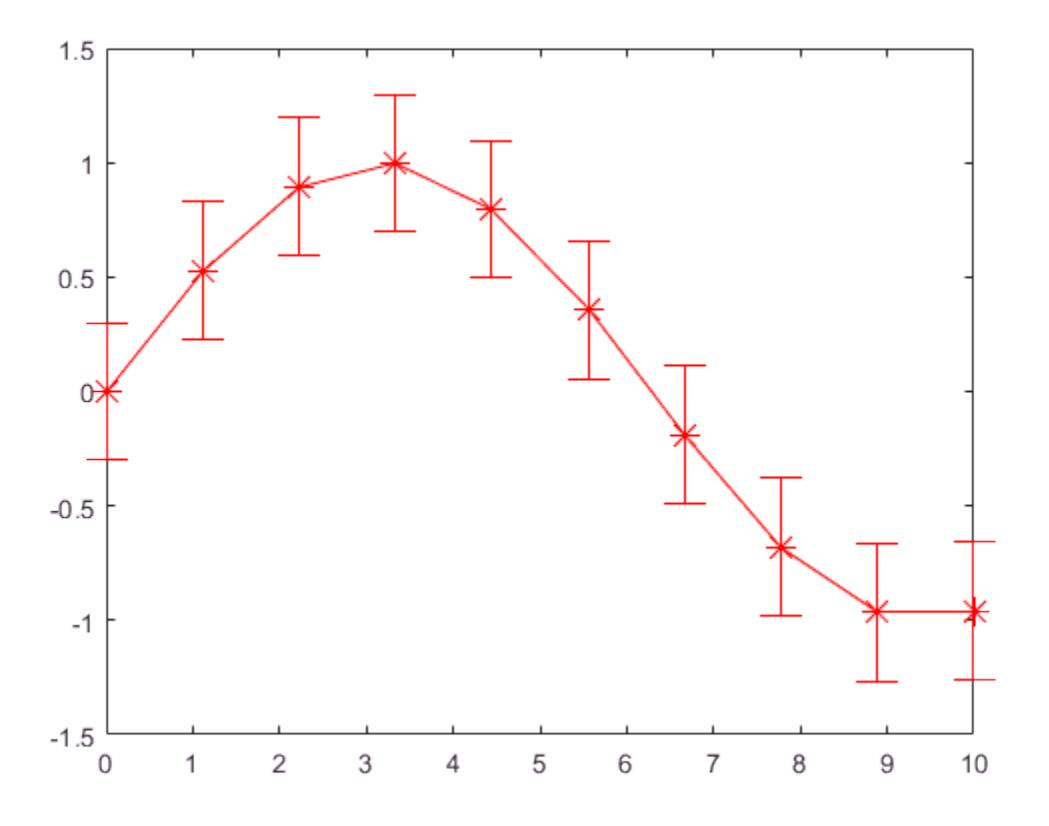
## Input Arguments

#### **y** — *y* values

vector | matrix

*y* values, specified as a vector or a matrix.

- If y is a vector, then errorbar plots one line.
- $\cdot$  If y is a matrix, then errorbar plots a separate line for each column in y.

Example:  $v = [4 \ 3 \ 5 \ 2 \ 2 \ 4]$ ;

```
Data Types: single | double | int8 | int16 | int32 | int64 | uint8 | uint16 |
uint32 | uint64
```
 $x - x$  values vector | matrix

*x* values, specified as a vector or a matrix. x must be the same size as y.

Example:  $x = 0:10:100$ ;

```
Data Types: single | double | int8 | int16 | int32 | int64 | uint8 | uint16 |
uint32 | uint64
```
#### **err** — Error bar lengths for symmetrical error bars

vector | matrix

Error bar lengths for symmetrical error bars, specified as a vector or a matrix. err must be the same size as y. If you do not want to draw an error bar at a particular data point, then specify the length as NaN.

```
Example: err = [.4 \ .3 \ .5 \ .2 \ .4 \ .5];
Data Types: single | double | int8 | int16 | int32 | int64 | uint8 | uint16 |
uint32 | uint64
```
#### **neg** — Error bar lengths in negative direction

vector | matrix | []

Error bar lengths in the negative direction, specified as a vector or matrix the same size as y or as an empty array [].

• For vertical error bars, neg sets the length of the error bars below the data points.

• For horizontal error bars, neg sets the length of the error bars to the left of the data points.

If you do not want to draw the lower part of the error bar at a *particular* data point, then specify the length as NaN. If you do not want to draw the lower part of the error bar at *any* data point, then set neg to an empty array.

```
Example: neg = [.4 \ .3 \ .5 \ .2 \ .4 \ .5];Data Types: single | double | int8 | int16 | int32 | int64 | uint8 | uint16 |
uint32 | uint64
```
#### **pos** — Error bar lengths in positive direction

vector | matrix | []

Error bar lengths in the positive direction, specified as a vector or matrix the same size as y or as an empty array [].

- For vertical error bars, pos sets the length of the error bars above the data points.
- For horizontal error bars, pos sets the length of the error bars to the right of the data points.

If you do not want to draw the upper part of the error bar at a *particular* data point, then specify the length as NaN. If you do not want to draw the upper part of the error bar at *any* data point, then set pos to an empty array.

```
Example: pos = [.4 \ .3 \ .5 \ .2 \ .4 \ .5];
```

```
Data Types: single | double | int8 | int16 | int32 | int64 | uint8 | uint16 |
uint32 | uint64
```
#### **yneg** — Vertical error bar lengths below data points

vector | matrix | []

Vertical error bar lengths below the data points, specified as a vector or matrix the same size as y or as an empty array []. Specify the values in data units.

If you do not want to draw the lower part of the error bar at a *particular* data point, then specify the value as NaN. If you do not want to draw the lower part of the error bar at *any* data point, then set yneg to an empty array.

```
Example: vneg = [ .4 .3 .5 .2 .4 .5];
```
Data Types: single | double | int8 | int16 | int32 | int64 | uint8 | uint16 | uint32 | uint64

#### **ypos** — Vertical error bar lengths above data points

vector | matrix | []

Vertical error bar lengths above the data points, specified as a vector or matrix the same size as y or as an empty array []. Specify the values in data units.

If you do not want to draw the upper part of the error bar at a *particular* data point, then specify the length as NaN. If you do not want to draw the upper part of the error bar at *any* data point, then set ypos to an empty array.

```
Example: vpos = [.4 \ .3 \ .5 \ .2 \ .4 \ .5];
Data Types: single | double | int8 | int16 | int32 | int64 | uint8 | uint16 |
uint32 | uint64
```
#### **xneg** — Horizontal error bar lengths to left of data points

vector | matrix | []

Horizontal error bar lengths to the left of the data points, specified as a vector or matrix the same size as y or as an empty array []. Specify the values in data units.

If you do not want to draw the left part of the error bar at a *particular* data point, then specify the length as NaN. If you do not want to draw the left part of the error bar at *any* data point, then set xneg to an empty array.

Example:  $xneq = [ .4 .3 .5 .2 .4 .5]$ ;

```
Data Types: single | double | int8 | int16 | int32 | int64 | uint8 | uint16 |
uint32 | uint64
```
#### **xpos** — Horizontal error bar lengths to right of data points

vector | matrix | []

Horizontal error bar lengths to the right of the data points, specified as a vector or matrix the same size as y or as an empty array []. Specify the values in data units.

If you do not want to draw the right part of the error bar at a *particular* data point, then specify the length as NaN. If you do not want to draw the right part of the error bar at *any* data point, then set xpos to an empty array.

Example:  $xpos = [ .4 .3 .5 .2 .4 .5]$ ;

Data Types: single | double | int8 | int16 | int32 | int64 | uint8 | uint16 | uint32 | uint64

#### **ornt** — Error bar orientation

```
'vertical' (default) | 'horizontal' | 'both'
```
Error bar orientation, specified as one of these values:

- 'vertical' Vertical error bars
- 'horizontal' Horizontal error bars
- 'both' Vertical and horizontal error bars

Example: errorbar(x,y,err,'horizontal')

#### **linespec** — Line style, marker symbol, and color

character vector of symbols

Line style, marker symbol, and color, specified as a character vector of symbols. The symbols can appear in any order. You do not need to specify all three characteristics (line style, marker symbol, and color). For example, if you omit the line style and specify the marker, then the plot shows only the markers and no line. The line style affects only the line and not the error bars.

Example:  $errorbar(x,y,err, '--or')$  plots a red, dashed line with circle markers and red error bars at the data points.

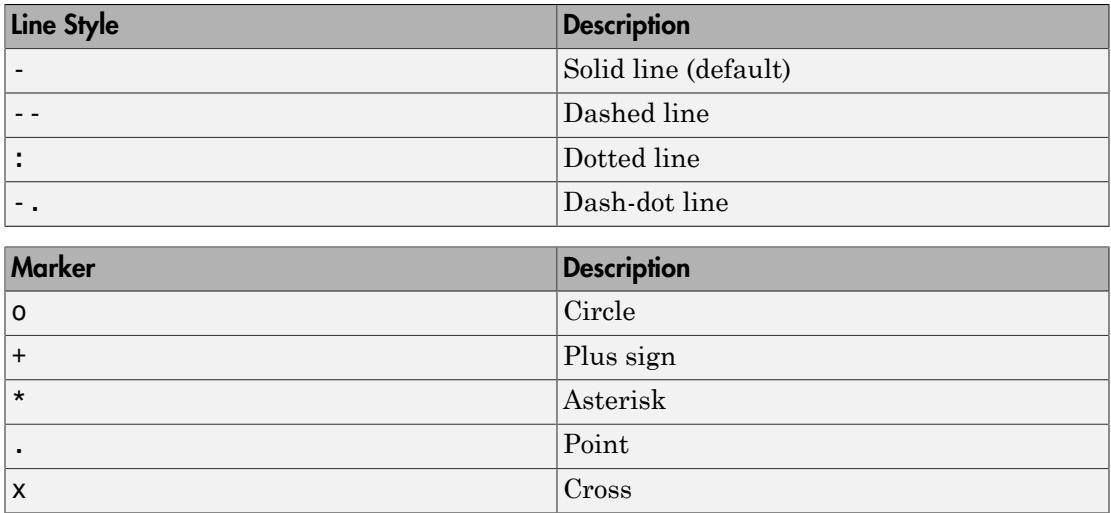

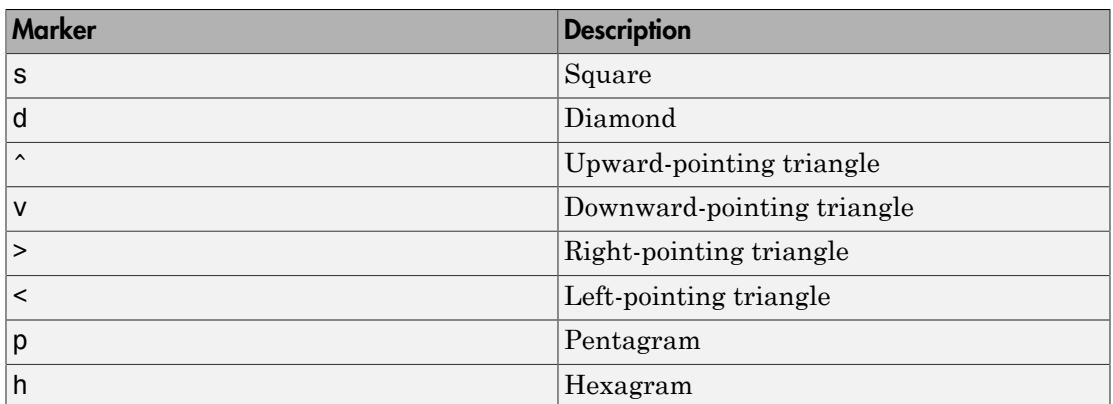

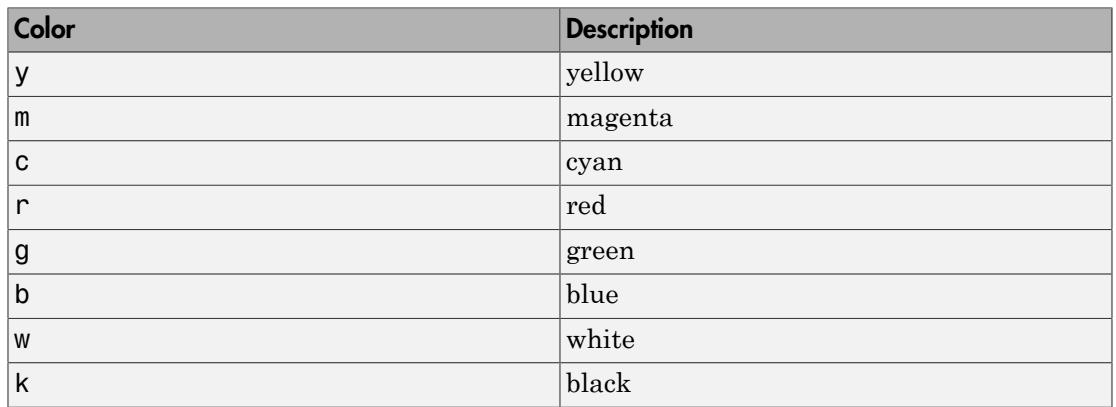

#### **ax** — Axes object

current axes (default) | axes object

Axes object. If you do not specify the axes, then errorbar plots into the current axes.

### Name-Value Pair Arguments

Specify optional comma-separated pairs of Name,Value arguments. Name is the argument name and Value is the corresponding value. Name must appear inside single quotes (' '). You can specify several name and value pair arguments in any order as Name1,Value1,...,NameN,ValueN.

The properties listed here are only a subset. For a complete list, see Errorbar Properties.

Example:  $errorbar(y, err, 'LineWidth', 2)$  specifies a line width of 2 points.

#### **'CapSize'** — Length of caps at end of error bars

6 (default) | positive value in points

Length of caps at end of error bars, specified as a positive value in points.

```
Example: errorbar(x,y,err,'CapSize',10)
```
#### **'LineWidth'** — Line width

0.5 (default) | positive value

Line width, specified as a positive value in points. If the line has markers, then the line width also affects the marker edges.

Example: 0.75

## See Also

## See Also

Functions bar | corrcoef | plot | std

**Properties** Errorbar Properties

#### Introduced before R2006a

# ErrorBar Properties

Control error bar chart appearance and behavior

# **Description**

ErrorBar properties control the appearance and behavior of an ErrorBar object. By changing property values, you can modify certain aspects of the error bar chart.

Starting in R2014b, you can use dot notation to query and set properties.

 $e = errorbar(....)$ ; s = e.LineStyle; e.LineStyle = ':';

If you are using an earlier release, use the get and set functions instead.

## Line and Error Bars

**LineStyle** — Line style '-' (default) | '--' | ':' | '-.' | 'none'

Line style, specified as one of the line styles listed in this table.

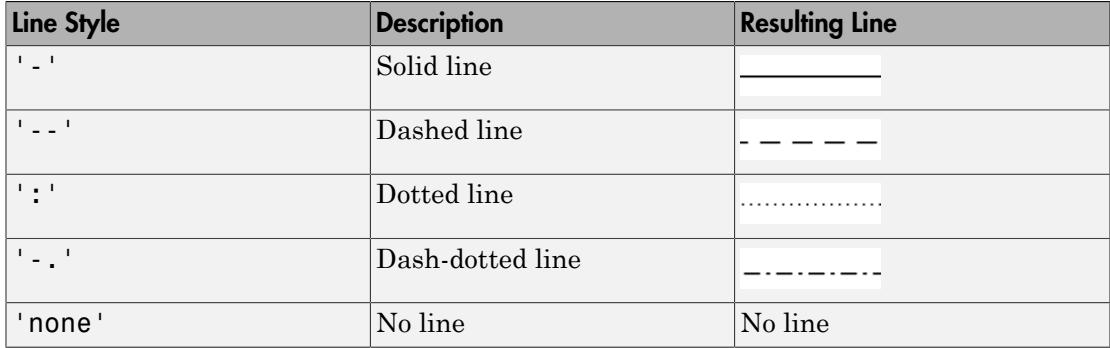

#### **LineWidth** — Line width

0.5 (default) | positive value

Line width, specified as a positive value in points. If the line has markers, then the line width also affects the marker edges.

Example: 0.75

#### **Color** — Line color

[0 0 0] (default) | RGB triplet | character vector of color name | 'none'

Line color, specified as an RGB triplet, a character vector of a color name, or 'none'. The default RGB triplet value of [0 0 0] corresponds to black. If you specify the Color as 'none', then the line is invisible.

An RGB triplet is a three-element row vector whose elements specify the intensities of the red, green, and blue components of the color. The intensities must be in the range [0,1]; for example, [0.4 0.6 0.7]. This table lists the long and short color name options and the equivalent RGB triplet values.

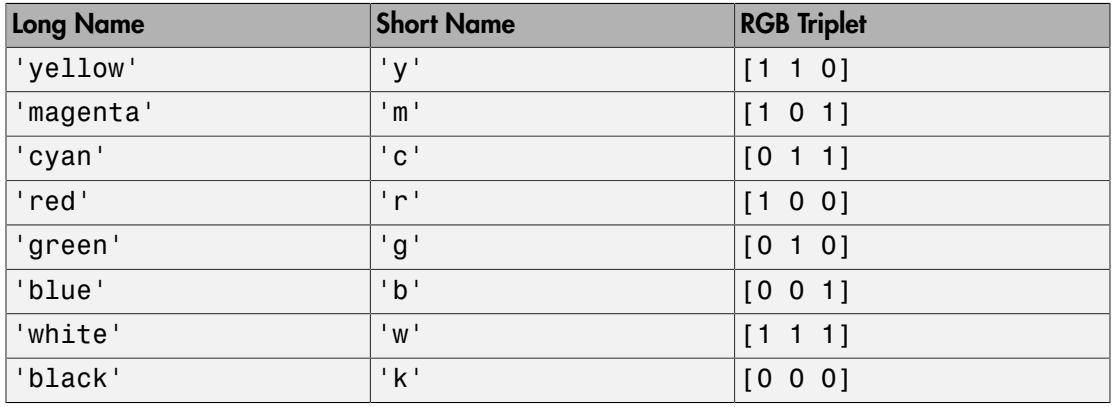

Example: 'blue'

Example: [0 0 1]

#### **CapSize** — Length of caps at end of error bars

6 (default) | positive value in points

Length of caps at end of error bars, specified as a positive value in points.

```
Example: errorbar(x,y,err,'CapSize',10)
```
#### **AlignVertexCenters** — Sharp vertical and horizontal lines

'on' (default) | 'off'

Sharp vertical and horizontal lines, specified as 'on' or 'off'.

If the associated figure has a GraphicsSmoothing property set to 'on' and a Renderer property set to 'opengl', then the figure applies a smoothing technique to plots. In some cases, this smoothing technique can cause vertical and horizontal lines to appear uneven in thickness or color. Use the AlignVertexCenters property to eliminate the uneven appearance.

- 'on' Sharpen vertical and horizontal lines to eliminate an uneven appearance.
- $\cdot$  'off' Do not sharpen vertical or horizontal lines. The lines might appear uneven in thickness or color.

Note: You must have a graphics card that supports this feature. To see if the feature is supported, type opengl info. If it is supported, then the returned fields contain the line SupportsAlignVertexCenters: 1.

## **Markers**

**Marker** — Marker symbol 'none' (default) | 'o' | '+' | '\*' | '.' | '\*' | ...

Marker symbol, specified as one of the values listed in this table. By default, the object does not display markers. Specifying a marker symbol adds markers at each data point or vertex.

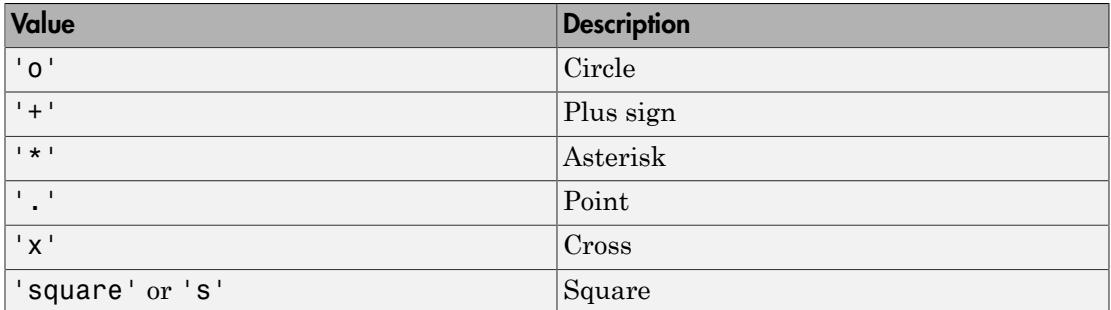

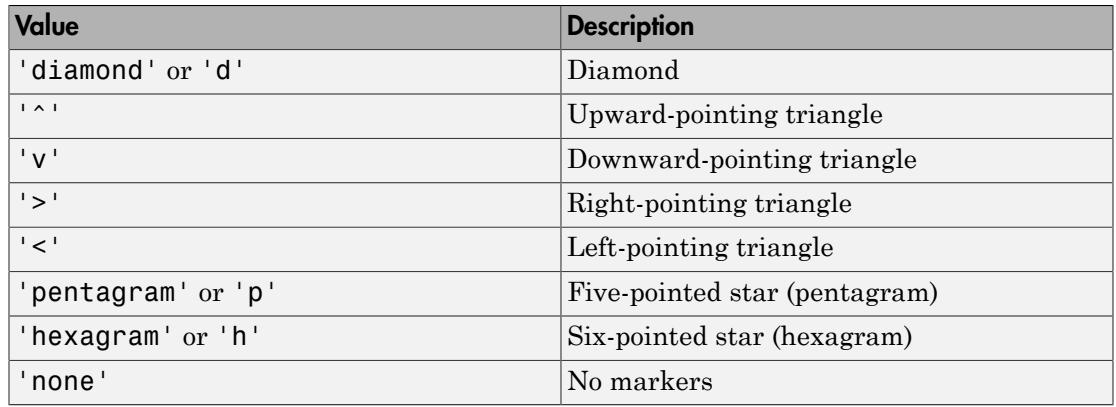

#### **MarkerSize** — Marker size

6 (default) | positive value

Marker size, specified as a positive value in points.

Example: 10

#### **MarkerEdgeColor** — Marker outline color

'auto' (default) | 'none' | RGB triplet | character vector of color name

Marker outline color, specified as one of these values:

- 'auto' Use the same color specified in the Color property.
- 'none' Use no color, which makes unfilled markers invisible.
- RGB triplet or character vector of a color name Use the specified color.

An RGB triplet is a three-element row vector whose elements specify the intensities of the red, green, and blue components of the color. The intensities must be in the range [0,1]; for example, [0.4 0.6 0.7]. This table lists the long and short color name options and the equivalent RGB triplet values.

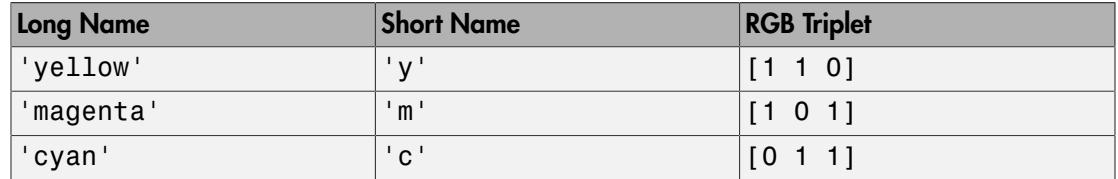

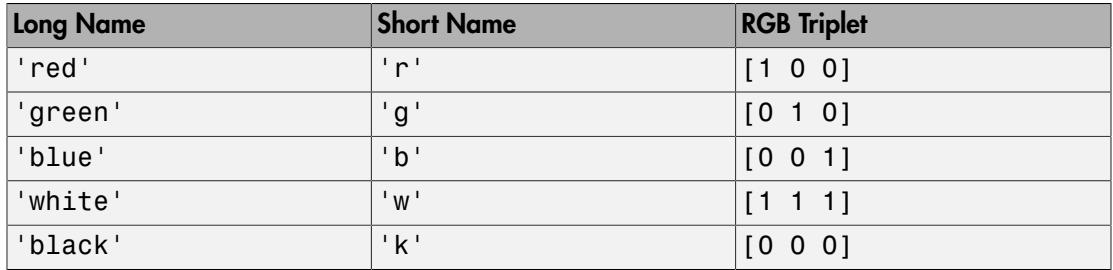

```
Example: [0.5 0.5 0.5]
```
Example: 'blue'

#### **MarkerFaceColor** — Marker fill color

'none' (default) | 'auto' | RGB triplet | character vector of color name

Marker fill color, specified as one of these values:

- 'none' Use no color, which makes the interior invisible.
- $\cdot$  'auto' Use the same color as the Color property for the axes.
- RGB triplet or character vector of a color name Use the specified color.

An RGB triplet is a three-element row vector whose elements specify the intensities of the red, green, and blue components of the color. The intensities must be in the range [0,1]; for example, [0.4 0.6 0.7]. This table lists the long and short color name options and the equivalent RGB triplet values.

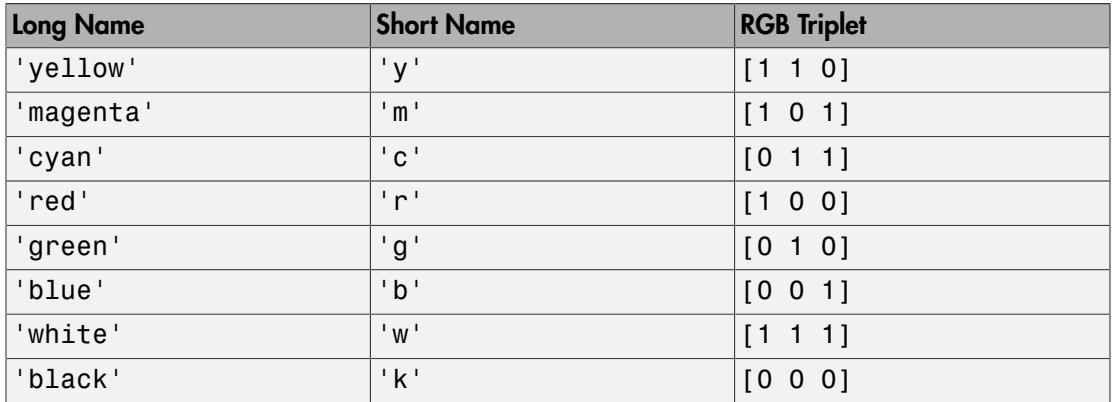

```
Example: [0.3 0.2 0.1]
Example: 'green'
```
## Data

#### **XData** — *x* values

[] (default) | vector

*x* values, specified as a vector. The input argument X to the errorbar function sets the *x* values. If you do not specify X, then errorbar uses the indices of YData as the *x* values. XData and YData must have equal lengths.

Example: 1:10

#### **XDataMode** — Selection mode for **XData**

'auto' (default) | 'manual'

Selection mode for XData, specified as one of these values:

- 'auto' Use the indices of the values in YData.
- 'manual' Use manually specified values. To specify the values, set the XData property or specify the input argument X to the plotting function.

#### **XDataSource** — Variable linked to **XData**

'' (default) | character vector containing MATLAB workspace variable name

Variable linked to XData, specified as a character vector containing a MATLAB workspace variable name. MATLAB evaluates the variable in the base workspace to generate the XData.

By default, there is no linked variable so the value is an empty character vector, ''. If you link a variable, then MATLAB does not update the XData values immediately. To force an update of the data values, use the refreshdata function.

**Note:** If you change one data source property to a variable that contains data of a different dimension, you might cause the function to generate a warning and not render the graph until you have changed all data source properties to appropriate values.

Example: 'x'

## **XNegativeDelta** — Horizontal error bar lengths to left of data points

vector | []

Horizontal error bar lengths to the left of the data points, specified as a vector the same length as YData or as an empty array []. Specify the values in data units.

- If you do not want to draw the left part of the error bar at a *particular* data point, then specify the value as NaN.
- If you do not want to draw the left part of the error bar at *any* data point, then set the property to an empty array.

Example: e.XNegativeDelta =  $[.4 \t .3 \t .5 \t .2 \t .4 \t .5];$ 

#### **XNegativeDeltaSource** — Variable linked to **XNegativeDelta**

'' (default) | character vector containing MATLAB workspace variable

Variable linked to XNegativeDelta, specified as a character vector containing a MATLAB workspace variable. MATLAB evaluates the variable to generate the XNegativeDelta values.

By default, there is no linked variable, so the value is an empty character vector, ''. When you change the variable for this property, MATLAB does not update the XNegativeDelta values. To force an update of the data values, use the refreshdata function.

Note: If you change one data source property to a variable that contains data of a different dimension, you might cause the function to generate a warning. To render the graph, you must change all data source properties to appropriate values.

#### **XPositiveDelta** — Horizontal error bar lengths to right of data points

vector | []

Horizontal error bar lengths to the right of the data points, specified as a vector the same length as YData or as an empty array []. Specify the values in data units.

- If you do not want to draw the right part of the error bar at a *particular* data point, then specify the value as NaN.
- If you do not want to draw the right part of the error bar at *any* data point, then set the property to an empty array.

```
Example: e.XPositiveDelta = [.4 \t .3 \t .5 \t .2 \t .4 \t .5];
```
#### **XPositiveDeltaSource** — Variable linked to **XPositiveDelta**

'' (default) | character vector containing MATLAB workspace variable

Variable linked to XPositiveDelta, specified as a character vector containing a MATLAB workspace variable. MATLAB evaluates the variable to generate the XPositiveDelta values.

By default, there is no linked variable, so the value is an empty character vector, ''. When you change the variable for this property, MATLAB does not update the XPositiveDelta values. To force an update of the data values, use the refreshdata function.

**Note:** If you change one data source property to a variable that contains data of a different dimension, you might cause the function to generate a warning. To render the graph, you must change all data source properties to appropriate values.

#### **YData** — *y* values

[] (default) | vector

*y* values, specified as a vector. The input argument Y to the errorbar function sets the *y* values. XData and YData must have equal lengths.

#### **YDataSource** — Variable linked to **YData**

'' (default) | character vector containing MATLAB workspace variable name

Variable linked to YData, specified as a character vector containing a MATLAB workspace variable name. MATLAB evaluates the variable in the base workspace to generate the YData.

By default, there is no linked variable so the value is an empty character vector, ''. If you link a variable, then MATLAB does not update the YData values immediately. To force an update of the data values, use the refreshdata function.

Note: If you change one data source property to a variable that contains data of a different dimension, you might cause the function to generate a warning and not render the graph until you have changed all data source properties to appropriate values.

Example: 'y'

#### **YNegativeDelta** — Vertical error bar lengths below data points

vector | []

Vertical error bar lengths below the data points, specified as a vector the same length as YData or as an empty array []. Specify the values in data units.

- If you do not want to draw the lower part of the error bar at a *particular* data point, then specify the value as NaN.
- If you do not want to draw the lower part of the error bar at *any* data point, then set the property to an empty array.

Example: e. YNegativeDelta =  $[.4 \t .3 \t .5 \t .2 \t .4 \t .5]$ ;

#### **YNegativeDeltaSource** — Variable linked to **YNegativeDelta**

'' (default) | character vector containing MATLAB workspace variable

Variable linked to YNegativeDelta, specified as a character vector containing a MATLAB workspace variable. MATLAB evaluates the variable to generate the YNegativeDelta values.

By default, there is no linked variable, so the value is an empty character vector, ''. When you change the variable for this property, MATLAB does not update the YNegativeDelta values. To force an update of the data values, use the refreshdata function.

Note: If you change one data source property to a variable that contains data of a different dimension, you might cause the function to generate a warning. To render the graph, you must change all data source properties to appropriate values.

#### **YPositiveDelta** — Vertical error bar lengths above data points

vector | []

Vertical error bar lengths above the data points, specified as a vector the same length as YData or as an empty array []. Specify the values in data units.

• If you do not want to draw the upper part of the error bar at a particular data point, then specify the value as NaN.

• If you do not want to draw the upper part of the error bar at any data point, then set the property to an empty array.

Example: **e.** YPositiveDelta =  $[.4 \t .3 \t .5 \t .2 \t .4 \t .5];$ 

#### **YPositiveDeltaSource** — Variable linked to **YPositiveDelta**

'' (default) | character vector containing MATLAB workspace variable

Variable linked to YPositiveDelta, specified as a character vector containing a MATLAB workspace variable. MATLAB evaluates the variable to generate the YPositiveDelta values.

By default, there is no linked variable, so the value is an empty character vector, ''. When you change the variable for this property, MATLAB does not update the YPositiveDelta values. To force an update of the data values, use the refreshdata function.

Note: If you change one data source property to a variable that contains data of a different dimension, you might cause the function to generate a warning. To render the graph, you must change all data source properties to appropriate values.

#### **LData** — Error bar lengths below data points (not recommended)

[] (default) | vector

Note: This property is not recommended. Use the YNegativeDelta property instead.

Errorbar lengths below the data points, specified as a vector with length equal to XData and YData. Specify the values in data units.

Example: 1:10

#### **LDataSource** — Variable linked to **LData** (not recommended)

'' (default) | character vector containing MATLAB workspace variable

Note: This property is not recommended. Use the YNegativeDeltaSource property instead.

Variable linked to LData, specified as a character vector containing a MATLAB workspace variable. MATLAB evaluates the variable to generate the LData.

By default, there is no linked variable so the value is an empty character vector, ''. If you change the variable for this property, then MATLAB does not update the LData values. To force an update of the data values, use the refreshdata function.

Note: If you change one data source property to a variable that contains data of a different dimension, you might cause the function to generate a warning and not render the graph until you have changed all data source properties to appropriate values.

**UData** — Error bar lengths above data points (not recommended)

[] (default) | vector

Note: This property is not recommended. Use the YPositiveDelta property instead.

Error bar lengths above the data points, specified as a vector with length equal to XData and YData. Specify the values in data units.

Example: 1:10

#### **UDataSource** — Variable linked to **UData** (not recommended)

'' (default) | character vector containing MATLAB workspace variable

Note: This property is not recommended. Use the YPositiveDeltaSource property instead.

Variable linked to UData, specified as a character vector containing a MATLAB workspace variable. MATLAB evaluates the variable to generate the UData.

By default, there is no linked variable so the value is an empty character vector, ''. If you change the variable for this property, then MATLAB does not update the UData values. To force an update of the data values, use the refreshdata function.

**Note:** If you change one data source property to a variable that contains data of a different dimension, you might cause the function to generate a warning and not render the graph until you have changed all data source properties to appropriate values.

## **Visibility**

#### **Visible** — State of visibility

'on' (default) | 'off'

State of visibility, specified as one of these values:

- $\cdot$  'on' Display the object.
- 'off' Hide the object without deleting it. You still can access the properties of an invisible object.

#### **Clipping** — Clipping of object to axes limits

'on' (default) | 'off'

Clipping of the object to the axes limits, specified as one of these values:

- 'on' Do not display parts of the object that are outside the axes limits.
- $\cdot$  'off' Display the entire object, even if parts of it appear outside the axes limits. Parts of the object might appear outside the axes limits if you create a plot, set hold on, freeze the axis scaling, and then create the object so that it is larger than the original plot.

The Clipping property of the axes that contains the object must be set to 'on', otherwise this property has no effect. For more information about the clipping behavior, see the Clipping property of the axes.

#### **EraseMode** — (removed) Technique to draw and erase objects

```
'normal' (default) | 'none' | 'xor' | 'background'
```
Note: EraseMode has been removed. You can delete code that accesses the EraseMode property with minimal impact. If you were using EraseMode to create line animations, use the animatedline function instead.

Technique to draw and erase objects, specified as one of these values:

- 'normal' Redraw the affected region of the display, performing the threedimensional analysis necessary to correctly render all objects. This mode produces the most accurate picture, but is the slowest. The other modes are faster, but do not perform a complete redraw and, therefore, are less accurate.
- 'none' Do not erase the object when it is moved or destroyed. After you erase the object with EraseMode,'none', it is still visible on the screen. However, you cannot print the object because MATLAB does not store any information on its former location.
- 'xor' Draw and erase the object by performing an exclusive OR (XOR) with the color of the screen beneath it. This mode does not damage the color of the objects beneath it. However, the object color depends on the color of whatever is beneath it on the display.
- 'background' Erase the object by redrawing it in the axes background color, or the figure background color if the axes Color property is 'none'. This damages objects that are behind the erased object, but properly colors the erased object.

MATLAB always prints figures as if the EraseMode property of all objects is set to 'normal'. This means graphics objects created with EraseMode set to 'none', 'xor', or 'background' can look different on screen than on paper. On screen, MATLAB mathematically combines layers of colors and ignores three-dimensional sorting to obtain greater rendering speed. However, MATLAB does not apply these techniques to the printed output. Use the getframe command or other screen capture applications to create an image of a figure containing nonnormal mode objects.

### **Identifiers**

#### **Type** — Type of graphics object

'errorbar'

This property is read-only.

Type of graphics object, returned as 'errorbar'. Use this property to find all objects of a given type within a plotting hierarchy, such as searching for the type using findobj.

## **Tag** — User-specified tag

'' (default) | character vector

User-specified tag to associate with the object, specified as a character vector. Tags provide a way to identify graphics objects. Use this property to find all objects with

a specific tag within a plotting hierarchy, for example, searching for the tag using findobj.

Example: 'January Data'

Data Types: char

#### **UserData** — Data to associate with the object

[] (default) | any MATLAB data

Data to associate with the object, specified as any MATLAB data, for example, a scalar, vector, matrix, cell array, character array, table, or structure. MATLAB does not use this data.

To associate multiple sets of data or to attach a field name to the data, use the getappdata and setappdata functions.

Example: 1:100

#### **DisplayName** — Text used for legend label

'' (default) | character vector

Text used for the legend label, specified as a character vector. If you do not specify the text, then the legend uses a label of the form 'dataN'. The legend does not display until you call the legend command.

Example: 'Label Text'

#### **Annotation** — Control for including or excluding object from legend

Annotation object

This property is read-only.

Control for including or excluding the object from a legend, returned as an Annotation object. Set the underlying IconDisplayStyle property to one of these values:

- 'on' Include the object in the legend (default).
- $\cdot$  'off' Do not include the object in the legend.

For example, exclude a stem chart from the legend.

```
p = plot(1:10, 'DisplayName' 'Line Chart');
hold on
```

```
s = stem(1:10,'DisplayName','Stem Chart');
hold off
s.Annotation.LegendInformation.IconDisplayStyle = 'off';
legend('show')
```
Alternatively, you can control the items in a legend using the legend function. Specify the first input argument as a vector of the graphics objects to include.

```
p = plot(1:10,'DisplayName','Line Chart');
hold on
s = stem(1:10,'DisplayName','Stem Chart');
hold off
legend(p)
```
## Parent/Child

**Parent** — Parent Axes object | Group object | Transform object

Parent, specified as an Axes, Group, or Transform object.

#### **Children** — Children

empty GraphicsPlaceholder array

The object has no children. You cannot set this property.

#### **HandleVisibility** — Visibility of object handle

'on' (default) | 'off' | 'callback'

Visibility of the object handle in the Children property of the parent, specified as one of these values:

- 'on' Object handle is always visible.
- $\cdot$  'off'  $-$  Object handle is invisible at all times. This option is useful for preventing unintended changes to the UI by another function. Set the HandleVisibility to 'off' to temporarily hide the handle during the execution of that function.
- 'callback' Object handle is visible from within callbacks or functions invoked by callbacks, but not from within functions invoked from the command line. This option blocks access to the object at the command-line, but allows callback functions to access it.

If the object is not listed in the Children property of the parent, then functions that obtain object handles by searching the object hierarchy or querying handle properties cannot return it. This includes get, findobj, gca, gcf, gco, newplot, cla, clf, and close.

Hidden object handles are still valid. Set the root ShowHiddenHandles property to 'on' to list all object handles regardless of their HandleVisibility property setting.

### Interactive Control

#### **ButtonDownFcn** — Mouse-click callback

'' (default) | function handle | cell array | character vector

Mouse-click callback, specified as one of these values:

- Function handle
- Cell array containing a function handle and additional arguments
- Character vector that is a valid MATLAB command or function, which is evaluated in the base workspace (not recommended)

Use this property to execute code when you click the object. If you specify this property using a function handle, then MATLAB passes two arguments to the callback function when executing the callback:

- Clicked object You can access properties of the clicked object from within the callback function.
- Event data This argument is empty for this property. Replace it with the tilde character  $(\sim)$  in the function definition to indicate that this argument is not used.

For more information on how to use function handles to define callback functions, see "Callback Definition".

Note: If the PickableParts property is set to 'none' or if the HitTest property is set to 'off', then this callback does not execute.

```
Example: @myCallback
Example: {@myCallback,arg3}
```
#### **UIContextMenu** — Context menu

uicontextmenu object

Context menu, specified as a uicontextmenu object. Use this property to display a context menu when you right-click the object. Create the context menu using the uicontextmenu function.

Note: If the PickableParts property is set to 'none' or if the HitTest property is set to 'off', then the context menu does not appear.

#### **Selected** — Selection state

'off' (default) | 'on'

Selection state, specified as one of these values:

- 'on' Selected. If you click the object when in plot edit mode, then MATLAB sets its Selected property to 'on'. If the SelectionHighlight property also is set to 'on', then MATLAB displays selection handles around the object.
- 'off' Not selected.

#### **SelectionHighlight** — Display of selection handles when selected

'on' (default) | 'off'

Display of selection handles when selected, specified as one of these values:

- 'on' Display selection handles when the Selected property is set to 'on'.
- 'off' Never display selection handles, even when the Selected property is set to 'on'.

### Callback Execution Control

#### **PickableParts** — Ability to capture mouse clicks

'visible' (default) | 'none'

Ability to capture mouse clicks, specified as one of these values:

• 'visible' — Can capture mouse clicks when visible. The Visible property must be set to 'on' and you must click a part of the ErrorBar object that has a defined color.

You cannot click a part that has an associated color property set to 'none'. If the plot contains markers, then the entire marker is clickable if either the edge or the fill has a defined color. The HitTest property determines if the ErrorBar object responds to the click or if an ancestor does.

• 'none' — Cannot capture mouse clicks. Clicking the ErrorBar object passes the click to the object below it in the current view of the figure window. The HitTest property of the ErrorBar object has no effect.

#### **HitTest** — Response to captured mouse clicks

'on' (default) | 'off'

Response to captured mouse clicks, specified as one of these values:

- 'on' Trigger the ButtonDownFcn callback of the ErrorBar object. If you have defined the UIContextMenu property, then invoke the context menu.
- 'off' Trigger the callbacks for the nearest ancestor of the ErrorBar object that has a HitTest property set to 'on' and a PickableParts property value that enables the ancestor to capture mouse clicks.

Note: The PickableParts property determines if the ErrorBar object can capture mouse clicks. If it cannot, then the HitTest property has no effect.

#### **HitTestArea** — (removed) Extents of clickable area

'off' (default) | 'on'

#### Note: HitTestArea has been removed. Use PickableParts instead.

Extents of clickable area, specified as one of these values:

- $\cdot$  'off' Click the object to select it. This is the default value.
- $\cdot$  'on' Click anywhere within the extent of the object to select it, that is, anywhere within the rectangle that encloses the object.

Example: 'off'

#### **Interruptible** — Callback interruption

'on' (default) | 'off'

Callback interruption, specified as 'on' or 'off'. The Interruptible property determines if a running callback can be interrupted.

Note: There are two callback states to consider:

• The *running* callback is the currently executing callback.

• The *interrupting* callback is a callback that tries to interrupt the running callback. Whenever MATLAB invokes a callback, that callback attempts to interrupt a running callback. The Interruptible property of the object owning the running callback determines if interruption is allowed. If interruption is not allowed, then the BusyAction property of the object owning the interrupting callback determines if it is discarded or put in the queue.

If the ButtonDownFcn callback of the ErrorBar object is the running callback, then the Interruptible property determines if it another callback can interrupt it:

- 'on' Interruptible. Interruption occurs at the next point where MATLAB processes the queue, such as when there is a drawnow, figure, getframe, waitfor, or pause command.
	- If the running callback contains one of these commands, then MATLAB stops the execution of the callback at this point and executes the interrupting callback. MATLAB resumes executing the running callback when the interrupting callback completes. For more information, see "Interrupt Callback Execution".
	- If the running callback does not contain one of these commands, then MATLAB finishes executing the callback without interruption.
- 'off' Not interruptible. MATLAB finishes executing the running callback without any interruptions.

#### **BusyAction** — Callback queuing

'queue' (default) | 'cancel'

Callback queuing specified as 'queue' or 'cancel'. The BusyAction property determines how MATLAB handles the execution of interrupting callbacks.

Note: There are two callback states to consider:

• The *running* callback is the currently executing callback.

• The *interrupting* callback is a callback that tries to interrupt the running callback.

Whenever MATLAB invokes a callback, that callback attempts to interrupt a running callback. The Interruptible property of the object owning the running callback determines if interruption is allowed. If interruption is not allowed, then the BusyAction property of the object owning the interrupting callback determines if it is discarded or put in the queue.

If the ButtonDownFcn callback of the ErrorBar object tries to interrupt a running callback that cannot be interrupted, then the BusyAction property determines if it is discarded or put in the queue. Specify the BusyAction property as one of these values:

- 'queue' Put the interrupting callback in a queue to be processed after the running callback finishes execution. This is the default behavior.
- 'cancel' Discard the interrupting callback.

### Creation and Deletion Control

#### **CreateFcn** — Creation callback

'' (default) | function handle | cell array | character vector

Creation callback, specified as one of these values:

- Function handle
- Cell array containing a function handle and additional arguments
- Character vector that is a valid MATLAB command or function, which is evaluated in the base workspace (not recommended)

Use this property to execute code when you create the object. Setting the CreateFcn property on an existing object has no effect. You must define a default value for this property, or define this property using a Name,Value pair during object creation. MATLAB executes the callback after creating the object and setting all of its properties.

If you specify this callback using a function handle, then MATLAB passes two arguments to the callback function when executing the callback:

• Created object — You can access properties of the object from within the callback function. You also can access the object through the CallbackObject property of the root, which can be queried using the gcbo function.

• Event data — This argument is empty for this property. Replace it with the tilde character  $(\sim)$  in the function definition to indicate that this argument is not used.

For more information on how to use function handles to define callback functions, see "Callback Definition".

Example: @myCallback Example: {@myCallback,arg3}

#### **DeleteFcn** — Deletion callback

```
'' (default) | function handle | cell array | character vector
```
Deletion callback, specified as one of these values:

- Function handle
- Cell array containing a function handle and additional arguments
- Character vector that is a valid MATLAB command or function, which is evaluated in the base workspace (not recommended)

Use this property to execute code when you delete the objectMATLAB executes the callback before destroying the object so that the callback can access its property values.

If you specify this callback using a function handle, then MATLAB passes two arguments to the callback function when executing the callback:

- Deleted object You can access properties of the object from within the callback function. You also can access the object through the CallbackObject property of the root, which can be queried using the gcbo function.
- Event data This argument is empty for this property. Replace it with the tilde character  $(\sim)$  in the function definition to indicate that this argument is not used.

For more information on how to use function handles to define callback functions, see "Callback Definition".

Example: @myCallback Example: {@myCallback,arg3}

### **BeingDeleted** — Deletion status

'off' (default) | 'on'

This property is read-only.

Deletion status, returned as 'off' or 'on'. MATLAB sets the BeingDeleted property to 'on' when the delete function of the object begins execution (see the DeleteFcn property). The BeingDeleted property remains set to 'on' until the object no longer exists.

Check the value of the BeingDeleted property to verify that the object is not about to be deleted before querying or modifying it.

## See Also

## See Also

errorbar

### **Topics**

"Access Property Values" "Graphics Object Properties"

# errordlg

Create error dialog box

# **Syntax**

```
h =errordlg
```

```
h =errordlg(errorstring)
```

```
h = errordlg(errorstring,dlgname)
```

```
h = errordlg(errorstring,dlgname,createmode)
```
# **Description**

h = errordlg creates and displays a dialog box entitled, Error Dialog, that contains the message, "This is the default error." The errordlg function returns the handle of the dialog box in h.

h = errordlg(errorstring) displays a dialog box entitled, Error Dialog, that contains the message, errorstring.

h = errordlg(errorstring,dlgname) displays a dialog box entitled, dlgname, that contains the message, errorstring.

h = errordlg(errorstring,dlgname,*createmode*) specifies whether the error dialog box is modal or nonmodal. Optionally, it can also specify an interpreter for errorstring and dlgname. The createmode argument can be a character vector or a structure.

If *createmode* is a character vector, it must be one of the values shown in the following table.

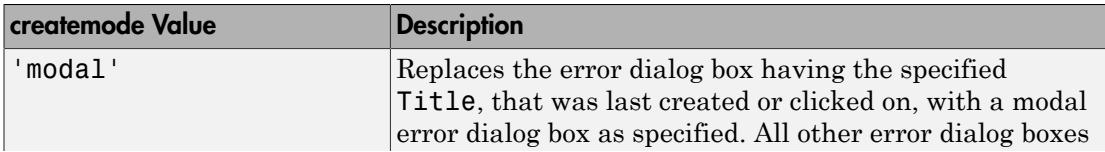

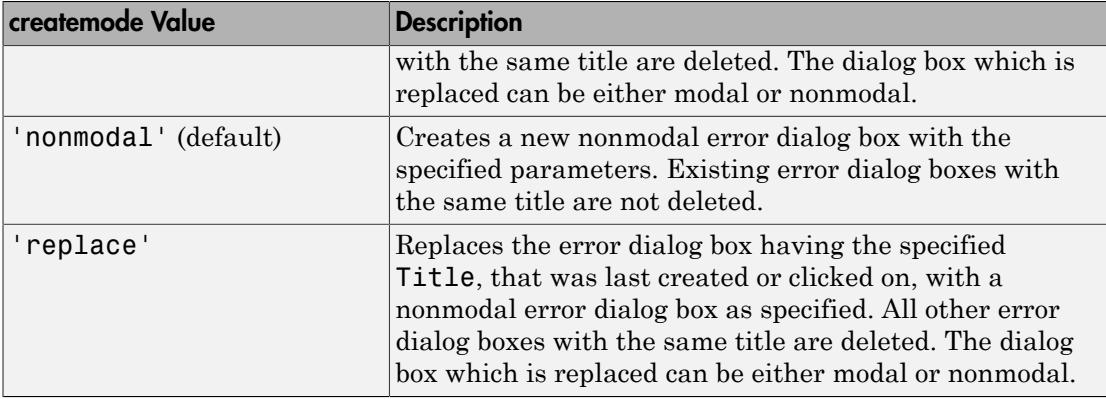

Note: A modal dialog box prevents the user from interacting with other windows before responding. To block MATLAB program execution as well, use the uiwait function.

Modal dialogs (created using errordlg, msgbox, or warndlg) replace any existing dialogs created with these functions that also have the same name.

For more information about modal dialog boxes, see WindowStyle in Figure Properties.

If CreateMode is a structure, it can have fields WindowStyle and Interpreter. WindowStyle must be one of the options shown in the table above. The value of the Interpreter field can be 'tex' or 'none'. The default value for Interpreter is 'none'.

## Examples

This code,

errordlg('File not found','File Error');

displays this dialog box:

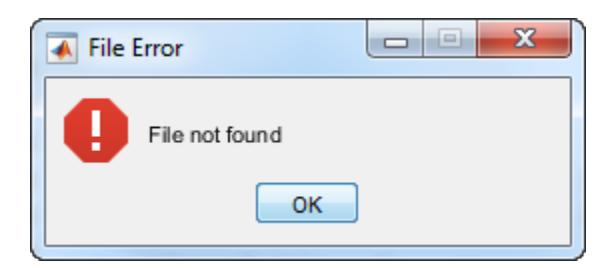

This code,

```
mode = struct('WindowStyle','nonmodal',... 
        'Interpreter','tex');
h = errordlg('Try this equation instead: f(x) = x^2',...
     'Equation Error', mode);
```
displays this dialog box:

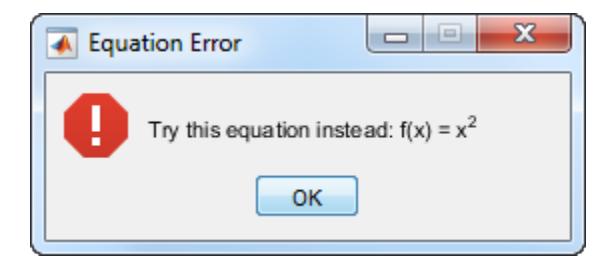

# Tips

MATLAB sizes the dialog box to fit the message specified by errorstring. The error dialog box has an **OK** push button and remains on the screen until you press the **OK** button or the **Return** key.

The appearance of the dialog box depends on the platform you use.

## See Also

dialog | helpdlg | inputdlg | listdlg | msgbox | questdlg | warndlg | figure | uiwait | uiresume

Introduced before R2006a

#### etime

## etime

Time elapsed between date vectors

## **Syntax**

 $e = e$ time $(t2, t1)$ 

## **Description**

 $e = e$ time(t2,t1) returns the number of seconds between two date vectors or matrices of date vectors, t1 and t2.

# Examples

#### Compute Elapsed Time

Compute the time elapsed between a specific time and the current time, to 0.01-second accuracy.

Define the initial date and time and convert to date vector form.

```
format shortg
str = 'March 28, 2012 11:51:00';
t1 = datevec(str,'mmmm dd, yyyy HH:MM:SS')
t1 = 2012 3 28 11 51 0
```
Determine the current date and time.

 $t2 =$  clock  $t2 =$ 2017 2 24 12 54 27.087 The clock function returns the current date and time as a date vector.

Use etime to compute the number of seconds between t1 and t2.

```
e = etime(t2, t1)e = 1.5501e+08
```
# Input Arguments

**t2,t1** — Date vectors 1-by-6 vector | m-by-6 matrix

Date vectors, specified as 1-by-6 vectors or m-by-6 matrices containing m full date vectors in the format:[Year Month Day Hour Minute Second].

Example: [2012 03 27 11 50 01]

Data Types: double

# **Tips**

• To time the duration of an event, use the timeit or tic and toc functions instead of clock and etime. The clock function is based on the system time, which can be adjusted periodically by the operating system, and thus might not be reliable in time comparison operations.

# Algorithms

etime does not account for the following:

- Leap seconds.
- Daylight savings time adjustments.
- Differences in time zones.

#### etime

# See Also

## See Also

clock | cputime | now | tic | timeit | toc

Introduced before R2006a

## etree

Elimination tree

# **Syntax**

 $p =$ etree $(A)$  $p =$  etree(A, 'col')  $p = etree(A, 'sym')$  $[p,q] = \text{etre}(...)$ 

# **Description**

 $p = etree(A)$  returns an elimination tree for the square symmetric matrix whose upper triangle is that of A.  $p(j)$  is the parent of column j in the tree, or 0 if j is a root.

 $p =$  etree(A, 'col') returns the elimination tree of A'\*A.  $p =$  etree(A, 'sym') is the same as  $p =$  etree(A).

 $[p,q] = \text{etre}(...)$  also returns a postorder permutation q of the tree.

# See Also

treelayout | treeplot | etreeplot

Introduced before R2006a
# etreeplot

Plot elimination tree

# **Syntax**

```
etreeplot(A)
etreeplot(A,nodeSpec,edgeSpec)
```
# **Description**

etreeplot(A) plots the elimination tree of A (or A+A', if non-symmetric).

etreeplot(A,nodeSpec,edgeSpec) allows optional parameters nodeSpec and edgeSpec to set the node or edge color, marker, and linestyle. Use '' to omit one or both.

## See Also

etree | treeplot | treelayout

Introduced before R2006a

# eval

Execute MATLAB expression in text

# **Syntax**

```
eval(expression)
[output1,...,outputN] = eval(expression)
```
# **Description**

eval(expression) evaluates the MATLAB code represented by expression. If you use eval within an anonymous function, nested function, or function that contains a nested function, the evaluated expression cannot create a variable.

[output1,...,outputN] = eval(expression) stores output from expression in the specified variables.

# Input Arguments

#### **expression**

Character vector or string scalar that contains a valid MATLAB expression.

To include a numeric value in the expression, convert it to a character vector or string scalar.

# Output Arguments

#### **output1,...,outputN**

Outputs from the evaluated expression.

# Examples

### Variable Name Evaluation

Select a matrix to plot at runtime.

This example requires that you have a matrix in the current workspace. For example:

```
aMatrix = magic(5);
```
Interactively request the name of a matrix to plot, and call eval to use its value.

```
expression = input('Enter the name of a matrix: ','s');
if (exist(expression,'var'))
     mesh(eval(expression))
end
```
If you type aMatrix at the input prompt, this code creates a mesh plot of magic(5).

# Tips

- Many common uses of the eval function are less efficient and are more difficult to read and debug than other MATLAB functions and language constructs. For more information, see "Alternatives to the eval Function".
- Whenever possible, do not include output arguments within the input to the eval function, such as  $eval([ 'output = ',expression ])$ . The preferred syntax,

```
 output = eval(expression)
```
allows the MATLAB parser to perform stricter checks on your code, preventing untrapped errors and other unexpected behavior.

# See Also

### See Also

assignin | evalc | evalin | feval | try

### **Topics**

"Alternatives to the eval Function"

"Variables in Nested and Anonymous Functions"

Introduced before R2006a

# evalc

Evaluate MATLAB expression with capture

# **Syntax**

```
T = evalc(expression)[T,output1,...,outputN] = evalc(expression)
```
# **Description**

 $T = evalc(expression)$  is the same as eval (expression) except that anything that would normally be written to the command window, except for error messages, is captured and returned in the character array  $\mathsf{T}$  (lines in  $\mathsf{T}$  are separated by  $\mathsf{M}$ characters).

 $[T, output1, \ldots, outputN] = evalc(expression)$  is the same as  $[output1,...,outputN] = eval(expression) except that any output is captured$ into T.

# Input Arguments

### **expression**

Character vector that contains a valid MATLAB expression.

To include a numeric value in the expression, convert it to a character vector with int2str, num2str, or sprintf.

# **Output Arguments**

### **T**

Output normally written to the command window during the evaluation of expression, except for error messages, returned in a character array. The lines in T are separated by \n characters.

#### **output1,...,outputN**

Outputs from the evaluated expression.

# Tips

When you are using evalc, functions diary, more, and input are disabled.

### See Also

eval | evalin | assignin | more | feval | diary | input

Introduced before R2006a

# evalin

Execute MATLAB expression in specified workspace

# **Syntax**

```
evalin(ws, expression)
[a1, a2, a3, ...] = evalin(ws, expression)
```
# **Description**

evalin(ws, *expression*) executes *expression*, a character vector or string scalar containing any valid MATLAB expression using variables in the workspace ws. ws can have a value of 'base' or 'caller' to denote the MATLAB base workspace or the workspace of the caller function.

[a1, a2, a3, ...] = evalin(ws, *expression*) executes *expression* and returns the results in the specified output variables. Using the evalin output argument list is recommended over including the output arguments in the expression:

evalin(ws,'[a1, a2, a3, ...] = *function*(*var*)')

The above syntax avoids strict checking by the MATLAB parser and can produce untrapped errors and other unexpected behavior.

# Examples

This example extracts the value of the variable var in the MATLAB base workspace and captures the value in the local variable v:

```
v = evalin('base', 'var');
```
# Limitation

evalin cannot be used recursively to evaluate an expression. For example, a sequence of the form evalin('caller', 'evalin(''caller'', ''x'')') doesn't work.

# Tips

The MATLAB base workspace is the workspace that is seen from the MATLAB command line (when not in the debugger). The caller workspace is the workspace of the function that called the currently running function. Note that the base and caller workspaces are equivalent in the context of a function that is invoked from the MATLAB command line.

evalin('caller', expression) finds only *variables* in the caller's workspace; it does not find *functions* in the caller. For this reason, you cannot use evalin to construct a handle to a function that is defined in the caller.

If you use evalin('caller', expression) in the MATLAB debugger after having changed your local workspace context with dbup or dbdown, MATLAB evaluates the expression in the context of the function that is one level up in the stack from your current workspace context.

# See Also

See Also assignin | eval | evalc | feval | try

Introduced before R2006a

# event.DynamicPropertyEvent class

**Package:** event **Superclasses:** event.EventData

Event data for dynamic property events

# **Description**

The event.DynamicPropertyEvent class defines the event data passed to listeners of the dynamicprops PropertyAdded and PropertyRemoved events.

event.DynamicPropertyEvent is a subclass of event.EventData. The event.DynamicPropertyEvent class is sealed (cannot be subclassed) and its constructor is private.

### **Properties**

#### **PropertyName** — Name of dynamic property

property name

Name of dynamic property that is added or removed

#### **Attributes:**

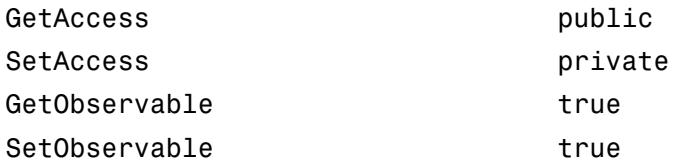

Data Types: char

**Source** — Event source object

Object that is the source of the event

#### **Attributes:**

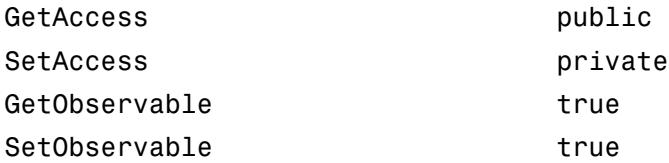

#### **EventName** — Name of event

PropertyAdded | PropertyRemoved

Name of event triggered on the source object

#### **Attributes:**

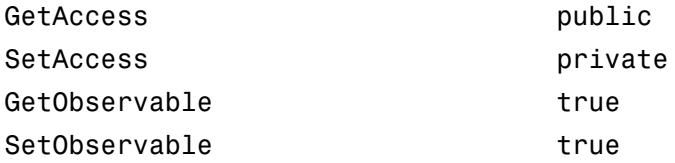

Data Types: char

### Events

ObjectBeingDestroyed Triggered when object is destroyed.

## **Attributes**

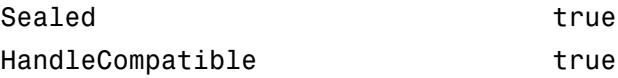

To learn about attributes of classes, see Class Attributes in the MATLAB Object-Oriented Programming documentation.

# See Also

See Also event.EventData

### **Topics**

"Dynamic Property Events" Class Attributes Property Attributes

Introduced in R2016a

## event.EventData class

**Package:** event **Superclasses:** handle

Base class for event data

# **Description**

The event.EventData class is the base class for all data objects passed to listeners. When you trigger an event using the notify handle class method, MATLAB assigns values to the properties of an event.EventData object and passes that object to the listener callback function (the event handler).

To provide additional information to event listeners, subclass event.EventData. For more information on custom event data, see "Define Event-Specific Data".

Note: Subclasses of event. EventData must set the class ConstructOnLoad attribute to true.

## Create event.EventData Object

The notify handle class method creates an event.EventData object whenever this method is called. event.EventData accepts no input arguments. Subclasses of event.EventData cannot pass arguments to the superclass constructor.

# **Properties**

**Source** — Event source

object

Event source object

**Attributes:**

SetAccess private

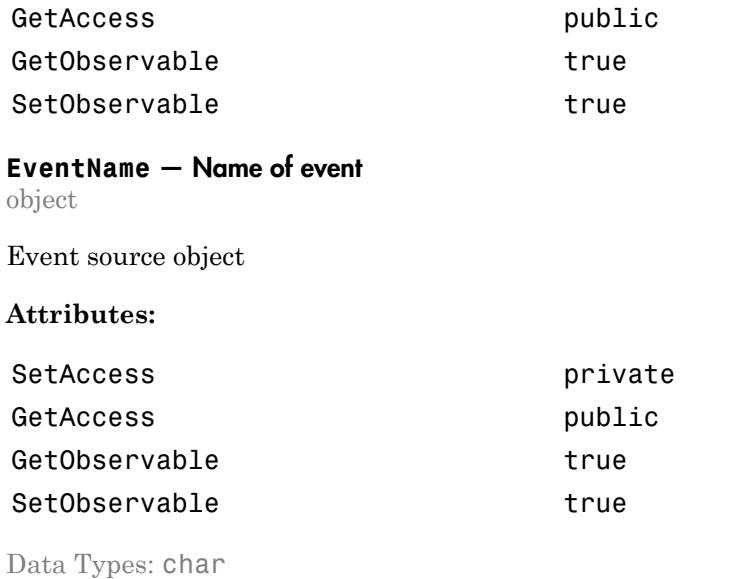

## **Events**

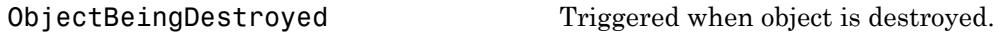

## **Attributes**

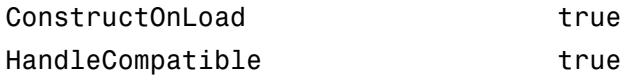

To learn about attributes of classes, see Class Attributes in the MATLAB Object-Oriented Programming documentation.

# See Also

# See Also

event.DynamicPropertyEvent

### **Topics**

"Listener Callback Syntax" "Define Event-Specific Data" Class Attributes Property Attributes

### Introduced in R2008a

# event.hasListener

Determine if listeners exist for event

## **Syntax**

tf = event.hasListener(src,EventName)

# **Description**

tf = event.hasListener(src,EventName) returns true if listeners exist for the specified event on the object src. Otherwise, it returns false. When src is an array, event.hasListener returns a logical array the same size as src.

The class of src must define or inherit the specified event. If src is a heterogeneous array, the specified event must exist on the class of the array. event.hasListener cannot find listeners for events that are defined by some, but not all objects in the heterogeneous array.

event.hasListener respects the value of the event.listener object Enabled property. If you set the listener Enabled property to false, event.hasListener returns false for that listener.

# Examples

#### Determine If There Are Listeners

Determine if there are there listeners for MyEvent on object src:

```
tf = event.hasListener(src,'MyEvent');
```
If tf is true, then one or more listeners are attached to src for event MyEvent.

## Input Arguments

**src** — Event source object array

Event source, specified as a scalar or array of objects. The event source is the object to which the listener is attached.

#### **EventName** — Event name

char array

Event name, specified as a char array.

### Output Arguments

**tf** — **true** if listeners exist

logical array

true if listeners exist for the specified event on the specified objects. false if listeners do not exist.

Data Types: logical

### **Limitations**

- event.hasListener must have NotifyAccess for the event in question.
- event.hasListener does not work with the predefined property events, PreSet, PostSet, PreGet, PostGet.
- event.hasListener does not work with the predefined dynamic property events PropertyAdded and PropertyRemoved.
- Use event.hasListener only with user-defined events.

## See Also

#### See Also

addlistener | notify

#### **Topics**

"Determine If Event Has Listeners" "Event Attributes"

Introduced in R2016a

# event.listener

Class defining listener objects

# **Syntax**

```
lh = event.listener(Hobj,'EventName',@CallbackFunction)
```
# **Description**

The event.listener class defines listener objects. Listener objects respond to the specified event and identify the callback function to invoke when the event is triggered.

lh = event.listener(Hobj,'*EventName*',@*CallbackFunction*) creates an event.listener object, lh, for the event named in *EventName*, on the specified object, Hobj.

If Hobj is an array of object handles, the listener responds to the named event on any of the objects referenced in the array.

The listener callback function must accept at least two input arguments. For example,

```
function CallbackFunction(source,eventData)
```
 ... end

where source is the object that is the source of the event and eventData is an event.EventData object.

The event.listener class is a handle class. The event.listener and the event.proplistener classes are part of the same heterogeneous hierarchy. Therefore, you can create arrays that contain objects of both classes. The class of an array containing both classes of objects is event.listener.

### Limiting Listener Lifecycle

You can create listener object using the event.listener class constructor or using addlistener.

When you create a listener using addlistener, the event source object holds a reference to the listener. When the source is destroyed, MATLAB also destroys the listener. You do not need to store a reference to the listener object to manage its lifecycle.

When you create a listener using **event**. **listener**, the listener's lifecycle is not coupled to the event source. Because the event source object does not hold a reference to the listener, you have more control over the listener lifecycle. However, if the listener object goes out of scope, the listener no longer exists.

For more information on listener lifecycle, see "Listener Lifecycle".

#### Removing a Listener

If you call delete(lh) on the listener object, the listener ceases to exist, which means the event no longer causes the listener callback function to execute.

### Disabling a Listener

You can enable or disable a listener by setting the value of the listener's Enabled property (see Properties table below).

### More Information on Events and Listeners

See "Events" for more information and examples of how to use events and listeners.

### **Properties**

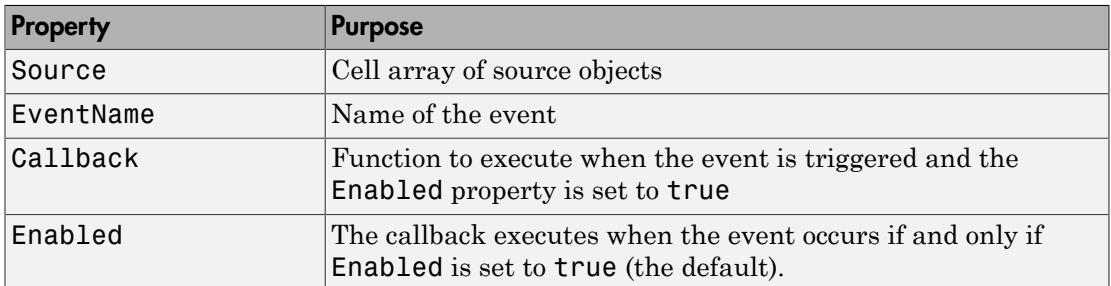

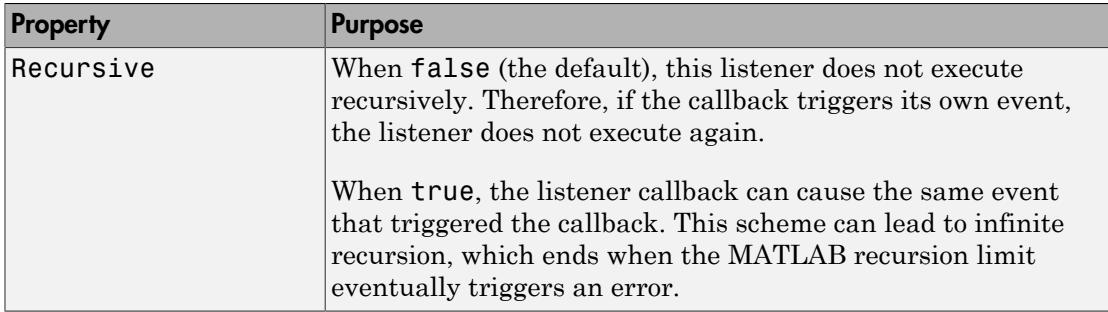

# See Also

delete | addlistener | event.proplistener

Introduced in R2008a

# event.PropertyEvent

Data for property events

# **Description**

The event.PropertyEvent class defines the data objects passed to listeners of the meta.property events:

- PreGet
- PostGet
- PreSet
- PostSet

event.PropertyEvent is a sealed subclass of event.EventData (i.e., you cannot subclass event.PropertyEvent).

# **Properties**

event.PropertyEvent inherits the first two properties from the event.EventData, and defines one new property:

- EventName One of the four event names listed in the Description section
- Source meta.property object that triggers the event
- AffectedObject The object whose property is affected.

# See Also

meta.property | event.EventData

### **Topics**

"Listen for Changes to Property Values"

# event.proplistener

Define listener object for property events

# **Syntax**

```
1h =
```

```
event.proplistener(Hobj,Properties,'PropEvent',@CallbackFunction)
```
# **Description**

 $1h =$ 

event.proplistener(Hobj,Properties,'*PropEvent*',@CallbackFunction) creates a property listener object for one or more properties on the specified object.

- Hobj handle of object whose property or properties are to be listened to. If Hobj is an array, the listener responds to the named event on all objects in the array.
- Properties an object array or a cell array of meta.property object handles representing the properties to which you want to listen.
- PropEvent must be one of the strings: PreSet, PostSet, PreGet, PostGet
- @CallbackFunction function handle to the callback function that executes when the event occurs.

The event.proplistener class defines property event listener objects. It is a subclass of the event.listener class and adds one property to those defined by event.listener:

• Object — Cell array of objects whose property events are being listened to.

You can call the event.proplistener constructor instead of calling addlistener to create a property listener. However, when you do not use addlistener, the listener's lifecycle is not tied to the object(s) being listened to.

The event.proplistener class is a handle class. The event.proplistener and the event.listener classes are part of the same heterogeneous hierarchy. Therefore, you can create arrays that contain objects of both classes. The class of an array containing both classes of objects is event.listener.

See "Listen for Changes to Property Values".

See "Get Information About Properties" for more information on using meta.property objects.

# See Also

event.listener | addlistener

Introduced in R2008a

# eventlisteners

List event handler functions associated with COM object events

# **Syntax**

```
info = eventlisteners(h)
```
# **Description**

info = eventlisteners(h) lists the events and their event handler routines registered with COM object h. The function returns a cell array of character vectors info, with each row containing the name of a registered event and the handler routine for that event. If the object has no registered events, eventlisteners returns an empty cell array. You can register events either when you create the control, using actxcontrol, or at any time afterward, using registerevent.

COM functions are available on Microsoft Windows systems only.

# Examples

This example manages events for the MATLAB control, mwsamp.

```
f = figure('position',[100 200 200 200]);
% Create an mwsamp control and 
% register the Click event
h = actxcontrol('mwsamp.mwsampctrl.2',...
     [0 0 200 200],f,{'Click' 'myclick'});
eventlisteners(h)
ans =<br>'Click'
                'myclick'
```
MATLAB displays the event name and its event handler, myclick.

Register two more events, DblClick and MouseDown:

registerevent(h,{'DblClick', 'my2click'; 'MouseDown' 'mymoused'})

#### eventlisteners(h)

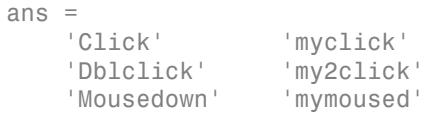

MATLAB displays all event names and handlers.

Unregister all events for the control:

```
unregisterallevents(h)
eventlisteners(h)
ans = {}
```
MATLAB displays an empty cell array, indicating the control has no registered events.

### See Also

```
events (COM) | registerevent | unregisterevent | unregisterallevents |
isevent | actxcontrol
```
### **Topics**

Introduced before R2006a

### events

Event names

## **Syntax**

```
events('classname')
events(obj)
e = events(...)
```
# **Description**

events('*classname*') displays the names of the public events for the MATLAB class *classname*, including events inherited from superclasses.

events(obj) obj is a scalar or array of objects of a MATLAB class.

 $e =$  events(...) returns the event names in a cell array of strings.

An event is public when the value of its ListenAccess attribute is public and its Hidden attribute value is false (default values for both attributes). See "Event Attributes" for a complete list of attributes.

events is also a MATLAB class-definition keyword. See classdef for more information on class definition keywords.

# Examples

Get the names of the public events for the handle class:

```
events('handle')
Events for class handle:
```
ObjectBeingDestroyed

### **Tutorials**

• "Events"

# See Also

properties | methods

### Topics

"Events"

Introduced before R2006a

# events (COM)

List of events COM object can trigger

# **Syntax**

 $S = events(h)$ 

# **Description**

S = events(h) returns structure array, S, containing all events, both registered and unregistered, known to the COM object, and the function prototype used when calling the event handler routine. For each array element, the structure field is the event name and the contents of that field is the function prototype for that event's handler.

COM functions are available on Microsoft Windows systems only.

# Examples

### List Control Events Example

Create an mwsamp control and list all events.

```
f = figure('position',[100 200 200 200]);
h = actxcontrol('mwsamp.mwsampctrl.2', [0 0 200 200], f);events(h)
Click = void Click()
DblClick = void DblClick()
MouseDown = void MouseDown(int16 Button, int16 Shift,
   Variant x, Variant y)
Event Args = void Event Args(int16 typeshort, int32 typelong,
   double typedouble, string typestring, bool typebool)
```
Assign the output to a variable and get one field of the returned structure:

 $ev = events(h);$ 

#### ev.MouseDown

```
ans = void MouseDown(int16 Button, int16 Shift, Variant x, Variant y)
```
### List Workbook Events Example

Open a Microsoft Excel application and list all events for a Workbook object.

```
myApp = actxserver('Excel.Application');
wbs = myApp.Workbooks;
wb = Add(wbs);
events(wb)
```
The MATLAB software displays all events supported by the Workbook object.

## See Also

isevent | eventlisteners | registerevent | unregisterevent | unregisterallevents

# exceltime

Convert MATLAB datetime to Excel date number

# **Syntax**

```
e = exceltime(t)e = exceltime(t,dateType)
```
# **Description**

e = exceltime(t) returns a double array containing Excel serial date numbers equivalent to the datetime values in t. Excel serial date numbers are the number of days and fractional days since 0-January-1900 00:00:00, and do not take into account time zone and leap seconds.

 $e =$  exceltime  $(t,$ dateType) returns the type of Excel serial date numbers specified by dateType. For example, you can convert datetime values to the number of days since 1-January-1904 00:00:00.

# Examples

#### Convert Datetime Array to Excel Date Numbers

Create a datetime array. Then, convert the dates to the equivalent Excel® serial date numbers.

```
t = datetime('now') + calmonths(1:3)
t = 1×3 datetime array
    24-Mar-2017 12:56:18 24-Apr-2017 12:56:18 24-May-2017 12:56:18
e = exceltime(t)
e =
```
 1.0e+04 \* 4.2819 4.2850 4.2880

### Input Arguments

**t** — Input date and time datetime array

Input date and time, specified as a datetime array.

#### **dateType** — Type of Excel serial date numbers

'1900' (default) | '1904'

Type of Excel serial date numbers, specified as either '1900' or '1904'.

- If dateType is '1900', then exceltime converts the datetime values in t to the equivalent the number of days and fractional days since 0-January-1900 00:00:00.
- If dateType is '1904', then exceltime converts the datetime values in t to the equivalent the number of days and fractional days since 1-January-1904 00:00:00.

exceltime does not account for time zone.

# Output Arguments

#### **e** — Excel serial date numbers

scalar | vector | matrix | multidimensional array

Excel serial date numbers, returned as a scalar, vector, matrix, or multidimensional array of type double. Excel serial date numbers are not defined prior to their epoch (0- January-1900 or 1-January-1904). Excel serial date numbers treat 1900 as a leap year. Therefore, dates after February 28, 1900 are offset by one day relative to MATLAB serial date numbers, and there is a discontinuity of one day between February 28, 1900 and March 1, 1900.

# Extended Capabilities

# Tall Arrays

Calculate with arrays that have more rows than fit in memory.

### Tall Arrays

This function fully supports tall arrays. For more information, see "Tall Arrays".

# See Also

See Also datenum | datetime | juliandate | posixtime | yyyymmdd

#### Introduced in R2014b

# **Execute**

Execute MATLAB command in Automation server

## **Syntax**

### IDL Method Signature

BSTR Execute([in] BSTR command)

### Microsoft Visual Basic Client

Execute(command As String) As String

### MATLAB Client

result = Execute(h,'command')

# **Description**

The Execute function executes the MATLAB statement specified by command in the MATLAB Automation server attached to handle h.

The server returns output from the command in result. result also contains any MATLAB warning or error messages.

If you terminate the MATLAB command with a semicolon and there are no warnings or error messages, result might be empty.

COM functions are available on Microsoft Windows systems only.

# Visual Basic .NET Examples

Create a 6-by-6 matrix in the MATLAB server, remove rows 4–6, and return the results to the client.

```
Dim Matlab As Object
Dim server version As String
Matlab = CreateObject("matlab.application")
MatLab.PutWorkspaceData("A","base",rand(6))
Matlab.Execute("A(4:6,:) = [];")
Matlab.GetWorkspaceData("A","base",B)
```
# Tips

If you want to display output from Execute in the client window, specify an output variable, result.

If there is an error, the Execute function returns the MATLAB error message with the characters ??? prepended to the text.

# See Also

Feval | GetFullMatrix | PutFullMatrix

Introduced before R2006a

# exist

Check existence of variable, script, function, folder, or class

# **Syntax**

```
exist name
exist name searchType
A = exist(
```
# **Description**

exist name returns the type of name as a number. This list describes the type associated with each value:

- $\cdot$  0 name does not exist.
- $\cdot$  1 name is a variable in the workspace.
- 2 name is a file with extension  $\mathfrak{m}$ ,  $\mathfrak{m}$  lx, or  $\mathfrak{m}$  lapp, or name is the name of a file with a non-registered file extension (.mat, .fig, .txt).
- $\cdot$  3 name is a MEX-file on your MATLAB search path.
- 4 name is a Simulink model or library file on your MATLAB search path.
- 5 name is a built-in MATLAB function. This does not include classes.
- 6 name is a P-code file on your MATLAB search path.
- $\cdot$  7 name is a folder.
- 8 name is a class. (exist returns 0 for Java classes if you start MATLAB with the -nojvm option.)

MATLAB searches starting at the top of the search path, and moving down until a result is found or the last folder on the path is reached. If more than one name exists in a folder, MATLAB displays the first instance of name, according to the "Function Precedence Order". Folders are an exception to the function precedence rules. They have precedence over all types except for variables.

For example, if name matches both a file with a .m extension and a P-code file, then exist returns 6, identifying it as a P-code file. If name matches both a variable and a P- code file, exists returns 1, identifying it as a variable. If name matches both a folder and a MATLAB function, exist returns 7, identifying it as a folder.

exist name searchType returns the type of name, restricting results to the specified type, searchType. If name of type searchType does not exist, MATLAB returns 0.

 $A = \text{exist}$  ) returns the type of name to A.

## Examples

#### Check Existence of Workspace Variable

Create a variable named testresults, and then confirm its existence in the workspace.

```
testresults = magic(5);
exist testresults
```
ans  $= 1$ 

A variable named testresults exists in the workspace.

#### Check Existence of Folder

Create the folder myfolder, and then check its existence as a folder.

```
mkdir myfolder;
exist myfolder dir
ans = 7
```
If you specify the type as file, MATLAB® searches for both files and folders, therefore returning the same result.

```
exist myfolder file
ans = 7
```
#### Check if MATLAB Function is Built-In Function

Check whether the plot function is a built-in function or a file.

```
A = exist('plot')
```
$A = 5$ 

This indicates that plot is a built-in MATLAB function.

### Input Arguments

#### **name** — name of variable, script, function, folder, or class

character vector | string

Name of variable, script, function, folder, or class, specified as a character vector or string. name can include a partial path, but must be in a folder directly on the search path (subfolders are not searched), or in the current folder. Otherwise, name must include a full path.

If name specifies a file with a non-registered file extension (.mat, .fig, .txt), include the extension. You can also include an extension to prevent conflict with other similar file names. For example, exist file.txt or exist("file.txt").

On Windows systems, name is not case sensitive. On UNIX systems, name is case sensitive for files with a non-registered file extension (.mat, .fig, .txt). For files with a registered file extension, name is not case sensitive, but preference is given to results with an exact case match.

Note: MATLAB does not examine the contents or internal structure of a file and relies solely on the file extension for classification.

#### **searchType** — Type of results to search for

builtin | class | dir | file | var

Type of results to search for, specified as one of these values:

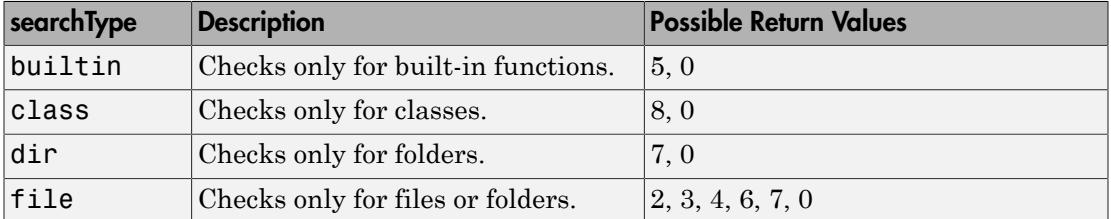

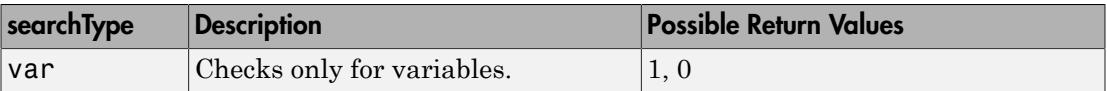

## See Also

### See Also

dir | inmem | isempty | isfield | ismember | what | which | who

### **Topics**

"Function Precedence Order" "What Is the MATLAB Search Path?"

### Introduced before R2006a

# exit

Terminate MATLAB program (same as quit)

# **Syntax**

exit exit(code)

# **Description**

exit terminates the current session of MATLAB after running finish.m, if the file finish.m exists. It performs the same as quit and takes the same termination options, such as **force**. Call exit from the MATLAB command prompt. To interrupt a MATLAB command, see "Stop Execution".

exit(code) returns exit code when calling a MATLAB command from the system command line.

# **Alternatives**

As an alternative to the exit function, click the Close box in the MATLAB desktop.

# See Also

quit | finish

**Topics** "Stop Execution"

Introduced before R2006a

### exp

Exponential

## **Syntax**

 $Y = exp(X)$ 

## **Description**

 $Y = exp(X)$  returns the exponential  $e^X$  for each element in array X. For complex elements  $z = x + iy$ , it returns the complex exponential **example 10**<br> **example 10**<br> **example 3**<br> **e example 2**<br> **e y**  $\alpha$ *z* **=** *x* **+** *i**y***,** *i***, reduces the cost of**  $\alpha$ *z* **=** *x* **=** *x* **+** *z**z* **+** *z* **+** *z* **+** *z* **+** *z* **+** *z* **+** *z* **+** *z* **+** *z* **in** *z***, the complex equentrial** 

Use expm to compute a matrix exponential.

## Examples

#### Numeric Representation of e

Calculate the exponential of 1, which is Euler's number, *e*.

exp(1)

ans =  $2.7183$ 

### Euler's Identity

Euler's identity is the equality  $e^{i\pi} + 1 = 0$ 

Compute the value of  $e^{i\pi}$ .

 $Y = exp(1i * pi)$  $Y =$ -1.0000 + 0.0000i

### Plot Exponential Function

Plot  $y = e^{x/2}$  for x values in the range  $[-2, 10]$ .  $X = -2:0.5:10;$  $Y = exp(X/2);$ plot(X,Y)

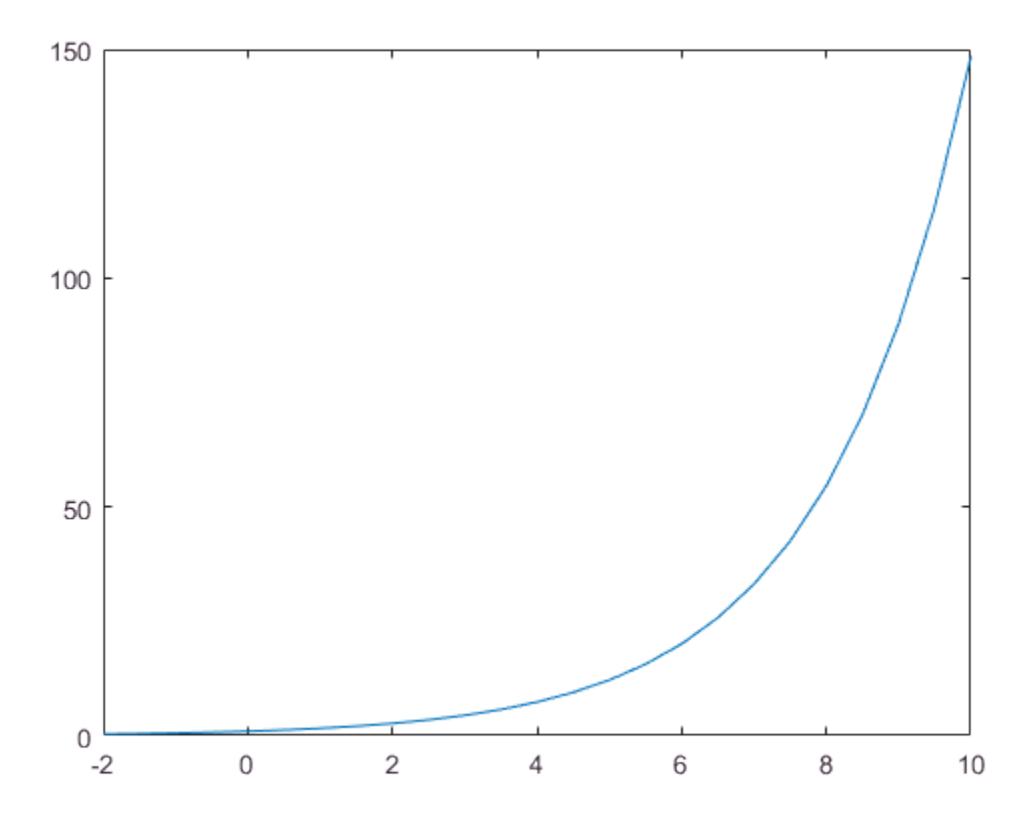

### Input Arguments

**X** — Input array scalar | vector | matrix | multidimensional array

Input array, specified as a scalar, vector, matrix, or multidimensional array.

Data Types: single | double Complex Number Support: Yes

## Output Arguments

**Y** — Exponential values scalar | vector | matrix | multidimensional array

Exponential values, returned as a scalar, vector, matrix, or multidimensional array.

For real values of X in the interval (-Inf, Inf), Y is in the interval (0,Inf). For complex values of X, Y is complex. The data type of Y is the same as that of X.

# Extended Capabilities

# Tall Arrays

Calculate with arrays that have more rows than fit in memory.

### Tall Arrays

This function fully supports tall arrays. For more information, see "Tall Arrays".

## C/C++ Code Generation

Generate C and C++ code using MATLAB® Coder™.

# See Also

### See Also

expint | expm | expm1 | log | log10 | mpower | power

Introduced before R2006a

# expint

Exponential integral

## **Syntax**

 $Y = expint(X)$ 

# **Description**

 $Y = expint(X)$  evaluates the exponential integral for each element of X. **EXECUTE:**<br> **EXECUTE:**<br> **EXECU** 

# **Definitions**

### Exponential Integral

The exponential integral computed by this function is defined as

$$
E_1(x) = \int_{x}^{\infty} e^{-t} / t \, dt
$$

**ni**<br> **(x)**<br> **(x)**<br> **(x)**<br> **(ip)**<br> **(ip)**<br> **(** Another common definition of the exponential integral function is the Cauchy principal value integral **Sinthanonical integral**<br> **Example 18.4**  $\frac{1}{2}$  **Example 18.4**  $\frac{1}{2}$  **Example 18.4**  $\frac{1}{2}$  **Controlleristics Controlleristics Controlleristics Controlleristics Controlleristics Controlleristics Contr EXECUTE:**<br> **EXECUTE:**<br> **EXEC nimide the sum of the sum of the sum of the sum of the sum of the sum of the sum of the sum of the sum of the sum of the sum of the sum of the sum of the sum of the sum of the sum of the sum of the sum of the sum of the** 

$$
\operatorname{Ei}(x) = \int_{-\infty}^{x} e^{t} / t \, dt
$$

which, for real positive  $x$ , is related to  $\exp\text{int}$  as

$$
E_1(-x) = -\mathrm{Ei}(x) - i\pi
$$

## **References**

[1] Abramowitz, M. and I. A. Stegun. *Handbook of Mathematical Functions*. Chapter 5, New York: Dover Publications, 1965.

# Extended Capabilities

# Tall Arrays

Calculate with arrays that have more rows than fit in memory.

### Tall Arrays

This function fully supports tall arrays. For more information, see "Tall Arrays".

# C/C++ Code Generation

Generate C and C++ code using MATLAB® Coder™.

### Introduced before R2006a

### expm

Matrix exponential

## **Syntax**

 $Y = expm(X)$ 

## **Description**

 $Y = exp(m(X))$  computes the matrix exponential of X. Although it is not computed this way, if X has a full set of eigenvectors V with corresponding eigenvalues D, then  $[V, D] =$ eig(X) and

 $expm(X) = V * diag(exp(diag(D))) / V$ 

Use exp for the element-by-element exponential.

## Examples

### Compare Exponentials

Compute and compare the exponential of A with the *matrix* exponential of A.

```
A = [1 \ 1 \ 0; \ 0 \ 0 \ 2; \ 0 \ 0 \ -1];exp(A)
ans = 2.7183 2.7183 1.0000
    1.0000 1.0000 7.3891
    1.0000 1.0000 0.3679
expm(A)
ans = 2.7183 1.7183 1.0862
```
 0 1.0000 1.2642 0 0 0.3679

Notice that the diagonal elements of the two results are equal, which is true for any triangular matrix. The off-diagonal elements, including those below the diagonal, are different.

### Input Arguments

**X** — Input matrix square matrix

Input matrix, specified as a square matrix.

Data Types: single | double Complex Number Support: Yes

## Algorithms

The algorithm expm uses is described in [\[1\]](#page-2998-0) and [\[2\]](#page-2998-1).

Note The files, expmdemo1.m, expmdemo2.m, and expmdemo3.m illustrate the use of Padé approximation, Taylor series approximation, and eigenvalues and eigenvectors, respectively, to compute the matrix exponential. References [\[3\]](#page-2998-2) and [\[4\]](#page-2999-0) describe and compare many algorithms for computing a matrix exponential.

### References

- <span id="page-2998-0"></span>[1] Higham, N. J., "The Scaling and Squaring Method for the Matrix Exponential Revisited," *SIAM J. Matrix Anal. Appl.*, 26(4) (2005), pp. 1179–1193.
- <span id="page-2998-1"></span>[2] Al-Mohy, A. H. and N. J. Higham, "A new scaling and squaring algorithm for the matrix exponential," *SIAM J. Matrix Anal. Appl.*, 31(3) (2009), pp. 970–989.
- <span id="page-2998-2"></span>[3] Golub, G. H. and C. F. Van Loan, *Matrix Computation*, p. 384, Johns Hopkins University Press, 1983.

<span id="page-2999-0"></span>[4] Moler, C. B. and C. F. Van Loan, "Nineteen Dubious Ways to Compute the Exponential of a Matrix," *SIAM Review 20*, 1978, pp. 801–836. Reprinted and updated as "Nineteen Dubious Ways to Compute the Exponential of a Matrix, Twenty-Five Years Later," *SIAM Review 45*, 2003, pp. 3–49.

# Extended Capabilities

## C/C++ Code Generation

Generate C and C++ code using MATLAB® Coder™.

## See Also

### See Also

eig | exp | expm1 | funm | logm | sqrtm

### Introduced before R2006a

# expm1

Compute  $exp(x)$ -1 accurately for small values of x

# **Syntax**

 $y = e$ xpm1(x)

# **Description**

 $y = e$ xpm1(x) computes  $exp(x) - 1$ , compensating for the roundoff in  $exp(x)$ .

For small  $x$ ,  $e^{x}$  and  $(x)$  is approximately  $x$ , whereas  $e^{x}$   $(x)$  - 1 can be zero.

# Extended Capabilities

# Tall Arrays

Calculate with arrays that have more rows than fit in memory.

## Tall Arrays

This function fully supports tall arrays. For more information, see "Tall Arrays".

# C/C++ Code Generation

Generate C and C++ code using MATLAB® Coder™.

# See Also

exp | expm | log1p

### Introduced before R2006a

# export2wsdlg

Create dialog box for exporting variables to workspace

### **Syntax**

```
export2wsdlg(cklabels,defaultvars,xitems)
export2wsdlg(cklabels,defaultvars,xitems,title)
export2wsdlg(cklabels,defaultvars,xitems,title,selected)
export2wsdlg(cklabels,defaultvars,xitems,title,selected,helpfunction)
export2wsdlg(cklabels,defaultvars,xitems,title,selected,helpfunction,functionlist)
hdialog = export2wsdlg(...))[hdialog,ok pressed] = export2wsdlg(...)
```
## **Description**

export2wsdlg(cklabels,defaultvars,xitems) creates a dialog box with a series of check boxes and edit fields. cklabels is a cell array of labels for the check boxes. defaultvars is a cell array of default variable names that appear in the edit fields. xitems is a cell array of the values to be stored in the variables. If there is only one item to export, export2wsdlg creates a text control instead of a check box.

Note: By default, the dialog box is modal. A modal dialog box prevents the user from interacting with other windows before responding.

export2wsdlg(cklabels,defaultvars,xitems,title) creates the dialog with title as its title.

export2wsdlg(cklabels,defaultvars,xitems,title,selected) creates the dialog allowing the user to control which check boxes are checked. selected is a logical array whose length is the same as cklabels. True indicates that the check box should initially be checked, false unchecked.

export2wsdlg(cklabels,defaultvars,xitems,title,selected,helpfunction) creates the dialog with a help button. helpfunction is a callback that displays help.

export2wsdlg(cklabels,defaultvars,xitems,title,selected,helpfunction,functionlist) creates a dialog that enables the user to pass in functionlist, a cell array of functions and optional arguments that calculate, then return the value to export. functionlist should be the same length as cklabels.

hdialog =  $export2wsdlg(...)$  returns the handle of the dialog.

[hdialog,ok pressed] = export2wsdlg(...) sets ok pressed to true if the OK button is pressed, or false otherwise. If two return arguments are requested, hdialog is [] and the function does not return until the dialog is closed.

The user can edit the text fields to modify the default variable names. If the same name appears in multiple edit fields, export2wsdlg creates a structure using that name. It then uses the defaultvars as field names for that structure.

The lengths of cklabels, defaultvars, xitems and selected must all be equal.

The variable names in defaultvars must be unique.

## Examples

This example creates a dialog box that enables the user to save the variables sumA and/or meanA to the workspace. The dialog box title is Save Sums to Workspace.

```
A = \text{randn}(10,1);checkLabels = {'Save sum of A to variable named:' ...
                 'Save mean of A to variable named:'}; 
varNames = \{ 'sumA', 'meanA' \};
items = {sum(A),mean(A)};
export2wsdlg(checkLabels,varNames,items,...
               'Save Sums to Workspace');
```
# exportsetupdlg

Open figure Export Setup dialog box

### **Syntax**

```
exportsetupdlg(f)
exportsetupdlg
```
# **Description**

exportsetupdlg(f) displays the export settings dialog box. MATLAB applies your selections to the figure, f.

exportsetupdlg applies your selections to the current figure. If no figure exists, MATLAB creates a new figure.

## Examples

### Export Setting for a Figure

Create a figure and display the Export Setup dialog.

 $f = figure;$ exportsetupdlg(f);

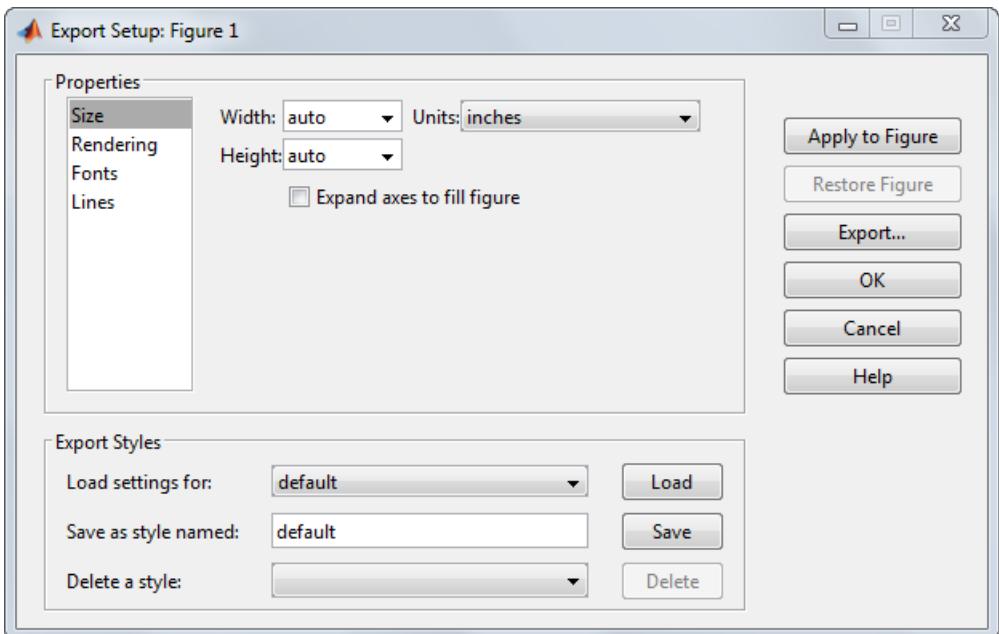

## Input Arguments

#### **f** — Target figure

figure object

Target figure, specified as a figure object.

### See Also

See Also printdlg | printpreview

### **Topics**

"Customize Figure Interactively Before Saving"

Introduced in R2006b

## extractAfter

Extract substring after specified position

## **Syntax**

```
newStr = extractAfter(str,startStr)
newStr = extractAfter(str,startPos)
```
## **Description**

newStr = extractAfter(str,startStr) extracts the substring that begins after startStr and ends with the last character of str. If startStr occurs multiple times in str, then newStr is str from the first occurrence of startStr to the end.

If str is a string array or a cell array of character vectors, then extractAfter extracts substrings from each element of str. The output argument newStr has the same data type as str.

newStr = extractAfter(str,startPos) extracts the substring that begins after the position specified by startPos and ends with the last character of str.

# Examples

### Select Text After Substring

Create string arrays and select text that occurs after substrings.

Starting in R2017a, you can create strings using double quotes instead of the string function.

```
str = "The quick brown fox"
str = 
"The quick brown fox"
```
Extract the substring that occurs after the substring "quick ". The extractAfter function selects the new text but does not include "quick " in the output.

```
newStr = extractAfter(str,"quick ")
newStr = 
"brown fox"
```
Create a new string array from the elements of a string array. When you specify different substrings as positions, they must be contained in a string array or a cell array that is the same size as the input string array.

```
str = ["The quick brown fox jumps";"over the lazy dog"]
str = 2×1 string array
     "The quick brown fox jumps"
     "over the lazy dog"
newStr = extractAfter(str,["quick ";"the "])
newStr = 2×1 string array
     "brown fox jumps"
     "lazy dog"
```
You also can specify one substring as a position that is applied to all elements of the input string array.

#### Select Substrings After Position

Create strings after specified positions.

Starting in R2017a, you can create strings using double quotes instead of the string function.

```
str = "Edgar Allen Poe"
str = 
"Edgar Allen Poe"
```
Select the substring after the 12th character.

```
newStr = extractAfter(str,12)
newStr = 
"Poe"
```
Select substrings from each element of a string array. When you specify different positions with numeric arrays, they must be the same size as the input string array.

```
str = ["Edgar Allen Poe";"Louisa May Alcott"]
str = 2×1 string array
     "Edgar Allen Poe"
     "Louisa May Alcott"
```
#### newStr = extractAfter(str,[12;11])

```
newStr = 2×1 string array
     "Poe"
     "Alcott"
```
Select substrings from each element and specify the same position.

```
newStr = extractAfter(str,6)
newStr = 2×1 string array
```

```
 "Allen Poe"
 " May Alcott"
```
#### Select Text After Position in Character Vector

Create a character vector. Then create new character vectors that are substrings of chr.

```
chr = 'peppers and onions'
chr ='peppers and onions'
```
Select text after the 12th position.

```
newChr = extractAfter(chr,12)
```
newChr = 'onions'

Select text after a substring.

```
newChr = extractAfter(chr,'and ')
```

```
newChr = 
'onions'
```
- "Create String Arrays"
- "Search and Replace Text"
- "Test for Empty Strings and Missing Values"

### Input Arguments

#### **str** — Input text

string array | character vector | cell array of character vectors

Input text, specified as a string array, a character vector, or a cell array of character vectors.

Data Types: string | char | cell

#### **startStr** — String that indicates start of substring to extract

string array | character vector | cell array of character vectors

String that indicates the start of the substring to extract, specified as a string array, a character vector, or a cell array of character vectors. extractAfter excludes startStr from the substring to extract.

If str is a string array or cell array of character vectors, then startStr can be a character vector, a string scalar, or a string array or a cell array of the same size as str.

Data Types: string | char | cell

#### **startPos** — Start position of substring to extract

numeric array

Start position of substring to extract, specified as a numeric array. extractAfter excludes the character at start from the substring to extract.

If str is a string array or cell array of character vectors, then startPos can be a numeric scalar or a numeric array of the same size as str.

```
Data Types: double | single | int8 | int16 | int32 | int64 | uint8 | uint16 |
uint32 | uint64
```
### Output Arguments

#### **newStr** — Output text

string array | character vector | cell array of character vectors

Output text, returned as a string array, a character vector, or a cell array of character vectors.

Data Types: string | char | cell

# Extended Capabilities

## Tall Arrays

Calculate with arrays that have more rows than fit in memory.

### Tall Arrays

This function fully supports tall arrays. For more information, see "Tall Arrays".

## See Also

### See Also

```
count | erase | eraseBetween | extractBefore | extractBetween |
insertAfter | insertBefore | join | replace | replaceBetween | size | split
| strlength
```
### **Topics**

"Create String Arrays" "Search and Replace Text" "Test for Empty Strings and Missing Values"

### Introduced in R2016b

## **extractBefore**

Extract substring before specified position

## **Syntax**

```
newStr = extractBefore(str,endStr)
newStr = extractBefore(str,endPos)
```
## **Description**

newStr = extractBefore(str,endStr) extracts the substring that begins with the first character of str and ends before endStr. If endStr occurs multiple times in str, then newStr is str from the start of str up to the first occurrence of endStr

If str is a string array or a cell array of character vectors, then extractBefore extracts substrings from each element of str. The output argument newStr has the same data type as str.

newStr = extractBefore(str,endPos) extracts the substring that begins with the first character of str and ends before the position specified by endPos.

# Examples

### Select Text Before Substring

Create string arrays and select text that occurs before substrings.

Starting in R2017a, you can create strings using double quotes instead of the string function.

```
str = "The quick brown fox"
str = 
"The quick brown fox"
```
Extract the substring that occurs before the substring " brown". The extractBefore function selects the text but does not include " brown" in the output.

```
newStr = extractBefore(str," brown")
newStr = 
"The quick"
```
Create a new string array from the elements of a string array. When you specify different substrings as positions, they must be contained in a string array or a cell array that is the same size as str.

```
str = ["The quick brown fox jumps";"over the lazy dog"]
str = 2×1 string array
     "The quick brown fox jumps"
     "over the lazy dog"
newStr = extractBefore(str,[" brown";" dog"])
newStr = 2×1 string array
     "The quick"
     "over the lazy"
```
You also can specify one substring as a position that is applied to all elements of the input string array.

#### Select Substrings Before Position

Create strings before specified positions.

Starting in R2017a, you can create strings using double quotes instead of the string function.

```
str = "Edgar Allen Poe"
str ="Edgar Allen Poe"
```
Select the substring before the sixth character.

```
newStr = extractBefore(str,6)
newStr =
```
"Edgar"

Select substrings from each element of a string array. When you specify different positions with numeric arrays, they must be the same size as the input string array.

```
str = ["Edgar Allen Poe";"Louisa May Alcott"]
str = 2×1 string array
     "Edgar Allen Poe"
     "Louisa May Alcott"
newStr = extractBefore(str,[6;7])
newStr = 2×1 string array
     "Edgar"
```
Select substrings from each element and specify the same position.

```
newStr = extractBefore(str,12)
newStr = 2×1 string array
     "Edgar Allen"
     "Louisa May "
```
"Louisa"

#### Select Text Before Position in Character Vector

Create a character vector. Then create new character vectors that are substrings of chr.

```
chr = 'peppers and onions'
chr ='peppers and onions'
```
Select the substring before the eighth position.

```
newChr = extractBefore(chr,8)
```

```
newChr = 
'peppers'
```
Select text before a substring.

```
newChr = extractBefore(chr,' and')
newChr = 
'peppers'
```
- "Create String Arrays"
- "Search and Replace Text"
- "Test for Empty Strings and Missing Values"

### Input Arguments

#### **str** — Input text

string array | character vector | cell array of character vectors

Input text, specified as a string array, a character vector, or a cell array of character vectors.

Data Types: string | char | cell

#### **endStr** — String that indicates end of substring to extract

string array | character vector | cell array of character vectors

String that indicates end of substring to extract, specified as a string array, a character vector, or a cell array of character vectors. extractBefore excludes endStr from the substring to extract.

If str is a string array or cell array of character vectors, then endStr can be a character vector, a string scalar, or a string array or a cell array of the same size as str.

Data Types: string | char | cell

#### **endPos** — End position of substring to extract

numeric array

End position of substring to extract, specified as a numeric array.

If str is a string array or cell array of character vectors, then endPos can be a numeric scalar or a numeric array of the same size as str.

```
Data Types: double | single | int8 | int16 | int32 | int64 | uint8 | uint16 |
uint32 | uint64
```
## Output Arguments

#### **newStr** — Output text

string array | character vector | cell array of character vectors

Output text, returned as a string array, a character vector, or a cell array of character vectors.

Data Types: string | char | cell

# Extended Capabilities

## Tall Arrays

Calculate with arrays that have more rows than fit in memory.

### Tall Arrays

This function fully supports tall arrays. For more information, see "Tall Arrays".

## See Also

### See Also

count | erase | eraseBetween | extractAfter | extractBetween | insertAfter | insertBefore | join | replace | replaceBetween | size | split | strlength

### **Topics**

"Create String Arrays" "Search and Replace Text" "Test for Empty Strings and Missing Values"

#### Introduced in R2016b

### extractBetween

Extract substrings between indicators that mark starts and ends of substrings

### **Syntax**

```
newStr = extractBetween(str,startStr,endStr)
newStr = extractBetween(str,startPos,endPos)
newStr = extractBetween( ___ ,'Boundaries',bounds)
```
## **Description**

newStr = extractBetween(str,startStr,endStr) extracts the substring from str that occurs between the substrings startStr and endStr. The extracted substring does not include startStr and endStr.

If str is a string array or a cell array of character vectors, then extractBetween extracts substrings from each element of str. The output argument newStr has the same data type as str.

newStr = extractBetween(str,startPos,endPos) extracts the substring from str that occurs between the positions startPos and endPos, including the characters at those positions. extractBetween returns the substring as newStr.

newStr = extractBetween( , 'Boundaries', bounds) forces the starts and ends specified in any of the previous syntaxes to be either inclusive or exclusive. They are inclusive when bounds is 'inclusive', and exclusive when bounds is 'exclusive'. For example, extractBetween(str,startStr,endStr,'Boundaries','inclusive') returns startStr, endStr, and all the text between them as newStr.

## Examples

#### Select Text Between Substrings

Create string arrays and select text that occurs between substrings.

Starting in R2017a, you can create strings using double quotes instead of the string function.

```
str = "The quick brown fox"
str ="The quick brown fox"
```
Select the text that occurs between the substrings "quick " and " fox". The extractBetween function selects the text but does not include "quick " or " fox" in the output.

```
newStr = extractBetween(str,"quick "," fox")
newStr = 
"brown"
```
Select substrings from each element of a string array. When you specify different substrings as start and end indicators, they must be contained in a string array or a cell array that is the same size as str.

```
str = ["The quick brown fox jumps";"over the lazy dog"]
str = 2×1 string array
     "The quick brown fox jumps"
     "over the lazy dog"
newStr = extractBetween(str,["quick ";"the "],[" fox";" dog"])
newStr = 2×1 string array
     "brown"
     "lazy"
```
#### Select Substrings Between Start and End Positions

Create string arrays and select substrings between start and end positions that are specified as numbers.

Starting in R2017a, you can create strings using double quotes instead of the string function.

str = "Edgar Allen Poe"

 $str =$ "Edgar Allen Poe"

Select the middle name. Specify the seventh and 11th positions in the string.

```
newStr = extractBetween(str,7,11)
```
newStr = "Allen"

Select substrings from each element of a string array. When you specify different start and end positions with numeric arrays, they must be the same size as the input string array.

```
str = ["Edgar Allen Poe";"Louisa May Alcott"]
str = 2×1 string array
     "Edgar Allen Poe"
     "Louisa May Alcott"
```

```
newStr = extractBetween(str,[7;8],[11;10])
```

```
newStr = 2×1 string array
     "Allen"
     "May"
```
#### Select Text with Inclusive and Exclusive Boundaries

Select text from string arrays with boundaries that are forced to be inclusive or exclusive. extractBetween includes the boundaries with the selected text when the boundaries are inclusive. extractBetween does not include the boundaries with the selected text when the boundaries are exclusive.

Create a string array. Starting in R2017a, you can create strings using double quotes instead of the string function.

```
str1 = "small|medium|large"
str1 ="small|medium|large"
```
Select the text between sixth and 13th positions, but do not include the characters at those positions.

```
newStr = extractBetween(str1,6,13,'Boundaries','exclusive')
```

```
newStr = 
"medium"
```
Select the text between two substrings, and also the substrings themselves.

```
str2 = "The quick brown fox jumps over the lazy dog"
str2 ="The quick brown fox jumps over the lazy dog"
newStr = extractBetween(str2," brown","jumps",'Boundaries','inclusive')
newStr = 
" brown fox jumps"
```
#### Select Text Between Positions in Character Vector

Create a character vector and select text between start and end positions.

```
chr = 'mushrooms, peppers, and onions'
chr ='mushrooms, peppers, and onions'
newChr = extractBetween(chr,12,18)
```
newChr = *cell* 'peppers'

Select text between substrings.

```
newChr = extractBetween(chr,'mushrooms, ',', and')
newChr = cell
     'peppers'
```
- "Create String Arrays"
- "Search and Replace Text"
- "Test for Empty Strings and Missing Values"

### Input Arguments

#### **str** — Input text

string array | character vector | cell array of character vectors

Input text, specified as a string array, a character vector, or a cell array of character vectors.

Data Types: string | char | cell

#### **startStr** — String that indicates start of substring to extract

string array | character vector | cell array of character vectors

String that indicates the start of the substring to extract, specified as a string array, a character vector, or a cell array of character vectors.

If str is a string array or cell array of character vectors, then startStr can be a character vector, a string scalar, or a string array or a cell array of the same size as str.

Example: extractBetween(str,"AB","YZ") extracts the substrings between AB and YZ in each element of str.

Example: If str is a 2-by-1 string array, then extractBetween(str,["AB";"FG"], ["YZ";"ST"]) extracts the substrings between AB and YZ in str(1), and between FG and ST in str(2).

Data Types: string | char | cell

#### **endStr** — String that indicates end of substring to extract

string array | character vector | cell array of character vectors

String that indicates the end of the substring to extract, specified as a string array, a character vector, or a cell array of character vectors.

If str is a string array or cell array of character vectors, then endStr can be a character vector, a string scalar, or a string array or a cell array of the same size as str.

Example: extractBetween(str,"AB","YZ") extracts the substrings between AB and YZ in each element of str.

Example: If str is a 2-by-1 string array, then extractBetween(str,["AB";"FG"], ["YZ";"ST"]) extracts the substrings between AB and YZ in str(1), and between FG and ST in str(2).

Data Types: string | char | cell

#### **startPos** — Start position of substring to extract

numeric array

Start position of substring to extract, specified as a numeric array.

If str is an array with multiple pieces of text, then startPos can be a numeric scalar or a numeric array of the same size as str.

Example: extractBetween(str,5,9) extracts the substrings from the fifth through the ninth positions in each element of str.

Example: If str is a 2-by-1 string array, then extractBetween(str,[5;10],[9;21]) extracts the substring from the fifth through the ninth positions in  $str(1)$ , and from the 10th through the 21st positions in  $str(2)$ .

Data Types: double | single | int8 | int16 | int32 | int64 | uint8 | uint16 | uint32 | uint64

#### **endPos** — End position of substring to extract

numeric array

End position of substring to extract, specified as a numeric array.

If str is an array with multiple pieces of text, then endPos can be a numeric scalar or a numeric array of the same size as str.

Example: extractBetween(str,5,9) extract the substrings from the fifth through the ninth positions in each element of str.

Example: If str is a 2-by-1 string array, then extractBetween(str,[5;10],[9;21]) extracts the substrings from the fifth through the ninth positions in  $str(1)$ , and from the 10th through the 21st positions in str(2).

Data Types: double | single | int8 | int16 | int32 | int64 | uint8 | uint16 | uint32 | uint64

### Output Arguments

#### **newStr** — Output text

string array | character vector | cell array of character vectors

Output text, returned as a string array, a character vector, or a cell array of character vectors.

Data Types: string | char | cell

# Extended Capabilities

## Tall Arrays

Calculate with arrays that have more rows than fit in memory.

### Tall Arrays

This function supports tall arrays with the limitation:

Expansion in the first dimension is not supported with tall arrays.

For more information, see "Tall Arrays".

## See Also

### See Also

count | erase | eraseBetween | extractAfter | extractBefore | insertAfter | insertBefore | join | replace | replaceBetween | size | split | strlength

### **Topics**

"Create String Arrays" "Search and Replace Text" "Test for Empty Strings and Missing Values"

#### Introduced in R2016b

### eye

Identity matrix

## **Syntax**

```
I = eyeI = eye(n)I = eye(n,m)I = eye(sz)I = eye(classname)I = eye(n, class name)I = eye(n,m,classname)I = eye(sz, classname)I = eye('like', p)I = eye(n,'like',p)I = eye(n,m,'like',p)I = eye(sz, 'like', p)
```
## **Description**

 $I = eye$  returns the scalar, 1.

 $I = eye(n)$  returns an n-by-n identity matrix with ones on the main diagonal and zeros elsewhere.

 $I = eye(n,m)$  returns an n-by-m matrix with ones on the main diagonal and zeros elsewhere.

I = eye(sz) returns an array with ones on the main diagonal and zeros elsewhere. The size vector,  $sz$ , defines  $size(I)$ . For example,  $eye([2,3])$  returns a 2-by-3 array with ones on the main diagonal and zeros elsewhere.

 $I = eye(classname)$  returns a scalar, 1, where classname specifies the data type. For example, eye('int8') returns a scalar, 8-bit integer.

 $I = eye(n, classname)$  returns an n-by-n identity matrix of data type classname.

 $I = eye(n,m, classname)$  returns an n-by-m matrix of data type classname with ones on the main diagonal and zeros elsewhere.

 $I = eye(sz, classname)$  returns a matrix with ones on the main diagonal and zeros elsewhere. The size vector,  $sz$ , defines  $size(I)$  and classname defines class(I).

 $I = eye('like', p)$  returns a scalar, 1, with the same data type, sparsity, and complexity (real or complex) as the numeric variable, p.

 $I = eye(n, 'like', p)$  returns an n-by-n identity matrix like p.

 $I = eye(n,m,'like',p)$  returns an n-by-m matrix like p.

 $I = eye(sz, 'like', p)$  returns a matrix like p where the size vector, sz, defines size(I).

# Examples

### Square Identity Matrix

Create a 4-by-4 identity matrix.

 $I = eye(4)$  $I =$  1 0 0 0 0 1 0 0 0 0 1 0 0 0 0 1

### Rectangular Matrix

Create a 2-by-3 identity matrix.

```
I = eye(2,3)I =
```
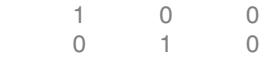

#### Identity Vector

Create a 3-by-1 identity vector.

```
sz = [3, 1];I = eye(sz)\mathbbm{I}^- =
         1
         0
         0
```
#### Nondefault Numeric Data Type

Create a 3-by-3 identity matrix whose elements are 32-bit unsigned integers.

```
I = eye(3, 'uint32'),
I = 3×3 uint32 matrix
    \begin{array}{cccc} 1 & 0 & 0 \\ 0 & 1 & 0 \end{array}0 \quad 1 0 0 1
class(I)
ans = 
'uint32'
```
#### Complex Identity Matrix

Create a 2-by-2 identity matrix that is not real valued, but instead is complex like an existing array.

Define a complex vector.

 $p = [1+2i 3i];$ 

Create an identity matrix that is complex like p.

```
I = eye(2, 'like', p)I = 1.0000 + 0.0000i 0.0000 + 0.0000i
    0.0000 + 0.0000i 1.0000 + 0.0000i
```
#### Sparse Identity Matrix

Define a 5-by-5 sparse matrix.

 $p = sparse(5,5,pi);$ 

Create a 5-by-5 identity matrix that is sparse like P.

```
I = eye(5, 'like', p)I =(1,1) 1
  (2,2) 1
   (3,3) 1
  (4, 4) 1
  (5,5) 1
```
#### Size and Numeric Data Type Defined by Existing Array

Define a 2-by-2 matrix of single precision.

 $p = single([1 3 ; 2 4]);$ 

Create an identity matrix that is the same size and data type as P.

```
I = eye(size(p), 'like', p),I = 2×2 single matrix
 1 0
 0 1
```

```
class(I)
ans ='single'
```
# Input Arguments

### **n** — Size of first dimension of **I**

integer value

Size of first dimension of I, specified as an integer value.

- If n is the only integer input argument, then I is a square n-by-n identity matrix.
- If n is 0, then I is an empty matrix.
- If n is negative, then it is treated as 0.

Data Types: double | single | int8 | int16 | int32 | int64 | uint8 | uint16 | uint32 | uint64

#### **m** — Size of second dimension of **I**

integer value

Size of second dimension of I, specified as an integer value.

- If m is 0, then I is an empty matrix.
- If m is negative, then it is treated as 0.

```
Data Types: double | single | int8 | int16 | int32 | int64 | uint8 | uint16 |
uint32 | uint64
```
#### **sz** — Size of **I**

row vector of no more than two integer values

Size of I, specified as a row vector of no more than two integer values.

- If an element of sz is 0, then I is an empty matrix.
- If an element of sz is negative, then the element is treated as 0.

Example:  $sz = [2,3]$  defines I as a 2-by-3 matrix.

Data Types: double | single | int8 | int16 | int32 | int64 | uint8 | uint16 | uint32 | uint64

#### **classname** — Output class

```
'double' (default) | 'single' | 'logical' | 'int8' | 'uint8' | ...
```
Output class, specified as 'double', 'single', logical, 'int8', 'uint8', 'int16', 'uint16', 'int32', 'uint32', 'int64', or 'uint64'.

Data Types: char

#### **p** — Prototype

numeric variable

#### Prototype, specified as a numeric variable.

Data Types: double | single | logical | int8 | int16 | int32 | int64 | uint8 | uint16 | uint32 | uint64 Complex Number Support: Yes

## Extended Capabilities

## C/C++ Code Generation

Generate C and C++ code using MATLAB® Coder™.

Usage notes and limitations:

- classname must be a built-in MATLAB numeric type. Does not invoke the static eye method for other classes. For example, eye(m, n, 'myclass') does not invoke myclass.eye(m,n).
- Size arguments must have a fixed size.

### See Also

See Also ones | speye | zeros

### Topics

"Class Support for Array-Creation Functions"

### ezcontour

(Not recommended) Easy-to-use contour plotter

# **Compatibility**

ezcontour is not recommended. Use fcontour instead.

## **Syntax**

```
ezcontour(fun)
ezcontour(fun,domain)
ezcontour(...,n)
ezcontour(axes_handle,...)
h = ezcontour(...)
```
## **Description**

ezcontour (fun) plots the contour lines of  $fun(x,y)$  using the contour function. fun is plotted over the default domain:  $2\pi < x < 2\pi$ ,  $2\pi < y < 2\pi$ .

fun can be a function handle for a MATLAB file function or an anonymous function (see "Create Function Handle" and "Anonymous Functions") or a character vector (see [Tips\)](#page-3031-0).

ezcontour(fun,domain) plots fun( $x,y$ ) over the specified domain. domain can be either a 4-by-1 vector [xmin, xmax, ymin, ymax] or a 2-by-1 vector [min, max] (where  $min < x < max$ ,  $min < y < max$ ).

ezcontour( $\ldots$ , n) plots fun over the default domain using an n-by-n grid. The default value for n is 60.

ezcontour (axes handle,...) plots into the axes with handle axes handle instead of the current axes (gca).

 $h =$  ezcontour(...) returns the handle to a contour object in h.

ezcontour automatically adds a title and axis labels.

### Examples

#### Create Contour Plot of Mathematical Expression

This mathematical expression defines a function of two variables, x and y.

$$
f(x, y) = 3(1 - x)^2 e^{-x^2 - (y + 1)^2} - 10\left(\frac{x}{5} - x^3 - y^5\right) e^{-x^2 - y^2} - \frac{1}{3} e^{-(x + 1)^2 - y^2}
$$

The ezcontour function requires a function handle argument. Write this mathematical expression in MATLAB® syntax as an anonymous function with handle f. You can define an anonymous function in the command window without creating a separate file. For convenience, write the function on three lines.

$$
f = \mathcal{C}(x,y) \quad 3*(1-x) \cdot 2 \cdot \exp(-(x \cdot 2) - (y+1) \cdot 2) \dots
$$
  
-  $10*(x/5 - x \cdot 3 - y \cdot 5) \cdot \exp(-x \cdot 2 - y \cdot 2) \dots$   
-  $1/3*\exp(-(x+1) \cdot 2 - y \cdot 2);$ 

Pass the function handle, f, to ezcontour. Specify a domain from -3 to 3 in both the xdirection and y-direction and use a 49-by-49 computational grid.

ezcontour(f,[-3,3],49)

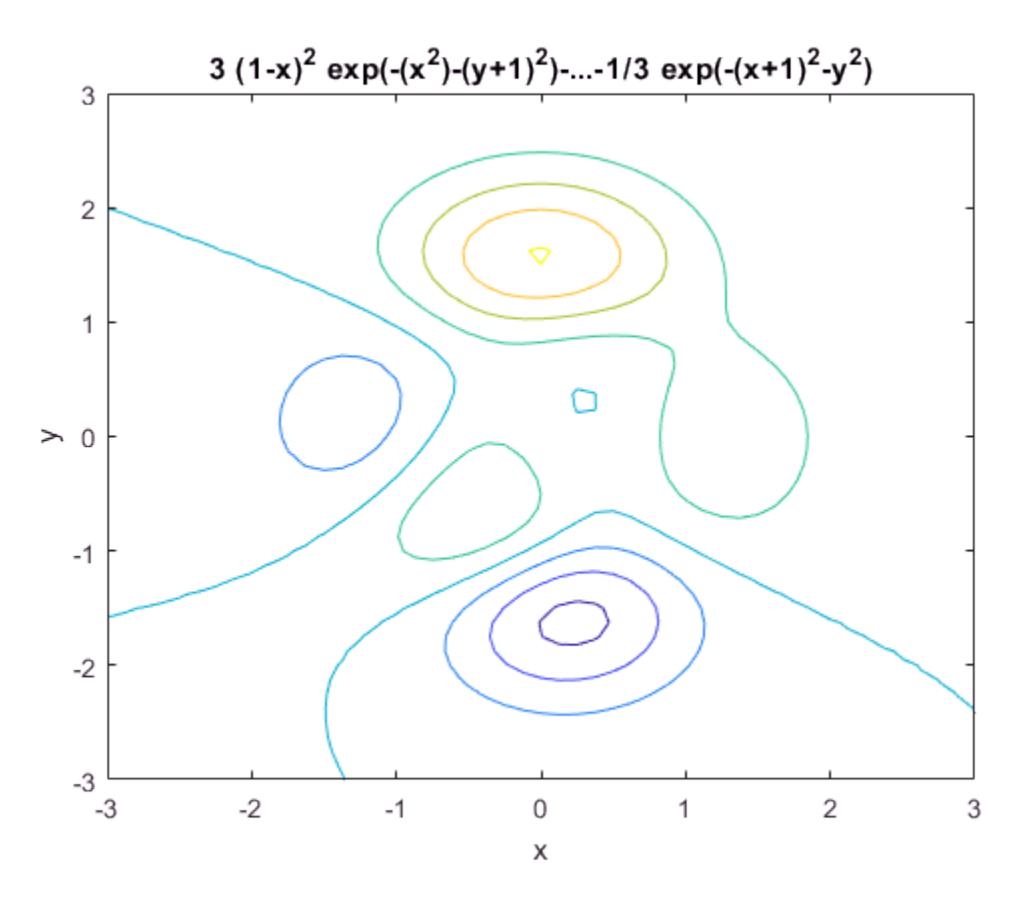

In this particular case, the title is too long to fit at the top of the graph so MATLAB® abbreviates it.

## <span id="page-3031-0"></span>Tips

### Passing the Function as a Character Vector

Array multiplication, division, and exponentiation are always implied in the character vector expression you pass to ezcontour. For example, the MATLAB syntax for a contour plot of the expression

 $sqrt(x.^2 + y.^2)$ is written as ezcontour('sqrt(x^2 + y^2)')

That is,  $x^2$  is interpreted as  $x.^2$  in the character vector you pass to ezcontour.

If the function to be plotted is a function of the variables  $u$  and  $v$  (rather than  $x$  and  $y$ ), the domain endpoints umin, umax, vmin, and vmax are sorted alphabetically. Thus, ezcontour('u^2 - v^3',[0,1],[3,6]) plots the contour lines for  $u^2$  -  $v^3$  over  $0 \le u \le$ 1,  $3 < v < 6$ .

### Passing a Function Handle

Function handle arguments must point to functions that use MATLAB syntax. For example, the following statements define an anonymous function and pass the function handle fh to ezcontour.

fh =  $@(x,y)$  sqrt(x.^2 + y.^2); ezcontour(fh)

When using function handles, you must use the array power, array multiplication, and array division operators  $($ .  $^{\circ}$ ,  $\cdot$ ,  $^{\star}$ , ...) since ezcontour does not alter the syntax, as in the case with character vector inputs.

### Passing Additional Arguments

If your function has additional parameters, for example, k in myfun:

function  $z = myfun(x,y,k)$  $z = x.^{^{\wedge}k} - y.^{^{\wedge}k} - 1;$ 

then use an anonymous function to specify that parameter:

ezcontour(@(x,y)myfun(x,y,2))

### See Also

fcontour | fmesh | fplot | fplot3 | fsurf | contour

# ezcontourf

(Not recommended) Easy-to-use filled contour plotter

# **Compatibility**

ezcontourf is not recommended. Use fcontour instead.

## **Syntax**

```
ezcontourf(fun)
ezcontourf(fun,domain)
ezcontourf(...,n)
ezcontourf(axes handle,...)
h = ezcontourf(...)
```
# **Description**

ezcontourf(fun) plots the contour lines of  $fun(x,y)$  using the contourf function. fun is plotted over the default domain:  $-2\pi < x < 2\pi$ ,  $-2\pi < y < 2\pi$ .

fun can be a function handle or a character vector (see [Tips\)](#page-3035-0).

ezcontourf(fun,domain) plots fun $(x,y)$  over the specified domain.domain can be either a 4-by-1 vector [xmin, xmax, ymin, ymax] or a 2-by-1 vector [min, max], where  $min < x < max, min < y < max$ ).

ezcontourf(...,n) plots fun over the default domain using an n-by-n grid. The default value for n is 60.

ezcontourf(axes handle,...) plots into the axes with the handle axes handle instead of into the current axes (gca).

 $h =$  ezcontourf(...) returns the handle to a contour object in h.

ezcontourf automatically adds a title and axis labels.

## Examples

#### Create Filled Contour Plot of Mathematical Expression

This mathematical expression defines a function of two variables, x and y.

$$
f(x, y) = 3(1 - x)^2 e^{-x^2 - (y + 1)^2} - 10\left(\frac{x}{5} - x^3 - y^5\right) e^{-x^2 - y^2} - \frac{1}{3}e^{-(x + 1)^2 - y^2}
$$

The ezcontourf function requires a function handle argument. Write this mathematical expression in MATLAB® syntax as an anonymous function with handle f. You can define an anonymous function in the command window without creating a separate file. For convenience, write the function on three lines.

$$
f = \mathcal{C}(x,y) \quad 3*(1-x) \cdot 2 \cdot \exp(-(x \cdot 2) - (y+1) \cdot 2) \dots
$$
  
- 10\*(x/5 - x \cdot 3 - y \cdot 5) \cdot \exp(-x \cdot 2-y \cdot 2) ...  
- 1/3\*exp(-(x+1) \cdot 2 - y \cdot 2);

Pass the function handle, f, to ezcontourf. Specify a domain from  $-3$  to 3 in both the xdirection and y-direction and use a 49-by-49 computational grid.

ezcontourf(f,[-3,3],49)

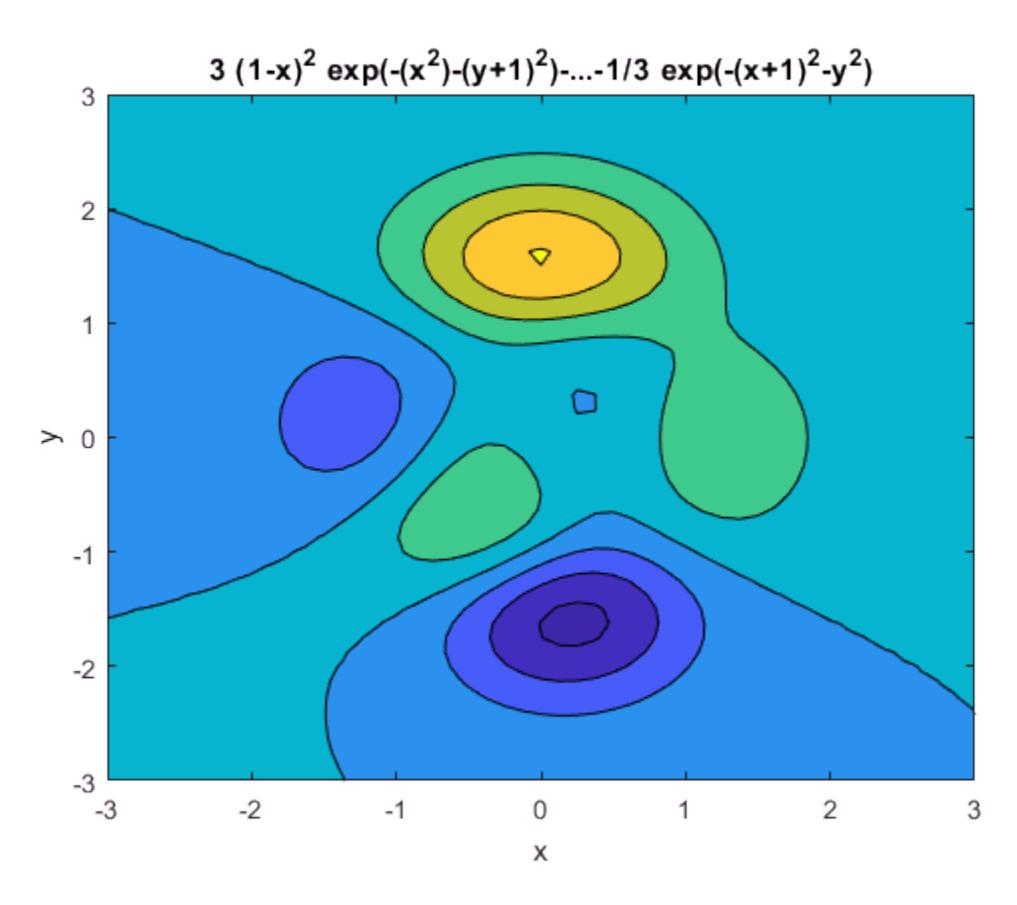

In this particular case, the title is too long to fit at the top of the graph so MATLAB® abbreviates it.

## <span id="page-3035-0"></span>Tips

### Passing the Function as a Character Vector

Array multiplication, division, and exponentiation are always implied in the character vector expression you pass to ezcontourf. For example, the MATLAB syntax for a filled contour plot of the expression

 $sqrt(x.^2 + y.^2)$ ; is written as ezcontourf('sqrt(x^2 + y^2)')

That is,  $x^2$  is interpreted as x.  $^2$  in the character vector you pass to ezcontourf.

If the function to be plotted is a function of the variables *u* and *v* (rather than *x* and *y*), then the domain endpoints umin, umax, vmin, and vmax are sorted alphabetically. Thus, ezcontourf('u^2 - v^3',[0,1],[3,6]) plots the contour lines for  $u^2$  -  $v^3$  over  $0\leq u$  $< 1, 3 < v < 6.$ 

### Passing a Function Handle

Function handle arguments must point to functions that use MATLAB syntax. For example, the following statements define an anonymous function and pass the function handle fh to ezcontourf.

fh =  $@(x,y)$  sqrt(x.^2 + y.^2); ezcontourf(fh)

When using function handles, you must use the array power, array multiplication, and array division operators  $($ ,  $\cdot$ ,  $\cdot$ ,  $\cdot$ ,  $\cdot$ ) since ezcontourf does not alter the syntax, as in the case with character vector inputs.

### Passing Additional Arguments

If your function has additional parameters, for example, k in myfun:

function  $z = myfun(x,y,k)$  $z = x.^{^{\wedge}k} - y.^{^{\wedge}k} - 1;$ 

then you can use an anonymous function to specify that parameter:

 $e$ zcontourf( $Q(x,y)$ myfun( $x,y,2)$ )

## See Also

fcontour | fmesh | fplot | fplot3 | fsurf | contourf

## **Topics**

Anonymous Functions

# ezmesh

(Not recommended) Easy-to-use 3-D mesh plotter

# **Compatibility**

ezmesh is not recommended. Use fmesh instead.

# **Syntax**

```
ezmesh(fun)
ezmesh(fun,domain)
ezmesh(funx,funy,funz)
ezmesh(funx,funy,funz,[smin,smax,tmin,tmax])
ezmesh(funx,funy,funz,[min,max])
ezmesh(...,n)
ezmesh(...,'circ')
ezmesh(axes handle,...)
h = ezmesh(...)
```
# **Description**

ezmesh(fun) creates a graph of fun( $x, y$ ) using the mesh function. fun is plotted over the default domain:  $2π < x < 2π$ ,  $-2π < y < 2π$ .

fun can be a function handle or a character vector (see the [Tips](#page-3041-0) section).

ezmesh(fun,domain) plots fun over the specified domain. domain can be either a 4 by-1 vector [xmin, xmax, ymin, ymax] or a 2-by-1 vector [min, max] (where min < x < max,  $min < y < max$ ).

ezmesh(funx,funy,funz) plots the parametric surface  $f$ unx(s,t),funy(s,t), and funz(s, t) over the square:  $-2\pi < s < 2\pi$ ,  $-2\pi < t < 2\pi$ .

ezmesh(funx,funy,funz,[smin,smax,tmin,tmax]) or ezmesh(funx,funy,funz, [ $min, max$ ]) plots the parametric surface using the specified domain.

ezmesh $(\ldots, n)$  plots fun over the default domain using an n-by-n grid. The default value for n is 60.

ezmesh(...,'circ') plots fun over a disk centered on the domain.

ezmesh(axes\_handle,...) plots into the axes with handle axes\_handle instead of the current axes (gca).

 $h = e$ zmesh $( \dots )$  returns the handle to a surface object in h.

## Examples

#### Mesh Plot of Mathematical Function

Create a mesh plot of the function  $f(x, y) = xe^{-x^2 - y^2}$  over a 40-by-40 grid.

fh =  $@(x,y)$  x.\*exp(-x.^2-y.^2); ezmesh(fh,40)

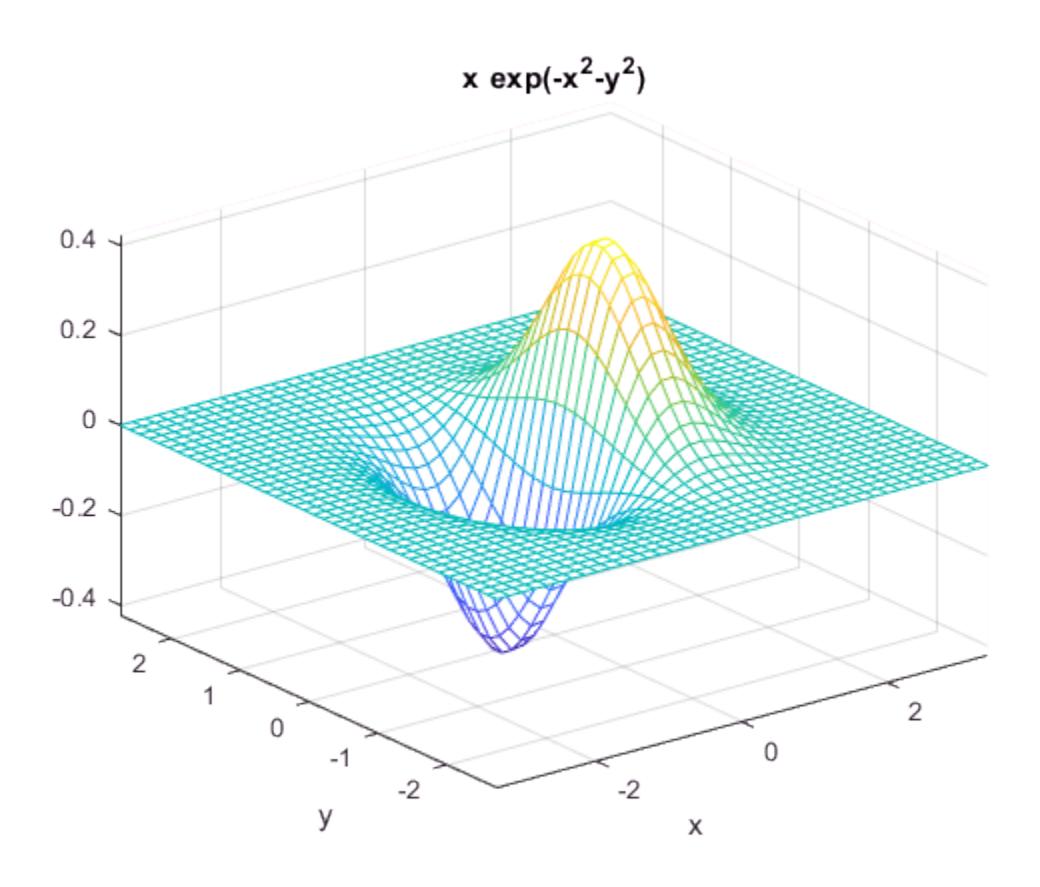

Set the mesh lines to a uniform blue color by setting the colormap to a single color. colormap([0 0 1])

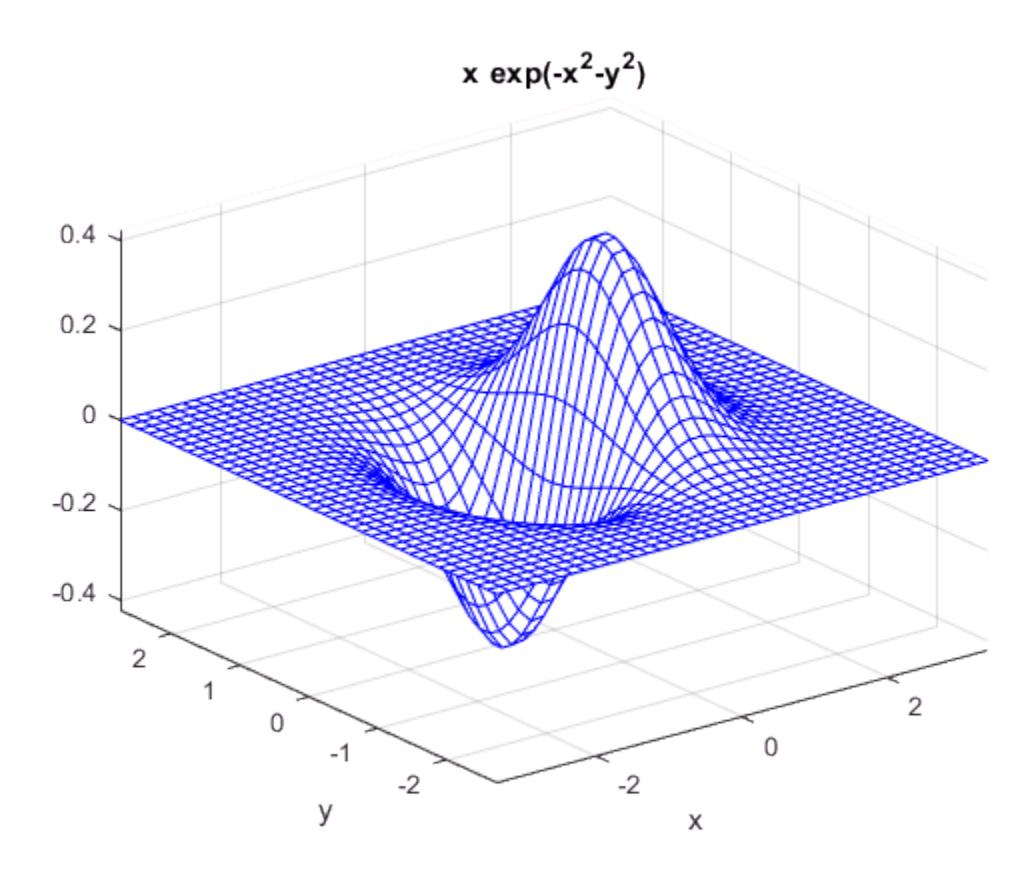

## <span id="page-3041-0"></span>**Tips**

### Passing the Function as a Character Vector

Array multiplication, division, and exponentiation are always implied in the character vector expression you pass to ezmesh. For example, the MATLAB syntax for a mesh plot of the expression

 $sqrt(x.^2 + y.^2)$ ;

is written as

ezmesh('sqrt(x^2 + y^2)')

That is,  $x^2$  is interpreted as  $x \cdot 2$  in the character vector you pass to ezmesh.

If the function to be plotted is a function of the variables *u* and *v* (rather than *x* and *y*), then the domain endpoints umin, umax, vmin, and vmax are sorted alphabetically. Thus, ezmesh('u^2 - v^3',[0,1],[3,6]) plots  $u^2 - v^3$  over  $0 \le u \le 1, 3 \le v \le 6$ .

### Passing a Function Handle

Function handle arguments must point to functions that use MATLAB syntax. For example, the following statements define an anonymous function and pass the function handle fh to ezmesh.

fh =  $\theta(x,y)$  sqrt(x.^2 + y.^2); ezmesh(fh)

Note that when using function handles, you must use the array power, array multiplication, and array division operators  $(\cdot, \cdot, \cdot, \cdot)$  since ezmesh does not alter the syntax, as in the case with character vector inputs.

### Passing Additional Arguments

If your function has additional parameters, for example k in myfun:

function  $z = myfun(x,y,k)$  $z = x.^{^{\wedge}k} - y.^{^{\wedge}k} - 1;$ 

then you can use an anonymous function to specify that parameter:

```
ezmesh(@(x,y)myfun(x,y,2))
```
## See Also

fcontour | fmesh | fplot | fplot3 | fsurf | mesh

### **Topics**

Anonymous Functions

## ezmeshc

(Not recommended) Easy-to-use combination mesh/contour plotter

# **Compatibility**

ezmeshc is not recommended. Use fmesh instead.

## **Syntax**

```
ezmeshc(fun)
ezmeshc(fun,domain)
ezmeshc(funx,funy,funz)
ezmeshc(funx,funy,funz,[smin,smax,tmin,tmax])
ezmeshc(funx,funy,funz,[min,max])
ezmeshc(...,n)
ezmeshc(...,'circ')
ezmesh(axes_handle,...)
h =ezmeshc(\ldots)
```
# **Description**

ezmeshc(fun) creates a graph of fun( $x,y$ ) using the meshc function. fun is plotted over the default domain  $-2π < x < 2π$ ,  $-2π < y < 2π$ .

fun can be a function handle or a character vector (see the [Tips](#page-3045-0) section).

ezmeshc(fun,domain) plots fun over the specified domain. domain can be either a 4 by-1 vector  $[xmin, xmax, ymin, ymax]$  or a 2-by-1 vector  $,min, max]$  (where  $min < x < max$ ,  $min < y < max$ ).

ezmeshc(funx,funy,funz) plots the parametric surface funx(s,t),funy(s,t), and funz(s, t) over the square:  $2\pi < s < 2\pi$ ,  $2\pi < t < 2\pi$ .

```
ezmeshc(funx,funy,funz,[smin,smax,tmin,tmax]) or
ezmeshc(funx,funy,funz,[min,max]) plots the parametric surface using the
specified domain.
```
ezmeshc $(\ldots, n)$  plots fun over the default domain using an n-by-n grid. The default value for n is 60.

ezmeshc(...,'circ') plots fun over a disk centered on the domain.

ezmesh(axes\_handle,...) plots into the axes with handle axes\_handle instead of the current axes (gca).

 $h = e$ zmeshc $( \ldots )$  returns the handle to a surface object in h.

### Examples

#### Mesh and Contour Plot of Mathematical Function

Create a mesh/contour plot of the expression  $f(x, y) = \sqrt{x^2 + y^2}$  over the domain  $-5 < x < 5$  and  $-2\pi < y < 2\pi$  with a computational grid size of 35-by-35.

ezmeshc('sqrt(x^2 + y^2)',[-5,5,-2\*pi,2\*pi],35)

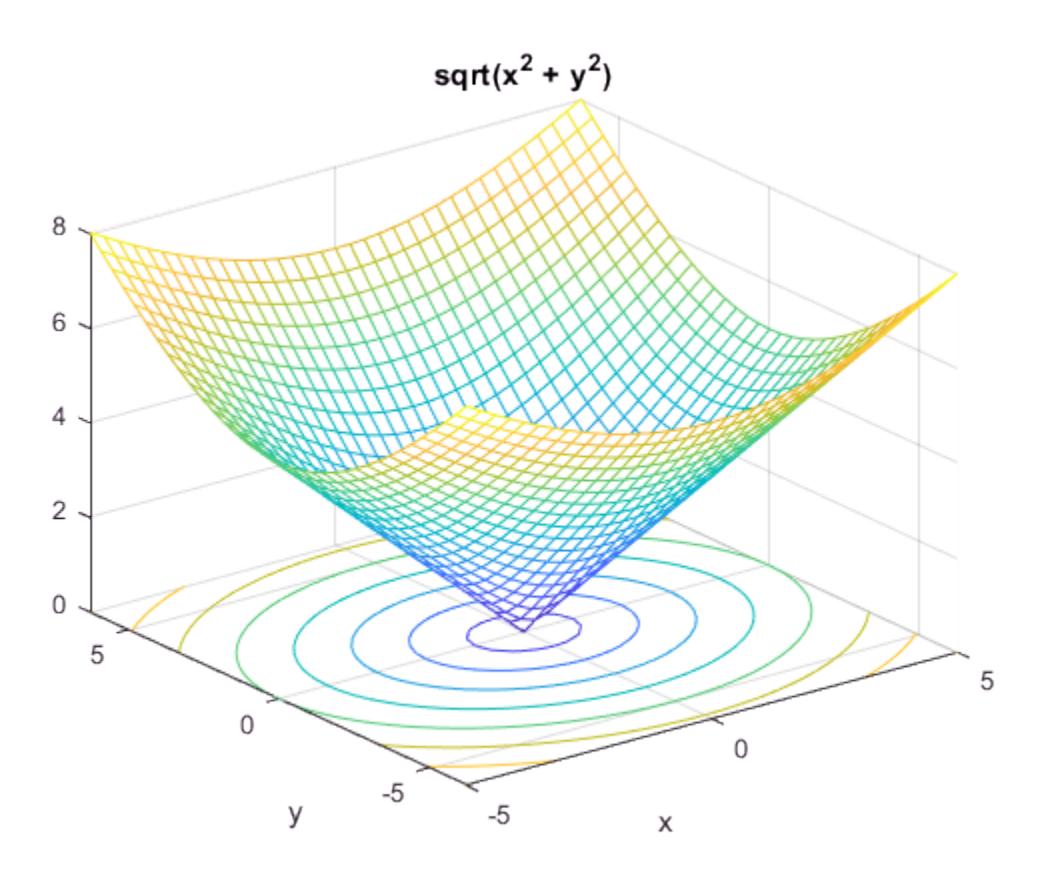

## <span id="page-3045-0"></span>**Tips**

### Passing the Function as a Character Vector

Array multiplication, division, and exponentiation are always implied in the character vector expression you pass to ezmeshc. For example, the MATLAB syntax for a mesh/ contour plot of the expression

 $sqrt(x.^2 + y.^2)$ ;

is written as

ezmeshc('sqrt(x^2 + y^2)')

That is,  $x^2$  is interpreted as  $x \cdot 2$  in the character vector you pass to ezmeshc.

If the function to be plotted is a function of the variables *u* and *v* (rather than *x* and *y*), then the domain endpoints umin, umax, vmin, and vmax are sorted alphabetically. Thus, ezmeshc('u^2 - v^3',[0,1],[3,6]) plots  $u^2$  –  $v^3$  over  $0 \le u \le 1$ ,  $3 \le v \le 6$ .

### Passing a Function Handle

Function handle arguments must point to functions that use MATLAB syntax. For example, the following statements define an anonymous function and pass the function handle fh to ezmeshc.

fh =  $@(x,y)$  sqrt(x.^2 + y.^2); ezmeshc(fh)

Note that when using function handles, you must use the array power, array multiplication, and array division operators  $($ .  $^{\circ}$ ,  $\cdot$ ,  $^{\star}$ ,  $\cdot$  /) since ezmeshc does not alter the syntax, as in the case with character vector inputs.

### Passing Additional Arguments

If your function has additional parameters, for example k in myfun:

function  $z = myfun(x,y,k)$  $z = x.^{k} - y.^{k} - 1;$ 

then you can use an anonymous function to specify that parameter:

```
ezmeshc(@(x,y)myfun(x,y,2))
```
### See Also

fcontour | fmesh | fplot | fplot3 | fsurf | mesh

### **Topics**

Anonymous Functions

# ezplot

(Not recommended) Easy-to-use function plotter

# **Compatibility**

ezplot is not recommended. Use fplot instead.

## **Syntax**

```
ezplot(fun)
ezplot(fun,[xmin,xmax])
ezplot(fun2)
ezplot(fun2, [xymin, xymax])
ezplot(fun2,[xmin,xmax,ymin,ymax])
ezplot(funx,funy)
ezplot(funx,funy,[tmin,tmax])
ezplot(...,fig)
ezplot(ax,...)
h = \text{explot}(\dots)
```
## **Description**

ezplot(fun) plots the expression fun(x) over the default domain  $-2\pi < x < 2\pi$ , where  $fun(x)$  is an explicit function of only  $x$ .

fun can be a function handle or a character vector.

ezplot(fun, [xmin, xmax]) plots fun(x) over the domain:  $xmin < x < xmax$ .

For an implicit function,  $fun2(x, y)$ :

ezplot(fun2) plots fun2(x,y) = 0 over the default domain  $-2\pi < x < 2\pi, -2\pi < y <$ 2π.

ezplot(fun2, [xymin,xymax]) plots  $fun2(x,y) = 0$  over xymin  $\lt x \lt x$ ymax and  $xymin < y < xymax$ .

ezplot(fun2, [xmin,xmax,ymin,ymax]) plots fun2(x,y) = 0 over xmin <  $x$  < xmax and ymin  $\lt y \lt y$  ymax.

ezplot (funx, funy) plots the parametrically defined planar curve  $funx(t)$  and funy(t) over the default domain  $0 < t < 2\pi$ .

ezplot(funx,funy,[tmin,tmax]) plots funx(t) and funy(t) over tmin  $\lt t$   $\lt$ tmax.

 $ezplot(...,fig)$  plots into the figure window identified by fig. Use any of the input argument combinations in the previous syntaxes that include a domain. The domain options are [xmin xmax], [xymin xymax], [xmin xmax ymin ymax], and [tmin tmax].

 $e$ zplot(ax,...) plots into the axes ax instead of the current axes (gca).

 $h = ezplot(...)$  returns either a chart line or contour object.

## Examples

#### Plot an Explicit Function

Plot the explicit function  $x^2$  over the domain  $[-2\pi, 2\pi]$ .

ezplot('x^2')

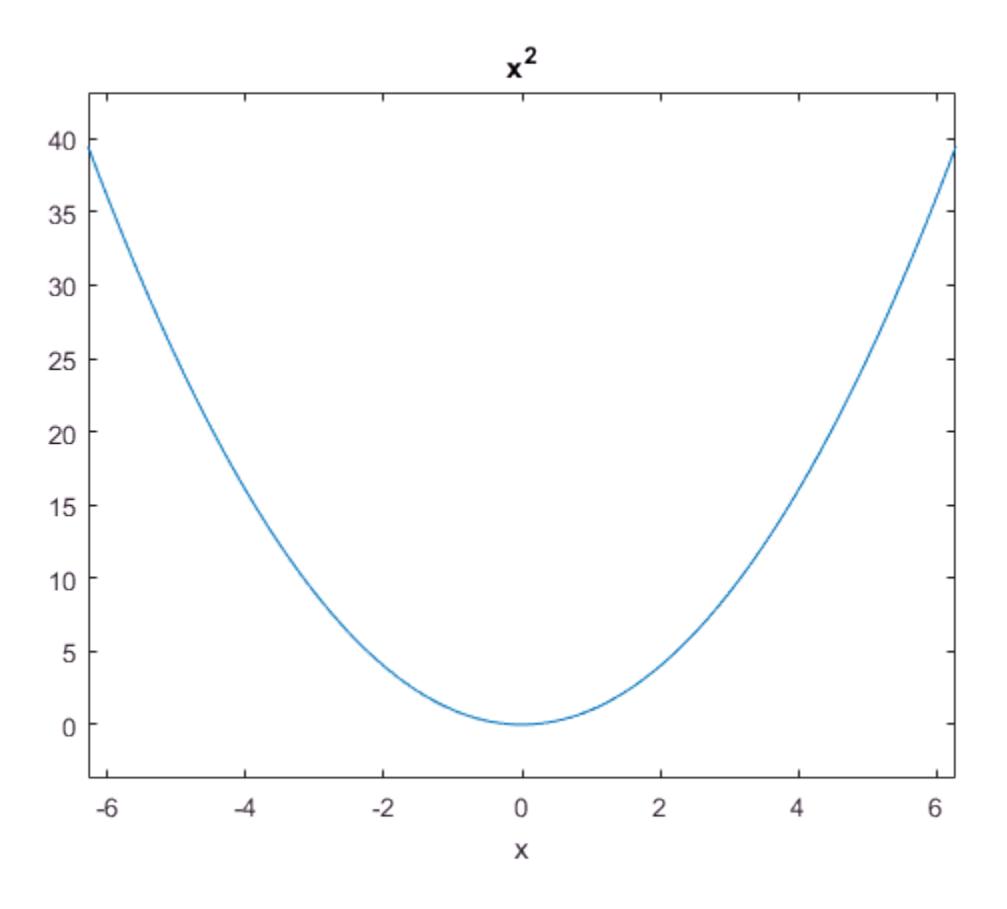

The default domain is  $\left[-2\pi,2\pi\right]$ 

#### Plot an Implicit Function

Plot the implicitly defined function  $x^2$  –  $y^4$  = 0 over the domain  $\left[-2\pi,2\pi\right]$ ezplot('x^2-y^4')

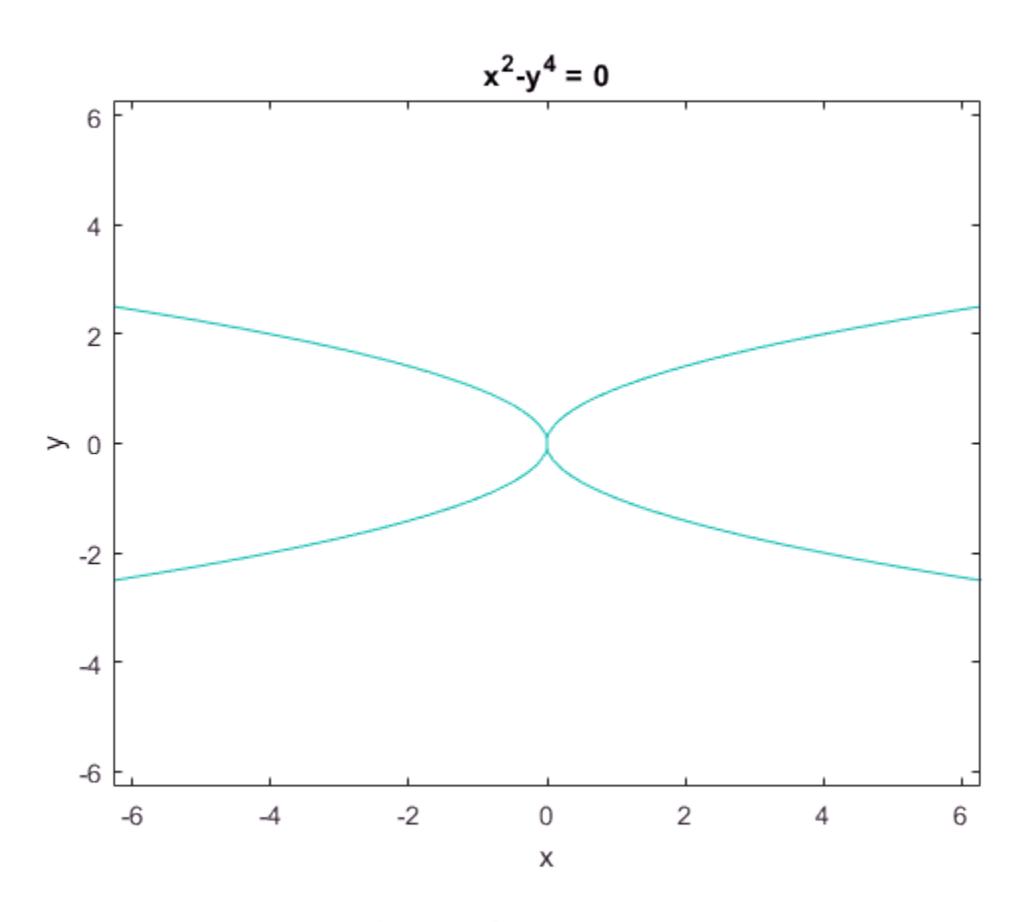

The default domain is  $\left[-2\pi,2\pi\right]$ 

## Tips

### Passing the Function as a Character Vector

Array multiplication, division, and exponentiation are always implied in the expression you pass to ezplot. For example, the MATLAB syntax for a plot of the expression

 $x.^2 - y.^2$ 

which represents an implicitly defined function, is written as

ezplot( $'x^2 - y^2$ )

That is,  $x^2$  is interpreted as  $x \cdot 2$  in the character vector you pass to ezplot.

### Passing a Function Handle

Function handle arguments must point to functions that use MATLAB syntax. For example, the following statements define an anonymous function and pass the function handle fh to ezplot.

fh =  $\theta(x,y)$  x.^2 + y.^3 - 2\*y - 1; ezplot(fh) axis equal

Note that when using function handles, you must use the array power, array multiplication, and array division operators  $(\cdot, \cdot, \cdot, \cdot)$  since ezplot does not alter the syntax, as in the case with character vector inputs.

### Passing Additional Arguments

If your function has additional parameters, for example k in myfun:

function  $z = myfun(x,y,k)$  $z = x.^{k} - y.^{k} - 1;$ 

then you can use an anonymous function to specify that parameter:

```
ezplot(\mathcal{Q}(x,y)myfun(x,y,2))
```
## See Also

fcontour | fmesh | fplot | fplot3 | fsurf | plot

#### **Topics**

Anonymous Functions

# ezplot3

(Not recommended) Easy-to-use 3-D parametric curve plotter

# **Compatibility**

ezplot3 is not recommended. Use fplot3 instead.

## **Syntax**

```
ezplot3(funx,funy,funz)
ezplot3(funx,funy,funz,[tmin,tmax])
ezplot3(...,'animate')
ezplot3(axes_handle,...)
h = \text{explot3}(\dots)
```
# **Description**

ezplot3(funx, funy, funz) plots the spatial curve funx(t), funy(t), and funz(t) over the default domain  $0 < t < 2\pi$ .

funx, funy, and funz can be function handles or character vectors (see the [Tips](#page-3054-0) section).

```
ezplot3(funx,funy,funz, [tmin,tmax]) plots the curve funx(t), funy(t), and
funz(t) over the domain tmin < t < tmax.
```
ezplot3(...,'animate') produces an animated trace of the spatial curve.

ezplot3(axes\_handle,...) plots into the axes with handle axes\_handle instead of the current axes (gca).

 $h = ezplot3(...)$  returns the handle to the plotted objects in h.

## Examples

### Plot a Parametric Curve

Plot this parametric curve over the domain  $[0, 6\pi]$ .

 $x = \sin(t), y = \cos(t), z = t$ 

ezplot3('sin(t)','cos(t)','t',[0,6\*pi])

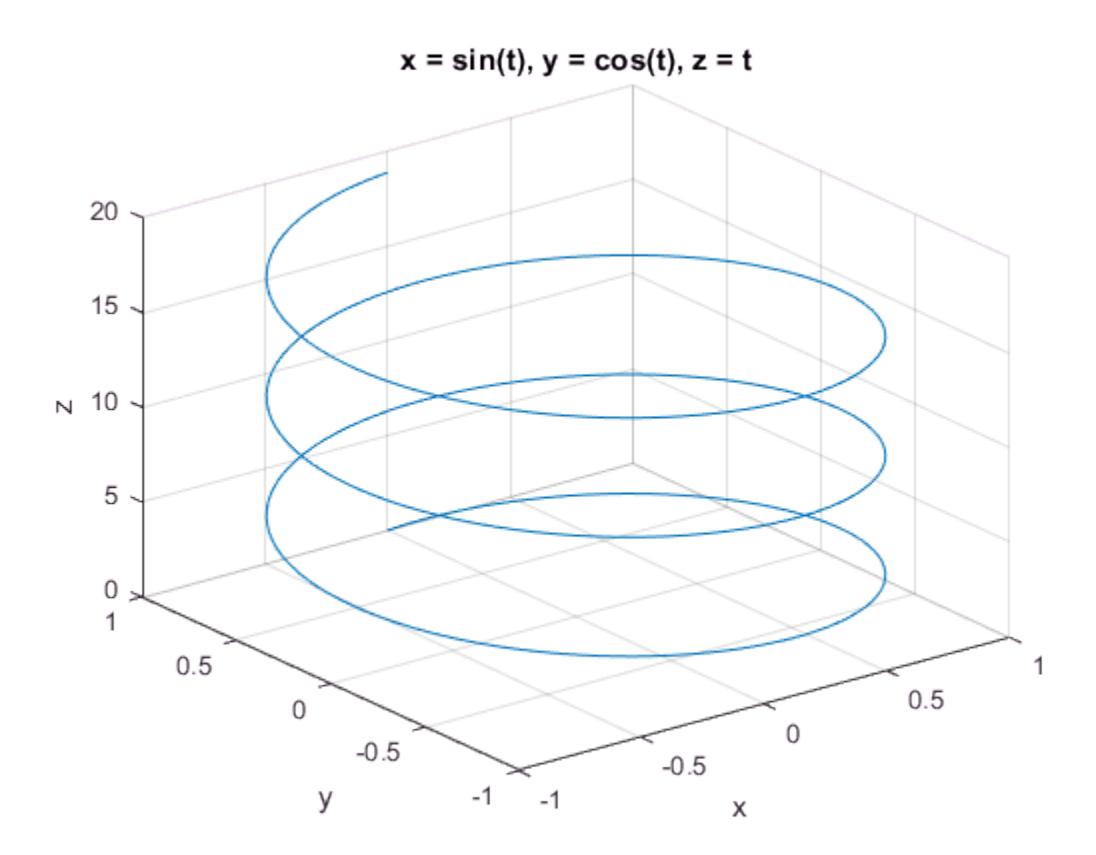

# <span id="page-3054-0"></span>Tips

### Passing the Function as a Character Vector

Array multiplication, division, and exponentiation are always implied in the expression you pass to ezplot3. For example, the MATLAB syntax for a plot of the expression

 $x = s. / 2$ ,  $y = 2.* s$ ,  $z = s.^2$ ;

which represents a parametric function, is written as

```
ezplot3('s/2','2*s','s^2')
```
That is, s/2 is interpreted as s./2 in the character vector you pass to ezplot3.

### Passing a Function Handle

Function handle arguments must point to functions that use MATLAB syntax. For example, the following statements define an anonymous function and pass the function handle fh to ezplot3.

fh1 =  $\theta$ (s) s./2; fh2 =  $\theta$ (s) 2.\*s; fh3 =  $\theta$ (s) s.^2; ezplot3(fh1,fh2,fh3)

Note that when using function handles, you must use the array power, array multiplication, and array division operators  $( . \hat{ } , \cdot , \cdot , \cdot )$  since ezplot3 does not alter the syntax, as in the case with character vector inputs.

### Passing Additional Arguments

If your function has additional parameters, for example k in myfuntk:

```
function s = myfunk(t, k)s = t.^{k}.*sin(t);
```
then you can use an anonymous function to specify that parameter:

```
ezplot3(@cos,@(t)myfuntk(t,1),@sqrt)
```
### See Also

fcontour | fmesh | fplot | fplot3 | fsurf | plot3

## **Topics**

Anonymous Functions

# ezpolar

Easy-to-use polar coordinate plotter

## **Syntax**

```
ezpolar(fun)
ezpolar(fun,[a,b])
ezpolar(axes_handle,...)
h = \text{expolar}(\dots)
```
# **Description**

ezpolar(fun) plots the polar curve rho = fun(theta) over the default domain  $0 <$ theta  $< 2\pi$ .

fun can be a function handle or a character vector (see the [Tips](#page-3057-0) section).

ezpolar(fun,  $[a,b]$ ) plots fun for  $a <$  theta  $<$  b.

ezpolar(axes\_handle,...) plots into the axes with handle axes\_handle instead of the current axes (gca).

 $h = ezpolar(...)$  returns the handle to a line object in h.

# Examples

#### Polar Plot of Mathematical Function

```
Plot the function 1 + \cos(t) over the domain [0, 2\pi].
```

```
figure
ezpolar('1+cos(t)')
```
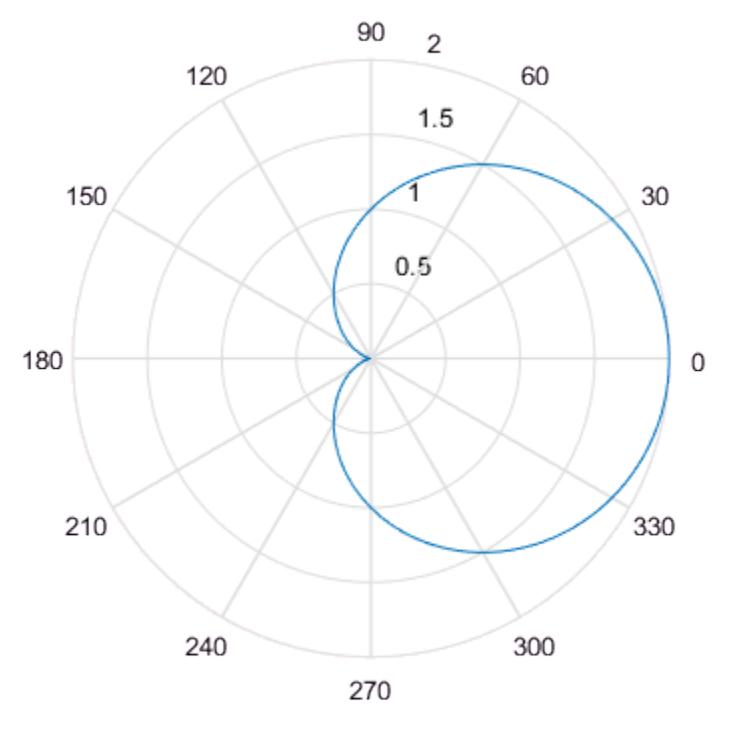

 $r = 1 + \cos(t)$ 

## <span id="page-3057-0"></span>**Tips**

### Passing the Function as a Character Vector

Array multiplication, division, and exponentiation are always implied in the expression you pass to ezpolar. For example, the MATLAB syntax for a plot of the expression

t. $2.*cos(t)$ 

which represents an implicitly defined function, is written as

ezpolar('t^2\*cos(t)')

That is,  $t^2$  is interpreted as  $t^2$  in the character vector you pass to ezpolar.

### Passing a Function Handle

Function handle arguments must point to functions that use MATLAB syntax. For example, the following statements define an anonymous function and pass the function handle fh to ezpolar.

fh =  $\theta(t)$  t.^2.\*cos(t); ezpolar(fh)

Note that when using function handles, you must use the array power, array multiplication, and array division operators  $( . , , , *, , ./ )$  since ezpolar does not alter the syntax, as in the case with character vector inputs.

### Passing Additional Arguments

If your function has additional parameters, for example k1 and k2 in myfun:

function  $s = myfun(t, k1, k2)$  $s = sin(k1*t) . * cos(k2*t);$ 

then you can use an anonymous function to specify the parameters:

ezpolar(@(t)myfun(t,2,3))

## See Also

fcontour | fmesh | fplot | fplot3 | fsurf | polarplot

**Topics** Anonymous Functions

# ezsurf

(Not recommended) Easy-to-use 3-D colored surface plotter

# **Compatibility**

ezsurf is not recommended. Use fsurf instead.

## **Syntax**

```
ezsurf(fun)
ezsurf(fun,domain)
ezsurf(funx,funy,funz)
ezsurf(funx,funy,funz,[smin,smax,tmin,tmax])
ezsurf(funx,funy,funz,[min,max])
ezsurf(...,n)
ezsurf(...,'circ')
ezsurf(axes_handle,...)
h = ezsurf...)
```
# **Description**

ezsurf(fun) creates a graph of  $fun(x,y)$  using the surf function. fun is plotted over the default domain:  $-2\pi < x < 2\pi$ ,  $-2\pi < y < 2\pi$ .

fun can be a function handle or a character vector (see the [Tips](#page-3062-0) section).

ezsurf(fun,domain) plots fun over the specified domain. domain must be a vector. See the ["Algorithms" on page 1-3058](#page-3063-0) section for details on vector inputs vs axes limit outputs.

ezsurf(funx, funy, funz) plots the parametric surface  $f$ unx(s,t), funy(s,t), and funz(s, t) over the square:  $-2\pi < s < 2\pi$ ,  $-2\pi < t < 2\pi$ .

ezsurf(funx,funy,funz,[smin,smax,tmin,tmax]) or ezsurf(funx,funy,funz, [ $min, max$ ]) plots the parametric surface using the specified domain.
ezsurf( $\ldots$ ,n) plots fun over the default domain using an n-by-n grid. The default value for n is 60.

ezsurf(...,'circ') plots fun over a disk centered on the domain.

ezsurf(axes\_handle,...) plots into the axes with handle axes\_handle instead of the current axes (gca).

 $h = ezsurf(...)$  returns the handle to a surface object in h.

### Examples

#### Surface Plot of Mathematical Function

Plot the function  $f(x, y) = real(a tan(x + iy))$  over the domain  $-2\pi < x < 2\pi$  and  $-2\pi < y < 2\pi$  . The <code>ezsurf</code> function does not plot points where the mathematical function is not defined. These points are set to NaN so that they do not plot.

figure ezsurf('real(atan(x+i\*y))')

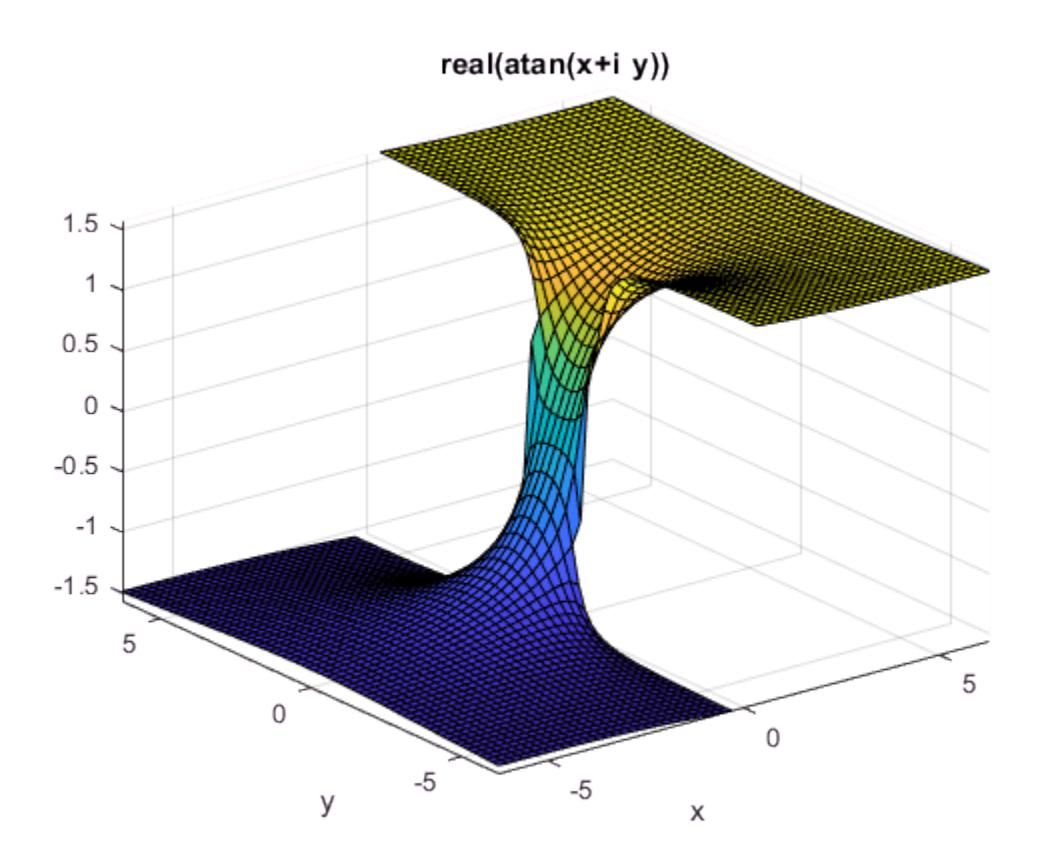

Use surf to plot the same data without filtering discontinuities.

```
figure
[x,y] = meshgrid(linspace(-2*pi,2*pi,60));
z = real(atan(x+1i.*y));surf(x,y,z)
```
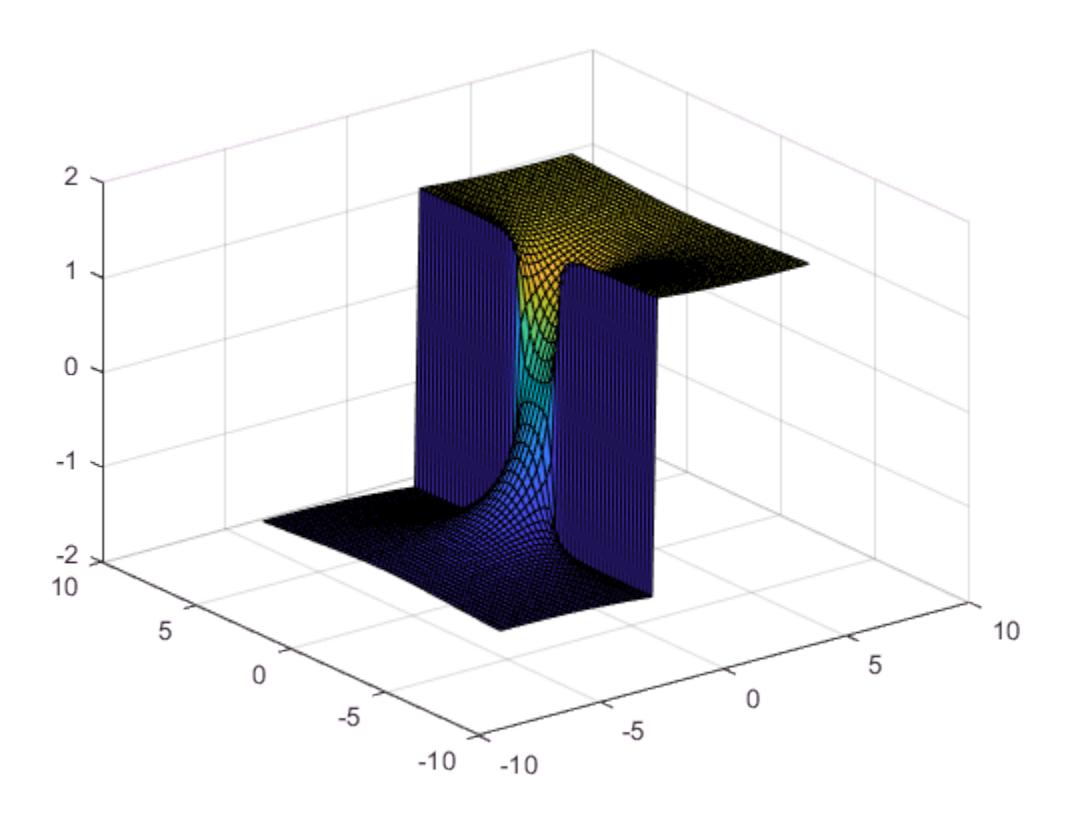

### **Tips**

ezsurf and ezsurfc do not accept complex inputs.

#### Passing the Function as a Character Vector

Array multiplication, division, and exponentiation are always implied in the expression you pass to ezsurf. For example, the MATLAB syntax for a surface plot of the expression

 $sqrt(x.^2 + y.^2)$ ;

```
is written as
ezsurf('sqrt(x^2 + y^2)')
```
That is,  $x^2$  is interpreted as  $x^2$  in the character vector you pass to ezsurf.

If the function to be plotted is a function of the variables *u* and *v* (rather than *x* and *y*), then the domain endpoints umin, umax, vmin, and vmax are sorted alphabetically. Thus, ezsurf('u^2 - v^3',[0,1],[3,6]) plots  $u^2 - v^3$  over  $0 \le u \le 1, 3 \le v \le 6$ .

#### Passing a Function Handle

Function handle arguments must point to functions that use MATLAB syntax. For example, the following statements define an anonymous function and pass the function handle fh to ezsurf.

fh =  $\mathfrak{a}(x,y)$  sqrt(x.^2 + y.^2); ezsurf(fh)

Note that when using function handles, you must use the array power, array multiplication, and array division operators  $($ .  $^{\circ}$ ,  $\cdot$ ,  $^{\star}$ ,  $\cdot$  /) since ezsurf does not alter the syntax, as in the case with character vector inputs.

#### Passing Additional Arguments

If your function has additional parameters, for example k in myfun:

function  $z = myfun(x,y,k1,k2,k3)$  $z = x.*( y.^{k1})./(x.^{k2} + y.^{k3});$ 

then you can use an anonymous function to specify that parameter:

 $ezsurf(\mathcal{Q}(x,y)$ myfun $(x,y,2,2,4))$ 

### Algorithms

ezsurf determines the *x-* and *y-*axes limits in different ways depending on how you input the domain (if at all). In the following table,  $\bm{R}$  is the vector [xmin, xmax, ymin, ymax] and v is the manually entered domain vector.

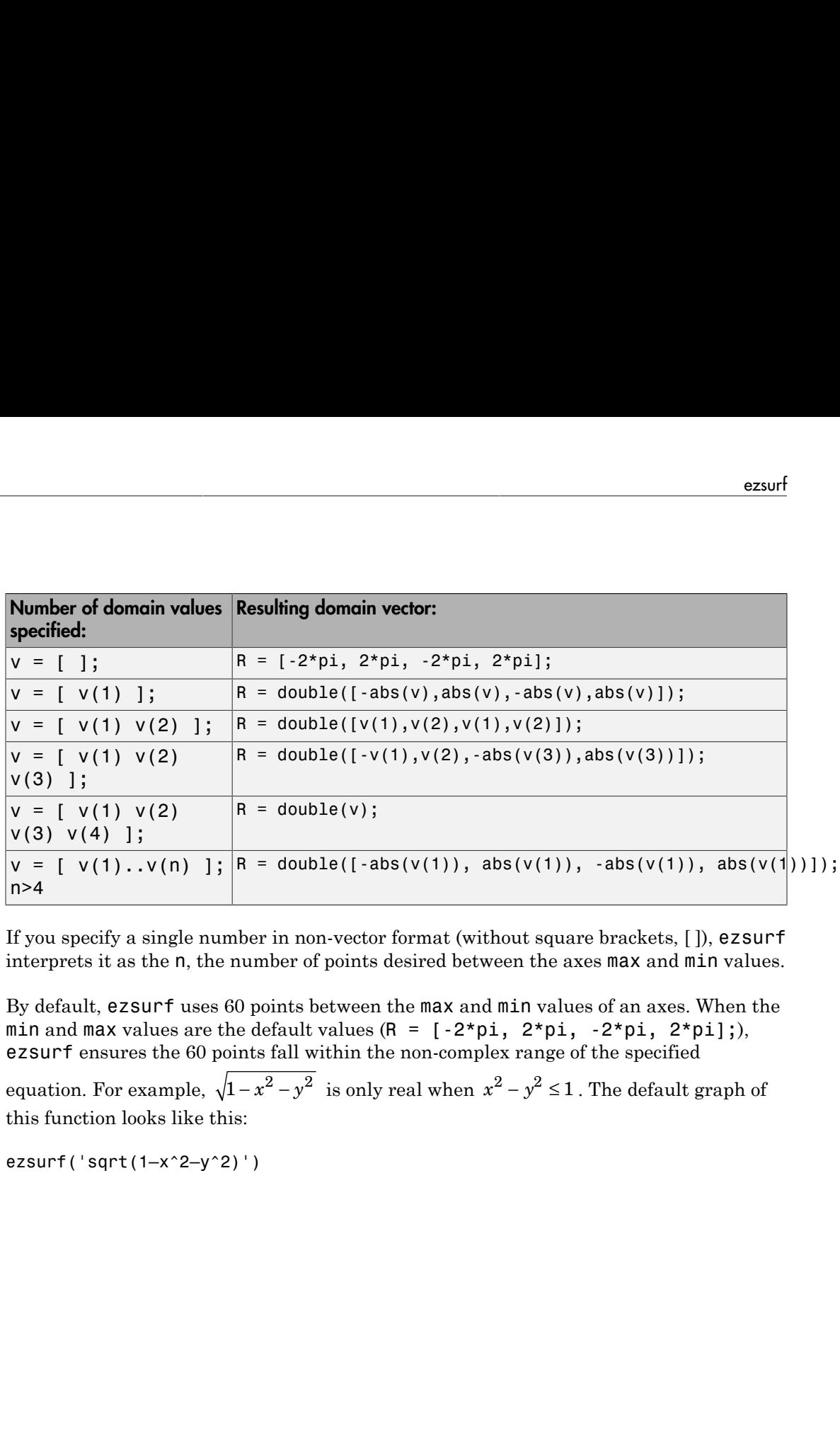

If you specify a single number in non-vector format (without square brackets, [ ]), ezsurf interprets it as the n, the number of points desired between the axes max and min values.

By default, ezsurf uses 60 points between the max and min values of an axes. When the min and max values are the default values  $(R = [-2*pi, 2*pi, -2*pi, 2*pi];$ ezsurf ensures the 60 points fall within the non-complex range of the specified

equation. For example,  $\sqrt{1-x^2-y^2}$  is only real when  $x^2-y^2 \le 1$ . The default graph of this function looks like this:

ezsurf('sqrt(1–x^2–y^2)')

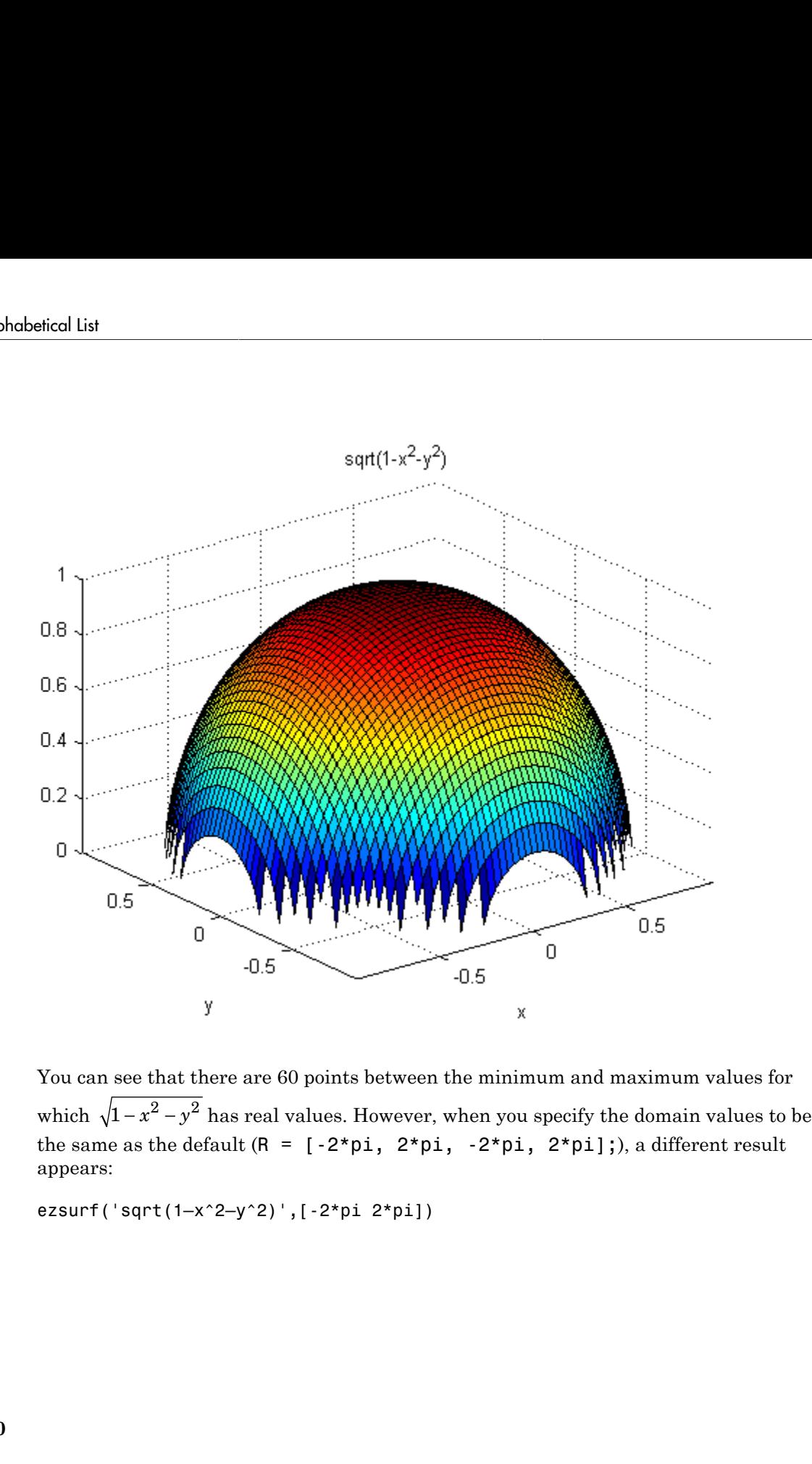

You can see that there are 60 points between the minimum and maximum values for which  $\sqrt{1-x^2-y^2}$  has real values. However, when you specify the domain values to be the same as the default  $(R = [-2 \times pi, 2 \times pi, -2 \times pi, 2 \times pi]$ ;), a different result appears:

ezsurf('sqrt(1–x^2–y^2)',[-2\*pi 2\*pi])

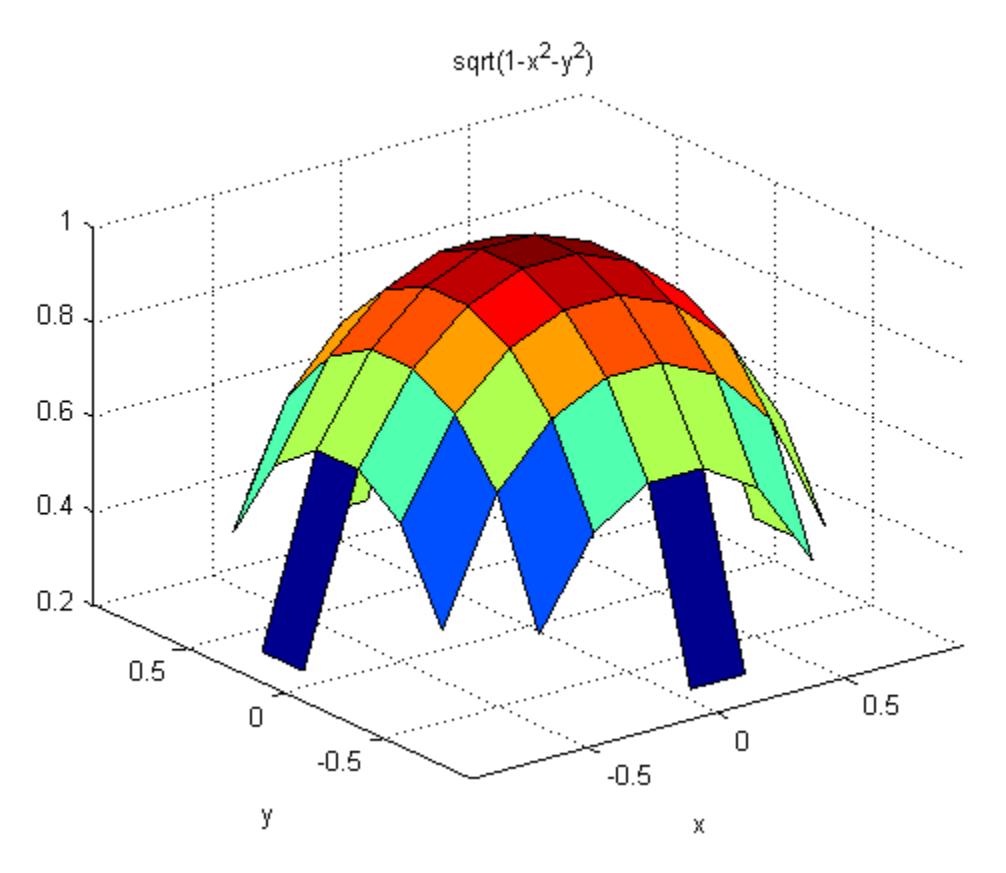

In this case, the graphic limits are the same, but ezsurf used 60 points between the user-defined limits instead of checking to see if all those points would have real answers.

### See Also

fcontour | fmesh | fplot | fplot3 | fsurf | surf

#### **Topics**

Anonymous Functions

#### Introduced before R2006a

## ezsurfc

(Not recommended) Easy-to-use combination surface/contour plotter

### **Compatibility**

ezsurfc is not recommended. Use fsurf instead.

### **Syntax**

```
ezsurfc(fun)
ezsurfc(fun,domain)
ezsurfc(funx,funy,funz)
ezsurfc(funx,funy,funz,[smin,smax,tmin,tmax])
ezsurfc(funx,funy,funz,[min,max])
ezsurfc(...,n)
ezsurfc(...,'circ')
ezsurfc(axes_handle,...)
h = ezsurface(...)
```
## **Description**

ezsurfc(fun) creates a graph of  $fun(x,y)$  using the surfc function. The function fun is plotted over the default domain:  $2\pi < x < 2\pi$ ,  $2\pi < y < 2\pi$ .

fun can be a function handle or a character vector (see the [Tips](#page-3069-0) section).

ezsurfc(fun,domain) plots fun over the specified domain. domain can be either a 4 by-1 vector  $[xmin, xmax, ymin, ymax]$  or a 2-by-1 vector  $,min, max]$  (where  $min < x < max$ ,  $min < y < max$ ).

ezsurfc(funx,funy,funz) plots the parametric surface funx(s,t),funy(s,t), and funz(s, t) over the square:  $2\pi < s < 2\pi$ ,  $2\pi < t < 2\pi$ .

ezsurfc(funx,funy,funz,[smin,smax,tmin,tmax]) or ezsurfc(funx,funy,funz,[min,max]) plots the parametric surface using the specified domain.

ezsurfc(...,n) plots *f* over the default domain using an n-by-n grid. The default value for n is 60.

ezsurfc(...,'circ') plots *f* over a disk centered on the domain.

ezsurfc(axes\_handle,...) plots into the axes with handle axes\_handle instead of the current axes (gca).

 $h = ezsurface(...)$  returns the handles to the graphics objects in h.

#### Examples

#### Surface and Contour Plot of Mathematical Function

Create a surface/contour plot of the expression  $f(x, y) = \sqrt{x^2 + y^2}$  over the domain  $-5 < x < 5$  and  $-2\pi < y < 2\pi$  with a computational grid size of 35-by-35.

ezsurfc('sqrt(x^2 + y^2)',[-5,5,-2\*pi,2\*pi],35)

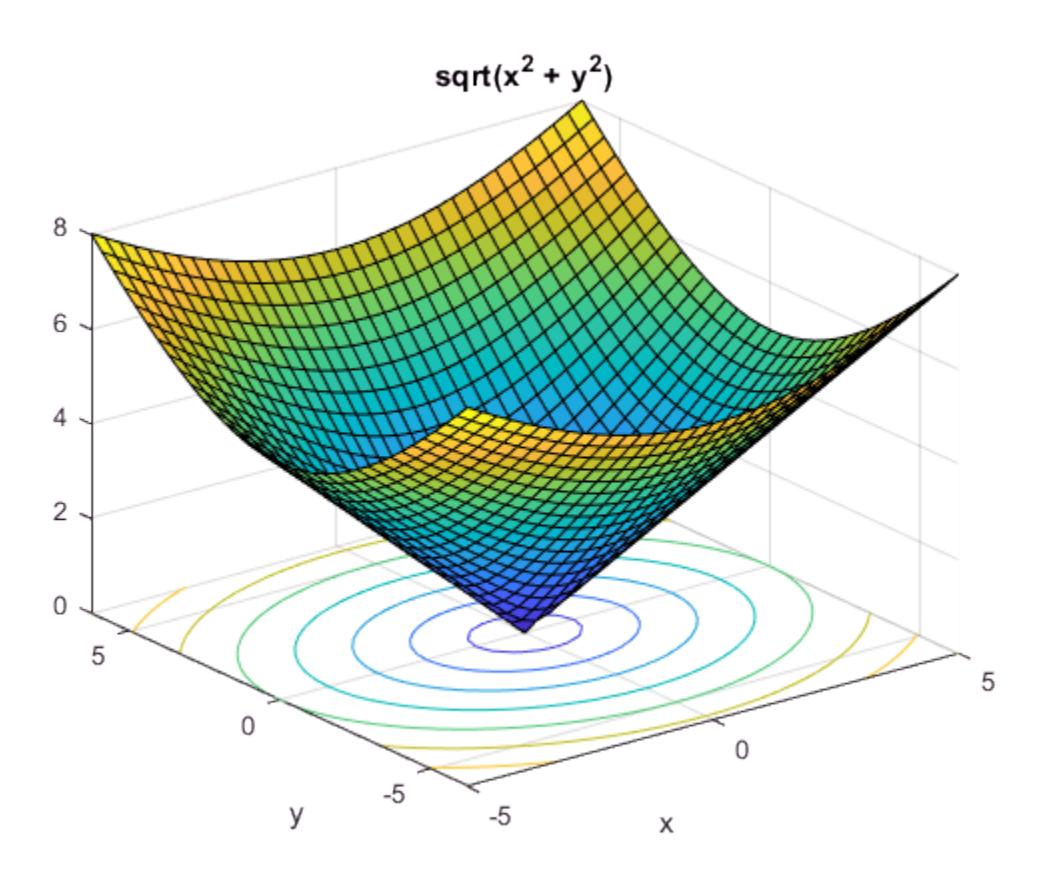

### <span id="page-3069-0"></span>**Tips**

ezsurf and ezsurfc do not accept complex inputs.

#### Passing the Function as a Character Vector

Array multiplication, division, and exponentiation are always implied in the expression you pass to ezsurfc. For example, the MATLAB syntax for a surface/contour plot of the expression

 $sqrt(x.^2 + y.^2)$ ;

is written as ezsurfc('sqrt(x^2 + y^2)')

That is,  $x^2$  is interpreted as  $x^2$  in the character vector you pass to ezsurfc.

If the function to be plotted is a function of the variables *u* and *v* (rather than *x* and *y*), then the domain endpoints umin, umax, vmin, and vmax are sorted alphabetically. Thus, ezsurfc('u^2 - v^3',[0,1],[3,6]) plots  $u^2$  -  $v^3$  over  $0 \le u \le 1$ ,  $3 \le v \le 6$ .

#### Passing a Function Handle

Function handle arguments must point to functions that use MATLAB syntax. For example, the following statements define an anonymous function and pass the function handle fh to ezsurfc.

fh =  $\theta(x,y)$  sqrt(x.^2 + y.^2); ezsurf(fh)

Note that when using function handles, you must use the array power, array multiplication, and array division operators  $( . \hat{ } , \cdot , \cdot , \cdot )$  since ezsurfc does not alter the syntax, as in the case with character vector inputs.

#### Passing Additional Arguments

If your function has additional parameters, for example k in myfun:

function  $z = myfun(x,y,k1,k2,k3)$  $z = x.*(0.^k1)./(x.^k2 + 0.^k3);$ 

then you can use an anonymous function to specify that parameter:

 $ezsurface(\mathcal{Q}(x,y)$ myfun $(x,y,2,2,4))$ 

### See Also

fcontour | fmesh | fplot | fplot3 | fsurf | surfc

#### **Topics**

Anonymous Functions

Introduced before R2006a

# faceNormals

**Class:** TriRep

(Not recommended) Unit normals to specified triangles

Note: faceNormals(TriRep) is not recommended. Use faceNormal(triangulation) instead.

TriRep is not recommended. Use triangulation instead.

#### **Syntax**

FN = faceNormals(TR, TI)

## **Description**

 $FN = faceNormals(TR, TI)$  returns the unit normal vector to each of the specified triangles TI.

Note: This query is only applicable to triangular surface meshes.

### Input Arguments

- TR Triangulation representation.
- TI Column vector of indices that index into the triangulation matrix TR.Triangulation.

## Output Arguments

FN  $m-by-3$  matrix.  $m = length(TI)$ , the number of triangles to be queried. Each row  $FN(i,:)$  represents the unit normal vector to triangle  $TI(i)$ . If TI is not specified the unit normal information for the entire triangulation is returned, where the normal associated with triangle i is the i'th row of FN.

#### Examples

Triangulate a sample of random points on the surface of a sphere and use the TriRep to compute the normal to each triangle:

```
numpts = 100;thetha = rand(numpts, 1) *2*pi;
phi = rand(numpts, 1)*pi;x = \cos(\theta).*sin(phi);
y = sin(thetha) . *sin(phi);z = cos(\pi h i);dt = DelaunayTri(x,y,z);
[tri Xb] = freeBoundary(dt);tr = TriRep(tri, Xb);P = incenters(tr);
fn = faceNormals(tr);
trisurf(tri,Xb(:,1),Xb(:,2),Xb(:,3), ... 'FaceColor', 'cyan', 'faceAlpha', 0.8);
axis equal;
hold on;
```
Display the result using a quiver plot:

```
quiver3(P(:,1),P(:,2),P(:,3), \ldots fn(:,1),fn(:,2),fn(:,3),0.5, 'color','r');
hold off;
```
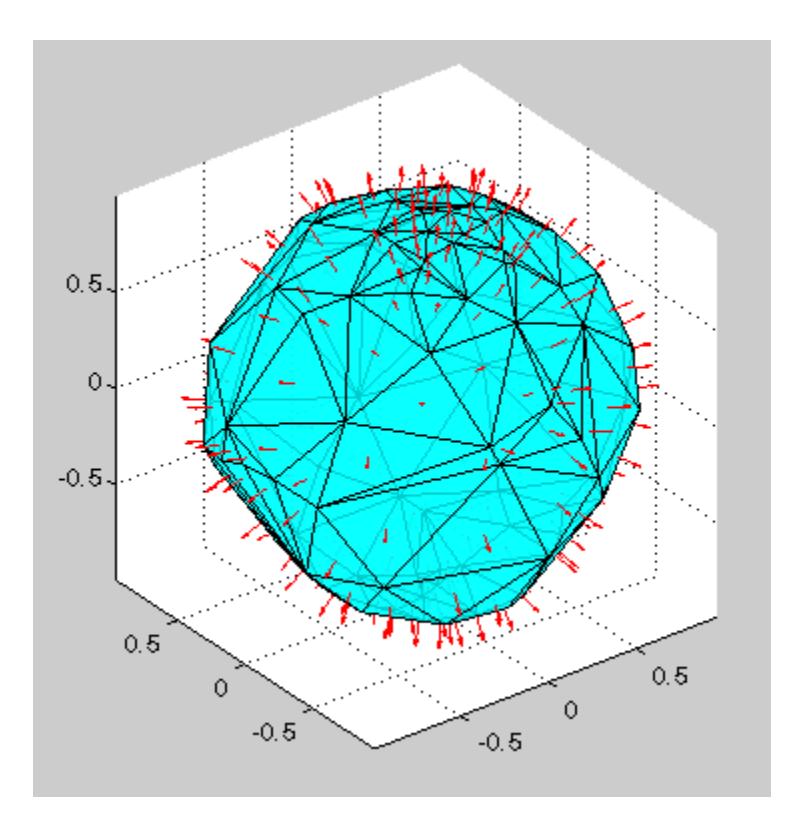

## See Also

delaunayTriangulation | freeBoundary | triangulation

# factor

Prime factors

### **Syntax**

 $f = factor(n)$ 

### **Description**

 $f =$  factor(n) returns a row vector containing the prime factors of n. Vector f is of the same data type as n.

### Examples

#### Prime Factors of Double Integer Value

```
f = factor(200)f = 2 2 2 5 5
```
Multiply the elements of f to reproduce the input value.

prod(f)

ans  $= 200$ 

#### Prime Factors of Unsigned Integer Value

```
n = uint16(138);f = factor(n)f = 1×3 uint16 row vector
    2 3 23
```
Multiply the elements of f to reproduce n.

prod(f) ans  $= 138$ 

### Input Arguments

**n** — Input value real, nonnegative integer scalar

Input value, specified as a real, nonnegative integer scalar.

Example: 10

Example: int16(64)

Data Types: single | double | int8 | int16 | int32 | int64 | uint8 | uint16 | uint32 | uint64

# Extended Capabilities

### C/C++ Code Generation

Generate C and C++ code using MATLAB® Coder™.

Usage notes and limitations:

- The maximum double precision input is  $2^{\circ}33$ .
- The maximum single precision input is  $2^{\degree}25$ .
- The input n cannot have type int64 or uint64.

### See Also

See Also isprime | primes Introduced before R2006a

# factorial

Factorial of input

## **Syntax**

 $f = factorial(n)$ 

# **Description**

 $f =$  factorial(n) returns the product of all positive integers less than or equal to n, where n is a nonnegative integer value. If n is an array, then f contains the factorial of each value of n. The data type and size of f is the same as that of n.

The factorial of n is commonly written in math notation using the exclamation point character as *n!*. Note that n! is not a valid MATLAB syntax for calculating the factorial of n.

# Examples

#### 10!

```
f = factorial(10)f = 3628800
```
#### 22!

```
format long
f = factorial(22)f = 1.124000727777608e+21
```
In this case, f is accurate up to 15 digits, 1.12400072777760e+21, because doubleprecision numbers are only accurate up to 15 digits.

Reset the output format to the default.

format

#### Factorial of Array Elements

n = [0 1 2; 3 4 5];  $f = factorial(n)$  $f =$  1 1 2 6 24 120

#### Factorial of Unsigned Integer Values

 $n =$  uint64([5 10 15 20]);  $f = factorial(n)$ f = *1×4 uint64 row vector*

120 3628800 1307674368000 2432902008176640000

#### Input Arguments

#### **n** — Input values

scalar, vector, or array of real, nonnegative integer values

#### Input values, specified as a scalar, vector, or array of real, nonnegative integers.

```
Example: 5
Example: [0 1 2 3 4]
Example: int16([10 15 20])
Data Types: single | double | int8 | int16 | int32 | int64 | uint8 | uint16 |
uint32 | uint64
```
## Tips

#### **Limitations**

- For double-precision inputs, the result is exact when n is less than or equal to 21. Larger values of n produce a result that has the correct order of magnitude and is accurate for the first 15 digits. This is because double-precision numbers are only accurate up to 15 digits.
- For single-precision inputs, the result is exact when n is less than or equal to 13. Larger values of n produce a result that has the correct order of magnitude and is accurate for the first 8 digits. This is because single-precision numbers are only accurate up to 8 digits.

#### **Saturation**

• The table below describes the saturation behavior of each data type when used with the factorial function. The values in the last column indicate the saturation point; that is, the first positive integer whose actual factorial is larger than the maximum representable value in the middle column. For single and double, all values larger than the maximum value are returned as Inf. For the integer data types, the saturation value is equal to the maximum value in the middle column.

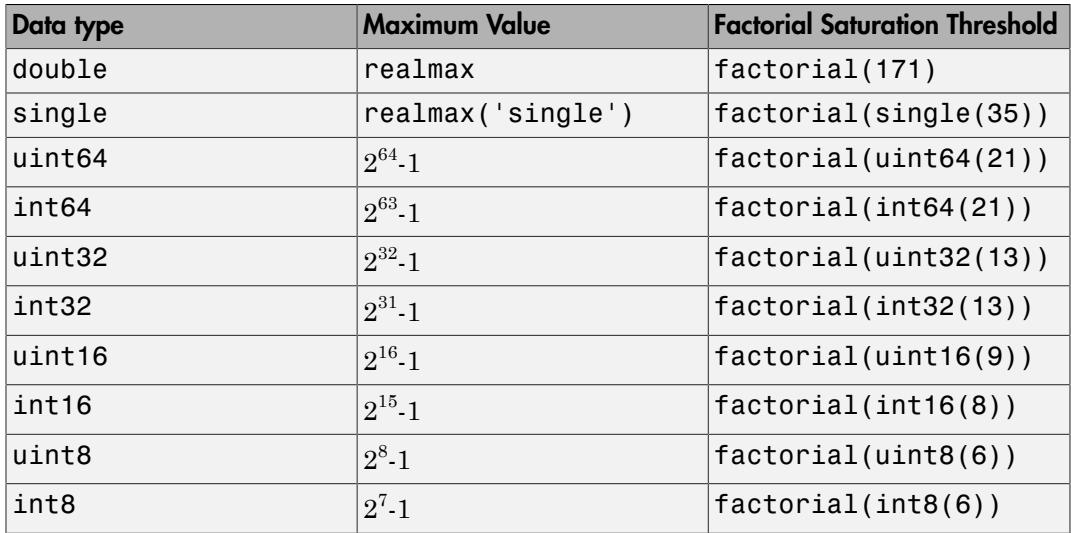

# Extended Capabilities

### C/C++ Code Generation

Generate C and C++ code using MATLAB® Coder™.

## See Also

See Also prod

Introduced before R2006a

# false

Logical 0 (false)

# **Syntax**

```
false
F = false(n)F = false(sz)F = false(sz1, \ldots, szN)F = false(, 'like', p)
```
## **Description**

false is shorthand for the logical value 0.

 $F = false(n)$  is an n-by-n array of logical zeros.

 $F = false(sz)$  is an array of logical zeros where the size vector, sz, defines size (F). For example, false([2 3]) returns a 2-by-3 array of logical zeros.

 $F = false(sz1, \ldots, szN)$  is a  $sz1-by-...$  by  $-szN$  array of logical zeros where sz1,..., szN indicates the size of each dimension. For example, false(2,3) returns a 2-by-3 array of logical zeros.

F = false( \_\_\_ ,'like',p) returns an array of logical zeros of the same sparsity as the logical variable p using any of the previous size syntaxes.

# Examples

#### Generate Square Matrix of Logical Zeros

Use false to generate a 3-by-3 square matrix of logical zeros.

```
A = false(3)
```
A = *3×3 logical array*

The result is of class logical.

#### Generate Array of Logical Zeros with Arbitrary Dimensions

Use false to generate a 3-by-2-by-2 array of logical zeros.

false(3,2,2) ans = *3×2×2 logical array*  $(:,:.1) =$  0 0 0 0 0 0  $(:,:;2) =$  0 0 0 0 0 0

Alternatively, use a size vector to specify the size of the matrix.

#### false([3 2 2])

ans = *3×2×2 logical array*  $(:,:.1) =$  0 0 0 0 0 0

```
(:,:;2) = 0 0
   0 0
   0 0
```
Note that specifying multiple vector inputs returns an error.

#### Execute Logic Statement

false along with true can be used to execute logic statements.

Test the logical statement

```
\sim (A and B) = (\simA) or (\simB)
for A = false and B = true.
\sim(false & true) == (\simfalse) | (\simtrue)
ans = logical
    1
```
The result is logical 1 (true), since the logical statements on both sides of the equation are equivalent. This logical statement is an instance of De Morgan's Law.

#### Generate Logical Array of Selected Sparsity

Generate a logical array of the same data type and sparsity as the selected array.

```
A = logical(sparse(5,3));
whos A
  Name Size Bytes Class Attributes
  A 5x3 41 logical sparse 
F = false(4,'like', A);whos F
```
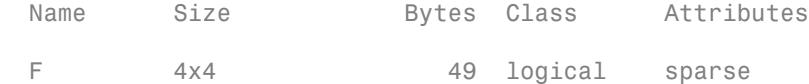

The output array F has the same sparse attribute as the specified array A.

#### Input Arguments

#### **n** — Size of square matrix

integer

Size of square matrix, specified as an integer. n sets the output array size to n-by-n. For example, false(3) returns a 3-by-3 array of logical zeros.

- If n is 0, then F is an empty matrix.
- If n is negative, then it is treated as 0.

Data Types: int8 | int16 | int32 | int64 | uint8 | uint16 | uint32 | uint64

#### **sz** — Size vector

row vector of integers

Size vector, specified as a row vector of integers. For example,  $\text{false}$  ([2 3)] returns a 2-by-3 array of logical zeros.

- If the size of any dimension is 0, then F is an empty array.
- If the size of any dimension is negative, then it is treated as 0.
- If any trailing dimensions greater than 2 have a size of 1, then the output, F, does not include those dimensions.

Data Types: int8 | int16 | int32 | int64 | uint8 | uint16 | uint32 | uint64

#### **sz1,...,szN** — Size inputs

comma-separated list of integers

Size inputs, specified by a comma-separated list of integers. For example,  $false(2,3)$ returns a 2-by-3 array of logical zeros.

• If the size of any dimension is 0, then F is an empty array.

- If the size of any dimension is negative, then it is treated as 0.
- If any trailing dimensions greater than 2 have a size of 1, then the output, F, does not include those dimensions.

Data Types: int8 | int16 | int32 | int64 | uint8 | uint16 | uint32 | uint64

#### **p** — Prototype

logical variable

Prototype, specified as a logical variable.

```
Data Types: single | double | int8 | int16 | int32 | int64 | uint8 | uint16 |
uint32 | uint64
```
### Output Arguments

#### **F** — Output of logical zeros

scalar | vector | matrix | N-D array

Output of logical zeros, returned as a scalar, vector, matrix, or N-D array.

Data Types: logical

## Tips

• false(n) is much faster and more memory efficient than logical(zeros(n)).

## Extended Capabilities

#### C/C++ Code Generation

Generate C and C++ code using MATLAB® Coder™.

Usage notes and limitations:

• Dimensions must be real, nonnegative, integers.

### See Also

## See Also

logical | true

#### **Topics**

"Class Support for Array-Creation Functions"

#### Introduced before R2006a

#### fclose

## fclose

Close one or all open files

### **Syntax**

```
fclose(fileID)
fclose('all')
status = fclose(...)
```
### **Description**

fclose(*fileID*) closes an open file. *fileID* is an integer file identifier obtained from fopen.

fclose('all') closes all open files. Specify the literal all as a character vector or a string scalar.

*status* = fclose(...) returns a *status* of 0 when the close operation is successful. Otherwise, it returns -1.

# Extended Capabilities

### C/C++ Code Generation

Generate C and C++ code using MATLAB® Coder™.

### See Also

ferror | fopen | frewind | fread | fwrite | fseek | ftell | feof | fscanf | fprintf

#### Introduced before R2006a

# fclose (serial)

Disconnect serial port object from device

#### **Syntax**

fclose(obj)

### **Description**

fclose(obj) disconnects obj from the device, where obj is a serial port object or an array of serial port objects.

### Examples

This example creates the serial port object s on a Windows platform, connects s to the device, writes and reads text data, and then disconnects s from the device using fclose.

```
s = \text{serial}('COM1');
fopen(s)
fprintf(s, '*IDN?')
idn = fscanf(s);fclose(s)
```
At this point, the device is available to be connected to a serial port object. If you no longer need  $s$ , you should remove from memory with the delete function, and remove it from the workspace with the clear command.

## Tips

If obj was successfully disconnected, then the Status property is configured to closed and the RecordStatus property is configured to off. You can reconnect obj to the device using the fopen function.

An error is returned if you issue fclose while data is being written asynchronously. In this case, you should abort the write operation with the stopasync function, or wait for the write operation to complete.

## See Also

clear | fopen | stopasync | delete | RecordStatus | Status

Introduced before R2006a

# fcontour

Plot contours

### **Syntax**

```
fcontour(f)
fcontour(f,xyinterval)
fcontour( ___ ,LineSpec)
fcontour( ___ ,Name,Value)
fcontour(ax, ___ )
fc = fcontour(\_\_))
```
### **Description**

fcontour (f) plots the contour lines of the function  $z = f(x, y)$  for constant levels of z over the default interval [-5 5] for x and y.

fcontour(f,xyinterval) plots over the specified interval. To use the same interval for both x and y, specify xyinterval as a two-element vector of the form [min max]. To use different intervals, specify a four-element vector of the form [xmin xmax ymin ymax].

fcontour( \_\_\_ ,LineSpec) sets the line style and color for the contour lines. For example, '-r' specifies red lines. Use this option after any of the previous input argument combinations.

fcontour( \_\_\_ , Name, Value) specifies line properties using one or more name-value pair arguments.

fcontour( $ax$ ,  $\Box$ ) plots into the axes specified by  $ax$  instead of the current axes.

fc = fcontour( \_\_\_ ) returns a FunctionContour object. Use fc to query and modify properties of a specific FunctionContour object. For a list of properties, see FunctionContour Properties.

### Examples

#### Plot Contours of Function

Plot the contours of  $f(x, y) = \sin(x) + \cos(y)$  over the default interval of  $-5 < x < 5$ and  $-5 < y < 5$ .  $f = \varrho(x,y) \sin(x) + \cos(y);$ fcontour(f)

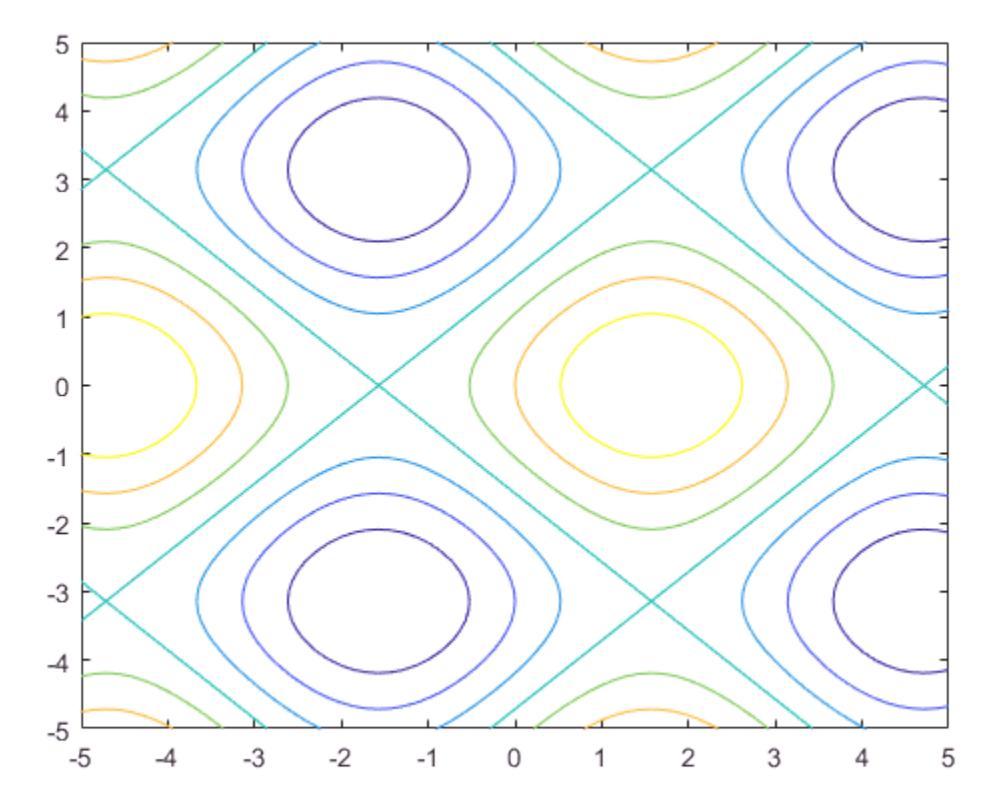

#### Specify Plotting Interval and Plot Piecewise Contour Plot

Specify the plotting interval as the second argument of fcontour. When you plot multiple inputs over different intervals in the same axes, the axis limits adjust to display all the data. This behavior lets you plot piecewise inputs.

Plot the piecewise input

 $erf(x) + cos(y) -5 < x < 0$  $sin(x) + cos(y)$  0 < x < 5 over  $-5 < y < 5$  $fcontour(\mathcal{C}(x,y) \text{ erf}(x) + cos(y), [-5 \ 0 \ -5 \ 5])$ hold on  $fcontour(\mathcal{C}(x,y) sin(x) + cos(y), [0 5 -5 5])$ hold off grid on

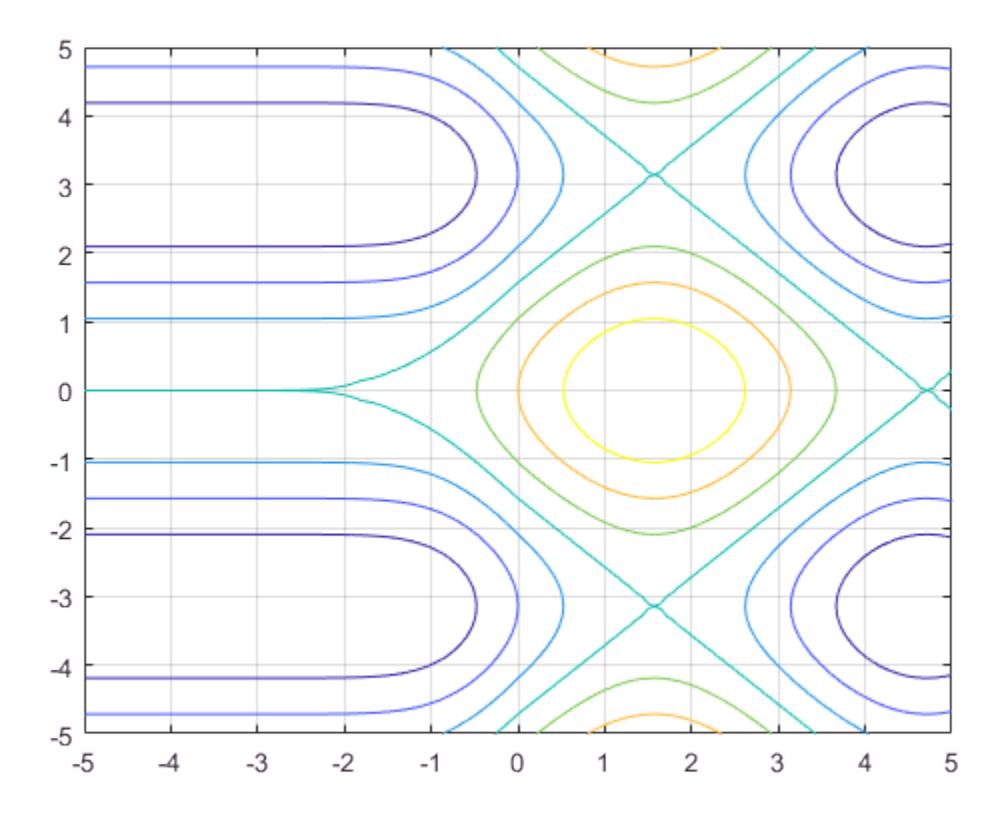

#### Change Line Style and Width

Plot the contours of  $x^2 - y^2$  as dashed lines with a line width of 2. f = @(x,y) x.^2 - y.^2; fcontour(f,'--','LineWidth',2)

**1-3089**

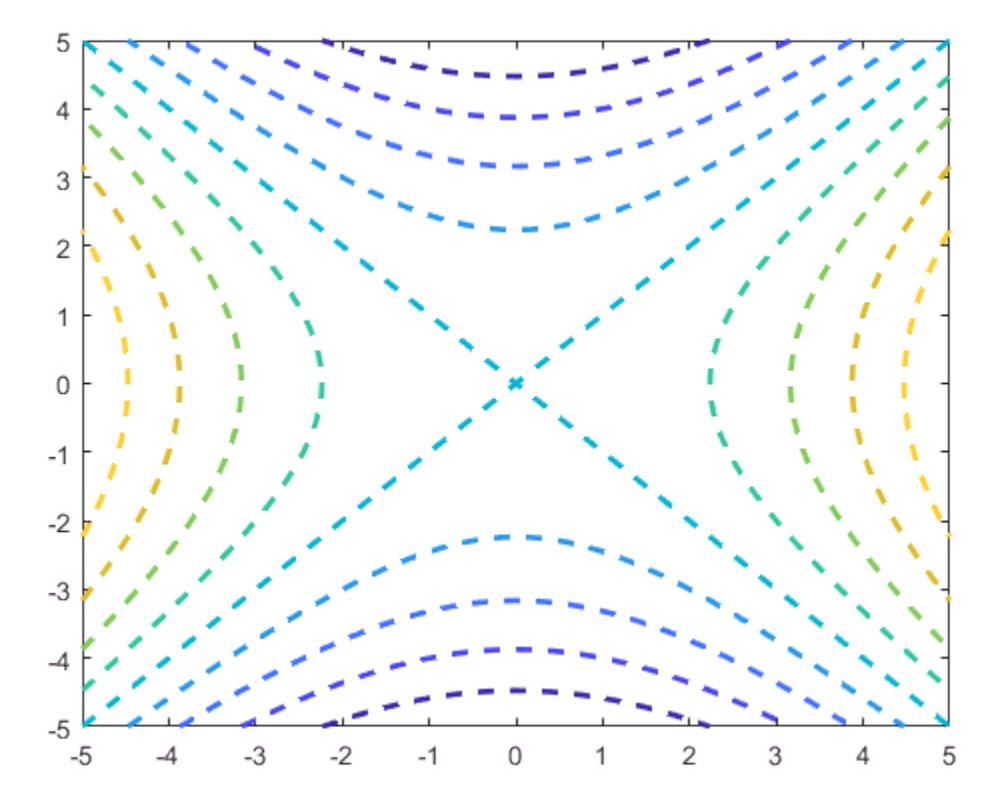

#### Plot Multiple Contour Plots

Plot  $sin(x) + cos(y)$  and  $x - y$  on the same axes by using hold on.

```
fcontour(@(x,y) sin(x)+cos(y))
hold on
fcontour(@(x,y) x-y)
hold off
```
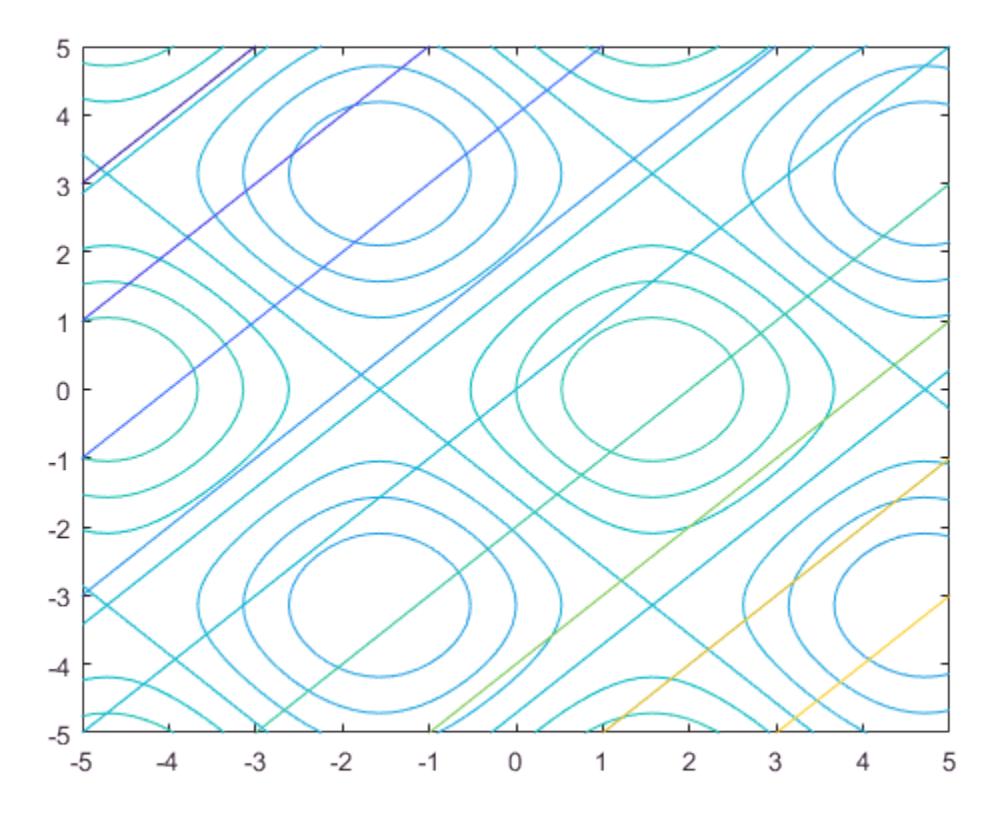

### Modify Contour Plot After Creation

Plot the contours of  $e^{-(x/3)^2 - (y/3)^2} + e^{-(x+2)^2 - (y+2)^2}$ . Assign the function contour object to a variable.

 $f = \theta(x,y) \exp(-(x/3) \cdot 2-(y/3) \cdot 2) + \exp(-(x+2) \cdot 2-(y+2) \cdot 2);$  $fc = fcontour(f)$  $fc =$ FunctionContour with properties:

```
Function: \mathfrak{G}(x,y)exp(-(x/3).^2-(y/3).^2)+exp(-(x+2).^2-(y+2).^2)
 LineColor: 'flat'
 LineStyle: '-'
 LineWidth: 0.5000
      Fill: 'off'
 LevelList: [0.2000 0.4000 0.6000 0.8000 1 1.2000 1.4000]
```
Show all properties

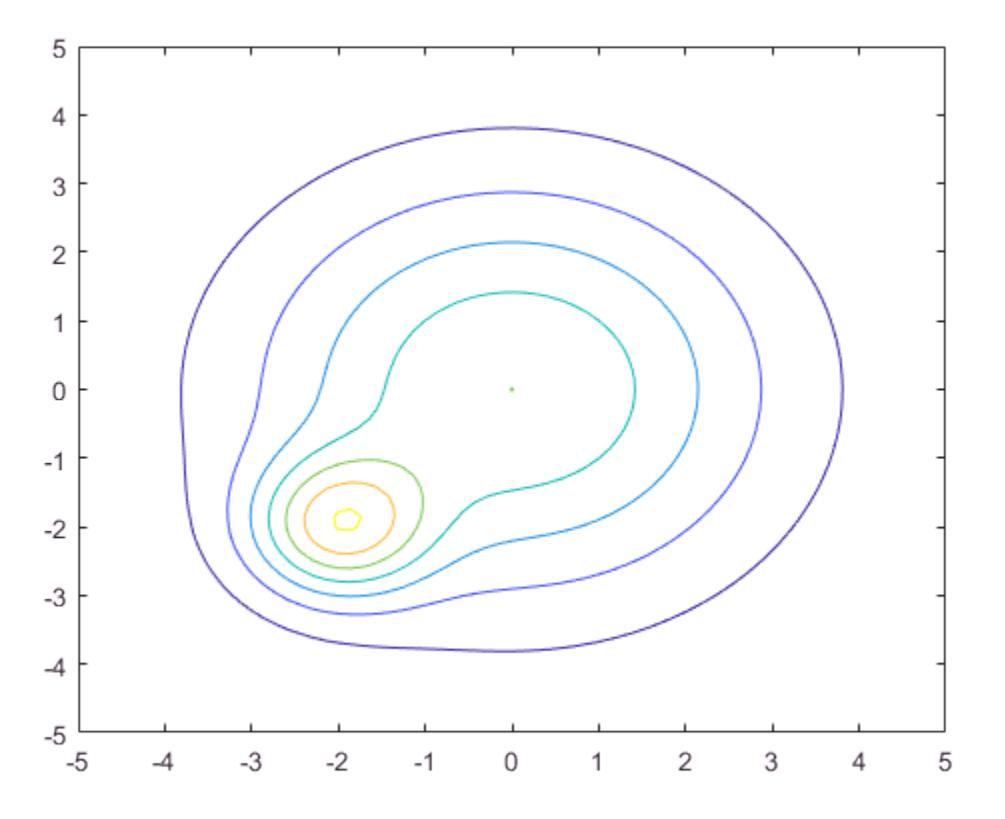

Change the line width to 1 and the line style to a dashed line by using dot notation to set properties of the function contour object. Show contours close to 0 and 1 by setting the LevelList property. Add a colorbar.

```
fc.LineWidth = 1;fc.LineStyle = '--';fc.LevelList = [1 0.9 0.8 0.2 0.1];
colorbar
```
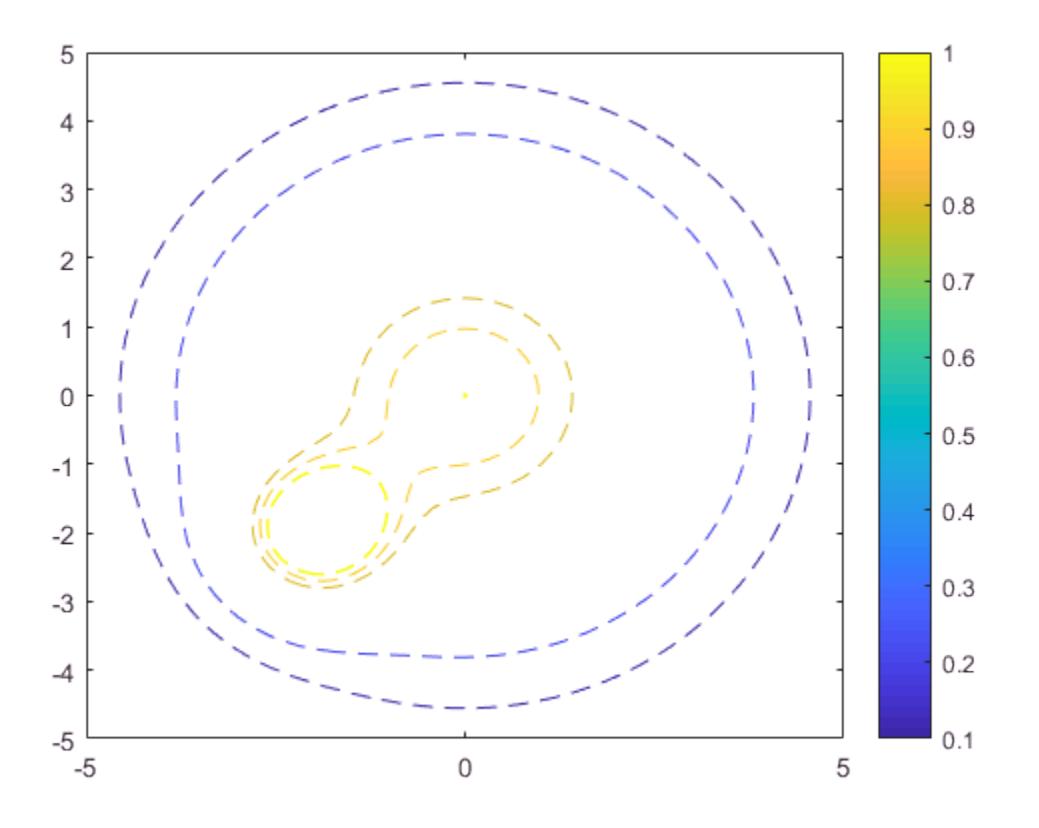

#### Fill Area Between Contours

Create a plot that looks like a sunset by filling the area between the contours of

$$
erf((y+2)^3) - e^{(-0.65((x-2)^2 + (y-2)^2))}.
$$

```
f = \mathcal{Q}(x,y) erf((y+2).^3) - exp(-0.65*((x-2).^2+(y-2).^2));
fcontour(f,'Fill','on');
```
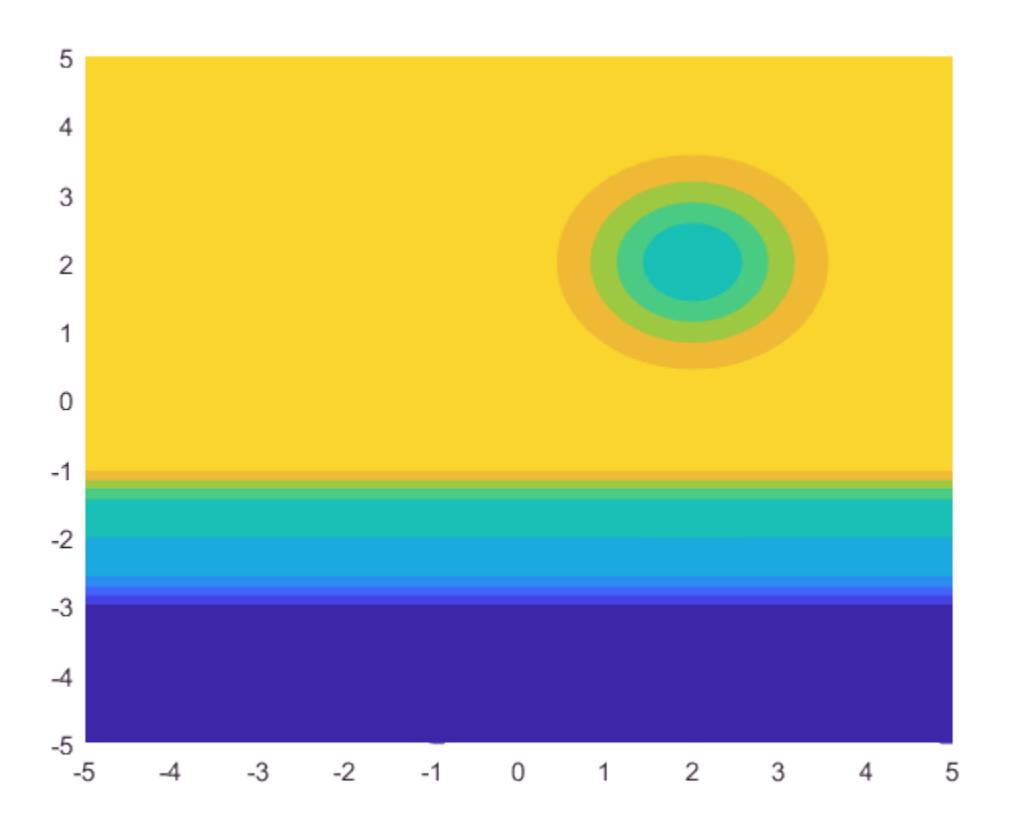

If you want interpolated shading instead, use the fsurf function and set its 'EdgeColor' option to 'none' followed by the command view(0,90).

#### Specify Levels for Contour Lines

Set the values at which fcontour draws contours by using the 'LevelList' option.

 $f = \varrho(x,y) \sin(x) + \cos(y);$ fcontour(f,'LevelList',[-1 0 1])

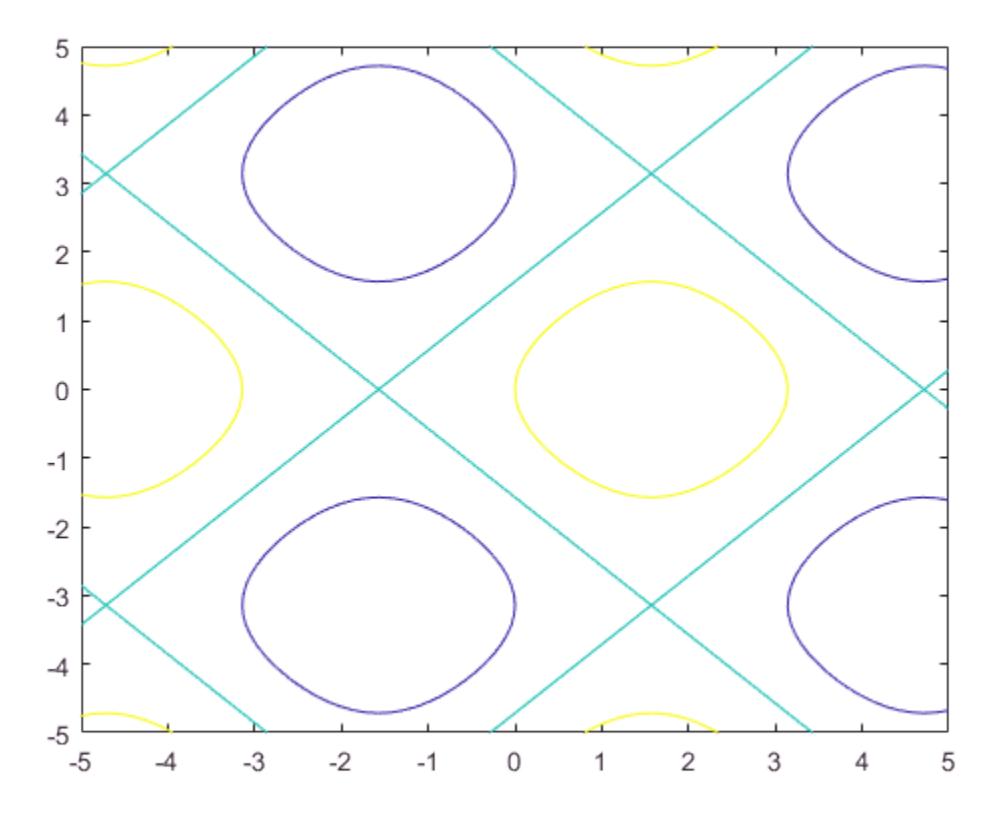

#### Control Resolution of Contour Lines

Control the resolution of contour lines by using the 'MeshDensity' option. Increasing 'MeshDensity' can make smoother, more accurate plots, while decreasing it can increase plotting speed.

Divide a figure into two using subplot. In the first subplot, plot the contours of  $\sin(x)$   $\sin(y)$ . The corners of the squares do not meet. To fix this issue, increase 'MeshDensity' to 200 in the second subplot. The corners now meet, showing that by increasing 'MeshDensity' you increase the resolution.

 $f = \varnothing(x,y) \sin(x) \cdot *sin(y);$ 

subplot(2,1,1) fcontour(f) title('Default Mesh Density (71)')

subplot(2,1,2) fcontour(f,'MeshDensity',200) title('Custom Mesh Density (200)')

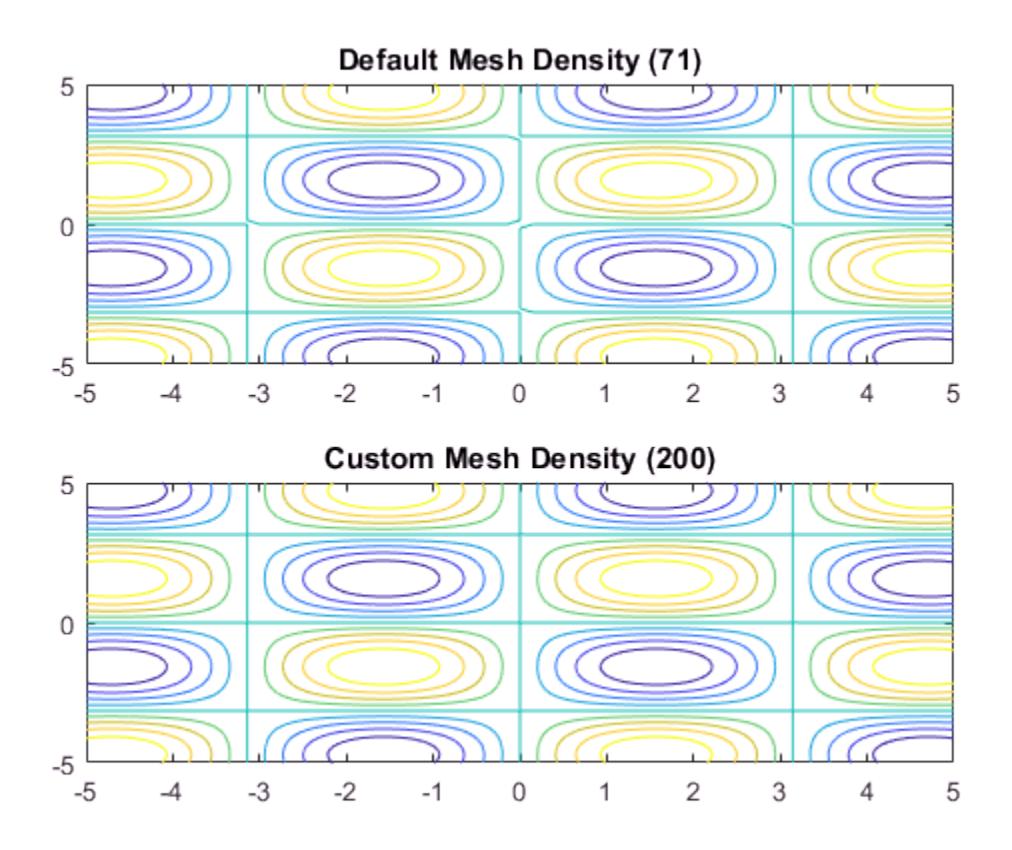

### Add Title and Axis Labels and Format Ticks

Plot  $x \sin(y) - y \cos(x)$ . Display the grid lines, add a title, and add axis labels.  $fcontour(\mathcal{C}(x,y) \ x.*sin(y) - y.*cos(x), [-2*pi 2*pi], 'LineWidth', 2);$ 

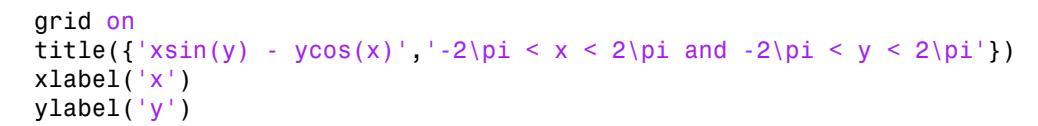

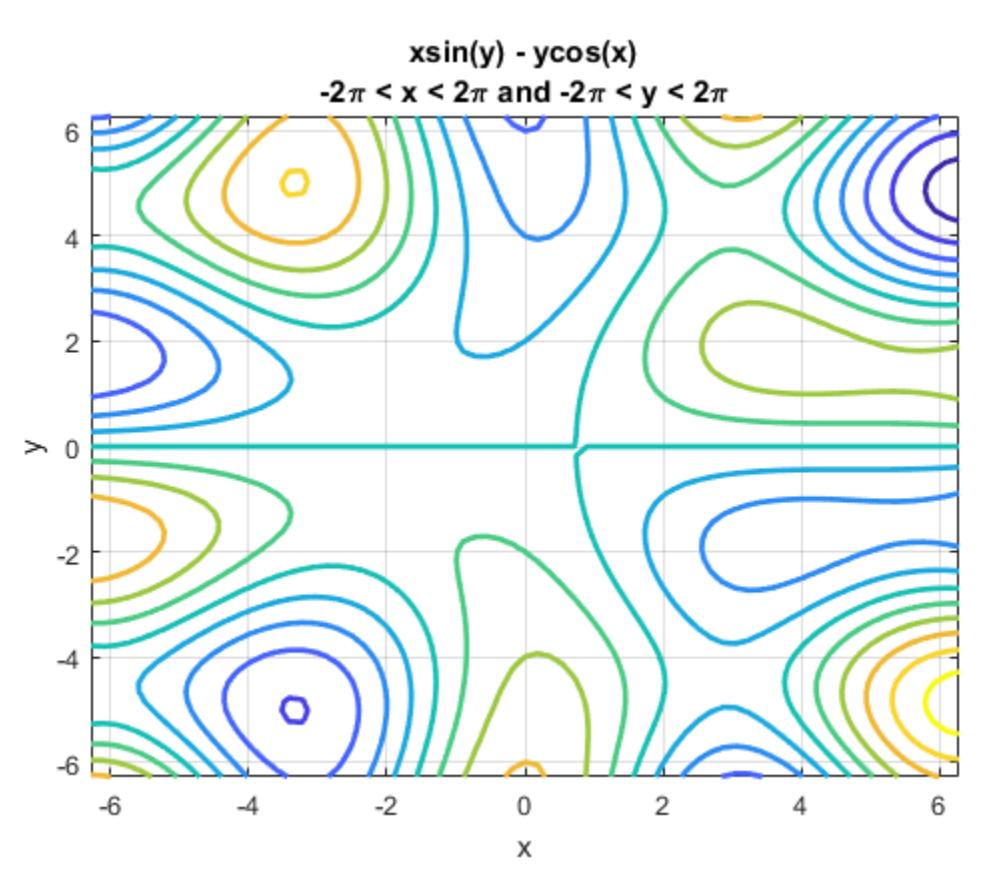

Set the *x*-axis tick values and associated labels by setting the XTickLabel and XTick properties of the axes object. Access the axes object using gca. Similarly, set the *y*-axis tick values and associated labels.

```
ax = qca;
ax.XTick = ax.XLim(1):pi/2:ax.XLim(2);ax.XTickLabel = {'-2\pi','-3\pi/2','-\pi','-\pi/2','0','\pi/2','\pi','3\pi/2','2\pi'};
ax.YTick = ax.YLim(1):pi/2:ax.YLim(2);ax.YTickLabel = {'-2\pi','-3\pi/2','-\pi','-\pi/2','0','\pi/2','\pi','3\pi/2','2\pi'};
```
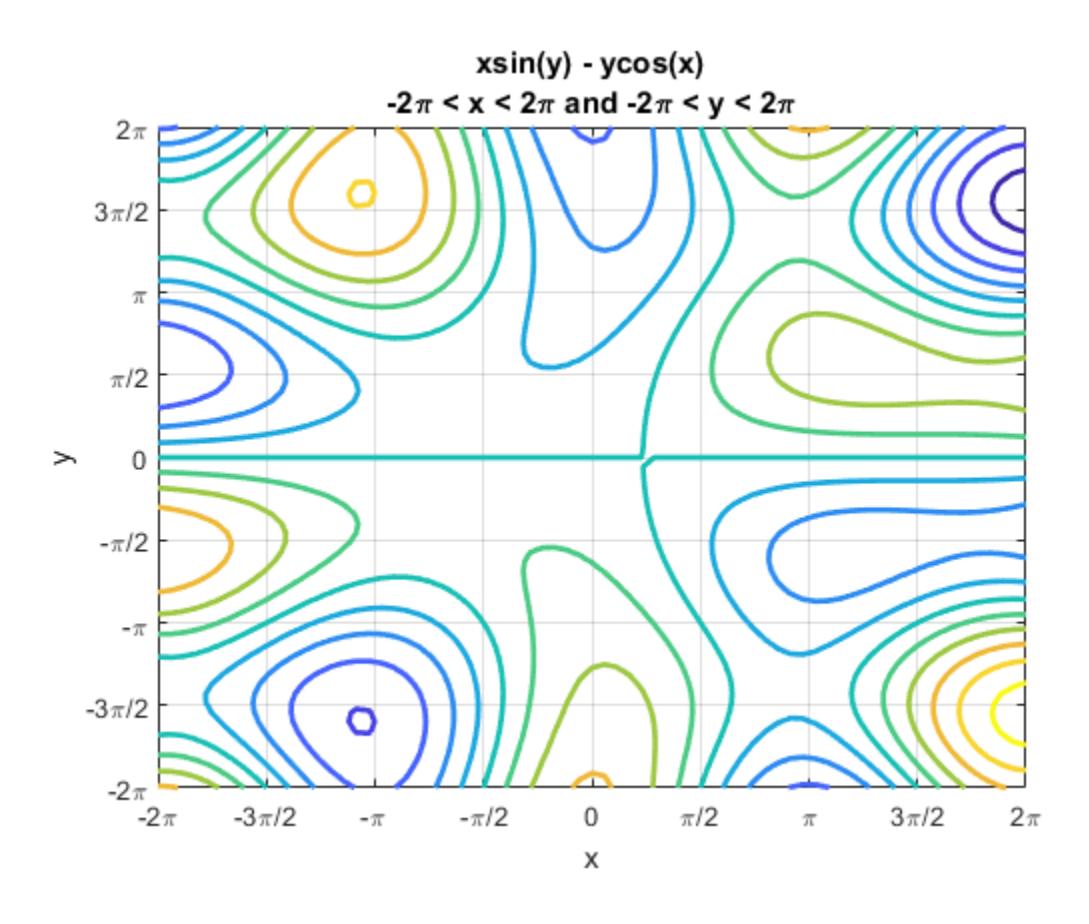

### Input Arguments

**f** — Function to plot function handle

Function to plot, specified as a function handle to a named or anonymous function.

Specify a function of the form  $z = f(x,y)$ . The function must accept two matrix input arguments and return a matrix output argument of the same size. Use array operators instead of matrix operators for the best performance. For example, use .\* (times) instead of \* (mtimes).

```
Example: f = \mathcal{Q}(x, y) \sin(x) + \cos(y);
```
#### **xyinterval** — Plotting interval for **x** and **y**

```
[–5 5 -5 5] (default) | vector of form [min max] | vector of form [xmin xmax ymin
ymax]
```
Plotting interval for x and y, specified in one of these forms:

- Vector of form [min max] Use the interval [min max] for both x and y.
- Vector of form [xmin xmax ymin ymax] Use the interval [xmin xmax] for x and [ymin ymax] for y.

#### **ax** — Axes object

axes object

Axes object. If you do not specify an axes object, then the fcontour uses the current axes.

#### **LineSpec** — Line style and color

character vector

Line style and color, specified as a character vector containing a line style specifier, a color specifier, or both.

Example: '--r' specifies red dashed lines

These two tables list the line style and color options.

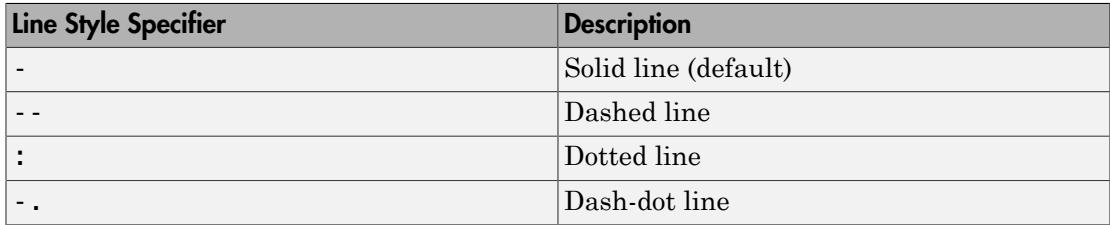

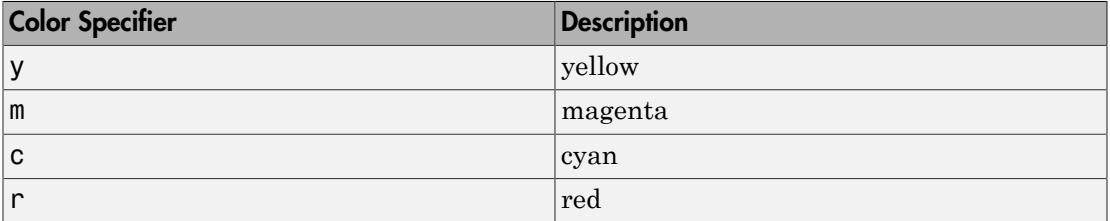

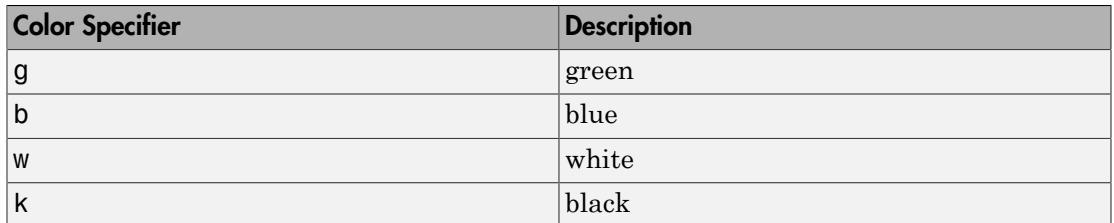

### Name-Value Pair Arguments

Specify optional comma-separated pairs of Name,Value arguments. Name is the argument name and Value is the corresponding value. Name must appear inside single quotes (' '). You can specify several name and value pair arguments in any order as Name1,Value1,...,NameN,ValueN.

Example: 'MeshDensity',30

The properties listed here are only a subset. For a full list, see FunctionContour Properties.

#### **'MeshDensity'** — Number of evaluation points per direction

71 (default) | number

Number of evaluation points per direction, specified as a number. The default is 71. Because fcontour uses adaptive evaluation, the actual number of evaluation points is greater.

Example: 30

#### **'Fill'** — Fill between contour lines

'off' (default) | 'on'

Fill between contour lines, specified as one of these values:

- $\cdot$  'off' Do not fill the spaces between contour lines with a color.
- 'on' Fill the spaces between contour lines with color.

#### **'LevelList'** — Contour levels

vector of z values

Contour levels, specified as a vector of z values. By default, the fcontour function chooses values that span the range of values in the ZData property.

Setting this property sets the associated mode property to manual.

```
Data Types: single | double | int8 | int16 | int32 | int64 | uint8 | uint16 |
uint32 | uint64
```
#### **'LevelStep'** — Spacing between contour lines

0 (default) | scalar numeric value

Spacing between contour lines, specified as a scalar numeric value. For example, specify a value of 2 to draw contour lines at increments of 2. By default, LevelStep is determined by using the ZData values.

Setting this property sets the associated mode property to 'manual'.

Example: 3.4

Data Types: single | double | int8 | int16 | int32 | int64 | uint8 | uint16 | uint32 | uint64

#### **'LineColor'** — Color of contour lines

'flat' (default) | 'none' | RGB triplet | character vector

Color of contour lines, specified as one of these values:

- 'flat' Use a different color for each contour line, determined by its contour value, the colormap, and the scaling of data values into the colormap. For more information on color scaling, see caxis.
- 'none' Do not draw the contour lines.
- RGB triplet or character vector of a color name Use the same color for all contour lines.

An RGB triplet is a three-element row vector whose elements specify the intensities of the red, green, and blue components of the color. The intensities must be in the range  $[0,1]$ ; for example,  $[0.4 \ 0.6 \ 0.7]$ . This table lists the long and short color name options and the equivalent RGB triplet values.

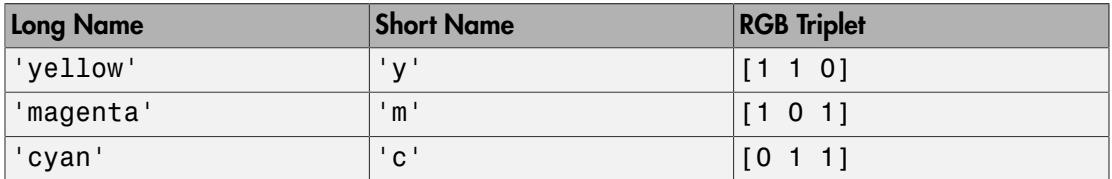

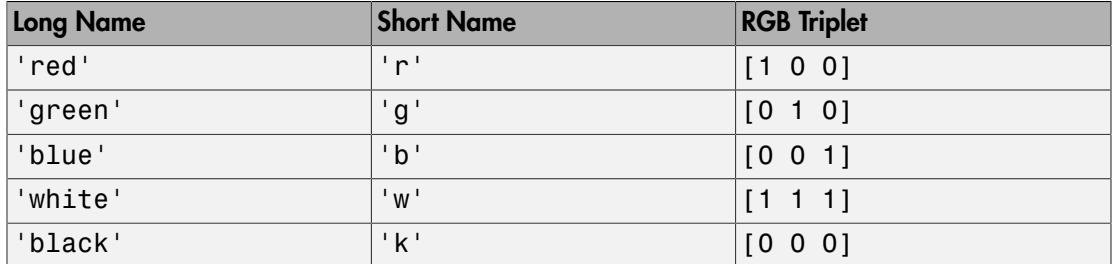

#### **'LineWidth'** — Line width

0.5 (default) | positive value

Line width, specified as a positive value in points. If the line has markers, then the line width also affects the marker edges.

Example: 0.75

### Output Arguments

#### **fc** — One or more **FunctionContour** objects

scalar | vector

One or more FunctionContour objects, returned as a scalar or a vector. You can use these objects to query and modify the properties of a specific contour plot. For a list of properties, see FunctionContour Properties.

### See Also

### See Also

**Functions** fmesh | fplot | fplot3 | fsurf | title

**Properties** FunctionContour Properties

#### Introduced in R2016a

# feather

Plot velocity vectors

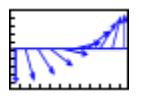

## **Syntax**

```
feather(U,V)
feather(Z)
feather(...,LineSpec)
feather(axes handle,...)
h = \text{feature}(\ldots)
```
## **Description**

A feather plot displays vectors emanating from equally spaced points along a horizontal axis. You express the vector components relative to the origin of the respective vector.

feather(U,V) displays the vectors specified by U and V, where U contains the *x* components as relative coordinates, and V contains the *y* components as relative coordinates.

 $\text{feather}(Z)$  displays the vectors specified by the complex numbers in Z. This is equivalent to feather(real(Z), imag(Z)).

feather(...,LineSpec) draws a feather plot using the line type, marker symbol, and color specified by LineSpec.

feather(axes\_handle,...) plots into the axes with the handle axes\_handle instead of into the current axes (gca).

 $h =$  feather(...) returns the handles to line objects in h.

## Examples

#### Create Feather Plot

Define theta as values between  $-2\pi$  and  $2\pi$ . Define r as a vector the same size as theta.

theta = -pi/2:pi/16:pi/2;  $r = 2*ones(size(theta));$ 

Create a feather plot showing the direction of theta. Since feather uses Cartesian coordinates, convert theta and r to Cartesian coordinates using pol2cart.

 $[u, v] = pol2cart(theta, r);$ feather(u,v)

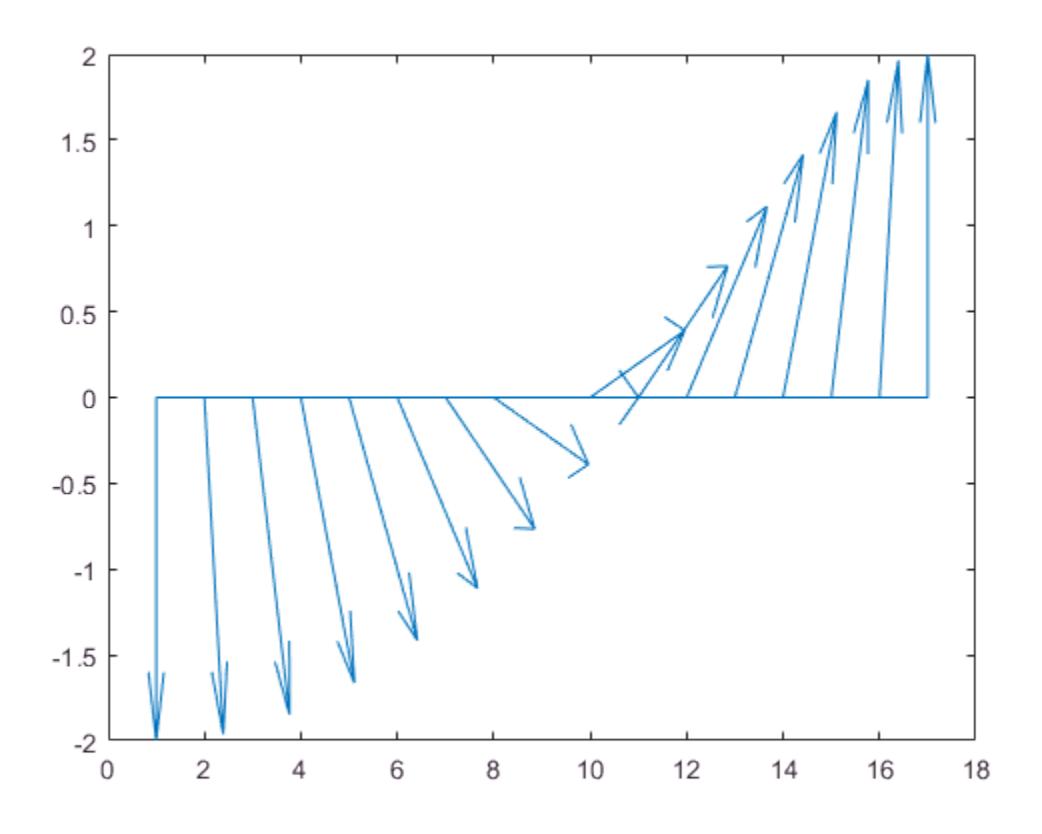

See Also compass | rose | LineSpec

Introduced before R2006a

# featureEdges

**Class:** TriRep

(Not recommended) Sharp edges of surface triangulation

Note: featureEdges(TriRep) is not recommended. Use featureEdges(triangulation) instead.

TriRep is not recommended. Use triangulation instead.

### **Syntax**

FE = featureEdges(TR, filterangle)

### **Description**

FE = featureEdges(TR, filterangle) returns an edge matrix FE. This method is typically used to extract the sharp edges in the surface mesh for the purpose of display. Edges that are shared by only one triangle and edges that are shared by more than two triangles are considered to be feature edges by default. **CONCRIMITY CONTRIGHTS THE CONTRIGHTS CONTRIGHTS CONTRIGHTS CONTRIGHTS CONTRIGHTS CONTRIGHTS CONTRIGHTS CONTRIGHTS CONTRIGHTS CONTRIGHTS CONTRIGHTS CONTRIGHTS CONTRIGHTS CONTRIGHTS CONTRIGHTS CONTRIGHTS CONTRIGHTS CONTRIGH** 

**Note:** This query is only applicable to triangular surface meshes.

### Input Arguments

- TR Triangulation representation.
- featureEdges will return adjacent triangles that have a dihedral angle that deviates from π by an angle greater than filterangle.

### Output Arguments

FE Edges of the triangulation. FE is of size m-by-2 where m is the number of computed feature edges in the mesh. The vertices of the edges index into the array of points representing the vertex coordinates, TR.X.

## Examples

Create a surface triangulation:

x = [0 0 0 0 0 3 3 3 3 3 3 6 6 6 6 6 9 9 9 9 9 9]'; y = [0 2 4 6 8 0 1 3 5 7 8 0 2 4 6 8 0 1 3 5 7 8]';  $dt = DelaunayTri(x,y);$  $tri = dt(:,:);$ 

Elevate the 2-D mesh to create a surface:

```
z = [0 0 0 0 0 2 2 2 2 2 2 0 0 0 0 0 0 0 0 0 0 0]';
subplot(1,2,1);
trisurf(tri,x,y,z, 'FaceColor', 'cyan'); 
axis equal;
% TRISURF display of surface mesh
% showing mesh edges
```
Compute the feature edges using a filter angle of pi/6:

```
tr = TriRep(tri, x,y,z);fe = featureEdges(tr, pi/6);
subplot(1,2,2);
trisurf(tr, 'FaceColor', 'cyan', 'EdgeColor','none', ...
      'FaceAlpha', 0.8); axis equal;
```
Add the feature edges to the plot:

```
hold on; 
plot3(x(fe), y(fe), z(fe), 'k', 'LineWidth', 1.5);hold off;
% TRISURF display of surface mesh
% suppressing mesh edges
% and showing feature edges
```
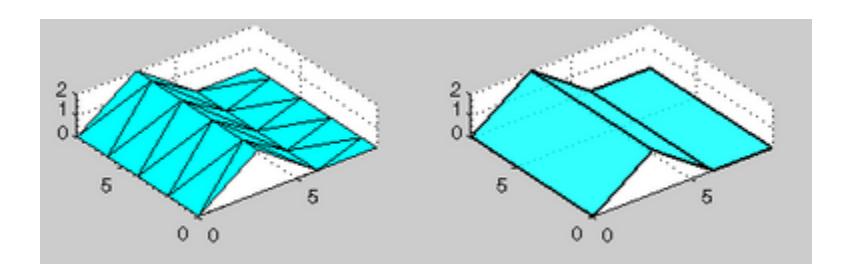

# See Also

delaunayTriangulation | edges | triangulation

# feof

Test for end-of-file

## **Syntax**

```
status = feof(fileID)
```
# **Description**

*status* = feof(*fileID*) returns 1 if a previous operation set the end-of-file indicator for the specified file. Otherwise, feof returns 0. *fileID* is an integer file identifier obtained from fopen.

Opening an empty file does *not* set the end-of-file indicator. Read operations, and the fseek and frewind functions, move the file position indicator.

## Examples

Read bench.dat, which contains MATLAB benchmark data, one character at a time:

```
fid = fopen('bench.dat');
k = 0;while \negfeof(fid)
    curr = fscanf(fid, '%c', 1); if ~isempty(curr)
       k = k+1;benchstr(k) = curr; end
end
fclose(fid);
```
# Extended Capabilities

## C/C++ Code Generation

Generate C and C++ code using MATLAB® Coder™.

## See Also

fclose | ferror | fopen | frewind | fseek | ftell

### **Topics**

"Testing for End of File (EOF)"

Introduced before R2006a

# ferror

Information about file I/O errors

## **Syntax**

```
message = ferror(fileID)
[message, errnum] = ferror(fileID)
[...] = ferror(fileID, 'clear')
```
# **Description**

*message* = ferror(*fileID*) returns the error message for the most recent file I/O operation on the specified file. *message* is an empty character vector when the most recent I/O operation is successful or when you clear it manually. *fileID* is an integer file identifier obtained from fopen, or an identifier reserved for standard input (0), standard output (1), or standard error (2).

[*message*, *errnum*] = ferror(*fileID*) returns the error number. If the most recent file I/O operation was successful, *errnum* is 0. A nonzero *errnum* indicates that an error occurred. Negative values correspond to MATLAB error messages. Positive values correspond to C library error messages for your system.

 $[\ldots]$  = ferror(*fileID*, 'clear') clears the error indicator for the specified file. Specify the literal clear as a character vector or a string scalar. When you clear the error indicator, succeeding calls to ferror behave as if the most recent I/O operation was successful.

## See Also

fclose | fopen | fseek | ftell | feof | fscanf | fprintf | fread | fwrite

Introduced before R2006a

# feval

Evaluate function

## **Syntax**

```
[y1,...,yN] = \text{fewal}(\text{fun}, x1,...,xM)
```
## **Description**

 $[y1,...,yN]$  = feval(fun, x1, ..., xM) evaluates a function using its name or its handle, and using the input arguments  $x1, \ldots, xM$ .

The feval function follows same scoping and precedence rules as calling a function handle directly. For more information, see "Create Function Handle".

## Examples

### Evaluate Function with Function Name as Character Vector

Round the value of pi to the nearest integer using the name of the function.

```
fun = 'round';
x1 = pi;y = \text{fewal}(\text{fun}, x1)y = 3
```
Round the value of pi to two digits to the right of the decimal point.

```
x2 = 2;
y = \text{fewal}(\text{fun}, x1, x2)y = 3.1400
```
### Input Arguments

#### **fun** — Function to evaluate

function name I function handle

Function to evaluate, specified as a function name or a handle to a function. The function accepts M input arguments, and returns N output arguments. To specify fun as a function name, do not include path information.

Invoking feval with a function handle is equivalent to invoking the function handle directly.

```
Example: fun = 'cos'Example: fun = @sin
```
#### **x1,...,xM** — Inputs to evaluated function

depends on function

Inputs to the evaluated function. The types of the inputs depend on the function, fun.

## Output Arguments

#### **y1,...,yN** — Outputs from evaluated function

depends on function

Outputs from evaluated function. The types of the outputs depend on the function, fun.

## Tips

• If you have a function handle, it is not necessary to use feval because you can invoke the function handle directly. The results of the following statements are equivalent.

```
fh = @eig;[V,D] = fh(A)[V,D] = \text{fewal}(\text{Geig}, A)
```
• To evaluate a nested or local function using feval, use a function handle instead of the function name. For more information, see "Call Local Functions Using Function Handles".

## See Also

See Also assignin | builtin | eval | evalin | functions

**Topics** "Create Function Handle"

### Introduced before R2006a

# fewerbins

Decrease number of histogram bins

## **Syntax**

```
N = fewerbins(h)
N = fewerbins(h,direction)
```
## **Description**

 $N =$  fewerbins (h) decreases the number of bins in histogram h by 10% (rounded down to the nearest integer) and returns the new number of bins.

For bivariate histograms, this decreases the bin count in both the *x* and *y* directions.

 $N =$  fewerbins (h, direction), where h must be a histogram2 object, only decreases the number of bins in the dimension specified by direction. The direction option can be 'x', 'y', or 'both'. The default value is 'both'.

## Examples

#### Decrease Number of Histogram Bins

Plot a histogram of 1,000 random numbers and return a handle to the histogram object.

```
x = randn(1000,1);
h =histogram(x)h = Histogram with properties:
             Data: [1000×1 double]
            Values: [3 1 2 15 17 27 53 79 85 101 127 110 124 95 67 32 27 16 6 6 4 1 2]
           NumBins: 23
         BinEdges: [-3.3000 -3.0000 -2.7000 -2.4000 -2.1000 -1.8000 -1.5000 -1.2000 -0.
          BinWidth: 0.3000
```
 BinLimits: [-3.3000 3.6000] Normalization: 'count' FaceColor: 'auto' EdgeColor: [0 0 0]

```
 Show all properties
```
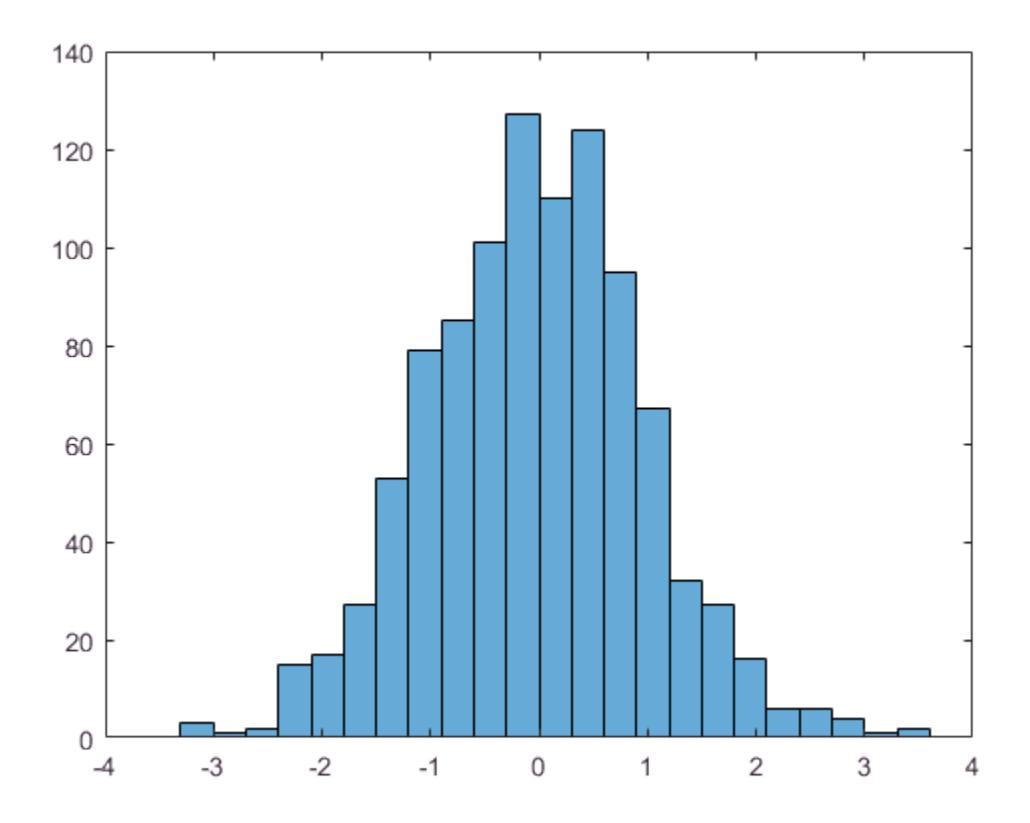

Use fewerbins to decrease the number of bins in the histogram.

fewerbins(h); fewerbins(h) ans  $= 18$ 

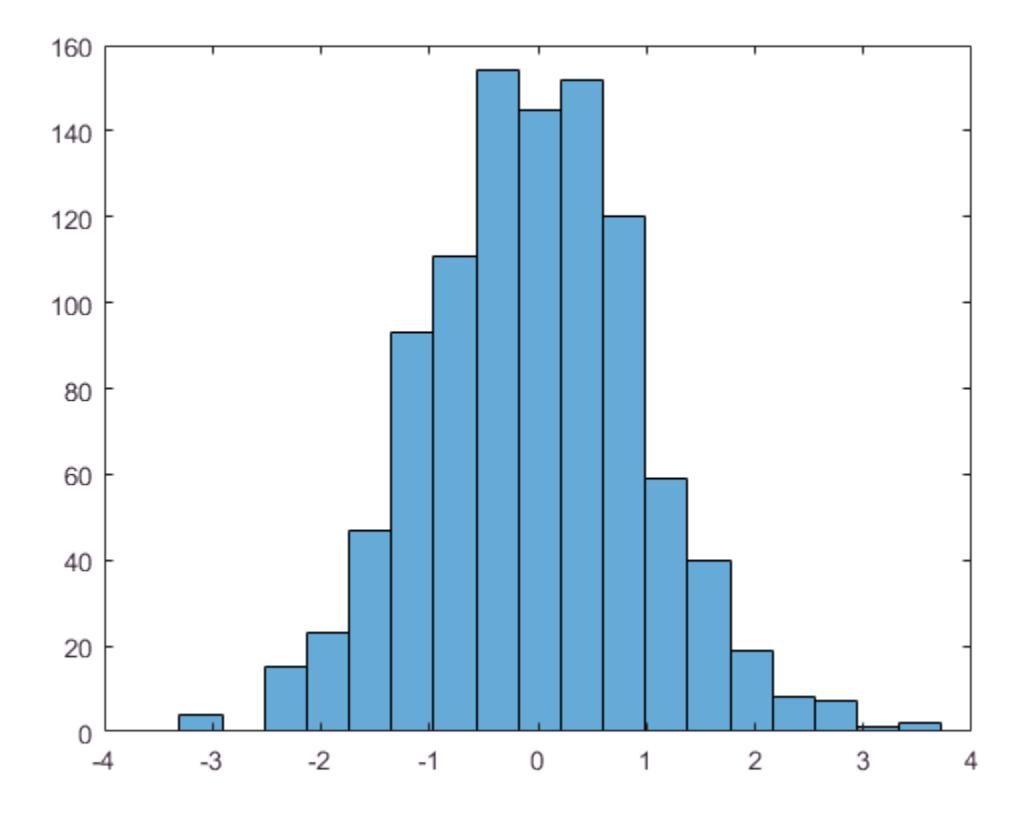

## Input Arguments

#### **h** — Input histogram

histogram object | histogram2 object

Input histogram, specified as a histogram or histogram2 object. For more information, see histogram or histogram2.

h cannot be a categorical histogram.

**direction** — Direction to decrease number of bins

'both' (default) | 'x' | 'y'

Direction to decrease the number of bins, specified as 'x', 'y', or 'both'. Specify 'x' or 'y' to only decrease the number of bins in that direction while leaving the number of bins in the other direction constant.

## **Output Arguments**

#### **N** — Number of bins

scalar | vector

Number of bins, returned as a scalar or vector. N is the new number of bins for the histogram after increase. For bivariate histogram plots, N is a two-element vector, [nx] ny].

## See Also

### See Also

histcounts | histcounts2 | histogram | histogram2 | morebins

### **Topics**

histogram histogram2

#### Introduced in R2014b

# Feval (COM)

Evaluate MATLAB function in Automation server

### **Syntax**

### IDL Method Signature

```
HRESULT Feval([in] BSTR functionname, [in] long nargout, 
[out] VARIANT* result, [in, optional] VARIANT arg1, arg2, ...)
```
### Microsoft Visual Basic Client

```
Feval(String functionname, long numout, 
arg1, arg2, ...) As Object
```
### MATLAB Client

```
result = Feval(h,'functionname',numout,arg1,arg2,...)
```
### **Description**

result = Feval(h,'functionname',numout,arg1,arg2,...) executes the MATLAB function specified by functionname in the Automation server attached to handle h. The function name is case-sensitive.

COM functions are available on Microsoft Windows systems only.

Indicate the number of outputs returned by the function in a 1-by-1 double array, numout. The server returns output from the function in the cell array, result.

You can specify as many as 32 input arguments to be passed to the function. These arguments follow numout in the Feval argument list. The following table shows ways to pass an argument.

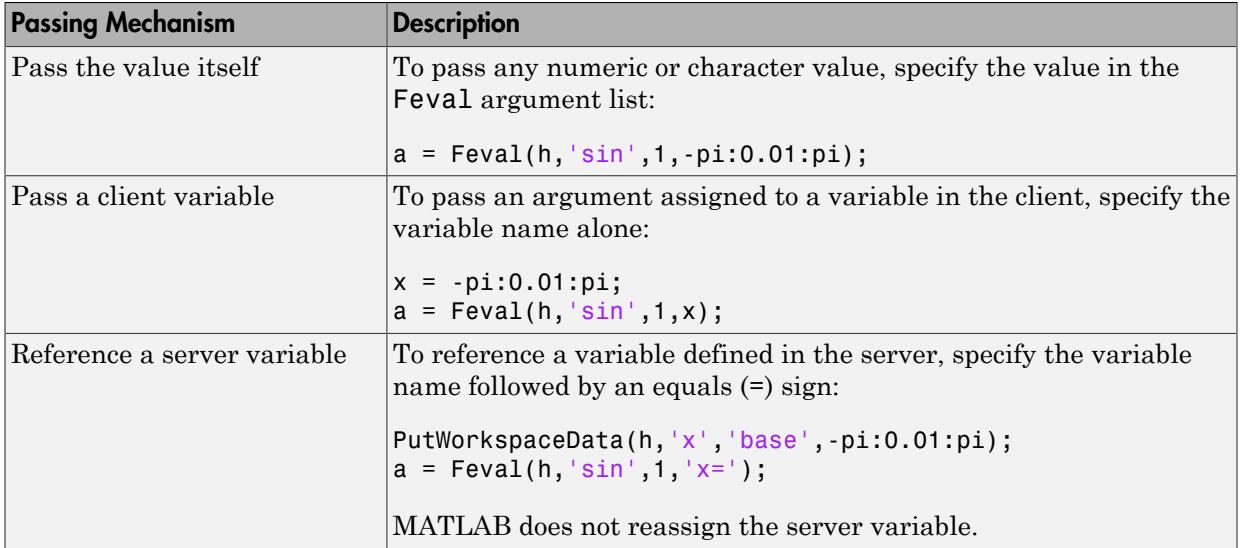

## Visual Basic .NET Examples

### Passing Arguments

This example shows how to pass arguments using Feval to execute MATLAB commands on a MATLAB Automation server from a Visual Basic® .NET client.

• Pass two strings to the MATLAB function strcat on the server:

```
Dim Matlab As Object 
Dim out As Object 
out = Nothing 
Matlab = CreateObject("matlab.application") 
Matlab.Feval("strcat",1,out,"hello"," world")
```
• Define clistr locally and pass this variable:

```
Dim clistr As String
clistr = " world"
Matlab.Feval("strcat",1,out,"hello",clistr)
```
• Pass the name of a variable defined on the server:

```
Matlab.PutCharArray("srvstr","base"," world")
Matlab.Feval("strcat",1,out,"hello","srvstr=")
```
### Defining Feval Return Values

Feval returns data from the evaluated function in a cell array. The cell array has one row for every return value. You control the number of return values using the numout argument.

```
Dim Matlab As Object
Dim out As Object
Matlab = CreateObject("matlab.application")
Matlab.Feval("fileparts",3,out,"d:\work\ConsoleApp.cpp")
```
### Creating Server Variables

To modify server variable A, define variables rows and cols in the client.

• Create a matrix, A, in the server.

```
Dim Matlab As Object
Dim server version As String
Matlab = CreateObject("matlab.application")
MatLab.PutWorkspaceData("A","base",rand(6))
```
• Reshape A.

rows  $= 6$  $cols = 3$ Matlab.Feval("reshape",0,"A=",rows,cols)

MATLAB interprets A in the expression  $A^{-1}$  as a server variable name.

• The reshape function does not modify variable A.

```
Matlab.GetWorkspaceData("A","base",B)
```
A is unchanged.

• To get the result of the reshape function, use the numout argument to assign the value to C.

```
Matlab.Feval("reshape",1,"A=",rows,cols,C)
```
# **Tips**

To display the output from Feval in the client window, assign a return value.

## See Also

Execute | PutFullMatrix | GetFullMatrix | PutCharArray | GetCharArray

Introduced before R2006a

# fft

Fast Fourier transform

## **Syntax**

 $Y = fft(X)$  $Y = fft(X, n)$  $Y = fft(X, n, dim)$ 

## **Description**

 $Y = fft(X)$  computes the [discrete Fourier transform](#page-3140-0) (DFT) of X using a fast Fourier transform (FFT) algorithm.

- If X is a vector, then  $f(t)$  returns the Fourier transform of the vector.
- If X is a matrix, then  $f(t)$  treats the columns of X as vectors and returns the Fourier transform of each column.
- If X is a multidimensional array, then  $f f(x)$  treats the values along the first array dimension whose size does not equal 1 as vectors and returns the Fourier transform of each vector.

 $Y = fft(X, n)$  returns the n-point DFT. If no value is specified, Y is the same size as X.

- If X is a vector and the length of X is less than n, then X is padded with trailing zeros to length n.
- If X is a vector and the length of X is greater than n, then X is truncated to length n.
- If X is a matrix, then each column is treated as in the vector case.
- If X is a multidimensional array, then the first array dimension whose size does not equal 1 is treated as in the vector case.

 $Y = fft(X, n, dim)$  returns the Fourier transform along the dimension dim. For example, if X is a matrix, then  $fft(X,n,2)$  returns the n-point Fourier transform of each row.

## Examples

### Noisy Signal

Use Fourier transforms to find the frequency components of a signal buried in noise.

Specify the parameters of a signal with a sampling frequency of 1 kHz and a signal duration of 1 second.

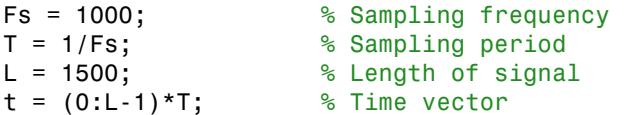

Form a signal containing a 50 Hz sinusoid of amplitude 0.7 and a 120 Hz sinusoid of amplitude 1.

 $S = 0.7*sin(2*pi*50*t) + sin(2*pi*120*t);$ 

Corrupt the signal with zero-mean white noise with a variance of 4.

 $X = S + 2*$ randn(size(t));

Plot the noisy signal in the time domain. It is difficult to identify the frequency components by looking at the signal  $X(t)$ .

```
plot(1000*t(1:50),X(1:50))
title('Signal Corrupted with Zero-Mean Random Noise')
xlabel('t (milliseconds)')
ylabel('X(t)')
```
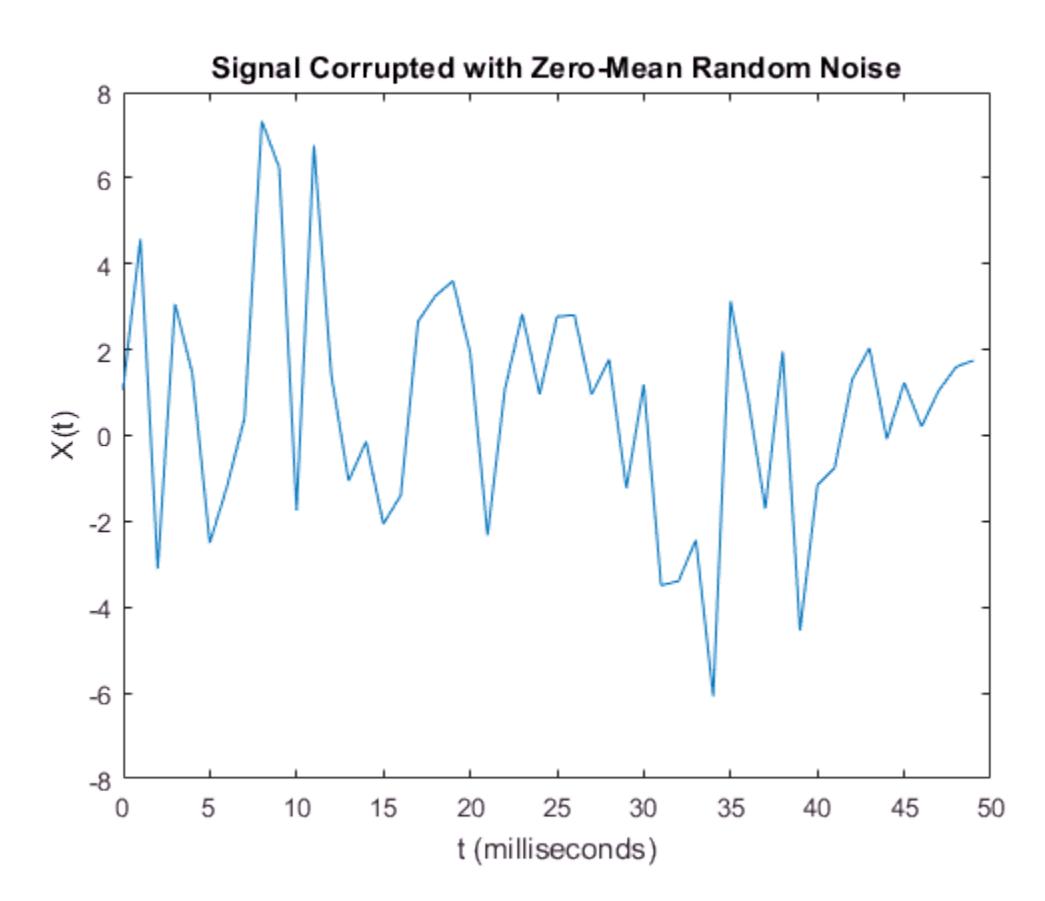

Compute the Fourier transform of the signal.

 $Y = fft(X);$ 

Compute the two-sided spectrum P2. Then compute the single-sided spectrum P1 based on P2 and the even-valued signal length L.

 $P2 = abs(Y/L);$  $P1 = P2(1:L/2+1);$  $P1(2:end-1) = 2*P1(2:end-1);$ 

Define the frequency domain f and plot the single-sided amplitude spectrum P1. The amplitudes are not exactly at 0.7 and 1, as expected, because of the added noise. On average, longer signals produce better frequency approximations.

```
f = Fs*(0:(L/2))/L;plot(f,P1) 
title('Single-Sided Amplitude Spectrum of X(t)')
xlabel('f (Hz)')ylabel('|P1(f)|')
```
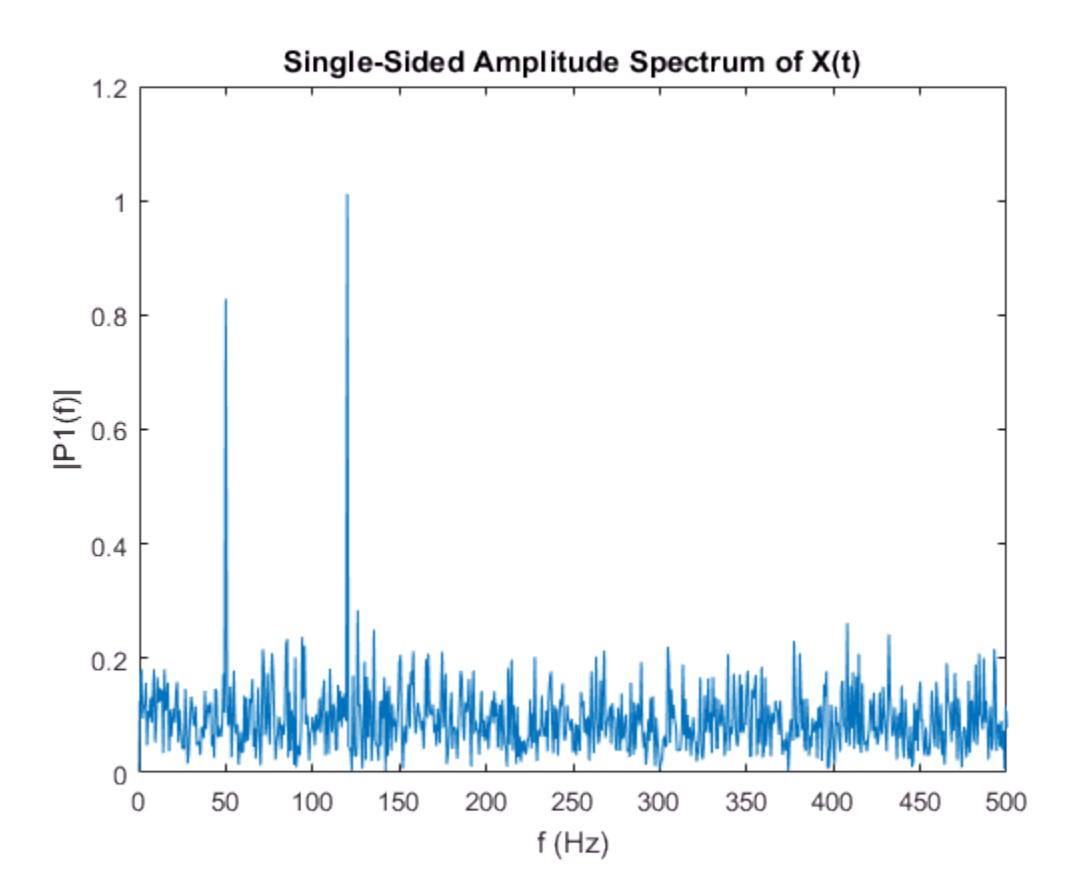

Now, take the Fourier transform of the original, uncorrupted signal and retrieve the exact amplitudes, 0.7 and 1.0.

```
Y = fft(S);P2 = abs(Y/L);P1 = P2(1:L/2+1);P1(2:end-1) = 2*P1(2:end-1);
```
```
plot(f,P1) 
title('Single-Sided Amplitude Spectrum of S(t)')
xlabel('f (Hz)')
ylabel('|P1(f)|')
```
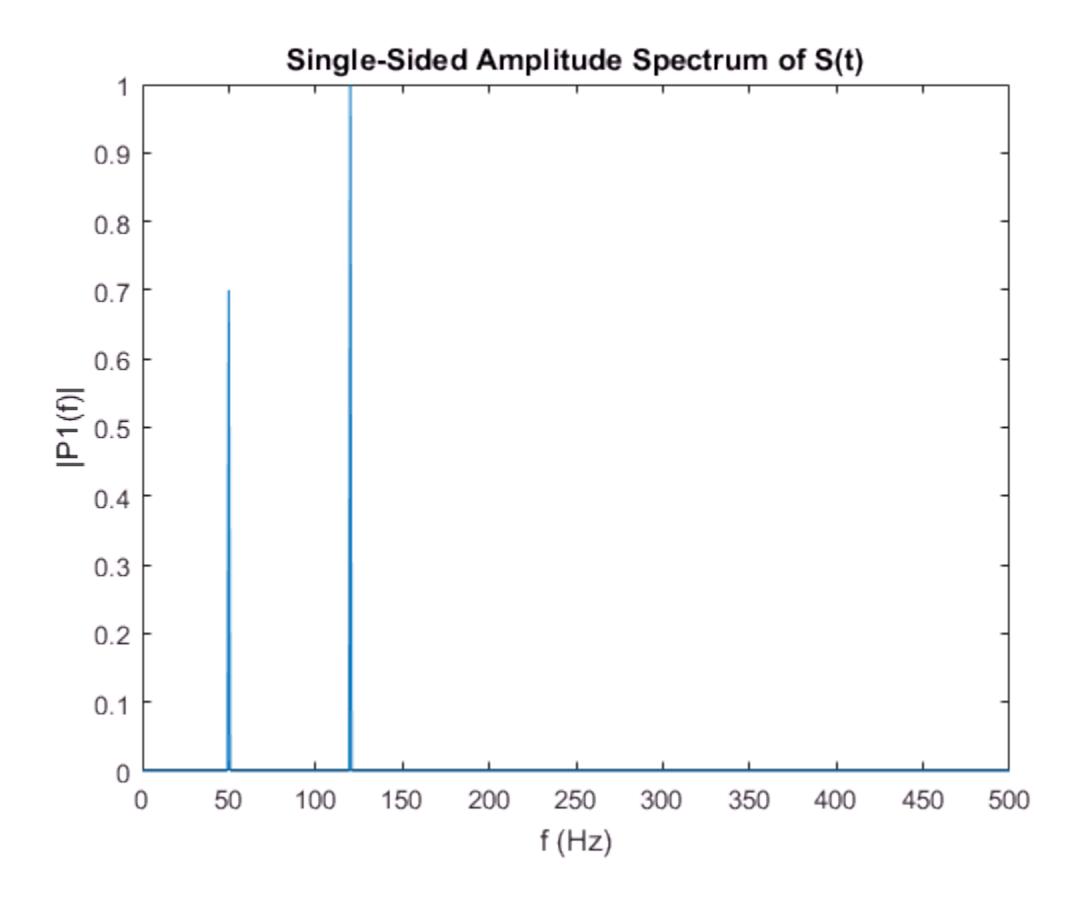

#### Gaussian Pulse

Convert a Gaussian pulse from the time domain to the frequency domain.

Define signal parameters and a Gaussian pulse, X.

Fs = 100; % Sampling frequency t = -0.5:1/Fs:0.5; % Time vector  $L = length(t);$  % Signal length

 $X = 1/(4*sqrt(2*pi*0.01))*(exp(-t.^2/(2*0.01)))$ ;

Plot the pulse in the time domain.

```
plot(t,X)
title('Gaussian Pulse in Time Domain')
xlabel('Time (t)')
ylabel('X(t)')
```
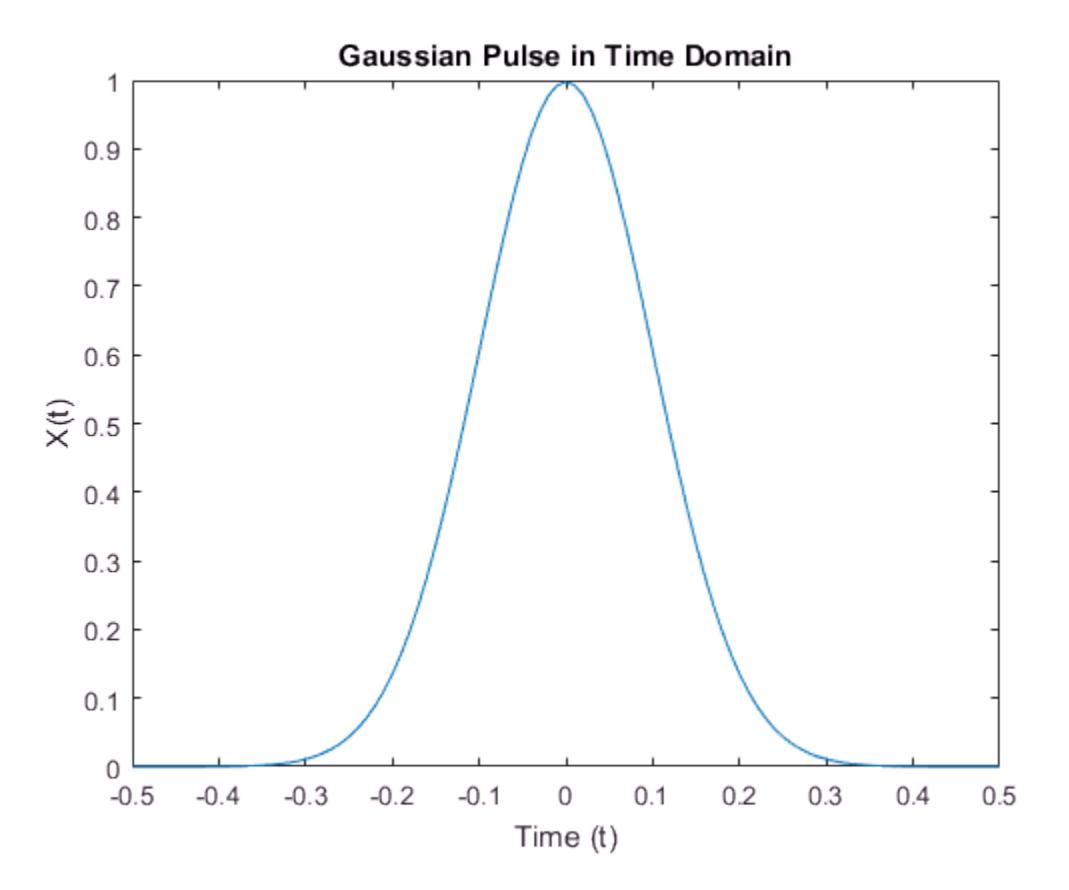

To use the fft function to convert the signal to the frequency domain, first identify a new input length that is the next power of 2 from the original signal length. This will pad the signal X with trailing zeros in order to improve the performance of fft.

 $n = 2^{\circ}$ nextpow2(L);

Convert the Gaussian pulse to the frequency domain.

```
Y = fft(X, n);
```
Define the frequency domain and plot the unique frequencies.

```
f = Fs*(0:(n/2))/n;P = abs(Y/n);plot(f,P(1:n/2+1)) 
title('Gaussian Pulse in Frequency Domain')
xlabel('Frequency (f)')
ylabel('|P(f)|')
```
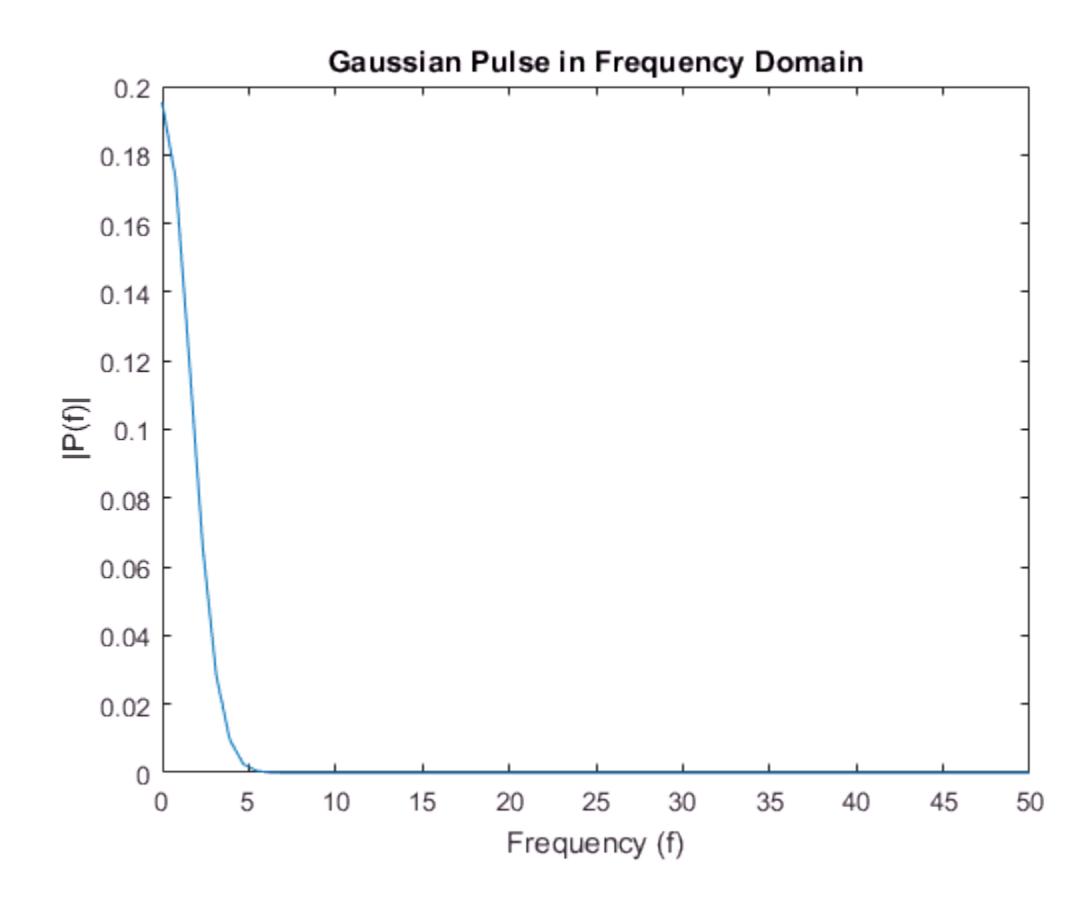

#### Cosine Waves

Compare cosine waves in the time domain and the frequency domain.

Specify the parameters of a signal with a sampling frequency of 1kHz and a signal duration of 1 second.

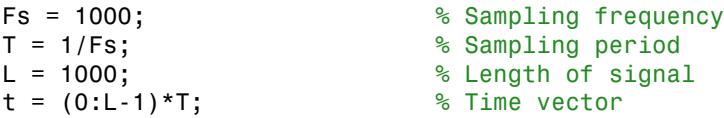

Create a matrix where each row represents a cosine wave with scaled frequency. The result, X, is a 3-by-1000 matrix. The first row has a wave frequency of 50, the second row has a wave frequency of 150, and the third row has a wave frequency of 300.

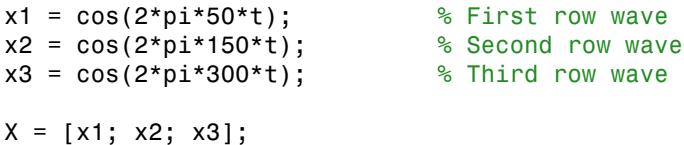

Plot the first 100 entries from each row of X in a single figure in order and compare their frequencies.

```
for i = 1:3 subplot(3,1,i)
     plot(t(1:100),X(i,1:100))
     title(['Row ',num2str(i),' in the Time Domain'])
end
```
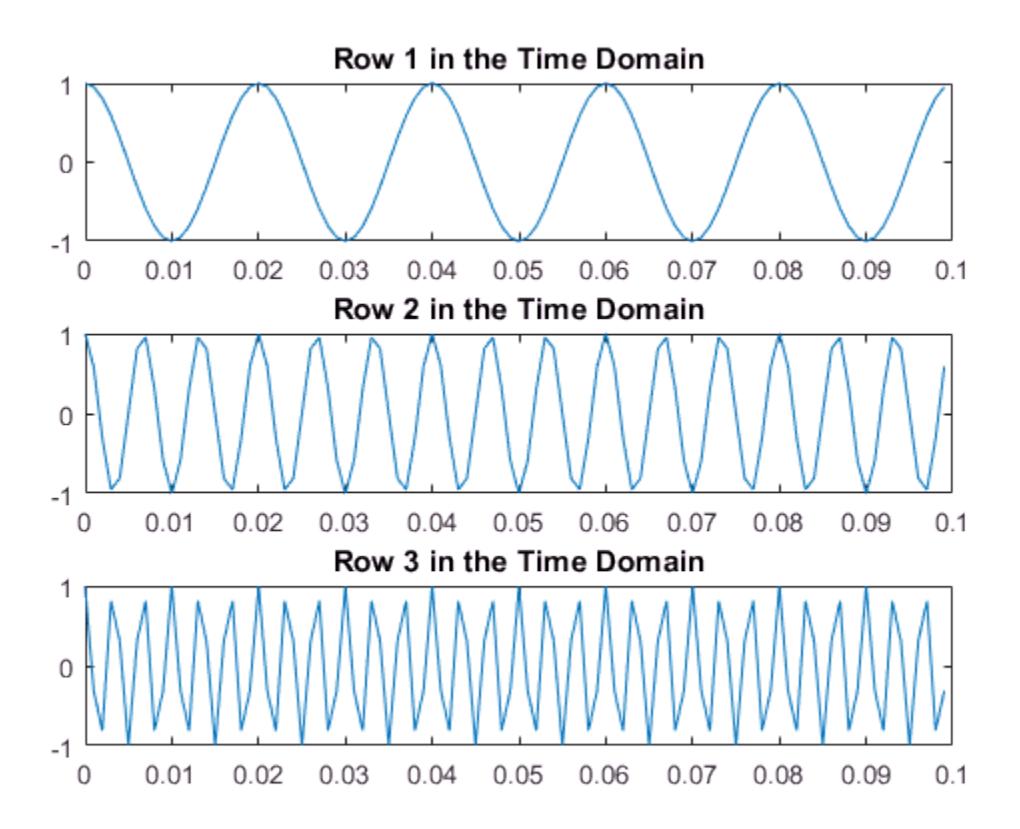

For algorithm performance purposes, fft allows you to pad the input with trailing zeros. In this case, pad each row of X with zeros so that the length of each row is the next higher power of 2 from the current length. Define the new length using the nextpow2 function.

 $n = 2^{\circ}$ nextpow2(L);

Specify the dim argument to use fft along the rows of X, that is, for each signal.

$$
\dim = 2;
$$

Compute the Fourier transform of the signals.

 $Y = fft(X, n, dim);$ 

Calculate the double-sided spectrum and single-sided spectrum of each signal.

 $P2 = abs(Y/n);$  $P1 = P2(:,1:n/2+1);$  $P1(:,2:end-1) = 2*P1(:,2:end-1);$ 

In the frequency domain, plot the single-sided amplitude spectrum for each row in a single figure.

```
for i=1:3
     subplot(3,1,i)
     plot(0:(Fs/n):(Fs/2-Fs/n),P1(i,1:n/2))
     title(['Row ',num2str(i), ' in the Frequency Domain'])
end
```
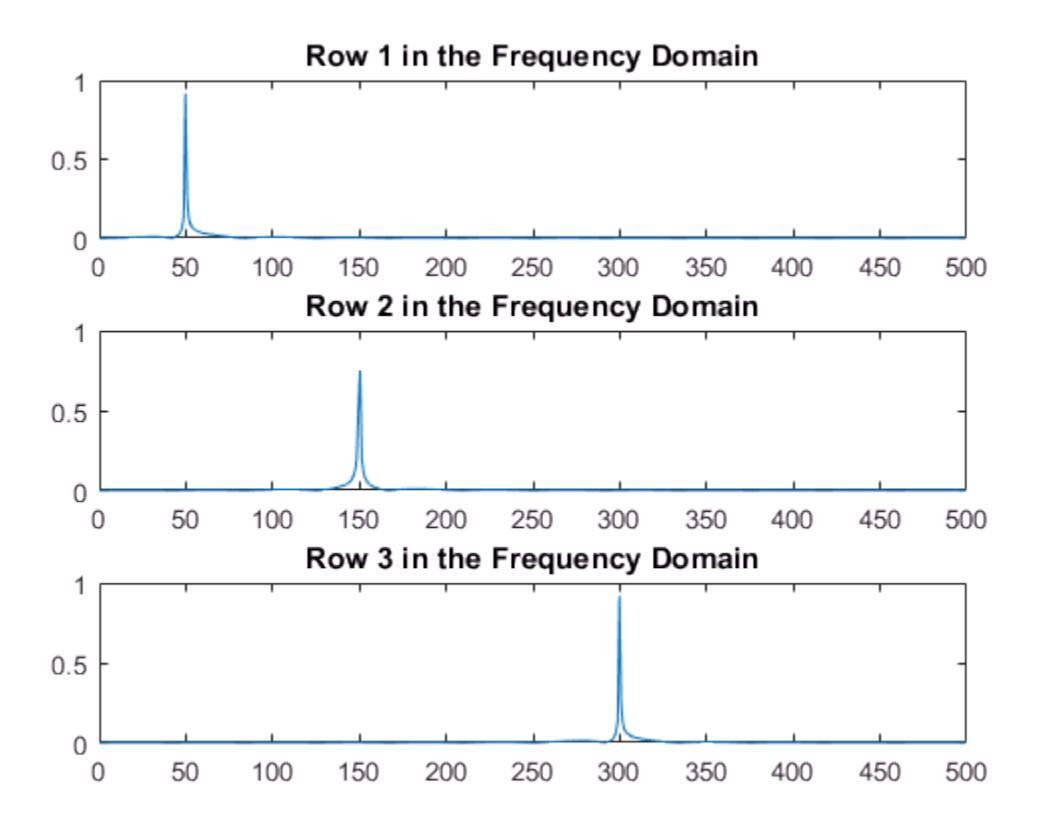

### Input Arguments

#### **X** — Input array

vector | matrix | multidimensional array

Input array, specified as a vector, matrix, or multidimensional array.

If X is an empty 0-by-0 matrix, then  $f(t)$  returns an empty 0-by-0 matrix.

```
Data Types: double | single | int8 | int16 | int32 | uint8 | uint16 | uint32 |
logical
Complex Number Support: Yes
```
#### **n** — Transform length

[] (default) | nonnegative integer scalar

Transform length, specified as [] or a nonnegative integer scalar. Specifying a positive integer scalar for the transform length can increase the performance of fft. The length is typically specified as a power of 2 or a value that can be factored into a product of small prime numbers. If n is less than the length of the signal, then fft ignores the remaining signal values past the nth entry and returns the truncated result. If n is 0, then fft returns an empty matrix.

```
Example: n = 2^nextpow2(size(X,1))
```

```
Data Types: double | single | int8 | int16 | int32 | uint8 | uint16 | uint32 |
logical
```
#### **dim** — Dimension to operate along

positive integer scalar

Dimension to operate along, specified as a positive integer scalar. If no value is specified, then the default is the first array dimension whose size does not equal 1.

• fft( $X$ , [], 1) operates along the columns of X and returns the Fourier transform of each column.

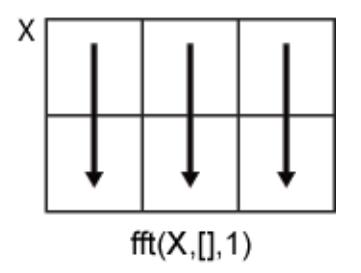

• fft( $X$ , [], 2) operates along the rows of X and returns the Fourier transform of each row.

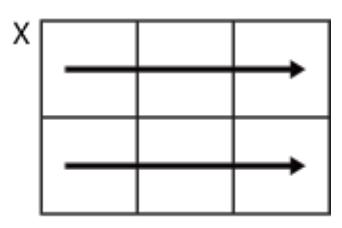

 $fft(X,[],2)$ 

If dim is greater than  $ndims(X)$ , then  $fft(X, [ ]$ , dim) returns X. When n is specified,  $fft(X,n,dim)$  pads or truncates X to length n along dimension dim.

```
Data Types: double | single | int8 | int16 | int32 | uint8 | uint16 | uint32 |
logical
```
### Output Arguments

#### **Y** — Frequency domain representation

vector | matrix | multidimensional array

Frequency domain representation returned as a vector, matrix, or multidimensional array.

If X is of type single, then fft natively computes in single precision, and Y is also of type single. Otherwise, Y is returned as type double.

The size of Y is as follows:

- For  $Y = fft(X)$  or  $Y = fft(X, [1, dim),$  the size of Y is equal to the size of X.
- For  $Y = fft(X, n, \text{dim})$ , the value of  $size(Y, \text{dim})$  is equal to n, while the size of all other dimensions remains as in X.  $W = fft(X, [] , dim),$  the size of Y is equal to the size of X.<br>
dinn), the size of Size (Y, dim) is equal to the size of all<br>
dimains as in X.<br>
conjugate symmetric, and the number of unique points in Y is<br>
single<br> **ansform of Vect**  $Y = fft(X, [] , dim)$ , the size of Y is equal to the size of X.<br>  $\lim_{n \to \infty} f(t(X,[]), dim)$ , the value of size  $(Y, dim)$  is equal to n, while the size of all<br>
mains as in X.<br>
single<br>
symmetric, and the number of unique points in Y is<br>
sing <sup>41</sup><br>  $\leftarrow$  - fft(X, [], dim), the size of Y is equal to the size of X.<br>
im), the value of size (Y, dim) is equal to n, while the size of all<br>
inis as in X.<br>
ingle symmetric, and the number of unique points in Y is<br>
ingle  $\frac{40}{11}$ <br>  $\frac{1}{11}$ <br>  $\frac{1}{11}$   $\frac{1}{11}$ ,  $\frac{1}{11}$ ,  $\frac{1}{11}$ ,  $\frac{1}{11}$ ,  $\frac{1}{11}$ ,  $\frac{1}{11}$ ,  $\frac{1}{11}$ ,  $\frac{1}{11}$ ,  $\frac{1}{11}$ ,  $\frac{1}{11}$ ,  $\frac{1}{11}$ ,  $\frac{1}{11}$ ,  $\frac{1}{11}$ ,  $\frac{1}{11}$ ,  $\frac{1}{11}$ ,  $\frac{1$

If  $X$  is real, then  $Y$  is conjugate symmetric, and the number of unique points in  $Y$  is  $ceil((n+1)/2)$ .

Data Types: double | single

### **Definitions**

### Discrete Fourier Transform of Vector

 $Y = fft(X)$  and  $X = ifft(Y)$  implement the Fourier transform and inverse Fourier transform, respectively. For X and Y of length n, these transforms are defined as follows:

or Y = fft(X) or Y = fft(X, [], dim), th  
\nor Y = fft(X, n, dim), the value of size(Y  
\nther dimensions remains as in X.  
\ns real, then Y is conjugate symmetric, and th  
\n
$$
((n+1)/2).
$$
\nTypes: double | single  
\n**initions**  
\n
$$
r = \text{Fourier Transform of Vector}
$$
\n
$$
f f f(X) \text{ and } X = \text{if } f(Y) \text{ implement the F\nform, respectively. For X and Y of length n, t\n
$$
Y(k) = \sum_{j=1}^{n} X(j) W_n^{(j-1)(k-1)}
$$
\n
$$
X(j) = \frac{1}{n} \sum_{k=1}^{n} Y(k) W_n^{-(j-1)(k-1)},
$$
\nre  
\n
$$
W_n = e^{(-2\pi i)/n}
$$
\ne of n roots of unity.
$$

where

$$
W_n = e^{(-2\pi i)/n}
$$

is one of *n* roots of unity.

### Tips

Ift  $\mathbf{w} \times \mathbf{y} = \mathbf{f} \mathbf{f}(\mathbf{X}, \mathbf{y})$  and  $\mathbf{y} \times \mathbf{y} = \mathbf{f} \mathbf{f} \mathbf{f}(\mathbf{X}, \mathbf{y}, \mathbf{y})$ , the size of Y is equal to the size of X.<br> *Y*  $\mathbf{y} = \mathbf{f} \mathbf{f} \mathbf{f}(\mathbf{X}, \mathbf{y}, \mathbf{d}, \mathbf{y})$ , the value of size **EVALUATION**  $\mathbf{v} \times \mathbf{y} = \mathbf{f} \mathbf{f} \mathbf{t} \left( \mathbf{X}, \mathbf{y} \right)$  and  $\mathbf{y} \times \mathbf{y} = \mathbf{f} \mathbf{f} \mathbf{t} \left( \mathbf{X}, \mathbf{y} \right)$ , the size of Y is censal to the size of X.<br> **X**  $\mathbf{y} \times \mathbf{y} = \mathbf{f} \mathbf{f} \mathbf{t} \left( \mathbf{X}, \mathbf{y$ **Herefore that the state of sizze (Y**, **dim**), the size of Y is equal to the size of X.<br> **X** (X, *N*, dim), the value of sizze (Y, *dim*) is equal to *n*, while the size of all<br>
noine semains as in X.<br> **N** is conjugate sym **iii**<br> **k**<br> **k** on  $xY = f f f(x, [ ] , dim )$ , the size of Y is equal to the size of X.<br> **c**, no, dim), the value of size of  $x(1, dim)$  is equal to n, while the size of all<br> **k** somiquate symmetric, and the number of unique points i  $\gamma = fft(X, \lceil \rceil, \text{dim})$ , the size of Y is equal to the size of X.<br>
din), the value of  $\text{size}(Y, \text{dim})$  is equal to the size of X.<br>
misins as in X.<br>
migrate symmetric, and the number of unique points in Y is<br>
single<br>
single<br> **Hereform**<br> **j** for  $\{f(x, [\cdot], \text{dim}), \text{the size of Y is equal to the size of X.\}$ <br> **j** the value of  $\text{size}(y, \text{dim})$  is equal to n, while the size of all<br>
ins as in X.<br> **f** and the number of unique points in Y is<br> **igle**<br> **form of Vector**<br> **form of Vecto EVALUATION THE SET ALOT AT A CONSTRANT AND A SET ALOT AND Y THE FIX AND Y THE CAS A CONDUCT THE SURVEY CONDUCT THE SURVEY CONDUCT THE SET ALOT AND INTERFERING THE CHAPTED THE SET AND A CONDUCT AND THE SET AND THE SET AND EVALUATION**<br>  $Y = f f f f(X)$  or  $Y = f f f(X, [1], df; m)$ , the size of Y is equal to the size of X.<br>  $Y = f f f(X, [0, df; m)$ , the value of size  $(Y, df; m)$  is equal to the size of all<br>
und, then Y is conjugate symmetric, and the number of uniqu **EXAMPLE 18 (X, F)** ( $X$ ) ( $X$ ) ( $X$ ) ( $X$ ), ( $X$ ), ( $X$ ), ( $X$ ), ( $X$ ), ( $X$ ), ( $X$ ), ( $X$ ), ( $X$ ), ( $X$ ), ( $X$ ), ( $X$ ) (and  $X$ ) is equal to the size of all one romains as in  $X$ .<br>
Y is conjugate symmetric, and the numb (ii) or  $Y = f f f f(X, [1, f \sin h)$ , the size of Y is equal to the size of X.<br>
1,  $n_1 d_1 \sin h$ , the value of size of Y is equal to the white the size of all<br>
is compare as in X.<br>
is conjugate symmetric, and the number of unique poi Final<br>
Final Control of the size of Y is equal to the size of X.<br>
The value of size (Y, dim) is equal to n, while the size of all<br>
ima as in X.<br>
Equals expremetric, and the number of unique points in Y is<br>
ngate symmetric **Example 16:**<br> **If**  $f(X)$  or  $Y = f f f(X, [1], \text{diam})$ , the size of Y is equal to the size of X.<br>  $f f(X, n, \text{diam})$ , the value of size  $(Y, \text{diam})$  is equal to n, while the size of all<br>
remains remains as in X.<br>  $Y$  is conjugate symm • The execution time for fft depends on the length of the transform. The time is fastest for powers of two and almost as fast for lengths that have only small prime factors. The time is typically several times slower for lengths that are prime, or which have large prime factors.

- For most values of n, real-input DFTs require roughly half the computation time of complex-input DFTs. However, when n has large prime factors, there is little or no speed difference.
- You can potentially increase the speed of fft using the utility function, fftw. This function controls the optimization of the algorithm used to compute an FFT of a particular size and dimension.

### Algorithms

The FFT functions (fft, fft2, fftn, ifft, ifft2, ifftn) are based on a library called FFTW [\[1\]](#page-3141-0) [\[2\].](#page-3141-1)

### References

- <span id="page-3141-0"></span>[1] FFTW ([http://www.fftw.org\)](http://www.fftw.org)
- <span id="page-3141-1"></span>[2] Frigo, M., and S. G. Johnson. "FFTW: An Adaptive Software Architecture for the FFT." *Proceedings of the International Conference on Acoustics, Speech, and Signal Processing*. Vol. 3, 1998, pp. 1381-1384.

## Extended Capabilities

### C/C++ Code Generation

Generate C and C++ code using MATLAB® Coder™.

Usage notes and limitations:

• See "Variable-Sizing Restrictions for Code Generation of Toolbox Functions" (MATLAB Coder).

### See Also

```
See Also
```

```
fft2 | fftn | fftshift | fftw | ifft
```
#### Topics

"Fourier Transforms"

#### Introduced before R2006a

# fft2

2-D fast Fourier transform

### **Syntax**

 $Y = fft2(X)$  $Y = fft2(X,m,n)$ 

### **Description**

 $Y = fft2(X)$  returns the [two-dimensional Fourier transform](#page-3147-0) of a matrix using a fast Fourier transform algorithm, which is equivalent to computing  $fft(fft(X).')$ . If X is a multidimensional array, then fft2 takes the 2-D transform of each dimension higher than 2. The output Y is the same size as X.

 $Y = fft2(X, m, n)$  truncates X or pads X with trailing zeros to form an m-by-n matrix before computing the transform. Y is m-by-n. If X is a multidimensional array, then fft2 shapes the first two dimensions of X according to m and n.

### Examples

#### 2-D Transform

The 2-D Fourier transform is useful for processing 2-D signals and other 2-D data such as images.

Create and plot 2-D data with repeated blocks.

```
P = peaks(20);X = repmat(P, [5 10]);
imagesc(X)
```
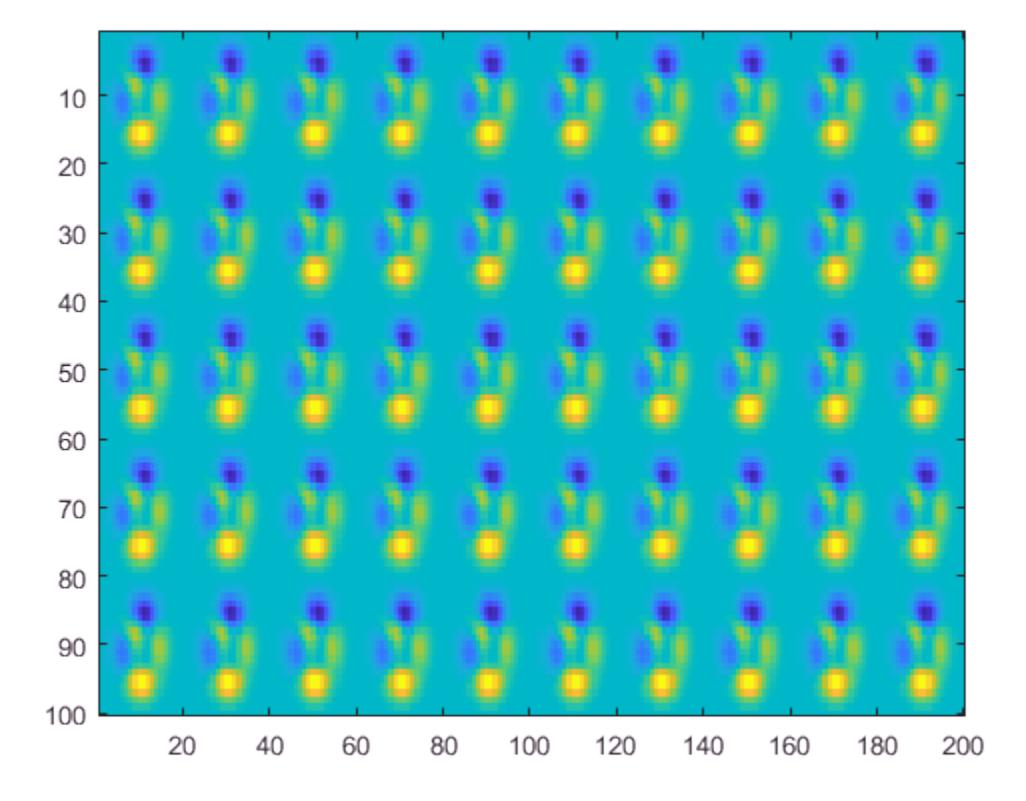

Compute the 2-D Fourier transform of the data. Shift the zero-frequency component to the center of the output, and plot the resulting 100-by-200 matrix, which is the same size as A.

 $Y = fft2(X);$ imagesc(abs(fftshift(Y)))

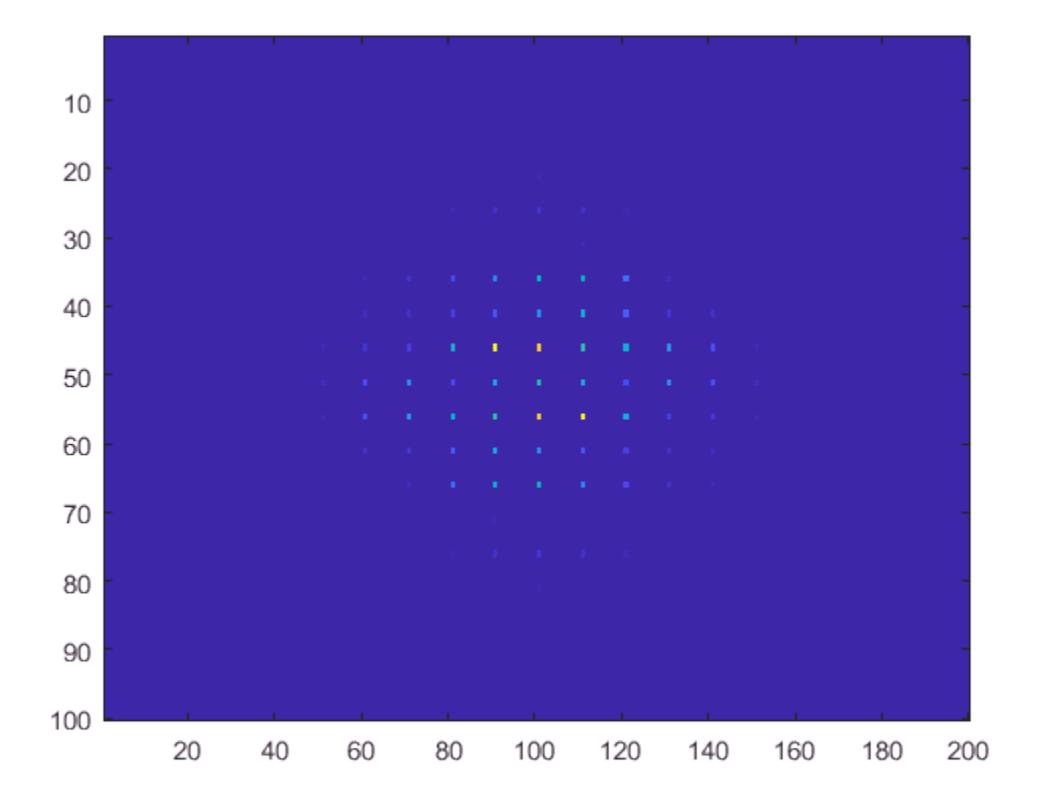

Pad X with zeros to compute a 128-by-256 transform.

 $Y = fft2(X, 2^n)$ nextpow2(100),2 $^n$ nextpow2(200));  $imagesc(abs(fftshift(Y)))$ ;

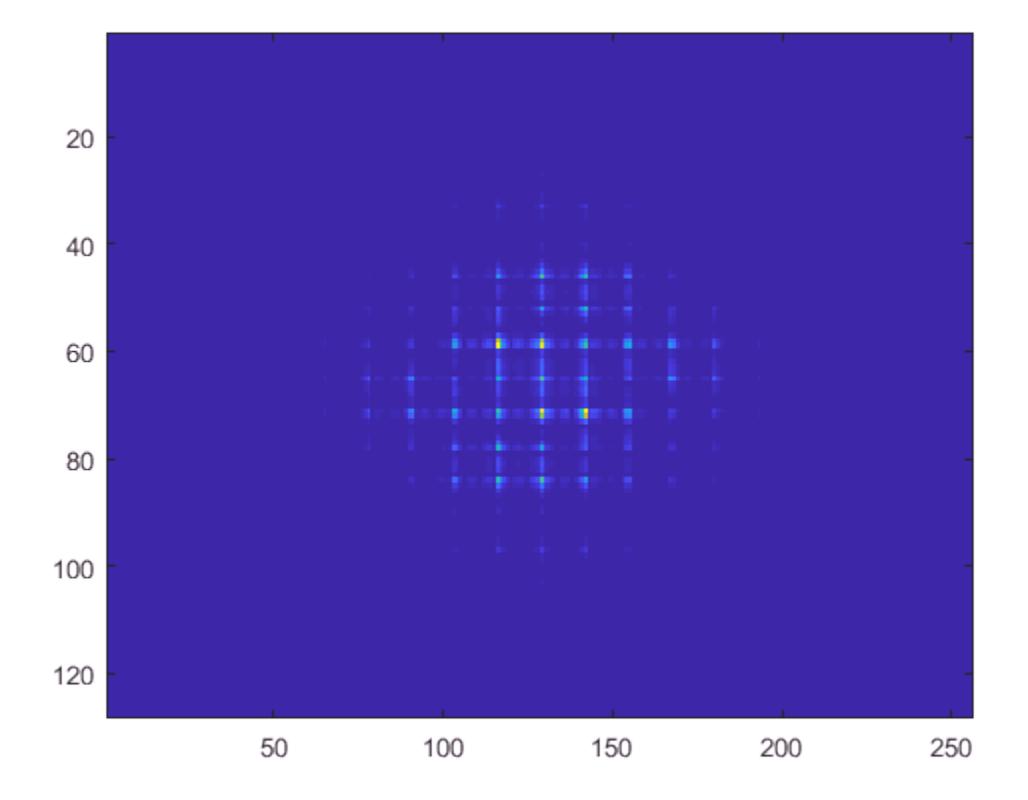

### Input Arguments

#### **X** — Input array

matrix | multidimensional array

Input array, specified as a matrix or a multidimensional array. If X is of type single, then fft2 natively computes in single precision, and Y is also of type single. Otherwise, Y is returned as type double.

Data Types: double | single | int8 | int16 | int32 | uint8 | uint16 | uint32 | logical

Complex Number Support: Yes

#### **m** — Number of transform rows

positive integer scalar

Number of transform rows, specified as a positive integer scalar.

```
Data Types: double | single | int8 | int16 | int32 | uint8 | uint16 | uint32 |
logical
```
#### **n** — Number of transform columns

positive integer scalar

#### Number of transform columns, specified as a positive integer scalar.

```
Data Types: double | single | int8 | int16 | int32 | uint8 | uint16 | uint32 |
logical
```
### **Definitions**

### <span id="page-3147-0"></span>2-D Fourier Transform

This formula defines the discrete Fourier transform *Y* of an *m*-by-*n* matrix *X*:

erical List

\nComplex Number Support: Yes

\nm - Number of transform rows

\npositive integer scalar

\nNumber of transform rows, specified as a

\nData Types: double | single | int8 |

\nlogical

\nn - Number of transform columns

\npositive integer scalar

\nNumber of transform columns, specified a

\nData Types: double | single | int8 |

\nlogical

\nDefinitionS

\n2-D Fourier Transform

\nThis formula defines the discrete Fourier

\nY<sub>p+1,q+1</sub> = 
$$
\sum_{j=0}^{m-1} \sum_{k=0}^{n-1} \omega_m^{jp} \omega_n^{kq} X_{j+1,k+1}
$$

\n
$$
\omega_m
$$
 and 
$$
\omega_n
$$
 are complex roots of unity:

\n
$$
\omega_m = e^{-2\pi i/m}
$$

\n
$$
\omega_n = e^{-2\pi i/n}
$$

*ωm* and *ωn* are complex roots of unity:

$$
\omega_m = e^{-2\pi i/m}
$$

$$
\omega_n = e^{-2\pi i/n}
$$

Earpher Number Support: Yes<br> **1 - Number of modern move**<br> **1 - Number of modern move**<br> **Y** *Note the discussion moves, specified as a positive integer scalar.***<br>
<b>Y** *Note that*  $\frac{1}{2}$  *is a smaller integer scalar integ* Yes<br> **yas**<br>
specified as a positive integer scalar.<br>
gle | int8 | int16 | int32 | uint8 | uint16 | uint32 |<br> **ulumns**<br>
rms, specified as a positive integer scalar.<br>
gle | int8 | int16 | int32 | uint8 | uint16 | uint32 |<br>
g or<br>
Number Stuppert: Yes<br>
Number of transform rows<br>
dive integer scalar<br>
with the general or with a substitute integer scalar.<br>
In Types: double | single | int3 | int16 | int32 | uint8 | uint16 | uint32 |<br>
19561<br>
19561<br> bla<br>
Nomber of **transform rows**<br>
Now integer scalar<br>
Now integer scalar<br>
with share of **transform rows**, specified as a positive integer scalar.<br>
The propose of transform columns<br>
Nomber of transform columns<br>
Nomber of tr ia<br>
shows Vumber Support: Ves<br>
Nomber of transform rows<br>
be of transform coves, specified as a positive integer scalar.<br>
Types: double | single | inité | inité | inité | inité | uinité | uinité | uinité |<br>
dans<br>
be of tra *i* is the imaginary unit. *p* and *j* are indices that run from 0 to *m*–1, and *q* and *k* are indices that run from 0 to *n*–1. This formula shifts the indices for *X* and *Y* by 1 to reflect matrix indices in MATLAB.

## Extended Capabilities

## C/C++ Code Generation

Generate C and C++ code using MATLAB® Coder™.

### See Also

See Also fft | fftn | fftw | ifft2

Introduced before R2006a

# fftn

N-D fast Fourier transform

### **Syntax**

 $Y = fftn(X)$  $Y = fftn(X,sz)$ 

## **Description**

 $Y = f f t n(X)$  returns the [multidimensional Fourier transform](#page-3150-0) of an N-D array using a fast Fourier transform algorithm. The N-D transform is equivalent to computing the 1-D transform along each dimension of X. The output Y is the same size as X.

 $Y = f f t n(X, sz)$  truncates X or pads X with trailing zeros before taking the transform according to the elements of the vector sz. Each element of sz defines the length of the corresponding transform dimensions. For example, if X is a 5-by-5-by-5 array, then  $Y = f f t n(X, [8 8 8])$  pads each dimension with zeros resulting in an 8-by-8-by-8 transform Y.

## Examples

#### 3-D Transform

You can use the fftn function to compute a 1-D fast Fourier transform in each dimension of a multidimensional array.

Create a 3-D signal X. The size of X is 20-by-20-by-20.

```
x = (1:20);
y = 1:20;z = reshape(1:20, [1 1 20]);
X = cos(2*pi*0.01*x) + sin(2*pi*0.02*y) + cos(2*pi*0.03*z);
```
Compute the 3-D Fourier transform of the signal, which is also a 20-by-20-by-20 array.

 $Y = fftn(X);$ 

Pad X with zeros to compute a 32-by-32-by-32 transform.

```
m = nextpow2(20);
Y = fftn(X, [2^m 2^m 2^m]);size(Y)
ans = 32 32 32
```
### Input Arguments

#### **X** — Input array

matrix | multidimensional array

Input array, specified as a matrix or a multidimensional array. If X is of type single, then fftn natively computes in single precision, and Y is also of type single. Otherwise, Y is returned as type double.

Data Types: double | single | int8 | int16 | int32 | uint8 | uint16 | uint32 | logical Complex Number Support: Yes

#### **sz** — Length of transform dimensions

vector of positive integers

Length of the transform dimensions, specified as a vector of positive integers. The elements of sz correspond to the transformation lengths of the corresponding dimensions of X. length(sz) must be equal to  $ndims(X)$ .

```
Data Types: single | double | int8 | int16 | int32 | uint8 | uint16 | uint32 |
logical
```
### **Definitions**

### <span id="page-3150-0"></span>N-D Fourier Transform

The discrete Fourier transform *Y* of an *N*-D array *X* is defined as

$$
Y_{p_1,p_2,...,p_N}=\sum_{j_1=0}^{m_1-1}\omega_{m_1}^{p_1j_1}\sum_{j_2=0}^{m_2-1}\omega_{m_2}^{p_2j_2}\dots\sum_{j_N}^{m_N-1}\omega_{m_N}^{p_Nj_N}\,X_{j_1,j_2,...,j_N}.
$$

*Y*<sub>*P*<sub>*P*</sub><sub>*m*<sub>*A*</sub></sup>*m*<sub>*A*</sub><sup>*m*</sup><sub>*Z*</sub><sup>*m*</sup><sub>*A*</sub><sup>*m*</sup><sub>*Z*</sub><sup>*m*</sup><sub>*A*</sub><sup>*m*</sup><sub>*Z*</sub><sup>*m*</sup><sub>*A*</sub><sup>*m*</sup><sub>*Z*</sub><sup>*m*</sup>*A*<sup>*m*</sup><sub>*Z*</sub><sup>*m*</sup>*A*<sup>*m*</sup>*A*<sup>*m*</sup>*A*<sup>*m*</sup>*A*<sup>*m*</sup>*A*<sup>*m*</sup>*A*<sup>*m*</sup>*A*<sup>*m*</sup>*A*<sup>*m*</sup>*A*<sup>*m*</sup>*A*<sup>*m*</sup>*A*<sup>*m*</sup>*A*<sup>*m*</sup>*A</sub></sub>*  $\frac{p_j l_j}{n_j} \sum_{j=0}^{m_1-1} \frac{p_j l_j l_j}{n_j} \frac{n_j}{n_j} \frac{1}{n_j} \frac{p_j l_j}{n_j} \frac{p_j}{n_j} \frac{1}{N_j} \sum_{j=0}^{m_j} \frac{p_j l_j}{n_j} \frac{1}{N_j} \sum_{j=0}^{m_j} \frac{1}{N_j} \sum_{j=0}^{m_j} \frac{1}{N_j} \sum_{j=0}^{m_j} \frac{1}{N_j} \sum_{j=0}^{m_j} \frac{1}{N_j} \sum_{j=0}^{m_j} \frac{1}{N_j} \sum_{j=0}^{m_j} \frac$  $p_{n_j}^{p_{n_j}} \cdots \sum_{j_N}^{m_N-1} \omega_{m_N}^{p_{n_j}j_N} X_{j_1, j_2, \ldots, j_N}$ <br>  $k = 1, 2, \ldots, N$ , and  $\omega_{m_j} = e^{-2\pi i / m_s}$  are complex roots of<br>
i.t.<br> **955**<br> **PIA**<br>
fixed size.<br>
fixed size.  $p_{x}j_{y}$   $X_{j_{1},j_{2},...,j_{N}}$ .<br>  $i$ , and  $\omega_{m_{i}} = e^{-2\pi i/m_{i}}$  are complex roots of<br>  $\omega$  $j_1, j_2, \ldots, j_N$ .<br>  $\omega_{m_k} = e^{-2\pi i/m_k}$  are complex roots of  $\sum_{N}^{N,N} X_{j_1, j_2, \ldots, j_N}.$ <br>and  $\omega_{m_k} = e^{-2\pi i/m_k}$  are complex roots of  $\omega_{m_k}$ .  $\sum_{j_1,p_2,...,p_N} = \sum_{j_1=0}^{m_1-1} \omega_{m_1}^{p_1j_1} \sum_{j_2=0}^{m_2-1} \omega_{m_2}^{p_2j_2} \cdots \sum_{j_N}^{m_N-1} \omega_{m_N}^{p_Nj_N} X_{j_1,j_2,...,j_N}.$ <br>
mension has length  $m_k$  for  $k = 1, 2,...,N$ , and  $\omega_{m_k} = e^{-2\pi i/m_k}$  are complex roots of<br>
there *i* is  $\sum_{i_1}^{j_1} \sum_{j_2=0}^{m_1-1} \sum_{m_2}^{m_2} \dots \sum_{j_N}^{m_N-1} \sum_{m_N}^{m_N} X_{j_1, j_2, \dots, j_N}$ .<br>
th  $m_i$  for  $k = 1, 2, \dots, N$ , and  $\omega_{m_k} = e^{-2\pi i/m_k}$  are complex roots of<br>
sinary unit.<br> **Signallifies**<br> **Signallifies**<br> **Signallifies**<br>  $\omega_{m_k}=e^{-2\pi i/m_k} \mbox{~are complex roots of}$ <br> $\omega_{m_k}=e^{-2\pi i/m_k}$  $\int_{\mathbb{R}^{n_{\text{error}}} \times \mathbb{R}^{n}} e^{-\sum_{i=1}^{m} \sum_{j=1}^{m} \sum_{j=1}^{m} \sum_{j=1}^{m} \sum_{j=1}^{m} \sum_{j=1}^{m} \sum_{j=1}^{m} \sum_{j=1}^{m} \sum_{j=1}^{m} \sum_{j=1}^{m} \sum_{j=1}^{m} \sum_{j=1}^{m} \sum_{j=1}^{m} \sum_{j=1}^{m} \sum_{j=1}^{m} \sum_{j=1}^{m} \sum_{j=1}^{m} \sum_{j=1}^{m} \sum_{j=1}^{m}$  $\omega_{m_1}^{p_1,j} \sum_{j_1=0}^{m_2-1} \omega_{m_2}^{p_2,j} \cdots \sum_{j_N}^{m_N-1} \omega_{m_N}^{p_N,j} X_{j_1,j_2,\ldots,j_N}.$ <br>
mgth  $m_k$  for  $k = 1,2,...,N$ , and  $\omega_{m_k} = e^{-2\pi i / m_k}$  are complex roots of<br>
againary unit.<br> **OODDIIITIES**<br> **ENERTRION**<br>
ENERTRION<br>
do usin Each dimension has length  $m_k$  for  $k = 1, 2, ..., N$ , and  $\omega_{m_k} = e^{-2\pi i/m_k}$  are complex roots of  $\mathbf{z}^{i/m_k}$  are complex roots of . <br>  $\label{eq:2} -2\pi i/m_k \ \ \mbox{are complex roots of}$ unity where *i* is the imaginary unit.

## Extended Capabilities

### C/C++ Code Generation

Generate C and C++ code using MATLAB® Coder™.

Usage notes and limitations:

• The sz argument must have a fixed size.

### See Also

See Also fft | fft2 | fftw | ifftn

Introduced before R2006a

# fftshift

Shift zero-frequency component to center of spectrum

## **Syntax**

 $Y = fftshift(X)$  $Y = fftshift(X, dim)$ 

## **Description**

Y = fftshift(X) rearranges a Fourier transform X by shifting the zero-frequency component to the center of the array.

- If X is a vector, then fftshift swaps the left and right halves of X.
- If X is a matrix, then fftshift swaps the first quadrant of X with the third, and the second quadrant with the fourth.
- If X is a multidimensional array, then fftshift swaps half-spaces of X along each dimension.

 $Y = fftshift(X, dim)$  operates along the dimension dim of X. For example, if X is a matrix whose rows represent multiple 1-D transforms, then  $fftshift(X,2)$  swaps the halves of each row of X.

## Examples

#### Shift Vector Elements

Swap the left and right halves of a row vector. If a vector has an odd number of elements, then the middle element is considered part of the left half of the vector.

```
Xeven = [1 2 3 4 5 6];fftshift(Xeven)
ans =
```

```
 4 5 6 1 2 3
Xodd = [1 2 3 4 5 6 7];fftshift(Xodd)
ans = 5 6 7 1 2 3 4
```
#### Shift 1-D Signal

When analyzing the frequency components of signals, it can be helpful to shift the zerofrequency components to the center.

Create a signal S, compute its Fourier transform, and plot the power.

```
fs = 100; % sampling frequency
t = 0: (1/fs): (10-1/fs); % time vector
S = cos(2*pi*15*t);n = length(S);X = fft(S);f = (0:n-1)*(fs/n); %frequency range
power = abs(X) \tcdot 2/n; %power
plot(f,power)
```
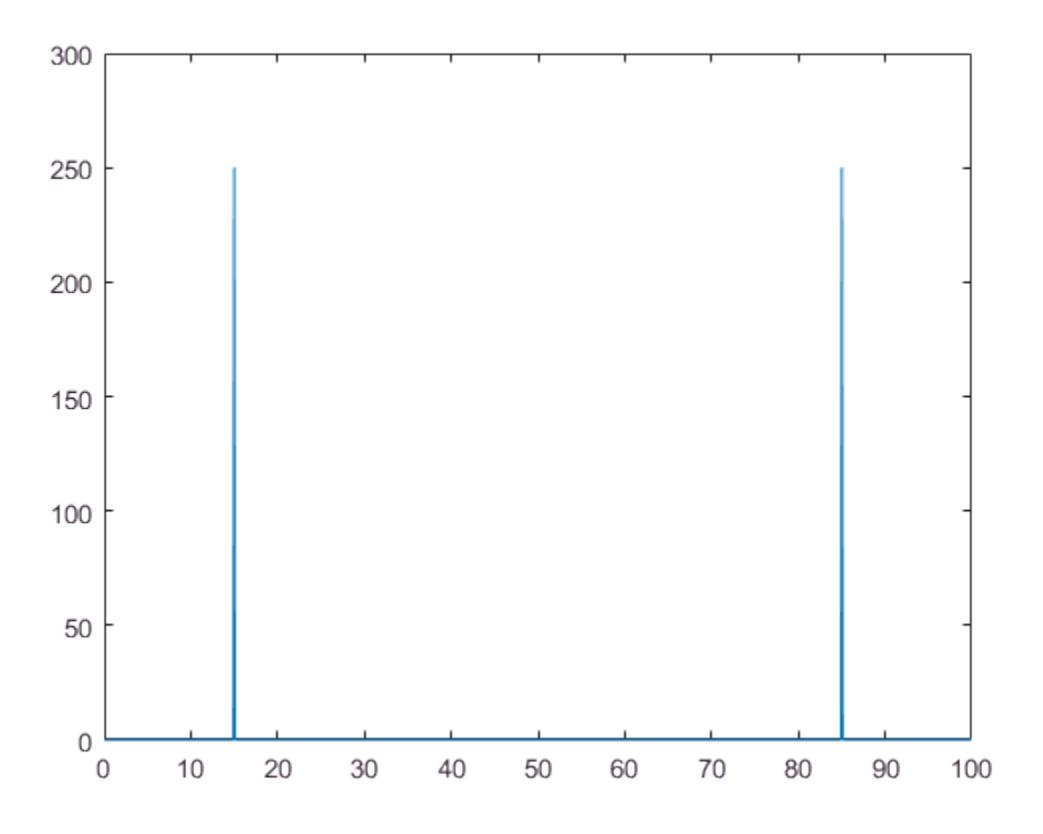

Shift the zero-frequency components and plot the zero-centered power.

 $Y = fftshift(X);$ fshift =  $(-n/2:n/2-1)*(fs/n);$  % zero-centered frequency range<br>powershift =  $abs(Y).^2/n;$  % zero-centered power powershift =  $abs(Y) \tcdot^2/n$ ; plot(fshift,powershift)

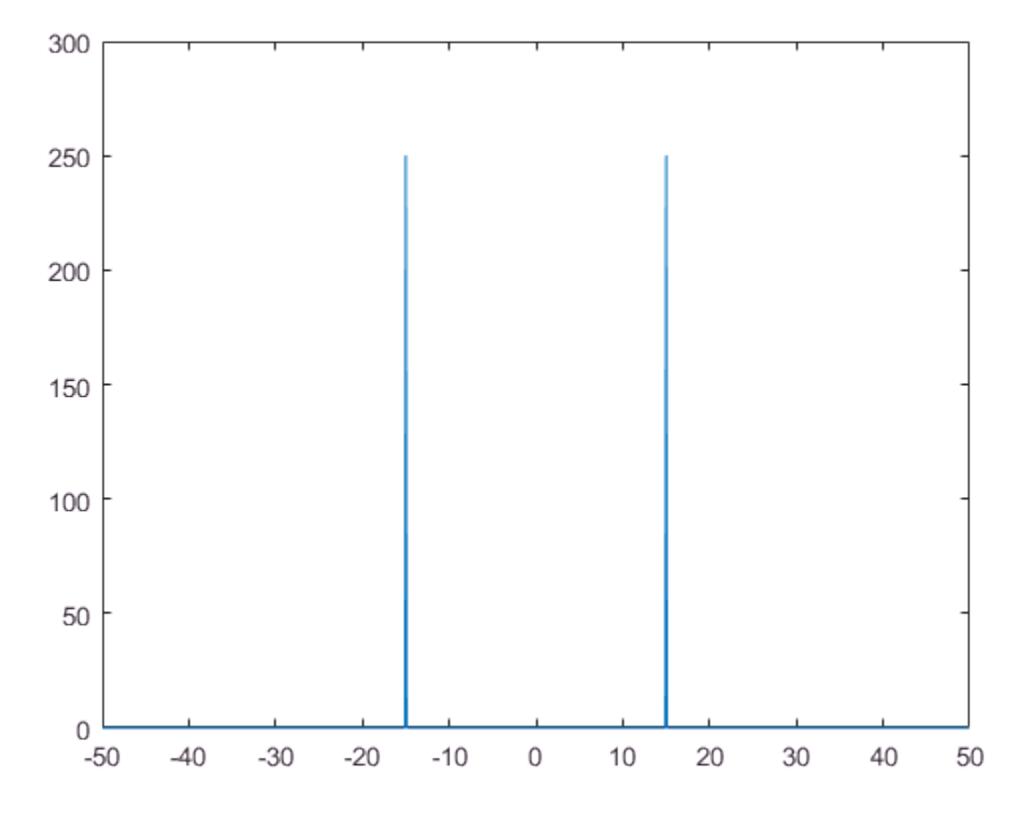

#### Shift Signals in Matrix

You can process multiple 1-D signals by representing them as rows in a matrix. Then use the dimension argument to compute the Fourier transform and shift the zero-frequency components for each row.

Create a matrix A whose rows represent two 1-D signals, and compute the Fourier transform of each signal. Plot the power for each signal.

```
fs = 100; % sampling frequency
t = 0: (1/fs): (10-1/fs); % time vector
S1 = cos(2*pi*15*t);
```

```
S2 = \cos(2*pi*30*t);n = length(S1);A = [S1; S2];X = fft(A, [], 2);f = (0:n-1)*(fs/n); % frequency range
power = abs(X) \tcdot \tcdot 2/n; % power
plot(f,power(1,:),f,power(2,:))
```
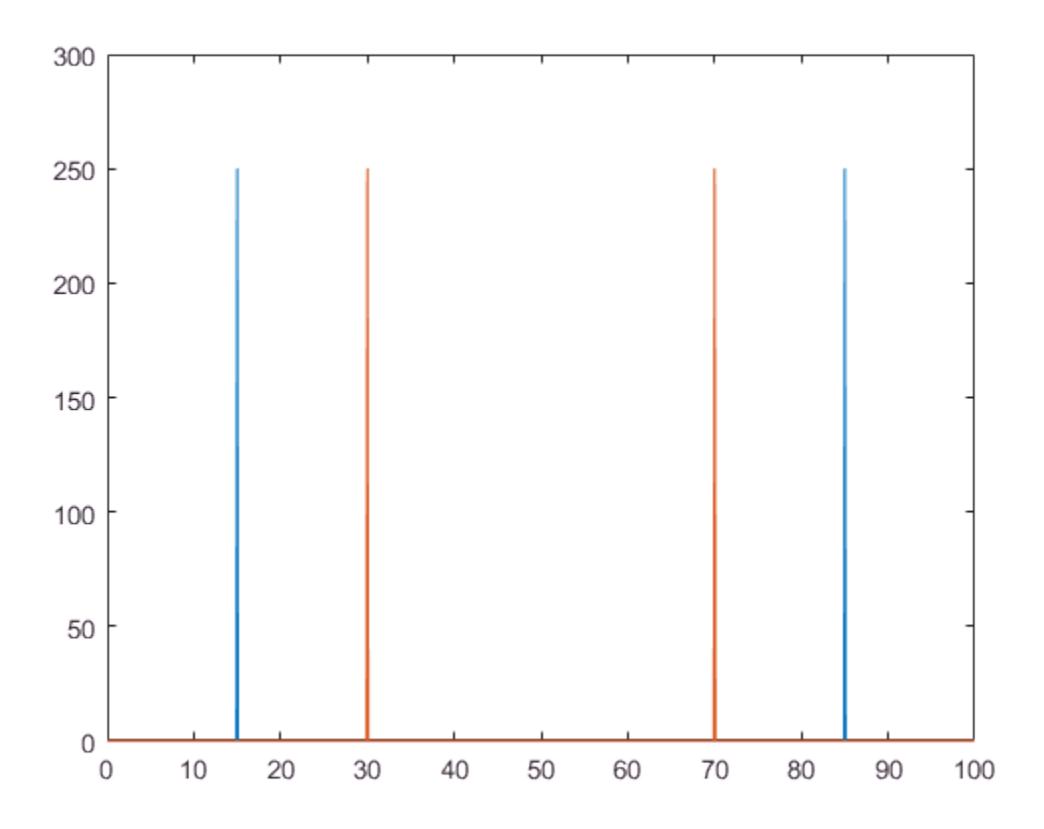

Shift the zero-frequency components, and plot the zero-centered power of each signal.

```
Y = fftshift(X, 2);fshift = (-n/2:n/2-1)*(fs/n); % zero-centered frequency range powershift = abs(Y).2/n; % zero-centered power
powershift = abs(Y) . 2/n;plot(fshift,powershift(1,:),fshift,powershift(2,:))
```
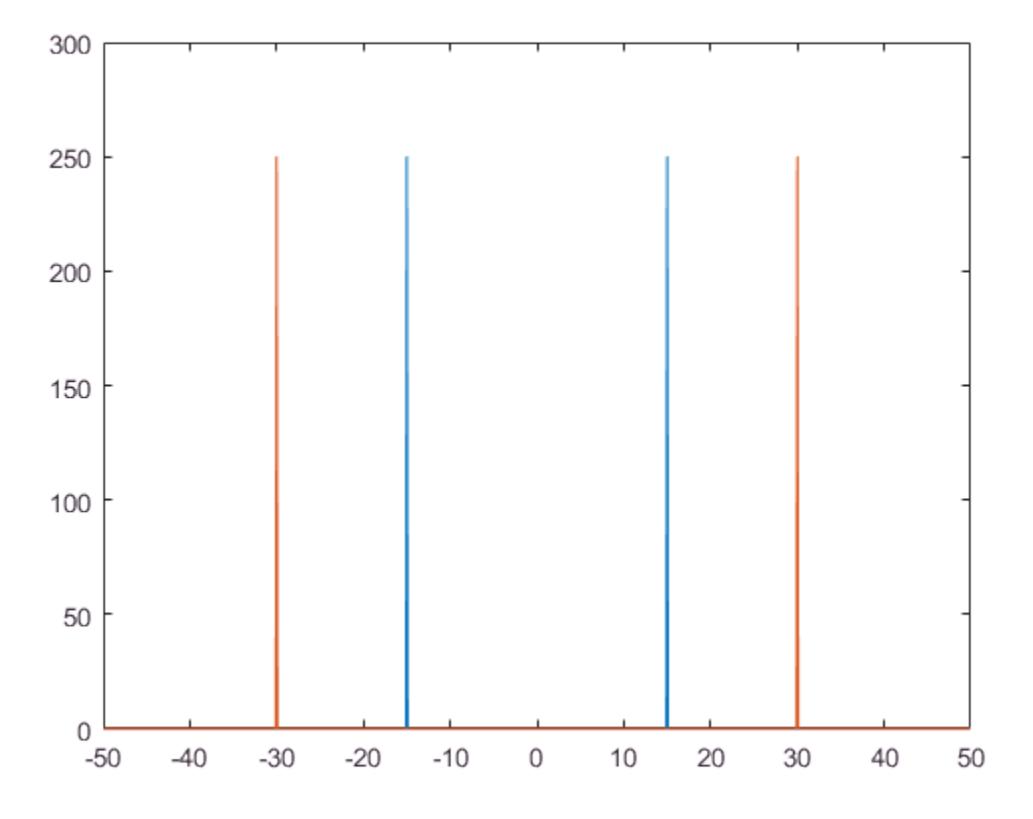

### Input Arguments

#### **X** — Input array

vector | matrix | multidimensional array

#### Input array, specified as a vector, a matrix, or a multidimensional array.

Data Types: double | single | int8 | int16 | int32 | int64 | uint8 | uint16 | uint32 | uint64 | logical Complex Number Support: Yes

#### **dim** — Dimension to operate along

positive integer scalar

Dimension to operate along, specified as a positive integer scalar. If no value is specified, then fftshift swaps along all dimensions.

• Consider an input matrix Xc. The operation  $fftshift(Xc,1)$  swaps halves of each column of Xc.

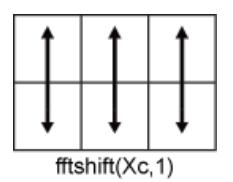

• Consider a matrix Xr. The operation fftshift(Xr, 2) swaps halves of each row of Xr.

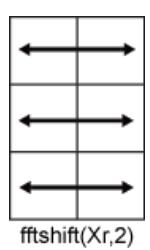

```
Data Types: double | single | int8 | int16 | int32 | int64 | uint8 | uint16 |
uint32 | uint64 | logical
```
# Extended Capabilities

### C/C++ Code Generation

Generate C and C++ code using MATLAB® Coder™.

## See Also

See Also fft | fft2 | fftn | fftw | ifftshift

Introduced before R2006a

# fftw

Define method for determining FFT algorithm

## **Syntax**

```
method = fftw('planner')previous = fftw('planner',method)
fftinfo = fftw(wisdom)
previous = fftw(wisdom,fftinfo)
```
## **Description**

method = fftw('planner') returns the method that the fast Fourier transform functions fft, fft2, fftn, ifft, ifft2, and ifftn use to determine a transform algorithm. The default method is 'estimate', which determines the algorithm based on the size of the data.

previous = fftw('planner',method) sets the method and optionally returns the previous method. For example, fftw('planner','measure') chooses the fastest algorithm based on the size and type of the data.

fftinfo = fftw(wisdom) returns the optimal transform parameters established in the current MATLAB session for the precision specified in wisdom. For example, fftinfo = fftw('dwisdom') saves the current double-precision transform parameters.

previous = fftw(wisdom,fftinfo) applies the parameters in fftinfo to the transform algorithm for the precision specified in wisdom.

# Examples

#### Optimal Fourier Transform Workflow

The fftw function can improve the performance of Fourier transform functions by trying to optimize computation based on the size and type of the data.

Clear any existing double-precision transform parameters.

```
fftw('dwisdom',[]);
```
Set the method for optimizing Fourier transforms within the current MATLAB® session to 'measure'.

```
fftw('planner','measure');
```
Define a random vector and use the fft function to compute the Fourier transform. fft uses an algorithm that tries to optimize computation for the 500-by-1 transform. The first call to fft can be slower than normal, but subsequent calls will be significanly faster.

```
X = \text{rand}(500, 1);
tic; fft(X); toc;
Elapsed time is 0.016589 seconds.
tic; fft(X); toc;
Elapsed time is 0.000198 seconds.
```
Assign the current double-precision transform algorithm parameters to the variable fftinfo for later use.

```
fftinfo = fftw('dwisdom');
```
Apply the parameter information stored in the variable fftinfo to future transform function calls.

```
fftw('dwisdom',fftinfo);
```
### Input Arguments

#### **method** — Method for setting transform parameters

```
'estimate' (default) | 'measure' | 'patient' | 'exhaustive' | 'hybrid'
```
Method for setting transform parameters, specified as one of the following:

- 'estimate' Determine a best-guess transform algorithm based on the size of problem.
- 'measure' Find a better algorithm by computing multiple transforms and measuring the run times.
- 'patient' Run a wider range of testing compared to 'method', resulting in a better transform algorithm, but at the expense of higher computational cost to determine the parameters.
- 'exhaustive' Runs all tests including ones unlikely to be optimal, resulting in the best algorithm, but with the highest computational cost to determine the parameters.
- 'hybrid' Use a combination of 'measure' for transforms with dimension length 8192 or smaller and 'estimate' for transforms with dimension length larger than 8192.

```
Data Types: char | string
```
#### **wisdom** — Transform parameter precision

'swisdom' | 'dwisdom'

Transform parameter precision, specified as either 'swisdom' or 'dwisdom'. The option 'swisdom' specifies transform parameters for single-precision computation, and 'dwisdom' specifies parameters for double-precision computation.

Data Types: char

#### **fftinfo** — Transform parameters

character array | []

Transform parameters, specified as a character array of transform parameters returned by fftw(wisdom) or the empty array []. The empty array [] clears the database.

Data Types: char

### Tips

• Transform parameters returned by fftw are most useful when saved and applied on one computer using the same version of MATLAB each session. Transferring saved parameters between computers can result in degraded performance, even if both computers have the same operating system and MATLAB version.

## Algorithms

For transform lengths that are powers of 2 between  $2^{14}$  and  $2^{22}$ , MATLAB uses preloaded information from its internal database to optimize the transform computation. Tuning is not executed for exact powers of 2 unless you clear the database using the command fftw(wisdom,[]).

### References

[1] FFTW ([http://www.fftw.org\)](http://www.fftw.org)

### See Also

See Also fft | fft2 | fftn | ifft | ifft2 | ifftn

Introduced before R2006a

# fgetl

Read line from file, removing newline characters

## **Syntax**

```
tline = fgetl(fileID)
```
## **Description**

*tline* = fgetl(*fileID*) returns the next line of the specified file, removing the newline characters. *fileID* is an integer file identifier obtained from fopen. *tline* is a character vector unless the line contains only the end-of-file marker. In this case, *tline* is the numeric value -1.

fgetl reads characters using the encoding scheme associated with the file. To specify the encoding scheme, use fopen.

## Examples

Read and display the file fgetl.m one line at a time:

```
fid = fopen('fgetl.m');tline = fgetl(fid);
while ischar(tline)
     disp(tline)
    tline = fgetl(fid);
end
fclose(fid);
```
Compare these results to the fgets example, which replaces the calls to fgetl with fgets.

## See Also

fclose | feof | ferror | fgets | fopen | fprintf | fread | fscanf | fwrite | textscan

### **Topics**

"Testing for EOF with fgetl and fgets"

#### Introduced before R2006a

# fgetl (serial)

Read line of ASCII text from device and discard terminator

### **Syntax**

```
tline = fgetl(obj)[tline, count] = fgetl(obj)[tline, count, msg] = fgetl(obj)
```
### **Description**

tline = fgetl(obj) reads one line of ASCII text from the device connected to the serial port object, obj, and returns the data to tline. This returned data does not include the terminator with the text line. To include the terminator, use fgets.

[tline,count] = fgetl(obj) returns the number of values read to count, including the terminator.

[tline,count,msg] = fgetl(obj) returns a warning message to msg if the read operation was unsuccessful.

## Examples

On a Windows platform, create the serial port object s, connect s to a Tektronix<sup>®</sup> TDS 210 oscilloscope, and write the RS232? command with the fprintf function. RS232? instructs the scope to return serial port communications settings.

```
s = \text{serial('COM1')};fopen(s)
fprintf(s,'RS232?')
```
Because the default value for the ReadAsyncMode property is continuous, data is automatically returned to the input buffer.

```
s.BytesAvailable
```
ans  $=$ 

17

Use fgetl to read the data returned from the previous write operation, and discard the terminator.

```
settings = fgetl(s)
```

```
settings =
9600;0;0;NONE;LF
```
length(settings)

ans  $=$ 16

Disconnect s from the scope, and remove s from memory and the workspace.

fclose(s) delete(s) clear s

## Tips

Before you can read text from the device, it must be connected to obj with the fopen function. A connected serial port object has a Status property value of open. An error is returned if you attempt to perform a read operation while obj is not connected to the device.

If msg is not included as an output argument and the read operation was not successful, then a warning message is returned to the command line.

The ValuesReceived property value is increased by the number of values read – including the terminator – each time fgetl is issued.

Note: You cannot use ASCII values larger than 127 characters. The function is limited to 127 binary characters.

### Rules for Completing a Read Operation with fgetl

A read operation with fgetl blocks access to the MATLAB command line until:
- The terminator specified by the Terminator property is reached.
- The time specified by the Timeout property passes.
- The input buffer is filled.

Note: You cannot use ASCII values larger than 127 characters. The function is limited to 127 binary characters.

## See Also

fgets | fopen | BytesAvailable | InputBufferSize | ReadAsyncMode | Status | Terminator | Timeout | ValuesReceived

Introduced before R2006a

# fgets

Read line from file, keeping newline characters

## **Syntax**

```
tline = fgets(fileID)
tline = fgets(fileID, nchar)
```
# **Description**

*tline* = fgets(*fileID*) reads the next line of the specified file, including the newline characters. *fileID* is an integer file identifier obtained from fopen. *tline* is a character vector unless the line contains only the end-of-file marker. In this case, *tline* is the numeric value -1. fgets reads characters using the encoding scheme associated with the file. To specify the encoding scheme, use **fopen**.

*tline* = fgets(*fileID*, *nchar*) returns at most *nchar* characters of the next line. *tline* does not include any characters after the newline characters or the end-of-file marker.

# Examples

Read and display the file fgets.m. Because fgets keeps newline characters and disp adds a newline character, this code displays the file with double-spacing:

```
fid = fopen('fgets.m');
tline = fgets(fid);
while ischar(tline)
     disp(tline)
    tline = fgets(fid);
end
fclose(fid);
```
Compare these results to the fgetl example, which replaces the calls to fgets with fgetl.

## See Also

fclose | feof | ferror | fgetl | fopen | fprintf | fread | fscanf | fwrite | textscan

### **Topics**

"Testing for EOF with fgetl and fgets"

### Introduced before R2006a

# fgets (serial)

Read line of text from device and include terminator

## **Syntax**

```
tline = fgets(obj)
[tline,count] = fgets(obj)
[tline,count,msg] = fgets(obj)
```
## **Description**

tline = fgets(obj) reads one line of text from the device connected to the serial port object, obj, and returns the data to tline. This returned data includes the terminator with the text line. To exclude the terminator, use fget1.

[tline,count] = fgets(obj) returns the number of values read to count, including the terminator.

[tline,count,msg] = fgets(obj) returns a warning message to msg if the read operation was unsuccessful.

# Examples

Create the serial port object s, connect s to a Tektronix TDS 210 oscilloscope, and write the RS232? command with the fprintf function. RS232? instructs the scope to return serial port communications settings.

```
s = \text{serial('COM1')};fopen(s)
fprintf(s,'RS232?')
```
Because the default value for the ReadAsyncMode property is continuous, data is automatically returned to the input buffer.

```
s.BytesAvailable
```
ans  $=$ 

17

Use fgets to read the data returned from the previous write operation, and include the terminator.

```
settings = fgets(s)
```

```
settings =
9600;0;0;NONE;LF
```

```
length(settings)
```
ans  $=$ 17

Disconnect s from the scope, and remove s from memory and the workspace.

fclose(s) delete(s) clear s

# Tips

Before you can read text from the device, it must be connected to obj with the fopenfunction. A connected serial port object has a Status property value of open. An error is returned if you attempt to perform a read operation while obj is not connected to the device.

If msg is not included as an output argument and the read operation was not successful, then a warning message is returned to the command line.

The ValuesReceived property value is increased by the number of values read – including the terminator – each time fgets is issued.

Note: You cannot use ASCII values larger than 127 characters. The function is limited to 127 binary characters.

### Rules for Completing a Read Operation with fgets

A read operation with fgets blocks access to the MATLAB command line until:

- The terminator specified by the Terminator property is reached.
- The time specified by the Timeout property passes.
- The input buffer is filled.

Note: You cannot use ASCII values larger than 127 characters. The function is limited to 127 binary characters.

## See Also

fgetl | fopen | BytesAvailable | BytesAvailableFcn | InputBufferSize | Status | Terminator | Timeout | ValuesReceived

Introduced before R2006a

# fieldnames

Field names of structure, or public fields of COM or Java object

## **Syntax**

```
names = fieldnames(s)names = fieldnames(obj,'-full')
```
## **Description**

names = fieldnames(s) returns a cell array of character vectors containing the names of the fields in structure s.

names = fieldnames(obj, '-full') returns a cell array of character vectors containing the name, type, attributes, and inheritance of the properties of obj. Only supported for COM or Java objects.

# Examples

#### Structure Fields

Create a structure array and view its fields.

```
s(1,1).name = ialice;
s(1,1).ID = 0;
s(2,1).name = 'gertrude';
s(2,1).ID = 1;
names = fieldnames(s)names = 2×1 cell array
    'name'
     'ID'
```
#### Java Object Properties

Create a Java® object and view its public properties.

```
obj = java.langi = true(0);names = fieldnames(obj,'-full')
names = 4×1 cell array
    'static final int MIN_VALUE'
     'static final int MAX_VALUE'
     'static final java.lang.Class TYPE'
     'static final int SIZE'
```
# Extended Capabilities

## C/C++ Code Generation

Generate C and C++ code using MATLAB® Coder™.

Usage notes and limitations:

• The input must be a structure. Objects are not supported.

## See Also

setfield | getfield | isfield | orderfields | rmfield | properties

### **Topics**

"Generate Field Names from Variables"

#### Introduced before R2006a

#### figure

# figure

Create figure window

## **Syntax**

```
figure
figure(Name,Value)
f = figure(\_\_)figure(f)
figure(n)
```
## **Description**

figure creates a new figure window using default property values. The resulting figure is the [current figure.](#page-3185-0)

figure(Name,Value) modifies properties of the figure using one or more name-value pair arguments. For example, figure('Color','white') sets the background color to white.

 $f = figure(\_\_)$  returns the Figure object. Use f to query or modify properties of the figure after it is created.

figure(f) makes the figure specified by f the current figure and displays it on top of all other figures.

figure(n) finds a figure in which the Number property is equal to n, and makes it the current figure. If no figure exists with that property value, MATLAB creates a new figure and sets its Number property to n.

# Examples

### Specify Figure Title

Create a figure, and specify the Name property. By default, the resulting title includes the figure number.

figure('Name','Measured Data');

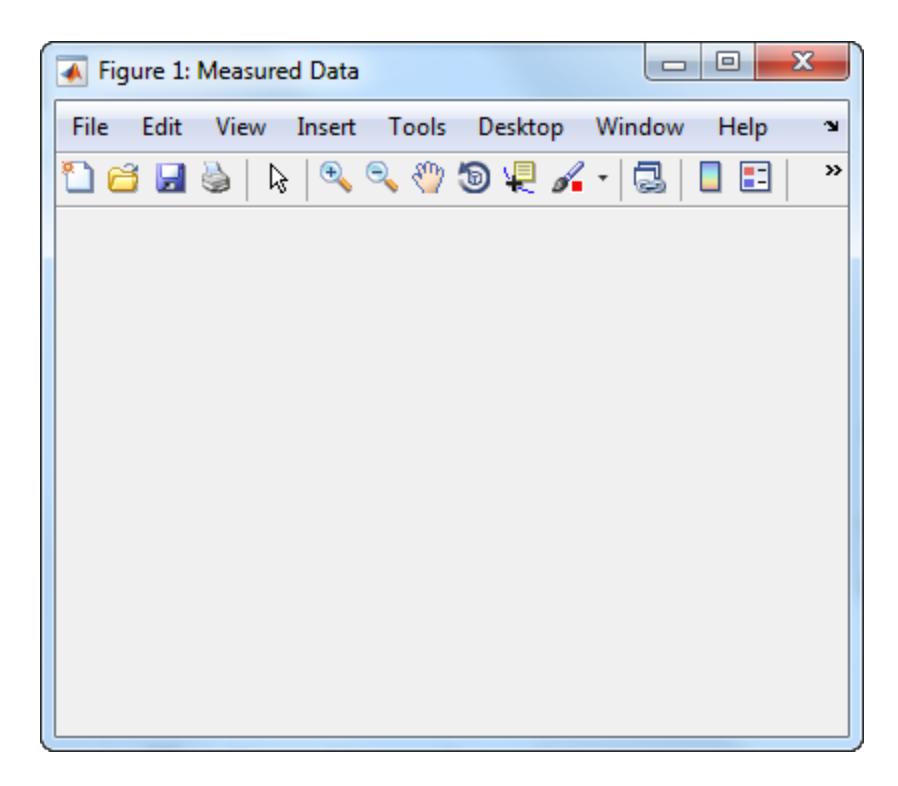

Specify the Name property again, but this time, set the NumberTitle property to 'off'. The resulting title does not include the figure number.

figure('Name','Measured Data','NumberTitle','off');

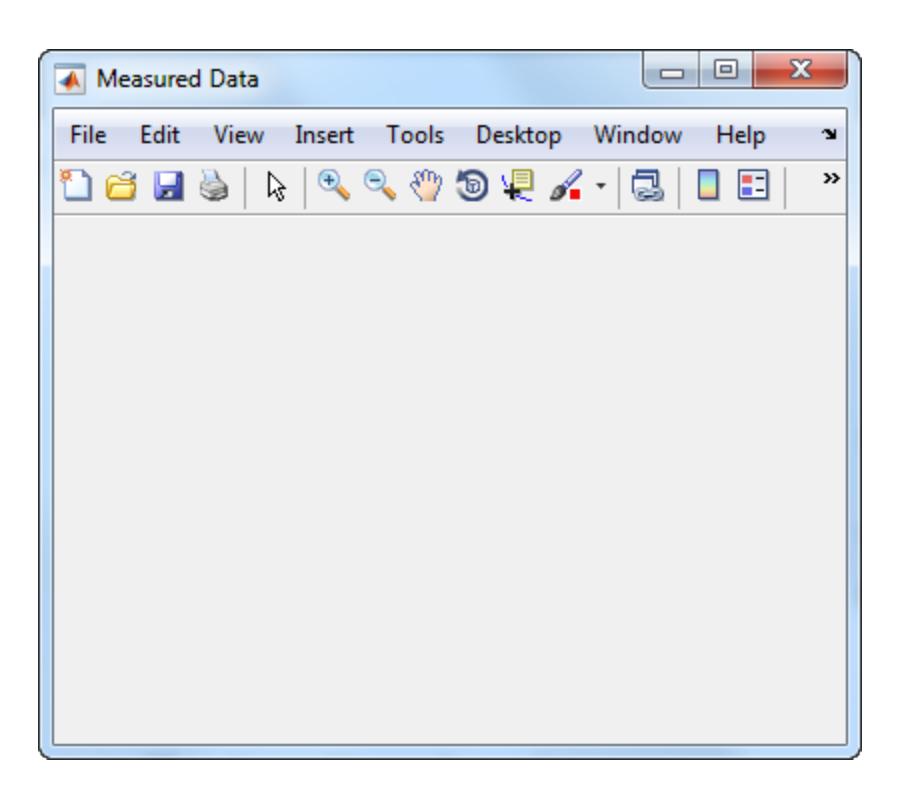

#### Working with Multiple Figures Simultaneously

Create two figures, and then create a line plot. By default, the plot command targets the current figure.

 $f1 = figure;$  $f2 = figure;$ plot([1 2 3],[2 4 6]);

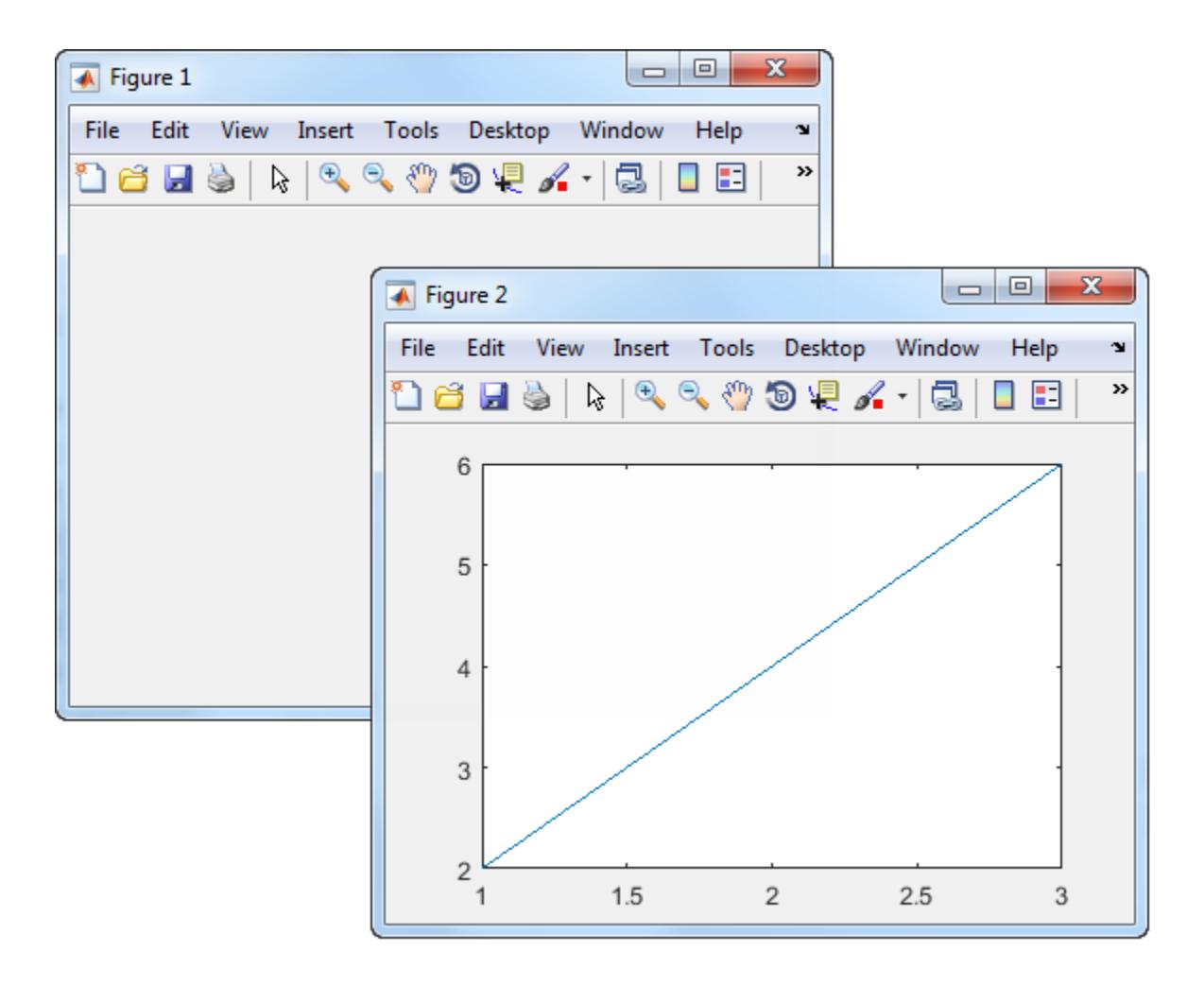

Set the current figure to f1, so that it is the target for the next plot. Then create a scatter plot.

```
figure(f1);
scatter((1:20),rand(1,20));
```
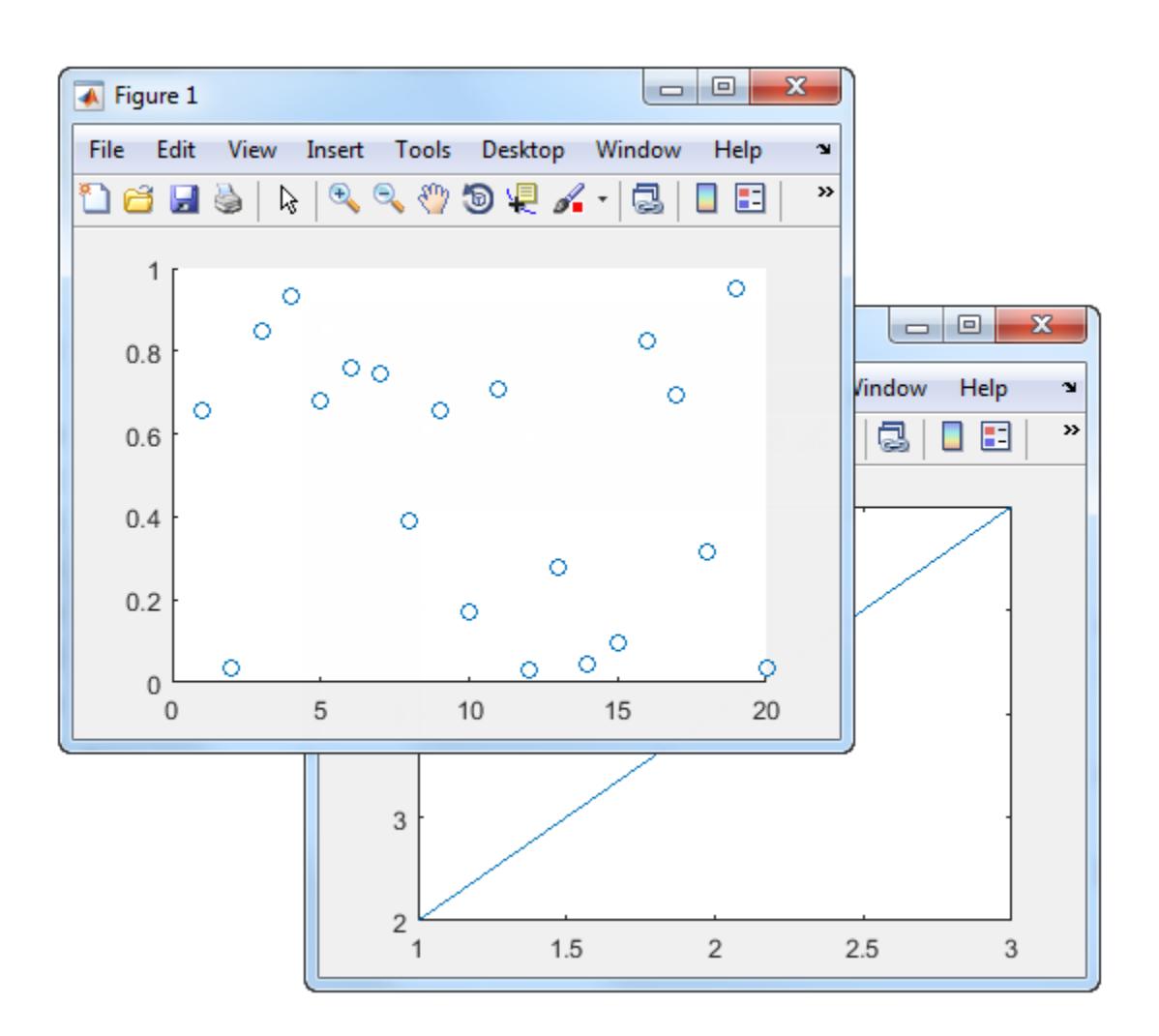

## Input Arguments

### **f** — Target figure

Figure object

Target figure, specified as a Figure object.

#### **n** — Target figure number

scalar integer value

Target figure number, specified as a scalar integer value. When you specify this argument, MATLAB searches for an existing figure in which the Number property is equal to n. If no figure exists with that property value, MATLAB creates a new figure and sets its Number property to n. By default, the Number property value is displayed in the title of the figure.

Data Types: double

### Name-Value Pair Arguments

Example: figure('Color','white') creates a figure with a white background.

Note: The properties listed here are only a subset. For a full list, see Figure Properties.

#### **'Number'** — Figure number

integer | []

This property is read-only.

Figure number, returned as an integer or empty array. You can refer to a figure using this value. For example,  $figure(2)$  makes the figure with a Number property value of 2 the current figure.

If the IntegerHandle property is set to 'off', Number is an empty array.

If IntegerHandle is 'on', the Number property value is an integer. If the Figure object is deleted, MATLAB reuses the number for the next figure.

#### **'Name'** — Figure name '' (default) | character vector

Figure name, specified as a character vector.

Example: figure('Name','Results') sets the figure name to 'Results'.

By default, the name is 'Figure  $n'$ , where  $n$  is an integer. When you specify the Name property, the title of the figure becomes 'Figure *n*: *name*'. If you want only the Name value to appear, set IntegerHandle or NumberTitle to 'off'.

#### **'Color'** — Background color

RGB triplet | short name | long name | 'none'

Background color, specified as an RGB triplet, a predefined color name, or 'none'. If you specify 'none', the background color appears black on screen, but if you print the figure, the background prints as though the figure window is transparent.

An RGB triplet is a three-element row vector whose elements specify the intensities of the red, green, and blue components of the color. The intensities must be in the range [0,1]; for example, [0.4 0.6 0.7]. This table lists the long and short color name options and the equivalent RGB triplet values.

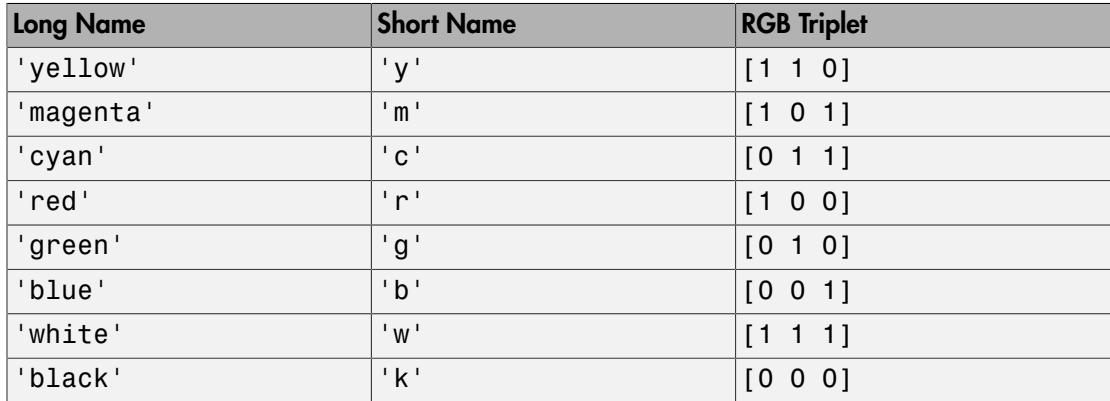

Data Types: double | char

#### **'Position'** — Location and size of drawable area

[left bottom width height]

Location and size of the drawable area, specified as a vector of the form [left bottom width height]. This area excludes the figure borders, title bar, menu bar, and tool bars.

This table describes each element in the Position vector.

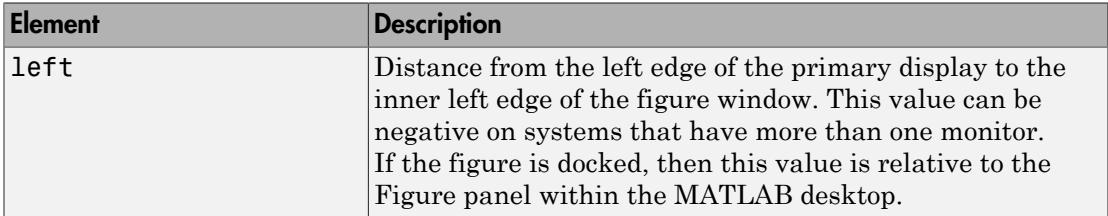

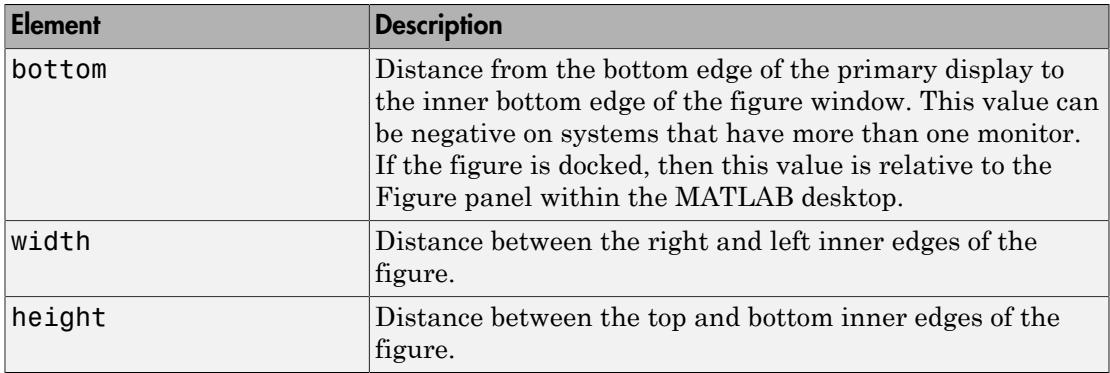

All measurements are in units specified by the Units property.

You cannot specify the figure Position property when the figure is docked.

To place the full window, including the borders, title bar, menu bar, tool bars, use the OuterPosition property.

**Note:** The Windows operating system enforces a minimum window width and a maximum window size. If you specify a figure size outside of those limits, the displayed figure will conform to the limits instead of the size you specified.

#### **'Units'** — Units of measurement

```
'pixels' (default) | 'normalized' | 'inches' | 'centimeters' | 'points' |
'characters'
```
Units of measurement, specified one of the values from this table.

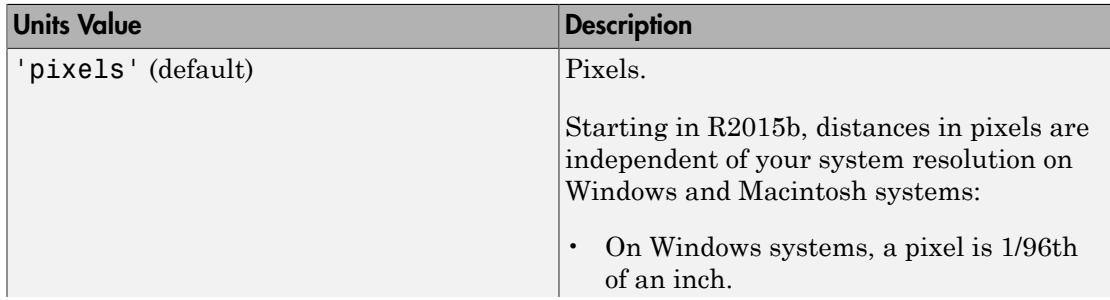

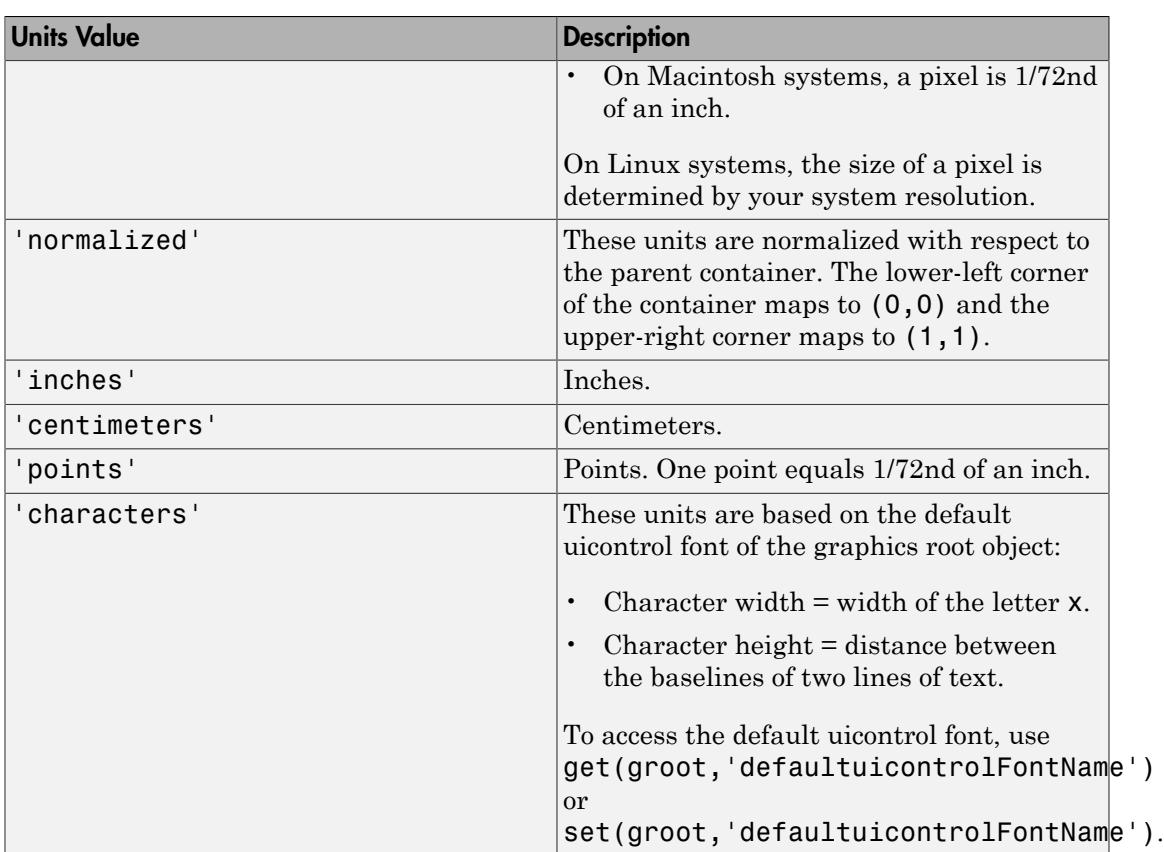

MATLAB measures all units from the lower left corner of the parent object.

This property affects the Position property. If you change the Units property, consider returning its value to the default value after completing your computation to avoid affecting other functions that assume the default value.

The order in which you specify the Units and Position properties has these effects:

- If you specify the Units before the Position property, then MATLAB sets Position using the units you specify.
- If you specify the Units property after the Position property, MATLAB sets the position using the default Units. Then, MATLAB converts the Position value to the equivalent value in the units you specify.

# **Definitions**

### <span id="page-3185-0"></span>Current Figure

The current figure is the target for graphics commands such as axes and colormap. Typically, it is the last figure created or the last figure clicked with the mouse. The gcf command returns the current figure.

## See Also

### See Also

**Functions** axes | cla | clf | gca | gcf

**Properties** Figure Properties

Introduced before R2006a

# Figure Properties

Control appearance and behavior of figure window

## **Description**

Figures are containers for graphics or user interface components. Figure properties control the appearance and behavior of a particular instance of a figure. To modify aspects of a figure, change property values.

Starting in R2014b, you can use dot notation to query and set properties.

fig = figure;  $u = fig.Units;$ fig.Units = 'inches';

If you are using an earlier release, use the get and set functions instead.

### Figure Appearance

#### **Color** — Background color

RGB triplet | short name | long name | 'none'

Background color, specified as an RGB triplet, a predefined color name, or 'none'. If you specify 'none', the background color appears black on screen, but if you print the figure, the background prints as though the figure window is transparent.

An RGB triplet is a three-element row vector whose elements specify the intensities of the red, green, and blue components of the color. The intensities must be in the range [0,1]; for example, [0.4 0.6 0.7]. This table lists the long and short color name options and the equivalent RGB triplet values.

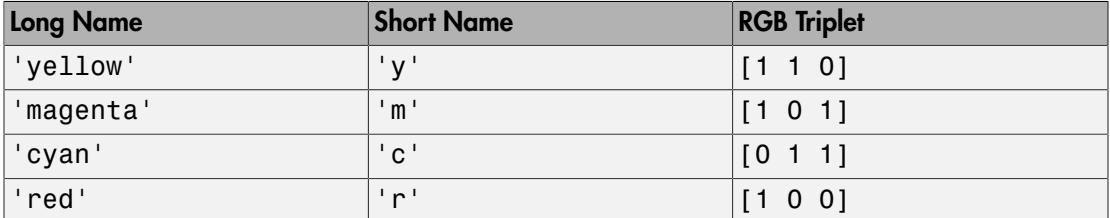

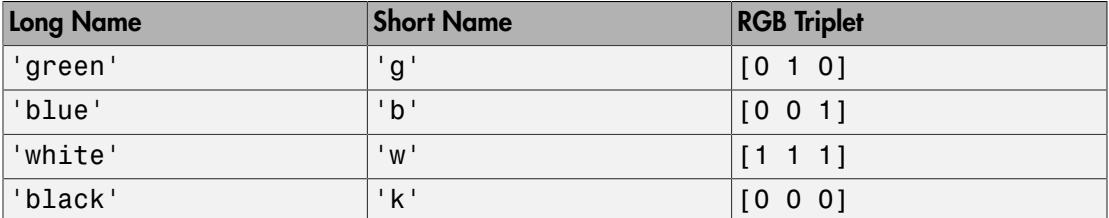

Data Types: double | char

#### **DockControls** — Interactive figure docking

'on' (default) | 'off'

Interactive figure docking, specified as one of the following:

- 'on' Figure can be docked in the MATLAB desktop. The **Desktop** > **Dock Figure** menu item and the Dock Figure button  $\bullet$  in the menu bar are enabled.
- 'off' MATLAB disables the **Desktop** > **Dock Figure** menu item and does not display the figure dock button.

You cannot set the DockControls property to 'off' if the WindowStyle is set to 'docked'.

#### **MenuBar** — Figure menu bar display

'figure' (default) | 'none'

Figure menu bar display, specified as 'figure' or 'none'. The MenuBar property enables you to display or hide the default menus at the top of a figure window. Specify 'figure' to display the menu bar. Specify 'none' to hide it.

This property affects only default menus, and does not affect menus defined with the uimenu command.

Menu bars do not appear in figures whose WindowStyle property is set to 'Modal'. If a figure containing uimenu children is changed to 'Modal', the uimenu children still exist in the Children property of the figure. However, the uimenus do not display while WindowStyle is set to 'Modal'.

Note: If you do not want to display the default menus in the figure, then set this property to 'none' when you create the figure.

#### **Name** — Figure name '' (default) | character vector

Figure name, specified as a character vector.

Example: figure('Name','Results') sets the figure name to 'Results'.

By default, the name is 'Figure  $n$ ', where  $n$  is an integer. When you specify the Name property, the title of the figure becomes 'Figure *n*: *name*'. If you want only the Name value to appear, set IntegerHandle or NumberTitle to 'off'.

#### **NumberTitle** — Include number in Figure title

'on' (default) | 'off'

Include number in Figure title, specified as 'on' or 'off'. The NumberTitle property determines whether MATLAB includes the label Figure *n* in the title bar, where *n* is the figure Number property value.

If you set IntegerHandle to 'off', then a number does not display in the figure window title, regardless of the NumberTitle property setting.

#### **ToolBar** — Figure toolbar display

'auto' (default) | 'figure' | 'none'

Figure toolbar display, specified as one of the following:

- 'auto' Uses the same value as the MenuBar property.
- 'figure' Toolbar displays.
- 'none' Toolbar does not display.

This property affects only the default toolbar. It does not affect other toolbars such as, the Camera Toolbar or Plot Edit Toolbar. Selecting **Figure Toolbar** from the figure **View** menu sets this property to 'figure'.

Toolbars do not appear in figures whose WindowStyle property is set to 'Modal'. If a figure containing a toolbar is changed to 'Modal', the tool bar children still exist in the Children property of the figure. However, the toolbar does not display while WindowStyle is set to 'Modal'.

Note: If you want to hide the default tool bar, then set this property to 'none' when you create the figure.

#### **Visible** — Figure visibility

'on' (default) | 'off'

Figure visibility, specified as 'on' or 'off'. The Visible property determines whether the figure displays on the screen. If the Visible property of a figure is set to 'off', the entire figure is invisible, but you can still specify and access its properties.

Changing the size of an invisible figure triggers the SizeChangedFcn callback when the figure becomes visible.

Note Changing the Visible property of a figure does *not* change the Visible property of its child components even though hiding the figure prevents its children from displaying.

#### **Clipping** — Clipping of child components to figure

'on' (default) | 'off'

This property has no effect on figures.

### Axes and Plot Appearance

#### **GraphicsSmoothing** — Axes graphics smoothing

'on' (default) | 'off'

Axes graphics smoothing, specified as 'on' or 'off'. Smoothing reduces the appearance of jagged lines in an axes graphic. MATLAB applies a smoothing technique to an axes graphic (and the axes rulers) if GraphicsSmoothing is set to 'on', and either of these conditions is true:

- The Renderer property is set to 'painters'.
- The Renderer property is set to 'opengl' and your hardware card supports OpenGL.

If your axes graphic contains mostly vertical or horizontal lines, consider setting the GraphicsSmoothing property to 'on' and the line or lines AlignVertexCenters property to 'on'. The smoothing technique sacrifices some sharpness for smoothness, which might be particularly noticeable in such graphics.

Note: Graphics smoothing has no affect on text. MATLAB smooths text regardless of the value of the GraphicsSmoothing property.

#### **Renderer** — Rendering method used for screen display and printing

'opengl' (default) | 'painters'

Rendering method used for screen display and printing, specified as one of these values:

- 'openg1' OpenGL renderer. This option enables MATLAB to access graphics hardware if it is available on your system. The OpenGL renderer displays objects sorted in front to back order, as seen on the monitor. Lines always draw in front of faces when at the same location on the plane of the monitor.
- 'painters' Painters renderer. This option works well for axes in a 2-D view. In 2-D, the Painters renderer sorts graphics objects by child order (order specified). In 3-D, the Painters renderer sorts objects in front to back order. However, it might not correctly draw intersecting polygons in 3-D.

Note: The 'zbuffer' option has been removed. Use 'opengl' or 'painters' instead.

## OpenGL Hardware and Software Implementations

OpenGL is available on all computers that run MATLAB since a software version of OpenGL is built-into MATLAB. However, if you have graphics hardware that supports a hardware-accelerated version of OpenGL, then MATLAB automatically uses the hardware-accelerated version to increase performance.

In some cases, MATLAB automatically uses software OpenGL even if a hardware version is available. For example, MATLAB uses the software version if it detects graphics hardware with known driver issues or detects that you are using a virtual machine or remote desktop on Windows.

MATLAB issues a warning if it cannot find a usable OpenGL library.

## Software OpenGL Selection

To switch from hardware to software OpenGL, do the following:

- On Linux systems, start MATLAB with the command matlab -softwareopengl.
- On Windows systems, execute the command opengl software in MATLAB or start MATLAB with the command matlab -softwareopengl.
- On Macintosh systems, software OpenGL is not supported.

The following software versions are available:

- On Linux systems, MATLAB uses the software implementation of OpenGL that is included in the MATLAB distribution.
- On Windows, OpenGL is available as part of the operating system. If you experience problems with OpenGL, contact your graphics driver vendor to obtain the latest qualified version of OpenGL.
- On Macintosh systems, software OpenGL is not available.

## Determine OpenGL Library Version

To determine the version and vendor of the OpenGL library that MATLAB is using on your system, type the following command at the MATLAB prompt:

#### opengl info

The returned information contains a line that indicates if MATLAB is using software OpenGL (Software = true) or hardware-accelerated OpenGL (Software = false).

This command also returns a list of extensions to the OpenGL specification that are available with the particular library MATLAB is using. Include this information if you report a bug.

Be aware that issuing the opengl info command causes MATLAB to initialize OpenGL.

## XServer Connection Lost

When using Linux, if there is a break in the connection to the XServer, MATLAB can crash with a segmentation violation . If this happens, ensure that the system has the latest XServer installed.

On a Linux system, you also can try upgrading the OpenGL driver or starting MATLAB with software OpenGL using this command:

```
 matlab -softwareopengl
```
#### **RendererMode** — Renderer selection

'auto' (default) | 'manual'

Renderer selection, specified as:

- 'auto' MATLAB selects the rendering method for printing and screen display based on the size and complexity of the graphics objects in the figure.
- 'manual' MATLAB uses the renderer specified with the Renderer property.

MATLAB sets the RendererMode property to 'manual' if you explicitly set the Renderer property to 'painters' or 'opengl'.

### Color and Transparency Mapping

#### **Alphamap** — Transparency map for **Axes** content

array of 64 values from 0 to 1 (default) | array of finite alpha values from 0 to 1

Transparency map for Axes content, specified as an array of finite alpha values that progress linearly from 0 to 1. The size of the array can be m-by-1 or 1-by-m. MATLAB accesses alpha values by their index in the vector. Alphamaps can be any length.

Alphamaps affect the rendering of objects created with the surface, image, and patch functions, but do not affect other graphics objects.

#### **Colormap** — Color map for axes content of figure

parula (default) | m-by-3 array of RGB triplets

Color map for axes content of a figure, specified as an m-by-3 array of RGB (red, green, blue) triplets that define m individual colors.

```
Example: figure ('Colormap', [1 0 1; 0 0 1; 1 1 0]) sets the color map to three
colors: magenta, blue, and yellow.
```
MATLAB accesses these colors by their row number.

Color maps affect the rendering of objects created with the surface, image, and patch functions, but generally do not affect other graphics objects.

### Location and Size

#### **Position** — Location and size of drawable area

[left bottom width height]

Location and size of the drawable area, specified as a vector of the form [left bottom width height]. This area excludes the figure borders, title bar, menu bar, and tool bars.

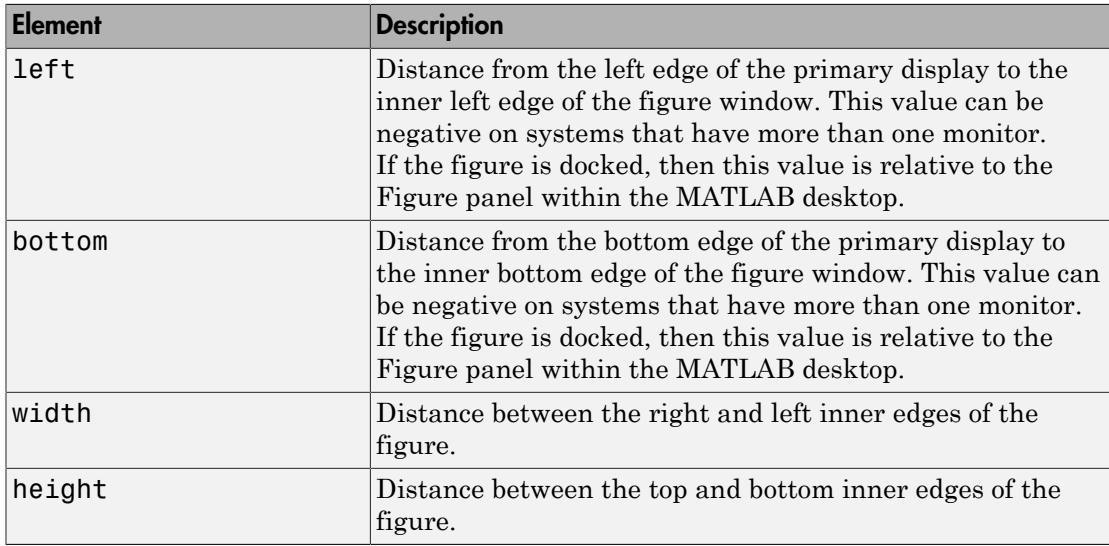

This table describes each element in the Position vector.

All measurements are in units specified by the Units property.

You cannot specify the figure Position property when the figure is docked.

To place the full window, including the borders, title bar, menu bar, tool bars, use the OuterPosition property.

Note: The Windows operating system enforces a minimum window width and a maximum window size. If you specify a figure size outside of those limits, the displayed figure will conform to the limits instead of the size you specified.

#### **OuterPosition** — Location and size of outer bounds

[left bottom width height]

Location and size of the outer bounds, specified as a vector of the form [left bottom width height]. This property defines the region enclosed by the figure's outer bounds (which includes the borders, title bar, menu bar, and tool bars).

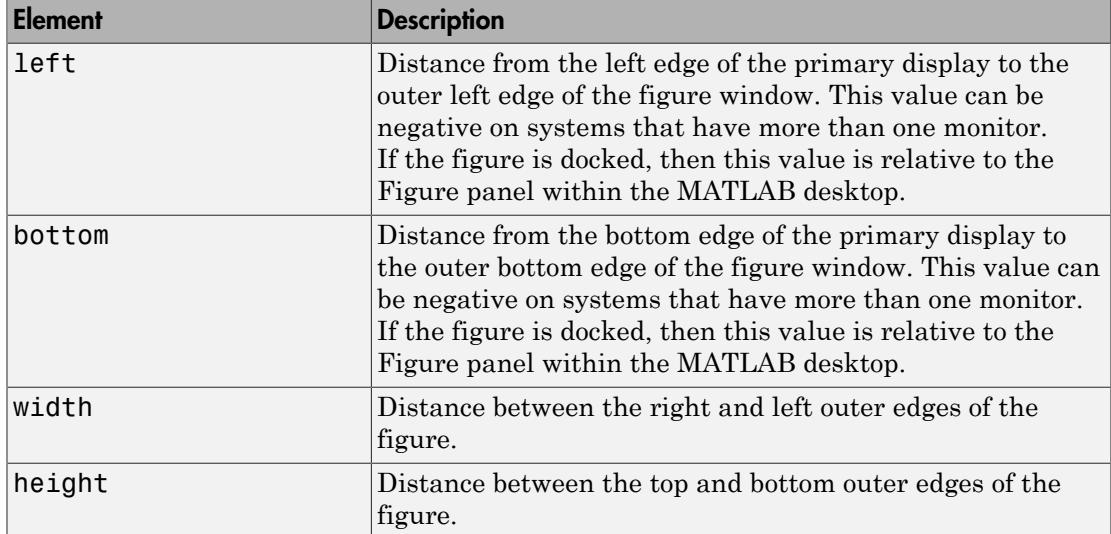

This table describes each element in the vector.

All measurements are in units specified by the Units property.

You cannot specify the figure OuterPosition property when the figure is docked.

**Note:** The Windows operating system enforces a minimum window width and a maximum window size. If you specify a figure size outside of those limits, the displayed figure will conform to the limits instead of the size you specified.

#### **InnerPosition** — Location and size of drawable area

[left bottom width height]

Location and size of the drawable area, specified as a vector of the form [left bottom width height]. This area excludes the figure borders, title bar, menu bar, and tool bars. All measurements are in units specified by the Units property.

This property value is identical to the Position property value.

#### **Units** — Units of measurement

```
'pixels' (default) | 'normalized' | 'inches' | 'centimeters' | 'points' |
'characters'
```
Units of measurement, specified one of the values from this table.

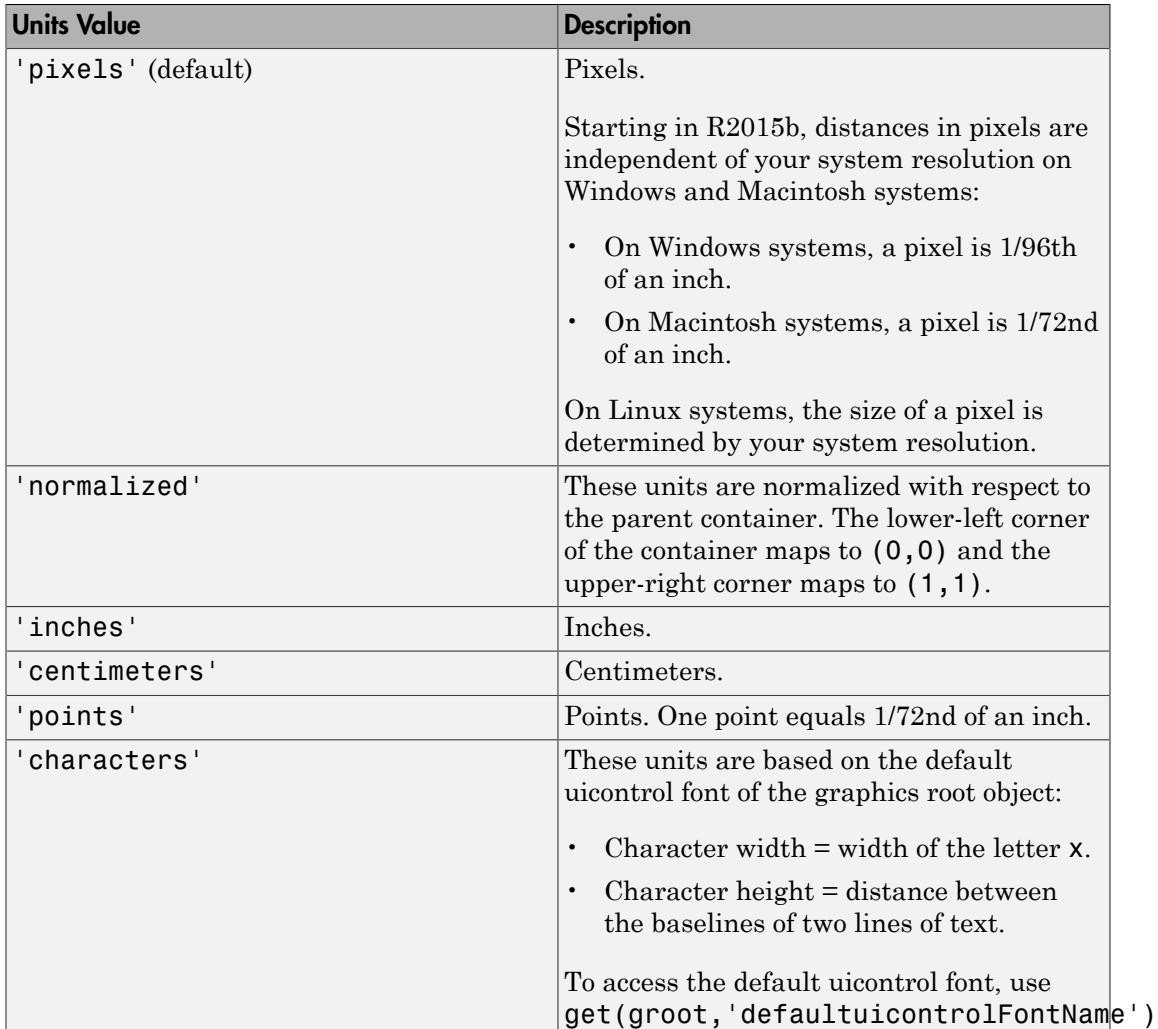

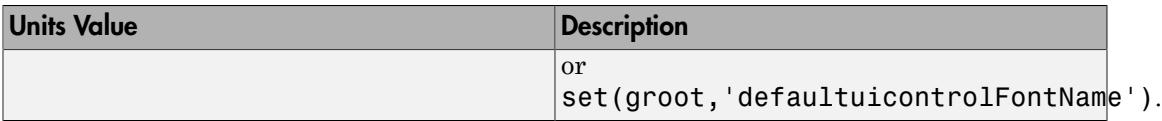

MATLAB measures all units from the lower left corner of the parent object.

This property affects the Position property. If you change the Units property, consider returning its value to the default value after completing your computation to avoid affecting other functions that assume the default value.

The order in which you specify the Units and Position properties has these effects:

- If you specify the Units before the Position property, then MATLAB sets Position using the units you specify.
- If you specify the Units property after the Position property, MATLAB sets the position using the default Units. Then, MATLAB converts the Position value to the equivalent value in the units you specify.

#### **Resize** — Window resize mode

'on' (default) | 'off'

Window resize mode, specified as:

- 'on' Users can resize the figure window.
- 'off' Users cannot resize the figure window. The figure window does not display any resizing controls.

#### **SizeChangedFcn** — Size change callback function

'' (default) | function handle | cell array | character vector

Size change callback function, specified as one of these values:

- A function handle.
- A cell array in which the first element is a function handle. Subsequent elements in the cell array are the arguments to pass to the callback function.
- A character vector containing a valid MATLAB expression. For example, 'disp(''hello world'')' calls the disp function. MATLAB evaluates this expression in the base workspace.

Define this callback to customize the app layout when the size of this container changes (e.g., when the user resizes the window).

The SizeChangedFcn callback executes when:

- This container becomes visible for the first time.
- This container is visible while its size changes.
- This container becomes visible for the first time after its size changes. This situation occurs when the size changes while the container is invisible, and then it becomes visible later.

Other important points to consider when defining a SizeChangedFcn callback:

- Consider delaying the display of this container until after all the variables that the SizeChangedFcn uses are defined. This practice can prevent the SizeChangedFcn callback from returning an error. To delay the display of the container, set its Visible property to 'off'. Then, set the Visible property to 'on' after you define the variables that your SizeChangedFcn callback uses.
- If your app contains nested containers, they resize from the inside out.
- To access the container that is resizing from within the SizeChangedFcn, refer to the source object (the first input argument in the callback) or use the gcbo function.

**Tip:** As an easy alternative to specifying a SizeChangedFcn callback, you can set the Units property of all the objects you put inside a container to 'normalized'. Doing so makes those components scale proportionally with the container.

## Example: Edit Field With Constant Height

Use the SizeChangedFcn callback to constrain the size of UI components. For instance, the following code creates a UI that has an edit field at the top of the window. As the user resizes the window, the sbar function restricts its height to 20 pixels. The function also sets the edit field's width to the width of the figure.

If you are using R2014b or later, use dot notation to set and query properties:

```
function myui
f = figure('Visible','off','SizeChangedFcn',@sbar); 
u = uicontrol('Style','edit','Tag','StatusBar');
f.Visible = 'on': function sbar(src,callbackdata)
```

```
old units = src.Units;
        src.Units = 'pixels';
       sbar units = u.Units;
        u.Units = 'pixels';
        fpos = src.Position;
       upos = [1 \text{ fpos}(4) - 20 \text{ fpos}(3) 20];
        u.Position = upos;
       u.Units = shar units; src.Units = old_units;
       u.Visible = 'on';
     end
end
```
If you are using R2014a or an earlier release, use this code instead.

```
function myui
f = figure('Visible','off','SizeChangedFcn',@sbar); 
u = uicontrol('Style','edit','Tag','StatusBar');
set(f,'Visible','on');
     function sbar(src,callbackdata)
       old units = get(src, 'Units');
        set(src,'Units','pixels');
       sbar_units = get(u, 'Units');
        set(u,'Units','pixels');
        fpos = get(src,'Position');
       upos = [1 \text{ fpos}(4) - 20 \text{ fpos}(3) 20];
        set(u,'Position',upos);
       set(u,'Units', sbar units);
       set(src,'Units',old units);
        set(u,'Visible','on');
     end
end
```
Data Types: function handle | cell | char

#### **ResizeFcn** — Figure resize callback function

'' (default) | function handle | cell array | character vector

Callback function that executes when the figure size changes, specified as one of these values:

- A function handle.
- A cell array in which the first element is a function handle. Subsequent elements in the cell array are the arguments to pass to the callback function.

• A character vector containing a valid MATLAB expression. For example, 'disp(''hello world'')' calls the disp function. MATLAB evaluates this expression in the base workspace.

Note: Use of the ResizeFcn property is not recommended. It might be removed in a future release. Use SizeChangedFcn instead.

Data Types: function handle | cell | char

### Multiple Plots

#### **NextPlot** — Directive on how to add next plot

'add' (default) | 'new' | 'replace' | 'replacechildren'

Directive on how to add next plot, specified as 'add', 'new', 'replace', or 'replacechildren'.

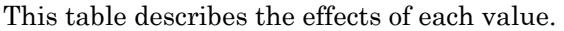

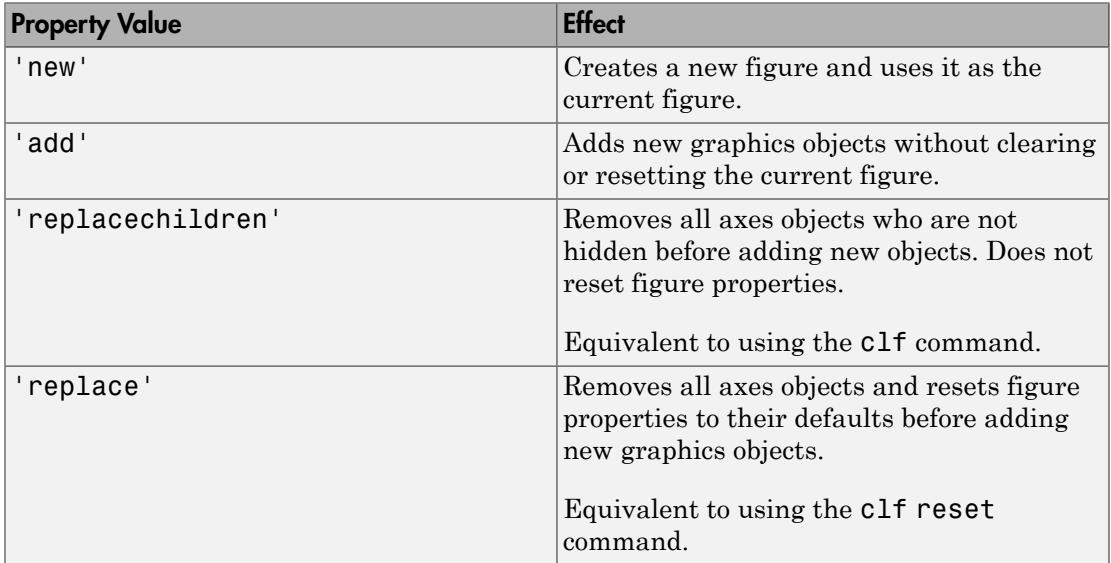

Consider using the newplot function to handle the NextPlot property. For more information, see the axes NextPlot property and "Prepare Figures and Axes for Graphs".

### Interactive Control

#### **Selected** — Selection status of figure

'off' (default) | 'on'

Note: The behavior of the Selected property changed in R2014b, and it is not recommended. It no longer has any effect on figures. This property might be removed in a future release.

#### **SelectionHighlight** — Ability of figure to highlight when user selects it

'on' (default) | 'off'

Note: Use of the figure SelectionHighlight property is not recommended. This property might be removed in a future release.

This property has no effect on figures.

### Callback Execution Control

#### **Interruptible** — Callback interruption

'on' (default) | 'off'

Callback interruption, specified as 'on' or 'off'. The Interruptible property determines if a running callback can be interrupted.

There are two callback states to consider:

- The *running* callback is the currently executing callback.
- The *interrupting* callback is a callback that tries to interrupt the running callback.

Whenever MATLAB invokes a callback, that callback attempts to interrupt the running callback. The Interruptible property of the object owning the running callback determines if interruption is allowed. If interruption is not allowed, then the BusyAction property of the object owning the interrupting callback determines if it is discarded or put into a queue.

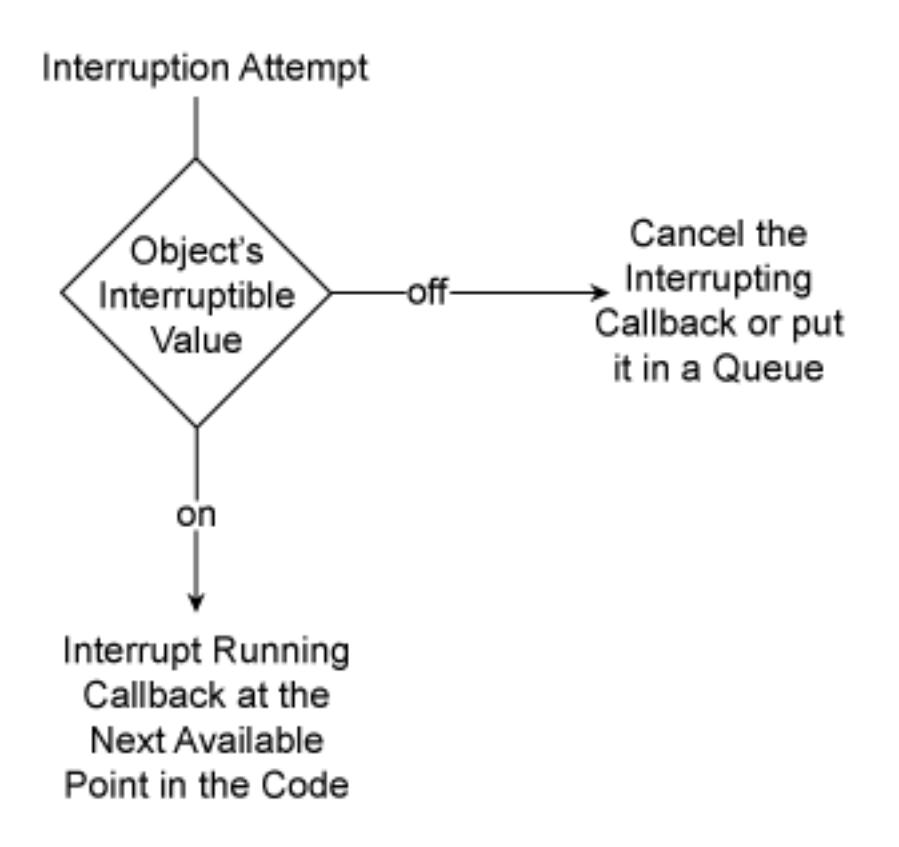

If a figure callback is the running callback, then the Interruptible property determines if it can be interrupted by another callback. The Interruptible property has two possible values:

- $\cdot$  'on' A callback can interrupt the running callback. The interruption occurs at the next point where MATLAB processes the queue, such as when there is a drawnow, figure, getframe, waitfor, or pause.
	- If the running callback contains one of these commands, then MATLAB stops the execution of the callback at this point and executes the interrupting callback. MATLAB resumes executing the running callback when the interrupting callback completes.
- If the running callback does not contain one of these commands, then MATLAB finishes executing the callback without interruption.
- $\cdot$  'off'  $-$  A callback cannot interrupt the running callback. MATLAB finishes executing the running callback without any interruptions.

**Note:** Callback interruption and execution behave differently in these situations:

- If the interrupting callback is a DeleteFcn, CloseRequestFcn, or SizeChangedFcn callback, then the interruption occurs regardless of the Interruptible property value.
- If the running callback is currently executing the waitfor function, then the interruption occurs regardless of the Interruptible property value.
- Timer objects execute according to schedule regardless of the Interruptible property value.
- MATLAB does not save the state of properties or the display when an interruption occurs. For example, the object returned by the gca or gcf command might change when another callback executes.

See "Interrupt Callback Execution" for an example that shows how the Interruptible and BusyAction properties affect the behavior of a program.

#### **BusyAction** — Callback queuing

'queue' (default) | 'cancel'

Callback queuing specified as 'queue' (default) or 'cancel'. The BusyAction property determines how MATLAB handles the execution of interrupting callbacks. There are two callback states to consider:

- The *running* callback is the currently executing callback.
- The *interrupting* callback is a callback that tries to interrupt the running callback.

The BusyAction property of the source of the interrupting callback determines how MATLAB handles its execution. The BusyAction property has these values:

• 'queue' — Put the interrupting callback in a queue to be processed after the running callback finishes execution.

 $\cdot$  'cancel' — Do not execute the interrupting callback.

Whenever MATLAB invokes a callback, that callback always attempts to interrupt an executing callback. The Interruptible property of the object whose callback is running determines if interruption is allowed. If Interruptible is set to:

- on Interruption occurs at the next point where MATLAB processes the queue. This is the default.
- off The BusyAction property (of the object owning the interrupting callback) determines if MATLAB enqueues or ignores the interrupting callback.

See "Interrupt Callback Execution" for an example that shows how the BusyAction and Interruptible properties affect the behavior of a program.

#### **HitTest** — Ability to become current object

'on' (default) | 'off'

Ability to become current object, specified as 'on' or 'off':

- Setting the value to 'on' allows the figure to become the current object when the user clicks on it. A value of 'on' also allows the figure CurrentObject property and the gco function to report the figure as the current object.
- Setting the value to 'off' sets the figure CurrentObject property to an empty GraphicsPlaceholder array when the user clicks on the figure.

### Keyboard Control

#### **CurrentCharacter** — Last key pressed in figure

'' (default) | character

The last key pressed in the figure, returned as a character. Use the CurrentCharacter property to obtain user input.

#### **KeyPressFcn** — Key-press callback function

'' (default) | function handle | cell array | character vector

The callback function that executes when a user presses a key, specified as one of these values:

• A function handle.
- A cell array in which the first element is a function handle. Subsequent elements in the cell array are the arguments to pass to the callback function.
- A character vector containing a valid MATLAB expression. For example, 'disp(''hello world'')' calls the disp function. MATLAB evaluates this expression in the base workspace.

Example: figure('KeyPressFcn',@myfun) specifies the key-press callback function as a function handle.

Example: figure('KeyPressFcn',{@myfun,x}) specifies the key-press callback function as a cell array. In this case, the function accepts the input argument, x.

For more information about specifying a callback property value as a function handle, cell array, or character vector, see "How to Specify Callback Property Values".

This callback function executes when the figure window has focus and the user presses a key. If you do not define a function for this property, MATLAB passes key presses to the Command Window. Repeated key presses retain the focus of the figure, and the function executes with each key press. If the user presses multiple keys at approximately the same time, MATLAB detects the key press for the last key pressed.

If you specify this property as a function handle (or cell array containing a function handle), MATLAB passes an object containing callback data as the second argument to the callback function. This object contains the properties described in the following table. You can access these properties inside the callback function using dot notation.

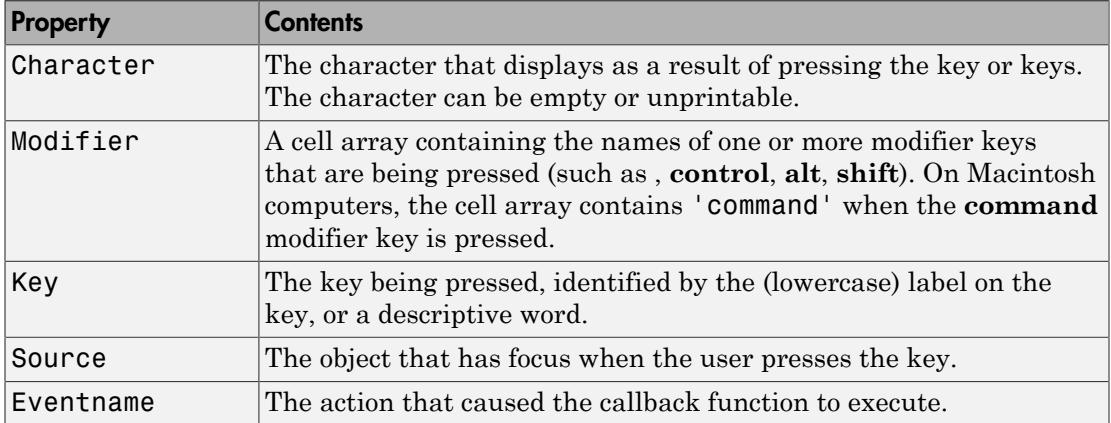

Pressing modifier keys affects the callback data in the following ways:

- Modifier keys can affect the Character property, but do not change the Key property.
- Certain keys, and keys modified with **Ctrl**, put unprintable characters in the Character property.
- **Ctrl**, **Alt**, **Shift**, and several other keys, do not generate Character property data.

You also can query the CurrentCharacter property of the figure to determine which character the user pressed.

#### **KeyReleaseFcn** — Key-release callback function

```
'' (default) | function handle | cell array | character vector
```
Key release callback function, specified as one of these values

- A function handle.
- A cell array in which the first element is a function handle. Subsequent elements in the cell array are the arguments to pass to the callback function.
- A character vector containing a valid MATLAB expression. For example, 'disp(''hello world'')' calls the disp function. MATLAB evaluates this expression in the base workspace.

Example: figure('KeyReleaseFcn',@myfun) specifies the key-release callback function as a function handle.

Example: figure('KeyReleaseFcn',{@myfun,x}) specifies the key-release callback function as a cell array. In this case, the function accepts the input argument, x.

For more information about specifying a callback property value as a function handle, cell array, or character vector, see "How to Specify Callback Property Values".

This callback function executes when the figure object has focus and the user releases a key.

**Note:** The triggering behavior of this callback depends on how your operating system responds to key release events.

If you specify this property as a function handle (or cell array containing a function handle), MATLAB passes an object containing callback data as the second argument to the callback function. This object contains the properties described in the following table. You can access these properties inside the callback function using dot notation.

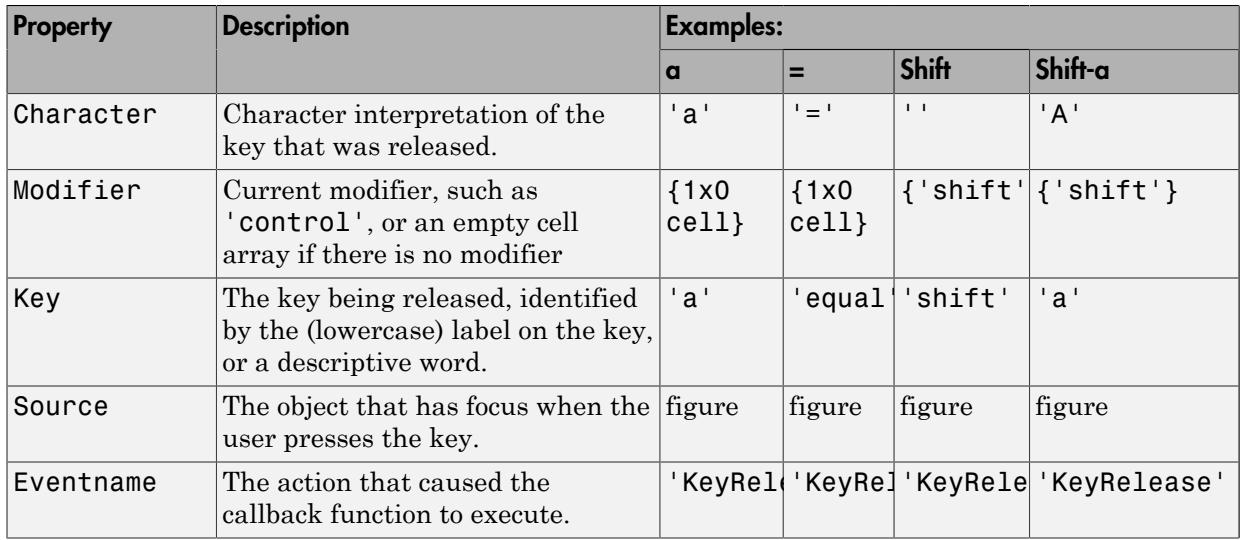

Pressing modifier keys affects the callback data in the following ways:

- Modifier keys can affect the Character property, but do not change the Key property.
- Certain keys, and keys modified with **Ctrl**, put unprintable characters in the Character property.
- **Ctrl**, **Alt**, **Shift**, and several other keys, do not generate Character property data.

You can also query the CurrentCharacter property of the figure to determine which character the user pressed.

#### **WindowKeyPressFcn** — Key-press callback function for the figure window

'' (default) | function handle | cell array | character vector

Key-press callback function for the figure window, specified as one of these values:

- A function handle.
- A cell array in which the first element is a function handle. Subsequent elements in the cell array are the arguments to pass to the callback function.
- A character vector containing a valid MATLAB expression. For example, 'disp(''hello world'')' calls the disp function. MATLAB evaluates this expression in the base workspace.

Example: figure('WindowKeyPressFcn',@myfun) specifies the key-press callback function as a function handle.

Example: figure('WindowKeyPressFcn',{@myfun,x}) specifies the key-press callback function as a cell array. In this case, the function accepts the input argument, x.

For more information about writing callback functions and specifying them as property values, see "How to Specify Callback Property Values".

The WindowKeyPressFcn callback executes whenever a key press occurs while the figure (or any of its children) has focus.

If you specify this property as a function handle (or cell array containing a function handle), MATLAB passes an object containing callback data as the second argument to the callback function. This object contains the properties described in the following table. You can access these properties inside the callback function using dot notation.

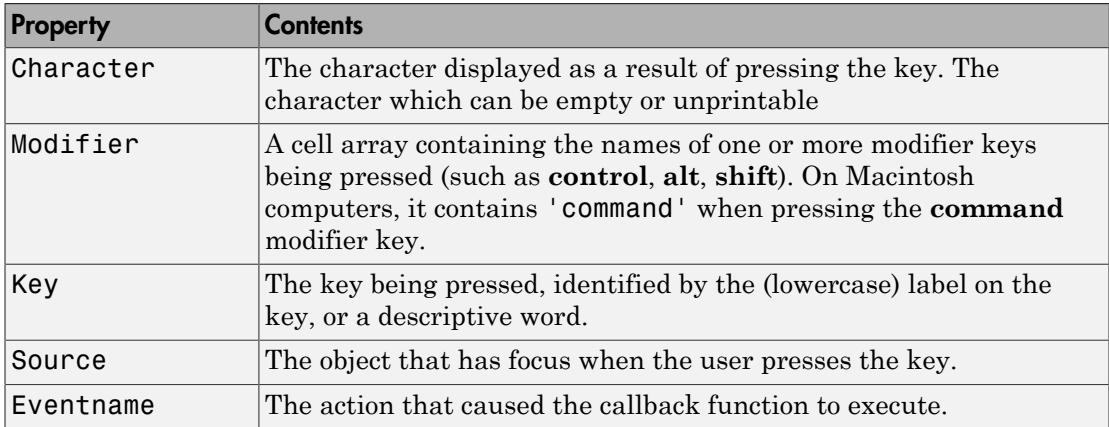

#### **WindowKeyReleaseFcn** — Key-release callback function for the figure window

'' (default) | function handle | cell array | character vector

Key-release callback function for the figure window, specified as one of these values:

- A function handle.
- A cell array in which the first element is a function handle. Subsequent elements in the cell array are the arguments to pass to the callback function.
- A character vector containing a valid MATLAB expression. For example, 'disp(''hello world'')' calls the disp function. MATLAB evaluates this expression in the base workspace.

Example: f = figure('WindowKeyReleaseFcn',@myfun) specifies the key-release callback function as a function handle.

Example: f = figure('WindowKeyReleaseFcn',{@myfun,x}) specifies the keyrelease callback function as a cell array. In this case, the function accepts the input argument, x.

For more information about specifying a callback property value as a function handle, cell array, or character vector, see "How to Specify Callback Property Values".

This callback executes whenever a key release occurs while the figure window or any of its children has focus.

If you specify this property as a function handle (or cell array containing a function handle), MATLAB passes an object containing callback data as the second argument to the callback function. This object contains the properties described in the following table. You can access these properties inside the callback function using dot notation.

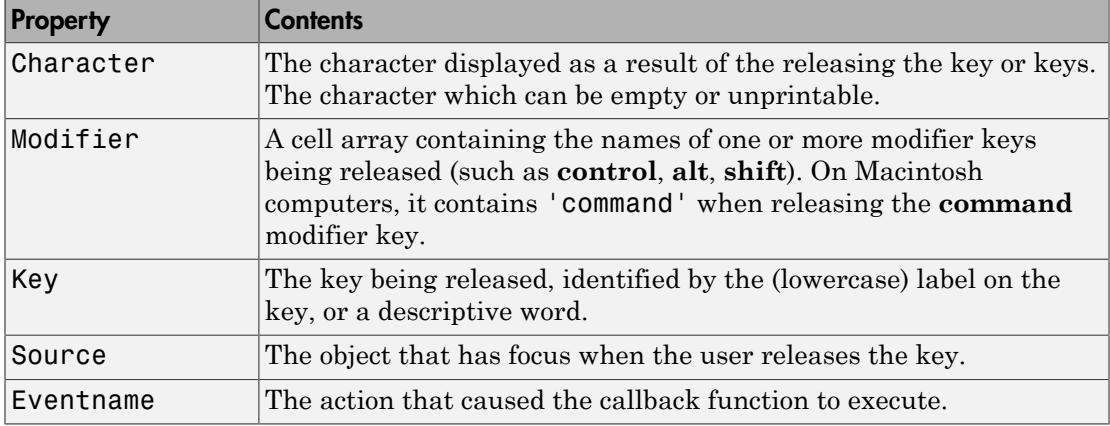

### Mouse Control

#### **ButtonDownFcn** — Button-press callback function

'' (default) | function handle | cell array | character vector

Button-press callback function, specified as one of these values:

- A function handle.
- A cell array in which the first element is a function handle. Subsequent elements in the cell array are the arguments to pass to the callback function.

• A character vector containing a valid MATLAB expression. For example, 'disp(''hello world'')' calls the disp function. MATLAB evaluates this expression in the base workspace.

For more information about specifying a callback property value as a function handle, cell array, or character vector, see "How to Specify Callback Property Values".

This callback executes whenever the user clicks a mouse button while the pointer is in the figure window, but not over a child object such as a uicontrol, uipanel, axes, or axes child.

See the figure's SelectionType property to determine whether modifier keys are also pressed.

#### **CurrentPoint** — Location of mouse pointer

two-element vector

Location of mouse pointer, returned as a two-element vector. The CurrentPoint property contains the coordinates (*x*, *y*) of the mouse pointer, measured from the lower left corner of the figure (in units determined by the Units property).

The coordinates indicate the location of the last mouse click, unless there is a WindowButtonMotionFcn callback defined for the figure. If the WindowButtonMotionFcn callback is defined, then the coordinates indicate the last location of the mouse pointer.

Note: If you use the values returned by the CurrentPoint property to plot points, the coordinate values might contain rounding error.

## CurrentPoint and Cursor Motion

MATLAB updates CurrentPoint before executing callback functions defined for the figure WindowButtonMotionFcn and WindowButtonUpFcn properties. This enables you to query CurrentPoint from these callback functions. It behaves like this:

- If you define a callback function for the WindowButtonMotionFcn property or the WindowButtonUpFcn property, then MATLAB updates the CurrentPoint property only when the user presses the mouse button within the figure window.
- If you define a callback function for the WindowButtonMotionFcn property, then MATLAB updates the CurrentPoint property just before executing the callback.

The WindowButtonMotionFcn property executes only within the figure window, unless the user presses the mouse button within the figure and *keeps the mouse button down* while moving the pointer around the screen. In this case, the function executes (and MATLAB updates the CurrentPoint property) anywhere on the screen until the user releases the mouse button.

- If you define a callback function for the WindowButtonUpFcn property, then MATLAB updates the CurrentPoint property just before executing the callback. The WindowButtonUpFcn callback executes only while the pointer is within the figure window, unless the user presses the mouse button within the window and *releases the mouse button* anywhere on the screen. In this case, the function executes, preceded by an update of the CurrentPoint property value.
- If you add a uicontrol or uitable component to the figure, then MATLAB updates the CurrentPoint property when the user right-clicks the component, or when they left-click the component while the Enable property of that component is 'off' or 'inactive'.

In some situations (such as when the WindowButtonMotionFcn callback takes a long time to execute and the user moves the pointer very rapidly), the CurrentPoint property might not reflect the actual location of the pointer, but rather the location at the time when the WindowButtonMotionFcn callback began execution.

The root PointerLocation property contains the location of the pointer updated synchronously with pointer movement. However, the location is measured with respect to the screen, not a figure window.

#### **SelectionType** — Mouse selection type

'normal' (default) | 'extend' | 'alt' | 'open'

Mouse selection type, returned as 'normal', 'extend' , 'alt' , or 'open'. MATLAB maintains this property to provide information about the last mouse-button press that occurred within the figure window. This information indicates the type of selection made. Selection types are actions that MATLAB generally associates with particular responses from the user interface software (for example, single-clicking a graphics object places it in move or resize mode; double-clicking a file name opens it, and so on).

The value of this property depends on the type of mouse click and the user's operating system.

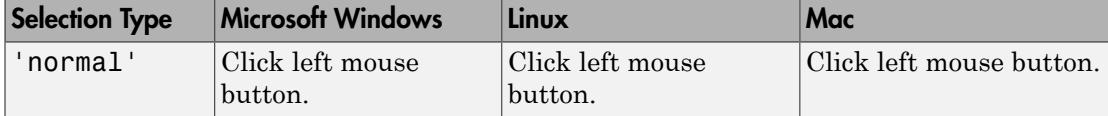

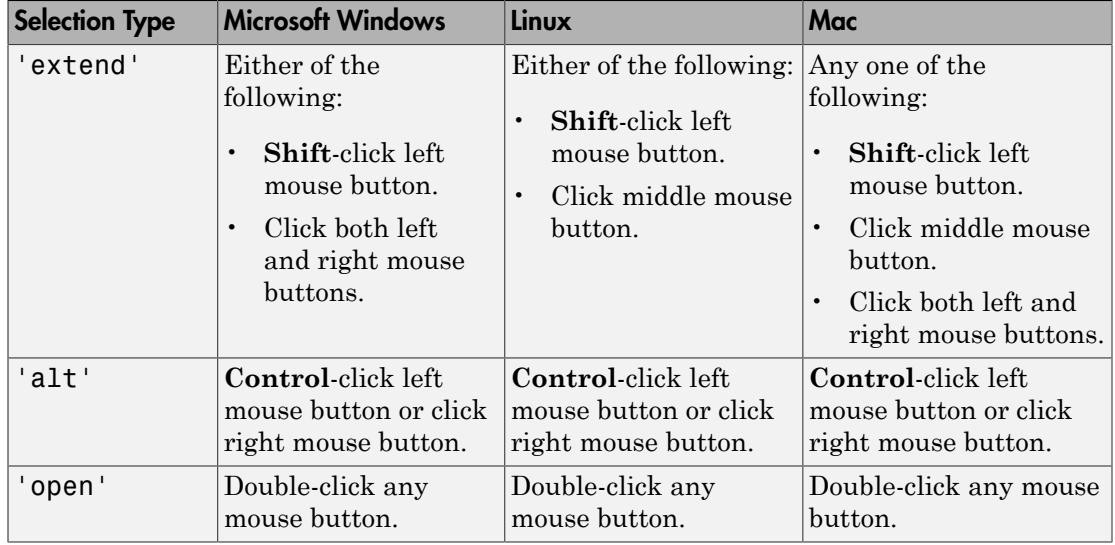

Note: For a list box (uicontrol), the second click of a double-click sets the SelectionType property to 'open'.

#### **WindowButtonDownFcn** — Button-press callback function

'' (default) | function handle | cell array | character vector

Button press callback function, specified as one of these values:

- A function handle.
- A cell array in which the first element is a function handle. Subsequent elements in the cell array are the arguments to pass to the callback function.
- A character vector containing a valid MATLAB expression. For example, 'disp(''hello world'')' calls the disp function. MATLAB evaluates this expression in the base workspace.

Example: figure('WindowButtonDownFcn',@myfun) specifies the button-press callback function as a function handle.

Example: figure('WindowButtonDownFcn',{@myfun,x}) specifies the button-press callback function as a cell array. In this case, the function accepts the input argument, x.

For more information about specifying a callback property value as a function handle, cell array, or character vector, see "How to Specify Callback Property Values".

This callback executes before all other ButtonDownFcn callbacks within the figure.

**Note:** When using a two-button or three-button mouse on Macintosh systems, rightbutton and middle-button presses are not always reported. This happens *only* when a new figure window appears under the mouse cursor and the user clicks the mouse without first moving the mouse. In this circumstance, for the WindowButtonDownFcn callback to work, the user needs to do one of the following:

- Move the mouse after the figure is created, and then click any mouse button.
- Press **Shift** or **Ctrl** while clicking the left mouse button to perform the Extend and Alternate selection types.

Pressing the left mouse button (or single mouse button) works without having to take either of the above actions.

For information on how callbacks interact, see the Interruptible and BusyAction properties.

#### **WindowButtonMotionFcn** — Mouse-motion callback function

'' (default) | function handle | cell array | character vector

Mouse-motion callback function, specified as one of these values:

- A function handle.
- A cell array in which the first element is a function handle. Subsequent elements in the cell array are the arguments to pass to the callback function.
- A character vector containing a valid MATLAB expression. For example, 'disp(''hello world'')' calls the disp function. MATLAB evaluates this expression in the base workspace.

For more information about specifying a callback property value as a function handle, cell array, or character vector, see "How to Specify Callback Property Values".

This callback function executes whenever the user moves the pointer within the figure window.

Note: On some systems, the WindowButtonMotionFcn callback executes when MATLAB creates a figure, even though there has been no mouse motion within the figure.

Your callback functions might need to update the display by calling the drawnow or pause function, which causes MATLAB to process all callbacks in the queue. Processing the callback queue can cause your callback function to be reentered. Design your code to handle reentrancy and do not depend on global variables that might change state during reentrance.

For information on how callbacks interact, see the Interruptible and BusyAction properties.

### Example: Coding Window Button Callback Functions

This example shows how to code all three window button callback functions so that the user can draw lines using mouse motions.

Copy and save the following code to a file on a writable folder on your system. Then, run the code. Click the left mouse button in the axes and move the cursor. Left-click to define the line end point. Right-click to end drawing mode.

```
function window motion test
figure('WindowButtonDownFcn',@wbdcb)
ah = axes('SortMethod','childorder');
axis ([1 10 1 10])
title('Click and drag')
    function wbdcb(src,callbackdata)
      seltype = src.SelectionType;
      % This code uses dot notation to set properties
      % Dot notation runs in R2014b and later.
      % For R2014a and earlier: seltype = get(src,'SelectionType');
      if strcmp(seltype,'normal')
         src.Pointer = 'circle';
         cp = ah.CurrentPoint;
         % For R2014a and earlier: 
         % set(src,'Pointer','circle');
         % cp = get(ah,'CurrentPoint');
        xinit = cp(1,1);vinit = cp(1,2);
         hl = line('XData',xinit,'YData',yinit,...
```

```
 'Marker','p','color','b');
         src.WindowButtonMotionFcn = @wbmcb;
         src.WindowButtonUpFcn = @wbucb;
         % For R2014a and earlier: 
         % set(src,'WindowButtonMotionFcn',@wbmcb);
         % set(src,'WindowButtonUpFcn',@wbucb);
      end 
         function wbmcb(src,callbackdata)
            cp = ah.CurrentPoint;
            % For R2014a and earlier: 
            % cp = get(ah,'CurrentPoint');
           xdat = [xinit, cp(1,1)];
           ydat = [yinit, cp(1,2)]; hl.XData = xdat;
            hl.YData = ydat;
            % For R2014a and earlier: 
            % set(hl,'XData',xdat);
            % set(hl,'YData',ydat);
            drawnow
         end
         function wbucb(src,callbackdata)
           last seltype = src.SelectionType;
            % For R2014a and earlier: 
           % last seltype = get(src,'SelectionType');
           if strcmp(last seltype, 'alt')
                src.Pointer = 'arrow';
                src.WindowButtonMotionFcn = '';
                src.WindowButtonUpFcn = '';
                % For R2014a and earlier:
                % set(src,'Pointer','arrow');
                % set(src,'WindowButtonMotionFcn','');
                % set(src,'WindowButtonUpFcn','');
            else
                return
            end
         end
   end
end
```
#### **WindowButtonUpFcn** — Button-release callback function

'' (default) | function handle | cell array | character vector

Button-release callback function, specified as one of these values:

- A function handle.
- A cell array in which the first element is a function handle. Subsequent elements in the cell array are the arguments to pass to the callback function.
- A character vector containing a valid MATLAB expression. For example, 'disp(''hello world'')' calls the disp function. MATLAB evaluates this expression in the base workspace.

Example: figure('WindowButtonUpFcn',@myfun) specifies the button-release callback function as a function handle.

Example: figure('WindowButtonUpFcn', {@myfun,x}) specifies the button-release callback function as a cell array. In this case, the function accepts the input argument, x.

For more information about specifying a callback property value as a function handle, cell array, or character vector, see "How to Specify Callback Property Values".

This callback function executes whenever a user releases a mouse button.

The button-up callback is associated with the figure window in which a previous buttondown action occurred. Therefore, the pointer need not be in the figure window when the user releases the button to generate the button-up callback.

If the callback functions defined by the WindowButtonDownFcn or WindowButtonMotionFcn properties contain drawnow commands or call other functions that contain drawnow commands and the Interruptible property is set to 'off', then the WindowButtonUpFcn callback might not be called. You can prevent this situation by setting the Interruptible property to 'on'.

Your callback functions might need to update the display by calling the drawnow or pause function, which causes MATLAB to process all callbacks in the queue. Processing the queue can cause your callback function to be reentered. For example, a drawnow command in the WindowButtonUpFcn callback might result in the WindowButtonUpFcn callback being called again before the first call has finished. Design your code to handle reentrancy and do not depend on global variables that might change state during reentrance.

You can use the Interruptible and BusyAction figure properties to control how callbacks interact.

#### **WindowScrollWheelFcn** — Mouse-scroll-wheel callback

'' (default) | function handle | cell array | character vector

Mouse-scroll-wheel callback, specified as one of these values:

- A function handle.
- A cell array in which the first element is a function handle. Subsequent elements in the cell array are the arguments to pass to the callback function.
- A character vector containing a valid MATLAB expression. For example, 'disp(''hello world'')' calls the disp function. MATLAB evaluates this expression in the base workspace.

For more information about specifying a callback property value as a function handle, cell array, or character vector, see "How to Specify Callback Property Values".

This callback executes when the user moves the mouse-scroll-wheel while the figure has focus. MATLAB executes the callback with each single mouse-scroll-wheel click.

Be aware that it is possible for another object to capture the mouse-scroll-wheel movement from MATLAB. For example, if the figure contains Java or ActiveX control objects that are listening for mouse-scroll-wheel movements, then these objects can capture the activity and prevent the WindowScrollWheelFcn callback from executing.

## WindowScrollWheelFcn Callback Data

When the callback is a function handle (or cell array containing a function handle), MATLAB passes an object containing callback data as the second argument to the callback function. This object contains the properties described in the following table. You can access these properties inside the callback function using dot notation.

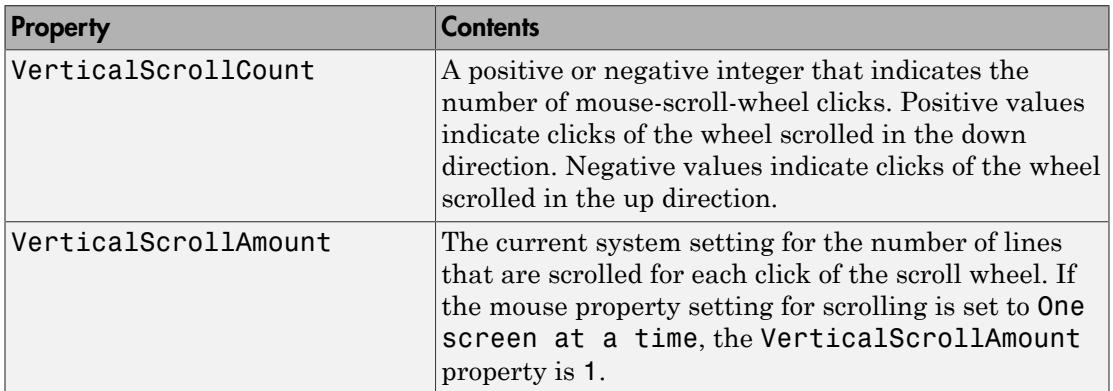

### Effects on Other Properties

The WindowScrollWheelFcn property value has the following effects on these properties:

- CurrentObject property The WindowScrollWheelFcn property has no effect on the CurrentObject property.
- CurrentPoint property If there is no callback defined for the WindowScrollWheelFcn property, then MATLAB does not update the CurrentPoint property as the user turns the scroll wheel. However, if there is a callback defined for the WindowScrollWheelFcn property, then MATLAB updates the CurrentPoint property just before executing the callback. This enables you to determine the point at which the mouse scrolling occurred.
- SelectionType property The WindowScrollWheelFcn property has no effect on the SelectionType property.

## Values Returned by VerticalScrollCount

When a user moves the mouse scroll wheel by one click, MATLAB increments the count by +/- 1, depending on the direction of the scroll (scroll down being positive). When MATLAB calls the WindowScrollWheelFcn callback, the counter resets. In most cases, this means that the absolute value of the returned value is 1. However, if the WindowScrollWheelFcn callback takes a long enough time to return or the user spins the scroll wheel very fast, or both, then the returned value can have an absolute value greater than one.

The actual value returned by VerticalScrollCount property is the algebraic sum of all mouse-scroll-wheel clicks that occurred since last processed. This enables your callback to respond correctly to the user action.

## Example: Code WindowScrollWheelFcn Callback

This example creates a graph and enables users to use the mouse scroll wheel to change the range over which MATLAB evaluates a mathematical function. In addition, it updates the graph to reflect the new limits as the user turns the scroll wheel.

Copy and save the function to a writable folder on your system. Then, run the code. Mouse over the figure and scroll your mouse wheel.

```
function scroll wheel
% Illustrates how to use WindowScrollWheelFcn property
\sim f = figure('WindowScrollWheelFcn',@figScroll,'Name','Scroll Wheel Demo');
   x = [0:1:40];y = 4.*cos(x)./(x+2);
   a = axes;h = plot(x,y); title('Rotate the scroll wheel')
    function figScroll(src,callbackdata)
       if callbackdata.VerticalScrollCount > 0 
         xd = h.XData; % This code uses dot notation to set properties
          % Dot notation runs in R2014b and later.
         % For R2014a and earlier: xd = qet(h,'XData');
         inc = xd(end)/20;
         x = [0: .1:xd(end) + inc];re eval(x) elseif callbackdata.VerticalScrollCount < 0 
         xd = h.XData:
         % For R2014a and earlier: xd = qet(h,'XData');
         inc = xd(end)/20;
         x = [0: .1:xd(end)-inc+.1]; % Don't let xd = 0;re eval(x) end
    end
   function reeval(x)y = 4.*cos(x)./(x+2);
      h.YData = y;
      h.XData = x;
      a.XLim = [0 x(\text{end})];
       % For R2014a and earlier: 
       % set(h,'YData',y);
       % set(h,'XData',x);
       % set(a,'XLim',[0 x(end)]);
       drawnow
    end
end
```
#### **UIContextMenu** — Figure context menu

empty GraphicsPlaceholder array (default) | uicontextmenu object

Figure context menu, specified as a uicontextmenu object. Use this property to display a context menu when the user right-clicks on the figure. Create the context menu using the uicontextmenu function.

### Window Control

```
CloseRequestFcn — Figure close request callback function
'closereq' (default) | function handle | cell array | character vector
```
Figure close request callback function, specified as one of these values:

- A function handle.
- A cell array in which the first element is a function handle. Subsequent elements in the cell array are the arguments to pass to the callback function.
- A character vector containing a valid MATLAB expression. For example, 'disp(''hello world'')' calls the disp function. MATLAB evaluates this expression in the base workspace.

For more information about specifying a callback property value as a function handle, cell array, or character vector, see "How to Specify Callback Property Values".

This callback executes whenever a user attempts to close a figure window. You can, for example, display a dialog box to ask a user to confirm or cancel the close operation or to prevent users from closing a figure that contains a UI.

The basic mechanism is:

- 1 A user issues the close or close all command from the command line, closes the figure from the computer window manager menu, or closes the figure by quitting MATLAB.
- 2 The close operation executes the function defined by the figure CloseRequestFcn property. The default function is closereq.

The closereq function unconditionally deletes the current figure, destroying the window. The closereq function takes advantage of the fact that the close command makes each figure specified as an argument the current figure before calling its respective close request function.

The closereq function honors the ShowHiddenHandles property setting during figure deletion and does not delete hidden figures.

Unless the close request function calls the delete or close function, MATLAB never closes the figure. (You can call delete(f) from the command line if you have created a window with a nondestructive close request function.)

### Example: Code CloseRequestFcn to Display Dialog Box

This example shows how to code the close request function to display a question dialog box asking the user to confirm the close operation. Save the code to a writable folder on your system.

```
function my closereq(src,callbackdata)
% Close request function 
% to display a question dialog box 
   selection = questdg('Close This Figure?',... 'Close Request Function',...
       'Yes','No','Yes'); 
    switch selection, 
       case 'Yes',
          delete(gcf)
       case 'No'
       return
    end
end
```
Now, create a figure specifying my\_closereq for the CloseRequestFcn:

figure('CloseRequestFcn',@my\_closereq)

Close the figure window and the question dialog box displays.

#### **WindowStyle** — Figure window behavior

'normal' (default) | 'modal' | 'docked'

Figure window behavior, specified as one of the following:

- 'normal' The figure window is independent of other windows, and the other windows are accessible while the figure is displaying.
- 'modal' The figure displays on top of all existing figure windows, making them inaccessible as long as the top figure exists and remains modal. However, any new figures created after a modal figure will display.

When multiple modal windows exist, the most recently created window keeps focus and stays above all other windows until it becomes invisible, or is returned to a normal window style, or is deleted. At that time, focus reverts to the window that last had focus.

• 'docked' — The figure displays in the desktop or a document window. When the WindowStyle property is set to 'docked', you cannot set the DockControls property to 'off'.

Note: These are some important characteristics of the WindowStyle property and some recommended best practices:

- When you create UI windows, always specify the WindowStyle property. If you also want to set the Resize, Position, or OuterPosition properties of the figure, then set the WindowStyle property first.
- You can change the WindowStyle property of a figure at any time, including when the figure is visible and contains children. However on some systems, setting this property might cause the figure to flash or disappear and reappear, depending on the system's implementation of normal and modal windows. For best visual results, set the WindowStyle property at creation time or when the figure is invisible.
- Calling reset on a figure does not change the value of the WindowStyle property.

## Modal Window Style Behavior

When WindowStyle is set to 'modal', the figure window traps all keyboard and mouse actions over all MATLAB windows as long as the windows are visible. Windows belonging to applications other than MATLAB are unaffected.

Typing **Ctrl+C** when a modal figure has focus causes that figure to revert to a 'normal' WindowStyle property setting. This allows the user to type at the command line.

Figures with the WindowStyle property set to 'modal' and the Visible property set to 'off' do not behave modally until MATLAB makes them visible. Therefore, you can hide a modal window for later reuse, instead of destroying it.

Modal figures do not display uimenu children, built-in menus, or toolbars. But, it is not an error to create uimenus in a modal figure or to change the WindowStyle property setting to 'modal' on a figure with uimenu children. The uimenu objects exist and the figure retains them. If you reset the figure's WindowStyle property to 'normal', the uimenus display.

### Creation and Deletion Control

#### **BeingDeleted** — Deletion status

'off' (default) | 'on'

This property is read-only.

Deletion status, returned as 'off' or 'on'. MATLAB sets the BeingDeleted property to 'on' when the delete function of the object begins execution (see the DeleteFcn property). The BeingDeleted property remains set to 'on' until the object no longer exists.

Check the value of the BeingDeleted property to verify that the object is not about to be deleted before querying or modifying it.

#### **CreateFcn** — Figure creation function

function handle | cell array | character vector

Figure creation function, specified as one of these values:

- A function handle.
- A cell array in which the first element is a function handle. Subsequent elements in the cell array are the arguments to pass to the callback function.
- A character vector containing a valid MATLAB expression. For example, 'disp(''hello world'')' calls the disp function. MATLAB evaluates this expression in the base workspace.

For more information about specifying a callback property value as a function handle, cell array, or character vector, see "How to Specify Callback Property Values".

This property specifies a callback function to execute when MATLAB creates the figure. MATLAB initializes all figure property values before executing the CreateFcn callback. If you do not specify the CreateFcn property, then MATLAB executes a default creation function.

Use the gcbo function in your CreateFcn code to get the handle to the figure that is being created.

Setting the CreateFcn property on an existing figure has no effect.

Note: Do not call copyobj or textwrap (which calls copyobj) inside a CreateFcn. Copying the figure object causes the CreateFcn callback to execute repeatedly.

#### **DeleteFcn** — Figure deletion function

function handle | cell array | character vector

Figure deletion function, specified as one of these values:

- A function handle.
- A cell array in which the first element is a function handle. Subsequent elements in the cell array are the arguments to pass to the callback function.
- A character vector containing a valid MATLAB expression. For example, 'disp(''hello world'')' calls the disp function. MATLAB evaluates this expression in the base workspace.

For more information about specifying a callback property value as a function handle, cell array, or character vector, see "How to Specify Callback Property Values".

The DeleteFcn property specifies a callback function to execute when MATLAB deletes the figure (for example, when the end user deletes the figure). MATLAB executes the DeleteFcn callback before destroying the properties of the figure. If you do not specify the DeleteFcn property, then MATLAB executes a default deletion function.

Use the gcbo function in your DeleteFcn code to get the handle to the figure that is being deleted.

### **Identifiers**

#### **CurrentAxes** — Target axes in current figure

Axes object | PolarAxes object | graphics object

Target axes in the current figure, specified as an Axes object, a PolarAxes object, or a graphics object such as a HeatmapChart.

In all figures for which axes children exist, there is always a current axes. The current axes does not have to be the topmost axes, and setting an axes to be the current axes does not restack it above all other axes. If a figure contains no axes, the get(gcf,'CurrentAxes') command returns an empty array.

Query the CurrentAxes property to get the current axes object without forcing the creation of an axes if one does not exist.

#### **CurrentObject** — Most recently selected component in figure

object

Most recently selected component in the Figure, specified as an object. MATLAB sets the CurrentObject property to the last object the user clicked. This object is the frontmost object in the view. You can use this property to determine which object a user has selected.

An object's HitTest property controls whether that object can become the CurrentObject.

Clicking an object whose HandleVisibility property is off (such as axis labels and title) causes the CurrentObject property to be set to empty. To avoid returning an empty value when users click a hidden object, set HitTest property of the hidden object to 'off'.

Moving the cursor over objects does not update the CurrentObject. Users must click objects to update this property. See the CurrentPoint property for related information.

If you are looking for a quick way to access the current object, consider using the gco command.

#### **FileName** — FIG-file name

character vector

FIG-file name, specified as a character vector. GUIDE uses this property to store the name of the UI layout file that it saves.

```
Example: figure('FileName','myfile.fig') sets the FIG-file name to
myfile.fig.
```
#### **IntegerHandle** — Ability to assign figure number

```
'on' (default) | 'off'
```
Ability to assign figure number, specified as 'on' or 'off'.

If you set the IntegerHandle property to 'on', MATLAB finds the lowest integer value not used by an existing figure and sets the Number property to that value. If you delete a figure, MATLAB can reuse the number on a new figure window.

If you set the IntegerHandle property to 'off', MATLAB does not assign an integer value to the figure and sets the Number property to an empty array ([]).

**Number** — Figure number integer | []

This property is read-only.

Figure number, returned as an integer or empty array. You can refer to a figure using this value. For example,  $figure(2)$  makes the figure with a Number property value of 2 the current figure.

If the IntegerHandle property is set to 'off', Number is an empty array.

If IntegerHandle is 'on', the Number property value is an integer. If the Figure object is deleted, MATLAB reuses the number for the next figure.

#### **Type** — Type of Figure object

'figure'

This property is read-only.

Type of Figure object, returned as 'figure'. Use this property to find all objects of a given type within a plotting hierarchy.

#### **Tag** — Figure identifier

' ' (default) | character vector

Figure identifier, specified as a character vector. This value to serves as an identifier for the figure. When you need access to the figure elsewhere in your code, you can use the findobj function to search for the figure based on the Tag value.

```
Example: figure('Tag','plotwindow') creates a figure whose tag identifier is
'plotwindow'.
```
#### **UserData** — Data to associate with the figure object

empty array (default) | array

Data to associate with the figure object, specified as any array. Specifying UserData can be useful for sharing data values within and across UIs. See "Share Data Among Callbacks" for more information.

```
Example: [1 2 3]
Example: 'April 21'
Example: struct('value1',[1 2 3],'value2','April 21')
Example: {[1 2 3],'April 21'}
```
### Parent/Child

#### **Parent** — Figure parent root object

Figure parent, returned as a root object.

#### **Children** — Children of figure

empty GraphicsPlaceholder array (default) | 1-D array of objects

Children of the figure, returned as an empty GraphicsPlaceholder or a 1-D array of objects.

You cannot add or remove children using the Children property of the figure. Use this property to view the list of children or to reorder the children. The order of the children in this array reflects the front-to-back order (stacking order) of the components on the screen.

To add a child to this list, set the Parent property of the child component to be the figure object.

Objects with the HandleVisibility property set to 'off' do not list in the Children property. For more information, see the HandleVisibility property description.

#### **HandleVisibility** — Visibility of figure object

'on' (default) | 'callback' | 'off'

Visibility of figure object, specified as 'on', 'callback', or 'off'.

This property determines whether a figure is in its parent's (the root's) list of children. HandleVisibility is useful for preventing command-line users from accidentally drawing into, or deleting a figure that contains only user interface components (such as a dialog box).

If an object is not in its parent's list of children, functions that find objects by searching the object hierarchy or querying properties cannot return that object. Such functions include get, findobj, gca, gcf, gco, newplot, cla, clf, and close.

When the HandleVisibility property value is restricted using the 'callback' or 'off' settings, the object does not appear in the parent object Children property, figures do not appear in the root CurrentFigure property, objects do not appear in the root CallbackObject property or in the figure CurrentObject property, and axes do not appear in their parent CurrentAxes property.

Set the root ShowHiddenHandles property to 'on' to make all objects visible, regardless of their HandleVisibility settings (this does not affect the values of the HandleVisibility properties).

### **Pointers**

#### **Pointer** — Pointer symbol

```
'arrow' (default) | 'ibeam' | 'crosshair' | 'watch' | 'topl' | 'custom' | ...
```
Pointer symbol, specified as one of the symbol names in the following table or as 'custom'. The appearance of the symbol is operating-system dependent.

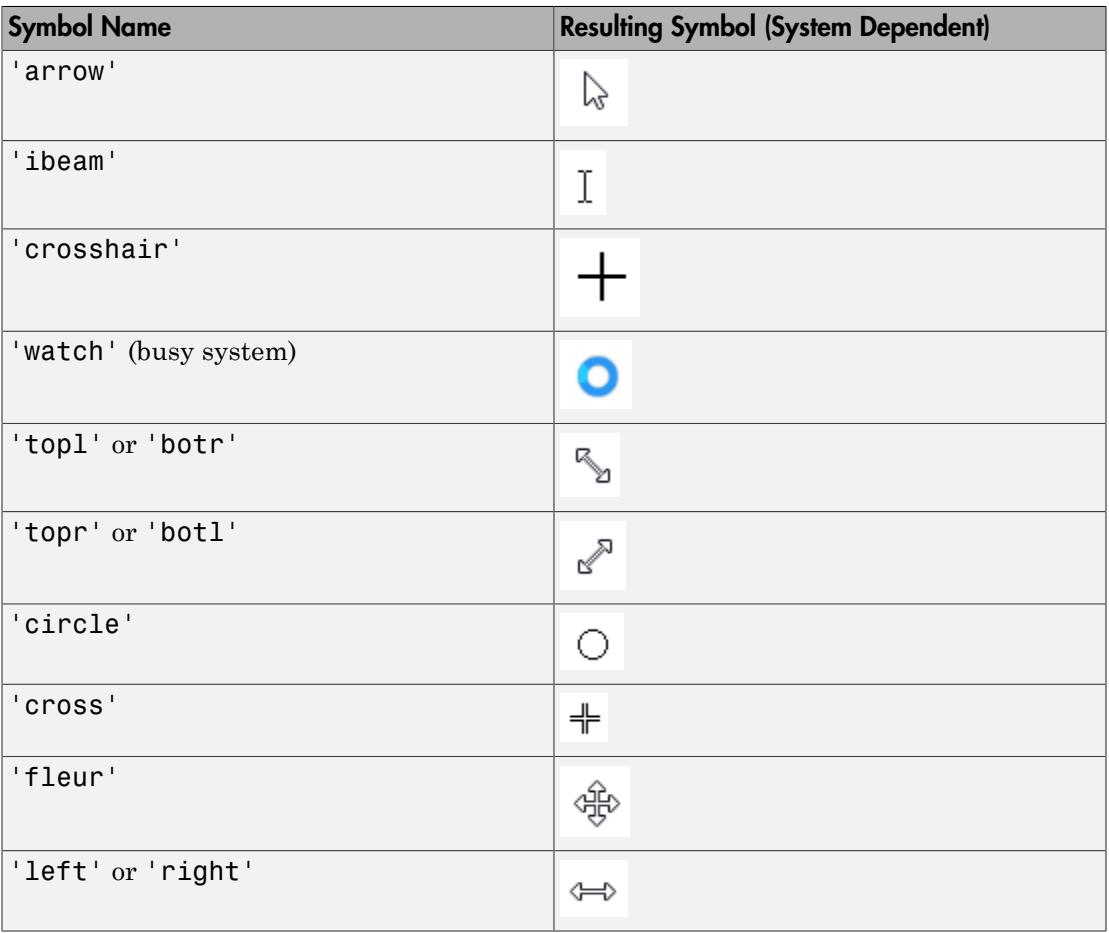

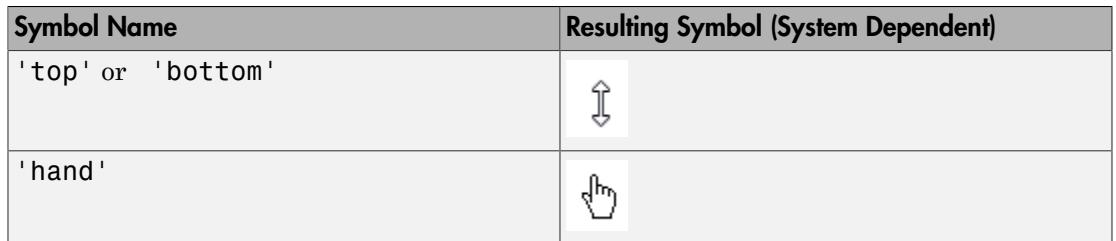

Note: The 'fullcrosshair' option was removed in R2014b.

### Custom Pointer Symbol

To create a custom pointer symbol, set the Pointer property to 'custom' and use the PointerShapeCData property to define the symbol. See the PointerShapeCData property for more information.

#### **PointerShapeCData** — Custom pointer symbol

32-by-32 matrix | 16-by-16 matrix

Custom pointer symbol, specified as a 32-by-32 matrix (for a 32-by-32 pixel pointer) or as a 16-by-16 matrix (for a 16-by-16 pixel pointer). The figure uses this pointer symbol when you set the Pointer property to 'custom'.

Each element in the matrix defines the brightness level for 1 pixel in the pointer. Element (1,1) of the matrix corresponds to the pixel in the upper left corner in the pointer. Set the matrix elements to one of these values:

- $\cdot$  1 Black pixel.
- 2 White pixel.
- NaN Transparent pixel, such that underlying screen shows through.

#### **PointerShapeHotSpot** — Active pixel of pointer

[1 1] (default) | two-element vector

Active pixel of the pointer, specified as a two-element vector. The vector contains the row and column indices of a particular element in the PointerShapeCData matrix that corresponds to the desired active pixel. The default value of [1 1] corresponds to the pixel in the upper left corner of the pointer.

If you specify a value outside the range of the PointerShapeCData matrix, then the pointer uses the default active pixel of [1 1] instead.

This property applies only when the Pointer property is set to 'custom'.

### Printing and Saving

**PaperPosition** — Figure size and location on page when printing or saving four-element vector of the form [left bottom width height]

Figure size and location on page when printing or saving, specified as a four-element vector of the form [left bottom width height].

- left and bottom values Control the distance from the lower left corner of the page to the lower left corner of the figure. These values are ignored when saving a figure to a nonpage format, such as a PNG or EPS format.
- width and height values Control the figure size. If the width and height values are too large, then the figure might not reach the specified size. If the figure does not reach the specific size, then any UI components on the figure, such as uicontrols or a uitable, might not save or print as expected.

The PaperUnits property determines the units of measurement of the PaperPosition values. Consider setting the PaperUnits property to 'normalized'. This setting enables MATLAB to automatically size the figure to occupy the same relative amount of the printed page, regardless of the page size.

Example: figure('PaperPosition',[.25 .25 8 6]) set the figure's size and location for printing to [.25 .25 8 6].

**PaperPositionMode** — Directive to use displayed figure size when printing or saving 'auto' (default) | 'manual'

Directive to use displayed figure size when printing or saving, specified as either 'auto' or 'manual'.

• 'auto' — Printed or saved figure size matches the displayed figure size. The width and height values of the PaperPosition property equal the figure size on the display. The left and bottom values center the figure. If the figure size changes on the display, the PaperPosition property automatically updates to the appropriate size and location values.

 $^{\prime}$  manual  $^{\prime}$  — Printed or saved figure size might not match the displayed figure size. Use this option if you want to print or save the figure using a size that differs from the display, or if you do not want the figure centered on the printed or saved page. Set the PaperPosition property to the desired size and location. If the figure size changes on the display, the PaperPosition property does not automatically update.

To generate output that has the same size and resolution (DPI) as the displayed figure, set the PaperPositionMode property of the figure to 'auto' and save the figure using print with the -r0 option. The -r0 option ensures that the output resolution is the same as the display resolution. If the resolutions are different, then the generated output size matches the displayed figure size in measured units (inches, centimeters, points), but not in pixels. For example, if the display resolution is 100 DPI, then a 4-by-5 inch figure is 400-by-500 pixels. If the output resolution is 200 DPI, then the printed or saved figure is the same size in inches, but 800-by-1000 pixels.

Note: Starting in R2016a, the default value is 'auto'. Previously, the default value was 'manual'.

To change the default value, use one of these techniques.

• Set a print preference. Print preferences persist across MATLAB sessions. You can set the print preference to either 'auto' or 'manual', for example:

matlab.graphics.internal.setPrintPreferences('DefaultPaperPositionMode','manual') To query the current print preference value, use the following command. If you set a preference, the command returns 'auto' or 'manual'. If you did not set a preference, the command returns 'unset'.

matlab.graphics.internal.getPrintPreferences

• Set the default value on the root object. This option affects only new figures in the current MATLAB session, for example:

```
set(groot,'defaultFigurePaperPositionMode','manual')
```
**InvertHardcopy** — Figure background color when printing or saving

'on' (default) | 'off'

Figure background color when saving or printing, specified as one of these values:

• 'on' — Change the figure background and axes background colors to white.

 $\cdot$  'off' — Use the same colors as the colors on the display. To change the figure background color on the display, use the Color property of the figure. To change the axes background color, use the Color property of the axes.

#### **PaperType** — Standard page sizes

```
'usletter' | 'uslegal' | 'tabloid' | 'a0' | 'a1' | 'a2' | 'a3' | ...
```
Standard page sizes when printing the figure or saving it to a paged format (PDF and PostScript® formats), specified as one of the values in this table. Specifying the PaperType property sets the PaperSize property to the corresponding page size.

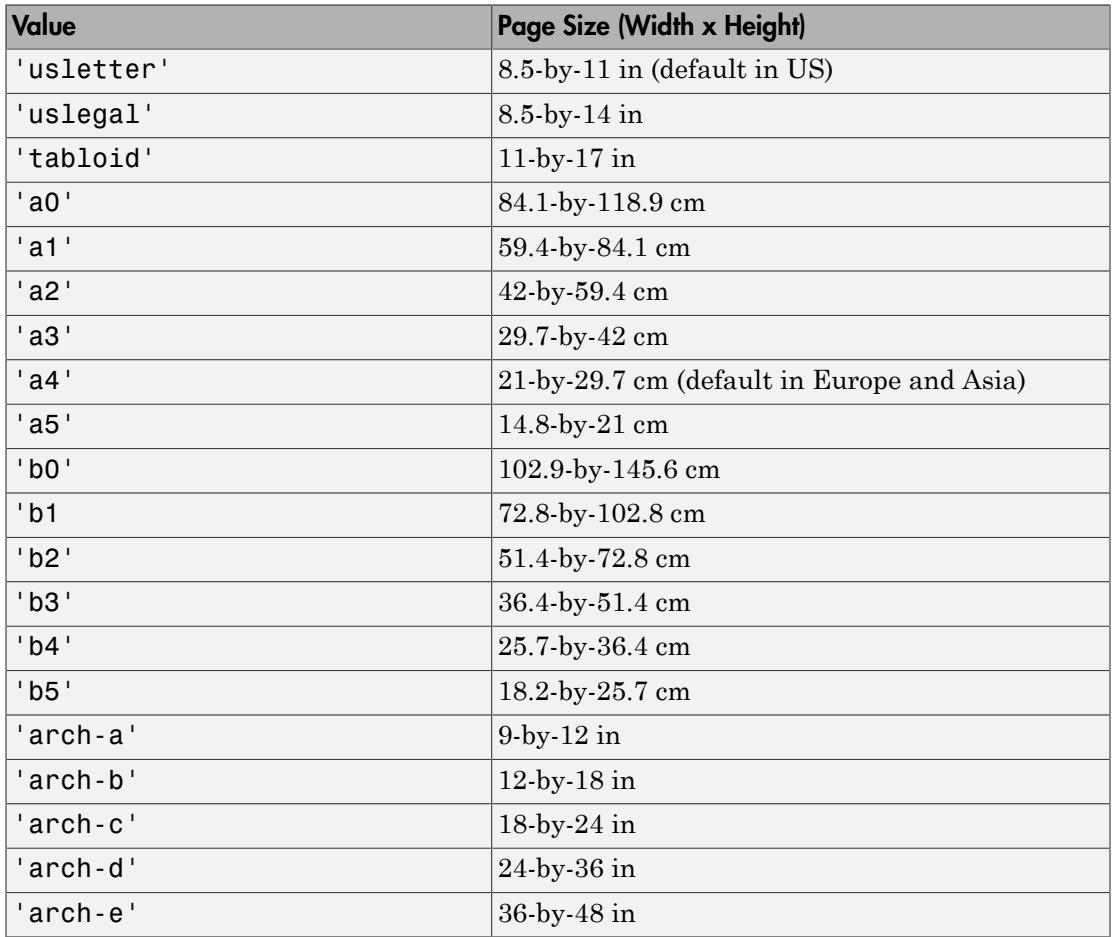

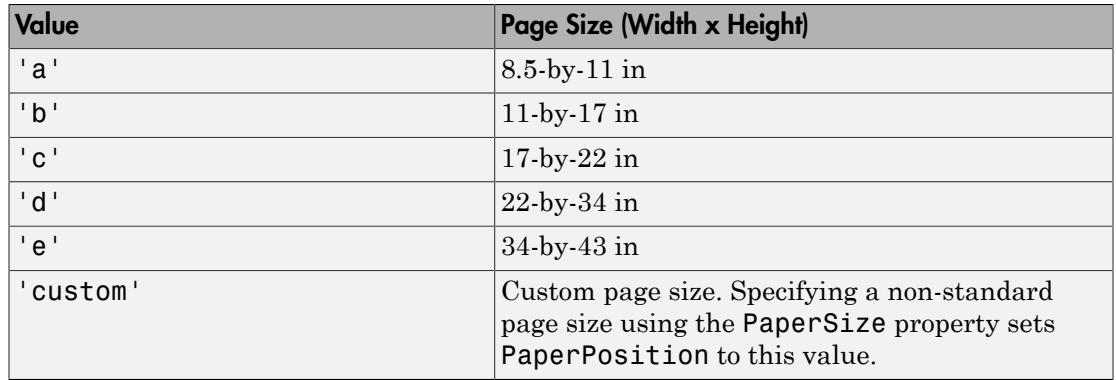

#### **PaperSize** — Custom page size

two-element vector of the form [width height]

Custom page size when printing the figure or saving it to a paged format (PDF and PostScript formats), specified as a two-element vector of the form [width height]. In the United States, the default value is [8.5 11]. In Europe and Asia, the default value is [21 29.7].

Note: If you are saving the figure to a file, the PaperSize property only affects PDF and PostScript file formats. Other file formats ignore this property. Use the PaperPosition property to control the size of the saved figure.

The PaperUnits property determines the units of measurement for the PaperSize property. You cannot set the PaperSize property if the PaperUnits property is set to 'normalized'. Attempting to do so results in an error.

Specifying the PaperSize property sets the PaperType property to the corresponding type, if one exists, or to 'custom' otherwise.

#### **PaperOrientation** — Orientation of page

'portrait' (default) | 'landscape'

Orientation of page when printing figure or saving it to a paged format (PDF and PostScript formats), specified as one of these values:

- $\cdot$  'portrait' Orient the longest page dimension vertically.
- 'landscape' Orient the longest page dimension horizontally.

See the orient function for more information.

#### **PaperUnits** — Units used for **PaperSize** and **PaperPosition**

```
'inches' | 'centimeters' | 'normalized' | 'points'
```
Units used for PaperSize and PaperPosition, specified as one of these values:

- 'inches' Value in inches. This is the default when the locale is the United States.
- 'normalized' Normalized units. The lower left corner of the page maps to  $(0,0)$ and the upper right corner maps to (1,1).
- 'centimeters' Value in centimeters. This is the default when the locale is Europe or Asia.
- 'points' Value in points. One point equals 1/72 of an inch.

Note: If you change the value of the PaperUnits property, it is good practice to return the property to its original value after completing your computation so as not to affect other functions that assume the PaperUnits property has not changed.

### See Also

### See Also

figure | gcf

#### **Topics**

"Access Property Values" "Default Property Values"

# figurepalette

Show or hide **Figure Palette**

### **Syntax**

```
figurepalette('show')
figurepalette('hide')
figurepalette
figurepalette(figure_handle,...)
```
## **Description**

figurepalette('show') displays the palette on the current figure.

figurepalette('hide') hides the palette on the current figure.

figurepalette toggles the visibility of the palette on the current figure. You can also use figurepalette('toggle') instead for the same functionality.

figurepalette (figure handle,...) shows or hides the palette on the figure specified by figure\_handle.

## Examples

### Open Figure Palette

Plot a line and open the figure palette.

plot(1:10) figurepalette('show')

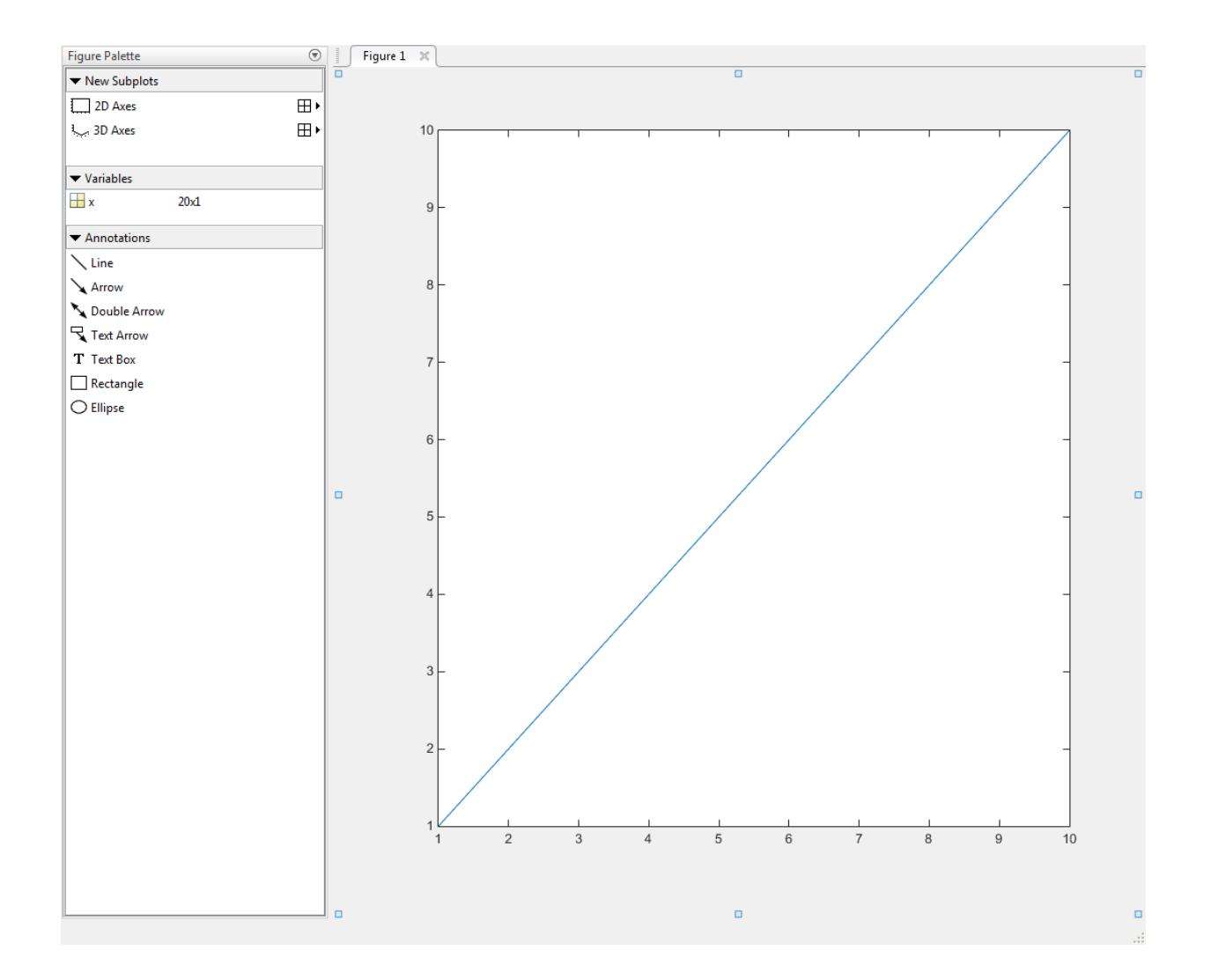

## Tips

If you call figurepalette in a MATLAB program and subsequent lines depend on the Figure Palette being fully initialized, follow it by drawnow to ensure complete initialization.

## **Alternatives**

To collectively enable the plot tools, use the larger icon  $\Box$  on the figure toolbar. To collectively disable the plot tools, use the smaller icon . Open or close the **Figure Palette** tool from the figure's **View** menu.

## See Also

plottools | plotbrowser | propertyeditor

Introduced before R2006a

# fileattrib

Set or get attributes of file or folder

## **Syntax**

```
fileattrib
fileattrib filename
fileattrib filename attribs
fileattrib filename attribs users
fileattrib filename attribs users s
[status,values] = fileattrib(filename)
[status, msg, msgID] = file attrib(filename, attributes, \_\ )
```
## **Description**

fileattrib lists the attribute values for the current folder. The values are listed using this structure:

Name archive system hidden directory UserRead UserWrite UserExecute GroupRead GroupWrite GroupExecute OtherRead OtherWrite OtherExecute

The first field, Name, displays the file or folder name. The remaining fields display a value of 0 if the attribute is off, 1 if the attribute is on, and NaN if the attribute does not apply.

fileattrib is similar to the DOS attrib command, or the UNIX chmod command.

**Note:** In Windows, setting the write access attribute ('W') to read-only does not necessarily prevent write access. Therefore, the value for UserWrite may differ from what is expected.

fileattrib filename lists the attribute values for the named file or folder.

fileattrib filename attribs sets the specified attributes for the named file or folder.

fileattrib filename attribs users sets the file or folder attributes for the specified subset of users.

fileattrib filename attribs users s sets the specified attributes for the specified users for the contents of the named folder.

[status,values] = fileattrib(filename) returns the status and the last *successfully* set attribute values for the named file or folder. If the file exists, status is 1. Otherwise, status is 0.

[status,msg,msgID] = fileattrib(filename,attribs, \_\_\_) sets the specified file attributes and returns the status of the operation as well as an error message and error message identifier if the set operation is unsuccessful.

## Examples

#### View Current Folder Attributes on Windows

View attributes of the current folder on a Windows system, assuming the current folder is  $C:\wedge$  MATLAB files. The attributes indicate that you have read, write, and execute permissions for the current folder.

fileattrib

```
Name: 'C:\my MATLAB files'
 archive: 0
  system: 0
```

```
 hidden: 0
    directory: 1
     UserRead: 1
    UserWrite: 1
  UserExecute: 1
    GroupRead: NaN
   GroupWrite: NaN
 GroupExecute: NaN
    OtherRead: NaN
   OtherWrite: NaN
 OtherExecute: NaN
```
#### View File Attributes on Windows

View attributes of the file myfile.m on a Windows system. The attributes indicate that the specified item is a file. You can read and execute the file, but cannot update it. The file is archived.

#### fileattrib myfile.m

```
 Name: 'C:\my_MATLAB_files\myfile.m'
      archive: 1
       system: 0
       hidden: 0
    directory: 0
     UserRead: 1
    UserWrite: 0
  UserExecute: 1
    GroupRead: NaN
   GroupWrite: NaN
 GroupExecute: NaN
    OtherRead: NaN
   OtherWrite: NaN
 OtherExecute: NaN
```
#### View Folder Attributes on Windows

View attributes for the folder C:\my\_MATLAB\_files\doc. The attributes indicate that you have read, write, and execute permissions for the folder.

```
fileattrib C:\my MATLAB files\doc
```
ans  $=$
```
Name: 'C:\my MATLAB files\doc'
      archive: 0
       system: 0
       hidden: 0
    directory: 1
     UserRead: 1
    UserWrite: 1
  UserExecute: 1
    GroupRead: NaN
   GroupWrite: NaN
 GroupExecute: NaN
    OtherRead: NaN
   OtherWrite: NaN
 OtherExecute: NaN
```
#### View Folder Attributes on UNIX

View attributes for the folder /public on a UNIX system. The attributes indicate that you have read, write, and execute permissions for the folder. In addition, users in your UNIX group and all others have read and execute permissions for the folder, but not write permissions.

#### fileattrib /public

```
ans = Name: '/public'
           archive: NaN
            system: NaN
            hidden: NaN
        directory: 1
         UserRead: 1
        UserWrite: 1
      UserExecute: 1
        GroupRead: 1
       GroupWrite: 0
     GroupExecute: 1
        OtherRead: 1
       OtherWrite: 0
     OtherExecute: 1
```
#### Set File Attributes on Windows

Make myfile.m writable.

```
fileattrib('myfile.m','+w')
```
#### Set File Attributes for All Users on UNIX

Make the folder /home/work/results a read-only folder for *all users* on UNIX platforms. The minus (-) preceding the write attribute, w, removes the write access, making the file read-only.

fileattrib('/home/work/results','-w','a')

#### Set Attributes for Folder and Its Contents on Windows

Make the folder  $D:\overline{\text{s} }$  and all its contents read-only and hidden. Because a value for the users argument is not applicable on Windows systems, users is specified as an empty character vector, ''. The 's' argument applies the hidden and write access attributes to the contents of the folder and to the folder itself.

fileattrib('D:\work\results','+h -w','','s')

#### Get Attributes Structure for a Folder on Windows

Get the attributes for the folder results and return them as a structure. A status value of 1 indicates that the operation is successful. The structure values contains the attributes of the folder.

```
[status,values] = fileattrib('results')
status =
      1
values = 
              Name: 'D:\work\results'
           archive: 0
            system: 0
            hidden: 0
        directory: 1
         UserRead: 1
        UserWrite: 1
      UserExecute: 1
        GroupRead: NaN
       GroupWrite: NaN
     GroupExecute: NaN
        OtherRead: NaN
       OtherWrite: NaN
     OtherExecute: NaN
```
Access the name attribute value in the structure. MATLAB returns the path for results.

```
values.Name
ans =D:\work\results
```
#### Get Attributes Structure for Multiple Files on Windows

Get the attributes for all files in the current folder with names that begin with new. The returned 1x3 structure array values indicates that there are three matching files.

```
[status, values] = file attrib('new*)status =
      1
values = 
1x3 struct array with fields:
     Name
     archive
     system
     hidden
     directory
     UserRead
     UserWrite
     UserExecute
     GroupRead
     GroupWrite
     GroupExecute
     OtherRead
     OtherWrite
     OtherExecute
```
#### View the file names.

#### values.Name

```
ans =D:\work\results\newname.m
ans =D:\work\results\newone.m
```
ans  $=$ D:\work\results\newtest.m

View just the second file name.

values(2).Name

ans  $=$ D:\work\results\newname.m

#### Successfully Set Attributes for a File and Get Messages on Windows

Show output that results when an attempt to set file attributes is successful. The status value of 1 indicates that the set operation was successful. Therefore, no error msg or msgID is returned.

```
[status, msg, msgID] = file attrib('C:\my MATLAB files\dot{0}...
'+h -w', '', 's')
status =
       1
msg =\bar{1}msgID =\bar{1}
```
#### Unsuccessfully Set Attributes for a File and Get Messages on Windows

Show output that results when an attempt to set file attributes is unsuccessful. The status value of 0 indicates that the set operation was unsuccessful. The minus sign incorrectly appears after w, instead of before it. msg describes the error that occurred and msgID contains the message identifier for the error that occurred.

```
[status,msg,msgID] = fileattrib('C:\my_MATLAB_files\doc',...
'+h w-','','s')
status =
      0
```
 $msg =$ 

Illegal file mode characters on the current platform.

 $msgID =$ 

MATLAB:FILEATTRIB:ModeSyntaxError

### Input Arguments

#### **filename** — File or folder name

character vector

File or folder name, specified as a character vector. You can specify an absolute or relative path. filename can include wildcards (\*).

Example: fileattrib('myfile.m')

#### **attribs** — File or folder attribute values

character vector

File or folder attribute values, specified as a character vector consisting of one or more of these values separated by spaces:

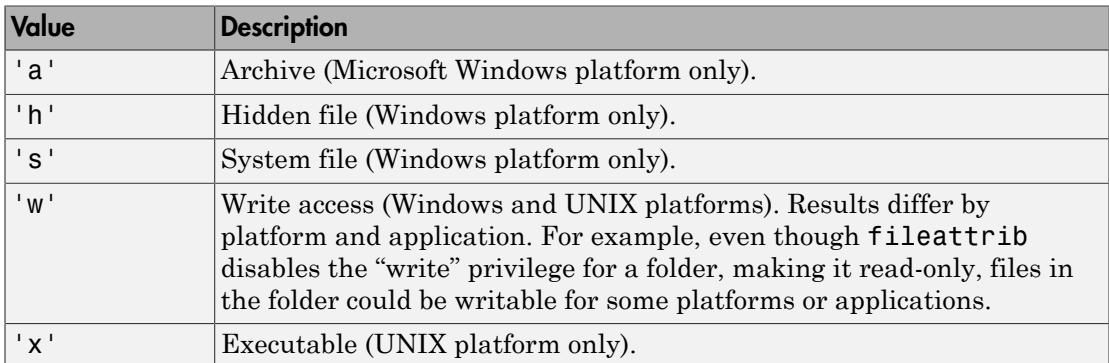

Use the plus (+) qualifier before an attribute to set it, and the minus (-) qualifier before an attribute to clear it.

```
Example: fileattrib('myfile.m', '+w -h')
```

```
users — Subset of users
```
'a' | 'g' | 'o' | 'u' | ''

Subset of users (on UNIX platforms only), specified as one of these values:

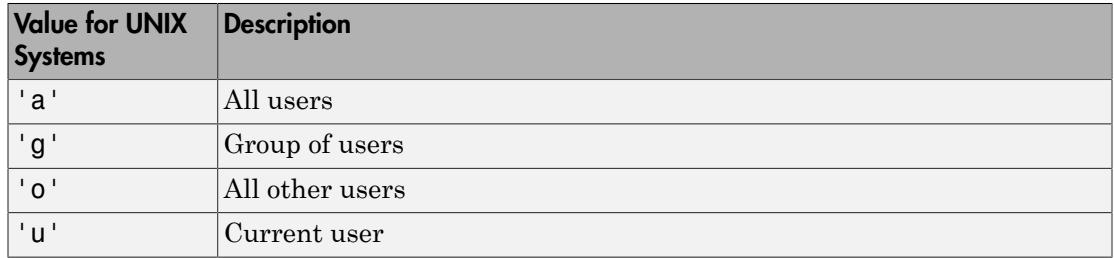

Specify an empty value '' for all platforms other than UNIX. This value is not returned by fileattrib get operations.

Example: fileattrib('/home/work/results','-w','a')

### Output Arguments

#### **status** — Indication of whether attempt to set or get attributes was successful  $0 \mid 1$

Indication of whether attempt to set or get attributes was successful, specified as 0 or 1. If the attempt to set or get attributes was successful, status is 1. Otherwise, status is 0.

#### **values** — Attribute structure

structure array

Attribute structure, specified as a structure array containing these fields and possible values:

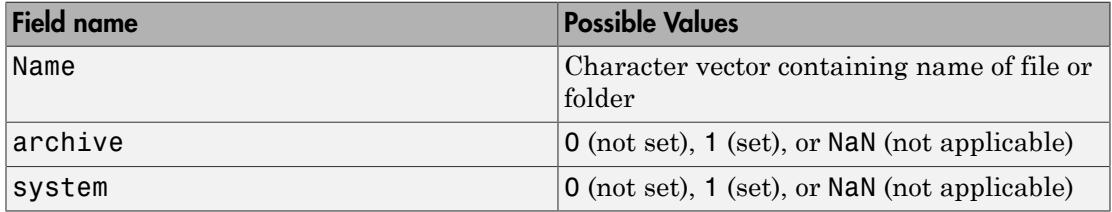

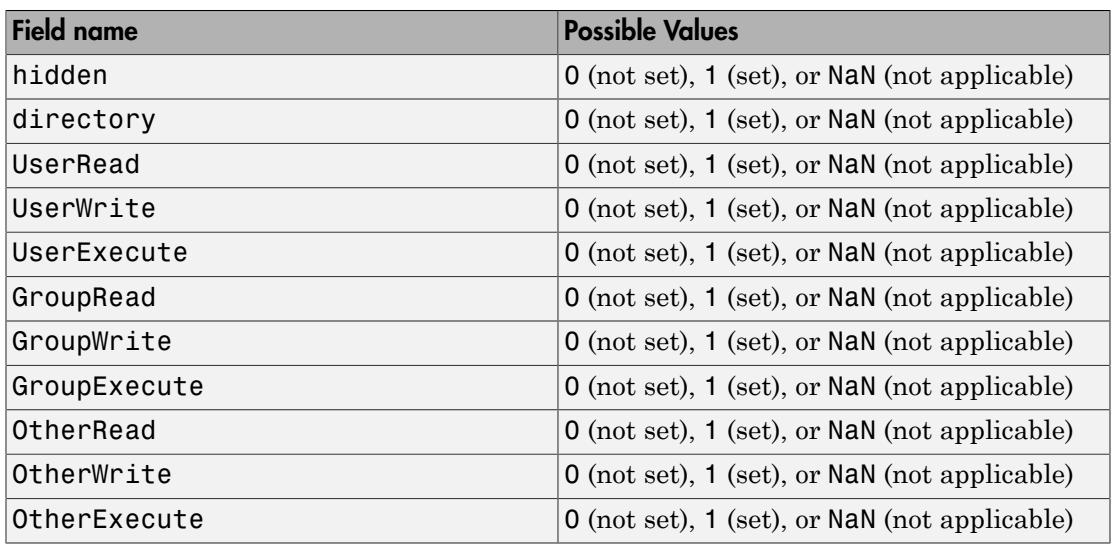

**Note:** On Windows systems, setting the write access attribute  $(\forall w)$  to read-only does not necessarily prevent write access. Therefore, the value for UserWrite may differ from what is expected.

#### **msg** — Error message

character vector

Error message, specified as a character vector. If status is 0, msg contains the message text of the error. If status is 1, msg is empty, ''.

#### **msgID** — Error message identifier

character vector

Error message identifier, specified as a character vector. If status is 0, msgID contains the message id of the error. If status is 1, msgID is empty, ''.

### See Also

#### See Also

```
cd | copyfile | delete | dir | ls | mkdir | movefile | rmdir
```
Introduced before R2006a

# filebrowser

Open Current Folder browser, or select it if already open

### **Syntax**

filebrowser

### **Description**

filebrowser opens the Current Folder browser, or if it is already open, makes it the selected tool.

### See Also

cd | copyfile | ls | mkdir | fileattrib | movefile | pwd | rmdir | commandhistory | workspace | commandwindow

### **Topics**

"Manage Files and Folders"

Introduced before R2006a

# fileDatastore

Create FileDatastore object for collections of custom files

### **Syntax**

```
fds = fileDatastore(location,'ReadFcn',@fcn)
fds = fileDatastore(location,Name,Value)
```
### **Description**

fds = fileDatastore(location,'ReadFcn',@fcn) creates a datastore from the collection of files specified by location and uses the function fcn to read the data from the files. A datastore is a repository for collections of data that are too large to fit in memory. After creating a FileDatstore object, you can read and process the data in various ways. See FileDatastore for more information.

fds = fileDatastore(location,Name,Value) specifies additional parameters for fds using one or more name-value pair arguments. For example, you can specify which files to include in the datastore depending on their extensions with fileDatastore(location,'ReadFcn',@customreader,'FileExtentions', {'.exts','.extx'}).

### Examples

#### Read Datastore of MAT-Files

Create a datastore containing all .mat files within the MATLAB® demos folder, specifying the load function to read the file data.

```
fds = fileDatastore(fullfile(matlabroot,'toolbox','matlab','demos'),'ReadFcn',@load,'F
```
 $fds =$ 

FileDatastore with properties:

```
 Files: {
              ...\matlab\toolbox\matlab\demos\accidents.mat';
               ' ...\matlab\toolbox\matlab\demos\airfoil.mat';
              ' ...\matlab\toolbox\matlab\demos\airlineResults.mat'
               ... and 35 more
 }
    ReadFcn: @load
```
Read the first file in the datastore, and then read the second file.

```
data1 = read(fds);data2 = read(fds);
```
Read all files in the datastore simultaneously.

readall(fds);

Initialize a cell array to hold the data and counter i.

dataarray = cell(numel(fds.Files), 1);  $i = 1$ ;

Reset the datastore to the first file and read the files one at a time until there is no data left. Assign the data to the array dataarray.

```
reset(fds);
while hasdata(fds)
    dataarray{ i} \ = \ read(fds);i = i+1;
end
```
### Input Arguments

#### **location** — Files or folders to include in the datastore

character vector | cell array of character vectors

Files or folders to include in the datastore, specified as a character vector or cell array of character vectors. If the files are not in the current folder, then location must be full or relative paths. Files within subfolders of the specified folder are not automatically included in the datastore.

You can use the wildcard character (\*) when specifying location. This character indicates that all matching files or all files in the matching folders are included in the datastore.

If the files are not available locally, then the full path of the files or folders must be an internationalized resource identifier (IRI) of the form hdfs://*hostname*:*portnumber*/*path\_to\_file*.

For information on using datastore with Amazon S3 and HDFS, see "Read Remote Data".

Note: When reading from HDFS or when reading Sequence files locally, the datastore function calls the javaaddpath command. This command does the following:

- Clears the definitions of all Java classes defined by files on the dynamic class path
- Removes all global variables and variables from the base workspace

• Removes all compiled scripts, functions, and MEX-functions from memory To prevent persistent variables, code files, or MEX-files from being cleared, use the mlock function.

```
Example: 'file1.ext'
Example: '../dir/data/file1.ext'
Example: {'C:\dir\data\file1.exts','C:\dir\data\file2.extx'}
Example: 'C:\dir\data\*.ext'
Data Types: char | cell
```
#### **@fcn** — Function that reads file data

function handle

Function that reads the file data, specified as a function handle. At a minimum, the function takes a file name as input, and then it outputs the corresponding file data. For example, if customreader is the specified function to read the file, then it must have a signature similar to the following:

```
function data = customreader(filename)
..
```
#### end

If there is more than one output argument, then the datastore uses only the first argument and ignores the rest.

```
Example: @customreader
Data Types: function handle
```
### Name-Value Pair Arguments

Specify optional comma-separated pairs of Name,Value arguments. Name is the argument name and Value is the corresponding value. Name must appear inside single quotes (' '). You can specify several name and value pair arguments in any order as Name1,Value1,...,NameN,ValueN.

```
Example: fds = fileDatastore('C:\dir\data','FileExtensions',
{'.exts','.extx'})
```
#### **'IncludeSubfolders'** — Subfolder inclusion flag

true or false | 0 or 1

Subfolder inclusion flag, specified as the comma-separated pair consisting of 'IncludeSubfolders' and true, false, 0, or 1. Specify true to include all files and subfolders within each folder or false to include only the files within each folder.

If you do not specify 'IncludeSubfolders', then the default value is false.

```
Example: 'IncludeSubfolders',true
```
Data Types: logical | double

#### **'FileExtensions'** — Custom format file extensions

character vector | cell array of character vectors

Custom format file extensions, specified as the comma-separated pair consisting of 'FileExtensions' and a character vector or cell array of character vectors. You can use '' to represent files without extensions. If you do not specify 'FileExtensions', then fileDatastore automatically includes all files within a folder.

```
Example: 'FileExtensions','.ext'
Example: 'FileExtensions',{'.exts','.extx'}
Data Types: char | cell
```
### Output Arguments

**fds** — Custom file datastore

FileDatastore object

Datastore for custom file collections, returned as a FileDatastore object. The Files property is a cell array of character vectors, where each character vector is an absolute path to a file resolved from the location argument. See FileDatastore for more information.

### See Also

### See Also

datastore | mapreduce | tall

### **Topics**

"Getting Started with Datastore" "Read Remote Data"

Introduced in R2016a

# filemarker

Character to separate file name and internal function name

### **Syntax**

 $M = fil$ emarker

### **Description**

M = filemarker returns the character that separates a file and a within-file function name.

### Examples

On the Microsoft Windows platform, for example, filemarker returns the '>' character:

filemarker

```
ans =\,>
```
You can use the following command on any platform to get the help text for the local function validateSizes defined in imwrite.m:

```
 helptext = help(['imwrite' filemarker 'validateSizes'])
heletext = How many bytes does each element occupy in memory?
```
You can use the filemarker character to indicate a location within a MATLAB program file where you want to set a breakpoint, for example. On all platforms, if you need to distinguish between two nested functions with the same name, use the forward slash (/) character to indicate the path to a particular instance of a function.

For instance, suppose myfunction.m contains this code:

function  $x = myfunction$ 

```
...
    function y = mynested1 ...
  end
 function z = mynested2 ...
     end
end
function m = myfunction2
...
    function n = mynested1 ...
     end
end
```
To indicate that you want to set a breakpoint at function mynested1 nested within function myfunction, use the following command on the Windows platform:

dbstop myfunction>myfunction/mynested1

To indicate that you want to set a breakpoint at function mynested2 nested within function myfunction use the following command on the Windows platform:

```
dbstop myfunction>mynested2
```
In the first case, you specify myfunction/mynested1 because myfunction.m contains two nested functions named mynested1. In the second case, there is no need to specify myfunction/mynested2 because there is only one function mynested2 within myfunction.m.

### See Also filesep

Introduced in R2006a

# fileparts

Parts of file name and path

### **Syntax**

```
[pathstr,name,ext] = fileparts(filename)
```
### **Description**

[pathstr,name,ext] = fileparts(filename) returns the [path name](#page-3257-0), file name, and extension for the specified file. The file does not have to exist. filename is a character vector. The returned ext field contains a dot (.) before the file extension.

### Input Arguments

### **filename**

Name of a file or folder, specified as a character vector. filename can include a path and file extension. The function interprets all characters following the right-most delimiter as a file name plus extension.

### Output Arguments

#### **pathstr**

Part of filename interpreted as a [path name](#page-3257-0), specified as a character vector.

#### **name**

Name of the file without any extension, specified as a character vector

#### **ext**

File extension, specified as a character vector.  $ext{ext}$  begins with a period (.)

### Examples

Return the different parts of a file specification to pathstr, name, and ext. The full file specification is:

```
file = 'H:\user4\matlab\myfile.txt';
[pathstr,name,ext] = fileparts(file)
pathstr =H:\user4\matlab
name =
myfile
ext =.txt
Query parts of a user .cshrc file:
[pathstr,name,ext] = fileparts('/home/jsmith/.cshrc')
pathstr =/home/jsmith
name = Empty matrix: 1-by-0
ext =.cshrc
fileparts interprets the entire file name as an extension because it begins with a
period.
```
### **Tutorials**

• "Specify File Names"

### **Definitions**

### <span id="page-3257-0"></span>Path Name

The full or partial path to a destination folder location, always the initial portion of filename. Path names end with a slash character and, where appropriate, can begin with a drive letter. Windows paths use backward slashes (\). UNIX and Macintosh paths use forward slashes (/).

### Tips

- fileparts only parses file names. It does not verify that a file or a folder exists.
- You can reconstruct the file from the parts using:

fullfile(pathstr,[name ext])

• On Microsoft Windows systems, you can use either forward (*/*) or back (\) slashes as path delimiters, even within the same file name. On UNIX and Macintosh systems, use only / as a delimiter. You can use the filesep function to insert the correct separator character for the platform on which your code executes:

```
sep = filesep;file = ['H:' sep 'user4' sep 'matlab' sep 'myfile.txt'];
file =
H:\user4\matlab\myfile.txt
```
If the input consists of a folder name only, be sure that the right-most character is a delimiter ( $\prime$  or  $\backslash$ ). Otherwise, fileparts parses the trailing portion of filename as the name of a file and returns it in name instead of in pathstr.

### **Alternatives**

Use uigetfile to interactively select and return a file name and path, or uigetdir to interactively select and return a path name. If you call fileparts with the output of uigetfile, you can parse out the file name and extension.

### See Also

filesep | fullfile | pathsep | uigetdir | uigetfile

### **Topics**

"Specify File Names"

#### Introduced before R2006a

# fileread

Read contents of file as text

### **Syntax**

```
text = fileread(filename)
```
### **Description**

*text* = fileread(*filename*) returns a character vector that contains the contents of the file specified by *filename*. Specify filename as a character vector or string.

### Examples

Read and search the file Contents.m in the MATLAB iofun directory for the reference to fileread:

```
% find the correct directory and file
io contents = \dots fullfile(matlabroot,'toolbox','matlab','iofun','Contents.m');
% read the file
filterat = fileread(io_{contents});% search for the line of code that includes 'fileread'
% each line is separated by a newline ('n')expr = '[^{\n1}*[{\n1}]{\n1}]{\n2}fileread info = regexp(filetext,expr, 'match');
```
### See Also

fgetl | fgets | fscanf | fread | importdata | type | textscan

# filesep

File separator for current platform

### **Syntax**

f = filesep

# **Description**

f = filesep returns the platform-specific file separator character. The file separator is the character that separates individual folder and file names in a path.

# Examples

Create a path to the iofun folder on a Microsoft Windows platform:

```
iofun_dir = ['toolbox' filesep 'matlab' filesep 'iofun']
```

```
iofun dir = toolbox\matlab\iofun
```
Create a path to  $i$ ofun on a  $UNIX<sup>1</sup>$  platform.

```
iodir = ['toolbox' filesep 'matlab' filesep 'iofun']
iodir =
    toolbox/matlab/iofun
```
### See Also

fullfile | fileparts | pathsep

#### Introduced before R2006a

<sup>1.</sup> UNIX is a registered trademark of The Open Group in the United States and other countries.

# fill

Filled 2-D polygons

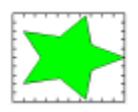

### **Syntax**

```
fill(X,Y,C)fill(X,Y,ColorSpec)
fill(X1,Y1,C1,X2,Y2,C2,...)
fill(...,'PropertyName',PropertyValue)
fill(ax,...)h = fill(...)
```
### **Description**

The fill function creates colored polygons.

 $fill(X,Y,C)$  creates filled polygons from the data in X and Y with vertex color specified by C. C is a vector or matrix used as an index into the colormap. If C is a row vector, length(C) must equal  $size(X,2)$  and  $size(Y,2)$ ; if C is a column vector, length(C) must equal  $size(X,1)$  and  $size(Y,1)$ . If necessary, fill closes the polygon by connecting the last vertex to the first. The values in X and Y can be numeric, datetime, duration, or categorical values.

fill(X,Y,*ColorSpec*) fills two-dimensional polygons specified by X and Y with the color specified by ColorSpec.

fill(X1,Y1,C1,X2,Y2,C2,...) specifies multiple two-dimensional filled areas.

fill(...,'*PropertyName*',PropertyValue) allows you to specify property names and values for a patch graphics object.

 $fill(ax,...)$  creates the polygons in the axes specified by  $ax$  instead of in the current axes (gca). The option ax can precede any of the input argument combinations in the previous syntaxes.

 $h = \text{fill}(\ldots)$  returns a vector of patch objects.

### Examples

#### Create Red Octagon

Define the data.

 $t = (1/16:1/8:1)$  \*2\*pi;  $x = cos(t);$  $y = sin(t);$ 

Create a red octagon using the fill function.

 $fill(x,y,'r')$ axis square

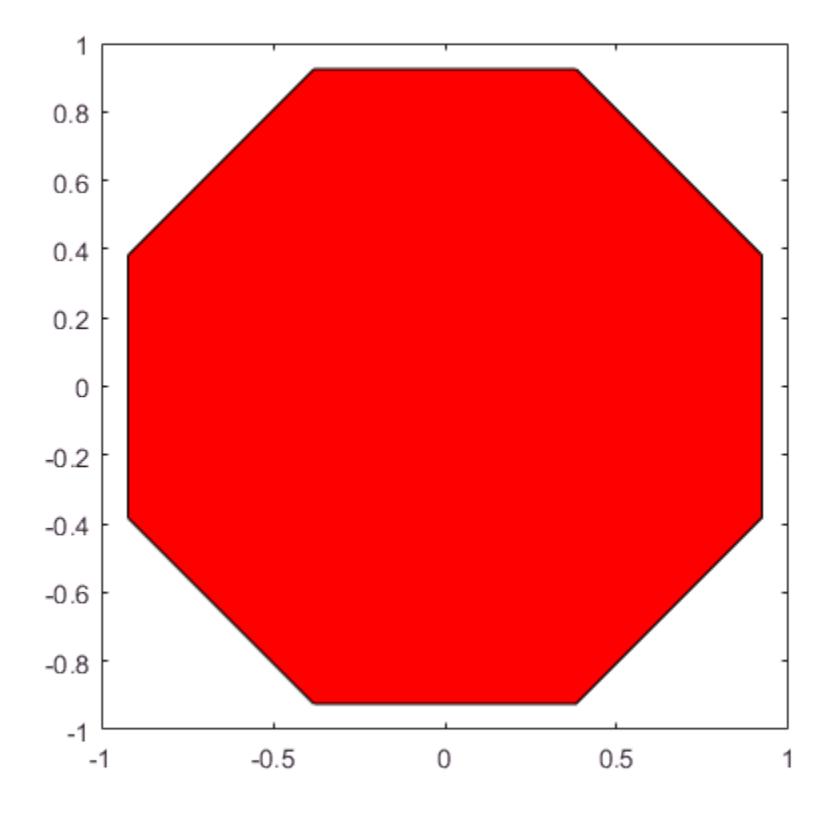

- "Plot Dates and Durations"
- "Plot Categorical Data"

### Tips

If X or Y is a matrix, and the other is a column vector with the same number of elements as rows in the matrix, fill replicates the column vector argument to produce a matrix of the required size. fill forms a vertex from corresponding elements in X and Y and creates one polygon from the data in each column.

If X or Y contains one or more NaN values, then fill does not fill the polygons.

The type of color shading depends on how you specify color in the argument list. If you specify color using ColorSpec, fill generates flat-shaded polygons by setting the patch object's FaceColor property to the corresponding RGB triplet.

If you specify color using C, fill scales the elements of C by the values specified by the axes property CLim. After scaling C, C indexes the current colormap.

If C is a row vector, fill generates flat-shaded polygons where each element determines the color of the polygon defined by the respective column of the X and Y matrices. Each patch object's FaceColor property is set to 'flat'. Each row element becomes the CData property value for the nth patch object, where *n* is the corresponding column in X or Y.

If C is a column vector or a matrix, fill uses a linear interpolation of the vertex colors to generate polygons with interpolated colors. It sets the patch graphics object FaceColor property to 'interp' and the elements in one column become the CData property value for the respective patch object. If C is a column vector, fill replicates the column vector to produce the required sized matrix.

### See Also

### See Also

#### Functions

axis | caxis | colormap | ColorSpec | fill3 | patch

**Properties** Patch Properties

### **Topics**

"Plot Dates and Durations" "Plot Categorical Data"

#### Introduced before R2006a

# fill3

Filled 3-D polygons

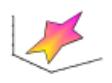

# Syntax

```
fill3(X,Y,Z,C)fill3(X,Y,Z,ColorSpec)
fill3(X1,Y1,Z1,C1,X2,Y2,Z2,C2,...)
fill3(...,'PropertyName',PropertyValue)
fill3(ax,...)h = f1113(...)
```
### **Description**

The fill3 function creates flat-shaded and Gouraud-shaded polygons.

 $f1113(X,Y,Z,C)$  fills three-dimensional polygons. X, Y, and Z triplets specify the polygon vertices. If X, Y, or Z is a matrix, fill3 creates *n* polygons, where *n* is the number of columns in the matrix. fill3 closes the polygons by connecting the last vertex to the first when necessary. The values in X, Y, and Z can be numeric, datetime, duration, or categorical values.

C specifies color, where C is a vector or matrix of indices into the current colormap. If C is a row vector,  $l$ ength(C) must equal  $size(X,2)$  and  $size(Y,2)$ ; if C is a column vector, length(C) must equal  $size(X,1)$  and  $size(Y,1)$ .

fill3(X,Y,Z,*ColorSpec*) fills three-dimensional polygons defined by X, Y, and Z with color specified by ColorSpec.

fill3(X1,Y1,Z1,C1,X2,Y2,Z2,C2,...) specifies multiple filled three-dimensional areas.

fill3(...,'*PropertyName*',PropertyValue) allows you to set values for specific patch properties.

 $\text{fill3}(ax,\ldots)$  creates the polygons in the axes specified by ax instead of in the current axes (gca). The option ax can precede any of the input argument combinations in the previous syntaxes.

 $h = \text{fill3}(\ldots)$  returns a vector of patch objects.

### Examples

#### Create Filled 3-D Polygon

Create four triangles with interpolated colors.

 $X = [0 1 1 2; 1 1 2 2; 0 0 1 1];$  $Y = [1 \ 1 \ 1 \ 1; 1 \ 0 \ 1 \ 0; 0 \ 0 \ 0 \ 0];$  $Z = [1 \ 1 \ 1 \ 1; 1 \ 0 \ 1 \ 0; 0 \ 0 \ 0 \ 0];$  $C = [0.5000 1.0000 1.0000 0.5000;$  1.0000 0.5000 0.5000 0.1667; 0.3330 0.3330 0.5000 0.5000];

figure  $fill3(X,Y,Z,C)$ 

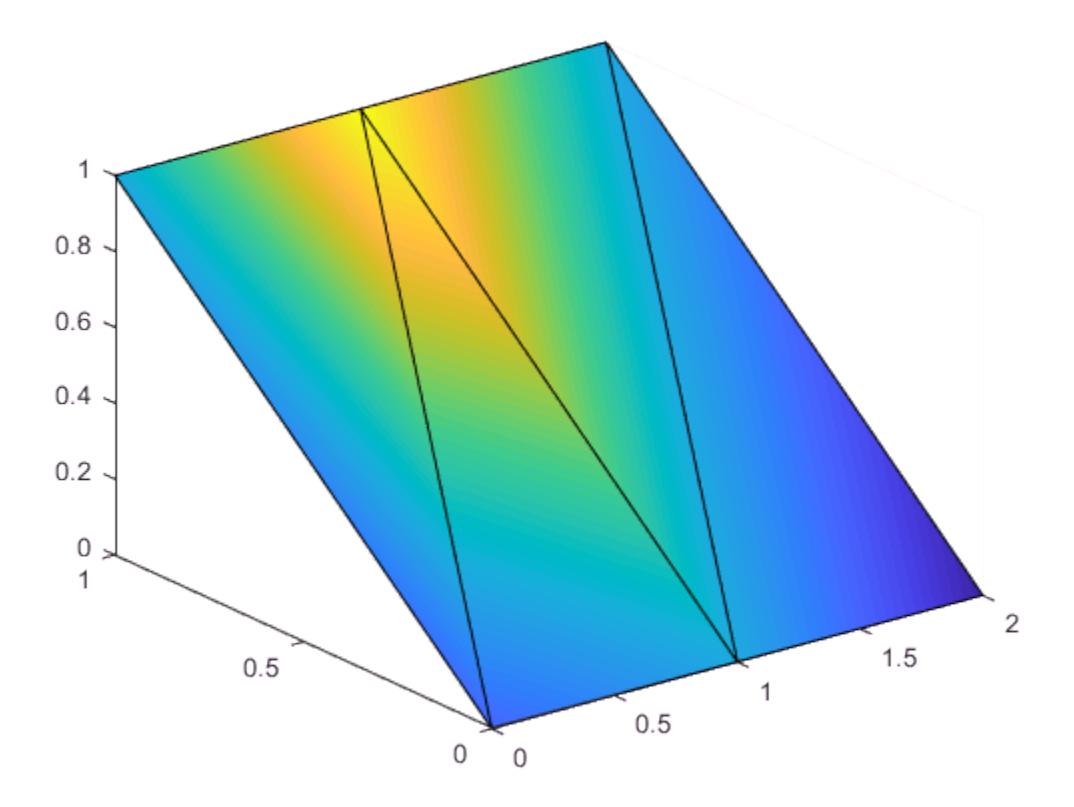

- "Plot Dates and Durations"
- "Plot Categorical Data"

### **Algorithms**

If X, Y, and Z are matrices of the same size, fill3 forms a vertex from the corresponding elements of X, Y, and Z (all from the same matrix location), and creates one polygon from the data in each column.

If X, Y, or Z is a matrix, fill3 replicates any column vector argument to produce matrices of the required size.

If you specify color using ColorSpec, fill3 generates flat-shaded polygons and sets the patch object FaceColor property to an RGB triplet.

If you specify color using C, fill3 scales the elements of CLim by the axes property CLim, which specifies the color axis scaling parameters, before indexing the current colormap.

If C is a row vector, fill3 generates flat-shaded polygons and sets the FaceColor property of the patch objects to 'flat'. Each element becomes the CData property value for the respective patch object.

If C is a column vector or a matrix, fill3 generates polygons with interpolated colors and sets the patch object FaceColor property to 'interp'. fill3 uses a linear interpolation of the vertex colormap indices when generating polygons with interpolated colors. The elements in one column become the CData property value for the respective patch object. If C is a column vector, fill3 replicates the column vector to produce the required sized matrix.

### See Also

### See Also

#### **Functions**

axis | caxis | colormap | ColorSpec | fill | patch

#### **Properties**

Patch Properties

#### **Topics**

"Plot Dates and Durations" "Plot Categorical Data"

#### Introduced before R2006a

# fillmissing

Fill missing values

### **Syntax**

```
F = filImissing(A, 'constant', v)F = fillmissing(A,method)
F = fillmissing(A,movmethod,window)
F = filImissing( ____, dim)
F = filImissing(\_\_\_\ ,Name,Value)[F, TF] = fillmissing(
```
### **Description**

 $F = fillmissing(A, 'constant', v)$  fills missing entries of an array or table with the constant value v. If A is a matrix or multidimensional array, then v can be either a scalar or a vector. When v is a vector, each element specifies the fill value in the corresponding column of A. If A is a table or timetable, then v can also be a cell array.

Missing values are defined according to the data type of A:

- NaN double, single, duration, and calendarDuration
- NaT datetime
- <missing>—string
- $\cdot$  <undefined>  $-$  categorical
- $\cdot$   $\cdot$   $\cdot$   $-$  char
- {''} cell of character arrays

If A is a table, then the data type of each column defines the missing value for that column.

F = fillmissing(A,method) fills missing entries using the method specified by method, which can be one of the following:

- 'previous' previous non-missing value
- 'next' next non-missing value
- 'nearest' nearest non-missing value
- 'linear' linear interpolation of neighboring, non-missing values (numeric, duration, and datetime data types only)
- 'spline' piecewise cubic spline interpolation (numeric, duration, and datetime data types only)
- 'pchip' shape-preserving piecewise cubic spline interpolation (numeric, duration, and datetime data types only)

F = fillmissing(A,movmethod,window) fills missing entries using a moving window mean or median with window length window. For example, fillmissing(A,'movmean',5) fills data with a moving average using a window length of 5.

 $F = \text{fillmissing}$  ,  $\dim$  specifies the dimension of A to operate along. By default, fillmissing operates along the first dimension whose size does not equal 1. For example, if A is a matrix, then  $fillmissing(A,2)$  operates across the columns of A, filling missing data row by row.

 $F = fillmissing$  , Name, Value) specifies additional parameters for filling missing values using one or more name-value pair arguments. For example, if t is a vector of time values, then fillmissing(A,'linear','SamplePoints',t) interpolates the data in A relative to the times in t.

[F,TF] = fillmissing( \_\_\_ ) also returns a logical array corresponding to the entries of A that were filled.

### Examples

#### Vector with **NaN** Values

Create a vector that contains NaN values and replace each NaN with the previous nonmissing value.

 $A = [1 3$  NaN 4 NaN NaN 5];  $F = filImissing(A, 'previous')$   $F =$ 1 3 3 4 4 4 5

#### Interpolate Missing Data

Use interpolation to replace NaN values in non-uniformly sampled data.

Define a vector of non-uniform sample points and evaluate the sine function over the points.

x = [-4\*pi:0.1:0, 0.1:0.2:4\*pi];  $A = sin(x);$ 

Inject NaN values into A.

 $A(A < 0.75 \& A > 0.5) =$  NaN;

Fill the missing data using linear interpolation, and return the filled vector F and the logical vector TF. The value 1 (true) in entries of TF corresponds to the values of F that were filled.

[F,TF] = fillmissing(A,'linear','SamplePoints',x);

Plot the original data and filled data.

```
plot(x,A,'.'', x(TF), F(TF), 'o')xlabel('x');ylabel('sin(x)')
legend('Original Data','Filled Missing Data')
```
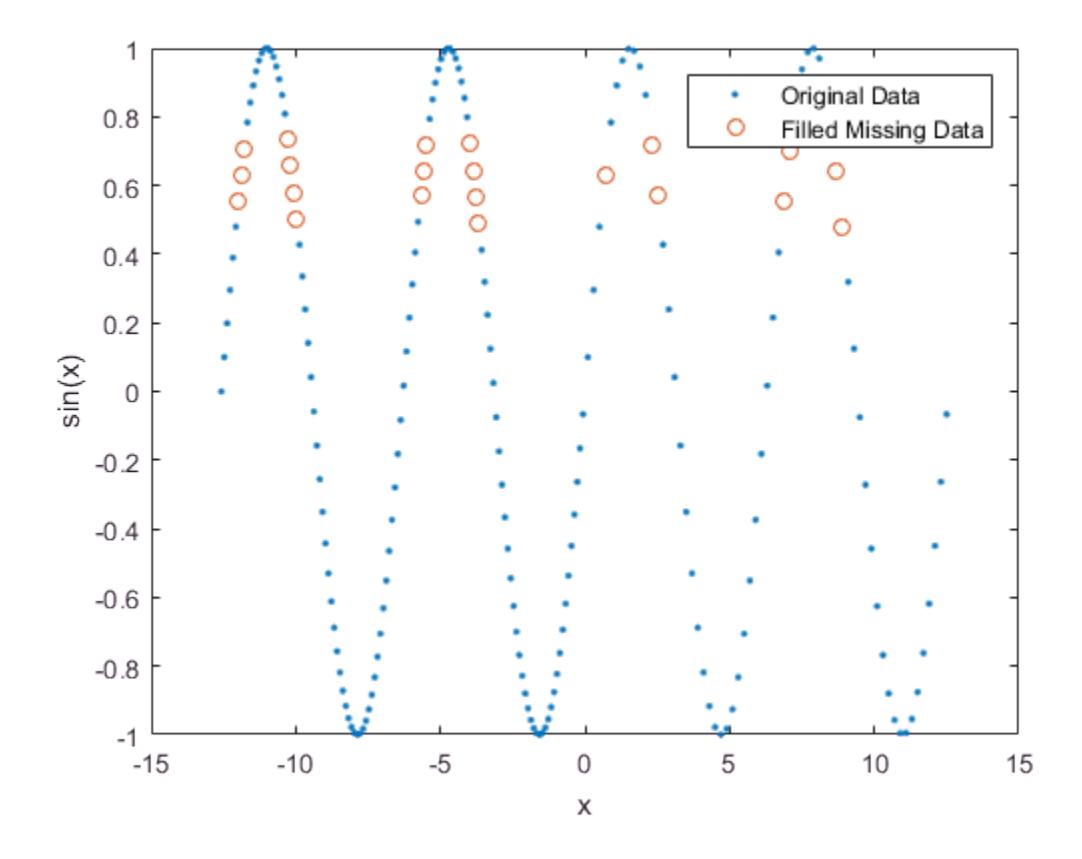

#### Replace **NaN** with Moving Median

Use a moving median to fill missing numeric data.

Create a vector of sample points x and a vector of data A that contains missing values.

 $x = 1$ inspace(0,10,200);  $A = \sin(x) + 0.5*(\text{rand}(\text{size}(x)) - 0.5);$  $A([1:10 \text{ randi}([1 length(x)], 1,50)]) = \text{NaN};$ 

Replace NaN values in A using a moving median with a window of length 10, and plot both the original data and the filled data.

```
F = filImissing(A, 'movmedian', 10);plot(x, F, 'r. - ', x, A, 'b. - ')legend('Filled Missing Data','Original Data')
```
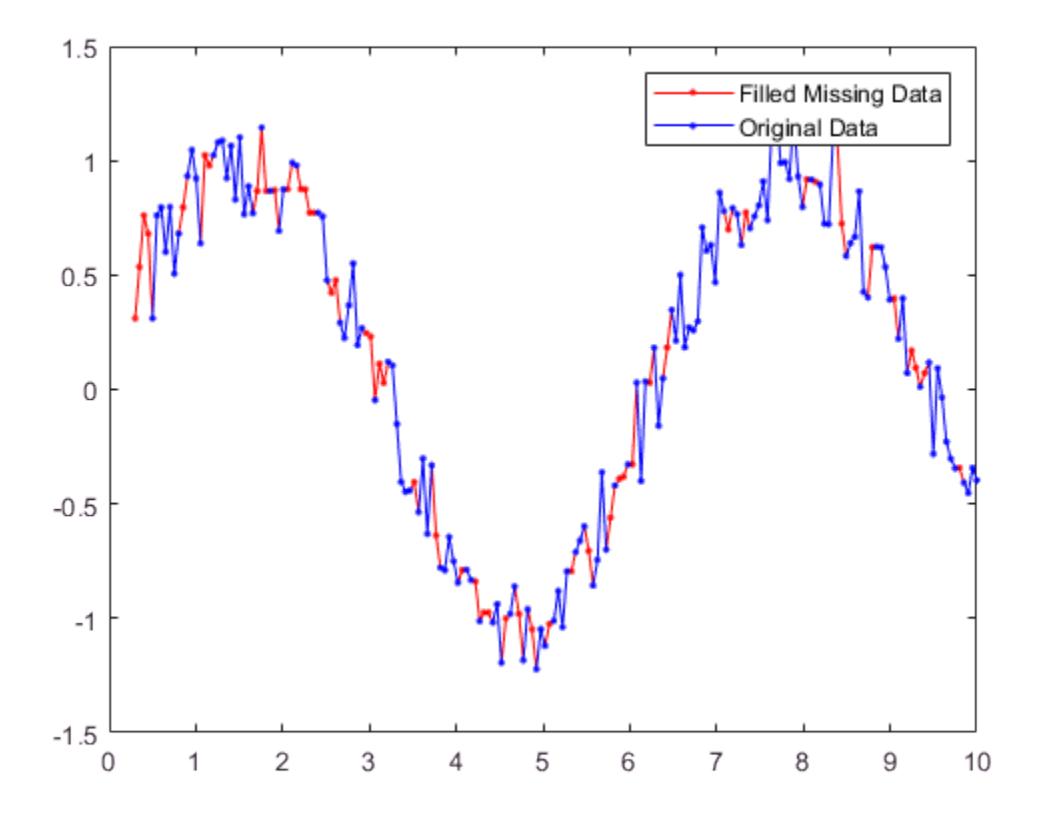

#### Matrix with Missing Endpoints

Create a matrix with missing entries and fill across the columns (second dimension) one row at a time using linear interpolation. For each row, fill leading and trailing missing values with the nearest non-missing value in that row.

 $A =$  [NaN NaN 5 3 NaN 5 7 NaN 9 NaN;

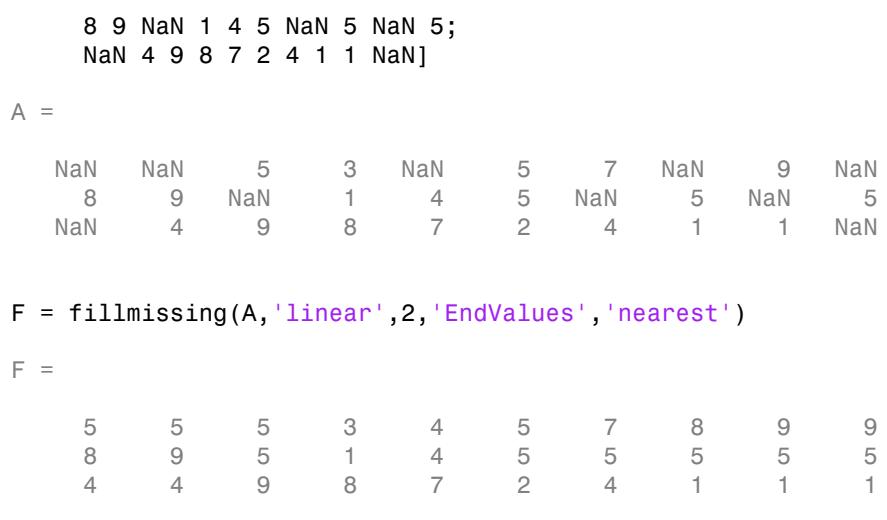

#### Table with Multiple Data Types

Fill missing values for table variables with different data types.

Create a table whose variables include categorical, double, and char data types.

```
A = table(categorical({'Sunny';'Cloudy';''}),[66;NaN;54],{'';'N';'Y'},[37;39;NaN],...
     'VariableNames',{'Description' 'Temperature' 'Rain' 'Humidity'})
```
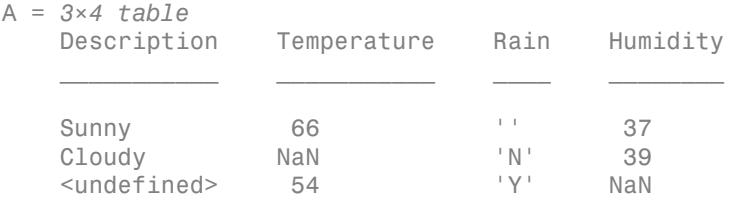

Replace all missing entries with the value from the previous entry. Since there is no previous element in the Rain variable, the missing character vector is not replaced.

 $F = filImissing(A, 'previous')$ 

F = *3×4 table*

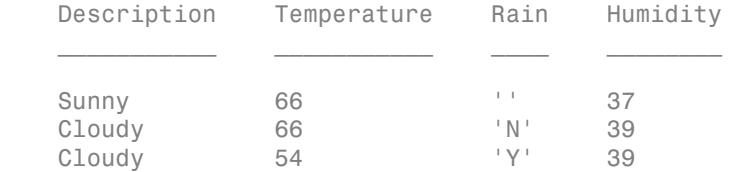

#### Replace the NaN values from the Temperature and Humidity variables in A with 0.

```
F = fillmissing(A,'constant',0,'DataVariables',{'Temperature','Humidity'})
```
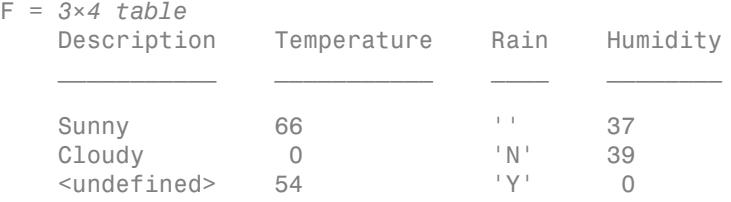

Alternatively, use the isnumeric function to identify the numeric variables to operate on.

#### F = fillmissing(A,'constant',0,'DataVariables',@isnumeric)

F = *3×4 table*

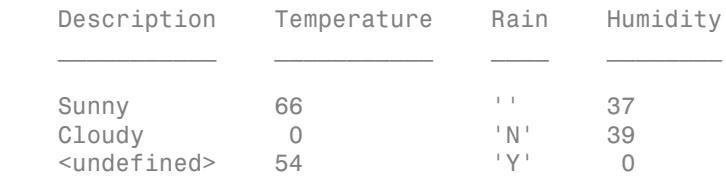

### Input Arguments

**A** — Input data vector | matrix | multidimensional array

Input data, specified as a vector, matrix, or multidimensional array.
If A is a timetable, then only table values are filled. If the associated vector of row times contains a NaT or NaN value, then fillmissing produces an error. Row times must be unique and listed in ascending order.

Data Types: double | single | int8 | int16 | int32 | int64 | uint8 | uint16 | uint32 | uint64 | logical | char | string | cell | table | timetable | categorical | datetime | duration | calendarDuration

```
v — Fill constant
```
scalar | vector | cell array

Fill constant, specified as a scalar, vector, or cell array. v can be a vector when A is a matrix or multidimensional array. v can be a cell array when A is a table or timetable.

Data Types: double | single | int8 | int16 | int32 | int64 | uint8 | uint16 | uint32 | uint64 | logical | char | cell | categorical | datetime | duration

### **method** — Fill method

```
'previous' | 'next' | 'nearest' | 'linear' | 'spline' | 'pchip'
```
Fill method, specified as one of the following:

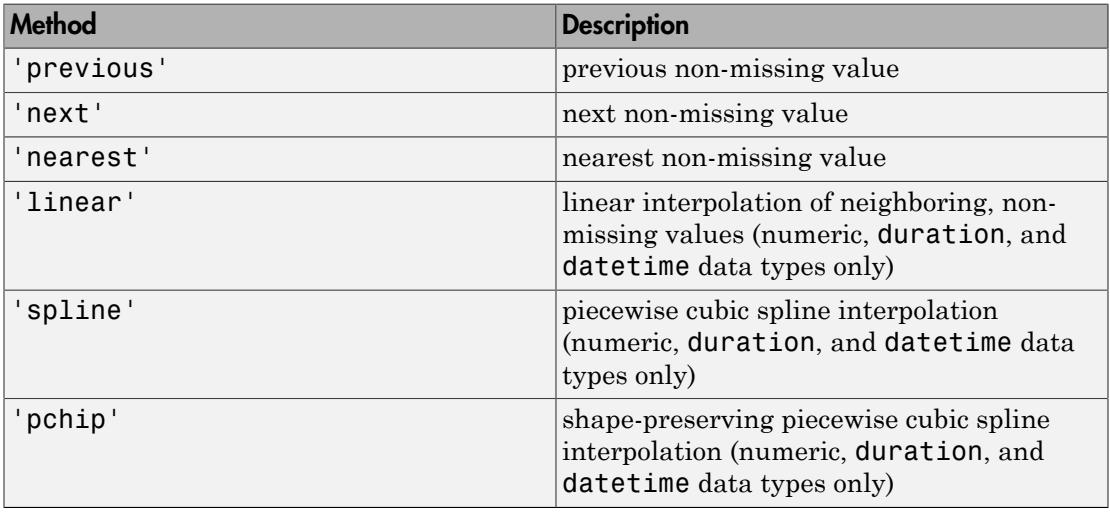

**movmethod** — Moving method

'movmean' | 'movmedian'

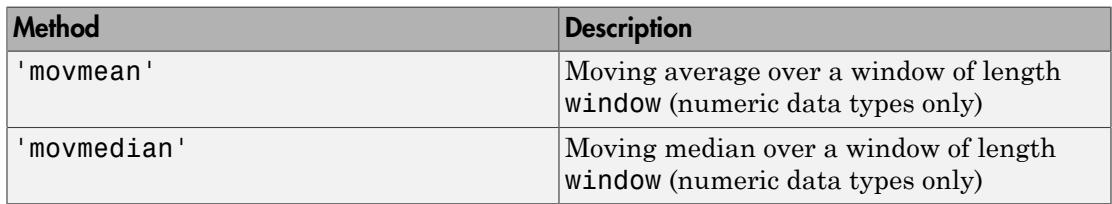

Moving method to fill missing data, specified as one of the following:

### **window** — Window length

positive integer scalar | two-element vector of positive integers | positive duration scalar | two-element vector of positive durations

Window length, specified as a positive integer scalar, a two-element vector of positive integers, a positive duration scalar, or a two-element vector of positive durations.

When window is a positive integer scalar, then the window is centered about the current element and contains window-1 neighboring elements. If window is even, then the window is centered about the current and previous elements. If window is a two-element vector of positive integers  $\lceil b \rceil$ , then the window contains the current element, b elements backward, and f elements forward.

When A is a timetable or 'SamplePoints' is specified as a datetime or duration vector, window must be of type duration, and the windows are computed relative to the sample points.

```
Data Types: double | single | int8 | int16 | int32 | int64 | uint8 | uint16 |
uint32 | uint64 | duration
```
### **dim** — Dimension to operate along

positive integer scalar

Dimension to operate along, specified as a positive integer scalar. If no value is specified, then the default is the first array dimension whose size does not equal 1.

When A is a table or timetable, dim is not supported. fillmissing operates along each table or timetable variable separately.

Consider a two-dimensional input array, A.

• If dim=1, then fillmissing fills A column by column.

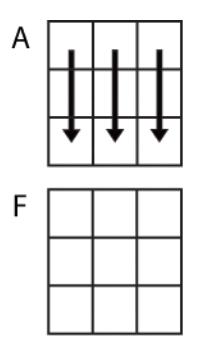

fillmissing(A,method,1)

• If dim=2, then fillmissing fills A row by row.

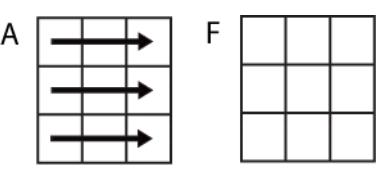

fillmissing(A,method,2)

```
Data Types: double | single | int8 | int16 | int32 | int64 | uint8 | uint16 |
uint32 | uint64
```
### Name-Value Pair Arguments

Specify optional comma-separated pairs of Name,Value arguments. Name is the argument name and Value is the corresponding value. Name must appear inside single quotes (' '). You can specify several name and value pair arguments in any order as Name1,Value1,...,NameN,ValueN.

Example: fillmissing(A,'DataVariables',{'Temperature','Altitude'}) fills only the columns corresponding to the Temperature and Altitude variables of an input table

### **'EndValues'** — Method for handling endpoints 'extrap' (default) | 'previous' | 'next' | 'nearest' | 'none' | scalar

Method for handling endpoints, specified as the comma-separated pair consisting of 'EndValues' and one of 'extrap', 'previous', 'next', 'nearest', 'none', or

a constant scalar value. The endpoint fill method handles leading and trailing missing values based on the following definitions:

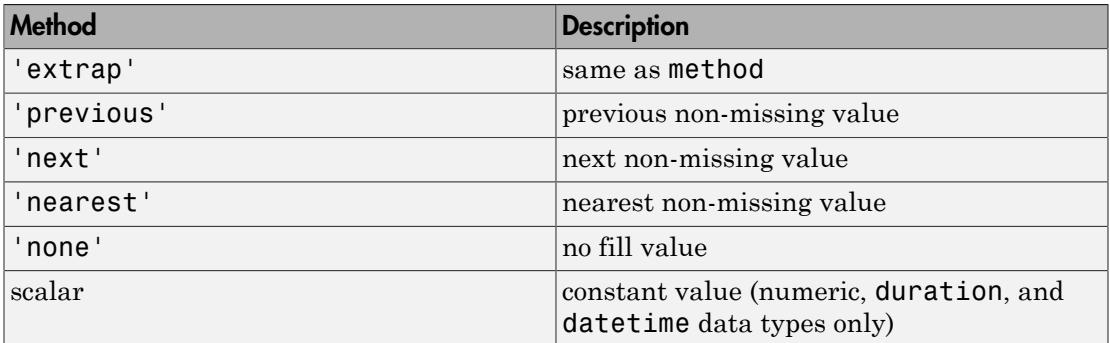

Data Types: double | single | int8 | int16 | int32 | int64 | uint8 | uint16 | uint32 | uint64 | logical | datetime | duration

#### **'SamplePoints'** — Sample points

vector

Sample points for fill method, specified as the comma-separated pair consisting of 'SamplePoints' and a vector. The sample points represent the location of the data in A, and must be sorted and contain unique elements. Sample points do not need to be uniformly sampled. If A is a timetable, then the default sample points vector is the vector of row times. Otherwise, the default vector is [1 2 3 ...].

Moving windows are defined relative to the sample points. For example, if t is a vector of times corresponding to the input data, then fillmissing(rand(1,10),'movmean',3,'SamplePoints',t) has a window that represents the time interval between  $t(i)$ -1.5 and  $t(i)+1.5$ .

When the sample points vector has data type datetime or duration, then the moving window length must have type duration.

This name-value pair is not supported when the input data is a timetable.

Data Types: double | single | datetime | duration

### **'DataVariables'** — Table variables to fill

variable name | cell array of variable names | numeric vector | logical vector | function handle

Table variables to fill, specified as the comma-separated pair consisting of 'DataVariables' and a variable name, a cell array of variable names, a numeric vector, a logical vector, or a function handle. The 'DataVariables' value indicates which columns of the input table to fill, and can be one of the following:

- A character vector specifying a single table variable name
- A cell array of character vectors where each element is a table variable name
- A vector of table variable indices
- A logical vector whose elements each correspond to a table variable, where true includes the corresponding variable and false excludes it
- A function handle that returns a logical scalar, such as @isnumeric

```
Example: 'Age'
```

```
Example: { 'Height', 'Weight'}
```
Example: @iscategorical

```
Data Types: char | cell | single | double | int8 | int16 | int32 | int64 |
uint8 | uint16 | uint32 | uint64 | logical | function handle
```
### Output Arguments

#### **F** — Filled data

vector | matrix | multidimensional array | table | timetable

Filled data, returned as a vector, matrix, multidimensional array, table, or timetable. F is the same size as A.

Data Types: double | single | int8 | int16 | int32 | int64 | uint8 | uint16 | uint32 | uint64 | logical | char | string | cell | table | timetable | categorical | datetime | duration | calendarDuration

**TF** — Filled data indicator vector | matrix | multidimensional array

Filled data indicator, returned as a vector, matrix, or multidimensional array. TF is a logical array where 1 (true) corresponds to entries in F that were filled and 0 (false) corresponds to unchanged entries. TF is the same size as A and F.

Data Types: logical

# See Also

### See Also

filloutliers | ismissing | isnan | missing | rmmissing | standardizeMissing

Introduced in R2016b

# filloutliers

Detect and replace outliers in data

# **Syntax**

```
B = filloutliers(A,fillmethod)
B = filloutliers(A,fillmethod,findmethod)
B = filloutliers(A,fillmethod,movmethod,window)
B = filloutliers(\_\_\_,dim)
B = filloutliers( ___, Name, Value)
[B, TF, lower, upper, center] = filloutliers(
```
# **Description**

B = filloutliers(A,fillmethod) finds outliers in A and replaces them according to fillmethod. For example, filloutliers(A,'previous') replaces outliers with the previous non-outlier element. By default, an outlier is a value that is more than three scaled [median absolute deviations \(MAD\)](#page-3297-0) away from the median. If A is a matrix or table, then filloutliers operates on each column separately. If A is a multidimensional array, then filloutliers operates along the first dimension whose size does not equal 1.

B = filloutliers(A,fillmethod,findmethod) specifies a method for determining outliers. For example, filloutliers(A,'previous','mean') defines an outlier as an element of A more than three standard deviations from the mean.

B = filloutliers(A,fillmethod,movmethod,window) specifies a moving method for determining local outliers according to a window length defined by window. For example, filloutliers(A,'previous','movmean',5) identifies outliers as elements more than three local standard deviations away from the local mean within a five-element window.

B = filloutliers( \_\_\_ ,dim) operates along dimension dim of A for any of the previous syntaxes. For example, filloutliers(A,'linear',2) operates on each row of a matrix A.

B = filloutliers( \_\_\_ , Name, Value) specifies additional parameters for detecting and replacing outliers using one or more name-value pair arguments. For example, filloutliers(A,'previous','SamplePoints',t) detects outliers in A relative to the corresponding elements of a time vector t.

[B,TF,lower,upper,center] = filloutliers( \_\_\_ ) also returns information about the position of the outliers and thresholds computed by the detection method. TF is a logical array indicating the location of the outliers in A. The lower, upper, and center arguments represent the lower and upper thresholds and the center value used by the outlier detection method.

## Examples

### Interpolate Outliers

Create a vector of data containing an outlier, and use linear interpolation to replace the outlier. Plot the original and filled data.

```
A = [57 59 60 100 59 58 57 58 300 61 62 60 62 58 57];
B = filloutliers(A, 'linear');
plot(1:15,A,1:15,B,'o')
legend('Original Data','Interpolated Data')
```
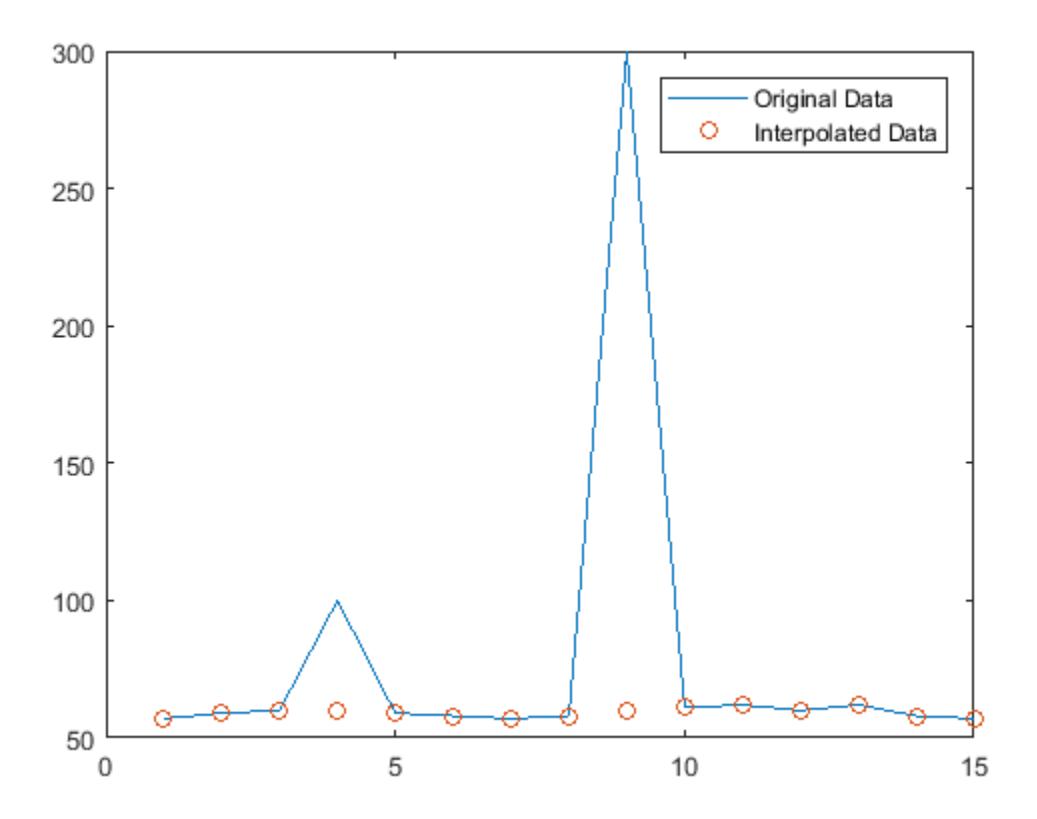

#### Determine Outliers with Mean

Create a vector containing an outlier, and define outliers as points outside three standard deviations from the mean. Replace the outlier with the nearest element that is not an outlier, and plot the original data and the interpolated data.

```
A = [57 59 60 100 59 58 57 58 300 61 62 60 62 58 57];
B = filloutliers(A,'nearest','mean');
plot(1:15,A,1:15,B,'o')
legend('Original Data','Interpolated Data')
```
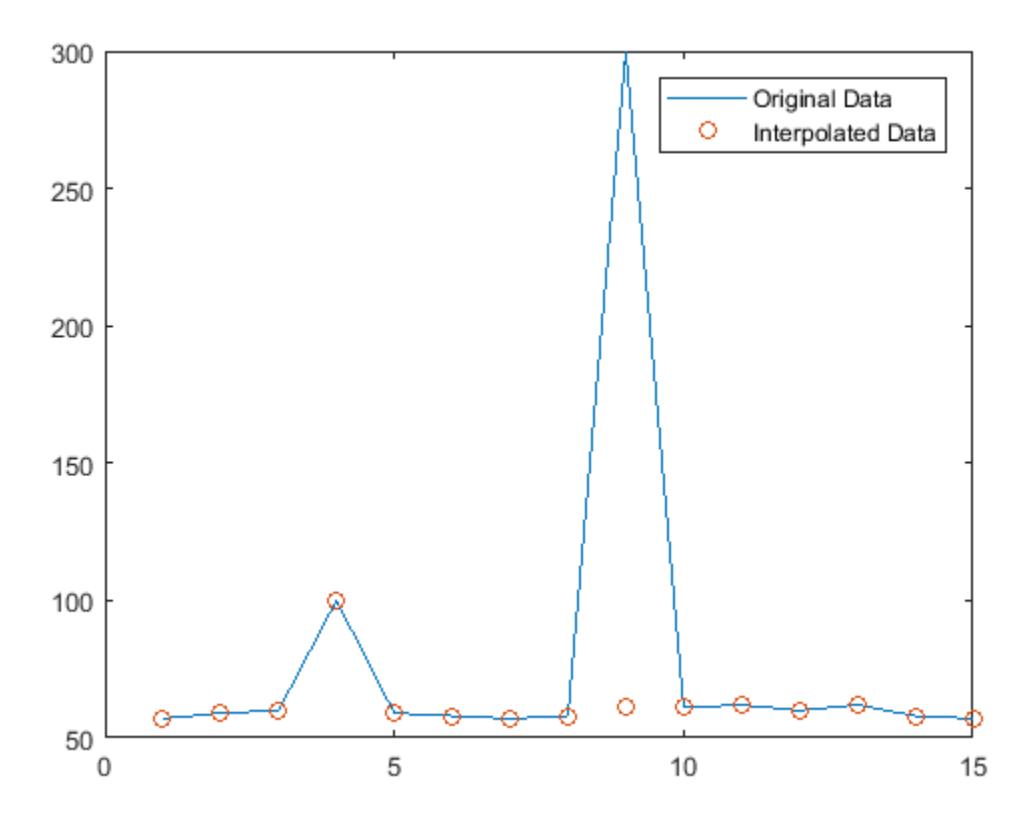

### Determine Outliers with Sliding Window

Use a moving median to find local outliers within a sine wave that corresponds to a time vector.

Create a vector of data containing a local outlier.

 $x = -2*pi:0.1:2*pi;$  $A = sin(x);$  $A(47) = 0;$ 

Create a time vector that corresponds to the data in A.

 $t =$  datetime(2017,1,1,0,0,0) + hours(0:length(x)-1);

Define outliers as points more than three local scaled MAD away from the local median within a sliding window. Find the location of the outlier in A relative to the points in  $t$ with a window size of 5 hours. Fill the outlier with the computed threshold value using the method 'clip', and plot the original and filled data.

 $[B,TF,upper,lower,center] = filloutliers(A,'clip', 'movmedian', hours(5), 'SamplePoints',...$  $plot(t,A,t,B,'o')$ legend('Original Data','Filled Data')

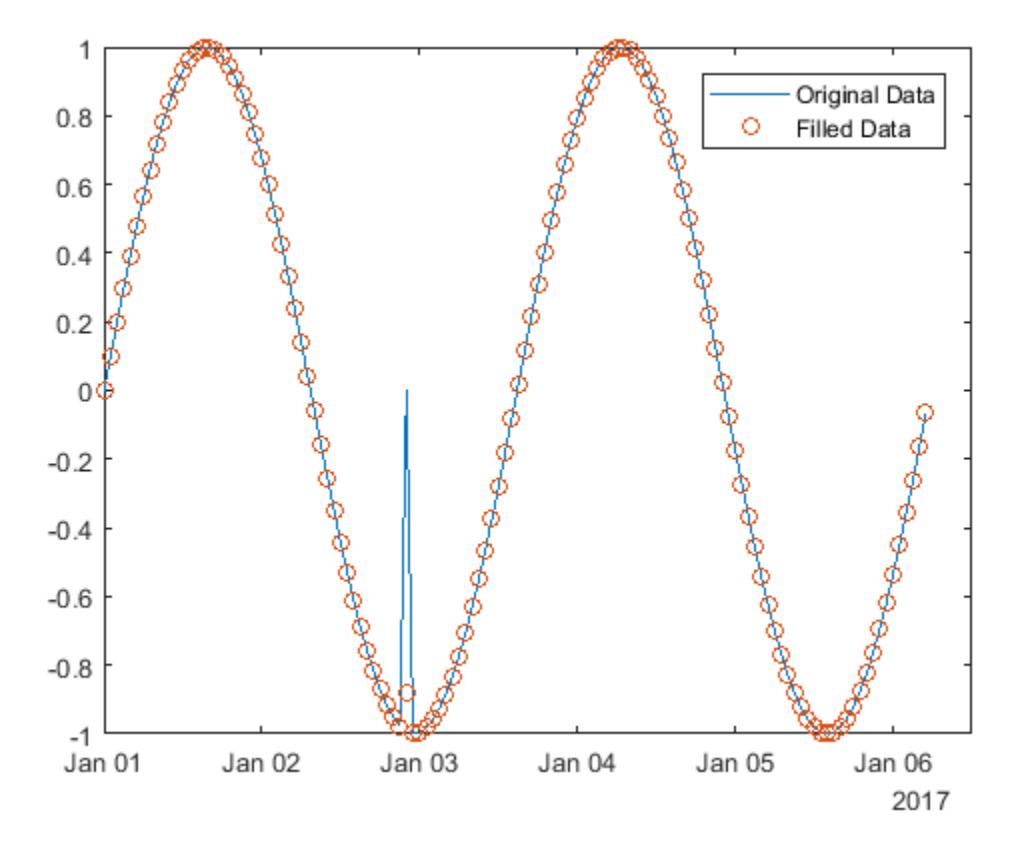

Display the threshold value that replaced the outlier.

lower(TF)

ans  $=$ -0.8779

### Matrix of Data

Fill outliers for each row of a matrix.

Create a matrix of data containing outliers along the diagonal.

```
A = randn(5,5) + diag(1000*ones(1,5))
```

```
A =
```
1.0e+03 \*

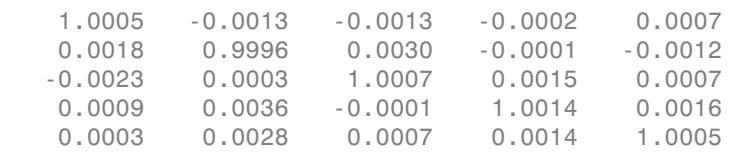

Fill outliers with zeros based on the data in each row, and display the new values.

```
[B,TF,lower,upper,center] = filloutliers(A,0,2);
B
```

```
B =
```
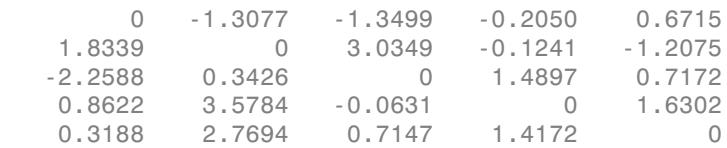

You can directly access the detected outlier values and their filled values using TF as an index vector.

 $[A(TF) B(TF)]$ 

```
ans = 1.0e+03 *
   1.0005 0
   0.9996 0
   1.0007 0
   1.0014 0
   1.0005 0
```
### Outlier Thresholds

Find the outlier in a vector of data, and replace it using the 'clip' method. Plot the original data, the filled data, and the thresholds and center value determined by the detection method. 'clip' replaces the outlier with the upper threshold value.

```
x = 1:10;A = [60 59 49 49 58 100 61 57 48 58];
[B,TF,lower,upper,center] = filloutliers(A,'clip');
plot(x,A,x,B,'o',x,lower*ones(1,10),x,upper*ones(1,10),x,center*ones(1,10))legend('Original Data','Filled Data','Lower Threshold','Upper Threshold','Center Value')
```
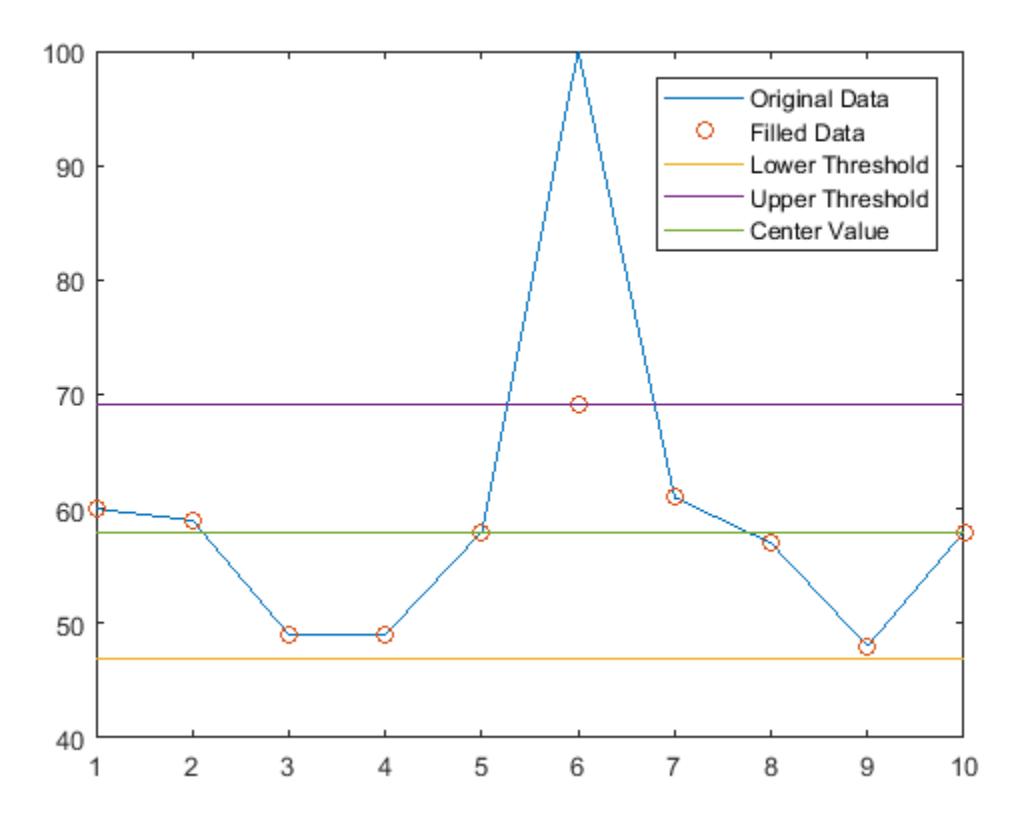

## Input Arguments

### **A** — Input data

vector | matrix | multidimensional array | table | timetable

Input data, specified as a vector, matrix, multidimensional array, table, or timetable.

If A is a table, then its variables must be of type double or single, or you can use the 'DataVariables' name-value pair to list double or single variables explicitly. Specifying variables is useful when you are working with a table that contains variables with data types other than **double** or single.

If A is a timetable, then filloutliers operates only on the table elements. Row times must be unique and listed in ascending order.

**Data Types:** double | single | table | timetable

#### **fillmethod** — Fill method

```
numeric scalar | 'center' | 'clip' | 'previous' | 'next' | 'nearest' |
'linear' | 'spline' | 'pchip'
```
Fill method for replacing outliers, specified as a numeric scalar or one of the following:

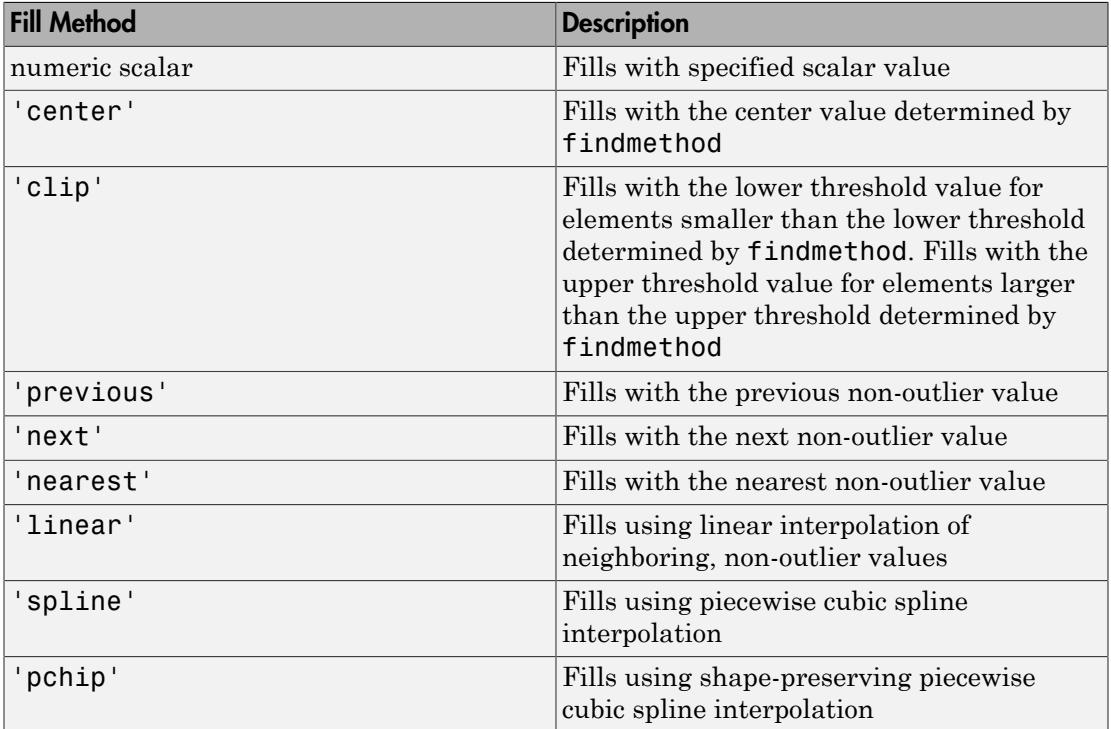

Data Types: double | single | char

### **findmethod** — Method for determining outliers

```
'median' (default) | 'mean' | 'quartiles' | 'grubbs' | 'gesd'
```
Method for determining outliers, specified as one of the following:

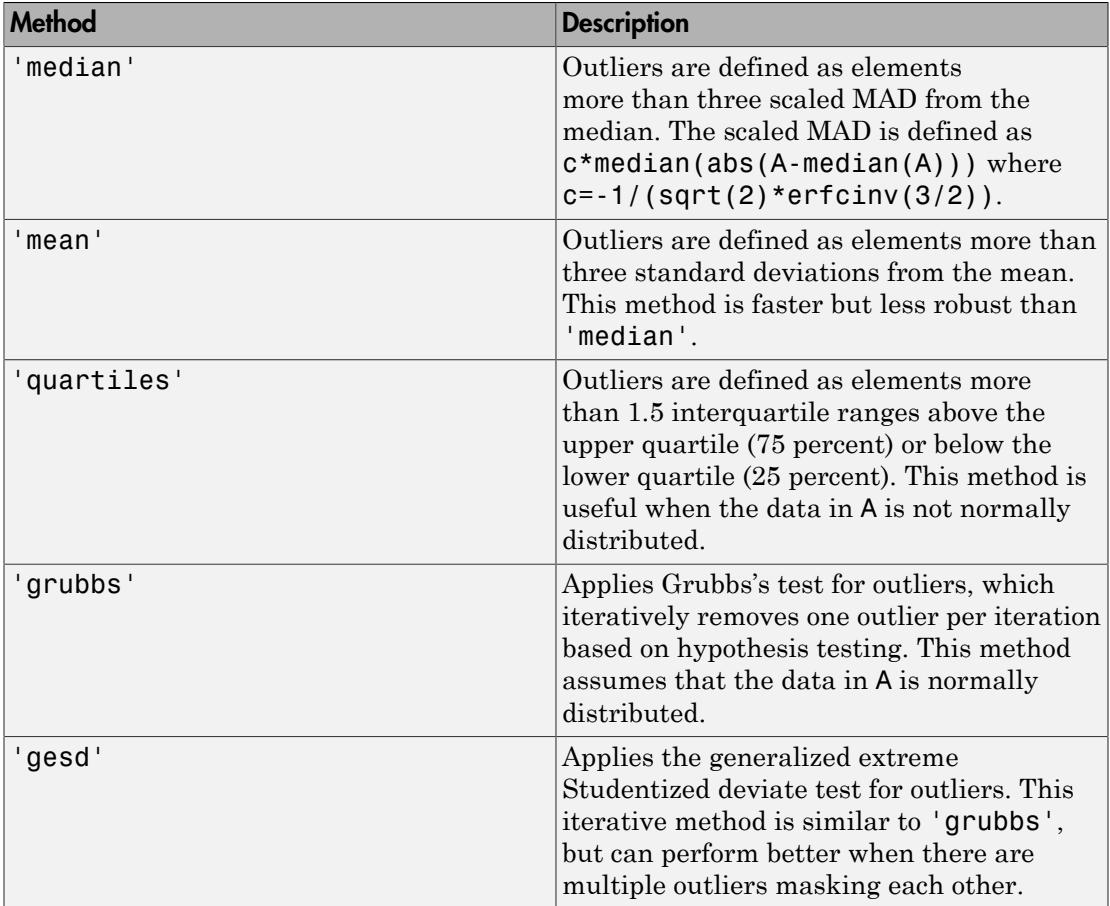

### **movmethod** — Moving method

'movmedian' | 'movmean'

Moving method for determining outliers, specified as one of the following:

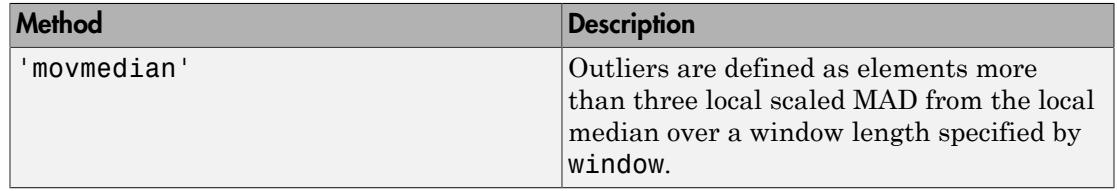

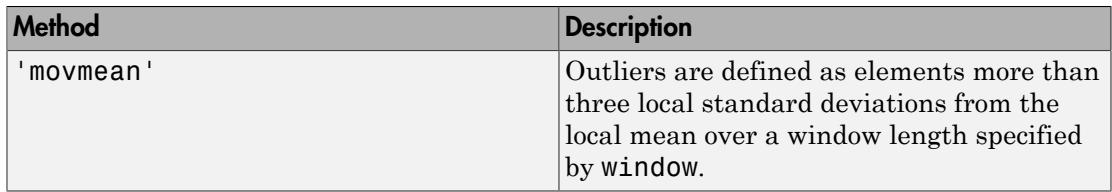

#### **window** — Window length

positive integer scalar | two-element vector of positive integers | positive duration scalar | two-element vector of positive durations

Window length, specified as a positive integer scalar, a two-element vector of positive integers, a positive duration scalar, or a two-element vector of positive durations.

When window is a positive integer scalar, then the window is centered about the current element and contains window-1 neighboring elements. If window is even, then the window is centered about the current and previous elements. If window is a two-element vector of positive integers [b f], then the window contains the current element, b elements backward, and f elements forward.

When A is a timetable or 'SamplePoints' is specified as a datetime or duration vector, window must be of type duration, and the windows are computed relative to the sample points.

```
Data Types: double | single | int8 | int16 | int32 | int64 | uint8 | uint16 |
uint32 | uint64 | duration
```
#### **dim** — Dimension to operate along

positive integer scalar

Dimension to operate along, specified as a positive integer scalar. If no value is specified, then the default is the first array dimension whose size does not equal 1.

Consider a matrix A.

filloutliers(A,fillmethod,1) fills outliers according to the data in each column.

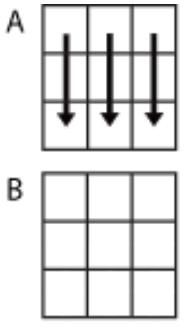

filloutliers(A,fillmethod,1)

filloutliers(A,fillmethod,2) fills outliers according to the data in each row.

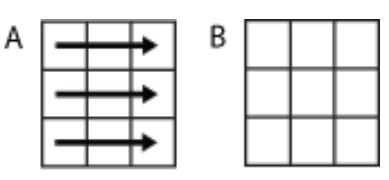

filloutliers(A,fillmethod,2)

When A is a table or timetable,  $dim$  is not supported. filloutliers operates along each table or timetable variable separately.

```
Data Types: double | single | int8 | int16 | int32 | int64 | uint8 | uint16 |
uint32 | uint64
```
### Name-Value Pair Arguments

Specify optional comma-separated pairs of Name,Value arguments. Name is the argument name and Value is the corresponding value. Name must appear inside single quotes (' '). You can specify several name and value pair arguments in any order as Name1,Value1,...,NameN,ValueN.

```
Example: filloutliers(A,'center','mean','ThresholdFactor',4)
```
### **'ThresholdFactor'** — Detection threshold factor

nonnegative scalar

Detection threshold factor, specified as the comma-separated pair consisting of 'ThresholdFactor' and a nonnegative scalar.

For methods 'grubbs' and 'gesd', the detection threshold factor is a scalar ranging from 0 to 1. Values close to 0 result in a smaller number of outliers and values close to 1 result in a larger number of outliers. The default detection threshold factor is 0.5.

For methods 'movmedian' and 'movmean', the detection threshold factor replaces the number of scaled MAD or standard deviations from the mean, which is 3 by default.

For the 'quartile' method, the detection threshold factor replaces the number of interquartile ranges, which is 1.5 by default.

```
Data Types: double | single | int8 | int16 | int32 | int64 | uint8 | uint16 |
uint32 | uint64
```
### **'SamplePoints'** — Sample points

vector

Sample points, specified as the comma-separated pair consisting of 'SamplePoints' and a vector. The sample points represent the location of the data in A, and must be sorted and contain unique elements. Sample points do not need to be uniformly sampled. If A is a timetable, then the default sample points vector is the vector of row times. Otherwise, the default vector is [1 2 3 ...].

Moving windows are defined relative to the sample points. For example, if t is a vector of times corresponding to the input data, then filloutliers(rand(1,10),'previous','movmean',3,'SamplePoints',t) has a window that represents the time interval between  $t(i)$ -1.5 and  $t(i)+1.5$ .

When the sample points vector has data type datetime or duration, then the moving window length must have type duration.

Data Types: single | double | datetime | duration

### **'DataVariables'** — Table variables

variable name | cell array of variable names | numeric vector | logical vector | function handle

Table variables, specified as the comma-separated pair consisting of 'DataVariables' and a variable name, a cell array of variable names, a numeric vector, a logical vector, or a function handle. The 'DataVariables' value indicates which columns of the input table to detect outliers in, and can be one of the following:

• A character vector specifying a single table variable name

- A cell array of character vectors where each element is a table variable name
- A vector of table variable indices
- A logical vector whose elements each correspond to a table variable, where true includes the corresponding variable and false excludes it
- A function handle that takes the table as input and returns a logical scalar

Example: 'Age' Example: {'Height','Weight'} Example: @isnumeric Data Types: char | cell | double | single | logical | function handle

#### **'MaxNumOutliers'** — Maximum outlier threshold

positive scalar

Maximum outlier threshold, for the 'gesd' method only, specified as the commaseparated pair consisting of 'MaxNumOutliers' and a positive scalar. The 'MaxNumOutliers' value specifies the maximum number of outliers returned by the 'gesd' method. For example, filloutliers(A,'gesd','MaxNumOutliers',5) returns no more than five outliers.

The default value for 'MaxNumOutliers' is the integer nearest to 10 percent of the number of elements in A. Setting a larger value for the maximum number of outliers can ensure that all outliers are detected, but at the cost of reduced computational efficiency.

```
Data Types: double | single | int8 | int16 | int32 | int64 | uint8 | uint16 |
uint32 | uint64
```
#### **'OutlierLocations'** — Known outlier indicator

vector | matrix | multidimensional array

Known outlier indicator, specified as the comma-separated pair consisting of 'OutlierLocations' and a logical vector, matrix, or multidimensional array of the same size as A. The known outlier indicator elements can be true to indicate an outlier in the corresponding location of A or false otherwise. Specifying 'OutlierLocations' turns off the default outlier detection method, and uses only the elements of the known outlier indicator to define outliers.

The 'OutlierLocations' name-value pair cannot be specified when findmethod is specified.

The output TF is the same as the 'OutlierLocations' value.

Data Types: logical

### Output Arguments

### **B** — Filled outlier array

vector | matrix | multidimensional array | table | timetable

Filled outlier array, returned as a vector, matrix, multidimensional array, table, or timetable. The elements of B are the same as those of A, but with all outliers replaced according to fillmethod.

**Data Types:** double | single | table | timetable

**TF** — Outlier indicator vector | matrix | multidimensional array

Outlier indicator, returned as a vector, matrix, or multidimensional array. An element of TF is true when the corresponding element of A is an outlier and false otherwise. TF is the same size as A.

Data Types: logical

### **lower** — Lower threshold

scalar | vector | matrix | multidimensional array

Lower threshold used by the outlier detection method, returned as a scalar, vector, matrix, or multidimensional array. For example, the lower value of the default outlier detection method is three MAD below the median of the input data. lower has the same size as A in all dimensions except for the operating dimension where the length is 1.

```
Data Types: double | single
```
#### **upper** — Upper threshold

scalar | vector | matrix | multidimensional array

Upper threshold used by the outlier detection method, returned as a scalar, vector, matrix, or multidimensional array. For example, the upper value of the default outlier detection method is three MAD above the median of the input data. upper has the same size as A in all dimensions except for the operating dimension where the length is 1.

Data Types: double | single

#### **center** — Center value

scalar | vector | matrix | multidimensional array

Center value used by the outlier detection method, returned as a scalar, vector, matrix, or multidimensional array. For example, the center value of the default outlier detection method is the median of the input data. center has the same size as A in all dimensions except for the operating dimension where the length is 1. in<br>
or — Control volume is simplication and array<br>
or — Control volume is interaction and changed by the model in the control at a simple, excite matrix,<br>
interaction and the input discussion and the control of the definit

```
Data Types: double | single
```
## **Definitions**

### <span id="page-3297-0"></span>Median Absolute Deviation

For a random variable vector *A* made up of *N* scalar observations, the median absolute deviation (MAD) is defined as

for *i = 1,2,...,N*.

## See Also

See Also fillmissing | ismissing | isoutlier | rmmissing

Introduced in R2017a

# filter

1-D digital filter

## **Syntax**

 $y =$  filter(b,a,x)  $y = filter(b, a, x, zi)$  $y = filter(b,a,x,zi,dim)$  $[y, zf] = filter(\underline{\hspace{2cm}})$ 

# **Description**

y = filter(b,a,x) filters the input data x using a [rational transfer function](#page-3307-0) defined by the numerator and denominator coefficients b and a.

If  $a(1)$  is not equal to 1, then filter normalizes the filter coefficients by  $a(1)$ . Therefore, a(1) must be nonzero.

- If x is a vector, then filter returns the filtered data as a vector of the same size as x.
- If x is a matrix, then filter acts along the first dimension and returns the filtered data for each column.
- If x is a multidimensional array, then filter acts along the first array dimension whose size does not equal 1.

 $y =$  filter(b,  $a, x, zi$ ) uses initial conditions zi for the filter delays. The length of zi must equal max (length(a), length(b)) - 1.

 $y =$  filter(b,  $a, x, zi, dim$ ) acts along dimension dim. For example, if x is a matrix, then filter(b,a,x,zi,2) returns the filtered data for each row.

 $[y, zf] = filter($   $)$  also returns the final conditions zf of the filter delays, using any of the previous syntaxes.

# Examples

### Moving-Average Filter

A moving-average filter is a common method used for smoothing noisy data. This example uses the filter function to compute averages along a vector of data.

Create a 1-by-100 row vector of sinusoidal data that is corrupted by random noise.

```
t = 1inspace(-pi,pi,100);
rng default %initialize random number generator
x = sin(t) + 0.25*rand(size(t));
```
A moving-average filter slides a window of length *windowSize* along the data, computing averages of the data contained in each window. The following difference equation defines

a moving-average filter of a vector  $x$ .

$$
y(n) = \frac{1}{windowSize} \left( x(n) + x(n-1) + \ldots + x(n - (windowSize - 1)) \right).
$$

For a window size of 5, compute the numerator and denominator coefficients for the rational transfer function.

```
windowSize = 5;
b = (1/windowSize)*ones(1, windowSize);a = 1:
```
Find the moving average of the data and plot it against the original data.

```
y = filter(b, a, x);plot(t,x)
hold on
plot(t,y)
legend('Input Data','Filtered Data')
```
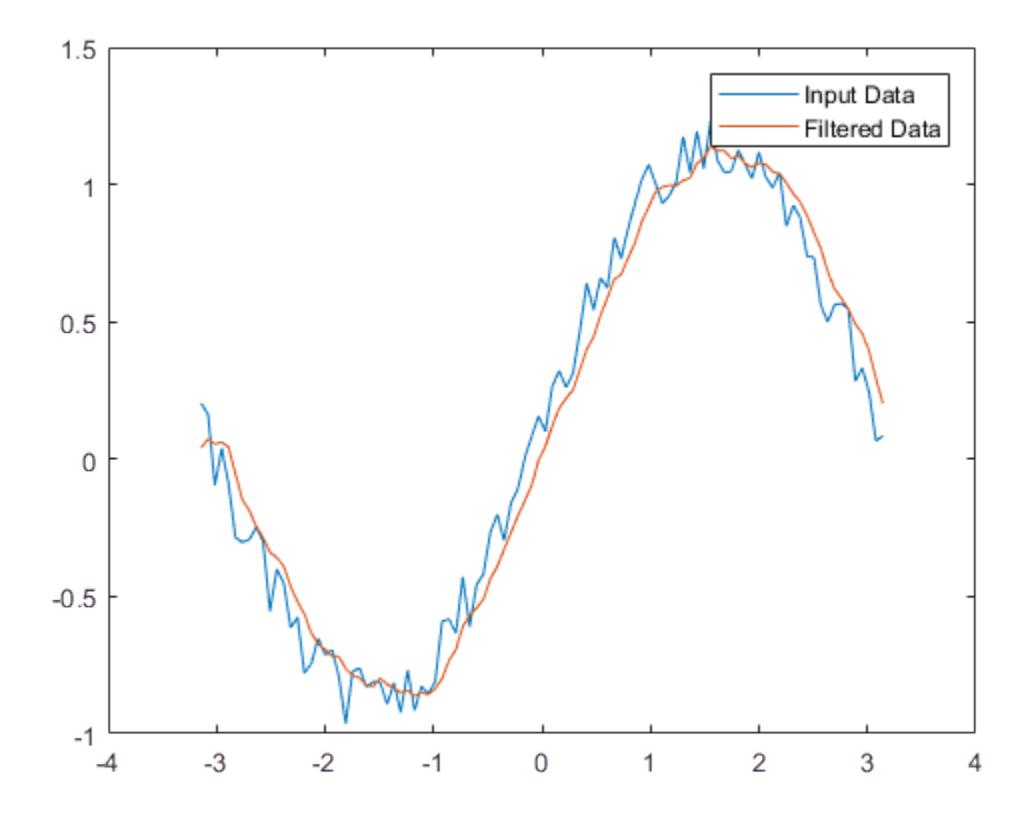

### Filter Matrix Rows

This example filters a matrix of data with the following rational transfer function.

$$
H(z) = \frac{b(1)}{a(1) + a(2)z^{-1}} = \frac{1}{1 - 0.2z^{-1}}
$$

Create a 2-by-15 matrix of random input data.

rng default %initialize random number generator  $x = \text{rand}(2, 15)$ ;

Define the numerator and denominator coefficients for the rational transfer function.

 $b = 1;$  $a = [1 -0.2];$ 

Apply the transfer function along the second dimension of x and return the 1-D digital filter of each row. Plot the first row of original data against the filtered data.

```
y = filter(b, a, x, [], 2);t = 0: length(x) -1; %index vector
plot(t, x(1, :))hold on
plot(t,y(1,:))legend('Input Data','Filtered Data')
title('First Row')
```
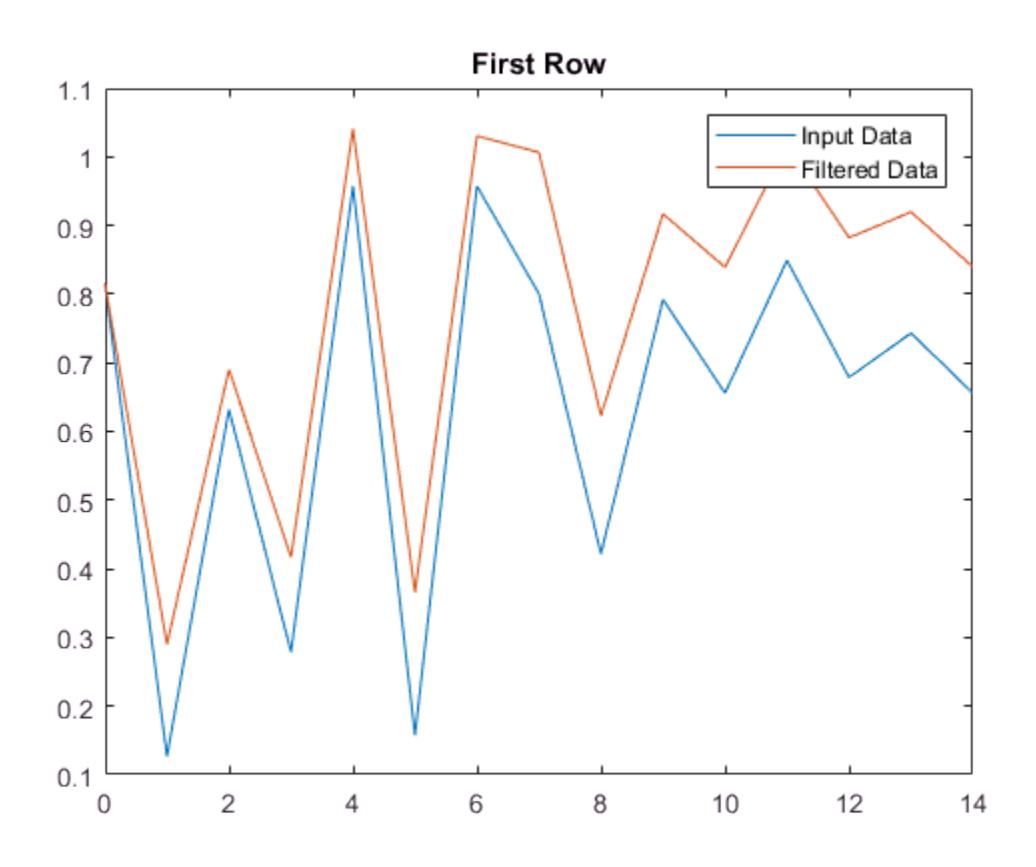

Plot the second row of input data against the filtered data.

```
figure
plot(t,x(2,:))
hold on
plot(t,y(2,:))
legend('Input Data','Filtered Data')
title('Second Row')
```
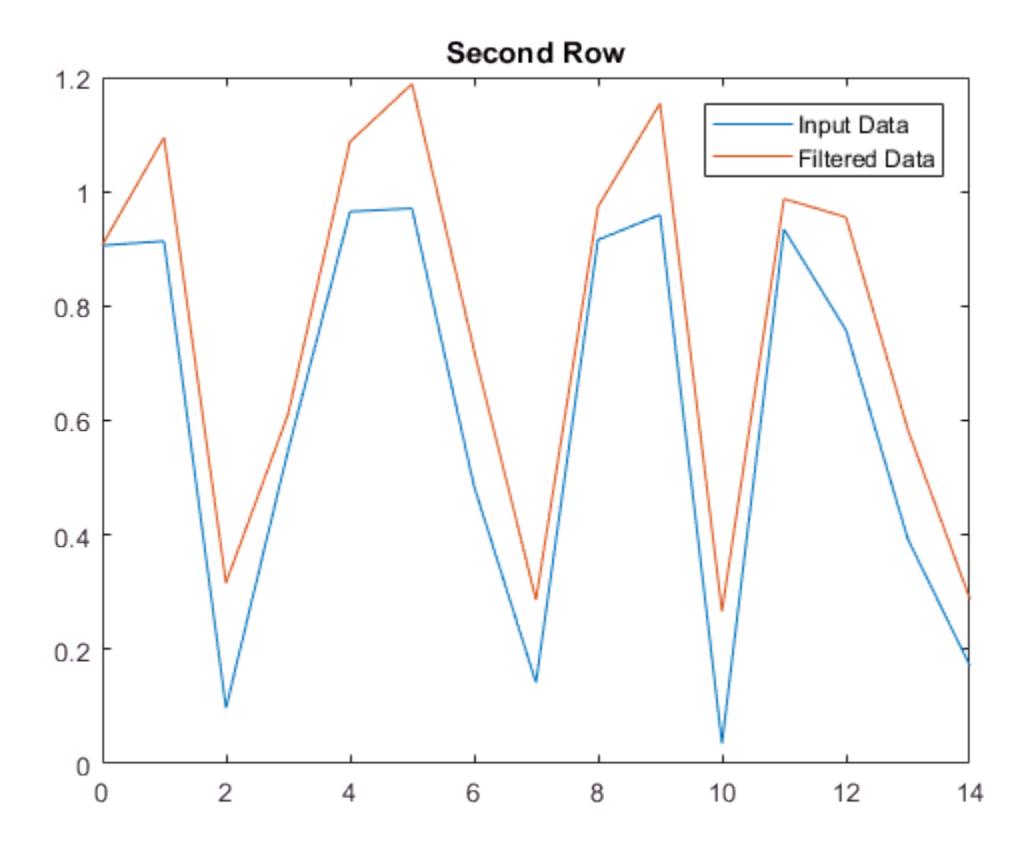

### Filter Data in Sections

Use initial and final conditions for filter delays to filter data in sections, especially if memory limitations are a consideration.

Generate a large random data sequence and split it into two segments,  $x1$  and  $x2$ .

```
x = \text{randn}(10000, 1);
x1 = x(1:5000);
x2 = x(5001:end);
```
The whole sequence, x, is the vertical concatenation of x1 and x2.

Define the numerator and denominator coefficients for the rational transfer function,

$$
H(z)=\frac{b(1)+b(2)z^{-1}}{a(1)+a(2)z^{-1}}=\frac{2+3z^{-1}}{1+0.2z^{-1}}
$$

 $b = [2,3];$  $a = [1, 0.2];$ 

Filter the subsequences x1 and x2 one at a time. Output the final conditions from filtering x1 to store the internal status of the filter at the end of the first segment.

```
[y1, zf] = filter(b, a, x1);
```
Use the final conditions from filtering x1 as initial conditions to filter the second segment, x2.

 $y2 = filter(b,a,x2,zf);$ 

y1 is the filtered data from x1, and y2 s the filtered data from x2. The entire filtered sequence is the vertical concatenation of y1 and y2.

Filter the entire sequence simultaneously for comparison.

```
y = filter(b,a,x);isequal(y,[y1;y2])ans = logical
    1
```
## Input Arguments

### **b** — Numerator coefficients of rational transfer function

vector

Numerator coefficients of the [rational transfer function](#page-3307-0), specified as a vector.

```
Data Types: double | single | int8 | int16 | int32 | int64 | uint8 | uint16 |
uint32 | uint64 | logical
Complex Number Support: Yes
```
### **a** — Denominator coefficients of rational transfer function

vector

#### Denominator coefficients of the [rational transfer function](#page-3307-0), specified as a vector.

```
Data Types: double | single | int8 | int16 | int32 | int64 | uint8 | uint16 |
uint32 | uint64 | logical
Complex Number Support: Yes
```
### **x** — Input data

vector | matrix | multidimensional array

#### Input data, specified as a vector, matrix, or multidimensional array.

```
Data Types: double | single | int8 | int16 | int32 | int64 | uint8 | uint16 |
uint32 | uint64 | logical
Complex Number Support: Yes
```
### **zi** — Initial conditions for filter delays

[] (default) | vector | matrix | multidimensional array

Initial conditions for filter delays, specified as a vector, matrix, or multidimensional array.

- If zi is a vector, then its length must be max(length(a),length(b))-1.
- If zi is a matrix or multidimensional array, then the size of the leading dimension must be  $max(length(a), length(b)) -1$ . The size of each remaining dimension must match the size of the corresponding dimension of x. For example, consider using filter along the second dimension  $(\dim = 2)$  of a 3-by-4-by-5 array x. The array zi must have size  $[\text{max}(\text{length}(a),\text{length}(b))$ -1]-by-3-by-5.

The default value, specified by [], initializes all filter delays to zero.

```
Data Types: double | single | int8 | int16 | int32 | int64 | uint8 | uint16 |
uint32 | uint64 | logical
Complex Number Support: Yes
```
### **dim** — Dimension to operate along

positive integer scalar

Dimension to operate along, specified as a positive integer scalar. If no value is specified, then the default is the first array dimension whose size does not equal 1.

Consider a two-dimensional input array, x.

• If dim = 1, then filter(b,a,x,zi,1) works along the rows of x and returns the filter applied to each column.

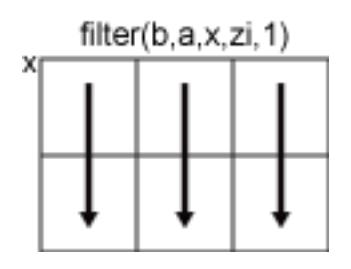

• If dim = 2, then filter(b,a,x,zi,2) works along the columns of x and returns the filter applied to each row.

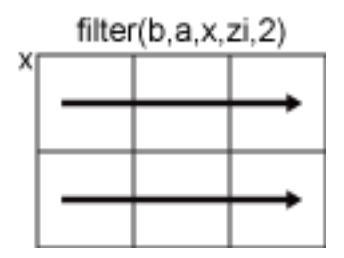

If dim is greater than  $ndims(x)$ , then filter returns x.

```
Data Types: double | single | int8 | int16 | int32 | int64 | uint8 | uint16 |
uint32 | uint64 | logical
```
# Output Arguments

### **y** — Filtered data

vector | matrix | multidimensional array

Filtered data, returned as a vector, matrix, or multidimensional array of the same size as the input data, x.

If x is of type single, then filter natively computes in single precision, and y is also of type single. Otherwise, y is returned as type double.

Data Types: double | single

#### **zf** — Final conditions for filter delays

vector | matrix | multidimensional array

Final conditions for filter delays, returned as a vector, matrix, or multidimensional array.

- If x is a vector, then zf is a column vector of length  $max(length(a), length(b)) - 1.$
- If x is a matrix or multidimensional array, then zf is an array of column vectors of length max(length(a),length(b))-1, such that the number of columns in zf is equivalent to the number of columns in x. For example, consider using filter along the second dimension (dim = 2) of a 3-by-4-by-5 array x. The array  $\overline{z}$  has size  $[\text{max}(length(a), length(b)) - 1]-by - 3-by - 5.$ *Types:*double | single<br> *Y*<sup>*x*</sup> *Pind conditions for filter doloys<br>
<i>Y**<i>Pind conditions for filter doloys*<br> *Y x* is a vector, then  $Z$  *f* is a column vector of longth<br> *X* is a vector, then  $Z$  *z* is a real *a b* a *a* in the *a* **doperation** and  $\lim_{x \to a} \lim_{x \to a} \left| \frac{1}{x} \right|$  *a a a c a a c a a x a c c a a a x ct c n a a a a ctor*, *matrix, or multidimensional array.*<br> *a* Symes: double | single<br>
independent for filtered elopy<br>
in catarix | multidimensional array<br>
notation in the filter delopy, returned as a vector, matrix, or multidimensional array.<br>
is a yeator, then x ratio column vorter (a) is in the delays<br>
and for filter delays returned as a vector, matrix, or multidimensional array.<br>
and the meshaves increased as a vector, matrix, or multidimensional array.<br>
(b) ... (b) ... (b) ... (b) .... (b) ...... uble | single<br>  $\theta$  | multidimensional array<br>
| multidimensional array<br>
| multidimensional array<br>
for filter delays, returned as a vector, matrix, or multidimensional array.<br>  $\alpha$ , then  $2f$  is a column vector of length<br> ouble | single<br>
ddions for filter deloys<br>  $\leq$  multidiomensional array<br>  $\leq$  multidiomensional array<br>  $\leq$  multidiomensional array<br>  $\leq$  multiding a figure of length<br>  $\ln(a)$ , length  $(b)$ ) -1, such that the number of c single<br>
or filter delays<br>
idimensional array<br>
ter delays, returned as a vector, matrix, or multidimensional array.<br>
na z f is a column vector of length<br>  $\text{length}(b)$ ) - 1.<br>  $\text{length}(a)$ , length(b)) - 1, such that the number of | single<br>
| single<br>
for filter delays<br>
ltidimensional array<br>
ltidimensional array<br>
lter delays, returned as a vector, matrix, or multidimensional array.<br>
1ength(b)) -1. such that the number of columns in Z<br>
multidimension found to filter delays<br>  $\mathbf{r} \propto \mathbf{r}$  function tensor and a range of the real of the real of the matrix of multidimental array,<br>  $\mathbf{r} \propto \mathbf{r} \ln \ln \left(\frac{1}{2} \ln \left(\frac{1}{2}\right)\right)$ , where  $\mathbf{r} \sim \mathbf{r} \ln \left(\frac{1}{2}\right)$ ,  $\mathbf$ double | single<br>
modifies for filter delays<br>
modifies for filter delays<br>
and the filter delays, vetured as a vector, matrix, or multidimensional array,<br>
exect, then if it is a column vector of length<br>
guine, or multidimen as a vector, matrix, or multidimensional array.<br>
or of length<br>
ay, then  $Zf$  is an array of column vectors of<br>
1, such that the number of columns in  $Zf$ <br>
1, such that the number of columns in  $Zf$ <br>
for a 3-by-4-by-5 arra **is the model of the following tensor of the delays and the following time conditions for a streton model of the delays are vector, matrix, or multidimensional array,**  $x$  **is a vector, then**  $Z$  **is a vector, then**  $x$  **is a v** idions for filter delays<br> *a* filter delays<br>  $\frac{1}{2}$  multidimensional array<br>  $\frac{1}{2}$  multidimensional array<br>  $\frac{1}{2}$  filter delays, returned as a vector, matrix, or multidimensional array,<br>  $\frac{1}{2}$  and  $\frac{1}{2}$  i *b* prosed contained in the **delay**<br>**Fractional of this field condition of the property of the property of contained and**  $\mu$  **and**  $\mu$  **( ) and**  $\mu$  **( ) and**  $\mu$  **( ) and**  $\mu$  **() and**  $\mu$  **() i... ( ) and**  $\mu$  **()**  $\mu$  **() \mu** ble | single<br>
imathermental array<br>
imathelian array<br>
imathelian array<br>
imathelian array and a sector, matrix, or multidimensional array.<br>
(a), Length(b))-1, and solven array then  $Zf$  is an array of orbinn vectors of<br>
(a) spes: double | single<br>
ind condition for filter delay<br>
in anxies | mattis | multidimensional array<br>
1 matrix | multidimensional array<br>
1 matrix | multidimensional array<br>
14 weeter, then z f is a column weeter of length<br>
i ble | single<br>
and for filter deloys<br>
multidimensional array<br>
multidimensional array<br>
multidimensional array<br>
combined delays, recurned as a vector, matrix, or multidimensional array.<br>
clump  $x^T$  is a column vector of len southe | single<br>
additions for filter delays<br>
rail multidimensional array<br>
rail multidimensional array<br>
rais on filter delays, returned as a vector, matrix, or multidimensional array.<br>
ratio:  $\alpha$ , then all imaginal array couble  $|$  single<br>  $|$  in multidimensional array<br>  $|$  in multidimensional array<br>  $|$  in multidimensional array<br>  $\alpha_0$  for  $\alpha_0$  in the  $x$  f is a column vector of length<br>  $\alpha_1(x)$ ,  $1$  and  $x$  the  $x$  of  $\alpha_0$  and  $x$ <br>

Data Types: double | single

### **Definitions**

### <span id="page-3307-0"></span>Rational Transfer Function

The input-output description of the filter operation on a vector in the Z-transform domain is a rational transfer function. A rational transfer function is of the form,

$$
Y(z) = \frac{b(1) + b(2)z^{-1} + \dots + b(n_b + 1)z^{-n_b}}{1 + a(2)z^{-1} + \dots + a(n_a + 1)z^{-n_a}} X(z),
$$

which handles both FIR and IIR filters [1].  $n_a$  is the feedback filter order, and  $n_b$  is the feedforward filter order.

You also can express the rational transfer function as the following difference equation,

$$
a(1)y(n) = b(1)x(n) + b(2)x(n-1) + ... + b(n_b + 1)x(n - n_b)
$$

$$
-a(2)y(n-1) - ... - a(n_a + 1)y(n - n_a).
$$

Furthermore, you can represent the rational transfer function using its direct form II transposed implementation, as in the following diagram. Due to normalization, assume  $a(1) = 1$ .

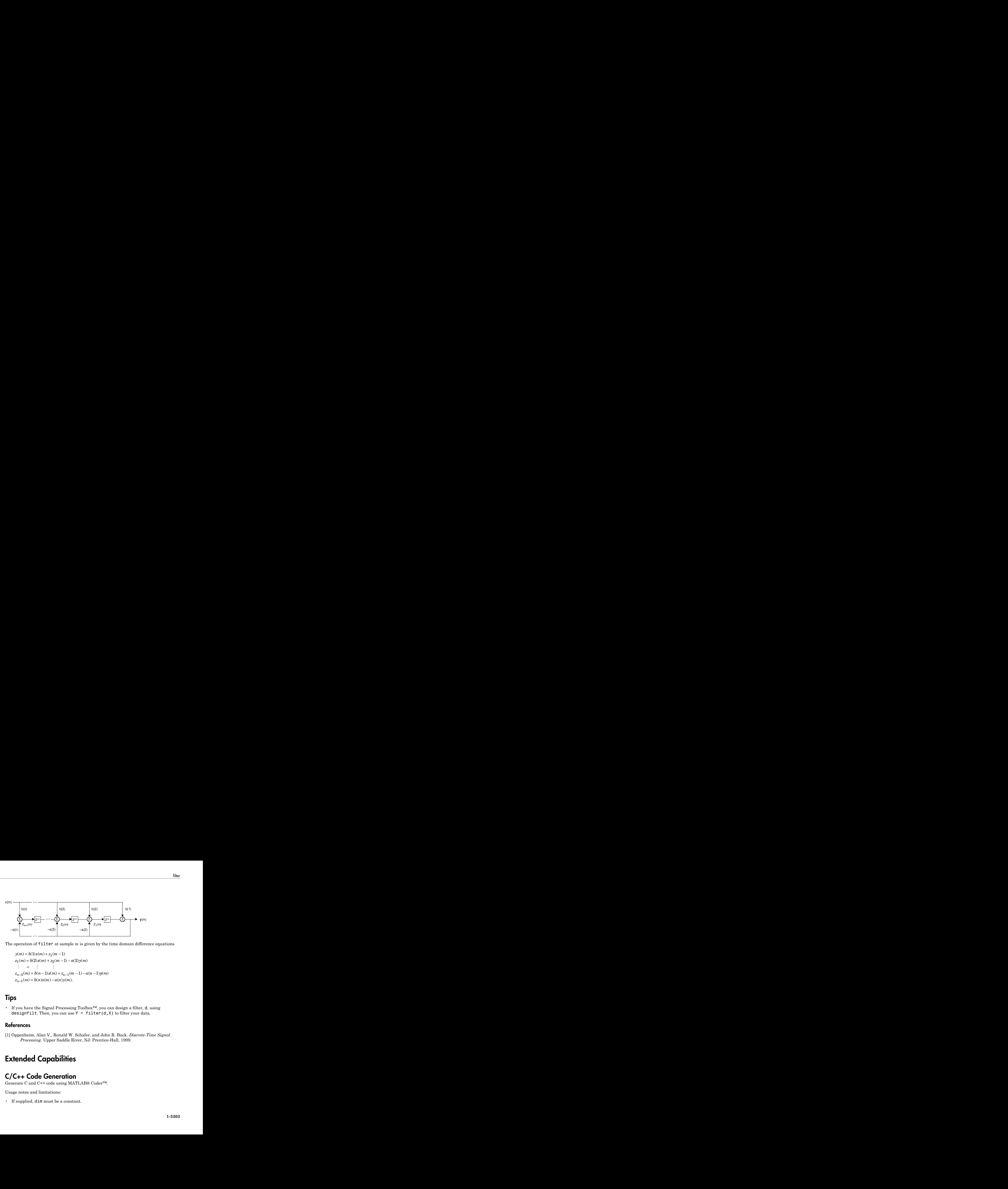

The operation of filter at sample *m* is given by the time domain difference equations

$$
y(m) = b(1)x(m) + z_1(m - 1)
$$
  
\n
$$
z_1(m) = b(2)x(m) + z_2(m - 1) - a(2)y(m)
$$
  
\n
$$
\vdots = \vdots \qquad \vdots
$$
  
\n
$$
z_{n-2}(m) = b(n-1)x(m) + z_{n-1}(m - 1) - a(n-1)y(m)
$$
  
\n
$$
z_{n-1}(m) = b(n)x(m) - a(n)y(m).
$$

### **Tips**

• If you have the Signal Processing Toolbox™, you can design a filter, d, using designfilt. Then, you can use  $Y = filter(d, X)$  to filter your data.

### **References**

<span id="page-3308-0"></span>[1] Oppenheim, Alan V., Ronald W. Schafer, and John R. Buck. *Discrete-Time Signal Processing*. Upper Saddle River, NJ: Prentice-Hall, 1999.

# Extended Capabilities

### C/C++ Code Generation

Generate C and C++ code using MATLAB® Coder™.

Usage notes and limitations:

• If supplied, dim must be a constant.

• See "Variable-Sizing Restrictions for Code Generation of Toolbox Functions" (MATLAB Coder).

## See Also

### See Also

conv | designfilt | filter2 | filtfilt | filtic

### **Topics**

"Filter Data"

### Introduced before R2006a

# filter2

2-D digital filter

## **Syntax**

 $Y = filter2(H, X)$  $Y = filter2(H, X, shape)$ 

# **Description**

Y = filter2(H,X) applies a finite impulse response filter to a matrix of data X according to coefficients in a matrix H.

 $Y = \text{filter2(H,X, shape)}$  returns a subsection of the filtered data according to shape. For example,  $Y = filter2(H, X, 'valid')$  returns only filtered data computed without zero-padded edges.

# Examples

### 2-D Pedestal

You can digitally filter images and other 2-D data using the filter2 function, which is closely related to the conv2 function.

Create and plot a 2-D pedestal with interior height equal to one.

 $A = zeros(10);$  $A(3:7,3:7) = ones(5);$ mesh(A)

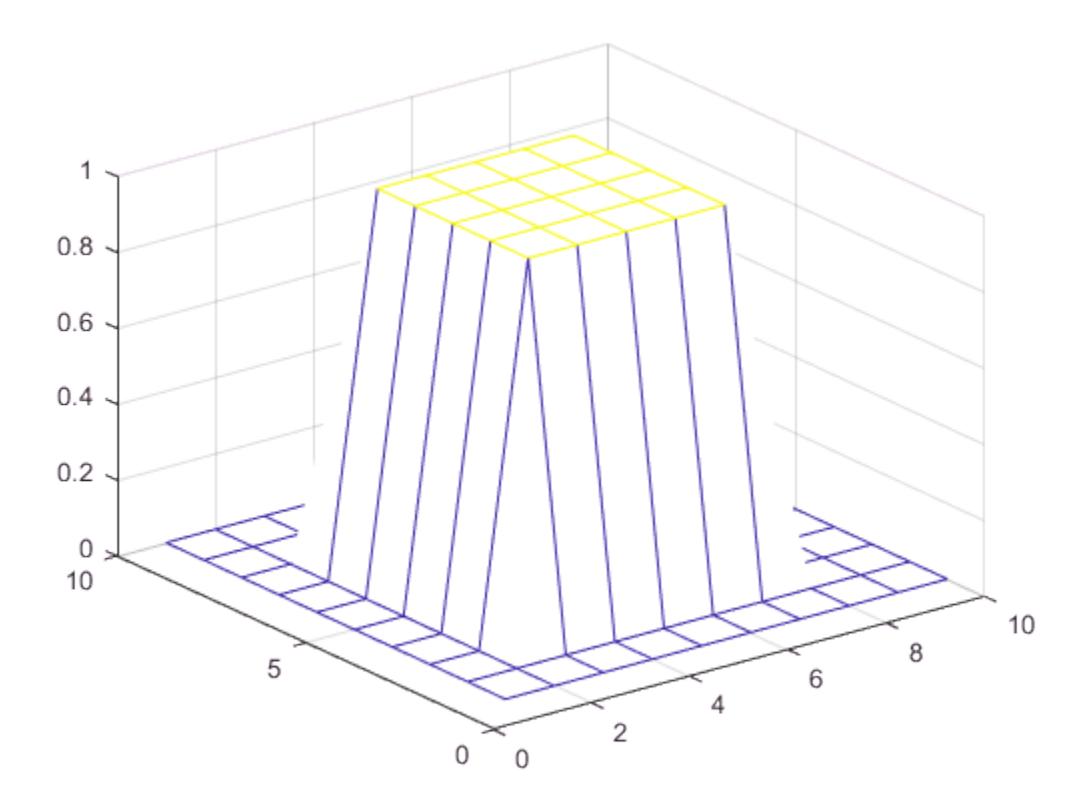

Filter the data in A according to a filter coefficient matrix H, and return the full matrix of filtered data.

H = [1 2 1; 0 0 0; -1 -2 -1]; Y = filter2(H,A,'full'); mesh(Y)
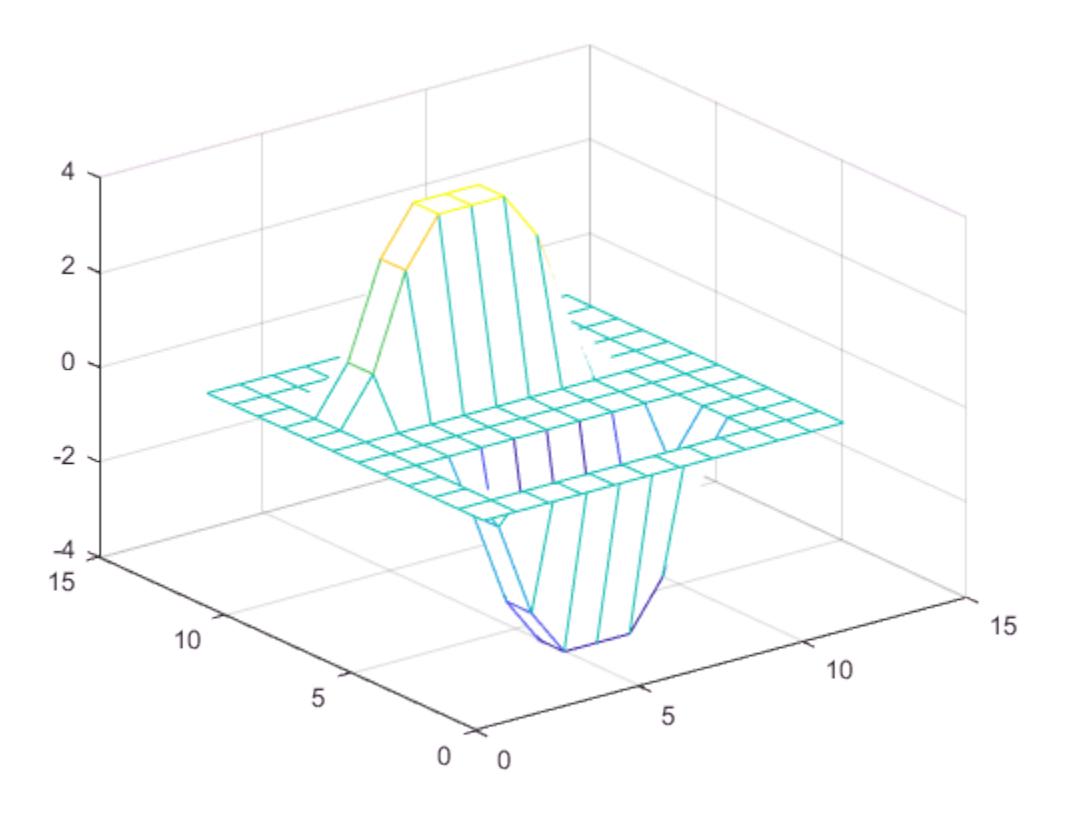

Rotate H 180 degrees and convolve the result with A. The output is equivalent to filtering the data in A with the coefficients in H.

 $C = \text{conv2}(A, \text{rot90}(H, 2))$ ; mesh(C)

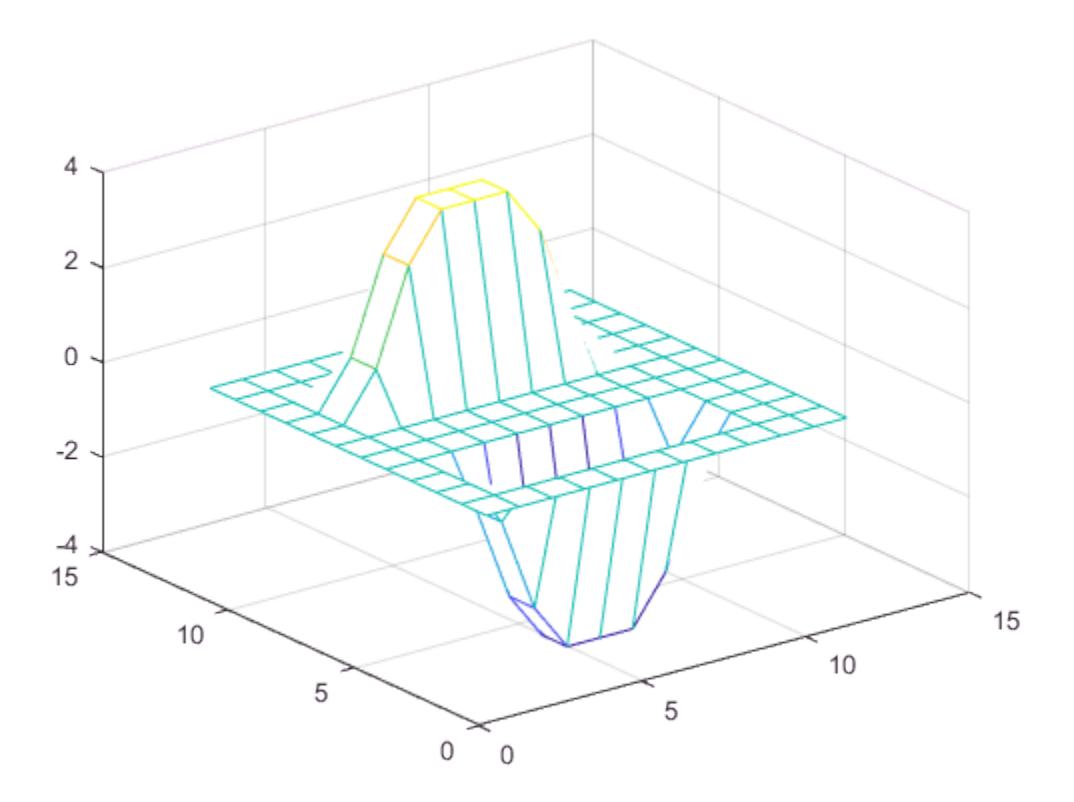

### Input Arguments

### **H** — Coefficients of rational transfer function

matrix

### Coefficients of the rational transfer function, specified as a matrix.

```
Data Types: double | single | int8 | int16 | int32 | int64 | uint8 | uint16 |
uint32 | uint64 | logical
Complex Number Support: Yes
```
**X** — Input data

matrix

Input data, specified as a matrix. If one or both of X and H are of type single, then the output is also of type single. Otherwise, filter2 returns type double.

```
Data Types: double | single | int8 | int16 | int32 | int64 | uint8 | uint16 |
uint32 | uint64 | logical
Complex Number Support: Yes
```
### **shape** — Subsection of filtered data

'same' (default) | 'full' | 'valid'

Subsection of the filtered data, specified as one of these values:

- 'same' Return the central part of the filtered data, which is the same size as X.
- 'full' Return the full 2-D filtered data.
- 'valid' Return only parts of the filtered data that are computed without zeropadded edges.

# Algorithms

The filter2 function filters data by taking the 2-D convolution of the input X and the coefficient matrix H rotated 180 degrees. Specifically,  $filter2(H,X,shape)$  is equivalent to  $conv2(X,rot90(H,2),shape)$ .

# Extended Capabilities

## C/C++ Code Generation

Generate C and C++ code using MATLAB® Coder™.

## See Also

### See Also

conv2 | filter | rot90

Introduced before R2006a

# fimplicit

Plot implicit function

## **Syntax**

```
fimplicit(f)
fimplicit(f,interval)
fimplicit(ax, ___ )
fimplicit( ___ ,LineSpec)
fimplicit( ___ , Name, Value)
fp = fimplicit(
```
## **Description**

fimplicit(f) plots the implicit function defined by  $f(x,y) = 0$  over the default interval  $[-5, 5]$  for x and y.

fimplicit(f,interval) specifies the plotting interval for x and y.

fimplicit(ax, \_\_\_ ) plots into the axes specified by ax instead of into the current axes. Specify the axes as the first input argument, prior to any of the previous input arguments.

fimplicit( \_\_\_ ,LineSpec) specifies the line style, marker symbol, and line color. For example, '-r' plots a red line.

fimplicit( \_\_\_ ,Name,Value) specifies line properties using one or more name-value pair arguments. For example, 'LineWidth',2 specifies a line width of 2 points.

fp = fimplicit( \_\_\_ ) returns the ImplicitFunctionLine object. Use fp to access and modify properties of the line after it is created. For a list of properties, see ImplicitFunctionLine Properties.

### Examples

### Plot Implicit Function

Plot the hyperbola described by the function  $x^2 - y^2 - 1 = 0$  over the default interval of [-5 5] for *x* and *y*.

fimplicit( $\mathcal{Q}(x,y)$  x.^2 - y.^2 - 1)

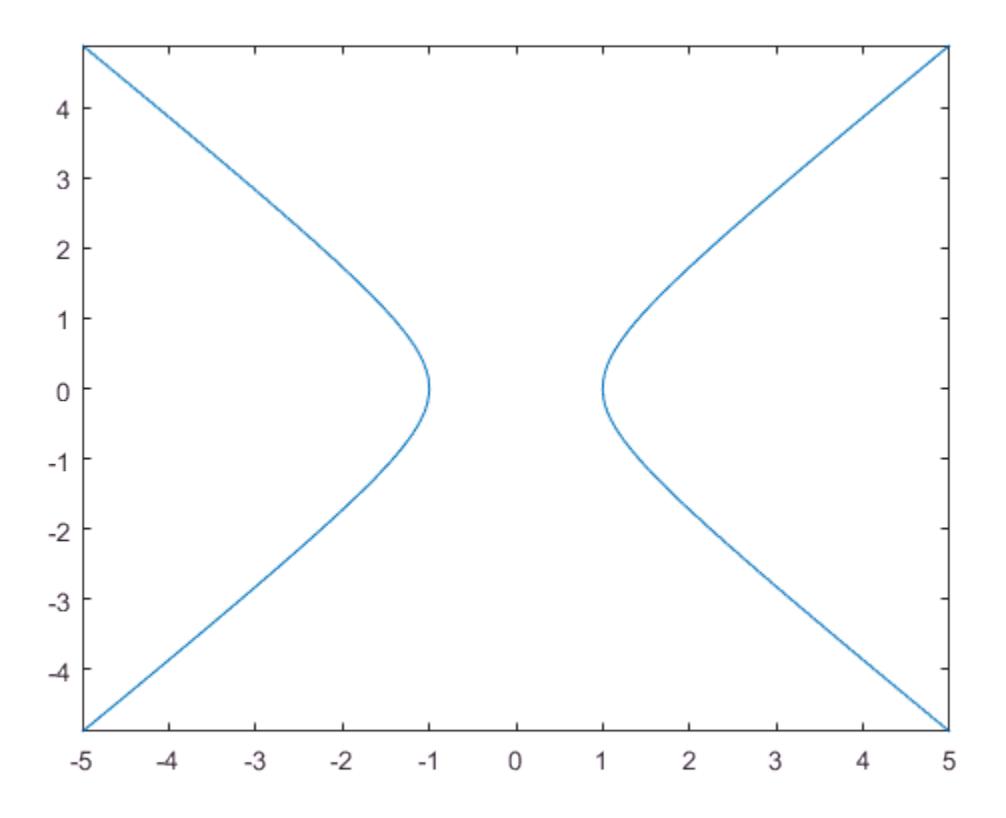

Specify Plotting Interval

Plot the function  $x^2 + y^2 - 3 = 0$  over the intervals [-3 0] for x and [-2 2] for y.

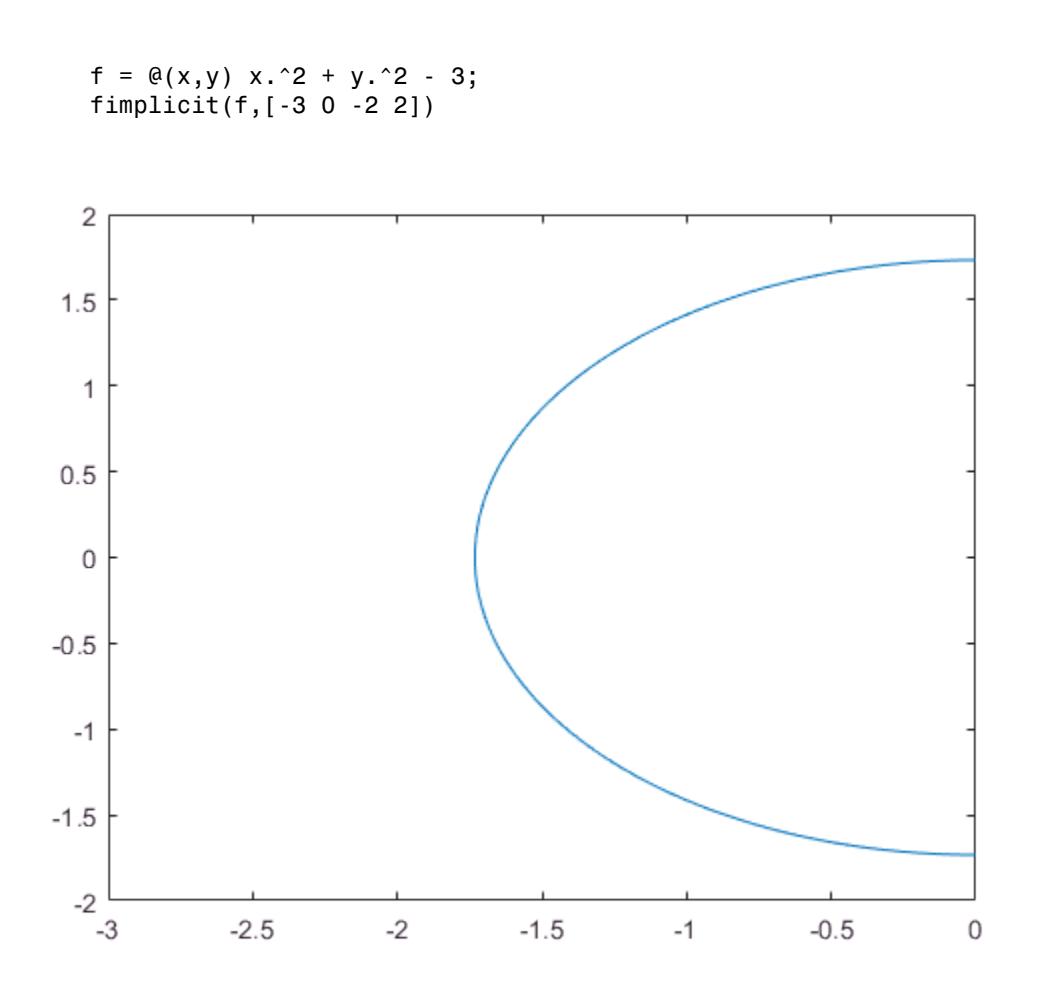

#### Modify Appearance of Implicit Plot

Plot two circles centered at  $(0,0)$  with different radius values. For the first circle, use a dotted, red line. For the second circle, use a dashed, green line with a line width of 2 points.

```
f1 = @(x,y) x.^2 + y.^2 - 1;
fimplicit(f1,':r')
```
hold on

```
f2 = @(x,y) x.^2 + y.^2 - 2;
fimplicit(f2,'--g','LineWidth',2)
hold off
```
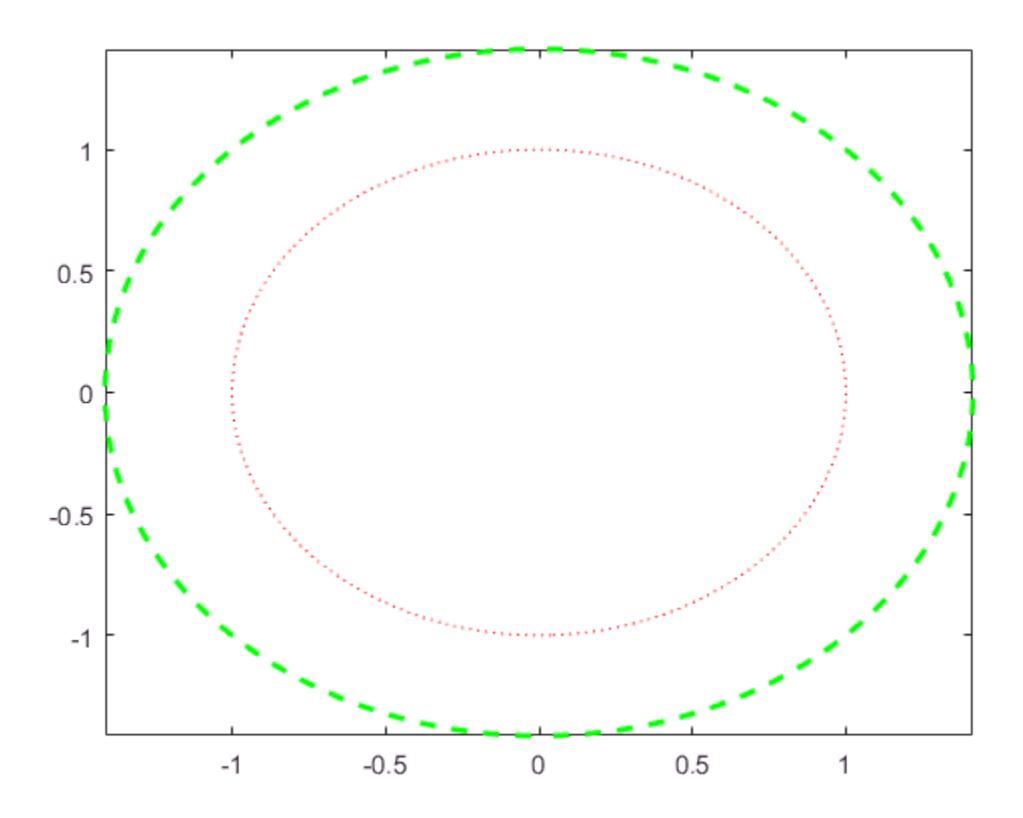

### Modify Implicit Plot After Creation

Plot the implicit function  $y \sin(x) + x \cos(y) - 1 = 0$  and assign the implicit function line object to the variable fp.

$$
fp = fimplicit(\mathfrak{C}(x,y) y.*sin(x) + x.*cos(y) - 1)
$$
  
\n $fp =$ 

```
 ImplicitFunctionLine with properties:
```

```
Function: Q(x,y)y.*sin(x)+x.*cos(y)-1 Color: [0 0.4470 0.7410]
 LineStyle: '-'
 LineWidth: 0.5000
```

```
 Show all properties
```
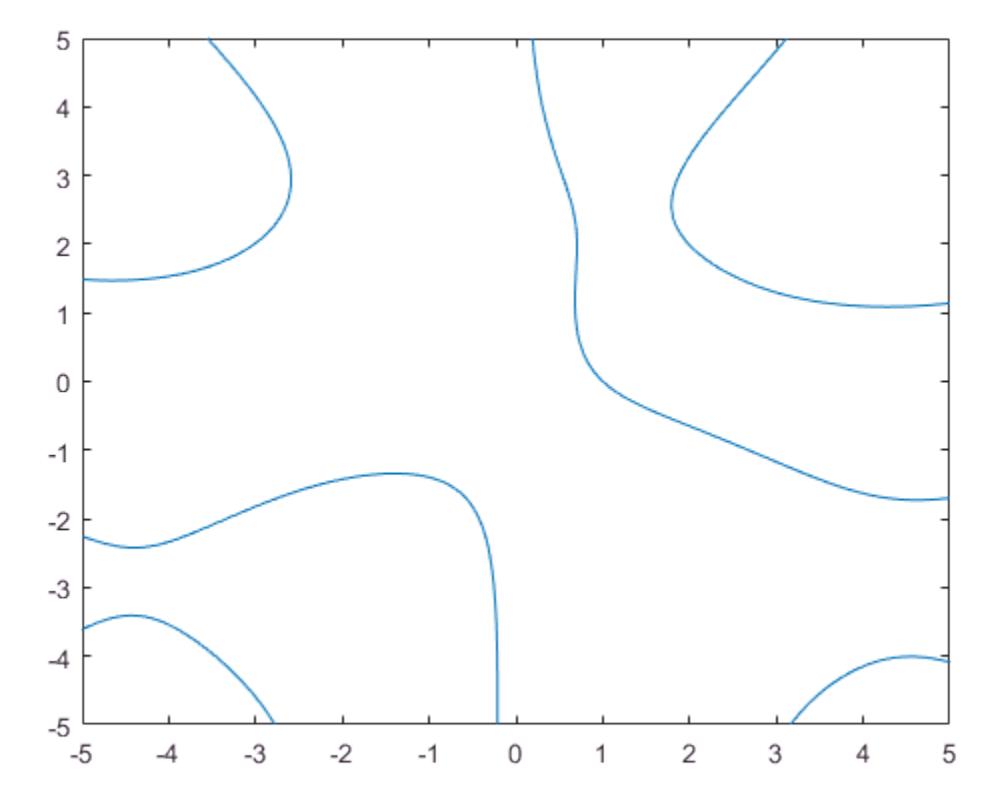

Use fp to access and modify properties of the implicit function line object after it is created. For example, change the color, line style, and line width.

```
fp.Color = \lfloor r \rfloor;
```
fp.LineStyle = '--'; fp.LineWidth = 2;

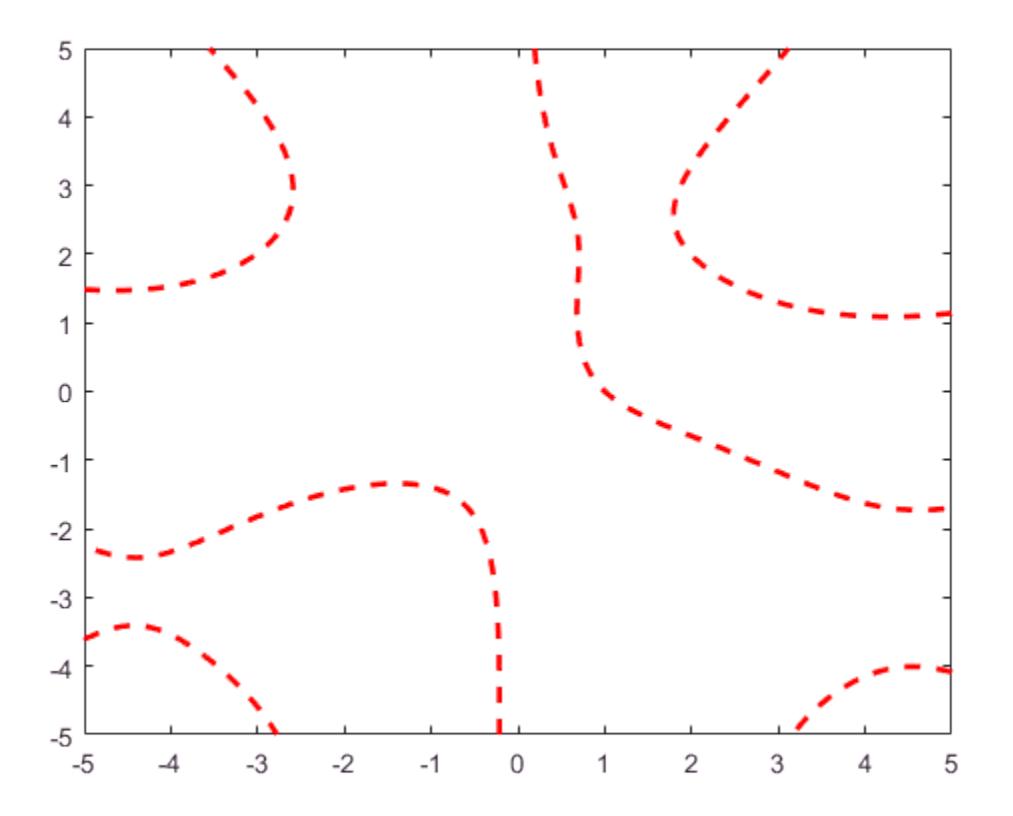

## Input Arguments

### **f** — Implicit function to plot

function handle

Implicit function to plot, specified as a function handle to a named or anonymous function.

Specify a function of the form  $z = f(x,y)$ . The function must accept two matrix input arguments and return a matrix output argument of the same size. Use array operators instead of matrix operators for the best performance. For example, use .\* (times) instead of \* (mtimes).

Example:  $fimplicit(\mathcal{Q}(x,y) \ x.^2 - y.^2 + 1)$ 

### **interval** — Plotting interval for **x** and **y**

```
[-5 5] (default) | two-element vector | four-element vector
```
Plotting interval for **x** and **y**, specified in one of these forms:

- Two-element vector of the form  $[\text{min} \text{ max}]$  Use the same plotting interval of  $[\text{min}$  $max$ ] for both  $x$  and  $y$ .
- Four-element vector of the form [xmin xmax ymin ymax] Use different plotting intervals for x and y. Plot over the interval [xmin xmax] for x and [ymin ymax] for y.

Example:  $fimplicit(f, [-2 3 -5 0])$ 

#### **LineSpec** — Line style, marker symbol, and color

character vector of symbols

Line style, marker symbol, and color, specified as a character vector of symbols. The symbols can appear in any order. You do not need to specify all three characteristics (line style, marker symbol, and color). For example, if you omit the line style and specify the marker, then the plot shows only the markers and no line.

Example: fimplicit(f, '--or') plots a red, dashed line with circle markers.

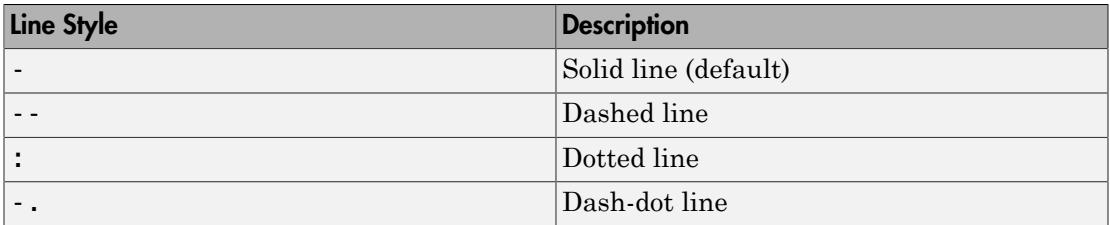

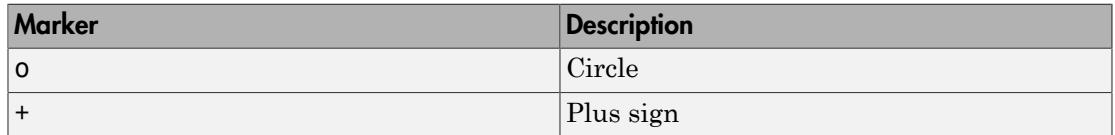

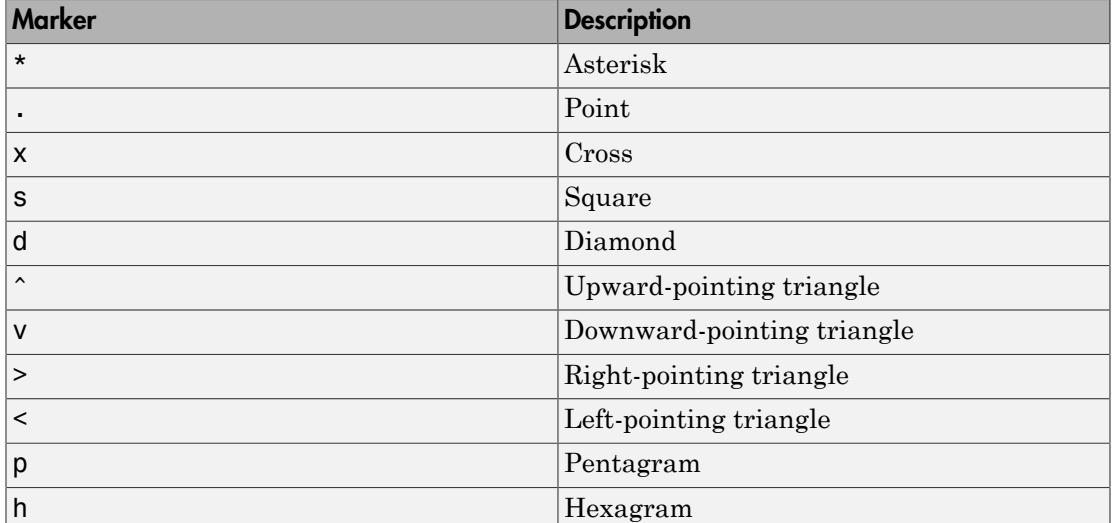

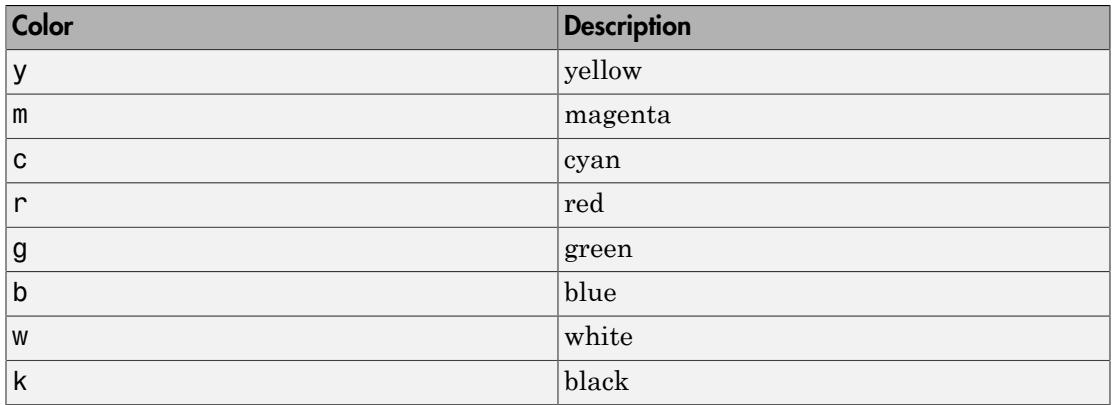

### **ax** — Axes object

axes object

Axes object. If you do not specify the axes, then fimplicit uses the current axes.

### Name-Value Pair Arguments

Specify optional comma-separated pairs of Name,Value arguments. Name is the argument name and Value is the corresponding value. Name must appear inside single

### quotes (' '). You can specify several name and value pair arguments in any order as Name1,Value1,...,NameN,ValueN.

Example: fimplicit(f,'MeshDensity',50,'LineWidth',2) specifies the number of evaluation points and the line width.

The ImplicitFunctionLine properties listed here are only a subset. For a complete list, see ImplicitFunctionLine Properties.

### **'MeshDensity'** — Number of evaluation points per direction

151 (default) | scalar

Number of evaluation points per direction, specified as a scalar.

#### **'Color'** — Line color

[0 0 1] (default) | RGB triplet | character vector of color name | 'none'

Line color, specified as an RGB triplet, a character vector of a color name, or 'none'. If you specify the Color as 'none', then the line is invisible.

An RGB triplet is a three-element row vector whose elements specify the intensities of the red, green, and blue components of the color. The intensities must be in the range [0,1]; for example, [0.4 0.6 0.7]. This table lists the long and short color name options and the equivalent RGB triplet values.

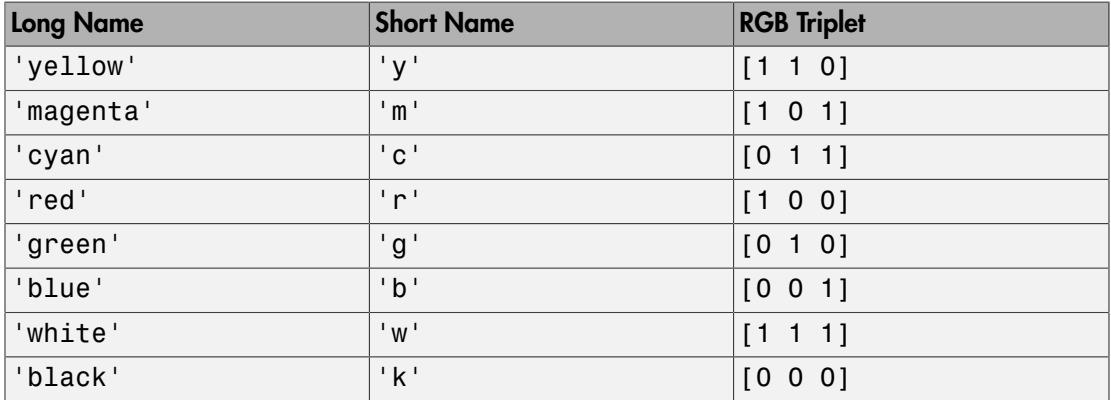

Example: 'blue' Example: [0 0 1]

### **'LineStyle'** — Line style

'-' (default) | '--' | ':' | '-.' | 'none'

Line style, specified as one of the line styles listed in this table.

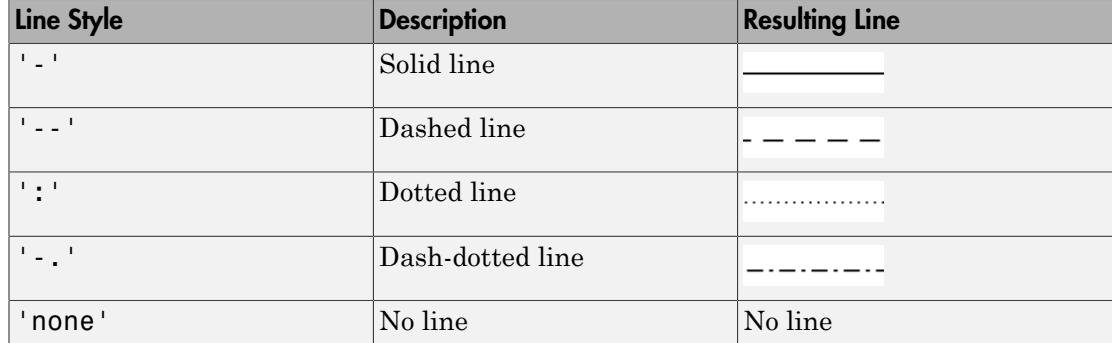

#### **'LineWidth'** — Line width

0.5 (default) | positive value

Line width, specified as a positive value in points. If the line has markers, then the line width also affects the marker edges.

Example: 0.75

### **'Marker'** — Marker symbol

'none' (default) | 'o' | '+' | '\*' | '.' | 'x' | ...

Marker symbol, specified as one of the markers listed in this table. By default, the line does not have markers. Specifying a marker symbol adds markers at selected points along the line.

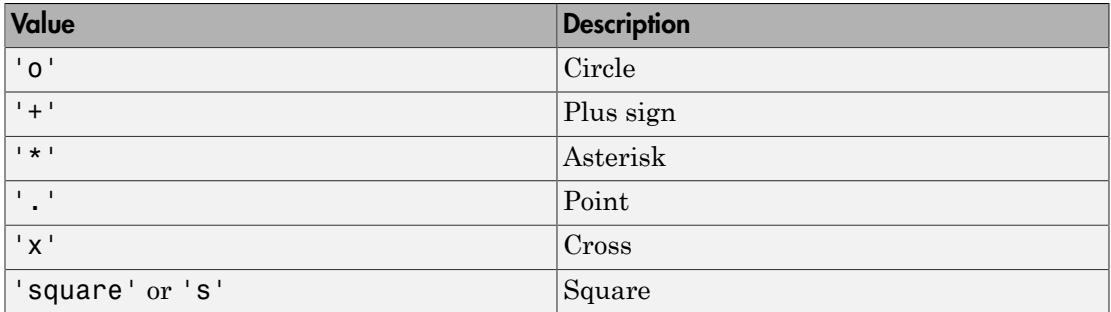

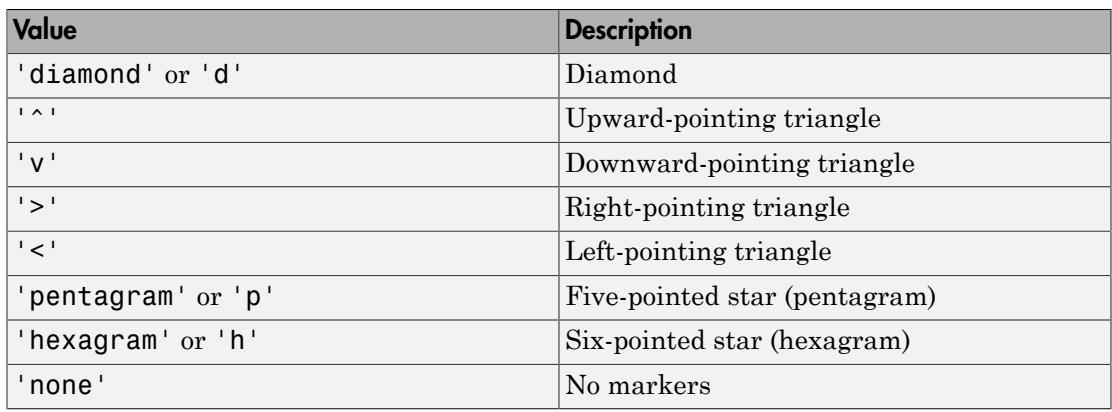

Example: '+'

Example: 'diamond'

### **'MarkerSize'** — Marker size

6 (default) | positive value

### Marker size, specified as a positive value in points.

Example: 10

### **'MarkerEdgeColor'** — Marker outline color

'auto' (default) | 'none' | RGB triplet | character vector of color name

Marker outline color, specified as one of these values:

- 'auto' Use the same color specified in the Color property.
- 'none' Use no color, which makes unfilled markers invisible.
- RGB triplet or character vector of a color name Use the specified color.

An RGB triplet is a three-element row vector whose elements specify the intensities of the red, green, and blue components of the color. The intensities must be in the range [0,1]; for example, [0.4 0.6 0.7]. This table lists the long and short color name options and the equivalent RGB triplet values.

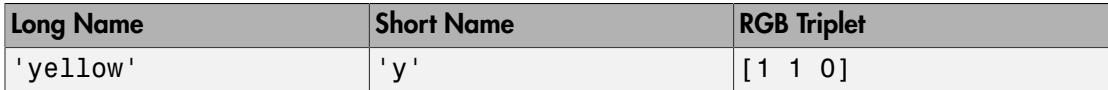

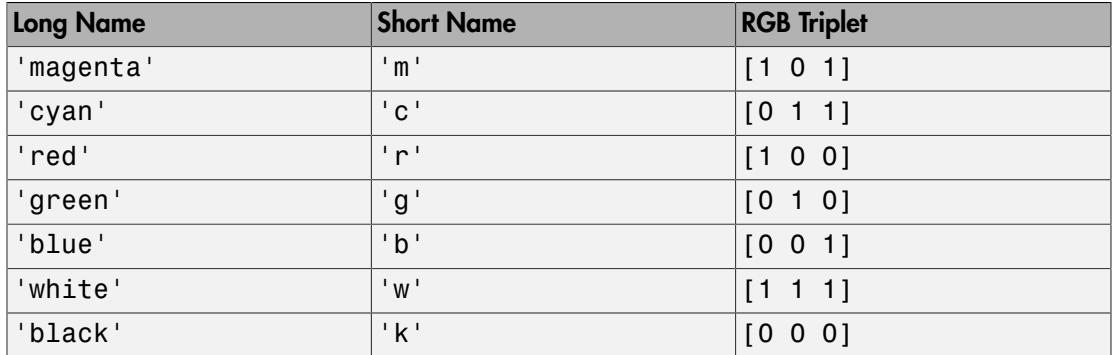

Example: [0.5 0.5 0.5]

Example: 'blue'

#### **'MarkerFaceColor'** — Marker fill color

'none' (default) | 'auto' | RGB triplet | character vector of color name

Marker fill color, specified as one of these values:

- 'none' Use no color, which makes the interior invisible.
- 'auto' Use the same color specified in the MarkerEdgeColor property.
- RGB triplet or character vector of a color name Use the specified color.

An RGB triplet is a three-element row vector whose elements specify the intensities of the red, green, and blue components of the color. The intensities must be in the range [0,1]; for example, [0.4 0.6 0.7]. This table lists the long and short color name options and the equivalent RGB triplet values.

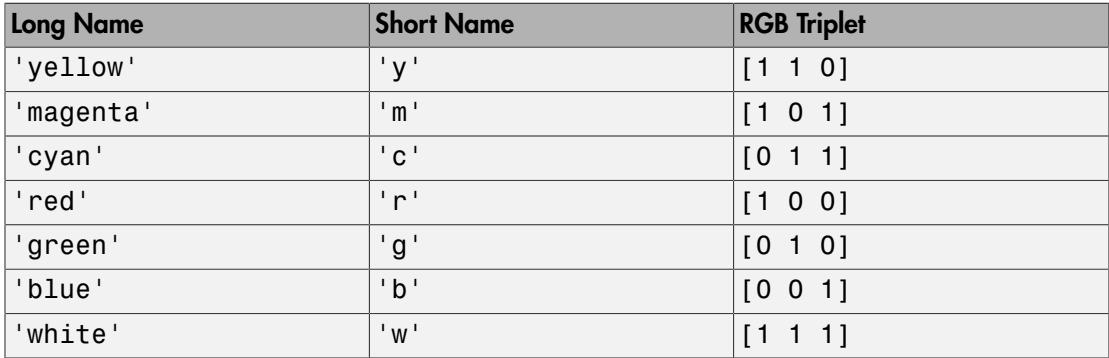

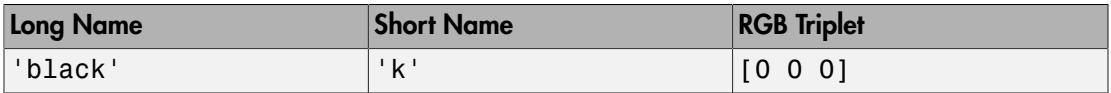

Example: [0.3 0.2 0.1] Example: 'green'

## Tips

- Use element-wise operators for the best performance and to avoid a warning message. For example, use x.\*y instead of x\*y. For more information, see "Array vs. Matrix Operations".
- When you zoom in on the chart, fimplicit recalculates the data, which can reveal hidden details.

## See Also

### See Also

**Functions** fcontour | fimplicit3 | fplot | fplot3 | fsurf

### **Properties**

ImplicitFunctionLine Properties

### Introduced in R2016b

# fimplicit3

Plot 3-D implicit function

### **Syntax**

```
fimplicit3(f)
fimplicit3(f,interval)
fimplicit3(ax, ___ )
fimplicit3( ___ ,LineSpec)
fimplicit3( ___ , Name, Value)
```
### $fs = fimplicit3($

### **Description**

fimplicit3(f) plots the 3-D implicit function defined by  $f(x,y,z) = 0$  over the default interval  $[-5, 5]$  for x, y, and z.

fimplicit3(f,interval) specifies the plotting interval for x, y, and z.

fimplicit3(ax, \_\_\_ ) plots into the axes specified by ax instead of into the current axes. Specify the axes as the first input argument, prior to any of the previous input arguments.

fimplicit3( \_\_\_ ,LineSpec) specifies the line style, marker symbol, and line color. For example, '-r' specifies red lines.

fimplicit3( \_\_\_ ,Name,Value) specifies surface properties using one or more namevalue pair arguments. For example, 'FaceAlpha',0.6 specifies a transparency value of 0.6 for a semi-transparent surface.

fs = fimplicit3( \_\_\_ ) returns the ImplicitFunctionSurface object. Use fs to access and modify properties of the surface after it is created. For a list of properties, see ImplicitFunctionSurface Properties.

## Examples

### Plot 3-D Implicit Function

Plot the hyperboloid  $x^2 + y^2 - z^2 = 0$  over the default interval of  $[-5, 5]$  for *x*, *y*, and *z*.  $f = \theta(x,y,z)$  x.^2 + y.^2 - z.^2; fimplicit3(f)

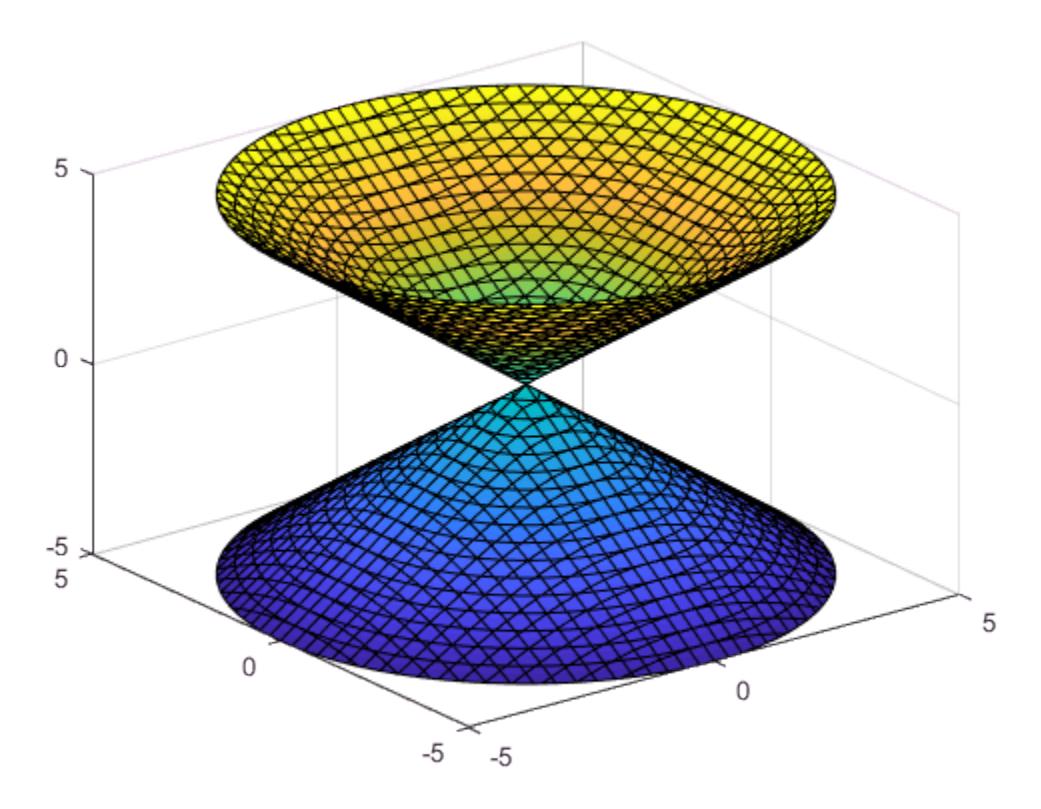

### Specify Plotting Interval

Plot the upper half of the hyperboloid  $x^2 + y^2 - z^2 = 0$  by specifying the plotting interval as  $[0 5]$  for  $\overline{z}$ . For  $x$  and  $y$ , use the default interval  $[-5 5]$ .

 $f = \mathcal{Q}(x,y,z)$  x.^2 + y.^2 - z.^2; interval = [-5 5 -5 5 0 5]; fimplicit3(f,interval)

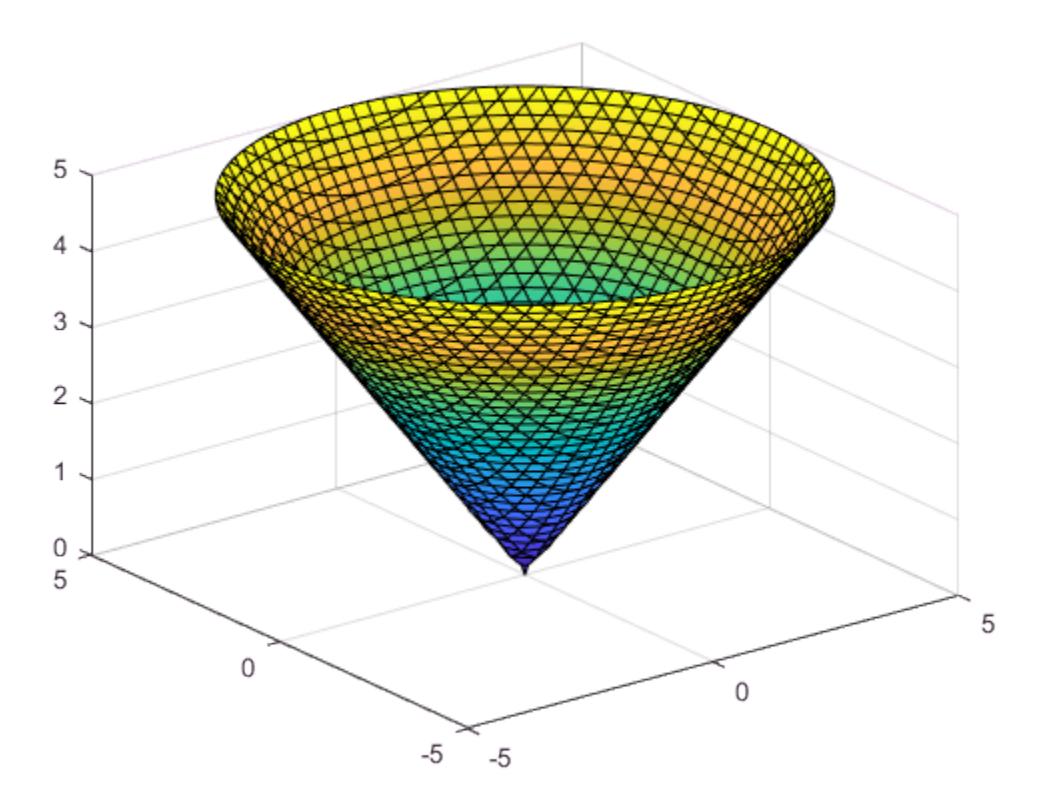

### Modify Appearance of Implicit Surface

Plot the implicit surface  $x^2 + y^2 - z^2 = 0$ . Remove the lines by setting the EdgeColor property to 'none'. Add transparency by setting the FaceAlpha property to a value between 0 and 1.

f = @(x,y,z) x.^2 + y.^2 - z.^2; fimplicit3(f,'EdgeColor','none','FaceAlpha',.5)

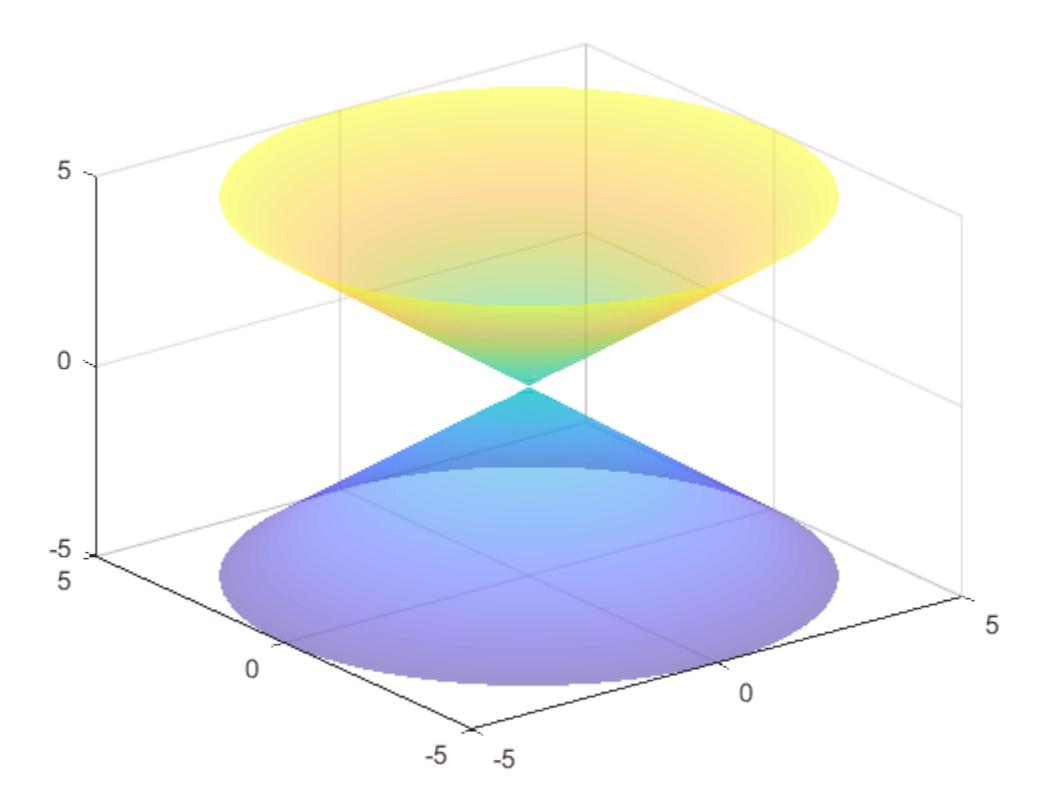

### Modify Implicit Surface After Creation

Plot an implicit surface and assign the implicit surface object to the variable fs.

```
f = \theta(x,y,z) 1/x.^2 - 1/y.^2 + 1/z.^2;
fs = fimplicit3(f)
```
 $fs =$ 

ImplicitFunctionSurface with properties:

```
 Function: @(x,y,z)1/x.^2-1/y.^2+1/z.^2
 EdgeColor: [0 0 0]
 LineStyle: '-'
    FaceColor: 'interp'
```
Show all properties

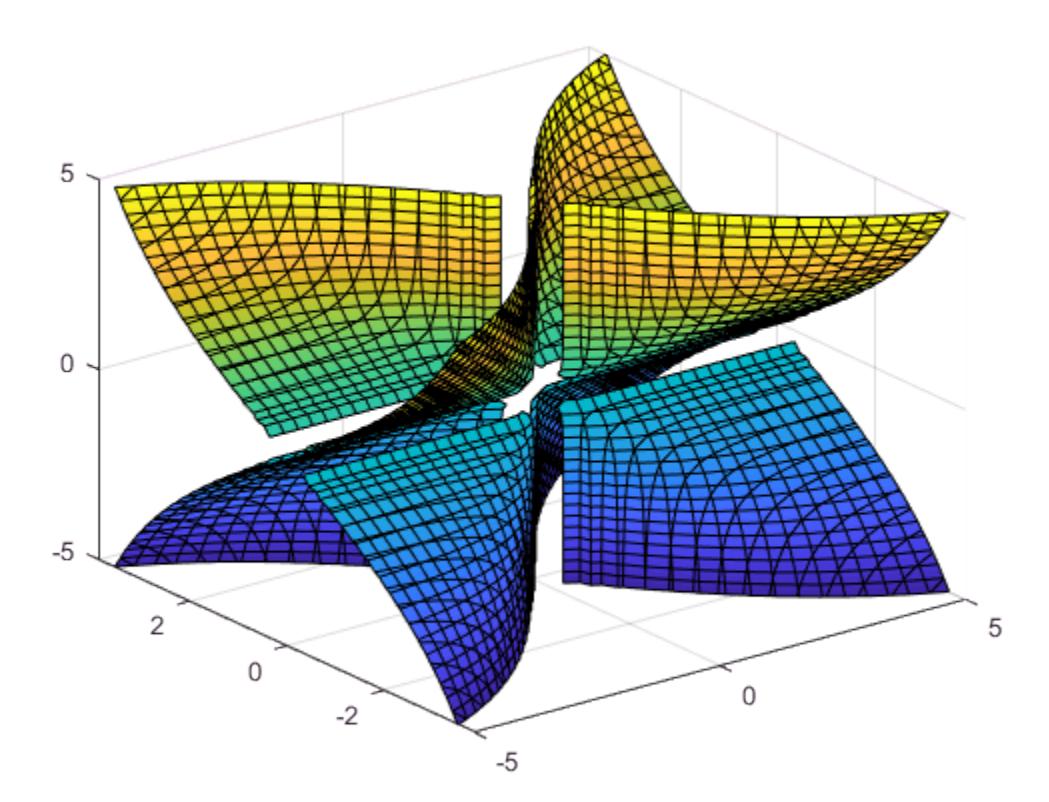

Use fs to access and modify properties of the implicit surface after it is created. For example, show only the positive *x* values by setting the XRange property to [0 5]. Remove the lines by setting the EdgeColor property to 'none'. Add transparency by setting the FaceAlpha property to 0.8.

```
fs.XRange = [0 5];
fs.EdgeColor = 'none';
fs.FaceAlpha = 0.8;
```
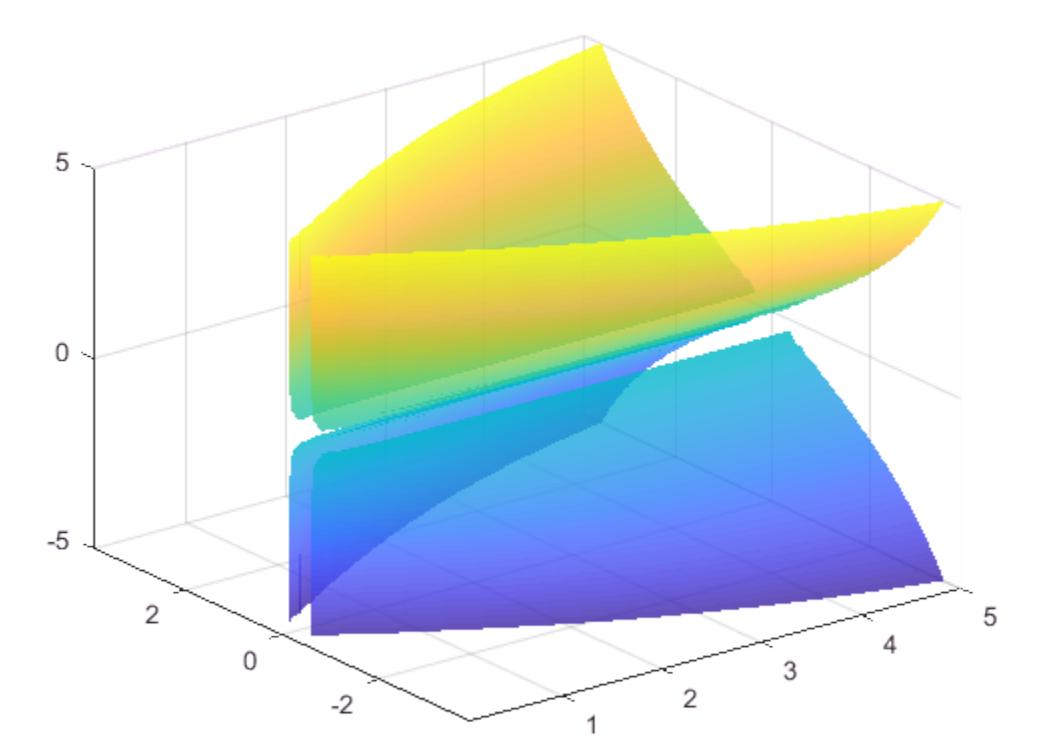

### Input Arguments

### **f** — 3-D implicit function to plot

function handle

3-D implicit function to plot, specified as a function handle to a named or anonymous function.

Specify a function of the form  $w = f(x,y,z)$ . The function must accept three 3-D array input arguments and return a 3-D array output argument of the same size. Use array operators instead of matrix operators for the best performance. For example, use .\* (times) instead of \* (mtimes).

Example: fimplicit3( $\mathcal{Q}(x,y,z)$  x.^2 + y.^2 - z.^2)

### **interval** — Plotting interval for **x**, **y**, and **z**

[-5 5] (default) | two-element vector | six-element vector

Plotting interval for  $x$ ,  $y$ , and  $z$ , specified in one of these forms:

- Two-element vector of form [min max] Use the same plotting interval of [min max] for x, y, and z.
- Six-element vector of form  $\lceil x \mod x \rceil$  win  $\lceil x \mod x \rceil$  zmin  $z \mod x$  Use different plotting intervals for x, y, and z. Plot over the interval [xmin xmax] for x, over [ymin ymax] for y, and over [zmin zmax] for z.

Example: fimplicit3(f,[-2 3 -4 5 -3 3])

### **LineSpec** — Line style, marker symbol, and color

character vector of symbols

Line style, marker symbol, and color, specified as a character vector of symbols. The symbols can appear in any order. You do not need to specify all three characteristics (line style, marker symbol, and color). For example, if you omit the line style and specify the marker, then the plot shows only the markers and no line.

Line Style **Description** - Solid line (default) -- Dashed line

Example: fimplicit3(f, '--or') plots a red, dashed line with circle markers.

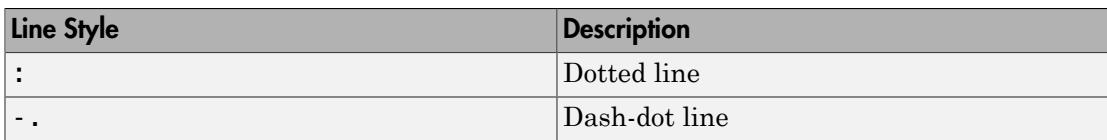

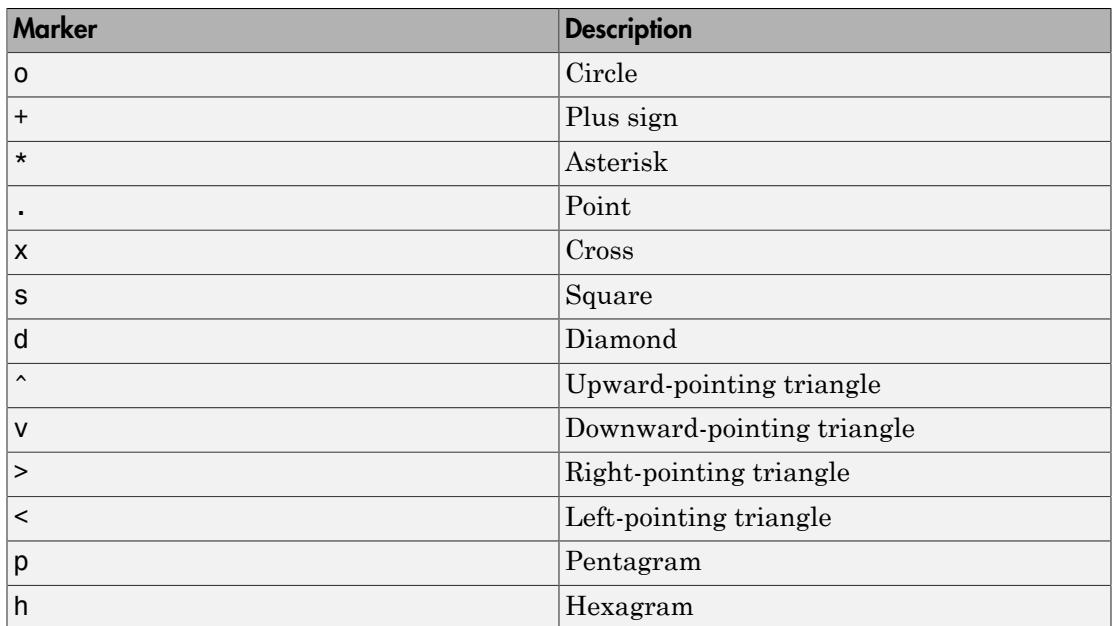

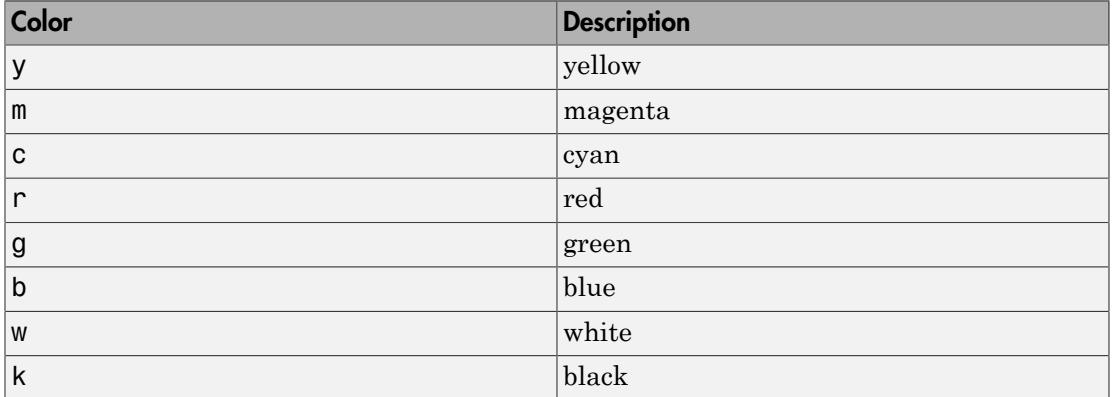

### **ax** — Axes object

axes object

Axes object. If you do not specify the axes, then fimplicit3 uses the current axes.

### Name-Value Pair Arguments

Specify optional comma-separated pairs of Name,Value arguments. Name is the argument name and Value is the corresponding value. Name must appear inside single quotes (' '). You can specify several name and value pair arguments in any order as Name1,Value1,...,NameN,ValueN.

Example: fimplicit3(f,'MeshDensity',50,'FaceAlpha',0.5) specifies the number of evaluation points and a transparency value.

The ImplicitFunctionSurface properties listed here are only a subset. For a complete list, see ImplicitFunctionSurface Properties.

#### **'MeshDensity'** — Number of evaluation points per direction

35 (default) | scalar

Number of evaluation points per direction, specified as a scalar.

### **'FaceAlpha'** — Face transparency

1 (default) | scalar in range [0 1]

Face transparency, specified as a scalar in the range  $[0,1]$ . Use uniform transparency across all of the faces. A value of 1 is fully opaque and 0 is completely transparent. Values between 0 and 1 are semitransparent.

#### **'FaceColor'** — Face color

'interp' (default) | 'none' | RGB triplet | character vector of color name

Face color, specified as one of these values:

- 'interp' Interpolate the face colors. Coloring is based on ZData values.
- 'none' Do not draw the faces.
- RGB triplet or character vector of a color name Use the same color for all of the faces.

An RGB triplet is a three-element row vector whose elements specify the intensities of the red, green, and blue components of the color. The intensities must be in the range [0,1]; for example, [0.4 0.6 0.7]. This table lists the long and short color name options and the equivalent RGB triplet values.

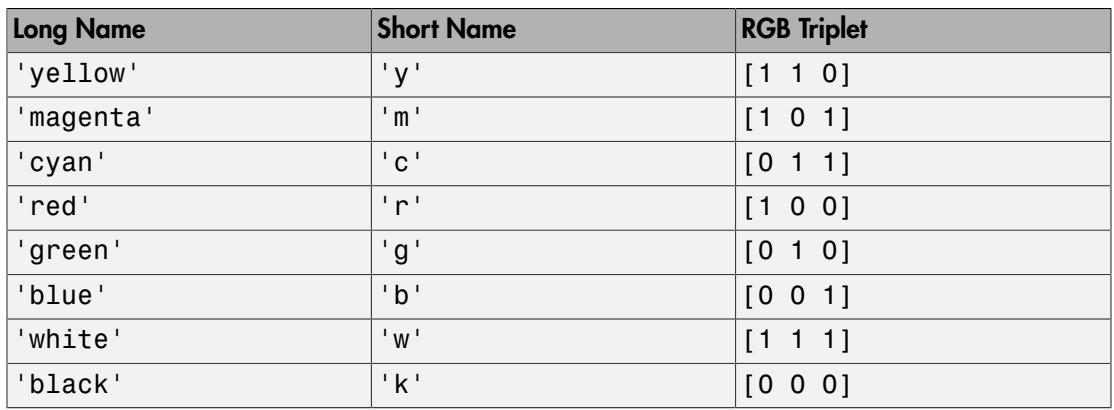

#### **'EdgeColor'** — Line color

[0 0 0] (default) | 'interp' | 'none' | RGB triplet or character vector

Line color, specified as one of these values:

- $\cdot$  'interp' Color the edges based on the ZData property values.
- $\cdot$  'none' Do not draw the edges.
- RGB triplet or a character vector of a color name Use the same color for all the edges. The default RGB triplet value of [0 0 0] corresponds to black.

An RGB triplet is a three-element row vector whose elements specify the intensities of the red, green, and blue components of the color. The intensities must be in the range [0,1]; for example, [0.4 0.6 0.7]. This table lists the long and short color name options and the equivalent RGB triplet values.

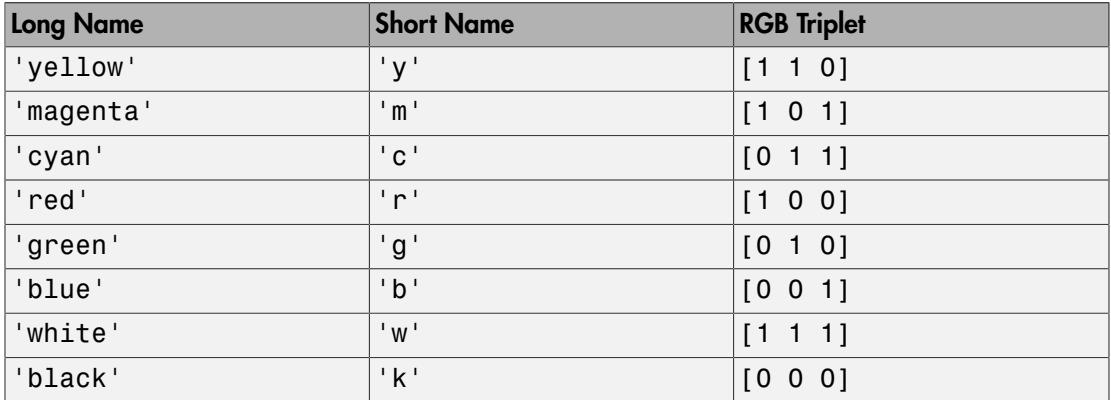

### **'LineStyle'** — Line style

'-' (default) | '--' | ':' | '-.' | 'none'

Line style, specified as one of the line styles listed in this table.

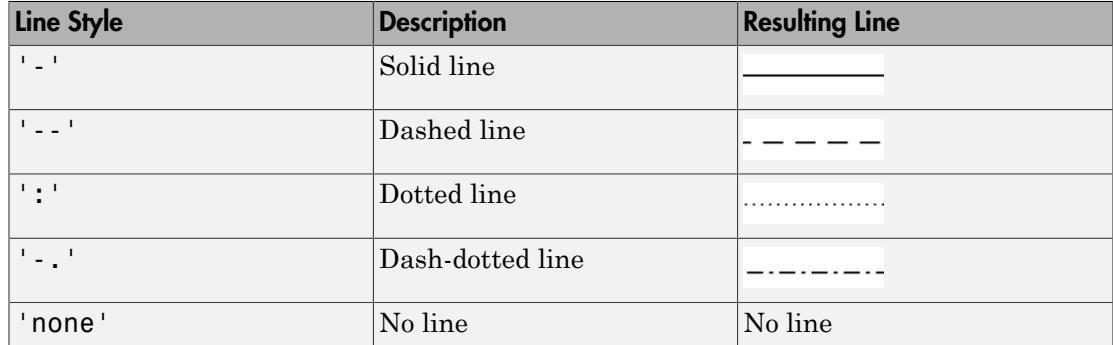

### **'LineWidth'** — Line width

0.5 (default) | positive value

Line width, specified as a positive value in points. If the line has markers, then the line width also affects the marker edges.

Example: 0.75

### **Tips**

- Use element-wise operators for the best performance and to avoid a warning message. For example, use x.\*y instead of x\*y. For more information, see "Array vs. Matrix Operations".
- When you zoom in on the chart, fimplicit3 recalculates the data, which can reveal hidden details.

### See Also

### See Also

```
Functions
fcontour | fimplicit | fplot | fplot3 | fsurf
```
#### Properties ImplicitFunctionSurface Properties

Introduced in R2016b

# find

Find indices and values of nonzero elements

### **Syntax**

```
k = \text{find}(X)k = \text{find}(X, n)k = \text{find}(X, n, \text{direction})[row,col] = find(\_\_)[row, col, v] = find(\_\_)
```
## **Description**

 $k = \text{find}(X)$  returns a vector containing the [linear indices](#page-3349-0) of each nonzero element in array X.

- If X is a vector, then find returns a vector with the same orientation as X.
- If X is a multidimensional array, then find returns a column vector of the linear indices of the result.
- If X contains no nonzero elements or is empty, then find returns an empty array.

 $k = \text{find}(X, n)$  returns the first n indices corresponding to the nonzero elements in X.

 $k = \text{find}(X, n, \text{direction})$ , where direction is 'last', finds the last n indices corresponding to nonzero elements in X. The default for direction is 'first', which finds the first n indices corresponding to nonzero elements.

[row,col] = find( \_\_\_ ) returns the row and column subscripts of each nonzero element in array X using any of the input arguments in previous syntaxes.

 $[row, col, v] = find(\_\_\_\)$  also returns vector  $v$ , which contains the nonzero elements of X.

### Examples

### Zero and Nonzero Elements in Matrix

Find the nonzero elements in a 3-by-3 matrix.

```
X = [1 \ 0 \ 2; \ 0 \ 1 \ 1; \ 0 \ 0 \ 4]X = 1 0 2
       \begin{array}{cccc} 0 & 1 & 1 \\ 0 & 0 & 4 \end{array} 0 0 4
k = \text{find}(X)k = 1
        5
        7
        8
        9
```
Use the logical not operator on X to locate the zeros.

 $k2 = \text{find}(-X)$  $k2 =$  2 3 4 6

### Elements Satisfying a Condition

Find the first five elements that are less than 10 in a 4-by-4 magic square matrix.

$$
X = \text{magic} (4)
$$
  

$$
X =
$$

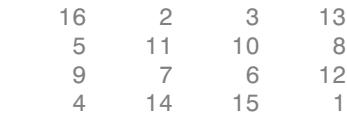

#### $k = \text{find}(X < 10, 5)$

 $k =$ 

View the corresponding elements of X.

 $X(k)$ 

### Elements Equal to Specific Values

To find a specific integer value, use the == operator. For instance, find the element equal to 13 in a 1-by-10 vector of odd integers.

 $x = 1:2:20$  $x =$  1 3 5 7 9 11 13 15 17 19  $k = \text{find}(x=13)$ 

find

#### $k = 7$

To find a noninteger value, use a tolerance value based on your data. Otherwise, the result is sometimes an empty matrix due to floating-point roundoff error.

```
y = 0:0.1:1V = 0 0.1000 0.2000 0.3000 0.4000 0.5000 0.6000 0.7000 0.8000 0.9000 1.0000
k = \text{find}(y == 0.3)k = 1×0 empty double row vector
k = \text{find}(\text{abs}(y-0.3) < 0.001)k = 4
```
#### Last Several Nonzero Elements

Create a 6-by-6 magic square matrix with all of the odd-indexed elements equal to zero.

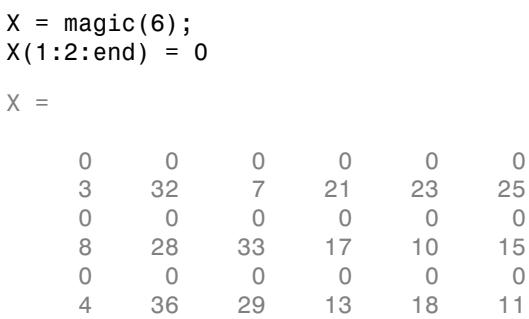

Locate the *last* four nonzeros.

 $k = \text{find}(X, 4, 'last')$ 

 $k =$ 

30

 32 34 36

#### Elements Satisfying Multiple Conditions

Find the first three elements in a 4-by-4 matrix that are greater than 0 and less than 10. Specify two outputs to return the row and column subscripts to the elements.

```
X = [18 3 1 11; 8 10 11 3; 9 14 6 1; 4 3 15 21]
X = 18 3 1 11
 8 10 11 3
 9 14 6 1
 4 3 15 21
[row, col] = find(X > 0 &amp; X < 10, 3)row = 2
     3
     4
col = 1
     1
     1
```
The first instance is  $X(2,1)$ , which is 8.

#### Subscripts and Values for Nonzero Elements

Find the nonzero elements in a 3-by-3 matrix. Specify three outputs to return the row subscripts, column subscripts, and element values.

 $X = [3 \ 2 \ 0; -5 \ 0 \ 7; 0 \ 0 \ 1]$ 

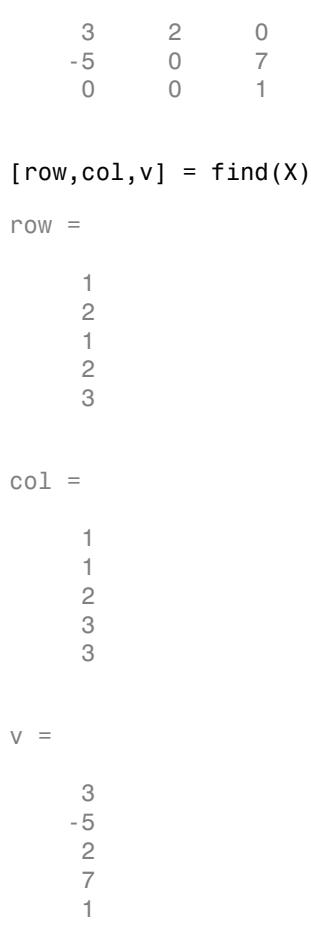

 $X =$ 

### Subscripts of Multidimensional Array

Find the nonzero elements in a 4-by-2-by-3 array. Specify two outputs, row and col, to return the row and column subscripts of the nonzero elements. When the input is a multidimensional array  $(N > 2)$ , find returns col as a linear index over the N-1 trailing dimensions of X.

 $X = zeros(4, 2, 3);$ 

```
X([1 12 19 21]) = 1X =(:,:.1) =\begin{matrix} 1 & & 0 \\ 0 & & 0 \end{matrix}\begin{matrix} 0 && 0 \\ 0 && 0 \end{matrix}\begin{matrix} 0 && 0 \\ 0 && 0 \end{matrix}\overline{0}(:,:;2) =\begin{matrix} 0 && 0 \\ 0 && 0 \end{matrix}\begin{matrix} 0 && 0 \\ 0 && 0 \end{matrix}\begin{matrix} 0 && 0 \\ 1 && 0 \end{matrix}\mathbf 1(:,:,3) =\begin{matrix} 0 && 1 \\ 0 && 0 \end{matrix}\begin{matrix} 0 && 0 \\ 1 && 0 \end{matrix}\begin{matrix} 1 & & 0 \\ 0 & & 0 \end{matrix}\hbox{O}[row, col] = find(X)row = 
               1
               4
               3
               1
col = 1
               3
  5
  6
```
• "Find Array Elements That Meet a Condition"

### Input Arguments

#### **X** — Input array

scalar | vector | matrix | multidimensional array

Input array, specified as a scalar, vector, matrix, or multidimensional array. If X is an empty array or has no nonzero elements, then k is an empty array.

Data Types: single | double | int8 | int16 | int32 | int64 | uint8 | uint16 | uint32 | uint64 | logical | char Complex Number Support: Yes

#### **n** — Number of nonzeros to find

positive integer scalar

Number of nonzeros to find, specified as a positive integer scalar. By default,  $find(X, n)$ looks for the first n nonzero elements in X.

#### **direction** — Search direction

'first' (default) | 'last'

Search direction, specified as the string 'first' or 'last'. Look for the *last* n nonzero elements in X using find(X,n,'last').

## Output Arguments

#### **k** — Indices to nonzero elements

vector

Indices to nonzero elements, returned as a vector. If X is a row vector, then k is also a row vector. Otherwise, k is a column vector. k is an empty array when X is an empty array or has no nonzero elements.

You can return the nonzero values in  $X$  using  $X(k)$ .

#### **row** — Row subscripts

vector

Row subscripts, returned as a vector. Together, row and col specify the X(row,col) subscripts corresponding to the nonzero elements in X.

#### **col** — Column subscripts

vector

Column subscripts, returned as a vector. Together, row and col specify the X(row,col) subscripts corresponding to the nonzero elements in X.

If X is a multidimensional array with  $N > 2$ , then col is a linear index over the N-1 trailing dimensions of X. This preserves the relation  $X(row(i),col(i)) == V(i)$ .

#### **v** — Nonzero elements of **X**

vector

Nonzero elements of X, returned as a vector.

## **Definitions**

### Linear Indices

A linear index allows use of a single subscript to index into an array, such as  $A(k)$ . MATLAB treats the array as a single column vector with each column appended to the bottom of the previous column. Thus, linear indexing numbers the elements in the columns from top to bottom, left to right.

For example, consider a 3-by-3 matrix. You can reference the  $A(2,2)$  element with  $A(5)$ , and the  $A(2,3)$  element with  $A(8)$ . The linear index changes depending on the size of the array; A(5) returns a differently located element for a 3-by-3 matrix than it does for a 4-by-4 matrix.

The sub2ind and ind2sub functions are useful in converting between subscripts and linear indices.

## Tips

• To find array elements that meet a condition, use find in conjunction with a relational expression. For example, find(X<5) returns the linear indices to the elements in X that are less than 5.

- To directly find the elements in X that satisfy the condition  $X \le 5$ , use  $X(X \le 5)$ . Avoid function calls like  $X(\text{find}(X<5))$ , which unnecessarily use find on a logical matrix.
- When you execute find with a relational operation like X>1, it is important to remember that the result of the relational operation is a logical matrix of ones and zeros. For example, the command  $[row,col,v] = find(X>1)$  returns a column vector of logical 1 (true) values for v.
- The row and column subscripts, row and col, are related to the linear indices in k by  $k = sub2ind(size(X),row,col).$

# Extended Capabilities

## C/C++ Code Generation

Generate C and C++ code using MATLAB® Coder™.

Usage notes and limitations:

- If a variable-size input becomes a row vector at run time, then code generation ends with an error. This limitation does not apply when the input is scalar or is a variablelength row vector.
- For variable-size inputs, the shape of empty outputs (0-by-0, 0-by-1, or 1-by-0) depends on the upper bounds of the size of the input. When the input array is a scalar or  $\parallel$  at run time, the output might not match MATLAB. If the input is a variablelength row vector, then the size of an empty output is 1-by-0. Otherwise, the size is 0 by-1.
- The generated code always returns a variable-length vector. Even when you provide the output vector k, the output is not fixed-size because the output can contain fewer than k elements. For example,  $\text{find}(x,1)$  returns a variable-length vector with one or zero elements.

## See Also

### See Also

```
ind2sub | ismember | Logical Operators: Short-Circuit | nonzeros |
strfind | sub2ind
```
### **Topics**

"Find Array Elements That Meet a Condition" "Matrix Indexing" "Relational Operations" "Sparse Matrices"

### Introduced before R2006a

# findall

Find all graphics objects

# **Syntax**

```
object handles = findall(handle list)
object handles = findall(handle list,'property','value',...)
```
# **Description**

object handles = findall(handle list) returns the handles, including hidden handles, of all objects in the hierarchy under the objects identified in handle list.

object\_handles = findall(handle\_list,'property','value',...) returns the handles of all objects in the hierarchy under the objects identified in handle\_list that have the specified properties set to the specified values.

# Examples

### Find Object with Hidden Handle

Use findall to find the text object for the *x*-axis label. Unlike findobj, the findall function finds objects even if the HandleVisibility property is set to 'off'.

```
plot(1:10)
txt = xlabel('My x-axis label');
```
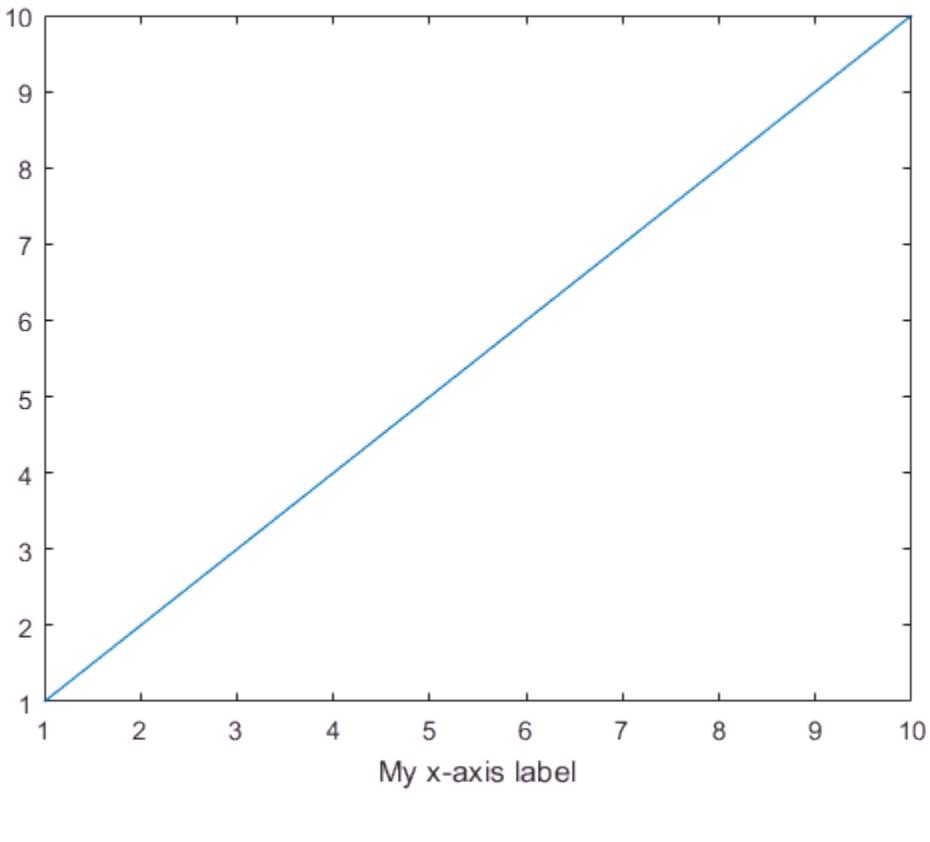

```
txt.HandleVisibility
```
ans = 'off'

#### $a = final(gcf, 'Type', 'text')$

 $a =$  3×1 Text array: Text (My x-axis label) Text Text

```
d = findobj(gcf,'Type','text')
d = 0×0 empty GraphicsPlaceholder array.
```
# **Tips**

findall is similar to findobj, except that it finds objects even if their HandleVisibility is set to off.

See Also allchild | findobj

Introduced before R2006a

# findfigs

Find visible offscreen figures

# **Syntax**

findfigs

# **Description**

findfigs finds all visible figure windows whose display area is off the screen and positions them on the screen.

A window appears to the MATLAB software to be offscreen when its display area (the area not covered by the window's title bar, menu bar, and toolbar) does not appear on the screen.

This function is useful when you are bringing an application from a larger monitor to a smaller one (or one with lower resolution). Windows visible on the larger monitor may appear offscreen on a smaller monitor. Using findfigs ensures that all windows appear on the screen.

# See Also

Introduced before R2006a

# findgroups

Find groups and return group numbers

## **Syntax**

```
G = findgroups(A)G = findgroups(A1, \ldots, AN)[G, ID] = findingrough(S)[G, ID1, \ldots, IDN] = findgroups(A1, \ldots, AN)G = findgroups(T)[G, TID] = findgroups(T)
```
## **Description**

 $G = \text{findgroups}(A)$  returns G, a vector of group numbers created from the grouping variable A. The output argument G contains integer values from 1 to N, indicating N distinct groups for the N unique values in A. For example, if A is  $\{\n\}'$ ,  $\mid a \mid$ ,  $\mid a \mid$ ,  $\mid b \mid$ , then findgroups returns G as [2 1 1 2]. You can use G to split groups of data out of other variables. Use G as an input argument to splitapply in the ["Split-Apply-Combine](#page-3364-0) [Workflow" on page 1-3359](#page-3364-0).

findgroups treats empty character vectors and NaN, NaT, and undefined categorical values in A as missing values and returns NaN as the corresponding elements of G.

 $G = \text{findgroups}(A1, \ldots, AN)$  creates group numbers from  $A1, \ldots, AN$ . The findgroups function defines groups as the unique combinations of values across A1,...,AN. For example, if A1 is {'a','a','b','b'} and A2 is [0 1 0 0], then findgroups(A1,A2) returns G as [1 2 3 3], because the combination 'b' 0 occurs twice.

[G,ID] = findgroups(A) also returns the unique values for each group in ID. For example, if A is  $\{\n\begin{bmatrix} b' \\ n' \end{bmatrix},\n\begin{bmatrix} a' \\ n' \end{bmatrix},\n\begin{bmatrix} b' \\ n \end{bmatrix}\n\}$ , then findgroups returns G as [2 1 1 2] and ID as {'a','b'}. The arguments A and ID are the same data type, but need not be the same size.

 $[G, ID1, \ldots, IDN] = \text{findgroups}(A1, \ldots, AN)$  also returns the unique values for each group across ID1,...,IDN. The values across ID1,...,IDN define the groups. For example, if A1 is {'a','a','b','b'} and A2 is [0 1 0 0], then findgroups(A1,A2) returns G as  $[1 \ 2 \ 3 \ 3]$ , and ID1 and ID2 as  $\{a', 'a', 'b'\}$ and [0 1 0].

G = findgroups(T) returns G, a vector of group numbers created from the variables in table T. The findgroups function treats all the variables in T as grouping variables.

[G,TID] = findgroups(T) also returns TID, a table that contains the unique values for each group. TID contains the unique combinations of values across the variables of T. The variables in T and TID have the same names, but the tables need not have the same number of rows.

### Examples

#### Use Group Numbers to Split Data

Use group numbers to split patient height measurements into groups by gender. Then calculate the mean height for each group.

Load patient heights and genders from the data file patients.mat.

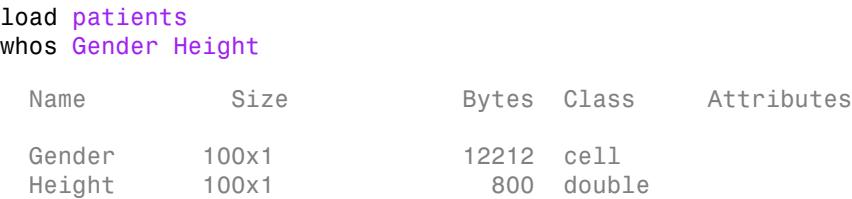

Specify groups by gender with findgroups.

```
G = findgroups(Gender);
```
Compare the first five elements of Gender and G. Where Gender contains 'Female', G contains 1. Where Gender contains 'Male', G contains 2.

Gender(1:5)

ans = *5×1 cell array* 'Male'

```
 'Male'
      'Female'
      'Female'
      'Female'
G(1:5)
ans = 2
        2
        1
        1
        1
```
Split the Height variable into two groups of heights using G. Apply the mean function. The groups contain the mean heights of female and male patients, respectively.

```
splitapply(@mean,Height,G)
```
ans  $=$  65.1509 69.2340

#### Use Two Grouping Variables to Split Data

Calculate mean blood pressures for groups of patients from measurements grouped by gender and status as a smoker.

Load blood pressure readings, gender, and smoking data for patients from the data file patients.mat.

```
load patients
whos Systolic Diastolic Gender Smoker
```
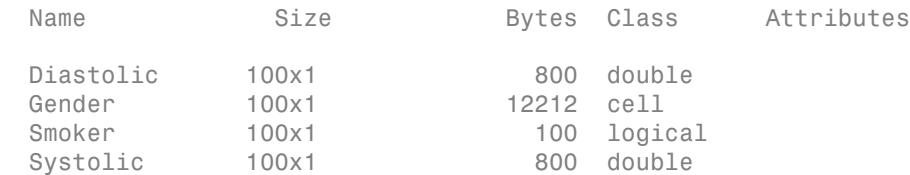

Specify groups using gender and smoking information about the patients. G contains integers from one to four because there are four possible combinations of values from Smoker and Gender.

```
G = findgroups(Smoker,Gender);
G(1:10)
ans = 4
       2
       1
       1
       1
       1
       3
       2
       2
       1
```
Calculate the mean blood pressure for each group.

```
meanSystolic = splitapply(@mean,Systolic,G);
meanDiastolic = splitapply(@mean,Diastolic,G);
mBP = [meanSystolic,meanDiastolic]
mBP = 119.4250 79.0500
   119.3462 79.8846
   129.0000 89.2308
   129.5714 90.3333
```
#### Use Unique Group Values in Output Table

Calculate the median heights for groups of patients, and display the results in a table. To define the groups of patients, use the additional output argument from findgroups.

Load patient heights and genders from the data file patients.mat.

```
load patients
whos Gender Height
```
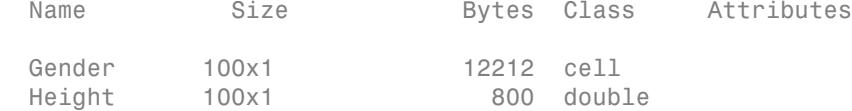

Specify groups by gender with findgroups. The values in the output argument gender define the groups that findgroups finds in the grouping variable.

```
[G,gender] = findgroups(Gender);
```
Calculate the median heights. Create a table that contains the median heights.

```
medianHeight = splitapply(Qmedian,Height, G);T = table(gender, medianHeight)
```
T = *2×2 table* gender medianHeight \_\_\_\_\_\_\_\_ \_\_\_\_\_\_\_\_\_\_\_\_ 'Female' 65 'Male' 69

#### Use Unique Values from Two Grouping Variables

Calculate mean blood pressures for groups of patients, and display the results in a table. To define the groups of patients, use the additional output arguments from findgroups.

Load blood pressure readings, gender, and smoking data for 100 patients from the data file patients.mat.

```
load patients
whos Systolic Diastolic Gender Smoker
```
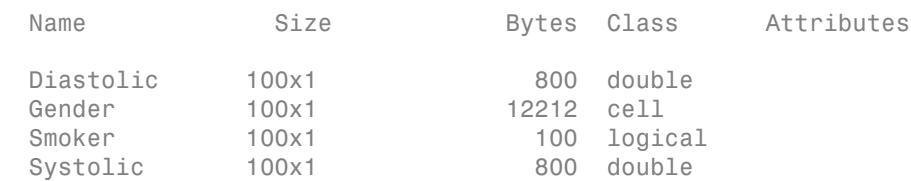

Specify groups using gender and smoking information about the patients. Calculate mean blood pressure for each group. The values across the output arguments gender and smoker define the groups that findgroups finds in the grouping variables.

[G,gender,smoker] = findgroups(Gender,Smoker);

```
meanSystolic = splitapply(@mean,Systolic,G);
meanDiastolic = splitapply(@mean,Diastolic,G);
```
Create a table with the mean blood pressure for each group of patients.

T = table(gender,smoker,meanSystolic,meanDiastolic)

| $T = 4 \times 4$ table<br>gender | smoker | meanSystolic | meanDiastolic |  |
|----------------------------------|--------|--------------|---------------|--|
|                                  |        |              |               |  |
| 'Female'                         | false  | 119.43       | 79.05         |  |
| 'Female'                         | true   | 129          | 89.231        |  |
| 'Male'                           | false  | 119.35       | 79.885        |  |
| 'Male'                           | true   | 129.57       | 90.333        |  |

#### Group by Table Variables

Calculate mean blood pressures for patients using grouping variables that are in a table.

Load gender and smoking data for 100 patients into a table.

```
load patients
T = table(Gender,Smoker);
T(1:5,:)ans = 5×2 table
        Gender Smoker
\frac{1}{2} , \frac{1}{2} , \frac{1}{2} , \frac{1}{2} , \frac{1}{2} , \frac{1}{2} , \frac{1}{2} , \frac{1}{2} , \frac{1}{2} , \frac{1}{2} 'Male' true 
       'Male' false 
       'Female' false 
       'Female' false 
       'Female' false
```
Specify groups of patients using the Gender and Smoker variables in T.

```
G = findgroups(T);
```
Calculate mean blood pressures from the data variables Systolic and Diastolic.

```
meanSystolic = splitapply(@mean,Systolic,G);
meanDiastolic = splitapply(@mean,Diastolic,G);
```

```
mBP = [meanSystolic,meanDiastolic]
mBP = 119.4250 79.0500
  129.0000 89.2308
   119.3462 79.8846
   129.5714 90.3333
```
#### Group from Table and Create Output Table

Create a table of mean blood pressures for patients grouped by gender and status as a smoker or nonsmoker.

Load gender and smoking data for patients into a table.

load patients T = table(Gender,Smoker);

Specify groups of patients using the Gender and Smoker variables in T. The output table TID identifies the groups.

```
[G, TID] = findingrough(T);TID
TID = 4×2 table
     Gender Smoker
     'Female' false 
     'Female' true 
     'Male' false 
     'Male' true
```
Calculate mean blood pressures from the data variables Systolic and Diastolic. Append mean blood pressures to TID.

```
TID.meanSystolic = splitapply(@mean,Systolic,G);
TID.meanDiastolic = splitapply(@mean,Diastolic,G)
TID = 4×4 table
          Gender Smoker meanSystolic meanDiastolic
\frac{1}{2} , \frac{1}{2} , \frac{1}{2} , \frac{1}{2} , \frac{1}{2} , \frac{1}{2} , \frac{1}{2} , \frac{1}{2} , \frac{1}{2} , \frac{1}{2} , \frac{1}{2} , \frac{1}{2} , \frac{1}{2} , \frac{1}{2} , \frac{1}{2} , \frac{1}{2} , \frac{1}{2} , \frac{1}{2} , \frac{1
```
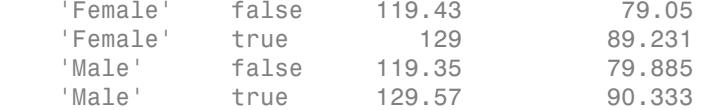

- "Split Table Data Variables and Apply Functions"
- "Split Data into Groups and Calculate Statistics"
- "Calculations on Tables"

### Input Arguments

#### **A** — Grouping variable

vector | cell array of character vectors

Grouping variable, specified as a vector or a cell array of character vectors. The unique values in A identify groups.

If A is a vector, it can be numeric or of data type categorical, datetime, duration, or logical.

#### **T** — Grouping variables

table

Grouping variables, specified as a table. findgroups treats each table variable as a separate grouping variable.

### Output Arguments

#### **G** — Group numbers

vector of positive integers

Group numbers, returned as a vector of positive integers. For N groups identified in the grouping variables, every integer between 1 and N specifies a group. G contains NaN where any grouping variable contains an empty character vector or a NaN, NaT, or undefined categorical value.

• If the grouping variables are vectors, then G and the grouping variables all are the same size.

• If the grouping variables are in a table, the length of G is equal to the number of rows of the table.

#### **ID** — Unique values that identify each group

vector of unique values | cell array of character vectors

The unique values that identify each group, returned as a vector or cell array of character vectors. ID is of the same data type as A, but need not be the same size.

#### **TID** — Table of unique values that identify each group

table

The unique values that identify each group, returned as a table. The variables in TID and T have the same names. However, TID and T need not have the same numbers of rows.

### **Definitions**

### <span id="page-3364-0"></span>Split-Apply-Combine Workflow

The *Split-Apply-Combine* workflow is common in data analysis. In this workflow, the analyst splits the data into groups, applies a function to each group, and combines the results. The diagram shows a typical example of the workflow and the parts of the workflow implemented by findgroups and splitapply.

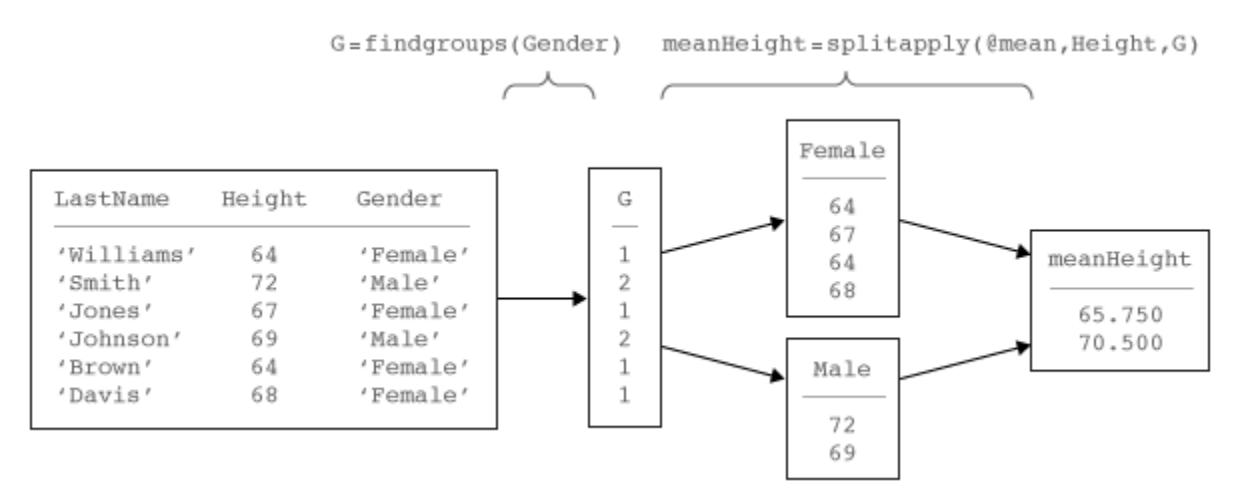

# Extended Capabilities

# Tall Arrays

Calculate with arrays that have more rows than fit in memory.

### Tall Arrays

This function supports tall arrays with the limitations:

- Use only the syntaxes  $G = findgroups(A)$  or  $G = findgroups(A1, A2, ...)$  with tall array A. Multiple output arguments are not supported, and A cannot be a tall table.
- The order of the group numbers in G might be different compared to in-memory findgroups calculations.

For more information, see "Tall Arrays".

## See Also

### See Also

arrayfun | ismember | rowfun | splitapply | unique | varfun

### **Topics**

"Split Table Data Variables and Apply Functions" "Split Data into Groups and Calculate Statistics" "Calculations on Tables" "Grouping Variables To Split Data"

#### Introduced in R2015b

# findobj

Locate graphics objects with specific properties

# **Syntax**

```
findobj
h = findobj
h = findobj('PropertyName',PropertyValue,...)
h = findobj('PropertyName',PropertyValue,'-logicaloperator',
PropertyName',PropertyValue,...)
h = findobj('-regexp','PropertyName','regexp',...)
h = findobj('-property','PropertyName')
h = findobj(objhandles, ...)h = \text{findobj}(\text{obj handles}, '-depth', d, \ldots)h = findobj(objhandles,'flat','PropertyName',PropertyValue,...)
```
# **Description**

findobj returns handles of the root object and all its descendants without assigning the result to a variable.

h = findobj returns handles of the root object and all its descendants.

h = findobj('*PropertyName*',PropertyValue,...) returns handles of all graphics objects having the property *PropertyName*, set to the value PropertyValue. You can specify more than one property/value pair, in which case, findobj returns only those objects having all specified values.

```
h = findobj('PropertyName',PropertyValue,'-logicaloperator',
PropertyName', PropertyValue, ...) applies the logical operator to the property
value matching. Possible values for -logicaloperator are:
```
- -and
- -or
- -xor

• -not

For more information on logical operators, see "Logical Operations".

h = findobj('-regexp','*PropertyName*','*regexp*',...) matches objects using regular expressions as if the value of you passed the property PropertyName to the regexp function as

```
regexp(PropertyValue,'regexp')
```
If a match occurs, findobj returns the object handle. See the regexp function for information on how the MATLAB software uses regular expressions.

h = findobj('-property','*PropertyName*') finds all objects having the specified property.

h = findobj(objhandles,...) restricts the search to objects listed in objhandles and their descendants.

 $h = \text{findobj}(\text{obj}$  handles, '-depth',  $d, \ldots$ ) specifies the depth of the search. The depth argument d controls how many levels under the handles in obj handles MATLAB traverses. Specify d as inf to get the default behavior of all levels. Specify d as 0 to get the same behavior as using the flat argument.

h = findobj(objhandles,'flat','*PropertyName*',PropertyValue,...) restricts the search to those objects listed in objhandles and does not search descendants.

findobj returns an error if a handle refers to a nonexistent graphics object.

findobj correctly matches any legal property value. For example,

```
findobj('Color','r')
finds all objects having a Color property set to red, r, or [1 0 0].
```
When a graphics object is a descendant of more than one object identified in objhandles, MATLAB searches the object each time findobj encounters its handle. Therefore, implicit references to a graphics object can result in multiple returns of its handle.

Note: findobj does not return graphics objects that have the HandleVisibility property set to 'off'. For more information, see the HandleVisibility property description.

To find handle objects that meet specified conditions, use findobj.

## Examples

Find all line objects in the current axes:

```
h = \text{findobj}(gca,'Type', 'line')
```
Find all objects having a Label set to 'foo' and a String property set to 'bar':

 $h = \text{findobj}('Label', 'foo', '-and', 'String', 'bar')$ ;

Find all objects whose String property is not 'foo' and is not 'bar':

h = findobj('-not','String','foo','-not','String','bar');

Find all objects having a String property set to 'foo' and a Tag property set to 'button one' and whose Color property is not 'red' or 'blue':

```
h = \text{findobj('String', 'foo', '-and', 'Tag', 'button one', ...} '-and','-not',{'Color','red','-or','Color','blue'})
```
Find all objects for which you have assigned a value to the Tag property (that is, the value is not the empty character vector ''):

 $h = \text{findobj}('-regexp', 'Tag', '['')')$ 

Find all children of the current figure that have their BackgroundColor property set to a certain shade of gray ([.7 .7 .7]). This statement also searches the current figure for the matching property value pair.

```
h = findobj(gcf,'-depth',1,'BackgroundColor',[.7 .7 .7])
```
### Tutorials

• "Find Objects"

### See Also

copyobj | findall | findobj | gcf | gca | gcbo | gco | get | regexp | set

## **Topics**

"Find Objects"

Introduced before R2006a

# findstr

Find string within another, longer string

Note: findstr is not recommended. Use strfind instead.

## **Syntax**

 $k = \text{findstr}(\text{str1}, \text{str2})$ 

# **Description**

 $k = \text{findstr}(\text{str1}, \text{str2})$  searches the longer of the two input strings for any occurrences of the shorter string, returning the starting index of each such occurrence in the double array k. If no occurrences are found, then findstr returns the empty array,  $[$ ].

The search performed by findstr is case sensitive. Any leading and trailing blanks in either input string are explicitly included in the comparison.

Unlike the strfind function, the order of the input arguments to findstr is not important. This can be useful if you are not certain which of the two input strings is the longer one.

# Examples

```
s = 'Find the starting indices of the shorter string.';
findstr(s, 'the')
ans = 6 30
findstr('the', s)
ans =
```
6 30

## See Also

strfind | strtok | strcmp | strncmp | strcmpi | strncmpi | regexp | regexpi | regexprep

Introduced before R2006a

# finish

Termination file for MATLAB program

# **Description**

When the MATLAB program quits, it runs a script called finish.m, if the script exists and is on the search path MATLAB uses or in the current folder. finish.m is a file you create that instructs MATLAB to perform any final tasks before terminating. For example, you can save the data in your workspace to a MAT-file.

finish.m is invoked whenever you do one of the following:

- Click the Close box  $\geq$  in the MATLAB desktop on Microsoft Windows platforms or the equivalent on UNIX platforms
- Type quit or exit at the command prompt

# Examples

Two sample termination files are provided with MATLAB in *matlabroot*/toolbox/ local.

- finishsav.m Saves the workspace to a MAT-file when MATLAB quits.
- finishdlg.m Displays a dialog box allowing you to cancel quitting and saves the workspace. See also the "Confirmation Dialog Boxes Preferences" and the option for exiting MATLAB.

To create a termination file, make a copy of one of these sample files and change the name to finish.m. Make sure that the file is on the MATLAB path. You can modify the file to include any operations you want the termination file to perform.

# Tips

When using graphics features in finish.m, use uiwait, waitfor, or drawnow so that figures are visible.

# See Also

quit | exit | startup

#### Topics "Exit MATLAB"

Introduced before R2006a

# fitsdisp

Display FITS metadata

# **Syntax**

```
fitsdisp(filename)
fitsdisp(filename,Name,Value)
```
# **Description**

fitsdisp(filename) displays metadata for all the Header/Data Units (HDUs) found in the FITS file specified by filename.

fitsdisp(filename,Name,Value) displays metadata for all the Header/Data Units (HDUs) found in the FITS file with additional options specified by one or more Name,Value pair arguments.

# Input Arguments

### **filename**

Name of an existing FITS file specified as a character vector.

### **Default:**

### Name-Value Pair Arguments

Specify optional comma-separated pairs of Name,Value arguments. Name is the argument name and Value is the corresponding value. Name must appear inside single quotes (' '). You can specify several name and value pair arguments in any order as Name1,Value1,...,NameN,ValueN.

### **'Index'**

Positive scalar value or vector specifying the HDUs.

#### **Default:**

#### **'Mode'**

Specified as one of the following:

- 'standard' Display standard keywords
- 'min' Display only HDU types and sizes
- 'full' Display all HDU keywords

```
Default: 'standard'
```
## Examples

Display metadata in the 2nd HDU in the FITS file.

```
fitsdisp('tst0012.fits','Index',2);
```
Display the metadata in the 1st, 3rd, and 5th HDUs in a file.

```
fitsdisp('tst0012.fits','Index',[1 3 5]);
```
Display all metadata in the 5th HDU in a file

fitsdisp('tst0012.fits','Index',5,'Mode','full');

## References

For copyright information, see the cfitsiocopyright.txt file.

### See Also

fitsread | fitswrite | fitsinfo

Introduced in R2012a

# fitsinfo

Information about FITS file

# **Syntax**

```
info = fitsinfo(filename)
```
# **Description**

info = fitsinfo(filename) returns the structure, info, with fields that contain information about the contents of a Flexible Image Transport System (FITS) file. filename is a character vector that specifies the name of the FITS file.

The info structure contains the following fields, listed in the order they appear in the structure. In addition, the info structure can also contain information about any number of optional file components, called *extensions* in FITS terminology. For more information, see ["FITS File Extensions" on page 1-3372.](#page-3377-0)

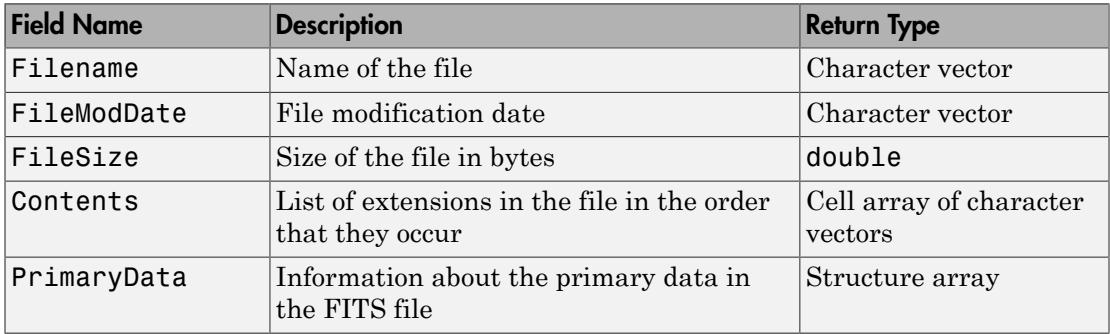

### PrimaryData

The PrimaryData field is a structure that describes the primary data in the file. The following table lists the fields in the order they appear in the structure.

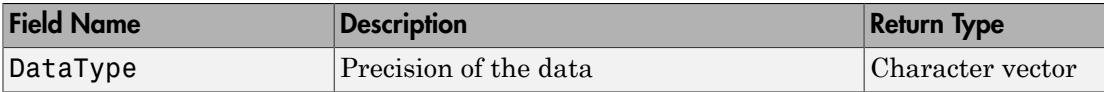

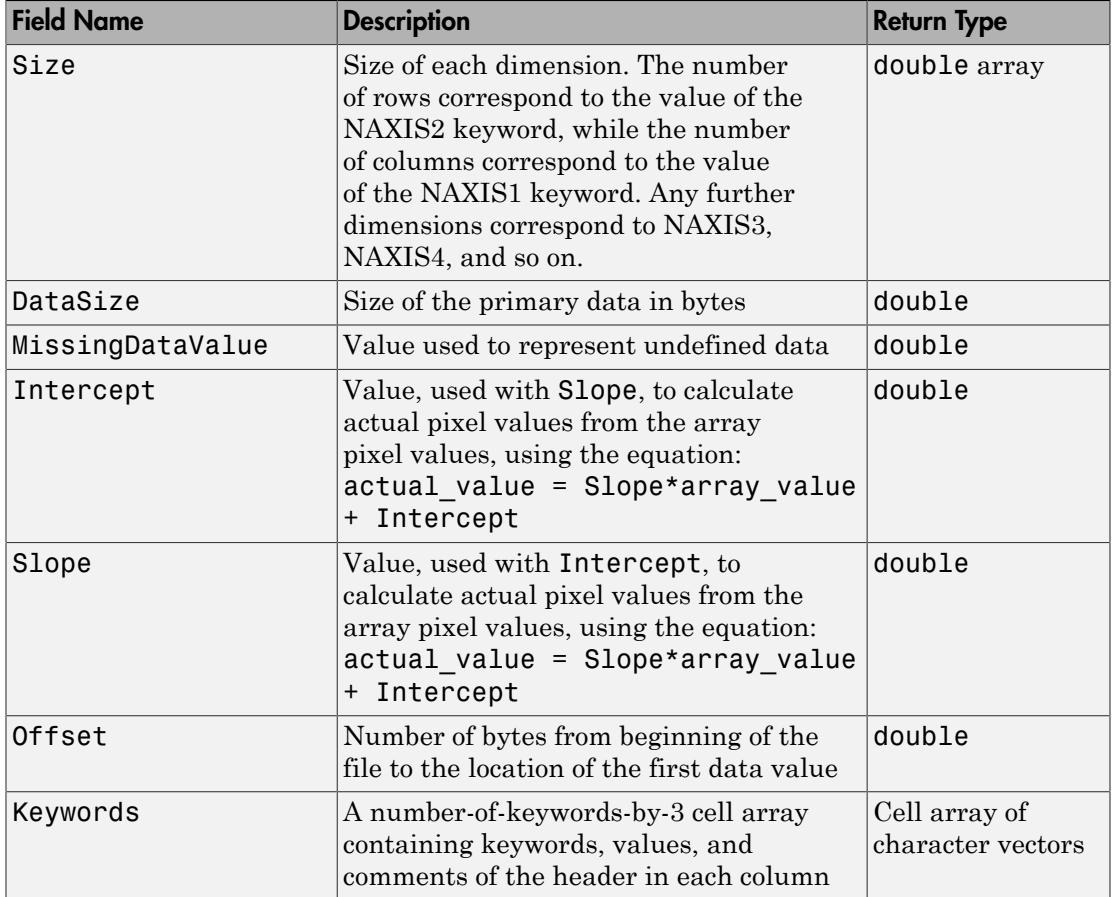

### <span id="page-3377-0"></span>FITS File Extensions

A FITS file can also include optional extensions. If the file contains any of these extensions, the info structure can contain these additional fields.

- [AsciiTable](#page-3378-0) Numeric information in tabular format, stored as ASCII characters
- [BinaryTable](#page-3379-0)  Numeric information in tabular format, stored in binary representation
- [Image](#page-3380-0)  A multidimensional array of pixels

<span id="page-3378-0"></span>• [Unknown](#page-3381-0) — Nonstandard extension

### AsciiTable Extension

The AsciiTable structure contains the following fields, listed in the order they appear in the structure.

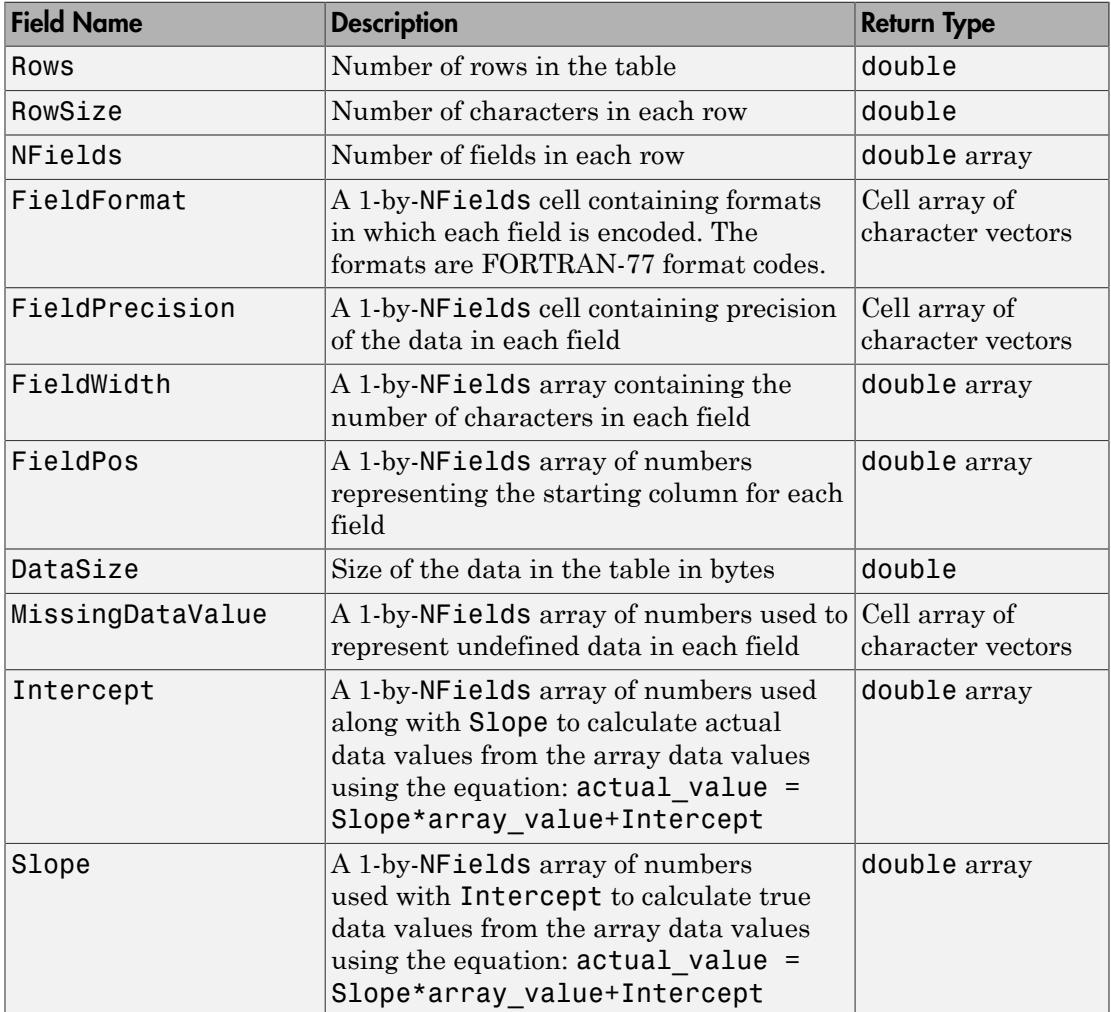

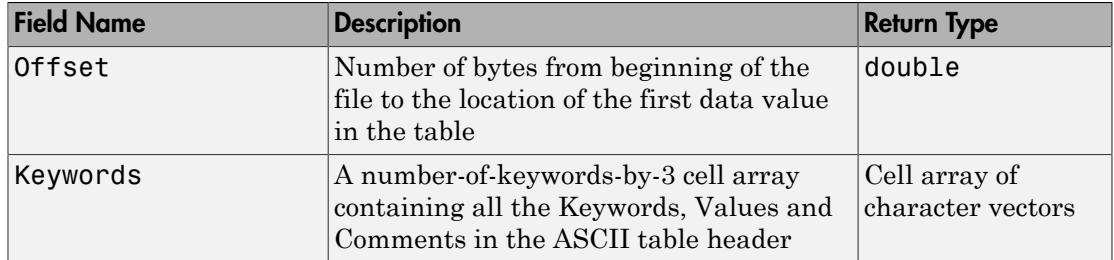

### <span id="page-3379-0"></span>BinaryTable Extension

The BinaryTable structure contains the following fields, listed in the order they appear in the structure.

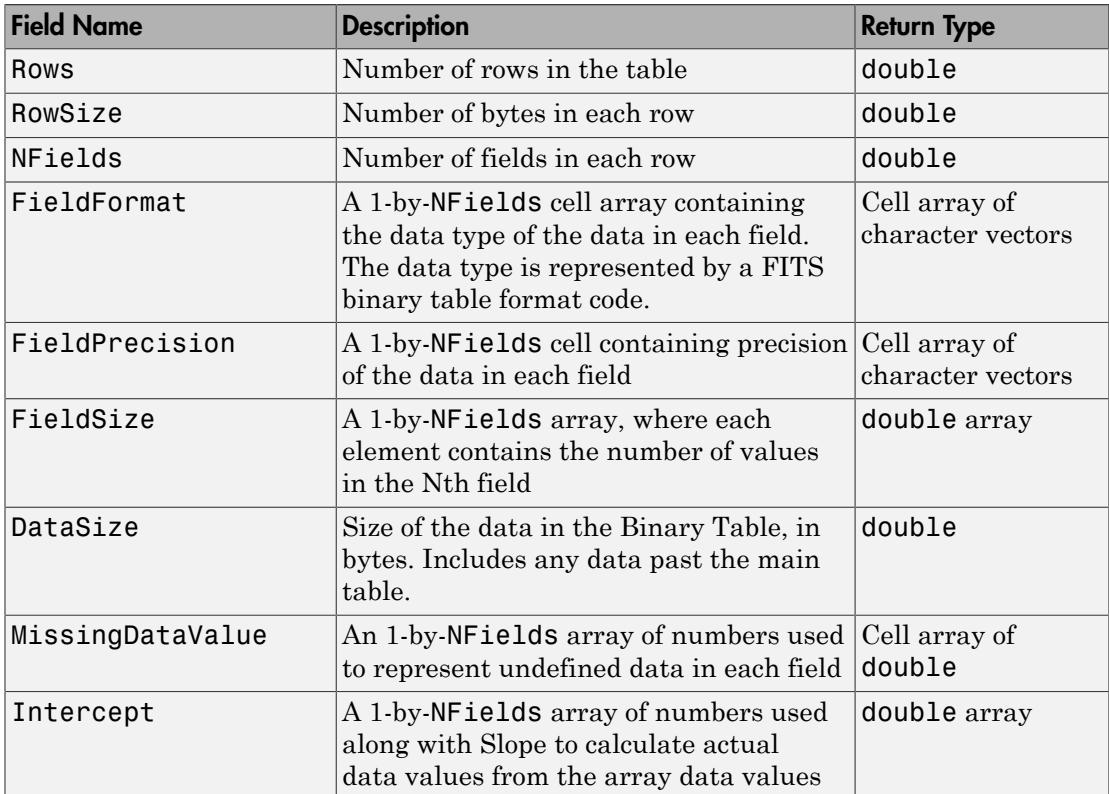

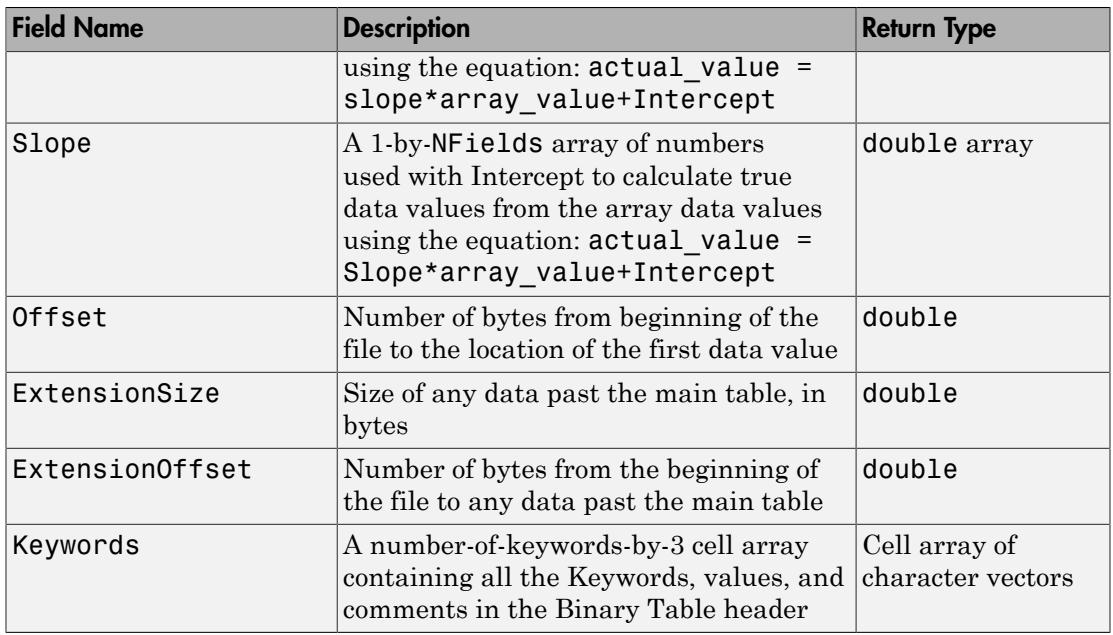

### <span id="page-3380-0"></span>Image Extension

The Image structure contains the following fields, listed in the order they appear in the structure.

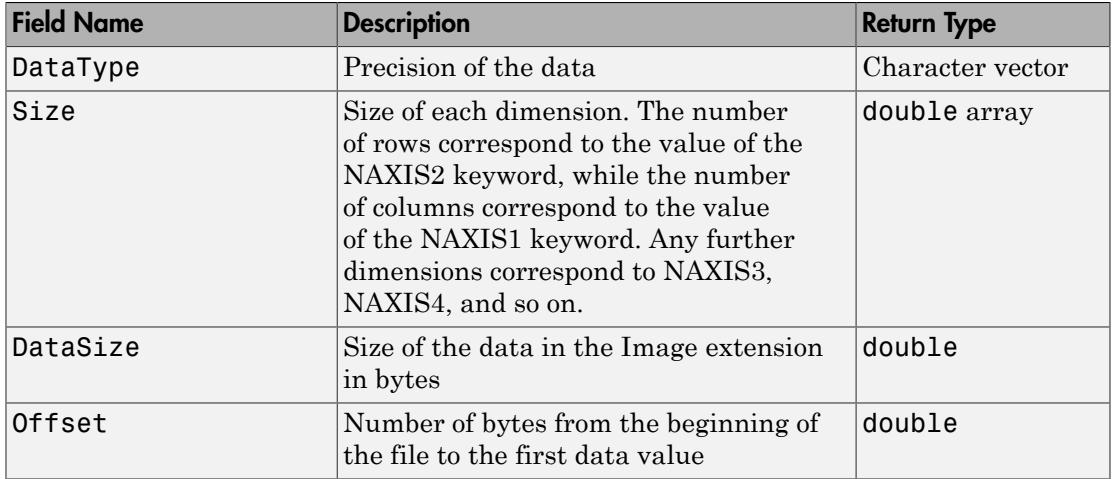

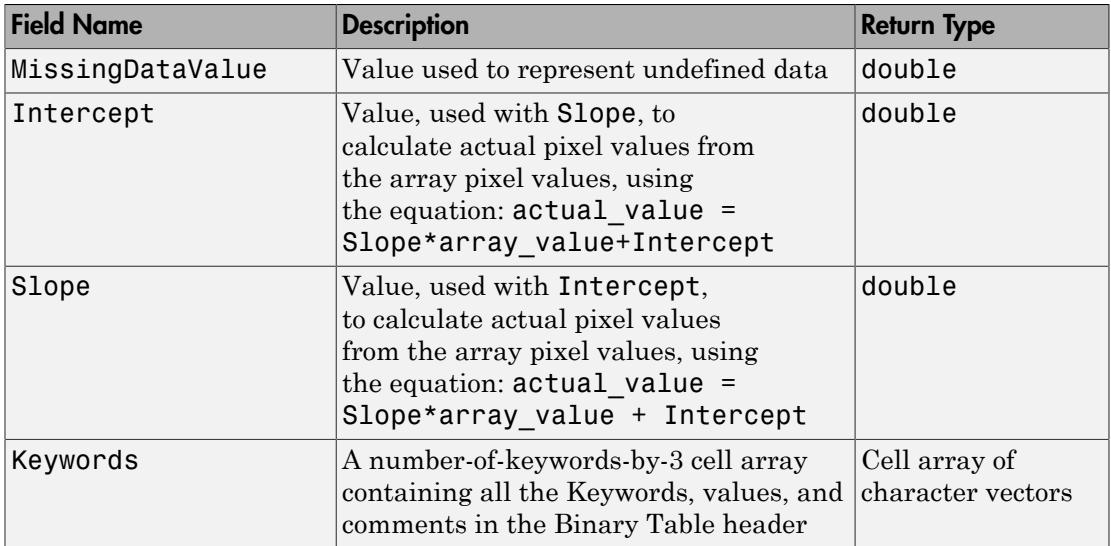

### <span id="page-3381-0"></span>Unknown Structure

The Unknown structure contains the following fields, listed in the order they appear in the structure.

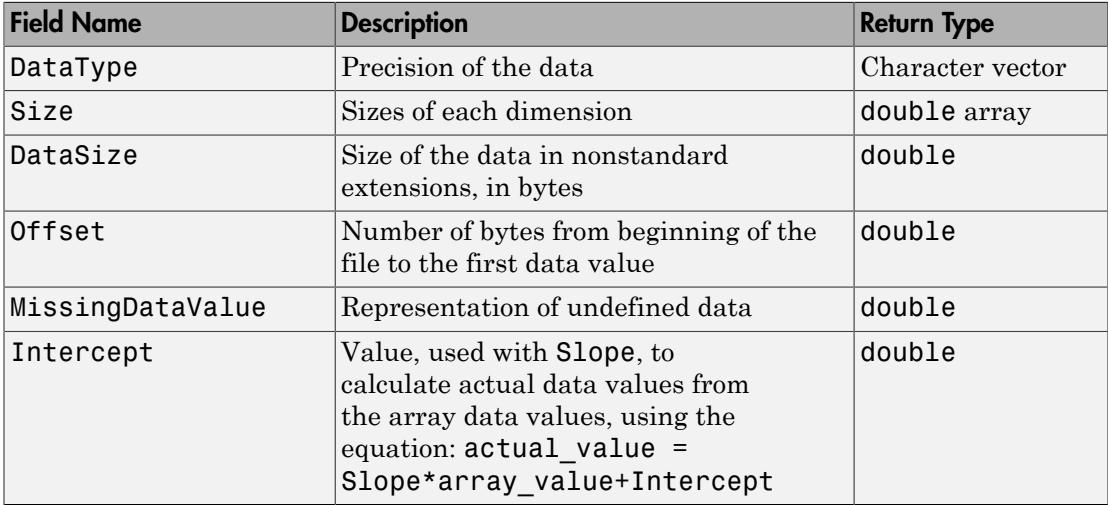

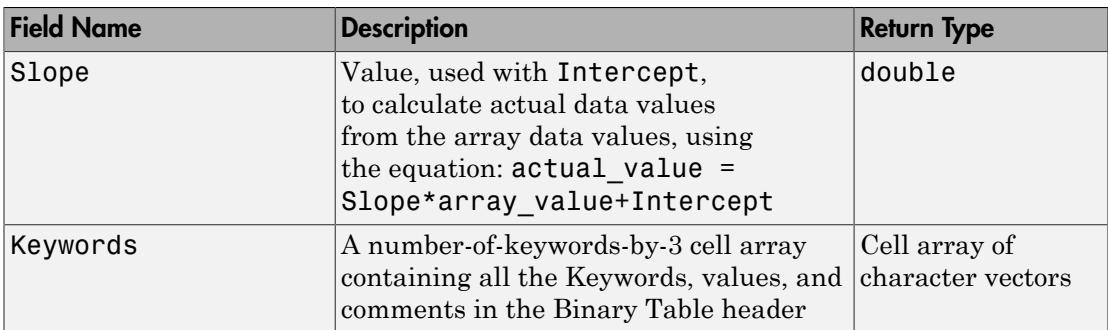

## Examples

#### Get Information About FITS File

Use fitsinfo to obtain information about the FITS file tst0012.fits. The returned structure contains Filename, FileModDate, FileSize, Contents, and PrimaryData. In addition to its primary data, the file also contains an example of the extensions BinaryTable, Unknown, Image, and AsciiTable.

S = fitsinfo('tst0012.fits');

View the PrimaryData field.

#### S.PrimaryData

```
ans = struct with fields:
             DataType: 'single'
                  Size: [109 102]
             DataSize: 44472
     MissingDataValue: []
            Intercept: 0
                 Slope: 1
                Offset: 2880
             Keywords: {25×3 cell}
```
The PrimaryData field describes the data in the file. For example, the Size field indicates the data is a 109-by-102 matrix.

View the AsciiTable field.

#### S.AsciiTable

```
ans = struct with fields:
                Rows: 53
             RowSize: 59
             NFields: 8
         FieldFormat: {'A9' 'F6.2' 'I3' 'E10.4' 'D20.15' 'A5' 'A1' 'I4'}
     FieldPrecision: {'Char' 'Single' 'Integer' 'Single' 'Double' 'Char' 'Char'
          FieldWidth: [9 6.2000 3 10.4000 20.1500 5 1 4]
            FieldPos: [1 11 18 22 33 54 54 55]
            DataSize: 3127
    MissingDataValue: {'*' '---.--' ' *' [] '*' '*' '*' ''}
           Intercept: [0 0 -70.2000 0 0 0 0 0]
               Slope: [1 1 2.1000 1 1 1 1 1]
              Offset: 103680
            Keywords: {65×3 cell}
```
The AsciiTable field describes the AsciiTable extension. For example, using the FieldWidth and FieldPos fields you can determine the length and location of each field within a row.

### See Also

fitsread | fitswrite | fitsdisp

Introduced before R2006a
# fitsread

Read data from FITS file

## **Syntax**

```
data = fitsread(filename)
data = fitsread(filename,extname)
data = fitsread(filename,extname,index)
data = fitsread(filename,Name,Value)
```
## **Description**

data = fitsread(filename) reads the primary data of the Flexible Image Transport System (FITS) file. filename is specified as a character vector. The function replaces undefined data values with NaN and scales numeric data by the slope and intercept values, always returning double precision values.

data = fitsread(filename, extname) reads data from the FITS file extension specified by extname.

data = fitsread(filename,extname,index) reads data from the FITS file extension specified by extname . If there is more than one of the specified extensions in the file, index specifies the one to read.

data = fitsread(filename,Name,Value) reads data from the FITS file with additional options specified by one or more Name,Value pair arguments.

## Input Arguments

### **filename**

Character vector specifying the name of a FITS file.

### **Default:**

#### **extname**

The name of a data array or extension in the FITS file, specified as one of the character vectors in the table that follows. To determine the contents of a FITS, view the Contents field of the structure returned by fitsinfo.

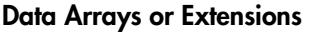

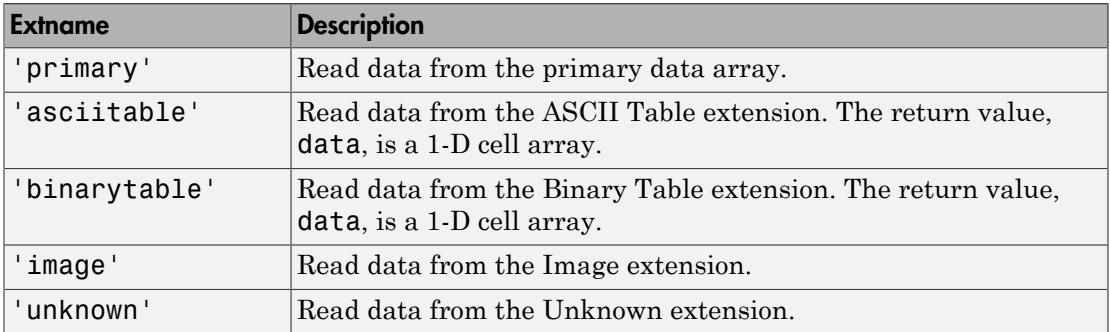

#### **Default:**

#### **index**

Numeric value specifying which extension to read, if more than one exists in the file.

### **Default:**

### Name-Value Pair Arguments

Specify optional comma-separated pairs of Name, Value arguments. Name is the argument name and Value is the corresponding value. Name must appear inside single quotes (' '). You can specify several name and value pair arguments in any order as Name1,Value1,...,NameN,ValueN.

### **'info'**

info structure returned by fitsinfo specifying the location of data to read.

Note: Using the info structure returned by fitsinfo to specify the location of data in a FITS file can significantly improve performance, especially when reading multiple images from the file.

### **Default:**

### **'PixelRegion'**

Cell array {rows,cols,...} specifying the boundaries of a subimage region to read from the file. Each dimension (rows, cols) is a vector of 1-based indices given either as START, [START STOP], or [START INCREMENT STOP]. This parameter is valid only for primary or image extensions.

### **Default:**

### **'raw'**

Specifies that fitsread should not scale the data read from the file or replace undefined values with NaN. Data read from the file is the same class as it is stored in the file.

### **Default:**

### **'TableColumns'**

Vector of 1-based indices specifying the columns to read from the ASCII or Binary table extension. This vector should contain unique and valid indices into the table data specified in increasing order. This parameter is valid only for ASCII or Binary extensions.

### **Default:**

### **'TableRows'**

Vector of 1-based indices specifying the rows to read from the ASCII or Binary table extension. This vector should contain unique and valid indices into the table data specified in increasing order. This parameter is valid only for ASCII or Binary extensions.

### **Default:**

## Output Arguments

### **data**

Data returned from the FITS file.

## Examples

Read primary data from FITS file

```
data = fitsread('tst0012.fits');
```
Name Size Bytes Class Attributes data 109x102 88944 double

Inspect available extensions, read 'image' extension using the extname option.

```
info = fitsinfo('tst0012.fits');
 % List of contents, includes any extensions if present.
 disp(info.Contents);
 imageData = fitsread('tst0012.fits','image');
```
Subsample the fifth plane of 'image' extension by 2.

```
info = fitsinfo('tst0012.fits');rowend = info.Image.Size(1);colend = info.Jmage.Size(2); primaryData = fitsread('tst0012.fits','image',...
              'Info', info,...
              'PixelRegion',{[1 2 rowend], [1 2 colend], 5 });
```
Read every other row from an ASCII table.

```
info = fitsinfo('tst0012.fits');rowend = info.AsciiTable.Rows;
tableData = fitsread('tst0012.fits','asciitable',...
                    'Info',info,...
                    'TableRows',[1:2:rowend]);
```
Read all data for the first, second and fifth columns of the Binary table.

```
info = fitsinfo('tst0012.fits');rowend = info.BinaryTable.Rows;
tableData = fitsread('tst0012.fits','binarytable',...
                    'Info',info,...
                    'TableColumns',[1 2 5]);
```
### **Tutorials**

• "Importing Flexible Image Transport System (FITS) Files"

# **Definitions**

### extension

A FITS file contains primary data and can optionally contain any number of optional components, called *extensions* in FITS terminology.

## See Also

fitswrite | fitsinfo | fitsdisp

### **Topics**

"Importing Flexible Image Transport System (FITS) Files"

### Introduced before R2006a

# fitswrite

Write image to FITS file

## **Syntax**

```
fitswrite(imagedata,filename)
fitswrite(imagedata,filename,Name,Value)
```
## **Description**

fitswrite(imagedata,filename) writes imagedata to the FITS file specified by filename. If filename does not exist, fitswrite creates the file as a simple FITS file. If filename exists, fitswrite overwrites the file or appends the image to the end of the file, depending on the value of the writemode argument.

fitswrite(imagedata,filename,Name,Value) writes imagedata to the FITS file specified by filename with additional options specified by one or more Name, Value pair arguments.

### Input Arguments

### **imagedata**

Image array.

### **Default:**

### **filename**

Character vector specifying the name of an existing FITS file or the name you want to assign to a new FITS file.

### **Default:**

### Name-Value Pair Arguments

Specify optional comma-separated pairs of Name, Value arguments. Name is the argument name and Value is the corresponding value. Name must appear inside single quotes (' '). You can specify several name and value pair arguments in any order as Name1,Value1,...,NameN,ValueN.

### **'WriteMode'**

Specified as one of the following:

- 'overwrite'
- 'append'

**Default:** overwrite

#### **'Compression'**

Specified as one of the following:

- 'none'
- 'gzip'
- 'rice'
- 'hcompress'
- 'plio'

**Default:** 'none'

### Examples

Create a FITS file containing the red channel of an RGB image.

```
X = imread('ngc6543a.jpg');
R = X(:,:,1);fitswrite(R,'myfile.fits');
fitsdisp('myfile.fits');
```
Create a FITS file with three images constructed from the channels of an RGB image.

```
X = imread('ngc6543a.jpg');
```

```
R = X(:,:,1); G = X(:,:,2); B = X(:,:,3);fitswrite(R,'myfile.fits');
fitswrite(G,'myfile.fits','writemode','append');
fitswrite(B,'myfile.fits','writemode','append');
fitsdisp('myfile.fits');
```
## **References**

For copyright information, see the cfitsiocopyright.txt file.

### See Also

See Also fitsinfo | fitsread

Introduced in R2012a

# fix

Round toward zero

## **Syntax**

 $Y = fix(X)$ 

## **Description**

 $Y = fix(X)$  rounds each element of X to the nearest integer toward zero. For positive X, the behavior of fix is the same as floor. For negative X, the behavior of fix is the same as ceil.

# Examples

### Round Matrix Elements Toward Zero

 $X = [-1.9 -3.4; 1.6 2.5; -4.5 4.5]$  $X =$  -1.9000 -3.4000 1.6000 2.5000 -4.5000 4.5000  $Y = fix(X)$  $Y =$  $-1$   $-3$  1 2  $-4$  4

### Round Complex Numbers Toward Zero

X = [1.4+2.3i 3.1-2.2i -5.3+10.9i]

```
X = 1.4000 + 2.3000i 3.1000 - 2.2000i -5.3000 +10.9000i
Y = fix(X)Y = 1.0000 + 2.0000i 3.0000 - 2.0000i -5.0000 +10.0000i
```
## Input Arguments

#### **X** — Input array

scalar | vector | matrix | multidimensional array

Input array, specified as a scalar, vector, matrix, or multidimensional array. For complex X, fix treats the real and imaginary parts independently.

fix converts logical and char elements of X into double values.

Data Types: single | double | int8 | int16 | int32 | int64 | uint8 | uint16 | uint32 | uint64 | char | logical Complex Number Support: Yes

# Extended Capabilities

## Tall Arrays

Calculate with arrays that have more rows than fit in memory.

### Tall Arrays

This function fully supports tall arrays. For more information, see "Tall Arrays".

### C/C++ Code Generation

Generate C and C++ code using MATLAB® Coder™.

### See Also

### See Also ceil | floor | round

**Topics** 

"Integers" "Floating-Point Numbers"

Introduced before R2006a

# matlab.unittest.fixtures

Summary of classes in MATLAB Fixtures Interface

## **Description**

Fixtures ease creation of setup and teardown code. The matlab.unittest.fixtures package consists of the following customized MATLAB fixtures.

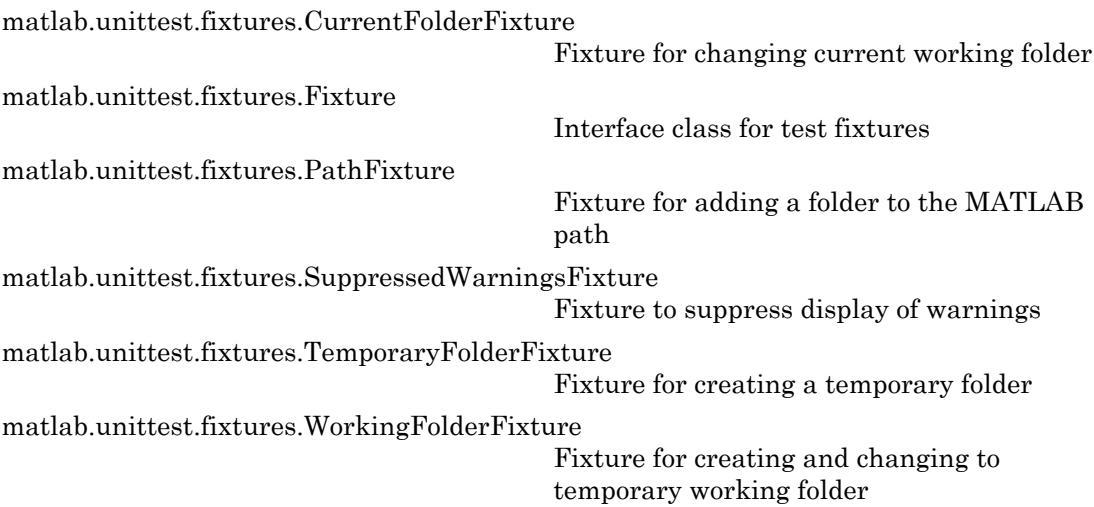

## See Also

### **Topics**

"Write Tests Using Shared Fixtures" "Create Basic Custom Fixture" "Create Advanced Custom Fixture"

# <span id="page-3396-0"></span>matlab.unittest.fixtures.CurrentFolderFixture class

**Package:** matlab.unittest.fixtures

Fixture for changing current working folder

## **Description**

The CurrentFolderFixture class provides a fixture for changing the current working folder. When the test framework sets up the fixture, it changes the working folder. When the test framework tears down the fixture, it restores the working folder to its previous state.

## **Construction**

matlab.unittest.fixtures.CurrentFolderFixture(folder) constructs a fixture for changing the current working folder to folder.

### Input Arguments

### **folder** — Folder to make the current working folder

character vector

Folder to make the current working folder, specified as a character vector. MATLAB throws an error if folder does not exist.

## **Properties**

### **Folder**

Folder to make the current working folder, specified as a character vector in the folder input argument.

# Copy Semantics

Handle. To learn how handle classes affect copy operations, see Copying Objects in the MATLAB documentation.

## Examples

### Create Fixture to Change Current Working Folder

Create the following changeFolderFixtureTest class definition on your MATLAB path. This example assumes that the subfolder helperFiles exists in your working folder. Create the changeToFolderin your working folder if it does not exist.

The test1 function includes a call to pwd to demonstrate the current path changed to the helperFiles folder.

```
classdef changeFolderFixtureTest < matlab.unittest.TestCase
     methods(Test)
         function test1(testCase)
             import matlab.unittest.fixtures.CurrentFolderFixture
             changeToFolder = 'helperFiles';
             testCase.applyFixture(CurrentFolderFixture ...
                  (changeToFolder));
             pwd
         end
     end
end
```
At the command prompt, run the test. For the purposes of this example, call pwd before and after run to show the fixture was properly torn down and the path returned to the pre-test state.

```
currentFolderBeforeTest = pwd
run(changeFolderFixtureTest);
currentFolderAfterTest = pwd
currentFolderBeforeTest =
H:\Documents\doc_examples
Running changeFolderFixtureTest
ans =H:\Documents\doc_examples\helperFiles
.
```
Done changeFolderFixtureTest

currentFolderAfterTest =

H:\Documents\doc\_examples

## See Also

 $\mathcal{L}=\mathcal{L}$ 

### See Also

 $\small \texttt{matha} \texttt{t} \texttt{in} \texttt{t} \texttt{in} \texttt{t} \texttt{in} \texttt{in} \texttt{in} \texttt{t} \texttt{in} \texttt{in} \$ matlab.unittest.fixtures.WorkingFolderFixture | matlab.unittest.fixtures

# <span id="page-3399-0"></span>matlab.unittest.fixtures.Fixture class

**Package:** matlab.unittest.fixtures

Interface class for test fixtures

## **Description**

The Fixture interface class is the means by which test authors create custom fixtures. Fixtures configure the environment state required for tests.

Classes deriving from the Fixture interface must implement the setup method. This method executes the changes to the environment. A fixture should restore the environment to its initial state when it is torn down. To restore the environment, use the addTeardown method in the setup method or implement the fixture's teardown method.

Subclasses can set the SetupDescription and TeardownDescription properties in their constructors to provide descriptions for the actions performed by the setup and teardown methods. The testing framework can display these descriptions when setting up and tearing down the fixture.

A class that derives from Fixture must implement the isCompatible method if its constructor accepts any input arguments or is otherwise configurable. Fixture subclasses use this method to define a notion of interchangeability of fixtures. Two matlab.unittest.fixtures instances of the same class are considered to be interchangeable if the isCompatible method returns true. The TestRunner uses the result of isCompatible to determine whether two fixture instances of the same class correspond to the same shared test fixture state.

## **Properties**

### **SetupDescription**

Description of fixture setup actions, specified as a character vector. The SetupDescription property describes the actions the fixture performs when the testing framework invokes the fixture's setup method.

### **TeardownDescription**

Description of fixture teardown actions, specified as a character vector. The TeardownDescription property describes the actions the fixture performs when the testing framework invokes the fixture's teardown method.

### **Methods**

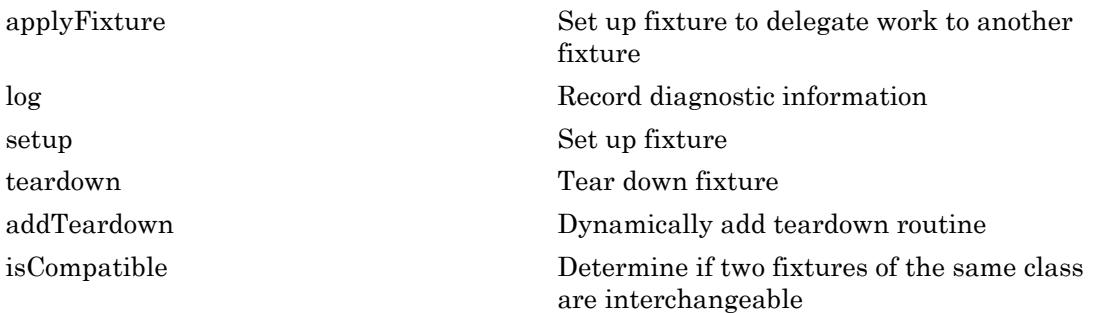

### **Events**

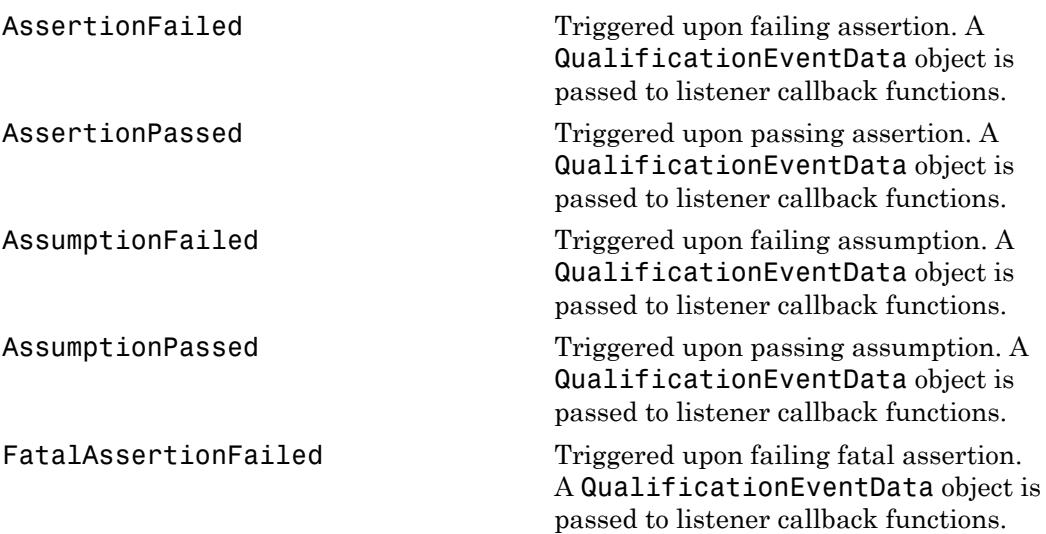

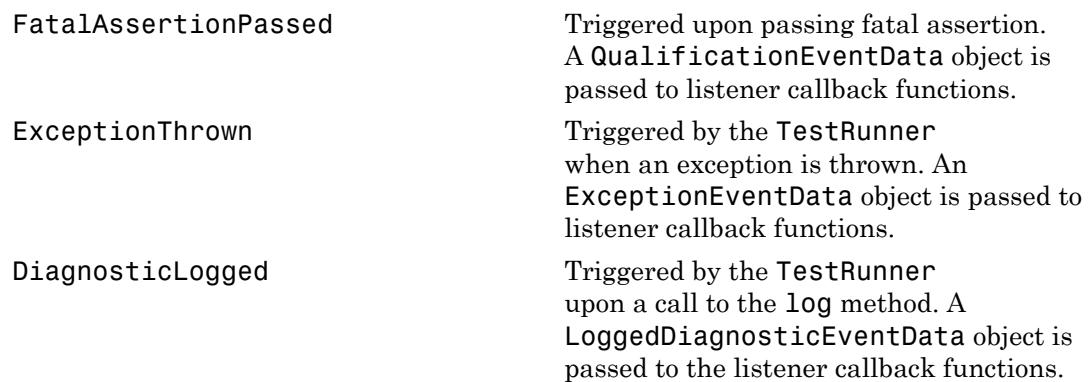

## Copy Semantics

Handle. To learn how handle classes affect copy operations, see Copying Objects in the MATLAB documentation.

## See Also

### See Also

matlab.unittest.TestCase.getSharedTestFixtures | matlab.unittest.TestCase.applyFixture | matlab.unittest.qualifications.QualificationEventData | matlab.unittest.qualifications.ExceptionEventData | matlab.unittest.diagnostics.LoggedDiagnosticEventData | addTeardown | matlab.unittest.fixtures

### **Topics**

"Create Basic Custom Fixture" "Create Advanced Custom Fixture"

# <span id="page-3402-0"></span>applyFixture

**Class:** matlab.unittest.fixtures.Fixture **Package:** matlab.unittest.fixtures

Set up fixture to delegate work to another fixture

### **Syntax**

applyFixture(fixture1,fixture2)

## **Description**

applyFixture(fixture1,fixture2) sets up fixture2 for use with fixture1. To delegate work to fixture2, call this method from the setup method of fixture1.

The applyFixture method ties the lifecycle of fixture2 to the lifecycle of fixture1. When the testing framework tears down fixture1, it also tears down fixture2.

## Input Arguments

#### **fixture1** — Primary fixture instance of matlab.unittest.fixtures.Fixture

Primary fixture, specified as an instance of matlab.unittest.fixtures.Fixture.

**fixture2** — Fixture applied to primary fixture instance of matlab.unittest.fixtures.Fixture

Fixture for setting up the primary fixture, specified as an instance of matlab.unittest.fixtures.Fixture. The primary fixture delegates work to this fixture.

## Examples

### Create Fixture That Uses Another Fixture

Construct a fixture that creates a temporary text file. The fixture uses a TemporaryFolderFixture fixture to create a temporary folder, and then creates a text file within that folder. As part of the TemporaryTextFileFixture teardown, the framework also tears down the TemporaryFolderFixture at the appropriate time, which deletes the folder and its contents.

```
classdef TemporaryTextFileFixture < matlab.unittest.fixtures.Fixture
     properties (SetAccess=private)
         File
     end
     methods
         function setup(fixture)
             import matlab.unittest.fixtures.TemporaryFolderFixture;
             import matlab.unittest.qualifications.FatalAssertable;
             % Delegate to TemporaryFolderFixture to create a temporary folder
             tempFolder = fixture.applyFixture(TemporaryFolderFixture);
             fixture.File = fullfile(tempFolder.Folder, 'file.txt');
             fid = fopen(fixture.File, 'wt');
             fixture.fatalAssertNotEqual(fid,-1);
            status = false(fid); fixture.fatalAssertEqual(status,0);
         end
     end
end
```
## See Also

### See Also

matlab.unittest.TestCase.applyFixture | matlab.unittest.fixtures

### Introduced in R2016a

# <span id="page-3404-0"></span>log

**Class:** matlab.unittest.fixtures.Fixture **Package:** matlab.unittest.fixtures

Record diagnostic information

## **Syntax**

log(f,diagnostic) log(f,v,diagnostic)

## **Description**

log(f,diagnostic) logs the supplied diagnostic. The log method provides a means for tests to log information during fixture setup and teardown routines. The testing framework displays logged messages only if you configure it to do so by adding an appropriate plugin, such as the matlab.unittest.plugins.LoggingPlugin.

log(f,v,diagnostic) logs the diagnostic at the specified verbosity level, v.

# Input Arguments

### **f** — Instance of fixture

matlab.unittest.fixtures.Fixture instance

Instance of fixture, specified as a matlab.unittest.fixtures.Fixture.

**diagnostic** — Diagnostic information to display upon a failure string | character vector | function handle | matlab.unittest.diagnostics.Diagnostic instance

Diagnostic information to display upon a failure, specified as a string, character vector, function handle, or matlab.unittest.diagnostics.Diagnostic instance.

**v** — Verbosity level 2 (default) | 1 | 3 | 4 | matlab.unittest.Verbosity enumeration Verbosity level, specified as an integer value between 1 and 4 or a matlab.unittest.Verbosity enumeration object. The default verbosity level for diagnostic messages is Concise. Integer values correspond to the members of the matlab.unittest.Verbosity enumeration.

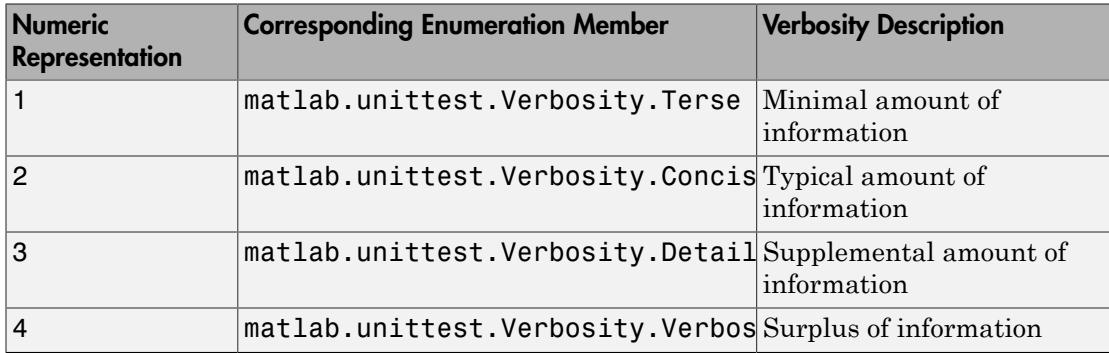

## Examples

### Log Diagnostic Information

In a file, FormatHexFixture.m, in your current working folder, create the following fixture.

```
classdef FormatHexFixture < matlab.unittest.fixtures.Fixture
     properties (Access=private)
         OriginalFormat
     end
     methods
         function setup(fixture)
            fixture.OriginalFormat = get(0, 'Format');
             fixture.log(['The previous format setting was ',...
                 fixture.OriginalFormat])
             log(fixture,'Setting Format')
             set(0,'Format','hex')
             log(fixture,3,'Format Set')
         end
         function teardown(fixture)
             log(fixture,'Resetting Format')
             set(0,'Format',fixture.OriginalFormat)
             log(fixture,3,'Original Format Restored')
         end
```

```
 end
end
```
In a file, SampleTest.m, in your current working folder, create the following test class.

```
classdef SampleTest < matlab.unittest.TestCase
     methods (Test)
         function test1(testCase)
             testCase.applyFixture(FormatHexFixture);
             actStr = getColumnForDisplay([1;2;3], 'Small Integers');
            expStr = \text{['Small Integers]} '3ff0000000000000'
                  '4000000000000000'
                  '4008000000000000'];
             testCase.verifyEqual(actStr, expStr)
         end
     end
end
function str = getColumnForDisplay(values, title)
elements = cell(numel(values)+1, 1);elements{1} = title;for idx = 1:numel(vvalues) elements{idx+1} = displayNumber(values(idx));
end
str = char(elements);
end
function str = display displayNumber(n)
str = strtrim(evalc('disp(n);'));
end
Run the test.
result = run(SampleTest);
Running SampleTest
.
Done SampleTest
```
None of the logged messages are displayed because the default test runner has a verbosity level of 1 (Terse) and the default log message is at level 2 (Concise).

Create a test runner to report the diagnostics at levels 1, 2, and 3 and rerun the test.

```
import matlab.unittest.TestRunner
import matlab.unittest.plugins.LoggingPlugin
ts = matlab.unittest.TestSuite.fromClass(?SampleTest);
runner = TestRunner.withNoPlugins;
p = LoggingPlugin.withVerbosity(3);
runner.addPlugin(p);
results = runner.run(ts);[Concise] Diagnostic logged (2014-04-23T13:17:35): The previous format setting was sho
 [Concise] Diagnostic logged (2014-04-23T13:17:35): Setting Format
[Detailed] Diagnostic logged (2014-04-23T13:17:35): Format Set
 [Concise] Diagnostic logged (2014-04-23T13:17:35): Resetting Format
[Detailed] Diagnostic logged (2014-04-23T13:17:35): Original Format Restored
```
## See Also

See Also matlab.unittest.plugins.LoggingPlugin | matlab.unittest.Verbosity

Introduced in R2014b

### <span id="page-3408-0"></span>setup

**Class:** matlab.unittest.fixtures.Fixture **Package:** matlab.unittest.fixtures

Set up fixture

# **Syntax**

setup(f)

# **Description**

setup(f) sets up a fixture by performing the defined environment modifications. Classes deriving from the Fixture interface must implement the setup method. This method executes the changes to the environment. A fixture should restore the environment to its initial state when it is torn down. To restore the environment, use the addTeardown method in the setup method or implement the fixture's teardown method.

## Input Arguments

**f**

matlab.unittest.fixtures.Fixture instance

## See Also

### See Also

matlab.unittest.fixtures.Fixture | matlab.unittest.fixtures.Fixture.teardown | matlab.unittest.fixtures.Fixture.addTeardown

### **Topics**

"Create Basic Custom Fixture"

"Create Advanced Custom Fixture"

## <span id="page-3410-0"></span>teardown

**Class:** matlab.unittest.fixtures.Fixture **Package:** matlab.unittest.fixtures

Tear down fixture

## **Syntax**

teardown(f)

## **Description**

teardown(f) tears down a fixture by performing the defined actions to restore the environment to the initial state.

## Input Arguments

**f**

matlab.unittest.fixtures.Fixture instance

## **Alternatives**

Instead of defining a teardown method, you can define teardown actions within the setup method by implementing the addTeardown method.

## See Also

### See Also

matlab.unittest.fixtures.Fixture | matlab.unittest.fixtures.Fixture.addTeardown | matlab.unittest.fixtures.Fixture.setup

### **Topics**

"Create Basic Custom Fixture" "Create Advanced Custom Fixture"

# <span id="page-3412-0"></span>addTeardown

**Class:** matlab.unittest.fixtures.Fixture **Package:** matlab.unittest.fixtures

Dynamically add teardown routine

## **Syntax**

```
addTeardown(f,tearDownFcn)
addTeardown(f,tearDownFcn,arg1,...,argN)
```
## **Description**

addTeardown(f,tearDownFcn) adds the tearDownFcn function handle that defines fixture teardown code to the Fixture instance. The teardown code is executed in the reverse order to which it is added. This is known as LIFO (or Last-In-First-Out).

addTeardown(f,tearDownFcn,arg1,...,argN) provides input arguments to the tearDownFcn.

## Input Arguments

### **f**

matlab.unittest.fixtures.Fixture instance

#### **tearDownFcn**

Function that defines the fixture teardown code, specified as a function handle.

#### **arg1,...,argN**

Input arguments required by tearDownFcn, specified by any type. The argument type is specified by the tearDownFcn function argument list.

## **Alternatives**

Instead of defining teardown actions within the setup method by implementing the addTeardown method, you can implement the teardown method.

## See Also

### See Also

matlab.unittest.fixtures.Fixture | matlab.unittest.fixtures.Fixture.teardown | matlab.unittest.fixtures.Fixture.setup

### **Topics**

"Create Advanced Custom Fixture"

# <span id="page-3414-0"></span>isCompatible

**Class:** matlab.unittest.fixtures.Fixture **Package:** matlab.unittest.fixtures

Determine if two fixtures of the same class are interchangeable

## **Syntax**

TF = isCompatible(f1, f2)

## **Description**

 $TF = isCompatible( f1, f2)$  determines if two fixtures of the same class are interchangeable. The isCompatible method returns either logical 1 (true) or logical 0 (false).

A class that derives from Fixture must implement the isCompatible method if its constructor accepts any input arguments or is otherwise configurable. Fixture subclasses use this method to define a notion of interchangeability of fixtures. Two matlab.unittest.fixtures instances of the same class are considered to be interchangeable if the isCompatible method returns true. The TestRunner uses the result of isCompatible to determine whether two fixture instances of the same class correspond to the same shared test fixture state. The test framework always calls the isCompatible method with two fixture instances of the same class, so the fixture author does not need to implement code to handle the case where the second fixture is a different fixtures class.

## Input Arguments

**f**

matlab.unittest.fixtures.Fixture instance

## **Attributes**

Access **Protected** 

To learn about attributes of methods, see Method Attributes in the MATLAB Object-Oriented Programming documentation.

## See Also

### See Also matlab.unittest.fixtures.Fixture

**Topics** "Create Advanced Custom Fixture"

# <span id="page-3416-0"></span>matlab.unittest.fixtures.PathFixture class

**Package:** matlab.unittest.fixtures

Fixture for adding a folder to the MATLAB path

## **Description**

The PathFixture class provides a fixture for adding a folder to the MATLAB path. When the test framework sets up the fixture, it adds the specified folder to the path. When the test framework tears down the fixture, it restores the MATLAB path to its previous state.

## **Construction**

matlab.unittest.fixtures.PathFixture(folder) constructs a fixture for adding a folder to the MATLAB path. When the test framework sets up the fixture, it adds folder to the path. When it tears down the fixture, it restores the MATLAB path to its previous state.

matlab.unittest.fixtures.PathFixture(folder, Name, Value) constructs a fixture with additional options specified by one or more Name, Value pair arguments. For example, matlab.unittest.fixtures.PathFixture('myFolder','IncludingSubfolders',true) constructs a fixture that adds myFolder and any of its subfolders to the path.

### Input Arguments

### **folder** — Folder to add to the MATLAB path

character vector

Folder to add to the MATLAB path, specified as a character vector. If folder does not exist, MATLAB throws an error.

#### Name-Value Pair Arguments

Specify optional comma-separated pairs of Name,Value arguments. Name is the argument name and Value is the corresponding value. Name must appear inside single

quotes (' '). You can specify several name and value pair arguments in any order as Name1,Value1,...,NameN,ValueN.

#### **'IncludingSubfolders'** — Setting to include subfolders on path

false (default) | true

Setting to include subfolders of folder on the path, specified as false or true (logical 0 or 1). This value is false by default. If you specify it as true, the test framework includes subfolders of folder on the path. Package, class, and private folders are not added to the path, even when this property is true.

```
'Position' — Location of where on the path to add the folder
```

```
'begin' (default) | 'end'
```
Location of where on the path to add the folder, specified as 'begin' or 'end'. The default value is 'begin', which adds folder to the beginning (top) of the path.

If you use this option with IncludingSubfolders, the fixture adds the folder and its subfolders to the top or bottom of the path as a single block with folder on the top.

### **Properties**

### **Folder**

Folder to add to the MATLAB path, specified as a character vector in the folder input argument.

#### **IncludeSubfolders**

Indicator to include subfolders of folder on the path, specified as false or true (logical 0 or 1). This property is read only. It is false by default, but you can specify it as true during construction.

### **Position**

Indicator of where on the path to add folder, specified as 'begin' or 'end'. This property is read only. It is 'begin' by default, but you can specify it as 'end' during construction.

## Copy Semantics

Handle. To learn how handle classes affect copy operations, see Copying Objects in the MATLAB documentation.

## Examples

#### Add Folder to MATLAB Path for Testing

Create the following addPathFixtureTest class definition on your MATLAB path. This example assumes that the subfolder,helperFiles, exists in your working folder. If it does not, define addFolder to be a folder that exists within your current folder.

```
classdef addPathFixtureTest < matlab.unittest.TestCase
     methods(Test)
         function test1(testCase)
             import matlab.unittest.fixtures.PathFixture
             addFolder = 'helperFiles';
             f = testCase.applyFixture(PathFixture(addFolder));
             disp(['Added to path: ' f.Folder])
         end
     end
end
```
At the command prompt, run the test.

```
run(addPathFixtureTest);
```
Running addPathFixtureTest Added to path: H:\Documents\doc\_examples\helperFiles .

Done addPathFixtureTest  $\mathcal{L}=\mathcal{L}$ 

After the tests finish running, the framework removes the folder from the path.

### Add Folder to Path Using Shared Test Fixture

Create the following sharedAddPathFixtureTest class definition on your MATLAB path. This example assumes that the subfolder, helperFiles, exists in your working folder.

```
classdef (SharedTestFixtures={ ...
        matlab.unittest.fixtures.PathFixture('helperFiles')}) ...
         sharedAddPathFixtureTest < matlab.unittest.TestCase
    methods(Test)
         function test1(testCase)
            f = testCase.getSharedTestFixtures;
```

```
 disp(['Added to path: ' f.Folder])
         end
     end
end
```
At the command prompt, run the test.

#### run(sharedAddPathFixtureTest);

```
Setting up PathFixture
Done setting up PathFixture: Added 'H:\Documents\doc_examples\helperFiles' to the path.
\mathcal{L}=\mathcal{L}^{\mathcal{L}}Running sharedAddPathFixtureTest
Added to path: H:\Documents\doc_examples\helperFiles
.
Done sharedAddPathFixtureTest
\mathcal{L}=\mathcal{L}Tearing down PathFixture
Done tearing down PathFixture: Restored the path to its original state.
```
After the tests finish running, the framework removes the folder from the path.

## See Also

 $\mathcal{L}=\mathcal{L}$ 

### See Also

matlab.unittest.fixtures.CurrentFolderFixture | matlab.unittest.TestCase.applyFixture | matlab.unittest.fixtures.WorkingFolderFixture | matlab.unittest.fixtures
## matlab.unittest.fixtures.SuppressedWarningsFixture class

**Package:** matlab.unittest.fixtures

Fixture to suppress display of warnings

### **Description**

The SuppressedWarningsFixture class provides a fixture to suppress the display of warnings. When set up, SuppressedWarningsFixture disables one or more specified warnings. When torn down, the fixture restores the states of warnings to their previous values.

### Construction

matlab.unittest.fixtures.SuppressedWarningsFixture(warnIDs) constructs a fixture to suppress the display of one or more warnings.

### Input Arguments

**warnIDs** — Identifier for warnings disabled when the fixture is set up character vector | cell array of character vectors

Warning identifiers for the warnings to be suppressed, specified as a character vector or cell array of character vectors.

### **Properties**

#### **Warnings**

Warning identifiers describing warnings to suppress specified as a cell array of character vectors in the warnings input argument.

## Copy Semantics

Handle. To learn how handle classes affect copy operations, see Copying Objects in the MATLAB documentation.

### Examples

#### Create Fixture to Suppress Warnings

Suppress the warning that occurs when you try to remove a folder from the search path that is not on the search path.

Remove the folder, folderthatisnotonpath from your path, assuming it does not exist.

```
 rmpath('folderthatisnotonpath')
```

```
Warning: "folderthatisnotonpath" not found in path. 
> In rmpath at 58
```
A warning appears because rmpath cannot find the folder.

Suppress the warning during testing by creating the following suppressWarningsTest class definition on your MATLAB path.

```
classdef suppressWarningsTest < matlab.unittest.TestCase
     methods(Test)
         function test1(testCase)
             import matlab.unittest.fixtures.SuppressedWarningsFixture
             testCase.applyFixture(...
                 SuppressedWarningsFixture('MATLAB:rmpath:DirNotFound'));
             % would otherwise cause warning
             rmpath('folderthatisnotonpath') 
         end
     end
end
```
At the command prompt, run the test. For the purposes of this example, call rmpath before and after running the test to show the warning is not suppressed outside execution of the test.

```
rmpath('folderthatisnotonpath')
run(suppressWarningsTest);
rmpath('folderthatisnotonpath')
Warning: "folderthatisnotonpath" not found in path. 
> In rmpath at 58 
Running suppressWarningsTest
.
Done suppressWarningsTest
\mathcal{L}_\text{max}Warning: "folderthatisnotonpath" not found in path. 
> In rmpath at 58
```
Note that the call to rmpath within suppressWarningsTest does not result in a warning.

## See Also

### See Also

matlab.unittest.TestCase.applyFixture | matlab.unittest.fixtures | warning

# matlab.unittest.fixtures.TemporaryFolderFixture class

**Package:** matlab.unittest.fixtures

Fixture for creating a temporary folder

## **Description**

The matlab.unittest.fixtures.TemporaryFolderFixture provides a fixture to create a temporary folder. When the testing framework sets up the fixture, it creates the temporary folder. When it tears down the fixture, it deletes the folder and all its contents. Before it deletes the folder, the fixture clears from memory the definitions of any MATLAB-files, P-files, and MEX-files that are defined in the temporary folder.

Both the TemporaryFolderFixture and WorkingFolderFixture fixtures create a temporary folder. Unlike the WorkingFolderFixture, the TemporaryFolderFixture does not set the folder as the current working folder.

### **Construction**

matlab.unittest.fixtures.TemporaryFolderFixture constructs a fixture for creating a temporary folder.

matlab.unittest.fixtures.TemporaryFolderFixture(Name,Value) constructs a fixture for creating a temporary folder with additional options specified by one or more Name,Value pair arguments.

### Input Arguments

#### Name-Value Pair Arguments

Specify optional comma-separated pairs of Name,Value arguments. Name is the argument name and Value is the corresponding value. Name must appear inside single quotes (' '). You can specify several name and value pair arguments in any order as Name1,Value1,...,NameN,ValueN.

**'PreservingOnFailure'** — Preservation state of temporary folder and contents after test failure

false (default) | true

Indicator of whether the temporary folder and its contents are preserved in the event of a test failure, specified as false or true (logical 0 or 1). This property is false by default. You can specify it as true during fixture construction.

Data Types: logical

#### **'WithSuffix'** — Suffix for temporary folder name

character vector (default)

Suffix for temporary folder name, specified as a character vector.

### **Properties**

#### **Folder**

Absolute path of the folder created by the fixture, specified as a character vector.

#### **PreserveOnFailure**

Indicator of whether the temporary folder and its contents are preserved in the event of a test failure. This property is logical(0) or logical(1). It is logical(0) by default but is set to logical(1) if the 'PreservingOnFailure' input value is set to true during fixture construction.

#### **Suffix**

Suffix used for temporary folder, specified as a character vector in the Name,Value pair argument, 'WithSuffix'.

### Copy Semantics

Handle. To learn how handle classes affect copy operations, see Copying Objects in the MATLAB documentation.

### Examples

#### Create Temporary Folder Fixture

Create the following tempFolderFixtureTest class definition on your MATLAB path.

```
classdef tempFolderFixtureTest < matlab.unittest.TestCase
     methods(Test)
         function test1(testCase)
             import matlab.unittest.fixtures.TemporaryFolderFixture
             tempFolder = testCase.applyFixture(TemporaryFolderFixture);
             disp(['The temporary folder: ' tempFolder.Folder])
         end
    end
end
```
#### At the command prompt, run the test.

#### run(tempFolderFixtureTest);

```
Running tempFolderFixtureTest
The temporary folder: C:\Temp\tpfb1ae2cf_c9de_4de3_9557_00d52bfcc1b2
.
Done tempFolderFixtureTest
\mathcal{L}=\mathcal{L}^{\mathcal{L}}
```
The name of the temporary folder varies.

#### Create Temporary Folder Fixture Persisting Through Test Failure

Create the following anotherTempFolderFixtureTest class definition on your MATLAB path. For the purposes of this example, the test1 function contains an assertion that causes test failure.

```
classdef anotherTempFolderFixtureTest < matlab.unittest.TestCase
     methods(Test)
         function test1(testCase)
             import matlab.unittest.fixtures.TemporaryFolderFixture
             testCase.applyFixture(TemporaryFolderFixture( ...
                  'PreservingOnFailure',true,'WithSuffix','TestData'));
             % Failed assertion, perserved temporary folder
             testCase.assertEqual(1,2)
         end
     end
end
```
At the command prompt, run the test.

run(anotherTempFolderFixtureTest);

```
Running anotherTempFolderFixtureTest
================================================================================
Assertion failed in anotherTempFolderFixtureTest/test1 and it did not run to completion.
      ---------------------
     Framework Diagnostic:
     ---------------------
     assertEqual failed.
```

```
 --> The values are not equal using "isequaln".
     --> Failure table:
                  Actual Expected Error RelativeError
\mathcal{L}_\text{max} , and the contract of the contract of the contract of the contract of the contract of the contract of the contract of the contract of the contract of the contract of the contract of the contract of the contr
                   1 2 -1 -0.5 
     Actual double:
       1.
     Expected double:
             2
      ------------------
     Stack Information:
     ------------------
     In C:\Documents\anotherTempFolderFixtureTest.m (anotherTempFolderFixtureTest.test1) at 10
================================================================================
    [Terse] Diagnostic logged (2014-04-01T13:50:51): 
Because of a failure in the test using the TemporaryFolderFixture, the following folder will not be deleted:
C:\Temp\tp9f5aa9f1_ead1_4462_91f2_08bbe7d0316cTestData
```
. Done anotherTempFolderFixtureTest

Failure Summary:

 $\mathcal{L}=\mathcal{L}^{\mathcal{L}}$ 

 Name Failed Incomplete Reason(s) ============================================================================== anotherTempFolderFixtureTest/test1 X X Failed by assertion.

The test failed and the temporary folder persists. You can open the temporary folder, shown here as C:\Temp\tp9f5aa9f1\_ead1\_4462\_91f2\_08bbe7d0316cTestData, and examine any contents.

### See Also

### See Also

matlab.unittest.fixtures.PathFixture | matlab.unittest.fixtures.CurrentFolderFixture | matlab.unittest.fixtures.WorkingFolderFixture | matlab.unittest.TestCase.applyFixture | matlab.unittest.fixtures

#### Introduced in R2013b

# matlab.unittest.fixtures.WorkingFolderFixture class

**Package:** matlab.unittest.fixtures

Fixture for creating and changing to temporary working folder

### **Description**

The matlab.unittest.fixtures.WorkingFolderFixture creates a temporary folder and sets it as the current working folder. The test or the product under test can create files and modify the contents of the folder without affecting the source code or test folder structure.

When the testing framework sets up the fixture, it adds the current folder to the path. Then, the fixture creates a temporary folder, and changes the current working folder to the temporary folder. When the testing framework tears down the fixture, by default, it deletes the temporary folder and all folder contents. The testing framework restores the current working folder to its previous state.

Both the WorkingFolderFixture and TemporaryFolderFixture fixtures create a temporary folder. However, the WorkingFolderFixture also sets the folder as the current working folder.

### **Construction**

matlab.unittest.fixtures.WorkingFolderFixture constructs a fixture for creating and changing to a temporary working folder.

matlab.unittest.fixtures.WorkingFolderFixture( Name,Value) constructs a fixture with additional options specified by one or more Name, Value pair arguments. For example, matlab.unittest.fixtures.WorkingFolderFixture('PreservingOnFailure',true) constructs a fixture that does not delete the temporary folder in the event of an error.

### Input Arguments

#### Name-Value Pair Arguments

Specify optional comma-separated pairs of Name, Value arguments. Name is the argument name and Value is the corresponding value. Name must appear inside single quotes (' '). You can specify several name and value pair arguments in any order as Name1,Value1,...,NameN,ValueN.

#### **'PreservingOnFailure'** — Setting to preserve temporary folder and contents after test failure

false (default) | true

Setting to preserve the temporary folder and contents after test failure, specified as false or true (logical 0 or 1). This value is false by default. You can specify it as true during fixture construction.

If you specify 'PreservingOnFailure' as true and a test using the fixture encounters a failure, the testing framework displays a message in the Command Window and does not delete the folder. Failures include verification, assertion, or fatal assertion qualification failures and uncaught errors within the tests that use the fixture. Preserving the temporary folder and its contents can aid in investigation of the cause of the test failure.

Data Types: logical

#### **'WithSuffix'** — Suffix for temporary folder name

character vector

Suffix for temporary folder name, specified as a character vector. The value of this parameter is appended to the name of the temporary folder.

Example: WorkingFolderFixture('WithSuffix','\_ProductA')

### **Properties**

#### **Folder** — Absolute path of the folder created by the fixture

character vector

Absolute path of the folder created by the fixture, specified as a character vector.

#### **PreserveOnFailure** — Indicator to preserve temporary folder

false (default) | true

Indicator to preserve the temporary folder and its contents in the event of a test failure, specified as false or true. Set this property through the constructor via the name-value pair argument 'PreservingOnFailure'.

#### **Suffix** — Suffix for temporary folder name

character vector

Suffix for the temporary folder name, specified as a character vector. Set this property through the constructor via the name-value pair argument 'WithSuffix'.

### Copy Semantics

Handle. To learn how handle classes affect copy operations, see Copying Objects in the MATLAB documentation.

### Examples

#### Create Temporary Working Folder

Create the following ExampleTest class definition on your MATLAB path.

```
classdef ExampleTest < matlab.unittest.TestCase
     methods(Test)
         function test1(testCase)
             import matlab.unittest.fixtures.WorkingFolderFixture;
             testCase.applyFixture(WorkingFolderFixture);
            x = 1:10; % Save a file in the temporary folder
             save('data.mat','x');
             disp(['The temporary working folder: ' pwd])
             ls
         end
     end
```
#### end

At the command prompt, run the test.

#### run(ExampleTest);

 $\mathcal{L}=\mathcal{L}$ 

```
Running ExampleTest
The temporary working folder: C:\AppData\Local\Temp\tp6ff2cadf 9eed 4e90 88c1 5ff9ee8a
. .. data.mat 
.
Done ExampleTest
```
The name of the temporary folder varies.

#### Specify Suffix for Temporary Working Folder Name

Create the following ExampleTest2 class definition on your MATLAB path.

```
classdef ExampleTest2 < matlab.unittest.TestCase
     methods(Test)
         function test1(testCase)
             import matlab.unittest.fixtures.WorkingFolderFixture;
             f = WorkingFolderFixture('WithSuffix','_ProductA');
             testCase.applyFixture(f);
            x = 1:10;
             % Save a file in the temporary folder
             save('data.mat','x');
             disp(['The temporary working folder: ' pwd])
             ls
         end
     end
end
```
At the command prompt, run the test.

#### run(ExampleTest2);

```
Running ExampleTest2
```
The temporary working folder: C:\AppData\Local\Temp\tp72c6ce7c\_a380\_4f5e\_be3b\_4f7191a6d . .. data.mat . Done ExampleTest2  $\mathcal{L}=\mathcal{L}$ 

The name of the temporary folder varies, but it ends with \_ProductA.

### See Also

### See Also

matlab.unittest.fixtures.PathFixture | matlab.unittest.fixtures.CurrentFolderFixture | matlab.unittest.fixtures.TemporaryFolderFixture | matlab.unittest.TestCase.applyFixture | matlab.unittest.fixtures

#### Introduced in R2016a

# flag

Flag colormap array

### **Syntax**

 $c = flag$  $c = flag(m)$ 

## **Description**

c = flag returns the flag colormap as a three-column array with the same number of rows as the colormap for the current figure. If no figure exists, then the number of rows is equal to the default length of 64. Each row in the array contains the red, green, and blue intensities for a specific color. The intensities are in the range [0,1], and the color scheme looks like this image.

### <u> 1999 - 1999 - 1999 - 1999 - 1999 - 1999 - 1999 - 1999 - 1999 - 1999 - 1999 - 1999 - 1999 - 1999 - 1999 - 19</u>

 $c = flag(m)$  returns the colormap with  $m$  colors.

## Examples

#### Downsample the Flag Colormap

Create a scatter plot using the default colors.

```
x = [3.5 3.3 5 6.1 4 2];
y = [14 5.7 12 6 8 9];
sz = 100*[6 100 20 3 15 20];
c = [3 1 2 3 1 2];
scatter(x,y,sz,c,'filled','MarkerEdgeColor','k','MarkerFaceAlpha',.7);
xlim([1 7]);
ylim([1 16]);
```
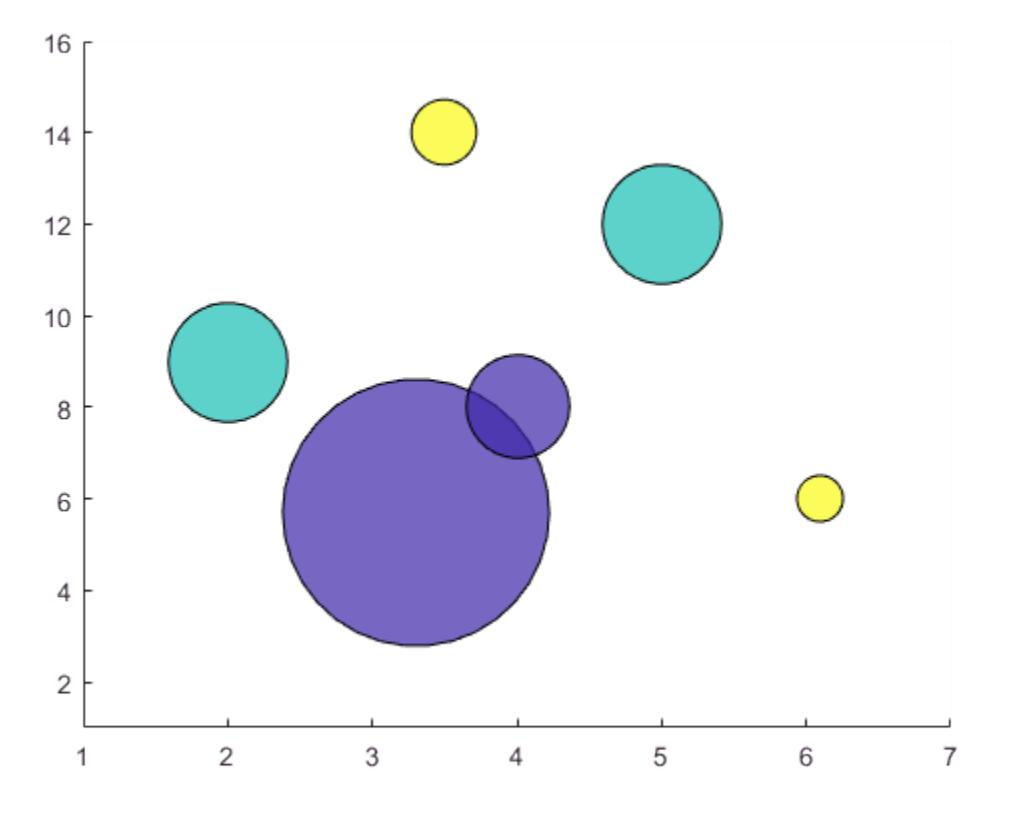

Get the flag colormap array with three entries. Then replace the colormap in the scatter plot.

 $c = flag(3);$ colormap(c);

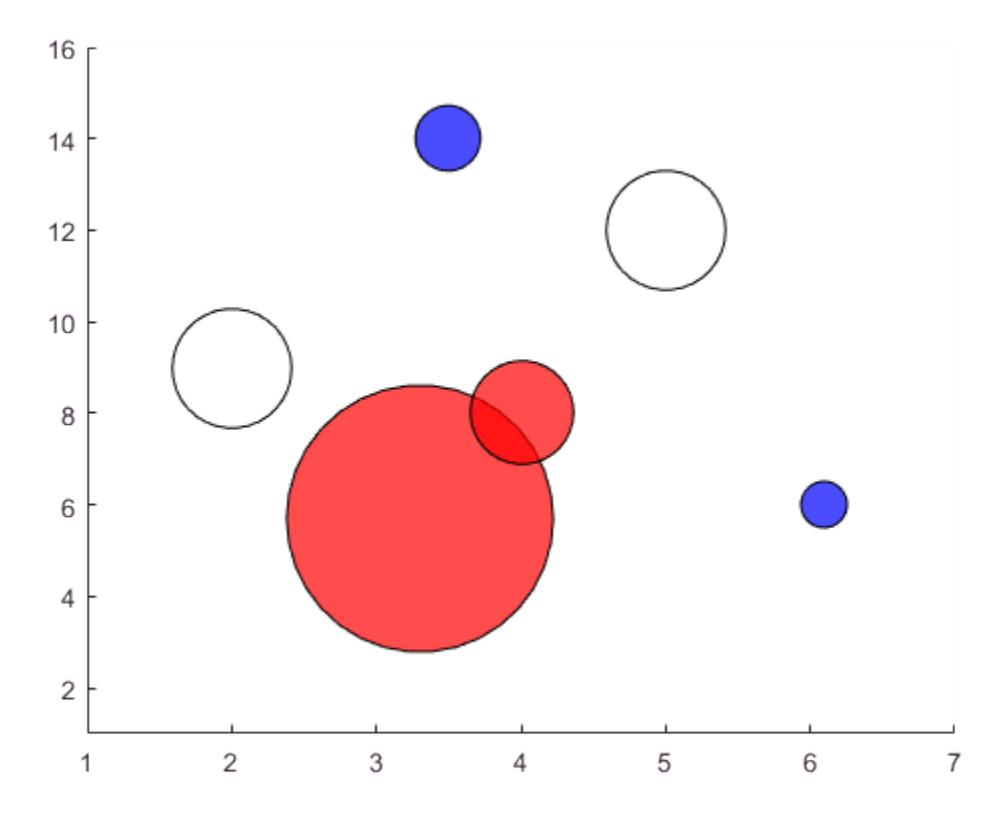

• "Change Color Scheme Using a Colormap"

## Input Arguments

#### **m** — Number of entries

64 (default) | scalar integer value

Number of entries, specified as a scalar integer value. The default value of m is equal to the length of the colormap for the current figure. If no figure exists, the default value is 64.

Data Types: single | double

## See Also

### See Also

colormap

### **Topics**

"Change Color Scheme Using a Colormap"

### Introduced before R2006a

# flintmax

Largest consecutive integer in floating-point format

## **Syntax**

```
f = flintmaxf = flintmax(precision)
```
# **Description**

 $f = f$  lintmax returns the largest consecutive integer in IEEE® double precision, which is 2^53. Above this value, double-precision format does not have integer precision, and not all integers can be represented exactly.

f = flintmax(precision) returns the largest consecutive integer in IEEE single or double precision. flintmax returns  $single(2^24)$  for single precision and 2<sup> $\textdegree$ </sup>53 for double precision.

# Examples

### Double Precision

Return the largest consecutive integer in IEEE® double precision, 2^53.

```
format long e
f = flintmaxf = 
      9.007199254740992e+15
```
### Single Precision

Return the largest consecutive integer in IEEE® single precision, single(2^24).

```
f = flintmax('single')
```
f = *single* 16777216

Check the class of f.

class(f) ans  $=$ 'single'

#### Limit of Integer Single Precision

Above the value returned by flintmax('single'), not all integers can be represented exactly with single precision.

Return the largest consecutive integer in IEEE® single precision, single(2^24).

```
f = flintmax('single')f = single
     16777216
```
Add 1 to the value returned from flintmax.

```
f1 = f+1f1 = single
     16777216
```
f1 is the same as f.

isequal(f,f1) ans = *logical* 1

Add 2 to the value returned from flintmax. The number 16777218 is represented exactly in single precision while 16777217 is not.

```
f2 = f+2f2 = single
     16777218
```
### Input Arguments

**precision** — Floating-point precision type 'double' (default) | 'single'

Floating-point precision type, specified as 'double' or 'single'.

Data Types: char

## Output Arguments

#### **f** — Largest consecutive integer in floating-point format

scalar constant

Largest consecutive integer in floating-point format returned as a scalar constant. This constant is  $2^{\degree}53$  for double precision and  $single(2^{\degree}24)$  for single precision.

# Extended Capabilities

### C/C++ Code Generation

Generate C and C++ code using MATLAB® Coder™.

### See Also

See Also eps | format | intmax | realmax

**Topics** "Floating-Point Numbers"

Introduced in R2013a

# flip

Flip order of elements

### **Syntax**

 $B = flip(A)$  $B = f$ lip(A,dim)

## **Description**

 $B = f Lip(A)$  returns array B the same size as A, but with the order of the elements reversed. The dimension that is reordered in B depends on the shape of A:

- If A is vector, then flip(A) reverses the order of the elements along the length of the vector.
- If A is a matrix, then flip(A) reverses the elements in each column.
- If A is an N-D array, then flip(A) operates on the first dimension of A in which the size value is not 1.

 $B = f\text{Lip}(A, \text{dim})$  reverses the order of the elements in A along dimension dim. For example, if A is a matrix, then  $fLip(A,1)$  reverses the elements in each column, and flip(A,2) reverses the elements in each row.

## Examples

#### Flip Character Vector

 $A = 'no word, no bond, row on.'$ ;  $B = f$ lip(A)  $B =$ '.no wor ,dnob on ,drow on'

### Flip Column Vector

 $A = [1;2;3];$ 

flip

 $B = flip(A)$  $B =$  3 2 1

#### Flip Matrix

Create a diagonal matrix, A.

A = diag([100 200 300])  $A =$  $100$  0 0<br>0 200 0  $\begin{matrix} 0 && 200 \\ 0 && 0 \end{matrix}$ 0 0 300

#### Flip A without specifying the dim argument.

 $B = flip(A)$  $B =$  0 0 300  $0 200 0$ <br> $0 0 0$ 100

Now, flip A along the second dimension.

$$
B = flip(A, 2)
$$
  

$$
B =
$$

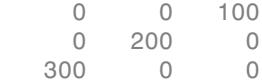

#### Flip N-D Array

Create a 1-by-3-by-2 array.

```
A = zeros(1, 3, 2);A(:,:,1) = [1 2 3];
A(:,:,2) = [4 \ 5 \ 6];A
A =(:,:.1) = 1 2 3
(:,:;2) = 4 5 6
```
Flip A without specifying the dim argument.

```
B = flip(A)B =(:,:.1) = 3 2 1
(:,:;2) = 6 5 4
```
Now, flip A along the third dimension.

B = flip(A,3)  
B =  

$$
(:,:,1)
$$
 =  
4 5 6

 $(:,:;2) =$ 1 2 3

#### Flip Cell Array

Create a 3-by-2 cell array.

A = {'foo',1000; 999,true; 'aaa','bbb'} A = *3×2 cell array* 'foo' [1000] [999] [ 1] 'aaa' 'bbb'

Flip A without specifying the dim argument.

```
B = flip(A)B = 3×2 cell array
    'aaa' 'bbb' 
    [999] [ 1]
    'foo' [1000]
```
Now, flip A along the second dimension.

```
B = flip(A,2)B = 3×2 cell array
    [1000] 'foo'
    [ 1] [999]
    'bbb' 'aaa'
```
### Input Arguments

```
A — Input array
vector | matrix | multidimensional array | table | timetable
```
Input array, specified as a vector, matrix, multidimensional array, table, or timetable.

**Data Types:** double | single | int8 | int16 | int32 | int64 | uint8 | uint16 | uint32 | uint64 | logical | char | string | struct | cell | table | timetable | categorical | datetime | duration | calendarDuration

Example: [1 2 3 4] Example: ['abcde'] Example: [1 2; 3 4] Example: {'abcde',[1 2 3]} Example:  $table(rand(1,5),rand(1,5))$ 

#### **dim** — Dimension to operate along

positive integer scalar

Dimension to operate along, specified as a positive integer scalar. If no value is specified, then the default is the first array dimension whose size does not equal 1.

The following illustration shows the difference between dim=1 and dim=2 when A is a matrix.

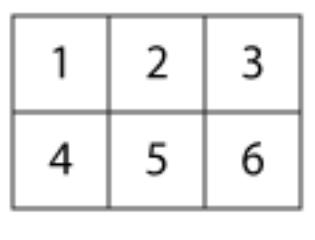

Α

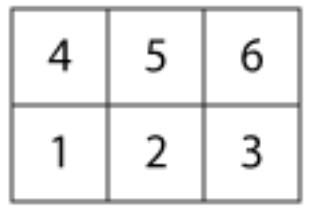

 $flip(A, 1)$ 

| б | c | 4 |
|---|---|---|

 $flip(A,2)$ 

# Extended Capabilities

### C/C++ Code Generation

Generate C and C++ code using MATLAB® Coder™.

Usage notes and limitations:

• Does not support cell arrays for the first argument.

### See Also

### See Also

fliplr | flipud | permute | rot90 | transpose

Introduced in R2013b

# flipdim

(Not recommended) Flip array along specified dimension

## **Compatibility**

flipdim is not recommended. Use flip instead.

### **Syntax**

 $B = flipdim(A, dim)$ 

## **Description**

 $B = flipdim(A, dim)$  returns A with dimension dim flipped.

When the value of dim is 1, the array is flipped row-wise down. When dim is 2, the array is flipped columnwise left to right. flipdim(A,1) is the same as flipud(A), and  $flipdim(A,2)$  is the same as  $fliplr(A)$ .

## Examples

flipdim(A,1) where

1 4

# Extended Capabilities

## C/C++ Code Generation

Generate C and C++ code using MATLAB® Coder™.

Usage notes and limitations:

• Does not support cell arrays for the first argument.

See Also fliplr | flipud | permute | rot90 | flip

Introduced before R2006a

# fliplr

Flip array left to right

### **Syntax**

 $B = fliplr(A)$ 

### **Description**

 $B = fliplr(A)$  returns A with its columns flipped in the left-right direction (that is, about a vertical axis).

If A is a row vector, then  $fliphi(A)$  returns a vector of the same length with the order of its elements reversed. If A is a column vector, then  $flip\ln(A)$  simply returns A. For multidimensional arrays, fliplr operates on the planes formed by the first and second dimensions.

### Examples

#### Flip Row Vector

Create a row vector.

 $A = 1:10$ 

 $A =$ 

1 2 3 4 5 6 7 8 9 10

Use fliplr to flip the elements of A in the horizontal direction.

```
B = fliplr(A)B =
```
10 9 8 7 6 5 4 3 2 1

The order of the elements in B is reversed compared to A.

#### Flip Cell Array of Characters

Create a 3-by-3 cell array of characters.

```
A = \{ 'a' \quad 'b' \quad 'c', \quad 'd' \quad 'e', \quad 'f', \quad 'g', \quad 'h' \quad 'i' \}A = 3×3 cell array
 'a' 'b' 'c'
 'd' 'e' 'f'
 'g' 'h' 'i'
```
Change the order of the columns in the horizontal direction by using fliplr.

```
B = fliplr(A)
```
B = *3×3 cell array* 'c' 'b' 'a' 'f' 'e' 'd'  $i$  'i'  $h'$  'g'

The order of the first and third columns of A is switched in B, while the second column remains unchanged.

#### Flip Multidimensional Array

Create a multidimensional array.

```
A = cat(3, [1 2; 3 4], [5 6; 7 8])
A =(i, :, 1) = 1 2
     3 4
```
 $(:,:;2) =$  5 6 7 8

A is an array of size 2-by-2-by-2.

Flip the elements on each page of A in the horizontal direction.

```
B = \text{fliplr}(A)B =(:,:.1) = 2 1
 4 3
(:,:.2) = 6 5
     8 7
```
The result, B, is the same size as A, but the horizontal order of the elements is flipped. The operation flips the elements on each page independently.

### Input Arguments

#### **A** — Input array

vector | matrix | multidimensional array | table | timetable

Input array, specified as a vector, matrix, multidimensional array, table, or timetable.

**Data Types:** double | single | int8 | int16 | int32 | int64 | uint8 | uint16 | uint32 | uint64 | logical | char | string | struct | cell | table | timetable | categorical | datetime | duration | calendarDuration Complex Number Support: Yes

## Tips

- flipl $r(A)$  is equivalent to  $flip(A,2)$ .
- Use the flipud function to flip arrays in the vertical direction (that is, about a horizontal axis).
- The flip function can flip arrays in any direction.

# Extended Capabilities

## C/C++ Code Generation

Generate C and C++ code using MATLAB® Coder™.

Usage notes and limitations:

• Does not support cell arrays.

## See Also

See Also flip | flipud | rot90

Introduced before R2006a

# flipud

Flip array up to down

## **Syntax**

 $B = flipud(A)$ 

## **Description**

 $B = f\text{Lipud}(A)$  returns A with its rows flipped in the up-down direction (that is, about a horizontal axis).

If A is a column vector, then flipud(A) returns a vector of the same length with the order of its elements reversed. If A is a row vector, then flipud(A) simply returns A. For multidimensional arrays, flipud operates on the planes formed by the first and second dimensions.

### Examples

### Flip Column Vector

Create a column vector.

10

Use flipud to flip the elements of A in the vertical direction.

The order of the elements in B is reversed compared to A.

### Flip Cell Array of Characters

Create a 3-by-3 cell array of characters.

```
A = \{ 'a' \quad 'b' \quad 'c', \quad 'd' \quad 'e' \quad 'f', \quad 'g' \quad 'h' \quad 'i' \}A = 3×3 cell array
 'a' 'b' 'c'
 'd' 'e' 'f'
     'q' 'h' 'i'
```
Change the order of the rows in the vertical direction by using flipud.

```
B = flipud(A)B = 3×3 cell array
        \begin{matrix} \n\text{lg}^+ & \text{lh}^+ & \text{Li}^+ \\
\text{Id}^+ & \text{Ie}^+ & \text{If}^+ \\
\end{matrix}'d' 'e'
         \overline{a} 'b' \overline{c}
```
The order of the first and third rows of A is switched in B, while the second row remains unchanged.

#### Flip Multidimensional Array

Create a multidimensional array.

```
A = cat(3, [1 2; 3 4], [5 6; 7 8])
A =(:,:.1) =\begin{array}{ccc} 1 & 2 \\ 3 & 4 \end{array}3<sup>1</sup>(:,:.2) = 5 6
 7 8
```
A is an array of size 2-by-2-by-2.

Flip the elements on each page of A in the vertical direction.

```
B = flipud(A)B =(:,:.1) = 3 4
    1 2
(:,:.2) = 7 8
     5 6
```
The result, B, is the same size as A, but the vertical order of the elements is flipped. The operation flips the elements on each page independently.

#### flipud

### Input Arguments

#### **A** — Input array

vector | matrix | multidimensional array | table | timetable

Input array, specified as a vector, matrix, multidimensional array, table, or timetable.

**Data Types:** double | single | int8 | int16 | int32 | int64 | uint8 | uint16 | uint32 | uint64 | logical | char | string | struct | cell | table | timetable | categorical | datetime | duration | calendarDuration Complex Number Support: Yes

## Tips

- $\cdot$  flipud(A) is equivalent to flip(A, 1).
- Use the fliplr function to flip arrays in the horizontal direction (that is, about a vertical axis).
- The flip function can flip arrays in any direction.

# Extended Capabilities

## C/C++ Code Generation

Generate C and C++ code using MATLAB® Coder™.

Usage notes and limitations:

• Does not support cell arrays.

## See Also

See Also flip | fliplr | rot90 Introduced before R2006a
# floor

Round toward negative infinity

# **Syntax**

 $Y = \text{floor}(X)$  $Y = floor(t)$  $Y =$  floor(t,unit)

# **Description**

 $Y =$  floor(X) rounds each element of X to the nearest integer less than or equal to that element.

 $Y =$  floor(t) rounds each element of the duration array t to the nearest number of seconds less than or equal to that element.

 $Y =$  floor (t, unit) rounds each element of t to the nearest number of the specified unit of time less than or equal to that element.

# Examples

Round Matrix Elements Toward Negative Infinity

```
X = [-1.9 \t -0.2 \t 3.4; \t 5.6 \t 7.0 \t 2.4+3.6i];Y = \text{floor}(X)Y = -2.0000 + 0.0000i -1.0000 + 0.0000i 3.0000 + 0.0000i
    5.0000 + 0.0000i 7.0000 + 0.0000i 2.0000 + 3.0000i
```
### Round Duration Values Toward Negative Infinity

Round each value in a duration array to the nearest number of seconds less than or equal to that value.

```
t = hours(8) + minutes(29:31) + seconds(1.23);t.Format = 'hh:mm:ss.SS'
t = 1×3 duration array
    08:29:01.23 08:30:01.23 08:31:01.23
Y1 = floor(t)
```

```
Y1 = 1×3 duration array
   08:29:01.00 08:30:01.00 08:31:01.00
```
Round each value in t to the nearest number of hours less than or equal to that value.

```
Y2 = \text{floor}(t, 'hours')Y2 = 1×3 duration array
    08:00:00.00 08:00:00.00 08:00:00.00
```
### Input Arguments

### **X** — Input array

scalar | vector | matrix | multidimensional array

Input array, specified as a scalar, vector, matrix, or multidimensional array. For complex X, floor treats the real and imaginary parts independently.

#### floor converts logical and char elements of X into double values.

```
Data Types: single | double | int8 | int16 | int32 | int64 | uint8 | uint16 |
uint32 | uint64 | char | logical
Complex Number Support: Yes
```
### **t** — Input duration

duration array

Input duration, specified as a duration array.

```
unit — Unit of time
```

```
'seconds' (default) | 'minutes' | 'hours' | 'days' | 'years'
```
floor

Unit of time, specified as 'seconds', 'minutes', 'hours', 'days', or 'years'. A duration of 1 year is equal to exactly 365.2425 24-hour days.

# Extended Capabilities

## Tall Arrays

Calculate with arrays that have more rows than fit in memory.

### Tall Arrays

This function fully supports tall arrays. For more information, see "Tall Arrays".

## C/C++ Code Generation

Generate C and C++ code using MATLAB® Coder™.

# See Also

See Also ceil | fix | round

**Topics** "Integers" "Floating-Point Numbers"

Introduced before R2006a

# flow

Simple function of three variables

## **Syntax**

 $v = f$ low  $v = flow(n)$  $v = \text{flow}(x, y, z)$  $[x,y,z,v] = \text{flow}(\dots)$ 

## **Description**

flow, a function of three variables, generates fluid-flow data that is useful for demonstrating slice, interp3, and other functions that visualize scalar volume data.

 $v =$  flow produces a 25-by-50-by-25 array.

 $v =$  flow(n) produces a n-by-2n-by-n array.

 $v = \text{flow}(x, y, z)$  evaluates the speed profile at the points x, y, and z.

 $[x,y,z,v] = \text{flow}(\dots)$  returns the coordinates as well as the volume data.

### See Also

slice | interp3

### **Topics**

"Slicing Fluid Flow Data"

### Introduced before R2006a

# fmesh

Plot 3-D mesh

## **Syntax**

```
fmesh(f)
fmesh(f,xyinterval)
fmesh(funx,funy,funz)
fmesh(funx,funy,funz,uvinterval)
fmesh( ___ ,LineSpec)
fmesh( ___ , Name, Value)
{\small\textsf{fmesh}}(\textsf{ax}, \_\_\_\
```
# fs = fmesh( \_\_\_ )

# **Description**

fmesh(f) creates a mesh plot of the expression  $z = f(x,y)$  over the default interval [-5 5] for x and y.

fmesh(f,xyinterval) plots over the specified interval. To use the same interval for both x and y, specify xyinterval as a two-element vector of the form [min max]. To use different intervals, specify a four-element vector of the form [xmin xmax ymin ymax].

fmesh(funx,funy,funz) plots the parametric mesh defined by  $x = funx(u,v)$ ,  $y = funx(u,v)$  $funy(u, v)$ ,  $z = funz(u, v)$  over the default interval [-5 5] for u and v.

fmesh(funx,funy,funz,uvinterval) plots the parametric mesh over the specified interval. To use the same interval for both u and v, specify uvinterval as a twoelement vector of the form [min max]. To use different intervals, specify a four-element vector of the form [umin umax vmin vmax].

fmesh(  $\qquad$ , LineSpec) sets the line style, marker symbol, and color of the mesh. For example, '-r' specifies red lines. Use this option after any of the previous input argument combinations.

fmesh( \_\_\_ ,Name,Value) specifies properties of the mesh using one or more namevalue pair arguments. Use this option with any of the input argument combinations in the previous syntaxes.

fmesh(ax, \_\_\_ ) plots into the axes specified by ax instead of the current axes gca.

fs = fmesh( \_\_\_ ) returns a FunctionSurface object or a ParameterizedFunctionSurface object, depending on the inputs. Use fs to query and modify properties of a specific surface. For a list of properties, see FunctionSurface Properties or ParameterizedFunctionSurface Properties.

### Examples

### 3-D Mesh Plot of Expression

Plot a mesh of the input  $\sin(x) + \cos(y)$  over the default interval  $-5 < x < 5$  and  $-5 < y < 5$ 

 $fmesh(\mathcal{Q}(x,y) sin(x)+cos(y))$ 

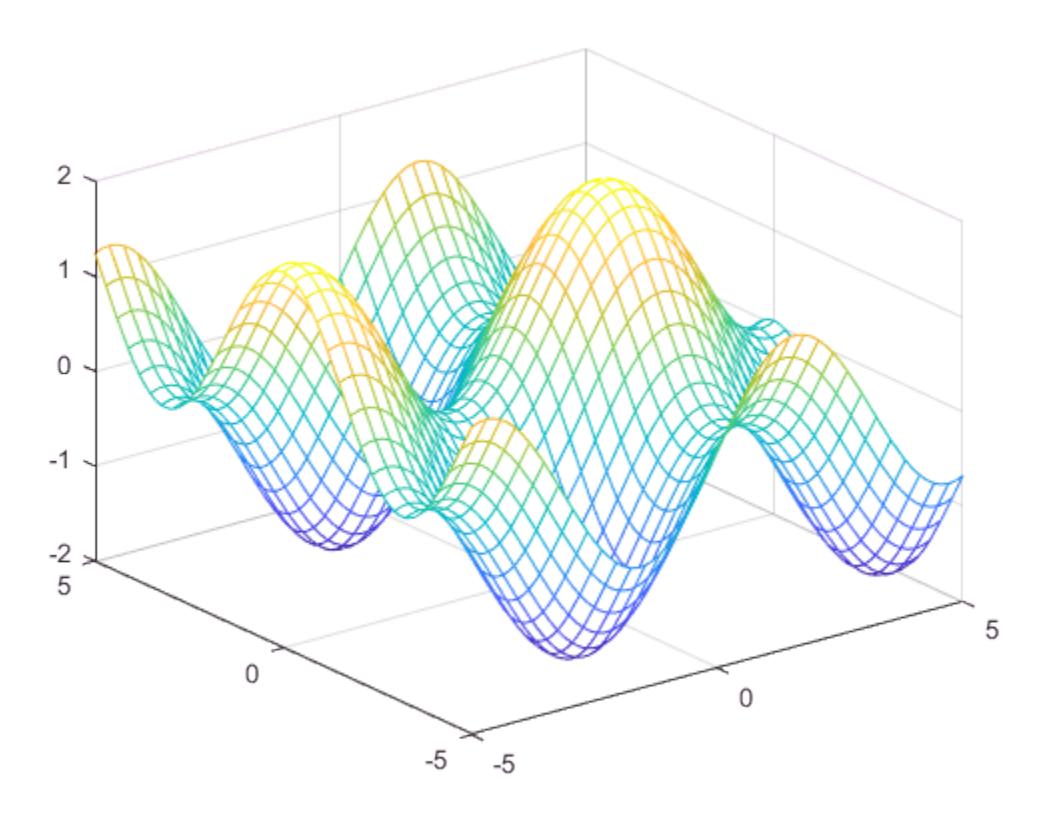

### Parameterized Mesh Plot

Plot the parameterized mesh

$$
x = r \cos(s) \sin(t)
$$
  
\n
$$
y = r \sin(s) \sin(t)
$$
  
\n
$$
z = r \cos(t)
$$
  
\nwhere  $r = 2 + \sin(7s + 5t)$ 

for  $0 \leq s \leq 2\pi$  and  $0 \leq t \leq \pi$ . Make the mesh partially transparent using alpha.

```
r = \theta(s,t) 2 + sin(7.*s + 5.*t);
x = \mathfrak{a}(s,t) r(s,t). *cos(s). *sin(t);
y = \varrho(s,t) r(s,t). *sin(s). *sin(t);
z = \varnothing(s,t) r(s,t). *cos(t);
fmesh(x,y,z,[0 2*pi 0 pi])
```
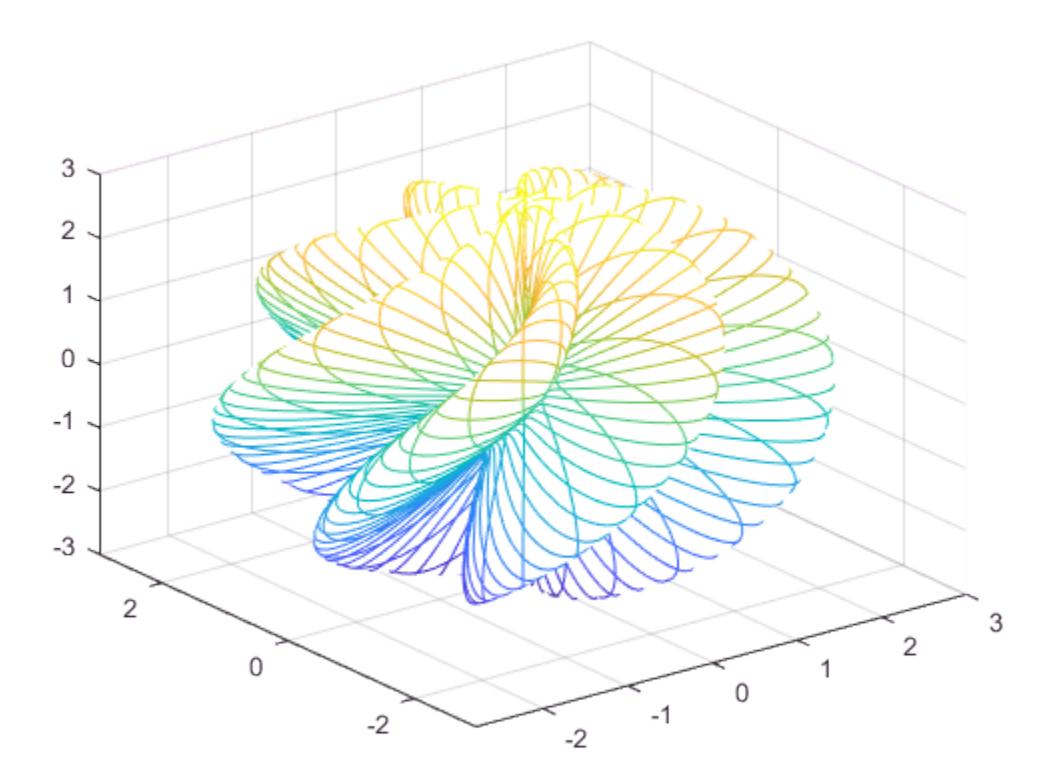

alpha(0.8)

### Specify Interval of Mesh Plot and Plot Piecewise Input

Plot the piecewise input

 $erf(x) + cos(y) -5 < x < 0$  $sin(x) + cos(y)$  0 < x < 5

over the interval  $-5 < y < 5$ .

Specify the plotting interval as the second argument of fmesh. When you plot multiple inputs over different intervals in the same axes, the axis limits adjust to include all the data.

```
fmesh(\mathcal{C}(x,y) erf(x)+cos(y),[-5 0 -5 5])
hold on
fmesh(\theta(x,y) sin(x)+cos(y),[0 5 -5 5])hold off
```
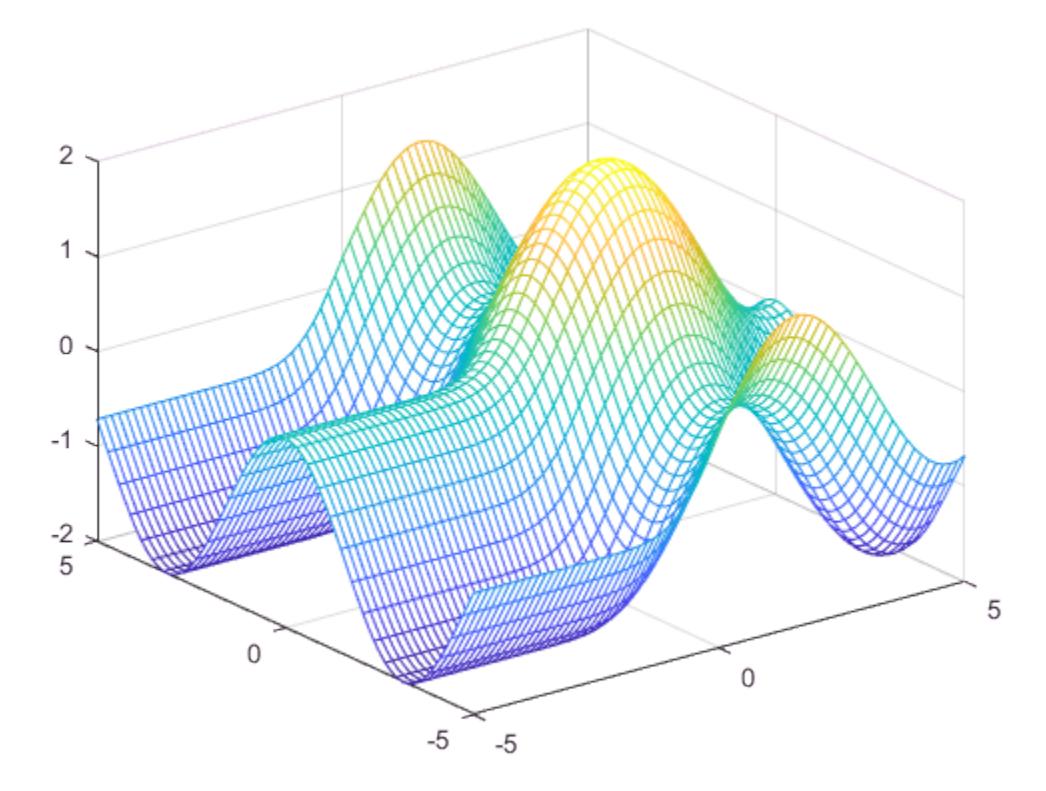

### Specify Mesh Plot Properties

Create a mesh plot using red lines.

fmesh(@(x,y) sin(x)+cos(y),'EdgeColor','red')

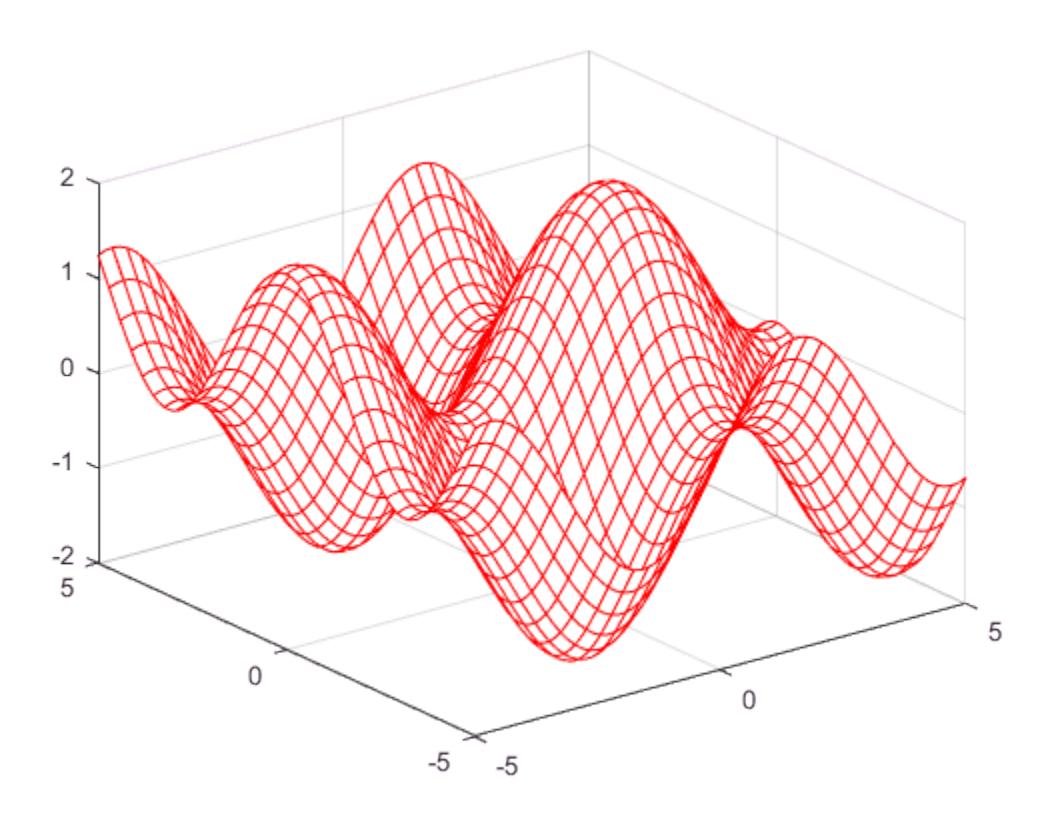

## Input Arguments

**f** — 3-D function to plot function handle

3-D function to plot, specified as a function handle to a named or anonymous function.

Specify a function of the form  $z = f(x,y)$ . The function must accept two matrix input arguments and return a matrix output argument of the same size. Use array operators instead of matrix operators for the best performance. For example, use .\* (times) instead of \* (mtimes).

Example:  $f = \mathcal{Q}(x, y) \sin(x) + \cos(y)$ ;

### **xyinterval** — Plotting interval for **x** and **y**

```
[-5 5 -5 5] (default) | vector of form [min max] | vector of form [xmin xmax ymin
ymax]
```
Plotting interval for **x** and **y**, specified in one of these forms:

- Vector of form  $[\min \max]$  Use the interval  $[\min \max]$  for both x and y
- Vector of form [xmin xmax ymin ymax] Use the interval [xmin xmax] for x and [ymin ymax] for y.

### **funx** — Parametric function for *x* coordinates

function handle

Parametric function for *x* coordinates, specified as a function handle to a named or anonymous function.

Specify a function of the form  $x = funx(u, v)$ . The function must accept two matrix input arguments and return a matrix output argument of the same size. Use array operators instead of matrix operators for the best performance. For example, use .\* (times) instead of \* (mtimes).

Example: funx =  $\mathfrak{a}(u,v)$  u. \* sin(v);

### **funy** — Parametric function for *y* coordinates

function handle

Parametric function for *y* coordinates, specified as a function handle to a named or anonymous function.

Specify a function of the form  $y = funy(u, v)$ . The function must accept two matrix input arguments and return a matrix output argument of the same size. Use array operators instead of matrix operators for the best performance. For example, use .\* (times) instead of \* (mtimes).

Example: funy =  $\mathfrak{A}(t)$   $\mathfrak{A}(u,v)$  -u. \*cos(v);

### **funz** — Parametric function for *z* coordinates

function handle

Parametric function for *z* coordinates, specified as a function handle to a named or anonymous function.

Specify a function of the form  $z = \tan z(u, v)$ . The function must accept two matrix input arguments and return a matrix output argument of the same size. Use array operators instead of matrix operators for the best performance. For example, use .\* (times) instead of \* (mtimes).

Example: funz =  $Q(u, v)$  v;

### **uvinterval** — Plotting interval for **u** and **v**

```
[-5 5 -5 5] (default) | vector of form [min max] | vector of form [umin umax vmin
vmax]
```
Plotting interval for  $\mu$  and  $\nu$ , specified in one of these forms:

- Vector of form [min max] Use the interval [min max] for both u and v.
- Vector of form [umin umax vmin vmax] Use the interval [umin umax] for u and [vmin vmax] for v.

#### **ax** — Axes object

axes object

Axes object. If you do not specify an axes object, then fmesh uses the current axes.

#### **LineSpec** — Line specification

character vector

Line specification, specified as a character vector with a line style, marker, and color. The elements of the character vector can appear in any order, and you can omit one or more options. To show only markers with no connecting lines, specify a marker and omit the line style.

Example: 'r--o' specifies a red color, a dashed line, and circle markers

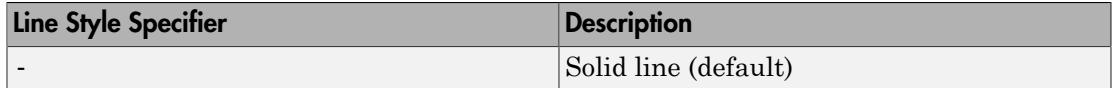

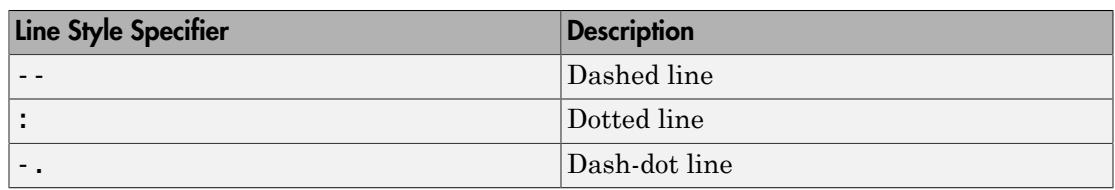

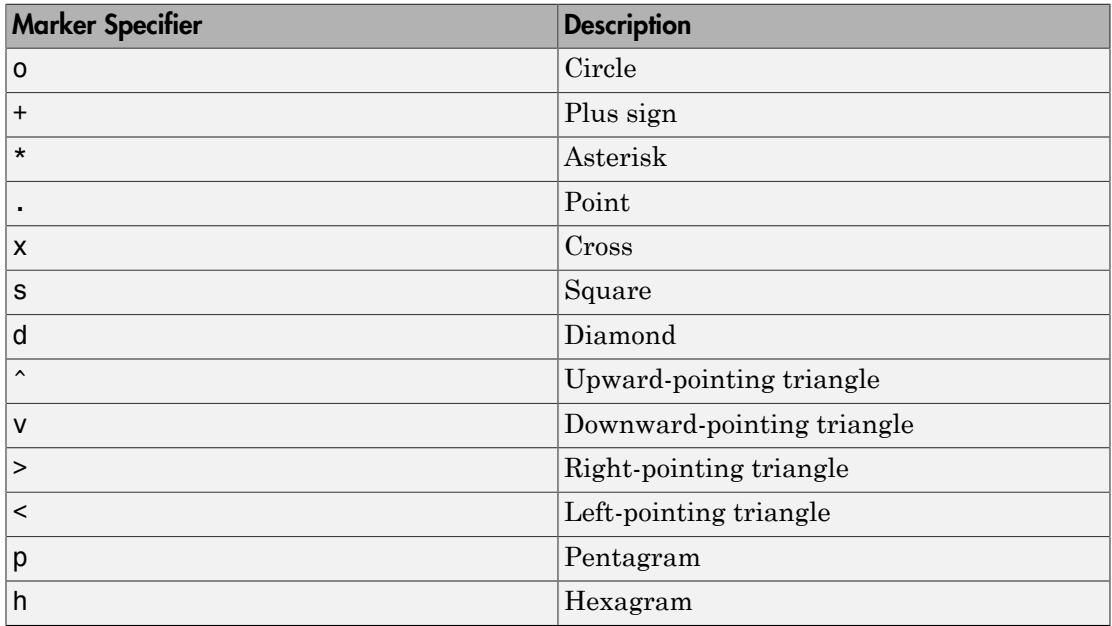

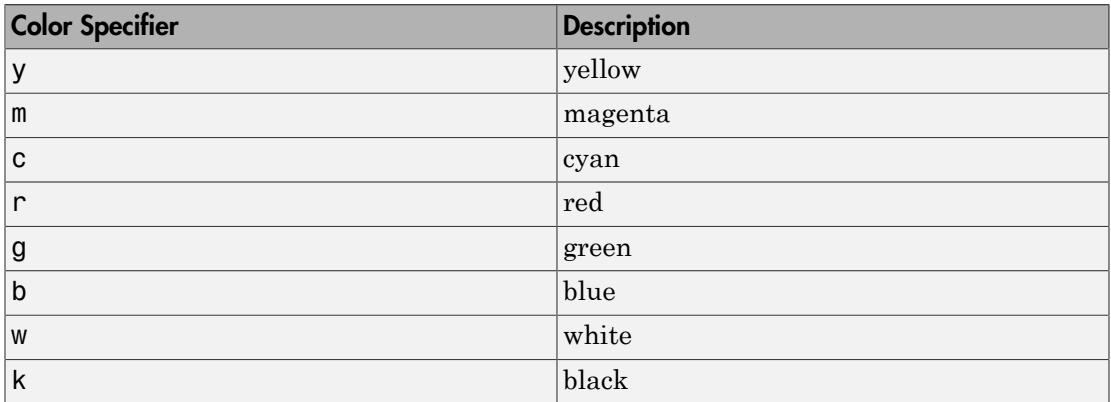

### Name-Value Pair Arguments

Specify optional comma-separated pairs of Name, Value arguments. Name is the argument name and Value is the corresponding value. Name must appear inside single quotes (' '). You can specify several name and value pair arguments in any order as Name1,Value1,...,NameN,ValueN.

Example: 'Marker','o','MarkerFaceColor','red'

The properties listed here are only a subset. For a full list, see FunctionSurface Properties.

### **'MeshDensity'** — Number of evaluation points per direction

35 (default) | number

Number of evaluation points per direction, specified as a number. The default is 35. Because fmesh objects use adaptive evaluation, the actual number of evaluation points is greater.

Example: 100

```
'ShowContours' — Display contour plot under plot
```
'off' (default) | 'on'

Display contour plot under plot, specified as 'off' (default) or 'on'.

```
'EdgeColor' — Line color
```
'interp' (default) | RGB triplet | character vector | 'none'

Line color, specified as one of these values:

- $'$ interp' Color the edges based on the ZData property values.
- $\cdot$  'none' Do not draw the edges.
- RGB triplet or a character vector of a color name Use the same color for all the edges.

An RGB triplet is a three-element row vector whose elements specify the intensities of the red, green, and blue components of the color. The intensities must be in the range [0,1]; for example, [0.4 0.6 0.7]. This table lists the long and short color name options and the equivalent RGB triplet values.

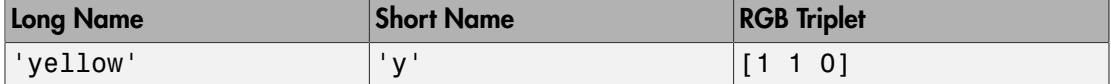

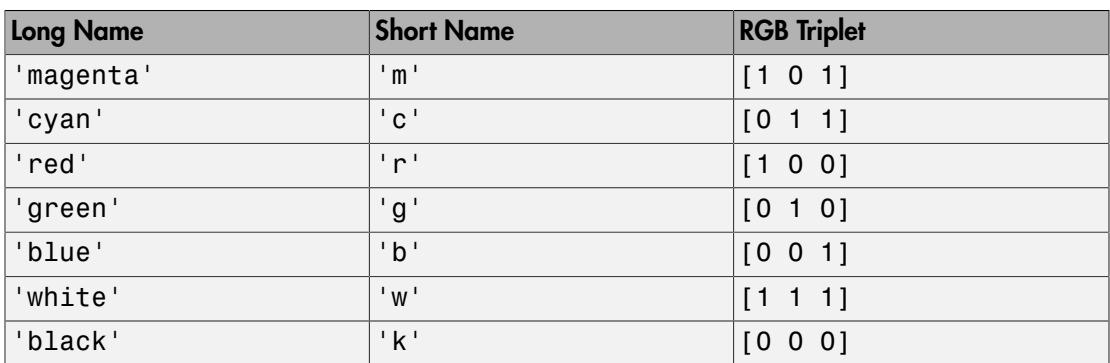

Example: 'blue'

Example: [0 0 1]

### **'LineStyle'** — Line style

'-' (default) | '--' | ':' | '-.' | 'none'

Line style, specified as one of the line styles listed in this table.

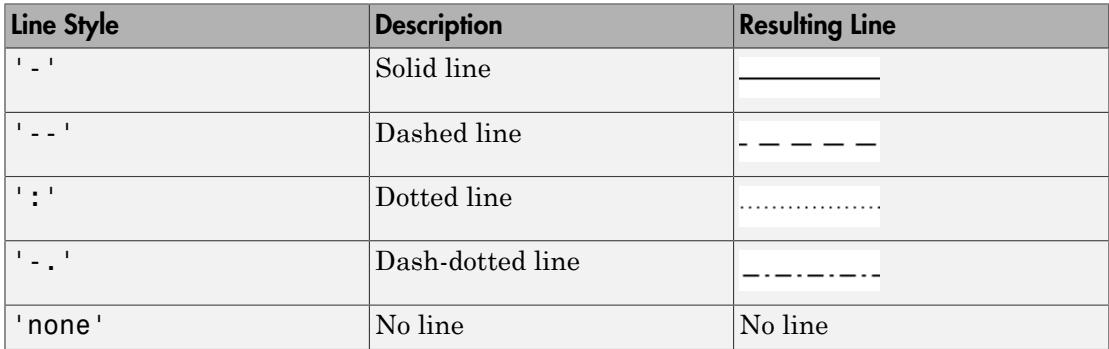

### **'LineWidth'** — Line width

0.5 (default) | positive value

Line width, specified as a positive value in points. If the line has markers, then the line width also affects the marker edges.

Example: 0.75

### **'Marker'** — Marker symbol

'none' (default) | 'o' | '+' | '\*' | '.' | 'x' | 's' | 'd' | ...

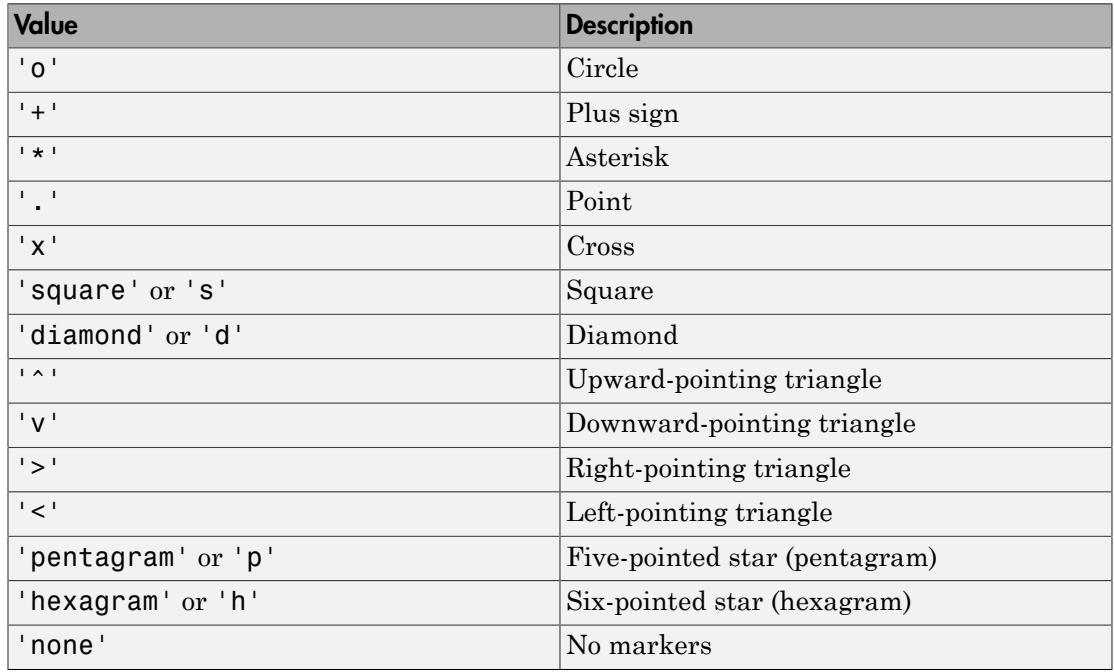

Marker symbol, specified as one of the values in this table. By default, a line does not have markers. Add markers at selected points along the line by specifying a marker.

### **'MarkerEdgeColor'** — Marker outline color

'auto' (default) | 'none' | RGB triplet | character vector of color name

Marker outline color, specified as one of these values:

- 'auto' Use the same color as specified in the EdgeColor property.
- 'none' Use no color, which makes unfilled markers invisible.
- RGB triplet or character vector of a color name Use the specified color.

An RGB triplet is a three-element row vector whose elements specify the intensities of the red, green, and blue components of the color. The intensities must be in the range [0,1]; for example, [0.4 0.6 0.7]. This table lists the long and short color name options and the equivalent RGB triplet values.

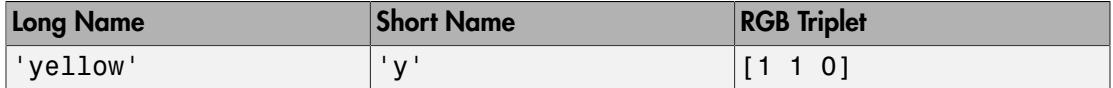

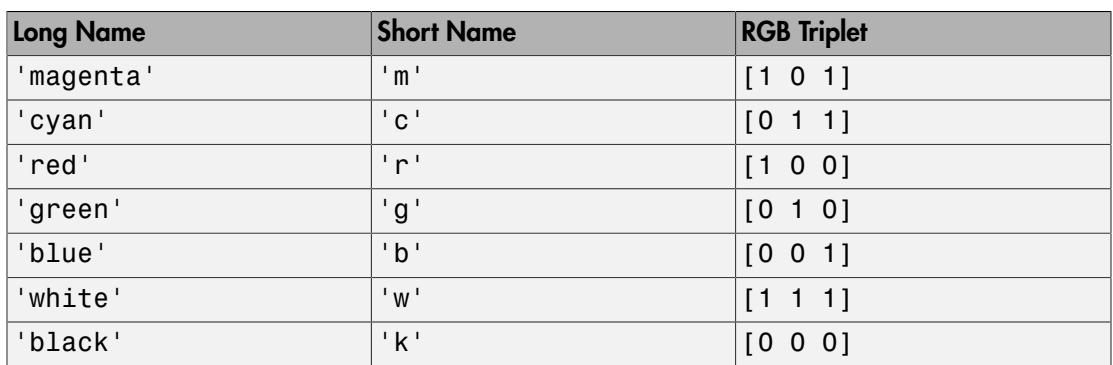

Example: [0.5 0.5 0.5]

Example: 'blue'

### **'MarkerFaceColor'** — Marker fill color

'none' (default) | 'auto' | RGB triplet | character vector of color name

Marker fill color, specified as one of these values:

- 'none' Use no color, which makes the interior invisible.
- $\cdot$  'auto' Use the same color specified in the MarkerEdgeColor property.
- RGB triplet or character vector of a color name Use the specified color.

An RGB triplet is a three-element row vector whose elements specify the intensities of the red, green, and blue components of the color. The intensities must be in the range [0,1]; for example, [0.4 0.6 0.7]. This table lists the long and short color name options and the equivalent RGB triplet values.

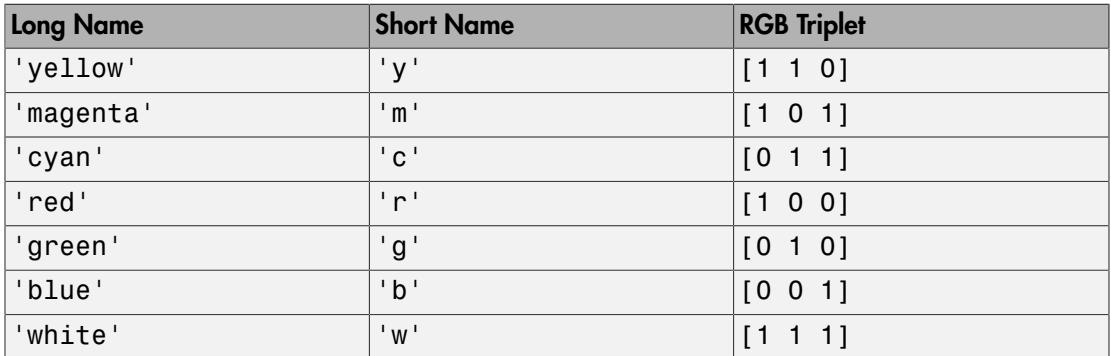

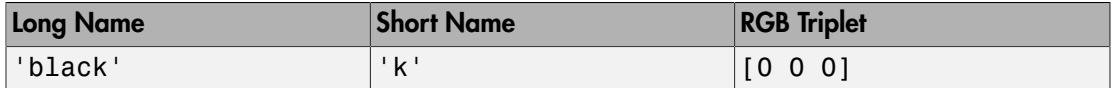

Example: [0.3 0.2 0.1] Example: 'green'

### **'MarkerSize'** — Marker size

6 (default) | positive value

Marker size, specified as a positive value in points.

Example: 10

## Output Arguments

**fs** — One or more **FunctionSurface** or **ParameterizedFunctionSurface** objects scalar | vector

One or more FunctionSurface or ParameterizedFunctionSurface objects, returned as a scalar or a vector.

- If you use the  $f$ mesh(f) syntax or a variation of this syntax, then  $f$ mesh returns FunctionSurface objects.
- If you use the fmesh(funx,funy,funz) syntax or a variation of this syntax, then fmesh returns ParameterizedFunctionSurface objects.

You can use these objects to query and modify properties of a specific mesh. For a list of properties, see FunctionSurface Properties and ParameterizedFunctionSurface Properties.

### See Also

### See Also

```
Functions
fcontour | fplot | fplot3 | fsurf
```
### **Properties**

FunctionSurface Properties | ParameterizedFunctionSurface Properties

Introduced in R2016a

# fminbnd

Find minimum of single-variable function on fixed interval

fminbnd is a one-dimensional minimizer that finds a minimum for a problem specified by

```
min f(x) such that x_1 < x < x_2.
```
 $x, x_1$ , and  $x_2$  are finite scalars, and  $f(x)$  is a function that returns a scalar.

## **Syntax**

```
in bnd<br>
minimum of single-variable function on fixed interval<br>
minimum of single-variable function on fixed interval<br>
\pi<br>
min f(x) such that x_1 < x < x_2.<br>
and x_2 are finite scalars, and f(x) is a function that re
              nd<br>
f is a one-dimensional minimizer that finds a minimum for a problem specified<br>
f(x) such that x_1 < x < x_2,<br>
x_2 are finite scalars, and f(x) is a function that returns a scalar.<br>
f<br>
f<br>
f<br>
f<br>
f<br>
x = fminbnd(fun, x1, x2)x = fminbnd(fun, x1, x2,options)
x = fminbnd(problem)[x, fval] = fminbnd( )
[x, fval, exitflag] = fminbnd([x, fval, exitflag, output] = fminbnd(
```
## **Description**

 $x = f$  finind  $f(u, x1, x2)$  returns a value x that is a local minimizer of the scalar valued function that is described in fun in the interval  $x1 \le x \le x2$ .

 $x = f$  finin bnd (fun, x1, x2, options) minimizes with the optimization options specified in options. Use optimset to set these options.

 $x = f$  finind (problem) finds the minimum for problem, where problem is a structure.

 $[x, fval] = fminbnd($ , for any input arguments, returns the value of the objective function computed in fun at the solution x.

[x,fval,exitflag] = fminbnd( \_\_\_ ) additionally returns a value exitflag that describes the exit condition.

 $[x, fval, exit flag, output] = fminbnd($  additionally returns a structure output that contains information about the optimization.

## Examples

### Minimum of **sin**

Find the point where the  $\sin(x)$  function takes its minimum in the range  $0 \le x \le 2\pi$ .

```
fun = @sin;x1 = 0;x2 = 2*pi;x = fminbnd(fun, x1, x2)x = 4.7124
```
To display precision, this is the same as the correct value  $x = 3\pi/2$ .

### 3\*pi/2

ans =  $4.7124$ 

### Minimize a Function Specified by a File

Minimize a function that is specified by a separate function file. A function accepts a point x and returns a real scalar representing the value of the objective function at x.

Write the following function as a file, and save the file as scalarobjective. m on your MATLAB® path.

```
function f = scalarobif = 0;
for k = -10:10f = f + (k+1)^2*cos(k*x)*exp(-k^2/2);
end
```
Find the x that minimzes scalarobjective on the interval  $1 \le x \le 3$ .

```
x = fminbnd(@scalarobjective, 1, 3)
```
 $x =$ 

2.0061

### Minimize with Extra Parameter

Minimize a function when there is an extra parameter. The function  $sin(x - a)$  has a minimum that depends on the value of the parameter  $a$ . Create an anonymous function of  $X$  that includes the value of the parameter  $\alpha$ . Minimize this function over the interval  $0 < x < 2\pi$ 

 $a = 9/7$ ; fun =  $\mathfrak{a}(x)$ sin(x-a);  $x = fminbnd(fun, 1, 2*pi)$  $x = 5.9981$ 

This answer is correct; the theoretical value is

```
3*pi/2 + 9/7
ans = 5.9981
```
For more information about including extra parameters, see "Parameterizing Functions".

### Monitor Iterations

Monitor the steps fmint takes to minimize the  $sin(x)$  function for  $0 < x < 2\pi$ .

```
fun = @sin;
x1 = 0;
x2 = 2*pi;
options = optimset('Display','iter');
x = fminbnd(fun, x1, x2, options)Func-count x f(x) Procedure
   1 2.39996 0.67549 initial
   2 3.88322 -0.67549 golden
   3 4.79993 -0.996171 golden
   4 5.08984 -0.929607 parabolic
   5 4.70582 -0.999978 parabolic
   6 4.7118 -1 parabolic
   7 4.71239 -1 parabolic
```
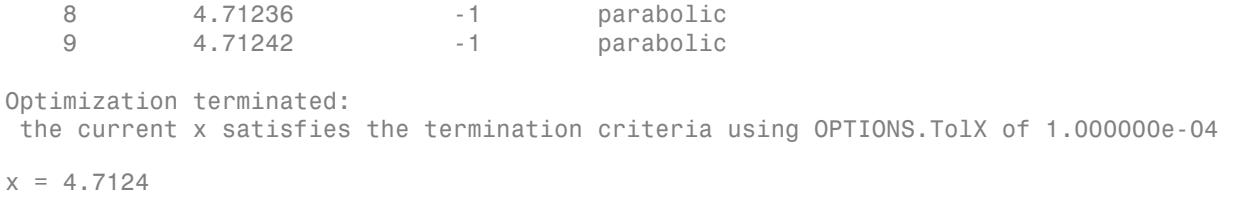

#### Find Minimum Location and Function Value

Find the location of the minimum of  $sin(x)$  and the value of the minimum for  $0 < x < 2\pi$ 

 $fun = @sin;$  $[x, fval] = fminbnd(fun, 1, 2*pi)$  $x = 4.7124$  $fval = -1.0000$ 

### Obtain All Information

Return all information about the fminbnd solution process by requesting all outputs. Also, monitor the solution process using a plot function.

```
fun = @sin;x1 = 0;x2 = 2*pi;options = optimset('PlotFcns',@optimplotfval);
[x, fval, exit flag, output] = fminbnd(fun, x1, x2, options)x = 4.7124fval = -1.0000exitflag = 1output = struct with fields:
     iterations: 8
      funcCount: 9
      algorithm: 'golden section search, parabolic interpolation'
        message: 'Optimization terminated:...'
```
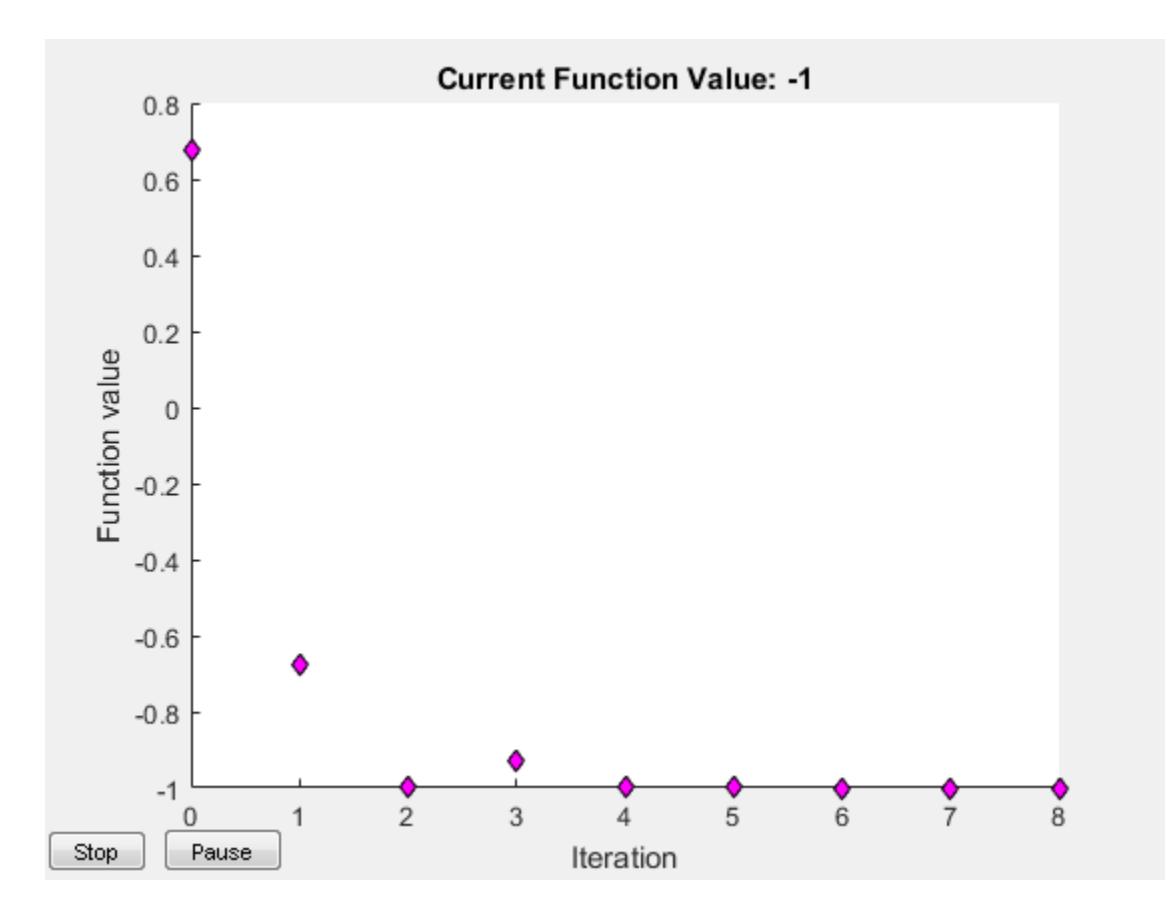

• "Minimizing Functions of One Variable"

### Input Arguments

### **fun** — Function to minimize

function handle | function name

Function to minimize, specified as a function handle or function name. fun is a function that accepts a real scalar x and returns a real scalar f (the objective function evaluated at x).

Specify fun as a function handle for a file:

```
x = fminbnd(@myfun,x1,x2)
```
where myfun is a MATLAB function such as

function  $f = myfun(x)$ f = ... % Compute function value at x

You can also specify fun as a function handle for an anonymous function:

```
x = fminbnd(\mathcal{Q}(x)norm(x)^2,x1,x2);
```

```
Example: fun = \mathfrak{a}(x) - x*exp(-3*x)
```
Data Types: char | function handle | string

### **x1** — Lower bound

real scalar

### Lower bound, specified as a real scalar.

Example:  $x1 = -3$ 

Data Types: double

### **x2** — Upper bound

real scalar

### Upper bound, specified as a real scalar.

Example:  $x2 = 5$ 

Data Types: double

### **options** — Optimization options

structure such as optimset returns

Optimization options, specified as a structure such as optimset returns. You can use optimset to set or change the values of these fields in the options structure. See "Set Options" for detailed information.

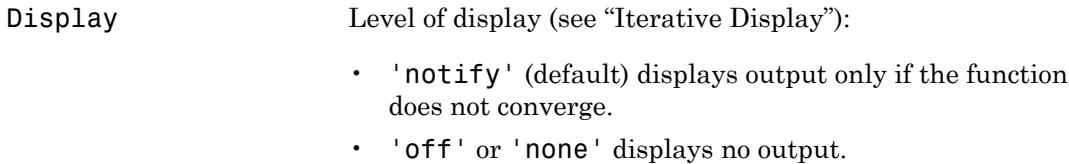

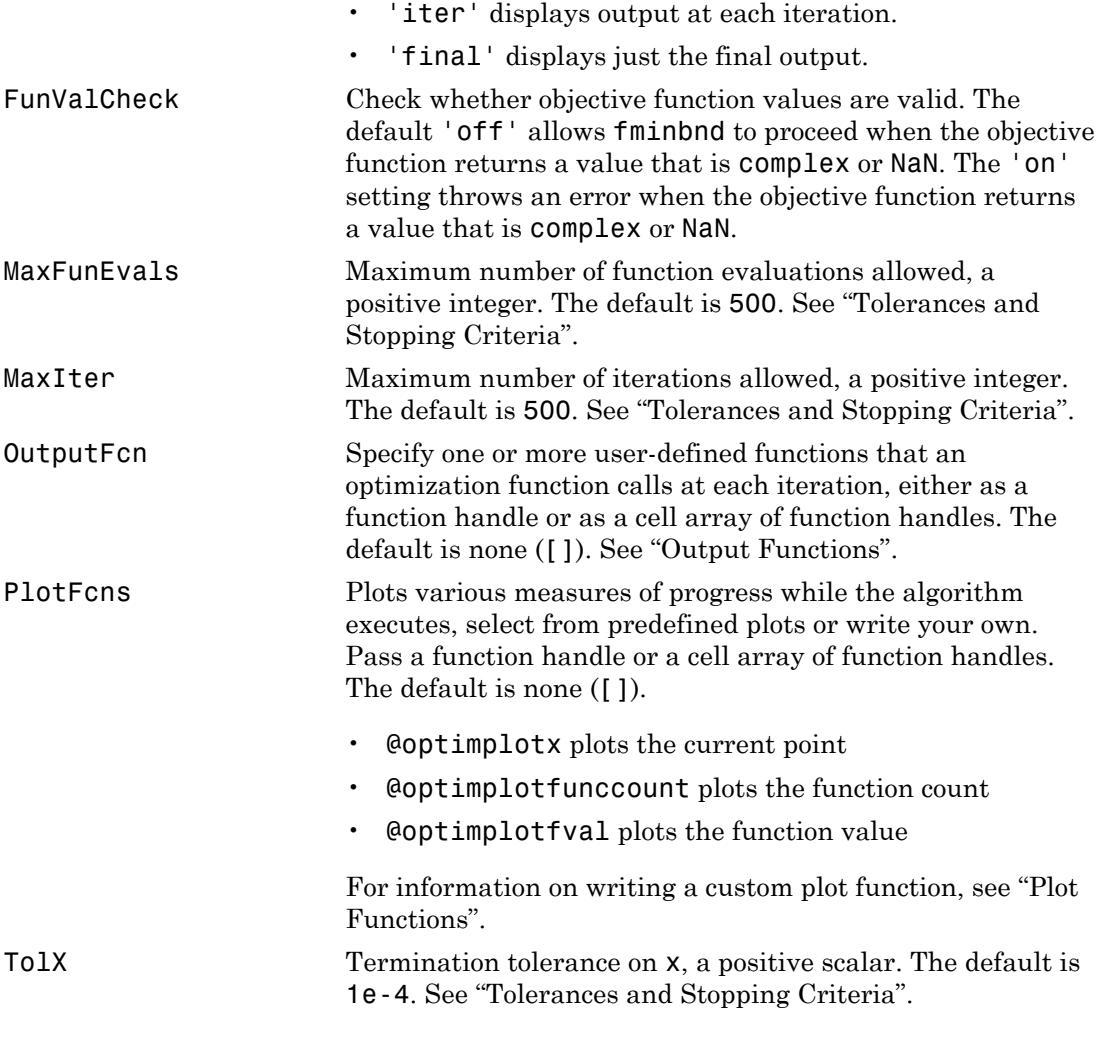

Example: options = optimset('Display','iter')

Data Types: struct

### **problem** — Problem structure

structure

Problem structure, specified as a structure with the following fields.

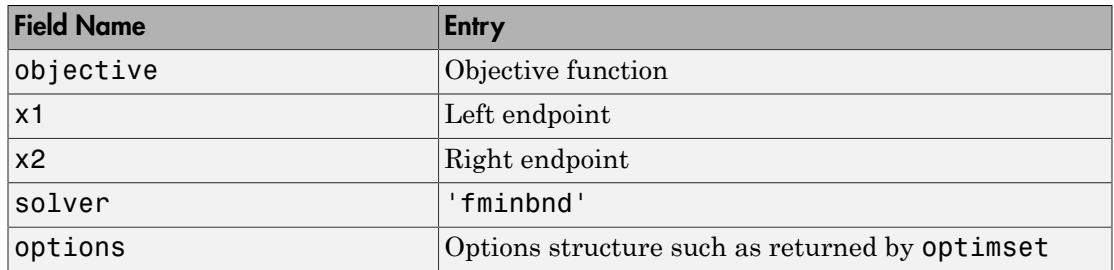

The simplest way to obtain a problem structure is to export the problem from the Optimization app.

Data Types: struct

## Output Arguments

### $x -$  Solution

real scalar

Solution, returned as a real scalar. Typically, x is a local solution to the problem when exitflag is positive.

### **fval** — Objective function value at solution

real number

Objective function value at the solution, returned as a real number. Generally,  $fval = fun(x)$ .

### **exitflag** — Reason **fminbnd** stopped

integer

Reason fminbnd stopped, returned as an integer.

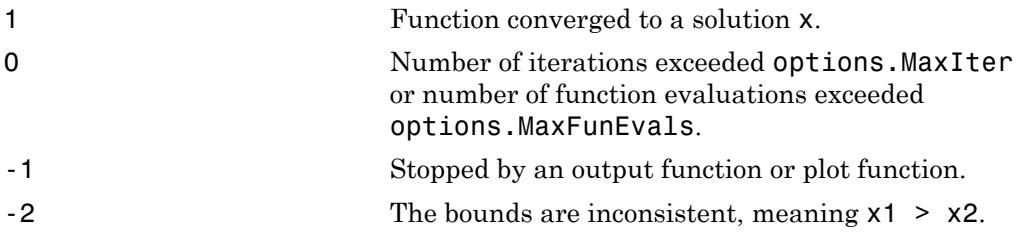

### **output** — Information about the optimization process

structure

Information about the optimization process, returned as a structure with fields:

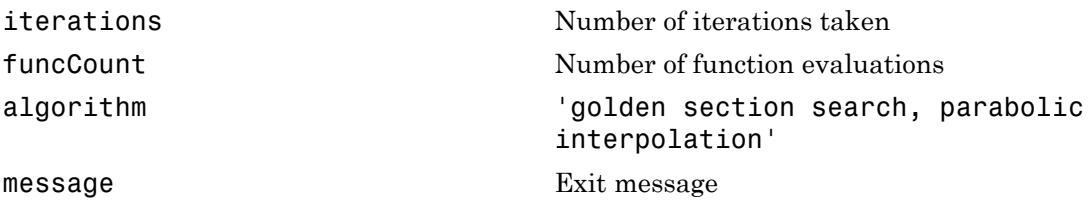

## **Limitations**

- The function to be minimized must be continuous.
- fminbnd might only give local solutions.
- fminbnd can exhibit slow convergence when the solution is on a boundary of the interval.

## Algorithms

fminbnd is a function file. The algorithm is based on golden section search and parabolic interpolation. Unless the left endpoint  $x_1$  is very close to the right endpoint  $x_2$ , fminbnd never evaluates fun at the endpoints, so fun need only be defined for  $x$  in the interval  $x_1$  $x < x_2$ .

If the minimum actually occurs at  $x_1$  or  $x_2$ , finint point  $x_1$  or  $x_2$ , fining  $x_1$  or  $x_2$ , fining  $x_1$  or  $x_2$ , fining  $x_1$  or  $x_2$ , fining  $x_1$  or  $x_2$ , fining  $x_1$  or  $x_2$ , fining  $x_1$  or  $x_2$ , fini the interval  $(x_1, x_2)$  that is close to the minimizer. In this case, the distance of x from the minimizer is no more than  $2*(TolX + 3*abs(x)*sqrt(exps))$ . See [\[1\]](#page-3483-0) or [\[2\]](#page-3484-0) for details about the algorithm.

### References

<span id="page-3483-0"></span>[1] Forsythe, G. E., M. A. Malcolm, and C. B. Moler. *Computer Methods for Mathematical Computations*. Englewood Cliffs, NJ: Prentice Hall, 1976.

<span id="page-3484-0"></span>[2] Brent, Richard. P. *Algorithms for Minimization without Derivatives*. Englewood Cliffs, NJ: Prentice-Hall, 1973.

## Extended Capabilities

## C/C++ Code Generation

Generate C and C++ code using MATLAB® Coder™.

For C/C++ code generation:

- fminbnd does not support the problem structure argument.
- fminbnd ignores the Display option and does not give iterative display or an exit message. To check solution quality, examine the exit flag.
- The output structure does not include the algorithm or message fields.
- fminbnd ignores the OutputFcn and PlotFcns options.

## See Also

See Also fminsearch | fzero | optimset

### **Topics**

"Minimizing Functions of One Variable" "Create Function Handle" "Anonymous Functions"

### Introduced before R2006a

# fminsearch

Find minimum of unconstrained multivariable function using derivative-free method

Nonlinear programming solver that searches for the minimum of a problem specified by

*x*

First<br>
Superiors is the minimum of unconstrained multinear programming solver that see<br>  $\min_{x} f(x)$ <br>
s a function that returns a scalar, *f*<br> *f*<br> *f*<br> *f*<br> *<i>f*<br> *<i>f*<br> *<i>f*<br> *<i>f*<br> *<i>f*<br> *<i>f*<br> *<i>x*<br> *f*<br> *f*<br> *f***</del><br>
<b>***f*<br> *f*<br> *f***</del><br>
<b>***f*<br> *f***</del><br>
<b>***f*<br> *f***</del><br>
<b>***f*<br> *<i>f***</del><br>
<b>***<i>f***</del><br>
<b>***<i>f*<br> *f*<br> *<i>f***<br>
<b>***f*<br> *<i>f*<br> *<i>f*<br> *<i>f***<br>
<b>** *f*(*x*) is a function that returns a scalar, and *x* is a vector or a matrix.

## **Syntax**

```
x = fminsearch(fun, x0)
x = fminsearch(fun,x0,options)
x = fminsearch(problem)
[x, fval] = fminsearch(\underline{\hspace{2cm}})[x, fval, exitflag] = fininsearch([x, fval, exitflag, output] = fminsearch(
```
## **Description**

 $x = f$  fininsearch (fun, x0) starts at the point x0 and attempts to find a local minimum x of the function described in fun.

 $x = f$  fminsearch (fun,  $x0$ , options) minimizes with the optimization options specified in the structure options. Use optimset to set these options.

 $x = f$  fminsearch (problem) finds the minimum for problem, where problem is a structure.

 $[x, fval] = fminsearch($ , for any previous input syntax, returns in fval the value of the objective function fun at the solution x.

[x,fval,exitflag] = fminsearch( \_\_\_ ) additionally returns a value exitflag that describes the exit condition.

[x,fval,exitflag,output] = fminsearch( ) additionally returns a structure output with information about the optimization process.

### Examples

### Minimize Rosenbrock's Function

Minimize Rosenbrock's function, a notoriously difficult optimization problem for many algorithms:

$$
f(x) = 100(x_2 - x_1^2)^2 + (1 - x_1)^2.
$$

The function is minimized at the point  $x = [1,1]$  with minimum value 0.

Set the start point to  $x0 = [-1.2, 1]$  and minimize Rosenbrock's function using fminsearch.

```
fun = \mathfrak{a}(x)100^*(x(2) - x(1)^2)^2 + (1 - x(1))^2;x0 = [-1.2, 1];x = fminsearch(fun, x0)
x = 1.0000 1.0000
```
### Monitor Optimization Process

Set options to monitor the process as fminsearch attempts to locate a minimum.

Set options to plot the objective function at each iteration.

```
options = optimset('PlotFcns',@optimplotfval);
```
Set the objective function to Rosenbrock's function,

 $f(x) = 100(x_2 - x_1^2)^2 + (1 - x_1)^2$ .

The function is minimized at the point  $x = [1, 1]$  with minimum value 0.

Set the start point to  $x0 = [-1.2, 1]$  and minimize Rosenbrock's function using fminsearch.

```
fun = \mathfrak{G}(x)100*(x(2) - x(1)^2)<sup>2</sup> + (1 - x(1))<sup>2</sup>;
x0 = [-1.2, 1];
x = fminsearch(fun, x0, options)
```
 $x =$ 1.0000 1.0000

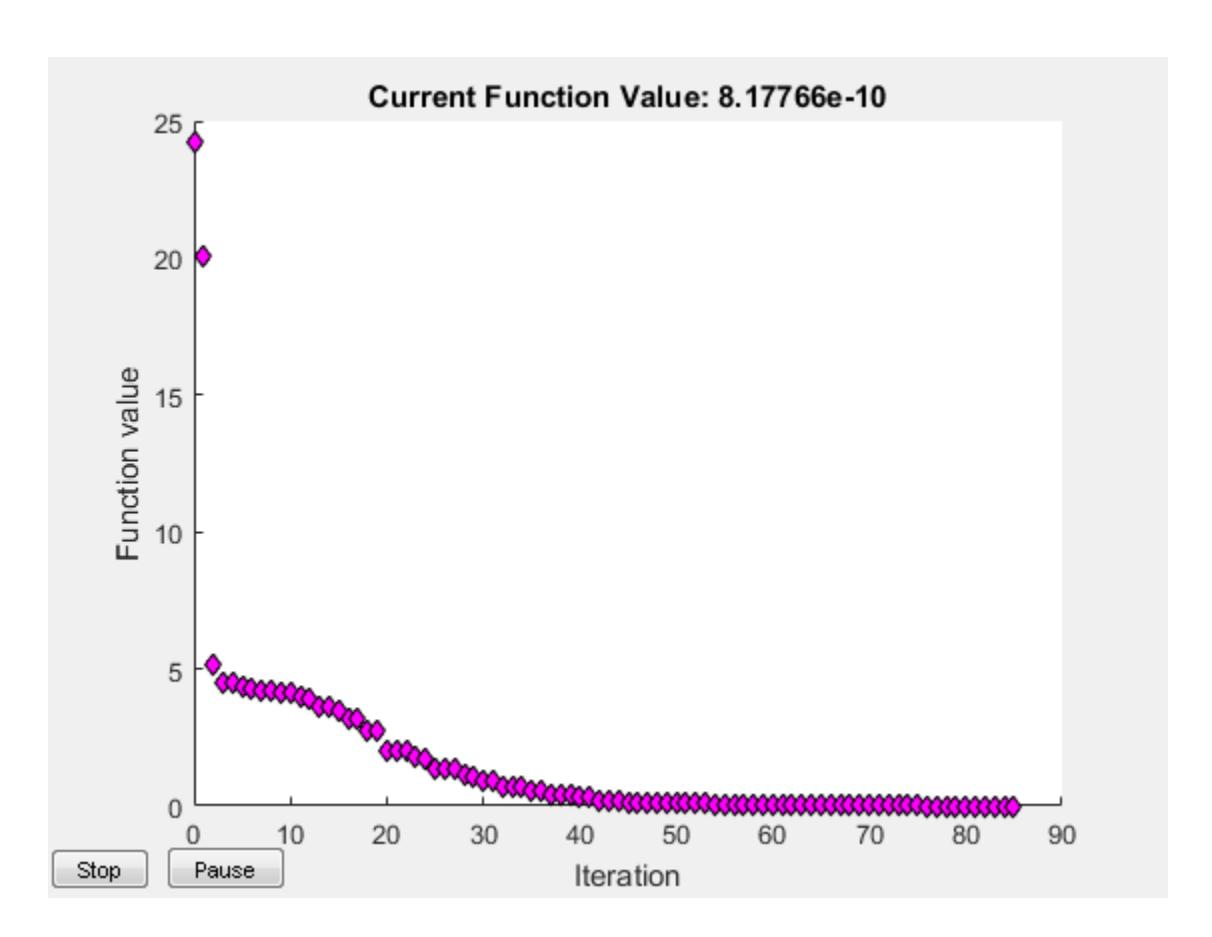

### Minimize a Function Specified by a File

Minimize an objective function whose values are given by executing a file. A function file must accept a real vector x and return a real scalar that is the value of the objective function.

Copy the following code and include it as a file named objectivefcn1.m on your MATLAB® path.

```
function f = objectivefcn1(x)
f = 0;
for k = -10:10f = f + exp(-(x(1)-x(2))^2 - 2*x(1)^2) * cos(x(2))^*sin(2*x(2));end
```
Start at  $x0 = [0.25, -0.25]$  and search for a minimum of objective form.

```
x0 = [0.25, -0.25];
x = fminsearch(@objectivefcn1,x0)
```
 $x =$ 

-0.1696 -0.5086

#### Minimize with Extra Parameters

Sometimes your objective function has extra parameters. These parameters are not variables to optimize, they are fixed values during the optimization. For example, suppose that you have a parameter a in the Rosenbrock-type function

 $f(x, a) = 100(x_2 - x_1^2)^2 + (a - x_1)^2$ .

This function has a minimum value of 0 at  $x_1 = a$ ,  $x_2 = a^2$ . If, for example,  $a = 3$ , you can include the parameter in your objective function by creating an anonymous function.

Create the objective function with its extra parameters as extra arguments.

 $f = \theta(x,a)100^*(x(2) - x(1)^2)^2 + (a-x(1))^2;$ 

Put the parameter in your MATLAB® workspace.

```
a = 3;
```
Create an anonymous function of  $x$  alone that includes the workspace value of the parameter.

fun =  $\mathfrak{a}(x) f(x,a)$ ;

Solve the problem starting at  $x0 = [-1, 1.9]$ .

 $x0 = [-1, 1.9]$ ;  $x = f$ minsearch(fun, x0)  $x =$ 3.0000 9.0000

For more information about using extra parameters in your objective function, see "Parameterizing Functions".

#### Find Minimum Location and Value

Find both the location and value of a minimum of an objective function using fminsearch.

Write an anonymous objective function for a three-variable problem.

 $x0 = [1, 2, 3]$ ; fun =  $\mathfrak{g}(x)$ -norm(x+x0)^2\*exp(-norm(x-x0)^2 + sum(x));

Find the minimum of fun starting at x0. Find the value of the minimum as well.

```
[x, fval] = fminsearch(fun, x0)x = 1.5359 2.5645 3.5932
```
 $fval = -5.9565e+04$ 

#### Inspect Optimization Process

Inspect the results of an optimization, both while it is running and after it finishes.

Set options to provide iterative display, which gives information on the optimization as the solver runs. Also, set a plot function to show the objective function value as the solver runs.

```
options = optimset('Display','iter','PlotFcns',@optimplotfval);
```
Set an objective function and start point.

```
function f = objectivefcn1(x)
```

```
f = 0;for k = -10:10f = f + exp(-(x(1)-x(2))^2 - 2*x(1)^2) * cos(x(2))*sin(2*x(2));end
```
Include the code for objectivefcn1 as a file on your MATLAB® path.

```
x0 = [0.25, -0.25];
fun = @objectivefcn1;
```
Obtain all solver outputs. Use these outputs to inspect the results after the solver finishes.

[x,fval,exitflag,output] = fminsearch(fun,x0,options)

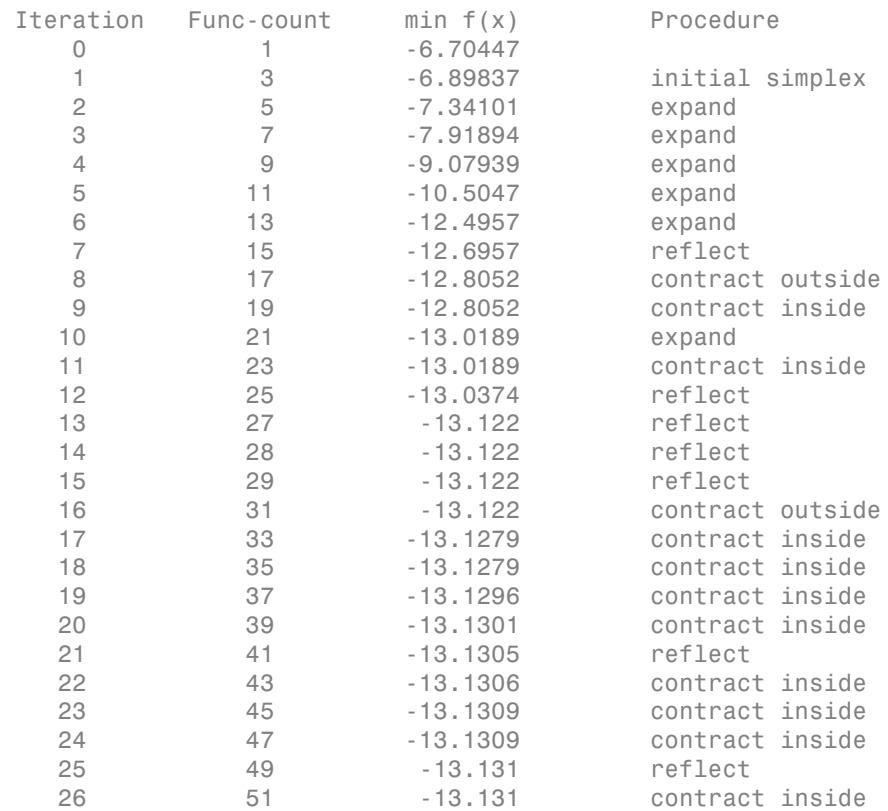

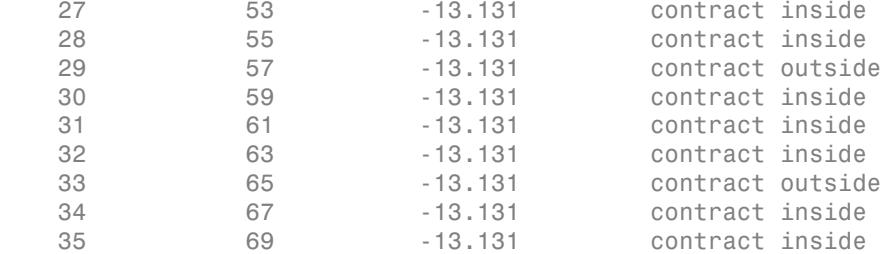

```
Optimization terminated:
```
 the current x satisfies the termination criteria using OPTIONS.TolX of 1.000000e-04 and F(X) satisfies the convergence criteria using OPTIONS.TolFun of 1.000000e-04

```
x = -0.1696 -0.5086
fval =
   -13.1310
exitflag =
      1
output = struct with fields:
     iterations: 35
      funcCount: 69
      algorithm: 'Nelder-Mead simplex direct search'
        message: 'Optimization terminated:...'
```
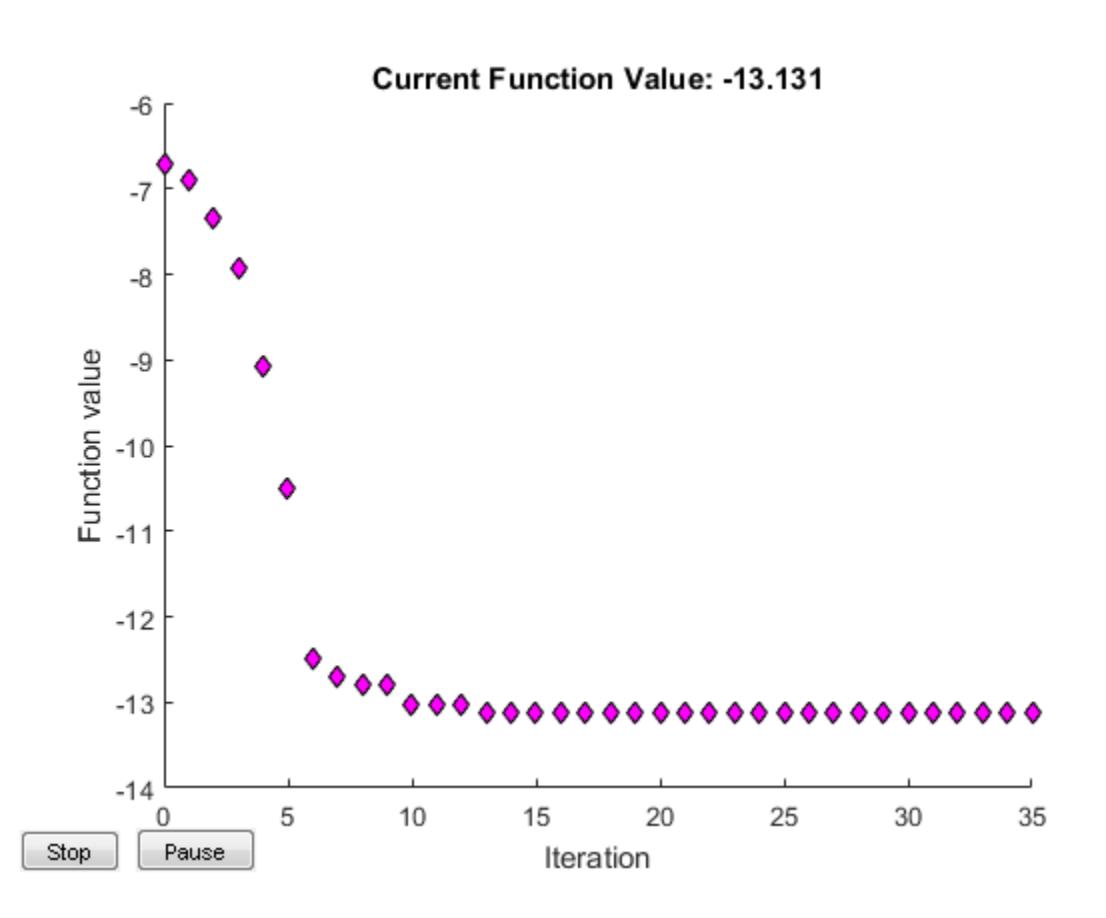

The value of exitflag is 1, meaning fminsearch likely converged to a local minimum.

The output structure shows the number of iterations. The iterative display and the plot show this information as well. The output structure also shows the number of function evaluations, which the iterative display shows, but the chosen plot function does not.

- "Minimizing Functions of Several Variables"
- "Curve Fitting via Optimization"

### Input Arguments

#### **fun** — Function to minimize

function handle | function name

Function to minimize, specified as a function handle or function name. fun is a function that accepts a vector or array x and returns a real scalar f (the objective function evaluated at x).

Specify fun as a function handle for a file:

```
x = fminsearch(@myfun,x0)
```
where myfun is a MATLAB function such as

```
function f = myfun(x)f = ... % Compute function value at x
```
You can also specify fun as a function handle for an anonymous function:

```
x = fminsearch(Q(x)norm(x)^2,x0);
```

```
Example: fun = \mathfrak{a}(x) - x*exp(-3*x)
```
Data Types: char | function handle | string

#### **x0** — Initial point

real vector | real array

Initial point, specified as a real vector or real array. Solvers use the number of elements in, and size of, x0 to determine the number and size of variables that fun accepts.

Example:  $x0 = [1, 2, 3, 4]$ 

Data Types: double

### **options** — Optimization options

structure such as optimset returns

Optimization options, specified as a structure such as optimset returns. You can use optimset to set or change the values of these fields in the options structure. See "Set Options" for detailed information.

Display Level of display (see "Iterative Display"):

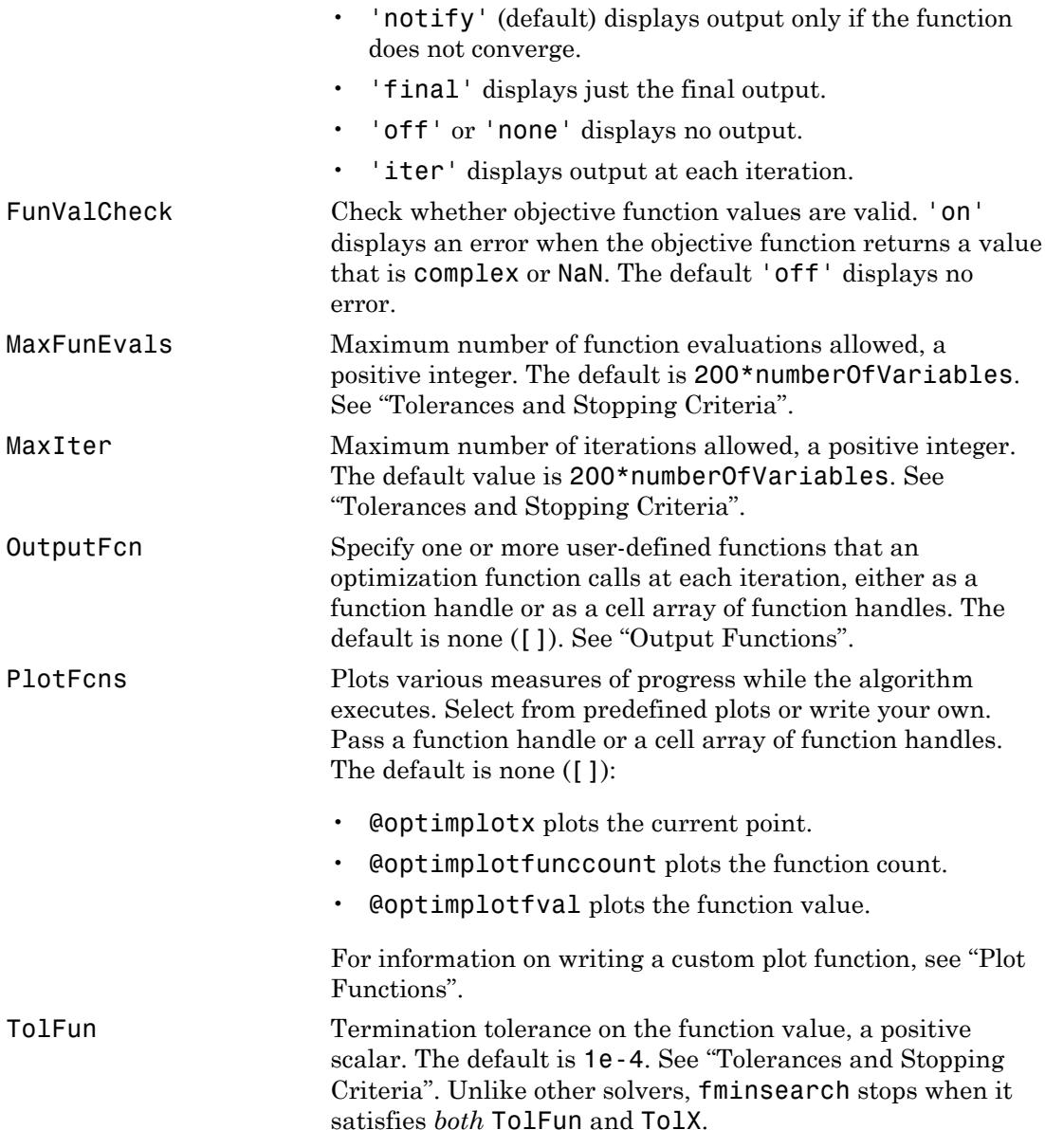

TolX Termination tolerance on x, a positive scalar. The default value is 1e-4. See "Tolerances and Stopping Criteria". Unlike other solvers, fminsearch stops when it satisfies *both* TolFun and TolX.

Example: options = optimset('Display','iter')

Data Types: struct

#### **problem** — Problem structure

structure

Problem structure, specified as a structure with the following fields.

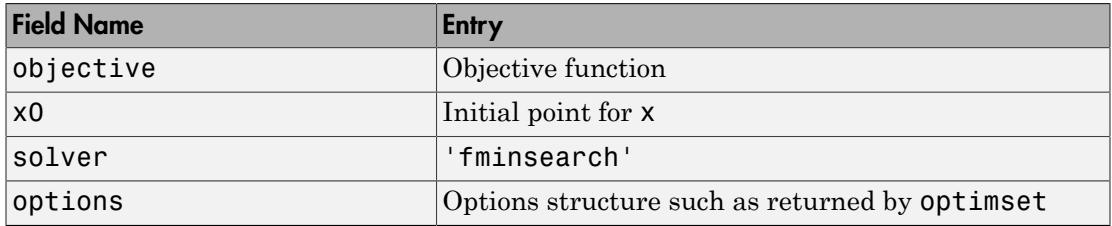

Data Types: struct

### Output Arguments

#### **x** — Solution

real vector | real array

Solution, returned as a real vector or real array. The size of x is the same as the size of x0. Typically, x is a local solution to the problem when exitflag is positive.

#### **fval** — Objective function value at solution

real number

Objective function value at the solution, returned as a real number. Generally,  $fval = fun(x)$ .

```
exitflag — Reason fminsearch stopped
```
integer

Reason fminsearch stopped, returned as an integer.

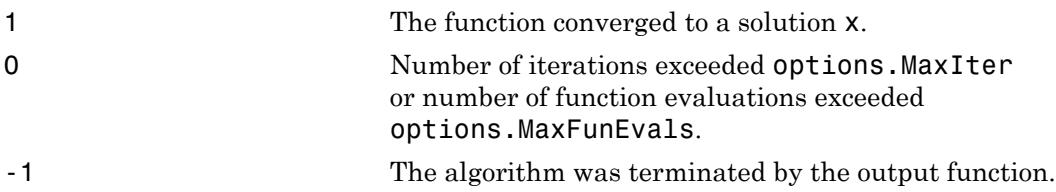

#### **output** — Information about the optimization process

structure

Information about the optimization process, returned as a structure with fields:

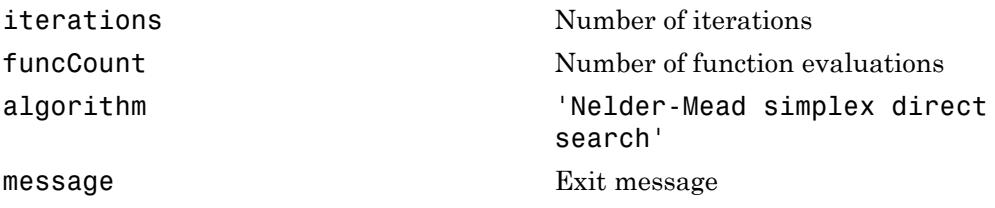

## **Tips**

- fminsearch only minimizes over the real numbers, that is, the vector or array *x* must only consist of real numbers and *f*(*x*) must only return real numbers. When *x* has complex values, split *x* into real and imaginary parts.
- Use fminsearch to solve nondifferentiable problems or problems with discontinuities, particularly if no discontinuity occurs near the solution.

## Algorithms

fminsearch uses the simplex search method of Lagarias et al. [\[1\].](#page-3497-0) This is a direct search method that does not use numerical or analytic gradients as in fminunc. The algorithm is described in detail in "fminsearch Algorithm". The algorithm is not guaranteed to converge to a local minimum.

### References

<span id="page-3497-0"></span>[1] Lagarias, J. C., J. A. Reeds, M. H. Wright, and P. E. Wright. "Convergence Properties of the Nelder-Mead Simplex Method in Low Dimensions." *SIAM Journal of Optimization*. Vol. 9, Number 1, 1998, pp. 112–147.

## Extended Capabilities

### C/C++ Code Generation

Generate C and C++ code using MATLAB® Coder™.

For C/C++ code generation:

- fminsearch ignores the Display option and does not give iterative display or an exit message. To check solution quality, examine the exit flag.
- The output structure does not include the algorithm or message fields.
- fminsearch ignores the OutputFcn and PlotFcns options.

## See Also

See Also fminbnd | optimset

### **Topics**

"Minimizing Functions of Several Variables" "Curve Fitting via Optimization" "Create Function Handle" "Anonymous Functions"

### Introduced before R2006a

# fopen

Open file, or obtain information about open files

## **Syntax**

```
fileID = fopen(filename)
fileID = fopen(filename,permission)
fileID = fopen(filename,permission,machinefmt,encodingIn)
[fileID,ermsg] = fopen( )fIDs = fopen('all')filename = fopen(fileID)
[filename,permission,machinefmt,encodingOut] = fopen(fileID)
```
## **Description**

fileID = fopen(filename) opens the file, filename, for binary read access, and returns an integer file identifier equal to or greater than 3. MATLAB reserves file identifiers 0, 1, and 2 for standard input, standard output (the screen), and standard error, respectively.

If fopen cannot open the file, then fileID is -1.

fileID = fopen(filename,permission) opens the file with the type of access specified by permission.

fileID = fopen(filename,permission,machinefmt,encodingIn) additionally specifies the order for reading or writing bytes or bits in the file using the machinefmt argument. The optional encodingIn argument specifies the character encoding scheme associated with the file.

[fileID,errmsg] = fopen( \_\_\_ ) additionally returns a system-dependent error message if fopen fails to open the file. Otherwise, errmsg is an empty character vector. You can use this syntax with any of the input arguments of the previous syntaxes.

fIDs = fopen('all') returns a row vector containing the file identifiers of all open files. The identifiers reserved for standard input, output, and error are not included. The number of elements in the vector is equal to the number of open files.

filename = fopen(fileID) returns the file name that a previous call to fopen used when it opened the file specified by fileID. The output filename is resolved to the full path. The fopen function does not read information from the file to determine the output value.

[filename,permission,machinefmt,encodingOut] = fopen(fileID) additionally returns the permission, machine format, and encoding that a previous call to fopen used when it opened the specified file. If the file was opened in binary mode, permission includes the letter 'b'. The encodingOut output is a standard encoding scheme name. fopen does not read information from the file to determine these output values. An invalid fileID returns empty character vectors for all output arguments.

### Examples

### Open File and Pass Identifier to File I/O Function

Open a file and pass the file identifier to the fgetl function to read data.

Open the file, airfoil.m, and obtain the file identifier.

```
fileID = fopen('airfoil.m');
```
Pass the fileID to the fgetl function to read one line from the file. Then, close the file.

```
tline = fgetl(fileID);fclose(fileID)
```
#### Request Name of File to Open

Create a prompt to request the name of a file to open. If fopen cannot open the file, display the relevant error message.

```
fileID = -1;\text{ermsg} = \text{``':}while fileID < 0 
    disp(errmsg);
    filename = input('Open file: ', 's');
    [fileID,errmsg] = fopen(filename);
```
#### fopen

#### end

### Open File for Writing and Specify Access Type, Writing Order, Character Encoding

Open a file to write to a file using the Shift-JIS character encoding.

fileID = fopen('japanese\_out.txt','w','n','Shift\_JIS');

The 'w' input specifies write access, the 'n' input specifies native byte ordering, and 'Shift\_JIS' specifies the character encoding scheme.

### Get Information About Open Files

Suppose you previously opened a file using fopen.

```
fileID = fopen('airfoil.m');
```
Get the file identifiers of all open files.

```
fIDs = fopen('all')fIDs = 3
```
Get the file name and character encoding for the open file. Use  $\sim$  in place of output arguments you want to omit.

```
[filename, ~, ~, encoding] = fopen(3)filename =
matlabroot\toolbox\matlab\demos\airfoil.m
encoding =
windows-1252
```
The output shown here is representative. Your results might differ.

### Input Arguments

### **filename** — Name of file to open

character vector or string scalar

Name of the file to open, including the file extension, specified as a character row vector or a string scalar. If the file is not in the current folder, filename must include a full or a relative path.

On UNIX systems, if filename begins with '~/' or '~*username*/', the fopen function expands the path to the current or specified user's home directory, respectively.

- If you open a file with read access and the file is not in the current folder, then fopen searches along the MATLAB search path.
- If you open a file with write or append access and the file is not in the current folder, then fopen creates a file in the current directory.

Example: 'myFile.txt' Data Types: char | string

#### **permission** — File access type

'r' (default) | 'w' | 'a' | 'r+' | 'w+' | 'a+' | 'A' | 'W' | ...

File access type, specified as a character vector or a string scalar. You can open a file in binary mode or in text mode. On UNIX systems, both translation modes have the same effect. To open a file in binary mode, specify one of the following.

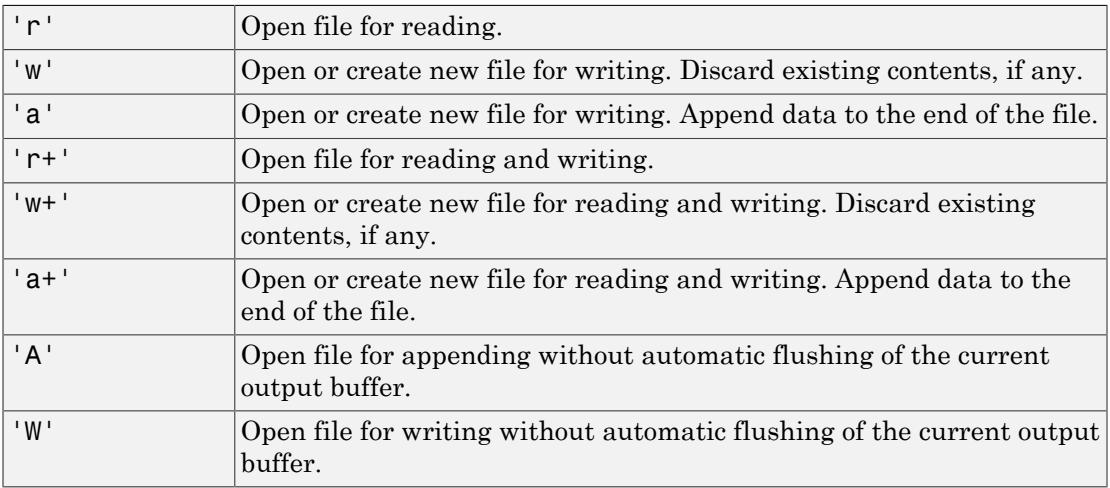

To open files in text mode, attach the letter 't' to the permission argument, such as 'rt' or 'wt+'.

On Windows systems, in text mode:

- Read operations that encounter a carriage return followed by a newline character  $(\nabla \mathbf{r}) \cap \mathbf{n}$  remove the carriage return from the input.
- Write operations insert a carriage return before any newline character in the output.

Open or create a new file in text mode if you want to write to it in MATLAB and then open it in Microsoft Notepad, or any text editor that does not recognize '\n' as a newline sequence. When writing to the file, end each line with  $\langle \Gamma \rangle \cap \Gamma'$ . For an example, see fprintf. Otherwise, open files in binary mode for better performance.

To read and write to the same file:

- Open the file with a value for permission that includes a plus sign, '+'.
- Call fseek or frewind between read and write operations. For example, do not call fread followed by fwrite, or fwrite followed by fread, unless you call fseek or frewind between them.

Data Types: char | string

#### **machinefmt** — Order for reading or writing bytes or bits

 $'n'$  (default) | 'b' | 'l' | 's' | 'a' | ...

Order for reading or writing bytes or bits in the file, specified as one of the following character vectors or string scalars.

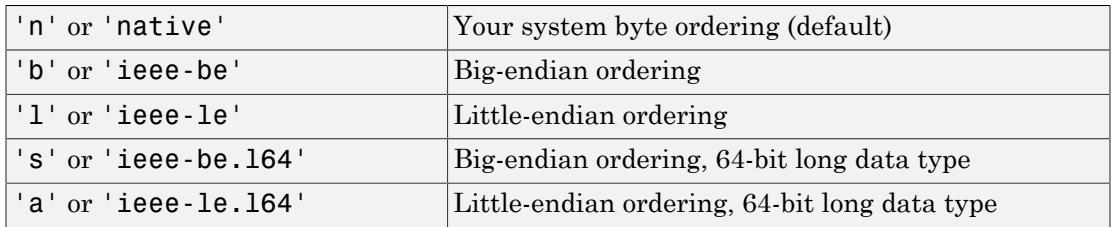

By default, all currently supported platforms use little-endian ordering for new files. Existing binary files can use either big-endian or little-endian ordering.

Data Types: char | string

#### **encodingIn** — Character encoding

```
'UTF-8' | 'ISO-8859-1' | 'windows-1251' | 'windows-1252' | ...
```
Character encoding to use for subsequent read and write operations, including fscanf, fprintf, fgetl, fgets, fread, and fwrite, specified as a character vector or a string scalar. The character vector or string scalar must contain a standard character encoding scheme name such as the following.

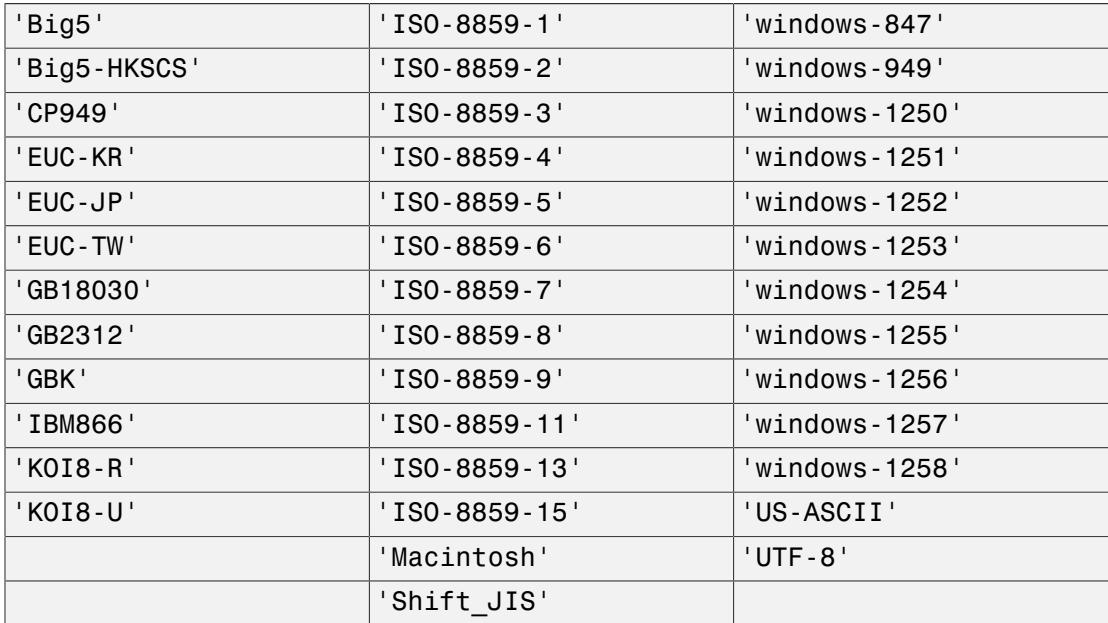

If you do not specify an encoding scheme, fopen opens files for processing using the default encoding for your system. For more information, see "Opening Files with Different Character Encodings".

If you specify a value for encoding that is not in the list of supported values, MATLAB issues a warning. Specifying other encoding names sometimes (but not always) produces correct results.

Data Types: char | string

#### **fileID** — File identifier of an open file

integer

File identifier of an open file, specified as an integer.

Data Types: double

## Tips

• In most cases, it is not necessary to open a file in text mode. MATLAB import functions, all UNIX applications, and Microsoft Word and WordPad recognize  $\ln$  as a newline indicator.

# Extended Capabilities

## C/C++ Code Generation

Generate C and C++ code using MATLAB® Coder™.

Usage notes and limitations:

- Code generation does not support:
	- The input arguments machinefmt, encodingIn, or fileID.
	- The output argument errmsg.
	- The syntax fopen('all').
	- Opening a file in text mode. That is the permission argument must not contain the letter t. For example, the value cannot be 'rt'.
- The permission argument can contain three characters at most. The characters must be unique.
- If you disable extrinsic calls, then you cannot return file identifiers created with fopen to MATLAB functions or extrinsic functions. Use these file identifiers only internally.
- When generating C/C++ executables, static libraries, or dynamic libraries, you can open up to 20 files.
- The generated code does not report errors from invalid file identifiers. Write your own file open error handling in your MATLAB code. Test whether fopen returns -1, which indicates that the file open failed. For example:

```
...
fid = fopen(filename, 'r);
if fid == -1 % fopen failed
```

```
else
% fopen successful, okay to call fread
A = \text{freq}(fid);...
```
• The behavior of the generated code for fread is compiler-dependent when you:

- 1 Open a file using fopen with a permission of a+.
- 2 Read the file using fread before calling an I/O function, such as fseek or frewind, that sets the file position indicator.

### See Also

### See Also

```
fclose | feof | ferror | fprintf | fread | frewind | fscanf | fseek | ftell |
fwrite
```
#### Introduced before R2006a

# fopen (serial)

Connect serial port object to device

### **Syntax**

fopen(obj)

## **Description**

fopen(obj) connects the serial port object, obj to the device.

## Examples

This example creates the serial port object s, connects s to the device using fopen, writes and reads text data, and then disconnects s from the device. This example works on a Windows platform.

```
s = \text{serial('COM1')};fopen(s)
fprintf(s,'*IDN?')
idn = fscan f(s);
fclose(s)
```
## Tips

Before you can perform a read or write operation, obj must be connected to the device with the fopen function. When obj is connected to the device:

- Data remaining in the input buffer or the output buffer is flushed.
- The Status property is set to open.
- The BytesAvailable, ValuesReceived, ValuesSent, and BytesToOutput properties are set to 0.

An error is returned if you attempt to perform a read or write operation while obj is not connected to the device. You can connect only one serial port object to a given device.

Some properties are read-only while the serial port object is open (connected), and must be configured before using fopen. Examples include InputBufferSize and OutputBufferSize. Refer to the property reference pages to determine which properties have this constraint.

The values for some properties are verified only after obj is connected to the device. If any of these properties are incorrectly configured, then an error is returned when fopen is issued and obj is not connected to the device. Properties of this type include BaudRate, and are associated with device settings.

### See Also

fclose | BytesAvailable | BytesToOutput | Status | ValuesReceived | ValuesSent

Introduced before R2006a

# for

for loop to repeat specified number of times

## **Syntax**

```
for index = values
    statements
end
```
## **Description**

for *index* = *values*, *statements*, end executes a group of statements in a loop for a specified number of times. *values* has one of the following forms:

- *initVal*:*endVal* Increment the *index* variable from *initVal* to *endVal* by 1, and repeat execution of *statements* until *index* is greater than *endVal*.
- *initVal*:*step*:*endVal* Increment *index* by the value *step* on each iteration, or decrements *index* when *step* is negative.
- *valArray* Create a column vector, *index*, from subsequent columns of array *valArray* on each iteration. For example, on the first iteration, *index* = *valArray*(:,1). The loop executes a maximum of *n* times, where *n* is the number of columns of *valArray*, given by numel(*valArray*(1,:)). The input *valArray* can be of any MATLAB data type, including a character vector, cell array, or struct.

## Examples

### Assign Matrix Values

Create a Hilbert matrix of order 10.

```
s = 10;H = zeros(s);
for c = 1:s
```
for  $r = 1:$ s  $H(r, c) = 1/(r+c-1);$  end end

### Decrement Values

Step by increments of -0.2, and display the values.

```
for v = 1.0:-0.2:0.0 disp(v)
end
      1
     0.8000
     0.6000
     0.4000
     0.2000
      0
```
#### Execute Statements for Specified Values

```
for v = [1 \ 5 \ 8 \ 17] disp(v)
end
        1
        5
       8
      17
```
#### Repeat Statements for Each Matrix Column

```
for I = eye(4,3) disp('Current unit vector:')
```
 disp(I) end Current unit vector: 1  $\overline{O}$  0 0 Current unit vector: 0 1 0 0 Current unit vector: 0 0 1  $\overline{O}$ 

## Tips

- To programmatically exit the loop, use a break statement. To skip the rest of the instructions in the loop and begin the next iteration, use a continue statement.
- Avoid assigning a value to the *index* variable within the loop statements. The for statement overrides any changes made to *index* within the loop.
- To iterate over the values of a single column vector, first transpose it to create a row vector.

# Extended Capabilities

### C/C++ Code Generation

Generate C and C++ code using MATLAB® Coder™.

## See Also

### See Also

break | colon | continue | end | if | parfor | return | switch

Introduced before R2006a

# format

Set Command Window output display format

## **Syntax**

format style format

## **Description**

format style changes the output display format in the Command Window to the format specified by style.

format, by itself, resets the output format to the default, which is the short, fixeddecimal format for floating-point notation and loose line spacing for all output lines.

Numeric formats affect only how numbers appear in Command Window output, not how MATLAB computes or saves them.

# Examples

### Long Format

Set the output format to the long fixed-decimal format and display the value of pi.

```
format long
pi
ans = 3.141592653589793
```
### Reset Format to Default

Set the output format to the short engineering format with compact line spacing, and then reset the format to the default.

```
format shortEng
format compact
x = rand(3)x = 814.7237e-003 913.3759e-003 278.4982e-003
   905.7919e-003 632.3592e-003 546.8815e-003
   126.9868e-003 97.5404e-003 957.5068e-003
format
x
x = 0.8147 0.9134 0.2785
    0.9058 0.6324 0.5469
```
0.1270 0.0975 0.9575

#### Hexadecimal Format

Display the maximum values for integers and real numbers in hexadecimal format.

```
format hex
intmax('uint64')
ans = uint64
    ffffffffffffffff
```
#### realmax

ans  $=$ 7fefffffffffffff

#### Short and Long Engineering Notation

Display the difference between shortEng and longEng formats.

Set the output format to shortEng.

format shortEng

Create a variable and increase its value by a multiple of 10 each time through a for loop.

```
A = 5.123456789;for k = 1:10 disp(A)
   A = A*10;end
      5.1235e+000
     51.2346e+000
    512.3457e+000
      5.1235e+003
     51.2346e+003
    512.3457e+003
      5.1235e+006
     51.2346e+006
    512.3457e+006
      5.1235e+009
```
The values display with 4 digits after the decimal point and an exponent that is a multiple of 3.

Set the output format to the long engineering format and view the same values.

```
format longEng
A = 5.123456789;for k = 1:10 disp(A)
   A = A*10;end
     5.12345678900000e+000
     51.2345678900000e+000
     512.345678900000e+000
```

```
 5.12345678900000e+003
 51.2345678900000e+003
 512.345678900000e+003
 5.12345678900000e+006
 51.2345678900000e+006
 512.345678900000e+006
 5.12345678900000e+009
```
The values display with 15 digits and an exponent that is a multiple of 3.

#### <span id="page-3515-0"></span>Large Data Range Format

Use the shortG format when some of the values in an array are short numbers and some have large exponents. The shortG format picks whichever short fixed-decimal format or short scientific notation has the most compact display.

Create a variable and display output in the short format, which is the default.

```
x = [25 56.31156 255.52675 9876899999];
format short
x
x = 1.0e+09 *
    0.0000 0.0000 0.0000 9.8769
```
Set the format to shortG and redisplay the values.

```
format shortG
x
x = 25 56.312 255.53 9.8769e+09
```
### Get Current Format

Get the current numeric format.

```
f = get(0, 'Format')f =shortG
```
Get the current line spacing, which can be set to loose or compact.

```
S = get(0,'FormatSpacing')
S =
```
loose

• "Format Output"

### Input Arguments

```
style — Output display format
short (default) | long | shortE | longE | ...
```
Output display format, specified as a character vector in one of these forms.

### Numeric Format

These styles control the output display format for numeric variables.

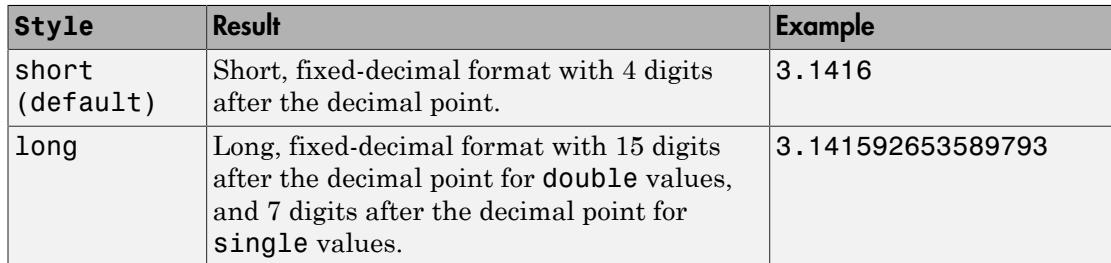

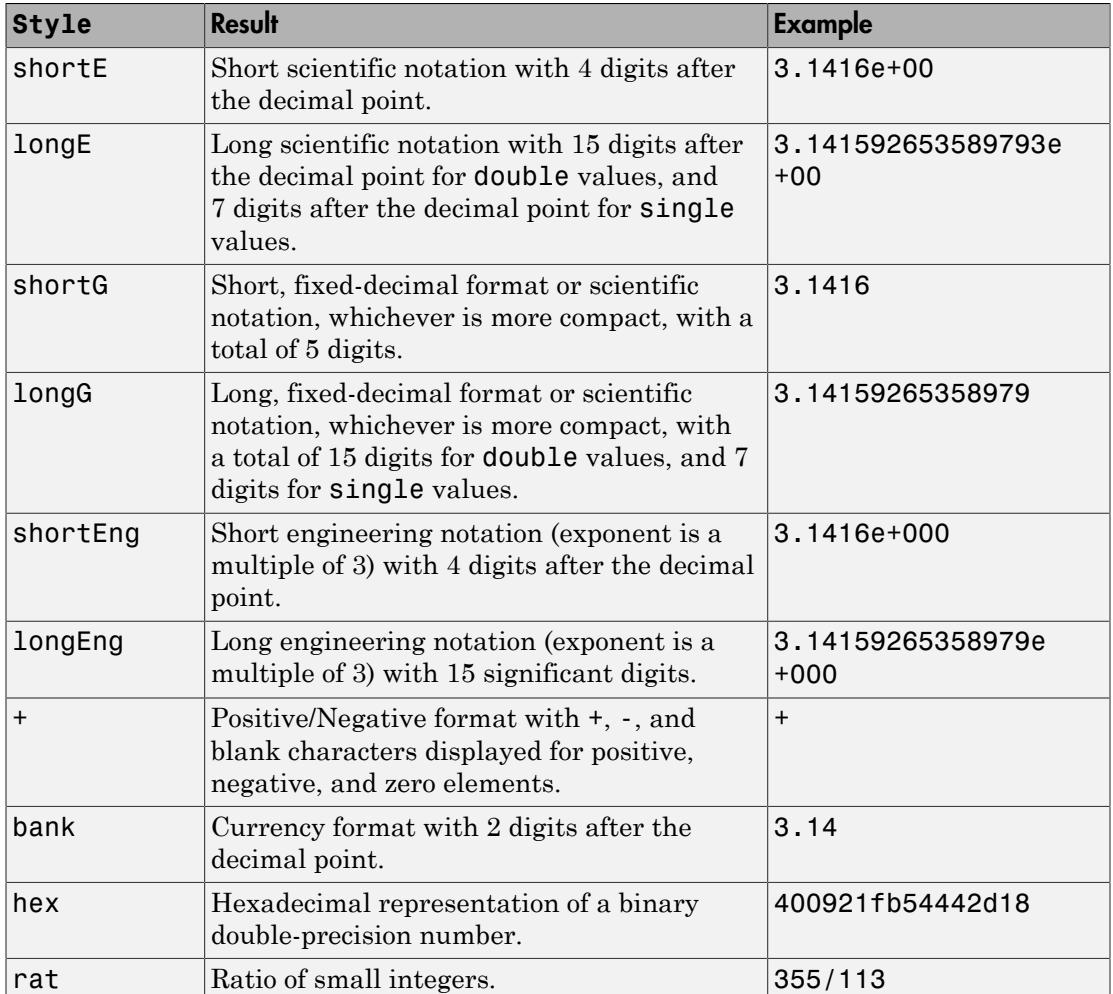

# Line Spacing Format

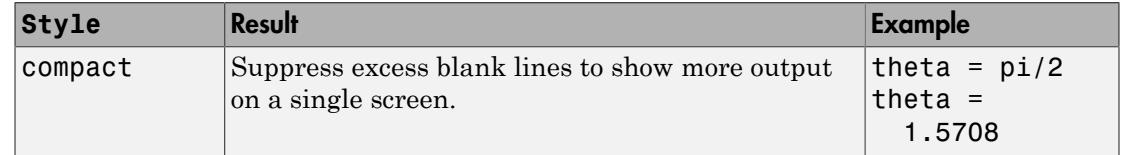

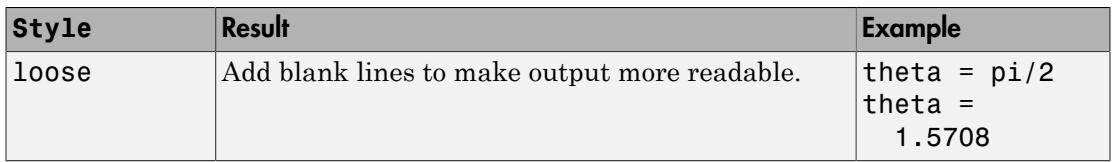

## **Tips**

- The specified format applies only to the current MATLAB session. To maintain a format across sessions, choose a **Numeric format** or **Numeric display** option in the Command Window Preferences.
- You can insert a space between short or long and the presentation type, for instance, format short E.
- MATLAB always displays integer data types to the appropriate number of digits for the data type. For example, MATLAB uses 3 digits to display int8 data types (for instance, -128:127). Setting the output format to short or long does not affect the display of integer-type variables.
- Integer-valued, floating-point numbers with a maximum of 9 digits do not display in scientific notation.
- If you are displaying a matrix with a wide range of values, consider using shortG. See ["Large Data Range Format" on page 1-3510.](#page-3515-0)

## See Also

See Also disp | fprintf | rat

**Topics** "Format Output"

### Introduced before R2006a

# fplot

Plot expression or function

## **Syntax**

```
fplot(f)
fplot(f,xinterval)
```

```
fplot(funx,funy)
fplot(funx,funy,tinterval)
```

```
fplot( ___ ,LineSpec)
fplot( ___ ,Name,Value)
fplot(ax, \_\_)fp = fplot(\underline{\hspace{2cm}})[x,y] = fplot(
```
## **Description**

 $fplot(f)$  plots the curve defined by the function  $y = f(x)$  over the default interval [-5 5] for x.

fplot(f,xinterval) plots over the specified interval. Specify the interval as a twoelement vector of the form [xmin xmax].

fplot(funx, funy) plots the curve defined by  $x = f$ unx(t) and  $y = f$ uny(t) over the default interval [-5 5] for t.

fplot(funx,funy,tinterval) plots over the specified interval. Specify the interval as a two-element vector of the form [tmin tmax].

fplot( \_\_\_ ,LineSpec) specifies the line style, marker symbol, and line color. For example, '-r' plots a red line. Use this option after any of the input argument combinations in the previous syntaxes.

fplot( \_\_\_ ,Name,Value) specifies line properties using one or more name-value pair arguments. For example, 'LineWidth',2 specifies a line width of 2 points.

fplot(ax, \_\_\_ ) plots into the axes specified byax instead of the current axes (gca). Specify the axes as the first input argument.

 $fp = fplot($   $)$  returns a FunctionLine object or a ParameterizedFunctionLine object, depending on the inputs. Use fp to query and modify properties of a specific line. For a list of properties, see FunctionLine Properties or ParameterizedFunctionLine Properties.

 $[x,y] = fplot(\_\_)$  returns the abscissas and ordinates for the function without creating a plot. This syntax will be removed in a future release. Use the XData and YData properties of the line object, fp, instead.

Note: fplot no longer supports input arguments for specifying the error tolerance or the number of evaluation points. To specify the number of evaluation points, use the MeshDensity property.

### Examples

### Plot Expression

Plot  $sin(x)$  over the default x interval  $[-5, 5]$ .

 $fplot(\mathcal{Q}(x) sin(x))$ 

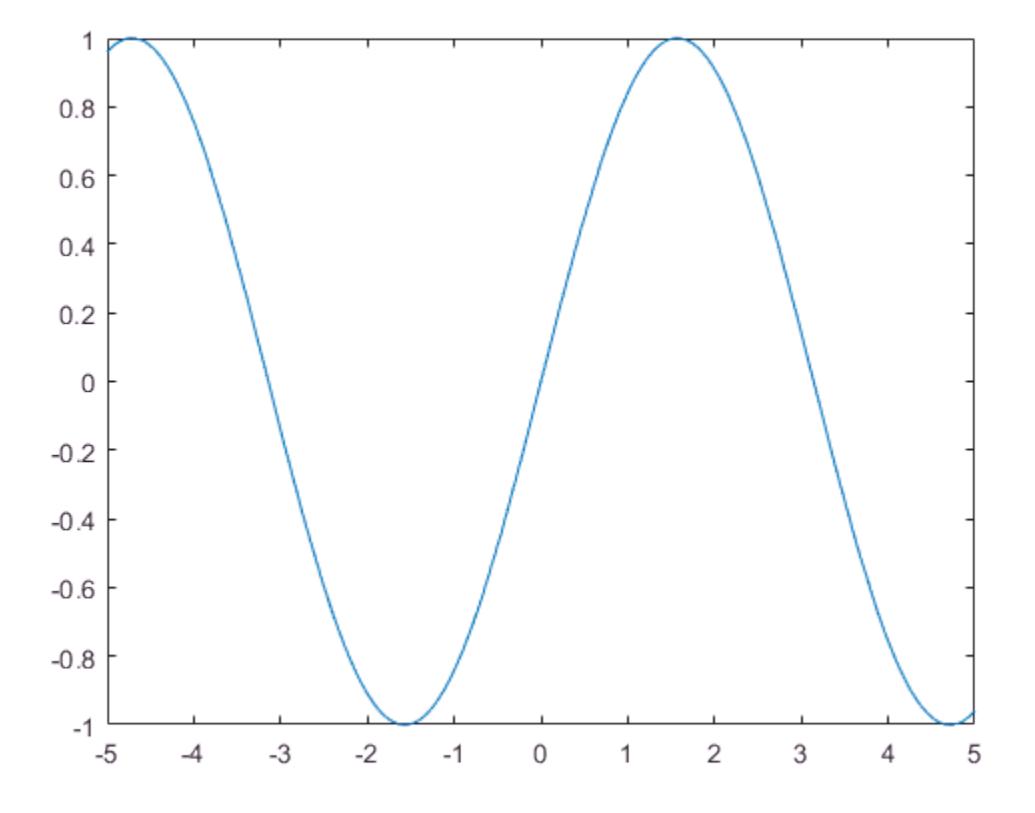

### Plot Parametric Curve

Plot the parametric curve  $x = cos(3t)$  and  $y = sin(2t)$ .

 $xt = @(t) cos(3*t);$ yt = @(t) sin(2\*t); fplot(xt,yt)

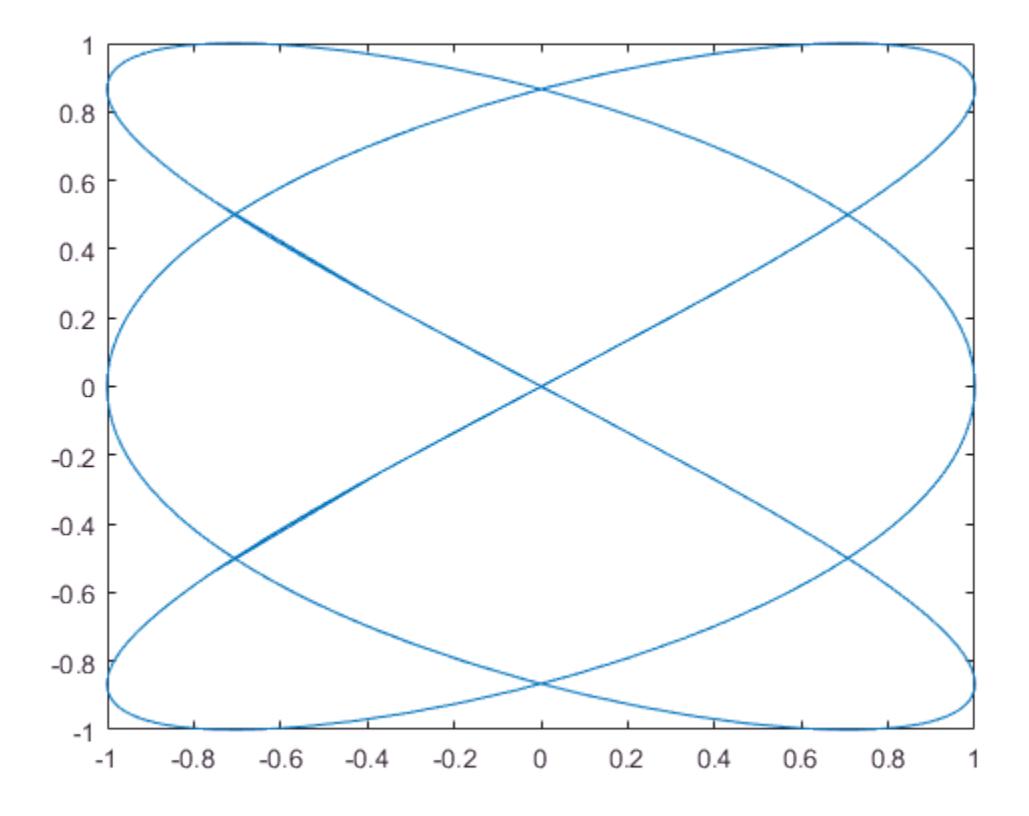

#### Specify Plotting Interval and Plot Piecewise Functions

Plot the piecewise function

$$
e^x \qquad -3 < x < 0
$$
\n
$$
\cos(x) \qquad 0 < x < 3.
$$

Plot multiple lines using hold on. Specify the plotting intervals using the second input argument of fplot. Specify the color of the plotted lines as blue using 'b'. When you plot multiple lines in the same axes, the axis limits adjust to incorporate all the data.

 $fplot(\mathcal{C}(x) exp(x), [-3 0], 'b')$ 

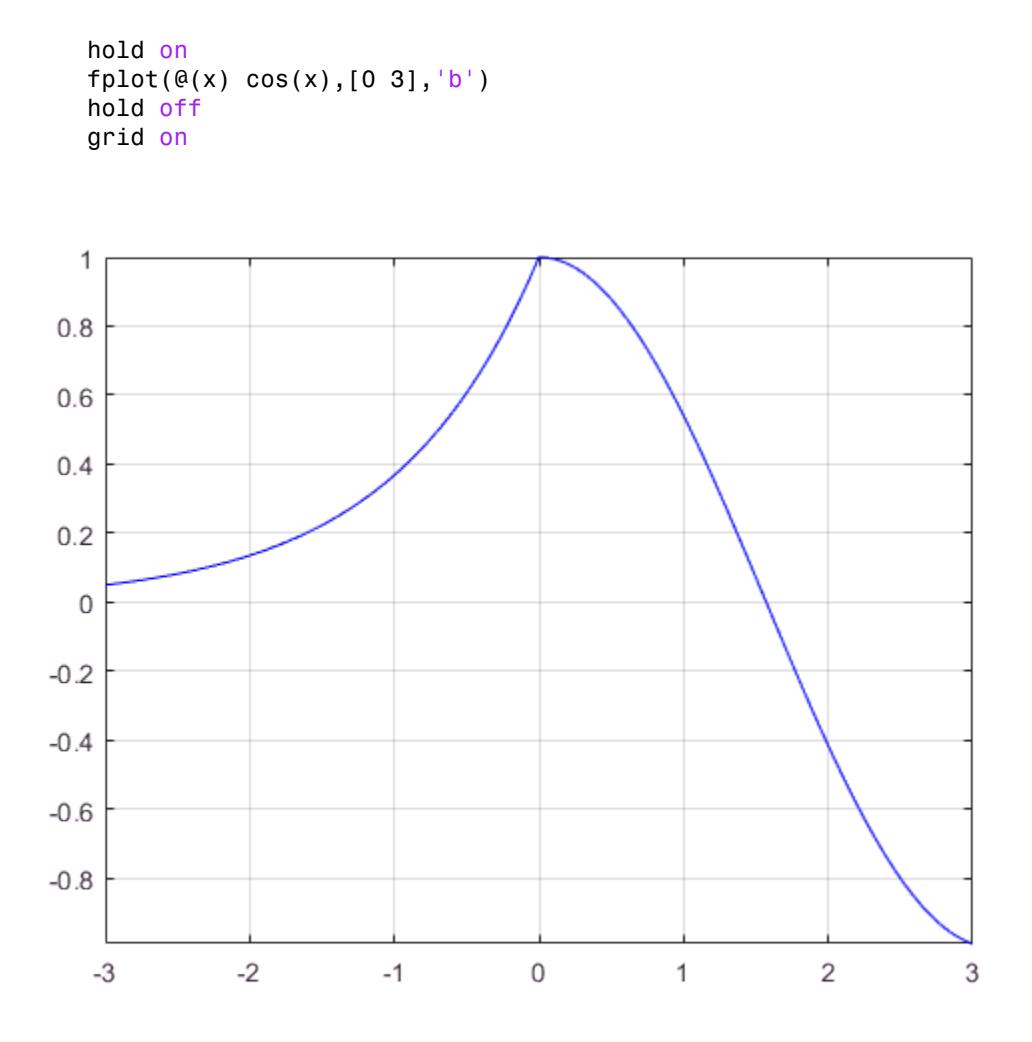

#### Specify Line Properties and Display Markers

Plot three sine waves with different phases. For the first, use a line width of 2 points. For the second, specify a dashed red line style with circle markers. For the third, specify a cyan, dash-dotted line style with asterisk markers.

```
fplot(@(x) sin(x+pi/5),'Linewidth',2);
```
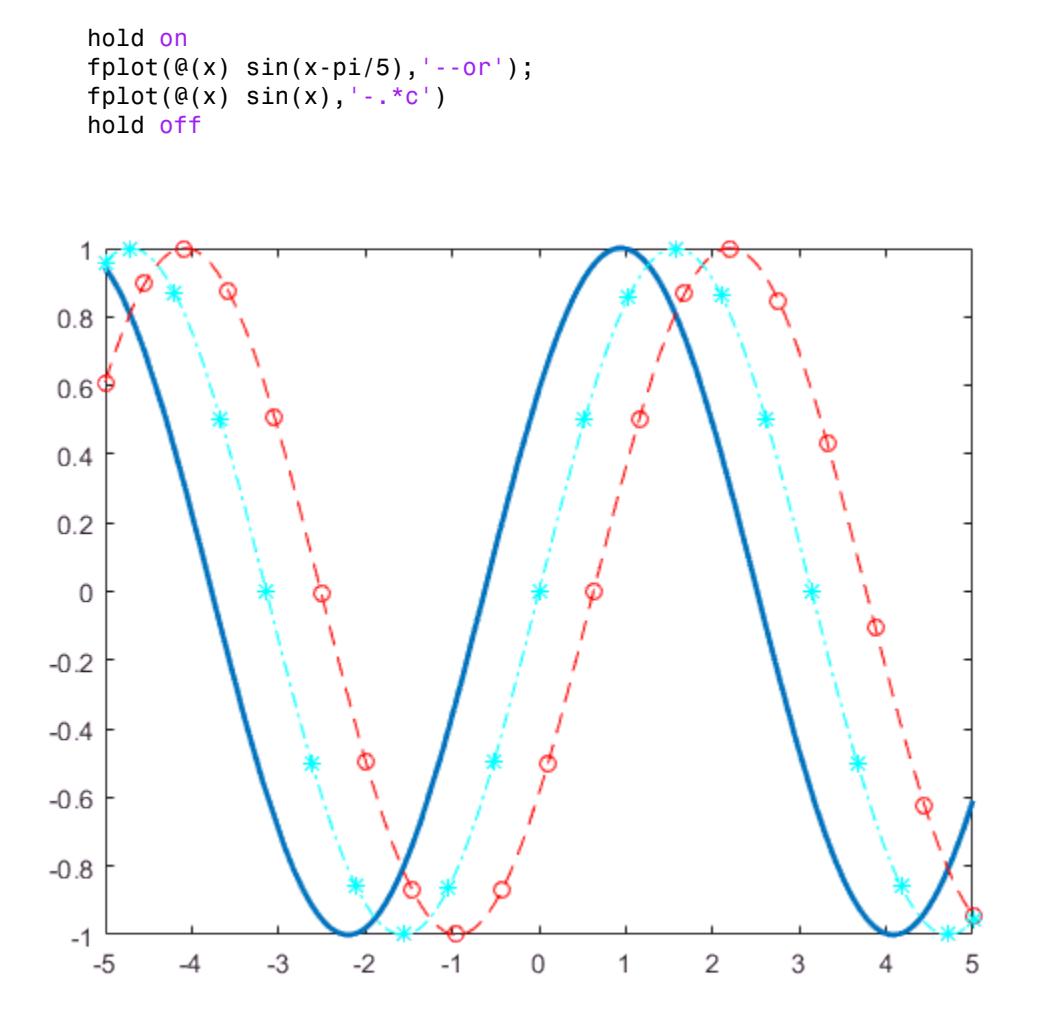

### Modify Line Properties After Creation

Plot  $sin(x)$  and assign the function line object to a variable.

$$
fp = fplot(\mathcal{C}(x) sin(x))
$$
  
\n $fp =$ 

```
 FunctionLine with properties:
   Function: \mathfrak{a}(x)sin(x) Color: [0 0.4470 0.7410]
   LineStyle: '-'
   LineWidth: 0.5000
```
Show all properties

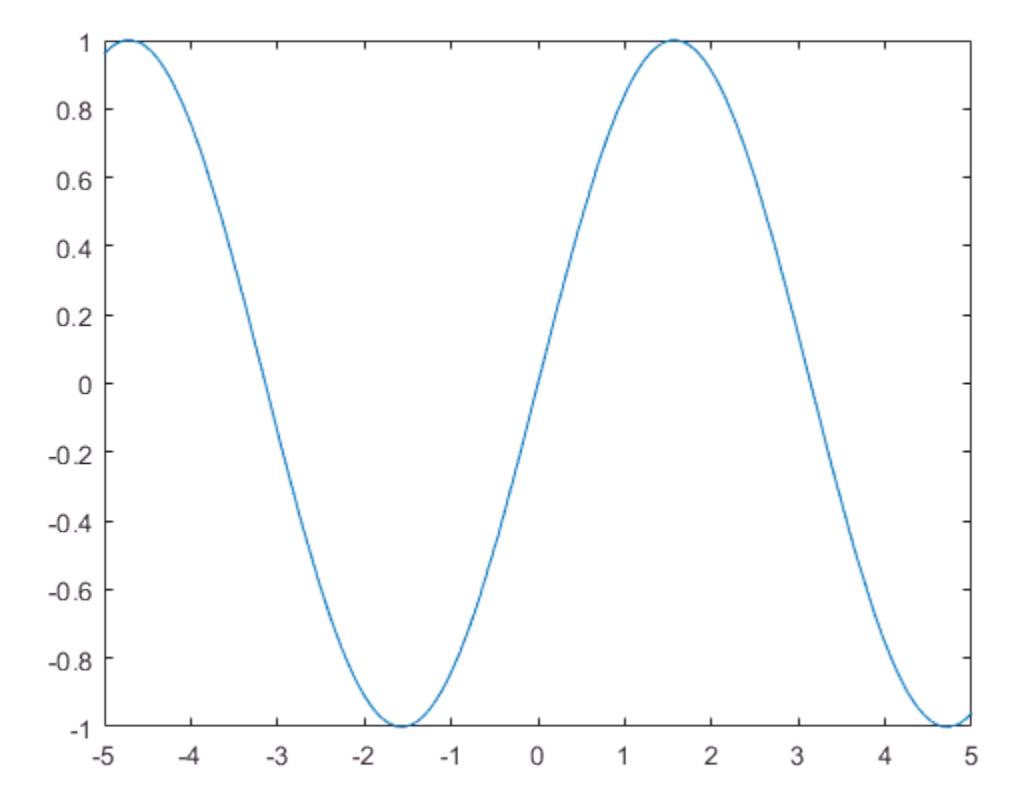

Change the line to a dotted red line by using dot notation to set properties. Add cross markers and set the marker color to blue.

fp.LineStyle = ':';

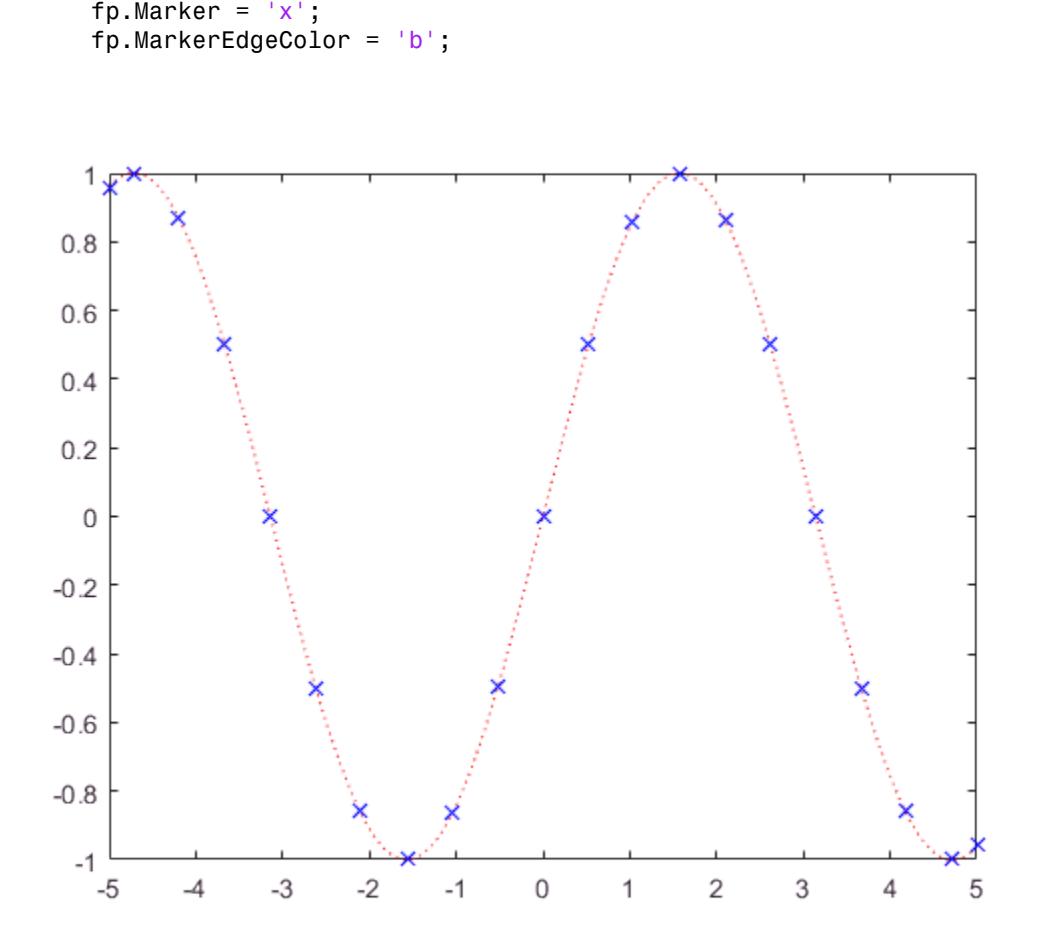

### Plot Multiple Lines in Same Axes

Plot two lines using hold on.

 $fplot(\mathcal{C}(x) sin(x))$ hold on fplot(@(x) cos(x))

fp.Color = 'r';

hold off

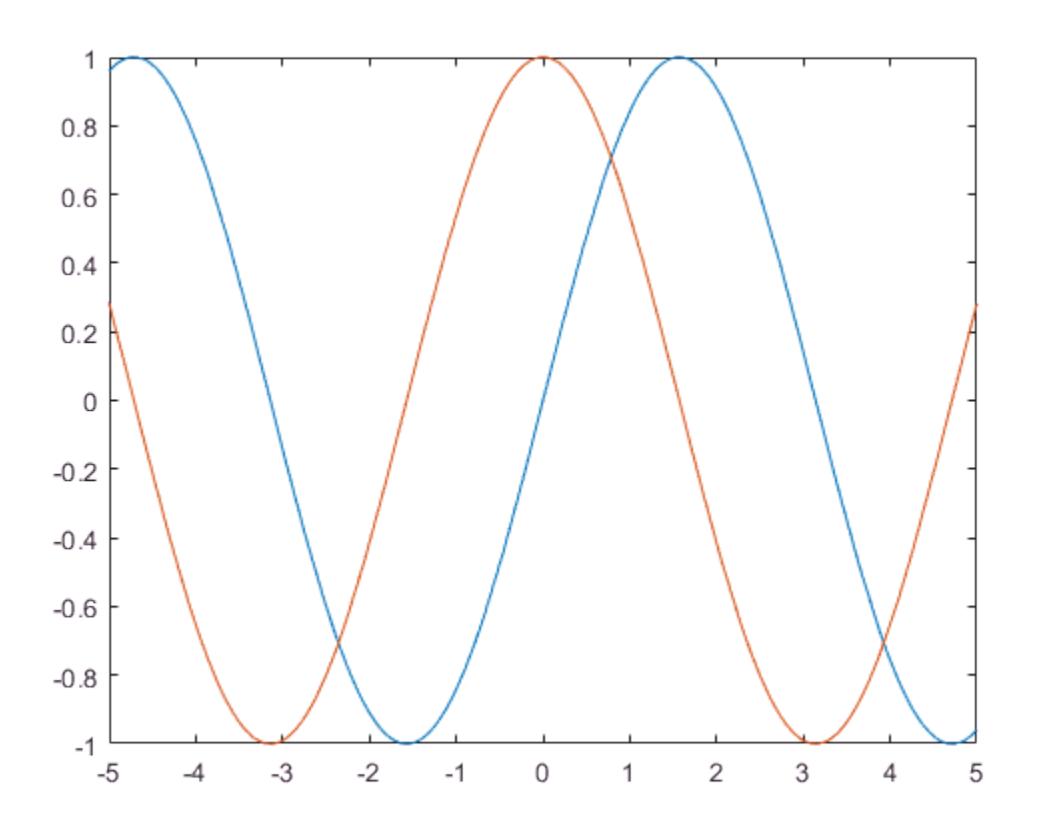

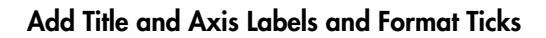

Plot  $sin(x)$  from  $-2\pi$  to  $2\pi$  using a function handle. Display the grid lines. Then, add a title and label the *x*-axis and *y*-axis.

```
fplot(@sin,[-2*pi 2*pi])
grid on
title('sin(x) from -2\pi to 2\pi')
xlabel('x');
ylabel('y');
```
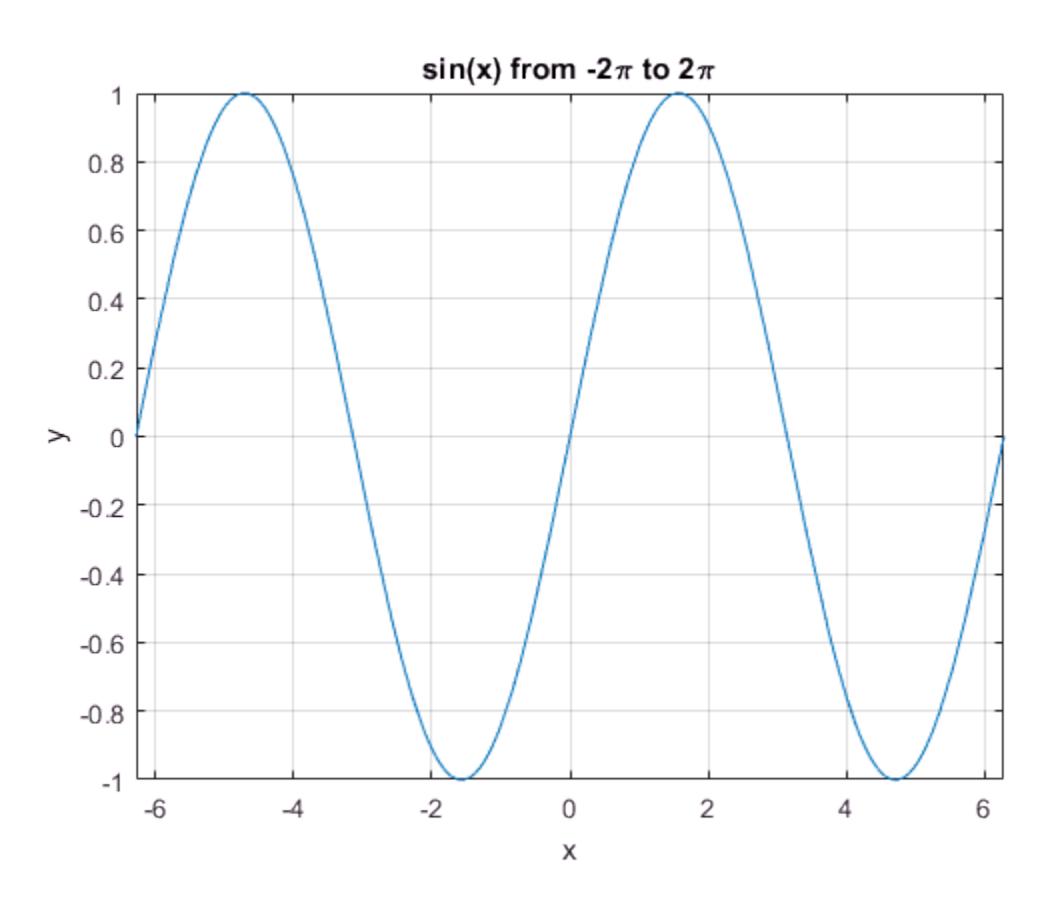

Use gca to access the current axes object. Display tick marks along the *x*-axis at

intervals of  $\sqrt[n]{2}$ . Format the *x*-axis tick values by setting the XTick and XTickLabel properties of the axes object. Similar properties exist for the *y*-axis.

 $ax = gca;$ ax.XTick = -2\*pi:pi/2:2\*pi; ax.XTickLabel = {'-2\pi','-3\pi/2','-\pi','-\pi/2','0','\pi/2','\pi','3\pi/2','2\pi'};

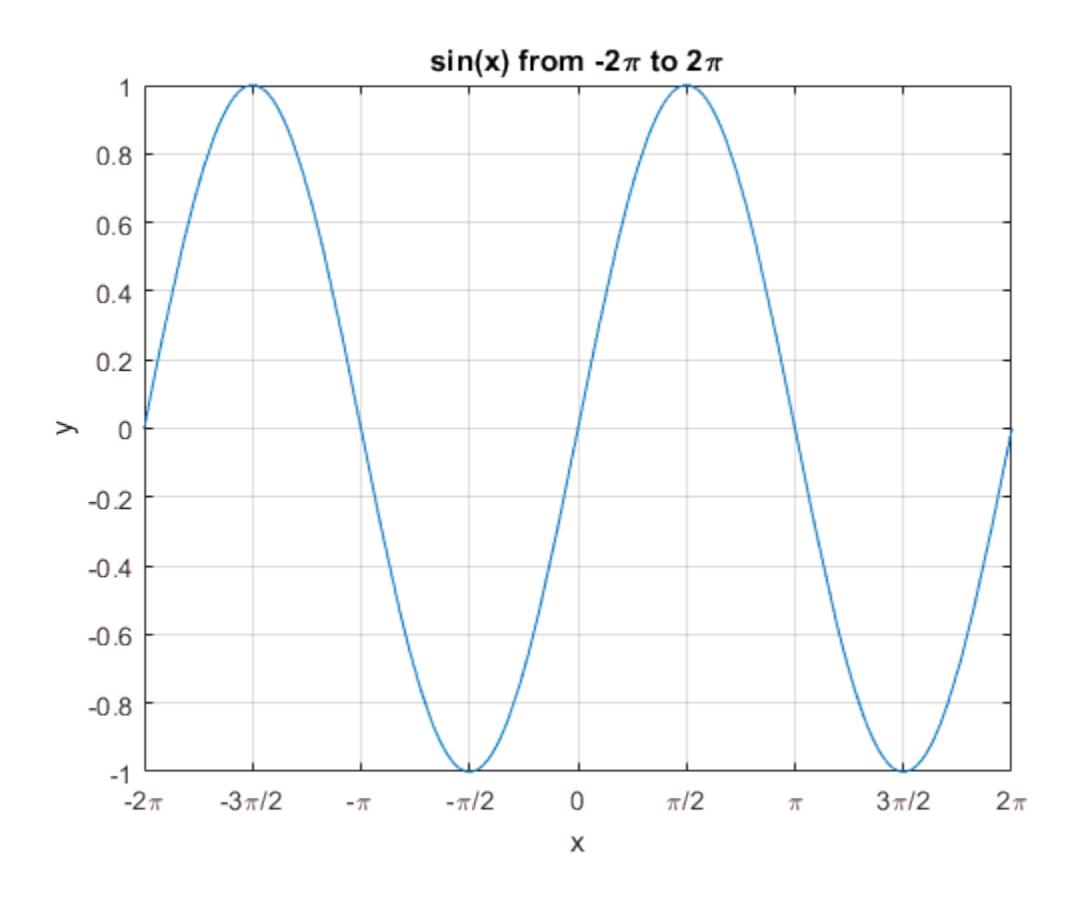

## Input Arguments

#### **f** — Function to plot

function handle

Function to plot, specified as a function handle to a named or anonymous function.

Specify a function of the form  $y = f(x)$ . The function must accept a vector input argument and return a vector output argument of the same size. Use array operators instead of matrix operators for the best performance. For example, use .\* (times) instead of \* (mtimes).

Note: Support for character vector inputs will be removed in a future release. Use function handles instead.

Example:  $f = \mathcal{Q}(x) \sin(x)$ ;

#### **xinterval** — Interval for **x**

[–5 5] (default) | two-element vector of form [xmin xmax]

Interval for x, specified as a two-element vector of the form [xmin xmax].

#### **funx** — Parametric function for *x* coordinates

function handle

Parametric function for *x* coordinates, specified as a function handle to a named or anonymous function.

Specify a function of the form  $x = \text{fun}(t)$ . The function must accept a vector input argument and return a vector output argument of the same size. Use array operators instead of matrix operators for the best performance. For example, use .\* (times) instead of \* (mtimes).

Example: funx =  $\mathfrak{a}(t)$  sin( $2*t$ );

#### **funy** — Parametric function for *y* coordinates

anonymous function | function handle

Parametric function for *y* coordinates, specified as a function handle to a named or anonymous function.

Specify a function of the form  $y = funy(t)$ . The function must accept a vector input argument and return a vector output argument of the same size. Use array operators instead of matrix operators for the best performance. For example, use .\* (times) instead of \* (mtimes).

Example: funy =  $\mathcal{Q}(t)$  cos(3\*t);

#### **tinterval** — Interval for **t**

[-5 5] (default) | two-element vector of form [tmin tmax]

Interval for t, specified as a two-element vector of the form [tmin tmax].

**ax** — Axes object axes object

Axes object. If you do not specify an axes object, then fplot uses the current axes (gca).

#### **LineSpec** — Line specification

character vector

Line specification, specified as a character vector with a line style, marker, and color. The elements of the character vector can appear in any order, and you can omit one or more options. To show only markers with no connecting lines, specify a marker and omit the line style.

Example: 'r--o' specifies a red color, a dashed line, and circle markers

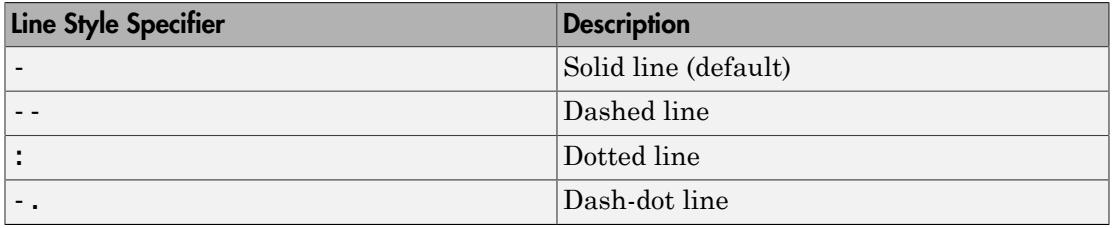

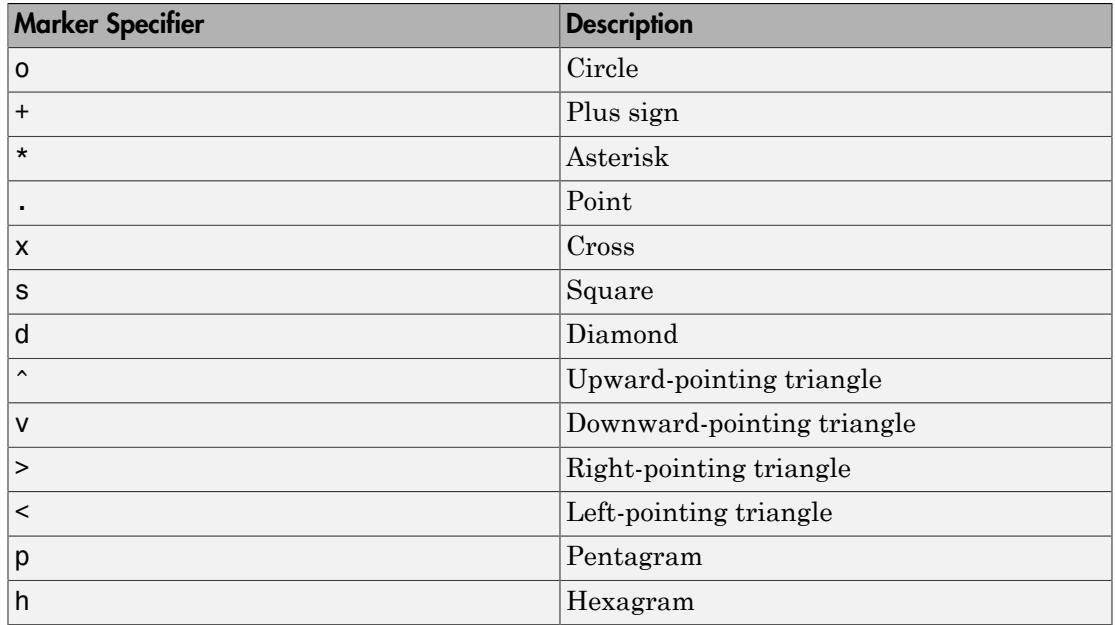

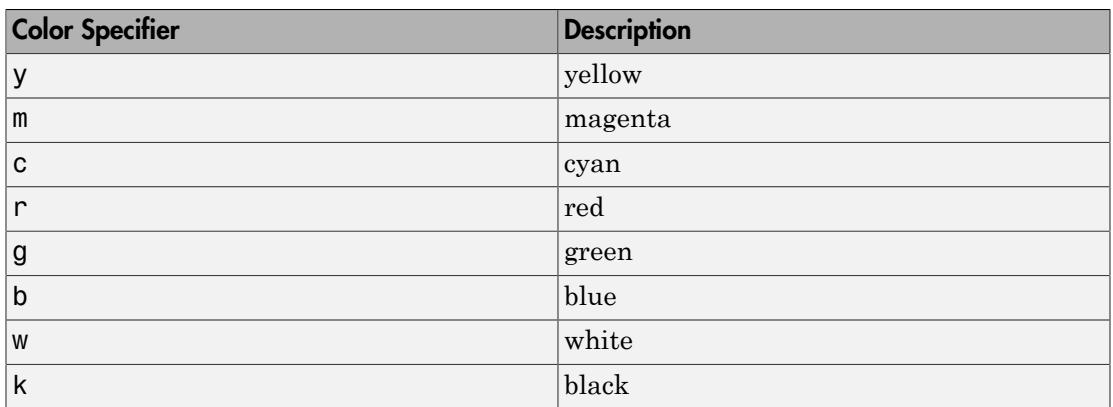

### Name-Value Pair Arguments

Specify optional comma-separated pairs of Name,Value arguments. Name is the argument name and Value is the corresponding value. Name must appear inside single quotes (' '). You can specify several name and value pair arguments in any order as Name1,Value1,...,NameN,ValueN.

The properties listed here are only a subset. For a complete list, see FunctionLine Properties or ParameterizedFunctionLine Properties.

```
Example: 'Marker','o','MarkerFaceColor','red'
```
#### **'MeshDensity'** — Number of evaluation points

23 (default) | number

Number of evaluation points, specified as a number. The default is 23. Because fplot uses adaptive evaluation, the actual number of evaluation points is greater.

```
'Color' — Line color
[0 0.4470 0.7410] (default) | RGB triplet | character vector
```
Line color, specified as an RGB triplet or a character vector of a color name.

An RGB triplet is a three-element row vector whose elements specify the intensities of the red, green, and blue components of the color. The intensities must be in the range [0,1]; for example, [0.4 0.6 0.7]. This table lists the long and short color name options and the equivalent RGB triplet values.

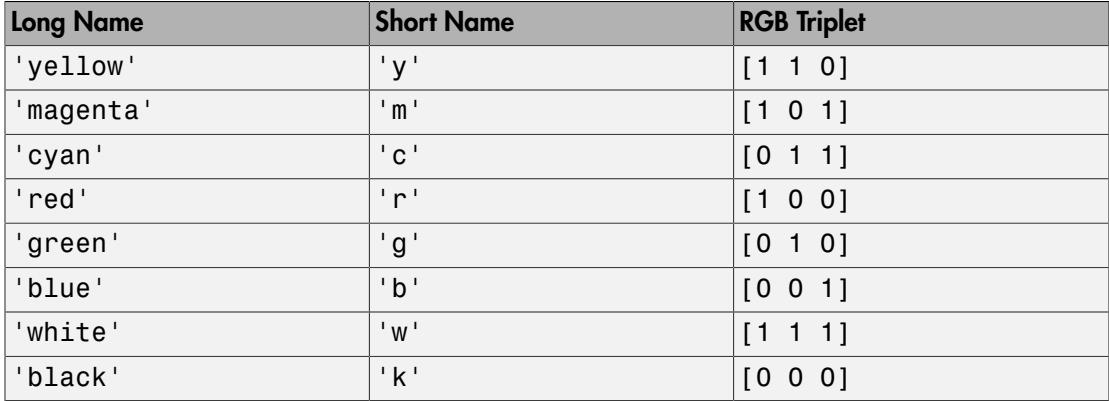

Example: 'blue'

Example: [0 0 1]

#### **'LineStyle'** — Line style

'-' (default) | '--' | ':' | '-.' | 'none'

Line style, specified as one of the line styles listed in this table.

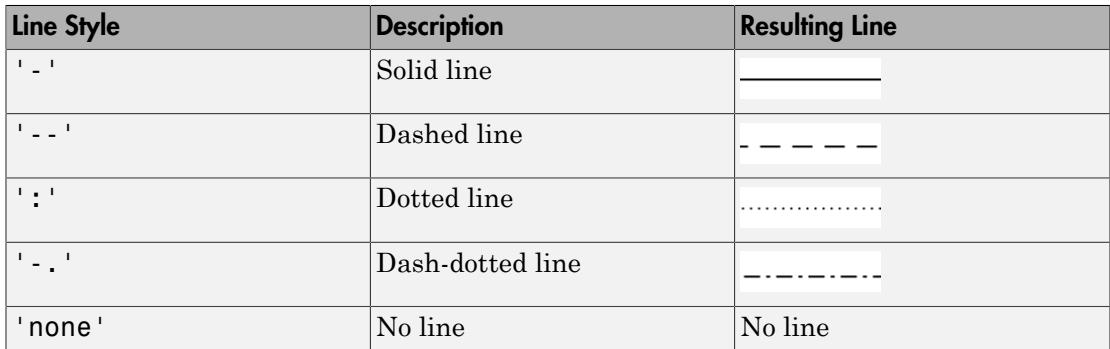

#### **'LineWidth'** — Line width

0.5 (default) | positive value

Line width, specified as a positive value in points. If the line has markers, then the line width also affects the marker edges.

Example: 0.75

### **'Marker'** — Marker symbol 'none' (default) | 'o' | '+' | '\*' | '.' | 'x' | 's' | 'd' | ...

Marker symbol, specified as one of the values in this table. By default, a line does not have markers. Add markers at selected points along the line by specifying a marker.

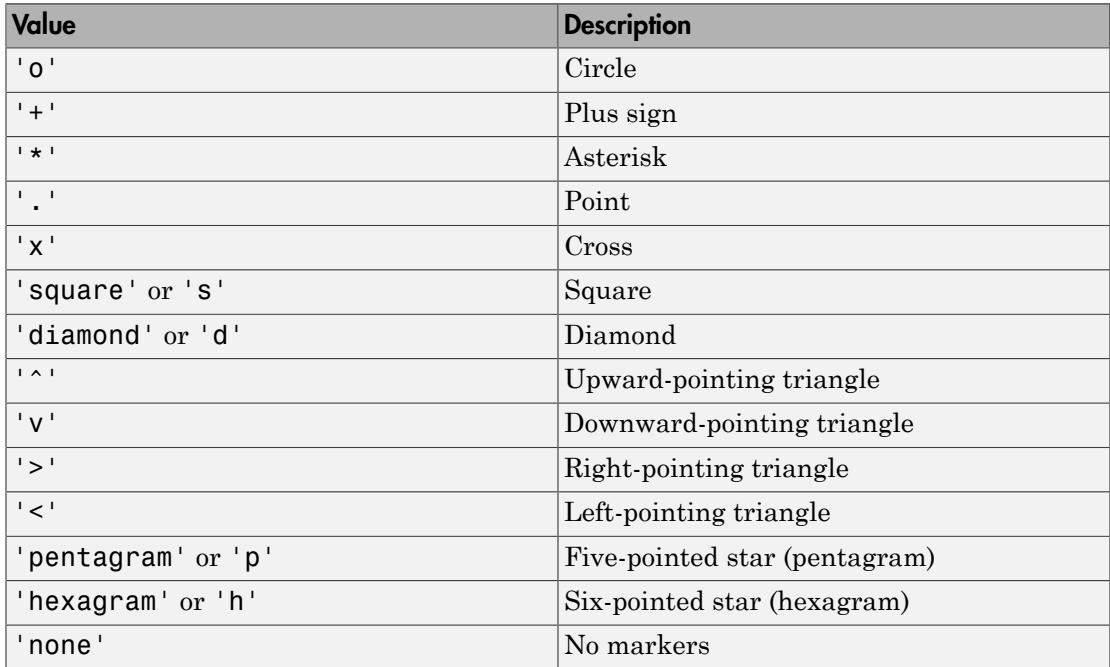

#### **'MarkerEdgeColor'** — Marker outline color

'auto' (default) | 'none' | RGB triplet | character vector of color name

Marker outline color, specified as one of these values:

- 'auto' Use the same color specified in the Color property.
- 'none' Use no color, which makes unfilled markers invisible.
- RGB triplet or character vector of a color name Use the specified color.

An RGB triplet is a three-element row vector whose elements specify the intensities of the red, green, and blue components of the color. The intensities must be in the range [0,1]; for example, [0.4 0.6 0.7]. This table lists the long and short color name options and the equivalent RGB triplet values.

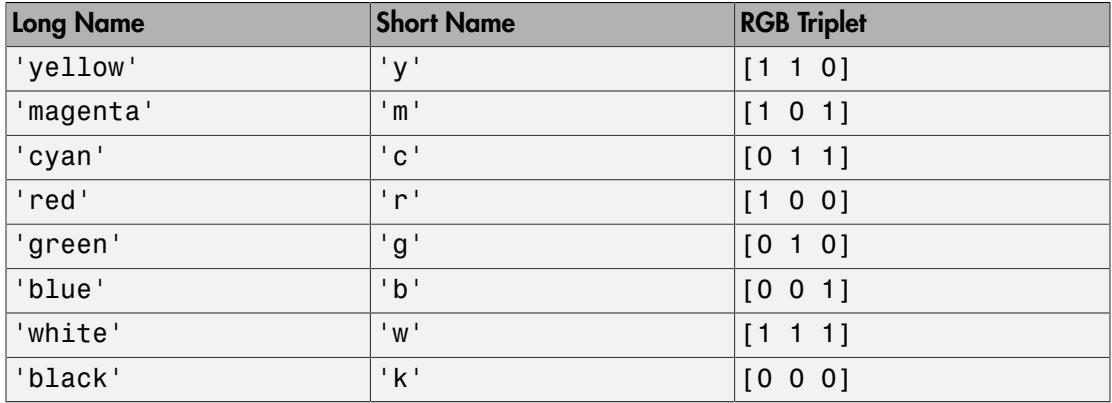

Example: [0.5 0.5 0.5]

Example: 'blue'

#### **'MarkerFaceColor'** — Marker fill color

'none' (default) | 'auto' | RGB triplet | character vector of color name

Marker fill color, specified as one of these values:

- 'none' Use no color, which makes the interior invisible.
- 'auto' Use the same color specified in the MarkerEdgeColor property.
- RGB triplet or character vector of a color name Use the specified color.

An RGB triplet is a three-element row vector whose elements specify the intensities of the red, green, and blue components of the color. The intensities must be in the range [0,1]; for example, [0.4 0.6 0.7]. This table lists the long and short color name options and the equivalent RGB triplet values.

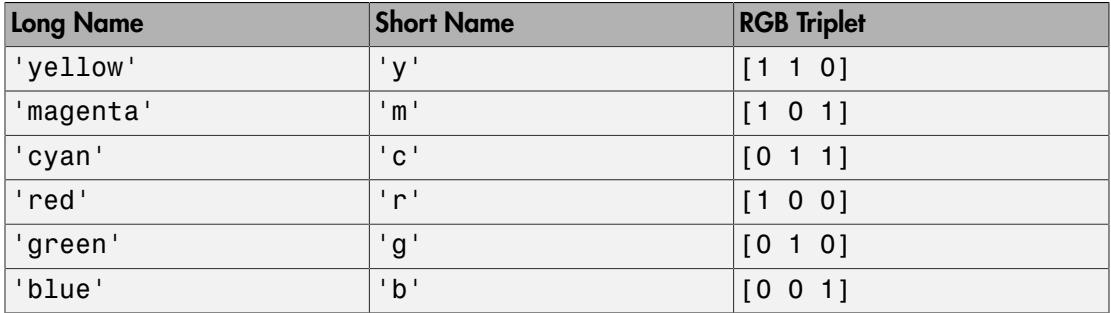

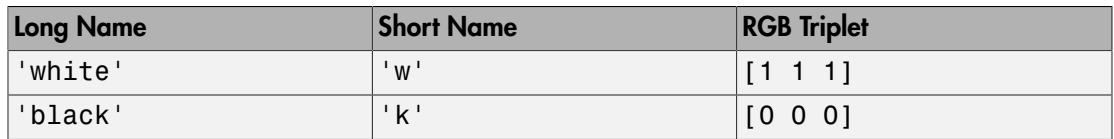

Example: [0.3 0.2 0.1]

Example: 'green'

#### **'MarkerSize'** — Marker size

6 (default) | positive value

Marker size, specified as a positive value in points.

Example: 10

# Output Arguments

#### **fp** — One or more **FunctionLine** or **ParameterizedFunctionLine** objects scalar | vector

One or more FunctionLine or ParameterizedFunctionLine objects, returned as a scalar or a vector.

- If you use the fplot  $(f)$  syntax or a variation of this syntax, then fplot returns FunctionLine objects.
- If you use the fplot(funx,funy) syntax or a variation of this syntax, then fplot returns ParameterizedFunctionLine objects.

You can use these objects to query and modify properties of a specific line. For a list of properties, see FunctionLine Properties and ParameterizedFunctionLine Properties.

# Tips

- Use element-wise operators for the best performance and to avoid a warning message. For example, use x.\*y instead of x\*y. For more information, see "Array vs. Matrix Operations".
- When you zoom in on the chart, fplot replots the data, which can reveal hidden details.

# See Also

## See Also

#### **Functions** fcontour | fmesh | fplot3 | fsurf | hold | title

#### **Properties**

FunctionLine Properties | ParameterizedFunctionLine Properties

### Introduced before R2006a

#### fplot3

# fplot3

3-D parametric curve plotter

# **Syntax**

```
fplot3(funx,funy,funz)
fplot3(funx,funy,funz,tinterval)
```

```
fplot3( ___ ,LineSpec)
fplot3( ___ ,Name,Value)
fplot3(ax, \underline{\hspace{1cm}})fp = fhlot3(\_\_)
```
# **Description**

fplot3(funx, funy, funz) plots the parametric curve defined by  $x = f$ unx(t),  $y =$  $funy(t)$ , and  $z = funz(t)$  over the default interval  $[-5,5]$  for t.

fplot3(funx,funy,funz,tinterval) plots over the specified interval. Specify the interval as a two-element vector of the form [tmin tmax].

fplot3( \_\_\_ ,LineSpec) sets the line style, marker symbol, and line color. For example, '-r' specifies a red line. Use this option after any of the previous input argument combinations.

fplot3( \_\_\_ ,Name,Value) specifies line properties using one or more name-value pair arguments. For example, 'LineWidth',2 specifies a line width of 2 points.

fplot3(ax, \_\_\_ ) plots into the axes specified by ax instead of the current axes. Specify the axes as the first input argument.

 $fp = fplot3($  | ) returns a ParameterizedFunctionLine object. Use the object to query and modify properties of a specific line. For a list of properties, see ParameterizedFunctionLine Properties.

# Examples

### Plot 3-D Parametric Line

Plot the 3-D parametric line

 $x = \sin(t)$  $y = \cos(t)$  $z = t$ 

over the default parameter range [-5 5].

 $xt = @(t) sin(t);$  $yt = \mathfrak{e}(t) \cos(t);$  $zt = \varrho(t)$  t; fplot3(xt,yt,zt)

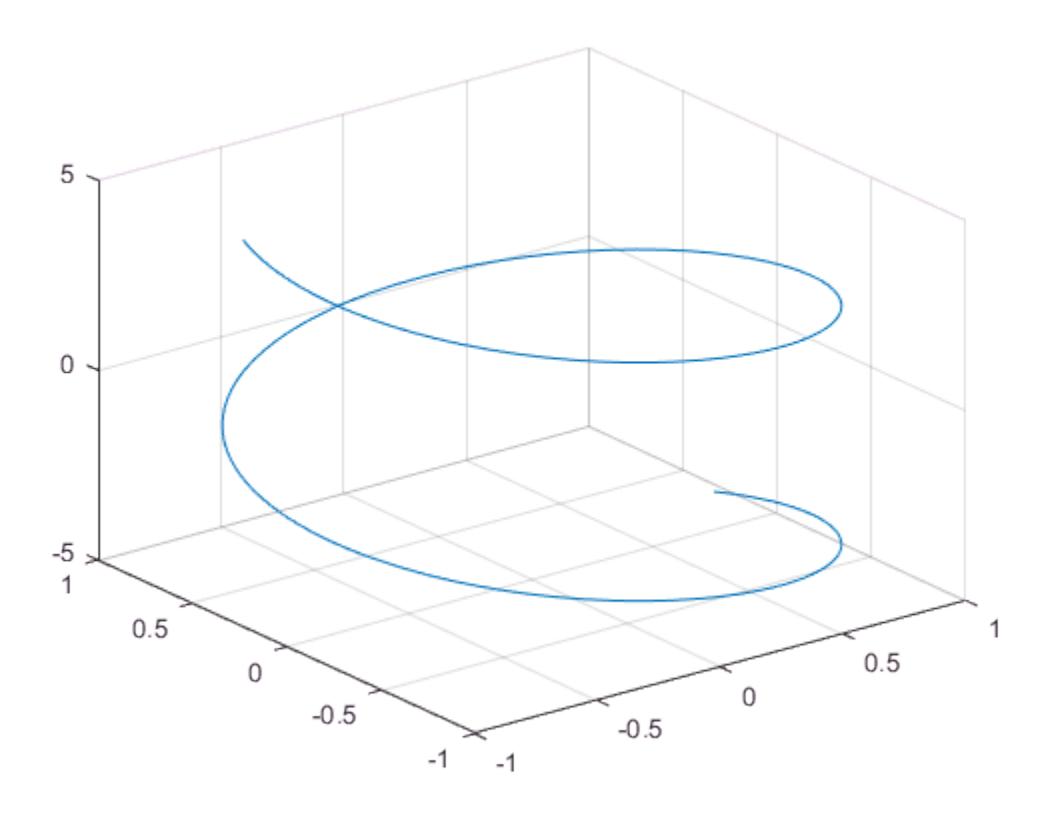

### Specify Parameter Range

Plot the parametric line

$$
x = e^{-t/10} \sin(5t)
$$
  

$$
y = e^{-t/10} \cos(5t)
$$
  

$$
z = t
$$

over the parameter range [-10 10] by specifying the fourth input argument of fplot3.  $xt = @(t) exp(-t/10).*sin(5*t);$ 

```
yt = @(t) exp(-t/10) . *cos(5*t);zt = \theta(t) t;
fplot3(xt,yt,zt,[-10 10])
```
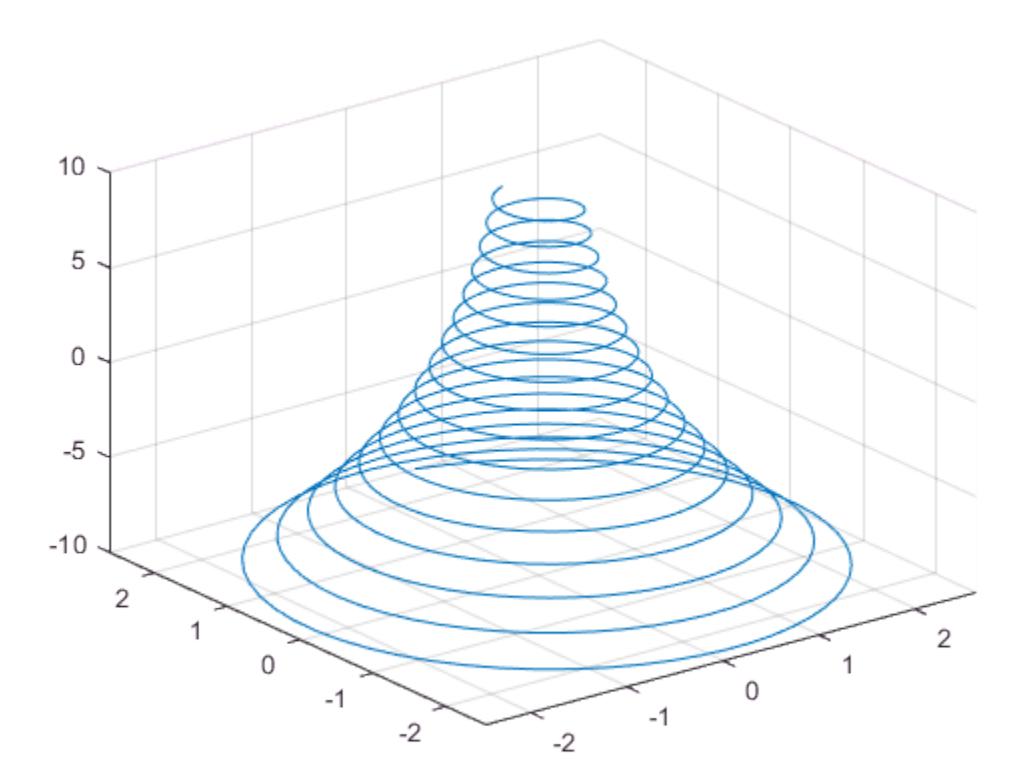

#### Specify Line Properties and Display Markers

Plot the same 3-D parametric curve three times over different intervals of the parameter. For the first interval, use a line width of 2 points. For the second, specify a dashed red line style with circle markers. For the third, specify a cyan, dash-dotted line style with asterisk markers.

 $fplot3(\mathcal{C}(t)sin(t), \mathcal{C}(t)cos(t), \mathcal{C}(t)t, [0 2*pi], 'LineWidth', 2)$ 

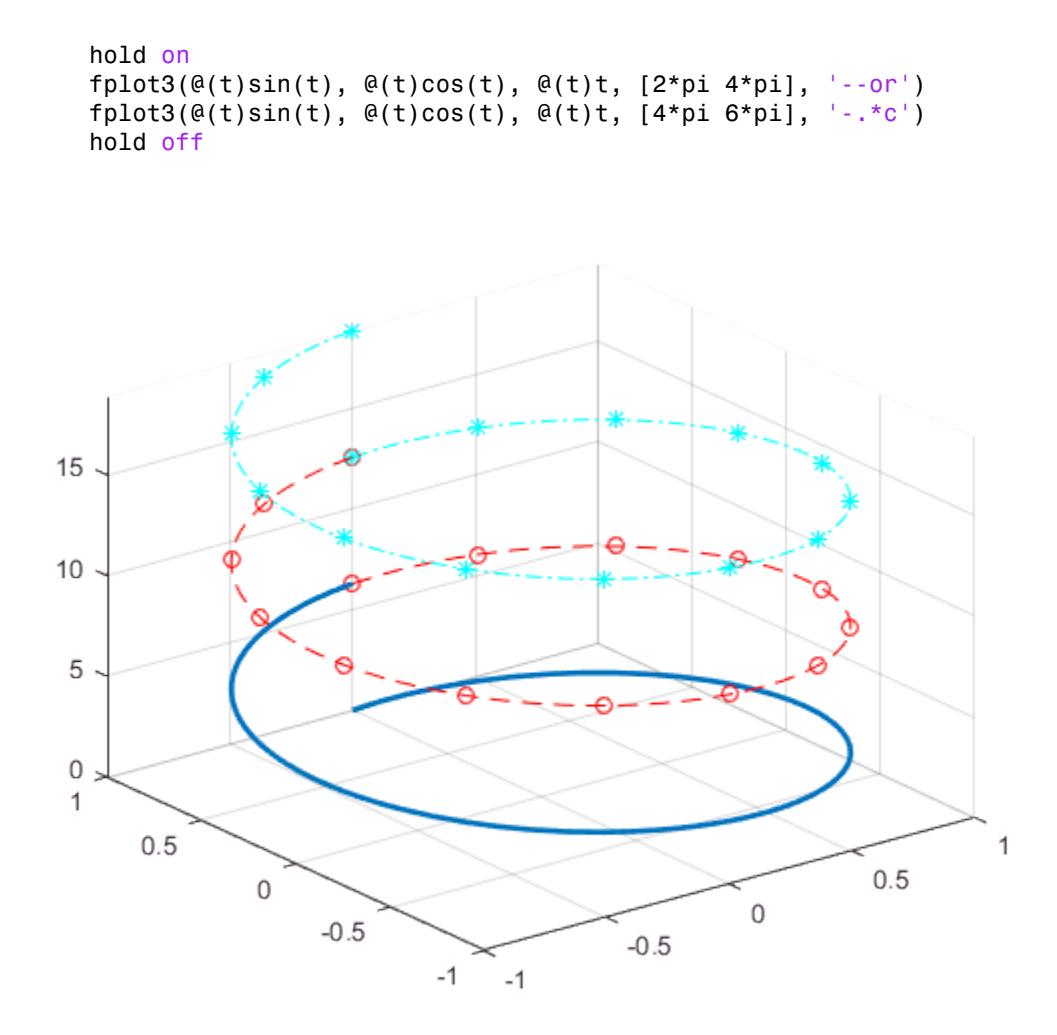

### Plot Multiple Lines in Same Axes

Plot multiple lines in the same axes using hold on.

fplot3(@(t)t, @(t)t, @(t)t) hold on  $fplot3(\mathcal{Q}(t)-t, \mathcal{Q}(t)t, \mathcal{Q}(t)-t)$  hold off

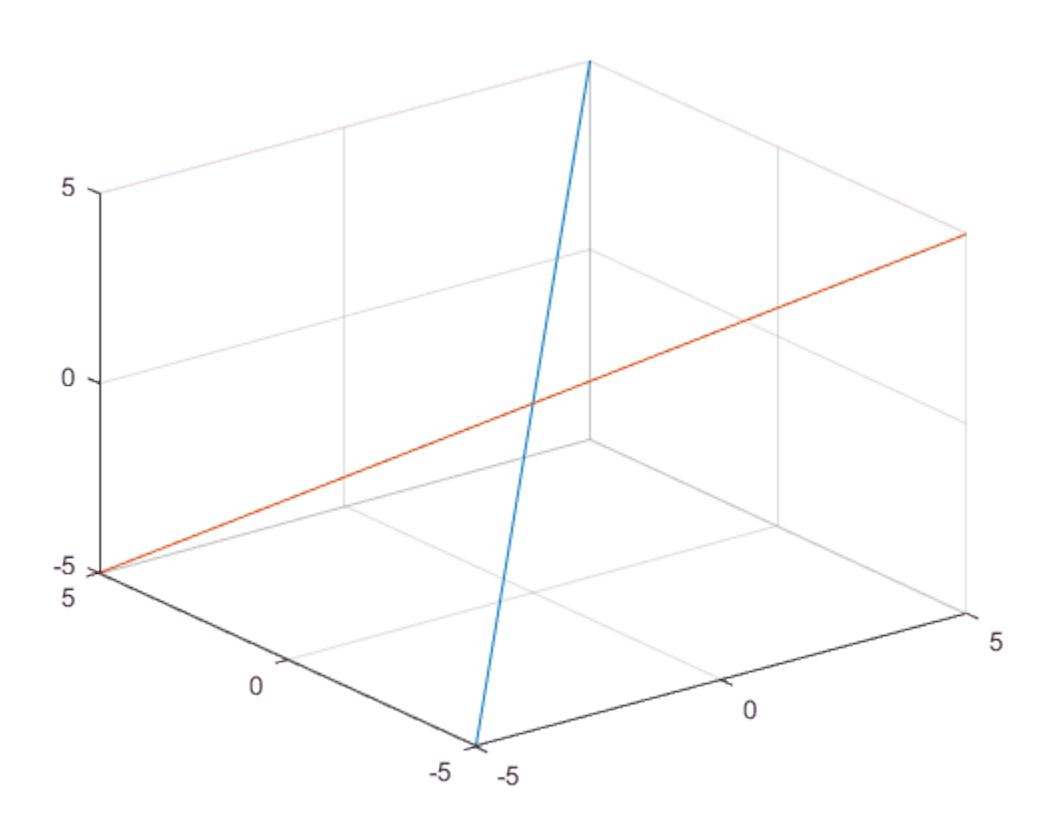

### Modify 3-D Parametric Line After Creation

Plot the parametric line

$$
x = e^{-|t|/10} \sin(5|t|)
$$
  
\n
$$
y = e^{-|t|/10} \cos(5|t|)
$$
  
\n
$$
z = t.
$$

Assign the parameterized function line object to a variable.

```
xt = @(t) exp(-abs(t)/10) . * sin(5 * abs(t));yt = \theta(t) exp(-abs(t)/10) . * cos(5 * abs(t));zt = \theta(t)t;fp = fplot3(xt, yt, zt)fp = ParameterizedFunctionLine with properties:
     XFunction: @(t)exp(-abs(t)/10).*sin(5*abs(t))
     YFunction: @(t)exp(-abs(t)/10).*cos(5*abs(t))
     ZFunction: @(t)t
         Color: [0 0.4470 0.7410]
     LineStyle: '-'
     LineWidth: 0.5000
   Show all properties
```
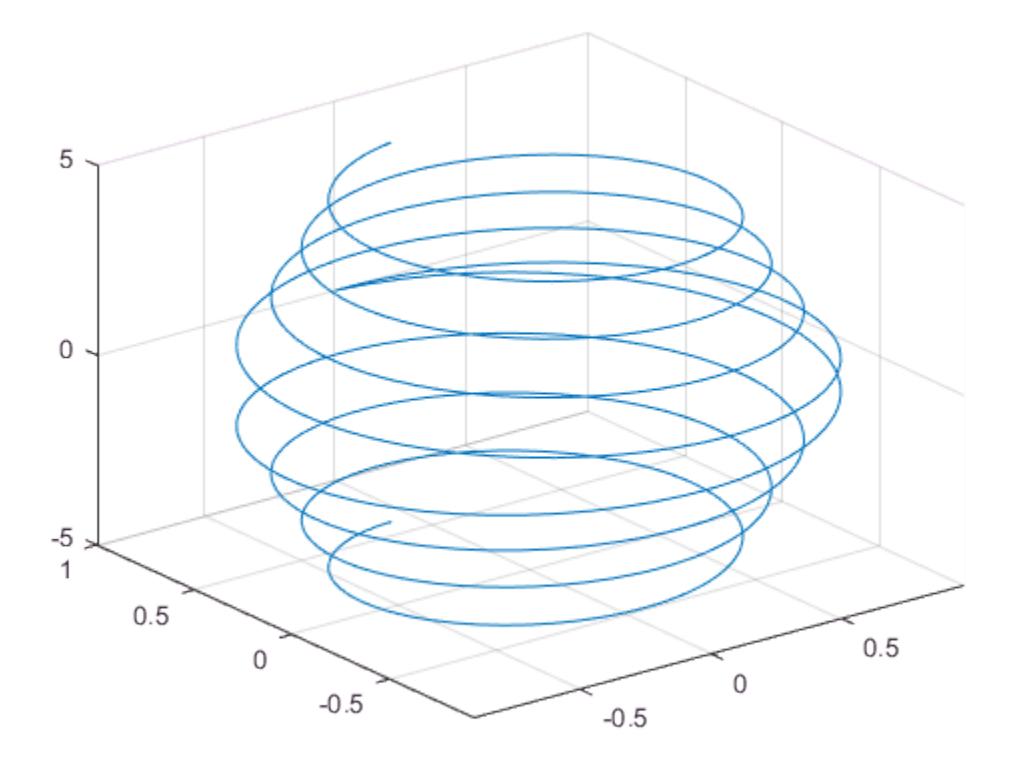

Change the range of parameter values to [-10 10] and change the line color to red.

fp.TRange = [-10 10]; fp.Color = 'r';

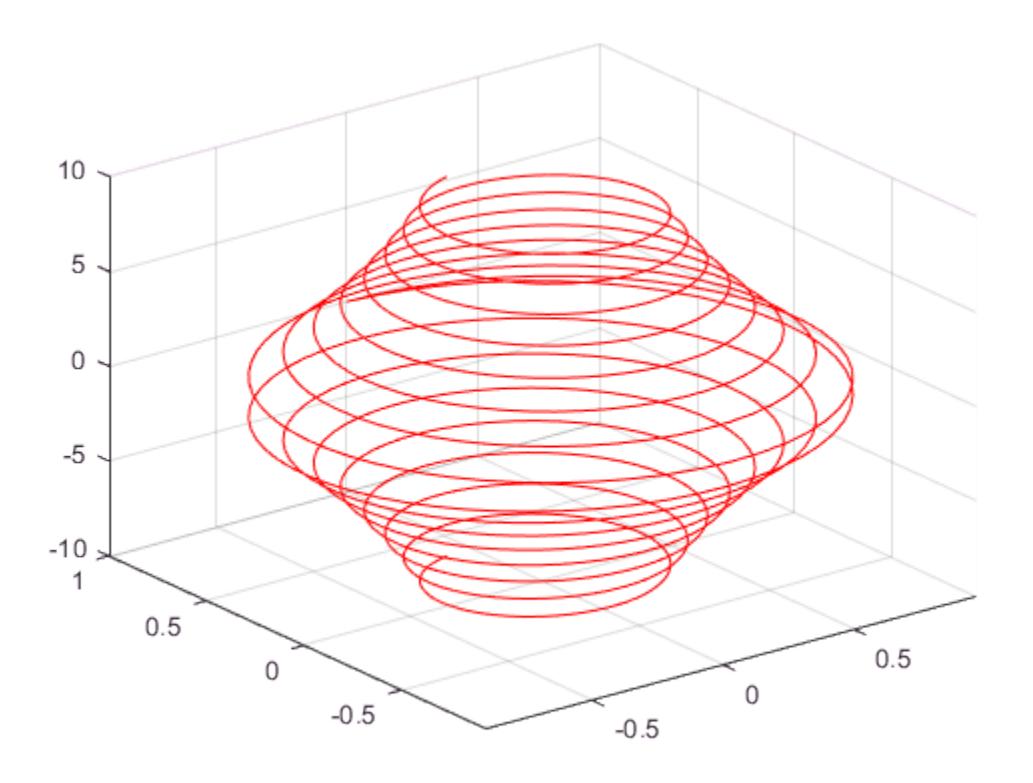

### Add Title and Axis Labels and Format Ticks

For  $t$  values in the range  $-2\pi$  to  $2\pi$ , plot the parametric line

$$
x = t
$$
  
\n
$$
y = t/2
$$
  
\n
$$
z = \sin(6t).
$$

Add a title, *x*-axis label, and *y*-axis label. Additionally, change the view of the axes and display the axes box outline.

```
xt = @(t)t;yt = @(t)t/2;zt = \mathcal{Q}(t) \sin(6*t);fplot3(xt,yt,zt,[-2*pi 2*pi],'MeshDensity',30,'LineWidth',1);
title('x=t, y=t/2, z=sin(6t) for -2\pi<sup>2</sup>(pi')xlabel('x');
ylabel('y');
view(52.5,30)
box on
```
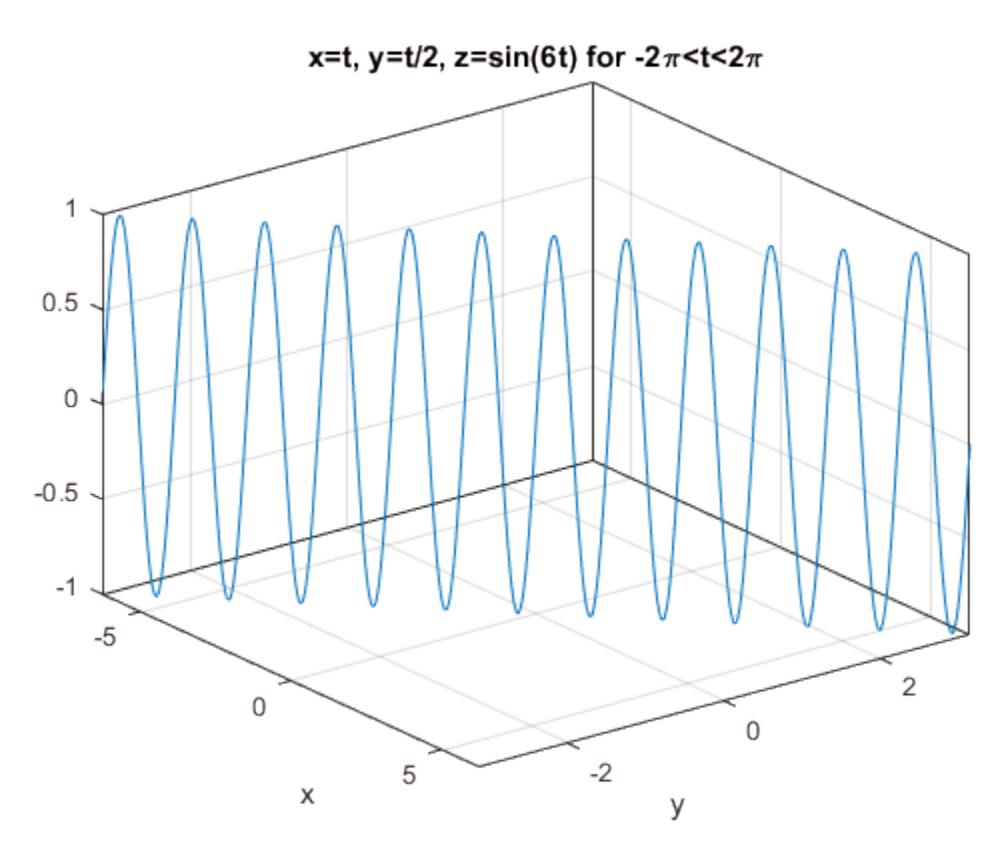

Access the axes object using gca. Specify the *x*-axis tick values and associated labels using the XTick and XTickLabel properties of the axes object. Similarly, specify the *y*axis tick values and associated labels.

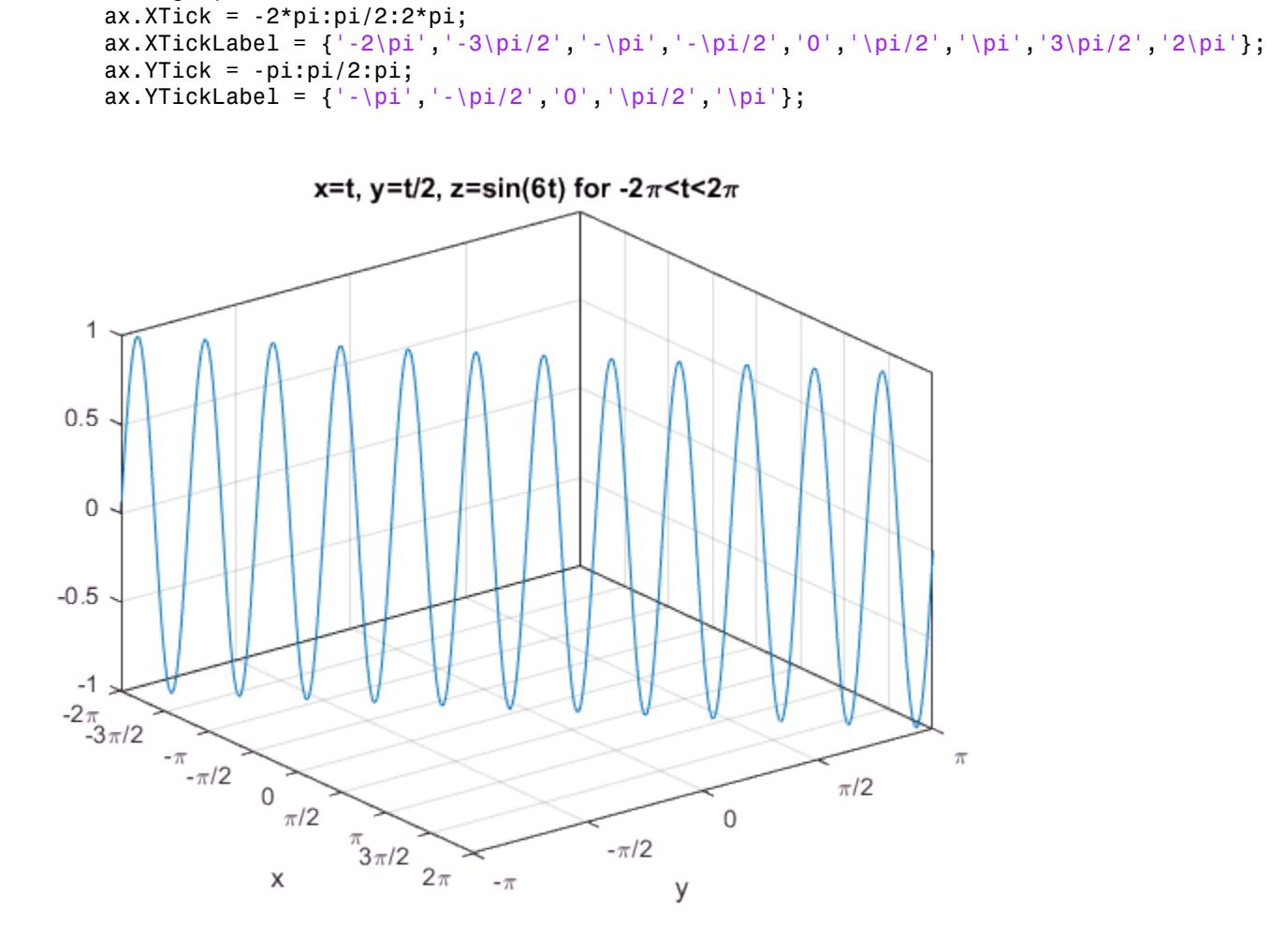

# Input Arguments

 $ax = gca;$ 

**funx** — Parametric function for *x* coordinates function handle

fplot3

Parametric function for *x* coordinates, specified as a function handle to a named or anonymous function.

Specify a function of the form  $x = \text{fun}(t)$ . The function must accept a vector input argument and return a vector output argument of the same size. Use array operators instead of matrix operators for the best performance. For example, use .\* (times) instead of \* (mtimes).

Example: funx =  $\mathcal{Q}(t)$  sin( $2*t$ );

### **funy** — Parametric function for *y* coordinates

function handle

Parametric function for *y* coordinates, specified as a function handle to a named or anonymous function.

Specify a function of the form  $y = funy(t)$ . The function must accept a vector input argument and return a vector output argument of the same size. Use array operators instead of matrix operators for the best performance. For example, use .\* (times) instead of \* (mtimes).

Example:  $funy = \mathcal{Q}(t) \cos(2*t)$ ;

#### **funz** — Parametric function for *z* coordinates

function handle

Parametric function for *z* coordinates, specified as a function handle to a named or anonymous function.

Specify a function of the form  $z = \text{funz}(t)$ . The function must accept a vector input argument and return a vector output argument of the same size. Use array operators instead of matrix operators for the best performance. For example, use .\* (times) instead of \* (mtimes).

Example: funz =  $\mathcal{Q}(t)$  t;

#### **tinterval** — Interval for parameter **t**

[-5 5] (default) | two-element vector of form [tmin tmax]

Interval for parameter t, specified as a two-element vector of the form [tmin tmax].

**ax** — Axes object axes object

#### **LineSpec** — Line specification

character vector

(gca).

Line specification, specified as a character vector with a line style, marker, and color. The elements of the character vector can appear in any order, and you can omit one or more options. To show only markers with no connecting lines, specify a marker and omit the line style.

Example: 'r--o' specifies a red color, a dashed line, and circle markers

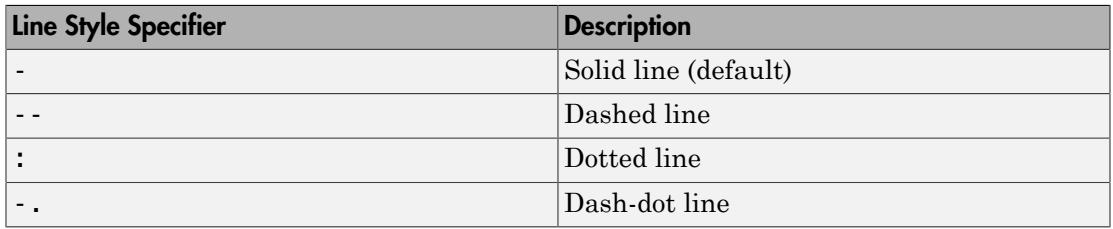

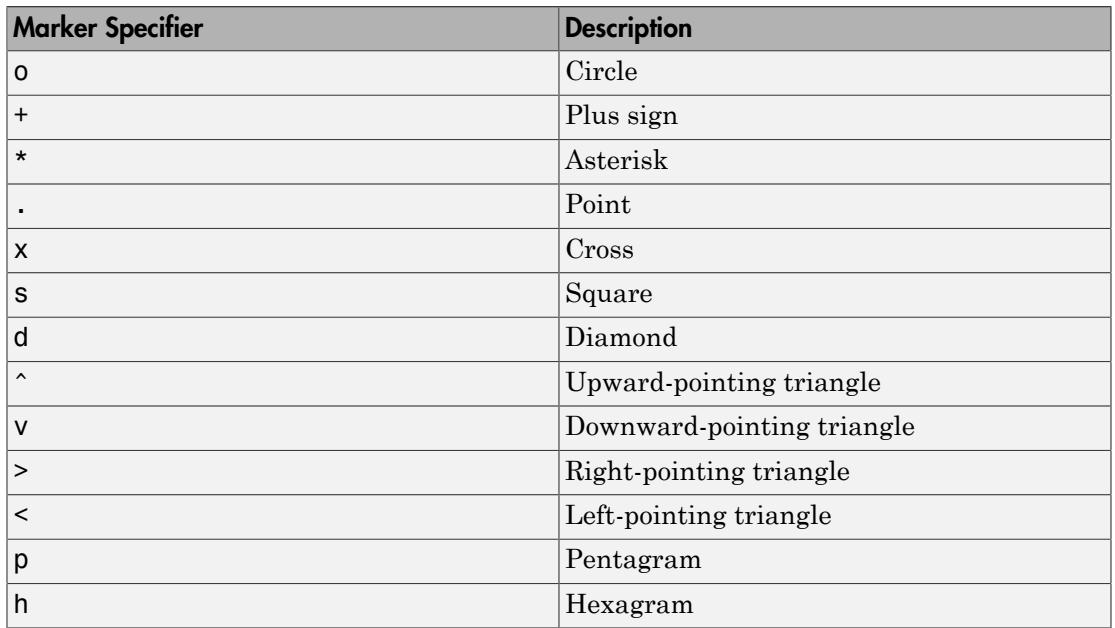

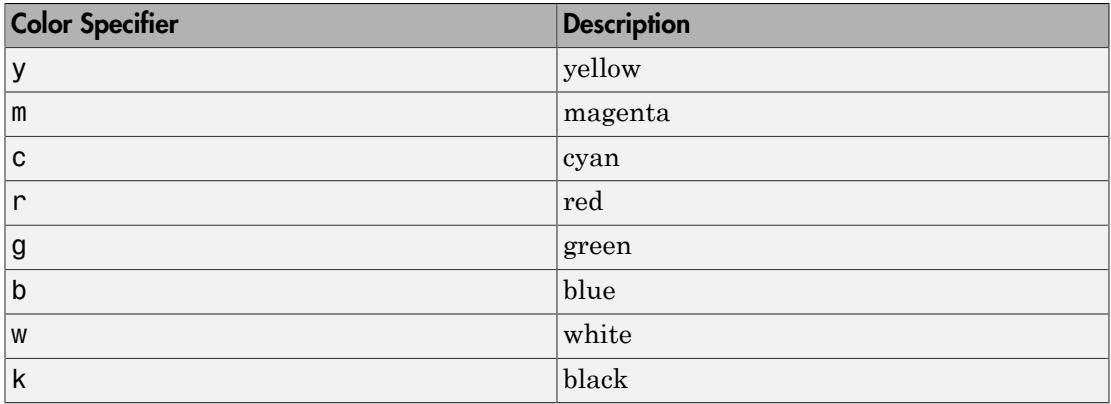

### Name-Value Pair Arguments

Specify optional comma-separated pairs of Name,Value arguments. Name is the argument name and Value is the corresponding value. Name must appear inside single quotes (' '). You can specify several name and value pair arguments in any order as Name1,Value1,...,NameN,ValueN.

Example: 'Marker','o','MarkerFaceColor','red'

The properties listed here are only a subset. For a complete list, see ParameterizedFunctionLine Properties.

#### **'MeshDensity'** — Number of evaluation points

23 (default) | number

Number of evaluation points, specified as a number. The default is 23. Because fplot3 uses adaptive evaluation, the actual number of evaluation points is greater.

**'Color'** — Line color [0 0.4470 0.7410] (default) | RGB triplet | character vector

Line color, specified as an RGB triplet or a character vector of a color name.

An RGB triplet is a three-element row vector whose elements specify the intensities of the red, green, and blue components of the color. The intensities must be in the range [0,1]; for example, [0.4 0.6 0.7]. This table lists the long and short color name options and the equivalent RGB triplet values.

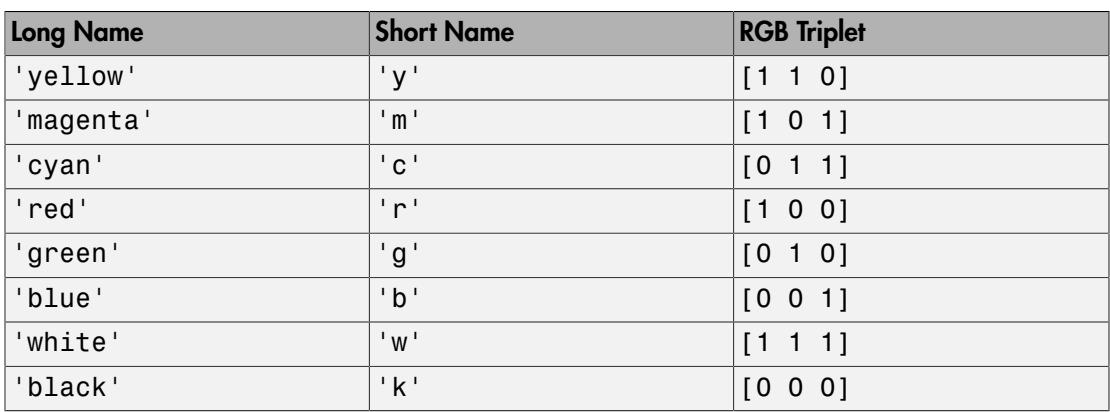

Example: 'blue'

Example: [0 0 1]

#### **'LineStyle'** — Line style

'-' (default) | '--' | ':' | '-.' | 'none'

Line style, specified as one of the line styles listed in this table.

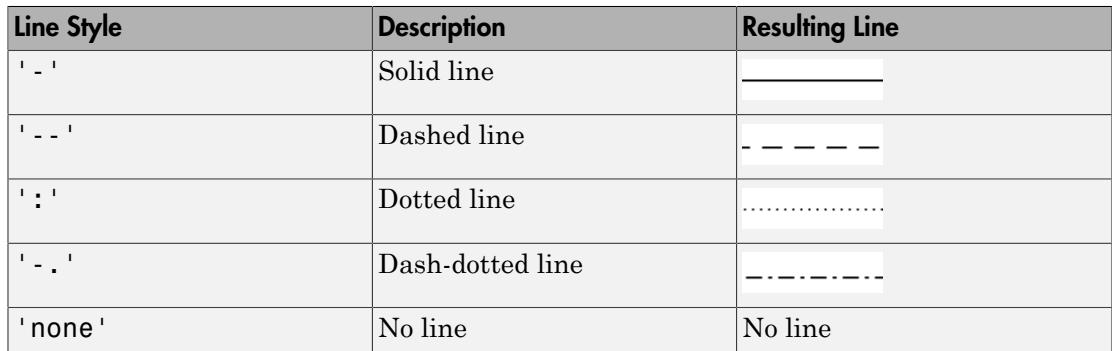

#### **'LineWidth'** — Line width

0.5 (default) | positive value

Line width, specified as a positive value in points. If the line has markers, then the line width also affects the marker edges.

Example: 0.75

#### **'Marker'** — Marker symbol

'none' (default) | 'o' | '+' | '\*' | '.' | 'x' | 's' | 'd' | ...

Marker symbol, specified as one of the values in this table. By default, a line does not have markers. Add markers at selected points along the line by specifying a marker.

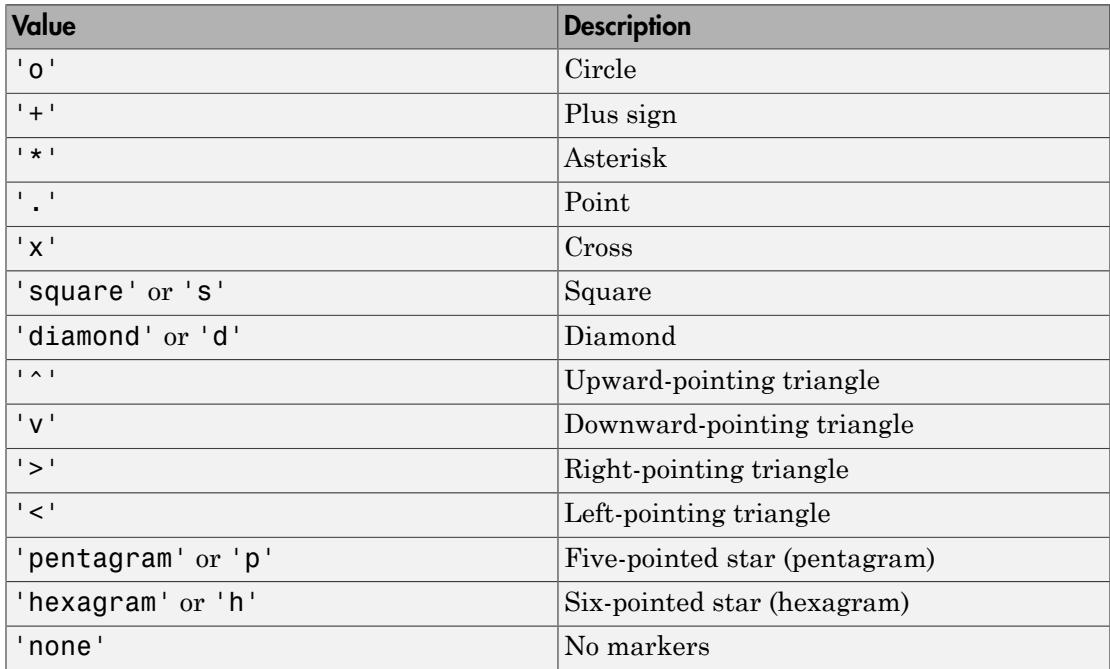

#### **'MarkerEdgeColor'** — Marker outline color

'auto' (default) | 'none' | RGB triplet | character vector of color name

Marker outline color, specified as one of these values:

- 'auto' Use the same color specified in the Color property.
- 'none' Use no color, which makes unfilled markers invisible.
- RGB triplet or character vector of a color name Use the specified color.

An RGB triplet is a three-element row vector whose elements specify the intensities of the red, green, and blue components of the color. The intensities must be in the range [0,1]; for example, [0.4 0.6 0.7]. This table lists the long and short color name options and the equivalent RGB triplet values.

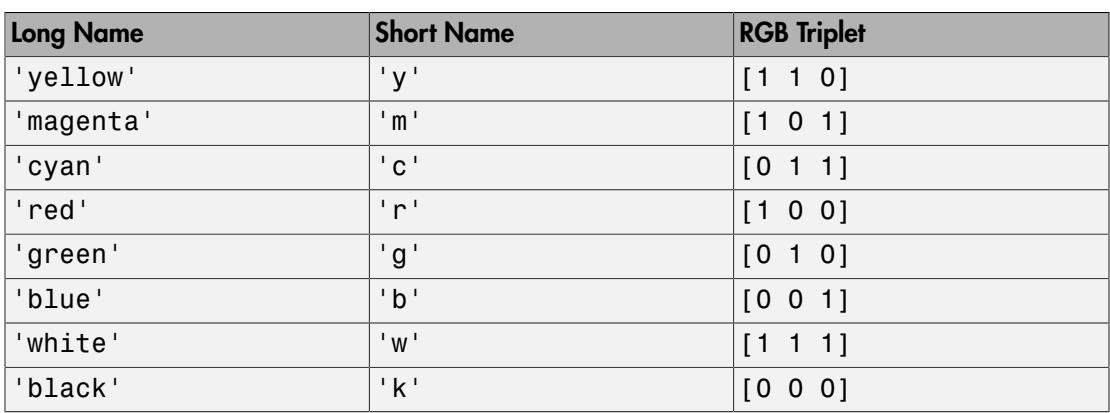

Example: [0.5 0.5 0.5]

Example: 'blue'

#### **'MarkerFaceColor'** — Marker fill color

'none' (default) | 'auto' | RGB triplet | character vector of color name

Marker fill color, specified as one of these values:

- 'none' Use no color, which makes the interior invisible.
- 'auto' Use the same color specified in the MarkerEdgeColor property.
- RGB triplet or character vector of a color name Use the specified color.

An RGB triplet is a three-element row vector whose elements specify the intensities of the red, green, and blue components of the color. The intensities must be in the range [0,1]; for example, [0.4 0.6 0.7]. This table lists the long and short color name options and the equivalent RGB triplet values.

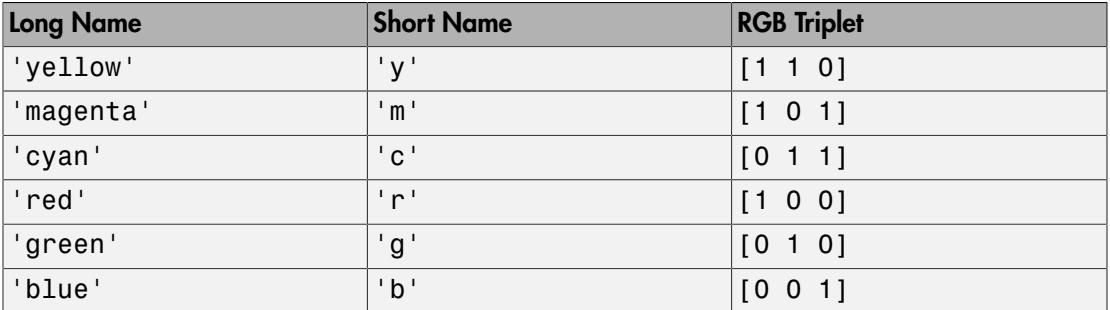

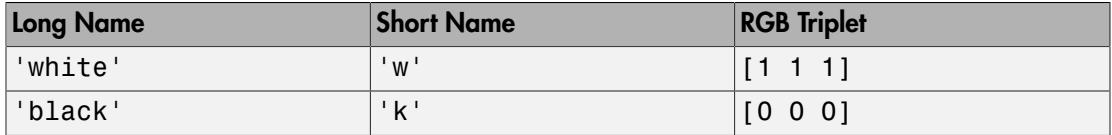

Example: [0.3 0.2 0.1]

Example: 'green'

### **'MarkerSize'** — Marker size

6 (default) | positive value

#### Marker size, specified as a positive value in points.

Example: 10

# Output Arguments

#### **fp** — One or more **ParameterizedFunctionLine** objects

scalar | vector

One or more ParameterizedFunctionLine objects, returned as a scalar or a vector. You can use these objects to query and modify properties of a specific ParameterizedFunctionLine object. For details, see ParameterizedFunctionLine Properties.

# See Also

### See Also

**Functions** fcontour | fmesh | fplot | fsurf | hold | title

#### **Properties**

ParameterizedFunctionLine Properties

#### Introduced in R2016a

# fprintf

Write data to text file

# **Syntax**

```
fprintf(fileID,formatSpec,A1,...,An)
fprintf(formatSpec,A1,...,An)
```

```
nbytes = fprint()
```
# **Description**

fprintf(fileID,formatSpec,A1,...,An) applies the formatSpec to all elements of arrays A1,...An in column order, and writes the data to a text file. fprintf uses the encoding scheme specified in the call to fopen.

fprintf(formatSpec,A1,...,An) formats data and displays the results on the screen.

nbytes = fprintf( \_\_\_ ) returns the number of bytes that fprintf writes, using any of the input arguments in the preceding syntaxes.

# Examples

### Print Literal Text and Array Values

Print multiple numeric values and literal text to the screen.

```
A1 = [9.9, 9900];A2 = [8.8, 7.7; ... 8800, 7700];
formatSpec = 'X is %4.2f meters or %8.3f mm\n';
fprintf(formatSpec,A1,A2)
```
X is 9.90 meters or 9900.000 mm

X is 8.80 meters or 8800.000 mm X is 7.70 meters or 7700.000 mm

%4.2f in the formatSpec input specifies that the first value in each line of output is a floating-point number with a field width of four digits, including two digits after the decimal point. %8.3f in the formatSpec input specifies that the second value in each line of output is a floating-point number with a field width of eight digits, including three digits after the decimal point.  $\ln$  is a control character that starts a new line.

#### Print Double-Precision Values as Integers

Explicitly convert double-precision values with fractions to integer values.

```
a = \{1.02, 3.04, 5.06\};
fprintf(\sqrt{8d\cdot n}, round(a));
1
3
5
```
%d in the formatSpec input prints each value in the vector, round(a), as a signed integer. \n is a control character that starts a new line.

#### Write Tabular Data to Text File

Write a short table of the exponential function to a text file called  $exp.txt$ .

```
x = 0: .1:1;A = [x; exp(x)];fileID = fopen('exp.txt','w');
fprintf(fileID,'%6s %12s\n','x','exp(x)');
fprintf(fileID,'%6.2f %12.8f\n',A);
fclose(fileID);
```
The first call to fprint fprints header text  $x$  and  $exp(x)$ , and the second call prints the values from variable A.

If you plan to read the file with Microsoft Notepad, use  $\lceil \cdot \rceil \nceil$  instead of  $\lceil \cdot \rceil \nceil$  to move to a new line. For example, replace the calls to fprintf with the following:

```
fprintf(fileID,'%6s %12s\r\n','x','exp(x)');
```
#### fprintf(fileID,'%6.2f %12.8f\r\n',A);

MATLAB import functions, all UNIX applications, and Microsoft Word and WordPad recognize '\n' as a newline indicator.

View the contents of the file with the type command.

type exp.txt

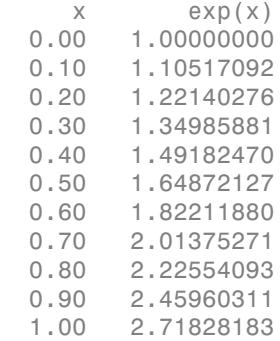

#### Get Number of Bytes Written to File

Write data to a file and return the number of bytes written.

Write an array of data, A, to a file and get the number of bytes that fprintf writes.

```
A = magic(4);fileID = fopen('myfile.txt','w');
nbytes = fprintf(fileID,'%5d %5d %5d %5d\n',A)
nbytes = 96
```
The fprintf function wrote 96 bytes to the file.

Close the file.

fclose(fileID);

View the contents of the file with the type command.

```
type('myfile.txt')
```
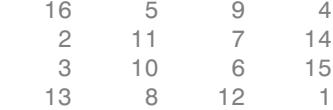

#### Display Hyperlinks in Command Window

Display a hyperlink [\(The MathWorks Web Site\)](http://www.mathworks.com) on the screen.

```
url = 'http://www.mathworks.com';
sitename = 'The MathWorks Web Site';
```

```
fprintf('<a href = "%s">%s</a>\n',url,sitename)
```
%s in the formatSpec input indicates that the values of the variables url and sitename, should be printed as text.

- "Export Cell Array to Text File"
- "Append To or Overwrite Existing Text Files"

## Input Arguments

#### **fileID** — File identifier

1 (default) | 2 | scalar

File identifier, specified as one of the following:

- A file identifier obtained from fopen.
- 1 for standard output (the screen).
- 2 for standard error.

Data Types: double

#### **formatSpec** — Format of output fields

formatting operators

Format of the output fields, specified using formatting operators. formatSpec also can include ordinary text and special characters.

formatSpec can be a character vector in single quotes, or, starting in R2016b, a string scalar.

#### **Formatting Operator**

A formatting operator starts with a percent sign, %, and ends with a conversion character. The conversion character is required. Optionally, you can specify identifier, flags, field width, precision, and subtype operators between % and the conversion character. (Spaces are invalid between operators and are shown here only for readability).

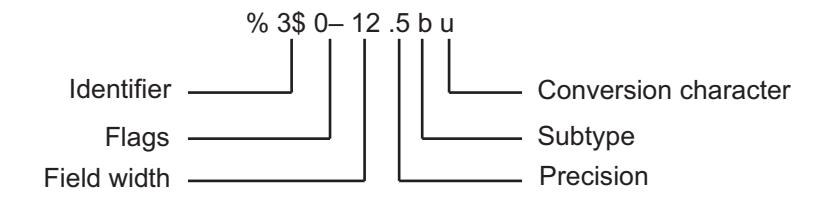

#### **Conversion Character**

This table shows conversion characters to format numeric and character data as text.

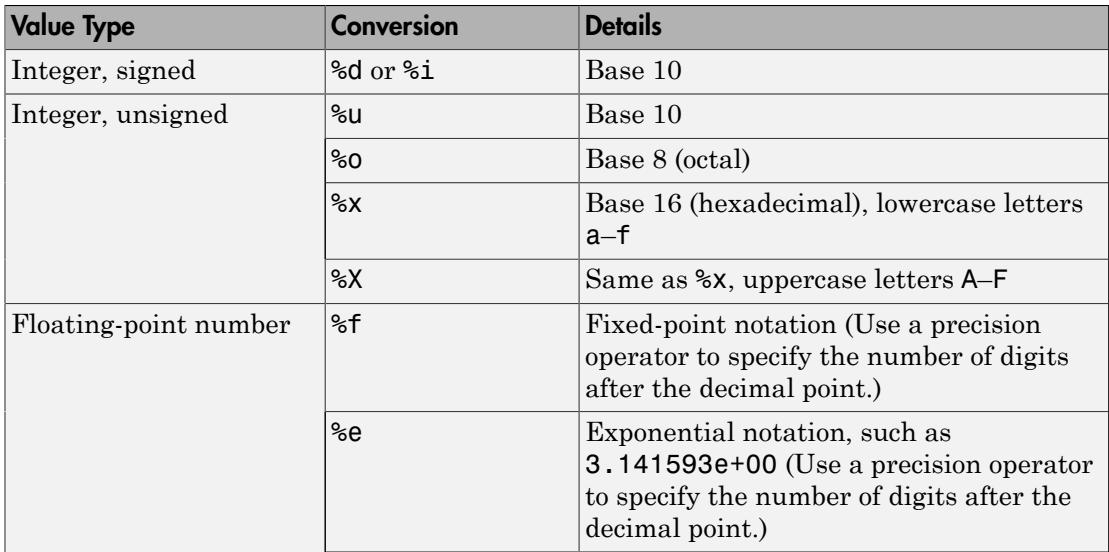

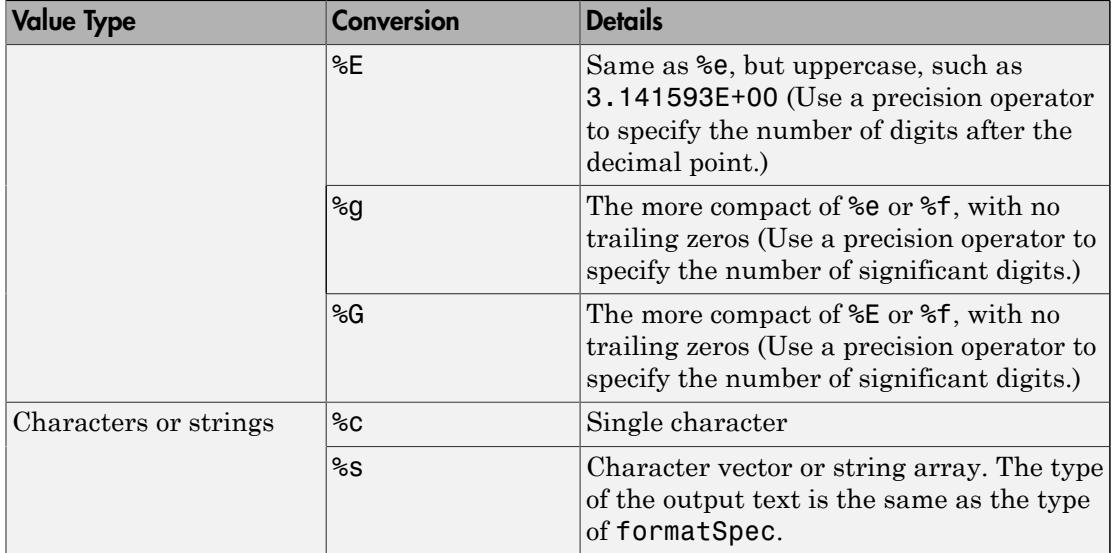

#### **Optional Operators**

The optional identifier, flags, field width, precision, and subtype operators further define the format of the output text.

#### • **Identifier**

Order for processing the function input arguments. Use the syntax  $n$ \$, where *n* represents the positions of the other input arguments in the function call.

**Example:** ('%3\$s %2\$s %1\$s %2\$s','A','B','C') prints input arguments 'A', 'B', 'C' as follows: C B A B.

**Note:** If an input argument is an array, you cannot use identifiers to specify particular array elements from that input argument.

#### • **Flags**

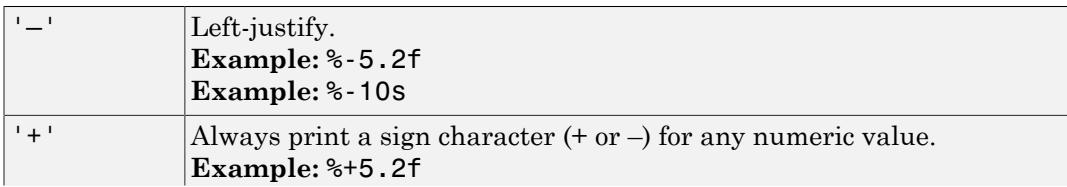

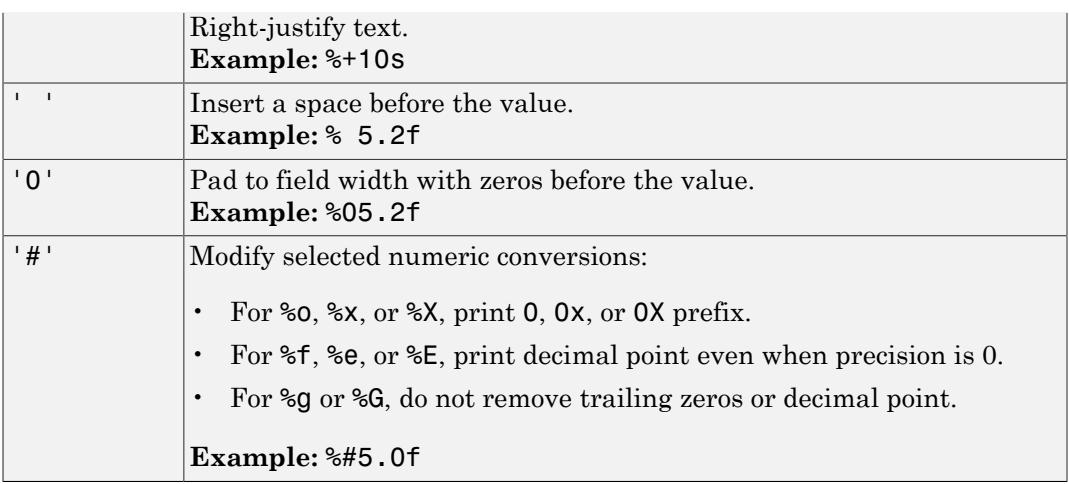

#### • **Field Width**

Minimum number of characters to print. The field width operator can be a number, or an asterisk (\*) to refer to an input argument.

Example: The input arguments ('%12d', intmax) are equivalent to ('%\*d', 12, intmax).

The function pads to field width with spaces before the value unless otherwise specified by flags.

#### • **Precision**

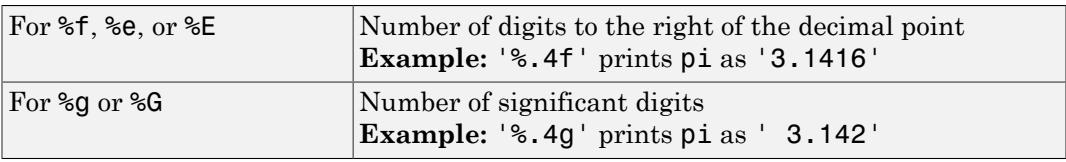

The precision operator can be a number, or an asterisk  $(*)$  to refer to an argument.

**Example:** The input arguments ('%6.4f', pi) are equivalent to ('%\*.\*f', 6, 4, pi).

Note: If you specify a precision operator for floating-point values that exceeds the precision of the input numeric data type, the results might not match the input values to the precision you specified. The result depends on your computer hardware and operating system.

#### • **Subtypes**

You can use a subtype operator to print a floating-point value as its octal, decimal, or hexadecimal value. The subtype operator immediately precedes the conversion character. This table shows the conversions that can use subtypes.

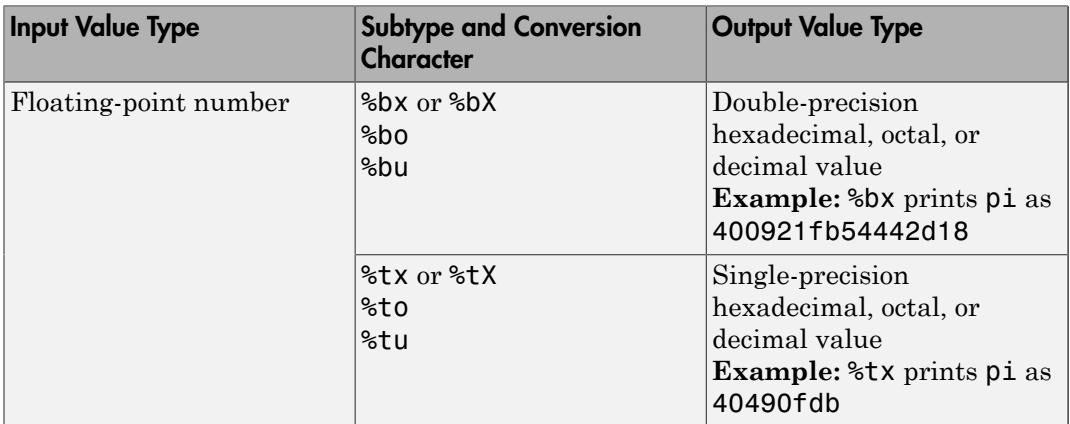

#### **Text Before or After Formatting Operators**

formatSpec can also include additional text before a percent sign, %, or after a conversion character. The text can be:

- Ordinary text to print.
- Special characters that you cannot enter as ordinary text. This table shows how to represent special characters in formatSpec.

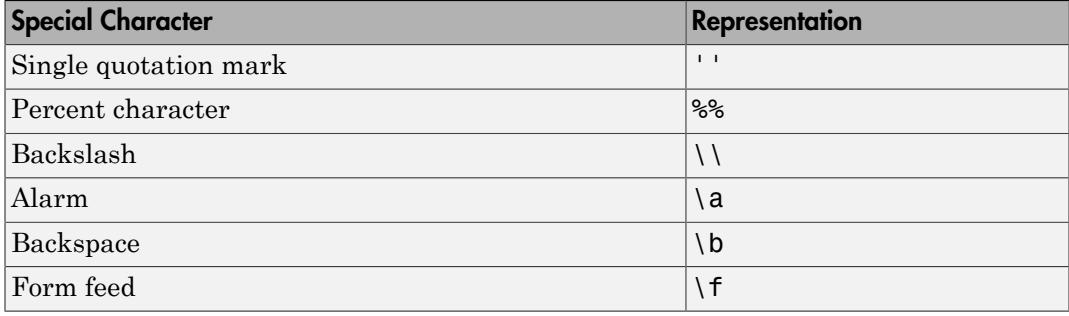
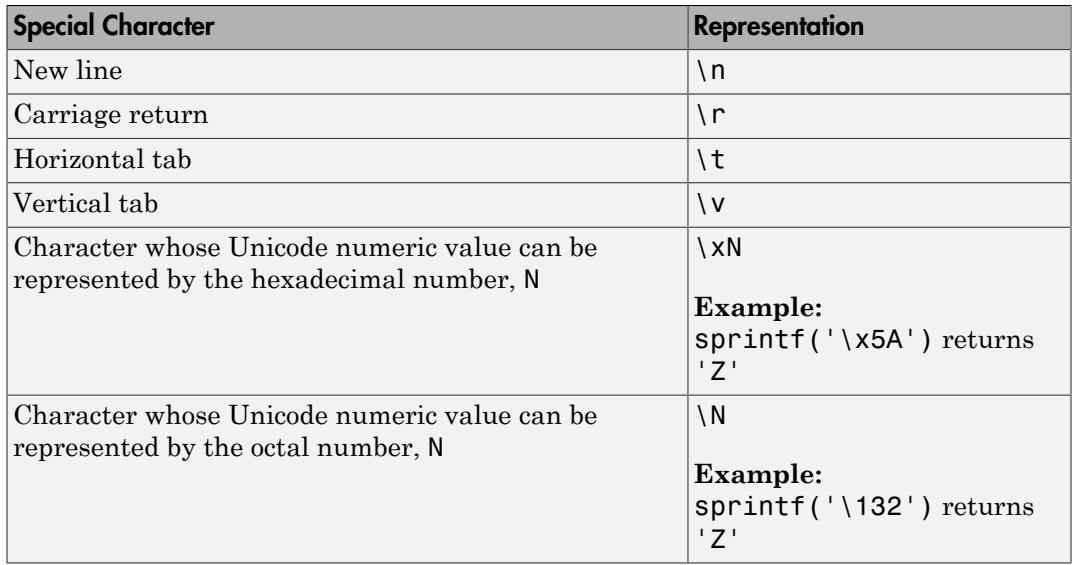

#### **Notable Behavior of Conversions with Formatting Operators**

- Numeric conversions print only the real component of complex numbers.
- If you specify a conversion that does not fit the data, such as a text conversion for a numeric value, MATLAB overrides the specified conversion, and uses %e.

**Example:** '%s' converts pi to 3.141593e+00.

• If you apply a text conversion (either %c or %s) to integer values, MATLAB converts values that correspond to valid character codes to characters.

**Example:** '%s' converts [65 66 67] to ABC.

Data Types: char | string

### **A1,...,An** — Numeric or character arrays

scalar | vector | matrix | multidimensional array

Numeric or character arrays, specified as a scalar, vector, matrix, or multidimensional array.

```
Data Types: single | double | int8 | int16 | int32 | int64 | uint8 | uint16 |
uint32 | uint64 | logical | char
```
### Output Arguments

### **nbytes** — Number of bytes

scalar

Number of bytes that fprintf writes, returned as a scalar. When writing to a file, nbytes is determined by the character encoding. When printing data to the screen, nbytes is the number of characters displayed on the screen.

## Tips

• Format specifiers for the reading functions sscanf and fscanf differ from the formats for the writing functions sprintf and fprintf. The reading functions do not support a precision field. The width field specifies a minimum for writing, but a maximum for reading.

### References

- [1] Kernighan, B. W., and D. M. Ritchie, *The C Programming Language*, Second Edition, Prentice-Hall, Inc., 1988.
- [2] ANSI specification X3.159-1989: "Programming Language C," ANSI, 1430 Broadway, New York, NY 10018.

# Extended Capabilities

## C/C++ Code Generation

Generate C and C++ code using MATLAB® Coder™.

Usage notes and limitations:

- Does not support:
	- b and t subtypes on %u, %o %x, and %X formats.
- \$ flag for reusing input arguments.
- Printing arrays.
- There is no automatic casting. Input arguments must match their format types for predictable results.
- Escape characters are limited to the decimal range of 0–127.
- A call to fprintf with fileID equal to 1 or 2 becomes printf in the generated C/C ++ code in the following cases:
	- The fprintf call is inside a parfor loop.
	- Extrinsic calls are disabled.
- When the MATLAB behavior differs from the C compiler behavior, fprintf matches the C compiler behavior in the following cases:
	- The format specifier has a corresponding C format specifier, for example, %e or %E.
	- The fprintf call is inside a parfor loop.
	- Extrinsic calls are disabled.
- When you call fprintf with the format specifier %s, do not put a null character in the middle of the input character vector. To write a null character, use  $fprint(fid, '$ %c',  $char(0)$ ).
- When you call fprintf with an integer format specifier, the type of the integer argument must be a type that the target hardware can represent as a native C type. For example, if you call  $fprint('$  %d',  $int64(n)$ , then the target hardware must have a native C type that supports a 64-bit integer.

## See Also

### See Also

disp | fclose | ferror | fopen | fread | fscanf | fseek | ftell | fwrite | sprintf

### **Topics**

"Export Cell Array to Text File" "Append To or Overwrite Existing Text Files" "Formatting Text"

Introduced before R2006a

# fprintf (serial)

Write text to device

## **Syntax**

```
fprintf(obj,'cmd')
fprintf(obj,'format','cmd')
fprintf(obj,'cmd','mode')
fprintf(obj,'format','cmd','mode')
```
# **Description**

fprintf(obj,'cmd') writes the string cmd to the device connected to the serial port object, obj. The default format is %s\n. The write operation is synchronous and blocks the command line until execution completes.

fprintf(obj,'*format*','cmd') writes the string using the format specified by *format*.

fprintf(obj,'cmd','*mode*') writes the string with command-line access specified by *mode*. *mode* specifies if cmd is written synchronously or asynchronously.

fprintf(obj,'*format*','cmd','*mode*') writes the string using the specified format. *format* is a C language conversion specification.

You need an open connection from the serial port object,  $obj$ , to the device before performing read or write operations.

To open a connection to the device, use the fopen function. When obj has an open connection to the device, it has a Status property value of open. Refer to "Troubleshooting Common Errors" for fprintf errors.

To understand the use of fprintf, refer to "Completing a Write Operation with fprintf" and "Rules for Writing the Terminator".

## Input Arguments

#### **format**

ANSI C conversion specification includes these conversion characters.

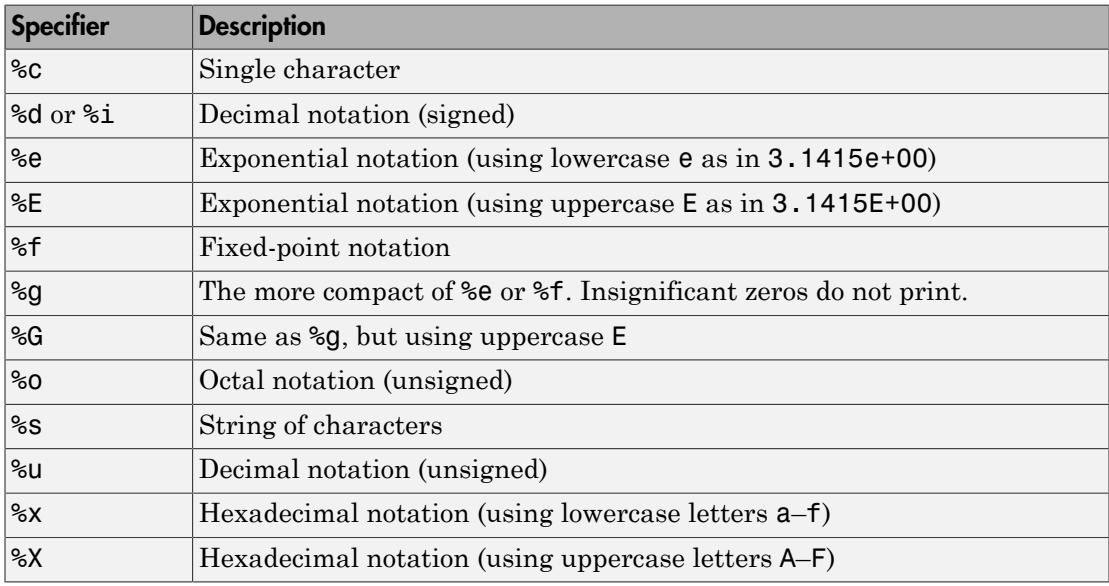

#### **mode**

Specifies whether the string cmd is written synchronously or asynchronously:

- sync: cmd is written synchronously and the command line is blocked.
- async: cmd is written asynchronously and the command line is not blocked.

If *mode* is not specified, the write operation is synchronous.

If you specify asynchronous *mode*, when the write operation occurs:

- The BytesToOutput property value continuously updates to reflect the number of bytes in the output buffer.
- The MATLAB file callback function specified for the OutputEmptyFcn property is executed when the output buffer is empty.

To determine whether an asynchronous write operation is in progress, use the TransferStatus property.

For more information on synchronous and asynchronous write operations, see Controlling Access to the MATLAB Command Line.

## Examples

Create a serial port object s and connect it to a Tektronix TDS 210 oscilloscope. Write the RS232? command with fprintf. RS232? instructs the scope to return serial port communications settings. This example works on a Windows platform.

```
s = \text{serial}('COM1');
fopen(s)
fprintf(s,'RS232?')
```
Specify a format for the data that does not include the terminator, or configure the terminator to empty.

```
s = \text{serial('COM1')};fopen(s)
fprintf(s,'%s','RS232?')
```
The default format for  $fprint$  is  $\s$ \n. Therefore, the terminator specified by the Terminator property is automatically written. However, sometimes you might want to suppress writing the terminator.

Specify an array of formats and commands:

```
s = \text{serial('COM1')};fopen(s)
fprintf(s,['ch:%d scale:%d'],[1 20e-3],'sync')
```
### **Tutorials**

- Writing and Reading Data
- Controlling Access to the MATLAB Command Line

## See Also

```
fopen | fwrite | stopasync | BytesToOutput | OutputBufferSize |
OutputEmptyFcn | Status | TransferStatus | ValuesSent
```
### **Topics**

Writing and Reading Data Controlling Access to the MATLAB Command Line

Introduced before R2006a

# frame2im

Return image data associated with movie frame

## **Syntax**

 $[X, Map] = frame2im(F)$ 

## **Description**

[X,Map] = frame2im(F) returns the indexed image data X and associated colormap Map from the single movie frame F. The output Map is a three-column matrix where each row of the matrix is an RGB triplet value that defines one color of the colormap. If the frame contains true-color data, then Map is empty. The functions getframe and im2frame create a movie frame.

## Examples

### Convert Movie Frame to Image Data

Create a surface plot.

surf(peaks)

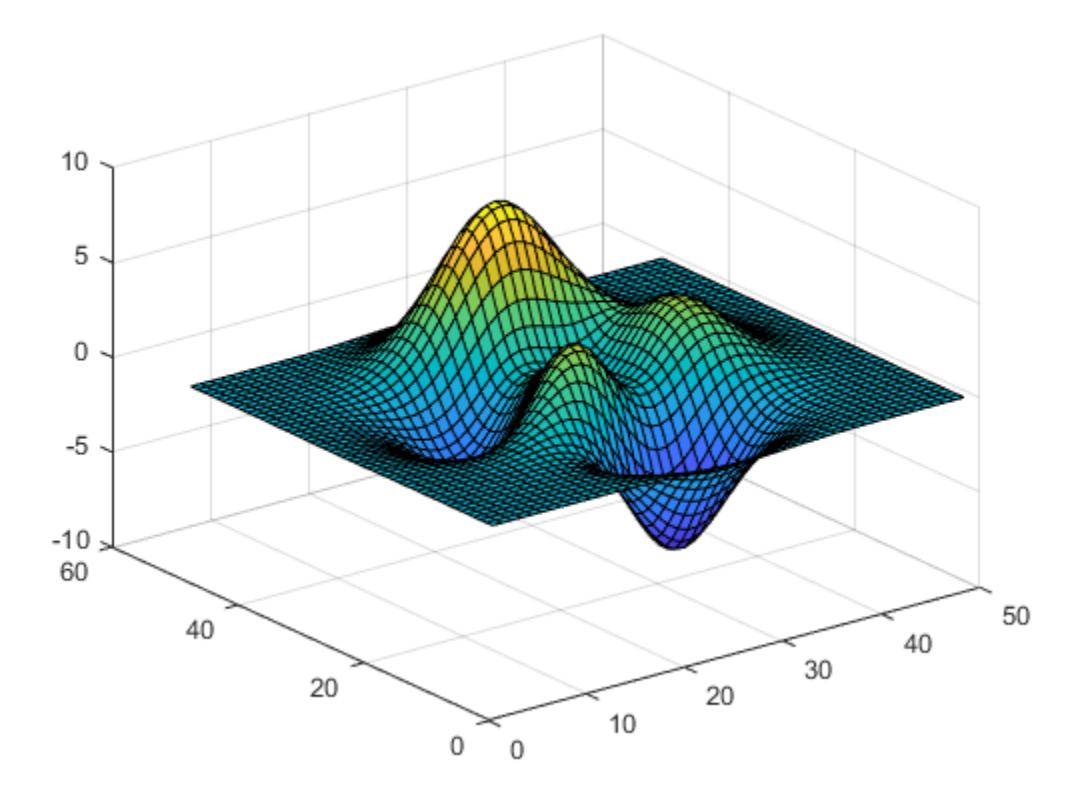

Use getframe to capture the plot as a movie frame. Then, convert the captured movie frame to image data.

 $F = getframe;$  $[X, map] = frame2im(F);$ 

### See Also

movie | getframe | im2frame | ind2rgb

Introduced before R2006a

# fread

Read data from binary file

## **Syntax**

```
A = \text{fread}(\text{fileID})A = fread(fileID,sizeA)
A = fread(fileID,sizeA,precision)
A = fread(fileID,sizeA,precision,skip)
A = fread(fileID,sizeA,precision,skip,machinefmt)
[A, count] = freq(d)
```
# **Description**

A = fread(fileID) reads data from an open binary file into column vector A and positions the file pointer at the end-of-file marker. The binary file is indicated by the file identifier, fileID. Use fopen to open the file and obtain the fileID value. When you finish reading, close the file by calling fclose(fileID).

A = fread(fileID,sizeA) reads file data into an array, A, with dimensions, sizeA, and positions the file pointer after the last value read. fread populates A in column order.

A = fread(fileID,sizeA,precision) interprets values in the file according to the form and size described by precision. The sizeA argument is optional.

A = fread(fileID, sizeA, precision, skip) skips the number of bytes or bits specified by skip after reading each value in the file. The size A argument is optional.

A = fread(fileID,sizeA,precision,skip,machinefmt) additionally specifies the order for reading bytes or bits in the file. The sizeA and skip arguments are optional.

[A,count] = fread( \_\_\_ ) additionally returns the number of characters that fread reads into A. You can use this syntax with any of the input arguments of the previous syntaxes.

## Examples

### Read Entire File of uint8 Data

Write a nine-element vector to a sample file, nine.bin.

```
fileID = fopen('nine.bin','w');
fwrite(fileID,[1:9]);
fclose(fileID);
```
Read all the data in the file into a vector of class double. By default, fread reads a file 1 byte at a time, interprets each byte as an 8-bit unsigned integer (uint8), and returns a double array.

```
fileID = fopen('nine.bin');
A = fread(fileID)
A = 1
       2
       3
       4
       5
       6
       7
       8
       9
```
fread returns a column vector, with one element for each byte in the file.

View information about A.

```
whos A
 Name Size Bytes Class Attributes
 A 9x1 72 double
Close the file.
```
fclose(fileID);

#### fread

#### Read Entire File of Double-Precision Data

Create a file named doubledata.bin, containing nine double-precision values.

```
fileID = fopen('doubledata.bin','w');
fwrite(fileID,magic(3),'double');
fclose(fileID);
```
Open the file, doubledata.bin, and read the data in the file into a 3-by-3 array, A. Specify that the source data is class double.

```
fileID = fopen('doubledata.bin');
A = \text{freq}(\text{fileID}, [3 \ 3], \text{'double'})A = 8 1 6
 3 5 7
 4 9 2
```
Close the file.

fclose(fileID);

#### Read Text File

Read the contents of the file, fread.m. Transpose the output array, A so that it is a row vector.

```
fileID = fopen('fread.m');A = \text{freq}(\text{fileID}, \text{'+char'})fclose(fileID);
```
fread returns the character array, A.

#### Read Selected Rows or Columns from File

Create a file named nine.bin, containing the values from 1 to 9. Write the data as uint16 values.

```
fileID = fopen('nine.bin','w');
fwrite(fileID,[1:9],'uint16');
fclose(fileID);
```
Read the first six values into a 3-by-2 array. Specify that the source data is class uint16.

```
fileID = fopen('nine.bin');
A = \text{freqd}(\text{fileID}, [3,2], 'uint16')A = 1 4
      2 5
 3 6
```
fread returns an array populated column-wise with the first six values from the file, nine.bin.

Return to the beginning of the file.

frewind(fileID)

Read two values at a time, and skip one value before reading the next values. Specify this format using the precision value, '2\*uint16'. Because the data is class uint16, one value is represented by 2 bytes. Therefore, specify the skip argument as 2.

```
precision = '2*uint16';
skip = 2;B = fread(fileID,[2,3],precision,skip)
B = 1 4 7
 2 5 8
```
fread returns a 2-by-3 array populated column-wise with the values from nine.bin.

Close the file.

fclose(fileID);

#### Read Digits of Binary Coded Decimal Values

Create a file with binary coded decimal (BCD) values.

```
str = \lceil 'AB' \rceil 'CD' \rceil 'EF' \rceil 'FA' \rceil;
```

```
fileID = fopen('bcd.bin', 'w');
fwrite(fileID,hex2dec(str),'ubit8');
fclose(fileID);
```
Read 1 byte at a time.

fileID = fopen('bcd.bin'); onebyte = fread(fileID,4,'\*ubit8');

Display the BCD values.

```
disp(dec2hex(onebyte))
```
AB CD EF FA

Return to the beginning of the file using frewind. If you read 4 bits at a time on a littleendian system, your results appear in the wrong order.

```
frewind(fileID)
```

```
err = fread(fileID,8,'*ubit4');
disp(dec2hex(err))
B
A
D
C
F
E
A
F
```
Return to the beginning of the file using frewind. Read the data 4 bits at a time as before, but specify a big-endian ordering to display the correct results.

```
frewind(fileID)
correct = fread(fileID,8,'*ubit4','ieee-be');
disp(dec2hex(correct))
A
B
C
```
D E F F A

Close the file.

fclose(fileID);

### Input Arguments

**fileID** — File identifier

integer

File identifier of an open binary file, specified as an integer. Before reading a file with fread, you must use fopen to open the file and obtain the fileID.

Data Types: double

#### **sizeA** — Dimensions of output array

Inf (default) | integer | two-element row vector

Dimensions of the output array, A, specified as Inf, an integer, or a two-element row vector.

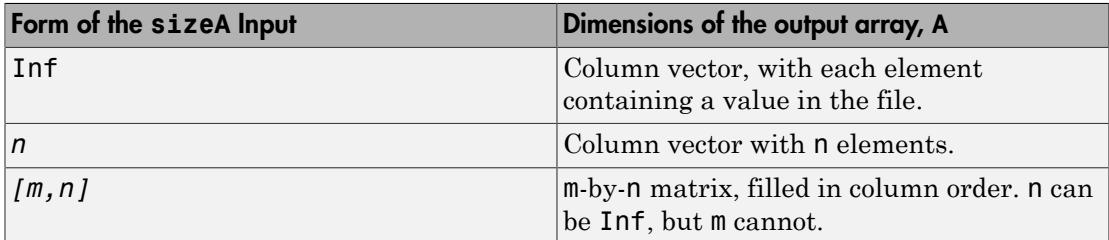

### **precision** — Class and size of values to read

'uint8=>double' (default) | character vector or string scalar

Class and size in bits of the values to read, specified as a character vector or a string scalar in one of the following forms. Optionally the input specifies the class of the output matrix, A.

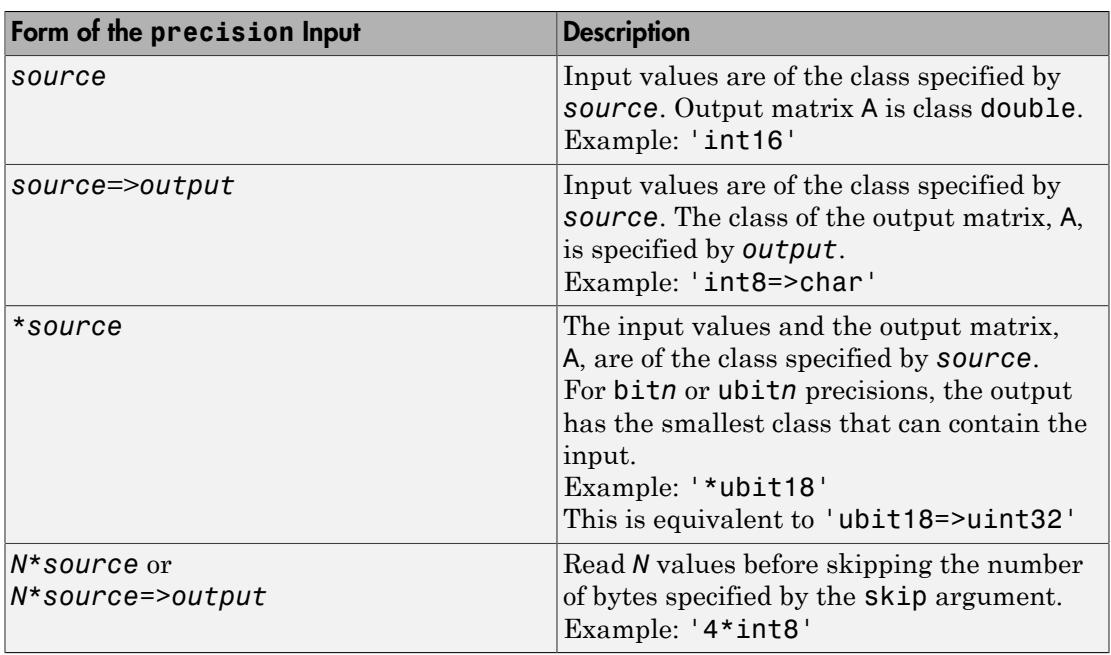

The following table shows possible values for *source* and *output*.

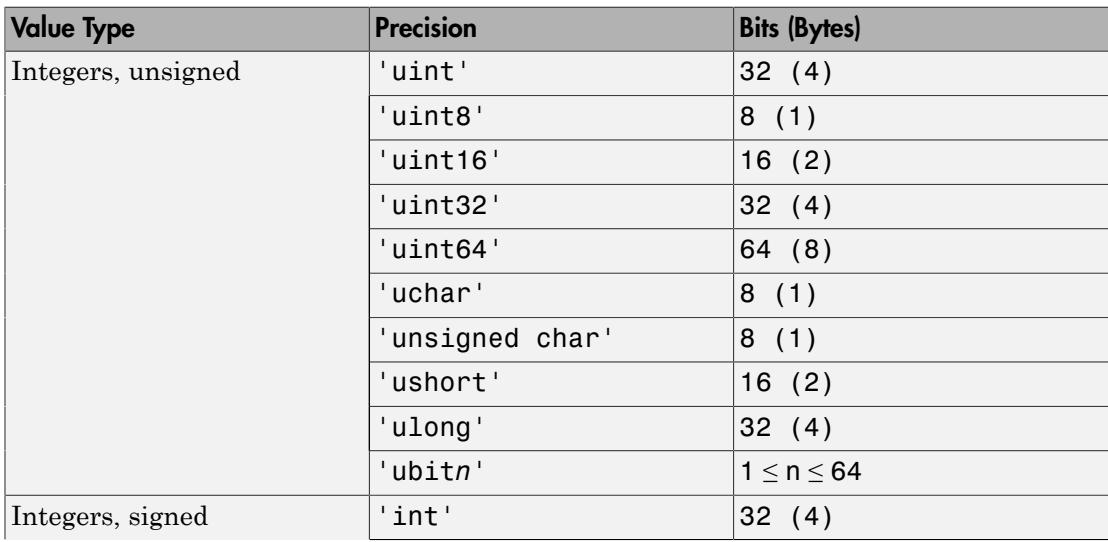

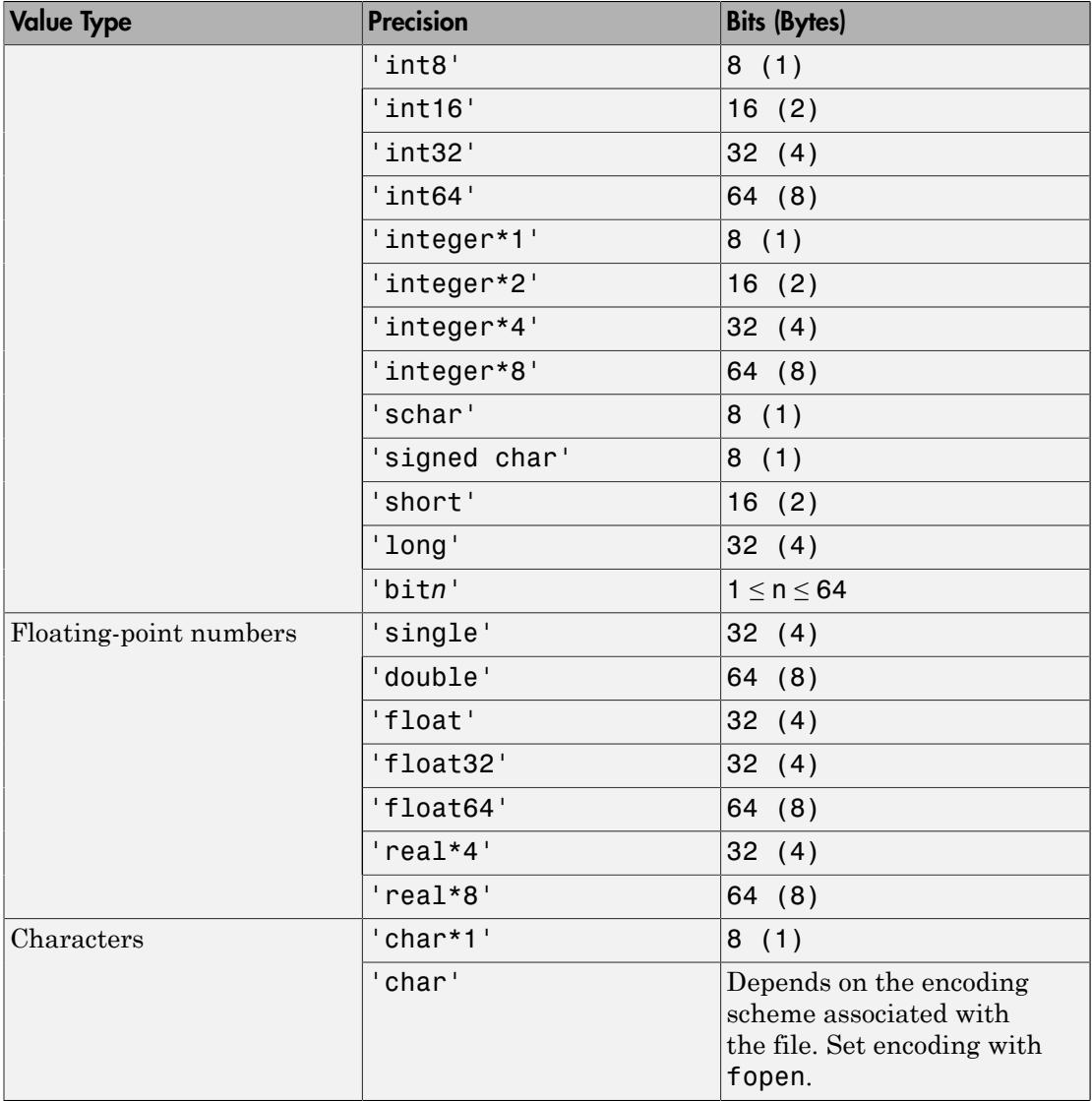

For most values of *source*, if fread reaches the end of the file before reading a complete value, it does not return a result for the final value. However, if *source* is bit*n* or ubit*n*, then fread returns a partial result for the final value.

Data Types: char | string

### **skip** — Number of bytes to skip

0 (default) | scalar

Number of bytes to skip after reading each value, specified as a scalar. If you specify a precision of bit*n* or ubit*n*, specify skip in bits.

Use the skip argument to read data from noncontiguous fields in fixed-length records.

### **machinefmt** — Order for reading bytes

'n' (default) | 'b' | 'l' | 's' | 'a' | ...

Order for reading bytes in the file, specified as a character vector or a string scalar. Specify machinefmt as one of the values in the table that follows. For bit*n* and ubit*n* precisions, machinefmt specifies the order for reading bits within a byte, but the order for reading bytes remains your system byte ordering.

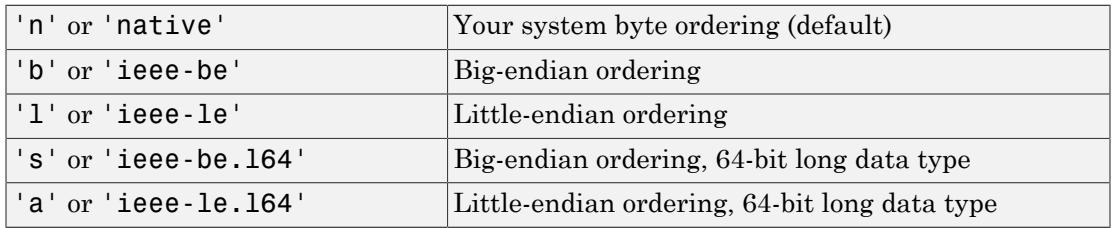

By default, all currently supported platforms use little-endian ordering for new files. Existing binary files can use either big-endian or little-endian ordering.

Data Types: char | string

## Output Arguments

**A** — File data column vector | matrix

File data, returned as a column vector. If you specified the **sizeA** argument, then A is a matrix of the specified size. Data in A is class double unless you specify a different class in the precision argument.

#### **count** — Number of characters read scalar

Number of characters read, returned as a scalar value.

# Extended Capabilities

## C/C++ Code Generation

Generate C and C++ code using MATLAB® Coder™.

Usage notes and limitations:

- The input argument precision must be a constant.
- The source and output classes that precision specifies cannot have these values: 'long', 'ulong', 'unsigned long', 'bit*n*', or 'ubit*n*'.
- You cannot use the machinefmt input.
- $\cdot$  If the source or output that precision specifies is a C type, for example, int, then the target and production sizes for that type must:
	- Match.
	- Map directly to a MATLAB type.
- The source type that precision specifies must map directly to a C type on the target hardware.
- If the fread call reads the entire file, then all of the data must fit in the largest array available for code generation.
- If sizeA is not constant or contains a nonfinite element, then dynamic memory allocation is required.
- The code generator for the fread function treats the char value for source or output as a signed 8-bit integer. Use values between 0 and 127 only.
- The generated code does not report file read errors. Therefore, you must write your own file read error handling in your MATLAB code. In your error handling code,

consider checking that the number of bytes read matches the number of bytes that you requested. For example:

```
...
N = 100;
[vals, numRead] = fread(fid, N, '*double');
if numRead \sim = N
     % fewer elements read than expected
end
...
```
### See Also

### See Also

fclose | fgetl | fopen | fprintf | fscanf | fseek | ftell | fwrite

### **Topics**

"Reading Portions of a File" "Reading Files Created on Other Systems"

### Introduced before R2006a

# fread (serial)

Read binary data from device

## **Syntax**

```
A = fread(obj)A = fread(obj,size,'precision')
[A, count] = freq(d...)[A, count, msg] = freq(...)
```
## **Description**

 $A = \text{freq}(\text{obj})$  and  $A = \text{freq}(\text{obj}, \text{size})$  read binary data from the device connected to the serial port object, obj, and returns the data to A. The maximum number of values to read is specified by size. If size is not specified, the maximum number of values to read is determined by the object's InputBufferSize property. Valid options for size are:

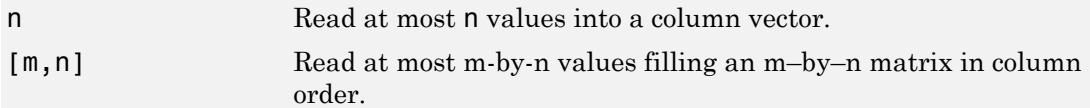

size cannot be inf, and an error is returned if the specified number of values cannot be stored in the input buffer. You specify the size, in bytes, of the input buffer with the InputBufferSize property. A value is defined as a byte multiplied by the *precision* (see below).

A = fread(obj,*size*,'*precision*') reads binary data with precision specified by *precision*.

*precision* controls the number of bits read for each value and the interpretation of those bits as integer, floating-point, or character values. If *precision* is not specified, uchar (an 8-bit unsigned character) is used. By default, numeric values are returned in double-precision arrays. The supported values for *precision* are listed below in [Tips.](#page-3586-0)

 $[A, count] = freq(d...)$  returns the number of values read to count.

 $[A, count, msg] = freq(...)$  returns a warning message to msg if the read operation was unsuccessful.

# <span id="page-3586-0"></span>Tips

Before you can read data from the device, it must be connected to obj with the fopen function. A connected serial port object has a Status property value of open. An error is returned if you attempt to perform a read operation while obj is not connected to the device.

If msg is not included as an output argument and the read operation was not successful, then a warning message is returned to the command line.

The ValuesReceived property value is increased by the number of values read, each time fread is issued.

### Rules for Completing a Binary Read Operation

A read operation with fread blocks access to the MATLAB command line until:

- The specified number of values are read.
- The time specified by the Timeout property passes.

Note The Terminator property is not used for binary read operations.

### Supported Precisions

The supported values for *precision* are listed below.

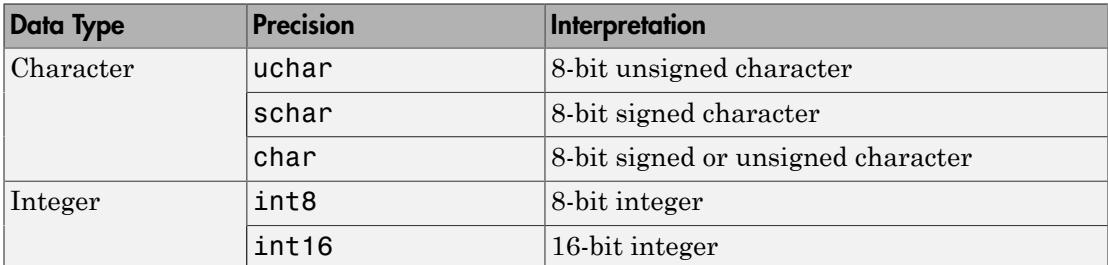

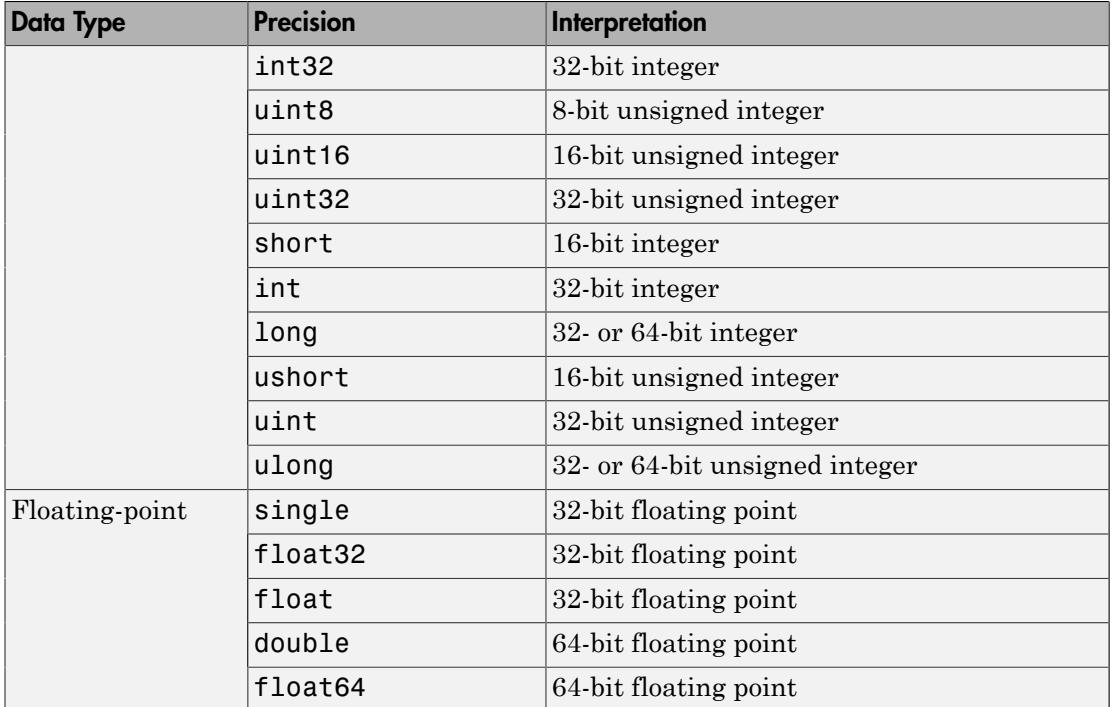

## See Also

fgetl | fopen | fscanf | fgets | BytesAvailable | BytesAvailableFcn | InputBufferSize | Status | Terminator | ValuesReceived

Introduced before R2006a

# freeBoundary

**Class:** TriRep

(Not recommended) Facets referenced by only one simplex

Note: freeBoundary(TriRep) is not recommended. Use freeBoundary(triangulation) instead.

TriRep is not recommended. Use triangulation instead.

### **Syntax**

```
FF = freeBoundary(TR)[FF XF] = freeBoundary(TR)
```
## **Description**

 $FF = freeBoundary(TR)$  returns a matrix FF that represents the free boundary facets of the triangulation. A facet is on the free boundary if it is referenced by only one simplex (triangle/tetrahedron, etc). FF is of size m-by-n, where m is the number of boundary facets and n is the number of vertices per facet. The vertices of the facets index into the array of points representing the vertex coordinates TR.X. The array FF could be empty as in the case of a triangular mesh representing the surface of a sphere.

[FF XF] = freeBoundary(TR) returns a matrix of free boundary facets

### Input Arguments

TR Triangulation representation.

### Output Arguments

FF FIT FF that has vertices defined in terms of a compact array of coordinates XF.

XF XF is of size m-by-ndim where m is the number of free facets, and ndim is the dimension of the space where the triangulation resides

### Examples

### Example 1

Use  $TriRep$  to compute the boundary triangulation of an imported triangulation.

Load a 3-D triangulation:

```
load tetmesh;
treep = TriRep(tet, X);
```
Compute the boundary triangulation:

 $[tri x f] = freeBoundary(trep);$ 

Plot the boundary triangulation:

```
trisurf(tri, xf(:,1), xf(:,2), xf(:,3), ... 'FaceColor','cyan', 'FaceAlpha', 0.8);
```
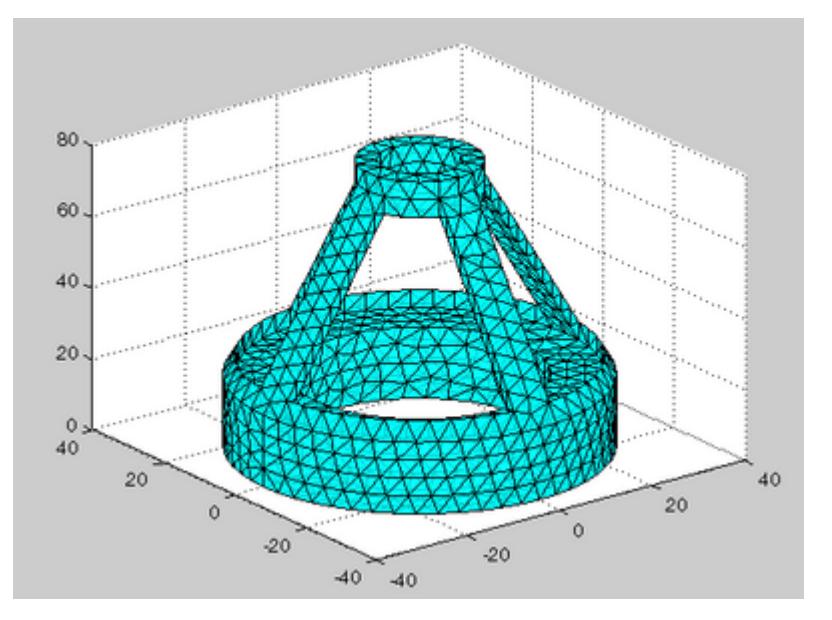

### Example 2

Perform a direct query of a 2-D triangulation created with DelaunayTri.

Plot the mesh:

```
x = \text{rand}(20, 1);
y = rand(20, 1);dt = DelaunayTri(x,y); fe = freeBoundary(dt)';
 triplot(dt);
 hold on;
```
Display the free boundary edges in red:

plot(x(fe), y(fe), '-r', 'LineWidth',2) ; hold off;

In this instance the free edges correspond to the convex hull of  $(x, y)$ .

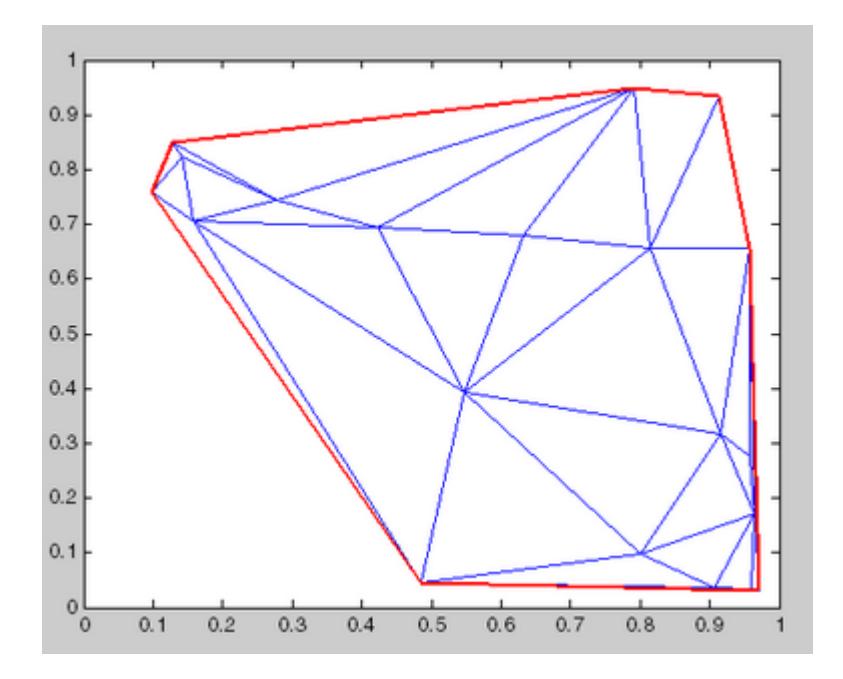

## **Definitions**

### **Simplex**

A *simplex* is a triangle/tetrahedron or higher-dimensional equivalent.

### Facet

A *facet* is an edge of a triangle or a face of a tetrahedron.

## See Also

convexHull | featureEdges | triangulation | delaunayTriangulation | faceNormal

# freqspace

Frequency spacing for frequency response

## **Syntax**

```
[f1,f2] = freqspace(n)[f1,f2] = \text{frequency}([m\ n])[x1,y1] = \text{frequency}(\ldots, \text{''meshgrid'})f = freqspace(N)
f = freqspace(N,'whole')
```
# **Description**

freqspace returns the implied frequency range for equally spaced frequency responses. freqspace is useful when creating desired frequency responses for various one- and two-dimensional applications.

 $[$ f1,f2] = freqspace(n) returns the two-dimensional frequency vectors f1 and f2 for an n-by-n matrix.

For n odd, both f1 and f2 are [-n+1:2:n-1]/n.

For n even, both f1 and f2 are [-n:2:n-2]/n.

[f1,f2] = freqspace([m n]) returns the two-dimensional frequency vectors f1 and f2 for an m-by-n matrix.

 $[x1, y1]$  = freqspace(..., 'meshgrid') is equivalent to  $[f1,f2] = \text{frequency}(\dots);$ 

 $[x1,y1] = meshgrid(f1,f2);$ 

 $f = f$  requence (N) returns the one-dimensional frequency vector f assuming N evenly spaced points around the unit circle. For N even or odd, f is (0:2/N:1). For N even, freqspace therefore returns  $(N+2)/2$  points. For N odd, it returns  $(N+1)/2$  points.

f = freqspace(N,'whole') returns N evenly spaced points around the whole unit circle. In this case,  $f$  is  $0:2/N:2*(N-1)/N$ .

# Extended Capabilities

## C/C++ Code Generation

Generate C and C++ code using MATLAB® Coder™.

# See Also

meshgrid

Introduced before R2006a

# frewind

Move file position indicator to beginning of open file

# **Syntax**

frewind(*fileID*)

## **Description**

frewind(*fileID*) sets the file position indicator to the beginning of a file. *fileID* is an integer file identifier obtained from fopen.

If the file is on a tape device and the rewind operation fails, frewind does not return an error message.

## **Alternatives**

frewind(*fileID*) is equivalent to: fseek(*fileID*, 0, 'bof');

# Extended Capabilities

## C/C++ Code Generation

Generate C and C++ code using MATLAB® Coder™.

## See Also

fclose | feof | ferror | fopen | fseek | ftell | fscanf | fprintf | fread | fwrite

Introduced before R2006a

# fscanf

Read data from text file

## **Syntax**

```
A = fscanf(fileID,formatSpec)
A = fscanf(fileID,formatSpec,sizeA)
[A, count] = fscanf()
```
## **Description**

A = fscanf(fileID,formatSpec) reads data from an open text file into column vector A and interprets values in the file according to the format specified by formatSpec. The fscanf function reapplies the format throughout the entire file and positions the file pointer at the end-of-file marker. If fscanf cannot match formatSpec to the data, it reads only the portion that matches and stops processing.

The text file is indicated by the file identifier, fileID. Use fopen to open the file, specify the character encoding, and obtain the fileID value. When you finish reading, close the file by calling fclose(fileID).

A = fscanf(fileID,formatSpec,sizeA) reads file data into an array, A, with dimensions, sizeA, and positions the file pointer after the last value read. fscanf populates A in column order. sizeA must be a positive integer or have the form [m n], where **m** and **n** are positive integers.

[A,count] = fscanf( \_\_\_ ) additionally returns the number of fields that fscanf reads into A. For numeric data, this is the number of values read. You can use this syntax with any of the input arguments of the previous syntaxes.

## Examples

### Read File Contents into Column Vector

Create a sample text file that contains floating-point numbers.

```
x = 100*rand(8,1);fileID = fopen('nums1.txt','w');fprintf(fileID,'%4.4f\n',x);
fclose(fileID);
```
View the contents of the file.

type nums1.txt

81.4724 90.5792 12.6987 91.3376 63.2359 9.7540 27.8498 54.6882

Open the file for reading, and obtain the file identifier, fileID.

```
fileID = fopen('nums1.txt', 'r');
```
Define the format of the data to read. Use '%f' to specify floating-point numbers.

formatSpec =  $\sqrt{5}f$ ;

Read the file data, filling output array, A, in column order. fscanf reapplies the format, formatSpec, throughout the file.

```
A = fscanf(fileID,formatSpec)
```
 $A =$ 

 81.4724 90.5792 12.6987 91.3376 63.2359 9.7540 27.8498 54.6882

A is a column vector containing data from the file.

fscanf

Close the file.

fclose(fileID);

### Read File Contents into Array

Create a sample text file that contains integers and floating-point numbers.

```
x = 1:1:5;y = [x; rand(1,5)];
fileID = fopen('nums2.txt','w');
fprintf(fileID,'%d %4.4f\n',y);
fclose(fileID);
```
View the contents of the file.

type nums2.txt

1 0.8147 2 0.9058 3 0.1270 4 0.9134 5 0.6324

Open the file for reading, and obtain the file identifier, fileID.

 $fileID = fopen('nums2.txt','r');$ 

Define the format of the data to read and the shape of the output array.

formatSpec =  $\frac{1}{8}$ d  $\frac{1}{8}$ f';  $sizeA = [2 Inf];$ 

Read the file data, filling output array, A, in column order. fscanf reuses the format, formatSpec, throughout the file.

A = fscanf(fileID,formatSpec,sizeA)

 $A =$ 

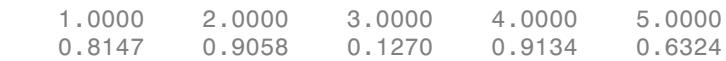

fclose(fileID);

 $A = A'$ 

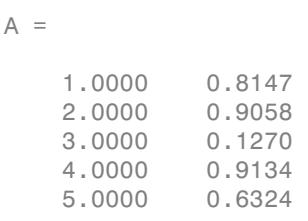

Transpose the array so that A matches the orientation of the data in the file.

#### Skip Specific Characters in File

Skip specific characters in a sample file, and return only numeric data.

Create a sample text file containing temperature values.

```
str = '78°C 72°C 64°C 66°C 49°C';
fileID = fopen('temperature.dat','w');
fprintf(fileID,'%s',str);
fclose(fileID);
```
Read the numbers in the file, skipping the text, °C. Also return the number of values that fscanf reads. The extended ASCII code 176 represents the degree sign.

```
fileID = fopen('temperature.dat','r');
degrees = char(176);
[A, count] = fscanf(fileID, ['%d' degrees 'C'])fclose(fileID);
A = 78
     72
     64
     66
     49
count = 5
```
A is a vector containing the numeric values in the file. count indicates that fscanf read five values.

## Input Arguments

#### **fileID** — File identifier

integer

File identifier of an open text file, specified as an integer. Before reading a file with fscanf, you must use fopen to open the file and obtain the fileID.

Data Types: double

#### **formatSpec** — Format of data fields

character vector | string scalar

Format of the data fields in the file, specified as a character vector or string scalar of one or more conversion specifiers. When fscanf reads a file, it attempts to match the data to the format specified by formatSpec.

#### **Numeric Fields**

This table lists available conversion specifiers for numeric inputs. fscanf converts values to their decimal (base 10) representation.

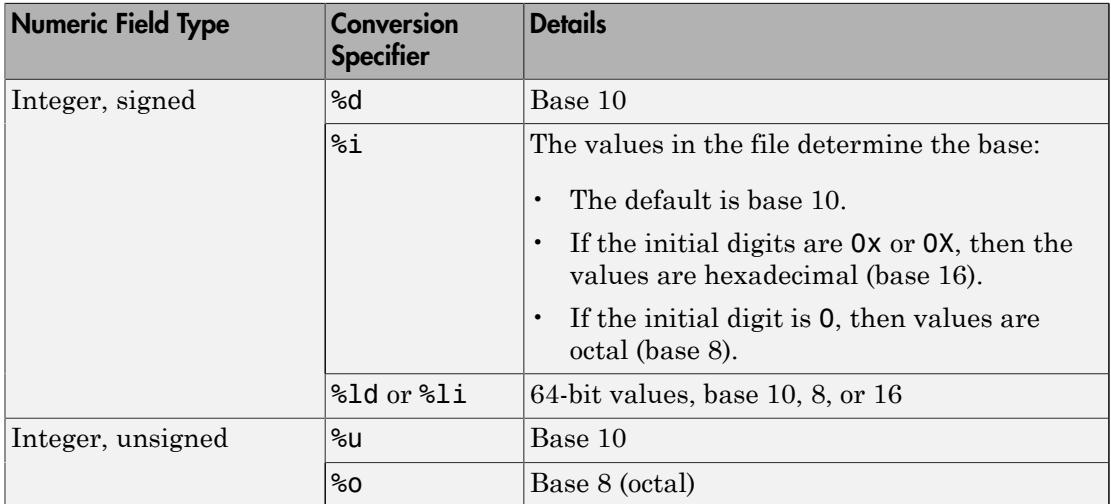

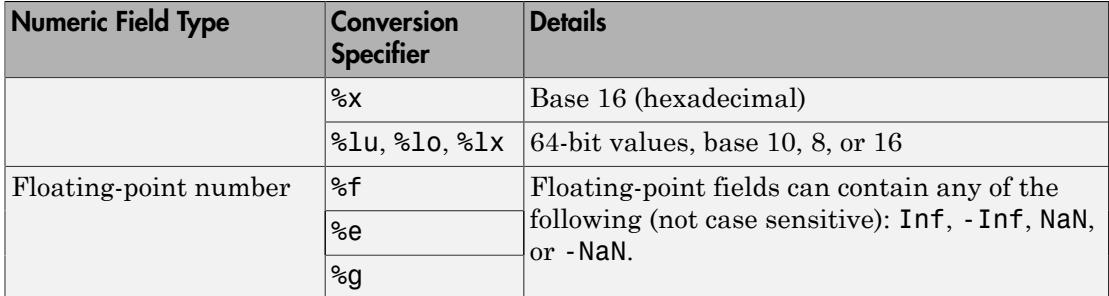

#### **Character Fields**

This table lists available conversion specifiers for character inputs.

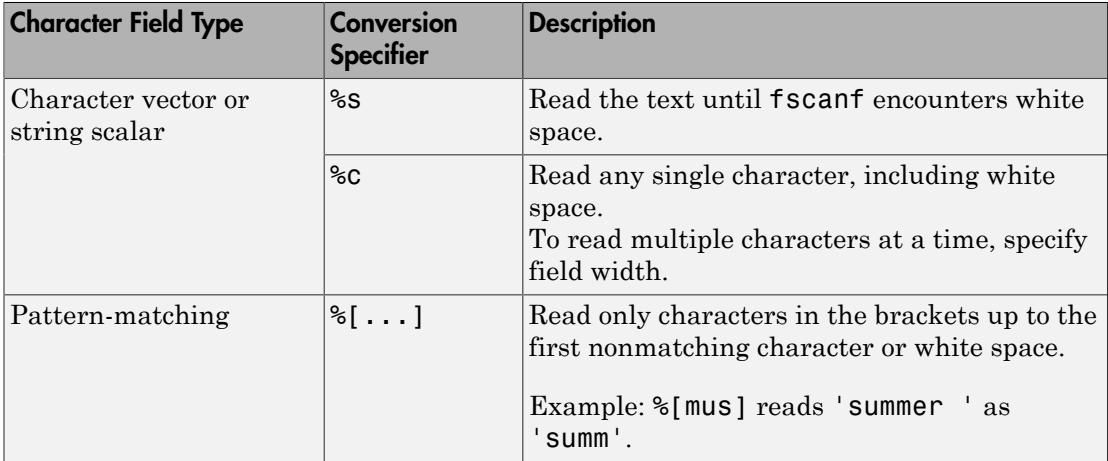

If formatSpec contains a combination of numeric and character specifiers, then fscanf converts each character to its numeric equivalent. This conversion occurs even when the format explicitly skips all numeric values (for example, formatSpec is '%\*d %s').

#### **Optional Operators**

• Fields and Characters to Ignore

fscanf reads all numeric values and characters in your file in sequence, unless you tell it to ignore a particular field or a portion of a field. To skip fields, insert an asterisk (\*) after the percent sign  $\aleph$ ). For example, to skip integers, specify  $\aleph^* d$ .

• Field Width

To specify the maximum number of digits or text characters to read at a time, insert a number after the percent character. For example, %10c reads up to 10 characters at a time, including white space. %4f reads up to 4 digits at a time, including the decimal point.

• Literal Text to Ignore

fscanf ignores specified text appended to the formatSpec conversion specifier.

Example: Level%u reads 'Level1' as 1.

Example: %uStep reads '2Step' as 2.

#### **sizeA** — Dimensions of output array

Inf (default) | integer | two-element row vector

Dimensions of the output array, A, specified as Inf, an integer, or a two-element row vector.

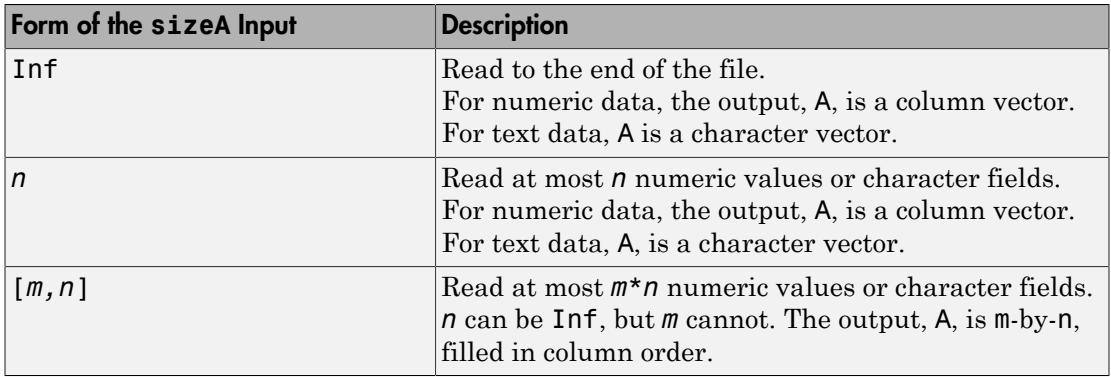

## Output Arguments

#### **A** — File data

column vector | matrix | character vector | character array

File data, returned as a column vector, matrix, character vector or character array. The class and size of A depend on the formatSpec input:

- If formatSpec contains only numeric specifiers, then A is numeric. If you specify the sizeA argument, then A is a matrix of the specified size. Otherwise, A is a column vector. If the input contains fewer than sizeA values, then fscanf pads A with zeros.
	- If formatSpec contains only 64-bit signed integer specifiers, then A is of class int64.
	- If formatSpec contains only 64-bit unsigned integer specifiers, then A is of class uint64.
	- Otherwise, A is of class double.
- If formatSpec contains only character or text specifiers (%c or %s), then A is a character array. If you specify sizeA and the input contains fewer characters, then fscanf pads A with char(0).
- If formatSpec contains a combination of numeric and character specifiers, then A is numeric, of class double, and fscanf converts each text characters to its numeric equivalent. This occurs even when formatSpec explicitly skips all numeric fields (for example, formatSpec is '%\*d %s').
- If MATLAB cannot match the file data to formatSpec, then A can be numeric or a character array. The class of A depends on the values that fscanf reads before it stops processing.

#### **count** — Number of characters read

scalar

Number of characters read, returned as a scalar value.

## Tips

• Format specifiers for the reading functions sscanf and fscanf differ from the formats for the writing functions sprintf and fprintf. The reading functions do not support a precision field. The width field specifies a minimum for writing but a maximum for reading.

## Algorithms

MATLAB reads characters using the encoding scheme associated with the file. You specify the encoding when you open the file using the fopen function.

### See Also

### See Also

fgetl | fgets | fopen | fprintf | fread | sscanf | textscan

### **Topics**

"Reading Data in a Formatted Pattern" "Opening Files with Different Character Encodings"

### Introduced before R2006a

# fscanf (serial)

Read ASCII data from device, and format as text

### **Syntax**

```
A = fscanf(obj)A = fscanf(obj,'format')
A = fscanf(obj,'format',size)
[A, count] = fscanf(...)[A, count, msg] = fscanf(...)
```
## **Description**

A = fscanf(obj) reads ASCII data from the device connected to the serial port object, obj, and returns it to A. The data is converted to text using the %c format. For binary data, use fread.

A = fscanf(obj,'*format*') reads data and converts it according to *format*. *format* is a C language conversion specification. Conversion specifications involve the % character and the conversion characters d, i, o, u, x, X, f, e, E, g, G, c, and s. Refer to the sscanf file I/O format specifications or a C manual for more information.

A = fscanf(obj,'*format*',size) reads the number of values specified by size. Valid options for size are:

n Read at most n values into a column vector.

[m,n] Read at most m-by-n values filling an m–by–n matrix in column order.

size cannot be inf, and an error is returned if the specified number of values cannot be stored in the input buffer. If size is not of the form  $[m,n]$ , and a character conversion is specified, then A is returned as a row vector. You specify the size, in bytes, of the input buffer with the InputBufferSize property. An ASCII value is one byte.

 $[A, count] = fscanf(...)$  returns the number of values read to count.

 $[A, count, msg] = fscanf(...)$  returns a warning message to msg if the read operation did not complete successfully.

### Examples

Create the serial port object s and connect s to a Tektronix TDS 210 oscilloscope, which is displaying sine wave. This example works on a Windows platform.

```
s = \text{serial('COM1')};fopen(s)
```
Use the fprintf function to configure the scope to measure the peak-to-peak voltage of the sine wave, return the measurement type, and return the peak-to-peak voltage.

```
fprintf(s,'MEASUREMENT:IMMED:TYPE PK2PK')
fprintf(s,'MEASUREMENT:IMMED:TYPE?')
fprintf(s,'MEASUREMENT:IMMED:VALUE?')
```
Because the default value for the ReadAsyncMode property is continuous, data associated with the two query commands is automatically returned to the input buffer.

```
s.BytesAvailable
```

```
ans = 21
```
Use fscanf to read the measurement type. The operation will complete when the first terminator is read.

```
meas = fscanf(s)meas =PK2PK
```
Use fscanf to read the peak-to-peak voltage as a floating-point number, and exclude the terminator.

```
pk2pk = fscan f(s, '%e', 14)pk2pk = 2.0200
```
Disconnect s from the scope, and remove s from memory and the workspace.

```
fclose(s)
delete(s)
clear s
```
# Tips

Before you can read data from the device, it must be connected to obj with the fopen function. A connected serial port object has a Status property value of open. An error is returned if you attempt to perform a read operation while obj is not connected to the device.

If msg is not included as an output argument and the read operation was not successful, then a warning message is returned to the command line.

The Values Received property value is increased by the number of values read  $$ including the terminator – each time fscanf is issued.

### Rules for Completing a Read Operation with fscanf

A read operation with fscanf blocks access to the MATLAB command line until:

- The terminator specified by the Terminator property is read.
- The time specified by the Timeout property passes.
- The number of values specified by size is read.
- The input buffer is filled (unless size is specified)

### See Also

fgetl | fopen | fread | fgets | textscan | BytesAvailable | BytesAvailableFcn | InputBufferSize | Status | Terminator | Timeout

Introduced before R2006a

# fseek

Move to specified position in file

# **Syntax**

```
fseek(fileID, offset, origin)
status = fseek(fileID, offset, origin)
```
# **Description**

fseek(*fileID*, *offset*, *origin*) sets the file position indicator *offset* bytes from *origin* in the specified file.

*status* = fseek(*fileID*, *offset*, *origin*) returns 0 when the operation is successful. Otherwise, it returns -1.

## Input Arguments

### **fileID**

Integer file identifier obtained from fopen.

### **offset**

Number of bytes to move from origin. Can be positive, negative, or zero. The *n* bytes of a given file are in positions 0 through *n*-1.

### **origin**

Starting location in the file, specified as a character vector, string scalar or a scalar number:

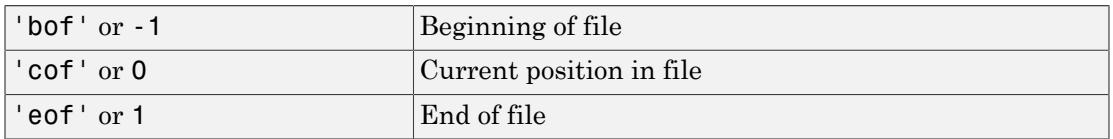

### Examples

Copy 5 bytes from the file test1.dat, starting at the tenth byte, and append to the end of test2.dat:

```
% Create files test1.dat and test2.dat
% Each character uses 8 bits (1 byte)
\text{fid1} = \text{fopen}('test1.dat', 'w+);
fwrite(fid1, 'ABCDEFGHIJKLMNOPQRSTUVWXYZ');
\text{fid2 = fopen('test2.dat', 'w+)};fwrite(fid2, 'Second File');
% Seek to the 10th byte ('J'), read 5
fseek(fid1, 9, 'bof');
A = \text{freq}(\text{fid1}, 5, 'uint8=>char');
fclose(fid1);
% Append to test2.dat
fseek(fid2, 0, 'eof');
```
fwrite(fid2, A); fclose(fid2);

## **Alternatives**

To move to the beginning of a file, call

frewind(*fileID*)

This call is identical to

fseek(*fileID*, 0, 'bof')

# Extended Capabilities

### C/C++ Code Generation

Generate C and C++ code using MATLAB® Coder™.

Usage notes and limitations:

- When the MATLAB behavior differs from the C compiler behavior, the generated code matches the C compiler behavior. Examples include:
	- Seeking past the end of a file.
	- Seeking away from the end of a file opened with append access.
- The offset is passed to the C run-time environment as a signed long data type. Therefore, the offset value must fit in the long data type on the target hardware.

## See Also

fclose | feof | ferror | fopen | frewind | fread | fwrite | ftell | fscanf | fprintf

### **Topics**

"Reading Portions of a File"

### Introduced before R2006a

# fsurf

Plot 3-D surface

## **Syntax**

```
fsurf(f)
fsurf(f,xyinterval)
fsurf(funx,funy,funz)
fsurf(funx,funy,funz,uvinterval)
fsurf( ___ ,LineSpec)
fsurf( ___ , Name, Value)
fsurf(ax,\_\_)
```
 $fs = fsurf(\_\_)$ 

## **Description**

fsurf(f) creates a surface plot of the function  $z = f(x,y)$  over the default interval [-5 5] for x and y.

fsurf(f,xyinterval) plots over the specified interval. To use the same interval for both x and y, specify xyinterval as a two-element vector of the form [min max]. To use different intervals, specify a four-element vector of the form [xmin xmax ymin ymax].

fsurf(funx,funy,funz) plots the parametric surface defined by  $x = fun(x(u,v), y)$ = funy(u,v), z = funz(u,v) over the default interval [-5 5] for u and v.

fsurf(funx,funy,funz,uvinterval) plots over the specified interval. To use the same interval for both u and v, specify uvinterval as a two-element vector of the form [min max]. To use different intervals, specify a four-element vector of the form [umin umax vmin vmax].

fsurf( \_\_\_ ,LineSpec) sets the line style, marker symbol, and surface color. For example, '-r' specifies red lines. Use this option after any of the previous input argument combinations.

fsurf( \_\_\_ ,Name,Value) specifies surface properties using one or more name-value pair arguments. Use this option after any of the input argument combinations in the previous syntaxes.

fsurf(ax, \_\_\_ ) plots into the axes specified by ax instead of the current axes (gca).

fs = fsurf( \_\_\_ ) returns a FunctionSurface object or ParameterizedFunctionSurface object, depending on the inputs. Use fs to query and modify properties of a specific surface. For a list of properties, see FunctionSurface Properties or ParameterizedFunctionSurface Properties.

### Examples

#### 3-D Surface Plot of Expression

Plot the expression  $sin(x) + cos(y)$  over the default interval  $-5 < x < 5$  and  $-5 < y < 5$ 

 $f\text{surf}(\mathcal{Q}(x,y) \sin(x) + \cos(y))$ 

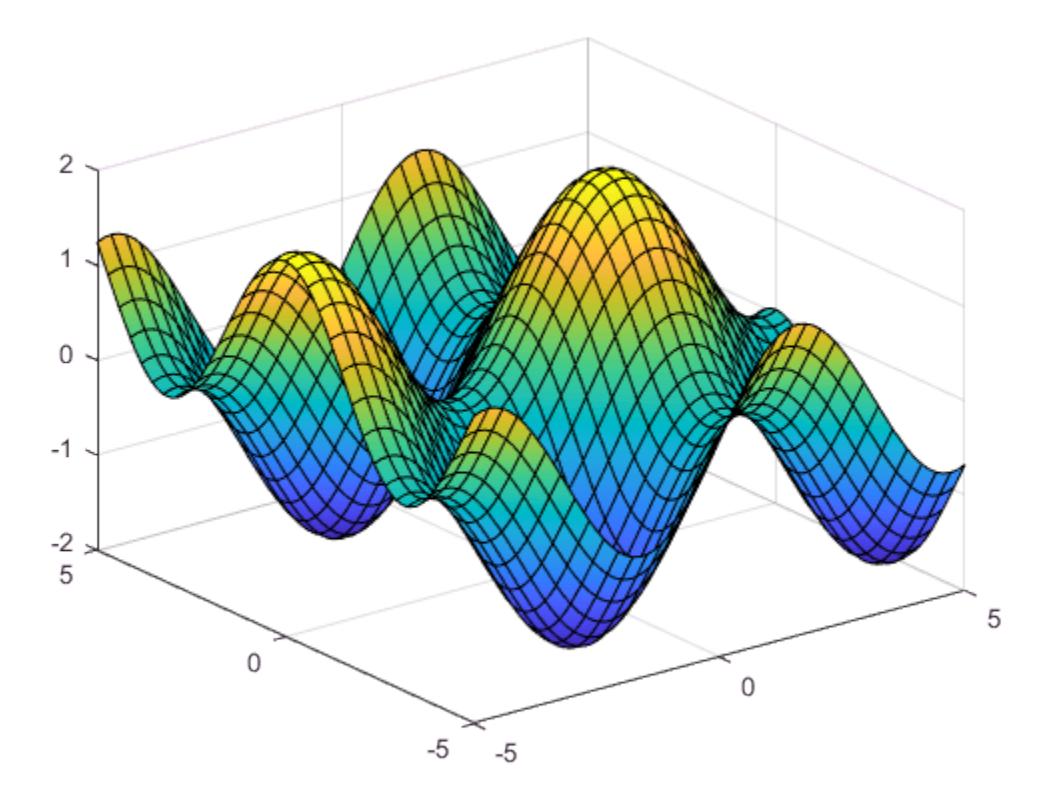

#### Specify Interval of Surface Plot and Plot Piecewise Expression

Plot the piecewise expression

 $erf(x) + cos(y) -5 < x < 0$  $sin(x) + cos(y)$  0 < x < 5

over  $-5 < y < 5$ .

Specify the plotting interval as the second input argument of fsurf. When you plot multiple surfaces over different intervals in the same axes, the axis limits adjust to include all the data.

```
fsurf(f1,[-5 0 -5 5])
hold on
f2 = \mathcal{Q}(x,y) \sin(x) + cos(y);fsurf(f2, [0 5 - 5 5])hold off
```
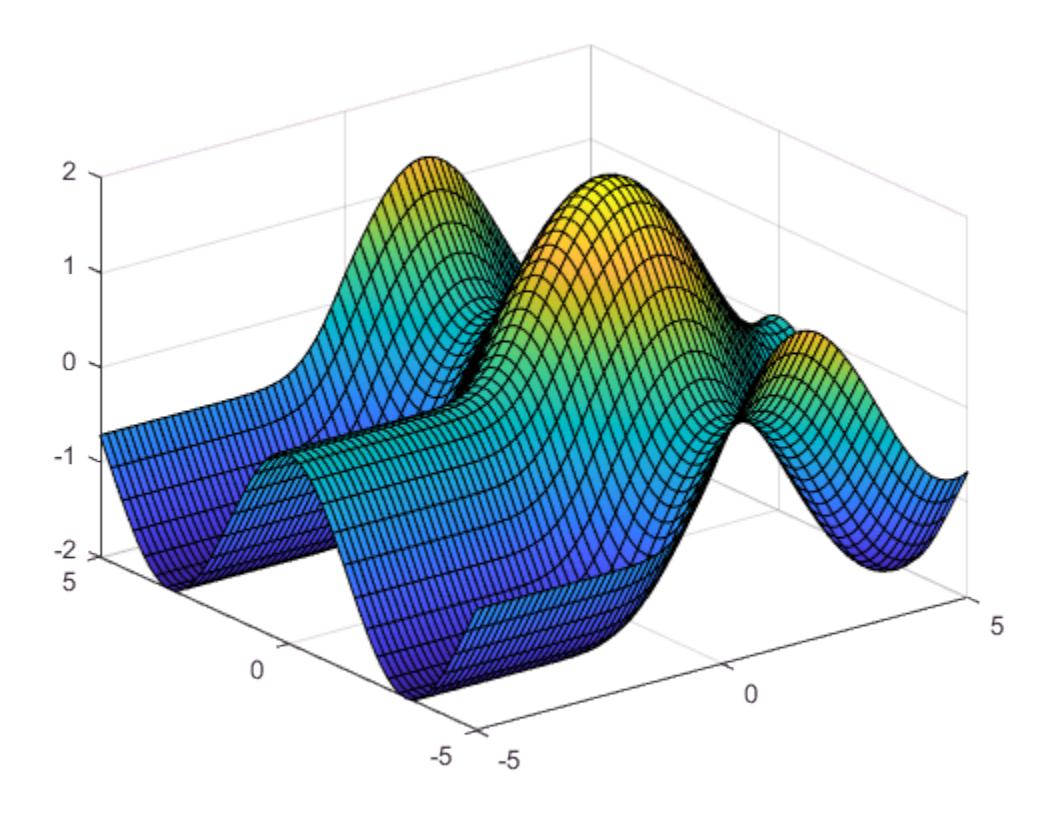

### Parameterized Surface Plot

Plot the parameterized surface

 $x = r \cos(u) \sin(v)$  $y = r \sin(u) \sin(v)$  $z = r \cos(v)$ where  $r = 2 + \sin(7u + 5v)$ 

for  $0 \le u \le 2\pi$  and  $0 \le v \le \pi$  . Add light to the surface using camlight.

```
r = \theta(u, v) 2 + sin(7.*u + 5.*v);
funx = \mathfrak{a}(u,v) r(u,v). *cos(u). *sin(v);
funy = \mathfrak{A}(u,v) r(u,v). *sin(u). *sin(v);
funz = \mathfrak{a}(u,v) r(u,v). *cos(v);
fsurf(funx,funy,funz,[0 2*pi 0 pi]) 
camlight
```
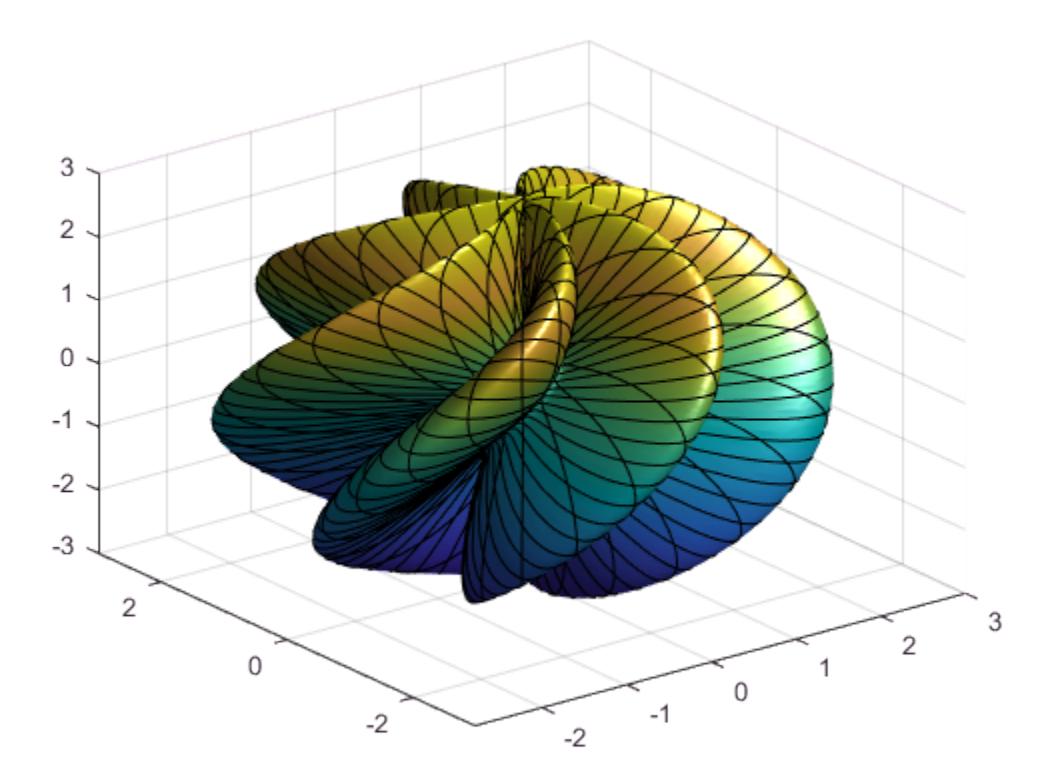

### Add Title and Axis Labels and Format Ticks

For  $^{\chi}$  and  $^{\chi}$  from  $^{-2\pi}$  to  $^{2\pi}$  , plot the 3-D surface  $\mathcal Y$  sin(x)  $^{-}$  x  $\cos{(\mathcal Y)}$  . Add a title and axis labels and display the axes outline.

```
fsurf(@(x,y) y.*sin(x)-x.*cos(y),[-2*pi 2*pi])
title('ysin(x) - xcos(y) for x and y in [-2\pi,2\pi]')
xlabel(yx);
ylabel('y');
zlabel('z');
box on
```
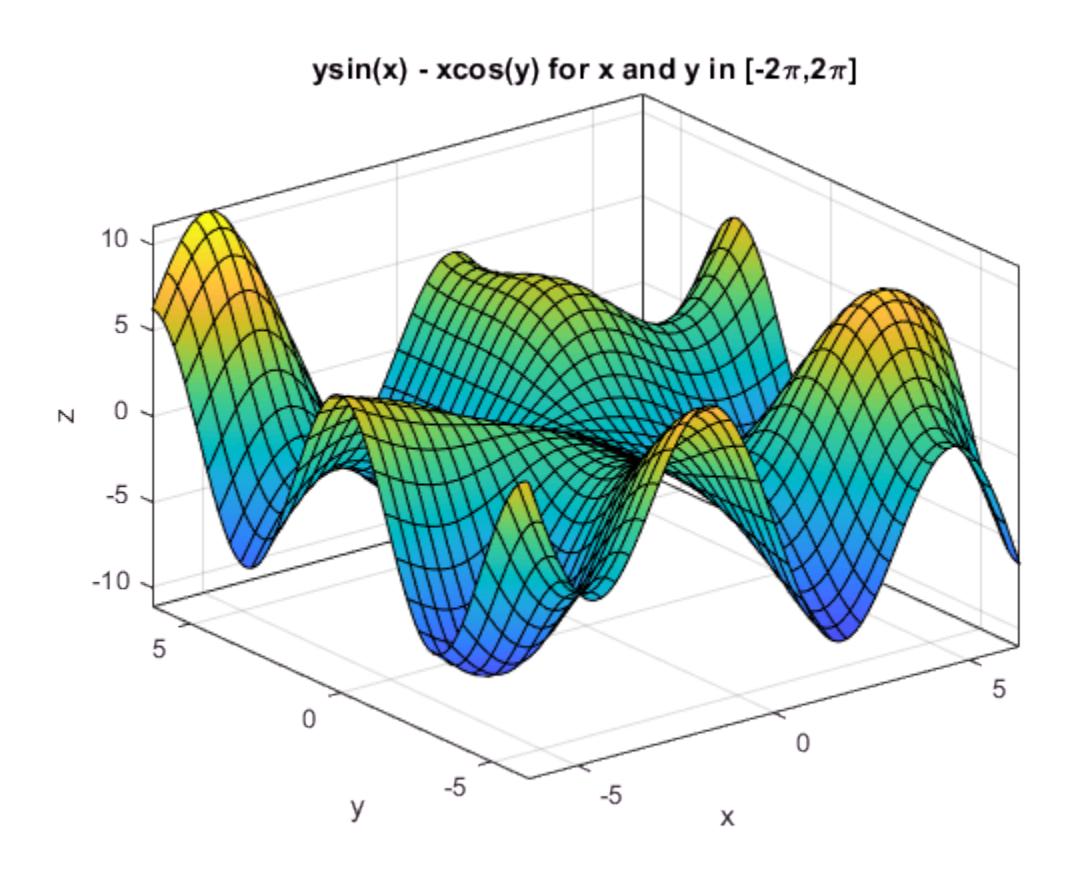

Set the *x*-axis tick values and associated labels using the XTickLabel and XTick properties of axes object. Access the axes object using gca. Similarly, set the *y*-axis tick values and associated labels.

 $ax = gca;$  $ax.XTick = -2*pi:pi/2:2*pi;$ ax.XTickLabel = {'-2\pi','-3\pi/2','-\pi','-\pi/2','0','\pi/2','\pi','3\pi/2','2\pi'}; ax.YTick =  $-2*pi:pi/2:2*pi;$ ax.YTickLabel = {'-2\pi','-3\pi/2','-\pi','-\pi/2','0','\pi/2','\pi','3\pi/2','2\pi'};

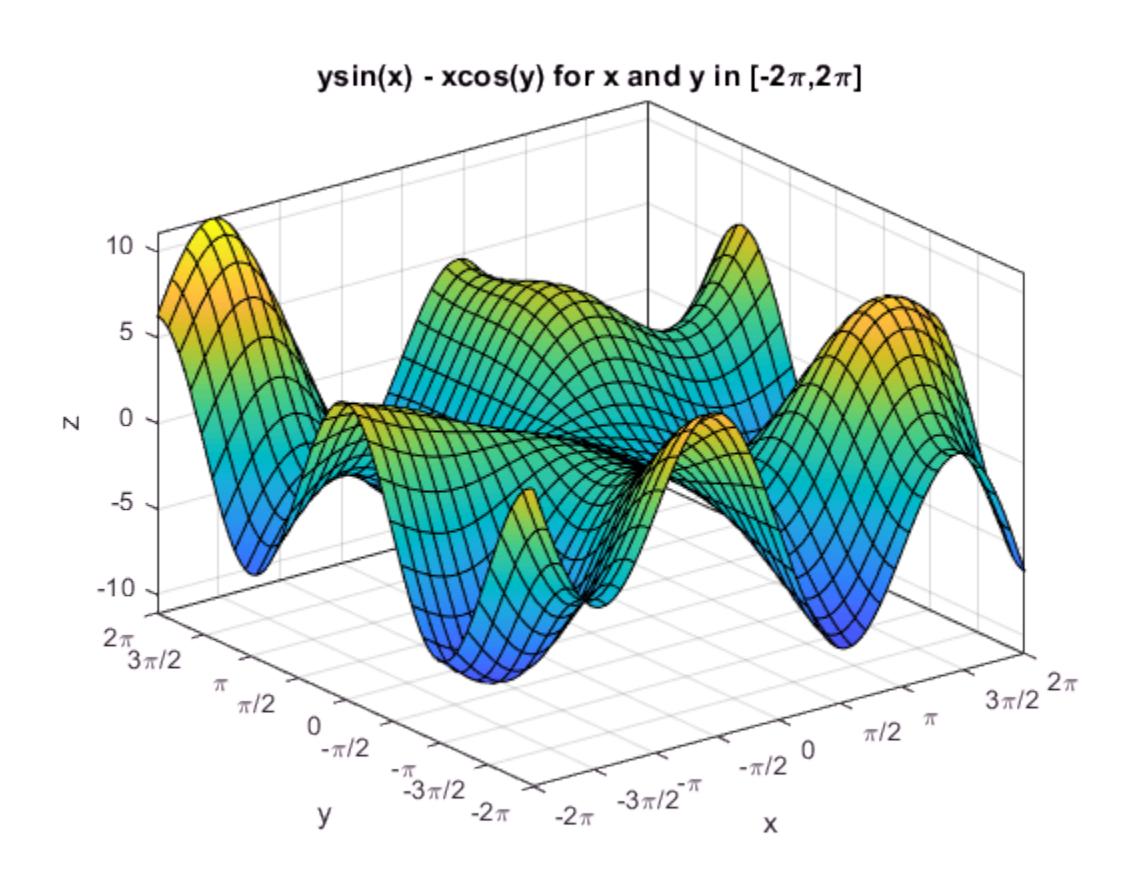

#### Specify Surface Properties

Plot the parametric surface  $x = u \sin(v)$ ,  $y = -u \cos(v)$ ,  $z = v$  with different line styles for different values of  $\nu$ . For  $-5 < \nu < -2$ , use a dashed green line for the surface edges. For  $-2 < v < 2$ , turn off the edges by setting the EdgeColor property to 'none'.

```
funx = \mathfrak{g}(u,v) u.*sin(v);
funy = \mathfrak{a}(u,v) - u.*cos(v);funz = \theta(u,v) v;
fsurf(funx,funy,funz,[-5 5 -5 -2],'--','EdgeColor','g')
```
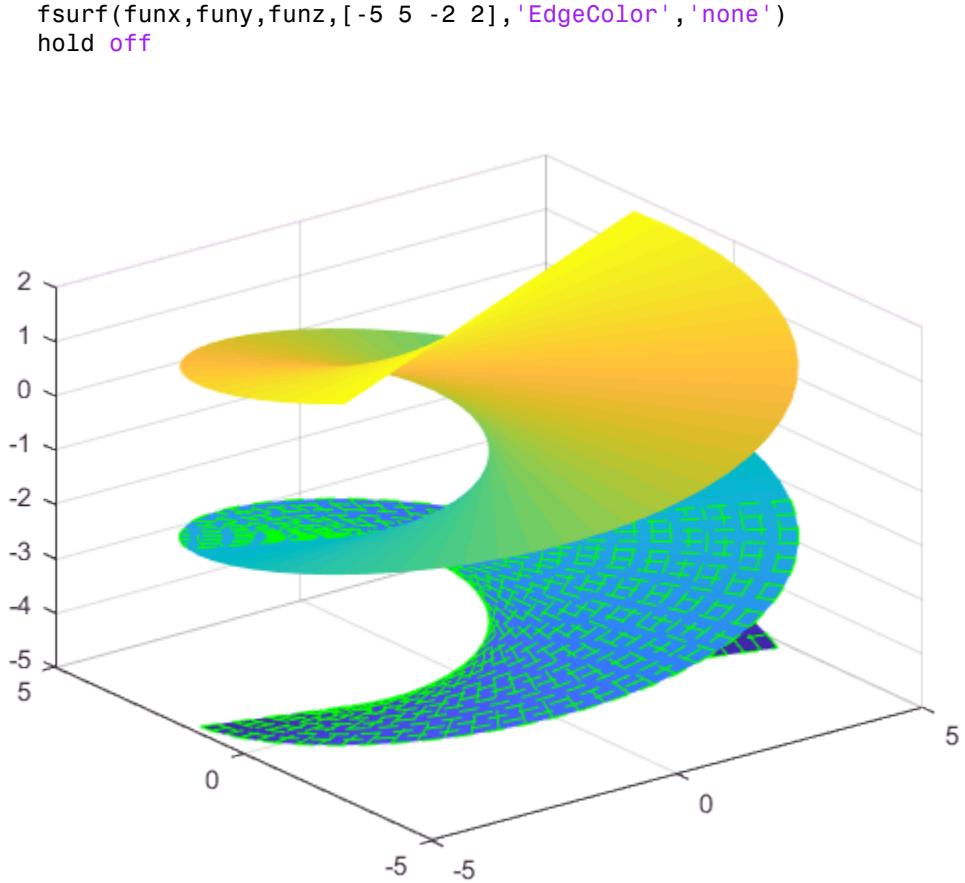

### hold on fsurf(funx,funy,funz,[-5 5 -2 2],'EdgeColor','none')

#### Modify Surface After Creation

Plot the parametric surface

$$
x = e^{-|u|/10} \sin(5|v|)
$$
  
\n
$$
y = e^{-|u|/10} \cos(5|v|)
$$
  
\n
$$
z = u.
$$

Assign the parameterized function surface object to a variable.

```
x = \theta(u, v) \exp(-abs(u)/10) \cdot *sin(5*abs(v));y = \theta(u, v) \exp(-abs(u)/10) \cdot *cos(5 * abs(v));z = \mathcal{Q}(u, v) u;
fs = fsurf(x,y,z)fs = ParameterizedFunctionSurface with properties:
     XFunction: @(u,v)exp(-abs(u)/10).*sin(5*abs(v))
     YFunction: @(u,v)exp(-abs(u)/10).*cos(5*abs(v))
     ZFunction: @(u,v)u
     EdgeColor: [0 0 0]
     LineStyle: '-'
     FaceColor: 'interp'
   Show all properties
```
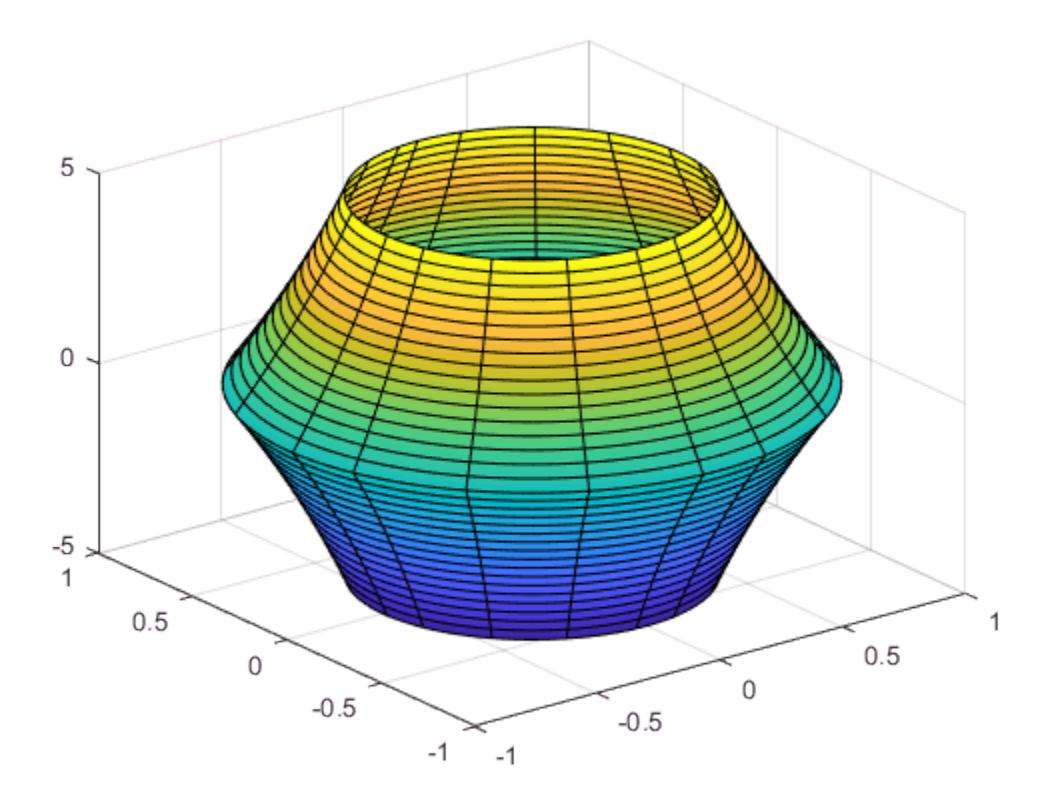

Change the plotting interval for u to [-30 30] by setting the URange property of object. Add transparency to the surface by setting the FaceAlpha property to a value between 0 (transparent) and 1 (opaque).

fs.URange =  $[-30, 30]$ ;

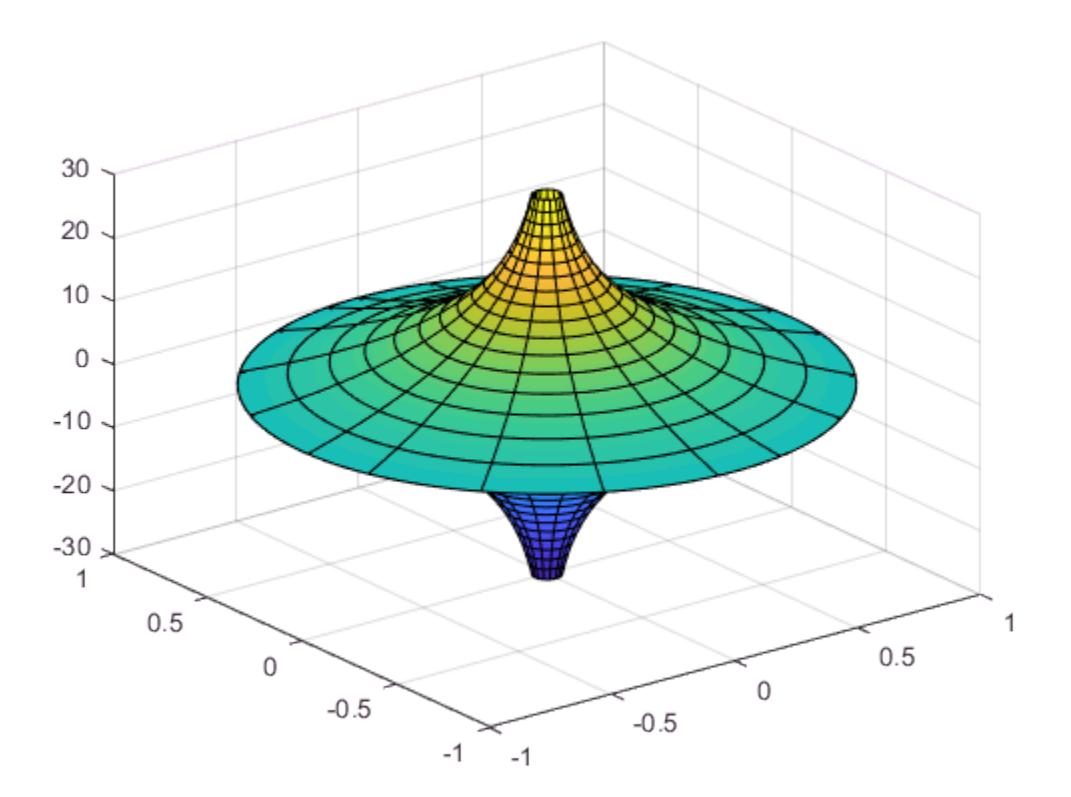

fs.FaceAlpha = .5;

#### Show Contours Below Surface Plot

Show contours below a surface plot by setting the 'ShowContours' option to 'on'.

$$
f = \mathcal{Q}(x,y) \quad 3*(1-x) \cdot 2 \cdot \exp(-(x \cdot 2) - (y+1) \cdot 2) \dots
$$
  
- 10\*(x/5 - x \cdot 3 - y \cdot 5) \cdot \exp(-x \cdot 2 - y \cdot 2) ...  
- 1/3\*exp(-(x+1) \cdot 2 - y \cdot 2);  
fsurf(f, [-3 3], 'ShowContours', 'on')

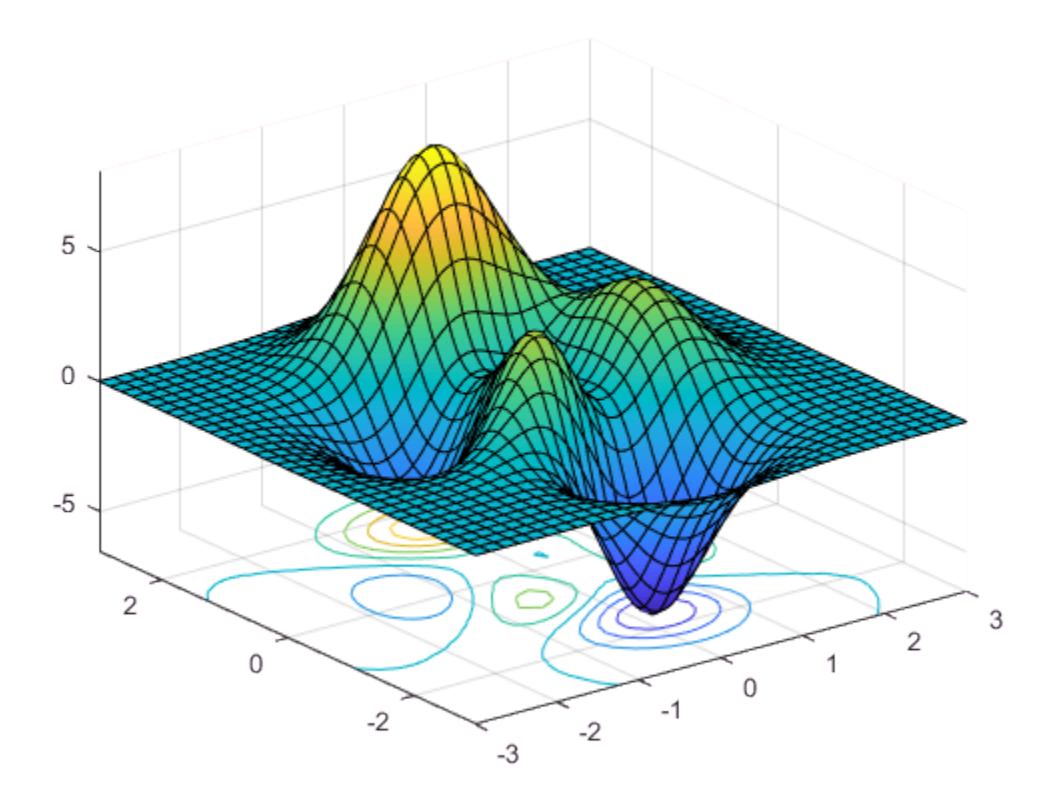

#### Control Resolution of Surface Plot

Control the resolution of a surface plot using the 'MeshDensity' option. Increasing 'MeshDensity' can make smoother, more accurate plots while decreasing it can increase plotting speed.

Divide a figure into two using subplot. In the first subplot, plot the parametric surface  $x = \sin(s)$ ,  $y = \cos(s)$ ,  $z = (t/10) \sin(1/s)$ . The surface has a large gap. Fix this issue by increasing the 'MeshDensity' to 40 in the second subplot. fsurf fills the gap, showing that by increasing 'MeshDensity' you increased the resolution.

subplot(2,1,1) fsurf(@(s,t) sin(s), @(s,t) cos(s), @(s,t) t/10.\*sin(1./s))

```
view(-172,25)
title('Default MeshDensity = 35')
subplot(2,1,2)
fsurf(@(s,t) sin(s), @(s,t) cos(s), @(s,t) t/10.*sin(1./s),'MeshDensity',40)
view(-172,25)
title('Increased MeshDensity = 40')
```
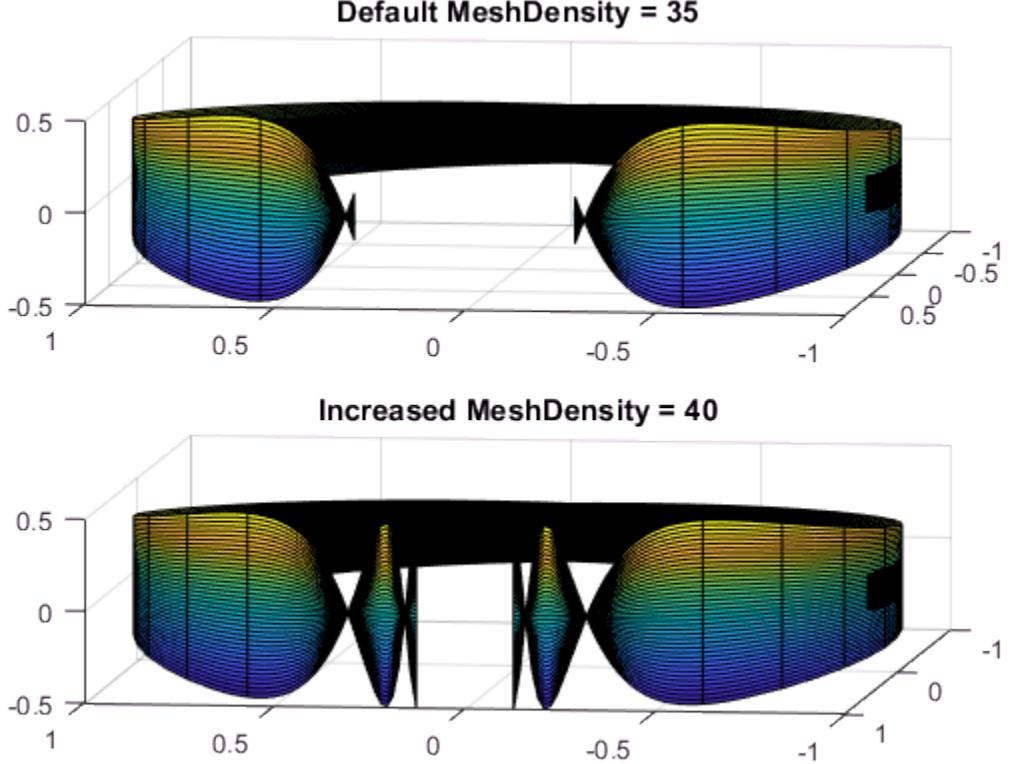

#### Default MeshDensity = 35

### Input Arguments

**f** — 3-D function to plot function handle

3-D function to plot, specified as a function handle to a named or anonymous function.

Specify a function of the form  $z = f(x,y)$ . The function must accept two matrix input arguments and return a matrix output argument of the same size. Use array operators instead of matrix operators for the best performance. For example, use .\* (times) instead of \* (mtimes).

Example:  $f = \mathcal{Q}(x, y) \sin(x) + \cos(y)$ ;

#### **xyinterval** — Plotting interval for **x** and **y**

[-5 5 -5 5] (default) | vector of form [min max] | vector of form [xmin xmax ymin ymax]

Plotting interval for **x** and **y**, specified in one of these forms:

- Vector of form  $[\min \max]$  Use the interval  $[\min \max]$  for both x and y
- Vector of form [xmin xmax ymin ymax] Use the interval [xmin xmax] for x and [ymin ymax] for y.

#### **funx** — Parametric function for *x* coordinates

function handle

Parametric function for *x* coordinates, specified as a function handle to a named or anonymous function.

Specify a function of the form  $x = funx(u, v)$ . The function must accept two matrix input arguments and return a matrix output argument of the same size. Use array operators instead of matrix operators for the best performance. For example, use .\* (times) instead of \* (mtimes).

Example: funx =  $\mathfrak{a}(u,v)$  u. \* sin(v);

#### **funy** — Parametric function for *y* coordinates

function handle

Parametric function for *y* coordinates, specified as a function handle to a named or anonymous function.

Specify a function of the form  $y = funy(u, v)$ . The function must accept two matrix input arguments and return a matrix output argument of the same size. Use array operators instead of matrix operators for the best performance. For example, use .\* (times) instead of \* (mtimes).

fsurf

Example: funy =  $\mathfrak{A}(t)$   $\mathfrak{A}(u,v)$  -u. \*cos(v);

#### **funz** — Parametric function for *z* coordinates

function handle

Parametric function for *z* coordinates, specified as a function handle to a named or anonymous function.

Specify a function of the form  $z = \text{funz}(u, v)$ . The function must accept two matrix input arguments and return a matrix output argument of the same size. Use array operators instead of matrix operators for the best performance. For example, use .\* (times) instead of \* (mtimes).

Example: funz =  $Q(u, v)$  v;

#### **uvinterval** — Plotting interval for **u** and **v**

```
[-5 5 -5 5] (default) | vector of form [min max] | vector of form [umin umax vmin
vmax]
```
Plotting interval for  $\mu$  and  $\nu$ , specified in one of these forms:

- Vector of form [min max] Use the interval [min max] for both u and v
- Vector of form [umin umax vmin vmax] Use the interval [umin umax] for u and [vmin vmax] for v.

#### **ax** — Axes object

axes object

Axes object. If you do not specify an axes object, then fsurf uses the current axes.

#### **LineSpec** — Line specification

character vector

Line specification, specified as a character vector with a line style, marker, and color. The elements of the character vector can appear in any order, and you can omit one or more options. To show only markers with no connecting lines, specify a marker and omit the line style.

Example: 'r--o' specifies a red color, a dashed line, and circle markers

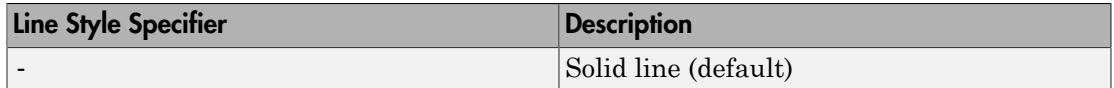

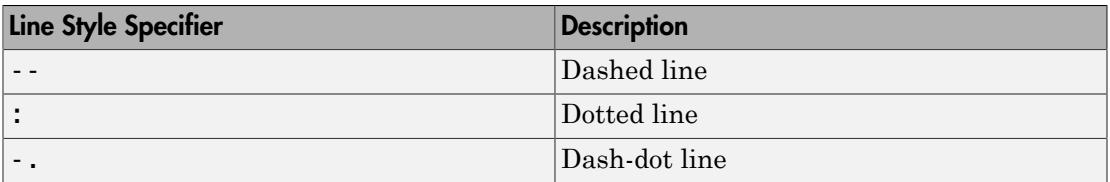

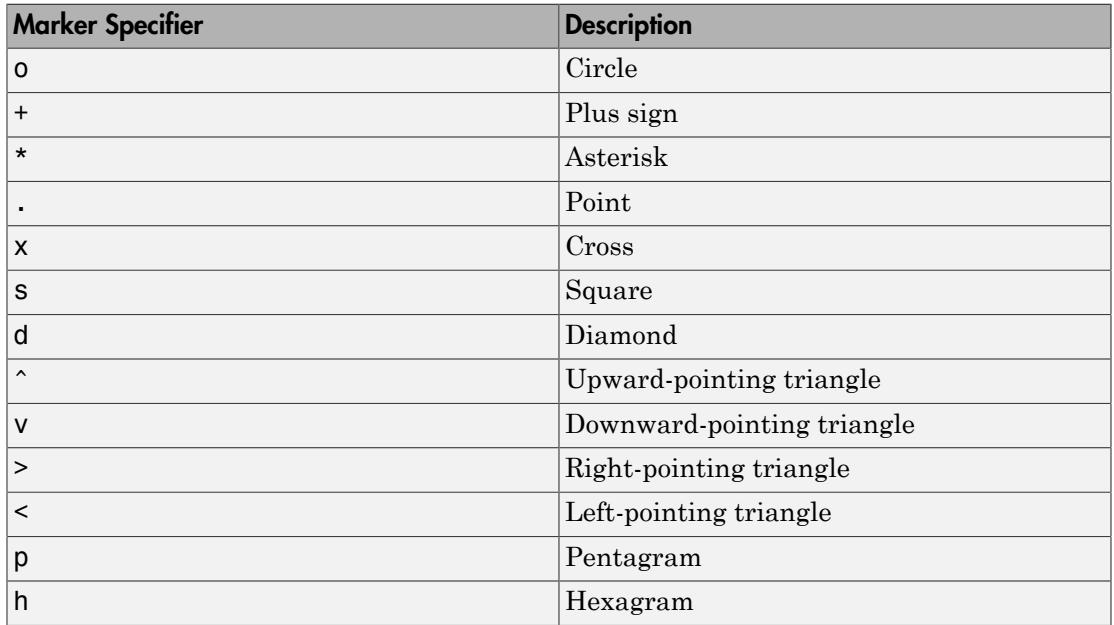

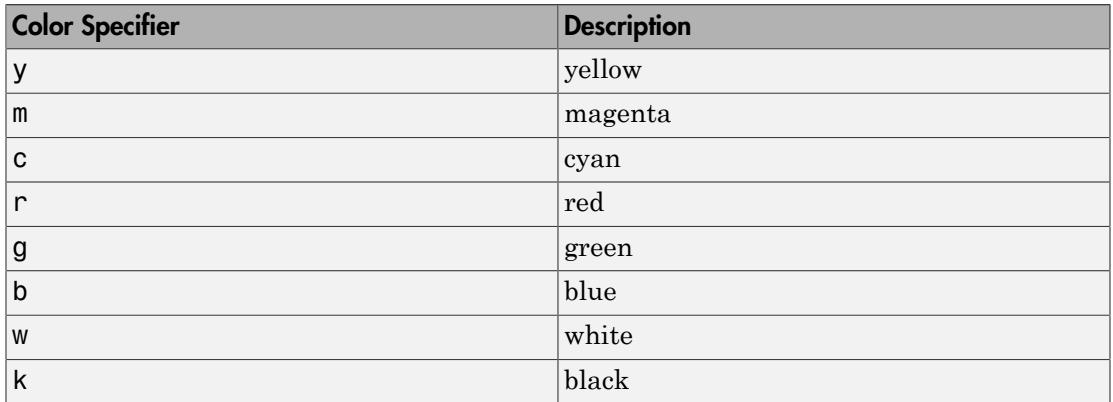

### Name-Value Pair Arguments

Specify optional comma-separated pairs of Name, Value arguments. Name is the argument name and Value is the corresponding value. Name must appear inside single quotes (' '). You can specify several name and value pair arguments in any order as Name1,Value1,...,NameN,ValueN.

Example: 'Marker','o','MarkerFaceColor','red'

The properties list here are only a subset. For a full list, see FunctionSurface Properties orParameterizedFunctionSurface Properties.

#### **'MeshDensity'** — Number of evaluation points per direction

35 (default) | number

Number of evaluation points per direction, specified as a number. The default is 35. Because fsurf objects use adaptive evaluation, the actual number of evaluation points is greater.

Example: 100

```
'ShowContours' — Display contour plot under plot
```
'off' (default) | 'on'

Display contour plot under plot, specified as 'off' (default) or 'on'.

```
'EdgeColor' — Line color
[0 0 0] (default) | 'interp' | 'none' | RGB triplet or character vector
```
Line color, specified as one of these values:

- 'interp' Color the edges based on the ZData property values.
- $\cdot$  'none' Do not draw the edges.
- RGB triplet or a character vector of a color name Use the same color for all the edges. The default RGB triplet value of [0 0 0] corresponds to black.

An RGB triplet is a three-element row vector whose elements specify the intensities of the red, green, and blue components of the color. The intensities must be in the range [0,1]; for example, [0.4 0.6 0.7]. This table lists the long and short color name options and the equivalent RGB triplet values.

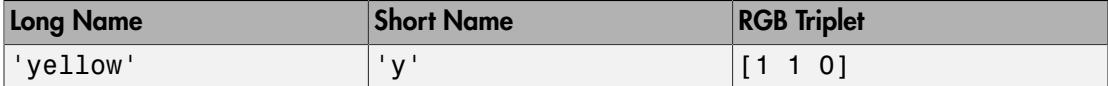

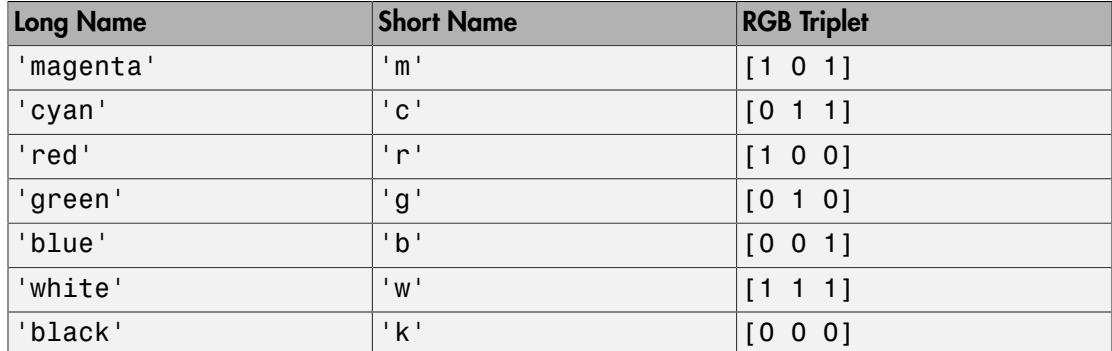

#### **'LineStyle'** — Line style

'-' (default) | '--' | ':' | '-.' | 'none'

Line style, specified as one of the line styles listed in this table.

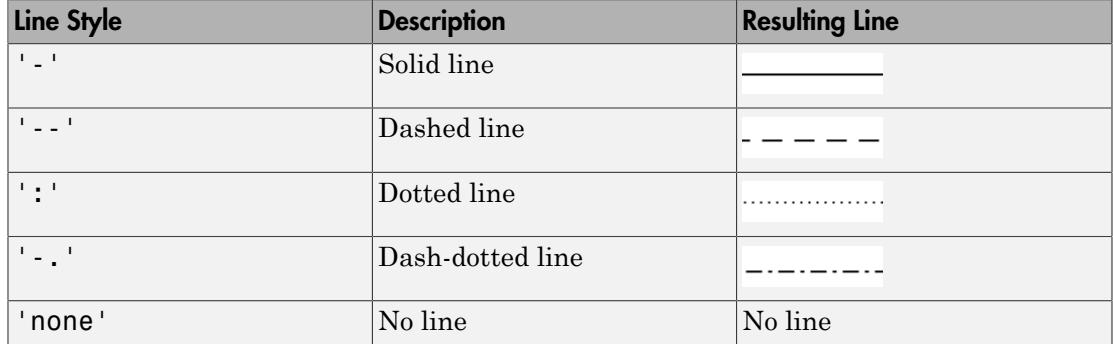

#### **'LineWidth'** — Line width

0.5 (default) | positive value

Line width, specified as a positive value in points. If the line has markers, then the line width also affects the marker edges.

Example: 0.75

**'Marker'** — Marker symbol 'none' (default) | 'o' | '+' | '\*' | '.' | 'x' | ...

Marker symbol, specified as one of the markers listed in this table. By default, the object does not display markers. Specifying a marker symbol adds markers at the intersection points of mesh lines.

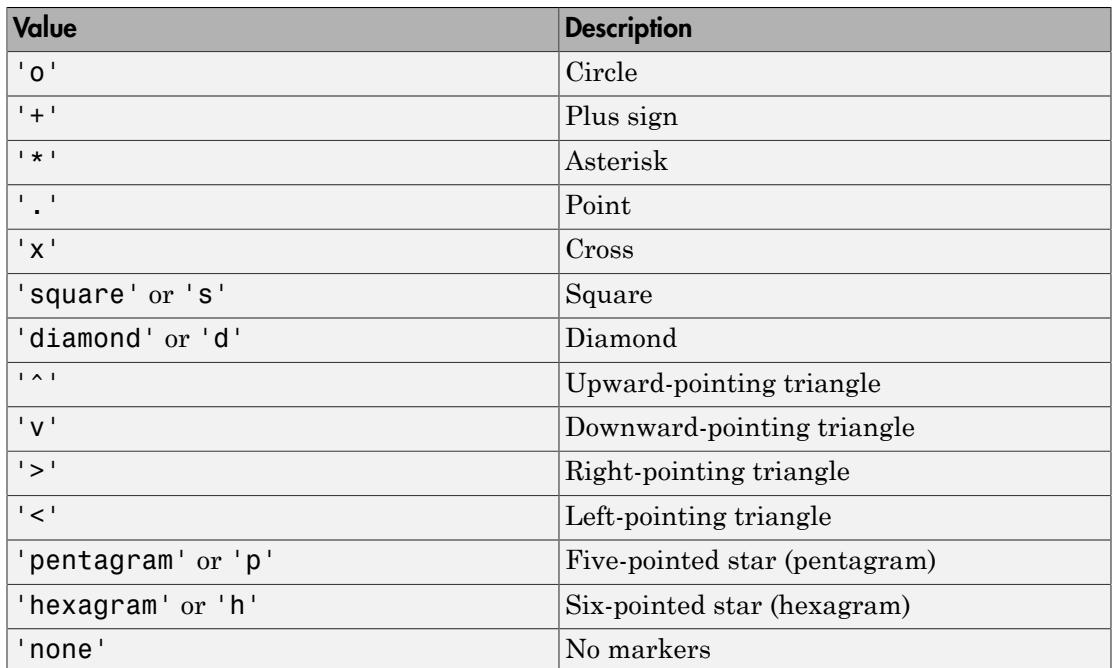

Example: '+'

Example: 'diamond'

#### **'MarkerSize'** — Marker size

6 (default) | positive value

Marker size, specified as a positive value in points.

Example: 10

## **Output Arguments**

#### **fs** — One or more **FunctionSurface** or **ParameterizedFunctionSurface** objects scalar | vector

One or more FunctionSurface or ParameterizedFunctionSurface objects, returned as a scalar or a vector.

- If you use the fsurf(f) syntax or a variation of this syntax, then fsurf returns FunctionSurface objects.
- If you use the fsurf(funx,funy,funz) syntax or a variation of this syntax, then fsurf returns ParameterizedFunctionSurface objects.

You can use these objects to query and modify properties of a specific surface. For a list of properties, see FunctionSurface Properties and ParameterizedFunctionSurface Properties.

## See Also

### See Also

#### **Functions**

fcontour | fmesh | fplot | fplot3 | hold | title

#### **Properties**

FunctionSurface Properties | ParameterizedFunctionSurface Properties

#### Introduced in R2016a

# ftell

Position in open file

# **Syntax**

*position* = ftell(*fileID*)

# **Description**

*position* = ftell(*fileID*) returns the current position in the specified file. *position* is a zero-based integer that indicates the number of bytes from the beginning of the file. If the query is unsuccessful, *position* is -1. *fileID* is an integer file identifier obtained from fopen.

# Extended Capabilities

# C/C++ Code Generation

Generate C and C++ code using MATLAB® Coder™.

Usage notes and limitations:

When the MATLAB behavior differs from the C compiler behavior, the generated code usually matches the C compiler behavior. For example, if you use fseek to seek past the end of a file, the behavior of ftell in the generated code matches the C compiler behavior.

# See Also

fclose | feof | ferror | fopen | frewind | fread | fwrite | fseek | fscanf | fprintf

### Introduced before R2006a

# FTP class

Connect to FTP server

## **Description**

Connect to an FTP server by calling the ftp function, which creates an FTP object. Perform file operations using methods on the FTP object, such as mput and mget. When you finish accessing the server, call the close method to close the connection.

### **Construction**

 $f = ftp(host,usename, password)$  connects to the FTP server host and creates FTP object f. If the host supports anonymous connections, you can use the host argument alone. To specify an alternate port, separate it from host with a colon (:).

### Input Arguments

#### **host**

Character vector enclosed in single quotation marks that specifies the FTP server.

#### **username**

Character vector enclosed in single quotation marks that specifies your user name for the FTP server.

#### **password**

Character vector enclosed in single quotation marks that specifies your password for the FTP server. Because FTP is not a secure protocol, others can see your user name and password.

## **Methods**

[ascii](#page-522-0) Set FTP transfer type to ASCII

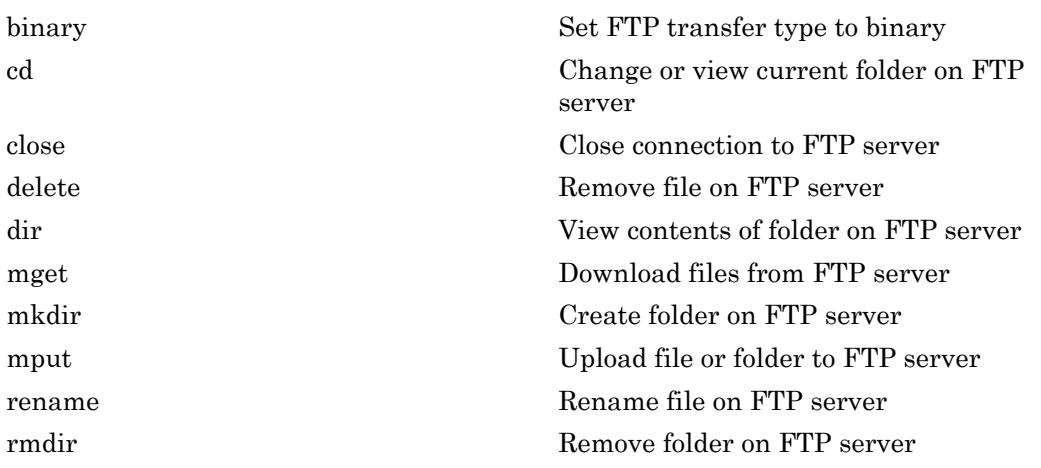

## Copy Semantics

Handle. To learn how handle classes affect copy operations, see Copying Objects in the MATLAB documentation.

## Examples

Connect to an FTP server and display the FTP object. Replace ftp.testsite.com with the URL for an actual FTP site.

```
ts = ftp('ftp.testsite.com');
disp(ts)
```
Connect to port 34. If you specify a port that the FTP server does not support, then ftp returns an error.

ts = ftp('ftp.testsite.com:34')

Modify the following code to connect to a host that requires a password:

ts = ftp('ftp.testsite.com','myname','mypassword')

## **Limitations**

The ftp function does not support proxy server settings.

## **Algorithms**

The ftp function is based on code from the Apache Jakarta Project.

### See Also urlwrite

Introduced before R2006a
# full

Convert sparse matrix to full matrix

## **Syntax**

 $A = full(S)$ 

## **Description**

 $A = \text{full}(S)$  converts a sparse matrix S to full storage organization, such that issparse(A) returns logical 0 (false). If S is a full matrix, then A is identical to S.

# Examples

Here is an example of a sparse matrix with a density of about 50%. sparse(S) and full(S) require about the same number of bytes of storage.

```
S = sparse(double(rand(200, 200) < 1/2));A = full(S);whos
```
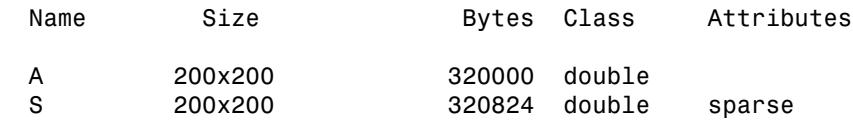

# Tips

If X is an  $m$ -by-n matrix with  $nz$  nonzero elements then  $full(X)$  requires space to store  $m*n$  elements. On the other hand, sparse  $(X)$  requires space to store nz elements and (nz+n+1) integers.

The density of a matrix  $(nnz(X)/numel(X))$  determines whether or not it is more efficient to store the matrix as sparse or full. The exact crossover point depends on the matrix class as well as the platform. For example, in 32-bit MATLAB, a double sparse matrix with less than about 2/3 density will require less space than the same matrix in full storage. In 64-bit MATLAB, however, double matrices with less than half of their elements nonzero are more efficient to store as sparse matrices.

# Extended Capabilities

## C/C++ Code Generation

Generate C and C++ code using MATLAB® Coder™.

## See Also

issparse | sparse

Introduced before R2006a

# fullfile

Build full file name from parts

## **Syntax**

```
f = fullfile(filepart1,...,filepartN)
```
# **Description**

 $f = fullfile(filepart1, \ldots, filepartN)$  builds a full file specification from the specified folder and file names. fullfile inserts platform-dependent file separators where necessary, but does not add a trailing file separator. On Windows platforms, the file separator character is a backslash (\). On other platforms, the file separator might be a different character.

fullfile replaces all forward slashes (/) with backslashes (\) on Windows. On UNIX platforms, the backlash (\) character is a valid character in file names and is not replaced.

fullfile does not trim leading or trailing separators. fullfile collapses inner repeated file separators unless they appear at the beginning of the full file specification. fullfile also collapses relative directories indicated by the dot symbol, unless they appear at the end of the full file specification. Relative directories indicated by the double-dot symbol are not collapsed.

# Examples

### Create a Full File Path on Windows

fullfile returns a character vector containing the full path to the file. On Windows® platforms, the file seperator character is a backslash  $(\cdot)$ .

```
f = fullfile('myfolder','mysubfolder','myfile.m')
```
 $f =$ 

```
myfolder\mysubfolder\myfile.m
```
#### Create a Full File Path on UNIX

fullfile returns a character vector containing the full path to the file. On UNIX® platforms, the file seperator character is a forward slash (/).

```
f = fullfile('myfolder','mysubfolder','myfile.m')
f ='myfolder\mysubfolder\myfile.m'
```
#### Create Paths to Multiple Files on Windows

fullfile returns a cell array containing paths to the files myfile1.m and myfile2.m.

```
f = fullfile('c:\\', 'myfiles', 'matlab', { 'myfile1.m', 'myfile2.m'} )
```

```
f = 2×1 cell array
     'c:\myfiles\matlab\myfile1.m'
     'c:\myfiles\matlab\myfile2.m'
```
#### Collapse File Separators and Dot Symbols on Windows

Create paths to folders using file separators and dot symbols.

fullfile does not trim leading or trailing file separators. filesep returns the platform-specific file separator character.

```
f = fullfile('c:\\', 'myfiles', 'mathlab', filesp)f =c:\myfiles\matlab\
```
fullfile collapses repeated file separators unless they appear at the beginning of the full file specification.

```
f = fullfile('c:\\folder1', ''\\folder2\\')f =
c:\folder1\folder2\
```
fullfile collapses relative directories indicated by the dot symbol unless they appear at the end of the full file specification. Relative directories indicated by the double-dot symbol are not collapsed.

```
f = fullfile('c:\\folder1', '.\folder2', '.\folder3\).')f =c:\folder1\folder2\..\folder3\.
```
## Input Arguments

#### **filepart1,...,filepartN** — Folder or file names

character vectors | cell arrays of character vectors

Folder or file names, specified as character vectors or cell arrays of character vectors. Any nonscalar cell arrays must be of the same size.

Example: 'folder1' Example: 'myfile.m, myfile2.m' Example: {'folder1';'folder2'} Data Types: char | cell

## Output Arguments

#### **f** — full file specification character vector | cell array of character vectors

Full file specification, returned as a character vector or a cell array of character vectors.

Data Types: char | cell

### Tips

• To split a full file name into parts, use the strsplit function.

## See Also

See Also fileparts | filesep | genpath | path | pathsep

Introduced before R2006a

# func2str

Construct character vector from function handle

## **Syntax**

 $c = func2str(fh)$ 

## **Description**

 $c = func2str(fh)$  constructs a character vector, c, that contains the name of the function associated with the function handle, fh. If fh is associated with an anonymous function, func2str returns a character vector that represents the anonymous function.

# Examples

### Convert Function Handle to Character Vector

Create function handles for both the cos function and for an anonymous function, and then convert them to character vectors.

```
fh = @cos;c = func2str(fh)c ='cos'
fh = @(x,y)sqrt(x.^2+y.^2);
c = func2str(fh);disp(['Anonymous function: ' c])
Anonymous function: @(x,y)sqrt(x.^2+y.^2)
```
### Programmatically Display Function Handle Name as Character Vector

Create a function that evaluates a function handle for a single input.

Create the following function in a file, evaluateHandle.m, in your working folder.

```
function evaluateHandle(fh,x)
y = fh(x);str = func2str(fh);disp('For input value: ')
disp(x)
disp(['The function ' str ' evaluates to:'])
disp(y)
```
end

Use a function handle to evaluate the sin function at pi/2.

```
fh = @sin;x = \pi/2;
evaluateHandle(fh,x)
For input value: 
     1.5708
The function sin evaluates to:
      1
```
Use a function handle to evaluate  $x^2 + 7$  for the specified matrix, A.

```
fh = \theta(x) x. 2+7;
A = [1 2; 0 1];evaluateHandle(fh,A)
For input value: 
      1 2
      0 1
The function \mathcal{Q}(x)x.<sup>2+7</sup> evaluates to:
      8 11
      7 8
```
## Input Arguments

#### **fh** — Handle to convert to character vector

function handle

Handle to convert to a character vector, specified as a function handle.

## **Tips**

• You lose variables stored in the function handle when you convert it to a character vector using func2str, and then back to a handle using str2func.

## See Also

See Also functions | str2func

### **Topics**

"Create Function Handle"

#### Introduced before R2006a

# function

Declare function name, inputs, and outputs

## **Syntax**

```
function [y1,...,yN] = myfun(x1,...,xM)
```
## **Description**

function  $[y1,...,yN] = myfun(x1,...,xM)$  declares a function named myfun that accepts inputs  $x1, \ldots, xM$  and returns outputs  $y1, \ldots, yN$ . This declaration statement must be the first executable line of the function. Valid function names begin with an alphabetic character, and can contain letters, numbers, or underscores.

You can save your function:

- In a function file which contains only function definitions. The name of the file should match the name of the first function in the file.
- In a script file which contains commands and function definitions. Functions must be at the end of the file. Script files cannot have the same name as a function in the file. Functions are supported in scripts in R2016b or later.

Files can include multiple local functions or nested functions. For readability, use the end keyword to indicate the end of each function in a file. The end keyword is required when:

- Any function in the file contains a nested function.
- The function is a local function within a function file, and any local function in the file uses the end keyword.
- The function is a local function within a script file.

## Examples

### Function with One Output

Define a function in a file named average.m that accepts an input vector, calculates the average of the values, and returns a single result.

```
function y = average(x)if ~isvector(x)
     error('Input must be a vector')
end
y = sum(x)/length(x);
end
```
Call the function from the command line.

```
z = 1:99;average(z)
ans = 50
```
### Function in a Script File

Define a script in a file named integrationScript.m that computes the value of the integrand at  $2\pi/3$  and computes the area under the curve from 0 to  $\pi$ . Include a local function that defines the integrand,  $y=\sin(x)^3$ 

**Note:** Including functions in scripts requires MATLAB® R2016b or later.

```
% Compute the value of the integrand at 2*pi/3.
x = 2 * pi/3;
y = myIntegrand(x)% Compute the area under the curve from 0 to pi.
xmin = 0;
xmax = pi;
f = \text{QmyIntegrand};
a = integral(f,xmin,xmax)function y = myIntegral(x)y = \sin(x) \cdot 3;
end
```

```
y = 0.6495
a = 1.3333
```
#### Function with Multiple Outputs

Define a function in a file named stat.m that returns the mean and standard deviation of an input vector.

function  $[m,s] = stat(x)$  $n = length(x);$  $m = sum(x)/n$ ;  $s = sqrt(sum((x-m).^2/n));$ end

Call the function from the command line.

```
values = [12.7, 45.4, 98.9, 26.6, 53.1];
[ave,stdev] = stat(values)
ave = 47.3400
stdev =
    29.4124
```
#### Multiple Functions in a Function File

Define two functions in a file named stat2.m, where the first function calls the second.

```
function [m,s] = stat2(x)n = length(x);m = avg(x, n);s = sqrt(sum((x-m).^2/n));end
function m = avg(x, n)m = sum(x)/n;end
```
Function avg is a *local function*. Local functions are only available to other functions within the same file.

Call function stat2 from the command line.

```
values = [12.7, 45.4, 98.9, 26.6, 53.1];
[ave,stdev] = stat2(values)
ave = 47.3400
stdev =
    29.4124
```
- "Create Functions in Files"
- "Add Functions to Scripts"

## See Also

### See Also

nargin | nargout | pcode | return | varargin | varargout | what | which

### **Topics**

"Create Functions in Files" "Add Functions to Scripts" "Local Functions" "Nested Functions" "Base and Function Workspaces" "Function Precedence Order"

### Introduced before R2006a

# functions

Information about function handle

### **Syntax**

```
s = functions(fh)
```
## **Description**

s = functions(fh) returns information about a function handle. This information includes the function name, type, and file name.

Use the functions function for querying and debugging purposes only.

**Note:** Do not use functions programmatically because its behavior could change in subsequent MATLAB releases.

## Examples

### Display Information About Named Function Handle

Create a function handle and display its information.

```
fh = @cos;s = functions(fh)
s = struct with fields:
     function: 'cos'
         type: 'simple'
         file: ''
```
### Display Information About Anonymous Function Handle

Create a function handle to an anonymous function. Display its information and values of required variables.

Create a handle to the function  $x^2 + y$ , and invoke the function using the handle.

```
y = 7;fh = \mathfrak{a}(x)x.^2+y;z = fh(2)Z = 11
```
Display information about the function handle.

```
s = functions(fh)
s = function: '@(x)x.^2+y'
                 type: 'anonymous'
                 file: ''
            workspace: {[1x1 struct]}
    within file path: ' base function'
```
The function handle contains the required value of y.

```
s.workspace{1}
ans = y: 7
```
### Display Information About Nested and Local Function Handle

Create a function that returns handles to local and nested functions. Display their information.

Create the following function in a file, functionsExample.m, in your working folder. The function returns handles to a nested and local function.

```
function [hNest,hLocal] = functionsExample(v)
hNest = @nestFunction;
hLocal = @localFunction;
    function y = nestFunction(x)y = x + v; end
```
end

```
function y = localFunction(z)
y = z + 1;
end
```
Invoke the function.

```
[hNest,hLocal] = functionsExample(13)
```
hNest =

@functionsExample/nestFunction

```
hLocal =
```

```
 @localFunction
```
Display information about the handle to the nested function.

```
s1 = functions(hNest)
s1 = function: 'functionsExample/nestFunction'
          type: 'nested'
          file: 'C:\work\functionsExample.m'
     workspace: {[1x1 struct]}
```
Display information about the handle to the local function.

```
s2 = functions(hLocal)
s2 = function: 'localFunction'
          type: 'scopedfunction'
          file: 'C:\work\functionsExample.m'
     parentage: {'localFunction' 'functionsExample'}
```
### Input Arguments

**fh** — Handle to query function handle

Handle to query, specified as a function handle.

### Output Arguments

#### **s** — Information about function handle

structure

Information about a function handle, returned as a structure. The structure contains the following fields.

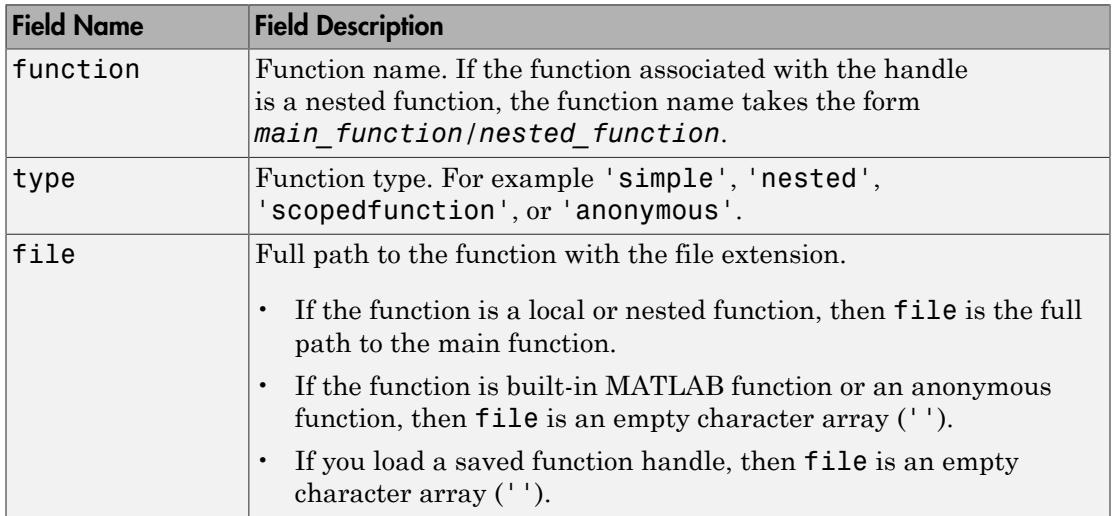

The structure has additional fields depending on the type of function associated with the handle. For example, a local function has a parentage field, and an anonymous function has a workspace field. Use the information in s for querying and debugging purposes only.

### See Also

See Also func2str | str2func

### **Topics**

"Create Function Handle" "Compare Function Handles"

Introduced before R2006a

# functiontests

Create array of tests from handles to local functions

## **Syntax**

```
tests = functiontests(f)
```
## **Description**

tests = functiontests(f) creates an array of tests, tests, from a cell array of handles to local functions, f. To apply defined setup and teardown functions, include their function handles in f.

Local test functions must include 'test' at the beginning or end of the function name. functiontests must be called from within a test file.

## Examples

### Create Test Array

Create the file exampleTest.m in your MATLAB® path. In the main function, create a test array. Use local functions to define setup, teardown, and two function tests. Your file should look like this.

```
function tests = exampleTest
tests = functiontests(localfunctions);
function setup(testCase)
function teardown(testCase)
function exampleOneTest(testCase)
function testExampleTwo(testCase)
```
From the command line, call the exampleTest function.

tests = exampleTest

```
tests = 
   1×2 Test array with properties:
     Name
     BaseFolder
     ProcedureName
     SharedTestFixtures
     Parameterization
     Tags
Tests Include:
    0 Parameterizations, 0 Shared Test Fixture Classes, 0 Tags.
```
#### Access the test suite to verify the names of the two function tests.

```
tests.Name
```

```
ans = 'exampleTest/exampleOneTest'
ans =
```

```
 'exampleTest/testExampleTwo'
```
- "Write Function-Based Unit Tests"
- "Write Simple Test Case Using Functions"
- "Write Test Using Setup and Teardown Functions"

### Input Arguments

#### **f** — Handles to local test functions

cell array of function handles

Handles to local test functions, specified as a cell array. Use f=localfunctions in your working file to automatically generate a cell array of function handles for that file. If

you want explicit test enumeration, construct f by listing individual functions. f must include any setup or teardown functions necessary for your test.

```
Example: f = localfunctions;
Example: f = {@setup,@exampleOneTest,@teardown};
```
## See Also

See Also matlab.unittest.Test | localfunctions | runtests

### **Topics**

"Write Function-Based Unit Tests" "Write Simple Test Case Using Functions" "Write Test Using Setup and Teardown Functions"

#### Introduced in R2013b

# funm

Evaluate general matrix function

## **Syntax**

```
F = funn(A, fun)F = funn(A, fun, options)F = funn(A, fun, options, p1, p2, ...)[F, exitflag] = funm(...)[F, exit flag, output] = funn(...)
```
## **Description**

 $F = funn(A, fun)$  evaluates the user-defined function fun at the square matrix argument A.  $F = fun(x, k)$  must accept a vector x and an integer k, and return a vector f of the same size of x, where  $f(i)$  is the kth derivative of the function fun evaluated at  $x(i)$ . The function represented by fun must have a Taylor series with an infinite radius of convergence, except for fun = @log, which is treated as a special case.

You can also use funm to evaluate the special functions listed in the following table at the matrix A.

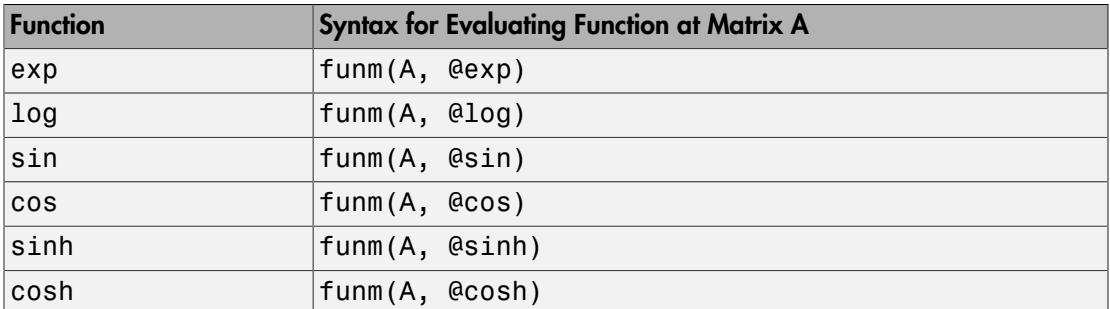

For matrix square roots, use sqrtm(A) instead. For matrix exponentials, which of expm(A) or funm(A, @exp) is the more accurate depends on the matrix A.

The function represented by fun must have a Taylor series with an infinite radius of convergence. The exception is @log, which is treated as a special case. "Parameterizing Functions" explains how to provide additional parameters to the function fun, if necessary.

 $F = funn(A, fun, options)$  sets the algorithm's parameters to the values in the structure options.

The following table lists the fields of options.

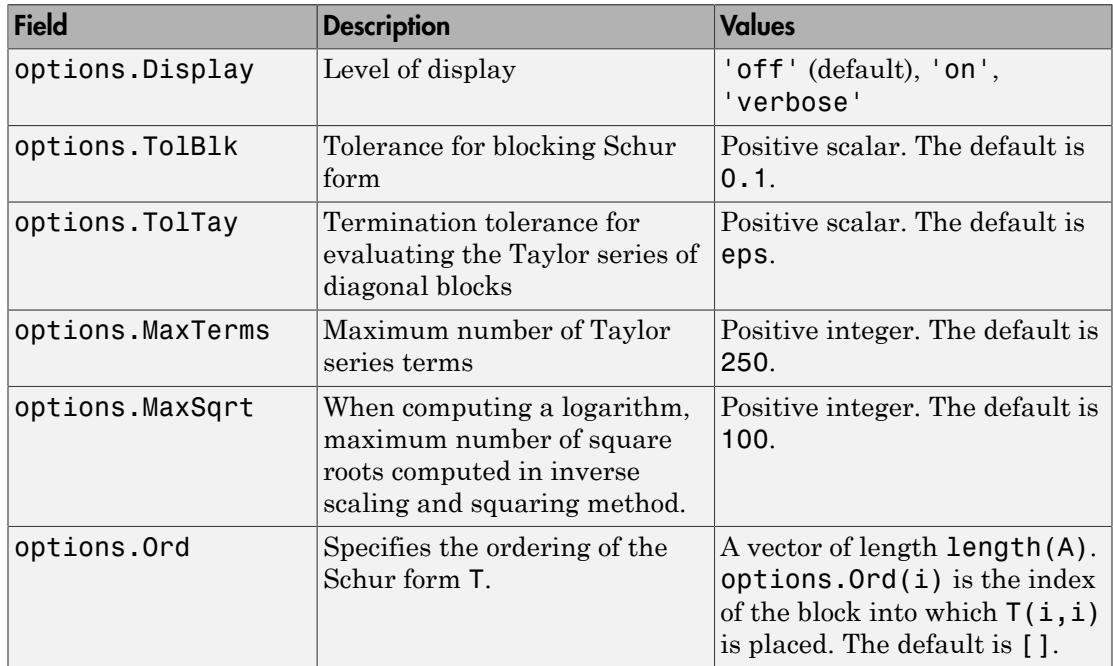

 $F = funn(A, fun, options, p1, p2, ...)$  passes extra inputs  $p1, p2, ...$  to the function.

 $[F,$ exitflag] = funm(...) returns a scalar exitflag that describes the exit condition of funm. exitflag can have the following values:

- $\cdot$  0 The algorithm was successful.
- $\cdot$  1 One or more Taylor series evaluations did not converge, or, in the case of a logarithm, too many square roots are needed. However, the computed value of F might still be accurate.

 $[F, exit flag, output] = funn(...)$  returns a structure output with the following fields:

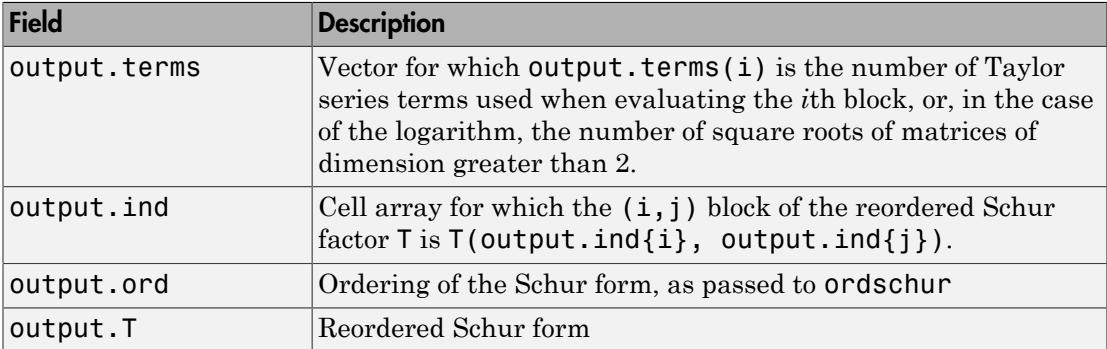

If the Schur form is diagonal then output = struct('terms',ones(n,1),'ind', {1:n}).

## Examples

### Example 1

The following command computes the matrix sine of the 3-by-3 magic matrix.

F=funm(magic(3), @sin)

 $F =$ 

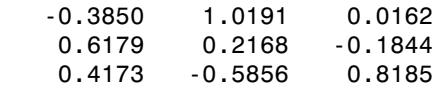

### Example 2

The statements

 $S = funn(X, @sin);$  $C = funn(X, @cos);$ 

produce the same results to within roundoff error as

 $E = e \times pm(i \times x)$ ;  $C = real(E);$  $S = \text{imag}(E)$ ;

In either case, the results satisfy  $S*S+C*C = I$ , where  $I = eye(size(X))$ .

### Example 3

To compute the function  $exp(x) + cos(x)$  at A with one call to funm, use

```
F = funn(A, \text{efun}_expcos)
```
where fun expcos is the following function.

```
function f = fun expcos(x, k)
% Return kth derivative of exp + cos at X.
        g = mod(ceil(k/2), 2);
         if mod(k,2)
            f = exp(x) + sin(x) * (-1)^{q}; else
            f = exp(x) + cos(x) * (-1)^{g}; end
```
## Algorithms

The algorithm funm uses is described in [\[1\].](#page-3660-0)

## References

- <span id="page-3660-0"></span>[1] Davies, P. I. and N. J. Higham, "A Schur-Parlett algorithm for computing matrix functions," *SIAM J. Matrix Anal. Appl.*, Vol. 25, Number 2, pp. 464-485, 2003.
- [2] Golub, G. H. and C. F. Van Loan, *Matrix Computation*, Third Edition, Johns Hopkins University Press, 1996, p. 384.
- [3] Moler, C. B. and C. F. Van Loan, "Nineteen Dubious Ways to Compute the Exponential of a Matrix, Twenty-Five Years Later" *SIAM Review 20*, Vol. 45, Number 1, pp. 1-47, 2003.

## See Also

See Also expm | logm | sqrtm

**Topics** "Create Function Handle"

### Introduced before R2006a

# fwrite

Write data to binary file

## **Syntax**

```
fwrite(fileID,A)
fwrite(fileID,A,precision)
fwrite(fileID,A,precision,skip)
fwrite(fileID,A,precision,skip,machinefmt)
```

```
count = fwrite( )
```
## **Description**

fwrite(fileID,A) write the elements of array A as 8-bit unsigned integers to a binary file in column order. The binary file is indicated by the file identifier, fileID. Use fopen to open the file and obtain the fileID value. When you finish reading, close the file by calling fclose(fileID).

fwrite(fileID,A,precision) writes the values in A in the form and size described by precision.

fwrite(fileID,A,precision,skip) skips the number of bytes or bits specified by skip before writing each value.

fwrite(fileID,A,precision,skip,machinefmt) additionally specifies the order for writing bytes or bits to the file. The skip argument is optional.

count = fwrite( \_\_\_ ) returns the number of elements of A that fwrite successfully writes to the file. You can use this syntax with any of the input arguments of the previous syntaxes.

## Examples

#### Write uint8 Data to Binary File

Open a file named nine. bin for writing. Specify write access using  $\forall w \land m$  in the call to fopen.

```
fileID = fopen('nine.bin','w');
```
fopen returns a file identifier, fileID.

Write the integers from 1 to 9 as 8-bit unsigned integers.

```
fwrite(fileID,[1:9]);
```
Close the file.

fclose(fileID);

#### Write 4-byte Integers to Binary File

Open a file named magic5.bin for writing.

```
fileID = fopen('magic5.bin','w');
```
Write the 25 elements of the 5-by-5 magic square. Use the precision argument, 'integer\*4', to write 4-byte integers.

```
fwrite(fileID,magic(5),'integer*4');
```
Close the file.

fclose(fileID);

#### Append Data to Binary File

Write a binary file containing the elements of the 4-by-4 magic square, stored as doubleprecision floating-point numbers.

```
fileID = fopen('magic4.bin','w');
fwrite(fileID,magic(4),'double');
fclose(fileID);
```
Open the file, magic4.bin, with write-access that enables appending to the file. Specify the file-access type, 'a', in the call to fopen.

```
fileID = fopen('magic4.bin','a');
```
Append a 4-by-4 matrix of zeros to the file. Then, close the file.

```
fwrite(fileID,zeros(4),'double');
fclose(fileID);
```
#### Write Binary File with Big-Endian Byte Ordering

Write random double-precision numbers to a file named myfile.bin for use on a bigendian system. Specify a machinefmt value of 'ieee-be' in the call to fwrite, to indicate big-endian byte ordering.

```
fileID = fopen('myfile.bin','w');
fwrite(fileID,rand(4),'double','ieee-be');
fclose(fileID);
```
• "Write and Read Complex Numbers"

### Input Arguments

**fileID** — File identifier integer  $|1|2$ 

File identifier, specified as an integer obtained from fopen, 1 for standard output (the screen), or 2 for standard error.

#### **A** — Data to write

numeric array | character array | string array

Data to write, specified as a numeric, character, or string array.

Example: [1,2,3;4,5,6]

```
Data Types: single | double | int8 | int16 | int32 | int64 | uint8 | uint16 |
uint32 | uint64 | logical | char | string
Complex Number Support: Yes
```
#### **precision** — Class and size of values to write

'uint8' (default) | character vector | string scalar

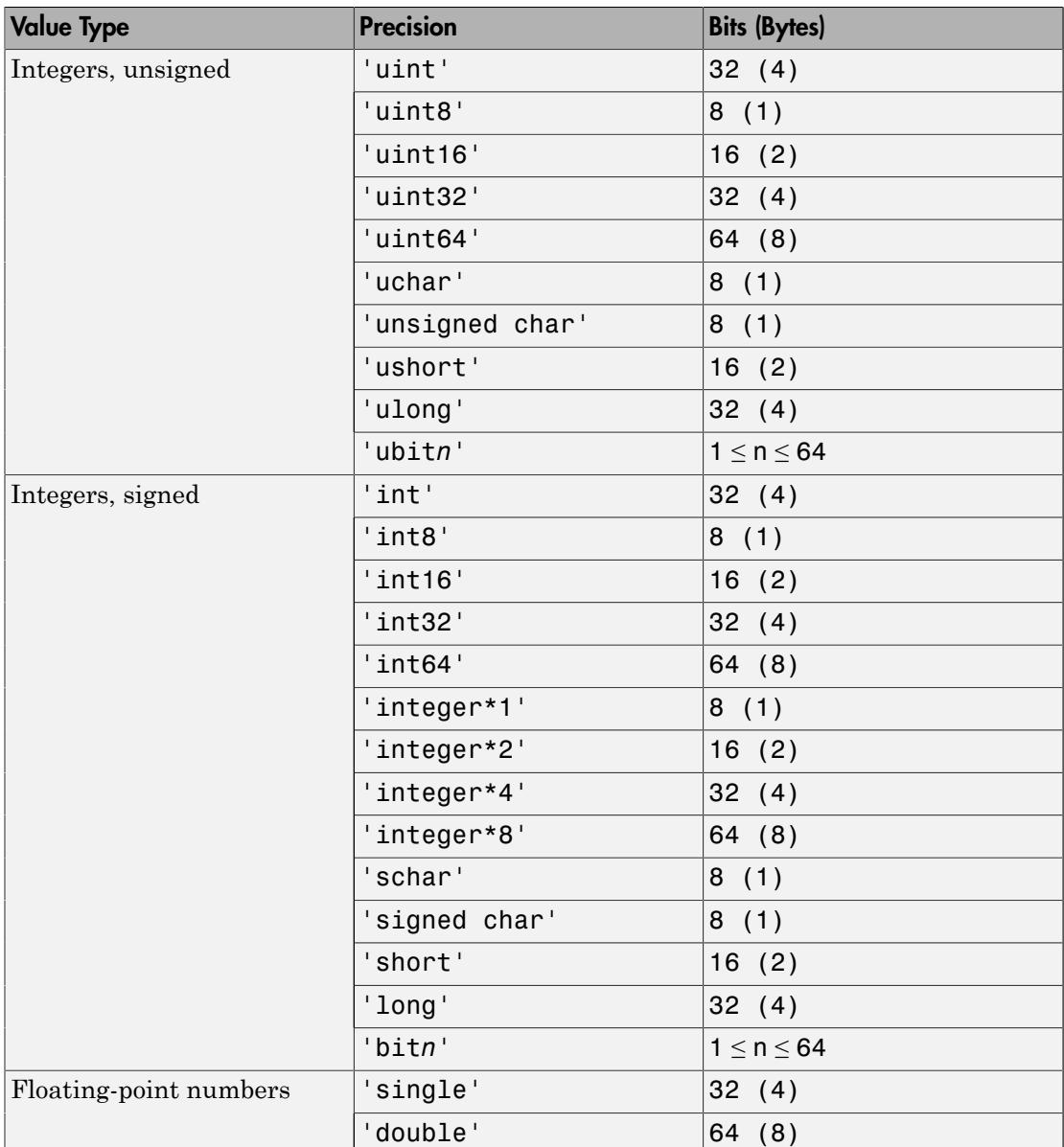

Class and size in bits of the values to write, specified as one of the character vectors or string scalars listed in the Precision column.

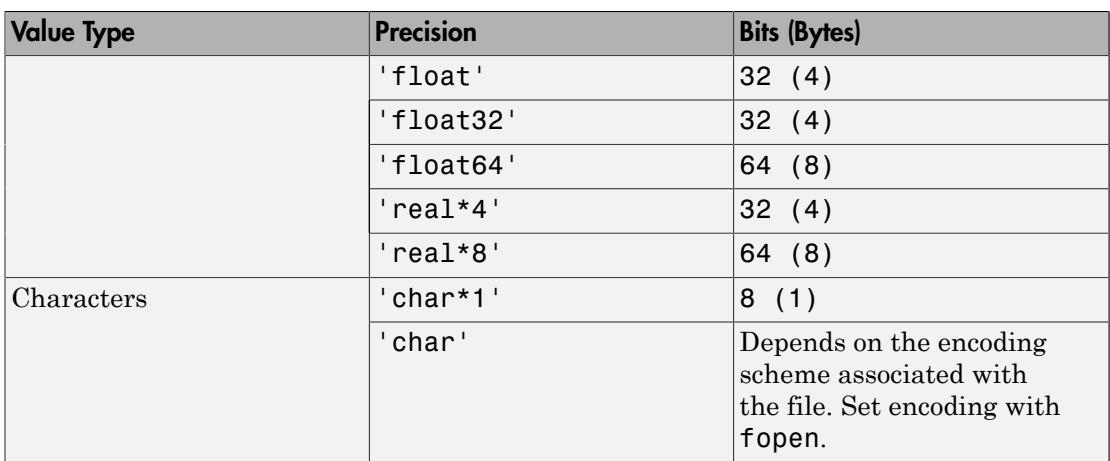

If you specify a precision of bit*n* or ubit*n*, then fwrite saturates for all values outside the range.

Note: To preserve NaN and Inf values in MATLAB, read and write data of class double or single.

#### **skip** — Number of bytes to skip

0 (default) | scalar

Number of bytes to skip before writing each value, specified as a scalar. If you specify a precision of bit*n* or ubit*n*, specify skip in bits.

Use the skip argument to insert data into noncontiguous fields in fixed-length records.

### **machinefmt** — Order for writing bytes

```
'n' (default) | 'b' | 'l' | 's' | 'a'
```
Order for writing bytes within the file, specified as one of the character vectors or string scalars in the table that follows. For bit*n* and ubit*n* precisions, machinefmt specifies the order for writing bits within a byte, but the order for writing bytes remains your system byte ordering.

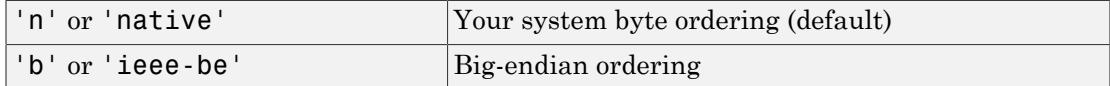

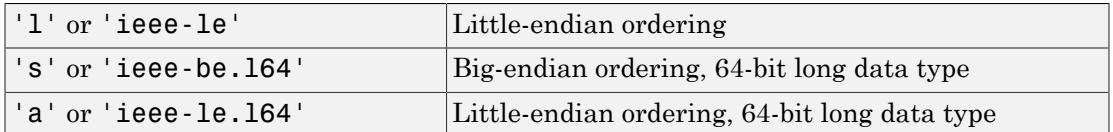

By default, all currently supported platforms use little-endian ordering for new files. Existing binary files can use either big-endian or little-endian ordering.

# Extended Capabilities

## C/C++ Code Generation

Generate C and C++ code using MATLAB® Coder™.

Usage notes and limitations:

- The precision argument must be a constant.
- Does not support precision types 'long', 'ulong', 'unsigned long', 'bit*n*', and 'ubit*n*'.
- Does not support the machine format (order for writing bytes) input argument.
- If the precision is a C type such as int, the target and production sizes for that type must:
	- Match.
	- Map directly to a MATLAB integer type.
- Treats a char type as a signed 8-bit integer. Use values from 0 through 127 only.
- When appending to a file and using a skip argument, it must be possible for the C run-time fseek to seek beyond the end of the file and initialize unwritten bytes to 0. This behavior matches the behavior of POSIX and Windows.

### See Also

### See Also

```
fclose | ferror | fopen | fprintf | fread | fscanf | fseek | ftell
```
### **Topics**

"Write and Read Complex Numbers" "Overwrite or Append to an Existing Binary File" "Create a File for Use on a Different System"

### Introduced before R2006a

# fwrite (serial)

Write binary data to device

## **Syntax**

```
fwrite(obj,A)
fwrite(obj,A,'precision')
fwrite(obj,A,'mode')
fwrite(obj,A,'precision','mode')
```
## **Description**

fwrite(obj,A) writes the binary data A to the device connected to the serial port object, obj.

fwrite(obj,A,'*precision*') writes binary data with precision specified by *precision*.

*precision* controls the number of bits written for each value and the interpretation of those bits as integer, floating-point, or character values. If *precision* is not specified, uchar (an 8-bit unsigned character) is used. The supported values for *precision* are listed in [Tips](#page-3669-0).

fwrite(obj,A,'*mode*') writes binary data with command-line access specified by *mode*. If *mode* is sync, A is written synchronously and the command line is blocked. If *mode* is async, A is written asynchronously and the command line is not blocked. If *mode* is not specified, the write operation is synchronous.

```
fwrite(obj,A,'precision','mode') writes binary data with precision specified by
precision and command-line access specified by mode.
```
## <span id="page-3669-0"></span>Tips

Before you can write data to the device, it must be connected to obj with the fopen function. A connected serial port object has a Status property value of open. An error is returned if you attempt to perform a write operation while obj is not connected to the device.

The ValuesSent property value is increased by the number of values written each time fwrite is issued.

An error occurs if the output buffer cannot hold all the data to be written. You can specify the size of the output buffer with the OutputBufferSize property.

If you set the FlowControl property to hardware on a serial object, and a hardware connection is not detected, fwrite returns an error message. This occurs if a device is not connected, or a connected device is not asserting that is ready to receive data. Check the remote device status and flow control settings to see if hardware flow control is causing errors in MATLAB.

**Note:** If you want to check to see if the device is asserting that it is ready to receive data, set the FlowControl to none. Once you connect to the device, check the PinStatus structure for ClearToSend. If ClearToSend is off, there is a problem on the remote device side. If ClearToSend is on, there is a hardware FlowControl device prepared to receive data and you can execute fwrite.

### Synchronous Versus Asynchronous Write Operations

By default, data is written to the device synchronously and the command line is blocked until the operation completes. You can perform an asynchronous write by configuring the *mode* input argument to be async. For asynchronous writes:

- The BytesToOutput property value is continuously updated to reflect the number of bytes in the output buffer.
- The callback function specified for the OutputEmptyFcn property is executed when the output buffer is empty.

You can determine whether an asynchronous write operation is in progress with the TransferStatus property.

Synchronous and asynchronous write operations are discussed in more detail in Writing Data.

### Rules for Completing a Write Operation with fwrite

A binary write operation using fwrite completes when:

- The specified data is written.
- The time specified by the Timeout property passes.

Note The Terminator property is not used with binary write operations.

### Supported Precisions

The following table shows the supported values for *precision*.

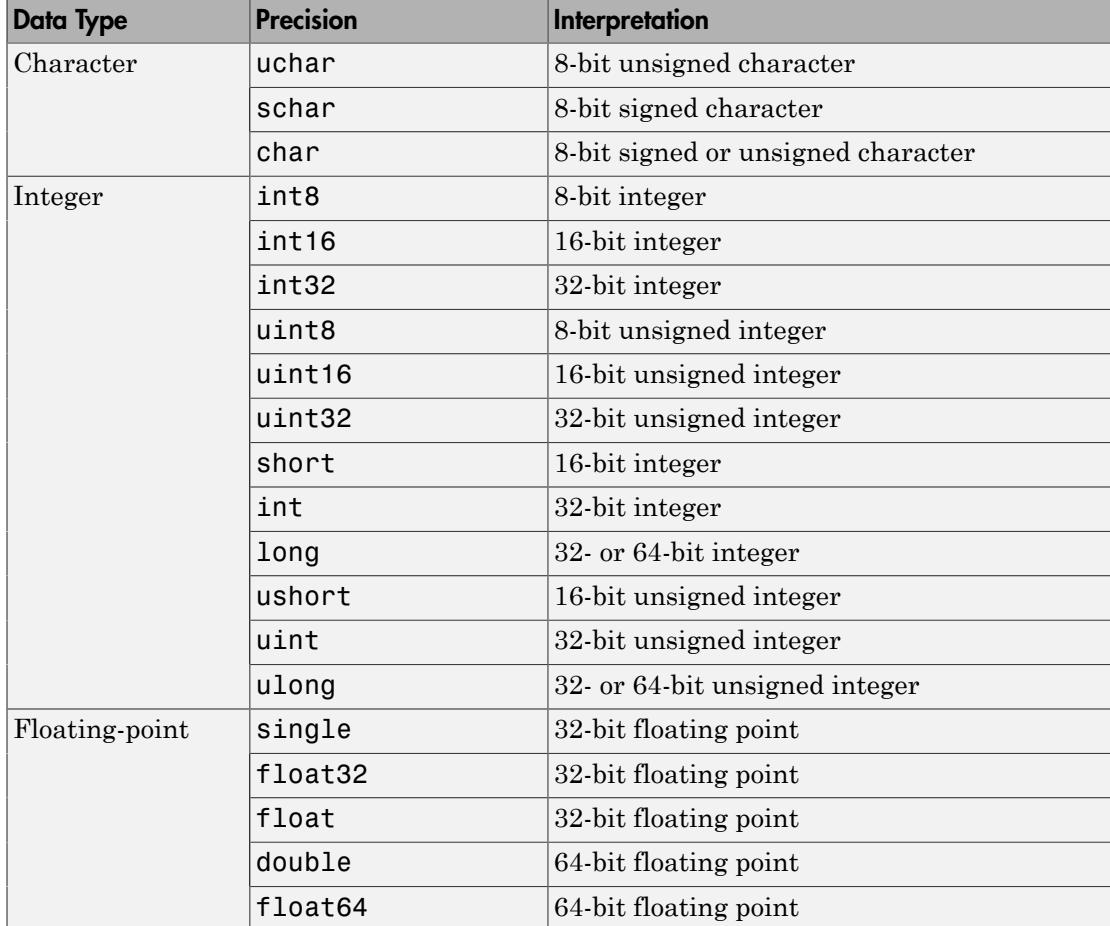
## See Also

fopen | fprintf | BytesToOutput | OutputBufferSize | OutputEmptyFcn | Status | Timeout | TransferStatus | ValuesSent

Introduced before R2006a

# fzero

Root of nonlinear function

## **Syntax**

 $x = f$ zero(fun, x0)  $x = f$ zero(fun, x0, options)  $x = f$ zero(problem)  $[x, fval, exitflag, output] = fzero(\_\_)$ 

## **Description**

 $x = f$ zero(fun, x0) tries to find a point x where fun(x) = 0. This solution is where fun(x) changes sign—fzero cannot find a root of a function such as  $x^2$ .

 $x = f$ zero(fun, x0, options) uses options to modify the solution process.

x = fzero(problem) solves a root-finding problem specified by problem.

 $[x, fval, exit flag, output] = fzero(\underline{\hspace{1cm}})$  returns  $fun(x)$  in the fval output, exitflag encoding the reason fzero stopped, and an output structure containing information on the solution process.

## Examples

#### Root Starting From One Point

Calculate  $\pi$  by finding the zero of the sine function near 3.

fun = @sin; % function  $x0 = 3$ ; % initial point  $x = f$ zero(fun, x0)  $x = 3.1416$ 

#### Root Starting From an Interval

Find the zero of cosine between 1 and 2.

fun = @cos; % function  $x0 = [1 2]; % initial interval$  $x = f$ zero(fun,x0)

 $x = 1.5708$ 

Note that  $cos(1)$  and  $cos(2)$  differ in sign.

#### Root of a Function Defined by a File

Find a zero of the function  $f(x) = x^3 - 2x - 5$ .

First, write a file called f.m.

function  $y = f(x)$  $y = x.^3 - 2*x - 5;$ 

Save f.m on your MATLAB path.

Find the zero of *f*(*x*) near 2.

```
fun = Qf; % function
x0 = 2; % initial point
z = fzero(fun,x0)
Z = 2.0946
```
Since  $f(x)$  is a polynomial, you can find the same real zero, and a complex conjugate pair of zeros, using the roots command.

roots( $[1 \ 0 \ -2 \ -5]$ )

ans  $=$  2.0946 -1.0473 + 1.1359i -1.0473 - 1.1359i

#### <span id="page-3675-0"></span>Root of Function with Extra Parameter

Find the root of a function that has an extra parameter.

```
myfun = \mathcal{Q}(x, c) \cos(c*x); % parameterized function
c = 2; \frac{1}{2} example \frac{1}{2} arameter
fun = \mathfrak{g}(x) myfun(x,c); % function of x alone
x = fzero(fun, 0.1)
x = 0.7854
```
#### Nondefault Options

Plot the solution process by setting some plot functions.

Define the function and initial point.

fun =  $\mathfrak{a}(x)$ sin(cosh(x));  $x0 = 1;$ 

Examine the solution process by setting options that include plot functions.

```
options = optimset('PlotFcns',{@optimplotx,@optimplotfval});
```
Run fzero including options.

 $x = f$ zero(fun, x0, options)

 $x = 1.8115$ 

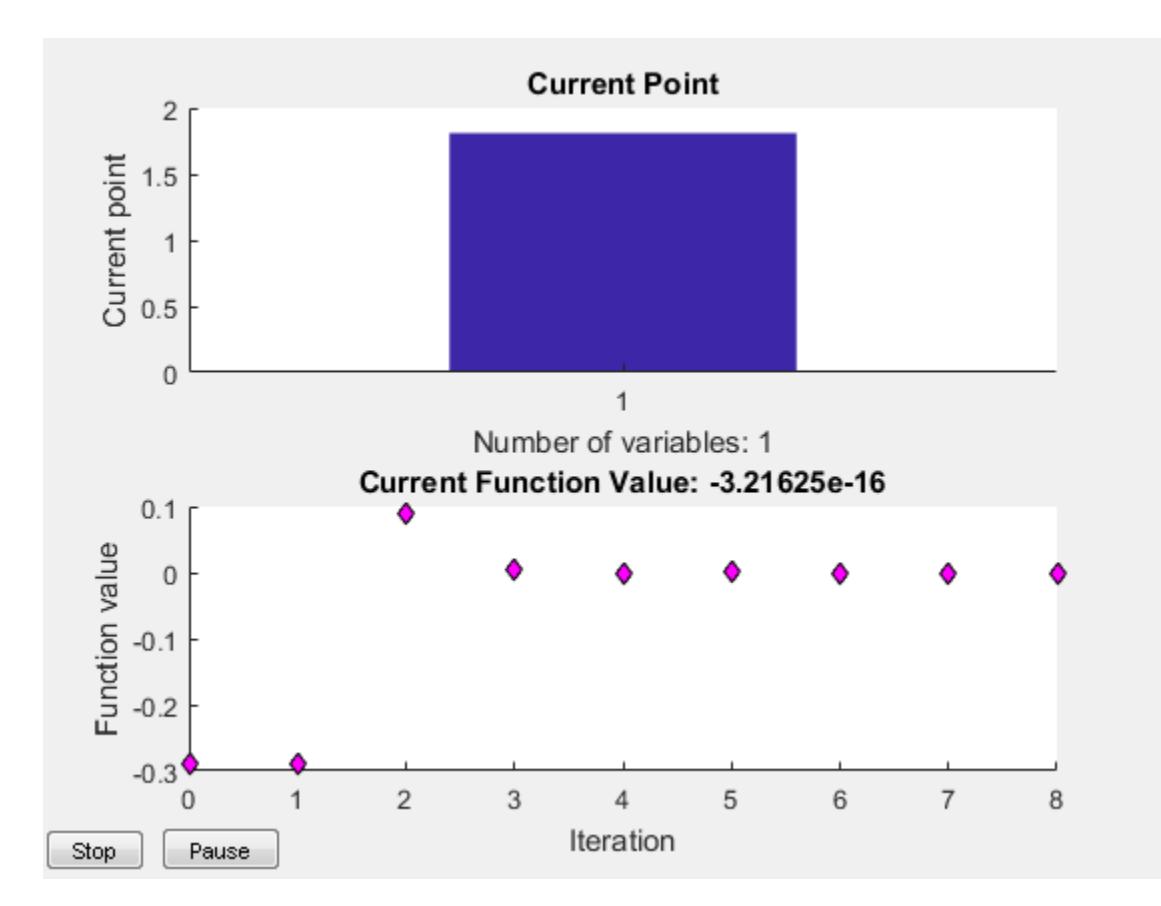

#### <span id="page-3676-0"></span>Solve Problem Structure

Solve a problem that is defined by a problem structure.

Define a structure that encodes a root-finding problem.

```
problem. objective = @(x)sin(cosh(x));problem.x0 = 1;problem.solver = 'fzero'; % a required part of the structure
problem.options = optimset(@fzero); % default options
```
Solve the problem.

```
x = fzero(problem)
```
 $x = 1.8115$ 

#### More Information from Solution

Find the point where  $exp(-exp(-x)) = x$ , and display information about the solution process.

```
fun = \mathfrak{a}(x) exp(-exp(-x)) - x; \frac{1}{6} function
x0 = [0 1]; % initial intervaloptions = optimset('Display','iter'); % show iterations
[x fval exitflag output] = fzero(fun, x0, options)
Func-count x f(x) Procedure
    2 1 -0.307799 initial
    3 0.544459 0.0153522 interpolation
    4 0.566101 0.00070708 interpolation
    5 0.567143 -1.40255e-08 interpolation
    6 0.567143 1.50013e-12 interpolation
    7 0.567143 0 interpolation
Zero found in the interval [0, 1]
x = 0.5671fval = 0extflag = 1output = struct with fields:
    intervaliterations: 0
           iterations: 5
            funcCount: 7
            algorithm: 'bisection, interpolation'
            message: 'Zero found in the interval [0, 1]'
```
 $fval = 0$  means  $fun(x) = 0$ , as desired.

- "Roots of Scalar Functions"
- "Parameterizing Functions"

## Input Arguments

#### **fun** — Function to solve

function handle | function name

Function to solve, specified as a handle to a scalar-valued function or the name of such a function. fun accepts a scalar  $x$  and returns a scalar fun $(x)$ .

fzero solves fun(x) = 0. To solve an equation fun(x) =  $c(x)$ , instead solve  $fun2(x) = fun(x) - c(x) = 0.$ 

To include extra parameters in your function, see the example ["Root of Function with](#page-3675-0) [Extra Parameter" on page 1-3670](#page-3675-0) and the section "Parameterizing Functions".

Example: 'sin' Example: @myFunction Example:  $\mathfrak{A}(x)(x-a)^5 - 3*x + a - 1$ Data Types: char | function handle | string

#### **x0** — Initial value

scalar | 2-element vector

Initial value, specified as a real scalar or a 2-element real vector.

- Scalar fzero begins at  $x0$  and tries to locate a point  $x1$  where fun( $x1$ ) has the opposite sign of fun(x0). Then fzero iteratively shrinks the interval where fun changes sign to reach a solution.
- 2-element vector fzero checks that  $fun(x0(1))$  and  $fun(x0(2))$  have opposite signs, and errors if they do not. It then iteratively shrinks the interval where fun changes sign to reach a solution. An interval x0 must be finite; it cannot contain  $\pm$ Inf.

**Tip:** Calling fzero with an interval (x0 with two elements) is often faster than calling it with a scalar x0.

Example: 3 Example: [2,17] Data Types: double

#### **options** — Options for solution process

structure, typically created using optimset

Options for solution process, specified as a structure. Create or modify the options structure using optimset. fzero uses these options structure fields.

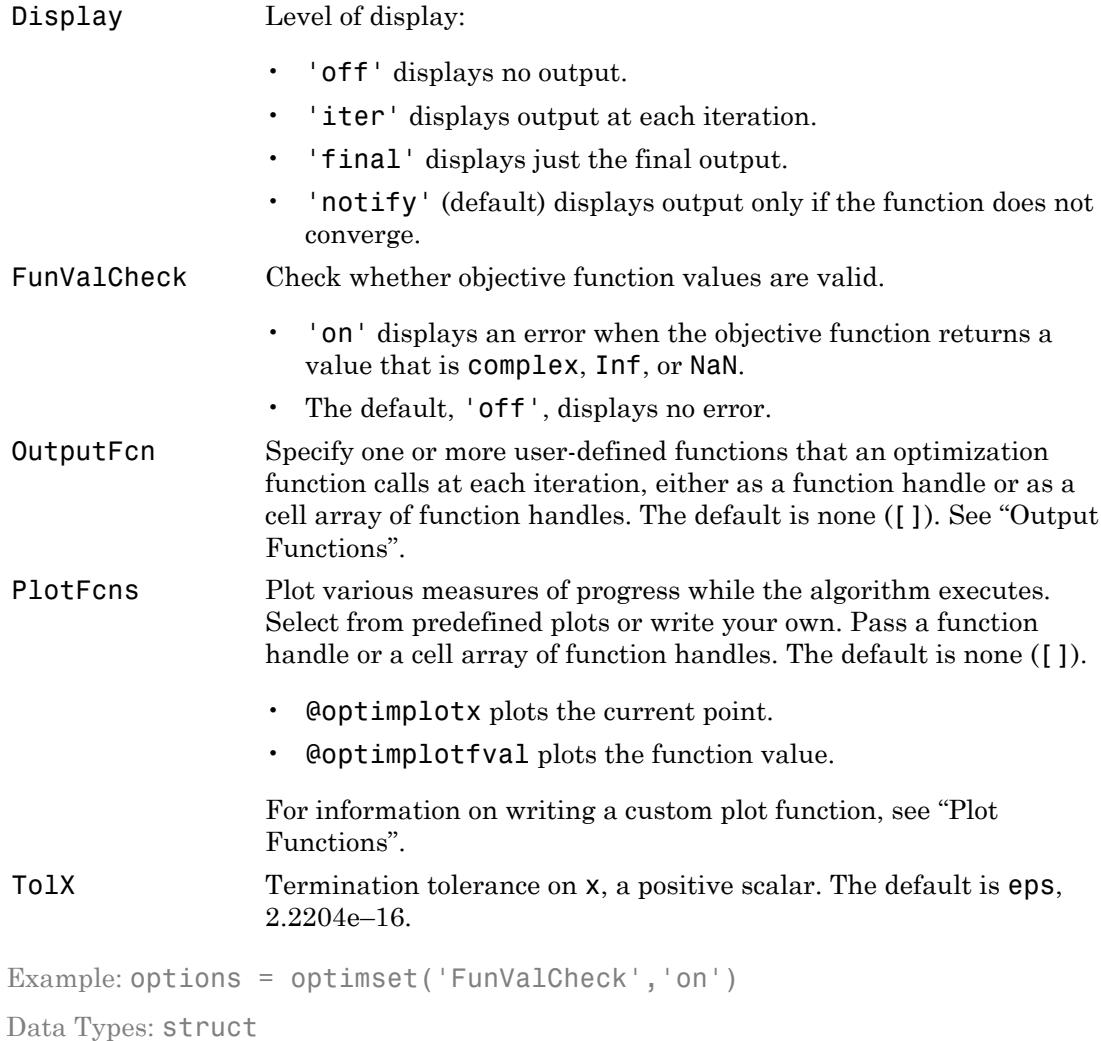

#### **problem** — Root-finding problem

structure

Root-finding problem, specified as a structure with all of the following fields.

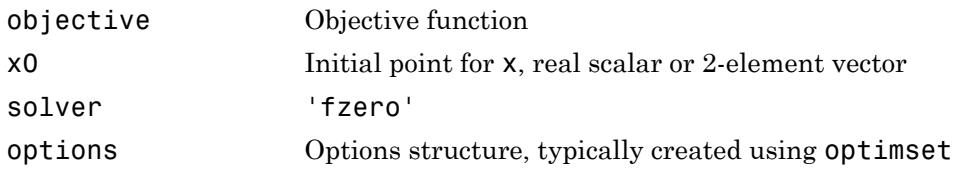

For an example, see ["Solve Problem Structure" on page 1-3671](#page-3676-0).

Data Types: struct

## Output Arguments

#### **x** — Location of root or sign change

real scalar

Location of root or sign change, returned as a scalar.

#### **fval** — Function value at **x**

real scalar

Function value at x, returned as a scalar.

#### **exitflag** — Integer encoding the exit condition

integer

Integer encoding the exit condition, meaning the reason fzero stopped its iterations.

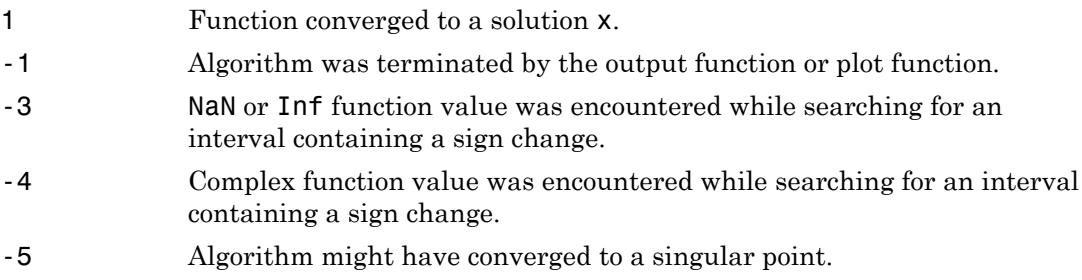

-6 fzero did not detect a sign change.

#### **output** — Information about root-finding process

structure

Information about root-finding process, returned as a structure. The fields of the structure are:

intervaliterations Number of iterations taken to find an interval containing a root

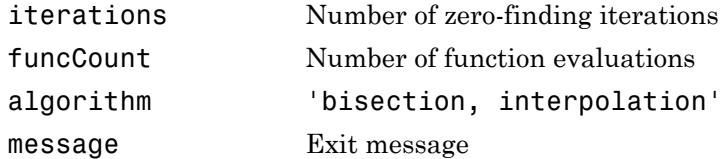

## Algorithms

The fzero command is a function file. The algorithm, created by T. Dekker, uses a combination of bisection, secant, and inverse quadratic interpolation methods. An Algol 60 version, with some improvements, is given in [\[1\]](#page-3681-0). A Fortran version, upon which fzero is based, is in [\[2\]](#page-3681-1).

### References

- <span id="page-3681-0"></span>[1] Brent, R., *Algorithms for Minimization Without Derivatives*, Prentice-Hall, 1973.
- <span id="page-3681-1"></span>[2] Forsythe, G. E., M. A. Malcolm, and C. B. Moler, *Computer Methods for Mathematical Computations*, Prentice-Hall, 1976.

# Extended Capabilities

## C/C++ Code Generation

Generate C and C++ code using MATLAB® Coder™.

For C/C++ code generation:

- The fun input argument to must be a function handle, and not a structure or character vector.
- fzero ignores all options except for TolX and FunValCheck.
- fzero does not support the fourth output argument, the output structure.

## See Also

See Also fminbnd | optimset | roots

### **Topics**

"Roots of Scalar Functions" "Parameterizing Functions"

#### Introduced before R2006a

# matlab.unittest.FunctionTestCase class

**Package:** matlab.unittest **Superclasses:** matlab.unittest.TestCase

TestCase used for function-based tests

## **Description**

The FunctionTestCase class is a subclass of TestCase that allows function-based tests to use qualification functions in the matlab.unittest.qualifications package. For each test function, MATLAB creates an instance of the FunctionTestCase class and passes it to the test function.

The functiontests function constructs FunctionTestCase instances, so there is no need for test authors to construct this class directly.

## See Also

See Also matlab.unittest.TestCase | functiontests | runtests

Introduced in R2013b

# gallery

Test matrices

# **Syntax**

```
[A,B,C,...] = galley(matname,P1,P2,...)[A,B,C,\dots] = \text{gallery}(\text{matname},P1,P2,\dots,\text{classname})gallery(3)
gallery(5)
```
## **Description**

 $[A,B,C,\ldots] = \text{gallery}(\text{matname},P1,P2,\ldots)$  returns the test matrices specified by matname. The matname input is the name of a matrix family selected from the table below. P1,P2,... are input parameters required by the individual matrix family. The number of optional parameters P1, P2, ... used in the calling syntax varies from matrix to matrix. The exact calling syntaxes are detailed in the individual matrix descriptions below.

 $[A, B, C, \ldots] = \text{galley}(\text{matname}, P1, P2, \ldots, \text{classname})$  produces a matrix of class classname. The classname input must be either 'single' or 'double' (unless matname is 'integerdata', in which case 'int8', 'int16', 'int32', 'uint8', 'uint16', and 'uint32' are also allowed). If classname is not specified, then the class of the matrix is determined from those arguments among  $P1, P2, \ldots$  that do not specify dimensions or select an option. If any of these arguments is of class single then the matrix is single; otherwise the matrix is double.

gallery(3) is a badly conditioned 3-by-3 matrix and gallery(5) is an interesting eigenvalue problem.

The gallery holds over fifty different test matrix functions useful for testing algorithms and other purposes.

## binomial — Multiple of involutory matrix

A = gallery('binomial',n) returns an n-by-n matrix,with integer entries such that  $A^2 = 2^(n-1)*e^{-n}$ .

Thus,  $B = A*2^(1-n)/2$  is involutory, that is,  $B^2 = eye(n)$ .

### cauchy — Cauchy matrix

C = gallery('cauchy',x,y) returns an n-by-n matrix,  $C(i, j) = 1/(x(i)+y(j))$ . Arguments  $x$  and  $y$  are vectors of length n. If you pass in scalars for  $x$  and  $y$ , they are interpreted as vectors 1:x and 1:y.

C = gallery ('cauchy', x) returns the same as above with  $y = x$ . That is, the command returns  $C(i, j) = 1/(x(i)+x(j)).$ 

Explicit formulas are known for the inverse and determinant of a Cauchy matrix. The determinant  $\det(C)$  is nonzero if x and y both have distinct elements. C is totally positive if  $0 \le x(1) \le \ldots \le x(n)$  and  $0 \le y(1) \le \ldots \le y(n)$ .

### chebspec — Chebyshev spectral differentiation matrix

C = gallery('chebspec',n,switch) returns a Chebyshev spectral differentiation matrix of order n. Argument switch is a variable that determines the character of the output matrix. By default,  $switch = 0$ .

For switch = 0 ("no boundary conditions"), C is nilpotent  $(C^n n = 0)$  and has the null vector ones  $(n,1)$ . The matrix C is similar to a Jordan block of size n with eigenvalue zero.

For switch = 1, C is nonsingular and well-conditioned, and its eigenvalues have negative real parts.

The eigenvector matrix of the Chebyshev spectral differentiation matrix is illconditioned.

### chebvand — Vandermonde-like matrix for the Chebyshev polynomials

C = gallery('chebvand',p) produces the (primal) Chebyshev Vandermonde matrix based on the vector of points p, which define where the Chebyshev polynomial is calculated.

C = gallery('chebvand',  $m, p$ ) where  $m$  is scalar, produces a rectangular version of the above, with m rows.

If p is a vector, then  $C(i,j) = T_{i-1}(p(j))$  where  $T_{i-1}$  is the Chebyshev polynomial of degree  $i-1$ . If p is a scalar, then p equally spaced points on the interval  $[0,1]$  are used to calculate C.

### chow — Singular Toeplitz lower Hessenberg matrix

A = gallery('chow',n,alpha,delta) returns A such that

A = H(alpha) + delta\*eye(n), where  $H_{i,j}(a)$  =  $a^{(i-j+1)}$  and argument  ${\mathsf n}$  is the order of the Chow matrix. Default value for scalars alpha and delta are 1 and 0, respectively.

 $H(alpha)$  has  $p = floor(n/2)$  eigenvalues that are equal to zero. The rest of the eigenvalues are equal to  $4*alpha*cos(k*pi/(n+2))^2$ , k=1:n-p.

## circul — Circulant matrix

 $C = galley('circular', v)$  returns the circulant matrix whose first row is the vector v.

A circulant matrix has the property that each row is obtained from the previous one by cyclically permuting the entries one step forward. It is a special Toeplitz matrix in which the diagonals "wrap around."

If  $v$  is a scalar, then  $C = galley('circul', 1:v)$ .

The eigensystem of  $C(n-by-n)$  is known explicitly: If  $t$  is an nth root of unity, then the inner product of  $v$  and  $w = [1 \ t \ t^2 \ ... \ t^{(n-1)}]$  is an eigenvalue of **C** and  $w(n:-1:1)$  is an eigenvector.

### clement — Tridiagonal matrix with zero diagonal entries

 $A = galley('element', n, k)$  returns an n-by-n tridiagonal matrix with zeros on its main diagonal and known eigenvalues. It is singular if n is odd. About 64 percent of the entries of the inverse are zero. The eigenvalues include plus and minus the numbers n-1,  $n-3$ ,  $n-5$ ,  $\dots$ ,  $(1 \text{ or } 0)$ .

For k=0 (the default), A is nonsymmetric. For k=1, A is symmetric.

gallery('clement',n,1) is diagonally similar to gallery('clement',n).

For odd N =  $2*M+1$ , M+1 of the singular values are the integers sqrt(( $2*M+1$ )<sup>2</sup> - $(2*K+1)$ . ^2) for K = 0:M.

**Note:** Similar properties hold for gallery ('tridiag',  $x, y, z$ ) where  $y =$ zeros(n,1). The eigenvalues still come in plus/minus pairs but they are not known explicitly.

#### compar — Comparison matrices

A = gallery('compar',A,1) returns A with each diagonal element replaced by its absolute value, and each off-diagonal element replaced by minus the absolute value of the largest element in absolute value in its row. However, if A is triangular compar $(A, 1)$  is too.

 $gallery('compar', A)$  is  $diag(B) - trial(B, -1) - trial(B, 1)$ , where  $B = abs(A)$ . compar $(A)$  is often denoted by  $M(A)$  in the literature.

gallery('compar',A,0) is the same as gallery('compar',A).

#### condex — Counter-examples to matrix condition number estimators

A = gallery('condex',n,k,theta) returns a "counter-example" matrix to a condition estimator. It has order n and scalar parameter theta (default 100).

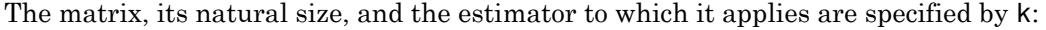

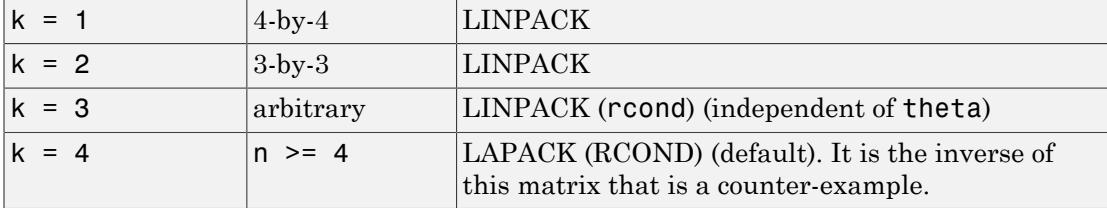

If n is not equal to the natural size of the matrix, then the matrix is padded out with an identity matrix to order n.

#### cycol — Matrix whose columns repeat cyclically

 $A = gallery('cycol', [m n], k)$  returns an m-by-n matrix with cyclically repeating columns, where one "cycle" consists of  $\text{randn}(\mathfrak{m},k)$ . Thus, the rank of matrix A cannot exceed k, and k must be a scalar.

Argument k defaults to round(n/4), and need not evenly divide n.

 $A = galley('cycol', n, k),$  where n is a scalar, is the same as gallery ('cycol',  $[n n], k$ .

### dorr — Diagonally dominant, ill-conditioned, tridiagonal matrix

[c,d,e] = gallery('dorr',n,theta) returns the vectors defining an n-by-n, row diagonally dominant, tridiagonal matrix that is ill-conditioned for small nonnegative values of theta. The default value of theta is 0.01. The Dorr matrix itself is the same as gallery('tridiag',c,d,e).

 $A = q$ allery('dorr', n, theta) returns the matrix itself, rather than the defining vectors.

### dramadah — Matrix of zeros and ones whose inverse has large integer entries

 $A = galley('dramadah',n,k)$  returns an n-by-n matrix of 0's and 1's for which  $mu(A)$  = norm(inv(A), 'fro') is relatively large, although not necessarily maximal. An anti-Hadamard matrix A is a matrix with elements 0 or 1 for which mu(A) is maximal.

n and k must both be scalars. Argument k determines the character of the output matrix:

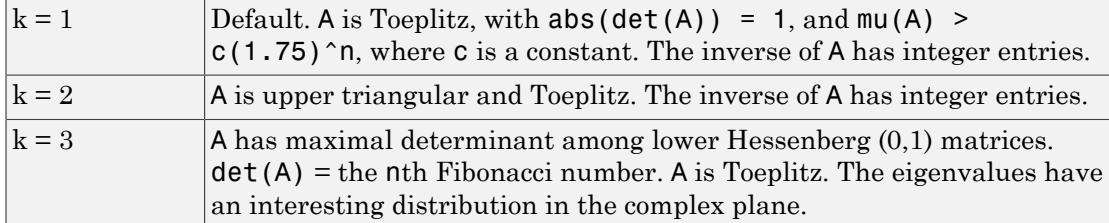

### fiedler — Symmetric matrix

 $A = galley('fiedler', c), where c is a length n vector, returns the$ n-by-n symmetric matrix with elements  $abs(n(i)-n(j))$ . For scalar c, A = gallery('fiedler',1:c).

Matrix A has a dominant positive eigenvalue and all the other eigenvalues are negative.

Explicit formulas for inv(A) and det(A) are given in [Todd, J., *Basic Numerical Mathematics*, Vol. 2: Numerical Algebra, Birkhauser, Basel, and Academic Press, New York, 1977, p. 159] and attributed to Fiedler. These indicate that  $inv(A)$  is tridiagonal except for nonzero  $(1,n)$  and  $(n,1)$  elements.

### forsythe — Perturbed Jordan block

A = gallery('forsythe',n,alpha,lambda) returns the n-by-n matrix equal to the Jordan block with eigenvalue lambda, excepting that  $A(n,1)$  = alpha. The default values of scalars alpha and lambda are sqrt(eps) and 0, respectively.

The characteristic polynomial of A is given by:

det(A-t\*I) =  $(lambda-t)^N$  - alpha\*(-1)^n.

#### frank — Matrix with ill-conditioned eigenvalues

 $F = gallery('frank',n,k)$  returns the Frank matrix of order n. It is upper Hessenberg with determinant 1. If  $k = 1$ , the elements are reflected about the antidiagonal  $(1,n)$  —  $(n,1)$ . The eigenvalues of F may be obtained in terms of the zeros of the Hermite polynomials. They are positive and occur in reciprocal pairs; thus if n is odd, 1 is an eigenvalue. F has floor(n/2) ill-conditioned eigenvalues — the smaller ones.

#### gcdmat — Greatest common divisor matrix

A = gallery('gcdmat',n) returns the n-by-n matrix with  $(i, j)$  entry gcd $(i, j)$ . MatrixA is symmetric positive definite, and A. ^r is symmetric positive semidefinite for all nonnegative r.

#### gearmat — Gear matrix

A = gallery ('gearmat',  $n, i, j$ ) returns the n-by-n matrix with ones on the suband super-diagonals,  $sign(i)$  in the  $(1,abs(i))$  position,  $sign(j)$  in the  $(n,n+1$ abs(j)) position, and zeros everywhere else. Arguments i and j default to n and  $-n$ , respectively.

Matrix A is singular, can have double and triple eigenvalues, and can be defective.

All eigenvalues are of the form  $2*cos(a)$  and the eigenvectors are of the form  $sin(w)$ +a), sin(w+2\*a), ..., sin(w+n\*a)], where a and w are given in Gear, C. W., "A Simple Set of Test Matrices for Eigenvalue Programs," *Math. Comp*., Vol. 23 (1969), pp. 119-125.

#### grcar — Toeplitz matrix with sensitive eigenvalues

 $A = galley('grcar', n, k)$  returns an n-by-n Toeplitz matrix with -1s on the subdiagonal, 1s on the diagonal, and k superdiagonals of 1s. The default is  $k = 3$ . The eigenvalues are sensitive.

#### hanowa — Matrix whose eigenvalues lie on a vertical line in the complex plane

 $A = qallerV('hanowa', n, d) returns an n-by-n block 2-by-2 matrix of the form:$ 

 $[d*eye(m) -diag(1:m)]$ diag(1:m) d\*eye(m)]

Argument n is an even integer  $n=2*m$ . Matrix A has complex eigenvalues of the form  $d \pm$  $k * i$ , for  $1 \le k \le m$ . The default value of d is -1.

### house — Householder matrix

 $[v, beta, s] = gallery('house', x, k) takes x, an n-element column vector, and$ returns V and beta such that  $H^*x = s^*e1$ . In this expression, e1 is the first column of  $eye(n)$ , abs(s) = norm(x), and H = eye(n) - beta\*V\*V' is a Householder matrix.

k determines the sign of s:

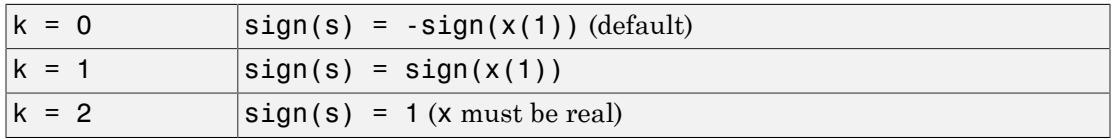

If x is complex, then  $sign(x) = x$ . /abs(x) when x is nonzero.

If  $x = 0$ , or if  $x = \text{alpha} \neq 1$  (alpha  $\geq 0$ ) and either  $k = 1$  or  $k = 2$ , then  $V = 0$ , beta = 1, and  $s = x(1)$ . In this case, H is the identity matrix, which is not strictly a Householder matrix.

-------------------------------------------------------------------------------------------------

[v, beta] = gallery('house', x) takes x, a scalar or n-element column vector, and returns v and beta such that  $eye(n,n)$  - beta\*v\*v' is a Householder matrix. A Householder matrix H satisfies the relationship

 $H^*x = -sign(x(1))^*norm(x)*e1$ 

where e1 is the first column of  $eye(n,n)$ . Note that if x is complex, then sign(x) =  $exp(i*arg(x))$  (which equals x./abs(x) when x is nonzero).

If  $x = 0$ , then  $y = 0$  and beta = 1.

### integerdata — Array of arbitrary data from uniform distribution on specified range of integers

 $A = galley('integerdata',imax,[m,n,...],j)$  returns an m-by-nby-... array A whose values are a sample from the uniform distribution on the integers 1:imax. j must be an integer value in the interval [0, 2^32-1]. Calling gallery('integerdata', ...) with different values of J will return different arrays. Repeated calls to gallery('integerdata',...) with the same imax, size vector and j inputs will always return the same array.

In any call to gallery('integerdata', ...) you can substitute individual inputs  $m,n,...$  for the size vector input  $[m,n,...]$ . For example, gallery ('integerdata', 7,  $[1,2,3,4]$ , 5) is equivalent to gallery ('integerdata', 7, 1, 2, 3, 4, 5).

 $A = galley('integerdata',[imin imax],[m,n,...],j)$  returns an m-by-nby-... array A whose values are a sample from the uniform distribution on the integers imin:imax.

 $[A,B,...] = gallery('integerdata',[imin imax],[m,n,...],j)$  returns multiple m-by-n-by-... arrays A, B, ..., containing different values.

 $A = galley('integerdata',[imin\ imax],[m,n,...],j,classname) produces$ an array of class classname. classname must be 'uint8', 'uint16', 'uint32', 'int8', 'int16', int32', 'single' or 'double'.

### invhess — Inverse of an upper Hessenberg matrix

 $A =$  gallery ('invhess', $x, y$ ), where x is a length n vector and y is a length n-1 vector, returns the matrix whose lower triangle agrees with that of **ones**  $(n,1)*x'$  and whose strict upper triangle agrees with that of  $[1 \ y]$ \*ones(1,n).

The matrix is nonsingular if  $x(1) \approx 0$  and  $x(i+1) \approx y(i)$  for all i, and its inverse is an upper Hessenberg matrix. Argument y defaults to -x(1:n-1).

If x is a scalar,  $invness(x)$  is the same as  $invness(1:x)$ .

#### invol — Involutory matrix

 $A = gallery('invol', n)$  returns an n-by-n involutory  $(A^*A = eye(n))$  and illconditioned matrix. It is a diagonally scaled version of hilb(n).

B =  $(eye(n)-A)/2$  and B =  $(eye(n)+A)/2$  are idempotent  $(B*B = B)$ .

### ipjfact — Hankel matrix with factorial elements

[A,d] = gallery('ipjfact',n,k) returns A, an n-by-n Hankel matrix, and d, the determinant of A, which is known explicitly. If  $k = 0$  (the default), then the elements of A are  $A(i, j) = (i+j)!$ . If  $k = 1$ , then the elements of A are  $A(i, j) = 1/(i+j)$ .

Note that the inverse of A is also known explicitly.

### jordbloc — Jordan block

A = gallery('jordbloc',n,lambda) returns the n-by-n Jordan block with eigenvalue lambda. The default value for lambda is 1.

### kahan — Upper trapezoidal matrix

A = gallery('kahan',n,theta,pert) returns an upper trapezoidal matrix that has interesting properties regarding estimation of condition and rank.

If n is a two-element vector, then A is  $n(1)$ -by- $n(2)$ ; otherwise, A is n-by-n. The useful range of the ta is  $0 \leq t$  heta  $\leq p$  i, with a default value of 1.2.

To ensure that the QR factorization with column pivoting does not interchange columns in the presence of rounding errors, the diagonal is perturbed by pert\*eps\*diag([n:-1:1]). The default pert is 25, which ensures no interchanges for  $gallery('kahan',n)$  up to at least  $n = 90$  in IEEE arithmetic.

### kms — Kac-Murdock-Szego Toeplitz matrix

A = gallery('kms',n,rho) returns the n-by-n Kac-Murdock-Szego Toeplitz matrix such that  $A(i, j) = rho^(abs(i-j))$ , for real rho.

For complex rho, the same formula holds except that elements below the diagonal are conjugated. rho defaults to 0.5.

The KMS matrix A has these properties:

- An LDL' factorization with  $L = inv(gallery('triw',n,-rho,1))'$ , and  $D(i,i) = (1 - abs(rho)^2)*eye(n), except D(1,1) = 1.$
- Positive definite if and only if 0 < abs(rho) < 1.
- The inverse  $inv(A)$  is tridiagonal.

### krylov — Krylov matrix

 $B = galley('krylov',A,x,j)$  returns the Krylov matrix

 $[x, Ax, A^2x, ..., A^(j-1)x]$ 

where A is an n-by-n matrix and  $x$  is a length n vector. The defaults are  $x = \text{ones}(n,1)$ , and  $j = n$ .

 $B = galley('krylov', n)$  is the same as gallery ('krylov', randn(n)).

#### lauchli — Rectangular matrix

```
A = gallery('lauchli',n,mu) returns the (n+1)-by-n matrix
```

```
[ones(1,n); mu*eye(n)]
```
The Lauchli matrix is a well-known example in least squares and other problems that indicates the dangers of forming A'\*A. Argument mu defaults to sqrt(eps).

#### lehmer — Symmetric positive definite matrix

 $A = galley('lehmer', n)$  returns the symmetric positive definite n-by-n matrix such that  $A(i, j) = i/j$  for  $j \geq i$ .

The Lehmer matrix A has these properties:

- A is totally nonnegative.
- The inverse inv(A) is tridiagonal and explicitly known.
- The order  $n \leq$  cond(A)  $\leq$  4\*n\*n.

### leslie — Matrix of birth numbers and survival rates

 $L = galley('leslie', a, b)$  is the n-by-n matrix from the Leslie population model with average birth numbers  $a(1:n)$  and survival rates  $b(1:n-1)$ . It is zero, apart from the first row (which contains the  $a(i)$ ) and the first subdiagonal (which contains the  $b(i)$ . For a valid model, the  $a(i)$  are nonnegative and the  $b(i)$  are positive and bounded by 1, i.e.,  $0 < b(i) \le 1$ .

L = gallery('leslie',n) generates the Leslie matrix with  $a =$  ones(n,1), b = ones(n-1,1).

### lesp — Tridiagonal matrix with real, sensitive eigenvalues

A = gallery('lesp',n) returns an n-by-n matrix whose eigenvalues are real and smoothly distributed in the interval approximately  $[-2 \times N-3.5, -4.5]$ .

The sensitivities of the eigenvalues increase exponentially as the eigenvalues grow more negative. The matrix is similar to the symmetric tridiagonal matrix with the same diagonal entries and with off-diagonal entries 1, via a similarity transformation with  $D =$  $diag(1!, 2!, \ldots, n!)$ .

### lotkin — Lotkin matrix

A = gallery('lotkin',n) returns the Hilbert matrix with its first row altered to all ones. The Lotkin matrix A is nonsymmetric, ill-conditioned, and has many negative eigenvalues of small magnitude. Its inverse has integer entries and is known explicitly.

### minij — Symmetric positive definite matrix

 $A = galley('mini', n)$  returns the n-by-n symmetric positive definite matrix with  $A(i, j) = min(i, j).$ 

The minij matrix has these properties:

- The inverse  $inv(A)$  is tridiagonal and equal to -1 times the second difference matrix, except its  $(n,n)$  element is 1.
- Givens' matrix,  $2*A$ -ones (size  $(A)$ ), has tridiagonal inverse and eigenvalues 0.5\*sec( $(2*r-1)*pi/(4*n)$ )^2, where r=1:n.
- (n+1)\*ones(size(A))-A has elements that are  $max(i, j)$  and a tridiagonal inverse.

#### moler — Symmetric positive definite matrix

A = gallery('moler',n,alpha) returns the symmetric positive definite n-by-n matrix  $U' * U$ , where  $U =$  qallery ('triw', n, alpha).

For the default  $\text{alpha} = -1$ ,  $A(i, j) = \text{min}(i, j) - 2$ , and  $A(i, i) = i$ . One of the eigenvalues of A is small.

#### neumann — Singular matrix from the discrete Neumann problem (sparse)

C = gallery('neumann',n) returns the sparse n-by-n singular, row diagonally dominant matrix resulting from discretizing the Neumann problem with the usual fivepoint operator on a regular mesh. Argument  $\boldsymbol{\mathsf n}$  is a perfect square integer  $n = m^2$  or a two-element vector. C is sparse and has a one-dimensional null space with null vector ones(n,1).

#### normaldata — Array of arbitrary data from standard normal distribution

A = gallery('normaldata',[m,n,...],j) returns an m-by-n-by-... array A. The values of A are a random sample from the standard normal distribution. j must be an integer value in the interval  $[0, 2^32-1]$ . Calling gallery ('normaldata', ...) with different values of j will return different arrays. Repeated calls to gallery('normaldata',...) with the same size vector and j inputs will always return the same array.

In any call to gallery('normaldata', ...) you can substitute individual inputs m,n,... for the size vector input  $[m, n, \ldots]$ . For example, gallery ('normaldata', [1,2,3,4],5) is equivalent to gallery('normaldata',1,2,3,4,5).

 $[A, B, \ldots] = \text{gallery('normaldata', [m, n, \ldots], j) returns multiple m-by-n-by...}$ arrays A, B, ..., containing different values.

 $A = galley('normaldata', [m,n,...], j, classname) produces a matrix of class$ classname. classname must be either 'single' or 'double'.

Generate the arbitrary 6-by-4 matrix of data from the standard normal distribution N(0, 1) corresponding to  $i = 2$ :

```
x = galley('normaldata', [6, 4], 2);
```
Generate the arbitrary 1-by-2-by-3 single array of data from the standard normal distribution  $N(0, 1)$  corresponding to  $j = 17$ .

 $y = galley('normaldata', 1, 2, 3, 17, 'single');$ 

### orthog — Orthogonal and nearly orthogonal matrices

 $Q = galley('orthog', n, k)$  returns the kth type of matrix of order n, where  $k > 0$ selects exactly orthogonal matrices, and k < 0 selects diagonal scalings of orthogonal matrices. Available types are:

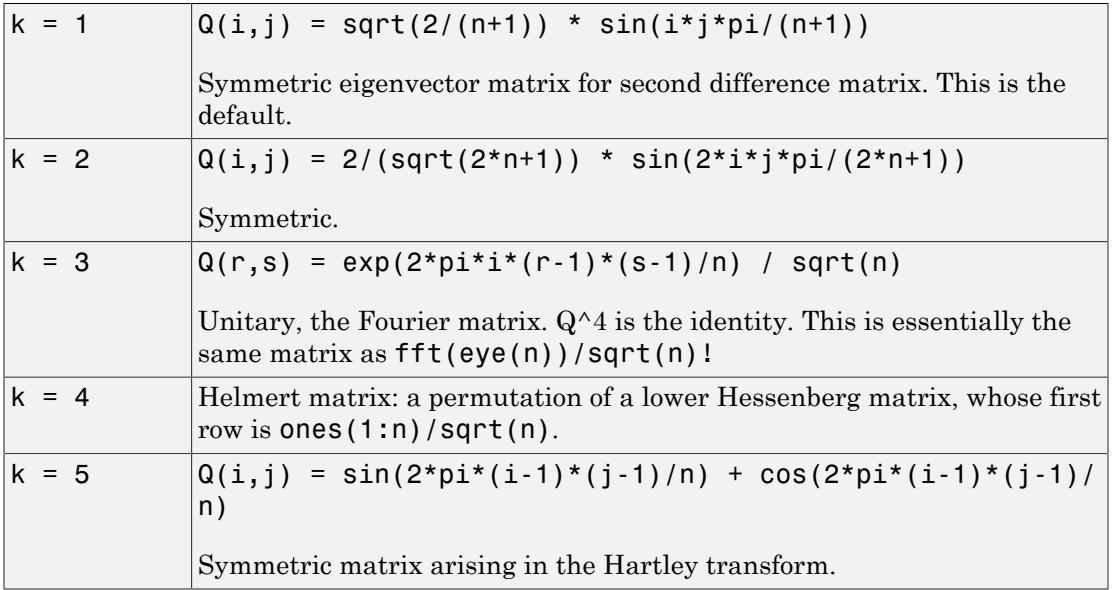

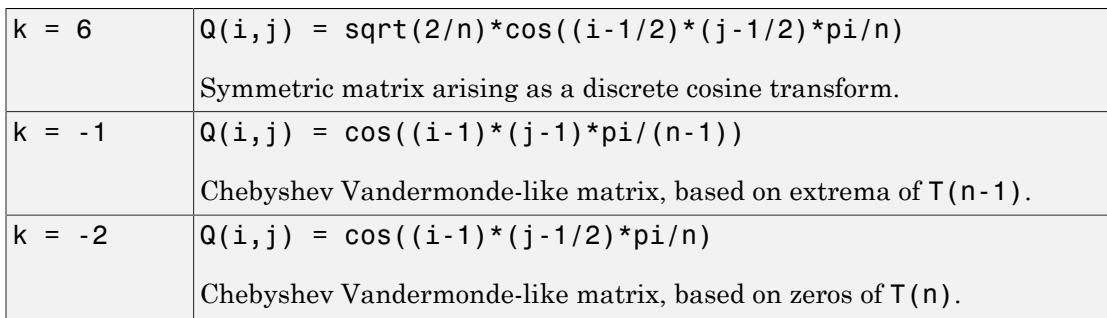

### parter — Toeplitz matrix with singular values near pi

C = gallery('parter', n) returns the matrix C such that  $C(i, j) = 1/(i-j+0.5)$ .

C is a Cauchy matrix and a Toeplitz matrix. Most of the singular values of C are very close to pi.

## pei — Pei matrix

 $A = gallery('pei', n, alpha), where alpha is a scalar, returns the symmetric$ matrix alpha\*eye(n) + ones(n). The default for alpha is 1. The matrix is singular for alpha equal to either 0 or -n.

### poisson — Block tridiagonal matrix from Poisson's equation (sparse)

A = gallery('poisson',n) returns the block tridiagonal (sparse) matrix of order n<sup>o</sup>2 resulting from discretizing Poisson's equation with the 5-point operator on an n-by-n mesh.

#### prolate — Symmetric, ill-conditioned Toeplitz matrix

 $A = galley('prolate', n, w)$  returns the n-by-n prolate matrix with parameter w. It is a symmetric Toeplitz matrix.

If  $0 \leq w \leq 0.5$  then A is positive definite

- The eigenvalues of A are distinct, lie in (0,1), and tend to cluster around 0 and 1.
- The default value of w is 0.25.

#### randcolu — Random matrix with normalized cols and specified singular values

 $A = gallery('random', n)$  is a random n-by-n matrix with columns of unit 2-norm, with random singular values whose squares are from a uniform distribution.

A'\*A is a correlation matrix of the form produced by gallery('randcorr',n).

gallery ('randcolu', x) where x is an n-vector  $(n > 1)$ , produces a random n-by-n matrix having singular values given by the vector x. The vector x must have nonnegative elements whose sum of squares is n.

 $gallerv('randcoll', x, m)$  where  $m \ge m$ , produces an m-by-n matrix.

gallery('randcolu',x,m,k) provides a further option:

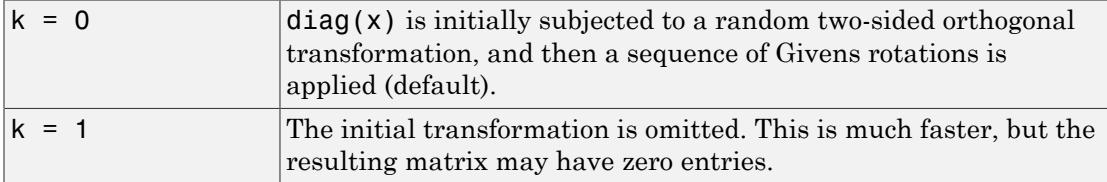

For more information, see [\[4\].](#page-3705-0)

#### randcorr — Random correlation matrix with specified eigenvalues

gallery('randcorr',n) is a random n-by-n correlation matrix with random eigenvalues from a uniform distribution. A correlation matrix is a symmetric positive semidefinite matrix with 1s on the diagonal (see corrcoef).

gallery('randcorr',x) produces a random correlation matrix having eigenvalues given by the vector **x**, where  $\text{length}(x) > 1$ . The vector **x** must have nonnegative elements summing to length(x).

gallery('randcorr',x,k) provides a further option:

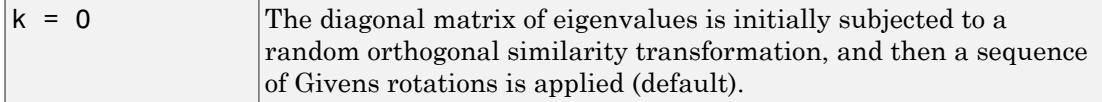

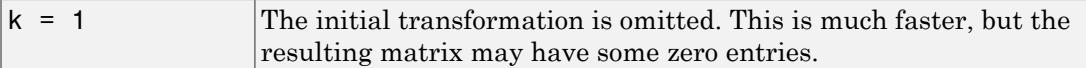

For more information, see [\[3\]](#page-3705-1) and [\[4\].](#page-3705-0)

#### randhess — Random, orthogonal upper Hessenberg matrix

H = gallery('randhess',n) returns an n-by-n real, random, orthogonal upper Hessenberg matrix.

H = gallery('randhess', x) if x is an arbitrary, real, length n vector with  $n > 1$ , constructs H nonrandomly using the elements of x as parameters.

Matrix H is constructed via a product of n-1 Givens rotations.

#### randjorth — Random J-orthogonal matrix

A = gallery ('randjorth', n), for a positive integer n, produces a random n-by-n Jorthogonal matrix A, where

- $\cdot$  J = blkdiag(eye(ceil(n/2)),-eye(floor(n/2)))
- $cond(A) = sqrt(1/eps)$

J-orthogonality means that A'\*J\*A = J. Such matrices are sometimes called *hyperbolic*.

 $A = galley('randjorth', n, m), for positive integers n and m, produces a random$  $(n+m)$ -by- $(n+m)$  J-orthogonal matrix A, where

- $\cdot$  J = blkdiag(eye(n), -eye(m))
- $cond(A) = sqrt(1/eps)$

 $A = gallery('randjorth', n, m, c, symm, method)$ 

uses the following optional input arguments:

- $c$  Specifies cond(A) to be the scalar c.
- symm Enforces symmetry if the scalar symm is nonzero.
- $\cdot$  method calls q  $\cdot$  to perform the underlying orthogonal transformations if the scalar method is nonzero. A call to qr is much faster than the default method for large dimensions

### rando — Random matrix composed of elements -1, 0 or 1

 $A = galley('rando', n, k)$  returns a random n-by-n matrix with elements from one of the following discrete distributions:

| $k = 1$   | $A(i, j) = 0$ or 1 with equal probability (default). |
|-----------|------------------------------------------------------|
| $ k = 2 $ | $A(i, j) = -1$ or 1 with equal probability.          |
| $ k = 3 $ | $A(i, j) = -1$ , 0 or 1 with equal probability.      |

Argument n may be a two-element vector, in which case the matrix is  $n(1)$ -by- $n(2)$ .

### randsvd — Random matrix with preassigned singular values

A = gallery('randsvd',n,kappa,mode,kl,ku) returns a banded (multidiagonal) random matrix of order n with  $\text{cond}(A)$  = kappa and singular values from the distribution mode. If n is a two-element vector, A is n(1)-by-n(2).

Arguments kl and ku specify the number of lower and upper off-diagonals, respectively, in A. If they are omitted, a full matrix is produced. If only kl is present, ku defaults to kl.

Distribution mode can be:

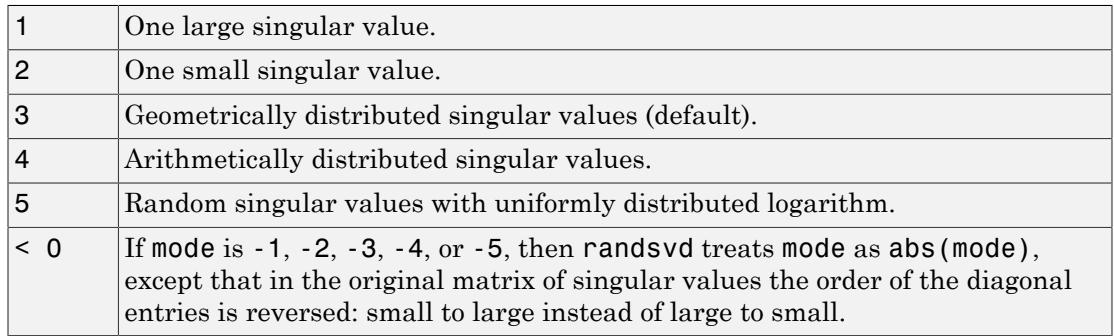

Condition number kappa defaults to  $sqrt(1/eps)$ . In the special case where kappa  $\leq$ 0, A is a random, full, symmetric, positive definite matrix with  $cond(A) = -kappa$  and eigenvalues distributed according to mode. Arguments kl and ku, if present, are ignored.

A = gallery('randsvd',n,kappa,mode,kl,ku,method) specifies how the computations are carried out. method =  $0$  is the default, while method = 1 uses an

alternative method that is much faster for large dimensions, even though it uses more flops.

#### redheff — Redheffer's matrix of 1s and 0s

 $A = galley('redheff', n)$  returns an n-by-n matrix of 0's and 1's defined by  $A(i, j) = 1$ , if  $j = 1$  or if i divides j, and  $A(i, j) = 0$  otherwise.

The Redheffer matrix has these properties:

- (n-floor(log2(n)))-1 eigenvalues equal to 1
- A real eigenvalue (the spectral radius) approximately sqrt(n)
- A negative eigenvalue approximately -sqrt(n)
- The remaining eigenvalues are provably "small."

• The Riemann hypothesis is true if and only if  $det(A) = O(n^{1/2+\epsilon})$  for every  $\epsilon > 0$ .

The Riemann hypothesis is true if and only if det( a) and optical is true in the Riemann conduction is true if and only  $\mathbf{A} = \mathbf{A} \mathbf{A} \mathbf{A} \mathbf{A} \mathbf{A} \mathbf{A} \mathbf{A} \mathbf{A} \mathbf{A} \mathbf{A} \mathbf{A} \mathbf{A} \mathbf{A} \mathbf{A} \mathbf{A} \mathbf{$ Example 1 is defined by<br>
1/2+e is and 1's defined by<br>
1/2+e is a formulation of the unit circle<br>
1/2+e is a formulation of that some eigenvalue<br>
the prime number theorem.<br> **pothesis**<br>
which the Biancan Barrett and Jarvis conjecture that "the small eigenvalues all lie inside the unit circle abs  $(Z) = 1$ ," and a proof of this conjecture, together with a proof that some eigenvalue tends to zero as n tends to infinity, would yield a new proof of the prime number theorem. ist<br>
ist<br>
interaction that is much fracter for large dimensions, even though it uses more<br> **Example 19.** ( $\lceil \cdot e(1 + e(1 + e)) \rceil$  returns an n-by-n matrix of 0's and 1's defined by<br>  $j$ )  $-1$  i.if  $j$  = 1 or if i divides 3, that is much faster for large dimensions, even though<br> **effer's matrix of 1s and 0s**<br>
dheff', n) returns an n-by-n matrix of 0's and 1's de<br>
<sup>1</sup> to rif i divides 1, and A(1, 1) = 0 otherwise.<br>
ix has these properties:<br>
((

#### riemann — Matrix associated with the Riemann hypothesis

A = gallery('riemann',n) returns an n-by-n matrix for which the Riemann hypothesis is true if and only if

$$
\det(A) = O(n!n^{-1/2+\varepsilon})
$$

for every  $\varepsilon > 0$ .

The Riemann matrix is defined by:

 $A = B(2:n+1, 2:n+1)$ 

where  $B(i, j) = i-1$  if i divides j, and  $B(i, j) = -1$  otherwise.

The Riemann matrix has these properties:

- Each eigenvalue  $e(i)$  satisfies abs( $e(i)$ )  $\le m-1/m$ , where  $m = n+1$ .
- $i \leq e(i) \leq i+1$  with at most m-sqrt(m) exceptions.

• All integers in the interval (m/3, m/2] are eigenvalues.

## ris — Symmetric Hankel matrix

A = gallery('ris',n) returns a symmetric n-by-n Hankel matrix with elements

 $A(i, j) = 0.5/(n-i-j+1.5)$ 

The eigenvalues of A cluster around *π*/2 and –*π*/2. This matrix was invented by F.N. Ris.

### sampling — Nonsymmetric matrix with ill-conditioned integer eigenvalues.

 $A = galley('sampling',x),$  where x is an n-vector, is the n-by-n matrix with  $A(i,j) = X(i) / (X(i) - X(j))$  for  $i \sim = j$  and  $A(j,j)$  the sum of the off-diagonal elements in column j. A has eigenvalues  $0: n-1$ . For the eigenvalues 0 and  $n-1$ , corresponding eigenvectors are  $X$  and  $ones(n,1)$ , respectively.

The eigenvalues are ill-conditioned. A has the property that  $A(i,j) + A(j,i) = 1$  for  $i \sim = i$ .

Explicit formulas are available for the left eigenvectors of A. For scalar n, sampling (n) is the same as sampling(1:n). A special case of this matrix arises in sampling theory.

### smoke — Complex matrix with a 'smoke ring' pseudospectrum

 $A = gallery('smoke', n)$  returns an n-by-n matrix with 1's on the superdiagonal, 1 in the (n,1) position, and powers of roots of unity along the diagonal.

 $A = gallery('smoke', n, 1)$  returns the same except that element  $A(n, 1)$  is zero.

The eigenvalues of gallery ('smoke',  $n, 1$ ) are the nth roots of unity; those of gallery('smoke',n) are the nth roots of unity times  $2^{(1/n)}$ .

### toeppd — Symmetric positive definite Toeplitz matrix

A = gallery('toeppd',n,m,w,theta) returns an n-by-n symmetric, positive semidefinite (SPD) Toeplitz matrix composed of the sum of m rank 2 (or, for certain theta, rank 1) SPD Toeplitz matrices. Specifically,

 $T = w(1) * T$ (theta(1)) + ... + w(m)\*T(theta(m))

where  $T(that(k))$  has  $(i, j)$  element  $cos(2*pi*that(k)*(i-j)).$ 

By default:  $m = n$ ,  $w = rand(m,1)$ , and the ta = rand(m, 1).

#### toeppen — Pentadiagonal Toeplitz matrix (sparse)

 $P = galley('toeppen', n, a, b, c, d, e)$  returns the n-by-n sparse, pentadiagonal Toeplitz matrix with the diagonals:  $P(3,1) = A, P(2,1) = B, P(1,1) = C, P(1,2) =$ d, and  $P(1,3) = e$ , where a, b, c, d, and e are scalars.

By default,  $(a,b,c,d,e) = (1,-10,0,10,1)$ , yielding a matrix of Rutishauser. This matrix has eigenvalues lying approximately on the line segment  $2*cos(2*t) +$ 20\*i\*sin(t).

#### tridiag — Tridiagonal matrix (sparse)

 $A = gallery('tridiag', c, d, e)$  returns the tridiagonal matrix with subdiagonal c, diagonal d, and superdiagonal e. Vectors c and e must have length(d)-1.

A = gallery('tridiag',n,c,d,e), where c, d, and e are all scalars, yields the Toeplitz tridiagonal matrix of order n with subdiagonal elements c, diagonal elements d, and superdiagonal elements e. This matrix has eigenvalues

 $d + 2*sqrt(c*e)*cos(k*pi/(n+1))$ 

where  $k = 1:n$ . (see [1].)

 $A = galley('tridiag', n)$  is the same as  $A = galley('tridiag', n, -1, 2, -1),$ which is a symmetric positive definite M-matrix (the negative of the second difference matrix).

#### triw — Upper triangular matrix discussed by Wilkinson and others

 $A = galley('triw', n, alpha, k)$  returns the upper triangular matrix with ones on the diagonal and alphas on the first  $k \geq 0$  superdiagonals.

Order n may be a 2-element vector, in which case the matrix is  $n(1)$ -by- $n(2)$  and upper trapezoidal.

Ostrowski ["On the Spectrum of a One-parametric Family of Matrices," *J. Reine Angew. Math.,* 1954] shows that

cond(gallery('triw',n,2)) =  $cot(pi/(4*n))^2$ ,

and, for large abs(alpha), cond(gallery('triw',n,alpha)) is approximately abs(alpha)^n\*sin(pi/(4\*n-2)).

Adding  $-2^{\circ}(2-n)$  to the  $(n,1)$  element makes  $triw(n)$  singular, as does adding  $-2^{\prime}(1-n)$  to all the elements in the first column.

### uniformdata — Array of arbitrary data from standard uniform distribution

 $A = galley('uniformdata', [m,n,...], j)$  returns an  $m-by-n-by...$  array A. The values of A are a random sample from the standard uniform distribution. j must be an integer value in the interval  $[0, 2^32-1]$ . Calling gallery ('uniformdata', ...) with different values of j will return different arrays. Repeated calls to gallery('uniformdata',...) with the same size vector and j inputs will always return the same array.

In any call to gallery('uniformdata', ...) you can substitute individual inputs  $m,n,...$  for the size vector input  $[m,n,...]$ . For example, gallery('uniformdata', [1,2,3,4],5) is equivalent to gallery('uniformdata',1,2,3,4,5).

 $[A,B,...] = gallery('uniformdata', [m,n,...], j)$  returns multiple m-by-nby-... arrays A, B, ..., containing different values.

 $A = galley('uniformdata', [m,n,...], j, classname) produces a matrix of$ class classname. classname must be either 'single' or 'double'.

Generate the arbitrary 6-by-4 matrix of data from the uniform distribution on [0, 1] corresponding to  $i = 2$ .

 $x = galley('uniformdata', [6, 4], 2);$ 

Generate the arbitrary 1-by-2-by-3 single array of data from the uniform distribution on  $[0, 1]$  corresponding to  $j = 17$ .

y = gallery('uniformdata', 1, 2, 3, 17, 'single');

#### wathen — Finite element matrix (sparse, random entries)

A = gallery('wathen',nx,ny) returns a sparse, random, n-by-n finite element matrix where  $n = 3 \times n \times n \times 2 \times n \times 4$  2\*n $x + 2 \times n \times 1$ .

Matrix A is precisely the "consistent mass matrix" for a regular nx-by-ny grid of 8 node (serendipity) elements in two dimensions. A is symmetric, positive definite for any (positive) values of the "density," rho(nx,ny), which is chosen randomly in this routine.

 $A = gallery('wathen',nx,ny,1)$  returns a diagonally scaled matrix such that

```
0.25 \leq eig(inv(D)*A) \leq 4.5
```
where  $D = diag(diag(A))$  for any positive integers nx and ny and any densities  $rho(nx,ny)$ .

#### wilk — Various matrices devised or discussed by Wilkinson

gallery('wilk',n) returns a different matrix or linear system depending on the value of n.

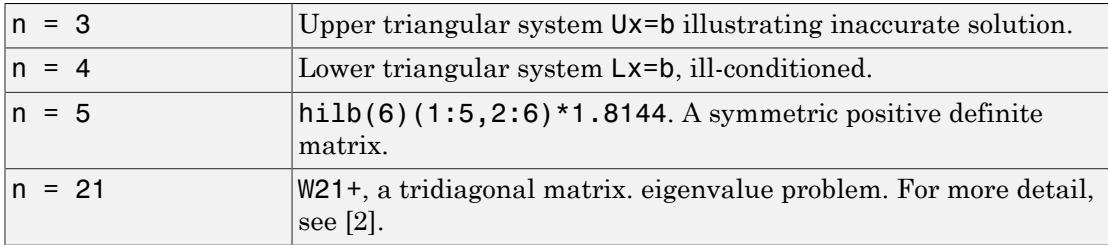

## References

- [1] The *MATLAB* gallery of test matrices is based upon the work of Nicholas J. Higham at the Department of Mathematics, University of Manchester, Manchester, England. Further background can be found in the books *MATLAB Guide, Second Edition*, Desmond J. Higham and Nicholas J. Higham, SIAM, 2005, and *Accuracy and Stability of Numerical Algorithms,* Nicholas J. Higham, SIAM, 1996.
- <span id="page-3705-2"></span>[2] Wilkinson, J. H., *The Algebraic Eigenvalue Problem*, Oxford University Press, London, 1965, p.308.
- <span id="page-3705-1"></span>[3] Bendel, R. B. and M. R. Mickey, "Population Correlation Matrices for Sampling Experiments," *Commun. Statist. Simulation Comput.*, B7, 1978, pp. 163-182.
- <span id="page-3705-0"></span>[4] Davies, P. I. and N. J. Higham, "Numerically Stable Generation of Correlation Matrices and Their Factors," *BIT*, Vol. 40, 2000, pp. 640-651.

# See Also

hadamard | magic | hilb | invhilb | wilkinson

Introduced before R2006a

## gamma

Gamma function

## **Syntax**

 $Y = \text{gamma}(X)$ 

## **Description**

 $Y = \text{gamma}(X)$  returns the gamma function evaluated at the elements of X.

# Examples

#### Evaluate Gamma Function

Evaluate the gamma function with a scalar and a vector.

Evaluate  $\Gamma(0.5)$ , which is equal to  $\sqrt{\pi}$ .

 $y = \text{gamma}(0.5)$ 

```
y = 1.7725
```
Evaluate several values of the gamma function between [-3.5 3.5].

```
x = -3.5:3.5;y = \text{gamma}(x)y = 0.2701 -0.9453 2.3633 -3.5449 1.7725 0.8862 1.3293 3.3234
```
#### Plot Gamma Function

Plot the gamma function and its inverse.
Use fplot to plot the gamma function and its inverse. The gamma function increases quickly for positive arguments and has simple poles at all negative integer arguments (as well as 0). The function does not have any zeros. Conversely, the inverse gamma function has zeros at all negative integer arguments (as well as 0).

```
fplot(@gamma)
hold on
fplot(\mathcal{Q}(x) 1./gamma(x))legend('\Gamma(x)', '1/\Gamma(x)')hold off
grid on
```
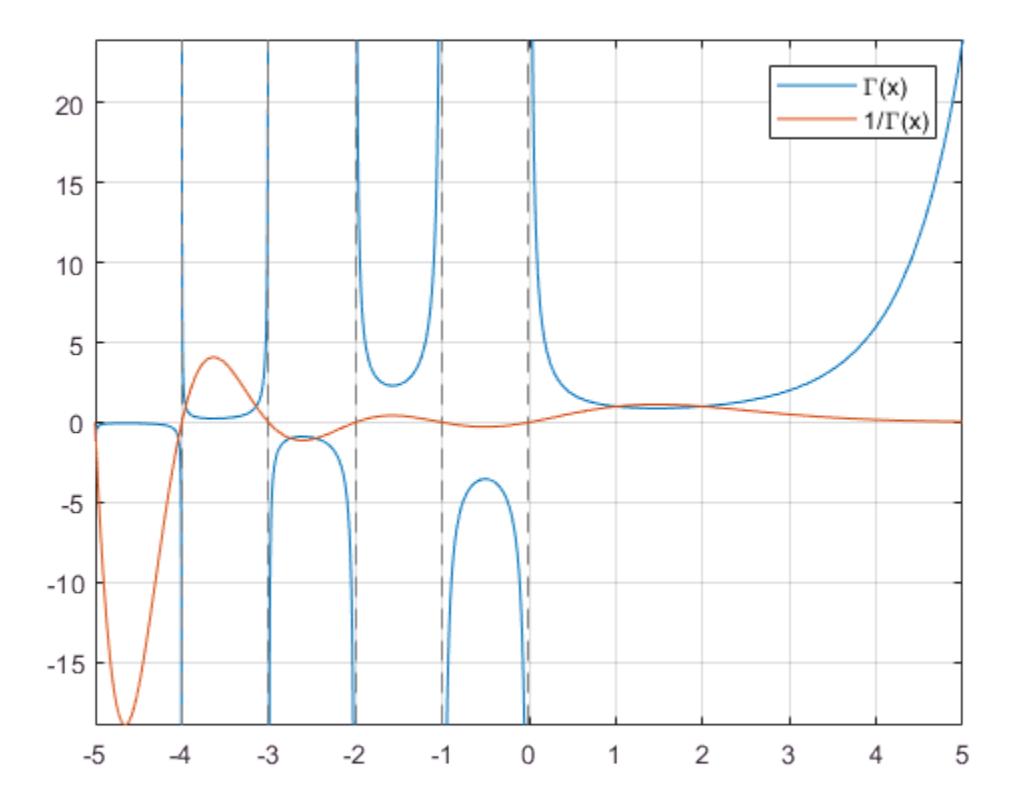

### Input Arguments

**X** — Input array scalar | vector | matrix | multidimensional array

Input array, specified as a scalar, vector, matrix, or multidimensional array. The elements of X must be real.

Data Types: single | double

### **Definitions**

#### Gamma Function

The gamma function is defined for real  $x > 0$  by the integral:

$$
\Gamma(x) = \int_0^\infty e^{-t} t^{x-1} dt
$$

The gamma function interpolates the factorial function. For integer n:

 $gamma(n+1)$  = factorial(n) =  $prod(1:n)$ 

**Solution Arguments**<br> **Computer Contains 1** multidimensional array<br>  $x_1 + y_2 = 0$  matrix (a) multidimensional array<br>
tarray, specified as a scalar, vector, matrix, or multidimensional array<br>
Types: Single | double<br> **Thifio** The domain of the gamma function extends to negative real numbers by analytic continuation, with simple poles at the negative integers. This extension arises from repeated application of the recursion relation **f**Arguments<br>
put array | matrix | multidimensional array<br>
| vector | matrix | multidimensional array<br>
1 vector | matrix | multidimensional array<br>
1 ypos: single | double<br> **inficions**<br> **inficions**<br> **inficions**<br>  $\lim_{n \to \in$ **ments**<br>
matrix | multidimensional array<br>
sified as a scalar, vector, matrix, or multidimensional array. The<br>
sisted real.<br>
gle | double<br> **ion**<br>
ion<br>
ion<br>
sidefined for real  $x > 0$  by the integral:<br>  $x^x$   $1dt$ <br>
ion interp

$$
\Gamma(n-1) = \frac{\Gamma(n)}{n-1}.
$$

## Algorithms

The computation of gamma is based on algorithms outlined in [1]. Several different minimax rational approximations are used depending upon the value of A.

#### References

- <span id="page-3710-0"></span>[1] Cody, J., *An Overview of Software Development for Special Functions*, Lecture Notes in Mathematics, 506, Numerical Analysis Dundee, G. A. Watson (ed.), Springer Verlag, Berlin, 1976.
- [2] Abramowitz, M. and I.A. Stegun, *Handbook of Mathematical Functions*, National Bureau of Standards, Applied Math. Series #55, Dover Publications, 1965, sec. 6.5.

# Extended Capabilities

## Tall Arrays

Calculate with arrays that have more rows than fit in memory.

### Tall Arrays

This function fully supports tall arrays. For more information, see "Tall Arrays".

## C/C++ Code Generation

Generate C and C++ code using MATLAB® Coder™.

## See Also

See Also factorial | gammainc | gammaincinv | gammaln | psi

### gammainc

Incomplete gamma function

### **Syntax**

 $Y = \text{gammainc}(X, A)$  $Y = gammainc(X, A, tail)$  $Y = gammainc(X, A, 'scaledlower')$  $Y =$  gammainc(X,A, 'scaledupper')

## **Description**

 $Y =$  gammainc  $(X, A)$  returns the incomplete gamma function of corresponding elements of X and A. The elements of A must be nonnegative. Furthermore, X and A must be real and the same size (or either can be scalar). gammainc x,a,'upper' ( ) = plete gamma function of corresponding elements<br>nonegative. Furthermore, X and A must be real<br>channel and of the incomplete gamma function. The<br>tid of the incomplete gamma function. The<br> $\lnot c^+ dt$ <br>ne 'upper' option provides nower')<br>
is incomplete gamma function of corresponding elements<br>
is the nonnegative. Furthermore, X and A mass he real<br>
is et stal of the incomplete gamma function. The<br>
individual and 'upper'. The upper incomplete gamma<br> *t e dt a t*

 $Y =$  gammainc  $(X, A, tail)$  specifies the tail of the incomplete gamma function. The choices for tail are 'lower' (the default) and 'upper'. The upper incomplete gamma function is defined as: **islammation**<br> **if**  $\alpha$  **definition**<br> **gammation** (X,A, tail)<br> **gammation** (X,A, tail)<br> **gammation** (X,A, 'scaledlower')<br> **gammation** (X,A, 'scaledlower')<br> **icription**<br> **a** . The elements of A must be incomplete gamma func

$$
\text{gammainc}(\mathbf{x}, \mathbf{a}, \text{'upper'}) = \frac{1}{\Gamma(a)} \int_{x}^{\infty} t^{a-1} e^{-t} dt
$$

When the upper tail value is close to 0, the 'upper' option provides a way to compute that value more accurately than by subtracting the lower tail value from 1.

 $Y = \text{gammainc}(X, A, 'scaledlower')$  and  $Y = \text{gammainc}(X, A, 'scaledupper')$ return the incomplete gamma function, scaled by

$$
\Gamma(a+1)\left(\frac{e^x}{x^a}\right).
$$

These functions are unbounded above, but are useful for values of X and A where gammainc(X,A,'lower') or gammainc(X,A,'upper') underflow to zero.

**Note:** When X is negative, Y can be inaccurate for  $abs(X)$ >A+1. This applies to all syntaxes. gammainc<br>  $t$  and be inaccurate for abs  $(X) > A + 1$ . This applies to all<br>  $\frac{1}{2}$ <br> **command**<br>  $\frac{1}{2}t^{a-1}e^{-t}dt$ 

### **Definitions**

#### Incomplete Gamma Function

The incomplete gamma function is

$$
\text{gammainc}(\mathbf{x}, \mathbf{a}) = \frac{1}{\Gamma(a)} \int_0^x t^{a-1} e^{-t} dt
$$

where  $\Gamma(a)$  is the gamma function, gamma(a).

When X is negative, Y can be inaccurate f<br>
es.<br> **itions**<br>
plete Gamma function<br>
complete gamma function is<br>  $\text{numa} \text{ inc}(x, a) = \frac{1}{\Gamma(a)} \int_0^x t^{a-1} e^{-t} dt$ <br>  $\Gamma(a)$  is the gamma function, gamma(a).<br>  $\text{y} \ A \geq 0$ , gammainc( For any  $A \ge 0$ , gammainc(X,A) approaches 1 as X approaches infinity. For small X and A, gammainc(X,A) is approximately equal to  $X^A$ , so gammainc(0,0) = 1.

### References

- - Ú gommoine<br>
ve, Y can be inaccurate for abs  $(X) > A + 1$ . This applies to all<br>
Function<br>
function is<br>
function is<br>
function is<br>  $\frac{1}{\Gamma(\alpha)} \int_0^x t^{\alpha-1} e^{-t} dt$ <br>
ma function, gamma (a).<br>
coximately equal to X^A, so gammainc  $(0,$ [1] Cody, J., *An Overview of Software Development for Special Functions*, Lecture Notes in Mathematics, 506, Numerical Analysis Dundee, G. A. Watson (ed.), Springer Verlag, Berlin, 1976.
- gammainc<br>
When X is negative. Y can be inaccurate for ab6 (X)>A+1. This applies to all<br>
niniforms<br>
readers<br>
momentum function is<br>
spanned word  $\langle x, y \rangle = \frac{1}{\Gamma(\beta)} \int_0^{\beta} e^{-4} e^{-t} dt$ <br>  $\Gamma(\theta)$  is thus gamma function is<br>  $\Gamma(\$ [2] Abramowitz, M. and I.A. Stegun, *Handbook of Mathematical Functions*, National Bureau of Standards, Applied Math. Series #55, Dover Publications, 1965, sec. 6.5.

## Extended Capabilities

### Tall Arrays

Calculate with arrays that have more rows than fit in memory.

### Tall Arrays

This function fully supports tall arrays. For more information, see "Tall Arrays".

## C/C++ Code Generation

Generate C and C++ code using MATLAB® Coder™.

Usage notes and limitations:

• Output is always complex.

#### See Also gamma | gammaincinv | psi | gammaln

### gammaincinv

Inverse incomplete gamma function

### **Syntax**

```
x =gammaincinv(y,a)
x = gammaincinv(y, a, tail)
```
### **Description**

 $x =$  gammaincinv(y, a) evaluates the inverse incomplete gamma function for corresponding elements of y and a, such that  $y =$  gammainc  $(x, a)$ . The elements of y must be in the closed interval  $[0,1]$ , and those of a must be nonnegative.  $\gamma$  and a must be real and the same size (or either can be a scalar). **gammaincinv**<br>
se incomplete gramma function<br>
a complete gramma function<br> **Cription**<br> **Gammainci**  $f(x, a)$ <br> **Cription**<br> **Gammainci**  $f(x, a)$ <br> **Cription**<br> **Gammainci**  $f(y, a)$  or whates the inverse incomplete gramma function gammainding<br>
sill)<br>
sill)<br>
sill)<br>
solutions the inverse incomplete gamma function for<br>
and a, such that  $y = \text{gamma}$  of the elements of y<br>
and a, such that  $y = \text{gamma}$  of a scalar).<br>
sill) specifies the tail of the incomplete gommoincine<br>
a)<br>
a) evaluates the inverse incomplete gamma function for<br>
a) that illuming the interval  $[0, 1]$ , and the of  $y$  and a such that  $y = \text{gamma}(x, a)$ . The elements of y<br>
carrier ( $\alpha$ ) and  $\alpha$ , and these of a mus **gommaincinv**<br>**gommaincinv**<br>**iii)**<br>**iii)**<br>**iii**) and those of a must be nonnegative. Y and a must<br>**iiii**  $(0, 1)$ , and those of a must be nonnegative. Y and a must<br>**iii)** specifies the tail of the incomplete gamma functio

 $x =$  gammaincinv(y, a, tail) specifies the tail of the incomplete gamma function. Choices are 'lower' (the default) to use the integral from 0 to  $x$ , or 'upper' to use the integral from x to infinity.

These two choices are related as:

gammaincinv(y,a,'upper') = gammaincinv(1-y,a,'lower').

When y is close to 0, the 'upper' option provides a way to compute x more accurately than by subtracting y from 1.

## **Definitions**

#### Inverse Incomplete Gamma Function

The lower incomplete gamma function is defined as:

$$
\text{gammainc}(\mathbf{x}, \mathbf{a}) = \frac{1}{\Gamma(a)} \int_0^x t^{a-1} e^{-t} dt
$$

where  $\Gamma(a)$  is the gamma function, gamma (a). The upper incomplete gamma function is  $\Gamma(a)$  is the gamma function, gamma(a). The upper incomplete gamma function is<br>l as:<br>nmmainc(x,a,'upper')= $\frac{1}{\Gamma(a)} \int_{x}^{a} t^{a-1} e^{-t} dt$ defined as:  $mma(a)$ . The upper incomplete gamma function is<br> $t^{a-1}e^{-t}dt$ <br>the incomplete gamma function with respect to

$$
\text{gammainc}(\mathbf{x}, \mathbf{a}, \text{'upper'}) = \frac{1}{\Gamma(a)} \int_{x}^{\infty} t^{a-1} e^{-t} dt
$$

gammaincinv computes the inverse of the incomplete gamma function with respect to the integration limit x using Newton's method.

For any  $a>0$ , as y approaches 1, gammaincinv(y,a) approaches infinity. For small  $x$ and  $a$ ,  $\mathsf{gamma}$  inc (x,  $a) \cong x^a$  , so  $\mathsf{gamma}$  incinv(1,0) = 0.

### References

- ia<br>  $e^{-\Gamma(a)}$  is the gamma function, gamma (a). The upper incomplete gamma function is<br>
ed as:<br>  $g_{\text{symmet in}}(x,x/\text{ upper:}^t) = \frac{1}{11a^2} \int_t^{1} e^{-1} e^{-t} dt$ <br>
attribution with remove the incomplete gamma function with remove to<br>
the ma (a). The upper incomplete gamma function is<br>  $^{-1}e^{-t}dt$ <br>
ie incomplete gamma function with respect to<br>
othod.<br>
ncinv (y, a) approaches infinity. For small x<br>
ncinv (1, 0) = 0.<br> *elopment for Special Functions*, Lecture on, gamma (a). The upper incomplete gamma function is<br>  $\frac{1}{\Gamma(\alpha)} \int_{x}^{\infty} t^{a-1} e^{-t} dt$ <br>
From  $\int_{0}^{\infty} t^{a-1} e^{-t} dt$ <br>
streed the incomplete gamma function with respect to<br>
roth's method.<br>
gammaincinv (1,0) = 0.<br>
streed [1] Cody, J., *An Overview of Software Development for Special Functions*, Lecture Notes in Mathematics, 506, Numerical Analysis Dundee, G. A. Watson (ed.), Springer Verlag, Berlin, 1976.
- [2] Abramowitz, M. and I.A. Stegun, *Handbook of Mathematical Functions*, National Bureau of Standards, Applied Math. Series #55, Dover Publications, 1965, sec. 6.5.

## Extended Capabilities

### Tall Arrays

Calculate with arrays that have more rows than fit in memory.

#### Tall Arrays

This function fully supports tall arrays. For more information, see "Tall Arrays".

### C/C++ Code Generation

Generate C and C++ code using MATLAB® Coder™.

Usage notes and limitations:

• Output is always complex.

## See Also

gamma | gammainc | psi | gammaln

## gammaln

Logarithm of gamma function

## **Syntax**

 $Y = gammaIn(A)$ 

## **Description**

 $Y = \text{gamma}(A)$  returns the logarithm of the gamma function, gammaln(A) = log(gamma(A)). Input A must be nonnegative and real. The gammaln command avoids the underflow and overflow that may occur if it is computed directly using  $log(qamma(A))$ .

# Extended Capabilities

## Tall Arrays

Calculate with arrays that have more rows than fit in memory.

### Tall Arrays

This function fully supports tall arrays. For more information, see "Tall Arrays".

## C/C++ Code Generation

Generate C and C++ code using MATLAB® Coder™.

## See Also

gammainc | gammaincinv | gamma | psi

## gather

Collect tall array into memory after executing queued operations

## **Syntax**

```
Y = gather(X)[Y1, Y2, Y3, ...] = gather(X1, X2, X3, ...)
```
### **Description**

Y = gather(X) executes all queued operations required to calculate unevaluated tall array X and collects the results into memory as Y.

MATLAB can run out of memory if the result of the gather calculation is too large. If you are unsure whether the result can fit in memory, use gather(head(X)) or  $g$ ather(tail(X)) to perform the full calculation, but bring only a small portion of the result into memory.

Use gather sparingly to ensure that extra passes through the data are combined during the calculations whenever possible. For more information, see "Deferred Evaluation of Tall Arrays".

 $[Y1, Y2, Y3, \ldots] =$  gather(X1,X2,X3,...) gathers multiple unevaluated tall arrays  $X1, X2, X3, \ldots$  into the corresponding outputs  $Y1, Y2, Y3, \ldots$ 

## Examples

#### Evaluate Deferred Tall Array Calculation

Create a datastore for the airlinesmall.csv data set. Select a subset of variables to work with, and treat 'NA' values as missing data so that datastore replaces them with NaN values. Convert the datastore into a tall table.

```
varnames = {'Year','ArrDelay','UniqueCarrier'};
ds = datastore('airlinesmall.csv', 'TreatAsMissing', 'NA',...
```

```
 'SelectedVariableNames',varnames);
T = \text{tall}(\text{ds})
```
 $T =$ 

M×3 tall table

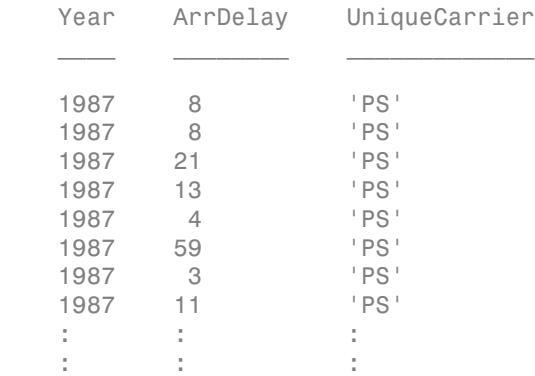

Calculate the size of the tall table.

```
sz = size(T)sz = 1×2 tall double row vector
    ? ?
```
MATLAB® does not immediately evaluate most operations on tall arrays. Instead, MATLAB remembers the operations you perform as you enter them and optimizes the calculations in the background.

When you use gather on an unevaluated tall array, MATLAB executes all of the queued operations using the minimum number of passes through the data. This optimization greatly reduces the execution time of large calculations. For this reason, you should use gather only when you need to see a result.

Use gather to execute the calculation and collect the result into memory.

 $S = gather(sz)$ 

Evaluating tall expression using the Local MATLAB Session:

```
- Pass 1 of 1: Completed in 0 sec
Evaluation completed in 0 sec
S = 123523 3
```
#### Evaluate Multiple Tall Arrays

Use gather with several inputs to simultaneously evaluate several tall arrays.

Create a tall array from an in-memory array of random integers between 1 and 1000. Calculate the maximum and minimum values in each column.

```
A = \text{tall}(\text{randi}(1000, 100, 7))
```
 $A =$ 

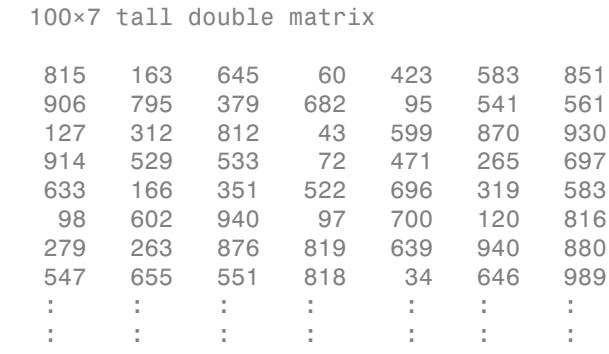

 $b = min(A);$  $c = max(A)$ ;

Use the results to determine the overall minimum and maximum values in the array. Collect the final result into memory.

```
[mnA,mxA] = gather(min(b),max(c));
```
Evaluating tall expression using the Local MATLAB Session:

```
Evaluation completed in 0 sec
valRange = [mnA mxA]
valRange = 
           1 1000
```
## Input Arguments

#### **X** — Unevaluated tall array

tall array

Unevaluated tall array. An unevaluated tall array is any tall array on which you perform calculations without using gather to fully evaluate those calculations.

## Output Arguments

#### **Y** — In-memory array

array

In-memory array. The data type of Y is the same as the underlying data type of the unevaluated tall array X.

## Tips

• If you have Parallel Computing Toolbox, see gather for information about gathering distributed and gpuArray computations.

## See Also

#### See Also

head | tail | tall | topkrows

#### **Topics**

"Tall Arrays" "Deferred Evaluation of Tall Arrays" "Functions That Support Tall Arrays (A–Z)"

Introduced in R2016b

### gca

Current axes or chart

## **Syntax**

 $ax = gca$ 

## **Description**

 $ax = gca$  returns the current axes or chart for the current figure, which is typically the last one created or clicked with the mouse. Graphics functions, such as title, target the current axes or chart. Use ax to access and modify properties of the axes or chart. If axes or charts do not exist, then gca creates Cartesian axes.

## Examples

#### Specify Properties for Current Axes

Plot a sine wave.

 $x = 1$ inspace(0,10);  $y = sin(4*x);$ plot(x,y)

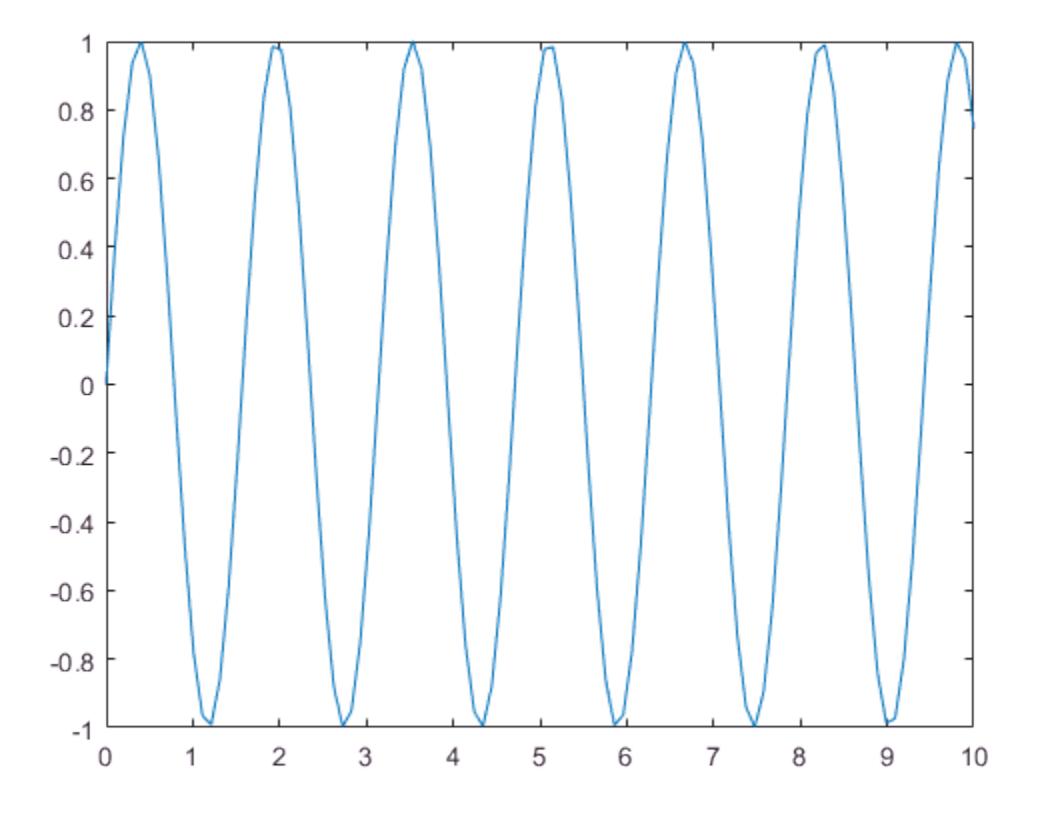

Set the font size, tick direction, tick length, and *y*-axis limits for the current axes. Use gca to refer to the current axes.

**Note:** Starting in R2014b, you can use dot notation to set properties. If you are using an earlier release, use the set function instead, such as set(ax,'FontSize',12).

```
ax = gca; % current axes
ax.FontSize = 12;ax.TickDir = 'out';
ax.TickLength = [0.02 0.02];
ax.YLim = [-2 2];
```
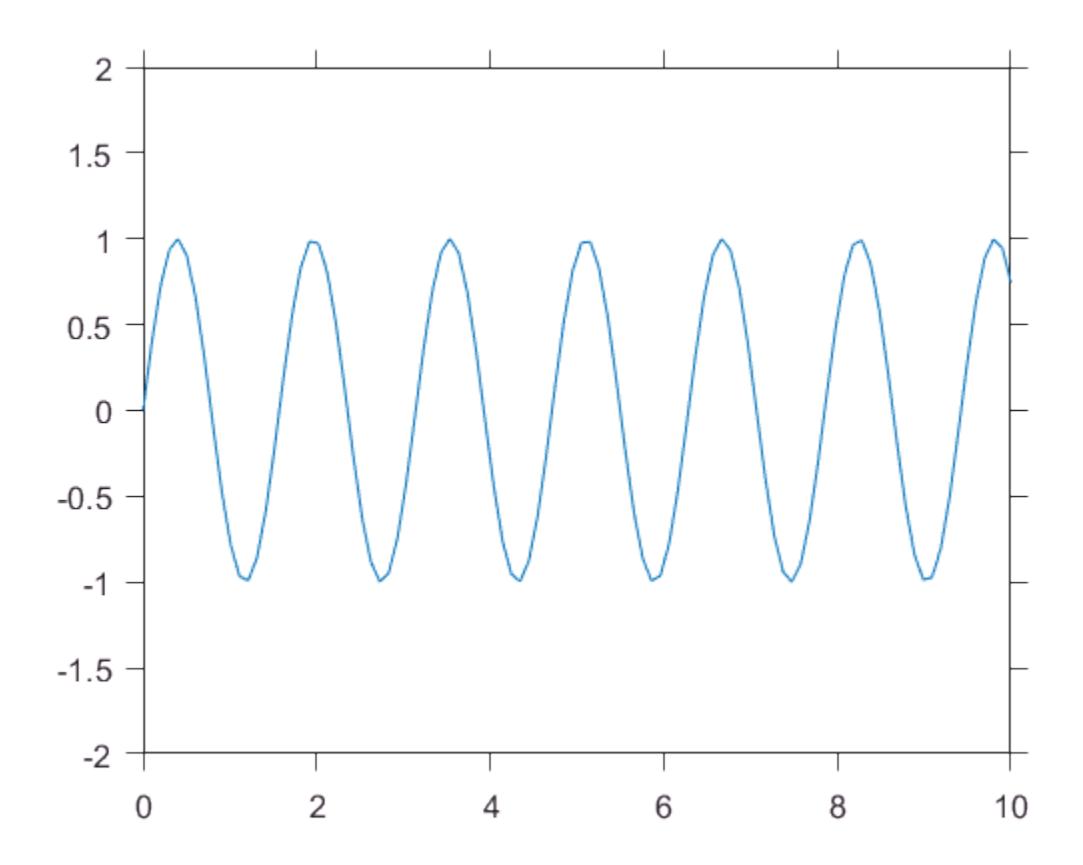

### **Output Arguments**

#### **ax** — Current axes or chart

Axes object | PolarAxes object | graphics object

Current axes or chart, returned as an Axes object, a PolarAxes object, or a graphics object whose parent is a Figure, Tab, or Panel object, instead of an Axes object.

For example, a HeatmapChart object can be the current chart since the parent is typically a Figure object. A Stem object cannot be the current chart since the parent is an Axes object.

## Tips

- User interaction can change the current axes or chart. It is better to assign the axes or chart to a variable when you create it instead of relying on gca.
- Changing the current figure also changes the current axes or chart.
- Set axes properties after plotting since some plotting functions reset axes properties.
- To access the current axes or chart without forcing the creation of Cartesian axes, query the figure CurrentAxes property. MATLAB returns an empty array if there is no current axes.

```
fig = gcf;
ax = fig.CurrentAxes;
Starting in R2014b, you can query properties using dot notation. If you
are using an earlier release, use the get function instead, such as ax =
get(fig,'CurrentAxes').
```
### See Also

#### See Also

#### **Functions**

axes | cla | findobj | gcf | get | set

#### **Properties**

Axes Properties | Polar Axes Properties

# gcbf

Handle of figure containing object whose callback is executing

## **Syntax**

fig =  $gcbf$ 

## **Description**

fig = gcbf returns the handle of the figure that contains the object whose callback is currently executing. This object can be the figure itself, in which case, gcbf returns the figure's handle.

When no callback is executing, gcbf returns the empty matrix, [].

The value returned by gcbf is identical to the figure output argument returned by gcbo.

## See Also

gcbo | gco | gcf | gca

# gcbo

Handle of object whose callback is executing

## **Syntax**

 $h = qcb$  $[h, figure] = gcho$ 

## **Description**

h = gcbo returns the handle of the graphics object whose callback is executing.

[h,figure] = gcbo returns the handle of the current callback object and the handle of the figure containing this object.

## Tips

The MATLAB software stores the handle of the object whose callback is executing in the root CallbackObject property. If a callback interrupts another callback, MATLAB replaces the CallbackObject value with the handle of the object whose callback is interrupting. When that callback completes, MATLAB restores the handle of the object whose callback was interrupted.

The root CallbackObject property is read only, so its value is always valid at any time during callback execution. The root CurrentFigure property, and the figure CurrentAxes and CurrentObject properties (returned by gcf, gca, and gco, respectively) are user settable, so they can change during the execution of a callback, especially if that callback is interrupted by another callback. Therefore, those functions are not reliable indicators of which object's callback is executing.

When you write callback routines for the CreateFcn and DeleteFcn of any object and the figure SizeChangedFcn, you must use gcbo since those callbacks do not update the root's CurrentFigure property, or the figure's CurrentObject or CurrentAxes properties; they only update the root's CallbackObject property.

When no callbacks are executing, **qcbo** returns [] (an empty matrix).

## See Also

gca | gcf | gco | groot

# gcd

Greatest common divisor

### **Syntax**

 $G = \text{gcd}(A, B)$  $[G,U,V] = \text{gcd}(A,B)$ 

## **Description**

 $G = \text{gcd}(A, B)$  returns the greatest common divisors of the elements of A and B. The elements in G are always nonnegative, and  $gcd(0,0)$  returns 0. This syntax supports inputs of any numeric type.

 $[G, U, V] = \text{gcd}(A, B)$  also returns the Bézout coefficients, U and V, which satisfy:  $A \cdot U$ + B.\*V = G. The Bézout coefficients are useful for solving Diophantine equations. This syntax supports double, single, and signed integer inputs.

### Examples

Greatest Common Divisors of Double Values

```
A = [-5 \ 17; \ 10 \ 0];B = [-15 \ 3; 100 \ 0];G = \text{gcd}(A, B)G = 5 1
     10 0
```
gcd returns positive values, even when the inputs are negative.

#### Greatest Common Divisors of Unsigned Integers

```
A = \text{uint16}([255 511 15]);
```
B = uint16([15 127 1023]);  $G = \text{gcd}(A, B)$ G = *1×3 uint16 row vector* 15 1 3

#### Solution to Diophantine Equation

Solve the Diophantine equation,  $30x + 56y = 8$  for x and y.

Find the greatest common divisor and a pair of Bézout coefficients for 30 and 56.

 $[g, u, v] = gcd(30, 56)$  $g = 2$  $u = -13$  $v = 7$ 

u and v satisfy the Bézout's identity,  $(30*u) + (56*v) = g$ .

Rewrite Bézout's identity so that it looks more like the original equation. Do this by multiplying by 4. Use == to verify that both sides of the equation are equal.

```
(30*u*4) + (56*v*4) == q*4ans = logical
    1
```
Calculate the values of  $X$  and  $Y$  that solve the problem.

 $x = u*4$  $x = -52$  $y = v*4$  $y = 28$ 

### Input Arguments

#### **A,B** — Input values

scalars, vectors, or arrays of real integer values

Input values, specified as scalars, vectors, or arrays of real integer values. A and B can be any numeric type, and they can be of different types within certain limitations:

- If A or B is of type single, then the other can be of type single or double.
- If A or B belongs to an integer class, then the other must belong to the same class or it must be a double scalar value.

A and B must be the same size or one must be a scalar.

Example: [20 -3 13],[10 6 7] Example: int16([100 -30 200]),int16([20 15 9]) Example: int16([100 -30 200]),20 Data Types: single | double | int8 | int16 | int32 | int64 | uint8 | uint16 |

uint32 | uint64

### Output Arguments

#### **G** — Greatest common divisor

real, nonnegative integer values

Greatest common divisor, returned as an array of real nonnegative integer values. G is the same size as A and B, and the values in G are always real and nonnegative. G is returned as the same type as A and B. If A and B are of different types, then G is returned as the nondouble type.

#### **U,V** — Bézout coefficients

real integer values

Bézout coefficients, returned as arrays of real integer values that satisfy the equation, A. \*U + B. \*V = G. The data type of U and V is the same type as that of A and B. If A and B are of different types, then U and V are returned as the nondouble type.

## **Algorithms**

 $g = \text{gcd}(A, B)$  is calculated using the Euclidian algorithm. [\[1\]](#page-3734-0)

 $[g, u, v] = gcd(A, B)$  is calculated using the extended Euclidian algorithm.[\[1\]](#page-3734-0)

### References

<span id="page-3734-0"></span>[1] Knuth, D. "Algorithms A and X." *The Art of Computer Programming, Vol. 2*, Section 4.5.2. Reading, MA: Addison-Wesley, 1973.

# Extended Capabilities

## C/C++ Code Generation

Generate C and C++ code using MATLAB® Coder™.

## See Also

#### See Also lcm

# gcf

Current figure handle

### **Syntax**

fig =  $gcf$ 

## **Description**

fig = gcf returns the [current figure](#page-3736-0) handle. If a figure does not exist, then gcf creates a figure and returns its handle. You can use the figure handle to query and modify figure properties. For more information, see Figure Properties.

## Examples

#### Specify Properties for Current Figure

Set the background color and remove the toolbar for the current figure. Use the gcf command to get the current figure handle.

```
surf(peaks)
fig = gcf; % current figure handle
fig.Color = [0 0.5 0.5];
fig.ToolBar = 'none';
```
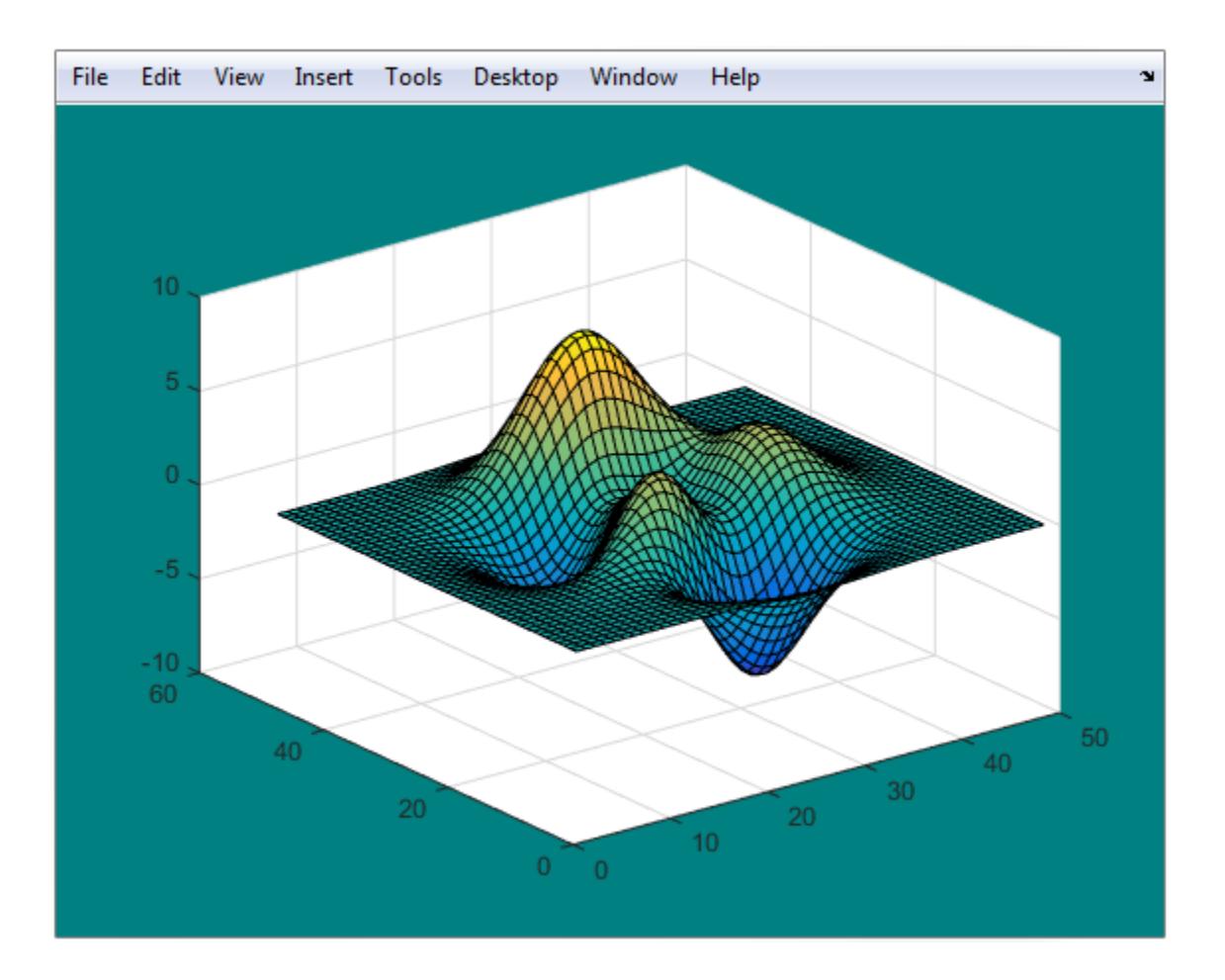

## **Definitions**

#### <span id="page-3736-0"></span>Current Figure

The current figure is the target for graphics output. It is the figure window in which graphics commands such as plot, title, and surf draw their results. It is typically the last figure created or the last figure clicked with the mouse.

User interaction can change the current figure. If you need to access a specific figure, store the figure handle in your program code when you create the figure and use this handle instead of gcf.

## Tips

• To get the handle of the current figure without forcing the creation of a figure if one does not exist, query the CurrentFigure property on the root object.

```
fig = get(groot,'CurrentFigure');
MATLAB returns fig as an empty array if there is no current figure.
```
### See Also

#### See Also

clf | Figure Properties | figure | gca | get | set

### gcmr

Get current mapreducer configuration

## **Syntax**

```
mr = qcmrmr = gcmr('nocreate')
```
## **Description**

 $m = gcm$  returns an object representing the current global execution environment for mapreduce.

- If no global execution environment exists, then gcmr calls mapreducer to set the global execution environment to be the default.
- If a global execution environment currently exists, then gcmr returns the last visible MapReducer object created.

When you create a MapReducer object using mapreducer, the object sets the global execution environment. The global execution environment persists even if the object representing it is later deleted.

• If the global execution environment is deleted or invalid, then gcmr returns the next visible MapReducer object available. For example, delete(gcmr) deletes the current global execution environment.

The gcmr function defines the global execution environment for mapreduce, and is most likely used with Parallel Computing Toolbox, MATLAB Distributed Computing Server™, or MATLAB Compiler™.

If you do not specify a configuration to use in your call to mapreduce, then by default mapreduce uses the configuration returned (or generated) by gcmr.

mr = gcmr('nocreate') returns the current global execution environment for mapreduce, if one already exists. If no global execution environment exists, then gcmr returns [].

## Tips

- If you have Parallel Computing Toolbox, see the mapreducer function reference page for related information.
- If you have MATLAB Compiler, see the mapreducer function reference page for related information.

## See Also

## See Also

mapreduce | mapreducer

#### **Topics**

"Speed Up and Deploy MapReduce Using Other Products"

#### Introduced in R2014b

### gco

Handle of current object

## **Syntax**

 $h = qco$  $h = gco(figure handle)$ 

## **Description**

h = gco returns the handle of the current object.

h = gco(figure\_handle) returns the handle of the current object in the figure specified by figure handle.

## Tips

The current object is the last object clicked or selected via keyboard interaction, excluding uimenus. If the mouse click did not occur over a figure child object, the figure becomes the current object. The MATLAB software stores the handle of the current object in the figure's CurrentObject property.

An object can become the current object as a result of pressing the space bar to invoke a callback in a dialog when a uicontrol in that dialog has focus (usually the result of using the **Tab** key to change focus).

The CurrentObject of the CurrentFigure does not always indicate the object whose callback is being executed. Interruptions of callbacks by other callbacks can change the CurrentObject or even the CurrentFigure. Some callbacks, such as CreateFcn and DeleteFcn, and uimenu Callback, intentionally do not update CurrentFigure or CurrentObject.

gcbo provides the only completely reliable way to retrieve the handle to the object whose callback is executing, at any point in the callback function, regardless of the type of callback or of any previous interruptions.

# See Also

gca | gcbo | gcf

## $ge, >=$

Determine greater than or equal to

## **Syntax**

 $A \geq B$  $ge(A, B)$ 

## **Description**

A >= B returns a logical array with elements set to logical 1 (true) where A is greater than or equal to B; otherwise, the element is logical 0 (false). The test compares only the real part of numeric arrays. ge returns logical 0 (false) where A or B have NaN or undefined categorical elements.

 $ge(A,B)$  is an alternate way to execute A  $\ge$ = B, but is rarely used. It enables operator overloading for classes.

## Examples

#### Test Vector Elements

Find which vector elements are greater than or equal to a given value.

Create a numeric vector.

A = [1 12 18 7 9 11 2 15];

Test the vector for elements that are greater than or equal to 11.

```
A > = 11ans = 1×8 logical array
   0 1 1 0 0 1 0 1
```
The result is a vector with values of logical 1 (true) where the elements of A satisfy the expression.

Use the vector of logical values as an index to view the values in A that are greater than or equal to 11.

```
A(A \ge 11)ans = 12 18 11 15
```
The result is a subset of the elements in A.

#### Replace Elements of Matrix

Create a matrix.

 $A = magic(4)$  $A =$  16 2 3 13 5 11 10 8 9 7 6 12 4 14 15 1

Replace all values greater than or equal to 9 with the value 10.

 $A(A \ge 9) = 10$  $A =$  10 2 3 10 5 10 10 8 10 7 6 10 4 10 10 1

The result is a new matrix whose largest element is 10.

#### Compare Values in Categorical Array

Create an ordinal categorical array.
```
A = categorical({'large' 'medium' 'small'; 'medium' ...
'small' 'large'},{'small' 'medium' 'large'},'Ordinal',1)
A = 2×3 categorical array
     large medium small 
    medium small large
```
The array has three categories: 'small', 'medium', and 'large'.

Find all values greater than or equal to the category 'medium'.

```
A >= 'medium'ans = 2×3 logical array
   1 1 0
   1 0 1
```
A value of logical 1 (true) indicates a value greater than or equal to the category 'medium'.

Compare the rows of A.

```
A(1,:) \geq A(2,:)ans = 1×3 logical array
   1 1 0
```
The function returns logical 1 (true) where the first row has a category value greater than or equal to the second row.

#### Test Complex Numbers

Create a vector of complex numbers.

A = [1+i 2-2i 1+3i 1-2i 5-i];

Find the values that are greater than or equal to 2.

 $A(A \geq 2)$ 

ans  $=$ 

```
 2.0000 - 2.0000i 5.0000 - 1.0000i
```
ge compares only the real part of the elements in A.

Use abs to find which elements are outside a radius of 2 from the origin.

```
A(abs(A) > = 2)ans = 2.0000 - 2.0000i 1.0000 + 3.0000i 1.0000 - 2.0000i 5.0000 - 1.0000i
```
The result has more elements since abs accounts for the imaginary part of the numbers.

#### Test Duration Values

Create a duration array.

```
d = hours(21:25) + minutes(75)d = 1×5 duration array
   22.25 hr 23.25 hr 24.25 hr 25.25 hr 26.25 hr
```
Test the array for elements that are greater than or equal to one standard day.

 $d \geq 1$ 

```
ans = 1×5 logical array
   0 0 1 1 1
```
#### Input Arguments

**A** — Left array scalar | vector | matrix | multidimensional array

Left array, specified as a scalar, vector, matrix, or multidimensional array. Numeric or string inputs A and B must either be the same size or have sizes that are compatible

(for example, A is an M-by-N matrix and B is a scalar or 1-by-N row vector). For more information, see "Compatible Array Sizes for Basic Operations".

If A and B are categorical, datetime, or duration arrays, then they must be the same size unless one is a scalar.

- If one input is an ordinal categorical array, the other input can be an ordinal categorical array, a cell array of character vectors, or a single character vector. A single character vector expands into a cell array of character vectors of the same size as the other input. If both inputs are ordinal categorical arrays, they must have the same sets of categories, including their order. See "Compare Categorical Array Elements" for more details.
- If one input is a datetime array, the other input can be a datetime array, a character vector, or a cell array of character vectors.
- If one input is a duration array, the other input can be a duration array or a numeric array. The operator treats each numeric value as a number of standard 24-hour days.
- If one input is a string array, the other input can be a string array, a character vector, or a cell array of character vectors. The corresponding elements of A and B are compared lexicographically.

```
Data Types: single | double | int8 | int16 | int32 | int64 | uint8 | uint16
| uint32 | uint64 | logical | char | string | categorical | datetime |
duration
```
Complex Number Support: Yes

#### **B** — Right array

scalar | vector | matrix | multidimensional array

Right array, specified as a scalar, vector, matrix, or multidimensional array. Numeric or string inputs A and B must either be the same size or have sizes that are compatible (for example, A is an M-by-N matrix and B is a scalar or 1-by-N row vector). For more information, see "Compatible Array Sizes for Basic Operations".

If A and B are categorical, datetime, or duration arrays, then they must be the same size unless one is a scalar.

• If one input is an ordinal categorical array, the other input can be an ordinal categorical array, a cell array of character vectors, or a single character vector. A single character vector expands into a cell array of character vectors of the same size as the other input. If both inputs are ordinal categorical arrays, they must have the same sets of categories, including their order. See "Compare Categorical Array Elements" for more details.

- If one input is a datetime array, the other input can be a datetime array, a character vector, or a cell array of character vectors.
- If one input is a duration array, the other input can be a duration array or a numeric array. The operator treats each numeric value as a number of standard 24-hour days.
- If one input is a string array, the other input can be a string array, a character vector, or a cell array of character vectors. The corresponding elements of A and B are compared lexicographically.

```
Data Types: single | double | int8 | int16 | int32 | int64 | uint8 | uint16
| uint32 | uint64 | logical | char | string | categorical | datetime |
duration
Complex Number Support: Yes
```
#### Tips

• Some floating-point numbers cannot be represented exactly in binary form. This leads to small differences in results that the >= operator reflects. For more information, see "Avoiding Common Problems with Floating-Point Arithmetic".

# Extended Capabilities

## Tall Arrays

Calculate with arrays that have more rows than fit in memory.

#### Tall Arrays

This function fully supports tall arrays. For more information, see "Tall Arrays".

#### C/C++ Code Generation

Generate C and C++ code using MATLAB® Coder™.

#### See Also

#### See Also

eq | gt | le | lt | ne

#### **Topics**

"Array Comparison with Relational Operators" "Ordinal Categorical Arrays" "MATLAB Operators and Special Characters"

# genpath

Generate path name

## **Syntax**

p = genpath p = genpath(folderName)

# **Description**

p = genpath returns a path name, p, that includes all the folders and subfolders below *matlabroot*/toolbox, including empty subfolders.

p = genpath(folderName) returns a path name that includes folderName and multiple levels of subfolders below folderName. The path name does not include folders named private, folders that begin with the @ character (class folders), folders that begin with the + character (package folders), or subfolders within any of these.

## Examples

#### Add Folder and Subfolders to Search Path

Use genpath in conjunction with addpath to add a folder and its subfolders to the search path.

Create a folder myfolder containing a subfolder mysubfolder.

```
mkdir myfolder;
cd myfolder;
mkdir mysubfolder;
cd ..
```
Generate a path that includes myfolder and all folders below it.

```
p = genpath('myfolder')
p =
```
'myfolder;myfolder\mysubfolder;'

Add the folder and its subfolders to the search path.

addpath(p)

## Input Arguments

**folderName** — Folder name character vector

Folder name, specified as a character vector. Example: 'c:/matlab/myfiles'

# See Also

See Also addpath | path | rmpath

#### **Topics** "What Is the MATLAB Search Path?"

#### genvarname

Construct valid variable name from string

Note: genvarname will be removed in a future release. Use matlab.lang.makeValidName and matlab.lang.makeUniqueStrings instead.

#### **Syntax**

```
varname = genvarname(str)
varname = genvarname(str, exclusions)
```
## **Description**

varname = genvarname(str) constructs a string or character vector varname that is similar to or the same as the str input, and can be used as a valid variable name. str can be a string, a string array, a character array, a cell array of character vectors. If str is a string array or cell array of character vectors, genvarname returns a string array or cell array of character vectors in varname. The elements returned by genvarname are guaranteed to be different from each other.

varname = genvarname(str, exclusions) returns a valid variable name that is different from any name listed in the exclusions input. The exclusions input can be a string, a string array, a character array, a cell array of character vectors. Specify the function who in exclusions to create a variable name that will be unique in the current MATLAB workspace (see ["Example 4" on page 1-3748](#page-3753-0), below).

Note genvarname does not create a variable in the MATLAB workspace. You cannot, therefore, assign a value to the output of genvarname.

#### Examples

#### Example 1

Create four similar variable names that do not conflict with each other:

 $v =$  genvarname({'A', 'A', 'A', 'A'})  $v =$ 'A' 'A1' 'A2' 'A3'

#### Example 2

Read a column header hdr from worksheet trial2 in Excel spreadsheet myproj apr23:

```
[data hdr] = xlsread('myproj apr23.xls', 'trial2');
```
Make a variable name from the text of the column header that will not conflict with other names:

```
v = qenvarname(\lceil'Column ' hdr\lceil1,3}]);
```
Assign data taken from the spreadsheet to the variable in the MATLAB workspace:

```
eval([v' = data(1:7, 3);']);
```
#### Example 3

Collect readings from an instrument once every minute over the period of an hour into different fields of a structure. Simulate instrument readings using a random number. genvarname not only generates unique fieldnames, but also creates the structure and fields in the MATLAB workspace:

```
for k = 1:60record.(genvarname(['reading' datestr(clock, 'HHMMSS')])) = rand(1);
pause(60)
end
```
After the program ends, display the recorded data from the workspace:

record

```
record = reading092610: 0.6541
    reading092710: 0.6892
    reading092811: 0.7482
    reading092911: 0.4505
    reading093011: 0.0838
 .
 .
 .
```
#### <span id="page-3753-0"></span>Example 4

Generate variable names that are unique in the MATLAB workspace by putting the output from the who function in the exclusions list.

```
for k = 1:5t = clock;
    pause(uint8(rand * 10));
    v = genvarname('time_elapsed', who);
   eval([v' = etime(clock,t)'] end
```
As this code runs, you can see that the variables created by genvarname are unique in the workspace:

```
time elapsed = 5.0070
time elapsed1 =
     2.0030
time elapsed2 =
     7.0010
time elapsed3 =
     8.0010
time elapsed4 =
     3.0040
```
After the program completes, use the who function to view the workspace variables:

who

k time\_elapsed time\_elapsed2 time\_elapsed4

t time\_elapsed1 time\_elapsed3 v

#### Example 5

If you try to make a variable name from a MATLAB keyword, genvarname creates a variable name that capitalizes the keyword and precedes it with the letter x:

```
v = genvarname('global')
v = xGlobal
```
#### <span id="page-3754-0"></span>Example 6

If you enter a character vector that is longer than the value returned by the namelengthmax function, genvarname truncates the resulting variable name character vector:

```
namelengthmax
ans = 63
vstr = genvarname(sprintf('%s%s', ...
    'This name truncates because it contains ', ...
    'more than the maximum number of characters'))
vstr =
ThisNameTruncatesBecauseItContainsMoreThanTheMaximumNumberOfCha
```
## **Tips**

A valid MATLAB variable name is a character vector of letters, digits, and underscores, such that the first character is a letter, and the length of the vector is less than or equal to the value returned by the namelengthmax function. Any character vector that exceeds namelengthmax is truncated in the varname output. See ["Example 6" on page 1-3749,](#page-3754-0) below.

The variable name returned by genvarname is not guaranteed to be different from other variable names currently in the MATLAB workspace unless you use the exclusions input in the manner shown in ["Example 4" on page 1-3748,](#page-3753-0) below.

If you use genvarname to generate a field name for a structure, MATLAB does create a variable for the structure and field in the MATLAB workspace. See ["Example 3" on page](#page-3752-0) [1-3747](#page-3752-0), below.

If the str input contains any whitespace characters, genvarname removes then and capitalizes the next alphabetic character in str. If str contains any nonalphanumeric characters, genvarname translates these characters into their hexadecimal value.

## See Also

isvarname | iskeyword | isletter | namelengthmax | who | regexp

## get

Query graphics object properties

## **Syntax**

```
v = get(h)v = get(h, propertyName)v = get(h, propertyArray)v = get(h, 'default')v = get(h, defaultTypeProperty)v = get(groot,'factory')
v = get(groot,factoryTypeProperty)
```
# **Description**

Note: Do not use the get function on Java objects as it will cause a memory leak. For more information, see "Access Public and Private Data".

 $v = qet(h)$  returns all properties and property values for the graphics object identified by h. v is a structure whose field names are the property names and whose values are the corresponding property values. h can be a single object or an m-by-n array of objects. If h is a single object and you do not specify an output argument, then MATLAB displays the information on the screen.

 $v = get(h, propertyName)$  returns the value for the specific property, propertyName. Use single quotes around the property name, for example, get(h,'Color'). If you do not specify an output argument, then MATLAB displays the information on the screen.

v = get(h,propertyArray) returns an *m*-by-*n* cell array, where *m* is equal to length(h) and *n* is equal to the number of property names contained in propertyArray.

 $v = get(h, 'default')$  returns all default values currently defined on object h in a structure array. The field names are the object property names and the field values are the corresponding property values. If you do not specify an output argument, MATLAB displays the information on the screen.

 $v = get(h, defaultTypeProperty)$  returns the current default value for a specific property. The argument defaultTypeProperty is the word default concatenated with the object type (e.g., Figure) and the property name (e.g., Color) in single quotes. For example, get(groot,'defaultFigureColor').

v = get(groot,'factory') returns the factory-defined values of all user-settable properties in a structure array. The field names are the object property names and the field values are the corresponding property values. If you do not specify an output argument, MATLAB displays the information on the screen.

v = get(groot,factoryTypeProperty) returns the factory-defined value for a specific property. The argument factoryTypeProperty is the word factory concatenated with the object type (e.g., Figure) and the property name (e.g., Color) in single quotes. For example, get(groot, 'factoryFigureColor').

#### Examples

#### List All Property Values for Specific Object

Create a line plot and return the chart line object as p. List all the properties of the line and the current property values.

```
p = plot(1:10);get(p)
     AlignVertexCenters: 'off'
             Annotation: [1x1 matlab.graphics.eventdata.Annotation]
           BeingDeleted: 'off'
              BusyAction: 'queue'
          ButtonDownFcn: ''
                Children: []
                Clipping: 'on'
                   Color: [0.9290 0.6940 0.1250]
               CreateFcn: ''
               DeleteFcn: ''
            DisplayName: ''
       HandleVisibility: 'on'
                 HitTest: 'on'
```

```
 Interruptible: 'on'
          LineStyle: '-'
          LineWidth: 0.5000
             Marker: 'none'
    MarkerEdgeColor: 'auto'
    MarkerFaceColor: 'none'
         MarkerSize: 6
              Parent: [1x1 Axes]
      PickableParts: 'visible'
           Selected: 'off'
 SelectionHighlight: 'on'
                Tag: ''
                Type: 'line'
      UIContextMenu: []
           UserData: []
            Visible: 'on'
              XData: [1 2 3 4 5 6 7 8 9 10]
          XDataMode: 'auto'
        XDataSource: ''
              YData: [1 2 3 4 5 6 7 8 9 10]
        YDataSource: ''
              ZData: [1x0 double]
        ZDataSource: ''
```
#### Query Specific Property of Specific Object

Create a line plot and return the chart line object as p. Use get to return the current value of the LineWidth property.

```
p = plot(1:10);get(p,'LineWidth')
ans = 0.5000
```
#### Query Set of Properties for Specific Object

Create a line plot with circle markers and return the chart line object as p. Use get to return the current values of the LineWidth, Marker, and MarkerSize properties for the object.

 $p = plot(1:10, 'ro-')$ ;

```
props = {'LineWidth','Marker','MarkerSize'};
get(p,props)
ans = [0.5000] 'o' [6]
```
#### Query Default Property Value on Root

Return the default value of the LineWidth property defined on the root for all line graphics objects.

```
get(groot,'DefaultLineLineWidth')
ans = 0.5000
```
### See Also

#### See Also

findobj | gca | gcf | gco | set

#### **Topics**

"Graphics Object Properties"

## get

Query property values for audioplayer object

## **Syntax**

```
Value = get(obj,Name)
Values = get(obj,{Name1,...,NameN})
Values = get(obj)
get(obj)
```
# **Description**

*Value* = get(*obj*,*Name*) returns the value of the specified property for object *obj*.

*Values* = get(*obj*,{*Name1*,...,*NameN*}) returns the values of the specified properties in a 1-by-*N* cell array.

*Values* = get(*obj*) returns a scalar structure that contains the values of all properties of *obj*. Each field name corresponds to a property name.

get(*obj*) displays all property names and their current values.

# Examples

Create an audioplayer object from the example file handel.mat and query the object properties:

```
load handel.mat;
handelObj = audioplayer(y, Fs);% Display all properties.
get(handelObj)
% Display only the SampleRate property.
get(handelObj, 'SampleRate')
```

```
% Create a cell array that contains
% values for two properties.
info = get(handelObj, {'BitsPerSample', 'NumberOfChannels'});
```
#### **Alternatives**

To access a single property, you can use dot notation. Reference each property as though it is a field of a structure array. For example, find the value of the TotalSamples property for an object named handelObj (as created in the Example):

```
numSamples = handelObj.TotalSamples;
```
This command is exactly equivalent to:

```
numSamples = get(handelObj, 'TotalSamples');
```
#### See Also

audioplayer | set

## get

Query property values for audiorecorder object

### **Syntax**

```
Value = get(obj,Name)
Values = get(obj,{Name1,...,NameN})
Values = get(obj)
get(obj)
```
## **Description**

*Value* = get(*obj*,*Name*) returns the value of the specified property for object *obj*.

*Values* = get(*obj*,{*Name1*,...,*NameN*}) returns the values of the specified properties in a 1-by-*N* cell array.

*Values* = get(*obj*) returns a scalar structure that contains the values of all properties of *obj*. Each field name corresponds to a property name.

get(*obj*) displays all property names and their current values.

# Examples

Create an audiorecorder object and query the object properties:

```
recorderObj = audiorecorder;
% Display all properties.
get(recorderObj)
% Display only the SampleRate property.
get(recorderObj, 'SampleRate')
% Create a cell array that contains
% values for two properties.
```

```
info = get(recorderObj, {'BitsPerSample', 'NumberOfChannels'});
```
#### **Alternatives**

To access a single property, you can use dot notation. Reference each property as though it is a field of a structure array. For example, find the value of the TotalSamples property for an object named recorderObj (as created in the Example):

```
numSamples = recorderObj.TotalSamples;
```
This command is exactly equivalent to:

```
numSamples = get(recorderObj, 'TotalSamples');
```
#### See Also

audiorecorder | set

# get (COM)

Get property value from interface, or display properties

## **Syntax**

 $V = get(h)$  $V = get(h, 'name')$ 

## **Description**

 $V = get(h)$  returns a list of all properties and their values for the object or interface h.

If V is empty, either there are no properties in the object, or MATLAB cannot read the object type library. Refer to the COM vendors documentation.

 $V = get(h, 'name')$  returns value of property specified by name.

COM functions are available on Microsoft Windows systems only.

## Examples

Create a COM server running Microsoft Excel software:

```
e = actxserver('Excel.Application');
```
Retrieve a single property value.

```
e.Path
ans =
```

```
 C:\Program Files\MSOffice\OFFICE11
```
MATLAB displays the path to your program.

List of all properties for the CommandBars interface.

```
c = CommandBars.get(e)
```
MATLAB displays information for your version of Excel.

# Tips

The meaning and type of the return value is dependent upon the specific property being retrieved. The object documentation describes the specific meaning of the return value. MATLAB might convert the data type of the return value. For a description of how MATLAB converts COM data types, see "Handle COM Data in MATLAB".

## See Also

set (COM) | inspect | isprop | addproperty | deleteproperty

# get (RandStream)

Random stream properties

## **Class**

@RandStream

## **Syntax**

get(s)  $P = get(s)$ P = get(s,'PropertyName')

## **Description**

get(s) prints the list of properties for the random stream s.

- $P = get(s)$  returns all properties of s in a scalar structure.
- P = get(s,'PropertyName') returns the property 'PropertyName'.

## See Also

RandStream | set (RandStream)

# get (serial)

Serial port object properties

### **Syntax**

```
get(obj)
out = get(obj)out = get(obj,'PropertyName')
```
## **Description**

get(obj) returns all property names and their current values to the command line for the serial port object, obj.

out = get(obj) returns the structure out where each field name is the name of a property of obj, and each field contains the value of that property.

out = get(obj,'*PropertyName*') returns the value out of the property specified by *PropertyName* for obj. If *PropertyName* is replaced by a 1-by-n or n-by-1 cell array of strings containing property names, then get returns a 1-by-n cell array of values to out. If obj is an array of serial port objects, then out will be a m-by-n cell array of property values where m is equal to the length of obj and n is equal to the number of properties specified.

## Examples

This example illustrates some of the ways you can use get to return property values for the serial port object s on a Windows platform.

```
s = serial('COM1');
out1 = get(s);
out2 = get(s,{'BaudRate','DataBits'});
s.Parity
ans =none
```
# Tips

Refer to Displaying Property Names and Property Values for a list of serial port object properties that you can return with get.

When you specify a property name, you can do so without regard to case. For example, if s is a serial port object, then these commands are equivalent.

out = s.BaudRate; out = s.baudrate;

## See Also

set

# get (tscollection)

Query tscollection object property values

### **Syntax**

```
value = get(tsc,'PropertyName')
```
## **Description**

value = get(tsc,'PropertyName') returns the value of the specified property of the tscollection object tsc. The following syntax is equivalent:

value = tsc.PropertyName

get(tsc) displays all properties and values of the tscollection object tsc.

#### See Also

set (tscollection) | timeseries

# getabstime (tscollection)

Extract date-string time vector into cell array

## **Syntax**

getabstime(tsc)

#### **Description**

getabstime(tsc) extracts the time vector from the tscollection object tsc as a cell array of date strings. To define the time vector relative to a calendar date, set the TimeInfo.StartDate property of the time-series collection. When the TimeInfo.StartDate format is a valid datestr format, the output strings from getabstime have the same format.

## Examples

1 Create a tscollection object.

tsc = tscollection(timeseries([3 6 8 0 10]));

2 Set the StartDate property.

tsc.TimeInfo.StartDate = '10/27/2005 07:05:36';

3 Extract a vector of absolute time values.

```
getabstime(tsc)
ans = '27-Oct-2005 07:05:36'
     '27-Oct-2005 07:05:37'
     '27-Oct-2005 07:05:38'
     '27-Oct-2005 07:05:39'
     '27-Oct-2005 07:05:40'
```
4 Change the date-string format of the time vector.

```
tsc.TimeInfo.Format = 'mm/dd/yy';
```
5 Extract the time vector with the new date-string format.

```
getabstime(tsc)
ans = 
     '10/27/05'
     '10/27/05'
     '10/27/05'
     '10/27/05'
     '10/27/05'
```
#### See Also

datestr | [setabstime \(tscollection\)](#page-10463-0) | tscollection

# getappdata

Retrieve application-defined data

Use this function to retrieve data stored using the setappdata function. Both of these functions provide a convenient way to share data between callbacks or between separate UIs.

### **Syntax**

```
val = getappdata(obj, name)vals = getappdata(obj)
```
## **Description**

 $val = getappdata(obj, name) returns a value stored in the graphics object, obj. The$ name identifier, name, uniquely identifies the value to retrieve.

vals = getappdata(obj) returns all values stored in the graphics object with their name identifiers.

## Examples

#### Store and Retrieve Date and Time

Create a figure window.

 $f = figure;$ 

Get the current date and time as separate variables.

```
dt = fix(clock);currdate = dt(1:3);currentime = dt(4:6);
```
Store currdate and currtime using the setappdata function.

```
setappdata(f,'todaysdate',currdate);
```

```
setappdata(f,'presenttime',currtime);
```
Retrieve the date information.

```
getappdata(f,'todaysdate')
```
ans  $=$ 

2014 12 23

Retrieve all data associated with figure f.

#### getappdata(f)

```
ans = todaysdate: [2014 12 23]
    presenttime: [16 51 5]
```
#### Input Arguments

#### **obj** — Graphics object containing the value figure | uipanel | uibuttongroup | uicontrol | ...

Graphics object containing the value, specified as any graphics object (except an ActiveX component). This is the same graphics object passed to setappdata during the storage operation.

**name** — Name identifier character vector

Name identifier, specified as a character vector. This is the same name identifier passed to setappdata during the storage operation.

Data Types: char

#### Output Arguments

**val** — Stored value any MATLAB data type Stored value, returned as the same value and data type that was originally stored.

#### **vals** — All values stored in the graphics object with name identifiers

structure

All values stored in the graphics object with name identifiers, returned as a structure. Each field in the structure corresponds to a stored value. The field names of the structure correspond to the name identifiers assigned when each value was stored.

#### See Also

#### See Also

guidata | isappdata | rmappdata | setappdata

#### **Topics**

"Share Data Among Callbacks"

# getaudiodata

Store recorded audio signal in numeric array

#### **Syntax**

```
y = getaudiodata(recorder)
y = getaudiodata(recorder, dataType)
```
## **Description**

*y* = getaudiodata(*recorder*) returns recorded audio data associated with audiorecorder object *recorder* to double array *y*.

```
y = getaudiodata(recorder, dataType) converts the signal data to the specified
data type: 'double', 'single', 'int16', 'int8', or 'uint8'.
```
## Output Arguments

#### **y**

Audio signal data *y* contains the same number of columns as the number of channels in the recording: one for mono, two for stereo. The range of values depends on the data type, as shown in the following table.

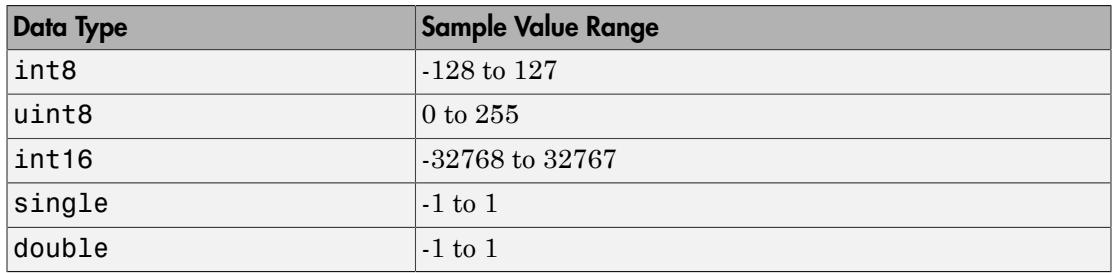

#### Examples

Collect a sample of your speech with a microphone, and plot the signal data:

```
% Record your voice for 5 seconds.
recObj = audiorecorder;
disp('Start speaking.')
recordblocking(recObj, 5);
disp('End of Recording.');
% Play back the recording.
```
play(recObj);

% Store data in double-precision array. myRecording = getaudiodata(recObj);

```
% Plot the waveform.
plot(myRecording);
```
#### See Also

audiorecorder

#### **Topics**

"Characteristics of Audio Files" "Record Audio"

# **GetCharArray**

Character array from Automation server

#### **Syntax**

#### IDL Method Signature

```
HRESULT GetCharArray([in] BSTR varName, [in] BSTR Workspace, 
     [out, retval] BSTR *mlString)
```
#### Microsoft Visual Basic Client

GetCharArray(varname As String, workspace As String) As String

#### MATLAB Client

```
str = GetCharArray(h,'varname','workspace')
```
#### **Description**

str = GetCharArray(h,'varname','*workspace*') gets the character array stored in varname from the specified *workspace* of the server attached to handle h and returns it in str. The values for *workspace* are base or global.

#### Examples

This example uses a Visual Basic .NET client.

1 Create the Visual Basic application. Use the MsgBox command to control flow between MATLAB and the application.

```
Dim Matlab As Object
Dim S As String
Matlab = CreateObject("matlab.application")
```

```
MsgBox("In MATLAB, type" & vbCrLf _
        & "str='new text';")
2 Open the MATLAB window, then type:
   str='new text';
3 Click Ok.
   Try
        S = Matlab.GetCharArray("str", "base")
       MsgBox("str = " & S)Catch ex As Exception
        MsgBox("You did not set 'str' in MATLAB")
   End Try
```
The Visual Basic MsgBox displays what you typed in MATLAB.

#### See Also

PutCharArray | GetWorkspaceData | GetVariable

#### **Topics**

#### getenv

Environment variable

## **Syntax**

```
getenv 'name'
N = getenv('name')
```
## **Description**

getenv 'name' searches the underlying operating system environment list for text of the form name=value, where name is the input character vector. If found, MATLAB returns the character vector value. If the specified name cannot be found, an empty matrix is returned.

On UNIX platforms, the shell you use to start MATLAB determines the operating system environment. For example, starting MATLAB on a Mac platform from the Applications folder creates a different shell environment from starting MATLAB from Terminal.

N = getenv('name') returns value to the variable N.

### Examples

```
os = getenv('OS')OS =Windows_NT
```
#### See Also

setenv | computer | pwd | ver | path
# getfield

Field of structure array

## **Syntax**

```
value = getfield(struct, 'field')
value = getfield(struct,{sIndx1,...,sIndxM},'field',
{fIndx1,...,fIndxN})
```
## **Description**

*value* = getfield(*struct*, '*field*'), where *struct* is a 1-by-1 structure, returns the contents of the specified field, equivalent to *value* = *struct*.*field*. Pass field references as character vectors.

```
value = getfield(struct,{sIndx1,...,sIndxM},'field',
{fIndx1,...,fIndxN}) returns the contents of the specified field, equivalent to value
= struct(sIndx1,...,sIndxM).field(fIndx1,...,fIndxN). The getfield
function supports multiple sets of field and fIndx inputs, and all Indx inputs are
optional. If structure struct or any of the fields is a nonscalar structure, and you do
not specify an Indx, the getfield function returns the values associated with the
first index. If you specify a single colon operator for an fIndx input, enclose it in single
quotation marks: ':'.
```
# Examples

The what function returns a structure array that describes the MATLAB files in the current folder. Find the files with the .m extension:

```
files = getfield(what, 'm');
```
To perform the same task by indexing requires that you create a temporary variable:

```
templits = what;
files = templist.m;
```
Find values within a structure that contains nested fields:

```
level = 5:
semester = 'Fall';
subject = 'Math';
student = 'John_Doe';
fieldnames = {semester subject student};
% Add data to a structure named grades.
grades(level).(semester).(subject).(student)(10,21:30) = \dots [85, 89, 76, 93, 85, 91, 68, 84, 95, 73];
% Retrieve the data added.
getfield(grades, {level}, fieldnames{:}, {10,21:30})
```
Using the structure defined in the previous example, find all values in the tenth row of the specified field:

```
getfield(grades, {level}, fieldnames{:}, {10,':'})
```
### Tips

- For most cases, retrieve data from a structure array by indexing rather than using the getfield function. For more information, see "Access Data in a Structure Array" and "Generate Field Names from Variables".
- Call getfield to simplify references to structure arrays with nested fields, or to avoid creating unnecessary temporary variables, as shown in the Examples section.

### See Also

setfield | fieldnames | isfield | orderfields | rmfield

#### **Topics**

"Generate Field Names from Variables" "Access Data in a Structure Array"

#### Introduced before R2006a

# getframe

Capture axes or figure as movie frame

### **Syntax**

```
F = getframeF = getframe(ax)F = getframe(fig)F = getframe , rect)
```
### **Description**

F = getframe captures the current axes as it appears on the screen as a movie frame. F is a structure containing the image data. getframe captures the axes at the same size that it appears on the screen. It does not capture tick labels or other content outside the axes outline.

 $F = getframe(ax)$  captures the axes identified by  $ax$  instead of the current axes.

 $F = getframe(fig)$  captures the figure identified by fig. Specify a figure if you want to capture the entire interior of the figure window, including the axes title, labels, and tick marks. The captured movie frame does not include the figure menu and tool bars.

 $F = getframe($ , rect) captures the area within the rectangle defined by rect. Specify rect as a four-element vector of the form [left bottom width height]. Use this option with either the ax or fig input arguments in the previous syntaxes.

# Examples

#### Capture Contents of Current Axes

Create a plot of random data. Capture the axes and return the image data. getframe captures the interior of the axes and the axes outline. It does not capture content that extends beyond the axes outline.

plot(rand(5)) F = getframe;

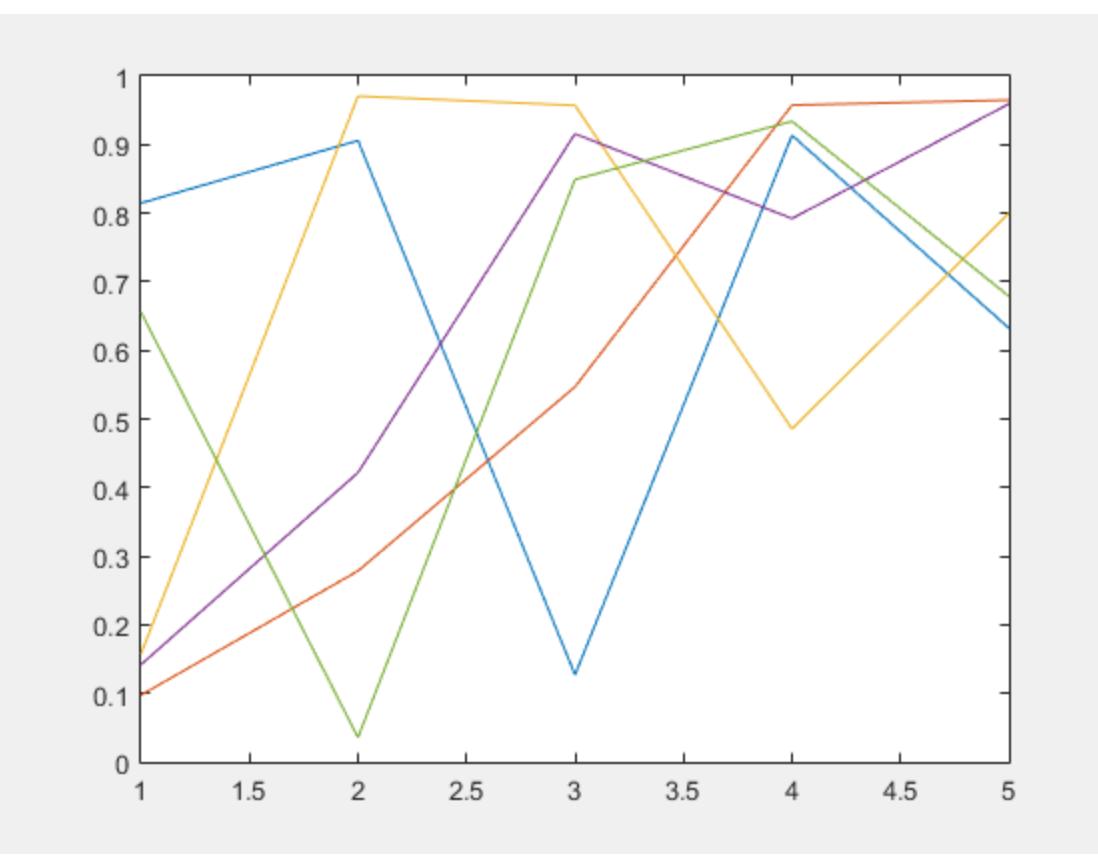

F is a structure with the field cdata that contains the captured image data.

Display the captured image data using imshow.

figure imshow(F.cdata)

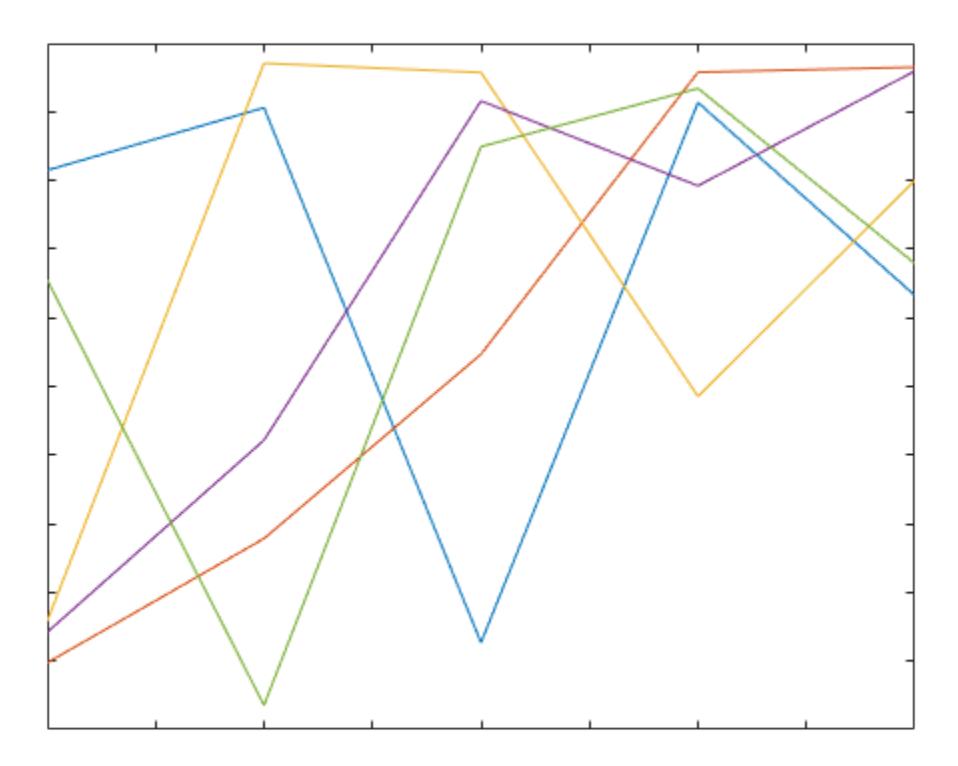

#### Capture Contents of Figure

Create a surface plot. Capture the interior of the figure window, excluding the menu and tool bars.

```
surf(peaks)
F = getframe(gcf);
```
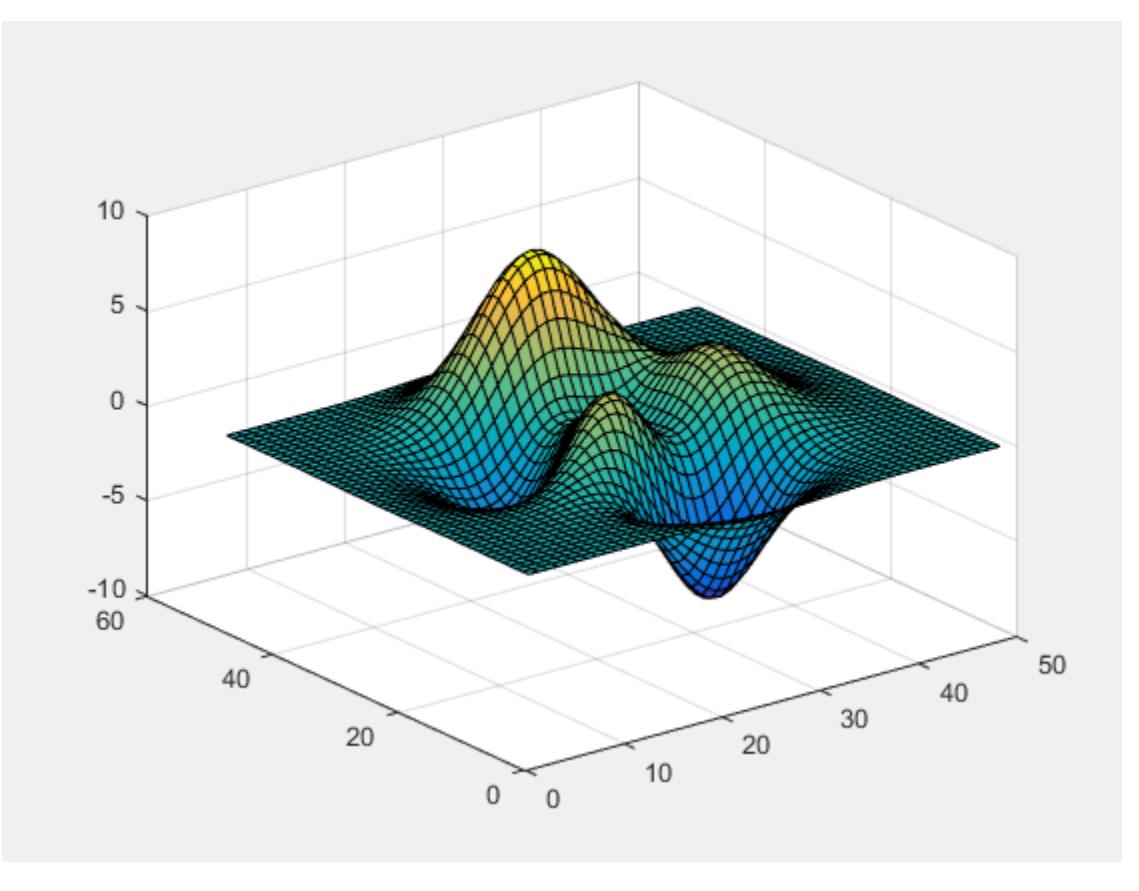

F is a structure with the field cdata that contains the captured image data.

Display the captured image data using imshow.

figure imshow(F.cdata)

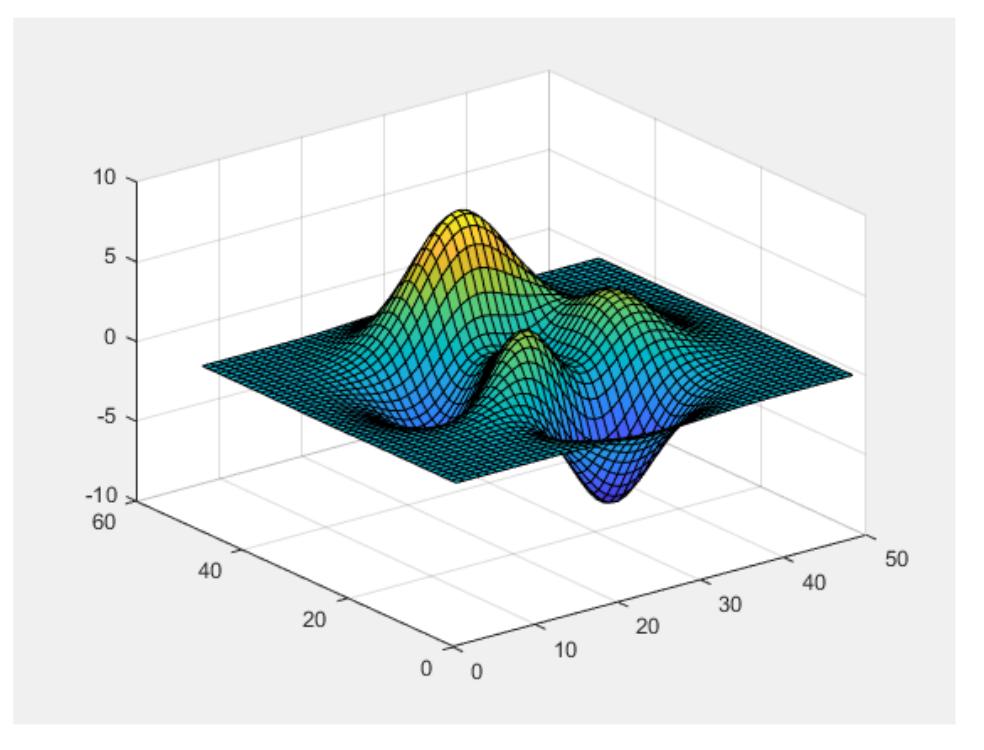

#### Specify Rectangular Region to Capture

Capture the interior of an axes plus a margin of 30 pixels in each direction. The added margin is necessary to include the tick labels in the capture frame. Depending on the size of the tick labels, the margin might need to be adjusted.

Create a plot of random data.

plot(rand(5))

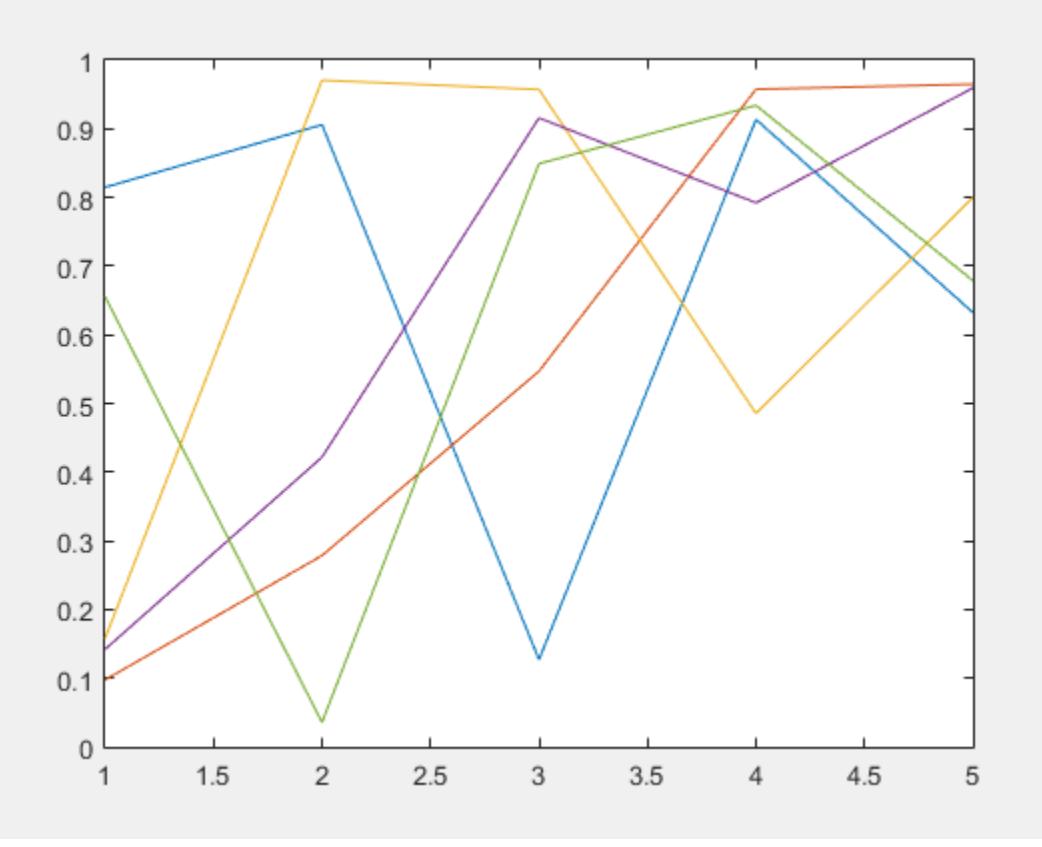

Change the axes units to pixels and return the current axes position. The third and fourth elements of the position vector specify the axes width and height in pixels.

```
drawnow
ax = gca;ax.Units = 'pixels';
pos = ax.Position
pos = 73.8000 47.2000 434.0000 342.3000
```
Create a four-element vector, rect, that defines a rectangular area covering the axes plus the desired margin. The first two elements of rect specify the lower left corner of the rectangle relative to the lower left corner of the axes. The last two elements of rect specify the width and height of the rectangle. Reset the axes units to the default value of 'normalized'.

```
marg = 30;rect = [-\text{marg}, -\text{marg}, \text{pos}(3) + 2 \cdot \text{marg}, \text{pos}(4) + 2 \cdot \text{marg};F = getframe(gca,rect);ax.Units = 'normalized';
```
Display the captured image data using imshow.

figure imshow(F.cdata)

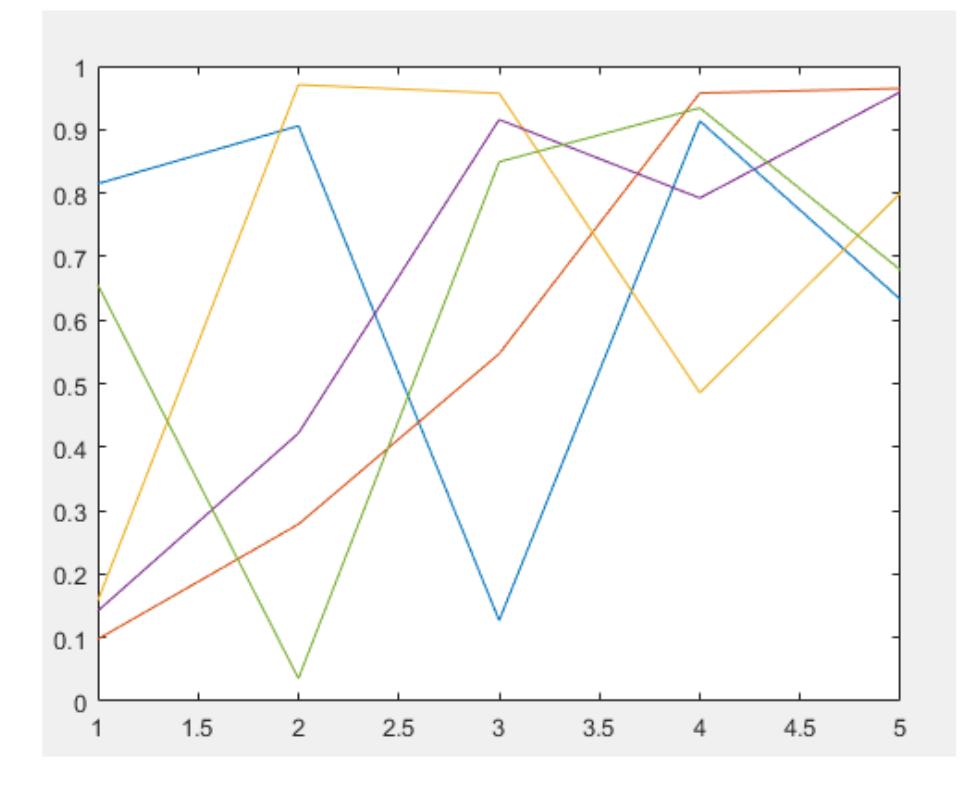

#### Calculate Region to Include Title and Labels

Calculate a margin around the axes so that the captured image data includes the title, axis labels, and tick labels.

Create a plot with a title and an *x*-axis label.

```
plot(rand(5))
xlabel('x values')
title('Plot of Random Data')
```
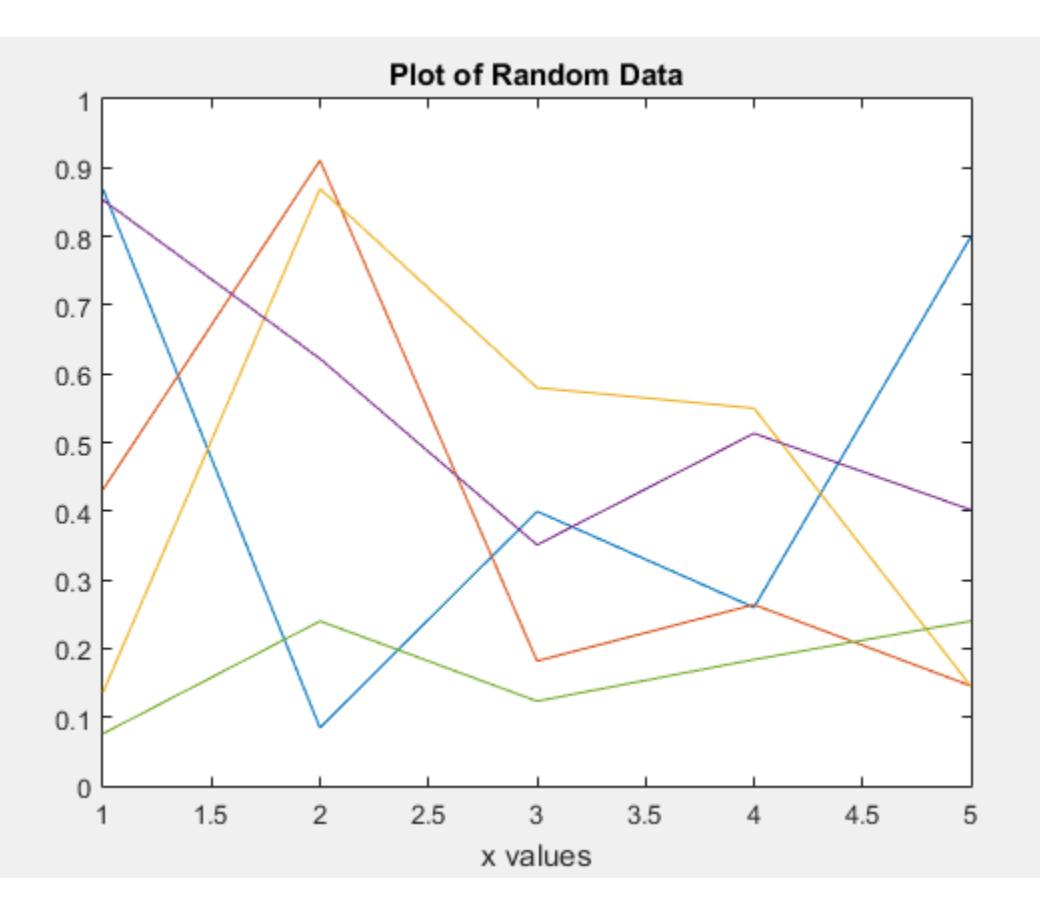

Change the axes units to pixels and store the Position and TightInset property values for the axes. The TighInset property is a four-element vector of the form [left bottom right top]. The values are the margins used around the axes for the tick values and text labels.

```
drawnow
ax = gca;ax.Units = 'pixels';
pos = ax.Position;
ti = ax.TightInset;
```
Create a four-element vector, rect, that defines a rectangular area covering the axes plus the automatically calculated margin. The first two elements of rect specify the

lower left corner of the rectangle relative to the lower left corner of the axes. The last two elements of rect specify the width and height of the rectangle.

```
rect = [-ti(1), -ti(2), pos(3)+ti(1)+ti(3), pos(4)+ti(2)+ti(4)];F = getframe(ax, rect);
```
Display the captured image data using imshow.

figure imshow(F.cdata)

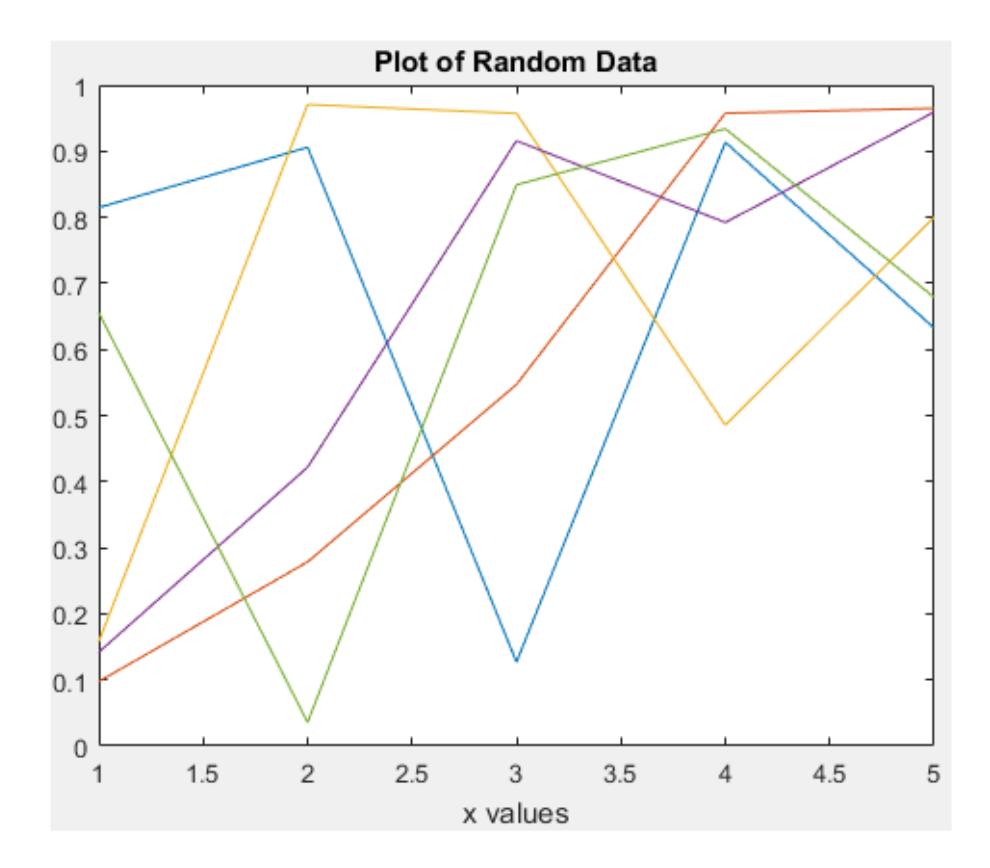

#### Capture Specific Subplot Axes

Create a figure with two subplots. In the upper subplot, plot a blue line. In the lower subplot, plot a red line.

```
ax1 = subplot(2,1,1);plot(1:10,'b')
ax2 = subplot(2,1,2);plot(1:10,'r')
```
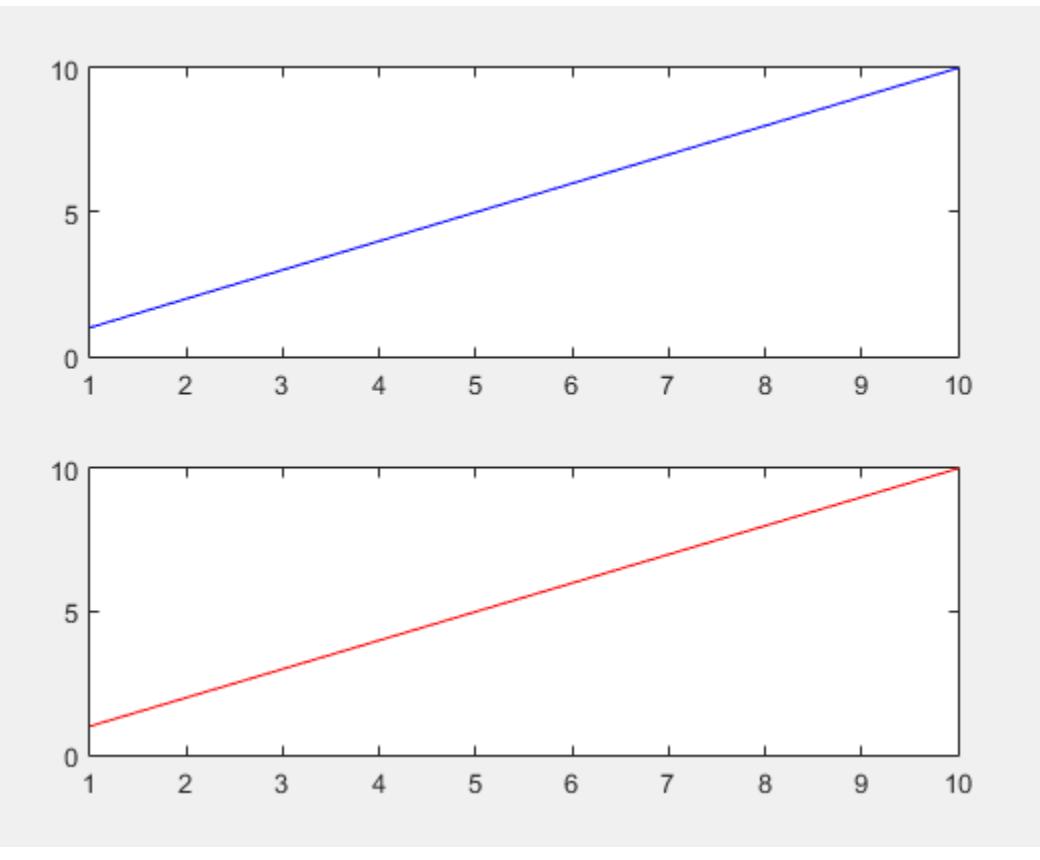

Capture the contents of the lower subplot. getframe captures the interior and border of the subplot. It does not capture tick values or labels that extend beyond the outline of the subplot.

 $F = getframe(ax2);$ 

Display the captured image data using imshow.

figure imshow(F.cdata)

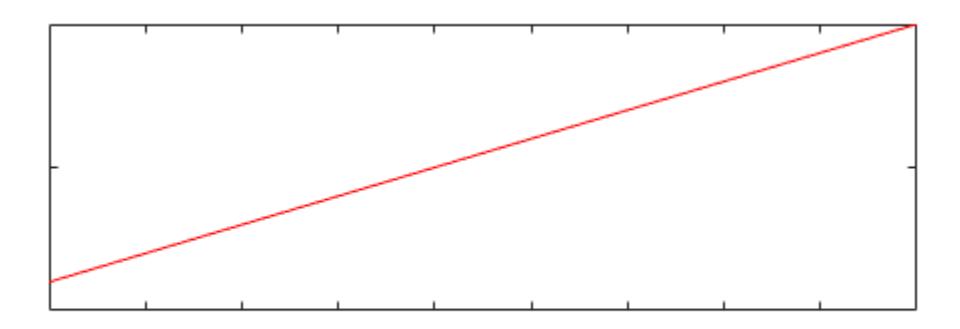

#### Record Frames and Play Movie

Record frames of the peaks function vibrating by using getframe in a loop. Preallocate an array to store the movie frames.

```
Z = \text{peaks};
surf(Z)
axis tight manual
ax = gca;ax.NextPlot = 'replaceChildren';
loops = 40;F(loops) = struct('cdata',[],'colormap',[]);
for j = 1:100psX = \sin(j * pi / 10) * Z; surf(X,Z)
     drawnow
    F(j) = getframe(gcf);end
```
Playback the movie two times.

 $fig = figure;$ 

movie(fig,F,2)

### Input Arguments

**ax** — Axes to capture axes object

Axes to capture, specified as an axes object. Use this option if you want to capture an axes that is not the current axes.

getframe captures the content within the smallest rectangle that encloses the axes outline. If you want to capture all the tick values and labels, then use the fig input argument instead.

Example:  $F = getframe(ax)$ ;

#### **fig** — Figure to capture

figure object

Figure to capture, specified as a figure object. Use gcf to capture the current figure.

Example:  $F = getframe(gcf);$ 

#### **rect** — Rectangular area to capture

four-element vector of the form [left bottom width height]

Rectangular area to capture, specified as a four-element vector of the form [left] bottom width height] in [pixels](#page-3796-0). The left and bottom elements define the position of the lower left corner of the rectangle. The position is relative to the figure or axes that is specified as the first input argument to getframe. The width and height elements define the dimensions of the rectangle.

Specify a rectangle that is fully contained within the figure window.

```
Example: F = getframe(gcf, [0 0 560 420]);
```
#### Output Arguments

**F** — Movie frame structure

Movie frame, returned as a structure with two fields:

- cdata The image data stored as an array of uint8 values. The size of the image data array depends on your screen resolution.
- colormap The colormap. On true color systems, this field is empty.

Note: These are some important considerations about the size of cdata:

• If you query the size of the region that getframe captures (either the figure, the axes, or the region specified by rect), the size in [pixels](#page-3796-0) might not match the number

of elements in cdata. This difference is because the number of elements in cdata depends on your screen resolution (and operating system settings), but pixels in MATLAB might not correspond to the actual pixels on your screen.

• Starting in R2015b, if you are using a high-resolution system, then the size of cdata might be larger than in previous releases or on other systems.

### **Definitions**

#### <span id="page-3796-0"></span>Pixels

Distances in pixels are independent of your system resolution on Windows and Macintosh systems:

- On Windows systems, a pixel is 1/96th of an inch.
- On Macintosh systems, a pixel is 1/72nd of an inch.

On Linux systems, the size of a pixel is determined by your system resolution.

#### Tips

- For the fastest performance when using getframe, make sure that the figure is visible on the screen. If the figure is not visible, getframe can still capture the figure, but performance can be slower.
- For more control over the resolution of the image data, use the print function instead. The cdata output argument with print returns the image data. The resolution input argument controls the resolution of the image.

### See Also

#### See Also

frame2im | im2frame | image | imshow | movie | print

Introduced before R2006a

# **GetFullMatrix**

Matrix from Automation server workspace

#### **Syntax**

#### IDL Method Signature

```
GetFullMatrix([in] BSTR varname, [in] BSTR workspace, 
     [in, out] SAFEARRAY(double) *pr, [in, out] SAFEARRAY(double) *pi)
```
#### Microsoft Visual Basic Client

```
GetFullMatrix(varname As String, workspace As String, 
     [out] XReal As Double, [out] XImag As Double
```
#### MATI AR Client

[xreal ximag] = GetFullMatrix(h,'varname','*workspace*',zreal,zimag)

#### **Description**

[xreal ximag] = GetFullMatrix(h,'varname','*workspace*',zreal,zimag) gets matrix stored in variable varname from the specified *workspace* of the server attached to handle h. The function returns the real part in xreal and the imaginary part in ximag. The values for *workspace* are base or global.

The zreal and zimag arguments are matrices of the same size as the real and imaginary matrices (xreal and ximag) returned from the server. The zreal and zimag matrices are commonly set to zero.

Use GetFullMatrix for 2D matrices with values of type double only. Use GetVariable or GetWorkspaceData for other types. To use higher dimensional matrices, reshape the 2D matrix after receiving it from MATLAB.

For VBScript clients, use the GetWorkspaceData and PutWorkspaceData functions to pass numeric data to and from the MATLAB workspace. These functions use the variant data type instead of the safearray data type used by GetFullMatrix and PutFullMatrix. VBScript does not support safearray.

#### Examples

This example uses a Visual Basic .NET client to read data from a MATLAB Automation server:

1 Create the Visual Basic application. To control flow between MATLAB and the application, use the MsgBox command.

```
Dim MatLab As Object
   Dim Result As String
   Dim XReal(4, 4) As Double
   Dim XImag(4, 4) As Double
   Dim i, j As Integer
   MatLab = CreateObject("matlab.application")
   Result = Matlab.Execute("M = rand(5);")MsgBox("In MATLAB, type" & vbCrLf _
        & "M(3,4)")
2 Open the MATLAB window and type:
```
- - M(3,4)
- 3 Click **Ok**.
- 4 In the Visual Basic application:

```
MatLab.GetFullMatrix("M", "base", XReal, XImag)
i = 2 %0-based array
i = 3MsgBox("XReal(" & i + 1 & "," & j + 1 & ")" & _
    " = " & XReal(i, i))
```
5 To close and terminate MATLAB, click **Ok**.

#### See Also

```
PutFullMatrix | GetVariable | GetWorkspaceData | Execute
```
### **Topics**

Introduced before R2006a

### getnext

Get next value from ValueIterator

### **Syntax**

```
X = getnext(ValIter)
```
## **Description**

X = getnext(ValIter) returns the next available value in ValIter. Use the hasnext function to confirm availability of values in ValIter before calling getnext.

# Examples

#### Get Values from ValueIterator in Reduce Function

Use the hasnext and getnext functions in a while loop within the reduce function to iteratively get values from the ValueIterator object. For example,

```
function MeanDistReduceFun(sumLenKey, sumLenIter, outKVStore)
     sumLen = [0 0];
     while hasnext(sumLenIter)
         sumLen = sumLen + getnext(sumLenIter);
     end
     add(outKVStore, 'Mean', sumLen(1)/sumLen(2));
end
```
Always call hasnext before getnext to confirm availability of a value. mapreduce returns an error if you call getnext with no remaining values in the ValueIterator object.

### Input Arguments

#### **ValIter** — Intermediate value iterator ValueIterator object

Intermediate value iterator, specified as a ValueIterator object. The mapreduce function automatically creates this object during execution. The second input to the reduce function specifies the variable name for the ValueIterator object, which is the variable name to use with the hasnext and getnext functions.

For more information, see ValueIterator.

### See Also

See Also hasnext | mapreduce

**Topics** ValueIterator "Build Effective Algorithms with MapReduce"

#### Introduced in R2014b

# getpixelposition

Get component position in pixels

### **Syntax**

```
position = getpixelposition(handle)
position = getpixelposition(handle,recursive)
```
## **Description**

position = getpixelposition(handle) gets the position, in [pixels](#page-3804-0), of the component specified by handle. MATLAB returns the position as a four-element vector that specifies the location and size of the component: [distance from left, distance from bottom, width, height].

position = getpixelposition(handle,recursive) gets the position as above. If recursive is true, the returned position is relative to the parent figure of handle.

Use the getpixelposition function only to obtain coordinates for children of figures and container components (uipanels, or uibuttongroups). Results are not reliable for children of axes or other graphics objects.

### Examples

This example creates a push button within a panel, and then retrieves its position, in pixels, relative to the *panel*.

```
f = figure('Position',[300 300 300 200]);
p = uipanel('Position',[.2 .2 .6 .6]);
h1 = uicontrol(p,'Style','PushButton',...
      'Units','Normalized',...
      'String','Push Button',...
      'Position',[.1 .1 .5 .2]);
drawnow;
pos1 = getpixelposition(h1)
```

```
pos1 =
```
18.6000 12.6000 88.0000 23.2000

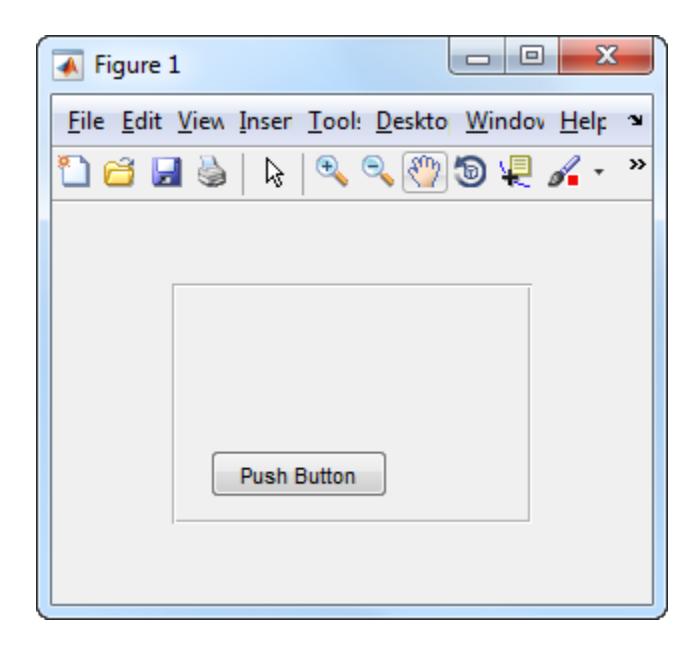

The following statement retrieves the position of the push button, in pixels, relative to the *figure*.

```
pos1 = getpixelposition(h1,true)
pos1 = 78.6000 52.6000 88.0000 23.2000
```
### **Definitions**

#### <span id="page-3804-0"></span>Pixels

Distances in pixels are independent of your system resolution on Windows and Macintosh systems:

• On Windows systems, a pixel is 1/96th of an inch.

• On Macintosh systems, a pixel is 1/72nd of an inch.

On Linux systems, the size of a pixel is determined by your system resolution.

### See Also

setpixelposition | uicontrol | uipanel

# **getpoints**

Return points that define animated line

### **Syntax**

 $[x,y] = getpoints(h)$  $[x, y, z] = getpoints(h)$ 

## **Description**

[x,y] = getpoints(h) returns the *x* and *y* coordinates for the points that define the animated line specified by h. Create an animated line with the animatedline function. For more information on line animations, see AnimatedLine.

 $[x,y,z] = getpoints(h)$  returns the coordinates for the 3-D animated line specified by h. If the line does not have any *z* values, then getpoints returns z as a vector of zeros the same length as x and y.

### Examples

#### Return Points from Animated Line

Create an animated line with 10 points. Then, return the points stored in the animated line.

 $h =$  animatedline(1:10,1:10);

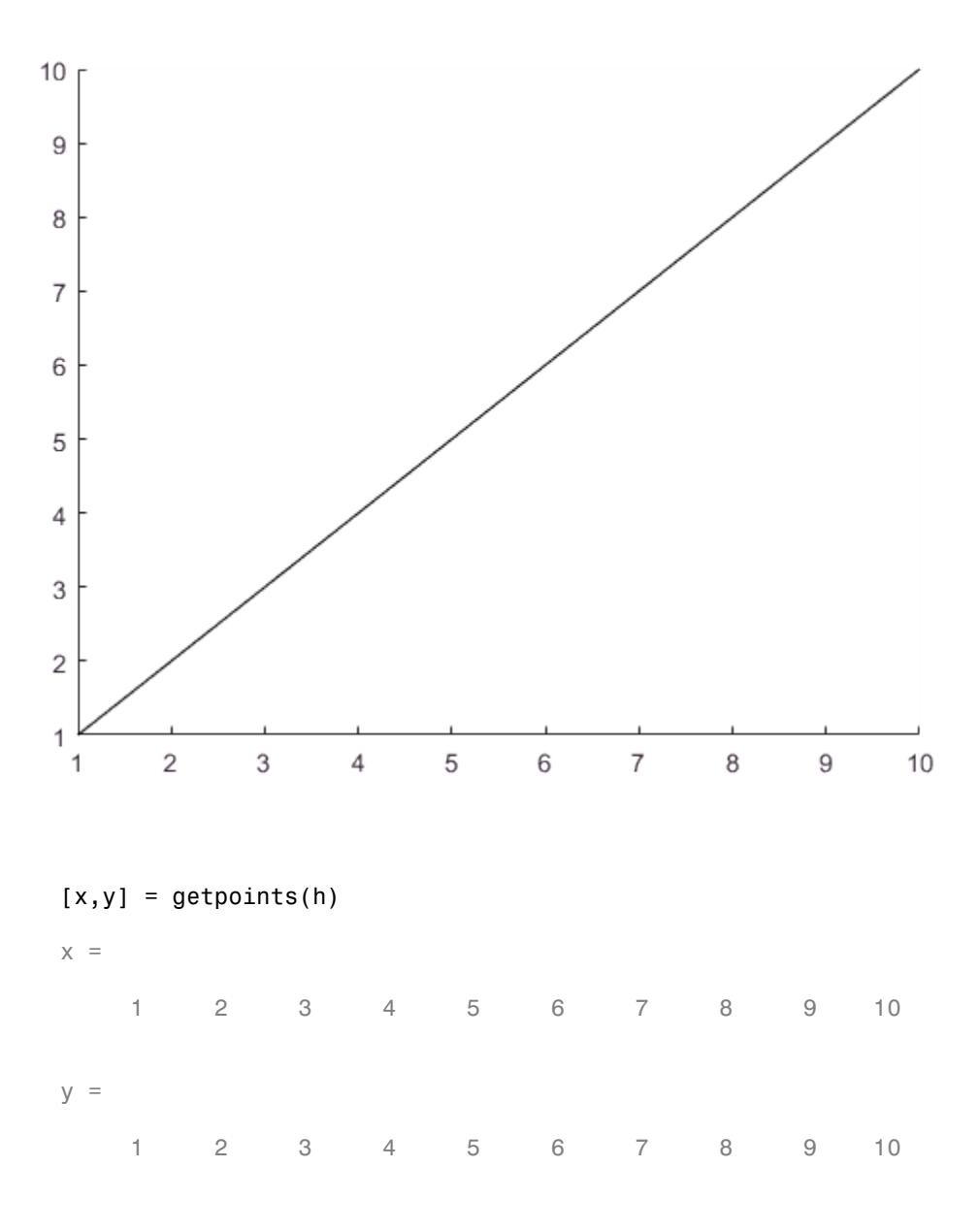

### Input Arguments

**h** — **AnimatedLine** object

AnimatedLine object

AnimatedLine object. Create an AnimatedLine object using the animatedline function.

## Output Arguments

 $x - x$  values vector

*x* values that define the animated line, returned as vector.

**y** — y values vector

*y* values that define the animated line, returned as vector.

#### **z** — z values vector

*z* values that define the 3-D animated line, returned as vector.

# See Also

#### See Also

**Functions** addpoints | animatedline | clearpoints

Using Objects AnimatedLine

#### Introduced in R2014b

# getpref

Preference

# **Syntax**

```
getpref('group','pref')
getpref('group','pref',default)
getpref('group',{'pref1','pref2',...'prefn'})
getpref('group',{'pref1',...'prefn'},{default1,...defaultn})
getpref('group')
getpref
```
# **Description**

getpref('group','pref') returns the value for the preference specified by group and pref. It is an error to get a preference that does not exist.

group labels a related collection of preferences. You can choose any name that is a legal variable name, and is descriptive enough to be unique, e.g. 'ApplicationOnePrefs'. The input argument pref identifies an individual preference in that group, and must be a legal variable name.

getpref('group','pref',default) returns the current value if the preference specified by group and pref exists. Otherwise creates the preference with the specified default value and returns that value.

```
getpref('group',{'pref1','pref2',...'prefn'}) returns a cell array
containing the values for the preferences specified by group and the cell array of
preference names. The return value is the same size as the input cell array. It is an error
if any of the preferences do not exist.
```

```
getpref('group',{'pref1',...'prefn'},{default1,...defaultn}) returns a
cell array with the current values of the preferences specified by group and the cell array
of preference names. Any preference that does not exist is created with the specified
default value and returned.
```
getpref('group') returns the names and values of all preferences in the group as a structure.

getpref returns all groups and preferences as a structure.

Note Preference values are persistent and maintain their values between MATLAB sessions. Where they are stored is system dependent.

#### Examples

#### Get the Value of an Existing Preference

```
addpref('mytoolbox','version','1.0')
getpref('mytoolbox','version')
ans = 1.0
```
#### Create a Preference Using Specified Default Value

```
setpref('mytoolbox','version','1.0')
rmpref('mytoolbox','version')
getpref('mytoolbox','version','1.0');
getpref('mytoolbox','version')
ans ='1.0'
```
The first call to getpref adds the 'version' preference and sets its value to the default value, 1.0. The second call to getpref verifies that the preference exists, and that its value is 1.0.

#### See Also

addpref | ispref | rmpref | setpref | uigetpref | uisetpref

Introduced before R2006a

# getsampleusingtime (tscollection)

Extract data samples into new tscollection object

### **Syntax**

```
tsc2 = getsampleusingtime(tsc1,Time)
tsc2 = getsampleusingtime(tsc1,StartTime,EndTime)
```
### **Description**

tsc2 = getsampleusingtime(tsc1,Time) returns a new tscollection tsc2 with a single sample corresponding to Time in tsc1.

tsc2 = getsampleusingtime(tsc1,StartTime,EndTime) returns a new tscollection tsc2 with samples between the times StartTime and EndTime in tsc1.

# Tips

When the time vector in ts1 is numeric, StartTime and EndTime must also be numeric. When the times in ts1 are date strings and the **StartTime** and **EndTime** values are numeric, then the StartTime and EndTime values are treated as datenum values.

# See Also

tscollection

Introduced before R2006a

# getTag

**Class:** Tiff

Value of specified tag

# **Syntax**

tagValue = getTag(tagId)

# **Description**

tagValue = getTag(tagId) retrieves the value of the TIFF tag specified by tagId. You can specify tagId as a character string ('ImageWidth') or using the numeric tag identifier defined by the TIFF specification (256). To see a list of all the tags with their numeric identifiers, view the value of the Tiff object TagID property. Use the TagID property to specify the value of a tag. For example, Tiff.TagID.ImageWidth is equivalent to the tag's numeric identifier.

# Examples

#### Get Value of Tag

Open a Tiff object and get the value of a tag. Specify the tag by name.

```
t = Tiff('example.tif', 'r');
tagval = t.getTag('ImageWidth')
```
 $taqval = 600$ 

Alternatively, specify the tag by numeric identifier.

```
tagval1 = t.getTag(256)taqval1 = 600
```
Another way to specify the numeric identifier is to use the TagID property.

tagval2 = t.getTag(Tiff.TagID.ImageWidth)

 $taqval2 = 600$ 

Close the Tiff object.

t.close();

#### **Tutorials**

- "Exporting Image Data and Metadata to TIFF Files"
- "Reading Image Data and Metadata from TIFF Files"

# **References**

This method corresponds to the TIFFGetField function in the LibTIFF C API. To use this method, you must be familiar with the TIFF specification and technical notes. View this documentation at [LibTIFF - TIFF Library and Utilities.](http://www.simplesystems.org/libtiff/)

# See Also

Tiff.setTag

#### **Topics**

"Exporting Image Data and Metadata to TIFF Files" "Reading Image Data and Metadata from TIFF Files"

# Tiff.getTagNames

**Class:** Tiff

List of recognized TIFF tags

### **Syntax**

tagNames = Tiff.getTagNames()

### **Description**

tagNames = Tiff.getTagNames() returns a cell array of TIFF tags recognized by the Tiff object.

## Examples

Retrieve a list of TIFF tags recognized by the Tiff object.

```
Tiff.getTagNames
ans = 'SubFileType'
     'ImageWidth'
     'ImageLength'
     'BitsPerSample'
     'Compression'
     'Photometric'
     'Thresholding'
     'FillOrder'
     'DocumentName'
     'ImageDescription'
 .
 .
 .
```
#### **Tutorials**

- "Exporting Image Data and Metadata to TIFF Files"
- "Reading Image Data and Metadata from TIFF Files"

# See Also

Tiff.getTag

#### **Topics**

"Exporting Image Data and Metadata to TIFF Files" "Reading Image Data and Metadata from TIFF Files"
## gettimeseriesnames

Cell array of names of timeseries objects in tscollection object

## **Syntax**

```
names = gettimeseriesnames(tsc)
```
## **Description**

names = gettimeseriesnames(tsc) returns names of timeseries objects in a tscollection object tsc. names is a cell array of strings.

## Examples

1 Create timeseries objects a and b.

```
a = timeseries(rand(1000,1), 'name', 'position');
b = timeseries(rand(1000,1),'name','response');
```
2 Create a tscollection object that includes these two time series.

 $tsc = tscollection(\{a,b\})$ ;

3 Get the names of the timeseries objects in tsc.

```
names = gettimeseriesnames(tsc)
names = 
     'position' 'response'
```
## See Also

timeseries | tscollection

# gettsafteratevent

New timeseries object with samples occurring at or after event

## **Syntax**

```
ts1 = gettsafteratevent(ts,event)
ts1 = gettsafteratevent(ts,event,n)
```
# **Description**

ts1 = gettsafteratevent(ts,event) returns a new timeseries object ts1 with samples occurring at and after an event in ts, where event can be either a tsdata.event object or a string. When event is a tsdata.event object, the time defined by event is used. When event is a string, the first **tsdata.event** object in the Events property of the time series ts that matches the event name specifies the time.

ts1 = gettsafteratevent(ts,event,n) returns a new timeseries object ts1 with samples at and after an event in ts, where n is the number of the event occurrence with a matching event name.

# Tips

When the **timeseries** object **ts** contains date strings and **event** uses numeric time, the time selected by the event is treated as a date that is calculated relative to the StartDate property in ts.TimeInfo.

When ts uses numeric time and event uses calendar dates, the time selected by the event is treated as a numeric value that is not associated with a calendar date.

## See Also

gettsafterevent | gettsbeforeevent | gettsbetweenevents | tsdata.event | timeseries

# gettsafterevent

New timeseries object with samples occurring after event

## **Syntax**

```
ts1 = gettsafterevent(ts,event)
ts1 = ttsafterevent(ts,event,n)
```
## **Description**

ts1 = gettsafterevent(ts,event) returns a new timeseries object ts1 with samples occurring after an event in ts, where event can be either a tsdata.event object or a string. When event is a tsdata.event object, the time defined by event is used. When event is a string, the first tsdata.event object in the Events property of ts that matches the event name specifies the time.

ts1 = ttsafterevent(ts,event,n) returns a new timeseries object ts1 with samples occurring after an event in time series ts, where n is the number of the event occurrence with a matching event name.

## Tips

When the **timeseries** object **ts** contains date strings and **event** uses numeric time, the time selected by the event is treated as a date that is calculated relative to the StartDate property in ts.TimeInfo.

When ts uses numeric time and event uses calendar dates, the time selected by the event is treated as a numeric value that is not associated with a calendar date.

## See Also

gettsafteratevent | gettsbeforeevent | gettsbetweenevents | timeseries | tsdata.event

## gettsatevent

New timeseries object with samples occurring at event

## **Syntax**

```
ts1 = gettsatevent(ts,event)
ts1 = gettsatevent(ts,event,n)
```
# **Description**

ts1 = gettsatevent(ts,event) returns a new timeseries object ts1 with samples occurring at an event in ts, where event can be either a tsdata.event object or a string. When event is a tsdata.event object, the time defined by event is used. When event is a string, the first tsdata.event object in the Events property of ts that matches the event name specifies the time.

ts1 = gettsatevent(ts,event,n) returns a new time series ts1 with samples occurring at an event in time series ts, where n is the number of the event occurrence with a matching event name.

# Tips

When the **timeseries** object **ts** contains date strings and **event** uses numeric time, the time selected by the event is treated as a date that is calculated relative to the StartDate property in the ts.TimeInfo.

When ts uses numeric time and event uses calendar dates, the time selected by the event is treated as a numeric value that is not associated with a calendar date.

## See Also

gettsafterevent | gettsafteratevent | gettsbeforeevent | gettsbetweenevents | timeseries

# gettsbeforeatevent

New timeseries object with samples occurring before or at event

## **Syntax**

```
ts1 = gettsbeforeatevent(ts,event)
ts1 = gettsbeforeatevent(ts,event,n)
```
## **Description**

ts1 = gettsbeforeatevent(ts,event) returns a new timeseries object ts1 with samples occurring at and before an event in **ts**, where event can be either a tsdata.event object or a string. When event is a tsdata.event object, the time defined by event is used. When event is a string, the first tsdata.event object in the Events property of ts that matches the event name specifies the time.

ts1 = gettsbeforeatevent(ts,event,n) returns a new timeseries object ts1 with samples occurring at and before an event in time series ts, where n is the number of the event occurrence with a matching event name.

## **Tips**

When the timeseries object ts contains date strings and event uses numeric time, the time selected by the event is treated as a date that is calculated relative to the StartDate property in ts.TimeInfo.

When ts uses numeric time and **event** uses calendar dates, the time selected by the event is treated as a numeric value that is not associated with a calendar date.

## See Also

gettsafterevent | gettsbeforeevent | gettsbetweenevents | tsdata.event

# gettsbeforeevent

New timeseries object with samples occurring before event

## **Syntax**

```
ts1 = gettsbeforeevent(ts,event)
ts1 = gettsbeforeevent(ts,event,n)
```
## **Description**

ts1 = gettsbeforeevent(ts,event) returns a new timeseries object ts1 with samples occurring before an event in ts, where event can be either a tsdata.event object or a string. When event is a tsdata.event object, the time defined by event is used. When event is a string, the first tsdata.event object in the Events property of ts that matches the event name specifies the time.

ts1 = gettsbeforeevent(ts,event,n) returns a new timeseries object ts1 with samples occurring before an event in ts, where n is the number of the event occurrence with a matching event name.

## Tips

When the **timeseries** object **ts** contains date strings and **event** uses numeric time, the time selected by the event is treated as a date that is calculated relative to the StartDate property in ts.TimeInfo.

When ts uses numeric time and event uses calendar dates, the time selected by the event is treated as a numeric value that is not associated with a calendar date.

## See Also

```
gettsafterevent | gettsbeforeatevent | gettsbetweenevents |
tsdata.event
```
## gettsbetweenevents

New timeseries object with samples occurring between events

## **Syntax**

```
ts1 = gettsbetweenevents(ts,event1,event2)
ts1 = gettsbetweenevents(ts,event1,event2,n1,n2)
```
## **Description**

ts1 = gettsbetweenevents(ts,event1,event2) returns a new timeseries object ts1 with samples occurring between events in ts, where event1 and event2 can be either a tsdata.event object or a string. When event1 and event2 are tsdata.event objects, the time defined by the events is used. When event1 and event2 are strings, the first tsdata.event object in the Events property of ts that matches the event names specifies the time.

ts1 = gettsbetweenevents(ts,event1,event2,n1,n2) returns a new timeseries object ts1 with samples occurring between events in ts, where n1 and n2 are the nth occurrences of the events with matching event names.

# **Tips**

When the timeseries object ts contains date strings and event uses numeric time, the time selected by the event is treated as a date that is calculated relative to the StartDate property in ts.TimeInfo.

When ts uses numeric time and event uses calendar dates, the time selected by the event is treated as a numeric value that is not associated with a calendar date.

## See Also gettsafterevent | gettsbeforeevent | tsdata.event

# **GetVariable**

Data from variable in Automation server workspace

## **Syntax**

### IDL Method Signature

```
HRESULT GetVariable([in] BSTR varname, [in] BSTR workspace, 
     [out, retval] VARIANT* pdata)
```
## Microsoft Visual Basic Client

GetVariable(varname As String, workspace As String) As Object

## MATI AR Client

D = GetVariable(h,'varname','*workspace*')

## **Description**

D = GetVariable(h,'varname','*workspace*') gets data stored in variable varname from the specified workspace of the server attached to handle h and returns it in output argument D. The values for *workspace* are base or global.

Do *not* use GetVariable on sparse arrays, structures, or function handles.

If your scripting language requires a result be returned explicitly, use the GetVariable function in place of GetWorkspaceData, GetFullMatrix, or GetCharArray.

## Examples

This example uses a Visual Basic .NET client to read data from a MATLAB Automation server:

Dim Matlab As Object

```
Dim Result As String
Dim C2 As Variant
Matlab = CreateObject("matlab.application")
Result = Matlab.Execute("C1 = \{25.72, 'hello', rand(4)\};")C2 = \text{Matlab.GetVariable}(\text{C1", 'base")}MsgBox("Second item in cell array: " & C2(0, 1))
```
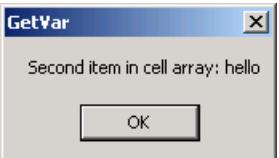

## See Also

GetWorkspaceData | GetFullMatrix | GetCharArray | Execute

### **Topics**

# Tiff.getVersion

**Class:** Tiff

LibTIFF library version

## **Syntax**

versionString = Tiff.getVersion()

## **Description**

versionString = Tiff.getVersion() returns the version number and other information about the LibTIFF library.

## Examples

Display version of LibTIFF library:

```
Tiff.getVersion
ans =LIBTIFF, Version 3.9.5
Copyright (c) 1988-1996 Sam Leffler
Copyright (c) 1991-1996 Silicon Graphics, Inc.
```
# References

This method corresponds to the TIFFGetVersion function in the LibTIFF C API. To use this method, you must be familiar with the TIFF specification and technical notes. View this documentation at [LibTIFF - TIFF Library and Utilities.](http://www.simplesystems.org/libtiff/)

## GetWorkspaceData

Data from Automation server workspace

## **Syntax**

### IDL Method Signature

```
HRESULT GetWorkspaceData([in] BSTR varname, [in] BSTR workspace, 
     [out] VARIANT* pdata)
```
## Microsoft Visual Basic Client

GetWorkspaceData(varname As String, workspace As String) As Object

## MATLAB Client

```
D = GetWorkspaceData(h,'varname','workspace')
```
## **Description**

D = GetWorkspaceData(h,'varname','*workspace*') gets data stored in variable varname from the specified workspace of the server attached to handle h and returns it in output argument D. The values for *workspace* are base or global.

Use GetWorkspaceData instead of GetFullMatrix and GetCharArray to get numeric and character array data, respectively. Do *not* use GetWorkspaceData on sparse arrays, structures, or function handles.

For VBScript clients, use the GetWorkspaceData and PutWorkspaceData functions to pass numeric data to and from the MATLAB workspace. These functions use the variant data type instead of the safearray data type used by GetFullMatrix and PutFullMatrix. VBScript does not support safearray.

## Examples

This example uses a Visual Basic .NET client to read data from a MATLAB Automation server:

```
Dim Matlab As Object
Dim C2 As Variant
Dim Result As String
Matlab = CreateObject("matlab.application")
Result = MatLab.Execute("C1 = \{25.72, 'hello', rand(4)\};'')
MsgBox("In MATLAB, type" & vbCrLf & "C1")
Matlab.GetWorkspaceData("C1", "base", C2)
MsgBox("second value of C1 = " & C2(0, 1))
```
## **Tutorials**

• "Conversion of MATLAB Types to COM Types"

## See Also

PutWorkspaceData | GetFullMatrix | GetCharArray | GetVariable | Execute

### **Topics**

"Conversion of MATLAB Types to COM Types"

# ginput

Graphical input from mouse or cursor

# **Syntax**

```
[x,y] = ginput(n)
[x,y] = ginput
[x, y,button] = ginput(...)
```
# **Description**

ginput raises crosshairs in the current axes to for you to identify points in the figure, positioning the cursor with the mouse. The figure must have focus before ginput can receive input. If it has no axes, one is created upon the first click or keypress.

 $[x,y] =$  ginput (n) enables you to identify n points from the current axes and returns their *x*- and *y*-coordinates in the x and y column vectors. Press the **Return** key to terminate the input before entering n points. Specify n as a positive integer.

[x,y] = ginput gathers an unlimited number of points until you press the **Return** key.

[x,y,button] = ginput(...) returns the *x*-coordinates, the *y*-coordinates, and the button or key designation. button is a vector of integers indicating which mouse buttons you pressed (1 for left, 2 for middle, 3 for right), or ASCII numbers indicating which keys on the keyboard you pressed.

Clicking an axes makes that axes the current axes. Even if you set the current axes before calling ginput, whichever axes you click becomes the current axes and ginput returns points relative to that axes. If you select points from multiple axes, the results returned are relative to the coordinate system of the axes they come from.

**Note:** MATLAB returns errors such as the following if you start MATLAB with the  $$ noFigureWindows or –nodisplay flag and then run ginput:

Error using ginput (line 31) Terminal mode is no longer supported

## Examples

Pick 4 two-dimensional points from the figure window.

 $[x,y] =$ ginput(4)

Position the cursor with the mouse. Enter data points by pressing a mouse button or a key on the keyboard. To terminate input before entering 4 points, press the **Return** key.

 $x =$  0.2362 0.5749 0.5680 0.2707  $y =$  0.6711 0.6769 0.4313 0.4401 plot(x,y) 0.75  $0.7$ 0.65  $0.6$ 0.55  $0.5$ 

0.45

 $0.4$   $-$ <br> $0.2$ 

 $0.25$ 

 $0.3$ 

0.35

 $0.4$ 

0.45

 $0.5$ 

0.55

 $0.6$ 

0.65

In this example, plot rescaled the axes *x*-limits and *y*-limits from [0 1] and [0 1] to [0.20 0.65] and [0.40 0.75]. The rescaling occurred because the axes XLimMode and YLimMode are set to 'auto' (the default). Consider setting XLimMode and YLimMode to 'manual' if you want to maintain consistency when you gather results from ginput and plot them together.

## **Tutorials**

• "Subsetting a Graphics Image (Cropping)"

# Algorithms

Coordinates returned by ginput are scaled to the XLim and YLim bounds of the axes you click (data units). Setting the axes or figure Units property has no effect on the output from ginput. You can click anywhere within the figure canvas to obtain coordinates. If you click outside the axes limits, ginput extrapolates coordinate values so they are still relative to the axes origin.

# See Also

gtext

## **Topics**

"Subsetting a Graphics Image (Cropping)"

# global

Declare variables as global

## **Syntax**

global var1 ... varN

## **Description**

global var1 ... varN declares variables var1 ... varN as global in scope.

Ordinarily, each MATLAB function has its own local variables, which are separate from those of other functions and from those of the base workspace. However, if several functions all declare a particular variable name as global, then they all share a single copy of that variable. Any change of value to that variable, in any function, is visible to all the functions that declare it as global.

If the global variable does not exist the first time you issue the global statement, it is initialized to an empty 0x0 matrix.

If a variable with the same name as the global variable already exists in the current workspace, MATLAB issues a warning and changes the value of that variable and its scope to match the global variable.

# Examples

#### Share Global Variable Between Functions

Create a function in your current working folder that sets the value of a global variable.

```
function setGlobalx(val)
global x
x = val;
```
Create a function in your current working folder that returns the value of a global variable. These two functions have separate function workspaces, but they both can access the global variable.

```
function r = getGlobalxglobal x
r = x;
```
Set the value of the global variable, x, and obtain it from a different workspace.

```
setGlobalx(1138)
r = qetGlobalx
r = 1138
```
### Share Global Variable Between Function and Command Line

Assign a value to the global variable using the function that you defined in the previous example.

clear all setGlobalx(42)

Display the value of the global variable, x. Even though the variable is global, it is not accessible at the command line.

x

```
Undefined function or variable 'x'.
```
Declare x as a global variable at the command line, and display its value.

```
global x
x
x = 42
```
Change the value of x and use the function that you defined in the previous example to return the global value from a different workspace.

```
x = 1701;
r = getGlobalx
r =
```
1701

# Tips

- To clear a global variable from all workspaces, use clear global *variable*.
- To clear a global variable from the current workspace but not other workspaces, use clear *variable*.

## See Also

See Also clear | persistent | who

### **Topics**

"Share Data Between Workspaces"

## gmres

Generalized minimum residual method (with restarts)

## **Syntax**

```
x = \text{g} \text{m} \text{res}(A, b)gmres(A,b,restart)
gmres(A,b,restart,tol)
gmres(A,b,restart,tol,maxit)
gmres(A,b,restart,tol,maxit,M)
gmres(A,b,restart,tol,maxit,M1,M2)
gmres(A,b,restart,tol,maxit,M1,M2,x0)
[x, flag] = gmres(A, b, \dots)[x, flag, relres] = gmres(A, b, \ldots)[x, flag, relres, iter] = gmres(A, b, \ldots)[x, flag, relres, iter, resvec] = gmres(A, b, \dots)
```
## **Description**

 $x = \text{g}mres(A, b)$  attempts to solve the system of linear equations  $A^*x = b$  for x. The n-by-n coefficient matrix A must be square and should be large and sparse. The column vector b must have length n. A can be a function handle,  $afun$ , such that  $afun(x)$ returns A\*x. For this syntax, gmres does not restart; the maximum number of iterations  $is min(n,10)$ .

"Parameterizing Functions" explains how to provide additional parameters to the function afun, as well as the preconditioner function **mfun** described below, if necessary.

If gmres converges, a message to that effect is displayed. If gmres fails to converge after the maximum number of iterations or halts for any reason, a warning message is printed displaying the relative residual norm( $b$ -A\*x)/norm(b) and the iteration number at which the method stopped or failed.

 $g$ mres( $A$ , $b$ , restart) restarts the method every restart inner iterations. The maximum number of outer iterations is  $min(n/restart,10)$ . The maximum number of total iterations is  $\text{restart*min}(n/\text{restart},10)$ . If restart is n or  $\lceil \cdot \rceil$ , then gmres does not restart and the maximum number of total iterations is min(n,10).

gmres( $A, b,$  restart,tol) specifies the tolerance of the method. If tol is  $[ \ ]$ , then gmres uses the default, 1e-6.

 $g$ mres( $A$ , $b$ , restart, tol, maxit) specifies the maximum number of outer iterations, i.e., the total number of iterations does not exceed restart\*maxit. If maxit is [] then gmres uses the default, min(n/restart,10). If restart is n or [], then the maximum number of total iterations is maxit (instead of restart\*maxit).

gmres(A,b,restart,tol,maxit,M) and gmres(A,b,restart,tol,maxit,M1,M2) use preconditioner M or M = M1\*M2 and effectively solve the system  $inv(M)*A*x =$  $inv(M)*b$  for x. If M is [] then gmres applies no preconditioner. M can be a function handle  $m$  fun such that  $m$  fun  $(x)$  returns  $M \setminus X$ .

gmres( $A, b, restart, tol, maxit, M1, M2, x0$ ) specifies the first initial guess. If  $x0$  is [], then gmres uses the default, an all-zero vector.

 $[x, flag] = qmres(A, b, \ldots)$  also returns a convergence flag:

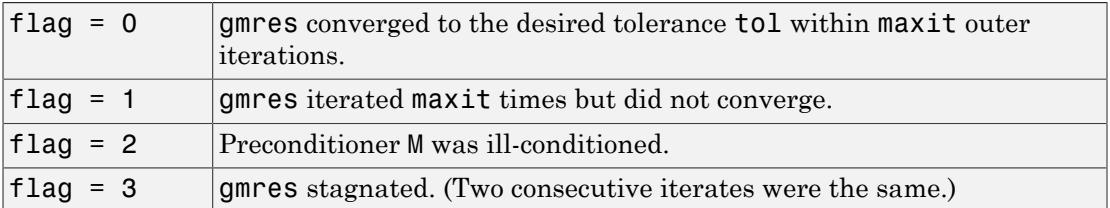

Whenever **flag** is not 0, the solution x returned is that with minimal norm residual computed over all the iterations. No messages are displayed if the flag output is specified.

 $[x, flag, relres] = gmres(A, b, \ldots)$  also returns the relative residual norm(b- $A^*x$ )/norm(b). If flag is 0, relres  $\le$  tol. The third output, relres, is the relative residual of the preconditioned system.

 $[x, flag, relres, iter] = gmres(A, b, ...)$  also returns both the outer and inner iteration numbers at which x was computed, where  $0 \le i$  ter(1)  $\le$  maxit and  $0 \le$  $iter(2) \leq restart$ .

 $[x, flag, relres, iter, resvec] = gmres(A, b, ...)$  also returns a vector of the residual norms at each inner iteration. These are the residual norms for the preconditioned system.

## Examples

### Using gmres with a Matrix Input

```
A = galley('walk', 21);b = sum(A, 2);
tol = 1e-12;maxit = 15;M1 = diag([10:-1:1 1 1:10]);
x =gmres(A, b, 10, tol, maxit, M1);
```
displays the following message:

```
gmres(10) converged at outer iteration 2 (inner iteration 9) to 
a solution with relative residual 3.3e-013
```
### Using gmres with a Function Handle

This example replaces the matrix A in the previous example with a handle to a matrixvector product function afun, and the preconditioner M1 with a handle to a backsolve function mfun. The example is contained in a function run\_gmres that

- Calls gmres with the function handle @afun as its first argument.
- Contains afun and mfun as nested functions, so that all variables in run\_gmres are available to afun and mfun.

The following shows the code for run\_gmres:

```
function x1 = run gmres
n = 21;
b = afun(ones(n,1));tol = 1e-12; maxit = 15;
x1 = gmres(@afun, b, 10, tol, maxit, @mfun);
```

```
function y = afun(x)y = [0; x(1:n-1)] + ...[((n-1)/2:-1:0); (1:(n-1)/2)']. *x + ...
              [x(2:n); 0]; end
    function y = mfun(r)y = r./ [(n-1)/2:-1:1)'; 1; (1:(n-1)/2)';
     end
end
When you enter
```
 $x1 = run$  gmres;

MATLAB software displays the message

gmres(10) converged at outer iteration 2 (inner iteration 10) to a solution with relative residual 1.1e-013.

### Using a Preconditioner without Restart

This example demonstrates the use of a preconditioner without restarting gmres.

Load west0479, a real 479-by-479 nonsymmetric sparse matrix.

```
load west0479;
A = west0479;
```
Set the tolerance and maximum number of iterations.

 $tol = 1e-12;$  $maxit = 20;$ 

Define b so that the true solution is a vector of all ones.

 $b = full(sum(A, 2))$ ;  $[x0, f10, r0, it0, rv0] = gmres(A, b, [], tol, maxit);$ 

fl0 is 1 because gmres does not converge to the requested tolerance 1e-12 within the requested 20 iterations. The best approximate solution that gmres returns is the last one (as indicated by  $it0(2) = 20$ ). MATLAB stores the residual history in rv0.

Plot the behavior of gmres.

```
semilogy(0:maxit,rv0/norm(b),'-o');
xlabel('Iteration number');
ylabel('Relative residual');
```
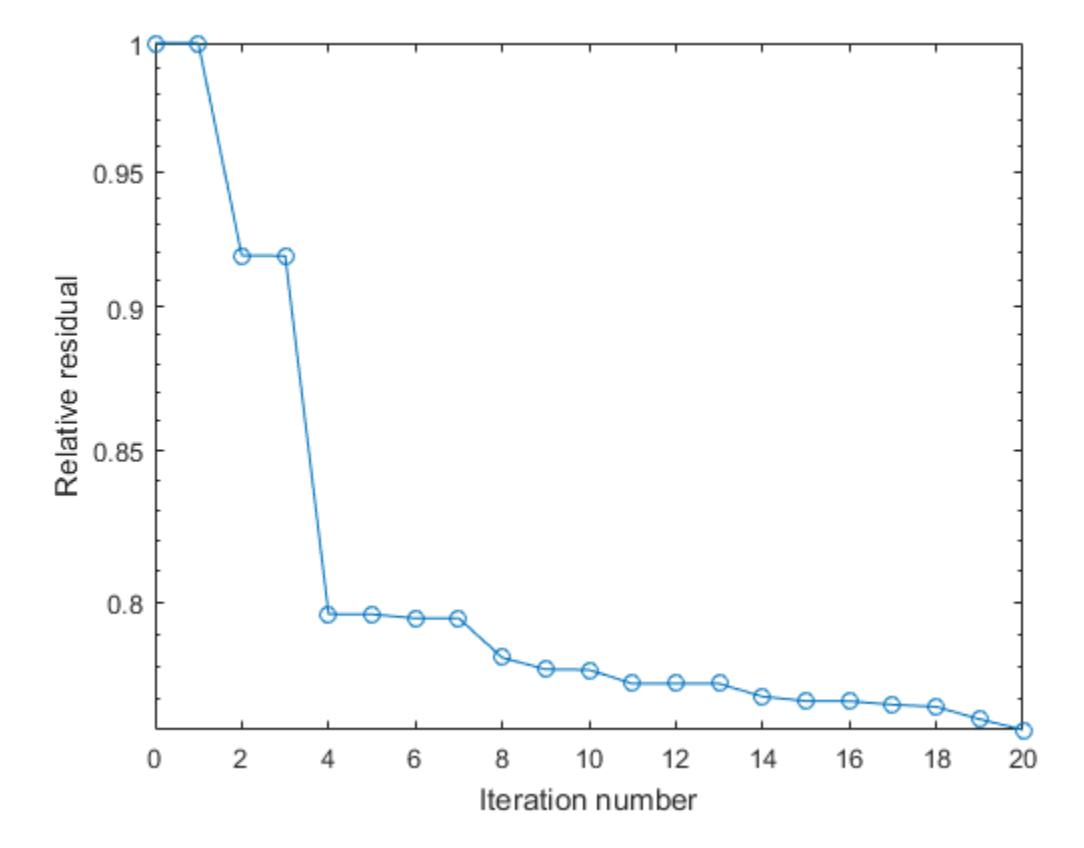

The plot shows that the solution converges slowly. A preconditioner may improve the outcome.

Use ilu to form the preconditioner, since A is nonsymmetric.

```
[L,U] = ilu(A,struct('type', 'ilutp', 'droptol', 1e-5));
```
Error using ilu

```
There is a pivot equal to zero. Consider decreasing
the drop tolerance or consider using the 'udiag' option.
```
Note MATLAB cannot construct the incomplete LU as it would result in a singular factor, which is useless as a preconditioner.

As indicated by the error message, try again with a reduced drop tolerance.

```
[L,U] = ilu(A,struct('type', 'ilutp', 'droptol', 1e-6));[x1, f11, r1, it1, r01] = gmres(A, b, [], tol, maxit, L, U);
```
fl1 is 0 because gmres drives the relative residual to 9.5436e-14 (the value of rr1). The relative residual is less than the prescribed tolerance of 1e-12 at the sixth iteration (the value of  $it1(2)$ ) when preconditioned by the incomplete LU factorization with a drop tolerance of 1e-6. The output,  $rv1(1)$ , is norm(M\b), where M = L\*U. The output,  $rv1(7)$ , is norm $(U\setminus (L\setminus (b-A^*x1))$ .

Follow the progress of gmres by plotting the relative residuals at each iteration starting from the initial estimate (iterate number 0).

```
semilogy(0:it1(2),rv1/norm(b),'-0');
xlabel('Iteration number');
ylabel('Relative residual');
```
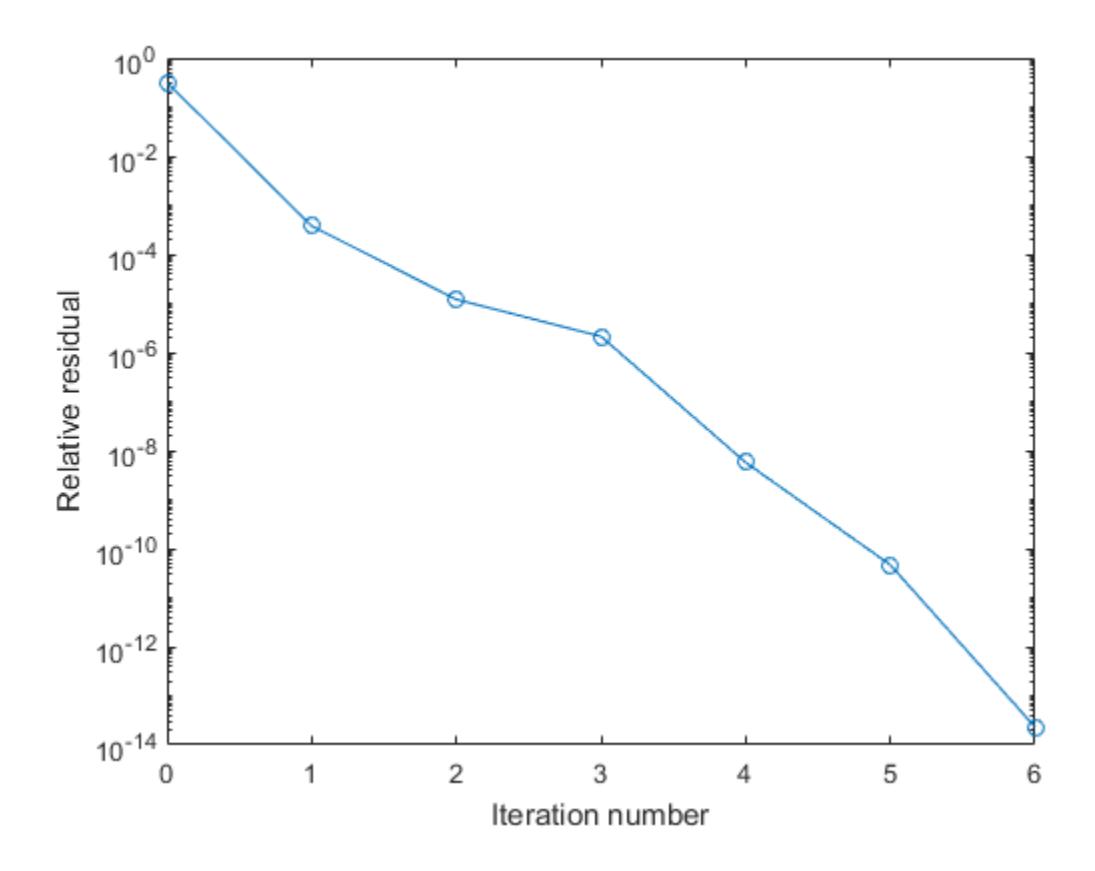

### Using a Preconditioner with Restart

This example demonstrates the use of a preconditioner with restarted gmres.

Load west0479, a real 479-by-479 nonsymmetric sparse matrix.

```
load west0479;
A = west0479;
```
Define b so that the true solution is a vector of all ones.

 $b = full(sum(A,2))$ ;

Construct an incomplete LU preconditioner as in the previous example.

```
[L,U] = ilu(A,struct('type', 'ilutp', 'droptol', 1e-6));
```
The benefit to using restarted gmres is to limit the amount of memory required to execute the method. Without restart, gmres requires maxit vectors of storage to keep the basis of the Krylov subspace. Also, gmres must orthogonalize against all of the previous vectors at each step. Restarting limits the amount of workspace used and the amount of work done per outer iteration. Note that even though preconditioned gmres converged in six iterations above, the algorithm allowed for as many as twenty basis vectors and therefore, allocated all of that space up front.

Execute  $g$ mres $(3)$ ,  $g$ mres $(4)$ , and  $g$ mres $(5)$ 

```
tol = 1e-12;maxit = 20;
res = 3;[x3, f13, rr3, it3, rv3] = gmres(A, b, re3, tol, maxit, L, U);ref = 4;
[x4, f14, r r 4, it4, r v 4] = gmres(A, b, re4, tol, maxit, L, U);res = 5:
[x5,f15,rr5,it5,rv5] = gmres(A,b,re5,tol,maxit,L,U);
```
fl3, fl4, and fl5 are all 0 because in each case restarted gmres drives the relative residual to less than the prescribed tolerance of 1e-12.

The following plots show the convergence histories of each restarted gmres method. gmres(3) converges at outer iteration 5, inner iteration  $3$  (it3 = [5, 3]) which would be the same as outer iteration 6, inner iteration 0, hence the marking of 6 on the final tick mark.

```
figure
semilogy(1:1/3:6,rv3/norm(b),'-o');
h1 = gca;h1.XTick = [1:1/3:6];
h1.XTickLabel = [ '1'; ' ''; '2'; ' '; '3'; ' '; ' ''; '4'; ' '; ' '5'; ' '; ' ''; '6';];title('gmres(3)')
xlabel('Iteration number');
ylabel('Relative residual');
```
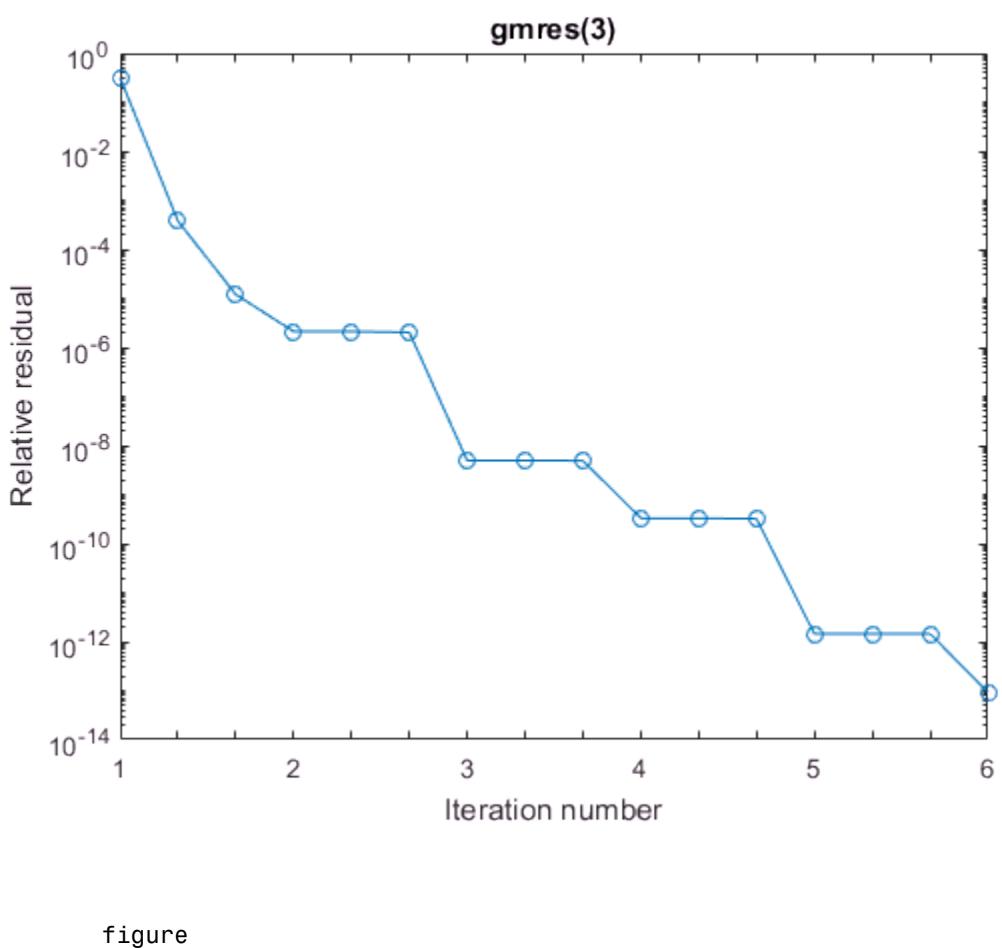

```
semilogy(1:1/4:3,rv4/norm(b),'-o');
h2 = gca;h2.XTick = [1:1/4:3];
h2.XTickLabel = ['1';' ';' ';' ';'2';' ';' ';' ';'3'];
title('gmres(4)')
xlabel('Iteration number');
ylabel('Relative residual');
```
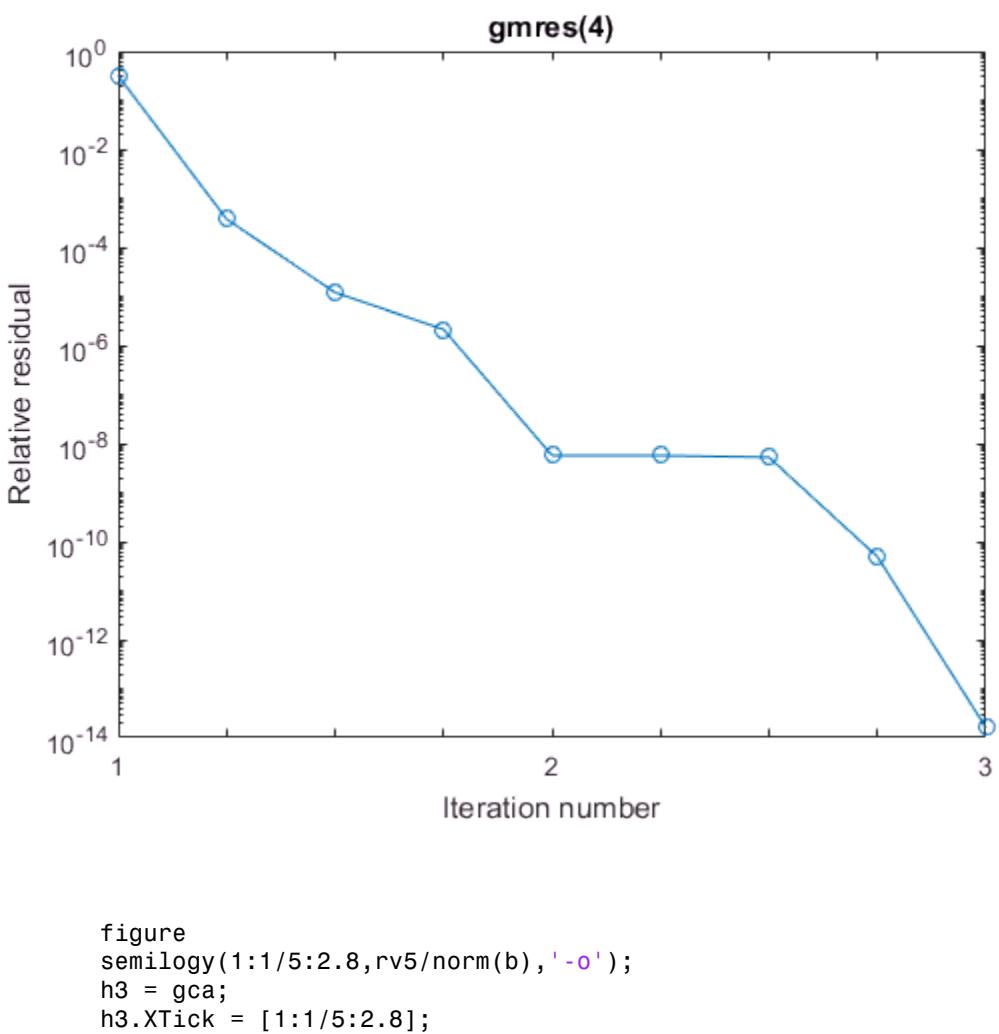

```
h3.XTickLabel = ['1'; ''; ''; ''; ''; ''; '2'; ' '; ' ''; ''; '';title('gmres(5)')
xlabel('Iteration number');
ylabel('Relative residual');
```
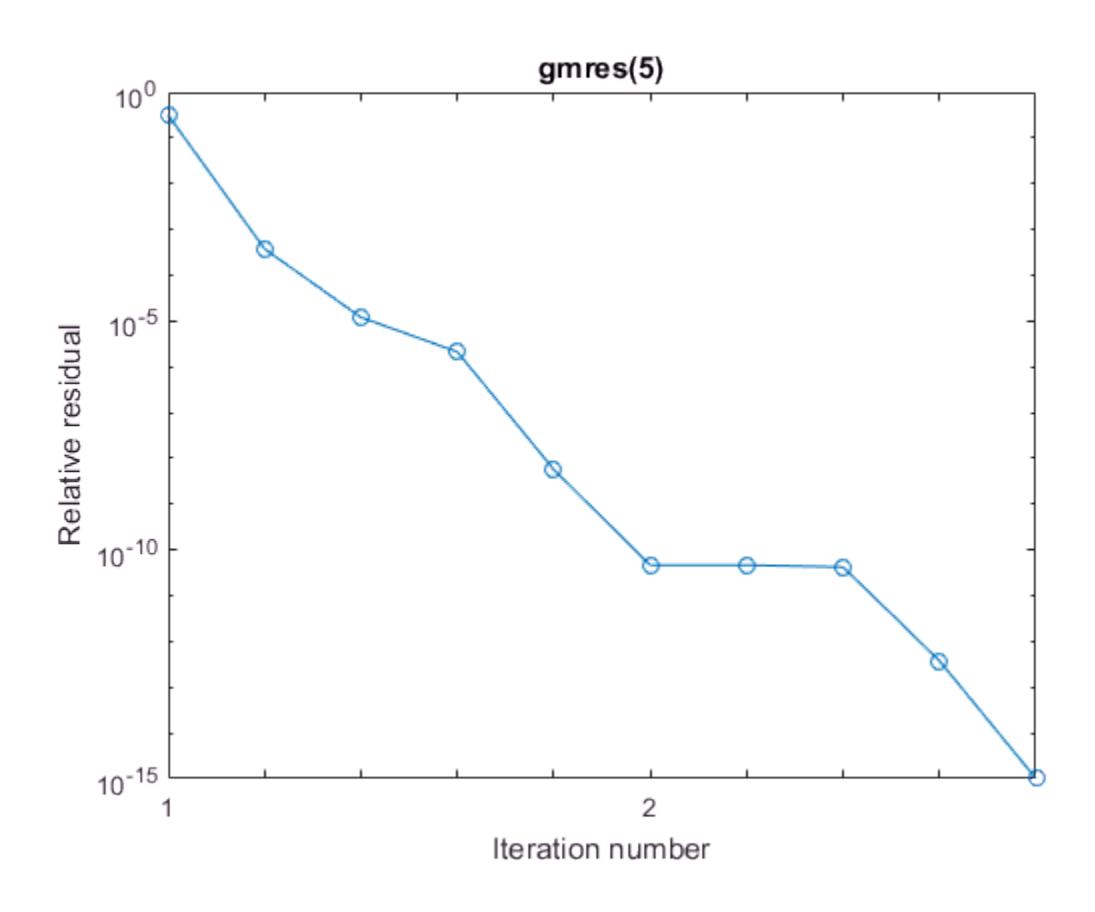

## References

Barrett, R., M. Berry, T. F. Chan, et al., *Templates for the Solution of Linear Systems: Building Blocks for Iterative Methods*, SIAM, Philadelphia, 1994.

Saad, Youcef and Martin H. Schultz, "GMRES: A generalized minimal residual algorithm for solving nonsymmetric linear systems," *SIAM J. Sci. Stat. Comput.*, July 1986, Vol. 7, No. 3, pp. 856-869.

## See Also

## See Also

bicg | bicgstab | cgs | ilu | lsqr | minres | mldivide | pcg | qmr | symmlq

## **Topics**

"Create Function Handle"

# gobjects

Initialize array for graphics objects

## **Syntax**

 $H = qobjects(n)$  $H = gobjects(s1, \ldots, sn)$  $H = gobjects(v)$  $H = gobjects$  $H = qobjects(0)$ 

## **Description**

 $H = gobjects(n)$  returns an n-by-n graphics object array. Use the gobjects function instead of the ones or zeros functions to preallocate an array to store graphics objects.

H = gobjects(s1, ..., sn) returns an s1-by-...-by-sn graphics object array, where the list of integers s1,...,sn defines the dimensions of the array. For example, gobjects(2,3) returns a 2-by-3 array.

 $H = gobjects(V)$  returns a graphics object array where the elements of the row vector, v, define the dimensions of the array. For example, gobjects([2,3,4]) returns a 2 by-3-by-4 array.

 $H =$  gobjects returns a 1-by-1 graphics object array.

 $H =$  gobjects(0) returns an empty graphics object array.

# Examples

### Specify Array Dimensions

Preallocate a 4-by-1 array to store graphics handles.

```
H = gobjects(4,1)
H = 4×1 GraphicsPlaceholder array:
   GraphicsPlaceholder
   GraphicsPlaceholder
   GraphicsPlaceholder
   GraphicsPlaceholder
```
#### Specify Array Dimensions with Size of Existing Array

Create an array to store graphics handles using the size of an existing array.

Define A as a 3-by-4 array.

A = [1,2,3,2; 4,5,6,6; 7,8,9,7];

Create an array of graphics handles using the size of A.

 $v = size(A);$  $H = gobjects(v);$ 

The dimensions of the graphics handle array are the same as the dimensions of A.

```
isequal(size(H),size(A))
ans = logical
    1
```
#### Return Empty Handle Array

Use the gobjects function to return an empty array.

```
H = gobjects(0)H = 0×0 empty GraphicsPlaceholder array.
```
## Input Arguments

### **n** — defines **n**-by-**n** array

integer value

Size of the object array, specified as an integer value. Negative integers are treated as 0. The array has dimensions n-by-n.

Data Types: single | double | int8 | int16 | int32 | int64 | uint8 | uint16 | uint32 | uint64

#### **s1,...,sn** — Size of each array dimension

two or more integer values

Size of each array dimension, specified as a list of two or more integer values. Negative integers are treated as 0.

```
Data Types: single | double | int8 | int16 | int32 | int64 | uint8 | uint16 |
uint32 | uint64
```
### **v** — Size of each array dimension

row vector of integer values

Size of each array dimension, specified as a row vector of integer values. Negative integers are treated as 0.

Example: [2,4,6,7]

```
Data Types: single | double | int8 | int16 | int32 | int64 | uint8 | uint16 |
uint32 | uint64
```
#### **0** — Define an empty array

one or more dimensions equal to 0

Define an empty array by specifying one or more dimension equal to 0

## Output Arguments

### **H** — Initialized graphics object array

graphics object array of specified size

Initialized graphics object array of type GraphicsPlaceholder. Use this array to contain any type of graphics object.

# See Also

**Topics** "Graphics Arrays"

Introduced in R2013a

# gplot

Plot nodes and links representing adjacency matrix

# **Syntax**

```
gplot(A,Coordinates)
gplot(A,Coordinates,LineSpec)
[X,Y] = gplot(A,Coordinates)
```
# **Description**

The gplot function graphs a set of coordinates using an adjacency matrix.

gplot(A,Coordinates) plots a graph of the nodes defined in Coordinates according to the *n*-by-*n* adjacency matrix A, where *n* is the number of nodes. Coordinates is an *n*-by-2 matrix, where *n* is the number of nodes and each coordinate pair represents one node.

gplot(A,Coordinates,*LineSpec*) plots the nodes using the line type, marker symbol, and color specified by *LineSpec*.

[X,Y] = gplot(A,Coordinates) returns the NaN-punctuated vectors X and Y without generating a plot. Use X and Y to generate a plot at a later time using  $plot(X,Y)$ . To use this syntax, Coordinates must be of type single or double.

# Examples

### Plot Graph of Nodes Using Asterisks

Plot half of a "Bucky ball" carbon molecule, placing asterisks at each node.

```
k = 1:30;[B, XY] = \text{bucky};gplot(B(k,k),XY(k,:),'-*')
axis square
```
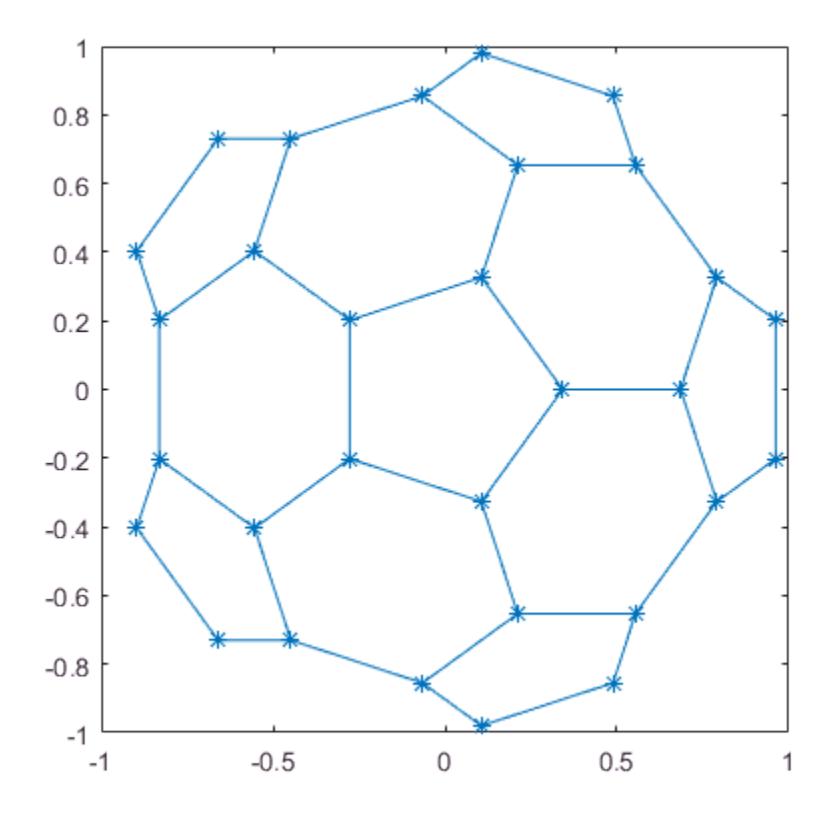

# Tips

For two-dimensional data, Coordinates(i,:) =  $[x(i) y(i)]$  denotes node i, and <code>Coordinates(j,:) = [x(j)y(j)]</code> denotes node j. If node  $i$  and node  $j$  are connected,  $\mathsf{A(i,j)}$  or  $\mathsf{A(j,i)}$  is nonzero; otherwise,  $\mathsf{A(i,j)}$  and  $\mathsf{A(j,i)}$  are zero.

## See Also

LineSpec | sparse | spy
Introduced before R2006a

# grabcode

Extract MATLAB code from file published to HTML

## **Syntax**

```
grabcode filename
grabcode url
code = grabcode(filename)
```
## **Description**

grabcode filename copies the MATLAB code from the HTML file filename and pastes it into an untitled document in the Editor. Use grabcode to get MATLAB code from published files when the source code is not readily available. filename is the HTML file created by publishing a MATLAB code file (\*.m) or exporting a live script (\*.mlx) to HTML. In both cases, the MATLAB code from the file appears as HTML comments at the end of filename.

grabcode url copies MATLAB code from the page or file specified by url and pastes it into an untitled document in the Editor.

code = grabcode(filename) returns the MATLAB code from filename to a character array.

# Examples

### Get MATLAB Code from HTML File

Use grabcode to get MATLAB® code from an existing HTML file.

Extract the MATLAB code from my\_sine\_wave.html into the variable code. To view the contents of the file, double-click my\_sine\_wave.html in your current folder.

```
code = grabcode('my_sine_wave.html')
code =
```

```
 '%% Plot Sine Wave
 % Calculate and plot a sine wave.
 %% Calculate and Plot Sine Wave
% Calculate and plot |y = sin(x)|.
 function sine_wave_f(x)
y = sin(x);
 plot(x,y)
 %% Modify Plot Properties
 title('Sine Wave', 'FontWeight','bold')
 xlabel('x')
 ylabel('sin(x)')
 set(gca, 'Color', 'w')
 set(gcf, 'MenuBar', 'none') '
```
## Input Arguments

### **filename** — Name of HTML file

character vector

### Name of the HTML file, specified as a character vector.

Example: name.html

### **url** — Web page address or location of the HTML file

character vector

### Web page address or location of HTML file, specified as a character vector.

Example: http://www.mathworks.com/matlabcode.html

## See Also

## See Also

publish

### **Topics**

"Publishing MATLAB Code" "Share Live Scripts"

Introduced before R2006a

# gradient

Numerical gradient

## **Syntax**

```
FX = gradient(F)[FX, FY] = gradient(F)[FX, FY, FZ, ..., FN] = gradient(F)[\underline{\hspace{1cm}}] = gradient(F,h)
[\underline{\hspace{1cm}}] = \text{gradient}(F,hx,hy,\ldots,hN)
```
# **Description**

 $FX = gradient(F)$  returns the one-dimensional [numerical gradient](#page-3862-0) of vector F. The output FX corresponds to ∂*F*/∂*x*, which are the differences in the *x* (horizontal) direction. The spacing between points is assumed to be 1.

 $[FX, FY] = gradient(F)$  returns the *x* and *y* components of the two-dimensional [numerical gradient](#page-3862-0) of matrix F. The additional output FY corresponds to ∂*F*/∂*y*, which are the differences in the *y* (vertical) direction. The spacing between points in each direction is assumed to be 1.

 $[FX, FY, FZ,...,FN] = gradient(F)$  returns the N components of the [numerical](#page-3862-0) [gradient](#page-3862-0) of F, where F is an array with N dimensions.

 $\begin{bmatrix} \cdot & \cdot \end{bmatrix}$  = gradient(F, h) uses h as a uniform spacing between points in each direction. You can specify any of the output arguments in previous syntaxes.

 $[$  ] = gradient(F, hx, hy, ..., hN) specifies N spacing parameters for the spacing in each dimension of F.

# Examples

### Gradient of Vector

Calculate the gradient of a monotonically increasing vector.

 $x = 1:10$  $x =$  1 2 3 4 5 6 7 8 9 10  $fx = gradient(x)$  $fX =$ 1 1 1 1 1 1 1 1 1

### Contour Plot of Vector Field

Calculate the 2-D gradient of  $xe^{-x^2-y^2}$  on a grid.

 $x = -2:0.2:2;$  $y = x'$ ;  $z = x$  .\*  $exp(-x.^2 - y.^2)$ ;  $[px, py] = gradient(z);$ 

Plot the contour lines and vectors in the same figure.

```
figure
contour(x,y,z)
hold on
quiver(x,y,px,py)
hold off
```
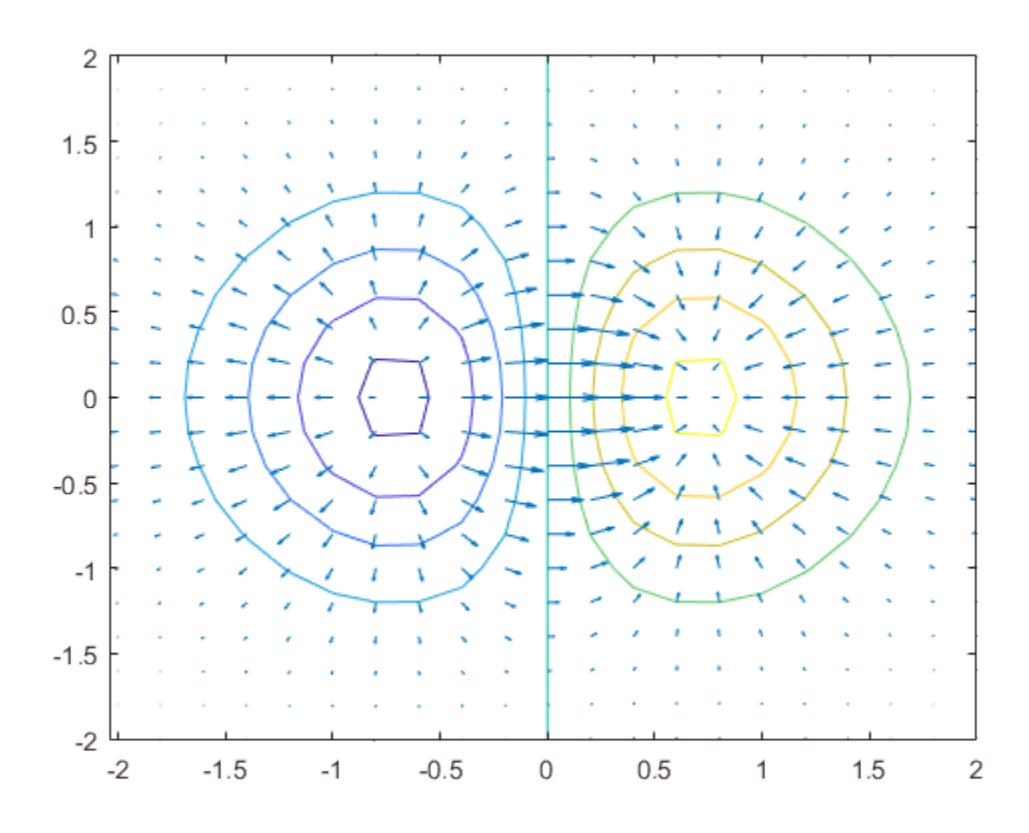

### Linear Function Approximation

Use the gradient at a particular point to linearly approximate the function value at a nearby point and compare it to the actual value.

The equation for linear approximation of a function value is

$$
f(x) \approx f(x_0) + (\nabla f)_{x_0} \cdot (x - x_0).
$$

That is, if you know the value of a function  $f(x_0)$  and the slope of the derivative  $(\nabla f)_{x_0}$ at a particular point  $x_0$ , then you can use this information to approximate the value of the function at a nearby point  $f(x) = f(x_0 + \varepsilon)$ .

Calculate some values of the sine function between -1 and 0.5. Then calculate the gradient.

 $y = \sin(-1:0.25:0.5)$ ;  $yp = gradient(y, 0.25)$ ;

Use the function value and derivative at  $x = 0.5$  to predict the value of  $sin(0.5005)$ .

```
y guess = y(end) + yp(end)*(0.5005 - 0.5)
```
 $y$  guess = 0.4799

Compute the actual value for comparison.

y  $actual = sin(0.5005)$ 

y  $actual = 0.4799$ 

### Compute Gradient at Specified Point

Find the value of the gradient of a multivariate function at a specified point.

Consider the multivariate function  $f(x,y)=x^2y^3$ 

```
x = -3:0.2:3;y = x';
f = x.^2 .* y.^3;
surf(x,y,f)xlabel('x')
ylabel('y')
zlabel('z')
```
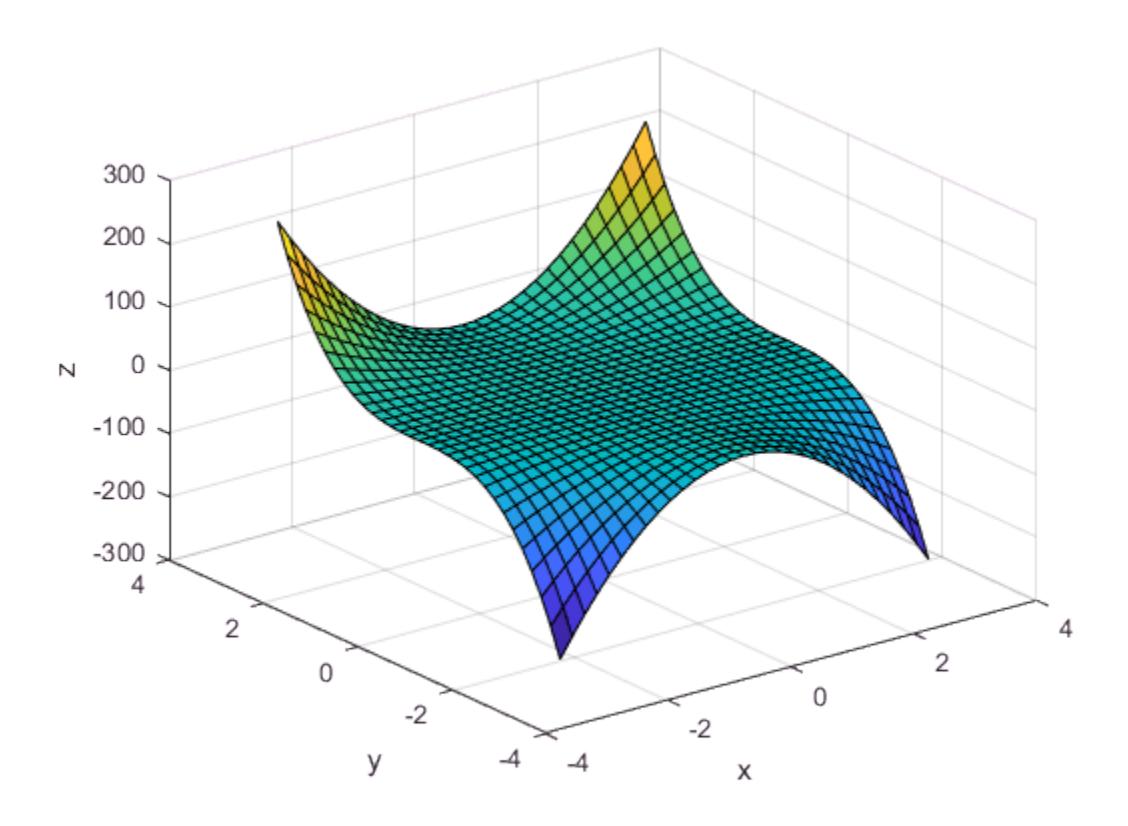

Calculate the gradient on the grid.

 $[fx,fy] = gradient(f,0.2);$ 

Extract the value of the gradient at the point (1,-2). To do this, first obtain the indices of the point you want to work with. Then, use the indices to extract the corresponding gradient values from fx and fy.

```
x0 = 1;y0 = -2;t = (x == x0) & (y == y0);
indt = find(t);f_{grad} = [fx(int) fy(int)]f grad =
```
-16.0000 12.0400

The exact value of the gradient of  $f(x, y) = x^2 y^3$  at the point (1,-2) is

$$
(\nabla f)_{(1,-2)} = 2xy^3\hat{i} + 3x^2y^2\hat{j} = -16\hat{i} + 12\hat{j}.
$$

• "Calculate Tangent Plane to Surface"

## Input Arguments

**F** — Input array vector | matrix | multidimensional array

Input array, specified as a vector, matrix, or multidimensional array.

Data Types: single | double Complex Number Support: Yes

#### **h** — Uniform spacing between points

1 (default) | scalar

Uniform spacing between points in all directions, specified as a scalar.

Example:  $[FX, FY] = gradient(F, 2)$ 

Data Types: single | double Complex Number Support: Yes

#### **hx**, **hy**, **hN** — Spacing between points (as separate inputs)

1 (default) | scalars | vectors

Spacing between points in each direction, specified as separate inputs of scalars or vectors. The number of inputs must match the number of array dimensions of F. Each input can be a scalar or vector:

• A scalar specifies a constant spacing in that dimension.

• A vector specifies the coordinates of the values along the corresponding dimension of F. In this case, the length of the vector must match the size of the corresponding dimension.

```
Example: [FX, FY] = gradient(F, 0.1, 2)Example: [FX, FY] = gradient(F, [0.1 0.3 0.5], 2)Example: [FX, FY] = gradient(F, [0.1 0.3 0.5], [2 3 5])Data Types: single | double
Complex Number Support: Yes
          vector specifies the coordinates of the values along the F. In this case, the length of the vector must match t<br>mension.<br>
Imple: [FX, FY] = gradient (F, 0.1, 2)<br>
sple: [FX, FY] = gradient (F, [0.1 0.3 0.5], 2)<br>
sple: [FX, FY] = gradient (F, [0.1 0.3 0.5], 2)becifies the coordinates of the values along the correspondances of the vector must match the size of the size of the vector must match the size of the size of the size of the size of the size of the size of the size of t
```
## Output Arguments

### **FX**, **FY**, **FZ**, **FN** — Numerical gradients

arrays

Numerical gradients, returned as arrays of the same size as F. The first output FX is always the gradient along the 2nd dimension of F, going across columns. The second output FY is always the gradient along the 1st dimension of F, going across rows. For the third output FZ and the outputs that follow, the Nth output is the gradient along the Nth dimension of F.

# **Definitions**

## <span id="page-3862-0"></span>Numerical Gradient

The *numerical gradient* of a function is a way to estimate the values of the partial derivatives in each dimension using the known values of the function at certain points.

For a function of two variables, *F*(*x*,*y*), the gradient is

$$
\nabla F = \frac{\partial F}{\partial x}\hat{i} + \frac{\partial F}{\partial y}\hat{j}.
$$

The gradient can be thought of as a collection of vectors pointing in the direction of increasing values of *F*. In MATLAB, you can compute numerical gradients for functions with any number of variables. For a function of N variables,  $F(x,y,z, \ldots)$ , the gradient is

List  
\n
$$
\nabla F = \frac{\partial F}{\partial x} \hat{i} + \frac{\partial F}{\partial y} \hat{j} + \frac{\partial F}{\partial z} \hat{k} + ... + \frac{\partial F}{\partial N} \hat{n}.
$$
\nSorithms

## **Algorithms**

gradient calculates the *central difference* for interior data points. For example, consider a matrix with unit-spaced data, A, that has horizontal gradient  $G = \text{gradient}(A)$ . The interior gradient values,  $G(:,j)$ , are

 $G(:,j) = 0.5*(A(:,j+1) - A(:,j-1));$ 

The subscript j varies between 2 and  $N-1$ , with  $N = size(A,2)$ .

gradient calculates values along the edges of the matrix with *single-sided differences*:

 $G(:,1) = A(:,2) - A(:,1);$  $G(:, N) = A(:, N) - A(:, N-1);$ 

If you specify the point spacing, then gradient scales the differences appropriately. If you specify two or more outputs, then the function also calculates differences along other dimensions in a similar manner. Unlike the diff function, gradient returns an array with the same number of elements as the input.

## Extended Capabilities

## C/C++ Code Generation

Generate C and C++ code using MATLAB® Coder™.

## See Also

## See Also

del2 | diff

### Topics

"Calculate Tangent Plane to Surface"

Introduced before R2006a

# addedge

Add new edge to graph

## **Syntax**

 $H = addedge(G, s, t)$  $H = addedge(G, s, t, w)$  $H = addedge(G, EdgeTable)$ 

# **Description**

 $H = addedge(G, s, t)$  adds an edge to graph G between nodes s and t. The edge between s and t cannot already exist in G. If a node specified by s or t is not present in G, then that node is added as well. The new graph, H, is equivalent to G, but includes the new edge and any required new nodes.

 $H = addedge(G, s, t, w)$  also specifies weights, w, for the edges between s and t.

 $H = addedge(G, EdgeTable)$  adds edges with attributes specified by the table, EdgeTable. The EdgeTable input must be able to be concatenated with G.Edges.

# Examples

### Add Edges to Graph

Add two new edges to an existing graph. Since one of the new edges references a node that does not exist, addedge automatically adds the required fourth node to the graph.

```
G = graph([1 2], [2 3])G = graph with properties:
     Edges: [2×1 table]
     Nodes: [3×0 table]
```

```
G = addedge(G, [2 1], [4 3])G = graph with properties:
     Edges: [4×1 table]
     Nodes: [4×0 table]
```
### Add Weighted Edges to Graph

Create a directed graph with weighted edges.

```
G = digraph({'A' 'B' 'C'}, {'D' 'C' 'D'}, [10 20 45])
G = digraph with properties:
     Edges: [3×2 table]
     Nodes: [4×1 table]
```
Add three new weighted edges to the graph. addedge also automatically adds any required new nodes to the graph.

```
G = addedge(G, \{A' \mid D' \mid E'\}, \{E' \mid B' \mid D'\}, [5\ 30\ 5])
G = digraph with properties:
     Edges: [6×2 table]
     Nodes: [5×1 table]
```
### Add Edges with Attributes to Graph

Create a graph whose edges have the attributes Weight and Power. Use an edge table to create the graph.

```
EdgeTable = table([1 2; 2 3; 2 4; 2 5; 5 6; 5 7; 5 8], ... {'on','off','off','on','on','on','off'}',[10 20 20 10 10 10 20]', ...
     'VariableNames',{'EndNodes','Power','Weight'});
G = graph(EdgeTable)
G =
```

```
 graph with properties:
   Edges: [7×3 table]
   Nodes: [8×0 table]
```
Add two new edges to the graph by creating a smaller table that can be concatenated to G.Edges. Note that this smaller table must use the same order of variables as G.Edges.

```
NewEdges = table([5 9; 3 6], {'on' 'off'}', [10 20]', ...
     'VariableNames',{'EndNodes','Power','Weight'});
G = addedge(G,NewEdges)G = graph with properties:
     Edges: [9×3 table]
     Nodes: [9×0 table]
```
View the new edge list of the graph, which includes the added edges.

#### G.Edges

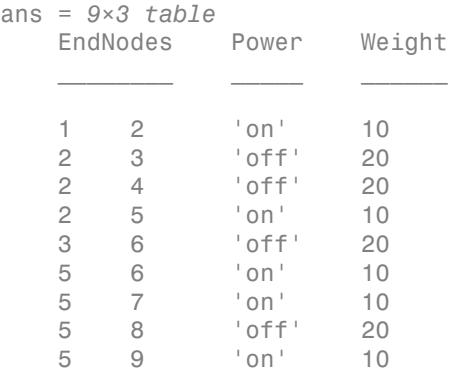

## Input Arguments

#### **G** — Input graph

graph object | digraph object

Input graph, specified as either a graph or digraph object. Use the graph function to create an undirected graph or the digraph function to create a directed graph.

For more information, see graph or digraph.

```
Example: G = graph(1, 2)Example: G = digraph([1 2], [2 3])
```
### **s,t** — Node pairs (as separate arguments)

scalars | vectors | character vectors | cell arrays of character vectors

Node pairs, specified as separate arguments of scalars, vectors, character vectors, or cell arrays of character vectors. Similarly located elements in s and t specify the source and target nodes for an edge in the graph.

Example:  $G = addedge(G, [1 2], [3 4])$  adds two edges to the graph: one from node 1 to node 3, and one from node 2 to node 4.

Example:  $G = addedge(G, \{ 'a' \mid 'a'; \, 'b' \mid 'c' \}, \{ 'b' \mid 'c'; \, 'c' \mid e' \})$  adds four edges to the graph, the first of which goes from 'a' to 'b'.

### **w** — Edge weights

scalar | vector | matrix

Edge weights, specified as a scalar, vector, or matrix.

- If w is a scalar or row vector, then it is scalar expanded to specify a weight for each edge in s and t.
- If w is a column vector, then it must have the same length as  $s(.)$  and  $t(.)$ .
- If w is a matrix, it must have the same number of rows as  $s($ :  $)$  and  $t($ :  $)$ .

```
Example: G = addedge(G, [2 2], [4 5], [1 100]') adds two edges with weights
of 1 and 100.
```
Data Types: single | double Complex Number Support: Yes

### **EdgeTable** — Edge attributes

table

Edge attributes, specified as a table. EdgeTable must be able to be concatenated with G.Edges:

- The first variable in EdgeTable must be EndNodes.
- For weighted graphs, EdgeTable must also contain a variable Weight.
- If the graph has other edge attributes, then EdgeTable must contain all of the same variables as G.Edges to ensure compatibility.
- The order of variables in EdgeTable must be the same as that of G.Edges.

Data Types: table

## Output Arguments

#### **H** — Output graph graph object | digraph object

Output graph, returned as a graph or digraph object.

For more information, see graph or digraph.

## See Also

### See Also

addnode | digraph | graph | numedges | rmedge

### **Topics**

"Directed and Undirected Graphs" "Modify Nodes and Edges of Existing Graph" "Add Graph Node Names, Edge Weights, and Other Attributes"

### Introduced in R2015b

# addnode

Add new node to graph

# **Syntax**

- $H = addnode(G, nodeIDs)$
- $H = addnode(G, numNodes)$
- H = addnode(G,NodeProps)

## **Description**

 $H = addnode(G, nodeIDS)$  adds the nodes specified by node IDs to graph G. The node names in nodeIDs must not refer to nodes already present in G.

H = addnode(G, numNodes) adds a number of new nodes to G equal to numNodes. If G contains nodes with names, then the new nodes are assigned sequential names indicating their row placement in G.Nodes.Name. For example, 'Node5' is located at G.Nodes.Name(5).

 $H = addnode(G,NodeProps)$  adds new nodes to G with the node properties in NodeProps. One node is added for each row in NodeProps. The NodeProps table must be able to be concatenated to G.Nodes, so that the result is H.Nodes = [G.Nodes; NodeProps].

# Examples

### Add Nodes to Graph

Add two nodes to a graph that does not have node names.

```
G = graph([1 2 3], [2 3 4])G = graph with properties:
```

```
 Edges: [3×1 table]
     Nodes: [4×0 table]
G = addnode(G, 2)G = graph with properties:
     Edges: [3×1 table]
     Nodes: [6×0 table]
```
Add node names to the graph, and then add five additional new nodes. The autogenerated names for the new nodes indicate their placement in G.Nodes.Name.

```
G. Nodes. Name = \{A' \mid B' \mid C' \mid D' \mid E' \mid F'\}G = graph with properties:
       Edges: [3×1 table]
       Nodes: [6×1 table]
G = addnode(G, 5);G.Nodes
ans = 11×1 table
          Name 
\frac{1}{2} , \frac{1}{2} , \frac{1}{2} , \frac{1}{2} , \frac{1}{2} , \frac{1}{2} 'A' 
       'B' 
      \overline{C} 'D' 
       'E' 
       'F' 
       'Node7' 
       'Node8' 
       'Node9' 
       'Node10'
       'Node11'
```
### Add Named Nodes to Graph

Create a directed graph with named nodes, and then add two named nodes to the graph.

```
G = digraph({'A' 'B' 'C'},{''}C' ... C'')G = digraph with properties:
      Edges: [3×1 table]
      Nodes: [4×1 table]
G = addnode(G, {^{\prime}E^{\prime}} {^{\prime}F^{\prime}})G = digraph with properties:
      Edges: [3×1 table]
      Nodes: [6×1 table]
```
If the graph does not already have node names, then adding named nodes to the graph automatically generates names for the other nodes.

Create a directed graph without node names, and then add two named nodes to the graph.

```
H = digraph([1 2 3], [4 3 4])H = digraph with properties:
     Edges: [3×1 table]
     Nodes: [4×0 table]
H = addnode(H, { 'E', 'F' } );
H.Nodes
ans = 6×1 table
      Name 
     'Node1'
     'Node2'
```

```
 'Node3'
 'Node4'
 'E' 
 'F'
```
### Add Nodes with Attributes to Graph

Create a graph whose nodes represent airports.

```
G = graph({'JFK' 'LAX'}', {'LAX' 'DEN'})G = graph with properties:
     Edges: [2×1 table]
     Nodes: [3×1 table]
```
Add a node attribute to indicate whether each airport has free WIFI.

```
G.Nodes.WIFI = [false true true]';
G.Nodes
ans = 3×2 table
       Name WIFI 
\frac{1}{2} , \frac{1}{2} , \frac{1}{2} , \frac{1}{2} , \frac{1}{2} , \frac{1}{2} , \frac{1}{2} , \frac{1}{2} 'JFK' false
        'LAX' true
```
Add two new nodes to the graph by creating a table, NodeProps, containing the node name and WIFI status of each new node. Use addnode to concatenate NodeProps to G.Nodes.

```
NodeProps = table({'ATL' 'ANC'}', [false true]', ... 'VariableNames', {'Name' 'WIFI'});
G = addnode(G, NodeProps);
```
View the modified node table.

'DEN' true

G.Nodes

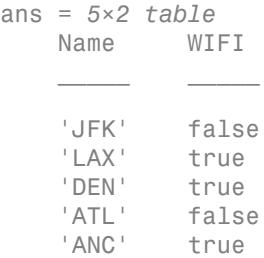

## Input Arguments

### **G** — Input graph

graph object | digraph object

Input graph, specified as either a graph or digraph object. Use the graph function to create an undirected graph or the digraph function to create a directed graph.

For more information, see graph or digraph.

Example:  $G = graph(1, 2)$ Example:  $G = digraph([1 2], [2 3])$ 

### **nodeIDs** — Node names

character vector | cell array of character vectors

Node names, specified as a character vector or cell array of character vectors.

Data Types: char | cell

### **numNodes** — Number of nodes to add

nonnegative numeric scalar

Number of nodes to add, specified as a nonnegative numeric scalar.

### **NodeProps** — Node attributes

table

Node attributes, specified as a table.

Data Types: table

## Output Arguments

**H** — Output graph graph object | digraph object

Output graph, returned as a graph or digraph object.

For more information, see graph or digraph.

## See Also

### See Also

addedge | graph | numnodes | rmnode

### **Topics**

"Directed and Undirected Graphs" "Modify Nodes and Edges of Existing Graph" "Add Graph Node Names, Edge Weights, and Other Attributes"

### Introduced in R2015b

# adjacency

Graph adjacency matrix

## **Syntax**

 $A = adjacency(G)$ 

# **Description**

A = adjacency(G) returns the sparse adjacency matrix for graph G. If  $(i, j)$  is an edge in G, then  $A(i, j) = 1$ . Otherwise,  $A(i, j) = 0$ .

# Examples

### Adjacency Matrix of Graph

Create a directed graph using an edge list, and then find the equivalent adjacency matrix representation of the graph. The adjacency matrix is returned as a sparse matrix.

```
s = [1 \ 1 \ 1 \ 2 \ 2 \ 3];t = [2 \ 3 \ 4 \ 5 \ 6 \ 7];G = digraph(s,t)G = digraph with properties:
     Edges: [6×1 table]
     Nodes: [7×0 table]
```
### $A = adjacency(G)$

 $A =$  $(1,2)$  1  $(1,3)$  1  $(1, 4)$  1  $(2,5)$  1  $(2, 6)$  1  $(3,7)$  1

### Adjacency Matrix of Weighted Graph

Create an undirected graph using an upper triangular adjacency matrix. When constructing a graph with an adjacency matrix, the nonzero values in the matrix correspond to edge weights.

A = [0 5 3 0;0 0 1 2; 0 0 0 11; 0 0 0 0]  $A =$  0 5 3 0 0 0 1 2 0 0 0 11 0 0 0 0  $G = graph(A, 'upper')$  $G =$  graph with properties: Edges: [5×2 table] Nodes: [4×0 table] G.Edges ans = *5×2 table* EndNodes Weight

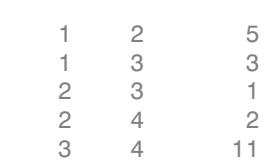

Use adjacency to return the adjacency matrix of the graph. Regardless of the form of adjacency matrix used to construct the graph, the adjacency function always returns a symmetric and sparse adjacency matrix containing only 1s and 0s.

 $B = adjacency(G)$ 

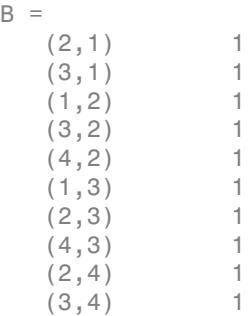

### Reconstruct Weighted Adjacency Matrix

Create a weighted graph.

```
G = digraph([1 1 1 2], [2 3 4 4], [5 6 7 8])G = digraph with properties:
     Edges: [4×2 table]
     Nodes: [4×0 table]
```
Find the adjacency matrix of the graph.

 $A = adjacency(G)$  $A =$  $(1,2)$  1  $(1,3)$  1  $(1, 4)$  1  $(2, 4)$  1

This form of the adjacency matrix does not include the edge weights in the graph.

Use the sparse function to construct a weighted adjacency matrix representation of the graph.

```
nn = numnodes(G);[s, t] = findedge(G);A = sparse(s,t,G.Edges.Weight,nn,nn)
```
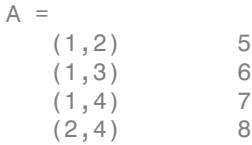

Preview a full storage version of the matrix.

full(A)

ans  $=$ 

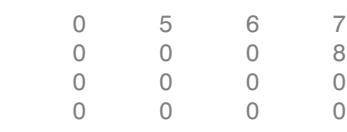

This reconstruction of the weighted adjacency matrix also can be accomplished with undirected graphs. In that case, the procedure is similar, but has one final step:

 $A = A + A.$  - diag(diag(A));

## Input Arguments

#### **G** — Input graph graph object | digraph object

Input graph, specified as either a graph or digraph object. Use the graph function to create an undirected graph or the digraph function to create a directed graph.

For more information, see graph or digraph.

Example:  $G = graph(1, 2)$ Example:  $G = digraph([1 2], [2 3])$ 

## Output Arguments

**A** — Adjacency matrix sparse matrix

Adjacency matrix, returned as a sparse matrix. The size of A is numnodes(G) by-numnodes(G).

## See Also

### See Also

digraph | graph | incidence | laplacian

## **Topics**

graph digraph

### Introduced in R2015b

# bctree

Block-cut tree graph

## **Syntax**

 $tree = bctree(G)$  $[tree,ind] = bctree(G)$ 

## **Description**

tree =  $bctree(G)$  returns the block-cut tree of graph G, such that each node in tree represents either a [biconnected component](#page-3886-0) or [cut vertex](#page-3888-0) of G. A node representing a cut vertex is connected to all nodes representing biconnected components that contain that cut vertex.

 $[tree, ind] = 6$  bot ree  $(G)$  also returns a vector of numeric node indices mapping the nodes of G into the nodes of tree.

## Examples

### Compute Block-Cut Tree of Graph

Compute the block-cut tree of a graph, view the resulting node properties, and then highlight the cut vertices in the graph plot.

Create and plot a graph.

s = [1 1 2 2 3 4 4 5 6 6 7 7 8]; t = [2 3 3 4 4 5 7 6 7 10 8 9 9];  $G = graph(s, t);$  $p = plot(G);$ 

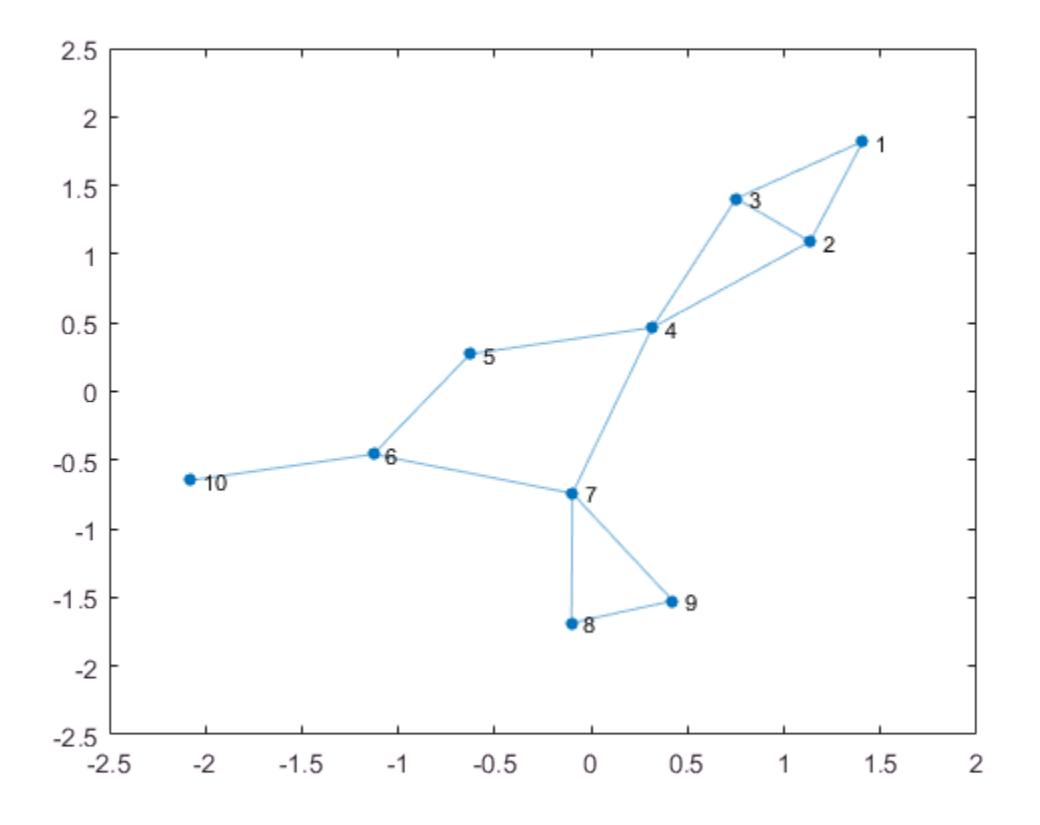

Compute the block-cut tree of the graph and view the node properties.

#### $tree = between(G);$ tree.Nodes

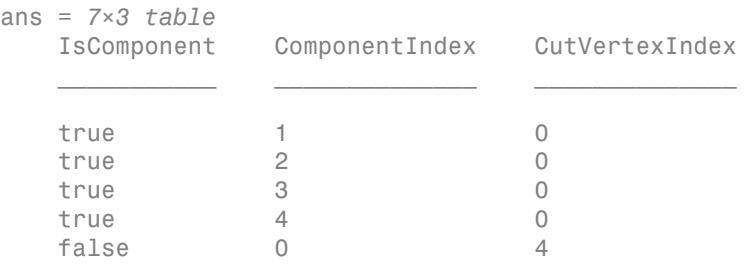

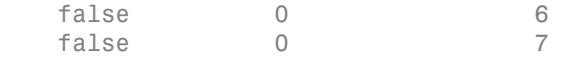

Plot the block-cut tree using red diamond markers for the nodes that represent cut vertices. The circular nodes represent the biconnected components in the original graph.

```
p2 = plot(tree,'MarkerSize',9);
highlight(p2,5:7,'Marker','d','NodeColor','r')
```
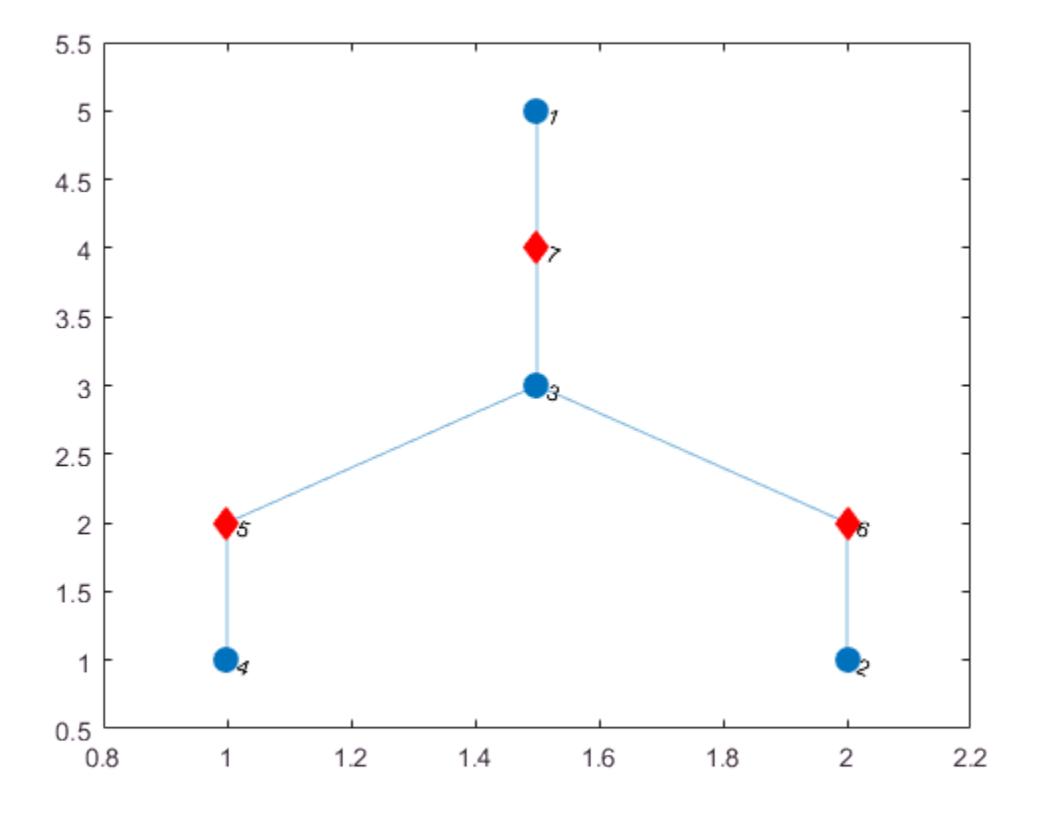

### Return Node Indices for Block-Cut Tree

Create and plot a graph.

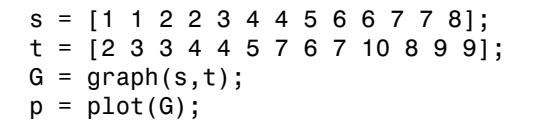

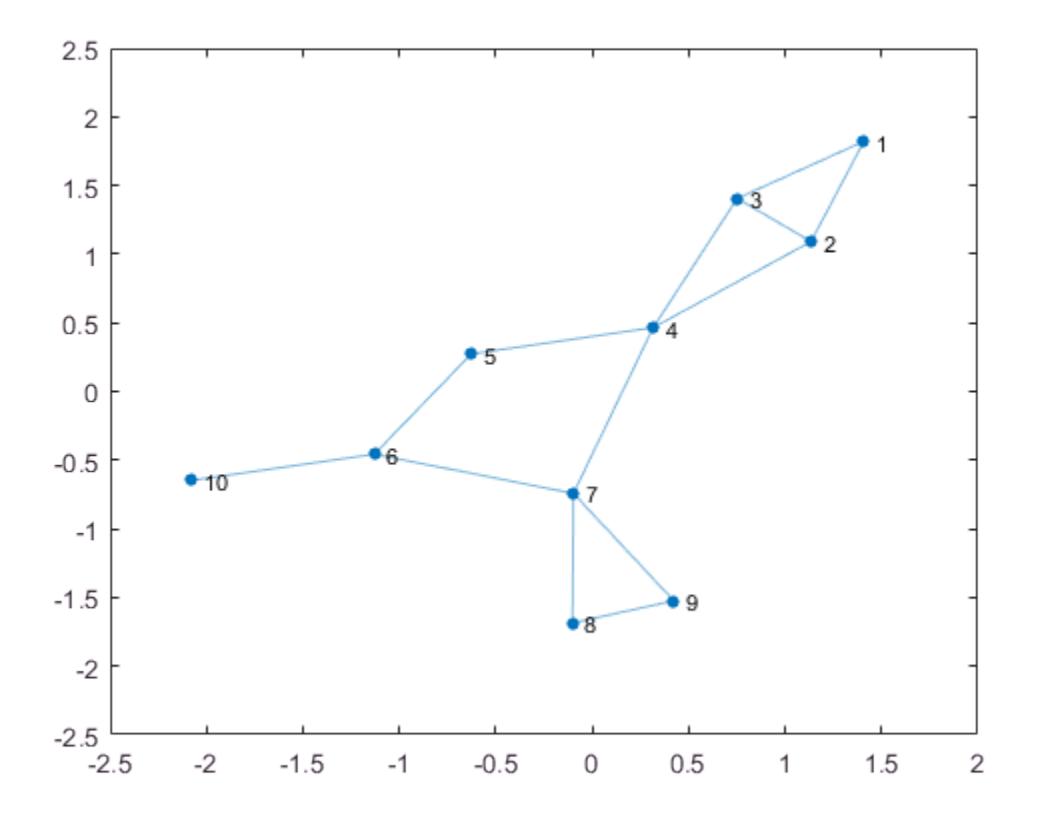

Compute the block-cut tree tr of the graph, and specify a second output ix to return the node indices.

 $[tr, ix] = bctree(G)$  $tr =$ graph with properties:

```
 Edges: [6×1 table]
   Nodes: [7×3 table]
ix = 4 4 4 5 3 6 7 1 1 2
```
Each index  $ix(j)$  indicates the node in the block-cut tree that represents node j in the input graph. For example, node 4 in tr represents a component in G that contains nodes 1, 2, and 3, so the first three entries in ix are all 4.

## Input Arguments

**G** — Input graph graph object

Input graph, specified as a graph object. Use the graph function to create an undirected graph object. For more information, see graph.

Example:  $G = graph(1, 2)$ 

## Output Arguments

**tree** — Block-cut tree graph

graph object

Block-cut tree graph, returned as a graph object. tree contains a node for each cut vertex in G and a node for each biconnected component in G. The nodes table tree.Nodes contains additional node attributes to describe what each node represents:

- tree.Nodes.IsComponent(i) Value equal to logical 1 (true) if node i represents a biconnected component. Otherwise, the value is equal to and logical 0 (false).
- tree.Nodes.ComponentIndex(i) Index indicating the component represented by node i. The value is zero if node i represents a cut vertex.

• tree. Nodes. CutVertexIndex(i) — Index indicating the cut vertex represented by node i. The value is zero if node i represents a biconnected component.

### **ind** — Node indices

vector

Node indices, returned as a numeric vector.  $ind(i)$  is the node in the output graph tree that represents node i in the input graph G:

- If node i is a cut vertex in graph G, then  $ind(i)$  is the associated node in tree.
- If node i is not a cut vertex, but belongs to one of the biconnected components in graph G, then  $ind(i)$  is the node in tree representing that biconnected component.
- If node i is an isolated node in graph  $G$ , then  $ind(i)$  is zero.

## **Definitions**

### <span id="page-3886-0"></span>Biconnected Components

A biconnected component of a graph is a maximally biconnected subgraph. A graph is biconnected if it does not contain any cut vertices.

Decomposing a graph into its biconnected components helps to measure how wellconnected the graph is. You can decompose any connected graph into a tree of biconnected components, called the *block-cut tree*. The blocks in the tree are attached at shared vertices, which are the cut vertices.

The illustration depicts:

- (a) An undirected graph with 11 nodes.
- (b) Five biconnected components of the graph, with the cut vertices of the original graph colored for each component to which they belong.
- (c) Block-cut tree of the graph, which contains a node for each biconnected component (as large circles) and a node for each cut vertex (as smaller multicolored circles). In the block-cut tree, an edge connects each cut vertex to each component to which it belongs.

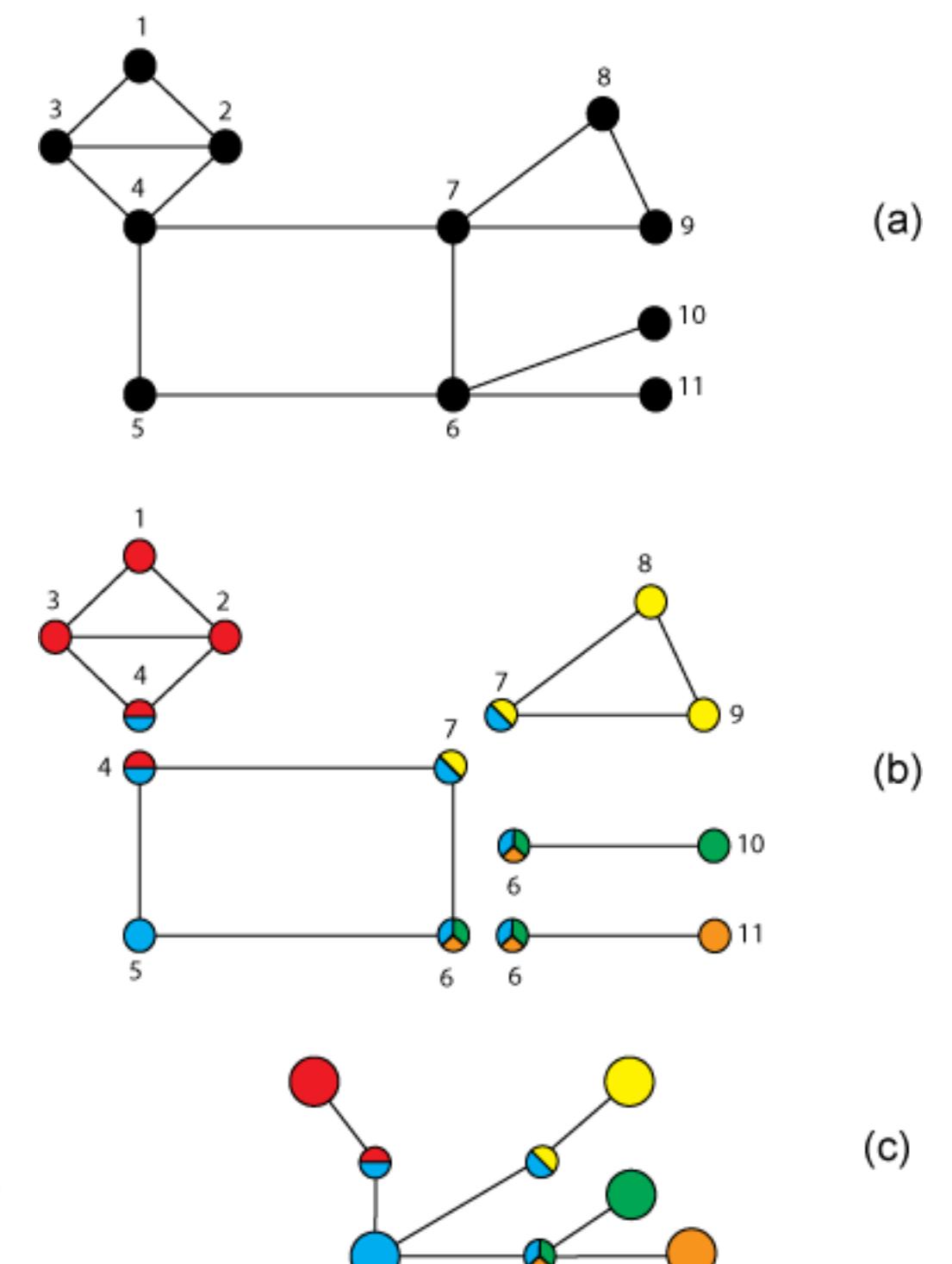
### Cut Vertices

Also known as *articulation points*, cut vertices are graph nodes whose removal increases the number of connected components. In the previous illustration, the cut vertices are those nodes with more than one color: nodes 4, 6, and 7.

## See Also

See Also biconncomp | condensation

**Topics** "Directed and Undirected Graphs" "Visualize Breadth-First and Depth-First Search"

### Introduced in R2016b

# bfsearch

Breadth-first graph search

## **Syntax**

```
v = bfsearch(G,s)
T = bfsearch(G, s, events)T = bfsearch(, 'Restart', true)
```
## **Description**

 $v = b$  f search(G, s) applies [breadth-first search](#page-3904-0) to graph G starting at node s. The result is a vector of node IDs in order of their discovery.

T = bfsearch(G,s,events) customizes the output of the breadth-first search by flagging one or more search events. For example,  $T = b$ fsearch(G,s,'allevents') returns a table containing all flagged events, and  $X = b$  fsearch(G,s, 'edgetonew') returns a matrix or cell array of edges.

 $T = b$ fsearch( $\_\_\_$ , 'Restart', true) restarts the search if no new nodes are reachable from the discovered nodes. You can use any of the input argument combinations in previous syntaxes. This option ensures that the breadth-first search reaches all nodes and edges in the graph, even if they are not reachable from the starting node, s.

## Examples

### Perform Breadth-First Graph Search

Create and plot a graph.

s = [1 1 1 1 2 2 2 2 2 2 2 2 2 2 15 15 15 15 15]; t = [3 5 4 2 14 6 11 12 13 10 7 9 8 15 16 17 19 18 20];  $G = graph(s, t);$ plot(G)

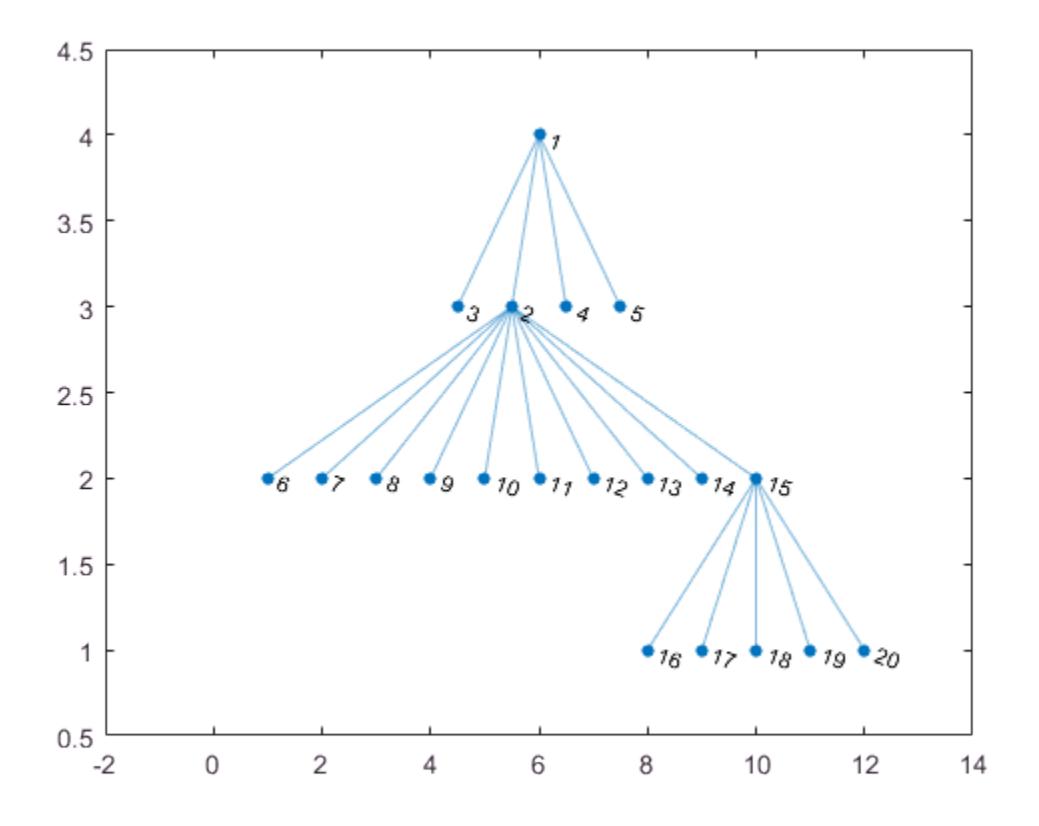

Perform a breadth-first search of the graph starting at node 2. The result indicates the order of node discovery.

 $v = bfsearch(G, 2)$  $V =$  2 1 6 7 8 9 10

 11 12 13

### Breadth-First Graph Search with All Events

Create and plot a directed graph.

s = [1 1 1 2 3 3 3 4 6];  $t = [2 4 5 5 6 7 4 1 4];$  $G = digraph(s,t);$ plot(G)

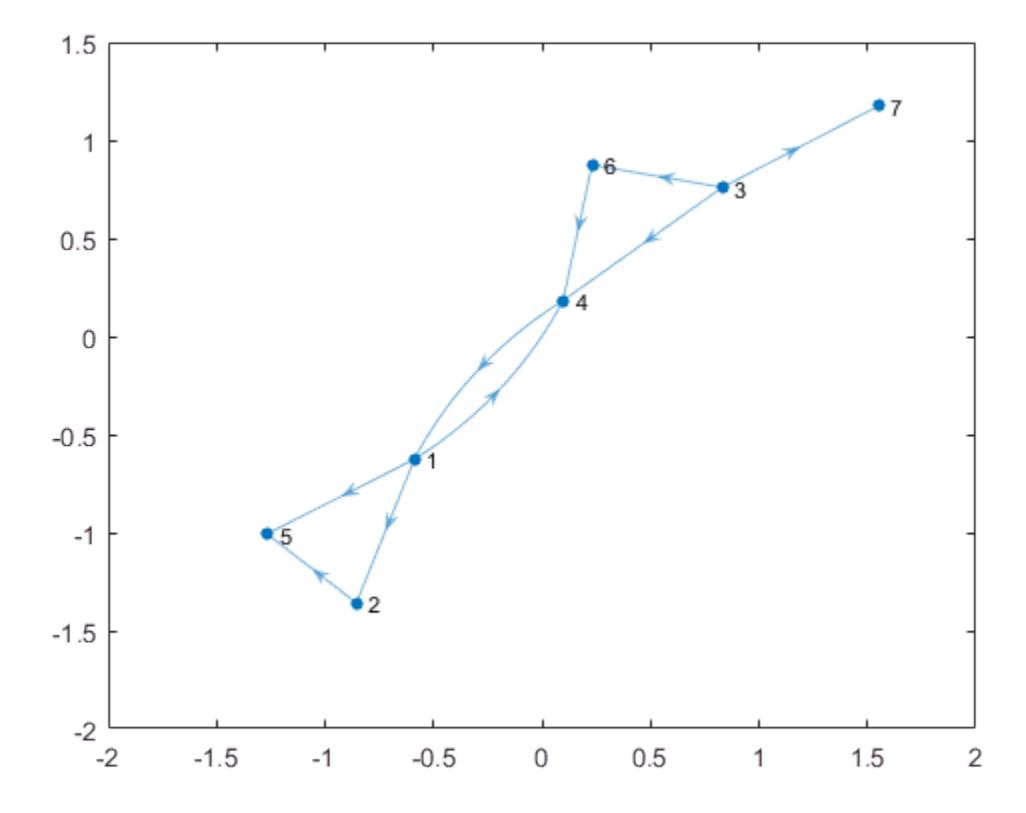

Perform a breadth-first search on the graph starting at node 1. Specify 'allevents' to return a table containing all of the events in the algorithm.

```
T = bfsearch(G, 1, 'allevents')
```
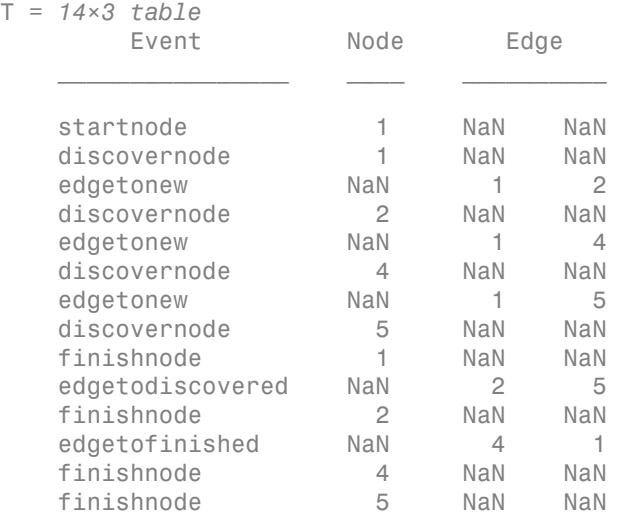

To follow the steps in the algorithm, read the events in the table from top to bottom. For example:

- 1 The algorithm begins at node 1
- 2 An edge is discovered between node 1 and node 2
- 3 Node 2 is discovered
- $4$  and so on...

### Breadth-First Graph Search with Multiple Components

Perform a breadth-first search of a graph with multiple components, and then highlight the graph nodes and edges based on the search results.

Create and plot a directed graph. This graph has two weakly connected components.

s = [1 1 2 2 2 3 4 7 8 8 8 8];  $t = [3 4 7 5 6 2 6 2 9 10 11 12];$  $G =$  digraph(s,t);  $p = plot(G, 'Layout', 'layered')$ ;

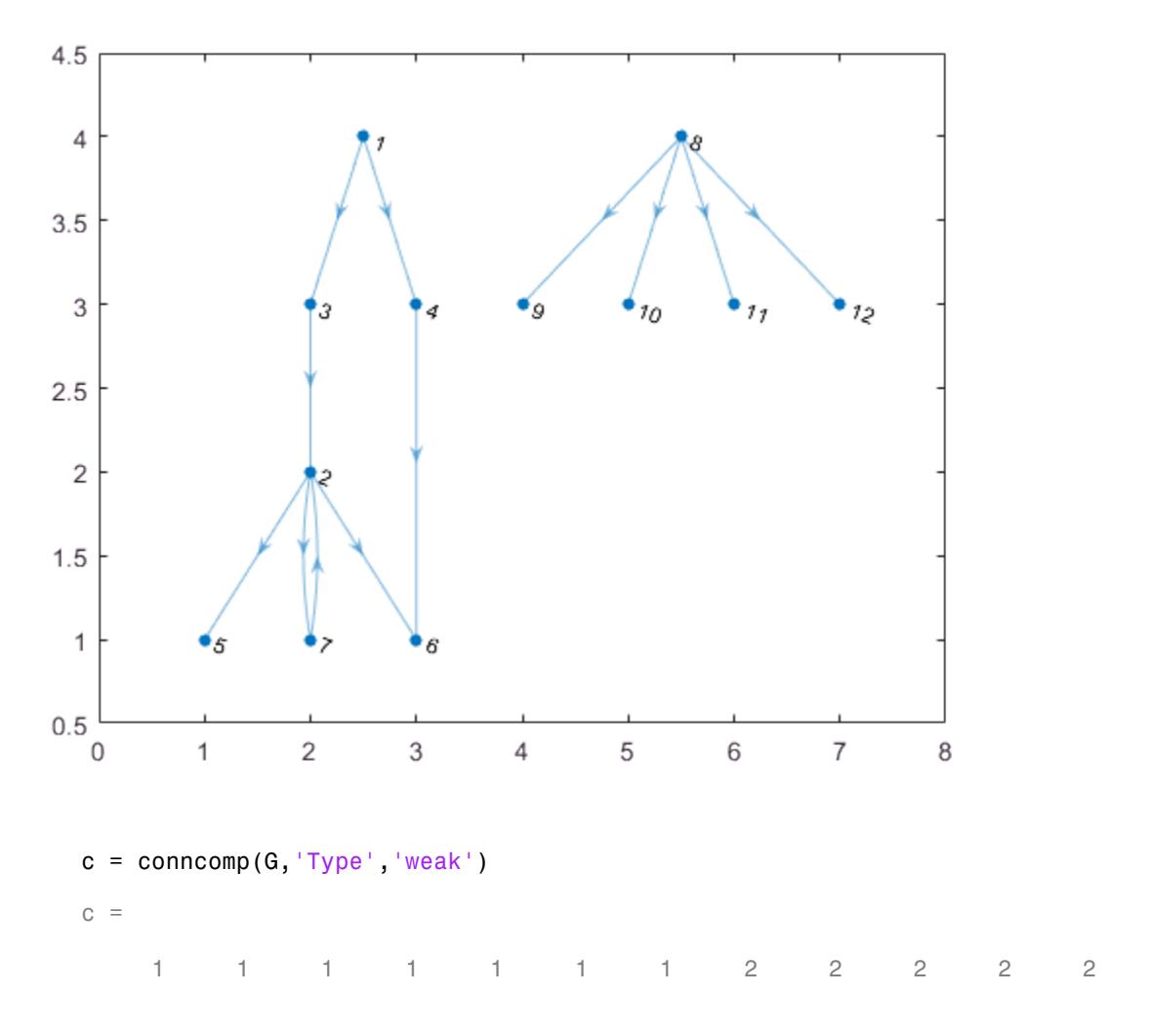

Perform a breadth-first search of the graph starting at node 2, and flag the 'edgetonew', 'edgetofinished', and 'startnode' events. Specify Restart as true to make the search restart whenever there are remaining nodes that cannot be reached.

```
events = {'edgetonew','edgetofinished','startnode'};
T = bfsearch(G, 2, events, 'Restart', true)
```
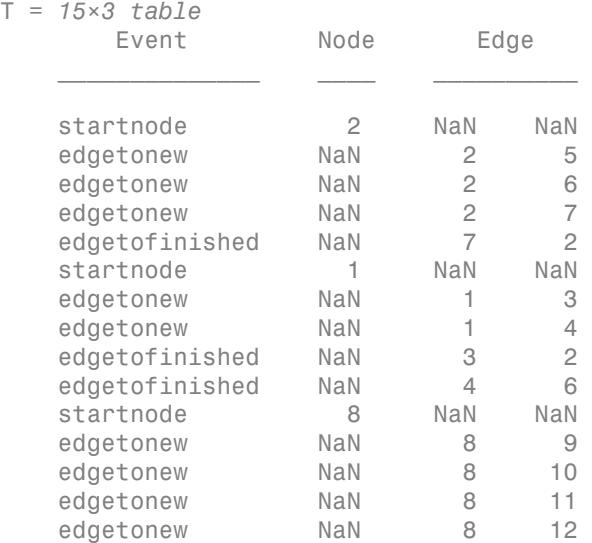

When Restart is true, the 'startnode' event returns information about where and when the algorithm restarts the search.

Highlight the graph based on event:

- Color the starting nodes red.
- Green edges are for 'edgetonew'
- Black edges are for 'edgetofinished'

```
edgenew = T.Edge(T.Event == 'edgetonew',:);
edgefin = T.Edge(T.Event == 'edgetofinished',:);highlight(p,edgenew(:,1),edgenew(:,2),'EdgeColor','g')
highlight(p,edgefin(:,1),edgefin(:,2),'EdgeColor','k')
highlight(p,T.Node(~isnan(T.Node)),'NodeColor','r')
```
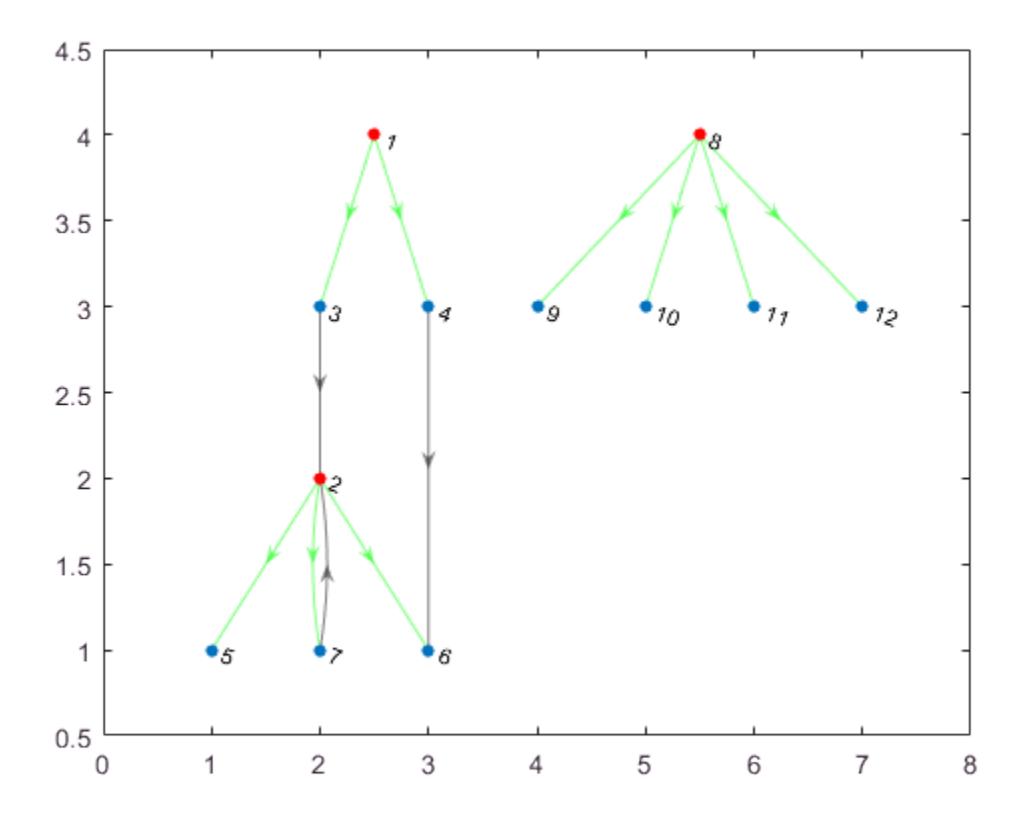

#### Determine if Graph is Bipartite

Use breadth-first search to determine that a graph is bipartite, and return the relevant partitions. A bipartite graph is a graph that has nodes you can divide into two sets, A and B, with each edge in the graph connecting a node in A to a node in B.

Create and plot a directed graph.

```
s = [1 1 1 1 2 2 4 5 6 7 8];
t = [2 3 6 8 5 10 6 6 10 3 10];
g = digraph(s,t);plot(g);
```
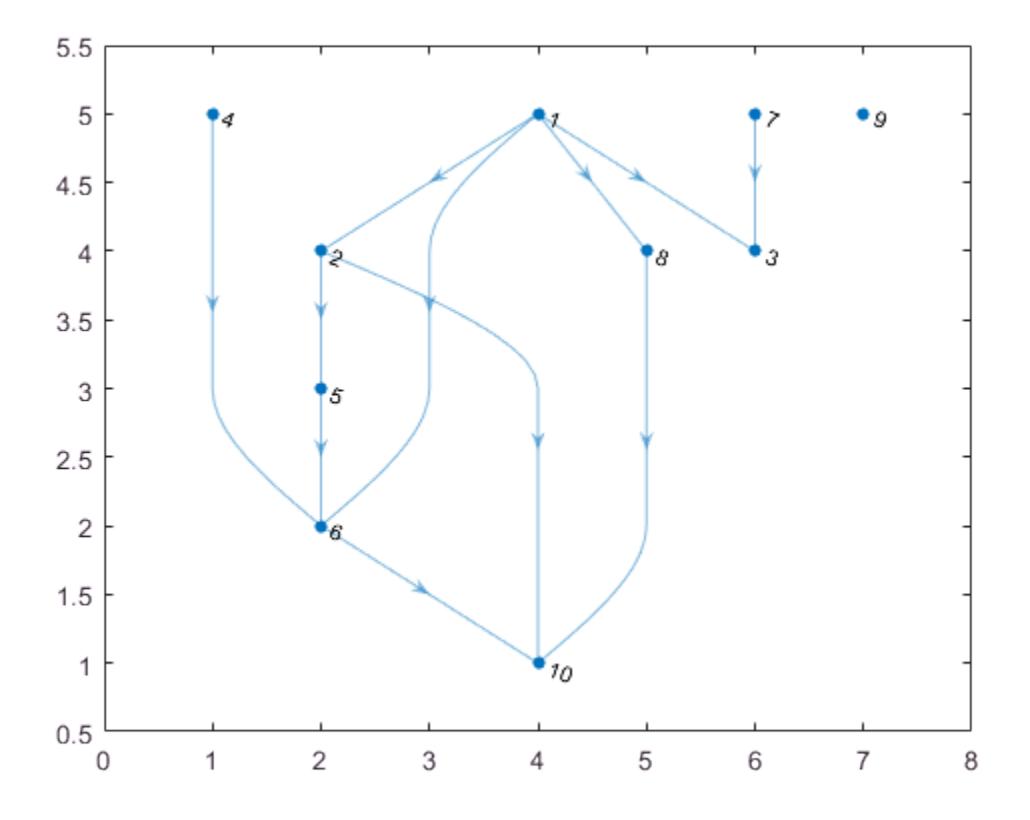

Use a breath-first search on the graph to determine if it is bipartite, and if so, return the relevant partitions.

```
events = {'edgetonew', 'edgetodiscovered', 'edgetofinished'};
T = bfsearch(g, 1, events, 'Restart', true);
partitions = false(1, numnodes(g));is_bipart = true;
for ii=1:size(T, 1) 
     if T.Event(ii) == 'edgetonew'
        partitions(T.Edge(ii, 2)) = -partitions(T.Edge(ii, 1)); else
        if partitions(T.Edge(ii, 1)) == partitions(T.Edge(ii, 2))
             is_bipart = false;
```

```
 break;
          end
     end
end
is_bipart
is_bipart = logical
    1
```
Since g is bipartite, the partitions variable contains the information about which partition each node belongs to.

Plot the bipartite graph with the 'layered' layout, using the partitions variable to specify the source nodes that appear in the first layer.

partitions

```
partitions = 1×10 logical array
   0 1 1 0 0 1 0 1 0 0
plot(g, 'Layout', 'layered', 'Source', find(partitions));
```
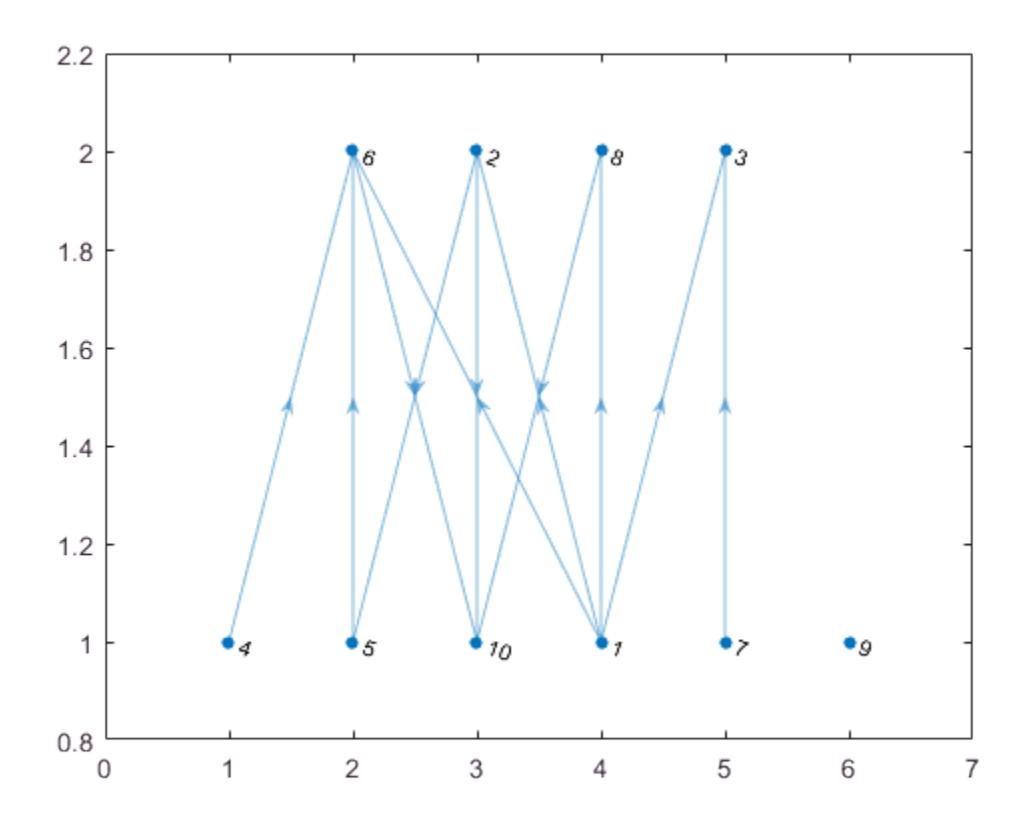

• "Visualize Breadth-First and Depth-First Search"

## Input Arguments

#### **G** — Input graph graph object | digraph object

Input graph, specified as either a graph or digraph object. Use the graph function to create an undirected graph or the digraph function to create a directed graph.

For more information, see graph or digraph.

Example:  $G = graph(1, 2)$ Example:  $G = digraph([1 2], [2 3])$ 

#### **s** — Starting node

nonnegative scalar integer | character vector

Starting node, specified as either a nonnegative scalar integer between 1 and numnodes(G), or a character vector containing a node name.

```
Example: bfsearch(G,1)
```
#### **events** — Flagged search events

```
'discovernode' (default) | 'startnode' | 'finishnode' | 'edgetonew' |
'edgetodiscovered' | 'edgetofinished' | 'allevents' | cell array
```
Flagged search events, specified as one of the options in the following table.

- To flag single events, use the flag names.
- To flag a subset of events, put two or more flag names into a cell array.
- To flag all events, use 'allevents'.

Note: Depending on the value of events, the output of bfsearch varies. See the last column in the following table for information about the output returned by each option.

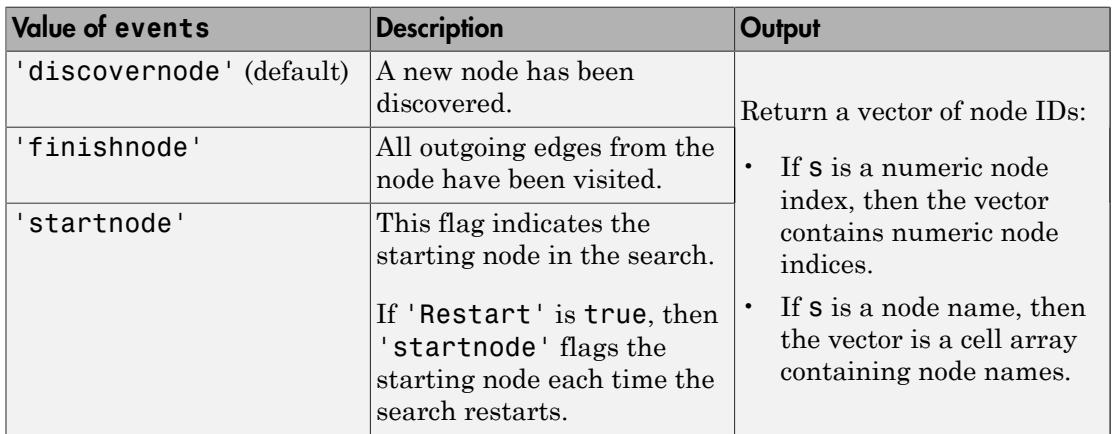

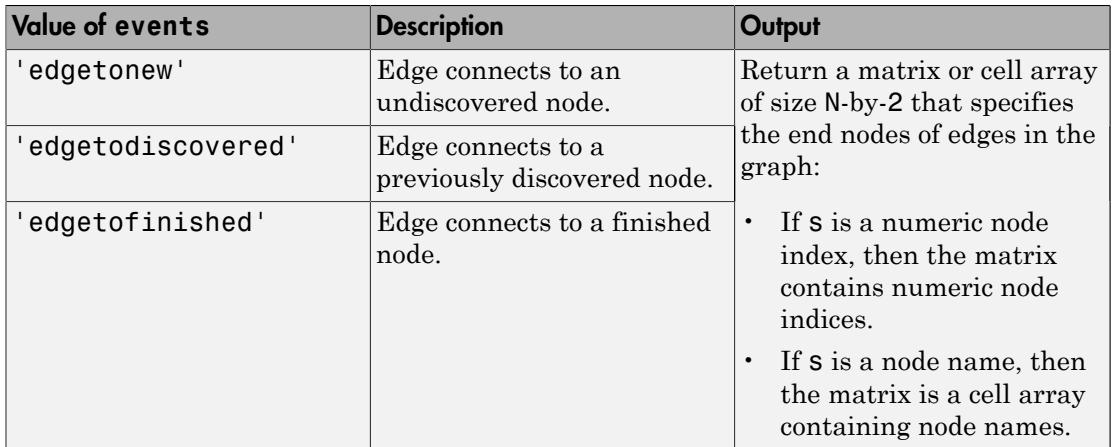

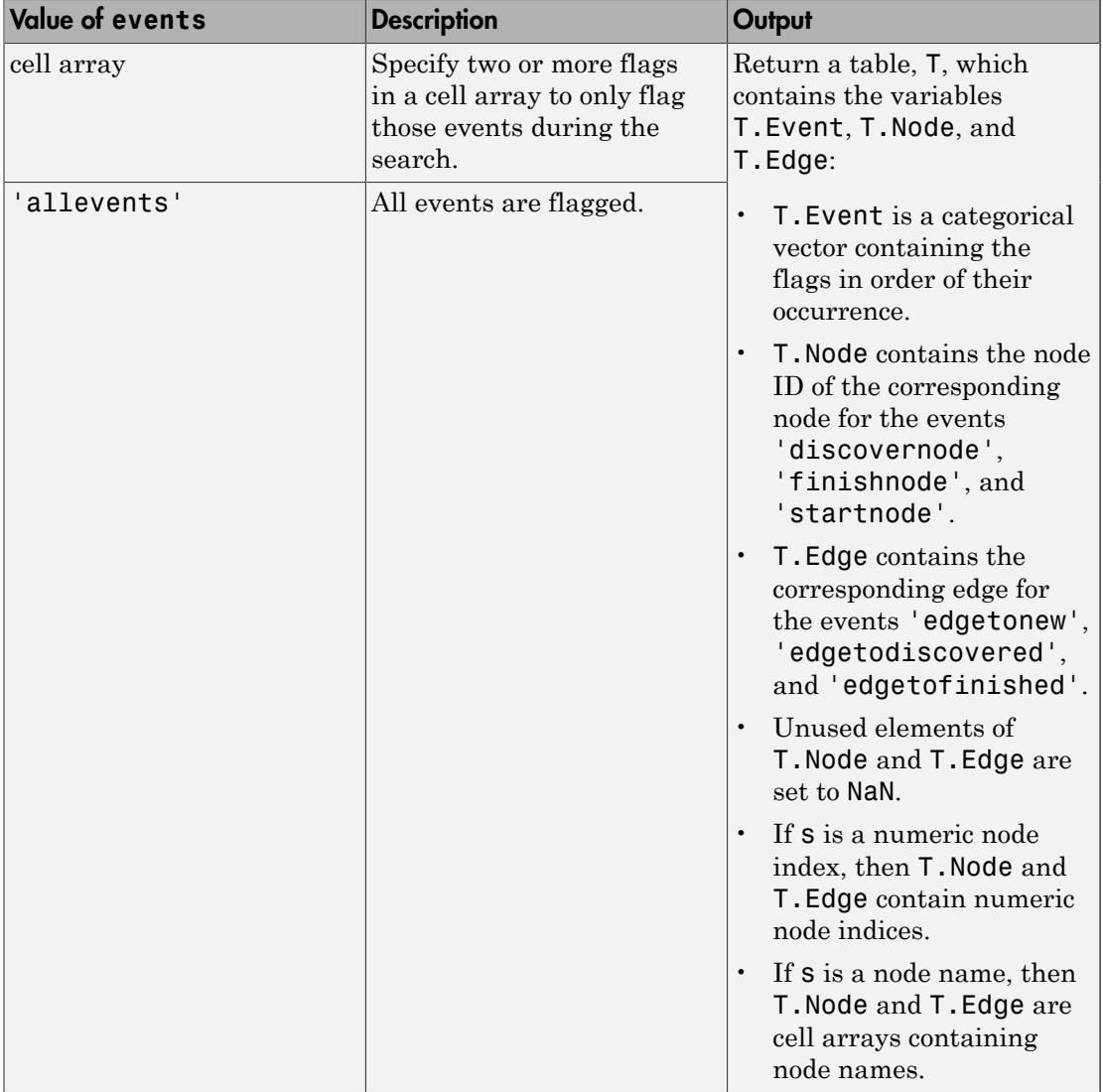

Example:  $v = b$  fsearch(G,3) begins the search at the third node and returns a vector,  $v$ , containing the nodes in order of discovery. This is the same as  $v =$ bfsearch(G,3,'discovernode').

Example:  $X = b$  fsearch(G, 'A', 'edgetonew') begins at the node named 'A' and returns a cell array, X, indicating each of the edges that connects to an undiscovered node during the search.

Example:  $T = b$ fsearch(G,s,{'discovernode','finishnode'}) returns a table, T, but only flags when new nodes are discovered or when a node is marked finished.

Example:  $T = b$  fsearch( $G, S$ , 'allevents') flags all search events and returns a table, T.

Data Types: char | cell

### Name-Value Pair Arguments

Specify optional comma-separated pairs of Name,Value arguments. Name is the argument name and Value is the corresponding value. Name must appear inside single quotes (' '). You can specify several name and value pair arguments in any order as Name1,Value1,...,NameN,ValueN.

Example:  $v = b$ fsearch(G,s, 'Restart', true)

#### **'Restart'** — Toggle to restart search

false (default) | true

Toggle to restart search, specified as false (default) or true. This option is useful if the graph contains nodes that are unreachable from the starting node. If 'Restart' is true, then the search restarts whenever undiscovered nodes remain that are unreachable from the discovered nodes. The new start node is the node with smallest index that is still undiscovered. The restarting process repeats until **b** fsearch discovers all nodes.

'Restart' is false by default, so that the search only visits nodes that are reachable from the starting node.

When 'Restart' is true, the 'discovernode' and 'finishnode' events occur once for each node in the graph. Also, each edge in the graph is flagged once by 'edgetonew', 'edgetodiscovered', or 'edgetofinished'. The edges flagged by 'edgetonew' form one or more trees.

Example:  $T = b$ fsearch(graph([1 3], [2 4]), 1, 'Restart', true) searches both of the connected components in the graph.

Data Types: logical

## Output Arguments

### **v** — Node IDs

numeric column vector | cell vector

Node IDs, returned in one of the following formats:

- If you use a numeric node ID to specify the starting node, s, then v is a numeric column vector of node indices.
- $\cdot$  If s is a character vector containing a node name, then  $\nu$  is a cell vector containing node names.

The node IDs in v reflect the order of discovery by the breadth-first graph search.

### **T** — Search results

table | vector | matrix | cell array of node names

Search results, returned in one of the following formats:

- If events is not specified or is 'discovernode', 'finishnode', or 'startnode', then T is a vector of node IDs similar to v.
- If events is 'edgetonew', 'edgetodiscovered', or 'edgetofinished', then T is a matrix or cell array of size N-by-2 indicating the source and target nodes for each relevant edge.
- If events is a cell array of search events or 'allevents', then T is a table containing the flagged search events. The table contains the search event flags in T.Event, relevant node IDs in T.Node, and relevant edges in T.Edge.

In all cases:

- The order of the elements or rows of T indicates their order of occurrence during the search.
- If you specify s as a numeric node ID, then T also refers to nodes using their numeric IDs.
- If you specify s as a node name, then T also refers to nodes using their names.

# Tips

• dfsearch and bfsearch treat undirected graphs the same as directed graphs. An undirected edge between nodes s and t is treated like two directed edges, one from s to t and one from t to s.

# <span id="page-3904-0"></span>Algorithms

The Breadth-First search algorithm begins at the starting node, s, and inspects all of its neighboring nodes in order of their node index. Then for each of those neighbors, it visits their unvisited neighbors in order. The algorithm continues until all nodes that are reachable from the starting node have been visited.

In pseudo-code, the algorithm can be written as:

```
Event discovernode(S)
NodeList = {S}WHILE NodeList is not empty
  C = Nodelist{1} Remove first element from NodeList
   FOR node N from successors of node C
    Event edgetonew(C,N), edgetodiscovered(C,N) or edgetofinished(C,N) depending on the
     IF event was edgetonew
       Event discovernode(N)
       Append N to the end of NodeList
     END
   END
   Event finish(C)
END
```
bfsearch can return flags to describe the different events in the algorithm, such as when a new node is discovered or when all of the outgoing edges of a node have been visited. The event flags are listed here.

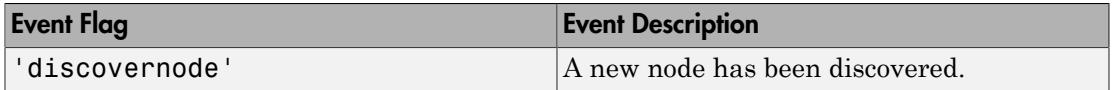

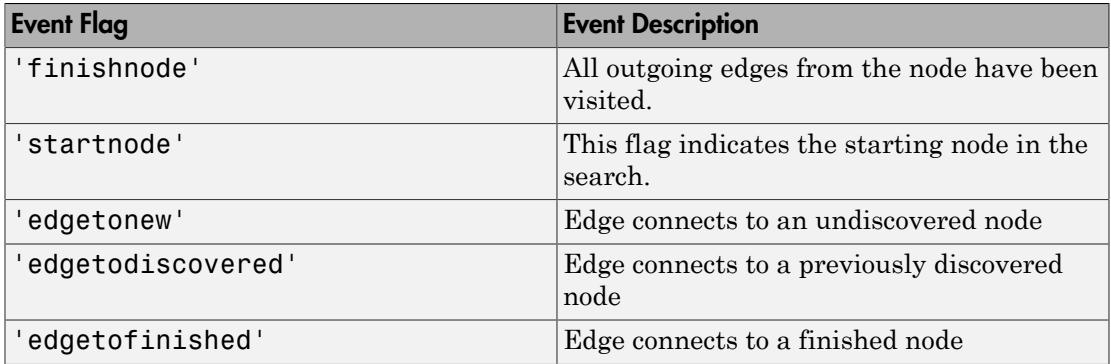

For more information, see the input argument description for events.

Note: In cases where the input graph contains nodes that are unreachable from the starting node, the 'Restart' option provides a way to make the search visit every node in the graph. In that case, the 'startnode' event indicates the starting node each time the search restarts.

## See Also

### See Also

conncomp | dfsearch | digraph | graph

### **Topics**

"Visualize Breadth-First and Depth-First Search"

### Introduced in R2015b

# biconncomp

Biconnected graph components

### **Syntax**

```
bins = biconncomp(G)bins = biconncomp(G,'OutputForm',form)
[bins, iC] = biconncomp(\_\_))
```
## **Description**

bins = biconncomp(G) returns the [biconnected components](#page-3914-0) of graph G as bins. The bin numbers indicate which biconnected component each edge in the graph belongs to. Each edge in G belongs to a single biconnected component, whereas the nodes in G can belong to more than one biconnected component. Two nodes belong to the same biconnected component if removing any one node from the graph does not disconnect them.

bins = biconncomp(G,'OutputForm',form), where form is 'cell', returns the output as a cell array such that bins{j} contains the node IDs of all nodes in component j. The default for form is 'vector'.

 $[bins,iC] = biconncomp($  ) additionally returns the node indices iC indicating which nodes are [cut vertices](#page-3916-0) (also called articulation points).

## Examples

### Highlight Biconnected Components

Create and plot a graph. Color the edges based on which biconnected component each edge belongs to.

s = [1 1 2 2 3 4 4 5 6 6 7 7 8]; t = [2 3 3 4 4 5 7 6 7 10 8 9 9];

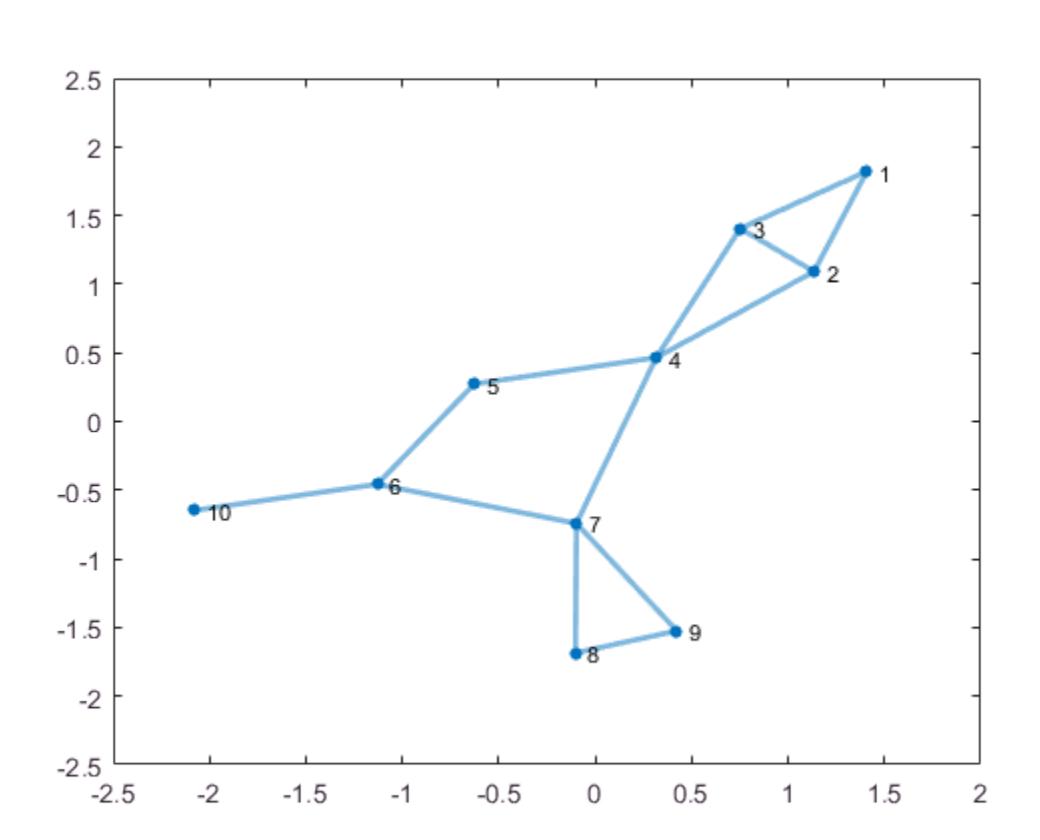

 $G = graph(s, t);$ p = plot(G,'LineWidth',2);

p.EdgeCData = biconncomp(G);

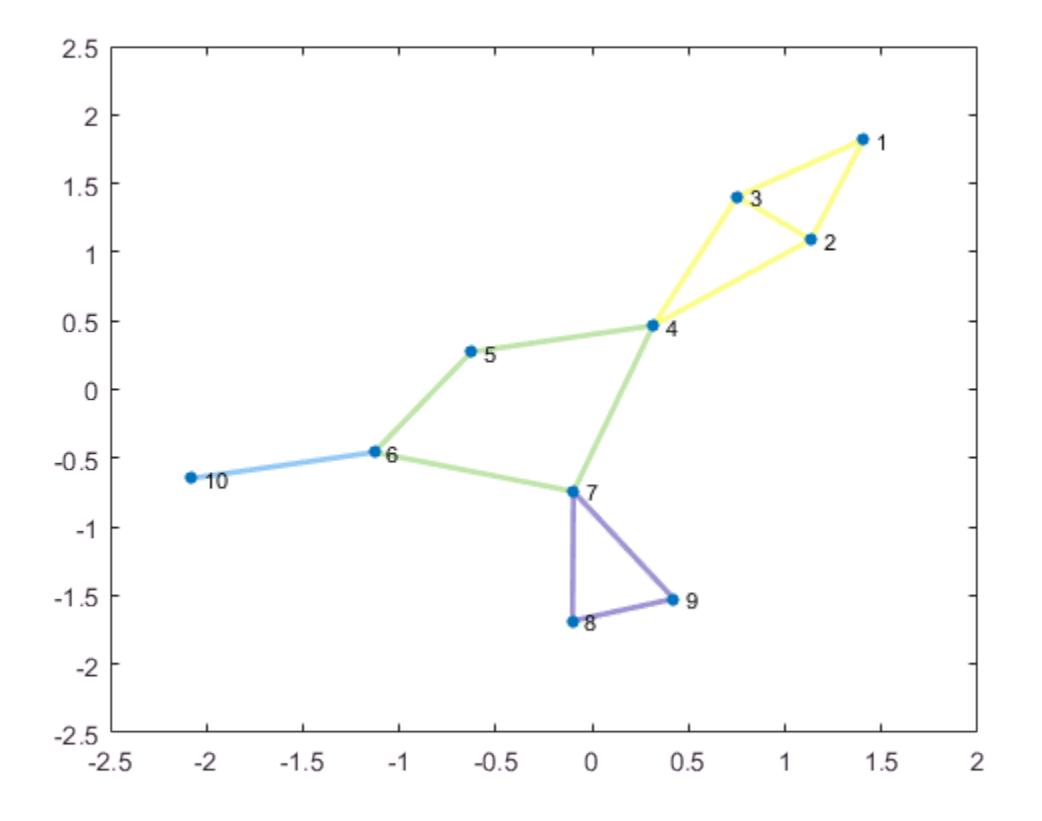

#### Extract Biconnected Components as Subgraphs

This example shows how to extract the biconnected components from a graph as subgraphs, and then label the nodes in each subgraph using the node indices in the original graph.

Create and plot a graph.

s = [1 1 2 2 3 4 4 5 6 6 7 7 8];  $t = [2 3 3 4 4 5 7 6 7 10 8 9 9];$  $G = graph(s, t);$ plot(G)

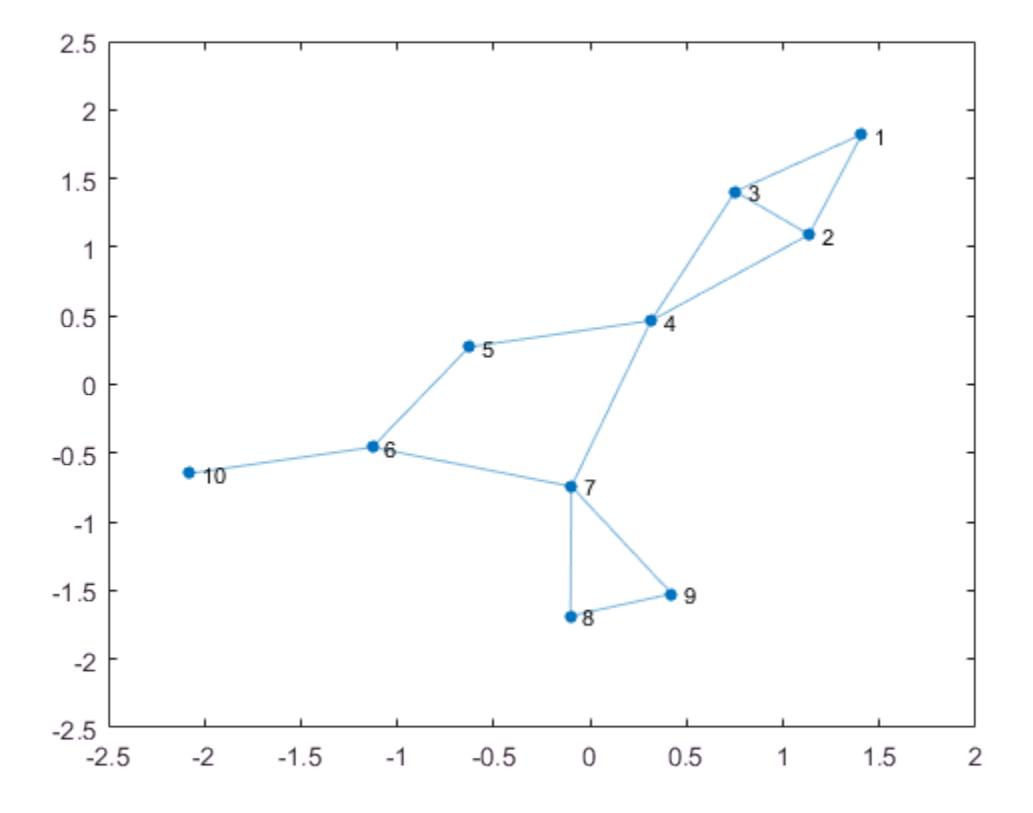

Group the graph nodes into bins based on which biconnected component(s) each node belongs to. Then, loop through each of the bins and extract a subgraph for each biconnected component. Label the nodes in each subgraph using their original node indices.

```
bincell = biconncomp(G, 'OutputForm', 'cell');
n = length(bincell);
for ii = 1:n subplot(2,2,ii)
     plot(subgraph(G, bincell{ii}), 'NodeLabel', bincell{ii});
end
```
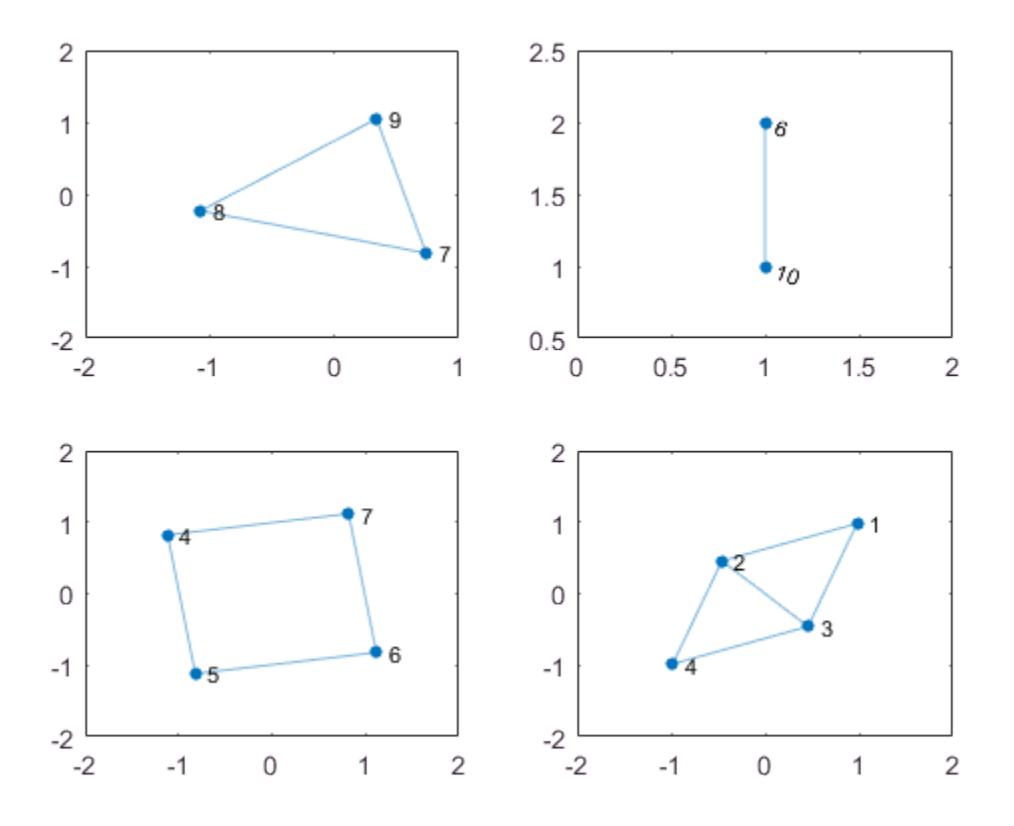

#### Identify Cut Vertices

Identify the cut vertices in a graph and then highlight those vertices in the graph plot.

Create and plot a graph. Calculate which biconnected component each graph edge belongs to, and specify a second output to return a vector identifying the cut vertices.

s = [1 1 2 2 3 4 4 5 6 6 7 7 8];  $t = [2 3 3 4 4 5 7 6 7 10 8 9 9];$  $G = graph(s, t);$  $p = plot(G);$ 

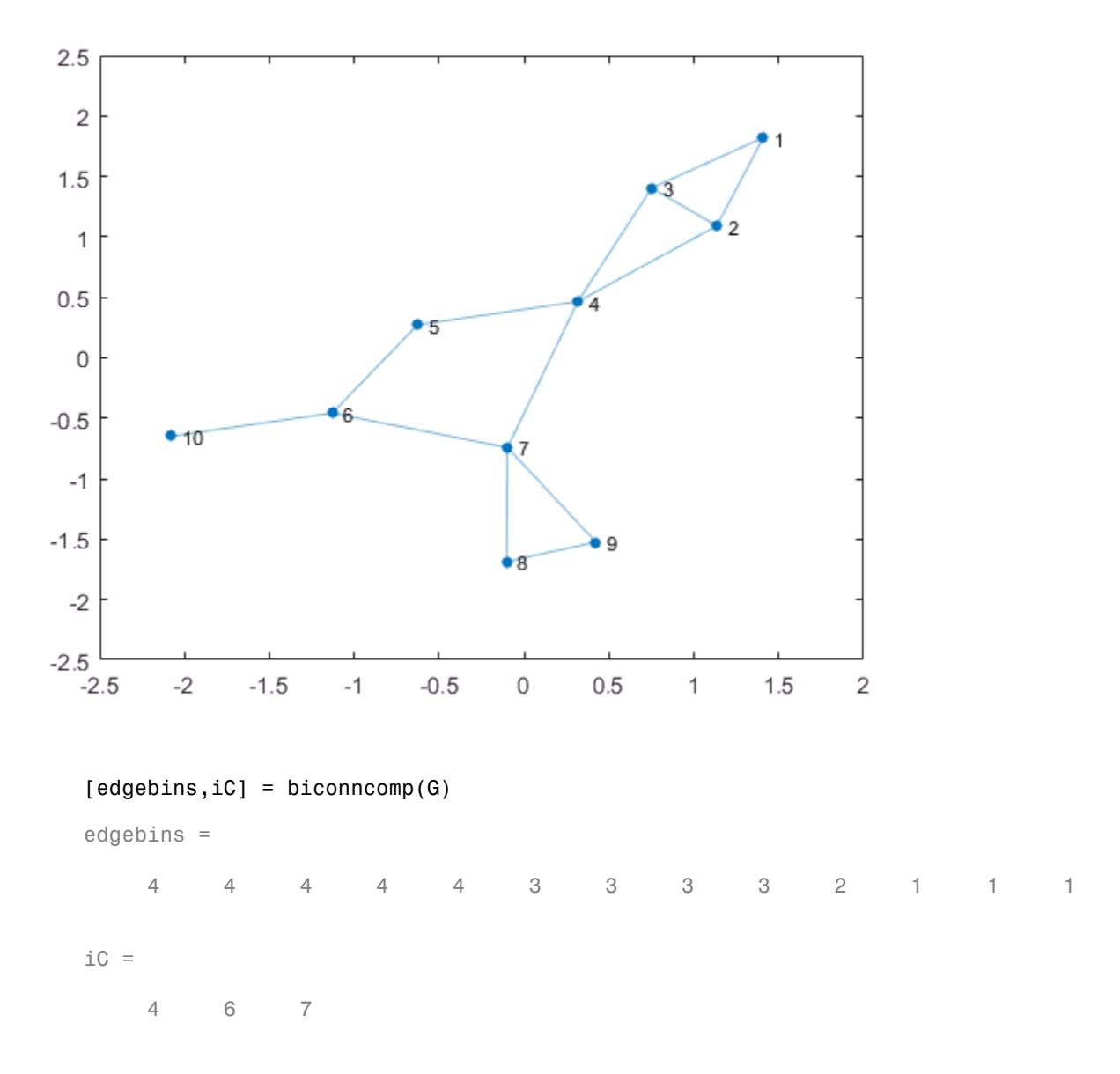

Nodes 4, 6, and 7 are the cut vertices of graph G. Use highlight to enlarge the cut vertices referenced in iC.

highlight(p, iC)

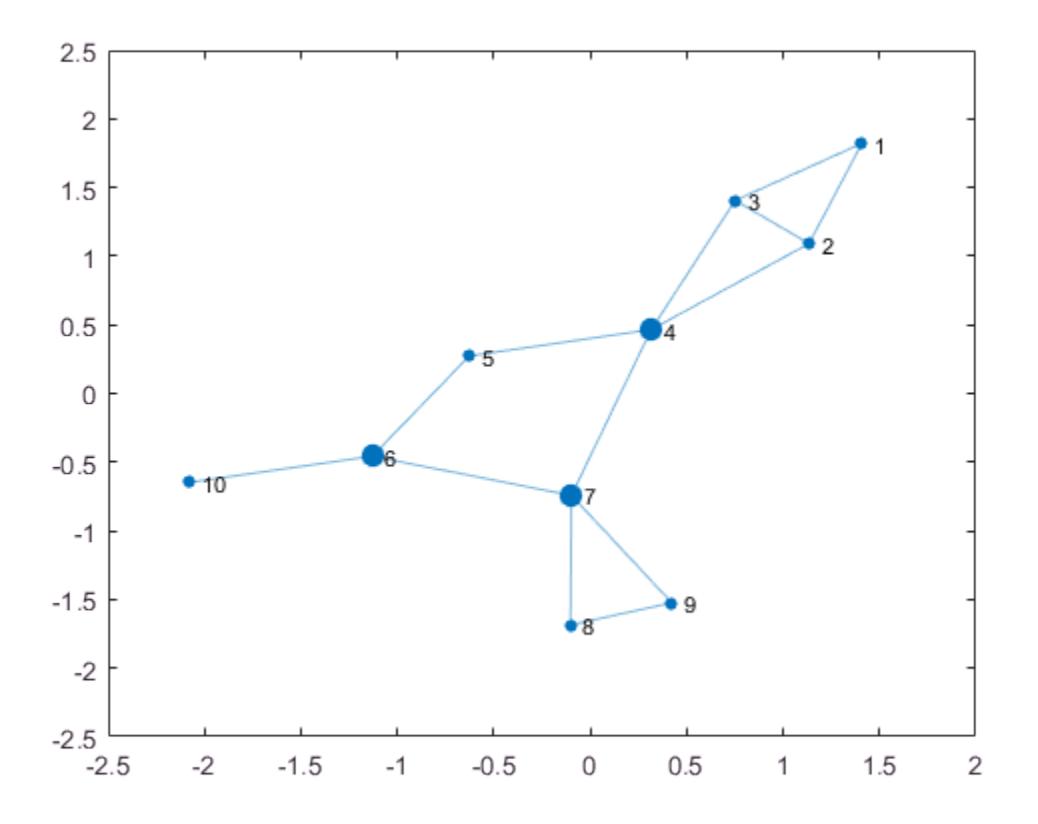

## Input Arguments

#### **G** — Input graph graph object

Input graph, specified as a graph object. Use the graph function to create an undirected graph object. For more information, see graph.

Example:  $G = graph(1, 2)$ 

### Name-Value Pair Arguments

Specify optional comma-separated pairs of Name,Value arguments. Name is the argument name and Value is the corresponding value. Name must appear inside single quotes (' '). You can specify several name and value pair arguments in any order as Name1,Value1,...,NameN,ValueN.

```
Example: bins = biconncomp(G,'OutputForm','cell')
```
#### **'OutputForm'** — Type of output

'vector' (default) | 'cell'

Type of output, specified as the comma-separated pair consisting of 'OutputForm' and either 'vector' or 'cell'.

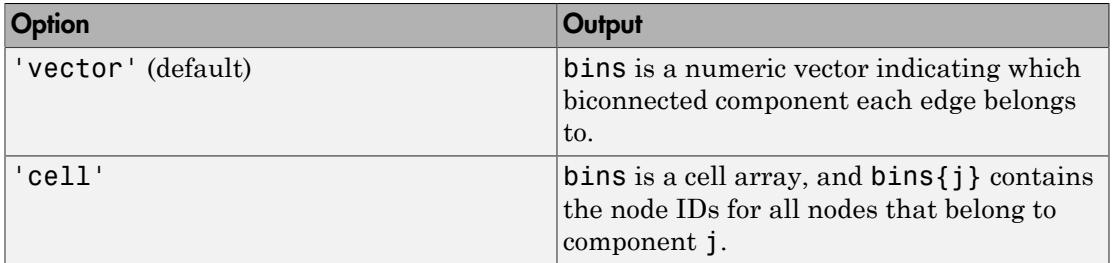

### Output Arguments

#### **bins** — Biconnected components

vector | cell array

Biconnected components, returned as a vector or cell array. The bin numbers assign each edge or node in the graph to a biconnected component:

- If OutputForm is 'vector' (default), then bins is a numeric vector indicating which connected component (bin) each edge belongs to.
- If OutputForm is 'cell', then bins is a cell array, with bins{j} containing the node IDs for all nodes that belong to component j.

### **iC** — Indices of cut vertices

vector

Indices of cut vertices, returned as a vector of numeric node IDs.

## **Definitions**

### <span id="page-3914-0"></span>Biconnected Components

A biconnected component of a graph is a maximally biconnected subgraph. A graph is biconnected if it does not contain any cut vertices.

Decomposing a graph into its biconnected components helps to measure how wellconnected the graph is. You can decompose any connected graph into a tree of biconnected components, called the *block-cut tree*. The blocks in the tree are attached at shared vertices, which are the cut vertices.

The illustration depicts:

- (a) An undirected graph with 11 nodes.
- (b) Five biconnected components of the graph, with the cut vertices of the original graph colored for each component to which they belong.
- (c) Block-cut tree of the graph, which contains a node for each biconnected component (as large circles) and a node for each cut vertex (as smaller multicolored circles). In the block-cut tree, an edge connects each cut vertex to each component to which it belongs.

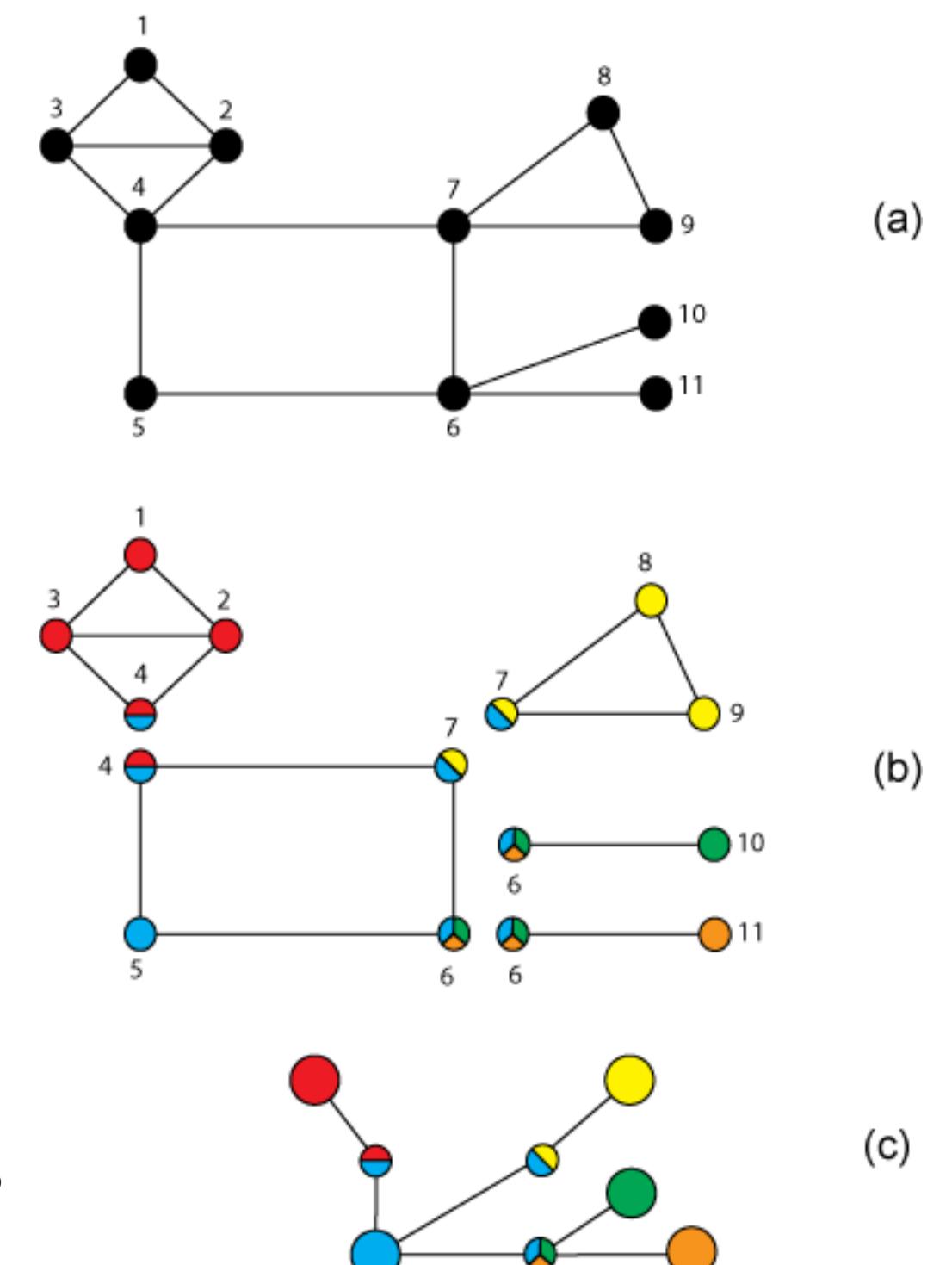

### <span id="page-3916-0"></span>Cut Vertices

Also known as *articulation points*, cut vertices are graph nodes whose removal increases the number of connected components. In the previous illustration, the cut vertices are those nodes with more than one color: nodes 4, 6, and 7.

## See Also

See Also

bctree | condensation | conncomp

### **Topics**

"Directed and Undirected Graphs" "Visualize Breadth-First and Depth-First Search"

### Introduced in R2016b

# **centrality**

Measure node importance

### **Syntax**

```
C = centrality(G, type)C = centrality( ____, Name, Value)
```
## **Description**

 $C =$  centrality  $(G, type)$  computes the node centrality specified by type for each node in the graph.

C = centrality( $\Box$ , Name, Value) uses additional options specified by one or more Name-Value pair arguments. For example, centrality(G, 'closeness', 'Cost',c) specifies the cost of traversing each edge.

## Examples

### Page Rank of 6 Websites

Create and plot a graph containing six fictitious websites.

```
s = [1 \ 1 \ 2 \ 2 \ 3 \ 3 \ 3 \ 4 \ 5];t = [2 5 3 4 4 5 6 1 1];names = {'http://www.example.com/alpha', 'http://www.example.com/beta', ...
          'http://www.example.com/gamma', 'http://www.example.com/delta', ...
          'http://www.example.com/epsilon', 'http://www.example.com/zeta'};
G = digraph(s,t,[], names);
plot(G,'NodeLabel',{'alpha','beta','gamma','delta','epsilon','zeta'})
```
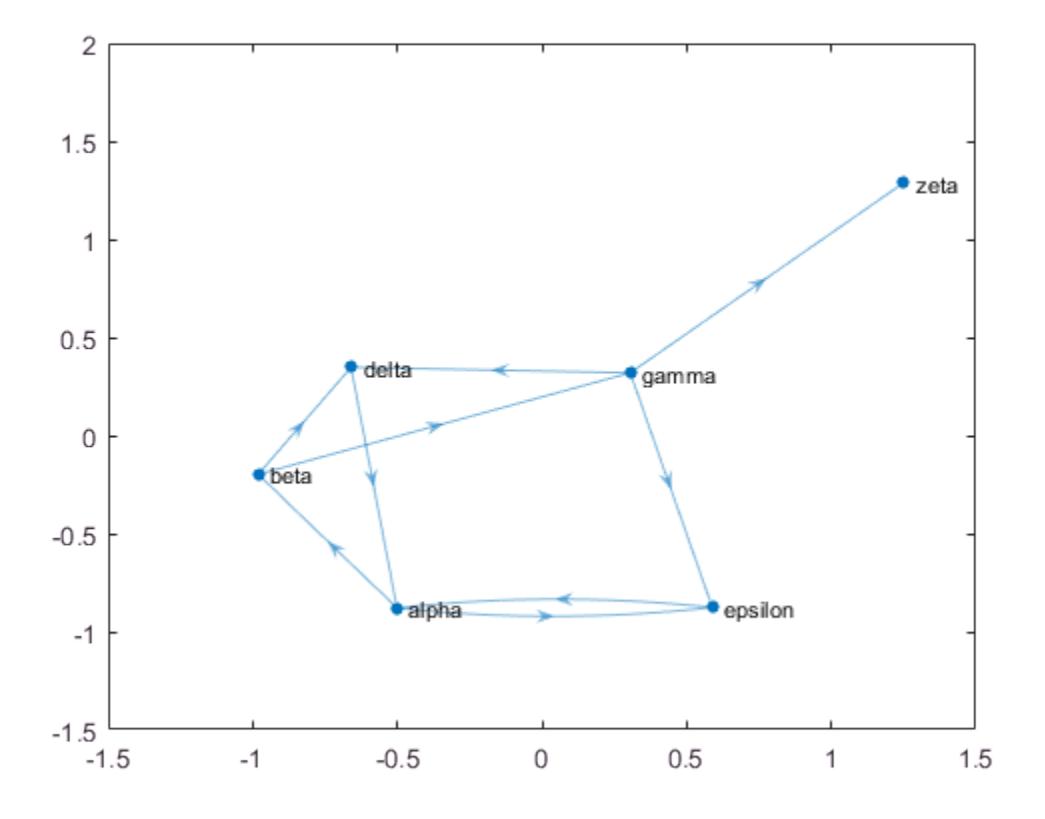

Calculate the page rank of each website using the centrality function. Append this information to the Nodes table of the graph as an attribute of the graph nodes.

```
pg_ranks = centrality(G,'pagerank')
```
pg\_ranks = 0.3210 0.1706 0.1066 0.1368 0.2008 0.0643

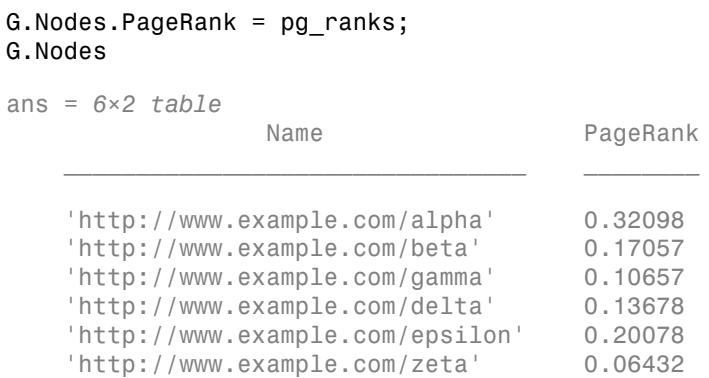

Also determine which nodes are hubs and authorities using centrality and append the scores to the Nodes table.

```
hub_ranks = centrality(G, 'hubs');
auth ranks = centrality(G, 'authorities');
G.Nodes.Hubs = hub_ranks;
G.Nodes.Authorities = auth_ranks;
```
#### G.Nodes

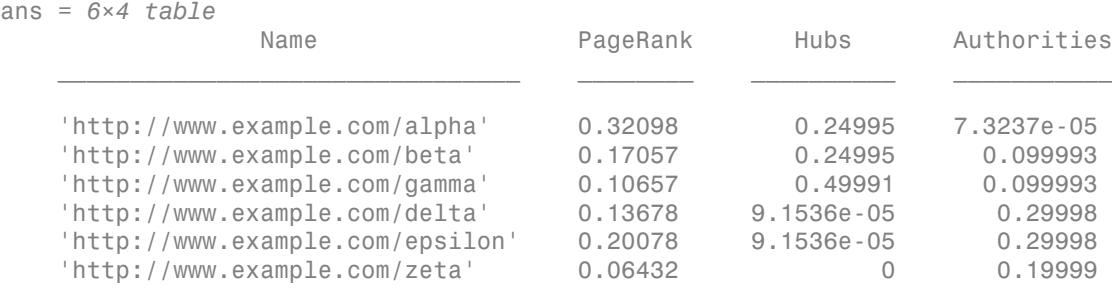

#### Degree Centrality of Random Graph

Create and plot a weighted graph using a random sparse adjacency matrix. Since there are a lot of edges, use a very small value for EdgeAlpha to make the edges mostly transparent.

 $A =$ sprand(1000,1000,0.15);

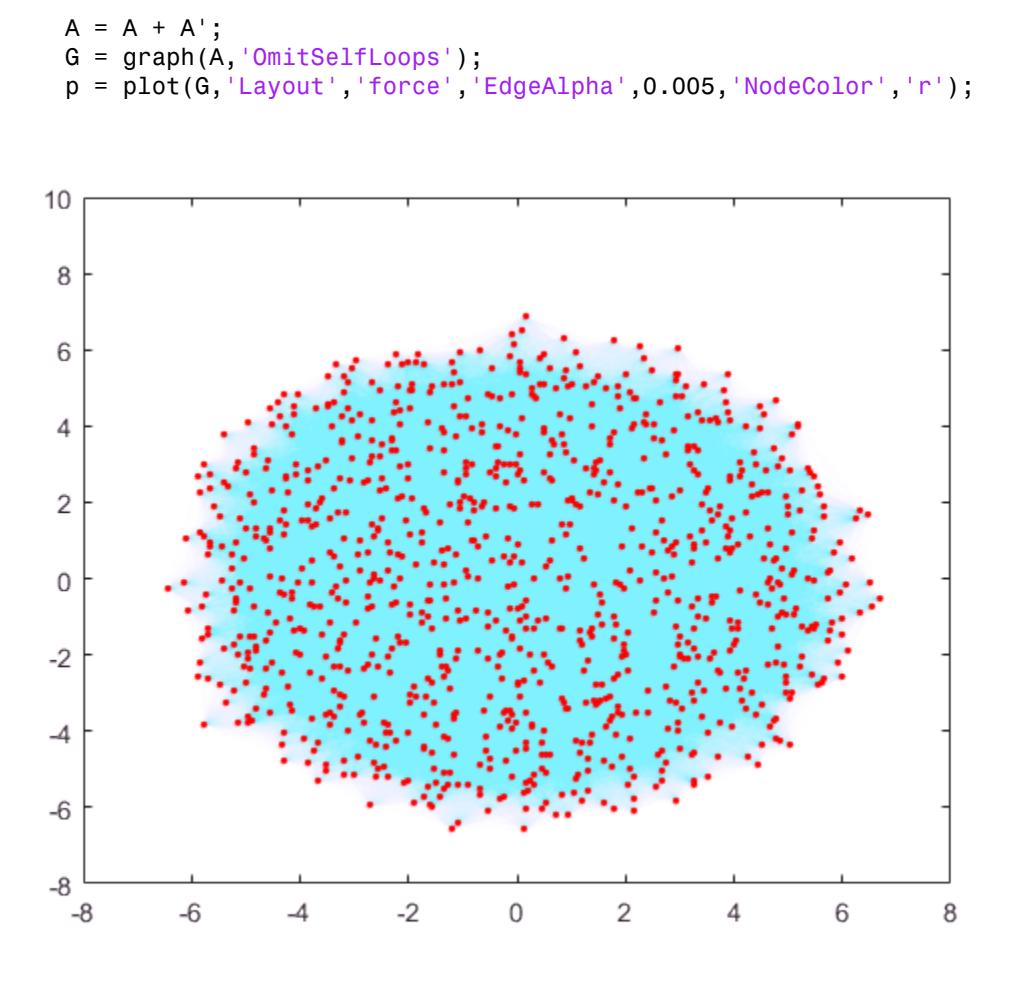

Calculate the degree centrality of each node. Specify the importance of each edge using the edge weights.

deg\_ranks = centrality(G,'degree','Importance',G.Edges.Weight);

Use discretize to place the nodes into 7 equally-spaced bins based on their centrality scores.

```
edges = linspace(min(deg ranks),max(deg ranks),7);
bins = discretize(deg ranks, edges);
```
Make the size of each node in the plot proportional to its centrality score. The marker size of each node is equal to the bin number (1-7).

p.MarkerSize = bins;

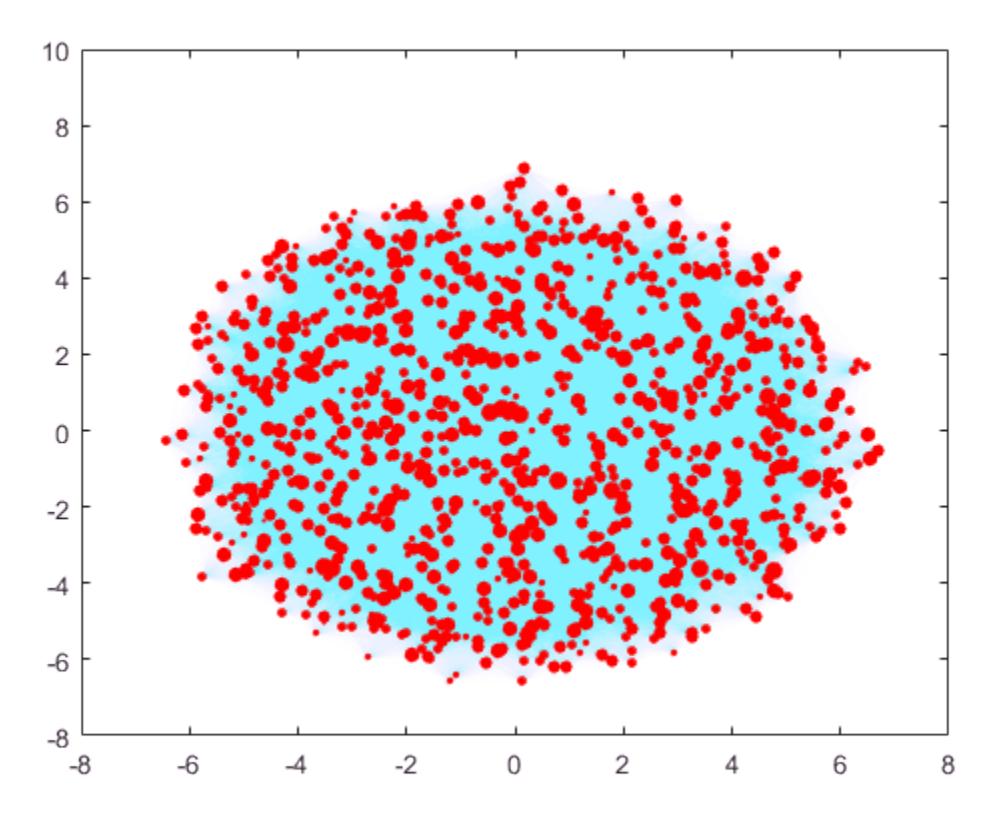

#### Closeness and Betweenness of Minnesota Roads

Load the data in minnesota.mat, which contains a graph object G representing the network of roads in Minnesota. The graph nodes have *xy* coordinates contained in the XCoord and YCoord variables of the G.Nodes table.

```
load(fullfile(matlabroot,'examples','matlab','minnesota.mat'))
xy = [G.Nodes.XCoord G.Nodes.YCoord];
```
Add edge weights to the graph that roughly correspond to the length of the roads, calculated using the Euclidean distance between the *xy* coordinates of the end nodes of each edge.

 $[s, t] = findedge(G);$ G.Edges.Weight = hypot(xy(s,1)-xy(t,1), xy(s,2)-xy(t,2));

Plot the graph using the *xy* coordinates for the nodes.

```
p = plot(G, 'XData', xy(:,1), 'YData', xy(:,2), 'MarkerSize', 5);title('Minnesota Road Network')
```
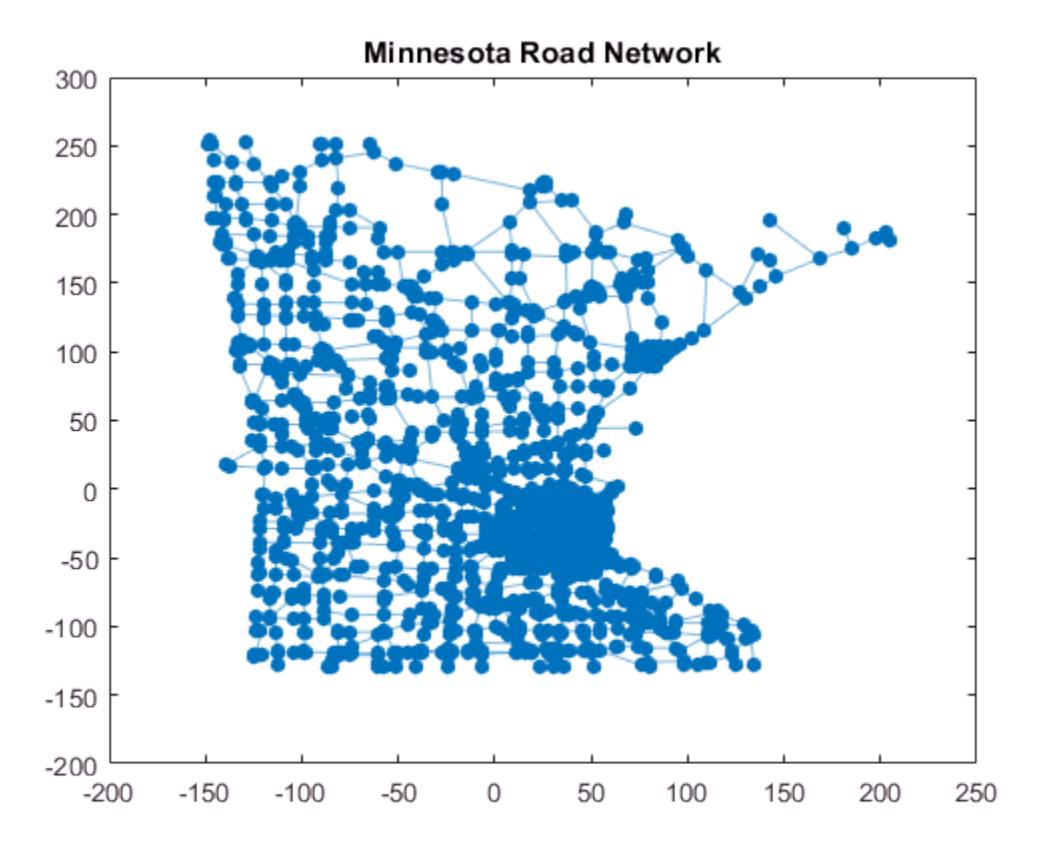

Compute the closeness centrality of each node. Scale the node color NodeCData to be proportional to the centrality score.

```
ucc = centrality(G, 'closeness');
p.NodeCData = ucc;
colormap jet
colorbar
title('Closeness Centrality Scores - Unweighted')
```
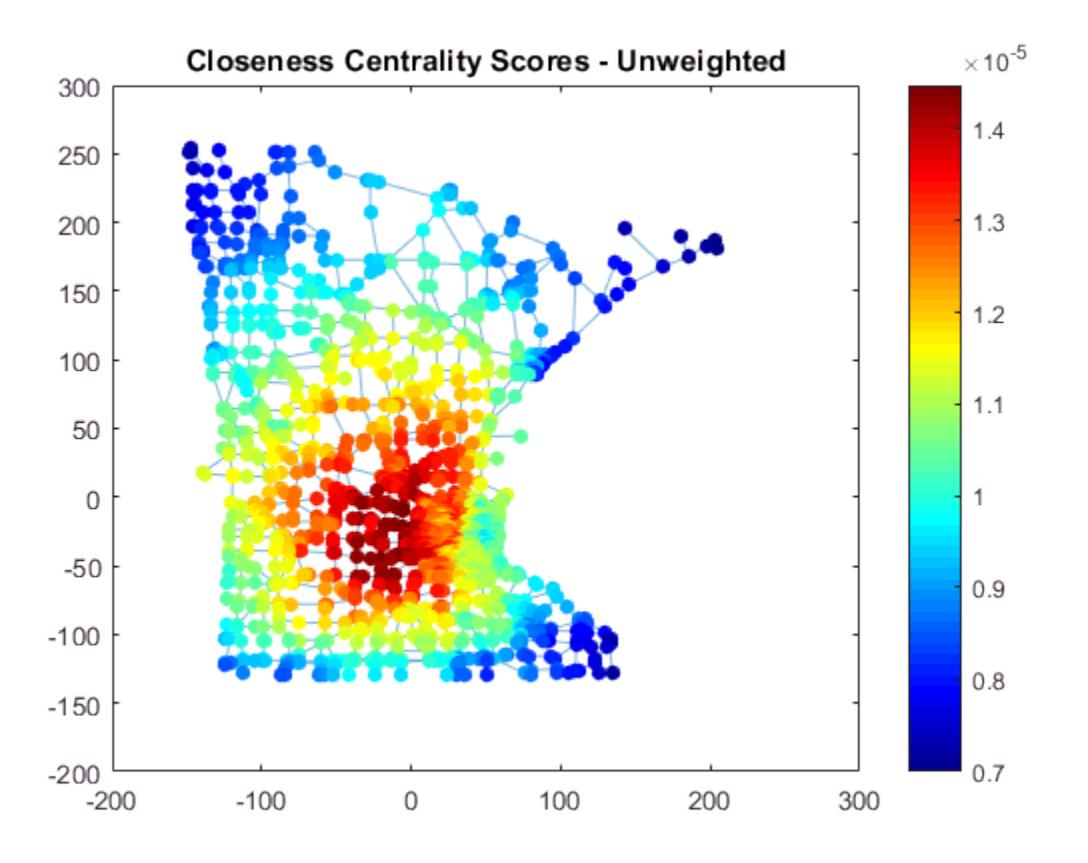

Also compute the weighted closeness centrality score, using the edge weights as the cost of traversing each edge. Using the road lengths as edge weights improves the score quality, since distances are now measured as the sum of the lengths of all traveled edges, rather than the number of edges traveled.

```
wcc = centrality(G,'closeness','Cost',G.Edges.Weight);
p.NodeCData = wcc;
title('Closeness Centrality Scores - Weighted')
```
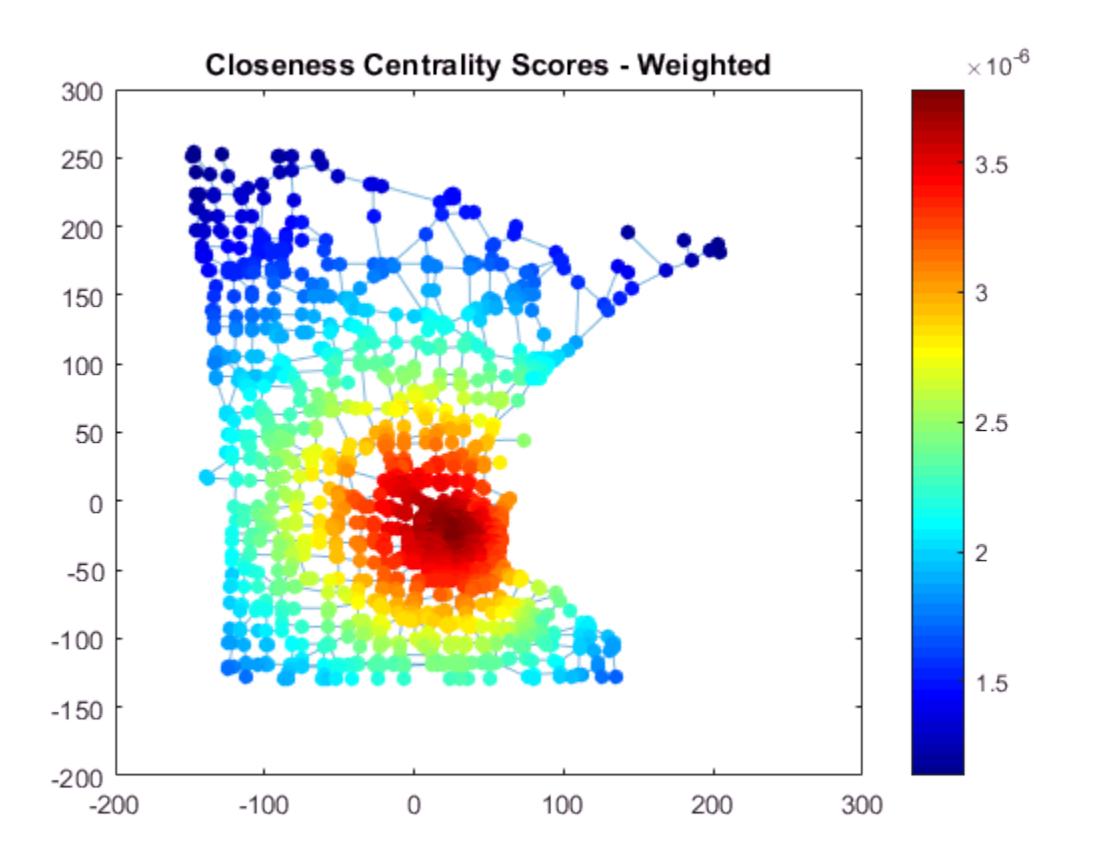

Compute the weighted betweenness centrality scores for the graph to determine the roads most often found on the shortest path between two nodes. Normalize the centrality

$$
(n-2)(n-1)
$$

scores with the factor  $\frac{2}{5}$  so that the score represents the probability that a traveler along a shortest path between two random nodes will travel through a given node. The plot indicates that there are a few very important roads leading into and out of the city.

```
wbc = centrality(G,'betweenness','Cost',G.Edges.Weight);
n = numnodes(G);p.NodeCData = 2*wbc. / ((n-2)*(n-1));colormap(flip(autumn,1));
title('Betweenness Centrality Scores - Weighted')
```
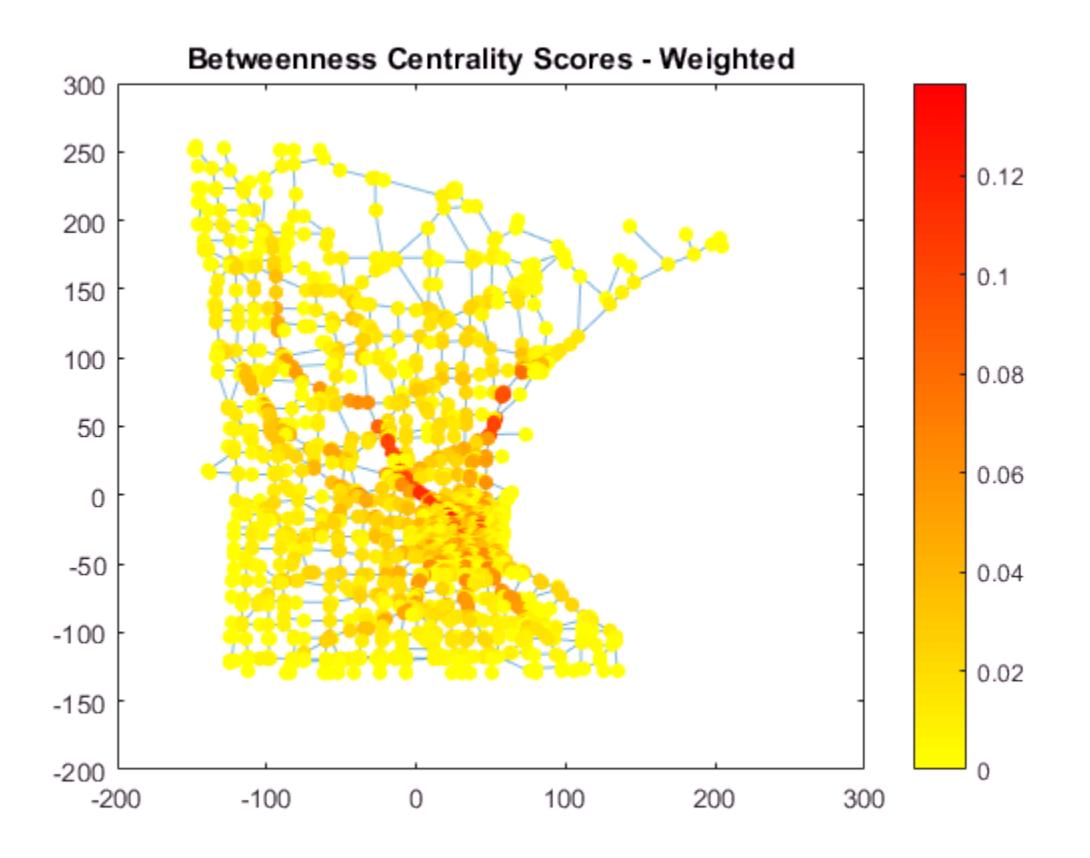

## Input Arguments

#### **G** — Input graph

graph object | digraph object

Input graph, specified as either a graph or digraph object. Use the graph function to create an undirected graph or the digraph function to create a directed graph.

For more information, see graph or digraph.

Example:  $G = graph(1, 2)$ 

```
Example: G = digraph([1 2], [2 3])
```
#### **type** — Type of node centrality

```
'degree' | 'outdegree' | 'indegree' | 'closeness' | 'incloseness' |
'outcloseness' | 'betweenness' | 'pagerank' | 'eigenvector' | 'hubs' |
'authorities'
```
Type of node centrality, specified as one of the options in the table. The table also lists the compatible Name-Value pairs that work with each type. Each variety of node centrality offers a different measure of node importance in a graph.

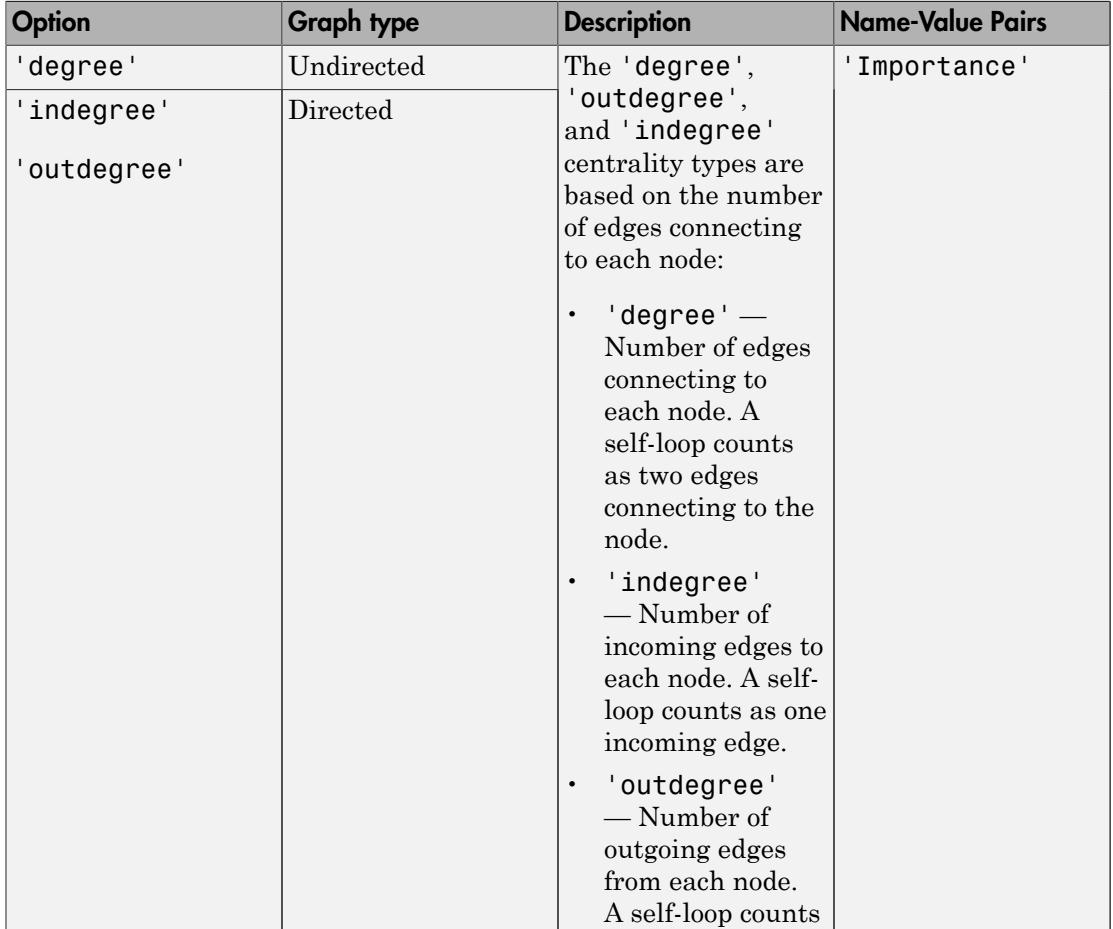

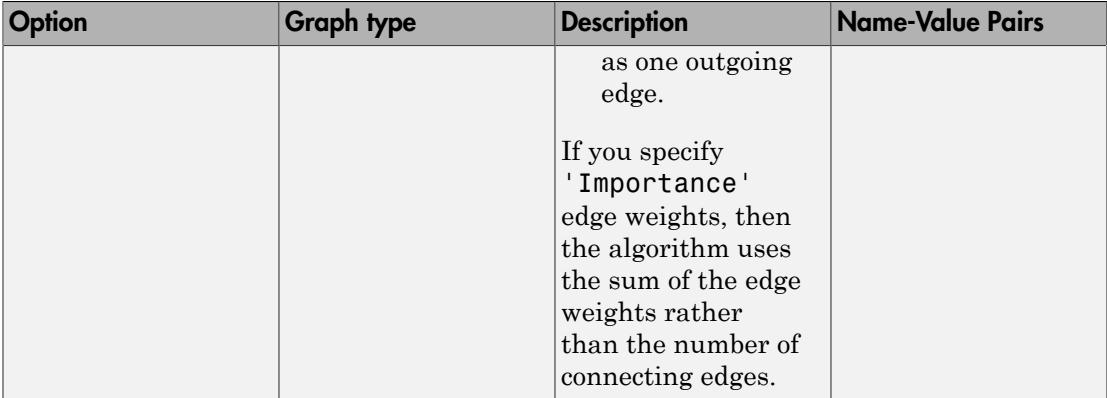

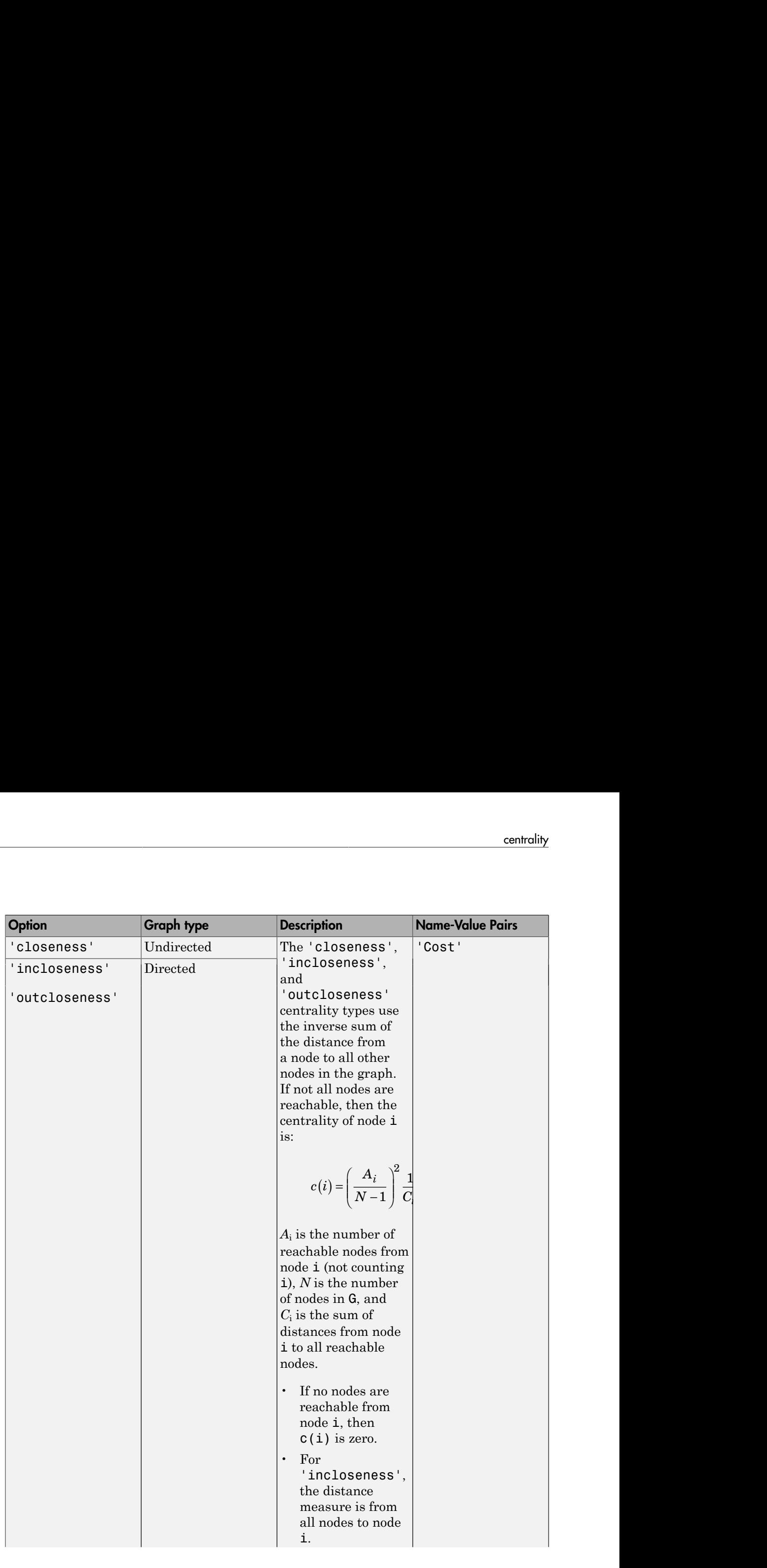

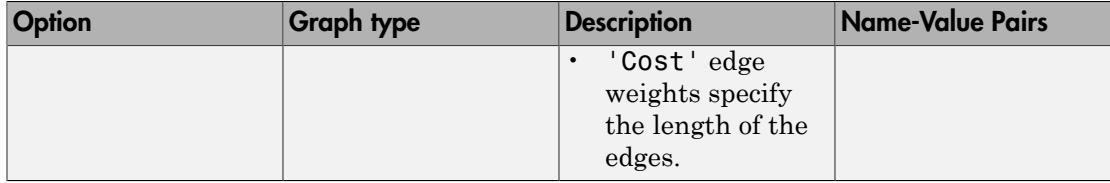

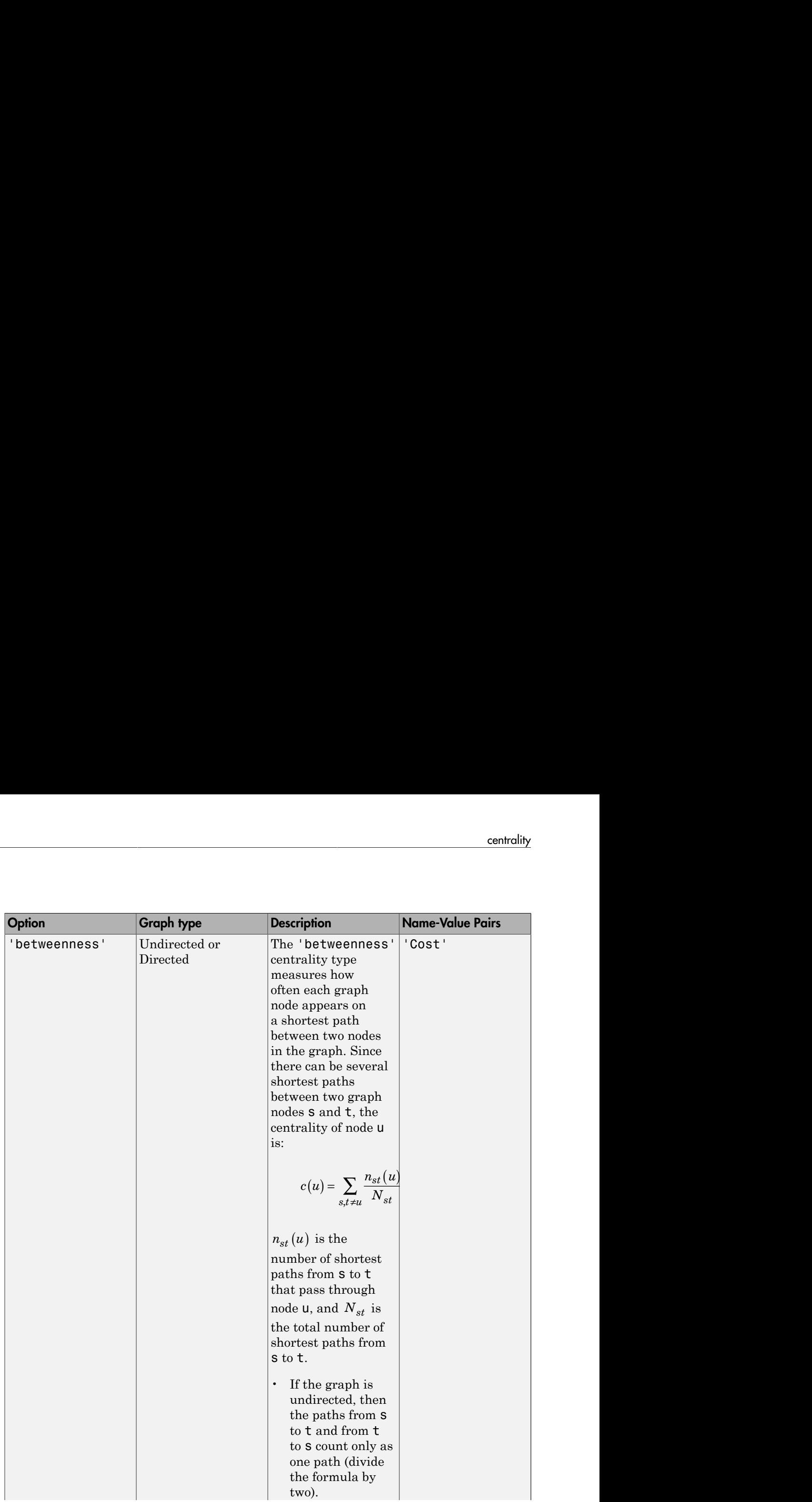

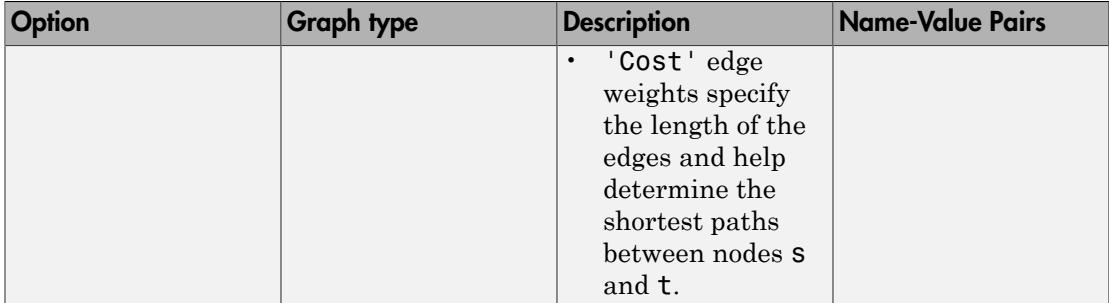

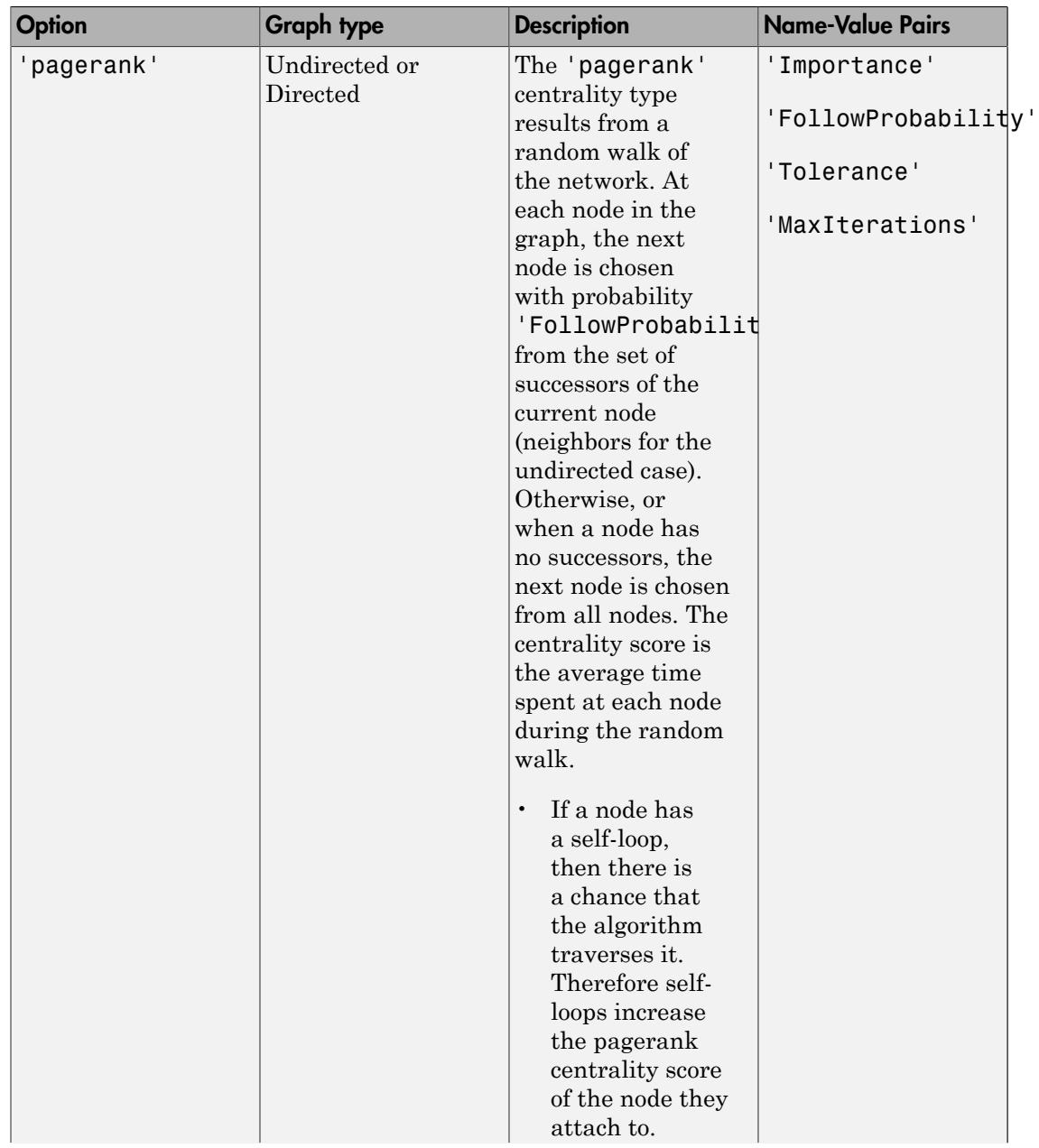

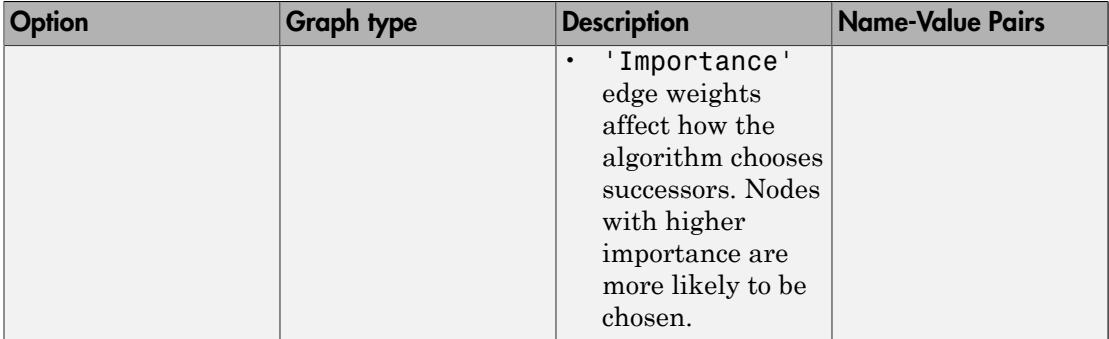

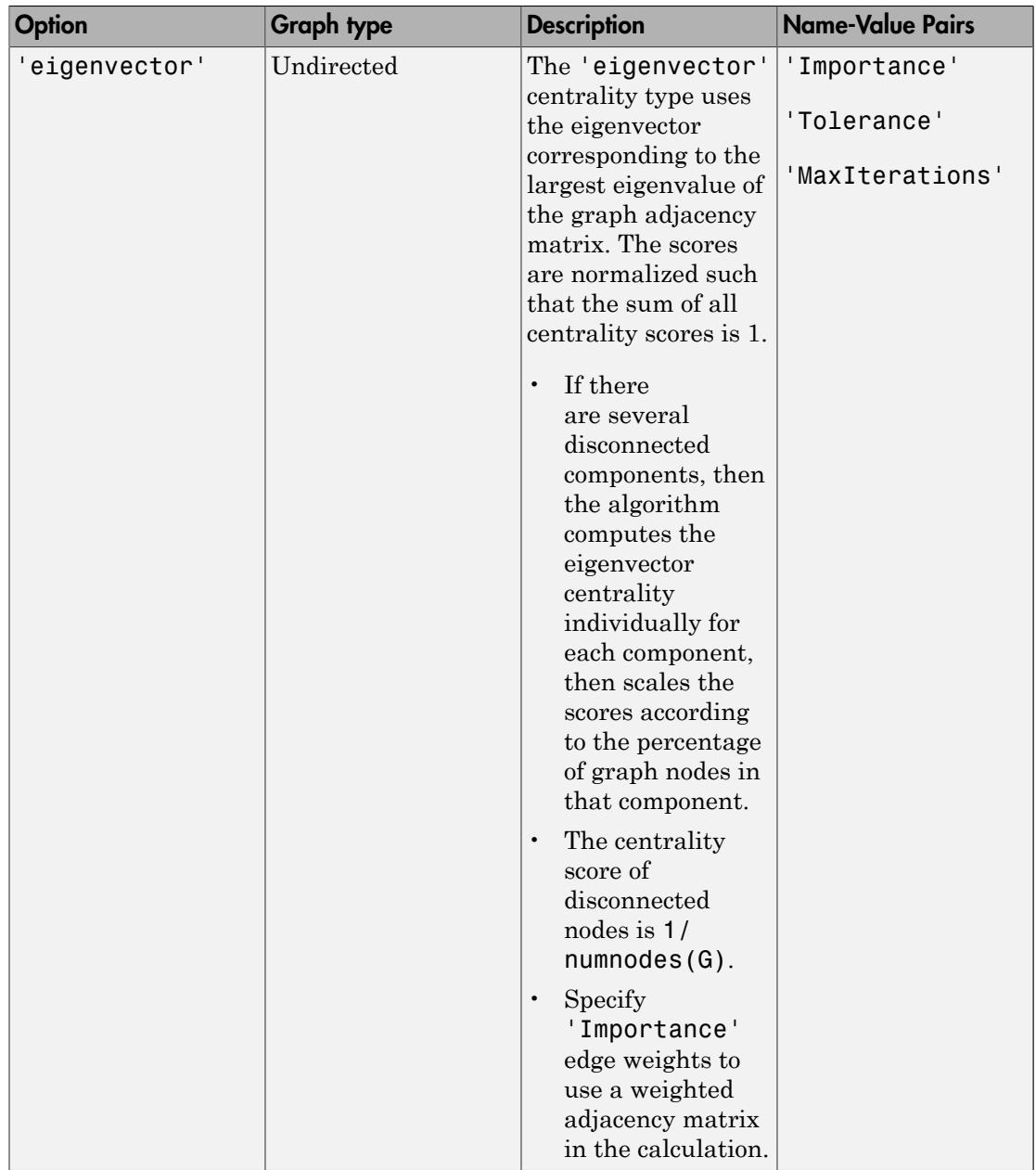

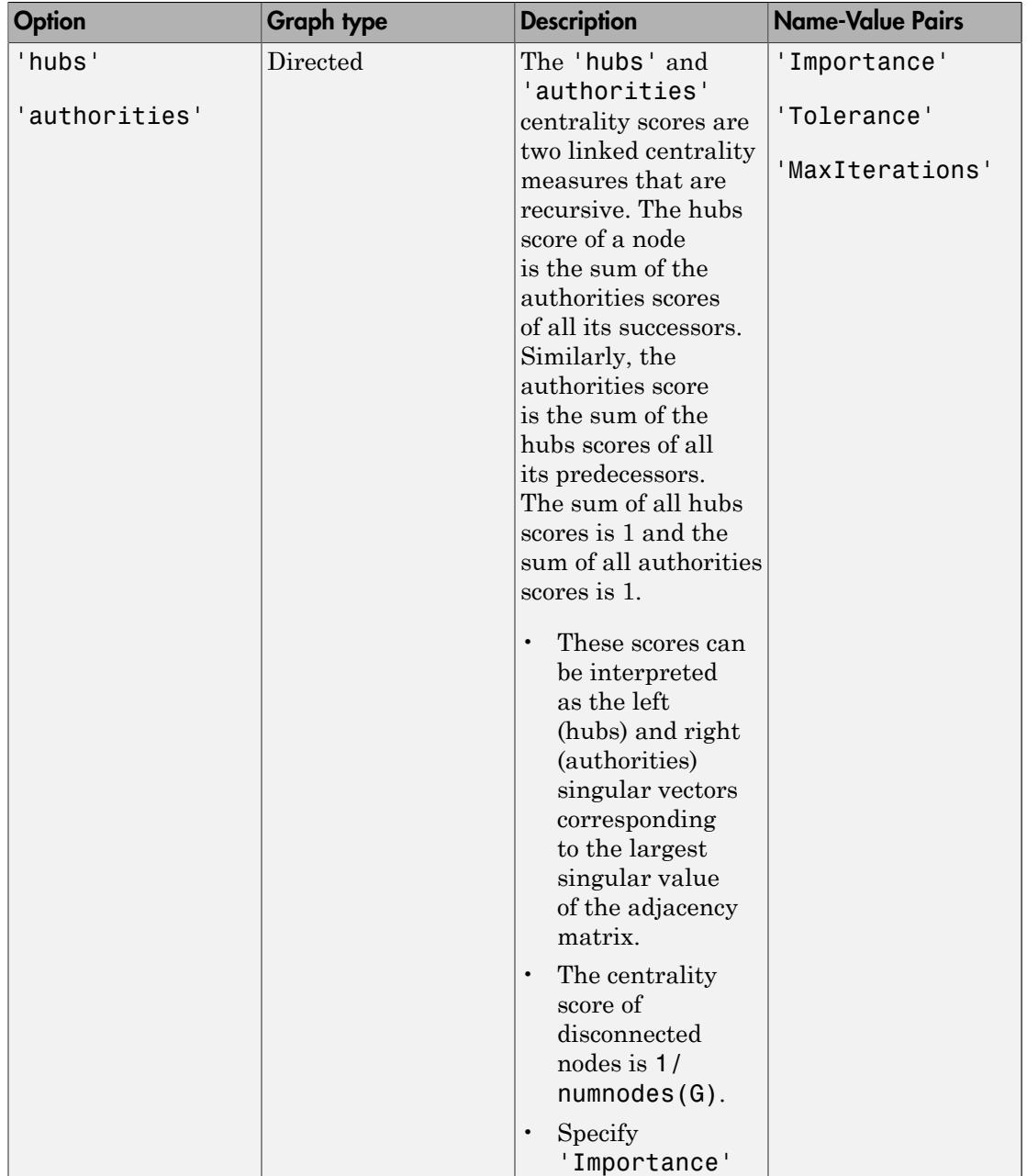

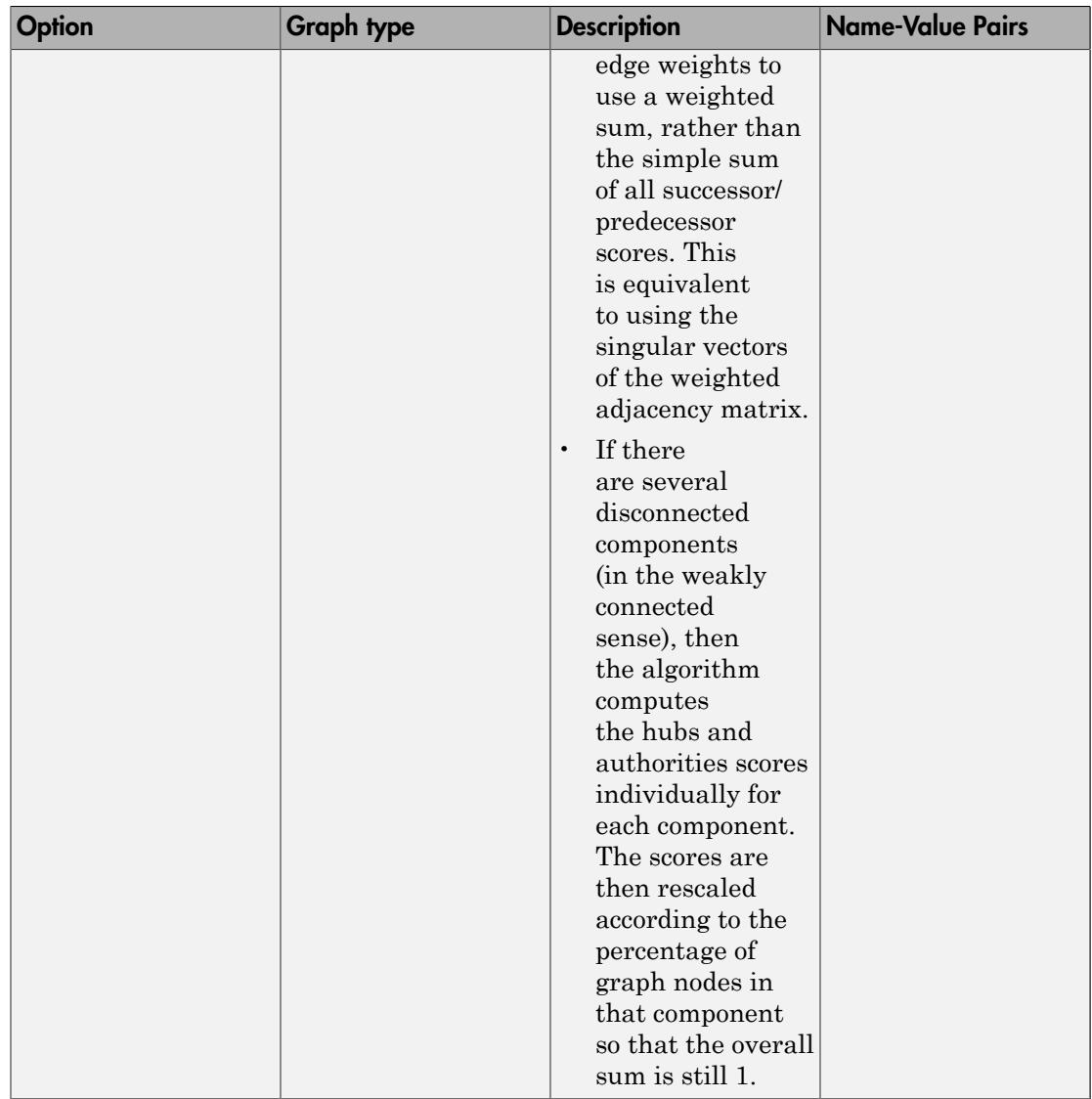

Note: The centrality function assumes all edge weights are equal to 1. To change this, specify edge weights for use with the 'Cost' or 'Importance' name-value pairs.

```
Example: centrality(G,'degree')
Example: centrality(G,'hubs','Tolerance',tol)
```
### Name-Value Pair Arguments

Specify optional comma-separated pairs of Name,Value arguments. Name is the argument name and Value is the corresponding value. Name must appear inside single quotes (' '). You can specify several name and value pair arguments in any order as Name1,Value1,...,NameN,ValueN.

Example:  $C = centrality(G, 'closeness', 'Cost', edgeCost)$  computes the closeness centrality using edgeCosts as the cost (weight) of traversing each edge in the graph.

#### **'Cost'** — Cost of edge traversal

vector

Cost of edge traversal, specified as the comma-separated pair consisting of 'Cost' and a vector of positive edge weights. The ith edge weight specifies the cost associated with traversing the edge  $\text{findedge}(G,i)$ . All edge weights must be greater than zero.

'Cost' edge weights are smaller when the connection is shorter, or faster, or cheaper. Some examples of 'Cost' edge weights are:

- Length of a path
- Travel time
- Cost of a ticket

Note: 'Cost' only applies to the 'closeness', 'outcloseness', 'incloseness', and 'betweenness' centrality types.

Example: centrality(G,'closeness','Cost',c)

#### **'FollowProbability'** — Probability of selecting a successor node

0.85 (default) | scalar between 0 and 1

Probability of selecting a successor node, specified as the comma-separated pair consisting of 'FollowProbability' and a scalar between 0 and 1. The follow probability is the probability that the next node selected in the traversal by the pagerank algorithm is chosen among the successors of the current node, and not at random from all nodes. For websites, this probability corresponds to clicking a link on the current web page instead of surfing to another random web page.

Note: 'FollowProbability' only applies to the 'pagerank' centrality type.

```
Example: centrality(G,'pagerank','FollowProbability',0.5)
```
#### **'Importance'** — Edge importance

vector

Edge importance, specified as the comma-separated pair consisting of 'Importance' and a vector of nonnegative edge weights. The ith edge weight specifies the importance of the edge  $\theta$  indedge( $\theta$ , i). An edge weight of zero is equivalent to removing that edge from the graph.

'Importance' edge weights are larger when the connection is stronger. Some examples of 'Importance' edge weights are:

- Number of travellers per day
- Number of clicks on a link
- Number of papers published together

Note: 'Importance' only applies to the 'degree', 'outdegree', 'indegree', 'pagerank', 'eigenvector', 'hubs', and 'authorities' centrality types.

Example: centrality(G,'degree','Importance',x)

#### **'MaxIterations'** — Maximum number of iterations

100 (default) | scalar

Maximum number of iterations, specified as the comma-separated pair consisting of 'MaxIterations' and a scalar.

Note: 'MaxIterations' only applies to the 'pagerank', 'eigenvector', 'hubs', and 'authorities' centrality types.

```
Example: centrality(G,'pagerank','MaxIterations',250)
```
#### **'Tolerance'** — Stopping criterion for iterative solvers

1e-4 (default) | scalar

Stopping criterion for iterative solvers, specified as the comma-separated pair consisting of 'Tolerance' and a scalar. The centrality calculation stops when the difference to the previous iteration is less than the tolerance in all entries.

Note: 'Tolerance' only applies to the 'pagerank', 'eigenvector', 'hubs', and 'authorities' centrality types.

Example: centrality(G,'pagerank','Tolerance',1e-5)

### Output Arguments

#### **C** — Node centrality scores

column vector

Node centrality scores, returned as a column vector.  $C(i)$  is the centrality score of node i. The interpretation of the node centrality score depends on the type of centrality computation selected. The more central a node is, the larger its centrality score.

### See Also

See Also digraph | graph

Introduced in R2016a

### conncomp

Connected graph components

### **Syntax**

```
bins = conncomp(G)bins = conncomp(G,Name,Value)
```
## **Description**

bins  $=$  conncomp(G) returns the [connected components](#page-3944-0) of graph G as bins. The bin numbers indicate which component each node in the graph belongs to.

- If G is an undirected graph, then two nodes belong to the same component if there is a path connecting them.
- If G is a directed graph, then two nodes belong to the same strong component only if there is a path connecting them in both directions.

bins = conncomp(G,Name,Value) uses additional options specified by one or more Name-Value pair arguments. For example, conncomp(G,'OutputForm','cell') returns a cell array to describe the connected components.

# Examples

### Find Graph Components

Create and plot an undirected graph with three connected components. Use conncomp to determine which component each node belongs to.

 $G = graph([1 1 4], [2 3 5], [1 1 1], 6);$ plot(G)

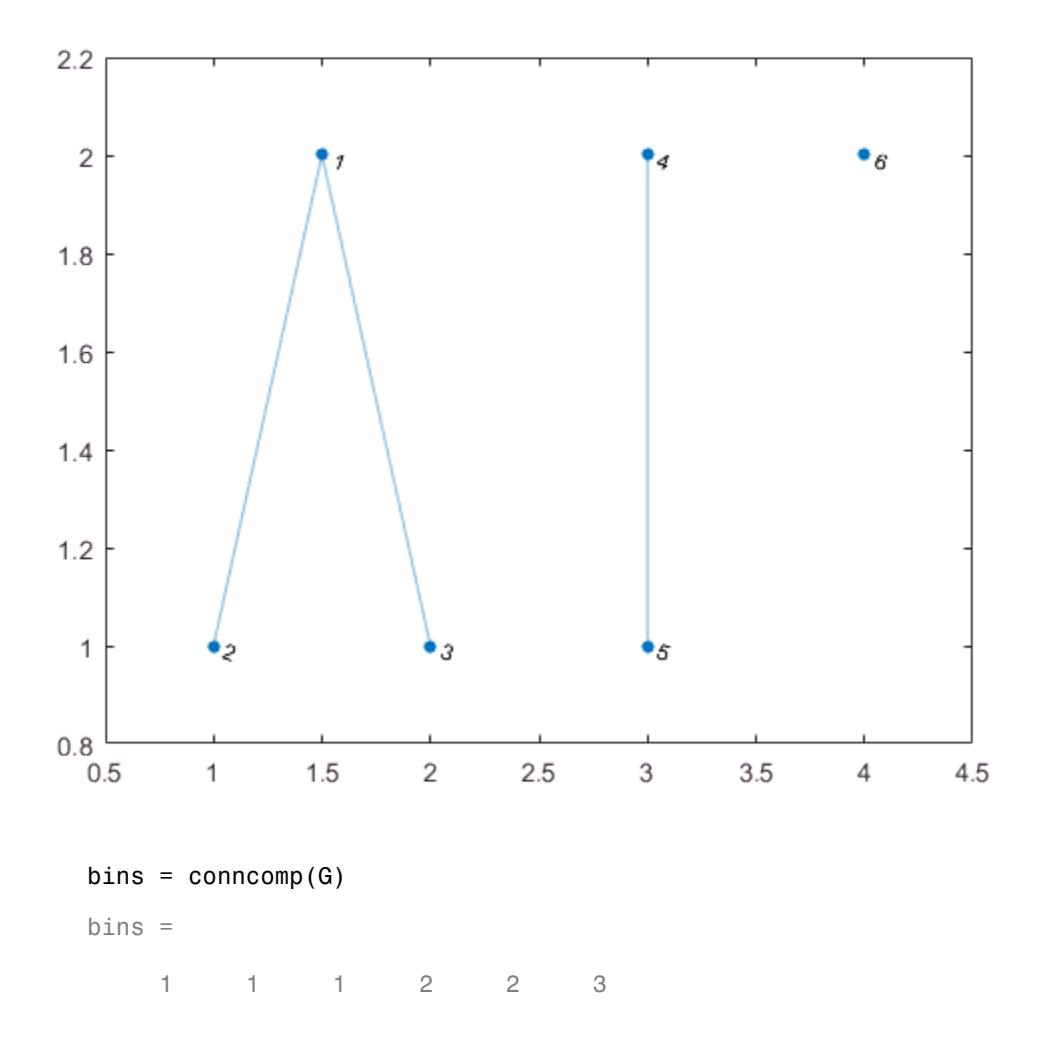

#### Strong and Weak Graph Components

Create and plot a directed graph, and then compute the strongly connected components and weakly connected components. Weakly connected components ignore the direction of connecting edges.

s = [1 2 2 3 3 3 4 5 5 5 8 8];

t = [2 3 4 1 4 5 5 3 6 7 9 10];  $G = digraph(s,t);$ plot(G,'Layout','layered')

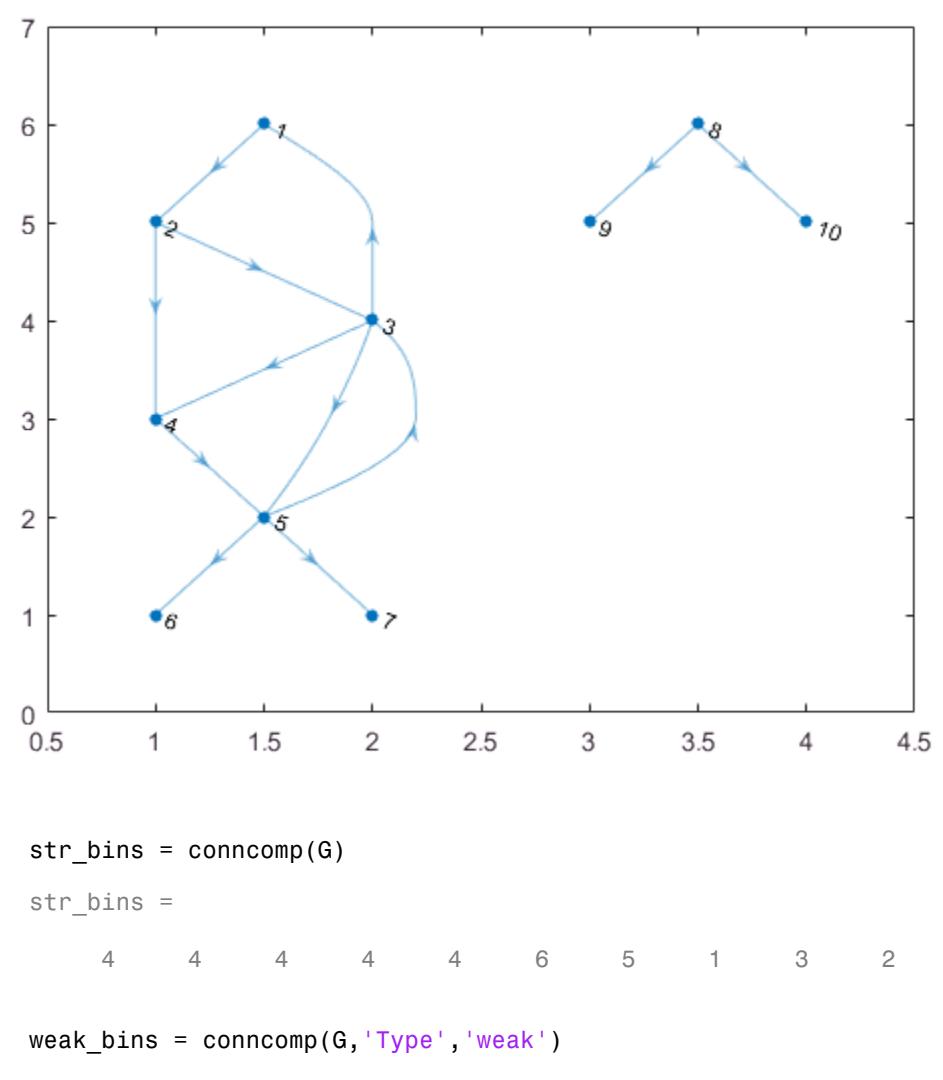

weak\_bins =

1 1 1 1 1 1 1 2 2 2

### Input Arguments

**G** — Input graph graph object | digraph object

Input graph, specified as either a graph or digraph object. Use the graph function to create an undirected graph or the digraph function to create a directed graph.

For more information, see graph or digraph.

Example:  $G = graph(1, 2)$ Example:  $G = digraph([1 2], [2 3])$ 

### Name-Value Pair Arguments

Specify optional comma-separated pairs of Name, Value arguments. Name is the argument name and Value is the corresponding value. Name must appear inside single quotes (' '). You can specify several name and value pair arguments in any order as Name1,Value1,...,NameN,ValueN.

```
Example: bins = conncomp(G,'OutputForm','cell')
```
#### **'OutputForm'** — Type of output

'vector' (default) | 'cell'

Type of output, specified as the comma-separated pair consisting of 'OutputForm' and either 'vector' or 'cell'.

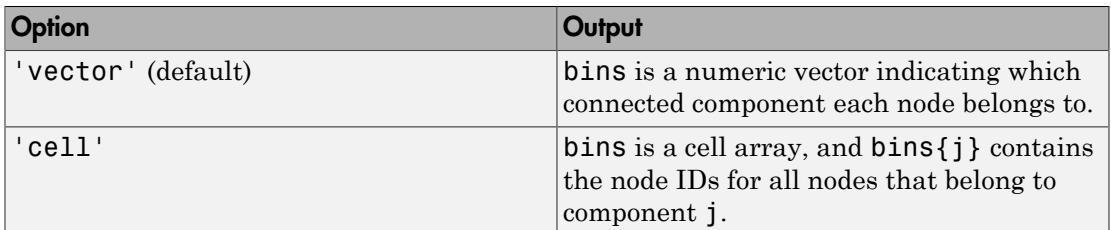

**'Type'** — Type of connected components

'strong' (default) | 'weak'

Note: The 'Type' option is supported only for directed graphs created using digraph.

Type of connected components, specified as the comma-separated pair consisting of 'Type' and either 'strong' (default) or 'weak'.

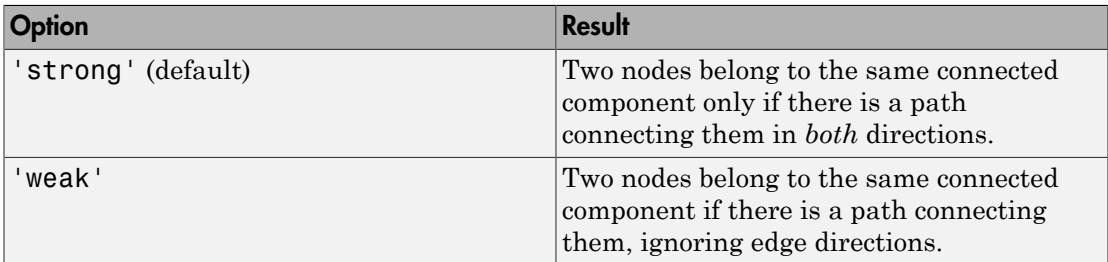

Example: bins = conncomp( $G, 'Type', 'weak')$  computes the weakly connected components of directed graph G.

# Output Arguments

#### **bins** — Connected components

vector | cell array

Connected components, returned as a vector or cell array. The bin numbers assign each node in the graph to a connected component:

- If OutputForm is 'vector' (default), then bins is a numeric vector indicating which connected component (bin) each node belongs to.
- If OutputForm is 'cell', then bins is a cell array, with bins{j} containing the node IDs for all nodes that belong to component j.

## **Definitions**

### <span id="page-3944-0"></span>Weakly Connected Components

Two nodes belong to the same weakly connected component if there is a path connecting them (ignoring edge direction). There are no edges between two weakly connected components.

The concepts of strong and weak components apply only to directed graphs, as they are equivalent for undirected graphs.

### Strongly Connected Components

Two nodes belong to the same strongly connected component if there are paths connecting them in both directions. There can be edges between two strongly connected components, but these connecting edges are never part of a cycle.

The bin numbers of strongly connected components are such that any edge connecting two components points from the component of smaller bin number to the component with a larger bin number.

The concepts of strong and weak components apply only to directed graphs, as they are equivalent for undirected graphs.

### See Also

### See Also

digraph | graph | subgraph

### **Topics**

graph digraph

Introduced in R2015b

# degree

Degree of graph nodes

## **Syntax**

 $D = degree(G)$  $D = degree(G, nodeIDs)$ 

# **Description**

 $D = degree(G)$  returns the degree of each node in graph G. The degree is the number of edges connected to each node.

 $D = degree(G, nodeIDS)$  returns the degree of the nodes specified by node IDs.

# Examples

### Degree of All Graph Nodes

Create and plot a graph, and then use degree to find the degree of each node in the graph.

 $s = [1 \ 1 \ 1 \ 4 \ 4 \ 6 \ 6 \ 6];$  $t = [2 \ 3 \ 4 \ 5 \ 6 \ 7 \ 8 \ 9];$  $G = graph(s, t);$ plot(G)

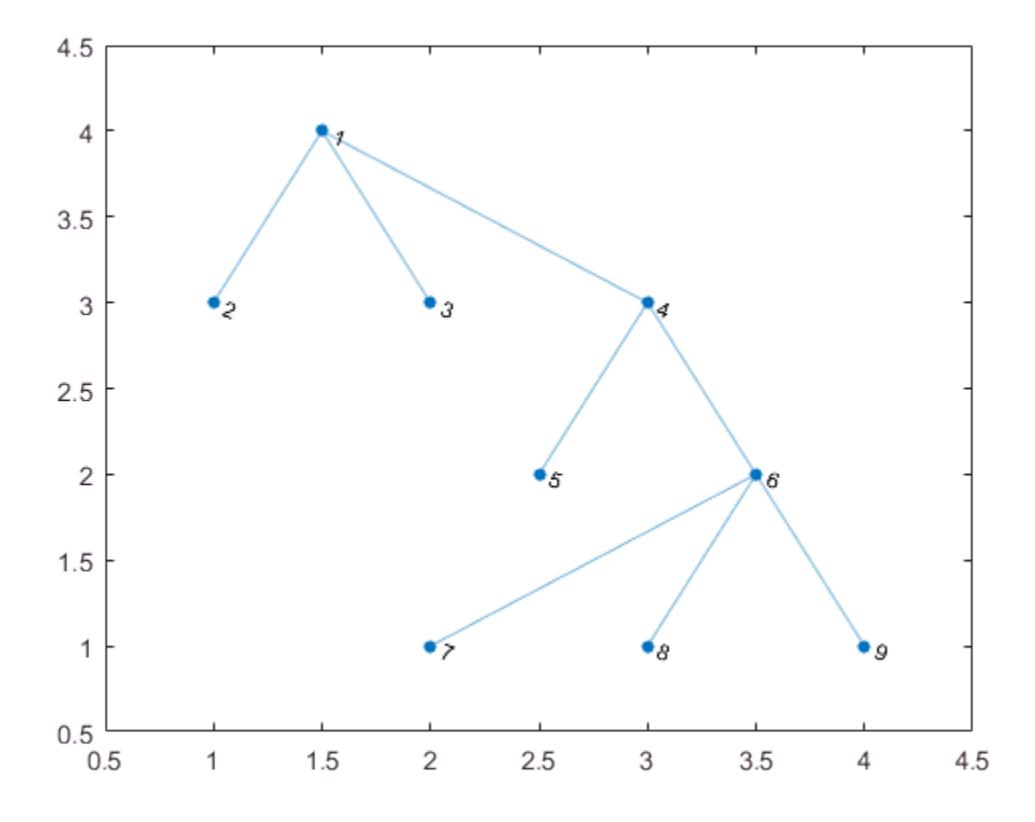

 $deg = degree(G)$ 

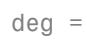

**1-3942**

deg(j) indicates the degree of node j.

#### Degree of Subset of Graph Nodes

Create and plot a graph, and then find the degree of the first, third, and fifth nodes.

```
s = {'a' 'a' 'a' 'd' 'd' 'f' 'f' 'f'};
t = {'b' 'c' 'd' 'e' 'f' 'g' 'h' 'i'};
G = graph(s, t);plot(G)
```
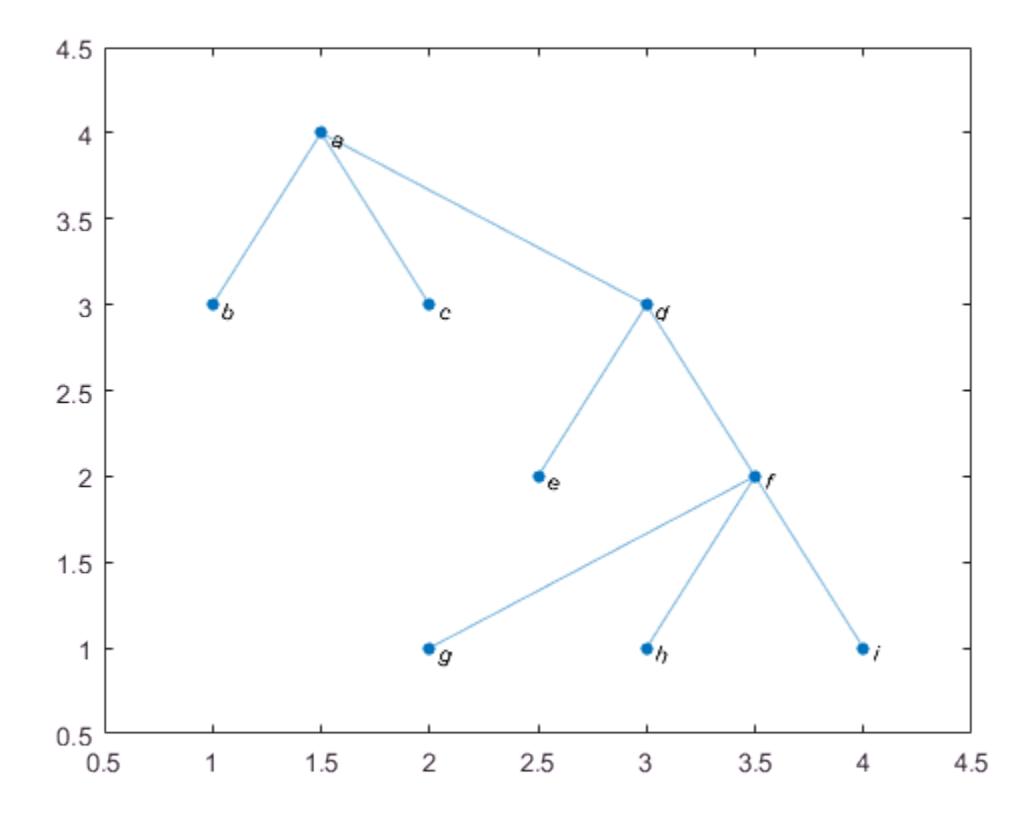

 $nodeIDS = \{\langle a' \rangle \langle c' \rangle \langle e' \rangle\}$ ;

```
deg = degree(G,nodeIDs)
deg = 3
       1
       1
```
 $deg(i)$  indicates the degree of node  $nodeIDs(j)$ .

### Input Arguments

### **G** — Input graph

graph object

Input graph, specified as a graph object. Use the graph function to create an undirected graph object. For more information, see graph.

Example:  $G = graph(1, 2)$ 

#### **nodeIDs** — Node identifiers

scalar | vector | matrix | character vector | cell array of character vectors

Node identifiers, specified as a scalar node index, a vector or matrix of numeric node indices, a character vector node name, or a cell array of character vectors containing node names. You can refer to the nodes either by their numeric node index or by their node names.

Example:  $D = degree(G, [3 4])$ Example:  $D = degree(G, {'}LAX', 'ALB')$ 

# Output Arguments

```
D — Degree of nodes
```
array

Degree of nodes, returned as a numeric array. D is a column vector unless you specify nodeIDs, in which case D has the same size as nodeIDs.

A node that is connected to itself by an edge (a self-loop) is listed as its own neighbor twice, and the self-loop adds 2 to the total degree of the node.

# See Also

See Also graph | neighbors

**Topics** 

graph

Introduced in R2015b

# dfsearch

Depth-first graph search

## **Syntax**

```
v = dfsearch(G, s)T = dfsearch(G, s, events)T = dfsearch(, 'Restart', true)
```
# **Description**

 $v = d$  f search  $(G, s)$  applies depth-first search to graph G starting at node s. The result is a vector of node IDs in order of their discovery.

T = dfsearch(G,s,events) customizes the output of the depth-first search by flagging one or more search events. For example,  $T = d$  fsearch( $G, s, 'all$ events') returns a table containing all flagged events, and  $X = d$  fsearch( $G, S, '$ edgetonew') returns a matrix or cell array of edges.

 $T = dfsearch($   $)$ , 'Restart', true) restarts the search if no new nodes are reachable from the discovered nodes. You can use any of the input argument combinations in previous syntaxes. This option ensures that the depth-first search reaches all nodes and edges in the graph, even if they are not reachable from the starting node, s.

## Examples

### Perform Depth-First Graph Search

Create and plot a graph.

s = [1 1 1 1 2 2 2 2 2 2 2 2 2 2 15 15 15 15 15]; t = [3 5 4 2 14 6 11 12 13 10 7 9 8 15 16 17 19 18 20];  $G = graph(s, t)$ ; plot(G)

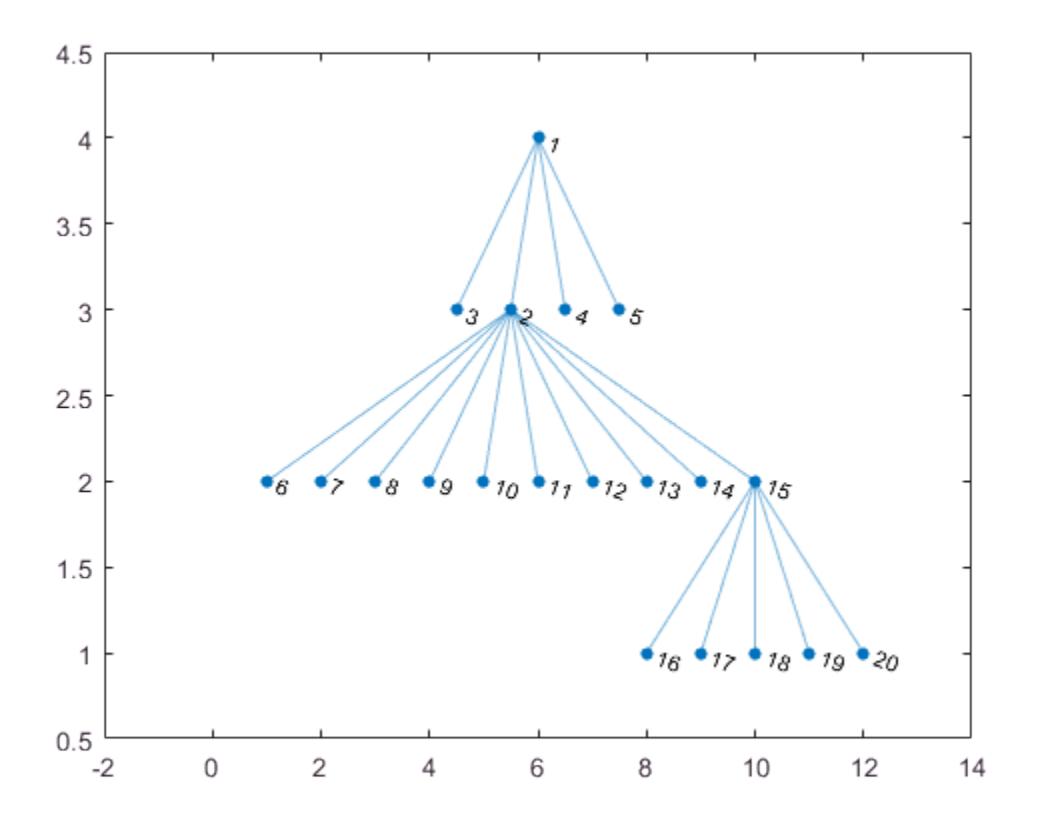

Perform a depth-first search of the graph starting at node 17. The result indicates the order of node discovery.

 $v = dfsearch(G, 17)$  $V =$  17 15 2 1 3 4 5

 6 7 8

#### Depth-First Graph Search with All Events

Create and plot a directed graph.

```
A = [0 1 0 1 1 0 0; 0 0 0 0 0 0 0; 
      0 0 0 1 0 1 1;
      0 0 0 0 0 1 0; 
      0 0 0 0 0 0 0; 
      0 0 0 0 0 0 0; 
      0 0 0 0 0 0 0];
G = digraph(A);plot(G)
```
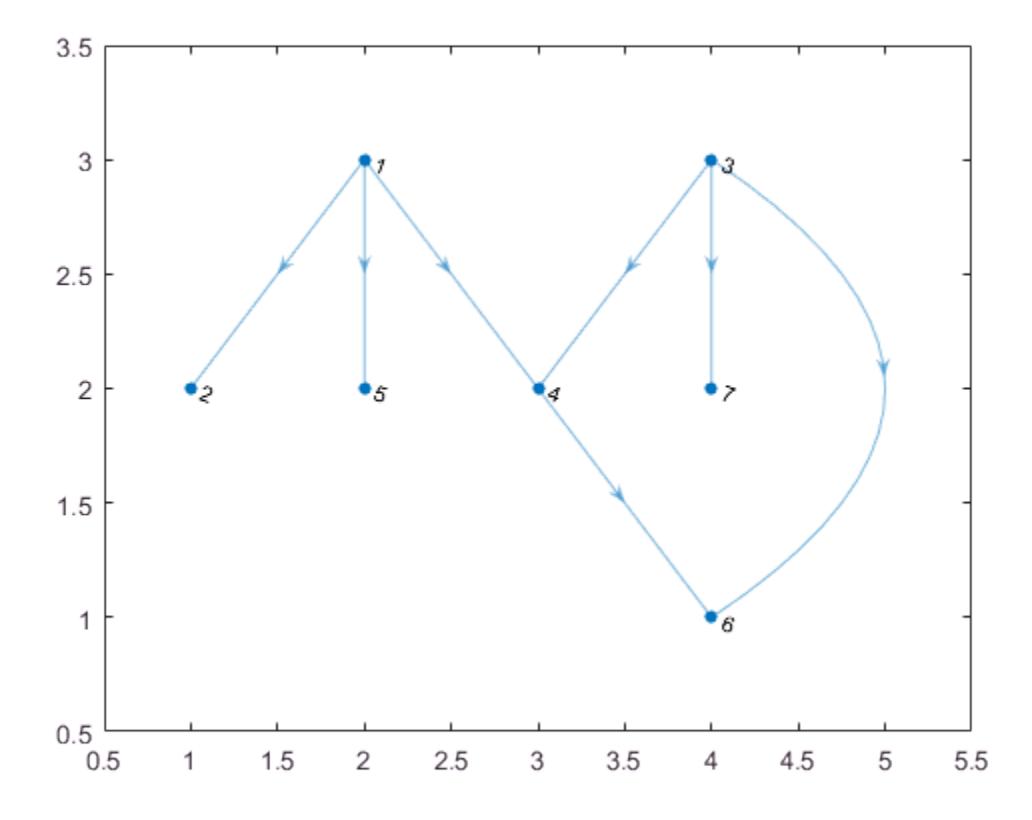

Perform a depth-first search on the graph starting at node 3. Specify 'allevents' to return a table containing all of the events in the algorithm.

#### $T = dfsearch(G, 3, 'allevents')$

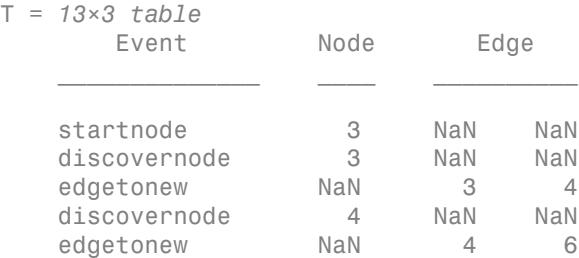

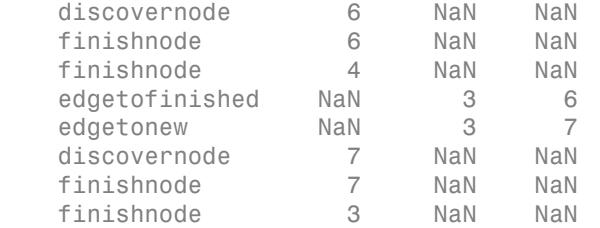

To follow the steps in the algorithm, read the events in the table from top to bottom. For example:

- 1 The algorithm begins at node 3
- 2 An edge is discovered between node 3 and node 4
- 3 Node 4 is discovered
- 4 and so on...

#### Depth-First Graph Search with Multiple Components

Perform a depth-first search of a graph with multiple components, and then highlight the graph nodes and edges based on the search results.

Create and plot a directed graph. This graph has two weakly connected components.

s = [1 1 2 2 2 3 4 7 8 8 8 8]; t = [3 4 7 5 6 2 6 2 9 10 11 12];  $G = digraph(s,t);$  $p = plot(G, 'Layout', 'layered')$ ;

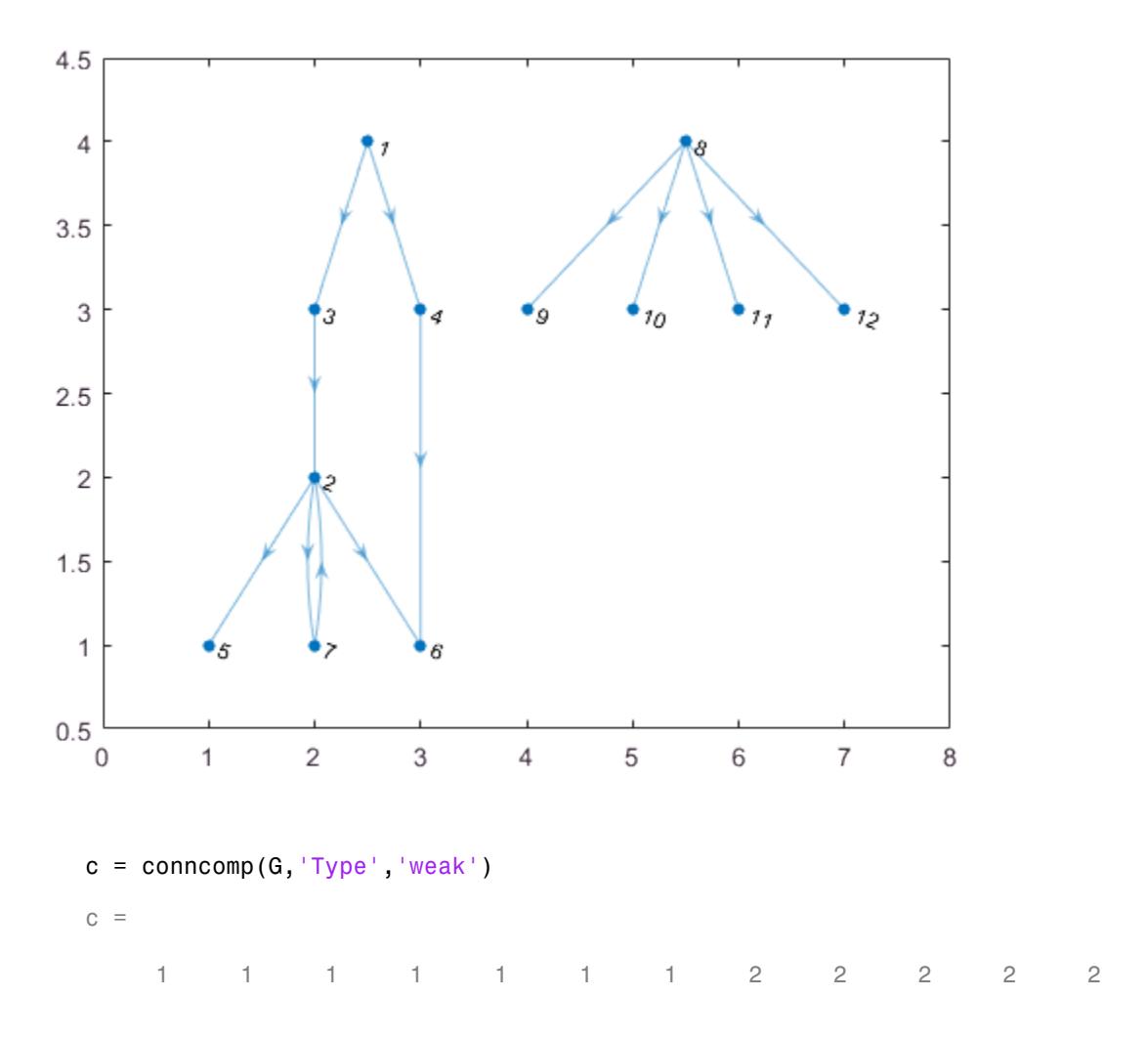

Perform a depth-first search of the graph starting at node 4, and flag the 'edgetonew', 'edgetodiscovered', 'edgetofinished', and 'startnode' events. Specify Restart as true to make the search restart whenever there are remaining nodes that cannot be reached.

```
events = {'edgetonew','edgetodiscovered','edgetofinished','startnode'};
T = dfsearch(G, 4, events, 'Restart', true)
```
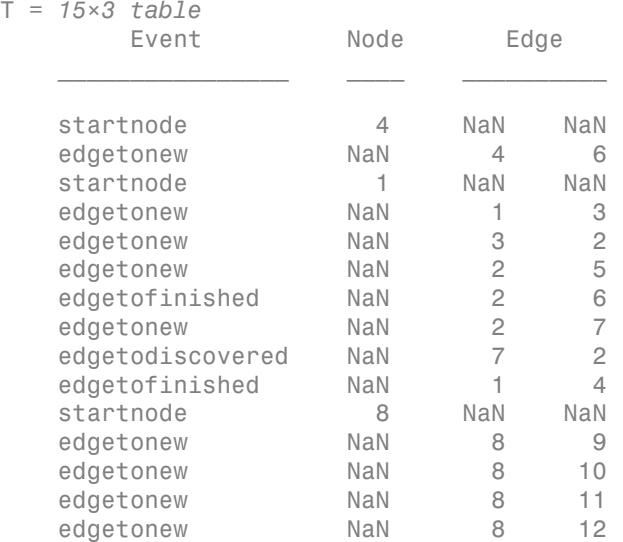

When Restart is true, the 'startnode' event returns information about where and when the algorithm restarts the search.

Highlight the graph based on event:

- Color the starting nodes red.
- Green edges are for 'edgetonew'
- Black edges are for 'edgetofinished'
- Magenta edges are for 'edgetodiscovered'

```
edgenew = T.Edge(T.Event == 'edgetonew',:);
edgefin = T.Edge(T.Event == 'edgetofinished',:);
edgedis = T.Edge(T.Event == 'edgetodiscovered',:);
highlight(p,edgedis(:,1),edgedis(:,2),'EdgeColor','m')
highlight(p,edgenew(:,1),edgenew(:,2),'EdgeColor','g')
highlight(p,edgefin(:,1),edgefin(:,2),'EdgeColor','k')
highlight(p,T.Node(~isnan(T.Node)),'NodeColor','r')
```
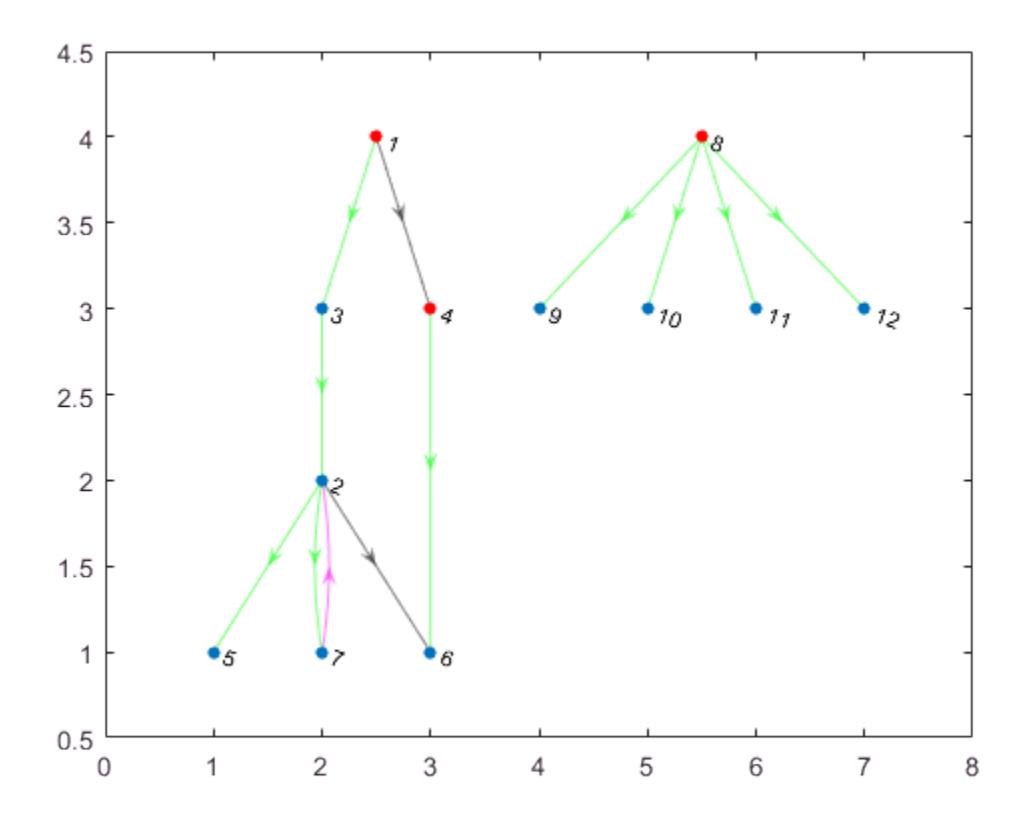

#### Remove Cycles from Graph

Make a directed graph acyclic by reversing some of its edges.

Create and plot a directed graph.

s = [1 2 3 3 3 3 4 5 6 7 8 9 9 9 10];  $t = [7 6 1 5 6 8 2 4 4 3 7 1 6 8 2];$  $g = digraph(s,t);$ plot(g, 'Layout', 'force')

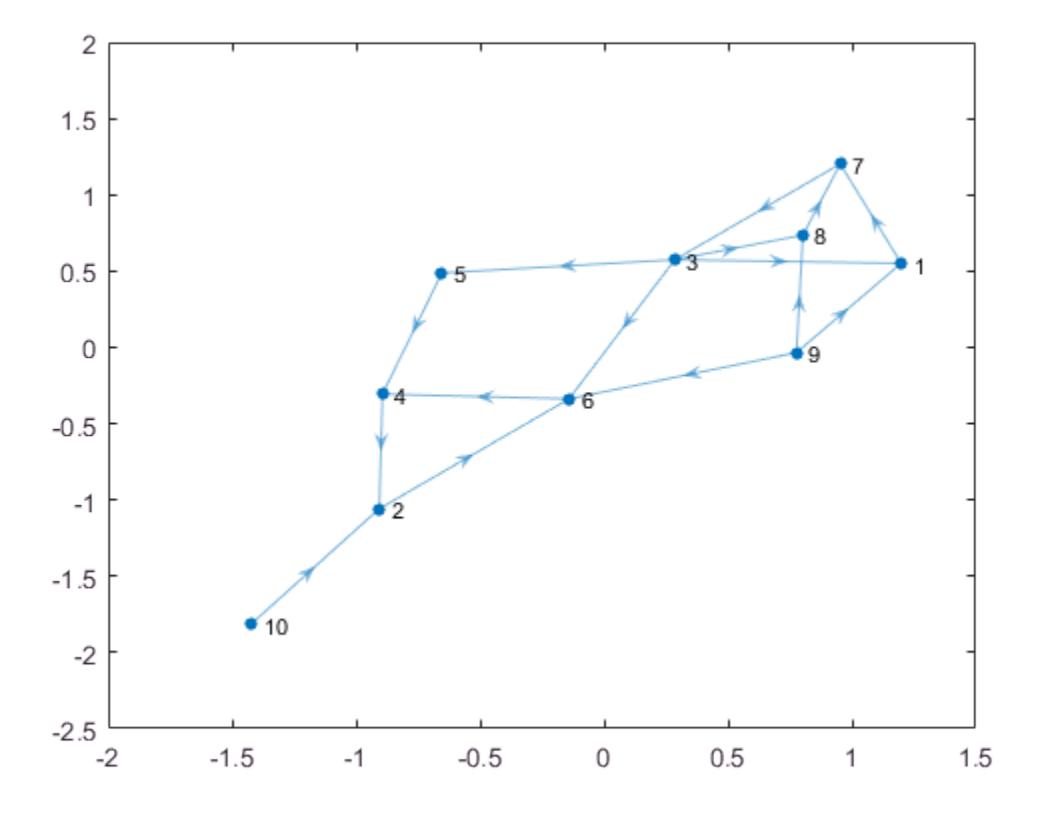

Perform a depth-first search on the graph, flagging the 'edgetodiscovered' event. This event corresponds to edges that complete a cycle.

```
e = dfsearch(g, 1, 'edgetodiscovered', 'Restart', true)
e = 
       \begin{array}{ccc} 3 & & 1 \\ 6 & & 4 \end{array} 6 4
 8 7
```
Reverse the direction of the edges, so that they no longer complete a cycle. This removes all cycles from the graph. Use isdag to confirm that the graph is acyclic.
```
gnew = rmedge(g, e(:, 1), e(:, 2));
gnew = addedge(gnew, e(:, 2), e(:, 1));
isdag(gnew)
ans = logical
    1
```
plot(gnew, 'Layout', 'force');

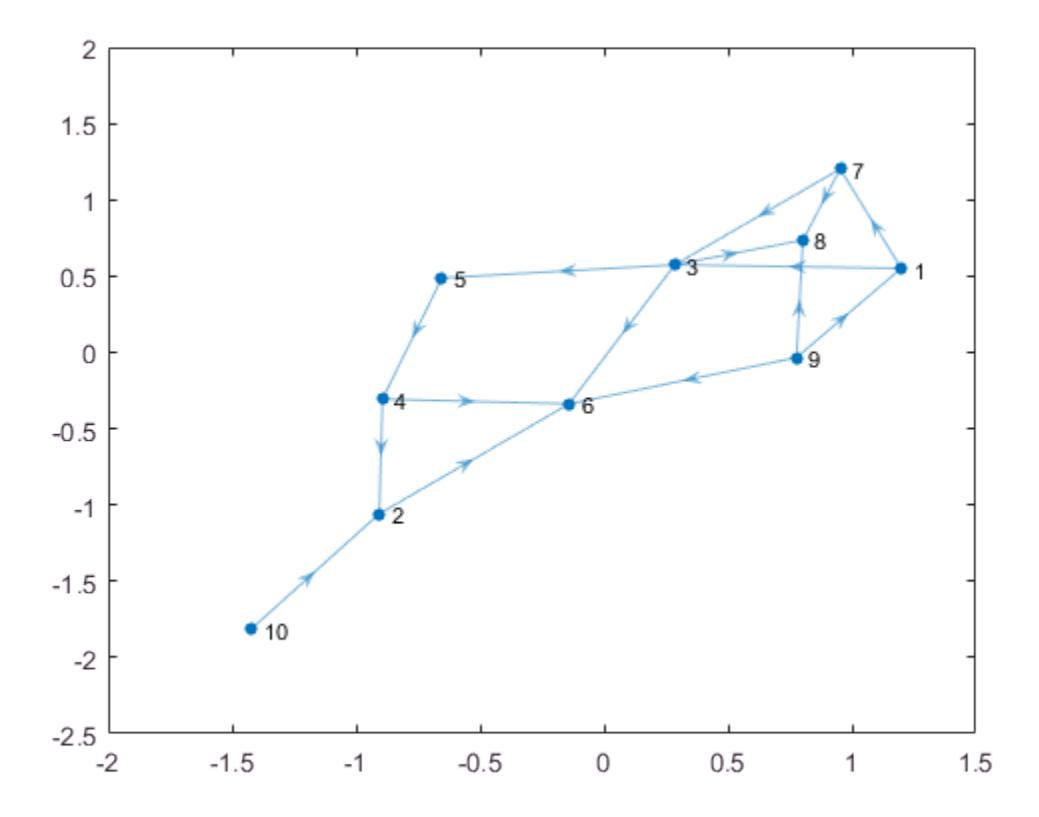

• "Visualize Breadth-First and Depth-First Search"

### Input Arguments

#### **G** — Input graph graph object | digraph object

Input graph, specified as either a graph or digraph object. Use the graph function to create an undirected graph or the digraph function to create a directed graph.

For more information, see graph or digraph.

Example:  $G = graph(1, 2)$ Example:  $G = digraph([1 2], [2 3])$ 

#### **s** — Starting node

nonnegative scalar integer | character vector

Starting node, specified as either a nonnegative scalar integer between 1 and numnodes(G), or a character vector containing a node name.

```
Example: dfsearch(G,1)
```
#### **events** — Flagged search events

```
'discovernode' (default) | 'startnode' | 'finishnode' | 'edgetonew' |
'edgetodiscovered' | 'edgetofinished' | 'allevents' | cell array
```
Flagged search events, specified as one of the options in the following table.

- To flag single events, use the flag names.
- To flag a subset of events, put two or more flag names into a cell array.
- To flag all events, use 'allevents'.

Note: Depending on the value of events, the output of dfsearch varies. See the last column in the following table for information about the output returned by each option.

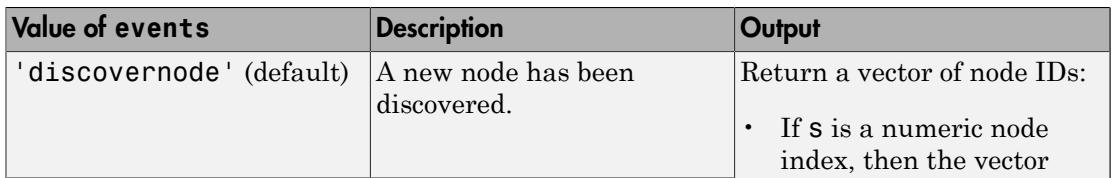

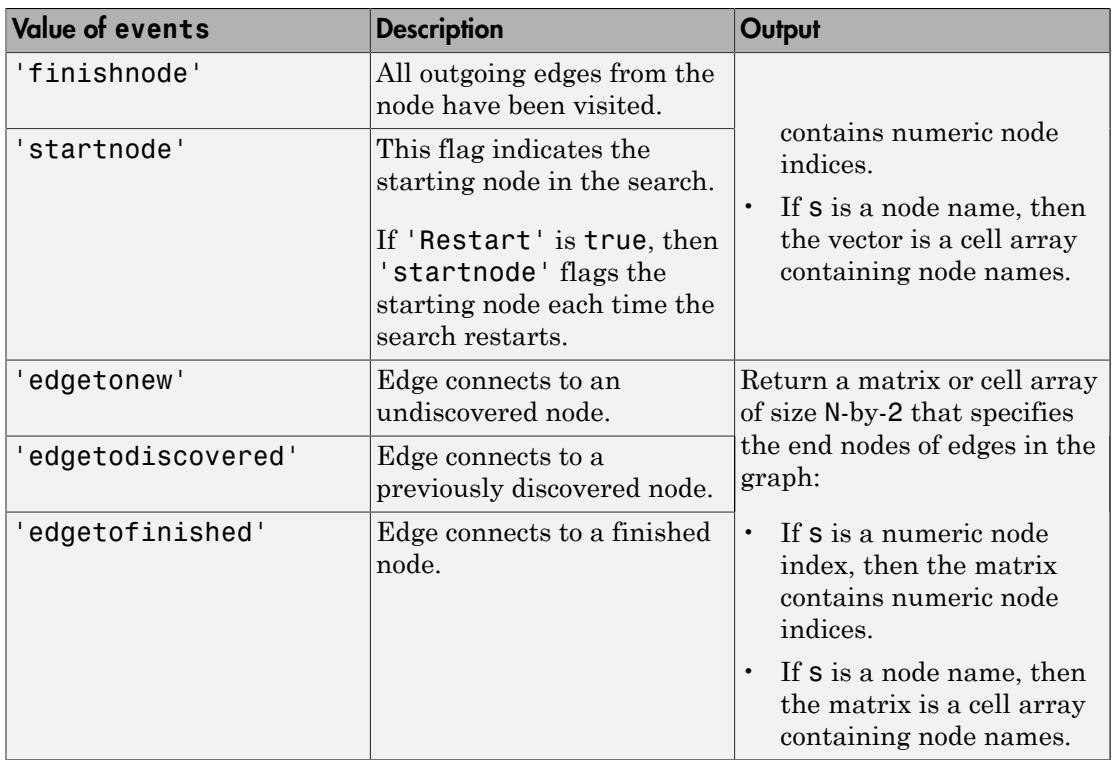

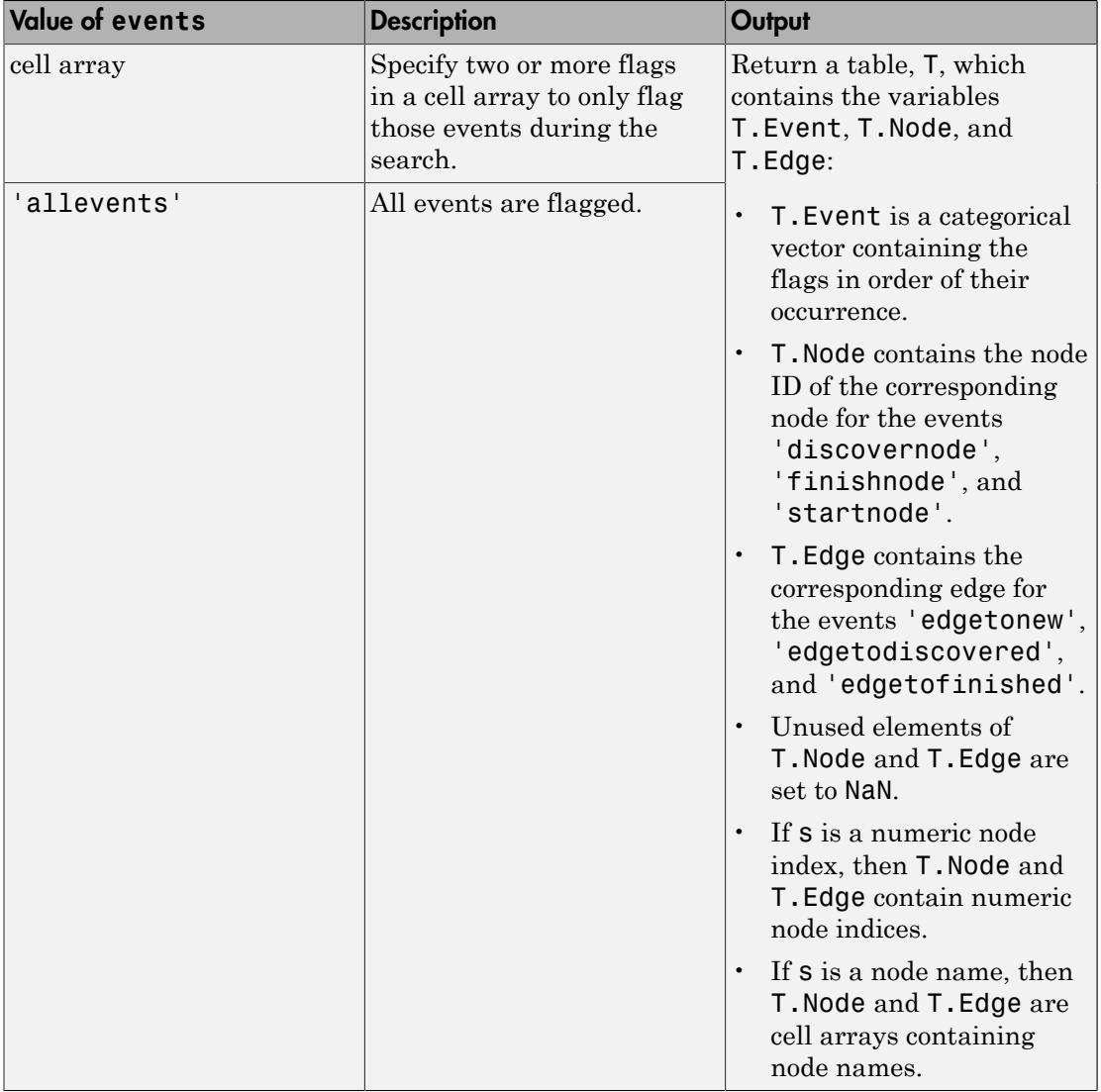

Example:  $v = d$  fsearch(G,3) begins the search at the third node and returns a vector,  $v$ , containing the nodes in order of discovery. This is the same as  $v =$ dfsearch(G,3,'discovernode').

Example:  $X = dfsearch(G, 'A', 'edgeton)$  begins at the node named  $'A'$  and returns a cell array of character vectors, X, indicating each of the edges that connects to an undiscovered node during the search.

Example:  $T = dfsearch(G, s, {'discovernode', 'finishnode'})$  returns a table, T, but only flags when new nodes are discovered or when a node is marked finished.

Example:  $T = dfsearch(G, s, 'allevents') flags all search events and returns a$ table, T.

Data Types: char | cell

### Name-Value Pair Arguments

Specify optional comma-separated pairs of Name,Value arguments. Name is the argument name and Value is the corresponding value. Name must appear inside single quotes (' '). You can specify several name and value pair arguments in any order as Name1,Value1,...,NameN,ValueN.

Example:  $v = dfsearch(G, s, 'Restart', true)$ 

#### **'Restart'** — Toggle to restart search

false (default) | true

Toggle to restart search, specified as false (default) or true. This option is useful if the graph contains nodes that are unreachable from the starting node. If 'Restart' is true, then the search restarts whenever undiscovered nodes remain that are unreachable from the discovered nodes. The new start node is the node with smallest index that is still undiscovered. The restarting process repeats until descript discovers all nodes.

'Restart' is false by default, so that the search only visits nodes that are reachable from the starting node.

When 'Restart' is true, the 'discovernode' and 'finishnode' events occur once for each node in the graph. Also, each edge in the graph is flagged once by 'edgetonew', 'edgetodiscovered', or 'edgetofinished'. The edges flagged by 'edgetonew' form one or more trees.

Example:  $T = dfsearch(graph([1 3], [2 4]), 1, 'Restart', true) searches both$ of the connected components in the graph.

Data Types: logical

### Output Arguments

#### **v** — Node IDs

numeric column vector | cell vector

Node IDs, returned in one of the following formats:

- If you use a numeric node ID to specify the starting node, s, then v is a numeric column vector of node indices.
- $\cdot$  If s is a character vector containing a node name, then  $\nu$  is a cell vector containing node names.

The node IDs in v reflect the order of discovery by the depth-first graph search.

#### **T** — Search results

table | vector | matrix | cell array of node names

Search results, returned in one of the following formats:

- If events is not specified or is 'discovernode', 'finishnode', or 'startnode', then T is a vector of node IDs similar to v.
- If events is 'edgetonew', 'edgetodiscovered', or 'edgetofinished', then T is a matrix or cell array of size N-by-2 indicating the source and target nodes for each relevant edge.
- If events is a cell array of search events or 'allevents', then T is a table containing the flagged search events. The table contains the search event flags in T.Event, relevant node IDs in T.Node, and relevant edges in T.Edge.

In all cases:

- The order of the elements or rows of T indicates their order of occurrence during the search.
- If you specify s as a numeric node ID, then T also refers to nodes using their numeric IDs.
- If you specify s as a node name, then T also refers to nodes using their names.

# Tips

• dfsearch and bfsearch treat undirected graphs the same as directed graphs. An undirected edge between nodes s and t is treated like two directed edges, one from s to t and one from t to s.

# Algorithms

The Depth-First search algorithm begins at the starting node, s, and inspects the neighbor of s that has the smallest node index. Then for that neighbor, it inspects the next undiscovered neighbor with the lowest index. This continues until the search encounters a node whose neighbors have all been visited. At that point, the search backtracks along the path to the nearest previously discovered node that has an undiscovered neighbor. This process continues until all nodes that are reachable from the starting node have been visited.

In pseudo-code, the (recursive) algorithm can be written as:

```
function DFS(C)
   Event discovernode(C)
   FOR node N from successors of node C
    Event edgetonew(C,N), edgetodiscovered(C,N) or edgetofinished(C,N) depending on the
     IF event was edgetonew
       Call DFS(N)
     END
   END
   Event finish(C) 
END
```
dfsearch can return flags to describe the different events in the algorithm, such as when a new node is discovered or when all of the outgoing edges of a node have been visited. The event flags are listed here.

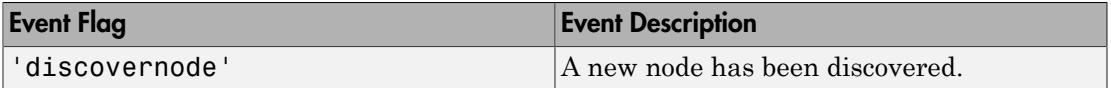

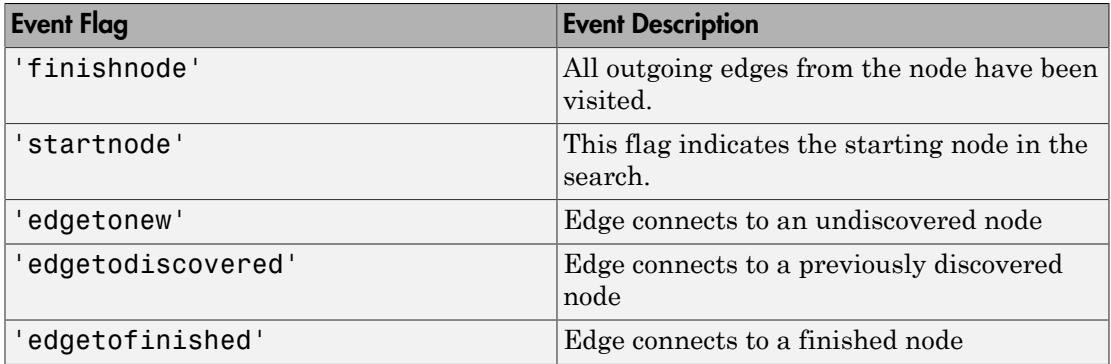

For more information, see the input argument description for events.

Note: In cases where the input graph contains nodes that are unreachable from the starting node, the 'Restart' option provides a way to make the search visit every node in the graph. In that case, the 'startnode' event indicates the starting node each time the search restarts.

### See Also

### See Also

bfsearch | conncomp | digraph | graph

#### **Topics**

"Visualize Breadth-First and Depth-First Search"

#### Introduced in R2015b

# distances

Shortest path distances of all node pairs

## **Syntax**

```
d = distance(G)d = distance(0,s)d = distance(s, s, t)d = distance( ____, 'Method', algorithm)
```
## **Description**

 $d =$  distances (G) returns a matrix, d, where  $d(i, j)$  is the length of the shortest path between node i and node j. If the graph is weighted (that is, G.Edges contains a variable Weight), then those weights are used as the distances along the edges in the graph. Otherwise, all edge distances are taken to be 1.

 $d =$  distances  $(G, s)$  restricts the source nodes to the nodes defined by s, such that  $d(i, j)$  is the distance from node  $s(i)$  to node j.

 $d =$  distances  $(G, s, t)$  additionally restricts the target nodes to the nodes defined by t, such that  $d(i, j)$  is the distance from node  $s(i)$  to node  $t(j)$ .

d = distances( \_\_\_ ,'Method',algorithm) optionally specifies the algorithm to use in computing the shortest path using any of the input arguments in previous syntaxes. For example, if G is a weighted graph, then distances(G,'Method','unweighted') ignores the edge weights in G and instead treats all edge weights as 1.

## Examples

#### Shortest Path Distance for All Node Pairs

Create and plot a graph.

 $s = [1 \ 1 \ 1 \ 2 \ 5 \ 5 \ 5 \ 8 \ 9 \ 9];$  $t = [2 \ 3 \ 4 \ 5 \ 6 \ 7 \ 8 \ 9 \ 10 \ 11];$  $G = graph(s, t);$ plot(G)

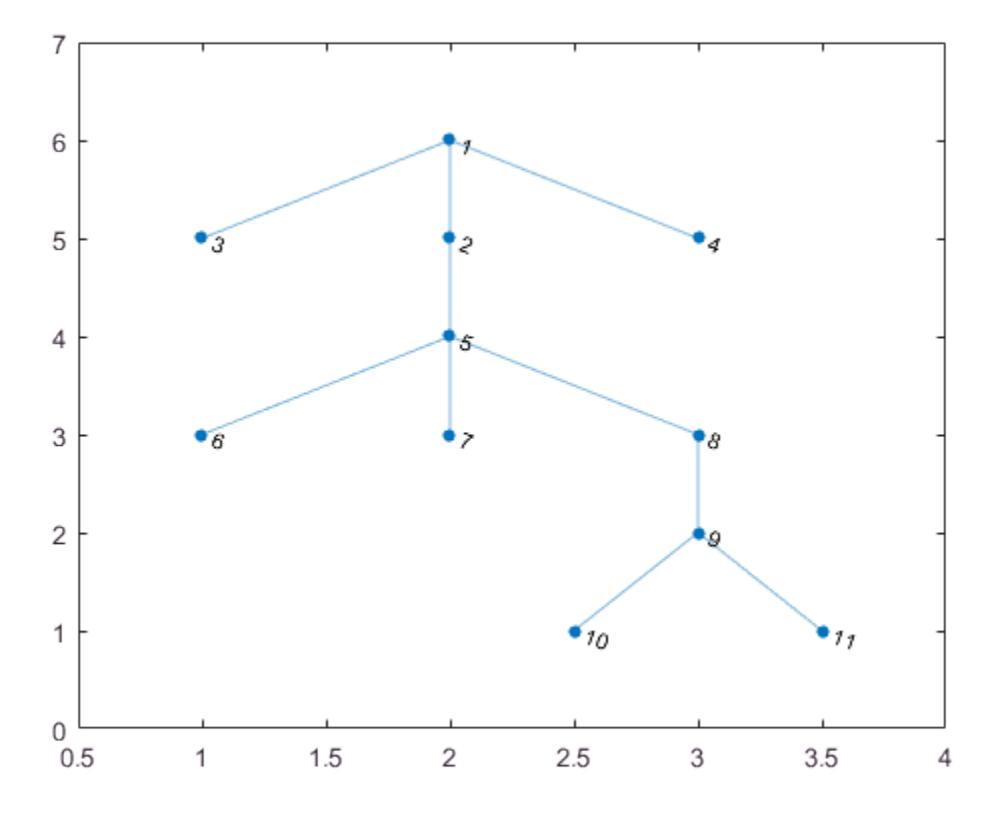

Calculate the shortest path distance between all node pairs in the graph. Since the graph edges do not have weights, all edge distances are taken to be 1.

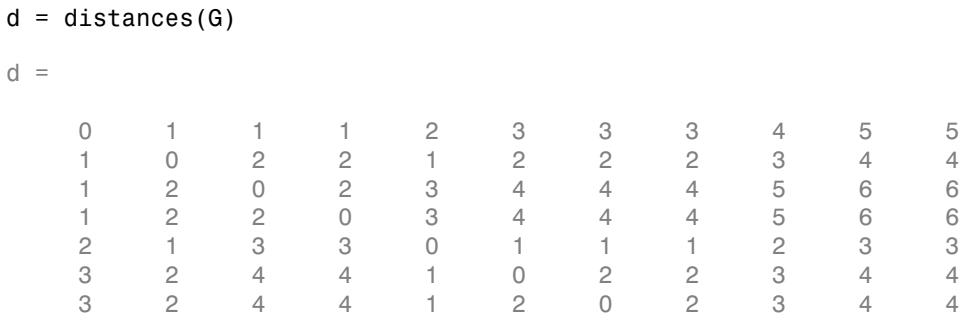

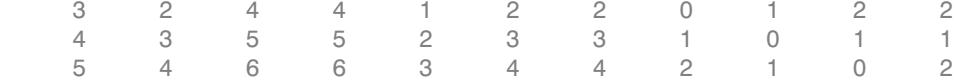

d is symmetric because G is an undirected graph. In general  $d(i, j)$  is the length of the shortest path between node i and node j, and for undirected graphs this is equivalent to  $d(j,i)$ .

For example, find the length of the shortest path between node 1 and node 10.

d(1,10)

ans  $= 5$ 

#### Shortest Path Distances from Specified Sources

Create and plot a graph.

s = [1 1 1 1 2 2 3 4 4 5 6];  $t = [2 3 4 5 3 6 6 5 7 7 7];$  $G = graph(s, t);$ plot(G)

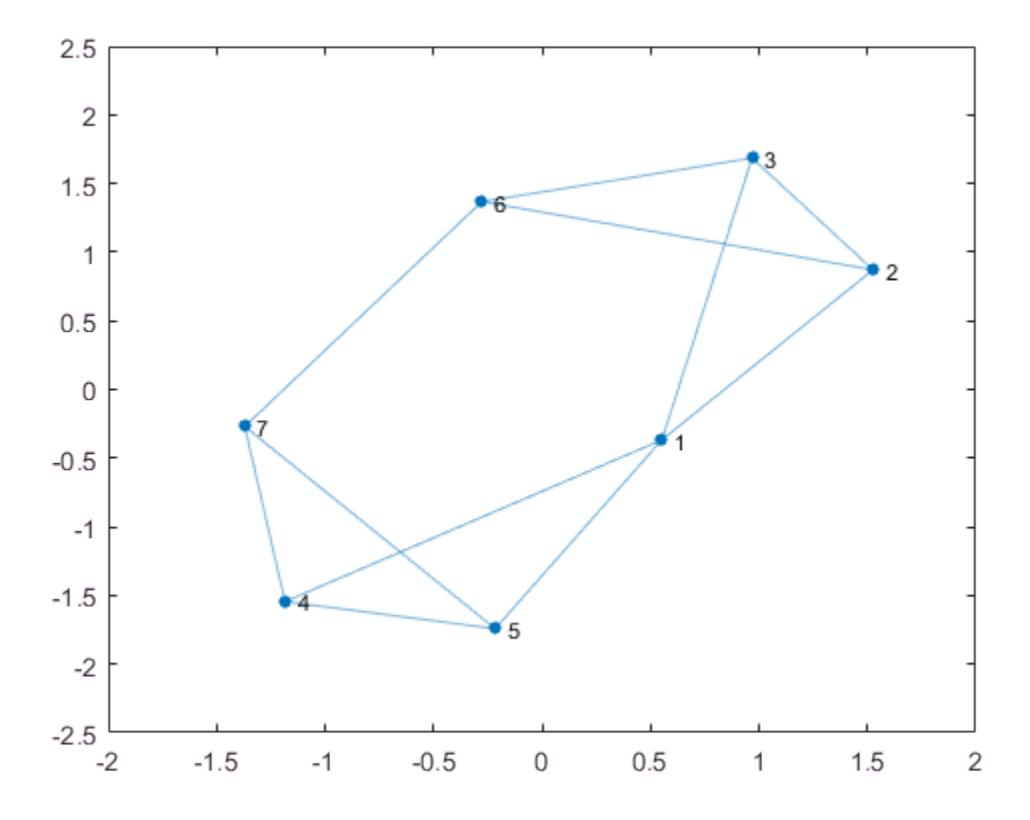

Find the shortest path distances from node 1, node 2, and node 3 to all other nodes in the graph.

```
d = distances(G, [1 2 3])
```

```
d =
```
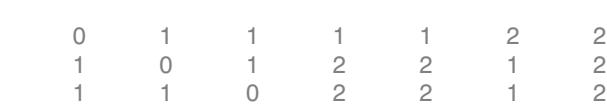

Use d to find the shortest path distance from node 1 to node 7.

d(1,7)

ans  $= 2$ 

#### Shortest Path Distances to Specified Targets

Create and plot a graph.

s = [1 1 1 2 2 3 3 4 5 5 6 7 8 8 10 11];  $t = [2 \ 3 \ 10 \ 4 \ 12 \ 5 \ 4 \ 6 \ 6 \ 7 \ 9 \ 8 \ 9 \ 11 \ 11 \ 12];$  $G = graph(s, t);$ plot(G)

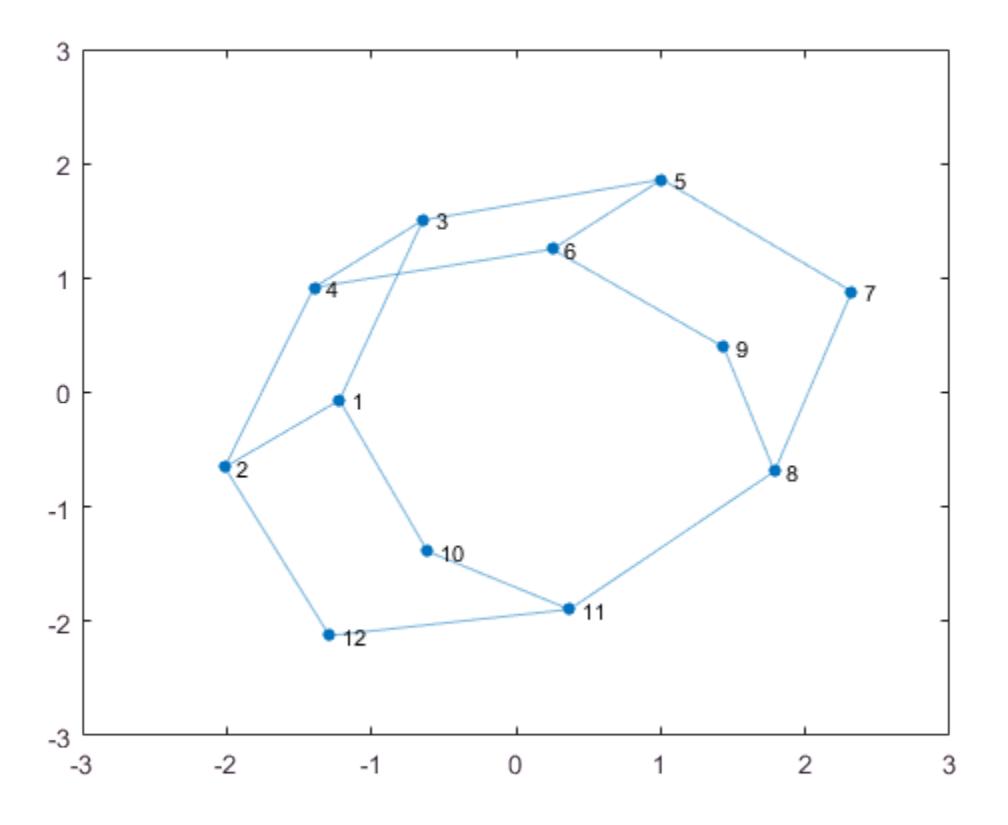

Find the shortest path distances from nodes 5 and 7 to nodes 2 and 3.

```
sources = [5 7];
targets = [2 3];
d = distances(G,sources,targets)
d = 3 1
     4 2
```
Use d to find the shortest path distance between node 7 and node 3. In this case,  $d(i, j)$ is the distance from node  $sources(i)$  to node  $targets(j)$ .

#### d(2,2)

ans  $= 2$ 

#### Ignore Edge Weights

Create and plot a directed graph with weighted edges.

```
s = [1 1 1 2 5 3 6 4 7 8 8 8];
t = [2 3 4 5 3 6 4 7 2 6 7 5];
weights = [100 10 10 10 10 20 10 30 50 10 70 10];
G = digraph(s,t,weights);plot(G,'EdgeLabel',G.Edges.Weight)
```
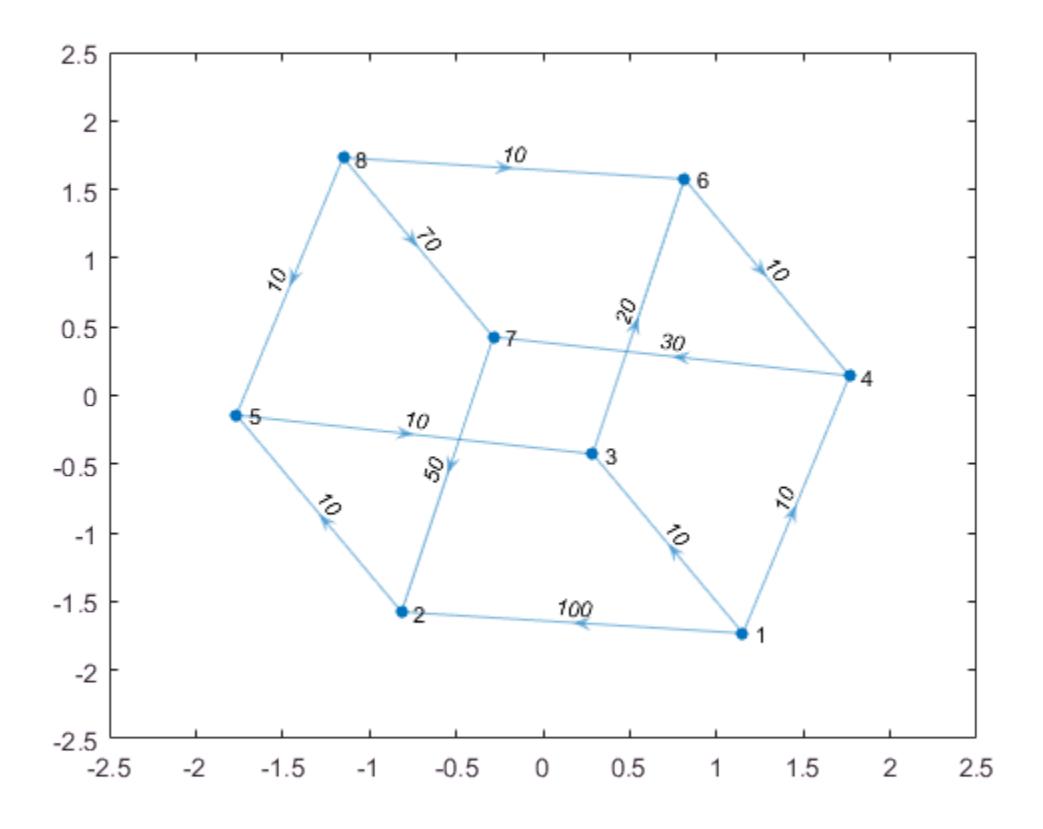

Find the shortest path distance between all pairs of graph nodes.

#### $d = distance(G)$

 $d =$ 

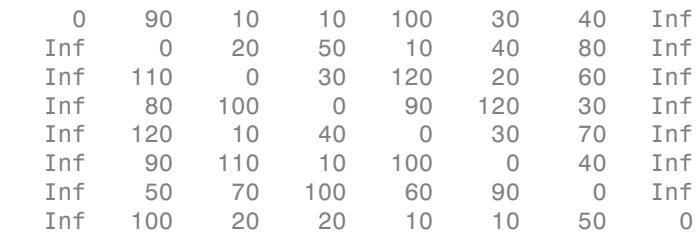

Since G is a directed graph, d is not symmetric, and  $d(i, j)$  corresponds to the distance between nodes i and j. The Inf values in d correspond to nodes that are unreachable. For example, since node 1 has no predecessors, it is not possible to reach node 1 from any other node in the graph. So the first column of d contains many Inf values to reflect that node 1 is unreachable.

By default, distances uses the edge weights to compute the distances. Specify 'Method' as 'unweighted' to ignore the edge weights and treat all edge distances as 1.

```
d1 = distances(G,'Method','unweighted')
```
 $d1 =$ 

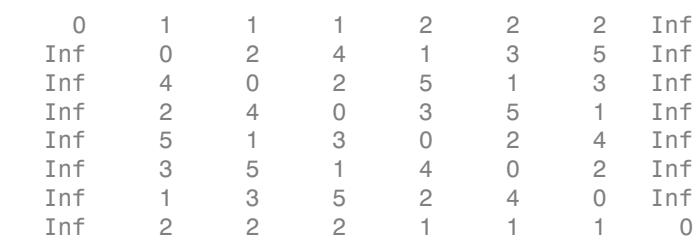

### Input Arguments

#### **G** — Input graph

graph object | digraph object

Input graph, specified as either a graph or digraph object. Use the graph function to create an undirected graph or the digraph function to create a directed graph.

For more information, see graph or digraph.

Example:  $G = graph(1, 2)$ Example:  $G = digraph([1 2], [2 3])$ 

#### **s** — Source nodes

'all' (default) | vector | cell array of character vectors

Source nodes, specified as 'all', a vector of node indices, or a cell array of character vectors containing node names.

```
Example: distances(G,[1 2])
Example: distances(G,'all',[1 3 5])
```
#### **t** — Target nodes

'all' (default) | vector | cell array of character vectors

Target nodes, specified as 'all', a vector of node indices, or a cell array of character vectors containing node names.

```
Example: distances(G,[1 2])
Example: distances(G, 'all', [1 3 5])
```
### Name-Value Pair Arguments

Specify optional comma-separated pairs of Name,Value arguments. Name is the argument name and Value is the corresponding value. Name must appear inside single quotes (' '). You can specify several name and value pair arguments in any order as Name1,Value1,...,NameN,ValueN.

```
Example: d = distances(G,'Method','unweighted')
```
#### **'Method'** — Shortest path algorithm

```
'auto' (default) | 'unweighted' | 'positive' | 'mixed'
```
Shortest path algorithm, specified as the comma-separated pair consisting of 'Method' and one of the options in the table.

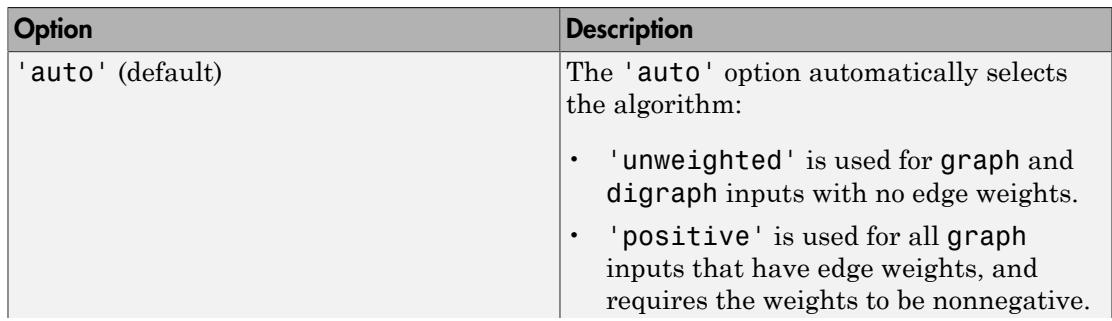

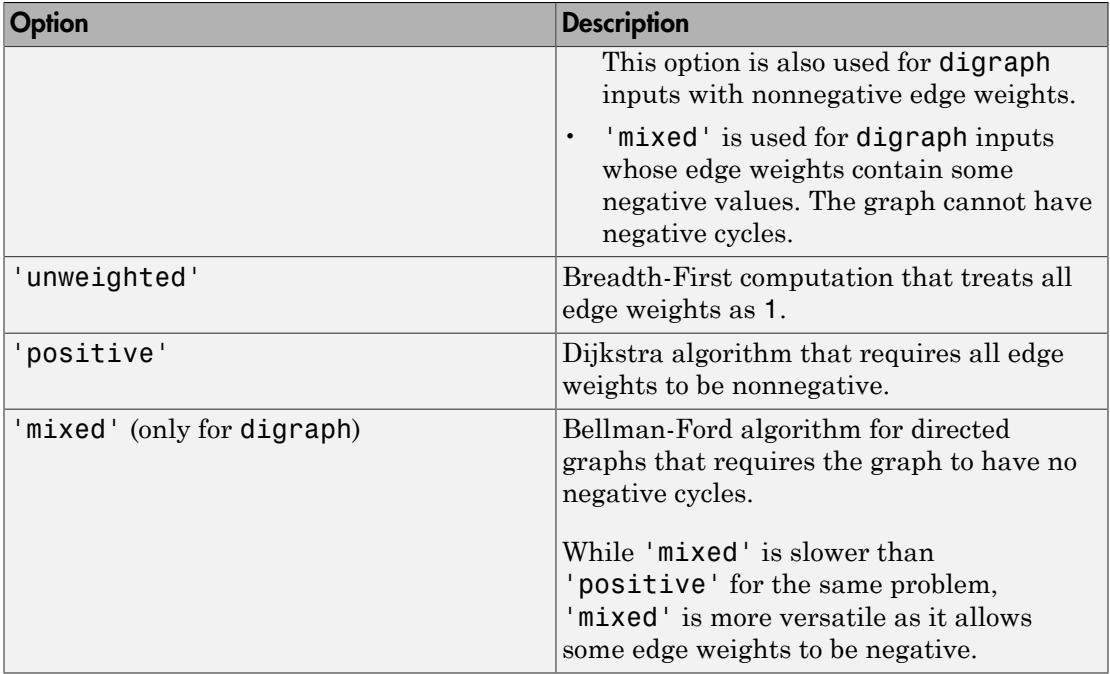

Note: For most graphs, 'unweighted' is the fastest algorithm, followed by 'positive', and 'mixed'.

```
Example: distances(G,s,t,'Method','unweighted')
```
### **Output Arguments**

#### **d** — Shortest path distances between node pairs

matrix

Shortest path distances between node pairs, returned as a matrix. The size of d is (# source nodes)-by-(# target nodes). A value of Inf indicates a path that does not exist.

# Tips

- The shortestpath, shortestpathtree, and distances functions do not support undirected graphs with negative edge weights, or more generally any graph containing a negative cycle, for these reasons:
	- A *negative cycle* is a path that leads from a node back to itself, with the sum of the edge weights on the path being negative. If a negative cycle is on a path between two nodes, then no shortest path exists between the nodes, since a shorter path can always be found by traversing the negative cycle.
	- A single negative edge weight in an undirected graph creates a negative cycle.

## See Also

### See Also

digraph | graph | nearest | shortestpath | shortestpathtree

#### Introduced in R2015b

# findedge

Locate edge in graph

## **Syntax**

```
idxOut = findedge(G, s, t)[solt,tolt] = findedge(G)[solut,tolut] = findedge(G,idx)
```
## **Description**

 $idxOut = findedge(G, s, t)$  returns the numeric edge indices,  $idxOut$ , for the edges specified by the source and target node pairs s and t. The edge indices correspond to the rows G. Edges. Edge ( $idxOut$ ,:) in the G. Edges table of the graph. An edge index of 0 indicates an edge that is not in the graph.

[sOut,tOut] = findedge(G) returns the source and target node IDs, sOut and tOut, for all of the edges in graph G.

 $[$  SOut,tOut] = findedge(G,idx) finds the source and target nodes of the edges specified by idx.

## Examples

#### Locate Edges with Specified End Nodes

Create a graph, and then determine the edge index for the (1,2) and (3,5) edges.

```
s = [1 1 2 2 2 3 3 3];
t = [2 3 3 4 5 6 7 5];G = graph(s, t)G = graph with properties:
     Edges: [8×1 table]
     Nodes: [7×0 table]
```

```
idxOut = findedge(G, [1 3], [2 5])idxOut = 1
      6
```
idxOut contains the row index into G.Edges.EndNodes for each specified edge.

#### End Nodes of All Graph Edges

Create a graph, and then determine the end nodes of all edges in the graph.

```
s = {'a' 'a' 'b' 'b' 'c' 'c'};
t = {'b' 'c' 'd' 'e' 'f' 'g'};
G = graph(s, t)G = graph with properties:
     Edges: [6×1 table]
     Nodes: [7×1 table]
[solt,tolt] = findedge(G)sOut = 1
      1
      2
      2
      3
      3
tOut = 2
      3
      4
      5
```
 6 7

#### Locate Edges with Specified Edge Indices

Create a graph, and then determine the end nodes for the edges whose indices are 3 and 7.

```
s = [1 1 1 1 2 2 3 3 4 4];
t = [2 3 4 5 6 7 8 9 10 11];G = digraph(s,t)G = digraph with properties:
     Edges: [10×1 table]
     Nodes: [11×0 table]
[solut,tolut] = findedge(G, [3 7])sOut = 1
      3
tOut =
```

```
 4
 8
```
#### Determine Weight of Specified Edge

Create a graph.

```
s = [1 \ 1 \ 2 \ 3];t = [2 \ 3 \ 3 \ 4];weights = [10 20 30 40];
G = graph(s, t, weights)G =
```

```
 graph with properties:
  Edges: [4×2 table]
  Nodes: [4×0 table]
```
Find the weight of the (1,3) edge, using findedge to retrieve the index.

```
G.Edges.Weight(findedge(G,1,3))
```

```
ans = 20
```
### Input Arguments

**G** — Input graph graph object | digraph object

Input graph, specified as either a graph or digraph object. Use the graph function to create an undirected graph or the digraph function to create a directed graph.

For more information, see graph or digraph.

```
Example: G = graph(1, 2)Example: G = digraph([1 2], [2 3])
```
#### **s,t** — Node pairs

scalars | vectors | character vectors | cell arrays of character vectors

Node pairs, specified as scalars, vectors, character vectors, or cell arrays of character vectors. Similarly located elements in s and t specify the source and target nodes that form edges in the graph.

```
Example: G = \text{findedge}(G, [1 2], [3 4])Example: G = \text{findedge}(G, \{ 'a' \mid 'a'; \; 'b' \mid 'c' \}, \{ 'b' \mid 'c'; \; 'c' \mid 'e' \})
```
### **idx** — Edge indices

scalar | vector

Edge indices, specified as a scalar or vector of positive integers. The edge index corresponds to a row in the  $G$ . Edges table of the graph,  $G$ . Edges (idx,:).

### Output Arguments

**idxOut** — Edge indices scalar | vector

Edge indices, returned as a scalar or vector of nonnegative integers. The edge indices correspond to rows in the G.Edges table of the graph, G.Edges(idxOut,:). An edge index of 0 indicates an edge that is not in the graph.

**sOut,tOut** — Node IDs scalars | vectors

Node IDs, returned as separate scalars or vectors of positive integers. Similarly located elements in sOut and tOut specify the source and target nodes that form the edges G.Edges(idx,:).

### See Also

### See Also

digraph | findnode | graph | numedges

### **Topics**

"Directed and Undirected Graphs" "Modify Nodes and Edges of Existing Graph" "Add Graph Node Names, Edge Weights, and Other Attributes"

#### Introduced in R2015b

# findnode

Locate node in graph

## **Syntax**

```
k = findnode(G, nodeID)
```
## **Description**

 $k = f$  indnode(G, node ID) returns the numeric node ID, k, of the node in graph G whose name is nodeID. The numeric node ID is zero if the node is not in the graph.

# Examples

### Determine Index of Named Node

Create a graph, and then determine the numeric node index for the nodes named 'AB' and 'BC'.

```
s = {'AA' 'AA' 'AA' 'AB' 'AC' 'BB'};
t = \{ 'BA' 'BB' 'BC' 'BA' 'AB' 'BC' \};
G = graph(s, t)G = graph with properties:
     Edges: [6×1 table]
     Nodes: [6×1 table]
k = findnode(G, {^{\cdot}AB' \space 'BC'} )k = 5
       4
```
k contains the row index into G.Nodes.Name for each specified node.

### Input Arguments

**G** — Input graph graph object | digraph object

Input graph, specified as either a graph or digraph object. Use the graph function to create an undirected graph or the digraph function to create a directed graph.

For more information, see graph or digraph.

Example:  $G = graph(1, 2)$ Example:  $G = digraph([1 2], [2 3])$ 

#### **nodeID** — Node names

character vector | cell array of character vectors

#### Node names, specified as a character vector or cell array of character vectors.

Example:  $k = \text{findnode}(G, \text{'Chicago'})$  returns the numeric node ID for the node in graph G with the name, 'Chicago'.

Data Types: char | cell

### Output Arguments

**k** — Numeric node IDs scalar | column vector

Numeric node IDs, returned as a scalar or column vector. The values of k are indices into G.Nodes.Name, which is a cell array of character vectors containing the node names.

### See Also

### See Also

digraph | findedge | graph | numnodes

### **Topics**

"Directed and Undirected Graphs" "Modify Nodes and Edges of Existing Graph" "Add Graph Node Names, Edge Weights, and Other Attributes"

### Introduced in R2015b

# incidence

Graph incidence matrix

### **Syntax**

 $I = incidence(G)$ 

## **Description**

 $I =$  incidence (G) returns the sparse incidence matrix for graph G. If s and t are the node IDs of the source and target nodes of the jth edge in G, then  $I(S, j) = -1$  and  $I(t,j) = 1$ . That is, each column of I indicates the source and target nodes for a single edge in G.

## Examples

#### Graph Incidence Matrix

Create a graph using an edge list, and then calculate the graph incidence matrix.

```
s = [1 \ 1 \ 1 \ 1 \ 1];t = [2 \ 3 \ 4 \ 5 \ 6];G = graph(s, t);I = incidence(G)I =(1,1) -1
  (2,1) 1
  (1,2) -1
  (3,2) 1
  (1,3) -1
   (4,3) 1
  (1, 4) -1
   (5,4) 1
  (1,5) -1
   (6,5) 1
```
Each column in I contains two nonzero entries, which indicate the end nodes of a single edge in G.

Calculate the graph Laplacian matrix, L, and confirm the relation  $L = I * I'$  for undirected graphs.

```
L = Laplacian(G);L - I^*I'ans = All zero sparse: 6×6
```
#### Incidence Matrix of Directed Graph

Create a directed graph using an edge list, and then calculate the incidence matrix.

```
s = [1 2 1 3 2 3 3 3];t = [2 1 3 1 3 4 5 6];G = digraph(s,t)G = digraph with properties:
     Edges: [8×1 table]
     Nodes: [6×0 table]
```
#### $I = incidence(G)$

```
I =(1,1) -1
 (2,1) 1
 (1,2) -1
 (3,2) 1
 (1,3) 1
 (2,3) -1
 (2, 4) -1
  (3,4) 1
 (1,5) 1
 (3,5) -1
```
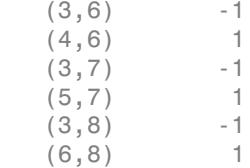

Each column in I represents the source and target nodes of a single edge in G.

### Input Arguments

**G** — Input graph graph object | digraph object

Input graph, specified as either a graph or digraph object. Use the graph function to create an undirected graph or the digraph function to create a directed graph.

For more information, see graph or digraph.

Example:  $G = graph(1, 2)$ Example:  $G = digraph([1 2], [2 3])$ 

### Output Arguments

**I** — Incidence matrix

sparse matrix

Incidence matrix, returned as a sparse matrix. The size of  $I$  is numnodes  $(G)$ . by-numedges(G). The graph incidence matrix is undefined for graphs with self-loops.

## **Tips**

• The incidence function calculates the variety of incidence matrix commonly known as a *signed* or *oriented* incidence matrix. The signed incidence matrix of an undirected graph, I, is related to the graph Laplacian matrix, L, such that  $L = I * I'$ .

# See Also

### See Also

adjacency | digraph | graph | laplacian

Introduced in R2015b

# isomorphism

Compute equivalence relation between two graphs

### **Syntax**

```
P = isomorphism(G1, G2)
```
P = isomorphism( \_\_\_ ,Name,Value)

## **Description**

P = isomorphism(G1,G2) computes a [graph isomorphism](#page-3998-0) equivalence relation between graphs G1 and G2, if one exists. If no isomorphism exists, then P is an empty array.

P = isomorphism( \_\_\_ , Name, Value) specifies additional options with one or more name-value pair arguments. For example, you can specify 'NodeVariables' and a list of node variables to indicate that the isomorphism must preserve these variables to be valid.

## Examples

#### Compute Isomorphism Permutation

Create and plot two directed graphs, and then calculate the isomorphism relation between them.

```
G1 = digraph([1 1 1 2 3 4],[2 3 4 4 4 1]);
G2 = digraph([3 3 3 2 1 4], [1 4 2 3 2 2]);subplot(1,2,1)
plot(G1)
subplot(1,2,2)
plot(G2)
```
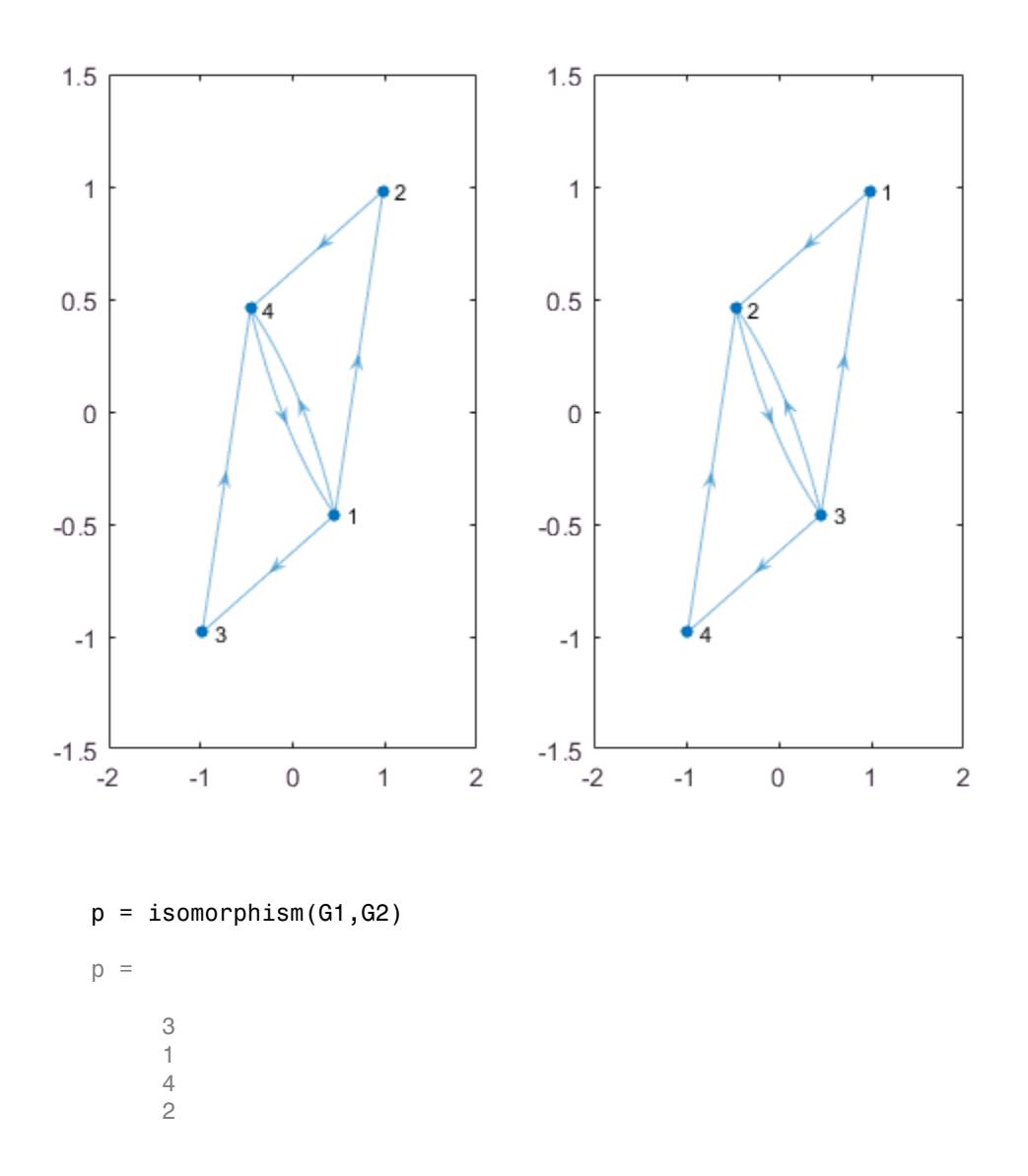

The result indicates that reordernodes(G2,p) has the same structure as G1.

#### Compute Isomorphism Between Graphs with Different Labels and Layouts

Create and plot two graphs, G1 and G2.

G1 = graph( $[1 1 1 2 2 3 3 4 5 5 7 7]$ , $[2 4 5 3 6 4 7 8 6 8 6 8]$ ); plot(G1,'XData',[1 4 4 1 2 3 3 2],'YData',[4 4 1 1 3 3 2 2])

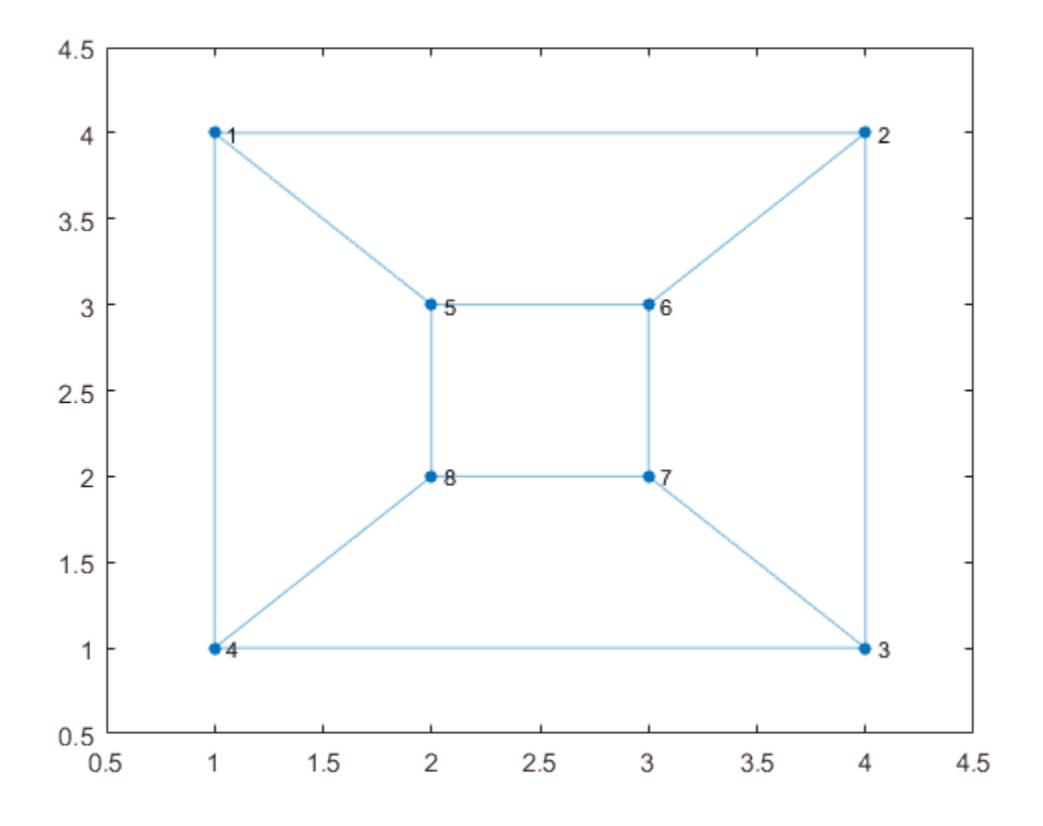

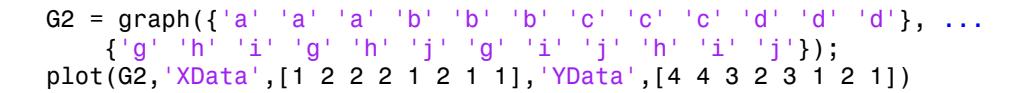

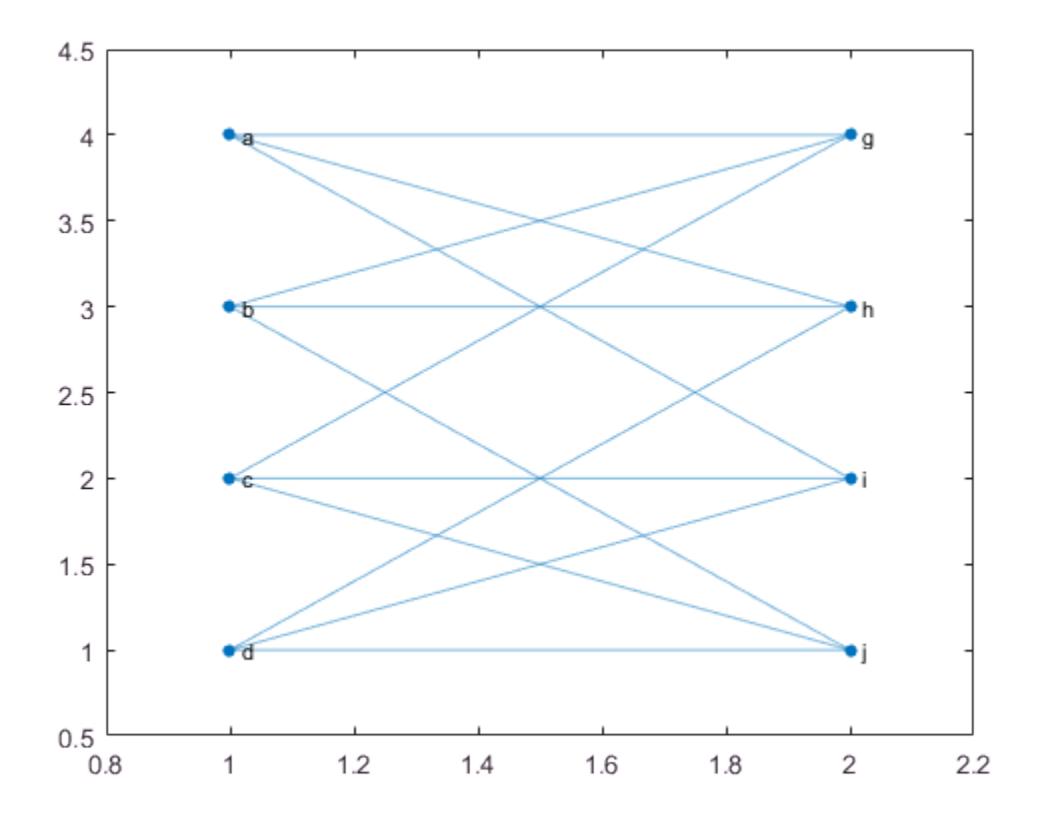

Compute the isomorphism relation between the graphs, if one exists. The result indicates that the graph nodes can be permuted to represent the same graph despite their different labels and layouts.

```
p = isomorphism(G1,G2)
```
 $p =$ 

7

 6 8

#### Compute Isomorphism and Preserve Node Properties

Compute two different isomorphism relations between two graphs. One of the relations preserves a node property, while the other ignores it.

Create two similar graphs. Add a node property Color to each of the graphs.

```
G1 = graph({'d' 'e' 'f'},{'e' 'f' 'd'});
G1.Nodes.Color = {'blue' 'red' 'red'}';
G2 = graph({'a' 'b' 'c'},{'b' 'c' 'a'});
G2.Nodes.Color = {'red' 'red' 'blue'}';
```
Plot the graphs side-by-side in the same figure. Color the nodes red that have Color = 'red'.

```
subplot(1,2,1)
p1 = plot(G1);highlight(p1,{'e' 'f'},'NodeColor','r')
subplot(1,2,2)
p2 = plot(G2);
highlight(p2,{'a' 'b'},'NodeColor','r')
```
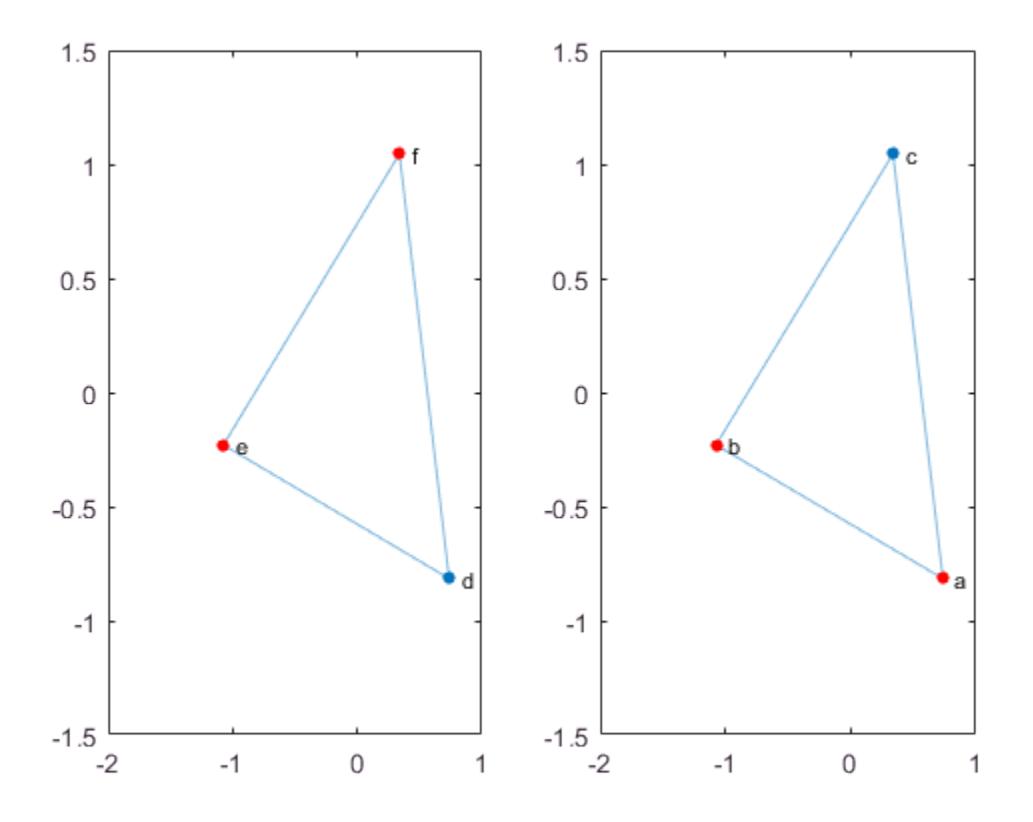

Compute the isomorphism between the graphs, ignoring the Color property.

```
p = isomorphism(G1, G2)p = 1
       2
       3
```
Compute the isomorphism again, but this time preserve the value of the Color property in the comparison. isomorphism returns a different permutation that preserves the Color property.

```
p = isomorphism(G1,G2,'NodeVariables','Color')
p = 3
      1
      2
```
View the nodes in G1 and G2 that the isomorphism matches together.

```
[G1.Nodes.Name, G2.Nodes.Name(p)]
```

```
ans = 3×2 cell array
   \mathsf{d}^+ 'c'
 'e' 'a'
 'f' 'b'
```
### Input Arguments

#### **G1,G2** — Input graphs (as separate arguments)

graph objects | digraph objects

Input graphs, specified as separate arguments of graph or digraph objects. Use graph to create an undirected graph or digraph to create a directed graph.

G1 and G2 must be both graph objects or both digraph objects.

```
Example: G1 = graph(1, 2)Example: G1 = digraph([1 2], [2 3])
```
### Name-Value Pair Arguments

Specify optional comma-separated pairs of Name,Value arguments. Name is the argument name and Value is the corresponding value. Name must appear inside single quotes (' '). You can specify several name and value pair arguments in any order as Name1,Value1,...,NameN,ValueN.

Example: P = isomorphism(G1,G2,'NodeVariables',{'Var1' 'Var2'})

#### **'EdgeVariables'** — Edge variables to preserve

character vector | cell array of character vectors

Edge variables to preserve, specified as the comma-separated pair consisting of 'EdgeVariables' and a character vector or cell array of character vectors. Use this option to specify one or more edge variables that are in both G1.Edges and G2.Edges. The isomorphism must preserve the specified edge variables in order to be valid.

Data Types: char | cell

#### **'NodeVariables'** — Node variables to preserve

character vector | cell array of character vectors

Node variables to preserve, specified as the comma-separated pair consisting of 'NodeVariables' and a character vector or cell array of character vectors. Use this option to specify one or more node variables that are in both G1.Nodes and G2.Nodes. The isomorphism must preserve the specified node variables in order to be valid.

Data Types: char | cell

### Output Arguments

#### **P** — Permutation vector for isomorphism

column vector | []

Permutation vector for isomorphism, returned as a column vector when an isomorphism exists or as the empty array [] when an isomorphism does not exist. If P is not empty, then reordernodes(G2,P) has the same structure as G1.

### **Definitions**

### Graph Isomorphism

Two graphs, G1 and G2, are isomorphic if there exists a permutation of the nodes P such that reordernodes(G2,P) has the same structure as G1.

Two graphs that are isomorphic have similar structure. For example, if a graph contains one cycle, then all graphs isomorphic to that graph also contain one cycle.

# See Also

See Also digraph | graph | isisomorphic | reordernodes

### **Topics**

"Directed and Undirected Graphs" graph digraph

Introduced in R2016b

# isisomorphic

Determine whether two graphs are isomorphic

### **Syntax**

```
tf = isisomorphic(G1, G2)tf = isisomorphic(G1, G2, Name, Value)
```
## **Description**

 $tf = isisomorphic(61, 62)$  returns logical 1 (true) if a [graph isomorphism](#page-4007-0) exists between graphs G1 and G2; otherwise, it returns logical 0 (false).

tf = isisomorphic(G1,G2,Name,Value) specifies additional options with one or more name-value pair arguments. For example, you can specify 'NodeVariables' and a list of node variables to indicate that the isomorphism must preserve these variables to be valid.

## Examples

#### Compare Graphs

Create and plot two directed graphs, and then determine if they are isomorphic.

```
G1 = digraph([1 1 1 2 3 4],[2 3 4 4 4 1]);
G2 = digraph([3 3 3 2 1 4], [1 4 2 3 2 2]);subplot(1,2,1)
plot(G1)
subplot(1,2,2)
plot(G2)
```
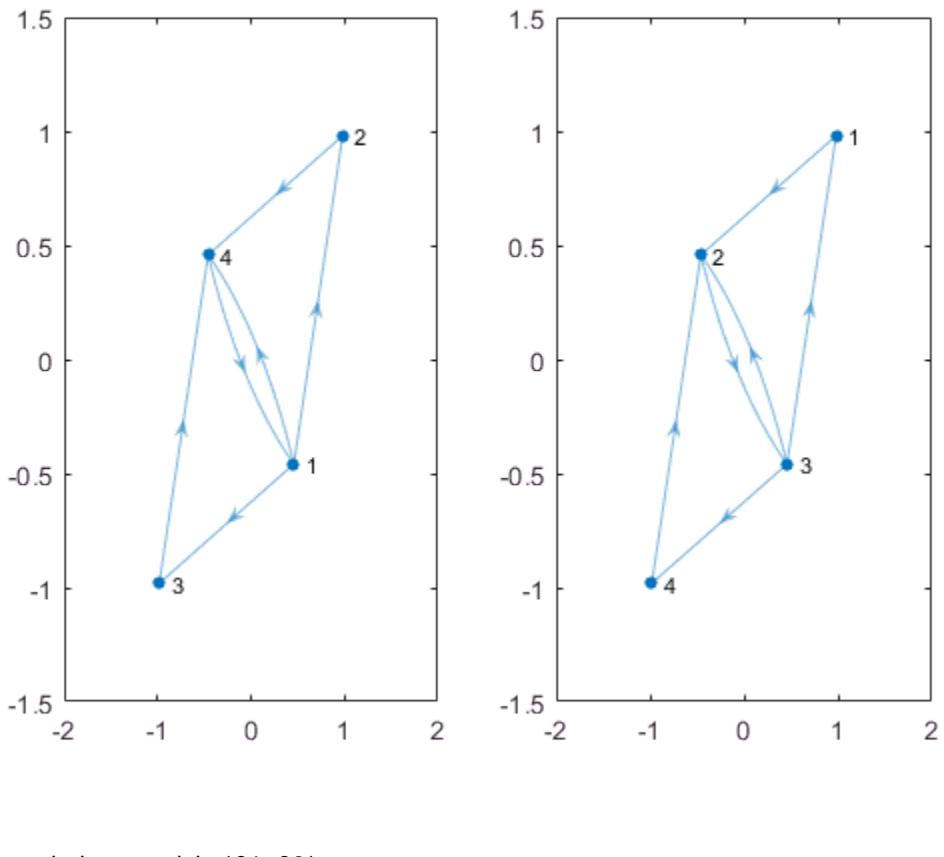

isisomorphic(G1,G2)

ans = *logical* 1

#### Compare Graphs with Different Labels and Layouts

Create and plot two graphs, G1 and G2.

G1 = graph( $[1 1 1 2 2 3 3 4 5 5 7 7]$ , $[2 4 5 3 6 4 7 8 6 8 6 8]$ ); plot(G1,'XData',[1 4 4 1 2 3 3 2],'YData',[4 4 1 1 3 3 2 2])

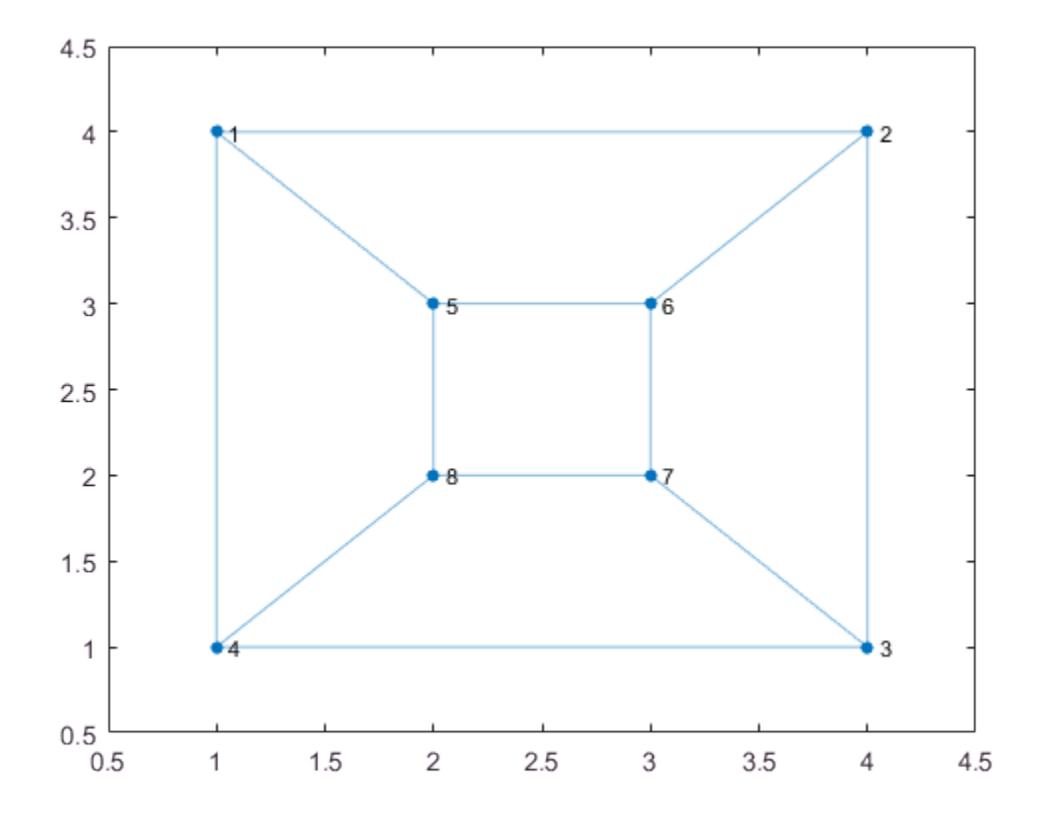

G2 = graph({'a' 'a' 'a' 'b' 'b' 'b' 'c' 'c' 'c' 'd' 'd' 'd'}, ... {'g' 'h' 'i' 'g' 'h' 'j' 'g' 'i' 'j' 'h' 'i' 'j'}); plot(G2,'XData',[1 2 2 2 1 2 1 1],'YData',[4 4 3 2 3 1 2 1])

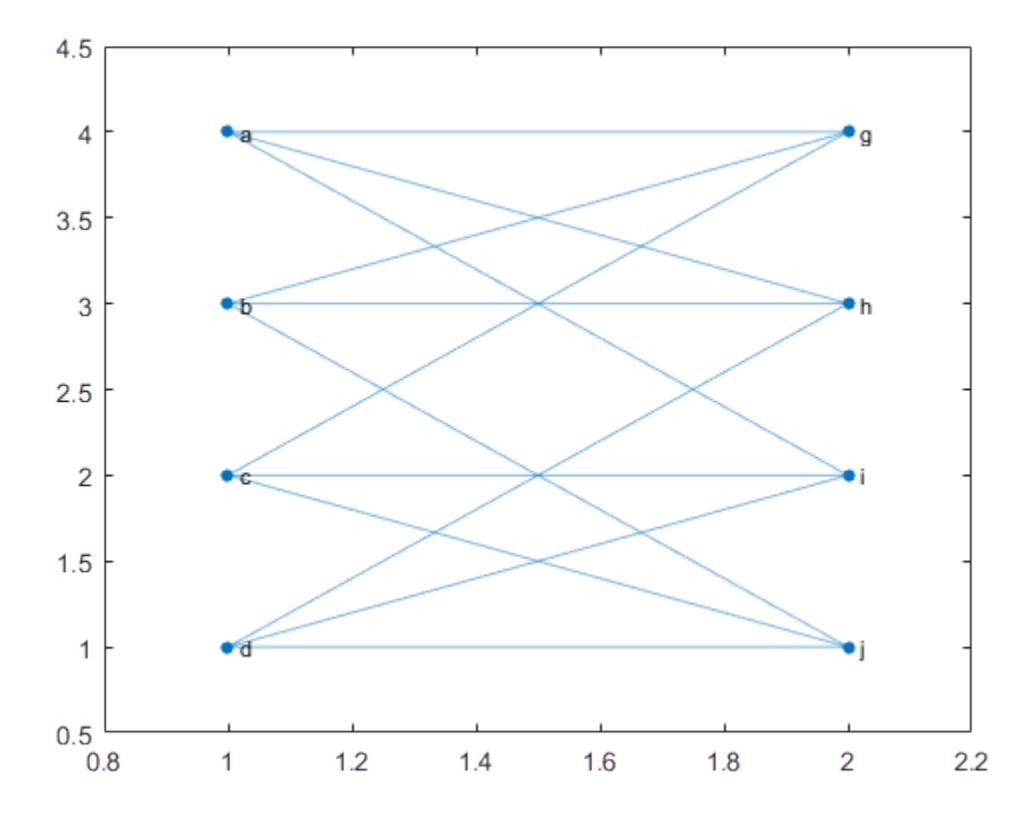

Determine whether an isomorphism exists for G1 and G2. The result indicates that the graphs are structurally the same despite their different labels and layouts.

```
tf = isisomorphic(G1, G2)tf = logical
    1
```
#### Preserve Node Properties in Isomorphism Comparison

Use two different comparisons to determine if there is an isomorphism relation between two graphs. One of the comparisons preserves a node property, while the other ignores it. Create two similar graphs. Add a node property Color to each of the graphs.

```
G1 = graph({'d' 'e' 'f'},{'e' 'f' 'd'});
G1.Nodes.Color = {'red' 'red' 'blue'}';
G2 = graph({'a' 'b' 'c'},{'b' 'c' 'a'});
G2.Nodes.Color = {'blue' 'blue' 'red'}';
```
Plot the graphs side-by-side in the same figure. Color the nodes red that have Color = 'red'.

```
subplot(1,2,1)
p1 = plot(G1);highlight(p1,{'d' 'e'},'NodeColor','r')
subplot(1,2,2)
p2 = plot(G2);
highlight(p2,'c','NodeColor','r')
```
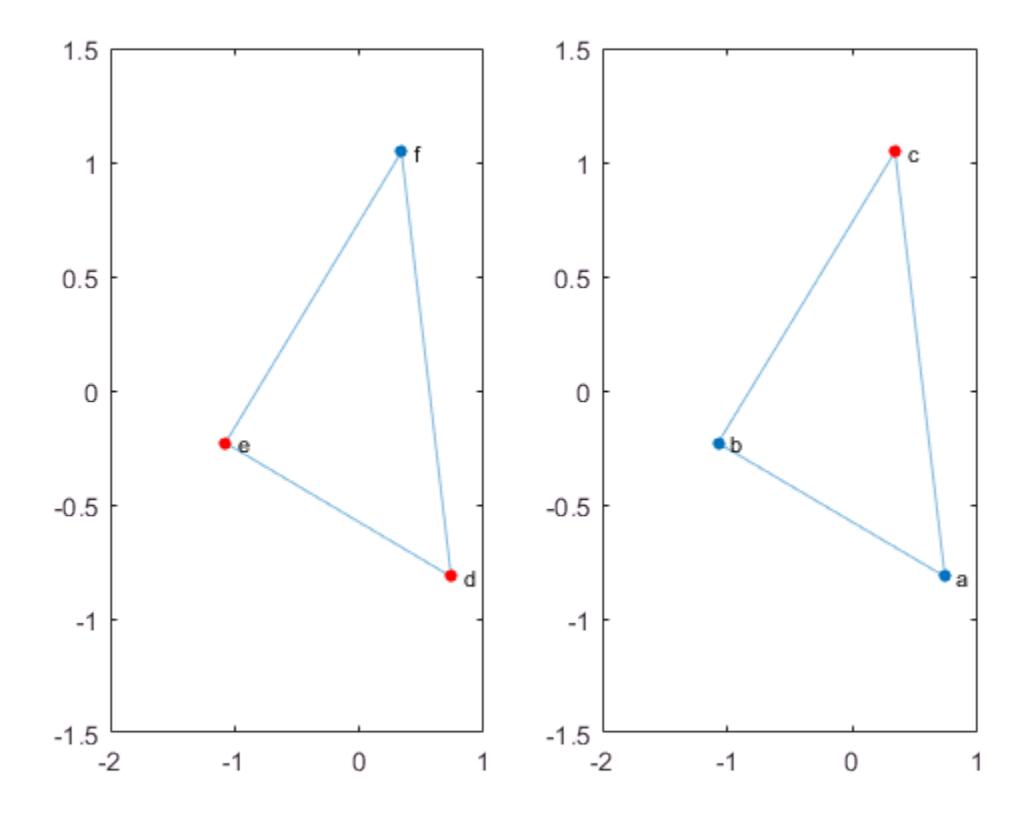

Determine if the graphs are isomorphic, ignoring the Color property.

```
tf = isisomorphic(G1,G2)
tf = logical
    1
```
Determine if the graphs are isomorphic and preserve the value of the Color property in the comparison. In this case, there is no isomorphism since the Color property of each graph contains different numbers of 'red' and 'blue' values.

```
tf = isisomorphic(G1,G2,'NodeVariables','Color')
tf = logical
```
 $\Omega$ 

### Input Arguments

#### **G1,G2** — Input graphs (as separate arguments)

graph objects | digraph objects

Input graphs, specified as separate arguments of graph or digraph objects. Use graph to create an undirected graph or digraph to create a directed graph.

G1 and G2 must be both graph objects or both digraph objects.

```
Example: G1 = graph(1, 2)Example: G1 = digraph([1 2], [2 3])
```
### Name-Value Pair Arguments

Specify optional comma-separated pairs of Name,Value arguments. Name is the argument name and Value is the corresponding value. Name must appear inside single quotes (' '). You can specify several name and value pair arguments in any order as Name1,Value1,...,NameN,ValueN.

```
Example: tf = isisomorphic(G1,G2,'NodeVariables',{'Var1' 'Var2'})
```
#### **'EdgeVariables'** — Edge variables to preserve

character vector | cell array of character vectors

Edge variables to preserve, specified as the comma-separated pair consisting of 'EdgeVariables' and a character vector or cell array of character vectors. Use this option to specify one or more edge variables that are in both G1.Edges and G2.Edges. The isomorphism comparison must preserve the specified edge variables in order to be valid.

Data Types: char | cell

#### **'NodeVariables'** — Node variables to preserve

character vector | cell array of character vectors

Node variables to preserve, specified as the comma-separated pair consisting of 'NodeVariables' and a character vector or cell array of character vectors. Use this option to specify one or more node variables that are in both G1.Nodes and G2.Nodes. The isomorphism comparison must preserve the specified node variables in order to be valid.

Data Types: char | cell

# **Definitions**

### <span id="page-4007-0"></span>Graph Isomorphism

Two graphs, G1 and G2, are isomorphic if there exists a permutation of the nodes P such that reordernodes(G2,P) has the same structure as G1.

Two graphs that are isomorphic have similar structure. For example, if a graph contains one cycle, then all graphs isomorphic to that graph also contain one cycle.

# See Also

### See Also

digraph | graph | isomorphism | reordernodes

### **Topics**

"Directed and Undirected Graphs" graph digraph

Introduced in R2016b

# laplacian

Graph Laplacian matrix

## **Syntax**

 $L = Laplacian(G)$ 

# **Description**

 $L = \text{laplacian}(G)$  returns the graph Laplacian matrix, L. Each diagonal entry,  $L(j, j)$ , is given by the degree of node j, degree  $(G, j)$ . The off-diagonal entries of L represent the edges in G such that  $L(i,j) = L(j,i) = -1$  if there is an edge between nodes i and j; otherwise,  $L(i, j) = L(j, i) = 0$ .

# Examples

### Graph Laplacian Matrix

Create a graph using an edge list, and then calculate the graph Laplacian matrix.

```
s = [1 \ 1 \ 1 \ 1 \ 1];t = [2 \ 3 \ 4 \ 5 \ 6];G = graph(s, t);L = Laplacian(G)L =(1,1) 5
  (2,1) -1
  (3,1) -1
  (4,1) -1
  (5,1) -1
  (6,1) -1
  (1,2) -1
  (2,2) 1
  (1,3) -1
```
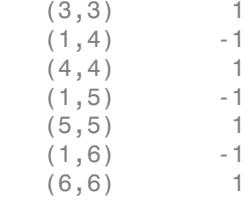

The diagonal elements of L indicate the degree of the nodes, such that  $L(j, j)$  is the degree of node j.

Calculate the graph incidence matrix, I, and confirm the relation  $L = I^*I'$ .

```
I = incidence(G);L - I^*I'ans = All zero sparse: 6×6
```
### Input Arguments

**G** — Input graph graph object

Input graph, specified as a graph object. Use the graph function to create an undirected graph object. For more information, see graph.

Example:  $G = graph(1, 2)$ 

### Output Arguments

**L** — Laplacian matrix matrix

Laplacian matrix. L is a square, symmetric, sparse matrix of size numnodes (G) by-numnodes(G). The graph Laplacian matrix is undefined for graphs with self-loops.

# See Also

See Also adjacency | graph | incidence

Introduced in R2015b

# maxflow

Maximum flow in graph

## **Syntax**

```
mf = maxflow(G, s, t)mf = maxflow(G, s, t, algorithm)[mf, GF] = maxflow([mf, GF, cs, ct] = maxflow(\_\_))
```
## **Description**

 $m f$  = maxflow(G,s,t) returns the [maximum flow](#page-4020-0) between nodes s and t. If graph G is unweighted (that is, G.Edges does not contain the variable Weight), then maxflow treats all graph edges as having a weight equal to 1.

 $m f = maxflow(G, s, t, algorithm)$  specifies the maximum flow algorithm to use. This syntax is only available if G is a directed graph.

[mf,GF] = maxflow( \_\_\_ ) also returns a directed graph object, GF, using any of the input arguments in previous syntaxes. GF is formed using only the edges in G that have nonzero flow values.

[mf, GF, cs, ct] = maxflow( \_\_\_ ) additionally returns the source and target node IDs, cs and ct, representing the [minimum cut](#page-4020-1) associated with the maximum flow.

### Examples

#### Maximum Flow in Graph

Create and plot a weighted graph. The weighted edges represent flow capacities.

 $s = [1 \ 1 \ 2 \ 2 \ 3 \ 4 \ 4 \ 4 \ 5 \ 5];$  $t = [2 3 3 4 5 3 5 6 4 6];$ weights = [0.77 0.44 0.67 0.75 0.89 0.90 2 0.76 1 1];

```
G = digraph(s,t,weights);plot(G,'EdgeLabel',G.Edges.Weight,'Layout','layered');
```
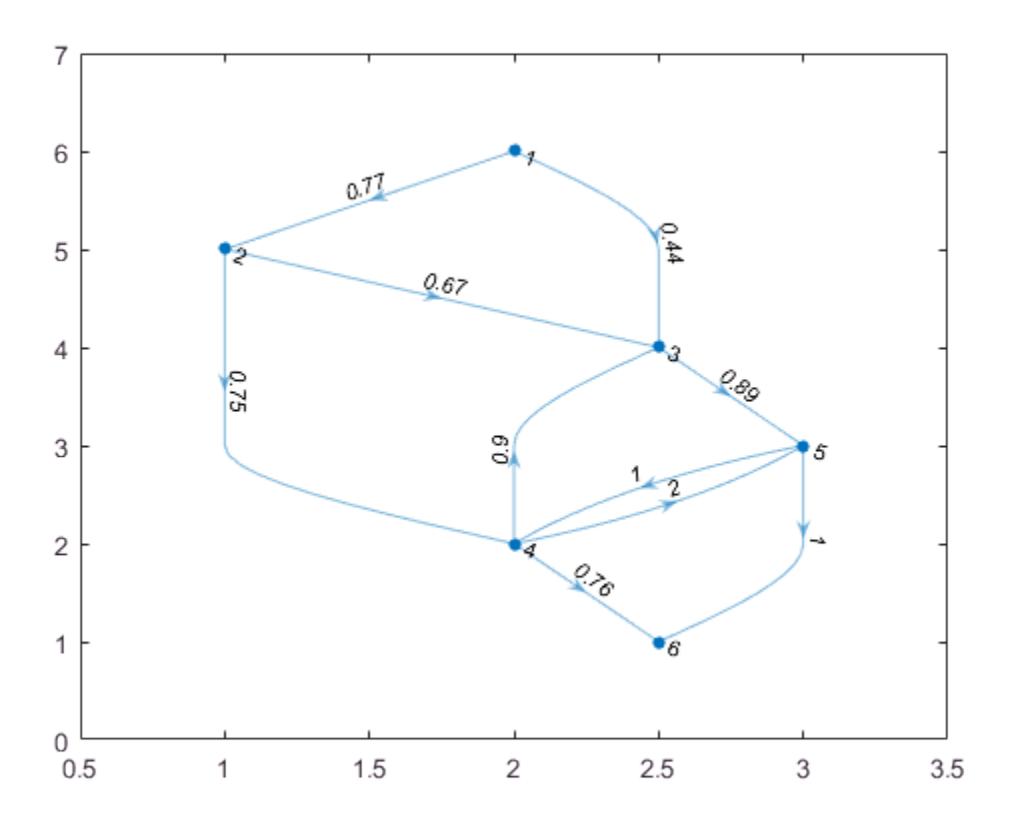

Determine the maximum flow from node 1 to node 6.

 $mf = maxflow(G, 1, 6)$ 

 $mf = 1.2100$ 

#### Maximum Flow with Specified Algorithm

Create and plot a graph. The weighted edges represent flow capacities.

 $s = [1 1 2 2 3 3 4];$ 

```
t = [2 3 3 4 4 5 5];weights = [10 6 15 5 10 3 8];
G = digraph(s,t,weights);H = plot(G,'EdgeLabel',G.Edges.Weight);
```
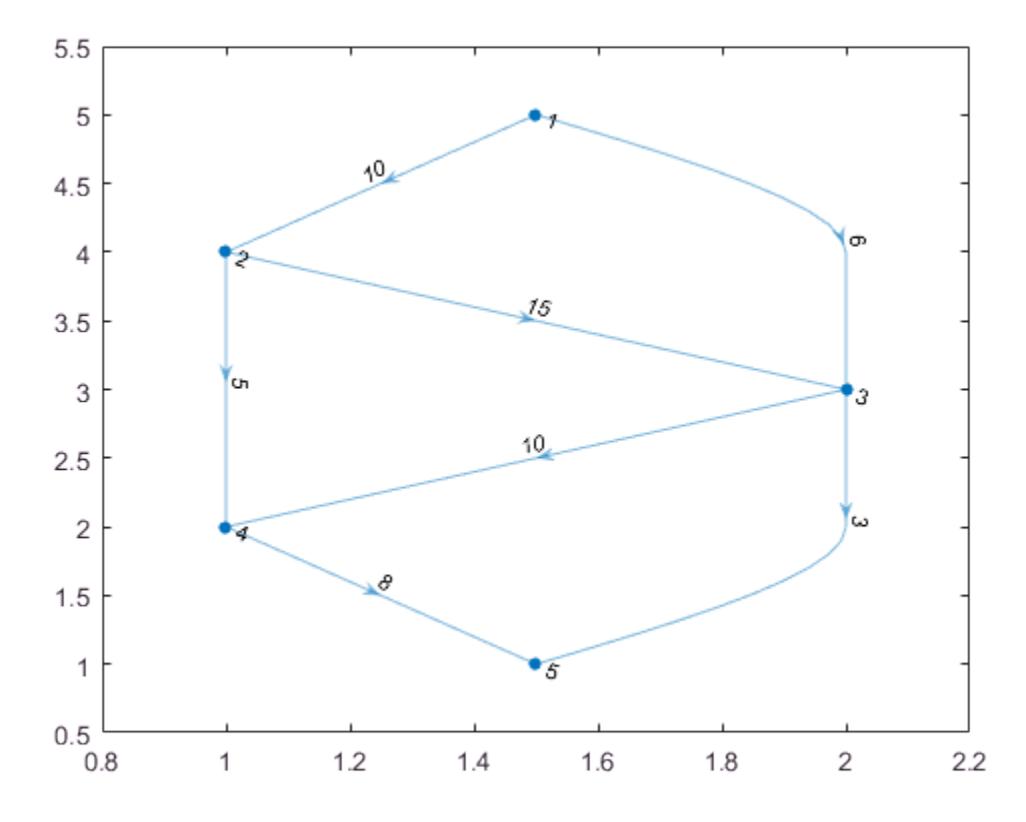

Find the maximum flow value between node 1 and node 5. Specify 'augmentpath' to use the Ford-Fulkerson algorithm, and use two outputs to return a graph of the nonzero flows.

```
[mf, GF] = maxflow(G, 1, 5, 'augmentpath')mf = 11GF =
```

```
 digraph with properties:
   Edges: [6×2 table]
   Nodes: [5×0 table]
```
Highlight and label the graph of nonzero flows.

```
H.Edgelabel = \{\};highlight(H,GF,'EdgeColor','r','LineWidth',2);
st = GF.Edges.EndNodes;labeledge(H,st(:,1),st(:,2),GF.Edges.Weight);
```
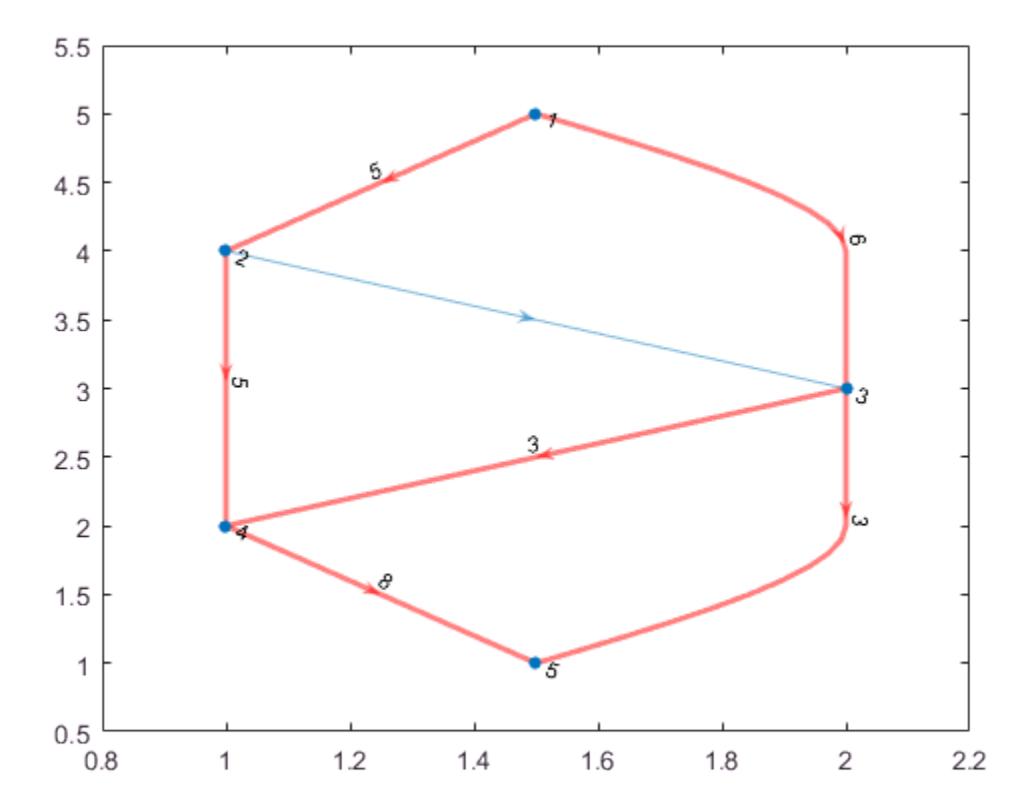

#### Minimum Cut Computation

Create and plot a weighted graph. The edge weights represent flow capacities.

 $s = [1 1 2 3 3 4 4 5 5];$  $t = [2 3 3 2 5 5 6 4 6];$ weights = [0.77 0.44 0.67 0.69 0.73 2 0.78 1 1];  $G = digraph(s,t,weights);$ plot(G,'EdgeLabel',G.Edges.Weight,'Layout','layered')

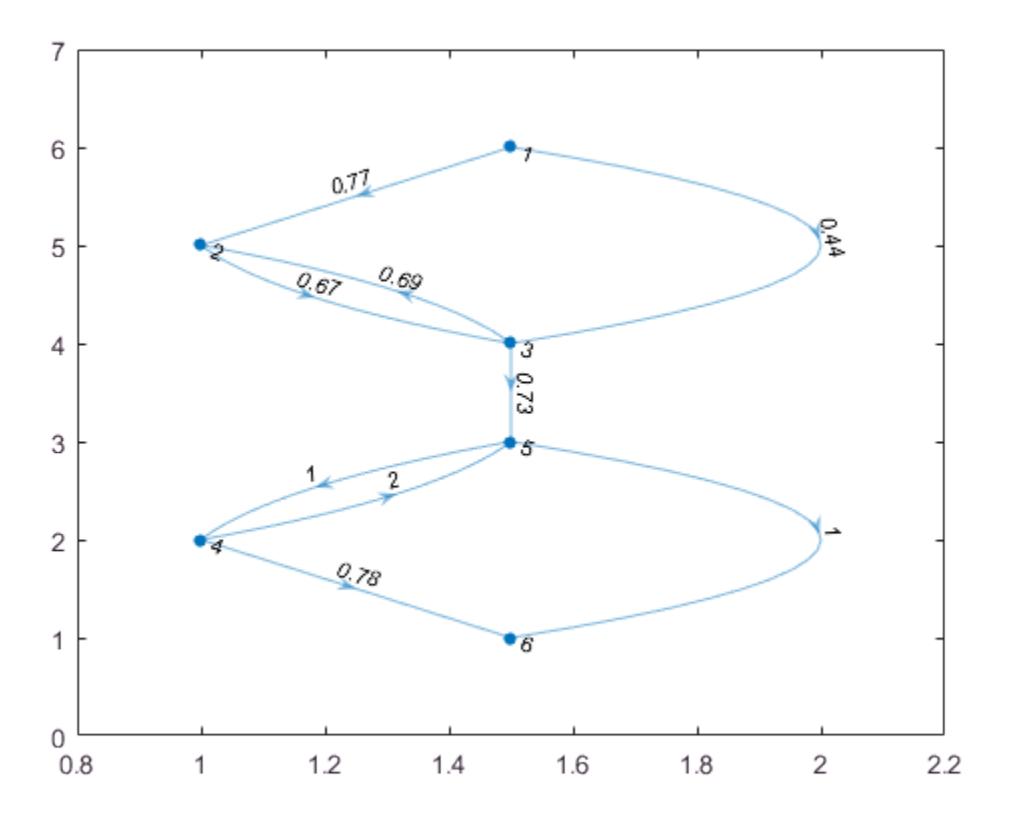

Find the maximum flow and minimum cut of the graph.  $[mf,-,cs,ct] = maxflow(G,1,6)$ 

```
mf = 0.7300cs = 1
       2
       3
ct = 4
       5
       6
```
Plot the minimum cut, using the cs nodes as sources and the ct nodes as sinks. Highlight the cs nodes as red and the ct nodes as green. Note that the weight of the edge that connects these two sets of nodes is equal to the maximum flow.

```
H = plot(G,'Layout','layered','Sources',cs,'Sinks',ct, ...
      'EdgeLabel',G.Edges.Weight);
highlight(H,cs,'NodeColor','red')
highlight(H,ct,'NodeColor','green')
```
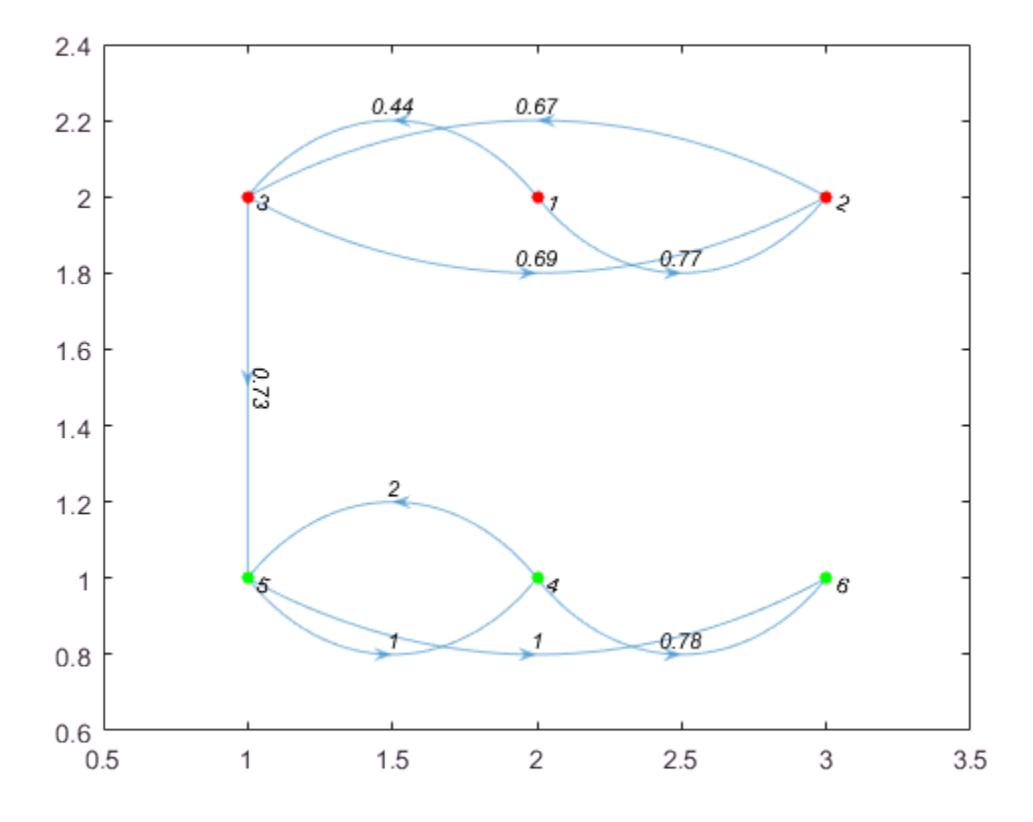

# Input Arguments

#### **G** — Input graph

graph object | digraph object

Input graph, specified as either a graph or digraph object. Use the graph function to create an undirected graph or the digraph function to create a directed graph.

For more information, see graph or digraph.

Example:  $G = graph(1, 2)$ 

```
Example: G = digraph([1 2], [2 3])
```
#### **s,t** — Node pair (as separate arguments)

scalars | character vectors

Node pair, specified as separate arguments of scalar node indices or character vector node names.

```
Example: m f = maxflow(G, 'A', 'B')Example: m f = maxflow(G, 1, 10)Data Types: double | char
```
#### **algorithm** — Maximum flow algorithm

'searchtrees' (default) | 'augmentpath' | 'pushrelabel'

Maximum flow algorithm, specified as one of the entries in the table.

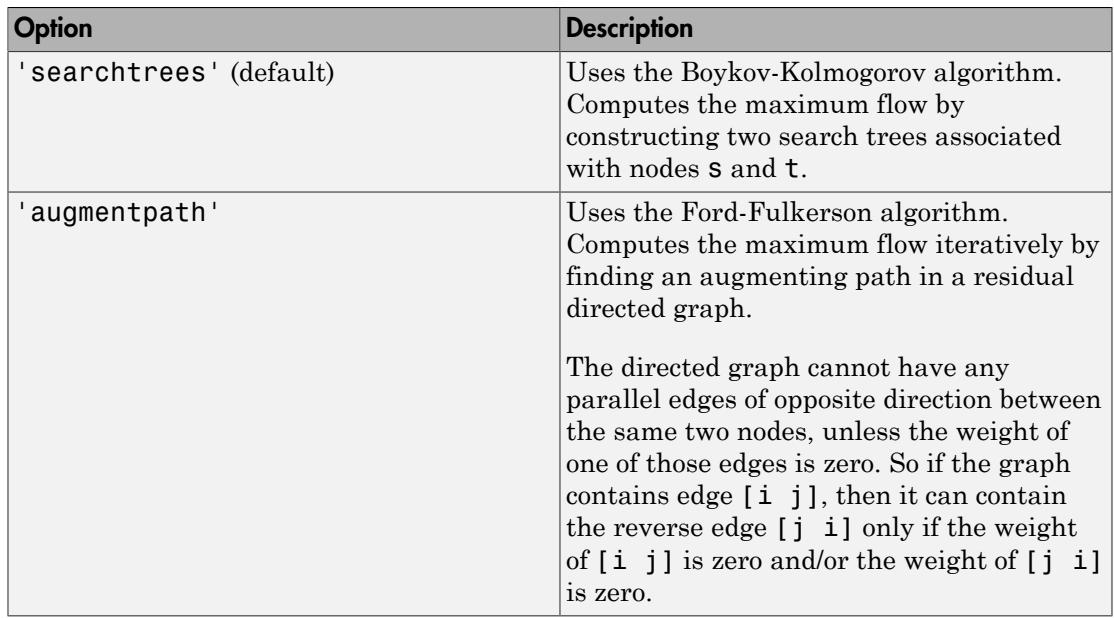

Note: You can only specify nondefault algorithm options with a directed graph.

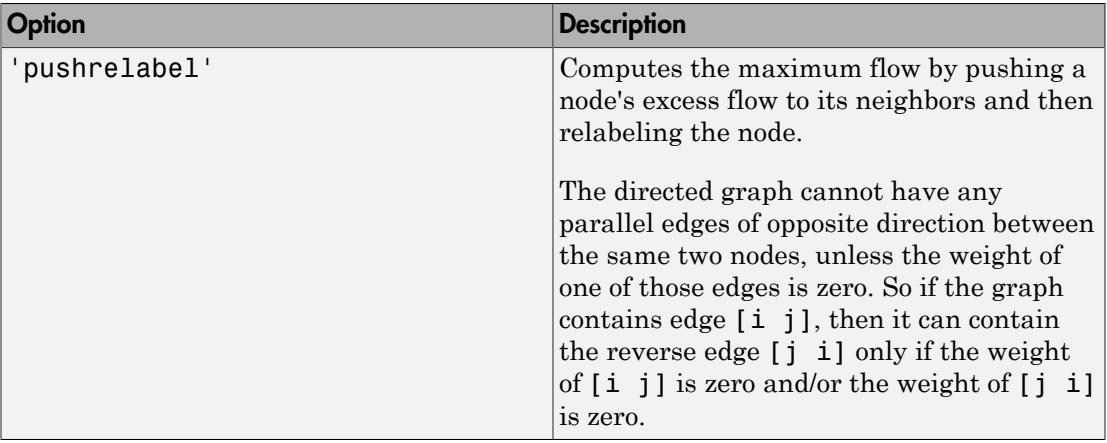

Example:  $m f = maxflow(G, 'A', 'D', 'augmentpath')$ 

## Output Arguments

**mf** — Maximum flow

scalar

Maximum flow, returned as a scalar.

#### **GF** — Directed graph of flows

digraph object

Directed graph of flows, returned as a digraph object. GF contains the same nodes as G, but only contains those edges of G that have a nonzero flow.

#### **cs** — Minimum cut source node IDs

scalar | vector | character vector | cell array of character vectors

Minimum cut source node IDs, returned as a scalar node index, vector of node indices, character vector node name, or cell array of character vectors containing node names.

- If s and t specify numeric node indices, then cs and ct also contain node indices.
- If s and t specify node names, then cs and ct also contain node names.

#### **ct** — Minimum cut target node IDs

scalar | vector | character vector | cell array of character vectors

Minimum cut target node IDs, returned as a scalar node index, vector of node indices, character vector node name, or cell array of character vectors containing node names.

- If s and t specify numeric node indices, then cs and ct also contain node indices.
- If s and t specify node names, then cs and ct also contain node names.

## **Definitions**

### <span id="page-4020-0"></span>Maximum Flow

In the context of maximum flow, the edges in a graph are considered to have a *capacity* as represented by the edge weight. The capacity of an edge is the amount of flow that can pass through that edge. Therefore, the maximum flow between two nodes in a graph maximizes the amount of flow passing from the source node, s, to the target node, t, based on the capacities of the connecting edges.

### <span id="page-4020-1"></span>Minimum Cut

A minimum cut partitions the directed graph nodes into two sets, cs and ct, such that the sum of the weights of all edges connecting cs and ct (weight of the cut) is minimized. The weight of the minimum cut is equal to the maximum flow value, mf.

The entries in cs and ct indicate the nodes of G associated with nodes s and t, respectively. cs and ct satisfy  $numel(cs) + numel(ct) = numnodes(G)$ .

## See Also

See Also digraph | graph

### **Topics**

graph digraph

Introduced in R2015b

## minspantree

Minimum spanning tree of graph

### **Syntax**

```
T = minspantree(G)T = minspantree(G,Name,Value)
[T, pred] = minspantree( )
```
## **Description**

 $T =$  minspantree(G) returns the [minimum spanning tree,](#page-4028-0) T, for graph G.

T = minspantree(G,Name,Value) uses additional options specified by one or more Name-Value pair arguments. For example, minspantree(G,'Method','sparse') uses Kruskal's algorithm for calculating the minimum spanning tree.

[T,pred] = minspantree( \_\_\_ ) also returns a vector of predecessor nodes, pred, using any of the input arguments in previous syntaxes.

## Examples

#### Minimum Spanning Tree of Cube Graph

Create and plot a cube graph with weighted edges.

s = [1 1 1 2 5 3 6 4 7 8 8 8]; t = [2 3 4 5 3 6 4 7 2 6 7 5]; weights = [100 10 10 10 10 20 10 30 50 10 70 10];  $G = graph(s, t, weights);$ p = plot(G,'EdgeLabel',G.Edges.Weight);

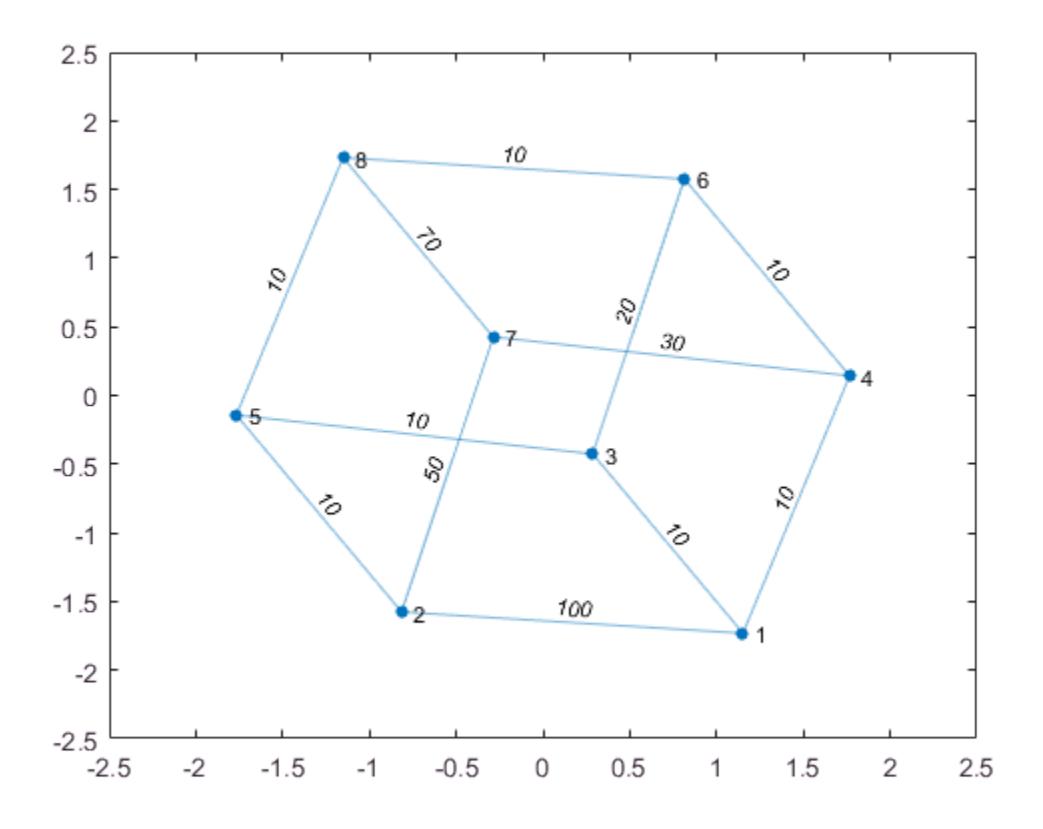

Calculate and plot the minimum spanning tree of the graph on top of the graph. T contains the same nodes as G, but a subset of the edges.

 $[T, pred] = minspantree(G);$ highlight(p,T)

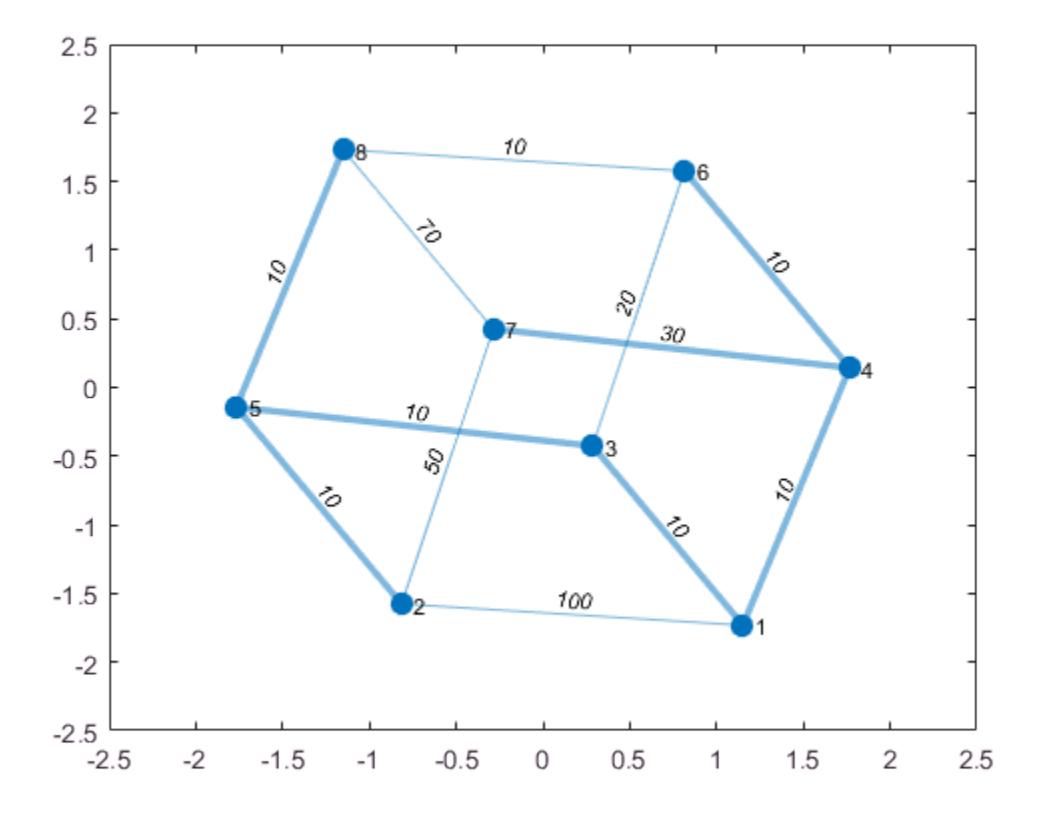

#### Minimum Spanning Forest from Specified Root Node

Create and plot a graph that has multiple components.

s = {'a' 'a' 'a' 'b' 'b' 'c' 'e' 'e' 'f' 'f' 'f' 'f' 'g' 'g'}; t = {'b' 'c' 'd' 'c' 'd' 'd' 'f' 'g' 'g' 'h' 'i' 'j' 'i' 'j'};  $G = graph(s, t);$ p = plot(G,'Layout','layered');

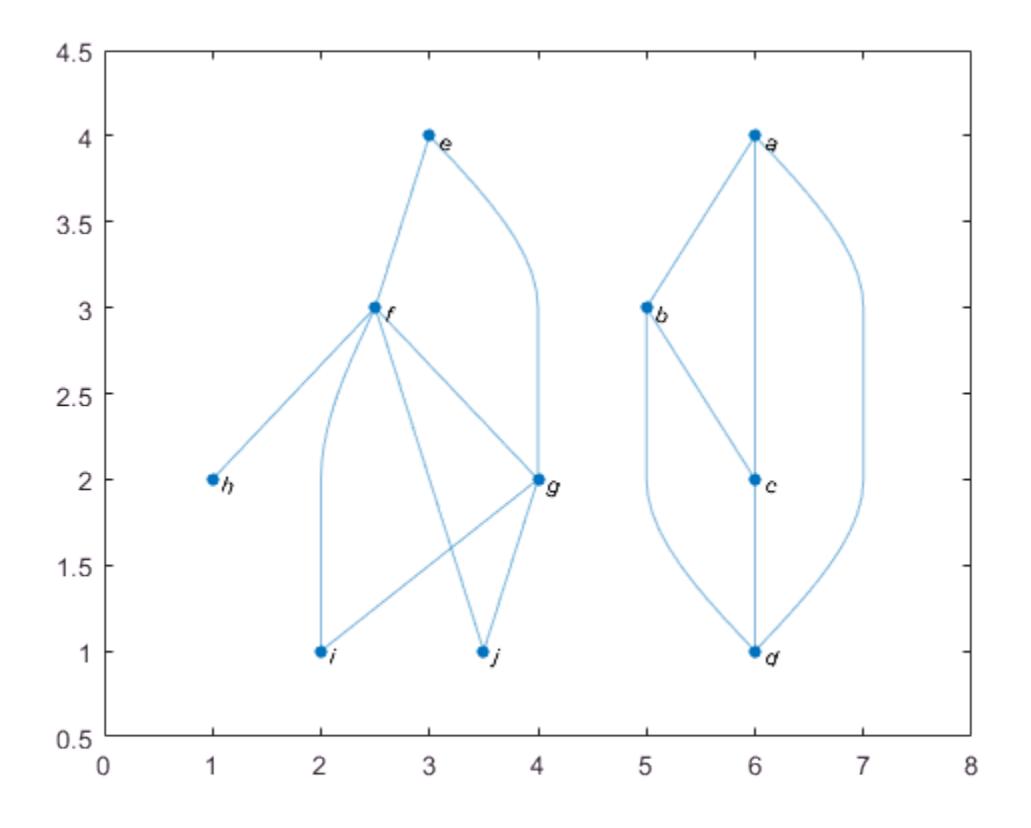

Find the minimum spanning forest for the graph, starting at node i. Highlight the resulting forest in the plot. The graph node names are carried over into the minimum spanning tree graph.

```
[T, pred] = minspantree(G, 'Type', 'forest', 'Root', findnode(G, 'i'));highlight(p,T)
```
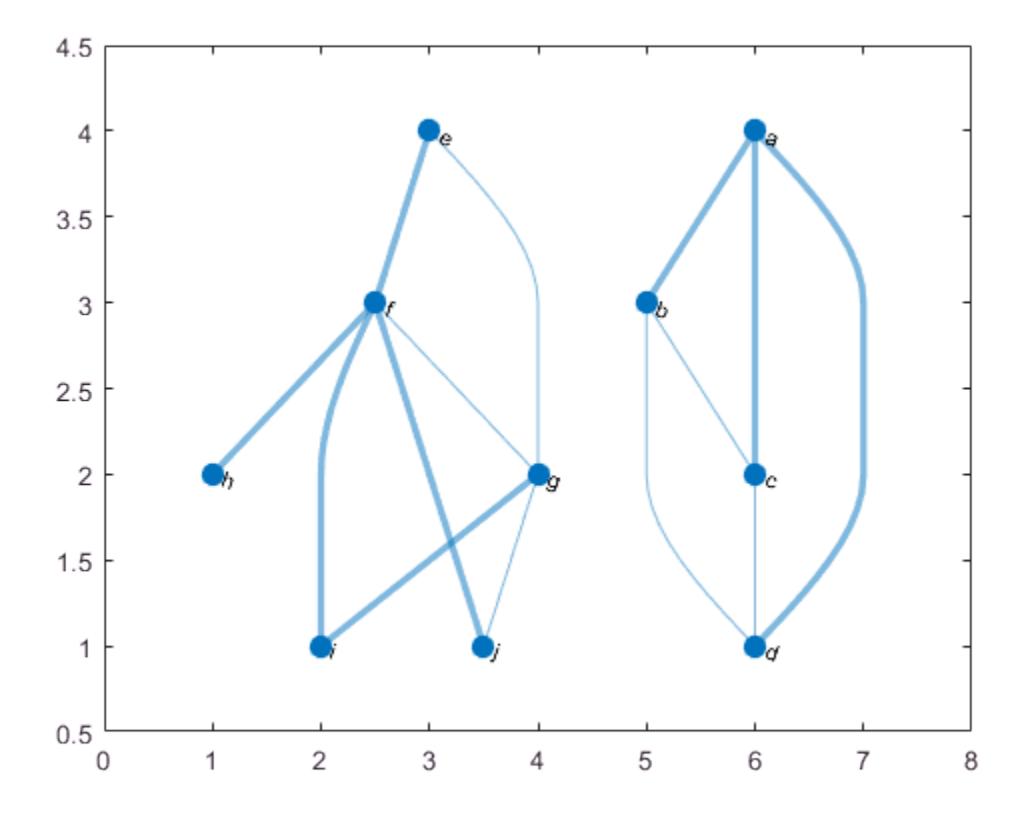

Use the vector of predecessor nodes, pred, to create a directed version of the minimum spanning forest. All of the edges in this tree are directed away from the root nodes in each component (nodes i and a).

 $rootedTree = digraph(pred(pred = 0, find(pred = 0,[], G.Nodes.Name);$ plot(rootedTree)

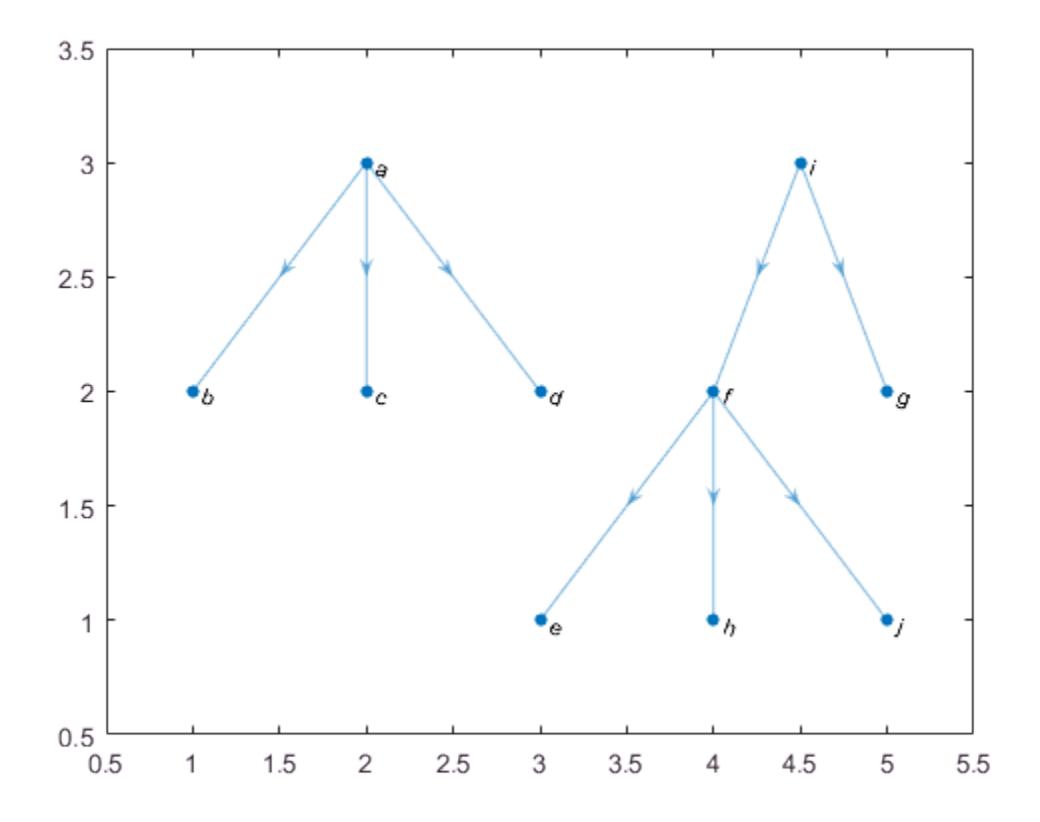

## Input Arguments

#### **G** — Input graph

graph object

Input graph, specified as a graph object. Use the graph function to create an undirected graph object. For more information, see graph.

Example:  $G = graph(1, 2)$ 

### Name-Value Pair Arguments

Specify optional comma-separated pairs of Name, Value arguments. Name is the argument name and Value is the corresponding value. Name must appear inside single quotes (' '). You can specify several name and value pair arguments in any order as Name1,Value1,...,NameN,ValueN.

```
Example: [T, pred] = minspantree(G, 'Method', 'sparse')
```

```
'Method' — Minimum spanning tree algorithm
```

```
'dense' (default) | 'sparse'
```
Minimum spanning tree algorithm, specified as the comma-separated pair consisting of 'Method' and one of the options in the table.

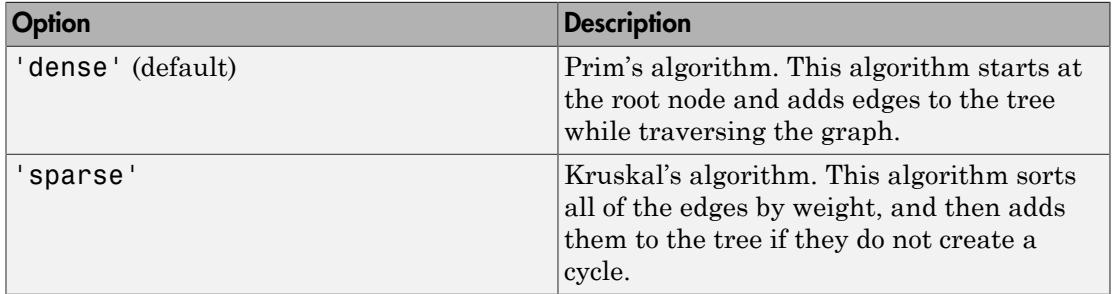

#### **'Root'** — Root node

1 (default) | positive scalar node index | character vector node name

Root node, specified as the comma-separated pair consisting of 'Root' and a positive scalar node index or character vector node name. The default root node is 1.

- If 'Method' is 'dense' (default), then the root node is the starting node.
- If 'Method' is 'sparse', then the root node is used only to compute pred, the vector of predecessor nodes.

#### **'Type'** — Type of minimum spanning tree

'tree' (default) | 'forest'

Type of minimum spanning tree, specified as the comma-separated pair consisting of 'Type' and one of the options in the table.

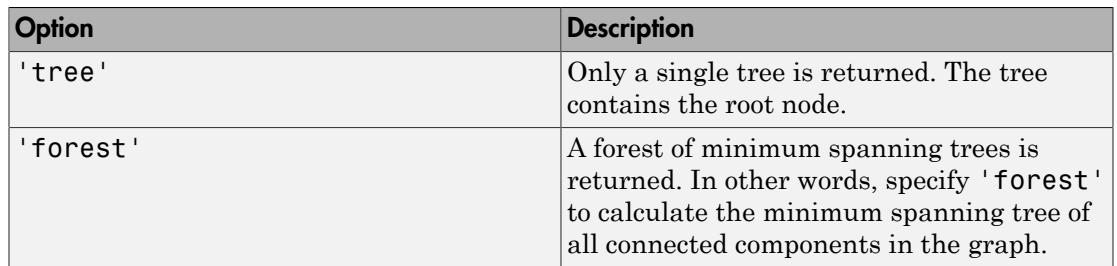

## Output Arguments

**T** — Minimum spanning tree

graph object

Minimum spanning tree, returned as a graph object.

#### **pred** — Predecessor nodes

vector

Predecessor nodes, returned as a vector of node indices.  $pred(I)$  is the node index of the predecessor of node I. By convention,  $pred(rootNode) = 0$ . If Type is 'tree', then  $pred(I) =$ NaN for all nodes I that are not in the same component as the root node.

pred specifies a directed version of the minimum spanning tree, with all edges directed away from the root node.

# **Definitions**

### <span id="page-4028-0"></span>Minimum Spanning Tree

For connected graphs, a spanning tree is a subgraph that connects every node in the graph, but contains no cycles. There can be many spanning trees for any given graph. By assigning a weight to each edge, the different spanning trees are assigned a number for the total weight of their edges. The minimum spanning tree is then the spanning tree whose edges have the least total weight.

For graphs with equal edge weights, all spanning trees are minimum spanning trees, since traversing n nodes requires n-1 edges.

# See Also

See Also conncomp | graph | shortestpath

### **Topics**

graph

Introduced in R2015b

### nearest

Nearest neighbors within radius

## **Syntax**

```
nodeIDs = nearest(G, s, d)nodeIDs = nearest(G,s,d,Name,Value)
[nodeIDs,dist] = nearest(\_\_)
```
# **Description**

 $nodeIDS = nearest(G, s, d)$  returns all nodes in graph G that are within distance d from node s. If the graph is weighted (that is, if G.Edges contains a variable Weight), then those weights are used as the distances along the edges in the graph. Otherwise, all edge distances are taken to be 1.

 $nodeIDs = nearest(G, s, d, Name, Value)$  uses additional options specified by one or more name-value pair arguments. For example, if G is a weighted graph, then nearest(G,s,d,'Method','unweighted') ignores the edge weights in graph G and instead treats all edge weights as 1.

 $[nodeIDs,dist] = nearest($  additionally returns the distance to each of the nearest neighbors, such that  $dist(j)$  is the distance from source node s to the node nodeIDs(j). You can use any of the input argument combinations in previous syntaxes.

# Examples

#### Nearest Nodes

Create and plot a graph with weighted edges.

```
s = [1 1 1 1 1 2 2 2 3 3 3 3 3];
t = [2 4 5 6 7 3 8 9 10 11 12 13 14];
weights = randi([1 10], 1, 13);
G = graph(s, t, weights);
```
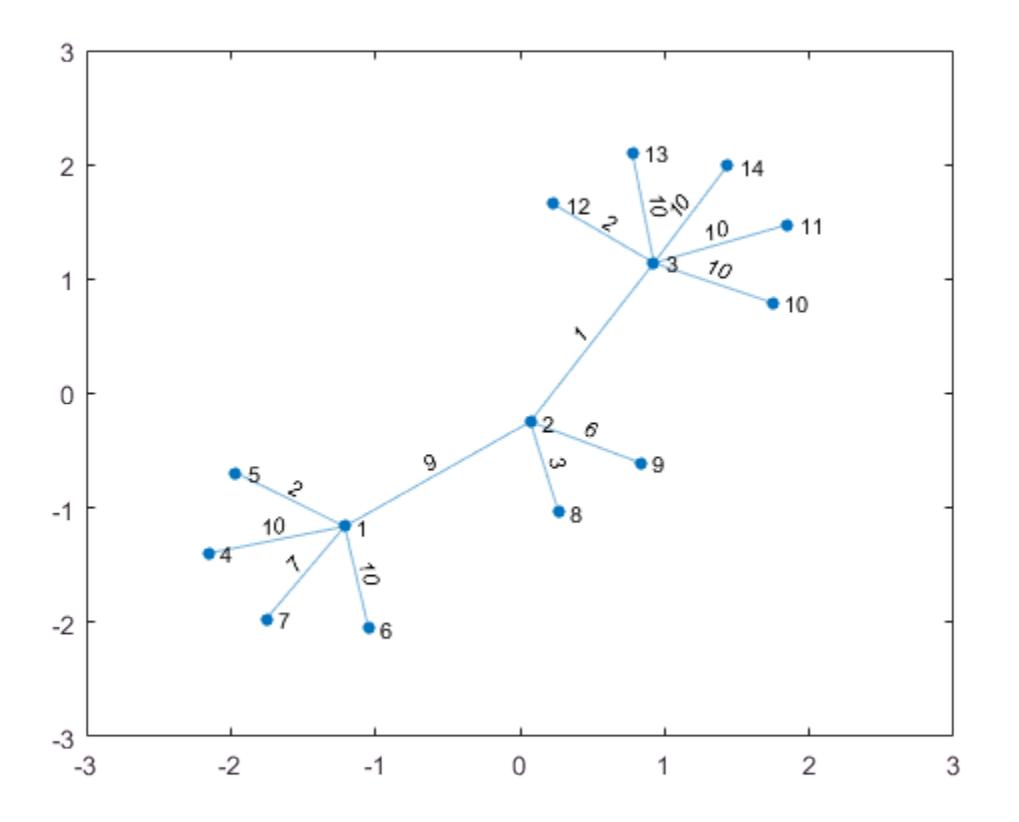

p = plot(G,'Layout','force','EdgeLabel',G.Edges.Weight);

Determine which nodes are within a radius of 15 from node 1.

```
nn = nearest( G, 1, 15)nn = 5
       7
```
 2 3

 4 6
8 12 9

Highlight the source node as green and the nearest neighbors as red.

```
highlight(p,1,'NodeColor','g')
highlight(p,nn,'NodeColor','r')
```
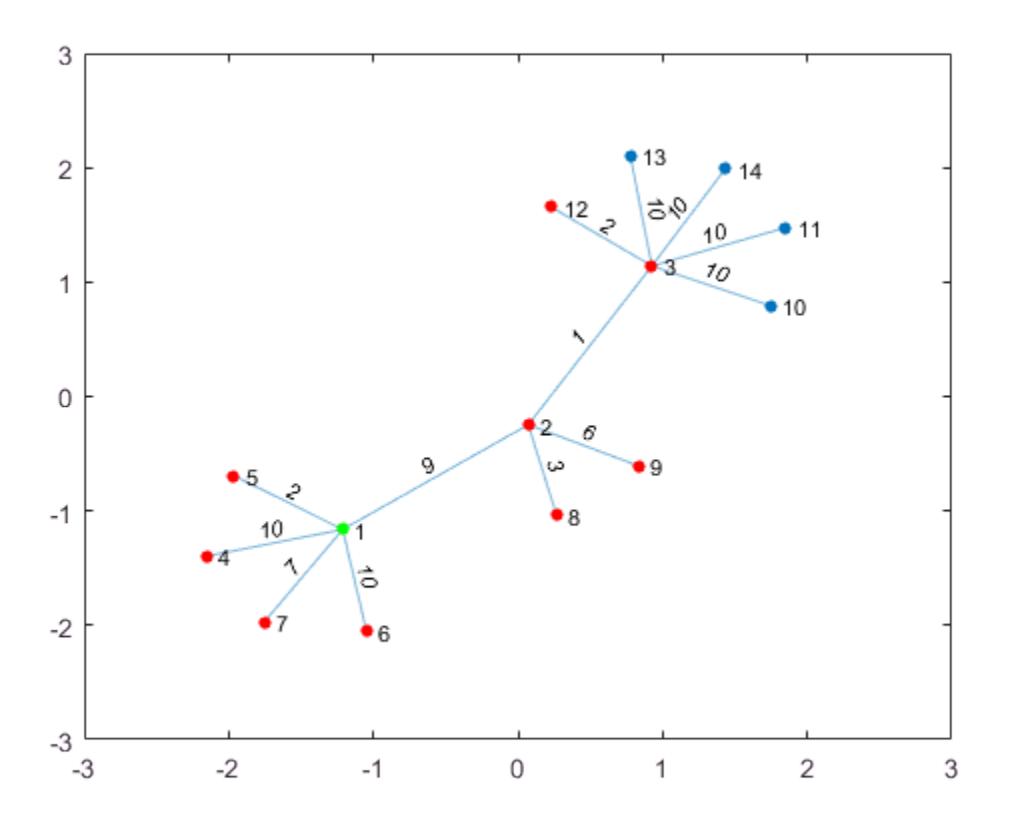

#### Distances of Nearest Nodes

Create and plot a graph with weighted edges.

```
s = [1 1 1 2 2 6 6 7 7 3 3 9 9 4 4 11 11 8];
t = [2 \ 3 \ 4 \ 5 \ 6 \ 7 \ 8 \ 5 \ 8 \ 9 \ 10 \ 5 \ 10 \ 11 \ 12 \ 10 \ 12 \ 12];weights = [10 10 10 10 10 1 1 1 1 1 1 1 1 1 1 1 1 1];
G = graph(s, t, weights);plot(G,'EdgeLabel',G.Edges.Weight)
```
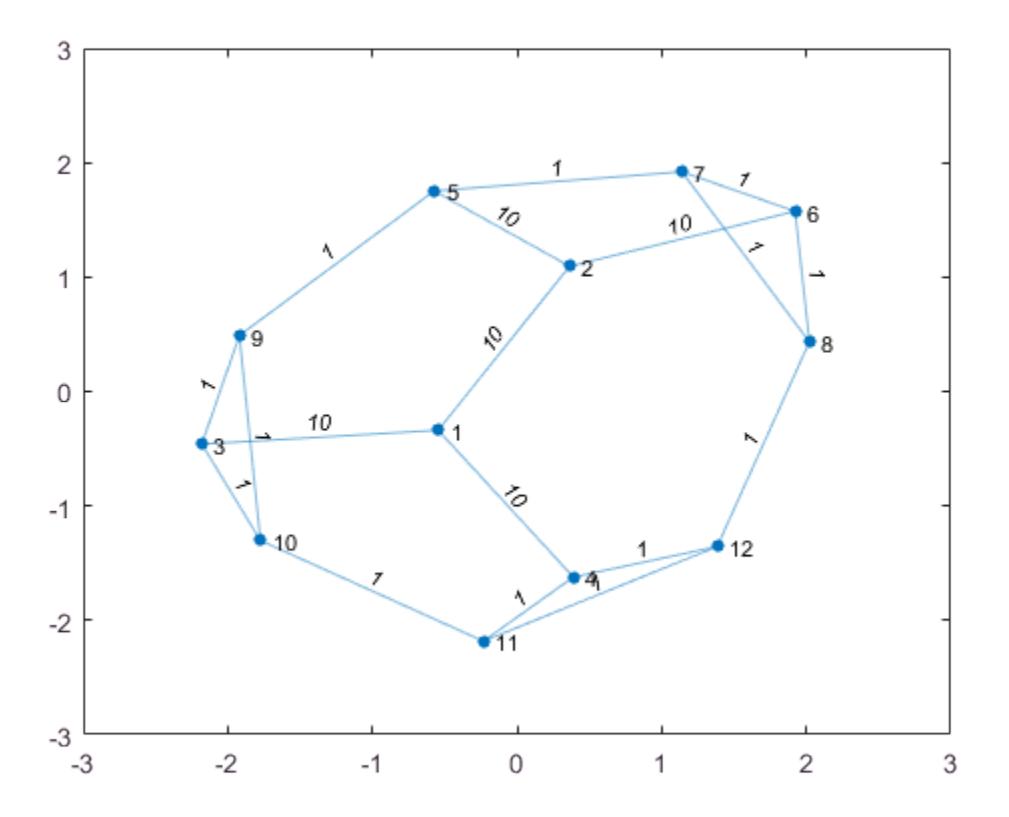

Determine which nodes are within a radius of 5 from node 3, and return the distance to each node.

 $[nn,dist] = nearest(G,3,5)$  $nn =$ 

#### Incoming Neighbor Distances in Directed Graph

Create and plot a directed graph with weighted edges.

 $s = \{ 'a' \quad 'a' \quad 'a' \quad 'b' \quad 'c' \quad 'c' \quad 'e' \quad 'f' \quad 'f' \};$  $t = \{ 'b' \quad 'c' \quad 'd' \quad 'a' \quad 'a' \quad 'd' \quad 'f' \quad 'a' \quad 'b' \};$ weights = [1 1 1 2 2 2 2 2 2];  $G = digraph(s,t,weights);$ plot(G,'EdgeLabel',G.Edges.Weight)

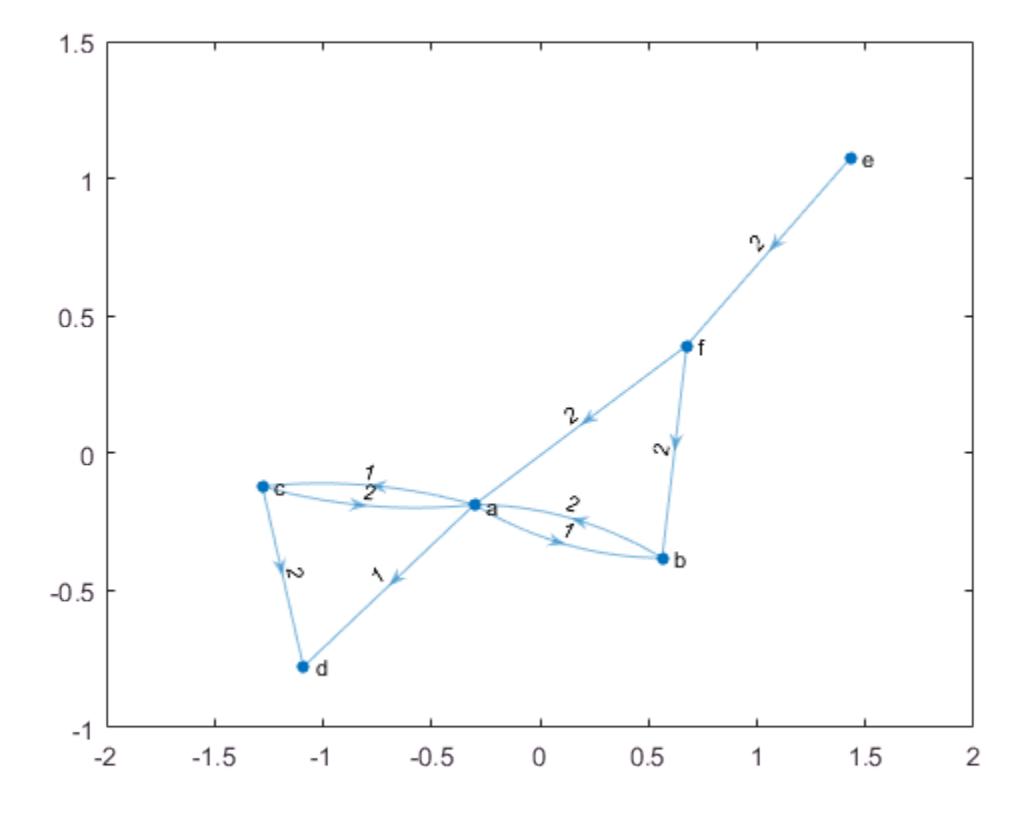

Determine the nearest nodes within a radius of 1 from node 'a', measured by outgoing path distance from node 'a'.

```
nn\_out = nearest(G,'a',1)nn_out = 3×1 cell array
     'b'
     'c'
     'd'
```
Determine all of the nodes that have incoming paths leading to node 'a' by specifying the radius as Inf.

 $nn_in = nearest(G,'a',Inf,'Direction', 'incoming')$ 

```
nn_in = 4×1 cell array
       'b'
      \Gamma<sup>1</sup>
       'f'
       'e'
```
### Input Arguments

```
G — Input graph
graph object | digraph object
```
Input graph, specified as either a graph or digraph object. Use the graph function to create an undirected graph or the digraph function to create a directed graph.

For more information, see graph or digraph.

Example:  $G = graph(1, 2)$ Example:  $G = digraph([1 2], [2 3])$ 

#### **s** — Source node

numeric node index | character vector node name

Source node, specified as either a numeric node index or a character vector node name.

```
Example: nearest(G,3,1)
Example: nearest(G,'a',5)
```
#### **d** — Neighbor distance radius

```
scalar
```
Neighbor distance radius, specified as a numeric scalar.

```
Example: nearest(G,3,1)
Example: nearest(G,'a',2.5)
```
### Name-Value Pair Arguments

Specify optional comma-separated pairs of Name,Value arguments. Name is the argument name and Value is the corresponding value. Name must appear inside single quotes (' '). You can specify several name and value pair arguments in any order as Name1,Value1,...,NameN,ValueN.

```
Example: [nodeIDs,dist] =
nearest(G,s,5,'Method','unweighted','Direction','incoming')
```

```
'Direction' — Direction of distance measurement
```
'outgoing' (default) | 'incoming'

Note: The 'Direction' option can only be specified with directed graphs.

Direction of distance measurement, specified as the comma-separated pair consisting of 'Direction' and one of the options in this table.

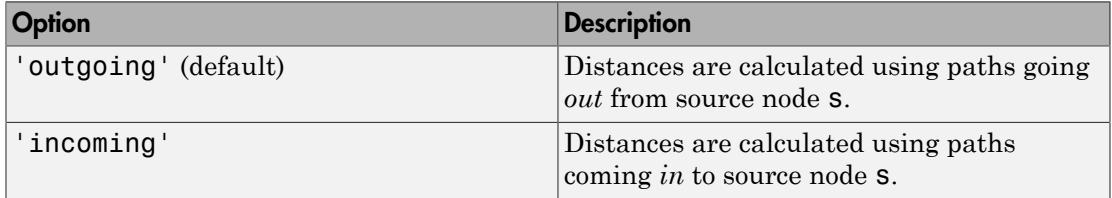

Example: nearest(G,s,d,'Direction','incoming')

#### **'Method'** — Shortest path algorithm

```
'auto' (default) | 'unweighted' | 'positive' | 'mixed'
```
Shortest path algorithm, specified as the comma-separated pair consisting of 'Method' and one of the options in this table.

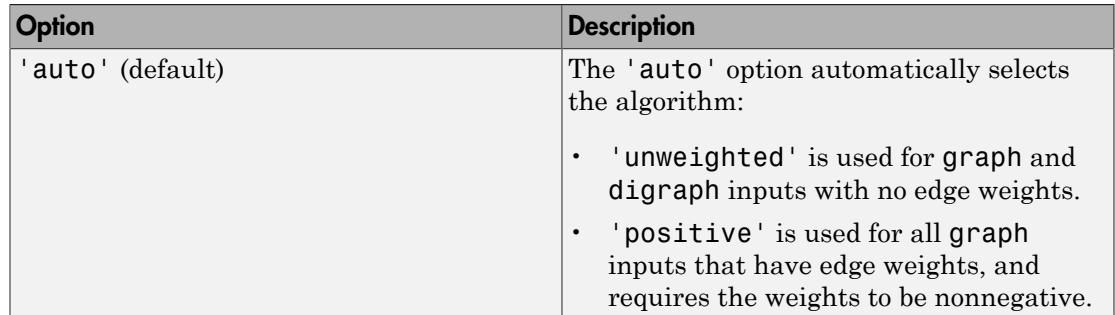

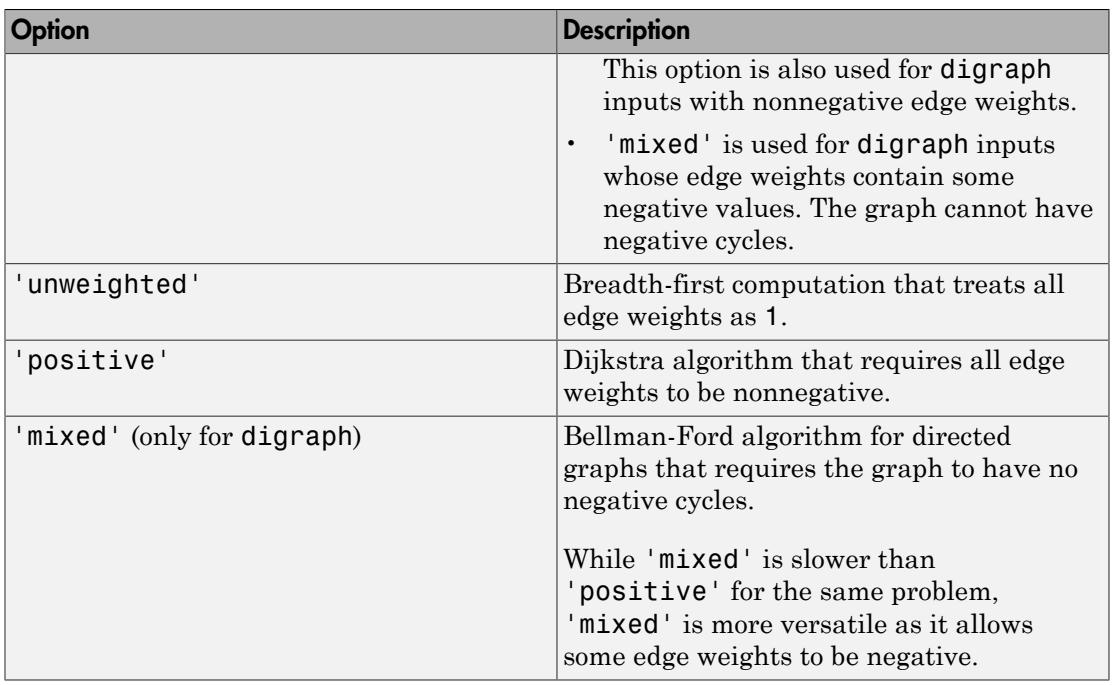

Note: For most graphs, 'unweighted' is the fastest algorithm, followed by 'positive' and 'mixed'.

```
Example: nearest(G,s,d,'Method','positive')
```
### Output Arguments

#### **nodeIDs** — Nearest neighbor node IDs

vector of node indices | cell array of node names

Nearest neighbor node IDs, returned as a vector of node indices if s is numeric, or as a cell array of node names if s is a node name. The nodes are sorted from nearest to furthest. nodeIDs is an empty matrix or empty cell array if no nodes are within the specified distance. nodeIDs never contains the source node s even if the graph has selfloops.

Use  $H =$  subgraph(G, [s; nodeIDs]) to extract a subgraph of the nearest neighbors from the original graph G.

#### **dist** — Neighbor distances

vector

Neighbor distances, returned as a vector.  $dist(j)$  is the distance from source node s to neighboring node nodeIDs(j).

### See Also

#### See Also

distances | neighbors | predecessors | shortestpath | shortestpathtree | successors

### **Topics**

graph digraph

Introduced in R2016a

# neighbors

Neighbors of graph node

# **Syntax**

 $N =$  neighbors(G, nodeID)

# **Description**

 $N =$  neighbors (G, nodeID) returns the node IDs of all nodes connected by an edge to the node specified by nodeID.

# Examples

#### Neighboring Graph Nodes

Create and plot a graph, and then determine the neighbors of node 10.

```
G = graph(bucky);
plot(G)
```
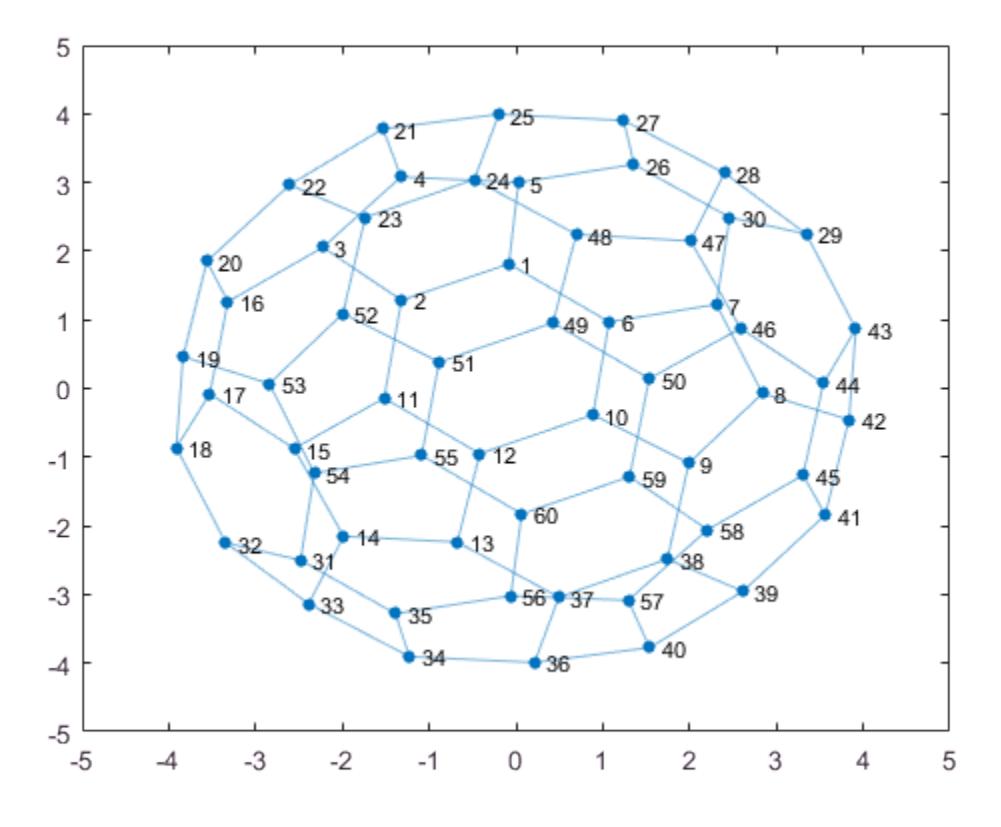

 $N =$  neighbors( $G$ , 10)  $N =$  6 9

12

### Input Arguments

#### **G** — Input graph

graph object

Input graph, specified as a graph object. Use the graph function to create an undirected graph object. For more information, see graph.

Example:  $G = graph(1, 2)$ 

#### **nodeID** — Node identifier

scalar | character vector

Node identifier, specified as a scalar node index or character vector node name.

Example:  $N =$  neighbors( $G$ , 3) Example:  $N =$  neighbors( $G, 'A'$ )

# Output Arguments

**N** — Neighboring nodes column vector

Neighboring nodes, returned as a column vector of node indices. A node that is connected to itself by an edge (a self-loop) is listed as its own neighbor twice, and the self-loop adds 2 to the total degree of the node.

### See Also

See Also degree | graph | nearest

**Topics** 

graph

Introduced in R2015b

# numedges

Number of edges in graph

### **Syntax**

 $N = numedges(G)$ 

### **Description**

 $N =$  numedges(G) returns the number of edges in graph G.

# Examples

#### Number of Graph Edges

Use the bucky adjacency matrix to create a directed graph, and then determine how many edges the graph contains.

```
G = digraph(bucky)G = digraph with properties:
     Edges: [180×2 table]
     Nodes: [60×0 table]
N = numedges (G)
```
 $N = 180$ 

### Input Arguments

```
G — Input graph
graph object | digraph object
```
Input graph, specified as either a graph or digraph object. Use the graph function to create an undirected graph or the digraph function to create a directed graph.

For more information, see graph or digraph.

```
Example: G = graph(1, 2)Example: G = digraph([1 2], [2 3])
```
### **Output Arguments**

**N** — Number of edges scalar

Number of edges, returned as a scalar.

# See Also

See Also addedge | graph | numnodes | rmedge

Introduced in R2015b

### numnodes

Number of nodes in graph

### **Syntax**

 $N =$  numnodes(G)

### **Description**

 $N =$  numnodes(G) returns the number of nodes in graph G.

# Examples

#### Number of Graph Nodes

Use the bucky adjacency matrix to create a directed graph, and then determine how many nodes the graph contains.

```
G = digraph(bucky)G = digraph with properties:
     Edges: [180×2 table]
     Nodes: [60×0 table]
N = numnodes(G)
```
 $N = 60$ 

### Input Arguments

```
G — Input graph
graph object | digraph object
```
Input graph, specified as either a graph or digraph object. Use the graph function to create an undirected graph or the digraph function to create a directed graph.

For more information, see graph or digraph.

```
Example: G = graph(1, 2)Example: G = digraph([1 2], [2 3])
```
### **Output Arguments**

**N** — Number of nodes scalar

Number of nodes, returned as a scalar.

# See Also

See Also addnode | graph | numedges | rmnode

Introduced in R2015b

# highlight

Highlight nodes and edges in plotted graph

### **Syntax**

```
highlight(H,nodeIDs)
highlight(H,G)
highlight(H,s,t)
highlight( ___ , Name, Value)
```
### **Description**

highlight(H,nodeIDs) highlights the nodes specified by nodeIDs by increasing the sizes of their markers.

highlight(H,G) highlights the nodes and edges of graph G by increasing their node marker size and edge line width, respectively. G must have the same nodes and a subset of the edges of the underlying graph of H. Isolated nodes with degree 0 are not highlighted.

highlight(H,s,t) highlights the edges specified by the source and target node pairs in s and t by increasing their edge line widths.

highlight( \_\_\_\_ , Name, Value) uses additional options specified by one or more Name-Value pair arguments using any of the input argument combinations in previous syntaxes. For example, highlight(H,nodes, 'NodeColor', 'g') highlights a subset of nodes by changing their color to green, instead of increasing their marker size.

# Examples

#### Highlight Graph Nodes

Create and plot a graph. Return a handle to the GraphPlot object, h.

 $s = 1$ ;

```
t = 2:6;G = graph(s, t);
h = plot(G,'Layout','force')
h = GraphPlot with properties:
      NodeColor: [0 0.4470 0.7410]
     MarkerSize: 4
         Marker: 'o'
      EdgeColor: [0 0.4470 0.7410]
      LineWidth: 0.5000
      LineStyle: '-'
      NodeLabel: {'1' '2' '3' '4' '5' '6'}
      EdgeLabel: {}
          XData: [0.0011 0.9651 -1.6679 1.7341 -1.1381 0.1057]
          YData: [-1.0889e-04 -1.5082 0.6536 0.4501 -1.3839 1.7885]
          ZData: [0 0 0 0 0 0]
```
Show all properties

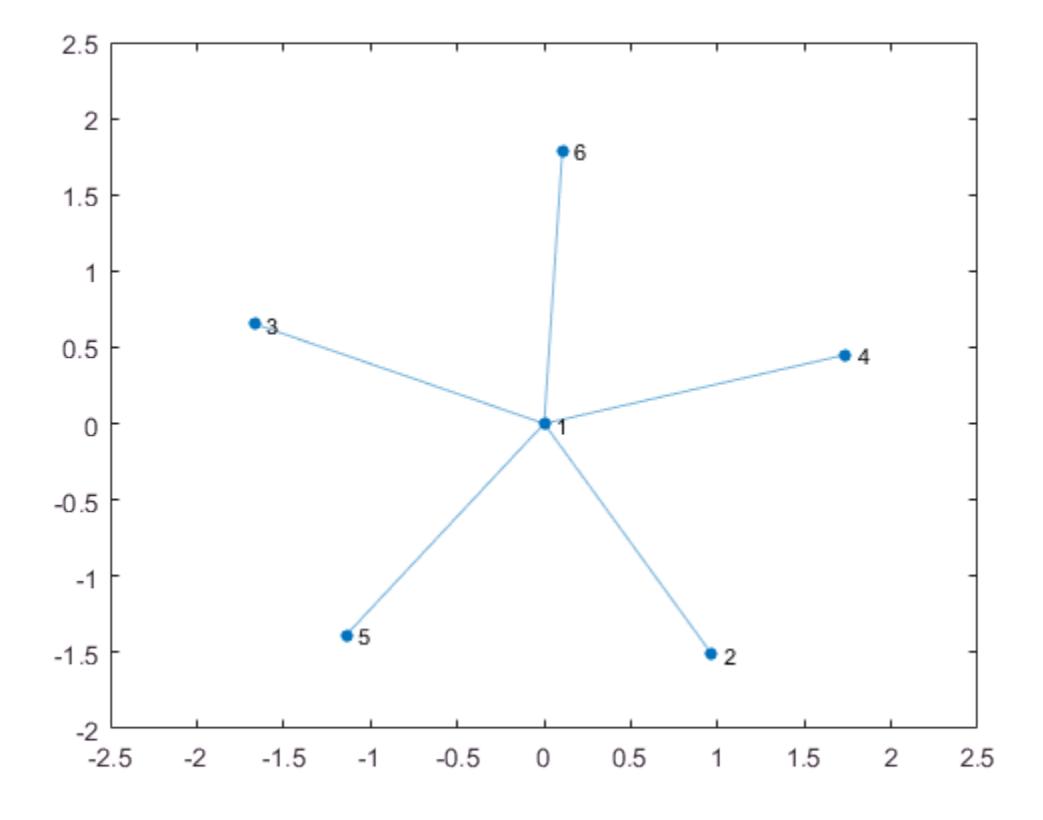

Highlight nodes 1 and 3 by increasing their marker size. highlight(h,[1 3])

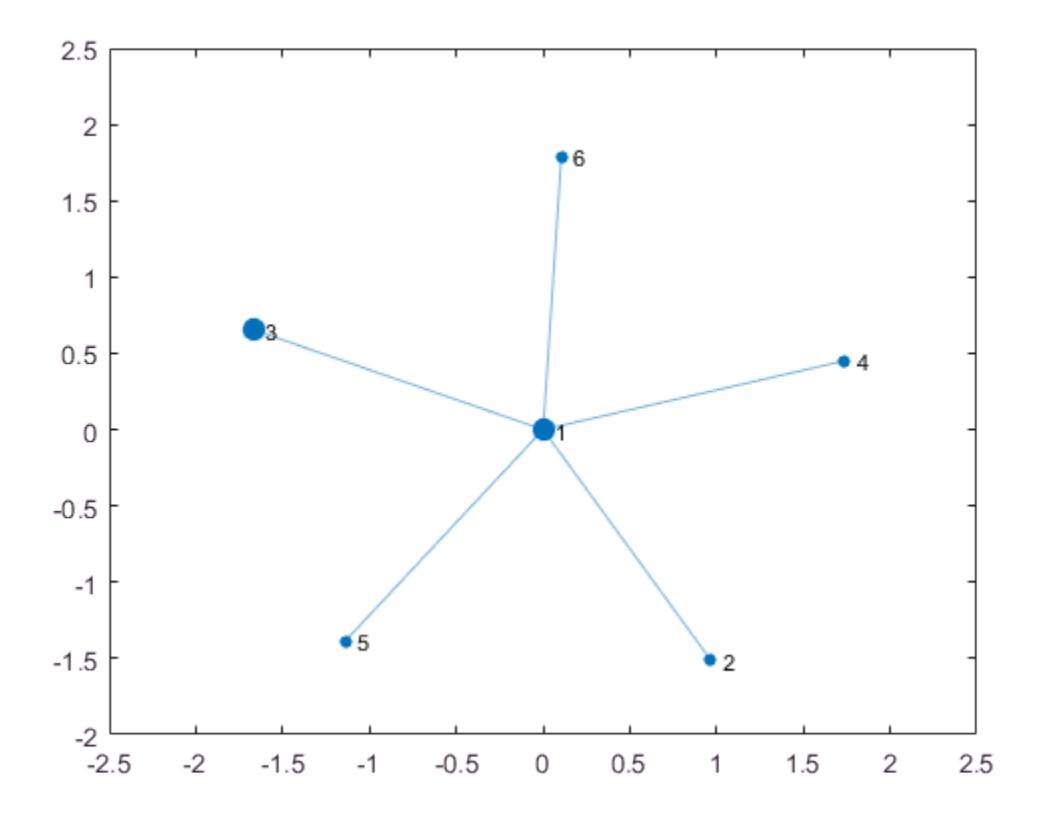

Highlight nodes 1 and 3 by changing their color.

highlight(h,[1 3],'NodeColor','g')

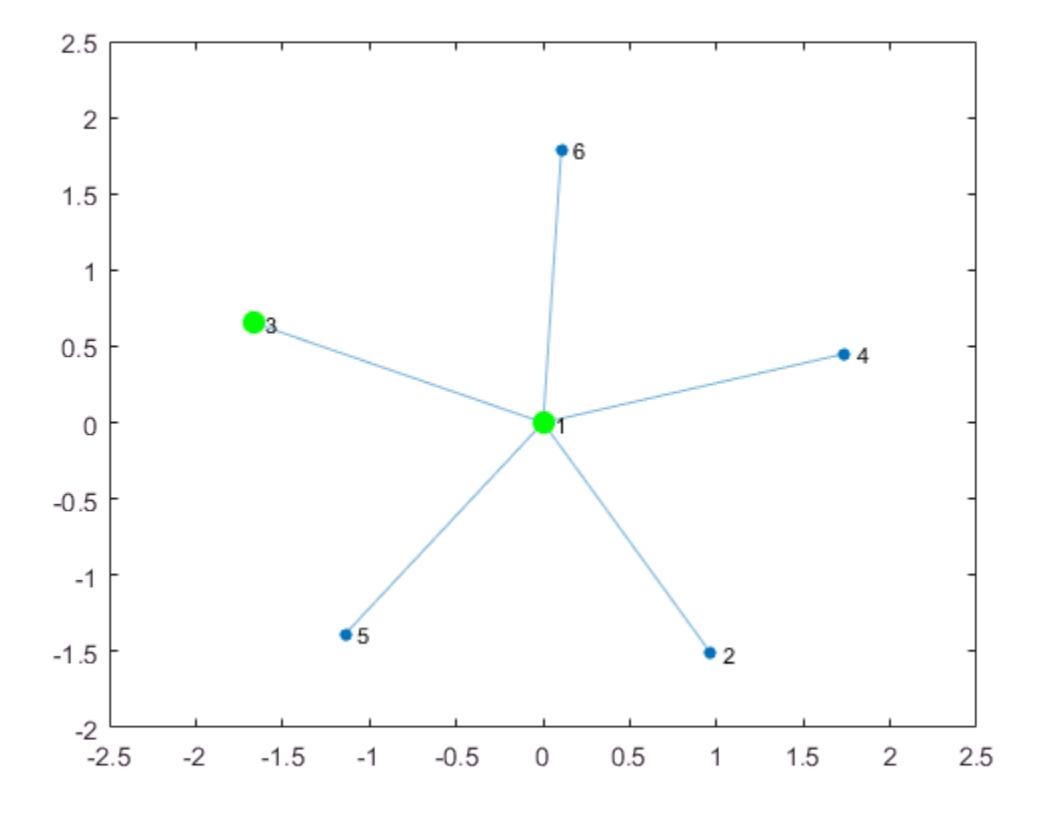

#### Highlight Minimum Spanning Tree of Graph

Create and plot a graph. Return a handle to the GraphPlot object, h.

```
s = [1 1 1 1 1 1 2 3 4 5 6 7 7 7 7 8 9 10 11 8 6];
t = [2 \ 3 \ 4 \ 5 \ 6 \ 7 \ 3 \ 4 \ 5 \ 6 \ 2 \ 8 \ 9 \ 10 \ 11 \ 10 \ 10 \ 11 \ 8 \ 1 \ 11];G = graph(s, t);h = plot(G)h = GraphPlot with properties:
```

```
 NodeColor: [0 0.4470 0.7410]
 MarkerSize: 4
     Marker: 'o'
  EdgeColor: [0 0.4470 0.7410]
  LineWidth: 0.5000
  LineStyle: '-'
  NodeLabel: {'1' '2' '3' '4' '5' '6' '7' '8' '9' '10' '11'}
  EdgeLabel: {}
     XData: [0.2083 1.4004 1.1237 0.3276 0.4837 0.7789 -0.9535 -0.4155 -1.8983 -1.0
      YData: [0.4863 0.6171 1.4749 1.7657 1.0460 -0.0849 -0.6758 -0.5650 -1.4650 -1.4680 -1.1313]
      ZData: [0 0 0 0 0 0 0 0 0 0 0]
```
Show all properties

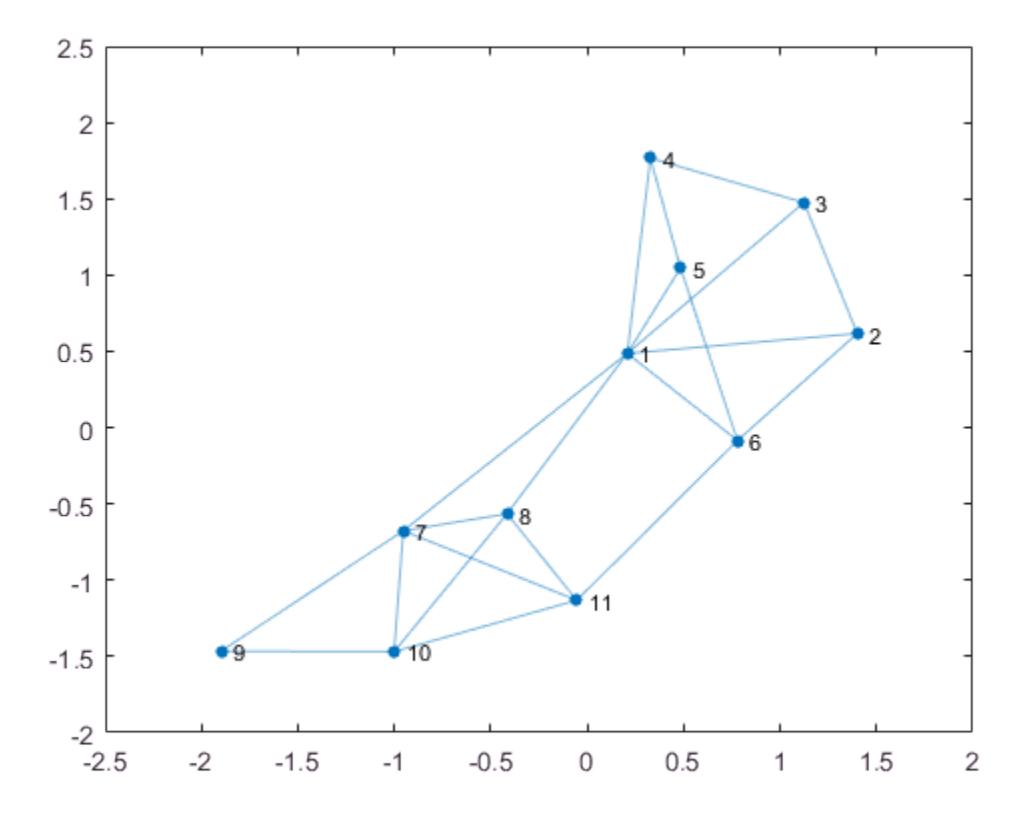

Calculate the minimum spanning tree of the graph. Highlight the minimum spanning tree subgraph in the plot by increasing the line width and changing the color of the edges in the tree.

```
[T,p] = minspantree(G);
highlight(h,T,'EdgeColor','r','LineWidth',1.5)
```
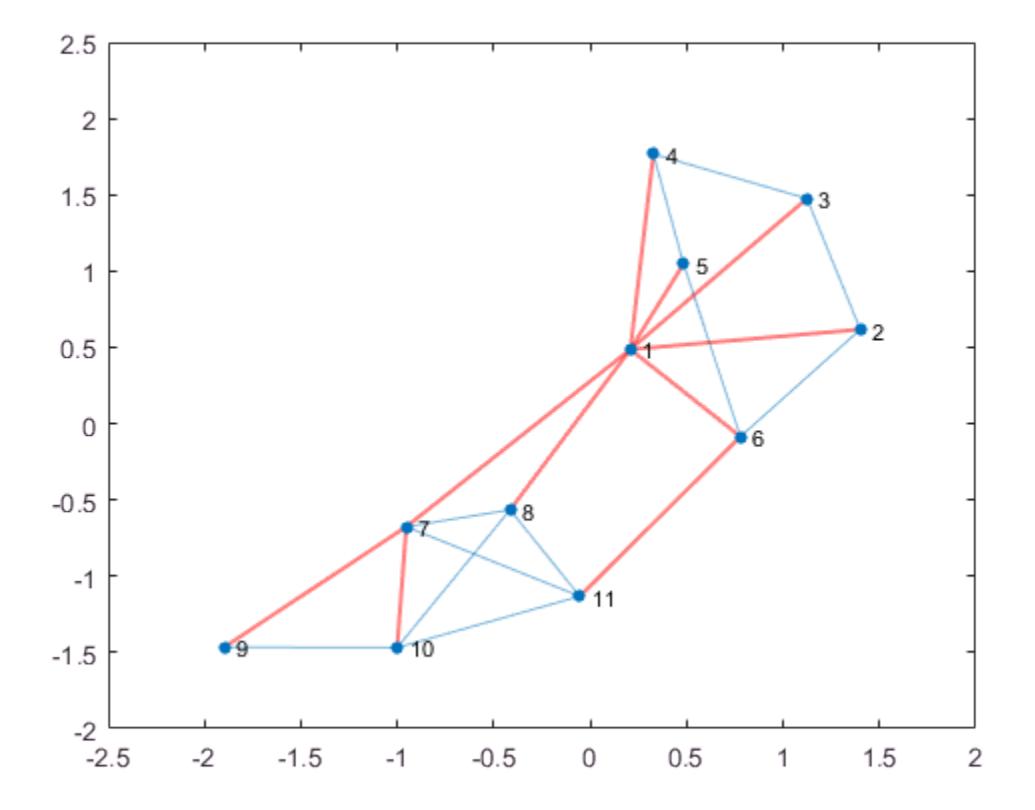

#### Highlight Shortest Path

Create and plot a graph. Return a handle to the GraphPlot object, h.  $n = 10;$ 

```
A = delsq(numgrid('L', n+2));G = graph(A,'OmitSelfLoops'); 
G.Edges. Weight = ones(numedges(G), 1);h = plot(G);
```
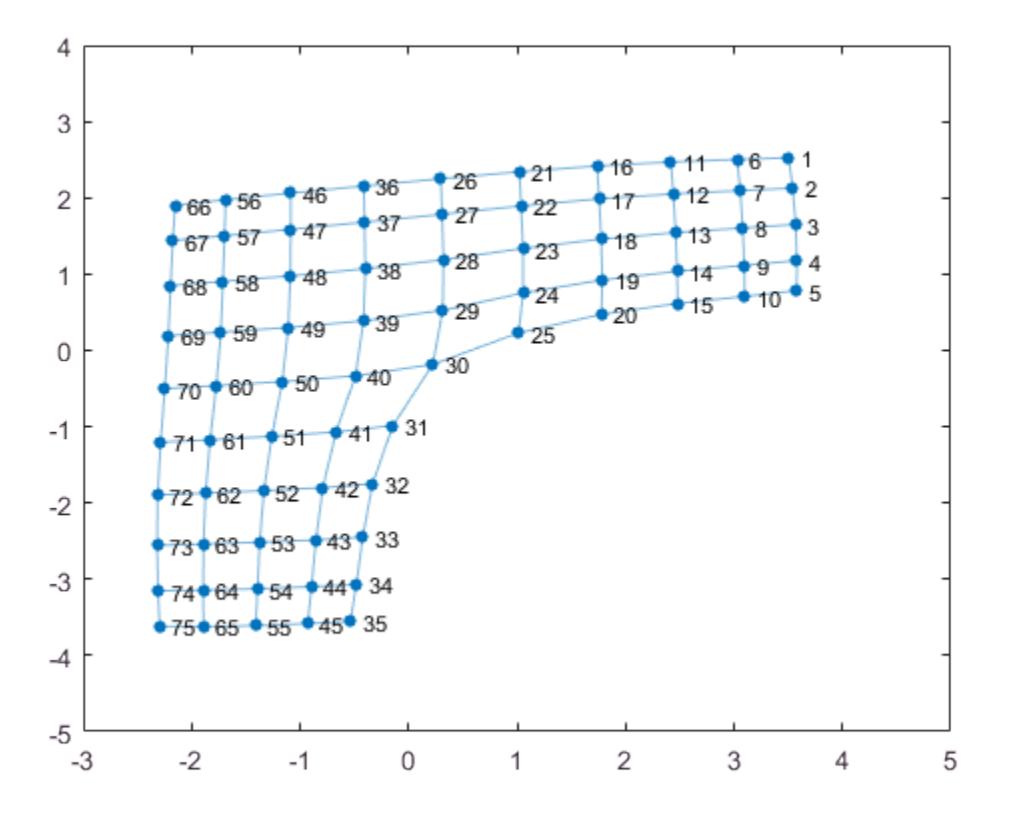

Highlight the shortest path between nodes 74 and 21 by changing the color of the nodes and edges along the path to green.

```
path = shortestpath(G, 74, 21);highlight(h,path,'NodeColor','g','EdgeColor','g')
```
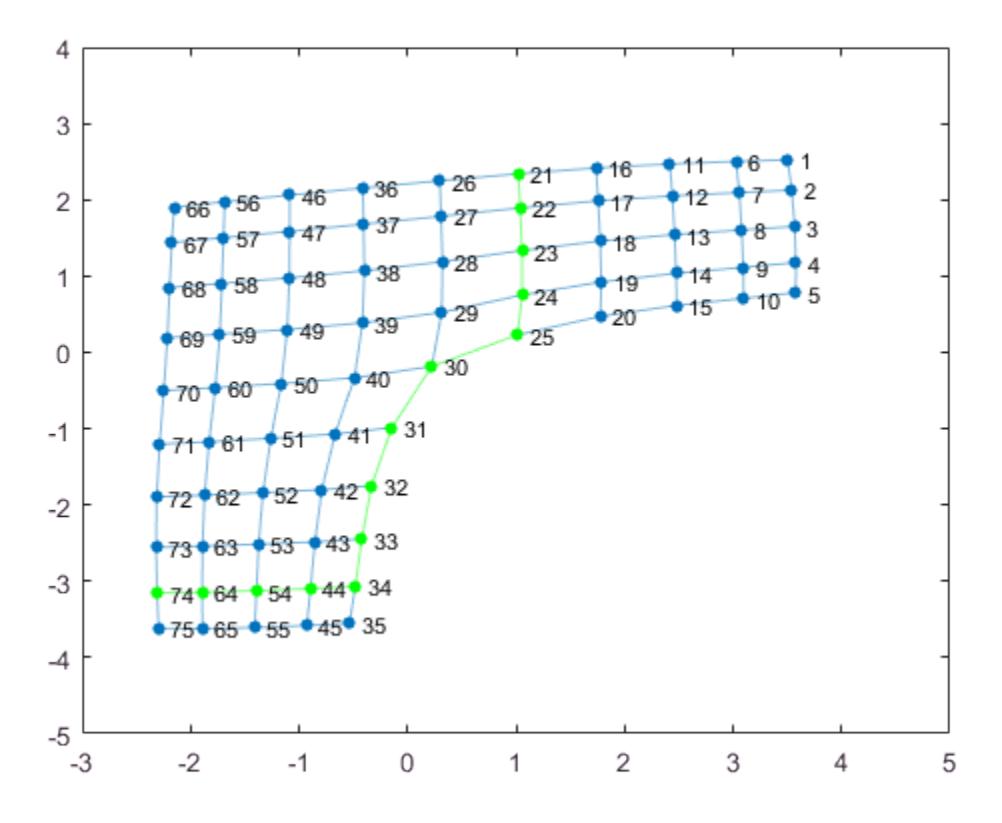

#### Highlight Node Neighbors

Create a graph representing a square grid with a side of 8 nodes. Plot the graph and return a handle to the GraphPlot object, p.

 $n = 8$ ;  $A = delsq(numgrid('S', n+2));$ G = graph(A,'OmitSelfLoops');  $p = plot(G);$ 

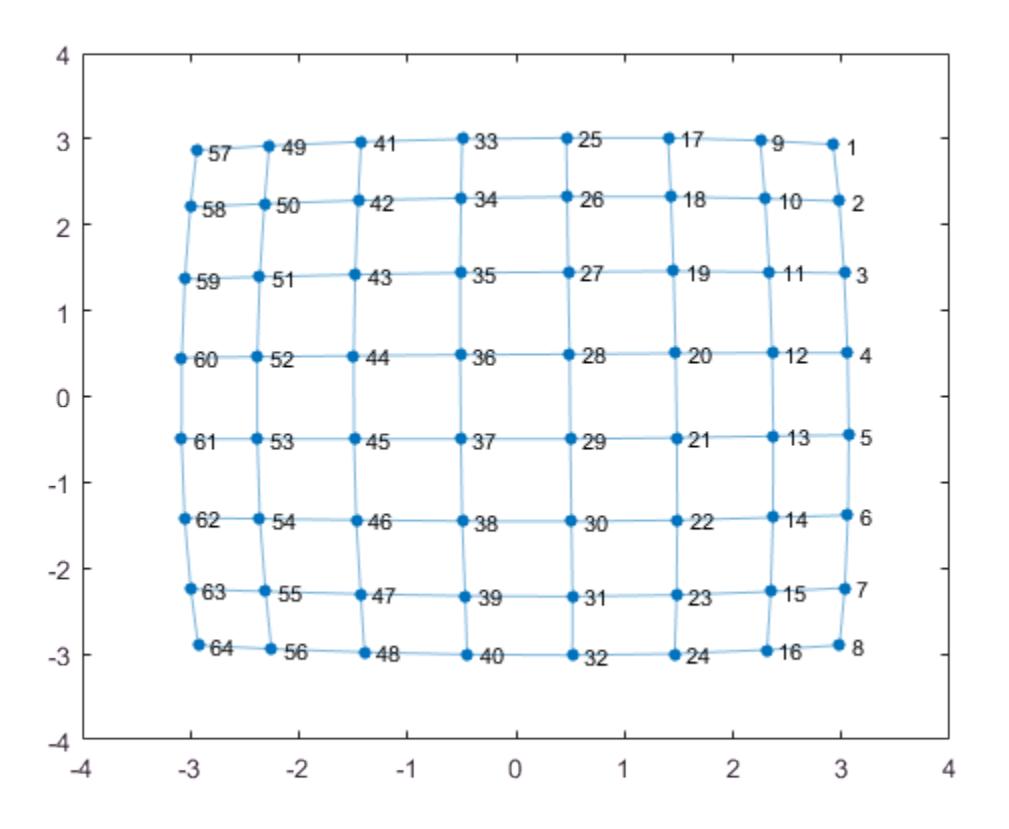

Find the neighbors of node 36.

```
n36 = neighbors(G,36)
n36 = 
      28
      35
      37
      44
```
Use highlight to change the color of node 36 to green, and the color of its neighbors and their connecting edges to red.

```
highlight(p,36,'NodeColor',[0 0.75 0])
highlight(p,n36,'NodeColor','red')
highlight(p,36,n36,'EdgeColor','red')
```
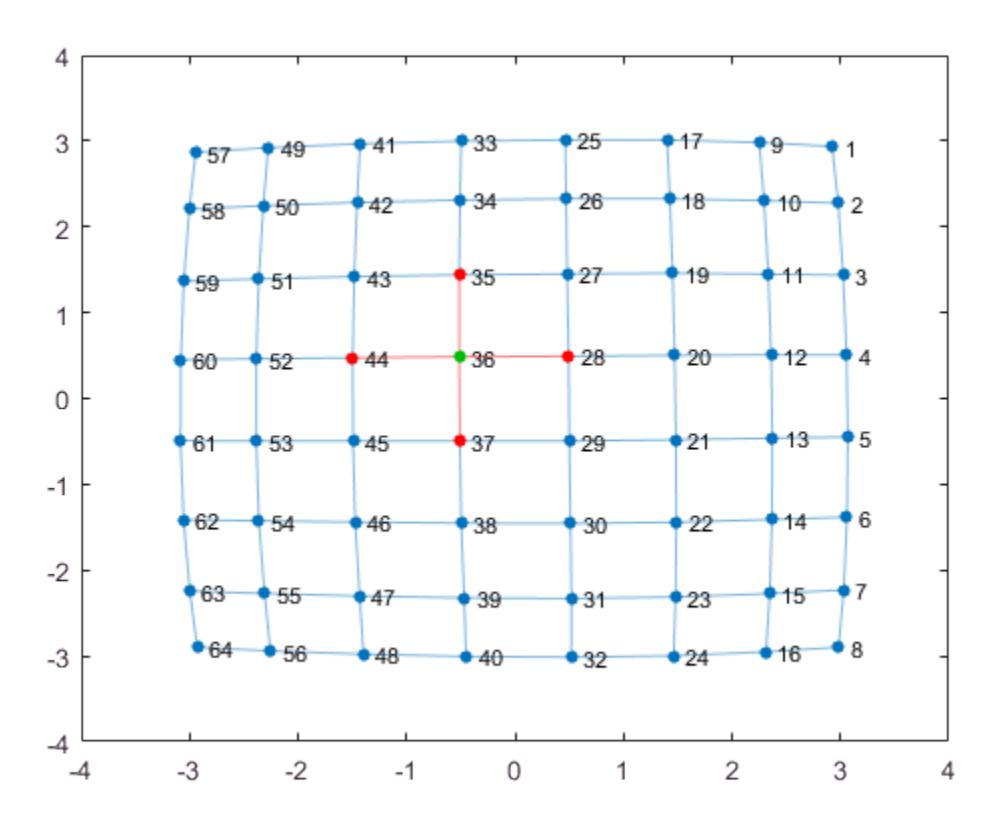

#### Highlight Path of Maximum Flow

Create and plot a directed graph. Return a handle to the GraphPlot object, h.

 $G = digraph(bucky)$ ;  $h = plot(G);$ 

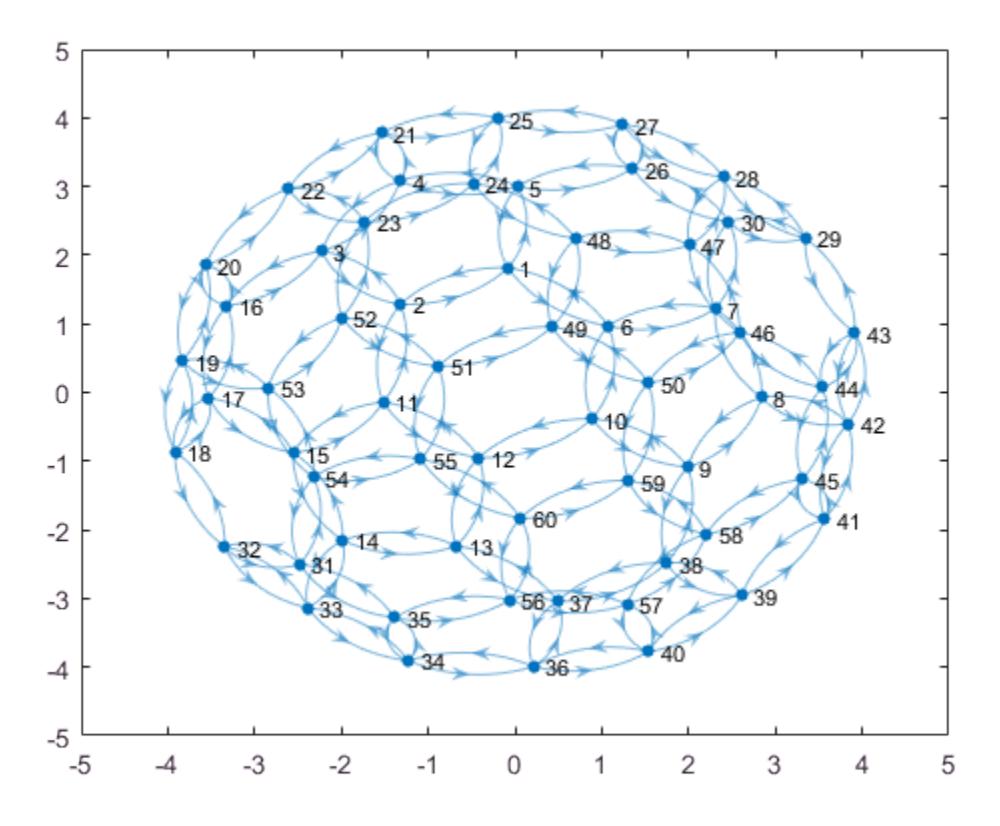

Compute the maximum flow between nodes 1 and 56. Specify two outputs to maxflow to return a directed graph of the nonzero flows, GF.

```
[mf, GF] = maxflow(G, 1, 56)mf = 3GF = digraph with properties:
     Edges: [28×2 table]
     Nodes: [60×0 table]
```
Use highlight to change the color of the edges that contain nonzero flow values. Also change the color of source node 1 and target node 56 to green.

highlight(h,GF,'EdgeColor',[0.9 0.3 0.1],'NodeColor',[0.9 0.3 0.1]) highlight(h,[1 56],'NodeColor','g')

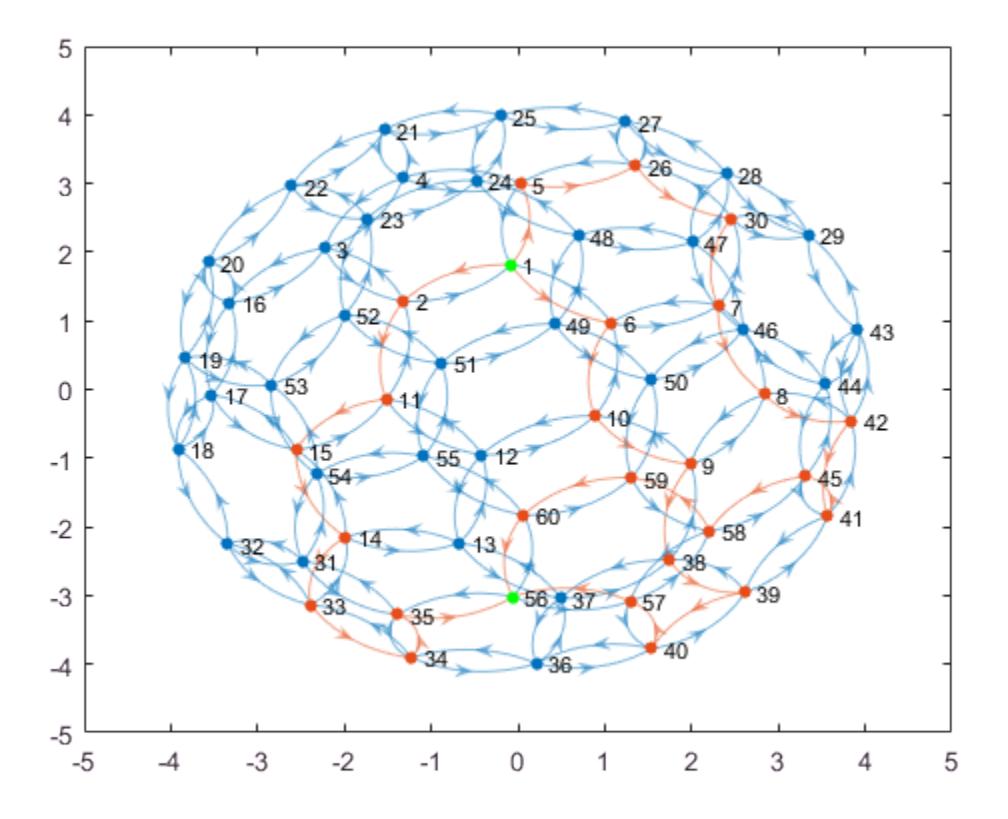

### Input Arguments

**H** — Input graph plot GraphPlot object

Input graph plot, specified as a GraphPlot object. Use the graph or digraph functions to create a graph, and then use plot with an output argument to return a GraphPlot object.

For more information, see GraphPlot.

Example:  $H = plot(G)$ 

#### **nodeIDs** — Nodes to highlight

vector | node name | cell array of character vectors

Nodes to highlight, specified as a vector of node indices, a node name, or a cell array of character vectors containing node names.

#### **G** — Graph to highlight

graph object | digraph object

Graph to highlight, specified as a graph or digraph object. G must have the same nodes and a subset of the edges of the underlying graph of H. Isolated nodes with degree 0 are not highlighted.

#### **s,t** — Edges to highlight (as separate arguments)

scalars | vectors | character vectors | cell arrays of character vectors

Edges to highlight, specified as separate arguments that indicate the end nodes of the edges as scalar node indices, vectors of node indices, character vector node names, or cell arrays of character vectors containing node names.

Example: highlight(H, $[1 2]$ , $[3 3]$ ) highlights the graph edges  $(1,3)$  and  $(2,3)$ . Example: highlight(H,'a','b') highlights the edge ('a','b').

### Name-Value Pair Arguments

Specify optional comma-separated pairs of Name,Value arguments. Name is the argument name and Value is the corresponding value. Name must appear inside single quotes (' '). You can specify several name and value pair arguments in any order as Name1,Value1,...,NameN,ValueN.

```
Example: highlight(H,nodes,'NodeColor','y')
```
#### **'EdgeColor'** — Edge color

[0 0.4470 0.7410] (default) | RGB triplet or color name

Edge color, specified as the comma-separated pair consisting of 'EdgeColor' and an RGB triplet or color name.

• An RGB triplet is a three-element row vector whose elements specify the intensities of the red, green, and blue components of the color. The intensities must be in the range [0,1]; for example, [0.4 0.6 0.7]. This table lists the long and short color name options and the equivalent RGB triplet values.

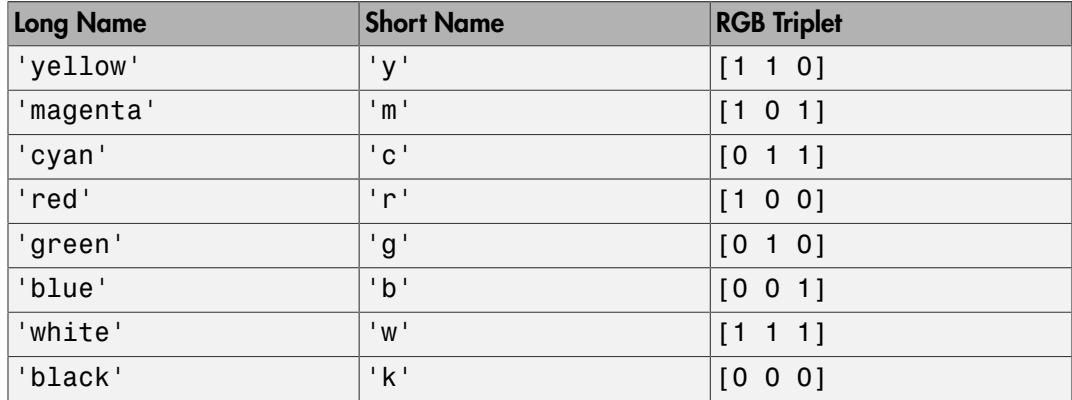

Example:  $plot(G, 'EdgeColor', 'r')$  creates a graph plot with red edges.

#### **'LineStyle'** — Line style

'-' (default) | '--' | ':' | '-.' | 'none'

Line style, specified as the comma-separated pair consisting of 'LineStyle' and one of the line styles listed in this table.

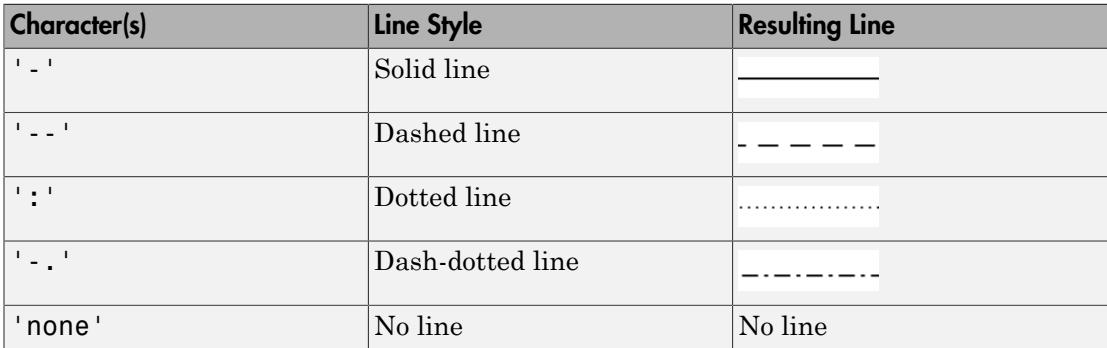

#### **'LineWidth'** — Edge line width

0.5 (default) | positive value

Edge line width, specified as the comma-separated pair consisting of 'LineWidth' and a positive value in point units.

Example: 0.75

#### **'Marker'** — Node marker symbol

'o' (default) | character vector

Node marker symbol, specified as the comma-separated pair consisting of 'Marker' and one of the character vectors listed in this table. The default is to use circular markers for the graph nodes.

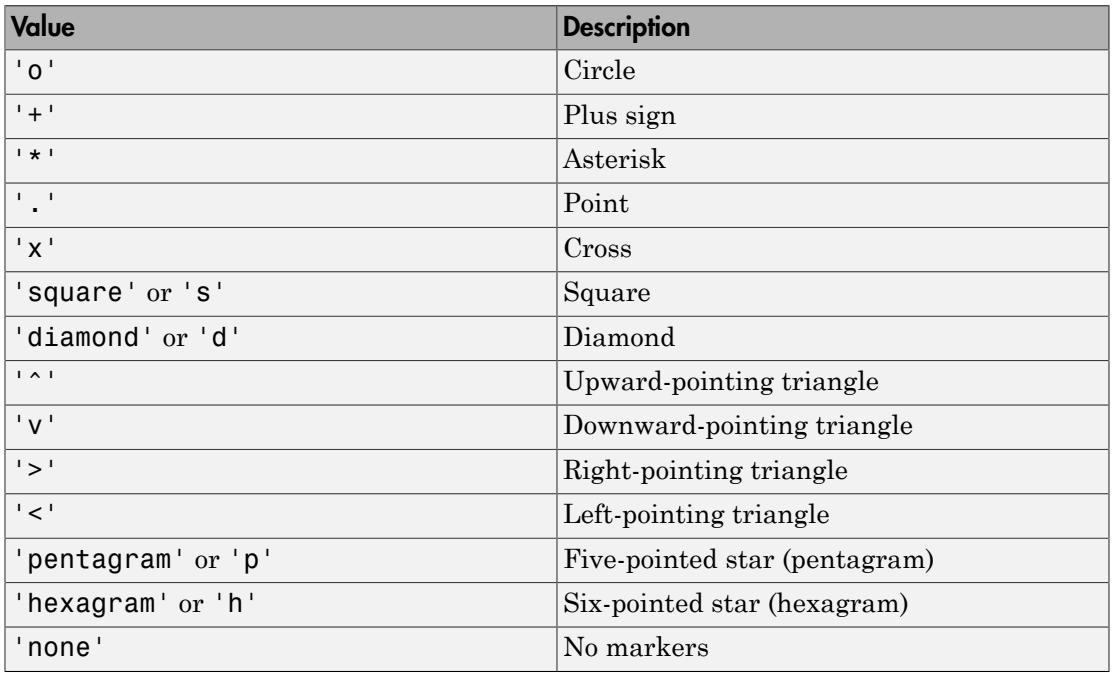

Example: '+'

Example: 'diamond'

#### **'MarkerSize'** — Node marker size

positive value

Node marker size, specified as the comma-separated pair consisting of 'MarkerSize' and a positive value in point units. The default marker size is 4 for graphs with 100 or fewer nodes, and 2 for graphs with more than 100 nodes.

Example: 10

#### **'NodeColor'** — Node color

[0 0.4470 0.7410] (default) | RGB triplet or color name

Node color, specified as the comma-separated pair consisting of 'NodeColor' and an RGB triplet or color name.

• An RGB triplet is a three-element row vector whose elements specify the intensities of the red, green, and blue components of the color. The intensities must be in the range [0,1]; for example, [0.4 0.6 0.7]. This table lists the long and short color name options and the equivalent RGB triplet values.

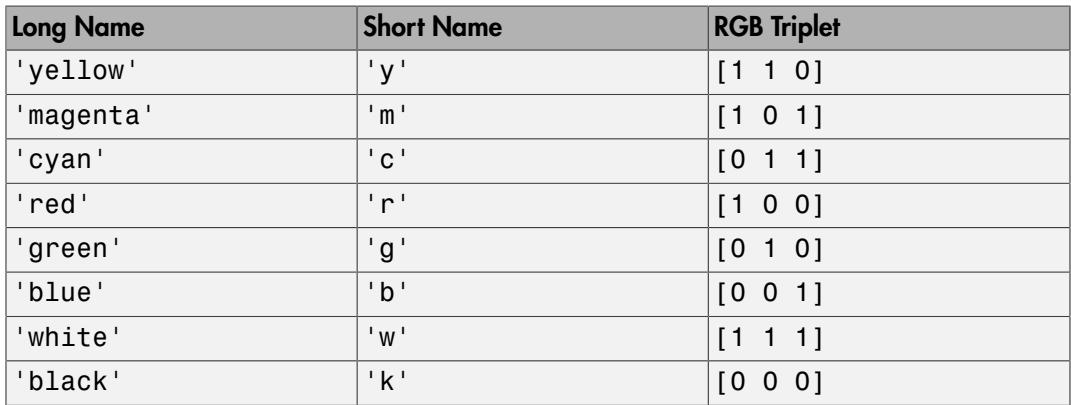

Example:  $plot(G, 'NodeColor', 'k')$  creates a graph plot with black nodes.

### See Also

#### See Also

labeledge | labelnode | layout | plot

#### **Topics**

GraphPlot

"Graph Plotting and Customization"

Introduced in R2015b

# labeledge

Label graph edges

## **Syntax**

```
labeledge(H,s,t,Labels)
labeledge(H,idx,Labels)
```
# **Description**

labeledge(H,s,t,Labels) labels the edges specified by (s,t) pairs with the character vectors contained in Labels. The lengths of s, t, and Labels must be equal, or Labels can be scalar.

labeledge(H,idx,Labels) specifies the edges to label using their edge indices. The edge indices are positive integers corresponding to the row number of the edge in the edge list of the graph, G.Edges.

### Examples

Label Graph Edge Weight

Create and plot a graph.

 $s = [1 \ 1 \ 1 \ 2 \ 2];$  $t = [2 \ 3 \ 4 \ 2 \ 5];$  $G = graph(s, t);$  $h = plot(G);$ 

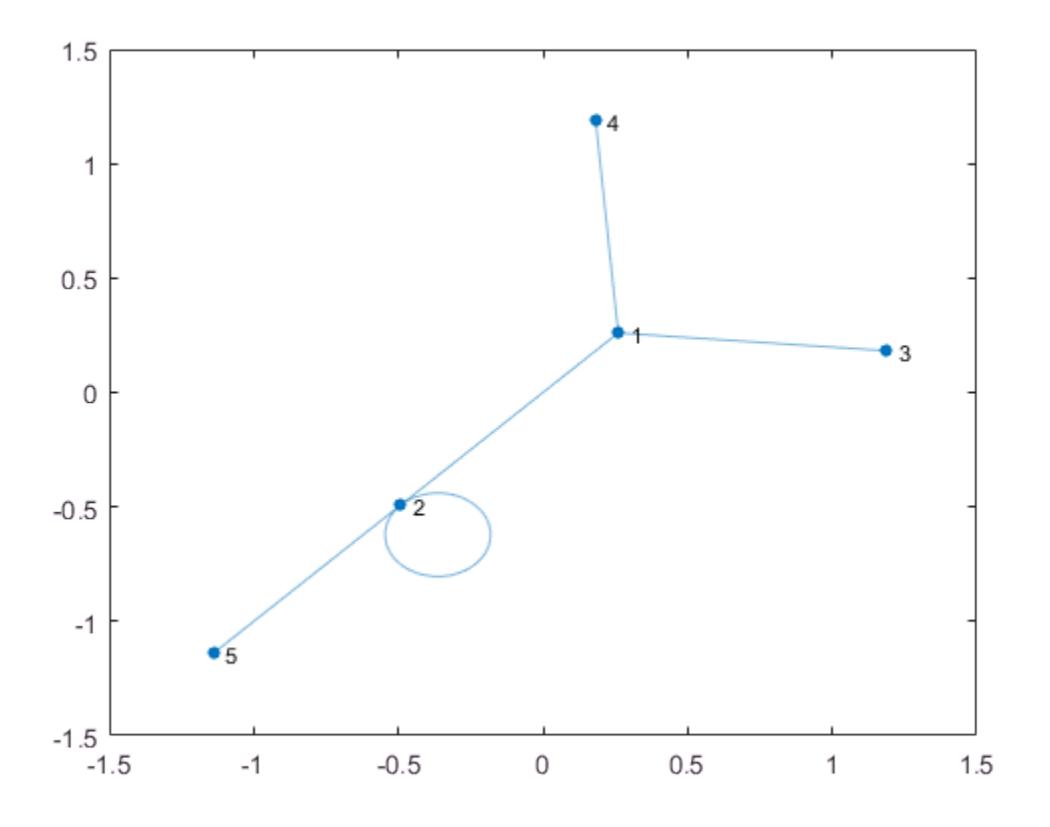

Label the edge weights using labeledge.

weights = [5 10 15 10 10]; labeledge(h,1:numedges(G),weights)

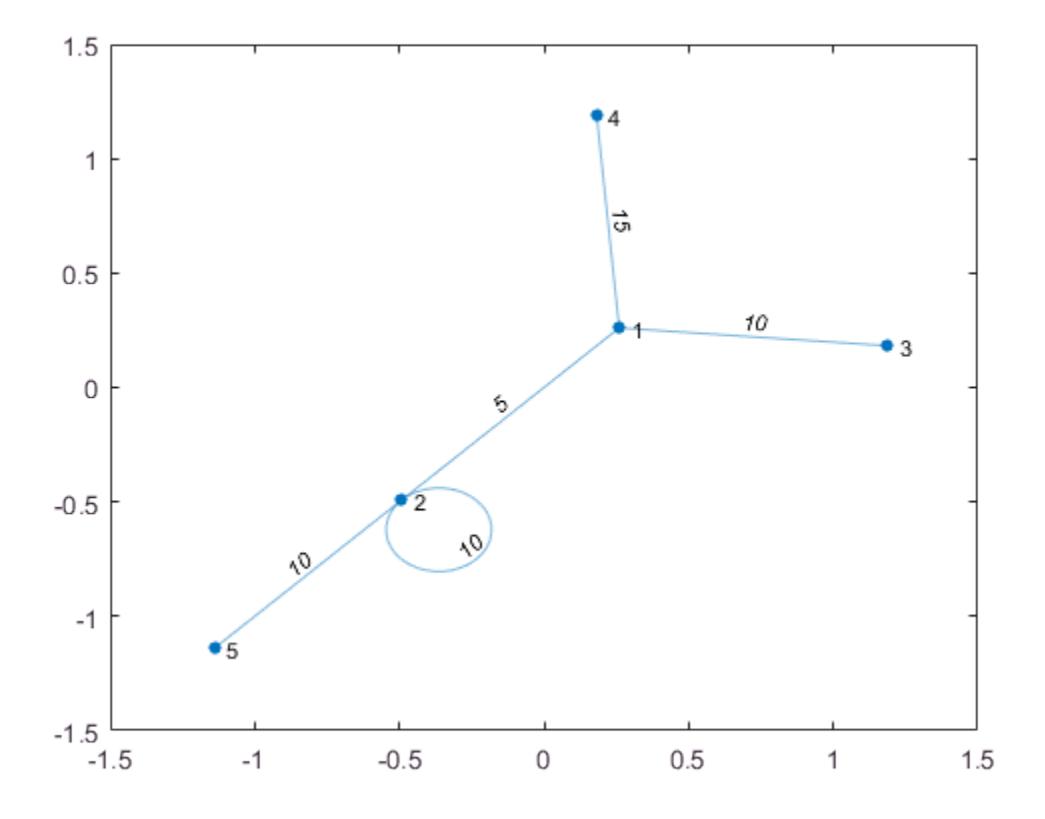

#### Add Text Labels to Graph Edges

Create and plot a graph.

 $s = [1 1 2 2 3];$  $t = [2 \ 3 \ 3 \ 4 \ 4];$  $G = graph(s, t);$  $h = plot(G);$
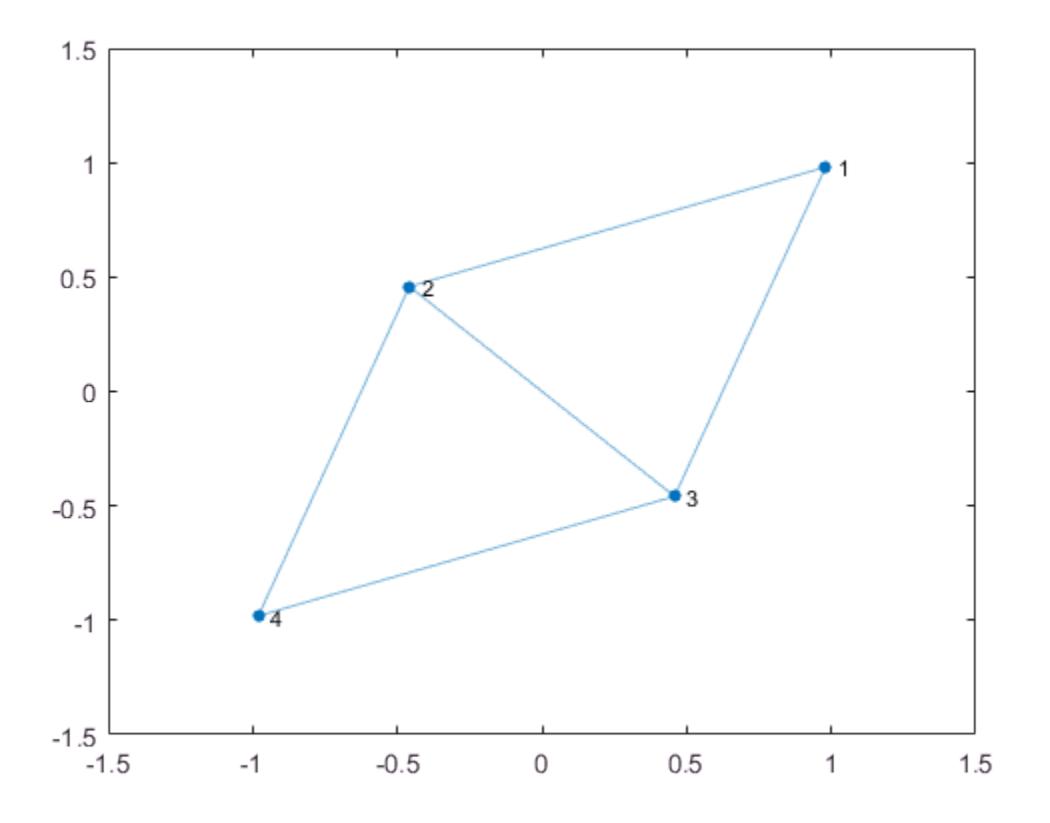

Add text labels to three of the five graph edges.

labelText = {'ABC' 'DEF' 'GHI'}; labeledge(h,[1 1 2],[2 3 3],labelText)

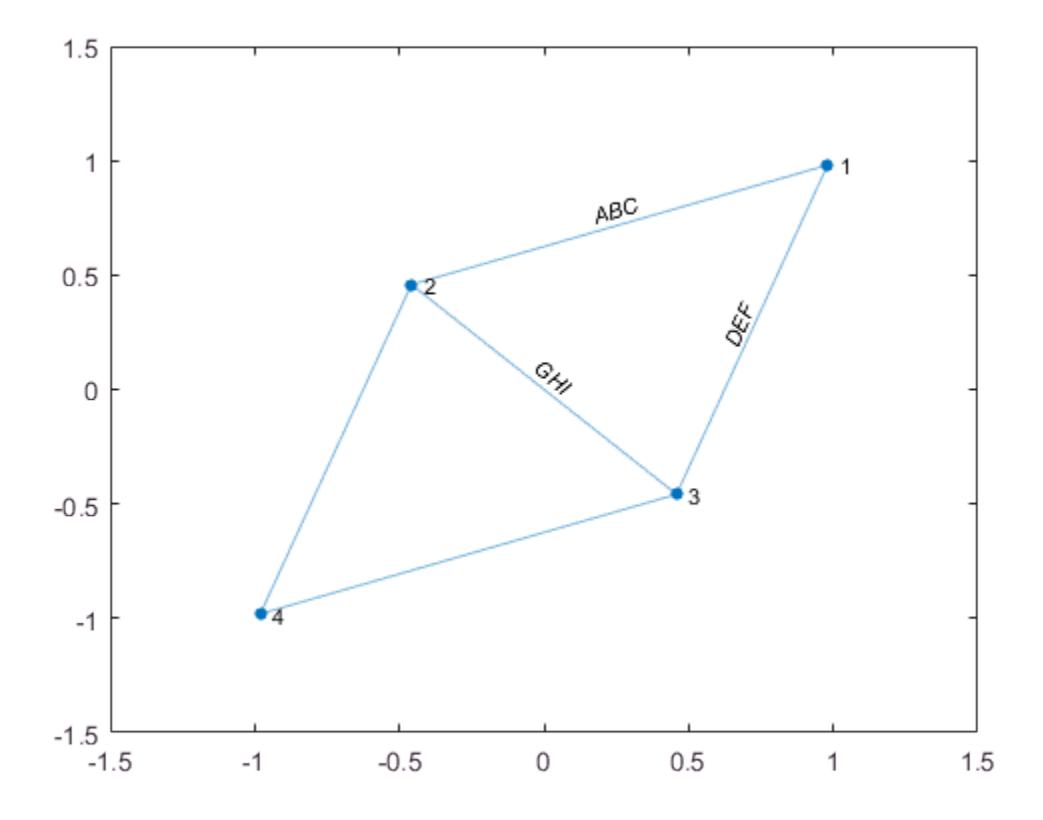

## Input Arguments

### **H** — Input graph plot

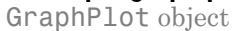

Input graph plot, specified as a GraphPlot object. Use the graph or digraph functions to create a graph, and then use plot with an output argument to return a GraphPlot object.

For more information, see GraphPlot.

Example:  $H = plot(G)$ 

#### **s,t** — Edges to label (as separate arguments)

scalars | vectors | character vectors | cell arrays of character vectors

Edges to label, specified as separate arguments that indicate the end nodes of the edges as scalar node indices, vectors of node indices, character vector node names, or cell arrays of character vectors containing node names.

```
Example: labeledge(H,[1 2 2],[2 3 4],{'label1' 'label2' 'label3'})
Example: labeledge(H,{'a' 'b' 'b'},{'b' 'c' 'd'},{'label1' 'label2'
'label3'})
```
### **idx** — Edge indices

scalar | vector

Edge indices, specified as scalar or vector of positive integers. The edge indices correspond to rows in the table H.Edges, such that H.Edges(idx,:) returns the end nodes of the edge. The maximum value for idx is numedges(H). The number of indices in idx must be the same as the number of values in Labels.

Example: labeledge(H,[1 3 5 7],{'label1' 'label2' 'label3' 'label4'})

#### **Labels** — Edge labels

character vector | cell array of character vectors

Edge labels, specified as a character vector or a cell array of character vectors.

- If Labels is a character vector, then labeledge uses that label for each specified edge.
- If Labels is a cell array, then it must contain a label for each specified edge.

Data Types: char | cell

## See Also

## See Also

highlight | labelnode | layout | plot

## **Topics**

GraphPlot

"Graph Plotting and Customization"

Introduced in R2015b

# labelnode

Label graph nodes

# **Syntax**

```
labelnode(H,nodeIDs,Labels)
```
# **Description**

labelnode(H,nodeIDs,Labels) labels the nodes specified by nodeIDs with the character vectors contained in Labels. The lengths of nodeIDs and Labels must be equal, or Labels can be scalar.

# Examples

## Label Graph Nodes

Create and plot a graph.

 $s = [1 1 2 2 3 4 5 5];$  $t = [2 3 3 4 4 5 1 2];$  $G = digraph(s,t);$  $h = plot(G);$ 

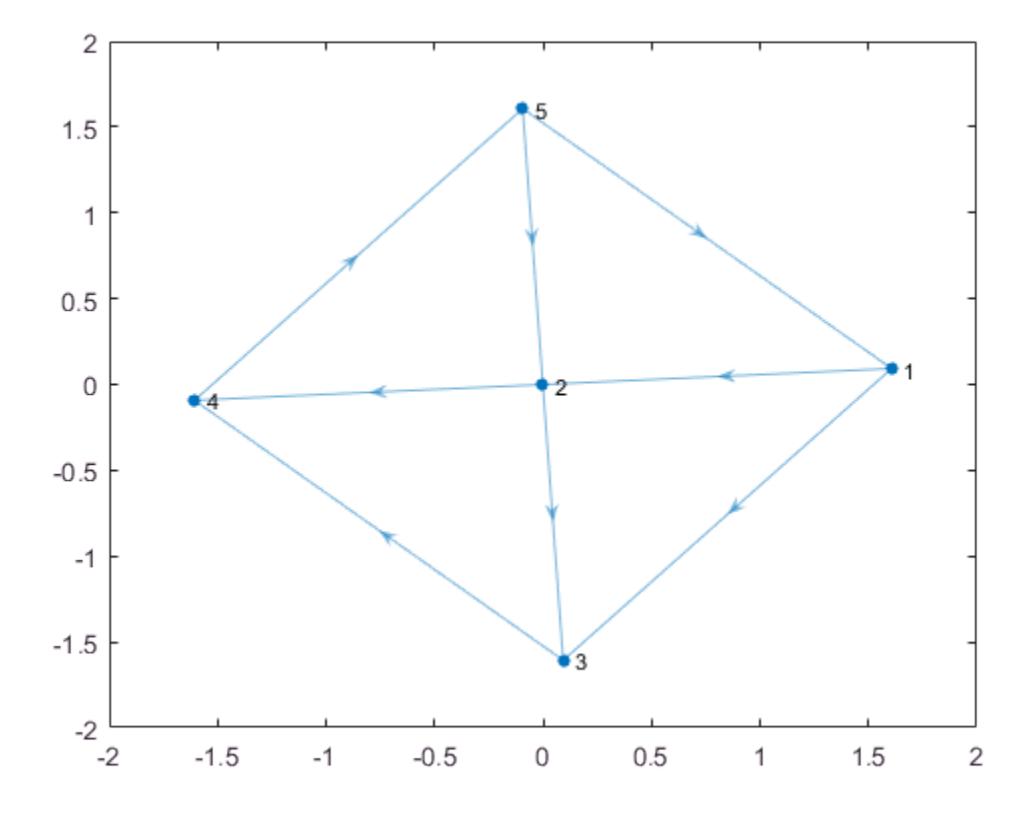

The plot function automatically labels the graph nodes with their node indices (or with their node names, if available). Use text labels for some of the graph nodes instead.

labelnode(h,[1 2],{'source' 'target'})

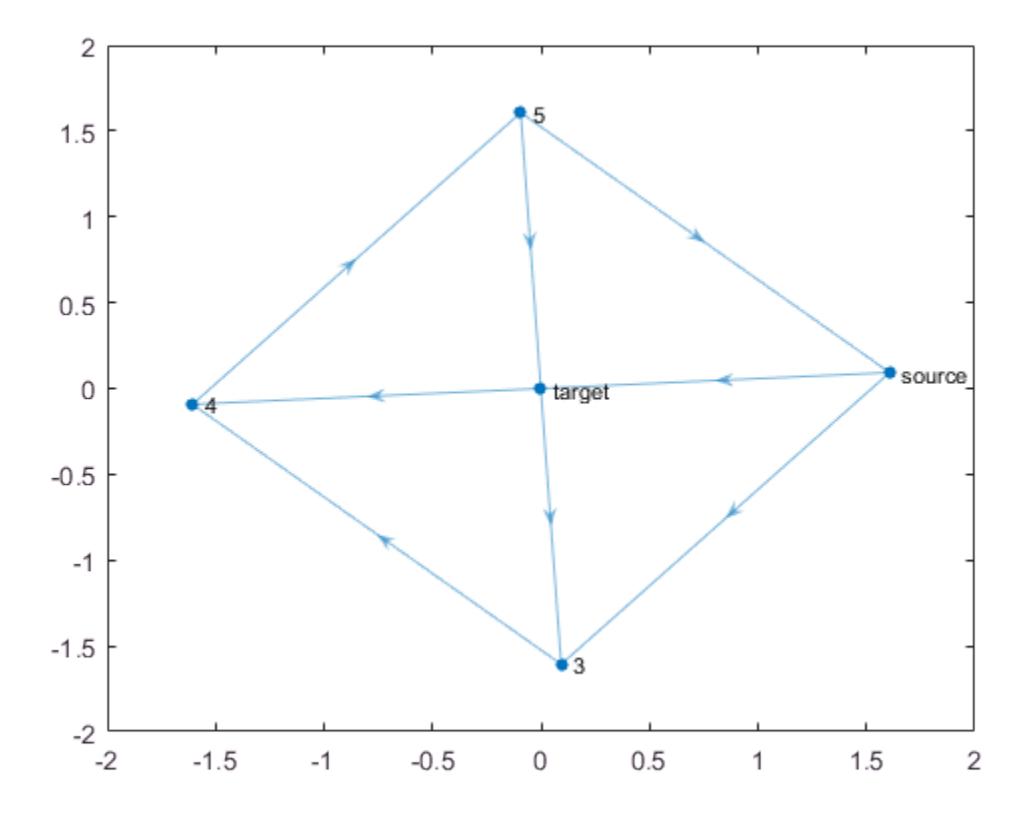

Label node 3 and node 4 as 'A'. Since the node labels do not change the underlying graph, G, the labels can contain duplicate names (the official node names in G must always be unique).

labelnode(h,[3 4],'A')

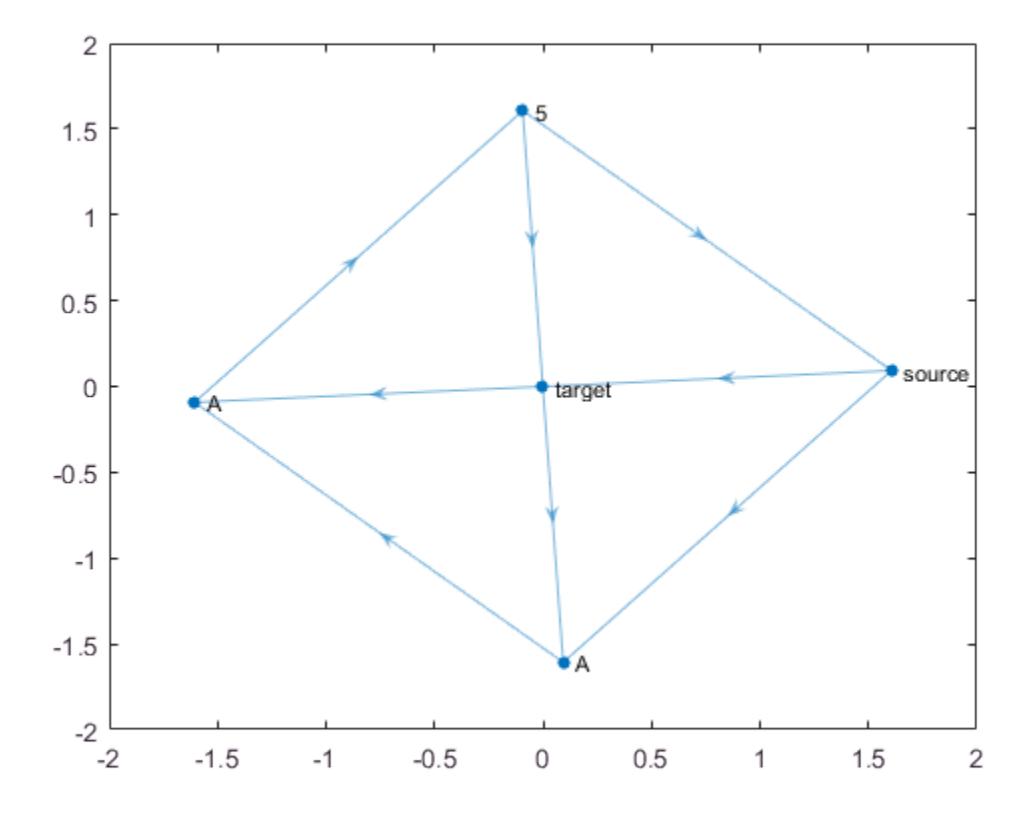

## Input Arguments

## **H** — Input graph plot

GraphPlot object

Input graph plot, specified as a GraphPlot object. Use the graph or digraph functions to create a graph, and then use plot with an output argument to return a GraphPlot object.

For more information, see GraphPlot.

Example:  $H = plot(G)$ 

### **nodeIDs** — Nodes to label

vector | node name | cell array of character vectors

Nodes to label, specified as a vector of node indices, a node name, or a cell array of character vectors containing node names.

#### **Labels** — Node labels

character vector | cell array of character vectors

Node labels, specified as a character vector or a cell array of character vectors.

- If Labels is a character vector, then labelnode uses that label for each node specified by nodeIDs.
- If Labels is a cell array, then it must contain a label for each node specified by nodeIDs.

Data Types: char | cell

## See Also

## See Also

highlight | labeledge | layout | plot

## **Topics**

GraphPlot "Graph Plotting and Customization"

### Introduced in R2015b

# layout

Change layout of graph plot

## **Syntax**

```
layout(H)
layout(H,method)
layout(H,method,Name,Value)
```
## **Description**

layout(H) changes the layout of graph plot H by using an automatic choice of layout method based on the structure of the graph. The layout function modifies the XData and YData properties of H.

layout(H,method) optionally specifies the layout method. method can be 'circle', 'force', 'layered', 'subspace', 'force3', or 'subspace3'.

layout(H,method,Name,Value) uses additional options specified by one or more Name-Value pair arguments. For example, layout(H,'force','Iterations',N) specifies the number of iterations to use in computing the force layout, and layout(H,'layered','Sources',S) uses a layered layout with source nodes S included in the first layer.

## Examples

### Graph Layout Based on Structure

Create and plot a graph using the 'force' layout.

 $s = [1 1 1 1 1 6 6 6 6 6]$ ;  $t = [2 3 4 5 6 7 8 9 10 11];$  $G = graph(s, t)$ ;  $h = plot(G, 'Layout', 'force')$ ;

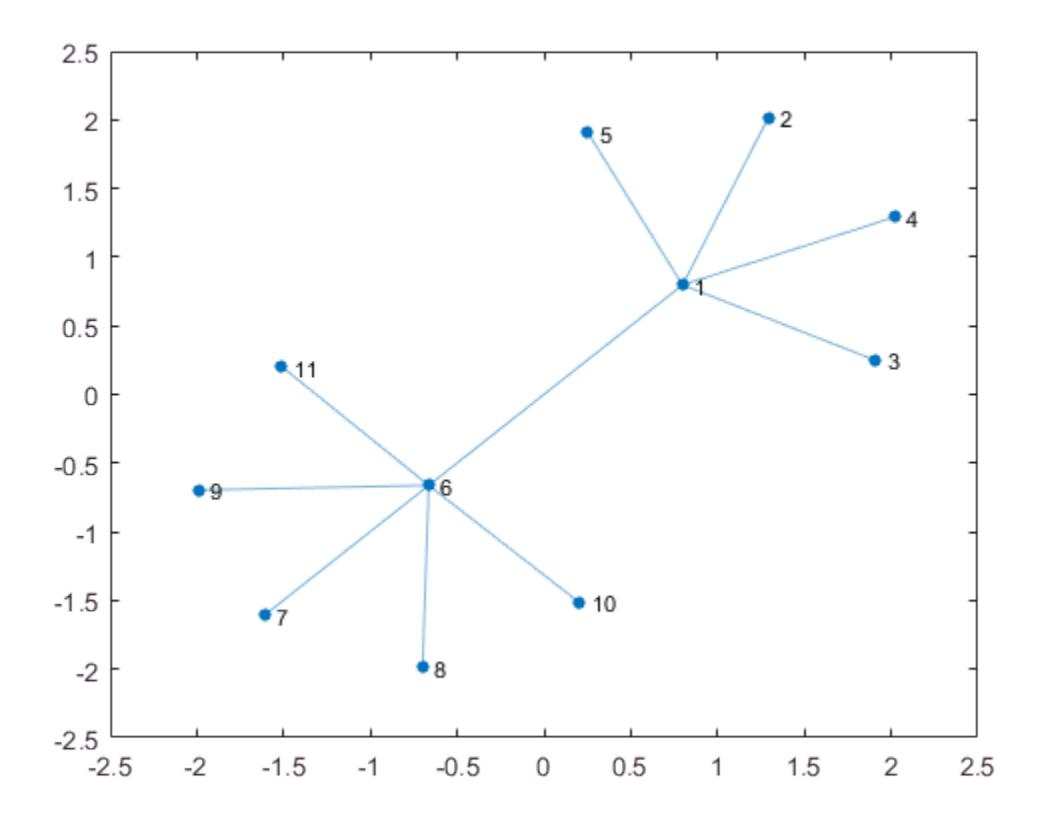

Change the layout to be the default that plot determines based on the structure and properties of the graph. The result is the same as using plot(G).

layout(h)

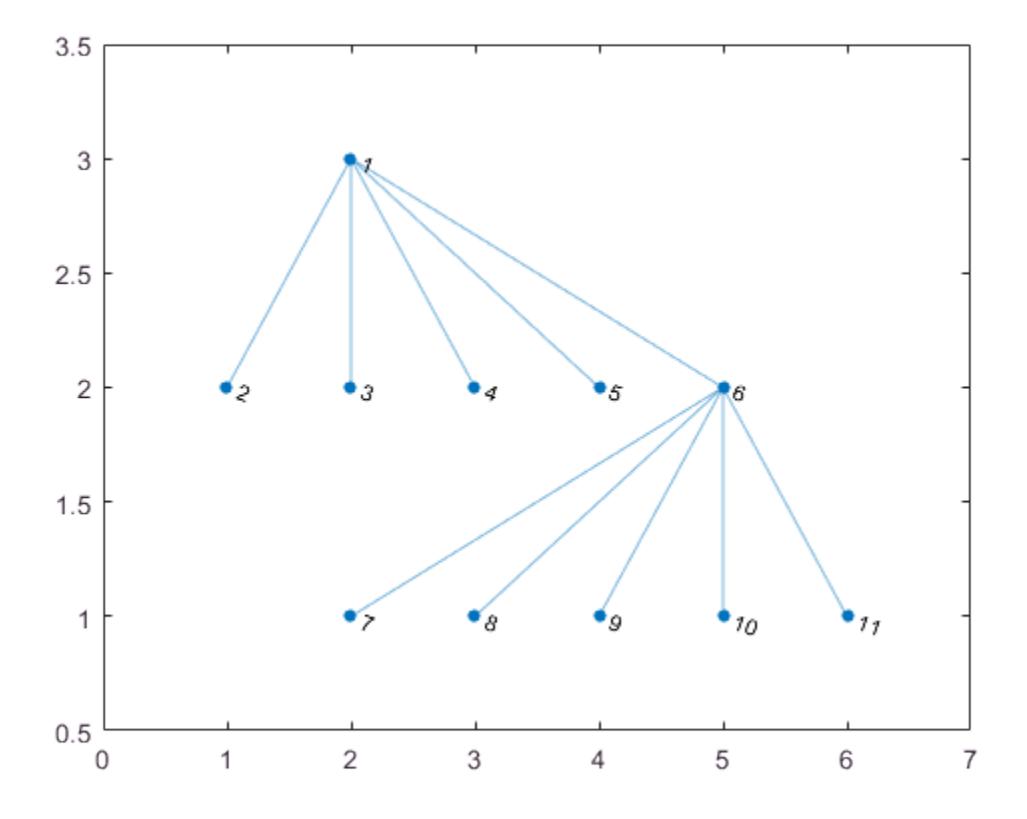

### Change Layout of Graph

Create and plot a graph using the 'layered' layout.

s = [1 1 1 2 2 3 3 4 5 5 6 7];  $t = [2 4 5 3 6 4 7 8 6 8 7 8];$  $G = graph(s, t);$ h = plot(G,'Layout','layered');

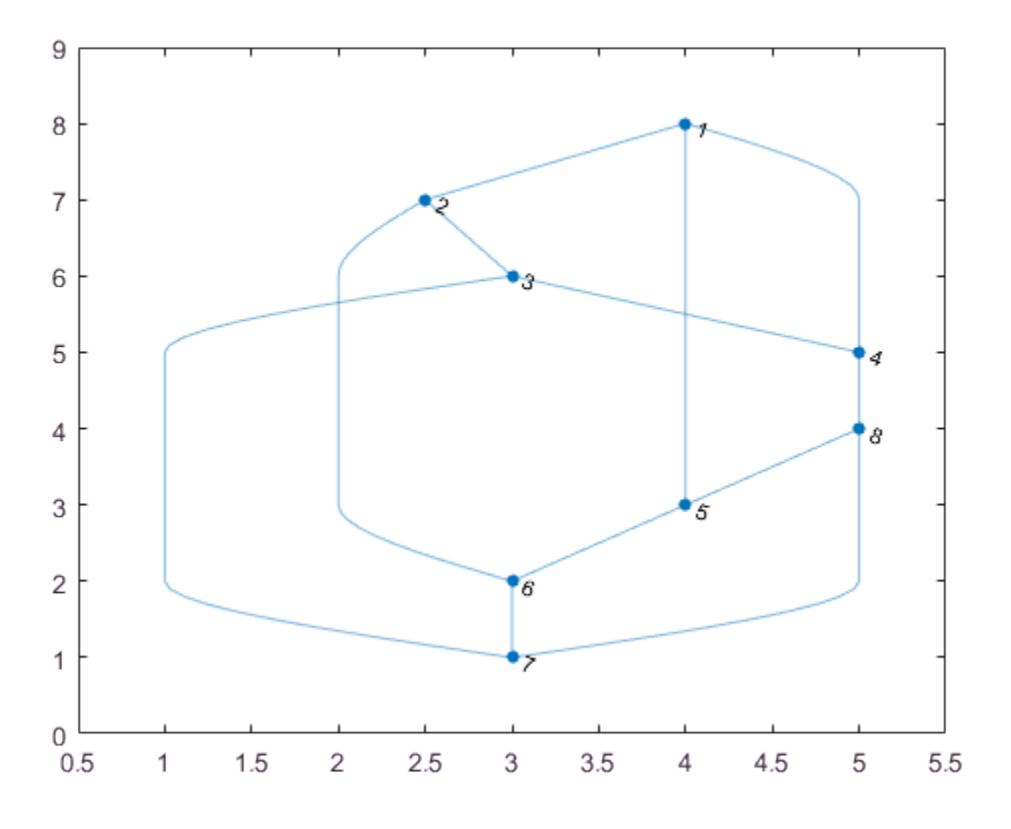

Change the layout of the graph to use the 'subspace' method. layout(h,'subspace')

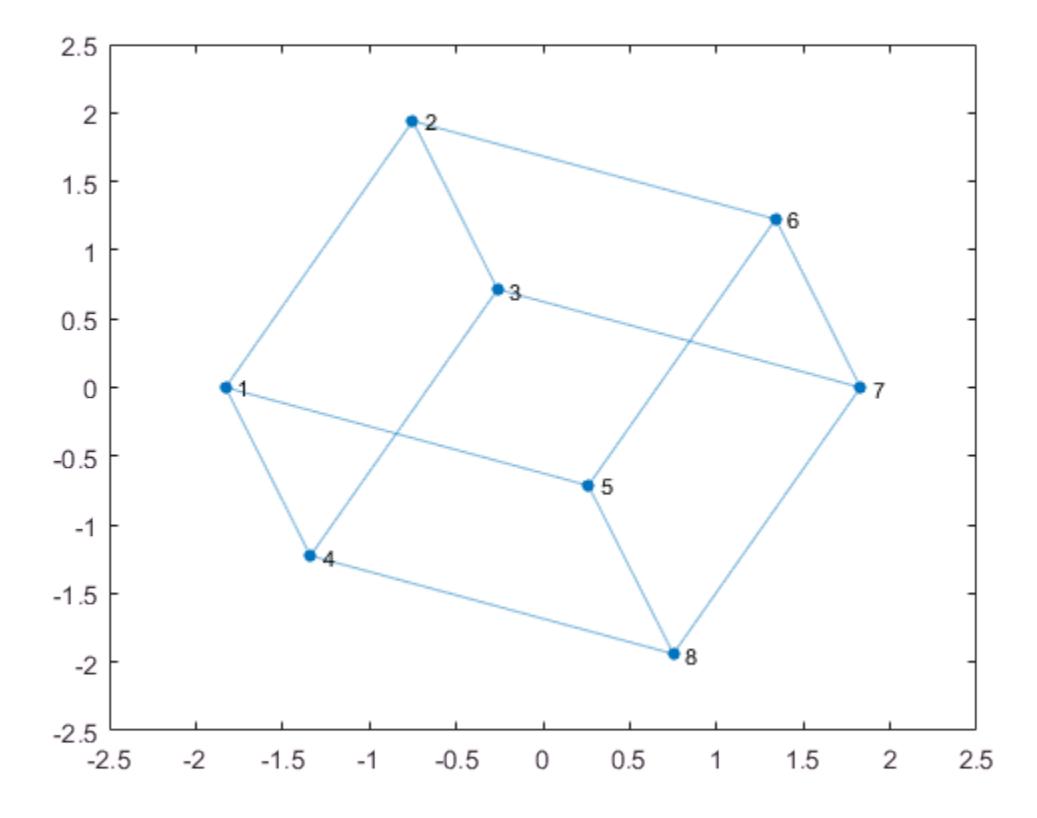

### Refine Layout Method of Graph

Create and plot a graph using the 'layered' layout method.

 $s = [1 1 1 2 3 3 3 4 4];$  $t = [2 4 5 6 2 4 7 8 1];$  $G = digraph(s,t);$  $h = plot(G, 'Layout', 'layered')$ ;

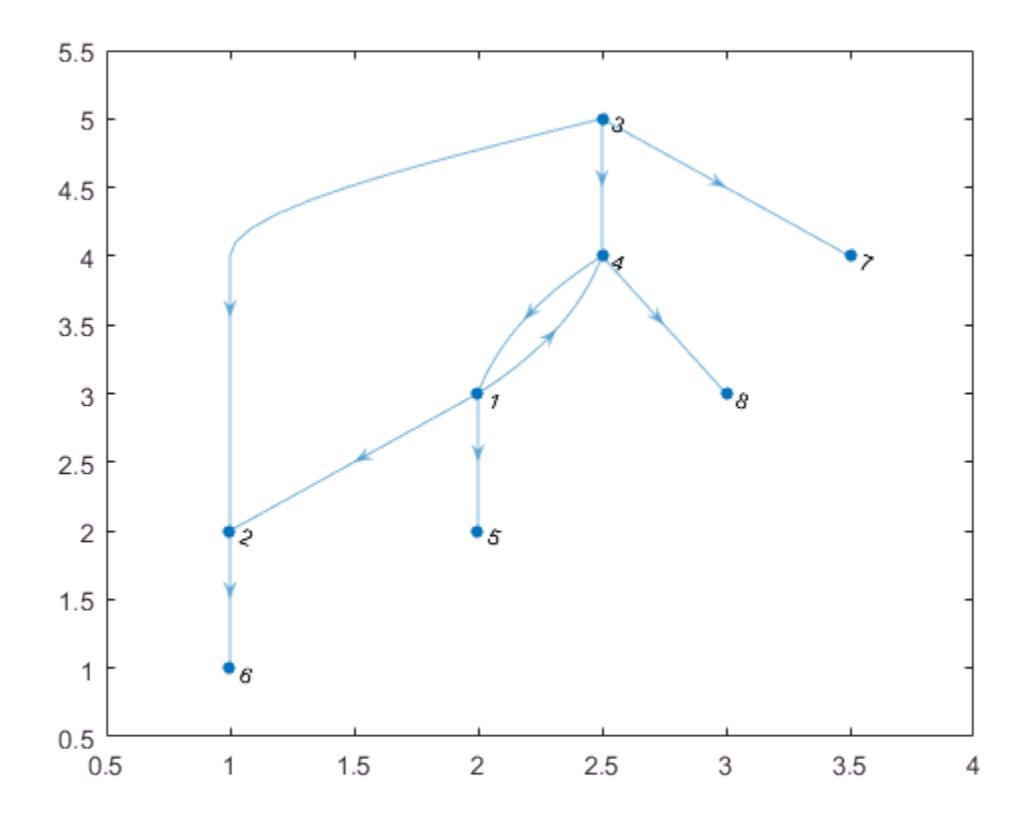

Use the layout function to refine the hierarchical layout by specifying source nodes and a horizontal orientation.

```
layout(h,'layered','Direction','right','Sources',[1 4])
```
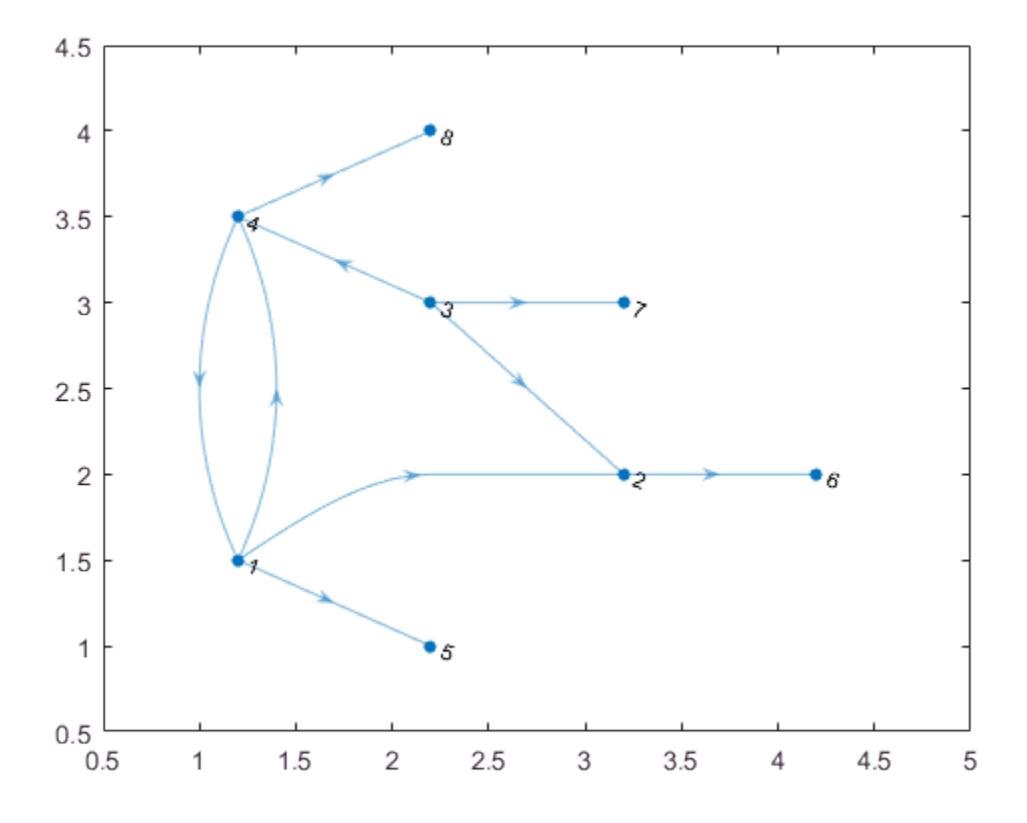

## Input Arguments

### **H** — Input graph plot

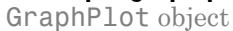

Input graph plot, specified as a GraphPlot object. Use the graph or digraph functions to create a graph, and then use plot with an output argument to return a GraphPlot object.

For more information, see GraphPlot.

Example:  $H = plot(G)$ 

#### **method** — Layout method

```
'auto' (default) | 'circle' | 'force' | 'layered' | 'subspace' | 'force3' |
'subspace3'
```
Layout method, specified as one of the options in the table. The table also lists compatible Name-Value pairs to further refine each layout method.

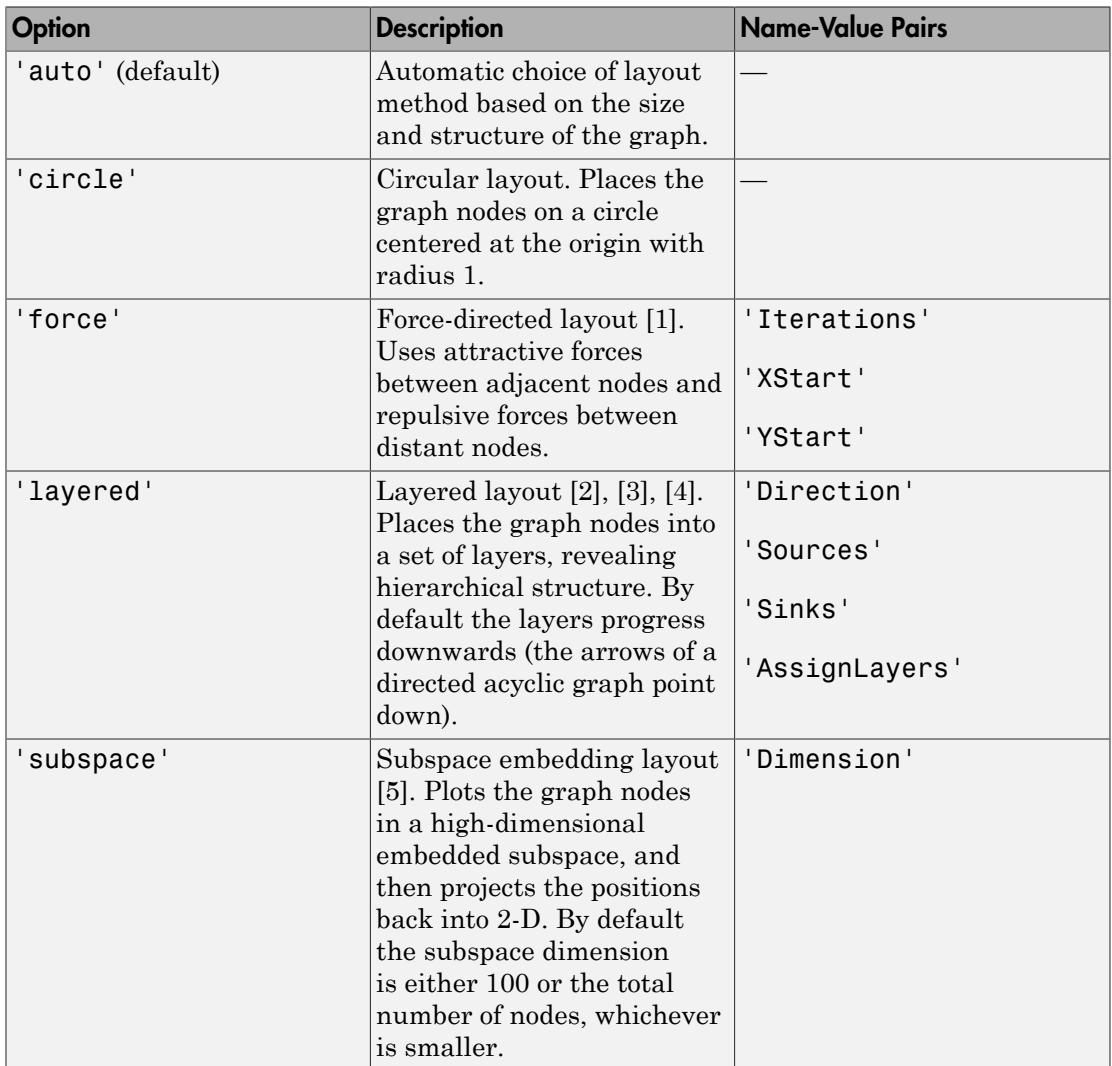

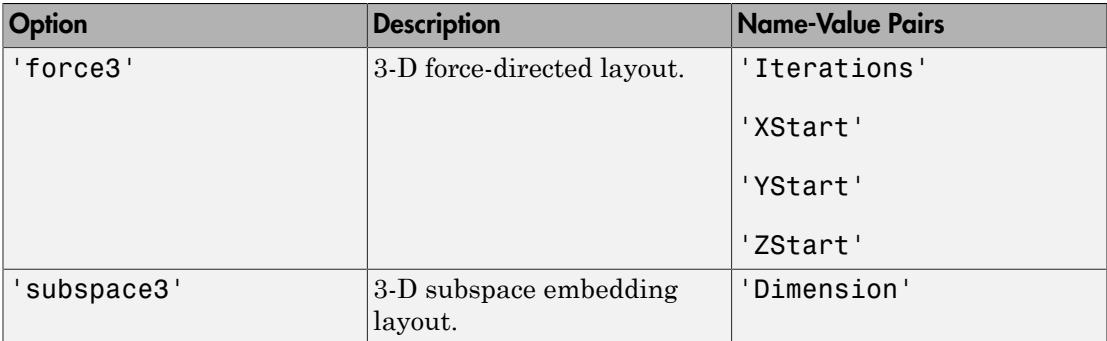

Example: layout(H,'layered') Example: layout(H,'force3','Iterations',10) Example: layout(H,'subspace','Dimension',50)

## Name-Value Pair Arguments

Specify optional comma-separated pairs of Name,Value arguments. Name is the argument name and Value is the corresponding value. Name must appear inside single quotes (' '). You can specify several name and value pair arguments in any order as Name1,Value1,...,NameN,ValueN.

```
Example: layout(H,'subspace','Dimension',200)
```
## Force

#### **'Iterations'** — Number of force-directed layout iterations

100 (default) | positive scalar integer

Number of force-directed layout iterations, specified as the comma-separated pair consisting of 'Iterations' and a positive scalar integer.

This option is available only when method is 'force' or 'force3'.

```
Example: layout(H,'force','Iterations',250)
```

```
Data Types: single | double | int8 | int16 | int32 | int64 | uint8 | uint16 |
uint32 | uint64
```
## **'XStart'** — Starting x-coordinates for nodes

vector

Starting x-coordinates for nodes, specified as the comma-separated pair consisting of 'XStart' and a vector of node coordinates. Use this option together with 'YStart' to specify 2-D starting coordinates (or with 'YStart' and 'ZStart' to specify 3-D starting coordinates) before iterations of the force-directed algorithm change the node positions.

This option is available only when method is 'force' or 'force3'.

```
Example: layout(H,'force','XStart',x,'YStart',y)
Data Types: single | double | int8 | int16 | int32 | int64 | uint8 | uint16 |
uint32 | uint64
```
## **'YStart'** — Starting y-coordinates for nodes

vector

Starting y-coordinates for nodes, specified as the comma-separated pair consisting of 'YStart' and a vector of node coordinates. Use this option together with 'XStart' to specify 2-D starting coordinates (or with 'XStart' and 'ZStart' to specify 3-D starting coordinates) before iterations of the force-directed algorithm change the node positions.

This option is available only when method is 'force' or 'force3'.

```
Example: layout(H,'force','XStart',x,'YStart',y)
Example: layout(H,'force','XStart',x,'YStart',y,'ZStart',z)
Data Types: single | double | int8 | int16 | int32 | int64 | uint8 | uint16 |
uint32 | uint64
```
## **'ZStart'** — Starting z-coordinates for nodes

vector

Starting z-coordinates for nodes, specified as the comma-separated pair consisting of 'ZStart' and a vector of node coordinates. Use this option together with 'XStart' and 'YStart' to specify the starting *x*, *y*, and *z* node coordinates before iterations of the force-directed algorithm change the node positions.

This option is available only when method is 'force3'.

```
Example: layout(H,'force','XStart',x,'YStart',y,'ZStart',z)
Data Types: single | double | int8 | int16 | int32 | int64 | uint8 | uint16 |
uint32 | uint64
```
## Layered

```
'Direction' — Direction of layers
'down' (default) | 'up' | 'left' | 'right'
```
Direction of layers, specified as the comma-separated pair consisting of 'Direction' and either 'down', 'up', 'left' or 'right'. For directed acyclic (DAG) graphs, the arrows point in the indicated direction.

This option is available only when method is 'layered'.

```
Example: layout(H,'layered','Direction','up')
```
#### **'Sources'** — Nodes to include in the first layer

vector | cell array

Nodes to include in first the layer, specified as the comma-separated pair consisting of 'Sources' and either a vector of node indices or a cell array of character vectors containing node names.

This option is available only when method is 'layered'.

```
Example: layout(H,'layered','Sources',[1 3 5])
```

```
Data Types: single | double | int8 | int16 | int32 | int64 | uint8 | uint16 |
uint32 | uint64 | cell
```
#### **'Sinks'** — Nodes to include in the last layer

vector | cell array

Nodes to include in the last layer, specified as the comma-separated pair consisting of 'Sinks' and either a vector of node indices or a cell array of character vectors containing node names.

This option is available only when method is 'layered'.

```
Example: layout(H,'layered','Sinks',[2 4 6])
```

```
Data Types: single | double | int8 | int16 | int32 | int64 | uint8 | uint16 |
uint32 | uint64 | cell
```

```
'AssignLayers' — Layer assignment method
```

```
'auto' (default) | 'asap' | 'alap'
```
Layer assignment method, specified as the comma-separated pair consisting of 'AssignLayers' and one of the options in this table.

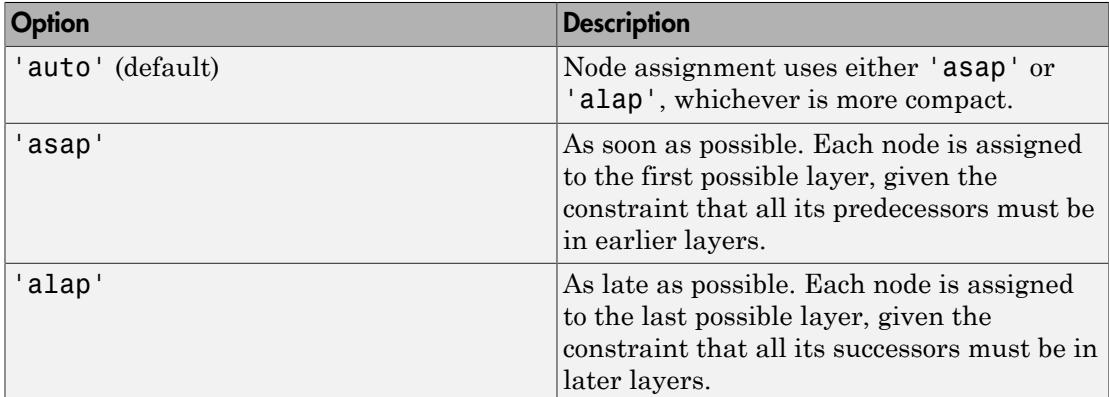

This option is available only when method is 'layered'.

Example: layout(H,'layered','AssignLayers','alap')

## Subspace

### **'Dimension'** — Dimension of embedded subspace

positive scalar integer

Dimension of embedded subspace, specified as the comma-separated pair consisting of 'Dimension' and a positive scalar integer.

- The default integer value is min([100, numnodes(G)]).
- For the 'subspace' layout, the integer must be greater than or equal to 2.
- For the 'subspace3' layout, the integer must be greater than or equal to 3.
- In both cases, the integer must be less than the number of nodes.

This option is available only when method is 'subspace' or 'subspace3'.

Example: layout(H,'subspace','Dimension',d)

```
Data Types: single | double | int8 | int16 | int32 | int64 | uint8 | uint16 |
uint32 | uint64
```
# Tips

- Use the Layout name-value pair to change the layout of a graph when you plot it. For example, plot(G,'Layout','circle') plots the graph G with a circular layout.
- When using the 'force' or 'force3' layout methods, a best practice is to use more iterations with the algorithm instead of using XStart, YStart, and ZStart to restart the algorithm using previous outputs. The result of executing the algorithm with 100 iterations is different in comparison to executing 50 iterations, and then restarting the algorithm from the ending positions to execute 50 more iterations.

## References

- <span id="page-4089-0"></span>[1] Fruchterman, T., and E. Reingold,. "Graph Drawing by Force-directed Placement." *Software — Practice & Experience*. Vol. 21 (11), 1991, pp. 1129–1164.
- <span id="page-4089-1"></span>[2] Gansner, E., E. Koutsofios, S. North, and K.-P Vo. "A Technique for Drawing Directed Graphs." *IEEE Transactions on Software Engineering*. Vol.19, 1993, pp. 214–230.
- <span id="page-4089-2"></span>[3] Barth, W., M. Juenger, and P. Mutzel. "Simple and Efficient Bilayer Cross Counting." *Journal of Graph Algorithms and Applications*. Vol.8 (2), 2004, pp. 179–194.
- <span id="page-4089-3"></span>[4] Brandes, U., and B. Koepf. "Fast and Simple Horizontal Coordinate Assignment." *LNCS*. Vol. 2265, 2002, pp. 31–44.
- <span id="page-4089-4"></span>[5] Y. Koren. "Drawing Graphs by Eigenvectors: Theory and Practice." *Computers and Mathematics with Applications*. Vol. 49, 2005, pp. 1867–1888.

## See Also

## See Also

digraph | graph | highlight | labeledge | labelnode | plot

## **Topics**

GraphPlot "Graph Plotting and Customization"

### Introduced in R2015b

# plot (graph)

Graph plot

# **Syntax**

```
plot(G)
plot(G,LineSpec)
plot(,Name,Value)
plot(ax, ___ )
h = plot(\_\_)
```
# **Description**

plot(G) plots the nodes and edges in graph G.

plot(G,LineSpec) sets the line style, marker symbol, and color. For example, plot(G,'-or') uses red circles for the nodes and red lines for the edges.

plot( \_\_\_ ,Name,Value) uses additional options specified by one or more Name-Value pair arguments using any of the input argument combinations in previous syntaxes. For example, plot(G,'Layout','circle') plots a circular ring layout of the graph, and plot(G,'XData',X,'YData',Y,'ZData',Z) specifies the (X,Y,Z) coordinates of the graph nodes.

plot(ax, \_\_\_ ) plots into the axes specified by ax instead of into the current axes (gca). The option, ax, can precede any of the input argument combinations in previous syntaxes.

 $h = plot($ ) returns a GraphPlot object. Use this object to inspect and adjust the properties of the plotted graph.

# Examples

## Plot Graph

Create a graph using a sparse adjacency matrix, and then plot the graph.

```
n = 10;
A = delsq(numgrid('L', n+2));G = graph(A,'OmitSelfLoops')
G = graph with properties:
     Edges: [130×2 table]
     Nodes: [75×0 table]
```
plot(G)

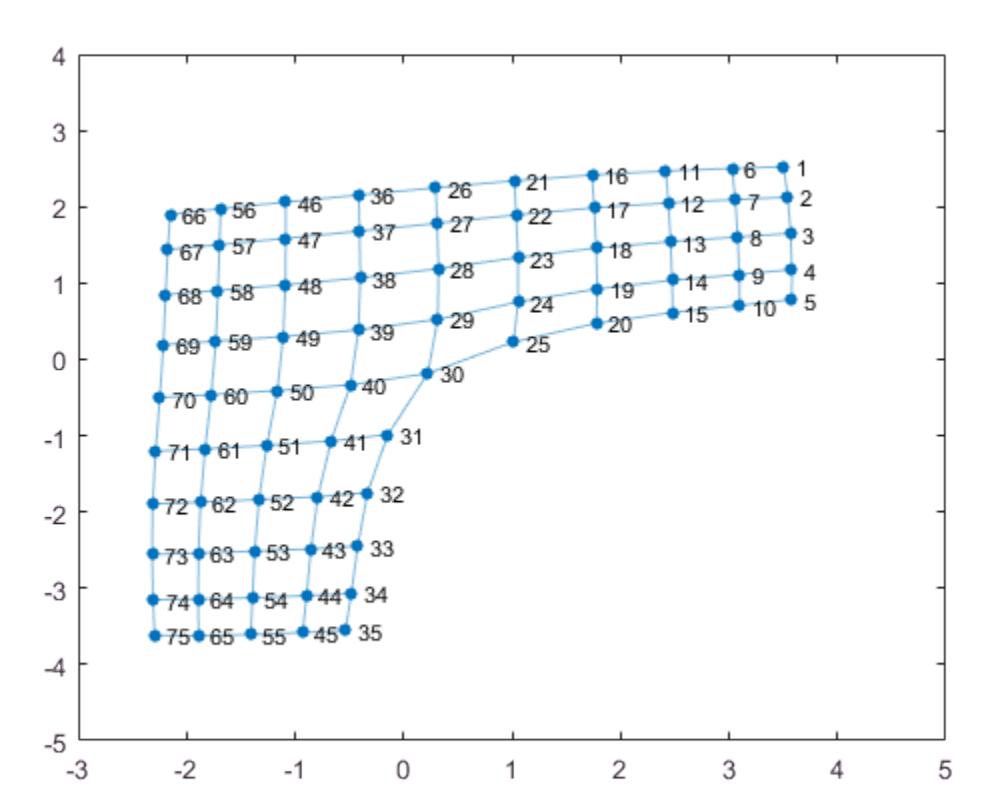

### Plot Graph Using Line Specifier

Create and plot a graph. Specify the LineSpec input to change the Marker, NodeColor, and/or LineStyle of the graph plot.

 $G = graph(bucky);$ plot(G,'-.dr','NodeLabel',{})

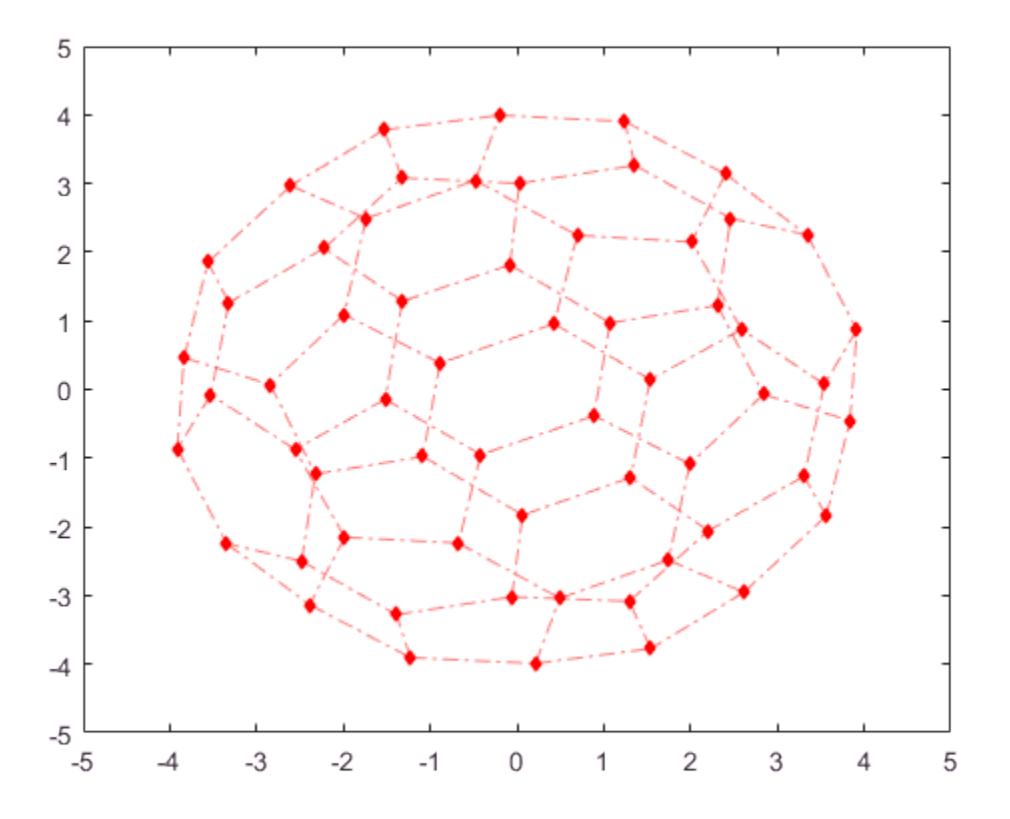

### Plot Graph with Specified Layout

Create a directed graph, and then plot the graph using the 'force' layout.

```
G = digraph(1, 2:5);G = addedge(G, 2, 6: 15);
G = addedge(G, 15, 16:20)G = digraph with properties:
     Edges: [19×1 table]
     Nodes: [20×0 table]
```
plot(G,'Layout','force')

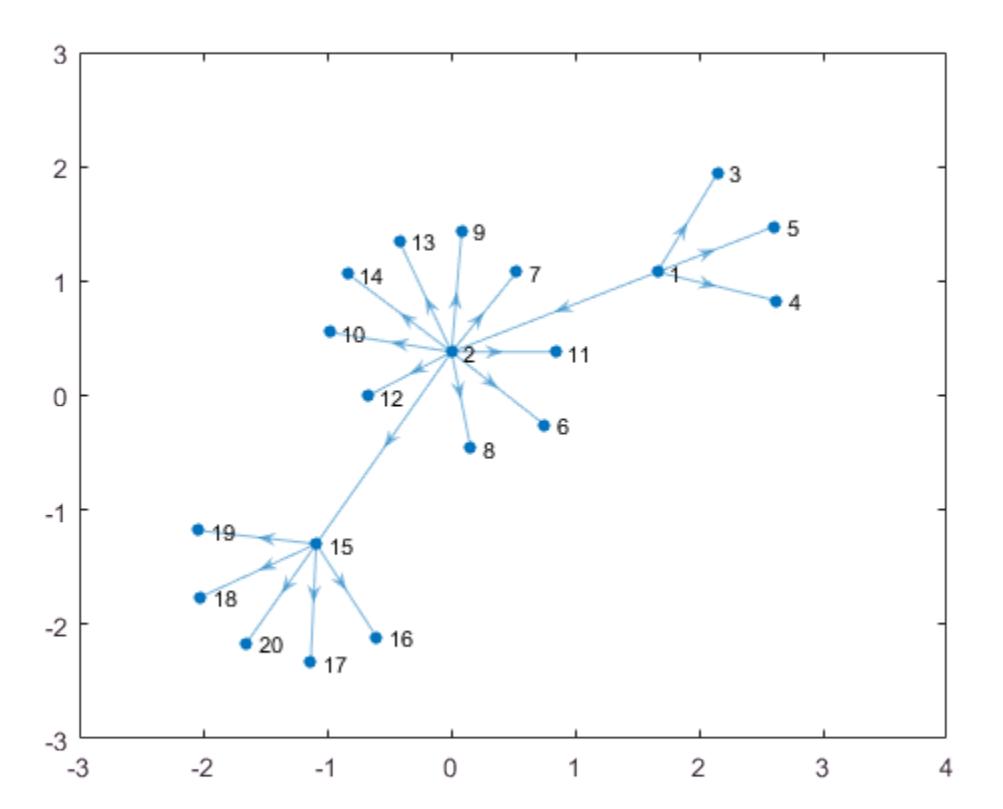

#### Custom Graph Node Coordinates

Create a weighted graph.

```
s = [1 1 1 1 1 2 2 7 7 9 3 3 1 4 10 8 4 5 6 8];
t = [2 3 4 5 7 6 7 5 9 6 6 10 10 10 11 11 8 8 11 9];
weights = [1 1 1 1 3 3 2 4 1 6 2 8 8 9 3 2 10 12 15 16];
G = graph(s, t, weights)G = graph with properties:
     Edges: [20×2 table]
     Nodes: [11×0 table]
```
Plot the graph using custom coordinates for the nodes. The x-coordinates are specified using XData, the y-coordinates are specified using YData, and the z-coordinates are specified using ZData. Use EdgeLabel to label the edges using the edge weights.

```
x = [0 \t0.5 \t-0.5 \t-0.5 \t0.5 \t0.5 \t0.1.5 \t0.2 \t-1.5 \t-2];y = [0 \ 0.5 \ 0.5 \ -0.5 \ -0.5 \ 2 \ 0 \ -2 \ 0 \ 0];
z = [5 3 3 3 3 0 1 0 0 1 0];plot(G,'XData',x,'YData',y,'ZData',z,'EdgeLabel',G.Edges.Weight)
```
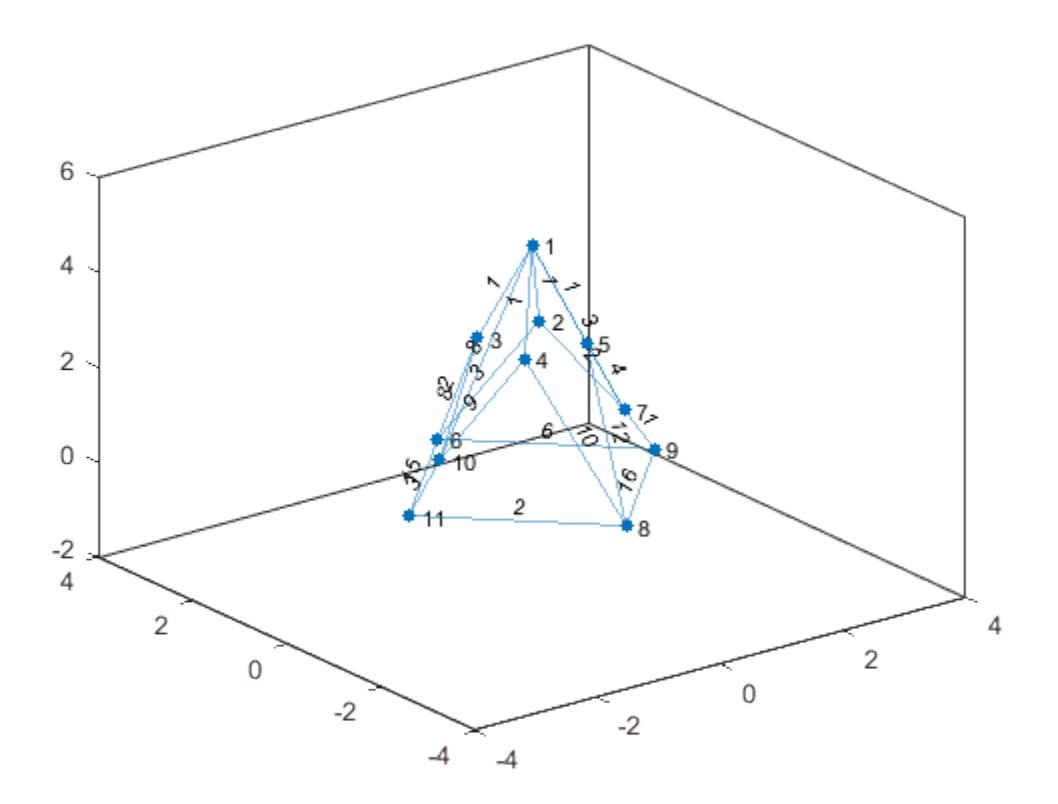

View the graph from above.

view(2)

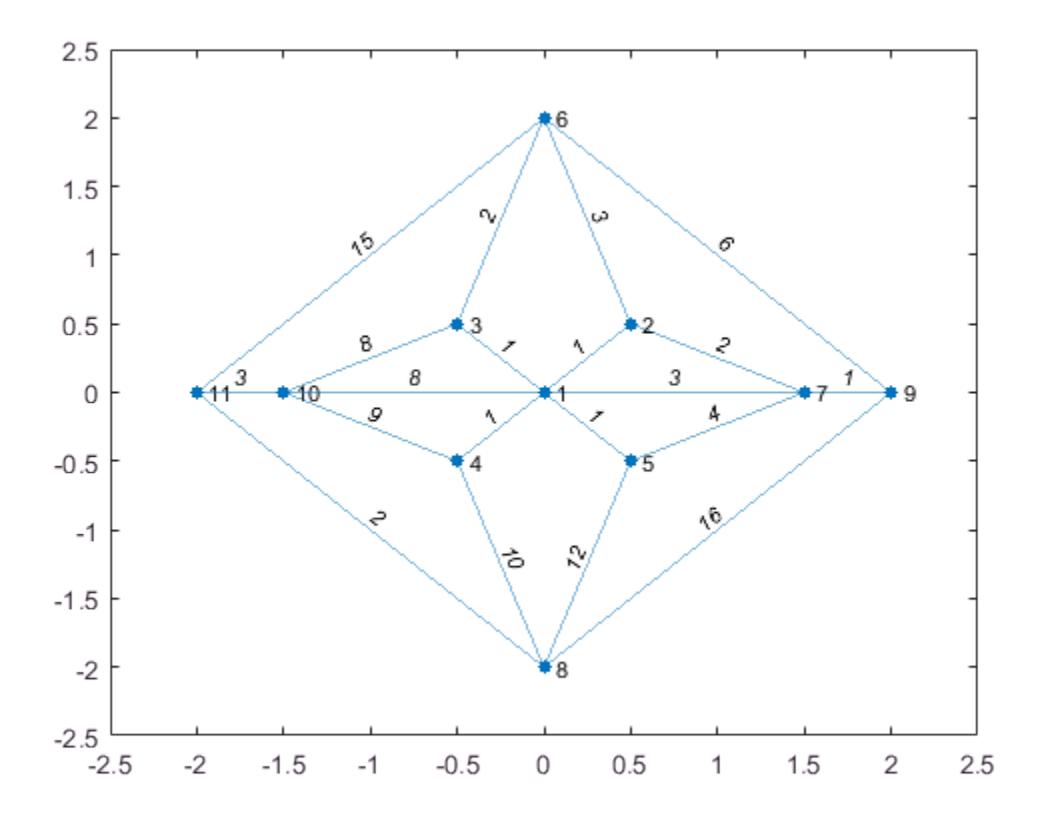

### Edge Line Width Proportional to Edge Weight

Create a weighted graph.

 $s = [1 1 1 1 2 2 3 4 4 5 6];$  $t = [2 \ 3 \ 4 \ 5 \ 3 \ 6 \ 6 \ 5 \ 7 \ 7 \ 7];$ weights = [50 10 20 80 90 90 30 20 100 40 60];  $G = graph(s, t, weights)$  $G =$  graph with properties: Edges: [11×2 table] Nodes: [7×0 table]

Plot the graph, labeling the edges with their weights, and making the width of the edges proportional to their weights. Use a rescaled version of the edge weights to determine the width of each edge, such that the widest line has a width of 5.

```
LWidths = 5*G.Edges.Weight/max(G.Edges.Weight);
plot(G,'EdgeLabel',G.Edges.Weight,'LineWidth',LWidths)
```
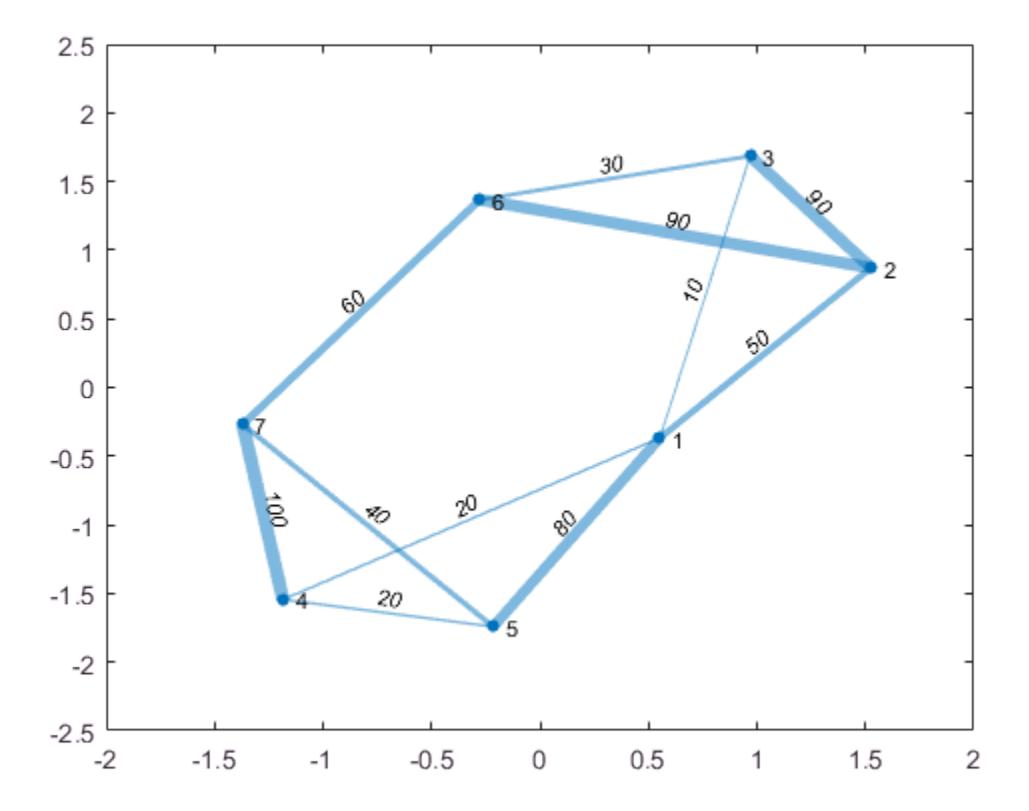

#### Label Graph Nodes and Edges

Create a directed graph, and then plot the graph with custom labels for the nodes and edges.

```
s = [1 1 1 2 2 3 3 4 4 5 6 7];
t = [2 \ 3 \ 4 \ 5 \ 6 \ 5 \ 7 \ 6 \ 7 \ 8 \ 8 \ 8];G = digraph(s,t)G = digraph with properties:
     Edges: [12×1 table]
     Nodes: [8×0 table]
eLabels = {'x' 'y' 'z' 'y' 'z' 'x' 'z' 'x' 'y' 'z' 'y' 'x'};
nLabels = {'{0}','{x}','{y}','{z}','{x,y}','{x,z}','{y,z}','{x,y,z}'};
```

```
plot(G,'Layout','force','EdgeLabel',eLabels,'NodeLabel',nLabels)
```
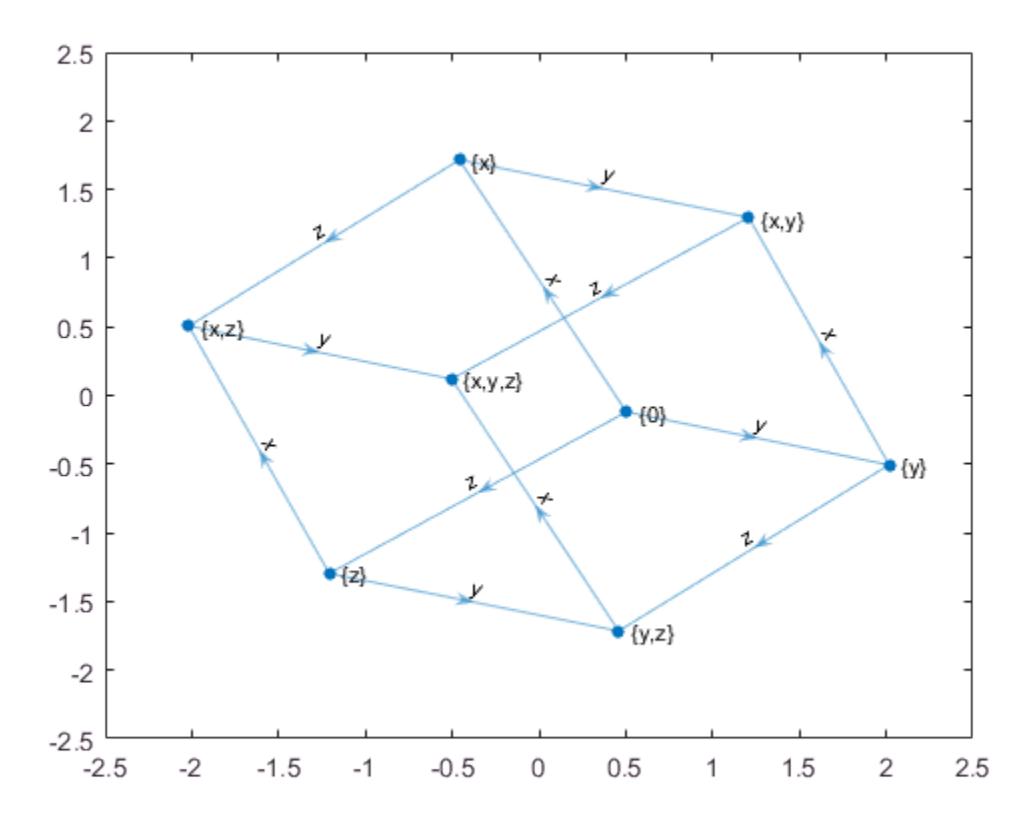

#### Adjust GraphPlot Properties

Create and plot a directed graph. Specify an output argument to plot to return a handle to the GraphPlot object.

```
s = [1 1 1 2 2 3 3 4 5 5 6 7 7 8 8 9 10 11];
t = [2 3 10 4 12 4 5 6 6 7 9 8 10 9 11 12 11 12];
G = digraph(s,t)G = digraph with properties:
     Edges: [18×1 table]
    Nodes: [12×0 table]
p = plot(G)p = GraphPlot with properties:
      NodeColor: [0 0.4470 0.7410]
    MarkerSize: 4
         Marker: 'o'
      EdgeColor: [0 0.4470 0.7410]
      LineWidth: 0.5000
      LineStyle: '-'
      NodeLabel: {'1' '2' '3' '4' '5' '6' '7' '8' '9' '10' '11' '12'}
      EdgeLabel: {}
         XData: [2.5000 1.5000 2.5000 2 3 2 3 3 2.5000 4 3.5000 2.5000]
          YData: [7 6 6 5 5 4 4 3 2 3 2 1]
          ZData: [0 0 0 0 0 0 0 0 0 0 0 0]
```
Show all properties

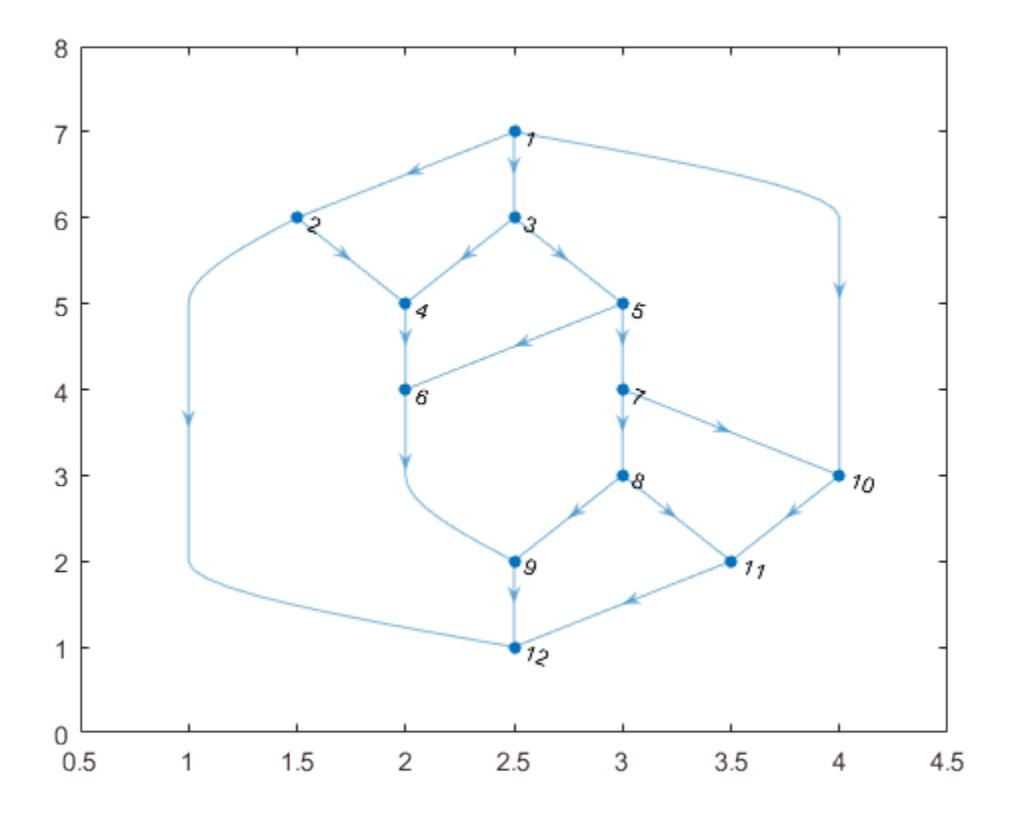

Change the color and marker of the nodes.

p.Marker = 's'; p.NodeColor = 'r';

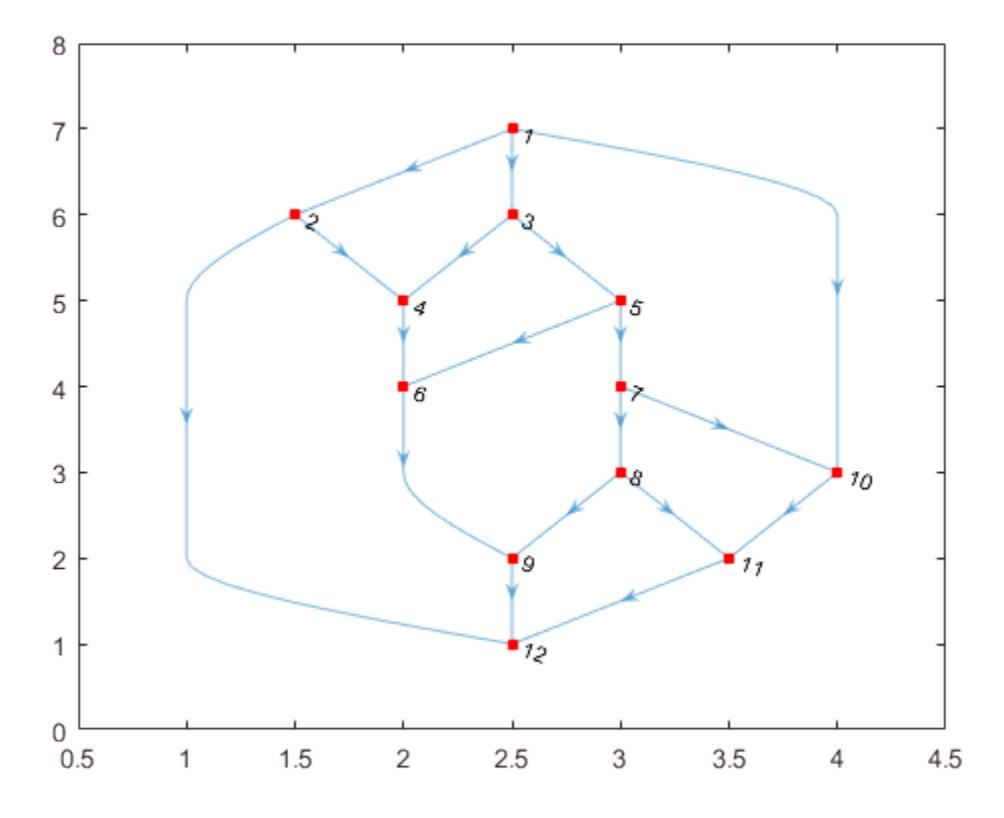

Increase the size of the nodes.

p.MarkerSize = 7;

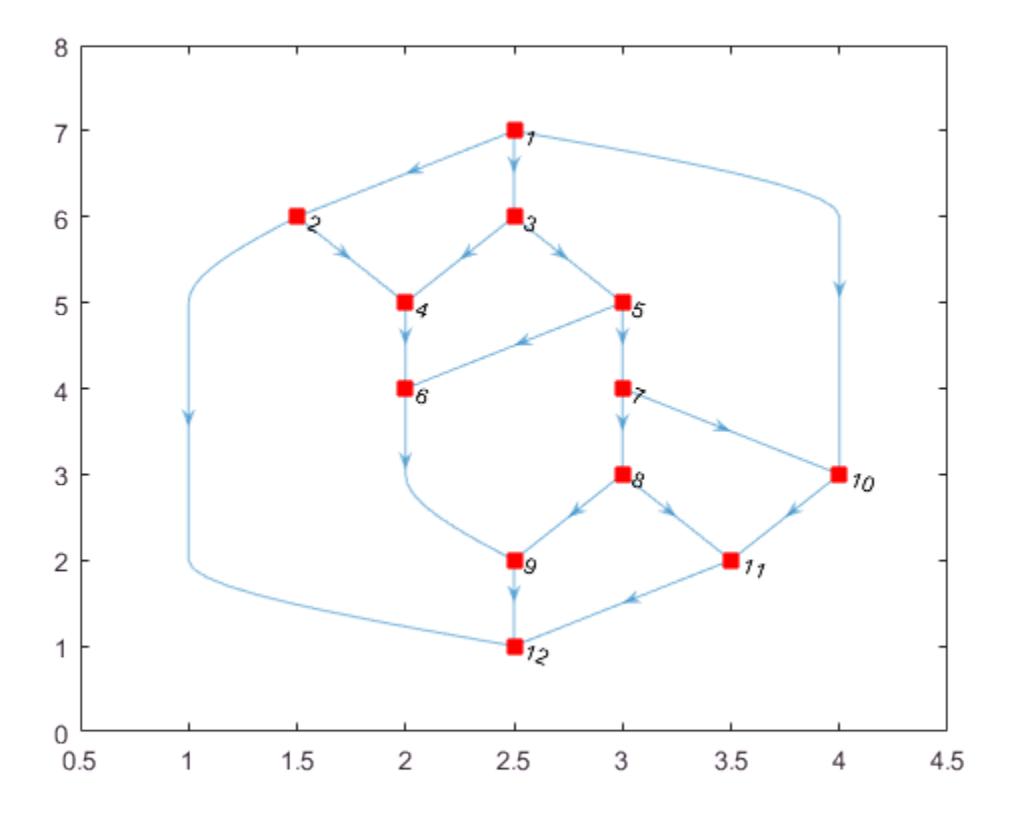

Change the line style of the edges.

 $p.LineStyle = '--';$ 

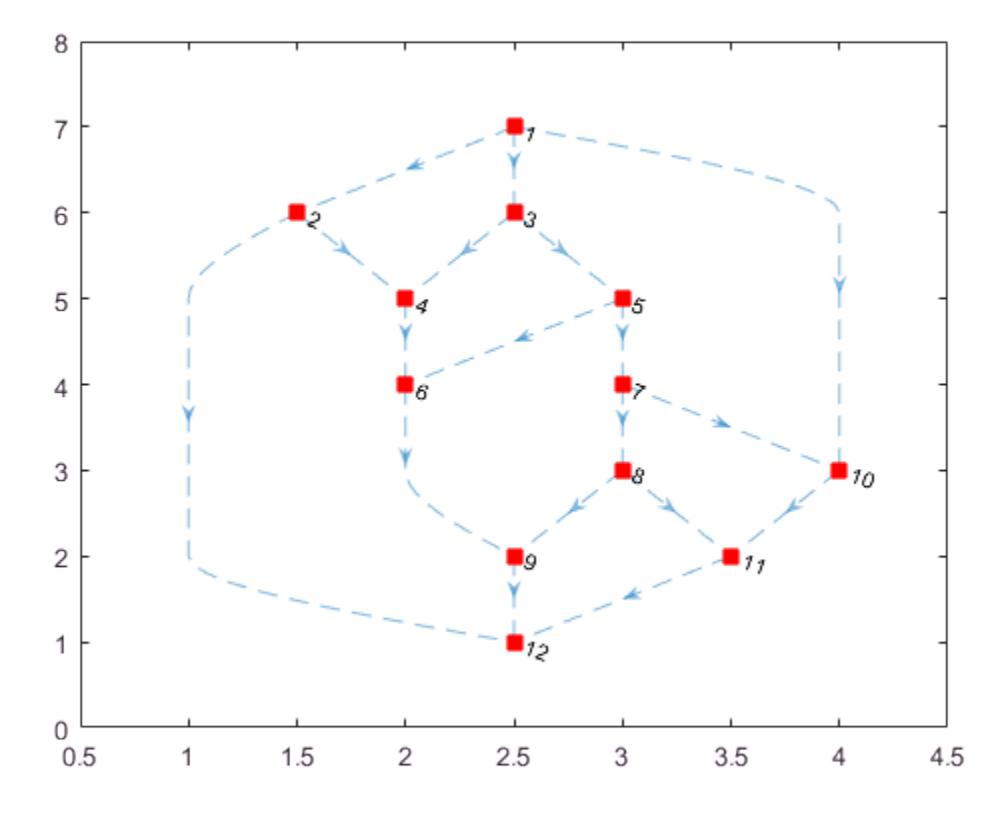

Change the *x* and *y* coordinates of the nodes.

p.XData = [2 4 1.5 3.5 1 3 1 2.1 3 2 3.1 4]; p.YData = [3 3 3.5 3.5 4 4 2 2 2 1 1 1];
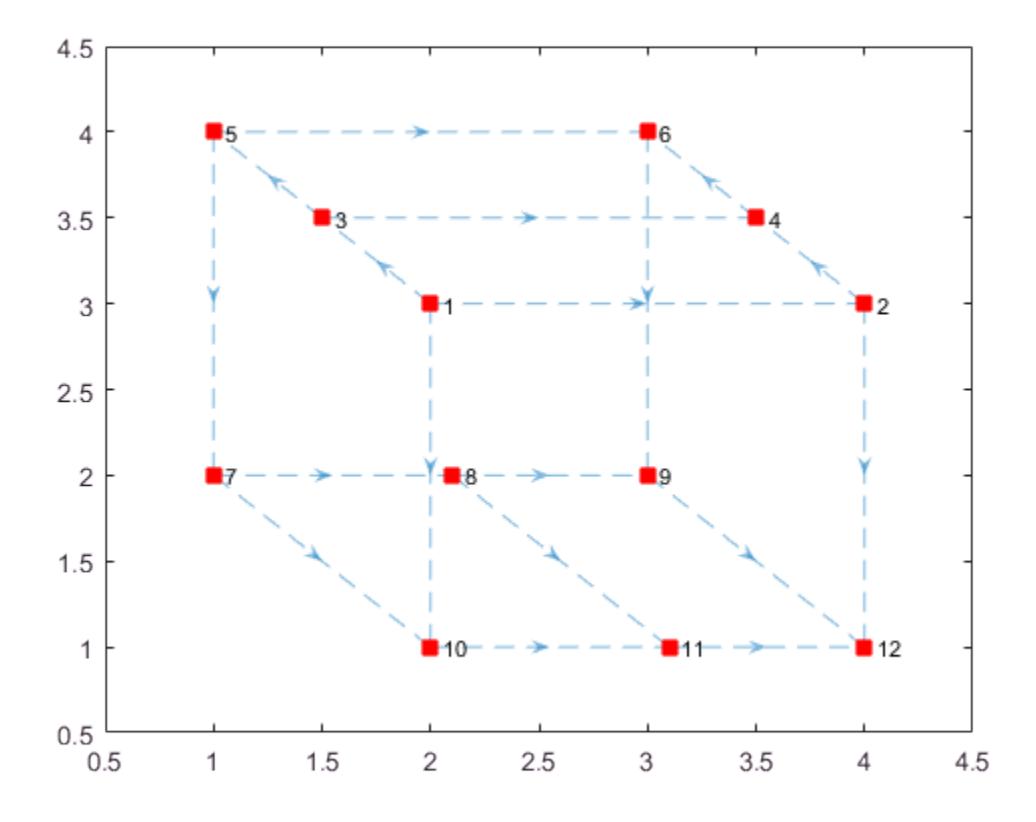

# Input Arguments

### **G** — Input graph

graph object | digraph object

Input graph, specified as either a graph or digraph object. Use the graph function to create an undirected graph or the digraph function to create a directed graph.

For more information, see graph or digraph.

Example:  $G = graph(1, 2)$ 

```
Example: G = digraph([1 2], [2 3])
```
#### **LineSpec** — Line style, marker symbol, and color

character vector

Line style, marker symbol, and color, specified as a character vector of symbols. The symbols can appear in any order, and you can omit one or more of the characteristics. If you omit the line style, then the plot shows solid lines for the graph edges.

Example: '--or' uses red circle node markers and red dashed lines as edges.

Example: 'r\*' uses red asterisk node markers and solid red lines as edges.

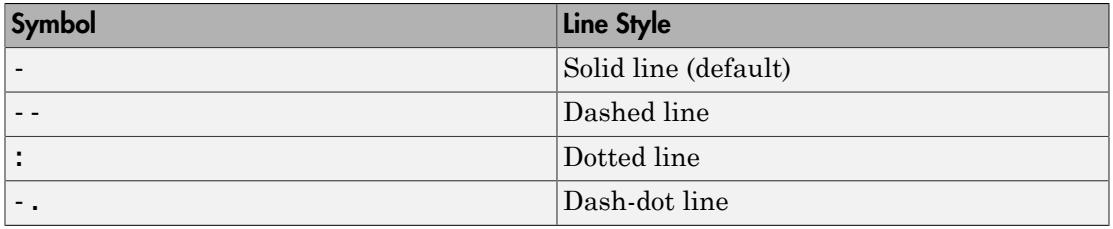

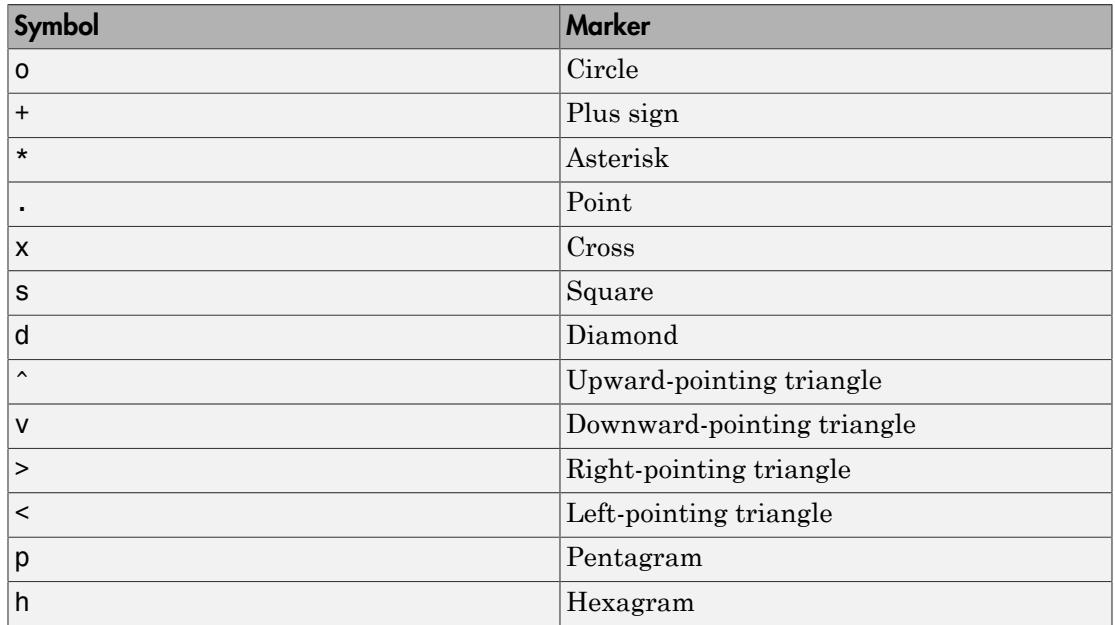

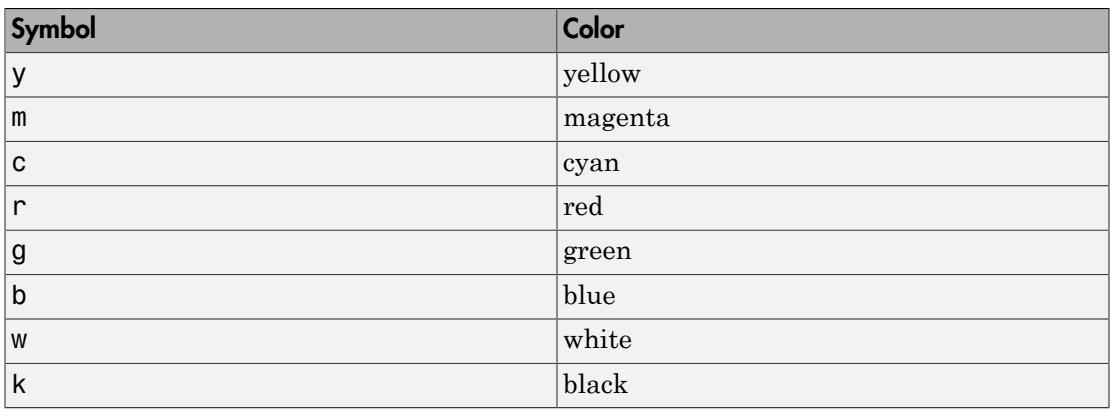

**ax** — Axes object

object

Axes object. If you do not specify an axes object, then plot uses the current axes (gca).

### Name-Value Pair Arguments

Specify optional comma-separated pairs of Name, Value arguments. Name is the argument name and Value is the corresponding value. Name must appear inside single quotes (' '). You can specify several name and value pair arguments in any order as Name1,Value1,...,NameN,ValueN.

```
Example: p = plot(G, 'EdgeColor', 'r', 'NodeColor', 'k', 'LineStyle', '--')
```
The graph properties listed here are only a subset. For a complete list, see GraphPlot Properties.

### **'ArrowSize'** — Arrow size

positive value

Note: ArrowSize only affects the display of directed graphs created using digraph.

Arrow size, specified as the comma-separated pair consisting of 'ArrowSize' and a positive value in point units. The default value of ArrowSize is 7 for graphs with 100 or fewer nodes, and 4 for graphs with more than 100 nodes.

Example: 15

### **'EdgeAlpha'** — Transparency of graph edges

0.5 (default) | scalar value between 0 and 1 inclusive

Transparency of graph edges, specified as the comma-separated pair consisting of 'EdgeAlpha' and a scalar value between 0 and 1 inclusive. A value of 1 means fully opaque and 0 means completely transparent (invisible).

Example: 0.25

#### **'EdgeCData'** — Color data of edge lines

vector

Color data of edge lines, specified as the comma-separated pair consisting of 'EdgeCData' and a vector with length equal to the number of edges in the graph. The values in EdgeCData map linearly to the colors in the current colormap, resulting in different colors for each edge in the plotted graph.

#### **'EdgeColor'** — Edge color

[0 0.4470 0.7410] (default) | RGB triplet or color name | 'flat' | 'none'

Edge color, specified as the comma-separated pair consisting of 'EdgeColor' and one of these values:

- 'none' Edges are not drawn.
- 'flat' Color of each edge depends on the value of EdgeCData.
- RGB triplet or a color name Edges use the specified color.

An RGB triplet is a three-element row vector whose elements specify the intensities of the red, green, and blue components of the color. The intensities must be in the range [0,1]; for example, [0.4 0.6 0.7]. This table lists the long and short color name options and the equivalent RGB triplet values.

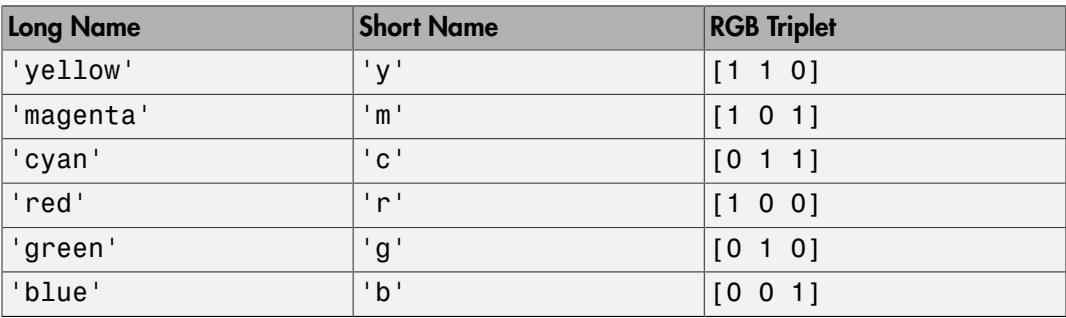

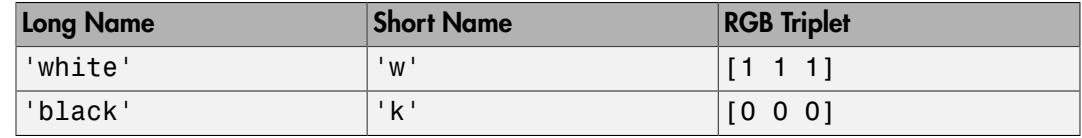

Example: plot(G, 'EdgeColor', 'r') creates a graph plot with red edges.

### **'EdgeLabel'** — Edge labels

```
{} (default) | vector | cell array of character vectors
```
Edge labels, specified as the comma-separated pair consisting of 'EdgeLabel' and a numeric vector or cell array of character vectors. The length of EdgeLabel must be equal to the number of edges in the graph. By default EdgeLabel is an empty cell array (no edge labels are displayed).

Example: {'A', 'B', 'C'}

Example: [1 2 3]

Example: plot(G,'EdgeLabel',G.Edges.Weight) labels the graph edges with their weights.

Data Types: single | double | int8 | int16 | int32 | int64 | uint8 | uint16 | uint32 | uint64 | cell

### **'Layout'** — Graph layout method

```
'auto' (default) | 'circle' | 'force' | 'layered' | 'subspace' | 'force3' |
'subspace3'
```
Graph layout method, specified as the comma-separated pair consisting of 'Layout' and one of the options in the table. The table also lists compatible name-value pairs to further refine each layout method. See the layout reference page for more information on these layout-specific name-value pairs.

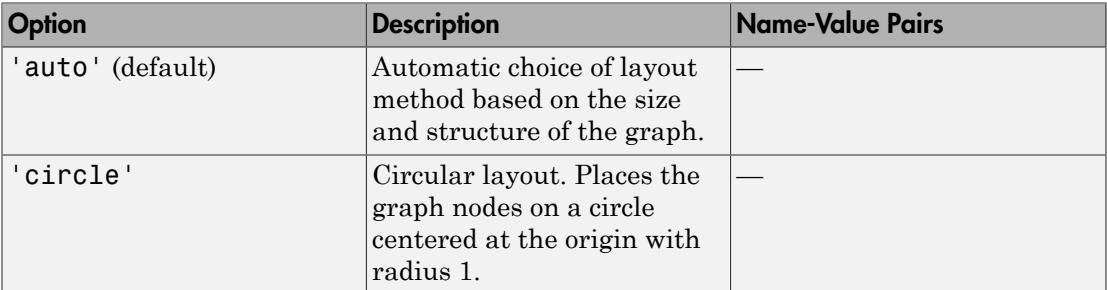

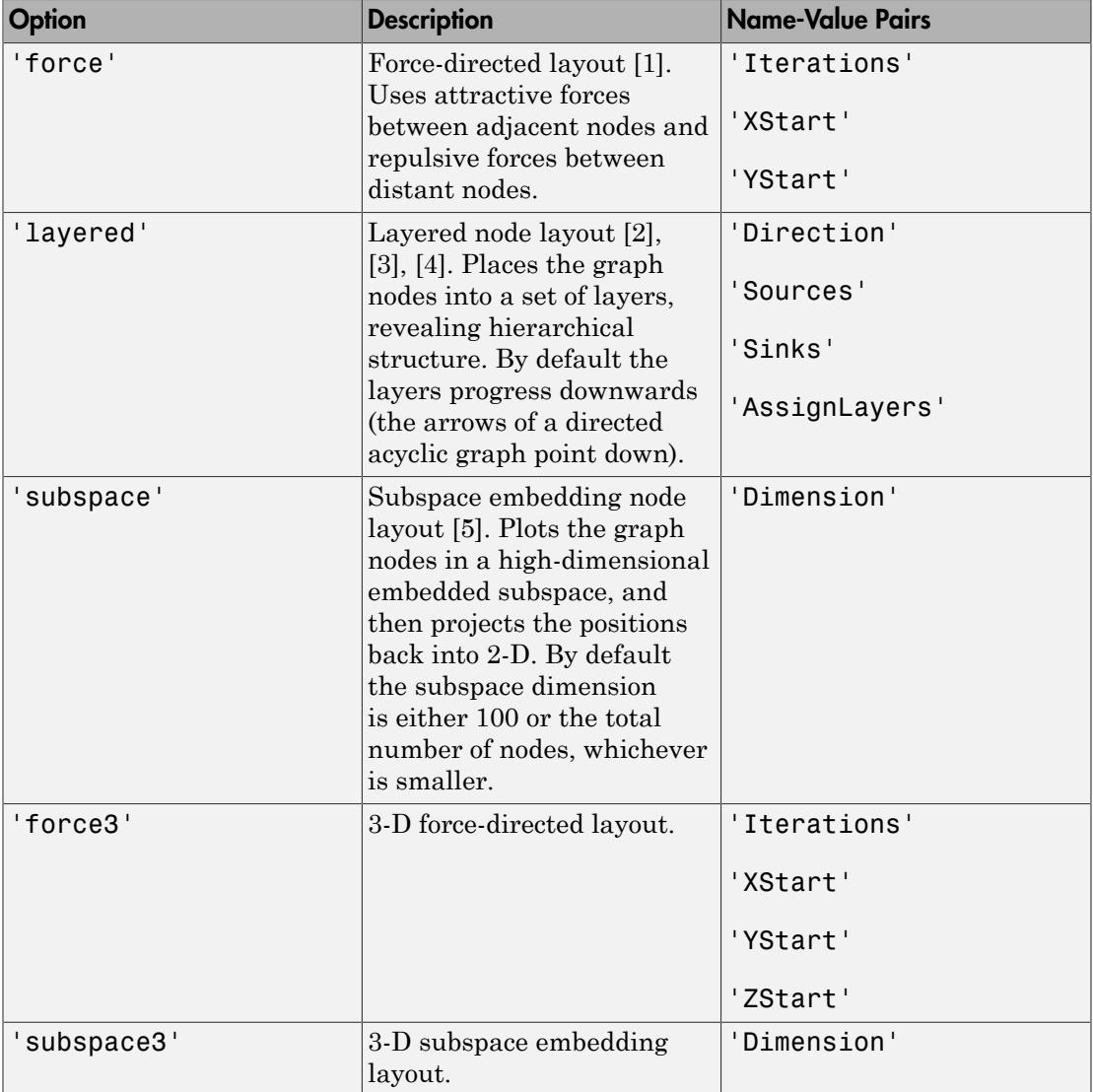

```
Example: plot(G,'Layout','force3','Iterations',10)
Example: plot(G,'Layout','subspace','Dimension',50)
Example: plot(G,'Layout','layered')
```
### **'LineStyle'** — Line style '-' (default) | '--' | ':' | '-.' | 'none'

Line style, specified as the comma-separated pair consisting of 'LineStyle' and one of the line styles listed in this table.

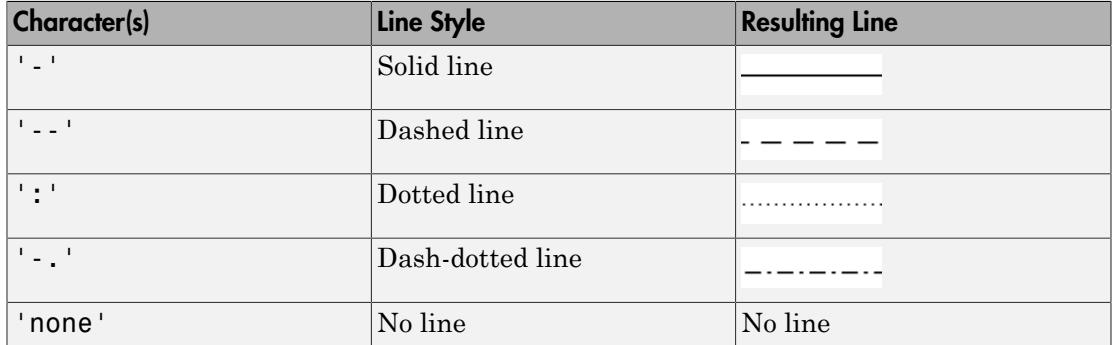

### **'LineWidth'** — Edge line width

0.5 (default) | positive value

Edge line width, specified as the comma-separated pair consisting of 'LineWidth' and a positive value in point units.

Example: 0.75

### **'Marker'** — Node marker symbol

'o' (default) | character vector

Node marker symbol, specified as the comma-separated pair consisting of 'Marker' and one of the character vectors listed in this table. The default is to use circular markers for the graph nodes.

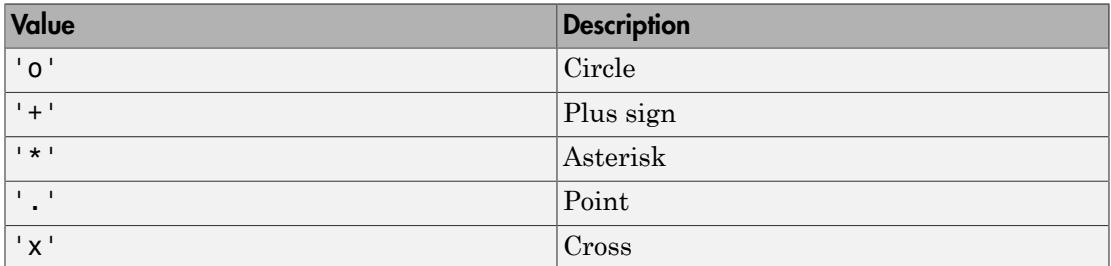

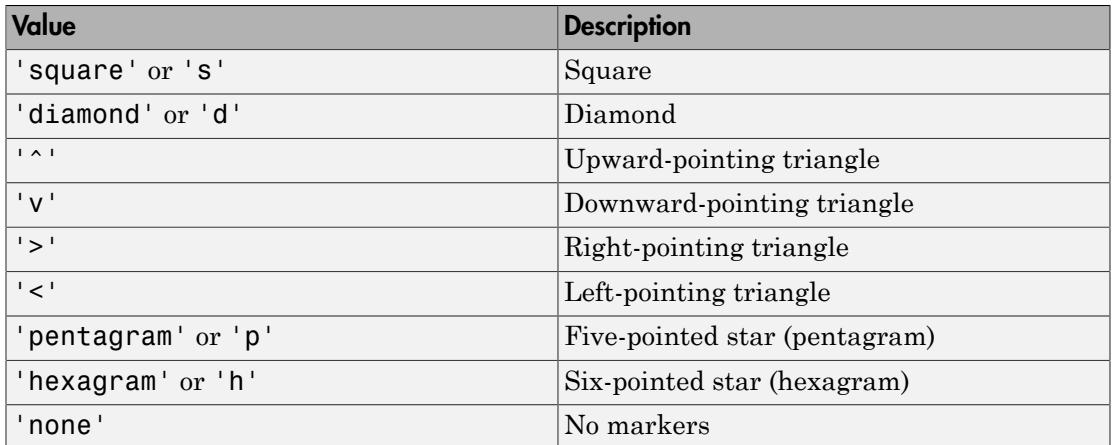

Example: '+'

Example: 'diamond'

### **'MarkerSize'** — Node marker size

positive value

Node marker size, specified as the comma-separated pair consisting of 'MarkerSize' and a positive value in point units. The default value of MarkerSize is 4 for graphs with 100 or fewer nodes, and 2 for graphs with more than 100 nodes.

Example: 10

### **'NodeCData'** — Color data of node markers

vector

Color data of node markers, specified as the comma-separated pair consisting of 'NodeCData' and a vector with length equal to the number of nodes in the graph. The values in NodeCData map linearly to the colors in the current colormap, resulting in different colors for each node in the plotted graph.

### **'NodeColor'** — Node color

[0 0.4470 0.7410] (default) | RGB triplet or color name | 'flat' | 'none'

Node color, specified as the comma-separated pair consisting of 'NodeColor' and one of these values:

- 'none' Nodes are not drawn.
- 'flat' Color of each node depends on the value of NodeCData.
- RGB triplet or a color name Nodes use the specified color.

An RGB triplet is a three-element row vector whose elements specify the intensities of the red, green, and blue components of the color. The intensities must be in the range [0,1]; for example, [0.4 0.6 0.7]. This table lists the long and short color name options and the equivalent RGB triplet values.

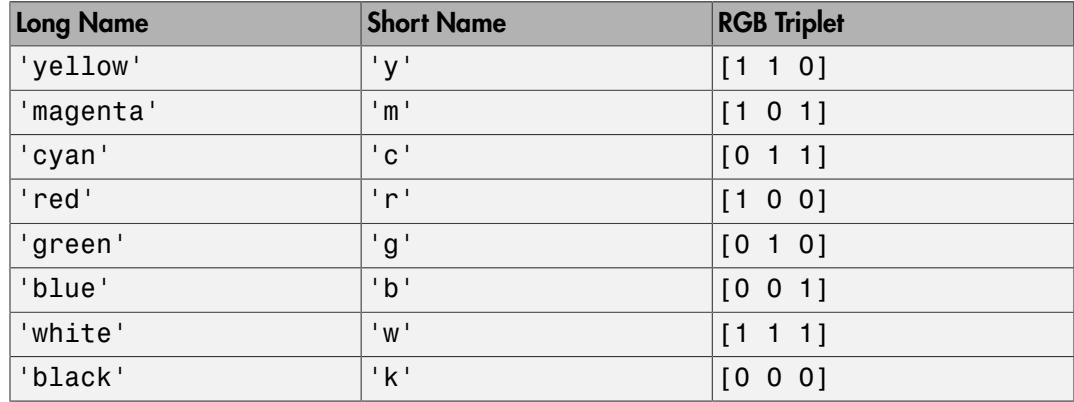

Example: plot(G, 'NodeColor', 'k') creates a graph plot with black nodes.

### **'NodeLabel'** — Node labels

node IDs (default) | vector | cell array of character vectors

Node labels, specified as the comma-separated pair consisting of 'NodeLabel' and a numeric vector or cell array of character vectors. The length of NodeLabel must be equal to the number of nodes in the graph. By default NodeLabel is a cell array containing the node IDs for the graph nodes:

- For nodes without names (that is, G.Nodes does not contain a Name variable), the node labels are the values unique(G.Edges.EndNodes) contained in a cell array.
- For named nodes, the node labels are G.Nodes.Name'.

```
Example: \{A, B', B', C'\}
```

```
Example: [1 2 3]
```
Example: plot(G,'NodeLabel',G.Nodes.Name) labels the nodes with their names.

Data Types: single | double | int8 | int16 | int32 | int64 | uint8 | uint16 | uint32 | uint64 | cell

**'XData'** — x-coordinate of nodes

vector

Note: XData and YData must be specified together so that each node has a valid (*x*,*y*) coordinate. Optionally, you can also specify ZData for 3-D coordinates.

x-coordinate of nodes, specified as the comma-separated pair consisting of 'XData' and a vector with length equal to the number of nodes in the graph.

**'YData'** — y-coordinate of nodes

vector

Note: XData and YData must be specified together so that each node has a valid (*x*,*y*) coordinate. Optionally, you can also specify ZData for 3-D coordinates.

y-coordinate of nodes, specified as the comma-separated pair consisting of 'YData' and a vector with length equal to the number of nodes in the graph.

### **'ZData'** — z-coordinate of nodes

vector

Note: XData and YData must be specified together so that each node has a valid (*x*,*y*) coordinate. Optionally, you can also specify ZData for 3-D coordinates.

z-coordinate of nodes, specified as the comma-separated pair consisting of 'ZData' and a vector with length equal to the number of nodes in the graph.

## Output Arguments

**h** — Graph plot GraphPlot object Graph plot, returned as an object. For more information, see GraphPlot.

## References

- <span id="page-4114-0"></span>[1] Fruchterman, T., and E. Reingold. "Graph Drawing by Force-directed Placement." *Software — Practice & Experience*. Vol. 21 (11), 1991, pp. 1129–1164.
- <span id="page-4114-1"></span>[2] Gansner, E., E. Koutsofios, S. North, and K.-P Vo. "A Technique for Drawing Directed Graphs." *IEEE Transactions on Software Engineering*. Vol.19, 1993, pp. 214–230.
- <span id="page-4114-2"></span>[3] Barth, W., M. Juenger, and P. Mutzel. "Simple and Efficient Bilayer Cross Counting." *Journal of Graph Algorithms and Applications*. Vol.8 (2), 2004, pp. 179–194.
- <span id="page-4114-3"></span>[4] Brandes, U., and B. Koepf. "Fast and Simple Horizontal Coordinate Assignment." *LNCS*. Vol. 2265, 2002, pp. 31–44.
- <span id="page-4114-4"></span>[5] Y. Koren. "Drawing Graphs by Eigenvectors: Theory and Practice." *Computers and Mathematics with Applications*. Vol. 49, 2005, pp. 1867–1888.

## See Also

### See Also

digraph | graph | highlight | labeledge | labelnode | layout

### **Topics**

GraphPlot GraphPlot Properties "Graph Plotting and Customization" "Add Node Properties to Graph Plot Data Cursor"

### Introduced in R2015b

# rmedge

Remove edge from graph

# **Syntax**

 $H = r$ medge $(G, s, t)$  $H = r$ medge(G,idx)

# **Description**

 $H =$  rmedge(G, s, t) removes the edges specified by the node pairs s and t from graph G.

 $H =$  rmedge(G,  $idx$ ) specifies which edges to remove with edge indices  $idx$ . The edge indices are row numbers in the G.Edges table.

# Examples

### Remove Edges with Specified End Nodes

Create and plot a graph.

s = [1 1 1 2 2 3 3 4 5 5 6 7]; t = [2 4 5 3 6 4 7 8 6 8 7 8];  $G = graph(s, t);$ plot(G)

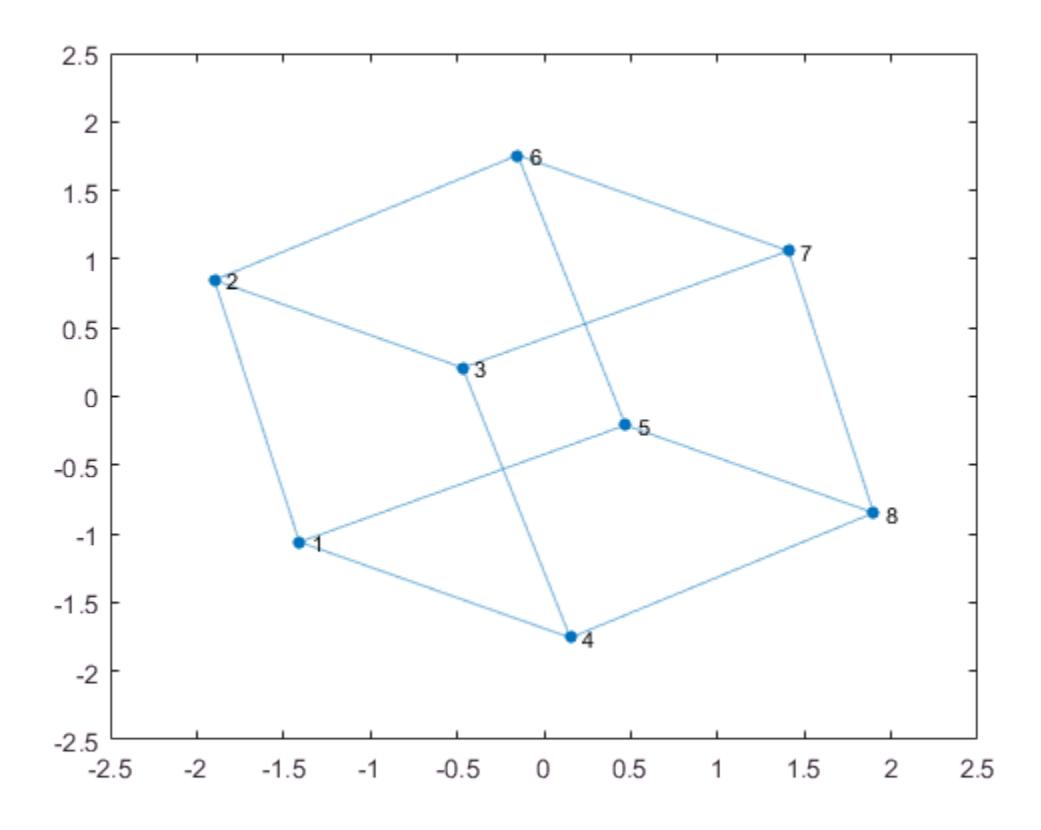

Remove several edges from the graph and plot the result.

 $G =$  rmedge(G,[1 2 3 4],[5 6 7 8]); plot(G)

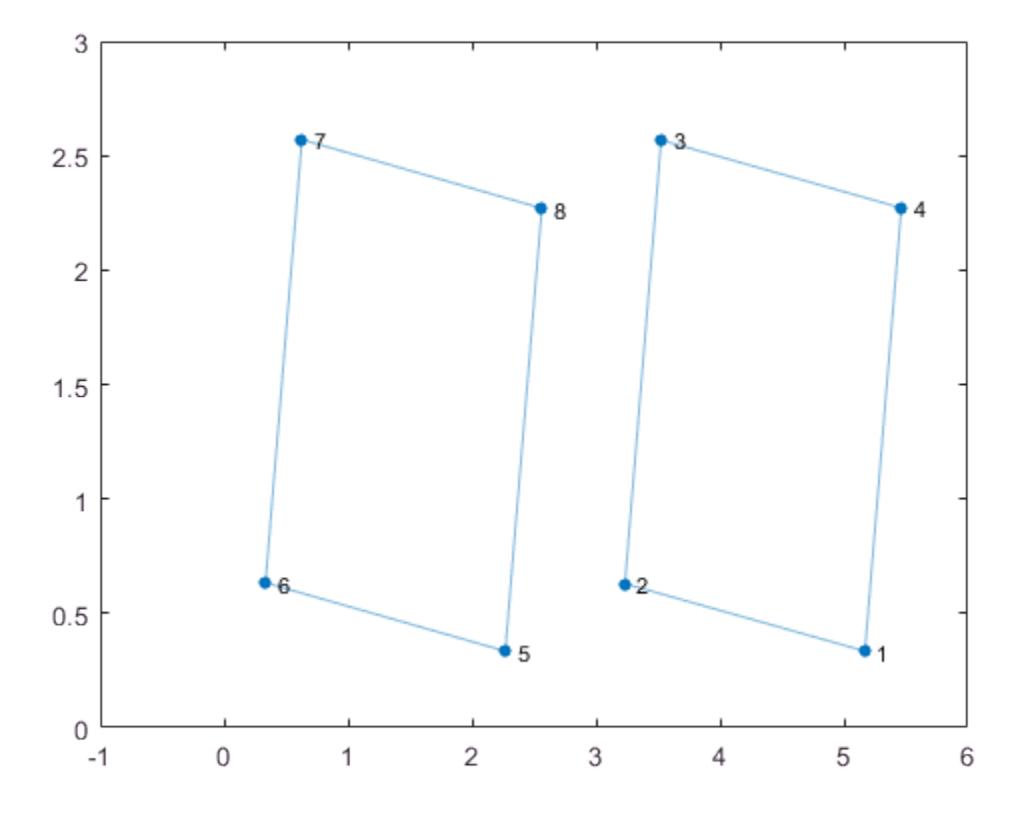

### Remove Edge with Specified Index

Create a graph and view the edge list.

```
s = {'BOS' 'NYC' 'NYC' 'NYC' 'LAX'};
t = {'NYC' 'LAX' 'DEN' 'LAS' 'DCA'};
G = digraph(s,t);G.Edges
ans = 5×1 table
              EndNodes 
\frac{1}{2} , \frac{1}{2} , \frac{1}{2} , \frac{1}{2} , \frac{1}{2} , \frac{1}{2} , \frac{1}{2} , \frac{1}{2} , \frac{1}{2} , \frac{1}{2}
```
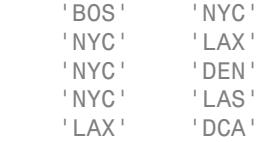

Remove the edge between nodes 'NYC' and 'DEN' using the edge index.

 $G = \text{rmedge}(G, 3)$ ; G.Edges

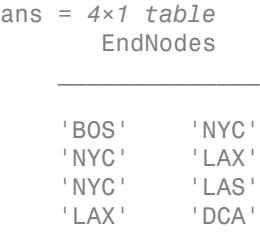

### Remove Self-Loops

This example shows how to remove all of the self-loops from a graph. Self-loops are edges that connect a node to itself.

Create a graph that has two self-loops.

 $G = graph([1 1 1 2], [1 2 3 2]);$ plot(G)

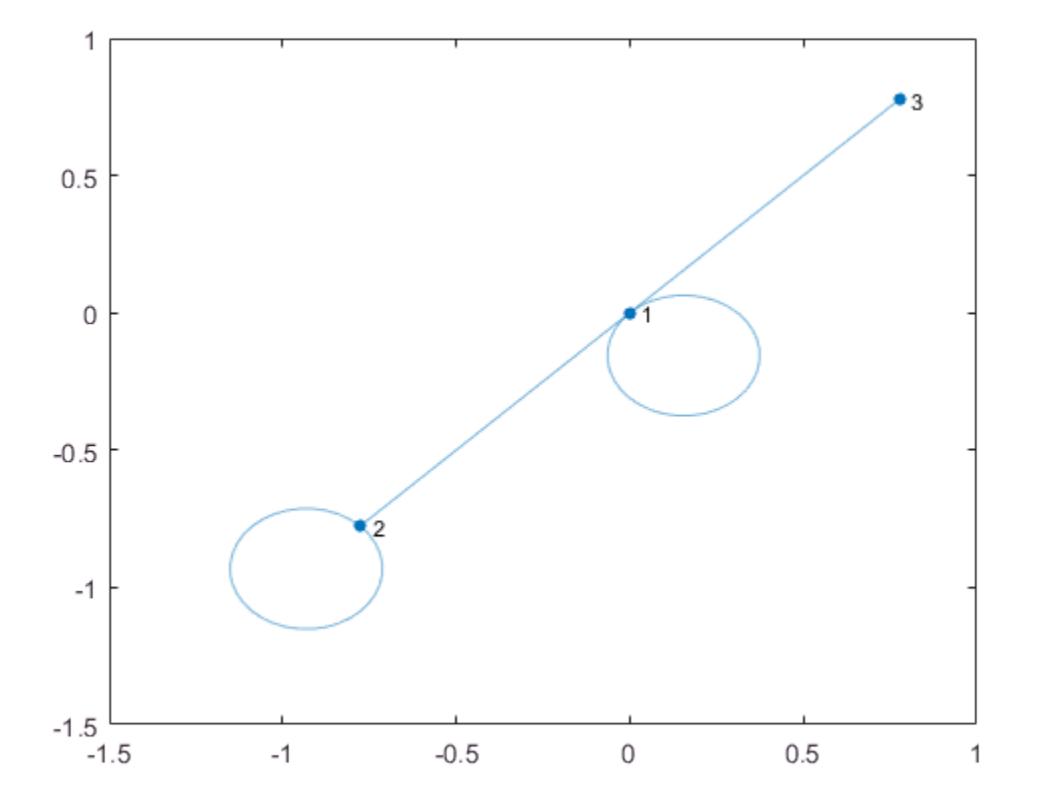

Use rmedge to remove all self-loops from the graph. Even though G has only two selfloops, this technique removes all self-loops from any directed or undirected graph.

```
G = rmedge(G, 1:numnodes(G), 1:numnodes(G));
plot(G)
```
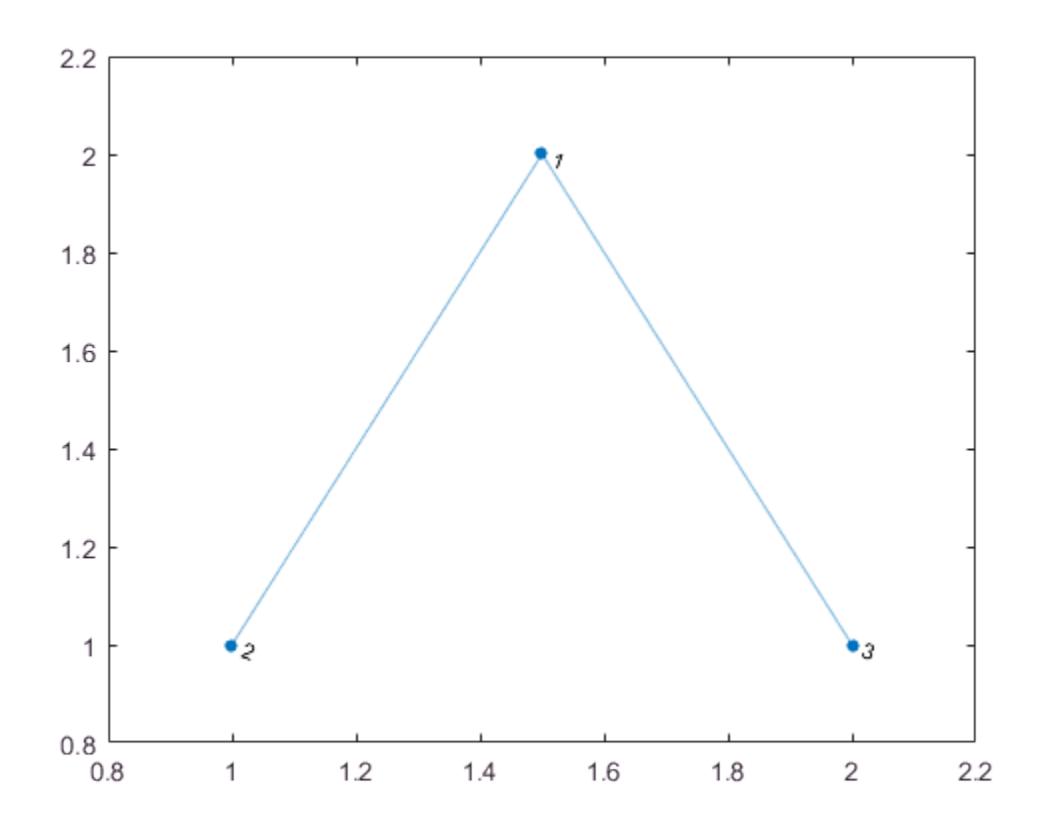

# Input Arguments

### **G** — Input graph

graph object | digraph object

Input graph, specified as either a graph or digraph object. Use the graph function to create an undirected graph or the digraph function to create a directed graph.

For more information, see graph or digraph.

Example:  $G = graph(1, 2)$ 

```
Example: G = digraph([1 2], [2 3])
```
#### **s,t** — Node pairs (as separate arguments)

scalars | vectors | character vectors | cell arrays of character vectors

Node pairs, specified as separate arguments of scalars, vectors, character vectors, or cell arrays of character vectors. Similarly located elements in s and t specify the source and target nodes for an edge in the graph.

```
Example: G = \text{rmedge}(G, 1, 2) removes the edge between node 1 and node 2 from graph
G.
```

```
Example: G = \text{rmedge}(G, \{ 'a' \mid b' \}, \{ 'd' \mid 'c' \}) removes two edges from graph G,
the first of which is between node 'a' and node 'd'.
```
### **idx** — Edge indices

scalar | vector

Edge indices, specified as a scalar or vector. The edge indices are nonnegative integers that are row numbers in the G.Edges table.

Example:  $G = \text{rmedge}(G, [1 \ 3 \ 5])$  removes the first, third, and fifth edges (rows) from G.Edges.

## Output Arguments

### **H** — Output graph

graph object | digraph object

Output graph, returned as a graph or digraph object.

For more information, see graph or digraph.

# See Also

## See Also

addedge | graph | numedges | rmnode

### **Topics**

"Directed and Undirected Graphs"

"Modify Nodes and Edges of Existing Graph" "Add Graph Node Names, Edge Weights, and Other Attributes"

Introduced in R2015b

# rmnode

Remove node from graph

# **Syntax**

H = rmnode(G,nodeIDs)

# **Description**

 $H =$  rmnode(G, nodeIDs) removes the nodes specified by nodeIDs from graph G. Any edges incident upon the nodes in nodeIDs are also removed. rmnode refreshes the numbering of the nodes in H.

# Examples

### Remove Node from Graph

Create and plot a graph.

 $s = [1 \ 1 \ 1 \ 2 \ 2 \ 3];$  $t = [2 \ 3 \ 4 \ 3 \ 4 \ 4];$  $G = graph(s, t);$ plot(G)

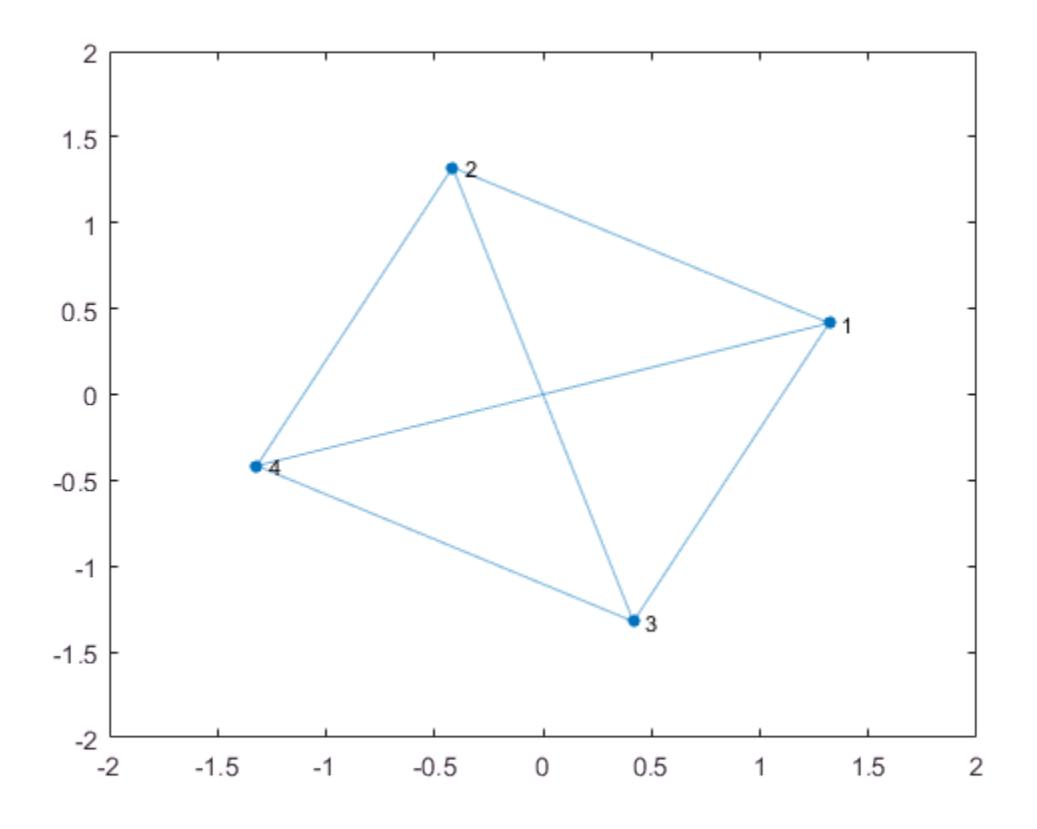

Remove node 1 from the graph and plot the result. The nodes in the new graph are automatically renumbered.

 $G = r$ mnode( $G, 1$ ); plot(G)

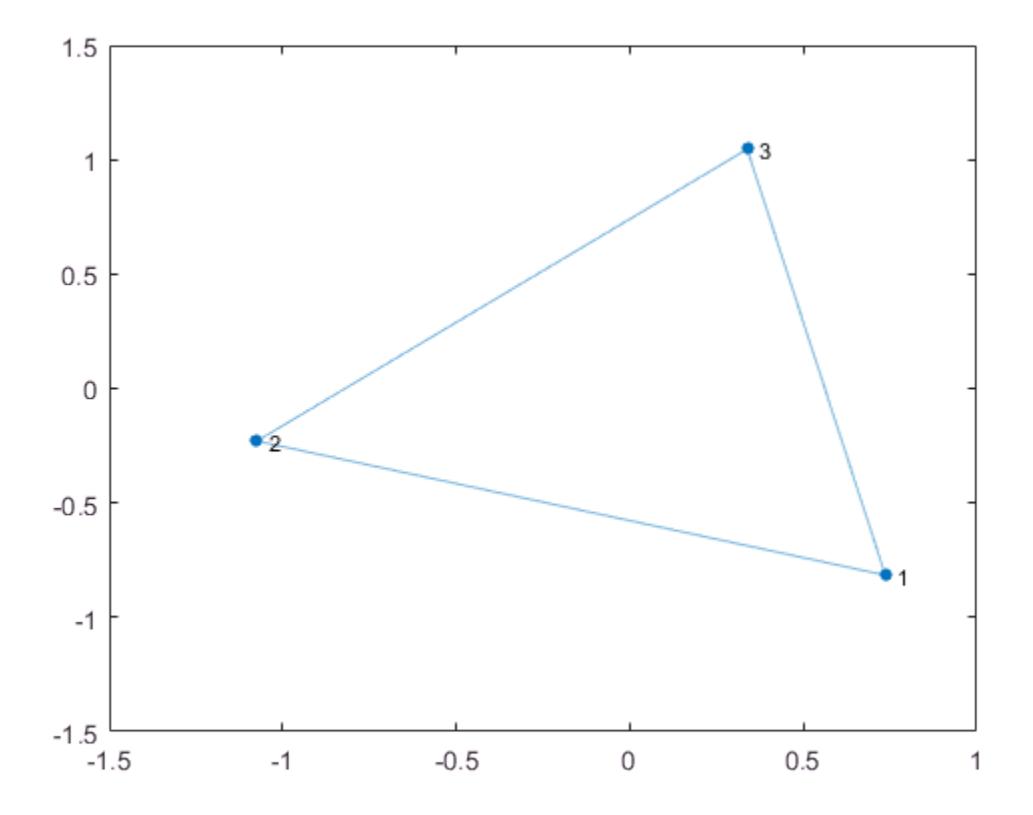

### Remove Several Named Nodes from Graph

Create and plot a graph with named nodes.

```
s = [1 1 1 1 2 2 3 3 3 5 5];
t = [2 \ 3 \ 4 \ 6 \ 1 \ 5 \ 4 \ 5 \ 6 \ 4 \ 6];names = {'New York' 'Los Angeles' 'Washington D.C.' 'Pittsburgh' ...
     'Denver' 'Austin'};
G = digraph(s,t,[],names);
plot(G)
```
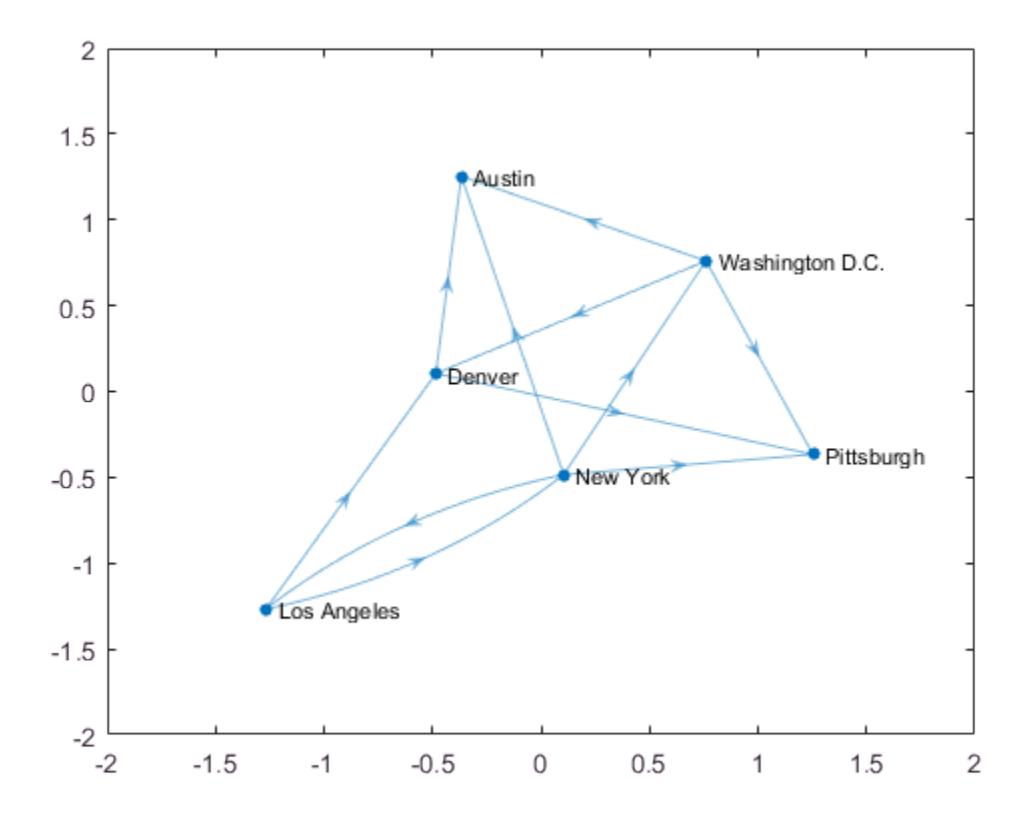

Remove the nodes 'New York' and 'Pittsburgh' from the graph, then replot the result.

 $G = r$ mnode( $G, \{ 'New York' 'Pittsburgh' \}$ ); plot(G,'Layout','force')

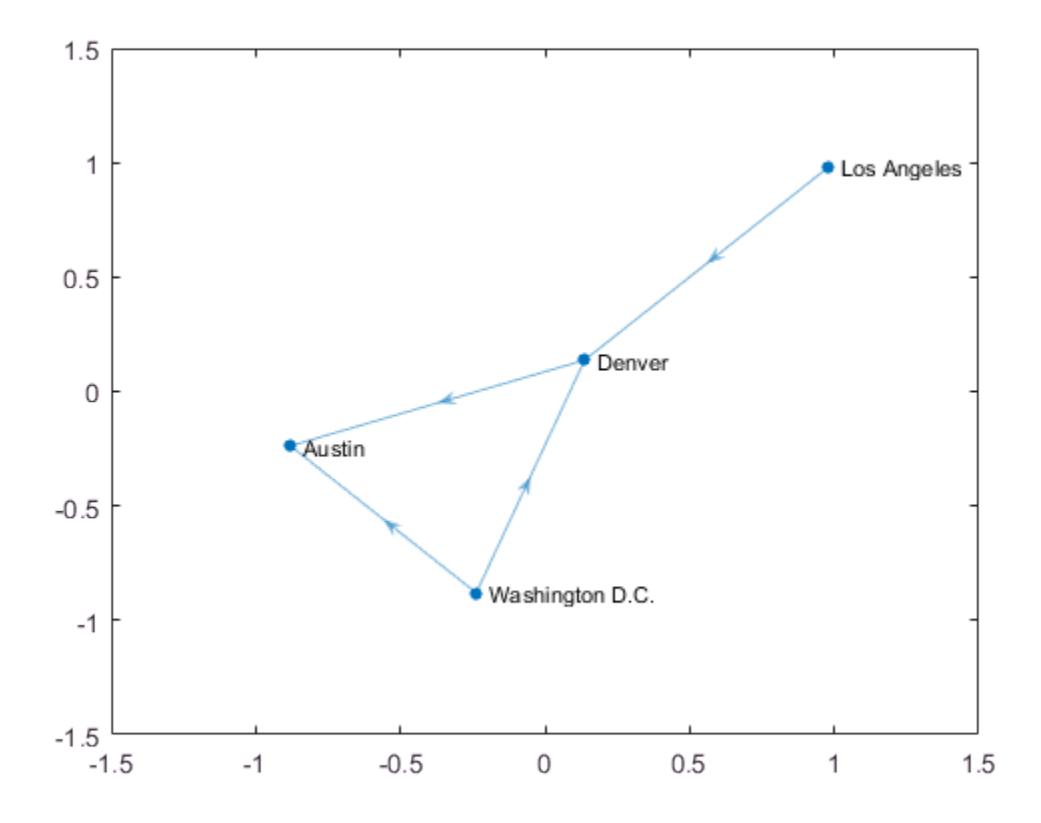

# Input Arguments

### **G** — Input graph

graph object | digraph object

Input graph, specified as either a graph or digraph object. Use the graph function to create an undirected graph or the digraph function to create a directed graph.

For more information, see graph or digraph.

Example:  $G = graph(1, 2)$ 

```
Example: G = digraph([1 2], [2 3])
```
### **nodeIDs** — Node identifiers

scalar | vector | matrix | character vector | cell array of character vectors

#### Node identifiers, specified as a scalar, vector, matrix, character vector, or cell array of character vectors.

Example:  $G =$  rmnode(G, [1 2]) removes node 1 and node 2 from graph G.

## Output Arguments

**H** — Output graph graph object | digraph object

Output graph, returned as a graph or digraph object.

For more information, see graph or digraph.

# See Also

See Also addnode | digraph | graph | numnodes | rmedge

## **Topics**

"Directed and Undirected Graphs" "Modify Nodes and Edges of Existing Graph" "Add Graph Node Names, Edge Weights, and Other Attributes"

### Introduced in R2015b

# reordernodes

Reorder graph nodes

## **Syntax**

H = reordernodes(G,order) [H,idx] = reordernodes(G,order)

# **Description**

H = reordernodes(G,order) reorders the nodes in graph G according to order. This reordering corresponds to a symmetric permutation of the adjacency matrix of G.

 $[H,idx]$  = reordernodes(G, order) also returns the permutation vector for the edge indices, idx. For example, if G.Edges has a variable Weight, then H.Edges.Weight == G.Edges.Weight(idx).

# Examples

### Reorder Graph Nodes

Create and plot a graph.

s = [1 1 1 2 5 3 6 4 7 8 8 8]; t = [2 3 4 5 3 6 4 7 2 6 7 5];  $G = graph(s, t);$ plot(G)

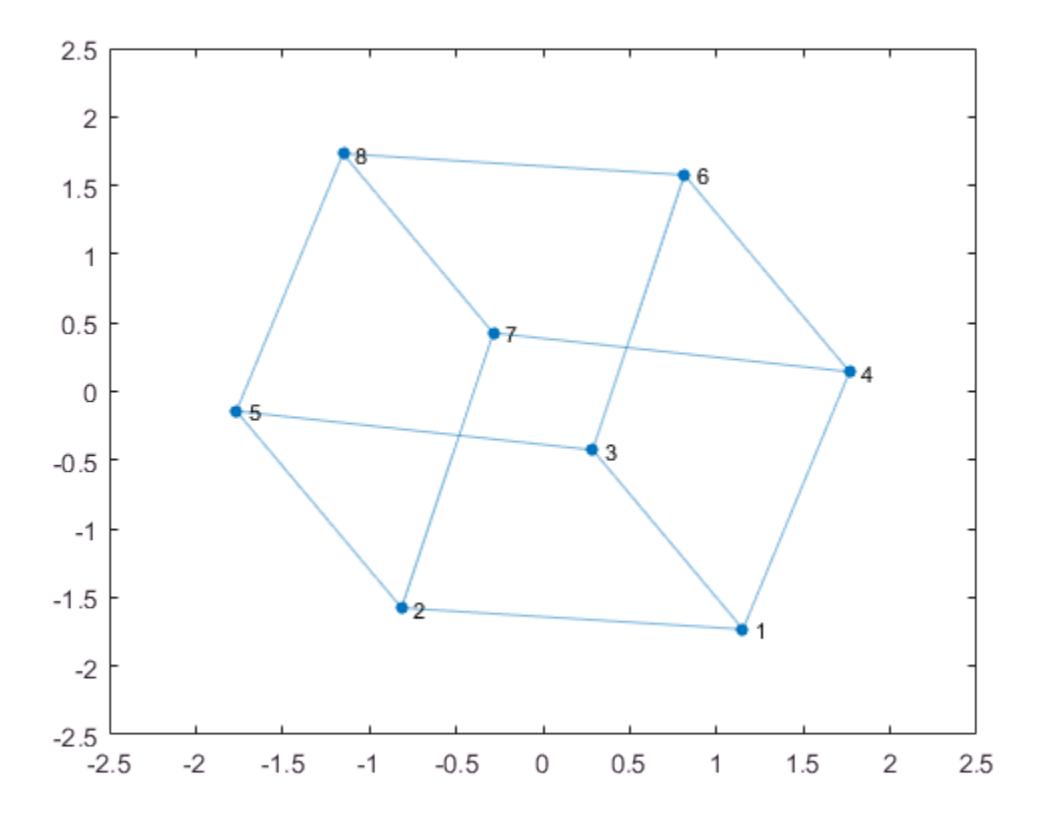

Reorder the graph nodes using a permutation vector.

order = [7 2 3 4 8 1 5 6];  $G =$  reordernodes(G, order); plot(G)

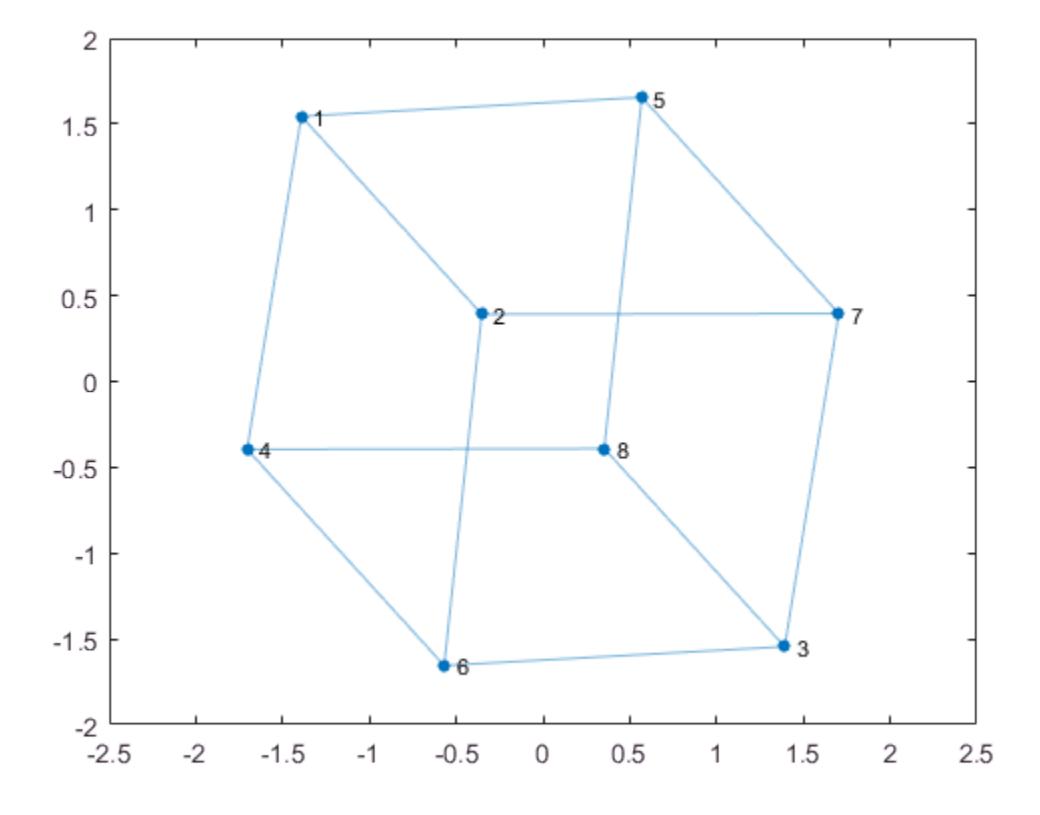

### Reorder Graph Nodes by Degree

Create and plot a weighted graph.

s = [1 1 1 2 2 2 2 3 4];  $t = [3 4 2 3 4 5 6 5 6];$ weights = [6 7 6 3 2 8 7 1 1];  $G = digraph(s,t,weights);$ plot(G,'EdgeLabel',G.Edges.Weight)

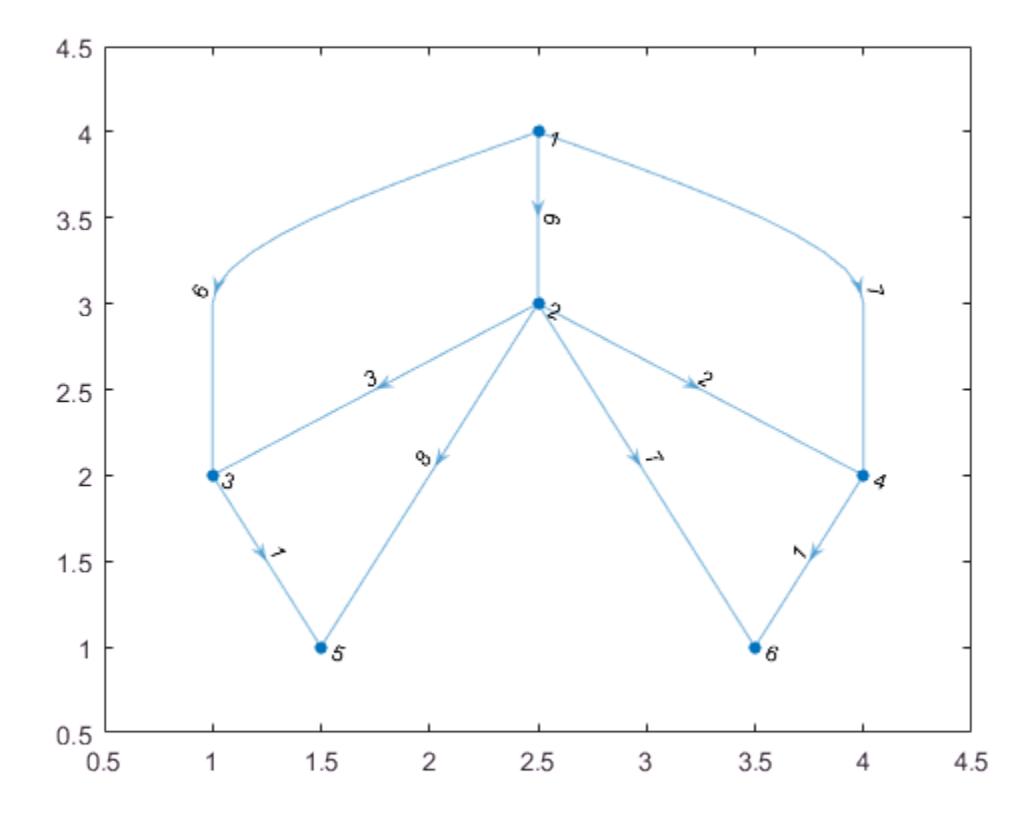

Reorder the graph nodes based on the out-degree, such that node 1 has the largest outdegree.

```
[-, \text{order}] = \text{sort}(\text{outdegree}(G), \text{'descend'})
```

```
order = 
         2
         1
         3
         4
         5
         6
```
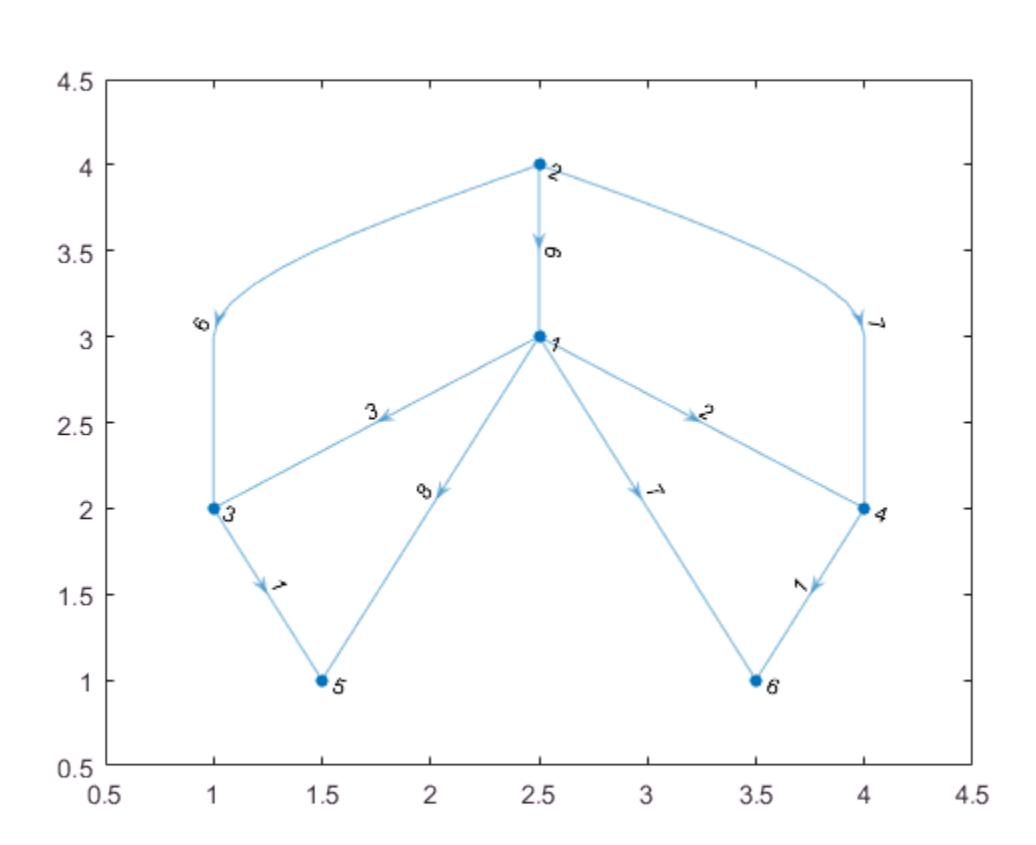

[H,idx] = reordernodes(G,order); plot(H,'EdgeLabel',H.Edges.Weight)

idx describes the permutation of the rows in G.Edges. Confirm this correspondence using the Weight variable.

isequal(H.Edges.Weight, G.Edges.Weight(idx))

ans = *logical* 1

## Input Arguments

**G** — Input graph graph object | digraph object

Input graph, specified as either a graph or digraph object. Use the graph function to create an undirected graph or the digraph function to create a directed graph.

For more information, see graph or digraph.

Example:  $G = graph(1, 2)$ Example:  $G = digraph([1 2], [2 3])$ 

#### **order** — Node order

vector of indices | cell array of node names

Node order, specified as a vector of indices or cell array of node names. order specifies a symmetric permutation of the adjacency matrix of G. If  $A = \text{adjacency}(G)$ , then A(order,order) produces adjacency(H).

```
Example: H = reordernodes(G, [3 1 2])
```
## Output Arguments

**H** — Output graph graph object | digraph object

Output graph, returned as a graph or digraph object. H contains the same Nodes and Edges properties as G, but with the rows of H.Nodes and H.Edges permuted:

- H.Nodes is the same as G.Nodes(order,:).
- H.Edges is similar to G.Edges(idx,:), except that the nodes are renumbered.

#### **idx** — Permutation vector of edge indices

vector

Permutation vector of edge indices, returned as a vector. The values in idx describe the permutation of the rows in G.Edges.

# See Also

## See Also

addnode | digraph | findnode | graph | rmnode | subgraph

Introduced in R2015b

# shortestpath

Shortest path between two single nodes

# **Syntax**

```
P = shortestpath(G,s,t)
P = shortestpath(G,s,t,'Method',algorithm)
[P,d] = shortestpath( )
```
# **Description**

 $P =$  shortestpath(G, s, t) computes the shortest path starting at source node s and ending at target node t. If the graph is weighted (that is, G.Edges contains a variable Weight), then those weights are used as the distances along the edges in the graph. Otherwise, all edge distances are taken to be 1.

 $P =$  shortestpath(G, s, t, 'Method', algorithm) optionally specifies the algorithm to use in computing the shortest path. For example, if G is a weighted graph, then shortestpath(G,s,t,'Method','unweighted') ignores the edge weights in G and instead treats all edge weights as 1.

 $[P,d] =$  shortestpath( ) additionally returns the length of the shortest path, d, using any of the input arguments in previous syntaxes.

# Examples

### Shortest Path Between Specified Nodes

Create and plot a directed graph.

s = [1 1 2 3 3 4 4 6 6 7 8 7 5]; t = [2 3 4 4 5 5 6 1 8 1 3 2 8];  $G = digraph(s,t);$ plot(G)

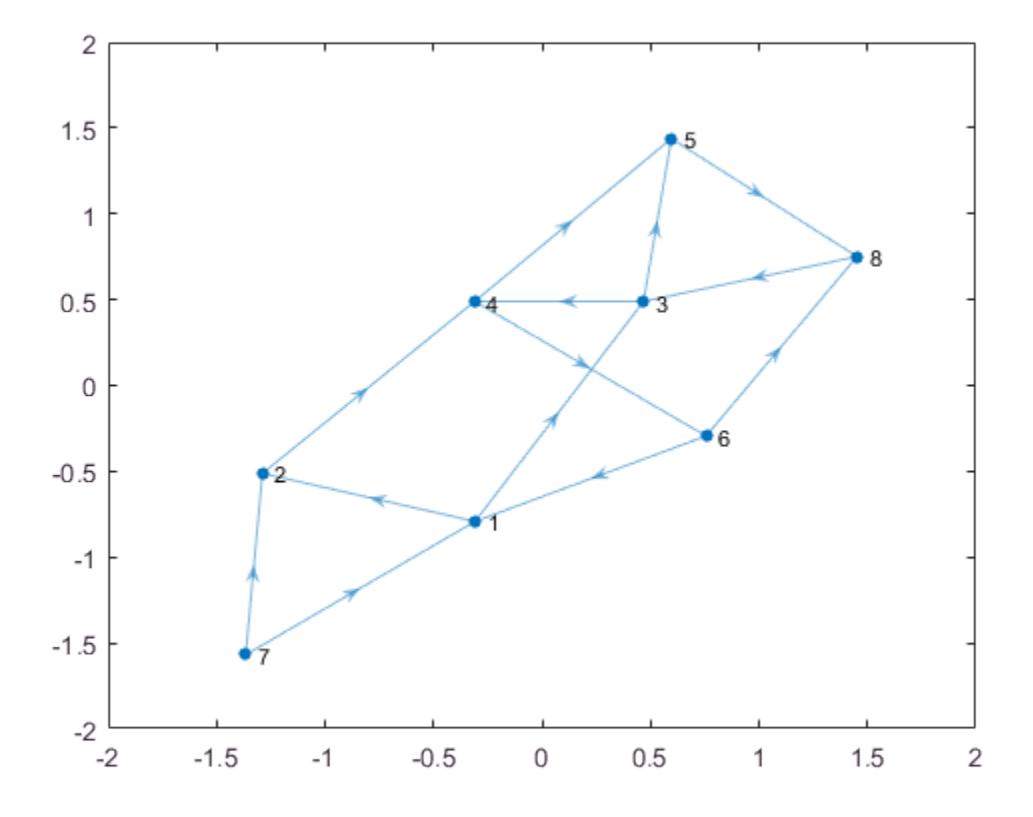

Calculate the shortest path between nodes 7 and 8.

 $P =$  shortestpath(G,7,8)  $P =$ 7 1 3 5 8

### Shortest Path in Weighted Graph

Create and plot a graph with weighted edges.

s = [1 1 1 2 2 6 6 7 7 3 3 9 9 4 4 11 11 8];

```
t = [2 3 4 5 6 7 8 5 8 9 10 5 10 11 12 10 12 12];
weights = [10 10 10 10 10 1 1 1 1 1 1 1 1 1 1 1];
G = graph(s, t, weights);plot(G,'EdgeLabel',G.Edges.Weight)
```
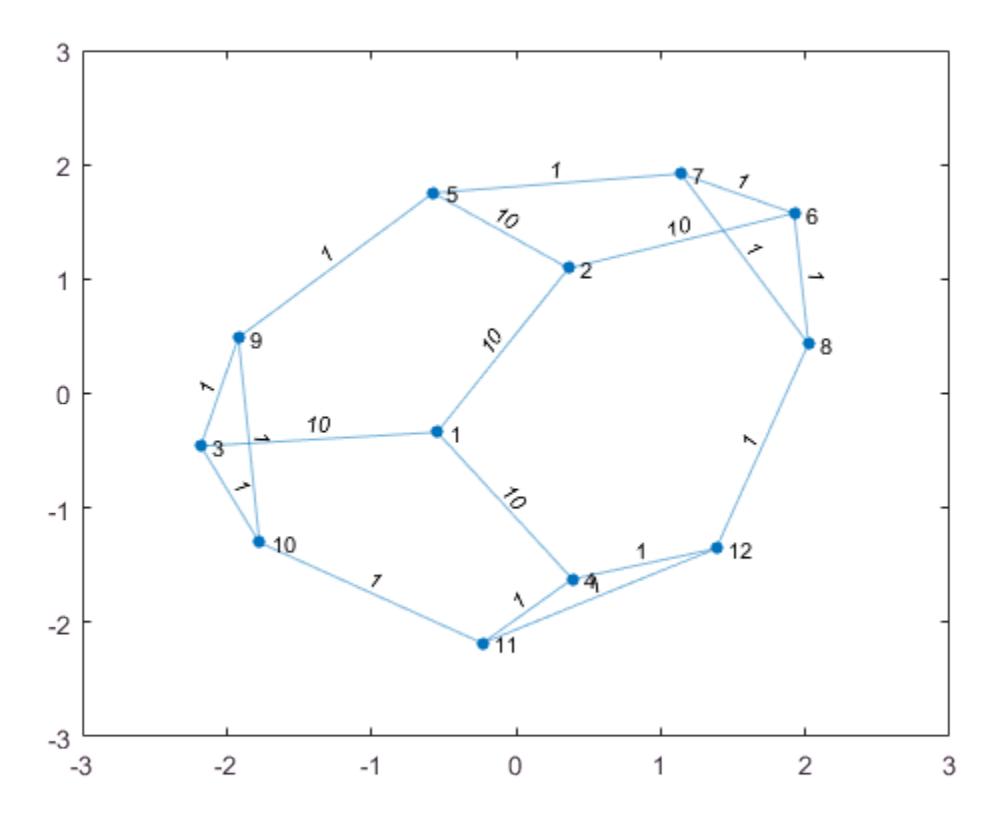

Find the shortest path between nodes 3 and 8, and specify two outputs to also return the length of the path.

 $[P,d] = shortestpath(G,3,8)$ 

 $P =$ 

3 9 5 7 8

 $d = 4$ 

Since the edges in the center of the graph have large weights, the shortest path between nodes 3 and 8 goes around the boundary of the graph where the edge weights are smallest. This path has a total length of 4.

#### Shortest Path Ignoring Edge Weights

Create and plot a graph with weighted edges, using custom node coordinates.

s = [1 1 1 1 1 2 2 7 7 9 3 3 1 4 10 8 4 5 6 8]; t = [2 3 4 5 7 6 7 5 9 6 6 10 10 10 11 11 8 8 11 9]; weights = [1 1 1 1 3 3 2 4 1 6 2 8 8 9 3 2 10 12 15 16];  $G = graph(s, t, weights);$  $x = [0 \t0.5 \t-0.5 \t-0.5 \t0.5 \t0.5 \t0.1.5 \t0.2 \t-1.5 \t-2];$  $y = [0 \t0.5 \t0.5 \t-0.5 \t-0.5 \t2 \t0 \t-2 \t0 \t0]$ ; p = plot(G,'XData',x,'YData',y,'EdgeLabel',G.Edges.Weight);
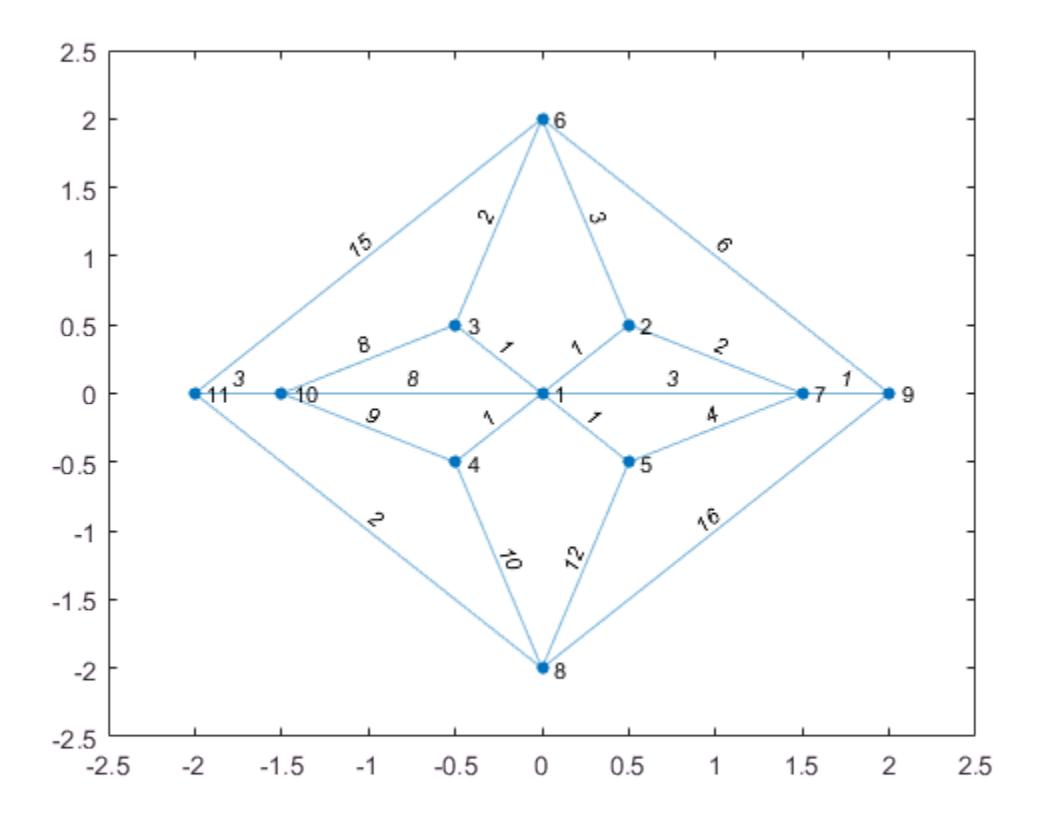

Find the shortest path between nodes 6 and 8 based on the graph edge weights. Highlight this path in green.

```
[path1,d] = shortestpath(G,6,8)path1 = 6 3 1 4 8
d = 14
```
highlight(p,path1,'EdgeColor','g')

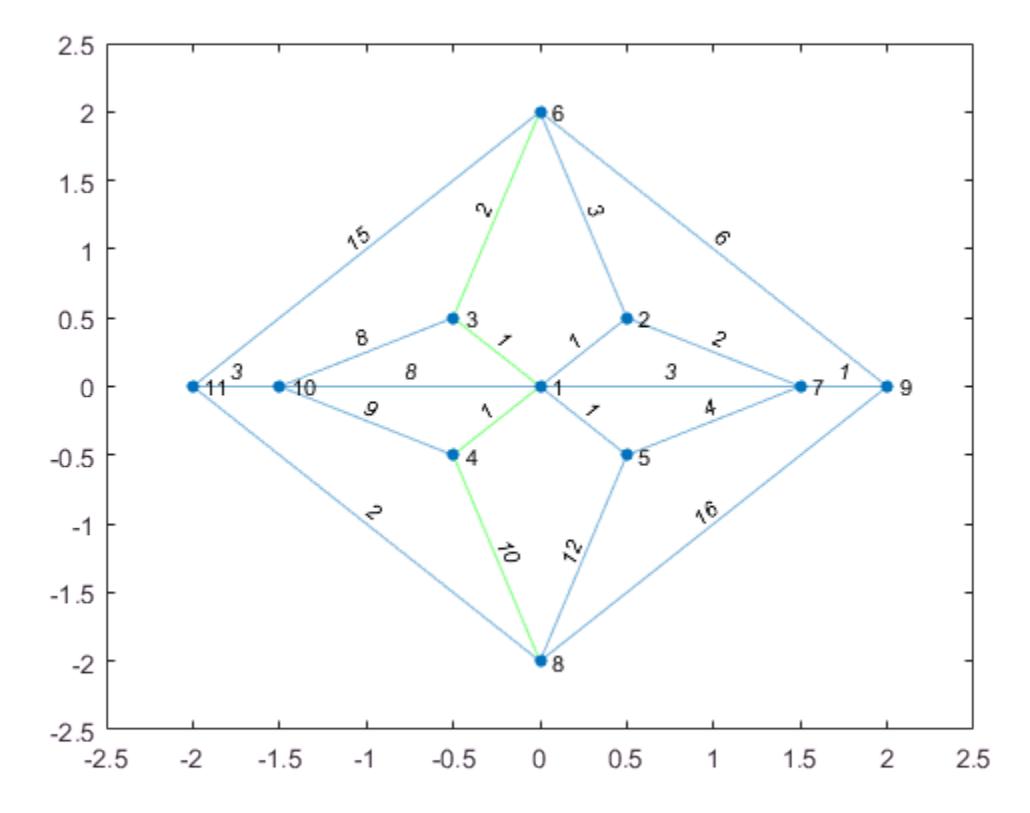

Specify Method as unweighted to ignore the edge weights, instead treating all edges as if they had a weight of 1. This method produces a different path between the nodes, one that previously had too large of a path length to be the shortest path. Highlight this path in red.

```
[path2,d] = shortestpath(G,6,8,'Method','unweighted')
path2 = 6 9 8
d = 2highlight(p,path2,'EdgeColor','r')
```
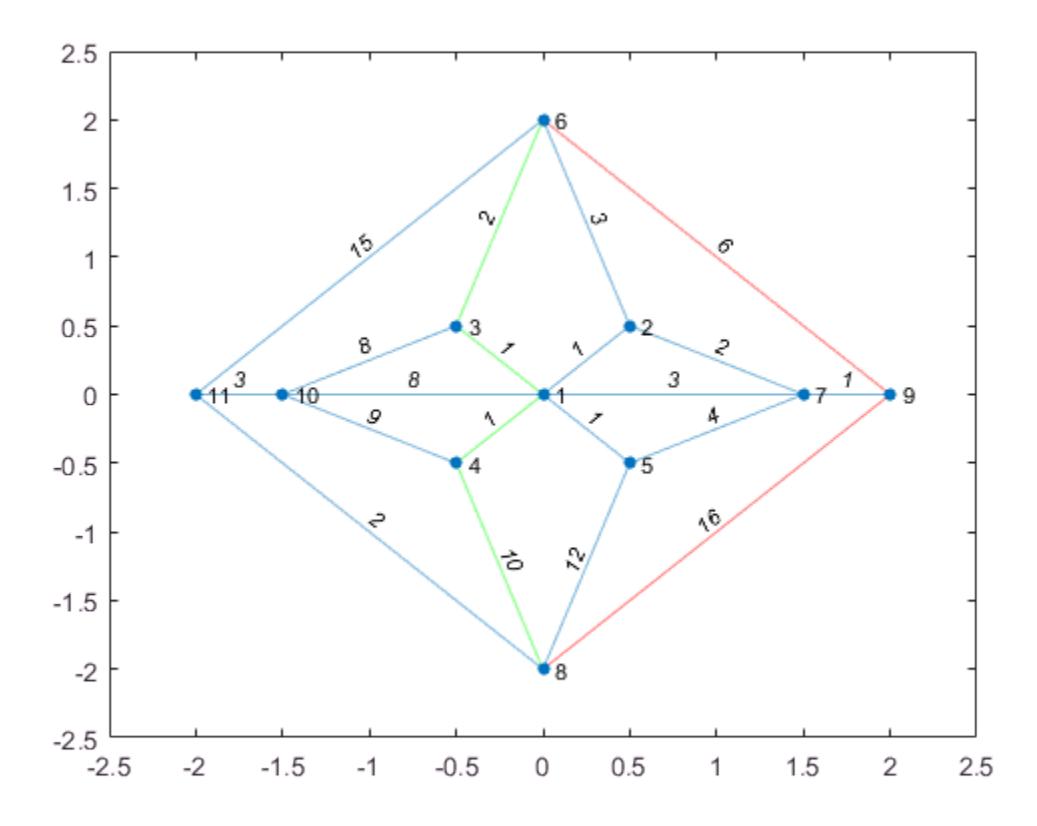

# Input Arguments

### **G** — Input graph

graph object | digraph object

Input graph, specified as either a graph or digraph object. Use the graph function to create an undirected graph or the digraph function to create a directed graph.

For more information, see graph or digraph.

Example:  $G = graph(1, 2)$ 

```
Example: G = digraph([1 2], [2 3])
```
### **s** — Source node ID

numeric node index | node name

#### Source node ID, specified as either a numeric node index or a node name.

Example: shortestpath( $G$ , 2,5) computes the shortest path between node 2 and node 5.

Example: shortestpath(G, 'node1', 'node2') computes the shortest path between the named nodes node1 and node2.

### **t** — Target node ID

numeric node index | node name

#### Target node ID, specified as either a numeric node index or a node name.

Example:  $shortestpath(G,2,5)$  computes the shortest path between node 2 and node 5.

Example: shortestpath(G, 'node1', 'node2') computes the shortest path between the named nodes node1 and node2.

### Name-Value Pair Arguments

Specify optional comma-separated pairs of Name, Value arguments. Name is the argument name and Value is the corresponding value. Name must appear inside single quotes (' '). You can specify several name and value pair arguments in any order as Name1,Value1,...,NameN,ValueN.

```
Example: P = shortestpath(G,s,t,'Method','acyclic')
```
#### **'Method'** — Shortest path algorithm

'auto' (default) | 'unweighted' | 'positive' | 'mixed' | 'acyclic'

Shortest path algorithm, specified as the comma-separated pair consisting of 'Method' and one of the options in the table.

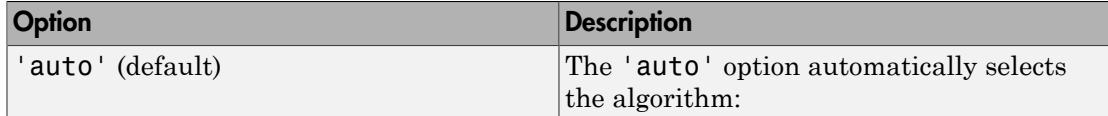

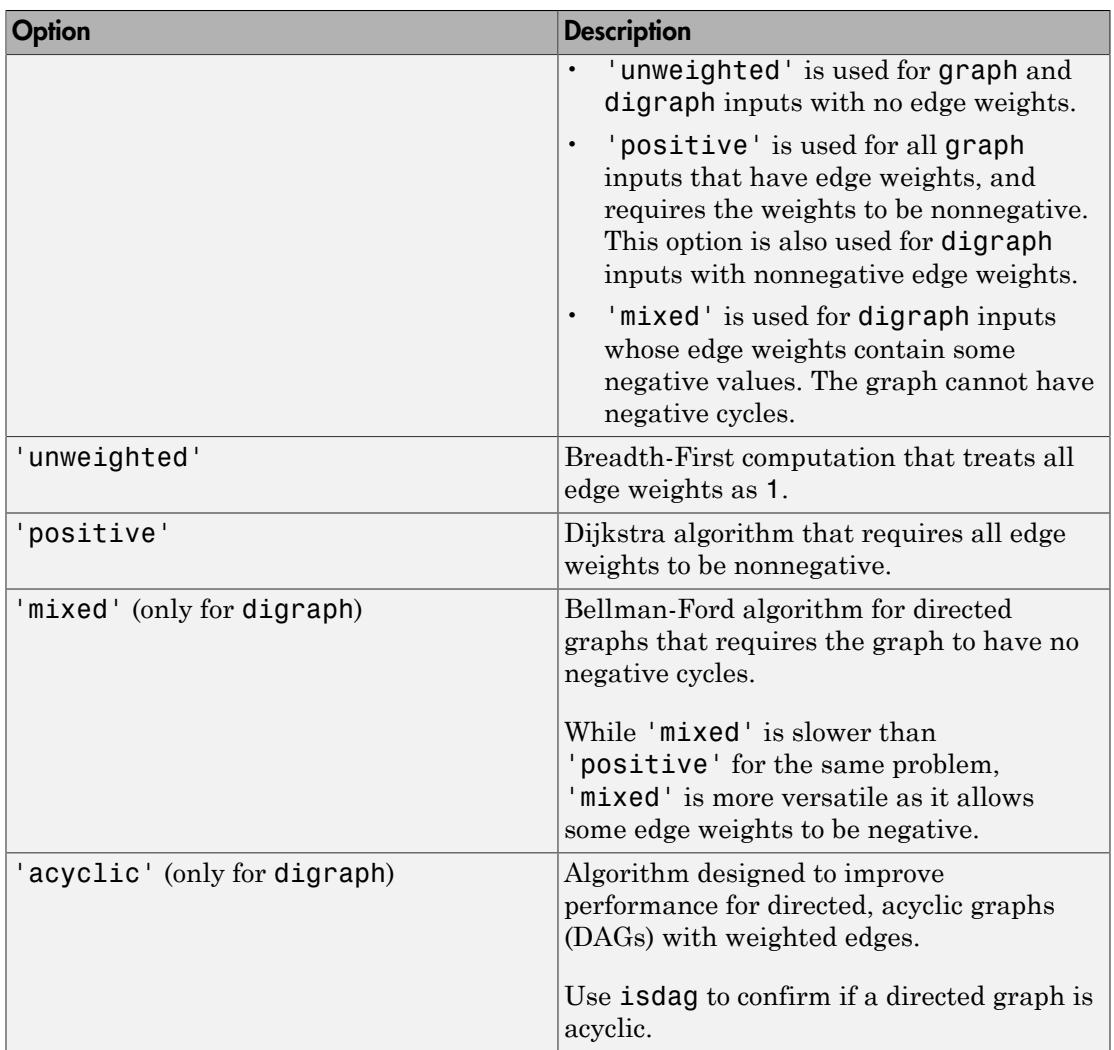

Note: For most graphs, 'unweighted' is the fastest algorithm, followed by 'acyclic', 'positive', and 'mixed'.

```
Example: shortestpath(G,s,t,'Method','acyclic')
```
# Output Arguments

### **P** — Shortest path between nodes

vector of node indices | cell array

Shortest path between nodes, returned as a vector of node indices if s and t are numeric, or as a cell array of node names if  $s$  and  $t$  are character vectors. P is empty,  $\{\}$ , if there is no path between the nodes.

If there are multiple shortest paths between s and t, then P contains only one of the paths. The path that is returned can change depending on which algorithm Method specifies.

### **d** — Shortest path distance

scalar

Shortest path distance, returned as a numeric scalar. d is the summation of the edge weights between consecutive nodes in P. If there is no path between the nodes, then d is Inf.

# Tips

- The shortestpath, shortestpathtree, and distances functions do not support undirected graphs with negative edge weights, or more generally any graph containing a negative cycle, for these reasons:
	- A *negative cycle* is a path that leads from a node back to itself, with the sum of the edge weights on the path being negative. If a negative cycle is on a path between two nodes, then no shortest path exists between the nodes, since a shorter path can always be found by traversing the negative cycle.
	- A single negative edge weight in an undirected graph creates a negative cycle.

# See Also

### See Also

digraph | distances | graph | nearest | shortestpathtree

Introduced in R2015b

# shortestpathtree

Shortest path tree from node

# **Syntax**

```
TR = shortestpathtree(G, s)TR = shortestpathtree(G, s, t)TR = shortestpathtree(\_\_\_\_ , Name, Value)
[TR, D] = shortestpathtree(\_\_)
```
# **Description**

 $TR = shortestpathtree(G, s)$  returns a directed graph, TR, that contains the tree of shortest paths from source node s to all other nodes in the graph. If the graph is weighted (that is, G.Edges contains a variable Weight), then those weights are used as the distances along the edges in the graph. Otherwise, all edge distances are taken to be 1.

 $TR = shortestpathtree(G, s, t)$  computes the tree of shortest paths between multiple source or target nodes:

- s can be a single source node, and t can specify multiple target nodes.
- s can specify several source nodes, and t can specify a single target node.

TR = shortestpathtree( \_\_\_ ,Name,Value) uses additional options specified by one or more Name-Value pair arguments, using any of the input argument combinations in previous syntaxes. For example, shortestpathtree(G,s,'OutputForm','vector') returns a numeric vector that describes the shortest path tree.

[TR,D] = shortestpathtree( \_\_\_ ) additionally returns the shortest path distance between nodes in the tree.

## Examples

#### Shortest Paths from Specified Source Node

Find the shortest paths from a source node to each of the other reachable nodes in a graph, and plot the results.

Create a directed graph.

```
s = [1 1 2 3 3 4 4 6 6 7 8 7 5];
t = [2 3 4 4 5 5 6 1 8 1 3 2 8];
G = digraph(s,t)G = digraph with properties:
     Edges: [13×1 table]
     Nodes: [8×0 table]
```
Calculate the shortest paths from node 1 to each of the other reachable nodes in the graph. Then, plot the resulting tree on top of the graph.

```
TR = shortestpathtree(G, 1);p = plot(G);
highlight(p,TR,'EdgeColor','r')
```
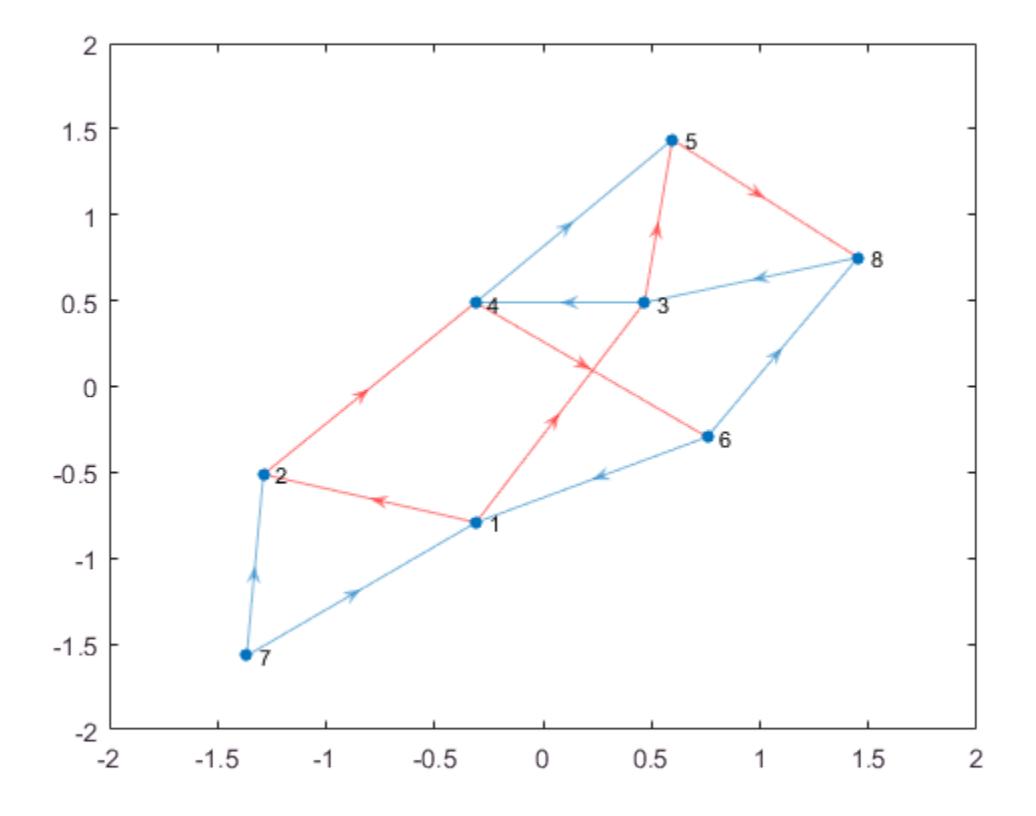

Since there is no path from node 1 to node 7, node 7 is disconnected from the tree.

#### Shortest Paths to Specified Target Node

Find the shortest paths from each node in a graph to a target node, and plot the results.

Create and plot a graph.

s = [1 1 1 1 1 1 1 2 2 7 7 7 7 9 9 3 3 1 6 4 8 10 6 8 4 5];  $t = [2 3 4 5 6 8 7 6 7 5 6 8 9 6 8 6 10 10 10 10 10 11 11 11 8 8];$  $G = graph(s, t);$  $x = [0 \t0.5 \t-0.5 \t-0.5 \t0.5 \t0.5 \t0.1.5 \t0.2 \t-1.5 \t-2];$  $y = [0 \t0.5 \t0.5 \t-0.5 \t-0.5 \t2 \t0 \t-2 \t0 \t0]$ ;

plot(G,'XData',x,'YData',y)

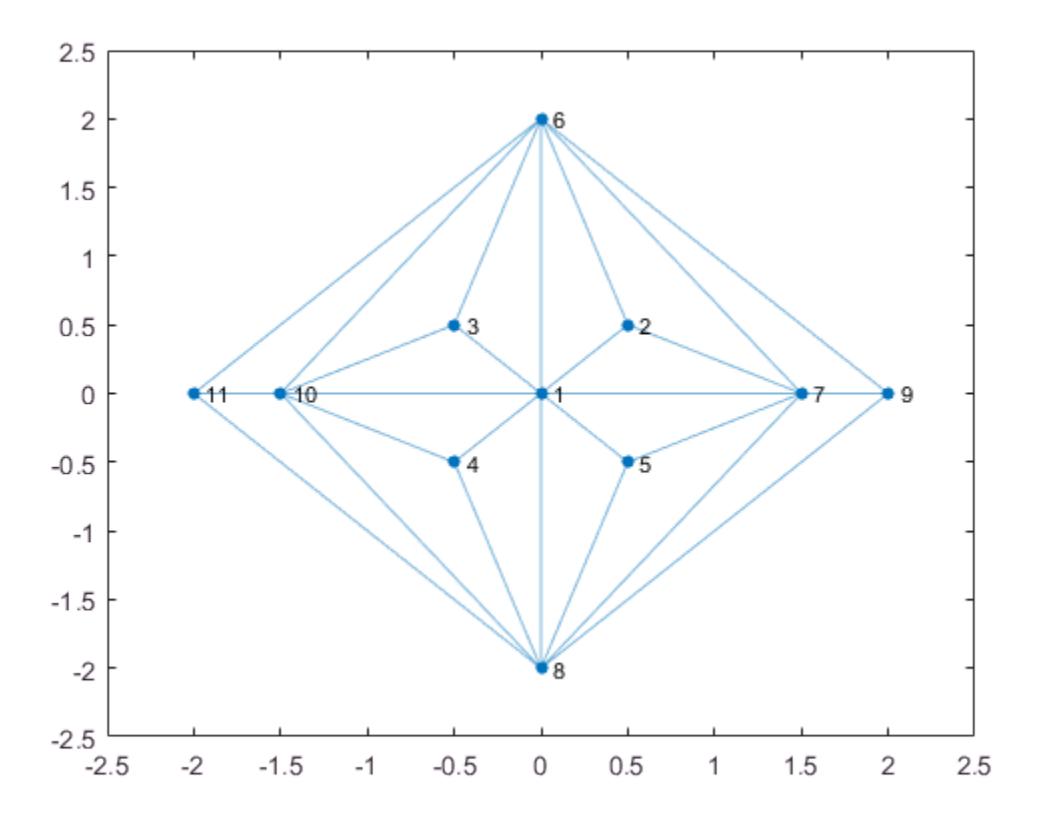

Find the shortest paths from each node in the graph to node 10. Plot the resulting tree.

 $TR = shortestpathtree(G,'all',10);$ plot(TR)

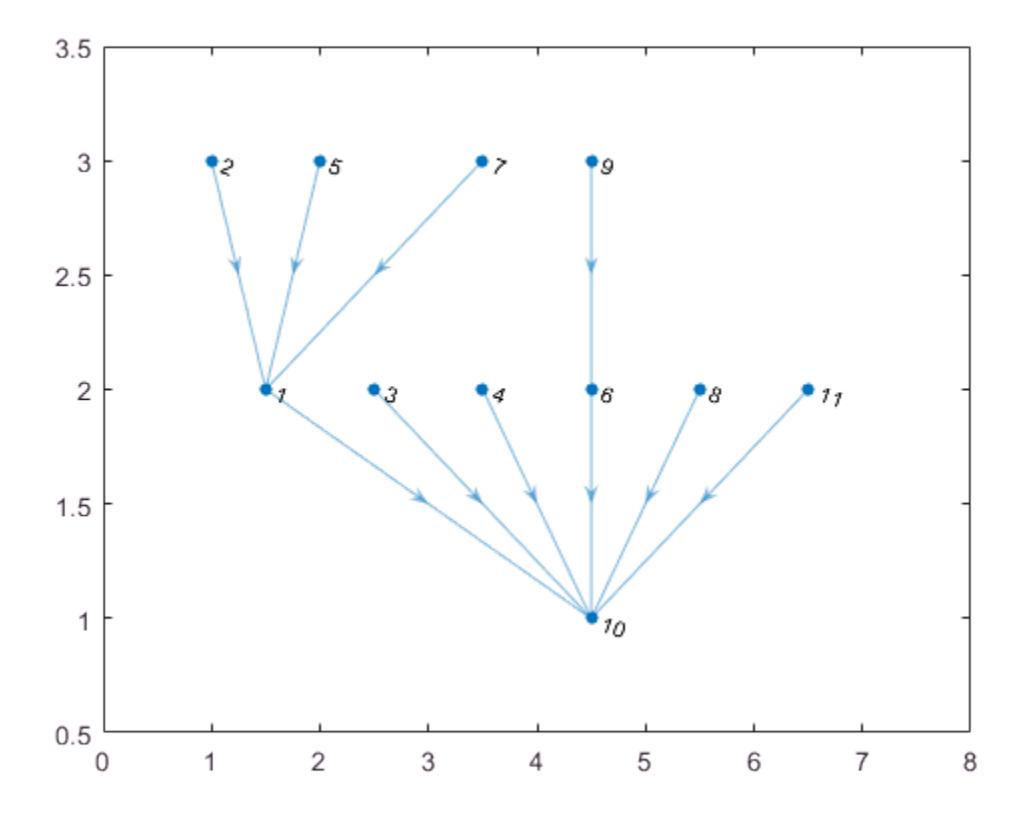

#### Subset of Shortest Paths with Specified Source Node

Find the shortest paths and path lengths from a single source node to several target nodes.

Create and plot a graph.

 $G = digraph(bucky)$ ; plot(G)

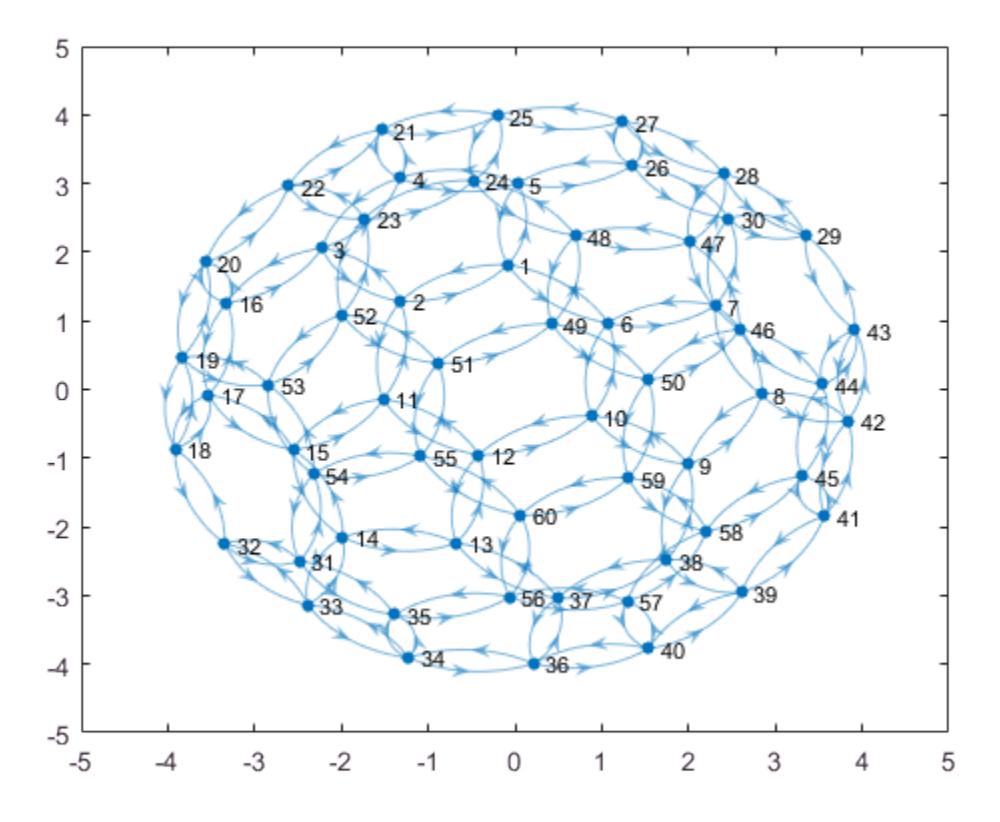

Find the shortest paths from node 23 to several other nodes. Specify OutputForm as cell to return the shortest paths in a cell array. Specify two outputs to also return the shortest path distances.

```
target = [1 5 13 32 44];[TR,D] = shortestpathtree(G,23,target,'OutputForm','cell')
TR = 5×1 cell array
    [1×6 double]
     [1×5 double]
     [1×8 double]
     [1×6 double]
     [1×6 double]
```
 $D =$ 5 4 7 5 5

tree $\{j\}$  is the shortest path from node 23 to node target(j) with length  $D(j)$ .

Find the path and path length from node 21 to node 5.

```
path = TR{2}path = 
    23 22 21 4 5
path length = D(2)path length = 4
```
## Input Arguments

#### **G** — Input graph graph object | digraph object

Input graph, specified as either a graph or digraph object. Use the graph function to create an undirected graph or the digraph function to create a directed graph.

For more information, see graph or digraph.

```
Example: G = graph(1, 2)Example: G = digraph([1 2], [2 3])
```
#### **s** — Source node(s)

scalar | vector | character vector | cell array of character vectors | 'all'

Source node(s), specified as a single node with a scalar node index or character vector node name, as multiple nodes with a numeric vector or cell array of character vectors, or as all nodes in the graph with 'all'.

- When used alone, s must specify a single source node.
- When used together with t, the s and t inputs must satisfy:
- s can be a single source node, and t can specify multiple target nodes.
- s can specify several source nodes, and t can specify a single target node.

```
Example: shortestpathtree(G, 'a')
Example: shortestpathtree(G, [1 2 3], 8)
```
### **t** — Target node(s)

'all' (default) | scalar | vector | cell array of character vectors

Target node(s), specified as a single node with a scalar node index, as multiple nodes with a numeric vector or cell array of character vectors, or as all nodes in the graph with 'all'.

The s and t inputs must satisfy:

- s can be a single source node, and t can specify multiple target nodes.
- s can specify several source nodes, and t can specify a single target node.

Example: shortestpathtree(G, [1 2 3], 8)

Example: shortestpathtree(G,{'a','b','c'},{'f'})

### Name-Value Pair Arguments

Specify optional comma-separated pairs of Name, Value arguments. Name is the argument name and Value is the corresponding value. Name must appear inside single quotes (' '). You can specify several name and value pair arguments in any order as Name1,Value1,...,NameN,ValueN.

```
Example: [TR.D] =shortestpathtree(G,s,t,'Method','unweighted','OutputForm','vector')
```
### **'OutputForm'** — Format of output

```
'tree' (default) | 'cell' | 'vector'
```
Format of output, specified as the comma-separated pair consisting of 'OutputForm' and one of the options in the table.

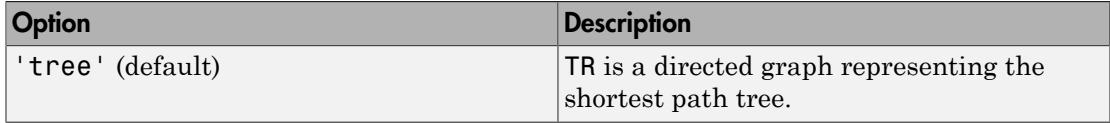

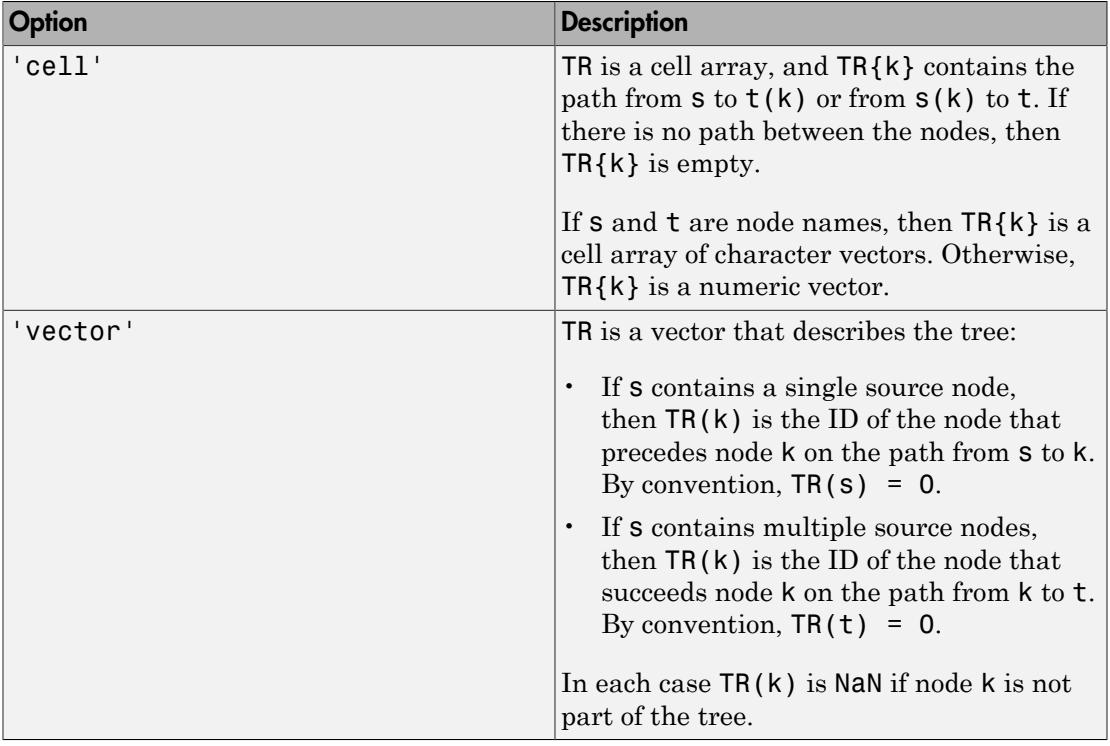

Example: shortestpathtree(G,s,'OutputForm','vector')

### **'Method'** — Shortest path algorithm

```
'auto' (default) | 'unweighted' | 'positive' | 'mixed' | 'acyclic'
```
Shortest path algorithm, specified as the comma-separated pair consisting of 'Method' and one of the options in the table.

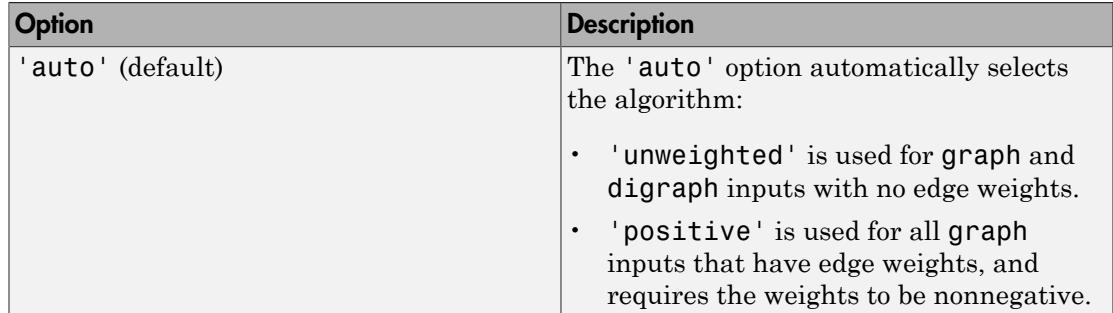

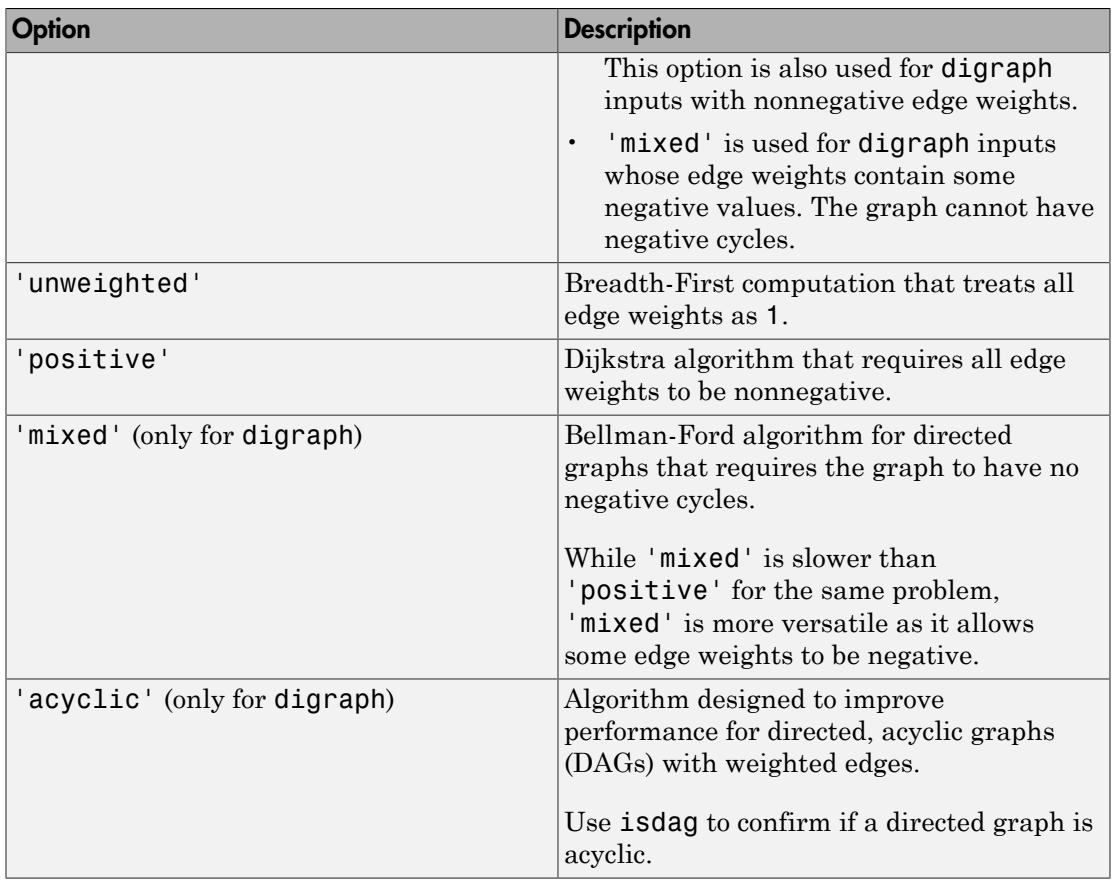

Note: For most graphs, 'unweighted' is the fastest algorithm, followed by 'acyclic', 'positive', and 'mixed'.

Example: shortestpath(G,s,t,'Method','acyclic')

# **Output Arguments**

**TR** — Shortest path tree digraph object

Shortest path tree, returned as a digraph object. Use the highlight function to visualize the shortest path tree on top of a plot of the graph, or use plot(TR) to visualize the shortest path tree on its own.

If there are multiple shortest paths between two nodes, then TR contains only one of the paths. The path that is returned can change depending on which algorithm is specified by Method. The TR output is a graph with zero edges if there are no paths connecting any of the specified nodes.

#### **D** — Distance between source and target nodes

vector

Distance between source and target nodes, returned as a vector. A value of Inf indicates there is no path between two nodes.

# Tips

- The shortestpath, shortestpathtree, and distances functions do not support undirected graphs with negative edge weights, or more generally any graph containing a negative cycle, for these reasons:
	- A *negative cycle* is a path that leads from a node back to itself, with the sum of the edge weights on the path being negative. If a negative cycle is on a path between two nodes, then no shortest path exists between the nodes, since a shorter path can always be found by traversing the negative cycle.
	- A single negative edge weight in an undirected graph creates a negative cycle.

# See Also

See Also digraph | distances | graph | nearest | shortestpath

### Introduced in R2015b

# subgraph

Extract subgraph

# **Syntax**

 $H =$ subgraph(G,nodeIDs)

# **Description**

 $H =$  subgraph(G, nodeIDs) returns a subgraph of G that contains only the nodes specified by nodeIDs.

# Examples

### Extract Subgraph

Create and plot a graph.

s = [1 1 1 1 2 2 2 2 2 2 2 2 2 2 15 15 15 15 15]; t = [3 5 4 2 14 6 11 12 13 10 7 9 8 15 16 17 19 18 20];  $G = graph(s, t);$ plot(G,'Layout','force')

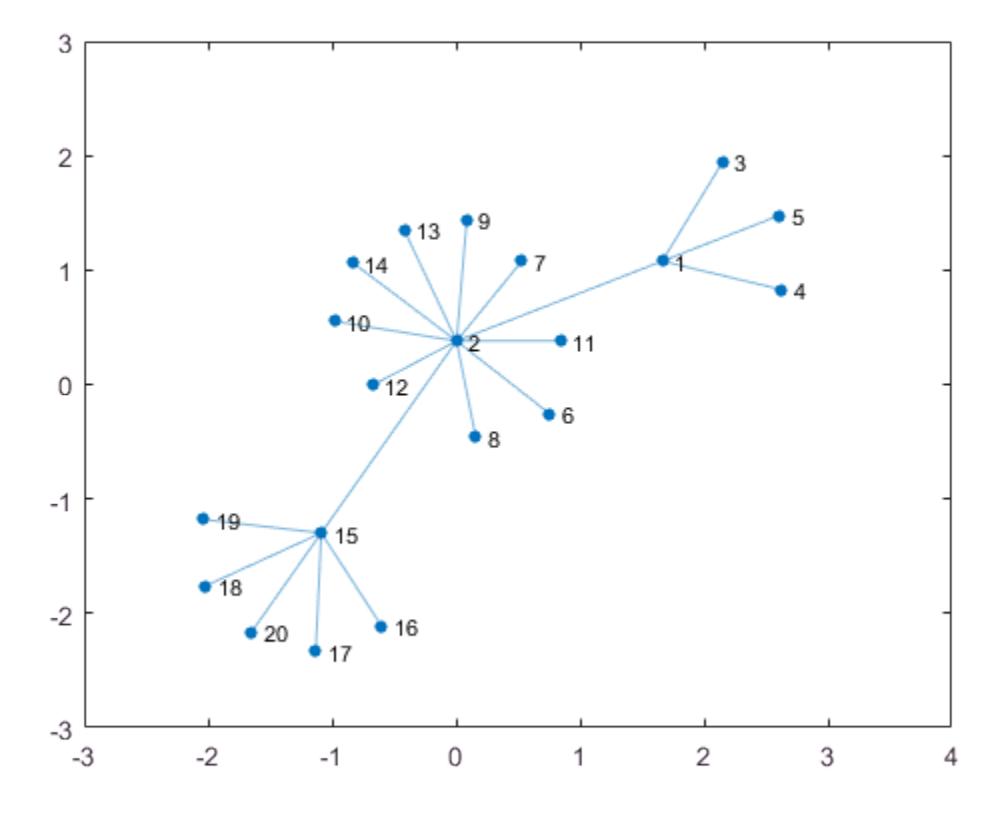

Extract a subgraph from G by specifying which nodes to include. The node numbering in the subgraph is reset.

idx = [2 15 16 17 18 19 20 1 3 4 5];  $H =$ subgraph(G,idx); plot(H,'Layout','force')

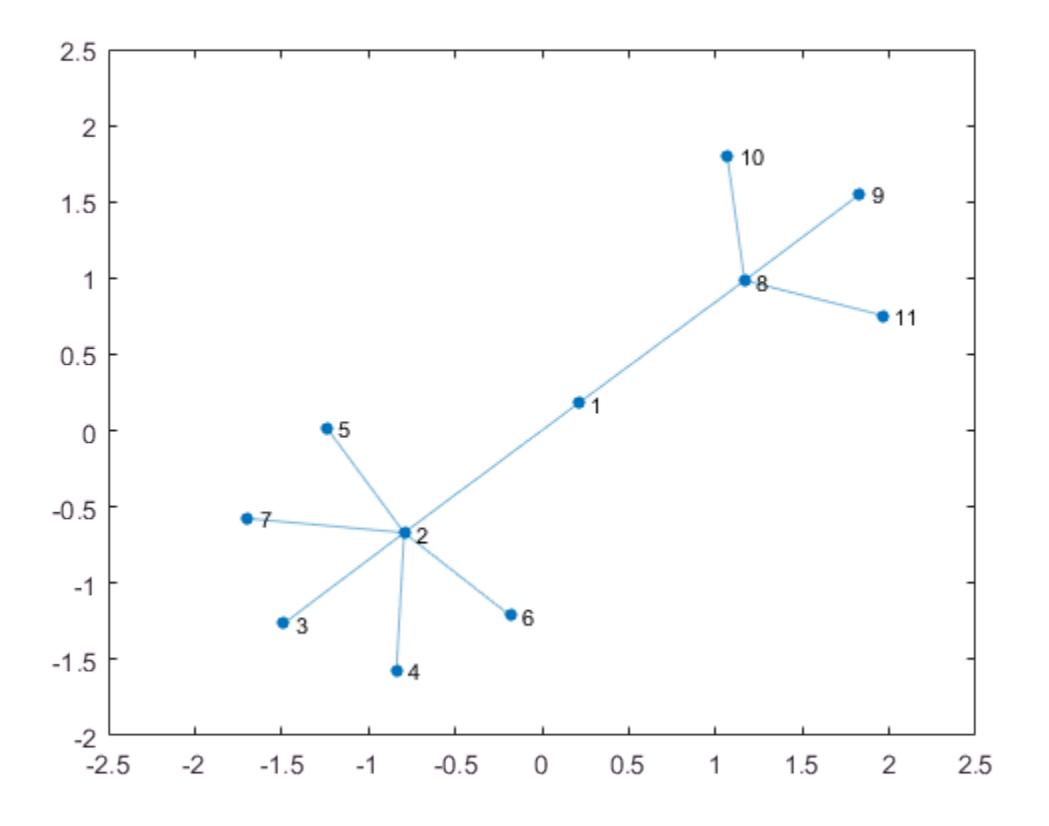

### Subgraph with Node and Edge Properties

Create and plot a weighted graph with named nodes.

s = [1 1 1 2 2 2 8 8 8 8];  $t = [2 \ 3 \ 4 \ 5 \ 6 \ 7 \ 9 \ 10 \ 11 \ 12];$ weights = [10 30 40 80 60 60 20 30 90 80]; names = {'A' 'B' 'C' 'D' 'E' 'F' 'G' 'H' 'I' 'J' 'K' 'L'};  $G = graph(s, t, weights, names);$ plot(G,'EdgeLabel',G.Edges.Weight)

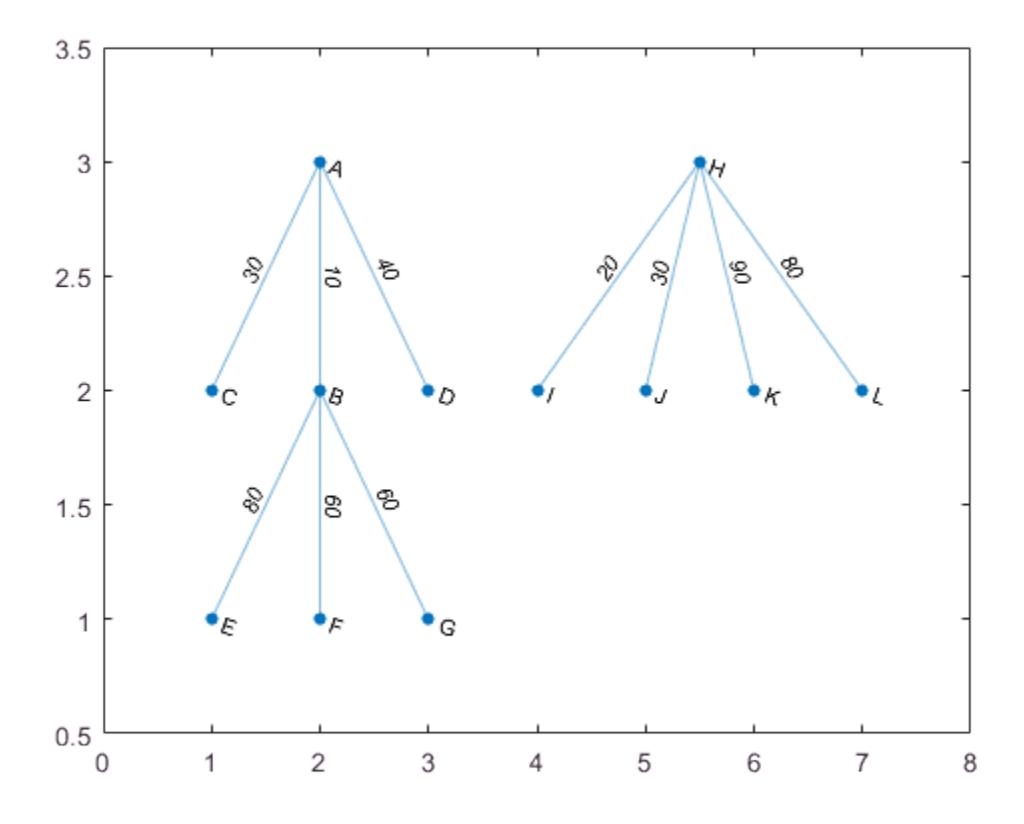

Extract a subgraph that contains node 'B' and all of its neighbors. subgraph preserves the node names and edge weights. However, the numeric node IDs in H are renumbered compared to G.

```
N = neighbors(G, 'B');
H = \text{subgraph}(G, [B'; N]);plot(H,'EdgeLabel',H.Edges.Weight)
```
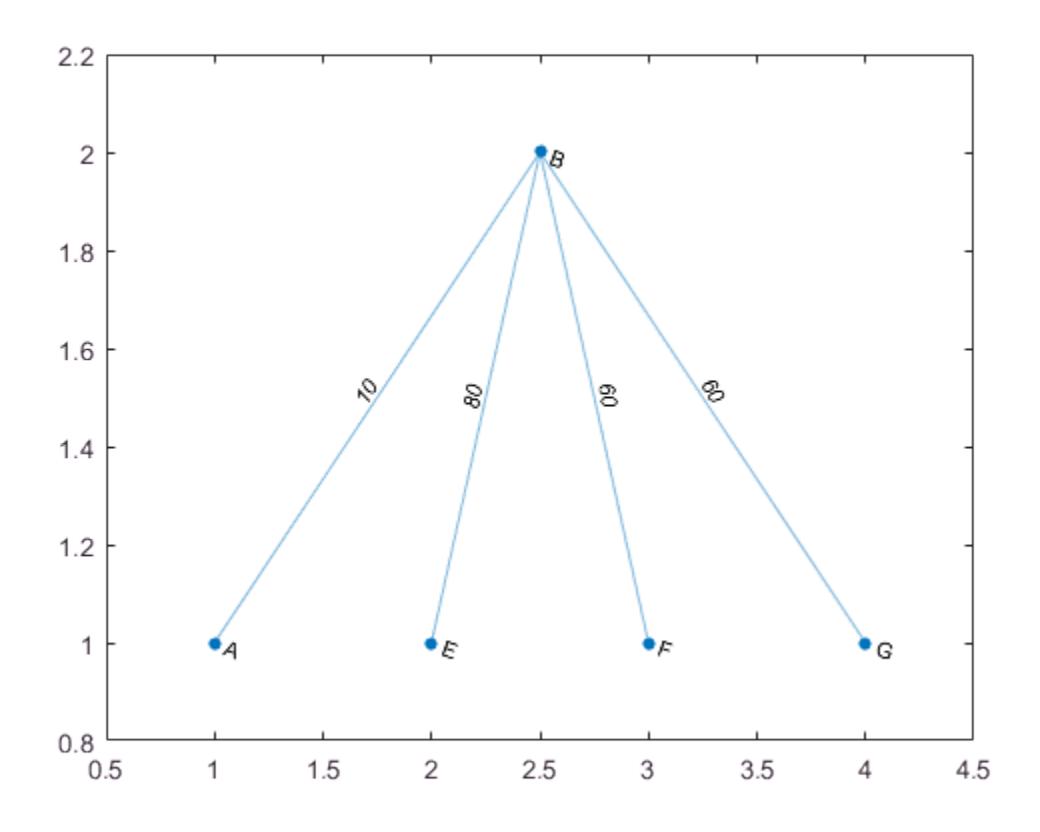

# Input Arguments

### **G** — Input graph

graph object | digraph object

Input graph, specified as either a graph or digraph object. Use the graph function to create an undirected graph or the digraph function to create a directed graph.

For more information, see graph or digraph.

Example:  $G = graph(1, 2)$ 

```
Example: G = digraph([1 2], [2 3])
```
#### **nodeIDs** — Node IDs

vector of indices | cell array of node names

Node IDs, specified as a vector of indices, or cell array of node names. nodeIDs selects a subset of the nodes in G to generate the subgraph, H.

```
Example: H = \text{subgraph}(G, [1 2 5])Example: H = \text{subgraph}(G, \{A' | B' | E'\})
```
# Output Arguments

**H** — Subgraph graph object | digraph object

Subgraph, returned as a graph or digraph object. H contains only the nodes that were selected with nodeIDs. Other nodes in G (and the edges connecting to those nodes) are discarded. The node properties and edge properties of the nodes and edges referred to by nodeIDs are carried over from G into H.

See graph or digraph for more information about graph objects.

# See Also

### See Also

digraph | graph | reordernodes

### **Topics**

"Directed and Undirected Graphs" "Modify Nodes and Edges of Existing Graph" "Add Graph Node Names, Edge Weights, and Other Attributes"

### Introduced in R2015b

#### graph

# graph

Create undirected graph

# **Syntax**

```
G = \text{graph}G = graph(A)G = graph(A, nodenames)G = graph(A, \underline{\hspace{2cm}}, \text{type})G = graph(A, \underline{\hspace{1cm}}, 'OmitSelfLoops')G = graph(s, t)G = graph(s, t, weights)G = graph(s, t, weights, nodenames)G = graph(s, t, weights, num)G = graph(s, t, \underline{\hspace{2cm}}, 'OmitSelfLoops')G = graph(EdgeTable)
G = graph(EdgeTable,NodeTable)
G = graph(EdgeTable, ___ ,'OmitSelfLoops')
```
# **Description**

G = graph creates an empty undirected graph object, G, which has no nodes or edges.

G = graph(A) creates a weighted graph using a square, symmetric adjacency matrix, A. The location of each nonzero entry in A specifies an edge for the graph, and the weight of the edge is equal to the value of the entry. For example, if  $A(2,1) = 10$ , then G contains an edge between node 2 and node 1 with a weight of 10.

G = graph(A,nodenames) additionally specifies node names using the cell array of character vectors, nodenames. The number of elements in nodenames must be equal to  $size(A,1)$ .

 $G = graph(A, \underline{\hspace{1cm}}, \text{type})$  specifies a triangle of the adjacency matrix to use in constructing the graph. You must specify A and optionally can specify nodenames. To use only the upper or lower triangle of A to construct the graph, type can be either 'upper' or 'lower'.

G = graph(A, , 'OmitSelfLoops') ignores the diagonal elements of A and returns a graph without any self-loops. You can use any of the input arguments in previous syntaxes.

 $G = \text{graph}(s, t)$  specifies graph edges  $(s, t)$  in node pairs. **s** and **t** can be numeric, character vectors, or cell arrays of character vectors with the same number of elements.

 $G = \text{graph}(s, t, \text{weights})$  also specifies edge weights with the array, weights.

G = graph(s,t,weights,nodenames) additionally specifies all node names using the cell array of character vectors, nodenames. The s and t inputs cannot contain node names that are not in nodenames.

 $G = graph(s, t, weights, num)$  specifies the number of nodes in the graph with the numeric scalar num.

 $G = graph(s, t, \cdot)$  .  $\mathsf{OmitSelf}$  loops') does not add any self-loops to the graph. That is, any k that satisfies  $s(k) == t(k)$  is ignored. You must specify s and t and optionally can specify weights, nodenames, or num.

G = graph(EdgeTable) uses the table, EdgeTable, to define the graph. The first variable in EdgeTable must be EndNodes, and it must be a two-column array defining the edge list of the graph. EdgeTable can contain any number of other table variables to define attributes of the graph edges.

G = graph(EdgeTable,NodeTable) additionally uses the table, NodeTable, to define attributes of the graph nodes. NodeTable can contain any number of table variables to define attributes of the graph nodes.

G = graph(EdgeTable, \_\_\_ ,'OmitSelfLoops') does not add self-loops to the graph. That is, any k that satisfies  $EdgeTable$ . EndNodes( $k, 1$ ) == EdgeTable.EndNodes(k,2) is ignored. You must specify EdgeTable and optionally can specify NodeTable.

# Examples

### Adjacency Matrix Graph Construction

Create a symmetric adjacency matrix, A, that creates a complete graph of order 4. Use a logical adjacency matrix to create a graph without weights.

```
A = ones(4) - diag([1 1 1 1])A =0 1 1 1<br>1 0 1 1
                1 0 1 1
     1 1 0 1
     1 1 1 0
G = graph(A - 0)G = graph with properties:
    Edges: [6×1 table]
    Nodes: [4×0 table]
```
### View the edge list of the graph.

#### G.Edges

ans = *6×1 table* EndNodes  $\frac{1}{2}$  ,  $\frac{1}{2}$  ,  $\frac{1}{2}$  ,  $\frac{1}{2}$  ,  $\frac{1}{2}$  ,  $\frac{1}{2}$  1 2 1 3  $\begin{array}{ccc} 1 & 4 \\ 2 & 3 \end{array}$  $2^{\circ}$  2 4 3 4

### Adjacency Matrix Construction with Node Names

Create an upper triangular adjacency matrix.

```
A = \text{triu}(\text{magic}(4))A = 16 2 3 13
 0 11 10 8
 0 0 6 12
 0 0 0 1
```
Create a graph with named nodes using the adjacency matrix. Specify 'OmitSelfLoops' to ignore the entries on the diagonal of A, and specify type as 'upper' to indicate that A is upper-triangular.

```
names = {'alpha' 'beta' 'gamma' 'delta'};
G = graph(A,names,'upper','OmitSelfLoops')
G = graph with properties:
     Edges: [6×2 table]
     Nodes: [4×1 table]
```
View the edge and node information.

#### G.Edges

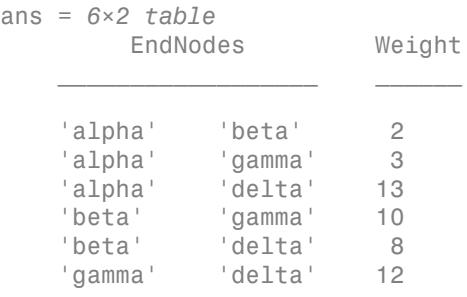

#### G.Nodes

ans = *4×1 table* Name

 'alpha' 'beta' 'gamma' 'delta'

 $\mathcal{L}=\frac{1}{2}$ 

### Edge List Graph Construction

Create and plot a cube graph using a list of the end nodes of each edge.

```
s = [1 1 1 2 2 3 3 4 5 5 6 7];
t = [2 4 8 3 7 4 6 5 6 8 7 8];
G = graph(s, t)G = graph with properties:
     Edges: [12×1 table]
     Nodes: [8×0 table]
```
#### plot(G)

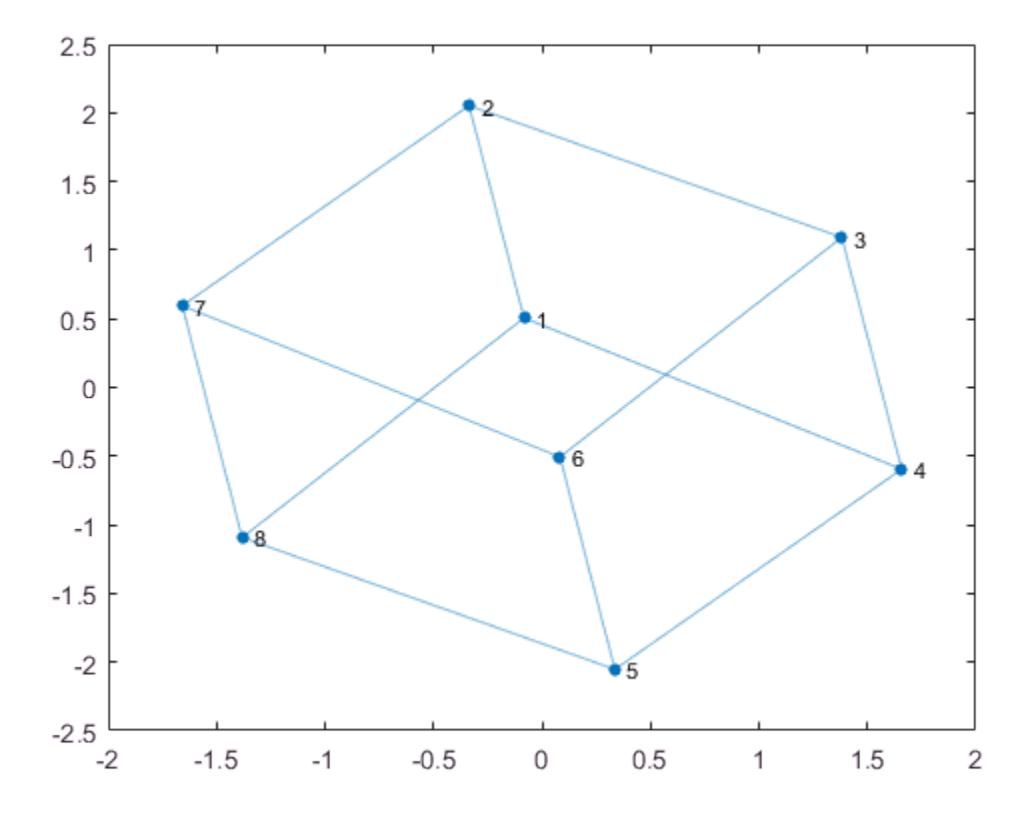

#### Edge List Graph Construction with Node Names and Edge Weights

Create and plot a cube graph using a list of the end nodes of each edge. Specify node names and edge weights as separate inputs.

```
s = [1 1 1 2 2 3 3 4 5 5 6 7];
t = [2 4 8 3 7 4 6 5 6 8 7 8];
weights = [10 10 1 10 1 10 1 1 12 12 12 12];
names = {'A' 'B' 'C' 'D' 'E' 'F' 'G' 'H'};
G = graph(s, t, weights, names)G = graph with properties:
```

```
 Edges: [12×2 table]
 Nodes: [8×1 table]
```
#### plot(G,'EdgeLabel',G.Edges.Weight)

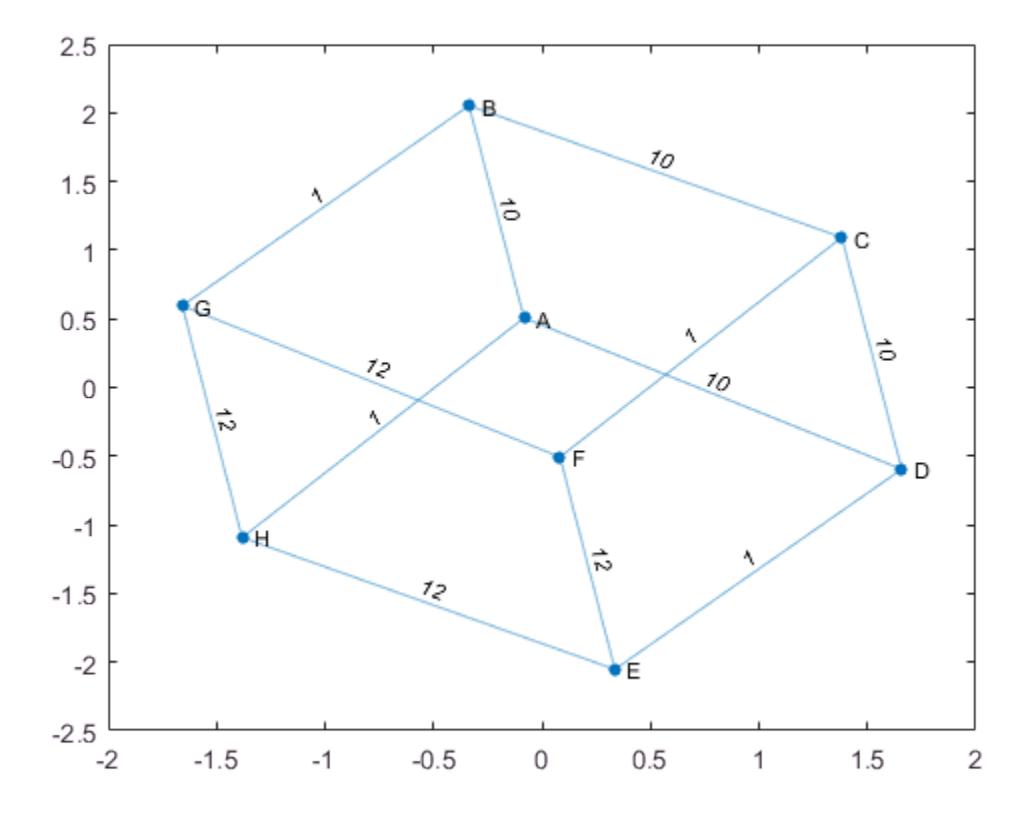

### Edge List Construction with Extra Nodes

Create a weighted graph using a list of the end nodes of each edge. Specify that the graph should contain a total of 10 nodes.

 $s = [1 1 1 1 1]$ ;

```
t = [2 \ 3 \ 4 \ 5 \ 6];weights = [5 5 5 6 9];
G = graph(s, t, weights, 10)G = graph with properties:
     Edges: [5×2 table]
     Nodes: [10×0 table]
```
Plot the graph. The extra nodes are disconnected from the primary connected component. plot(G)

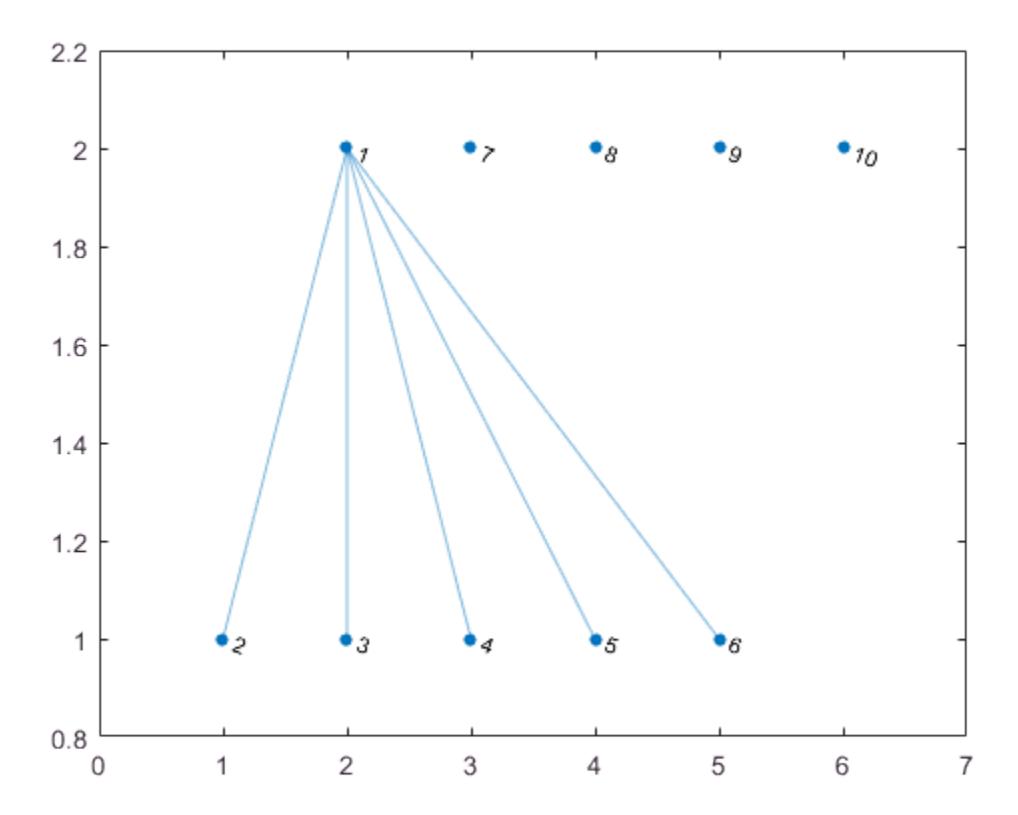

#### graph

### Add Nodes and Edges to Empty Graph

Create an empty graph object, G.

 $G = graph;$ 

Add three nodes and three edges to the graph. The corresponding entries in s and t define the end nodes of the graph edges. addedge automatically adds the appropriate nodes to the graph if they are not already present.

```
s = [1 2 1];t = [2 \ 3 \ 3];G = addedge(G, s, t)G = graph with properties:
     Edges: [3×1 table]
     Nodes: [3×0 table]
```
View the edge list. Each row describes an edge in the graph.

#### G.Edges

```
ans = 3×1 table
          EndNodes
\frac{1}{2} , \frac{1}{2} , \frac{1}{2} , \frac{1}{2} , \frac{1}{2} , \frac{1}{2} 1 2 
          1 3 
          2 3
```
For the best performance, construct graphs all at once using a single call to graph. Adding nodes or edges in a loop can be slow for large graphs.

### Graph Construction with Tables

Create an edge table that contains the variables EndNodes, Weight, and Code. Then create a node table that contains the variables Name and Country. The variables in each table specify properties of the graph nodes and edges.

```
s = [1 \ 1 \ 1 \ 2 \ 3];t = [2 \ 3 \ 4 \ 3 \ 4];weights = [6 6.5 7 11.5 17]';
code = \{ '1/44' '1/49' '1/33' '44/49' '49/33' \};
EdgeTable = table([s' t'], weights, code, ... 'VariableNames',{'EndNodes' 'Weight' 'Code'})
EdgeTable = 5×3 table
    EndNodes Weight Code 
    1 2 6 '1/44' 
    1 3 6.5 '1/49' 
    1 4 7 '1/33' 
    2 3 11.5 '44/49'
    3 4 17 '49/33'
names = {'USA' 'GBR' 'DEU' 'FRA'}';
country_code = \{ '1' - '44' - '49' - '33' \}';NodeTable = table(names,country code,'VariableNames',{'Name' 'Country'})
NodeTable = 4×2 table
    Name Country
    'USA' '1' 
    'GBR' '44' 
    'DEU' '49' 
    'FRA' '33'
```
Create a graph using the node and edge tables. Plot the graph using the country codes as node and edge labels.

G = graph(EdgeTable,NodeTable); plot(G,'NodeLabel',G.Nodes.Country,'EdgeLabel',G.Edges.Code)

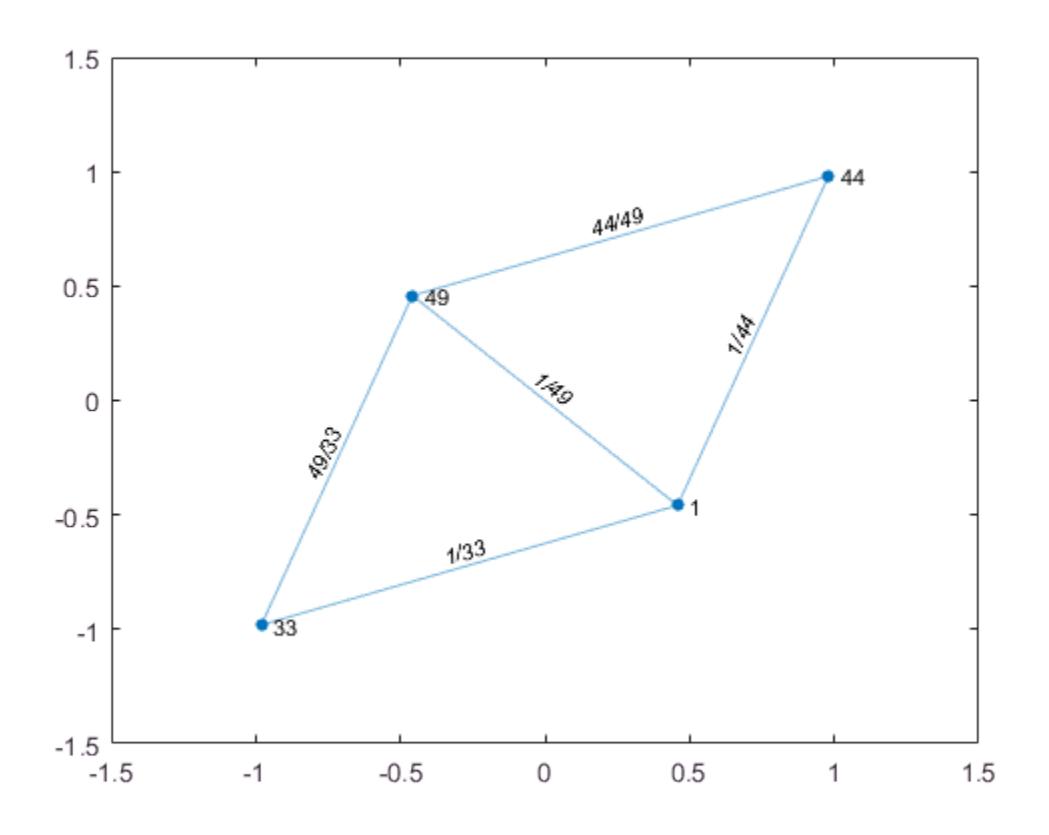

- "Build Watts-Strogatz Small World Graph Model"
- "Use PageRank Algorithm to Rank Websites"

# Input Arguments

### **A** — Adjacency matrix

matrix

Adjacency matrix, specified as a full or sparse, numeric matrix. The entries in A specify the network of connections (edges) between the nodes of the graph. The location of each nonzero entry in A specifies an edge between two nodes. The value of that entry provides the edge weight. A logical adjacency matrix results in an unweighted graph.

Nonzero entries on the main diagonal of A specify *self-loops*, or nodes that are connected to themselves with an edge. Use the 'OmitSelfLoops' input option to ignore diagonal entries.

A must be symmetric unless the type input is specified. Use issymmetric to confirm matrix symmetry. For triangular adjacency matrices, specify type to use only the upper or lower triangle.

Example:  $A = \begin{bmatrix} 0 & 1 & 5 \\ 1 & 0 & 0 \\ 5 & 0 & 0 \end{bmatrix}$  describes a graph with three nodes and two edges. The edge between node 1 and node 2 has a weight of 1, and the edge between node 1 and node 3 has a weight of 5.

Data Types: single | double | logical

#### **nodenames** — Node names

cell array of character vectors

Node names, specified as a cell array of character vectors. nodenames must contain a nonempty, unique name for each node in the graph (its length must be equal to numnodes(G)).

Example:  $G = graph(A, \{ 'n1', 'n2', 'n3' \})$  specifies three node names for a 3-by-3 adjacency matrix, A.

Data Types: cell

#### **type** — Type of adjacency matrix

'upper' | 'lower'

Type of adjacency matrix, specified as either 'upper' or 'lower'.

Example:  $G = graph(A, 'upper')$  uses only the upper triangle of A to construct the graph, G.

#### **s,t** — Node pairs

scalars | vectors | matrices | multidimensional arrays | character vectors | cell arrays of character vectors

Node pairs, specified as scalars, vectors, matrices, multidimensional arrays, character vectors, or cell arrays of character vectors. graph creates edges between the corresponding nodes in s and t, which must both be numeric, or both be character
vectors or cell arrays of character vectors. In each case, s and t must have the same number of elements.

- If s and t are numeric, then they correspond to indices of graph nodes. Numeric node indices must be positive integers greater than or equal to 1.
- If s and t are character vectors or cell arrays of character vectors, then they specify names for the nodes. The Nodes property of the graph is a table containing a Name variable with the node names, G.Nodes.Name.
- s and t cannot specify duplicate edges. For undirected graphs, graph([1 2],[2 1]) and graph([1 1],[2 2]) both specify a duplicate edge between node 1 and node 2.

Example:  $G = \text{graph}([1 2 3], [2 4 5])$  creates a graph with five nodes and three edges.

```
Example: G = graph({'Boston' 'New York' 'Washington D.C.'},{'New York'
'New Jersey' 'Pittsburgh'}) creates a graph with five named nodes and three
edges.
```
#### **weights** — Edge weights

scalar | vector | matrix | multidimensional array

Edge weights, specified as a scalar, vector, matrix, or multidimensional array. weights can be a scalar or an array with the same number of elements as s and t.

graph stores the edge weights as a Weight variable in the G.Edges property table. To add or change weights after creating a graph, you can modify the table variable directly, for example,  $G.Edges. Weight = [25 50 75]'$ .

Example:  $G = graph([1 2], [2 3], [100 200])$  creates a graph with three nodes and two edges. The edges have weights of 100 and 200.

Data Types: single | double

### **num** — Number of graph nodes

positive scalar integer

Number of graph nodes, specified as a positive scalar integer. num must be greater than or equal to the largest elements in s and t.

Example:  $G = \text{graph}([1 \ 2], [2 \ 3], [1, 5]$  creates a graph with three connected nodes and two isolated nodes.

#### **EdgeTable** — Table of edge information table

Table of edge information. The first variable in EdgeTable is required to be a twocolumn matrix called EndNodes, but you can have any number of other variables to describe attributes of the graph edges. For edge weights, use the variable Weight, since this table variable name is used by some graph functions. If there is a variable Weight, then it must be a numeric column vector. See table for more information on constructing a table.

After creating a graph, query the edge information table using G.Edges.

```
Example: EdgeTable = table(\lceil 1 \rceil 2; 2 3; 3 5; 4 5], 'VariableNames',
{'EndNodes'})
```
Data Types: table

#### **NodeTable** — Table of node information

table

Table of node information. NodeTable can contain any number of variables to describe attributes of the graph nodes. For node names, use the variable Name, since this variable name is used by some graph functions. If there is a variable Name, then it must be a column cell array of nonempty, unique character vectors. See table for more information on constructing a table.

After the graph is created, query the node information table using G.Nodes.

```
Example: NodeTable = table({'a'; 'b'; 'c'; 'd'}, 'VariableNames',
{'Name'})
Data Types: table
```
## Output Arguments

**G** — Undirected graph graph object

Undirected graph, returned as a graph object. For more information, see graph.

## See Also

### See Also

digraph

### **Topics**

"Build Watts-Strogatz Small World Graph Model" "Use PageRank Algorithm to Rank Websites" graph digraph "Directed and Undirected Graphs" "Modify Nodes and Edges of Existing Graph" "Add Graph Node Names, Edge Weights, and Other Attributes" "Graph Plotting and Customization"

### Introduced in R2015b

# graph

Graph with undirected edges

## **Description**

graph objects represent undirected graphs, which have direction-less edges connecting the nodes. After you create a graph object, you can learn more about the graph by using object functions to perform queries against the object. For example, you can add or remove nodes or edges, determine the shortest path between two nodes, or locate a specific node or edge.

```
G = graph([1 1], [2 3]);e = G.EdgesG = addedge(G, 2, 3)G = addnode(G, 4)plot(G)
```
## Create Object

Use the graph function to create an undirected graph object.

For directed graphs, use the digraph function.

## **Properties**

**Edges** — Edges of graph table

Edges of graph, returned as a table. By default this is an M-by-1 table, where M is the number of edges in the graph.

- To add new edge properties to the graph, create a new variable in the Edges table.
- To add or remove edges from the graph, use the addedge or rmedge object functions.

Example: G.Edges returns a table listing the edges in the graph

Example: G.Edges.Weight returns a numeric vector of the edge weights.

Example: G.Edges.Weight = [10 20 30 55]' specifies new edge weights for the graph.

Example: G.Edges.NormWeight = G.Edges.Weight/sum(G.Edges.Weight) adds a new edge property to the table containing the normalized weights of the edges.

Data Types: table

#### **Nodes** — Nodes of graph

table

Nodes of graph, returned as a table. By default this is an empty N-by-0 table, where N is the number of nodes in the graph.

- To add new node properties to the graph, create a new variable in the Nodes table.
- To add or remove nodes from the graph, use the addnode or rmnode object functions.

Example: G.Nodes returns a table listing the node properties of the graph. This table is empty by default.

Example: G.Nodes.Names = {'Montana', 'New York', 'Washington', 'California'}' adds node names to the graph by adding the variable Names to the Nodes table.

Example: G. Nodes. WiFi =  $logical([1 0 0 1 1]')$  adds the variable WiFi to the Nodes table. This property specifies that certain airports have wireless internet coverage.

Data Types: table

## Object Functions

#### Access and Modify Nodes and Edges

addedge **Add** new edge to graph rmedge Remove edge from graph addnode Add new node to graph rmnode Remove node from graph findedge Locate edge in graph findnode Locate node in graph numedges Number of edges in graph numnodes Number of nodes in graph reordernodes Reorder graph nodes

subgraph Extract subgraph

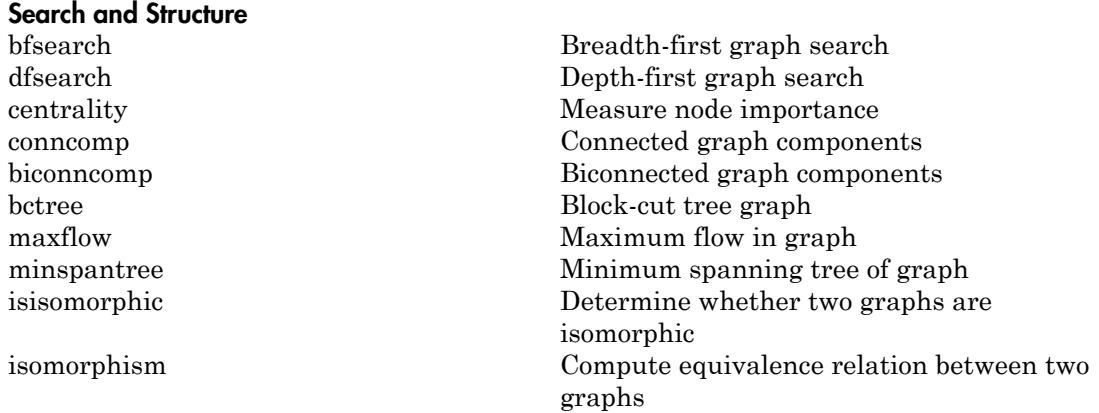

#### shortestpath Shortest path between two single nodes shortestpathtree Shortest path tree from node distances Shortest path distances of all node pairs

adjacency Graph adjacency matrix incidence Graph incidence matrix laplacian Graph Laplacian matrix

degree Degree of graph nodes neighbors Neighbors of graph node nearest neighbors within radius

plot Graph plot

## Examples

### Create and Modify Graph Object

Create a graph object with three nodes and two edges. One edge is between node 1 and node 2, and the other edge is between node 1 and node 3.

### Shortest Path

# Matrix Representation

### Node Information

# Visualization

```
G = graph([1 1], [2 3])G = graph with properties:
     Edges: [2×1 table]
     Nodes: [3×0 table]
```
View the edge table of the graph.

#### G.Edges

```
ans = 2×1 table
          EndNodes
          \begin{array}{ccc} 1 & 2 \\ 1 & 3 \end{array}\mathbf 1
```
Add node names to the graph, and then view the new node and edge tables. The end nodes of each edge are now expressed using their node names.

```
G. Nodes. Name = \{A' | B' | C'\};
G.Nodes
ans = 3×1 table
      Name
      'A' 
      'B' 
     \overline{C}
```
#### G.Edges

```
ans = 2×1 table
                                       EndNodes 
  \mathcal{L}=\frac{1}{2}\sum_{i=1}^{n} \frac{1}{2} \sum_{i=1}^{n} \frac{1}{2} \sum_{i=1}^{n} \frac{1}{2} \sum_{i=1}^{n} \frac{1}{2} \sum_{i=1}^{n} \frac{1}{2} \sum_{i=1}^{n} \frac{1}{2} \sum_{i=1}^{n} \frac{1}{2} \sum_{i=1}^{n} \frac{1}{2} \sum_{i=1}^{n} \frac{1}{2} \sum_{i=1}^{n} \frac{1}{2} \sum_{i=1}^{n} \frac{1}{2} \sum_{i=1}^{n} \frac{1}{2} \sum_{i'A' 'B'<br>'A' 'C'
                                A^+
```
You can add or modify extra variables in the Nodes and Edges tables to describe attributes of the graph nodes or edges. However, you cannot directly change the number of nodes or edges in the graph by modifying these tables. Instead, use the addedge, rmedge, addnode, or rmnode functions to modify the number of nodes or edges in a graph.

For example, add an edge to the graph between nodes 2 and 3 and view the new edge list.

```
G = addedge(G, 2, 3)G = graph with properties:
     Edges: [3×1 table]
     Nodes: [3×1 table]
```
#### G.Edges

ans = *3×1 table* EndNodes  $\mathcal{L}=\frac{1}{2}\sum_{i=1}^{n} \frac{1}{2} \sum_{i=1}^{n} \frac{1}{2} \sum_{i=1}^{n} \frac{1}{2} \sum_{i=1}^{n} \frac{1}{2} \sum_{i=1}^{n} \frac{1}{2} \sum_{i=1}^{n} \frac{1}{2} \sum_{i=1}^{n} \frac{1}{2} \sum_{i=1}^{n} \frac{1}{2} \sum_{i=1}^{n} \frac{1}{2} \sum_{i=1}^{n} \frac{1}{2} \sum_{i=1}^{n} \frac{1}{2} \sum_{i=1}^{n} \frac{1}{2} \sum_{i$  $'A'$  'B'<br>'A' 'C'  $A'$ 

'B' 'C'

## See Also

### See Also

digraph | graph

### **Topics**

digraph "Directed and Undirected Graphs" "Modify Nodes and Edges of Existing Graph" "Add Graph Node Names, Edge Weights, and Other Attributes" "Graph Plotting and Customization"

Introduced in R2015b

# **GraphPlot**

Graph plot for directed and undirected graphs

## **Description**

Graph plots are the primary way to visualize graphs and networks created using the graph and digraph functions. After you create a GraphPlot object, you can modify aspects of the plot by changing its property values. This is particularly useful for modifying the display of the graph nodes or edges.

## Create Object

To create a GraphPlot object, specify an output argument with the plot function. For example:

```
G = graph([1 1 1 1 5 5 5 5], [2 3 4 5 6 7 8 9]);h = plot(G)
```
## **Properties**

GraphPlot Properties Control graph plot appearance and behavior

# Object Functions

layout change layout change layout of graph plot highlight  $\qquad$  Highlight nodes and edges in plotted graph labelnode Label graph nodes labeledge Label graph edges

# Examples

### Adjust Properties of GraphPlot Object

Create a GraphPlot object, and then show how to adjust the properties of the object to affect the output display.

Create and plot a graph.

```
s = [1 1 1 1 1 1 1 9 9 9 9 9 9 9];
t = [2 3 4 5 6 7 8 2 3 4 5 6 7 8];
G = graph(s, t);
h = plot(G)h = GraphPlot with properties:
      NodeColor: [0 0.4470 0.7410]
     MarkerSize: 4
         Marker: 'o'
      EdgeColor: [0 0.4470 0.7410]
      LineWidth: 0.5000
      LineStyle: '-'
      NodeLabel: {'1' '2' '3' '4' '5' '6' '7' '8' '9'}
      EdgeLabel: {}
          XData: [-0.0814 0.9805 1.7163 -2.1332 -1.7454 0.0031 -0.9730 2.1481 0.0850]
          YData: [-0.2937 1.9640 -1.3569 0.5055 -1.3251 -2.1972 1.9659 0.4429 0.2946]
          ZData: [0 0 0 0 0 0 0 0 0]
```

```
 Show all properties
```
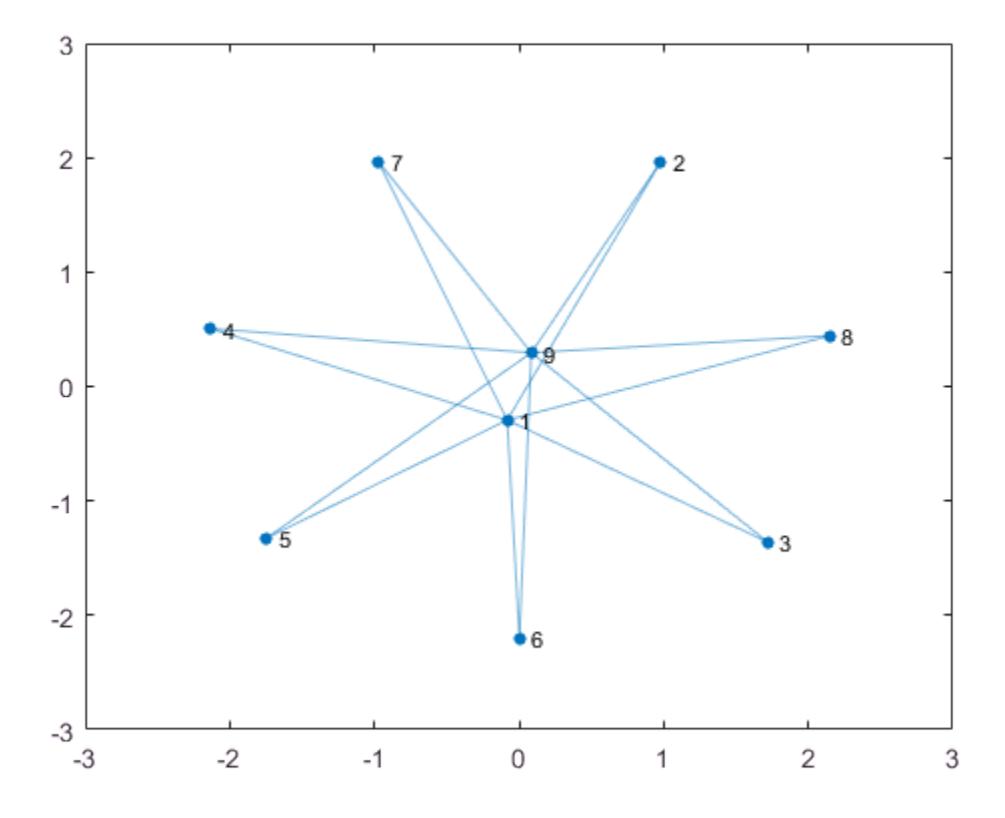

Use custom node coordinates for the graph nodes.

h.XData = [0 -3 -2 -1 0 1 2 3 0]; h.YData = [2 0 0 0 0 0 0 0 -2];

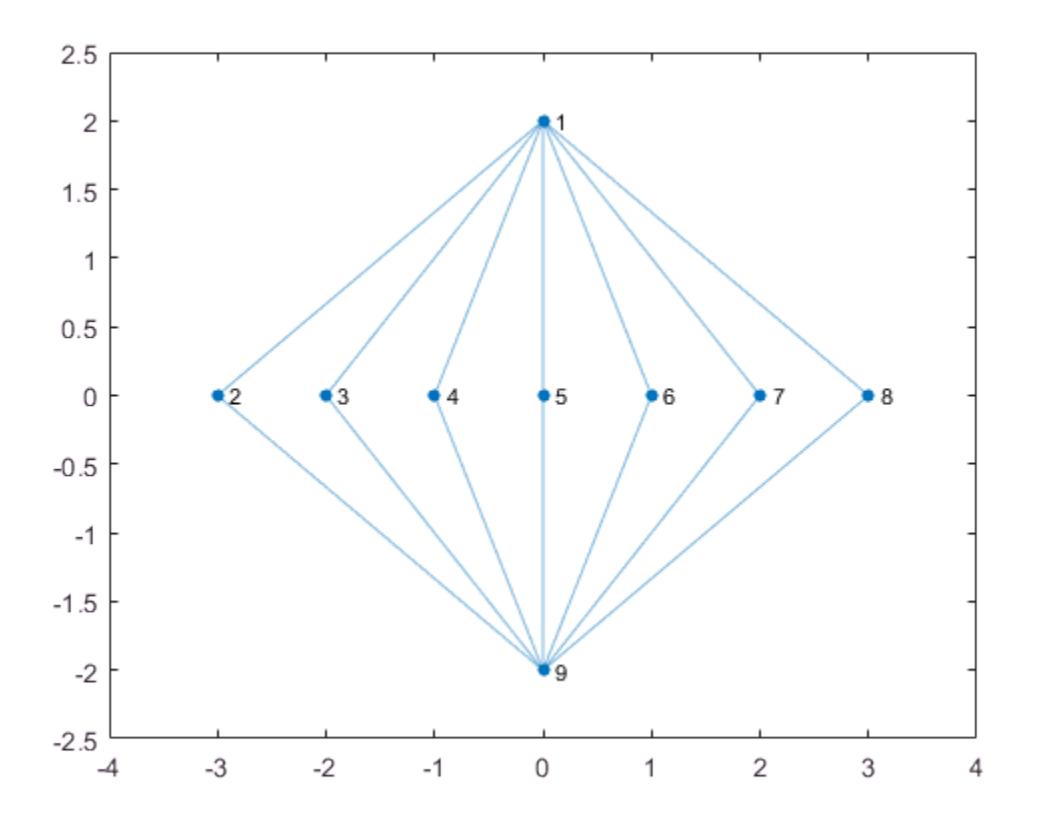

Make the graph nodes red.

h.NodeColor = 'r';

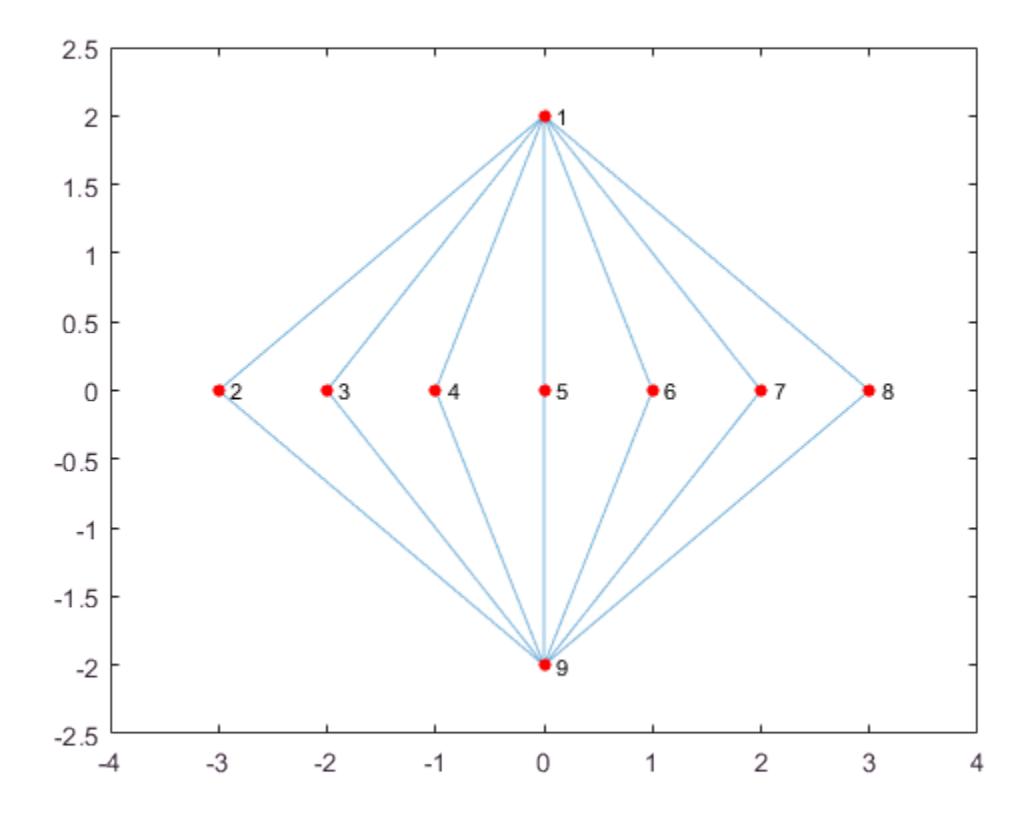

Use dashed lines for the graph edges.

 $h.LineStyle = '--';$ 

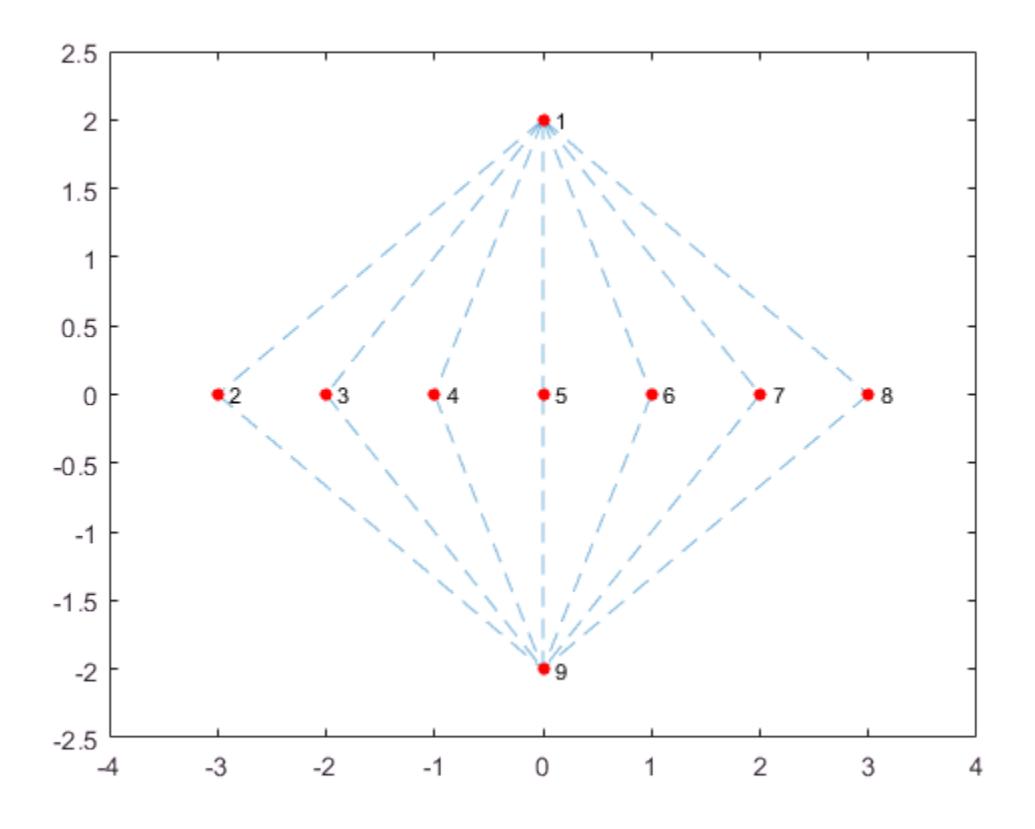

Increase the size of the nodes.

h.MarkerSize = 8;

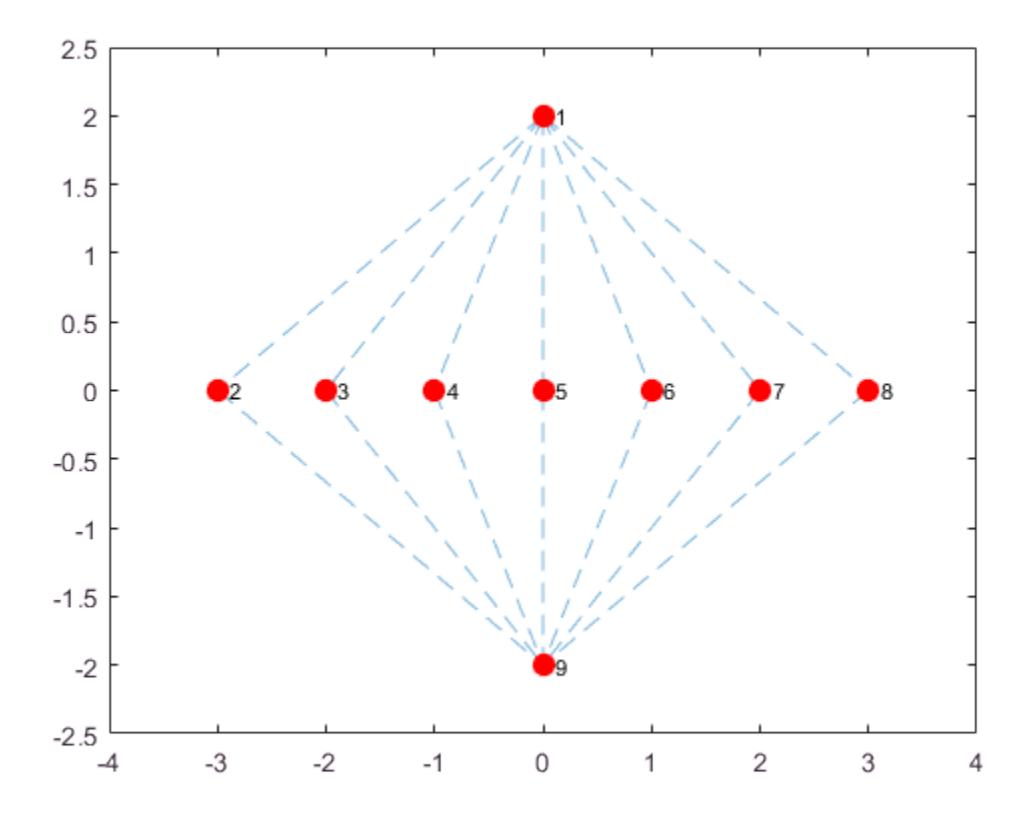

#### Saving and Loading GraphPlot Objects

Use the savefig function to save a graph plot figure.

```
s = [1 1 1 2 2 3 3 4 5 5 6 7];
t = [2 4 5 3 6 4 7 8 6 8 7 8];G = graph(s, t);h = plot(G);savefig('cubegraph.fig');
clear all
close all
```
Use openfig to load the graph plot figure back into MATLAB. openfig also returns a handle to the figure, y.

 $2.5$  $\overline{2}$ 6  $1.5$ 7  $\mathbf{1}$  $0.5$ З  $\mathbf 0$  $-0.5$ 8  $-1$  $-1.5$  $-2$  $-2.5$  $-2.5$  $-2$  $-1.5$  $-0.5$  $0.5$  $1.5$  $\overline{2}$  $2.5$  $-1$  $\mathbf 0$  $\mathbf{1}$ 

y = openfig('cubegraph.fig');

Use the findobj function to locate the correct object handle using one of the property values. Using findobj allows you to continue manipulating the original GraphPlot object used to generate the figure.

h = findobj('Marker','o')

 $h =$  GraphPlot with properties: NodeColor: [0 0.4470 0.7410]

```
 MarkerSize: 4
     Marker: 'o'
 EdgeColor: [0 0.4470 0.7410]
 LineWidth: 0.5000
 LineStyle: '-'
 NodeLabel: {'1' '2' '3' '4' '5' '6' '7' '8'}
  EdgeLabel: {}
      XData: [-1.4087 -1.8990 -0.4692 0.1523 0.4692 -0.1523 1.4087 1.8990]
      YData: [-1.0598 0.8473 0.2093 -1.7563 -0.2093 1.7563 1.0598 -0.8473]
      ZData: [0 0 0 0 0 0 0 0]
```

```
 Use GET to show all properties
```
## See Also

### See Also

digraph | graph

### **Topics**

graph GraphPlot Properties "Graph Plotting and Customization" "Add Node Properties to Graph Plot Data Cursor"

#### Introduced in R2015b

## GraphPlot Properties

Control graph plot appearance and behavior

## **Description**

GraphPlot properties control the appearance and behavior of plotted graphs. By changing property values, you can modify aspects of the graph display. Use dot notation to refer to a particular object and property:

```
G = graph([1 1 1 1 5 5 5 5], [2 3 4 5 6 7 8 9]);h = plot(G);
c = h.EdgeColor;
h.EdgeColor = 'k';
```
## Graph Edges

**ArrowSize** — Arrow size positive value

Note: ArrowSize affects only the display of directed graphs created using digraph.

Arrow size, specified as a positive value in point units. The default value of ArrowSize is 7 for graphs with 100 or fewer nodes, and 4 for graphs with more than 100 nodes.

Example: 15

#### **EdgeAlpha** — Transparency of graph edges

0.5 (default) | scalar value between 0 and 1 inclusive

Transparency of graph edges, specified as a scalar value between 0 and 1 inclusive. A value of 1 means fully opaque and 0 means completely transparent (invisible).

Example: 0.25

#### **EdgeCData** — Color data of edge lines

vector

Color data of edge lines, specified as a vector with length equal to the number of edges in the graph. The values in EdgeCData map linearly to the colors in the current colormap, resulting in different colors for each edge in the plotted graph.

#### **EdgeColor** — Edge color

```
[0 0.4470 0.7410] (default) | RGB triplet or color name | 'flat' | 'none'
```
Edge color, specified as one of these values:

- 'none' Edges are not drawn.
- 'flat' Color of each edge depends on the value of EdgeCData.
- RGB triplet or a color name Edges use the specified color.

An RGB triplet is a three-element row vector whose elements specify the intensities of the red, green, and blue components of the color. The intensities must be in the range [0,1]; for example, [0.4 0.6 0.7]. This table lists the long and short color name options and the equivalent RGB triplet values.

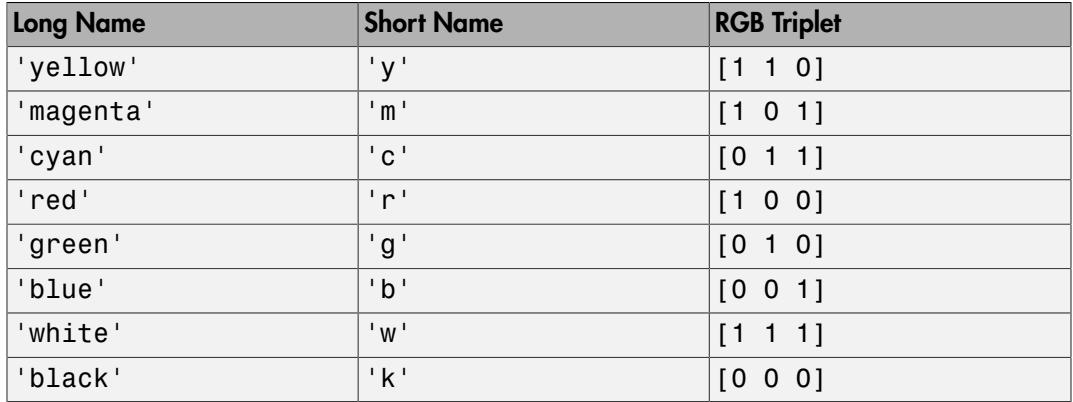

Example: plot(G, 'EdgeColor', 'r') creates a graph plot with red edges.

#### **EdgeLabel** — Edge labels

{} (default) | vector | cell array of character vectors

Edge labels, specified as a numeric vector or cell array of character vectors. The length of EdgeLabel must be equal to the number of edges in the graph. By default EdgeLabel is an empty cell array (no edge labels are displayed).

```
Example: {'A', 'B', 'C'}
```
Example: [1 2 3]

Example: plot(G,'EdgeLabels',G.Edges.Weight) labels the graph edges with their weights.

Data Types: single | double | int8 | int16 | int32 | int64 | uint8 | uint16 | uint32 | uint64 | cell

#### **EdgeLabelMode** — Selection mode for edge labels

'manual' (default) | 'auto'

Selection mode for edge labels, specified as 'manual' (default) or 'auto'. Specify EdgeLabelMode as 'auto' to populate EdgeLabel with the edge weights in G. Edges. Weight (if available), or the edge indices  $G$ . Edges  $(k, :)$  (if no weights are available). Specifying EdgeLabelMode as 'manual' does not change the values in EdgeLabel.

#### **LineStyle** — Line style

'-' (default) | '--' | ':' | '-.' | 'none'

Line style, specified as one of the line styles listed in this table.

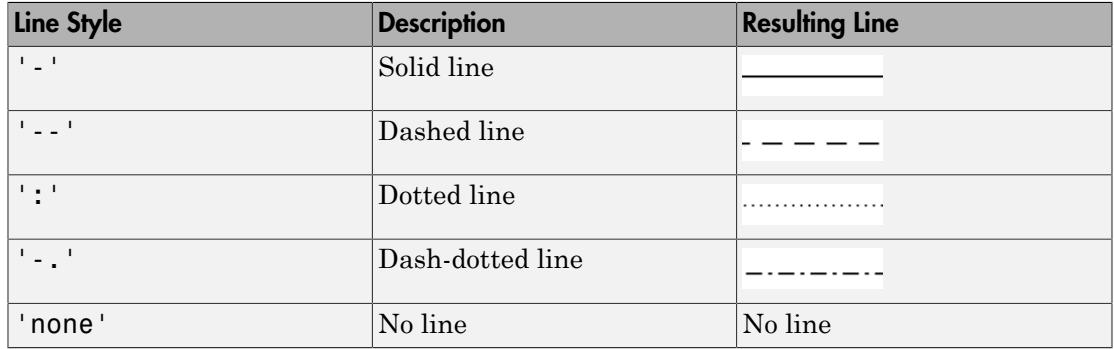

#### **LineWidth** — Edge line width

0.5 (default) | positive value

#### Edge line width, specified as a positive value in point units.

Example: 0.75

## Graph Nodes

#### **Marker** — Node marker symbol

'o' (default) | character vector

Node marker symbol, specified as one of the character vectors listed in this table. The default is to use circular markers for the graph nodes.

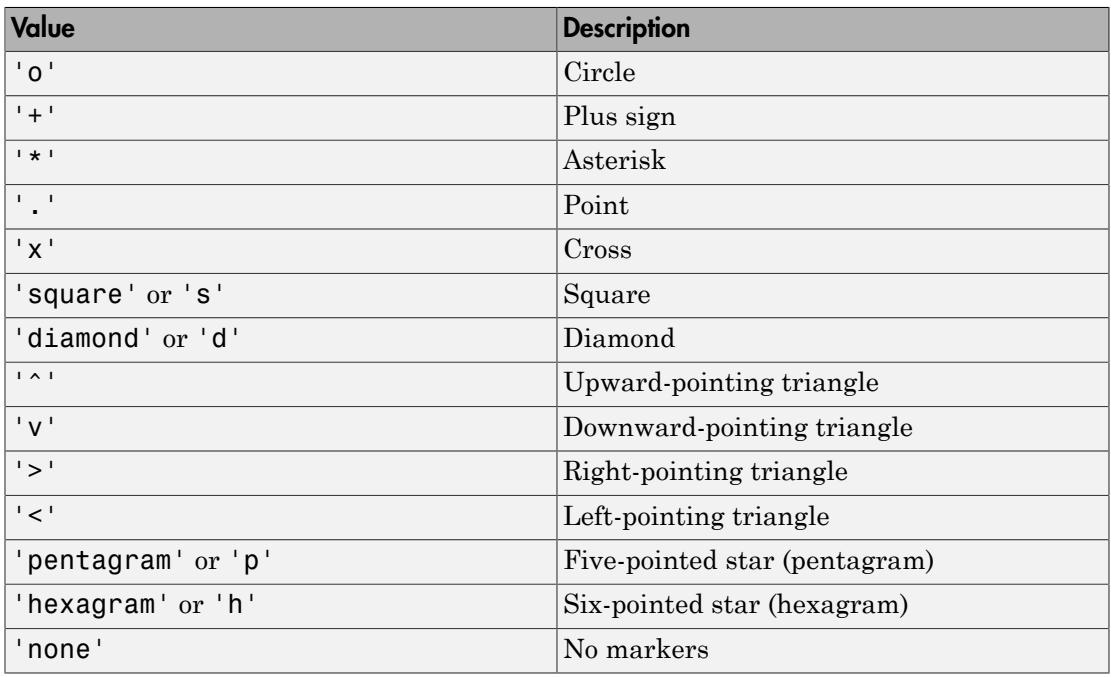

Example: '+'

Example: 'diamond'

#### **MarkerSize** — Node marker size

positive value

Node marker size, specified as a positive value in point units. The default value of MarkerSize is 4 for graphs with 100 or fewer nodes, and 2 for graphs with more than 100 nodes.

Example: 10

#### **NodeCData** — Color data of node markers

vector

Color data of node markers, specified as a vector with length equal to the number of nodes in the graph. The values in NodeCData map linearly to the colors in the current colormap, resulting in different colors for each node in the plotted graph.

```
NodeColor — Node color
```

```
[0 0.4470 0.7410] (default) | RGB triplet or color name | 'flat' | 'none'
```
Node color, specified as one of these values:

- 'none' Nodes are not drawn.
- 'flat' Color of each node depends on the value of NodeCData.
- RGB triplet or a color name Nodes use the specified color.

An RGB triplet is a three-element row vector whose elements specify the intensities of the red, green, and blue components of the color. The intensities must be in the range [0,1]; for example, [0.4 0.6 0.7]. This table lists the long and short color name options and the equivalent RGB triplet values.

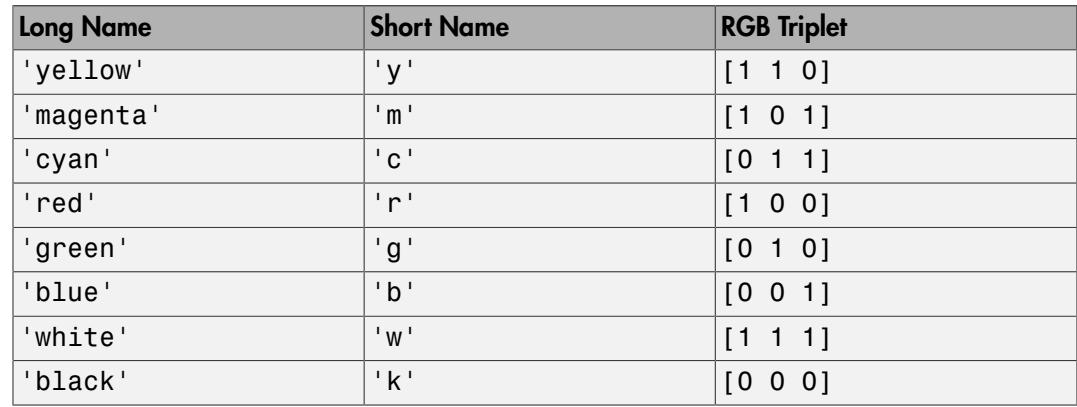

Example:  $plot(G, 'NodeColor', 'k')$  creates a graph plot with black nodes.

#### **NodeLabel** — Node labels

node IDs (default) | vector | cell array of character vectors

Node labels, specified as a numeric vector or cell array of character vectors. The length of NodeLabel must be equal to the number of nodes in the graph. By default NodeLabel is a cell array containing the node IDs for the graph nodes:

- For nodes without names (that is, G.Nodes does not contain a Name variable), the node labels are the values unique(G.Edges.EndNodes) contained in a cell array.
- For named nodes, the node labels are G.Nodes.Name'.

Example:  $\{A, B', B', C'\}$ Example: [1 2 3] Example: plot(G,'NodeLabels',G.Nodes.Name) labels the nodes with their names. Data Types: single | double | int8 | int16 | int32 | int64 | uint8 | uint16 | uint32 | uint64 | cell

#### **NodeLabelMode** — Selection mode for node labels

'auto' (default) | 'manual'

Selection mode for node labels, specified as 'auto' (default) or 'manual'. Specify NodeLabelMode as 'auto' to populate NodeLabel with the node IDs for the graph nodes (numeric node indices or node names). Specifying NodeLabelMode as 'manual' does not change the values in NodeLabel.

#### **XData** — x-coordinate of nodes

vector

Note: XData and YData must be specified together so that each node has a valid (*x*,*y*) coordinate. Optionally, you can specify ZData for 3-D coordinates.

x-coordinate of nodes, specified as a vector with length equal to the number of nodes in the graph.

#### **YData** — y-coordinate of nodes

vector

Note: XData and YData must be specified together so that each node has a valid (*x*,*y*) coordinate. Optionally, you can specify ZData for 3-D coordinates.

y-coordinate of nodes, specified as a vector with length equal to the number of nodes in the graph.

#### **ZData** — z-coordinate of nodes

vector

Note: XData and YData must be specified together so that each node has a valid (*x*,*y*) coordinate. Optionally, you can specify ZData for 3-D coordinates.

z-coordinate of nodes, specified as a vector with length equal to the number of nodes in the graph.

### **Visibility**

#### **Visible** — State of visibility

'on' (default) | 'off'

State of visibility, specified as one of these values:

- 'on' Display the GraphPlot.
- 'off' Hide the GraphPlot without deleting it. You still can access the properties of an invisible GraphPlot object.

### **Identifiers**

### **Type** — Type of graphics object

'graphplot'

This property is read-only.

Type of graphics object, returned as 'graphplot'. Use this property to find all objects of a given type within a plotting hierarchy, such as searching for the type using findobj.

#### **Tag** — Tag to associate with GraphPlot

```
'' (default) | character vector
```
Tag to associate with the GraphPlot, specified as a character vector. Tags provide a way to identify graphics objects. Use this property to find all objects with a specific tag within a plotting hierarchy, for example, searching for the tag using findobj.

Example: 'January Data'

Data Types: char

#### **UserData** — Data to associate with GraphPlot

[] (default) | scalar, vector, or matrix | cell array | character array | table | structure

Data to associate with the GraphPlot object, specified as a scalar, vector, matrix, cell array, character array, table, or structure. MATLAB does not use this data.

To associate multiple sets of data or to attach a field name to the data, use the getappdata and setappdata functions.

Example: 1:100

```
Data Types: single | double | int8 | int16 | int32 | int64 | uint8 | uint16 |
uint32 | uint64 | logical | char | struct | table | cell
```
#### **DisplayName** — Text used by legend

'' (default) | character vector

Text used by the legend, specified as a character vector. The text appears next to an icon of the GraphPlot.

Example: 'Text Description'

For multiline text, create the character vector using sprintf with the new line character \n.

Example: sprintf('line one\nline two')

Alternatively, you can specify the legend text using the legend function.

- If you specify the text as an input argument to the legend function, then the legend uses the specified text and sets the DisplayName property to the same value.
- If you do not specify the text as an input argument to the legend function, then the legend uses the text in the DisplayName property. If the DisplayName property does not contain any text, then the legend generates a character vector. The character vector has the form 'dataN', where N is the number assigned to the GraphPlot object based on its location in the list of legend entries.

If you edit interactively the character vector in an existing legend, then MATLAB updates the DisplayName property to the edited character vector.

#### **Annotation** — Legend icon display style

Annotation object

This property is read-only.

Legend icon display style, returned as an Annotation object. Use this object to include or exclude the GraphPlot from a legend.

- 1 Query the Annotation property to get the Annotation object.
- 2 Query the LegendInformation property of the Annotation object to get the LegendEntry object.
- 3 Specify the IconDisplayStyle property of the LegendEntry object to one of these values:
	- 'on' Include the GraphPlot object in the legend as one entry (default).
	- 'off' Do not include the GraphPlot object in the legend.
	- 'children' Include only children of the GraphPlot object as separate entries in the legend.

If a legend already exists and you change the IconDisplayStyle setting, then you must call legend to update the display.

## Parent/Child

#### **Parent** — Parent of GraphPlot

axes object | group object | transform object

Parent of GraphPlot, specified as an axes, group, or transform object.

#### **Children** — Children of GraphPlot

empty GraphicsPlaceholder array

The GraphPlot has no children. You cannot set this property.

#### **HandleVisibility** — Visibility of object handle

'on' (default) | 'off' | 'callback'

Visibility of GraphPlot object handle in the Children property of the parent, specified as one of these values:

- 'on' The GraphPlot object handle is always visible.
- 'off' The GraphPlot object handle is invisible at all times. This option is useful for preventing unintended changes to the UI by another function. Set the HandleVisibility to 'off' to temporarily hide the handle during the execution of that function.
- 'callback' The GraphPlot object handle is visible from within callbacks or functions invoked by callbacks, but not from within functions invoked from the command line. This option blocks access to the GraphPlot at the command-line, but allows callback functions to access it.

If the GraphPlot object is not listed in the Children property of the parent, then functions that obtain object handles by searching the object hierarchy or querying handle properties cannot return it. This includes get, findobj, gca, gcf, gco, newplot, cla, clf, and close.

Hidden object handles are still valid. Set the root ShowHiddenHandles property to 'on' to list all object handles regardless of their HandleVisibility property setting.

### Interactive Control

#### **ButtonDownFcn** — Mouse-click callback

'' (default) | function handle | cell array | character vector

Mouse-click callback, specified as one of these values:

- Function handle
- Cell array containing a function handle and additional arguments
- Character vector that is a valid MATLAB command or function, which is evaluated in the base workspace (not recommended)

Use this property to execute code when you click the GraphPlot. If you specify this property using a function handle, then MATLAB passes two arguments to the callback function when executing the callback:

- The GraphPlot object You can access properties of the GraphPlot object from within the callback function.
- Event data This argument is empty for this property. Replace it with the tilde character  $(\sim)$  in the function definition to indicate that this argument is not used.

For more information on how to use function handles to define callback functions, see "Callback Definition".

Note: If the PickableParts property is set to 'none' or if the HitTest property is set to 'off', then this callback does not execute.

Example: @myCallback Example: {@myCallback,arg3}

#### **UIContextMenu** — Context menu

uicontextmenu object

Context menu, specified as a uicontextmenu object. Use this property to display a context menu when you right-click the GraphPlot. Create the context menu using the uicontextmenu function.

Note: If the PickableParts property is set to 'none' or if the HitTest property is set to 'off', then the context menu does not appear.

#### **Selected** — Selection state

'off' (default) | 'on'

Selection state, specified as one of these values:

- 'on' Selected. If you click the GraphPlot when in plot edit mode, then MATLAB sets its Selected property to 'on'. If the SelectionHighlight property also is set to 'on', then MATLAB displays selection handles around the GraphPlot.
- 'off' Not selected.

#### **SelectionHighlight** — Display of selection handles when selected

'on' (default) | 'off'

Display of selection handles when selected, specified as one of these values:

- 'on' Display selection handles when the Selected property is set to 'on'.
- 'off' Never display selection handles, even when the Selected property is set to 'on'.

### Callback Execution Control

#### **PickableParts** — Ability to capture mouse clicks

'visible' (default) | 'none'

Ability to capture mouse clicks, specified as one of these values:

- 'visible' Can capture mouse clicks only when visible. The Visible property must be set to 'on'. The HitTest property determines if the GraphPlot responds to the click or if an ancestor does.
- 'none' Cannot capture mouse clicks. Clicking the GraphPlot passes the click to the object below it in the current view of the figure window. The HitTest property of the GraphPlot has no effect.

#### **HitTest** — Response to captured mouse clicks

'on' (default) | 'off'

Response to captured mouse clicks, specified as one of these values:

- 'on' Trigger the ButtonDownFcn callback of the GraphPlot. If you have defined the UIContextMenu property, then invoke the context menu.
- 'off' Trigger the callbacks for the nearest ancestor of the GraphPlot that has a HitTest property set to 'on' and a PickableParts property value that enables the ancestor to capture mouse clicks.

Note: The PickableParts property determines if the GraphPlot object can capture mouse clicks. If it cannot, then the HitTest property has no effect.

#### **Interruptible** — Callback interruption

'on' (default) | 'off'

Callback interruption, specified as 'on' or 'off'. The Interruptible property determines if a running callback can be interrupted.

Note: There are two callback states to consider:

- The *running* callback is the currently executing callback.
- The *interrupting* callback is a callback that tries to interrupt the running callback.

Whenever MATLAB invokes a callback, that callback attempts to interrupt a running callback. The Interruptible property of the object owning the running callback determines if interruption is allowed. If interruption is not allowed, then the BusyAction property of the object owning the interrupting callback determines if it is discarded or put in the queue.

If the ButtonDownFcn callback of the GraphPlot is the running callback, then the Interruptible property determines if it another callback can interrupt it:

- 'on' Interruptible. Interruption occurs at the next point where MATLAB processes the queue, such as when there is a drawnow, figure, getframe, waitfor, or pause command.
	- If the running callback contains one of these commands, then MATLAB stops the execution of the callback at this point and executes the interrupting callback. MATLAB resumes executing the running callback when the interrupting callback completes. For more information, see "Interrupt Callback Execution".
	- If the running callback does not contain one of these commands, then MATLAB finishes executing the callback without interruption.
- 'off' Not interruptible. MATLAB finishes executing the running callback without any interruptions.

#### **BusyAction** — Callback queuing

'queue' (default) | 'cancel'

Callback queuing specified as 'queue' or 'cancel'. The BusyAction property determines how MATLAB handles the execution of interrupting callbacks.

Note: There are two callback states to consider:

- The *running* callback is the currently executing callback.
- The *interrupting* callback is a callback that tries to interrupt the running callback.

Whenever MATLAB invokes a callback, that callback attempts to interrupt a running callback. The Interruptible property of the object owning the running callback determines if interruption is allowed. If interruption is not allowed, then the BusyAction property of the object owning the interrupting callback determines if it is discarded or put in the queue.

If the ButtonDownFcn callback of the GraphPlot tries to interrupt a running callback that cannot be interrupted, then the BusyAction property determines if it is discarded or put in the queue. Specify the BusyAction property as one of these values:

- 'queue' Put the interrupting callback in a queue to be processed after the running callback finishes execution. This is the default behavior.
- 'cancel' Discard the interrupting callback.

## Creation and Deletion Control

#### **CreateFcn** — Creation callback

'' (default) | function handle | cell array | character vector

Creation callback, specified as one of these values:

- Function handle
- Cell array containing a function handle and additional arguments
- Character vector that is a valid MATLAB command or function, which is evaluated in the base workspace (not recommended)

Use this property to execute code when you create the GraphPlot. Setting the CreateFcn property on an existing GraphPlot has no effect. You must define a default value for this property, or define this property using a Name,Value pair during GraphPlot creation. MATLAB executes the callback after creating the GraphPlot and setting all of its properties.

If you specify this callback using a function handle, then MATLAB passes two arguments to the callback function when executing the callback:

- The GraphPlot object You can access properties of the GraphPlot object from within the callback function. You also can access the GraphPlot object through the CallbackObject property of the root, which can be queried using the gcbo function.
- Event data This argument is empty for this property. Replace it with the tilde character  $(\sim)$  in the function definition to indicate that this argument is not used.

For more information on how to use function handles to define callback functions, see "Callback Definition".

Example: @myCallback Example: {@myCallback,arg3}

#### **DeleteFcn** — Deletion callback

'' (default) | function handle | cell array | character vector

Deletion callback, specified as one of these values:

- Function handle
- Cell array containing a function handle and additional arguments
- Character vector that is a valid MATLAB command or function, which is evaluated in the base workspace (not recommended)

Use this property to execute code when you delete the GraphPlot. MATLAB executes the callback before destroying the GraphPlot so that the callback can access its property values.

If you specify this callback using a function handle, then MATLAB passes two arguments to the callback function when executing the callback:

- The GraphPlot object You can access properties of the GraphPlot object from within the callback function. You also can access the GraphPlot object through the CallbackObject property of the root, which can be queried using the gcbo function.
- Event data This argument is empty for this property. Replace it with the tilde character  $(\sim)$  in the function definition to indicate that this argument is not used.

For more information on how to use function handles to define callback functions, see "Callback Definition".

Example: @myCallback Example: {@myCallback,arg3}

#### **BeingDeleted** — Deletion status of GraphPlot

'off' (default) | 'on'

This property is read-only.

Deletion status of GraphPlot, returned as 'on' or 'off'. MATLAB sets the BeingDeleted property to 'on' when the delete function of the GraphPlot begins execution (see the DeleteFcn property). The BeingDeleted property remains set to 'on' until the GraphPlot no longer exists.

Check the value of the BeingDeleted property to verify that the GraphPlot is not about to be deleted before querying or modifying it.

## See Also

See Also digraph | graph | plot

**Topics** "Access Property Values" graph digraph GraphPlot

Introduced in R2015b

## gray

Gray colormap array

## **Syntax**

 $c = grav$  $c = grav(m)$ 

# **Description**

c = gray returns the gray colormap as a three-column array with the same number of rows as the colormap for the current figure. If no figure exists, then the number of rows is equal to the default length of 64. Each row in the array contains the red, green, and blue intensities for a specific color. The intensities are in the range [0,1], and the color scheme looks like this image.

 $c = \text{gray}(m)$  returns the colormap with  $m$  colors.

# Examples

### Reverse the Colormap

Plot a surface and assign the gray colormap.

```
surf(peaks);
colormap('gray');
```
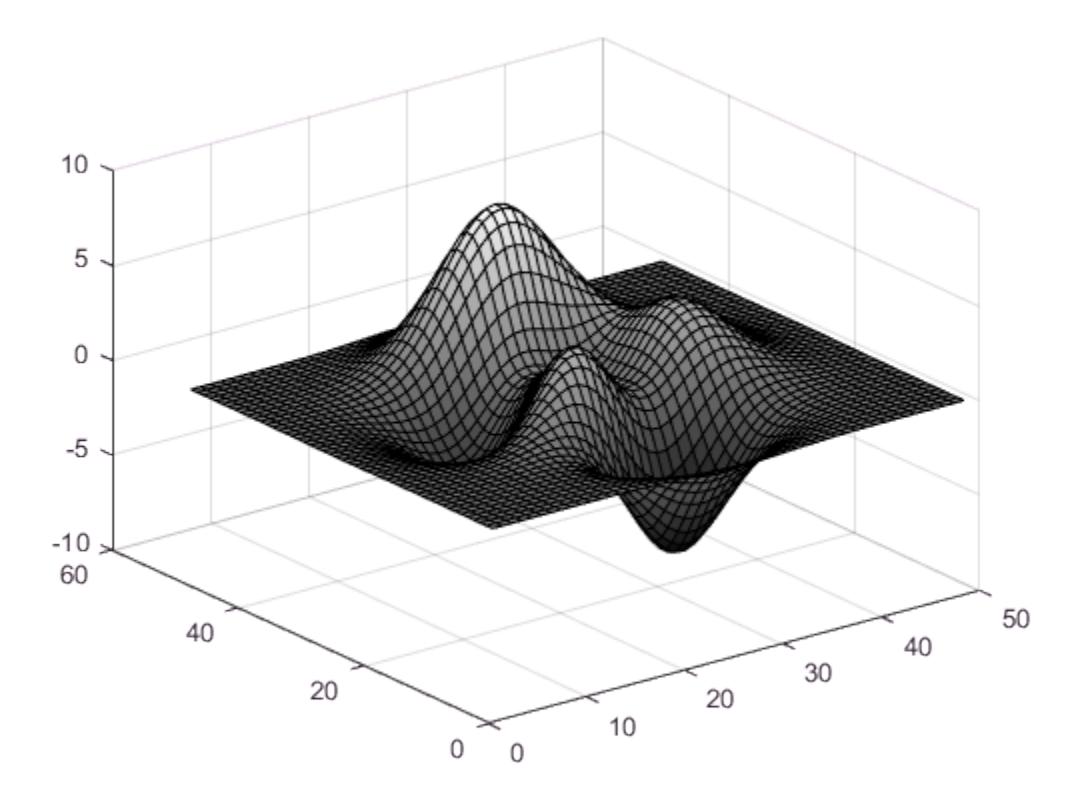

Get the gray colormap array and reverse the order. Then apply the modified colormap to the surface.

c = gray;  $c = flipud(c)$ ; colormap(c);
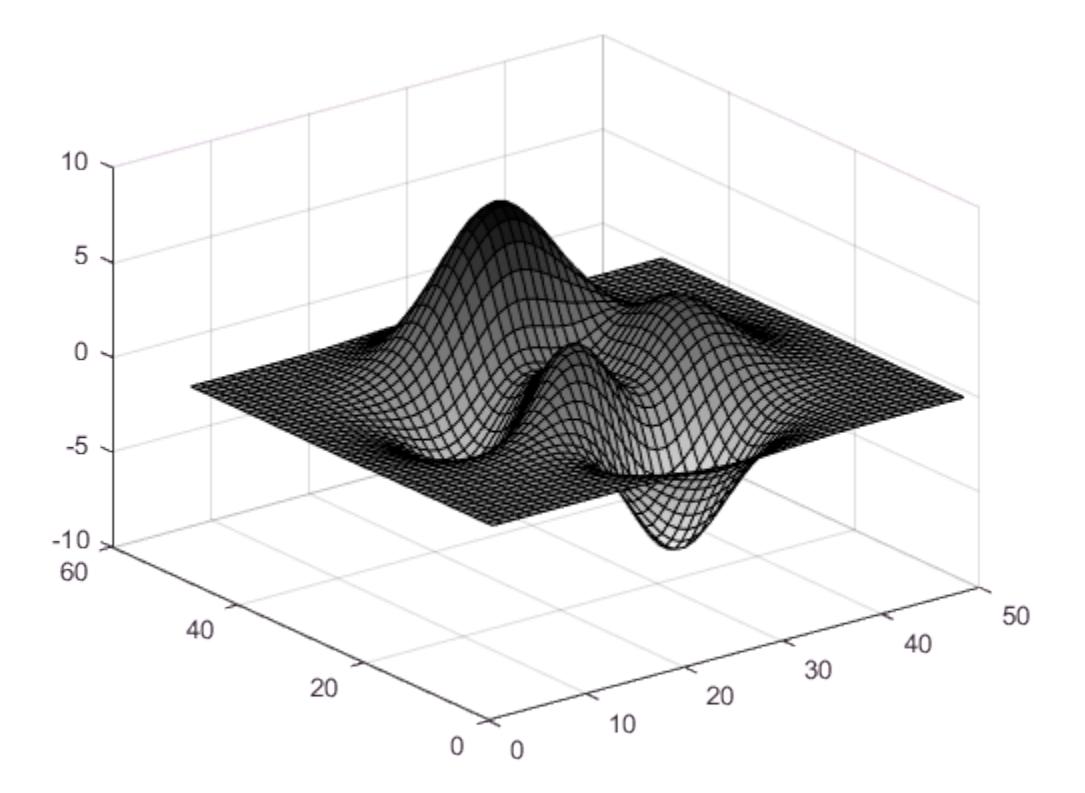

#### Downsample the Gray Colormap

Get a downsampled version of the gray colormap containing only twenty colors. Then display the contours of a paraboloid by applying the colormap and interpolated shading.

```
c = gray(20);[X, Y] = meshgrid(-10:1:10);Z = X.^2 + Y.^2;
surf(X,Y,Z);colormap(c);
shading interp;
```
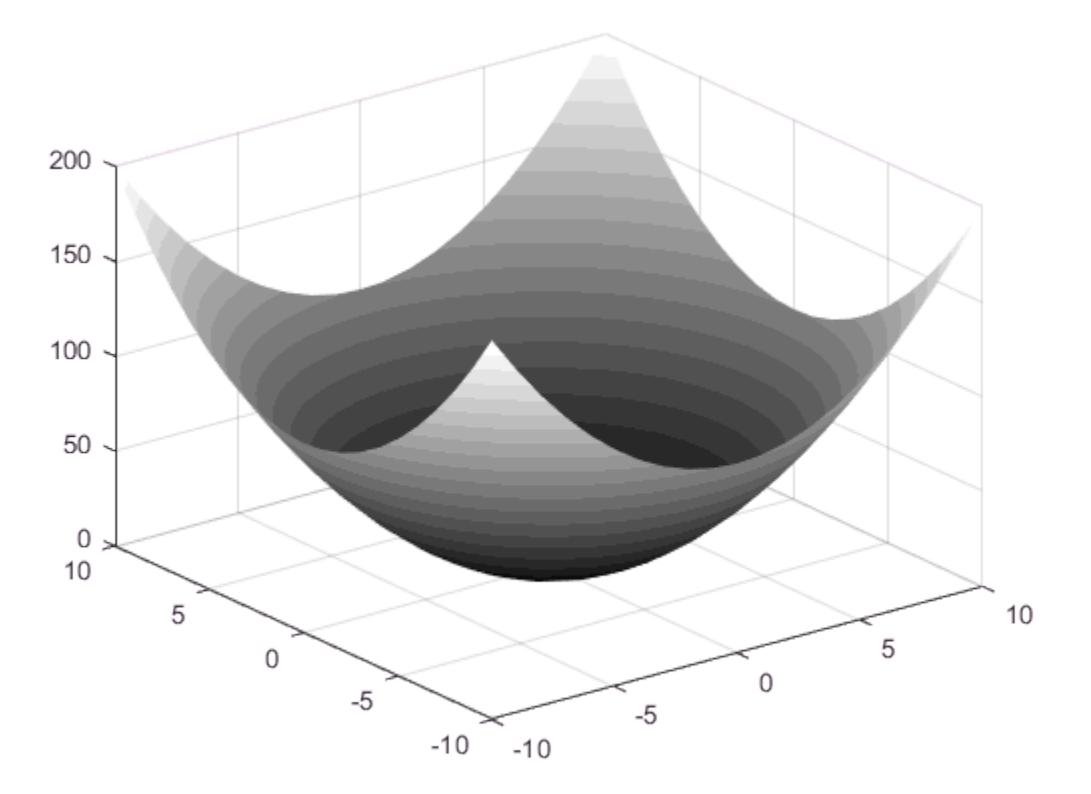

• "Change Color Scheme Using a Colormap"

### Input Arguments

#### **m** — Number of entries

64 (default) | scalar integer value

Number of entries, specified as a scalar integer value. The default value of m is equal to the length of the colormap for the current figure. If no figure exists, the default value is 64.

Data Types: single | double

### See Also

### See Also

colormap

### **Topics**

"Change Color Scheme Using a Colormap"

#### Introduced before R2006a

# matlab.graphics.Graphics class

**Package:** matlab.graphics

Common base class for graphics objects

### **Description**

The matlab.graphics.Graphics class is the base class of all graphics objects. Because graphics objects are part of a heterogeneous hierarchy, you can create arrays of mixed classes (for example, an array can contain lines, surfaces, axes, and other graphics objects).

The class of an array of mixed objects is matlab.graphics.Graphics because this class is common to all graphics object.

### **Attributes**

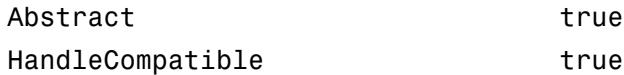

To learn about attributes of classes, see Class Attributes in the MATLAB Object-Oriented Programming documentation.

### See Also

See Also matlab.graphics.GraphicsPlaceholder

**Topics** Class Attributes Property Attributes

# matlab.graphics.GraphicsPlaceholder class

**Package:** matlab.graphics **Superclasses:** matlab.graphics.Graphics

Default graphics object

### **Description**

The matlab.graphics.GraphicsPlaceholder class defines the default graphics object. Instances of this class appear as:

- Elements of pre-allocated arrays created with gobjects.
- Unassigned array element placeholders
- Graphics object properties that hold object handles, but are set to empty values
- Empty values returned by functions that return object handles (for example, findobj).

### **Attributes**

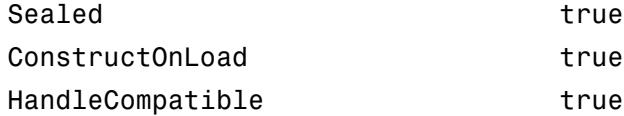

To learn about attributes of classes, see Class Attributes in the MATLAB Object-Oriented Programming documentation.

### Examples

### Test for Current Figure

```
if isempty(get(groot,'CurrentFigure')
    ... % There is no current figure
end
```
### See Also

**Topics** 

"Graphics Object Programming" Class Attributes Property Attributes

### graymon

Set default figure properties for grayscale monitors

# **Compatibility**

graymon is not recommended.

### **Syntax**

graymon

### **Description**

graymon sets defaults for graphics properties to produce more legible displays for grayscale monitors.

#### See Also axes | figure

Introduced before R2006a

# grid

Display or hide axes grid lines

## **Syntax**

```
grid on
grid off
grid
grid minor
grid(target, ___ )
```
## **Description**

grid on displays the major grid lines for the current axes or chart returned by the gca command. Major grid lines extend from each tick mark.

grid off removes all grid lines from the current axes or chart.

grid toggles the visibility of the major grid lines.

grid minor toggles the visibility of the minor grid lines. Minor grid lines lie between the tick marks. Not all types of charts support minor grid lines.

grid(target, \_\_\_ ) uses the axes or chart specified by target instead of the current axes or chart. Specify target as the first input argument. Use single quotes around other input arguments, for example, grid(target,'on').

# Examples

#### Display Grid Lines

Display the grid lines for a sine plot.

```
x = 1inspace(0,10);
```
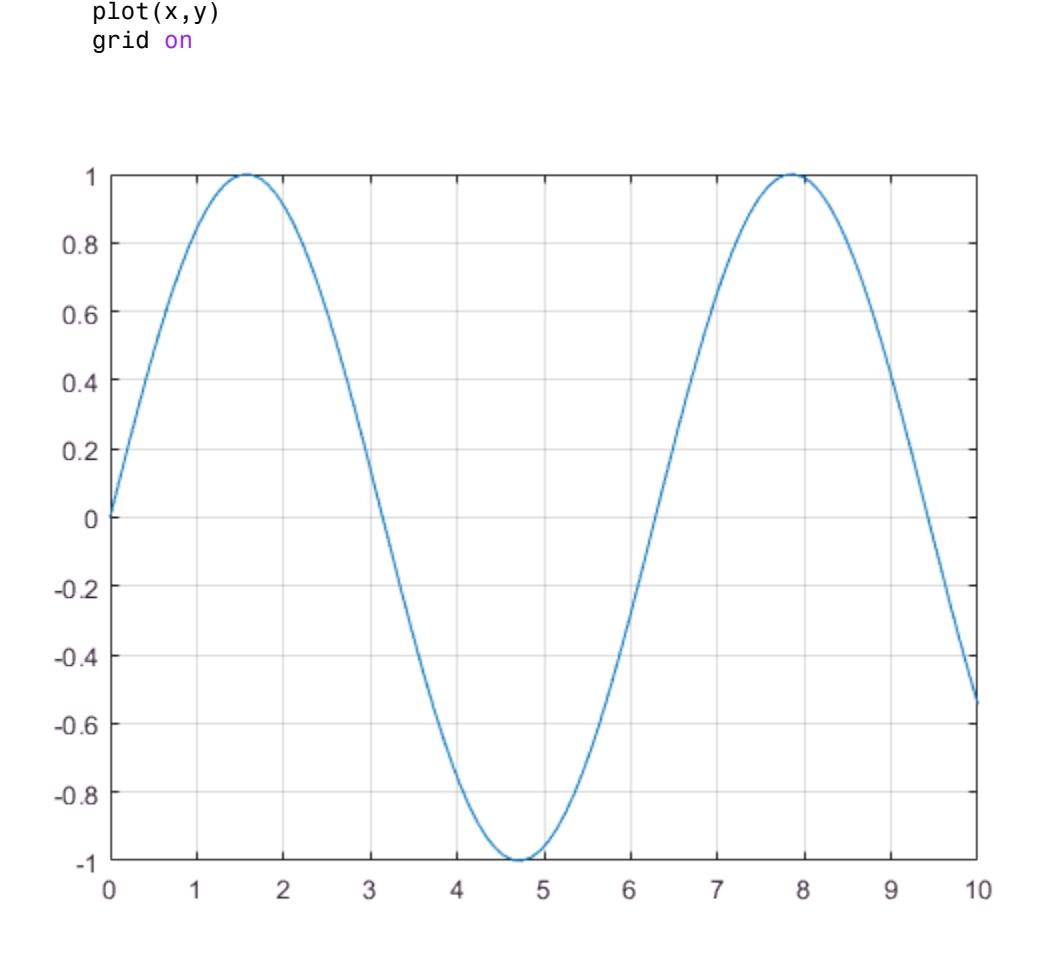

#### Remove Grid Lines

y = sin(x);

Create a surface plot and remove the grid lines.

 $[X, Y, Z] = \text{peaks};$ surf(X,Y,Z) grid off

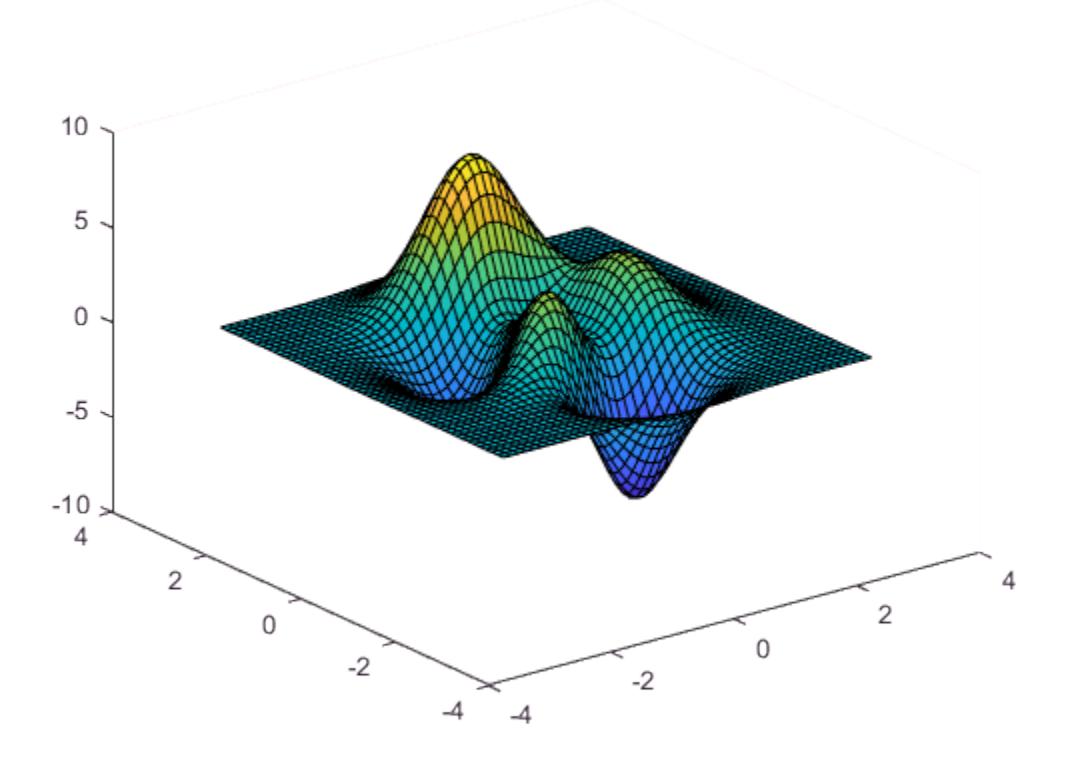

#### Display Major and Minor Grid Lines

Display the major and minor grid lines for a sine plot.

```
x = 1inspace(0,10);
y = sin(x);
plot(x,y)
grid on
grid minor
```
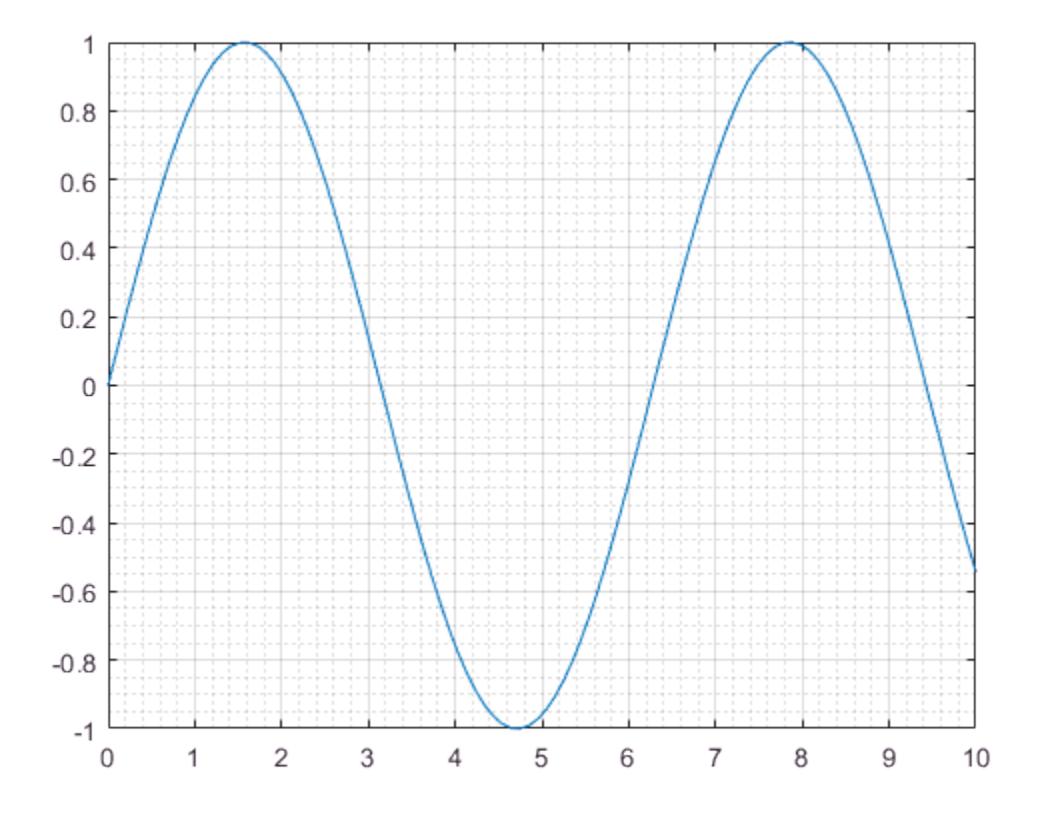

#### Display Grid Lines on Specific Axes

Create a figure with two subplots and assign the Axes objects to the variables ax1 and ax2. Plot a sine wave in each subplot. Then display the grid lines on the upper subplot by specifying ax1 as an input argument to the grid function.

```
x = 1inspace(0,10);
y = sin(x);
ax1 = subplot(2,1,1);plot(ax1,x,y)
y2 = sin(3*x);
```
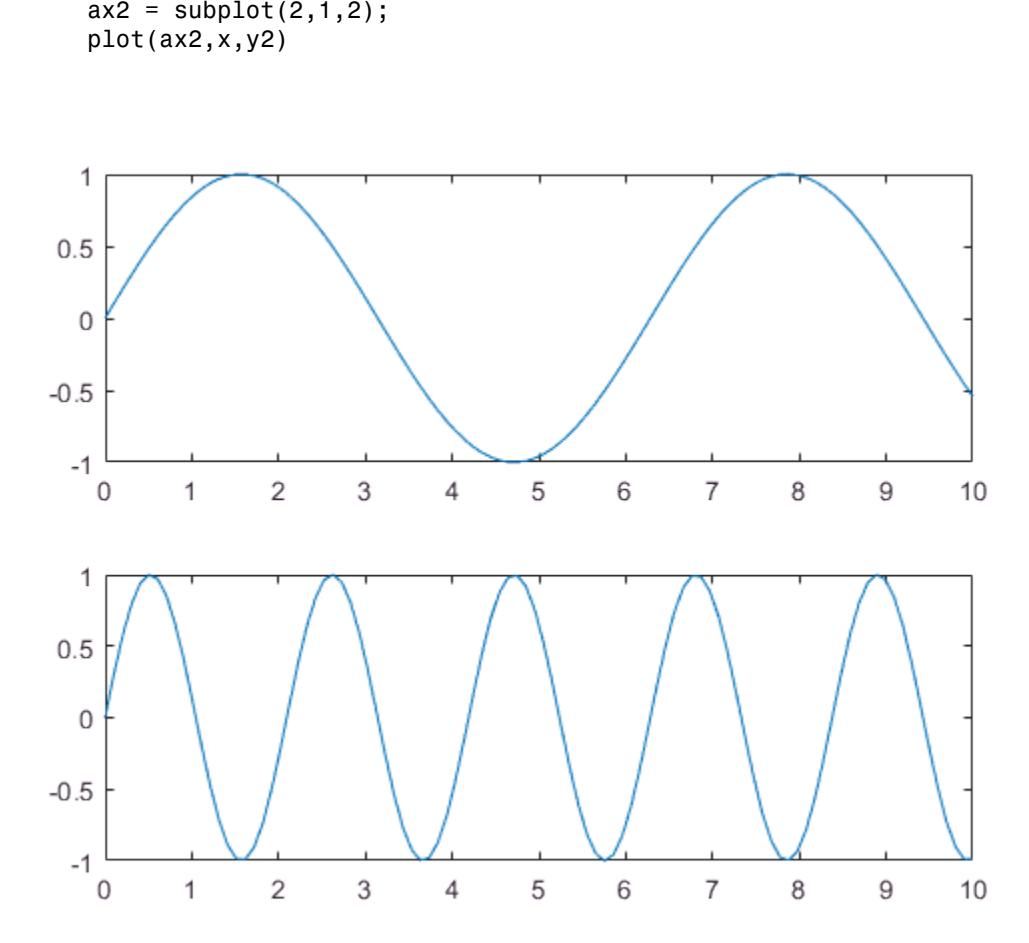

grid(ax1,'on')

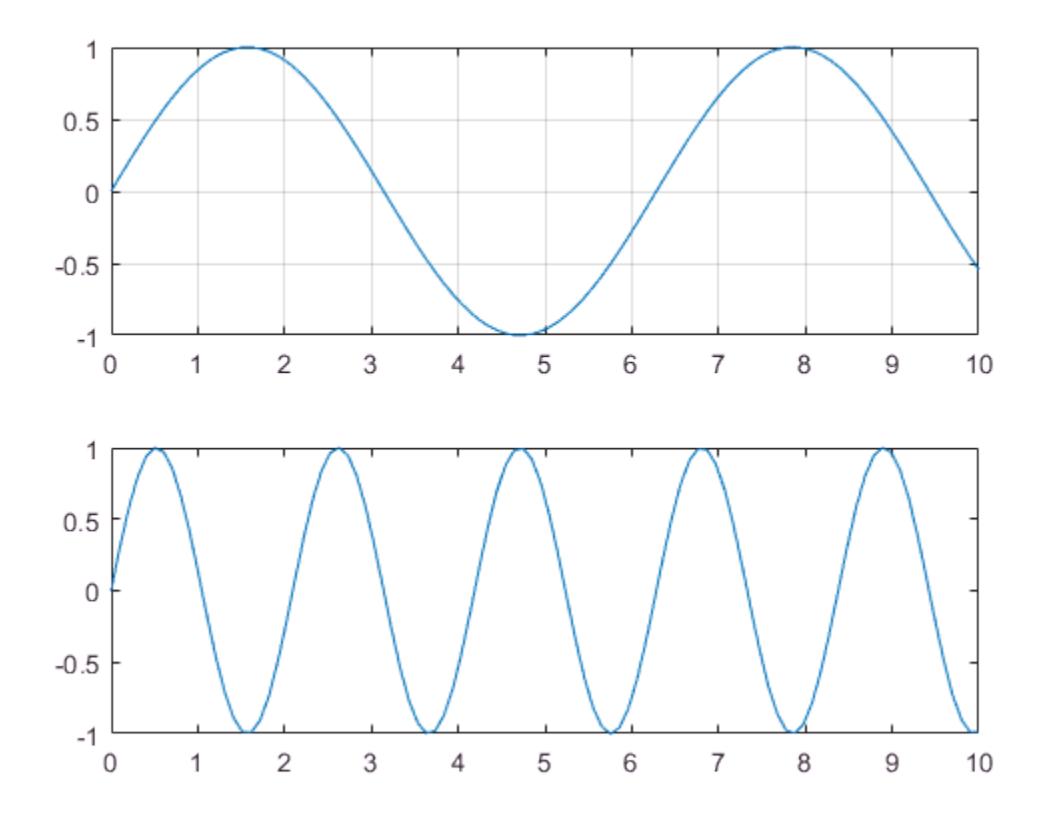

• "Add Grid Lines and Edit Placement"

### Input Arguments

#### **target** — Target axes or chart

Axes object | PolarAxes object | graphics object

Target axes or chart, specified as an Axes object, a PolarAxes object, or a graphics object that has a GridVisible property. For example, you can add or remove grid lines from a HeatmapChart object using the grid function.

If you do not specify the target, then the grid function affects the graphics object returned by the gca command.

### Tips

• When working with Cartesian axes, some axes properties affect the appearance of the grid lines. This table lists a subset of axes properties related to the grid lines.

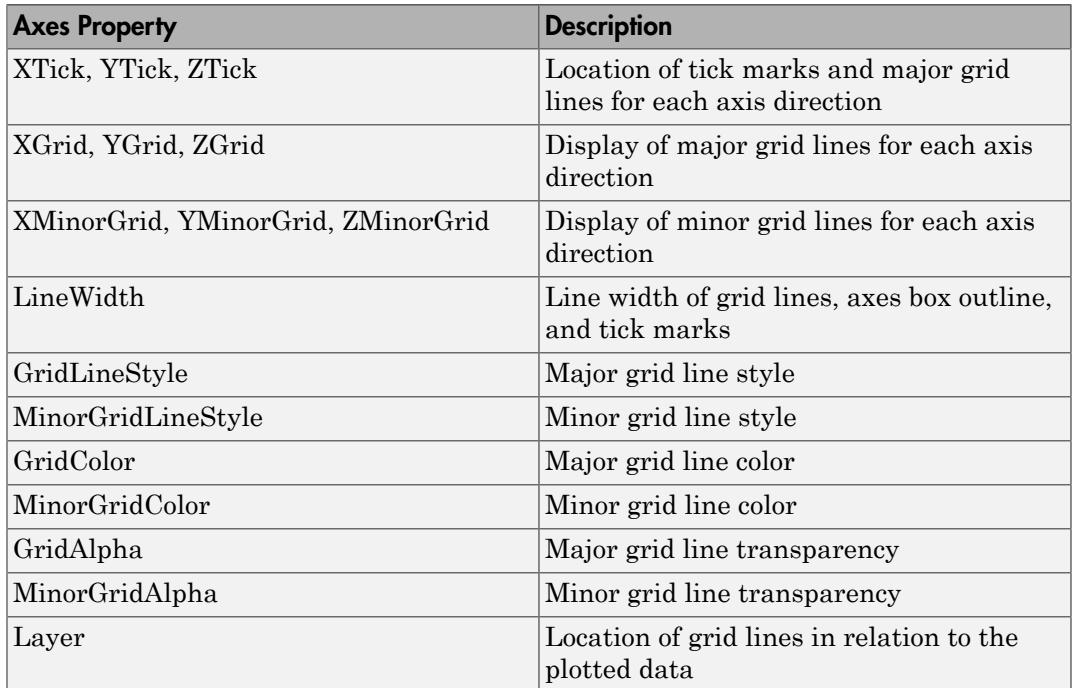

• When working with polar axes, some polar axes properties affect the appearance of the grid lines. This table lists a subset of polar axes properties related to the grid lines.

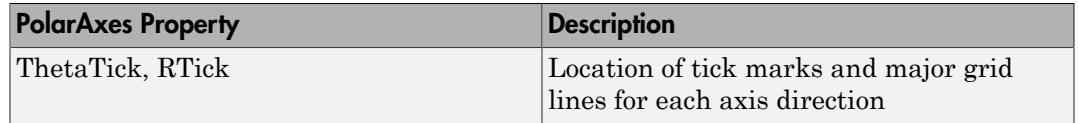

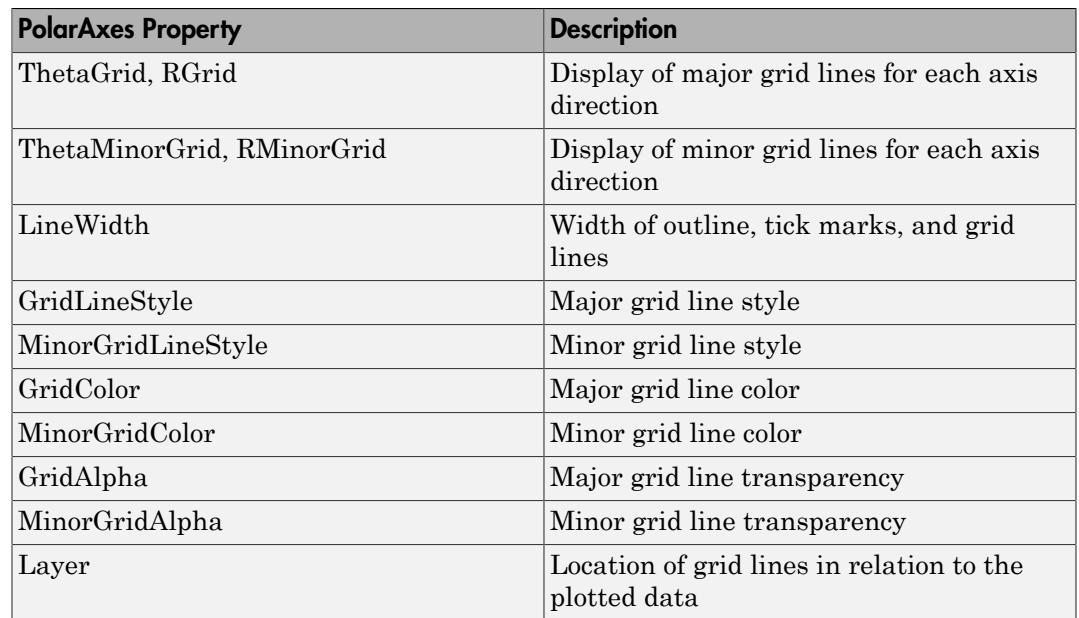

## Algorithms

The grid function sets these graphics object properties to either 'on' or 'off':

- XGrid, YGrid, and ZGrid when working with Cartesian Axes objects.
- ThetaGrid and RGrid when working with PolarAxes objects.
- GridVisible when working with other types of graphics objects, such as a HeatmapChart object.

# See Also

### See Also

**Functions** axis | box | legend | title | xlabel | ylabel

#### **Properties**

Axes Properties | PolarAxes Properties

#### Topics

"Add Grid Lines and Edit Placement"

Introduced before R2006a

# griddata

Interpolate 2-D or 3-D scattered data

## **Syntax**

```
vq = griddata(x,y,v,xq,yq)
vq = griddata(x,y,z,v,xq,yq,zq)
vq = griddata(, method)
```
## **Description**

 $\mathbf{v} = \mathbf{g} \mathbf{r}$  iddata(x,  $\mathbf{v}$ ,  $\mathbf{v}$ ,  $\mathbf{x}$ ,  $\mathbf{q}$ ) fits a surface of the form  $v = f(x, y)$  to the scattered data in the vectors  $(x, y, v)$ . The griddata function interpolates the surface at the query points specified by (xq,yq) and returns the interpolated values, vq. The surface always passes through the data points defined by x and y.

 $vq = griddata(x,y,z,v,xq,yq,zq)$  fits a hypersurface of the form  $v = f(x,y,z)$ .

vq = griddata( \_\_\_ , method) specifies the interpolation method used to compute vq using any of the input arguments in the previous syntaxes.

**Note:** Qhull-specific options are no longer supported. Remove the **options** argument from all instances in your code that pass it to griddata.

In a future release, griddata will not accept any input vectors of mixed orientation. In addition, the following syntaxes will be removed:

```
[Xq, Yq, Vq] = griddata(x, y, v, xq, yq)[Xq, Yq, Vq] = griddata(x, y, v, xq, yq, method)To specify a grid of query points, construct a full grid with ndgrid or meshgrid before
calling griddata.
```
## Examples

#### Interpolate Scattered Data Over Uniform Grid

Interpolate randomly scattered data on a uniform grid of query points.

Sample a function at 200 random points between -2.5 and 2.5.

```
xy = -2.5 + 5*gallery('uniformdata',[200 2], 0);x = xy(:,1);y = xy(:,2);v = x.*exp(-x.^2-y.^2);
```
x, y, and v are vectors containing scattered (nonuniform) sample points and data.

Define a regular grid and interpolate the scattered data over the grid.

 $[xq,yq] = meshgrid(-2:.2:2, -2:.2:2);$  $vq = griddata(x,y,v,xq,yq);$ 

Plot the gridded data as a mesh and the scattered data as dots.

```
mesh(xq,yq,vq)
hold on
plot3(x,y,v,'o')xlim([-2.7 2.7])
ylim([-2.7 2.7])
```
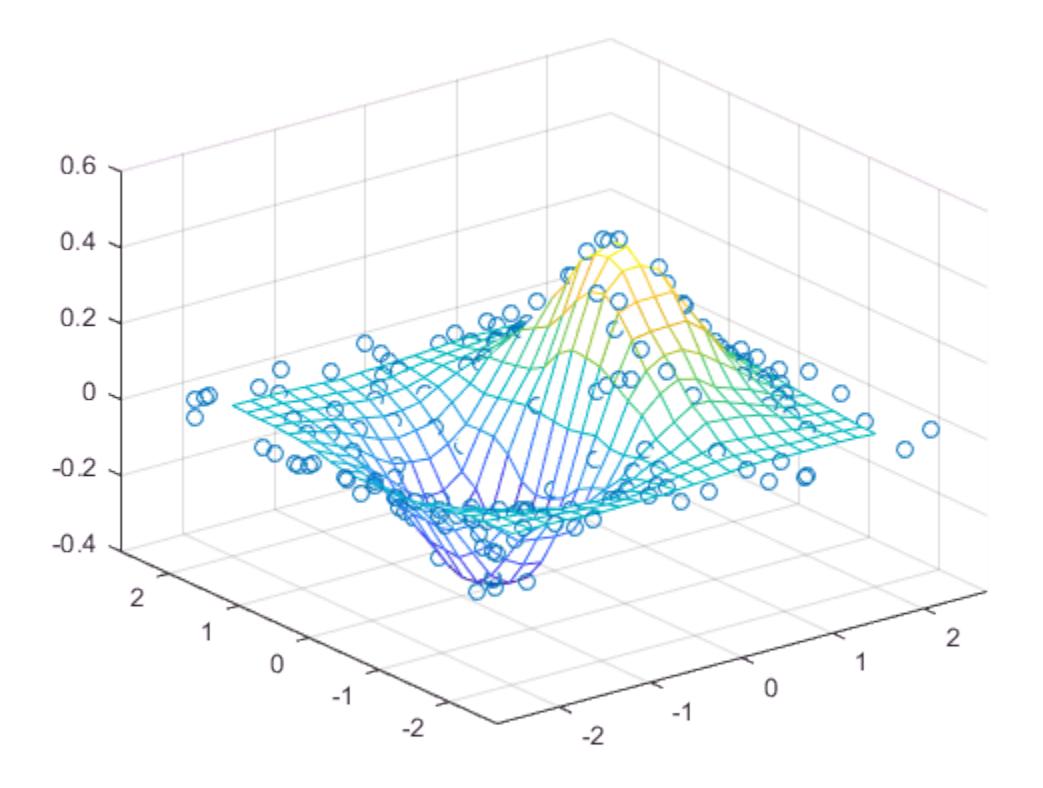

#### Interpolate 4-D Data Set Over Grid

Interpolate a 3-D slice of a 4-D function that is sampled at randomly scattered points.

Sample a 4-D function  $v(x, y, z)$  at 2500 random points between -1 and 1. The vectors x, y, and z contain the nonuniform sample points.

```
x = 2*rand(2500, 1) - 1;y = 2*rand(2500, 1) - 1;z = 2*rand(2500,1) - 1;
v = x.^2 + y.^3 - z.^4;
```
Define a regular grid with *xy* points in the range [-1, 1], and set  $z = 0$ . Interpolating on this grid of 2-D query points produces a 3-D interpolated slice of the 4-D data set.

 $d = -1:0.05:1;$  $[xq,yq,zq] = meshgrid(d,d,0);$ 

Interpolate the scattered data on the grid. Plot the results.

```
vq = griddata(x,y,z,v,xq,yq,zq);
plot3(x,y,v,'ro')
hold on
surf(xq,yq,vq)
```
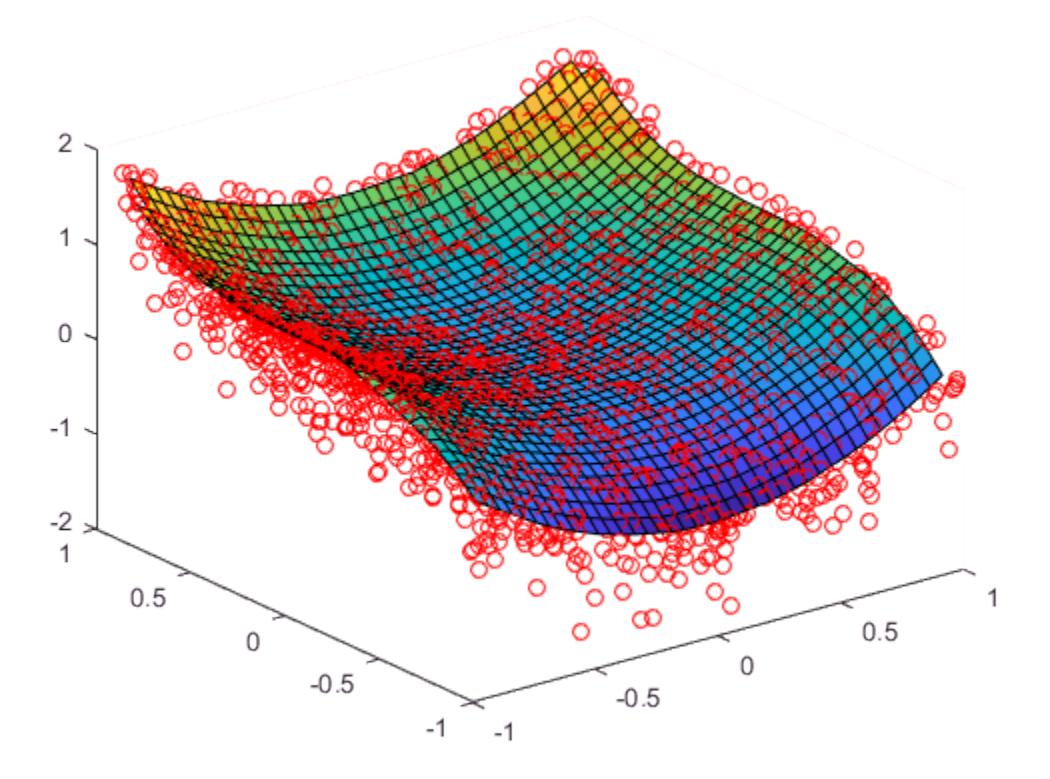

#### Comparison of Scattered Data Interpolation Methods

Compare the results of several different interpolation algorithms offered by griddata.

Create a sample data set of 50 scattered points. The number of points is artificially small to highlight the differences between the interpolation methods.

 $x = -3 + 6*$ rand(50,1);  $y = -3 + 6*rand(50,1);$  $v = sin(x).^4 .* cos(y);$ 

Create a grid of query points.

 $[xq, vq] = meshgrid(-3:0.1:3);$ 

Interpolate the sample data using the 'nearest', 'linear', 'natural', and 'cubic' methods. Plot the results for comparison.

```
z1 = \text{griddata}(x, y, v, xq, yq, 'nearest');
plot3(x,y,v,'mo')hold on
mesh(xq,yq,z1)
title('Nearest Neighbor')
legend('Sample Points','Interpolated Surface','Location','NorthWest')
```
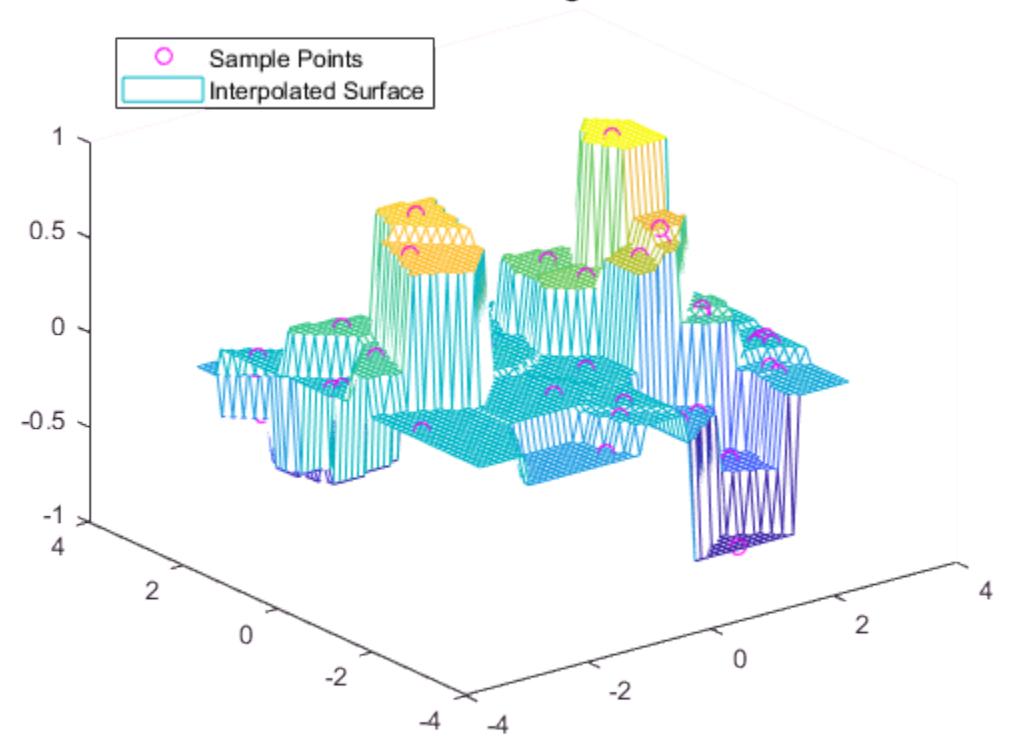

#### **Nearest Neighbor**

 $z2 = griddata(x,y,v,xq,yq,'linear');$ figure plot3(x,y,v,'mo') hold on mesh(xq,yq,z2) title('Linear') legend('Sample Points','Interpolated Surface','Location','NorthWest')

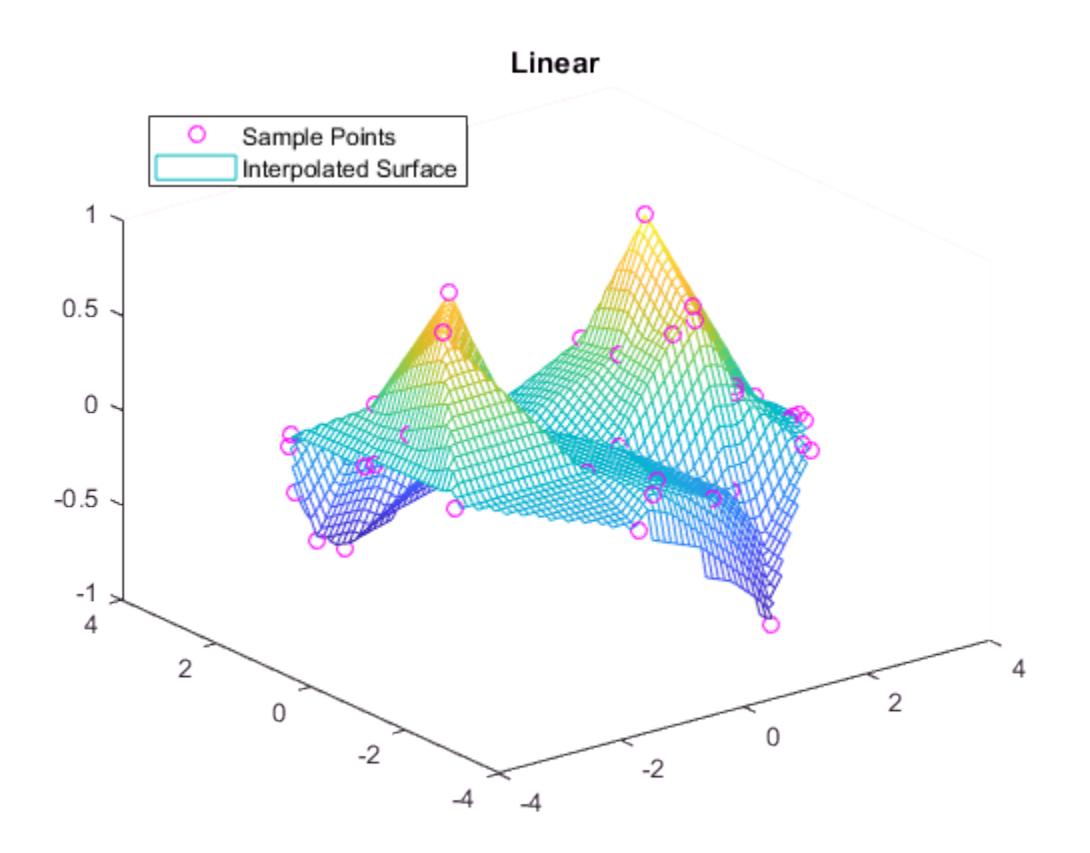

```
z3 = griddata(x,y,v,xq,yq,'natural');
figure
plot3(x,y,v,'mo')
hold on
mesh(xq,yq,z3)
title('Natural Neighbor')
legend('Sample Points','Interpolated Surface','Location','NorthWest')
```
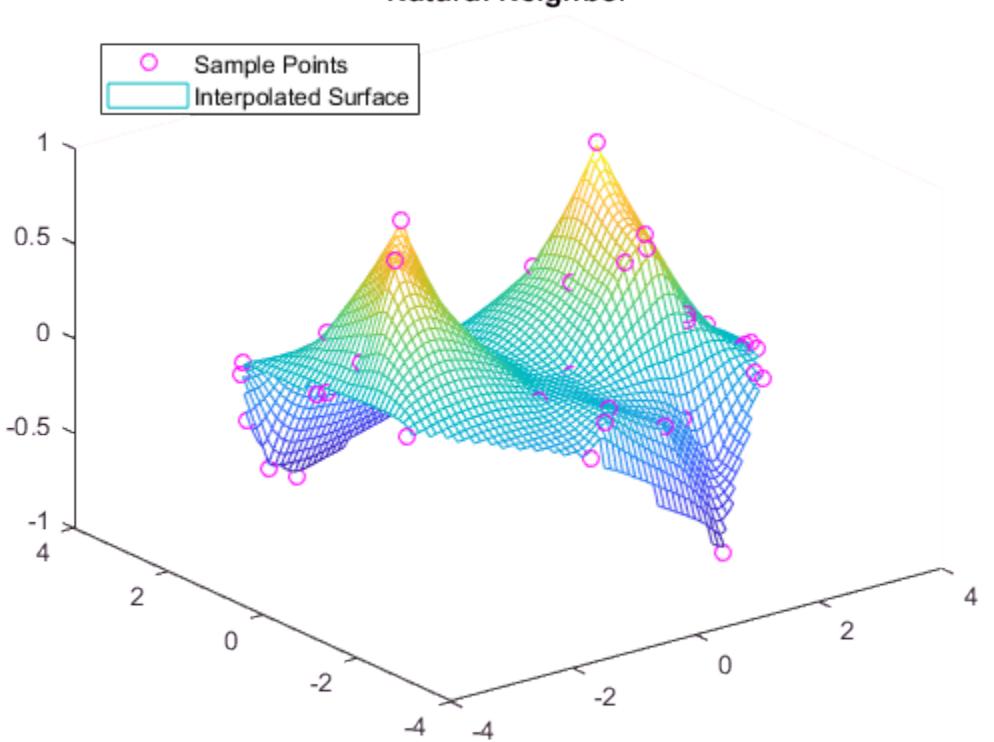

#### Natural Neighbor

 $z4 = griddata(x,y,v,xq,yq,'cubic');$ figure plot3(x,y,v,'mo') hold on mesh(xq,yq,z4) title('Cubic') legend('Sample Points','Interpolated Surface','Location','NorthWest')

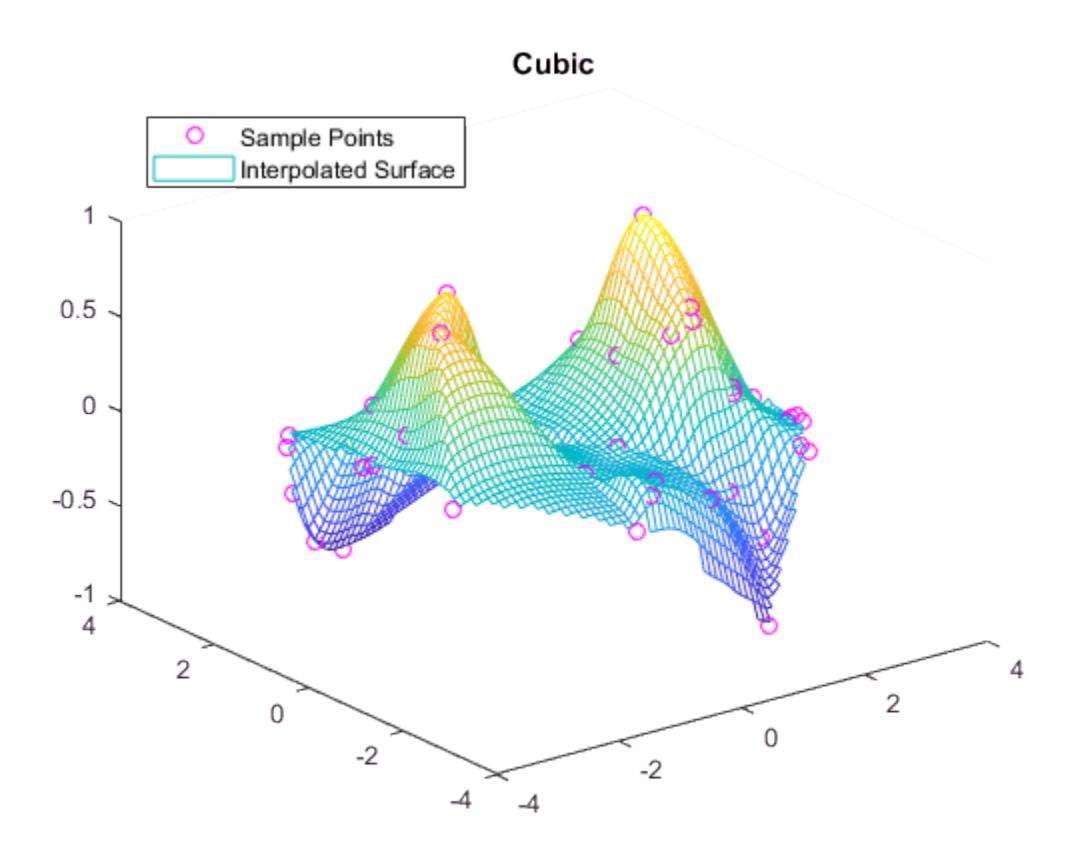

Plot the exact solution.

```
figure
plot3(x,y,v,'mo')
hold on
mesh(xq,yq,sin(xq).^4 .* cos(yq))
title('Exact Solution')
legend('Sample Points','Exact Surface','Location','NorthWest')
```
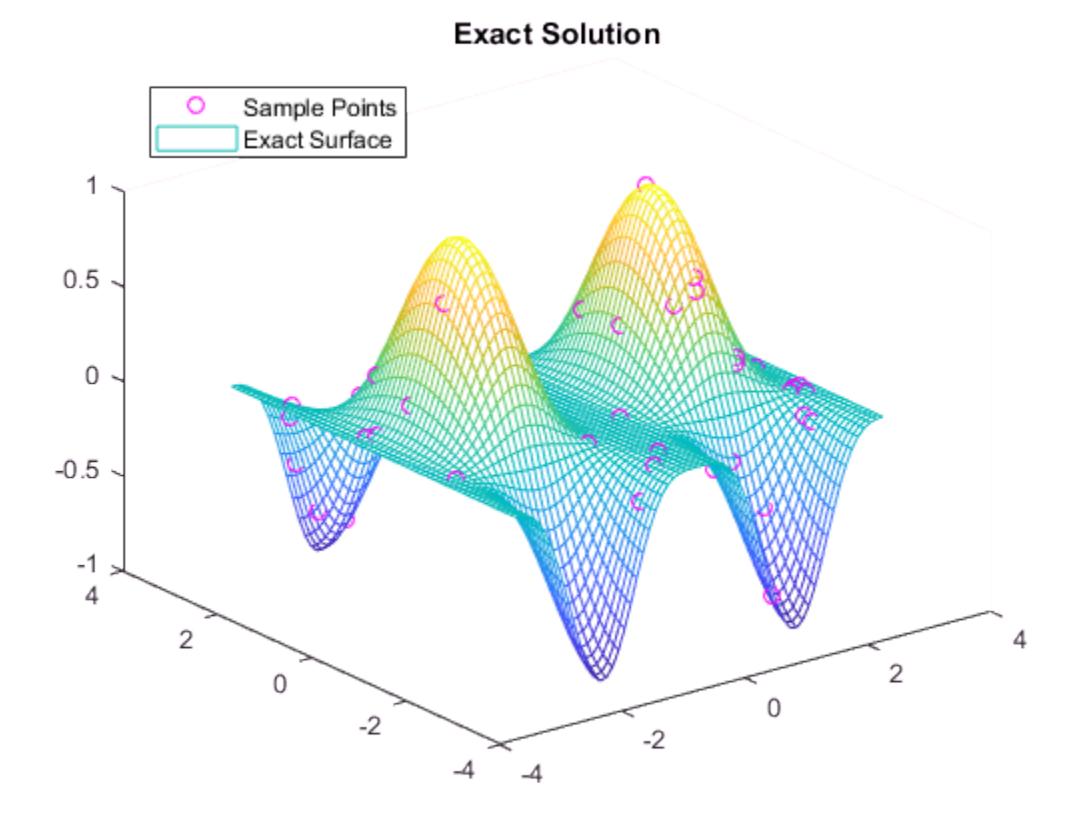

### Input Arguments

#### **x**, **y**, **z** — Sample point coordinates

vectors

Sample point coordinates, specified as vectors. Corresponding elements in x, y, and z specify the *xyz* coordinates of points where the sample values v are known. The sample points must be unique.

Data Types: single | double

### **v** — Sample values

vector

Sample values, specified as a vector. The sample values in v correspond to the sample points in x, y, and z.

If v contains complex numbers, then griddata interpolates the real and imaginary parts separately.

Data Types: single | double Complex Number Support: Yes

#### **xq**, **yq**, **zq** — Query points

vector | array

Query points, specified as vectors or arrays. Corresponding elements in the vectors or arrays specify the *xyz* coordinates of the query points. The query points are the locations where griddata performs interpolation.

- Specify arrays if you want to pass a grid of query points. Use ndgrid or meshgrid to construct the arrays.
- Specify vectors if you want to pass a collection of scattered points.

The specified query points must lie inside the convex hull of the sample data points. griddata returns NaN for query points outside of the convex hull.

```
Data Types: single | double
```
#### **method** — Interpolation method

```
'linear' (default) | 'nearest' | 'natural' | 'cubic' | 'v4'
```
Interpolation method, specified as one of the methods in this table.

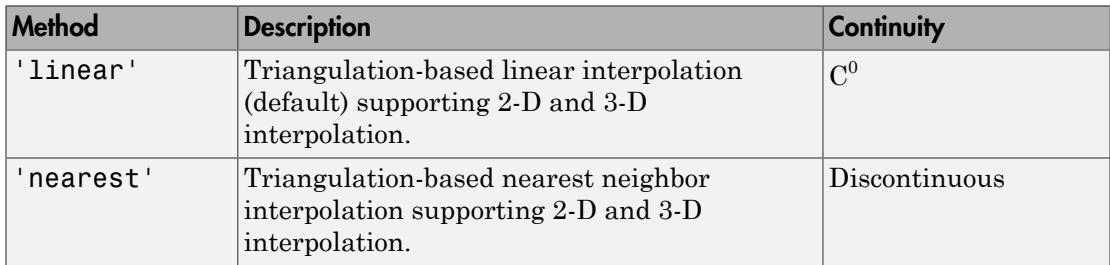

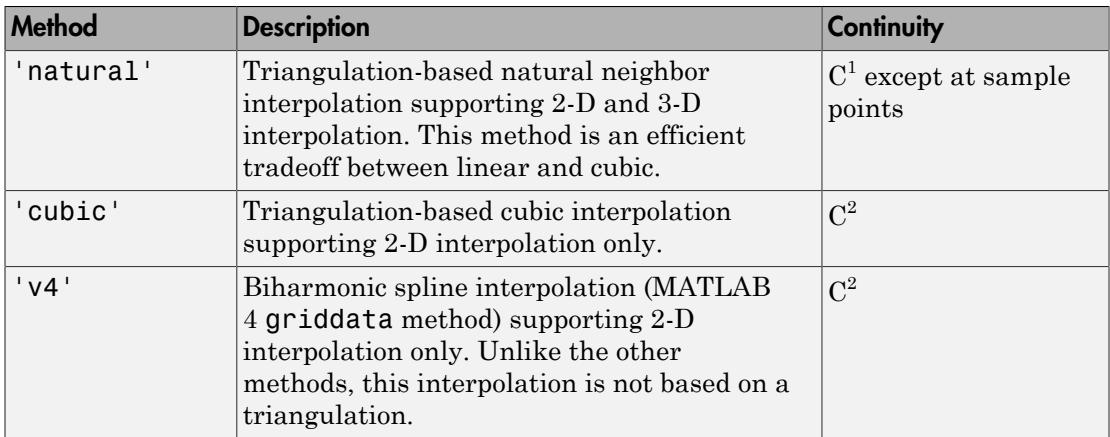

Data Types: char

### Output Arguments

#### **vq** — Interpolated values

vector | array

Interpolated values, returned as a vector or array. The size of vq depends on the size of the query point inputs xq, yq, and zq:

- For 2-D interpolation, where xq and yq specify an m-by-n grid of query points, vq is an m-by-n array.
- For 3-D interpolation, where xq, yq, and zq specify an m-by-n-by-p grid of query points, vq is an m-by-n-by-p array.
- If xq, yq, (and zq for 3-D interpolation) are vectors that specify scattered points, then vq is a vector of the same length.

vq contains NaN values for query points outside the convex hull of the sample data.

### See Also

#### See Also

delaunay | griddatan | interpn | meshgrid | ndgrid | scatteredInterpolant

Introduced before R2006a

# griddatan

Interpolate N-D scattered data

### **Syntax**

```
vq = griddatan(x,v,xq)
vq = griddata(n(x,v,xq,method))vq = griddata(n(x, v, xq, method, options))
```
### **Description**

 $\mathsf{v}\mathsf{q}$  = griddatan(x,  $\mathsf{v},\mathsf{x}\mathsf{q}$ ) fits a hypersurface of the form  $v = f(x)$  to the sample points x with values v. The griddatan function interpolates the surface at the query points specified by xq and returns the interpolated values, vq. The surface always passes through the data points defined by x and v.

 $vq = griddatan(x, v, xq, method)$  specifies the interpolation method used to compute vq. Options are 'linear' or 'nearest'.

 $vq = griddatan(x, v, xq, method, options)$  specifies a cell array of character vectors, options, to be used in Qhull via delaunayn.

### Examples

#### Fit a Hypersurface

Interpolate a 4-D scattered data set and visualize a 3-D isosurface of the interpolated data.

Create a scattered set of sample points.

```
X = 2*gallery('uniformdata', [5000 3], 0) -1;
Y = sum(X.^{2}, 2);
```
Create x, y, and z grids to use as the 3-D set of query points, and interpolate the scattered data at these points.

 $d = -0.8:0.05:0.8;$  $[y0,x0,z0] = ndgrid(d,d,d);$  $XI = [X0(:) Y0(:) Z0(:)]$ ;  $YI = griddata( X, Y, XI);$ 

Since it is difficult to visualize 4-D data sets, use isosurface at 0.8 to visualize the interpolation result.

```
YI = reshape(YI, size(x0));p = patch(isosurface(x0,y0,z0,YI,0.8));isonormals(x0,y0,z0,YI,p)
p.FaceColor = 'blue';
p.EdgeColor = 'none';
view(3)
axis equal
camlight
lighting phong
```
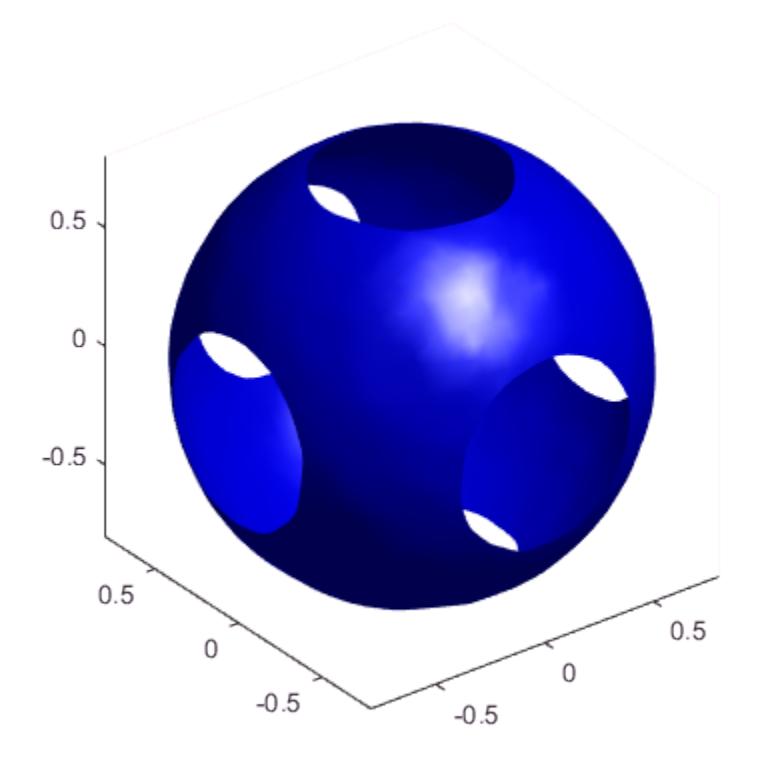

#### Nearest Neighbor Interpolation

Use nearest neighbor interpolation on a 3-D data set.

Create a sample 3-D data set. The matrix X contains the *xyz* locations of the observed data, and v contains the (randomly generated) observed data. This type of data set could represent, for example, oxygen levels in ocean water at these locations.

```
X = [rand(100, 1) rand(100, 1) rand(100, 1)];
v = \text{rand}(100, 1);
```
Use nearest neighbor interpolation to approximate the value of the underlying function at some query points.

 $[xx, yy, zz] = meshgrid(0.2:0.025:0.8);$ xq = [xx(:) yy(:) zz(:)];  $vq = griddatan(X, v, xq, 'nearest')$ ;

Plot slices of the result on top of the sample point locations.

```
vq = reshape(vq,size(xx));
plot3(X(:,1),X(:,2),X(:,3),'r*')
hold on
slice(xx,yy,zz,vq,[0.2 0.4 0.6 0.8],0.5,0.5)
```
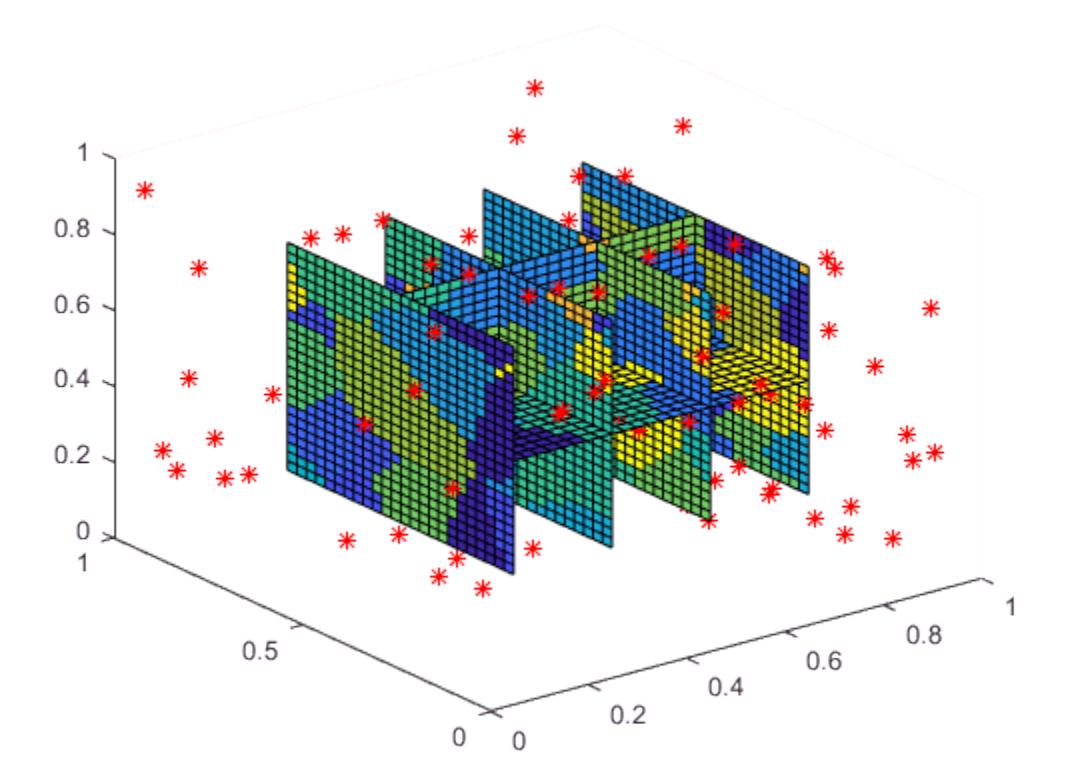

### Input Arguments

#### **x** — Sample point coordinates

matrix

Sample point coordinates, specified as a matrix. Specify x as an m-by-n matrix to represent m points in n-dimensional space. The sample points must be unique.

Data Types: single | double

#### **v** — Sample values

vector

Sample values, specified as a vector. Specify v as a vector of length m, with one value for each sample point (row) specified in x.

If v contains complex numbers, then griddatan interpolates the real and imaginary parts separately.

```
Data Types: single | double
Complex Number Support: Yes
```
#### **xq** — Query points

matrix

Query points, specified as a matrix. Specify xq as a p-by-n matrix to represent p points in n-dimensional space. xq is usually created from a uniform grid produced by ndgrid.

Example:

Data Types: single | double

#### **method** — Interpolation method

```
'linear' (default) | 'nearest' | []
```
Interpolation method, specified as one of the values in this table. These methods are both based on a Delaunay triangulation of the input data.

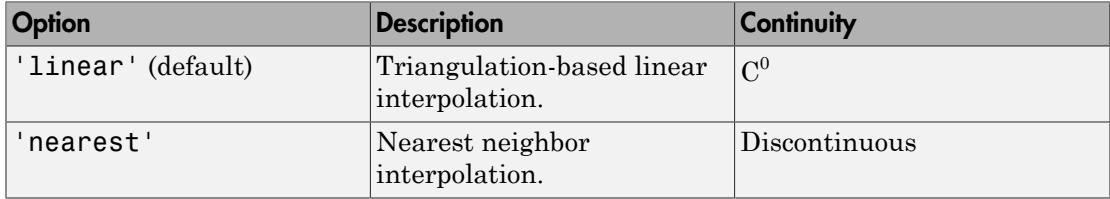

If method is [], then griddatan uses the default 'linear' method.

Data Types: char

#### **options** — Qhull-specific options

cell array  $| [ ] | { }$ 

Qhull-specific options, specified as a cell array. For a list of supported options, see [Qhull](http://www.qhull.org/html/qh-quick.htm) [Quick Reference.](http://www.qhull.org/html/qh-quick.htm)

If options is [], then griddatan uses the default options:

- $\cdot$  {'Qt' 'Qbb' 'Qc'} for 2-D and 3-D interpolations.
- {'Qt' 'Qbb' 'Qc' 'Qx'} for interpolations in 4+ dimensions.

If options is {''}, then griddatan does not use any options, not even the defaults.

Data Types: cell

## Output Arguments

**vq** — Interpolated values

vector

Interpolated values, returned as a vector of length p. The interpolated values in vq correspond to the query points (rows) in xq.

## **Tips**

• It is not practical to use griddatan for interpolation in dimensions higher than about 6-D, because the memory required by the underlying triangulation grows exponentially with the number of dimensions.

## See Also

#### See Also

delaunayn | griddata | meshgrid

Introduced before R2006a
# griddedInterpolant

Gridded data interpolation

# **Description**

Use griddedInterpolant to perform interpolation on a 1-D, 2-D, 3-D, or N-D [gridded](#page-4265-0) [data](#page-4265-0) set. griddedInterpolant returns the [interpolant](#page-4265-1) F for the given dataset. You can evaluate F at a set of query points, such as  $(xq, yq)$  in 2-D, to produce interpolated values  $vq = F(xq, yq)$ .

Use scatteredInterpolant to perform interpolation with [scattered data.](#page-4266-0)

## Create Object

## **Syntax**

### **Description**

F = griddedInterpolant creates an empty gridded data interpolant object.

 $F =$  griddedInterpolant(x, v) creates a 1-D interpolant from a vector of sample points x and corresponding values v.

 $F =$  griddedInterpolant(X1,X2,...,Xn,V) creates a 2-D, 3-D, or N-D interpolant using a [full grid](#page-4266-1) of sample points passed as a set of n-dimensional arrays  $X1, X2, \ldots, Xn$ . The V array contains the sample values associated with the point locations in X1,X2,...,Xn. Each of the arrays X1,X2,...,Xn must be the same size as V.

 $F =$  griddedInterpolant(V) uses the default grid to create the interpolant. When you use this syntax, griddedInterpolant defines the grid as a set of points whose spacing is 1 and range is  $[1, \text{size}(V, i)]$  in the ith dimension. Use this syntax when you want to conserve memory and are not concerned about the absolute distances between points.

 $F =$  griddedInterpolant({xg1,xg2,...,xgn},V) specifies n [grid vectors](#page-4266-2) to describe an n-dimensional grid of sample points. Use this syntax when you want to use a specific grid and also conserve memory.

 $F =$  griddedInterpolant(, Method) specifies an interpolation method: 'linear', 'nearest', 'next', 'previous', 'pchip', 'cubic', or 'spline'. You can specify Method as the last input argument in any of the first four syntaxes.

 $F =$  griddedInterpolant( \_\_\_\_, Method, ExtrapolationMethod) specifies both the interpolation and extrapolation methods. griddedInterpolant uses ExtrapolationMethod to estimate the value when your query points fall outside the domain of your sample points. Specify Method and ExtrapolationMethod together as the last two input arguments in any of the first four syntaxes.

### Input Arguments

### **x** — Sample points

vector

Sample points, specified as a vector.  $x$  and  $y$  must be the same size. The sample points in x must be unique.

Data Types: single | double

### **v** — Sample values

vector

Sample values, specified as a vector. x and v must be the same size.

Data Types: single | double

### **X1**, **X2**, **Xn** — Sample points in full grid form

arrays

Sample points in full grid form, specified as separate n-dimensional arrays. The sample points must be unique and sorted. You can create the arrays X1,X2,...,Xn using the ndgrid function. These arrays are all the same size, and each one is the same size as V.

Data Types: single | double

**{xg1,xg2,...,xgn}** — Sample points in grid vector form

cell array of grid vectors

Sample points in grid vector form, specified as a cell array of grid vectors. The sample points must be unique and sorted. These vectors must specify a grid that is the same size as V. In other words,  $size(V) = [length(xg1) length(xg2),...,length(xgn)]$ . Use this form as an alternative to the full grid to save memory when your grid is very large.

Data Types: single | double

#### **V** — Sample values

```
array
```
Sample values, specified as an array. The elements of V are the values that correspond to the sample points. The size of V must be the size of the full grid of sample points.

- If you specify the sample points as a full grid consisting of N-D arrays, then V must be the same size as any one of X1,X2,...,Xn.
- If you specify the sample points as grid vectors, then  $size(V) = [length(xg1)]$ length(xg2) ... length(xgn)].

Data Types: single | double

#### **Method** — Interpolation method

```
'linear' (default) | 'nearest' | 'next' | 'previous' | 'pchip' | 'cubic' |
'spline'
```
Interpolation method, specified as one of the options in this table.

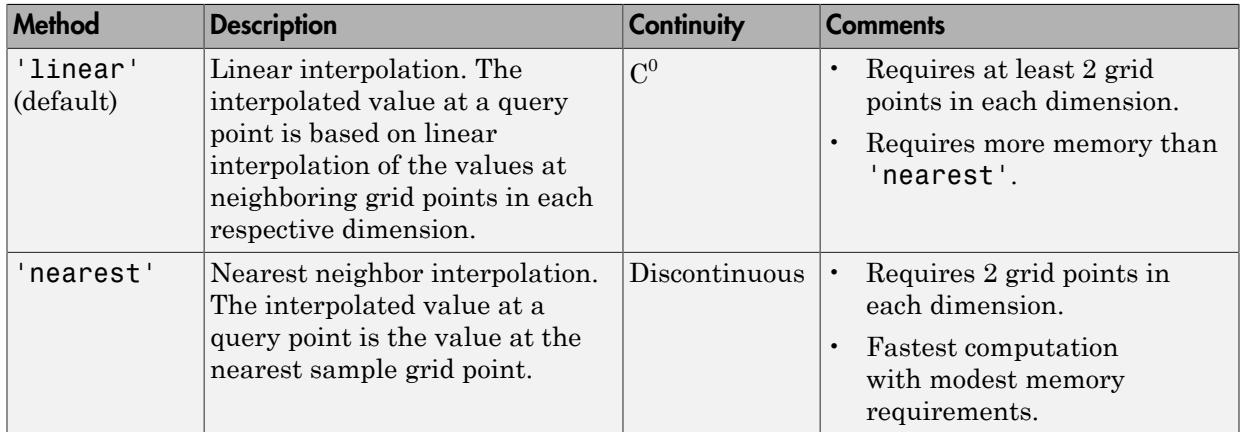

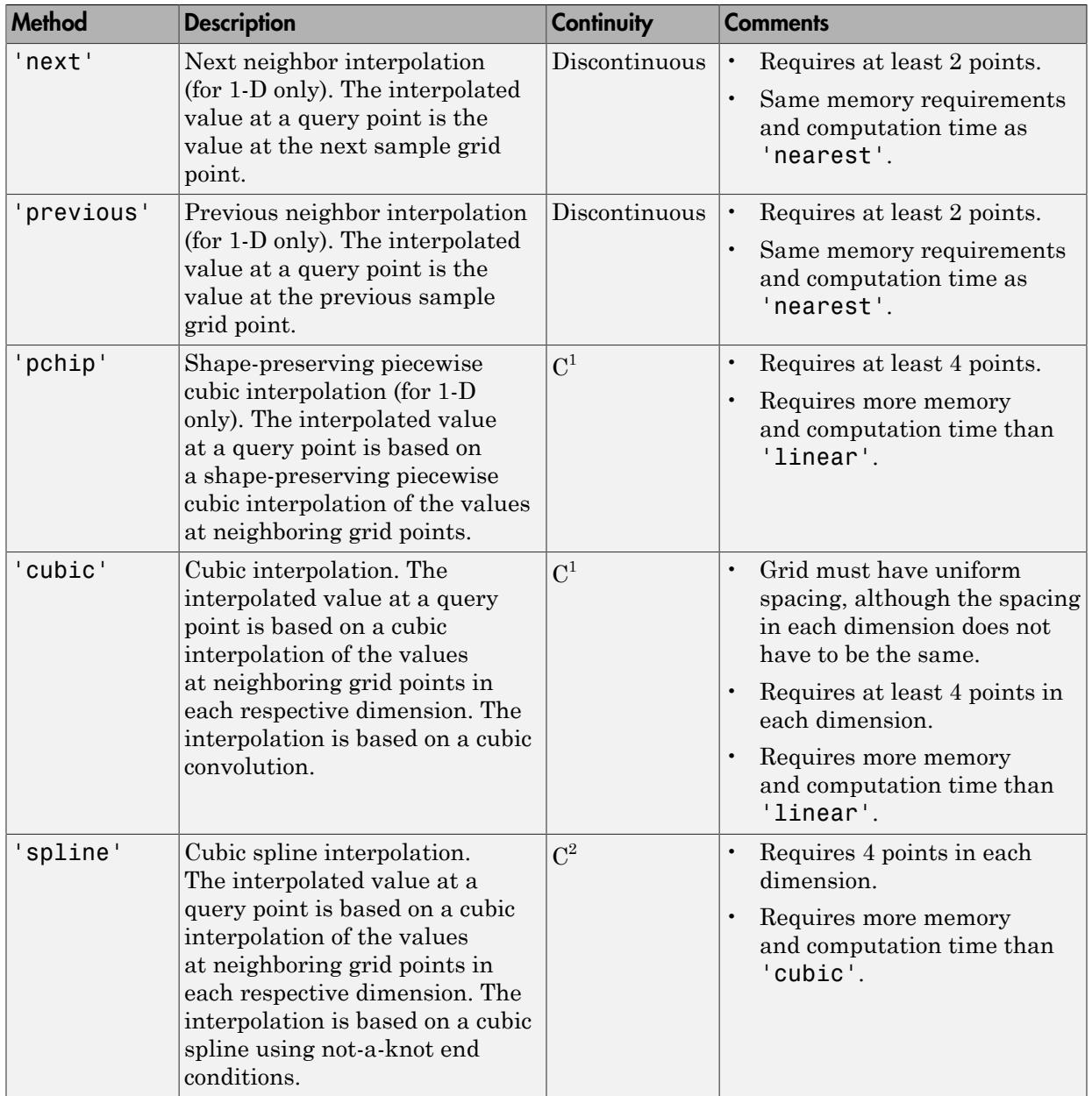

### **ExtrapolationMethod** — Extrapolation method

```
'linear' (default) | 'nearest' | 'next' | 'previous' | 'pchip' | 'cubic' |
'spline' | 'none'
```
Extrapolation method, specified as 'linear', 'nearest', 'next', 'previous', 'pchip', 'cubic', or 'spline'. In addition, you can specify 'none' if you want queries outside the domain of your grid to return NaN values.

If you omit ExtrapolationMethod, the default is the value you specify for Method. If you omit both the Method and ExtrapolationMethod arguments, both values default to 'linear'.

## Evaluate Interpolant at Specific Points

Use griddedInterpolant to create the [interpolant](#page-4265-1), F. Then you can evaluate F at specific points using any of the following syntaxes:

- $Vq = F(Xq)$  specifies the query points in the matrix Xq. Each row of Xq contains the coordinates of a query point.
- $Vq = F(xq1, xq2, \ldots, xqn)$  specifies the query points  $xq1, xq2, \ldots, xqn$  as column vectors of length m representing m points scattered in n-dimensional space.
- $Vq = F(Xq1, Xq2, \ldots, Xqn)$  specifies the query points using the n-dimensional arrays Xq1,Xq2,...,Xqn, which define a [full grid](#page-4266-1) of points.
- $Vq = F({xqq1, xgq2, \ldots, xgqn})$  specifies the query points as [grid vectors.](#page-4266-2) Use this syntax to conserve memory when you want to query a large grid of points.

## **Properties**

### **GridVectors** — Grid vectors

cell array

Grid vectors, specified as a cell array  $\{xg1, xg2, \ldots, xgn\}$ . These vectors specify the grid points (locations) for the values in F.Values. The grid points must be unique.

Index-based editing of the properties of F is not supported. Instead, completely replace the GridVectors or Values arrays as necessary.

Data Types: cell

#### **Values** — Function values at sample points

array

Function values at sample points, specified as an array of values associated with the grid points in F.GridVectors.

Index-based editing of the properties of F is not supported. Instead, completely replace the GridVectors or Values arrays as necessary.

Data Types: single | double

#### **Method** — Interpolation method

```
'linear' (default) | 'nearest' | 'next' | 'previous' | 'pchip' | 'cubic' |
'spline'
```
Interpolation method, specified as a character vector. Method can be: 'linear', 'nearest', 'next', 'previous', 'pchip', 'cubic', or 'spline'.

Data Types: char

#### **ExtrapolationMethod** — Extrapolation method

```
'linear' | 'nearest' | 'next' | 'previous' | 'pchip' | 'cubic' | 'spline' |
'none'
```
Extrapolation method, specified as a character vector. ExtrapolationMethod can be: 'linear', 'nearest', 'next', 'previous', 'pchip', 'cubic', 'spline', or 'none'. A value of 'none' indicates that extrapolation is disabled. The default value is the value of F.Method.

Data Types: char

### Examples

#### 1-D Interpolation

Use griddedInterpolant to interpolate a 1-D data set.

Create a vector of scattered sample points v. The points are sampled at random 1-D locations between 0 and 20.

 $x = sort(20*rand(100, 1))$ ;  $v = besselj(0, x)$ ;

Create a gridded interpolant object for the data. By default, griddedInterpolant uses the 'linear' interpolation method.

```
F = griddedInterpolant(x,v)
F = griddedInterpolant with properties:
             GridVectors: {[100×1 double]}
                  Values: [100×1 double]
                  Method: 'linear'
     ExtrapolationMethod: 'linear'
```
Query the interpolant F at 500 uniformly spaced points between 0 and 20. Plot the interpolated results  $(xq, vq)$  on top of the original data  $(x, v)$ .

```
xq = 1inspace(0,20,500);
vq = F(xq);
plot(x,v,'ro')
hold on
plot(xq,vq,'.'')legend('Sample Points','Interpolated Values')
```
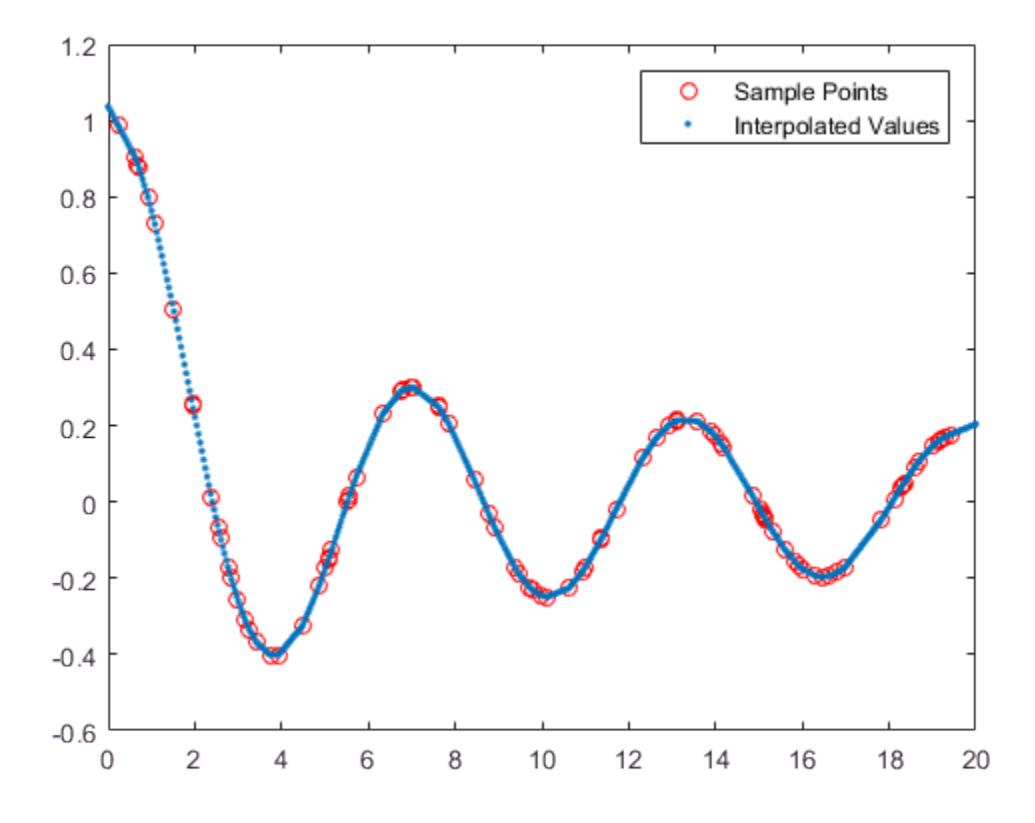

### 3-D Interpolation Using Full Grid vs. Grid Vectors

Interpolate 3-D data using two methods to specify the query points.

Create and plot a 3-D data set representing the function evaluated at a set of gridded sample points in the range [-5,5].

 $[x,y] = ndgrid(-5:0.8:5);$  $z = sin(x.^{2} + y.^{2})$  ./  $(x.^{2} + y.^{2})$ ; surf(x,y,z)

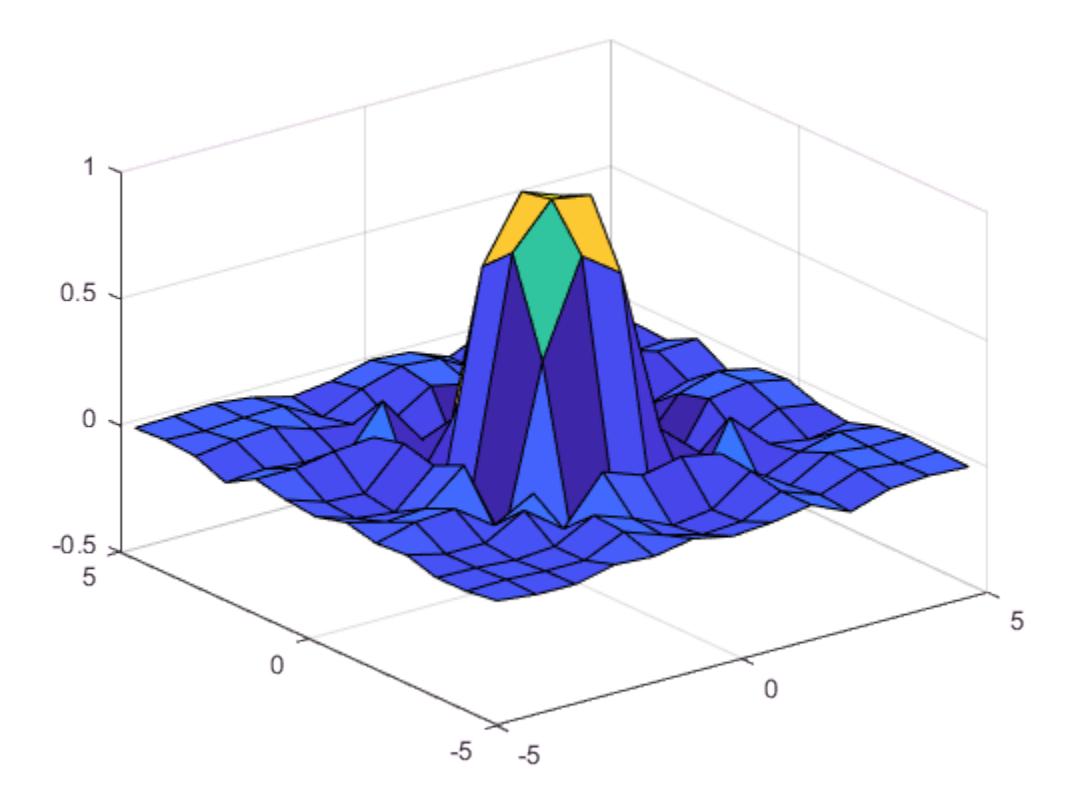

Create a gridded interpolant object for the data.

 $F =$ griddedInterpolant(x,y,z);

Use a finer mesh to query the interpolant and improve the resolution.

```
[xq,yq] = ndgrid(-5:0.1:5);vq = F(xq, yq);
surf(xq,yq,vq)
```
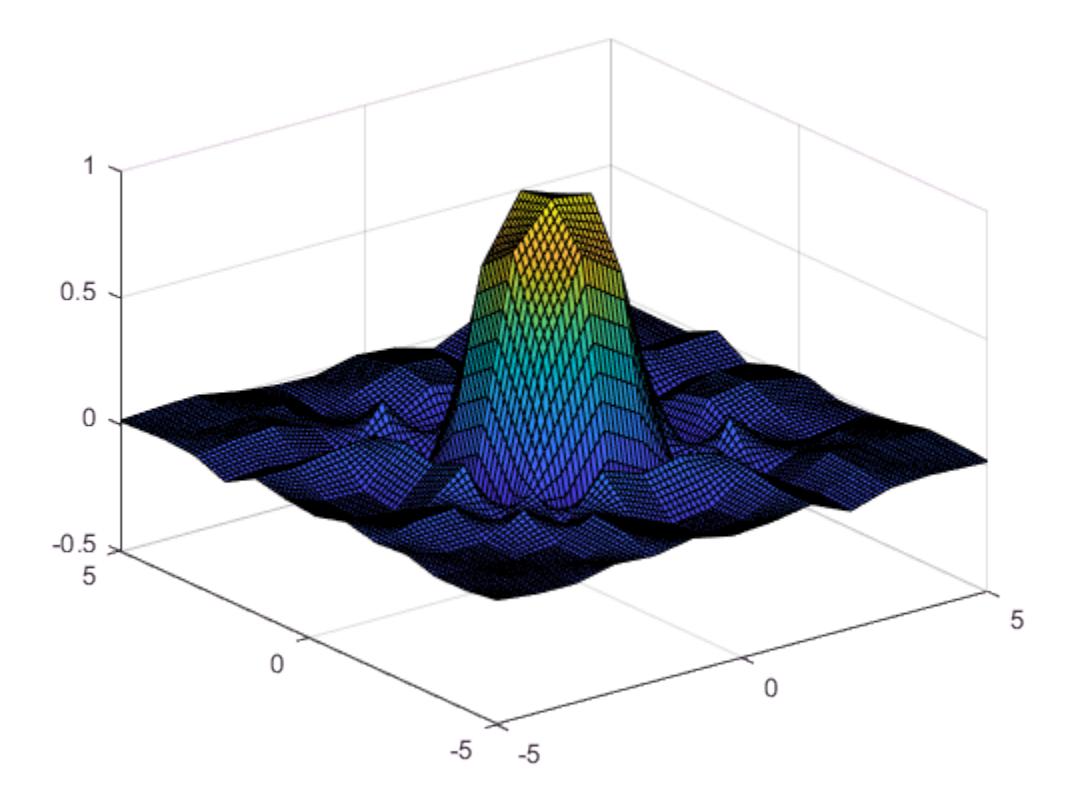

In cases where there are a lot of sample points or query points, and where memory usage becomes a concern, you can use *grid vectors* to improve memory usage.

- When you specify grid vectors instead of using ndgrid to create the full grid, griddedInterpolant avoids forming the full query grid to carry out the calculations.
- When you pass grid vectors, they are normally grouped together as cells in a cell array,  $\{xg1, xg2, \ldots, xgn\}$ . The grid vectors are a compact way to represent the points of the full grid.

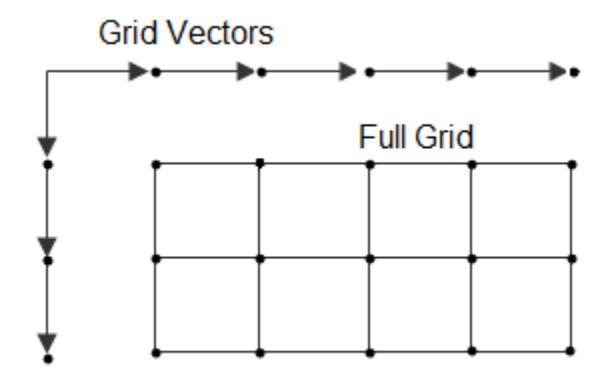

Alternatively, execute the previous commands using grid vectors.

```
x = -5:0.8:5;y = x^{\dagger};
\bar{z} = sin(x.^2 + y.^2) ./ (x.^2 + y.^2);
F =griddedInterpolant({x,y},z);
xq = -5:0.1:5;yq = xq';
vq = F({xq, yq});
surf(xq,yq,vq)
```
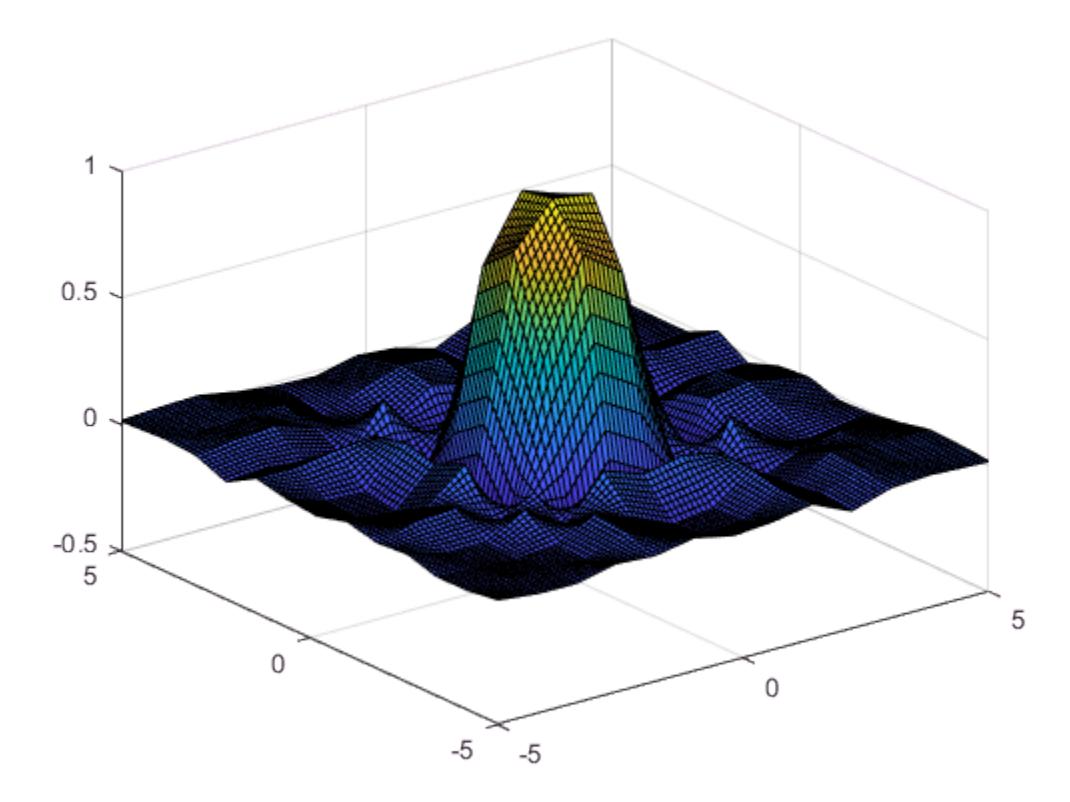

#### Interpolation with Default Grid

Use the default grid to perform a quick interpolation on a set of sample points. The default grid uses unit-spaced points, so this interpolation is useful when the exact *xy* spacing between the sample points is not important.

Create a matrix of sample function values and plot them against the default grid.

```
x = (1:0.3:5);
y = x^{\dagger};
V = cos(x) .* sin(y);
n = length(x);surf(1:n,1:n,V)
```
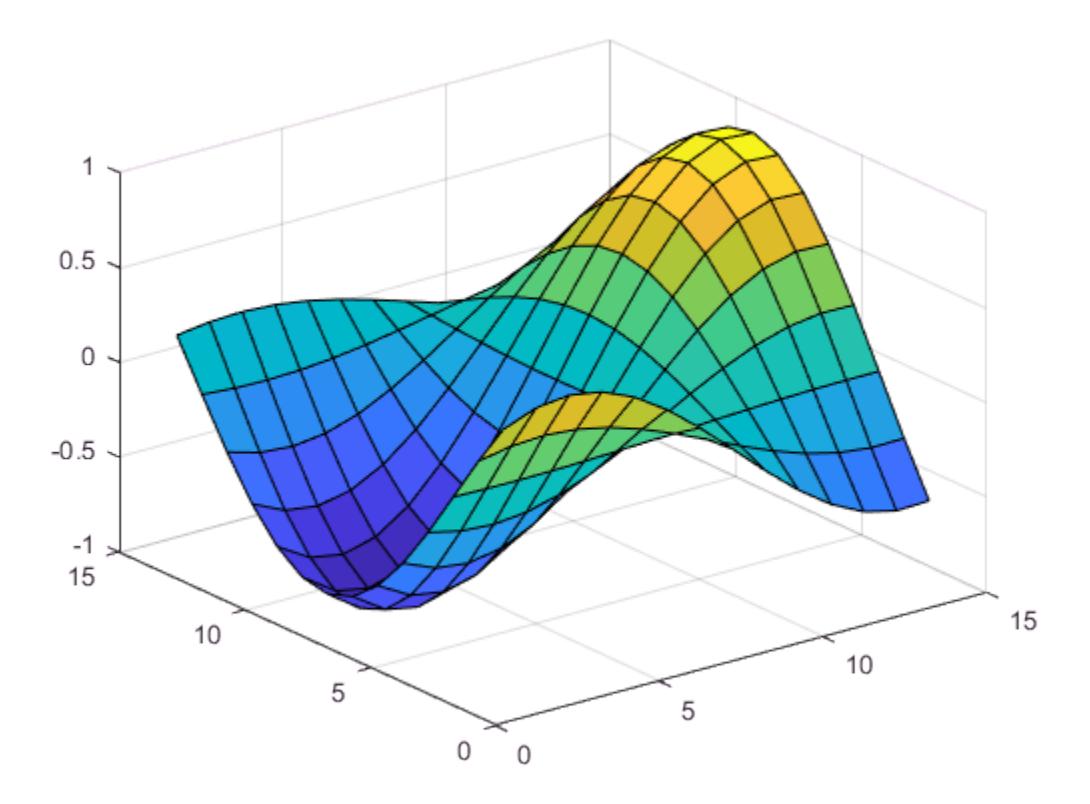

Interpolate the data using the default grid.

```
F = griddedInterpolant(V)F = griddedInterpolant with properties:
             GridVectors: {[1 2 3 4 5 6 7 8 9 10 11 12 13 14] [1 2 3 4 5 6 7 8 9 10 11 12 13 14]}
                   Values: [14×14 double]
                   Method: 'linear'
     ExtrapolationMethod: 'linear'
```
Query the interpolant and plot the results.

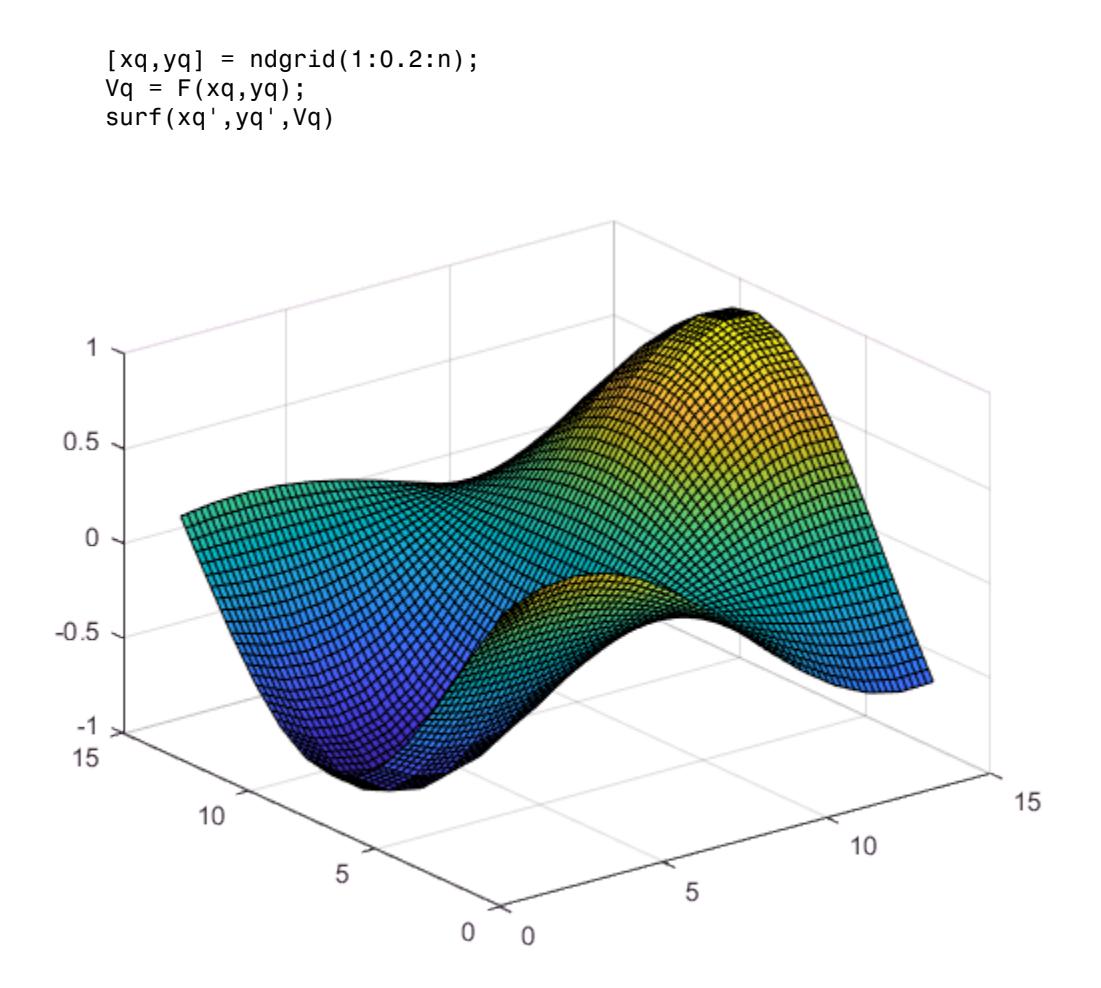

#### 2-D Interpolation Over Finer Grid

Interpolate coarsely sampled data using a full grid with spacing of 0.5.

Define the sample points as a full grid with range [1, 10] in both dimensions.

$$
[X,Y] = \text{ndgrid}(1:10,1:10);
$$

Sample  $f(x, y) = x^2 + y^2$  at the grid points.

 $V = X.^{2} + Y.^{2};$ 

Create the interpolant, specifying cubic interpolation.

 $F =$ griddedInterpolant(X,Y,V,'cubic');

Define a full grid of query points with 0.5 spacing and evaluate the interpolant at those points. Then plot the result.

[Xq,Yq] = ndgrid(1:0.5:10,1:0.5:10);  $Vq = F(Xq, Yq)$ ; mesh(Xq,Yq,Vq);

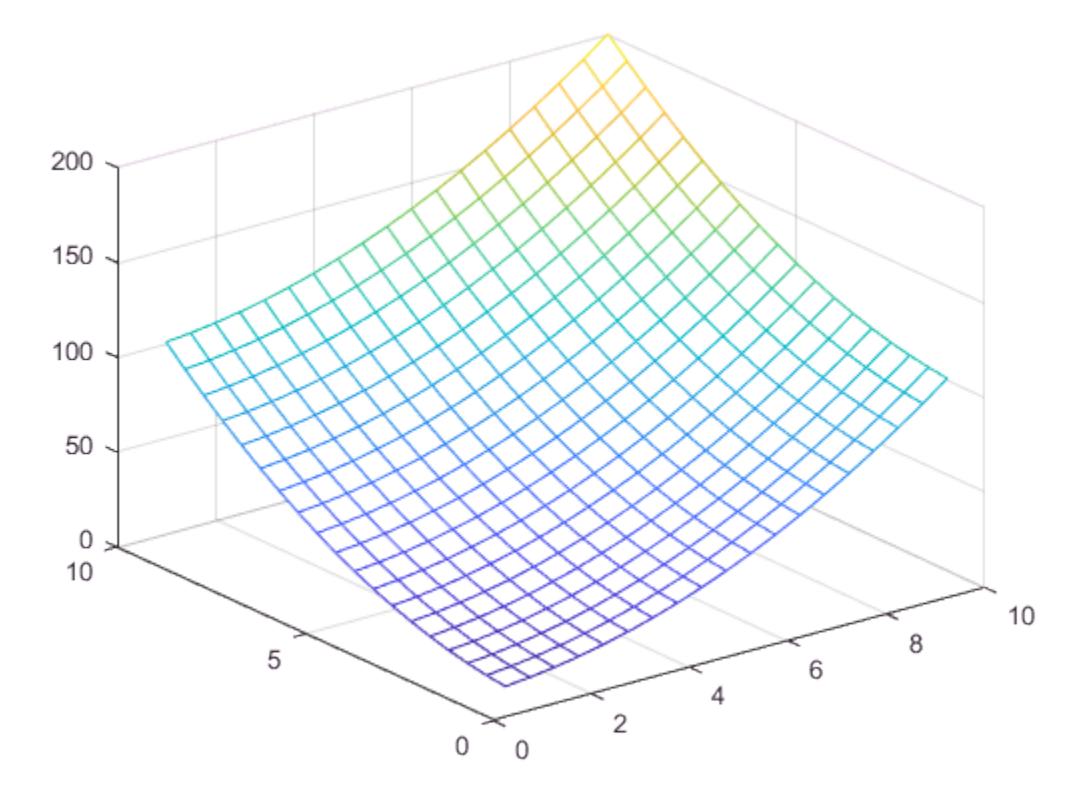

### 1-D Extrapolation

Compare results of querying the interpolant outside the domain of F using the 'pchip' and 'nearest' extrapolation methods.

Create the interpolant, specifying 'pchip' as the interpolation method and 'nearest' as the extrapolation method.

```
x = [1 2 3 4 5];v = [12 \ 16 \ 31 \ 10 \ 6];F = griddedInterpolant(x,v,'pchip','nearest')
F = griddedInterpolant with properties:
             GridVectors: {[1 2 3 4 5]}
                  Values: [12 16 31 10 6]
                  Method: 'pchip'
     ExtrapolationMethod: 'nearest'
```
Query the interpolant, and include points outside the domain of F.

```
xq = 0:0.1:6;vq = F(xq);
figure
plot(x,v,'o',xq,vq,'-b');
legend ('v','vq')
```
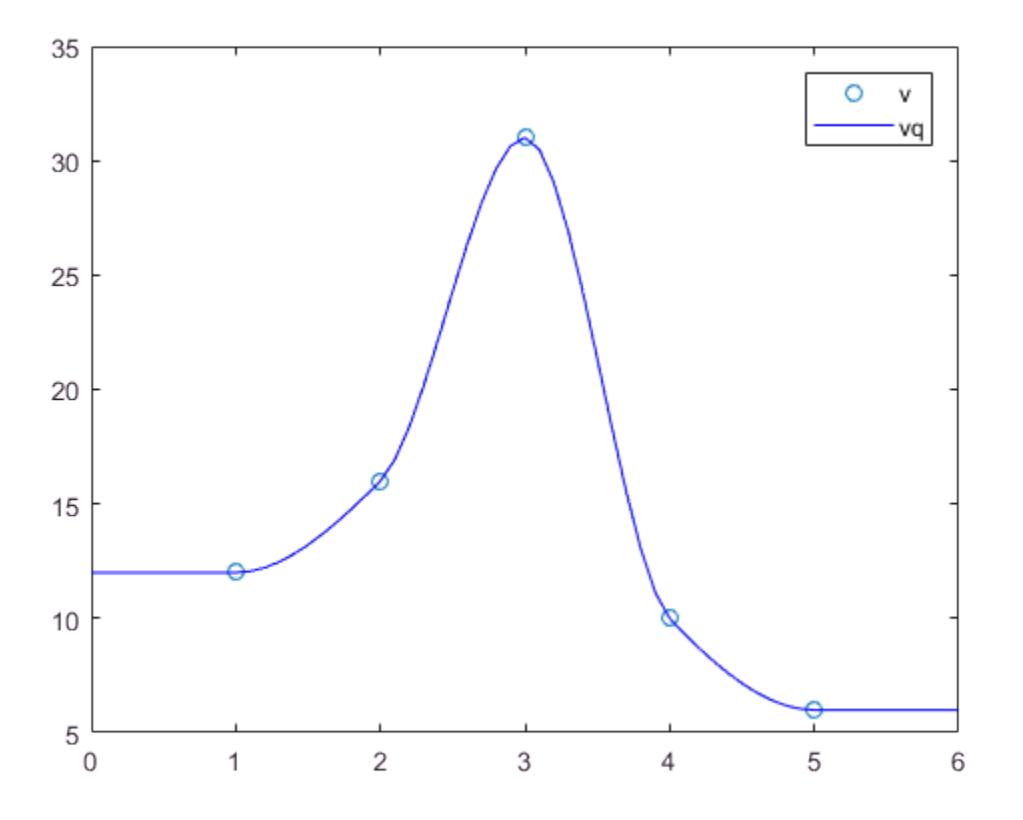

Query the interpolant at the same points again, this time using the pchip extrapolation method.

```
F.ExtrapolationMethod = 'pchip';
figure
vq = F(xq);
plot(x,v,'o',xq,vq,'-b');
legend ('v','vq')
```
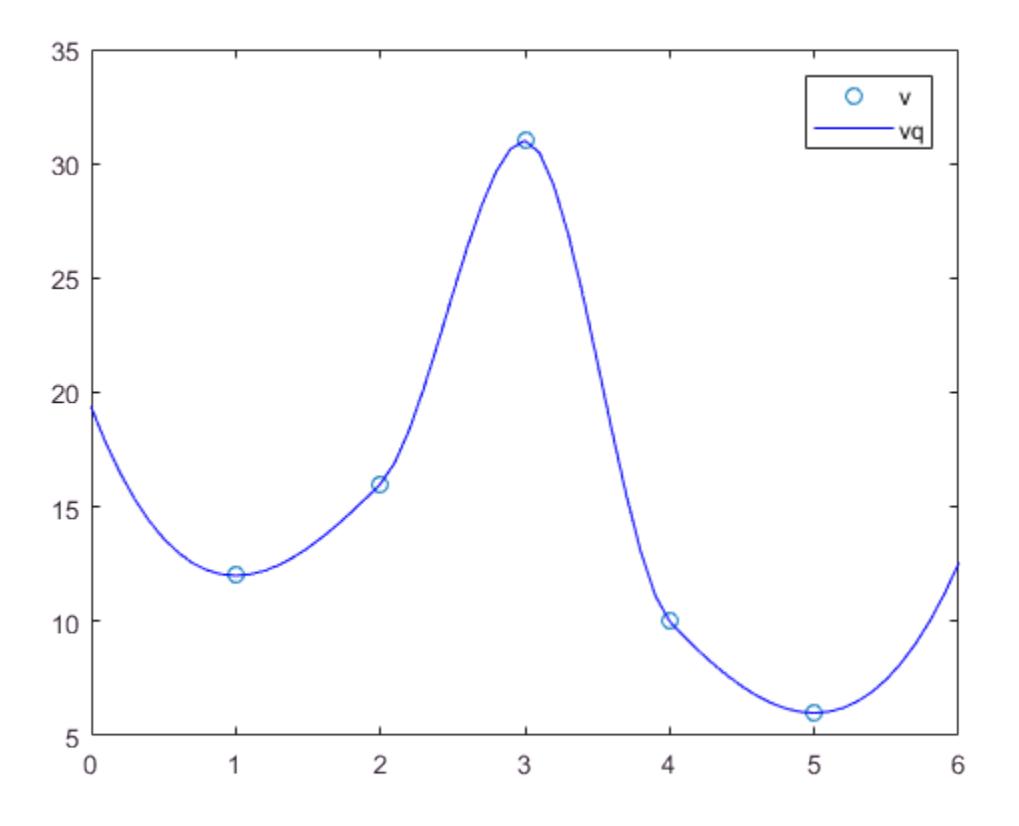

• "Resample Image with Gridded Interpolation"

# **Definitions**

## <span id="page-4265-1"></span>Interpolant

<span id="page-4265-0"></span>Interpolating function that you can evaluate at query points.

### Gridded Data

A set of points that are axis-aligned and ordered.

### <span id="page-4266-0"></span>Scattered Data

<span id="page-4266-1"></span>A set of points that have no structure among their relative locations.

## Full Grid

A grid represented as a set of arrays. For example, you can create a full grid using ndgrid.

### <span id="page-4266-2"></span>Grid Vectors

A set of vectors that serve as a compact representation of a grid in ndgrid format.

For example,  $[X, Y] = ndgrid(xg, yg)$  returns a full grid in the matrices X and Y. You can represent the same grid using the grid vectors xg and yg.

# Tips

• It is quicker to evaluate a griddedInterpolant object F at many different sets of query points than it is to compute the interpolations separately using interp1, interp2, interp3, or interpn. For example:

```
% Fast to create interpolant F and evaluate multiple times
F = griddedInterpolant(X1,X2,V)
v1 = F(Xq1)v2 = F(Xq2)% Slower to compute interpolations separately using interp2
v1 = interp2(X1,X2,V,Xq1)
v2 = \text{interp2}(X1, X2, V, Xq2)
```
## See Also

### See Also

```
fillmissing | filloutliers | interp1 | interp2 | interp3 | interpn |
meshgrid | ndgrid | scatteredInterpolant
```
## **Topics**

"Resample Image with Gridded Interpolation" "Interpolating Gridded Data"

Introduced in R2011b

## groot

Graphics root object

# **Syntax**

groot  $r =$  groot

# **Description**

groot refers to the graphics root object. Use groot to access root properties. For a list of properties, see Root Properties.

r = groot stores the graphics root object handle. To set root properties using dot notation, you must store the handle first.

# Examples

### View Root Property Values

View a list of graphics root properties and their current values.

```
get(groot)
```

```
 CallbackObject: [0×0 GraphicsPlaceholder]
            Children: [0×0 GraphicsPlaceholder]
       CurrentFigure: [0×0 GraphicsPlaceholder]
  FixedWidthFontName: 'Courier New'
   HandleVisibility: 'on'
   MonitorPositions: [1 1 1280 1024]
              Parent: [0×0 GraphicsPlaceholder]
     PointerLocation: [1 1]
         ScreenDepth: 32
 ScreenPixelsPerInch: 96
          ScreenSize: [1 1 1280 1024]
   ShowHiddenHandles: 'off'
```

```
 Tag: ''
     Type: 'root'
    Units: 'pixels'
UserData: []
```
### Set Root Property Values

Set graphics root property values by storing the object handle and using dot notation.

```
r = groot;
r.ShowHiddenHandles = 'on';
```
## Tips

• Use the graphics root object to set default values on the root level for other types of objects. For example, set the default colormap for all future figures to the summer colormap.

set(groot,'DefaultFigureColormap',summer) To restore a property to its original MATLAB default, use the 'remove' keyword.

set(groot,'DefaultFigureColormap','remove') For more information on setting default values, see "Default Property Values".

## See Also

### See Also

**Functions** gca | gcf

Properties Root Properties

#### Introduced in R2014b

# gsvd

Generalized singular value decomposition

# **Syntax**

```
[U,V,X,C,S] = gsvd(A,B)[U, V, X, C, S] = gsvd(A, B, 0)sigma = gsvd(A, B)
```
# **Description**

 $[U, V, X, C, S] = gsvd(A, B)$  returns unitary matrices U and V, a (usually) square matrix X, and nonnegative diagonal matrices C and S so that

 $A = U^*C^*X'$  $B = V*S*X'$  $C' * C + S' * S = I$ 

A and B must have the same number of columns, but may have different numbers of rows. If A is m-by-p and B is n-by-p, then U is m-by-m, V is n-by-n, X is p-by-q, C is m-by-q and S is n-by-q, where  $q = min(m+n,p)$ .

The nonzero elements of S are always on its main diagonal. The nonzero elements of C are on the diagonal  $diag(C, max(0, q-m))$ . If  $m \ge q$ , this is the main diagonal of C.

 $[U, V, X, C, S] = gsvd(A, B, 0)$ , where A is m-by-p and B is n-by-p, produces the "economy-sized" decomposition where the resulting U and V have at most p columns, and C and S have at most p rows. The generalized singular values are  $diag(C)$ .  $diag(S)$  so long as  $m \geq p$  and  $n \geq p$ .

If A is m-by-p and B is n-by-p, then U is m-by-min(q,m), V is n-by-min(q,n), X is p-by-q, C is  $min(q,m)$ -by-q and S is  $min(q,n)$ -by-q, where  $q = min(m+n,p)$ .

sigma = gsvd( $A, B$ ) returns the vector of generalized singular values,  $sqrt(diag(C' * C)$ ./diag(S'\*S)). When B is square and nonsingular, the generalized singular values,  $\text{gsvd}(A,B)$ , correspond to the ordinary singular values,  $\text{svd}(A/B)$ , but they are sorted in the opposite order. Their reciprocals are gsvd(B,A).

The vector sigma has length q and is in non-decreasing order.

## Examples

### Example 1

The matrices have at least as many rows as columns.

```
A = reshape(1:15,5,3)
B = magic(3)A = 1 6 11
 2 7 12
 3 8 13
 4 9 14
     5 10 15
B = 8 1 6
 3 5 7
 4 9 2
```
The statement

 $[U,V,X,C,S] = gsvd(A,B)$ 

produces a 5-by-5 orthogonal U, a 3-by-3 orthogonal V, a 3-by-3 nonsingular X,

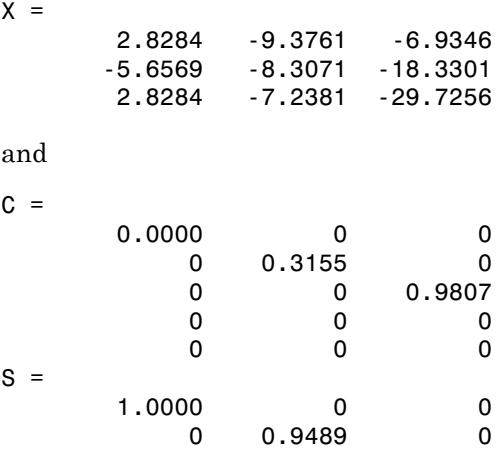

0 0 0.1957

Since A is rank deficient, the first diagonal element of C is zero.

The economy sized decomposition,

 $[U,V,X,C,S] = gsvd(A,B,0)$ 

produces a 5-by-3 matrix U and a 3-by-3 matrix C.

 $U =$  0.5700 -0.6457 -0.4279 -0.7455 -0.3296 -0.4375 -0.1702 -0.0135 -0.4470 0.2966 0.3026 -0.4566 0.0490 0.6187 -0.4661  $C =$  0.0000 0 0 0 0.3155 0 0 0 0.9807

The other three matrices, V, X, and S are the same as those obtained with the full decomposition.

The generalized singular values are the ratios of the diagonal elements of C and S.

```
signa = gsvd(A, B)siama =
          0.0000
          0.3325
          5.0123
```
These values are a reordering of the ordinary singular values

svd(A/B) ans  $=$  5.0123 0.3325 0.0000

### Example 2

The matrices have at least as many columns as rows.

```
A = reshape(1:15,3,5)
B = magic(5)A = 1 4 7 10 13
 2 5 8 11 14
 3 6 9 12 15
B = 17 24 1 8 15
 23 5 7 14 16
 4 6 13 20 22
 10 12 19 21 3
 11 18 25 2 9
```
The statement

 $[U,V,X,C,S] = gsvd(A,B)$ 

produces a 3-by-3 orthogonal U, a 5-by-5 orthogonal V, a 5-by-5 nonsingular X and

 $C =$ 

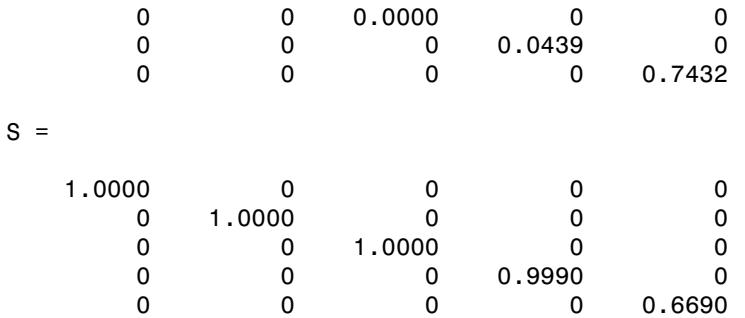

In this situation, the nonzero diagonal of  $C$  is  $diag(C,2)$ . The generalized singular values include three zeros.

```
signa = gsvd(A,B)sigma =
        0
0
    0.0000
```
 0.0439 1.1109

Reversing the roles of A and B reciprocates these values, producing two infinities.

```
gsvd(B,A)
ans = 1.0e+16 *
     0.0000
     0.0000
     8.8252
         Inf
         Inf
```
## **Tips**

• In this formulation of the gsvd, no assumptions are made about the individual ranks of A or B. The matrix X has full rank if and only if the matrix [A;B] has full rank. In fact,  $\mathsf{svd}(X)$  and  $\mathsf{cond}(X)$  are equal to  $\mathsf{svd}(\mathsf{[A;B]})$  and  $\mathsf{cond}(\mathsf{[A;B]})$ . Other formulations, eg. G. Golub and C. Van Loan [\[1\]](#page-4274-0), require that  $null(A)$  and  $null(B)$ do not overlap and replace  $X$  by  $inv(X)$  or  $inv(X')$ .

Note, however, that when  $null(A)$  and  $null(B)$  do overlap, the nonzero elements of C and S are not uniquely determined.

# Algorithms

The generalized singular value decomposition uses the C-S decomposition described in [\[1\]](#page-4274-0), as well as the built-in svd and qr functions. The C-S decomposition is implemented in a local function in the gsvd program file.

# References

<span id="page-4274-0"></span>[1] Golub, Gene H. and Charles Van Loan, *Matrix Computations*, Third Edition, Johns Hopkins University Press, Baltimore, 1996

See Also qr | svd

Introduced before R2006a

# $gt,$

Determine greater than

# **Syntax**

 $A > B$  $gt(A, B)$ 

# **Description**

A > B returns a logical array with elements set to logical 1 (true) where A is greater than B; otherwise, the element is logical 0 (false). The test compares only the real part of numeric arrays. gt returns logical 0 (false) where A or B have NaN or undefined categorical elements.

 $gt(A,B)$  is an alternate way to execute  $A > B$ , but is rarely used. It enables operator overloading for classes.

# Examples

### Test Vector Elements

Determine if vector elements are greater than a given value.

Create a numeric vector.

A = [1 12 18 7 9 11 2 15];

Test the vector for elements that are greater than 10.

### $A > 10$

```
ans = 1×8 logical array
   0 1 1 0 0 1 0 1
```
The result is a vector with values of logical 1 (true) where the elements of A satisfy the expression.

Use the vector of logical values as an index to view the values in A that are greater than 10.

 $A(A > 10)$ ans = 12 18 11 15

The result is a subset of the elements in A.

#### Replace Elements of Matrix

Create a matrix.

 $A = magic(4)$  $A =$  16 2 3 13 5 11 10 8 9 7 6 12 4 14 15 1

Replace all values greater than 9 with the value 10.

 $A(A > 9) = 10$  $A =$  10 2 3 10 5 10 10 8 9 7 6 10 4 10 10 1

The result is a new matrix whose largest element is 10.

#### Compare Values in Categorical Array

Create an ordinal categorical array.

```
A = categorical({'large' 'medium' 'small'; 'medium' ...
'small' 'large'},{'small' 'medium' 'large'},'Ordinal',1)
A = 2×3 categorical array
    large medium small
    medium small large
```
The array has three categories: 'small', 'medium', and 'large'.

Find all values greater than the category 'medium'.

```
A > 'median'ans = 2×3 logical array
   1 0 0
   0 0 1
```
A value of logical 1 (true) indicates a value greater than the category 'medium'.

Compare the rows of A.

```
A(1,:) > A(2,:)ans = 1×3 logical array
   1 1 0
```
The function returns logical 1 (true) where the first row has a category value greater than the second row.

#### Test Complex Numbers

Create a vector of complex numbers.

A = [1+i 2-2i 1+3i 1-2i 5-i];

Find the values that are greater than 2.

```
A(A > 2)ans = 5.0000 - 1.0000i
```
gt compares only the real part of the elements in A.

Use abs to find which elements are outside a radius of 2 from the origin.

```
A(abs(A) > 2)ans = 2.0000 - 2.0000i 1.0000 + 3.0000i 1.0000 - 2.0000i 5.0000 - 1.0000i
```
The result has more elements since abs accounts for the imaginary part of the numbers.

#### Compare Dates

Create a vector of dates.

A = datetime([2014,05,01;2014,05,31]) A = *2×1 datetime array* 01-May-2014 31-May-2014

Find the dates that occur after May 10, 2014.

```
A(A > '2014-05-10')
```
ans = *datetime* 31-May-2014

### Input Arguments

**A** — Left array scalar | vector | matrix | multidimensional array

Left array, specified as a scalar, vector, matrix, or multidimensional array. Numeric or string inputs A and B must either be the same size or have sizes that are compatible

(for example, A is an M-by-N matrix and B is a scalar or 1-by-N row vector). For more information, see "Compatible Array Sizes for Basic Operations".

If A and B are categorical, datetime, or duration arrays, then they must be the same size unless one is a scalar.

- If one input is an ordinal categorical array, the other input can be an ordinal categorical array, a cell array of character vectors, or a single character vector. A single character vector expands into a cell array of character vectors of the same size as the other input. If both inputs are ordinal categorical arrays, they must have the same sets of categories, including their order. See "Compare Categorical Array Elements" for more details.
- If one input is a datetime array, the other input can be a datetime array, a character vector, or a cell array of character vectors.
- If one input is a duration array, the other input can be a duration array or a numeric array. The operator treats each numeric value as a number of standard 24-hour days.
- If one input is a string array, the other input can be a string array, a character vector, or a cell array of character vectors. The corresponding elements of A and B are compared lexicographically.

```
Data Types: single | double | int8 | int16 | int32 | int64 | uint8 | uint16
| uint32 | uint64 | logical | char | string | categorical | datetime |
duration
```
Complex Number Support: Yes

#### **B** — Right array

scalar | vector | matrix | multidimensional array

Right array, specified as a scalar, vector, matrix, or multidimensional array. Numeric or string inputs A and B must either be the same size or have sizes that are compatible (for example, A is an M-by-N matrix and B is a scalar or 1-by-N row vector). For more information, see "Compatible Array Sizes for Basic Operations".

If A and B are categorical, datetime, or duration arrays, then they must be the same size unless one is a scalar.

• If one input is an ordinal categorical array, the other input can be an ordinal categorical array, a cell array of character vectors, or a single character vector. A single character vector expands into a cell array of character vectors of the same size as the other input. If both inputs are ordinal categorical arrays, they must have the same sets of categories, including their order. See "Compare Categorical Array Elements" for more details.

- If one input is a datetime array, the other input can be a datetime array, a character vector, or a cell array of character vectors.
- If one input is a duration array, the other input can be a duration array or a numeric array. The operator treats each numeric value as a number of standard 24-hour days.
- If one input is a string array, the other input can be a string array, a character vector, or a cell array of character vectors. The corresponding elements of A and B are compared lexicographically.

Data Types: single | double | int8 | int16 | int32 | int64 | uint8 | uint16 | uint32 | uint64 | logical | char | string | categorical | datetime | duration Complex Number Support: Yes

# Extended Capabilities

## Tall Arrays

Calculate with arrays that have more rows than fit in memory.

## Tall Arrays

This function fully supports tall arrays. For more information, see "Tall Arrays".

## C/C++ Code Generation

Generate C and C++ code using MATLAB® Coder™.

## See Also

### See Also

eq | ge | le | lt | ne

## **Topics**

"Array Comparison with Relational Operators" "Ordinal Categorical Arrays" "MATLAB Operators and Special Characters"

### Introduced before R2006a

# gtext

Add text to figure using mouse

## **Syntax**

gtext(str) gtext(str,Name,Value)

 $t = gtext()$ 

## **Description**

gtext(str) inserts the text, str, at the location you select with the mouse. When you hover over the figure window, the pointer becomes a crosshair. gtext is waiting for you to select a location. Move the pointer to the location you want and either click the figure or press any key, except **Enter**.

gtext(str,Name,Value) specifies text properties using one or more name-value pair arguments. For example, 'FontSize',14 specifies a 14-point font.

t = gtext( \_\_\_ ) returns an array of text objects created by gtext. Use t to modify properties of the text objects after they are created. For a list of properties and descriptions, see Text Properties. You can return an output argument using any of the arguments from the previous syntaxes.

## Examples

### Add Text to Figure Using Mouse

Create a simple line plot and use gtext to add text to the figure using the mouse.

```
plot(1:10)
gtext('My Plot')
```
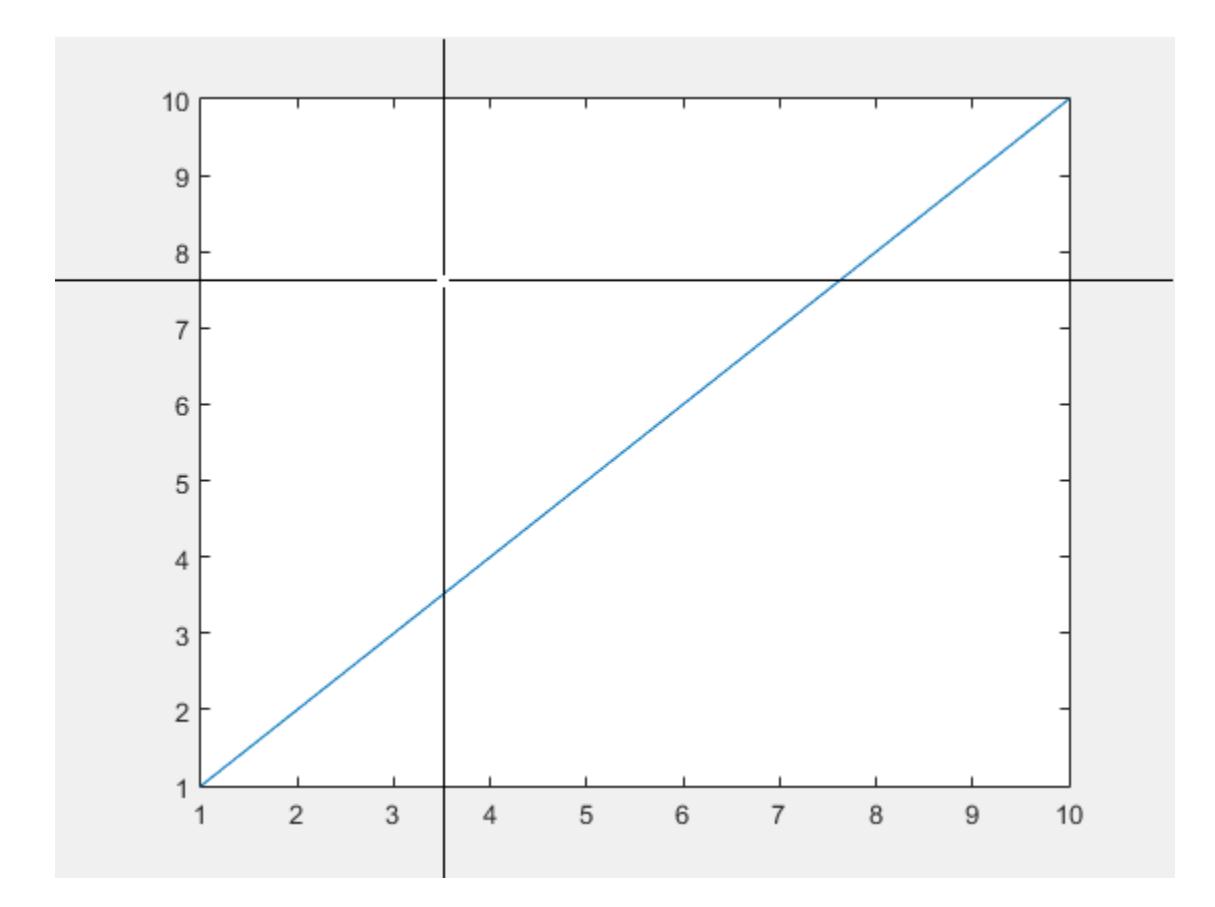

Click the figure to place the text at the selected location.

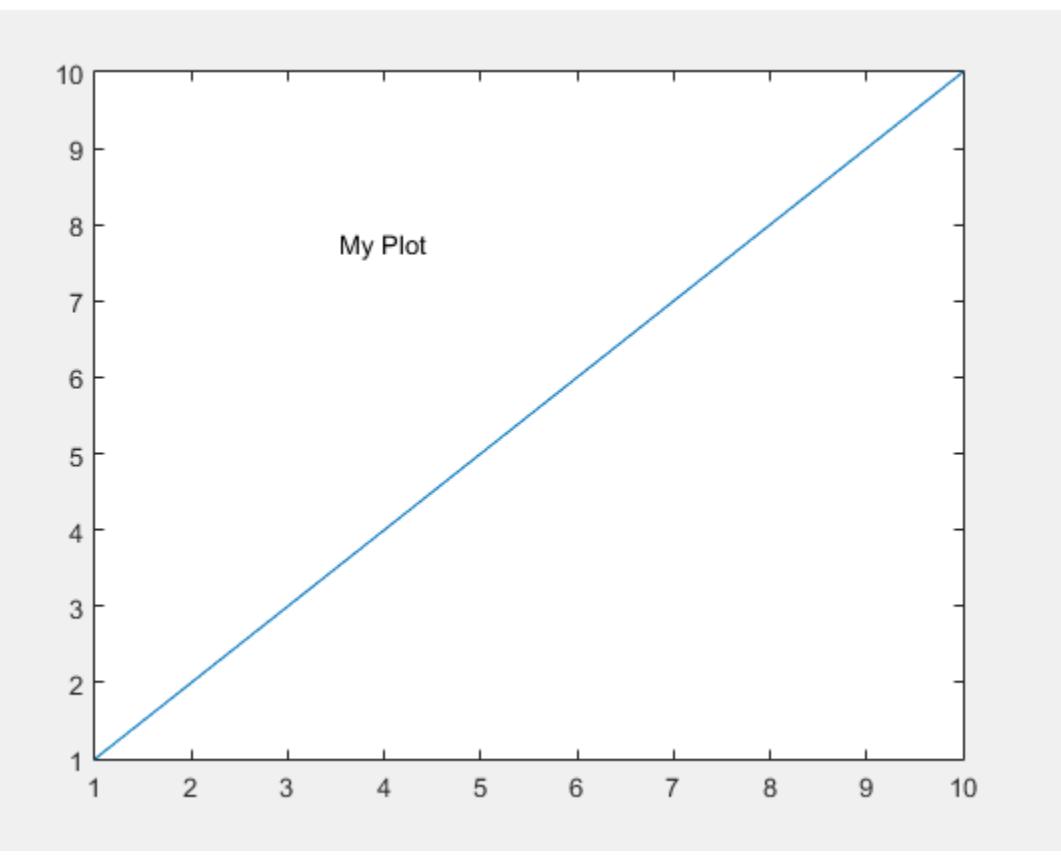

#### Specify Font Size and Color

Create a simple line plot and add text to the figure using the mouse. Use a red, 14-point font.

plot(1:10) gtext('My Plot','Color','red','FontSize',14)

Click the figure where you want to display the text.

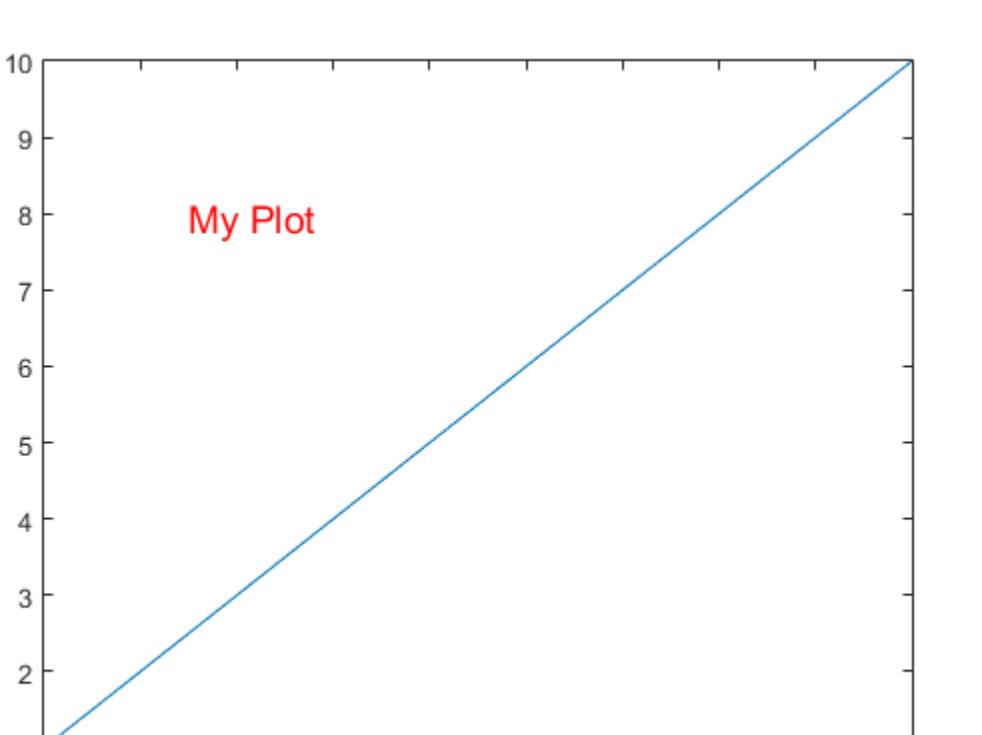

#### Modify Text After Creation

3

 $\overline{4}$ 

5

 $\sqrt{2}$ 

1

1

Create a simple line plot and add text to the figure using the mouse. Return the text object created, t.

6

 $\overline{\mathcal{I}}$ 

8

9

 $10$ 

plot(1:10) t = gtext('My Plot')

Click the figure to place the text and create the text object.

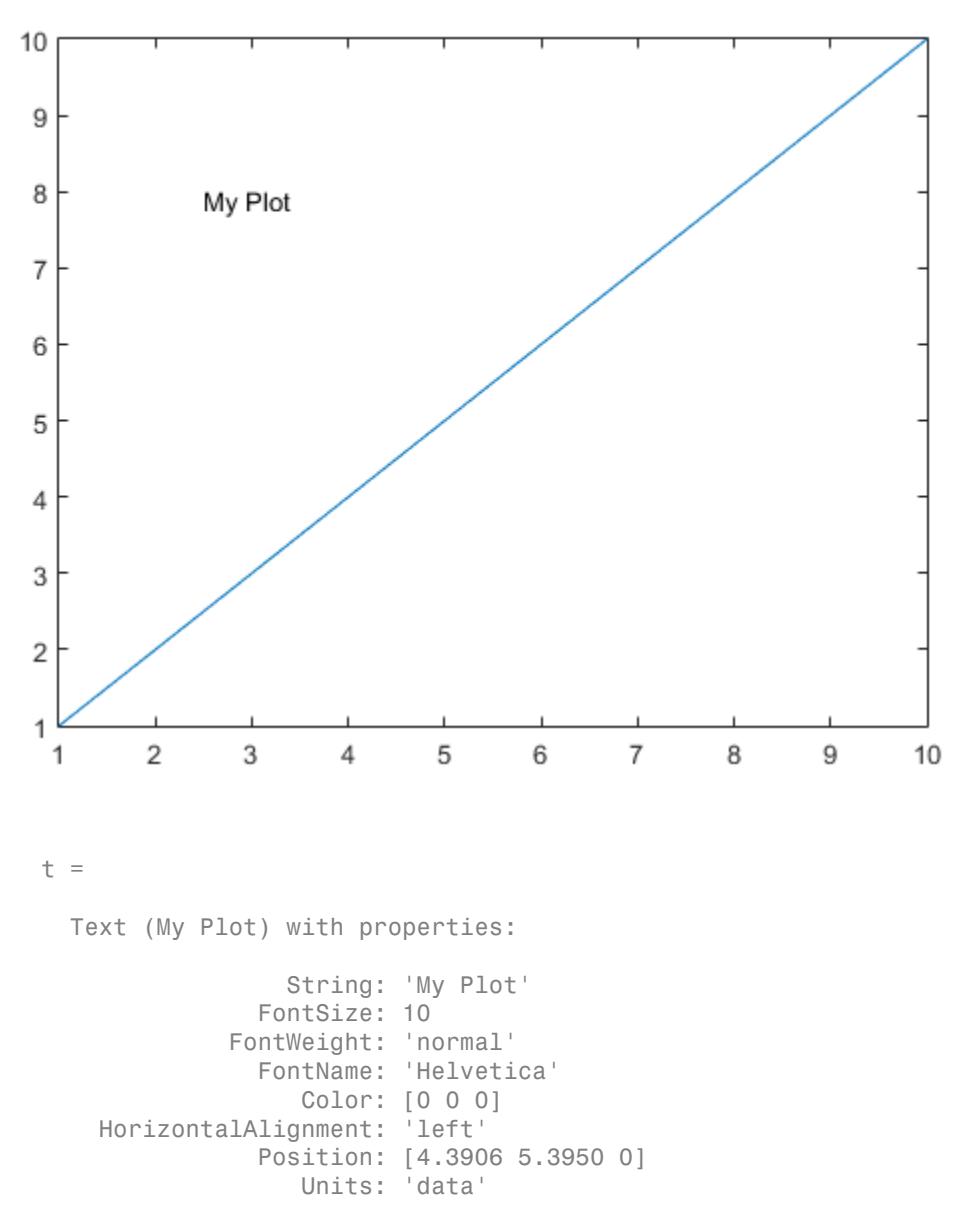

Show all properties

Use t to change the font size and color of the text by setting text properties. Starting in R2014b, you can use dot notation to set properties. If you are using an earlier release, use the set function instead, such as set(t,'Color','red').

```
t.Color = 'red';
t.FontSize = 14;
```
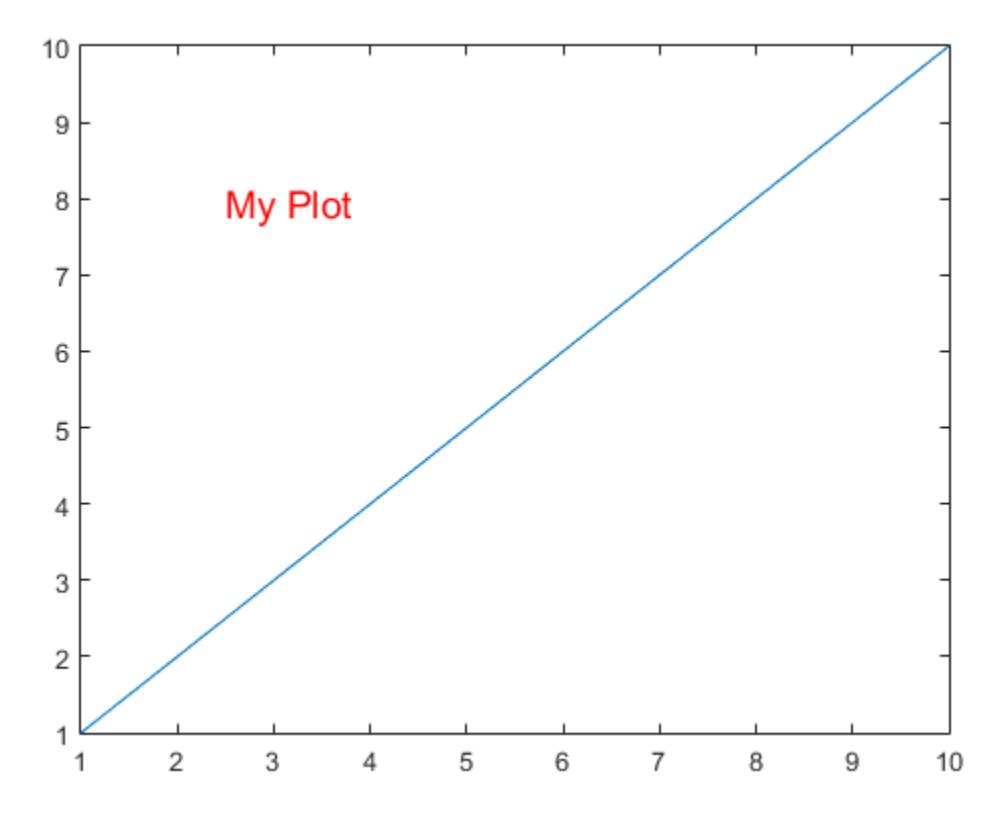

• "Add Text to Specific Points on Graph"

### Input Arguments

#### **str** — Text to display

character vector | cell array of character vectors | character array with multiple rows

Text to display, specified in one of these forms:

• Character vector — Display the text with one click, for example:

```
gtext('my text')
```
• Cell array of character vectors — Display one row of the array with each click. For example, this code displays first with the first click and second with the second click.

```
gtext({'first';'second'})
```
To display multiline text, specify more than one character vector per row.

```
gtext({'first','new line';'second','new line'})
```
• Character array — Display one row of the array with each click. Each row must contain the same number of characters, for example:

gtext(['one';'two'])

To include special characters, such as superscripts, subscripts, Greek letters, or mathematical symbols, use TeX markup. For a list of supported markup, see the Interpreter property.

Data Types: char | cell

### Name-Value Pair Arguments

Specify optional comma-separated pairs of Name,Value arguments. Name is the argument name and Value is the corresponding value. Name must appear inside single quotes (' '). You can specify several name and value pair arguments in any order as Name1,Value1,...,NameN,ValueN.

```
Example: text(.5,.5,'my text','FontSize',14,'Color','red')
```
The properties listed here are only a subset. For a full list, see Text Properties.

Note: You cannot specify the Position text property as a name-value pair during text creation. gtext ignores the specified value.

**'FontSize'** — Font size

10 (default) | scalar value greater than zero

Font size, specified as a scalar value greater than zero in point units. One point equals 1/72 inch. To change the font units, use the FontUnits property.

Example: 12

```
Data Types: single | double | int8 | int16 | int32 | int64 | uint8 | uint16 |
uint32 | uint64
```
#### **'FontWeight'** — Thickness of text characters

'normal' (default) | 'bold'

Thickness of the text characters, specified as one of these values:

- 'normal' Default weight as defined by the particular font
- 'bold' Thicker character outlines than normal

MATLAB uses the FontWeight property to select a font from those available on your system. Not all fonts have a bold font weight. Therefore, specifying a bold font weight still can result in the normal font weight.

Note: The 'light' and 'demi' font weight values have been removed. Use 'normal' instead.

#### **'FontName'** — Font name

system supported font name | 'FixedWidth'

Font name, specified as the name of the font to use or 'FixedWidth'. To display and print properly, the font name must be a font that your system supports. The default font depends on the specific operating system and locale.

To use a fixed-width font that looks good in any locale, use 'FixedWidth'. The 'FixedWidth' value relies on the root FixedWidthFontName property. Setting the root FixedWidthFontName property causes an immediate update of the display to use the new font.

Example: 'Cambria'

#### **'Color'** — Text color

[0 0 0] (default) | RGB triplet | character vector of color name | 'none'

Text color, specified as a three-element RGB triplet, a character vector of a color name, or 'none'. The default color is black with an RGB triplet value of [0 0 0]. If you set the color to 'none', then the text is invisible.

An RGB triplet is a three-element row vector whose elements specify the intensities of the red, green, and blue components of the color. The intensities must be in the range  $[0,1]$ ; for example,  $[0.4 \ 0.6 \ 0.7]$ . This table lists the long and short color name options and the equivalent RGB triplet values.

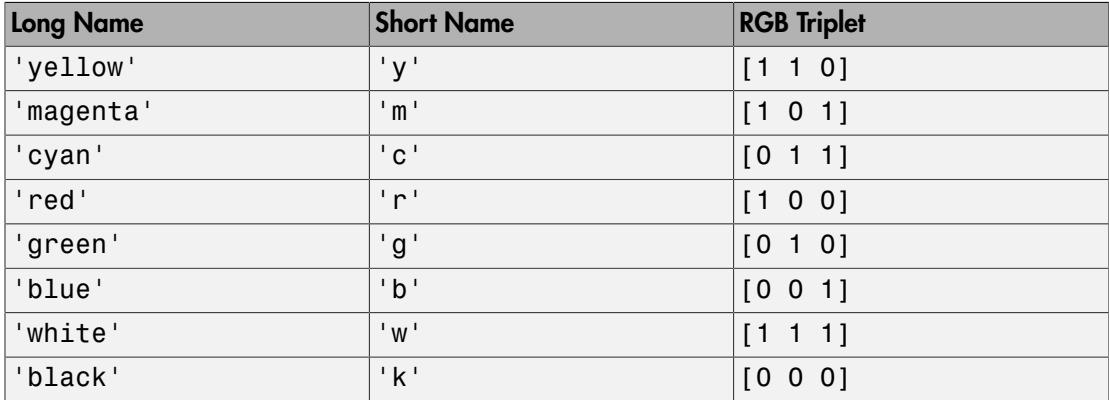

Example: 'blue'

Example: [0 0 1]

#### **'HorizontalAlignment'** — Horizontal alignment of text with respect to position point 'left' (default) | 'center' | 'right'

Horizontal alignment of the text with respect to the x value in the Position property, specified as one of the values in this table. The vertical line indicates where the x value lies in relation to the text.

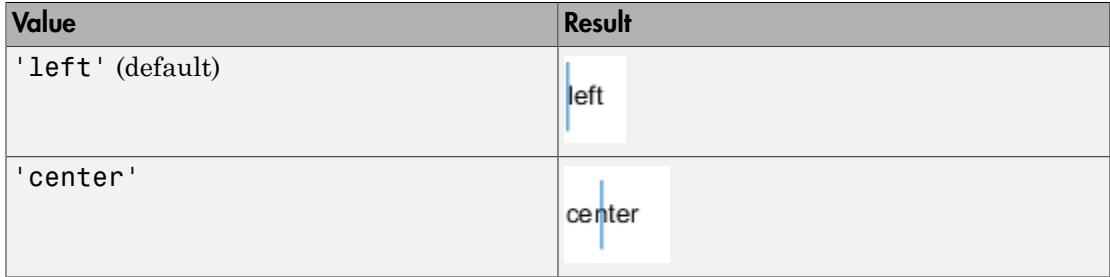

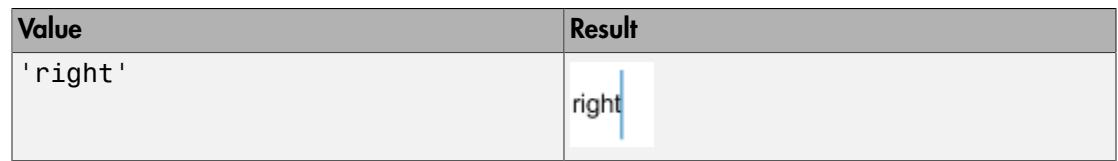

#### **'Interpreter'** — Interpretation of text characters

```
'tex' (default) | 'latex' | 'none'
```
Interpretation of text characters, specified as one of these values:

- 'tex' Interpret characters using a subset of TeX markup.
- 'latex' Interpret characters using LaTeX markup.
- 'none' Display literal characters.

### TeX Markup

By default, MATLAB supports a subset of TeX markup. Use TeX markup to add superscripts and subscripts, modify the font type and color, and include special characters in the text.

This table lists the supported modifiers with the Interpreter property set to 'tex'. Modifiers remain in effect until the end of the text. Superscripts and subscripts are an exception because they only modify the next character or the characters within the curly braces.

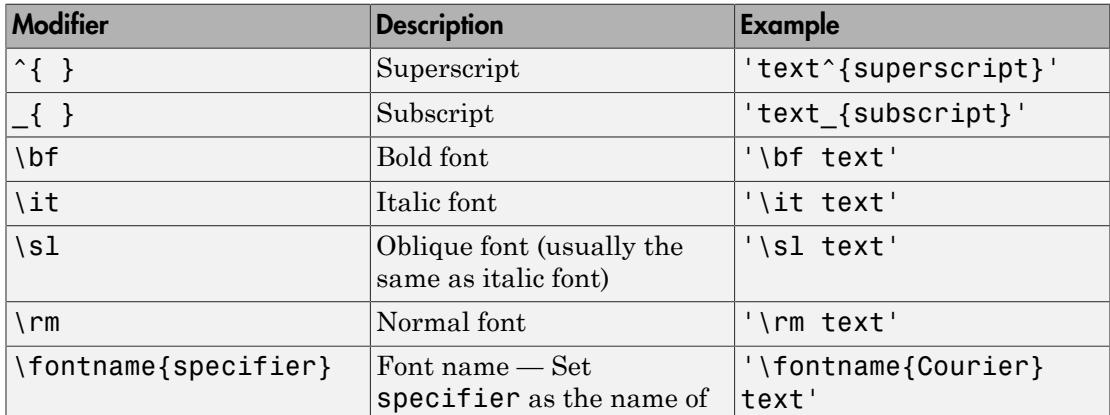

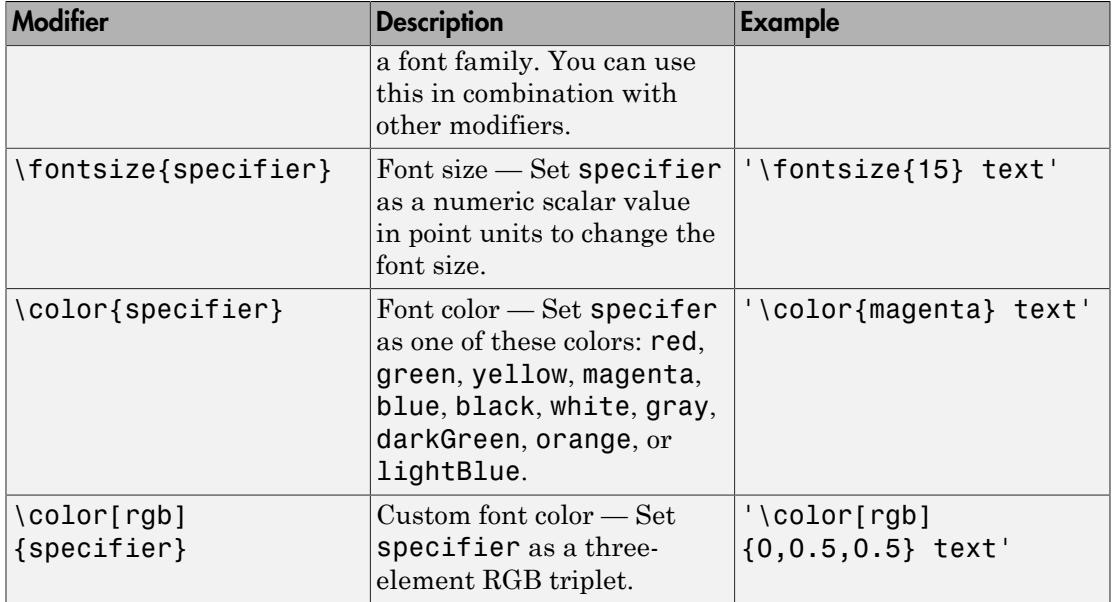

This table lists the supported special characters with the Interpreter property set to 'tex'.

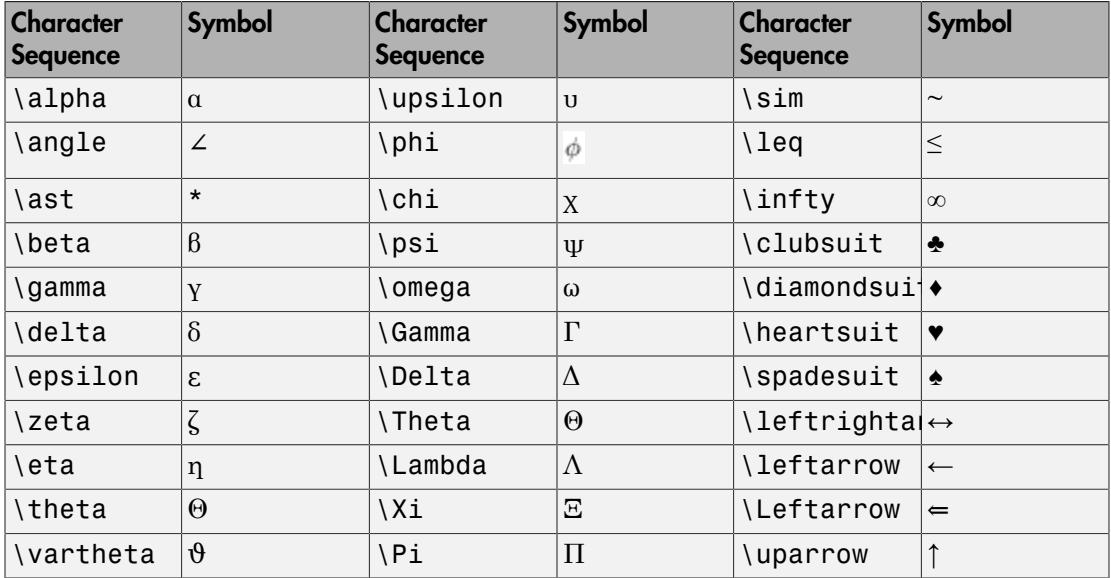

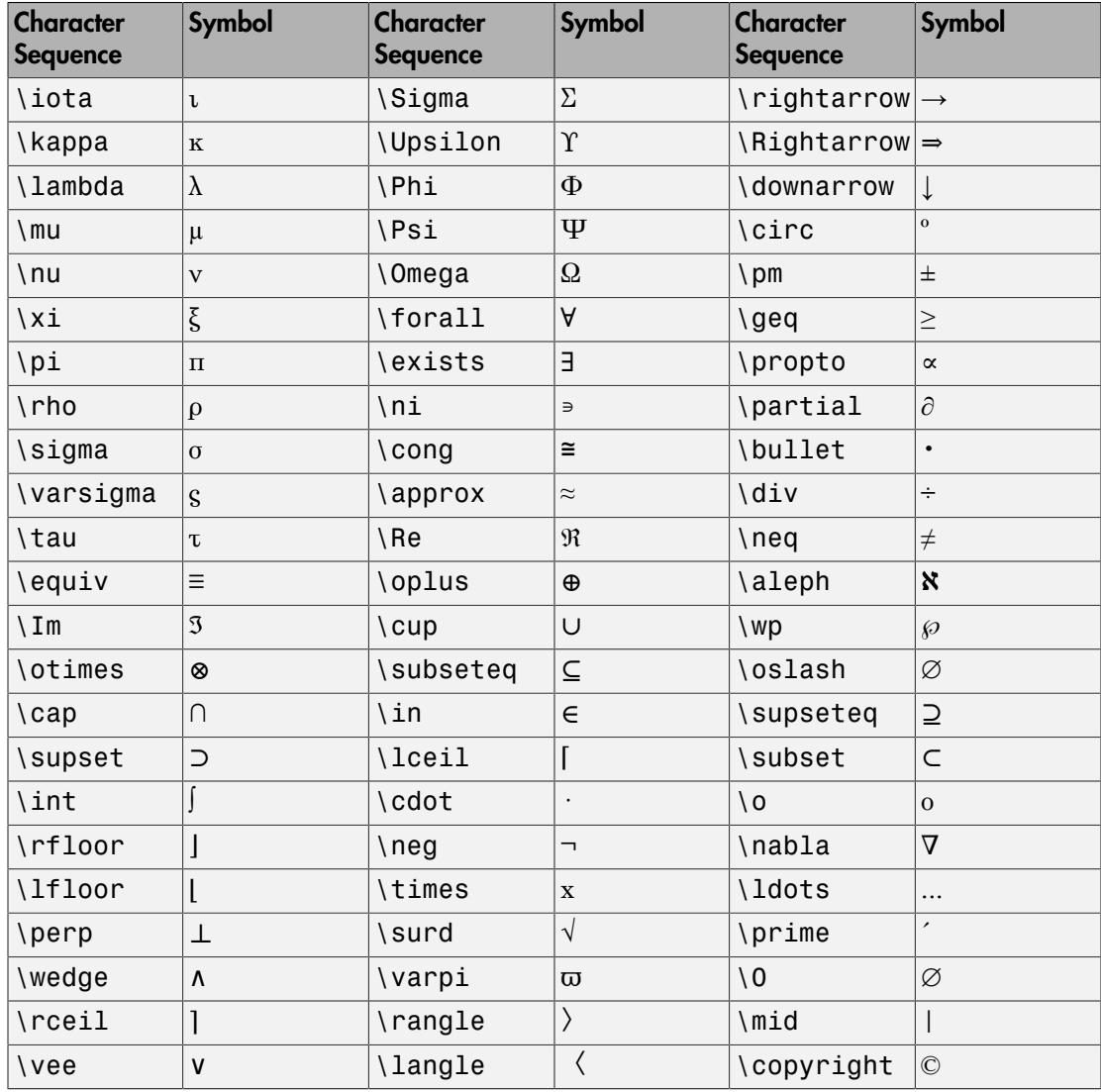

### LaTeX Markup

To use LaTeX markup, set the Interpreter property to 'latex'. Use dollar symbols around the text, for example, use ' $\int_{1^2}{20}$  x^2 dx\$' for inline mode or '\$\$ \int\_1^{20} x^2 dx\$\$' for display mode.

The displayed text uses the default LaTeX font style. The FontName, FontWeight, and FontAngle properties do not have an effect. To change the font style, use LaTeX markup.

The maximum size of the text that you can use with the LaTeX interpreter is 1200 characters. For multiline text, this reduces by about 10 characters per line.

For more information about the LaTeX system, see The LaTeX Project website at [http://](http://www.latex-project.org) [www.latex-project.org/](http://www.latex-project.org).

### Algorithms

gtext uses the ginput and text functions.

### See Also

### See Also

**Functions** annotation | ginput | text

#### Properties Text Properties

**Topics** "Add Text to Specific Points on Graph"

# guidata

Store or retrieve UI data

### **Syntax**

```
guidata(object_handle,data)
data = guidata(object_handle)
```
### **Description**

guidata(object\_handle,data) stores the variable data with the object specified by object handle. If object handle is not a figure, then the object's parent figure is used. data can be any MATLAB variable, but is typically a structure, which enables you to add new fields as required.

guidata can manage only one variable at any time. Subsequent calls to guidata(object\_handle,data) overwrite the previously stored data.

**GUIDE Uses guidata** GUIDE uses guidata to store and maintain the handles structure. In a GUIDE code file, do not overwrite the handles structure or your program will no longer work. If you need to store other data, you can do so by adding new fields to the handles structure.

data = guidata(object\_handle) returns previously stored data, or an empty matrix if nothing is stored.

To change the data managed by guidata:

- 1 Get a copy of the data with the command data = guidata(object handle).
- 2 Make the desired changes to data.
- 3 Save the changed version of data with the command guidata(object\_handle,data).

guidata provides application developers with a convenient interface to a figure's application data:

- You do not need to create and maintain a hard-coded property name for the application data throughout your source code.
- You can access the data from within a local function callback routine using the component's handle (which is returned by gcbo), without needing to find the figure's handle.

If you are not using GUIDE, guidata is particularly useful in conjunction with guihandles, which creates a structure containing the all of the components in a UI.

### Examples

This example calls guidata to save a structure containing a figure's application data from within the initialization section of the application code file. The first section shows how to do this within a programmatic UI. The second section shows how the code differs when you use GUIDE to create a template code file. GUIDE provides a handles structure as an argument to all local function callbacks, so you do not need to call guidata to obtain it. You do, however, need to call guidata to save changes you make to the structure.

### Using guidata in a Programmatic UI

Calling the guihandles function creates the structure into which your code places additional data. It contains all handles used by the figure at the time it is called, generating field names based on each object's Tag property.

```
% Create figure
figure handle = figure('Toolbar','none');
% create structure of handles
myhandles = quihandles(figure handle);% Add some additional data as a new field called numberOfErrors
myhandles.numberOfErrors = 0; 
% Save the structure
guidata(figure_handle,myhandles)
```
You can recall the data from within a local callback function, modify it, and then replace the structure in the figure:

```
function My_Callback()
% ...
% Get the structure using guidata in the local function
myhandles = quidata(gcho);
% Modify the value of your counter
myhandles.numberOfErrors = myhandles.numberOfErrors + 1;
```
% Save the change you made to the structure guidata(gcbo,myhandles)

### Using guidata in GUIDE

If you use GUIDE, you do not need to call guihandles to create a structure. You can add your own data to the handles structure. For example, this code adds the field, numberOfErrors, to the structure:

```
% --- Executes just before simple qui tab is made visible.
function my GUIDE GUI OpeningFcn(hObject, eventdata, handles, varargin)
% This function has no output args, see OutputFcn.
% hObject handle to figure
% eventdata reserved - to be defined in a future version of MATLAB
% handles structure with handles and user data (see GUIDATA)
% varargin command line arguments to simple_gui_tab (see VARARGIN)
% ...
% add some additional data as a new field called numberOfErrors
handles.numberOfErrors = 0;
% Save the change you made to the structure
guidata(hObject,handles)
Notice that you use the input argument hObject in place of gcbo to refer to the object
```
whose callback is executing.

Suppose you needed to access the numberOfErrors field in a push button callback. Your callback code now looks something like this:

```
% --- Executes on button press in pushbutton1.
function my GUIDE GUI pushbutton1 Callback(hObject, eventdata, handles)
% hObject handle to pushbutton1 (see GCBO)
% eventdata reserved - to be defined in a future version of MATLAB
% handles structure with handles and user data (see GUIDATA)
% ...
% No need to call guidata to obtain a structure;
% it is provided by GUIDE via the handles argument
handles.numberOfErrors = handles.numberOfErrors + 1;
% save the changes to the structure
guidata(hObject,handles)
```
### See Also

guide | guihandles | getappdata | setappdata

# guide

Open GUIDE

### **Syntax**

```
guide
guide('filename.fig')
guide('fullpath')
guide(HandleList)
```
### **Description**

guide launches GUIDE, a UI design environment.

guide opens the GUIDE Quick Start dialog where you can choose to open a previously created or create a new one using one of the provided templates.

guide('filename.fig') opens the FIG-file named filename.fig for editing if it is on the MATLAB path.

guide('fullpath') opens the FIG-file at fullpath even if it is not on the MATLAB path.

guide(HandleList) opens the content of each of the figures in HandleList in a separate copy of the GUIDE design environment.

## See Also

inspect

### **Topics**

"Ways to Build Apps" "Create a Simple App Using GUIDE"

# guihandles

Create structure containing all child objects of Figure

### **Syntax**

```
handles = guihandles(object_handle)
handles = guihandles
```
### **Description**

handles = guihandles(object handle) returns a structure containing all child objects in a Figure. The object\_handle argument can be a Figure object or any child component of a Figure. Any UI or graphics components you placed in the Figure are listed with field names that match their Tag property.

The handles structure typically contains one field for every child object, but there are some exceptions:

- Objects that have an empty Tag property are not listed.
- Objects with hidden handles are listed.
- When multiple objects have the same Tag property, that field in the structure contains a vector of objects.

handles = guihandles returns a structure containing all child objects for the current Figure.

### See Also

guidata | guide | getappdata | setappdata

### gunzip

Uncompress GNU zip files

### **Syntax**

```
gunzip(files)
gunzip(files,outputdir)
gunzip(url, ...)
filenames = gunzip(...)
```
### **Description**

gunzip(files) uncompresses GNU zip files from the list of files specified in files. Directories recursively gunzip all of their content. The output files have the same name, excluding the extension .gz, and are written to the same directory as the input files.

files is a character vector or cell array of character vectors containing a list of files or directories. Individual files that are on the MATLAB path can be specified as partial path names. Otherwise, an individual file can be specified relative to the current directory or with an absolute path.

Folders must be specified relative to the current folder or with absolute paths. On UNIX systems, folders can also start with ~/ or ~*username*/, which expands to the current user's home folder or the specified user's home folder, respectively. The wildcard character \* can be used when specifying files or folders, except when relying on the MATLAB path to resolve a file name or partial path name.

gunzip(files,outputdir) writes the gunzipped file into the directory outputdir. If outputdir does not exist, MATLAB creates it.

 $g$ unzip(url, ...) extracts the GNU zip contents from an Internet universal resource locator (URL). The URL must include the protocol type (for example, 'http://'). MATLAB downloads the URL to the temp directory, and then deletes it.

filenames =  $g$ unzip( $\dots$ ) gunzips the files and returns the relative path names of the gunzipped files in filenames.

### Examples

To gunzip all .gz files in the current directory, type:

```
gunzip('*.gz');
```
To gunzip Cleve Moler's "Numerical Computing with MATLAB" examples to the output directory ncm, type:

```
url ='https://www.mathworks.com/content/dam/mathworks/mathworks-dot-com/moler/ncm.tar.g
gunzip(url,'ncm')
untar('ncm/ncm.tar','ncm')
```
### See Also

gzip | tar | untar | unzip | zip

# gzip

Compress files into GNU zip files

### **Syntax**

```
gzip(files)
gzip(files,outputdir)
filenames = gzip(...)
```
### **Description**

gzip(files) creates GNU zip files from the list of files specified in files. Directories recursively gzip all their contents. Each output gzipped file is written to the same directory as the input file and with the file extension .gz.

files is a character vector or cell array of character vectors containing a list of files or directories to gzip. Individual files that are on the MATLAB path can be specified as partial path names. Otherwise, an individual file can be specified relative to the current directory or with an absolute path.

Folders must be specified relative to the current folder or with absolute paths. On UNIX systems, folders can also start with ~/ or ~*username*/, which expands to the current user's home folder or the specified user's home folder, respectively. The wildcard character \* can be used when specifying files or folders, except when relying on the MATLAB path to resolve a file name or partial path name.

gzip(files,outputdir) writes the gzipped files into the directory outputdir. If outputdir does not exist, MATLAB creates it.

filenames =  $gzip(...)$  gzips the files and returns the relative path names of all gzipped files in filenames.

### Examples

To gzip all .m and .mat files in the current directory and store the results in the directory archive, type:

gzip({'\*.m','\*.mat'},'archive');

### See Also

gunzip | tar | untar | unzip | zip

## h5create

Create HDF5 data set

### **Syntax**

```
h5create(filename,datasetname,size,Name,Value)
```
### **Description**

h5create(filename,datasetname,size,Name,Value) creates an HDF5 data set in the file specified by filename.

### Input Arguments

#### **filename**

Character vector specifying the name of an HDF5 file. If filename does not already exist, h5create creates it, with additional options specified by one or more Name, Value pair arguments.

#### **Default:**

#### **datasetname**

Character vector specifying the name of the data set you want to create. If datasetname is a full path name, h5create creates all intermediate groups, if they don't already exist.

#### **Default:**

#### **size**

Array specifying the extents of the dataset. To specify an unlimited extent, set the corresponding element of size to Inf.

#### **Default:**

### Name-Value Pair Arguments

Specify optional comma-separated pairs of Name,Value arguments. Name is the argument name and Value is the corresponding value. Name must appear inside single quotes (' '). You can specify several name and value pair arguments in any order as Name1,Value1,...,NameN,ValueN.

#### **'Datatype'**

Any of the following MATLAB datatypes.

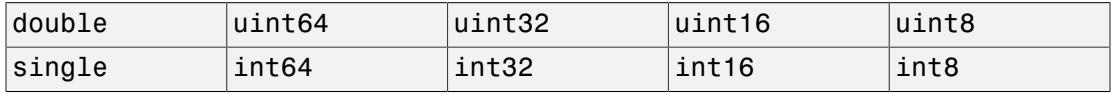

#### **Default:** double

#### **'ChunkSize'**

Defines chunking layout.

**Default:** Not chunked

#### **'Deflate'**

Defines gzip compression level (0-9).

**Default:** 0

#### **'FillValue'**

Defines the fill value for numeric data sets.

#### **Default:**

#### **'Fletcher32'**

Turns on the Fletcher32 checksum filter.

#### **Default:** false

#### **'Shuffle'**

Turns on the Shuffle filter.

**Default:** false

### Examples

### Create Fixed-Size Data Set

Create a fixed-size 100-by-200 data set.

```
h5create('myfile.h5','/myDataset1',[100 200])
h5disp('myfile.h5')
HDF5 myfile.h5 
Group '/' 
     Dataset 'myDataset1' 
         Size: 100x200
         MaxSize: 100x200
        Datatype: H5T IEEE F64LE (double)
         ChunkSize: []
         Filters: none
         FillValue: 0.000000
```
### Create Data Set with Compression

Create a single-precision 1000-by-2000 data set with a chunk size of 50-by-80. Apply the highest level of compression.

```
h5create('myfile.h5','/myDataset2',[1000 2000],'Datatype','single', ...
           'ChunkSize',[50 80],'Deflate',9)
h5disp('myfile.h5')
HDF5 myfile.h5 
Group '/' 
     Dataset 'myDataset2' 
         Size: 1000x2000
         MaxSize: 1000x2000
        Datatype: H5T IEEE F32LE (single)
         ChunkSize: 50x80
         Filters: deflate(9)
         FillValue: 0.000000
```
### Create Data Set with Unlimited Dimension

Create a two-dimensional data set that is unlimited along the second extent.

```
h5create('myfile.h5','/myDataset3',[200 Inf],'ChunkSize',[20 20])
h5disp('myfile.h5')
HDF5 myfile.h5 
Group '/' 
     Dataset 'myDataset3' 
         Size: 200x0
         MaxSize: 200xInf
        Datatype: H5T IEEE F64LE (double)
         ChunkSize: 20x20
         Filters: none
         FillValue: 0.000000
```
### **Tutorials**

• "Exporting to HDF5 Files"

### See Also

h5read | h5write | h5info | h5disp

### **Topics**

"Exporting to HDF5 Files"

#### Introduced in R2011a

# h5disp

Display contents of HDF5 file

### **Syntax**

```
h5disp(filename)
h5disp(filename,location)
h5disp(filename,location,mode)
```
### **Description**

h5disp(filename) displays the structure (metadata) of the entire HDF5 file, filename.

h5disp(filename,location) displays the metadata for the specified location.

h5disp(filename,location,mode) displays the file metadata according to the value of mode.

### Input Arguments

#### **filename**

Character vector specifying the name of an HDF5 file.

#### **Default:**

#### **location**

Character vector specifying the full path to a location in an HDF5 file. To display the metadata for the entire file, specify '/' as the value of location. If location is a group, h5disp displays all objects below the group.

#### **Default:**

#### **mode**

Specified as one of the following character vectors:

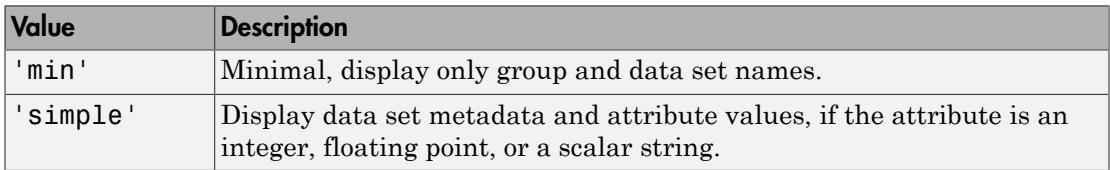

**Default:** 'simple'

### Examples

Display the entire contents of an HDF5 file.

```
h5disp('example.h5')
```
Display metadata for one data set in an HDF5 file.

```
 h5disp('example.h5','/g4/world');
```
### **Tutorials**

• "Using the High-Level HDF5 Functions to Import Data"

### See Also

h5info

### **Topics**

"Using the High-Level HDF5 Functions to Import Data"

### Introduced in R2011a

# h5info

Return information about HDF5 file

### **Syntax**

info = h5info(filename) info = h5info(filename,location)

### **Description**

info = h5info(filename) returns information about the entire HDF5 file, specified by filename.

 $info = h5info(filename,location)$  returns information about the group, data set, or named datatype specified by location in the HDF5 file, filename.

### Input Arguments

#### **filename**

Character vector specifying the name of an HDF5 file.

#### **Default:**

#### **location**

Character vector specifying the location of a group, data set, or named datatype in an HDF5 file.

#### **Default:**

### **Output Arguments**

#### **info**

A structure containing information about the HDF5 file. The set of fields in the structure depends on the location parameter. The first field is always 'Filename'. Other fields that might be present in the info structure are as follows.

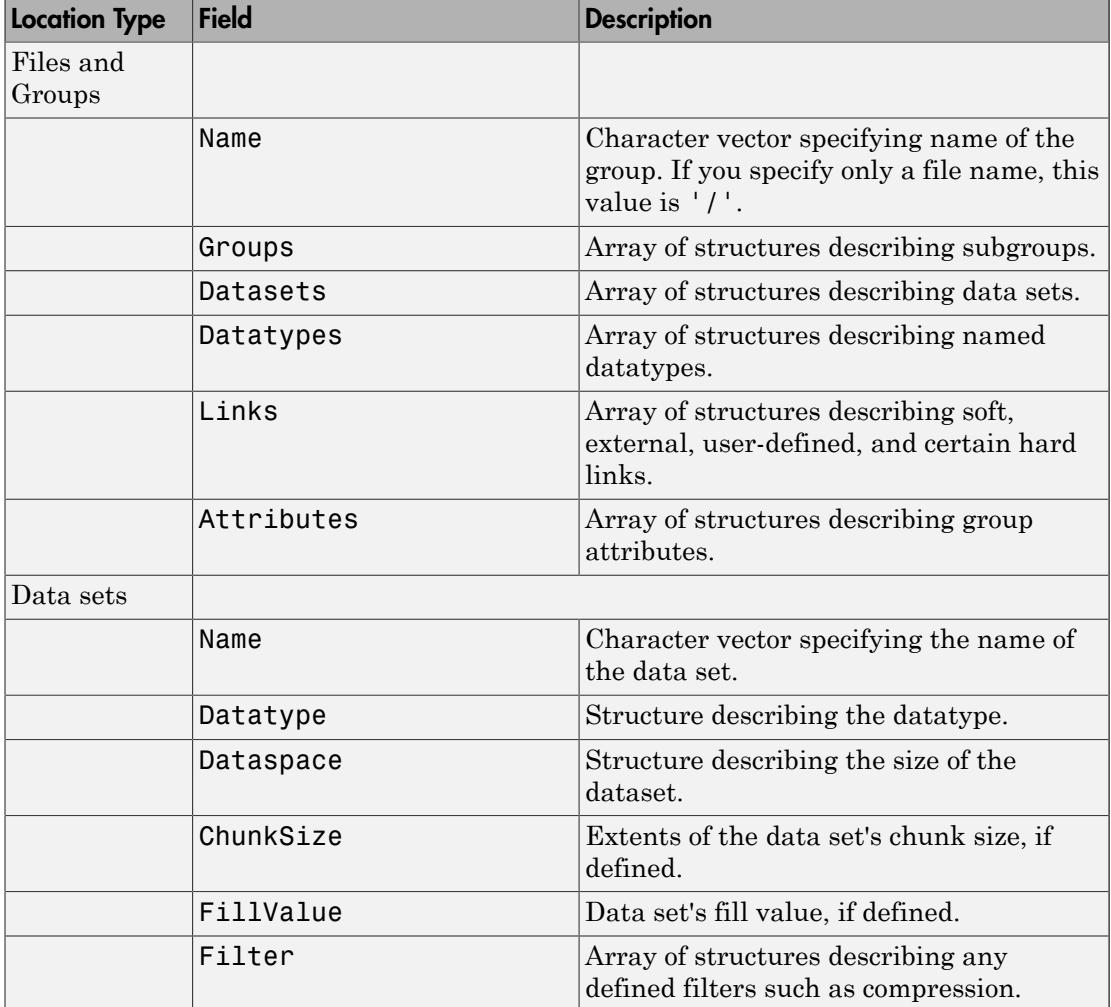

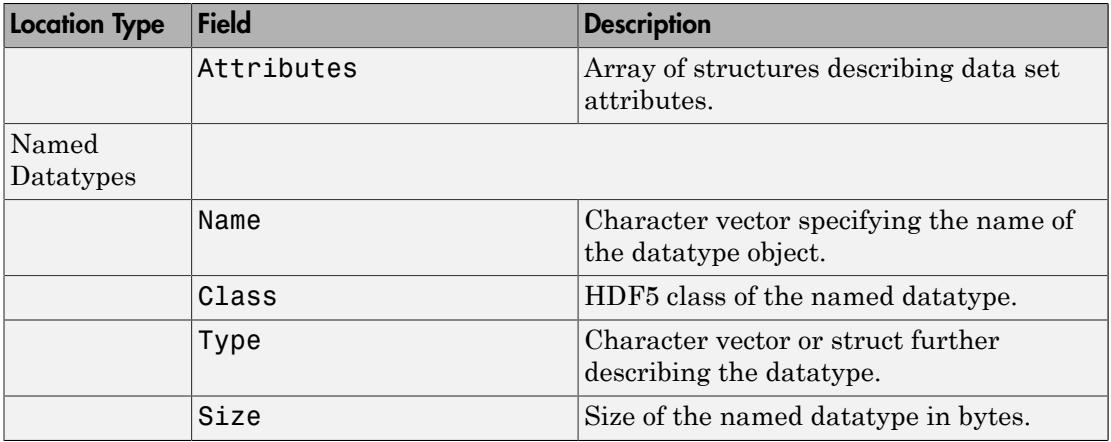

### Examples

Return all information.

info = h5info('example.h5');

Return information about a group and all data sets contained within the group.

 $info = h5info('example.h5','/g4');$ 

Return information about a specific dataset.

 $info = h5info('example.h5','/g4/time');$ 

### **Tutorials**

• "Using the High-Level HDF5 Functions to Import Data"

### See Also

h5disp

### **Topics**

"Using the High-Level HDF5 Functions to Import Data"

Introduced in R2011a

# h5read

Read data from HDF5 data set

### **Syntax**

```
data = h5read(filename,datasetname)
data = h5read(filename,datasetname,start,count)
data = h5read(filename,datasetname,start,count,stride)
```
### **Description**

data = h5read(filename,datasetname) retrieves all of the data from the HDF5 data set datasetname in the file filename.

data = h5read(filename,datasetname,start,count) reads a subset of data from the data set datasetname. start is the one-based index of the first element to be read. count defines how many elements to read along each dimension. If a particular element of count is Inf, h5read reads data until the end of the corresponding dimension.

data = h5read(filename,datasetname,start,count,stride) reads a subset of data, where stride specifies the interelement spacing along each data set extent.

### Input Arguments

#### **filename**

Character vector specifying the name of an HDF5 file.

#### **Default:**

#### **datasetname**

Character vector specifying the name of a data set in an HDF5 file.

#### **Default:**

#### **start**

Numeric index value specifying the place to start reading data in the dataset in an HDF5 file. Indices are 1-based.

#### **Default:**

#### **count**

Numeric value specifying the amount of data to read.

#### **Default:**

#### **stride**

Numeric value specifying the intervalue spacing during the read operation. For example, a spacing of 2 indicates reading every other value.

### **Default:**

### Output Arguments

#### **data**

Data read from the data set.

### Examples

### Read Entire Data Set

Read an entire data set from the sample file, example.h5.

```
h5disp('example.h5','/g4/lat')
HDF5 example.h5 
Dataset 'lat' 
     Size: 19
     MaxSize: 19
    Datatype: H5T IEEE F64LE (double)
     ChunkSize: []
```

```
 Filters: none
     FillValue: 0.000000
     Attributes:
         'units': 'degrees north'
          'CLASS': 'DIMENSION_SCALE'
          'NAME': 'lat'
data = h5read('example.h5','/g4/lat')data = 
    -90
    -80
    -70
    -60
    -50
    -40
    -30
    -20
    -10
```
0

### Read Subset of a Data Set

Read the first 5-by-3 subset of a data set.

```
h5disp('example.h5','/g4/world')
HDF5 example.h5 
Dataset 'world' 
    Size: 36x19
    MaxSize: 36x19
   Datatype: H5T IEEE F64LE (double)
   ChunkSize: []
    Filters: none
    FillValue: 0.000000
data = h5read('example.h5','/g4/world',[1 1],[5 3])
data = 
 0 0 0
     0 0 0
```
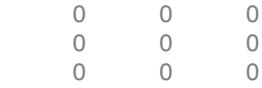

### Read Data Set of References

Read a data set of references to other data sets.

```
h5disp('example.h5','/g3/reference')
```

```
HDF5 example.h5 
Dataset 'reference' 
    Size: 2
    MaxSize: 2
    Datatype: H5T_REFERENCE
     ChunkSize: []
     Filters: none
    FillValue: H5T REFERENCE
data = h5read('example.h5','/g3/reference')
data = 2×1 cell array
     [2×1 int32 ]
```
[2×1 single]

### **Tutorials**

• "Using the High-Level HDF5 Functions to Import Data"

### See Also

h5write | h5readatt | h5disp | h5writeatt

#### **Topics**

"Using the High-Level HDF5 Functions to Import Data"

#### Introduced in R2011a

# h5readatt

Read attribute from HDF5 file

### **Syntax**

```
attval = h5readatt(filename,location,attr)
```
### **Description**

attval = h5readatt(filename,location,attr) retrieves the value for the named attribute attr from the given location in the HDF5 file filename.

### Input Arguments

### **filename**

Character vector specifying the name of an HDF5 file.

### **Default:**

### **location**

Character vector specifying the full path of the attribute in an HDF5 file. location can refer to either a group or a data set.

### **Default:**

### **attr**

Character vector specifying the name of an attribute in an HDF5 file.

**Default:**

### Output Arguments

### **attval**

Value of the attribute.
# Examples

### Read Group Attribute

```
attval = h5readatt('example.h5','/','attr2')
attval = 2×2 int32 matrix
    0 2
    1 3
```
### Read Data Set Attribute

Read the units attribute.

```
attval = h5readatt('example.h5','/g4/lon','units')
atval ='degrees_east'
```
### **Tutorials**

• "Using the High-Level HDF5 Functions to Import Data"

See Also h5writeatt | h5info

**Topics** "Using the High-Level HDF5 Functions to Import Data"

### Introduced in R2011a

# h5write

Write to HDF5 data set

## **Syntax**

```
h5write(filename,datasetname,data)
h5write(filename,datasetname,data,start,count)
h5write(filename,datasetname,data,start,count,stride)
```
### **Description**

h5write(filename,datasetname,data) writes data to an entire data set, datasetname, in the HDF5 file, filename.

h5write(filename,datasetname,data,start,count) writes a subset of the data to a data set, datasetname, in the HDF5 file, filename. start is a one-based index value that specifies the first element to be written. count specifies the number of elements to write along each dimension. h5write extends an extendable data set along any unlimited dimensions, if necessary.

h5write(filename,datasetname,data,start,count,stride) writes a hyperslab of data, where stride specifies the inter-element spacing along each dimension.

### Input Arguments

#### **filename**

Character vector specifying the name of an HDF5 file.

#### **Default:**

#### **datasetname**

Character vector specifying the name of a data set in the HDF5 file.

### **Default:**

#### **data**

Data to be written to the HDF5 file. You can specify only floating-point and integer data sets.

#### **Default:**

#### **start**

Numeric index value specifying where in the data set to start writing to the file.

#### **Default:**

#### **count**

Numeric value specifying how much data to write to the file.

#### **Default:**

#### **stride**

Numeric value specifying the interelement spacing of data to write to the file.

**Default:** Vector of ones.

### Examples

### Write to Entire Data Set

Write random values to a data set named DS1.

```
h5create('myfile.h5','/DS1',[10 20])
mydata = rand(10, 20);h5write('myfile.h5', '/DS1', mydata)
```
Display the contents of the file.

```
h5disp('myfile.h5')
```

```
HDF5 myfile.h5 
Group '/' 
     Dataset 'DS1' 
         Size: 10x20
         MaxSize: 10x20
        Datatype: H5T IEEE F64LE (double)
         ChunkSize: []
         Filters: none
         FillValue: 0.000000
```
### Write to Block of Data Set

Write a hyperslab of data to the last 5-by-7 block of a data set.

```
h5create('myfile.h5','/DS2',[10 20])
mydata = rand(5,7);
h5write('myfile.h5','/DS2',mydata,[6 14],[5 7])
```
### Append Data to Unlimited Data Set

```
h5create('myfile.h5','/DS3',[20 Inf],'ChunkSize',[5 5]);
for j = 1:10data = i*ones(20,1); start = [1 j];
      count = [20 1]; h5write('myfile.h5','/DS3',data,start,count);
end
h5disp('myfile.h5');
HDF5 myfile.h5 
Group '/' 
     Dataset 'DS3' 
         Size: 20x10
         MaxSize: 20xInf
        Datatype: H5T IEEE F64LE (double)
         ChunkSize: 5x5
         Filters: none
         FillValue: 0.000000
```
### **Tutorials**

• "Exporting to HDF5 Files"

# **Limitations**

• h5write supports only floating point and integer data sets. To write to string data sets, you must use the H5D package.

# **Definitions**

### Hyperslab

A hyperslab is a collection of points in a data space. The points can be contiguous or form a regular pattern of points or blocks in a data space.

# See Also

h5read | h5create | h5writeatt | h5disp | H5D.create | H5D.write

### **Topics**

"Exporting to HDF5 Files"

### Introduced in R2011a

# h5writeatt

Write HDF5 attribute

# **Syntax**

h5writeatt(filename,location,attname,attvalue)

# **Description**

h5writeatt(filename,location,attname,attvalue) writes the attribute named attname with the value attvalue to the HDF5 file filename. The parent object location can be either a group or variable. location is the complete path name of the group or variable to which you want to associate the attribute.

# Input Arguments

#### **filename**

Character vector specifying the name of an HDF5 file.

#### **Default:**

#### **location**

Character vector specifying the full path identifying a group or variable in an HDF5 file.

#### **Default:**

#### **attname**

Character vector specifying the name of an attribute in an HDF5 file. If the attribute does not exist, h5writeatt creates the attribute with the name specified.

If the specified attribute already exists but does not have a datatype or dataspace consistent with attvalue, h5writeatt deletes the attribute and recreates it. String attributes are created with a scalar dataspace.

### **Default:**

#### **attvalue**

Value to be written to the attribute in an HDF5 file.

### **Default:**

# Examples

Create a root group attribute whose value is the current time.

```
srcFile = fullfile(matlabroot,'toolbox','matlab','demos','example.h5');
copyfile(srcFile,'myfile.h5');
fileattrib('myfile.h5','+w');
h5writeatt('myfile.h5','/','creation date',datestr(now));
```
Create a double-precision data set attribute.

```
srcFile = fullfile(matlabroot,'toolbox','matlab','demos','example.h5');
copyfile(srcFile,'myfile.h5');
fileattrib('myfile.h5','+w');
attData = [0 1 2 3];h5writeatt('myfile.h5','/g4/world','attr',attData);
h5disp('myfile.h5','/g4/world');
```
### **Tutorials**

• "Exporting to HDF5 Files"

## See Also

h5readatt | h5disp | h5write

### **Topics**

"Exporting to HDF5 Files"

### Introduced in R2011a

# H5.close

Close HDF5 library

# **Syntax**

H5.close()

# **Description**

H5.close() closes the HDF5 library.

# See Also

### See Also

H5.open

# H5.garbage\_collect

Free unused memory in HDF5 library

# **Syntax**

H5.garbage\_collect()

## **Description**

H5.garbage\_collect() frees unused memory in the HDF5 library.

# H5.get\_libversion

Version of HDF5 library

# **Syntax**

[majnum,minnum,relnum] = H5.get\_libversion()

# **Description**

[majnum,minnum,relnum] = H5.get\_libversion() returns the version of the HDF5 library in use.

# H5.open

Open HDF5 library

# **Syntax**

H5.open()

# **Description**

H5.open() opens the HDF5 library.

# See Also

### See Also

H5.close

# H5.set\_free\_list\_limits

Set size limits on free lists

# **Syntax**

H5.set\_free\_list\_limits(reg\_global\_lim,reg\_list\_lim,arr\_global\_lim,arr\_list\_li

# **Description**

H5.set\_free\_list\_limits(reg\_global\_lim,reg\_list\_lim,arr\_global\_lim,arr\_list\_li sets size limits on all types of free lists.

# H5A.close

Close specified attribute

# **Syntax**

H5A.close(attr\_id)

# **Description**

H5A.close(attr\_id) terminates access to the attribute specified by attr\_id, releasing the identifier.

# See Also

See Also H5A.open

# H5A.create

Create attribute

### **Syntax**

```
attr id = H5A.create(loc id,name,type id,space id,acpl id)
attr id = H5A.create(loc id,name,type id,space id,acpl id,aapl id)
```
### **Description**

attr id = H5A.create(loc id,name,type id,space id,acpl id) creates the attribute name that is attached to the object specified by loc\_id. loc\_id is a group, dataset, or named datatype identifier. The datatype and dataspace identifiers of the attribute, type\_id and space\_id, respectively, are created with the H5T and H5S interfaces. The attribute property list, acpl\_id, is currently unused and should be set to 'H5P\_DEFAULT'. This interface corresponds to the 1.6.x version of H5Acreate.

attr id = H5A.create(loc id,name,type id,space id,acpl id,aapl id) creates the attribute with the additional attribute access property list identifier aapl id. aapl id should currently be set to 'H5P DEFAULT'. This interface corresponds to the 1.8.x version of H5Acreate.

## Examples

```
acpl_id = H5P.create('H5P_ATTRIBUTE_CREATE');
type id = H5T.copy('H5T NATIVE DOUBLE');space_id = H5S.create('H5S_SCALAR');
fid = H5F.create('myfile.h5');
attr_id = H5A.create(fid,'my_attr',type_id,space_id,acpl_id);
H5A.close(attr_id);
H5F.close(fid);
```
# See Also

### See Also

H5A.close | H5P.create

# H5A.delete

Delete attribute

# **Syntax**

```
H5A.delete(loc_id,name)
```
# **Description**

H5A.delete(loc\_id,name) removes the attribute specified by name from the dataset, group, or named datatype specified by loc\_id.

# Examples

Delete a root group attribute.

```
srcFile = fullfile(matlabroot,'toolbox','matlab','demos','example.h5');
copyfile(srcFile,'myfile.h5');
fileattrib('myfile.h5','+w');
fid = H5F.open('myfile.h5','H5F_ACC_RDWR','H5P_DEFAULT');
gid = H5G.open(fid, '/');
H5A.delete(gid,'attr1');
H5G.close(gid);
H5F.close(fid);
```
# H5A.get\_info

Information about attribute

## **Syntax**

```
info = H5A.get info(attr_id)
```
### **Description**

info = H5A.get\_info(attr\_id) returns information about an attribute specified by attr\_id.

# Examples

```
fid = H5F.open('example.h5');
gid = H5G.open(fid, '/');
attr id = H5A.open(gid, 'attr1');
info = H5A.get info(attr_id);H5A.close(attr_id);
H5G.close(gid);
H5F.close(fid);
```
### See Also

### See Also

H5A.open

# H5A.get\_name

Attribute name

## **Syntax**

```
attr name = H5A.get name(attrid)
```
## **Description**

```
attr_name = H5A.get_name(attr_id) returns the name of the attribute specified by
attr_id.
```
# Examples

```
fid = H5F.open('example.h5');
gid = H5G.open(fid, ' / g1 / g1.1');
idx type = 'HS INDEX NAME';
order = 'H5_ITER_INC';
attr_id = H5A.open_by_idx(gid,'dset1.1.1',idx_type,order,0);
name = H5A.get name(attr_id);H5A.close(attr_id);
H5G.close(gid);
H5F.close(fid);
```
# See Also

See Also H5A.open\_by\_idx

# H5A.get\_space

Copy of attribute data space

## **Syntax**

```
dspace id = H5A.get space(attr_id)
```
## **Description**

dspace\_id = H5A.get\_space(attr\_id) returns a copy of the data space for the attribute specified by attr\_id.

# Examples

Retrieve the dimensions of an attribute data space.

```
fid = H5F.open('example.h5');
attr_id = H5A.open(fid, 'attr2');space = H5A.get_space(attr_id);
[-, \text{dims}] = H5S.get simple extent dims(space);H5A.close(attr_id);
H5F.close(fid);
```
# See Also

See Also H5A.open | H5S.close

# H5A.get\_type

Copy of attribute data type

### **Syntax**

```
type_id = H5A.get_type(attr_id)
```
## **Description**

type\_id = H5A.get\_type(attr\_id) returns a copy of the data type for the attribute specified by attr\_id.

# Examples

```
fid = H5F.open('example.h5');
gid = H5G.open(fid, '/');
attr id = H5A.open(gid, 'attr1');
type id = H5A.get type(attr_id);H5T.close(type_id);
H5A.close(attr_id);
H5G.close(gid);
H5F.close(fid);
```
# See Also

See Also H5A.open | H5T.close

# H5A.iterate

Execute function for attributes attached to object

### **Syntax**

```
[status,idx stop,cdata out] =
H5A.iterate(obj id,idx type,order,idx start,iter func,cdata in)
H5A.iterate(loc id, attr idx, iterator func)
```
### **Description**

[status,idx stop,cdata out] = H5A.iterate(obj\_id,idx\_type,order,idx\_start,iter\_func,cdata\_in) executes the specified function iter\_func for each attribute connected to an object. obj  $id$  identifies the object to which attributes are attached. idx  $\tau$ ype is the type of index and valid values include the following.

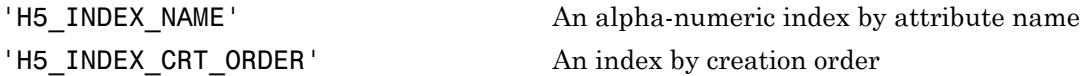

order specifies the index traversal order. Valid values include the following.

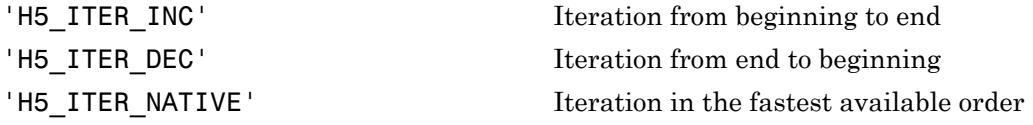

idx start specifies the starting point of the iteration. idx stop returns the point at which iteration was stopped. This allows an interrupted iteration to be resumed.

The callback function, iter func, must have the following signature:

```
[status,cdata_out] = iter_func(obj_id,attr_name,info,cdata_in)
```
cdata\_in is a user-defined value or structure and is passed to the first step of the iteration in the iter func cdata in parameter. The cdata out of an iteration step forms the cdata in for the next iteration step. Then, the final cdata out at the end of the iteration is returned to the caller as cdata\_out. This form of H5A.iterate corresponds to the H5Aiterate2 function in the HDF5 C API.

status value returned by iter func is interpreted as follows.

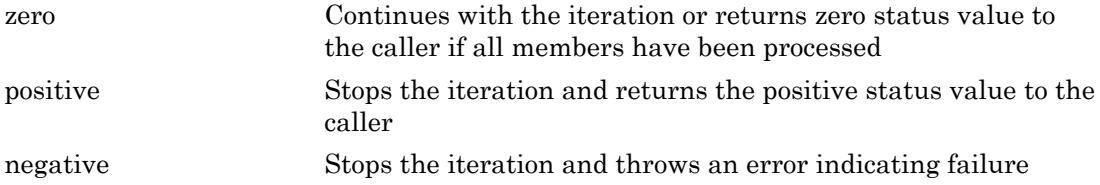

H5A.iterate(loc id, attr idx, iterator func) executes the specified function for each attribute of the group, dataset, or named datatype specified by loc\_id. The attr\_idx argument specifies where the iteration begins. iterator\_func must be a function handle.

The iterator function must have the following signature:

```
status = iterator_func(loc_id,attr_name)
```
loc id still specifies the group, dataset, or named data type passed into H5A.iterate, and attr\_name specifies the current attribute. This form of H5A.iterate corresponds to H5Aiterate1 function in the HDF5 C API.

# H5A.open

Open attribute

### **Syntax**

```
attr id = H5A.open(obj id,attr name)
attr_id = H5A.open(obj_id,attr_name,aapl_id)
```
### **Description**

attr\_id = H5A.open(obj\_id,attr\_name) opens an attribute for an object specified by a parent object identifier and attribute name.

attr id = H5A.open(obj id,attr name,aapl id) opens an attribute with an attribute access property list identifier, aapl\_id. The only currently valid value for aapl\_id is 'H5P\_DEFAULT'.

# Examples

```
fid = H5F.open('example.h5');
gid = H5G.open(fid, '');
attr_id = H5A.open(gid, 'attr1');H5A.close(attr_id);
H5G.close(gid);
H5F.close(fid);
```
# See Also

```
See Also
H5A.close | H5A.open_by_idx | H5A.open_by_name
```
# H5A.open\_by\_idx

Open attribute specified by index

### **Syntax**

```
attr_id = H5A.open_by_idx(loc_id,obj_name,idx_type,order,n)
attr_id =
H5A.open by idx(loc id,obj name,idx type,order,n,aapl id,lapl id)
```
### **Description**

attr\_id = H5A.open\_by\_idx(loc\_id,obj\_name,idx\_type,order,n) opens an existing attribute at index n attached to an object specified by its location, **loc** id, and name, obj name.

idx type is the type of index and valid values include the following.

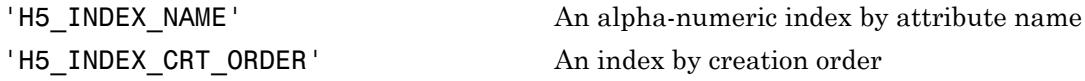

order specifies the index traversal order. Valid values include the following.

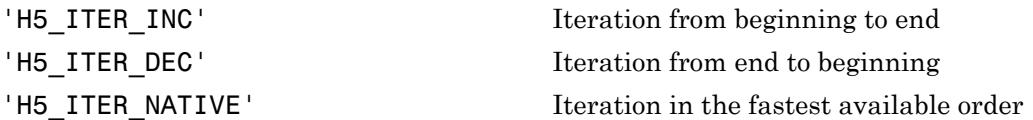

attr  $id =$ 

H5A.open by idx(loc id,obj name,idx type,order,n,aapl id,lapl id) opens an attribute with attribute access property list, aapl\_id, and link access property list, lapl\_id. The aapl\_id argument must currently be specified as 'H5P\_DEFAULT'. Also, laplid can be specified by 'H5P DEFAULT'.

### Examples

Loop through a set of dataset attributes in reverse alphabetical order.

```
fid = H5F.open('example.h5');gid = H5G.open(fid, ' / g1 / g1.1');
dset id = H5D.open(fid,' /g1/g1.1/dset1.1.1');
info = H50.get info(dset id);for idx = 0:info.num attrs-1attr_id =H5A.open_by_idx(gid,'dset1.1.1','H5_INDEX_NAME','H5_ITER_DEC',idx);
  fprintf('attribute name: %s\n', H5A.get name(attr_id));
   H5A.close(attr_id);
end
H5G.close(gid);
H5F.close(fid);
```
### See Also

### See Also

H5A.close | H5A.open | H5A.open\_by\_name

# H5A.open\_by\_name

Open attribute specified by name

## **Syntax**

```
attr_id = H5A.open_by_name(loc_id,obj_name,attr_name)
attr id =H5A.open_by_name(loc_id,obj_name,attr_name,aapl_id,lapl_id)
```
## **Description**

attr\_id = H5A.open\_by\_name(loc\_id,obj\_name,attr\_name) opens an existing attribute attr name attached to an object specified by its location loc id and name obj\_name.

attr  $id =$ 

H5A.open\_by\_name(loc\_id,obj\_name,attr\_name,aapl\_id,lapl\_id) opens an existing attribute with the attribute access property list aapl\_id and link access property list lacpl\_id. aapl\_id must be specified as 'H5P\_DEFAULT'. lapl\_id may also be specified by 'H5P\_DEFAULT'.

### Examples

```
fid = H5F.open('example.h5');
gid = H5G.open(fid, ' / g1 / g1.1');
attr_id = H5A.open_by_name(gid,'dset1.1.1','attr1');
H5A.close(attr_id);
H5G.close(gid);
H5F.close(fid);
```
# See Also

### See Also

H5A.close | H5A.open | H5A.open\_by\_idx

# H5A.read

Read attribute

# **Syntax**

```
attr = H5A.read(attr_id)attr = H5A.read(attr_id, mem_type_id)
```
# **Description**

attr = H5A.read(attr id) reads the attribute specified by attr id. MATLAB will determine the appropriate memory datatype.

attr = H5A.read(attr id, mem type id) reads the attribute specified by attr id. mem type id specifies the attribute's memory datatype and should usually be given as 'H5ML\_DEFAULT', which specifies that MATLAB will determine the appropriate memory datatype.

**Note:** The HDF5 library uses C-style ordering for multidimensional arrays, while MATLAB uses FORTRAN-style ordering. If the HDF5 library reports the attribute size as 3-by-4-by-5, then the corresponding MATLAB array size is 5-by-4-by-3. Please consult "Using the MATLAB Low-Level HDF5 Functions" in the MATLAB documentation for more information.

# Examples

```
fid = H5F.open('example.h5');
gid = H5G.open(fid, '/');
attr id = H5A.open(gid, 'attr1');
data = H5A.read(attr_id);H5A.close(attr_id);
H5G.close(gid);
H5F.close(fid);
```
# See Also

See Also H5A.open | H5A.write

# H5A.write

Write attribute

# **Syntax**

```
H5A.write(attr_id,type_id,buf)
```
# **Description**

H5A.write(attr id,type id,buf) writes the data in buf into the attribute specified by attr\_id. type\_id specifies the attribute's memory datatype. The memory datatype should be 'H5ML\_DEFAULT', which specifies that MATLAB should determine the appropriate memory datatype.

**Note:** The HDF5 library uses C-style ordering for multidimensional arrays, while MATLAB uses FORTRAN-style ordering. If the MATLAB array size is 5-by-4-by-3, then the HDF5 library should be reporting the attribute size as 3-by-4-by-5. Please consult "Using the MATLAB Low-Level HDF5 Functions" in the MATLAB documentation for more information.

# Examples

Write a scalar double precision attribute.

```
acpl = H5P.create('H5P ATTRIBUTE CREATE');
type id = H5T.copy('H5T NATIVE DOUBLE');space id = H5S.create('H5S SCALAR');
fid = H5F.create('myfile.h5');
attr id = H5A.create(fid,'my attr',type id,space id,acpl);
H5A.write(attr_id,'H5ML_DEFAULT',10.0)
H5A.close(attr_id);
H5F.close(fid);
H5T.close(type_id);
```
# See Also

See Also H5A.read

# H5D.close

Close dataset

# **Syntax**

H5D.close(dataset\_id)

# **Description**

H5D.close(dataset\_id) ends access to a dataset specified by dataset\_id and releases resources used by it.

# See Also

See Also H5D.create | H5D.open

# H5D.create

Create new dataset

# **Syntax**

```
dataset id = H5D.create(loc id,name,type id,space id,plist id)
dataset id =
H5D.create(loc_id,name,type_id,space_id,lcpl_id,dcpl_id,dapl_id)
```
# **Description**

dataset id = H5D.create(loc id,name,type id,space id,plist id) creates the data set specified by name in the file or in the group specified by loc\_id. type\_id and space id identify the datatype and dataspace, respectively. plist id identifies the dataset creation property list. This interface corresponds to the H5Dcreate1 function in the HDF5 library C 1.6 API.

```
dataset id =H5D.create(loc_id,name,type_id,space_id,lcpl_id,dcpl_id,dapl_id)
creates the data set with three distinct property lists:
```
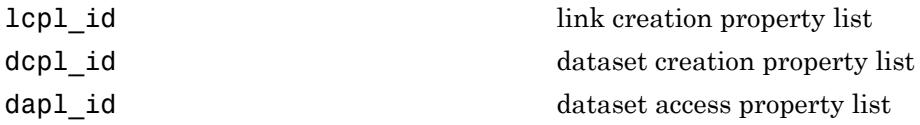

This interface corresponds to the H5Dcreate function in the HDF5 library C 1.8 API.

## Examples

Create a 10x5 double precision dataset with default property list settings.

```
fid = H5F.create('myfile.h5');
type_id = H5T.copy('H5T_NATIVE_DOUBLE');
dims = [10 5];
h5 dims = fliplr(dims);
```

```
h5 maxdims = h5 dims;
space id = H5S.create simple(2,h5 dims,h5 maxdims);
dcpl = 'H5P DEFAULT';
dset id = H5D.create(fid, DS', type id, space id, dcpl);
H5S.close(space_id);
H5T.close(type_id);
H5D.close(dset_id);
H5F.close(fid);
h5disp('myfile.h5');
```
Create a 6x3 fixed length string dataset. Each string will have a length of 4 characters.

```
fid = H5F.create('myfile_strings.h5');
type id = H5T.copy('H5T C S1');
H5T.set size(type id, 4);
dims = [6 3];
h5 dims = fliplr(dims);h5 maxdims = h5 dims;
space id = H5S.create simple(2,h5-dims,h5maxdims);dcpl = 'H5P_DEFAULT';
dset id = H5D.create(fid, 'DS',type_id,space_id,dcpl);
H5S.close(space_id);
H5T.close(type_id);
H5D.close(dset_id);
H5F.close(fid);
h5disp('myfile_strings.h5');
```
### See Also

### See Also

H5D.close | H5S.close | H5S.create\_simple | H5T.copy

# H5D.get\_access\_plist

Copy of dataset access property list

## **Syntax**

```
plist_id = H5D.get_access_plist(dataset_id)
```
# **Description**

plist\_id = H5D.get\_access\_plist(dataset\_id) returns a copy of the dataset access property list used to open the specified dataset.

# Examples

```
fid = H5F.open('example.h5');
dset_id = H5D.open(fid,'/g1/g1.1/dset1.1.1');
dapl = H5D.get access plist(dset id);
H5P.close(dapl);
H5D.close(dset_id);
H5F.close(fid);
```
## See Also

### See Also

H5D.get\_create\_plist | H5P.close

# H5D.get\_create\_plist

Copy of dataset creation property list

## **Syntax**

```
plist id = H5D.get create plot(dataset_id)
```
## **Description**

plist id = H5D.get\_create\_plist(dataset\_id) returns the identifier to a copy of the dataset creation property list for the dataset specified by dataset\_id.

# Examples

```
fid = H5F.open('example.h5');
dset_id = H5D.open(fid,'/g1/g1.1/dset1.1.1');
dcpl = H5D.get create plist(dset id);H5P.close(dcpl);
H5D.close(dset_id);
H5F.close(fid);
```
## See Also

### See Also

H5D.get\_access\_plist | H5P.close

# H5D.get\_offset

Location of dataset in file

# **Syntax**

```
offset = H5D.get_offset(dataset_id)
```
# **Description**

offset = H5D.get\_offset(dataset\_id) returns the location in the file of the dataset specified by dataset\_id. The location is expressed as an offset, in bytes, from the beginning of the file.

# Examples

```
fid = H5F.open('example.h5');
dset_id = H5D.open(fid, \frac{1}{g1/g1.1/d}set1.1.1');
offset = H5D.get_offset(dset_id);
H5D.close(dset_id);
H5F.close(fid);
```
# H5D.get\_space

Copy of dataset data space

### **Syntax**

```
dspace id = H5D.get space(dataset_id)
```
### **Description**

dspace id = H5D.get space(dataset id) returns an identifier for a copy of the data space for a dataset.

## Examples

Retrieve the dimensions of an attribute data space.

```
fid = H5F.open('example.h5');
dset id = H5D.open(fid,' /g1/g1.1/dset1.1.1');
space = H5D.get space(dset id);[~,dims] = H5S.get_simple_extent_dims(space);
H5S.close(space);
H5D.close(dset_id);
H5F.close(fid);
```
## See Also

See Also H5D.open | H5S.close

## H5D.get\_space\_status

Determine if space is allocated

### **Syntax**

```
status = H5D.get_space_status(dataset_id)
```
### **Description**

status = H5D.get space status(dataset id) determines whether space has been allocated for the dataset specified by dataset\_id.

## Examples

```
fid = H5F.open('example.h5');
dset_id = H5D.open(fid, \frac{1}{g1/g1.1/d}set1.1.1');
status = H5D.get space status(dset id);
switch(status)
    case H5ML.get constant value('H5D SPACE STATUS NOT ALLOCATED')
         fprintf('Not allocated.\n');
     case H5ML.get_constant_value('H5D_SPACE_STATUS_ALLOCATED')
         fprintf('Allocated.\n');
    case H5ML.get constant value('H5D SPACE STATUS PART ALLOCATED')
         fprintf('Part allocated.\n');
end
H5D.close(dset_id);
H5F.close(fid);
```
## See Also

See Also H5D.get\_space

## H5D.get\_storage\_size

Determine required storage size

### **Syntax**

```
dataset_size = H5D.get_storage_size(dataset_id)
```
### **Description**

dataset\_size = H5D.get\_storage\_size(dataset\_id) returns the amount of storage that is required for the dataset specified by dataset\_id.

### Examples

```
fid = H5F.open('example.h5');
dset_id = H5D.open(fid,'/g1/g1.1/dset1.1.1');
dataset size = H5D.get storage size(dset id);
H5D.close(dset_id);
H5F.close(fid);
```
# H5D.get\_type

Copy of datatype

### **Syntax**

```
type_id = H5D.get_type(dataset_id)
```
### **Description**

type\_id = H5D.get\_type(dataset\_id) returns an identifier for a copy of the data type for the dataset specified by dataset\_id.

## Examples

```
fid = H5F.open('example.h5');
dset_id = H5D.open(fid,'/g1/g1.1/dset1.1.1');
type_id = H5D.get_type(dset_id);
H5T.close(type_id);
H5D.close(dset_id);
H5F.close(fid);
```
### See Also

```
See Also
H5T.close
```
# H5D.open

Open specified dataset

### **Syntax**

```
dataset id = H5D.open(loc_id,name)dataset_id = H5D.open(loc_id,name,dapl_id)
```
### **Description**

dataset\_id = H5D.open(loc\_id,name) opens the dataset specified by name in the file or group specified by loc\_id.

dataset\_id = H5D.open(loc\_id,name,dapl\_id) opens the dataset specified by name in the file or group specified by  $loc_id$ . The dataset access property list, dapl id, provides information regarding access to the dataset.

## Examples

```
fid = H5F.open('example.h5'); 
gid = H5G.open(fid, \frac{1}{2} / g2');
dest_id = H5D.open(gid, 'dest2.2');
H5D.close(dset_id);
H5F.close(fid);
```
## See Also

See Also H5D.close

# H5D.read

Read data from HDF5 dataset

### **Syntax**

```
data = H5D.read(dataset_id)
data =
H5D.read(dataset_id,mem_type_id,mem_space_id,file_space_id,dxpl)
```
### **Description**

data = H5D.read(dataset\_id) reads the entire dataset specified by dataset\_id.

```
data =
```
H5D.read(dataset id,mem type id,mem space id,file space id,dxpl) reads the dataset specified by dataset id. The mem type id input specifies the memory data type and should usually be 'H5ML\_DEFAULT' to allow MATLAB to determine the appropriate value. mem\_space\_id describes how the data is to be arranged in memory and should usually be 'H5S ALL'. The file space id input describes how the data is to be selected from the file. It also can be given as 'H5S\_ALL', but this results in the entire dataset being read into memory. dxpl is the dataset transfer property list identifier and should usually be 'H5P\_DEFAULT'.

Note: The HDF5 library uses C-style ordering for multidimensional arrays, while MATLAB uses FORTRAN-style ordering. Please consult "Using the MATLAB Low-Level HDF5 Functions" in the MATLAB documentation for more information.

## Examples

Read an entire dataset.

```
fid = H5F.open('example.h5'); 
dset id = H5D.open(fid, \frac{1}{g1/g1.1}/\text{d}set1.1.1');
data = H5D.read(dset_id);
```

```
H5D.close(dset_id);
H5F.close(fid);
```
Read the 2x3 hyperslab starting in the 4th row and 5th column of the example dataset.

```
plist = 'H5P_DEFAULT';
fid = H5F.open('example.h5'); 
dset id = H5D.open(fid, \frac{1}{g1/g1.1}/\text{d}set1.1.1');
dims = fliplr([2 3]);mem space id = H5S.create simple(2,dims,[]);file space id = H5D.get space(dset id);
offset = flight([3 4]);block = fliplr([2 3]);H5S.select_hyperslab(file_space_id,'H5S_SELECT_SET',offset,[],[],block);
data = H5D.read(dset id, 'H5ML DEFAULT',mem space id,file space id,plist);
H5D.close(dset_id);
H5F.close(fid);
```
### See Also

#### See Also

H5D.open | H5D.write | H5S.create\_simple

## H5D.set\_extent

Change size of dataset dimensions

## **Syntax**

```
H5D.set extent(dset id,h5 extents)
```
## **Description**

H5D. set extent (dset id, h5 extents) changes the dimensions of the dataset dset\_id to the sizes specified in h5\_extents.

**Note:** The HDF5 library uses C-style ordering for multidimensional arrays, while MATLAB uses FORTRAN-style ordering. The h5 extents parameter assumes Cstyle ordering. Please consult "Using the MATLAB Low-Level HDF5 Functions" in the MATLAB documentation for more information.

# Examples

Extend an unlimited one-dimensional dataset from a length of 10 to a length of 20.

```
srcFile = fullfile(matlabroot,'toolbox','matlab','demos','example.h5');
copyfile(srcFile,'myfile.h5');
fileattrib('myfile.h5','+w');
fid = H5F.open('myfile.h5','H5F_ACC_RDWR','H5P_DEFAULT');
dset id = H5D.open(fid, \frac{1}{g4}/time');
H5D.set_extent(dset_id,20);
H5D.close(dset_id);
H5F.close(fid);
```
# H5D.vlen\_get\_buf\_size

Determine variable length storage requirements

## **Syntax**

size = H5D.vlen\_get\_buf\_size(dataset\_id,type\_id,space\_id)

### **Description**

size = H5D.vlen\_get\_buf\_size(dataset\_id,type\_id,space\_id) determines the number of bytes required to store the VL data from the dataset, using the space\_id for the selection in the dataset on disk and the type\_id for the memory representation of the VL data in memory.

## H5D.write

Write data to HDF5 dataset

## **Syntax**

H5D.write(dataset\_id,mem\_type\_id,mem\_space\_id,file\_space\_id,plist\_id,buf)

## **Description**

H5D.write(dataset\_id,mem\_type\_id,mem\_space\_id,file\_space\_id,plist\_id,buf) writes the dataset specified by dataset id from the application memory buffer buf into the file. plist id specifies the data transfer properties. mem type id identifies the memory datatype of the dataset. mem space id and file space id define the part of the dataset to write. The memory datatype should usually be 'H5ML\_DEFAULT', which specifies that MATLAB should determine the appropriate memory datatype.

**Note:** The HDF5 library uses C-style ordering for multidimensional arrays, while MATLAB uses FORTRAN-style ordering. Please consult "Using the MATLAB Low-Level HDF5 Functions" in the MATLAB documentation for more information.

## Examples

Write to the entire 36-by-19 /g4/world example dataset.

```
srcFile = fullfile(matlabroot,'toolbox','matlab','demos','example.h5');
copyfile(srcFile,'myfile.h5');
fileattrib('myfile.h5','+w');
plist = 'H5P_DEFAULT';
fid = H5F.open('myfile.h5','H5F_ACC_RDWR',plist);
dset id = H5D.open(fid, \frac{1}{g4}/\sqrt{q}/world');
dims = [36 19];
data = rand(dims);
H5D.write(dset_id,'H5ML_DEFAULT','H5S_ALL','H5S_ALL',plist,data);
H5D.close(dset_id);
H5F.close(fid);
```
Write to the entire two-element /g3/VLstring dataset.

```
srcFile = fullfile(matlabroot,'toolbox','matlab','demos','example.h5');
copyfile(srcFile,'myfile.h5');
fileattrib('myfile.h5','+w');
h5disp('myfile.h5','/g3/VLstring');
plist = 'H5P_DEFAULT';
fid = H5F.open('myfile.h5','H5F_ACC_RDWR',plist);
dset id = H5D.open(fid,'/g3/VLstring');
data = { 'dogs' } 'dogs and cats' };H5D.write(dset_id,'H5ML_DEFAULT','H5S_ALL','H5S_ALL',plist,data);
H5D.close(dset_id);
H5F.close(fid);
data_out = h5read('myfile.h5','/g3/VLstring');
```
Write a 10-by-5 block of data to the location starting at row index 15 and column index 5 of the same dataset. Recall that indexing is zero-based.

```
srcFile = fullfile(matlabroot,'toolbox','matlab','demos','example.h5');
copyfile(srcFile,'myfile.h5');
fileattrib('myfile.h5','+w');
plist = 'H5P_DEFAULT';
fid = H5F.open('myfile.h5','H5F_ACC_RDWR',plist);
dset id = H5D.open(fid, \frac{1}{g4}/\sqrt{g1});
start = [15 5];
h5 start = fliplr(start);
block = [10 5];h5 block = fliplr(block);
mem space id = H5S.create simple(2,h5 block, []);
file space id = H5D.get space(dset id);H5S.select hyperslab(file space id, H5S SELECT SET',h5 start,[],[],h5 block);
data = rand(bllock);
H5D.write(dset id,'H5ML DEFAULT',mem space id,file space id,plist,data);
H5D.close(dset_id);
H5F.close(fid);
```
### See Also

See Also H5D.read

## H5DS.attach\_scale

Attach dimension scale to specific dataset dimension

### **Syntax**

```
H5DS.attach_scale(dataset_id,dimscale_id,idx)
```
### **Description**

H5DS.attach\_scale(dataset\_id,dimscale\_id,idx) attaches a dimension scale dimscale id to dimension idx of the dataset dataset id.

Note: The ordering of the dimension scale indices are the same as the HDF5 library C API.

### Examples

Add the 'lon' and 'lat' dimension scales to the 'world' dataset.

```
plist = 'H5P_DEFAULT';
srcFile = fullfile(matlabroot,'toolbox','matlab','demos','example.h5');
copyfile(srcFile,'myfile.h5');
fileattrib('myfile.h5','+w');
fid = H5F.open('myfile.h5','H5F_ACC_RDWR',plist);
world\_dset_id = H5D.open(fid,'/g4/world',plist);lat dset id = H5D.open(fid, \frac{1}{g^4/lat}, plist);
lon dset id = H5D.open(fid, \frac{1}{g4}/\ln, plist);
H5DS.attach scale(world dset id, lat dset id, 0);
H5DS.attach_scale(world_dset_id,lon_dset_id,1);
H5D.close(lat_dset_id);
H5D.close(lon dset id);
H5D.close(world_dset_id);
H5F.close(fid);
```
## See Also

#### See Also H5DS.detach\_scale

# H5DS.detach\_scale

Detach dimension scale from specific dataset dimension

## **Syntax**

H5DS.detach\_scale(dataset\_id,dimscale\_id,idx)

## **Description**

H5DS.detach\_scale(dataset\_id,dimscale\_id,idx) detaches dimension scale dimscale\_id from dimension idx of the dataset dataset\_id.

Note: The ordering of the dimension scale indices are the same as the HDF5 library C API.

## See Also

See Also H5DS.attach\_scale

# H5DS.get\_label

Retrieve label from specific dataset dimension

### **Syntax**

```
label = H5DS.get label(datasets_id,idx)
```
### **Description**

label = H5DS.get label(dataset id,idx) retrieves the label for dimension idx of the dataset dataset\_id.

Note: The ordering of the dimension scale indices are the same as the HDF5 library C API.

## Examples

```
fid = H5F.open('example.h5');
world dset id = H5D.open(fid, \frac{1}{g4/word});
label = H5DS.get_label(world_dset_id,0);
H5D.close(world_dset_id);
H5F.close(fid);
```
## See Also

See Also H5DS.set\_label

## H5DS.get\_num\_scales

Number of scales attached to dataset dimension

### **Syntax**

```
num_scales = H5DS.get_num_scales(dataset_id,idx)
```
### **Description**

num\_scales = H5DS.get\_num\_scales(dataset\_id,idx) determines the number of dimension scales that are attached to dimension idx of the dataset dataset\_id.

## Examples

```
fid = H5F.open('example.h5');
world_dset_id = H5D.open(fid,' /g4/world');num scales = H5DS.get num scales(world dset id,0);
H5D.close(world dset id);
H5F.close(fid);
```
## H5DS.get\_scale\_name

Name of dimension scale

### **Syntax**

```
name = H5DS.get scale name(dimscale id)
```
### **Description**

name = H5DS.get\_scale\_name(dimscale\_id) retrieves the name of the dimension scale dimscale\_id.

## Examples

```
fid = H5F.open('example.h5');
lat_dset_id = H5D.open(fid,' /g4/lat');scale name = H5DS.get scale name(lat dest id);H5D.close(lat dset id);
H5F.close(fid);
```
### See Also

### See Also

H5DS.set\_scale

# H5DS.is\_scale

Determine if dataset is a dimension scale

### **Syntax**

```
bool = H5DS.is_scale(dataset_id)
```
### **Description**

bool = H5DS. is scale(dataset id) determines whether the dataset dataset id is a dimension scale.

## Examples

```
fid = H5F.open('example.h5');
lat_dset_id = H5D.open(fid,' /g4/lat');if H5DS.is scale(lat dset id)
    fprintf('/g4/lat is a dimension scale.\n');
else
    fprintf('/g4/lat is not a dimension scale.\n');
end
H5D.close(lat dset id);
H5F.close(fid);
```
### H5DS.iterate\_scales

Iterate on scales attached to dataset dimension

### **Syntax**

```
[status,idx out,opdata out] =
H5DS.iterate scales(dset id,dim,idx in,iter func,opdata in)
```
### **Description**

#### [status,idx out,opdata out] =

H5DS.iterate scales(dset id,dim,idx in,iter func,opdata in) iterates over the scales attached to dimension dim of the dataset dset\_id to perform a common operation whose function handle is iter\_func.

idx\_in specifies the starting point of the iteration. idx\_out returns the point at which iteration was stopped. This allows an interrupted iteration to be resumed. If  $idx$  in is [], then the iterator starts at the first member.

The callback function iter func must have the following signature:

```
function [status, opdata out] =
iter func(dset id,dim,dimscale id,opdata in)
```
opdata\_in is a user-defined value or structure and is passed to the first step of the iteration in the iter\_func opdata\_in parameter. The opdata\_out of an iteration step forms the opdata in for the next iteration step. The final opdata out at the end of the iteration is then returned to the caller as opdata\_out.

dimscale\_id specifies the current dimension scale dataset identifier and dim is the associated dimension.

status value returned by iter\_func is interpreted as follows:

zero Continues with the iteration or returns zero status value to the caller if all members have been processed

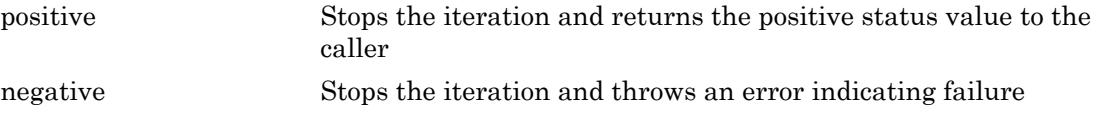

# H5DS.set\_label

Set label for dataset dimension

## **Syntax**

```
H5DS.set label(dataset id,idx,label)
```
### **Description**

H5DS.set label(dataset id,idx,label) sets a label for dimension idx of the dataset dataset\_id.

Note: The ordering of the dimension scale indices are the same as the HDF5 library C API.

## Examples

```
plist = 'H5P_DEFAULT';
srcFile = fullfile(matlabroot,'toolbox','matlab','demos','example.h5');
copyfile(srcFile,'myfile.h5');
fileattrib('myfile.h5','+w');
fid = H5F.open('myfile.h5','H5F_ACC_RDWR',plist);
world_dset_id = H5D.open(fid,' /g4/world',plist);H5DS.set_label(world_dset_id,0,'latitude');
H5DS.set label(world dset id,1,'longitude');
H5D.close(world_dset_id);
H5F.close(fid);
```
## See Also

### See Also

H5DS.get\_label

# H5DS.set\_scale

Convert dataset to dimension scale

## **Syntax**

```
H5DS.set scale(dataset id,dim name)
```
### **Description**

H5DS.set\_scale(dataset\_id,dim\_name) converts the dataset, dataset\_id, to a dimension scale with name dim\_name.

## Examples

Create a dimension scale with name 'xdim'. The dataset has the name, 'x'.

```
fid = H5F.create('myfile.h5');
space id = H5S.create simple(1,10,10);dtype = 'H5T_NATIVE_INT';
dcpl = 'H5P_DEFAULT';
dset_id = H5D.create(fid,'x',dtype, space_id,dcpl);H5DS.set scale(dset id, 'xdim');
H5S.close(space_id);
H5D.close(dset_id);
H5F.close(fid);
```
## See Also

See Also H5DS.get\_scale\_name

# H5E.clear

Clear error stack

# **Syntax**

H5E.clear()

# **Description**

H5E.clear() clears the error stack for the current thread.

# H5E.get\_major

Description of major error number

## **Syntax**

```
err_string = H5E.get_major(major_number)
```
## **Description**

err\_string = H5E.get\_major(major\_number) returns a character vector describing an error specified by the major error number, major\_number.

The HDF5 group has deprecated the use of this function.

## See Also

See Also H5E.get\_minor

# H5E.get\_minor

Description of minor error number

### **Syntax**

```
err string = H5E.get_minor(minor_number)
```
### **Description**

err\_string = H5E.get\_minor(minor\_number) returns a character vector describing an error specified by the minor error number, minor\_number.

The HDF5 group has deprecated the use of this function.

## See Also

See Also H5E.get\_major

# H5E.walk

Walk error stack

## **Syntax**

H5E.walk(direction,func)

## **Description**

H5E.walk(direction,func) walks the error stack for the current thread and calls the specified function for each error along the way. func is a function handle. direction specifies how the error stack is traversed and can be given by one of the following character vectors or the numeric equivalent.

'H5E\_WALK\_UPWARD' 'H5E\_WALK\_DOWNWARD'

The specified function must have the following signature:

```
status = func(n,error_struct)
```
where n is the indexed position of the error in the stack and error\_struct is a structure with the following fields:

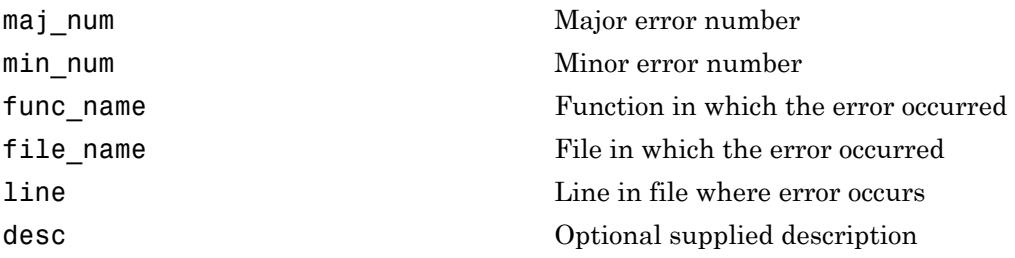

This function corresponds to the H5Ewalk1 function in the HDF5 library C API.

## See Also

### See Also

H5ML.get\_constant\_value

# H5F.close

Close HDF5 file

## **Syntax**

H5F.close(file\_id)

## **Description**

H5F.close(file\_id) terminates access to HDF5 file identified by file\_id, flushing all data to storage.

## See Also

See Also H5F.open

## H5F.create

Create HDF5 file

### **Syntax**

```
file id = H5F.create(filename)
file id = H5F.create(name,flags,fcpl id,fapl id)
```
### **Description**

file id = H5F.create(filename) creates the file specified by filename with default library properties if the file does not already exist.

file\_id = H5F.create(name,flags,fcpl\_id,fapl\_id) creates the file specified by name. flags specifies whether to truncate the file, if it already exists, or to fail if the file already exists. flags can be specified by one of the following character vectors or their numeric equivalent:

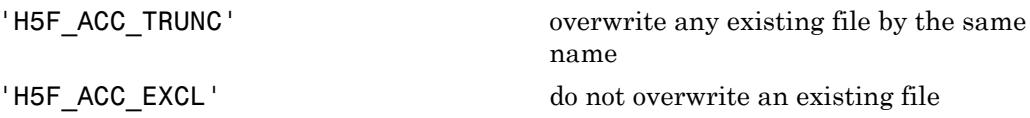

fcpl\_id is the file creation property list identifier. fapl\_id is the file access property list identifier. A value of 'H5P\_DEFAULT' for either property list indicates that the library should use default values for the appropriate property list.

## Examples

Create an HDF5 file called 'myfile.h5'.

```
fid = H5F.create('myfile.h5');
H5F.close(fid);
```
Create an HDF5 file called 'myfile.h5', overwriting any existing file by the same name. Default file access and file creation properties shall apply.

```
fcpl = H5P.create('H5P_FILE_CREATE');
fapl = H5P.create('H5P FILE ACCESS');
fid = H5F.create('myfile.h5','H5F_ACC_TRUNC',fcpl,fapl);
H5F.close(fid);
```
### See Also

See Also H5F.close | H5ML.get\_constant\_value | H5P.create

# H5F.flush

Flush buffers to disk

## **Syntax**

```
H5F.flush(object_id,scope)
```
## **Description**

H5F.flush(object\_id,scope) causes all buffers associated with a file to be immediately flushed to disk without removing the data from the cache. object\_id can be any object associated with the file, including the file itself, a dataset, a group, an attribute, or a named data type. scope specifies whether the scope of the flushing action is global or local. scope may be one of the following character vectors:

'H5F\_SCOPE\_GLOBAL' 'H5F\_SCOPE\_LOCAL'

# H5F.get\_access\_plist

File access property list

### **Syntax**

fapl\_id = H5F.get\_access\_plist(file\_id)

### **Description**

fapl\_id = H5F.get\_access\_plist(file\_id) returns the file access property list identifier of the file specified by  $file_id$ .

## Examples

```
fid = H5F.open('example.h5');
fapl = H5F.get_access_plist(fid);
H5P.close(fapl);
H5F.close(fid);
```
## See Also

### See Also

H5F.get\_create\_plist

# H5F.get\_create\_plist

File creation property list

### **Syntax**

fcpl\_id = H5F.get\_create\_plist(file\_id)

### **Description**

fcpl\_id = H5F.get\_create\_plist(file\_id) returns a file creation property list identifier identifying the creation properties used to create the file specified by file\_id.

## Examples

```
fid = H5F.open('example.h5');
fcpl = H5F.get_create_plist(fid);
H5P.close(fcpl);
H5F.close(fid);
```
## See Also

### See Also

H5F.get\_access\_plist

# H5F.get\_filesize

Size of HDF5 file

## **Syntax**

```
size = H5F.get_filesize(file_id)
```
## **Description**

size = H5F.get\_filesize(file\_id) returns the size of the HDF5 file specified by file\_id.

# H5F.get\_freespace

Amount of free space in file

### **Syntax**

```
free_space = H5F.get_freespace(file_id)
```
### **Description**

free\_space = H5F.get\_freespace(file\_id) returns the amount of space that is unused by any objects in the file specified by file\_id.

# H5F.get\_info

Global information about file

## **Syntax**

```
file_info = H5F.get_info(obj_id)
```
## **Description**

file info =  $H5F.get_info(obj_id)$  returns global information for the file associated with the object identifier obj\_id. For details about the fields of the file info structure, please refer to the HDF5 documentation.

## Examples

```
fid = H5F.open('example.h5');
gid = H5G.open(fid, 'g2');
info = H5F.get_info(gid);H5G.close(gid);
H5F.close(fid);
```
## H5F.get\_mdc\_config

Metadata cache configuration

### **Syntax**

```
config_struct = H5F.get_mdc_config(file_id)
```
### **Description**

config\_struct = H5F.get\_mdc\_config(file\_id) returns the current metadata cache configuration for the target file.

## Examples

```
fid = H5F.open('example.h5');
config = H5F.get_mdc\_config(fid);H5F.close(fid);
```
## See Also

See Also H5F.set\_mdc\_config

## H5F.get\_mdc\_hit\_rate

Metadata cache hit-rate

### **Syntax**

```
hitRate = H5F.get mdc hit rate(file id)
```
### **Description**

hitRate = H5F.get mdc hit rate(file id) queries the metadata cache of the target file to obtain its hit-rate since the last time hit-rate statistics were reset. If the cache has not been accessed since the last time the hit-rate statistics were reset, the hitrate is defined to be 0.0. The hit-rate is calculated as

(cache hits / (cache hits + cache misses))

### Examples

```
fid = H5F.open('example.h5');
hit_rate = H5F.get_mdc_hit_rate(fid);
H5F.close(fid);
```
#### See Also

See Also H5F.get\_mdc\_config

## H5F.get\_mdc\_size

Metadata cache size data

### **Syntax**

```
[max_sz,min_clean_sz,cursz,num_cur_entries] =
H5F.get_mdc_size(fileId)
```
### **Description**

```
[max_sz,min_clean_sz,cursz,num_cur_entries] =
H5F.get mdc size(fileId) queries the metadata cache of the target file to obtain
current metadata cache size information.
```
## Examples

```
fid = H5F.open('example.h5');
[maxsz,minsz,cursz,nent] = H5F.get_mdc_size(fid);
H5F.close(fid);
```
### See Also

See Also H5F.get\_mdc\_config

## H5F.get\_name

Name of HDF5 file

## **Syntax**

```
name = H5F.get_name(obj_id)
```
## **Description**

name = H5F.get\_name(obj\_id) returns the name of the file to which the object obj\_id belongs. The object can be a group, dataset, attribute, or named data type.

## Examples

```
fid = H5F.open('example.h5');
name = H5F.get_name(fid);H5F.close(fid);
```
## See Also

See Also H5A.get\_name | H5I.get\_name

## H5F.get\_obj\_count

Number of open objects in HDF5 file

### **Syntax**

```
obj count = H5F.get obj count(file id,types)
```
### **Description**

obj count =  $H5F.get$  obj count(file id,types) returns the number of open object identifiers for the file specified by file\_id for the specified type. types can be specified by one of the following character vectors:

'H5F\_OBJ\_FILE' 'H5F\_OBJ\_DATASET' 'H5F\_OBJ\_GROUP' 'H5F\_OBJ\_DATATYPE' 'H5F\_OBJ\_ATTR' 'H5F\_OBJ\_ALL' 'H5F\_OBJ\_LOCAL'

#### Examples

```
fid = H5F.open('example.h5');
gid = H5G.open(fid, ' / g2');
obj count = H5F.get obj count(fid, H5F OBJ GROUP');
H5G.close(gid);
H5F.close(fid);
```
## See Also

#### See Also

H5F.get\_obj\_ids

## H5F.get\_obj\_ids

List of open HDF5 file objects

### **Syntax**

```
[num_obj_ids,obj_id_list] = H5F.get_obj_ids(file_id,types,max_objs)
```
#### **Description**

[num\_obj\_ids,obj\_id\_list] = H5F.get\_obj\_ids(file\_id,types,max\_objs) returns a list of all open identifiers for HDF5 objects of the type specified by types in the file specified by file id. The max objs input specifies the maximum number of object identifiers to return. num\_obj\_ids is the total number of objects in the list. Specify types as one of these values:

```
'H5F_OBJ_FILE'
'H5F_OBJ_DATASET'
'H5F_OBJ_GROUP'
'H5F_OBJ_DATATYPE'
'H5F_OBJ_ATTR'
'H5F_OBJ_ALL'
'H5F_OBJ_LOCAL'
```
**Note:** If the number of objects of the specified type, that are open, exceeds may objs, then num obj ids will be greater than max objs.

```
fid = H5F.open('example.h5');
gid1 = H5G.open(fid, 'g1');
gid2 = H5G.open(fid, ' / g2');
gid3 = H5G.open(fid, '/g3');
```

```
grid4 = H5G.open(fid, ' / g4');
[num\; obj\;ids, objs] = H5F.get\; obj\;ids(fid,'H5F\;OBJ\;GROUP',3);H5G.close(gid1);
H5G.close(gid2);
H5G.close(gid3);
H5G.close(gid4);
H5F.close(fid);
```
### See Also

#### See Also

H5F.get\_obj\_count

# H5F.is\_hdf5

Determine if file is HDF5

### **Syntax**

```
value = H5F.is_hdf5(name)
```
## **Description**

value = H5F.is\_hdf5(name) returns a positive number if the file specified by name is in the HDF5 format, and zero if it is not. A negative return value indicates failure.

```
value = H5F.is hdf5('example.tif');if value > 0 fprintf('example.tif is an HDF5 file\n');
else
     fprintf('example.tif is not an HDF5 file\n');
end
```
## H5F.mount

Mount HDF5 file onto specified location

## **Syntax**

```
H5F.mount(loc id,name,child id,plist id)
```
### **Description**

H5F.mount(loc id,name,child id,plist id) mounts the file specified by child id onto the group specified by loc id and name, using the mount properties specified by plist id.

## Examples

Mount one file with a dataset onto a group in a second file and access the dataset via the second file.

```
plist = 'H5P_DEFAULT';
fid2 = H5F.create('file2.h5','H5F_ACC_TRUNC',plist,plist);
gid2 = H5G.create(fid2, 'g2', plist, plist, plist);fid1 = H5F.create('file1.h5','H5F_ACC_TRUNC','H5P_DEFAULT',...
   'H5P_DEFAULT');
space id = H5S.create('H5S SCALAR');
dset id = H5D.create(fid1, 'DS1', 'H5T NATIVE DOUBLE', space id, plist);
H5S.close(space_id);
H5D.close(dset_id);
H5F.mount(fid2,'g2',fid1,plist);
dset id1 = H5D.open(fid1,\frac{1}{2}/DS1',plist);
H5D.close(dset_id1);
H5F.unmount(fid1,'g2');
H5G.close(gid2);
H5F.close(fid1);
H5F.close(fid2);
```
## See Also

See Also H5F.unmount

## H5F.open

Open HDF5 file

### **Syntax**

```
file id = H5F.open(filename)file id = H5F.open(name, flags, fapl id)
```
## **Description**

file id = H5F.open(filename) opens the file specified by filename for read-only access and returns the file identifier, file\_id.

file id = H5F.open(name,flags,fapl id) opens the file specified by name, returning the file identifier, file id. flags specifies file access flags and can be specified by one of the following character vectors or their numeric equivalents:

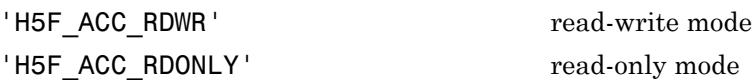

The file access property list,  $fap1$  id, may be specified as 'H5P DEFAULT', in which case the default I/O settings are used.

## Examples

Open a file in read-only mode with default file access properties.

fid = H5F.open('example.h5'); H5F.close(fid);

Open a file in read-write mode.

```
srcFile = fullfile(matlabroot,'toolbox','matlab','demos','example.h5');
copyfile(srcFile,'myfile.h5');
fileattrib('myfile.h5','+w');
fid = H5F.open('myfile.h5','H5F_ACC_RDWR','H5P_DEFAULT');
```
H5F.close(fid);

## See Also

#### See Also

H5F.close | H5ML.get\_constant\_value

## H5F.reopen

Reopen HDF5 file

### **Syntax**

new\_file\_id = H5F.reopen(file\_id)

## **Description**

new\_file\_id = H5F.reopen(file\_id) returns a new file identifier for the already open HDF5 file specified by file\_id.

### See Also

See Also H5F.open

## H5F.set\_mdc\_config

Configure HDF5 file metadata cache

## **Syntax**

H5F.set\_mdc\_config(fileId,config)

## **Description**

H5F.set\_mdc\_config(fileId,config) attempts to configure the file's metadata cache according to the supplied configuration structure. Before using this function, you should retrieve the current configuration using H5F.get\_mdc\_config.

## See Also

See Also H5F.get\_mdc\_config

## H5F.unmount

Unmount file or group from mount point

### **Syntax**

H5F.unmount(loc\_id,name)

### **Description**

H5F.unmount(loc\_id,name) dissassociates the file or group specified by loc\_id from the mount point specified by name. loc\_id can be a file or group identifier.

## See Also

See Also H5F.mount

## H5G.close

Close group

## **Syntax**

H5G.close(group\_id)

## **Description**

H5G.close(group\_id) releases resources used by the group specified by group\_id. group\_id was returned by either H5G.create or H5G.open.

## See Also

See Also H5G.create | H5G.open

## H5G.create

Create group

### **Syntax**

```
group_id = H5G.create(loc_id,name,size_hint)
group id = H5G.create(loc id,name,lcpl id,gcpl id,gapl id)
```
## **Description**

group  $id = H5G.create(locid, name, size hint) creates a new group with the$ name specified by name at the location specified by loc id. loc id can be a file or group identifier. size\_hint specifies the number of bytes to reserve for the names that will appear in the group. This interface corresponds to the 1.6 version of H5Gcreate.

group id = H5G.create(loc\_id,name,lcpl\_id,gcpl\_id,gapl\_id) creates a new group with link creation, group creation, and group access property lists lcpl id, gcpl\_id, and gapl\_id. This interface corresponds to the 1.8 version of H5Gcreate.

### Examples

Create an HDF5 file 'myfile.h5' with a group 'my\_group' with default property list settings.

```
fid = H5F.create('myfile.h5');
plist = 'H5P_DEFAULT';
gid = H5G.create(fid,'my_group',plist,plist,plist);
H5G.close(gid);
H5F.close(fid);
```
## See Also

#### See Also

H5G.close | H5G.open

# H5G.get\_info

Information about group

## **Syntax**

```
info = H5G.get_info(group_id)
```
## **Description**

info = H5G.get\_info(group\_id) retrieves information about the group specified by group\_id.

## Examples

```
fid = H5F.open('example.h5');
gid = H5G.open(fid, ' / g2');
info = H5G.get info(gid);H5G.close(gid);
H5F.close(fid);
```
## See Also

#### See Also

H5G.create | H5G.open

## H5G.open

Open specified group

## **Syntax**

```
group id = H5G.open(loc_id,name)group_id = H5G.open(loc_id,name,gapl_id)
```
## **Description**

group\_id = H5G.open(loc\_id,name) opens the group specified by name at the location specified by loc id. loc id is a file or group identifier. This interface corresponds to the 1.6 version of H5Gopen.

group\_id = H5G.open(loc\_id,name,gapl\_id) opens the group with an additional group access property list, gapl\_id. This interface corresponds to the 1.8 version of H5Gopen.

## Examples

```
fid = H5F.open('example.h5');
gid = H5G.open(fid, ' / g2');
H5G.close(gid);
H5F.close(fid);
```
## See Also

See Also H5G.close | H5P.create

# H5I.dec\_ref

Decrement reference count

## **Syntax**

```
ref_count = H5I.dec_ref(obj_id)
```
## **Description**

ref\_count = H5I.dec\_ref(obj\_id) decrements the reference count of the object identified by obj\_id and returns the new count.

## See Also

#### See Also H5I.get\_ref | H5I.inc\_ref

# H5I.get\_file\_id

File identifier for specified object

### **Syntax**

```
file id = H5I.get file id(obj_id)
```
### **Description**

file\_id = H5I.get\_file\_id(obj\_id) returns the identifier of the file associated with the object referenced by  $obj_id$ .

```
fid = H5F.open('example.h5');
gid = H5G.open(fid, ' / g4');
fid2 = H5I.get file id(gid);
name = H5F.get name(fid2);fprintf('The filename is %s.\n',name);
H5G.close(gid);
H5F.close(fid);
H5F.close(fid2);
```
## H5I.get\_name

Name of object

#### **Syntax**

```
name = H5I.get_name(obj_id)
```
### **Description**

name = H5I.get\_name(obj\_id) returns the name of the object specified by obj\_id. If no name is attached to the object, an empty character vector is returned.

### Examples

Display the names of all the objects in the  $\ell$  g3 group in the example file by alphabetical order.

```
idx_type = 'H5_INDEX_NAME';
order = 'H5_ITER_INC';
fid = H5F.open('example.h5');
gid = H5G.open(fid,\frac{1}{93});
info = H5G.get_info(gid);for j = 1: info.nlinks
     obj_id = H5O.open_by_idx(fid,'g3',idx_type,order,j-1,'H5P_DEFAULT');
    name = H5I.get_name(obj_id); fprintf('Object %d: ''%s''.\n',j-1,name);
     H5O.close(obj_id);
end
H5G.close(gid);
H5F.close(fid);
```
## See Also

#### See Also

H5A.get name | H5F.get name

# H5I.get\_ref

Reference count of object

## **Syntax**

```
refcount = H5I.get_ref(obj_id)
```
## **Description**

refcount = H5I.get\_ref(obj\_id) returns the reference count of the object specified by obj\_id.

## See Also

#### See Also

H5I.dec\_ref | H5I.inc\_ref

## H5I.get\_type

Type of object

### **Syntax**

```
obj type = H5I.get type(obj_id)
```
### **Description**

obj type =  $H5I.get type(obj_id)$  returns the type of the object specified by obj id. obj type corresponds to one of the following enumerated values.

H5I\_FILE H5I\_GROUP H5I\_DATATYPE H5I\_DATASPACE H5I\_DATASET H5I\_ATTR H5I\_BADID

```
fid = H5F.open('example.h5');
gid = H5G.open(fid, ' / g3');
dest_id = H5D.open(fid, ' /g4 / world');[~,objs] = H5F.get_obj_ids(fid,'H5F_OBJ_ALL',3);
for j = 1: numel(objs)
    name = H5I.get name(objs(j));fprintf('object ''%s'': ==> ',name);
    type = H5I.get_type(objs(j)); switch(type)
         case H5ML.get_constant_value('H5I_FILE')
             fprintf('FILE identifier.\n');
```

```
 case H5ML.get_constant_value('H5I_GROUP')
             fprintf('GROUP identifier.\n');
         case H5ML.get_constant_value('H5I_DATASET')
            fprintf('\overline{DATASET} identifier.\n');
         otherwise
             fprintf('unknown identifier type.\n');
     end
end
H5G.close(gid);
H5F.close(fid);
```
#### See Also

See Also H5ML.get\_constant\_value

# H5I.inc\_ref

Increment reference count of specified object

## **Syntax**

```
ref_count = H5I.inc_ref(obj_id)
```
## **Description**

ref\_count = H5I.inc\_ref(obj\_id) increments the reference count of the object specified by obj\_id and returns the new count.

## See Also

#### See Also H5I.dec\_ref | H5I.get\_ref

# H5I.is\_valid

Determine if specified identifier is valid

## **Syntax**

```
tf = H5I.is_valid(obj_id)
```
### **Description**

 $tf = H5I.is$  valid(obj id) determines whether the identifier obj id is valid.

```
fapl = H5P.create('H5P FILE ACCESS');
H5P.close(fapl);
if H5I.is valid(fapl);
    fprintf('File access property list is valid.\n');
else
    fprintf('File access property list is not valid.\n');
end
```
# H5L.copy

Copy link from source location to destination location

## **Syntax**

H5L.copy(src loc id,src name,dest loc id,dest name,lcpl id,lapl id)

## **Description**

H5L.copy(src\_loc\_id,src\_name,dest\_loc\_id,dest\_name,lcpl\_id,lapl\_id) copies the link specified by src\_name from the file or group specified by src\_loc\_id to the destination dest\_loc\_id. The new copy of the link is created with the name dest\_name.

dest\_loc\_id must refer to either the current file or a group in the current file. If dest loc id is the file identifier, the copy is placed in the file's root group.

The new link is created with the creation and access property lists specified by  $Lcpl$  id and lapl\_id.

```
plist_id = 'H5P_DEFAULT';
fid = H5F.create('myfile.h5','H5F ACC TRUNC',plist id,plist id);
g1 = H5G.create(fid,'g1',plist_id);g2 = H5G.create(fid, gg', plist id);
g11 = H5G.create(g1, 'g3', plist_id);H5L.copy(g1,'g3',g2,'g4',plist_id,plist_id);
```
## H5L.create\_external

Create soft link to external object

## **Syntax**

H5L.create external(filename,objname,link loc id,link name,lcpl id,lapl id)

### **Description**

H5L.create external(filename,objname,link loc id,link name,lcpl id,lapl id) creates a soft link to an object in a different file. filename identifies the target file containing the target object. obj\_name specifies the path to the target object within that file. obj name must start at the target file's root group but is not interpreted until lookup time.

link loc id and link name specify the location and name, respectively, of the new link. link\_name is interpreted relative to link\_loc\_id.

lcpl\_id and lapl\_id are the link creation and access property lists associated with the new link.

```
plist_id = 'H5P_DEFAULT';
fid1 = H5F.create('myfile1.h5');
g1 = H5G.create(fid1,'g1',plist_id,plist_id,plist_id);
H5G.close(g1);
H5F.close(fid1);
fid2 = H5F.create('myfile2.h5');
H5L.create_external('myfile1.h5','g1',fid2,'g2',plist id,plist id);
```
## H5L.create\_hard

Create hard link

### **Syntax**

H5L.create hard(obj loc id,obj name,link loc id,link name,lcpl id,lapl id)

### **Description**

H5L.create hard(obj loc id,obj name,link loc id,link name,lcpl id,lapl id) creates a new hard link to a pre-existing object in an HDF5 file. The new link may be one of many that point to that object. obj\_loc\_id and obj\_name specify the location and name, respectively, of the target object, i.e., the object to which the new hard link points.

link loc id and link name specify the location and name, respectively, of the new link. link\_name is interpreted relative to link\_loc\_id.

lcpl\_id and lapl\_id are the link creation and access property lists associated with the new link.

```
fid = H5F.create('myfile.h5');
grid1 = H5G.create(fid, ' / g1', 0);gid2 = H5G.create(gid1, 'g2', 0);gid3 = H5G.create(gid2, 'g3', 0);lcp1 = 'H5P_DEFAULT';lapl = 'H5P_DEFAULT';
H5L.create hard(gid2, 'g3',gid1, 'g4',lcpl,lapl);
H5G.close(gid3);
H5G.close(gid2);
H5G.close(gid1);
H5F.close(fid);
```
## See Also

#### See Also

H5L.create\_soft

## H5L.create\_soft

Create soft link

### **Syntax**

H5L.create\_soft(target\_path,link\_loc\_id,link\_name,lcpl\_id,lapl\_id)

### **Description**

H5L.create\_soft(target\_path,link\_loc\_id,link\_name,lcpl\_id,lapl\_id) creates a new soft link to an object in an HDF5 file. The new link may be one of many that point to that object. target\_path specifies the path to the target object, i.e., the object that the new soft link points to. target\_path can be anything and is interpreted at lookup time. This target\_path may be absolute in the file or relative to link\_loc\_id.

link loc id and link name specify the location and name, respectively, of the new link. link\_name is interpreted relative to link\_loc\_id.

lcpl\_id and lapl\_id are the link creation and access property lists associated with the new link.

```
plist_id = 'H5P_DEFAULT';
fid = H5F.create('myfile.h5');
grid1 = H5G.create(fid,'/g1',0);gid3 = H5G.create(gid1, 'g3', 0);gid2 = H5G.create(fid, ' / g2', 0);lcpl = 'H5P_DEFAULT';
lapl = 'H5P_DEFAULT';
H5L.create_soft('/g1/g3',gid2,'g4',lcpl,lapl);
H5G.close(gid3);
H5G.close(gid2);
H5G.close(gid1);
H5F.close(fid);
```
## See Also

#### See Also

H5L.create\_hard

## H5L.delete

Remove link

## **Syntax**

```
H5L.delete(loc_id,name,lapl_id)
```
## **Description**

H5L.delete(loc id,name,lapl id) removes the link specified by name from the location  $loc_id$ . lapl\_id is a link access property list identifier.

## Examples

Remove the only link to the '/g3' group in example.h5.

```
srcFile = fullfile(matlabroot,'toolbox','matlab','demos','example.h5');
copyfile(srcFile,'myfile.h5');
fileattrib('myfile.h5','+w');
fid = H5F.open('myfile.h5','H5F_ACC_RDWR','H5P_DEFAULT');
H5L.delete(fid,'g3','H5P_DEFAULT');
H5F.close(fid);
```
## See Also

See Also H5L.move

## H5L.exists

Determine if link exists

## **Syntax**

```
bool = H5L.exists(locid, name, lap1id)
```
### **Description**

bool = H5L.exists(loc id,name,lapl id) checks if a link specified by the pairing of an object id and name exists within a group. lapl\_id is a link access property list identifier.

```
fid = H5F.open('example.h5');
gid = H5G.open(fid, ' /g1/g1.2/g1.2.1');
if H5L.exists(gid,'slink','H5P_DEFAULT')
     fprintf('link exists\n');
else
     fprintf('link does not exist\n');
end
```
# H5L.get\_info

Information about link

## **Syntax**

```
linkStruct = H5L.get info(location id, link name, lapl id)
```
## **Description**

linkStruct = H5L.get\_info(location\_id,link\_name,lapl\_id) returns information about a link.

A file or group identifier, location id, specifies the location of the link. link name, interpreted relative to link id, specifies the link being queried.

```
fid = H5F.open('example.h5');
info = H5L.get_info(fid,'g3','H5P_DEFAULT');
H5F.close(fid);
```
## H5L.get\_name\_by\_idx

Information about link specified by index

### **Syntax**

```
name =H5L.get_name_by_idx(loc_id,group_name,idx_type,order,n,lapl_id)
```
#### **Description**

```
name =
```
H5L.get name by idx(loc id,group name,idx type,order,n,lapl id) retrieves information about a link at index n, present in group group\_name, at location loc id. The lapl id input specifies the link access property list for querying the group.

idx type is the type of index and valid values include the following.

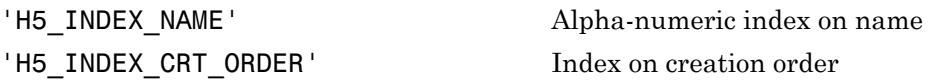

order specifies the index traversal order. Valid values include the following.

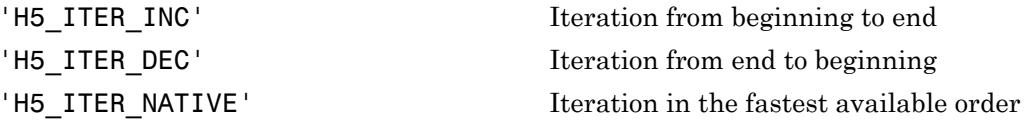

### Examples

```
fid = H5F.open('example.h5');
idx\_type = 'H5\_INDEX\_NAME';order = 'H5_ITER_DEC';
lapl_id = 'H5P_DEFAULT';
name = H5L.get_name_by_idx(fid,'g3',idx_type,order,0,lapl_id);
H5F.close(fid);
```
# H5L.get\_val

Value of symbolic link

### **Syntax**

```
linkval = H5L.get_val(link_loc_id,link_name,lapl_id)
```
### **Description**

linkval = H5L.get\_val(link\_loc\_id,link\_name,lapl\_id) returns the value of a symbolic link.

link loc id is a file or group identifier. link name identifies a symbolic link and is defined relative to **link loc** id. Symbolic links include soft and external links and some user-defined links.

In the case of soft links, linkval is a cell array containing the path to which the link points.

In the case of external links, linkval is a cell array consisting of the name of the target file and the object name.

This function corresponds to the H5L.get\_val and H5Lunpack\_elink\_val functions in the HDF5 1.8 C API.

## Examples

```
fid = H5F.open('example.h5');
gid = H5G.open(fid, ' /g1/g1.2/g1.2.1');
linkval = H5L.get_val(gid,'slink','H5P_DEFAULT');
H5G.close(gid);
H5F.close(fid);
```
## H5L.iterate

Iterate over links

### **Syntax**

```
[status,idx out,opdata out] =
H5L.iterate(group id,index type,order,idx in,iter func,opdata in)
```
#### **Description**

[status,idx out,opdata out] =

H5L.iterate(group\_id,index\_type,order,idx\_in,iter\_func,opdata\_in) iterates through the links in a group, specified by group\_id, to perform a common function whose function handle is iter func. H5L. iterate does not recursively follow links into subgroups of the specified group.

index type and order establish the iteration. index type specifies the index to be used. If the links have not been indexed by the index type, they will first be sorted by that index then the iteration will begin. If the links have been so indexed, the sorting step will be unnecessary, so the iteration may begin more quickly. Valid values include the following:

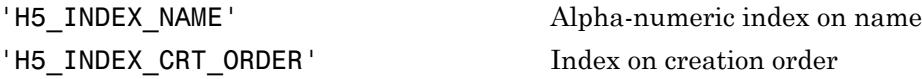

order specifies the order in which objects are to be inspected along the index specified in index type. Valid values include the following:

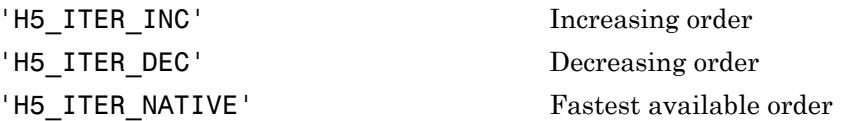

idx in specifies the starting point of the iteration. idx out returns the point at which iteration was stopped. This allows an interrupted iteration to be resumed.

The callback function iter\_func must have the following signature:

```
function [status,opdata_out] = iter_func(group_id,name,opdata_in)
```
opdata\_in is a user-defined value or structure and is passed to the first step of the iteration in the iter\_func opdata\_in parameter. The opdata\_out of an iteration step forms the opdata\_in for the next iteration step. The final opdata\_out at the end of the iteration is then returned to the caller as opdata\_out.

status value returned by iter\_func is interpreted as follows:

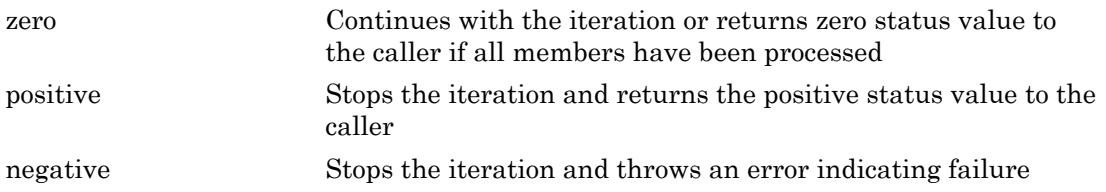

## H5L.iterate\_by\_name

Iterate through links in group specified by name

#### **Syntax**

```
[status,idx out,opdata out] =
H5L.iterate by name(loc id,group name,index type,order,idx in,iter func,opdata
```
### **Description**

[status,idx out,opdata out] = H5L.iterate by name(loc id,group name,index type,order,idx in,iter func,opdata iterates through the links in a group to perform a common function whose function handle is **iter\_func**. The starting point of the iteration is pairing of a specified by the location id and a relative group name.  $H5L$ . iterate\_by\_name does not recursively follow links into subgroups of the specified group. A link access property list, lapl id, may affect the outcome depending upon the type of link being traversed.

index type and order establish the iteration. index type specifies the index to be used. If the links have not been indexed by the index type, they will first be sorted by that index then the iteration will begin. If the links have been so indexed, the sorting step will be unnecessary, so the iteration may begin more quickly. Valid values include the following:

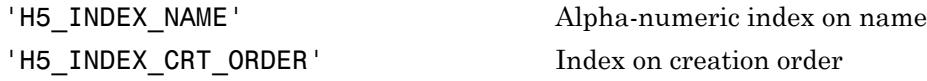

order specifies the order in which objects are to be inspected along the index specified in index type. Valid values include the following:

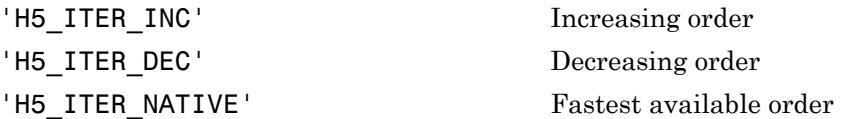

idx in specifies the starting point of the iteration. idx out returns the point at which iteration was stopped. This allows an interrupted iteration to be resumed.

The callback function iter\_func must have the following signature:

```
function [status,opdata_out] = iter_func(group_id,name,opdata_in)
```
opdata\_in is a user-defined value or structure and is passed to the first step of the iteration in the iter\_func opdata\_in parameter. The opdata\_out of an iteration step forms the opdata\_in for the next iteration step. The final opdata\_out at the end of the iteration is then returned to the caller as opdata\_out.

status value returned by iter\_func is interpreted as follows:

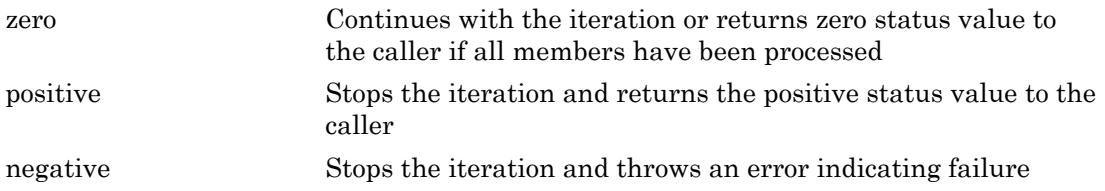

## H5L.move

Rename link

## **Syntax**

H5L.move(src loc id,src name,dest loc id,dest name,lcpl id,lapl id)

## **Description**

H5L.move(src loc id,src name,dest loc id,dest name,lcpl id,lapl id) renames a link within an HDF5 file. The original link, src\_name, is removed from the group graph and the new link, dest\_name, is inserted; this change is accomplished as an atomic operation.

src loc id and src name identify the existing link. src loc id is either a file or group identifier; src\_name is the path to the link and is interpreted relative to src\_loc\_id.

dest loc id and dest name identify the new link. dest loc id is either a file or group identifier; dest name is the path to the link and is interpreted relative to dest\_loc\_id.

lcpl\_id and lapl\_id are the link creation and link access property lists, respectively, associated with the new link, dest\_name.

## Examples

Rename the '/g2' group to '/g2/g3'.

```
srcFile = fullfile(matlabroot,'toolbox','matlab','demos','example.h5');
copyfile(srcFile,'myfile.h5');
fileattrib('myfile.h5','+w');
fid = H5F.open('myfile.h5','H5F_ACC_RDWR','H5P_DEFAULT');
g2id = H5G.open(fid, 'g2');
H5L.move(fid,'g3',g2id,'g3','H5P_DEFAULT','H5P_DEFAULT');
H5G.close(g2id);
```
H5F.close(fid);

## See Also

#### See Also H5L.delete

## H5L.visit

Recursively iterate through links in group specified by group identifier

## **Syntax**

```
[status opdata out] =
H5L.visit(group id,index type,order,iter func,opdata in)
```
### **Description**

#### [status opdata out] =

H5L.visit(group id,index type,order,iter func,opdata in) recursively iterates through all links in and below a group, specified by group\_id, to perform a common function whose function handle is iter\_func.

index type and order establish the iteration. index type specifies the index to be used. If the links have not been indexed by the index type, they are first sorted by that index, and then the iteration will begin. If the links have been so indexed, the sorting step is unnecessary, so the iteration can begin more quickly. Valid values include the following.

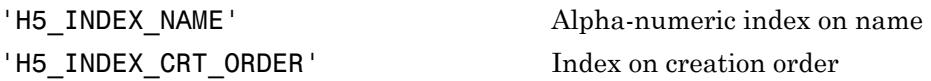

Note that the index type passed in index\_type is a best effort setting. If the application passes in a value indicating iteration in creation order and a group is encountered that was not tracked in creation order, that group will be iterated over in alpha-numeric order by name, or name order. (Name order is the native order used by the HDF5 Library and is always available.)

order specifies the order in which objects are to be inspected along the index specified in index type. Valid values include the following.

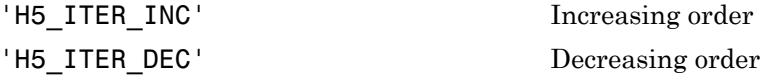

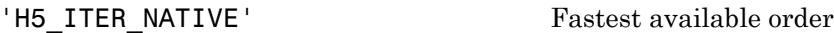

The callback function iter\_func must have the following signature:

```
function [status,opdata_out] = iter_func(group_id,name,opdata_in)
```
opdata\_in is a user-defined value or structure and is passed to the first step of the iteration in the iter\_func opdata\_in parameter. The opdata\_out of an iteration step forms the opdata\_in for the next iteration step. The final opdata\_out at the end of the iteration is then returned to the caller as opdata\_out.

status value returned by iter\_func is interpreted as follows.

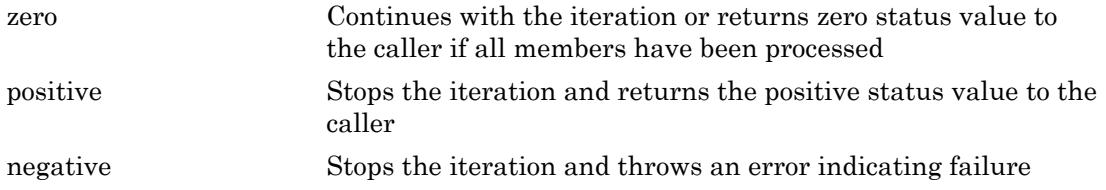

# H5L.visit\_by\_name

Recursively iterate through links in group specified by location and group name

### **Syntax**

```
[status,opdata_out] =
H5L.visit by name(loc id,group name,index type,order,iter func,opdata in,lapl
```
### **Description**

#### [status,opdata out] =

H5L.visit by name(loc id,group name,index type,order,iter func,opdata in,lapl recursively iterates though all links in and below a group to perform a common function whose function handle is **iter** func. The starting point of the iteration is specified by the pairing of a location id and a relative group name. A link access property list, lapl\_id, may affect the outcome depending upon the type of link being traversed.

index type and order establish the iteration. index type specifies the index to be used. If the links have not been indexed by the index type, they are first sorted by that index, and then the iteration will begin. If the links have been so indexed, the sorting step is unnecessary, so the iteration can begin more quickly. Valid values include the following.

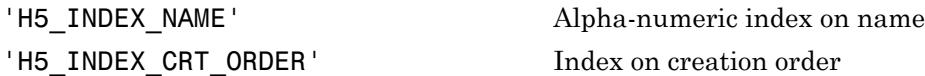

Note that the index type passed in **index** type is a best effort setting. If the application passes in a value indicating iteration in creation order and a group is encountered that was not tracked in creation order, that group will be iterated over in alpha-numeric order by name, or name order. (Name order is the native order used by the HDF5 Library and is always available.)

order specifies the order in which objects are to be inspected along the index specified in index\_type. Valid values include the following.

```
'H5_ITER_INC' Increasing order
```
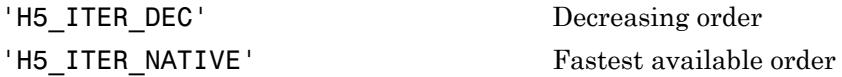

The callback function iter\_func must have the following signature:

function [status,opdata\_out] = iter\_func(group\_id,name,opdata\_in)

opdata\_in is a user-defined value or structure and is passed to the first step of the iteration in the iter\_func opdata\_in parameter. The opdata\_out of an iteration step forms the opdata\_in for the next iteration step. The final opdata\_out at the end of the iteration is then returned to the caller as opdata\_out.

status value returned by iter func is interpreted as follows.

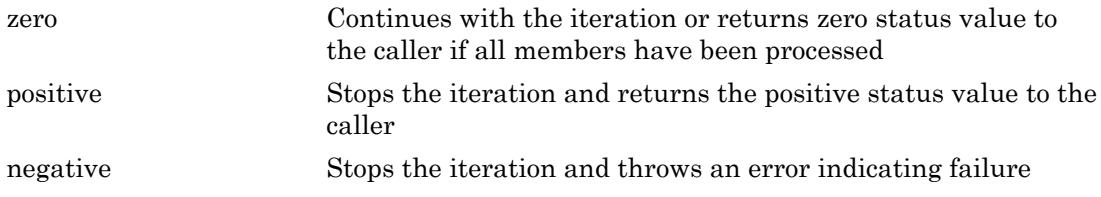

## H5ML.compare\_values

Numerically compare two HDF5 values

### **Syntax**

bEqual = H5ML.compare values(value1,value2)

### **Description**

bEqual = H5ML.compare\_values(value1,value2) compares two values, where either or both values may be specified by their text representation (for example, 'H5T\_NATIVE\_INT'). The values are compared numerically.

Function parameters:

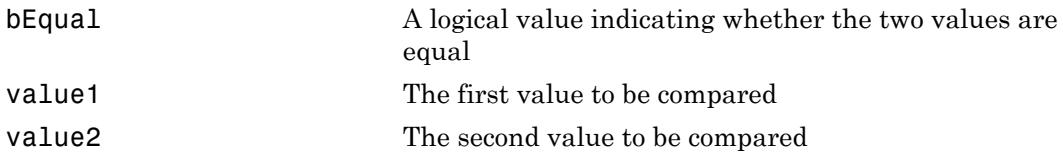

#### Examples

```
val = H5ML.get constant value('H5T_NATIVE_INT');
H5ML.compare_values(val,'H5T_NATIVE_INT')
```
## H5ML.get\_constant\_names

Constants known by HDF5 library

### **Syntax**

names = H5ML.get\_constant\_names()

## **Description**

names = H5ML.get\_constant\_names() returns a list of known library constants, definitions, and enumerations. When these names are supplied as actual parameters to HDF5 functions, they are automatically be converted to the appropriate numeric value.

Function parameters.

names An alphabetized cell array of character vectors containing the names.

## H5ML.get\_constant\_value

Value corresponding to a string

### **Syntax**

value = H5ML.get constant value(constant)

### **Description**

value = H5ML.get constant value(constant) returns the numerical value corresponding to a given HDF5 enumeration or identifier. constant is specified as a character vector that contains an enumeration (for example, 'H5\_ENUM\_T') or a predefined identifier (for example, 'H5T\_NATIVE\_INT'). Since the value corresponding to a given identifier is not guaranteed to remain the same, it is almost always preferable to use the H5ML.compare\_values() function instead.

Function parameters:

value value value  $\sum_{n=1}^{\infty}$  The numerical value corresponding to the supplied HDF5 enumeration or identifier.

constant  $\alpha$  character vector containing a HDF5 enumeration or defined value.

## Examples

a = H5ML.get constant value('H5T\_NATIVE\_INT');

# H5ML.get\_function\_names

Functions provided by HDF5 library

### **Syntax**

names = H5ML.get\_function\_names()

## **Description**

names = H5ML.get\_function\_names() returns a list of supported library functions.

Function parameters:

names have a measured cell array of names

## H5ML.get\_mem\_datatype

Data type for dataset ID

### **Syntax**

DTYPE ID = H5ML.get mem datatype(LOCATION ID)

### **Description**

DTYPE ID = H5ML.get mem datatype(LOCATION ID) returns the ID of an HDF5 memory datatype for the dataset or attribute identified by LOCATION\_ID. This HDF5 memory datatype is the default used by H5D. read or H5D. write when you specify 'H5ML\_DEFAULT' as a value of the memory data type parameter.

The identifier returned by H5ML.get\_mem\_datatype should eventually be closed by calling  $H5T$ . close to release resources.

### Examples

```
file id = H5F.open('example.h5','H5F ACC RDONLY','H5P DEFAULT');
dset id = H5D.open(file id, \frac{1}{g1/g1.1}/\text{d}set1.1.1');
datatype id = H5ML.get mem datatype(dset id)
H5T.close(datatype_id);
H5D.close(dset_id);
H5F.close(file_id);
```
# H5ML.hoffset

Determine the offset of a field within a structure

Note: H5ML.hoffset is not recommended. Use H5T instead.

#### **Syntax**

### **Description**

This function is used to determine the offset (in bytes) of a structure, H5T.insert(file\_type,'a', offset(1), dtype(1));, within a field. It is used when constructing an HDF5 COMPOUND type. It is designed to correspond to the HDF5 HOFFSET macro. For more details about the operation of the HOFFSET macro, please consult the HDF5 documentation.

Function parameters:

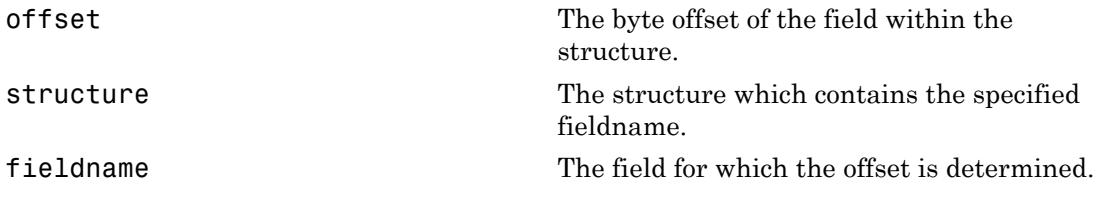

### Examples

This function is deprecated. It can only be used in workflows that do not include a field that is itself an HDF5 COMPOUND or of variable length. To handle these cases, the offsets should be computed directly. For example, in the case above, a file dataspace for such a compound could be created with:

dtype(1) = H5T.copy('H5T\_NATIVE\_INT');

```
dtype(2) = H5T.copy('H5T NATIVE DOUBLE');dtype(3) = H5T.copy('H5T_NATIVE_FLOAT');
for j = 1:3, sz(j,1) = H5T.get size(dtype(j)); end
% The first offset would always be zero and the size of the last 
% field does not matter.
offset(1) = 0;offset(2:3) = cumsum(sz(1:2));file type = H5T.create('H5T COMPOUND',sum(sz));
H5T.insert(file_type,'a', offset(1), dtype(1));
H5T.insert(file_type,'b', offset(2), dtype(2));
H5T.insert(file_type,'c', offset(3), dtype(3));
```
### See Also

```
See Also
H5T.get_size
```
# H5ML.sizeof

Return the size (in bytes) of a variable as stored on disk

Note: H5ML. size of is not recommended. Use H5T instead.

### **Syntax**

### **Description**

This function is used to determine the size (in bytes) of a structure or other (simple) variable. It is designed to correspond to the C sizeof() operator as it is used during the creation of HDF5 datatypes, especially the HDF5 COMPOUND type.

Function parameters:

size Size The size (in bytes) of the variable as it would be stored on disk. arg The variable for which the size is being sought.

### Examples

This function is deprecated. It can only be used in workflows that do not include a field that is itself an HDF5 COMPOUND or of variable length. To handle these cases, the offsets should be computed directly. For example, in the case above, a file dataspace for such a compound could be created with:

```
dtype(1) = H5T.copy('H5T_NATIVE_INT');
dtype(2) = H5T.copy('H5T_NATIVE_DOUBLE');
dtype(3) = H5T.copy('H5T_NATIVE_FLOAT');
for j = 1:3, sz(j,1) = H5T.get size(dtype(j)); end
```

```
% The first offset would always be zero and the size of the last 
% field does not matter.
offset(1) = 0;offset(2:3) = cumsum(sz(1:2));file type = H5T.create('H5T COMPOUND',sum(sz));
H5T.insert(file_type,'a', offset(1), dtype(1));
H5T.insert(file_type,'b', offset(2), dtype(2));
H5T.insert(file_type,'c', offset(3), dtype(3));
```
#### See Also

#### See Also

H5T.get\_size

# H5O.close

Close object

## **Syntax**

H5O.close(obj\_id)

## **Description**

H5O.close(obj\_id) closes the object specified by obj\_id. obj\_id cannot be a dataspace, attribute, property list, or file.

# H5O.copy

Copy object from source location to destination location

## **Syntax**

H5O.copy(src loc id,src name,dst loc id,dst name,ocpypl id,lcpl id)

## **Description**

H5O.copy(src loc id,src name,dst loc id,dst name,ocpypl id,lcpl id) copies the group, dataset or named datatype specified by src\_name from the file or group specified by  $src\_loc$  id to the destination location dst loc id.

The destination location, as specified in  $\det$  loc id, may be a group in the current file or a location in a different file. If dst\_loc\_id is a file identifier, the copy will be placed in that file's root group.

The new copy will be created with the name dst\_name. dst\_name must not pre-exist in the destination location. If dst\_name already exists at the location dst\_loc\_id, the operation will fail.

The new copy of the object is created with the object creation property and link creation property lists ocpyplid and lcplid, respectively.

## Examples

Copy the group  $\frac{1}{93}$  and all its datasets to a new group  $\frac{1}{93.5}$ .

```
srcFile = [matlabroot '/toolbox/matlab/demos/example.h5'];
copyfile(srcFile,'myfile.h5');
fileattrib('myfile.h5','+w');
ocpl = H5P.create('H5P OBJECT COPY');
lcpl = H5P.create('H5P_LINK_CREATE');
H5P.set_create_intermediate_group(lcpl,true);
fid = H5F.open('myfile.h5','H5F_ACC_RDWR','H5P_DEFAULT');
gid = H5G.open(fid, '/');
```

```
H5O.copy(gid,'g3',gid,'g3.5',ocpl,lcpl);
H5G.close(gid);
H5P.close(ocpl);
H5P.close(lcpl);
H5F.close(fid);
```
## H5O.get\_comment

Get comment for object specified by object identifier

### **Syntax**

```
comment = H50.get comment(obj_id)
```
## **Description**

comment =  $H50.get comment(obj_id)$  retrieves the comment for the object specified by obj\_id.

## Examples

```
fid = H5F.open('example.h5');
dest_id = H5D.open(fid, 'g4/world');comment = H50.get comment(dset_id);H5D.close(dset_id);
H5F.close(fid);
```
## See Also

#### See Also

H5O.get\_comment\_by\_name | H5O.set\_comment | H5O.set\_comment\_by\_name

## H5O.get\_comment\_by\_name

Get comment for object specified by location and object name

### **Syntax**

```
comment = H5O.get_comment_by_name(loc_id,name,lapl_id)
```
## **Description**

comment = H5O.get\_comment\_by\_name(loc\_id,name,lapl\_id) retrieves a comment where a location id and name together specify the object. A link access property list can affect the outcome if a link is traversed to access the object.

## Examples

```
fid = H5F.open('example.h5','H5F_ACC_RDONLY','H5P_DEFAULT');
comment = H50.get comment by name(fid, 'g4/world', 'H5P DEFAULT');
H5F.close(fid);
```
## See Also

#### See Also

H5O.get\_comment | H5O.set\_comment | H5O.set\_comment\_by\_name

# H5O.get\_info

Object metadata

## **Syntax**

```
info = H50.get info(objid)
```
### **Description**

 $info = H50.get info(obj_id)$  retrieves the metadata for an object specified by obj id. For details about the object metadata, please refer to the HDF5 documentation.

## Examples

Determine the number of attributes for a dataset.

```
fid = H5F.open('example.h5','H5F_ACC_RDONLY','H5P_DEFAULT');
dsetId = H5D.open(fid, ' / g1 / g1.1 / dset1.1.1');
info = H50.get info(dsetId);info.num_attrs
```
Determine the type of objects in the root group.

```
plist = 'H5P_DEFAULT';
fid = H5F.open('example.h5');
qid = H5G.open(fid, '');
root info = H5G.get info(gid);
idx type = 'H5 INDEX NAME';
order = 'H5_ITER_DEC';
for j = 0: root info.nlinks-1
   obj id = H50.open by idx(fid, '/',idx_type,order,j,plist);
   obj info = H50.get info(obj id);
    switch(obj_info.type)
       case H5ML.get constant value('H5G LINK')
           fprintf('Object #%d is a link.\n',j);
       case H5ML.get constant value('H5G_GROUP')
            fprintf('Object #%d is a group.\n',j);
```

```
 case H5ML.get_constant_value('H5G_DATASET')
           fprintf('\overline{Ob}ject #%d is a dataset.\n',j);
        case H5ML.get_constant_value('H5G_TYPE')
            fprintf('Object #%d is a named datatype.\n',j);
    end
    H5O.close(obj_id);
end
H5G.close(gid);
H5F.close(fid);
```
#### See Also

#### See Also

H5D.open | H5F.open | H5G.open | H5T.open

# H5O.link

Create hard link to specified object

## **Syntax**

```
H5O.link(obj id,new loc id,new link name,lcpl id,lapl id)
```
## **Description**

H5O.link(obj id,new loc id,new link name,lcpl id,lapl id) creates a hard link to an object, where new loc id and new link name specify the location. lcpl id and lapler id are the link creation and access property lists associated with the new link.

H5O.link is designed to add additional structure to an existing file so that, for example, an object can be shared among multiple groups.

## Examples

Create a hard link from group '/g2' to the dataset '/g1/ds1'.

```
plist_id = 'H5P_DEFAULT';
fid = H5F.create('myfile.h5','H5F_ACC_TRUNC',plist_id,plist_id);
grid1 = H5G.create(fid,'/g1',plit,space_id = H5S.create_simple(1,10,[]);
ds1 = H5D.create(gid1,'ds1','H5T_NATIVE_INT',space_id,plist_id);
gid2 = H5G.create(fid,'/g2',plit,id);H5O.link(ds1,gid2,'ds2',plist_id,plist_id);
H5D.close(ds1);
H5S.close(space_id);
H5G.close(gid2); H5G.close(gid1);
H5F.close(fid);
```
## See Also

#### See Also

H5L.create hard | H5L.create soft

# H5O.open

Open specified object

## **Syntax**

```
obj id = H50.open(loc id,relname,lapl id)
```
## **Description**

obj\_id =  $H50.$  open(loc\_id, relname, lapl\_id) opens an object specified by location identifier and relative path name. lapl\_id is the link access property list associated with the link pointing to the object. If default link access properties are appropriate, this can be passed in as 'H5P\_DEFAULT'.

## Examples

```
fid = H5F.open('example.h5');
obj id = H5O.open(fid, gg', H5P DEFAULT');
H5O.close(obj_id);
H5F.close(fid);
```
## See Also

See Also H5O.close | H5O.open\_by\_idx

# H5O.open\_by\_idx

Open object specified by index

#### **Syntax**

```
obj id = H5O.open by idx(loc id, group name, idx type, order, n,
lapl_id)
```
### **Description**

obj id = H5O.open by idx(loc id, group name, idx type, order, n, lapl id) opens the n-th object in the group specified by loc id and group name. loc id specifies a file or group. group name specifies the group relative to loc id in which the object can be found.

Two parameters are used to establish the iteration: index\_type and order. index type specifies the type of index by which objects are ordered. Valid values include the following:

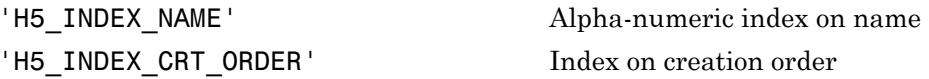

order specifies the order in which the links are to be referenced for the purposes of this function. Valid values include the following:

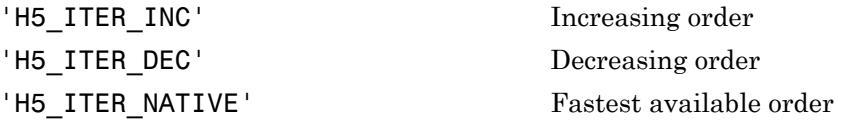

n specifies the zero-based position of the object within the index. lapl\_id specifies the link access property list to be used in accessing the object.

### Examples

fid = H5F.open('example.h5');

```
idx_type = 'H5_INDEX_NAME';
order = 'H5 ITER DEC';
obj_id = H50.open_by_idx(fid,'g3',idx_type,order,0,'H5P_DEFAULT');H5O.close(obj_id);
H5F.close(fid);
```
### See Also

#### See Also H5O.close | H5O.open

## H5O.set\_comment

Set comment for object specified by object identifier

### **Syntax**

```
H5O.set_comment(obj_id,comment)
```
### **Description**

H5O.set comment(obj id, comment) sets a comment for the object specified by obj\_id.

## Examples

```
plist = 'H5P_DEFAULT';
fid = H5F.create('myfile.h5','H5F_ACC_TRUNC',plist,plist);
gid = H5G.create(fid,'/g1',plist);H5O.set comment(gid, 'This is a group comment.');
H5G.close(gid);
H5F.close(fid);
```
### See Also

#### See Also

H5O.get comment | H5O.get comment by name | H5O.set comment by name

# H5O.set\_comment\_by\_name

Set comment for object specified by location and object name

### **Syntax**

H5O.set\_comment\_by\_name(loc\_id,rel\_name,comment,lapl\_id)

### **Description**

H5O.set\_comment\_by\_name(loc\_id,rel\_name,comment,lapl\_id) sets a comment for an object specified by a location ID and a relative name. lapl\_id is a link access property list identifier that can affect the outcome if links are traversed.

## Examples

```
plist = 'H5P_DEFAULT';
fid = H5F.create('myfile.h5','H5F_ACC_TRUNC',plist,plist);
gid = H5G.create(fid,'/g1',plist);H5O.set_comment_by_name(fid,'g1','This is a group comment.',plist);
H5G.close(gid);
H5F.close(fid);
```
#### See Also

#### See Also

H5O.get comment | H5O.get comment by name | H5O.set comment

# H5O.visit

Visit objects specified by object identifier

## **Syntax**

```
[status,opdata out] =
H5O.visit(obj id,index type,order,iter func,opdata in)
```
## **Description**

#### [status,opdata\_out] =

H5O.visit(obj id,index type,order,iter func,opdata in) is a recursive iteration function to visit the object object\_id and, if object\_id is a group, all objects in and below it in an HDF5 file. This provides a mechanism for an application to perform a common set of operations across all of those objects or a dynamically selected subset.

If object\_id is a group identifier, that group serves as the root of a recursive iteration. If object\_id is a file identifier, that file's root group serves as the root of the recursive iteration. If object\_id is any other type of object, such as a dataset or named data type, there is no iteration.

Two parameters are used to establish the iteration: index\_type and order. The index type parameter specifies the index used. If the links in a group have not been indexed by the index type, they are first sorted by that index, and then the iteration will begin. If the links have been so indexed, the sorting step is unnecessary, so the iteration can begin more quickly. Valid values include the following.

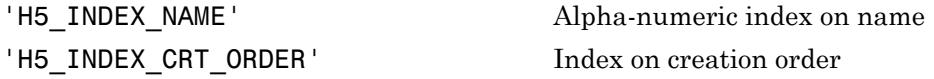

Note that the index type passed in **index** type is a best effort setting. If the application passes in a value indicating iteration in creation order and a group is encountered that was not tracked in creation order, that group will be iterated over in alpha-numeric order by name, or name order. (Name order is the native order used by the HDF5 Library and is always available.) order specifies the order in which objects are to be inspected along the index specified in index\_type. Valid values include the following.

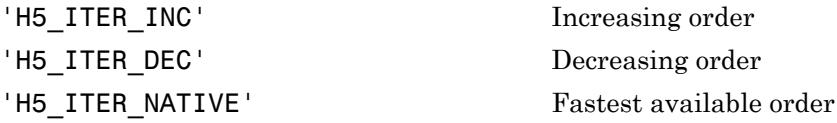

The callback function iter func must have the following signature:

```
function [status,opdata out] = iter func(group id,name,opdata in)
```
opdata\_in is a user-defined value or structure and is passed to the first step of the iteration in the iter\_func opdata\_in parameter. The opdata\_out of an iteration step forms the opdata\_in for the next iteration step. The final opdata\_out at the end of the iteration is then returned to the caller as opdata\_out.

status value returned by iter\_func is interpreted as follows.

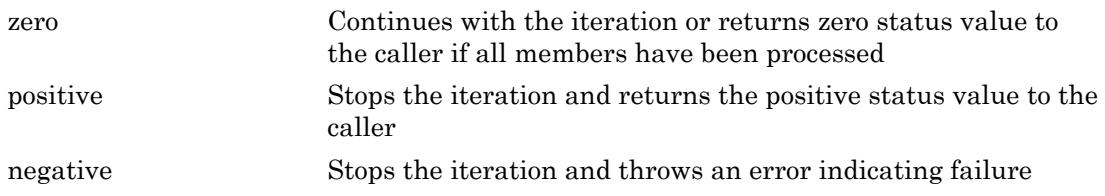

### See Also

See Also H5O.visit by name
# H5O.visit\_by\_name

Visit objects specified by location and object name

#### **Syntax**

```
[status,opdata_out] =
H5O.visit_by_name(loc_id,obj_name,index_type,order,iter_func,opdata_in,lapl_id)
```
#### **Description**

#### [status,opdata out] =

H5O.visit\_by\_name(loc\_id,obj\_name,index\_type,order,iter\_func,opdata\_in,lapl\_id) specifies the object by the pairing of the location identifier and object name. loc\_id specifies a file or an object in a file and obj\_name specifies an object in the file with either an absolute name or relative to loc\_id. A link access property list can affect the outcome if links are involved.

Two parameters are used to establish the iteration: index\_type and order. The index\_type parameter specifies the index to be used. If the links in a group have not been indexed by the index type, they are first sorted by that index, and then the iteration will begin; if the links have been so indexed, the sorting step is unnecessary, so the iteration can begin more quickly. Valid values include the following.

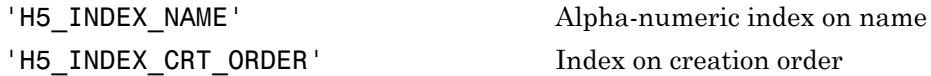

Note that the index type passed in **index** type is a best effort setting. If the application passes in a value indicating iteration in creation order and a group is encountered that was not tracked in creation order, that group will be iterated over in alpha-numeric order by name, or name order. (Name order is the native order used by the HDF5 Library and is always available.) order specifies the order in which objects are to be inspected along the index specified in index\_type. Valid values include the following.

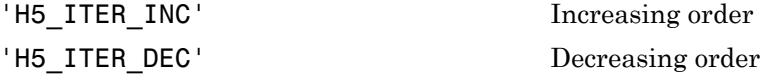

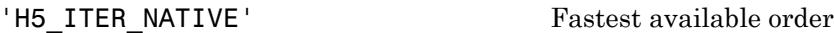

The callback function iter\_func must have the following signature:

```
function [status,opdata_out] = iter_func(group_id,name,opdata_in)
```
opdata\_in is a user-defined value or structure and is passed to the first step of the iteration in the iter\_func opdata\_in parameter. The opdata\_out of an iteration step forms the opdata in for the next iteration step. The final opdata out at the end of the iteration is then returned to the caller as opdata\_out.

lapl\_id is a link access property list. When default link access properties are acceptable, 'H5P\_DEFAULT' can be used.

status value returned by iter\_func is interpreted as follows.

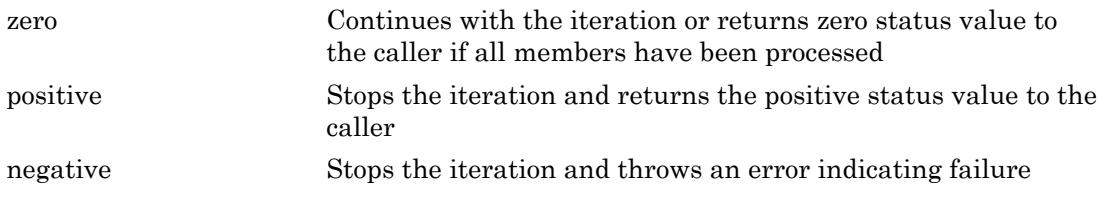

#### See Also

See Also H5O.visit

# H5P.close

Close property list

# **Syntax**

H5P.close(plist\_id)

# **Description**

H5P.close(plist\_id) terminates access to the property list specified by plist\_id.

# See Also

# See Also

H5P.create

# H5P.copy

Copy of property list

### **Syntax**

```
plist_copy = H5P.copy(plist_id)
```
### **Description**

plist\_copy = H5P.copy(plist\_id) returns a copy of the property list specified by plist\_id.

# Examples

Make a copy of the file creation property list for 'example.h5'.

```
fid = H5F.open('example.h5');
fcpl = H5F.get create plist(fid);fcp12 = H5P.copy(fcp1);
```
# H5P.create

Create new property list

### **Syntax**

```
plist = H5P.create(class_id)
```
#### **Description**

plist = H5P.create(class\_id) creates a new property list as an instance of the property list class specified by class\_id. The class\_id input can be one of the following character vectors or the corresponding constant value.

'H5P\_ATTRIBUTE\_CREATE' 'H5P\_DATASET\_ACCESS' 'H5P\_DATASET\_CREATE' 'H5P\_DATASET\_XFER' 'H5P\_DATATYPE\_CREATE' 'H5P\_DATATYPE\_ACCESS' 'H5P\_FILE\_MOUNT' 'H5P\_FILE\_CREATE' 'H5P\_FILE\_ACCESS' 'H5P\_GROUP\_CREATE' 'H5P\_GROUP\_ACCESS' 'H5P\_LINK\_CREATE' 'H5P\_LINK\_ACCESS' 'H5P\_OBJECT\_COPY' 'H5P\_OBJECT\_CREATE' 'H5P\_STRING\_CREATE'

class\_id can also be an instance of a property list class.

# Examples

```
fapl = H5P.create('H5P_FILE_ACCESS');
fid = H5F.open('example.h5', 'H5F_ACC_RDONLY', fap1);
```
### See Also

See Also H5ML.get\_constant\_value | H5P.close | H5P.get\_class

# H5P.get\_class

Property list class

#### **Syntax**

```
plist class = H5P.get class(plist id)
```
### **Description**

plist\_class = H5P.get\_class(plist\_id) returns the property list class for the property list specified by plist\_id.

### Examples

```
fid = H5F.open('example.h5');
fcpl = H5F.get_create_plist(fid);
pclass = H5P.get class(fcp1);name = H5P.get class name(pclass);
```
# See Also

#### See Also

H5P.get class name

# H5P.close\_class

Close property list class

## **Syntax**

H5P.close\_class(class)

## **Description**

H5P.close\_class(class) closes the property list class specified by pclass\_id.

# H5P.equal

Determine equality of property lists

# **Syntax**

```
value = H5P.equal(plist1 id, plist2 id)
```
# **Description**

value = H5P.equal(plist1\_id, plist2\_id) returns a positive number if the two property lists specified are equal, and zero if they are not. A negative value indicates failure.

# Examples

```
fid = H5F.open('example.h5');
fap1 = H5F.get access plist(fid);fcpl = H5F.get\_create\_plist(fid);if H5P.equal(fapl,fcpl)
     fprintf('property lists are equal\n');
else
    fprintf('property lists are not equal\n');
end
```
# H5P.exist

Determine if specified property exists in property list

## **Syntax**

```
value = H5P.exist(prop_id, name)
```
### **Description**

value =  $H5P$ .exist(prop id, name) returns a positive value if the property specified by the character vector name exists within the property list or class specified by prop\_id.

# Examples

```
fid = H5F.open('example.h5');
fap1 = H5F.get access plist(fid);if H5P.exist(fapl,'sieve_buf_size')
     fprintf('sieve buffer size property exists\n');
else
     fprintf('sieve buffer size property does not exist\n');
end
```
# H5P.get

Value of specified property in property list

# **Syntax**

```
value = H5P.get(plist id, name)
```
# **Description**

value =  $H5P.get(plist id, name)$  retrieves a copy of the value of the property specified by the character vector name in the property list specified by plist\_id. The H5P.get function returns the property as an array of uint8 values. You might need to cast the value to an appropriate data type to get a meaningful result.

# Examples

```
plist = H5P.create('H5P FILE ACCESS');
val = H5P.get(plist, 'rdcc W0');
rdcc w0 = typecast(val, 'double');
```
It is recommended to use alternative functions like H5P.get\_chunk, H5P.get\_layout, H5P.get\_size etc., where available, to get values for the common property names.

# See Also

See Also H5P.set | typecast

# H5P.get\_class\_name

Name of property list class

### **Syntax**

```
classname = H5P.get_class_name(pclass_id)
```
### **Description**

classname = H5P.get\_class\_name(pclass\_id) retrieves the name of the generic property list class. classname is a character vector. If no class is found, an empty character vector is returned.

# Examples

```
fid = H5F.open('example.h5');
fcpl = H5F.get_create_plist(fid);
pclass = H5P.get_class(fcpl);
name = H5P.get class name(pclass);
```
### See Also

#### See Also

H5P.get\_class

# H5P.get\_class\_parent

Identifier for parent class

#### **Syntax**

```
pclass obj id = H5P.get class parent(pclass id)
```
#### **Description**

pclass obj id = H5P.get class parent(pclass id) returns an identifier to the parent class object of the property class specified by pclass\_id.

### **Examples**

```
fid = H5F.open('example.h5');
fcpl = H5F.get_create_plist(fid);
fcpl class = H5P.get class(fcpl);
parent class = H5P.get class parent(fcpl class);name = H5P.get class name(parent class);
```
### See Also

#### See Also

H5P.get\_class | H5P.get\_class\_name

# H5P.get\_nprops

Query number of properties in property list or class

### **Syntax**

```
nprops = H5P.get_nprops(id)
```
### **Description**

 $n$  nprops = H5P.get  $n$  nprops(id) returns the number of properties in the property list or class specified by id.

# Examples

```
fid = H5F.open('example.h5');
fcpl = H5F.get_create_plist(fid);
nprops = H5P.get_nprops(fcpl);
```
# H5P.get\_size

Query size of property value in bytes

### **Syntax**

```
sz = H5P.get_size(id,name)
```
#### **Description**

 $sz = H5P.get size(id, name) returns the size, in bytes, of the property specified by$ the character vector name in the property list or property class specified by id.

### Examples

```
fid = H5F.open('example.h5');
fapl = H5F.get_access_plist(fid);
sz = H5P.get size(fap1, 'sieve but size');
```
# H5P.isa\_class

Determine if property list is member of class

# **Syntax**

```
output = H5P.isa_class(plist_id, pclass_id)
```
### **Description**

output = H5P.isa\_class(plist\_id, pclass\_id) returns a positive number if the property list specified by plist\_id is a member of the class specified by pclass\_id, zero if it is not, and a negative value to indicate an error.

# Examples

```
 fid = H5F.open('example.h5');
fcpl = H5F.get_create_plist(fid);
if H5P.isa_class(fcpl,'H5P_FILE_ACCESS')
     fprintf('fcpl is a file access property list\n');
else
     fprintf('fcpl is not a file access property list\n');
end
```
### See Also

See Also H5P.get\_class

# H5P.iterate

Iterate over properties in property list

### **Syntax**

```
[output,idxout] = H5P.iterate(id,idxin,iterfunc)
```
### **Description**

[output,idx\_out] = H5P.iterate(id,idx\_in,iter\_func) executes the operation iter\_func on each property in the property object specified in id. The id input can be a property list or a property class. idx\_in specifies the index of the next property to be processed. output is the value returned by the last call to iter\_func. idx\_out is the index of the last property processed. iter func is a function handle.

The iterator function must have the following signature:

```
status = iter func(id, prop name)
```
id still identifies the property object passed into H5P.iterate, but name identifies the name of the current property.

# H5P.set

Set property list value

# **Syntax**

```
H5P.set(plist_id,name,value)
```
# **Description**

H5P.set(plist\_id,name,value) sets the value of the property specified by the character vector name in the property list specified by plist\_id to the value specified in value. The datatype of value must be uint8.

# Examples

```
plist = H5P.create('H5P FILE ACCESS');
H5P.set(plist, 'rdcc_w0', typecast(0.8, 'uint8'));
```
It is recommended to use alternative functions like H5P.set\_chunk, H5P.set\_layout, H5P.set\_size, etc., where available, to set values for the common property names.

### See Also

See Also typecast

# H5P.get\_btree\_ratios

B-tree split ratios

### **Syntax**

```
[left, middle, right] = H5P.get three ratios(plist_id)
```
### **Description**

 $[left, middle, right] = H5P.get$  btree ratios(plist id) returns the B-tree split ratios for the dataset transfer property list specified by plist\_id. The left output specifies the B-tree split ratio for left-most nodes. right corresponds to the right-most nodes and lone nodes, and middle corresponds to all other nodes.

# Examples

```
dxpl = H5P.create('H5P_DATASET_XFER');
[left,middle,right] = H5P.get_btree_ratios(dxpl);
```
### See Also

See Also H5P.set\_btree\_ratios

# H5P.get\_chunk\_cache

Raw data chunk cache parameters

### **Syntax**

```
[rdcc_nslots,rdcc_nbytes,rdcc_w0] = H5P.get_chunk_cache(dapl_id)
```
### **Description**

[rdcc\_nslots,rdcc\_nbytes,rdcc\_w0] = H5P.get\_chunk\_cache(dapl\_id) retrieves the number of chunk slots in the raw data chunk cache hash table (rdcc\_nslots), the maximum possible number of bytes in the raw data chunk cache (rdcc\_nbytes), and the preemption policy value (rdcc\_w0) on a dataset access property list.

### Examples

```
fid = H5F.open('example.h5');
dset id = H5D.open(fid,\frac{1}{g}/vlen3D');
dapl = H5D.get access plist(dset id);
[rrdcc_nslots,rdcc_nbytes,rdcc_w0] = H5P.get_chunk_cache(dapl);
H5P.close(dapl);
H5D.close(dset_id);
H5F.close(fid);
```
### See Also

See Also H5P.set\_chunk\_cache

# H5P.get\_edc\_check

Determine if error detection is enabled

### **Syntax**

```
check = H5P.get edc check(plist id)
```
### **Description**

check =  $H5P.get$  edc check(plist id) queries the dataset transfer property list, specified by plist\_id, to determine whether error detection is enabled for data read operations. Returns either H5Z\_ENABLE\_EDC or H5Z\_DISABLE\_EDC.

# Examples

```
dxpl = H5P.create('H5P_DATASET_XFER');
check = H5P.get edc check(dxpl);
switch(check)
     case H5ML.get_constant_value('H5Z_ENABLE_EDC')
         fprintf('error detection enabled\n');
    case H5ML.get constant value('H5Z DISABLE EDC');
         fprintf('error detection disabled\n');
end
```
### See Also

See Also H5P.set\_edc\_check

# H5P.get\_hyper\_vector\_size

Number of I/O vectors

### **Syntax**

```
sz = H5P.get_hyper_vector_size(dxpl_id)
```
### **Description**

sz = H5P.get\_hyper\_vector\_size(dxpl\_id) returns the number of I/O vectors to be read/written in hyperslab I/O.

### Examples

```
dxpl = H5P.create('H5P DATASET XFER');
sz = H5P.get_hyper_vector_size(dxpl);
```
### See Also

See Also H5P.set\_hyper\_vector\_size

# H5P.set\_btree\_ratios

Set B-tree split ratios for dataset transfer

### **Syntax**

```
H5P.set btree ratios(plist id, left, middle, right)
```
# **Description**

H5P.set btree ratios(plist id,left,middle,right) sets the B-tree split ratios for the dataset transfer property list specified by plist\_id. The left argument specifies the B-tree split ratio for left-most nodes. right specifies the B-tree split ratio for right-most nodes and lone nodes. middle specifies the B-tree split ratio for all other nodes.

### Examples

```
dxpl = H5P.create('H5P_DATASET_XFER');
H5P.set_btree_ratios(dxpl, 0.2, 0.6, 0.95);
```
### See Also

See Also H5P.get\_btree\_ratios

# H5P.set\_chunk\_cache

Set raw data chunk cache parameters

### **Syntax**

H5P.set\_chunk\_cache(dapl\_id, rdcc\_nslots, rdcc\_nbytes, rdcc\_w0)

### **Description**

H5P.set\_chunk\_cache(dapl\_id, rdcc\_nslots, rdcc\_nbytes, rdcc\_w0) sets the number of elements (rdcc\_nslots), the total number of bytes (rdcc\_nbytes), and the preemption policy value (rdcc\_w0) in the raw data chunk cache.

## Examples

```
fid = H5F.open('example.h5');
dset id = H5D.open(fid,\frac{1}{g}/vlen3D');
dapl = H5D.get_access_plist(dset_id);
H5P.set_chunk_cache(dapl,500,1e6,0.7);
H5P.close(dapl);
H5D.close(dset_id);
H5F.close(fid);
```
### See Also

See Also H5P.get\_chunk\_cache

# H5P.set\_edc\_check

Enable error detection for dataset transfer

# **Syntax**

H5P.set edc check(plist id, check)

### **Description**

H5P.set edc check(plist id, check) sets the dataset transfer property list specified by plist\_id to enable or disable error detection when reading data. check can have the value H5Z\_ENABLE\_EDC or H5Z\_DISABLE\_EDC.

# Examples

Disable error detection for a default dataset transfer property list.

```
dxpl = H5P.create('H5P DATASET XFER');
H5P.set edc check(dxpl, 'H5Z DISABLE EDC');
```
# See Also

See Also H5P.get\_edc\_check

# H5P.set\_hyper\_vector\_size

Set number of I/O vectors for hyperslab I/O

### **Syntax**

```
H5P.set_hyper_vector_size(dxpl_id,size)
```
### **Description**

H5P.set\_hyper\_vector\_size(dxpl\_id,size) sets the number of I/O vectors to be accumulated in memory before being issued to the lower levels of the HDF5 library for reading or writing the actual data. dxpl\_id is a dataset transfer property list identifier. size specifies the number of I/O vectors to accumulate in memory for I/O operations.

# Examples

```
dxpl = H5P.create('H5P DATASET XFER');
H5P.set_hyper_vector_size(dxpl,2048);
```
### See Also

```
See Also
H5P.get_hyper_vector_size
```
# H5P.all\_filters\_avail

Determine availability of all filters

### **Syntax**

```
value = H5P.all filters avail(dcpl id)
```
# **Description**

value = H5P.all filters avail(dcpl id) returns a positive value if all of the filters set in the dataset creation property list dcpl\_id are currently available, and zero if they are not. A negative value indicates failure.

# Examples

```
fid = H5F.open('example.h5');
dest_id = H5D.open(fid,'/g3/fload');
dcpl = H5D.get_create_plist(dset_id);
if H5P.all filters avail(dcpl)
     fprintf('all filters available\n');
else
     fprintf('all filters not available\n');
end
H5P.close(dcpl);
H5D.close(dset_id);
H5F.close(fid);
```
### See Also

See Also H5P.set\_filter

# H5P.fill\_value\_defined

Determine if fill value is defined

#### **Syntax**

```
fvstatus = H5P.fill value defined(plist id)
```
#### **Description**

fvstatus = H5P.fill value defined(plist id) determines whether a fill value is defined in the dataset creation property list plist\_id. The fvstatus output can have any of the following values: H5D\_FILL\_VALUE\_UNDEFINED, H5D\_FILL\_VALUE\_DEFAULT, or H5D\_FILL\_VALUE\_USER\_DEFINED.

### Examples

```
fid = H5F.open('example.h5');
dset id = H5D.open(fid, \frac{1}{g3/f\lambda});
dcpl = H5D.get create plist(dset id);fvstatus = H5P.fill value defined(dcpl);
switch(fvstatus)
     case H5ML.get_constant_value('H5D_FILL_VALUE_UNDEFINED')
         fprintf('fill value undefined\n');
    case H5ML.get constant value('H5D FILL VALUE DEFAULT')
         fprintf('fill value set to default\n');
    case H5ML.get constant value('H5D FILL VALUE USER DEFINED')
         fprintf('fill value is user defined\n');
end
```
#### See Also

#### See Also

H5P.get fill value | H5P.set fill value

# H5P.get\_alloc\_time

Return timing of storage space allocation

#### **Syntax**

```
alloc_time = H5P.get_alloc_time(plist_id)
```
#### **Description**

alloc time = H5P.get alloc time(plist id) retrieves the timing for storage space allocation from the dataset creation property list specified by plist\_id. The alloc time output can have any of the following values: H5D\_ALLOC\_TIME\_DEFAULT, H5D\_ALLOC\_TIME\_EARLY, H5D\_ALLOC\_TIME\_INCR, or H5D\_ALLOC\_TIME\_LATE.

### Examples

```
fid = H5F.open('example.h5');
dset id = H5D.open(fid, \frac{1}{g});
dcpl = H5D.get create plist(dset id);alloc time = H5P.get alloc time(dcpl);
switch(alloc_time)
    case H5ML.get constant value('H5D ALLOC TIME DEFAULT')
        fprintf('allocation time is default\n');
    case H5ML.get constant value('H5D ALLOC TIME EARLY')
         fprintf('allocation time is dataset creation time\n');
    case H5ML.get constant value('H5D ALLOC TIME INCR')
        fprintf('allocation time is incremental\n');
     case H5ML.get_constant_value('H5D_ALLOC_TIME_LATE')
         fprintf('allocation time is when data is first written\n');
end
```
# H5P.get\_chunk

Return size of chunks

### **Syntax**

```
[rank,h5 chunk dims] = H5P.get chunk(plist id)
```
### **Description**

[rank,h5\_chunk\_dims] = H5P.get\_chunk(plist\_id) retrieves the size of chunks for the raw data of a chunked layout dataset for the dataset creation property list specified by plist\_id.

**Note:** The HDF5 library uses C-style ordering for multidimensional arrays, while MATLAB uses FORTRAN-style ordering. The h5\_chunk\_dims parameter assumes Cstyle ordering. Please consult "Using the MATLAB Low-Level HDF5 Functions" in the MATLAB documentation for more information.

### Examples

```
fid = H5F.open('example.h5');
dset id = H5D.open(fid, \frac{1}{94}/time');
dcpl = H5D.get_create_plist(dset_id);
[rank, chunk \text{dims}] = H5P.get \text{chunk}(dcp1);H5D.close(dset_id);
H5F.close(fid);
```
### See Also

#### See Also

H5P.set\_chunk

# H5P.get\_external

Return information about external file

### **Syntax**

```
[name,offset,size] = H5P.get external(plist id,idx)
```
### **Description**

[name,offset,size] = H5P.get\_external(plist\_id,idx) returns information about the external file specified by the dataset creation property list plist\_id. The idx specifies the external file index, which is a number from zero to N-1, where N is the value returned by H5P.get external count. The name output returns the name of the external file (limited by 2048 characters). The offset output returns the location in bytes, from the beginning of the external file, where the data starts. The size output returns the size of the external data.

### See Also

See Also H5P.get\_external\_count

# H5P.get\_external\_count

Return count of external files

### **Syntax**

```
num_files = H5P.get_external_count(plist_id)
```
### **Description**

num\_files = H5P.get\_external\_count(plist\_id) returns the number of external files for the dataset creation property list, plist\_id.

# See Also

See Also H5P.get\_external

# H5P.get\_fill\_time

Return time when fill values are written to dataset

### **Syntax**

```
fill time = H5P.get fill time(plist id)
```
#### **Description**

fill time = H5P.get fill time(plist id) returns the time when fill values are written to the dataset specified by the dataset creation property list plist\_id. The fill time output is one of the following values: H5D\_FILL\_TIME\_IFSET, H5D\_FILL\_TIME\_ALLOC, or H5D\_FILL\_TIME\_NEVER.

# Examples

```
fid = H5F.open('example.h5');
dset id = H5D.open(fid, \frac{1}{g});
dcpl = H5D.get create plist(dset id);fill time = H5P.get fill time(dcpl);switch(fill time)
    case H5ML.get constant value('H5D FILL TIME IFSET')
         fprintf('upon allocation if and only if fill value set by user\n');
    case H5ML.get constant value('H5D FILL TIME ALLOC')
         fprintf('written when storage space is allocated\n');
    case H5ML.get constant value('H5D FILL TIME NEVER')
         fprintf('fill values are never written\n');
end
```
### See Also

#### See Also

H5P.get fill time | H5P.set fill value

# H5P.get\_fill\_value

Return dataset fill value

### **Syntax**

```
value = H5P.get fill value(plist id,type id)
```
### **Description**

value = H5P.get\_fill\_value(plist\_id,type\_id) returns the dataset fill value defined in the dataset creation property list plist\_id. The type\_id input specifies the datatype of the returned fill value.

# Examples

```
fid = H5F.open('example.h5');
dest_id = H5D.open(fid,'/g3/integer');
dcpl = H5D.get_create_plist(dset_id);
type id = H5T.copy('H5T NATIVE INT');fill value = H5P.get fill value(dcpl,type id);
```
### See Also

```
See Also
```
H5P.get\_fill\_time | H5P.set\_fill\_time | H5P.set\_fill\_value

# H5P.get\_filter

Return information about filter in pipeline

#### **Syntax**

```
[filter,flags,cd_values,name] = H5P.get_filter(plist_id,index)
[filter,flags,cd_values,name,filter_config] =
H5P.get filter(plist id, index)
```
#### **Description**

[filter,flags,cd\_values,name] = H5P.get\_filter(plist\_id,index) returns information about the filter, specified by its filter index, in the filter pipeline, specified by the property list with which it is associated. This interface corresponds to the 1.6 version of H5Pget filter in the HDF5 library.

[filter,flags,cd\_values,name,filter\_config] =

H5P.get\_filter(plist\_id,index) returns information about the filter, specified by its filter index, in the filter pipeline, specified by the property list with which it is associated. It also returns information about the filter. Consult the HDF5 documentation for H5Zget filter info for information about filter config. This interface corresponds to the 1.8 version of H5Pget\_filter in the HDF5 library.

### See Also

```
See Also
H5P.get filter by id | H5P.get nfilters | H5P.modify filter |
H5P.remove_filter
```
# H5P.get\_filter\_by\_id

Return information about specified filter

### **Syntax**

```
[flags,cd_values,name,filter_config] =
H5P.get_filter_by_id(plist_id,idx)
```
### **Description**

[flags,cd\_values,name,filter\_config] = H5P.get\_filter\_by\_id(plist\_id,idx) returns information about the filter specified by the filter id, idx.

### See Also

#### See Also H5P.get\_filter | H5P.get\_nfilters | H5P.modify\_filter | H5P.remove\_filter
# H5P.get\_layout

Determine layout of raw data for dataset

#### **Syntax**

```
layout = H5P.get layout(dcpl)
```
#### **Description**

layout =  $H5P.get$  layout(dcpl) returns the layout of the raw data for the dataset specified by the dataset creation property list, dcpl. Possible values are: H5D\_COMPACT, H5D\_CONTIGUOUS, or H5D\_CHUNKED.

# Examples

```
fid = H5F.open('example.h5');dset id = H5D.open(fid, \frac{1}{g});
dcpl = H5D.get_create_plist(dset_id);
layout = H5P.get_layout(dcpl);
switch(layout)
     case H5ML.get_constant_value('H5D_COMPACT')
         fprintf('layout is compact\n');
     case H5ML.get_constant_value('H5D_CONTIGUOUS')
         fprintf('layout is contiguous\n');
    case H5ML.get constant value('H5D CHUNKED')
         fprintf('layout is chunked\n');
end
```
## See Also

See Also H5P.set\_layout

# H5P.get\_nfilters

Return number of filters in pipeline

## **Syntax**

```
num filters = H5P.get nfilters(plist id)
```
## **Description**

num\_filters = H5P.get\_nfilters(plist\_id) returns the number of filters defined in the filter pipeline associated with the dataset creation property list, plist\_id.

# Examples

```
fid = H5F.open('example.h5');
dest_id = H5D.open(fid,'/g4/world');
dcpl = H5D.get create plist(dset id);num filters = H5P.get nfilters(dcpl);
H5D.close(dset_id);
H5F.close(fid);
```
## See Also

#### See Also

H5P.get filter | H5P.get filter by id | H5P.modify filter | H5P.remove\_filter

# H5P.modify\_filter

Modify filter in pipeline

## **Syntax**

```
H5P.modify_filter(plist_id,filter_id,flags,cd_values)
```
#### **Description**

H5P.modify filter(plist id,filter id,flags,cd values) modifies the specified filter in the filter pipeline. plist\_id is a property list identifier. flags is a bit vector specifying certain general properties of the filter. cd\_values specifies auxiliary data for the filter.

## See Also

#### See Also H5P.get\_filter | H5P.get\_filter\_by\_id | H5P.get\_nfilters | H5P.remove\_filter

# H5P.remove\_filter

Remove filter from property list

## **Syntax**

```
H5P.remove_filter(plist_id,filter)
```
## **Description**

H5P.remove\_filter(plist\_id,filter) removes the specified filter from the filter pipeline. plist\_id is the dataset creation property list identifier.

## See Also

#### See Also

```
H5P.get_filter | H5P.get_filter_by_id | H5P.get_nfilters |
H5P.modify_filter
```
# H5P.set\_alloc\_time

Set timing for storage space allocation

#### **Syntax**

```
H5P.set_alloc_time(plist_id,alloc_time)
```
#### **Description**

H5P.set alloc time(plist id,alloc time) sets the timing for the allocation of storage space for a dataset's raw data. plist\_id is a dataset creation property list. alloc\_time can have any of the following values: H5D\_ALLOC\_TIME\_DEFAULT, H5D\_ALLOC\_TIME\_EARLY, H5D\_ALLOC\_TIME\_INC, or H5D\_ALLOC\_TIME\_LATE.

# Examples

Create a 1000x500 double precision dataset with late allocation time.

```
fid = H5F.create('myfile.h5');
type id = H5T.copy('H5T NATIVE DOUBLE');
dims = [1000 500];
h5 dims = fliplr(dims);h5 maxdims = h5 dims;
space id = H5S.create simple(2,h5-dims,h5maxdims);dcpl = H5P.create('H5P DATASET CREATE');
alloc time = H5ML.get constant value('H5D ALLOC TIME LATE');
H5P.set alloc time(dcpl,alloc time);
dset_id = H5D.create(fid,'DS',type_id,space_id,dcpl);
H5D.close(dset_id);
H5F.close(fid);
```
#### See Also

#### See Also

H5P.get\_alloc\_time

# H5P.set\_chunk

Set chunk size

#### **Syntax**

H5P.set chunk(plist id,h5 chunk dims)

#### **Description**

H5P.set chunk(plist id,h5 chunk dims) sets the size of the chunks used to store a chunked layout dataset. plist\_id is a dataset creation property list identifier. h5 chunk dims is an array specifying the size, in dataset elements, of each chunk.

**Note:** The HDF5 library uses C-style ordering for multidimensional arrays, while MATLAB uses FORTRAN-style ordering. The h5 chunk dims parameter assumes Cstyle ordering. Please consult "Using the MATLAB Low-Level HDF5 Functions" in the MATLAB documentation for more information.

# Examples

Create a two dimensional double precision dataset that has an initial size of [512 1024], but is also unlimited in both dimensions and has a chunk size of [512 1024].

```
fid = H5F.create('myfile.h5');
type id = H5T.copy('H5T NATIVE DOUBLE');unlimited = H5ML.get constant value('H5S UNLIMITED');
dims = [512 1024];
h5 dims = fliplr(dims);h5 maxdims = [unlimited unlimited];
space_id = H5S.create_simple(2,[1024 512],h5_maxdims);
dcpl = H5P.create('H5P DATASET CREATE');
chunk dims = [512 1024];
h5 chunk dims = fliplr(chunk dims);H5P.set chunk(dcpl,h5 chunk dims);
dset id = H5D.create(fid, DS', type id, space id, dcpl);
```
H5D.close(dset\_id); H5F.close(fid);

# See Also

#### See Also

H5P.get\_chunk

# H5P.set\_deflate

Set compression method and compression level

## **Syntax**

```
H5P.set deflate(plist id, level)
```
#### **Description**

H5P.set deflate(plist id, level) sets the compression method for the dataset creation property list specified by plist\_id to H5D\_COMPRESS\_DEFLATE. level specifies the compression level as a value from 0 and 9, inclusive. Lower values results in less compression.

# Examples

Create a two dimensional double precision dataset that has an initial size of [512 1024], but is also unlimited in both dimensions and has a chunk size of [512 1024] and a compression level of 5.

```
fid = H5F.create('myfile.h5');
type_id = H5T.copy('H5T_NATIVE_DOUBLE');
unlimited = H5ML.get constant value('H5S UNLIMITED');
dims = [512 1024];
h5 dims = fliplr(dims);h5 maxdims = [unlimited unlimited];space_id = H5S.create_simple(2,[1024 512],h5_maxdims);
dcpl = H5P.create('H5P_DATASET_CREATE');
chunk dims = [512 1024];
h5 chunk dims = fliplr(chunk dims);H5P.set_chunk(dcpl,h5_chunk_dims);
H5P.set_deflate(dcpl,5);
dset id = H5D.create(fid, DS', type id, space id, dcpl);
H5D.close(dset_id);
H5F.close(fid);
```
# H5P.set\_external

Add additional file to external file list

#### **Syntax**

```
H5P.set external(plist id,name,offset,nbytes)
```
#### **Description**

H5P.set external(plist id,name,offset,nbytes) adds the external file specified by name to the list of external files in the dataset creation property list, plist id. The offset argument specifies the location, in bytes, where the data starts relative to the beginning of the file. nbytes is the number of bytes reserved in the file for the data. nbytes may also be given as 'H5F\_UNLIMITED', in which case the external file may be of unlimited size.

#### Examples

Create a dataset with an unlimited size external file.

```
fid = H5F.create('myfile.h5');
type id = H5T.copy('H5T NATIVE DOUBLE');dims = [100 50];
h5 dims = fliplr(dims);h5 maxdims = h5 dims;
space id = H5S.create simple(2,h5 dims,h5 maxdims);
dcpl = H5P.create('H5P_DATASET_CREATE');
H5P.set external(dcpl,'myexternalfile.dat',0,'H5F UNLIMITED');
dset id = H5D.create(fid, 'DS', type id, space id, dcpl);
data = rand(dims);dxp1 = 'H5P DEFAULT';
H5D.write(dset id,'H5ML DEFAULT','H5S ALL','H5S ALL',dxpl,data);
H5D.close(dset_id);
H5F.close(fid);
```
# See Also

See Also H5ML.get\_constant\_value | H5P.get\_external

# H5P.set\_fill\_time

Set time when fill values are written to dataset

## **Syntax**

```
H5P.set fill time(plist id,fill time)
```
#### **Description**

H5P.set fill time(plist id,fill time) sets the timing for writing fill values to a dataset in the dataset creation property list plist\_id. The timing can be specified by one of the following values: H5D\_FILL\_TIME\_IFSET, H5D\_FILL\_TIME\_ALLOC, or H5D\_FILL\_TIME\_NEVER.

## Examples

```
fid = H5F.create('myfile.h5');
type id = H5T.copy('H5T NATIVE DOUBLE');dims = [100 50];
h5 dims = fliplr(dims);h5 maxdims = h5 dims;
space id = H5S.create_simple(2,h5_dims,h5_maxdims);
dcpl = H5P.create('H5P DATASET CREATE');
fill time = H5ML.get constant value('H5D_FILL_TIME_ALLOC');
H5P.set fill time(dcpl,fill time);
dset id = H5D.create(fid, 'DS', type id, space id, dcpl);
H5D.close(dset_id);
H5F.close(fid);
```
## See Also

#### See Also

H5P.get\_fill\_time | H5P.get\_fill\_value | H5P.set\_fill\_value

# H5P.set\_fill\_value

Set fill value for dataset creation property list

## **Syntax**

```
H5P.set fill value(plist id,type id,value)
```
#### **Description**

H5P.set fill value(plist id,type id, value) sets the fill value for a the dataset creation property list specified by plist\_id. The value argument specifies the fill value. type id specifies the datatype of the fill value. Setting value to an empty array indicates that the fill value is to be undefined.

# Examples

Create a double precision dataset with a fill value of -999.

```
fid = H5F.create('myfile.h5');
type id = H5T.copy('H5T NATIVE DOUBLE');
dims = [100 50];
h5 dims = fliplr(dims);
h5 maxdims = h5 dims;
space id = H5S.create simple(2,h5-dims,h5maxdims);dcpl = H5P.create('H5P DATASET CREATE');
fill_time = H5ML.get_constant_value('H5D_FILL_TIME_ALLOC');
H5P.set_fill_time(dcpl,fill_time);
type id = H5T.copy('H5T NATIVE DOUBLE');H5P.set_fill_value(dcpl,type_id,-999);
dset_id = H5D.create(fid,'DS',type_id,space_id,dcpl);
H5D.close(dset_id);
H5F.close(fid);
```
# H5P.set\_filter

Add filter to filter pipeline

#### **Syntax**

```
H5P.set filter(plist id,filter,flags,cd values)
```
#### **Description**

H5P.set filter(plist id,filter,flags,cd values) adds the specified filter and corresponding properties to the end of an output filter pipeline. plist\_id is a property list identifier. filter is a filter identifier and should correspond to one of the following values:

H5P\_FILTER\_DEFLATE H5P\_FILTER\_SHUFFLE H5P\_FILTER\_FLETCHER32

flags is a bit vector specifying properties of the filter. cd\_values is an array that contains auxiliary data for the filter.

#### See Also

See Also H5P.set\_deflate | H5P.set\_fletcher32 | H5P.set\_shuffle

# H5P.set\_fletcher32

Set Fletcher32 checksum filter in dataset creation

## **Syntax**

```
H5P.set_fletcher32(plist_id)
```
#### **Description**

H5P.set fletcher32(plist id) sets the Fletcher32 checksum filter in the dataset creation property list specified by plist\_id. The dataset creation property list must also have chunking enabled.

# Examples

```
 fid = H5F.create('myfile.h5');
 type_id = H5T.copy('H5T_NATIVE_DOUBLE');
 dims = [100 200];
h5 dims = fliplr(dims);space id = H5S.create_simple(2,dims,[]);
dcpl = H5P.create('H5P DATASET CREATE');
chunk_dims = [10 20];
 h5_chunk_dims = fliplr(chunk_dims);
 H5P.set_chunk(dcpl,h5_chunk_dims);
 H5P.set_fletcher32(dcpl);
 dset_id = H5D.create(fid,'DS',type_id,space_id,dcpl);
 H5D.close(dset_id);
 H5F.close(fid);
```
# See Also

#### See Also

H5P.set\_deflate | H5P.set\_shuffle

# H5P.set\_layout

Set type of storage for dataset

## **Syntax**

```
H5P.set_layout(dcpl,layout)
```
#### **Description**

H5P. set layout (dcpl, layout) sets the type of storage used to store the raw data for the dataset creation property list, dcpl. The layout argument specifies the type of storage layout for raw data: H5D\_COMPACT, H5D\_CONTIGUOUS, or H5D\_CHUNKED.

# Examples

```
 fid = H5F.create('myfile.h5');
type id = H5T.copy('H5T NATIVE DOUBLE');
 dims = [100 200];
h5 dims = fliplr(dims);space id = H5S.create simple(2,dims,[1));dcpl = H5P.create('H5P DATASET CREATE');
layout = H5ML.get constant value('H5D CONTIGUOUS');
 H5P.set_layout(dcpl,layout);
 dset_id = H5D.create(fid,'DS',type_id,space_id,dcpl);
 H5D.close(dset_id);
 H5F.close(fid);
```
#### See Also

See Also H5P.get\_layout | H5P.set\_chunk

# H5P.set\_nbit

Set N-Bit filter

# **Syntax**

H5P.set\_nbit(plist\_id)

# **Description**

H5P.set\_nbit(plist\_id) sets the N-Bit filter, H5Z\_FILTER\_NBIT, in the dataset creation property list plist\_id.

# H5P.set\_scaleoffset

Set Scale-Offset filter

#### **Syntax**

H5P.set scaleoffset(plistId,scaleType,scaleFactor)

#### **Description**

H5P.set\_scaleoffset(plistId,scaleType,scaleFactor) sets the Scale-Offset filter, H5Z\_FILTER\_SCALEOFFSET, for a dataset. For integer data types, the parameter scaleType should be set to the enumerated value H5Z\_SO\_INT. For floating-point data types, the scaleType should be the enumerated value H5Z SO\_FLOAT\_DSCALE. Chunking must already be enabled on the dataset creation property list.

#### See Also

See Also H5P.set\_chunk

# H5P.set\_shuffle

Set shuffle filter

#### **Syntax**

```
H5P.set shuffle(plist id)
```
#### **Description**

H5P.set shuffle(plist id) sets the shuffle filter, H5Z FILTER SHUFFLE, in the dataset creation property list plist\_id. Compression must be enabled on the dataset creation property list in order to use the shuffle filter, and best results are usually obtained when the shuffle filter is set immediately prior to setting the deflate filter.

# Examples

```
 fid = H5F.create('myfile.h5');
 type_id = H5T.copy('H5T_NATIVE_DOUBLE');
 dims = [100 200];
h5 dims = fliplr(dims); space_id = H5S.create_simple(2,dims,[]);
 dcpl = H5P.create('H5P_DATASET_CREATE');
chunk dims = [10 20];
h5 chunk dims = fliplr(chunk dims);H5P.set chunk(dcpl,h5 chunk dims);
 H5P.set_shuffle(dcpl);
 H5P.set_deflate(dcpl,5);
dset id = H5D.create(fid, DS',type id,space id,dcpl);
 H5D.close(dset_id);
 H5F.close(fid);
```
# See Also

#### See Also

H5P.set\_deflate

# H5P.get\_alignment

Retrieve alignment properties

#### **Syntax**

```
[threshold,alignment] = H5P.get alignment(plist id)
```
#### **Description**

[threshold,alignment] = H5P.get alignment(plist id) retrieves the current settings for alignment properties from the file access property list specified by plist\_id.

# **Examples**

```
fid = H5F.open('example.h5');
fapl = H5F.get_access_plist(fid);
[threshold,alignment] = H5P.get alignment(fapl);
H5P.close(fapl);
H5F.close(fid);
```
# H5P.get\_driver

Low-level file driver

#### **Syntax**

```
driver id = H5P.get driver(plist_id)
```
#### **Description**

driver\_id = H5P.get\_driver(plist\_id) returns the identifier of the low-level file driver associated with the file access property list or data transfer property list specified by plist\_id. See HDF5 documentation for a list of valid return values.

# Examples

```
fid = H5F.open('example.h5');
fapl = H5F.get_access_plist(fid);
driver_id = H5P.get_driver(fapl);
if ( driver_id == H5ML.get_constant_value('H5FD_SEC2') )
     fprintf('File driver is H5FD_SEC2.\n');
end
H5P.close(fapl);
H5F.close(fid);
```
## See Also

See Also H5ML.get\_constant\_value

# H5P.get\_family\_offset

Offset for family file driver

# **Syntax**

```
offset = H5P.get_family_offset(fapl_id)
```
## **Description**

offset = H5P.get family offset(fapl id) retrieves the value of offset from the file access property list, fapl\_id. offset is the offset of the data in the HDF5 file that is stored on disk in the selected member file in a family of files.

# See Also

See Also H5P.set family offset

# H5P.get\_fapl\_core

Information about core file driver properties

## **Syntax**

[increment,backing\_store] = H5P.get\_fapl\_core(fapl\_id)

## **Description**

[increment,backing\_store] = H5P.get\_fapl\_core(fapl\_id) queries the H5FD\_CORE driver properties as set by H5P.set\_fapl\_core. The fapl\_id argument specifies a file access property list. The return value increment specifies the size, in bytes, of memory increments. backing\_store is a Boolean flag indicating whether to write the file contents to disk when the file is closed.

## See Also

See Also H5P.set fapl core

# H5P.get\_fapl\_family

File access property list information

# **Syntax**

[memb\_size,memb\_fapl\_id] = H5P.get\_fapl\_family(fapl\_id)

# **Description**

[memb\_size,memb\_fapl\_id] = H5P.get\_fapl\_family(fapl\_id) returns the size in bytes of each file member and the identifier of the file access property list for use with the family driver specified by fapl\_id.

# See Also

See Also H5P.set fapl family

# H5P.get\_fapl\_multi

Information about multifile access property list

#### **Syntax**

```
[memb map,memb fap1,memb name,memb addr,relax] =H5P.get_fapl_multi(fapl_id)
```
#### **Description**

[memb\_map,memb\_fapl,memb\_name,memb\_addr,relax] = H5P.get fapl multi(fapl id) returns information about the multifile access property list specified by fapl\_id. The memb\_map output maps memory usage types to other memory usage types. memb\_fapl is a property list for each memory usage type. memb\_name is the name generator for names of member files. relax is a Boolean value that, when non-zero, allows read-only access to incomplete file sets.

## See Also

See Also H5P.set\_fapl\_multi

# H5P.get\_fclose\_degree

File close degree

#### **Syntax**

```
degree = H5P.get_fclose_degree(fapl_id)
```
## **Description**

degree = H5P.get\_fclose\_degree(fapl\_id) returns the current setting of the file close degree property fc\_degree in the file access property list specified by fapl\_id. Possible return values are: H5F\_CLOSE\_DEFAULT, H5F\_CLOSE\_WEAK, H5F\_CLOSE\_SEMI, or H5F\_CLOSE\_STRONG.

# Examples

```
fid = H5F.open('example.h5');
fap1 = H5F.get access plist(fid);degree = H5P.get_fclose_degree(fapl);
switch(degree)
     case H5ML.get_constant_value('H5F_CLOSE_DEFAULT')
         fprintf('file close degree is default\n');
     case H5ML.get_constant_value('H5F_CLOSE_WEAK')
         fprintf('file close degree is weak\n');
     case H5ML.get_constant_value('H5F_CLOSE_SEMI')
         fprintf('close degree is semi\n');
     case H5ML.get_constant_value('H5F_CLOSE_STRONG')
         fprintf('close degree is strong\n');
end
H5P.close(fapl);
H5F.close(fid);
```
# See Also

#### See Also

H5P.set\_fclose\_degree

# H5P.get\_libver\_bounds

Library version bounds settings

#### **Syntax**

```
[low,high] = H5P.get_libver_bounds(fapl_id)
```
#### **Description**

[low,high] = H5P.get\_libver\_bounds(fapl\_id) gets bounds on library version bounds settings that control the format versions used when creating objects in the file with access property list  $fap1_id$ .

## Examples

```
fid = H5F.open('example.h5');
fap1 = H5F.get_access_plist(fid);[low,high] = H5P.get_libver_bounds(fapl);
```
# See Also

#### See Also

H5F.get\_access\_plist | H5P.set\_libver\_bounds

# H5P.get\_gc\_references

Garbage collection references setting

#### **Syntax**

```
gc ref = H5P.get gc references(fapl id)
```
#### **Description**

gc ref = H5P.get gc references(fapl id) returns the current setting for the garbage collection references property from the file access property list specified by fapl\_id. If gc\_ref is 1, garbage collection is on; if 0, garbage collection is off.

## Examples

```
fid = H5F.open('example.h5');
fap1 = H5F.get_access_plist(fid);gc_ref = H5P.get_gc_references(fapl);
H5P.close(fapl);
H5F.close(fid);
```
## See Also

See Also H5P.set\_gc\_references

# H5P.get\_mdc\_config

Metadata cache configuration

#### **Syntax**

```
config_struct = H5P.get_mdc_config(plist_id)
```
#### **Description**

config\_struct = H5P.get\_mdc\_config(plist\_id) returns the current metadata cache configuration from the indicated file access property list.

# Examples

```
fid = H5F.open('example.h5');
fapl = H5F.get_access_plist(fid);
config = H5P.get mdc config(fapl);
H5P.close(fapl);
H5F.close(fid);
```
## See Also

```
See Also
H5P.set_mdc_config
```
# H5P.get\_meta\_block\_size

Metadata block size setting

#### **Syntax**

```
sz = H5P.get meta block size(fapl id)
```
#### **Description**

sz = H5P.get\_meta\_block\_size(fapl\_id) returns the current minimum size, in bytes, of new metadata block allocations.

## Examples

```
fid = H5F.open('example.h5');
fapl = H5F.get_access_plist(fid);
sz = H5P.get meta block size(fapl);
H5P.close(fapl);
H5F.close(fid);
```
## See Also

```
See Also
```
H5P.set meta block size

# H5P.get\_multi\_type

Type of data property for MULTI driver

#### **Syntax**

```
type = H5P.get_multi_type(fapl_id)
```
#### **Description**

type = H5P.get\_multi\_type(fapl\_id) returns the type of data setting from the file access or data transfer property list, fapl\_id.

This function should only be used with an HDF5 file written as a set of files with the MULTI file driver.

## See Also

See Also H5P.set\_multi\_type

# H5P.get\_sieve\_buf\_size

Maximum data sieve buffer size

#### **Syntax**

```
sz = H5P.get size buf size(fapl id)
```
#### **Description**

sz = H5P.get sieve buf size(fapl id) returns the current maximum size of the data sieve buffer.

# Examples

```
fid = H5F.open('example.h5');
fapl = H5F.get_access_plist(fid);
sz = H5P.get size buf size(fapl);
H5P.close(fapl);
H5F.close(fid);
```
## See Also

#### See Also

H5P.set sieve buf size

# H5P.get\_small\_data\_block\_size

Small data block size setting

#### **Syntax**

```
sz = H5P.get_small_data_block_size(fapl_id)
```
## **Description**

sz = H5P.get\_small\_data\_block\_size(fapl\_id) returns the current setting for the size of the small data block. fapl\_id is a file access property list identifier.

# Examples

```
fid = H5F.open('example.h5');
fapl = H5F.get_access_plist(fid);
sz = H5P.get small data block size(fap1);H5P.close(fapl);
H5F.close(fid);
```
## See Also

#### See Also

H5P.set\_small\_data\_block\_size

# H5P.set\_alignment

Set alignment properties for file access property list

#### **Syntax**

H5P.set alignment(fapl id,threshold,alignment)

#### **Description**

H5P.set alignment(fapl id,threshold,alignment) sets the alignment properties of the file access property list specified by fapl\_id so that any file object greater than or equal in size to threshold (in bytes) is aligned on an address which is a multiple of alignment.

In most cases the default values of threshold and alignment result in the best performance.

## See Also

See Also H5P.get\_alignment

# H5P.set\_family\_offset

Set offset property for family of files

## **Syntax**

```
H5P.set_family_offset(fapl_id,offset)
```
## **Description**

H5P.set\_family\_offset(fapl\_id,offset) sets offset property in the file access property list specified by fapl\_id for low-level access to a file in a family of files. offset identifies a user-determined location from the beginning of the HDF5 file in bytes.

# See Also

See Also H5P.get family offset

# H5P.set\_fapl\_core

Modify file access to use H5FD\_CORE driver

#### **Syntax**

```
H5P.set fapl core(fapl id,increment,backing store)
```
#### **Description**

H5P.set fapl core(fapl id,increment,backing store) modifies the file access property list to use the H5FD\_CORE driver. increment specifies the increment by which allocated memory is to be increased each time more memory is required. backing\_store is a Boolean flag that, when non-zero, indicates the file contents should be written to disk when the file is closed.

#### Examples

Create a file image in memory only.

```
plist = 'H5P_DEFAULT';
ndatasets = 20;
block size = 1024*1024;
fapl = H5P.create('H5P FILE ACCESS');
H5P.set fapl core(fapl,2^16,false);
fid = H5F.create('myfile.h5','H5F_ACC_TRUNC',plist,fapl);
space id = H5S.create simple(1, block size, [1);type id = H5T.copy('H5T IEEE F64LE');data = zeros(bllock size,1);for j = 1:ndatasets dsname = sprintf( 'dset%02d', j);
 fprintf( 'Writing dataset %s...\n',dsname);
 dsid = H5D.create(fid,dsname,type_id,space_id,'H5P_DEFAULT');
H5D.write(dsid,'H5ML DEFAULT', space id, space id, plist,data);
 H5D.close(dsid);
end
H5P.close(fapl);
H5S.close(space_id);
```

```
H5T.close(type_id);
H5F.close(fid);
dir('myfile.h5');
```
## See Also

See Also H5P.get\_fapl\_core
# H5P.set\_fapl\_family

Set file access to use family driver

#### **Syntax**

H5P.set fapl family(fapl id,memb size,memb fapl id)

#### **Description**

H5P.set fapl family(fapl id,memb size,memb fapl id) sets the file access property list, specified by faplid, to use the family driver. memb size is the size in bytes of each file member. memb\_fapl\_id is the identifier of the file access property list to be used for each family member.

#### Examples

```
plist = 'H5P_DEFAULT';
fapl = H5P.create('H5P FILE ACCESS');
H5P.set fapl_family(fapl, 8192, plist);
fid = H5F.create('family%d.h5','H5F_ACC_TRUNC','H5P_DEFAULT',fapl);
type id = H5T.copy('H5T NATIVE DOUBLE');dims = [50 25];
h5 dims = fliplr(dims);
space id = H5S.create simple(2,h5-dims, []);
dset_id = H5D.create(fid,'DS',type_id,space_id,plist)
data = reshape(1:prod(dims),dims);H5D.write(dset_id,'H5ML_DEFAULT','H5S_ALL','H5S_ALL',plist,data);
H5P.close(fapl);
H5T.close(type_id);
H5S.close(space_id);
H5D.close(dset_id);
dir('*.h5');
h5disp('family%d.h5');
```
# See Also

See Also H5P.get\_fapl\_family

# H5P.set\_fapl\_log

Set use of logging driver

# **Syntax**

H5P.set fapl log(fapl id, logfile, flags, buf size)

### **Description**

H5P.set fapl log(fapl id,logfile,flags,buf size) modifies the file access property list, fapl\_id, to use the logging driver H5FD\_LOG. logfile is the name of the file in which the logging entries are to be recorded. flags is a bit mask that specifies the types of activity to log. See the HDF5 documentation for a list of available flag settings. buf size specifies the size of the logging buffer.

# H5P.set\_fapl\_multi

Set use of multifile driver

### **Syntax**

```
H5P.set fapl multi(fapl id,relax)
H5P.set_fapl_multi(fapl_id,memb_map,memb_fapl,memb_name,memb_addr,relax)
```
#### **Description**

H5P.set\_fapl\_multi(fapl\_id,relax) sets the file access property list, fapl\_id, to access HDF5 files created with the multi-driver with default values provided by the HDF5 library. relax is a Boolean value that allows read-only access to incomplete file sets when set to 1.

H5P.set\_fapl\_multi(fapl\_id,memb\_map,memb\_fapl,memb\_name,memb\_addr,relax) sets the file access property list to use the multifile driver. memb\_map maps memory usage types to other memory usage types. memb\_fapl contains a property list for each memory usage type. memb name is a name generator for names of member files. memb addr specifies the offsets within the virtual address space at which each type of data storage begins.

#### See Also

See Also H5P.get\_fapl\_multi

# H5P.set\_fapl\_sec2

Set file access for sec2 driver

#### **Syntax**

```
H5P.set fapl sec2(fapl id)
```
#### **Description**

H5P.set fapl sec2(fapl id) modifies the file access property list, fapl id, to use the H5FD\_SEC2 driver.

# Examples

```
fcpl = H5P.create('H5P FILE CREATE');
fapl = H5P.create('H5P_FILE_ACCESS');
H5P.set fapl sec2(fapl);
fid = H5F.create('myfile.h5','H5F_ACC_TRUNC',fcpl,fapl);
H5F.close(fid);
```
# H5P.set\_fapl\_split

Set file access for emulation of split file driver

# **Syntax**

H5P.set fapl split(fapl id,meta ext,meta plist id,raw ext,raw plist id)

# **Description**

H5P.set\_fapl\_split(fapl\_id,meta\_ext,meta\_plist\_id,raw\_ext,raw\_plist\_id) is a compatibility function that enables the multi-file driver to emulate the split driver from HDF5 Releases 1.0 and 1.2. meta\_ext is a character vector that specifies the metadata filename extension. meta\_plist\_id is a file access property list identifier for the metadata file. raw\_ext is a character vector that specifies the raw data filename extension. raw\_plist\_id is the file access property list identifier for the raw data file.

# H5P.set\_fapl\_stdio

Set file access for standard I/O driver

# **Syntax**

```
H5P.set fapl stdio(fapl id)
```
#### **Description**

H5P.set fapl stdio(fapl id) modifies the file access property list, fapl id, to use the standard I/O driver, H5FD\_STDIO.

# Examples

```
fcpl = H5P.create('H5P FILE CREATE');
fapl = H5P.create('H5P_FILE_ACCESS');
H5P.set fapl stdio(fapl);
fid = H5F.create('myfile.h5','H5F_ACC_TRUNC',fcpl,fapl);
H5F.close(fid);
```
# H5P.set\_fclose\_degree

Set file access for file close degree

### **Syntax**

```
H5P.set fclose degree(fapl id,degree)
```
#### **Description**

H5P. set fclose degree (fapl id, degree) sets the file close degree property in the file access property list, fapl\_id, to the value specified by degree. The degree argument can have any of the following values:

```
'H5F_CLOSE_WEAK'
'H5F_CLOSE_SEMI'
'H5F_CLOSE_STRONG'
'H5F_CLOSE_DEFAULT'
```
# Examples

```
fcpl = H5P.create('H5P FILE CREATE');
fapl = H5P.create('H5P FILE ACCESS');
H5P.set fclose degree(fapl, 'H5F CLOSE STRONG');
fid = H5F.create('myfile.h5','H5F_ACC_TRUNC',fcpl,fapl);
H5F.close(fid);
```
# See Also

See Also H5P.get\_fclose\_degree

# H5P.set\_gc\_references

Set garbage collection references flag

# **Syntax**

```
H5P.set gc references(fapl id, gc ref)
```
#### **Description**

H5P.set gc references(fapl id,gc ref) sets the flag for garbage collecting references for the file specified by the file access property list identifier, fapl\_id. The gc ref argument is a flag setting reference garbage collection to on  $(1)$  or off  $(0)$ .

# Examples

```
fcpl = H5P.create('H5P FILE CREATE');
fapl = H5P.create('H5P_FILE_ACCESS');
H5P.set_gc_references(fapl,1);
fid = H5F.create('myfile.h5','H5F_ACC_TRUNC',fcpl,fapl);
H5F.close(fid);
```
# See Also

See Also H5P.get\_gc\_references

# H5P.set\_libver\_bounds

Set library version bounds for objects

#### **Syntax**

```
H5P.set libver bounds(fapl id, low, high)
```
#### **Description**

H5P.set libver bounds(fapl id, low, high) sets bounds on library versions, and indirectly format versions, to be used when creating objects in the file with access property list  $fapl_id$ . The low argument must be set to either of 'H5F LIBVER EARLIEST', 'H5F LIBVER 18' or 'H5F LIBVER LATEST'. The high argument must be set to 'H5F\_LIBVER\_18' or 'H5F\_LIBVER\_LATEST'.

#### Examples

Create an HDF5 file where objects are created using the latest available format for each object.

```
fcpl = H5P.create('H5P FILE CREATE');
fapl = H5P.create('H5P FILE ACCESS');
H5P.set libver bounds(fapl,'H5F LIBVER LATEST','H5F LIBVER LATEST');
fid = H5F.create('myfile.h5','H5F_ACC_TRUNC',fcpl,fapl);
```
# See Also

See Also H5ML.get\_constant\_value | H5P.get\_libver\_bounds

# H5P.set\_mdc\_config

Set initial metadata cache configuration

# **Syntax**

H5P.set mdc config(plist id,config struct)

### **Description**

H5P.set\_mdc\_config(plist\_id,config\_struct) sets the initial metadata cache configuration in the indicated file access property list to the supplied values. Before using this function, you should retrieve the current configuration using H5P.get\_mdc\_config.

Many of the fields in the structure, config struct, are intended to be used only in close consultation with the HDF5 Group itself.

#### See Also

See Also H5P.get\_mdc\_config

# H5P.set\_meta\_block\_size

Set minimum metadata block size

# **Syntax**

```
H5P.set meta block size(fapl id,size)
```
### **Description**

H5P.set\_meta\_block\_size(fapl\_id,size) sets the minimum metadata block size for the file access property list specified by fapl\_id. The size argument specifies minimum size, in bytes, of metadata block allocations.

# Examples

```
fcpl = H5P.create('H5P FILE CREATE');
fapl = H5P.create('H5P_FILE_ACCESS');
H5P.set_meta_block_size(fapl,4096);
fid = H5F.create('myfile.h5','H5F_ACC_TRUNC',fcpl,fapl);
H5F.close(fid);
```
# See Also

See Also H5P.get\_meta\_block\_size

# H5P.set\_multi\_type

Specify type of data accessed with MULTI driver

# **Syntax**

H5P.set\_multi\_type(fapl\_id,type)

#### **Description**

H5P.set multi type(fapl id,type) sets the type of data property in the file access or data transfer property list fapl\_id. The type argument can have any of the following values: H5FD\_MEM\_SUPER, H5FD\_MEM\_BTREE, H5FD\_MEM\_DRAW, H5FD\_MEM\_GHEAP, H5FD MEM LHEAP, or H5FD MEM OHDR.

#### See Also

See Also H5P.get multi type

# H5P.set\_sieve\_buf\_size

Set maximum size of data sieve buffer

### **Syntax**

```
H5P.set sieve buf size(fapl id,buffer size)
```
### **Description**

H5P.set\_sieve\_buf\_size(fapl\_id,buffer\_size) sets buffer\_size, the maximum size in bytes of the data sieve buffer, which is used by file drivers that are capable of using data sieving. fapl\_id is a file access property list identifier.

# Examples

```
fcpl = H5P.create('H5P FILE CREATE');
fapl = H5P.create('H5P_FILE_ACCESS');
H5P.set_sieve_buf_size(fapl,131072);
fid = H5F.create('myfile.h5','H5F_ACC_TRUNC',fcpl,fapl);
H5F.close(fid);
```
#### See Also

See Also H5P.get\_sieve\_buf\_size

# H5P.set\_small\_data\_block\_size

Set size of block reserved for small data

### **Syntax**

```
H5P.set small data block size(fapl id, size)
```
# **Description**

H5P.set small data block size(fapl id, size) sets the maximum size, in bytes, of a contiguous block reserved for small data. fapl\_id is a file access property list identifier.

# Examples

```
fcpl = H5P.create('H5P FILE CREATE');
fapl = H5P.create('H5P_FILE_ACCESS');
H5P.set small data block size(fapl,4096);
fid = H5F.create('myfile.h5','H5F_ACC_TRUNC',fcpl,fapl);
H5F.close(fid);
```
# See Also

See Also H5P.get\_small\_data\_block\_size

# H5P.get\_istore\_k

Return 1/2 rank of indexed storage B-tree

#### **Syntax**

```
ik = H5P.get_istore_k(plist_id)
```
#### **Description**

ik = H5P.get\_istore\_k(plist\_id) returns the chunked storage B-tree 1/2 rank of the file creation property list specified by plist\_id.

# Examples

```
fid = H5F.open('example.h5');
fcpl = H5F.get_create_plist(fid);
ik = H5P.get istore k(fcpl);
H5P.close(fcpl);
H5F.close(fid);
```
# See Also

# See Also

H5P.set\_istore\_k

# H5P.get\_sizes

Return size of offsets and lengths

#### **Syntax**

```
[sizeof_addr,sizeof_size] = H5P.get_sizes(fcpl)
```
#### **Description**

[sizeof\_addr,sizeof\_size] = H5P.get\_sizes(fcpl) returns the size of the offsets and lengths used in an HDF5 file. fcpl specifies a file creation property list.

# Examples

```
fid = H5F.open('example.h5');
fcpl = H5F.get_create_plist(fid);
[soaddr, sosize] = H5P.get_sizes(fcpl);
H5P.close(fcpl);
H5F.close(fid);
```
# See Also

#### See Also

H5P.set\_sizes

# H5P.get\_sym\_k

Return size of B-tree 1/2 rank and leaf node 1/2 size

# **Syntax**

```
[ik, lk] = H5P.get_sym_k(plist_id)
```
# **Description**

 $[i, lk] = H5P.get_sum(k(plist_id) returns the size of the symbol table B-tree 1/2)$ rank, ik, and the symbol table leaf node 1/2 size, lk. The plist\_id argument is a file creation property list identifier.

# Examples

```
fid = H5F.open('example.h5');
fcpl = H5F.get_create_plist(fid);
[ik, lk] = H5P.get_sym_k(fcpl);H5P.close(fcpl);
H5F.close(fid);
```
# See Also

See Also H5P.set\_sym\_k

# H5P.get\_userblock

Return size of user block

#### **Syntax**

```
sz = H5P.get userblock(plist_id)
```
#### **Description**

sz = H5P.get\_userblock(plist\_id) returns the size of a user block in a file creation property list. plist\_id is a property list identifier.

# Examples

```
fid = H5F.open('example.h5');
fcpl = H5F.get_create_plist(fid);
sz = H5P.get userblock(fcpl);
H5P.close(fcpl);
H5F.close(fid);
```
# See Also

#### See Also H5P.set\_userblock

# H5P.get\_version

Return version information for file creation property list

### **Syntax**

```
[superblock,freelist,stab,shhdr] = H5P.get_version(fcpl)
```
### **Description**

[superblock,freelist,stab,shhdr] = H5P.get\_version(fcpl) returns the version of the super block, the global freelist, the symbol table, and the shared object header. Retrieving this information requires the file creation property list.

# Examples

```
fid = H5F.open('example.h5');fcpl = H5F.get_create_plist(fid);
[super,freelist,stab,shhdr] = H5P.get_version(fcpl);
H5P.close(fcpl);
H5F.close(fid);
```
# H5P.set\_istore\_k

Set size of parameter for indexing chunked datasets

# **Syntax**

```
H5P.set_istore_k(plist_id,ik)
```
# **Description**

H5P. set istore  $k(plist_id,ik)$  sets the size of the parameter used to control the B-trees for indexing chunked datasets for the file creation property list specified by plist\_id. The ik argument is one half the rank of a tree that stores chunked raw data.

# Examples

```
fcpl = H5P.create('H5P FILE CREATE');
fapl = H5P.create('H5P_FILE_ACCESS');
H5P.set istore k(fcpl,64);
fid = H5F.create('myfile.h5','H5F_ACC_TRUNC',fcpl,fapl);
H5F.close(fid);
```
# See Also

See Also H5P.get\_istore\_k

# H5P.set\_sizes

Set byte size of offsets and lengths

# **Syntax**

```
H5P.set_sizes(plist_id,sizeof_addr,sizeof_size)
```
# **Description**

H5P.set\_sizes(plist\_id,sizeof\_addr,sizeof\_size) sets the byte size of the offsets and lengths used to address objects in an HDF5 file. plist\_id is a file creation property list.

# See Also

See Also H5P.get\_sizes

# H5P.set\_sym\_k

Set size of parameters used to control symbol table nodes

### **Syntax**

```
H5P.set_sym_k(plist_id,ik,lk)
```
#### **Description**

H5P. set sym  $k(plist_id,ik,lk)$  sets the size of parameters used to control the symbol table nodes for the file access property list, plist\_id. The ik argument is one half the rank of a tree that stores a symbol table for a group. Ik is one half of the number of symbols that can be stored in a symbol table node.

# Examples

```
fcpl = H5P.create('H5P FILE CREATE');
fapl = H5P.create('H5P FILE ACCESS');
H5P.set sym k(fcpl,32,8);
fid = H5F.create('myfile.h5','H5F_ACC_TRUNC',fcpl,fapl);
H5F.close(fid);
```
#### See Also

See Also H5P.get\_sym\_k

# H5P.set\_userblock

Set user block size

# **Syntax**

```
H5P.set_userblock(plist_id,size)
```
### **Description**

H5P.set\_userblock(plist\_id,size) sets the user block size of the file creation property list, plist\_id.

# Examples

```
fcpl = H5P.create('H5P FILE CREATE');
fapl = H5P.create('H5P_FILE_ACCESS');
H5P.set userblock(fcpl,4096);
fid = H5F.create('myfile.h5','H5F_ACC_TRUNC',fcpl,fapl);
H5F.close(fid);
```
# See Also

#### See Also

H5P.get\_userblock

# H5P.get\_attr\_creation\_order

Return tracking order and indexing settings

#### **Syntax**

```
crt_order_flags = H5P.get_attr_creation_order(ocpl_id)
```
# **Description**

crt\_order\_flags = H5P.get\_attr\_creation\_order(ocpl\_id) retrieves tracking and indexing settings for attribute creation order. If crt\_order\_flags is zero, then the attribute creation order is neither tracked or indexed. Otherwise the creation order flags should be one of the following constant values:

```
H5P_CRT_ORDER_TRACKED
H5P_CRT_ORDER_INDEXED
```
# Examples

```
fid = H5F.open('example.h5');dset id = H5D.open(fid, \frac{1}{g}) / dset id = H5D.open(fid, \frac{1}{g}) / dset id = H5D.open(fid, \frac{1}{g}) / dset id = H5D.open(fid, \frac{1}{g}) / dset id = H5D.open(fid, \frac{1}{g}) / dset id = H5D.open(fid, \frac{1}{g}) /
dcpl = H5D.get_create_plist(dset_id);
flags = H5P.get attr creation order(dcpl);
switch ( flags )
       case 0
             fprintf('neither tracked nor indexed\n');
      case H5ML.get constant value('H5P CRT ORDER TRACKED')
             fprintf('tracked\n');
      case H5ML.get constant value('H5P CRT ORDER INDEXED')
             fprintf('indexed\n');
end
H5P.close(dcpl);
H5D.close(dset_id);
H5F.close(fid);
```
### See Also

#### See Also

H5ML.get\_constant\_value | H5P.set\_attr\_creation\_order

# H5P.get\_attr\_phase\_change

Retrieve attribute phase change thresholds

#### **Syntax**

```
{\sf [max\; compared, min\;dense]} = \sf{H5P.get\;attr\;phase\;change(ocpl\;id)}
```
#### **Description**

[max\_compact,min\_dense] = H5P.get\_attr\_phase\_change(ocpl\_id) retrieves attribute phase change thresholds for the dataset or group with creation property list ocpl\_id.

max\_compact is the maximum number of attributes to be stored in compact storage (default is 8).

min\_dense is the minimum number of attributes to be stored in dense storage (default is 6).

# Examples

```
fid = H5F.open('example.h5');
dset id = H5D.open(fid, '/g3/integer');
dcpl = H5D.get create plist(dset id);[max_compact,min_dense] = H5P.get attr phase change(dcpl);
H5P.close(dcpl);
H5D.close(dset_id);
H5F.close(fid);
```
#### See Also

```
See Also
H5P.set_attr_phase_change
```
# H5P.get\_copy\_object

Return properties to be used when object is copied

#### **Syntax**

```
copy_options = H5P.get_copy_object(ocpl_id)
```
# **Description**

copy\_options = H5P.get\_copy\_object(ocpl\_id) retrieves the properties currently specified in the object copy property list ocpl\_id, which will be invoked when a new copy is made of an existing object.

# Examples

```
ocpl = H5P.create('H5P_OBJECT_COPY');
options = H5P.get_copy_object(ocpl);
```
# See Also

See Also H5P.set\_copy\_object

# H5P.set\_attr\_creation\_order

Set tracking of attribute creation order

### **Syntax**

H5P.set attr creation order(gcplId,crt order flags)

#### **Description**

H5P.set attr creation order(gcplId,crt order flags) sets tracking and indexing of attribute creation order. The creation order flags should be either H5P\_CRT\_ORDER\_TRACKED or a bitwise-or of H5P\_CRT\_ORDER\_TRACKED and H5P\_CRT\_ORDER\_INDEXED.

The default behavior is that attribute creation order is neither tracked nor indexed.

#### Examples

```
dcpl = H5P.create('H5P DATASET CREATE');
order = H5ML.get constant value('H5P CRT ORDER TRACKED');
H5P.set_attr_creation_order(dcpl,order);
```
#### See Also

#### See Also

bitor | H5ML.get constant value | H5P.get attr creation order

# H5P.set\_attr\_phase\_change

Set attribute storage phase change thresholds

### **Syntax**

H5P.set\_attr\_phase\_change(ocpl\_id,max\_compact,min\_dense)

### **Description**

H5P.set\_attr\_phase\_change(ocpl\_id,max\_compact,min\_dense) sets attribute storage phase change thresholds for the group or dataset with creation order property list ocpl\_id.

max\_compact is the maximum number of attributes to be stored in compact storage (default is 8).

min\_dense is the minimum number of attributes to be stored in dense storage (default is 6).

# See Also

See Also H5P.get\_attr\_phase\_change

# H5P.set\_copy\_object

Set properties to be used when objects are copied

#### **Syntax**

```
H5P.set_copy_object(ocp_plist_id,copy_options)
```
#### **Description**

H5P.set copy object(ocp plist id,copy options) sets the properties in the object copy property list ocp\_plist\_id that will be invoked when a new copy is made of an existing object. ocp\_plist\_id is the object copy property list and specifies the properties governing the copying of the object.

Several flags, described below, are available for inclusion in the object copy property list:

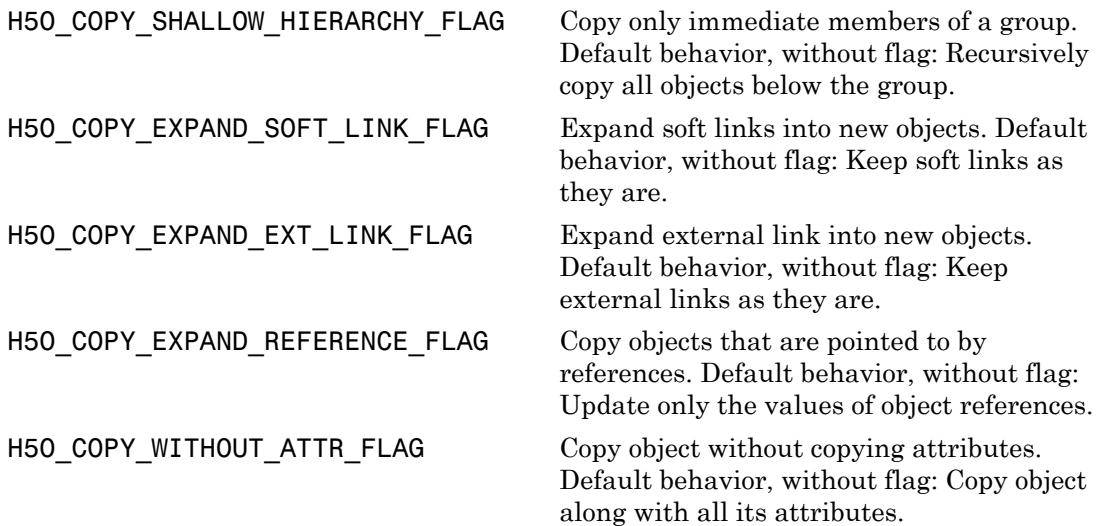

#### Examples

ocp\_plist\_id = H5P.create ('H5P\_OBJECT\_COPY');

```
option1 = H5ML.get_constant_value('H5O_COPY_EXPAND_SOFT_LINK_FLAG');
option2 = H5ML.get constant value('H5O COPY EXPAND REFERENCE FLAG');
copy\_options = bitor(option1, option2);H5P.set_copy_object(ocp_plist_id, copy_options);
```
# H5P.get\_create\_intermediate\_group

Determine creation of intermediate groups

#### **Syntax**

```
bool = H5P.get create intermediate group(1cpl_id)
```
#### **Description**

bool = H5P.get create intermediate group(lcpl id) determines whether the link creation property list lcpl\_id is set to enable creating missing intermediate groups.

# Examples

```
lcpl = H5P.create('H5P_LINK_CREATE');
if H5P.get_create_intermediate_group(lcpl)
     fprintf('set to enable creating intermediate groups\n');
else
     fprintf('not set to enable creating intermediate groups\n');
end
```
#### See Also

#### See Also

H5P.set create intermediate group

# H5P.get\_link\_creation\_order

Query if link creation order is tracked

#### **Syntax**

```
crt order flags = H5P.get link creation order(gcpl id)
```
#### **Description**

crt order flags = H5P.get\_link\_creation\_order(gcpl\_id) queries whether link creation order is tracked or indexed in a group with creation property list identifier gcpl\_id. The creation order flags should be one of the following constant values:

H5P\_CRT\_ORDER\_TRACKED H5P\_CRT\_ORDER\_INDEXED

# Examples

```
tracked = H5ML.get_constant_value('H5P_CRT_ORDER_TRACKED');
indexed = H5ML.get constant value('H5P CRT ORDER INDEXED');
gcpl = H5P.create('H5P_GROUP_CREATE');
order = H5P.get_link_creation_order(gcpl);
if bitand(order,tracked)
     fprintf('order is tracked\n');
end
if bitand(order,indexed)
     fprintf('order is indexed\n');
end
```
# See Also

#### See Also

bitand | H5ML.get constant value | H5P.set link creation order

# H5P.get\_link\_phase\_change

Query settings for conversion between groups

# **Syntax**

```
{\sf [max\;compact,\texttt{min\;dense]} = H5P.get\;link\;phase\;change(gcpl\;id)}
```
### **Description**

 ${\sf [max\; compared, min\;dense]} = {\sf H5P.get\; link\;phase\;change(gcpl\;id) retrieves}$ the settings for conversion between compact and dense groups.

max\_compact is the maximum number of links to store as header messages in the group header before converting the group to the dense format. Groups that are in the compact format and exceed this number of links are automatically converted to the dense format.

min dense is the minimum number of links to store in the dense format. Groups which are in dense format and in which the number of links falls below this number are automatically converted back to the compact format.

# Examples

```
gcpl = H5P.create('H5P GROUP CREATE');
[max compact, min dense] = H5P.get link phase change(gcpl);
```
# See Also

See Also H5P.set link phase change

# H5P.set\_create\_intermediate\_group

Set creation of intermediate groups

#### **Syntax**

```
H5P.set_create_intermediate_group(lcpl_id,flag)
```
#### **Description**

H5P.set\_create\_intermediate\_group(lcpl\_id,flag) specifies in the link creation property list lcpl\_id whether to create missing intermediate groups.

# Examples

Enable the creation of intermediate groups.

```
fid = H5F.create('myfile.h5');
lcpl = H5P.create('H5P_LINK_CREATE');
H5P.set create intermediate group(lcpl,1);
gid = H5G.create(fid,'/a/b/c/d',lcpl,'H5P_DEFAULT','H5P_DEFAULT');
H5G.close(gid);
H5F.close(fid);
```
# See Also

See Also H5P.get\_create\_intermediate\_group
## H5P.set\_link\_creation\_order

Set creation order tracking and indexing

#### **Syntax**

```
H5P.set_link_creation_order(gcplId,crt_order_flags)
```
#### **Description**

H5P.set link creation order(gcplId,crt order flags) sets creation order tracking and indexing for links in the group with group creation property list gcpl\_id.

The creation order flags should be one of the following constant values:

H5P\_CRT\_ORDER\_TRACKED H5P\_CRT\_ORDER\_INDEXED

If only H5P\_CRT\_ORDER\_TRACKED is set, HDF5 will track link creation order in any group created with the group creation property list gcpl\_id. If both H5P\_CRT\_ORDER\_TRACKED and H5P\_CRT\_ORDER\_INDEXED are set, HDF5 will track link creation order in the group and index links on that property.

#### Examples

```
tracked = H5ML.get constant value('H5P CRT ORDER TRACKED');
indexed = H5ML.get constant value('H5P CRT ORDER INDEXED');
order = bitor(tracked,indexed);
gcpl = H5P.create('H5P_GROUP_CREATE');
H5P.set_link_creation_order(gcpl,order);
```
#### See Also

#### See Also

H5ML.get constant value | H5P.get link creation order

### H5P.set\_link\_phase\_change

Set parameters for group conversion

#### **Syntax**

H5P.set\_link\_phase\_change(gcpl\_id,max\_compact,min\_dense)

#### **Description**

H5P.set link phase change(gcpl id, max compact, min dense) sets the parameters for conversion between compact and dense groups.

max compact is the maximum number of links to store as header messages in the group header before converting the group to the dense format. Groups that are in the compact format and exceed this number of links are automatically converted to the dense format.

min dense is the minimum number of links to store in the dense format. Groups which are in dense format and in which the number of links falls below this number are automatically converted back to the compact format.

#### Examples

```
gcpl = H5P.create('H5P_GROUP_CREATE');
H5P.set_link_phase_change(gcpl,10,8);
```
#### See Also

See Also H5P.get link phase change

# H5P.get\_char\_encoding

Return character encoding

### **Syntax**

encoding =  $H5P.get char encoding(propertyList)$ 

#### **Description**

encoding = H5P.get\_char\_encoding(propertyList) retrieves the character encoding used to encode strings or object names that are created with the property list propertyList. The values returned correspond to either 'H5T\_CSET\_ASCII' or 'H5T\_CSET\_UTF8'.

#### See Also

See Also H5ML.get constant value | H5P.set char encoding

### H5P.set\_char\_encoding

Set character encoding used to encode strings

### **Syntax**

H5P.set\_char\_encoding(propList,encoding)

### **Description**

H5P.set\_char\_encoding(propList,encoding) sets the character encoding used to encode strings or object names that are created with the property list propList. The values of encoding should either be 'H5T\_CSET\_ASCII' or 'H5T\_CSET\_UTF8'.

### See Also

See Also H5ML.get\_constant\_value | H5P.get\_char\_encoding

### H5R.create

Create reference

### **Syntax**

```
ref = H5R.create(loc_id,name,ref_type,space_id)
```
#### **Description**

ref = H5R.create(loc\_id,name,ref\_type,space\_id) creates the reference, ref, of the type specified in ref\_type, pointing to the object specified by name located at loc\_id. The ref\_type argument can be either 'H5R\_OBJECT', or 'H5R DATASET REGION'. The space id argument should be -1, if ref type is 'H5R\_OBJECT'.

### Examples

Create a double-precision dataset and a reference dataset.

```
fid = H5F.create('myfile.h5');
type1 id = H5T.copy('H5T NATIVE DOUBLE');dims = [10 5];
h5 dims = fliplr(dims);h5 maxdims = h5 dims;
space1 id = H5S.create simple(2,h5 dims,h5 maxdims);
dcpl = 'H5P DEFAULT';
dset1_id = H5D.create(fid, 'my_double', type1_id,space1_id,dcpl);
type2_id = 'H5T_STD_REF_OBJ';
space2 id = H5S.create('H5S SCALAR');dset2 id = H5D.create(fid,'my ref',type2 id,space2 id,dcpl);
ref data = H5R.create(fid,'my double','H5R OBJECT',-1);
dxpl = 'H5P_DEFAULT';
H5D.write(dset2_id,'H5ML_DEFAULT','H5S_ALL','H5S_ALL',dxpl,ref_data);
H5D.close(dset1_id);
H5D.close(dset2_id);
H5F.close(fid);
```
### See Also

See Also H5D.create

### H5R.dereference

Open object specified by reference

#### **Syntax**

```
output = H5R.dereference(dataset,ref type,ref)
```
#### **Description**

output =  $H5R$ . dereference (dataset, ref type, ref) returns an identifier to the object specified by ref in the dataset specified by dataset.

#### Examples

```
plist = 'H5P_DEFAULT';
space = 'H5S_ALL';fid = H5F.open('example.h5');
dset id = H5D.open(fid, \frac{1}{g}/reference');
ref data = H5D.read(dset id, 'H5T STD REF OBJ', space, space,plist);
deref_dset_id = H5R.dereference(dset_id,'H5R_OBJECT',ref_data(:,1));
H5D.close(dset_id);
H5D.close(deref_dset_id);
H5F.close(fid);
```
#### See Also

See Also H5I.get name | H5R.create

### H5R.get\_name

Name of referenced object

#### **Syntax**

```
name = H5R.get name(loc id,ref type,ref)
```
#### **Description**

name = H5R.get\_name(loc\_id,ref\_type,ref) retrieves the name for the object identified by ref. The loc\_id argument is the identifier for the dataset containing the reference or for the group containing that dataset. ref type specifies the type of the reference ref. Valid values for ref\_type are 'H5R\_OBJECT' or 'H5R\_DATASET\_REGION'.

#### Examples

```
plist = 'H5P_DEFAULT';
space = 'H5S ALL';fid = H5F.open('example.h5');
dset id = H5D.open(fid,'/g3/reference');
ref_data = H5D.read(dset_id,'H5T_STD_REF_OBJ',space,space,plist);
name = H5R.get name(dset id, H5R OBJECT',ref data(:,1));
H5D.close(dset_id);
H5F.close(fid);
```
#### See Also

See Also H5I.get\_name

## H5R.get\_obj\_type

Type of referenced object

#### **Syntax**

```
obj_type = H5R.get_obj_type(id,ref_type,ref)
```
#### **Description**

obj\_type = H5R.get\_obj\_type(id,ref\_type,ref) returns the type of object that an object reference points to. Valid values for ref\_type are: H5R\_OBJECT or H5R\_DATASET\_REGION. Valid return values correspond to the following values.

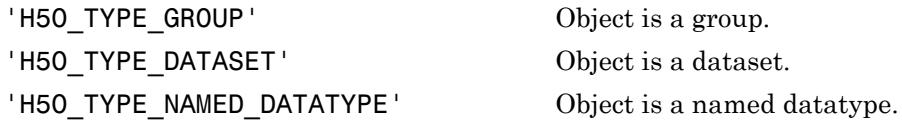

This function corresponds to the 1.8 interface version of H5Rget obj type in the HDF5 library C API.

```
plist = 'H5P_DEFAULT';
space = 'H5S ALL';fid = H5F.open('example.h5');dset id = H5D.open(fid,'/g3/reference');
ref_data = H5D.read(dset_id,'H5T_STD_REF_OBJ',space,space,plist);
obj type = H5R.get obj type(fid, H5R OBJECT',ref data(:,1));
switch(obj type)
    case H5ML.get constant value('H5O TYPE GROUP')
         fprintf('group\n');
    case H5ML.get constant value('H5O_TYPE_DATASET')
         fprintf('dataset\n');
     case H5ML.get_constant_value('H5O_TYPE_NAMED_DATATYPE')
         fprintf('named datatype\n');
```
end H5D.close(dset\_id); H5F.close $(fid)$ ;

#### See Also

See Also H5ML.get\_constant\_value

### H5R.get\_region

Copy of data space of specified region

#### **Syntax**

```
space id = H5R.get region(dataset,reftype,ref)
```
#### **Description**

space id = H5R.get region(dataset,ref type,ref) returns a data space with the specified region selected. dataset is used to identify the file containing the referenced region and can be any identifier for any object in the file.

```
space = 'H5S_ALL';plist = 'H5P_DEFAULT';
fid = H5F.open('example.h5');
dset id = H5D.open(fid, \frac{1}{93}/region reference');
ref data = H5D.read(dset id, 'H5T_STD_REF_DSETREG', space, space, plist);
space id = H5R.get region(fid, H5R DATASET REGION', ref data(:,1));
H5S.close(space_id);
H5D.close(dset_id);
H5F.close(fid);
```
# H5S.copy

Create copy of data space

#### **Syntax**

```
output = H5S.copy(space_id)
```
#### **Description**

output = H5S.copy(space\_id) creates a new data space, which is an exact copy of the dataspace identified by space\_id. The output argument is a data space identifier.

### Examples

```
fid = H5F.open('example.h5');
dset_id = H5D.open(fid,' /g2/dset2.1');
space1 id = H5D.get space(dset id);space2 id = H5S.copy(space1 id);[-, \text{dims1}] = H5S.get simple extent \text{dims}(space1id)[~,dims2] = H5S.get_simple_extent_dims(space2_id)
```
### See Also

```
See Also
```
H5D.get\_space | H5S.get\_simple\_extent\_dims

### H5S.create

Create new data space

### **Syntax**

```
space id = H5S.create(space type)
```
### **Description**

space id = H5S.create(space\_type) creates a new dataspace of the type specified by space\_type, which can be specified by one of the following character vectors.

'H5S\_SCALAR' 'H5S\_SIMPLE' 'H5S\_NULL'

space id is the identifier for the new dataspace.

### Examples

Create a scalar dataspace.

space\_id = H5S.create('H5S\_SCALAR'); numpoints = H5S.get simple extent npoints(space id);

### See Also

See Also H5S.get simple extent npoints

# H5S.close

Close data space

### **Syntax**

H5S.close(space\_id)

### **Description**

H5S.close(space\_id) releases and terminates access to a data space. space\_id is a data space identifier.

### See Also

See Also H5A.get\_space | H5D.get\_space

### H5S.create\_simple

Create new simple data space

#### **Syntax**

```
space_id = H5S.create_simple(rank,h5_dims,h5_maxdims)
```
#### **Description**

space id = H5S.create simple(rank,h5 dims,h5 maxdims) creates a new simple data space and opens it for access. rank is the number of dimensions used in the data space. h5 dims is an array specifying the size of each dimension of the dataset. h<sub>5</sub> maxdims is an array specifying the upper limit on the size of each dimension. space\_id is a data space identifier.

**Note:** The HDF5 library uses C-style ordering for multidimensional arrays, while MATLAB uses FORTRAN-style ordering. The h5 dims and h5 maxdims parameters assume C-style ordering. Please consult "Using the MATLAB Low-Level HDF5 Functions" in the MATLAB documentation for more information.

#### Examples

Create a data space for a dataset with 10 rows and 5 columns.

```
dims = [10 5];
h5 dims = filiplr(dims);h5 maxdims = h5 dims;
space id = H5S.create_simple(2,h5_dims,h5_maxdims);
```
Create a data space for a dataset with 10 rows and 5 columns such that the dataset is extendible along the column dimension.

```
dims = [10 5];
h5 dims = fliplr(dims);maxdims = [10 H5ML.get constant value('H5S UNLIMITED')];
```

```
h5_maxdims = fliplr(maxdims);
space_id = H5S.create_simple(2,h5_dims,h5_maxdims);
```
### See Also

#### See Also

H5ML.get\_constant\_value | H5S.close | H5S.create

### H5S.extent\_copy

Copy extent from source to destination data space

#### **Syntax**

```
H5S.extent_copy(dst_id,src_id)
```
#### **Description**

H5S.extent copy(dst id, src id) copies the extent from the source data space, src\_id, to the destination data space, dst\_id.

#### Examples

```
space id1 = H5S.create('H5S SIMPLE');
dims = [100 200];
h5 dims = fliplr(dims);
maxdims = [100 H5ML.get_constant_value('H5S_UNLIMITED')];
h5 maxdims = fliplr(maxdims);
H5S.set extent simple(space id1,2,h5 dims,h5 maxdims);
space_id2 = H5S.create('H5S_SIMPLE');
H5S.extent copy(space id2, space id1);
```
#### See Also

#### See Also H5S.create | H5S.get simple extent dims | H5S.set extent simple

### H5S.get\_select\_bounds

Bounding box of data space selection

#### **Syntax**

```
[start,finish] = H5S.get_select_bounds(space_id)
```
#### **Description**

[start,finish] = H5S.get\_select\_bounds(space\_id) returns the coordinates of the bounding box containing the current selection. start contains the starting coordinates of the bounding box and finish contains the coordinates of the diagonally opposite corner.

**Note:** The HDF5 library uses C-style ordering for multidimensional arrays, while MATLAB uses FORTRAN-style ordering. The h5\_start, h5\_stride, h5\_count and h5\_block parameters assume C-style ordering. Please consult "Using the MATLAB Low-Level HDF5 Functions" in the MATLAB documentation for more information.

```
dims = [100 200];
h5 dims = fliplr(dims);
space id = H5S.create simple(2,h5 dims,h5 dims);
start = fliplr([10 20]); block = fliplr([20 30]);
H5S.select hyperslab(space id, 'H5S SELECT SET', start, [], [], block);
start = fliplr([30 40]); block = fliplr([20 30]);
H5S.select_hyperslab(space_id,'H5S_SELECT_OR',start,[],[],block); 
[start, finish] = H5S.get select bounds(space id);
mathExtermion = fliplr(start);
matlab finish = fliplr(finish);
```
### See Also

#### See Also

H5S.create\_simple | H5S.select\_hyperslab

### H5S.get\_select\_elem\_npoints

Number of element points in selection

#### **Syntax**

```
numpoints = H5S.get select elem npoints(space id)
```
#### **Description**

numpoints =  $H5S.get select element$  elem npoints(space id) returns the number of element points in the current data space selection.

#### Examples

Select the corner points of a data space.

```
dims = [100 200];
h5 dims = fliplr(dims);space id = H5S.create simple(2,h5 dims,h5 dims);
coords = [0 0; 0 199; 99 0; 99 199];
coords = fliplr(coordinates);coords = coords';
H5S.select_elements(space_id,'H5S_SELECT_SET',coords)
numpoints = H5S.get select elem npoints(space id);
```
#### See Also

See Also H5S.select\_elements

# H5S.get\_select\_elem\_pointlist

Element points in data space selection

#### **Syntax**

```
points =
H5S.get_select_elem_pointlist(space_id,startpoint,numpoints)
```
#### **Description**

points =

H5S.get select elem pointlist(space id,startpoint,numpoints) returns the list of element points in the current data space selection. startpoint specifies the element point to start with and numpoints specifies the total number of points.

points is a two-dimensional array of 0-based values specifying the coordinates of the elements. If m is the rank of the dataspace, then points will have size [m x numpoints].

Note: The ordering of the coordinate points is the same as the HDF5 library C API.

#### Examples

Determine the first two points in the current selection.

```
dims = [100 200];
h5 dims = fliplr(dims);space_id = H5S.create_simple(2,h5_dims,h5_dims);
coords = [0 0; 0 199; 99 0; 99 199];
coords = fliplr(coordinates);coords = coords';
H5S.select elements(space id, 'H5S SELECT SET', coords);
points = H5S.get_select_elem_pointlist(space_id,0,2);
```
### H5S.get\_select\_hyper\_blocklist

List of hyperslab blocks

#### **Syntax**

```
blocklist =
H5S.get select hyper blocklist(space id,startblock,numblocks)
```
#### **Description**

```
blocklist =
```
H5S.get\_select\_hyper\_blocklist(space\_id,startblock,numblocks) returns a list of the hyperslab blocks currently selected. space id is a dataspace identifier. startblock specifies the block to start with and numblocks specifies the number of hyperslab blocks to retrieve.

**Note:** The HDF5 library uses C-style ordering for multidimensional arrays, while MATLAB uses FORTRAN-style ordering. The h5\_start, h5\_stride, h5\_count and h<sub>5</sub> block parameters assume C-style ordering. Please consult "Using the MATLAB Low-Level HDF5 Functions" in the MATLAB documentation for more information.

```
dims = [100 200];
h5 dims = fliplr(dims);space_id = H5S.create_simple(2,h5_dims,h5_dims);
start = fliplr([10 20]); block = fliplr([20 25]);
H5S.select hyperslab(space id,'H5S SELECT SET',start,[],[],block);
start = fliplr([20 30]); block = fliplr([20 25]);
H5S.select_hyperslab(space_id,'H5S_SELECT_NOTB',start,[],[],block); 
nblocks = H5S.get select hyper nblocks(space id);
for j = 1:nbLockshbLocks{i} = H5S.get select hyperblocklist(space_id,j-1,1);end
```
#### See Also

#### See Also

H5S.get\_select\_hyper\_nblocks | H5S.select\_hyperslab

# H5S.get\_select\_hyper\_nblocks

Number of hyperslab blocks

#### **Syntax**

```
num blocks = H5S.get select hyper nblocks(space id)
```
#### **Description**

num\_blocks = H5S.get\_select\_hyper\_nblocks(space\_id) returns the number of hyperslab blocks in the current data space selection.

### Examples

```
dims = [100 200];
h5_dims = fliplr(dims);space id = H5S.create simple(2,h5 dims,h5 dims);
start = fliplr([10 20]); block = fliplr([20 25]);
H5S.select_hyperslab(space_id,'H5S_SELECT_SET',start,[],[],block); 
start = fliplr([20 30]); block = fliplr([20 25]);
H5S.select_hyperslab(space_id,'H5S_SELECT_NOTB',start,[],[],block); 
nblocks = H5S.get select hyper nblocks(space id);
```
#### See Also

See Also H5S.get\_select\_hyper\_blocklist | H5S.select\_hyperslab

## H5S.get\_select\_npoints

Number of elements in data space selection

#### **Syntax**

```
num points = H5S.get select npoints(space id)
```
#### **Description**

num points =  $H5S.get select$  npoints(space id) returns the number of elements in the current data space selection.

### Examples

```
dims = [100 200];
h5 dims = fliplr(dims);space id = H5S.create simple(2,h5-dims,h5-dims);op = 'H5S_SELECT_SET';
start = fliplr([10 20]); block = fliplr([20 30]);
H5S.select hyperslab(space id,'H5S SELECT SET',start,[],[],block);
n = H5S.get select npoints(space id);
```
#### See Also

#### See Also

H5S.create simple | H5S.select hyperslab

### H5S.get\_select\_type

Type of data space selection

#### **Syntax**

```
sel type = H5S.get select type(space_id)
```
#### **Description**

sel\_type = H5S.get\_select\_type(space\_id) returns the data space selection type. Valid return values correspond to the following enumerated constants:

```
H5S_SEL_NONE
H5S_SEL_POINTS
H5S_SEL_HYPERSLABS
H5S_SEL_ALL
```

```
dims = [100 200];
h5 dims = fliplr(dims);
space id = H5S.create simple(2,h5-dims,h5-dims);start = fliplr([10 20]); block = fliplr([20 30]);
H5S.select hyperslab(space id,'H5S SELECT SET',start,[],[],block);
sel_type = H5S.get_select_type(space_id);
switch(sel_type)
     case H5ML.get_constant_value('H5S_SEL_NONE')
         fprintf('no selection\n');
     case H5ML.get_constant_value('H5S_SEL_POINTS');
         fprintf('point selection\n');
     case H5ML.get_constant_value('H5S_SEL_HYPERSLABS');
         fprintf('hyperslab selection\n');
end
```
#### See Also

#### See Also

H5ML.get\_constant\_value | H5S.select\_elements | H5S.select\_hyperslab

# H5S.get\_simple\_extent\_dims

Data space size and maximum size

#### **Syntax**

[numdims,h5\_dims,h5\_maxdims] = H5S.get\_simple\_extent\_dims(space\_id)

#### **Description**

[numdims,h5\_dims,h5\_maxdims] = H5S.get\_simple\_extent\_dims(space\_id) returns the number of dimensions in the data space, the size of each dimension, and the maximum size of each dimension.

Note: The HDF5 library uses C-style ordering for multidimensional arrays, while MATLAB uses FORTRAN-style ordering. The h5 dims and h5 maxdims assume Cstyle ordering. Please consult "Using the MATLAB Low-Level HDF5 Functions" in the MATLAB documentation for more information.

```
fid = H5F.open('example.h5');
dset_id = H5D.open(fid,' /g2/dset2.2');
space id = H5D.get space(dset id);[ndims,h5_dims] = H5S.get_simple_extent_dims(space_id);
matlab dims = fliplr(h5dims);
```
# H5S.get\_simple\_extent\_ndims

Data space rank

#### **Syntax**

output = H5S.get\_simple\_extent\_ndims(space\_id)

#### **Description**

output = H5S.get\_simple\_extent\_ndims(space\_id) returns the dimensionality (also called the rank) of a data space.

### H5S.get\_simple\_extent\_npoints

Number of elements in data space

#### **Syntax**

```
output = H5S.get_simple_extent_npoints(space_id)
```
#### **Description**

output = H5S.get\_simple\_extent\_npoints(space\_id) returns the number of elements in the data space specified by space\_id.

# H5S.get\_simple\_extent\_type

Data space class

#### **Syntax**

```
space type = H5S.get simple extent type(space id)
```
#### **Description**

space type =  $H5S.get$  simple extent type(space id) returns the data space class of the data space specified by space\_id.

### Examples

```
fid = H5F.open('example.h5');
dest_id = H5D.open(fid, ' /g3/integer');space id = H5D.get_space(dset_id);
space type = H5S.get simple extent type(space id);
switch(space_type)
    case H5ML.get constant value('H5S SCALAR')
         fprintf('scalar\n');
    case H5ML.get constant value('H5S SIMPLE')
         fprintf('simple\n');
    case H5ML.get constant value('H5S_NULL')
         fprintf('none\n');
end
```
#### See Also

#### See Also

H5D.get space | H5ML.get constant value | H5S.create

# H5S.is\_simple

Determine if data space is simple

#### **Syntax**

```
output = H5S.is simple(space_id)
```
#### **Description**

output = H5S.is\_simple(space\_id) returns a positive value if the data space specified by space\_id is a simple data space, zero if it is not, and a negative value to indicate failure.

### Examples

Create a new data space and verify that it is simple.

```
dims = [100 200];
h5_dims = fliplr(dims);space_id = H5S.create_simple(2,h5_dims,h5_dims);
val = H5S.is simple(space_id);
```
Create a null data space and verify that it is not simple.

```
space_id = H5S.create('H5S_NULL');
val = H5S.is_simple(space_id);
```
#### See Also

See Also H5S.create | H5S.create\_simple

### H5S.offset\_simple

Set offset of simple data space

#### **Syntax**

```
H5S.offset simple(space id, offset)
```
#### **Description**

H5S.offset simple(space id, offset) specifies the offset of the simple data space specified by space\_id. This function allows the same shaped selection to be moved to different locations within a data space without requiring it to be redefined.

**Note:** The HDF5 library uses C-style ordering for multidimensional arrays, while MATLAB uses FORTRAN-style ordering. The h5\_start, h5\_stride, h5\_count and h5 block parameters assume C-style ordering. Please consult "Using the MATLAB Low-Level HDF5 Functions" in the MATLAB documentation for more information.

```
dims = [100 200];
h5 dims = fliplr(dims);space id = H5S.create simple(2,h5-dims,h5-dims);start = fliplr([10 20]); block = fliplr([20 30]);
H5S.select_hyperslab(space_id,'H5S_SELECT_SET',start,[],[],block);
offset = flight([3 5]);H5S.offset simple(space id,offset)
[start,finish] = H5S.get select bounds(space id);
start = flight(start);finish = fliplr(finish);
```
### See Also

See Also H5S.get\_select\_bounds | H5S.select\_hyperslab

## H5S.select\_all

Select entire extent of data space

#### **Syntax**

```
H5S.select all(space id)
```
#### **Description**

H5S. select all (space id) selects the entire extent of the data space specified by space\_id.

```
fid = H5F.open('example.h5');
dest_id = H5D.open(fid,'/g3/integer');space id = H5D.get space(dset id);num points1 = H5S.get select npoints(space id);
H5S.select none(space id);
num points2 = H5S.get select npoints(space id);
H5S.select_all(space_id);
num points3 = H5S.get select npoints(space id);
```
### H5S.select\_elements

Specify coordinates to include in selection

#### **Syntax**

```
H5S.select_elements(space_id,op,h5_coord)
```
#### **Description**

H5S. select elements (space id, op, h5 coord) selects the array elements to be included in the selection for the data space specified by **space** id. The op argument determines how the new selection is to be combined with the previously existing selection for the data space and can be specified as one of the following:

'H5S\_SELECT\_SET' 'H5S\_SELECT\_APPEND' 'H5S\_SELECT\_PREPEND'

h<sub>5</sub> coord is a two-dimensional array of 0-based values specifying the coordinates of the elements being selected. If m is the rank of the data space and if n is the number of points, then h5\_coord should be an m-by-n array.

**Note:** The HDF5 library uses C-style ordering for multidimensional arrays, while MATLAB uses FORTRAN-style ordering. The h5\_coord parameter assumes coordinates have C-style ordering. Please consult "Using the MATLAB Low-Level HDF5 Functions" in the MATLAB documentation for more information.

#### Examples

Select the corner points of a data space. In this case, h5 coord should have size  $2x4$ .

```
dims = [100 200];
h5 dims = fliplr(dims);
```
```
space id = H5S.create simple(2,h5-dims,h5-dims);coords = [0 \ 0; \ 0 \ 199; \ 99 \ 0; \ 99 \ 199];
h5 coords = fliplr(cords);
h5 coords = h5 coords';
H5S.select_elements(space_id,'H5S_SELECT_SET',h5_coords);
```
#### See Also

#### See Also

```
H5S.create_simple | H5S.get_select_elem_npoints |
H5S.get_select_elem_pointlist
```
# H5S.select\_hyperslab

Select hyperslab region

### **Syntax**

H5S.select hyperslab(space id,op,h5 start,h5 stride,h5 count,h5 block)

#### **Description**

H5S.select\_hyperslab(space\_id,op,h5\_start,h5\_stride,h5\_count,h5\_block) selects a hyperslab region to add to the current selected region for the data space specified by space\_id. The op argument determines how the new selection is to be combined with the previously existing selection for the data space. Possible values include: H5S\_SELECT\_SET, H5S\_SELECT\_OR, H5S\_SELECT\_AND, H5S\_SELECT\_XOR, H5S SELECT NOTA, or H5S SELECT NOTB.

The h5 start array determines the starting coordinates of the hyperslab to select. The h5 count array determines how many blocks to select from the data space, in each dimension. The h<sub>5</sub> stride array specifies how many elements to move in each dimension. The h5\_block array determines the size of the element block selected from the data space.

If h5\_stride is specified as [], then a contiguous hyperslab is selected, as if each value in h5 stride were set to 1. If h5 count is specified as [], the number of blocks selected along each dimension defaults to 1. If h5\_block is specified as [], then the block size defaults to a single element in each dimension, as if each value in the block array were set to 1.

**Note:** The HDF5 library uses C-style ordering for multidimensional arrays, while MATLAB uses FORTRAN-style ordering. The h5\_start, h5\_stride, h5\_count and h5 block parameters assume C-style ordering. Please consult "Using the MATLAB Low-Level HDF5 Functions" in the MATLAB documentation for more information.

### Examples

dims = [100 200];

```
h5 dims = fliplr(dims);space id = H5S.create simple(2,h5 dims,h5 dims);
start = fliplr([10 20]); block = fliplr([20 30]);
H5S.select hyperslab(space_id,'H5S_SELECT_SET',start,[],[],block);
```
#### See Also

See Also H5S.create\_simple

# H5S.select\_none

Reset selection region to include no elements

### **Syntax**

```
H5S.select_none(space_id)
```
#### **Description**

H5S.select\_none(space\_id) resets the selection region for the data space space\_id to include no elements.

## Examples

```
fid = H5F.open('example.h5');
dset_id = H5D.open(fid,' /g3/integer');space id = H5D.get space(dset id);num points1 = H5S.get select npoints(space id);
H5S.select_none(space_id);
num_points2 = H5S.get_select_npoints(space_id);
```
# H5S.select\_valid

Determine validity of selection

#### **Syntax**

```
output = H5S.select_valid(space_id)
```
#### **Description**

output = H5S.select valid(space id) returns a positive value if the selection of the data space space\_id is within the extent of that data space, and zero if it is not. A negative value indicates failure.

## Examples

```
dims = [100 200];
h5 dims = fliplr(dims);space id = H5S.create simple(2,h5-dims,h5-dims);start = fliplr([90 190]); count = [11 11];
H5S.select hyperslab(space id, 'H5S SELECT SET', start, [], count, []);
valid = H5S.setlect valid(space_id);
```
#### See Also

#### See Also

H5S.create\_simple | H5S.select\_hyperslab

### H5S.set\_extent\_none

Remove extent from data space

#### **Syntax**

```
H5S.set extent none(space id)
```
#### **Description**

H5S.set extent none (space id) removes the extent from a data space and sets the type to H5S\_NO\_CLASS.

### Examples

```
fid = H5F.open('example.h5');
dest_id = H5D.open(fid,'/g3/integer2D');space id = H5D.get space(dset id);H5S.set extent none(space id);
extent_type = H5S.get_simple_extent_type(space_id);
switch(extent type)
     case H5ML.get_constant_value('H5S_SCALAR')
         fprintf('scalar\n');
    case H5ML.get constant value('H5S SIMPLE')
         fprintf('simple\n');
    case H5ML.get constant value('H5S NO CLASS')
         fprintf('no class\n');
end
```
#### See Also

```
See Also
H5S.get simple extent dims
```
# H5S.set\_extent\_simple

Set size of data space

#### **Syntax**

```
H5S.set extent simple(space id,rank,h5 dims,h5 maxdims)
```
#### **Description**

H5S.set extent simple(space id,rank,h5 dims,h5 maxdims) sets the size of the data space identified by space\_id. The rank argument is the number of dimensions used in the data space. h5 dims is an array specifying the size of each dimension of the dataset. h5 maxdims is an array specifying the upper limit on the size of each dimension.

**Note:** The HDF5 library uses C-style ordering for multidimensional arrays, while MATLAB uses FORTRAN-style ordering. The h5 dims and h5 maxdims parameters assume C-style ordering. Please consult "Using the MATLAB Low-Level HDF5 Functions" in the MATLAB documentation for more information.

#### Examples

```
space id = H5S.create('H5S SIMPLE');
dims = [100 200];
h5 dims = fliplr(dims);maxdims = [100 H5ML.get_constant_value('H5S_UNLIMITED')];
h5 maxdims = fliplr(maxdims);
H5S.set extent simple(space id,2,h5 dims, h5 maxdims);
```
#### See Also

#### See Also

H5ML.get constant value | H5S.create | H5S.get simple extent dims

# H5T.close

Close data type

# **Syntax**

H5T.close(type\_id)

# **Description**

H5T.close(type\_id) releases the data type specified by type\_id.

# See Also

#### See Also H5A.get\_type | H5D.get\_type

# H5T.commit

Commit transient data type

#### **Syntax**

```
H5T.commit(loc_id,name,type_id)
H5T.commit(loc_id,name,type_id,lcpl_id,tcpl_id,tapl_id)
```
#### **Description**

H5T.commit(loc\_id,name,type\_id) commits a transient data type to a file, creating a new named data type. loc\_id is a file or group identifier. name is the name of the data type and type\_id is the data type id. This interface corresponds to the 1.6.x version of H5Tcommit.

H5T.commit(loc id,name,type id,lcpl id,tcpl id,tapl id) commits a transient data type to a file, creating a new named data type. loc\_id is a file or group identifier. name is the name of the data type and  $type$  id is the data type id. lcpl id, tcpl\_id, and tapl\_id are link creation, data type creation, and data type access property list identifiers. This interface corresponds to the 1.8.x version of H5Tcommit.

# Examples

Create a named variable-length data type.

```
plist_id = 'H5P_DEFAULT';
fid = H5F.create('myfile.h5','H5F_ACC_TRUNC',plist_id,plist_id);
base type id = H5T.copy('H5T NATIVE DOUBLE');
vlen type id = H5T.vlen create(base type id);
H5T.commit(fid,'MyVlen',vlen type id);
H5T.close(vlen type id);
H5T.close(base_type_id);
H5F.close(fid);
```
# See Also

See Also H5T.close | H5T.committed

# H5T.committed

Determine if data type is committed

#### **Syntax**

```
output = H5T.committed(type_id)
```
# **Description**

output = H5T.committed(type\_id) returns a positive value to indicate that the data type has been committed, and zero to indicate that it has not. A negative value indicates failure.

# Examples

```
type_id = H5T.copy('H5T_NATIVE_DOUBLE');
is committed = H5T.committed(type id);
```
# See Also

#### See Also H5T.commit

# H5T.copy

Copy data type

## **Syntax**

output\_type\_id = H5T.copy(type\_id)

# **Description**

output\_type\_id = H5T.copy(type\_id) copies the existing data type identifier, a dataset identifier specified by type\_id, or a predefined data type such as 'H5T\_NATIVE\_DOUBLE'. output\_type\_id is a data type identifier.

# Examples

type\_id = H5T.copy('H5T\_NATIVE\_DOUBLE'); type\_size = H5T.get\_size(type\_id);

# See Also

# See Also

H5T.get\_size

# H5T.create

Create new data type

## **Syntax**

```
output = H5T.create(class_id,size)
```
## **Description**

output = H5T.create(class\_id,size) creates a new data type of the class specified by class\_id, with the number of bytes specified by size. The output argument is a data type identifier.

# Examples

Create a signed 32-bit enumerated data type.

```
type id = H5T.create('H5T ENUM', 4);H5T.set_order(type_id,'H5T_ORDER_LE');
H5T.set sign(type id, 'H5T SGN 2');
H5T.enum_insert(type_id,'black',0);
H5T.enum_insert(type_id,'white',1);
```
# See Also

See Also H5T.set\_order | H5T.set\_sign

# H5T.detect\_class

Determine of data type contains specific class

#### **Syntax**

```
output = H5T.detect_class(type_id,class_id)
```
### **Description**

output = H5T.detect\_class(type\_id,class\_id) returns a positive value if the data type specified in type\_id contains any data types of the data type class specified in class\_id, or zero to indicate that it does not. A negative value indicates failure.

## Examples

```
fid = H5F.open('example.h5');
dset id = H5D.open(fid, \frac{1}{g}/vlen');
type_id = H5D.get_type(dset_id);
has_double = H5T.detect_class(type_id,'H5T_FLOAT');
```
# See Also

#### See Also

H5D.get\_type

# H5T.equal

Determine equality of data types

# **Syntax**

```
output = H5T.equals(type1_id,type2_id)
```
# **Description**

output =  $H5T$ .equal(type1 id,type2 id) returns a positive number if the data type identifiers refer to the same data type, and zero to indicate that they do not. A negative value indicates failure. Either of the input values could be a character vector specifying an HDF5 data type.

# Examples

Determine if the data type of a dataset is a 32-bit little endian integer.

```
fid = H5F.open('example.h5');
dset_id = H5D.open(fid,'/g3/integer2D');
dtype id = H5D.get type(dset id);if H5T.equal(dtype_id,'H5T_STD_I32LE')
     fprintf('32-bit little endian integer\n');
end
```
# See Also

See Also H5D.get\_type

# H5T.get\_class

Data type class identifier

#### **Syntax**

```
class id = H5T.get class(type_id)
```
#### **Description**

class\_id = H5T.get\_class(type\_id) returns the data type class identifier of the data type specified by type\_id.

Valid class identifiers include:

```
'H5T_INTEGER'
'H5T_FLOAT'
'H5T_STRING'
'H5T_BITFIELD'
'H5T_OPAQUE'
'H5T_COMPOUND'
'H5T_ENUM'
'H5T_VLEN'
'H5T_ARRAY'
```
#### Examples

```
fid = H5F.open('example.h5');
dest_id = H5D.open(fid, ' / g3/enum');
type_id = H5D.get_type(dset_id);
class_id = H5T.get_class(type_id);switch(class_id)
    case H5ML.get constant value('H5T_INTEGER')
```

```
 fprintf('Integer\n');
    case H5ML.get constant value('H5T FLOAT')
         fprintf('Floating point\n');
    case H5ML.get constant value('H5T STRING')
        fprintf(\sqrt{\text{String}(n)};
    case H5ML.get constant value('H5T BITFIELD')
         fprintf('Bitfield\n');
    case H5ML.get constant value('H5T_OPAQUE')
         fprintf('Opaque\n');
     case H5ML.get_constant_value('H5T_COMPOUND')
         fprintf('Compound'\n');
    case H5ML.get constant value('H5T_ENUM')
         fprintf('Enumerated\n');
    case H5ML.get constant value('H5T VLEN')
        fprintf('\overline{Variable} length\n');
     case H5ML.get_constant_value('H5T_ARRAY')
         fprintf('Array\n');
end
```
#### See Also

#### See Also

H5ML.get\_constant\_value

# H5T.get\_create\_plist

Copy of data type creation property list

#### **Syntax**

plist\_id = H5T.get\_create\_plist(datatype\_id)

### **Description**

plist\_id = H5T.get\_create\_plist(datatype\_id) returns a property list identifier for the data type creation property list associated with the data type specified by datatype\_id.

### See Also

#### See Also

H5D.get\_create\_plist | H5F.get\_create\_plist

# H5T.get\_native\_type

Native data type of dataset data type

#### **Syntax**

output = H5T.get\_native\_type(type\_id,direction)

#### **Description**

output = H5T.get\_native\_type(type\_id,direction) returns the equivalent native data type for the dataset data type specified in type\_id. The direction argument indicates the order in which the library searches for a native data type match and must be either 'H5T\_DIR\_ASCEND' or 'H5T\_DIR\_DESCEND'.

# H5T.get\_size

Size of data type in bytes

#### **Syntax**

```
type_size = H5T.get_size(type_id)
```
### **Description**

type\_size = H5T.get\_size(type\_id) returns the size of a data type in bytes. type\_id is a data type identifier.

# Examples

Determine the size of the data type for a specific dataset.

```
fid = H5F.open('example.h5');
dset_id = H5D.open(fid,'/g3/bitfield2D');
type_id = H5D.get_type(dset_id);
type_size = H5T.get_size(type_id);
```
### See Also

```
See Also
H5D.get_type | H5T.set_size
```
# H5T.get\_super

Base data type

#### **Syntax**

```
super type_id = H5T.get_super(type_id)
```
#### **Description**

super type id = H5T.get super(type id) returns the base data type from which the data type type specified by type\_id is derived.

## Examples

Retrieve the base data type for an enumerated dataset.

```
fid = H5F.open('example.h5');
dset_id = H5D.open(fid,' /g3/enum');
dtype_id = H5D.get_type(dset_id);super_type_id = H5T.get_super(dtype_id);
```
# H5T.lock

Lock data type

## **Syntax**

H5T.lock(type\_id)

# **Description**

H5T.lock(type\_id) locks the data type specified by type\_id, making it read-only and non-destructible.

# H5T.open

Open named data type

### **Syntax**

type\_id = H5T.open(loc\_id,name)

## **Description**

type\_id = H5T.open(loc\_id,name) opens a named data type at the location specified by loc\_id and returns an identifier for the data type. loc\_id is either a file or group identifier.

This function corresponds to the H5Topen1 function in the HDF5 library C API.

# See Also

#### See Also H5A.open | H5D.open | H5G.open | H5O.open | H5T.close

### H5T.array\_create

Create array data type object

#### **Syntax**

```
array type id = H5T.array create(base id,h5 dims)
array_type_id = H5T.array_create(base_id,rank,h5_dims,perms)
```
#### **Description**

array type id = H5T.array create(base id,h5 dims) creates a new array data type object. This interface corresponds to the 1.8 library version of H5Tarray\_create.

array\_type\_id = H5T.array\_create(base\_id,rank,h5\_dims,perms) creates a new array data type object. This interface corresponds to the 1.6 library version of H5Tarray\_create. The perms parameter is not used at this time and can be omitted.

**Note:** The HDF5 library uses C-style ordering for multidimensional arrays, while MATLAB uses FORTRAN-style ordering. The h5\_dims parameter assumes C-style ordering. Please consult "Using the MATLAB Low-Level HDF5 Functions" in the MATLAB documentation for more information.

#### Examples

Create a 100-by-200 double precision array data type.

```
base type id = H5T.copy('H5T NATIVE DOUBLE');
dims = [100 200];
h5 dims = fliplr(dims);array type = H5T.array create(base type id,h5 dims);
```
## See Also

#### See Also

H5T.get\_array\_dims | H5T.get\_array\_ndims

# H5T.get\_array\_dims

Array dimension extents

#### **Syntax**

```
dimsizes = H5T.get_array_dims(type_id)
[ndims,dimsizes,perm] = H5T.get_array_dims(type_id)
```
#### **Description**

dimsizes = H5T.get\_array\_dims(type\_id) returns the sizes of the dimensions and the dimension permutations of the specified array data type object. This interface corresponds to the 1.8 version of H5Tget\_array\_dims.

[ndims,dimsizes,perm] = H5T.get\_array\_dims(type\_id) corresponds to the 1.6 version of the interface. It is strongly deprecated.

**Note:** The HDF5 library uses C-style ordering for multidimensional arrays, while MATLAB uses FORTRAN-style ordering. Please consult "Using the MATLAB Low-Level HDF5 Functions" in the MATLAB documentation for more information.

#### Examples

```
fid = H5F.open('example.h5');dset_id = H5D.open(fid,' /g3/array2D');
type id = H5D.get type(dset id);h5 dims = H5T.get array dims(type id);
dims = fliplr(h5 dims);
```
#### See Also

#### See Also

H5T.array create | H5T.get array ndims

# H5T.get\_array\_ndims

Rank of array data type

#### **Syntax**

```
output = H5T.get array ndims(type id)
```
#### **Description**

output = H5T.get\_array\_ndims(type\_id) returns the rank, the number of dimensions, of an array data type object.

### Examples

```
fid = H5F.open('example.h5');
dset_id = H5D.open(fid,' /g3/array2D');
type id = H5D.get type(dset id);ndims = H5T.get array ndims(type id);
```
# See Also

#### See Also

H5T.get\_array\_dims

# H5T.get\_cset

Character set of string data type

#### **Syntax**

```
cset = H5T.get_cset(type_id)
```
### **Description**

cset = H5T.get\_cset(type\_id) returns the character set type of the data type specified by type\_id.

# Examples

```
fid = H5F.open('example.h5');
dset_id = H5D.open(fid,'/g3/string');
type id = H5D.get type(dset id);cset = H5T.get cset(type_id);switch(cset)
   case H5ML.get_constant_value('H5T_CSET_ASCII')
       fprintf('ASCII\n');
   case H5ML.get_constant_value('H5T_CSET_UTF8')
       fprintf('UTF-8\n');
end
```
#### See Also

See Also H5T.set\_cset

# H5T.get\_ebias

Exponent bias of floating-point type

### **Syntax**

```
output = H5T.get_ebias(type_id)
```
# **Description**

output = H5T.get\_ebias(type\_id) returns the exponent bias of a floating-point type. type\_id is data type identifier.

# Examples

```
fid = H5F.open('example.h5');
dest_id = H5D.open(fid,'/g3/float');
type id = H5D.get type(dset id);ebias = H5T.getebias(typeid);
```
# See Also

#### See Also

H5T.set\_ebias

# H5T.get\_fields

Floating-point data type bit field information

## **Syntax**

```
[spos,epos,esize,mpos,msize] = H5T.get_fields(type_id)
```
# **Description**

[spos,epos,esize,mpos,msize] = H5T.get\_fields(type\_id) returns information about the locations of the various bit fields of a floating point data type. type\_id is a data type identifier. spos is the floating-point sign bit. epos is the exponent bit-position. esize is the size of the exponent in bits. mpos is the mantissa bitposition. msize is the size of the mantissa in bits.

### Examples

```
fid = H5F.open('example.h5');
dset id = H5D.open(fid,\frac{1}{93}/float');
type id = H5D.get type(dset id);[spos, epos, esize, mpos, msize] = H5T.get_fields(type_id);
```
# H5T.get\_inpad

Internal padding type for floating-point data types

#### **Syntax**

```
pad type = H5T.get inpad(type id)
```
#### **Description**

pad\_type = H5T.get\_inpad(type\_id) returns the internal padding type for unused bits in floating-point data types. type\_id is a data type identifier. pad\_type can be H5T\_PAD\_ZERO, H5T\_PAD\_ONE, or H5T\_PAD\_BACKGROUND.

# Examples

```
fid = H5F.open('example.h5');
dset id = H5D.open(fid, \frac{1}{93}/float');
 type_id = H5D.get_type(dset_id);
pad_type = H5T.get\_inpad(type_id);switch(pad_type)
    case H5ML.get constant value('H5T PAD ZERO')
         fprintf('pad zero\n');
    case H5ML.get constant value('H5T PAD ONE');
         fprintf('pad one\n');
    case H5ML.get constant value('H5T PAD BACKGROUND')
         fprintf('pad background\n');
end
```
# See Also

#### See Also H5T.set\_inpad

# H5T.get\_norm

Mantissa normalization type

#### **Syntax**

```
norm type = H5T.get norm(type_id)
```
#### **Description**

norm type = H5T.get\_norm(type\_id) returns the mantissa normalization of a floating-point data type. type\_id is a data type identifier. norm\_type can be H5T\_NORM\_IMPLIED, H5T\_NORM\_MSBSET, or H5T\_NORM\_NONE.

# Examples

```
 fid = H5F.open('example.h5');
dset id = H5D.open(fid, \frac{1}{93}/float');
 type_id = H5D.get_type(dset_id);
norm\_type = H5T.get\_norm(type_id);switch(norm_type)
     case H5ML.get_constant_value('H5T_NORM_IMPLIED')
         fprintf('MSB of mantissa is not stored, always 1\n');
     case H5ML.get_constant_value('H5T_NORM_MSBSET');
         fprintf('MSB of mantissa is always 1\n');
    case H5ML.get constant value('H5T_NORM_NONE')
         fprintf('mantissa is not normalized\n');
end
```
# See Also

See Also H5T.set\_norm

# H5T.get\_offset

Bit offset of first significant bit

### **Syntax**

```
offset = H5T.get_offset(type_id)
```
#### **Description**

offset = H5T.get\_offset(type\_id) returns the offset of the first significant bit. type\_id is a data type identifier.

# Examples

```
 fid = H5F.open('example.h5');
dset_id = H5D.open(fid, ' / g3 / float');
type id = H5D.get type(dset id);offset = H5T.get offset(type id);
```
# See Also

# See Also

H5T.set\_offset

# H5T.get\_order

Byte order of atomic data type

#### **Syntax**

```
output = H5T.get_order(type_id)
```
## **Description**

output =  $H5T.get order(type_id)$  returns the byte order of an atomic data type. type\_id is a data type identifier. Possible return values are the constant values corresponding to the following character vectors:

'H5T\_ORDER\_LE' 'H5T\_ORDER\_BE' 'H5T\_ORDER\_VAX'

# Examples

```
fid = H5F.open('example.h5');
dset_id = H5D.open(fid, ' / g2/dset2.2');
type_id = H5D.get_type(dset_id);
switch(H5T.get_order(type_id))
     case H5ML.get_constant_value('H5T_ORDER_LE')
         fprintf('little endian\n');
     case H5ML.get_constant_value('H5T_ORDER_BE')
         fprintf('big endian\n');
    case H5ML.get constant value('H5T_ORDER_VAX')
         fprintf('vax\n');
end
```
### See Also

#### See Also

H5ML.get constant value | H5T.set order

# H5T.get\_pad

Padding type of least and most-significant bits

#### **Syntax**

```
[lsb,msb] = H5T.get pad(typeid)
```
#### **Description**

[lsb,msb] = H5T.get pad(type id) returns the padding type of the least and mostsignificant bit padding. type id is a data type identifier. **Isb** is the least-significant bit padding type. msb is the most-significant bit padding type. Values for lsb and msb can be H5T\_PAD\_ZERO, H5T\_PAD\_ONE, or H5T\_PAD\_BACKGROUND.

#### Examples

```
fid = H5F.open('example.h5');
dset id = H5D.open(fid,'/g3/integer');
type id = H5D.get type(dset id);[lsb,msb] = H5T.get_pad(typeid);switch(lsb)
    case H5ML.get constant value('H5T PAD ZERO')
         fprintf('lsb pad type is zeros\n');
    case H5ML.get constant value('H5T PAD ONE');
         fprintf('lsb pad type is ones\n');
    case H5ML.get constant value('H5T PAD BACKGROUND')
         fprintf('lsb pad type is background\n');
end
switch(msb)
    case H5ML.get constant value('H5T PAD ZERO')
         fprintf('msb pad type is zeros\n');
    case H5ML.get constant value('H5T PAD ONE');
         fprintf('msb pad type is ones\n');
    case H5ML.get constant value('H5T PAD BACKGROUND')
        fprintf('msb pad type is background\n');
end
```
# See Also

See Also H5T.set\_pad
# H5T.get\_precision

Precision of atomic data type

#### **Syntax**

```
output = H5T.get precision(type_id)
```
#### **Description**

output = H5T.get\_precision(type\_id) returns the precision of an atomic data type. type\_id is a data type identifier.

# Examples

```
 fid = H5F.open('example.h5');
dest_id = H5D.open(fid, ' /g3/integer');type id = H5D.get type(dset id);numbits = H5T.get precision(type id);
```
# See Also

#### See Also

H5T.set\_precision

# H5T.get\_sign

Sign type for integer data type

#### **Syntax**

```
sign type = H5T.get sign(type id)
```
#### **Description**

sign\_type = H5T.get\_sign(type\_id) returns the sign type for an integer type. type\_id is a data type identifier. Valid types are: H5T\_SGN\_NONE or H5T\_SGN\_2.

#### Examples

```
 fid = H5F.open('example.h5');
dest_id = H5D.open(fid, ' /g3/integer');type id = H5D.get type(dset id);sign type = H5T.get sign(type_id);switch(sign_type)
    case H5ML.get constant value('H5T SGN NONE')
         fprintf('Unsigned integer type.\n');
    case H5ML.get constant value('H5T SGN 2');
         fprintf('Signed integer type.\n');
end
```
#### See Also

See Also H5T.set\_sign

# H5T.get\_strpad

Storage mechanism for string data type

#### **Syntax**

```
output = H5T.get_strpad(type_id)
```
#### **Description**

output =  $H5T.get$  strpad(type id) returns the storage mechanism (padding type) for a string data type. Possible values are:

'H5T STR NULLPAD' Pad with zeros 'H5T STR\_NULLTERM' Null-terminate 'H5T\_STR\_SPACEPAD' Pad with spaces

# Examples

```
fid = H5F.open('example.h5');
dset id = H5D.open(fid, \frac{1}{93}/string');
type_id = H5D.get_type(dset_id);
padding = H5T.get_strpad(type_id);
switch(padding)
    case H5ML.get constant value('H5T STR_NULLTERM')
         fprintf('null-terminated\n');
    case H5ML.get constant value('H5T STR NULLPAD')
         fprintf('padded with zeros\n');
    case H5ML.get constant value('H5T STR SPACEPAD')
         fprintf('padded with spaces\n');
end
```
#### See Also

#### See Also

H5T.set\_strpad

# H5T.set\_cset

Set character dataset for string data type

#### **Syntax**

```
H5T.set_cset(type_id, cset)
```
#### **Description**

H5T.set\_cset(type\_id, cset) sets the character encoding used to create strings. The only valid type is H5T\_CSET\_ASCII.

## Examples

```
type id = H5T.copy('H5T C S1');H5T.set_size(type_id,10);
encoding = H5ML.get_constant_value('H5T_CSET_ASCII');
H5T.set cset(type id,encoding);
```
# See Also

#### See Also

H5T.get\_cset

# H5T.set\_ebias

Set exponent bias of floating-point data type

#### **Syntax**

```
H5T.set_ebias(type_id,ebias)
```
# **Description**

H5T.set\_ebias(type\_id,ebias) sets the exponent bias of a floating-point type. type\_id is a data type identifier. ebias is an exponent bias value.

# Examples

```
type id = H5T.copy('H5T NATIVE FLOAT');
H5T.set_size(type_id,32);
H5T.set_ebias(type_id,99);
```
#### See Also

```
See Also
H5T.get_ebias
```
# H5T.set\_fields

Set sizes and locations of floating-point bit fields

# **Syntax**

```
H5T.set_fields(type_id,spos,epos,esize,mpos,msize)
```
# **Description**

H5T.set\_fields(type\_id,spos,epos,esize,mpos,msize) sets the locations and sizes of the various floating-point bit fields. spos is the sign position. epos is the exponent in bits. esize is the size of exponent in bits. mpos is the mantissa bit position. msize is the size of the mantissa in bits.

# Examples

type\_id = H5T.copy('H5T\_NATIVE\_DOUBLE'); H5T.set\_fields(type\_id,30,24,6,0,2);

# See Also

See Also H5T.get\_fields

# H5T.set\_inpad

Specify how unused internal bits are to be filled

## **Syntax**

```
H5T.set inpad(type id,pad)
```
#### **Description**

H5T.set inpad(type id,pad) sets how unused internal bits of a floating point type are filled. type\_id is the identifier of the data type. inpad specifies how to fill the bits: H5T\_PAD\_ZERO, H5T\_PAD\_ONE, or H5T\_PAD\_BACKGROUND (leave background alone).

# Examples

```
type id = H5T.copy('H5T NATIVE FLOAT');
pad type = H5ML.get constant value('H5T PAD ZERO');
H5T.set_inpad(type_id,pad_type);
```
# See Also

# See Also

H5T.get\_inpad

# H5T.set\_norm

Set mantissa normalization of floating-point data type

## **Syntax**

```
H5T.set_norm(type_id,norm)
```
#### **Description**

H5T.set\_norm(type\_id,norm) sets the mantissa normalization of a floating-point data type. Valid normalization types are: H5T\_NORM\_IMPLIED, H5T\_NORM\_MSBSET, or H5T\_NORM\_NONE.

# Examples

```
type_id = H5T.copy('H5T_NATIVE_FLOAT');
norm type = H5ML.get constant value('H5T_NORM_MSBSET');
H5T.set_norm(type_id,norm_type);
```
# See Also

# See Also

H5T.get\_norm

# H5T.set\_offset

Set bit offset of first significant bit

## **Syntax**

```
H5T.set_offset(type_id,offset)
```
## **Description**

H5T.set\_offset(type\_id,offset) sets the bit offset of the first significant bit. type\_id is the identifier of the data type. offset specifies the number of bits of padding that appear.

# Examples

```
type_id = H5T.copy('H5T_NATIVE_INT');
H5T.set_offset(type_id,16);
```
# See Also

See Also H5T.get\_offset

# H5T.set\_order

Set byte ordering of atomic data type

#### **Syntax**

```
H5T.set_order(type_id,type_order)
```
#### **Description**

H5T.set\_order(type\_id,type\_order) sets the byte ordering of an atomic data type. type\_order can be one of the following values:

H5T\_ORDER\_LE H5T\_ORDER\_BE H5T\_ORDER\_VAX

#### Examples

Create a big endian 32-bit integer type.

```
type_id = H5T.copy('H5T_NATIVE_INT');
order = H5ML.get_constant_value('H5T_ORDER_BE');
H5T.set_order(type_id,order);
```
#### See Also

See Also H5ML.get\_constant\_value | H5T.get\_order

# H5T.set\_pad

Set padding type for least and most significant bits

## **Syntax**

```
H5T.set_pad(type_id,lsb,msb)
```
#### **Description**

H5T. set pad(type id, lsb, msb) sets the padding type for the least and mostsignificant bits. type\_id is the identifier of the data type. lsb specifies the padding type for least-significant bits; msb for most-significant bits. Valid padding types are H5T\_PAD\_ZERO, H5T\_PAD\_ONE, or H5T\_PAD\_BACKGROUND (leave background alone).

# Examples

```
type_id = H5T.copy('H5T_NATIVE_INT');
lsb = H5ML.get constant value('H5T_PAD_ONE');
msb = H5ML.get constant value('H5T PAD ZERO');
H5T.set pad(type id, lsb, msb);
```
#### See Also

See Also H5T.get\_pad

# H5T.set\_precision

Set precision of atomic data type

#### **Syntax**

H5T.set\_precision(type\_id,prec)

#### **Description**

H5T.set\_precision(type\_id,prec) sets the precision of an atomic data type. type\_id is a data type identifier. prec specifies the number of bits of precision for the data type.

# H5T.set\_sign

Set sign property for integer data type

## **Syntax**

```
H5T.set_sign(type_id,sign)
```
#### **Description**

H5T.set sign(type\_id,sign) sets the sign property for an integer type. type\_id is a data type identifier. sign specifies the sign type. Valid values are H5T\_SGN\_NONE or H5T\_SGN\_2.

# Examples

```
type id = H5T.copy('H5T NATIVE LONG');sgn = H5ML.get constant value('H5T SGN NONE');
H5T.set_sign(type_id,sgn);
```
# See Also

# See Also

H5T.get\_sign

# H5T.set size

Set size of data type in bytes

## **Syntax**

```
H5T.set_size(type_id,type_size)
```
#### **Description**

H5T.set\_size(type\_id,type\_size) sets the total size in bytes for the data type specified by type\_id. If a variable length string is desired then type\_size can be specified as 'H5T\_VARIABLE'.

# Examples

Create a variable length string with null termination.

```
type id = H5T.copy('H5T C S1');H5T.set_size(type_id,'H5T_VARIABLE');
H5T.set_strpad(type_id,'H5T_STR_NULLTERM');
```
#### See Also

See Also H5T.get\_size

# H5T.set\_strpad

Set storage mechanism for string data type

#### **Syntax**

```
H5T.set strpad(type id, storage type)
```
#### **Description**

H5T.set strpad(type id, storage type) defines the storage mechanism for the string data type identified by type\_id. The storage type may be one of the following values.

'H5T\_STR\_NULLTERM' Null terminated 'H5T STR NULLPAD' Padded with zeros

'H5T STR SPACEPAD' Padded with spaces

# Examples

Create a ten-character string data type with space padding.

```
type id = H5T.copy('H5T C S1');
H5T.set_size(type_id,10);
H5T.set strpad(type id, 'H5T STR SPACEPAD');
```
#### See Also

See Also H5T.get\_strpad

# H5T.get\_member\_class

Data type class for compound data type member

#### **Syntax**

```
output = H5T.get_member_class(type_id,membno)
```
#### **Description**

output = H5T.get\_member\_class(type\_id,membno) returns the data type class of the compound data type member specified by membno. The type\_id argument is the data type identifier of a compound object.

## Examples

```
fid = H5F.open('example.h5');
dest_id = H5D.open(fid,'/g3/compound');
type_id = H5D.get_type(dset_id);
member_name = H5T.get_member_name(type_id,0);
member class = H5T.get member class(type id,0);
```
#### See Also

See Also H5T.get\_member\_name

# H5T.get\_member\_index

Index of compound or enumeration type member

#### **Syntax**

```
idx = H5T.get member index(type_id,name)
```
#### **Description**

idx = H5T.get\_member\_index(type\_id,name) returns the index of a field of a compound data type or an element of an enumeration data type. type\_id is a data type identifier and name is a character vector that specifies the target field or element.

# Examples

```
fid = H5F.open('example.h5');
dest_id = H5D.open(fid,'/g3/compound');
type_id = H5D.get_type(dset_id);
idx = H5T.get member index(type_id, 'b');
```
# See Also

#### See Also H5T.get\_member\_name

# H5T.get\_member\_name

Name of compound or enumeration type member

## **Syntax**

```
name = H5T.get_member_name(type_id,membno)
```
#### **Description**

name = H5T.get\_member\_name(type\_id,membno) returns the name of a field of a compound data type or an element of an enumeration data type. type\_id is a data type identifier. membno is a zero-based index of the field or element whose name is to be retrieved.

# Examples

Determine the name of the first field of a compound dataset.

```
fid = H5F.open('example.h5');
dset id = H5D.open(fid,'/g3/compound');
dtype_id = H5D.get_type(dset_id);member_name = H5T.get_member_name(dtype_id,0);
```
# See Also

See Also H5T.get member index

# H5T.get\_member\_offset

Offset of field of compound data type

#### **Syntax**

```
output = H5T.get member offset(type id,membno)
```
#### **Description**

output = H5T.get\_member\_offset(type\_id,membno) returns the byte offset of the field specified by membno in the compound data type specified by type\_id. Note that zero (0) is a valid offset.

# Examples

```
fid = H5F.open('example.h5');
dest_id = H5D.open(fid,'/g3/compound');
type_id = H5D.get_type(dset_id);
idx = H5T.get member offset(type_id,1);
```
# See Also

#### See Also

H5T.get member name

# H5T.get\_member\_type

Data type of specified member

#### **Syntax**

```
type_id = H5T.get_member_type(type_id,membno)
```
#### **Description**

type\_id = H5T.get\_member\_type(type\_id,membno) returns the data type of the member specified by membno in the data type specified by type\_id.

## Examples

Get the size of the data type of the first member of a compound data type.

```
fid = H5F.open('example.h5');
dest_id = H5D.open(fid,'/g3/compound');
compound type id = H5D.get type(dset id);member_type_id = H5T.get_member_type(compound_type_id,0);
type size = H5T.get size(member type id);
```
#### See Also

See Also H5D.get\_type

# H5T.get\_nmembers

Number of elements in enumeration type

#### **Syntax**

```
output = H5T.get nmembers(type id)
```
#### **Description**

output = H5T.get\_nmembers(type\_id) retrieves the number of fields in a compound data type or the number of members of an enumeration data type. type id is a data type identifier.

#### Examples

Determine the number of fields in a compound dataset.

```
fid = H5F.open('example.h5');
dset_id = H5D.open(fid,' /g3/compound');
dtype id = H5D.get type(dset id);nmembers = H5T.get nmembers(dtype id);
```
# H5T.insert

Add member to compound data type

## **Syntax**

H5T.insert(type\_id,name,offset,member\_datatype)

# **Description**

H5T.insert(type\_id,name,offset,member\_datatype) adds another member to the compound data type specified by type\_id. The name argument is a character vector that specifies the name of the new member, which must be unique in the compound data type. offset specifies where you want to insert the new member and member datatype specifies the data type identifier of the new member.

#### Examples

```
type_id = H5T.create('H5T_COMPOUND',16);
H5T.insert(type_id,'first',0,'H5T_NATIVE_DOUBLE');
H5T.insert(type id, 'second',8, 'H5T NATIVE INT');
H5T.insert(type id,'third',12,'H5T NATIVE UINT');
```
#### See Also

See Also H5T.create

# H5T.pack

Recursively remove padding from compound data type

# **Syntax**

H5T.pack(type\_id)

# **Description**

H5T.pack(type\_id) recursively removes padding from within a compound data type to make it more efficient (space-wise) to store that data. type\_id is a data type identifier.

#### H5T.enum\_create

Create new enumeration data type

#### **Syntax**

```
output = H5T.enum_create(parent_id)
```
#### **Description**

output = H5T.enum\_create(parent\_id) creates a new enumeration data type based on the specified base data type, parent\_id, which must be an integer type. output is a data type identifier for the new enumeration data type.

## Examples

```
parent_id = H5T.copy('H5T_NATIVE_UINT');
type_id = H5T.enum_create(parent_id);
H5T.enum_insert(type_id,'red',1);
H5T.enum_insert(type_id,'green',2);
H5T.enum insert(type id, 'blue',3);
H5T.close(type_id);
H5T.close(parent_id);
```
#### See Also

See Also H5T.enum\_insert

#### H5T.enum\_insert

Insert enumeration data type member

#### **Syntax**

```
H5T.enum_insert(type_id,name,value)
```
#### **Description**

H5T.enum\_insert(type\_id,name,value) inserts a new enumeration data type member into the enumeration data type specified by type\_id. The name argument is a character vector that specifies the name of the new member of the enumeration and value is the value of the member.

#### Examples

```
parent id = H5T.copy('H5T_NATIVE_UINT');
type id = H5T.enum create(parent id);
H5T.enum insert(type id, 'red',1);
H5T.enum_insert(type_id,'green',2);
H5T.enum insert(type id, 'blue',3);
H5T.close(type_id);
H5T.close(parent_id);
```
#### See Also

See Also H5T.enum\_create

# H5T.enum\_nameof

Name of enumeration data type member

#### **Syntax**

```
name = H5T.enum_nameof(type_id,value)
```
#### **Description**

name = H5T.enum\_nameof(type\_id,value) returns the symbol name corresponding to a member of an enumeration data type. type\_id specifies the enumeration data type. value identifies the member of the enumeration.

## Examples

```
fid = H5F.open('example.h5');
dset id = H5D.open(fid, \frac{1}{g}/enum');
type_id = H5D.get_type(dset_id);
name0 = H5T.enum_nameof(type_id,int32(0));
name1 = H5T.enum nameof(type id,int32(1));
```
#### See Also

See Also H5T.enum\_valueof

# H5T.enum\_valueof

Value of enumeration data type member

#### **Syntax**

```
value = H5T.enum valueof(type id, member name)
```
#### **Description**

value =  $H5T$ .enum valueof(type id, member name) returns the value corresponding to a specified member of an enumeration data type. type\_id specifies the enumeration data type and member name specifies the member.

## Examples

```
fid = H5F.open('example.h5');
dset id = H5D.open(fid, ' /g3/enum');
type_id = H5D.get_type(dset_id);
num_members = H5T.get_nmembers(type_id);
for j = 1: num members
    member name\{j\} = H5T.get member name(type id,j-1);
    member value(j) = H5T.enum valueof(type id,member name{j});
end
```
#### See Also

#### See Also H5T.get\_member\_name | H5T.get\_nmembers

# H5T.get\_member\_value

Value of enumeration data type member

#### **Syntax**

```
value = H5T.get_member_value(type_id,membno)
```
#### **Description**

value = H5T.get\_member\_value(type\_id,membno) returns the value of the enumeration data type member specified by membno. The type\_id argument is the data type identifier for the enumeration data type.

#### Examples

```
fid = H5F.open('example.h5');
dest_id = H5D.open(fid, ' /g3/enum');
type_id = H5D.get_type(dset_id);
num members = H5T.get nmembers(type id);
for j = 1: num members
    member_name{j} = H5T.get_meanber_name(type_id,j-1); member_value(j) = H5T.get_member_value(type_id,j-1);
end
```
#### See Also

#### See Also H5T.get\_member\_name | H5T.get\_nmembers

# H5T.get\_tag

Tag associated with opaque data type

## **Syntax**

```
tag = H5T.get_tag(type_id)
```
#### **Description**

tag = H5T.get\_tag(type\_id) returns the tag associated with the opaque data type specified by type\_id.

# Examples

```
fid = H5F.open('example.h5');
dest_id = H5D.open(fid, ' / g3 / opaque');dtype id = H5D.get type(dset id);tag = H5T.get tag(dtype_id);
```
# See Also

#### See Also

H5T.set\_tag

# H5T.set\_tag

Tag opaque data type with description

#### **Syntax**

```
H5T.set_tag(type_id,tag)
```
#### **Description**

H5T.set\_tag(type\_id,tag) tags the opaque data type specified by type\_id, with the descriptive text, tag.

# Examples

Create an opaque data type with a length of 4 bytes and a particular tag.

```
type_id = H5T.create('H5T_OPAQUE',4);
H5T.set_tag(type_id,'Created by MATLAB.');
```
# See Also

#### See Also

H5T.create | H5T.get\_tag

# H5T.is\_variable\_str

Determine if data type is variable-length string

#### **Syntax**

```
output = H5T.is_variable_str(type_id)
```
#### **Description**

output = H5T.is\_variable\_str(type\_id) returns a positive value if the data type specified by type\_id is a variable-length string and zero if it is not. A negative value indicates failure.

#### Examples

```
fid = H5F.open('example.h5');
dset_id = H5D.open(fid,'/g3/VLstring2D');
type_id = H5D.get_type(dset_id);
if H5T.is variable str(type id) > 0 fprintf('variable length string\n');
end
```
#### See Also

#### See Also

H5D.get\_type | H5T.get\_size | H5T.vlen\_create

# H5T.vlen\_create

Create new variable-length data type

## **Syntax**

```
vlen_type_id = H5T.vlen_create(base_id)
```
# **Description**

vlen\_type\_id = H5T.vlen\_create(base\_id) creates a new variable-length (VL) data type. base\_id specifies the base type of the data type to create.

# Examples

Create a variable length data type for 64-bit floating-point numbers.

base type id = H5T.copy('H5T NATIVE DOUBLE'); vlen\_type\_id = H5T.vlen\_create(base\_type\_id);

# See Also

#### See Also

H5T.is\_variable\_str

# H5Z.filter\_avail

Determine if filter is available

#### **Syntax**

```
output = H5Z.filter avail(filter id)
```
#### **Description**

output = H5Z.filter\_avail(filter\_id) determines whether the filter specified by the filter identifier is available to the application. filter\_id can be specified by one of the following character vectors or its numeric equivalent.

```
'H5Z_FILTER_DEFLATE'
'H5Z_FILTER_SHUFFLE'
'H5Z_FILTER_FLETCHER32'
'H5Z_FILTER_SZIP'
'H5Z_FILTER_NBIT'
'H5Z_FILTER_SCALEOFFSET'
```
# Examples

Determine if the shuffle filter is available.

bool = H5Z.filter\_avail('H5Z\_FILTER\_SHUFFLE');

# See Also

See Also H5ML.get\_constant\_value

# H5Z.get\_filter\_info

Information about filter

#### **Syntax**

filter config flags =  $H5Z.get$  filter info(filter)

#### **Description**

filter\_config\_flags = H5Z.get\_filter\_info(filter) retrieves information about the filter specified by its identifier. At present, the information returned is the filter's configuration flags, indicating whether the filter is configured to decode data, to encode data, neither, or both. filter\_config\_flags should be used with the HDF5 constant values H5Z\_FILTER\_CONFIG\_ENCODE\_ENABLED and H5Z\_FILTER\_CONFIG\_DECODE\_ENABLED in a bitwise AND operation. If the resulting value is 0, then the encode or decode functionality is not available.

#### Examples

Determine if encoding is enabled for the deflate filter.

```
flags = H5Z.get_filter_info('H5Z_FILTER_DEFLATE');
functionality = H5ML.get_constant_value('H5Z_FILTER_CONFIG_ENCODE_ENABLED');
enabled = bitand(flags, functionality) > 0;
```
#### See Also

See Also bitand | H5ML.get\_constant\_value | H5Z.filter\_avail

# hadamard

Hadamard matrix

# **Syntax**

```
H = \text{hadamard}(n)
```
## **Description**

 $H =$  hadamard(n) returns the Hadamard matrix of order n.

# Examples

#### Compute Hadamard Matrix

Compute the 4-by-4 Hadamard matrix.

```
H = \text{hadamard}(4)H = 1 1 1 1
1 \t -1 \t 1 \t -11 \t1 \t-1 \t-11 \t -1 \t -1 \t 1
```
# **Definitions**

#### Hadamard Matrix

Hadamard matrices are matrices of 1's and -1's whose columns are orthogonal,

 $H' * H = n * I$ 

where  $[n \ n]=size(H)$  and  $I = eye(n,n)$ .

They have applications in several different areas, including combinatorics, signal processing, and numerical analysis, [\[1\],](#page-4679-0) [\[2\]](#page-4679-1).

An n-by-n Hadamard matrix with  $n > 2$  exists only if rem(n, 4) = 0. This function handles only the cases where n,  $n/12$ , or  $n/20$  is a power of 2.

#### **References**

<span id="page-4679-0"></span>[1] Ryser, H. J., *Combinatorial Mathematics*, John Wiley and Sons, 1963.

<span id="page-4679-1"></span>[2] Pratt, W. K., *Digital Signal Processing*, John Wiley and Sons, 1978.

# Extended Capabilities

#### C/C++ Code Generation

Generate C and C++ code using MATLAB® Coder™.

Usage notes and limitations:

• n must be a fixed-size scalar.

#### See Also

compan | hankel | toeplitz

Introduced before R2006a
# handle class

Abstract class for deriving handle classes

## **Description**

classdef *MyHandleClass* < handle makes *MyHandleClass* a subclass of the handle class.

The handle class is the superclass for all classes that follow handle semantics. A *handle* is a reference to an object. If you copy an object's handle variable, MATLAB copies only the handle. Both the original and copy refer to the same object. For example, if a function modifies a handle object passed as an input argument, the modification affects the original input object.

In contrast, nonhandle objects (that is, value objects) are not references. Functions must return modified value objects to change the object outside of the function's workspace.

See "Object Modification" for information on passing objects to functions.

If you want to create a class that defines events, you must derive that class from the handle class.

The handle class is an abstract class, so you cannot create an instance of this class directly. You use the handle class to derive other classes, which can be concrete classes whose instances are handle objects. See "Handle Classes" for information on using handle classes.

# **Methods**

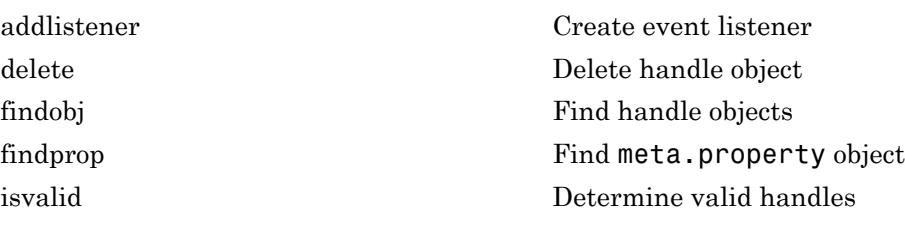

[notify](#page-4701-0) Notify Notify listeners that event is occurring [relationaloperators](#page-4703-0) Determine equality or sort handle objects

### **Events**

ObjectBeingDestfroigned when the handle object is about to be destroyed, but before calling the delete method. Listener callbacks execute before MATLAB destroys the handle object.

### Destroying Handle Objects

MATLAB destroys handle objects when there are no references to the object. You can explicitly remove a handle object by calling its delete method. The handle class enables you to control what happens when handle objects are destroyed, either implicitly when no references exist or explicitly when you delete the object.

### Define **delete** Method in Subclass

Subclasses of handle can define their own delete method. MATLAB calls this method when deleting an object of the subclass, enabling your subclass to perform any specific actions necessary before deleting an object.

For more information, see "Handle Class Destructor".

### Create Listener for **ObjectBeingDestroyed** Event

Any code can respond to the pending deletion of a handle object by defining a listener for that object's ObjectBeingDestroyed event. MATLAB triggers this event before calling the object's delete method.

For more information on using events and listeners, see "Events and Listeners Syntax".

### **Attributes**

Abstract true

ConstructOnLoadtrue HandleCompatiblerue

To learn about attributes of classes, see Class Attributes in the MATLAB Object-Oriented Programming documentation.

# Copy Semantics

Handle. To learn how handle classes affect copy operations, see Copying Objects in the MATLAB documentation.

### Examples

### Derive Class from **handle**

Derive MyClass from handle:

```
classdef MyClass < handle
    properties
       Prop1
    end
    events
       Event1
    end
    methods
      function obj = MyClass(arg)if nargin > 0obj.Prop1 = arg; end
       end
    end
end
```
## See Also

### **Topics**

"Handle Classes"

"Events" "Using Handles" Class Attributes

Introduced in R2008a

## <span id="page-4684-0"></span>addlistener

**Class:** handle

Create event listener

### **Syntax**

```
lh = addlistener(Hsource,EventName,callback)
```

```
lh = addlistener(Hsource,property,EventName,callback)
```
### **Description**

lh = addlistener(Hsource,EventName,callback) creates a listener for the event EventName when triggered on the source object, Hsource.

If Hsource is an array, the listener responds to the named event on any object in the Hsource array. callback is a function handle referencing the callback function.

lh = addlistener(Hsource,property,EventName,callback) creates a listener for one of the predefined property events. There are four predefined property events:

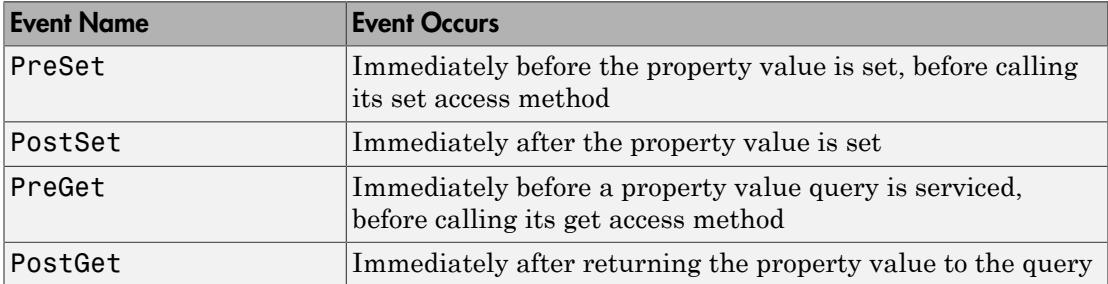

### Input Arguments

**Hsource** — Event source handle array

Event source is the object that is source of the event, or an array of source objects, specified as a handle array.

#### **EventName** — Name of event

character vector

Name of event that is triggered on the source objects, specified as case-sensitive, quoted text. For property events, the event name is one of the four predefined property events.

Data Types: char

#### **property** — Name of property

character vector or meta.property

Name of the property whose property event triggers your listener, specified as one of these values:

- A character vector or a cell array of character vectors, where each character vector is the name of a property defined for the objects in Hsource
- A scalar meta.property object
- An array of meta.property objects

You can attach listeners to property events on dynamic properties only when Hsource is scalar. If Hsource is non-scalar, then the properties must belong to the class of Hsource and cannot include dynamic properties (which are not part of the class definition).

The class defining the source property must set the GetObservable and SetObservable property attributes to enable you to listen to the property events.

#### **callback** — Listener callback

function handle

Listener callback specified as a function handle

Data Types: function handle

### Output Arguments

```
lh — listener
event.listener or event.proplistener
```
Listener object created by addlistener, specified as the handle to an event.listener or an event.proplistener object.

### **Attributes**

Access public

To learn about attributes of methods, see Method Attributes in the MATLAB Object-Oriented Programming documentation.

### Tips

•

To remove a listener, delete the listener object returned by addlistener. For example,

```
delete(lh)
```
calls the handle class delete method to delete the object from the workspace and remove the listener.

- Redefining or clearing the variable containing the handle of the listener (for example, lh) does not delete the listener. The event object (Hsource) still has a reference to the event.listener object. addlistener ties the listener's lifecycle to the object that is the source of the event.
- To define a listener that is not tied to the event object, use the event.listener constructor directly to create the listener.

### **Alternatives**

When you need the lifecycle of the listener object to be independent of the source object lifecycle, use the event. Listener or event. proplistener to create listeners.

### See Also

#### See Also handle.notify | event.listener

### **Topics**

"Overview Events and Listeners" "Create Property Listeners" "Listener Lifecycle"

#### Introduced in R2008a

## <span id="page-4688-0"></span>delete

**Class:** handle

Delete handle object

## **Syntax**

delete(h)

### **Description**

delete(h) deletes a handle object, but does not clear the handle variable from the workspace. The handle variable is not valid once the handle object has been deleted.

Subclasses of handle can implement a method named delete to perform cleanup tasks just before MATLAB destroys an object of the class. MATLAB calls the delete method of any handle object when the object is destroyed when the subclass delete method meets certain criteria.

For information on implementing a class destructor for a subclass of handle, see "Handle Class Destructor".

## Input Arguments

**h** — Objects to destroy handle array

Objects to destroy, specified as a handle array.

# **Attributes**

Access public

To learn about attributes of methods, see Method Attributes in the MATLAB Object-Oriented Programming documentation.

## See Also

### See Also

isvalid

### **Topics**

"Handle Class Destructor" "Using Handles"

# <span id="page-4690-0"></span>findobj

**Class:** handle

Find handle objects

### **Syntax**

```
Hmatch = findobj(H)Hmatch = findobj(H,property,value,...,property,value)
Hmatch = findobj(H,'-not',property,value)
Hmatch = findobj(H,'-regexp',property,value)
Hmatch = findobj(H,property,value,'-logicaloperator',property,value)
Hmatch = findobj(H, ' - function', fh)Hmatch = findobj(H,'-function',property,fh)
Hmatch = findobj(H,'-class',class)
Hmatch = findobj(H,'-isa',class)
Hmatch = findobj(H,'-property',property)
Hmatch = findobj(H,'-method',methodname)
Hmatch = findobj(H,'-event',eventname)
Hmatch = findobj(H, '-depth', d, )
```
## **Description**

Hmatch  $=$  findobj(H) returns the objects listed in H and all of their descendants.

Hmatch = findobj(H,property,value,...,property,value) finds handle objects that have the specified property set to the specified value.

Hmatch = findobj(H, '-not', property, value) inverts the expression in the following property value pair. That is, find objects whose specified property is not equal to value.

Hmatch = findobj(H,'-regexp',property,value) treats the content of the value argument as regular expressions.

Hmatch = findobj(H,property,value,'-*logicaloperator*',property,value) applies the logical operator to the name/value pairs. Supported logical operators include: • '-or' (default if you do not specify an operator)

```
\cdot \cdot - and \cdot
```

```
\cdot \cdot \cdot xor'
```
Hmatch = findobj(H, '-function', fh) calls the function handle fh on the objects in H and returns the objects for which the function returns true.

Hmatch = findobj(H,'-function',property,fh) calls the function handle fh on the specified property's value for the objects in H and returns the objects for which the function returns true. The function must return a scalar logical value.

```
Hmatch = findobj(H,'-class',class) finds all objects belonging to the specified
class.
```
Hmatch = findobj( $H, ' -isa', class$ ) finds all objects belonging to the specified class.

```
Hmatch = findobj(H, '-property', property) finds all object in H having the
named property.
```
Hmatch = findobj(H,'-method',methodname) finds objects that have the specified method name.

```
Hmatch = findobj(H, '-event', eventname) finds objects that have the specified
event name.
```
Hmatch = findobj(H, '-depth',d, ) specifies how many levels in the instance hierarchies under the objects in H to search.

### Input Arguments

**H** — Objects to search from

```
handle array
```
Objects to search from, specified as an array of object handles. Unless the you specify the '-depth' or 'flat' options, findobj searches the objects in the input array H and child objects in the instance hierarchy.

#### **property** — Property name

char vector

Property name, specified as case-sensitive, quoted text.

Data Types: char

#### **class** — Class of object to find

object

Class of object to find, specified as case-sensitive, quoted text.

#### **value** — Property value any value

Property value, specified as a value or MATLAB expression.

#### **methodname** — Method name char vector

Method name, specified as case-sensitive quoted text.

**eventname** — Event name char vector

Event name, specified as case-sensitive quoted text.

### **d** — Depth of search

 $integer \ge 0$ 

Depth of search, specified as an integer indicating the number of levels below any given object in the input array H.

- $\cdot$  d =  $n$  Search n levels of the hierarchy below each object in H
- $\cdot$  d = 0 Search only the same level as the objects in H.
- $\cdot$  d = inf  $-$  Search all levels below objects in H. This is the default.

#### **fh** — Function handle

function handle

Function handle, specifying the function that is evaluated for each object in the input array H. This function must return a scalar, logical value indicating whether there is a match (true) or not (false).

### Output Arguments

**Hmatch** — Objects found by search

handle array

Objects found by search, returned as a handle array.

### **Attributes**

Access public

To learn about attributes of methods, see Method Attributes in the MATLAB Object-Oriented Programming documentation.

### Examples

### Object with Specific Property Value

Find the object with a specific property value. Given the handle class, BasicHandle:

```
classdef BasicHandle < handle
    properties
       Prop1
    end
    methods
      function obj = BasicHandle(val)if nargin > 0obj.Prop1 = val; end
       end
    end
end
```
Create an array of BasicHandle objects:

```
h(1) = BasicHandle(7);
h(2) = BasicHandle(11);
h(3) = BasicHandle(27);
```
Find the handle of the object whose **Prop1** property has a value of 7:

```
h7 = findobj(h, 'Prop1', 7);h7.Prop1
ans = 7
```
### Object with Specific Property Name

Find the object with a specific dynamic property. Given the button class:

```
classdef button < dynamicprops
    properties
       UiHandle
    end
    methods
      function obj = button(pos)if nargin > 0if length(pos) == 4obj.UiHandle = uicontrol('Position', pos,...
                   'Style','pushbutton');
              else
                 error('Improper position')
              end
           end
       end 
    end 
end
```
Create an array of button objects, only one element of which defines a dynamic property. Use findobj to get the handle of the object with the dynamic property named ButtonCoord:

```
b(1) = button([20 40 80 20]);addprop(b(1),'ButtonCoord');
b(1).ButtonCoord = [2,3];
b(2) = but \tan(120 40 80 20);
b(3) = button([220 40 80 20]);h = findobj(b,'-property','ButtonCoord');
h.ButtonCoord
```
ans  $=$ 

2 3

# Tips

- findobj has access only to public properties
- If there are no matches, findobj returns an empty array of the same class as the input array H.
- Logical operator precedence follows MATLAB precedence rules. For more information, see "Operator Precedence".
- Control precedence by grouping within cell arrays

### See Also

See Also handle.findprop

Introduced in R2008a

# <span id="page-4696-0"></span>findprop

**Class:** handle

Find meta.property object

### **Syntax**

 $mp = findprop(h, property)$ 

## **Description**

 $mp =$  findprop(h,property) returns the meta.property object associated with the named property of the object h. property can be a property defined by the class of h or a dynamic property defined only for the object h.

### Input Arguments

### **h** — handle object

handle

Handle object, specified as a scalar handle.

#### **property** — Name of property

char vector

Name of property, specified as case-sensitive, quoted text.

Data Types: char

## Output Arguments

#### **mp** — **meta.property** object meta.property

meta.property object that is associated with the named property. If findprop does not find the property on the object h, findprop returns a 0-by-1 empty meta.property object.

### **Attributes**

Access public

To learn about attributes of methods, see Method Attributes in the MATLAB Object-Oriented Programming documentation.

### Examples

### View Property Attribute Settings

Use findprop to view property attribute settings:

```
mp = findprop(containers.Map,'Count')
mp = property with properties:
                     Name: 'Count'
              Description: 'Number of pairs in the collection'
     DetailedDescription: ''
               GetAccess: 'public'
                SetAccess: 'private'
                Dependent: 1
                 Constant: 0
                 Abstract: 0
                Transient: 1
                   Hidden: 0
           GetObservable: 0
           SetObservable: 0
                 AbortSet: 0
                GetMethod: []
               SetMethod: []
               HasDefault: 0
```
DefiningClass: [1x1 meta.class]

### See Also

### See Also

handle.findobj | meta.property

### **Topics**

"Get Information About Properties" "Dynamic Properties — Adding Properties to an Instance"

# <span id="page-4699-0"></span>isvalid

**Class:** handle

Determine valid handles

## **Syntax**

 $B = isvalid(H)$ 

# **Description**

 $B =$  isvalid(H) returns a logical array in which each element is true if the corresponding element in H is a valid handle. A handle variable becomes invalid if the object has been deleted.

You cannot override the isvalid method in handle subclasses.

## Input Arguments

**H** — Input array handle array

Input array, specified as an array of object handles.

# Output Arguments

#### **B** — Result of validity test

logical

Result of validity test, returned as a logical array the same size as H in which each element is true if the corresponding element in H is a valid handle.

# **Attributes**

Access public

Sealed true

To learn about attributes of methods, see Method Attributes in the MATLAB Object-Oriented Programming documentation.

### Examples

### Test for Valid Handles

This example tests a handle array for valid members:

```
H = plot(rand(5));delete(H(3:4))
B = isvalid(H)B = 1
      1
      0
      0
      1
```
# See Also

See Also handle.delete | isgraphics

### **Topics**

"Test Handle Validity"

# <span id="page-4701-0"></span>notify

**Class:** handle

Notify listeners that event is occurring

### **Syntax**

notify(H,EventName) notify(H,EventName,data)

### **Description**

notify(H,EventName) notifies listeners that the named event is taking place on the handle objects in H.

notify(H,EventName,data) includes user-defined event data.

### Input Arguments

#### **H** — Event source

handle array

Event source, specified as a handle array. All of the objects in H must define the named event.

#### **EventName** — Name of event

char vector

Name of event, specified as case-sensitive, quoted text that is defined by the class of H.

#### **data** — User-defined event data

subclass of event.EventData

User-defined event data, specified as an object that is a subclass of the event.EventData class. For information on defining event data, see "Define Event-Specific Data".

Note: Listener callbacks should not reuse the same event data object in subsequent calls to notify. Always create a new event data object to pass to notify.

### **Attributes**

Access public

To learn about attributes of methods, see Method Attributes in the MATLAB Object-Oriented Programming documentation.

### See Also

### See Also

handle.addlistener

### **Topics**

"Events and Listeners Syntax"

## <span id="page-4703-0"></span>relationaloperators

**Class:** handle

Determine equality or sort handle objects

### **Syntax**

 $tf = eq(H1, H2)$  $tf = ne(H1, H2)$  $tf = l t(H1, H2)$  $tf = le(H1, H2)$  $tf = gt(H1, H2)$  $tf = ge(H1, H2)$ 

### **Description**

tf =  $eq(H1, H2)$  Equal. (H1 == H2)

tf =  $ne(H1, H2)$  Not equal. (H1  $\sim$ = H2)

tf =  $lt$  (H1, H2) Less than. (H1 < H2)

 $tf = le(H1, H2)$  Less than or equal. (H1 <= H2)

 $tf = gt(H1, H2)$  Greater than. (H1 > H2)

 $tf = ge(H1, H2)$  Greater than or equal. (H1 >= H2)

For each pair of input arrays (H1 and H2), the operation returns a logical array of the same size. Each element in the returned array is an element-wise equality or comparison test result. These methods perform scalar expansion in the same way as the MATLAB built-in relational operators. For general information on relational operators, see "Relational Operations".

The following guidelines apply to handle comparison:

• Copies of a handle variable always compare as equal.

- The repeated comparison of any two handles always yields the same result in the same MATLAB session.
- Different handles are always not equal.
- The order of handle values is purely arbitrary and has no connection to the state of the handle objects being compared.
- If the input arrays belong to different classes (including the case where one input array belongs to a non-handle class such as double) then the comparison is always false.
- If you make a comparison between a handle object and an object of a dominant class, the method of the dominant class is invoked. You should generally test only like objects because a dominant class might not define one of these methods.
- An error occurs if the input arrays are not the same size and neither is scalar.

Use isequal when you want to determine if different handle objects have the same data in all object properties. Use == when you want to determine if handle variables refer to the same object.

When comparing objects that contain dynamic properties, isequal always returns false.

### Input Arguments

#### **H1** — Left argument to operator

handle array

Left argument to operator, specified as a handle array.

#### **H2** — Right argument to operator

handle array

Right argument to operator, specified as a handle array.

### Output Arguments

**tf** — Result of comparison logical array

Result of comparison, returned as a logical array of the same size as the input arrays, where each element is an element-wise equality or comparison test result

- $\cdot$  1 relationship is true
- $\cdot$  0 relationship is not true

### **Attributes**

Access public

To learn about attributes of methods, see Method Attributes in the MATLAB Object-Oriented Programming documentation.

### See Also

### See Also

isequal

### **Topics**

"Determining Equality of Objects"

# hankel

Hankel matrix

# **Syntax**

 $H = \text{hankel}(c)$  $H = \text{hankel}(c, r)$ 

# **Description**

 $H = \text{hankel}(c)$  returns the square Hankel matrix whose first column is c and whose elements are zero below the first anti-diagonal.

 $H = \text{hankel}(c, r)$  returns a Hankel matrix whose first column is c and whose last row is r. If the last element of c differs from the first element of r, the last element of c prevails.

# Examples

#### Compute Hankel Matrix

Create the Hankel matrix whose first column is c and whose last row is r.

```
c = 1:3;r = 3:6;h = \text{hankel}(c, r)h = 1 2 3 4
      \begin{array}{cccc} 2 & 3 & 4 & 5 \\ 3 & 4 & 5 & 6 \end{array} 3 4 5 6
```
## **Definitions**

### Hankel Matrix

A Hankel matrix is a matrix that is symmetric and constant across the anti-diagonals, and has elements  $h(i,j) = p(i+j-1)$ , where vector  $p = [c \ r(2:end)]$  completely determines the Hankel matrix.

# Extended Capabilities

### C/C++ Code Generation

Generate C and C++ code using MATLAB® Coder™.

### See Also

hadamard | kron | toeplitz

Introduced before R2006a

# hasnext

Determine if ValueIterator has one or more values available

## **Syntax**

```
tf = hasnext(ValIter)
```
## **Description**

tf = hasnext(ValIter) returns logical 1 (true) if ValueIter has one or more values available; otherwise, it returns logical 0 (false).

# Examples

#### Get Values from ValueIterator in Reduce Function

Use the hasnext and getnext functions in a while loop within the reduce function to iteratively get values from the ValueIterator object. For example,

```
function MeanDistReduceFun(sumLenKey, sumLenIter, outKVStore)
     sumLen = [0 0];
     while hasnext(sumLenIter)
         sumLen = sumLen + getnext(sumLenIter);
     end
     add(outKVStore, 'Mean', sumLen(1)/sumLen(2));
end
```
Always call hasnext before getnext to confirm availability of a value. mapreduce returns an error if you call getnext with no remaining values in the ValueIterator object.

## Input Arguments

### **ValIter** — Intermediate value iterator

Intermediate value iterator, specified as a ValueIterator object. The mapreduce function automatically creates this object during execution. The second input to the reduce function specifies the variable name for the ValueIterator object, which is the variable name to use with the hasnext and getnext functions.

For more information, see ValueIterator.

### See Also

See Also getnext | mapreduce

**Topics** ValueIterator "Build Effective Algorithms with MapReduce"

#### Introduced in R2014b

# hdf5info

Information about HDF5 file

Note: hdf5info will be removed in a future version. Use h5info instead.

### **Syntax**

```
fileinfo = hdf5info(filename)
fileinfo = hdf5info(...,'ReadAttributes',BOOL)
[...] = hdf5info(..., 'V71Dimensions', BOOL)
```
### **Description**

fileinfo = hdf5info(filename) returns a structure fileinfo whose fields contain information about the contents of the HDF5 file filename. filename is a character vector that specifies the name of the HDF5 file.

fileinfo = hdf5info(...,'ReadAttributes',BOOL) specifies whether hdf5info returns the values of the attributes or just information describing the attributes. By default, hdf5info reads in attribute values (BOOL = true).

[...] = hdf5info(..., 'V71Dimensions', BOOL) specifies whether to report the dimensions of data sets and attributes as they were returned in previous versions of hdf5info (MATLAB 7.1 [R14SP3] and earlier). If BOOL is true, hdf5info swaps the first two dimensions of the data set. This behavior was intended to account for the difference in how HDF5 and MATLAB express array dimensions. HDF5 describes data set dimensions in row-major order; MATLAB stores data in column-major order. However, swapping these dimensions may not correctly reflect the intent of the data in the file and may invalidate metadata. When **BOOL** is false (the default), hdf5info returns data dimensions that correctly reflect the data ordering as it is written in the file —each dimension in the output variable matches the same dimension in the file.

Note If you use the 'V71Dimensions' parameter and intend on passing the fileinfo structure returned to the hdf5read function, you should also specify the

'V71Dimensions' parameters with hdf5read. If you do not, hdf5read uses the new behavior when reading the data set and certain metadata returned by hdf5info does not match the actual data returned by hdf5read.

### Examples

```
fileinfo = hdf5info('example.h5');
```
To get more information about the contents of the HDF5 file, look at the GroupHierarchy field in the fileinfo structure returned by hdf5info.

```
toplevel = fileinfo.GroupHierarchy
```

```
toplevel =
```

```
 Filename: [1x64 char]
       Name: '/'
     Groups: [1x2 struct]
   Datasets: []
  Datatypes: []
      Links: []
 Attributes: [1x2 struct]
```
To probe further into the file hierarchy, keep examining the Groups field.

### See also

hdf5read, hdf5write

# hdf5read

Read HDF5 file

Note: hdf5read will be removed in a future version. Use h5read instead.

### **Syntax**

```
data = hdf5read(filename,datasetname)
attr = hdf5read(filename,attributename)
[data, attr] = hdf5read(...,'ReadAttributes', B00L)data = hdf5read(hinfo)
[...] = hdf5read(..., 'V71Dimensions', BOOL)
```
## **Description**

 $data = hdf5read(filename,datasetname)$  reads all the data in the data set datasetname that is stored in the HDF5 file filename and returns it in the variable data. To determine the names of data sets in an HDF5 file, use the hdf5info function.

The return value, data, is a multidimensional array. hdf5read maps HDF5 data types to native MATLAB data types, whenever possible. If it cannot represent the data using MATLAB data types, hdf5read uses one of the HDF5 data type objects. For example, if an HDF5 file contains a data set made up of an enumerated data type, hdf5read uses the hdf5.h5enum object to represent the data in the MATLAB workspace. The hdf5.h5enum object has data members that store the enumerations (names), their corresponding values, and the enumerated data.

Note: hdf5read performs best when reading numeric datasets. If you need to read string, compound, or variable length datasets, MathWorks strongly recommends that you use the low-level HDF5 interface function, H5D.read. To read a subset of a dataset, you must use the low-level interface.

attr = hdf5read(filename,attributename) reads all the metadata in the attribute attributename, stored in the HDF5 file filename, and returns it in the variable attr. To determine the names of attributes in an HDF5 file, use the hdf5info function.

[data, attr] = hdf5read(...,'ReadAttributes',BOOL) reads all the data, as well as all of the associated attribute information contained within that data set. By default, BOOL is false.

data = hdf5read(hinfo) reads all of the data in the data set specified in the structure hinfo and returns it in the variable data. The hinfo structure is extracted from the output returned by hdf5info, which specifies an HDF5 file and a specific data set.

[...] = hdf5read(..., 'V71Dimensions', BOOL) specifies whether to change the majority of data sets read from the file. If BOOL is true, hdf5read permutes the first two dimensions of the data set, as it did in previous releases (MATLAB 7.1 [R14SP3] and earlier). This behavior was intended to account for the difference in how HDF5 and MATLAB express array dimensions. HDF5 describes data set dimensions in rowmajor order; MATLAB stores data in column-major order. However, permuting these dimensions may not correctly reflect the intent of the data and may invalidate metadata. When BOOL is false (the default), the data dimensions correctly reflect the data ordering as it is written in the file — each dimension in the output variable matches the same dimension in the file.

### Examples

Use hdf5info to get information about an HDF5 file and then use hdf5read to read a data set, using the information structure (hinfo) returned by hdf5info to specify the data set.

```
hinfo = hdf5info('example.h5');
dset = hdf5read(hinfo.GroupHierarchy.Groups(2).Datasets(1));
```
### See Also

hdf5info | hdf5write

Introduced before R2006a

# hdf5write

Write data to file in HDF5 format

Note: hdf5write will be removed in a future version. Use h5write instead.

### **Syntax**

```
hdf5write(filename,location,dataset)
hdf5write(filename,details,dataset)
hdf5write(filename,details,attribute)
hdf5write(filename, details1, dataset1, details2, dataset2,...)
hdf5write(filename,...,'WriteMode',mode,...)
hdf5write(..., 'V71Dimensions', BOOL)
```
### **Description**

hdf5write(filename,location,dataset) writes the data dataset to the HDF5 file, filename. If filename does not exist, hdf5write creates it. If filename exists, hdf5write overwrites the existing file, by default, but you can also append data to an existing file using an optional syntax.

location defines where to write the data set in the file. HDF5 files are organized in a hierarchical structure similar to a UNIX directory structure. location is specified as a character vector that resembles a UNIX path.

hdf5write maps the data in dataset to HDF5 data types according to rules outlined below.

hdf5write(filename,details,dataset) writes dataset to filename using the values in the details structure. For a data set, the details structure can contain the following fields.

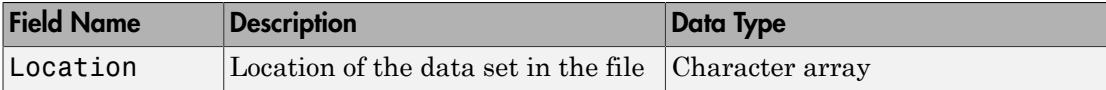

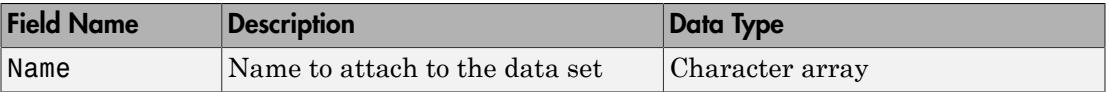

hdf5write(filename,details,attribute) writes the metadata attribute to filename using the values in the details structure. For an attribute, the details structure can contain following fields.

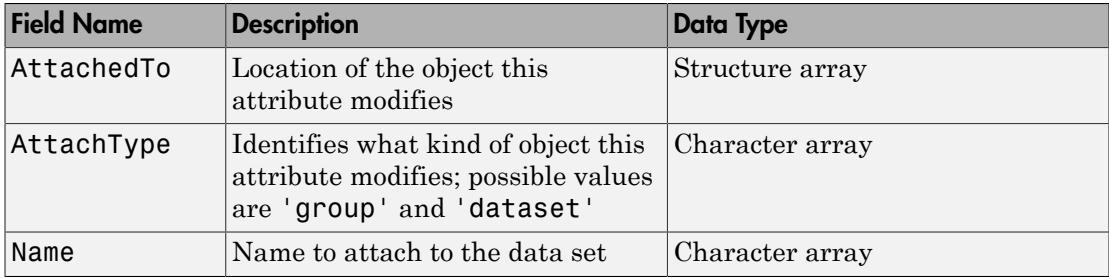

hdf5write(filename, details1, dataset1, details2, dataset2,...) writes multiple data sets and associated attributes to filename in one operation. Each data set and attribute must have an associated details structure.

hdf5write(filename,...,'WriteMode',mode,...) specifies whether hdf5write overwrites the existing file (the default) or appends data sets and attributes to the file. Possible values for mode are 'overwrite' and 'append'.

hdf5write(..., 'V71Dimensions', BOOL) specifies whether to change the majority of data sets written to the file. If BOOL is true, hdf5write permutes the first two dimensions of the data set, as it did in previous releases (MATLAB 7.1 [R14SP3] and earlier). This behavior was intended to account for the difference in how HDF5 and MATLAB express array dimensions. HDF5 describes data set dimensions in rowmajor order; MATLAB stores data in column-major order. However, permuting these dimensions may not correctly reflect the intent of the data and may invalidate metadata. When BOOL is false (the default), the data written to the file correctly reflects the data ordering of the data sets — each dimension in the file's data sets matches the same dimension in the corresponding MATLAB variable.

### Data Type Mappings

The following table lists how hdf5write maps the data type from the workspace into an HDF5 file. If the data in the workspace that is being written to the file is a MATLAB
data type, hdf5write uses the following rules when translating MATLAB data into HDF5 data objects.

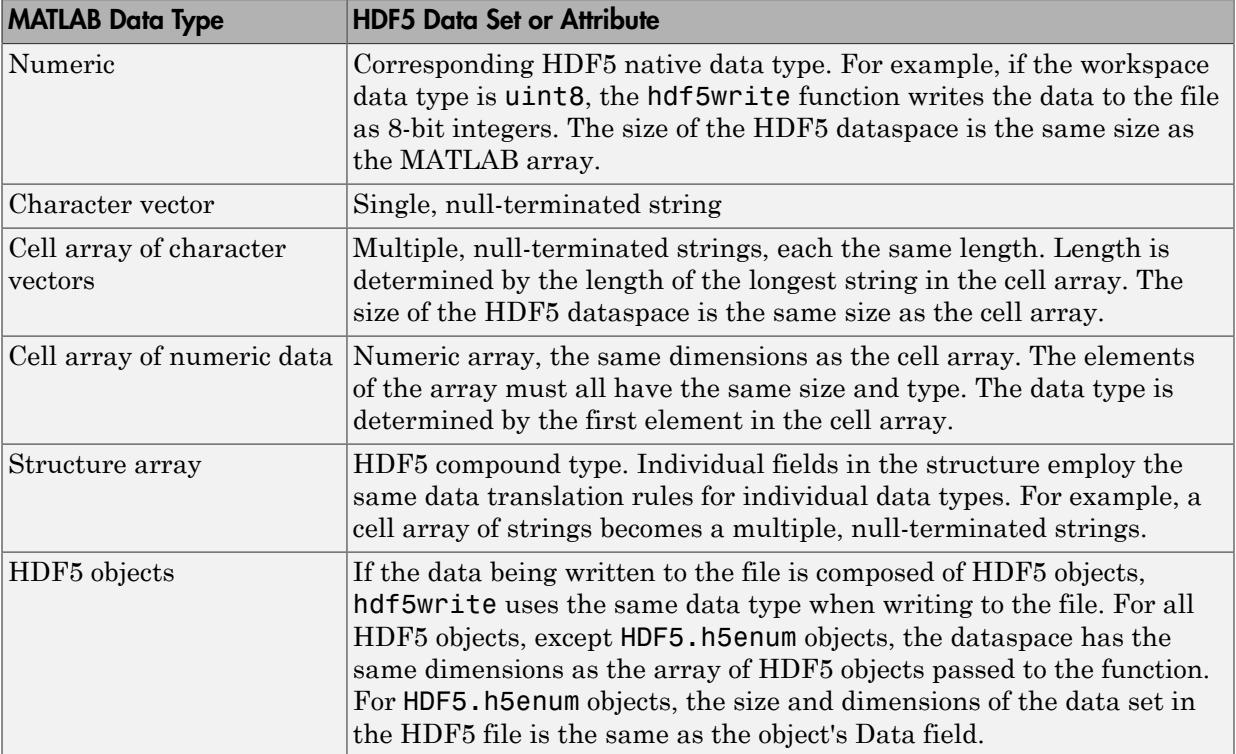

### Examples

Write a 5-by-5 data set of uint8 values to the root group.

hdf5write('myfile.h5', '/dataset1', uint8(magic(5)))

Write a 2-by-2 data set of text entries into a subgroup.

```
dataset = {'north', 'south'; 'east', 'west'};
hdf5write('myfile2.h5', '/group1/dataset1.1', dataset);
```
Write a data set and attribute to an existing group.

```
dest = single(range(10, 10));dset details.Location = '/group1/dataset1.2';
dset_details.Name = 'Random';
attr = 'Some random data';
attr details.Name = 'Description';
attr details.AttachedTo = '/group1/dataset1.2/Random';
attr details.AttachType = 'dataset';hdf5write('myfile2.h5', dset_details, dset, ...
           attr details, attr, 'WriteMode', 'append');
Write a data set using objects.
```

```
dest = hdf5.h5array(magic(5));hdf5write('myfile3.h5', '/g1/objects', dset);
```
## See Also

hdf5read | hdf5info

# hdfan

Gateway to HDF multifile annotation (AN) interface

## **Syntax**

```
[out1,...,outN] = hdfan(funcstr,input1,...,inputN)
```
## **Description**

hdfan is the MATLAB gateway to the HDF multifile annotation (AN) interface.

 $[out1,...,outN] = hdfan(funcstr,input1,...,inputN)$  returns one or more outputs corresponding to the AN function in the HDF library specified by functstr.

There is a one-to-one correspondence between AN functions in the HDF library and valid values for funcstr. For example, hdfan('endaccess',annot\_id) corresponds to the C library call ANendaccess(annot\_id).

### Access Functions

Access functions initialize the interface and provide and terminate access to annotations.

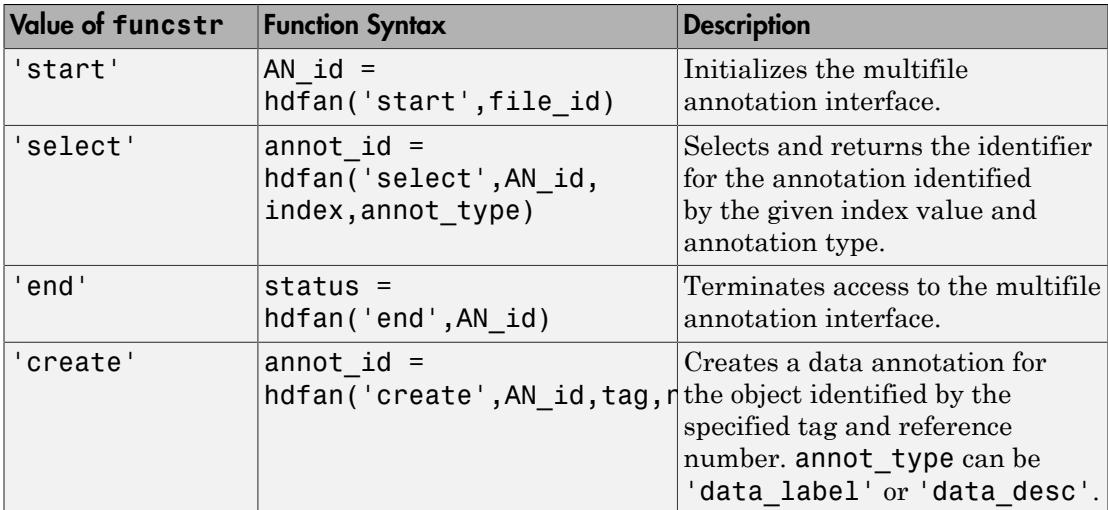

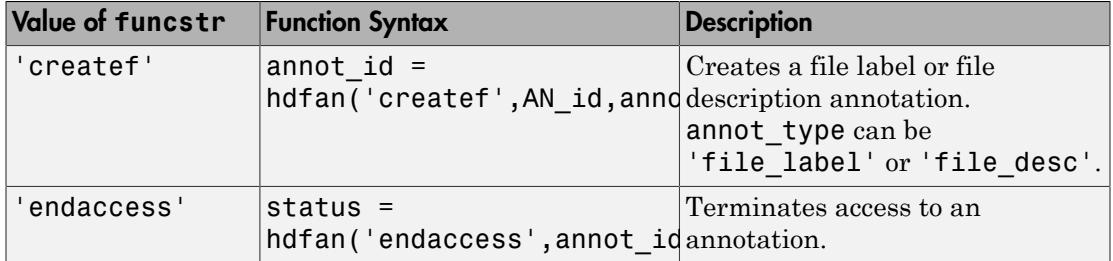

### Read/Write Functions

Read/write functions read and write file or object annotations.

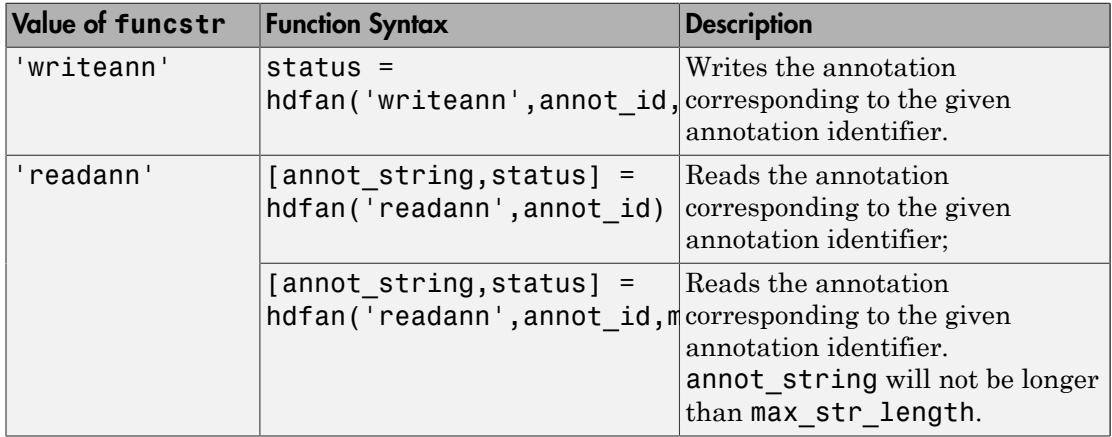

### General Inquiry Functions

General inquiry functions return information about the annotations in a file.

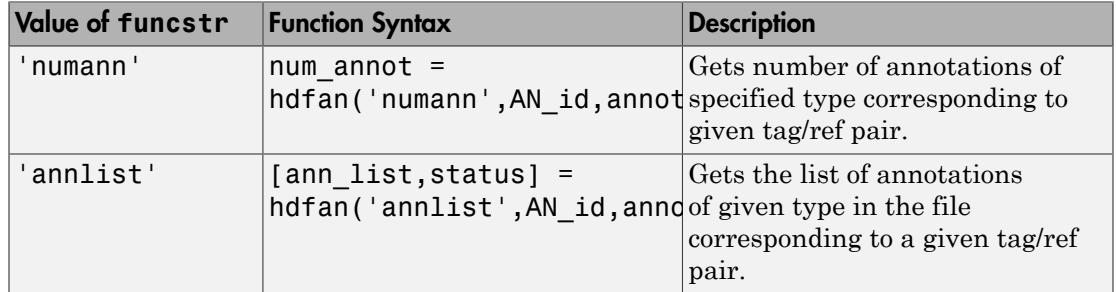

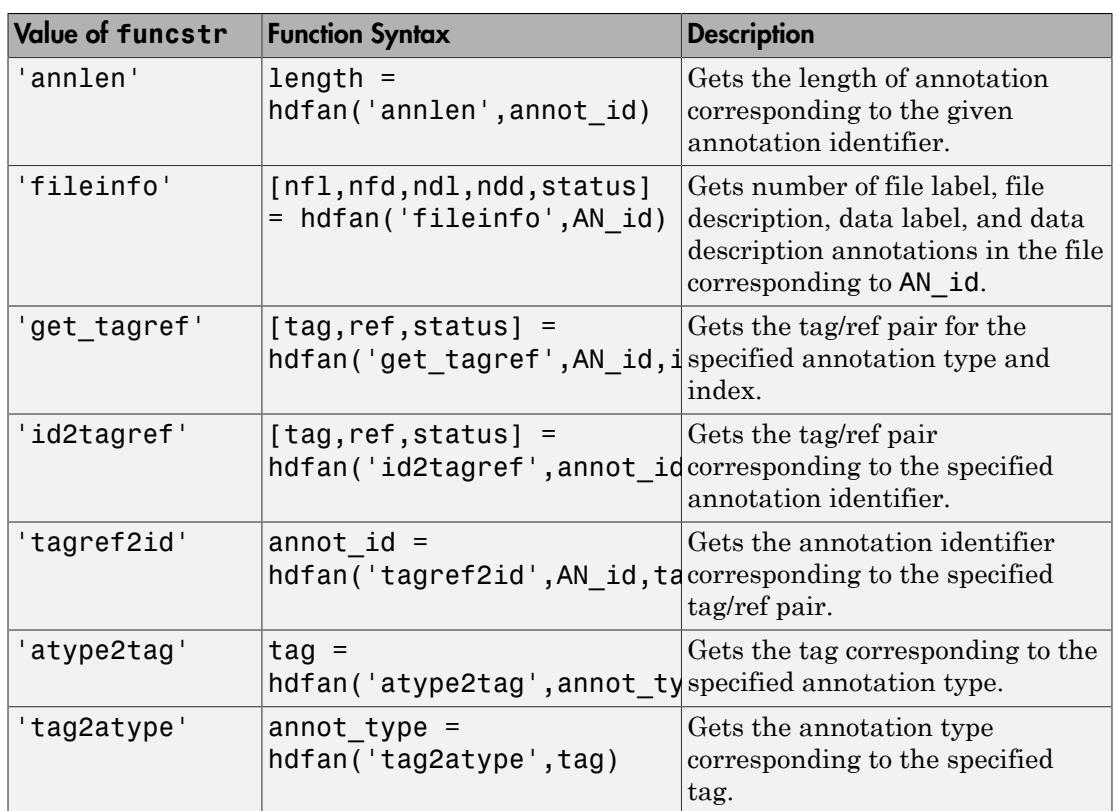

### Input/Output Arguments

A status or identifier output of -1 indicates that the operation failed.

In general, the input argument annot\_type can be one of these values:

- 'file\_label'
- 'file\_desc'
- 'data\_label'
- 'data\_desc'

AN\_id refers to the multifile annotation interface identifier.

annot\_id refers to an individual annotation identifier.

You must terminate access to all opened identifiers using either  $hdfan('end',AN_id)$ or hdfan('endaccess',annot\_id). Otherwise, the HDF library might not properly write all data to the file.

## See Also

#### See Also

hdfdf24 | hdfdfr8 | hdfh | hdfhd | hdfhe | hdfhx | hdfml | hdfv | hdfvf | hdfvh | hdfvs | matlab.io.hdf4.sd

# hdfdf24

Gateway to HDF 24-bit raster image (DF24) interface

## **Syntax**

```
[out1,...,outN] = hdfdf24(funcstr,input1,...,inputN)
```
## **Description**

hdfdf24 is the MATLAB gateway to the HDF 24-bit raster image interface.

 $[out1,...,outN] = hdfdf24(funcstr,input1,...,inputN)$  returns one or more outputs corresponding to the DF24 function in the HDF library specified by functstr.

There is a one-to-one correspondence between DF24 functions in the HDF library and valid values for funcstr. For example, hdfdf24('lastref') corresponds to the C library call DF24lastref().

### Write Functions

Write functions create raster image sets and store them in new files or append them to existing files.

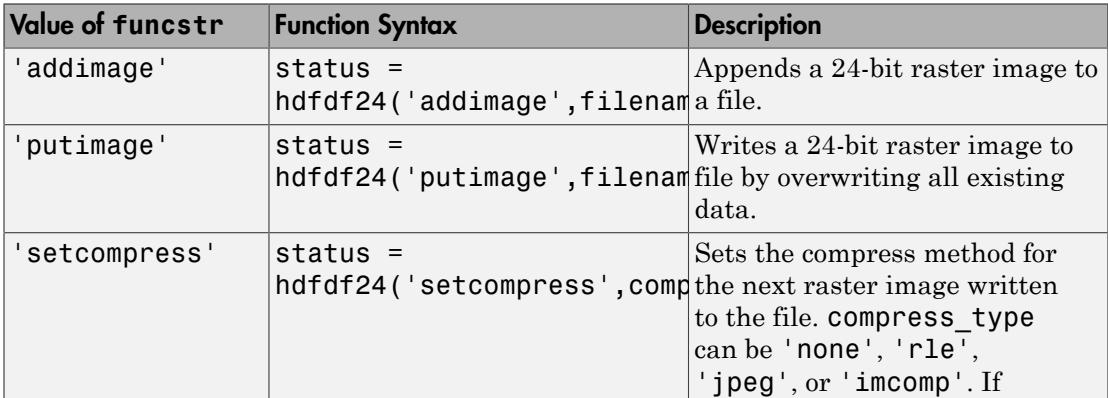

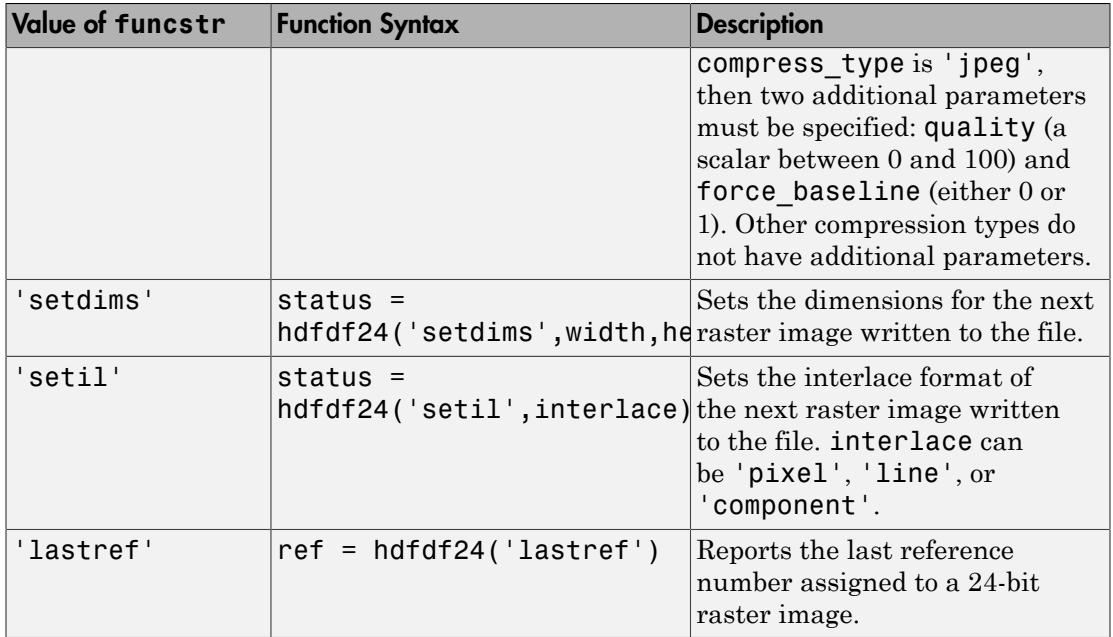

### Read Functions

Read functions determine the dimensions and interlace format of an image set, read the actual image data, and provide sequential or random read access to any raster image set.

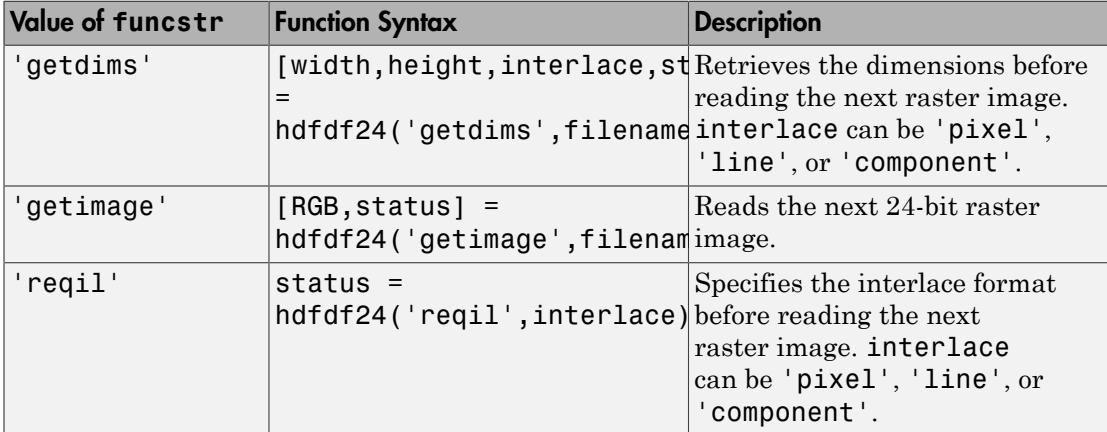

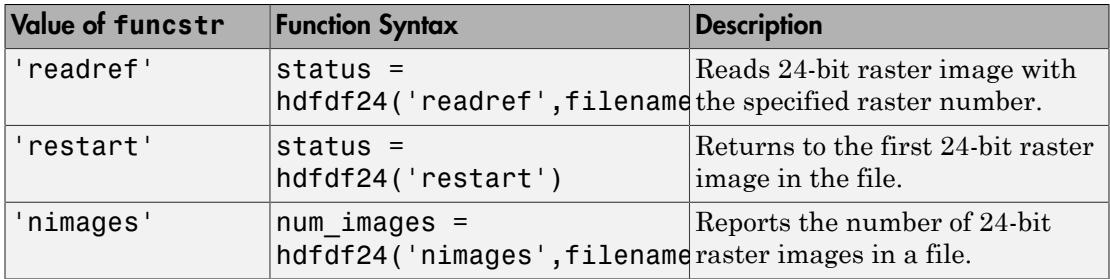

#### Input/Output Arguments

A status or identifier output of -1 indicates that the operation failed.

HDF uses C-style ordering of elements, in which elements along the last dimension vary fastest. MATLAB uses FORTRAN-style ordering, in which elements along the first dimension vary fastest. hdfdf24 does not automatically convert from C-style ordering to MATLAB style ordering, which means that MATLAB image arrays need to be permuted when using hdfdf24 to read or write from HDF files. The exact permutation depends on the interlace format specified by, for example,  $hdfdf24('setil',...).$  The following calls to permute converts HDF arrays to MATLAB arrays, according to the specified interlace format.

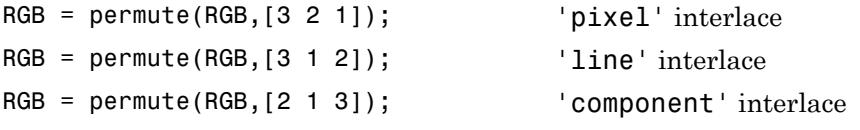

## See Also

#### See Also

hdfdf24 | hdfdfr8 | hdfh | hdfhd | hdfhe | hdfhx | hdfml | hdfv | hdfvf | hdfvh | hdfvs | matlab.io.hdf4.sd

# hdfdfr8

Gateway to HDF 8-bit raster image (DFR8) interface

## **Syntax**

```
[out1,...,outN] = hdfdfr8(funcstr,input1,...,inputN)
```
## **Description**

hdfdfr8 is the MATLAB gateway to the HDF 8-bit raster image (DFR8) interface.

[out1,...,outN] = hdfdfr8(funcstr,input1,...,inputN) returns one or more outputs corresponding to the DFR8 function in the HDF library specified by functstr.

There is a one-to-one correspondence between DFR8 functions in the HDF library and valid values for funcstr. For example, hdfdfr8('setpalette', map) corresponds to the C library call DFR8setpalette(map).

### Write Functions

Write functions create raster image sets and store them in new files or append them to existing files.

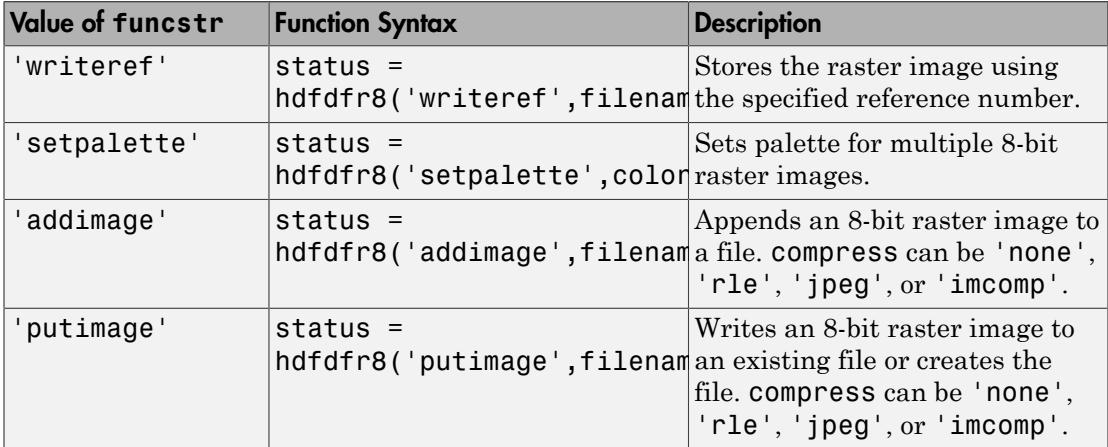

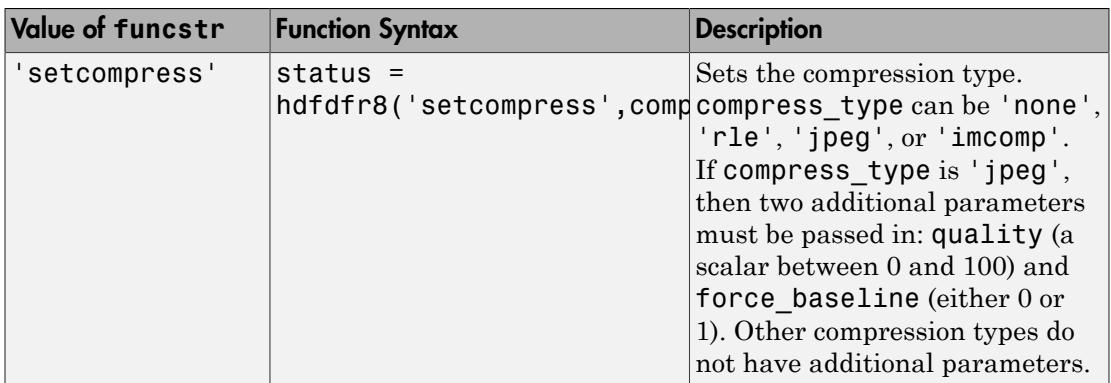

### Read Functions

Read functions determine the dimension and palette assignment for an image set, read the actual image data, and provide sequential or random read access to any raster image set.

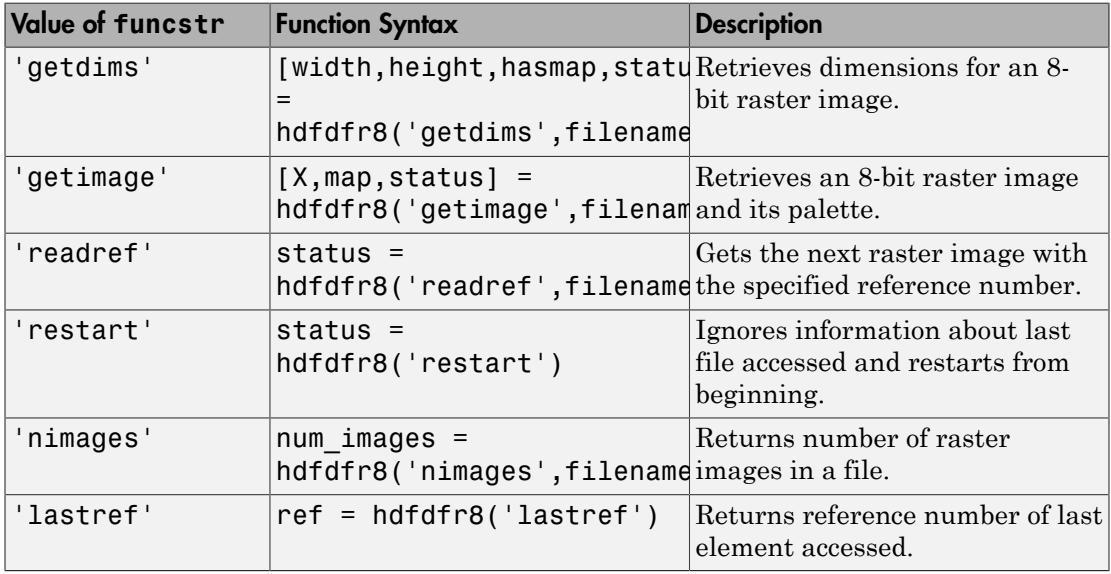

#### Input/Output Arguments

A status or identifier output of -1 indicates that the operation failed.

HDF uses C-style ordering of elements, in which elements along the last dimension vary fastest.MATLAB uses FORTRAN-style ordering, in which elements along the first dimension vary fastest. hdfdfr8 does not automatically convert from C-style ordering to MATLAB style ordering, which means that MATLAB image and colormap matrices must be transposed when using hdfdfr8 to read or write from HDF files.

Functions in hdfdfr8 that read and write palette information expect to use uint8 data in the range [0,255], while MATLAB colormaps contain double-precision values in the range [0,1]. Therefore, HDF palettes must be converted to double and scaled to be used as MATLAB colormaps.

## See Also

#### See Also

hdfdf24 | hdfdfr8 | hdfh | hdfhd | hdfhe | hdfhx | hdfml | hdfv | hdfvf | hdfvh | hdfvs | matlab.io.hdf4.sd

# hdfh

Gateway to HDF H interface

## **Syntax**

```
[out1,...,outN] = hdfh(funcstr,input1,...,inputN)
```
## **Description**

hdfh is the MATLAB gateway to the HDF H interface.

 $[out1,...,outN] = hdfh(funcstr,input1,...,inputN)$  returns one or more outputs corresponding to the H function in the HDF library specified by functstr.

There is a one-to-one correspondence between H functions in the HDF library and valid values for funcstr. For example, hdfh('close',file\_id) corresponds to the C library call Hclose(file\_id).

### **Functions**

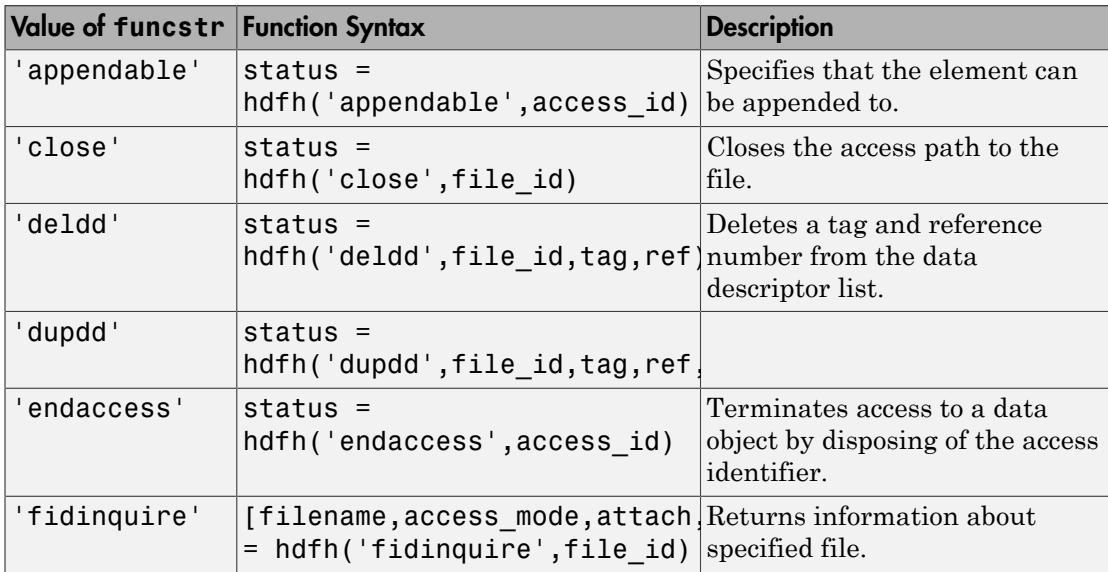

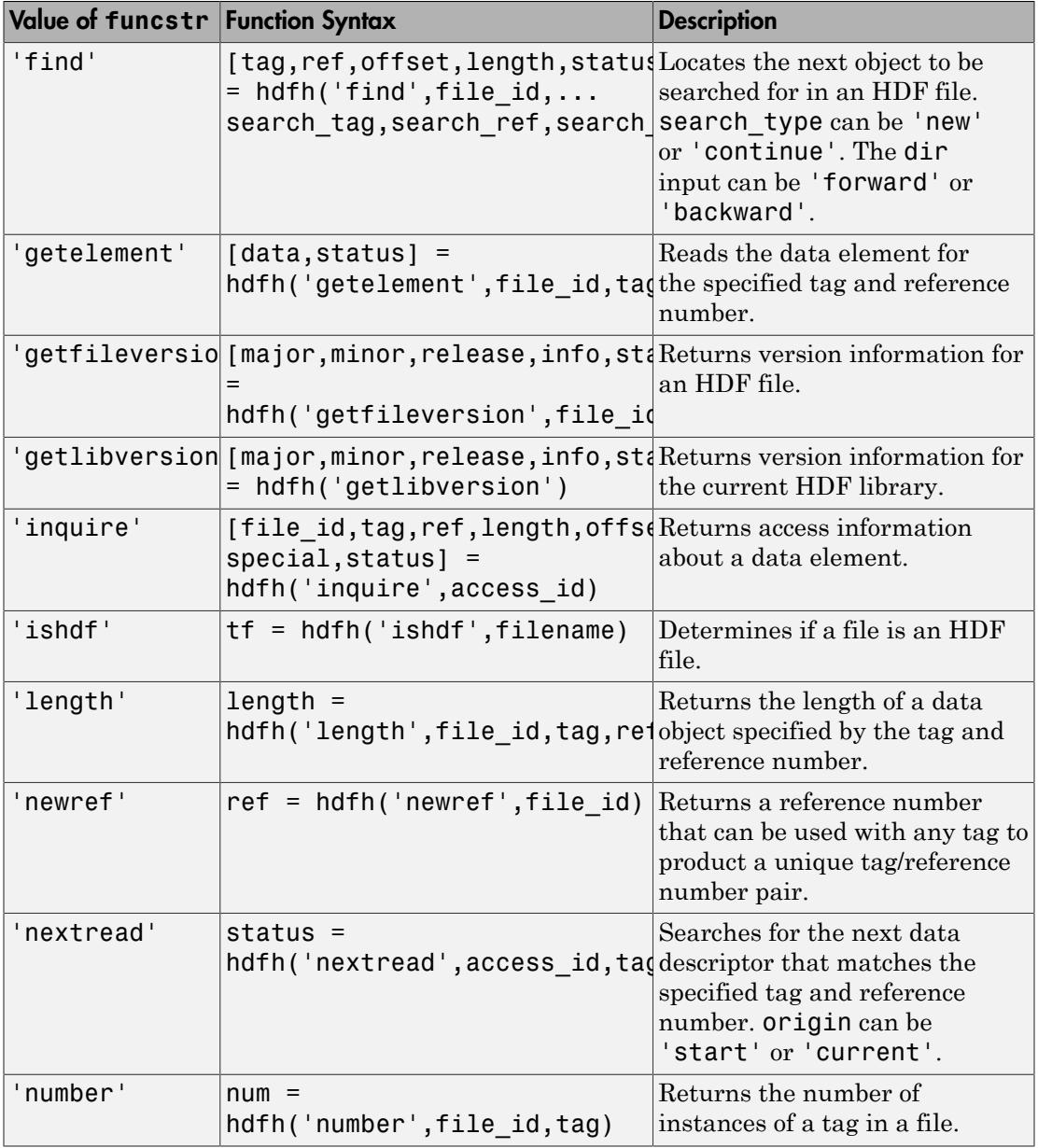

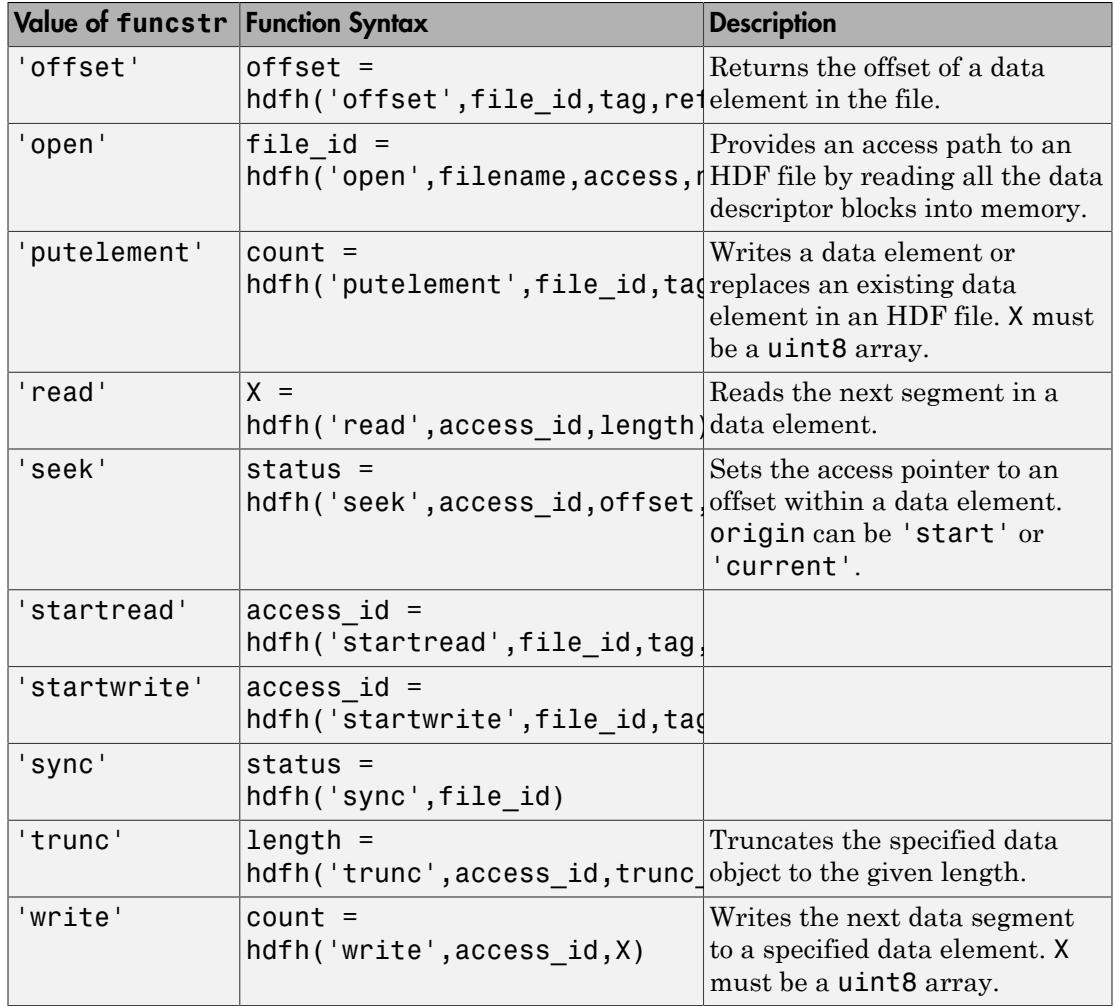

### Output Arguments

A status or identifier output of -1 indicates that the operation failed.

### **Limitations**

- hdfh does not support these functions in the NCSA H interface:
	- Hcache
	- Hendbitaccess
	- Hexist
	- Hflushdd
	- Hgetbit
	- Hputbit
	- Hsetlength
	- Hshutdown
	- Htagnewref

## See Also

#### See Also

hdfan | hdfdf24 | hdfdfr8 | hdfhd | hdfhe | hdfhx | hdfml | hdfv | hdfvf | hdfvh | hdfvs | matlab.io.hdf4.sd

# hdfhd

Gateway to HDF HD interface

## **Syntax**

```
[out1,...,outN] = hdfhd(funcstr,input1,...,inputN)
```
## **Description**

hdfhd is the MATLAB gateway to the HDF HD interface.

 $[out1,...,outN] = hdfhd(funcstr,input1,...,inputN)$  returns one or more outputs corresponding to the HD function in the HDF library specified by functstr.

There is a one-to-one correspondence between HD functions in the HDF library and valid values for funcstr.

### **Functions**

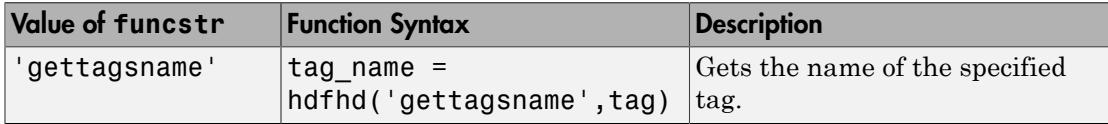

### Output Arguments

A status or identifier output of -1 indicates that the operation failed.

## See Also

### See Also

```
hdfan | hdfdf24 | hdfdfr8 | hdfh | hdfhd | hdfhe | hdfml | hdfv | hdfvf |
hdfvh | hdfvs | matlab.io.hdf4.sd
```
# hdfhe

Gateway to HDF HE interface

## **Syntax**

```
[out1,...,outN] = hdfhe(funcstr,input1,...,inputN)
```
## **Description**

hdfhe is the MATLAB gateway to the HDF HE interface.

This is a stub page.

 $[out1,...,outN] = hdfhe(funcstr,input1,...,inputN)$  returns one or more outputs corresponding to the HE function in the HDF library specified by functstr.

There is a one-to-one correspondence between HE functions in the HDF library and valid values for funcstr.

### **Functions**

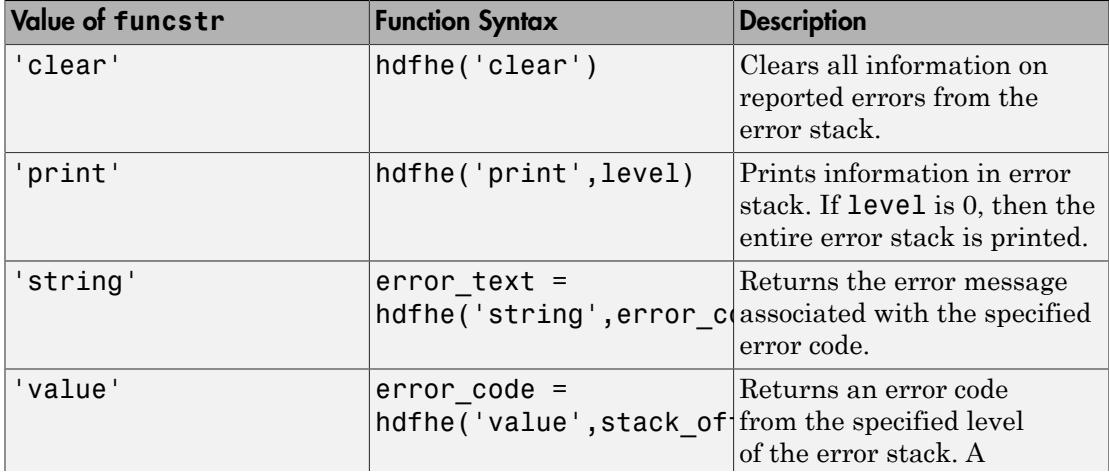

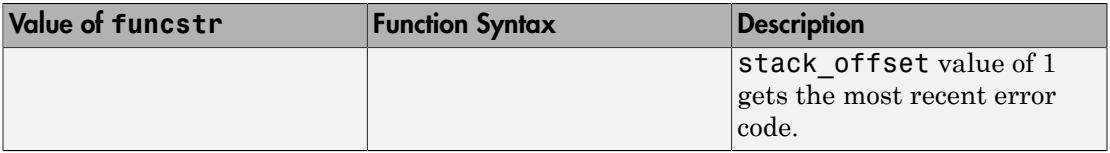

#### Output Arguments

A status or identifier output of -1 indicates that the operation failed.

### **Limitations**

- hdfhe does not support these functions:
	- HEpush
	- HEreport

## See Also

#### See Also

```
hdfan | hdfdf24 | hdfdfr8 | hdfh | hdfhd | hdfhe | hdfml | hdfv | hdfvf |
hdfvh | hdfvs | matlab.io.hdf4.sd
```
# hdfhx

Gateway to HDF external data (HX) interface

## **Syntax**

```
[out1,...,outN] = hdfhx(funcstr,input1,...,inputN)
```
## **Description**

hdfhx is the MATLAB gateway to the HDF interface for manipulating linked and external data elements.

 $[out1,...,outN] = hdfhx(funcstr,input1,...,inputN)$  returns one or more outputs corresponding to the HX function in the HDF library specified by functstr.

There is a one-to-one correspondence between HX functions in the HDF library and valid values for funcstr. For example, hdfhx('setdir',pathname); corresponds to the C library call HXsetdir(pathname).

### **Functions**

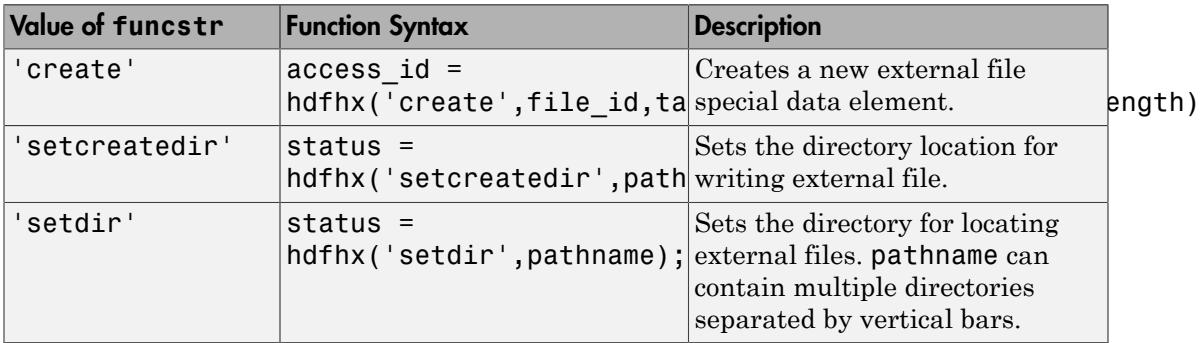

### Input/Output Arguments

A status or identifier output of -1 indicates that the operation failed.

In cases where the HDF C library accepts NULL for certain inputs, an empty matrix ([] or '') can be used.

## See Also

### See Also

hdfan | hdfdf24 | hdfdfr8 | hdfh | hdfhd | hdfhe | hdfml | hdfv | hdfvf | hdfvh | hdfvs | matlab.io.hdf4.sd

# hdfinfo

Information about HDF4 or HDF-EOS file

## **Syntax**

```
S = hdfinfo(filename)
S = hdfinfo(filename,mode)
```
## **Description**

S = hdfinfo(filename) returns a structure S whose fields contain information about the contents of an HDF4 or HDF-EOS file. Specify filename as a character vector containing the name of the HDF4 file.

S = hdfinfo(filename,mode) reads the file as an HDF4 file, if mode is 'hdf', or as an HDF-EOS file, if mode is 'eos'. If mode is 'eos', only HDF-EOS data objects are queried. To retrieve information on the entire contents of a file containing both HDF4 and HDF-EOS objects, mode must be 'hdf'.

Note hdfinfo can be used on Version 4.x HDF files or Version 2.x HDF-EOS files. To get information about an HDF5 file, use hdf5info.

The set of fields in the returned structure S depends on the individual file. Fields that can be present in the S structure are shown in the following table.

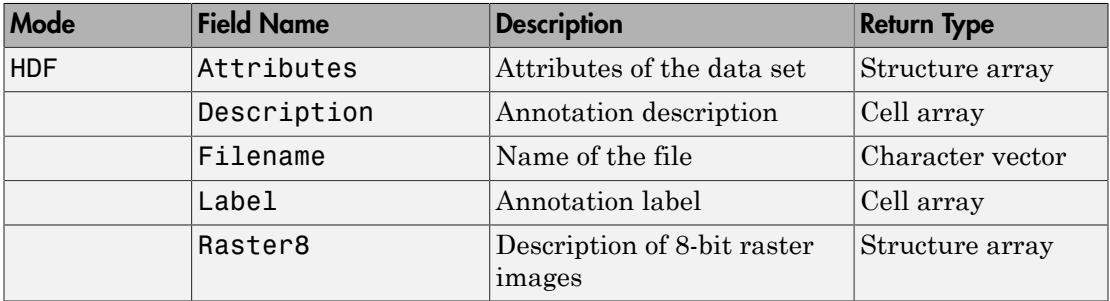

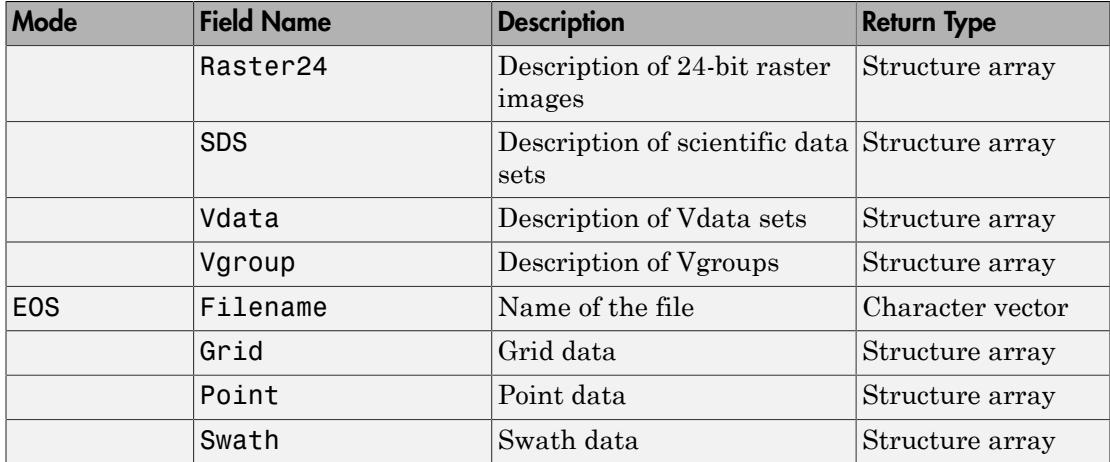

Those fields in the table above that contain structure arrays are further described in the tables shown below.

#### Fields Common to Returned Structure Arrays

Structure arrays returned by hdfinfo contain some common fields. These are shown in the table below. Not all structure arrays will contain all of these fields.

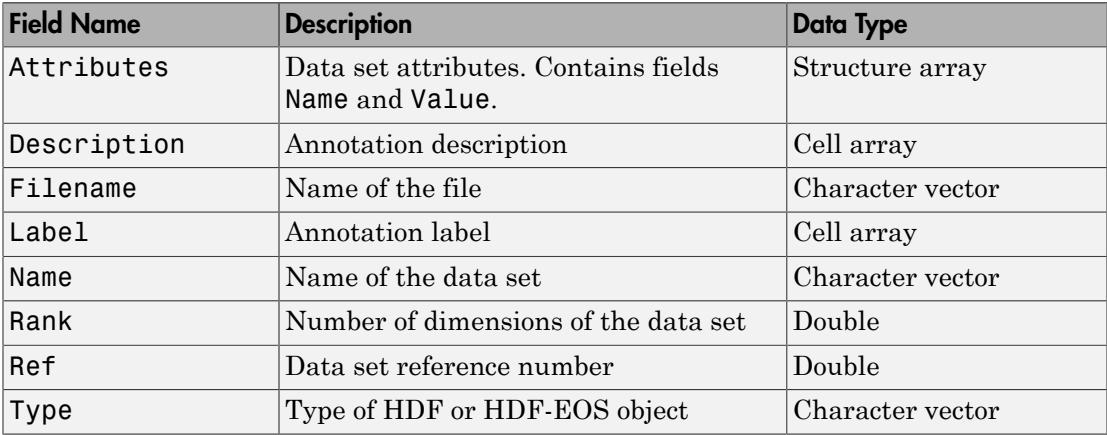

### Fields Specific to Certain Structures

Structure arrays returned by hdfinfo also contain fields that are unique to each structure. These are shown in the tables below.

<span id="page-4740-0"></span>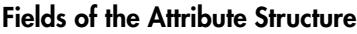

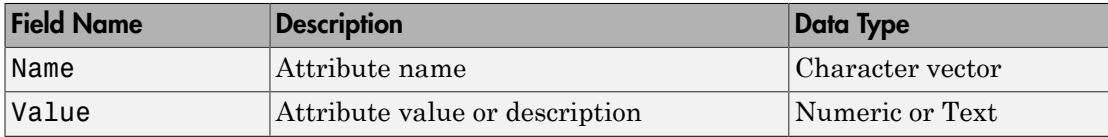

<span id="page-4740-1"></span>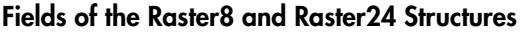

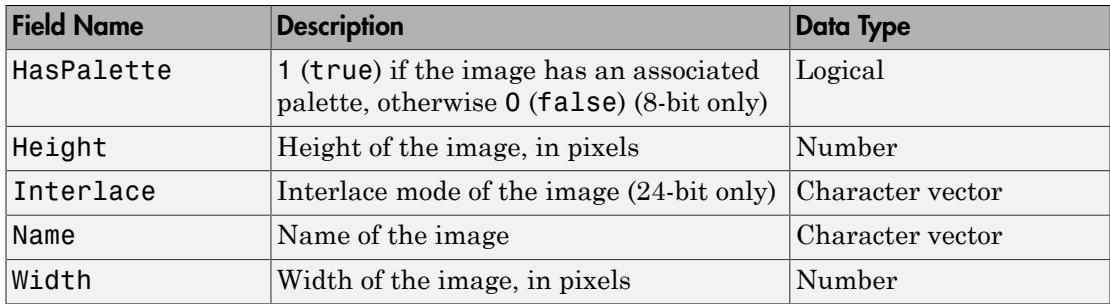

#### <span id="page-4740-2"></span>Fields of the SDS Structure

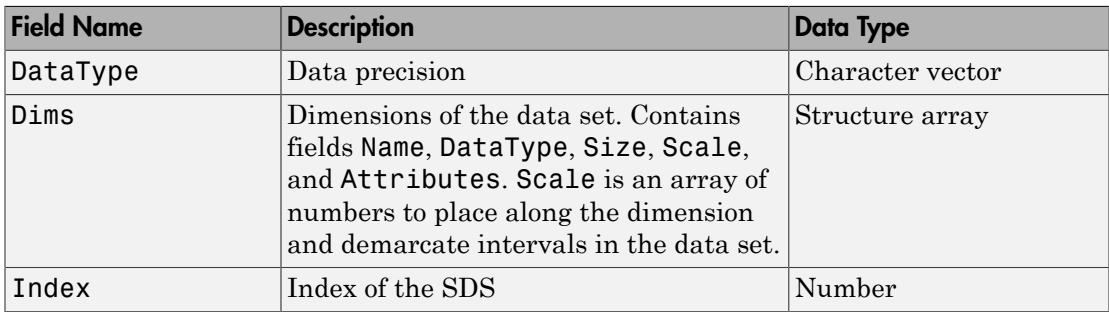

#### <span id="page-4740-3"></span>Fields of the Vdata Structure

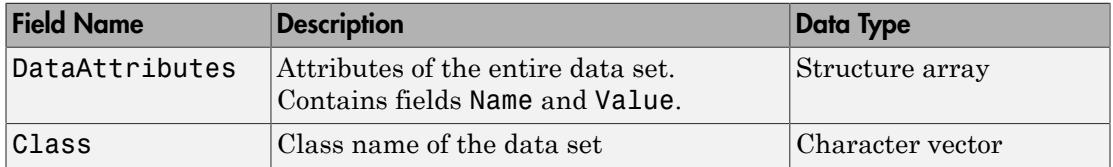

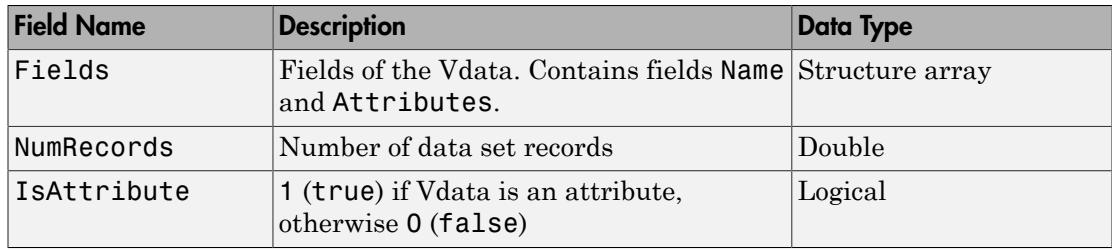

#### <span id="page-4741-0"></span>Fields of the Vgroup Structure

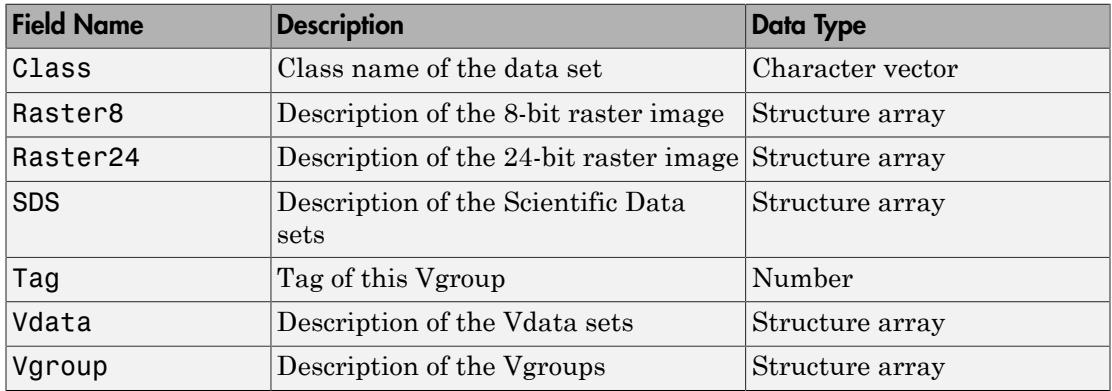

#### <span id="page-4741-1"></span>Fields of the Grid Structure

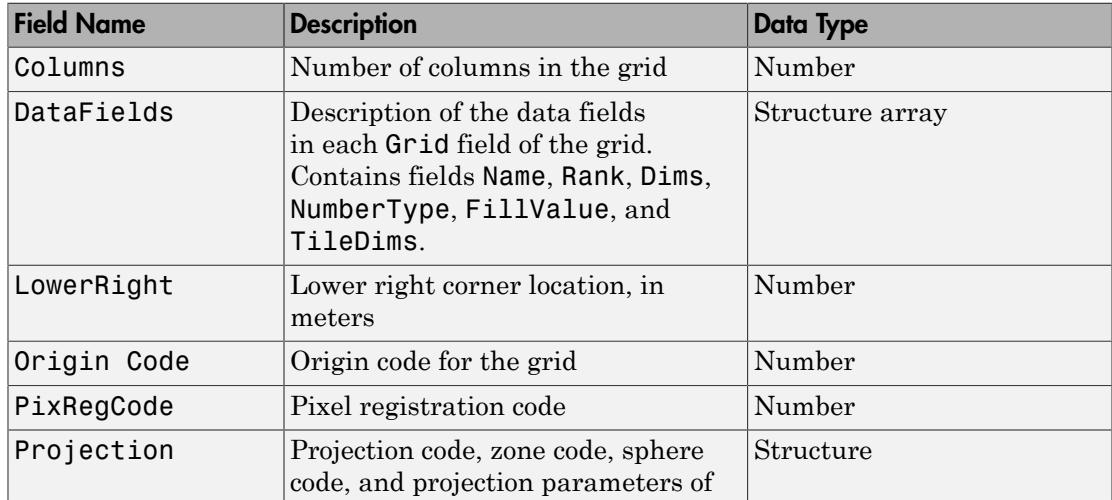

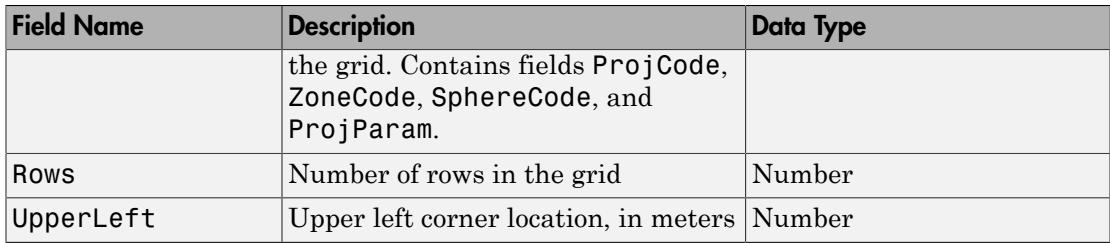

#### <span id="page-4742-0"></span>Fields of the Point Structure

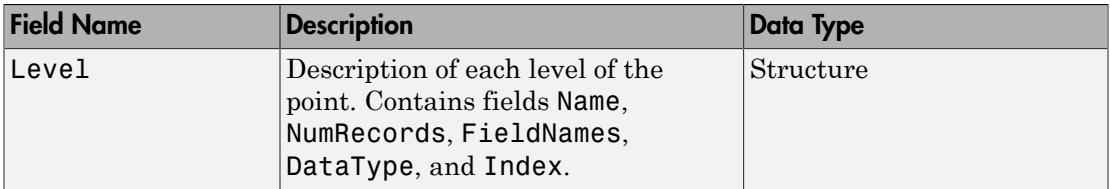

#### <span id="page-4742-1"></span>Fields of the Swath Structure

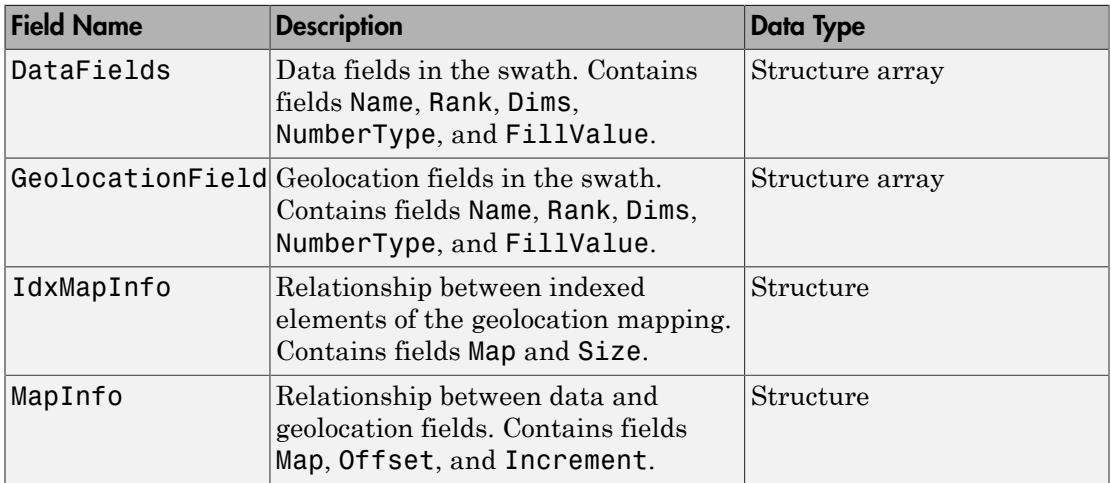

## Examples

To retrieve information about the file example.hdf,

```
fileinfo = hdfinfo('example.hdf')
```

```
fileinfo = 
     Filename: 'example.hdf'
          SDS: [1x1 struct]
        Vdata: [1x1 struct]
```
And to retrieve information from this about the scientific data set in example.hdf,

```
sds_info = fileinfo.SDS
sds info = Filename: 'example.hdf'
            Type: 'Scientific Data Set'
            Name: 'Example SDS'
            Rank: 2
        DataType: 'int16'
      Attributes: []
            Dims: [2x1 struct]
           Label: {}
     Description: {}
           Index: 0
```
### See Also

hdfread

# hdfml

Utilities for working with MATLAB HDF gateway functions

## **Syntax**

```
hdfml('closeall')
hdfml('listinfo')
tag = hdfml('tagnum',tagname)
nbytes = hdfml('sizeof',data_type)
hdfml('defaultchartype',char_type)
```
## **Description**

hdfml('closeall') closes all open registered HDF file and data object identifiers.

hdfml('listinfo') prints information about all open registered HDF file and data object identifiers.

tag = hdfml('tagnum',tagname) returns the tag number corresponding to the tag name specified by tagname.

nbytes = hdfml('sizeof',data\_type) returns size in bytes of specified data type.

hdfml('defaultchartype',char\_type) defines the HDF data type for text data in MATLAB. Valid values for char type are 'char8' or 'uchar8'. The change persists until the MATLAB HDF gateway function is cleared from memory. Text data in MATLAB are mapped to char8 by default.

The MATLAB HDF gateway functions maintain lists of certain HDF file and data object identifiers so that, for example, HDF objects and files can be properly closed when a user issues the command:

```
clear mex
These lists are updated whenever these identifiers are created or closed.
```
## See Also

#### See Also

hdfan | hdfdf24 | hdfdfr8 | hdfh | hdfhd | hdfhe | hdfml | hdfv | hdfvf | hdfvh | hdfvs | matlab.io.hdf4.sd

# hdfpt

Interface to HDF-EOS Point object

## **Syntax**

```
[out1,...,outN] = hdfpt(funcstr,input1,...,inputN)
```
## **Description**

hdfpt is the MATLAB gateway to the Point functions in the HDF-EOS C library, which is developed and maintained by EOSDIS (Earth Observing System Data and Information System). A Point data set comprises a series of data records taken at (possibly) irregular time intervals and at scattered geographic locations. Each data record consists of a set of one or more data values representing the state of a point in time and/or space.

 $[out1,...,outN] = hdfpt(funcstr,input1,...,inputN)$  returns one or more outputs corresponding to the Point function in the HDF-EOS library specified by functstr.

There is a one-to-one correspondence between PT functions in the HDF-EOS C library and valid values for funcstr. For example, hdfpt('detach',point\_id) corresponds to the C library call PTdetach(point\_id).

### Programming Model

The programming model for accessing a point data set through hdfpt is as follows:

- 1 Open the file and initialize the PT interface by obtaining a file id from a file name.
- 2 Open or create a point data set by obtaining a point id from a point name.
- 3 Perform desired operations on the data set.
- 4 Close the point data set by disposing of the point id.
- 5 Terminate point access to the file by disposing of the file id.

To access a single point data set that already exists in an HDF-EOS file, use the following MATLAB commands:

```
fileid = hdfpt('open',filename,access);
pointid = hdfpt('attach',fileid,pointname);
% Optional operations on the data set...
status = hdfpt('detach',pointid);
status = hdfpt('close',fileid);
```
To access several files at the same time, obtain a separate file identifier for each file to be opened. To access more than one point data set, obtain a separate point id for each data set.

It is important to properly dispose of point id's and file id's so that buffered operations are written completely to disk. If you quit MATLAB or clear all MEX-files with PT identifiers still open, MATLAB issues a warning and automatically disposes of them.

Note that file identifiers returned by hdfpt are not interchangeable with file identifiers returned by any other HDF-EOS or HDF function.

#### Access Routines

Access routines initialize and terminate access to the PT interface and point data sets (including opening and closing files).

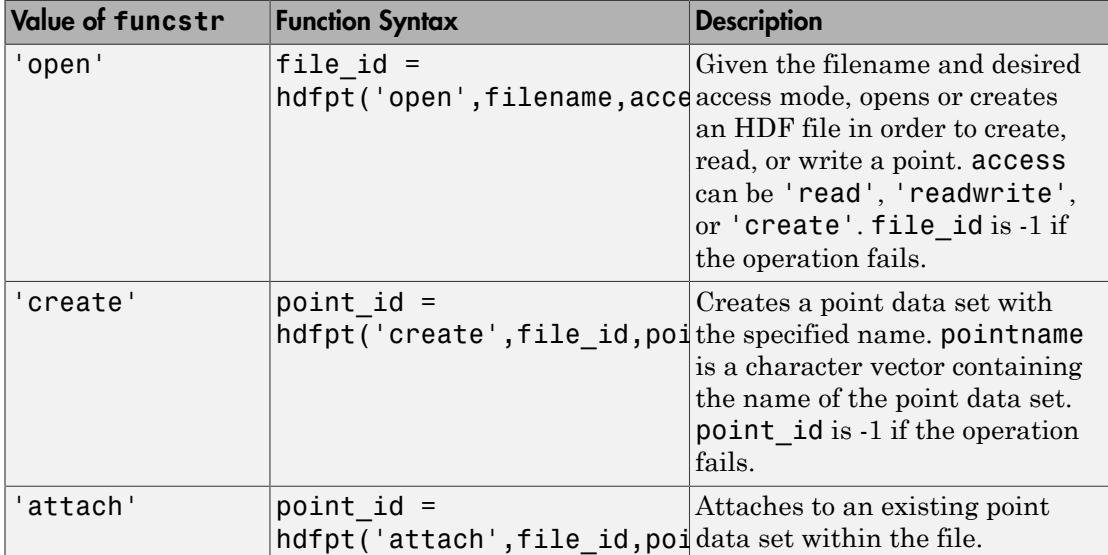

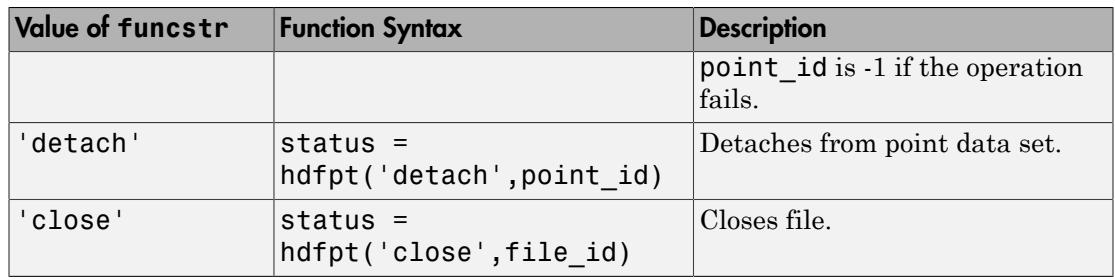

#### Definition Routines

Definition routines allow the user to set key features of a point data set.

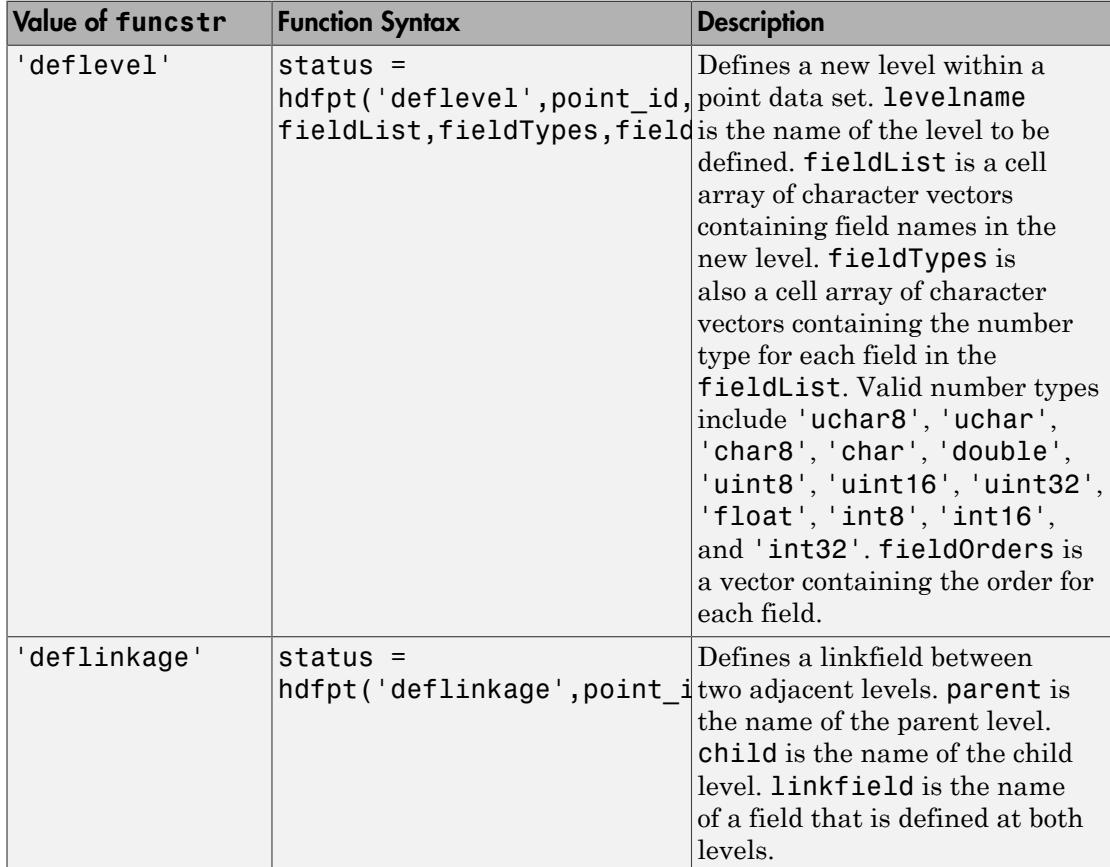

### Basic I/O Routines

Basic I/O routines read and write data and metadata to a point data set.

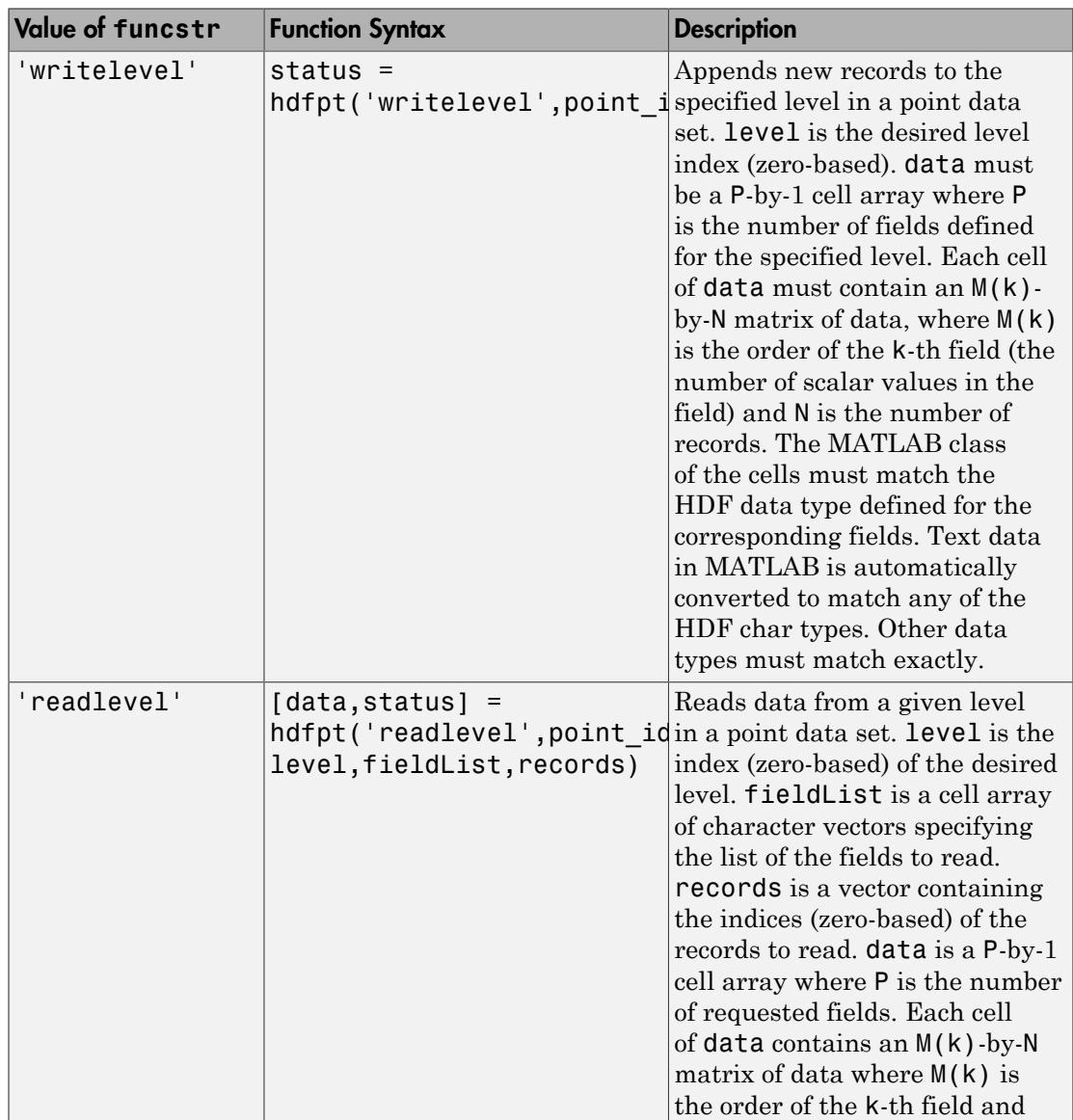

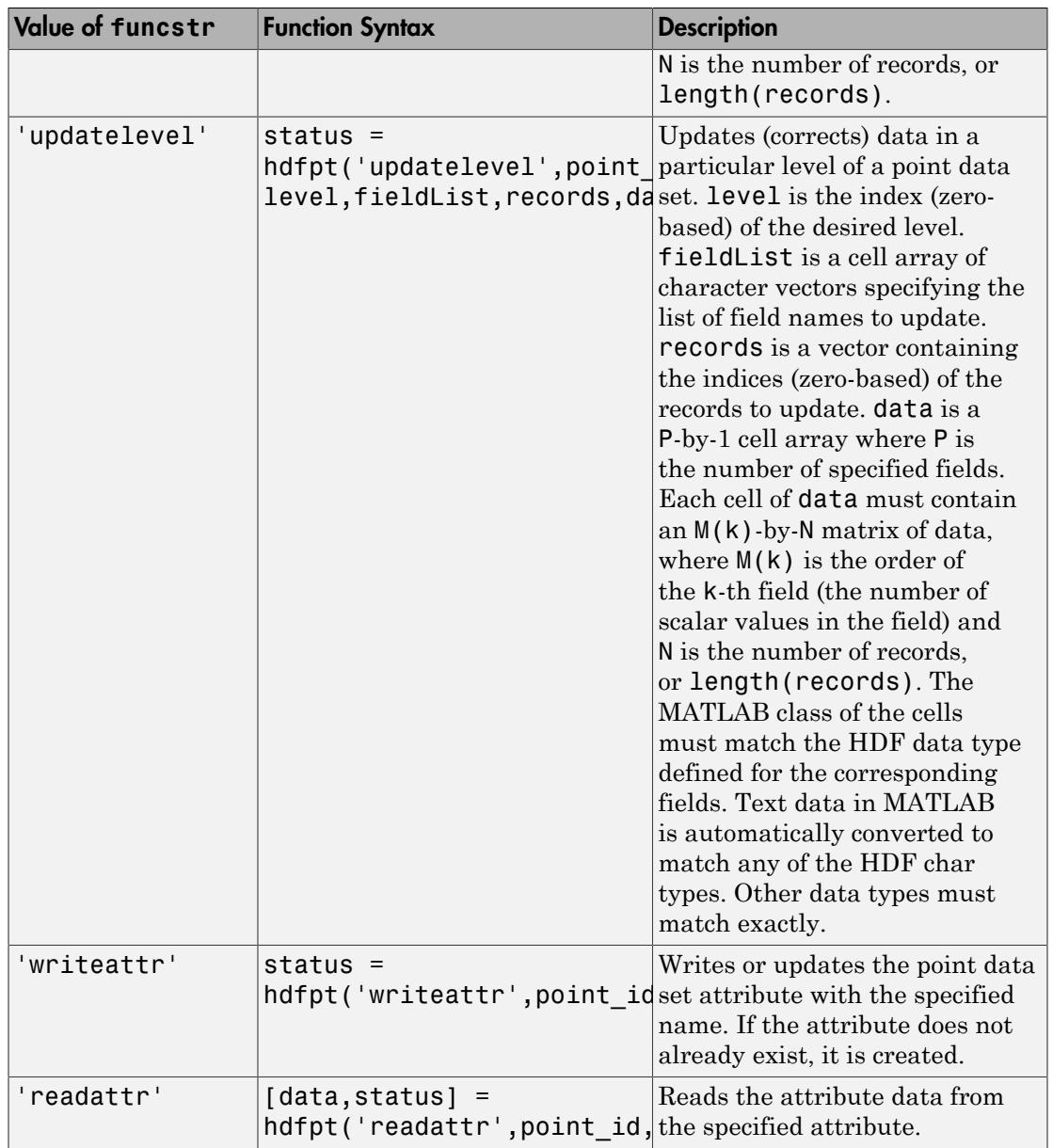

### Inquiry Routines

Inquiry routines return information about data contained in a point data set.

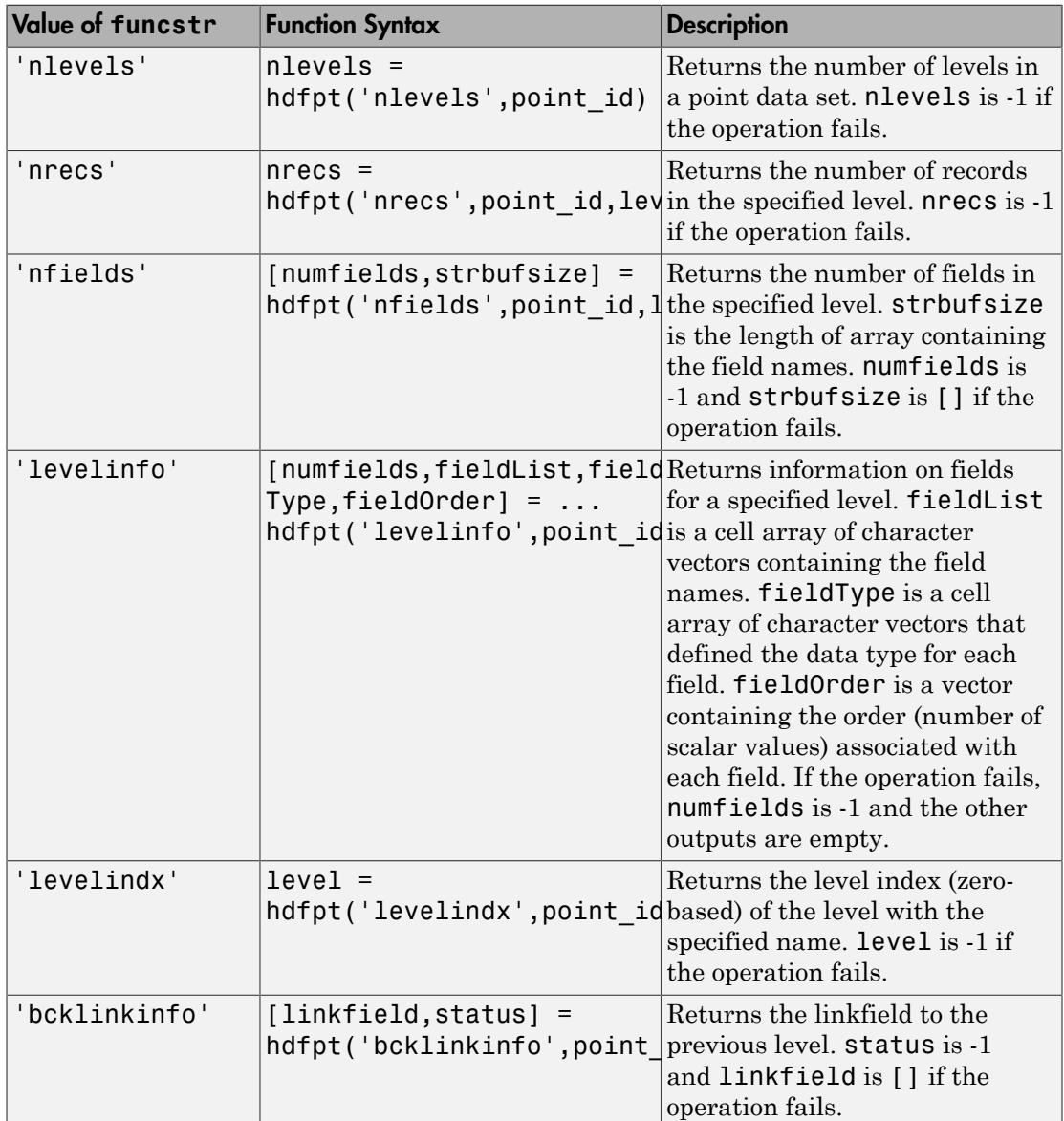
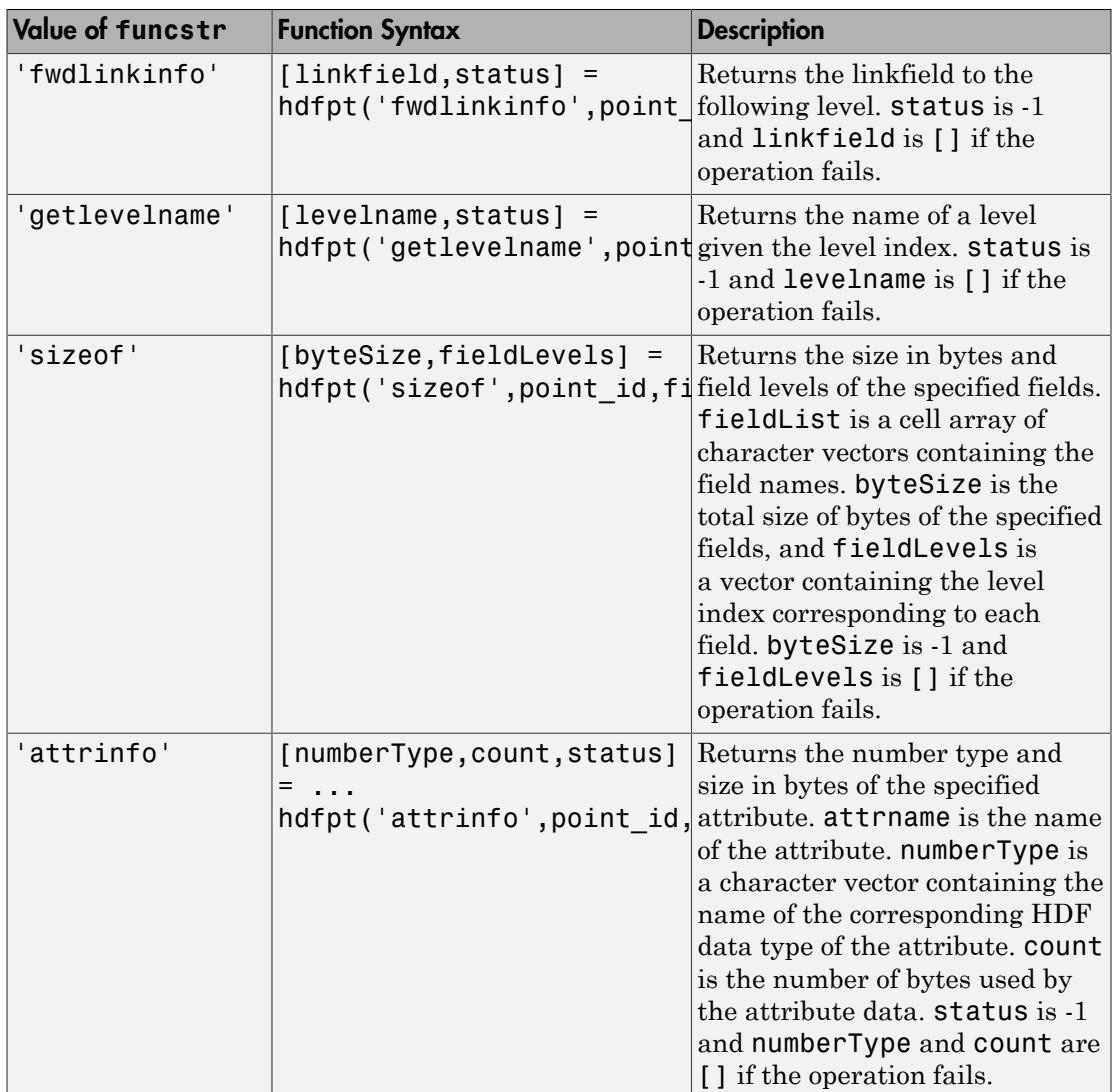

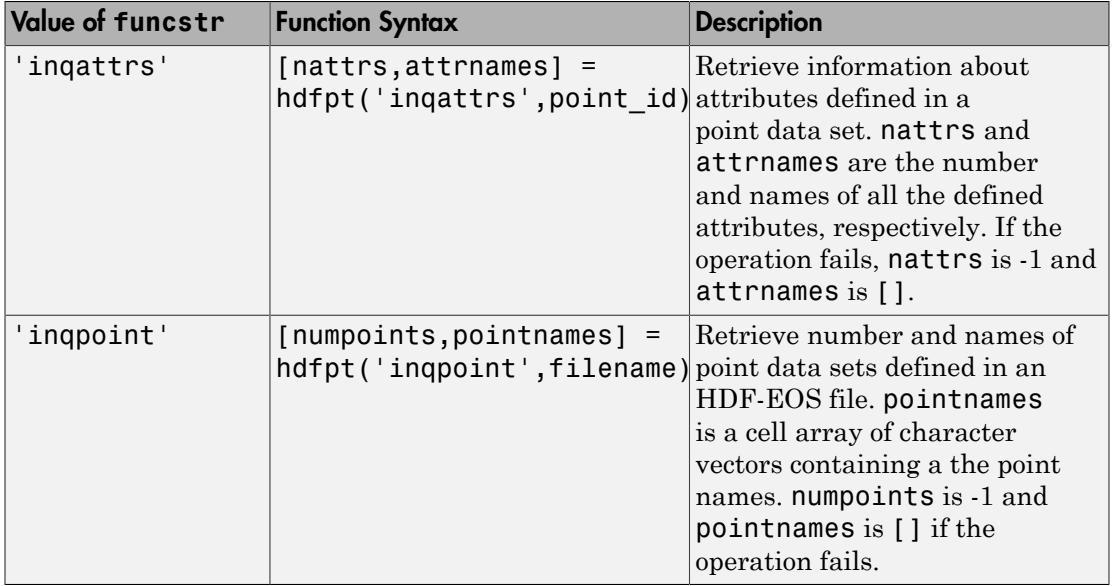

## Utility Routines

Placeholder.

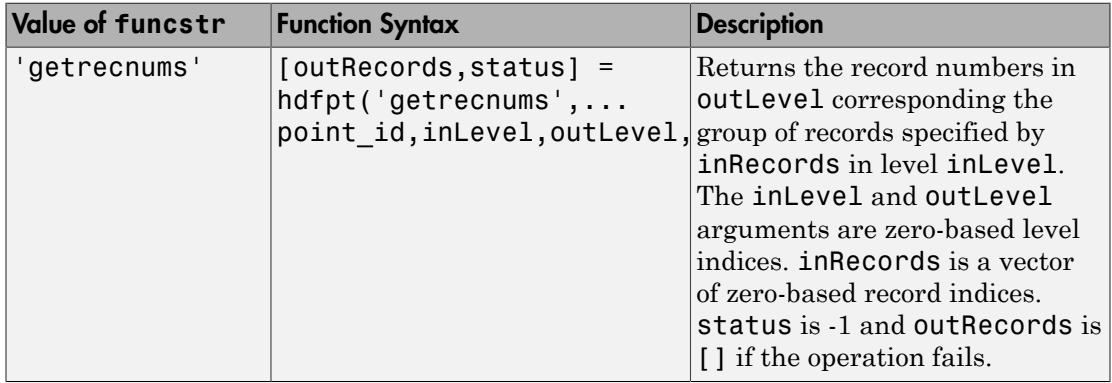

## Subset Routines

Subset routines allow reading of data from a specified geographic region.

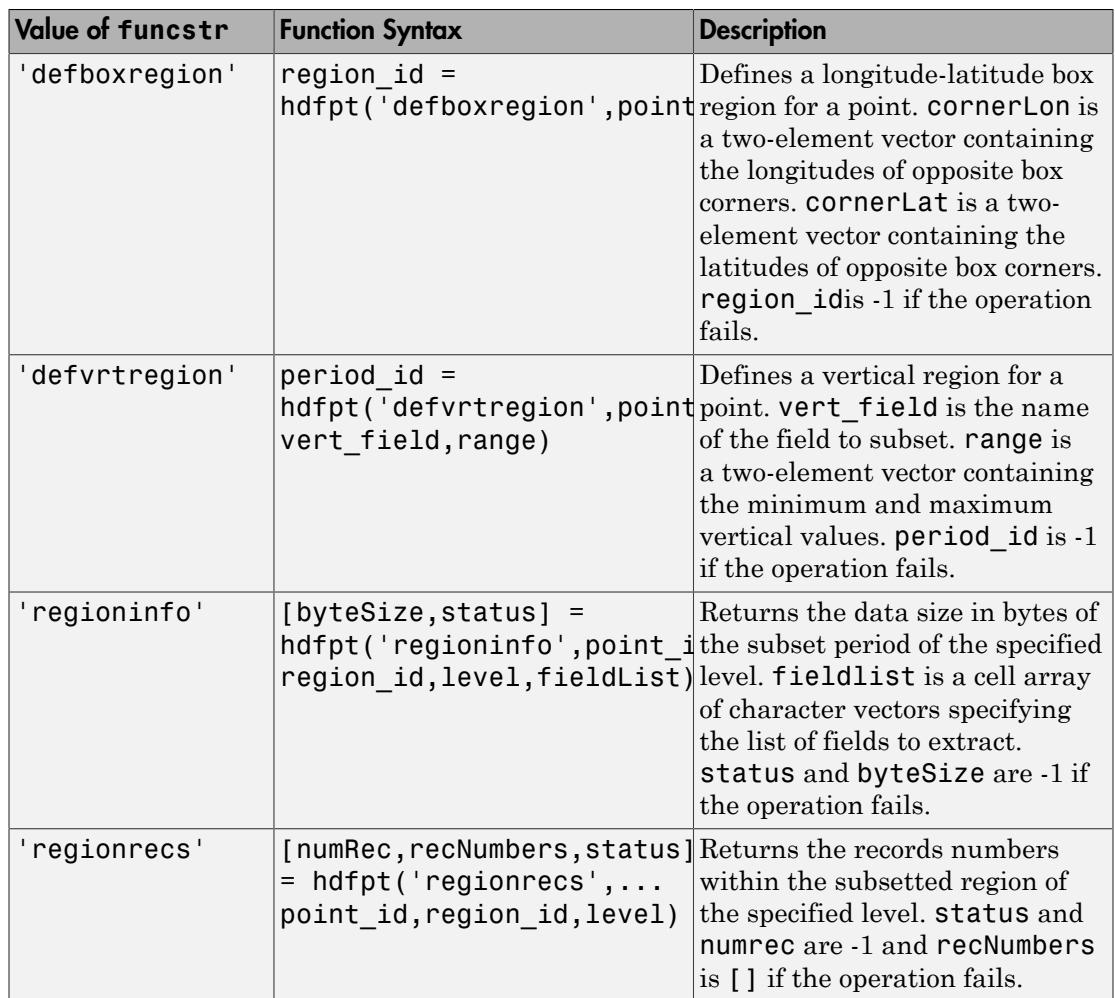

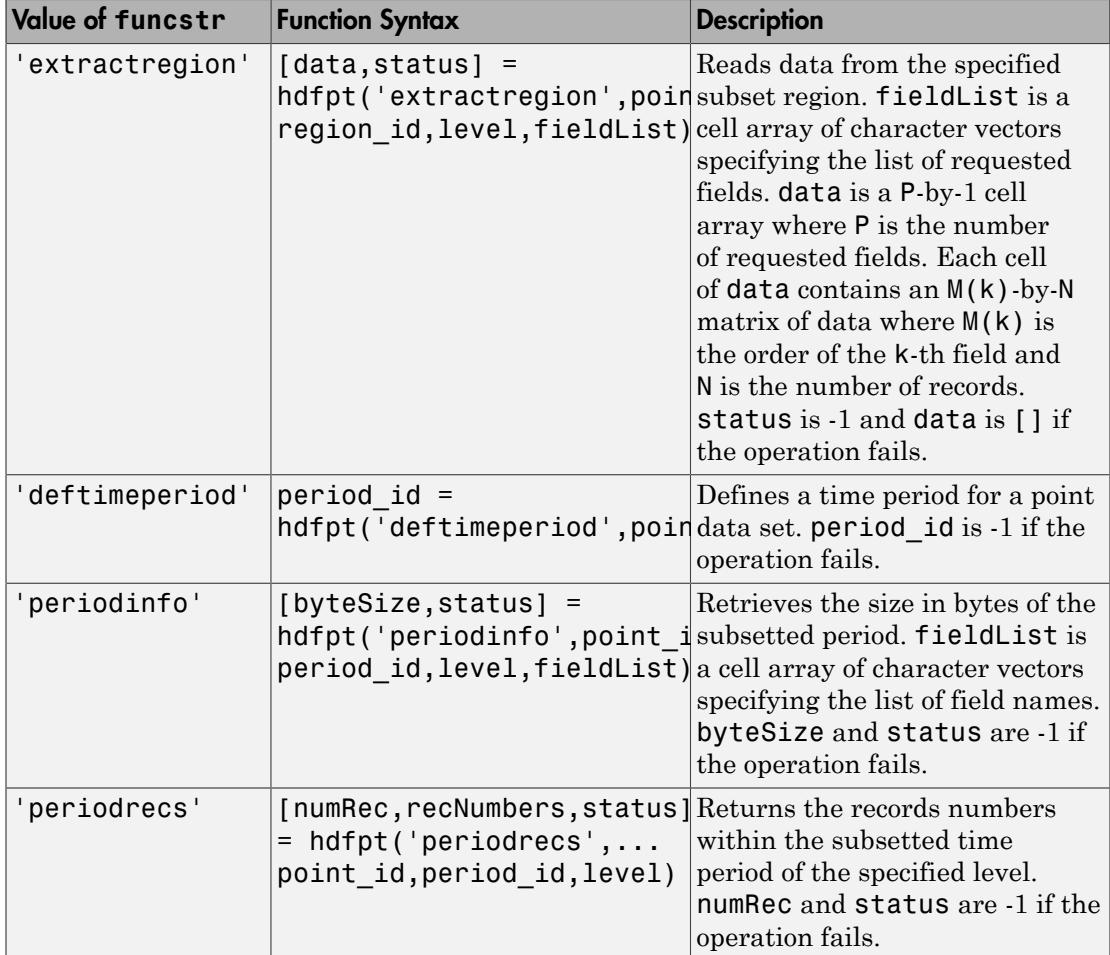

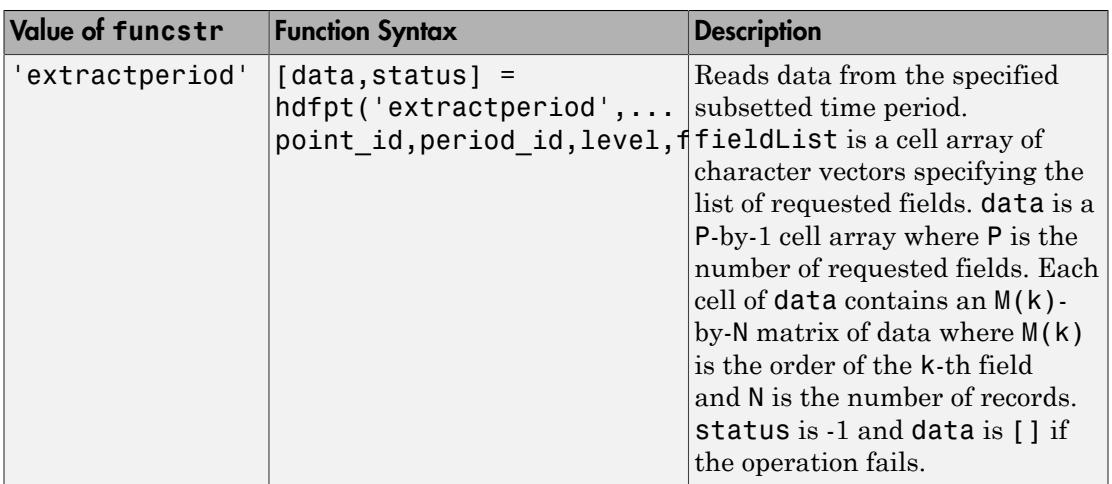

### Input/Output Arguments

Most routines return the flag, status, which is 0 when the routine succeeds and -1 when the routine fails. Routines with syntaxes which do not contain status return failure information in one of its outputs as notated in the function syntaxes.

levelName is a character vector.

Some of the C library functions accept input values that are defined in terms of C macros. For example, the C PTopen() function requires an access mode input that can be DFACC\_READ, DFACC\_RDWR, or DFACC\_CREATE, where these symbols are defined in the appropriate C header file. Where macro definitions are used in the C library, the equivalent MATLAB syntaxes use text derived from the macro names. You can either use text containing the entire macro name, or you can omit the common prefix. You can use either upper or lower case. For example, this C function call:

```
status = PTopen("PointFile.hdf",DFACC_CREATE)
is equivalent to these MATLAB function calls:
```

```
status = hdfpt('open','PointFile.hdf','DFACC_CREATE')
status = hdfpt('open','PointFile.hdf','dfacc_create')
status = hdfpt('open','PointFile.hdf','CREATE')
status = hdfpt('open','PointFile.hdf','create')
```
In cases where a C function returns a value with a macro definition, the equivalent MATLAB function returns the value as text containing the lowercase short form of the macro.

HDF number types are specified as: 'uchar8', 'uchar', 'char8', 'char', 'double', 'uint8', 'uint16', 'uint32', 'float', 'int8', 'int16', and 'int32'.

In cases where the HDF-EOS library accepts NULL, use an empty matrix ([]).

## See Also

See Also matlab.io.hdfeos.sw

# hdfread

Read data from HDF4 or HDF-EOS file

# **Syntax**

```
data = hdfread(filename, datasetname)
data = hdfread(hinfo)
data = hdfread(...,param, value,...)data = hdfread(filename,EOSname,param,value,...)
[data,map] = hdfread(...)
```
# **Description**

data = hdfread(filename, datasetname) returns all the data in the data set specified by datasetname from the HDF4 or HDF-EOS file specified by filename. To determine the name of a data set in an HDF4 file, use the hdfinfo function.

Note hdfread can be used on Version 4.x HDF files or Version 2.x HDF-EOS files. To read data from an HDF5 file, use h5read.

data = hdfread(hinfo) returns all the data in the data set specified by the structurehinfo, returned by the hdfinfo function. Specify the field in the hinfo structure that relates to a particular type of data set, and use indexing to specify which data set, when there are more than one. See ["Specify data set to read" on page 1-4760](#page-4765-0) for more information.

data = hdfread( $\ldots$ , param, value, $\ldots$ ) returns subsets of the data according to the specified parameter and value pairs. See the tables below to find the valid parameters and values for different types of data sets.

data = hdfread(filename, EOSname, param, value,  $\dots$ ) subsets the data field from the HDF-EOS point, grid, or swath specified by EOSname.

 $\lceil$  data, map  $\rceil$  = hdfread(...) returns the image data and the colormap map for an 8bit raster image.

## Subsetting Parameters

The following tables show the subsetting parameters that can be used with the hdfread function for certain types of HDF4 data. These data types are

- [HDF Scientific Data \(SD\)](#page-4759-0)
- [HDF Vdata \(V\)](#page-4760-0)
- [HDF-EOS Grid Data](#page-4760-1)
- [HDF-EOS Point Data](#page-4762-0)
- [HDF-EOS Swath Data](#page-4763-0)

Note the following:

• If a parameter requires multiple values, use a cell array to store the values. For example, the 'Index' parameter requires three values: start, stride, and edge. Enclose these values in curly braces as a cell array.

```
hdfread(..., 'Index', {start,stride,edge})
```
• All values that are indices are 1-based.

### <span id="page-4759-0"></span>Subsetting Parameters for HDF Scientific Data (SD) Data Sets

When you are working with HDF SD files, hdfread supports the parameters listed in this table.

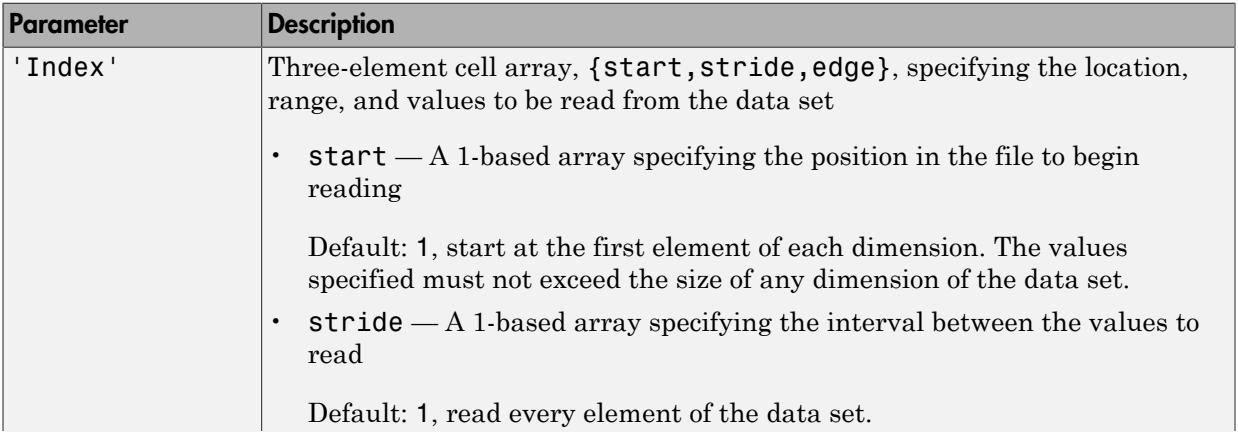

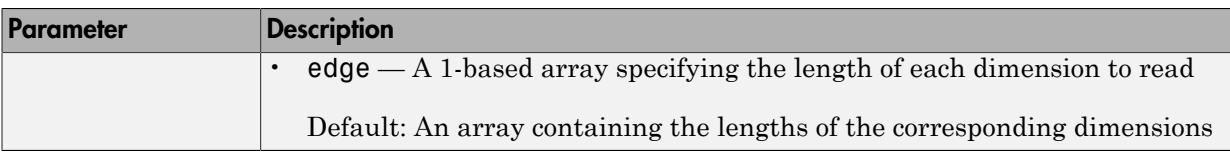

For example, this code reads the data set Example SDS from the HDF file example.hdf. The 'Index' parameter specifies that hdfread start reading data at the beginning of each dimension, read until the end of each dimension, but only read every other data value in the first dimension.

```
data = hdfread('example.hdf','Example SDS','Index',{[],[2 1],[]})
```
### Subsetting Parameters for HDF Vdata Sets

When you are working with HDF Vdata files, hdfread supports these parameters.

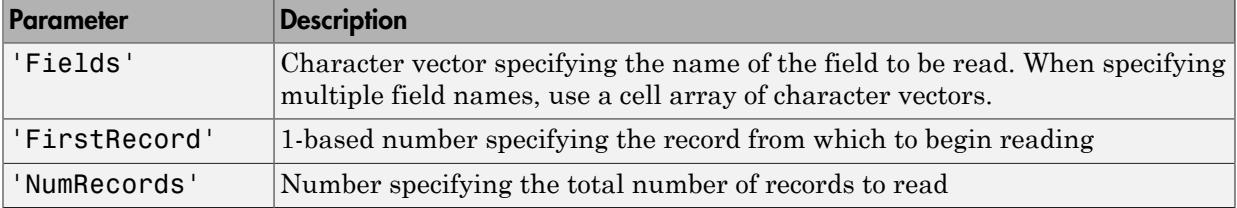

For example, this code reads the Vdata set Example Vdata from the HDF file example.hdf.

<span id="page-4760-1"></span>data = hdfread('example.hdf','Example Vdata','FirstRecord', 2,'NumRecords', 5)

## Subsetting Parameters for HDF-EOS Grid Data

When you are working with HDF-EOS grid data, hdfread supports three types of parameters:

- Required parameters
- Optional parameters
- Mutually exclusive parameters You can only specify one of these parameters in a call to hdfread, and you cannot use these parameters in combination with any optional parameter.

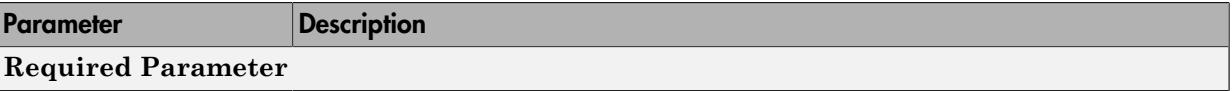

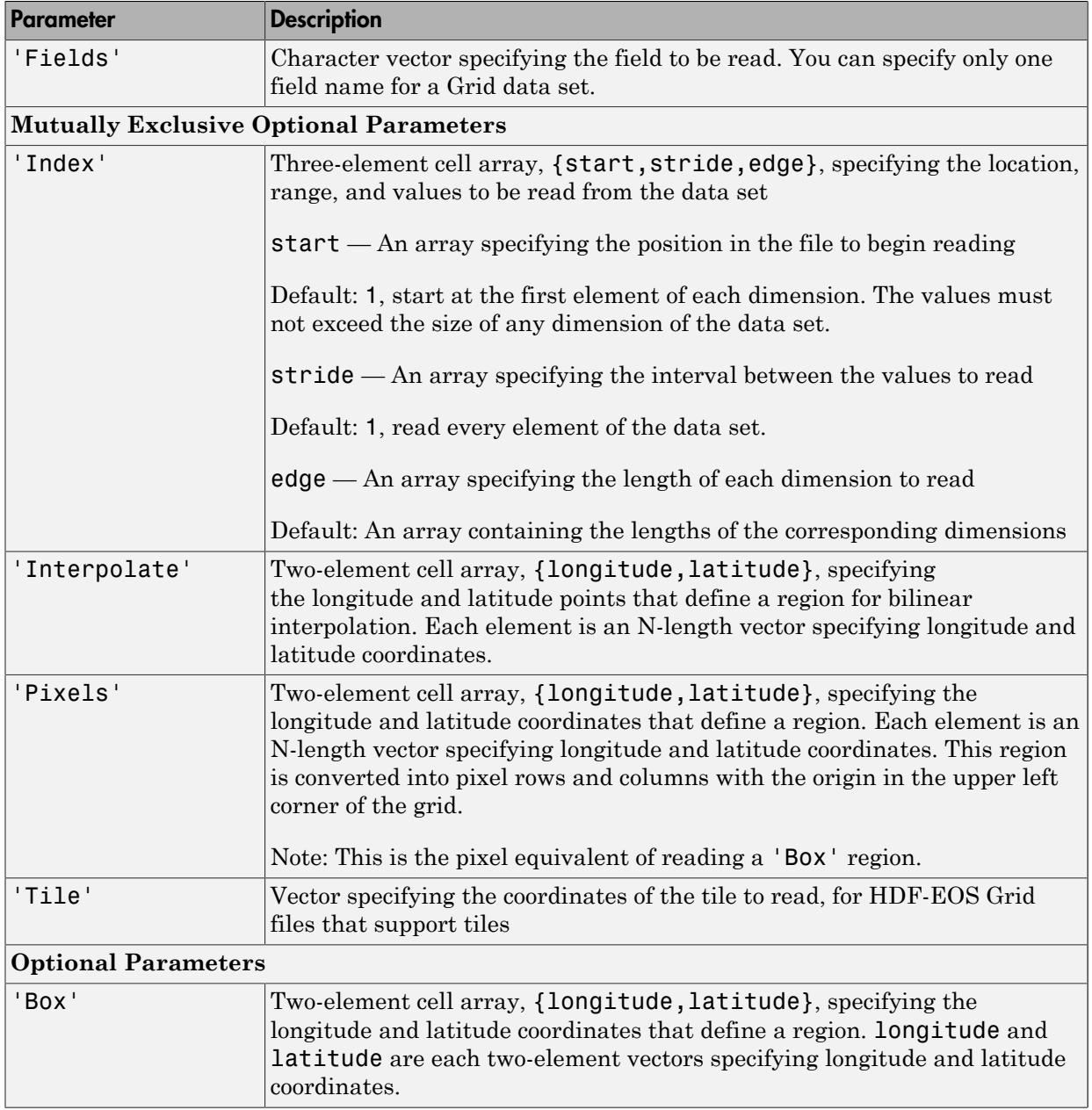

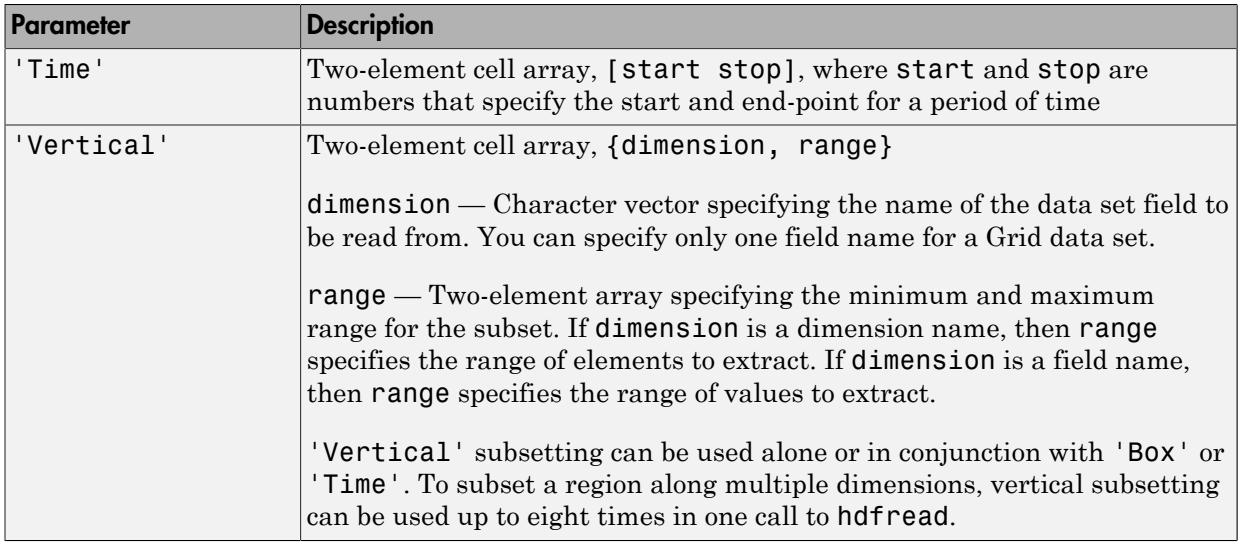

#### For example,

<span id="page-4762-0"></span>data = hdfread('grid.hdf','PolarGrid','Fields','ice\_temp','Index', {[5 10],[],[15 20]})

### Subsetting Parameters for HDF-EOS Point Data

When you are working with HDF-EOS Point data, hdfread has two required parameters and three optional parameters.

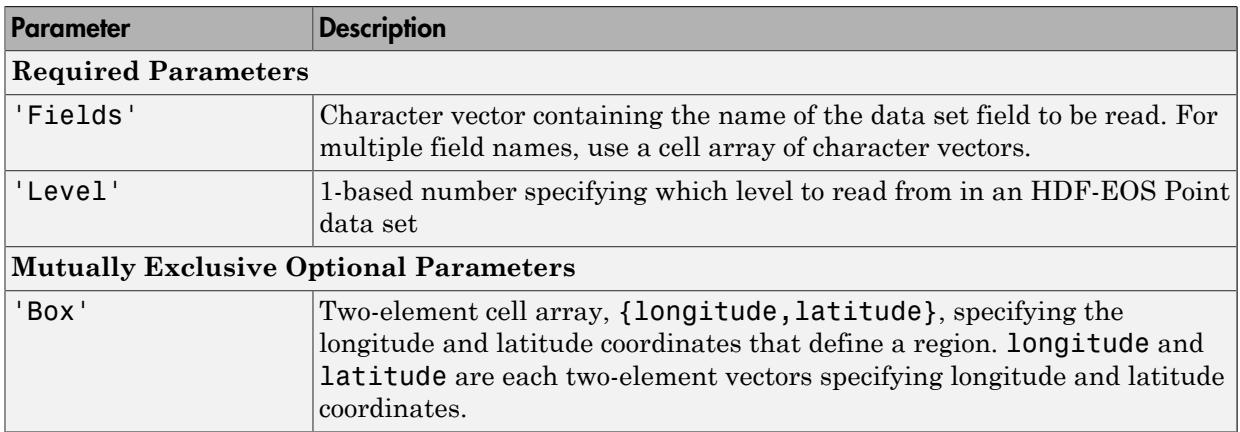

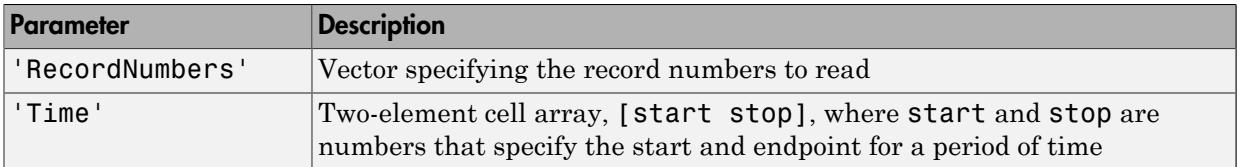

For example,

```
hdfread(...,'Fields',{field1, field2},...
 'Level',level,'RecordNumbers',[1:50, 200:250])
```
### <span id="page-4763-0"></span>Subsetting Parameters for HDF-EOS Swath Data

When you are working with HDF-EOS Swath data, hdfread supports three types of parameters:

- Required parameters
- Optional parameters
- Mutually exclusive

You can only use one of the mutually exclusive parameters in a call to hdfread, and you cannot use these parameters in combination with any optional parameter.

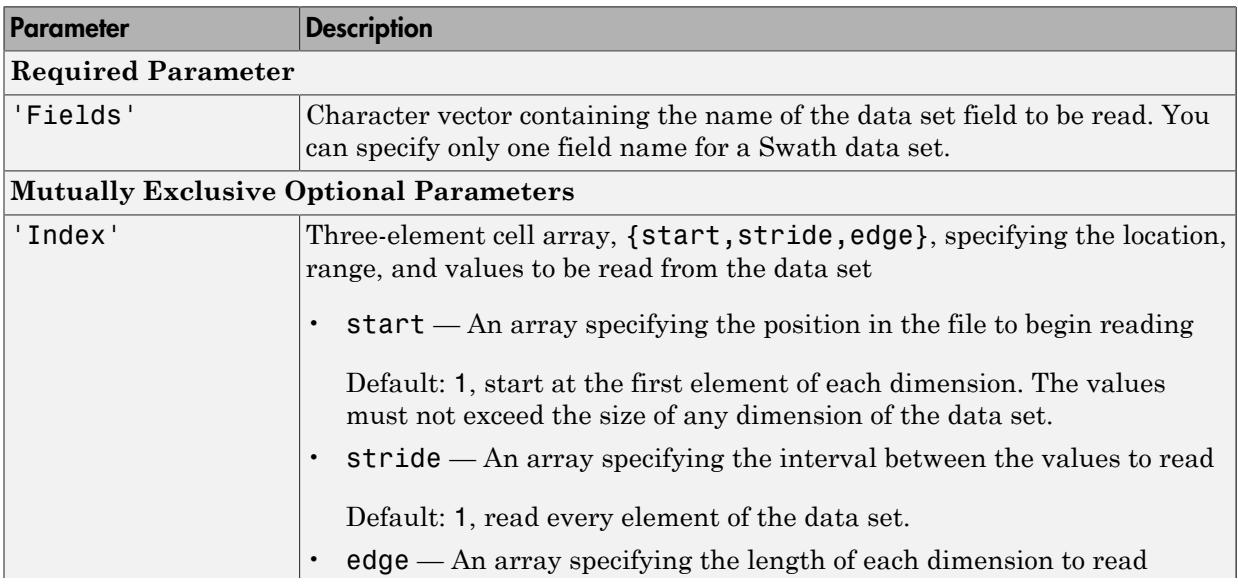

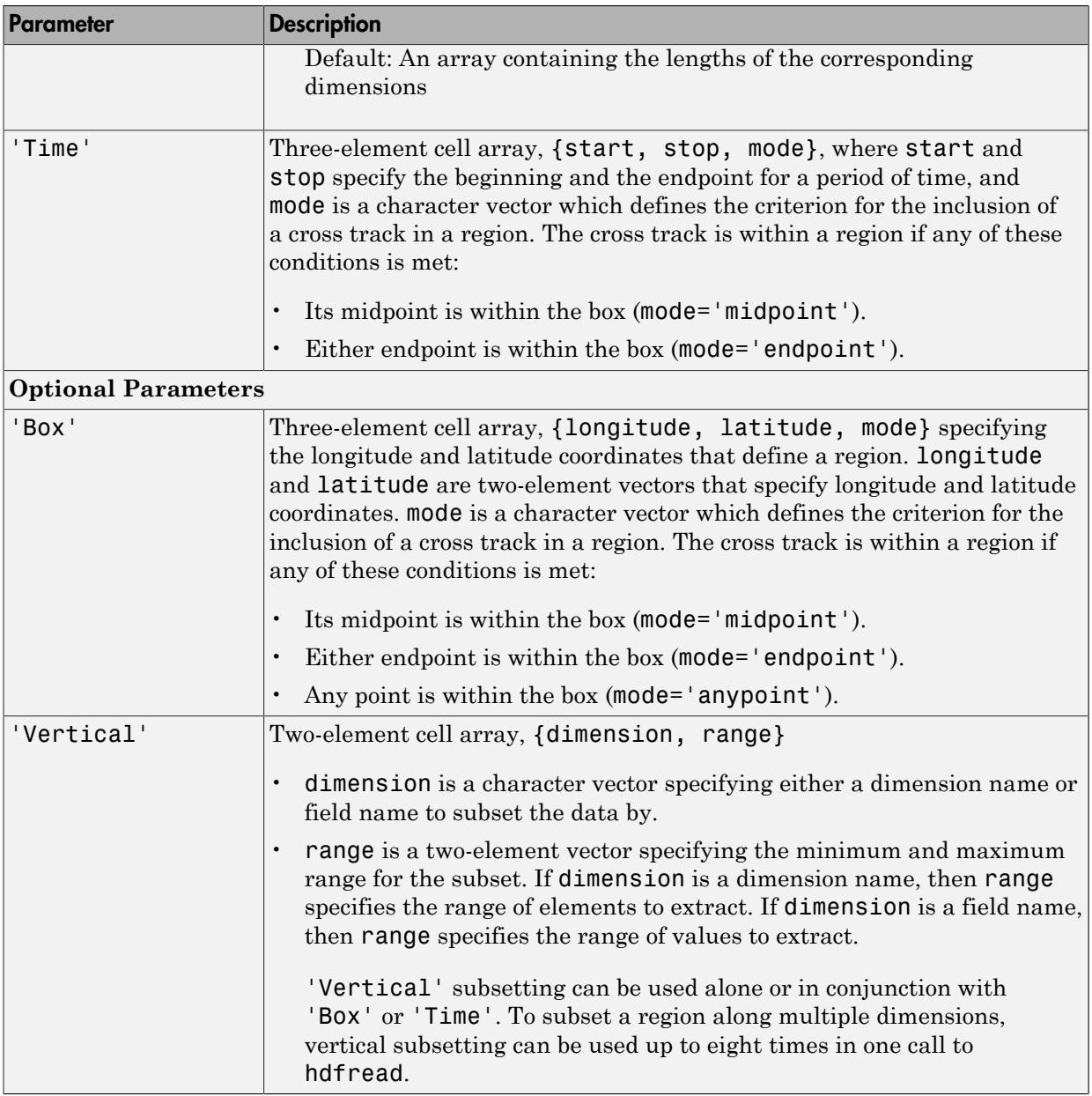

For example,

```
hdfread('swath.hdf', 'Example Swath', 'Fields', 'Temperature', ...
          'Time', {5000, 6000, 'midpoint'})
```
## Examples

#### Read Data Set in HDF File

Specify the name of the HDF file and the name of the data set. This example reads a data set named temperature from a sample HDF file.

```
data = hdfread('sd.hdf','temperature');
```
#### <span id="page-4765-0"></span>Specify data set to read

Call hdfinfo to retrieve information about the contents of the HDF file.

```
fileinfo = hdfinfo('sd.hdf')fileinfo = struct with fields:
       Filename: 'B:\matlab\toolbox\matlab\imagesci\sd.hdf'
     Attributes: [1×1 struct]
            SDS: [1×2 struct]
          Vdata: [1×1 struct]
```
Extract the structure containing information about the particular data set you want to import from the data returned by hdfinfo. This example uses the structure in the SDS field to retrieve a scientific data set.

```
sds info = fileinfo.SDS(2)
```

```
sds_info = struct with fields:
        Filename: 'B:\matlab\toolbox\matlab\imagesci\sd.hdf'
            Type: 'Scientific Data Set'
            Name: 'temperature'
            Rank: 2
        DataType: 'double'
      Attributes: [1×11 struct]
            Dims: [2×1 struct]
           Label: {}
     Description: {}
```
Index: 1

Pass this structure to hdfread to import the data in the data set.

```
data = hdfread(sds_info);
```
#### Read Data from HDF-EOS Grid Field

Read data from the HDF-EOS global grid field, TbOceanRain, in the example file, example.hdf.

```
data1 = hdfread('example.hdf','MonthlyRain','Fields','TbOceanRain');
```
Read data for the northern hemisphere for the same field. Use the Box parameter to specify the longitude and latitude coordinates for that region.

```
data2 = hdfread('example.hdf','MonthlyRain', ...
'Fields','TbOceanRain', ...
'Box', {[0 360],[0 90]});
```
#### Read Subset of Data in Data Set

Retrieve info about the example file, example.hdf.

```
fileinfo = hdfinfo('example.hdf');
```
Retrieve information about Scientific Data Set in example.hdf.

data set info =  $fileinfo.SDS;$ 

Check the size of the data set.

data set info.Dims.Size

ans  $= 16$ ans  $= 5$ 

Read a subset of the data in the data set using the 'index' parameter with hdfread. This example specifies a starting index of [3 3], an interval of 1 between values ([] meaning the default value of 1), and a length of 10 rows and 2 columns.

```
data = hdfread(data set info, 'Index', \{[3 3], [], [10 2]\});
```
#### data(:,1)

ans = *10×1 int16 column vector*

#### data(:,2)

ans = *10×1 int16 column vector* 8 9 10 11 12

17

#### Access Data in Fields of Vdata

Use the Vdata field from the information returned by hdfinfo to read three fields of the data, Idx, Temp, and Dewpt.

```
s = hdfinfo('example.hdf');data = hdfread(s.Vdata(1),'Fields',{'Idx','Temp','Dewpt'})
data = 3×1 cell array
     [1×10 int16]
     [1×10 int16]
     [1×10 int16]
```
### See Also hdfinfo

# hdftool

Browse and import data from HDF4 or HDF-EOS files

# **Syntax**

hdftool hdftool(filename)  $h = hdftool(\_\_)$ 

# **Description**

hdftool starts the HDF Import Tool, a graphical user interface used to browse the contents of HDF4 and HDF-EOS files and import data and subsets of data from these files. To open an HDF4 or HDF-EOS file, select **Open** from the **Home** tab. You can open multiple files in the HDF Import Tool by selecting **Open** from the **Home** tab.

hdftool(filename) opens the HDF4 or HDF-EOS file specified by filename in the HDF Import Tool.

h = hdftool( \_\_\_ ) returns a handle h to the HDF Import Tool. To close the tool from the command line, use close(h).

## Examples

```
hdftool('example.hdf');
```
## See Also

hdfinfo | hdfread | uiimport

# hdfv

Gateway to HDF Vgroup (V) interface

# **Syntax**

```
[out1,...,outN] = hdfv(funcstr,input1,...,inputN)
```
# **Description**

hdfv is the MATLAB gateway to the HDF Vgroup (V) interface.

 $[out1,...,outN] = hdfv(funcstr,input1,...,inputN)$  returns one or more outputs corresponding to the V function in the HDF library specified by functstr.

There is a one-to-one correspondence between V functions in the HDF library and valid values for funcstr. For example, hdfv('nattrs',vgroup\_id) corresponds to the C library call Vnattrs(vgroup\_id).

## Access Functions

Access functions open files, initialize the Vgroup interface, and access individual groups. They also terminate access to vgroups and the Vgroup interface and close HDF files.

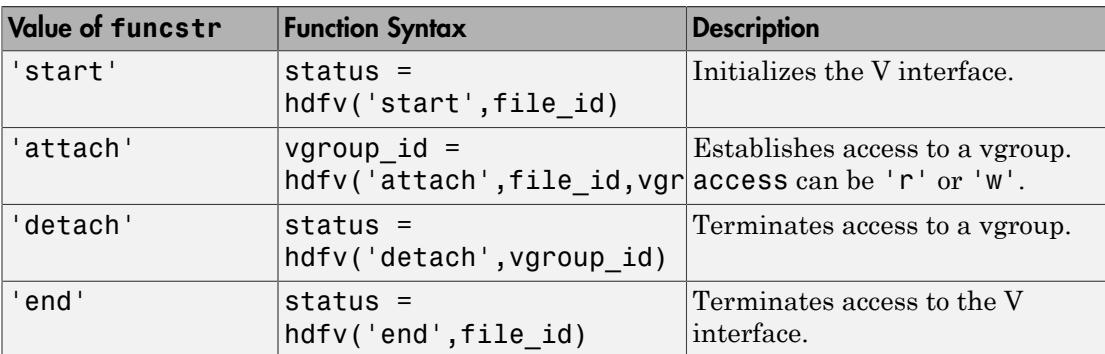

### Create Functions

Create functions organize, label, and add data objects to vgroups.

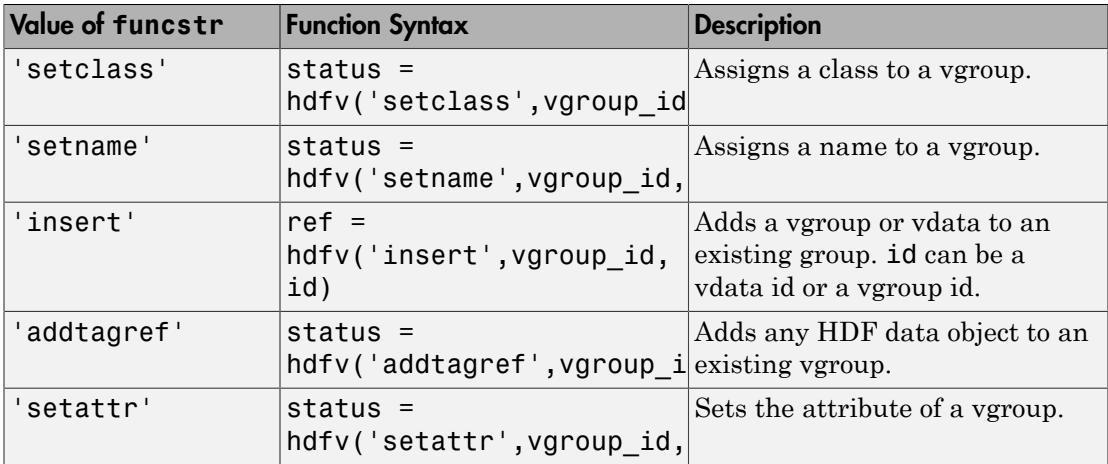

### File Inquiry Functions

File inquiry functions return information about how vgroups are stored in a file. They are useful for locating vgroups in a file.

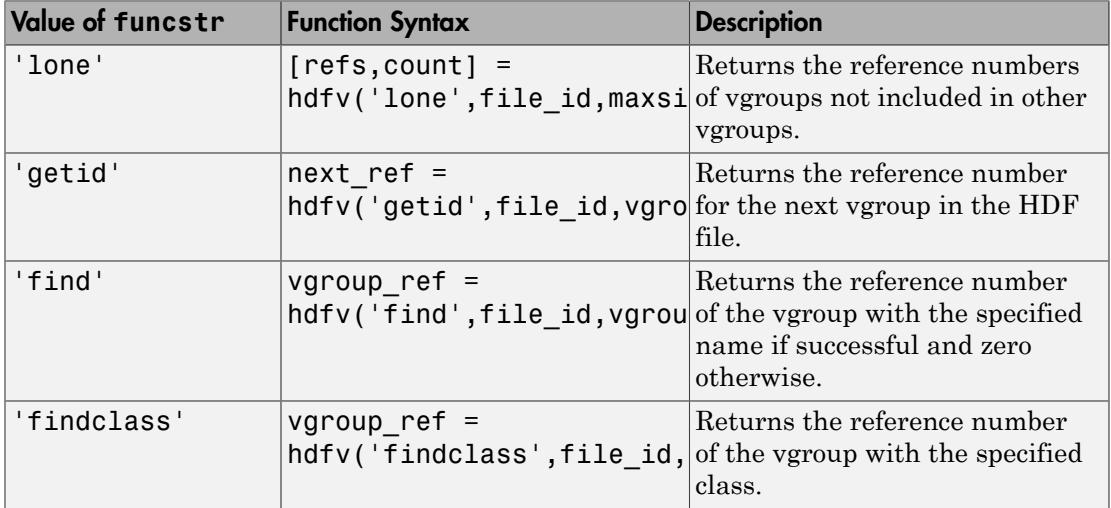

## Vgroup Inquiry Functions

Vgroup inquiry functions provide specific information about a specific vgroup. This information includes the class, name, member count, and additional member information.

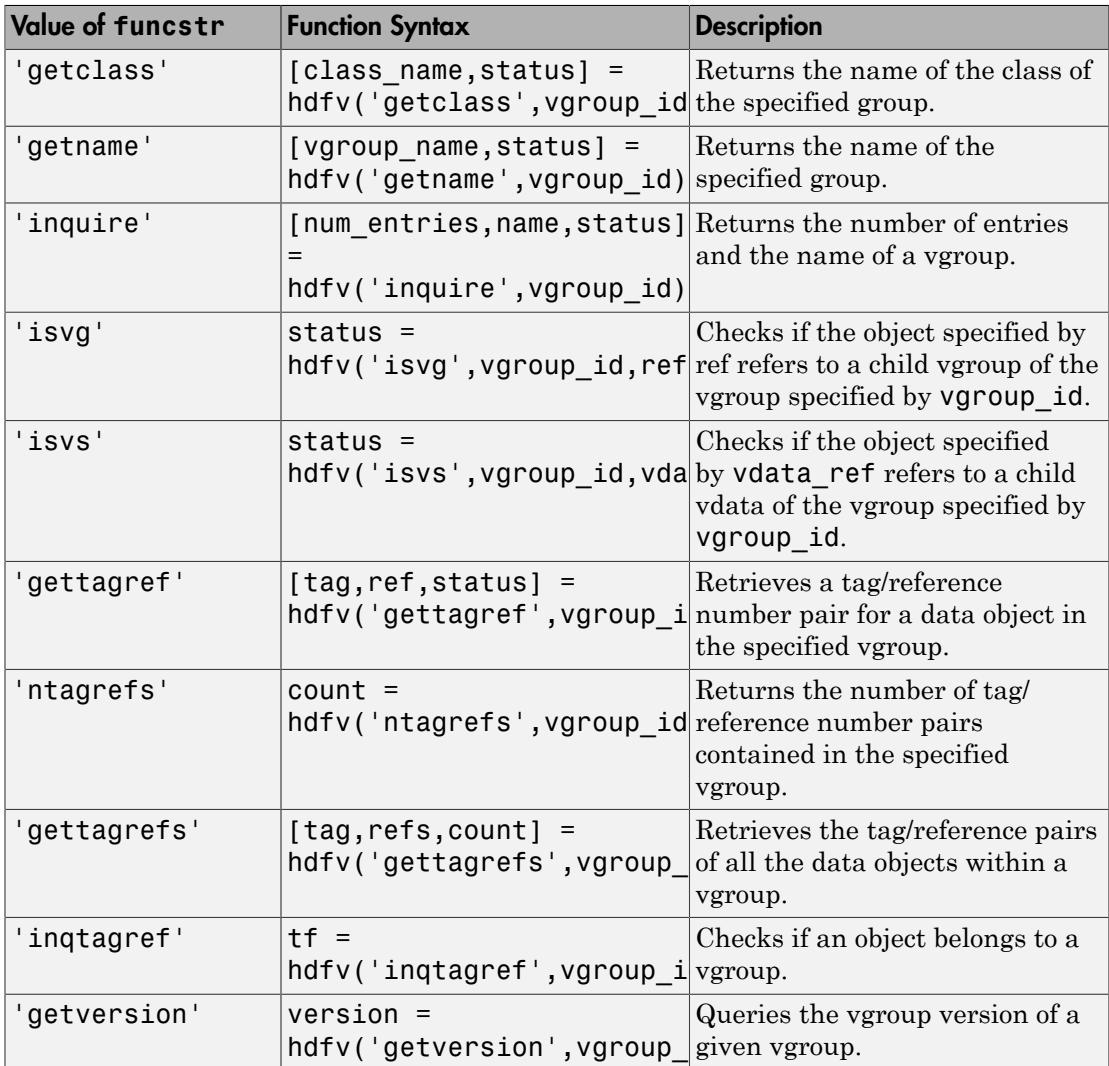

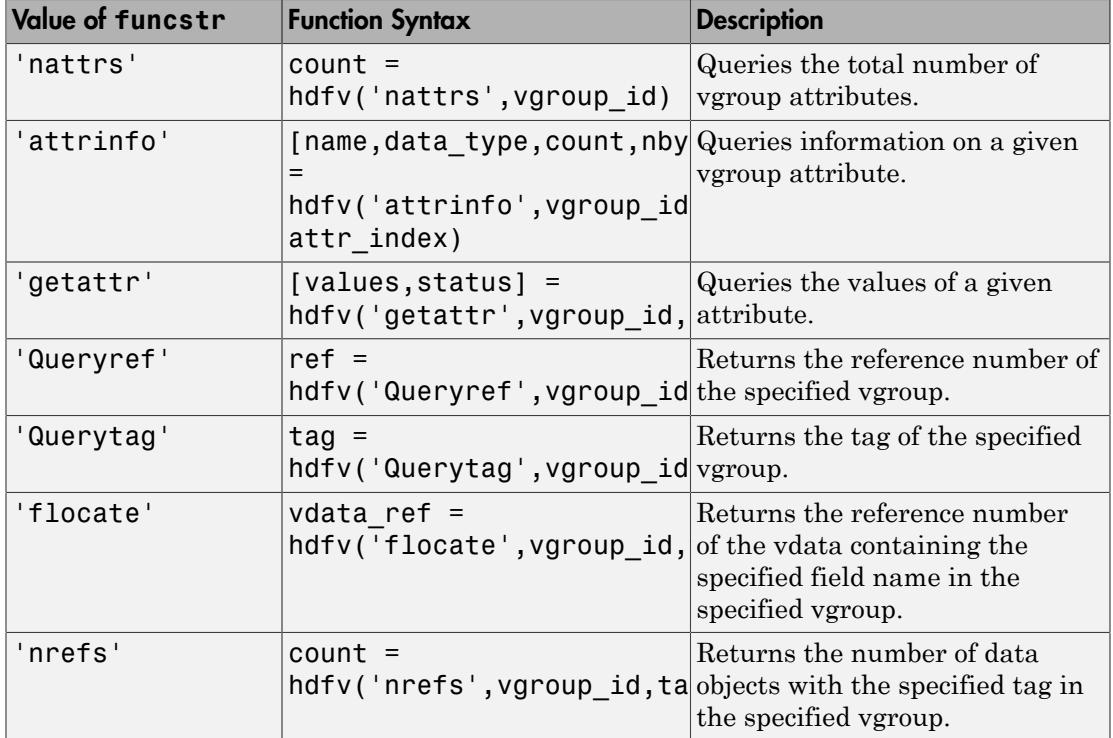

### **Output Arguments**

A status or identifier output of -1 indicates that the operation failed.

# See Also

### See Also

hdfdf24 | hdfdfr8 | hdfh | hdfhd | hdfhe | hdfhx | hdfml | hdfv | hdfvf | hdfvh | hdfvs | matlab.io.hdf4.sd

# hdfvf

Gateway to VF functions in HDF Vdata interface

# **Syntax**

```
[out1,...,outN] = hdfvf(funcstr,input1,...,inputN)
```
# **Description**

hdfvf is the MATLAB gateway to the VF unctions in the HDF Vdata interface.

 $[out1,...,outN] = hdfvf(funcstr,input1,...,inputN)$  returns one or more outputs corresponding to the VF function in the HDF library specified by functstr.

There is a one-to-one correspondence between VF functions in the HDF library and valid values for funcstr. For example, hdfvf('nfields',vdata\_id) corresponds to the C library call VFnfields(vdata\_id).

## Field Inquiry Functions

Field inquiry functions provide specific information about the fields in a given vdata, including the field's size, name, order, type, and number of fields in the vdata.

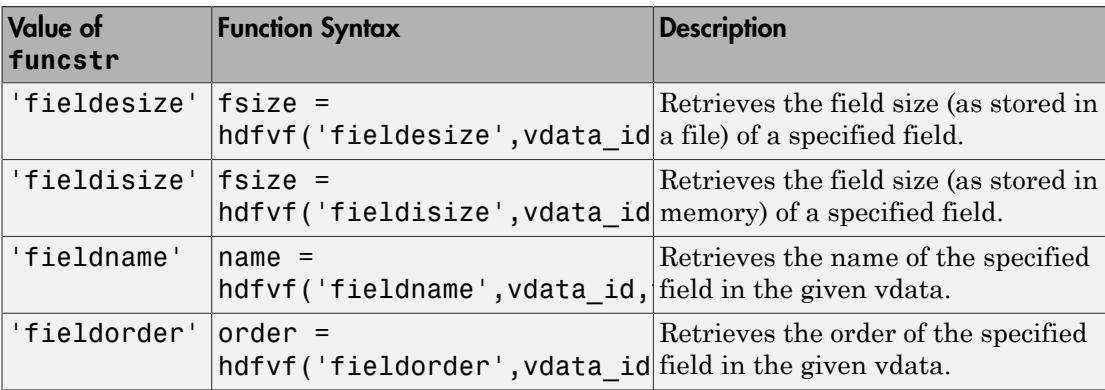

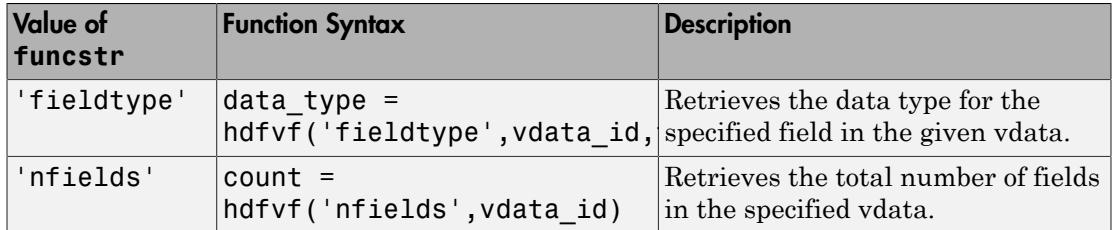

### **Output Arguments**

A status or identifier output of -1 indicates that the operation failed.

## See Also

### See Also

hdfdf24 | hdfdfr8 | hdfh | hdfhd | hdfhe | hdfhx | hdfml | hdfv | hdfvf | hdfvh | hdfvs | matlab.io.hdf4.sd

# hdfvh

Gateway to VH functions in HDF Vdata interface

# **Syntax**

```
[out1,...,outN] = hdfvh(funcstr,input1,...,inputN)
```
# **Description**

hdfvh is the MATLAB gateway to VH functions in the HDF Vdata interface.

 $[out1,...,outN] = hdfvh(funcstr,input1,...,inputN)$  returns one or more outputs corresponding to the VH function in the HDF library specified by functstr.

There is a one-to-one correspondence between VH functions in the HDF library and valid values for funcstr.

## High-level Vdata Functions

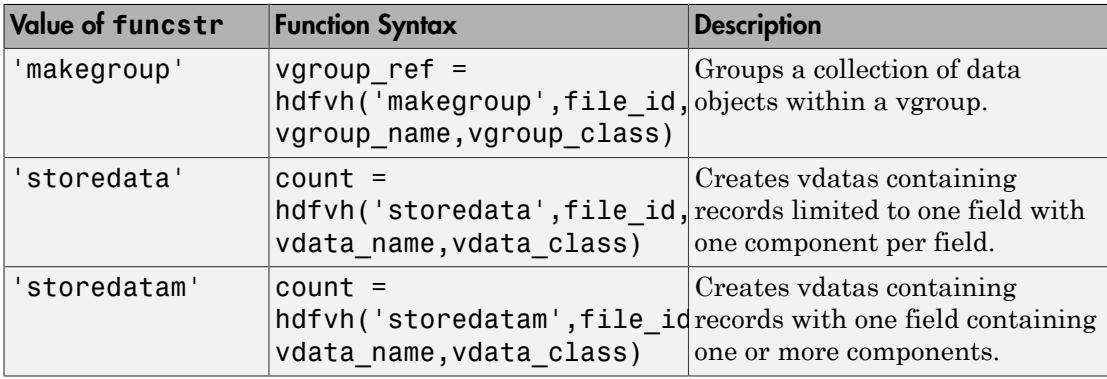

High-level Vdata functions write data to single-field vdatas.

## Output Arguments

A status or identifier output of -1 indicates that the operation failed.

## See Also

### See Also

hdfdf24 | hdfdfr8 | hdfh | hdfhd | hdfhe | hdfhx | hdfml | hdfv | hdfvf | hdfvh | hdfvs | matlab.io.hdf4.sd

# hdfvs

Gateway to VS functions in HDF Vdata interface

# **Syntax**

```
[out1,...,outN] = hdrvs(funcstr,input1,...,inputN)
```
# **Description**

hdfvs is the MATLAB gateway to the VS functions in the HDF Vdata interface.

 $[out1,...,outN] = hdfvs(funcstr,input1,...,inputN)$  returns one or more outputs corresponding to the VS function in the HDF library specified by functstr.

There is a one-to-one correspondence between VS functions in the HDF library and valid values for funcstr. For example, hdfvs('detach',vdata\_id) corresponds to the C library call VSdetach(vdata\_id).

## Access Functions

Access functions attach, or allow access, to vdatas. Data transfer can only occur after a vdata has been accessed. These routines also detach from, or properly terminate access to, vdatas when data transfer has been completed.

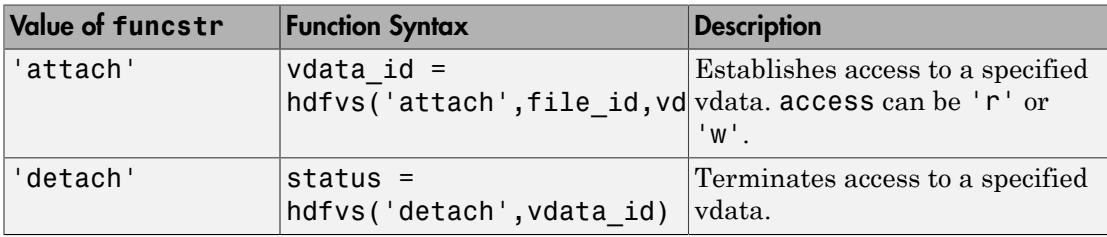

## Read and Write Functions

Read and write functions read and write the contents of a vdata.

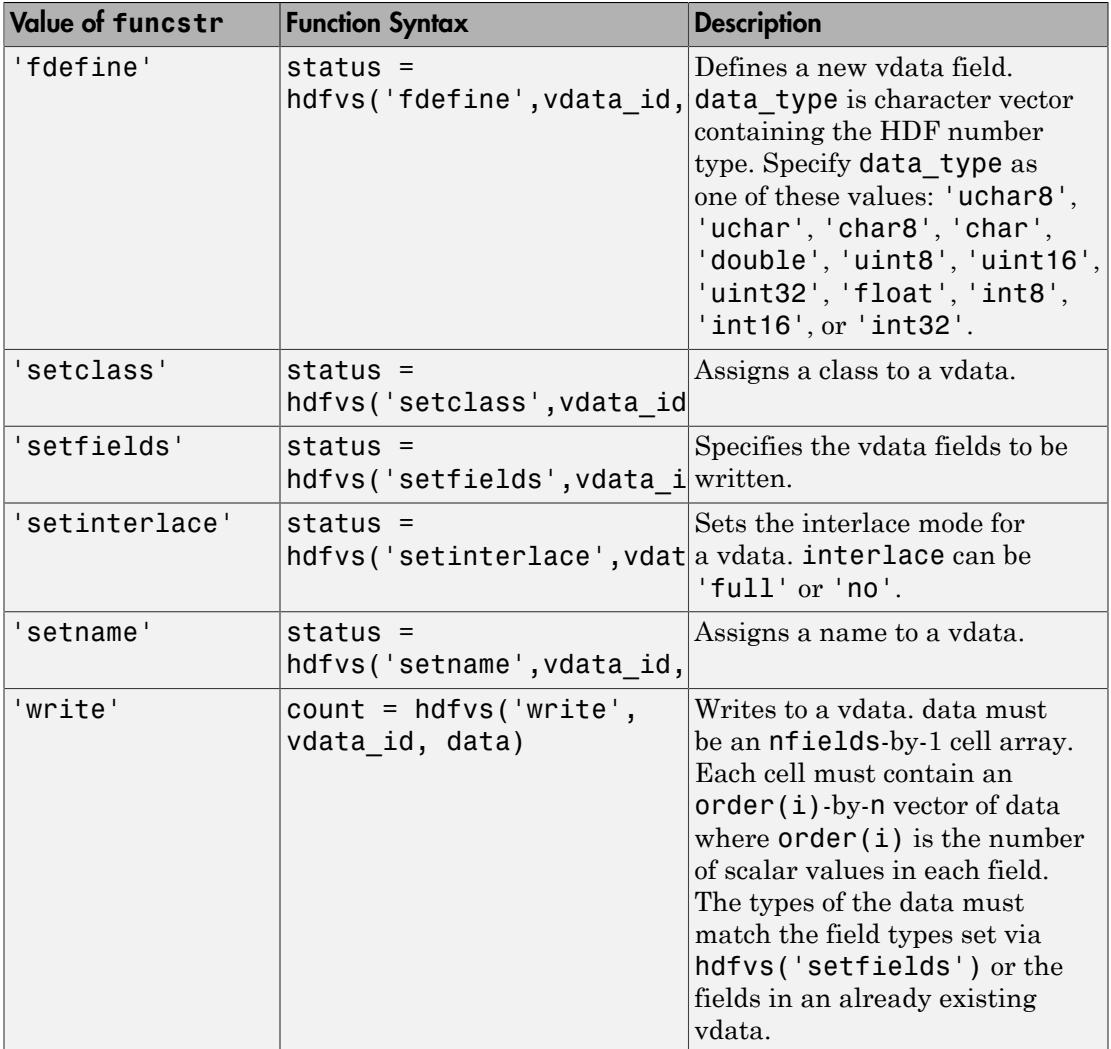

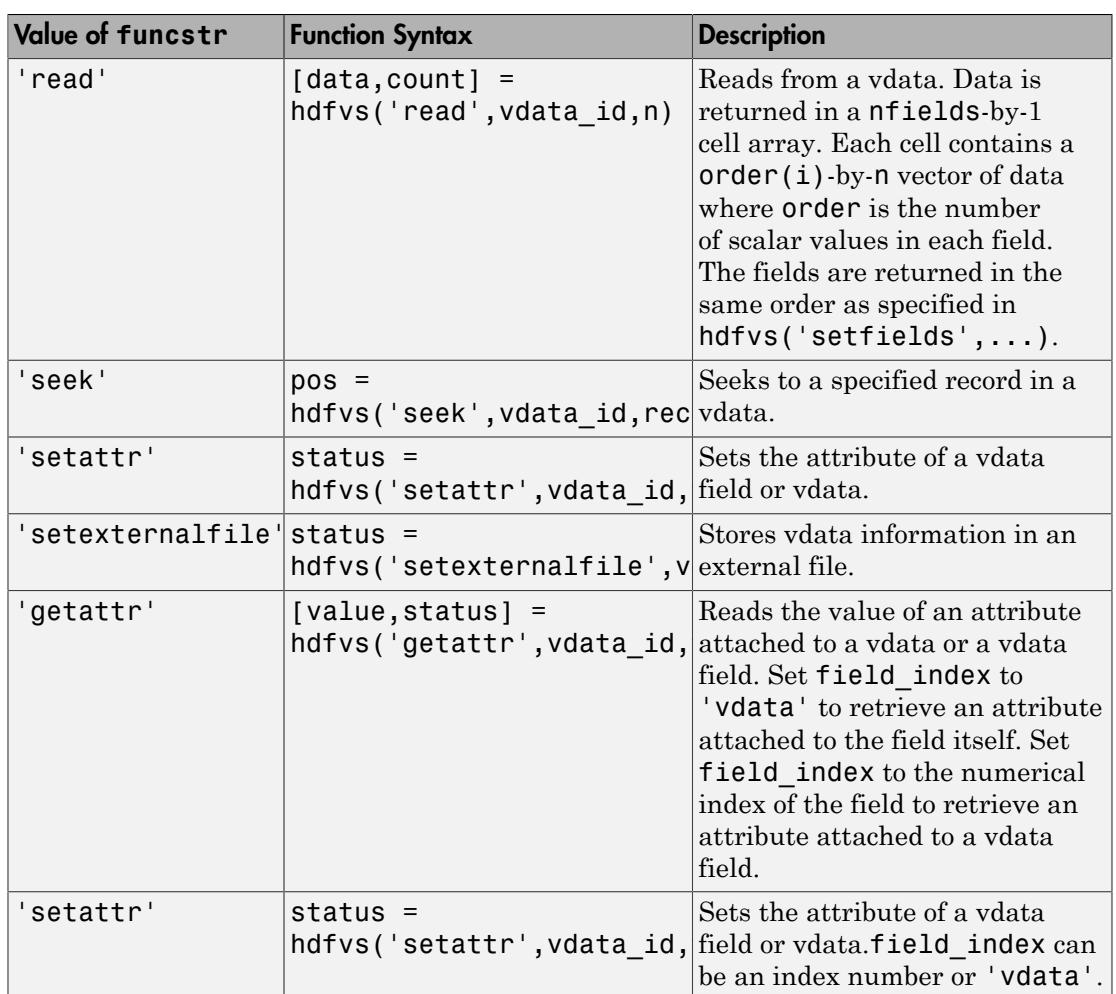

## File Inquiry Functions

File inquiry functions provide information about how vdatas are stored in a file. They are useful for locating vdatas in a file.

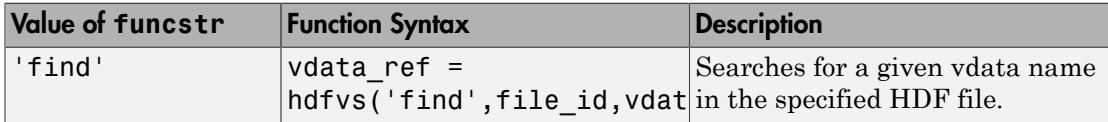

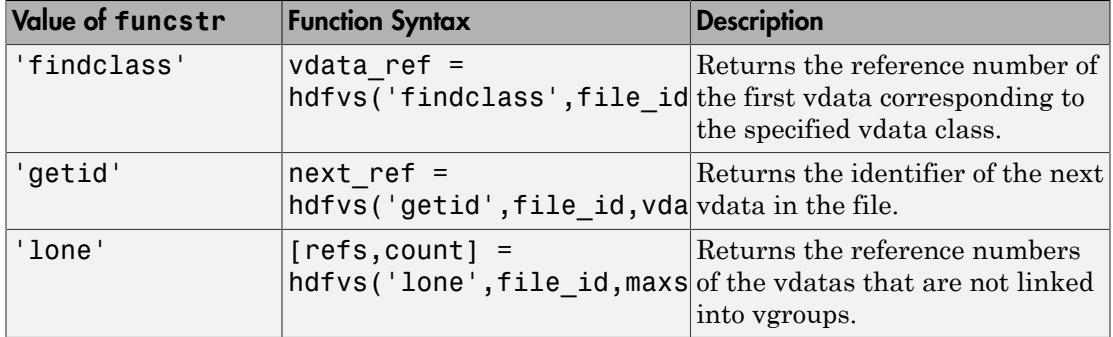

## Vdata Inquiry Functions

Vdata inquiry functions provide specific information about a given vdata, including the vdata's name, class, number of fields, number of records, tag and reference pairs, interlace mode, and size.

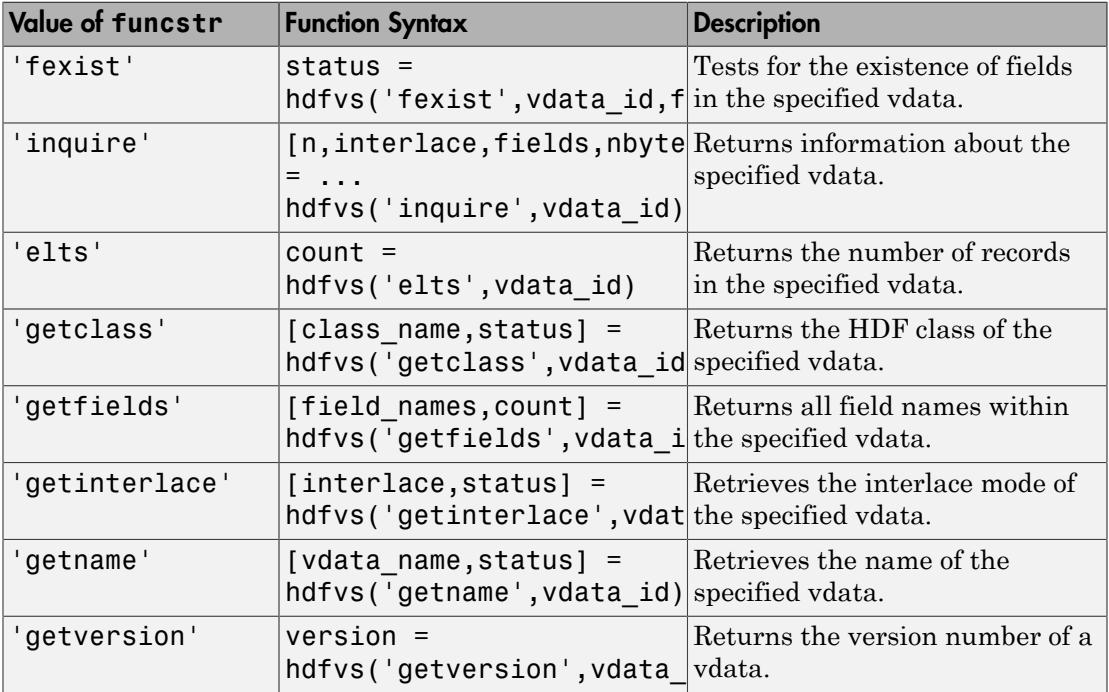

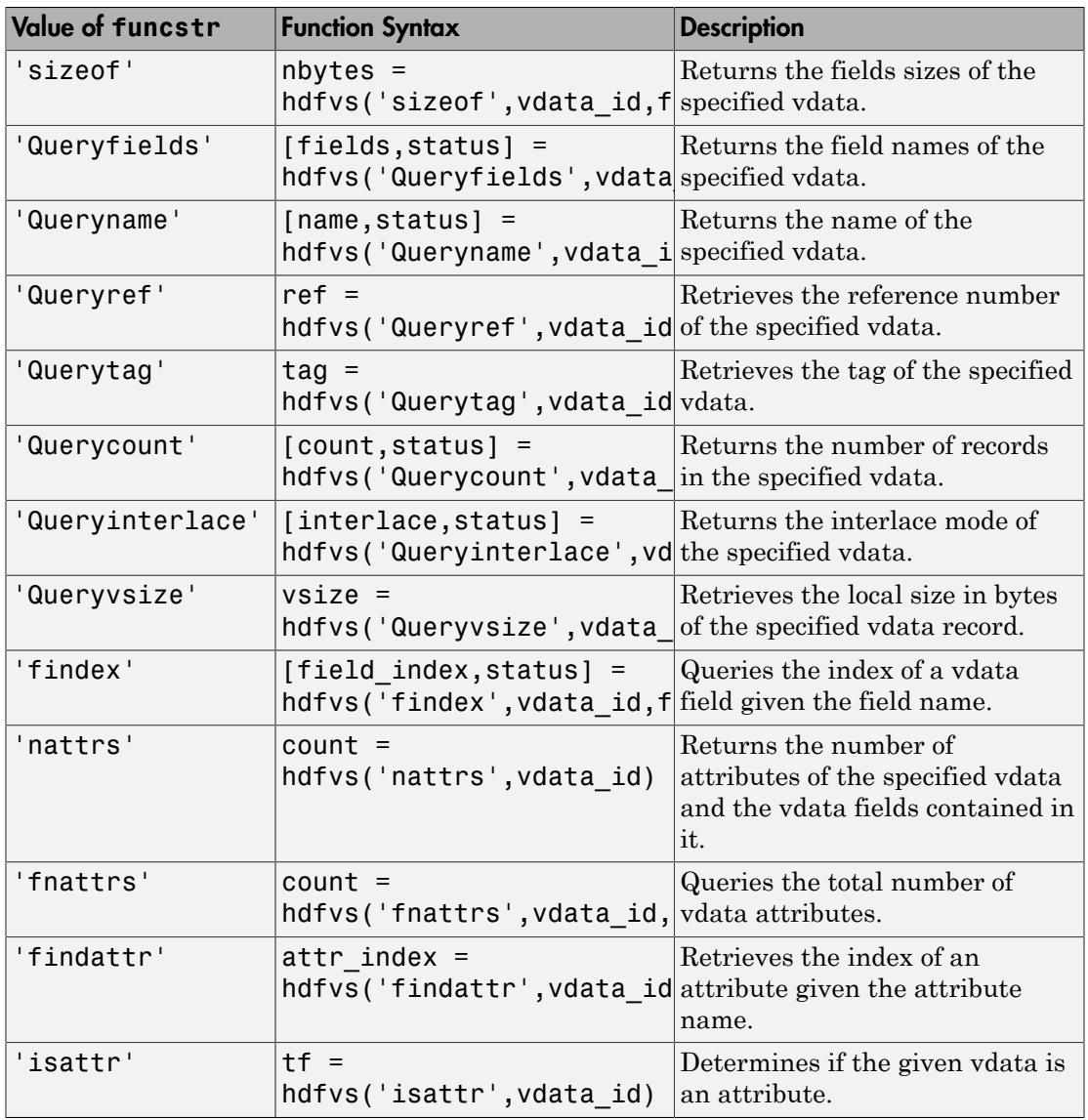

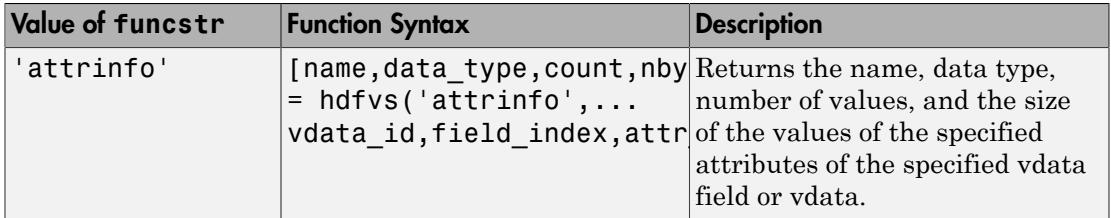

### Output Arguments

A status or identifier output of -1 indicates that the operation failed.

## See Also

### See Also

hdfdf24 | hdfdfr8 | hdfh | hdfhd | hdfhe | hdfhx | hdfml | hdfv | hdfvf | hdfvh | hdfvs | matlab.io.hdf4.sd

# heatmap

Create heatmap chart

## **Syntax**

```
h = \text{heatmap}(\text{th1}, \text{xvar}, \text{yvar})h = heatmap(tbl,xvar,yvar,'ColorVariable',cvar)
h = \text{heatmap}(\text{cdata})h = heatmap(xvalues,yvalues,cdata)
h = \text{heatmap} , Name, Value)
h = \text{heatmap}(\text{parent}, \_\_\_\})
```
## **Description**

h = heatmap(tbl,xvar,yvar) creates a heatmap from the table tbl and returns the HeatmapChart object. The xvar input indicates the table variable to display along the *x*-axis. The yvar input indicates the table variable to display along the *y*-axis. The default colors are based on a count aggregation, which totals the number of times each pair of *x* and *y* values appears together in the table. Use h to modify the heatmap after it is created. For a list of properties, see HeatmapChart Properties.

h = heatmap(tbl,xvar,yvar,'ColorVariable',cvar) uses the table variable specified by cvar to calculate the color data. The default calculation method is a mean aggregation.

h = heatmap(cdata) creates a heatmap from matrix cdata. The heatmap has one cell for each value in cdata.

h = heatmap(xvalues,yvalues,cdata) specifies the labels for the values that appear along the *x*-axis and *y*-axis.

h = heatmap( \_\_\_ ,Name,Value) specifies additional options for the heatmap using one or more name-value pair arguments. Specify the options after all other input arguments. For a list of properties, see HeatmapChart Properties.

h = heatmap(parent, \_\_\_ ) creates the heatmap in the figure, panel, or tab specified by parent.

## Examples

#### Create Heatmap from Tabular Data

Create a heatmap from a table of data for medical patients.

Load the patients data set and create a table from a subset of the variables loaded into the workspace. Then create a heatmap that counts the total number of patients with the same set of Smoker and SelfAssessedHealthStatus values.

```
load patients
tbl = table(LastName,Age,Gender,SelfAssessedHealthStatus,...
     Smoker,Weight,Location);
h = heatmap(tbl,'Smoker','SelfAssessedHealthStatus');
```
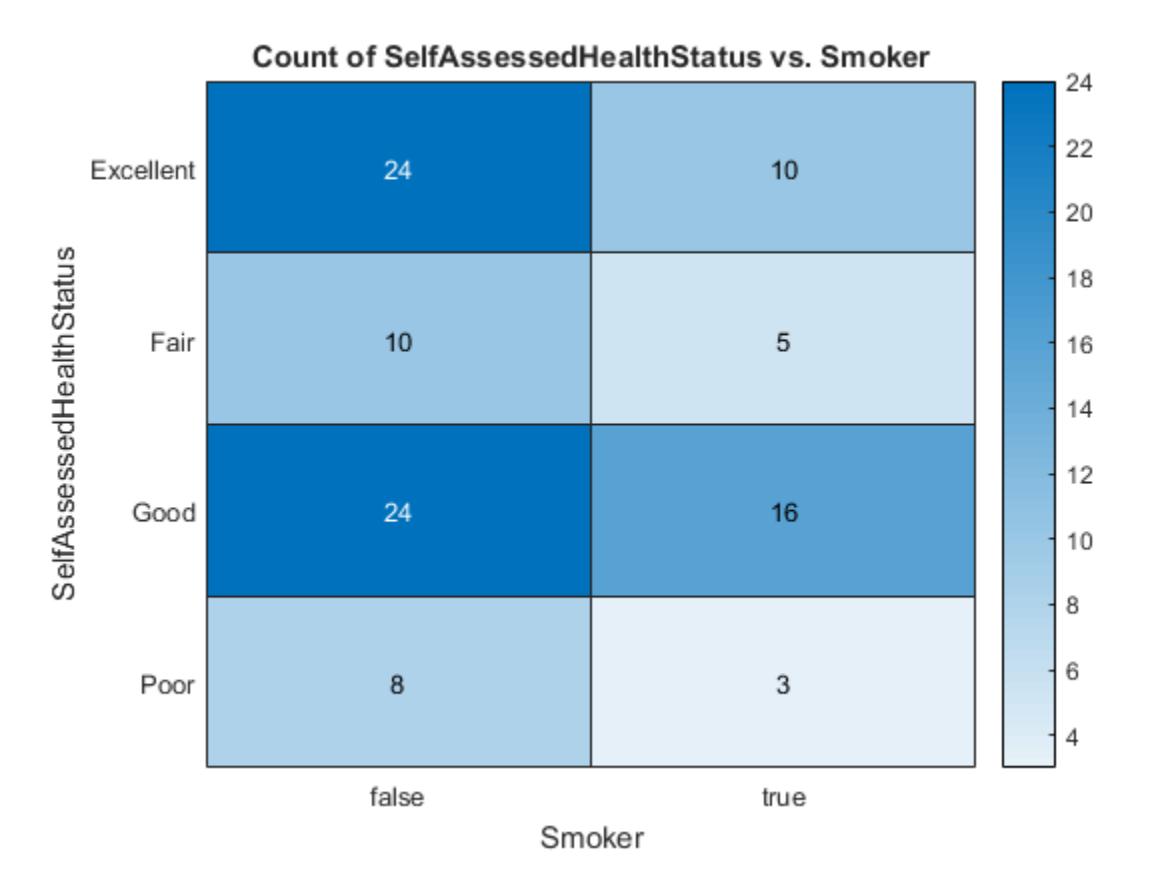

#### Reorder Heatmap Labels

Create a heatmap and reorder the labels along the *y*-axis.

Load the patients data set and create a heatmap from the data. Assign the HeatmapChart object to the variable h.

```
load patients
tbl = table(LastName,Age,Gender,SelfAssessedHealthStatus,...
     Smoker,Weight,Location);
h = heatmap(tbl,'Smoker','SelfAssessedHealthStatus');
```
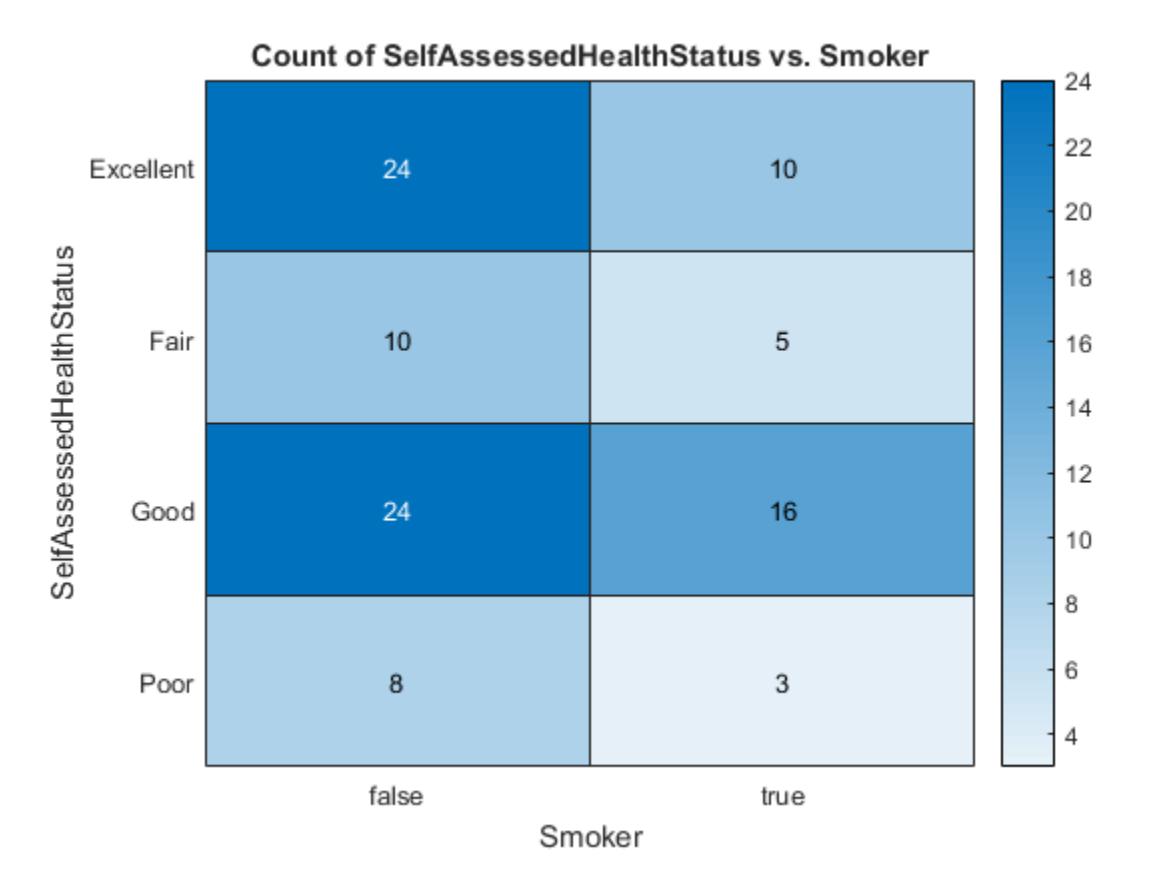

Reorder the labels along the *y*-axis. First change the data in the SelfAssessedHealthStatus column of the table from a cell array to a categorical array using the categorical function. Then use the reordercats function to reorder the categories.

You can apply these functions to the table in the workspace (tbl). Alternatively, you can apply them to table stored in the SourceTable property of the HeatmapChart object (h.SourceTable). Applying them to the table stored in the HeatmapChart object avoids affecting the original data.

```
h.SourceTable.SelfAssessedHealthStatus = categorical(h.SourceTable.SelfAssessedHealthS
neworder = {'Excellent','Good','Fair','Poor'};
h.SourceTable.SelfAssessedHealthStatus = reordercats(h.SourceTable.SelfAssessedHealthS
```
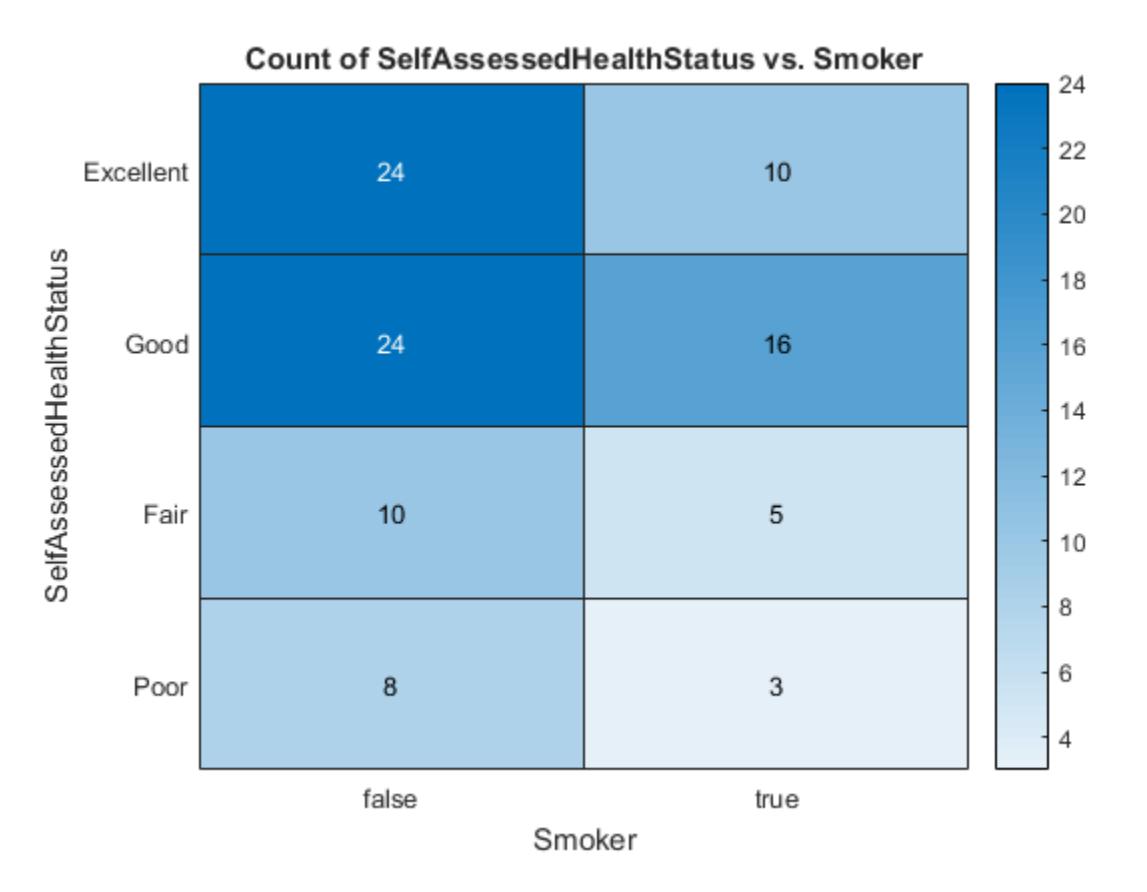

Similarly, you can add, remove, or rename the heatmap labels using the addcats, removecats, or renamecats functions, respectively.

#### Specify Table Variable for Heatmap Colors

Create a heatmap and specify the table variable to use when determining the heatmap cell colors.

Load the patients data set and create a heatmap from the data. Color each cell using the average age of patients with a particular pair of Smoker and SelfAssessedHealthStatus values by setting the ColorVariable option to 'Age'.

load patients

```
tbl = table(LastName,Age,Gender,SelfAssessedHealthStatus,...
     Smoker,Weight,Location);
```

```
h = heatmap(tbl,'Smoker','SelfAssessedHealthStatus','ColorVariable','Age');
```
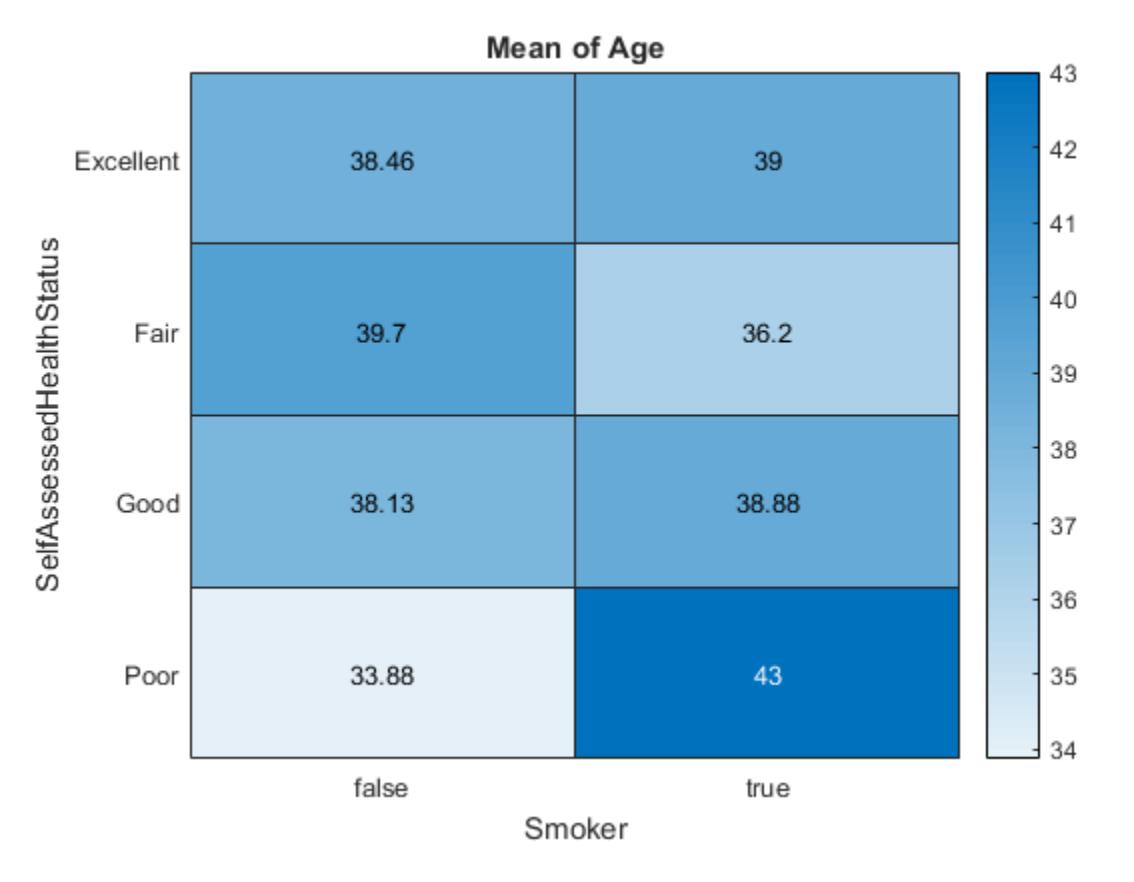

#### Specify Calculation Method for Color Data

Create a heatmap and specify the table variable and calculation method to use when determining the heatmap cell colors.

Load the patients data set and create a heatmap from the data. Color each cell using the median age of patients with a particular pair of Smoker and SelfAssessedHealthStatus values. Specify the ColorVariable option as 'Age' and the ColorMethod option as 'median'.

```
load patients
tbl = table(LastName, Age, Gender, SelfAssessedHealthStatus, ...
     Smoker,Weight,Location);
```
h = heatmap(tbl,'Smoker','SelfAssessedHealthStatus','ColorVariable','Age','ColorMethod

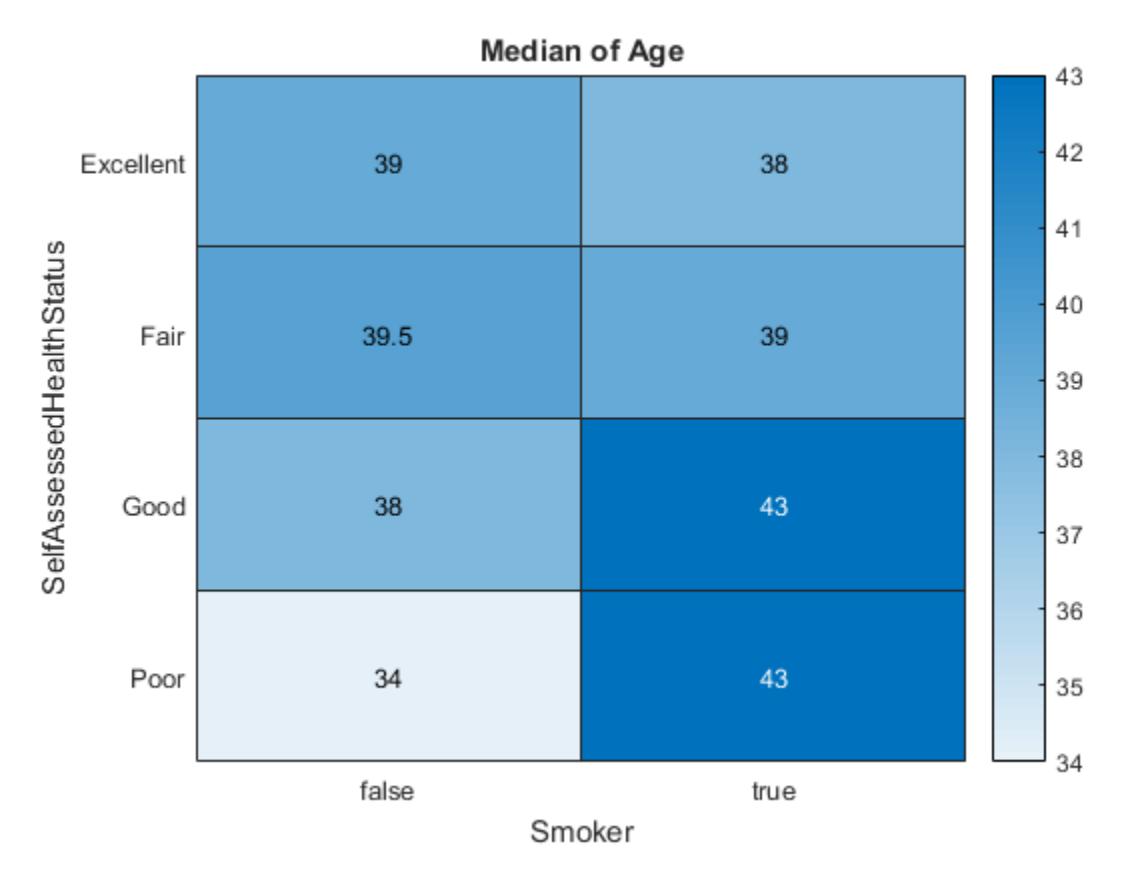

#### Create Heatmap from Matrix Data

Create a matrix of data. Then create a heatmap of the matrix values. The default labels along the *x*-axis and *y*-axis appear as 1, 2, 3, and so on.

cdata = [45 60 32; 43 54 76; 32 94 68; 23 95 58];  $h = \text{heatmap}(\text{cdata})$ ;

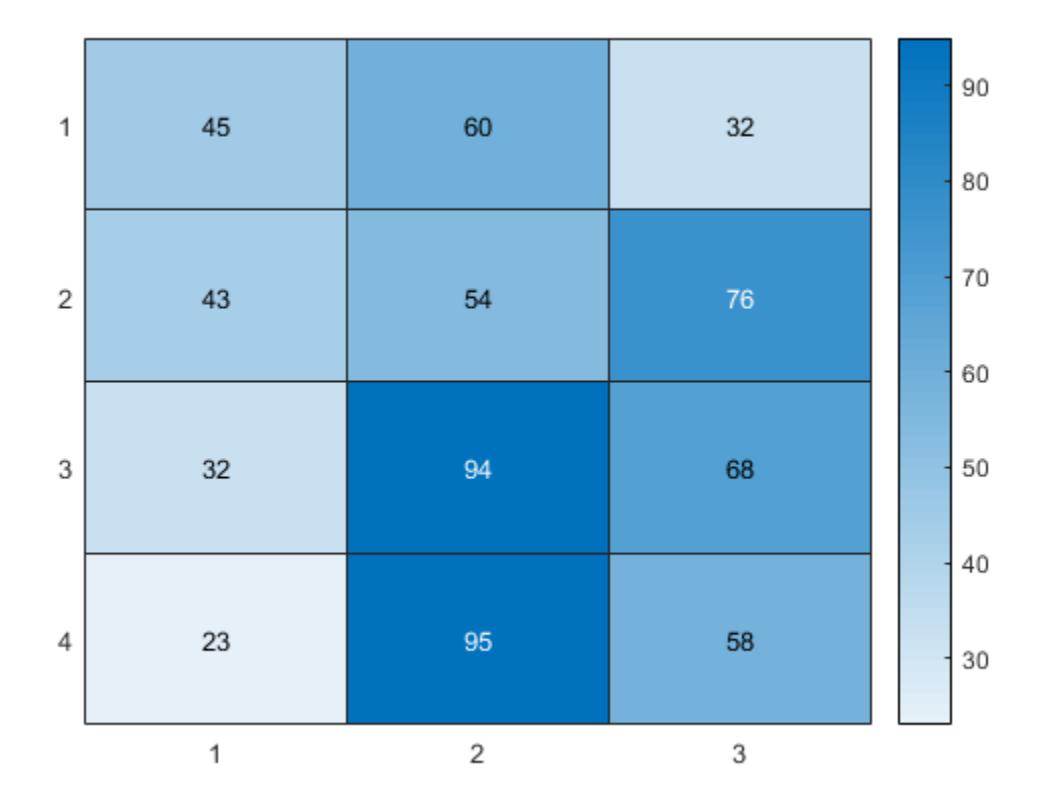

#### Create Heatmap from Matrix Data Using Custom Axis Labels

Create a matrix of data. Then create a heatmap of the matrix values. Use custom labels along the *x*-axis and *y*-axis by specifying the first two input arguments as the labels you want. Specify the title and axis labels by setting properties of the HeatmapChart object.

```
cdata = [45 60 32; 43 54 76; 32 94 68; 23 95 58];
xvalues = {'Small','Medium','Large'};
yvalues = {'Green','Red','Blue','Gray'};
h = heatmap(xvalues,yvalues,cdata);
h.Title = 'T-Shirt Orders';
h.XLabel = 'Sizes';
h.YLabel = 'Colors';
```
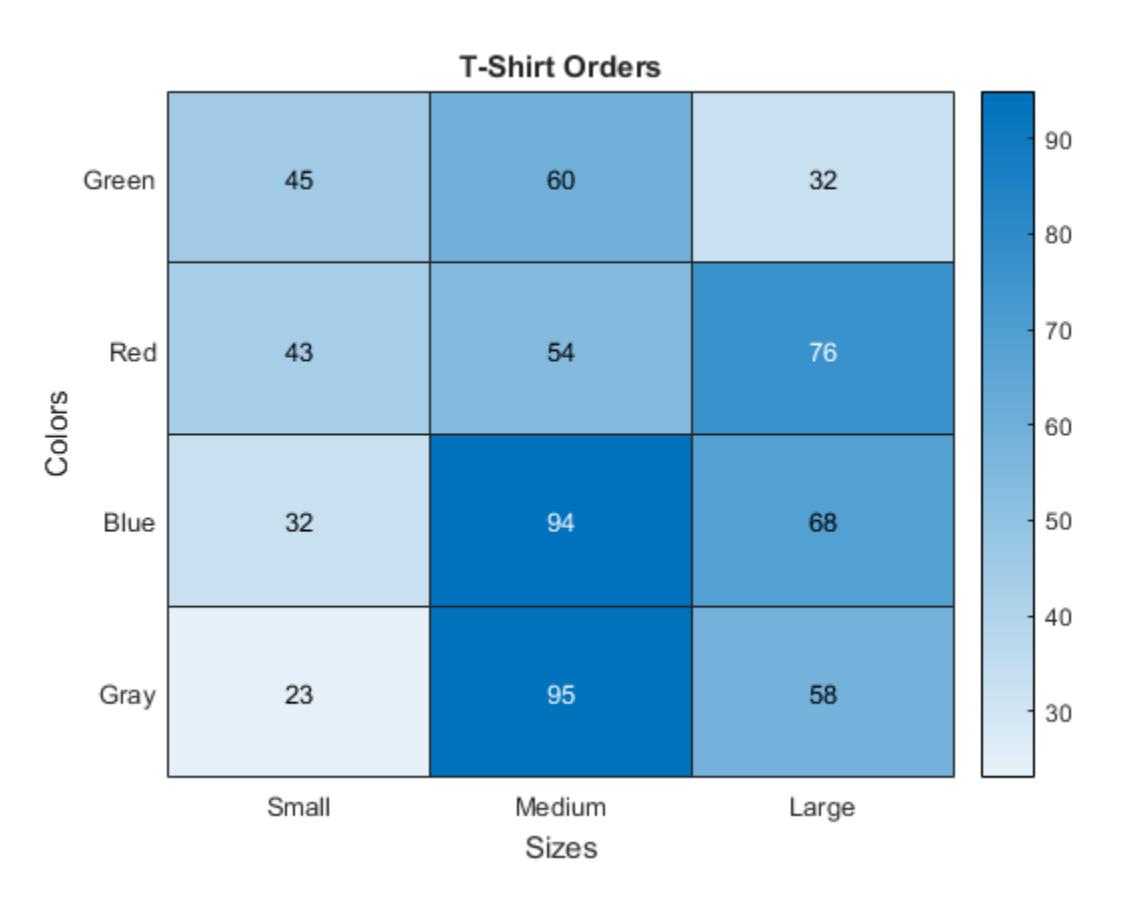

#### Normalize Colors Along Each Row or Column

Create a heatmap and normalize the colors along each column or row by setting the ColorScaling property.

Read the sample file outages.csv into a table. The sample file contains data representing electric utility outages in the Unites States. The table contains six columns: Region, OutageTime, Loss, Customers, RestorationTime, and Cause. Display the first five rows of each column.

```
T = readtable('outages.csv');
T(1:5,:)
```
ans  $=$ 5×6 table

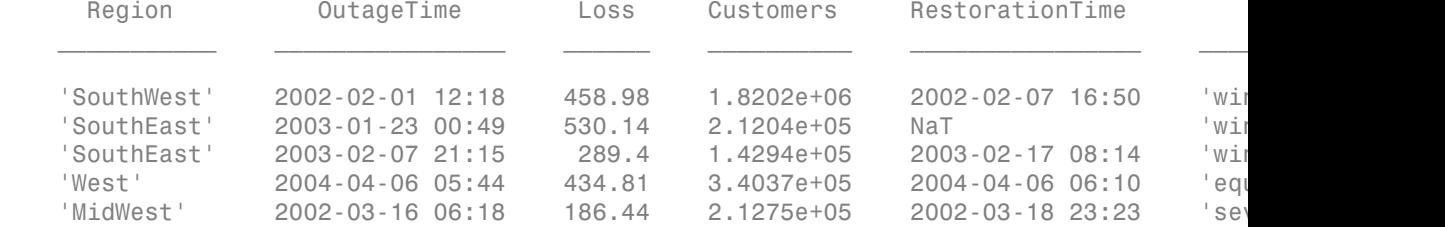

Create a heatmap that shows the different regions along the *x*-axis and the different outage causes along the *y*-axis. In each cell, show how many times each region experienced a power outage due to a particular cause.

```
h = heatmap(T,'Region','Cause');
```
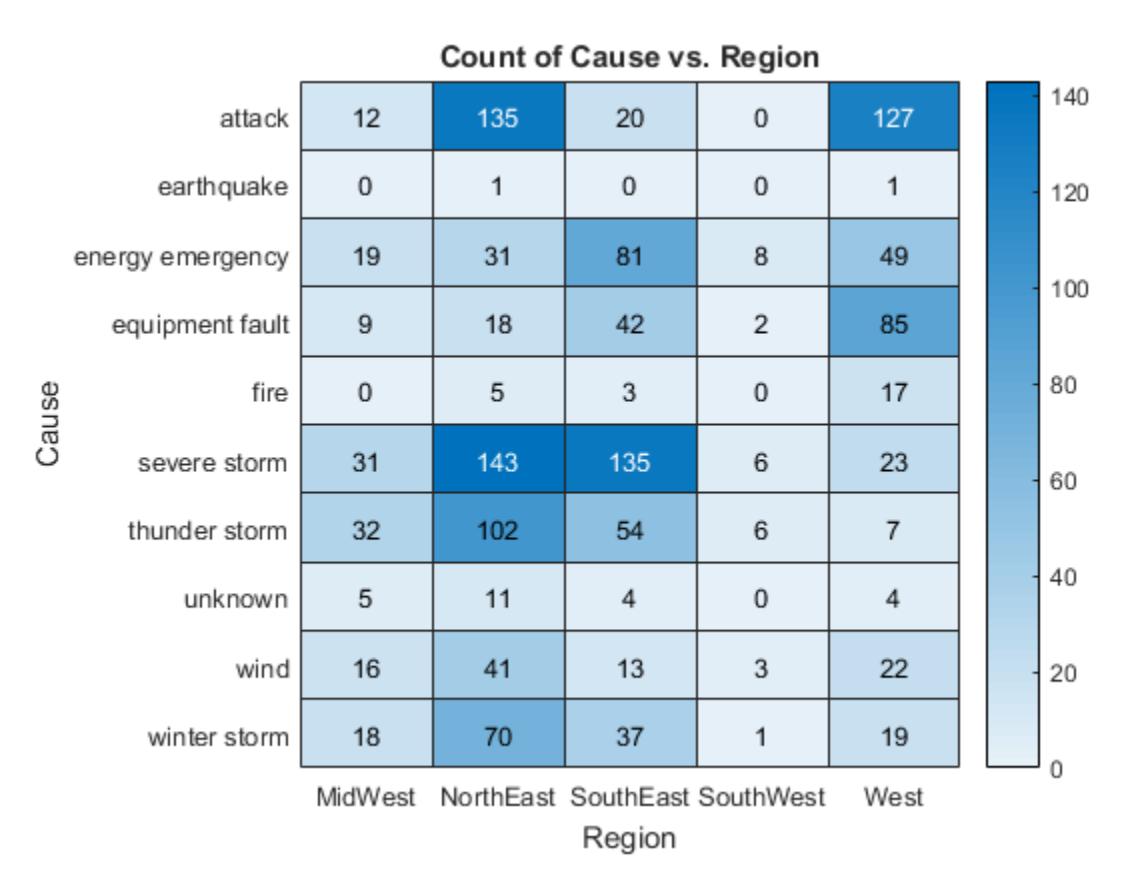

Normalize the colors along each column. The smallest value in each column maps to the first color in the colormap and the largest value maps to the last color. The last color indicates the cause that caused the most power outages for each region.

```
h.ColorScaling = 'scaledcolumns';
```
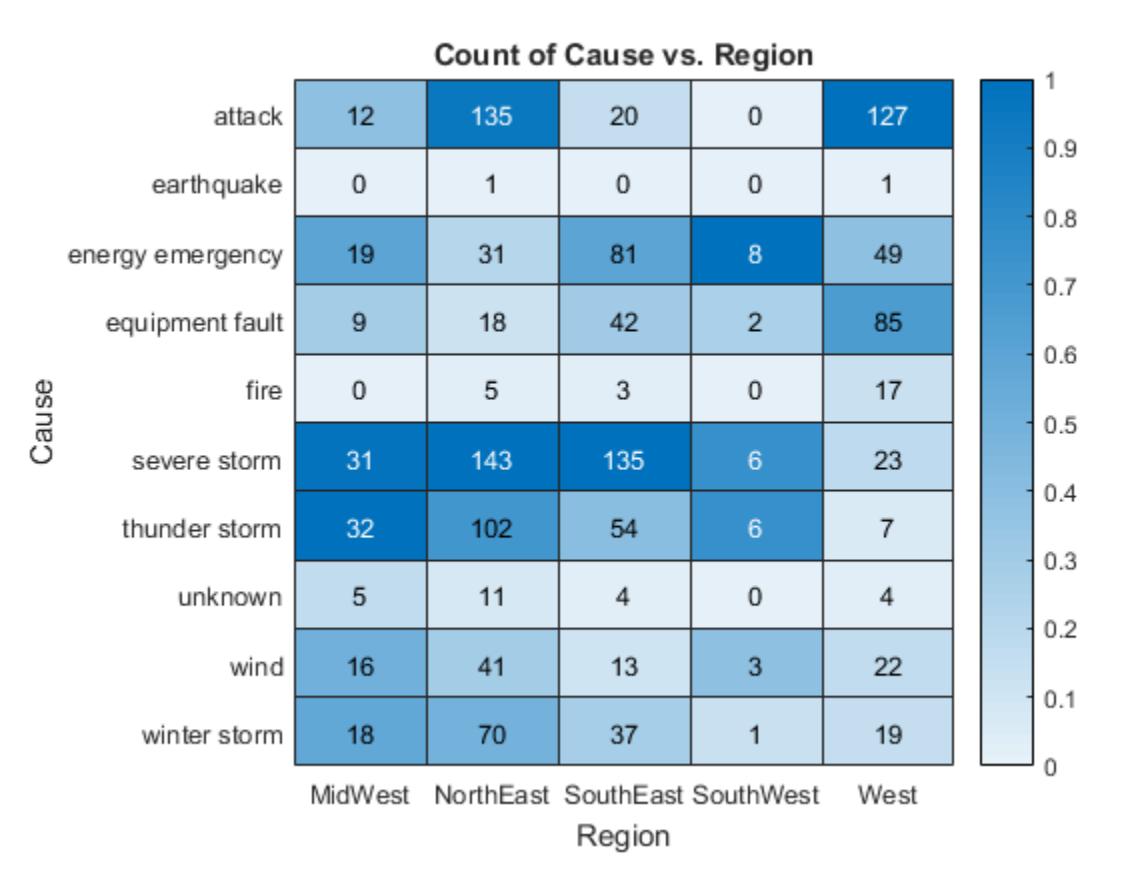

Normalize the colors along each row instead. The smallest value in each row maps to the first color in the colormap and the largest value maps to the last color. The last color indicates the region that experienced the most power outages due to each cause.

```
h.ColorScaling = 'scaledrows';
```
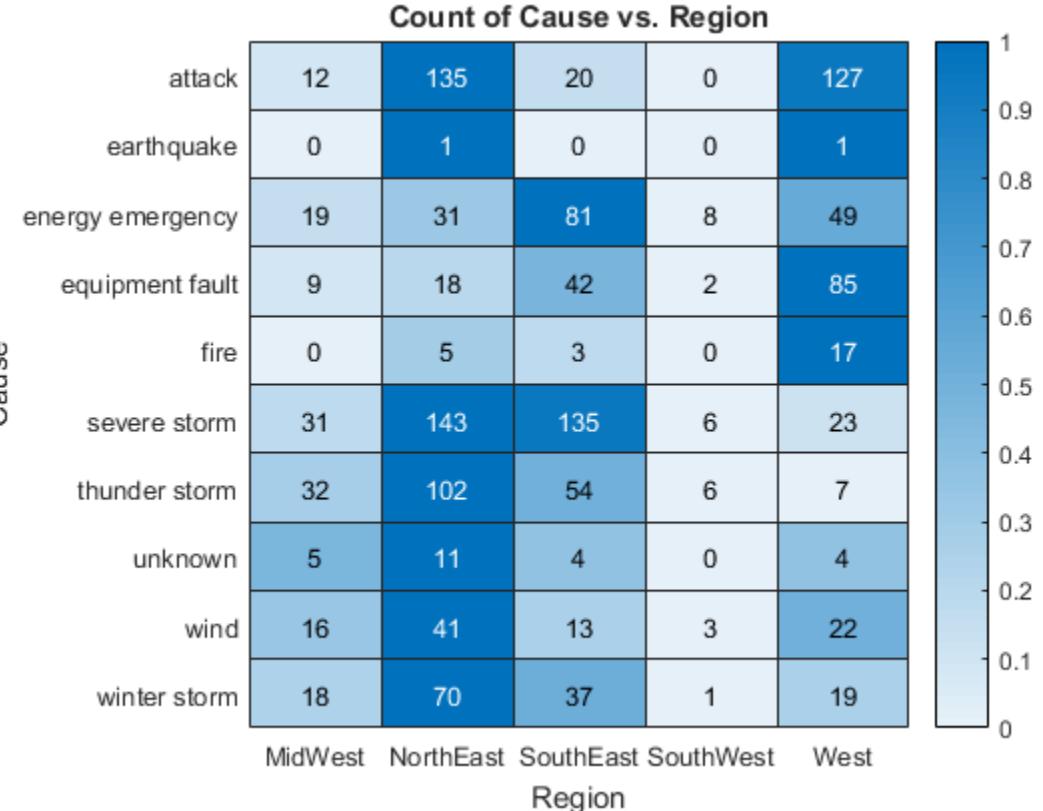

#### Compute Color Data Using Custom Aggregation Method

Create a heatmap and color the cells using data computed with a custom aggregation method. Use the accumarray function to compute the color data.

Read the sample file Temperature.csv into a table. The file contains three columns: Month, Year, and TemperatureF.

```
tbl = readtable(fullfile(matlabroot,'examples','graphics','TemperatureData.csv'));
```
Create categorical arrays from the Month and Year columns of the table. Then determine the unique months and years to use as labels along the *x*-axis and *y*-axis.

```
months = categorical(tbl.Month);
```

```
years = categorical(tbl.Year);
xlabels = categories(months);
ylabels = categories(years);
```
Determine the final size of the resulting color data based on the number of unique months and years.

```
nummonths = numel(xlabels);numyears = numel(ylabels);
```
Convert the categorical months and years arrays into numeric indices to use with the accumarray function. Compute the color data as the maximum temperature for each month and year combination using the accumarray function. Use NaN for missing month and year combinations.

```
x = double(months);
y = double(years);
temps = tbl.TemperatureF;
cdata = accumarray([y,x],temps,[numyears,nummonths],@max,NaN);
```
Create the heatmap. Label the *x*-axis and *y*-axis with the months and years, respectively. Color the heatmap cells using the computed matrix data.

```
h = heatmap(xlabels,ylabels,cdata);
```
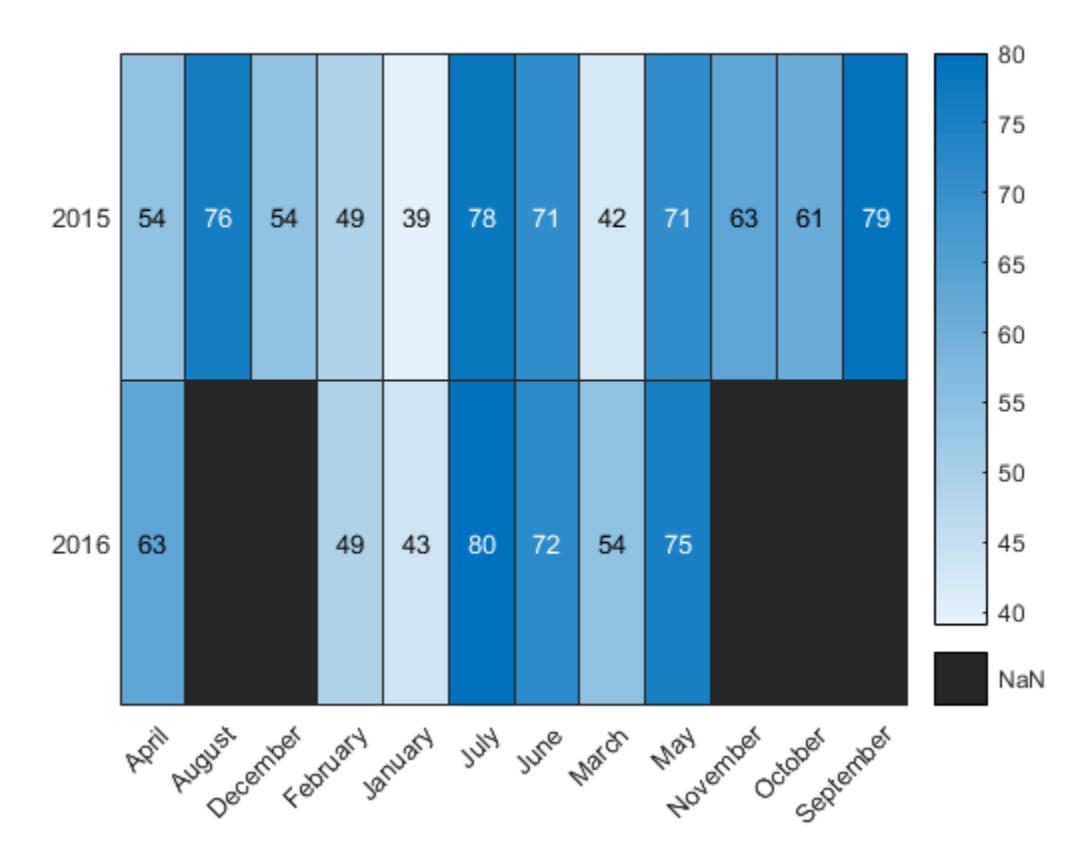

**Note:** You can use the reordercats function for categorical arrays to reorder the axis labels.

- "Create Heatmap from Tabular Data"
- "Access Data in a Table"

## Input Arguments

**tbl** — Source table table

Source table, specified as a table. You can create a table from workspace variables using the table function, or you can import data as a table using the readtable function.

The SourceTable property of the HeatmapChart object stores the table.

#### **xvar** — Table variable for *x*-axis

character vector | string | numeric scalar | logical vector

Table variable for *x*-axis, specified in one of these forms:

- Character vector or string indicating one of the variable names. For example, heatmap(tbl,'HealthStatus','Gender') selects the variable named 'HealthStatus' for the *x*-axis.
- Numeric scalar indicating the table variable index. For example, heatmap (tbl, 2, 3) selects the second variable in the table for the *x*-axis.
- Logical vector containing one true element.

The values associated with your table variable must be grouped into a finite set of discrete categories that the categorical function accepts. If the values are not grouped into a finite set of categories, use the discretize function to group them.

The labels that appear along the *x*-axis are in alphabetical order. You can customize the labels using categorical arrays. For an example, see "Create Heatmap from Tabular Data".

The XVariable property of the HeatmapChart object stores the selected variable.

#### **yvar** — Table variable for *y*-axis

character vector | string | numeric scalar | logical vector

Table variable for *y*-axis, specified in one of these forms:

- Character vector or string of one of the variable names. For example, heatmap(tbl,'HealthStatus','Gender') selects the variable named 'HealthStatus' for the *y*-axis.
- Numeric scalar indicating the table variable index. For example, heatmap(tbl,2,3) selects the third variable in the table for the *y*-axis.
- Logical vector containing one true element.

The values associated with your table variable must be grouped into a finite set of discrete categories that the categorical function accepts. If the values are not grouped into a finite set of categories, use the discretize function to group them.

The labels that appear along the *y*-axis are in alphabetical order. You can customize the labels using categorical arrays. For an example, see "Create Heatmap from Tabular Data".

The YVariable property of the HeatmapChart object stores the selected variable.

#### **cvar** — Table variable for color data

character vector | string | numeric scalar | logical vector

Table variable for color data, specified in one of these forms:

- A character vector or string of one of the variable names. For example, heatmap(, 'ColorVariable, 'HealthStatus') selects the variable named 'HealthStatus' for the *y*-axis.
- A numeric scalar indicating the table variable index. For example, heatmap(, ColorVariable',1) selects the third variable in the table for the *y*axis.
- A logical vector containing one true element.

The values associated with your table variable must be of a numeric type or logical.

The property value is empty [] when using matrix data. The ColorVariable property of the HeatmapChart object stores the selected variable. The ColorData property populates with data based on the selected variable.

By default, heatmap calculates the color data based on a mean aggregation. To change the calculation method, set the ColorMethod property.

#### **cdata** — Color data

matrix

Color data for the heatmap cells, specified as a matrix.

The ColorData property of the HeatmapChart object stores the values.

Example: [40 24 68; 68 37 58; 49 23 46]

#### **xvalues** — Values appearing along *x*-axis

categorical array | string array | numeric array | cell array of character vectors

Values appearing along the *x*-axis, specified as a categorical array, string array, numeric array, or cell array of character vectors.

```
Example: {'small','medium','large'}
Example: categorical({'small','medium','large'})
```
#### **yvalues** — Values appearing along *y*-axis

categorical array | string array | numeric array | cell array of character vectors

Values appearing along *y*-axis, specified as a categorical array, string array, numeric array, or cell array of character vectors.

```
Example: {'small','medium','large'}
Example: categorical({'small','medium','large'})
```
#### **parent** — Parent container

figure object | panel object | tab object

Parent container in which to plot, specified as a figure, panel, or tab object.

### Name-Value Pair Arguments

Specify optional comma-separated pairs of Name, Value arguments. Name is the argument name and Value is the corresponding value. Name must appear inside single quotes (' '). You can specify several name and value pair arguments in any order as Name1,Value1,...,NameN,ValueN.

```
Example:
heatmap(tbl,xvar,yvar,'ColorVariable','Temperatures','ColorMethod','median')
```
Note: The properties listed here are only a subset. For a complete list, see HeatmapChart Properties.

#### **'Title'** — Chart title

string | character vector | ''

Chart title, specified as a string, character vector, or '' for no title. For tabular data, the default chart has an autogenerated title.

```
Example: h = \text{heatmap}(, 'Title', 'My Title Text')
Example: h.Title = 'My Title Text'
```
#### **'ColorMethod'** — Method to calculate color data

'count' | 'mean' | 'median' | 'sum' | 'none'

Method to calculate the color data values (stored in ColorData), specified as 'count', 'mean', 'median', 'sum', or 'none'.

If you do not want to use a third variable from the table for the color data, then specify the method in this table.

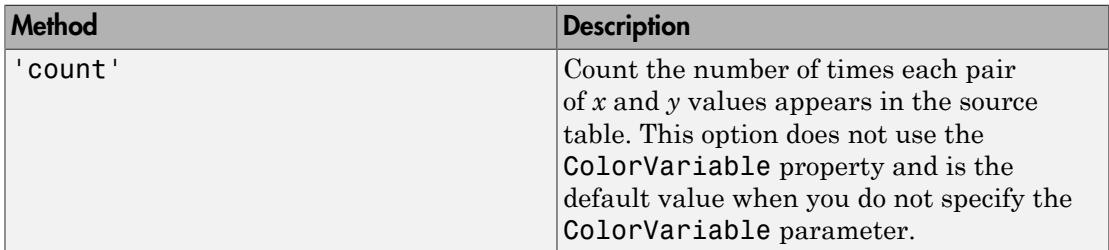

If you want to use a third variable from the table for the color data, then set the ColorVariable property to the variable you want and specify the ColorMethod property as one of the methods listed in this table. For each pair of *x* and *y* values, the methods use the corresponding values in the ColorVariable column of the source table to calculate the data.

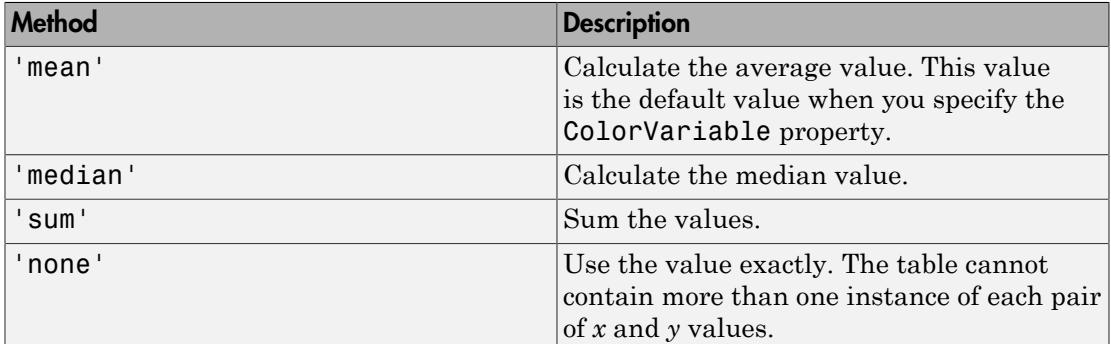

If you want to compute your own matrix of aggregated data, use the accumarray function. Specify the matrix as input to the heatmap function.

Note: This property is ignored when using matrix data. The value appears as 'none'.

```
Example: h = heatmap(__,'ColorMethod','median')
Example: h.ColorMethod = 'median'
```
## See Also

## See Also

**Functions** categorical | readtable | table

**Properties** HeatmapChart Properties

### **Topics**

"Create Heatmap from Tabular Data" "Access Data in a Table"

#### Introduced in R2017a

# HeatmapChart Properties

Control heatmap chart appearance and behavior

## **Description**

HeatmapChart properties control the appearance and behavior of a HeatmapChart object. By changing property values, you can modify certain aspects of the heatmap chart. For example, you can add a title:

 $h = \text{heatmap}$ h.Title = 'My Heatmap Title';

## Tabular Data Options

#### **SourceTable** — Source table

table

Source table, specified as a table.

You can create a table from variables in your workspace using the table function, or you can import a file as a table using the readtable.

Note: The property is ignored when using matrix data.

#### **XVariable** — Table variable for *x*-axis

character vector | string | numeric scalar | logical vector

Table variable for *x*-axis, specified in one of these forms:

- Character vector or string indicating one of the variable names.
- Numeric scalar indicating the table variable index.
- Logical vector containing one true element.

The values associated with your table variable must be grouped into a finite set of discrete categories that the categorical function accepts. If the values are not grouped into a finite set of categories, use the discretize function to group them.

The labels that appear along the *x*-axis are in alphabetical order. You can customize the labels using categorical arrays. For an example, see "Create Heatmap from Tabular Data".

**Note:** The property is ignored when using matrix data.

Example: h.XVariable = 'Location' specifies the variable named 'Location'.

#### **YVariable** — Table variable for *y*-axis

character vector | string | numeric scalar | logical vector

Table variable for *y*-axis, specified in one of these forms:

- Character vector or string indicating one of the variable names.
- Numeric scalar indicating the table variable index.
- Logical vector containing one true element.

The values associated with your table variable must be grouped into a finite set of discrete categories that the categorical function accepts. If the values are not grouped into a finite set of categories, use the discretize function to group them.

The labels that appear along the *y*-axis are in alphabetical order. You can customize the labels using categorical arrays. For an example, see "Create Heatmap from Tabular Data".

Note: The property is ignored when using matrix data.

Example: h.YVariable = 'Location' specifies the variable named 'Location'.

#### **ColorVariable** — Table variable for color data

character vector | string | numeric scalar | logical vector

Table variable for color data, specified in one of these forms:

- Character vector or string indicating one of the variable names.
- Numeric scalar indicating the table variable index.
- Logical vector containing one true element.

The values associated with your table variable must be of a numeric type or logical.

When you specify the color variable, MATLAB updates the ColorData property values. Also, the ColorMethod property changes to 'mean', unless you previously specified a different value.

Note: This property is ignored when using matrix data or when the ColorMethod property is set to 'count'.

```
Example: h = heatmap(__,'ColorVariable','Temperature')
```
Example: h.ColorVariable = 'Temperature'

**ColorMethod** — Method to calculate color data

'count' | 'mean' | 'median' | 'sum' | 'none'

Method to calculate the color data values (stored in ColorData), specified as 'count', 'mean', 'median', 'sum', or 'none'.

If you do not want to use a third variable from the table for the color data, then specify the method in this table.

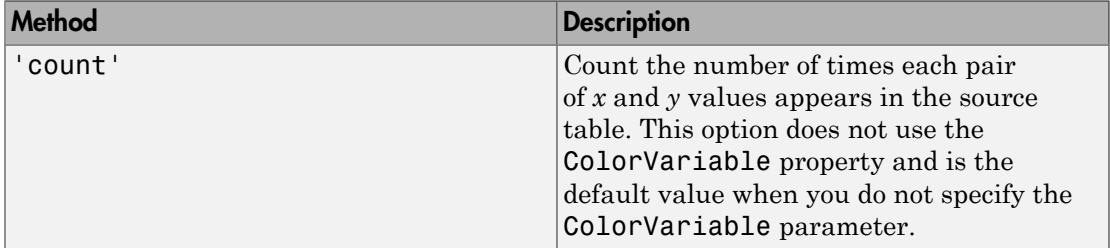

If you want to use a third variable from the table for the color data, then set the ColorVariable property to the variable you want and specify the ColorMethod property as one of the methods listed in this table. For each pair of *x* and *y* values, the methods use the corresponding values in the ColorVariable column of the source table to calculate the data.

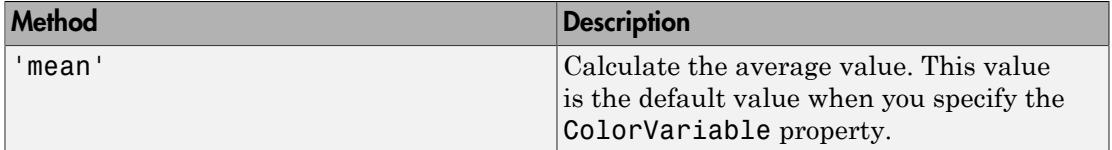

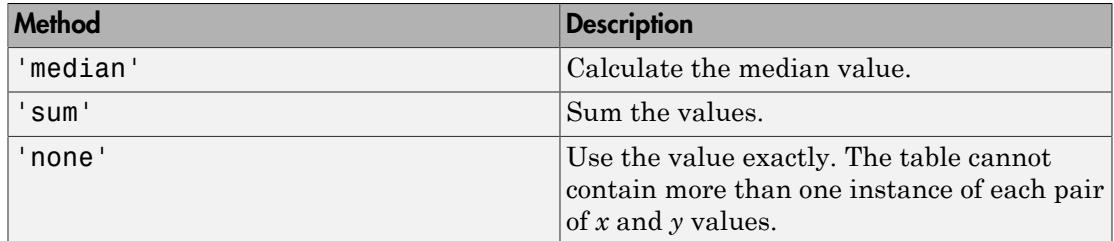

If you want to compute your own matrix of aggregated data, use the accumarray function. Specify the matrix as input to the heatmap function.

Note: This property is ignored when using matrix data. The value appears as 'none'.

Example:  $h = \text{heatmap}(\_,\text{'ColorMethod}',\text{'median}')$ Example: h.ColorMethod = 'median'

## Color

#### **ColorData** — Data to color each heatmap cell

matrix of numeric values

Data to color each heatmap cell, specified as a matrix of numeric values.

If you are using tabular data, you cannot set this property. The ColorData values automatically populate based on the table variable you select with the ColorVariable property.

```
Data Types: double | single | int8 | int16 | int32 | int64 | uint8 | uint16 |
uint32 | uint64
```
#### **ColorScaling** — Mapping of color data to colormap colors

```
'scaled' (default) | 'scaledcolumns' | 'scaledrows' | 'log'
```
Mapping of color data to colormap colors, specified as one of these values:

• 'scaled' — Map values in the ColorData property that are less than or equal to the minimum color limit to the first color in the colormap. Map values greater than or equal to the maximum color limit to the last color. The ColorLimits property contains the color limit values.

- 'scaledcolumns' Normalize each column in the ColorData property to values between 0 and 1. Map the smallest value to the first color in the colormap and the largest value to the last color.
- 'scaledrows' Normalize each row in the ColorData property to values between 0 and 1. Map the smallest value to the first color in the colormap and the largest value to the last color.
- 'log' Calculate the log of each value in the ColorData property before mapping the values to colors in the colormap. Negative values appear as missing data. However, if all of the values are negative, then this option uses -log(-value).

Note: When ColorScaling is set to 'scaledcolumns' or 'scaledrows', the default tick labels on the colorbar range from 0 to 1. The smallest value within a column or row of the heatmap chart maps to 0 on the colorbar. The largest value within a column or row maps to 1 on the colorbar.

```
Example: h = heatmap(__,'ColorScaling','scaledcolumns')
Example: h.ColorScaling = 'scaledcolumns'
```
#### **ColorLimits** — Color limits

two-element vector

Color limits, specified as a two-element vector of the form  $\lceil \text{min} \cdot \text{max} \rceil$ . The color limits indicate the color data values that map to the first and last colors in the colormap.

Note: The default values of min and max reflect the range of your data after the ColorScaling option is applied.

```
Example: h = \text{heatmap}(\_, \text{'ColorLimits}', [0 10])Example: h.ColorLimits = [0 10]
```
#### **Colormap** — Colormap for coloring heatmap cells

predefined colormap name | m-by-3 array of RGB triplets

Colormap for coloring heatmap cells, specified as a predefined colormap name or an mby-3 array of RGB (red, green, blue) triplets that define m individual colors. You can specify one of the predefined colormaps, or you can create a custom one.

- Predefined colormaps Specify the colormap name in command form, such as parula or summer. For a full list of options, see colormap.
- Custom colormap Specify an m-by-3 array of RGB triplets.

```
Example: h = \text{heatmap}(, 'Colormap', summer)
Example: h.Colormap = parula
```
## Title and Labels

#### **Title** — Chart title

string | character vector | ''

Chart title, specified as a string, character vector, or '' for no title. For tabular data, the default chart has an autogenerated title.

```
Example: h = \text{heatmap}(\_,\text{ 'Title'},\text{ 'My Title Text'})Example: h.Title = 'My Title Text'
```
#### **XLabel** — Label for *x*-axis

string | character vector | ''

Label for the *x*-axis, specified as a string, character vector, or '' for no label. For tabular data, the default chart has an autogenerated label.

```
Example: h = \text{heatmap}(\_, \text{YLabel}', \text{My Label}')Example: h.XLabel = 'My Label'
```
#### **YLabel** — Label for *y*-axis

string | character vector | ''

Label for the *y*-axis, specified as a string, character vector, or '' for no label. For tabular data, the default chart has an autogenerated label.

```
Example: h = \text{heatmap}(, 'YLabel', 'My Label')
Example: h.YLabel = 'My Label'
```
#### **CellLabelColor** — Text color for data labels

'auto' (default) | color name | RGB triplet | 'none'

Text color for data labels, specified as 'auto', a color name, an RGB triplet, or 'none'. The default value of 'auto' chooses an appropriate text color, depending on the color of each heatmap cell.

To customize the color, specify one of the predefined long or short color names listed in the table or specify an RGB triplet. If you do not want the labels to display, specify 'none'.

An RGB triplet is a three-element row vector whose elements specify the intensities of the red, green, and blue components of the color. The intensities must be in the range [0,1]; for example, [0.4 0.6 0.7]. This table lists the long and short color name options and the equivalent RGB triplet values.

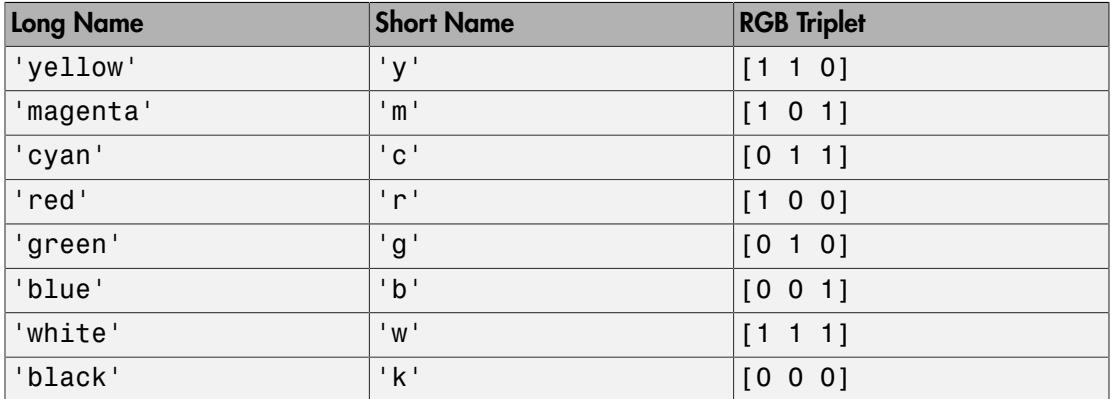

```
Example: h = heatmap(__,'CellLabelColor','blue')
```

```
Example: h.CellLabelColor = 'blue'
```
#### **CellLabelFormat** — Format for data labels

'%0.4g' (default) | character vector of format options

Format for data labels, specified as a character vector of format options.

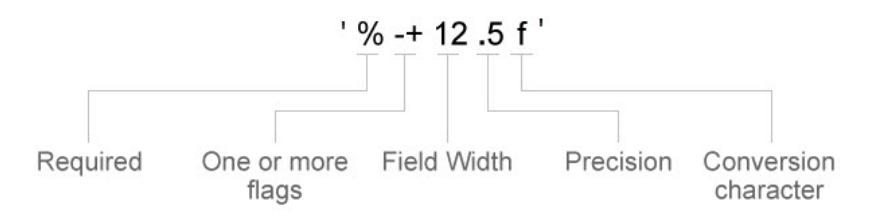

Most elements of the character vector are optional, except the percent sign and conversion character. Construct the character vector in this order:

- One or more flags Options. For example, add a plus sign before positive values. For a full list of options, see the table of [Optional Flags](#page-4811-0).
- Field width Minimum number of characters to print in the tick label. Specify the field width as an integer value. If the number of significant digits in the tick value is smaller than the field width, then the label is padded with spaces.
- Precision Number of digits to the right of the decimal point or the number of significant digits, depending on the conversion character. Specify the precision as an integer value.
- Conversion character Value type. For a full list of options, see the table of [Conversion Characters.](#page-4812-0) If you specify a conversion that does not fit the data, then MATLAB overrides the specified conversion, and uses %e.

Also, you can specify literal text at the beginning or end of the format. To print a single quotation mark, use ''. To print a percent character, use %%.

**Example:** h.CellLabelFormat = '%.2f' displays the values using fixed-point notation with two decimal places.

**Example:** h.CellLabelFormat = '\$%.2f' displays a dollar sign before each value.

**Example:** h.CellLabelFormat = '%.2f lbs' displays lbs after each value.

#### <span id="page-4811-0"></span>Optional Flags

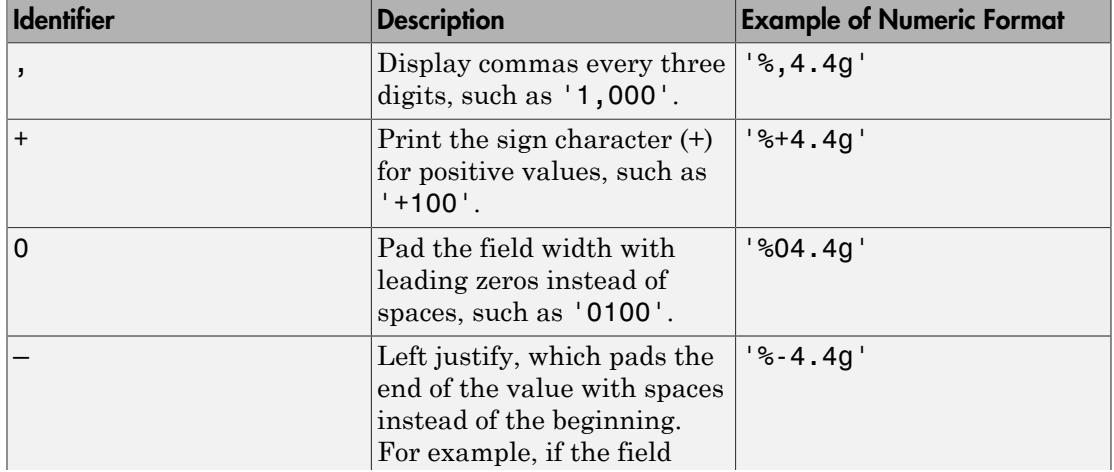

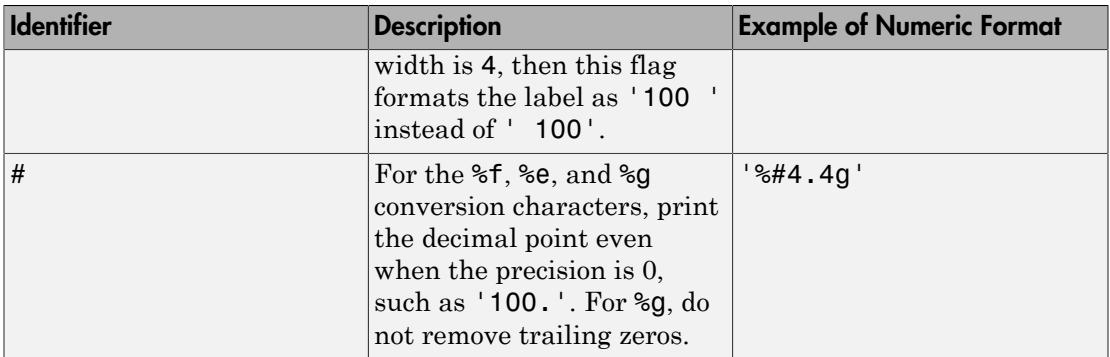

#### <span id="page-4812-0"></span>Conversion Characters

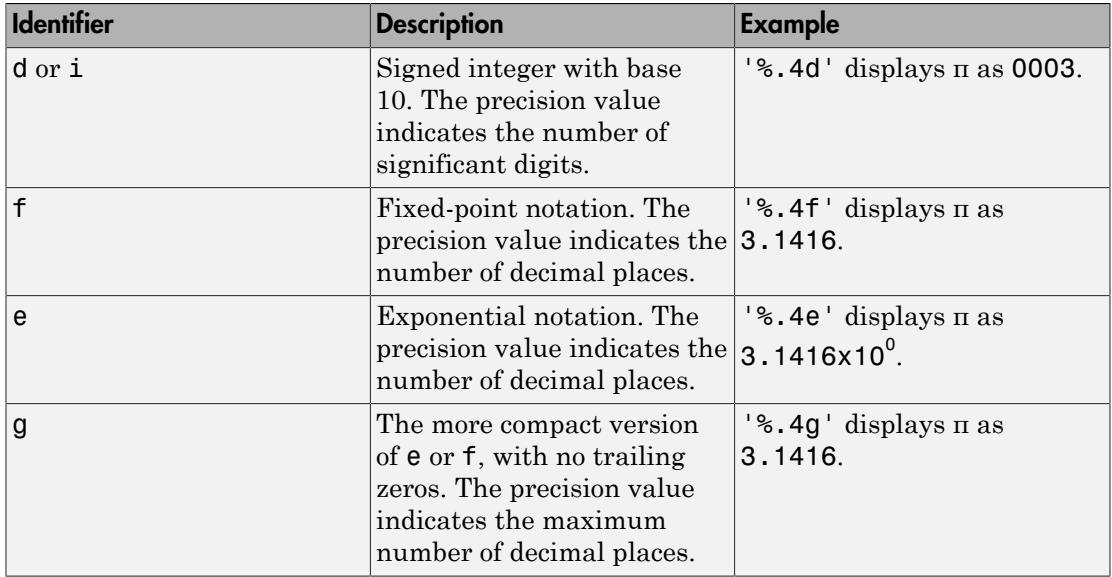

#### **MissingDataColor** — Color for cells with no data value

[0.1500 0.1500 0.1500] (default) | color name | RGB triplet

Color for cells with no data value, specified as a color name or an RGB triplet.

An RGB triplet is a three-element row vector whose elements specify the intensities of the red, green, and blue components of the color. The intensities must be in the range  $[0,1]$ ; for example,  $[0.4 \ 0.6 \ 0.7]$ . This table lists the long and short color name options and the equivalent RGB triplet values.

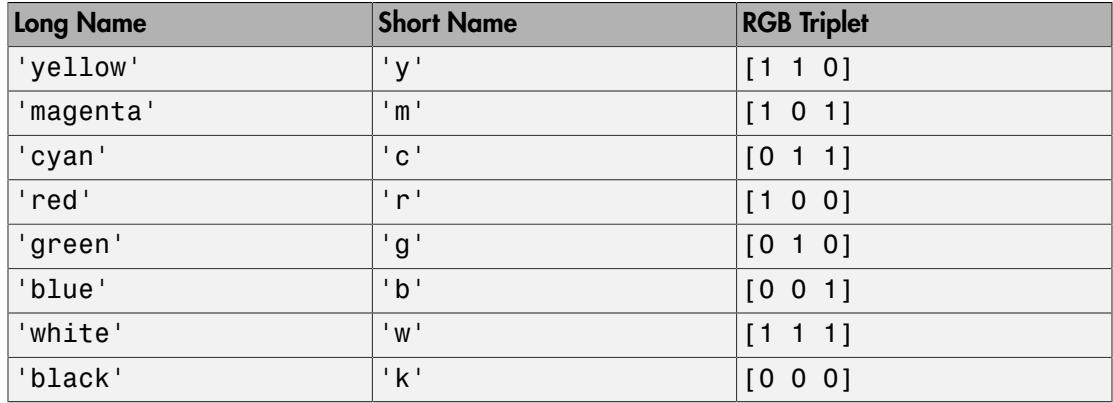

```
Example: h = \text{heatmap}(, 'MissingDataColor', [0.8 \ 0.8 \ 0.8])
```

```
Example: h.MissingDataColor = [0.8 0.8 0.8]
```
#### **MissingDataLabel** — Label for missing data icon

'NaN' (default) | character vector

Label for missing data icon that displays below the colorbar, specified as a character vector. If you do not want a label to display, use an empty character vector ''.

```
Example: h = heatmap(__,'MissingDataLabel','No data')
Example: h.MissingDataLabel = 'No data'
```
## Appearance

#### **ColorbarVisible** — Display of colorbar

```
'on' (default) | 'off'
```
Display of colorbar, specified as 'on' or 'off'.

```
Example: h = \text{heatmap}(, 'ColorbarVisible', 'off')
Example: h.ColorbarVisible = 'off'
```
### **GridVisible** — Display of grid lines

'on' (default) | 'off'

Display of grid lines, specified as 'on' or 'off'.

```
Example: h = \text{heatmap}(, 'GridVisible', 'off')
```
Example: h.GridVisible = 'off'

#### **FontSize** — Font size

10 points (default) | scalar numeric value

Font size used for the title, axis labels, and cell labels, specified as a scalar value. The title and axis labels use a slightly larger font size (scaled up by 10%). If there is not enough room to display the text within each cell, then the text might use a smaller font size or the text might not appear.

```
Example: h = \text{heatmap}(, 'FontSize', 12)
Example: h.FontSize = 12
```
#### **FontName** — Font name

'Helvetica' (default) | system supported font name

Font name, specified as a system supported font name.

```
Example: h = \text{heatmap}(\_\_\,,\text{'FontName'},\text{'Cambria'})Example: h.FontName = 'Cambria'
```
#### **FontColor** — Text color for title, axis labels, and tick labels

[0.1500 0.1500 0.1500] (default) | color name | RGB triplet

Text color for title, axis labels, and tick labels, specified as a color name or an RGB triplet.

```
Example: h = \text{heatmap}(, 'FontColor', 'blue')
Example: h.FontColor = 'blue'
```
#### **OuterPosition** — Size and location

[0 0 1 1] (default) | four-element vector of the form [left bottom width height]

Size and location of the heatmap within the parent container (typically a figure, panel, or tab), specified as a four-element vector of the form [left bottom width height].

- The left and bottom elements define the distance from the lower left corner of the container to the lower left corner of the heatmap.
- The width and height elements are the heatmap dimensions, which include the heatmap cells plus a margin for the surrounding text and colorbar.

The default value of  $\begin{bmatrix} 0 & 0 & 1 & 1 \end{bmatrix}$  includes the whole interior of the container.

By default, the values are normalized to the container. To change the units, set the Units property.

```
Units — Position units
'normalized' (default) | 'inches' | 'centimeters' | 'points' | 'pixels' |
'characters'
```
Position units, specified as one of these values.

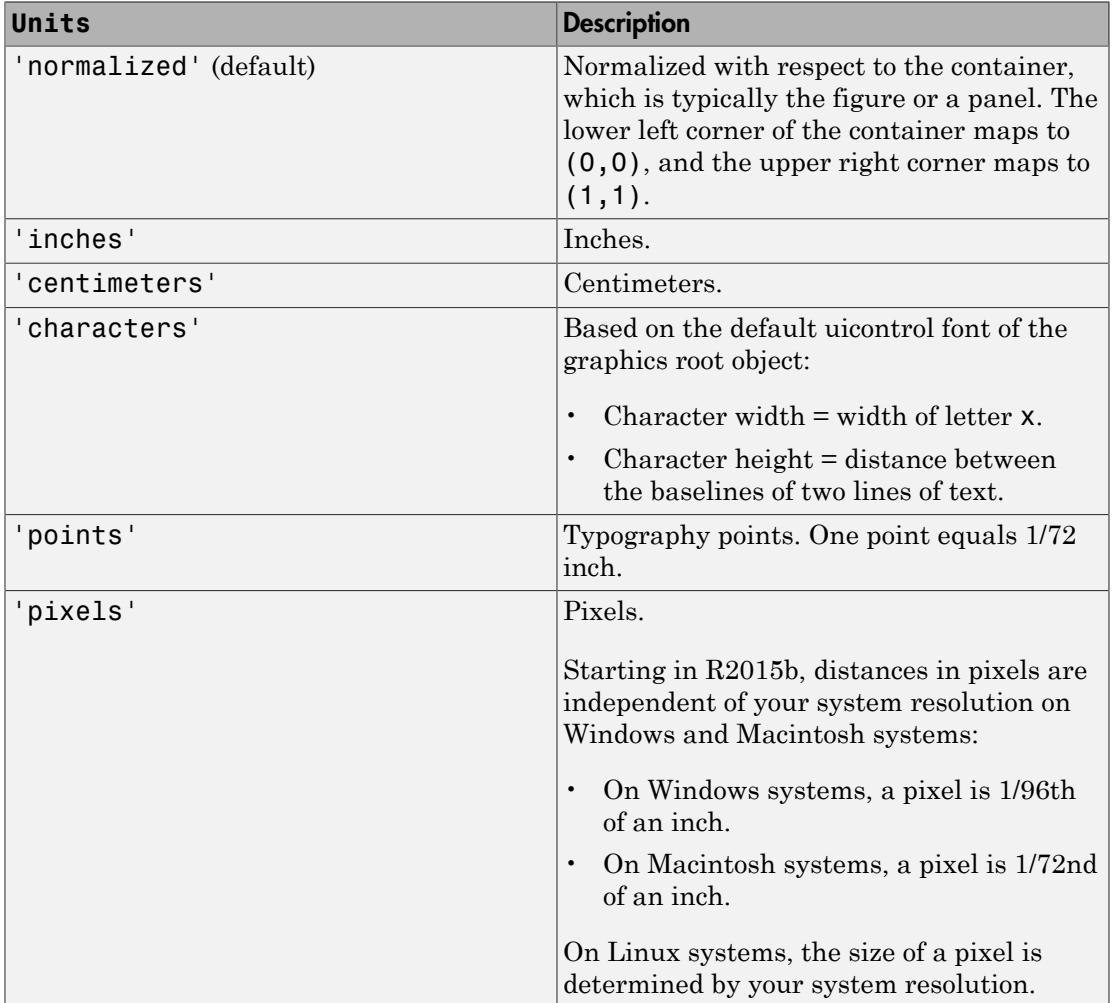

When specifying the units as a name-value pair during object creation, you must set the Units property before specifying the properties that you want to use these units, such as OuterPosition.

#### **Visible** — State of visibility

'on' (default) | 'off'

State of visibility, specified as one of these values:

- $\cdot$  'on' Display the heatmap.
- 'off' Hide the heatmap without deleting it. You still can access the properties of an invisible HeatmapChart object.

## Parent and Identifiers

#### **Parent** — Parent container

figure object | panel object | tab object

Parent container, specified as a figure, panel, or tab object.

#### **HandleVisibility** — Visibility of object handle

'on' (default) | 'off' | 'callback'

Visibility of HeatmapChart object handle in the Children property of the parent, specified as one of these values:

- 'on' Object handle is always visible.
- $\cdot$  'off' Object handle is invisible at all times. This option is useful for preventing unintended changes to the UI by another function. To temporarily hide the handle during the execution of that function, set the HandleVisibility to 'off'.
- 'callback' Object handle is visible from within callbacks or functions invoked by callbacks, but not from within functions invoked from the command line. This option blocks access to the object at the command-line, but allows callback functions to access it.

If the object is not listed in the Children property of the parent, then functions that obtain object handles by searching the object hierarchy or querying handle properties cannot return it. This includes get, findobj, gca, gcf, gco, newplot, cla, clf, and close.

Hidden object handles are still valid. Set the root ShowHiddenHandles property to 'on' to list all object handles, regardless of their HandleVisibility property setting.

## See Also

## See Also

heatmap

## **Topics**

"Access Property Values"

## head

Get top rows of table, timetable, or tall array

# **Syntax**

 $B = head(A)$  $B = head(A, k)$ 

# **Description**

- $B = head(A)$  returns the first eight rows of table or timetable A.
- $B = head(A, k)$  returns the first k rows of A.

# Examples

### Preview Table

Create a table that contains 100 rows and five variables.

```
load patients
T = table(LastName,Gender,Age,Height,Weight);
size(T)
ans = 100 5
```
### Preview the first eight rows.

## $T2 = head(T)$ T2 = *8×5 table* LastName Gender Age Height Weight \_\_\_\_\_\_\_\_\_\_ \_\_\_\_\_\_\_\_ \_\_\_ \_\_\_\_\_\_ \_\_\_\_\_\_ 'Smith' 'Male' 38 71 176

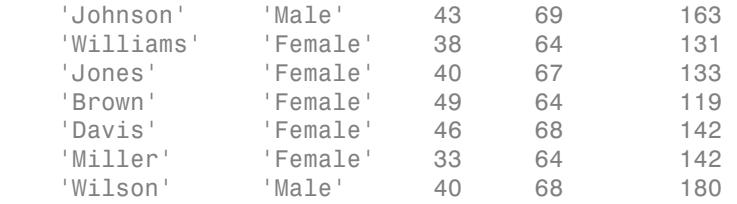

#### Preview Contents of Tall Table

Create a tall table and preview the first few rows of data.

Create a tall table for the airlinesmall.csv data set. Select a subset of the variables to work with. Use head to extract the first few rows of data.

```
varnames = {'Year','Month','ArrDelay','DepDelay','UniqueCarrier'};
ds = datastore('airlinesmall.csv','TreatAsMissing','NA',...
     'SelectedVariableNames',varnames);
T = \text{tall}(\text{ds})T =
```

```
 M×5 tall table
```
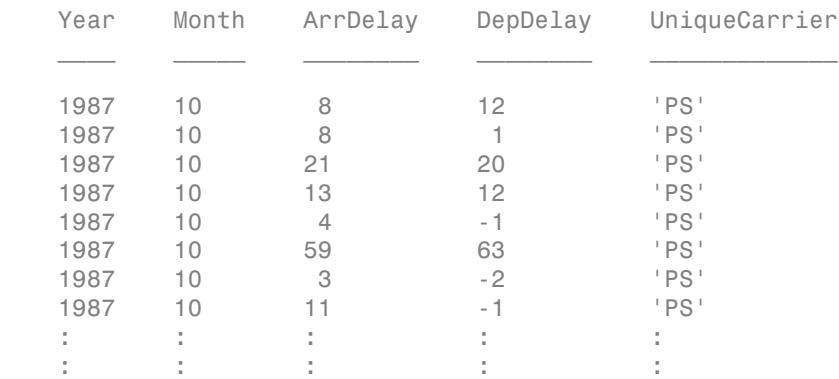

tt =  $head(T)$ 

 $tt =$ 

8×5 tall table

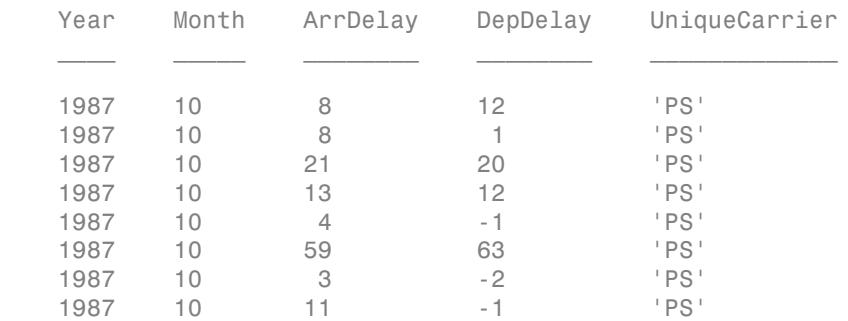

Collect the results into memory to view the data.

#### $t8 = gather(tt)$

Evaluating tall expression using the Local MATLAB Session:

Evaluation completed in 0 sec

t8 = *8×5 table*

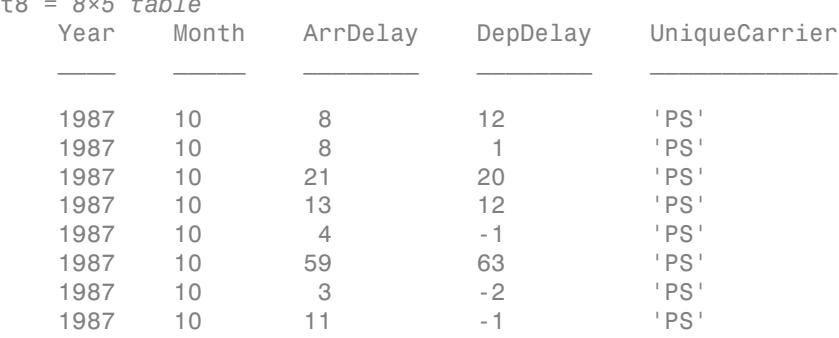

#### Retrieve Specified Number of Rows in Tall Array

Preview the first 20 rows of data in a tall table.

Create a tall table for the airlinesmall.csv data set. Select a subset of the variables to work with, and treat 'NA' values as missing data so that datastore replaces them with NaN values. Use head to view the first 20 rows of data.

varnames = {'Year','Month','ArrDelay','DepDelay','UniqueCarrier'};

```
ds = datastore('airlinesmall.csv','TreatAsMissing','NA',...
     'SelectedVariableNames',varnames);
T = \text{tall}(\text{ds})
```
 $T =$ 

M×5 tall table

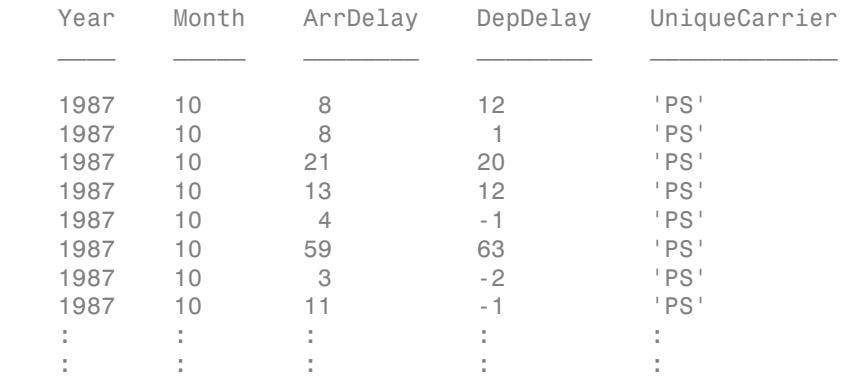

 $tt = head(T, 20)$ 

tt =

20×5 tall table

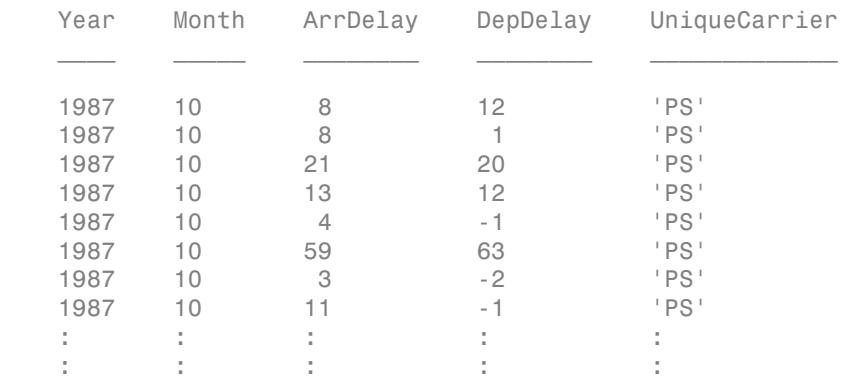

Collect the results into memory to view the data.

 $t20 = gather(tt)$ 

Evaluating tall expression using the Local MATLAB Session:

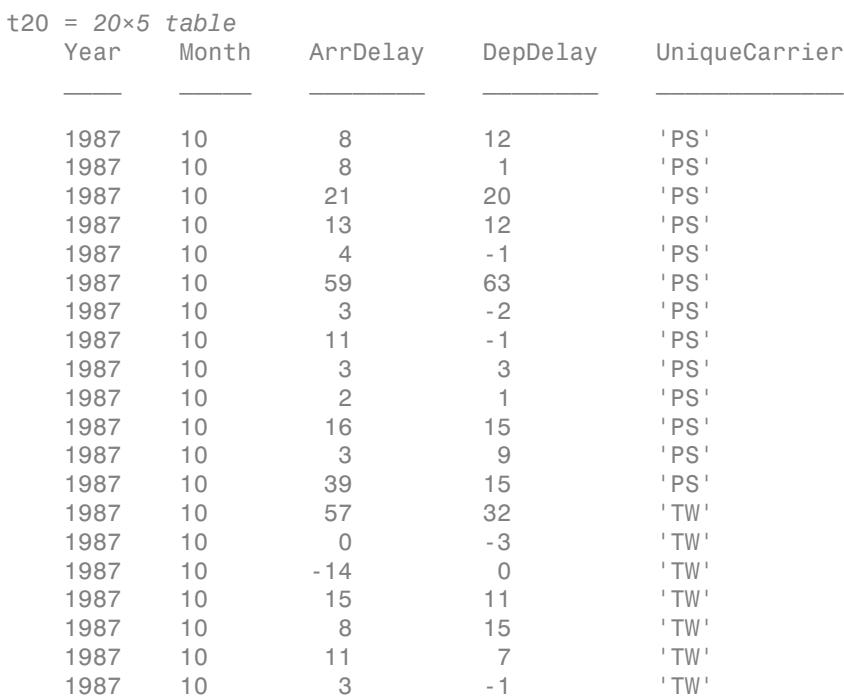

Evaluation completed in 0 sec

## Input Arguments

#### **A** — Input array

table | timetable

Input array, specified as a table or timetable.

#### **Data Types:** table | timetable

### **k** — Number of rows to extract

scalar

Number of rows to extract, specified as a positive scalar integer. If A has fewer than k rows, then head returns all of A.

## Output Arguments

### **B** — Requested rows

table | timetable

Requested rows, returned as a table or timetable. The data type of B is the same as A.

# Extended Capabilities

## Tall Arrays

Calculate with arrays that have more rows than fit in memory.

## Tall Arrays

This function fully supports tall arrays. For more information, see "Tall Arrays".

You can use head and tail with tall arrays of any valid underlying data type (single, double, int8, datetime, table, and so on).

If you are unsure whether the result returned by gather(A) will fit in memory, then use gather(head(A)) or gather(tail(A)). These commands still fully evaluate the tall array A, but only return a small subset of the result in memory.

## See Also

See Also gather | table | tail | tall | timetable | topkrows

### **Topics**

"Index and View Tall Array Elements"
Introduced in R2016b

# height

Number of table rows

## **Syntax**

 $H = height(T)$ 

## **Description**

 $H =$  height(T) returns the number of rows in the table, T.

height(T) is equivalent to  $size(T,1)$ .

## Examples

#### Number of Table Rows

Create a table, T.

```
LastName = {'Smith';'Johnson';'Williams';'Jones';'Brown'};
Age = [38;43;38;40;49];
Height = [71;69;64;67;64];
Weight = [176;163;131;133;119];
BloodPressure = [124 93; 109 77; 125 83; 117 75; 122 80];
```
T = table(Age,Height,Weight,BloodPressure,'RowNames',LastName)

T = *5×4 table*

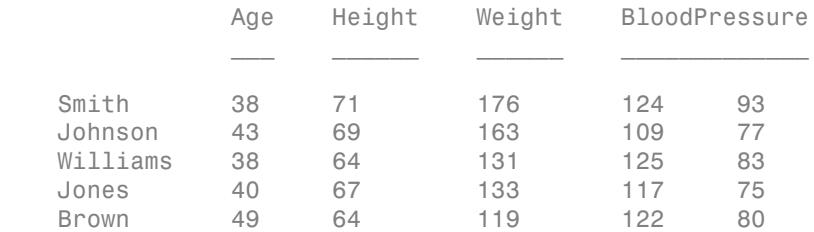

Find the number of rows in table T.

```
H = height(T)
```
 $H = 5$ 

T contains five rows; height does not count the variable names.

### Input Arguments

**T** — Input table table

Input table, specified as a table.

# Extended Capabilities

# Tall Arrays

Calculate with arrays that have more rows than fit in memory.

### Tall Arrays

This function fully supports tall arrays. For more information, see "Tall Arrays".

## See Also

See Also numel | size | width

Introduced in R2013b

# help

Help for functions in Command Window

### **Syntax**

help help name

## **Description**

help lists all primary help topics in the Command Window. Each main help topic corresponds to a folder name on the MATLAB search path.

help name displays the help text for the functionality specified by name, such as a function, method, class, toolbox or variable.

## Input Arguments

#### **name**

Operator symbol (such as +) or name of a function, class, method, package, toolbox folder, variable, or other functionality, specified as a character vector.

Some classes and other packaged items require that you specify the package name. Events, properties, and some methods require that you specify the class name. Separate the components of the name with periods, such as:

```
help className.name
help packageName.name
help packageName.className.name
```
If name is a variable, help displays the help text for the class of that variable.

help name

To get help for the methods of the name class, specify

help name.methodname

If name is overloaded, that is, appears in multiple folders on the search path, help displays the help text for the first instance of name found on the search path, and displays a hyperlinked list of the overloaded functions and their folders.

When name specifies the name or partial path of a toolbox folder:

- If the folder contains a nonempty Contents.m file, the help function displays the file. Contents.m contains a list of MATLAB program files in the folder and their descriptions. If Contents.m exists, but is empty, MATLAB responds with No help found for *name*.
- If the folder does not contain a Contents.m file, the help function lists the first line of help text for each program file in the folder.
- If name is the name of both a function and a toolbox, help displays the associated text for both the toolbox and the function.

### Examples

#### Functions and Overloaded Methods

Display help for the MATLAB close function.

#### help close

Because close refers to the name of a function and to the name of several methods, the help text includes hyperlinks to the overloaded methods.

Request help for the Database Toolbox close method.

help database.close

#### Package, Class, and Method Help

Display help for the containers package, Map class, and the isKey method.

```
help containers
help containers.Map
help containers.Map.isKey
```
Not all packages, classes, and associated methods or events require complete specification. For example, display the help for the throwAsCaller method of the MException class.

help throwAsCaller

#### Variable Help

Display help for a variable  $t =$  datetime.

```
t = datetime
help t
```
Because t is of type datetime, the help function displays help text for the datetime class.

Request help for Day, a method of the datetime class.

```
help t.Day
```
#### Functions in Folder

List all of the functions in the folder *matlabroot*/toolbox/matlab/general by specifying a partial path.

help general

### **Tips**

- Some help text displays the names of functions in uppercase characters to make them stand out from the rest of the text. When typing these function names, use lowercase. For function names that appear in mixed case (such as javaObject), type the names as shown.
- To prevent long descriptions from scrolling off the screen before you have time to read them, enter more on, and then enter the help statement.
- Some classes require that you specify the package name to display the help text. To identify the package name, create an instance of the class, and then call class(obj).

### **Alternatives**

View more extensive help using the doc command or the Function Browser. To open the Function Browser, click its icon,  $\frac{\pi}{4}$ .

### See Also

class | dbtype | doc | lookfor | more | path | what | which | whos

### **Topics**

"Ways to Get Function Help" "Add Help for Your Program"

# helpbrowser

Open Help browser to access online documentation

Note: helpbrowser will be removed in a future release. Use doc instead.

### **Syntax**

helpbrowser

## **Description**

helpbrowser displays the Help browser, open to its default startup page.

### See Also

doc | help

### **Topics**

"Ways to Get Function Help"

# helpdesk

Open Help browser

Note: helpdesk will be removed in a future release. Use doc instead.

## **Syntax**

helpdesk

## **Description**

helpdesk opens the Help browser to the default startup page. In previous releases, helpdesk displayed the Help Desk, which was the precursor to the Help browser.

# See Also

doc

# helpdlg

Create help dialog box

## **Syntax**

```
helpdlg
helpdlg(helpstring)
helpdlg(helpstring,dlgname)
h = \text{helpdlg}(\dots)
```
### **Description**

helpdlg creates a nonmodal help dialog box or brings the named help dialog box to the front.

**Note** A nonmodal dialog box enables the user to interact with other windows before responding. For more information, see WindowStyle in the MATLAB Figure Properties.

helpdlg displays a dialog box named 'Help Dialog' containing the message, 'This is the default help.'

helpdlg(helpstring) displays a dialog box named 'Help Dialog' containing the message specified by helpstring.

helpdlg(helpstring,dlgname) displays a dialog box entitled dlgname containing the message specified by helpstring.

 $h = \text{helpdlg}(\ldots)$  returns the handle of the dialog box.

## Examples

The statement

helpdlg('Choose 10 points from the figure',...

#### 'Point Selection');

displays this dialog box:

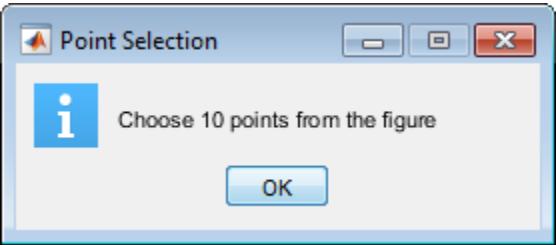

# Tips

MATLAB wraps the text in 'helpstring' to fit the width of the dialog box. The dialog box remains on your screen until you press the **OK** button or the **Enter** key. After either of these actions, the help dialog box disappears.

## See Also

dialog | errordlg | inputdlg | listdlg | msgbox | questdlg | warndlg | figure | uiwait | uiresume

# helpwin

Provide access to help comments for all functions

Note: helpwin will be removed in a future release. Use doc instead.

### **Syntax**

helpwin helpwin topic

### **Description**

helpwin lists topics for groups of functions in the MATLAB Help browser. It shows brief descriptions of the topics and provides links to display help comments for the functions. You cannot follow links in the helpwin list of functions if the MATLAB software is busy (for example, running a program).

helpwin topic displays help information for the topic. If topic is a folder, it displays all functions in the folder. If topic is a function, helpwin displays help for that function. From the page, you can access a list of folders (**Default Topics** link) as well as the reference page help for the function (**Go to online doc** link). You cannot follow links in the helpwin list of functions if MATLAB is busy (for example, running a program).

## Examples

Typing

helpwin datafun

displays the functions in the datafun folder and a brief description of each.

Typing

helpwin fft

displays the help for the fft function.

# See Also

doc | help

### hess

Hessenberg form of matrix

### **Syntax**

 $H = hess(A)$  $[P,H] = \text{hess}(A)$  $[AA, BB, Q, Z] = \text{hess}(A, B)$ 

### **Description**

 $H =$  hess(A) finds H, the Hessenberg form of matrix A.

 $[P,H] =$  hess (A) produces a Hessenberg matrix H and a unitary matrix P so that A =  $P^*H^*P'$  and  $P^*P = eye(size(A))$ .

[AA,BB,Q,Z] = hess(A,B) for square matrices A and B, produces an upper Hessenberg matrix AA, an upper triangular matrix BB, and unitary matrices Q and Z such that  $Q^*A^*Z = AA$  and  $Q^*B^*Z = BB$ .

## Examples

H is a 3-by-3 eigenvalue test matrix:

 $H =$  -149 -50 -154 537 180 546 -27 -9 -25

Its Hessenberg form introduces a single zero in the (3,1) position:

 $hess(H) =$  -149.0000 42.2037 -156.3165 -537.6783 152.5511 -554.9272 0 0.0728 2.4489

### **Definitions**

### Hessenberg Matrix

A Hessenberg matrix contains zeros below the first subdiagonal. If the matrix is symmetric or Hermitian, then the form is tridiagonal. This matrix has the same eigenvalues as the original, but less computation is needed to reveal them.

See Also eig | qz | schur

## matlab.mixin.Heterogeneous class

**Package:** matlab.mixin

Superclass for heterogeneous array formation

### **Description**

matlab.mixin.Heterogeneous is an abstract class that provides support for the formation of heterogeneous arrays. A heterogeneous array is an array of objects that differ in their specific class, but are all derived from or are instances of a root class. The root class derives directly from matlab.mixin.Heterogeneous.

### Heterogeneous Hierarchy

Use matlab.mixin.Heterogeneous to define hierarchies of classes whose instances you can combine into heterogeneous arrays.

The following class definition enables the formation of heterogeneous arrays that combine instances of any classes derived from HierarchyRoot.

```
classdef HierarchyRoot < matlab.mixin.Heterogeneous
    % HierarchyRoot is a direct subclass of
    % matlab.mixin.Heterogeneous
    % HierarchyRoot is the root of this heterogeneous hierarchy
end
```
Deriving the HierarchyRoot class directly from matlab.mixin.Heterogeneous enables the HierarchyRoot class to become the root of a hierarchy of classes. You can combine instances of the members of this hierarchy into a heterogeneous array. Only instances of classes derived from the same root class can combine to form a valid heterogeneous array.

### Class of a Heterogeneous Array

The class of a heterogeneous array is always the class of the most specific superclass common to all objects in the array. For example, suppose you define the following class hierarchy:

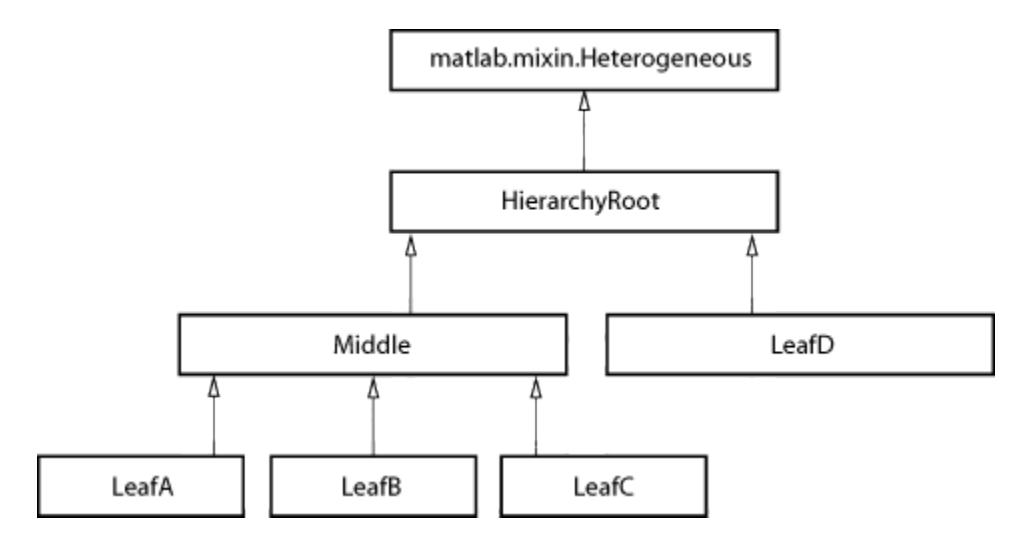

Forming an array (harray) of an instance of LeafA with an instance of LeafB creates an array of class Middle:

```
harray = [LeafA, LeafB];
class(harray)
```
ans  $=$ Middle

Forming an array (harray) of an instance of LeafC with an instance of LeafD creates an array of class HierarchyRoot:

```
harray = [LeafC,LeafD];
class(harray)
ans =HierarchyRoot
```
Forming an array (harray) of an instance of LeafA with an other instance of LeafA creates a homogeneous array of class LeafA:

```
harray = [LeafA, LeafA];
class(harray)
ans =LeafA
```
#### Restrictions on Heterogeneous Array Formation

You can form heterogeneous arrays only with objects that are derived from the same hierarchy root (that is, the HierarchyRoot class in the hierarchy shown previously).

You can form heterogeneous arrays with objects that derive from multiple superclasses, but only one branch in the hierarchy can define a heterogeneous root.

#### Forming a Heterogeneous Array

Heterogeneous arrays are the result of operations that produces arrays containing instances of two or more classes from the heterogeneous hierarchy. Usually, concatenation or indexed assignment form these arrays. For example, these statements form harray using indexed assignment:

```
harray(1) = LeafA;
harrow(2) = LeafC;
class(harray)
ans =Middle
```
#### Growing the Array Can Change Its Class

Assigning new objects into an array containing objects derived from matlab.mixin.Heterogeneous can change the class of the array. For example, given a homogeneous array containing objects only of the **LeafA** class:

```
harray = [LeafA,LeafA,LeafA];
class(harray)
ans =LeafA
```
Adding an object of another class derived from the same root to harray converts the array's class to the most specific superclass:

```
harrow(4) = LeafB;
class(harray)
ans =Middle
```
### Method Dispatching

When MATLAB invokes a method for which the dominant argument is a heterogeneous array, the method:

- Must be defined for the class of the heterogeneous array, either directly by the class of the array or inherited from a superclass.
- Must be Sealed = true (cannot be overridden by a subclass). If you need to seal an inherited method, see Sealing Inherited Methods.

The class of the heterogeneous array determines which class method executes for any given method invocation, as is the case with a homogeneous array. MATLAB does not consider the class of individual elements in the array when dispatching to methods.

#### Sealing Inherited Methods

The requirement that methods called on a heterogeneous array be Sealed = true ensures correct and predictable behavior with all array elements.

You must override methods that are inherited from outside the heterogeneous hierarchy if these methods are not  $Sealed = true$  and you want to call these methods on heterogeneous arrays.

For example, suppose you define a heterogeneous array by subclassing matlab.mixin.SetGet, in addition to matlab.mixin.Heterogeneous. Override the set method to call the matlab.mixin.SetGet superclass method as required by your class design:

```
classdef HeterogeneousSetGet < matlab.mixin.SetGet & matlab.mixin.Heterogeneous
     properties
Paradonic P
     end
     methods(Sealed)
        function varargout = set(obj, varargin)[varargout{1:nargout}] = set@mathlab.mixin.SetGet(obj, varargin{:});
         end
     end
```

```
end
```
Method implementations can take advantage of the fact that, given a heterogeneous array harray, and a scalar index n, the expression

harray(n)

is not a heterogeneous array. Therefore, when invoking a method on a single element of a heterogeneous array, special requirements for heterogeneous arrays do not apply.

### Defining the Default Object

When working with object arrays (both heterogeneous and homogeneous), MATLAB creates default objects to fill in missing array elements by calling the class constructor with no arguments. Filling in missing array elements becomes necessary in cases such as:

• Indexed assignment creates an array with gaps. For example, if harray is not previously defined:

harray(5) = LeafA;

• Loading a heterogeneous array from a MAT-file when MATLAB cannot find the class definition of a specific object.

The matlab.mixin.Heterogeneous class provides a default implementation of a method called getDefaultScalarElement. This method returns an instance of the root class of the heterogeneous hierarchy, unless the root class is abstract.

If the root class is abstract or is not an appropriate default object for the classes in the heterogeneous hierarchy, you can override the getDefaultScalarElement method to return an instance of a class derived from the root class.

#### Defining the getDefaultScalarElement Method

Specify the class of the default object by overriding the matlab.mixin.Heterogeneous method called getDefaultScalarElement in the root class of the heterogeneous hierarchy. You can override getDefaultScalarElement only in the root class (direct subclasses of matlab.mixin.Heterogeneous).

getDefaultScalarElement has the following signature:

```
methods (Static, Sealed, Access = protected)
   function default object = getDefaultScalarElement
    ...
    end
end
```
The getDefaultScalarElement method must satisfy these criteria:

- Static MATLAB calls this method without an object.
- Protected MATLAB calls this method, object users do not.
- Sealed (not required) Seal this method to ensure users of the heterogeneous hierarchy do not change the intended behavior of the class.
- It must return a scalar object
- It must pass the isa test for the root class, that is:

```
(isa(getDefaultScalarElement,'HierarchyRoot')
```
where *HierarchyRoot* is the name of the heterogeneous hierarchy root class. This means the default object can be an instance of any class derived from the root class.

### Cannot Redefine Indexing or Concatenation

The use of heterogeneous arrays requires consistent indexing and concatenation behaviors. Therefore, subclasses of matlab.mixin.Heterogeneous cannot change their default indexed reference, indexed assignment, or concatenation behavior.

You cannot override the following methods in your subclasses:

- cat
- horzcat
- vertcat
- subsref
- subsasgn

In cases involving multiple inheritance in which your subclass inherits from superclasses in addition to matlab.mixin.Heterogeneous, the superclasses cannot define any of these methods.

#### Default Concatenation Behavior

Statements of the form:

 $a = [obj1, obj2, ...];$ 

create an array, a, containing the objects listed in brackets.

Concatenating Heterogeneous objects of the same specific class retains the class of the objects and does not form a heterogeneous array.

Concatenating Heterogeneous objects derived from the same root superclass, but that are of different specific classes, yields a heterogeneous array. MATLAB does not attempt to convert the class of any array members if all are part of the same root hierarchy.

#### Indexed Assignment Behavior

Statements of the form:

 $a(m:n) = [objm, \ldots objn];$ 

assign the right-hand side objects to the array elements (m:n), specified on the left side of the assignment.

Indexed assignment to a heterogeneous array can:

- Increase or decrease the size of the array
- Overwrite existing array elements
- Change property values of objects within the array
- Change the class of the array
- Change whether the array is heterogeneous

#### Indexed Reference Behavior

Statements of the form:

#### $a = \text{harrow}(m:n)$ ;

assign the elements of harray referenced by indices m:n, to array a.

Indexed reference on a heterogeneous array returns a sub-range of the original array. Depending on the specific elements within that sub-range  $(m:n)$ , the result might have a different class than the original array, and might not be heterogeneous.

### Converting Nonmember Objects

If you attempt to form a heterogeneous array with objects that are not derived from the same root class, MATLAB calls the convertObject method, if it exists, to convert objects to the dominant class. Implementing a convertObject method enables the formation of heterogeneous arrays containing objects that are not part of the heterogeneous hierarchy.

#### When Is Conversion Necessary

Suppose there are two classes A and B, where B is not derived from matlab.mixin.Heterogeneous, or where A and B are derived from different root classes that are derived from matlab.mixin.Heterogeneous.

MATLAB attempts to call the convertObject method implemented by the root class of A in the following cases:

• The indexed assignment:

```
A(k) = B
```
• Horizontal and vertical concatenations:

 $[A,B]$  and  $[A,B]$ 

Implement a convertObject method if you want to support conversion of objects whose class is not defined in your heterogeneous hierarchy. You do not need to implement this method if your class design does not require this conversion.

#### Implementing convertObject

Only the root class of the heterogeneous hierarchy can implement a convertObject method.

The convertObject method must have the following signature:

```
methods (Static, Sealed, Access = protected)
    function cobj = convertObject(DomClass,objToConvert)
    ...
    end
end
```
For indexed assignment  $A(k) = B$  and concatenation  $[A, B]$ :

- DomClass Name of the class of the array A
- objToConvert Object to be converted,  $\bf{B}$  in this case
- $\cosh(-\cosh(-x))$  Legal member of the heterogeneous hierarchy to which A belongs

You must implement convertObject to return a valid object of class A or MATLAB issues an error.

### Handle Compatibility

The matlab.mixin.Heterogeneous class is handle compatible. It can be combined with either handle or value classes when defining a subclass using multiple superclasses. See "Handle Compatible Classes" for information on handle compatibility.

The matlab.mixin.Heterogeneous class is a value class. To learn how value classes affect copy operations, see Copying Objects in the MATLAB Programming Fundamentals documentation.

## **Methods**

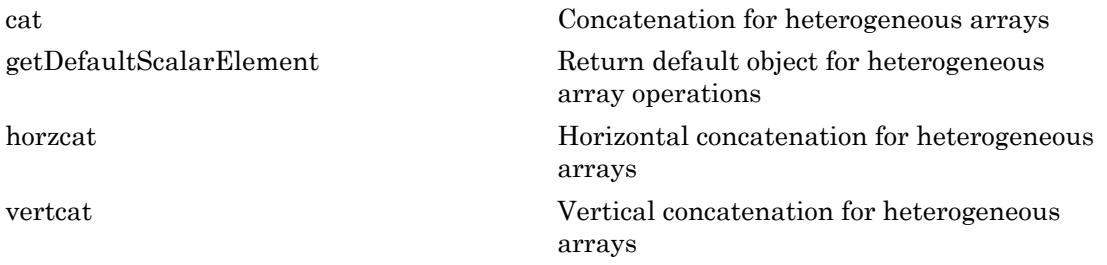

## See Also

handle

### **Topics**

Class Attributes "Heterogeneous Arrays" "Subclass Constructors"

Introduced in R2011a

### <span id="page-4848-0"></span>cat

**Class:** matlab.mixin.Heterogeneous **Package:** matlab.mixin

Concatenation for heterogeneous arrays

### **Syntax**

 $C = cat(dim,A,B)$ 

## **Description**

 $C = cat(dim,A,B)$  concatenates objects A and B along the dimension dim. The class of object arrays A and B must be derived from the same root class of a matlab.mixin.Heterogeneous hierarchy.

- If A and B are of the same class, the class of the resulting array is unchanged.
- If A and B are of different subclasses of a common superclass that is derived from matlab.mixin.Heterogeneous, then the result is a heterogeneous array and the array's class is that of the most specific superclass shared by A and B.

The cat method is sealed in the class matlab.mixin.Heterogeneous and, therefore, you cannot override it in subclasses.

## Input Arguments

#### **dim**

Scalar dimension along which to concatenate arrays

#### **Default:**

#### **A**

Object array derived from the same root subclass of matlab.mixin.Heterogeneous as B

#### **B**

Object array derived from the same root subclass of matlab.mixin.Heterogeneous as A

### **Output Arguments**

#### **C**

Array resulting from the specified concatenation. The class of this array is that of the most specific superclass shared by A and B.

### **Attributes**

Sealed true true

To learn about attributes of methods, see Method Attributes in the MATLAB Object-Oriented Programming documentation.

### See Also

matlab.mixin.Heterogeneous | cat

# <span id="page-4850-0"></span>matlab.mixin.Heterogeneous.getDefaultScalarElement

**Class:** matlab.mixin.Heterogeneous **Package:** matlab.mixin

Return default object for heterogeneous array operations

### **Syntax**

defaultObject = getDefaultScalarElement

### **Description**

defaultObject = getDefaultScalarElement returns the default object for a heterogeneous hierarchy. Override this method if the root class is abstract or is not an appropriate default object for the classes in the heterogeneous hierarchy. getDefaultScalarElement must return an instance of another member of the heterogeneous hierarchy.

The implementation of getDefaultScalarElement inherited from the matlab.mixin.Heterogeneous class returns an instance of the root class. If the root class is abstract, you must implement getDefaultScalarElement in the root class to return a default object. For more information, see ["Root Class" on page 1-4847](#page-4852-0).

MATLAB calls the getDefaultScalarElement method when requiring a default object. For more information on heterogeneous arrays and default objects, see matlab.mixin.Heterogeneous.

## Output Arguments

#### **defaultObject**

The default object for heterogeneous array operations.

## **Attributes**

Static true true

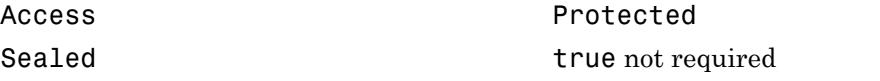

To learn about attributes of methods, see Method Attributes in the MATLAB Object-Oriented Programming documentation.

### Examples

This example describes a heterogeneous hierarchy with a root class (FinancialObjects) that is an abstract class and cannot, therefore, be used for the default object. The FinancialObjects class definition includes an override of the getDefaultScalarElement method which returns an instance of the Assets class as the default object.

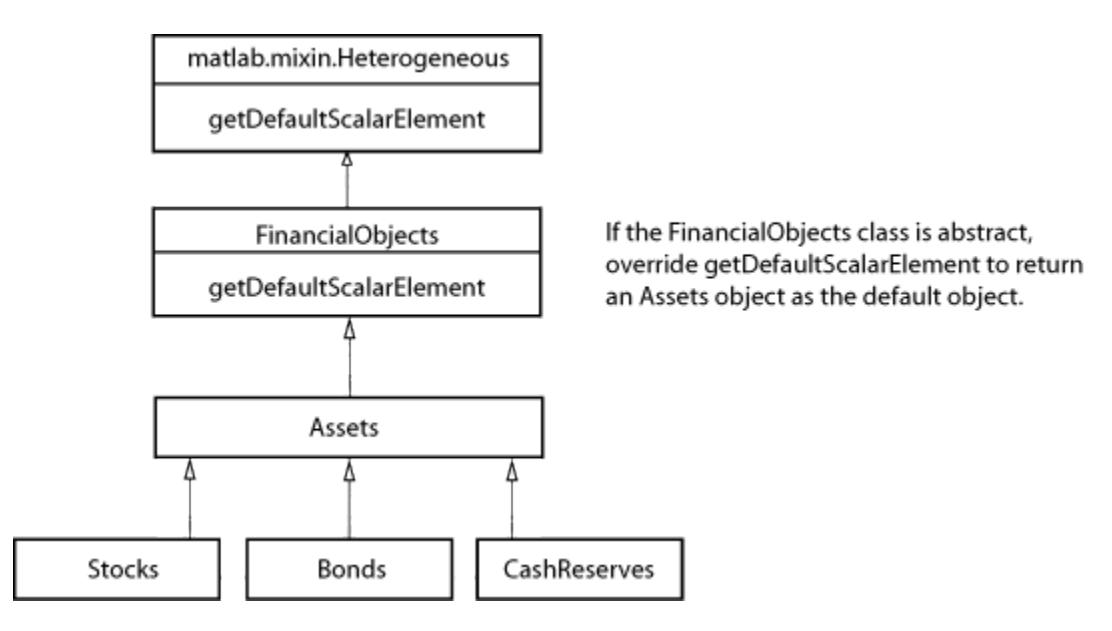

The root class can override the getDefaultScalarElement method that is defined in matlab.mixin.Heterogeneous class and return an Assets object as the default object.

```
classdef FinancialObjects < matlab.mixin.Heterogeneous
    methods (Abstract)
```

```
 val = determineCurrentValue(obj)
    end
    methods (Static, Sealed, Access = protected)
      function default object = getDefaultScalarElement
         default object = Assets;
       end
    end
end
```
### **Definitions**

### <span id="page-4852-0"></span>Root Class

Root class – The direct subclass of matlab.mixin.Heterogeneous that forms the root of a heterogeneous hierarchy. Classes of objects that you can combine into heterogeneous arrays must derive from this root class.

# Tips

- Override getDefaultScalarElement only if the root class is not suitable as a default object.
- Override getDefaultScalarElement only in the root class of the heterogeneous hierarchy.
- getDefaultScalarElement must return a scalar object.
- getDefaultScalarElement must be a static method with protected access. While not required by MATLAB, you can seal this method to prevent overriding by other classes.
- MATLAB returns an error if the value returned by getDefaultScalarElement is not scalar or is not an instance of a class that is a valid member of the hierarchy.

## See Also

matlab.mixin.Heterogeneous

## <span id="page-4853-0"></span>horzcat

**Class:** matlab.mixin.Heterogeneous **Package:** matlab.mixin

Horizontal concatenation for heterogeneous arrays

## **Syntax**

 $C =$  horzcat $(A1, A2, \ldots)$ 

### **Description**

 $C =$  horzcat(A1,A2, ...) concatenates the matlab mixin. Heterogeneous objects A1, A2, and so on, to form the array C. All input arrays must have the same number of rows.

The class of object arrays A1,A2,... must be derived from the same root class of a matlab.mixin.Heterogeneous hierarchy.

MATLAB calls:

 $C =$  horzcat $(A1, A2, ...)$ 

for the expressions:

 $C = [A1, A2, \ldots]$  $C = [A1 \ A2 \ ...]$ 

when A1 is an array of matlab.mixin.Heterogeneous objects.

If all input arguments are of the same specific class, the class of the resulting array is unchanged. If all input arguments are of different subclasses of a common superclass that is derived from matlab.mixin.Heterogeneous, then the result is a heterogeneous array. The array's class is that of the most specific superclass shared by all input arguments.

If all input arguments are not members of the same heterogeneous hierarchy, MATLAB calls the convertObjects method, if defined by the dominant root class (the first argument or the left-most element in the concatenation if no other class is dominant).

The horzcat method is sealed in the class matlab.mixin.Heterogeneous and, therefore, you cannot override it in subclasses.

### Input Arguments

#### **A1**

Object array of class matlab.mixin.Heterogeneous

#### **A2**

Object array of class matlab.mixin.Heterogeneous

### Output Arguments

#### **C**

Array resulting from the specified concatenation. The class of this array is that of the most specific superclass shared by the input arguments.

### **Attributes**

Sealed true true

To learn about attributes of methods, see Method Attributes in the MATLAB Object-Oriented Programming documentation.

### See Also

matlab.mixin.Heterogeneous | horzcat

### <span id="page-4855-0"></span>vertcat

**Class:** matlab.mixin.Heterogeneous **Package:** matlab.mixin

Vertical concatenation for heterogeneous arrays

### **Syntax**

 $C =$  vertcat(A1,A2,...)

## **Description**

C = vertcat( $A1, A2, \ldots$ ) concatenates the matlab.mixin.Heterogeneous objects A1, A2, and so on, to form the array C. All input arrays must have the same number of columns.

The class of object arrays  $A1, A2, \ldots$  must be derived from the same root class of a matlab.mixin.Heterogeneous hierarchy.

MATLAB calls:

 $C =$  vertcat(A1,A2,...)

for the expression:

 $C = [A1; A2; \dots]$ 

when A1 and A2, and so on are arrays of matlab.mixin.Heterogeneous objects.

If all input arguments are of the same specific class, the class of the resulting array is unchanged. If all input arguments are of different subclasses of a common superclass that is derived from matlab.mixin.Heterogeneous, then the result is a heterogeneous array. The array's class is that of the most specific superclass shared by all input arguments.

If all input arguments are not members of the same heterogeneous hierarchy, MATLAB calls the convertObjects method, if defined by the dominant root class (the first argument or the left-most element in the concatenation if no other class is dominant).

The horzcat method is sealed in the class matlab.mixin.Heterogeneous and, therefore, you cannot override it in subclasses.

### Input Arguments

#### **A1**

Object array of class matlab.mixin.Heterogeneous

#### **A2**

Object array of class matlab.mixin.Heterogeneous

### Output Arguments

#### **C**

Array resulting from the specified vertical concatenation. The class of this array is that of the most specific superclass shared by the input arguments.

### **Attributes**

Sealed true

To learn about attributes of methods, see Method Attributes in the MATLAB Object-Oriented Programming documentation.

### See Also

matlab.mixin.Heterogeneous | vertcat

# hex2dec

Convert text representation of hexadecimal number to decimal number

### **Syntax**

```
d = hex2dec('hex_value')
```
### **Description**

d = hex2dec('*hex\_value*') converts *hex\_value* to its floating-point integer representation. The argument *hex\_value* is a hexadecimal integer stored as text. If the value of *hex* value is greater than the hexadecimal equivalent of the value returned by flintmax, then hex2dec might not return an exact conversion.

The input argument *hex\_value* can be a character array, cell array of character vectors, or string array.

- If *hex* value is a character array, each row is interpreted as a double-precision number, and d is returned as a column vector.
- If *hex* value is a cell array of character vectors, each element is interpreted as a double-precision number, and d is returned as a column vector.
- If *hex* value is a string array, each element is interpreted as a double-precision number, and d is returned as a numeric array with the same size as *hex\_value*.

## Examples

```
hex2dec('3ff')
ans = 1023
For a character array S,
S =
```

```
0FF
2DE
123
hex2dec(S)
ans =255
734
291
```
# Extended Capabilities

## C/C++ Code Generation

Generate C and C++ code using MATLAB® Coder™.

Usage notes and limitations:

• Input text must be specified as a character array. Cell arrays are not supported.

## See Also

dec2hex | format | hex2num | sprintf | bin2dec | base2dec | flintmax

# hex2num

Convert IEEE hexadecimal string to double-precision number

## **Syntax**

 $n = hex2num(S)$ 

## **Description**

n = hex2num(S), where S contains 16 characters representing a hexadecimal number, returns the IEEE double-precision floating-point number n that it represents. Fewer than 16 characters are padded on the right with zeros. S can be a character array, a cell array of character vectors, or a string array.

- If S is a character array, each row is interpreted as a double-precision number, and n is returned as a column vector.
- If S is a cell array of character vectors, each element is interpreted as a doubleprecision number, and n is returned as a column vector.
- If S is a string array, each element is interpreted as a double-precision number, and n is returned as a numeric array with the same size as S.

NaNs, infinities and denorms are handled correctly.

## Examples

```
hex2num('400921fb54442d18')
returns Pi.
hex2num('bff') 
returns
ans = -1
```
# Extended Capabilities

## C/C++ Code Generation

Generate C and C++ code using MATLAB® Coder™.

Usage notes and limitations:

- Input text must be specified as a character array. Cell arrays are not supported.
- For  $n = hex2num(S), size(S, 2) \leq length(num2hex(0)).$

## See Also

num2hex | hex2dec | sprintf | format

Introduced before R2006a

# hgexport

Export figure

# **Syntax**

```
hgexport(fig,filename)
hgexport(fig,'-clipboard')
```
# **Description**

hgexport(fig,filename) writes figure fig to the EPS file filename.

hgexport(fig,'**-clipboard**') writes figure fig to the Microsoft Windows clipboard. The format in which the figure is exported is determined by which renderer you use. The Painters renderer generates a metafile. The OpenGL renderer generate a bitmap.

# **Alternatives**

Use the **File > Export Setup** dialog. Use **Edit > Copy Figure** to copy the figure's content to the system clipboard. For details, see "Customize Figure Interactively Before Saving" and "Copy Figure to Clipboard from Edit Menu".

# See Also

print

Introduced before R2006a

# hggroup

Create group object

# **Syntax**

```
h = hggrowph = hggroup(...,'PropertyName',propertyvalue,...)
h = hggroup(ax, \ldots)
```
# **Properties**

For a list of properties, see Group Properties.

# **Description**

h = hggroup creates a Group object as a child of the current axes and returns its handle, h.

h = hggroup(...,'*PropertyName*',propertyvalue,...) creates a Group object with the property values specified in the argument list.

 $h = hggroup(ax, \ldots)$  creates the Group object in the axes specified by ax instead of in the current axes (gca). The option ax can precede any of the input argument combinations in the previous syntaxes.

A Group object can be the parent of any axes, as well as other Group objects. Use Group objects to form a group of child objects that can be treated as a single object.

# Examples

Plot random data and parented the lines to the Group object.

```
ha = hqqroup;
plot(randn(5),randn(5),'Parent',hg)
```
## Instance Diagram for This Example

The following diagram shows the object hierarchy created by this example.

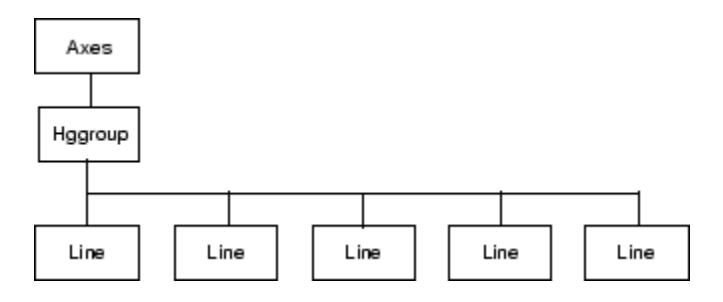

# See Also

hgtransform

## **Topics**

"Create Object Groups"

## Introduced before R2006a

# Group Properties

Control Group object appearance and behavior

## **Description**

Group object properties control the behavior of Group objects. By changing property values, you can modify certain aspects of the Group object.

Starting in R2014b, you can use dot notation to query and set properties.

```
g = hggrow;
c = g.Cchildren;g.Visible = 'off';
```
If you are using an earlier release, use the get and set functions instead.

## **Visibility**

```
Visible — Visibility
'on' (default) | 'off'
```
Visibility, specified as one of these values:

- 'on' Display all objects in the Group object.
- 'off' Hide all objects in the Group object. You still can access the properties of invisible Group objects. Setting the Visible property for the Group object does not change the Visible property for objects in the Group object.

## **EraseMode** — (removed) Technique to draw and erase objects

```
'normal' (default) | 'none' | 'xor' | 'background'
```
Note: EraseMode has been removed. You can delete code that accesses the EraseMode property with minimal impact. If you were using EraseMode to create line animations, use the animatedline function instead.

Technique to draw and erase objects, specified as one of these values:

- $\ell$  normal  $\ell$  Redraw the affected region of the display, performing the threedimensional analysis necessary to correctly render all objects. This mode produces the most accurate picture, but is the slowest. The other modes are faster, but do not perform a complete redraw and, therefore, are less accurate.
- 'none' Do not erase the object when it is moved or destroyed. After you erase the object with EraseMode,'none', it is still visible on the screen. However, you cannot print the object because MATLAB does not store any information on its former location.
- 'xor' Draw and erase the object by performing an exclusive OR (XOR) with the color of the screen beneath it. This mode does not damage the color of the objects beneath it. However, the object color depends on the color of whatever is beneath it on the display.
- 'background' Erase the object by redrawing it in the axes background color, or the figure background color if the axes Color property is 'none'. This damages objects that are behind the erased object, but properly colors the erased object.

MATLAB always prints figures as if the EraseMode property of all objects is set to 'normal'. This means graphics objects created with EraseMode set to 'none', 'xor', or 'background' can look different on screen than on paper. On screen, MATLAB mathematically combines layers of colors and ignores three-dimensional sorting to obtain greater rendering speed. However, MATLAB does not apply these techniques to the printed output. Use the getframe command or other screen capture applications to create an image of a figure containing nonnormal mode objects.

## **Identifiers**

## **Type** — Type of graphics object

'hggroup'

This property is read-only.

Type of graphics object, returned as 'hggroup'. Use this property to find all objects of a given type within a plotting hierarchy, for example, searching for the type using findobj.

## **Tag** — User-specified tag

'' (default) | character vector

User-specified tag to associate with the object, specified as a character vector. Tags provide a way to identify graphics objects. Use this property to find all objects with

a specific tag within a plotting hierarchy, for example, searching for the tag using findobj.

```
Example: 'January Data'
```
#### **UserData** — Data to associate with the object

[] (default) | any MATLAB data

Data to associate with the object, specified as any MATLAB data, for example, a scalar, vector, matrix, cell array, character array, table, or structure. MATLAB does not use this data.

To associate multiple sets of data or to attach a field name to the data, use the getappdata and setappdata functions.

Example: 1:100

#### **DisplayName** — Text used for legend label

'' (default) | character vector

Text used for the legend label, specified as a character vector. If you do not specify the text, then the legend uses a label of the form 'dataN'. The legend does not display until you call the legend command.

Example: 'Label Text'

### **Annotation** — Control for including or excluding object from legend

Annotation object

This property is read-only.

Control for including or excluding the object from a legend, returned as an Annotation object. Set the underlying IconDisplayStyle property to one of these values:

- 'on' Include the object in the legend (default).
- 'off' Do not include the object in the legend.
- 'children' Include only children of the object as separate items in the legend.

For example, exclude a Stem object from the legend.

```
p = plot(1:10,'DisplayName','Line Chart');
hold on
s = stem(1:10,'DisplayName','Stem Chart');
hold off
```

```
s.Annotation.LegendInformation.IconDisplayStyle = 'off';
legend('show')
```
Alternatively, you can control the items in a legend using the legend function. Specify the first input argument as a vector of the graphics objects to include.

```
p = plot(1:10,'DisplayName','Line Chart');
hold on
s = stem(1:10,'DisplayName','Stem Chart');
hold off
legend(p)
```
## Parent/Child

#### **Parent** — Parent

Axes object | Group object | Transform object

Parent, specified as an Axes, Group, or Transform object.

### **Children** — Children

empty GraphicsPlaceholder array | array of graphics objects

Children, returned as an array of graphics objects. Use this property to view a list of the children or to reorder the children by setting the property to a permutation of itself.

You cannot add or remove children using the Children property. To add a child to this list, set the Parent property of the child graphics object to the Group object.

### **HandleVisibility** — Visibility of object handle

'on' (default) | 'off' | 'callback'

Visibility of the object handle in the Children property of the parent, specified as one of these values:

- 'on' Object handle is always visible.
- $\cdot$  'off'  $-$  Object handle is invisible at all times. This option is useful for preventing unintended changes to the UI by another function. Set the HandleVisibility to 'off' to temporarily hide the handle during the execution of that function.
- 'callback' Object handle is visible from within callbacks or functions invoked by callbacks, but not from within functions invoked from the command line. This option blocks access to the object at the command-line, but allows callback functions to access it.

If the object is not listed in the Children property of the parent, then functions that obtain object handles by searching the object hierarchy or querying handle properties cannot return it. This includes get, findobj, gca, gcf, gco, newplot, cla, clf, and close.

Hidden object handles are still valid. Set the root ShowHiddenHandles property to 'on' to list all object handles regardless of their HandleVisibility property setting.

## Interactive Control

### **ButtonDownFcn** — Mouse-click callback

'' (default) | function handle | cell array | character vector

Mouse-click callback, specified as one of these values:

- Function handle
- Cell array containing a function handle and additional arguments
- Character vector that is a valid MATLAB command or function, which is evaluated in the base workspace (not recommended)

Use this property to execute code when you click the object. If you specify this property using a function handle, then MATLAB passes two arguments to the callback function when executing the callback:

- Clicked object You can access properties of the clicked object from within the callback function.
- Event data This argument is empty for this property. Replace it with the tilde character  $(\sim)$  in the function definition to indicate that this argument is not used.

For more information on how to use function handles to define callback functions, see "Callback Definition".

Note: If the PickableParts property is set to 'none' or if the HitTest property is set to 'off', then this callback does not execute.

```
Example: @myCallback
Example: {@myCallback,arg3}
```
### **UIContextMenu** — Context menu

uicontextmenu object

Context menu, specified as a uicontextmenu object. Use this property to display a context menu when you right-click the object. Create the context menu using the uicontextmenu function.

Note: If the PickableParts property is set to 'none' or if the HitTest property is set to 'off', then the context menu does not appear.

### **Selected** — Selection state

'off' (default) | 'on'

Selection state, specified as one of these values:

- 'on' Selected. If you click the object when in plot edit mode, then MATLAB sets its Selected property to 'on'. If the SelectionHighlight property also is set to 'on', then MATLAB displays selection handles around the object.
- 'off' Not selected.

### **SelectionHighlight** — Display of selection handles when selected

'on' (default) | 'off'

Display of selection handles when selected, specified as one of these values:

- 'on' Display selection handles when the Selected property is set to 'on'.
- 'off' Never display selection handles, even when the Selected property is set to 'on'.

## Callback Execution Control

### **PickableParts** — Children that can capture mouse clicks

'visible' (default) | 'none'

Children that can capture mouse clicks, specified as one of these values:

- 'visible' Any child object can capture a mouse click, depending on the PickableParts property value of the child.
- 'none' No child objects can capture mouse clicks, regardless of the PickableParts property value of the child.

### **HitTest** — Response to mouse clicks captured by children

'on' (default) | 'off'

Response to mouse clicks captured by children, specified one of these values:

- 'on' Trigger the ButtonDownFcn callback of Group object. If you have defined the UIContextMenu property, then invoke the context menu.
- $\cdot$  'off' Do not trigger the callbacks of the Group object. Instead, trigger the callbacks for the nearest ancestor that has a HitTest property set to 'on' and a PickableParts property value that enables the ancestor to capture mouse clicks.

A Group object cannot capture mouse clicks. However, if you click a child of the Group object and if the child has a HitTest property set to 'off', then the child passes the click to the Group object.

### **Interruptible** — Callback interruption

'on' (default) | 'off'

Callback interruption, specified as 'on' or 'off'. The Interruptible property determines if a running callback can be interrupted.

Note: There are two callback states to consider:

• The *running* callback is the currently executing callback.

• The *interrupting* callback is a callback that tries to interrupt the running callback. Whenever MATLAB invokes a callback, that callback attempts to interrupt a running callback. The Interruptible property of the object owning the running callback determines if interruption is allowed. If interruption is not allowed, then the BusyAction property of the object owning the interrupting callback determines if it is discarded or put in the queue.

If the ButtonDownFcn callback of the Group object is the running callback, then the Interruptible property determines if it another callback can interrupt it:

• 'on' — Interruptible. Interruption occurs at the next point where MATLAB processes the queue, such as when there is a drawnow, figure, getframe, waitfor, or pause command.

- If the running callback contains one of these commands, then MATLAB stops the execution of the callback at this point and executes the interrupting callback. MATLAB resumes executing the running callback when the interrupting callback completes. For more information, see "Interrupt Callback Execution".
- If the running callback does not contain one of these commands, then MATLAB finishes executing the callback without interruption.
- 'off' Not interruptible. MATLAB finishes executing the running callback without any interruptions.

### **BusyAction** — Callback queuing

'queue' (default) | 'cancel'

Callback queuing specified as 'queue' or 'cancel'. The BusyAction property determines how MATLAB handles the execution of interrupting callbacks.

Note: There are two callback states to consider:

- The *running* callback is the currently executing callback.
- The *interrupting* callback is a callback that tries to interrupt the running callback.

Whenever MATLAB invokes a callback, that callback attempts to interrupt a running callback. The Interruptible property of the object owning the running callback determines if interruption is allowed. If interruption is not allowed, then the BusyAction property of the object owning the interrupting callback determines if it is discarded or put in the queue.

If the ButtonDownFcn callback of the Group object tries to interrupt a running callback that cannot be interrupted, then the BusyAction property determines if it is discarded or put in the queue. Specify the BusyAction property as one of these values:

- 'queue' Put the interrupting callback in a queue to be processed after the running callback finishes execution. This is the default behavior.
- 'cancel' Discard the interrupting callback.

## Creation and Deletion Control

### **CreateFcn** — Creation callback

'' (default) | function handle | cell array | character vector

Creation callback, specified as one of these values:

- Function handle
- Cell array containing a function handle and additional arguments
- Character vector that is a valid MATLAB command or function, which is evaluated in the base workspace (not recommended)

Use this property to execute code when you create the object. Setting the CreateFcn property on an existing object has no effect. You must define a default value for this property, or define this property using a Name,Value pair during object creation. MATLAB executes the callback after creating the object and setting all of its properties.

If you specify this callback using a function handle, then MATLAB passes two arguments to the callback function when executing the callback:

- Created object You can access properties of the object from within the callback function. You also can access the object through the CallbackObject property of the root, which can be queried using the gcbo function.
- Event data This argument is empty for this property. Replace it with the tilde character  $(\sim)$  in the function definition to indicate that this argument is not used.

For more information on how to use function handles to define callback functions, see "Callback Definition".

Example: @myCallback Example: {@myCallback,arg3}

#### **DeleteFcn** — Deletion callback

'' (default) | function handle | cell array | character vector

Deletion callback, specified as one of these values:

- Function handle
- Cell array containing a function handle and additional arguments
- Character vector that is a valid MATLAB command or function, which is evaluated in the base workspace (not recommended)

Use this property to execute code when you delete the objectMATLAB executes the callback before destroying the object so that the callback can access its property values. If you specify this callback using a function handle, then MATLAB passes two arguments to the callback function when executing the callback:

- Deleted object You can access properties of the object from within the callback function. You also can access the object through the CallbackObject property of the root, which can be queried using the gcbo function.
- Event data This argument is empty for this property. Replace it with the tilde character  $(\sim)$  in the function definition to indicate that this argument is not used.

For more information on how to use function handles to define callback functions, see "Callback Definition".

Example: @myCallback Example: {@myCallback,arg3}

## **BeingDeleted** — Deletion status

'off' (default) | 'on'

This property is read-only.

Deletion status, returned as 'off' or 'on'. MATLAB sets the BeingDeleted property to 'on' when the delete function of the object begins execution (see the DeleteFcn property). The BeingDeleted property remains set to 'on' until the object no longer exists.

Check the value of the BeingDeleted property to verify that the object is not about to be deleted before querying or modifying it.

## See Also

## See Also hggroup

## **Topics**

"Access Property Values" "Graphics Object Properties"

# hgload

Load graphics object hierarchy from file

# **Syntax**

```
h = hgload('filename')
[h,old prop values] = hgload(...,property structure)
```
# **Description**

Note: hgload is not recommended. Use openfig instead.

h = hgload('filename') loads graphics object hierarchy from the FIG-file specified by filename and returns handles to the top-level objects. If filename contains no extension, then MATLAB adds the .fig extension.

[h,old\_prop\_values] = hgload(...,property\_structure) overrides the properties on the top-level objects stored in the FIG-file with the values in property structure, and returns their previous values in old prop values.

property\_structure must be a structure having field names that correspond to property names and values that are the new property values.

old prop values is a cell array equal in length to h, containing the old values of the overridden properties for each object. Each cell contains a structure having field names that are property names, each of which contains the original value of each property that has been changed. Any property specified in property\_structure that is not a property of a top-level object in the FIG-file is not included in old\_prop\_values.

Nonserializable objects (such as the default toolbars and the default menus) are not saved because they are created when the figure is created. This allows revisions of the default menus and toolbars to occur without affecting existing FIG-files.

# **Alternatives**

Use the **File > Open** on the figure window menu to access figure files with the **Open** dialog.

## See Also

hgsave | open

Introduced before R2006a

# hgsave

Save graphics object hierarchy to file

# **Syntax**

```
hgsave('filename')
hgsave(h,'filename')
hgsave(...,'-v6')
hgsave(...,'-v7.3')
```
# **Description**

Note: hgsave is not recommended. Use savefig instead.

hgsave('filename') saves the current figure to a file named filename.

hgsave(h,'filename') saves the objects identified by the array of handles h to a file named filename. If you do not specify an extension for filename, then the extension .fig is appended. If h is a vector, none of the handles in h may be ancestors or descendents of any other handles in h.

hgsave  $(\ldots, '$  -  $\vee$ 6') saves the FIG-file in a format that can be loaded by versions prior to MATLAB 7.

hgsave(...,'-v7.3') saves the FIG-file in a format that can be loaded only by MATLAB versions 7.3 and above. This format, based on HDF5 files, is intended for saving FIG-files larger than 2 GB.

## Backward Compatibility

When creating a figure you want to save and use in a MATLAB version prior to MATLAB 7, use the 'v6' option with the plotting function and the '-v6' option for hgsave. Check the reference page for the plotting function you are using for more information.

In MATLAB release R2014b or later, you cannot open a save FIG-file in earlier versions of MATLAB. Use savefig to save figures that are compatible with earlier versions of MATLAB.

## **Alternatives**

Use the **File > Export Setup** dialog. Use **Edit > Copy Figure** to copy the figure's content to the system clipboard. For details, see "Customize Figure Interactively Before Saving" and "Copy Figure to Clipboard from Edit Menu".

# See Also

hgload | open | save | savefig

Introduced before R2006a

# hgsetget

Abstract class used to derive handle class with set and get methods

Note: hgsetget will be removed in a future release. Use matlab.mixin.SetGet instead.

## **Syntax**

classdef *myclass* < hgsetget

# **Description**

classdef *myclass* < hgsetget makes *myclass* a subclass of the hgsetget class, which is a subclass of the handle class.

Use the hgsetget class to derive classes that inherit set and get methods that behave like Handle Graphics® set and get functions.

## **Methods**

When you derive a class from the hgsetget class, your class inherits the following methods.

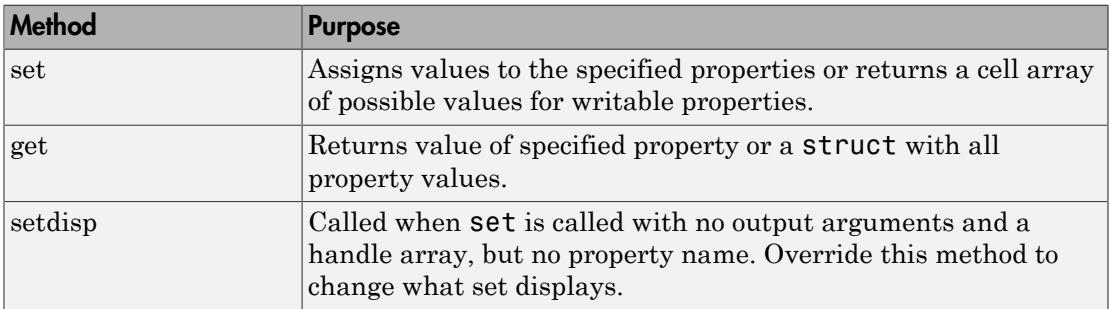

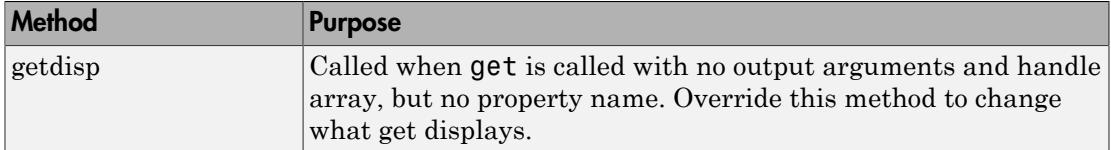

# See Also

## **Topics**

"Implement Set/Get Interface for Properties"

# hgtransform

Create transform object

# **Syntax**

```
h = hgtransformh = hgtransform('PropertyName',propertyvalue,...)
h = hgtransform(ax, \ldots)
```
## **Properties**

For a list of properties, see Transform Properties.

# **Description**

h = hgtransform creates a Transform object and returns its handle.

h = hgtransform('*PropertyName*',propertyvalue,...) creates a Transform object with the property value settings specified in the argument list. For a description of the properties, see Transform Properties.

h = hgtransform( $ax, \ldots$ ) creates the Transform object in the axes specified by ax instead of in the current axes (gca). The option ax can precede any of the input argument combinations in the previous syntaxes.

Transform objects can contain other objects, which lets you treat the Transform object and its children as a single entity with respect to visibility, size, orientation, etc. You can group objects by parenting them to a single Transform object (i.e., setting the object's Parent property to the transform object's handle):

```
h = hgtransform;
surface('Parent',h,...)
```
The primary advantage of parenting objects to a Transform object is that you can perform *transforms* (for example, translation, scaling, rotation, etc.) on the child objects in unison.

The parent of a Transform object is either an Axes object or another Transform object.

Although you cannot see a Transform object, setting its Visible property to off makes all its children invisible as well.

## Exceptions and Limitations

- A Transform object can be the parent of any number of axes child objects belonging to the same axes, except for light objects.
- Transform objects can never be the parent of axes objects and therefore can contain objects only from a single axes.
- Transform objects can be the parent of other transform objects within the same axes.
- You cannot transform Image objects because images are not true 3-D objects. Texture mapping the image data to a surface CData enables you to produce the effect of transforming an image in 3-D space.
- Transforms do not affect text objects unless the text object uses data units. If a Text object has a position specified in data units, then the transform moves the lower left corner of the text. The transform does not affect the font size or orientation. To change the font size and orientation, use text properties.

Note Many plotting functions clear the axes (remove axes children) before drawing the graph. Clearing the axes also deletes any Transform objects in the axes.

## Examples

### Transforming a Group of Objects

This example shows how to create a 3-D star with a group of surface objects parented to a single transform object. The transform object then rotates the object about the z-axis while scaling its size.

Create an axes and adjust the view. Set the axes limits to prevent auto limit selection during scaling.

```
ax = axes('XLim',[-1.5 1.5],'YLim',[-1.5 1.5],'ZLim',[-1.5 1.5]);
view(3)
grid on
```
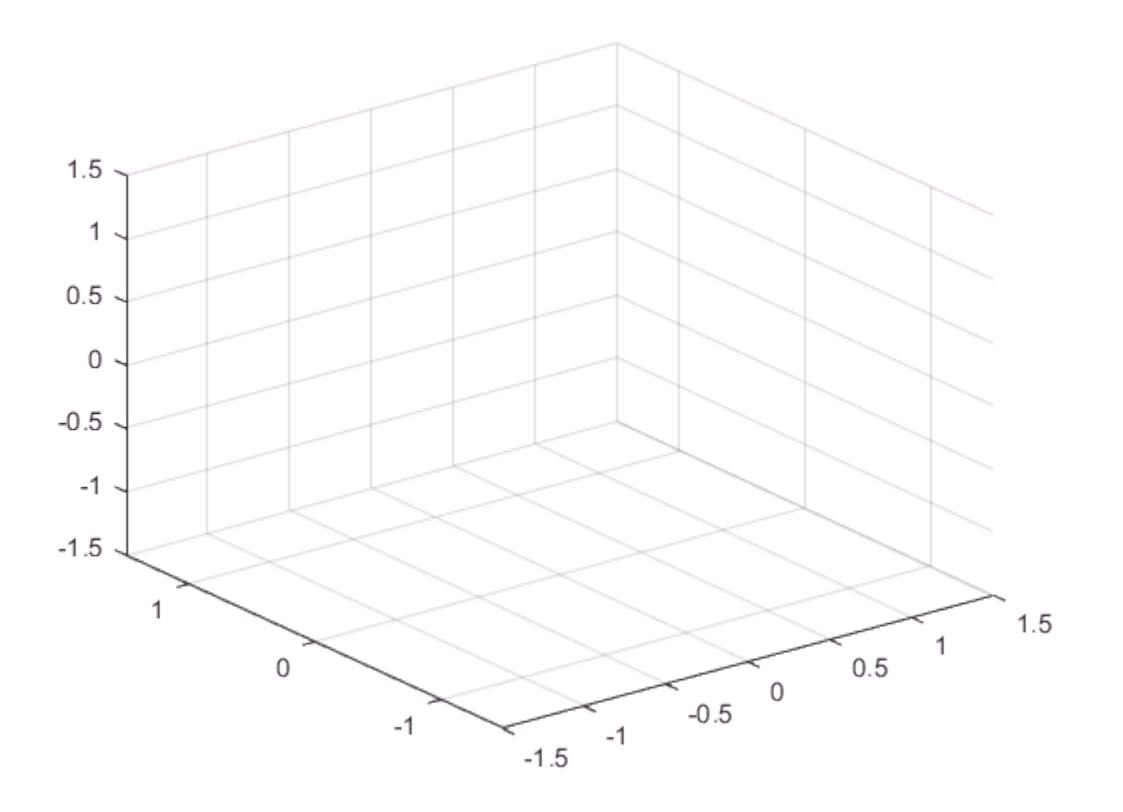

Create the objects you want to parent to the transform object.

```
[x,y,z] = cylinder([.2 0]);h(1) = surface(x,y,z,'FaceColor','red');
h(2) = surface(x,y,-z,'FaceColor','green');
h(3) = surface(z,x,y,'FaceColor','blue');
h(4) = surface(-z, x, y, 'FaceColor', 'cyan');
h(5) = surface(y, z, x, 'FaceColor', 'magenta');h(6) = surface(y,-z,x,'FaceColor','yellow');
```
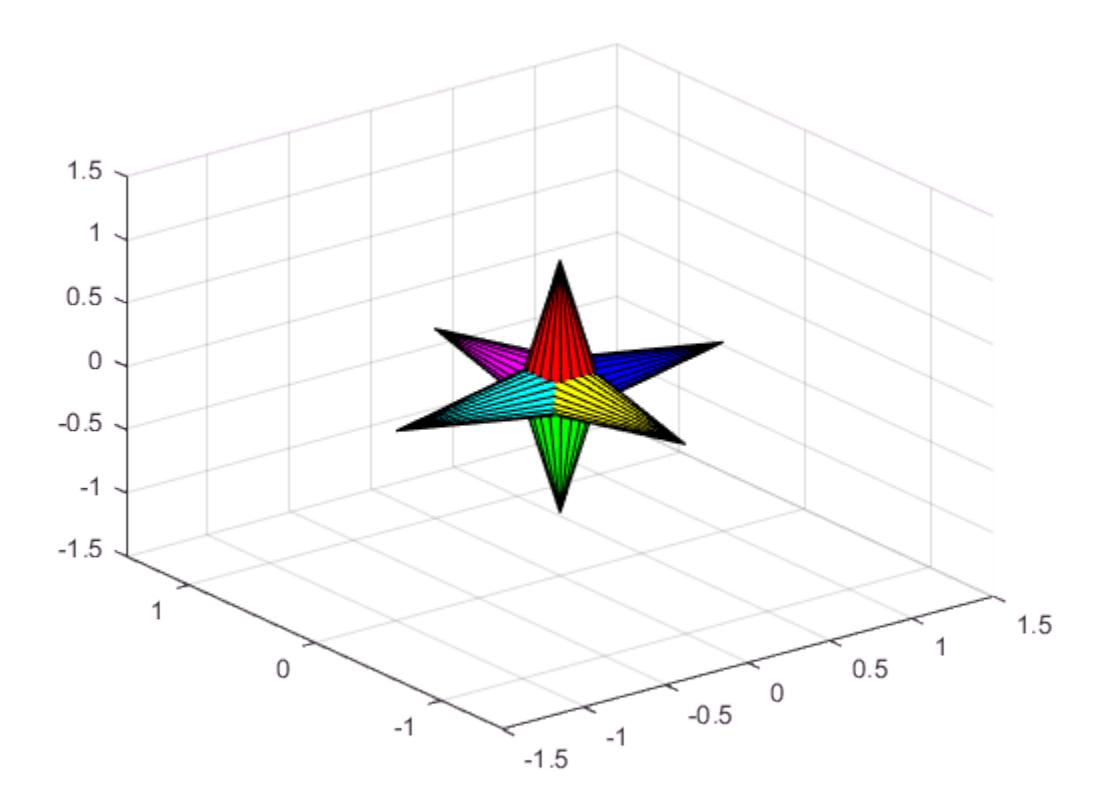

Create a transform object and parent the surface objects to it. Initialize the rotation and scaling matrix to the identity matrix (eye).

```
t = hgtransform('Parent',ax);
set(h,'Parent',t)
```
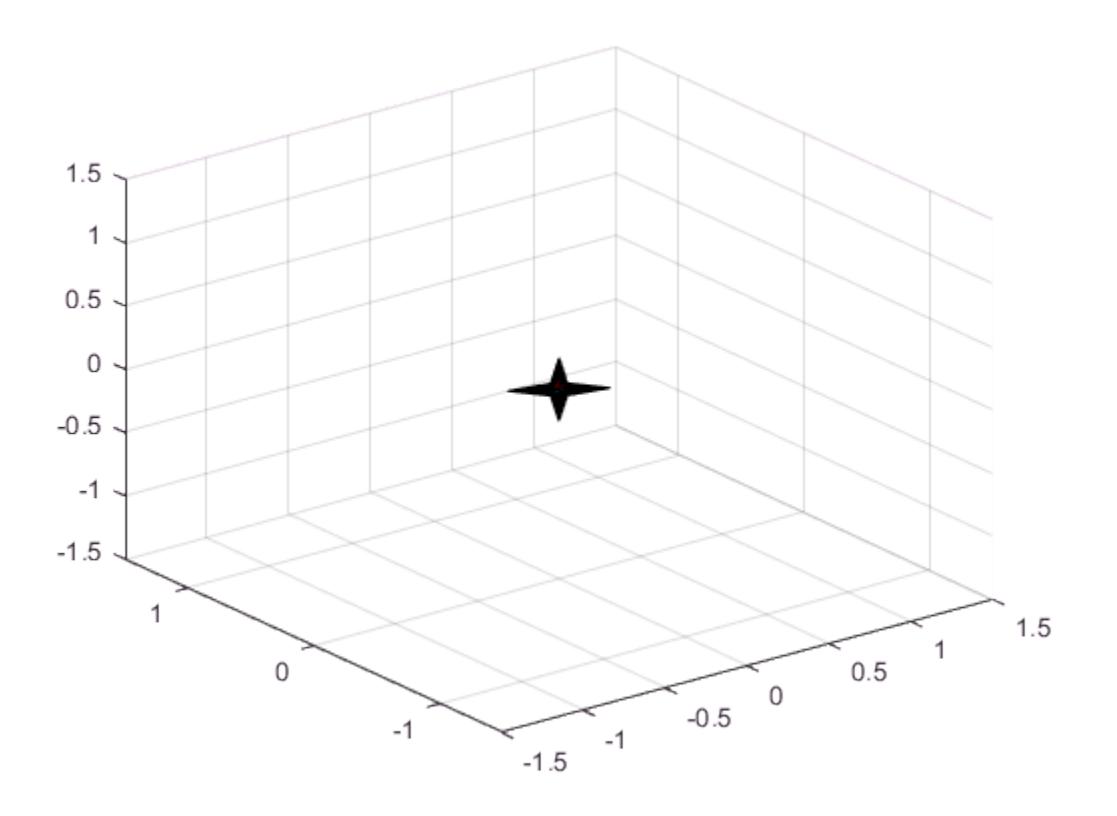

 $Rz = eye(4);$  $Sxy = Rz;$ 

Form the *z*-axis rotation matrix and the scaling matrix. Rotate group and scale by using the increasing values of r.

```
for r = 1: .1:2 * pi % Z-axis rotation matrix
     Rz = makehgtform('zrotate',r);
     % Scaling matrix
    Sxy = makehgttorm('scale', r/4); % Concatenate the transforms and
     % set the transform Matrix property
```
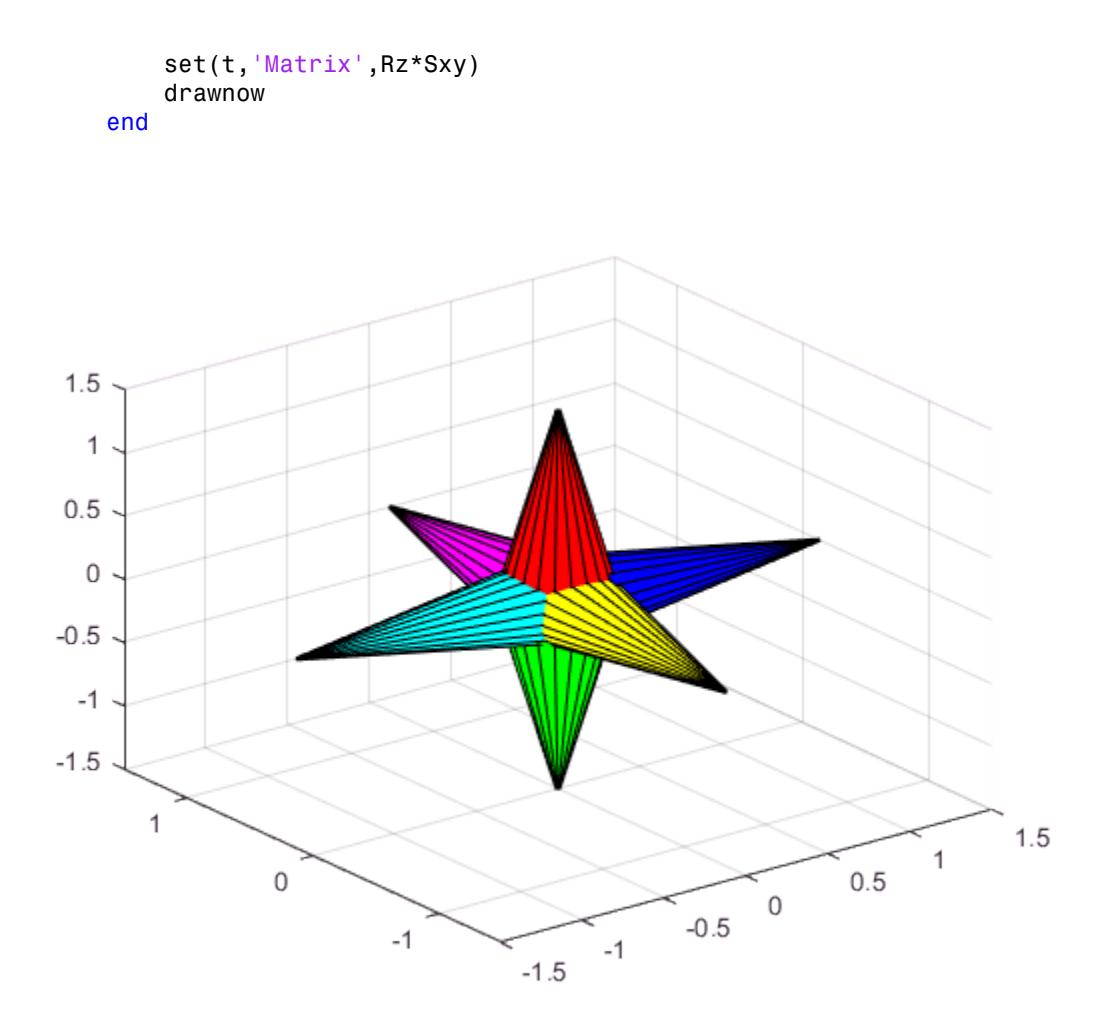

pause(1)

Reset to the original orientation and size using the identity matrix.

set(t,'Matrix',eye(4))

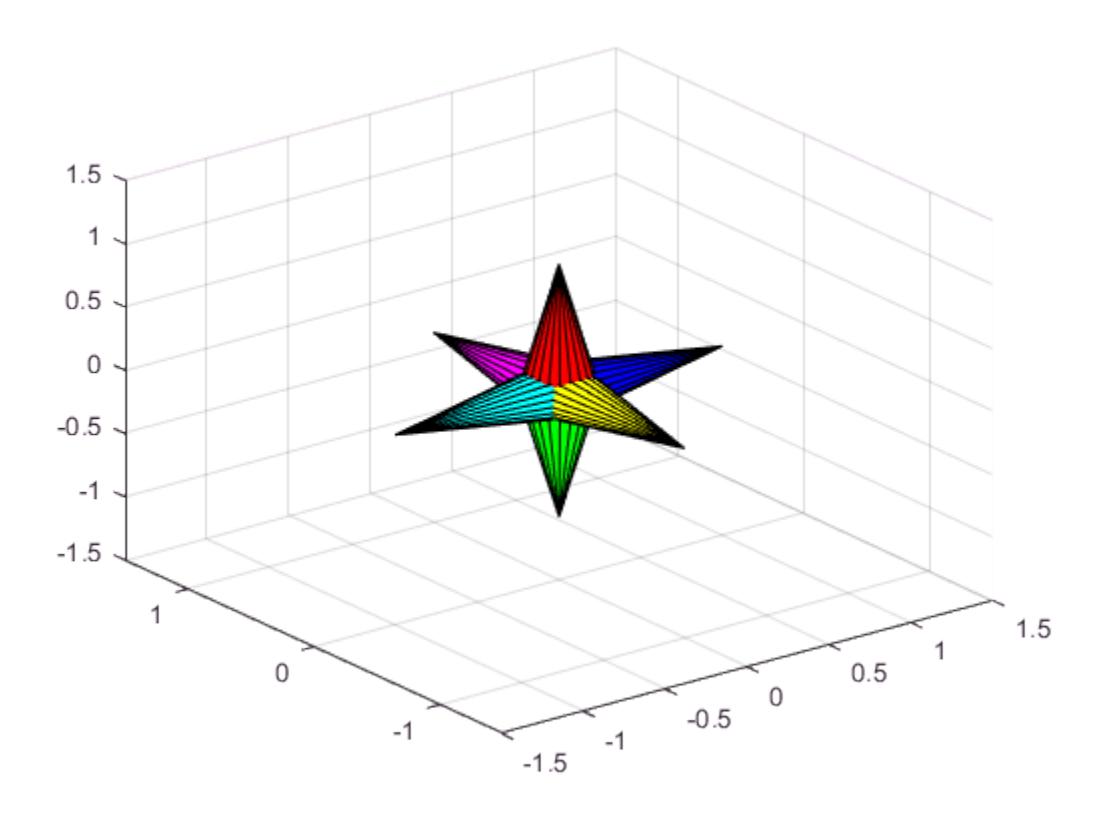

## Transforming Objects Independently

This example creates two transform objects to illustrate how to transform each independently within the same axes. A translation transformation moves one transform object away from the origin.

Create and set up the axes object that will be the parent of both transform objects. Set the limits to accommodate the translated object.

```
ax = axes('XLim',[-3 1],'YLim',[-3 1],'ZLim',[-1 1]);
view(3)
grid on
```
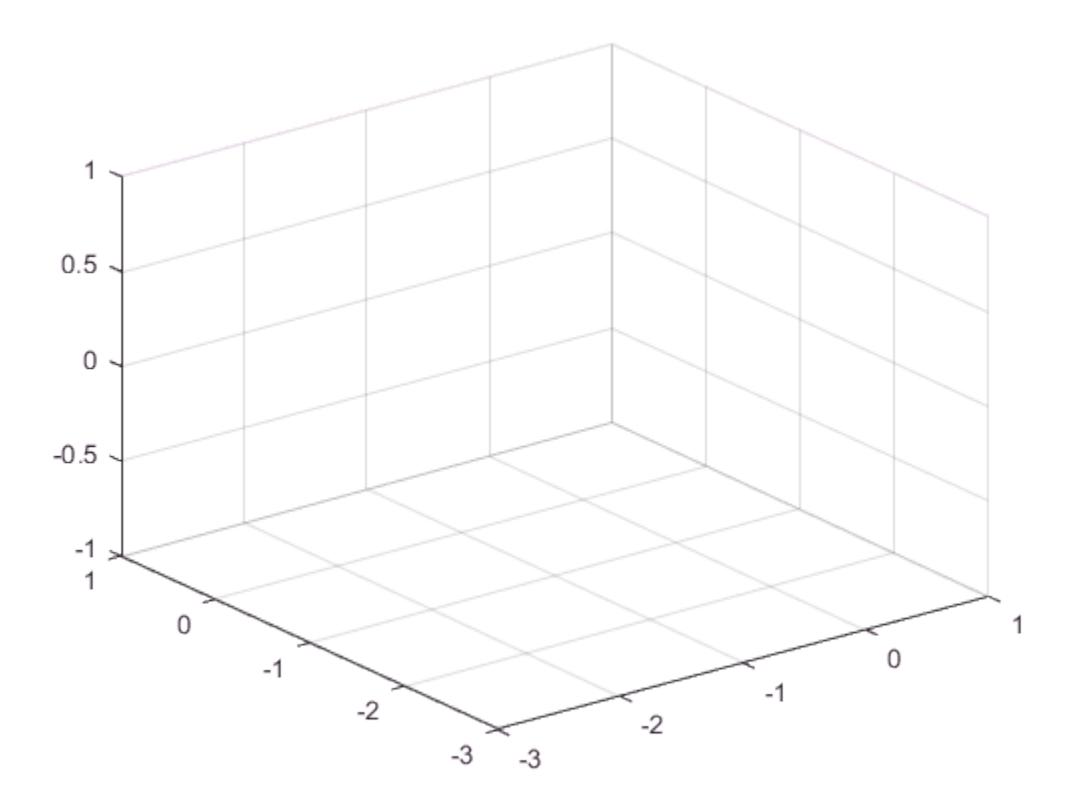

Create the surface objects to group.

```
[x,y,z] = cylinder([.3 0]);h(1) = surface(x,y,z,'FaceColor', 'red');h(2) = surface(x,y,-z,'FaceColor','green');
h(3) = surface(z,x,y,'FaceColor','blue');
h(4) = surface(-z, x, y, 'FaceColor', 'cyan');
h(5) = surface(y, z, x, 'FaceColor', 'magenta'),h(6) = surface(y, -z, x, 'FaceColor', 'yellow');
```
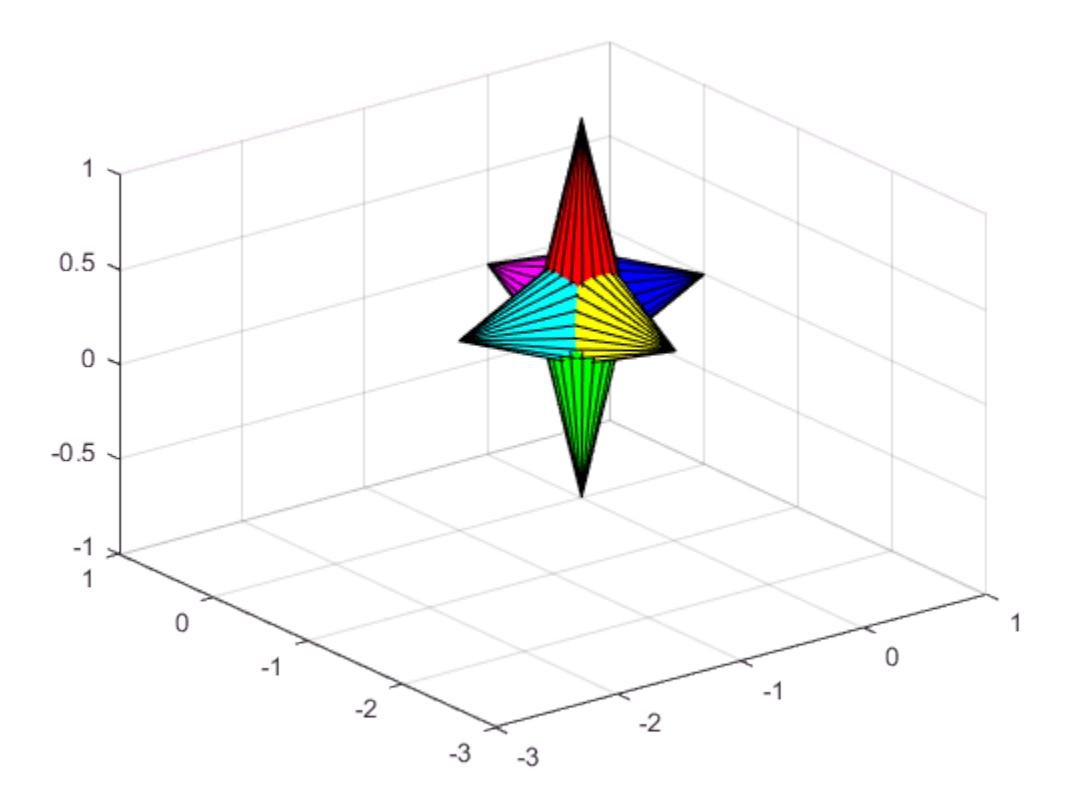

Create the transform objects and parent them to the same axes. Then, parent the surfaces to transform t1. Copy the surface objects and parent the copies to transform t2. This figure should not change.

```
t1 = hgtransform('Parent',ax);
t2 = hgtransform('Parent',ax);
set(h,'Parent',t1)
h2 = \text{copyobj}(h, t2);
```
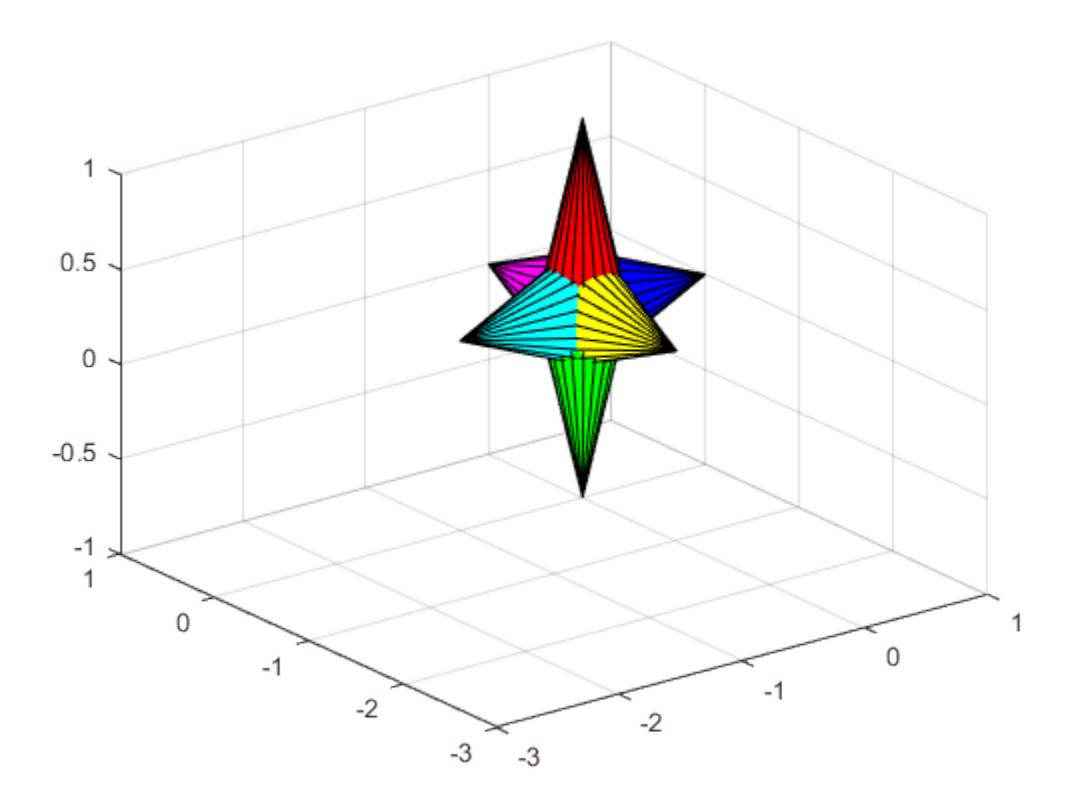

Translate the second transform object away from the first transform object and display the result.

Txy = makehgtform('translate',[-1.5 -1.5 0]); set(t2,'Matrix',Txy)

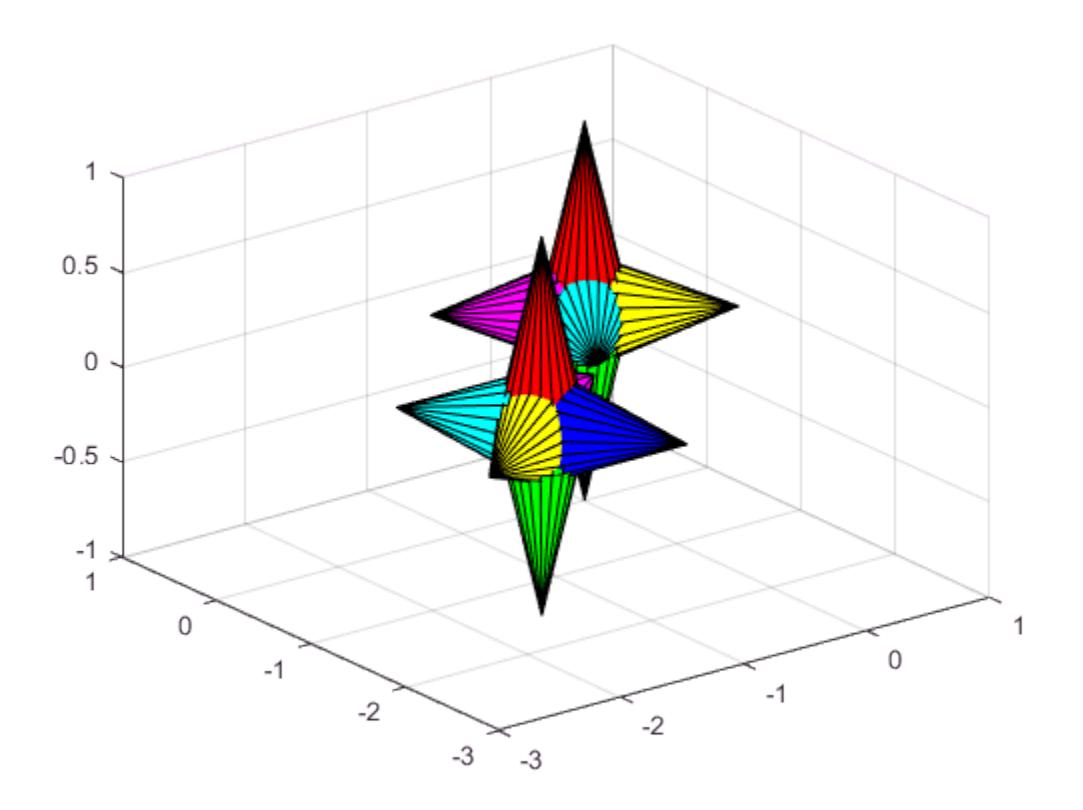

#### drawnow

Rotate both transform objects in opposite directions.

```
% Rotate 10 times (2pi radians = 1 rotation)
for r = 1: .1:20*pi % Form z-axis rotation matrix
     Rz = makehgtform('zrotate',r);
     % Set transforms for both transform objects
 set(t1,'Matrix',Rz)
 set(t2,'Matrix',Txy*inv(Rz))
     drawnow
```

```
end
```
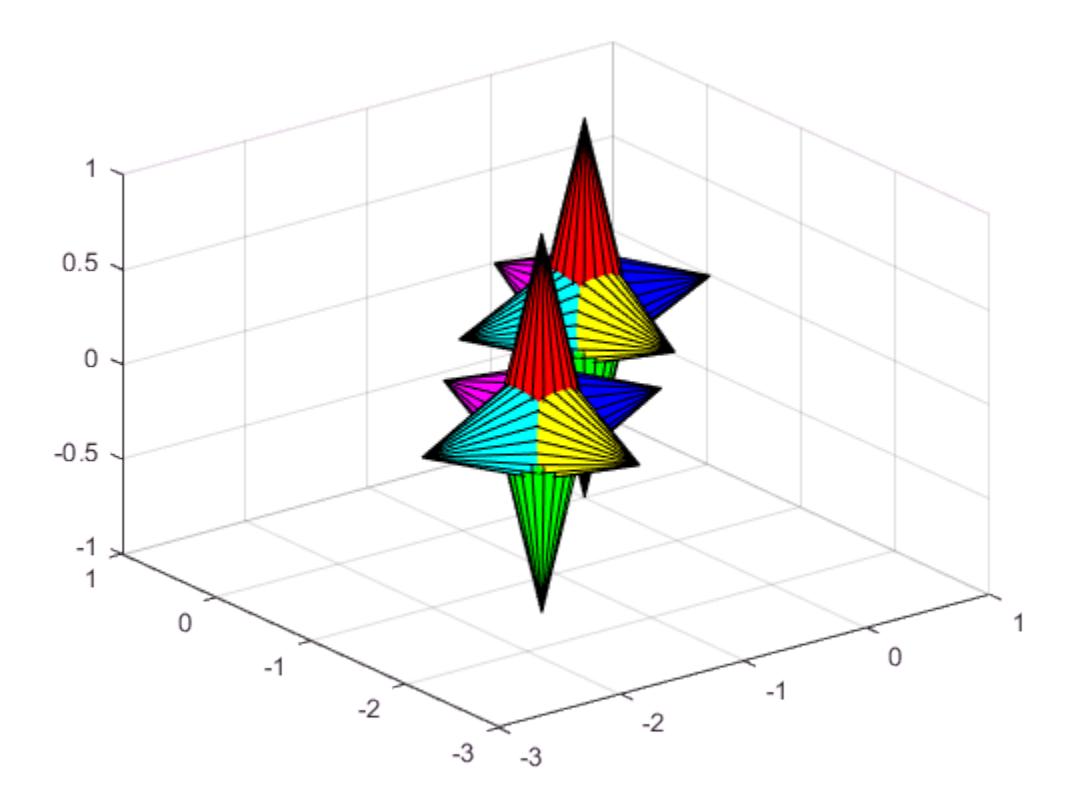

# See Also

hggroup | makehgtform

## **Topics**

"Create Object Groups"

## Introduced before R2006a

# Transform Properties

Control Transform object appearance and behavior

## **Description**

Transform properties control the behavior of Transform objects. By changing property values, you can modify certain aspects of the Transform object.

Starting in R2014b, you can use dot notation to query and set properties.

```
h = hqtransform;
c = h.Children;h.Matrix = makehgtform('scale',0.5);
```
If you are using an earlier release, use the get and set functions instead.

## Transform Matrix

### **Matrix** — Transform matrix

4-by-4 matrix

Transform matrix applied to the transform object and its children, specified as a 4-by-4 matrix. For more information about defining this matrix, see "Transforms Supported by hgtransform".

Data Types: double

## **Visibility**

**Visible** — Visibility 'on' (default) | 'off'

Visibility, specified as one of these values:

- 'on' Display all objects in the Transform object.
- $\cdot$  'off' Hide all objects in the Transform object. You still can access the properties of invisible Transform objects. Setting the Visible property for the Transform object does not change the Visible property for objects in the Transform object.

## **EraseMode** — (removed) Technique to draw and erase objects

'normal' (default) | 'none' | 'xor' | 'background'

Note: EraseMode has been removed. You can delete code that accesses the EraseMode property with minimal impact. If you were using EraseMode to create line animations, use the animatedline function instead.

Technique to draw and erase objects, specified as one of these values:

- 'normal' Redraw the affected region of the display, performing the threedimensional analysis necessary to correctly render all objects. This mode produces the most accurate picture, but is the slowest. The other modes are faster, but do not perform a complete redraw and, therefore, are less accurate.
- $\cdot$  'none' Do not erase the object when it is moved or destroyed. After you erase the object with EraseMode,'none', it is still visible on the screen. However, you cannot print the object because MATLAB does not store any information on its former location.
- 'xor' Draw and erase the object by performing an exclusive OR (XOR) with the color of the screen beneath it. This mode does not damage the color of the objects beneath it. However, the object color depends on the color of whatever is beneath it on the display.
- background  $-$  Erase the object by redrawing it in the axes background color, or the figure background color if the axes Color property is 'none'. This damages objects that are behind the erased object, but properly colors the erased object.

MATLAB always prints figures as if the EraseMode property of all objects is set to 'normal'. This means graphics objects created with EraseMode set to 'none', 'xor', or 'background' can look different on screen than on paper. On screen, MATLAB mathematically combines layers of colors and ignores three-dimensional sorting to obtain greater rendering speed. However, MATLAB does not apply these techniques to the printed output. Use the getframe command or other screen capture applications to create an image of a figure containing nonnormal mode objects.

## **Identifiers**

**Type** — Type of graphics object 'hgtransform'

This property is read-only.

Type of graphics object, returned as 'hgtransform'. Use this property to find all objects of a given type within a plotting hierarchy, for example, searching for the type using findobj.

### **Tag** — User-specified tag

'' (default) | character vector

User-specified tag to associate with the object, specified as a character vector. Tags provide a way to identify graphics objects. Use this property to find all objects with a specific tag within a plotting hierarchy, for example, searching for the tag using findobj.

Example: 'January Data'

### **UserData** — Data to associate with the object

[] (default) | any MATLAB data

Data to associate with the object, specified as any MATLAB data, for example, a scalar, vector, matrix, cell array, character array, table, or structure. MATLAB does not use this data.

To associate multiple sets of data or to attach a field name to the data, use the getappdata and setappdata functions.

Example: 1:100

### **DisplayName** — Text used for legend label

'' (default) | character vector

Text used for the legend label, specified as a character vector. If you do not specify the text, then the legend uses a label of the form 'dataN'. The legend does not display until you call the legend command.

Example: 'Label Text'

### **Annotation** — Control for including or excluding object from legend

Annotation object

This property is read-only.

Control for including or excluding the object from a legend, returned as an Annotation object. Set the underlying IconDisplayStyle property to one of these values:

- 'on' Include the object in the legend (default).
- $\circ$  of  $f'$  Do not include the object in the legend.
- 'children' Include only children of the object as separate items in the legend.

For example, exclude a Stem object from the legend.

```
p = plot(1:10, 'DisplayName' 'Line Chart');
hold on
s = stem(1:10,'DisplayName','Stem Chart');
hold off
s.Annotation.LegendInformation.IconDisplayStyle = 'off';
legend('show')
```
Alternatively, you can control the items in a legend using the legend function. Specify the first input argument as a vector of the graphics objects to include.

```
p = plot(1:10,'DisplayName','Line Chart');
hold on
s = stem(1:10,'DisplayName','Stem Chart');
hold off
legend(p)
```
## Parent/Child

**Parent** — Parent Axes object | Group object | Transform object

Parent, specified as an Axes, Group, or Transform object.

**Children** — Children empty GraphicsPlaceholder array | array of graphics objects

Children, returned as an array of graphics objects. Use this property to view a list of the children or to reorder the children by setting the property to a permutation of itself.

You cannot add or remove children using the Children property. To add a child to this list, set the Parent property of the child graphics object to the Transform object.

```
HandleVisibility — Visibility of object handle
```
'on' (default) | 'off' | 'callback'
Visibility of the object handle in the Children property of the parent, specified as one of these values:

- 'on' Object handle is always visible.
- 'off' Object handle is invisible at all times. This option is useful for preventing unintended changes to the UI by another function. Set the HandleVisibility to 'off' to temporarily hide the handle during the execution of that function.
- 'callback' Object handle is visible from within callbacks or functions invoked by callbacks, but not from within functions invoked from the command line. This option blocks access to the object at the command-line, but allows callback functions to access it.

If the object is not listed in the Children property of the parent, then functions that obtain object handles by searching the object hierarchy or querying handle properties cannot return it. This includes get, findobj, gca, gcf, gco, newplot, cla, clf, and close.

Hidden object handles are still valid. Set the root ShowHiddenHandles property to 'on' to list all object handles regardless of their HandleVisibility property setting.

### Interactive Control

#### **ButtonDownFcn** — Mouse-click callback

'' (default) | function handle | cell array | character vector

Mouse-click callback, specified as one of these values:

- Function handle
- Cell array containing a function handle and additional arguments
- Character vector that is a valid MATLAB command or function, which is evaluated in the base workspace (not recommended)

Use this property to execute code when you click the object. If you specify this property using a function handle, then MATLAB passes two arguments to the callback function when executing the callback:

• Clicked object — You can access properties of the clicked object from within the callback function.

• Event data — This argument is empty for this property. Replace it with the tilde character  $(\sim)$  in the function definition to indicate that this argument is not used.

For more information on how to use function handles to define callback functions, see "Callback Definition".

Note: If the PickableParts property is set to 'none' or if the HitTest property is set to 'off', then this callback does not execute.

Example: @myCallback Example: {@myCallback,arg3}

**UIContextMenu** — Context menu

uicontextmenu object

Context menu, specified as a uicontextmenu object. Use this property to display a context menu when you right-click the object. Create the context menu using the uicontextmenu function.

Note: If the PickableParts property is set to 'none' or if the HitTest property is set to 'off', then the context menu does not appear.

#### **Selected** — Selection state

'off' (default) | 'on'

Selection state, specified as one of these values:

- 'on' Selected. If you click the object when in plot edit mode, then MATLAB sets its Selected property to 'on'. If the SelectionHighlight property also is set to 'on', then MATLAB displays selection handles around the object.
- 'off' Not selected.

#### **SelectionHighlight** — Display of selection handles when selected

'on' (default) | 'off'

Display of selection handles when selected, specified as one of these values:

• 'on' — Display selection handles when the Selected property is set to 'on'.

• 'off' — Never display selection handles, even when the Selected property is set to 'on'.

### Callback Execution Control

#### **PickableParts** — Children that can capture mouse clicks

'visible' (default) | 'none'

Children that can capture mouse clicks, specified as one of these values:

- 'visible' Any child object can capture a mouse click, depending on the PickableParts property value of the child.
- 'none' No child objects can capture mouse clicks, regardless of the PickableParts property value of the child.

#### **HitTest** — Response to mouse clicks captured by children

'on' (default) | 'off'

Response to mouse clicks captured by children, specified one of these values:

- $\cdot$  'on' Trigger the ButtonDownFcn callback of the Transform object. If you have defined the UIContextMenu property, then invoke the context menu.
- $\cdot$  'off' Do not trigger the callbacks of the Transform object. Instead, trigger the callbacks for the nearest ancestor that has a HitTest property set to 'on' and a PickableParts property value that enables the ancestor to capture mouse clicks.

A Transform object cannot capture mouse clicks. However, if you click a child of the Transform object and if the child has a HitTest property set to 'off', then the child passes the click to the Transform object.

#### **Interruptible** — Callback interruption

'on' (default) | 'off'

Callback interruption, specified as 'on' or 'off'. The Interruptible property determines if a running callback can be interrupted.

Note: There are two callback states to consider:

- The *running* callback is the currently executing callback.
- The *interrupting* callback is a callback that tries to interrupt the running callback.

Whenever MATLAB invokes a callback, that callback attempts to interrupt a running callback. The Interruptible property of the object owning the running callback determines if interruption is allowed. If interruption is not allowed, then the BusyAction property of the object owning the interrupting callback determines if it is discarded or put in the queue.

If the ButtonDownFcn callback of the Transform object is the running callback, then the Interruptible property determines if it another callback can interrupt it:

- 'on' Interruptible. Interruption occurs at the next point where MATLAB processes the queue, such as when there is a drawnow, figure, getframe, waitfor, or pause command.
	- If the running callback contains one of these commands, then MATLAB stops the execution of the callback at this point and executes the interrupting callback. MATLAB resumes executing the running callback when the interrupting callback completes. For more information, see "Interrupt Callback Execution".
	- If the running callback does not contain one of these commands, then MATLAB finishes executing the callback without interruption.
- 'off' Not interruptible. MATLAB finishes executing the running callback without any interruptions.

#### **BusyAction** — Callback queuing

'queue' (default) | 'cancel'

Callback queuing specified as 'queue' or 'cancel'. The BusyAction property determines how MATLAB handles the execution of interrupting callbacks.

Note: There are two callback states to consider:

- The *running* callback is the currently executing callback.
- The *interrupting* callback is a callback that tries to interrupt the running callback.

Whenever MATLAB invokes a callback, that callback attempts to interrupt a running callback. The Interruptible property of the object owning the running callback determines if interruption is allowed. If interruption is not allowed, then the BusyAction property of the object owning the interrupting callback determines if it is discarded or put in the queue.

If the ButtonDownFcn callback of the Transform object tries to interrupt a running callback that cannot be interrupted, then the BusyAction property determines if it is discarded or put in the queue. Specify the BusyAction property as one of these values:

- 'queue' Put the interrupting callback in a queue to be processed after the running callback finishes execution. This is the default behavior.
- 'cancel' Discard the interrupting callback.

### Creation and Deletion Control

#### **CreateFcn** — Creation callback

'' (default) | function handle | cell array | character vector

Creation callback, specified as one of these values:

- Function handle
- Cell array containing a function handle and additional arguments
- Character vector that is a valid MATLAB command or function, which is evaluated in the base workspace (not recommended)

Use this property to execute code when you create the object. Setting the CreateFcn property on an existing object has no effect. You must define a default value for this property, or define this property using a Name,Value pair during object creation. MATLAB executes the callback after creating the object and setting all of its properties.

If you specify this callback using a function handle, then MATLAB passes two arguments to the callback function when executing the callback:

- Created object You can access properties of the object from within the callback function. You also can access the object through the CallbackObject property of the root, which can be queried using the gcbo function.
- Event data This argument is empty for this property. Replace it with the tilde character  $(\sim)$  in the function definition to indicate that this argument is not used.

For more information on how to use function handles to define callback functions, see "Callback Definition".

```
Example: @myCallback
Example: {@myCallback,arg3}
```
#### **DeleteFcn** — Deletion callback

'' (default) | function handle | cell array | character vector

Deletion callback, specified as one of these values:

- Function handle
- Cell array containing a function handle and additional arguments
- Character vector that is a valid MATLAB command or function, which is evaluated in the base workspace (not recommended)

Use this property to execute code when you delete the objectMATLAB executes the callback before destroying the object so that the callback can access its property values.

If you specify this callback using a function handle, then MATLAB passes two arguments to the callback function when executing the callback:

- Deleted object You can access properties of the object from within the callback function. You also can access the object through the CallbackObject property of the root, which can be queried using the gcbo function.
- Event data This argument is empty for this property. Replace it with the tilde character  $(\sim)$  in the function definition to indicate that this argument is not used.

For more information on how to use function handles to define callback functions, see "Callback Definition".

Example: @myCallback Example: {@myCallback,arg3}

#### **BeingDeleted** — Deletion status

```
'off' (default) | 'on'
```
This property is read-only.

Deletion status, returned as 'off' or 'on'. MATLAB sets the BeingDeleted property to 'on' when the delete function of the object begins execution (see the DeleteFcn property). The BeingDeleted property remains set to 'on' until the object no longer exists.

Check the value of the BeingDeleted property to verify that the object is not about to be deleted before querying or modifying it.

## See Also

### See Also

hgtransform

### **Topics**

"Access Property Values" "Graphics Object Properties"

# hidden

Remove hidden lines from mesh plot

## **Syntax**

hidden on hidden off hidden

### **Description**

Hidden line removal draws only those lines that are not obscured by other objects in a 3-D view. The hidden function only applies to surface plot objects that have a uniform FaceColor.

hidden on turns on hidden line removal for the current mesh plot so lines in the back of a mesh are hidden by those in front. This is the default behavior.

hidden off turns off hidden line removal for the current mesh plot.

hidden toggles the hidden line removal state.

## Examples

#### Show Obscured Lines

Create a mesh plot of the peaks function.

figure mesh(peaks)

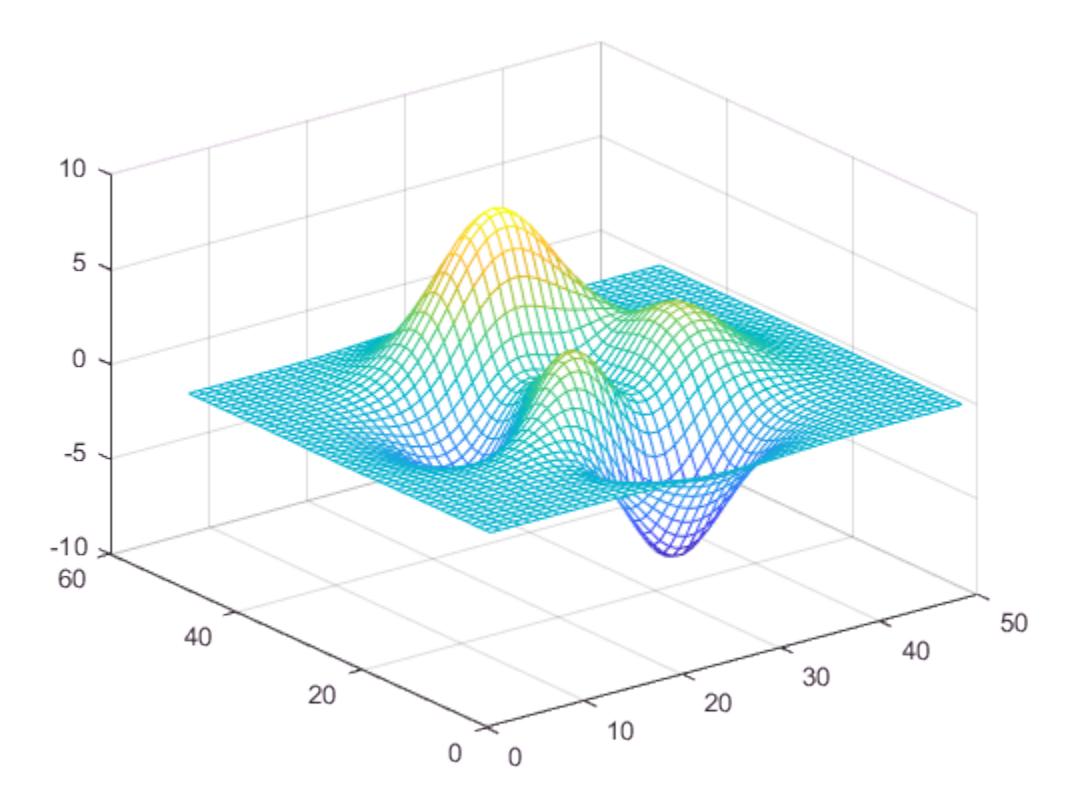

By default, MATLAB® hides obscured lines from the view. Show the obscured parts of the mesh by setting the hidden line removal to off.

hidden off

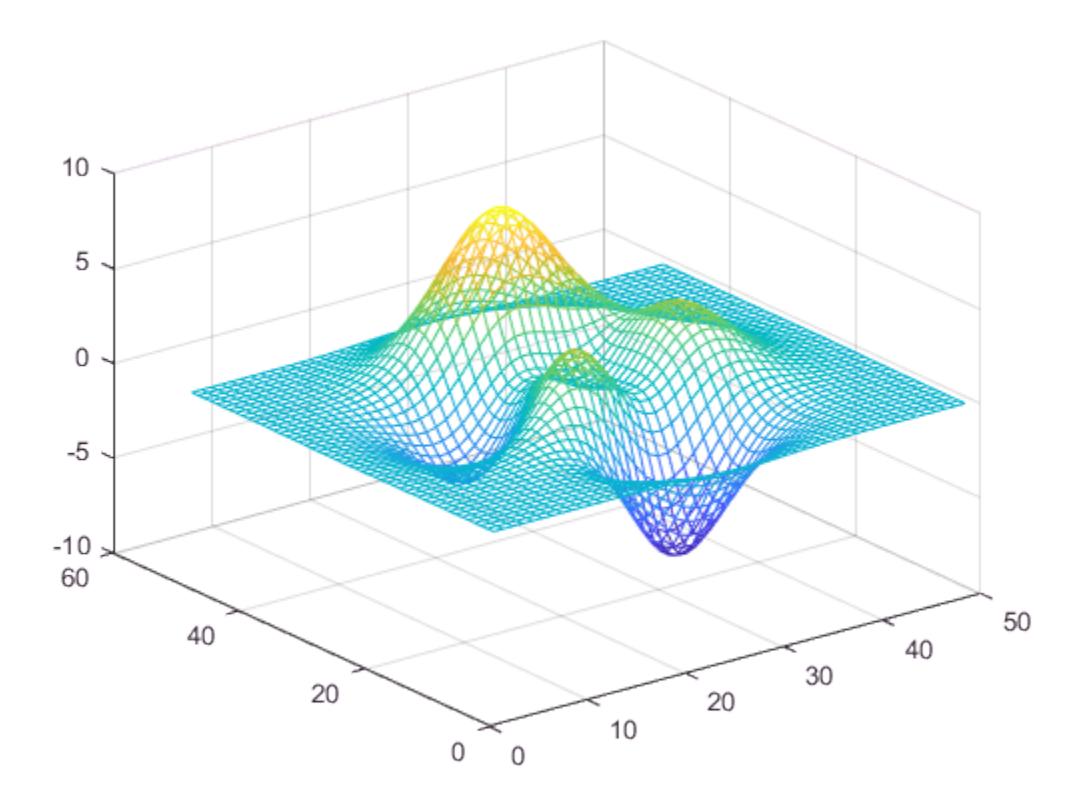

# **Algorithms**

When a surface graphics object has a uniform FaceColor matching the Color property of the axes, hidden off sets the FaceColor of the surface object to 'none'.

hidden on sets the FaceColor property of such surface objects to match the axes Color property (or to match that of the figure, if axes Color is 'none').

# See Also

shading | mesh

Introduced before R2006a

# hilb

Hilbert matrix

## **Syntax**

 $H = hilb(n)$ 

## **Description**

 $H = hilb(n)$  returns the Hilbert matrix of order n.

## Examples

#### Fourth-Order Hilbert Matrix

Compute the fourth-order Hilbert matrix and its condition number to see that it is poorly conditioned.

$$
H = \text{hilb(4)}
$$
\n
$$
H =
$$
\n
$$
1.0000 \qquad 0.5000 \qquad 0.3333 \qquad 0.2500
$$
\n
$$
0.5000 \qquad 0.3333 \qquad 0.2500 \qquad 0.2000
$$

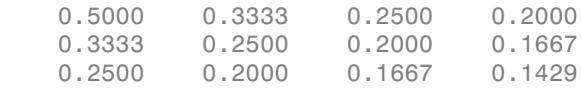

#### cond(H)

ans =  $1.5514e+04$ 

### **Definitions**

### Hilbert Matrix

The Hilbert matrix is a notable example of a poorly conditioned matrix [\[1\]](#page-4908-0). The elements of the Hilbert matrices are  $H(i,j) = 1/(i + j - 1)$ .

### References

<span id="page-4908-0"></span>[1] Forsythe, G. E. and C. B. Moler, *Computer Solution of Linear Algebraic Systems*, Prentice-Hall, 1967, Chapter 19.

# Extended Capabilities

## C/C++ Code Generation

Generate C and C++ code using MATLAB® Coder™.

## See Also

invhilb

Introduced before R2006a

# hist

Histogram plot (not recommended; use histogram)

# **Compatibility**

hist is not recommended. Use histogram instead.

For more information, including suggestions on updating code, see "Replace Discouraged Instances of hist and histc".

### **Syntax**

```
hist(x)
hist(x,nbins)
hist(x,xbins)
hist(ax, \underline{\hspace{1cm}})counts = hist(\underline{\hspace{2cm}})[counts,center's] = 'hist( )
```
## **Description**

hist(x) creates a histogram bar chart of the elements in vector x. The elements in  $x$  are sorted into 10 equally spaced bins along the *x*-axis between the minimum and maximum values of x. hist displays bins as rectangles, such that the height of each rectangle indicates the number of elements in the bin.

If the input is a multi-column array, hist creates histograms for each column of x and overlays them onto a single plot.

If the input is of data type categorical, each bin is a category of x.

hist( $x$ , nbins) sorts  $x$  into the number of bins specified by the scalar nbins.

hist( $x$ , xbins) sorts  $x$  into bins with intervals or categories determined by the vector xbins.

- If xbins is a vector of evenly spaced values, then hist uses the values as the bin centers.
- If xbins is a vector of unevenly spaced values, then hist uses the midpoints between consecutive values as the bin edges.
- If x is of data type categorical, then xbins must be a categorical vector or cell array of character vectors that specifies categories. hist plots bars only for those categories.

The length of the vector xbins is equal to the number of bins.

hist( $ax, \_\_\$ ) plots into the axes specified by  $ax$  instead of into the current axes (gca). The option ax can precede any of the input argument combinations in the previous syntaxes.

counts = hist( $\Box$ ) returns a row vector, counts, containing the number of elements in each bin.

[counts,centers] = hist( \_\_\_ ) returns an additional row vector, centers, indicating the location of each bin center on the *x*-axis.

### Examples

#### Histogram of Vector

x = [0 2 9 2 5 8 7 3 1 9 4 3 5 8 10 0 1 2 9 5 10]; hist(x)

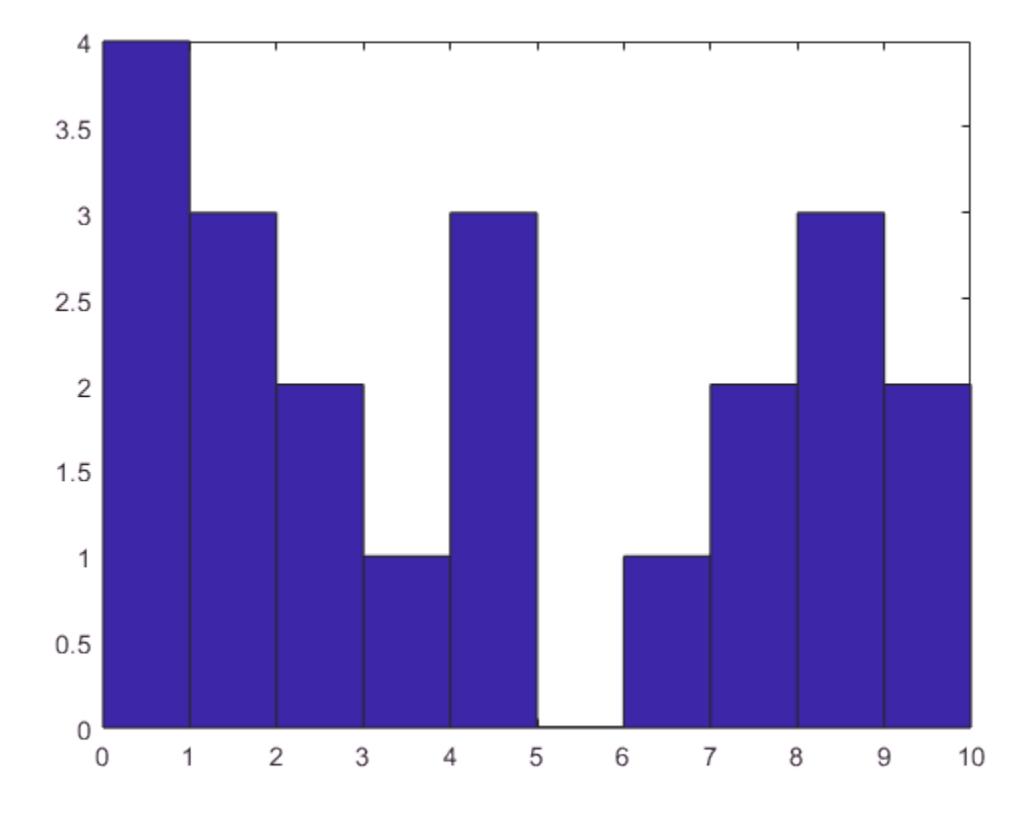

hist sorts the values in x among 10 equally spaced bins between the minimum and maximum values in the vector, which are 0 and 10 in this example.

#### Histogram of Multiple Columns

Generate three columns of 1,000 random numbers and plot the three column overlaid histogram.

 $x = \text{randn}(1000, 3)$ ; hist(x)

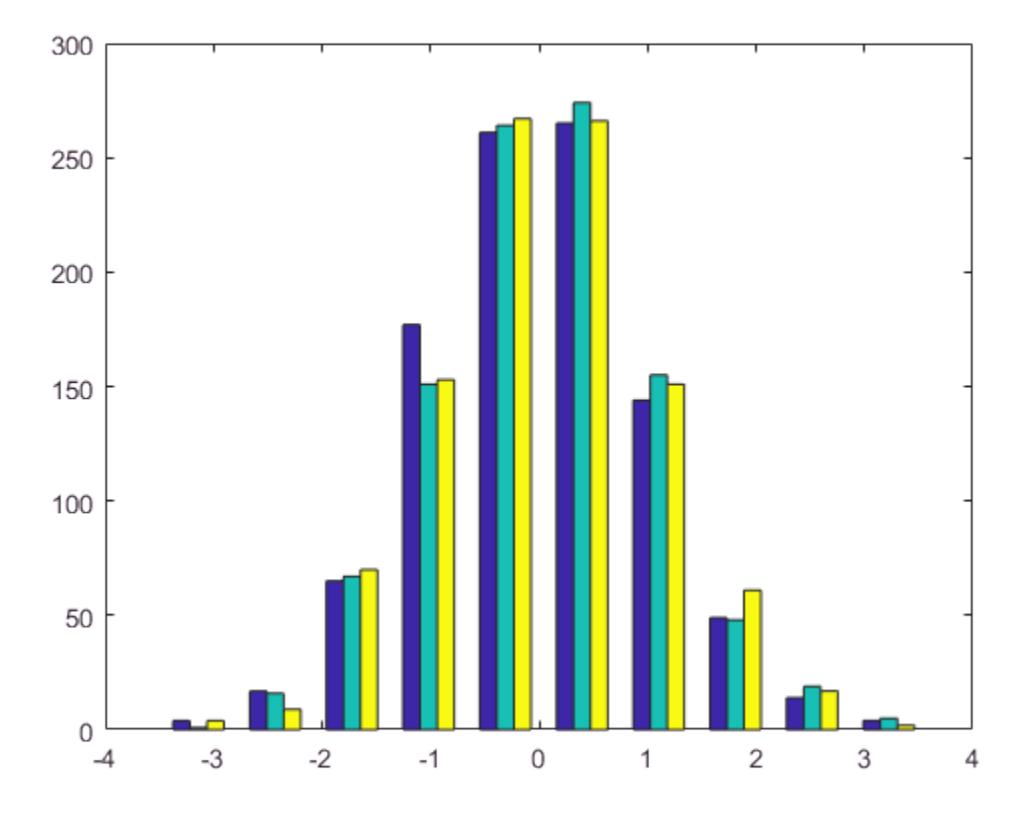

The values in x are sorted among 10 equally spaced bins between the minimum and maximum values. hist sorts and bins the columns of x separately and plots each column with a different color.

#### Specify Number of Histogram Bins

Plot a histogram of 1,000 random numbers sorted into 50 equally spaced bins.

```
x = \text{randn}(1000, 1);
nbins = 50;hist(x,nbins)
```
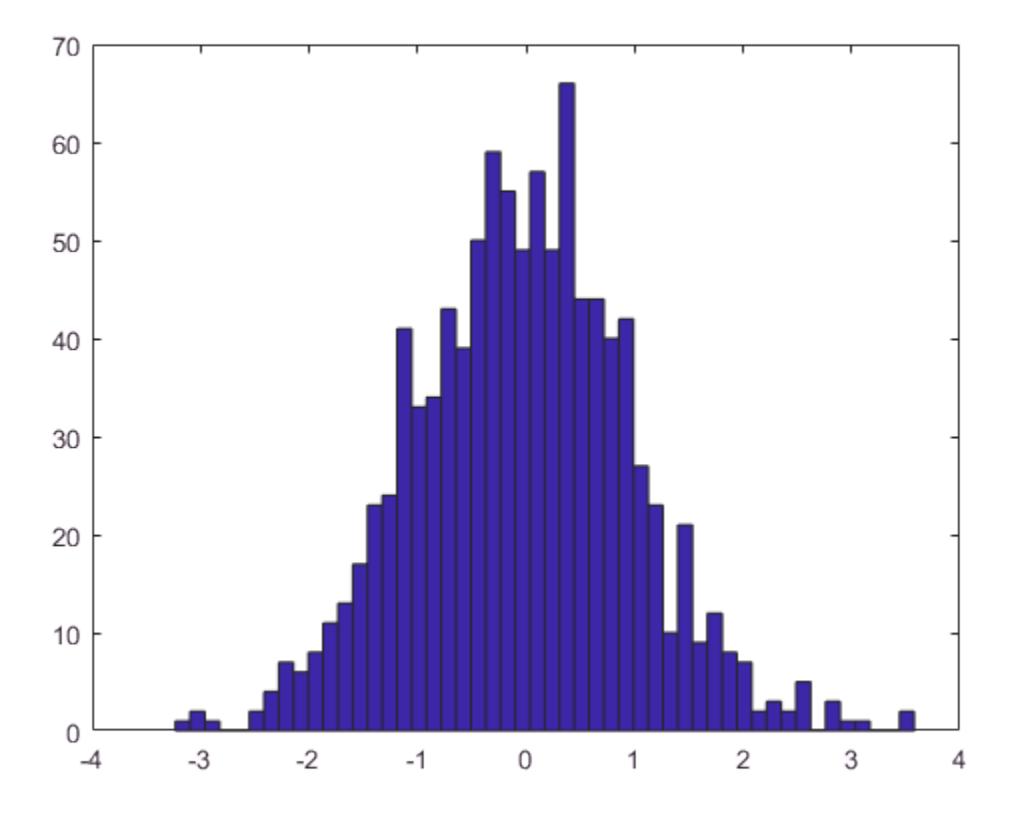

#### Specify Histogram Bin Intervals

Plot three histograms of the same data using different bin intervals:

- In the upper subplot, specify the bin centers using a vector of evenly spaced values that span the values in x.
- In the middle subplot, specify the bin centers using a vector of evenly spaced values that do not span the values in x. The first and last bins extend to cover the minimum and maximum values in x.
- In the lower subplot, specify the bin intervals using a vector of unevenly spaced values. The hist function uses the midpoints between consecutive values as the bin edges and indicates the specified values by markers along the *x*-axis.

```
x = \text{randn}(1000, 1);
subplot(3,1,1)xbins1 = -4:4;hist(x,xbins1) 
subplot(3,1,2)
x \times 2 = -2:2;hist(x,xbins2) 
subplot(3,1,3)
x \text{bins3} = [-4 \cdot 2.5 \ 0 \ 0.5 \ 1 \ 3];
```
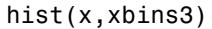

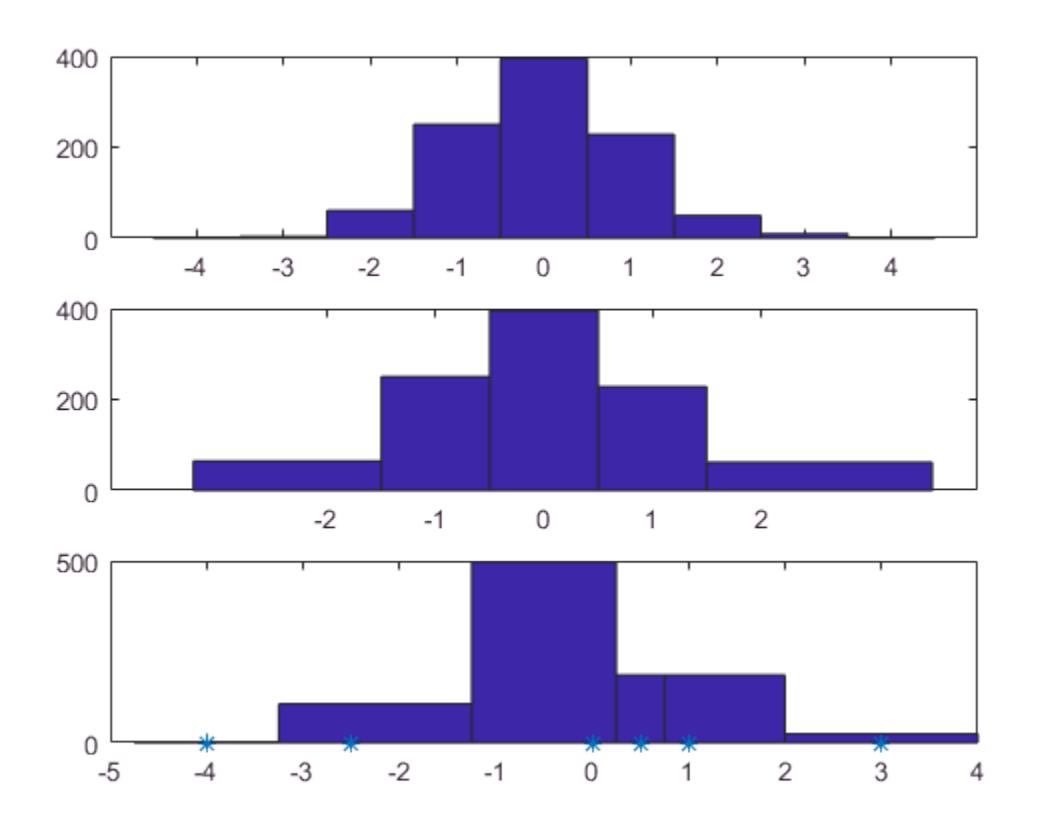

#### Specify Histogram Axes

Create a figure with two subplots. In the upper subplot, plot a histogram of 1,000 random numbers sorted into 50 equally spaced bins. In the lower subplot, plot a histogram of the same data and use bins with centers at -3, 0, and 3.

```
x = randn(1000,1);
ax1 = subplot(2, 1, 1);hist(ax1,x,50)
ax2 = subplot(2, 1, 2);xbins = [-3 \ 0 \ 3];hist(ax2,x,xbins)
```
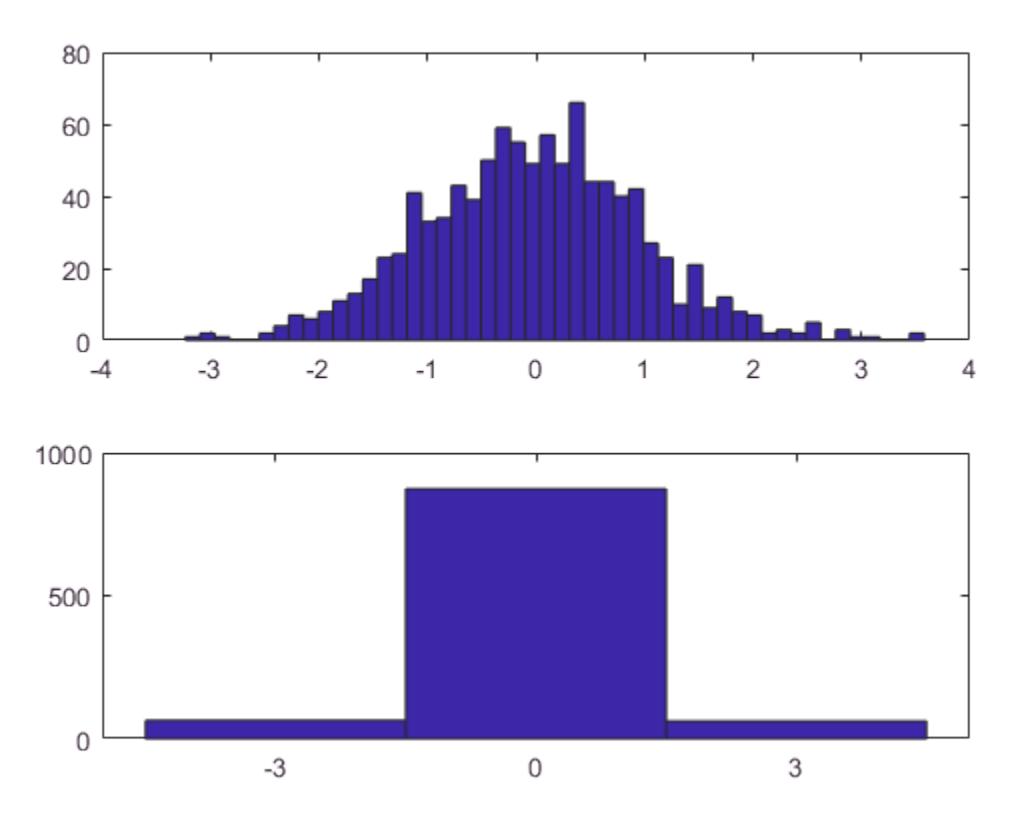

#### Use hist to Calculate Only

Generate 1,000 random numbers. Count how many numbers are in each of 10 equally spaced bins. Return the bin counts and bin centers.

```
x = randn(1000,1);
[counts,centers] = hist(x)
counts = 
 4 27 88 190 270 243 123 38 13 4
centers = 
 -2.8915 -2.2105 -1.5294 -0.8484 -0.1673 0.5137 1.1947 1.8758 2.5568 3.2379
```
Use bar to plot the histogram.

bar(centers,counts)

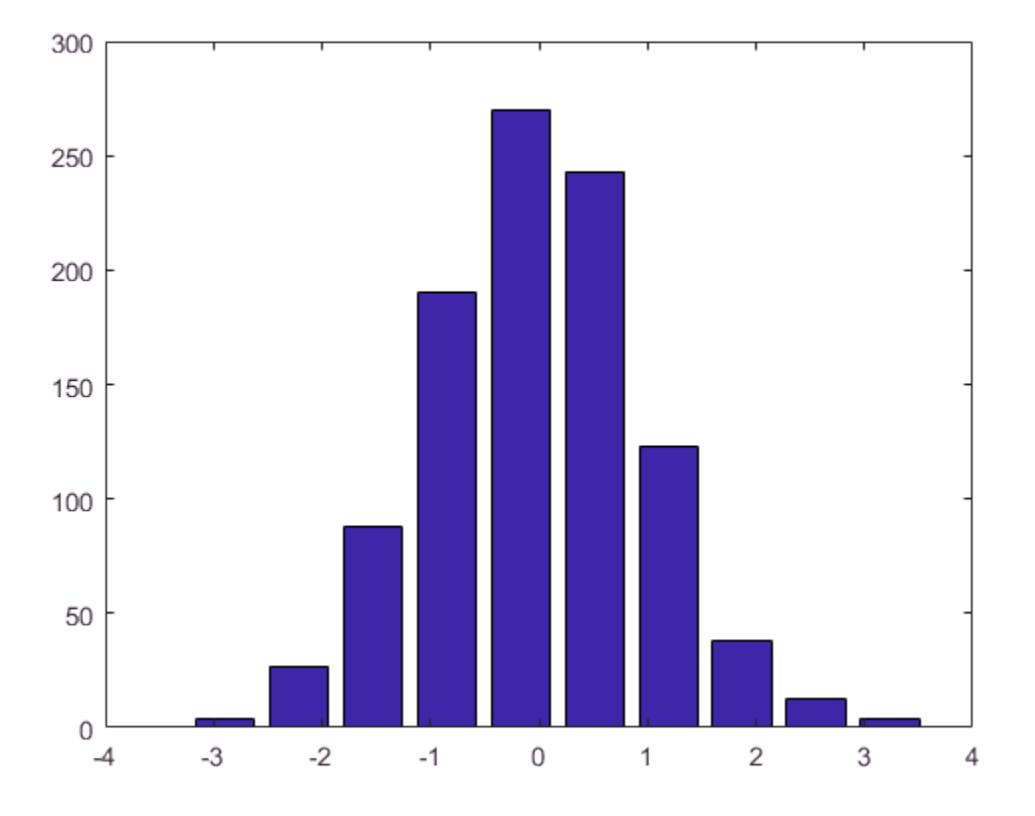

#### Specify Histogram Colors

Generate 1,000 random numbers and create a histogram.

```
data = randn(1000, 1);hist(data)
```
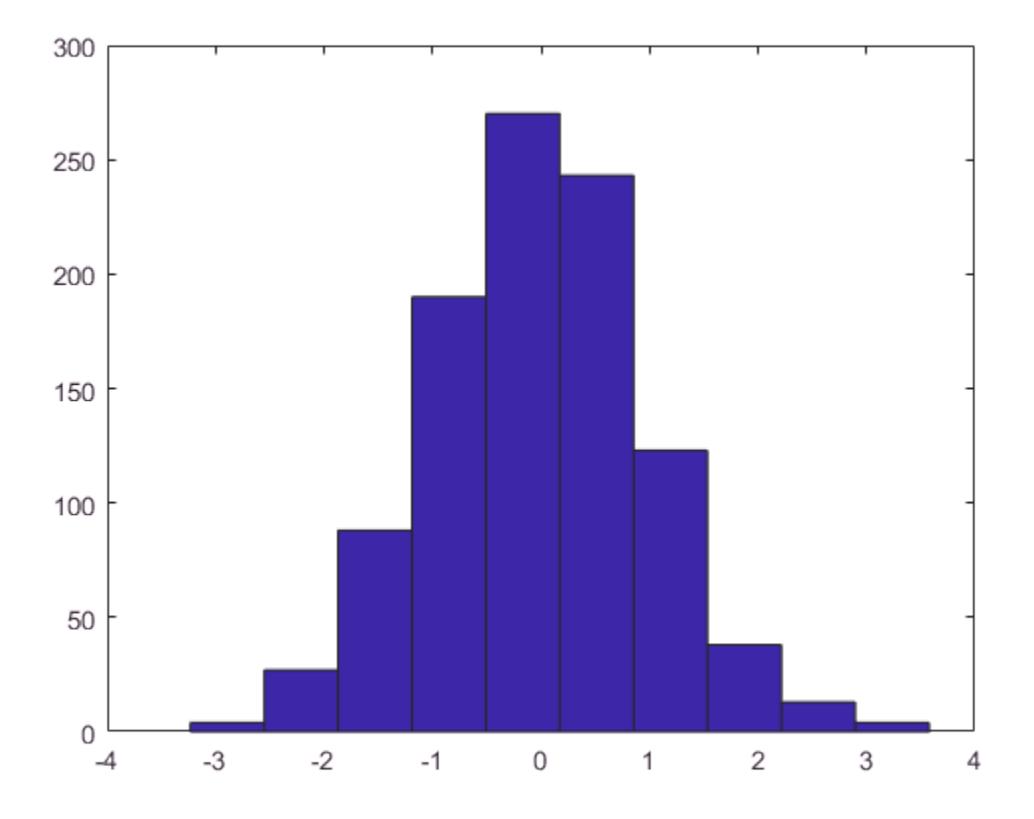

Get the handle to the patch object that creates the histogram plot.

```
h = findobj(gca,'Type','patch');
```
Set the face color of the bars plotted to an RGB triplet value of [0 0.5 0.5]. Set the edge color to white.

h.FaceColor = [0 0.5 0.5]; h.EdgeColor =  $\sqrt{w}$ ;

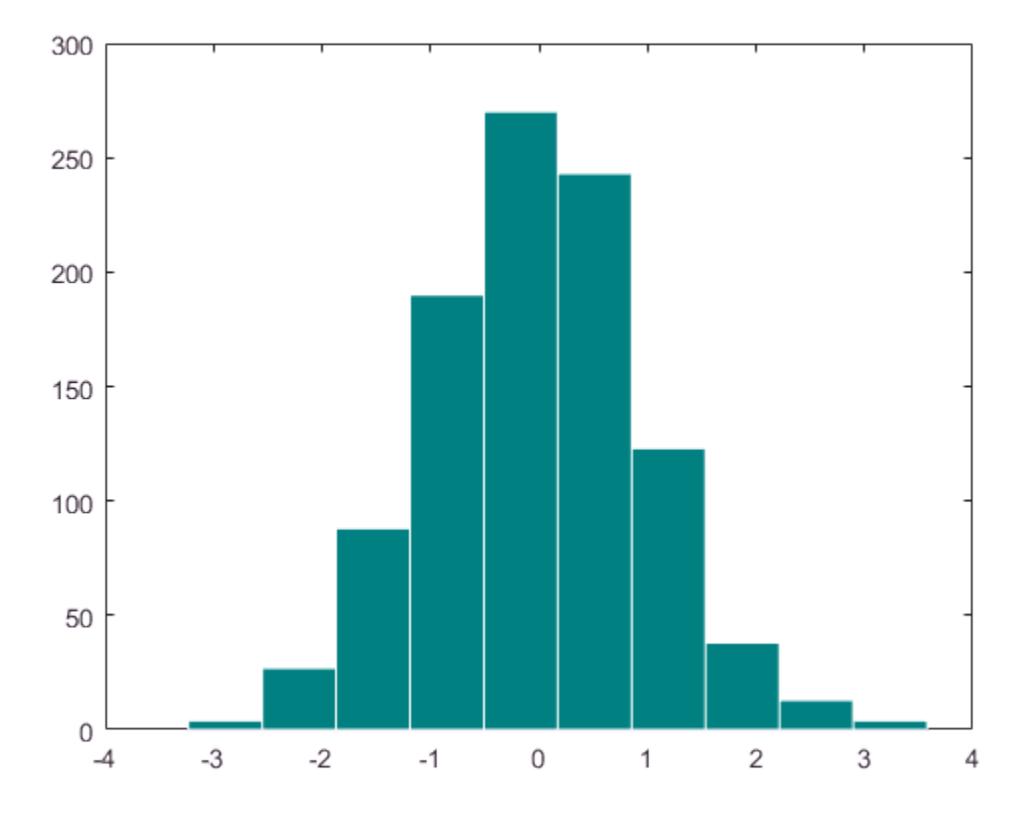

## Input Arguments

#### **x** — Input array

vector or matrix

Input vector or matrix.

- If x is a vector, then hist creates one histogram.
- If x is a matrix, then hist creates a separate histogram for each column and plots the histograms using different colors.

If the input array contains NaNs or undefined categorical values, hist does not include these values in the bin counts.

If the input array contains the infinite values -Inf or Inf, then hist sorts -Inf into the first bin and Inf into the last bin. If you do not specify the bin intervals, then hist calculates the bin intervals using only the finite values in the input array.

**Data Types:** single|double|logical|categorical

```
nbins — Number of bins
10 (default) | scalar
```
Number of bins. Input x must be numeric, not categorical.

**Data Types:** single|double|int8|int16|int32|int64|uint8|uint16|uint32| uint64

#### **xbins** — Bin locations or categories

vector

Bin locations or categories, specified as a vector.

If x is numeric or logical, then xbins must be of type single or double.

- If the elements in xbins are equally spaced, then these elements are the bin centers.
- If the elements in xbins are not equally spaced, then these elements are indicated by markers along the *x*-axis, but are not the actual bin centers. Instead, hist calculates the bin edges as the midpoints between consecutive elements in vector xbins. To specify the bin edges directly, use histc.
- xbins must contain only finite values. The first and last bins extend to cover the minimum and maximum values in x.

If x is categorical, then xbins must be a categorical vector or cell array of character vectors that specifies categories. hist plots bars only for those categories specified by xbins.

#### **ax** — Axes object

axes object

Axes object. Use ax to plot the histogram in a specific axes instead of the current axes (gca).

### Output Arguments

#### **counts** — Counts of the number of elements in each bin

row vector

Counts of the number of elements in each bin, returned as a row vector.

#### **centers** — Bin centers or categories

vector

Bin centers or categories, returned as a vector. If used with the syntax  $[counts, centers] = hist(x, xbins), then the centers output has the same$ elements as the xbins input.

- If x is numeric or logical, then centers is a numeric row vector.
- If x is categorical, then centers is a cell array of character vectors.

# Extended Capabilities

## C/C++ Code Generation

Generate C and C++ code using MATLAB® Coder™.

Usage notes and limitations:

- Code generation does not support creation of histogram bar charts. Call hist with at least one output argument.
- If you supply nbins, then it must be a constant, scalar value.
- The values in the input array must be real.
- The orientation of vector outputs might not match the orientation in MATLAB.
- See "Variable-Sizing Restrictions for Code Generation of Toolbox Functions" (MATLAB Coder).

### See Also

### See Also

bar | histc | histcounts | histogram | mode | patch | rose | stairs

Introduced before R2006a

# histc

Histogram bin counts (not recommended; use histcounts)

## **Compatibility**

histc is not recommended. Use histcounts instead.

For more information, including suggestions on updating code, see "Replace Discouraged Instances of hist and histc".

### **Syntax**

```
bincounts = hist(x,binranges)bincounts = hist(x,binranges, dim)[bincounts,ind]=histc )
```
## **Description**

bincounts = histc( $x$ , binranges) counts the number of values in  $x$  that are within each specified bin range. The input, binranges, determines the endpoints for each bin. The output, bincounts, contains the number of elements from x in each bin.

- If x is a vector, then histc returns bincounts as a vector of histogram bin counts.
- If x is a matrix, then histc operates along each column of x and returns bincounts as a matrix of histogram bin counts for each column.

To plot the histogram, use bar(binranges,bincounts,'histc').

bincounts = histc( $x$ , binranges, dim) operates along the dimension dim.

[bincounts,ind]= histc( \_\_\_ ) returns ind, an array the same size as x indicating the bin number that each entry in x sorts into. Use this syntax with any of the previous input argument combinations.

### Examples

#### Create Histogram Plot

Initialize the random number generator to make the output of randn repeatable.

```
rng(0,'twister')
```
Define x as 100 normally distributed random numbers. Define bin ranges between -4 and 4. Determine the number of values in x that are within each specified bin range. Return the number of elements in each bin in bincounts.

```
x = randn(100,1);
binranges = -4:4;[bincounts] = hist(x,binranges)bincounts = 0
      2
     17
     28
     32
     16
      3
      2
      0
```
To plot the histogram, use the bar function.

```
figure
bar(binranges,bincounts,'histc')
```
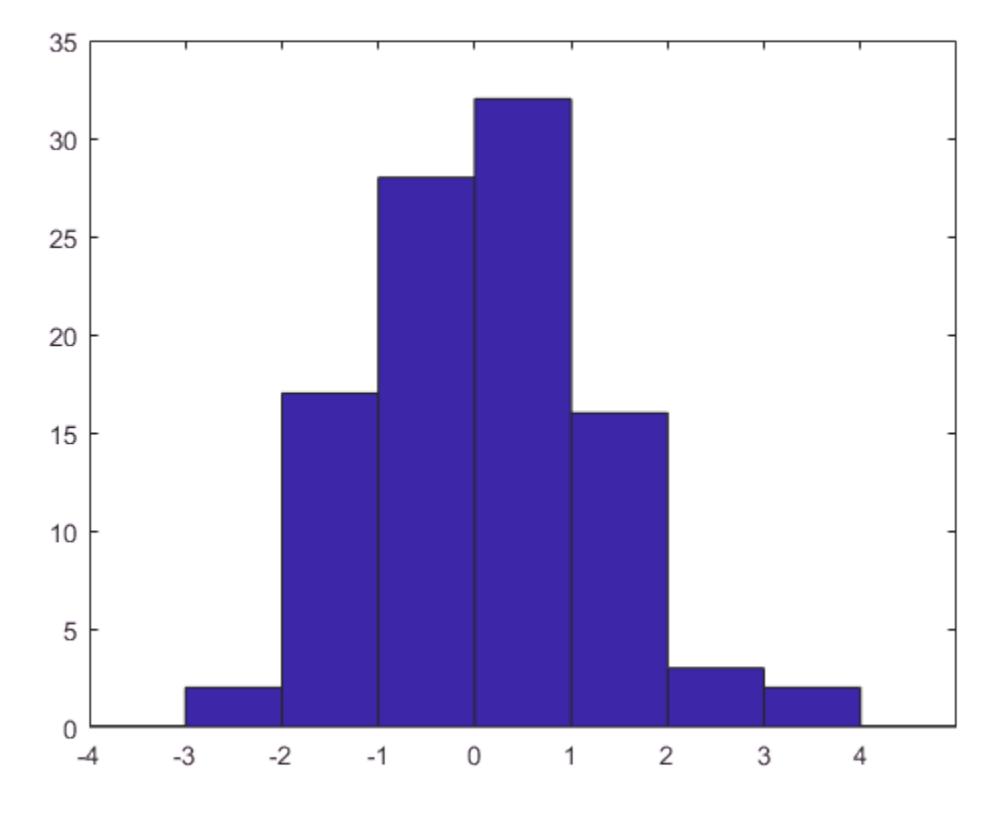

#### Return Bin Numbers for Histogram

Defined ages as a vector of ages. Sort ages into bins with varying ranges between 0 and 75.

```
ages = [3,12,24,15,5,74,23,54,31,23,64,75];
binranges = [0,10,25,50,75];
[bincounts,ind] = histc(ages,binranges)
bincounts = 
     2 5 1 3 1
```
 $ind =$ 1 2 2 2 1 4 2 4 3 2 4 5

bincounts contains the number of values in each bin. ind indicates the bin numbers.

## Input Arguments

**x** — Values to be sorted

vector | matrix

Values to be sorted, specified as a vector or a matrix. The bin counts do not include values in x that are NaN or that lie outside the specified bin ranges. If x contains complex values, then histc ignores the imaginary parts and uses only the real parts.

Data Types: single | double | int8 | int16 | int32 | int64 | uint8 | uint16 | uint32 | uint64 | logical

#### **binranges** — Bin ranges

vector | matrix

Bin ranges, specified as a vector of monotonically nondecreasing values or a matrix of monotonically nondecreasing values running down each successive column. The values in binranges determine the left and right endpoints for each bin. If binranges contains complex values, then histc ignores the imaginary parts and uses only the real parts.

If binranges is a matrix, then histc determines the bin ranges by using values running down successive columns. Each bin includes the left endpoint, but does not include the right endpoint. The last bin consists of the scalar value equal to last value in binranges.

For example, if binranges equals the vector [0,5,10,13], then histc creates four bins. The first bin includes values greater than or equal to 0 and strictly less than 5. The second bin includes values greater than or equal to 5 and less than 10, and so on. The last bin contains the scalar value 13.

```
Data Types: single | double | int8 | int16 | int32 | int64 | uint8 | uint16 |
uint32 | uint64 | logical
```
#### **dim** — Dimension along which to operate

scalar

Dimension along which to operate, specified as a scalar.

```
Data Types: single | double | int8 | int16 | int32 | int64 | uint8 | uint16 |
uint32 | uint64 | logical
```
### Output Arguments

#### **bincounts** — Number of elements in each bin

vector | matrix

Number of elements in each bin, returned as a vector or a matrix. The last entry in bincounts is the number of values in x that equal the last entry in binranges.

#### **ind** — Bin index numbers

vector | matrix

Bin index numbers, returned as a vector or a matrix that is the same size as x.

### **Tips**

• If values in x lie outside the specified bin ranges, then histc does not include these values in the bin counts. Start and end the binranges vector with -inf and inf to ensure that all values in x are included in the bin counts.

# Extended Capabilities

### C/C++ Code Generation

Generate C and C++ code using MATLAB® Coder™.

Usage notes and limitations:

• The output of a variable-size array that becomes a column vector at run time is a column-vector, not a row-vector.

- If supplied, dim must be a constant.
- See "Variable-Sizing Restrictions for Code Generation of Toolbox Functions" (MATLAB Coder).

### See Also

### See Also

bar | hist | histcounts | histogram | mode

Introduced before R2006a

# histcounts

Histogram bin counts

### **Syntax**

```
[N, edges] = historunts(X)[N, edges] = historunts(X, nbins)[N,edges] = histcounts(X,edges)
[N, edges, bin] = historunts(N = histcounts(C)
N = histcounts(C,Categories)
[N,Categorical = histcounts(
```

```
[\underline{\hspace{1cm}}] = histcounts(\underline{\hspace{1cm}}, Name, Value)
```
## **Description**

 $[N, edges] = histories(X)$  partitions the X values into bins, and returns the count in each bin, as well as the bin edges. The histcounts function uses an automatic binning algorithm that returns bins with a uniform width, chosen to cover the range of elements in X and reveal the underlying shape of the distribution.

```
[N, edges] = historunts(X, nbins) uses a number of bins specified by the scalar,
nbins.
```
[N,edges] = histcounts(X,edges) sorts X into bins with the bin edges specified by the vector, edges. The value  $X(i)$  is in the kth bin if edges(k)  $\leq X(i)$  < edges(k+1). The last bin also includes the right bin edge, so that it contains  $X(i)$  if edges (end-1)  $\leq$  $X(i) \leq$ edges(end).

[N,edges,bin] = histcounts( \_\_\_ ) also returns an index array, bin, using any of the previous syntaxes. bin is an array of the same size as X whose elements are the bin indices for the corresponding elements in X. The number of elements in the kth bin is  $nnz(bin==k)$ , which is the same as  $N(k)$ .

 $N =$  histcounts(C), where C is a categorical array, returns a vector, N, that indicates the number of elements in C whose value is equal to each of C's categories. N has one element for each category in C.

 $N =$  histcounts(C,Categories) counts only the elements in C whose value is equal to the subset of categories specified by Categories.

[N,Categories] = histcounts( \_\_\_ ) also returns the categories that correspond to each count in N using either of the previous syntaxes for categorical arrays.

[  $\Box$  ] = histcounts( , Name, Value) uses additional options specified by one or more Name,Value pair arguments using any of the input or output argument combinations in previous syntaxes. For example, you can specify 'BinWidth' and a scalar to adjust the width of the bins for numeric data. For categorical data, you can specify 'Normalization' and either 'count', 'countdensity', 'probability', 'pdf', 'cumcount', or 'cdf'.

### Examples

#### Bin Counts and Bin Edges

Distribute 100 random values into bins. histcounts automatically chooses an appropriate bin width to reveal the underlying distribution of the data.

```
X = \text{randn}(100, 1);
[N, edges] = historunts(X)N = 2 17 28 32 16 3 2
edges = 
 -3 -2 -1 0 1 2 3 4
```
#### Specify Number of Bins

Distribute 10 numbers into 6 equally spaced bins.

```
X = [2 \ 3 \ 5 \ 7 \ 11 \ 13 \ 17 \ 19 \ 23 \ 29];[N, edges] = historunts(X, 6)N = 2 2 2 2 1 1
edges = 
 0 4.9000 9.8000 14.7000 19.6000 24.5000 29.4000
```
#### Specify Bin Edges

Distribute 1,000 random numbers into bins. Define the bin edges with a vector, where the first element is the left edge of the first bin, and the last element is the right edge of the last bin.

```
X = \text{randn}(1000, 1);
edges = [-5 -4 -2 -1 -0.5 0 0.5 1 2 4 5];N = histcounts(X,edges)
N = 0 24 149 142 195 200 154 111 25 0
```
#### Normalized Bin Counts

Distribute all of the prime numbers less than 100 into bins. Specify 'Normalization' as 'probability' to normalize the bin counts so that  $sum(N)$  is 1. That is, each bin count represents the probability that an observation falls within that bin.

```
X = primes(100);
[N,edges] = histcounts(X, 'Normalization', 'probability')
N = 0.4000 0.2800 0.2800 0.0400
edges =
```
0 30 60 90 120

#### Determine Bin Placement

Distribute 100 random integers between -5 and 5 into bins, and specify 'BinMethod' as 'integers' to use unit-width bins centered on integers. Specify a third output for histcounts to return a vector representing the bin indices of the data.

```
X = \text{randi}([ -5, 5], 100, 1);[N,edges,bin] = histcounts(X,'BinMethod','integers');
```
Find the bin count for the third bin by counting the occurrences of the number 3 in the bin index vector, bin. The result is the same as N(3).

```
count = nnz(bin==3)count = 8
```
#### Categorical Bin Counts

Create a categorical vector that represents votes. The categories in the vector are 'yes', 'no', or 'undecided'.

```
A = [0 0 1 1 1 0 0 0 0 NaN NaN 1 0 0 0 1 0 1 0 1 0 0 0 1 1 1 1];
C = \text{categorical}(A, [1 \ 0 \text{ NaN}], {^{\prime} \text{yes}}, {^{\prime} \text{no}}, {^{\prime} \text{undecided'}}])C = 1×27 categorical array
no no yes yes yes no no no no undecid
```
Determine the number of elements that fall into each category.

```
[N,Categories] = histcounts(C)
N = 11 14 2
Categories = 1×3 cell array
    'yes' 'no' 'undecided'
```
### Input Arguments

#### **X** — Data to distribute among bins

vector | matrix | multidimensional array

Data to distribute among bins, specified as a vector, matrix, or multidimensional array. If X is not a vector, then histcounts treats it as a single column vector,  $X($ :  $)$ .

histcounts ignores all NaN values. Similarly, histcounts ignores Inf and -Inf values unless the bin edges explicitly specify Inf or -Inf as a bin edge.

```
Data Types: single | double | int8 | int16 | int32 | int64 | uint8 | uint16 |
uint32 | uint64 | logical | datetime | duration
```
#### **C** — Categorical data

categorical array

Categorical data, specified as a categorical array. histcounts ignores undefined categorical values.

Data Types: categorical

#### **nbins** — Number of bins

positive integer

Number of bins, specified as a positive integer. If you do not specify nbins, then histcounts automatically calculates how many bins to use based on the values in X.

Example:  $[N, edges] = historunts(X, 15)$  uses 15 bins.

**edges** — Bin edges vector

Bin edges, specified as a vector. edges(1) is the left edge of the first bin, and edges(end) is the right edge of the last bin.

For datetime and duration data, edges must be a datetime or duration vector in monotonically increasing order.

```
Data Types: single | double | int8 | int16 | int32 | int64 | uint8 | uint16 |
uint32 | uint64 | logical | datetime | duration
```
#### **Categories** — Categories included in count

all categories (default) | cell vector of character vectors | categorical vector

Categories included in count, specified as a cell vector of character vectors or a categorical vector. By default, histcounts uses a bin for each category in categorical array C. Use Categories to specify a unique subset of the categories instead.

```
Example: h = histcounts(C, {'Large', 'Small'}) counts only the categorical data
in the categories 'Large' and 'Small'.
```

```
Data Types: cell | categorical
```
### Name-Value Pair Arguments

Specify optional comma-separated pairs of Name,Value arguments. Name is the argument name and Value is the corresponding value. Name must appear inside single quotes (' '). You can specify several name and value pair arguments in any order as Name1,Value1,...,NameN,ValueN.

Example:  $[N, edges] = historunts(X, 'Normalization', 'probability')$ normalizes the bin counts in N, such that sum (N) is 1.

#### **'BinLimits'** — Bin limits

two-element vector

Bin limits, specified as a two-element vector, [bmin,bmax]. This option bins only the values in X that fall between bmin and bmax inclusive; that is,  $X(X)$ =bmin &  $X$ <=bmax).

This option does not apply to categorical data.

```
Example: [N, edges] = histcounts(X, 'BinLimits', [1,10]) bins only the values
in X that are between 1 and 10 inclusive.
```
#### **'BinMethod'** — Binning algorithm

```
'auto' (default) | 'scott' | 'fd' | 'integers' | 'sturges' | 'sqrt' | ...
```
Binning algorithm, specified as one of the values in this table.

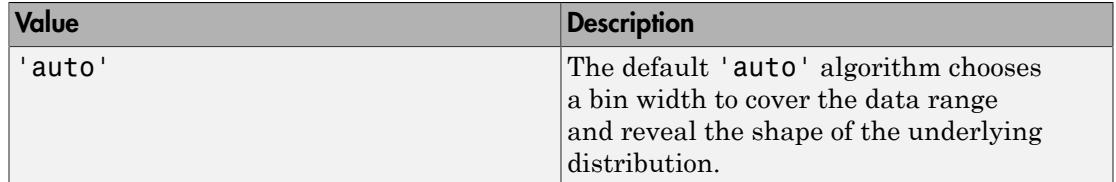

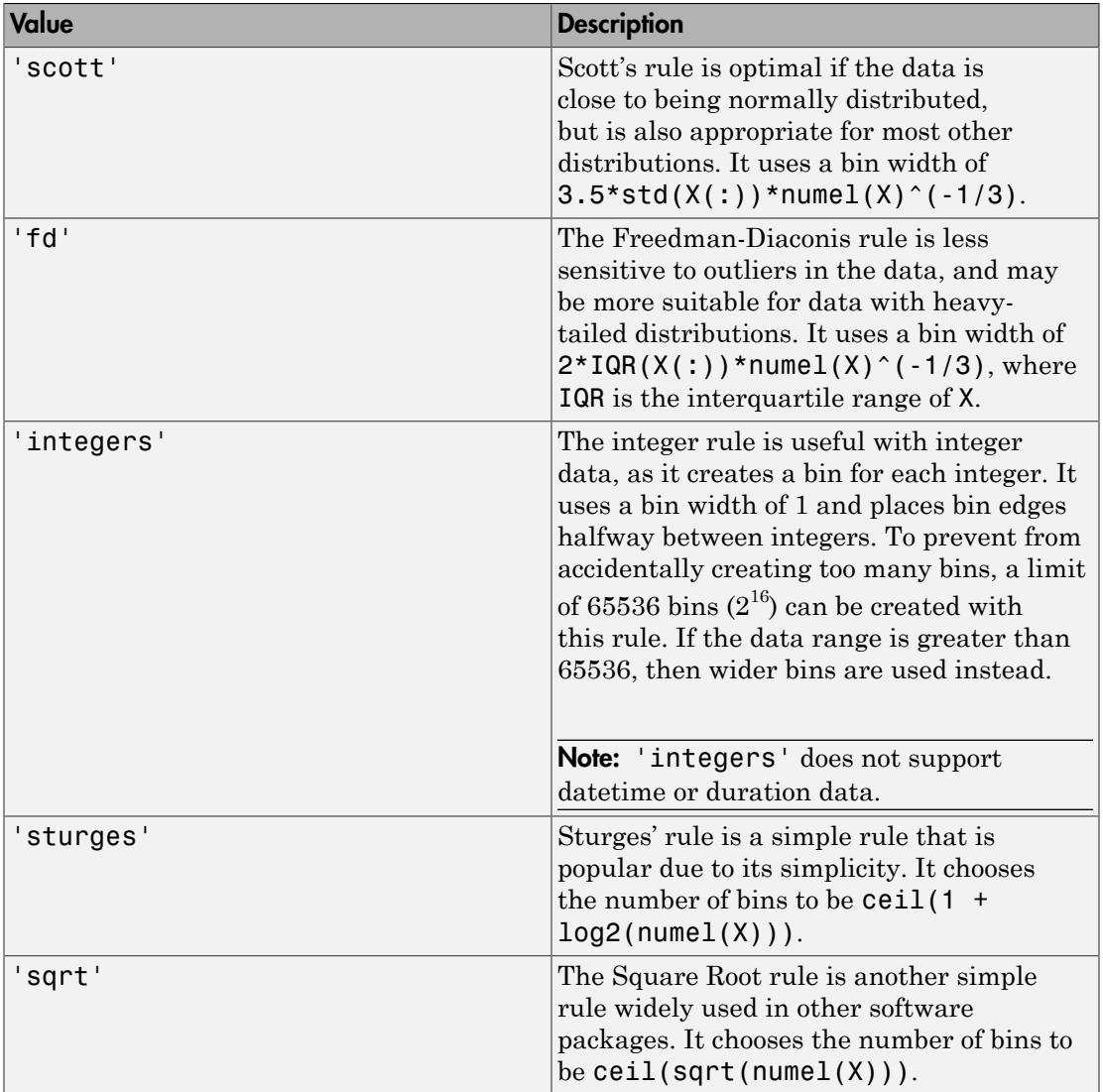

For datetime data, the bin method can be one of these units of time:

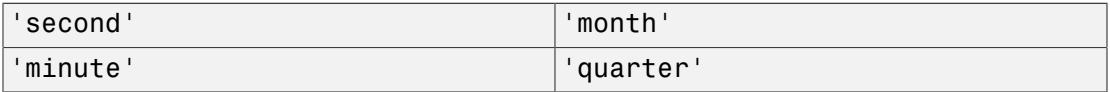

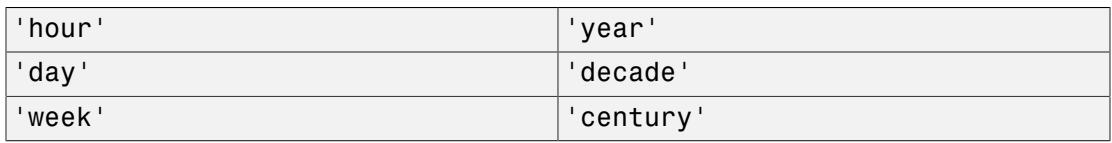

For duration data, the bin method can be one of these units of time:

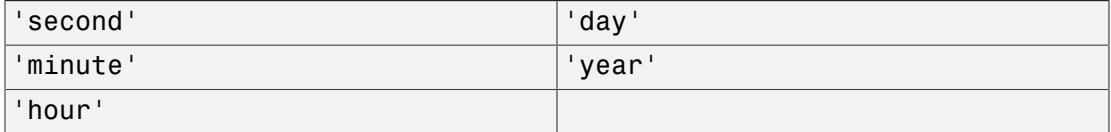

This option does not apply to categorical data.

Example:  $[N, edges] = histcounts(X, 'BinMethod', 'integers') uses bins$ centered on integers.

#### **'BinWidth'** — Width of bins

scalar

Width of bins, specified as a scalar. If you specify BinWidth, then histcounts can use a maximum of 65,536 bins (or  $2^{16}$ ). If the specified bin width requires more bins, then histcounts uses a larger bin width corresponding to the maximum number of bins.

For datetime and duration data, the value of 'BinWidth' can be a scalar duration or calendar duration.

This option does not apply to categorical data.

Example:  $[N, edges] = histories(X, 'BinWidth', 5)$  uses bins with a width of 5.

```
'Normalization' — Type of normalization
'count' (default) | 'probability' | 'countdensity' | 'pdf' | 'cumcount' |
'cdf'
```
Type of normalization, specified as one of the values in this table. For each bin i:

- $v_i$  is the bin value.
- $\cdot$   $\cdot$   $c_i$  is the number of elements in the bin.
- $\cdot$  *w<sub>i</sub>* is the width of the bin.

• *N* is the number of elements in the input data. This value can be greater than the binned data if the data contains NaN, NaT, or <undefined> values, or if some of the data lies outside the bin limits.

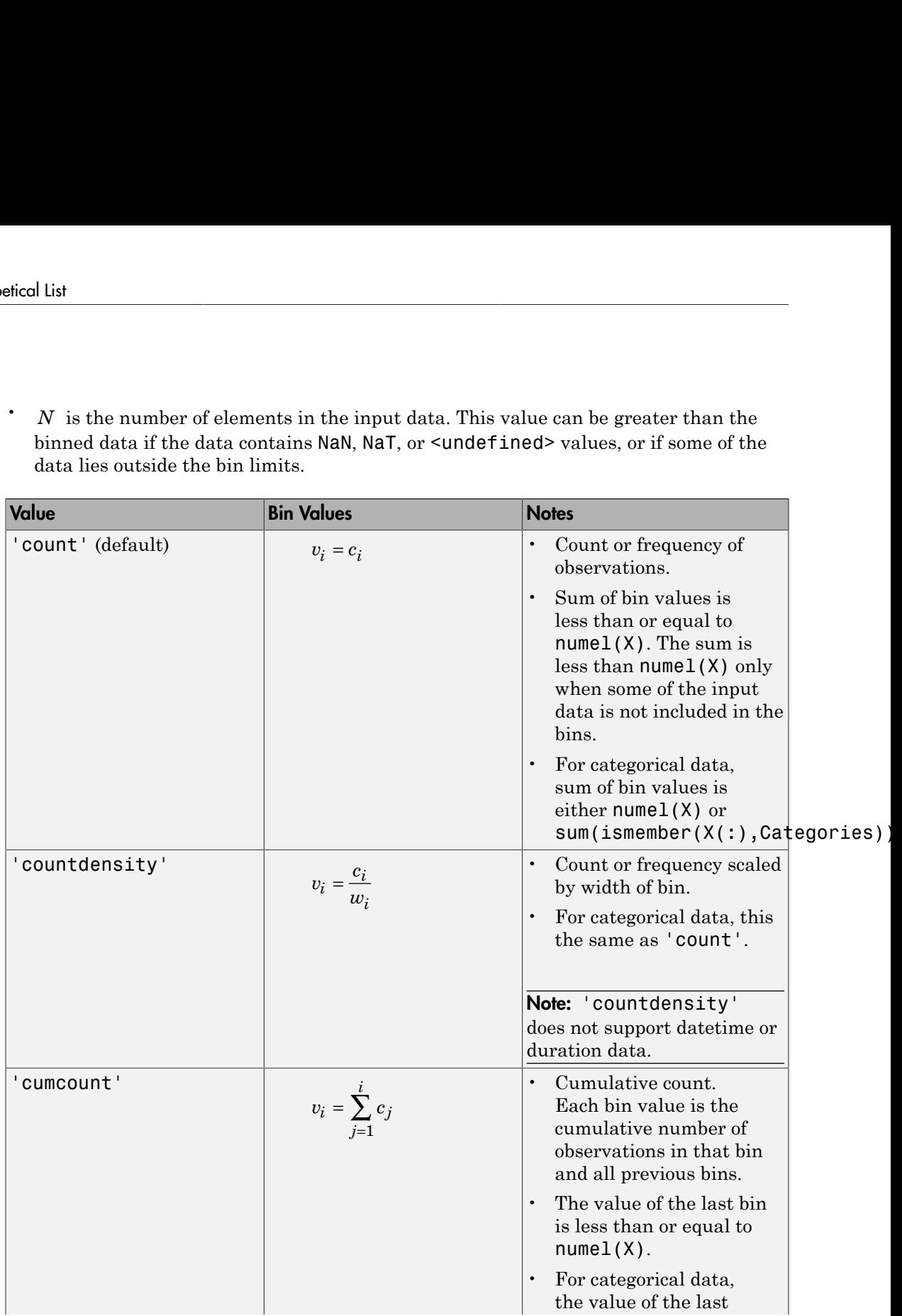

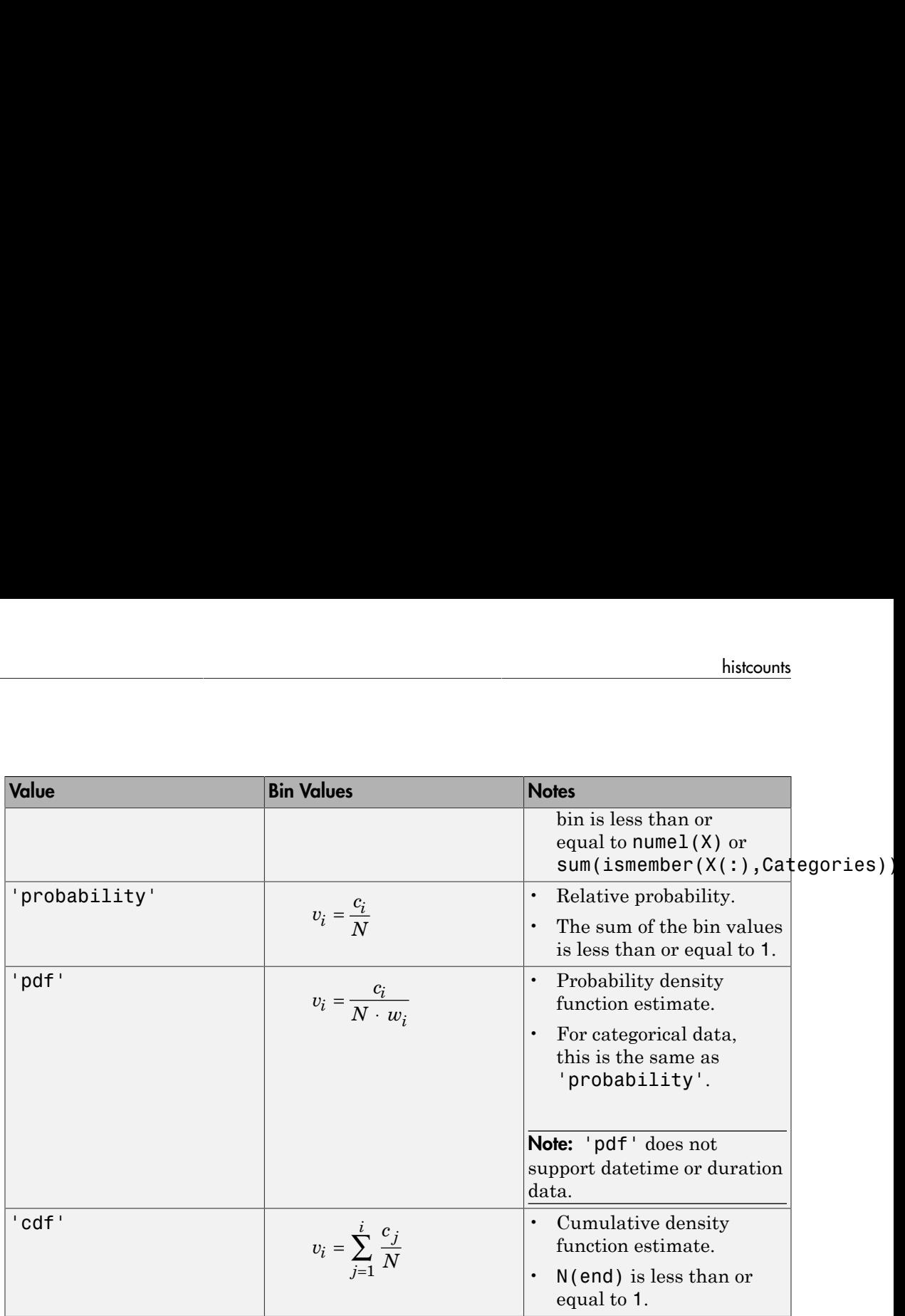

Example:  $[N, edges] = histcounts(X, 'Normalization', 'pdf') bins the data$ using the probability density function estimate.

## **Output Arguments**

#### **N** — Bin counts

row vector

Bin counts, returned as a row vector.

#### **edges** — Bin edges

vector

Bin edges, returned as a vector. edges(1) is the left edge of the first bin, and edges(end) is the right edge of the last bin.

#### **bin** — Bin indices

array

Bin indices, returned as an array of the same size as X. Each element in bin describes which numbered bin contains the corresponding element in X.

A value of 0 in bin indicates an element which does not belong to any of the bins (for example, a NaN value).

#### **Categories** — Categories included in count

cell vector of character vectors

Categories included in count, returned as a cell vector of character vectors. Categories contains the categories in C that correspond to each count in N.

## Tips

• The behavior of histcounts is similar to that of the discretize function. Use histcounts to find the number of elements in each bin. On the other hand, use discretize to find which bin each element belongs to (without counting).

# Extended Capabilities

## Tall Arrays

Calculate with arrays that have more rows than fit in memory.

### Tall Arrays

This function supports tall arrays with the limitations:

- Some input options are not supported. The allowed options are:
	- 'BinWidth'
	- 'BinLimits'
	- 'Normalization'

• 'BinMethod' — The 'auto' and 'scott' bin methods are the same. The 'fd' bin method is not supported.

For more information, see "Tall Arrays".

## C/C++ Code Generation

Generate C and C++ code using MATLAB® Coder™.

Usage notes and limitations:

• If you do not supply bin edges, then code generation might require variable-size arrays and dynamic memory allocation.

### See Also

### See Also

discretize | histcounts2 | histogram | histogram2

### **Topics**

"Replace Discouraged Instances of hist and histc"

### Introduced in R2014b

# histcounts2

Bivariate histogram bin counts

## **Syntax**

```
[N,Xedges,Yedges] = histcounts2(X,Y)
[N,Xedges,Yedges] = histcounts2(X,Y,nbins)
[N,Xedges,Yedges] = histcounts2(X,Y,Xedges,Yedges)
[N,Xedges,Yedges] = histcounts2( ___ ,Name,Value)
[N,Xedges,Yedges,binX,binY] = histcounts2( ___ )
```
## **Description**

 $[N, X \in \mathcal{A}] = \text{histcounts}(X, Y)$  partitions the values in X and Y into 2-D bins, and returns the bin counts, as well as the bin edges in each dimension. The histcounts2 function uses an automatic binning algorithm that returns uniform bins chosen to cover the range of values in X and Y and reveal the underlying shape of the distribution.

 $[N, X \in \mathcal{A}] = \text{histcounts}(X, Y, \text{nbins})$  specifies the number of bins to use in each dimension.

[N,Xedges,Yedges] = histcounts2(X,Y,Xedges,Yedges) partitions X and Y into bins with the bin edges specified by Xedges and Yedges.

 $N(i,j)$  counts the value  $[X(k),Y(k)]$  if Xedges $(i) \le X(k)$  < Xedges $(i+1)$  and Yedges(j)  $\leq$  Y(k) < Yedges(j+1). The last bins in each dimension also include the last (outer) edge. For example,  $[X(k), Y(k)]$  falls into the ith bin in the last row if Xedges(end-1)  $\leq$  X(k)  $\leq$  Xedges(end) and Yedges(i)  $\leq$  Y(k)  $\leq$  Yedges(i+1).

[N, Xedges, Yedges] = histcounts2(, ,Name, Value) uses additional options specified by one or more **Name, Value** pair arguments using any of the input arguments in previous syntaxes. For example, you can specify 'BinWidth' and a two-element vector to adjust the width of the bins in each dimension.

[N,Xedges,Yedges,binX,binY] = histcounts2( \_\_\_ ) also returns index arrays binX and binY, using any of the previous syntaxes. binX and binY are arrays of the

same size as X and Y whose elements are the bin indices for the corresponding elements in X and Y. The number of elements in the  $(i, j)$ th bin is equal to nnz (binX==i &  $binY == j$ , which is the same as  $N(i, j)$  if Normalization is 'count'.

### Examples

#### Bin Counts and Bin Edges

Distribute 100 pairs of random numbers into bins. histcounts2 automatically chooses an appropriate bin width to reveal the underlying distribution of the data.

```
x = randn(100,1);
y = randn(100,1);
[N,Xedges,Yedges] = histcounts2(x,y)N = 0 0 0 2 0 0
 1 2 10 4 0 0
 1 4 9 9 5 0
 1 4 10 11 5 1
 1 4 6 3 1 1
 0 0 1 2 0 0
 0 0 1 0 1 0
Xedges = 
   -3 -2 -1 0 1 2 3 4
Yedges = 
   -3 -2 -1 0 1 2 3
```
#### Specify Number of Bins in Each Dimension

Distribute 10 pairs of numbers into 12 bins. Specify 3 bins in the x-dimension, and 4 bins in the y-dimension.

x = [1 1 2 3 2 2 1 1 2 3];

```
y = [5 6 3 8 9 1 2 7 5 1];
nbins = [3 4];[N,Xedges,Yedges] = histcounts2(x,y,nbins)N = 1 0 2 1
 1 1 1 1
 1 0 0 1
Xedges = 
    0.6000 1.4000 2.2000 3.0000
Yedges = 
       0 2.3000 4.6000 6.9000 9.2000
```
#### Specify Bin Edges

Distribute 1,000 pairs of random numbers into bins. Define the bin edges with two vectors: one each for the x and y dimensions. The first element in each vector specifies the first edge of the first bin, and the last element is the last edge of the last bin.

```
x = randn(1000,1);
y = randn(1000,1);
Xedges = -5:5;
Yedges = [-5 -4 -2 -1 -0.5 0 0.5 1 2 4 5];
N = histcounts2(x,y,Xedges,Yedges)
N = 0 0 0 0 0 0 0 0 0 0
 0 0 0 0 1 1 1 0 0 0
 0 0 5 5 3 5 1 2 0 0
 0 2 19 23 29 25 26 20 5 0
 0 10 36 51 59 71 54 46 10 0
 0 7 43 46 79 64 60 46 9 0
 0 3 12 18 21 23 19 9 6 0
 0 0 5 3 2 8 2 2 0 0
 0 0 0 1 1 1 0 0 0 0
```

```
 0 0 0 0 0 0 0 0 0 0
```
#### Normalized Bin Counts

Distribute 1,000 pairs of random numbers into bins. Specify Normalization as 'probability' to normalize the bin counts such that  $sum(N;))$  is 1. That is, each bin count represents the probability that an observation falls within that bin.

```
x = randn(1000,1);
y = randn(1000,1);
[N,Xedges,Yedges] = histcounts2(x,y,6,'Normalization','probability')
N =0 0 0.0020 0.0020 0 0
 0 0.0110 0.0320 0.0260 0.0070 0.0010
 0.0010 0.0260 0.1410 0.1750 0.0430 0.0060
 0 0.0360 0.1620 0.1940 0.0370 0.0040
       0 0.0040 0.0300 0.0370 0.0100 0.0010
 0 0.0030 0.0040 0.0040 0.0010 0
Xedges = 
 -4.0000 -2.7000 -1.4000 -0.1000 1.2000 2.5000 3.8000
Yedges = 
   -4.0000 -2.7000 -1.4000 -0.1000 1.2000 2.5000 3.8000
```
#### Determine Bin Placement

Distribute 1,000 random integer pairs between -10 and 10 into bins, and specify BinMethod as 'integers' to use unit-width bins centered on integers. Specify five outputs for histcounts2 to return vectors representing the bin placement of the data.

 $x = \text{randi}([ -10, 10], 1000, 1);$ y = randi([-10,10],1000,1); [N,Xedges,Yedges,binX,binY] = histcounts2(x,y,'BinMethod','integers');

Determine which bin the value  $(x(3),y(3))$  falls into.

 $[x(3), y(3)]$ ans  $=$  -8 10  $bin = [binX(3) binY(3)]$  $bin =$ 3 21

## Input Arguments

#### **X,Y** — Data to distribute among bins (as separate arguments)

vectors | matrices | multidimensional arrays

Data to distribute among bins, specified as separate arguments of vectors, matrices, or multidimensional arrays. X and Y must have the same size.

Corresponding elements in X and Y specify the *x* and *y* coordinates of 2-D data points,  $[X(k), Y(k)]$ . The data types of X and Y can be different.

histcounts2 ignores all NaN values. Similarly, histcounts2 ignores Inf and -Inf values unless the bin edges explicitly specify Inf or -Inf as a bin edge.

Data Types: single | double | int8 | int16 | int32 | int64 | uint8 | uint16 | uint32 | uint64 | logical

#### **nbins** — Number of bins in each dimension

scalar | vector

Number of bins in each dimension, specified as a positive scalar integer or two-element vector of positive integers. If you do not specify nbins, then histcounts2 automatically calculates how many bins to use based on the values in X and Y:

- If nbins is a scalar, then histcounts2 uses that many bins in each dimension.
- If nbins is a vector, then nbins(1) specifies the number of bins in the *x*-dimension and nbins(2) specifies the number of bins in the *y*-dimension.

Example:  $[N, X \in \mathcal{A}] = \text{histcounts}(X, Y, [15, 20])$  uses 15 bins in the xdimension and 20 bins in the y-dimension.

#### **Xedges** — Bin edges in *x*-dimension

vector

Bin edges in *x*-dimension, specified as a vector. Xedges(1) is the first edge of the first bin in the *x*-dimension, and Xedges(end) is the outer edge of the last bin.

```
Data Types: single | double | int8 | int16 | int32 | int64 | uint8 | uint16 |
uint32 | uint64 | logical
```
#### **Yedges** — Bin edges in *y*-dimension

vector

Bin edges in *y*-dimension, specified as a vector. Yedges(1) is the first edge of the first bin in the *y*-dimension, and Yedges(end) is the outer edge of the last bin.

```
Data Types: single | double | int8 | int16 | int32 | int64 | uint8 | uint16 |
uint32 | uint64 | logical
```
### Name-Value Pair Arguments

Specify optional comma-separated pairs of Name,Value arguments. Name is the argument name and Value is the corresponding value. Name must appear inside single quotes (' '). You can specify several name and value pair arguments in any order as Name1,Value1,...,NameN,ValueN.

```
Example: [N, Xedges, Yedges] =
histcounts2(X,Y,'Normalization','probability') normalizes the bin counts in
N, such that sum(N) is 1.
```
#### **'BinMethod'** — Binning algorithm

'auto' (default) | 'scott' | 'fd' | 'integers'

Binning algorithm, specified as one of the values in this table.

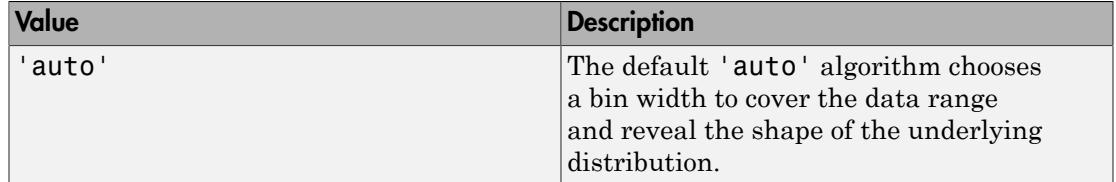

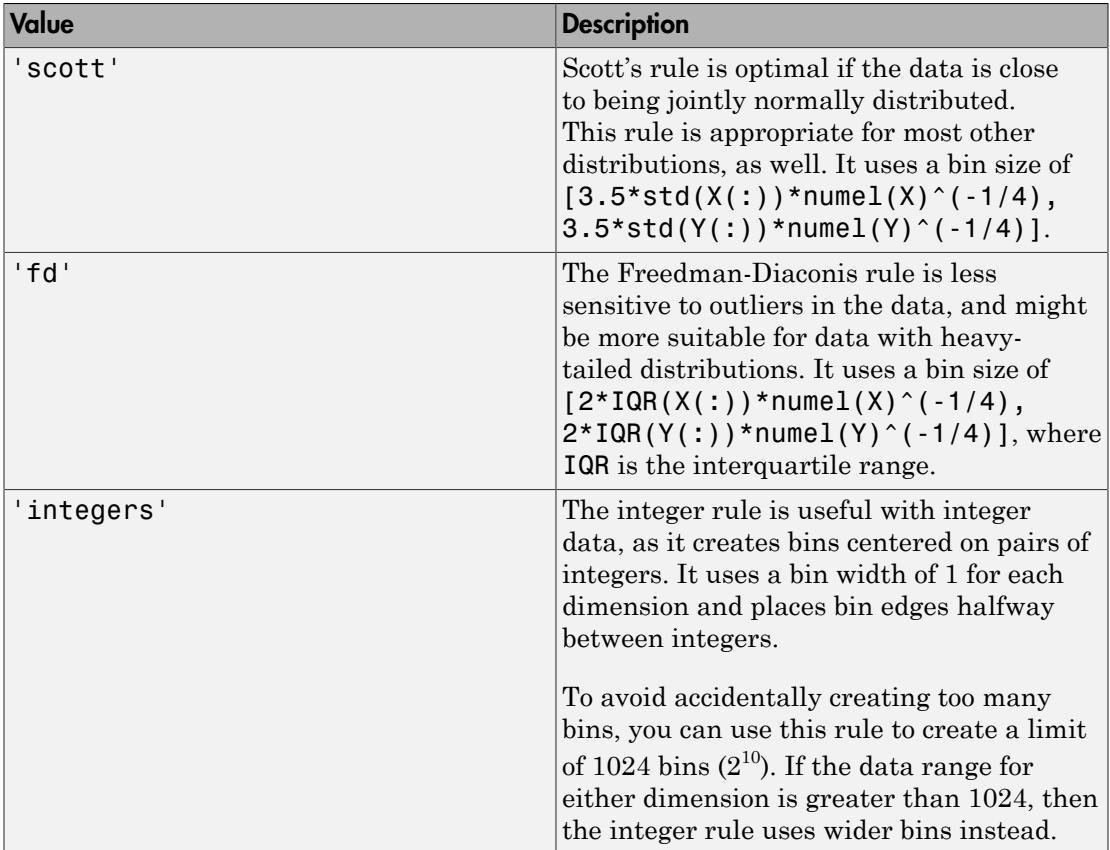

Example: [N,Xedges,Yedges] = histcounts2(X,Y,'BinMethod','integers') uses 2-D bins centered on each pair of integers.

### **'BinWidth'** — Width of bins in each dimension

vector

Width of bins in each dimension, specified as a two-element vector of positive integers, [xWidth yWidth].

If you specify BinWidth, then histcounts2 can use a maximum of  $1024 \text{ bins } (2^{10})$  along each dimension. If the specified bin width requires more bins, then histcounts2 uses a larger bin width corresponding to the maximum number of bins.

Example:  $[N, X \neq 0]$ ges, Yedges] = histcounts2 $(X, Y, ' \text{BinWidth}', [5 \ 10])$  uses bins with size 5 in the x-dimension and size 10 in the y-dimension.

#### **'XBinLimits'** — Bin limits in *x*-dimension

two-element vector

Bin limits in *x*-dimension, specified as a two-element vector, [xbmin,xbmax]. The vector indicates the first and last bin edges in the *x*-dimension.

This option only bins data that falls within the bin limits inclusively, X>=xbmin &  $X \leq x$ hmax

#### **'YBinLimits'** — Bin limits in *y*-dimension

two-element vector

Bin limits in *y*-dimension, specified as a two-element vector, [ybmin,ybmax]. The vector indicates the first and last bin edges in the *y*-dimension.

This option only bins data that falls within the bin limits inclusively,  $Y>=\gamma b$  in & Y<=ybmax.

#### **'Normalization'** — Type of normalization

```
'count' (default) | 'probability' | 'countdensity' | 'pdf' | 'cumcount' |
'cdf'
```
Type of normalization, specified as one of the values in this table. For each bin i:

- $v_i$  is the bin value.
- $\cdot$   $\cdot$   $c_i$  is the number of elements in the bin.
- 
- *N* is the number of elements in the input data. This value can be greater than the binned data if the data contains NaN values, or if some of the data lies outside the bin limits. Wo-element vector<br>
in limits in y-dimension, specified as a two-element vector, [ybmin, ybmax]. The v<br>
dicates the first and last bin edges in the y-dimension.<br>
his option only bins data that falls within the bin limits i

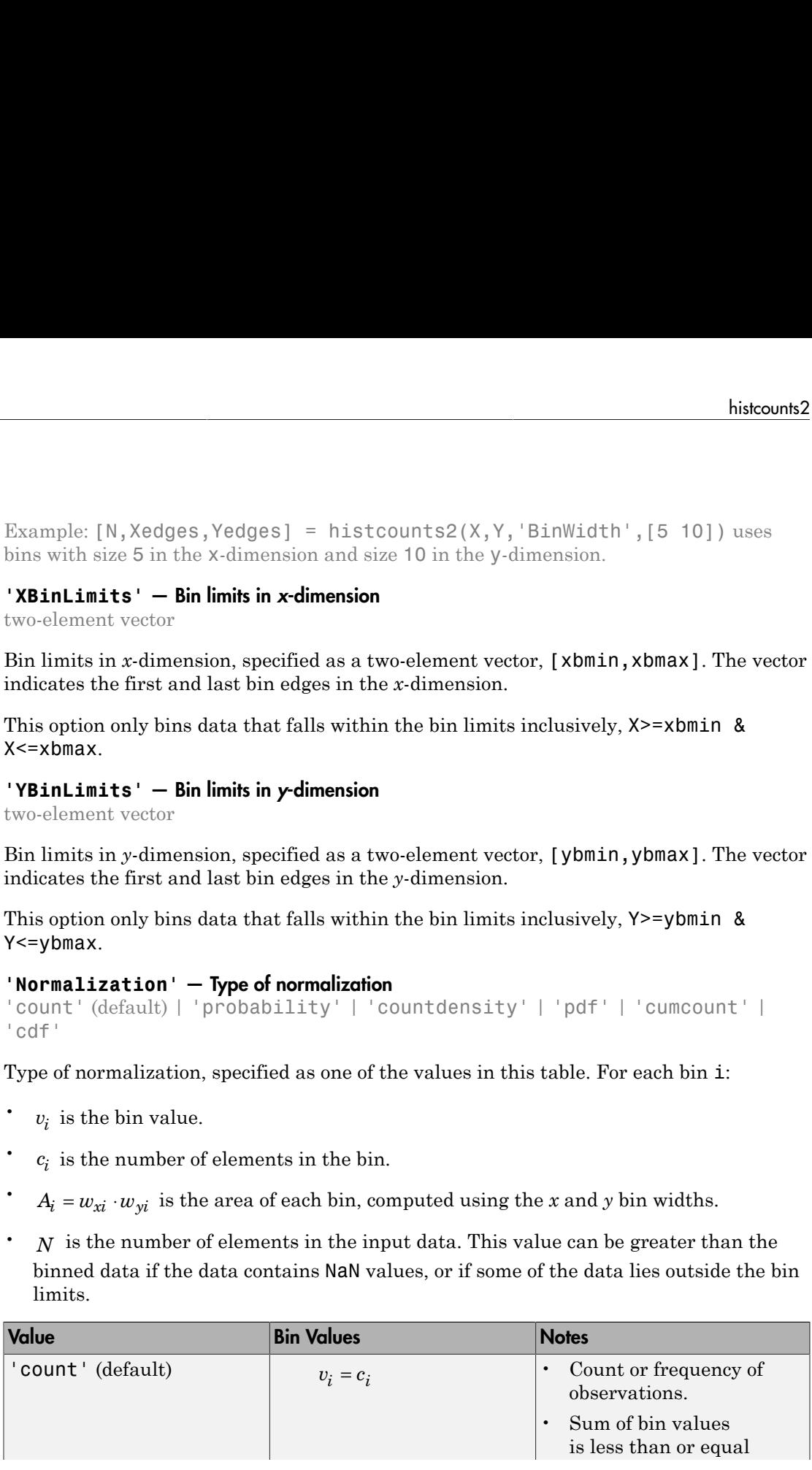

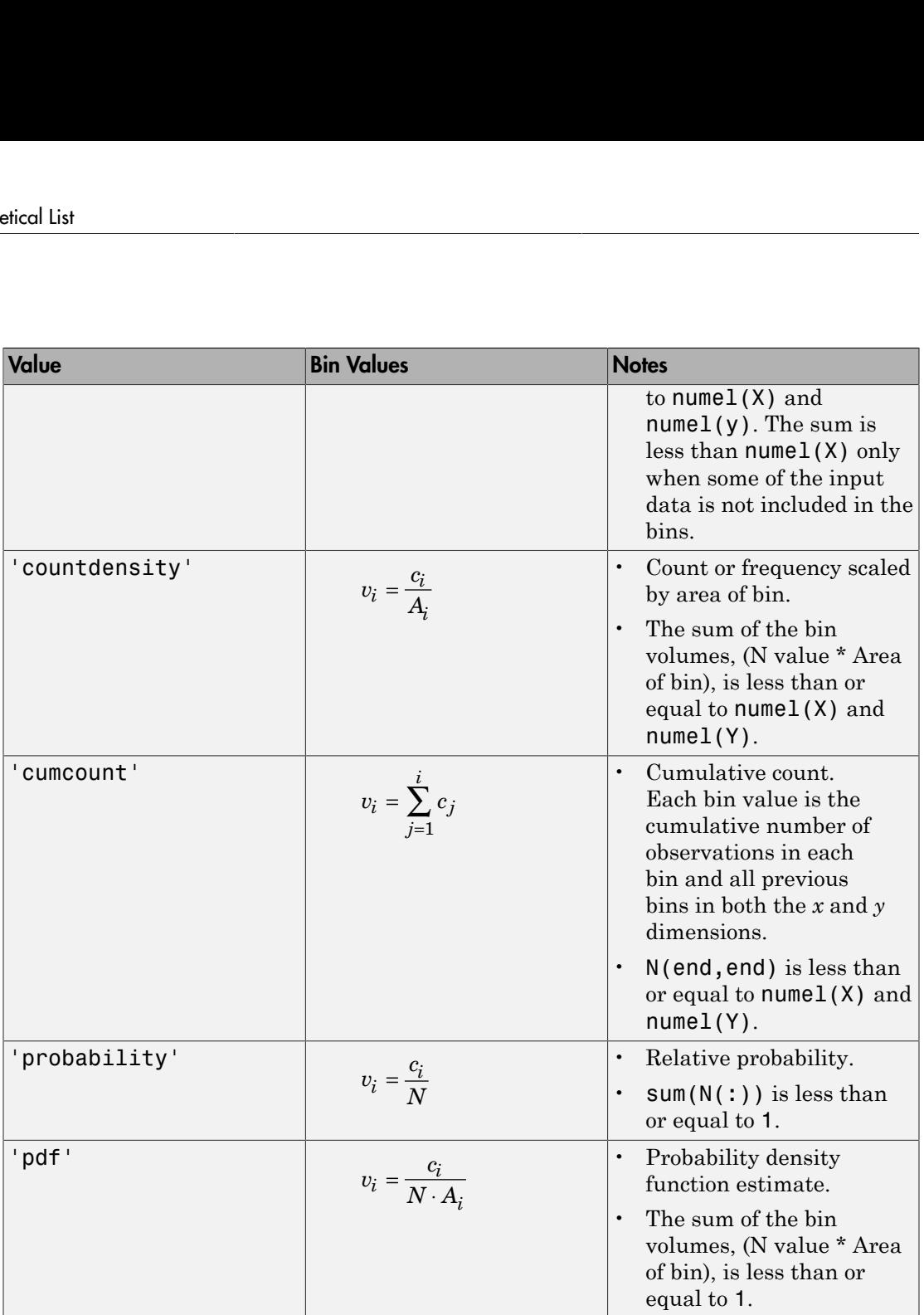

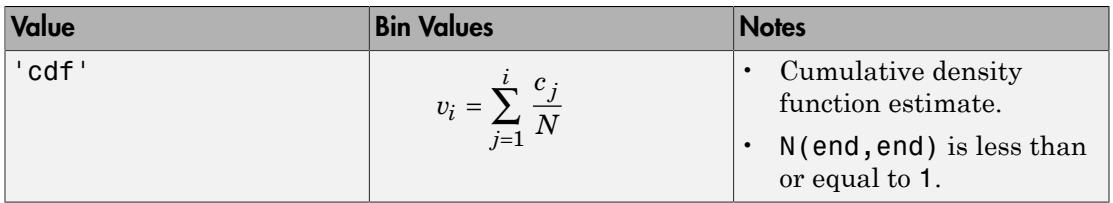

Example: [N,Xedges,Yedges] = histcounts2(X,Y,'Normalization','pdf') bins the data using the probability density function estimate for X and Y.

## Output Arguments

**N** — Bin counts

array

Bin counts, returned as a numeric array.

The bin inclusion scheme for the different numbered bins in N, as well as their relative orientation to the *x*-axis and *y*-axis, is

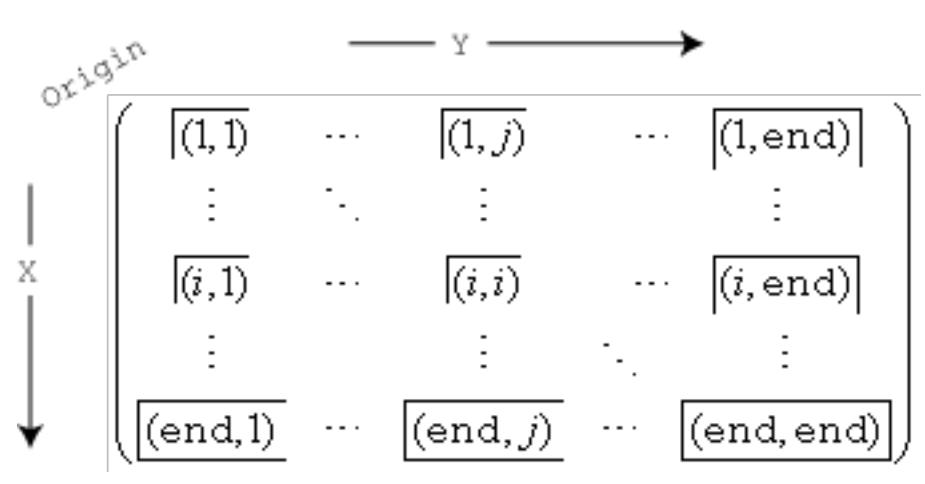

For example, the (1,1) bin includes values that fall on the first edge in each dimension, and the last bin in the bottom right includes values that fall on any of its edges.

#### **Xedges** — Bin edges in *x*-dimension

vector

Bin edges in *x*-dimension, returned as a vector. Xedges(1) is the first bin edge in the *x*dimension and Xedges(end) is the last bin edge.

#### **Yedges** — Bin edges in *y*-dimension

vector

Bin edges in *y*-dimension, returned as a vector. Yedges(1) is the first bin edge in the *y*dimension and Yedges(end) is the last bin edge.

#### **binX** — Bin index in *x*-dimension

array

Bin index in *x*-dimension, returned as a numeric array of the same size as X. Corresponding elements in binX and binY describe which numbered bin contains the corresponding values in X and Y. A value of 0 in binX or binY indicates an element that does not belong to any of the bins (such as a NaN value).

For example, binX(1) and binY(1) describe the bin placement for the value  $[X(1), Y(1)].$ 

#### **binY** — Bin index in *y*-dimension

array

Bin index in *y*-dimension, returned as a numeric array of the same size as Y. Corresponding elements in binX and binY describe which numbered bin contains the corresponding values in X and Y. A value of 0 in binX or binY indicates an element that does not belong to any of the bins (such as a NaN value).

For example,  $\text{binX}(1)$  and  $\text{binY}(1)$  describe the bin placement for the value  $[X(1), Y(1)].$ 

### See Also

### See Also

discretize | fewerbins | histcounts | histogram | histogram2 | morebins

#### Introduced in R2015b

# histogram

Histogram plot

## **Syntax**

```
histogram(X)
histogram(X,nbins)
histogram(X,edges)
histogram('BinEdges',edges,'BinCounts',counts)
histogram(C)
histogram(C,Categories)
histogram('Categories',Categories,'BinCounts',counts)
histogram( ___ ,Name,Value)
histogram(ax, ___ )
h = histogram( ___ )
```
## **Description**

histogram(X) creates a histogram plot of X. The histogram function uses an automatic binning algorithm that returns bins with a uniform width, chosen to cover the range of elements in X and reveal the underlying shape of the distribution. histogram displays the bins as rectangles such that the height of each rectangle indicates the number of elements in the bin.

histogram(X,nbins) uses a number of bins specified by the scalar, nbins.

histogram(X, edges) sorts X into bins with the bin edges specified by the vector, edges. Each bin includes the left edge, but does not include the right edge, except for the last bin which includes both edges.

histogram('BinEdges',edges,'BinCounts',counts) manually specifies bin edges and associated bin counts. histogram plots the specified bin counts and does not do any data binning.

histogram(C), where C is a categorical array, plots a histogram with a bar for each category in C.

histogram(C,Categories) plots only the subset of categories specified by Categories.

histogram('Categories',Categories,'BinCounts',counts) manually specifies categories and associated bin counts. histogram plots the specified bin counts and does not do any data binning.

histogram( \_\_\_ ,Name,Value) specifies additional options with one or more Name, Value pair arguments using any of the previous syntaxes. For example, you can specify 'BinWidth' and a scalar to adjust the width of the bins, or 'Normalization' with a valid option ('count', 'probability', 'countdensity', 'pdf', 'cumcount', or 'cdf') to use a different type of normalization. For a list of properties, see Histogram Properties.

histogram(ax,  $\Box$ ) plots into the axes specified by ax instead of into the current axes (gca). The option ax can precede any of the input argument combinations in the previous syntaxes.

h = histogram( \_\_\_ ) returns a Histogram object. Use this to inspect and adjust the properties of the histogram. For a list of properties, see Histogram Properties.

### Examples

#### Histogram of Vector

Generate 10,000 random numbers and create a histogram. The histogram function automatically chooses an appropriate number of bins to cover the range of values in x and show the shape of the underlying distribution.

```
x = randn(10000,1);
h =histogram(x)h = Histogram with properties:
             Data: [10000×1 double]
           Values: [2 2 1 6 7 17 29 57 86 133 193 271 331 421 540 613 730 748 776 806 8
```

```
 NumBins: 37
      BinEdges: [1×38 double]
      BinWidth: 0.2000
     BinLimits: [-3.8000 3.6000]
 Normalization: 'count'
     FaceColor: 'auto'
     EdgeColor: [0 0 0]
```

```
 Show all properties
```
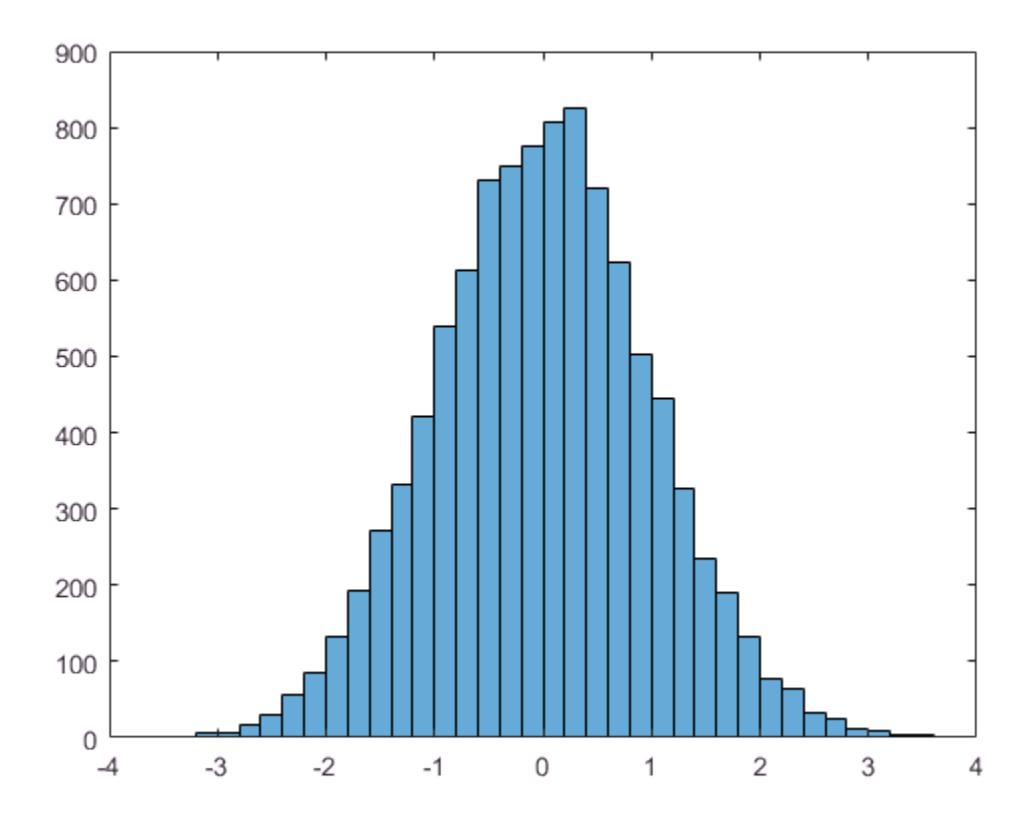

When you specify an output argument to the histogram function, it returns a histogram object. You can use this object to inspect the properties of the histogram, such as the number of bins or the width of the bins.

Find the number of histogram bins.

nbins = h.NumBins  $nbins = 37$ 

#### Specify Number of Histogram Bins

Plot a histogram of 1,000 random numbers sorted into 25 equally spaced bins.

```
x = randn(1000,1);
nbins = 25;h = histogram(x, nbins)
h = Histogram with properties:
             Data: [1000×1 double]
           Values: [1 3 0 6 14 19 31 54 74 80 92 122 104 115 88 80 38 32 21 9 5 5 5 0 2
           NumBins: 25
         BinEdges: [-3.4000 -3.1200 -2.8400 -2.5600 -2.2800 -2 -1.7200 -1.4400 -1.1600
          BinWidth: 0.2800
         BinLimits: [-3.4000 3.6000]
     Normalization: 'count'
         FaceColor: 'auto'
         EdgeColor: [0 0 0]
   Show all properties
```
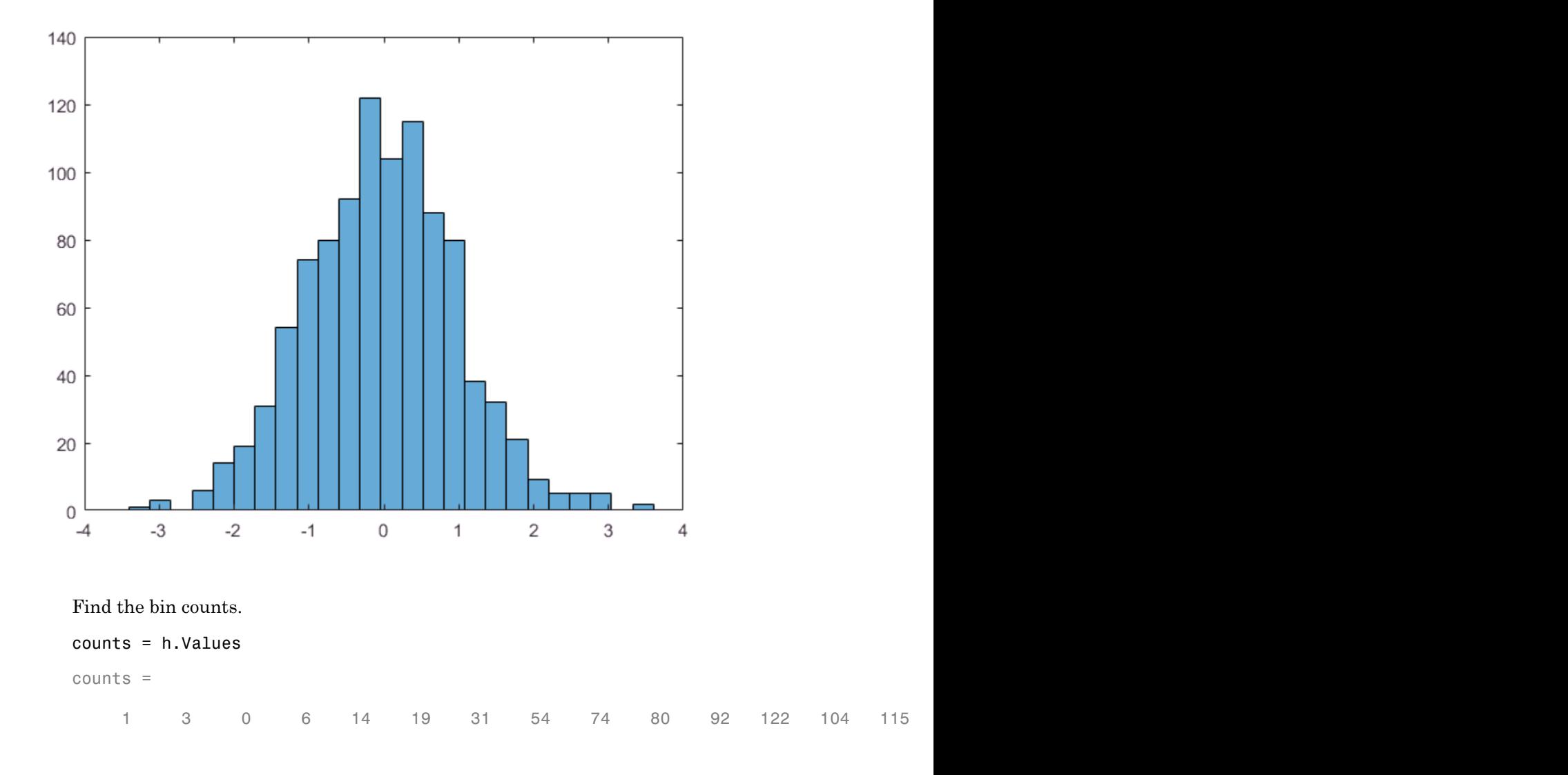

### Change Number of Histogram Bins

Generate 1,000 random numbers and create a histogram.

 $X = \text{randn}(1000, 1)$ ;

#### $h = histogram(X)$

```
h = Histogram with properties:
              Data: [1000×1 double]
            Values: [3 1 2 15 17 27 53 79 85 101 127 110 124 95 67 32 27 16 6 6 4 1 2]
           NumBins: 23
         BinEdges: [-3.3000 -3.0000 -2.7000 -2.4000 -2.1000 -1.8000 -1.5000 -1.2000 -0.
          BinWidth: 0.3000
         BinLimits: [-3.3000 3.6000]
     Normalization: 'count'
         FaceColor: 'auto'
         EdgeColor: [0 0 0]
   Show all properties
```
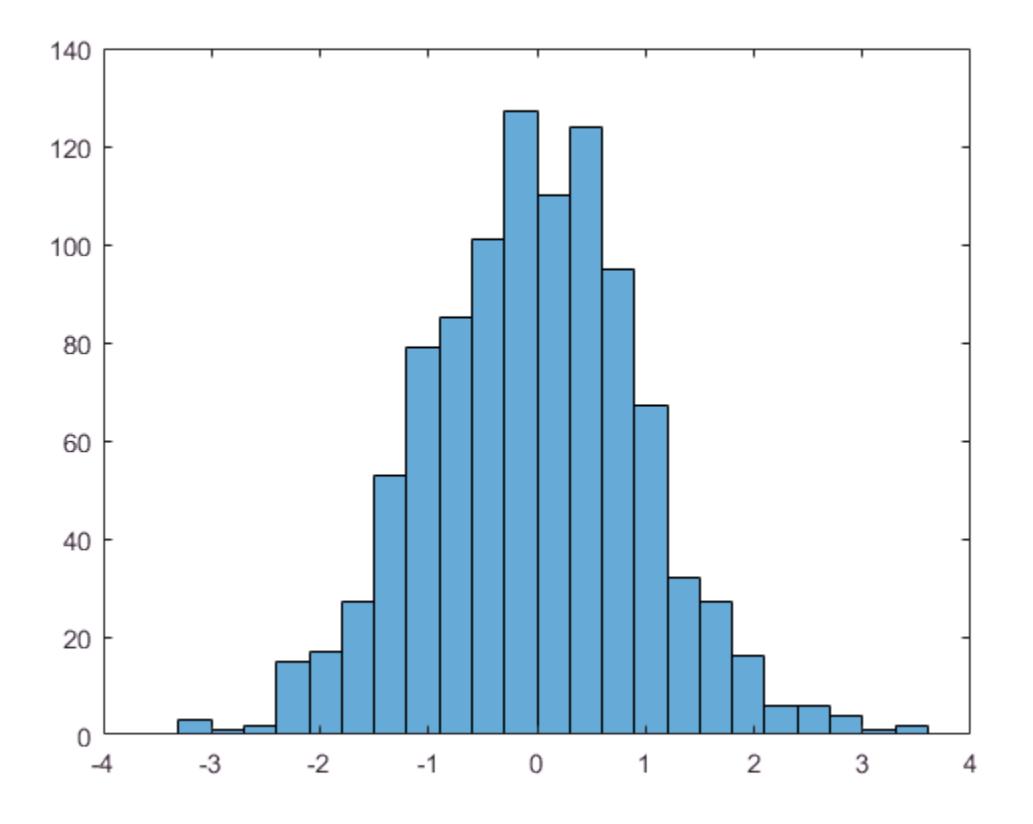

Use the morebins function to coarsely adjust the number of bins.

```
Nbins = morebins(h);
Nbins = morebins(h)
Nbins = 29
```
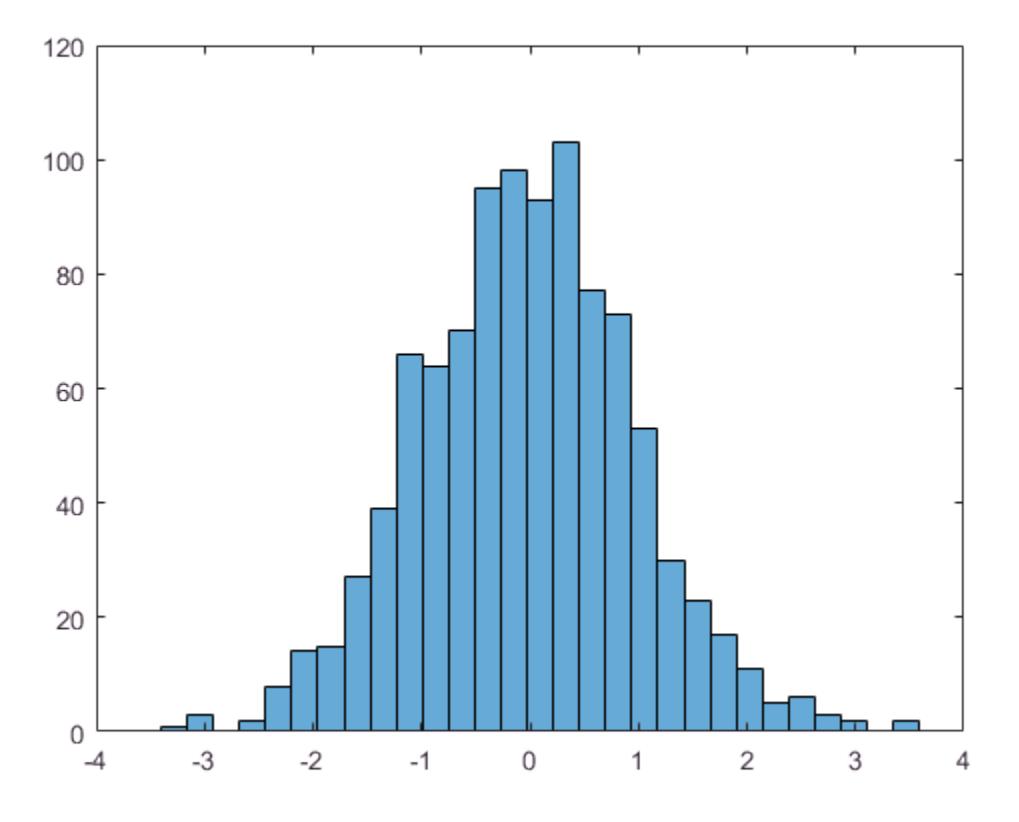

Adjust the bins at a fine grain level by explicitly setting the number of bins. h.NumBins = 31;

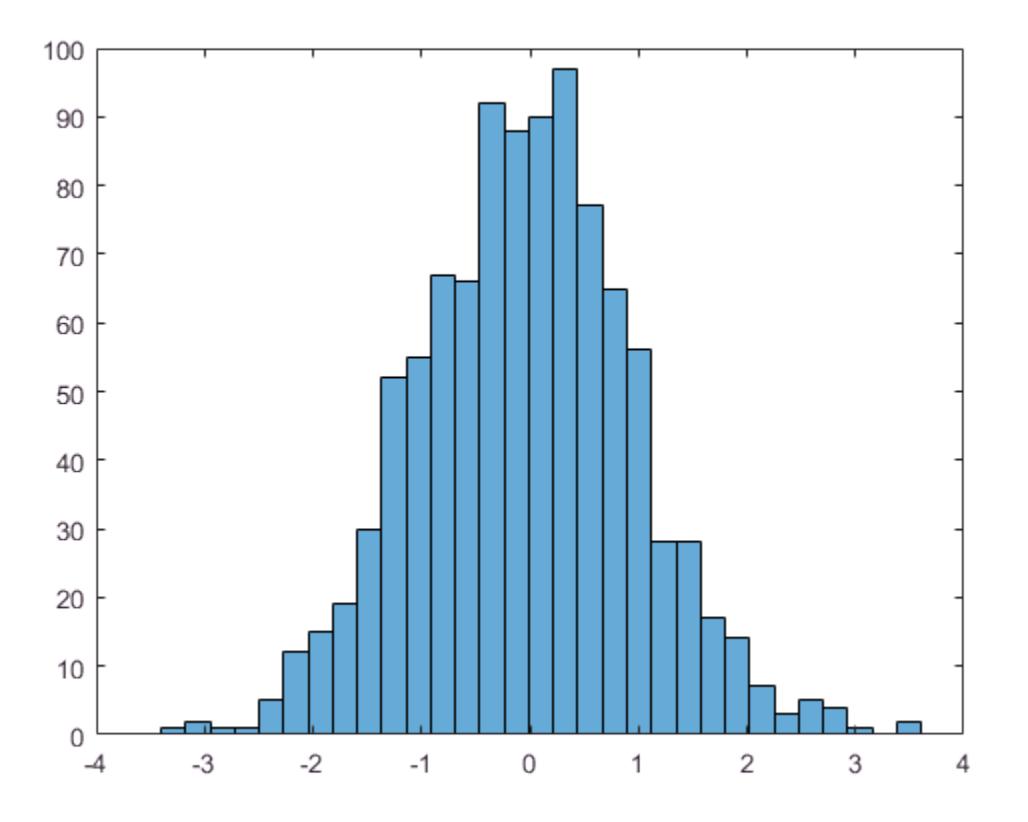

#### Specify Bin Edges of Histogram

Generate 1,000 random numbers and create a histogram. Specify the bin edges as a vector with wide bins on the edges of the histogram to capture the outliers that do not

satisfy  $|x| \leq 2$ . The first vector element is the left edge of the first bin, and the last vector element is the right edge of the last bin.

 $x = \text{randn}(1000, 1)$ ; edges =  $[-10, 2:0.25:2, 10]$ ;  $h = \text{histogram}(x, edges)$ ;

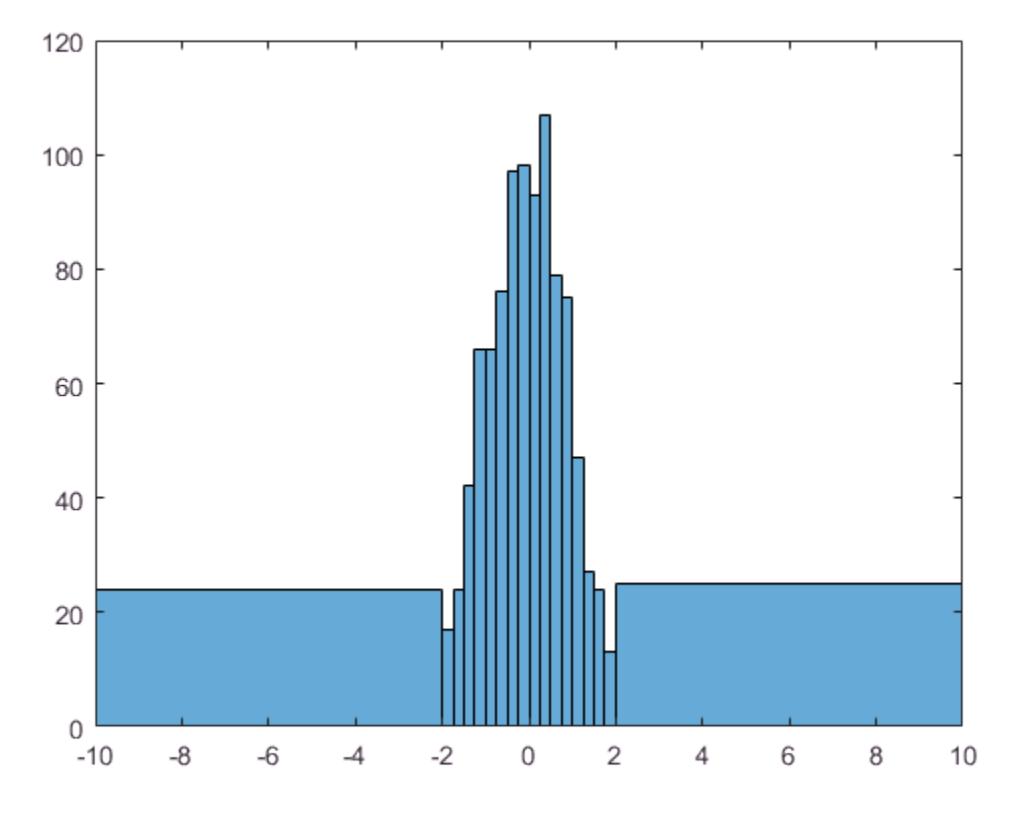

Specify the Normalization property as 'countdensity' to flatten out the bins containing the outliers. Now, the *area* of each bin (rather than the height) represents the frequency of observations in that interval.

```
h.Normalization = 'countdensity';
```
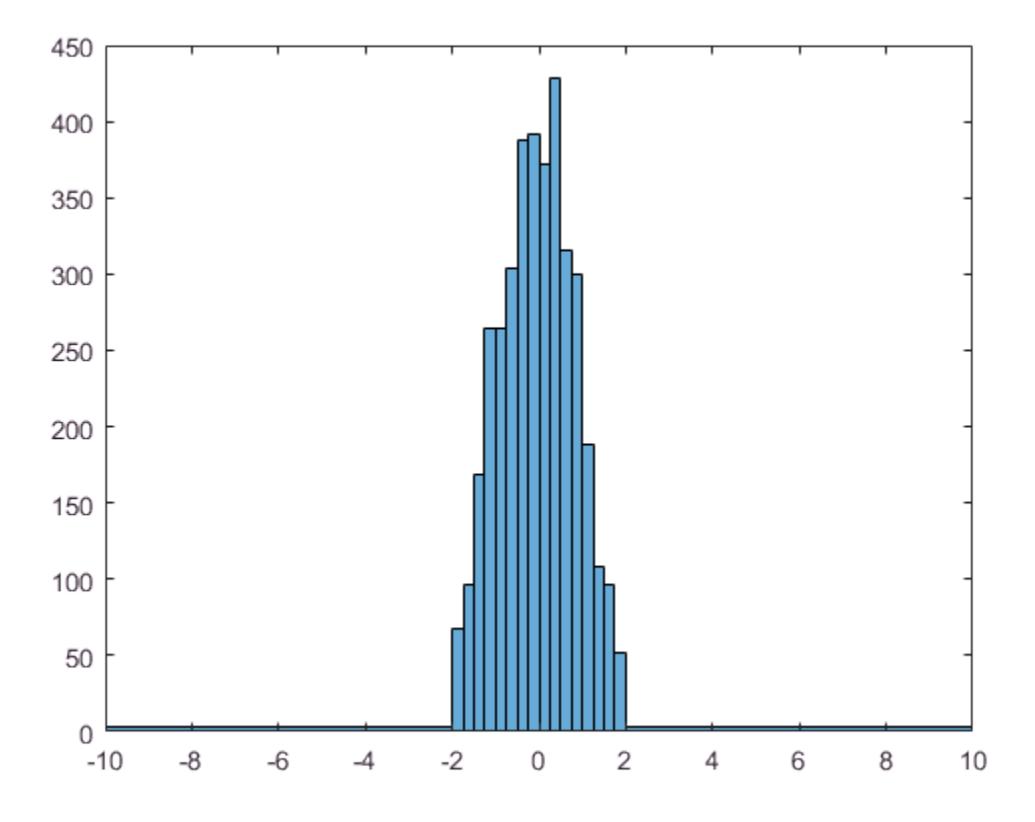

#### Plot Categorical Histogram

Create a categorical vector that represents votes. The categories in the vector are 'yes', 'no', or 'undecided'.

```
A = [0 0 1 1 1 0 0 0 0 NaN NaN 1 0 0 0 1 0 1 0 1 0 0 0 1 1 1 1];
C = \text{categorical}(A, [1 \ 0 \ \text{NaN}], { 'yes', 'no', 'undecided' } )C = 1×27 categorical array
no no yes yes yes no no no no undecid
```
Plot a categorical histogram of the votes, using a relative bar width of 0.5.

```
h = histogram(C,'BarWidth',0.5)
h = Histogram with properties:
Data: [no  no yes yes yes no no no no undecided
         Values: [11 14 2]
   NumDisplayBins: 3
      Categories: {'yes' 'no' 'undecided'}
     DisplayOrder: 'data'
    Normalization: 'count'
     DisplayStyle: 'bar'
       FaceColor: 'auto'
       EdgeColor: [0 0 0]
  Show all properties
```
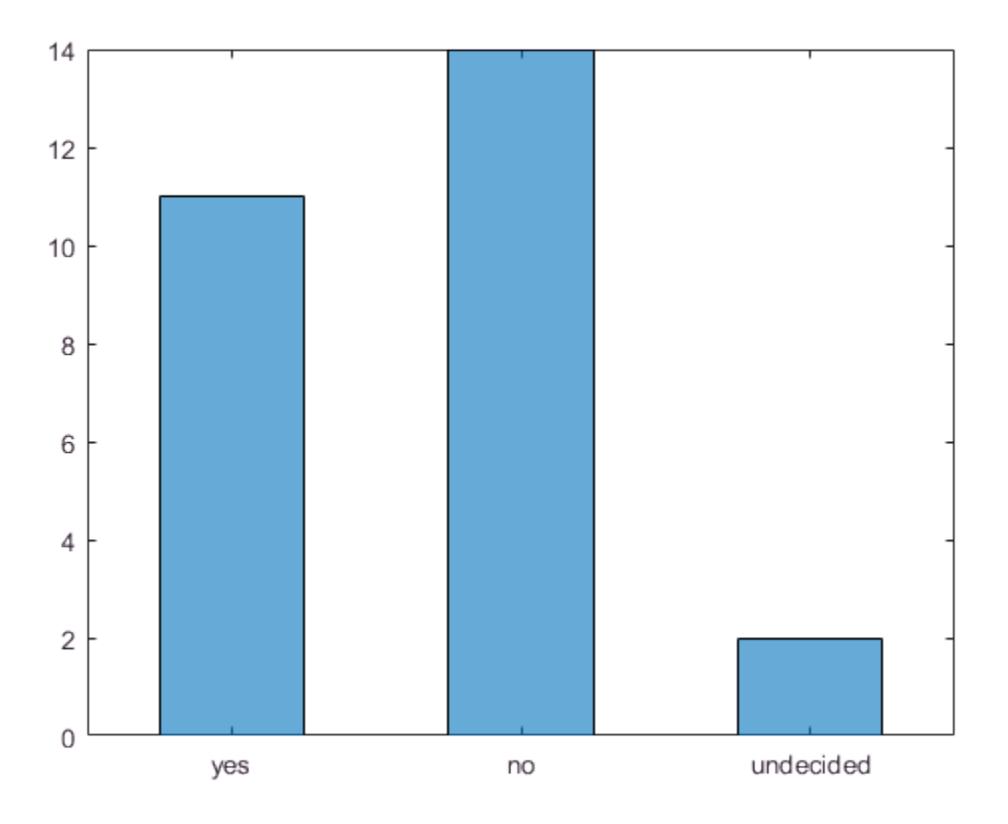

#### Histogram with Specified Normalization

Generate 1,000 random numbers and create a histogram using the 'probability' normalization.

```
x = randn(1000,1);
h = histogram(x,'Normalization','probability')
h = Histogram with properties:
                    Data: [1000×1 double]
                  Values: [0.0030 1.0000e-03 0.0020 0.0150 0.0170 0.0270 0.0530 0.0790 0.0850 0.1010 0.1270 0.1100 0.1240 0.0950 0.0670 0.0320 0.0270 0.0160 0.0060 0.0060 0.0040 1.0000e-03 0.0020]
```

```
 NumBins: 23
     BinEdges: [-3.3000 -3.0000 -2.7000 -2.4000 -2.1000 -1.8000 -1.5000 -1.2000 -0.
      BinWidth: 0.3000
     BinLimits: [-3.3000 3.6000]
 Normalization: 'probability'
     FaceColor: 'auto'
     EdgeColor: [0 0 0]
```

```
 Show all properties
```
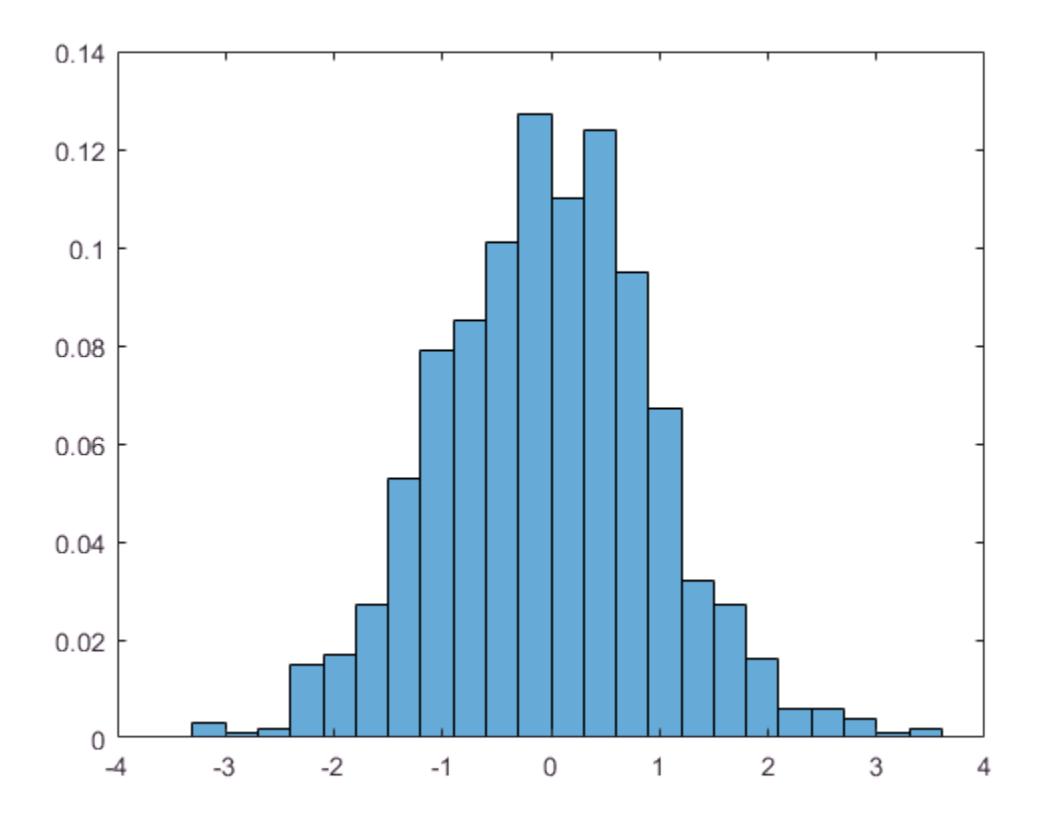

Compute the sum of the bar heights. With this normalization, the height of each bar is equal to the probability of selecting an observation within that bin interval, and the height of all of the bars sums to 1.

```
S = sum(h.Values)
S = 1
```
#### Plot Multiple Histograms

Generate two vectors of random numbers and plot a histogram for each vector in the same figure.

```
x = \text{randn}(2000, 1);
y = 1 + \text{randn}(5000, 1);
h1 = histogram(x);
hold on
h2 = histogram(y);
```
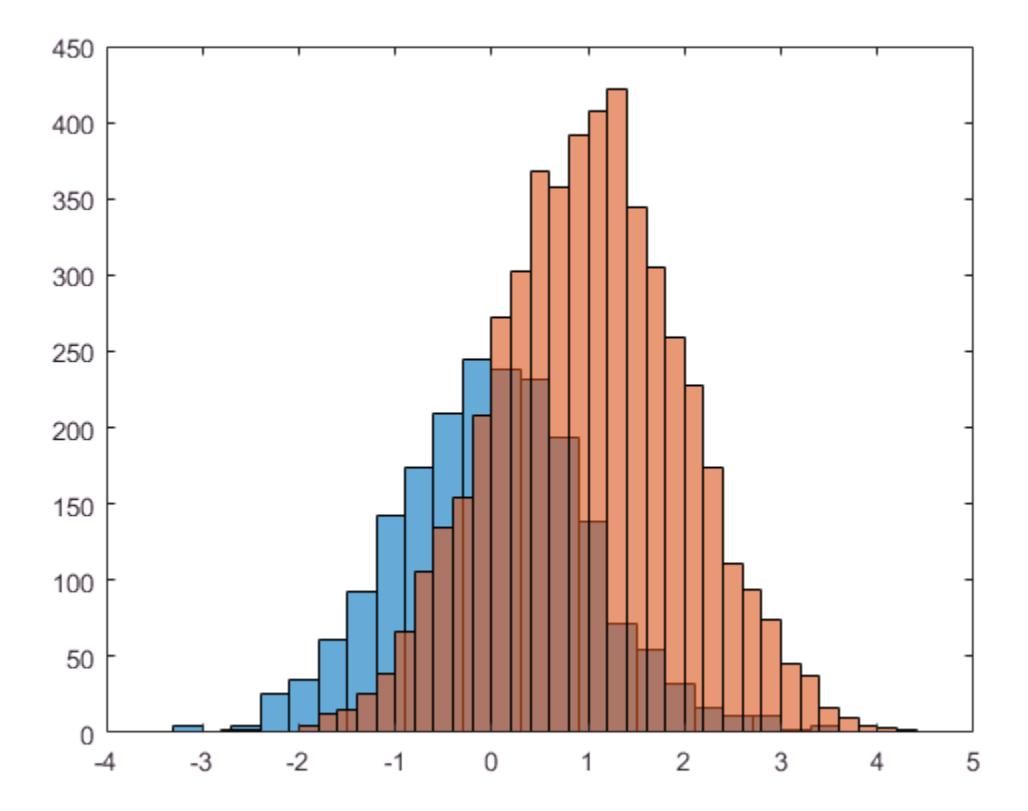

Since the sample size and bin width of the histograms are different, it is difficult to compare them. Normalize the histograms so that all of the bar heights add to 1, and use a uniform bin width.

```
h1.Normalization = 'probability';
h1.BinWidth = 0.25;h2.Normalization = 'probability';
h2.BinWidth = 0.25;
```
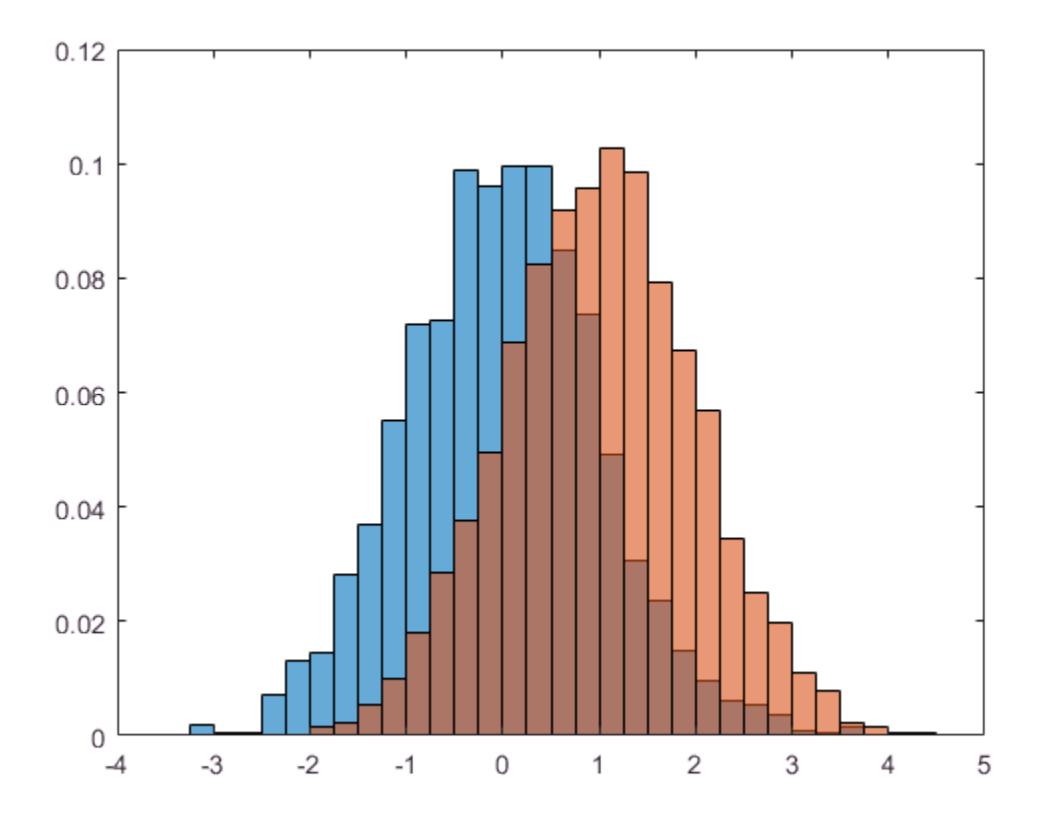

#### Adjust Histogram Properties

Generate 1,000 random numbers and create a histogram. Return the histogram object to adjust the properties of the histogram without recreating the entire plot.
```
x = randn(1000,1);
h =histogram(x)h = Histogram with properties:
             Data: [1000×1 double]
            Values: [3 1 2 15 17 27 53 79 85 101 127 110 124 95 67 32 27 16 6 6 4 1 2]
           NumBins: 23
         BinEdges: [-3.3000 -3.0000 -2.7000 -2.4000 -2.1000 -1.8000 -1.5000 -1.2000 -0.
          BinWidth: 0.3000
         BinLimits: [-3.3000 3.6000]
     Normalization: 'count'
         FaceColor: 'auto'
         EdgeColor: [0 0 0]
   Show all properties
```
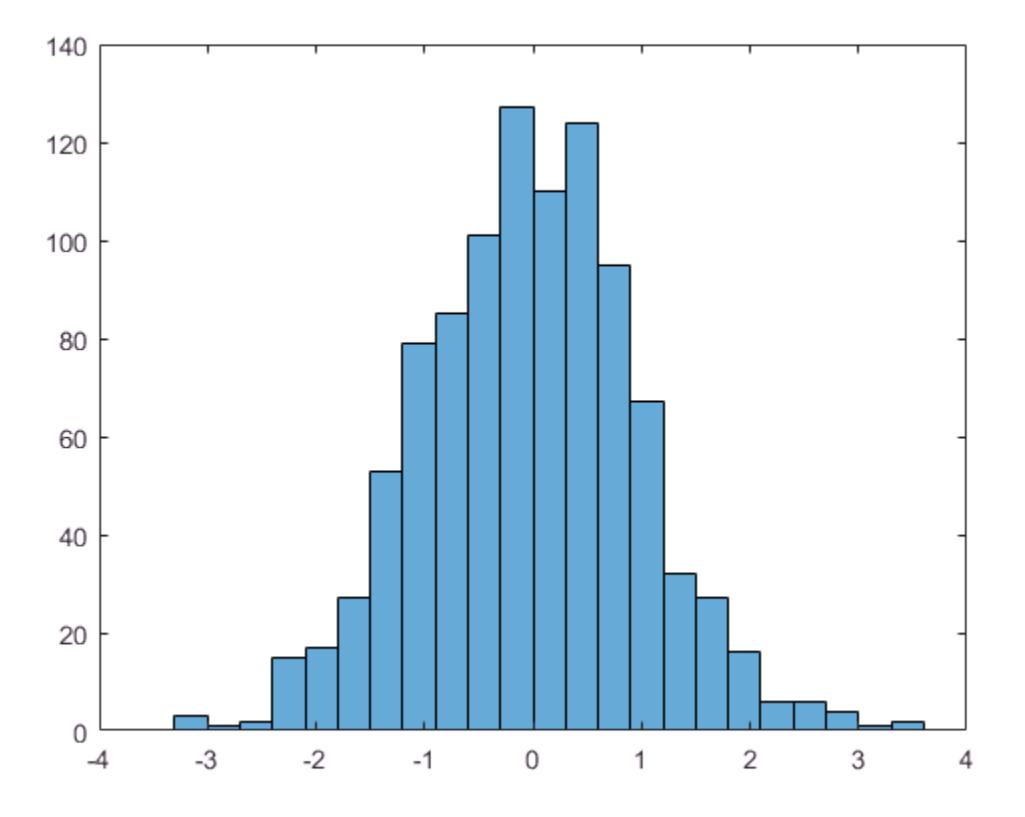

Specify exactly how many bins to use.

h.NumBins = 15;

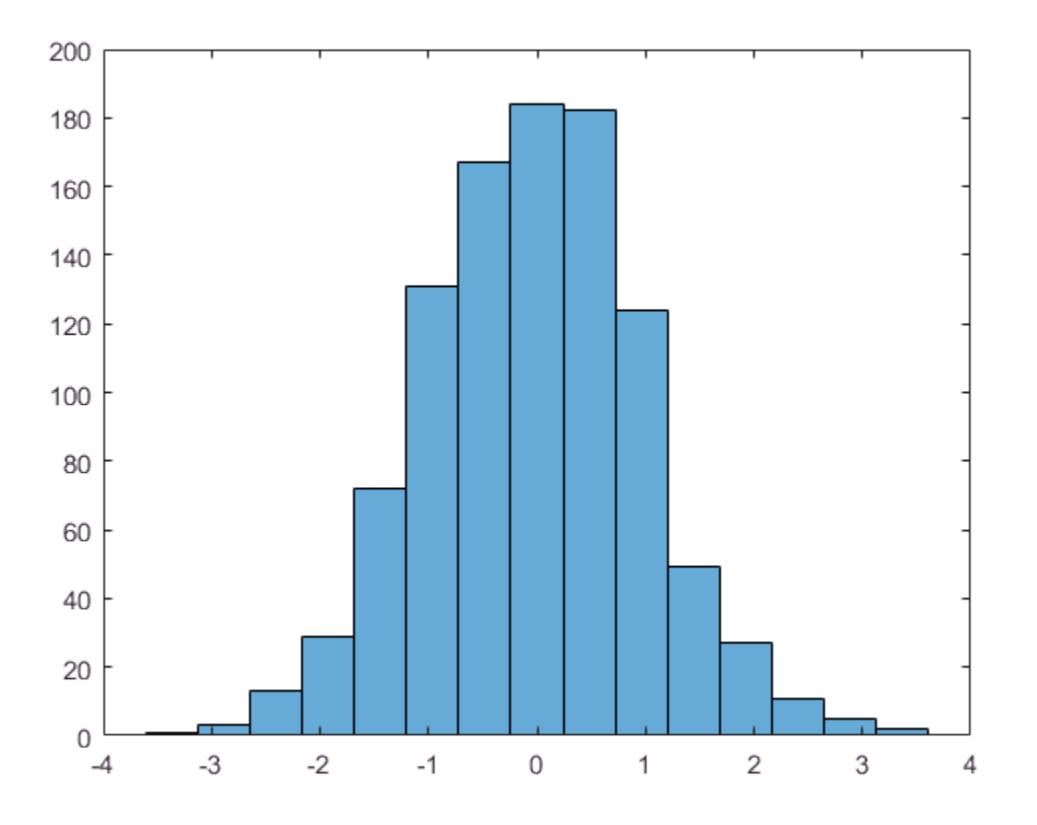

Specify the edges of the bins with a vector. The first value in the vector is the left edge of the first bin. The last value is the right edge of the last bin.

h.BinEdges = [-3:3];

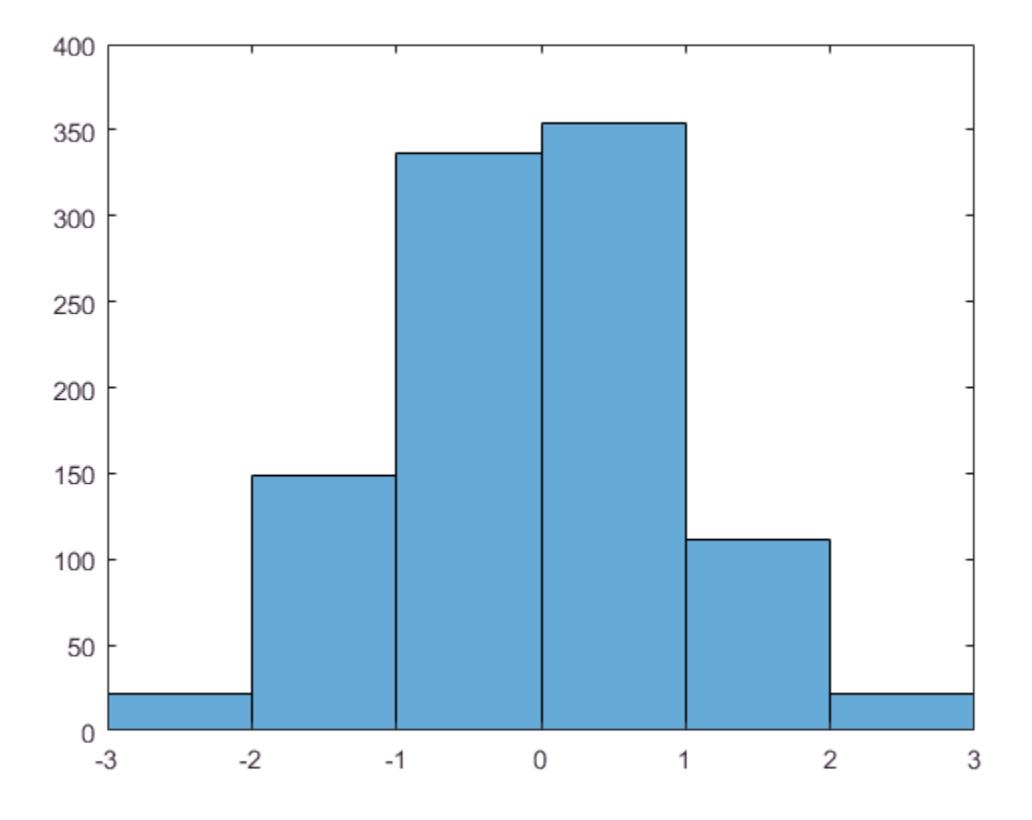

Change the color of the histogram bars.

h.FaceColor = [0 0.5 0.5]; h.EdgeColor = 'r';

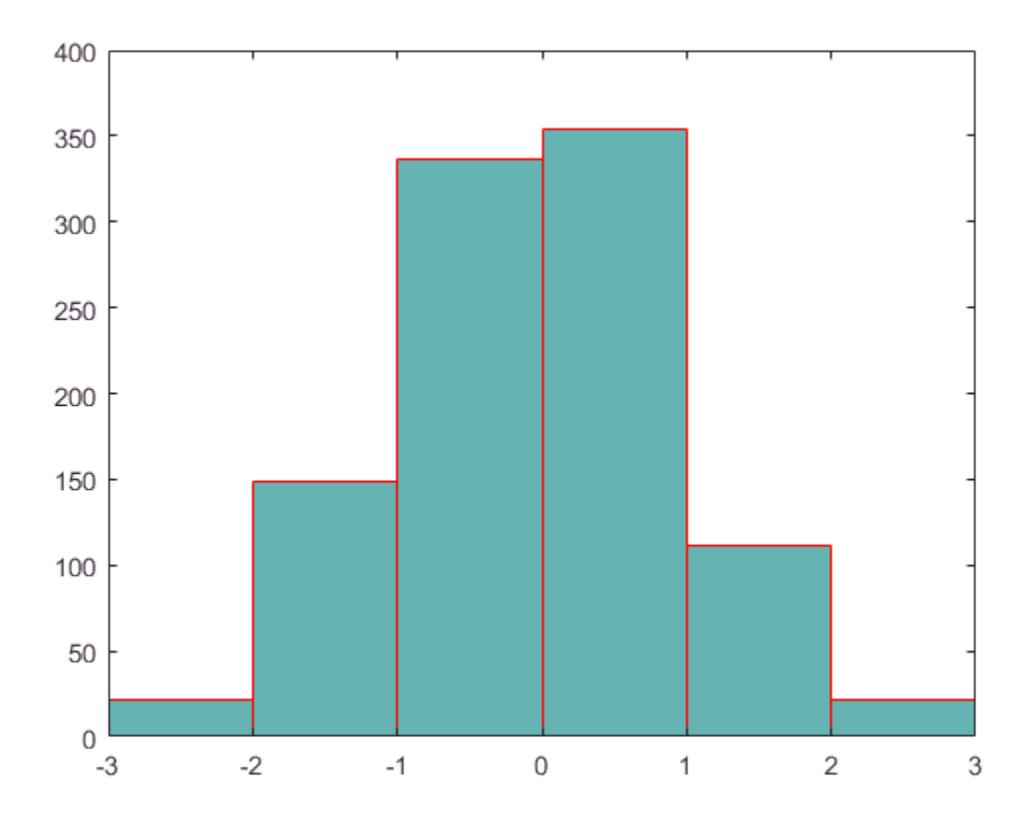

### Determine Underlying Probability Distribution

Generate 5,000 normally distributed random numbers with a mean of 5 and a standard deviation of 2. Plot a histogram with Normalization set to 'pdf' to produce an estimation of the probability density function.

```
x = 2*randn(5000,1) + 5;
histogram(x,'Normalization','pdf')
```
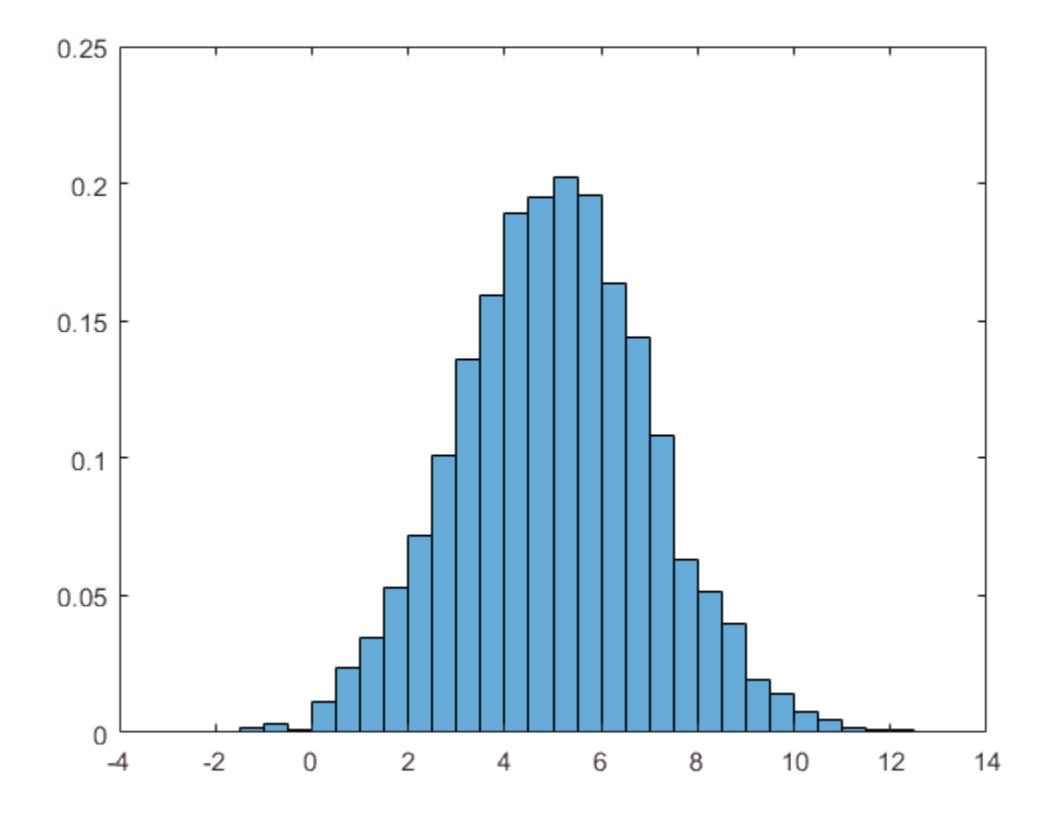

In this example, the underlying distribution for the normally distributed data is known. You can, however, use the 'pdf' histogram plot to determine the underlying probability distribution of the data by comparing it against a known probability density function.

The probability density function for a normal distribution with mean  $\mu$ , standard deviation  $\sigma$  , and variance  $\sigma^2$  is

$$
f(x, \mu, \sigma) = \frac{1}{\sigma \sqrt{2\pi}} \exp \left[ -\frac{(x - \mu)^2}{2\sigma^2} \right].
$$

Overlay a plot of the probability density function for a normal distribution with a mean of 5 and a standard deviation of 2.

```
hold on
y = -5:0.1:15;mu = 5;sigma = 2;
f = exp(-y-mu).^2./(2*sigma^2))./(sigma*sqrt(2*pi));
plot(y,f,'LineWidth',1.5)
```
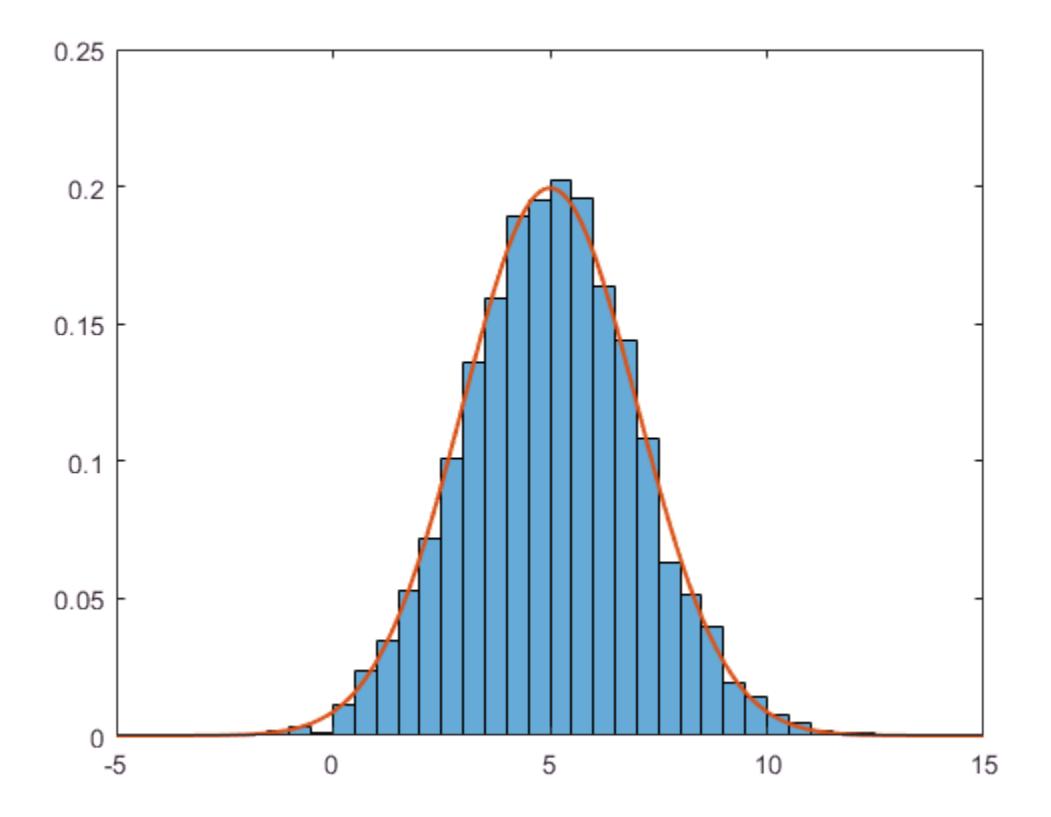

- "Plot Categorical Data"
- "Control Categorical Histogram Display"

# Input Arguments

## **X** — Data to distribute among bins

vector | matrix | multidimensional array

Data to distribute among bins, specified as a vector, matrix, or multidimensional array. If X is not a vector, then histogram treats it as a single column vector,  $X(:)$ , and plots a single histogram.

histogram ignores all NaN values. Similarly, histogram ignores Inf and -Inf values, unless the bin edges explicitly specify Inf or -Inf as a bin edge.

Note: If X contains integers of type int64 or uint64 that are larger than flintmax, then it is recommended that you explicitly specify the histogram bin edges. histogram automatically bins the input data using double precision, which lacks integer precision for numbers greater than flintmax.

```
Data Types: single | double | int8 | int16 | int32 | int64 | uint8 | uint16 |
uint32 | uint64 | logical | datetime | duration
```
### **C** — Categorical data

categorical array

Categorical data, specified as a categorical array. histogram ignores undefined categorical values.

```
Data Types: categorical
```
### **nbins** — Number of bins

positive integer

Number of bins, specified as a positive integer. If you do not specify nbins, then histogram automatically calculates how many bins to use based on the values in X.

Example: histogram(X,15) creates a histogram with 15 bins.

#### **edges** — Bin edges vector

Bin edges, specified as a vector. edges(1) is the left edge of the first bin, and edges(end) is the right edge of the last bin.

The value  $X(i)$  is in the kth bin if edges(k)  $\leq X(i)$  < edges(k+1). The last bin also includes the right bin edge, so that it contains  $X(i)$  if edges (end-1)  $\leq X(i) \leq$ edges(end).

For datetime and duration data, edges must be a datetime or duration vector in monotonically increasing order.

```
Data Types: single | double | int8 | int16 | int32 | int64 | uint8 | uint16 |
uint32 | uint64 | logical | datetime | duration
```
### **Categories** — Categories included in histogram

cell array of character vectors | categorical vector

Note: This option only applies to categorical histograms.

Categories included in histogram, specified as a cell array of character vectors or categorical vector.

- If you specify an input categorical array C, then by default, histogram plots a bar for each category in C. In that case, use Categories to specify a unique subset of the categories instead.
- If you specify bin counts, then Categories specifies the associated category names for the histogram.

Example:  $h = histogram(C, { 'Large', 'Small' } )$  plots only the categorical data in the categories 'Large' and 'Small'.

Example: histogram('Categories',{'Yes','No','Maybe'},'BinCounts',[22 18 3]) plots a histogram that has three categories with the associated bin counts.

Example: h.Categories queries the categories that are in histogram object h.

Data Types: cell | categorical

#### **counts** — Bin counts

vector

Bin counts, specified as a vector. Use this input to pass bin counts to histogram when the bin counts calculation is performed separately and you do not want histogram to do any data binning.

The length of counts must be equal to the number of bins.

- For numeric histograms, the number of bins is length(edges)-1.
- For categorical histograms, the number of bins is equal to the number of categories.

```
Example: histogram('BinEdges',-2:2,'BinCounts',[5 8 15 9])
```

```
Example: histogram('Categories',{'Yes','No','Maybe'},'BinCounts',[22
18 3])
```
### **ax** — Axes object

axes object

Axes object. If you do not specify an axes, then the histogram function uses the current axes (gca).

## Name-Value Pair Arguments

Specify optional comma-separated pairs of Name, Value arguments. Name is the argument name and Value is the corresponding value. Name must appear inside single quotes (' '). You can specify several name and value pair arguments in any order as Name1,Value1,...,NameN,ValueN.

```
Example: histogram(X,'BinWidth',5)
```
The histogram properties listed here are only a subset. For a complete list, see Histogram Properties.

# **'BarWidth'** — Relative width of categorical bars

0.9 (default) | scalar in range [0,1]

Note: This option only applies to histograms of categorical data.

Relative width of categorical bars, specified as a scalar value in the range [0,1]. Use this property to control the separation of categorical bars within the histogram. The default value is 0.9, which means that the bar width is 90% of the space from the previous bar to the next bar, with 5% of that space on each side.

If you set this property to 1, then adjacent bars touch.

Example: 0.5

Data Types: single | double | int8 | int16 | int32 | int64 | uint8 | uint16 | uint32 | uint64

### **'BinLimits'** — Bin limits

two-element vector

Bin limits, specified as a two-element vector, [bmin,bmax]. This option plots a histogram using the values in the input array, X, that fall between bmin and bmax inclusive. That is,  $X(X)$ =bmin &  $X$ <=bmax).

This option does not apply to histograms of categorical data.

Example: histogram(X,'BinLimits',[1,10]) plots a histogram using only the values in X that are between 1 and 10 inclusive.

### **'BinLimitsMode'** — Selection mode for bin limits

'auto' (default) | 'manual'

Selection mode for bin limits, specified as 'auto' or 'manual'. The default value is 'auto', so that the bin limits automatically adjust to the data.

If you explicitly specify either BinLimits or BinEdges, then BinLimitsMode is automatically set to 'manual'. In that case, specify BinLimitsMode as 'auto' to rescale the bin limits to the data.

This option does not apply to histograms of categorical data.

#### **'BinMethod'** — Binning algorithm

```
'auto' (default) | 'scott' | 'fd' | 'integers' | 'sturges' | 'sqrt' | ...
```
Binning algorithm, specified as one of the values in this table.

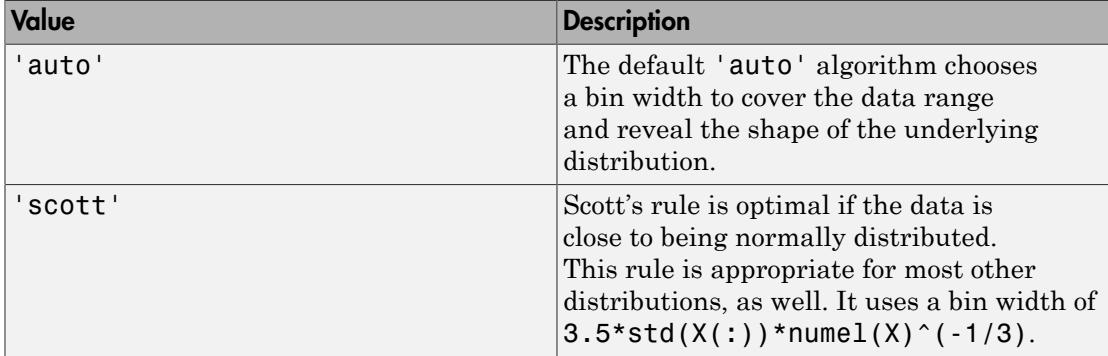

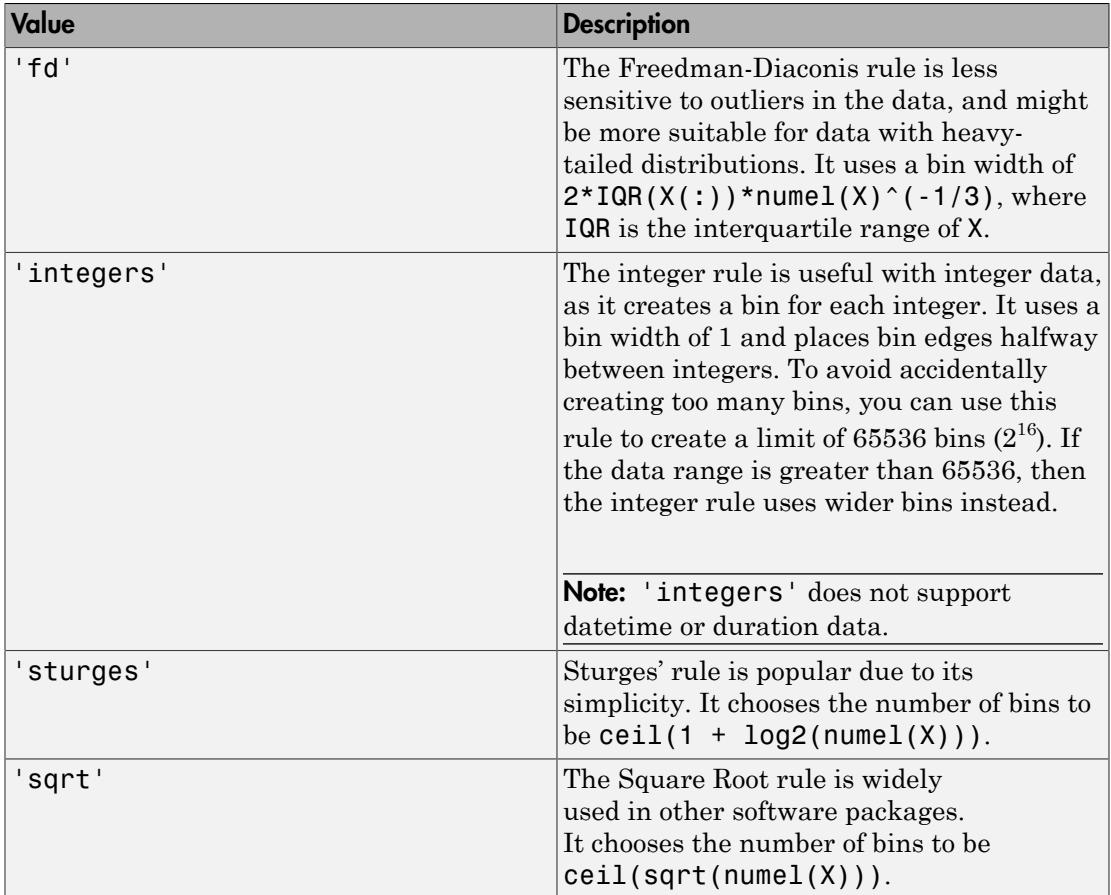

For datetime data, the bin method can be one of these units of time:

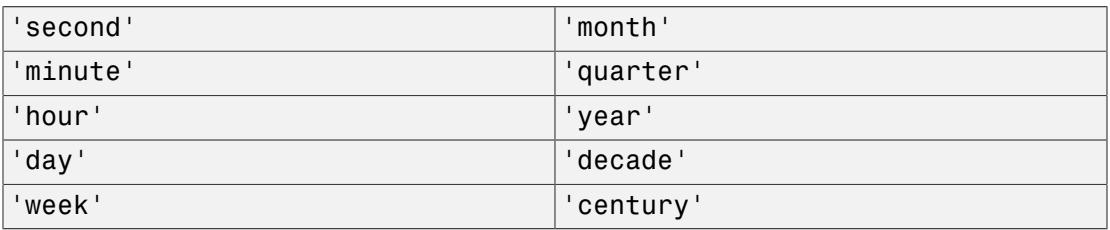

For duration data, the bin method can be one of these units of time:

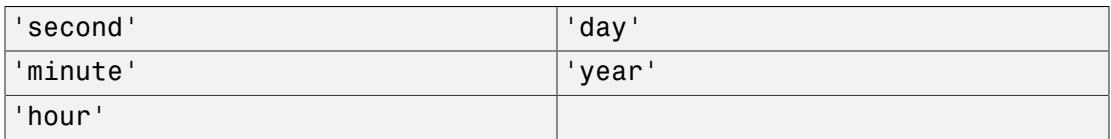

This option does not apply to histograms of categorical data.

Note: If you set the BinLimits, NumBins, BinEdges, or BinWidth property, then the BinMethod property is set to 'manual'.

Example: histogram(X,'BinMethod','integers') creates a histogram with the bins centered on integers.

### **'BinWidth'** — Width of bins

scalar

Width of bins, specified as a scalar. When you specify BinWidth, then histogram can use a maximum of 65,536 bins (or  $2^{16}$ ). If instead the specified bin width requires more bins, then histogram uses a larger bin width corresponding to the maximum number of bins.

For datetime and duration data, the value of 'BinWidth' can be a scalar duration or calendar duration.

This option does not apply to histograms of categorical data.

Example: histogram(X,'BinWidth',5) uses bins with a width of 5.

# **'DisplayOrder'** — Category display order

'data' (default) | 'ascend' | 'descend'

Category display order, specified as 'ascend', 'descend', or 'data'. With 'ascend' or 'descend', the histogram displays with increasing or decreasing bar heights. The default 'data' value uses the category order in the input data, C.

This option only works with categorical data.

```
'DisplayStyle' — Histogram display style
'bar' (default) | 'stairs'
```
Histogram display style, specified as either 'bar' or 'stairs'. Specify 'stairs' to display a stairstep plot, which displays the outline of the histogram without filling the interior.

The default value of 'bar' displays a histogram bar plot.

Example: histogram(X,'DisplayStyle','stairs') plots the outline of the histogram.

#### **'EdgeAlpha'** — Transparency of histogram bar edges

1 (default) | scalar value between 0 and 1 inclusive

Transparency of histogram bar edges, specified as a scalar value between 0 and 1 inclusive. A value of 1 means fully opaque and 0 means completely transparent (invisible).

Example: histogram(X, 'EdgeAlpha', 0.5) creates a histogram plot with semitransparent bar edges.

### **'EdgeColor'** — Histogram edge color

[0 0 0] or black (default) | 'none' | 'auto' | RGB triplet or color name

Histogram edge color, specified as one of these values:

- 'none' Edges are not drawn.
- 'auto' Color of each edge is chosen automatically.
- RGB triplet or a color name Edges use the specified color.

An RGB triplet is a three-element row vector whose elements specify the intensities of the red, green, and blue components of the color. The intensities must be in the range [0,1]; for example, [0.4 0.6 0.7]. This table lists the long and short color name options and the equivalent RGB triplet values.

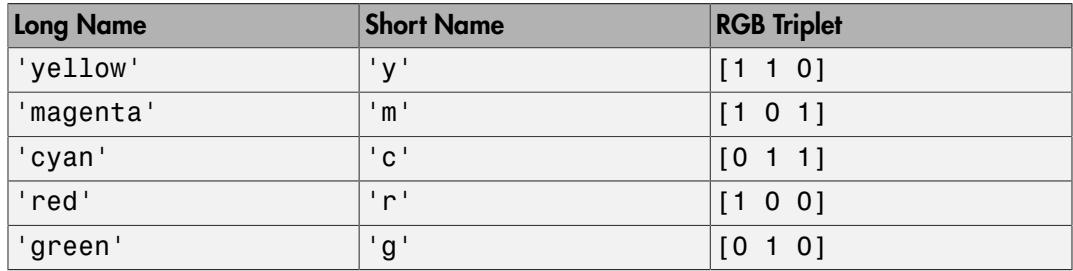

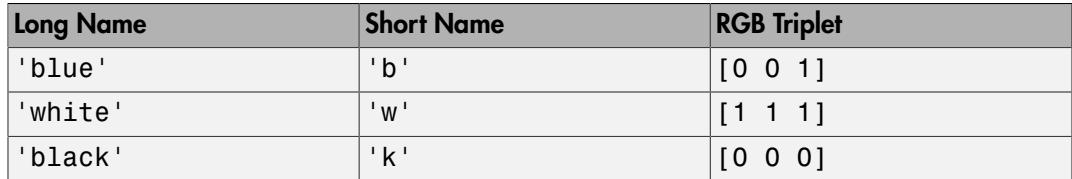

Example: histogram(X,'EdgeColor','r') creates a histogram plot with red bar edges.

### **'FaceAlpha'** — Transparency of histogram bars

0.6 (default) | scalar value between 0 and 1 inclusive

Transparency of histogram bars, specified as a scalar value between 0 and 1 inclusive. histogram uses the same transparency for all the bars of the histogram. A value of 1 means fully opaque and 0 means completely transparent (invisible).

Example: histogram(X,'FaceAlpha',1) creates a histogram plot with fully opaque bars.

### **'FaceColor'** — Histogram bar color

'auto' (default) | 'none' | RGB triplet or color name

Histogram bar color, specified as one of these values:

- 'none' Bars are not filled.
- 'auto' Histogram bar color is chosen automatically (default).
- RGB triplet or a color name Bars are filled with the specified color.

An RGB triplet is a three-element row vector whose elements specify the intensities of the red, green, and blue components of the color. The intensities must be in the range [0,1]; for example, [0.4 0.6 0.7]. This table lists the long and short color name options and the equivalent RGB triplet values.

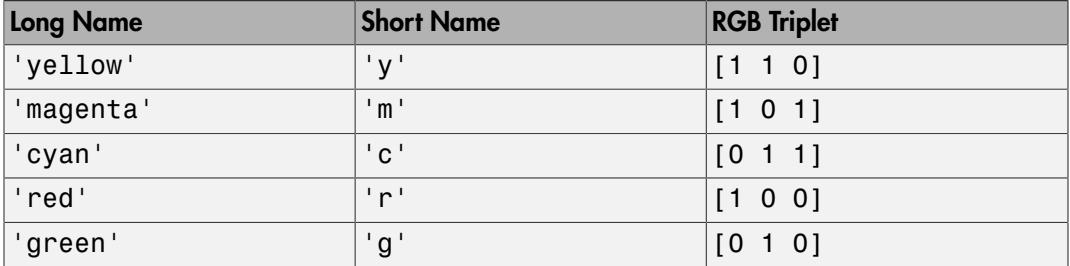

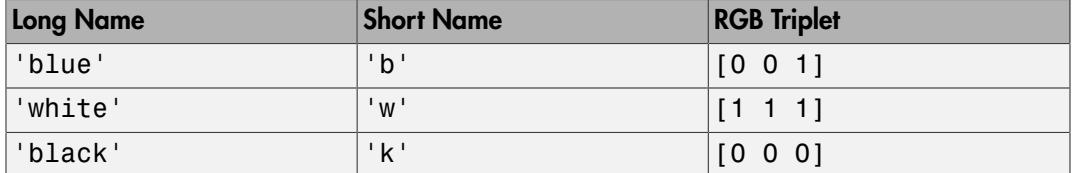

If you specify DisplayStyle as 'stairs', then histogram does not use the FaceColor property.

Example: histogram(X,'FaceColor','g') creates a histogram plot with green bars.

```
'LineStyle' — Line style
'-' (default) | '--' | ':' | '-.' | 'none'
```
Line style, specified as one of the line styles listed in this table.

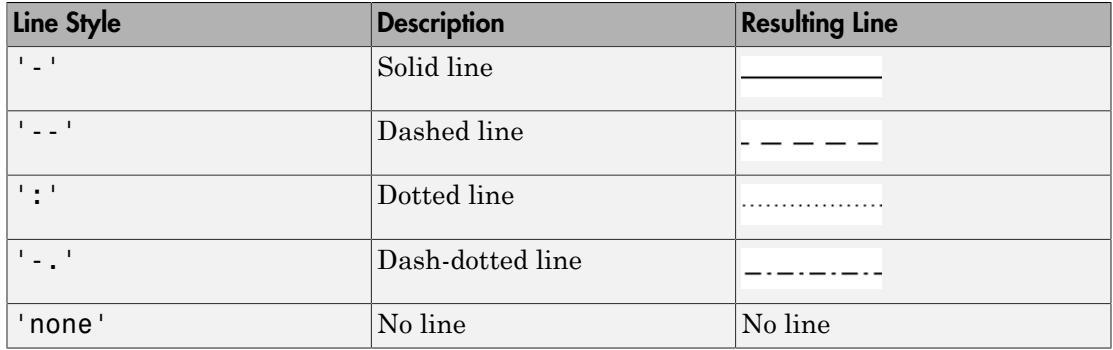

### **'LineWidth'** — Width of bar outlines

```
0.5 (default) | positive value
```
Width of bar outlines, specified as a positive value in point units. One point equals  $1/72$ inch.

Example: 1.5

```
Data Types: single | double | int8 | int16 | int32 | int64 | uint8 | uint16 |
uint32 | uint64
```
#### **'Normalization'** — Type of normalization

```
'count' (default) | 'probability' | 'countdensity' | 'pdf' | 'cumcount' |
'cdf'
```
Type of normalization, specified as one of the values in this table. For each bin i:

- $v_i$  is the bin value.
- $\cdot$   $\cdot$   $\cdot$  *c<sub>i</sub>* is the number of elements in the bin.
- $\cdot$  *w<sub>i</sub>* is the width of the bin.
- *N* is the number of elements in the input data. This value can be greater than the binned data if the data contains NaN, NaT, or <undefined> values, or if some of the data lies outside the bin limits. **Solution** the values in this table. For each bin i:<br>  $v_i$  is the bin value.<br>  $c_i$  is the number of elements in the bin.<br>
W<sub>i</sub> is the width of the bin.<br>
N is the number of elements in the input data. This value can be gre

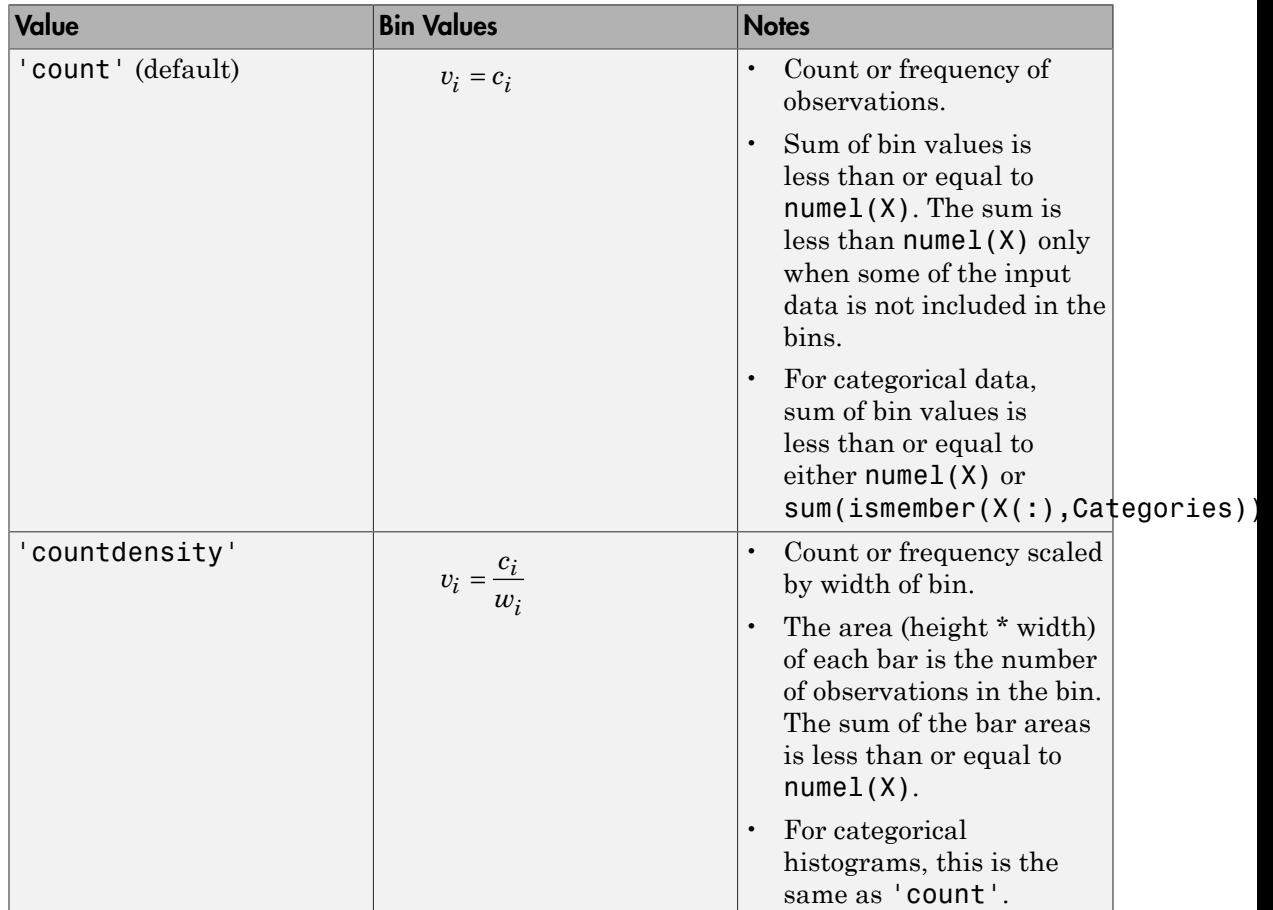

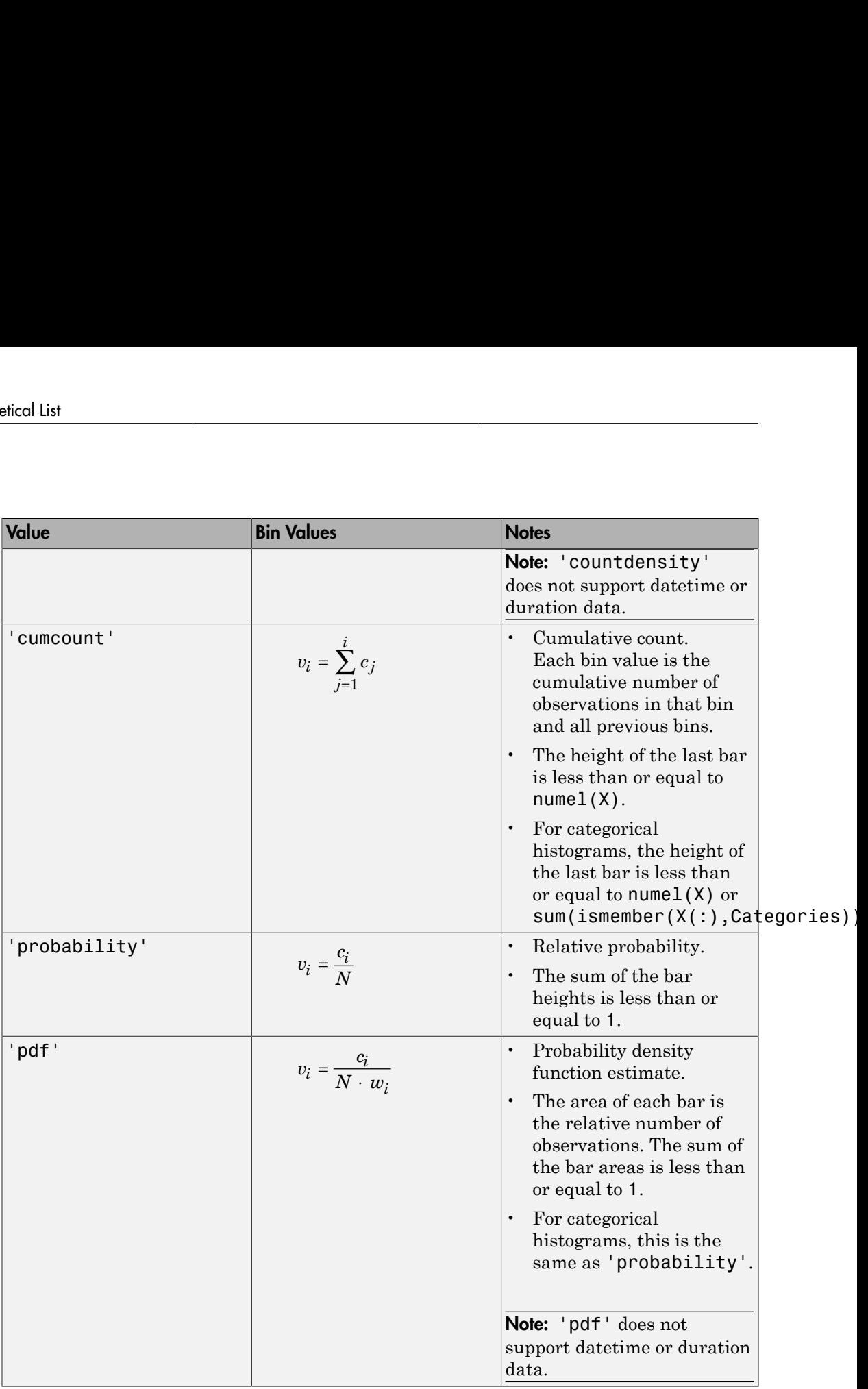

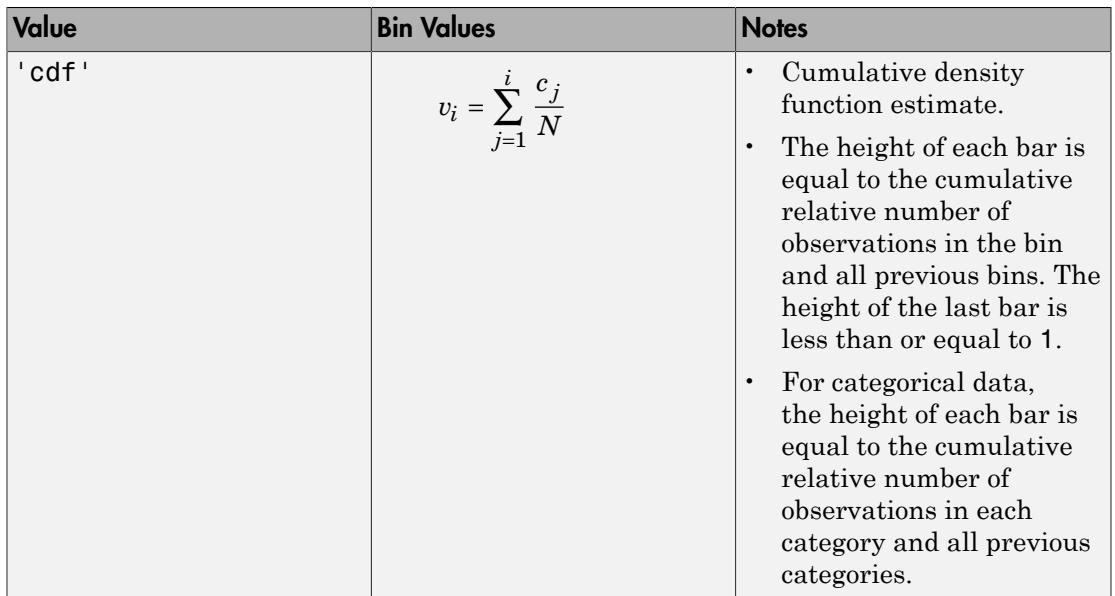

Example: histogram(X,'Normalization','pdf') plots an estimate of the probability density function for X.

### **'NumDisplayBins'** — Number of categories to display

scalar

Number of categories to display, specified as a scalar. You can change the ordering of categories displayed in the histogram using the 'DisplayOrder' option.

This option only works with categorical data.

```
'Orientation' — Orientation of bars
```

```
'vertical' (default) | 'horizontal'
```
Orientation of bars, specified as 'vertical' or 'horizontal'.

```
Example: histogram(X,'Orientation','horizontal') creates a histogram plot
with horizontal bars.
```
**'ShowOthers'** — Toggle summary display of data belonging to undisplayed categories 'off' (default) | 'on'

Toggle summary display of data belonging to undisplayed categories, specified as 'off' or 'on'. Set this option to 'on' to display an additional bar in the histogram with the name 'Others'. This extra bar counts all elements that do not belong to categories displayed in the histogram.

You can change the number of categories displayed in the histogram, as well as their order, using the 'NumDisplayBins' and 'DisplayOrder' options.

This option only works with categorical data.

# Output Arguments

### **h** — Histogram

object

Histogram, returned as an object. For more information, see histogram.

# Tips

• Histogram plots created using histogram have a context menu in plot edit mode that enables interactive manipulations in the figure window. For example, you can use the context menu to interactively change the number of bins, align multiple histograms, or change the display order.

# Extended Capabilities

# Tall Arrays

Calculate with arrays that have more rows than fit in memory.

# Tall Arrays

This function supports tall arrays with the limitations:

- Some input options are not supported. The allowed options are:
	- 'BinWidth'
- 'BinLimits'
- 'Normalization'
- 'DisplayStyle'
- 'BinMethod' The 'auto' and 'scott' bin methods are the same. The 'fd' bin method is not supported.
- 'EdgeAlpha'
- 'EdgeColor'
- 'FaceAlpha'
- 'FaceColor'
- 'LineStyle'
- 'LineWidth'
- 'Orientation'
- Additionally, there is a cap on the maximum number of bars. The default maximum is 100.
- The morebins and fewerbins methods are not supported.
- Editing properties of the histogram object that require recomputing the bins is not supported.

For more information, see "Tall Arrays".

# See Also

# See Also

discretize | fewerbins | histcounts | histcounts2 | histogram2 | morebins

# **Topics**

"Plot Categorical Data" "Control Categorical Histogram Display" histogram "Replace Discouraged Instances of hist and histc"

## Introduced in R2014b

# histogram

Histogram bar plot for numeric data

# **Description**

Histograms are a type of bar plot for numeric data that group the data into bins. After you create a histogram object, you can modify aspects of the histogram by changing its property values. This is particularly useful for quickly modifying the properties of the bins or changing the display.

# Create Object

Specify an output argument with the histogram function to create a histogram object.

# **Properties**

Histogram Properties Control histogram appearance and behavior

# Object Functions

morebins **Increase number of histogram bins** fewerbins Decrease number of histogram bins

# Examples

## Adjust Properties of Histogram Object

This example creates a histogram object, and then shows how to adjust the properties of the histogram to affect the output display.

Create a histogram for all of the prime numbers less than 10,000,000. Specify an output argument to return the histogram object, h.

```
x = primes(1e7);h = histogram(x)h =
```

```
 Histogram with properties:
            Data: [1×664579 double]
          Values: [1×100 double]
         NumBins: 100
        BinEdges: [1×101 double]
        BinWidth: 100000
       BinLimits: [0 10000000]
   Normalization: 'count'
       FaceColor: 'auto'
       EdgeColor: [0 0 0]
```
Show all properties

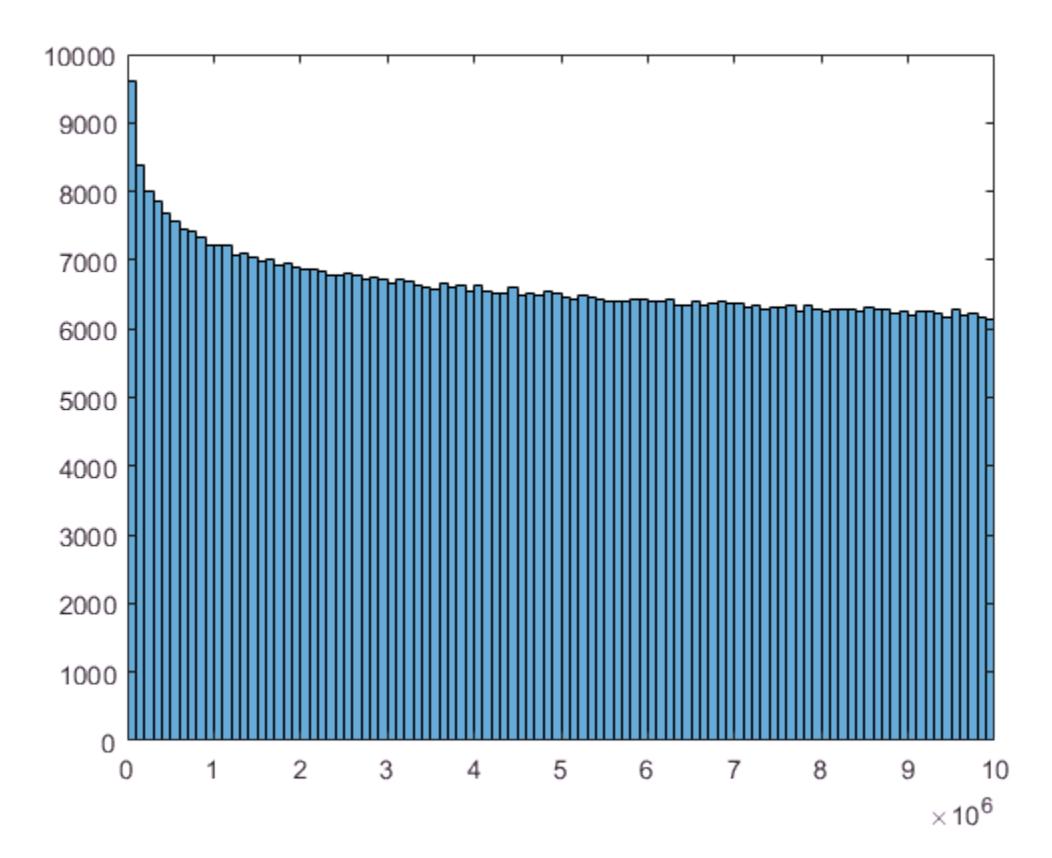

Change the normalization of the histogram by setting the Normalization property to 'probability'.

h.Normalization = 'probability';

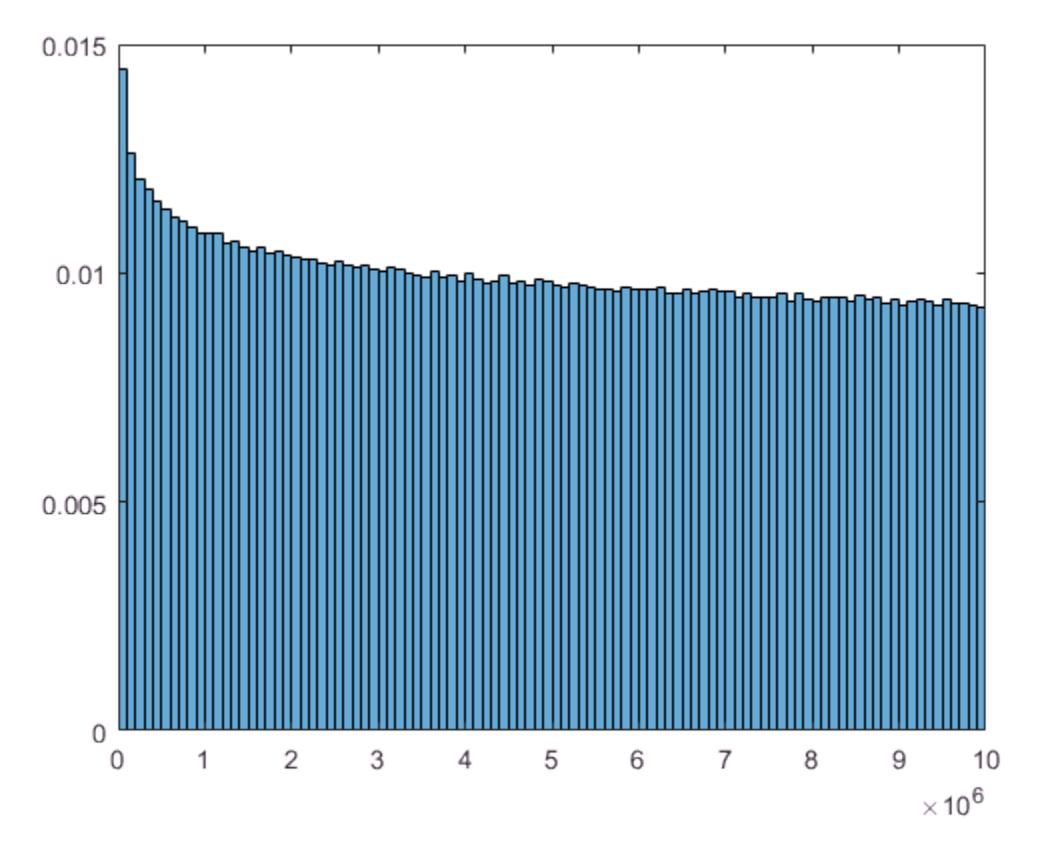

Use horizontal bars for the histogram.

h.Orientation = 'horizontal';

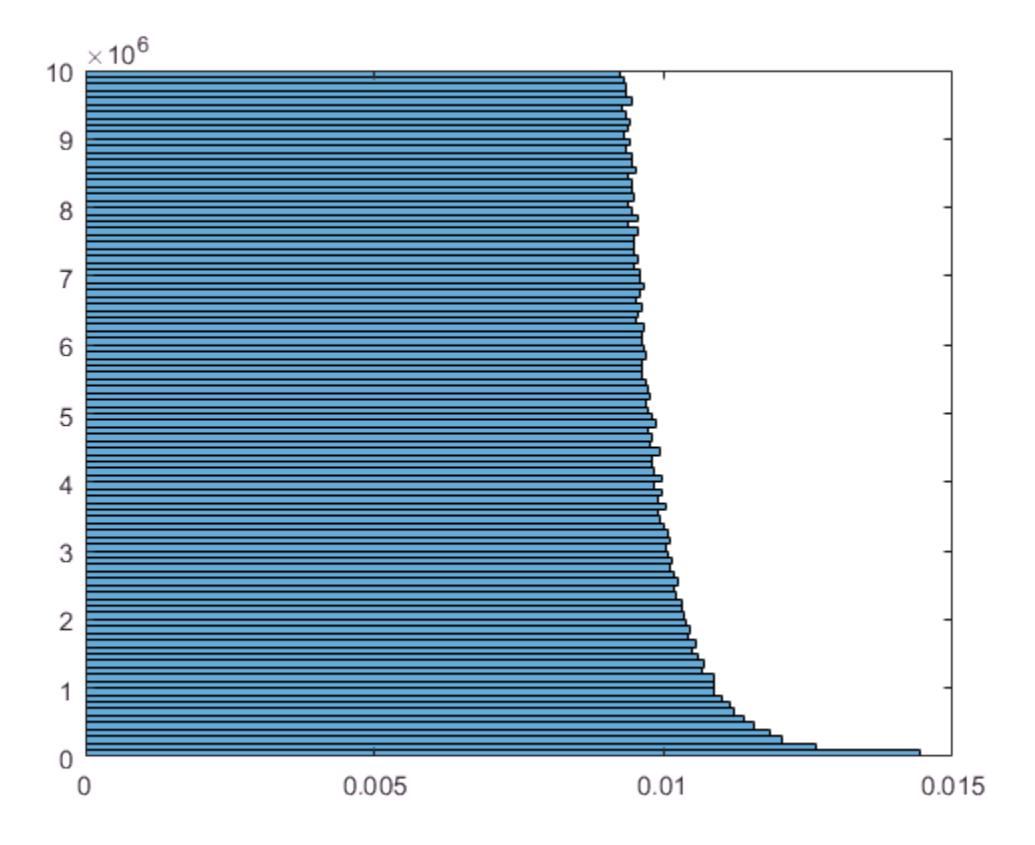

Zoom in to a specific range of bins. When you set BinLimits, the BinLimitsMode automatically changes to 'manual'.

 $h.BinLimits = [1e6,2e6];$ 

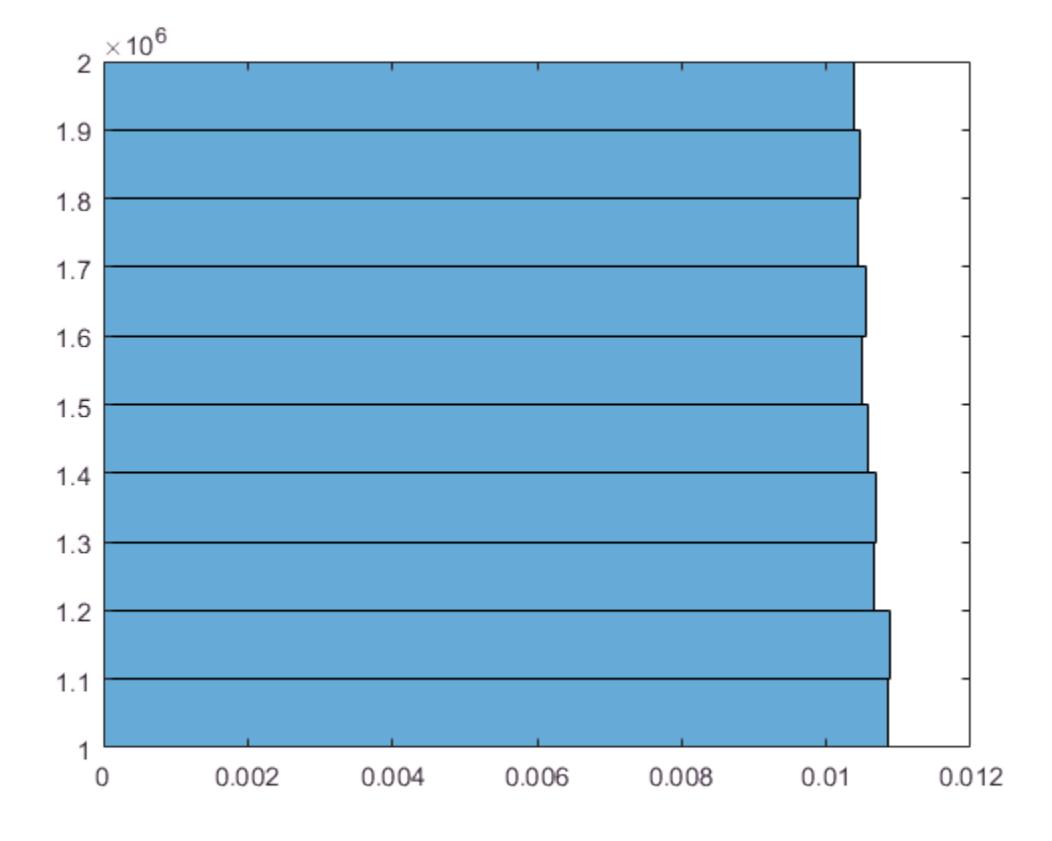

Zoom back out to the original bin scaling by switching BinLimitsMode back to 'auto'. h.BinLimitsMode = 'auto';

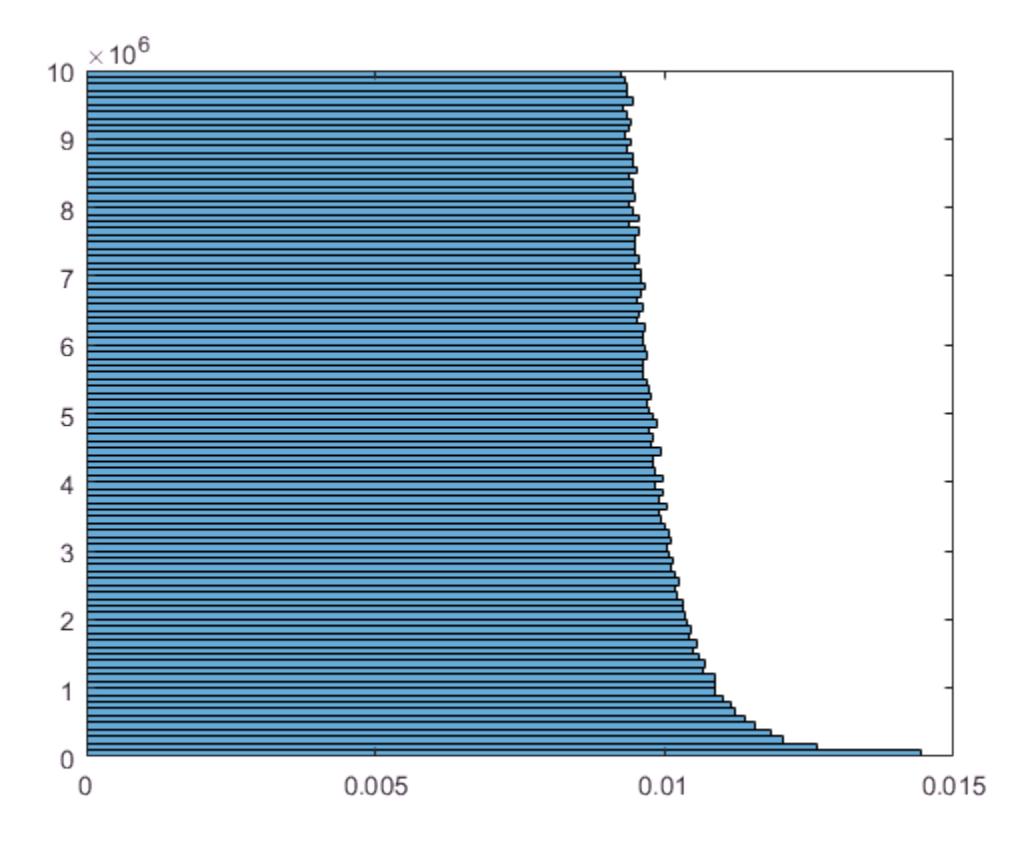

Change the number of bins in the histogram.

 $h.NumBins = 200;$ 

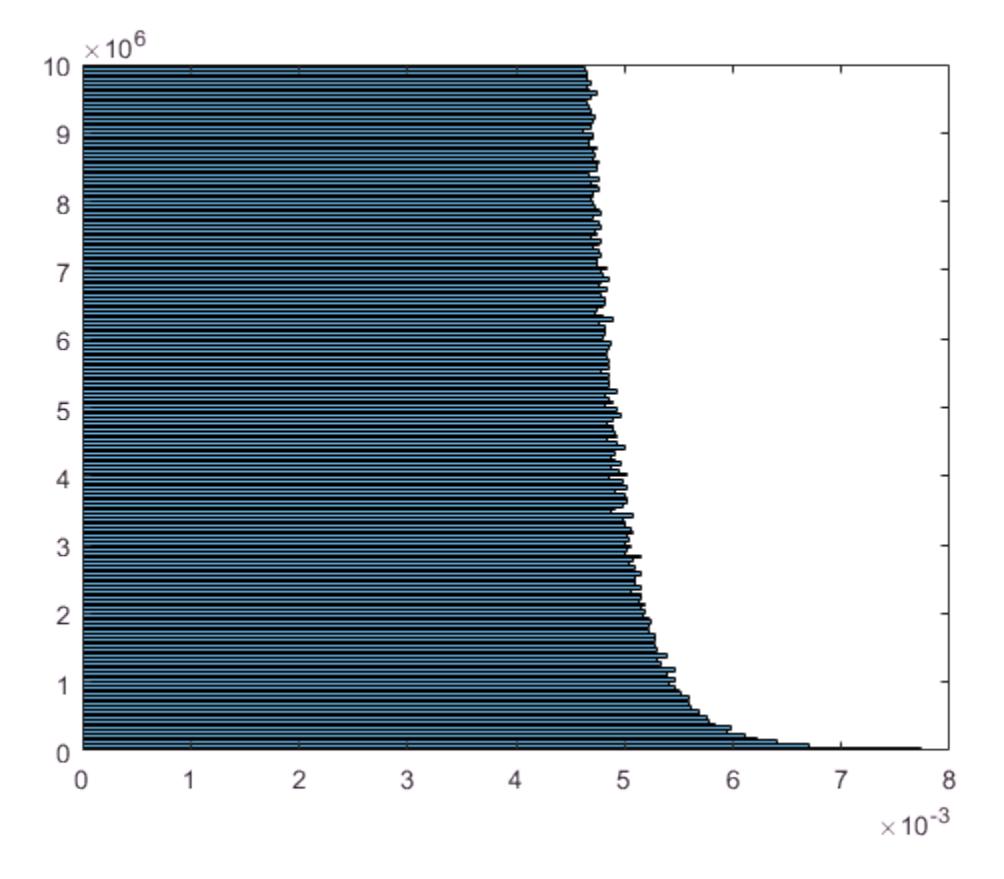

Create a vertical stair histogram.

h.Orientation = 'vertical'; h.DisplayStyle = 'stairs';

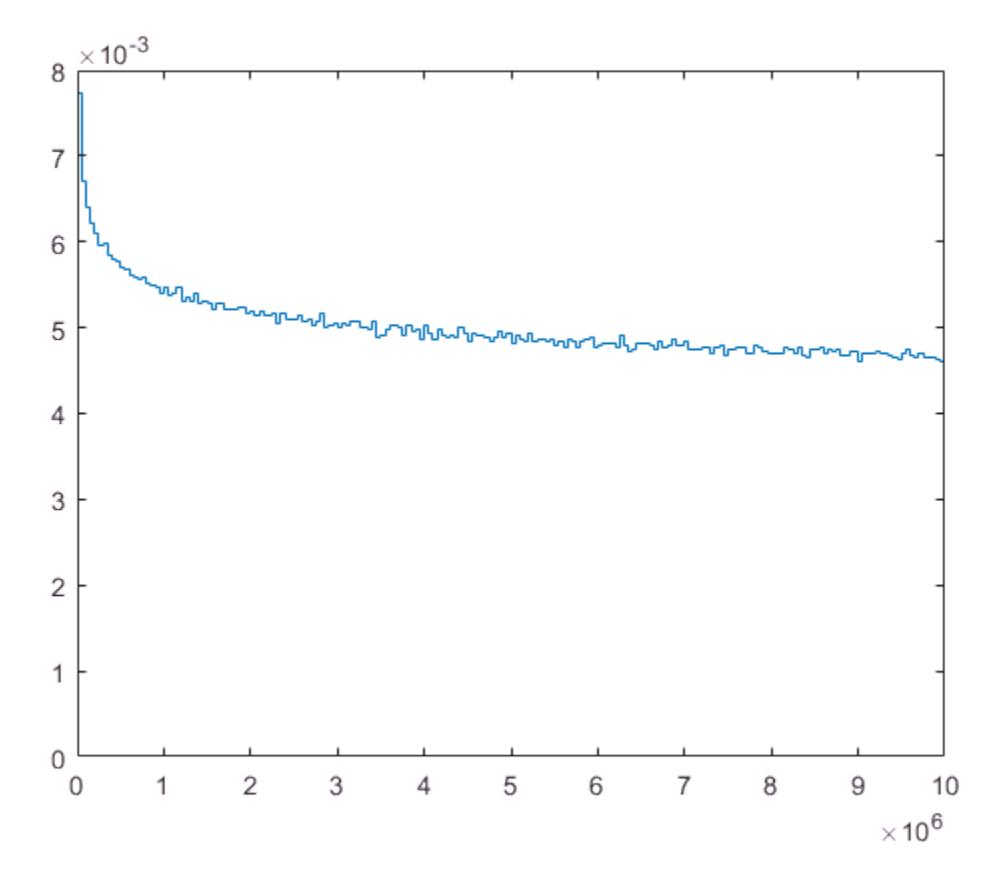

## Saving and Loading Histogram Objects

Use the savefig function to save a histogram figure.

```
y = histogram(randn(10));
savefig('histogram.fig');
clear all
close all
```
Use openfig to load the histogram figure back into MATLAB. openfig also returns a handle to the figure, h.

```
h = openfig('histogram.fig');
```
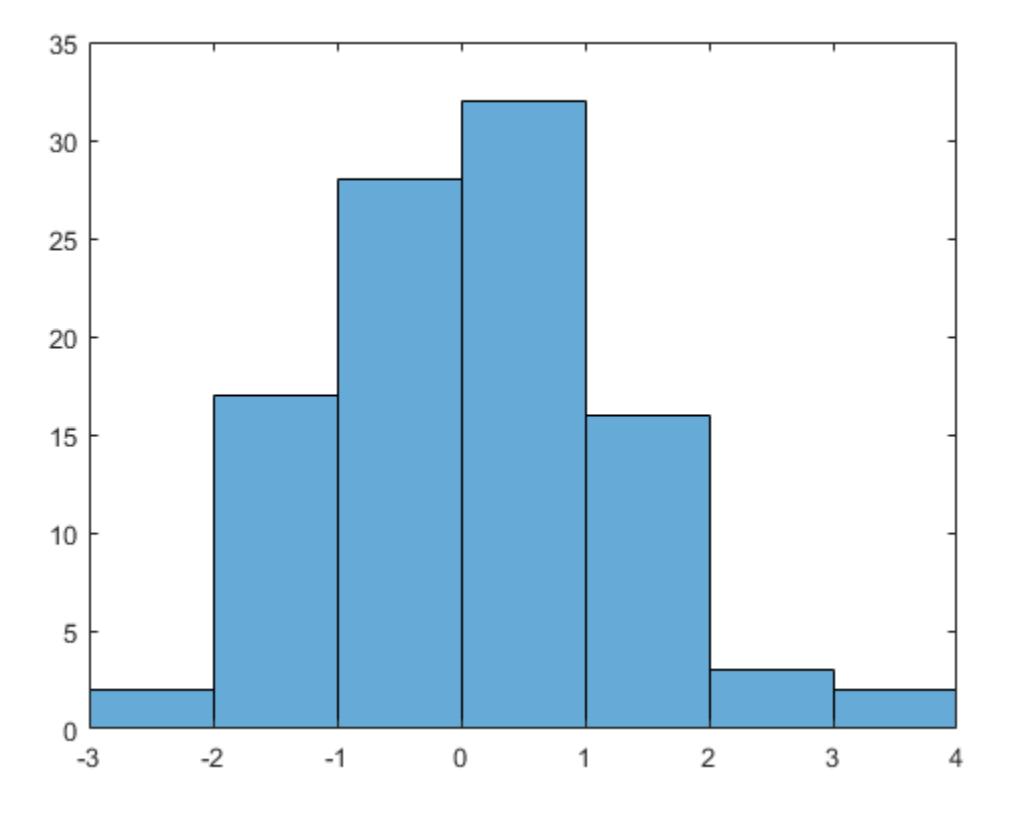

Use the findobj function to locate the correct object handle from the figure handle. This allows you to continue manipulating the original histogram object used to generate the figure.

```
y = findobj(h, 'type', 'histogram')
y = Histogram with properties:
             Data: [10×10 double]
            Values: [2 17 28 32 16 3 2]
           NumBins: 7
```

```
 BinEdges: [-3 -2 -1 0 1 2 3 4]
        BinWidth: 1
       BinLimits: [-3 4]
   Normalization: 'count'
       FaceColor: 'auto'
       EdgeColor: [0 0 0]
 Use GET to show all properties
```
# See Also

See Also histcounts | histogram

**Topics** Histogram Properties

Introduced in R2014b

# Histogram Properties

Control histogram appearance and behavior

# **Description**

Histogram properties control the appearance and behavior of the histogram. By changing property values, you can modify aspects of the histogram. Use dot notation to refer to a particular object and property:

```
h = histogram(randn(10,1));
c = h.BinWidth;h.BinWidth = 2;
```
## **Bins**

## **BarWidth** — Relative width of categorical bars

0.9 (default) | scalar in range [0,1]

**Note:** This option only applies to histograms of categorical data.

Relative width of categorical bars, specified as a scalar value in the range [0,1]. Use this property to control the separation of categorical bars within the histogram. The default value is 0.9, which means that the bar width is 90% of the space from the previous bar to the next bar, with 5% of that space on each side.

If you set this property to 1, then adjacent bars touch.

```
Example: 0.5
```

```
Data Types: single | double | int8 | int16 | int32 | int64 | uint8 | uint16 |
uint32 | uint64
```
### **BinCounts** — Bin counts

vector

Bin counts, specified as a vector. Use this input to pass bin counts to histogram when the bin counts calculation is performed separately and you do not want histogram to do any data binning.

The length of counts must be equal to the number of bins.

- For numeric histograms, the number of bins is length(edges)-1.
- For categorical histograms, the number of bins is equal to the number of categories.

Compared to the Values property, BinCounts is not normalized. If Normalization is 'count', then Values and BinCounts are equivalent.

```
Example: histogram('BinEdges',-2:2,'BinCounts',[5 8 15 9])
Example: histogram('Categories',{'Yes','No','Maybe'},'BinCounts',[22
18 3])
```
#### **BinCountsMode** — Selection mode for bin counts

'auto' (default) | 'manual'

Selection mode for bin counts, specified as 'auto' or 'manual'. The default value is 'auto', so that the bin counts are automatically computed from Data and BinEdges.

If you specify BinCounts, then BinCountsMode is automatically set to 'manual'. Similarly, if you specify Data, then BinCountsMode is automatically set to 'auto'.

### **BinEdges** — Edges of bins

numeric vector

Edges of bins, specified as a numeric vector. The first vector element specifies the left edge of the first bin. The last element specifies the right edge of the last bin. If you do not specify the bin edges, then histogram automatically determines the location of the bin edges.

This option does not apply to histograms of categorical data.

```
Data Types: single | double | int8 | int16 | int32 | int64 | uint8 | uint16 |
uint32 | uint64 | logical
```
### **BinLimits** — Bin limits

two-element vector

Bin limits, specified as a two-element vector, [bmin,bmax]. This option plots a histogram using the values in the input array, X, that fall between bmin and bmax inclusive. That is,  $X(X)$ =bmin &  $X$ <=bmax).

This option does not apply to histograms of categorical data.

Example: histogram(X,'BinLimits',[1,10]) plots a histogram using only the values in X that are between 1 and 10 inclusive.

### **BinLimitsMode** — Selection mode for bin limits

'auto' (default) | 'manual'

Selection mode for bin limits, specified as 'auto' or 'manual'. The default value is 'auto', so that the bin limits automatically adjust to the data.

If you explicitly specify either BinLimits or BinEdges, then BinLimitsMode is automatically set to 'manual'. In that case, specify BinLimitsMode as 'auto' to rescale the bin limits to the data.

This option does not apply to histograms of categorical data.

#### **BinMethod** — Binning algorithm

```
'auto' (default) | 'scott' | 'fd' | 'integers' | 'sturges' | 'sqrt' | ...
```
Binning algorithm, specified as one of the values in this table.

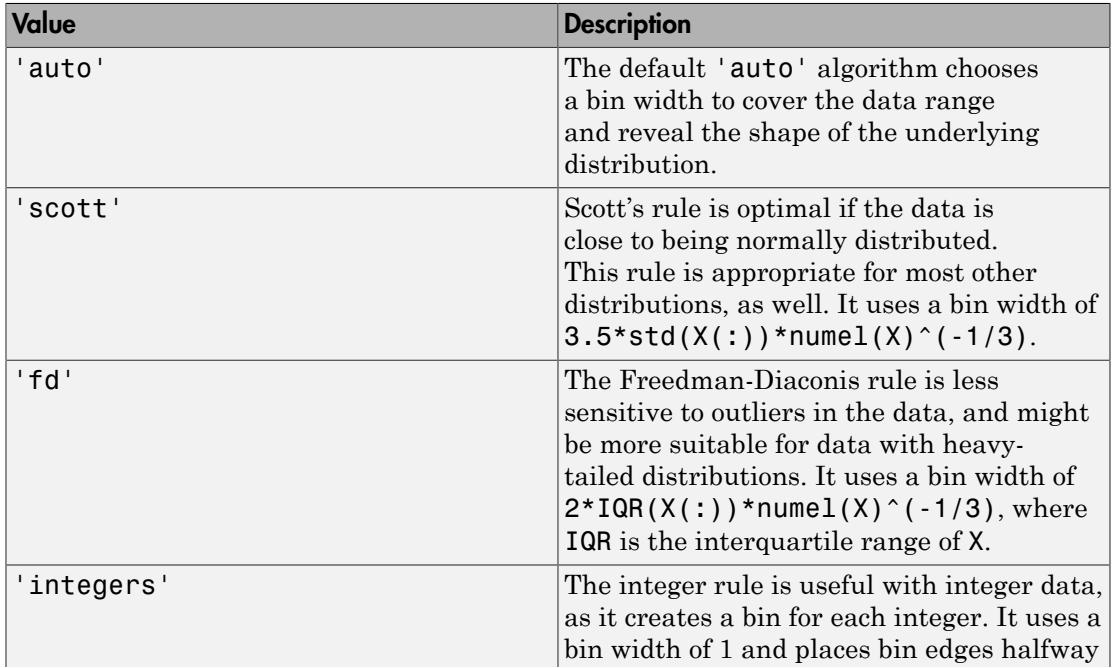

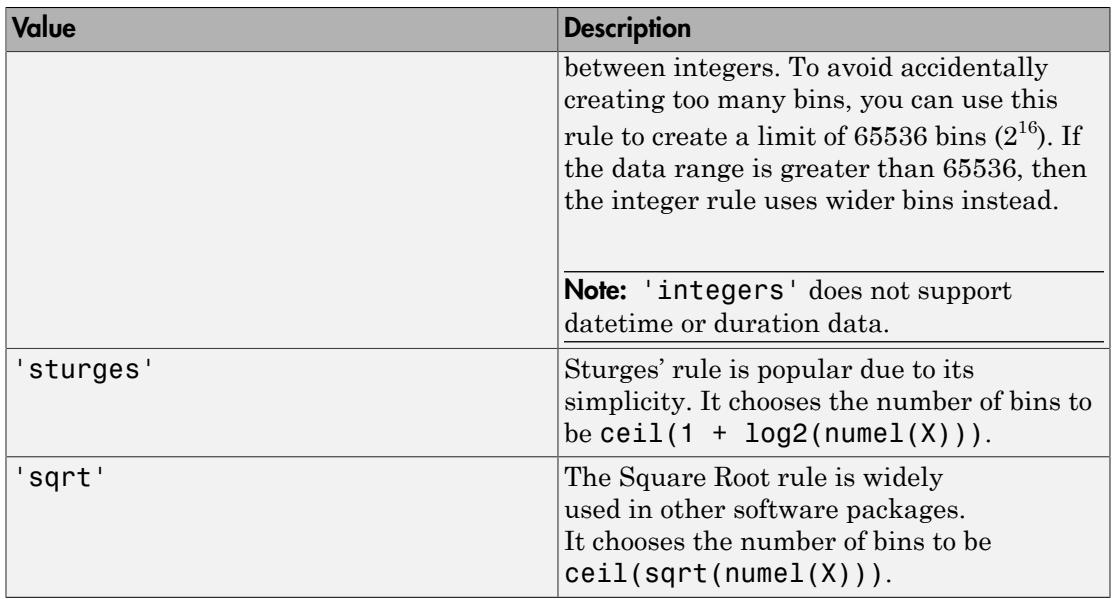

For datetime data, the bin method can be one of these units of time:

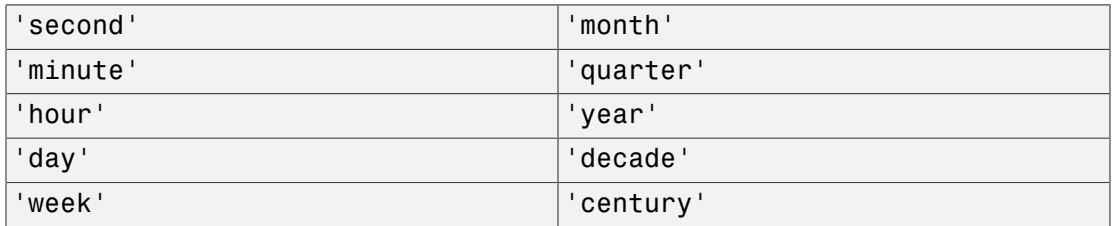

For duration data, the bin method can be one of these units of time:

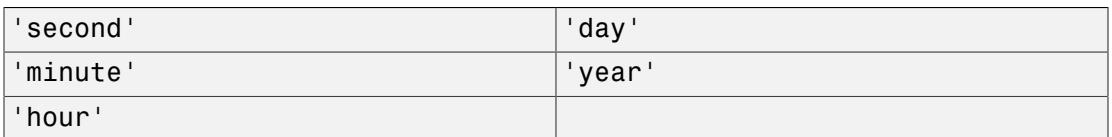

This option does not apply to histograms of categorical data.

Note: If you set the BinLimits, NumBins, BinEdges, or BinWidth property, then the BinMethod property is set to 'manual'.

Example: histogram(X,'BinMethod','integers') creates a histogram with the bins centered on integers.

## **BinWidth** — Width of bins

scalar

Width of bins, specified as a scalar. When you specify BinWidth, then histogram can use a maximum of 65,536 bins (or  $2^{16}$ ). If instead the specified bin width requires more bins, then histogram uses a larger bin width corresponding to the maximum number of bins.

For datetime and duration data, the value of 'BinWidth' can be a scalar duration or calendar duration.

This option does not apply to histograms of categorical data.

Example: histogram(X,'BinWidth',5) uses bins with a width of 5.

### **Categories** — Categories included in histogram

cell array of character vectors | categorical vector

**Note:** This option only applies to categorical histograms.

Categories included in histogram, specified as a cell array of character vectors or categorical vector.

- If you specify an input categorical array C, then by default, histogram plots a bar for each category in C. In that case, use Categories to specify a unique subset of the categories instead.
- If you specify bin counts, then Categories specifies the associated category names for the histogram.

Example:  $h = histogram(C, { 'Large', 'Small' } )$  plots only the categorical data in the categories 'Large' and 'Small'.

Example: histogram('Categories',{'Yes','No','Maybe'},'BinCounts',[22 18 3]) plots a histogram that has three categories with the associated bin counts.

Example: h.Categories queries the categories that are in histogram object h.

Data Types: cell | categorical
#### **DisplayOrder** — Category display order

'data' (default) | 'ascend' | 'descend'

Category display order, specified as 'ascend', 'descend', or 'data'. With 'ascend' or 'descend', the histogram displays with increasing or decreasing bar heights. The default 'data' value uses the category order in the input data, C.

This option only works with categorical data.

#### **EdgeAlpha** — Transparency of histogram bar edges

1 (default) | scalar value between 0 and 1 inclusive

Transparency of histogram bar edges, specified as a scalar value between 0 and 1 inclusive. A value of 1 means fully opaque and 0 means completely transparent (invisible).

Example: histogram(X, 'EdgeAlpha', 0.5) creates a histogram plot with semitransparent bar edges.

#### **EdgeColor** — Histogram edge color

[0 0 0] or black (default) | 'none' | 'auto' | RGB triplet or color name

Histogram edge color, specified as one of these values:

- 'none' Edges are not drawn.
- 'auto' The color of each edge is chosen automatically.
- RGB triplet or a color name Edges use the specified color.

An RGB triplet is a three-element row vector whose elements specify the intensities of the red, green, and blue components of the color. The intensities must be in the range [0,1]; for example, [0.4 0.6 0.7]. This table lists the long and short color name options and the equivalent RGB triplet values.

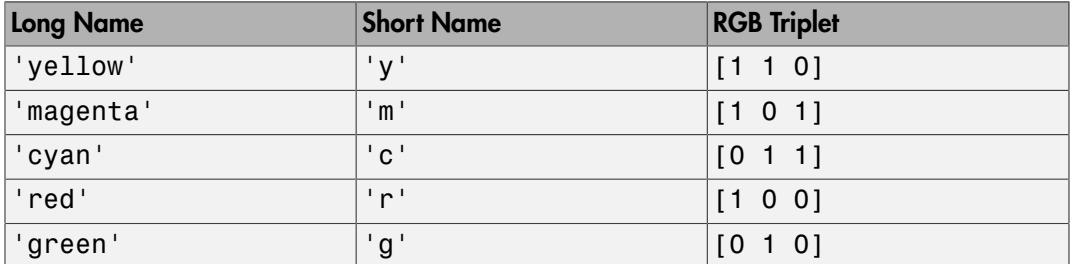

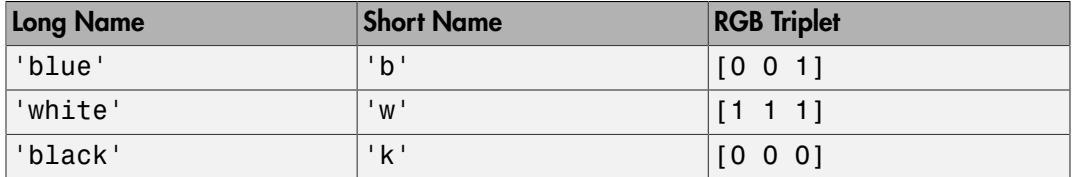

Example: histogram(X,'EdgeColor','r') creates a histogram plot with red bar edges.

#### **FaceAlpha** — Transparency of histogram bars

0.6 (default) | scalar value between 0 and 1 inclusive

Transparency of histogram bars, specified as a scalar value between 0 and 1 inclusive. histogram uses the same transparency for all the bars of the histogram. A value of 1 means fully opaque and 0 means completely transparent (invisible).

Example: histogram(X,'FaceAlpha',1) creates a histogram plot with fully opaque bars.

### **FaceColor** — Histogram bar color

'auto' (default) | 'none' | RGB triplet or color name

Histogram bar color, specified as one of these values:

- 'none' Bars are not filled.
- 'auto' The histogram bar color is chosen automatically (default).
- RGB triplet or a color name Bars are filled with the specified color.

An RGB triplet is a three-element row vector whose elements specify the intensities of the red, green, and blue components of the color. The intensities must be in the range [0,1]; for example, [0.4 0.6 0.7]. This table lists the long and short color name options and the equivalent RGB triplet values.

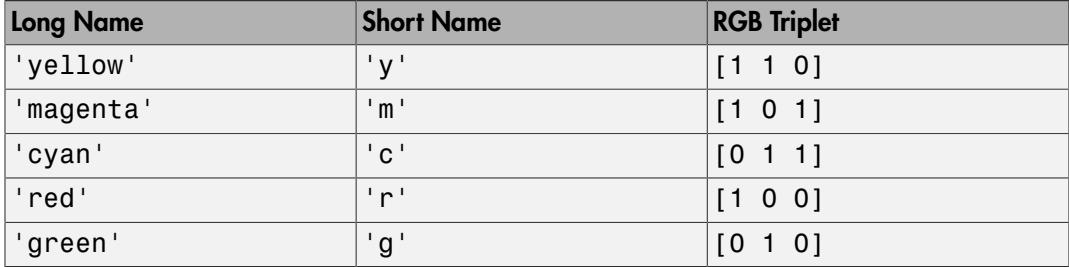

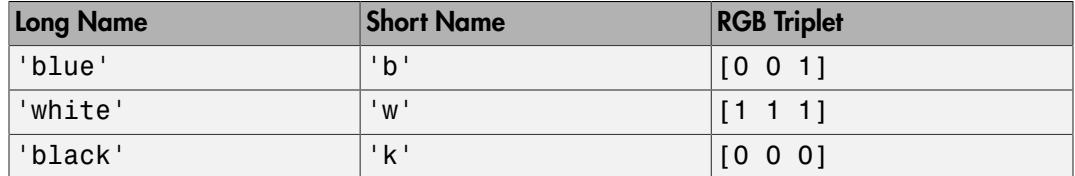

If you specify DisplayStyle as 'stairs', then histogram does not utilize the FaceColor property.

Example: histogram(X,'FaceColor','g') creates a histogram plot with green bars.

```
LineStyle — Line style
```
'-' (default) | '--' | ':' | '-.' | 'none'

Line style, specified as one of the line styles listed in this table.

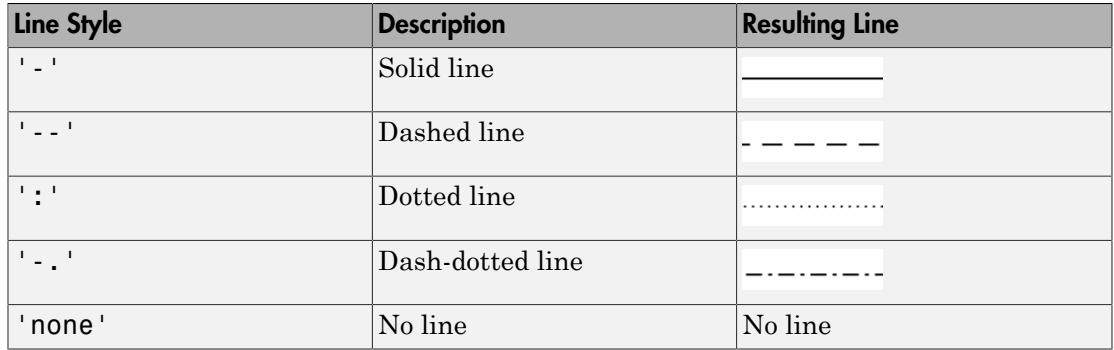

### **LineWidth** — Width of bar outlines

```
0.5 (default) | positive value
```
Width of bar outlines, specified as a positive value in point units. One point equals 1/72 inch.

Example: 1.5

```
Data Types: single | double | int8 | int16 | int32 | int64 | uint8 | uint16 |
uint32 | uint64
```
#### **Normalization** — Type of normalization

```
'count' (default) | 'probability' | 'countdensity' | 'pdf' | 'cumcount' |
'cdf'
```
Type of normalization, specified as one of the values in this table. For each bin i:

- $v_i$  is the bin value.
- $\cdot$   $\cdot$   $\cdot$  *c<sub>i</sub>* is the number of elements in the bin.
- $\cdot$  *w<sub>i</sub>* is the width of the bin.
- $\cdot$  *N* is the number of elements in the input data. This value can be greater than the binned data if the data contains NaN, NaT, or <undefined> values, or if some of the data lies outside the bin limits.

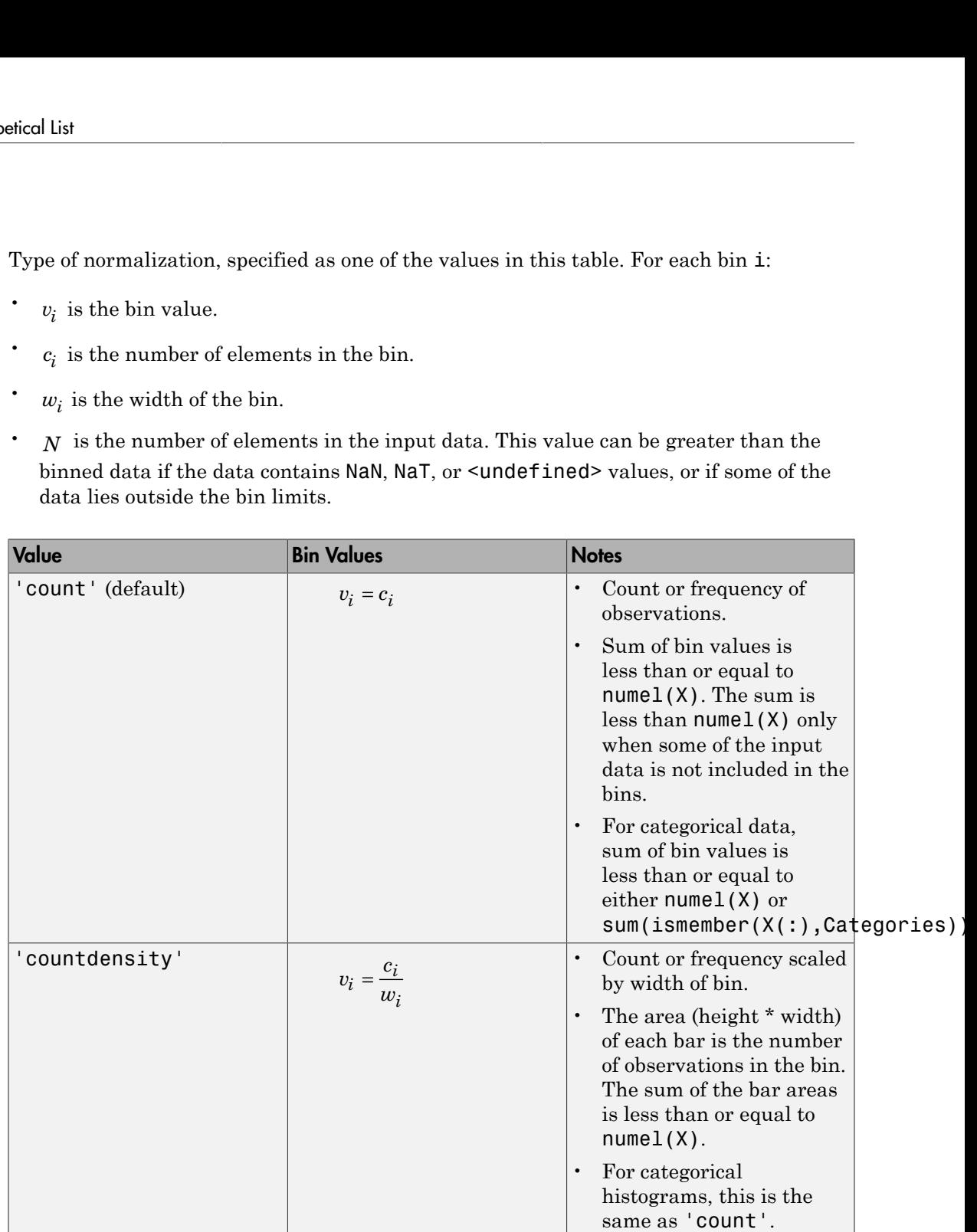

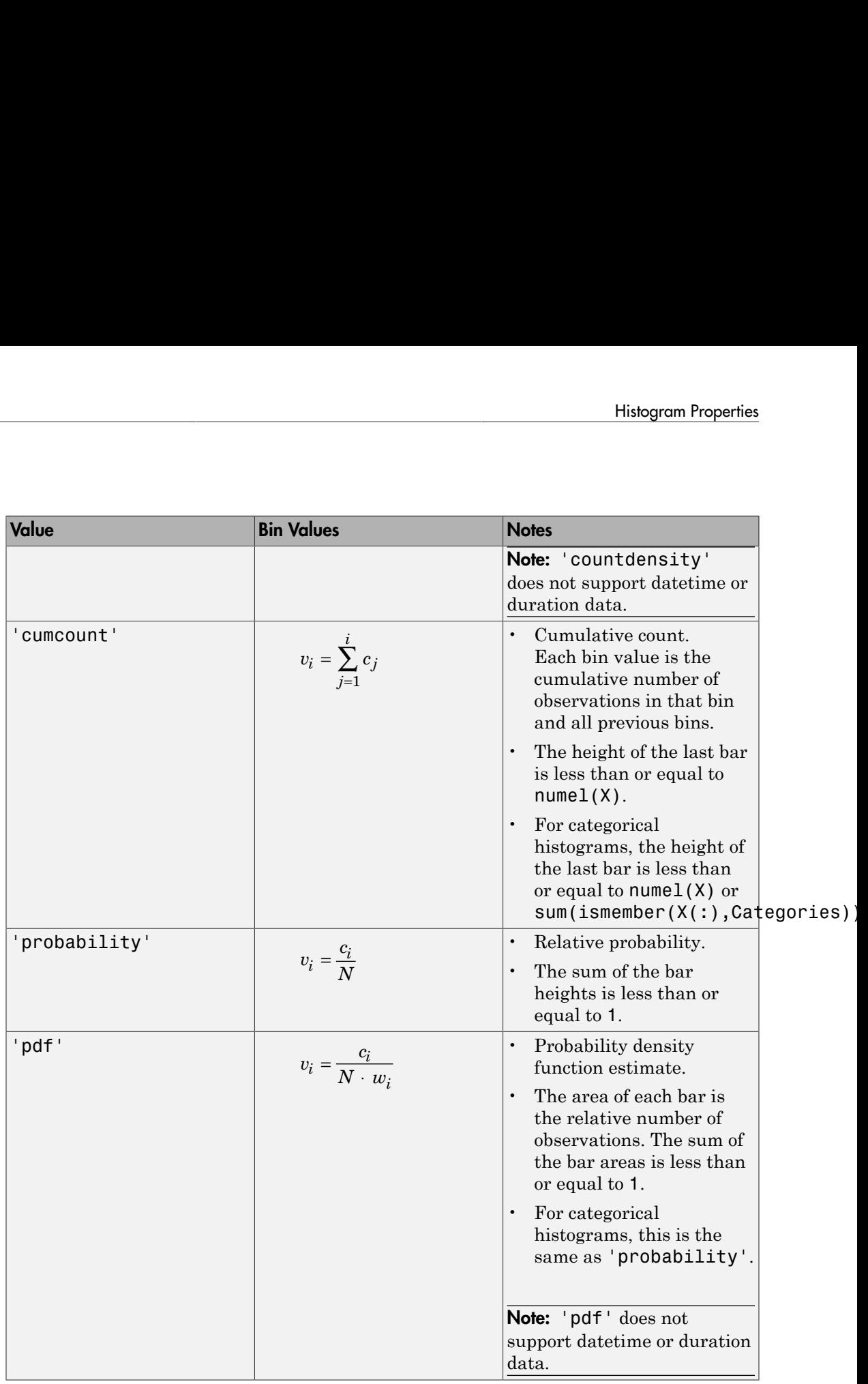

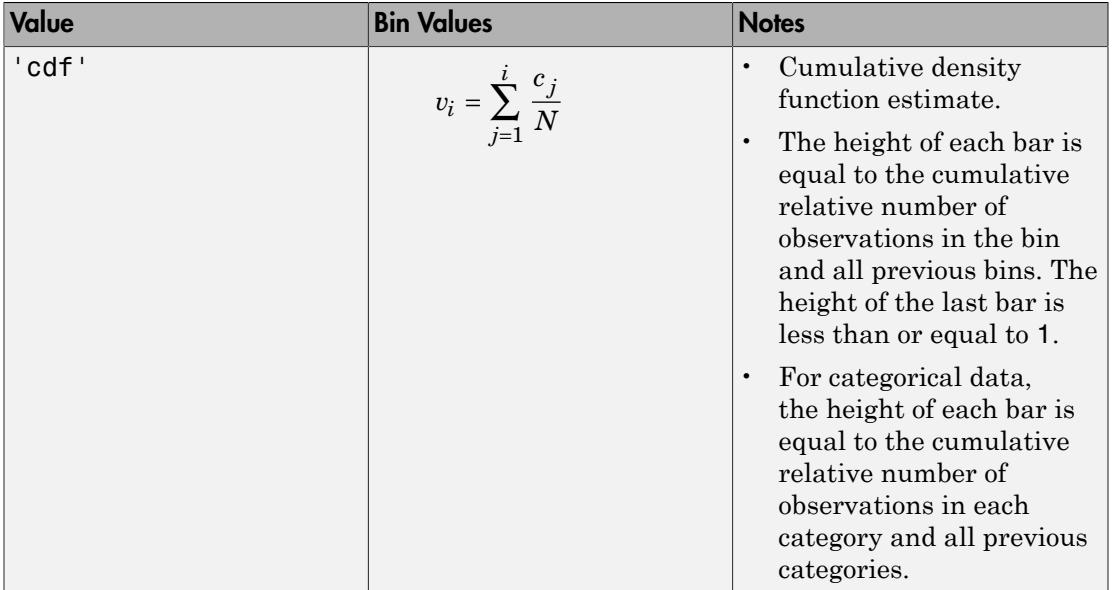

Example: histogram(X,'Normalization','pdf') plots an estimate of the probability density function for X.

## **NumBins** — Number of bins

positive integer

Number of bins, specified as a positive integer. If you do not specify NumBins, then histogram automatically calculates how many bins to use based on the values in Data.

This option does not apply to histograms of categorical data.

## **NumDisplayBins** — Number of categories to display

scalar

Number of categories to display, specified as a scalar. You can change the ordering of categories displayed in the histogram using the 'DisplayOrder' option.

This option only works with categorical data.

**ShowOthers** — Toggle summary display of data belonging to undisplayed categories 'off' (default) | 'on'

Toggle summary display of data belonging to undisplayed categories, specified as 'off' or 'on'. Set this option to 'on' to display an additional bar in the histogram with the name 'Others'. This extra bar counts all elements that do not belong to categories displayed in the histogram.

You can change the number of categories displayed in the histogram, as well as their order, using the 'NumDisplayBins' and 'DisplayOrder' options.

This option only works with categorical data.

# Data

#### **Data** — Data to distribute among bins

vector | matrix | multidimensional array | categorical array

Data to distribute among bins, specified as a vector, matrix, multidimensional array, or categorical array. If Data is not a vector, then histogram treats it as a single column vector, Data(:), and plots a single histogram.

histogram ignores all NaN and undefined categorical values. Similarly, histogram ignores Inf and -Inf values unless the bin edges explicitly specify Inf or -Inf as a bin edge.

If you change the values in the Data property of a histogram object, then the bin edges are not automatically updated. To recompute the bins, adjust a bin-related property such as BinMethod or NumBins. You can only specify categorical values for Data if the histogram object was originally created using categoricals.

```
Data Types: single | double | int8 | int16 | int32 | int64 | uint8 | uint16 |
uint32 | uint64 | logical | categorical
```
#### **Values** — Bin values

numeric vector

This property is read-only.

Bin values, returned as a numeric vector. If Normalization is 'count' (the default), then the kth element in Values specifies how many elements of Data fall in the kth bin interval (bin counts). The last bin includes values that are on *either* bin edge, but all other bins only include values that fall on the left edge.

Depending on the value of Normalization, the Values property can instead contain a normalized variant of the bin counts.

# Histogram Type

## **DisplayStyle** — Histogram display style

'bar' (default) | 'stairs'

Histogram display style, specified as either 'bar' or 'stairs'. Specify 'stairs' to display a stairstep plot, which displays the outline of the histogram without filling the interior.

The default value of 'bar' displays a histogram bar plot.

```
Example: histogram(X,'DisplayStyle','stairs') plots the outline of the
histogram.
```
#### **Orientation** — Orientation of bars

```
'vertical' (default) | 'horizontal'
```
### Orientation of bars, specified as 'vertical' or 'horizontal'.

Example: histogram(X,'Orientation','horizontal') creates a histogram plot with horizontal bars.

# **Visibility**

## **Visible** — State of visibility

'on' (default) | 'off'

State of visibility, specified as one of these values:

- 'on' Display the object.
- 'off' Hide the object without deleting it. You still can access the properties of an invisible object.

# **Identifiers**

## **Type** — Type of graphics object

'histogram' | 'categoricalhistogram'

This property is read-only.

Type of graphics object, returned as either 'histogram' or

'categoricalhistogram'. Use this property to find all objects of a given type within a plotting hierarchy, such as searching for the type using findobj.

#### **Tag** — Tag to associate with histogram

'' (default) | character vector

User-specified tag to associate with the object, specified as a character vector. Tags provide a way to identify graphics objects. Use this property to find all objects with a specific tag within a plotting hierarchy, for example, searching for the tag using findobj.

```
Example: 'January Data'
```
Data Types: char

#### **UserData** — Data to associate with the object

[] (default) | any MATLAB data

Data to associate with the object, specified as any MATLAB data, for example, a scalar, vector, matrix, cell array, character array, table, or structure. MATLAB does not use this data.

To associate multiple sets of data or to attach a field name to the data, use the getappdata and setappdata functions.

Example: 1:100

#### **DisplayName** — Text used by legend

variable name of Data or '' (default) | character vector

Text used by the legend, specified as a character vector. The text appears next to an icon of the histogram.

Example: 'Text Description'

For multiline text, create the character vector using sprintf with the new line character \n.

Example: sprintf('line one\nline two')

Alternatively, you can specify the legend text using the legend function.

• If you specify the text as an input argument to the legend function, then the legend uses the specified text and sets the DisplayName property to the same value.

- If you do not specify the text as an input argument to the legend function, then the legend uses the text in the DisplayName property. The default value of DisplayName is one of these values.
	- For numeric inputs, DisplayName is a character vector representing the variable name of the input data used to construct the histogram. If the input data does not have a variable name, then DisplayName is empty, ''.
	- For categorical array inputs, DisplayName is empty, ''.

If the DisplayName property does not contain any text, then the legend generates a character vector. The character vector has the form 'dataN', where N is the number assigned to the histogram object based on its location in the list of legend entries.

If you edit interactively the character vector in an existing legend, then MATLAB updates the DisplayName property to the edited character vector.

**Annotation** — Control for including or excluding object from legend

Annotation object

This property is read-only.

Control for including or excluding the object from a legend, returned as an Annotation object. Set the underlying IconDisplayStyle property to one of these values:

- 'on' Include the object in the legend (default).
- 'off' Do not include the object in the legend.

For example, exclude a stem chart from the legend.

```
p = plot(1:10,'DisplayName','Line Chart');
hold on
s = stem(1:10,'DisplayName','Stem Chart');
hold off
s.Annotation.LegendInformation.IconDisplayStyle = 'off';
legend('show')
```
Alternatively, you can control the items in a legend using the legend function. Specify the first input argument as a vector of the graphics objects to include.

```
p = plot(1:10,'DisplayName','Line Chart');
hold on
s = stem(1:10,'DisplayName','Stem Chart');
hold off
```
legend(p)

# Parent/Child

#### **Parent** — Parent of histogram

axes object | polar axes object | group object | transform object

Parent of histogram, specified as an axes, polar axes, group, or transform object.

#### **Children** — Children

empty GraphicsPlaceholder array

The object has no children. You cannot set this property.

#### **HandleVisibility** — Visibility of object handle

'on' (default) | 'off' | 'callback'

Visibility of the object handle in the Children property of the parent, specified as one of these values:

- 'on' Object handle is always visible.
- 'off' Object handle is invisible at all times. This option is useful for preventing unintended changes to the UI by another function. Set the HandleVisibility to 'off' to temporarily hide the handle during the execution of that function.
- $\cdot$  'callback' Object handle is visible from within callbacks or functions invoked by callbacks, but not from within functions invoked from the command line. This option blocks access to the object at the command-line, but allows callback functions to access it.

If the object is not listed in the Children property of the parent, then functions that obtain object handles by searching the object hierarchy or querying handle properties cannot return it. This includes get, findobj, gca, gcf, gco, newplot, cla, clf, and close.

Hidden object handles are still valid. Set the root ShowHiddenHandles property to 'on' to list all object handles regardless of their HandleVisibility property setting.

# Interactive Control

## **ButtonDownFcn** — Mouse-click callback

'' (default) | function handle | cell array | character vector

Mouse-click callback, specified as one of these values:

- Function handle
- Cell array containing a function handle and additional arguments
- Character vector that is a valid MATLAB command or function, which is evaluated in the base workspace (not recommended)

Use this property to execute code when you click the object. If you specify this property using a function handle, then MATLAB passes two arguments to the callback function when executing the callback:

- Clicked object You can access properties of the clicked object from within the callback function.
- Event data This argument is empty for this property. Replace it with the tilde character  $(\sim)$  in the function definition to indicate that this argument is not used.

For more information on how to use function handles to define callback functions, see "Callback Definition".

Note: If the PickableParts property is set to 'none' or if the HitTest property is set to 'off', then this callback does not execute.

Example: @myCallback

Example: {@myCallback,arg3}

#### **UIContextMenu** — Context menu

uicontextmenu object

Context menu, specified as a uicontextmenu object. Use this property to display a context menu when you right-click the object. Create the context menu using the uicontextmenu function.

Note: If the PickableParts property is set to 'none' or if the HitTest property is set to 'off', then the context menu does not appear.

**Selected** — Selection state

'off' (default) | 'on'

Selection state, specified as one of these values:

- 'on' Selected. If you click the object when in plot edit mode, then MATLAB sets its Selected property to 'on'. If the SelectionHighlight property also is set to 'on', then MATLAB displays selection handles around the object.
- 'off' Not selected.

#### **SelectionHighlight** — Display of selection handles when selected

'on' (default) | 'off'

Display of selection handles when selected, specified as one of these values:

- 'on' Display selection handles when the Selected property is set to 'on'.
- 'off' Never display selection handles, even when the Selected property is set to 'on'.

# Callback Execution Control

### **PickableParts** — Ability to capture mouse clicks

'visible' (default) | 'none'

Ability to capture mouse clicks, specified as one of these values:

- 'visible' Can capture mouse clicks only when visible. The Visible property must be set to 'on'. The HitTest property determines if the Histogram object responds to the click or if an ancestor does.
- 'none' Cannot capture mouse clicks. Clicking the Histogram object passes the click to the object below it in the current view of the figure window. The HitTest property of the Histogram object has no effect.

#### **HitTest** — Response to captured mouse clicks

'on' (default) | 'off'

Response to captured mouse clicks, specified as one of these values:

- 'on' Trigger the ButtonDownFcn callback of the Histogram object. If you have defined the UIContextMenu property, then invoke the context menu.
- 'off' Trigger the callbacks for the nearest ancestor of the Histogram object that has a HitTest property set to 'on' and a PickableParts property value that enables the ancestor to capture mouse clicks.

Note: The PickableParts property determines if the Histogram object can capture mouse clicks. If it cannot, then the HitTest property has no effect.

#### **Interruptible** — Callback interruption

'on' (default) | 'off'

Callback interruption, specified as 'on' or 'off'. The Interruptible property determines if a running callback can be interrupted.

Note: There are two callback states to consider:

• The *running* callback is the currently executing callback.

• The *interrupting* callback is a callback that tries to interrupt the running callback. Whenever MATLAB invokes a callback, that callback attempts to interrupt a running callback. The Interruptible property of the object owning the running callback determines if interruption is allowed. If interruption is not allowed, then the BusyAction property of the object owning the interrupting callback determines if it is discarded or put in the queue.

If the ButtonDownFcn callback of the Histogram object is the running callback, then the Interruptible property determines if it another callback can interrupt it:

- 'on' Interruptible. Interruption occurs at the next point where MATLAB processes the queue, such as when there is a drawnow, figure, getframe, waitfor, or pause command.
	- If the running callback contains one of these commands, then MATLAB stops the execution of the callback at this point and executes the interrupting callback. MATLAB resumes executing the running callback when the interrupting callback completes. For more information, see "Interrupt Callback Execution".
	- If the running callback does not contain one of these commands, then MATLAB finishes executing the callback without interruption.
- 'off' Not interruptible. MATLAB finishes executing the running callback without any interruptions.

#### **BusyAction** — Callback queuing

'queue' (default) | 'cancel'

Callback queuing specified as 'queue' or 'cancel'. The BusyAction property determines how MATLAB handles the execution of interrupting callbacks.

Note: There are two callback states to consider

- The *running* callback is the currently executing callback.
- The *interrupting* callback is a callback that tries to interrupt the running callback.

Whenever MATLAB invokes a callback, that callback attempts to interrupt a running callback. The Interruptible property of the object owning the running callback determines if interruption is allowed. If interruption is not allowed, then the BusyAction property of the object owning the interrupting callback determines if it is discarded or put in the queue.

If the ButtonDownFcn callback of the Histogram object tries to interrupt a running callback that cannot be interrupted, then the BusyAction property determines if it is discarded or put in the queue. Specify the BusyAction property as one of these values:

- 'queue' Put the interrupting callback in a queue to be processed after the running callback finishes execution. This is the default behavior.
- 'cancel' Discard the interrupting callback.

# Creation and Deletion Control

#### **CreateFcn** — Creation callback

'' (default) | function handle | cell array | character vector

Creation callback, specified as one of these values:

- Function handle
- Cell array containing a function handle and additional arguments
- Character vector that is a valid MATLAB command or function, which is evaluated in the base workspace (not recommended)

Use this property to execute code when you create the object. Setting the CreateFcn property on an existing object has no effect. You must define a default value for this property, or define this property using a Name,Value pair during object creation. MATLAB executes the callback after creating the object and setting all of its properties. If you specify this callback using a function handle, then MATLAB passes two arguments to the callback function when executing the callback:

- Created object You can access properties of the object from within the callback function. You also can access the object through the CallbackObject property of the root, which can be queried using the gcbo function.
- Event data This argument is empty for this property. Replace it with the tilde character  $(\sim)$  in the function definition to indicate that this argument is not used.

For more information on how to use function handles to define callback functions, see "Callback Definition".

Example: @myCallback Example: {@myCallback,arg3}

### **DeleteFcn** — Deletion callback

'' (default) | function handle | cell array | character vector

Deletion callback, specified as one of these values:

- Function handle
- Cell array containing a function handle and additional arguments
- Character vector that is a valid MATLAB command or function, which is evaluated in the base workspace (not recommended)

Use this property to execute code when you delete the objectMATLAB executes the callback before destroying the object so that the callback can access its property values.

If you specify this callback using a function handle, then MATLAB passes two arguments to the callback function when executing the callback:

- Deleted object You can access properties of the object from within the callback function. You also can access the object through the CallbackObject property of the root, which can be queried using the gcbo function.
- Event data This argument is empty for this property. Replace it with the tilde character  $(\sim)$  in the function definition to indicate that this argument is not used.

For more information on how to use function handles to define callback functions, see "Callback Definition".

Example: @myCallback

Example: {@myCallback,arg3}

**BeingDeleted** — Deletion status 'off' (default) | 'on'

This property is read-only.

Deletion status, returned as 'off' or 'on'. MATLAB sets the BeingDeleted property to 'on' when the delete function of the object begins execution (see the DeleteFcn property). The BeingDeleted property remains set to 'on' until the object no longer exists.

Check the value of the BeingDeleted property to verify that the object is not about to be deleted before querying or modifying it.

# See Also

# See Also

histogram

# **Topics**

"Access Property Values" histogram

# histogram2

Bivariate histogram plot

# **Syntax**

```
histogram2(X,Y)
histogram2(X,Y,nbins)
histogram2(X,Y,Xedges,Yedges)
histogram2('XBinEdges',Xedges,'YBinEdges',Yedges,'BinCounts',counts)
histogram2( ___ , Name, Value)
histogram2(ax, ___ )
h = histogram2(\_\_)
```
# **Description**

histogram2(X, Y) creates a bivariate histogram plot of X and Y. The histogram2 function uses an automatic binning algorithm that returns bins with a uniform area, chosen to cover the range of elements in X and Y and reveal the underlying shape of the distribution. histogram2 displays the bins as 3-D rectangular bars such that the height of each bar indicates the number of elements in the bin.

histogram2( $X, Y$ , nbins) specifies the number of bins to use in each dimension of the histogram.

histogram2(X, Y, Xedges, Yedges) specifies the edges of the bins in each dimension using the vectors Xedges and Yedges.

histogram2('XBinEdges',Xedges,'YBinEdges',Yedges,'BinCounts',counts) manually specifies the bin counts. histogram2 plots the specified bin counts and does not do any data binning.

histogram2( \_\_\_ ,Name,Value) specifies additional options with one or more Name,Value pair arguments using any of the previous syntaxes. For example, you can specify 'BinWidth' and a two-element vector to adjust the width of the bins in

each dimension, or 'Normalization' with a valid option ('count', 'probability', 'countdensity', 'pdf', 'cumcount', or 'cdf') to use a different type of normalization. For a list of properties, see Histogram2 Properties.

histogram2(ax, \_\_\_\_) plots into the axes specified by ax instead of into the current axes (gca). The option ax can precede any of the input argument combinations in the previous syntaxes.

h = histogram2( \_\_\_ ) returns a Histogram2 object. Use this to inspect and adjust properties of the bivariate histogram. For a list of properties, see Histogram2 Properties.

# Examples

# Histogram of Vectors

Generate 10,000 pairs of random numbers and create a bivariate histogram. The histogram2 function automatically chooses an appropriate number of bins to cover the range of values in x and y and show the shape of the underlying distribution.

```
x = randn(10000,1);
y = randn(10000,1);
h = histogram2(x,y)
h = Histogram2 with properties:
                 Data: [10000×2 double]
               Values: [25×28 double]
              NumBins: [25 28]
           XBinEdges: [-3.9000 -3.6000 -3.3000 -3 -2.7000 -2.4000 -2.1000 -1.8000 -1.5000 -1.2000 -0.9000 -0.6000 -0.3000 0 0.3000 0.6000 0.9000 1.2000 1.5000 1.8000 2.1000 2.4000 2.7000 3.0000 3.3000 3.6000]
          YBinEdges: [-4.2000 -3.9000 -3.6000 -3.3000 -3.0000 -2.7000 -2.4000 -2.1000 -1
            BinWidth: [0.3000 0.3000]
      Normalization: 'count'
           FaceColor: 'auto'
           EdgeColor: [0.1500 0.1500 0.1500]
   Show all properties
xlabel('x')
ylabel('y')
```
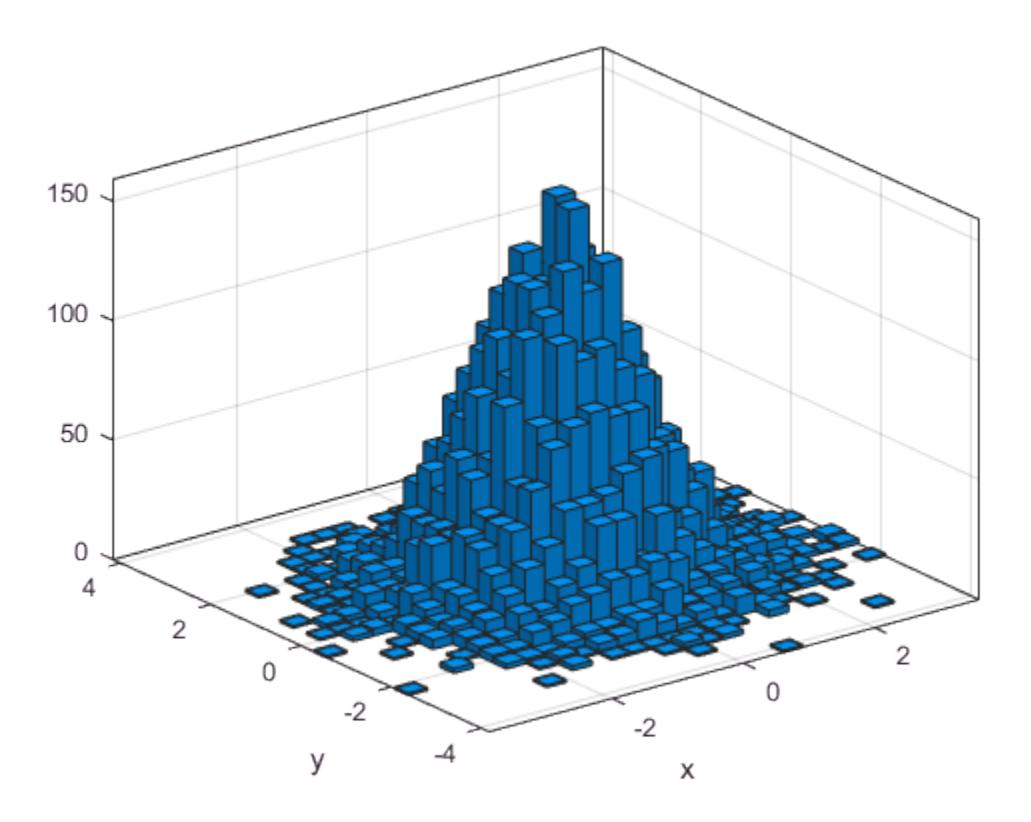

When you specify an output argument to the histogram2 function, it returns a histogram2 object. You can use this object to inspect the properties of the histogram, such as the number of bins or the width of the bins.

Find the number of histogram bins in each dimension.

nXnY = h.NumBins nXnY = 25 28

### Specify Number of Histogram Bins

Plot a bivariate histogram of 1,000 pairs of random numbers sorted into 25 equally spaced bins, using 5 bins in each dimension.

```
x = randn(1000,1);
y = \text{randn}(1000, 1);
nbins = 5;h = histogram2(x,y,nbins)
h = Histogram2 with properties:
             Data: [1000×2 double]
            Values: [5×5 double]
           NumBins: [5 5]
         XBinEdges: [-4 -2.4000 -0.8000 0.8000 2.4000 4]
         YBinEdges: [-4 -2.4000 -0.8000 0.8000 2.4000 4]
          BinWidth: [1.6000 1.6000]
     Normalization: 'count'
         FaceColor: 'auto'
         EdgeColor: [0.1500 0.1500 0.1500]
```

```
 Show all properties
```
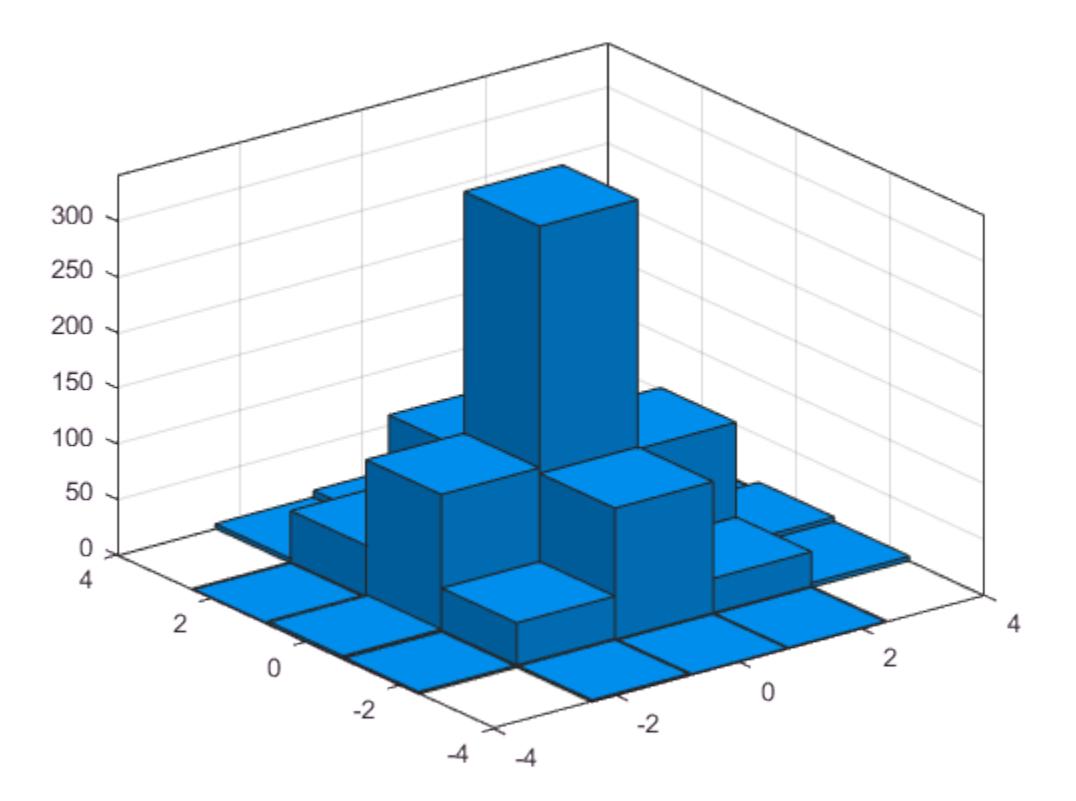

# Find the resulting bin counts.

#### counts = h.Values

counts =

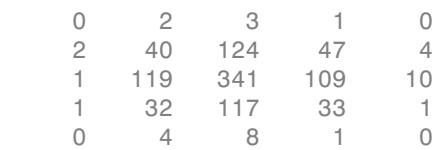

### Adjust Number of Histogram Bins

Generate 1,000 pairs of random numbers and create a bivariate histogram.

```
x = \text{randn}(1000, 1);
y = randn(1000,1);
h = histogram2(x,y)h = Histogram2 with properties:
              Data: [1000×2 double]
            Values: [15×15 double]
           NumBins: [15 15]
        XBinEdges: [-3.5000 -3 -2.5000 -2 -1.5000 -1 -0.5000 0 0.5000 1 1.5000 2 2.5000
        YBinEdges: [-3.5000 -3 -2.5000 -2 -1.5000 -1 -0.5000 0 0.5000 1 1.5000 2 2.500
          BinWidth: [0.5000 0.5000]
     Normalization: 'count'
         FaceColor: 'auto'
         EdgeColor: [0.1500 0.1500 0.1500]
```
Show all properties

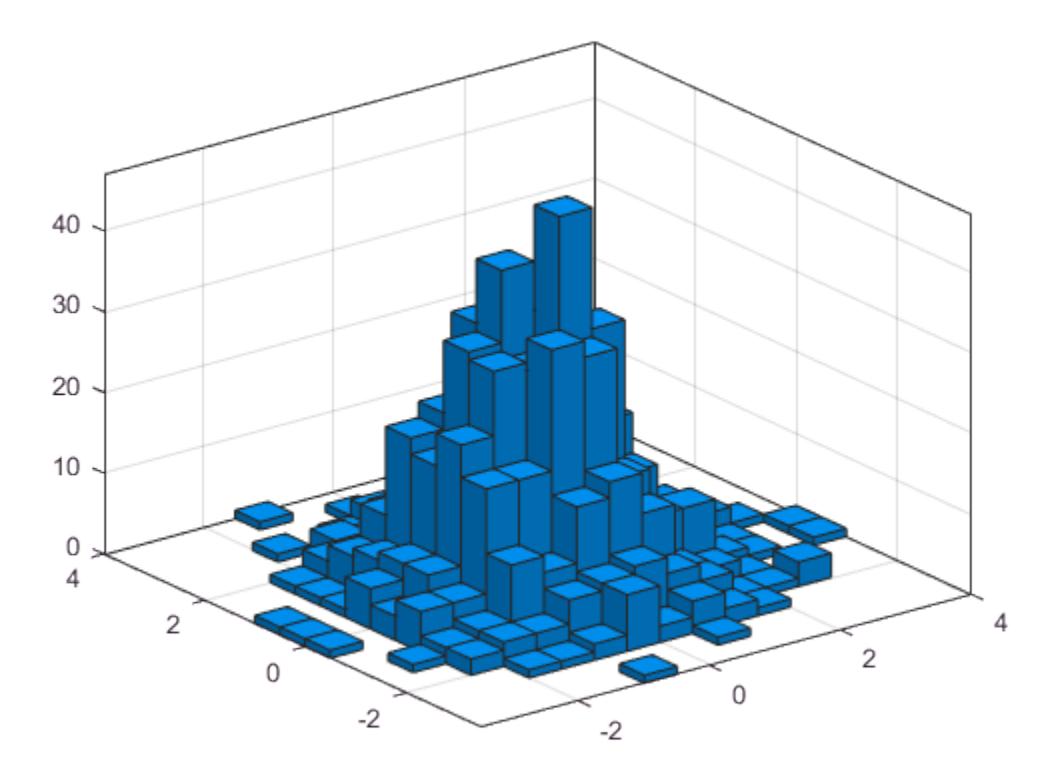

Use the morebins function to coarsely adjust the number of bins in the *x* dimension.

```
nbins = morebins(h, 'x');
nbins = morebins(h,'x')
nbins = 
     19 15
```
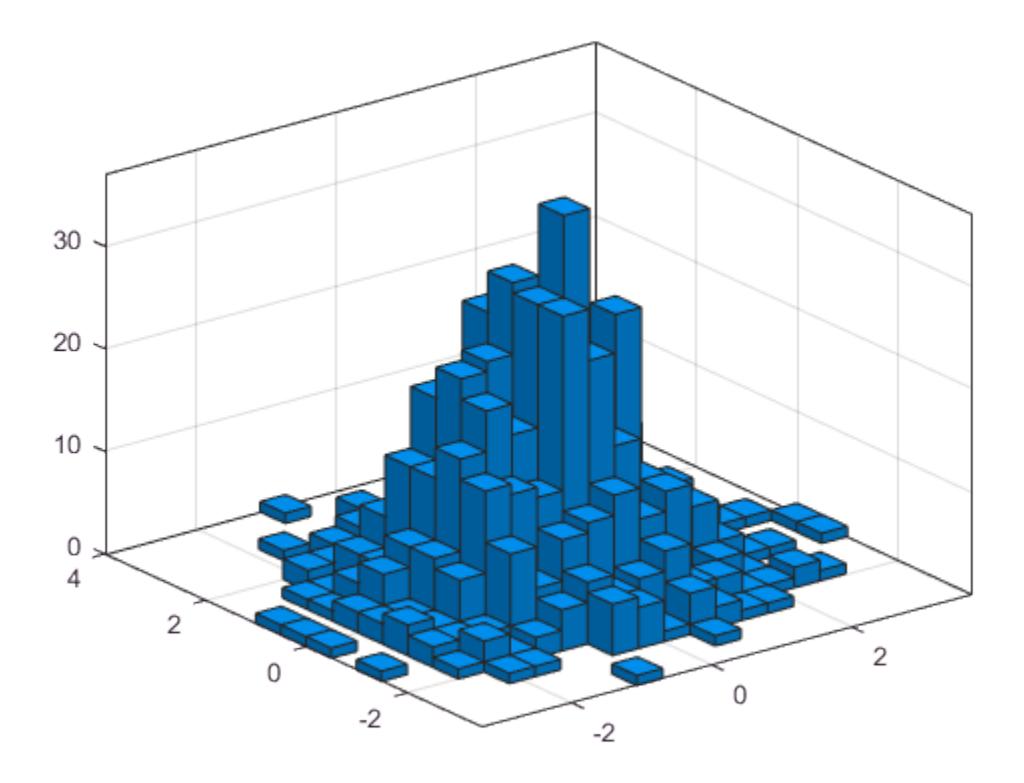

Use the fewerbins function to adjust the number of bins in the *y* dimension.

```
nbins = fewerbins(h,'y');
nbins = fewerbins(h,'y')
nbins = 
     19 11
```
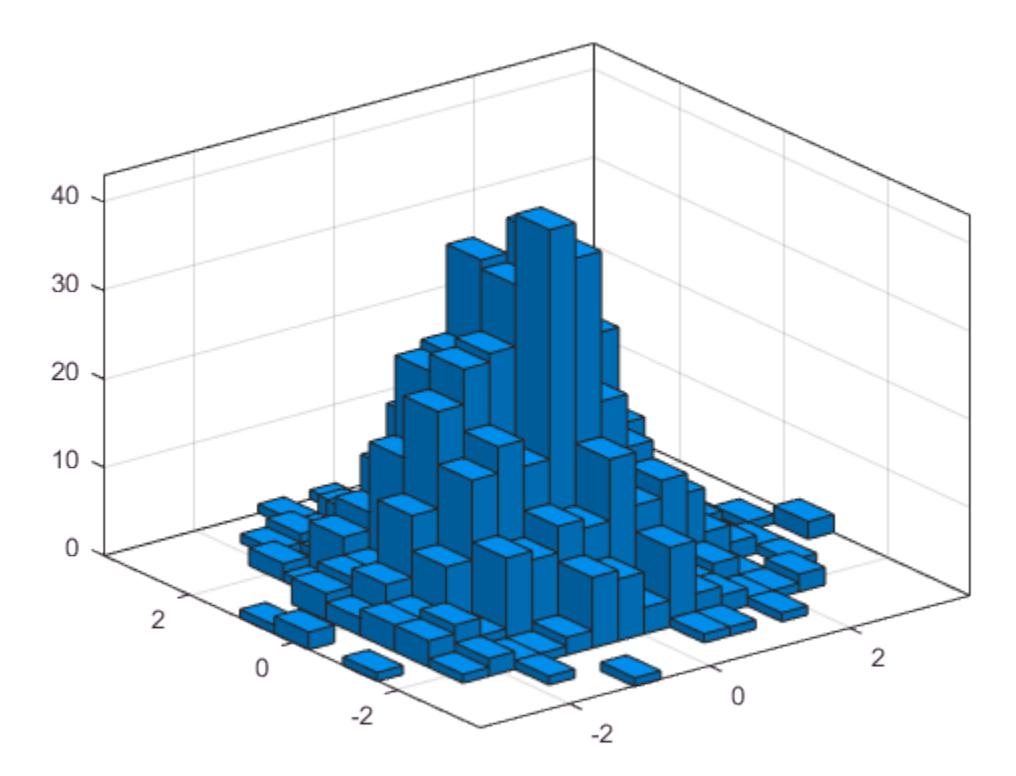

Adjust the number of bins at a fine grain level by explicitly setting the number of bins. h.NumBins = [20 10];

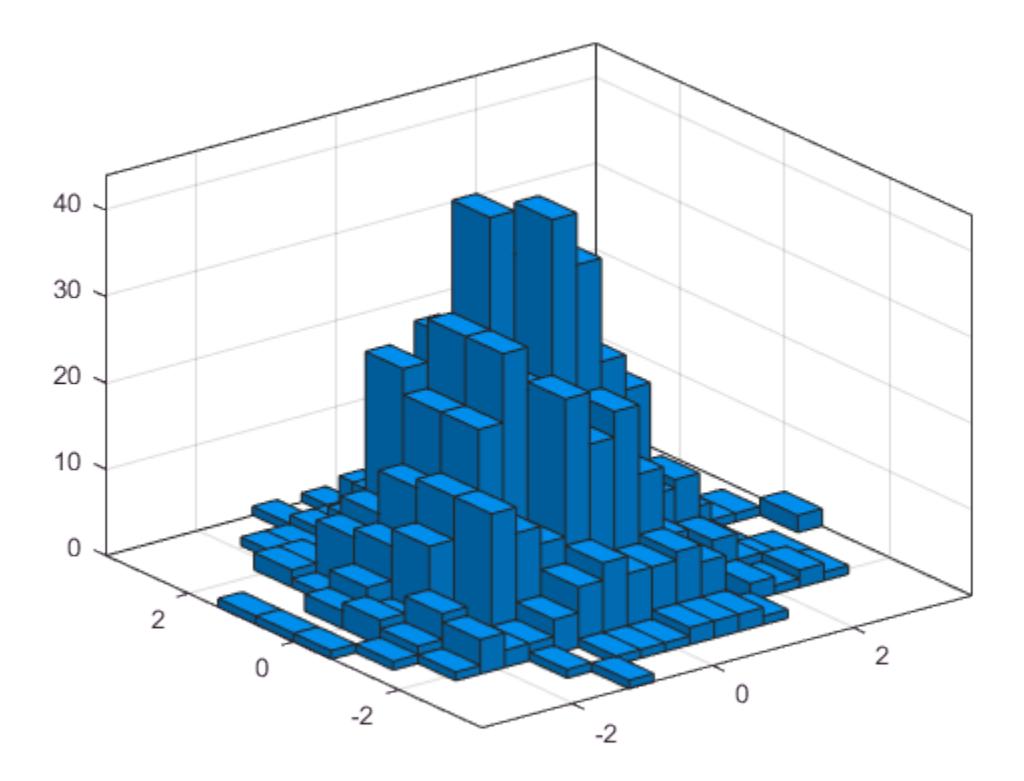

## Color Histogram Bars by Height

Create a bivariate histogram using 1,000 normally distributed random numbers with 12 bins in each dimension. Specify FaceColor as 'flat' to color the histogram bars by height.

 $h = histogram2(randn(1000,1), randn(1000,1),[12 12], 'FaceColor', 'flat')$ ; colorbar

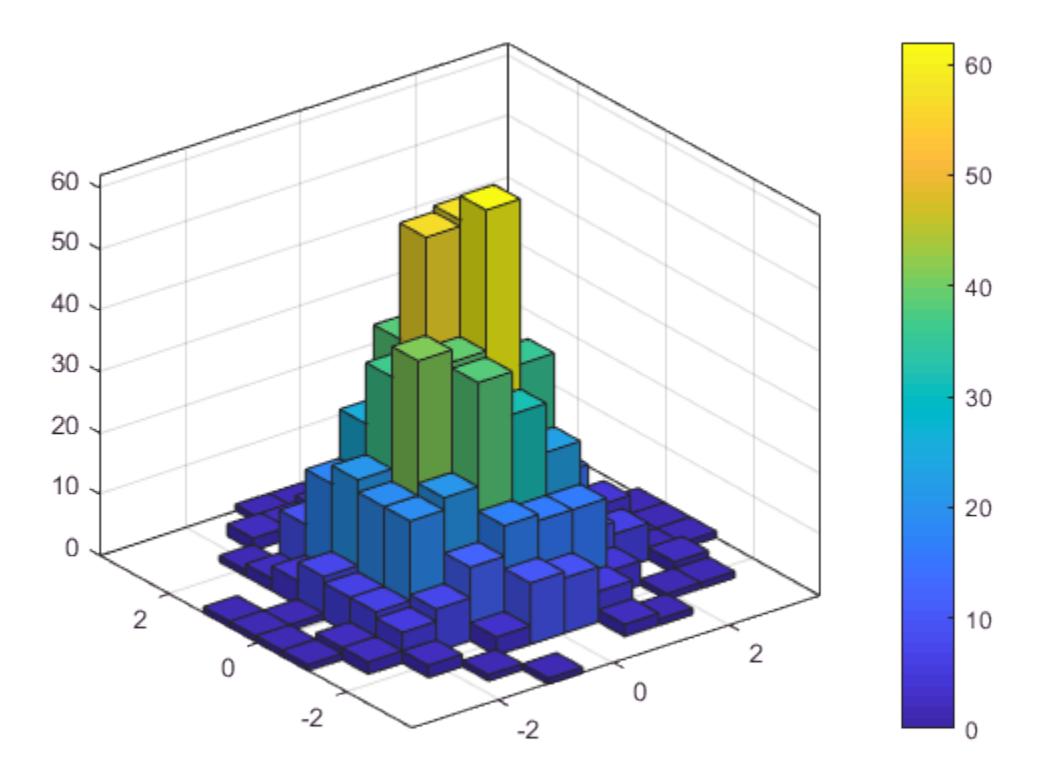

### Tiled Histogram View

Generate random data and plot a bivariate tiled histogram. Display the empty bins by specifying ShowEmptyBins as 'on'.

```
x = 2*randn(1000,1)+2;
y = 5*randn(1000,1)+3;
h = histogram2(x,y,'DisplayStyle','tile','ShowEmptyBins','on');
```
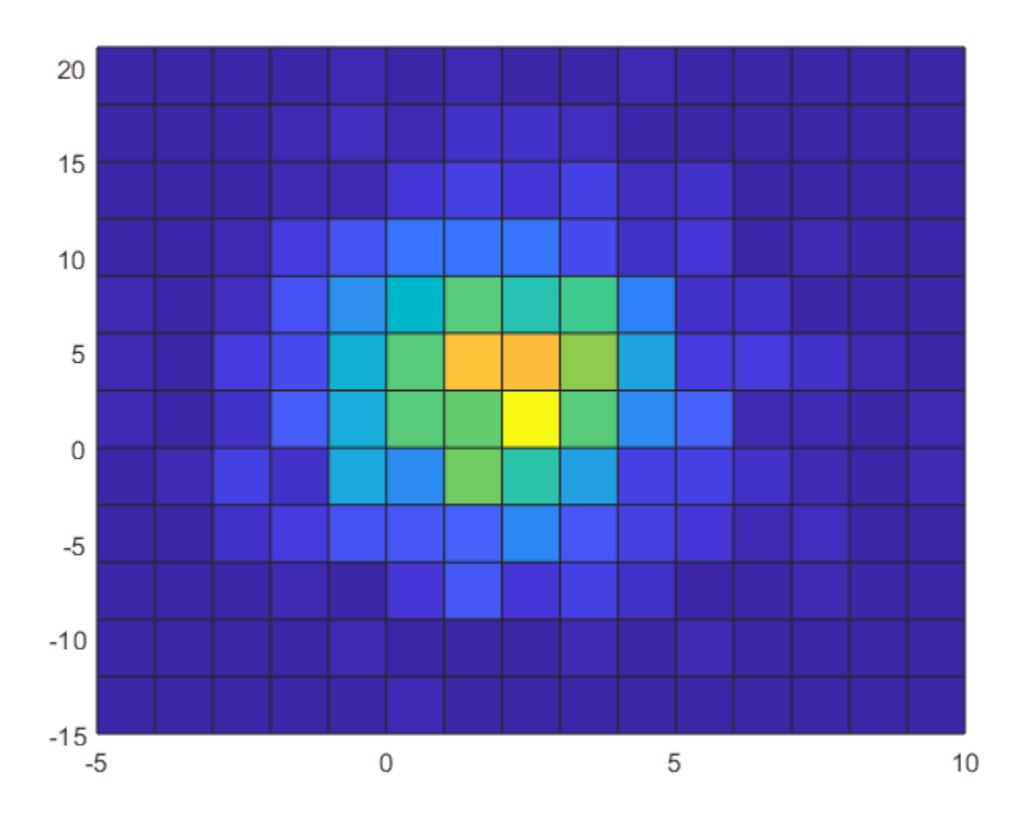

## Specify Bin Edges of Histogram

Generate 1,000 pairs of random numbers and create a bivariate histogram. Specify the bin edges using two vectors, with infinitely wide bins on the boundary of the histogram to

capture all outliers that do not satisfy  $|x| < 2$ .

```
x = randn(1000,1);
y = \text{randn}(1000, 1);Xedges = [-Inf - 2:0.4:2 Inf];Yedges = [-Inf -2:0.4:2 Inf];h = histogram2(x,y,Xedges,Yedges)
h =
```

```
 Histogram2 with properties:
            Data: [1000×2 double]
          Values: [12×12 double]
         NumBins: [12 12]
      XBinEdges: [-Inf -2 -1.6000 -1.2000 -0.8000 -0.4000 0 0.4000 0.8000 1.2000 1.6
      YBinEdges: [-Inf -2 -1.6000 -1.2000 -0.8000 -0.4000 0 0.4000 0.8000 1.2000 1.60
        BinWidth: 'nonuniform'
   Normalization: 'count'
       FaceColor: 'auto'
       EdgeColor: [0.1500 0.1500 0.1500]
```
Show all properties

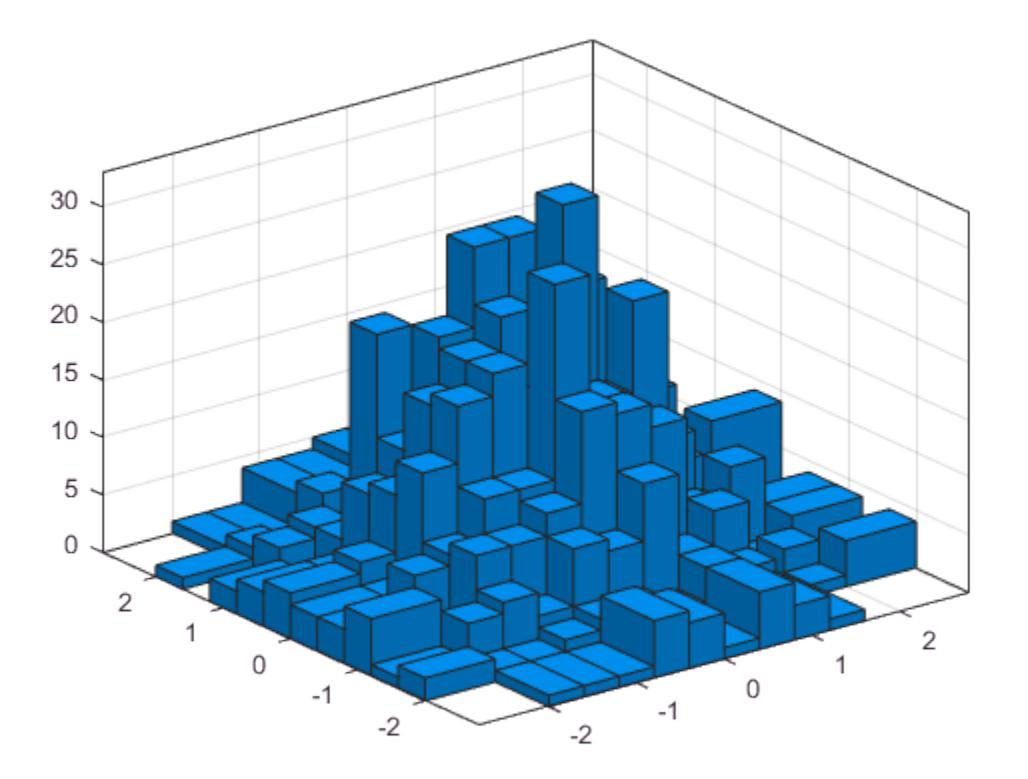

When the bin edges are infinite, histogram2 displays each outlier bin (along the boundary of the histogram) as being double the width of the bin next to it.

Specify the Normalization property as 'countdensity' to remove the bins containing the outliers. Now the *volume* of each bin represents the frequency of observations in that interval.

h.Normalization = 'countdensity';

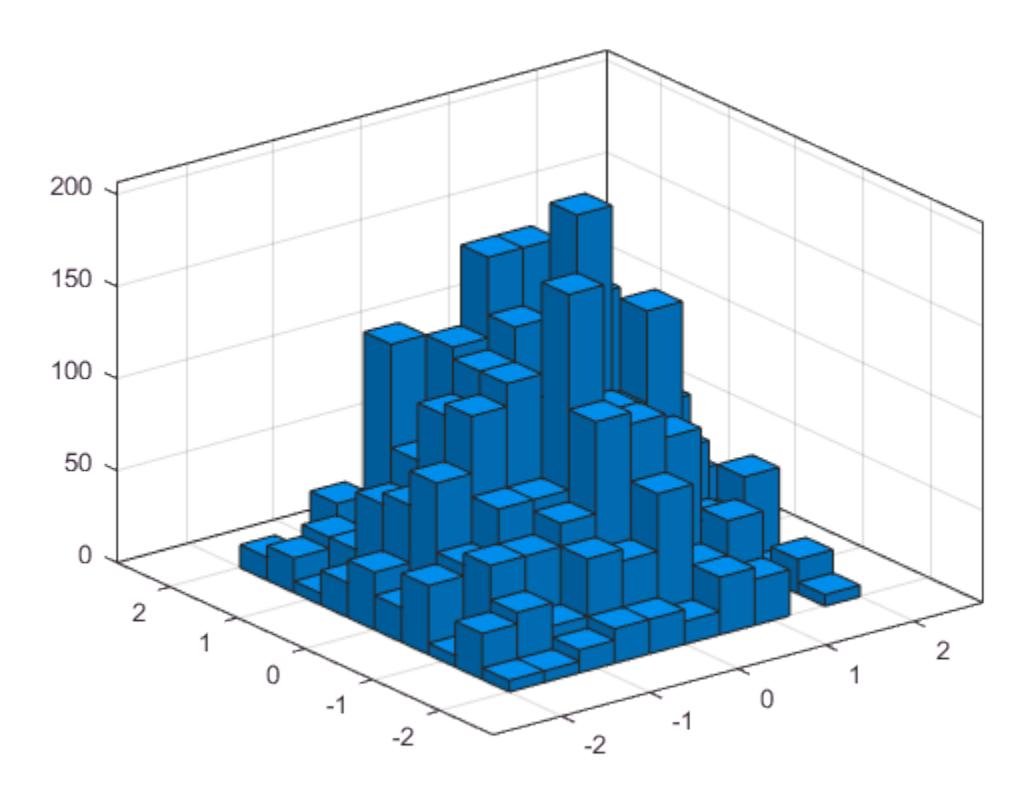

#### Normalized Histogram

Generate 1,000 pairs of random numbers and create a bivariate histogram using the 'probability' normalization.

```
x = randn(1000,1);
y = randn(1000,1);
h = histogram2(x,y,'Normalization','probability')
h = Histogram2 with properties:
             Data: [1000×2 double]
            Values: [15×15 double]
           NumBins: [15 15]
        XBinEdges: [-3.5000 -3 -2.5000 -2 -1.5000 -1 -0.5000 0 0.5000 1 1.5000 2 2.5000
        YBinEdges: [-3.5000 -3 -2.5000 -2 -1.5000 -1 -0.5000 0 0.5000 1 1.5000 2 2.5000
          BinWidth: [0.5000 0.5000]
     Normalization: 'probability'
         FaceColor: 'auto'
         EdgeColor: [0.1500 0.1500 0.1500]
```

```
 Show all properties
```
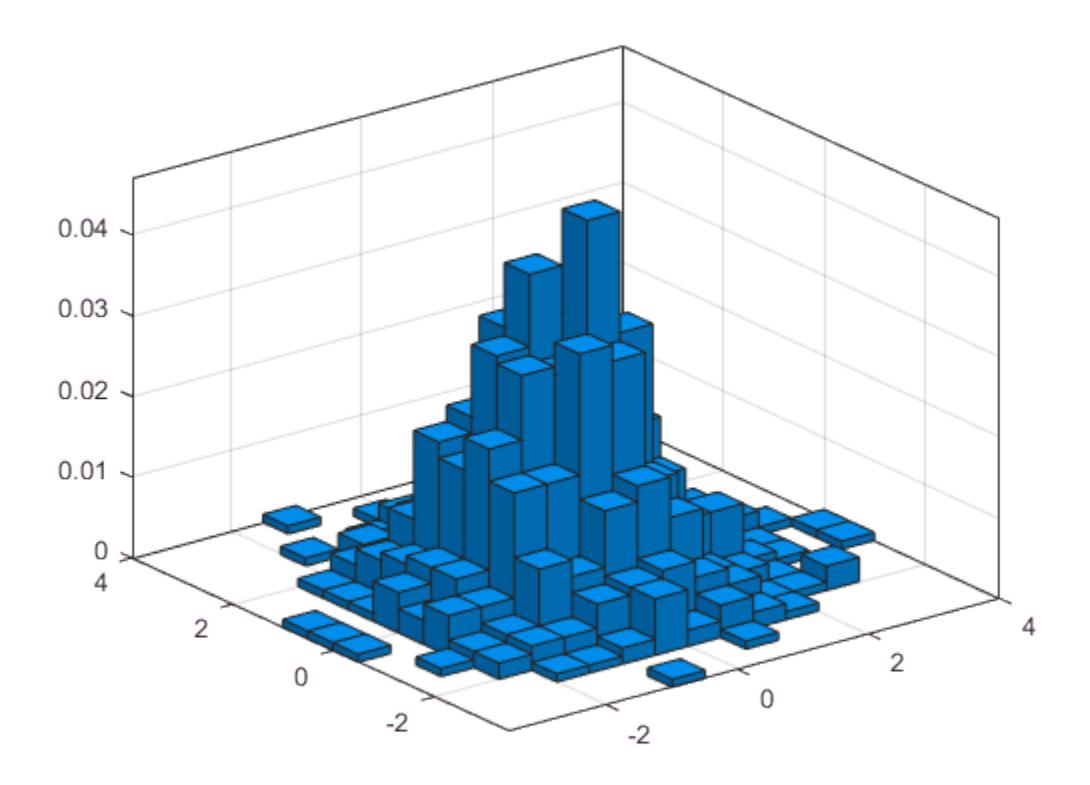

Compute the total sum of the bar heights. With this normalization, the height of each bar is equal to the probability of selecting an observation within that bin interval, and the heights of all of the bars sum to 1.

- $S = sum(h.Values(:))$
- $S = 1.0000$

## Adjust Histogram Properties

Generate 1,000 pairs of random numbers and create a bivariate histogram. Return the histogram object to adjust the properties of the histogram without recreating the entire plot.

```
x = randn(1000,1);
y = randn(1000,1);
h = histogram2(x,y)h = Histogram2 with properties:
             Data: [1000×2 double]
            Values: [15×15 double]
           NumBins: [15 15]
        XBinEdges: [-3.5000 -3 -2.5000 -2 -1.5000 -1 -0.5000 0 0.5000 1 1.5000 2 2.5000
        YBinEdges: [-3.5000 -3 -2.5000 -2 -1.5000 -1 -0.5000 0 0.5000 1 1.5000 2 2.5000
          BinWidth: [0.5000 0.5000]
     Normalization: 'count'
         FaceColor: 'auto'
         EdgeColor: [0.1500 0.1500 0.1500]
```

```
 Show all properties
```
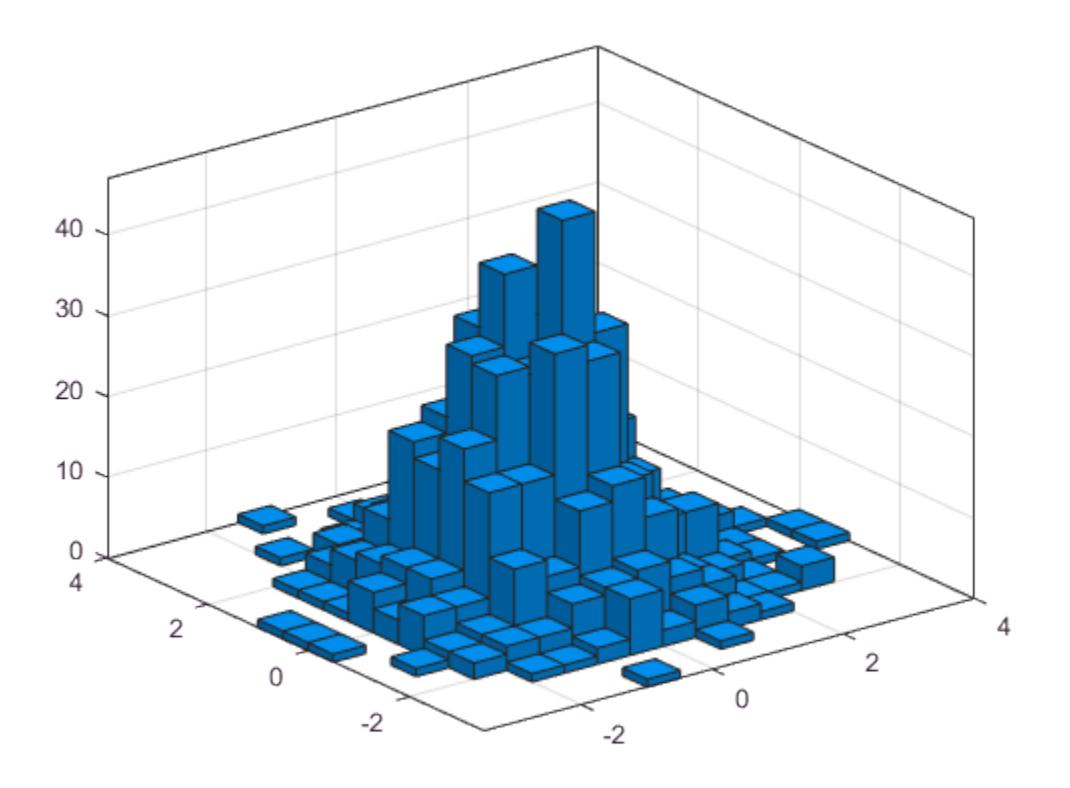

Color the histogram bars by height.

h.FaceColor = 'flat';

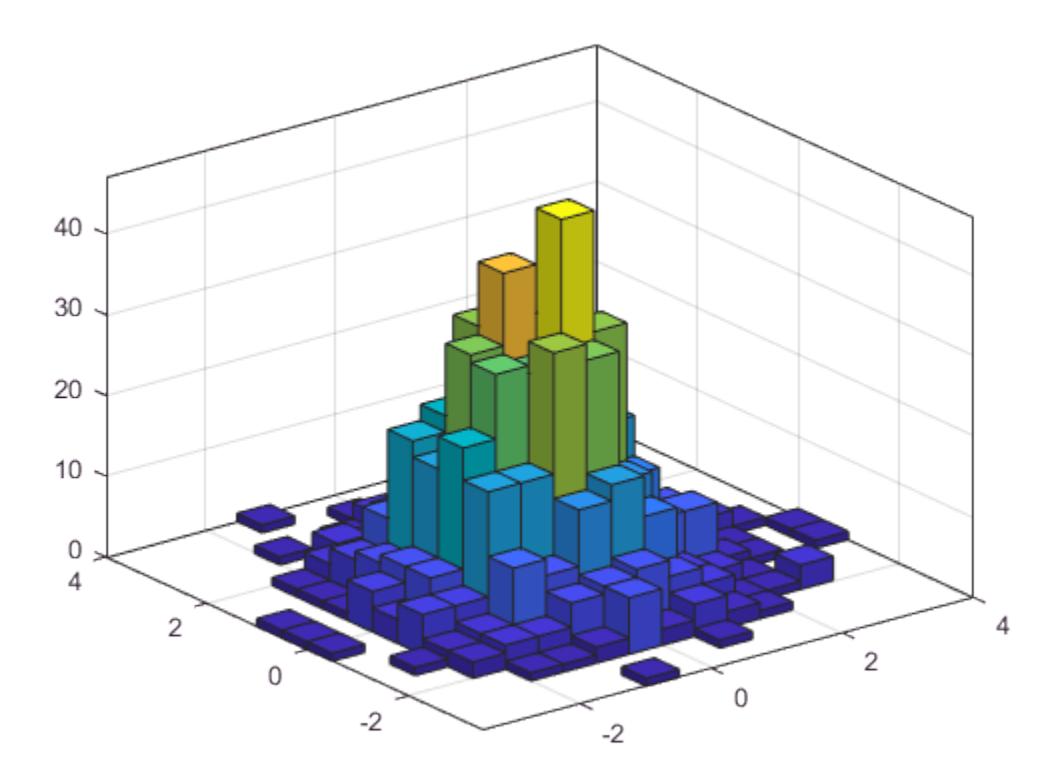

Change the number of bins in each direction.

h.NumBins = [10 25];
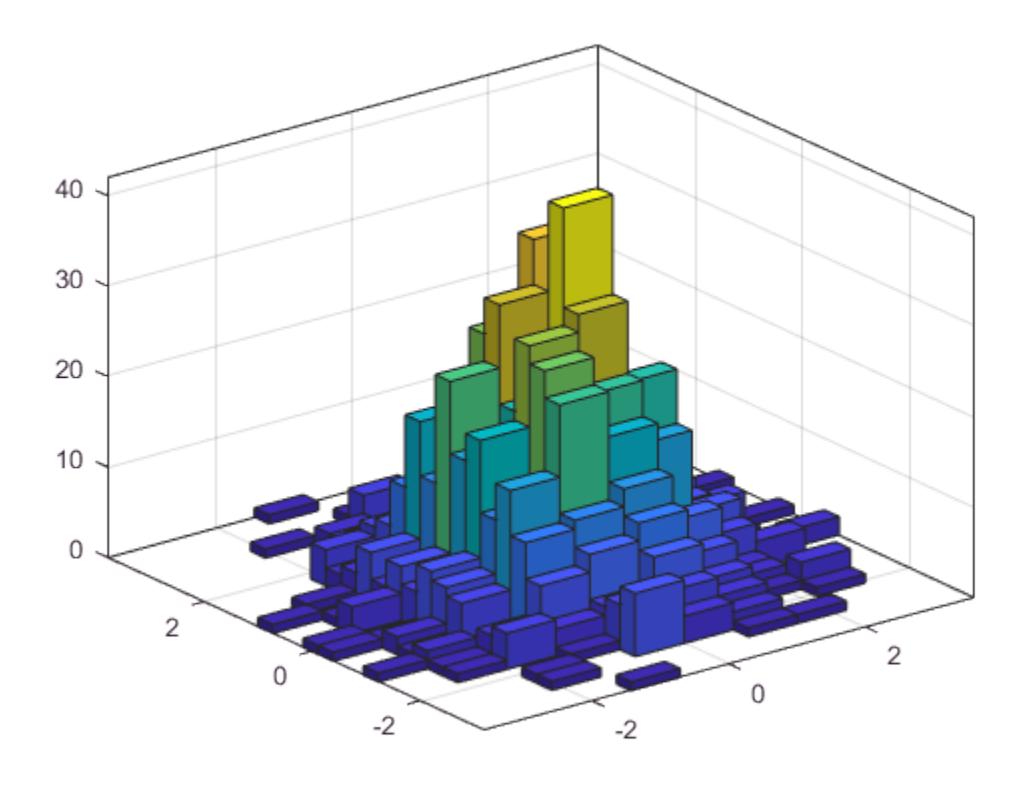

Display the histogram as a tile plot.

```
h.DisplayStyle = 'tile';
view(2)
```
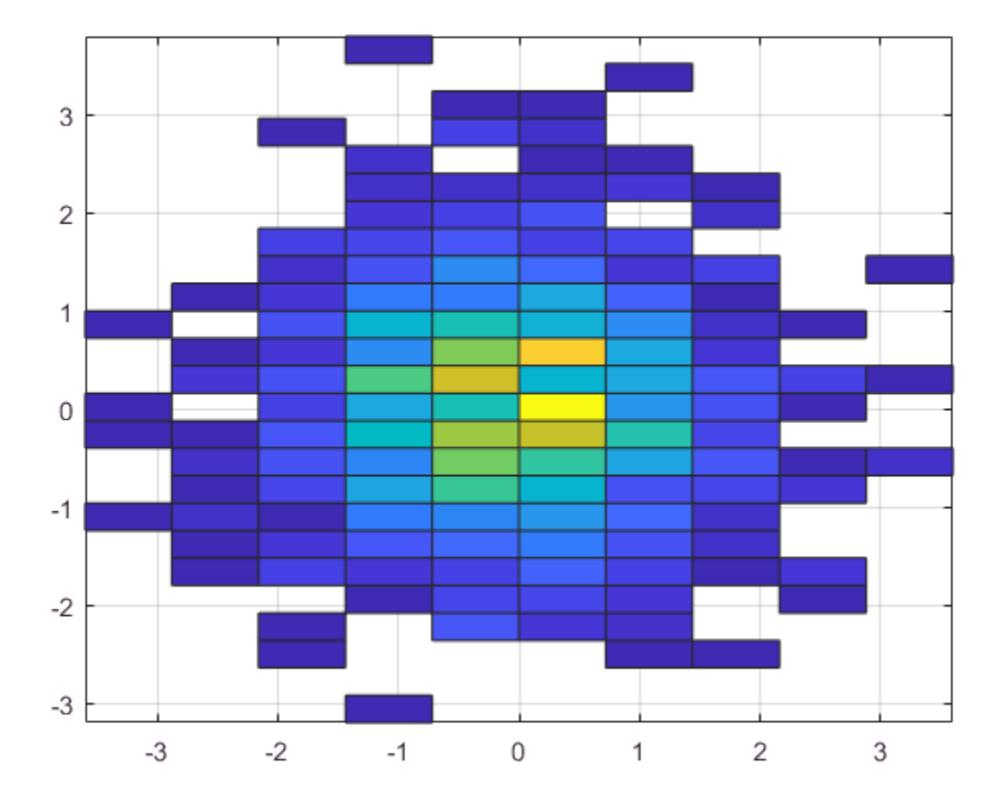

• "Color Analysis with Bivariate Histogram"

## Input Arguments

### **X,Y** — Data to distribute among bins (as separate arguments)

vectors | matrices | multidimensional arrays

Data to distribute among bins, specified as separate arguments of vectors, matrices, or multidimensional arrays. X and Y must be the same size. If X and Y are not vectors, then histogram2 treats them as single column vectors,  $X(:)$  and  $Y(:)$ , and plots a single histogram.

Corresponding elements in X and Y specify the *x* and *y* coordinates of 2-D data points, [X(k),Y(k)]. The data types of X and Y can be different, but histogram2 concatenates these inputs into a single N-by-2 matrix of the dominant data type.

histogram2 ignores all NaN values. Similarly, histogram2 ignores Inf and -Inf values, unless the bin edges explicitly specify Inf or -Inf as a bin edge.

**Note:** If X or Y contain integers of type  $int64$  or uint64 that are larger than flintmax, then it is recommended that you explicitly specify the histogram bin edges.histogram2 automatically bins the input data using double precision, which lacks integer precision for numbers greater than flintmax.

Data Types: single | double | int8 | int16 | int32 | int64 | uint8 | uint16 | uint32 | uint64 | logical

### **nbins** — Number of bins in each dimension

scalar | vector

Number of bins in each dimension, specified as a positive scalar integer or two-element vector of positive integers. If you do not specify nbins, then histogram2 automatically calculates how many bins to use based on the values in X and Y.

- If nbins is a scalar, then histogram2 uses that many bins in each dimension.
- If nbins is a vector, then nbins(1) specifies the number of bins in the *x*-dimension and nbins(2) specifies the number of bins in the *y*-dimension.

Example: histogram2(X, Y, 20) uses 20 bins in each dimension.

Example: histogram2( $X, Y, [10 20]$ ) uses 10 bins in the x-dimension and 20 bins in the y-dimension.

### **Xedges** — Bin edges in *x*-dimension

vector

Bin edges in *x*-dimension, specified as a vector. Xedges(1) is the first edge of the first bin in the *x*-dimension, and Xedges(end) is the outer edge of the last bin.

The value  $[X(k), Y(k)]$  is in the  $(i, j)$ th bin if Xedges $(i) \le X(k)$  < Xedges $(i+1)$ **and** Yedges(j)  $\leq$  Y(k) < Yedges(j+1). The last bins in each dimension also include the last (outer) edge. For example,  $[X(k), Y(k)]$  falls into the ith bin in the last row if Xedges(end-1)  $\leq$  X(k)  $\leq$  Xedges(end) and Yedges(i)  $\leq$  Y(k)  $\leq$  Yedges(i+1).

Data Types: single | double | int8 | int16 | int32 | int64 | uint8 | uint16 | uint32 | uint64 | logical

### **Yedges** — Bin edges in *y*-dimension

vector

Bin edges in *y*-dimension, specified as a vector. Yedges(1) is the first edge of the first bin in the *y*-dimension, and Yedges(end) is the outer edge of the last bin.

The value  $[X(k), Y(k)]$  is in the  $(i, j)$ th bin if Xedges $(i) \le X(k)$  < Xedges $(i+1)$ **and** Yedges(j)  $\leq$  Y(k) < Yedges(j+1). The last bins in each dimension also include the last (outer) edge. For example,  $[X(k), Y(k)]$  falls into the ith bin in the last row if Xedges(end-1)  $\leq$  X(k)  $\leq$  Xedges(end) and Yedges(i)  $\leq$  Y(k)  $\leq$  Yedges(i+1).

```
Data Types: single | double | int8 | int16 | int32 | int64 | uint8 | uint16 |
uint32 | uint64 | logical
```
#### **counts** — Bin counts

matrix

Bin counts, specified as a matrix. Use this input to pass bin counts to histogram2 when the bin counts calculation is performed separately and you do not want histogram2 to do any data binning.

counts must be a matrix of size [length(XBinEdges)-1 length(YBinEdges)-1] so that it specifies a bin count for each bin.

```
Example: histogram2('XBinEdges',-1:1,'YBinEdges',-2:2,'BinCounts',[1 2
3 4; 5 6 7 8])
```
### **ax** — Axes object

object

Axes object. If you do not specify an axes, then the histogram2 function uses the current axes (gca).

### Name-Value Pair Arguments

Specify optional comma-separated pairs of Name,Value arguments. Name is the argument name and Value is the corresponding value. Name must appear inside single quotes (' '). You can specify several name and value pair arguments in any order as Name1,Value1,...,NameN,ValueN.

```
Example: histogram2(X,Y,'BinWidth',[5 10])
```
The properties listed here are only a subset. For a complete list, see Histogram2 Properties.

```
'BinMethod' — Binning algorithm
'auto' (default) | 'scott' | 'fd' | 'integers'
```
Binning algorithm, specified as one of the values in this table.

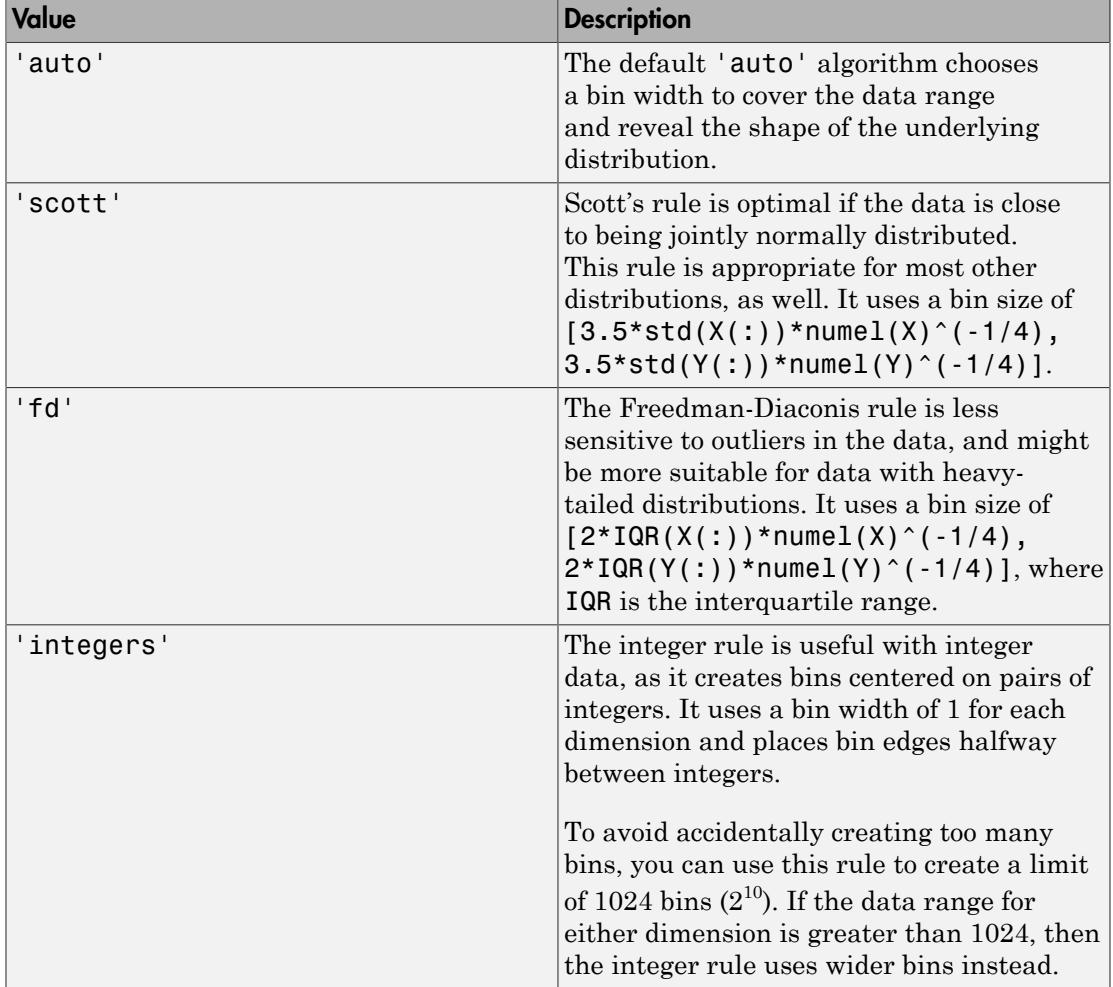

Note: If you set the NumBins, XBinEdges, YBinEdges, BinWidth, or BinLimits property, then the BinMethod property is set to 'manual'.

Example: histogram2(X,Y,'BinMethod','integers') creates a bivariate histogram with the bins centered on pairs of integers.

### **'BinWidth'** — Width of bins in each dimension

vector

Width of bins in each dimension, specified as a two-element vector of positive integers, [xWidth yWidth].

If you specify BinWidth, then histogram2 can use a maximum of  $1024 \text{ bins } (2^{10})$  along each dimension. If instead the specified bin width requires more bins, then histogram2 uses a larger bin width corresponding to the maximum number of bins.

Example: histogram2( $X, Y$ , 'BinWidth', [5 10]) uses bins with size 5 in the xdimension and size 10 in the y-dimension.

### **'DisplayStyle'** — Histogram display style

'bar3' (default) | 'tile'

Histogram display style, specified as either 'bar3' or 'tile'. Specify 'tile' to display the histogram as a rectangular array of tiles with colors indicating the bin values.

The default value of 'bar3' displays the histogram using 3-D bars.

Example: histogram2( $X, Y$ , 'DisplayStyle', 'tile') plots the histogram as a rectangular array of tiles.

### **'EdgeAlpha'** — Transparency of histogram bar edges

1 (default) | scalar value between 0 and 1 inclusive

Transparency of histogram bar edges, specified as a scalar value between 0 and 1 inclusive. A value of 1 means fully opaque and 0 means completely transparent (invisible).

Example: histogram2(X,Y,'EdgeAlpha',0.5) creates a bivariate histogram plot with semi-transparent bar edges.

### **'EdgeColor'** — Histogram edge color

[0.15 0.15 0.15] (default) | 'none' | 'auto' | RGB triplet or color name

Histogram edge color, specified as one of these values:

- 'none' Edges are not drawn.
- 'auto' Color of each edge is chosen automatically.
- RGB triplet or a color name Edges use the specified color.

An RGB triplet is a three-element row vector whose elements specify the intensities of the red, green, and blue components of the color. The intensities must be in the range [0,1]; for example, [0.4 0.6 0.7]. This table lists the long and short color name options and the equivalent RGB triplet values.

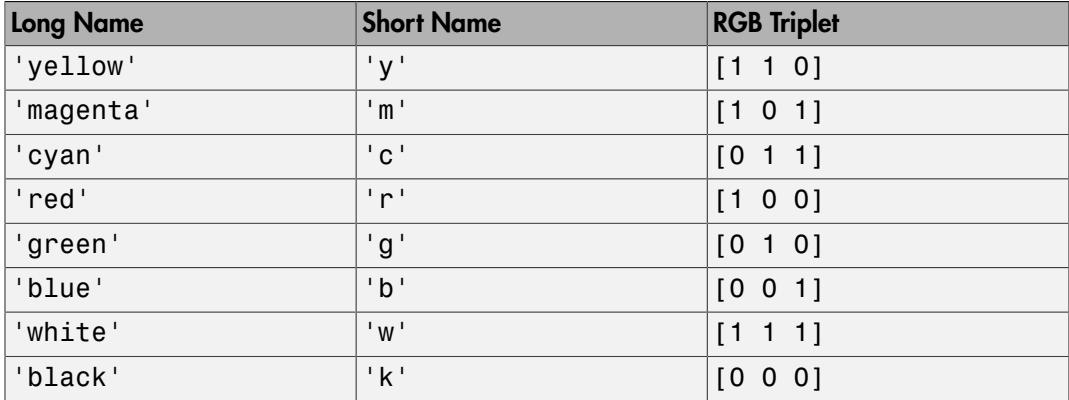

Example: histogram2(X,Y,'EdgeColor','r') creates a 3-D histogram plot with red bar edges.

### **'FaceAlpha'** — Transparency of histogram bars

1 (default) | scalar value between 0 and 1 inclusive

Transparency of histogram bars, specified as a scalar value between 0 and 1 inclusive. histogram2 uses the same transparency for all the bars of the histogram. A value of 1 means fully opaque and 0 means completely transparent (invisible).

```
Example: histogram2(X,Y,'FaceAlpha',0.5) creates a bivariate histogram plot
with semi-transparent bars.
```
### **'FaceColor'** — Histogram bar color

'auto' (default) | 'flat' | 'none' | RGB triplet or color name

Histogram bar color, specified as one of these values:

- 'none' Bars are not filled.
- 'flat' Bar colors vary with height. Bars with different height have different colors. The colors are selected from the figure or axes colormap.
- 'auto' Bar color is chosen automatically (default).
- RGB triplet or a color name Bars are filled with the specified color.

An RGB triplet is a three-element row vector whose elements specify the intensities of the red, green, and blue components of the color. The intensities must be in the range [0,1]; for example, [0.4 0.6 0.7]. This table lists the long and short color name options and the equivalent RGB triplet values.

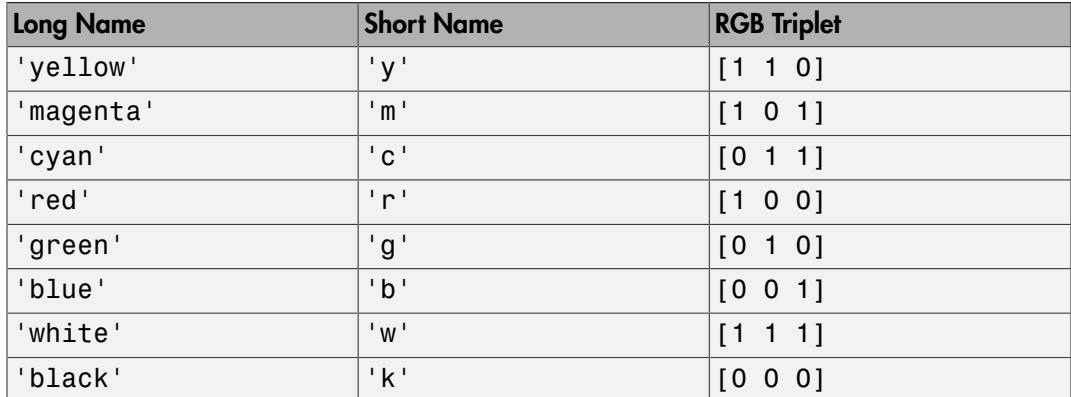

If you specify DisplayStyle as 'stairs', then histogram2 does not use the FaceColor property.

Example: histogram2(X,Y,'FaceColor','g') creates a 3-D histogram plot with green bars.

### **'FaceLighting'** — Lighting effect on histogram bars

'lit' (default) | 'flat' | 'none'

Lighting effect on histogram bars, specified as one of the values in this table.

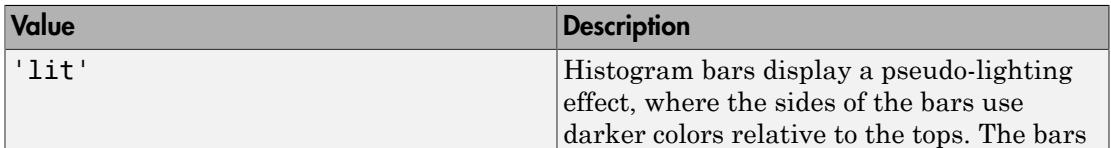

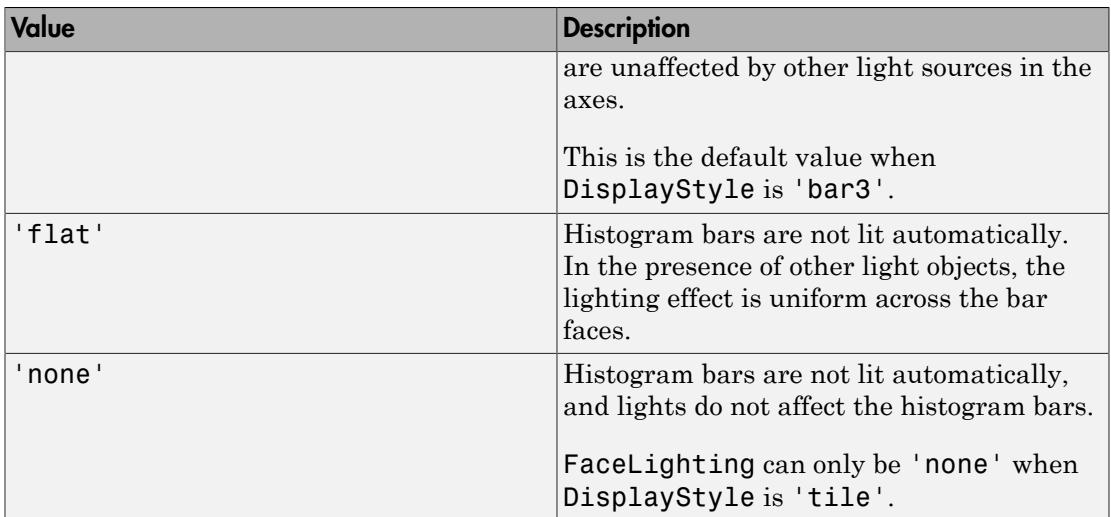

Example: histogram2(X,Y,'FaceLighting','none') turns off the lighting of the histogram bars.

### **'LineStyle'** — Line style

'-' (default) | '--' | ':' | '-.' | 'none'

Line style, specified as one of the line styles listed in this table.

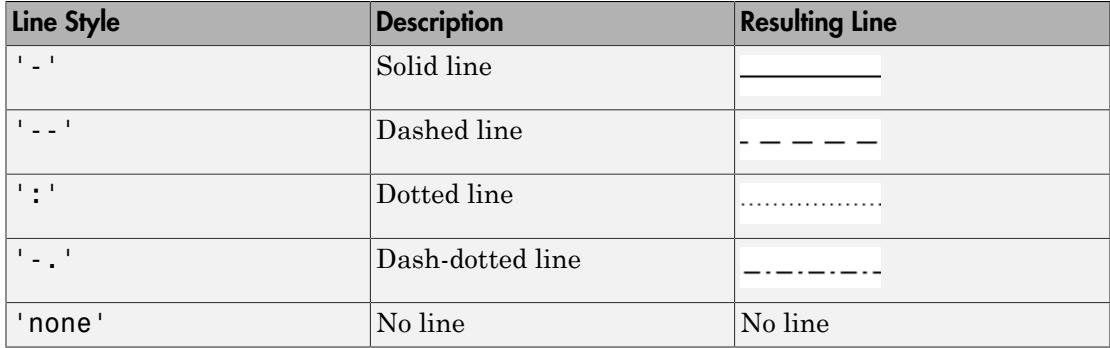

### **'LineWidth'** — Width of bar outlines

0.5 (default) | positive value

Width of bar outlines, specified as a positive value in point units. One point equals 1/72 inch.

Example: 1.5

```
Data Types: single | double | int8 | int16 | int32 | int64 | uint8 | uint16 |
uint32 | uint64
```
### **'Normalization'** — Type of normalization

```
'count' (default) | 'probability' | 'countdensity' | 'pdf' | 'cumcount' |
'cdf'
```
Type of normalization, specified as one of the values in this table. For each bin i:

- $v_i$  is the bin value.
- $\cdot$   $\cdot$   $\cdot$  *c<sub>i</sub>* is the number of elements in the bin.
- 
- *N* is the number of elements in the input data. This value can be greater than the binned data if the data contains NaN values, or if some of the data lies outside the bin limits. Example: 1.5<br>
black Types: single | double | int8 | int16 | int32 | int64 | uint8 | uint16<br>
int32 | uint64<br> **Normalization'** - **Type of normalization**<br>
count<sup>1</sup> (default) | 'probability' | 'countdensity' | 'pdf' | 'cumcou

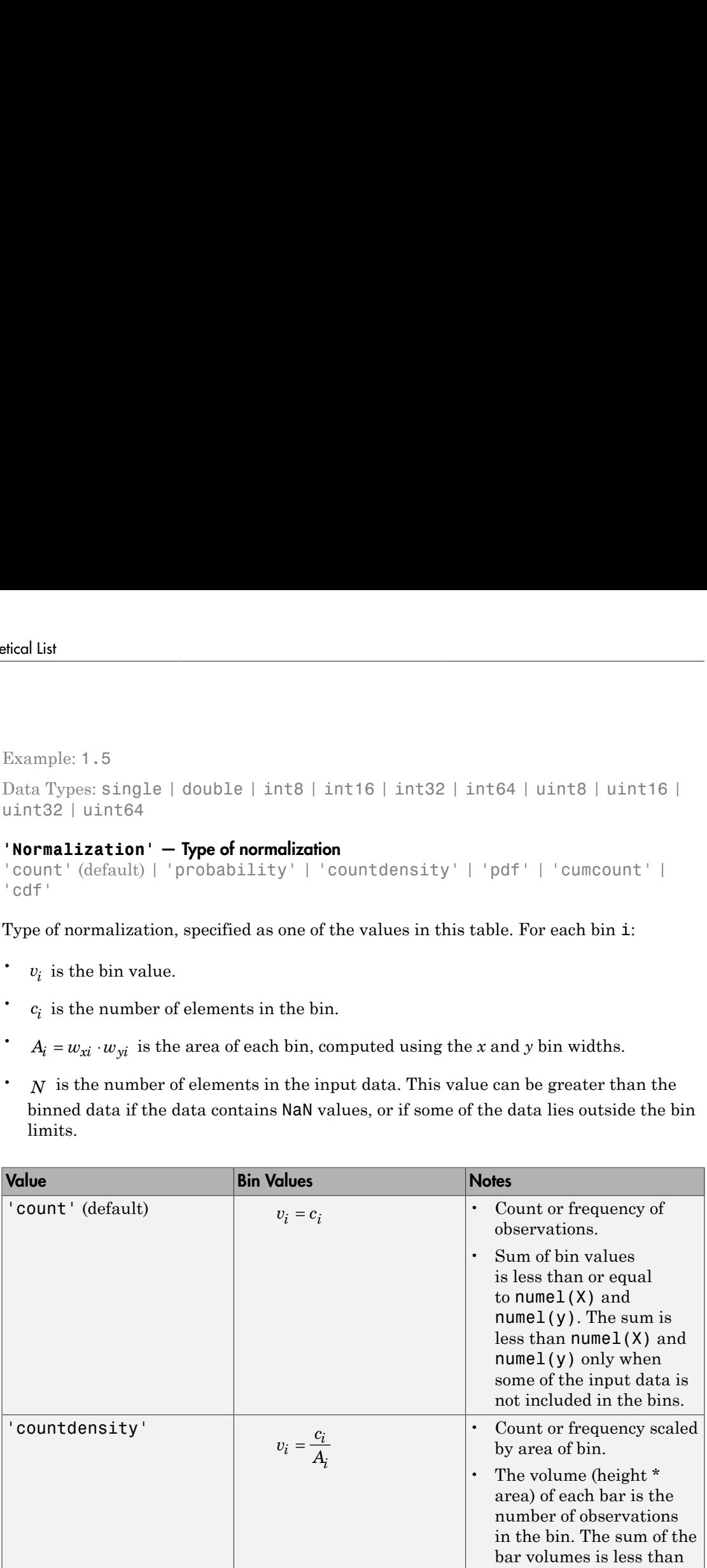

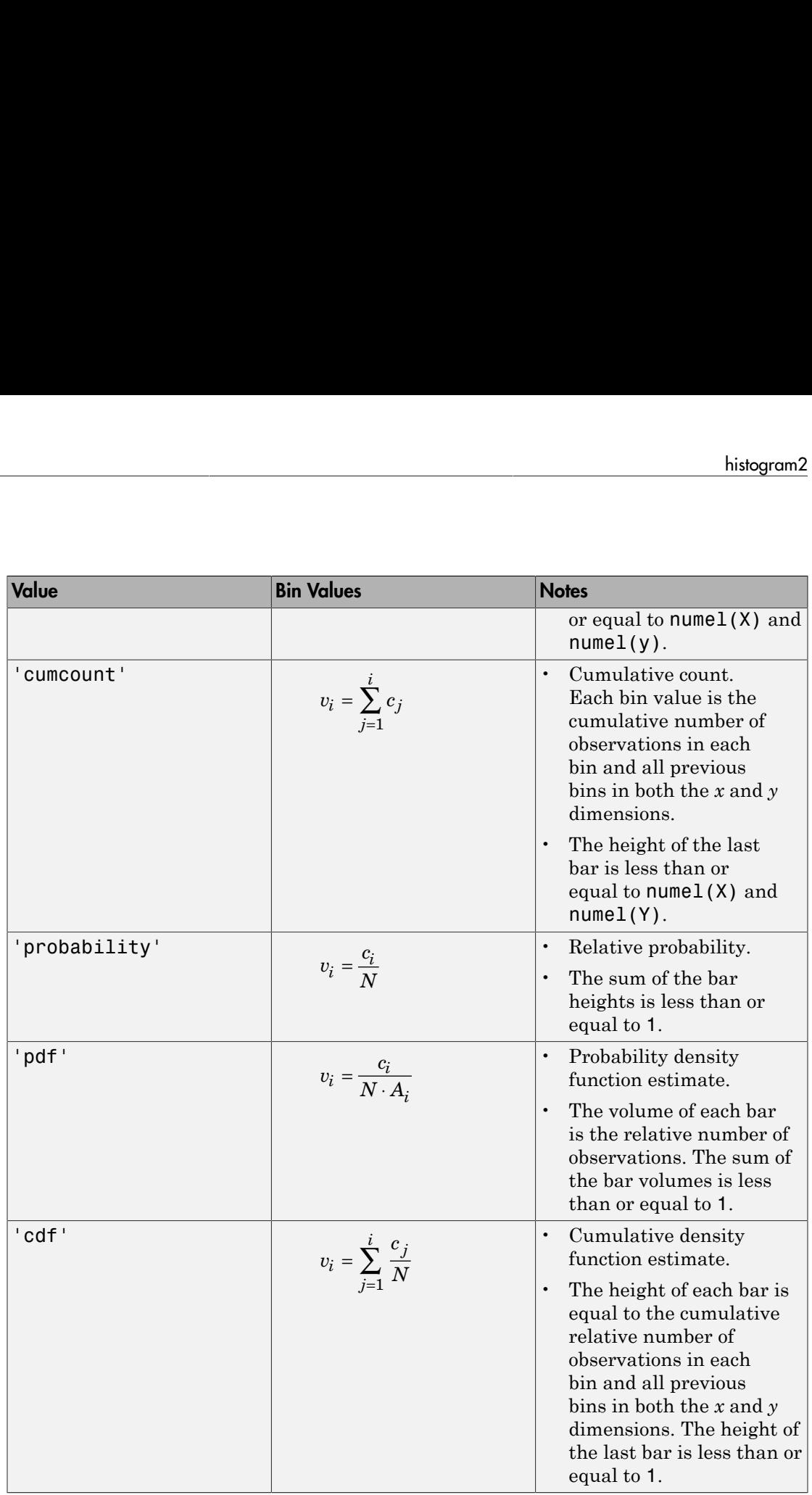

Example: histogram2(X,Y,'Normalization','pdf') plots an estimate of the probability density function for X and Y.

### **'ShowEmptyBins'** — Toggle display of empty bins

'off' (default) | 'on'

Toggle display of empty bins, specified as either 'off' or 'on'. The default value is 'off'.

Example: histogram2(X,Y,'ShowEmptyBins','on') turns on the display of empty bins.

### **'XBinLimits'** — Bin limits in *x*-dimension

vector

Bin limits in *x*-dimension, specified as a two-element vector, [xbmin,xbmax]. The vector indicates the first and last bin edges in the *x*-dimension.

histogram2 only plots data that falls within the bin limits inclusively, Data(Data(:,1) >= $x$ bmin & Data(:,1) <= $x$ bmax).

### **'XBinLimitsMode'** — Selection mode for bin limits in *x*-dimension

'auto' (default) | 'manual'

Selection mode for bin limits in *x*-dimension, specified as 'auto' or 'manual'. The default value is 'auto', so that the bin limits automatically adjust to the data along the x-axis.

If you explicitly specify either XBinLimits or XBinEdges, then XBinLimitsMode is set automatically to 'manual'. In that case, specify XBinLimitsMode as 'auto' to rescale the bin limits to the data.

### **'YBinLimits'** — Bin limits in *y*-dimension

vector

Bin limits in *y*-dimension, specified as a two-element vector, [ybmin,ybmax]. The vector indicates the first and last bin edges in the *y*-dimension.

histogram2 only plots data that falls within the bin limits inclusively, Data(Data(:,2) >= ybmin & Data(:,2) <= ybmax).

**'YBinLimitsMode'** — Selection mode for bin limits in *y*-dimension 'auto' (default) | 'manual'

Selection mode for bin limits in *y*-dimension, specified as 'auto' or 'manual'. The default value is 'auto', so that the bin limits automatically adjust to the data along the y-axis.

If you explicitly specify either YBinLimits or YBinEdges, then YBinLimitsMode is set automatically to 'manual'. In that case, specify YBinLimitsMode as 'auto' to rescale the bin limits to the data.

## Output Arguments

**h** — Bivariate histogram object

Bivariate histogram, returned as an object. For more information, see Histogram2.

## Tips

• Histogram plots created using histogram2 have a context menu in plot edit mode that enables interactive manipulations in the figure window. For example, you can use the context menu to interactively change the number of bins, align multiple histograms, or change the display order.

# Extended Capabilities

# Tall Arrays

Calculate with arrays that have more rows than fit in memory.

## Tall Arrays

This function supports tall arrays with the limitations:

- Some input options are not supported. The allowed options are:
	- 'BinWidth'
- 'XBinLimits'
- 'YBinLimits'
- 'Normalization'
- 'DisplayStyle'
- 'BinMethod' The 'auto' and 'scott' bin methods are the same. The 'fd' bin method is not supported.
- 'EdgeAlpha'
- 'EdgeColor'
- 'FaceAlpha'
- 'FaceColor'
- 'LineStyle'
- 'LineWidth'
- 'Orientation'
- Additionally, there is a cap on the maximum number of bars. The default maximum is 100.
- The morebins and fewerbins methods are not supported.
- Editing properties of the histogram object that require recomputing the bins is not supported.

For more information, see "Tall Arrays".

## See Also

### See Also

bar3 | discretize | fewerbins | histcounts | histcounts2 | histogram | morebins

### **Topics**

"Color Analysis with Bivariate Histogram" Histogram2

### Introduced in R2015b

# histogram2

Histogram bar plot for bivariate data

# **Description**

Bivariate histograms are a type of bar plot for numeric data that group the data into 2- D bins. After you create a histogram2 object, you can modify aspects of the histogram by changing its property values. This is particularly useful for quickly modifying the properties of the bins or changing the display.

# Create Object

Specify an output argument with the histogram2 function to create a Histogram2 object.

## **Properties**

Histogram2 Properties Control histogram2 appearance and behavior

# Object Functions

morebins **Increase number of histogram bins** fewerbins Decrease number of histogram bins

## Examples

### Adjust Properties of Histogram2 Object

This example creates a histogram2 object, and then shows how to adjust the properties of the histogram to affect the output display.

Generate 1,000 random numbers in each dimension and create a bivariate histogram.

```
x = randn(1000,1);
y = randn(1000,1);
h = histogram2(x,y)h = Histogram2 with properties:
             Data: [1000×2 double]
            Values: [15×15 double]
           NumBins: [15 15]
        XBinEdges: [-3.5000 -3 -2.5000 -2 -1.5000 -1 -0.5000 0 0.5000 1 1.5000 2 2.5000
        YBinEdges: [-3.5000 -3 -2.5000 -2 -1.5000 -1 -0.5000 0 0.5000 1 1.5000 2 2.5000
          BinWidth: [0.5000 0.5000]
     Normalization: 'count'
         FaceColor: 'auto'
         EdgeColor: [0.1500 0.1500 0.1500]
```
Show all properties

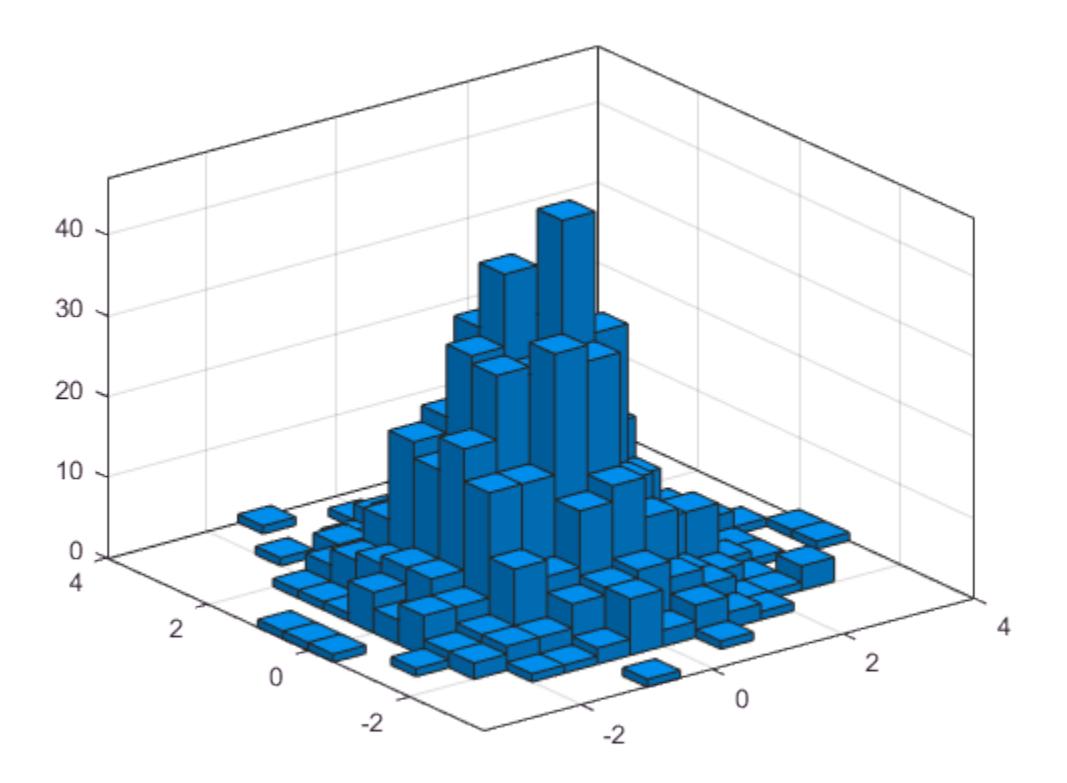

Change the normalization of the histogram by setting the Normalization property to 'probability'.

h.Normalization = 'probability';

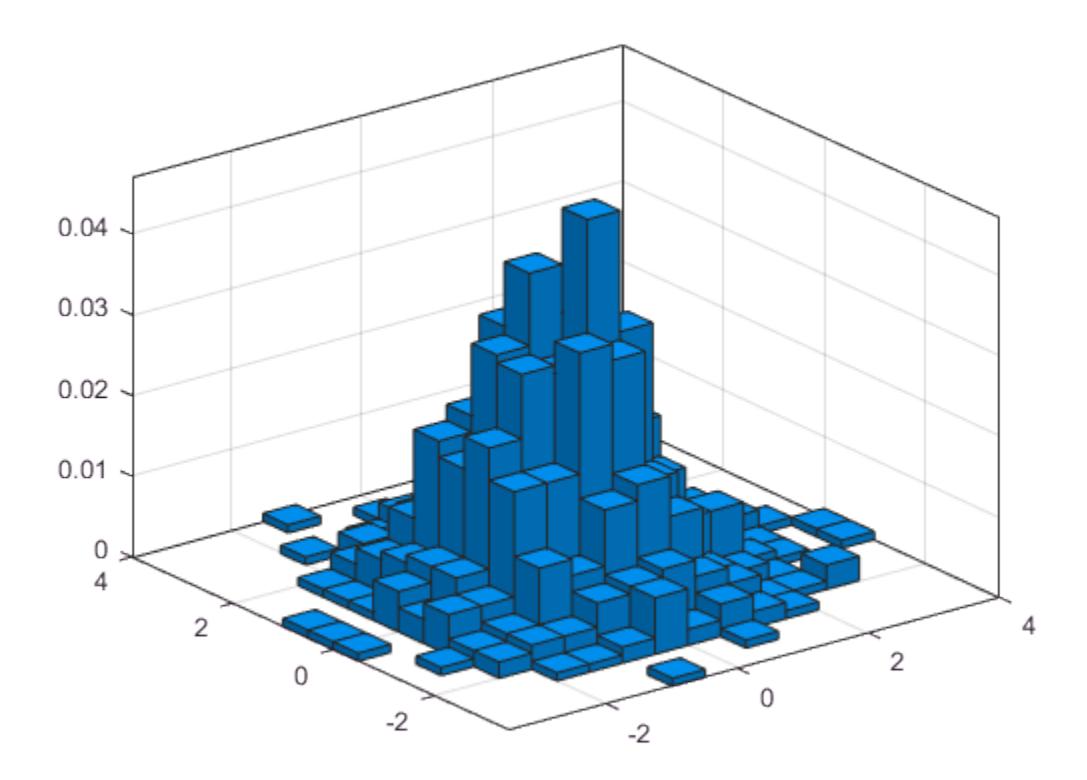

Change the bin limits in each dimension so that  $-5 \le x \le 5$  and  $-2 \le y \le 2$ . When you set XBinLimits or YBinLimits, the XBinLimitsMode or YBinLimitsMode property automatically changes to 'manual'.

h.XBinLimits =  $[-5 5]$ ; h.YBinLimits =  $[-2 2];$ 

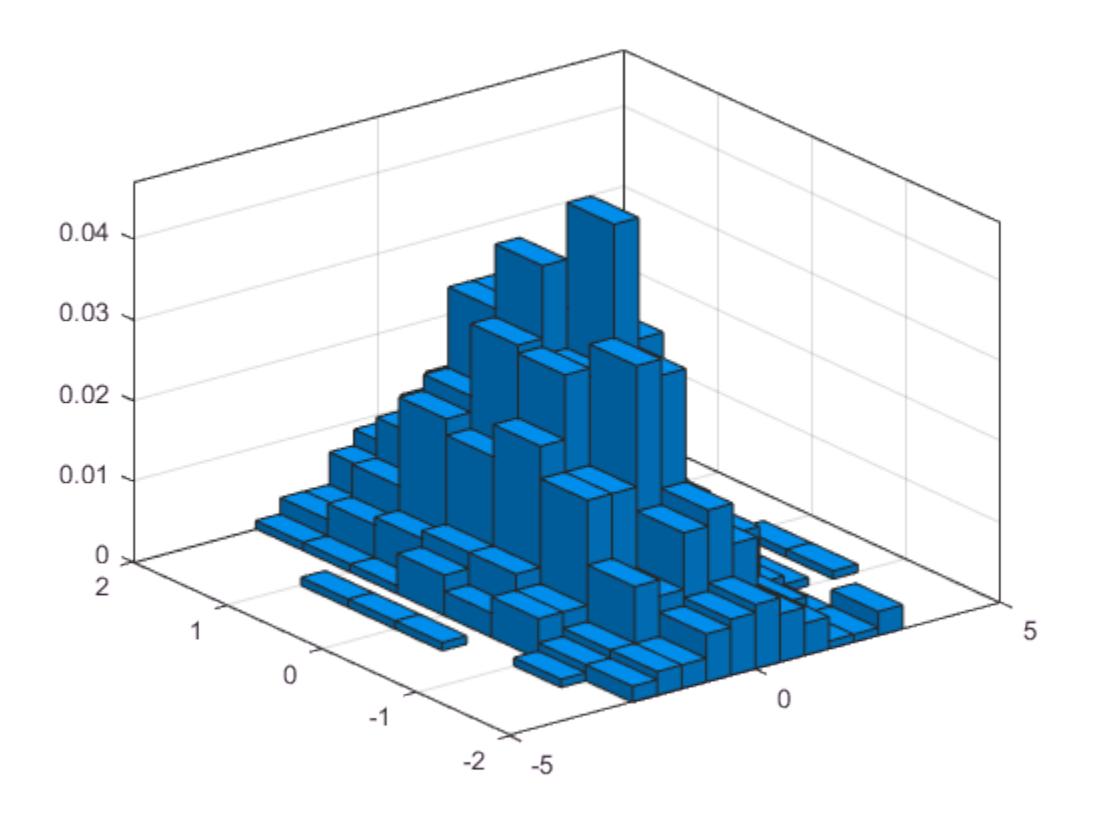

Show the empty bins.

h.ShowEmptyBins = 'on';

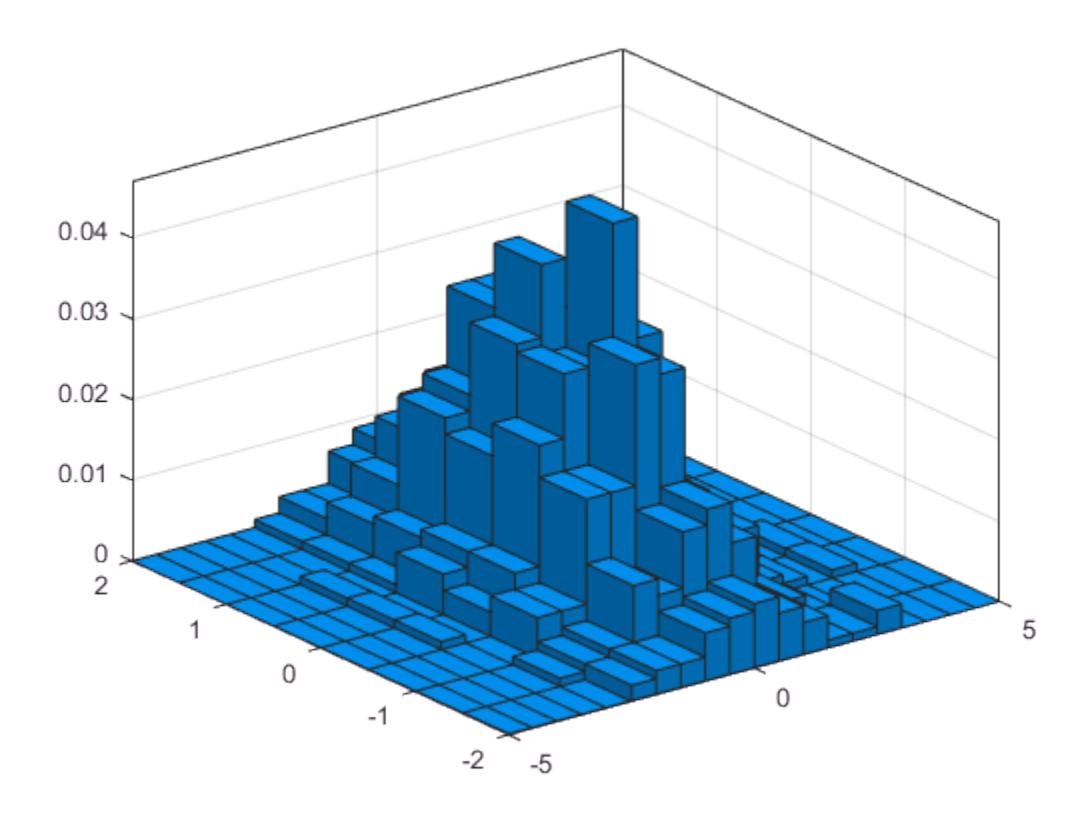

Change the display style to show tiles. Switch to a 2-D view.

```
h.DisplayStyle = 'tile';
view(2)
```
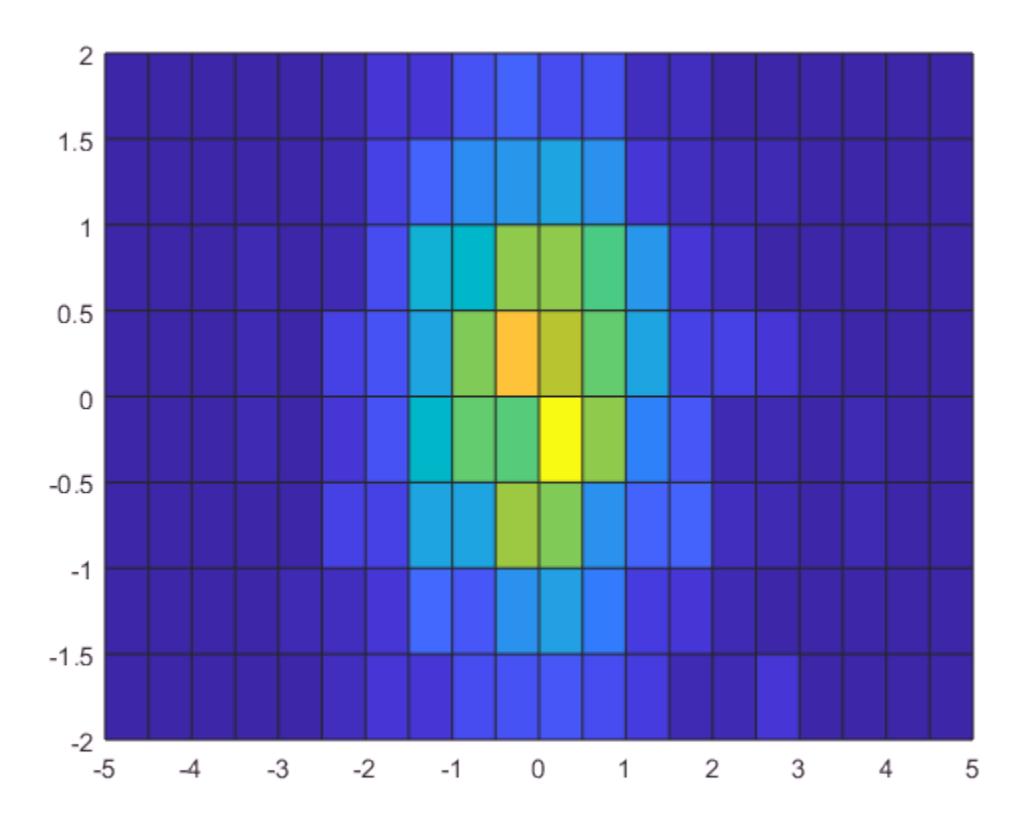

### Saving and Loading Histogram2 Objects

Use the savefig function to save a histogram2 figure.

```
y = \text{histogram2}(\text{randn}(100,1), \text{randn}(100,1));savefig('histogram2.fig');
clear all
close all
```
Use openfig to load the histogram figure back into MATLAB. openfig also returns a handle to the figure, h.

```
h = openfig('histogram2.fig');
```
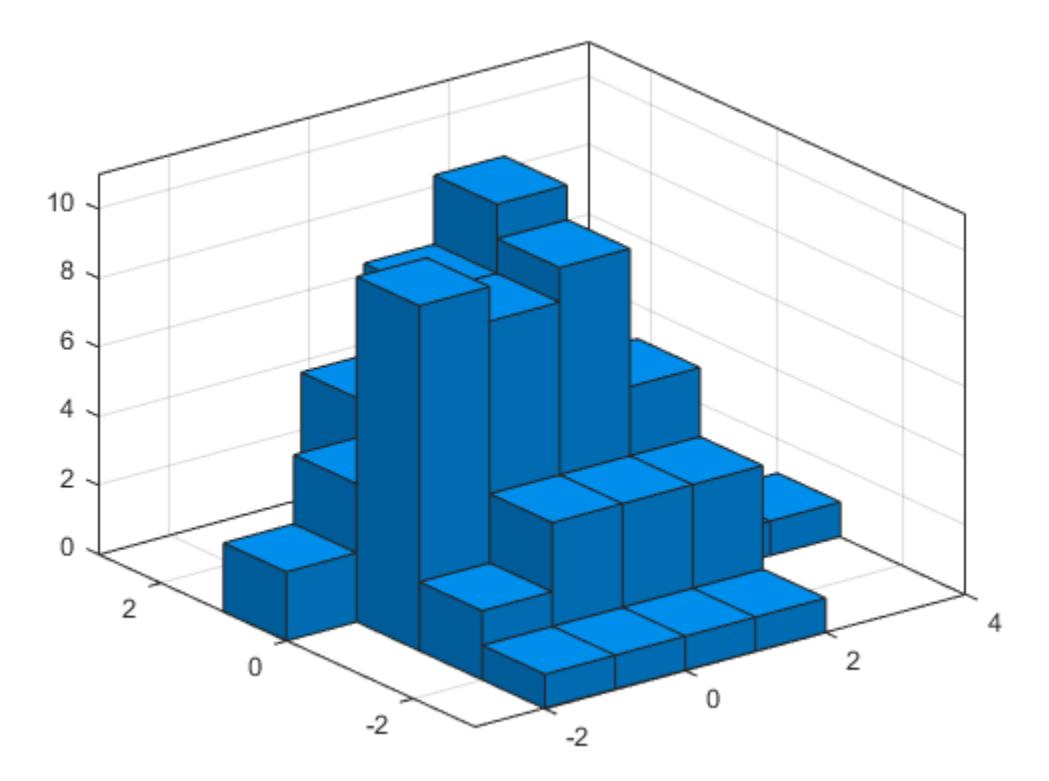

Use the findobj function to locate the correct object handle from the figure handle. This allows you to continue manipulating the original histogram object used to generate the figure.

```
y = findobj(h, 'type', 'histogram2')
y = Histogram2 with properties:
             Data: [100×2 double]
            Values: [7×6 double]
           NumBins: [7 6]
```

```
 XBinEdges: [-3 -2 -1 0 1 2 3 4]
       YBinEdges: [-3 -2 -1 0 1 2 3]
       BinWidth: [1 1]
   Normalization: 'count'
       FaceColor: 'auto'
       EdgeColor: [0.1500 0.1500 0.1500]
 Use GET to show all properties
```
## See Also

## See Also

histcounts | histcounts2 | histogram | histogram2

### **Topics**

Histogram2 Properties

### Introduced in R2015b

## Histogram2 Properties

Control histogram2 appearance and behavior

## **Description**

Histogram2 properties control the appearance and behavior of the histogram. By changing property values, you can modify aspects of the histogram. Use dot notation to refer to a particular object and property:

```
h = \text{histogram2}(\text{randn}(10,1), \text{randn}(10,1));c = h.Numbins;h.NumBins = [4 7];
```
### **Bins**

### **BinCounts** — Bin counts

matrix

Bin counts, specified as a matrix. Use this input to pass bin counts to histogram2 when the bin counts calculation is performed separately and you do not want histogram2 to do any data binning.

counts must be a matrix of size [nbinsX nbinsY] so that it specifies a bin count for each bin.

The number of bins in the *x*-dimension is length(XBinEdges)-1, and the number of bins in the *y*-dimension is length(YBinEdges)-1.

Compared to the Values property, BinCounts is not normalized. If Normalization is 'count', then Values and BinCounts are equivalent.

```
Example: histogram2('XBinEdges',-1:1,'YBinEdges',-2:2,'BinCounts',[1 2
3 4; 5 6 7 8])
```
### **BinCountsMode** — Selection mode for bin counts

'auto' (default) | 'manual'

Selection mode for bin counts, specified as 'auto' or 'manual'. The default value is 'auto', so that the bin counts are automatically computed from Data, XBinEdges, and YBinEdges.

If you specify BinCounts, then BinCountsMode is automatically set to 'manual'. Similarly, if you specify Data, then BinCountsMode is automatically set to 'auto'.

### **BinMethod** — Binning algorithm

'auto' (default) | 'scott' | 'fd' | 'integers'

Binning algorithm, specified as one of the values in this table.

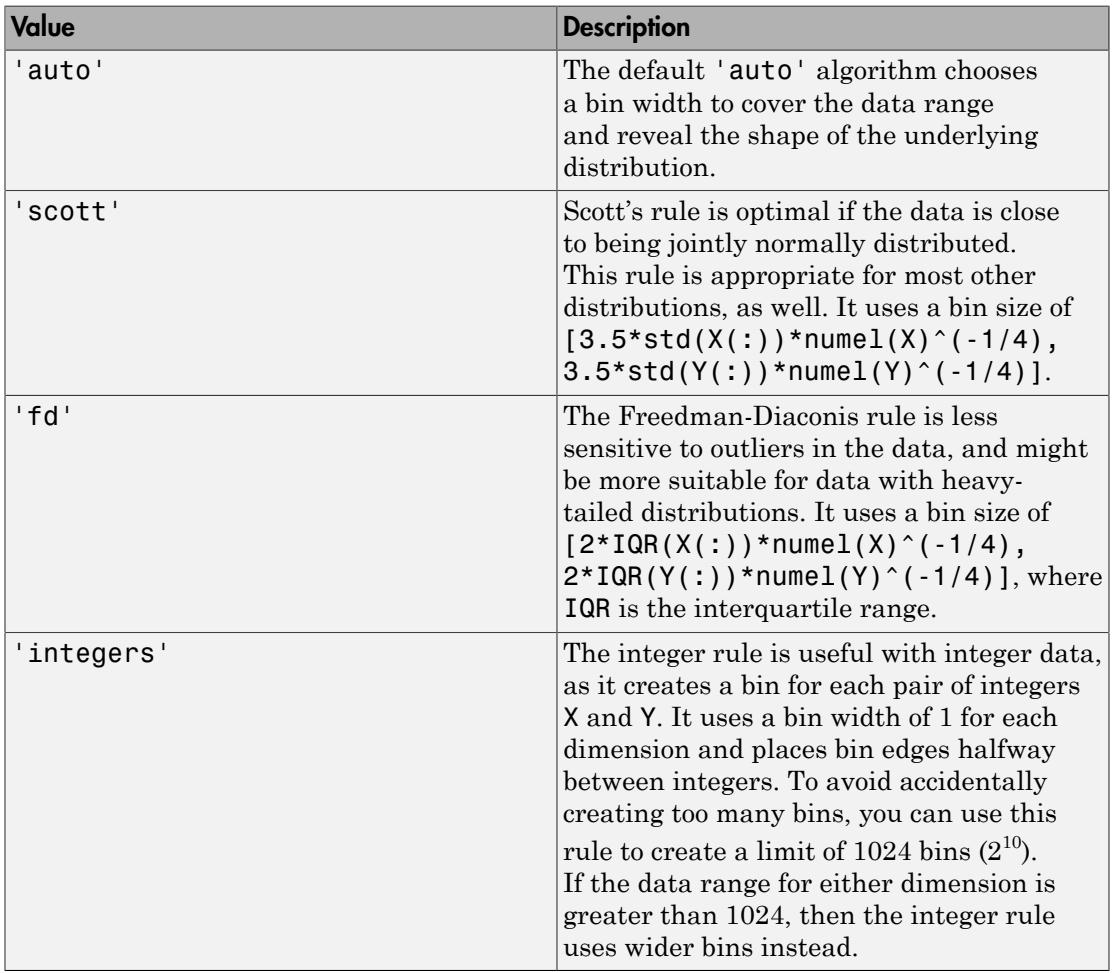

Note: If you set the NumBins, XBinEdges, YBinEdges, BinWidth, or BinLimits property, then the BinMethod property is set to 'manual'.

Example: histogram2(X,Y,'BinMethod','integers') creates a bivariate histogram with the bins centered on integers.

### **BinWidth** — Width of bins in each dimension

vector

Width of bins in each dimension, specified as a two-element vector. The first element in the vector gives the width of the bins in the *x*-dimension, and the second element gives the width of the bins in the *y*-dimension.

When you specify BinWidth, then histogram2 can use a maximum of 1024 bins  $(2^{10})$  along each dimension. If instead the specified bin width requires more bins, then histogram2 uses a larger bin width corresponding to the maximum number of bins.

Example: histogram2( $X, Y, 'BinWidth', [5 10]$ ) uses bins with size 5 in the xdimension and size 10 in the y-dimension.

### **EdgeAlpha** — Transparency of histogram bar edges

1 (default) | scalar value between 0 and 1 inclusive

Transparency of histogram bar edges, specified as a scalar value between 0 and 1 inclusive. A value of 1 means fully opaque and 0 means completely transparent (invisible).

Example: histogram2(X, Y, 'EdgeAlpha', 0.5) creates a bivariate histogram plot with semi-transparent bar edges.

### **EdgeColor** — Histogram edge color

[0.15 0.15 0.15] (default) | 'none' | 'auto' | RGB triplet or color name

Histogram edge color, specified as one of these values:

- 'none' Edges are not drawn.
- 'auto' Color of each edge is chosen automatically.
- RGB triplet or a color name Edges use the specified color.

An RGB triplet is a three-element row vector whose elements specify the intensities of the red, green, and blue components of the color. The intensities must be in the range

[0,1]; for example, [0.4 0.6 0.7]. This table lists the long and short color name options and the equivalent RGB triplet values.

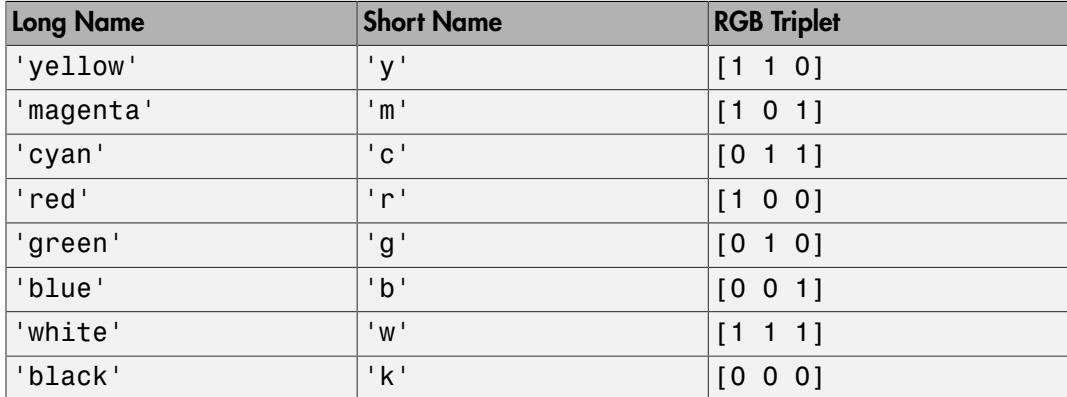

Example: histogram2(X, Y, 'EdgeColor', 'r') creates a histogram plot with red bar edges.

### **FaceAlpha** — Transparency of histogram bars

1.0 (default) | scalar value between 0 and 1 inclusive

Transparency of histogram bars, specified as a scalar value between 0 and 1 inclusive. histogram2 uses the same transparency for all the bars of the histogram. A value of 1 means fully opaque and 0 means completely transparent (invisible).

Example: histogram2(X,Y,'FaceAlpha',0.5) creates a bivariate histogram plot with semi-transparent bars.

### **FaceColor** — Histogram bar color

'auto' (default) | 'flat' | 'none' | RGB triplet or color name

Histogram bar color, specified as one of these values:

- 'none' Bars are not filled.
- 'flat' Bar colors vary with height. Bars with different height have different colors. The colors are selected from the figure or axes colormap.
- 'auto' Bar color is chosen automatically (default).
- RGB triplet or a color name Bars are filled with the specified color.

An RGB triplet is a three-element row vector whose elements specify the intensities of the red, green, and blue components of the color. The intensities must be in the range  $[0,1]$ ; for example,  $[0.4 \ 0.6 \ 0.7]$ . This table lists the long and short color name options and the equivalent RGB triplet values.

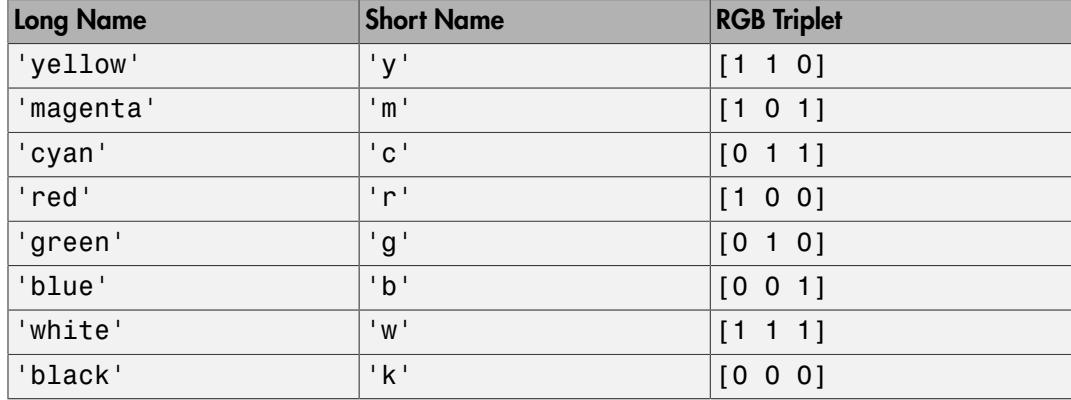

If you specify DisplayStyle as 'stairs', then histogram2 does not use the FaceColor property.

Example: histogram2(X,Y,'FaceColor','g') creates a histogram plot with green bars.

### **FaceLighting** — Lighting effect on histogram bars

'lit' (default) | 'flat' | 'none'

Lighting effect on histogram bars, specified as one of the values in the table.

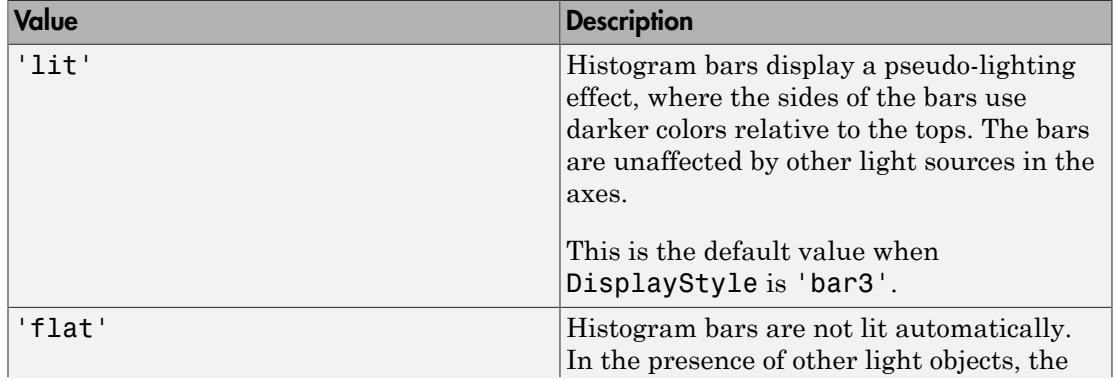

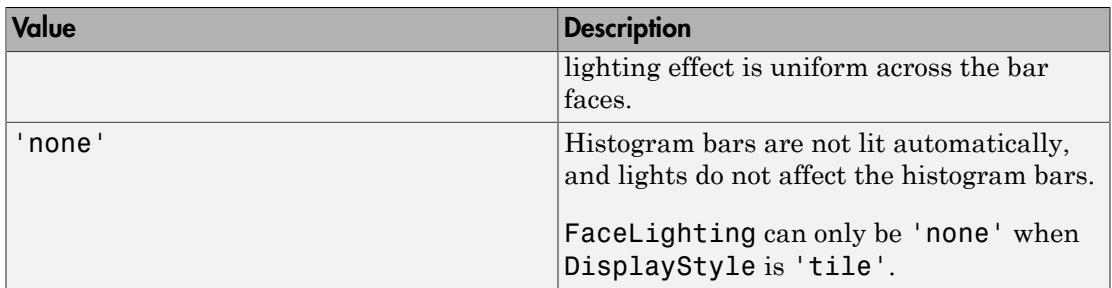

Example: histogram2(X,Y,'FaceLighting','none') turns off the lighting of the histogram bars.

### **LineStyle** — Line style

'-' (default) | '--' | ':' | '-.' | 'none'

Line style, specified as one of the line styles listed in this table.

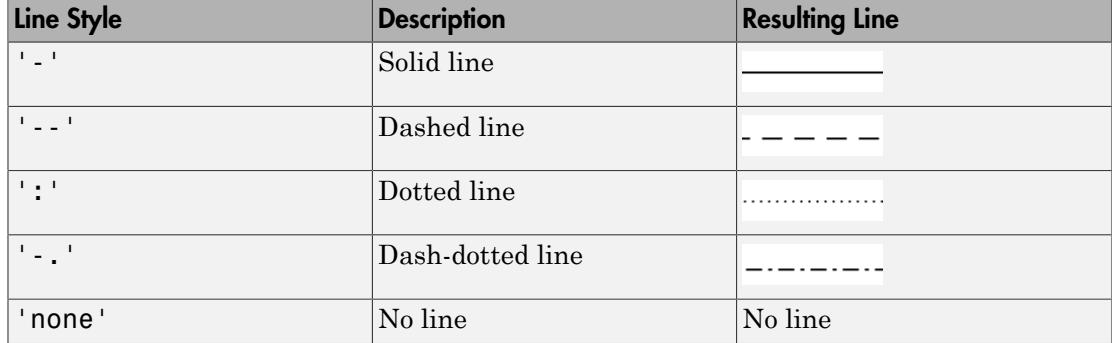

### **LineWidth** — Width of bar outlines

0.5 (default) | positive value

Width of bar outlines, specified as a positive value in point units. One point equals  $1/72$ inch.

Example: 1.5

Data Types: single | double | int8 | int16 | int32 | int64 | uint8 | uint16 | uint32 | uint64

### **Normalization** — Type of normalization

```
'count' (default) | 'probability' | 'countdensity' | 'pdf' | 'cumcount' |
'cdf'
```
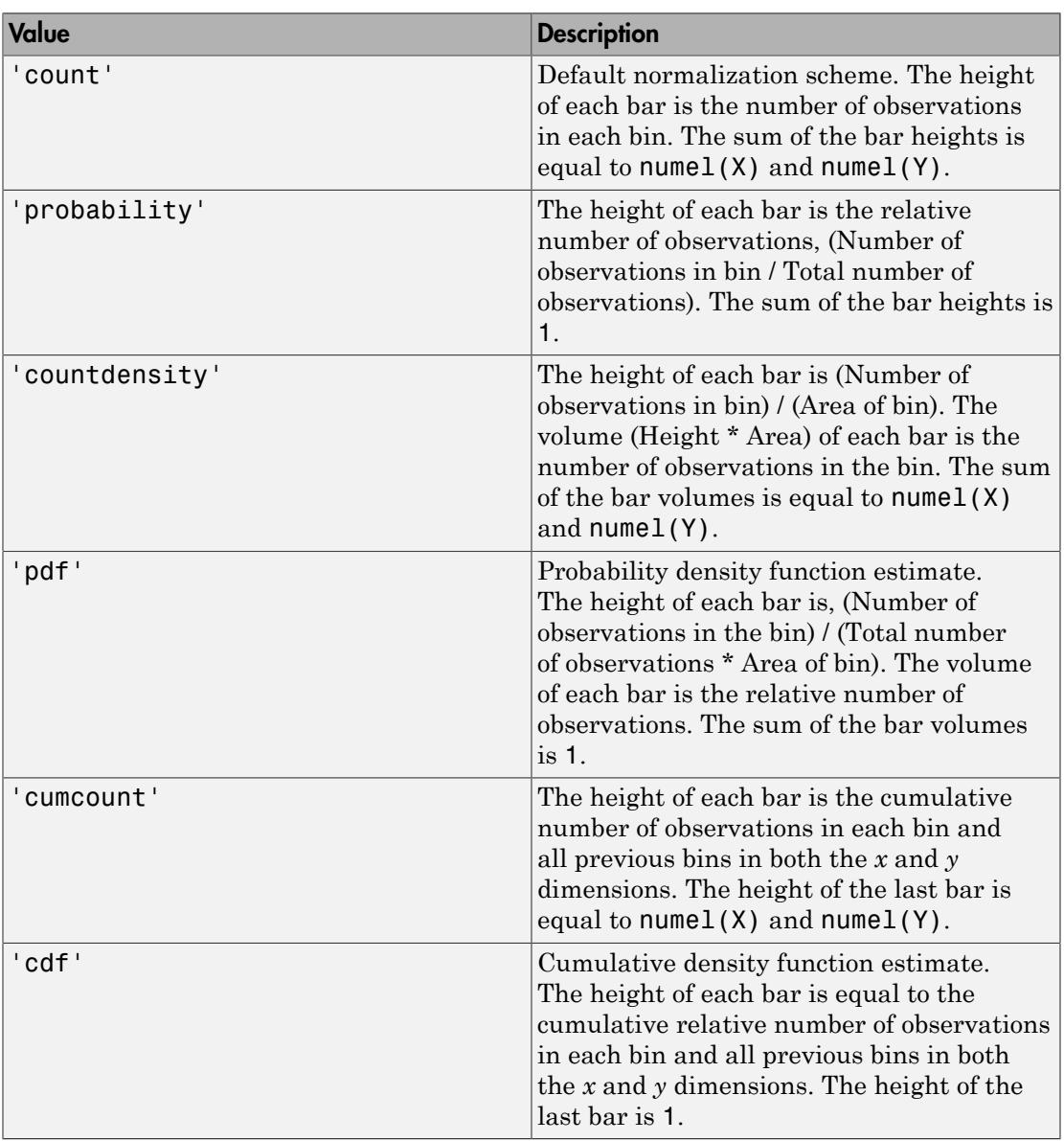

Type of normalization, specified as one of the values in the table.

Example: histogram2(X,Y,'Normalization','pdf') plots an estimate of the probability density function for X and Y.

### **NumBins** — Number of bins in each dimension

vector

Number of bins in each dimension, specified as a two-element vector of positive integers, [nX nY]. If you do not specify NumBins, then histogram2 automatically calculates how many bins to use based on the values in X and Y.

```
Example: histogram2(X, Y, [10 20])Example: h. NumBins = [10 20]
```
### **ShowEmptyBins** — Toggle display of empty bins

'off' (default) | 'on'

Toggle display of empty bins, specified as either 'off' or 'on'. The default value is 'off'.

Example: histogram2(X,Y,'ShowEmptyBins','on') turns on the display of empty bins.

### **XBinEdges** — Bin edges in *x*-dimension

vector

Bin edges in *x*-dimension, specified as a vector. Xedges(1) is the first edge of the first bin in the *x*-dimension, and Xedges(end) is the outer edge of the last bin.

The value  $[X(k), Y(k)]$  is in the  $(i, j)$ th bin if Xedges $(i) \le X(k)$  < Xedges $(i+1)$ **and** Yedges(j)  $\leq$  Y(k) < Yedges(j+1). The last bins in each dimension also include the last (outer) edge. For example,  $[X(k), Y(k)]$  falls into the ith bin in the last row if  $X$ edges(end-1)  $\leq$   $X$ (k)  $\leq$   $X$ edges(end) and Yedges(i)  $\leq$  Y(k)  $\leq$  Yedges(i+1).

```
Data Types: single | double | int8 | int16 | int32 | int64 | uint8 | uint16 |
uint32 | uint64 | logical
```
### **XBinLimits** — Bin limits in **x**-dimension

vector

Bin limits in x-dimension, specified as a two-element vector, [xbmin,xbmax]. The vector indicates the first and last bin edges in the x-dimension.

histogram2 only plots data that falls within the bin limits inclusively, Data(Data(:,1)>=xbmin & Data(:,1)<=xbmax).

### **XBinLimitsMode** — Selection mode for bin limits in **x**-dimension

'auto' (default) | 'manual'

Selection mode for bin limits in x-dimension, specified as 'auto' or 'manual'. The default value is 'auto', so that the bin limits automatically adjust to the data along the x-axis.

If you explicitly specify either XBinLimits or XBinEdges, then XBinLimitsMode is set automatically to 'manual'. In that case, specify XBinLimitsMode as 'auto' to rescale the bin limits to the data.

### **YBinEdges** — Bin edges in *y*-dimension

vector

Bin edges in *y*-dimension, specified as a vector. Yedges(1) is the first edge of the first bin in the *y*-dimension, and Yedges(end) is the outer edge of the last bin.

The value  $[X(k), Y(k)]$  is in the  $(i, j)$ th bin if Xedges $(i) \le X(k)$  < Xedges $(i+1)$ **and** Yedges(j)  $\leq$  Y(k) < Yedges(j+1). The last bins in each dimension also include the last (outer) edge. For example,  $[X(k), Y(k)]$  falls into the ith bin in the last row if Xedges(end-1)  $\leq$  X(k)  $\leq$  Xedges(end) and Yedges(i)  $\leq$  Y(k)  $\leq$  Yedges(i+1).

```
Data Types: single | double | int8 | int16 | int32 | int64 | uint8 | uint16 |
uint32 | uint64 | logical
```
### **YBinLimits** — Bin limits in **y**-dimension

vector

Bin limits in y-dimension, specified as a two-element vector, [ybmin, ybmax]. The vector indicates the first and last bin edges in the y-dimension.

histogram2 only plots data that falls within the bin limits inclusively, Data(Data(:,2) >= ybmin & Data(:,2) <= ybmax).

### **YBinLimitsMode** — Selection mode for bin limits in **y**-dimension

'auto' (default) | 'manual'

Selection mode for bin limits in y-dimension, specified as 'auto' or 'manual'. The default value is 'auto', so that the bin limits automatically adjust to the data along the y-axis.

If you explicitly specify either YBinLimits or YBinEdges, then YBinLimitsMode is set automatically to 'manual'. In that case, specify YBinLimitsMode as 'auto' to rescale the bin limits to the data.

### **Data**

### **Data** — Data to distribute among bins

matrix

Data to distribute among bins, specified as a matrix of size m-by-2. The X and Y inputs to histogram2 correspond to the columns in Data, that is,  $Data(:,1)$  is  $X(:)$  and Data $(:,2)$  is  $Y(:).$ 

histogram2 ignores all NaN values. Similarly,histogram2 ignores Inf and -Inf values, unless the bin edges explicitly specify Inf or -Inf as a bin edge.

If you change the values in the Data property of a histogram2 object, then the bin edges are not automatically updated. To recompute the bins, adjust a bin-related property such as BinMethod or NumBins.

```
Data Types: single | double | int8 | int16 | int32 | int64 | uint8 | uint16 |
uint32 | uint64 | logical
```
### **Values** — Bin values

matrix

This property is read-only.

Bin values, returned as a numeric matrix. If Normalization is 'count', then the  $(i, j)$ th entry in Values specifies the bin count for the bin whose x edges are [Xedges(i), Xedges(i+1)] and whose *y* edges are [Yedges(j), Yedges(j+1)].

Depending on the value of Normalization, the Values property instead can contain a normalized variant of the bin counts.

The bin inclusion scheme for the different numbered bins in Values, as well as their relative orientation to the *x*-axis and *y*-axis, is

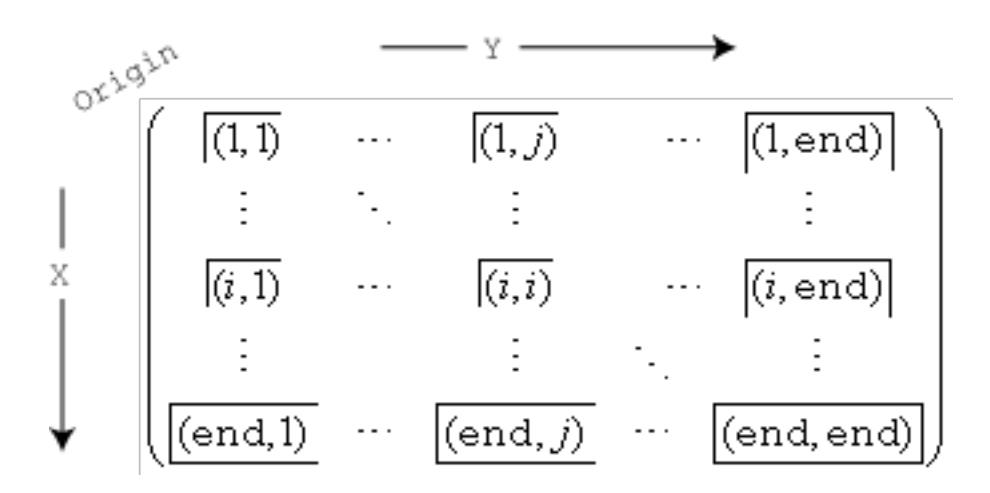

For example, the (1,1) bin includes values that fall on the first edge in each dimension, and the last bin in the bottom right includes values that fall on any of its edges.

## Histogram Type

### **DisplayStyle** — Histogram display style

'bar3' (default) | 'tile'

Histogram display style, specified as either 'bar3' or 'tile'. Specify 'tile' to display the histogram as a rectangular array of tiles with colors indicating the bin values.

The default value of 'bar3' displays the histogram using 3-D bars.

```
Example: histogram2(X,Y,'DisplayStyle','tile') plots the histogram as a
rectangular array of tiles.
```
## **Visibility**

### **Visible** — State of visibility

'on' (default) | 'off'

State of visibility, specified as one of these values:

• 'on' — Display the object.

• 'off' — Hide the object without deleting it. You still can access the properties of an invisible object.

### Identifiers

### **Type** — Type of graphics object

'histogram2' (default)

This property is read-only.

Type of graphics object, returned as 'histogram2'. Use this property to find all objects of a given type within a plotting hierarchy, such as searching for the type using findobj.

### **Tag** — Tag to associate with histogram2

'' (default) | character vector

User-specified tag to associate with the object, specified as a character vector. Tags provide a way to identify graphics objects. Use this property to find all objects with a specific tag within a plotting hierarchy, for example, searching for the tag using findobj.

Example: 'January Data'

Data Types: char

### **UserData** — Data to associate with the object

[] (default) | any MATLAB data

Data to associate with the object, specified as any MATLAB data, for example, a scalar, vector, matrix, cell array, character array, table, or structure. MATLAB does not use this data.

To associate multiple sets of data or to attach a field name to the data, use the getappdata and setappdata functions.

Example: 1:100

### **DisplayName** — Text used by legend

variable names of Data or '' (default) | character vector

Text used by the legend, specified as a character vector. The text appears next to an icon of the histogram2.

```
Example: 'Text Description'
```
For multiline text, create the character vector using sprintf with the new line character \n.

Example: sprintf('line one\nline two')

Alternatively, you can specify the legend text using the legend function.

- If you specify the text as an input argument to the legend function, then the legend uses the specified text and sets the DisplayName property to the same value.
- If you do not specify the text as an input argument to the legend function, then the legend uses the text in the DisplayName property. By default, DisplayName is a character vector representing the variable names of the *x* and *y* input data used to construct the histogram. If one or both of the inputs do not have variable names, then DisplayName is empty, ''.

If the DisplayName property does not contain any text, then the legend generates a character vector. The character vector has the form 'dataN', where N is the number assigned to the histogram2 object based on its location in the list of legend entries.

If you edit interactively the character vector in an existing legend, then MATLAB updates the DisplayName property to the edited character vector.

### **Annotation** — Control for including or excluding object from legend

Annotation object

This property is read-only.

Control for including or excluding the object from a legend, returned as an Annotation object. Set the underlying IconDisplayStyle property to one of these values:

- 'on' Include the object in the legend (default).
- $\circ$  of  $f'$  Do not include the object in the legend.

For example, exclude a stem chart from the legend.

```
p = plot(1:10,'DisplayName','Line Chart');
hold on
s = stem(1:10,'DisplayName','Stem Chart');
hold off
s.Annotation.LegendInformation.IconDisplayStyle = 'off';
```
legend('show')

Alternatively, you can control the items in a legend using the legend function. Specify the first input argument as a vector of the graphics objects to include.

```
p = plot(1:10,'DisplayName','Line Chart');
hold on
s = stem(1:10,'DisplayName','Stem Chart');
hold off
legend(p)
```
### Parent/Child

```
Parent — Parent
Axes object | Group object | Transform object
```
Parent, specified as an Axes, Group, or Transform object.

```
Children — Children
empty GraphicsPlaceholder array
```
The object has no children. You cannot set this property.

#### **HandleVisibility** — Visibility of object handle

'on' (default) | 'off' | 'callback'

Visibility of the object handle in the Children property of the parent, specified as one of these values:

- 'on' Object handle is always visible.
- $\cdot$  'off' Object handle is invisible at all times. This option is useful for preventing unintended changes to the UI by another function. Set the HandleVisibility to 'off' to temporarily hide the handle during the execution of that function.
- 'callback' Object handle is visible from within callbacks or functions invoked by callbacks, but not from within functions invoked from the command line. This option blocks access to the object at the command-line, but allows callback functions to access it.

If the object is not listed in the Children property of the parent, then functions that obtain object handles by searching the object hierarchy or querying handle properties cannot return it. This includes get, findobj, gca, gcf, gco, newplot, cla, clf, and close.

Hidden object handles are still valid. Set the root ShowHiddenHandles property to 'on' to list all object handles regardless of their HandleVisibility property setting.

### Interactive Control

#### **ButtonDownFcn** — Mouse-click callback

'' (default) | function handle | cell array | character vector

Mouse-click callback, specified as one of these values:

- Function handle
- Cell array containing a function handle and additional arguments
- Character vector that is a valid MATLAB command or function, which is evaluated in the base workspace (not recommended)

Use this property to execute code when you click the object. If you specify this property using a function handle, then MATLAB passes two arguments to the callback function when executing the callback:

- Clicked object You can access properties of the clicked object from within the callback function.
- Event data This argument is empty for this property. Replace it with the tilde character  $(\sim)$  in the function definition to indicate that this argument is not used.

For more information on how to use function handles to define callback functions, see "Callback Definition".

Note: If the PickableParts property is set to 'none' or if the HitTest property is set to 'off', then this callback does not execute.

Example: @myCallback

Example: {@myCallback,arg3}

#### **UIContextMenu** — Context menu

uicontextmenu object

Context menu, specified as a uicontextmenu object. Use this property to display a context menu when you right-click the object. Create the context menu using the uicontextmenu function.

Note: If the PickableParts property is set to 'none' or if the HitTest property is set to 'off', then the context menu does not appear.

#### **Selected** — Selection state

'off' (default) | 'on'

Selection state, specified as one of these values:

- 'on' Selected. If you click the object when in plot edit mode, then MATLAB sets its Selected property to 'on'. If the SelectionHighlight property also is set to 'on', then MATLAB displays selection handles around the object.
- 'off' Not selected.

### **SelectionHighlight** — Display of selection handles when selected

'on' (default) | 'off'

Display of selection handles when selected, specified as one of these values:

- 'on' Display selection handles when the Selected property is set to 'on'.
- 'off' Never display selection handles, even when the Selected property is set to  $'$  on $'$ .

### Callback Execution Control

### **PickableParts** — Ability to capture mouse clicks

'visible' (default) | 'none'

Ability to capture mouse clicks, specified as one of these values:

- 'visible' Can capture mouse clicks only when visible. The Visible property must be set to 'on'. The HitTest property determines if the Histogram2 object responds to the click or if an ancestor does.
- 'none' Cannot capture mouse clicks. Clicking the Histogram2 object passes the click to the object below it in the current view of the figure window. The HitTest property of the Histogram2 object has no effect.

#### **HitTest** — Response to captured mouse clicks

'on' (default) | 'off'

Response to captured mouse clicks, specified as one of these values:

- 'on' Trigger the ButtonDownFcn callback of the Histogram2 object. If you have defined the UIContextMenu property, then invoke the context menu.
- 'off' Trigger the callbacks for the nearest ancestor of the Histogram2 object that has a HitTest property set to 'on' and a PickableParts property value that enables the ancestor to capture mouse clicks.

Note: The PickableParts property determines if the Histogram2 object can capture mouse clicks. If it cannot, then the HitTest property has no effect.

#### **Interruptible** — Callback interruption

'on' (default) | 'off'

Callback interruption, specified as 'on' or 'off'. The Interruptible property determines if a running callback can be interrupted.

Note: There are two callback states to consider:

• The *running* callback is the currently executing callback.

• The *interrupting* callback is a callback that tries to interrupt the running callback. Whenever MATLAB invokes a callback, that callback attempts to interrupt a running callback. The Interruptible property of the object owning the running callback determines if interruption is allowed. If interruption is not allowed, then the BusyAction property of the object owning the interrupting callback determines if it is discarded or put in the queue.

If the ButtonDownFcn callback of the Histogram2 object is the running callback, then the Interruptible property determines if it another callback can interrupt it:

- 'on' Interruptible. Interruption occurs at the next point where MATLAB processes the queue, such as when there is a drawnow, figure, getframe, waitfor, or pause command.
	- If the running callback contains one of these commands, then MATLAB stops the execution of the callback at this point and executes the interrupting callback. MATLAB resumes executing the running callback when the interrupting callback completes. For more information, see "Interrupt Callback Execution".
- If the running callback does not contain one of these commands, then MATLAB finishes executing the callback without interruption.
- 'off' Not interruptible. MATLAB finishes executing the running callback without any interruptions.

#### **BusyAction** — Callback queuing

'queue' (default) | 'cancel'

Callback queuing specified as 'queue' or 'cancel'. The BusyAction property determines how MATLAB handles the execution of interrupting callbacks.

Note: There are two callback states to consider:

- The *running* callback is the currently executing callback.
- The *interrupting* callback is a callback that tries to interrupt the running callback.

Whenever MATLAB invokes a callback, that callback attempts to interrupt a running callback. The Interruptible property of the object owning the running callback determines if interruption is allowed. If interruption is not allowed, then the BusyAction property of the object owning the interrupting callback determines if it is discarded or put in the queue.

If the ButtonDownFcn callback of the Histogram2 object tries to interrupt a running callback that cannot be interrupted, then the BusyAction property determines if it is discarded or put in the queue. Specify the BusyAction property as one of these values:

- 'queue' Put the interrupting callback in a queue to be processed after the running callback finishes execution. This is the default behavior.
- 'cancel' Discard the interrupting callback.

### Creation and Deletion Control

#### **CreateFcn** — Creation callback

'' (default) | function handle | cell array | character vector

Creation callback, specified as one of these values:

- Function handle
- Cell array containing a function handle and additional arguments

• Character vector that is a valid MATLAB command or function, which is evaluated in the base workspace (not recommended)

Use this property to execute code when you create the object. Setting the CreateFcn property on an existing object has no effect. You must define a default value for this property, or define this property using a Name,Value pair during object creation. MATLAB executes the callback after creating the object and setting all of its properties.

If you specify this callback using a function handle, then MATLAB passes two arguments to the callback function when executing the callback:

- Created object You can access properties of the object from within the callback function. You also can access the object through the CallbackObject property of the root, which can be queried using the gcbo function.
- Event data This argument is empty for this property. Replace it with the tilde character  $(\sim)$  in the function definition to indicate that this argument is not used.

For more information on how to use function handles to define callback functions, see "Callback Definition".

Example: @myCallback Example: {@myCallback,arg3}

#### **DeleteFcn** — Deletion callback

'' (default) | function handle | cell array | character vector

Deletion callback, specified as one of these values:

- Function handle
- Cell array containing a function handle and additional arguments
- Character vector that is a valid MATLAB command or function, which is evaluated in the base workspace (not recommended)

Use this property to execute code when you delete the objectMATLAB executes the callback before destroying the object so that the callback can access its property values.

If you specify this callback using a function handle, then MATLAB passes two arguments to the callback function when executing the callback:

• Deleted object — You can access properties of the object from within the callback function. You also can access the object through the CallbackObject property of the root, which can be queried using the gcbo function.

• Event data — This argument is empty for this property. Replace it with the tilde character  $(\sim)$  in the function definition to indicate that this argument is not used.

For more information on how to use function handles to define callback functions, see "Callback Definition".

Example: @myCallback Example: {@myCallback,arg3}

#### **BeingDeleted** — Deletion status 'off' (default) | 'on'

This property is read-only.

Deletion status, returned as 'off' or 'on'. MATLAB sets the BeingDeleted property to 'on' when the delete function of the object begins execution (see the DeleteFcn property). The BeingDeleted property remains set to 'on' until the object no longer exists.

Check the value of the BeingDeleted property to verify that the object is not about to be deleted before querying or modifying it.

## See Also

### See Also

histogram2

### **Topics**

"Access Property Values" histogram2

### Introduced in R2015b

# hms

Hour, minute, and second numbers of duration

## **Syntax**

 $[h,m,s] = hm(s(t))$ 

## **Description**

[h,m,s] = hms(t) returns the hour, minute, and second values of the datetime values in t as separate numeric arrays. The h and m outputs contain integer values, and the s output can contain a fractional part. h, m, and s are the same size as t.

Calling hms is equivalent to calling the hour, minute, and second functions.

# Examples

Find Hour, Minute, and Second Numbers of datetime Array

```
t1 = datetime('now','Format','HH:mm:ss.SSS');
t = t1 + \text{minutes}(0:45:135)t = 1×4 datetime array
    12:46:26.493 13:31:26.493 14:16:26.493 15:01:26.493
[h,m,s] = hm(s(t))h = 12 13 14 15
m =
```
 46 31 16 1  $s =$ 26.4930 26.4930 26.4930 26.4930

hms returns the hour, minute, and second numbers in separate arrays.

## Input Arguments

**t** — Input date and time datetime array

Input date and time, specified as a datetime array.

## Output Arguments

**h** — Hour numbers

numeric array

Hour numbers, returned as a numeric array of integer values from 0 to 23. The h output is of type double and is the same size as t.

### **m** — Minute numbers

numeric array

Minute numbers, returned as a numeric array of integer values from 0 to 59. The m output is of type double and is the same size as t.

### **s** — Second numbers

numeric array

Second numbers, returned as a numeric array of values from 0 to less than 60, and can include a fractional part. For datetime values whose time zone is UTCLeapSeconds, the s output can contain a value between 60 and 61 for times that fall during a leap second occurrence. The s output is of type double and is the same size as t.

# Extended Capabilities

# Tall Arrays

Calculate with arrays that have more rows than fit in memory.

## Tall Arrays

This function fully supports tall arrays. For more information, see "Tall Arrays".

# See Also

See Also hour | minute | second | ymd

Introduced in R2014b

# hold

Retain current plot when adding new plots

# **Syntax**

hold on hold off hold all hold  $hold(ax, \_\_)$ 

# **Description**

hold on retains plots in the current axes so that new plots added to the axes do not delete existing plots. New plots use the next colors and line styles based on the ColorOrder and LineStyleOrder properties of the axes. MATLAB adjusts axes limits, tick marks, and tick labels to display the full range of data. If axes do not exist, then the hold command creates them.

hold off sets the hold state to off so that new plots added to the axes clear existing plots and reset all axes properties. The next plot added to the axes uses the first color and line style based on the ColorOrder and LineStyleOrder properties of the axes. This option is the default behavior.

hold all is the same as hold on. This syntax will be removed in a future release. Use hold on instead.

hold toggles the hold state between on and off.

 $hold(ax, \_\_\)$  sets the hold state for the axes specified by  $ax$  instead of the current axes. Specify the axes as the first input argument for any of the previous syntaxes. Use single quotes around the 'on' and 'off' inputs, such as hold(ax,'on').

## Examples

### Add Line Plot to Existing Axes

Create a line plot. Use hold on to add a second line plot without deleting the existing line plot. The new plot uses the next color and line style based on the ColorOrder and LineStyleOrder properties of the axes. Then reset the hold state to off.

```
x = 1inspace(-pi,pi);
y1 = sin(x);
plot(x,y1)
hold on
y2 = cos(x);plot(x,y2)
hold off
```
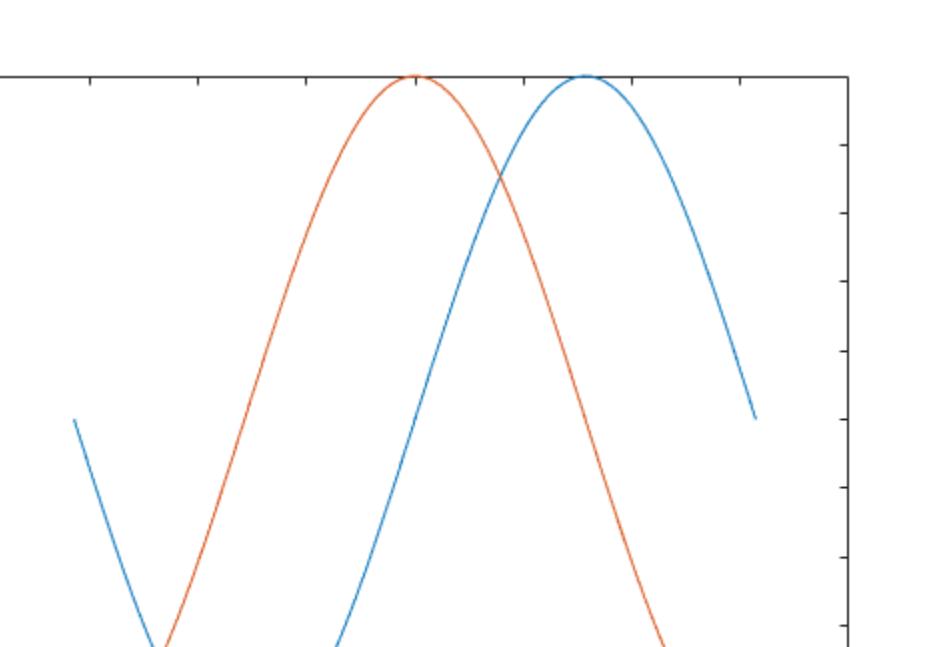

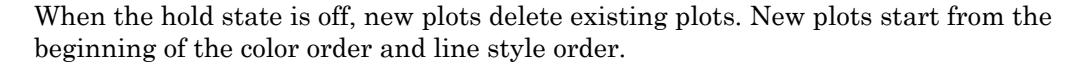

 $\mathbf{1}$ 

 $\,0\,$ 

 $\overline{2}$ 

3

 $\overline{4}$ 

 $y3 = sin(2*x);$ plot(x,y3)

 $-3$ 

 $-2$ 

 $-1$ 

1

 $0.8$ 

 $0.6$ 

 $0.4$ 

 $0.2$ 

 $\mathbf 0$ 

 $-0.2$ 

 $-0.4$ 

 $-0.6$ 

 $-0.8$ 

 $-1$ 

 $-4$ 

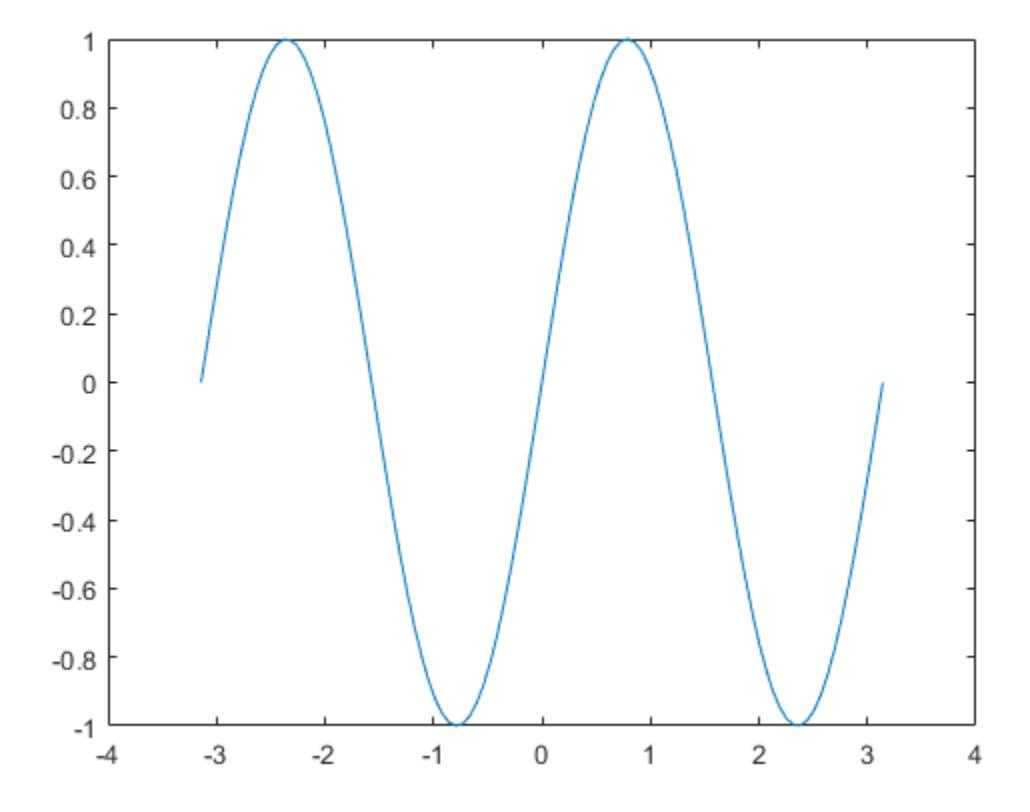

### Specify Hold State for Specific Axes

Create a figure with two subplots and assign the Axes objects to the variables ax1 and ax2. Add a line plot to each subplot. Then add a second line plot to the upper subplot.

```
ax1 = subplot(2, 1, 1);x = 1inspace(0,10);
y1 = sin(x);plot(ax1,x,y1)
ax2 = subplot(2, 1, 2);y2 = cos(x);
plot(ax2,x,y2)
```
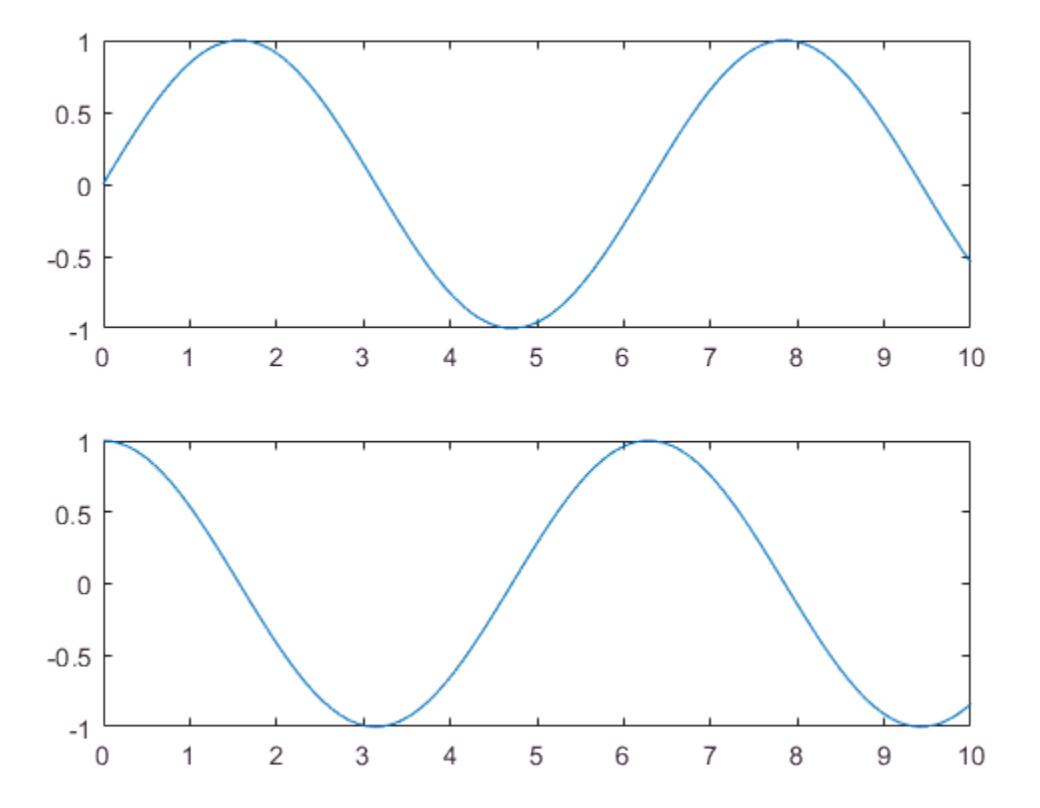

hold(ax1,'on') y3 = sin(2\*x); plot(ax1,x,y3) hold(ax1,'off')

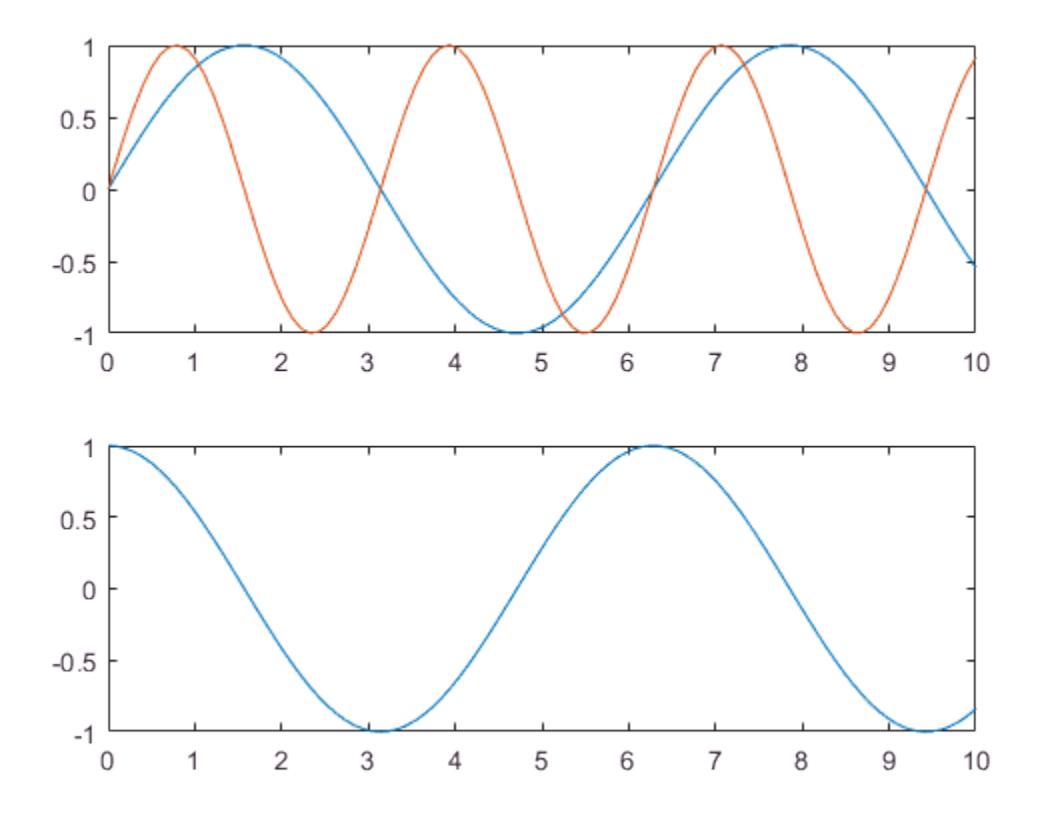

• "Combine Multiple Plots"

## Input Arguments

**ax** — Target axes Axes object | PolarAxes object

Target axes, specified as an Axes object or a PolarAxes object. If you do not specify the axes, then hold sets the hold state for the current axes.

## Tips

• Use the ishold function to test the hold state.

# Algorithms

The hold function sets the NextPlot property of the Axes or PolarAxes object to either 'add' or 'replace'.

## See Also

### See Also

**Functions** axes | cla | figure | ishold | newplot | subplot

### **Properties**

Axes Properties | PolarAxes Properties

### **Topics**

"Combine Multiple Plots"

### Introduced before R2006a

# home

Send cursor home

# **Syntax**

home

## **Description**

home moves the cursor to the upper-left corner of the window. When using the MATLAB desktop, home also scrolls the visible text in the window up and out of view. You can use the scroll bar to see what was previously on the screen.

# Examples

Execute a MATLAB command that displays something in the Command Window and then run the home function. home moves the cursor to the upper-left corner of the screen and clears the screen.

magic(5)

ans  $=$ 

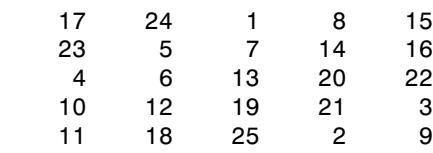

home

### See Also clc

Introduced before R2006a

# horzcat

Concatenate arrays horizontally

# **Syntax**

```
C = horzcat(A1, \ldots, AN)
```
# **Description**

 $C =$  horzcat (A1, ..., AN) horizontally concatenates arrays A1, ..., AN. All arrays in the argument list must have the same number of rows.

- If the inputs are multidimensional arrays, horzcat concatenates along the second dimension. The first and remaining dimensions must match.
- If the inputs are tables, horzcat concatenates by matching row names when present, or by matching position for tables that do not have row names. All the table inputs must have unique variable names and the row names for all tables that have them must be identical, except for order.

horzcat assigns values for the Description and UserData properties in C using the first nonempty value for the corresponding property in the tables  $A1, \ldots, AN$ .

If the inputs are timetables, the row times must be the same and all columns must have different names.

MATLAB calls  $C =$  horzcat  $(A1, A2, ...)$  for the syntax  $C = [A1 A2 ...]$  when any of the inputs are an object.

# Tips

You can concatenate categorical arrays with cell arrays of character vectors. For more information, see "Combine Categorical Arrays".

If all the input arrays are ordinal categorical arrays, they must have the same sets of categories including their order. For more information, see "Ordinal Categorical Arrays". You can concatenate datetime arrays with cell arrays of character vectors.

You can concatenate duration arrays and calendar duration arrays. The result is a calendar duration array.

You can concatenate duration or calendar duration arrays with numeric arrays. Prior to concatenation, MATLAB converts the numeric array to an array of equivalent days using the days function.

You can concatenate string arrays with numeric arrays, logical arrays, character vectors, or cell arrays. The non-string arrays are first converted to a string array, and the output is returned as a string array.

For information on combining unlike integer types, integers with nonintegers, or cell arrays with non-cell arrays, see "Valid Combinations of Unlike Classes".

## Examples

### Horizontally Concatenate Two Matrices

Create a 3-by-5 matrix, A.

 $A = magic(5)$ ;  $A(4:5,:) = []$ 

 $A =$ 

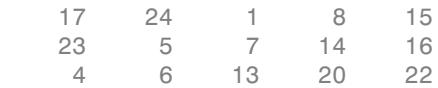

Create a 3-by-3 matrix, B.

 $B = magic(3)*100$ 

 $B =$ 

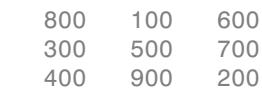

Horizontally concatenate A and B.

 $C =$  horzcat $(A, B)$  $C =$  17 24 1 8 15 800 100 600 23 5 7 14 16 300 500 700 4 6 13 20 22 400 900 200

#### Horizontally Concatenate Two Tables

Create a table, A, with three rows and two variables.

```
A = table([5;6;5], ['M', 'M', 'M'], ... 'VariableNames',{'Age' 'Gender'},...
    'RowNames',{'Thomas' 'Gordon' 'Percy'})
A = 3×2 table
              Age Gender
    Thomas 5 M 
    Gordon 6 M 
    Percy 5 M
```
Create a table, B, with three rows and three variables.

```
B = table([45; 41; 40],[45; 32; 34],\{'NY'; 'CA'; 'MA'},...
    'VariableNames',{'Height' 'Weight' 'Birthplace'},...
    'RowNames',{'Percy' 'Gordon' 'Thomas'})
B = 3×3 table
             Height Weight Birthplace
   Percy 45 45 'NY'
    Gordon 41 32 'CA' 
    Thomas 40 34 'MA'
```
Horizontally concatenate A and B.

```
C = horzcat(A, B)
```

```
C = 3×5 table
```
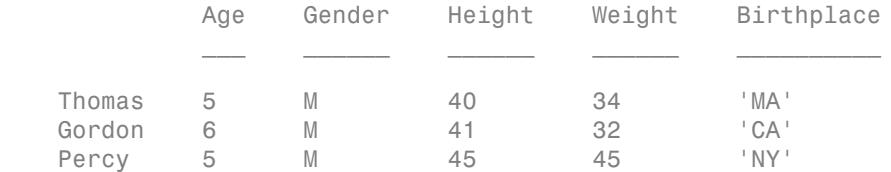

The order of rows in C matches the order in A.

# Extended Capabilities

# Tall Arrays

Calculate with arrays that have more rows than fit in memory.

### Tall Arrays

This function fully supports tall arrays. For more information, see "Tall Arrays".

## See Also

vertcat | cat | strcat | char

**Topics** "Concatenation Methods"

### Introduced before R2006a

# horzcat (tscollection)

Horizontal concatenation for tscollection objects

## **Syntax**

```
tsc = horzcat(tsc1,tsc2,...)
```
## **Description**

```
tsc = horzcat(tsc1,tsc2,...) performs horizontal concatenation for
tscollection objects:
```
tsc =  $[tsc1 tsc2 ...]$ 

This operation combines multiple tscollection objects, which must have the same time vectors, into one tscollection containing timeseries objects from all concatenated collections.

## See Also

tscollection | vertcat (tscollection)

Introduced before R2006a

# hour

Hour number

## **Syntax**

 $h = hour(t)$ 

# **Description**

h = hour(t) returns the hour numbers of the datetime values in t. The h output is a double array the same size as t and contains integer values from 0 to 23.

The hour function returns the hour numbers of datetime values. To assign hour values to a datetime array, t, use t.Hour and modify the Hour property.

# Examples

### Find Hour Number of Datetime Values

```
t = datetime('today'):hours(8):datetime('tomorrow');
t.Format = 'MMM dd, HH:mm'
t = 1×4 datetime array
   Feb 24, 00:00 Feb 24, 08:00 Feb 24, 16:00 Feb 25, 00:00
h = hour(t)h = 0 8 16 0
```
## Input Arguments

**t** — Input date and time datetime array

Input date and time, specified as a datetime array.

# Extended Capabilities

## Tall Arrays

Calculate with arrays that have more rows than fit in memory.

### Tall Arrays

This function fully supports tall arrays. For more information, see "Tall Arrays".

## See Also

### See Also

hms | minute | second | timeofday

Introduced in R2014b

# hours

Duration in hours

## **Syntax**

 $H = hours(X)$ 

# **Description**

 $H = \text{hours}(X)$  returns an array of hours equivalent to the values in X.

- If X is a numeric array, then H is a duration array in units of hours.
- If X is a duration array, then H is a double array with each element equal to the number of hours in the corresponding element of X.

The hours function converts between duration and double values. To display a duration in units of hours, set its Format property to 'h'.

# Examples

Create Duration Array of Hours

```
X = magic(4);H = hours(X)H = 4×4 duration array
   16 hr 2 hr 3 hr 13 hr
    5 hr 11 hr 10 hr 8 hr
    9 hr 7 hr 6 hr 12 hr
    4 hr 14 hr 15 hr 1 hr
```
### Convert Durations to Numeric Array of Hours

Create a duration array.

```
X = hours(2:10:38) + minutes(30)X = 1×4 duration array
    2.5 hr 12.5 hr 22.5 hr 32.5 hr
```
Convert each duration in X to a number of hours.

```
H = hours(X)H = 2.5000 12.5000 22.5000 32.5000
```
### View the data type of H

whos H

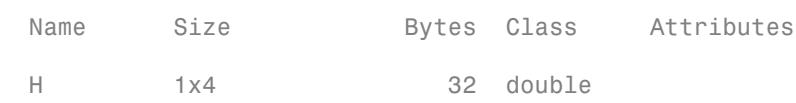

## Input Arguments

```
X — Input array
```
numeric array | duration array | logical array

Input array, specified as a numeric array, duration array, or logical array.

# Extended Capabilities

## Tall Arrays

Calculate with arrays that have more rows than fit in memory.

## Tall Arrays

This function fully supports tall arrays. For more information, see "Tall Arrays".

## See Also

## See Also

duration

## **Topics**

"Set Date and Time Display Format"

### Introduced in R2014b

# hot

Hot colormap array

# **Syntax**

 $c = hot$  $c = hot(m)$ 

# **Description**

c = hot returns the hot colormap as a three-column array with the same number of rows as the colormap for the current figure. If no figure exists, then the number of rows is equal to the default length of 64. Each row in the array contains the red, green, and blue intensities for a specific color. The intensities are in the range [0,1], and the color scheme looks like this image.

 $c = \text{hot}(\text{m})$  returns the colormap with  $\text{m}$  colors.

# Examples

### Reverse the Colormap

Plot a surface and assign the hot colormap.

```
surf(peaks);
colormap('hot');
```
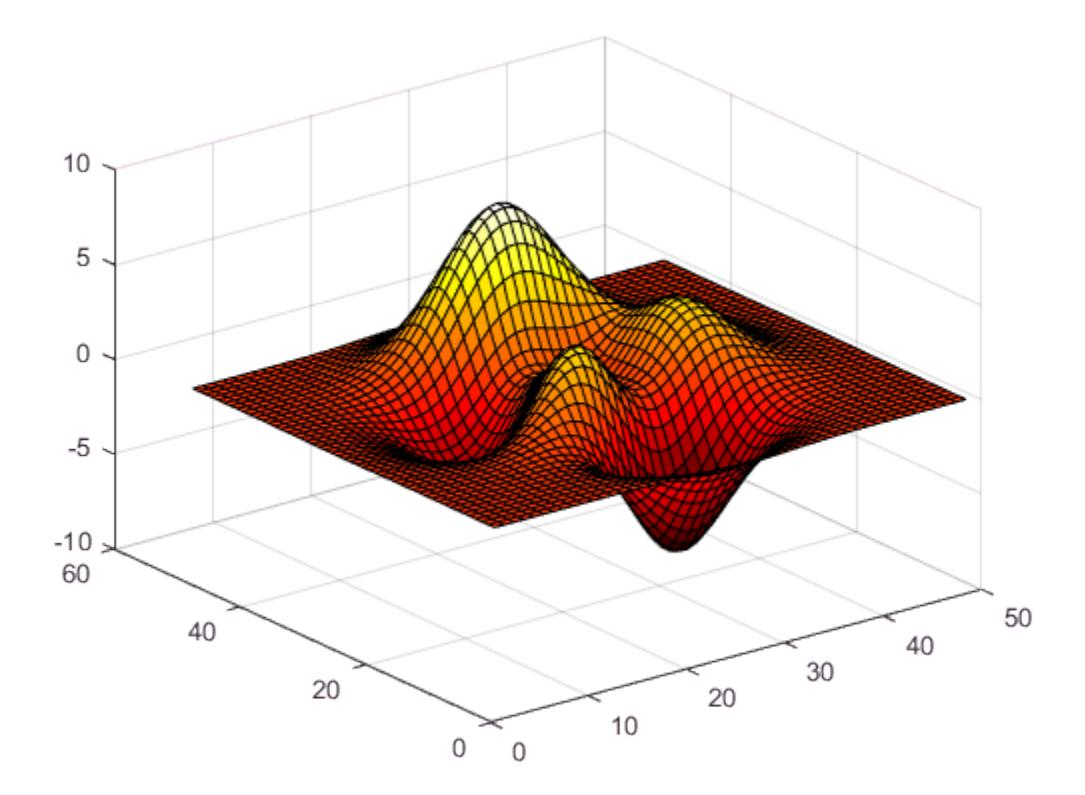

Get the hot colormap array and reverse the order. Then apply the modified colormap to the surface.

 $c = hot;$  $c = \text{flipud}(c)$ ; colormap(c);

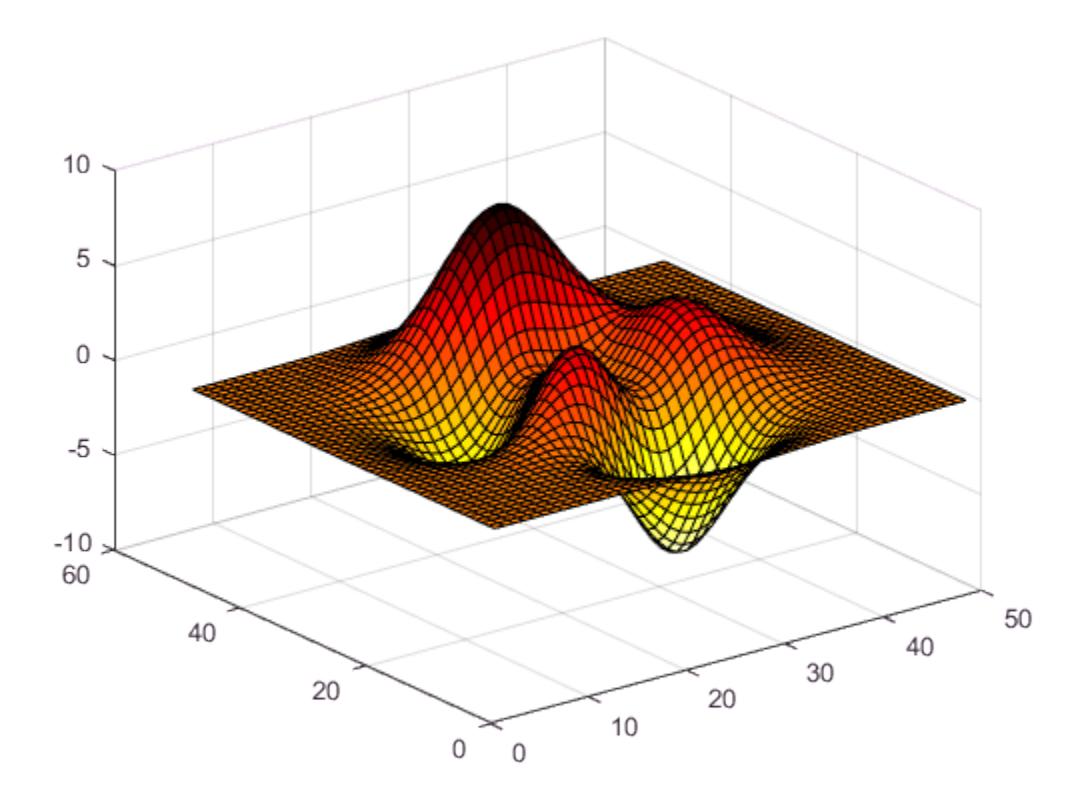

### Downsample the Hot Colormap

Get a downsampled version of the hot colormap containing only twenty colors. Then display the contours of the peaks function by applying the colormap and interpolated shading.

```
c = hot(20);surf(peaks);
colormap(c);
shading interp;
```
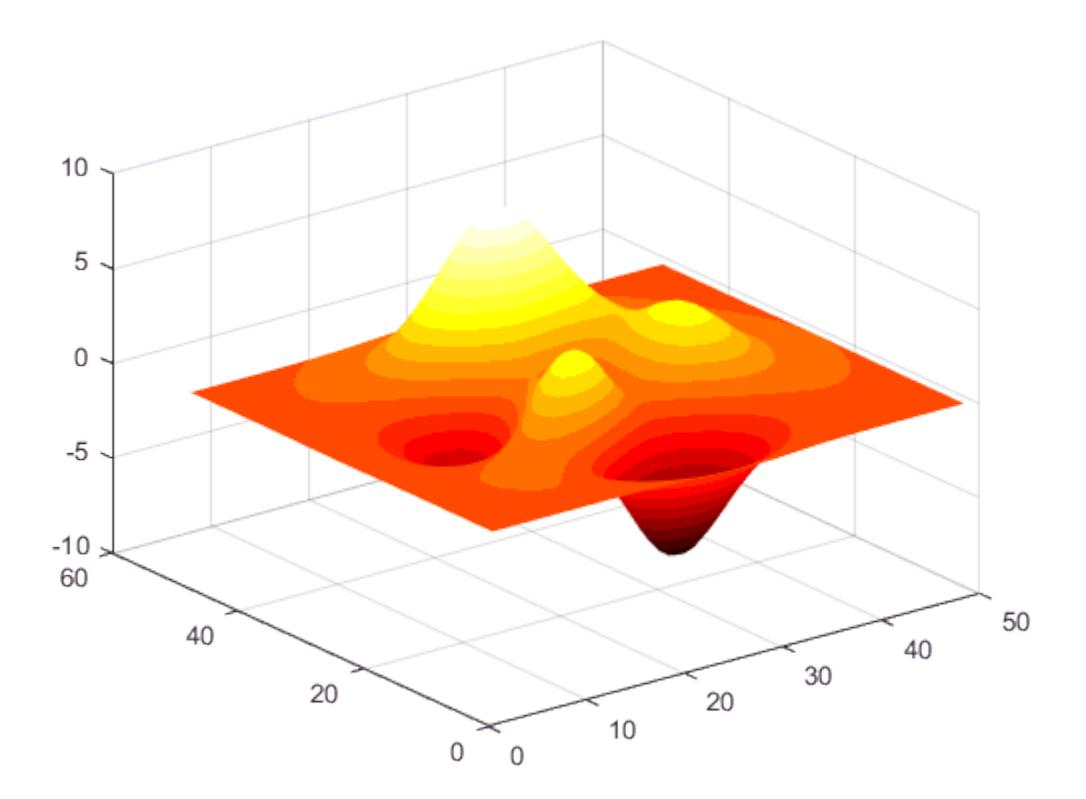

• "Change Color Scheme Using a Colormap"

## Input Arguments

### **m** — Number of entries

64 (default) | scalar integer value

Number of entries, specified as a scalar integer value. The default value of m is equal to the length of the colormap for the current figure. If no figure exists, the default value is 64.

Data Types: single | double

## See Also

### See Also

colormap

### **Topics**

"Change Color Scheme Using a Colormap"

### Introduced before R2006a

# hsv

HSV colormap array

## **Syntax**

 $c = hsv$  $c = hsv(m)$ 

## **Description**

c = hsv returns the hsv colormap as a three-column array with the same number of rows as the colormap for the current figure. If no figure exists, then the number of rows is equal to the default length of 64. Each row in the array contains the red, green, and blue intensities for a specific color. The intensities are in the range [0,1], and the color scheme looks like this image.

 $c = \text{hsv}(\text{m})$  returns the colormap with  $\text{m}$  colors.

# Examples

### Reverse the Colormap

Plot a surface and assign the hsv colormap.

surf(peaks); colormap('hsv');

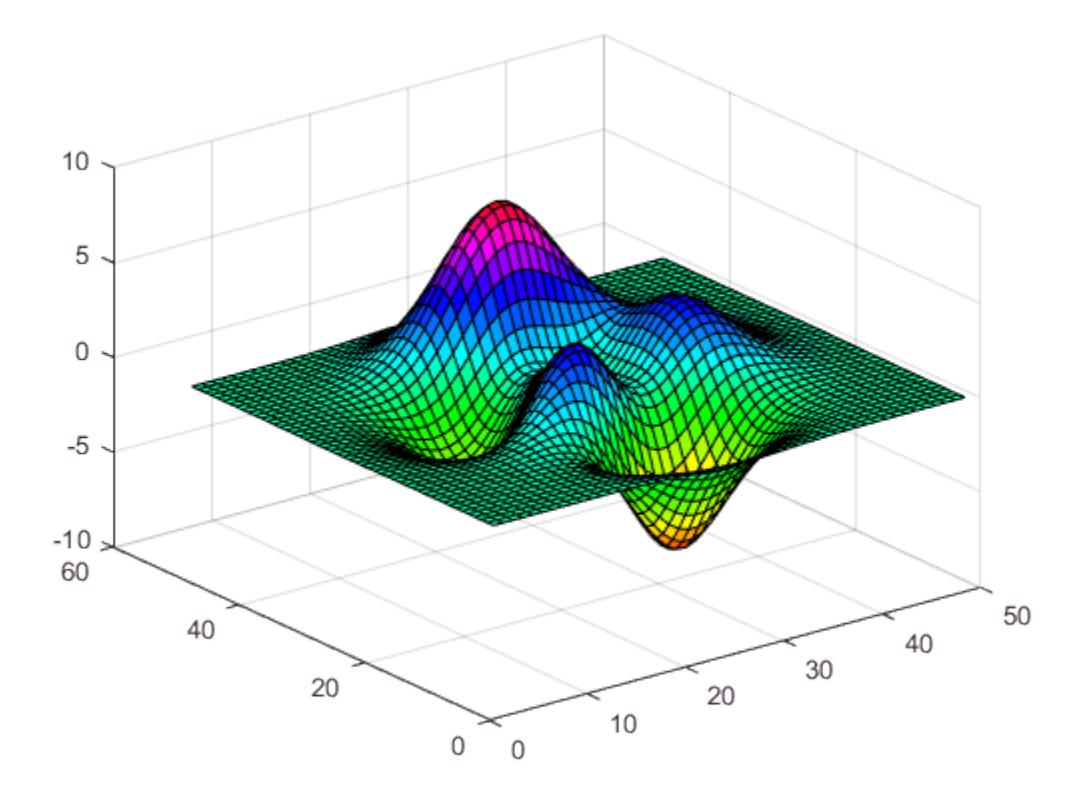

Get the hsv colormap array and reverse the order. Then apply the modified colormap to the surface.

c = hsv;  $c = flipud(c)$ ; colormap(c);

hsv

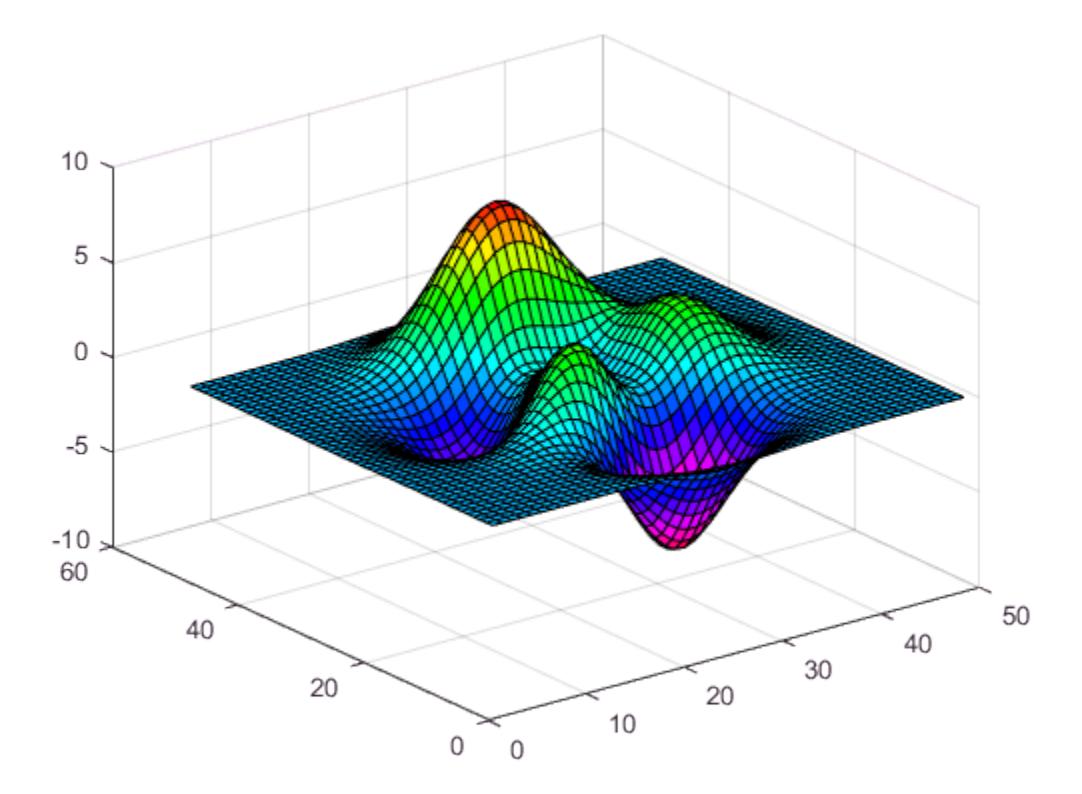

### Downsample the hsv Colormap

Get a downsampled version of the hsv colormap containing only ten colors. Then display the contours of the peaks function by applying the colormap and interpolated shading.

```
c = hsv(10);surf(peaks);
colormap(c);
shading interp;
```
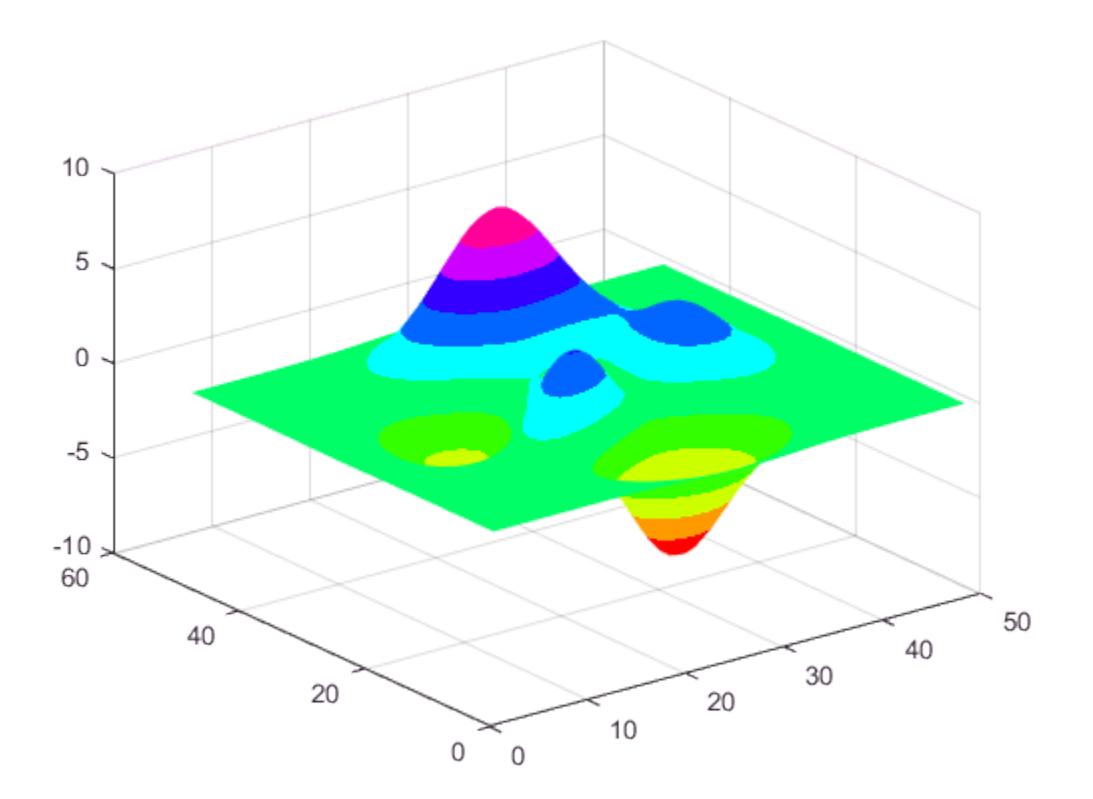

• "Change Color Scheme Using a Colormap"

# Input Arguments

#### **m** — Number of entries

64 (default) | scalar integer value

Number of entries, specified as a scalar integer value. The default value of m is equal to the length of the colormap for the current figure. If no figure exists, the default value is 64.

Data Types: single | double

## See Also

### See Also

colormap

### **Topics**

"Change Color Scheme Using a Colormap"

### Introduced before R2006a

# hsv2rgb

Convert HSV colormap to RGB colormap

# **Syntax**

```
M = hsv2rgb(H)rgb_image = hsv2rgb(hsv_image)
```
# **Description**

M = hsv2rgb(H) converts a hue-saturation-value (HSV) colormap to a red-green-blue (RGB) colormap. H is an *m*-by-3 matrix, where *m* is the number of colors in the colormap. The columns of H represent hue, saturation, and value, respectively. M is an *m*-by-3 matrix. Its columns are intensities of red, green, and blue, respectively.

rgb\_image = hsv2rgb(hsv\_image) converts the HSV image to the equivalent RGB image. HSV is an *m*-by-*n*-by-3 image array whose three planes contain the hue, saturation, and value components for the image. RGB is returned as an *m*-by-*n*-by-3 image array whose three planes contain the red, green, and blue components for the image.

# Tips

As  $H(\cdot,1)$  varies from 0 to 1, the resulting color varies from red through yellow, green, cyan, blue, and magenta, and returns to red. When  $H(1, 2)$  is 0, the colors are unsaturated (i.e., shades of gray). When  $H(:,2)$  is 1, the colors are fully saturated (i.e., they contain no white component). As  $H(1,3)$  varies from 0 to 1, the brightness increases.

The MATLAB hsv colormap uses hsv2rgb([huesaturationvalue]) where hue is a linear ramp from 0 to 1, and saturation and value are all 1's.

## See Also

brighten | colormap | rgb2hsv

Introduced before R2006a

# matlab.net.http

Summary of packages and classes in MATLAB HTTP interface

## **Description**

The matlab.net.http package consists of the following classes and packages:

[matlab.net.http.AuthenticationScheme](#page-5118-0)

[matlab.net.http.CookieInfo](#page-5133-0) HTTP cookie information

[matlab.net.http.Disposition](#page-5147-0) Results in HTTP log record [matlab.net.http.HeaderField](#page-5149-0) Header field of HTTP message

[matlab.net.http.LogRecord](#page-5185-0) HTTP history log record [matlab.net.http.MessageBody](#page-5221-0) Body of HTTP message [matlab.net.http.MessageType](#page-5231-0) HTTP message type [matlab.net.http.ProgressMonitor](#page-5237-0)

[matlab.net.http.ProtocolVersion](#page-5242-0)

HTTP Authentication scheme [matlab.net.http.AuthInfo](#page-5120-0) Authentication or authorization information in HTTP messages [matlab.net.http.Cookie](#page-5129-0) HTTP cookie received from server [matlab.net.http.Credentials](#page-5139-0) Credentials for authenticating HTTP requests [matlab.net.http.HTTPException](#page-5175-0) Exception thrown by HTTP services [matlab.net.http.HTTPOptions](#page-5178-0) Options controlling HTTP message exchange [matlab.net.http.MediaType](#page-5191-0) Internet media type used in HTTP headers [matlab.net.http.Message](#page-5199-0) HTTP request or response message

> Progress monitor for HTTP message exchange

HTTP protocol version [matlab.net.http.RequestLine](#page-5245-0) First line of HTTP request message [matlab.net.http.RequestMessage](#page-5248-0) HTTP request message [matlab.net.http.RequestMethod](#page-5261-0) HTTP request method [matlab.net.http.ResponseMessage](#page-5264-0)

[matlab.net.http.StartLine](#page-5272-0) First line of HTTP message

HTTP response message [matlab.net.http.StatusClass](#page-5273-0) Status class of HTTP response [matlab.net.http.StatusCode](#page-5276-0) Status code in HTTP response [matlab.net.http.StatusLine](#page-5287-0) First line of HTTP response message [matlab.net.http.field](#page-5290-0) Summary of header field classes in MATLAB HTTP interface

## See Also

### See Also

matlab.net.URI | matlab.net.ArrayFormat | matlab.net.QueryParameter

# <span id="page-5118-0"></span>matlab.net.http.AuthenticationScheme class

**Package:** matlab.net.http

HTTP Authentication scheme

# **Description**

The AuthenticationScheme enumeration class provides identifiers for supported authentication schemes.

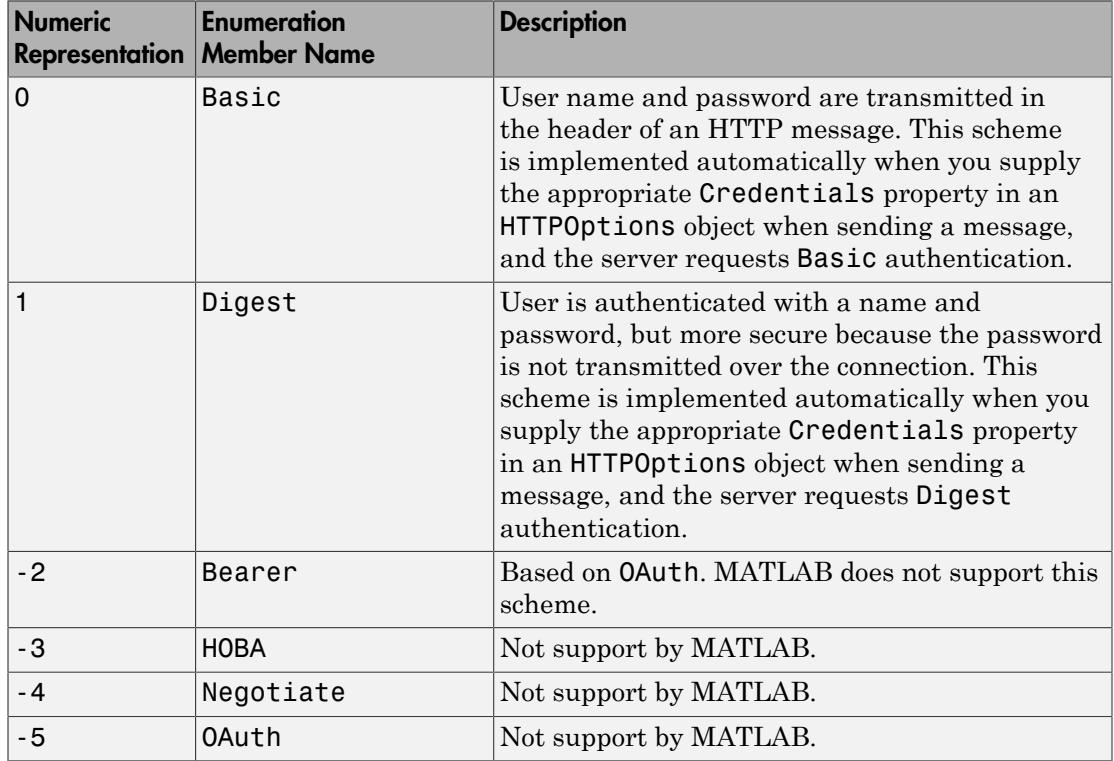

## **Methods**

These methods implement the equivalent MATLAB functionality for this class.

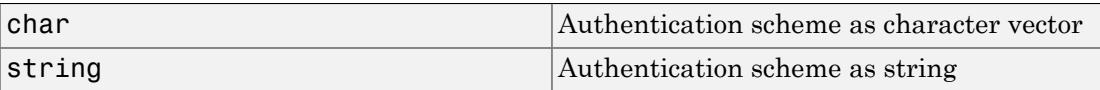

## See Also

### See Also

matlab.net.http.Credentials | matlab.net.http.HTTPOptions | matlab.net.http.AuthInfo | matlab.net.http.ResponseMessage | matlab.net.http.field.AuthenticateField | matlab.net.http.field.AuthorizationField

### External Websites

[RFC 2617 — HTTP Authentication: Basic and Digest Access Authentication](http://tools.ietf.org/html/rfc2617)

# <span id="page-5120-0"></span>matlab.net.http.AuthInfo class

#### **Package:** matlab.net.http

Authentication or authorization information in HTTP messages

## **Description**

MATLAB automatically handles authentication in request messages when you provide credentials in an HTTPOptions object. Use the AuthInfo class to examine authentication, to specify authorization information, or to implement an authentication protocol not supported by the MATLAB HTTP interface.

The AuthInfo class represents one authentication challenge returned when:

- You call the AuthenticateField.convert method for a response message.
- You insert credentials in an AuthorizationField header field into a request message. When you store an AuthInfo object in an Authorization field, MATLAB automatically encloses values in quotes where required, and inserts escape characters as needed.
- A server returns auth-info data in an AuthenticationInfoField header field.

The AuthenticateField and AuthorizationField convert methods convert each name=value pair attribute in the field to parameter name-and-value pairs in the Parameters property. Escape characters and any quotes surrounding values are removed.

For more information, see [RFC 7235 Authentication](http://tools.ietf.org/html/rfc7235) and [RFC 2617 Host-Imp Interface](http://tools.ietf.org/html/rfc7) (for Basic and Digest authentication).

## **Construction**

obj = matlab.net.http.AuthInfo(Scheme,paramName,paramValue) creates an AuthInfo object that includes the Scheme and optional paramName,paramValue parameters. You can specify several argument pairs in any order as paramName1,paramValue1,...,paramNameN,paramValueN.

obj = matlab.net.http.AuthInfo(paramName,paramValue) creates an AuthInfo object with an empty Scheme value.

obj = matlab.net.http.AuthInfo(pStruct) copies parameters and values from the fields of pStruct.

obj = matlab.net.http.AuthInfo(pStr) creates an AuthInfo from pStr.

### Input Arguments

#### **paramName** — Parameter name

string | character vector

Parameter name, specified as a string or character vector. The web service defines paramName,paramValue pairs that it accepts as part of a request. A paramName argument represents parameters that are converted to name=value parameters when you convert an AuthInfo object to a string.

Data Types: char | string

#### **paramValue** — Parameter value

type required by paramName

Parameter value, specified as a type required by paramName. There is no constraint on paramValue types, but values must support a string or char method.

#### **pStruct** — Parameters and values

MATLAB structure

Parameters and values, specified as fields in a MATLAB structure. The structure should have at least a Scheme field. Fields with empty values are omitted.

Data Types: struct

#### **pStr** — Parameters and values

string

Parameters and values, specified as strings. For pStr syntax:

- If pStr is a credential or challenge, see [RFC 7235, section 2.1.](https://tools.ietf.org/html/rfc7235#section-2.1)
- If pStr is an auth-info in an Authentification-Info header, see [RFC 2617, Section](https://tools.ietf.org/html/rfc2617#section-3.2.3) [3.2.3](https://tools.ietf.org/html/rfc2617#section-3.2.3).

pStr is one of the following formats. The values are optionally enclosed in quotes and escape characters are inserted as needed.

```
SCHEME token
SCHEME param1=value1, param2=value2, ...
param1=value1, param2=value2, ...
```
Data Types: string

### **Properties**

#### **Scheme** — Authentication scheme

```
AuthenticationScheme.Basic (default) |
matlab.net.http.AuthenticationScheme object | string | empty
```
Authentication scheme, specified as a matlab.net.http.AuthenticationScheme object or a string naming the scheme.

- If Scheme is a string, then MATLAB attempts to convert it to an AuthenticationScheme enumeration.
- If the AuthInfo object is a challenge in an AuthenticateField header field and Scheme is not an AuthenticationScheme enumeration, then Scheme is a string. Otherwise, Scheme is a AuthenticationScheme object.
- If AuthInfo is used in an AuthorizationField header field, then Scheme is an AuthenticationScheme object.
- If AuthInfo is from an AuthenticationInfoField header field, then Scheme might be empty.

#### **Parameters** — Parameter names and values

n-by-2 cell array

Parameter names and values, specified as an n-by-2 cell array. Parameters $\{i,1\}$  is the name of the ith parameter and is a string. Parameters $\{i,2\}$  is its value. The type depends on the parameter. To get or set this property, use the getParameter or setParameter methods.

The Parameters property depends on the Scheme property and the attributes that follow Scheme in the header field. Parameter name matching is case-insensitive. Use the addParameter, setParameter, and removeParameter methods to access the values in the Parameters array.

Some parameter properties have special meanings and syntax, which MATLAB enforces based on the Scheme. Parameters with special meanings are listed here. All other parameters are string objects.

- If Scheme is AuthenticationScheme.Basic, then one parameter is expected.
	- In an AuthenticateField (a challenge from a server), the property name is realm. The server provides the realm for a user prompt, which is matched with the Credentials. Realm property. An AuthInfo returned by the AuthenticateField.convert method always has a realm property.
	- In an AuthorizationField (the credentials in a response from a client), the property name is encoded. The Encoded property is a base64-encoded sequence of characters representing the user name and password as it appears in the header field following Scheme. If you set this parameter, then you must encode it yourself using the base64encode function.
- If Scheme is AuthenticationScheme.Digest, then the number of properties is variable and corresponds to name=value attributes in the header field.
	- For an AuthenticateField, see properties listed in [RFC 2617, section-3.2.1](https://tools.ietf.org/html/rfc2617#section-3.2.1).
	- For an AuthorizationField, see properties listed in [RFC 2617, section-3.2.2](https://tools.ietf.org/html/rfc2617#section-3.2.1).
- If Scheme is any other AuthenticationScheme property or a string, then all attribute names and values are acceptable, as long as they can be converted to strings.

**Attributes:**

Dependent true

## Methods

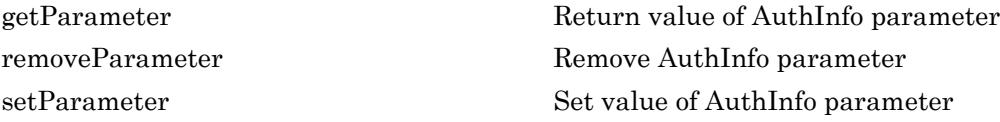

These methods implement the equivalent MATLAB functionality for this class.

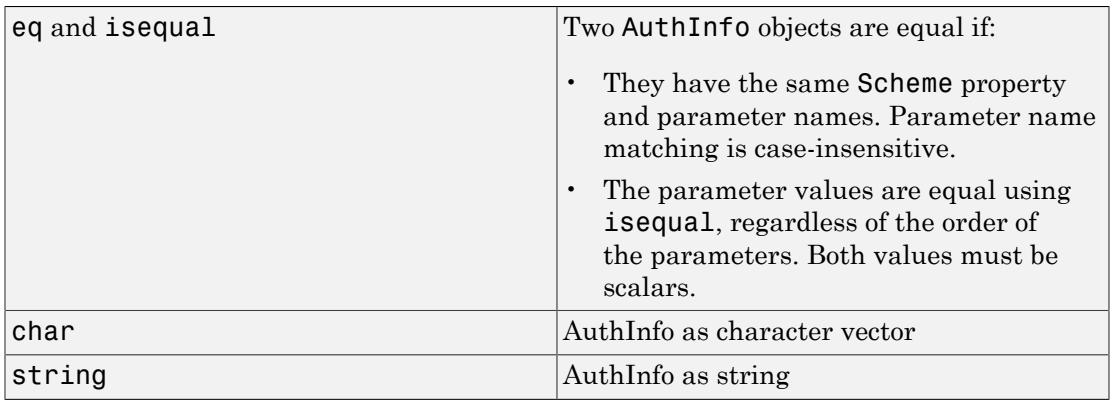

## **Attributes**

Sealed true true

# See Also

### See Also

matlab.net.http.AuthenticationScheme | matlab.net.http.StatusCode | matlab.net.URI | matlab.net.http.field.AuthorizationField | matlab.net.http.field.AuthenticateField | matlab.net.http.field.AuthenticationInfoField | matlab.net.base64encode

### **Topics**

Class Attributes Property Attributes

### External Websites

[RFC 7235 Authentication](http://tools.ietf.org/html/rfc7235) [RFC 2617 Host-Imp Interface](http://tools.ietf.org/html/rfc7)

# <span id="page-5125-0"></span>getParameter

**Class:** matlab.net.http.AuthInfo **Package:** matlab.net.http

Return value of AuthInfo parameter

### **Syntax**

```
value = getParameter(authinfo,name)
```
## **Description**

value = getParameter(authinfo,name) returns the value of parameter name. If the parameter does not exist, then getParameter returns empty ([]).

### Input Arguments

**authinfo** — AuthInfo matlab.net.http.AuthInfo object

AuthInfo, specified as a matlab.net.http.AuthInfo object.

**name** — Parameter name

string | character vector

Parameter name, specified as a string or character vector. Name matching is caseinsensitive.

### See Also

### <span id="page-5126-0"></span>removeParameter

**Class:** matlab.net.http.AuthInfo **Package:** matlab.net.http

Remove AuthInfo parameter

### **Syntax**

newinfo = removeParameter(authinfo,name)

### **Description**

newinfo = removeParameter(authinfo,name) removes the named parameter and returns the modified AuthInfo object. If the parameter does not exist, then removeParameter does nothing.

### Input Arguments

**authinfo** — AuthInfo matlab.net.http.AuthInfo object

AuthInfo, specified as a matlab.net.http.AuthInfo object.

**name** — Parameter string | character vector

Parameter, specified as a string or character vector. Name matching is case-insensitive.

### See Also

### <span id="page-5127-0"></span>setParameter

**Class:** matlab.net.http.AuthInfo **Package:** matlab.net.http

Set value of AuthInfo parameter

## **Syntax**

newinfo = setParameter(authinfo,name,value)

## **Description**

newinfo = setParameter(authinfo,name,value) sets the value of the parameter name and returns the modified AuthInfo object. If a parameter does not exist, then the method adds it.

If you use this method to set the value of the Scheme property, the method changes the value of the property instead of adding a Scheme parameter. To set the Scheme, type obj.Scheme = value.

If you have a parameter named Encoded, then it must be the only parameter in this object. This usage is for an AuthorizationField object only.

## Input Arguments

**authinfo** — AuthInfo matlab.net.http.AuthInfo object

AuthInfo, specified as a matlab.net.http.AuthInfo object.

#### **name** — Parameter name

string | character vector

Parameter name, specified as a string or character vector.

Name matching is not case-sensitive, but value is case-sensitive. If name matches an existing parameter, but with a different case, then the parameter name is changed to the case of the specified name.

#### **value** — Parameter value

string | character vector | any type that has string or char method | type supported by name

Parameter value, specified a string, character vector, any type that has a string or char method, or a type supported by the name.

Do not enclose a value with double-quotes or insert any escape characters. When you insert this AuthInfo object in an AuthenticateField, AuthenticationInfoField or AuthorizationField object, then the value is converted to a string and quotes and escape characters are automatically inserted as needed. If value is an array of strings or a cell array of character vectors, then its members are separated by spaces.

### Output Arguments

#### **newinfo** — Updated parameter value

type specified by parameter

Updated parameter value, returned as any type that was set for the parameter. If value is [], then setParameter does not change the value of the name property. However, if value is an empty character vector or string, then the method sets VALUE to an empty string.

## See Also

### See Also

matlab.net.http.field.AuthenticateField | matlab.net.http.field.AuthenticationInfoField | matlab.net.http.field.AuthorizationField

# <span id="page-5129-0"></span>matlab.net.http.Cookie class

**Package:** matlab.net.http

HTTP cookie received from server

## **Description**

The Cookie class represents an HTTP cookie. You obtain a Cookie object from a SetCookieField header in a ResponseMessage object. Then you send it back to the server in a RequestMessage CookieField header.

## **Construction**

obj = matlab.net.http.Cookie(name,value) creates a Cookie object with the specified name and value [properties.](#page-5129-1) Use this constructor for testing.

## <span id="page-5129-1"></span>**Properties**

#### **Name** — Cookie name (read-only)

string

Cookie name, specified as a string.

Example: "SESSIONID"

#### **Attributes:**

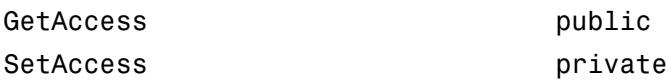

### **Value** — Cookie value (read-only)

string

Cookie value, specified as a string. The value only has meaning to the server that sent the cookie.

Example: "688412d8ed15f4a736dc6ab3"

#### **Attributes:**

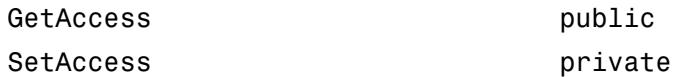

### **Methods**

These methods implement the equivalent MATLAB functionality for this class.

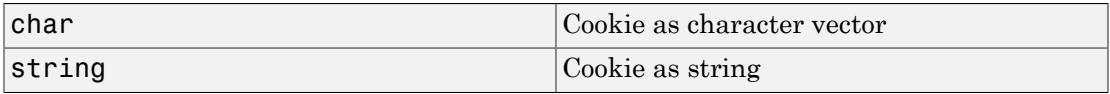

### **Attributes**

Sealed true true

# Examples

#### Test for Expected Cookie Value

This example assumes a server returns specific values in the variable response. You cannot run this code in MATLAB. You can, however, use these coding patterns to test values from your web service responses.

Create a cookie object test containing values you expect from a server.

```
test = matlab.net.http.Cookie('cookie1','ID:33445566')
test = 
   Cookie with properties:
      Name: "cookie1"
     Value: "ID:33445566"
```
Send a message to a server; this step is not shown in the example. Assume that the server responds to your request message with the following information in the response message.

```
setCookieFields = response.getFields('Set-Cookie')
```

```
setCookieFields = 
   SetCookieField with properties:
      Name: "Set-Cookie"
     Value: "cookie1=ID:33445566; Path=/"
```
Extract the cookie information.

```
cookieInfos = setCookieFields.convert;
```
Compare the cookie with your test cookie.

```
string(cookieInfos.Cookie) == string(test)
```
 $ans =$ 

1

The cookies match.

### See Also

### See Also

matlab.net.http.RequestMessage | matlab.net.http.ResponseMessage | matlab.net.http.field.SetCookieField | matlab.net.http.field.CookieField

#### **Topics**

"Manage Cookies" Class Attributes Property Attributes

### External Websites

[RFC 6265 HTTP State Management Mechanism](http://tools.ietf.org/html/rfc6265)

# <span id="page-5133-0"></span>matlab.net.http.CookieInfo class

**Package:** matlab.net.http

HTTP cookie information

## **Description**

The CookieInfo class contains a Cookie object and information about the cookie that you can use for cookie management. To obtain a CookieInfo object, call the convert method of a SetCookieField object in a response message.

Unlike browsers, MATLAB does not provide an automatic cookie store. You must save cookies on your own and send them back to servers as needed.

## Construction

obj = matlab.net.http.CookieInfo(Name,Value) creates a CookieInfo object with additional properties specified by one, or more name-value pair arguments. Name is the property name and Value is the corresponding value. You can specify several namevalue pair arguments in any order as Name1, Value1,..., NameN, ValueN. Unspecified properties are set to their default values.

Use this constructor for testing.

## **Properties**

**Cookie** — Cookie matlab.net.http.Cookie object

Cookie, specified as a matlab.net.http.Cookie object. Insert the Cookie into a request message CookieField property.

### **Expires** — Cookie expiration time

datetime | NaT

Cookie expiration time, specified as a datetime object. If there is an Expires attribute in the header field, then the Expires property is set. If the Expires attribute cannot be parsed, then Expires is NaT.

Data Types: datetime

#### **MaxAge** — Duration of cookie

integer | NaN

Duration of cookie, specified as an integer or NaN. If there is a Max-Age attribute in the header field, then the MaxAge property is set. If the Max-Age attribute cannot be parsed, then MaxAge is NaN.

#### **Domain** — Cookie domain

string

Cookie domain, specified as a string. If the Set-Cookie field does not specify a Domain attribute, then the Domain property is set to the request message URI.Host property and HostOnly is set to true. Domain never begins with a period, as described in [RFC](http://www.rfc-editor.org/rfc/rfc6265.txt) [6265 — HTTP State Management Mechanism, Section 5.2.3.](http://www.rfc-editor.org/rfc/rfc6265.txt)

#### **Path** — Path attribute in Set-Cookie field

string

Path attribute in a Set-Cookie field, specified as a string. The Path property is the value of the Path attribute in the Set-Cookie field. If the field does not contain a path attribute, then the Path property is set to default-path based on the request message URI.Path property. For a description of default-path, see [RFC 6265 — HTTP State Management](https://tools.ietf.org/html/rfc6265#section-5.1.4) [Mechanism, Section 5.1.4. Paths and Path-Match.](https://tools.ietf.org/html/rfc6265#section-5.1.4) Path always begins with a slash (/) character.

#### **Secure** — **Secure** attribute status

false (default) | true

Secure attribute status, where the Secure property is specified as true or false. The Secure property indicates that the Set-Cookie field contains a Secure attribute.

Data Types: logical

#### **HttpOnly** — **HttpOnly** attribute status

false (default) | true

HttpOnly attribute status, where the HttpOnly property is specified as true or false. The HttpOnly property indicates that the Set-Cookie field contains an HttpOnly attribute.

Data Types: logical

#### **Extensions** — Values of **extension-av** attributes

string

Values of extension-av attributes, specified as a string. The entire attribute is a single string, even if its syntax is of the form name=value.

Data Types: string

#### **HostOnly** — **Domain** attribute status

true (default) | false

Domain attribute status, where the HostOnly property is specified as true or false. If the Set-Cookie field contains a Domain attribute, then HostOnly is true.

Data Types: logical

#### **ExpirationTime** — Cookie expiration

datetime

Cookie expiration, specified as a datetime object.

- If the Set-Cookie field contains either an Expires or a Max-Age attribute, then ExpirationTime is set to the attribute.
- If neither attribute appears, then ExpirationTime is set to datetime('Inf') and the cookie is retained until the current session is over.

Data Types: datetime

#### **CreationTime** — Time cookie was created

```
datetime
```
Time the cookie was created, specified as a datetime object. The SetCookieField.convert method sets CreationTime to the current time.

If a new CookieInfo object matches an existing one, then the new object replaces the old one. However, the CreationTime property does not change. This behavior is specified in [RFC 6265 — HTTP State Management Mechanism, Section 5.3](http://www.rfc-editor.org/rfc/rfc6265.txt)

[Storage Model,](http://www.rfc-editor.org/rfc/rfc6265.txt) step 11.3. The CookieInfo objects match when the Cookie.Name, CookieInfo.Domain, and CookieInfo.Path (if specified) properties are equal.

Data Types: datetime

## **Methods**

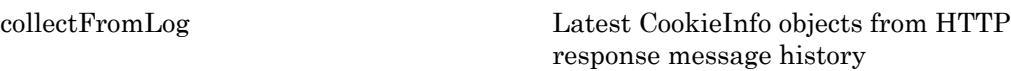

These methods implement the equivalent MATLAB functionality for this class.

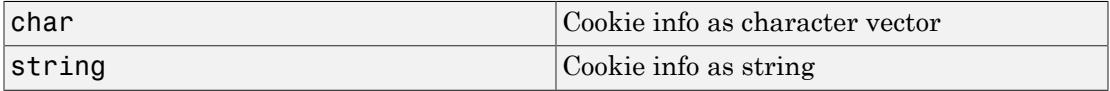

### **Attributes**

Sealed true true

# See Also

### See Also

matlab.net.http.field.SetCookieField | datetime | duration

### **Topics**

Class Attributes

### External Websites

[RFC 6265 — HTTP State Management Mechanism, Section 5.3 Storage Model](http://www.rfc-editor.org/rfc/rfc6265.txt) [RFC 6265 — HTTP State Management Mechanism, Section 5.2.3. The Domain Attribute](http://www.rfc-editor.org/rfc/rfc6265.txt) [RFC 6265 — HTTP State Management Mechanism, Section 5.1.4 Default Base URI](https://tools.ietf.org/html/rfc3986#section-5.1.4)

# <span id="page-5137-0"></span>matlab.net.http.CookieInfo.collectFromLog

**Class:** matlab.net.http.CookieInfo **Package:** matlab.net.http

Latest CookieInfo objects from HTTP response message history

### **Syntax**

infos = matlab.net.http.CookieInfo.collectFromLog(history)

## **Description**

infos = matlab.net.http.CookieInfo.collectFromLog(history) returns CookieInfo objects for all the valid cookies found in the Set-Cookie header fields of the response message history. Use collectFromLog to obtain the latest cookies from a history of messages, such as those exchanged during a transaction involving authentication or redirection. If a server sends multiple versions of the same cookie, then collectFromLog returns only the most recent. This method also eliminates cookies that might not be valid for the URI of the server, that is, whose Domain is inconsistent with the request URI.

### Input Arguments

#### **history** — Log records

vector of matlab.net.http.LogRecord objects

Log records, specified as a vector of matlab.net.http.LogRecord objects. The RequestMessage.send method returns a LogRecord as an optional argument.

## **Attributes**

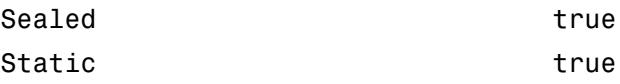

## Examples

#### Reduce Message Exchanges

Eliminate message redirection by reusing cookies.

Send a message to mathworks.com. Multiple messages are exchanged.

```
import matlab.net.http.*
import matlab.net.http.field.*
r = RequestMessage;
[resp,~,history] = r.send('http://www.mathworks.com');
disp(length(history))
      4
```
Extract the cookies from the message history.

```
cookieInfos = CookieInfo.collectFromLog(history);
if ~isempty(cookieInfos)
     cookies = [cookieInfos.Cookie];
end
```
Apply the cookies to the next request. Only one message is exchanged.

```
r = RequestMessage([],CookieField(cookies));
[resp,~,history] = r.send('http://www.mathworks.com');
disp(length(history))
      1
```
## See Also

### See Also

matlab.net.http.field.CookieField | matlab.net.http.LogRecord | matlab.net.http.ResponseMessage | matlab.net.http.RequestMessage.send

# <span id="page-5139-0"></span>matlab.net.http.Credentials class

**Package:** matlab.net.http **Superclasses:** handle

Credentials for authenticating HTTP requests

## **Description**

The Credentials class specifies authentication credentials for sending a request message. Specify a Credentials object in an HTTPOptions object.

The RequestMessage.send method uses credentials to respond to authentication challenges from servers or proxies. The authentication challenge is in an AuthenticateField header field and specifies one or more authentication schemes that the server or proxy accepts to satisfy the request.

The behavior depends on the authentication scheme. In general, MATLAB searches the vector of Credentials objects for one that applies to the request URI and which supports the specified authentication scheme. MATLAB then resends the original request with the appropriate credentials in an AuthorizationField header. If multiple credentials apply, then MATLAB uses the most specific Credentials object for the strongest scheme. If duplicate Credentials objects exist, then MATLAB uses the first one.

MATLAB only implements the Basic and Digest authentication schemes. If the server requires other schemes, or you do not supply credentials for the required scheme, then the authentication response message returns a StatusCode object of 401 or 407. In which case, you must implement the appropriate response yourself.

After a successful authentication, MATLAB saves the information in the Credentials object. If you apply these credentials on subsequent requests to the same server, then MATLAB does not wait for an authentication challenge from the server. To apply the credentials, provide the same Credentials object for every request.

Credentials objects are handle objects and internally accumulate information about prior successful authentications. Therefore, you can reuse the information for subsequent messages. If you insert this object into multiple HTTPOptions objects, then the Credentials object might be updated upon each use. If you copy Credentials using its copy method, then MATLAB copies only the visible properties that you set, and not the internal state.

## **Construction**

obj = matlab.net.http.Credentials(Name,Value) creates HTTP credentials with additional properties specified by one, or more name-value pair arguments. Name is the property name and Value is the corresponding value. You can specify several namevalue pair arguments in any order as Name1, Value1, ..., NameN, ValueN. Unspecified properties are set to their default values.

### **Properties**

**Scheme** — Authentication schemes for credentials

[AuthenticationScheme.Basic, AuthenticationScheme.Digest] (default) | vector of matlab.net.http.AuthenticationScheme objects | empty

Authentication schemes for credentials, specified as a vector of matlab.net.http.AuthenticationScheme objects. The default value is AuthenticationScheme.Basic and AuthenticationScheme.Digest. If Scheme is empty, then the credentials apply to all authentication schemes.

If Scheme is set to Basic only, then these credentials might be applied to a request whether or not the server requests authentication. A **Basic**-only scheme avoids an extra round trip responding to an authentication challenge. However, if the server does not require Basic authentication, this scheme unnecessarily exposes the Username and Password properties to the server.

If one of the options is Digest or if Scheme is empty, then the first message to which these credentials potentially apply is sent without an Authorization header field. The message is chosen based on the Scope property and the request URI. These Credentials are used only after the server responds with a challenge and if the Scope and Realm properties match the URI and the server challenge.

#### **Scope** — URIs to which credentials apply

empty (default) | vector of matlab.net.URI objects | string | character vector

URIs to which credentials apply, specified as a vector of matlab.net.URI objects or strings or character vectors. Strings must be acceptable to the URI constructor or of the form host/path/....

An empty Scope value, or an empty Host or Path in this vector matches all Host or Path properties. Do not leave Scope empty if Scheme is set to Basic only, unless you only access trusted servers. This combination of settings sends Username and Password to any server you access using the HTTPOptions containing these Credentials.

MATLAB compares the values in Scope with the request message URI to determine if these credentials apply. Credentials apply if the request URI refers to the same host at a path at or deeper than one of the URIs in this Scope. A Scope containing a URI naming a host with no path applies to all paths on that host.

For example, a mathworks.com host name in a Scope matches a request to www.mathworks.com and anything.mathworks.com. A mathworks.com/products/ stateflow URI matches a request to www.mathworks.com/products/stateflow/ features but not to www.mathworks.com/products. The /products path is not at or deeper than /products/stateflow.

Only the Host, Port, and Path properties of the Scope URIs are used. Typically you only specify a Host name, such as www.mathworks.com. If you know that the credentials are needed only for some paths within a host, then add a Path or a portion of a path.

#### **Realm** — Authentication realms for credentials

[] empty (default) | string array | character vector | cell array of character vectors

Authentication realms for credentials, specified as a string array, character vector, or cell array of character vectors containing regular expressions describing the realms for the credentials. The default value is empty ([]), which matches all realms. If any value is an empty string, it only matches an empty or unspecified Realm. To anchor the regular expression to the start or end of the authentication Realm string, include the  $\hat{ }$  or \$ characters as appropriate.

A Realm contains text to display so that the user knows what name and password to enter. The server specifies the Realm in an AuthenticateField. Use a Realm when a server requires different login values for different URIs and you want to specify programmatically different credentials for different realms on the same server. If you prompt for a name and password, do not set this property. Instead, display the Realm property from the AuthenticateField in your prompt so that the user knows which credentials to enter.

MATLAB compares the expressions in Realm against the authentication Realm in AuthenticateField to determine if these credentials apply. Once MATLAB carries out a successful authentication using one of these realms, MATLAB caches information about the authentication in Credentials. A subsequent request to a host and path that applies to these Credentials uses this cached information for authentication. This avoids the overhead of an authentication challenge or a call to the GetCredentialsFcn function.

#### **Username** — User name for **Basic** or **Digest** authentication schemes

string | character vector | []

User name for Basic or Digest authentication schemes, specified as a string or character vector. If you set the Username and Password properties to any string (including an empty one), then Username is used for authentication to any request for which these credentials apply, unless GetCredentialsFcn is specified. If you set this property to [], then you must specify GetCredentialsFcn or authentication is not attempted.

#### **Password** — Password for **Basic** or **Digest** authentication schemes

string | character vector | []

Password for Basic or Digest authentication schemes, specified as a string or character vector. Use the Password property to authenticate any request for which these credentials apply, unless the GetCredentialsFcn property is specified. If the Password value is [], then no password is provided.

#### **GetCredentialsFcn** — Function returning **Username** and **Password**

function handle

Function returning the Username and Password for authentication, specified as a function handle. MATLAB calls the GetCredentialsFcn function to obtain the name and password to use for the authentication response. MATLAB ignores the Username or Password properties in Credentials.

The function signature for GetCredentialsFcn is:

```
[username,password] = GetCredentialsFcn(cred,req,resp,authInfo,prevUsername,prevPassw
```
where the arguments are specified as:

- cred Handle to this Credentials object
- req Last sent request message that provoked this authentication request.
- resp Response message from the server containing an AuthenticateField. If the cred.Scheme property is set to only Basic, then the resp argument might be empty.
- authInfo (optional) One element in the vector of AuthInfo objects returned by the AuthenticateField.convert method that MATLAB selects to match these credentials. Each object in this array has Scheme and Realm fields.
- prevUsername, prevPasswd (optional) Initially empty arguments. If set, these arguments are the values the GetCredentialsFcn function returned in a previous invocation, which the server did not accept. If you are not prompting for credentials, then compare these values to the ones you plan to return. If they are the same, set username to [] to indicate an authentication failure. If you prompt the user for credentials, then you do not need to specify these arguments.
- username User name to use. If a server requires only a password, not a user name, then set username to an empty string (''). If the username value is [], then the authentication failed.
- password Password to use.

By implementing the GetCredentialsFcn function and leaving the Username and/or Password properties in Credentials empty, you can implement a prompt to obtain these values from the user without embedding them in your program. In your prompt, display the request URI or the authInfo.Realm property. A convenient pattern is to set the Username property and prompt only for the password. Your prompt can display the existing Username, or prevUsername, if set, and give the user the option to change it.

The GetCredentialsFcn function can examine the credentials in the cred argument and the header fields in the request and response messages to determine which resource is being accessed. Thus, the function can prompt the user for the correct credentials. In general, the prompt should display authInfo.Realm to let the user know the context of the authentication.

Since the cred argument is a handle, the GetCredentialsFcn function stores the user name and password in the object. You can use that object in future requests without calling the function again. MATLAB saves the name and password internally to apply them to future requests. However, MATLAB might not always be able to determine whether the same user name and password apply to different requests using these credentials.

If authentication is denied, then GetCredentialsFcn returns an empty array [] (not an empty string '') for the user name. MATLAB returns the server authentication failure in the response message. This behavior is appropriate if you implement a user

prompt and the user clicks cancel in the prompt. If prevUsername and prevPasswd are identical to the name and password that you would return, then when you programmatically supply the name and password, you must return []. This value indicates that your credentials are not accepted and you have no alternative choice. Otherwise, an infinite loop might occur calling your GetCredentaislFcn function repeatedly.

Data Types: function handle

### Examples

#### Create Credentials

Create credentials that are sent to only the appropriate server.

```
import matlab.net.http.Credentials
scope = URI('http://my.server.com');
creds = Credentials('Username','John','Password','secret','Scope',scope);
options = HTTPOptions('Credentials',creds);
```
Send the message. If the server requires authentication, then the transaction involves an exchange of several messages.

```
resp = RequestMessage().send(scope,options);
...
```
Next, reuse the options that contain the same credentials. Since the credentials already have been used successfully, this transaction requires a single message.

```
resp = RequestMessage().send(scope,options)
```
#### Prompt User for Name and Password

Create a function that prompts for credentials, using the Username property from the Credentials object as a default. MATLAB calls this function to obtain the name and password to use for the authentication response.

Create the getMyCredentials function.

```
function [u,p] = getMyCredentials(cred,req,resp,authInfo)
     u = cred.Username;
     prompt{1} = 'Username:';
    prompt{2} = 'Password:'.defAns = {char(u), ''};
```
end

```
 title = ['Credentials needed for ' char(getParameter(authInfo,'realm'))];
answer = inputdlg(prompt, title, [1, 60], defAns, 'on');
 if isempty(answer)
    u = [];
    p = [];
 else
    u = answer{1};
    p = answer{2};
 end
```
Create the request message.

```
cred = matlab.net.http.Credentials('GetCredentialsFcn',@getMyCredentials);
options = matlab.net.http.HTTPOptions('Credentials',cred);
req = matlab.net.http.RequestMessage;
```
Send the message to a httpbin.org.

```
uri = 'httpbin.org/basic-auth/user/passwd';
resp = req.send(uri,options)
```
Enter any text. To quit, select **Cancel**.

## Copy Semantics

Handle. To learn how handle classes affect copy operations, see Copying Objects in the MATLAB documentation.

Credentials objects are handle objects and internally accumulate information about prior successful authentications, so that you can reuse the information for subsequent messages. If you insert this object into multiple HTTPOptions objects, then Credentials might be updated on each use. If you copy Credentials using its copy method, then MATLAB copies only the visible properties that you set, and not the internal state.

### See Also

### See Also

matlab.net.http.HTTPOptions | matlab.net.http.RequestMessage | matlab.net.http.StatusCode | matlab.net.http.AuthenticationScheme

# <span id="page-5147-0"></span>matlab.net.http.Disposition class

**Package:** matlab.net.http

Results in HTTP log record

## **Description**

The Disposition enumeration class provides results in an HTTP log record.

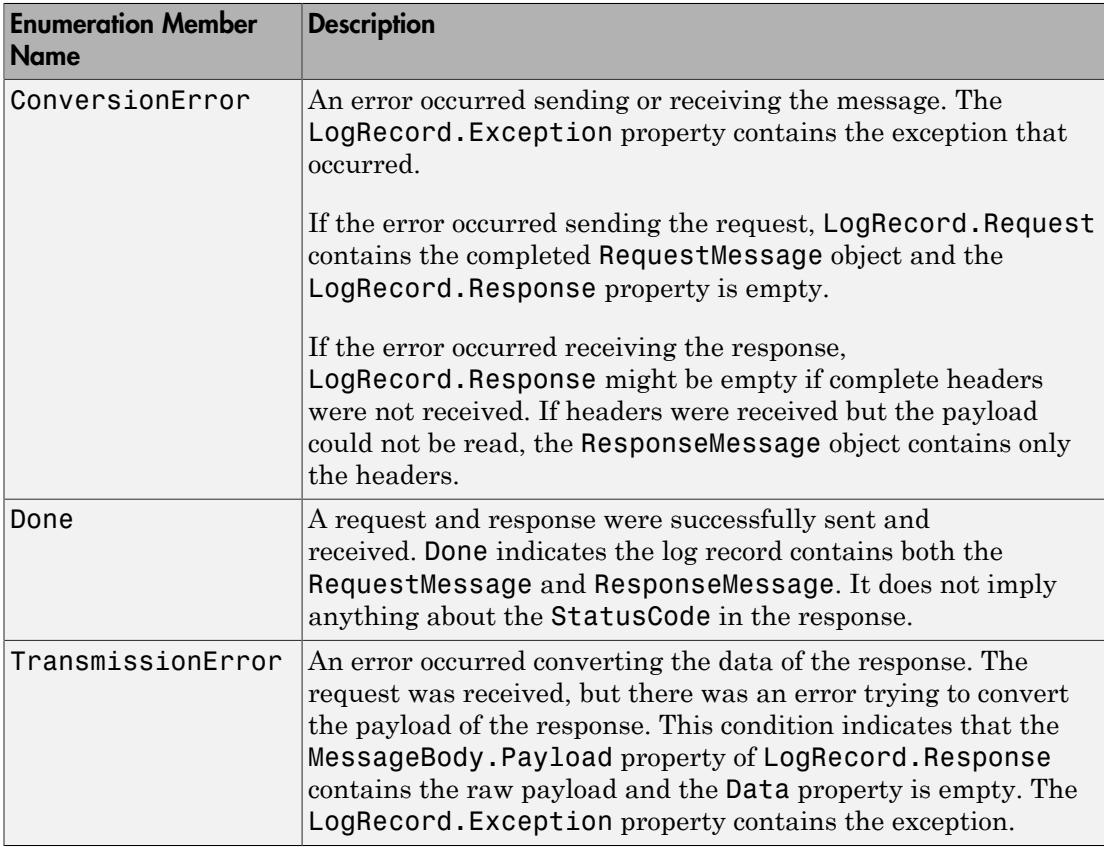
## See Also

### See Also

 $\small \texttt{matha.b.}$ matlab.net.http.ResponseMessage | matlab.net.http.StatusCode | matlab.net.http.MessageBody

# matlab.net.http.HeaderField class

**Package:** matlab.net.http

Header field of HTTP message

# **Description**

Use the HeaderField class to implement a header field for an HTTP message. The class provides conversions between strings in the header and MATLAB objects, arrays, and structures. Although you can set the HeaderField properties to arbitrary values, HTTP header fields have constraints on the allowed characters.

The Name property defines the header field type. MATLAB provides subclasses for commonly used fields in the matlab.net.http.field package. To see a list of supported subclasses, call the HeaderField.displaySubclasses method.

## **Construction**

obj = matlab.net.http.HeaderField(name,value) creates a header field with the Name property set to name and the Value property set to value. Either argument can be an empty double, []. You can specify several argument pairs in any order as name1, value1,..., nameN, valueN. If the last value argument is missing, HeaderField treats it as empty.

## **Properties**

**Name** — Header field name string | character vector

Header field name, specified as a string or character vector. Name determines the type of the field, which determines valid values for the Value property. If you set Name to [] or an empty string, then Value is [].

If this object is an instance of a subclass implementing a specific header field type, then that class enforces constraints on the Name property.

```
Example: 'Content-Type'
```
### **Value** — Header field value

string | any type valid for Name

Header field value, specified as a string or any type valid for the Name property.

When you read this property, **Value** is a string representing the value in the field.

When you set this property, Value is any type acceptable to the field based on the Name property and/or the class of this object. The result is converted to a string. If a field type has a default value, set Value to an empty string ('' or string ('')). If you specify an empty double, [], the request message send and complete methods do not add this field to the message.

Example: 'text/html'

# **Methods**

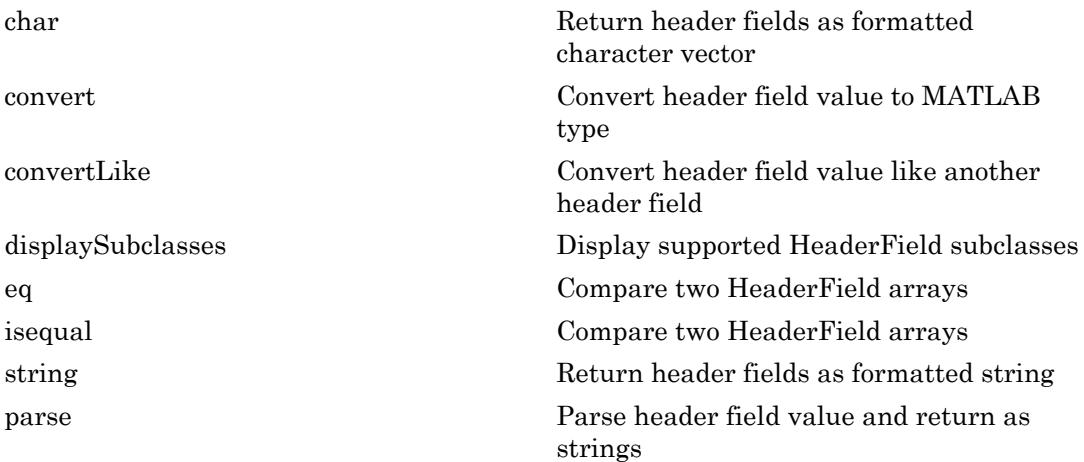

# Examples

### Choose Header Field Constructor

To create a Content-Type header field, use either the HeaderField class or the ContentTypeField class constructor.

When you use the HeaderField class constructor, you specify the Name property as 'Content-Type'. However, if you misspell the field name, you might not find out about the error until the server rejects the message. Some servers silently ignore unknown field names.

f1 = matlab.net.http.HeaderField('Content-Type','text/plain');

Using the ContentTypeField class constructor is preferred because you cannot misspell the field name.

```
f2 = matlab.net.http.field.ContentTypeField('text/plain');
```
If the Value properties are the same, then the fields are equal, regardless of which constructor you use.

```
f1 == f2ans = 1
```
#### Find Value in HTTP HeaderField Array

An HTTP response message contains multiple header fields. This example shows how to locate a specific header field, Cache-Control, in a response from mathworks.com.

Send a message to mathworks.com.

```
request = matlab.net.http.RequestMessage;
uri = matlab.net.URI('http://www.mathworks.com');
response = send(request,uri);
```
Search for Cache-Control and display the value.

```
field = response.getFields('Cache-Control');
value = field.Value
```
 $v$ alue =

string

"no-store, no-cache, must-revalidate, post-check=0, pre-check=0"

# Tips

• The HeaderField constructor creates fields of class HeaderField. To create a field of a class defined in the matlab.net.http.field package, use the subclass constructor instead. For a list of subclasses, call the HeaderField.displaySubclasses method.

For example, the matlab.net.http.field.DateField subclass creates a Date header field. If you use the HeaderField class to create a Date field, the DateField class interprets and enforces the value, even though HeaderField is not an instance of DateField. Likewise, if you convert the field value to a MATLAB datetime value, the DateField.convert method is used.

• If the HeaderField constructor rejects the Name and Value arguments, use the GenericField class constructor instead.

# See Also

See Also matlab.net.http.field.GenericField

# <span id="page-5153-0"></span>char

**Class:** matlab.net.http.HeaderField **Package:** matlab.net.http

Return header fields as formatted character vector

## **Syntax**

 $str = char(obj)$ 

# **Description**

str = char(obj) returns an array of header fields as a MATLAB character vector. For more information, see matlab.net.http.HeaderField.string.

# Input Arguments

**obj** — Header fields matlab.net.http.HeaderField object

Header fields, specified as an array of matlab.net.http.HeaderField objects.

# **Attributes**

Sealed true true

To learn about attributes of methods, see Method Attributes in the MATLAB Object-Oriented Programming documentation.

# See Also

### See Also

matlab.net.http.HeaderField.string

### <span id="page-5155-0"></span>convert

**Class:** matlab.net.http.HeaderField **Package:** matlab.net.http

Convert header field value to MATLAB type

## **Syntax**

```
value = convert(fields)
```
## **Description**

value = convert(fields) converts the Value property of each element of fields to a MATLAB type.

For each header field in fields, MATLAB checks the matlab.net.http.field package for a class that supports a name with the same value as the fields.Name property. If the package contains a class for this field, then convert invokes the convert method of that class. To see the classes in the field package, call the matlab.net.http.HeaderField.displaySubclasses method.

If the conversion fails or if no class supports one of the fields.Name properties, then convert throws an exception.

This method does not work on heterogeneous arrays. All members of fields must be the same class.

# Input Arguments

### **fields** — Header fields

vector of class objects from the matlab.net.http.field package

Header fields, specified as a vector of class objects from the matlab.net.http.field package. All members of fields must be the same class.

## Output Arguments

### **value** — Header field values

vector of MATLAB types

Header field values, returned as a vector of MATLAB types. The types returned depend on the value of the specific class convert method.

## Examples

### Display datetime Value in Header Field

Send a message to the Hubble Heritage website and display the year an image was modified.

```
uri = matlab.net.URI('http://heritage.stsci.edu/2007/14/images/p0714aa.jpg');
req = matlab.net.http.RequestMessage;
r = send(req,uri);d = convert(getFields(r,'Last-Modified'));
LastModified = d.Year
```
LastModified =

2007

## See Also

### See Also

matlab.net.http.HeaderField.displaySubclasses

# <span id="page-5157-0"></span>convertLike

**Class:** matlab.net.http.HeaderField **Package:** matlab.net.http

Convert header field value like another header field

## **Syntax**

```
value = convertLike(fields,other)
```
## **Description**

value = convertLike(fields,other) converts the Value property of each element of fields to a MATLAB type, using conversion rules of the field other.

For each header field in fields, MATLAB checks the matlab.net.http.field package for a class that supports a name with the same value as the fields.Name property. If the package contains a class for this field, then convert invokes the convert method of that class. To see the classes in the field package, call the matlab.net.http.HeaderField.displaySubclasses method.

If the conversion fails or if no class supports one of the fields.Name properties, then convertLike throws an exception.

This method does not support heterogeneous arrays. All members of fields must be the same class.

# Input Arguments

**fields** — Header fields

vector of matlab.net.HeaderField objects

Header fields, specified as a vector of matlab.net.HeaderField objects. All members of fields must be the same class.

#### **other** — Field to use for conversion rules

string | character vector | matlab.net.http.HeaderField object | meta.class identifying a HeaderField subclass

Field to use for conversion rules, specified as string, character vector, HeaderField object, or meta.class identifying a HeaderField subclass in the matlab.net.http.field package.

### Output Arguments

**value** — Header field values

vector of MATLAB types

Header field values, returned as a vector of MATLAB types. The types returned depend on the value of the specific class convert method.

### Examples

#### Get datetime Value from Created-Date Header Field

The response variable is a message that has a Created-Date header field. Its value is formatted like an HTTPDateField object, which returns a datetime object.

```
myField = response.getFields('Created-Date');
date = myField.convertLike(?matlab.net.http.field.HTTPDateField);
```
### See Also

### See Also

matlab.net.http.HeaderField.displaySubclasses | matlab.net.http.HeaderField.convert

# <span id="page-5159-0"></span>matlab.net.http.HeaderField.displaySubclasses

**Class:** matlab.net.http.HeaderField **Package:** matlab.net.http

Display supported HeaderField subclasses

## **Syntax**

```
matlab.net.http.HeaderField.displaySubclasses
[fields,names] = matlab.net.http.HeaderField.displaySubclasses
```
## **Description**

matlab.net.http.HeaderField.displaySubclasses displays all subclasses of the HeaderField class in the matlab.net.http.field package and the names of the header fields they support. Use these subclasses to construct common header fields.

[fields,names] = matlab.net.http.HeaderField.displaySubclasses returns the subclass names in fields as an array of strings. The method returns the header field names that the subclasses support in names, a cell array of string vectors that the subclasses support.  $names\{i\}$  contains the names supported by fields(i). If fields (i) has no constraints on supported names, then  $name{i}$  is empty.

## **Attributes**

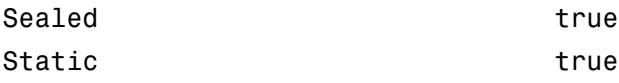

# Examples

### Display Reserved Header Field Names

Display all header field names from classes in the matlab.net.http.field package. Use this command when you chose a name for an IntegerField or

URIReferenceField header field object. The Name property for these objects cannot be one of the names in this list.

#### matlab.net.http.HeaderField.displaySubclasses

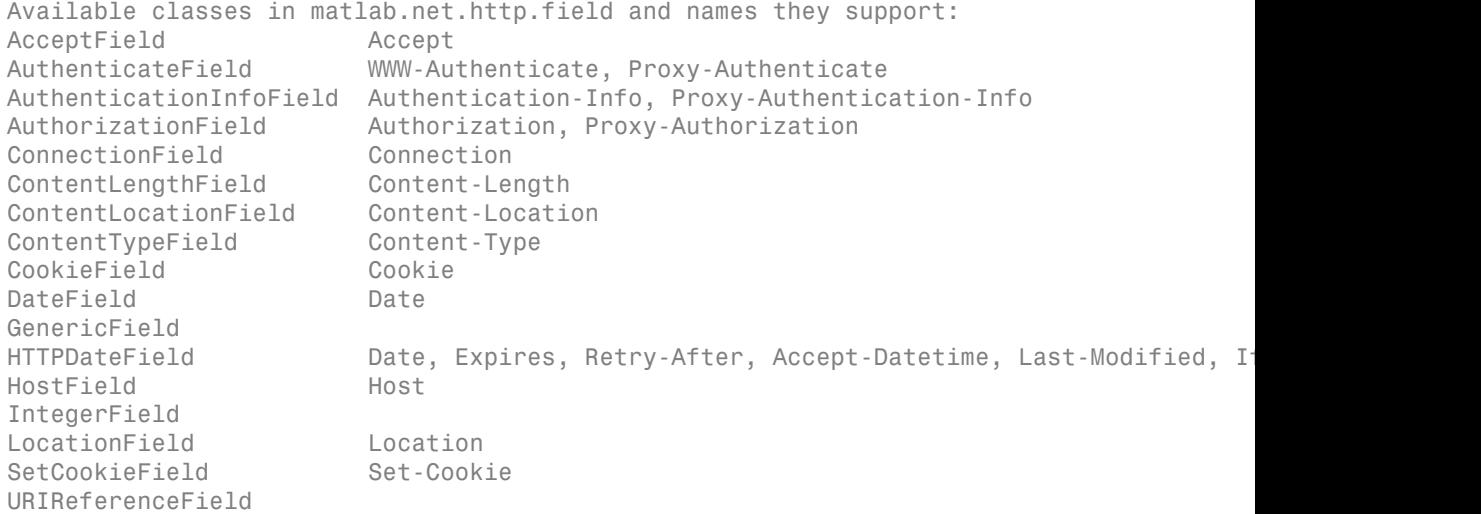

#### Display Header Field Names Supported by HTTPDateField

Show the header fields that you can create using the HTTPDateField class.

```
[fields,names] = matlab.net.http.HeaderField.displaySubclasses;
for i = 1: numel(fields)
    if (strcmp(fields(i),'HTTPDateField'))
        disp(names{i})
        break
    end
end
    "Date" "Expires" "Retry-After" "Accept-Datetime" "Last-Modified" "I"
```
### See Also

### **Topics**

Method Attributes

## <span id="page-5162-0"></span>eq

**Class:** matlab.net.http.HeaderField **Package:** matlab.net.http

Compare two HeaderField arrays

## **Syntax**

 $field1 == field2$ tf = eq(field1,field2)

# **Description**

field1 == field2 compares two HeaderField arrays element by element, returning an array of logical values indicating matching elements. The arrays must have the same dimensions, unless one is a scalar.

Two header fields are equal if they are functionally equivalent, even if they are not identical. Functionally equivalent means both of these conditions are true:

- Name properties match using a case-insensitive comparison
- Value properties match. If the convert method is supported for the HeaderField type, MATLAB uses the isequal method on the results of convert. If convert is not supported, comparisons are based on a case-sensitive match of the Value strings.

The == method compares the Name and Value properties only. The method ignores the actual classes of field1 and field2, since both are instances of the HeaderField class.

 $tf = eq(field1, field2)$  is an alternative way to execute field1 == field2.

## Input Arguments

**field1** — Header field matlab.net.http.HeaderField object Header field, specified as a matlab.net.http.HeaderField object or a vector of HeaderField objects.

#### **field2** — Header field

matlab.net.http.HeaderField object

Header field, specified as a matlab.net.http.HeaderField object or a vector of HeaderField objects.

## Output Arguments

**tf** — Indicator that fields match

logical scalar or array

Indicator that fields match, returned as a logical scalar or array.

## Examples

#### Different Header Field Classes Are Equivalent

This comparison evaluates to true, even though one object being compared is a HeaderField object and the other is a DateField object.

```
import matlab.net.http.HeaderField
import matlab.net.http.field.DateField
dt = datetime('now');HeaderField('Date',dt) == DateField(dt)
ans = logical
    1
```
### See Also

### See Also

matlab.net.http.HeaderField.convert | matlab.net.http.HeaderField.isequal | matlab.net.http.HeaderField.displaySubclasses

# <span id="page-5165-0"></span>isequal

**Class:** matlab.net.http.HeaderField **Package:** matlab.net.http

Compare two HeaderField arrays

## **Syntax**

tf = isequal(field1,field2)

# **Description**

tf = isequal(field1,field2) returns logical 1 (true) if header field array field1 is equal to header field array field2. Otherwise, it returns logical 0 (false). The arrays must be the same size and corresponding elements must be equal according to the HeaderField.eq method.

# Input Arguments

**field1** — Header field matlab.net.http.HeaderField object

Header field, specified as a matlab.net.http.HeaderField object or a vector of HeaderField objects.

### **field2** — Header field

matlab.net.http.HeaderField object

Header field, specified as a matlab.net.http.HeaderField object or a vector of HeaderField objects.

# Examples

### Compare Fields in HTTP Request and Response Messages

Create a Content-Type field in a request message to mathworks.com.

```
uri = matlab.net.URI('http://www.mathworks.com');
req = matlab.net.http.RequestMessage;
req = addFields(req,matlab.net.http.HeaderField('Content-Type','text/html;charset=utf-8
resp = send(req,uri);
```
Search for a Content-Type field in each message and compare the fields. The messages contain the same header fields.

```
f1 = getFields(req,'Content-Type');
f2 = getFields(resp,'Content-Type');
isequal(f1,f2)
ans =
   logical
    1
```
## See Also

### See Also

matlab.net.http.HeaderField.eq

# <span id="page-5167-0"></span>string

**Class:** matlab.net.http.HeaderField **Package:** matlab.net.http

Return header fields as formatted string

## **Syntax**

str = string(fields)

# **Description**

str = string(fields) returns an array of header fields as a string. The string is formatted as it appears in a message, with newline characters inserted between the fields.

## Input Arguments

**fields** — Header fields array of matlab.net.http.HeaderField objects

Header fields, specified as an array of matlab.net.http.HeaderField objects.

```
Example: string(request.Header)
```
# **Attributes**

Sealed true true

To learn about attributes of methods, see Method Attributes in the MATLAB Object-Oriented Programming documentation.

## Examples

### Display Header Fields

Display header fields for a request message.

```
uri = matlab.net.URI('http://www.mathworks.com');
req = matlab.net.http.RequestMessage;
req = complete(req,uri);
s = string(req.Header)
s =Host: www.mathworks.com
User-Agent: MATLAB/9.0.0.358699 (R2016b)
Date: Tue, 29 May 2016 18:36:52 GMT
Connection: close
```
# See Also

### <span id="page-5169-0"></span>parse

**Class:** matlab.net.http.HeaderField **Package:** matlab.net.http

Parse header field value and return as strings

# **Syntax**

 $value = parse(obj)$ value = parse(obj,fields) value = parse( \_\_\_ , Name, Value)

## **Description**

value = parse(obj) parses the Value property of the header field and returns strings. Use this method to process header fields for which there is no class in the matlab.net.http.field package. Use the matlab.net.http.HeaderField.displaySubclasses method to display classes in the package. For classes in the package, use the corresponding convert method to parse the value.

The parsing rules are based on sections 3.2.4-3.2.6 of [RFC 7230 Message Syntax and](http://tools.ietf.org/html/rfc7230) [Routing](http://tools.ietf.org/html/rfc7230) and are augmented to interpret multiple values.

```
value = parse(obj,fields) specifies the names to use for unnamed struct fields.
```
If the Nth field of a struct has no name, the corresponding Nth name in fields exists and is nonempty. It is used instead of Arg\_N. Using this syntax forces the returned value to be a struct (or vector of struct objects) with at least as many fields as the length of fields. Typically this pattern occurs in header fields that begin with a token followed by attribute pairs.

value = parse( \_\_\_ ,Name,Value) specifies one or more delimiters. The default delimiters are commas and semicolons. You can use any of the input arguments in the previous syntaxes.

### Input Arguments

#### **obj** — Header field

matlab.net.http.HeaderField object

Header field, specified as a matlab.net.http.HeaderField object or a vector of HeaderField objects.

#### **fields** — Names of **struct** fields

string vector | character vector | cell array of character vectors

Names of struct fields, specified as a string vector, a character vector, or a cell array of character vectors.

### Name-Value Pair Arguments

Specify optional comma-separated pairs of Name,Value arguments. Name is the argument name and Value is the corresponding value. Name must appear inside single quotes (' '). You can specify several name and value pair arguments in any order as Name1,Value1,...,NameN,ValueN.

#### **'ArrayDelimiters'** — Delimiters separating array elements

string vector | character vector | cell vector of regular expressions | '' | []

Delimiters separating array elements, specified as:

- A string vector, character vector, or cell vector of regular expressions specifying the possible delimiters, interpreted in the order they appear in the vector.
- '' Do not parse obj as an array. MATLAB inserts quotes and escape characters.
- [] Do not parse obj as an array. MATLAB does not insert quotes or escape characters into array elements.

#### **'MemberDelimiters'** — Delimiters separating structure fields

string vector | character vector | cell vector of regular expressions | '' | []

Delimiters separating structure fields, specified as:

• A string vector, character vector, or cell vector of regular expressions specifying the possible delimiters, interpreted in the order they appear in the vector.

- '' Do not parse obj as a struct. MATLAB inserts quotes and escape characters.
- $[$ ]  $-$  Do not parse obj as a struct. MATLAB does not insert quotes or escape characters into struct values.

## Output Arguments

#### **value** — Header field **Value** property

string vector | struct array | cell array of struct

Header field Value property, returned as a string vector, a struct array, or a cell array of struct values.

MATLAB parses the Value property as a list of comma-separated strings. Each string becomes an element of the value vector. An element is one of the following:

- struct of name=value pairs
- struct of semicolon-separated values
- string, if the field does not contain a semicolon or an equal sign or does not appear to be a structure.

parse converts the name of each struct field to a valid MATLAB identifier using matlab.lang.makeValidName. For the following Value property, parse creates field name  $x$  p1 from p1.

To resolve duplicate names, parse calls matlab.lang.makeUniqueStrings. For the following Value property, parse creates field name p11 from duplicate field name p1.

If a struct field contains only a Value, but not a name=value pair, then the field name is Arg<sub>N.</sub> The N is the ordinal position of the field in the struct. For the following Value property, parse creates field name Arg 2 for the missing name.

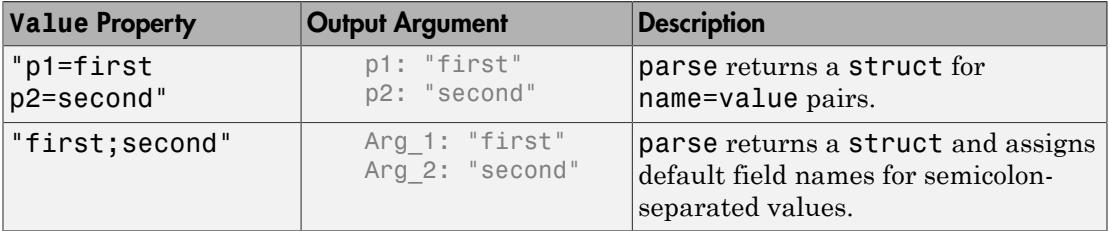

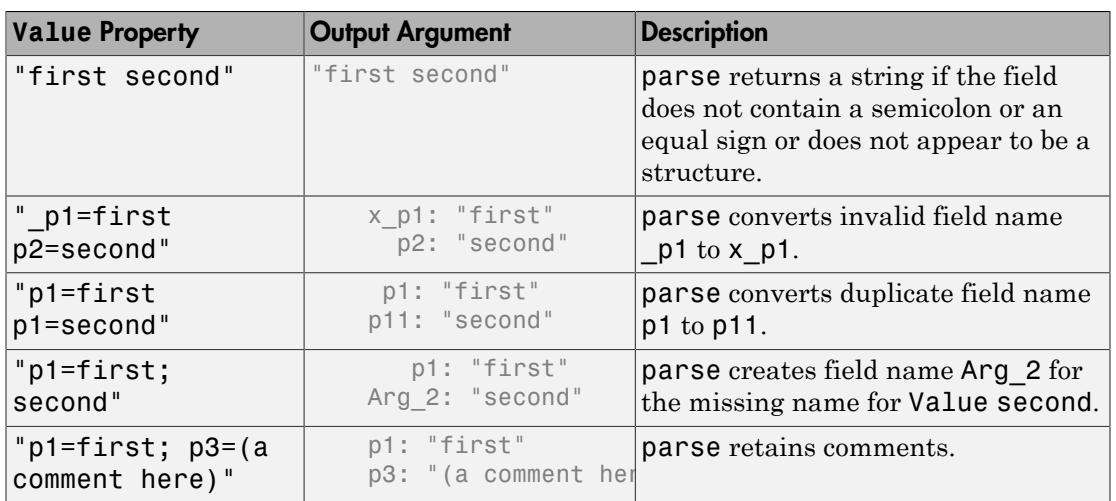

If obj is a vector of header fields, then the parse method concatenates the results of parsing each of the fields into a single array. If the values are not of the same type, then value is a cell array.

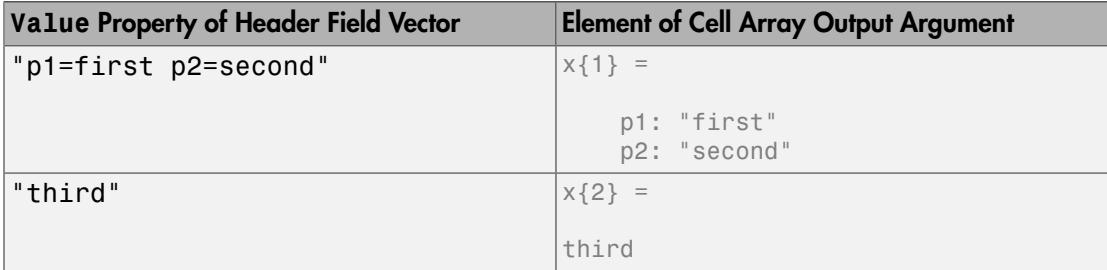

## Examples

### Change Default Field Name

Assume that you receive a header field H in a response message from a server with the Value property media-type; name1=value1; name2=value2. To run this example, create the variable H.

H = matlab.net.http.HeaderField('Test-Name','media-type; name1=value1; name2=value2')

```
H = HeaderField with properties:
      Name: "Test-Name"
     Value: "media-type; name1=value1; name2=value2"
```
Parse the Value property of H. MATLAB creates a default field name Arg\_1.

```
var = parse(H)var = 
   struct with fields:
     Arg_1: "media-type"
     name1: "value1"
     name2: "value2"
```
Change the default to a more meaningful name MediaType.

```
var = parse(H,'MediaType')
var = 
   struct with fields:
     MediaType: "media-type"
         name1: "value1"
         name2: "value2"
```
# **Attributes**

Sealed true true

To learn about attributes of methods, see Method Attributes in the MATLAB Object-Oriented Programming documentation.

## See Also

### See Also

matlab.lang.makeUniqueStrings | matlab.lang.makeValidName

### External Websites

[RFC 7230 Message Syntax and Routing](http://tools.ietf.org/html/rfc7230)

# matlab.net.http.HTTPException class

**Package:** matlab.net.http **Superclasses:** MException

Exception thrown by HTTP services

## **Description**

The HTTPException class contains information about errors.

The RequestMessage.send method throws an HTTP exception when an error occurs *after* it attempts to send a message. For instance, the method throws an exception when:

- Something fails during transmission and the server does not receive the message. Possible causes of failure include a network problem, timeout, or bad URI.
- The server receives the message, but something fails while it is sending a response.
- The server receives the message and sends a response, but the response cannot be converted based on its Content-Type. For example, a bad JSON string is received.

If an error occurs *before* the RequestMessage.send method attempts to send the message, then it throws a standard MException instead.

The HTTPException describes the error in the MException.cause property and returns a history of the transaction. The History property contains the message that was sent and the message that was received, if any.

# **Properties**

#### **Request** — Request message as completed matlab.net.http.RequestMessage object

Request message as completed, specified as a matlab.net.http.RequestMessage object. Request contains the last message that was sent or would have been sent. If this message header was successfully sent, then it is the same as the last entry in the History.Request property. Otherwise, the last entry in the History property does not contain the message you attempted to send.

#### **Attributes:**

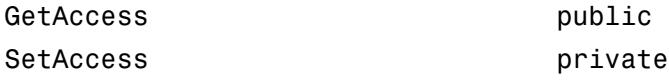

#### **URI** — URI for last message

matlab.net.URI object

URI for the last message that was sent or would have been sent, specified as a matlab.net.URI object.

#### **Attributes:**

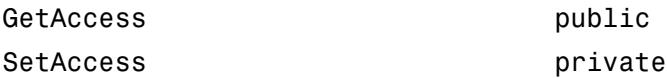

#### **History** — History of transaction

vector of matlab.net.http.LogRecord objects

History of the transaction, specified as a vector of matlab.net.http.LogRecord objects. History only contains messages whose headers were successfully sent or received. If an exception occurs when sending or receiving a message header, then History does not contain that message. If an error occurs while sending or receiving the payload, or during conversion of the data to or from the payload, then the MessageBody Payload property and/or Data properties might not be set.

#### **Attributes:**

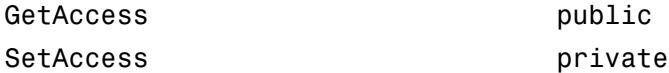

### Examples

#### Response Payload Not Valid Format for Content-Type

Send a message to the website in the url variable. This destination returns a message whose Payload property contains an invalid JPEG image for Content-Type image/ jpeg.

```
try
     resp = RequestMessage().send(url);
catch e
     if isa(e,'matlab.net.http.HTTPException')
         response = e.History(end).Response; 
         if ~isempty(response)
             data = response.Body.Data;
             payload = resonse.Body.Payload
         end
     end
end
```
The payload variable contains the bytes that were received as a uint8 vector. Since the Content-Type is not character-based, the data variable is empty.

## See Also

### See Also

matlab.net.http.RequestMessage.send | matlab.net.uri | MException | matlab.net.http.LogRecord

### **Topics**

Property Attributes

# matlab.net.http.HTTPOptions class

**Package:** matlab.net.http

Options controlling HTTP message exchange

## **Description**

Use the HTTPOptions class to create options for HTTP request messages. Use this object to specify options that are constant across several requests.

## **Construction**

obj = matlab.net.http.HTTPOptions creates HTTP options with default property values.

obj = matlab.net.http.HTTPOptions(Name,Value) creates HTTP options with additional properties specified by one, or more name-value pair arguments. Name is the property name and Value is the corresponding value. You can specify several namevalue pair arguments in any order as Name1, Value1,...,NameN, ValueN. Unspecified properties are set to their default values.

## **Properties**

### **Authenticate** — Whether Credentials used for authentication

true (default) | false

Whether Credentials are used for authentication, specified as true or false.

If Authenticate is true, then implement the supported authentication method requested by the server or proxy. The authentication is based on the Credentials property and the proxy user name and password set in MATLAB Web Preferences, if any. MATLAB supports Basic and Digest authentication only.

The response message contains the server or proxy authentication challenge when any of these conditions exist.

- Authenticate is false.
- No appropriate Credentials properties are found for this request.
- Authentication fails.

Data Types: logical

#### **ConnectTimeout** — Seconds to wait for initial server connection

10 (default) | integer | Inf

Seconds to wait for initial server connection, specified as an integer. The default is 10 seconds. If the timeout period is exceeded, then ConnectTimeout throws an error. To disable timeouts, set ConnectTimeout to Inf.

ConnectTimeout determines how long to wait to complete a connection attempt with a server before throwing an error. This timeout does not limit how long it takes to receive a complete response.

#### **ConvertResponse** — Whether to convert to MATLAB type

true (default) | false

Whether to convert to MATLAB type, specified as true or false.

MATLAB converts the raw uint8 payload in the MessageBody.Payload property to MATLAB data based on the Content-Type in the response message. See the MessageBody.Data property for conversion rules. If the conversion is successful, then Data contains the converted data and Payload is empty.

If ConvertResponse is false, then the behavior depends on whether the Content-Type specifies character data.

- If the Content-Type has an explicit or default charset attribute, then the payload is converted to text and stored in Data without further processing.
- If the Content-Type does not specify character data or there is no charset, and MATLAB does not support the Content-Type, then Data contains the raw uint8 payload.

In all cases, the Payload property is deleted unless you also set the SavePayload property to true.

ConvertResponse is ignored if:

• The message was encoded (compressed) and decoding failed.

• The DecodeResponse property is false.

Data Types: logical

#### **DecodeResponse** — Whether to decode compressed data

true (default) | false

Whether to decode compressed data, specified as true or false. Decoding means to decompress (decode) the response payload when the server returns compressed (encoded) data. Decoding occurs before conversion based on the Content-Type field.

A message is encoded when there is a Content-Encoding field that specifies a compression algorithm. MATLAB supports content coding values gzip, x-gzip, and deflate. The value identity means that there is no encoding, which is equivalent to the message having no Content-Encoding field. If MATLAB does not support the Content-Encoding type, decoding does not occur even if DecodeResponse is true.

If DecodeResponse is false and the data is encoded, then:

- The MessageBody.Payload property contains the raw unencoded payload.
- The MessageBody.Data property remains empty.
- No conversion occurs, regardless of the setting of the ConvertResponse property.

Data Types: logical

#### **Credentials** — Authentication credentials

empty (default) | vector of matlab.net.http.Credentials objects

Authentication credentials, specified as a vector of matlab.net.http.Credentials objects. Credentials are used only if the Authenticate property is true.

When you access the same server multiple times during a session, for maximum performance specify the same Credentials vector or same HTTPOptions object for each request. Credentials contains cached information that speeds up subsequent authentications.

### **MaxRedirects** — Number of redirects allowed

20 (default) | 0 | integer

Number of redirects allowed, specified as an integer for a given request. The default number of redirects is 20. Set to 0 to disable redirection.

If MaxRedirects is nonzero, then cookies received from the server in each redirect response are copied into the redirected message. After MaxRedirects, the response message contains the next redirect message.

#### **ProgressMonitorFcn** — Progress monitor handler

function handle | empty

Progress monitor handler, specified as a function handle to a matlab.net.http.ProgressMonitor object. If UseProgressMonitor is true, then MATLAB calls the ProgressMonitor function to report the progress of a transfer. If UseProgressMonitor is false or ProgressMonitorFcn is empty, then no progress is reported.

Data Types: function\_handle

#### **ProxyURI** — Proxy server address empty (default) | matlab.net.URI | string

Proxy server address, specified as a matlab.net.URI object or a string of the form host:port or //host:port.

ProxyURI is used only if the UseProxy property is true. ProxyURI overrides the proxy specified in MATLAB Web Preferences and any proxy set in Windows system settings.

#### **SavePayload** — Whether Payload saved

false (default) | true

Whether Payload is saved, specified as true or false. The payload is the raw bytes received from or sent to the server, saved in the MessageBody.Payload property.

In a request message, setting SavePayload to true saves the payload after data conversion. In a response message, the bytes are saved before conversion.

Use SavePayload as a debugging tool. For example, the server cannot process the body of a request, or there is a failure converting a response body to a MATLAB type. Setting SavePayload to true might consume a considerable amount of memory because the payload is at least equal to the size of the converted data.

To retrieve the response payload without conversion, set the ConvertResponse property to false and read MessageBody.Data instead.

Data Types: logical

#### **UseProgressMonitor** — Whether to display progress

false (default) | true

Whether to display progress, specified as true or false. Set UseProgressMonitor to true to report progress of a transfer using the function specified by the ProgressMonitorFcn property.

Data Types: logical

#### **UseProxy** — Whether using proxy

true (default) | false

Whether using a proxy, specified as true or false.

If UseProxy is true, then MATLAB selects the first one of the following proxies:

- The value in the ProxyURI property, if any.
- The proxy specified in MATLAB Web Preferences, if any.
- The proxy specified in your system preferences (Windows only).

All requests go directly to the destination URI without a proxy when any of the following are true.

- UseProxy is false.
- UseProxy is true but ProxyURI is empty and there is no proxy set in preferences.

MATLAB automatically diverts a message to a proxy when UseProxy is true.

Data Types: logical

#### **CertificateFilename** — File name of root certificates

string | character vector | 'default'

File name of root certificates, specified as a string or character vector denoting the location of a file containing certificates. The file is in privacy-enhanced mail (PEM) format. The location must be in the current folder, in a folder on the MATLAB path, or a full or relative path to a file. If you specify the value 'default', then CertificateFilename is set to the MATLAB certificate file at:

```
fullfile(matlabroot,'sys','certificates','ca','rootcerts.pem')
```
If CertificateFilename is not empty and you request an HTTPS connection, then the certificate from the server is validated against the certification authority certificates in

the PEM file. Standard HTTPS mechanisms use this validation to validate the signature on the server certificate and the entire certificate chain. If verification fails, a connection is not allowed.

To add certificates to rootcerts.pem, copy the file to a working folder, edit the file, and add your certificates to it. PEM files are ASCII files which are easily modified. Since security of HTTPS connections depends on the integrity of this file, protect it appropriately. MATLAB does not manage certificates or certificate files, but there are third-party tools for managing PEM files.

If CertificateFilename is empty, then MATLAB checks if the certificate domain of the server matches the host name of the server and that it is not expired. The signature is not validated.

Set CertificateFilename to empty ('') only if you cannot establish a connection due to a missing or expired certificate.

Data Types: char | string

# Examples

#### Extend Connection Timeout

Increase connection timeout to 20 seconds.

Change the default timeout option for the request message specified in the variable request sent to the server specified in the variable url.

```
options = matlab.net.http.HTTPOptions('ConnectTimeout',20);
response = request.send(url,options);
```
# See Also

### See Also

matlab.net.http.RequestMessage.send | matlab.net.http.MessageBody | matlab.net.http.ProgressMonitor | matlab.net.URI

### **Topics**

Web Preferences
# matlab.net.http.LogRecord class

**Package:** matlab.net.http

HTTP history log record

### **Description**

A vector of LogRecord objects represents a history of request-response message pairs exchanged between client and server during an HTTP operation, such as RequestMessage.send. The send method returns history as an output argument. When an error occurs, the HTTPException object contains a History property.

Use the LogRecord class for debugging.

### **Properties**

**URI** — URI of request matlab.net.URI

URI of the request, specified as a matlab.net.URI object.

#### **Request** — Request message

matlab.net.http.RequestMessage object

Request message, specified as a matlab.net.http.RequestMessage object. Request contains a value if MATLAB attempted to send the header of the request message, even if an exception occurs in the process of sending the payload. If an exception occurs, then the Exception property contains the MException.

The Request.Body property contains the body of the request message, if any. The Request.Body.Payload property is set only if you specify the SavePayload property in an HTTPOptions object.

**RequestTime** — Start and end times of request message

pair of datetime objects

Start and end times of a request message, specified as a pair of datetime objects. RequestTime contains a value only if the Request property is set.

The RequestTime values are an approximation of the times when the first and last bytes, including the payload, of a request message were sent. If an exception occurs during transmission, then the end time is the time of the exception, and the Exception property contains the MException.

Data Types: datetime

#### **Response** — Response message

matlab.net.http.ResponseMessage object

Response message, specified as a matlab.net.http.ResponseMessage object. Response contains a value only if the complete header of the response is received successfully, even if an exception occurs receiving the payload. If an exception occurs while trying to send the request or during receipt of the header, then Response might be empty. If an exception occurs, then the Exception property contains the MException object.

The Response.Body property is set if you specify the SavePayload property in an HTTPOptions object and the response has a body. If Response.Body is set, then the Response.Body.Payload property is also set.

#### **ResponseTime** — Start and end times of response message

pair of datetime objects

Start and end times of the response message, specified as a pair of datetime objects. ResponseTime contains a value only if the Response property is set.

The ResponseTime values are an approximation of the times when the first and last bytes of the response message are received. If an exception occurs during receipt, then the end time is the time of the exception, and the Exception property contains the MException object.

Data Types: datetime

#### **Disposition** — Disposition of exchange

matlab.net.http.Disposition enumeration

Disposition of the exchange, specified as a matlab.net.http.Disposition enumeration, indicating the result of the exchange. If the Disposition value is Done,

then the Exception property is empty and all fields of the LogRecord contain their final values.

Some values of Disposition imply that an exception was saved in the Exception property. If an exception occurs, the Response or Request properties might not be set. When these values are set depends on whether the exception occurs before or during the transmission of the headers or the payload.

#### **Exception** — Exception

MException

Exception, specified as an MException object that occurred during processing of the exchange. If an error occurred during the transmission, receipt, or processing of the response, this property is the MException containing the exception. The value of the Disposition property determines whether this property is set.

### **Methods**

[show](#page-5188-0) Display or return human-readable version of vector of LogRecords

### See Also

#### See Also

matlab.net.http.RequestMessage.send | matlab.net.http.ResponseMessage | matlab.net.http.StartLine | matlab.net.URI | matlab.net.http.Disposition

# <span id="page-5188-0"></span>show

**Class:** matlab.net.http.LogRecord **Package:** matlab.net.http

Display or return human-readable version of vector of LogRecords

# **Syntax**

```
show(records)
show(records,maxlength)
```

```
strs = show(\_\_)
```
# **Description**

show(records) displays the entire contents of the records array.

show(records,maxlength) displays maxlength characters of the message bodies. If a message body contains fewer than maxlength characters, then the method displays the entire message body.

strs = show( \_\_\_ ) returns the output as a string instead of displaying it and can include any of the input arguments in previous syntaxes. strs contains one string for each LogRecord object in records.

# Input Arguments

**records** — Log records array of matlab.net.http.LogRecord objects

Log records, specified as an array of matlab.net.http.LogRecord objects.

#### **maxlength** — Number of bytes

integer

Number of bytes to convert, specified as an integer.

### Examples

#### Display Last Log Record for Message Sent to **mathworks.com**.

```
import matlab.net.*
import matlab.net.http.*
import matlab.net.http.field.*
```

```
r = RequestMessage;
uri = URI('http://www.mathworks.com')
[resp, ~, hist] = r.send(uri);
```
#### show(hist(end),100)

```
REQUEST 1 to http://www.mathworks.com/?requestedDomain=www.mathworks.com at 29-Apr-2016
GET /?requestedDomain=www.mathworks.com HTTP/1.1
Cookie: Bjava-apache-all-ah=2831032236.0.0000; X MW DOMAIN=www.mathworks.com; JSESSION
User-Agent: MATLAB/9.0.0.379006 (R2016b)
Date: Fri, 29 Apr 2016 13:30:33 GMT
Connection: Close
Host: www.mathworks.com
```

```
RESPONSE 1 at 29-Apr-2016 09:30:35 - 29-Apr-2016 09:30:36 (0.141 sec)
HTTP/1.1 200 OK
Date: Fri, 29 Apr 2016 13:30:35 GMT
Server: MathworksServer 08
X-Powered-By: Servlet/3.0 JSP/2.2 (MathworksServer_08 Java/Oracle Corporation/1.7)
Cache-Control: no-store, no-cache, must-revalidate, post-check=0, pre-check=0
Pragma: no-cache
Expires: Sun, 26 Apr 2015 11:56:16 GMT
Content-Type: text/html;charset=utf-8
Via: 1.1 www.mathworks.com
Vary: Accept-Encoding
Transfer-Encoding: chunked
Connection: close
```

```
<!DOCTYPE HTML>
<html><head>
<title>MathWorks – Makers of MATLAB and Simulink</title>
<meta char
```
<< 46590 total characters of text/html UTF-8 data >>

The information displayed depends on your system.

### See Also

# matlab.net.http.MediaType class

**Package:** matlab.net.http

Internet media type used in HTTP headers

### **Description**

The MediaType class represents an internet media type, as defined in [RFC 7231 —](https://tools.ietf.org/html/rfc7231#section-3.1.1) [Media Type, section 3.1.1.1](https://tools.ietf.org/html/rfc7231#section-3.1.1). The MediaType class also represents the contents of a Content-Type field or an Accept field.

### **Construction**

obj = matlab.net.http.MediaType(type,paramName,paramValue) creates a MediaType object given by type, with additional options specified by one or more paramName,paramValue pair arguments. You can specify several paramName,paramValue pair arguments in any order as paramName1,paramValue1,...,paramNameN,paramValueN.

obj = matlab.net.http.MediaType(text) parses text to create a media type. Quotes and escape characters within the values of parameters are removed. This constructor does not prevent creating a MediaType object with duplicate parameter names.

#### Input Arguments

**type** — Media type string

Media type, specified as a string. The type must have the syntax of type/subtype.

#### **paramName** — Parameter name

string

Parameter name, specified as a nonempty string.

**paramValue** — Parameter value string | type acceptable to the string function Parameter value, specified as a nonempty string or type acceptable to the string function. The string function adds quotes and escapes as needed. Do not include quotation or escape characters within paramValue.

#### **text** — Media type string

Media type, specified as a string.

### **Properties**

#### **Type** — Primary type

string

Primary type, specified as a nonempty string.

#### **Subtype** — Subtype

string

Subtype, specified as a nonempty string.

#### **Parameters** — Parameters (read-only)

nx2 string matrix

Parameters, specified as an  $nx2$  string matrix. Parameters(i,1) is the name of the ith parameter and Parameters(i,2) is its value. Use the setParameter method to add or change parameter values. To reorder or remove parameters, construct a new MediaType object with the parameters you want to use from an existing MediaType object.

#### **Attributes:**

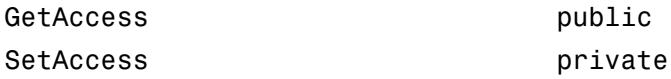

#### **MediaInfo** — Media type portion (read-only)

matlab.net.http.MediaType object

Media type portion, specified as a matlab.net.http.MediaType object. MediaInfo contains the MediaType object without the parameters at or following the first q parameter.

#### **Attributes:**

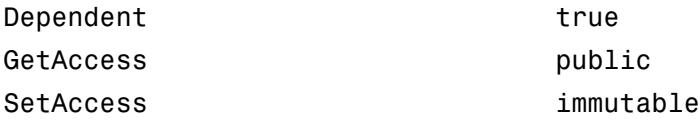

#### **Weight** — Weight parameter **q**

double | empty | NaN

Weight parameter q, specified as double. If there is no q parameter, then Weight is empty. If the parameter cannot be converted to a double, then Weight is NaN. If you set this property, it must have a value in the range 0–1. Setting this value modifies the final q parameter in the object or adds one to the end of the parameter list.

#### **Attributes:**

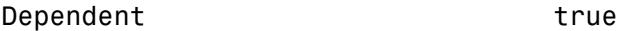

### **Methods**

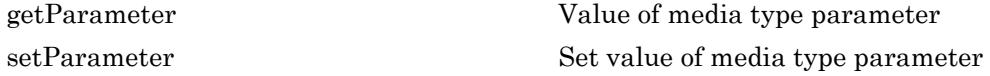

These methods implement the equivalent MATLAB functionality for this class.

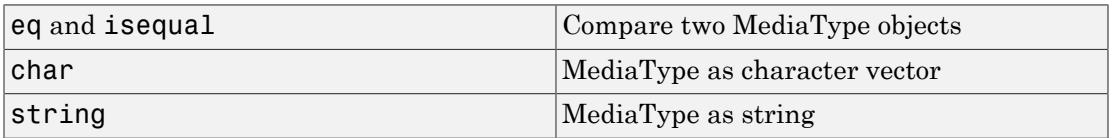

### See Also

#### **Topics**

Property Attributes

#### External Websites

[RFC 7231 — Media Type, section 3.1.1.1](https://tools.ietf.org/html/rfc7231#section-3.1.1)

### <span id="page-5195-0"></span>getParameter

**Class:** matlab.net.http.MediaType **Package:** matlab.net.http

Value of media type parameter

### **Syntax**

```
value = getParameter(obj,name)
```
### **Description**

value = getParameter(obj,name) returns the value of a MediaType parameter name. Parameter name matching is case-insensitive.

### Input Arguments

**obj** — Media type matlab.net.http.MediaType object

Media type, specified as a matlab.net.http.MediaType object.

#### **name** — Parameter name

string

Parameter name, specified as a string.

### Output Arguments

**value** — Parameter value array of strings | empty

Parameter value, returned as an array of nonempty strings. Parameter name matching is case-insensitive. If the parameter appears more than once, then value contains multiple elements. If the parameter does not exist, then value is empty.

### See Also

See Also matlab.net.http.MediaType.setParameter

### <span id="page-5197-0"></span>setParameter

**Class:** matlab.net.http.MediaType **Package:** matlab.net.http

Set value of media type parameter

### **Syntax**

newType = setParameter(mediaType,name,value)

### **Description**

newType = setParameter(mediaType,name,value) returns a copy of the specified mediaType parameter with the parameter name set to value, creating one if it does not exist. Parameter name matching is case-insensitive. If a parameter exists with the same name, but different case, the case is changed to the specified name. If more than one match is found, only the last value is set.

A new parameter is added to the end of the list of parameters. If a q parameter exists in the list, the new parameter is treated as part of the accept-params rather than the media-type.

### Input Arguments

#### **mediaType** — Media type

matlab.net.http.MediaType object

Media type, specified as a matlab.net.http.MediaType object.

#### **name** — Parameter name

string

Parameter name, specified as a string.

#### **value** — Parameter value

scalar string | character vector | any type supporting the string method

Parameter value, specified as a scalar string, character vector, or any type supporting the string method. The resulting string must not be empty.

If value is empty or an empty string, parameter name is removed.

There is no validation of value.

### **Output Arguments**

#### **newType** — Updated media type

matlab.net.http.MediaType object

Updated media type, returned as a matlab.net.http.MediaType object.

### See Also

#### See Also matlab.net.http.MediaType.getParameter

# matlab.net.http.Message class

**Package:** matlab.net.http

HTTP request or response message

### **Description**

The Message class is an abstract class used as a base class to create HTTP messages.

### **Properties**

#### **StartLine** — First line of message

matlab.net.http.StartLine object

First line of message, specified as a matlab.net.http.StartLine object, if any.

#### **Header** — Message header

[] (default) | matlab.net.http.HeaderField object

Message header, specified as a matlab.net.http.HeaderField object or a vector of HeaderField objects. When you set the Header property, MATLAB checks the fields of the header to ensure that they are appropriate for the message type. The RequestMessage send and complete methods fill in any required header fields for a properly formed request.

#### **Body** — Message body

[] (default) | matlab.net.http.MessageBody object

Message body, specified as a matlab.net.http.MessageBody object or data acceptable to the MessageBody constructor. By default, Body is empty (set to []). A request message containing a Body property normally uses a method such as 'PUT' or 'POST', not the default value 'GET', but this syntax is not enforced.

In a completed or received message, if the message has a ContentTypeField header field, then the MessageBody.ContentType property is set to that value. Otherwise, ContentType is unchanged or empty.

#### **Completed** — Whether message is complete

false (default) | true

Whether message is complete, specified as true or false. A true value means that the message is complete.

RequestMessage methods that validate messages (send and complete) set the Completed property to true when:

- The message is valid.
- The processing is complete. For example, required header fields are added and the data is converted.

If the property is true, then these methods do not modify the message, and the send method sends the message without checking it for validity. Any later changes to this message change the value of Completed back to false.

Methods that return messages set Completed to true when:

- The Body or Body.Data properties are empty.
- The Body. Payload property contains the raw data.

If a request message contains data (Body.Data is not empty), then the property is true only if Body.Payload contains the raw data.

In a response message, the payload is set only if you set the HTTPOptions.SavePayload property to true.

#### **Attributes:**

Transient true

Data Types: logical

#### **Methods**

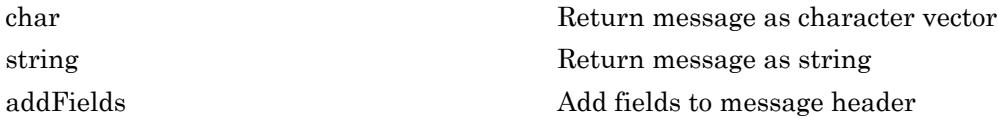

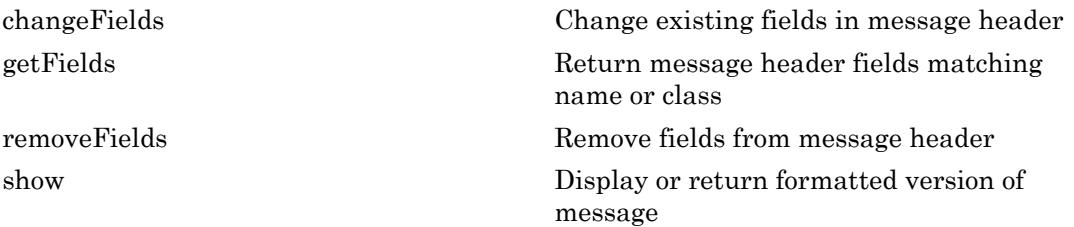

### Tips

• To send arbitrary headers and data in a request message, set the Completed property to true to prevent the send method from modifying the message. You still can use the complete method to validate the message, but the send method does not validate the message.

### See Also

#### See Also

matlab.net.http.RequestMessage | matlab.net.http.ResponseMessage | matlab.net.http.MessageBody | matlab.net.http.field.ContentTypeField | matlab.net.http.HeaderField

#### **Topics**

Property Attributes

### <span id="page-5202-0"></span>char

**Class:** matlab.net.http.Message **Package:** matlab.net.http

Return message as character vector

### **Syntax**

 $str = char(msg)$ 

### **Description**

str = char(msg) returns a message as a MATLAB character vector or a cell array of character vectors.

### Input Arguments

**msg** — Message matlab.net.http.Message object

Message, specified as a matlab.net.http.Message object or vector of Message objects.

### See Also

See Also matlab.net.http.Message.show | matlab.net.http.Message.string

# <span id="page-5203-0"></span>string

**Class:** matlab.net.http.Message **Package:** matlab.net.http

Return message as string

### **Syntax**

 $str = string(msg)$ 

### **Description**

str = string(msg) returns a message, including the Header and Body properties, as a string.

Use for diagnostics or debugging.

### Input Arguments

#### **msg** — Message

matlab.net.http.Message object

Message, specified as a matlab.net.http.Message object or vector of Message objects.

### Output Arguments

**str** — Message string or array of strings

Message, returned as a string or an array of strings.

If the Body property contains text, then the method displays the entire contents. Use the Message.show method to limit the amount of displayed text.

If Body does not contain text, then the method displays a message indicating the length of the data.

### See Also

#### See Also matlab.net.http.Message.show

# <span id="page-5205-0"></span>addFields

**Class:** matlab.net.http.Message **Package:** matlab.net.http

Add fields to message header

### **Syntax**

```
msg = addFields(msg,fields)
msg = addFields(msg,fName,fValue)
msg = addFields(msg,fName1,fValue1,...,fNameN,fValueN)
msg = addFields(msg, index, )
```
### **Description**

msg = addFields(msg,fields) adds fields to the end of the header of each message and returns the updated message.

addFields does not check for duplicate fields, but the RequestMessage send and complete methods might reject inappropriate duplicates.

To prevent the send or complete methods from automatically adding a particular header field, call addField for that field with an empty ([]) Value property.

```
msg = addFields(msg,fName,fValue) adds field with name fName and value
fValue.
```

```
msg = addFields(msg,fName1,fValue1,...,fNameN,fValueN) adds fields
specified by fName, fValue pair arguments, in the order specified.
```
msg = addFields(msg,index, \_\_\_ ) inserts fields at index and can include any of the input arguments in previous syntaxes.

### Input Arguments

**msg** — Message matlab.net.http.Message object Message, specified as a matlab.net.http.Message object.

#### **fields** — Fields to add

one or more matlab.net.http.HeaderField objects

Fields to add, specified as a vector or comma-separated list of one or more matlab.net.http.HeaderField objects.

Example: matlab.net.http.HeaderField('Accept','text/plain')

#### **fName** — Header field name string

Header field name, specified as a string.

Example: 'Accept'

#### **fValue** — Header field value

string | any type valid for fName

Header field value, specified as a string or any type valid for fName. To use the default value for the field, set fValue to ''. If the last value is missing, then it is the same as specifying  $[$ ].

Example: 'text/plain'

#### **index** — Location in message header

integer

Location in the message header, specified as an integer. If index is greater than the length of the header or index is 0, the method adds fields to the end. If index is negative, the method counts from the end of the header.

Example: -1 inserts fields before the last field

### Examples

#### Add HTTP Accept Header Field

Create an Accept header field with value 'text/plain' and add it to a default request message.

```
field = matlab.net.http.HeaderField('Accept','text/plain');
```

```
m = \text{math}.net.http.RequestMessage('get');
msg = addFields(m,field);
show(msg)
GET
Accept: text/plain
```
#### Add Multiple HTTP Header Fields

Add two header fields to a request message.

```
m = matlab.net.http.RequestMessage('get');
msg = addFields(m,'Accept','text/plain','Cache-Control','no-store, no-cache');
show(msg)
GET
Accept: text/plain
Cache-Control: no-store, no-cache
```
#### Insert HTTP Header Field

Create a request message with two header fields.

```
m = matlab.net.http.RequestMessage('get');
msg = addFields(m,'Accept','text/plain','Cache-Control','no-store, no-cache');
```
Insert a Content-Type header field before the last header field in a message.

```
f = matlab.net.http.HeaderField('Content-Type','text/plain');
msg = addFields(msg, -1, f);show(msg)
GET
Accept: text/plain
Content-Type: text/plain
Cache-Control: no-store, no-cache
```
#### See Also

#### See Also

matlab.net.http.HeaderField | matlab.net.http.RequestMessage

# <span id="page-5209-0"></span>changeFields

**Class:** matlab.net.http.Message **Package:** matlab.net.http

Change existing fields in message header

#### **Syntax**

```
msg = changeFields(msg,fields)
msg = changeFields(msg,
FieldName1,FieldValue1,...,FieldNameN,FieldValueN)
```
### **Description**

msg = changeFields(msg,fields) changes the existing fields in each message to the names, values, and types specified in fields and returns the updated message. This syntax might change the class of an existing field if the field name is a case-insensitive match to a name in fields.

This method throws an error when:

- All the specified fields are not already in the header.
- There is more than one field with the specified name.

msg = changeFields(msg,

```
FieldName1,FieldValue1,...,FieldNameN,FieldValueN) changes fields with the
specified names to the indicated values.
```
Name matching is case-insensitive. However, if you specify a name that differs in case from the existing field name, then the field name changes to the specified name. This usage does not change the class of an existing field.

#### Input Arguments

**msg** — Message matlab.net.http.Message object Message, specified as a matlab.net.http.Message object.

#### **fields** — Fields to change

matlab.net.http.HeaderField objects

Fields to change, specified as a vector or comma-separated list of one or more matlab.net.http.HeaderField objects.

```
Example: 'Accept','text/plain'
```
#### **FieldName1,FieldValue1,...,FieldNameN,FieldValueN** — Fields defined by name-value pairs

name-value pairs

Fields defined by name-value pairs. FieldName is specified as a string or character vector, and FieldValue is specified as any type valid for FieldName.

To use the default value for the field, set FieldValue to ''.

If the last value is missing, it is the same as specifying empty ([]).

### Examples

#### Show How Changing Field Value Changes Field Class

Create two Content-Length fields using the HeaderField class and its subclass, ContentLengthField. Change the value of the Content-Length field in a message, which changes the class of the field, depending on how you create the original header field.

Create two header files with the same properties. The fields have the same value, but the classes are different.

```
h1 = matlab.net.http.HeaderField('Content-Length',5);
h2 = matlab.net.http.field.ContentLengthField(5);
compareNames = eq(h1.Name,h2.Name)compareNames = logical
    1
```
compareValues = eq(h1.Value,h2.Value)

```
compareValues = logical
    1
```
Create a request message using the h1 header field and display its class.

```
r = matlab.net.http.RequestMessage;
r.Header= h1;
h1Class = class(r.Header)
h1Class ='matlab.net.http.HeaderField'
```
Change the Content-Length header field using the h2 header field. The header field class changes.

```
r1 = r.changeFields(h2);
h2Class = class(r1.Header)
h2C \text{lass} =
```
'matlab.net.http.field.ContentLengthField'

Change the Content-Length header field using a name-value pair. The header field class does not change.

```
r1 = r.changeFields('Content-length',5);
class(r1.Header)
ans =
```
'matlab.net.http.HeaderField'

### See Also

#### See Also

matlab.net.http.HeaderField | matlab.net.http.RequestMessage.send | matlab.net.http.RequestMessage.complete

# <span id="page-5212-0"></span>getFields

**Class:** matlab.net.http.Message **Package:** matlab.net.http

Return message header fields matching name or class

### **Syntax**

```
[fields, indices] = getFields(messages, ids)
```
### **Description**

[fields,indices] = getFields(messages,ids) returns fields and their indices in the messages that match the given IDs.

### Input Arguments

#### **messages** — Messages

vector of matlab.net.http.Message objects

Messages, specified as a vector of matlab.net.http.Message objects.

```
Example: getFields([msg1,msg2],'Date')
```
#### **ids** — Names to match

strings | matlab.net.http.HeaderField objects | meta.class objects

Names to match, specified as one of the following.

- String vector, character vector, cell array of character vectors, or comma-separated list of strings or character vectors containing the names of the fields to return. Names are not case-sensitive.
- Vector or comma-separated list of one or more matlab.net.http.HeaderField objects whose Name properties are used to determine which fields to return. Names are not case-sensitive. Header field values in these objects are ignored.

• Vector or comma-separated list of meta.class objects that are subclasses of HeaderField.

The getFields method searches for names that match names supported by the specified classes, regardless of the class. If a subclass does not have a specific set of supported names, all header fields of that subclass are matched regardless of their names. Call the HeaderField.displaySubclasses method to see supported names.

```
Example: getFields(response,'Date','Content-Type')
```
### Output Arguments

#### **fields** — Fields matching input

array of matlab.net.http.HeaderField objects

Fields matching input, returned as an array of matlab.net.http.HeaderField objects. If no matches exist, getFields returns an empty HeaderField array. The name search is case-insensitive.

#### **indices** — Index values of fields

array of integers | []

Index values of fields, returned as an array of integers, or [] if no match.

If messages is a vector, then getFields returns fields matching ids from all messages. indices is a cell array of vectors, where indices $\{i\}$  contains the indices of the matching fields in messages{i}.

#### Examples

#### Verify Required Field Added to Request Message

Add a missing Date header field to a request message using the RequestMessage.complete method.

Create a request message to get text from the MathWorks website.

```
uri = matlab.net.URI('http://www.mathworks.com');
```
req = matlab.net.http.RequestMessage;

Verify the message contains a Date field. The date value reflects your system information. The value  $indices{1} = []$  indicates that req does not contain a Date field.

```
request = complete(req,uri);
[fields,indices] = getFields([req,request],?matlab.net.http.field.HTTPDateField)
fields = 
   DateField with properties:
       Name: "Date"
      Value: "Fri, 24 Feb 2017 17:47:43 GMT"
indices = 1×2 cell array
     \begin{bmatrix} 1 \\ 1 \end{bmatrix} \begin{bmatrix} 3 \\ 3 \end{bmatrix}
```
### See Also

#### See Also

matlab.net.http.HeaderField | matlab.net.http.HeaderField.displaySubclasses

### <span id="page-5215-0"></span>removeFields

**Class:** matlab.net.http.Message **Package:** matlab.net.http

Remove fields from message header

### **Syntax**

msg = removeFields(msg,ids)

### **Description**

msg = removeFields(msg,ids) removes all header fields matching ids and returns the updated message.

### Input Arguments

#### **msg** — Message

matlab.net.http.Message object

Message, specified as a matlab.net.http.Message object.

#### **ids** — Names to match

strings | matlab.net.http.HeaderField objects | meta.class objects

Names to match, specified as one of the following.

- String vector, character vector, cell array of character vectors, or comma-separated list of strings or character vectors containing the names of the fields to remove. Names are not case-sensitive.
- Vector or comma-separated list of one or more HeaderField objects whose Name properties are used to determine which fields to remove. Names are not casesensitive. Header field values are ignored.
- Vector or comma-separated list of meta.class objects that are subclasses of HeaderField.

The removeFields method searches for names that match names supported by the specified classes, regardless of the class. If a subclass does not have a specific set of supported names, all header fields of that subclass are matched regardless of their names. Call the HeaderField.displaySubclasses method to see supported names.

```
Example: getFields(response,'Date','Content-Type')
```
### Examples

#### Remove Header Field from Request Message

Create a request message with two header fields, Cache-Control and Content-Type, and display the message.

```
import matlab.net.http.HeaderField
```

```
m = matlab.net.http.RequestMessage('get');
f1 = HeaderField('Cache-Control','no-store, no-cache');
f2 = HeaderField('Content-Type','text/html;charset=utf-8');
m = addFields(m, f1, f2);show(m)
GET
Cache-Control: no-store, no-cache
Content-Type: text/html;charset=utf-8
```
Remove the Cache-Control field and display the updated message.

```
msg = removeFields(m,'Cache-Control');
show(msg)
GET
```
Content-Type: text/html;charset=utf-8

#### Remove Header Field Subclasses

The MediaRangeField class has two subclasses, AcceptField and ContentTypeField. An ID that specifies the MediaRangeField class matches all fields of class MediaRangeField, AcceptField, and ContentTypeField, plus any fields with the Name property 'Accept' or 'Content-Type'.

Create message m with a ContentTypeField header field.

```
m = \text{math}.net.http.RequestMessage('get');
f = matlab.net.http.HeaderField('Content-Type','text/html;charset=utf-8');
m = addFields(m, f);
```
Remove all header fields that are subclasses of the MediaRangeField class and display the updated message.

```
id = ?matlab.net.http.field.MediaRangeField;
msg = removeFields(m,id);show(msg)
```
GET

### See Also

#### See Also

matlab.net.http.HeaderField | matlab.net.http.HeaderField.displaySubclasses

# <span id="page-5218-0"></span>show

**Class:** matlab.net.http.Message **Package:** matlab.net.http

Display or return formatted version of message

# **Syntax**

show(msg) show(msg,maxlength)  $str = show($  )

# **Description**

show(msg) displays the whole message in the Command Window, including the Header and Body properties. If Body contains binary data that cannot be converted to characters, then the method displays a message indicating the length of the data in bytes.

Use this syntax for diagnostics or debugging.

show(msg,maxlength) displays the first maxlength characters of Body. If Body is longer than maxlength characters, then the method displays the total length of the data.

 $str = show(\_\_)$  returns a string containing the information to be displayed, and can include any of the input arguments in previous syntaxes.

# Input Arguments

**msg** — Message matlab.net.http.Message object

Message, specified as a matlab.net.http.Message object or vector of Message objects.

**maxlength** — Number of bytes integer

Number of bytes, specified as an integer to convert.

### Examples

#### Show Contents of HTTP Request Message Containing Image Data

When a message body contains image/jpeg data, MATLAB displays the number of bytes in the image.

Send a message to the heritage.stsci.edu website requesting an image of Jupiter. Display the response message.

```
request = matlab.net.http.RequestMessage;
uri = matlab.net.URI('http://heritage.stsci.edu/2007/14/images/p0714aa.jpg');
r = send(request,uri);show(r)
```

```
HTTP/1.1 200 OK
Date: Tue, 09 Aug 2016 19:58:56 GMT
Server: Apache/2.2.15 Red Hat mod ssl/2.2.15 OpenSSL/1.0.1e-fips Phusion Passenger/4
Last-Modified: Thu, 08 Mar 2007 18:56:52 GMT
ETag: "1ca16a7-31265-42b2edeb90500"
Accept-Ranges: bytes
Content-Length: 201317
Connection: close
Content-Type: image/jpeg
```
<< 201317 bytes of image/jpeg data >>

#### Show 100 Characters of HTTP Message Content

Display the first 100 characters only of the body of a message from mathworks.com. MATLAB displays text indicating the total number of characters in the message body.

```
request = matlab.net.http.RequestMessage;
uri = matlab.net.URI('http://www.mathworks.com');
r = send(request,uri);show(r,100)
HTTP/1.1 200 OK
Date: Thu, 11 Aug 2016 11:34:24 GMT
Server: MathworksServer 07
X-Powered-By: Servlet/3.0 JSP/2.2 MathworksServer_07 Java/Oracle Corporation/1.7
```
```
Cache-Control: no-store, no-cache, must-revalidate, post-check=0, pre-check=0
Pragma: no-cache
Expires: Mon, 10 Aug 2015 17:28:47 GMT
Content-Type: text/html;charset=utf-8
Via: 1.1 www.mathworks.com
Vary: Accept-Encoding
Transfer-Encoding: chunked
Connection: close
<!DOCTYPE HTML>
<html><head>
```

```
<title>MathWorks – Makers of MATLAB and Simulink</title>
<meta char
```
<< 45728 total characters of text/html UTF-8 data >>

## See Also

See Also matlab.net.http.Message.string

## matlab.net.http.MessageBody class

**Package:** matlab.net.http

Body of HTTP message

## **Description**

A MessageBody object contains the body of an HTTP message. In a request message, set the Body property to your data or to a MessageBody object containing your data. In a response message, this object contains the received data.

Message data is represented by two properties. The Payload property contains the raw bytes sent to or received from the network. The Data property contains the Payload as a MATLAB type. Often only one of these two properties is set.

### Construction

obj = matlab.net.http.MessageBody(data) creates a message body with the Data property set to data.

### **Properties**

#### **Data** — Message data

uint8 vector or array | character array | string | structure array | image data | XML DOM | audio data | table

Message data, specified as one of the following MATLAB data types. For conversion details, see "HTTP Data Type Conversion".

- uint8 vector Data not converted.
- character array or scalar string Data converted based on the media type and its charset attribute in the Content-Type header.
- structure array Data converted to or from JSON string using webread and webwrite.
- image Data converted to or from an image using imread and imwrite.
- XML DOM Data converted to or from a string using xmlread and xmlwrite.
- audio data Data converted using audioread and audiowrite.
- table Data converted using xmlread and xmlwrite.
- Other type of array or cell array Data converted to or from JSON using jsonencode and jsondecode.

In a request message, the Data property is the MATLAB data before conversion to a uint8 payload. Data conversion happens when you call the RequestMessage send or complete methods. The conversion depends on the Content-Type you specify in the message and the type of Data. If you do not specify a Content-Type, then the send and complete methods try to deduce the type from the data and add the appropriate ContentTypeField to the request message.

In a response message, Data represents the uint8 payload converted to a MATLAB type based on the Content-Type specified by the server. If conversion fails, then Data remains empty and the raw data appears in the Payload property.

To suppress automatic conversion of the response Payload, set the HTTPOptions.ConvertResponse property to false. In that case, Data contains either a string for character data or a uint8 vector of bytes.

#### **Attributes:**

Dependent true

#### **ContentType** — Content-Type of data (read-only)

MediaType object

Content-Type of the Data property, specified as a read-only matlab.net.http.MediaType object. This property determines how contents of the Data property was converted to or from the payload. If the Content-Type has a MediaType with a charset attribute, then the charset determines the encoding.

This property usually has the same values as the result of calling convert on the Content-Type field in the message containing this MessageBody.

You do not set ContentType in a request message. When you create a MessageBody object, this property is empty. When you copy MessageBody into a request message, ContentType is set to the value of the ContentTypeField in the message, if there is one. The RequestMessage send and complete methods set ContentType based on the type of Data and the value of the ContentTypeField in the request message.

In a response message, ContentType is based on the ContentTypeField of the message.

#### **Attributes:**

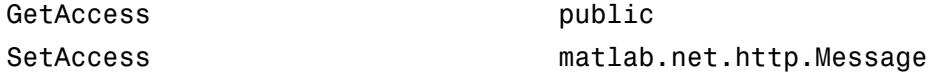

**ContentCoding** — Content-Encoding of payload (read-only)

string

This property is set to indicate that the Payload property of a ResponseMessage is encoded. When ContentCoding is set, no processing was done on the payload and the Data property is empty.

If MATLAB receives a message whose payload is encoded using a compression algorithm that it supports, such as gzip or deflate, it automatically decodes that payload before attempting any other conversions. If decoding was successful, it optionally stores the decoded payload in Payload and the converted payload (if any) in Data. In that case, this property is empty to indicate that the Payload is not encoded.

If the payload was encoded but decoding was not successful, or you suppressed decoding by setting the HTTPOptions.DecodePayload property to false, then the unprocessed still-encoded payload is returned in Payload, Data is left empty, and ContentCoding is set to a vector of strings representing the value of the Content-Encoding header field in the response message. In this case, you can save the Payload as is (for example, write it to a file), or process it according to the compression algorithms specified in ContentCoding. For example, if the value is gzip, you can write the data to a file and use the gunzip command to process the data.

#### **Attributes:**

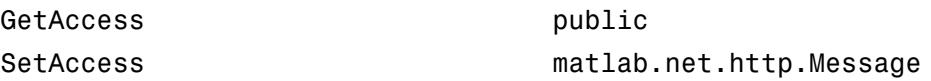

**Payload** — Raw bytes sent in message empty (default) | uint8 vector | scalar string | character vector

Raw bytes sent in a message, specified as a uint8 vector, scalar string, or character vector. As a convenience in a request message, you can set Payload to a scalar string or character vector. MATLAB converts the value to a uint8 vector. In a response message, Payload is always a uint8 vector.

In a request message:

- A scalar string or character vector is converted using the charset specified in or implied by the ContentType property, if any, or the UTF-8 encoding if none was set. To use a different encoding, encode it yourself, for example, using the unicode2native function, and assign the resulting uint8 vector to Payload.
- If you do not want output conversion on the byte array, then set Payload instead of the Data property. If you set Data instead, then Payload is filled in with the bytes that were sent if you specify a request or history return argument for RequestMessage.send, in the return value of RequestMessage.complete, or in a ResponseMessage if you set the HTTPOptions.SavePayload property.
- When you set Payload, Data is cleared. If you send a message where both Data and Payload are set, then Payload is sent and Data is ignored. Only response messages and request messages returned by the send or complete methods can have both properties set at the same time.

In a response message, Payload is the raw bytes received in these cases:

- You specify a history return argument in the Request Message. send method.
- You set the HTTPOptions.SavePayload property to true.
- Payload is always set for messages appearing in a LogRecord
- If conversion of the payload to MATLAB data failed. For information, check the HTTPException.History property.

#### **Attributes:**

Dependent true

### Methods

[char](#page-5226-0) Return message body as character vector [show](#page-5227-0) Display or return formatted version of message body data

[string](#page-5229-0) Return message body as string

## See Also

### See Also

matlab.net.http.RequestMessage | matlab.net.http.ResponseMessage | matlab.net.http.MediaType | matlab.net.http.field.ContentTypeField | imread | imwrite

#### **Topics**

"HTTP Data Type Conversion" Property Attributes

#### External Websites

[RFC 2616, section 14.17 Content-Type](https://tools.ietf.org/html/rfc2616#section-14.17)

## <span id="page-5226-0"></span>char

**Class:** matlab.net.http.MessageBody **Package:** matlab.net.http

Return message body as character vector

### **Syntax**

 $str = char(body)$ 

## **Description**

str = char(body) returns a message body Data property as a MATLAB character vector.

### Input Arguments

**body** — Message body matlab.net.http.MessageBody object

Message body, specified as a matlab.net.http.MessageBody object.

## See Also

See Also matlab.net.http.MessageBody.show | matlab.net.http.MessageBody.string

## <span id="page-5227-0"></span>show

**Class:** matlab.net.http.MessageBody **Package:** matlab.net.http

Display or return formatted version of message body data

### **Syntax**

show(body) show(body,maxlength)  $str = show($  )

### **Description**

show(body) displays the entire Data property of a message body if Data is a scalar string or character vector. For other types, the method displays a message indicating the length of the data in bytes, if known. If length is unknown, the value displayed is the length of the data if body were sent in a request message.

Use this method for diagnostics or debugging.

show(body,maxlength) displays the first maxlength characters of Data. If Data is longer than maxlength characters, then the method displays the total length of the data.

 $str = show (\_\_)$  returns a string containing the information to be displayed, and can include any of the input arguments in previous syntaxes.

### Input Arguments

**body** — Message body matlab.net.http.MessageBody object

Message body, specified as a matlab.net.http.MessageBody object.

**maxlength** — Number of bytes integer

Number of bytes to convert, specified as an integer.

## Examples

#### Display Information About Image Data

Display data about an image received from the Hubble Heritage website.

```
req = matlab.net.http.RequestMessage;
uri = matlab.net.URI('http://heritage.stsci.edu/2007/14/images/p0714aa.jpg');
r = send(req,uri);show(r.Body)
```
<< 201317 bytes of image/jpeg data >>

#### Display First 100 Characters of HTML Body

Request the MATLAB webread documentation from mathworks.com.

```
uri = matlab.net.URI('http://www.mathworks.com/help/matlab/ref/webread.html');
request = matlab.net.http.RequestMessage;
r = send(request,uri);
```
Display the first 100 characters of the message body.

show(r.Body,100)

```
<!DOCTYPE HTML>
<html><head><title>Read content from RESTful web service - MATLAB webread</title>
```
<< 78668 total characters of text/html UTF-8 data >>

## See Also

See Also matlab.net.http.MessageBody.string

## <span id="page-5229-0"></span>string

**Class:** matlab.net.http.MessageBody **Package:** matlab.net.http

Return message body as string

### **Syntax**

 $str = string(body)$ 

### **Description**

str = string(body) returns a message body Data property as a string.

Use for diagnostics or debugging.

### Input Arguments

### **body** — Message body

matlab.net.http.MessageBody object

Message body, specified as a matlab.net.http.MessageBody object.

Example: response.Body

### Output Arguments

### **str** — Message body data

string

Message body data, returned as a string.

If the Data property contains text, then the method displays the entire contents. Use the MessageBody.show method to limit the amount of displayed text.

If Data does not contain text, then the method displays a message indicating the length of the data in bytes.

## See Also

### See Also

matlab.net.http.MessageBody.show

# matlab.net.http.MessageType class

**Package:** matlab.net.http

HTTP message type

## **Description**

The MessageType enumeration class identifies the message type.

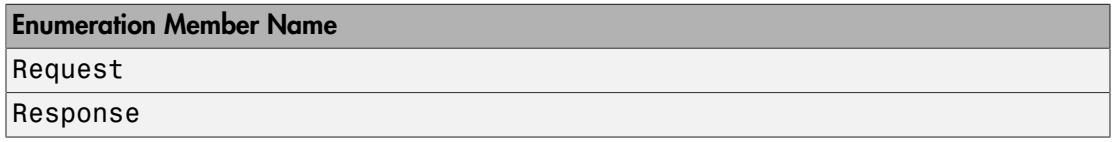

## **Methods**

These methods implement the equivalent MATLAB functionality for this class.

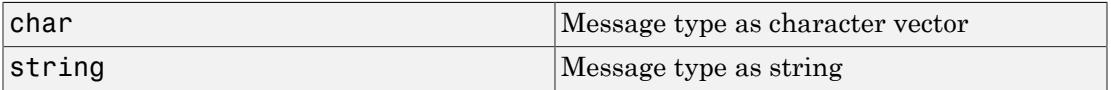

See Also

See Also ProgressMonitor

## parula

Parula colormap array

## **Syntax**

c = parula  $c = parula(m)$ 

## **Description**

c = parula returns the parula colormap as a three-column array with the same number of rows as the colormap for the current figure. If no figure exists, then the number of rows is equal to the default length of 64. Each row in the array contains the red, green, and blue intensities for a specific color. The intensities are in the range [0,1], and the color scheme looks like this image.

Note: Starting in R2017a, the colors in this colormap are slightly different than in previous releases.

 $c =$  parula( $m$ ) returns the colormap with  $m$  colors.

## Examples

#### Reverse the Colormap

Plot a surface with the default parula colormap.

```
surf(peaks);
```
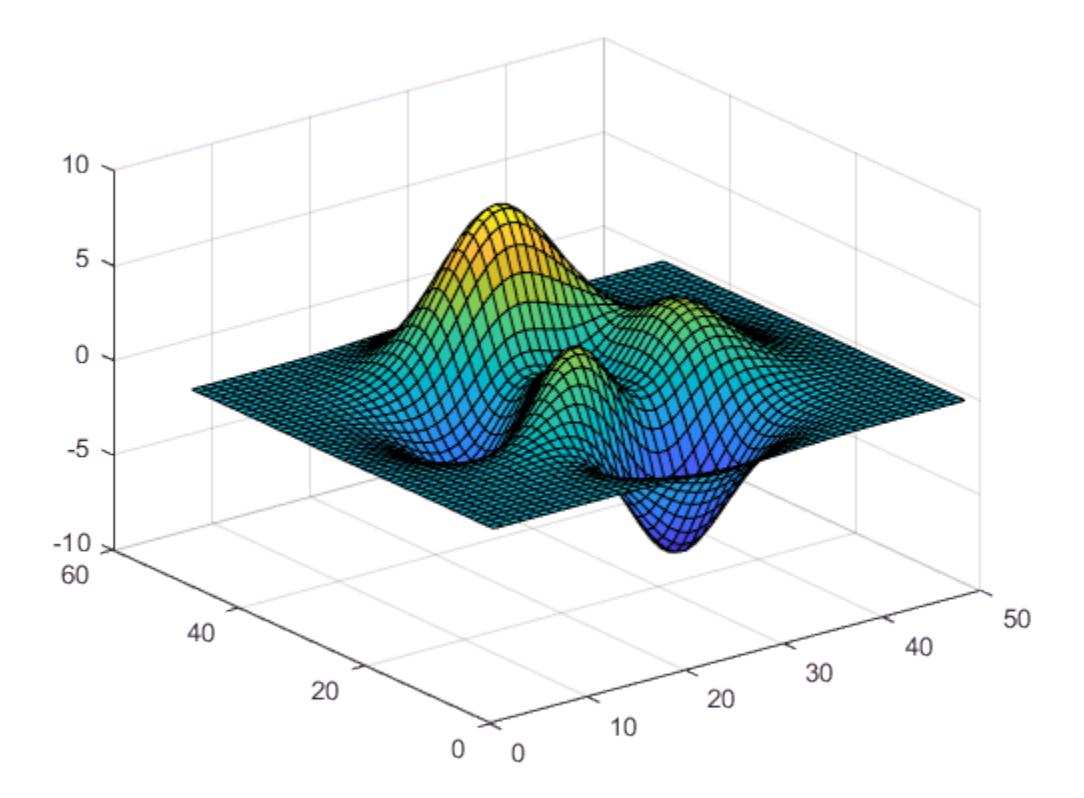

Get the parula colormap array and reverse the order. Then apply the modified colormap to the surface.

c = parula;  $c = flipud(c)$ ; colormap(c);

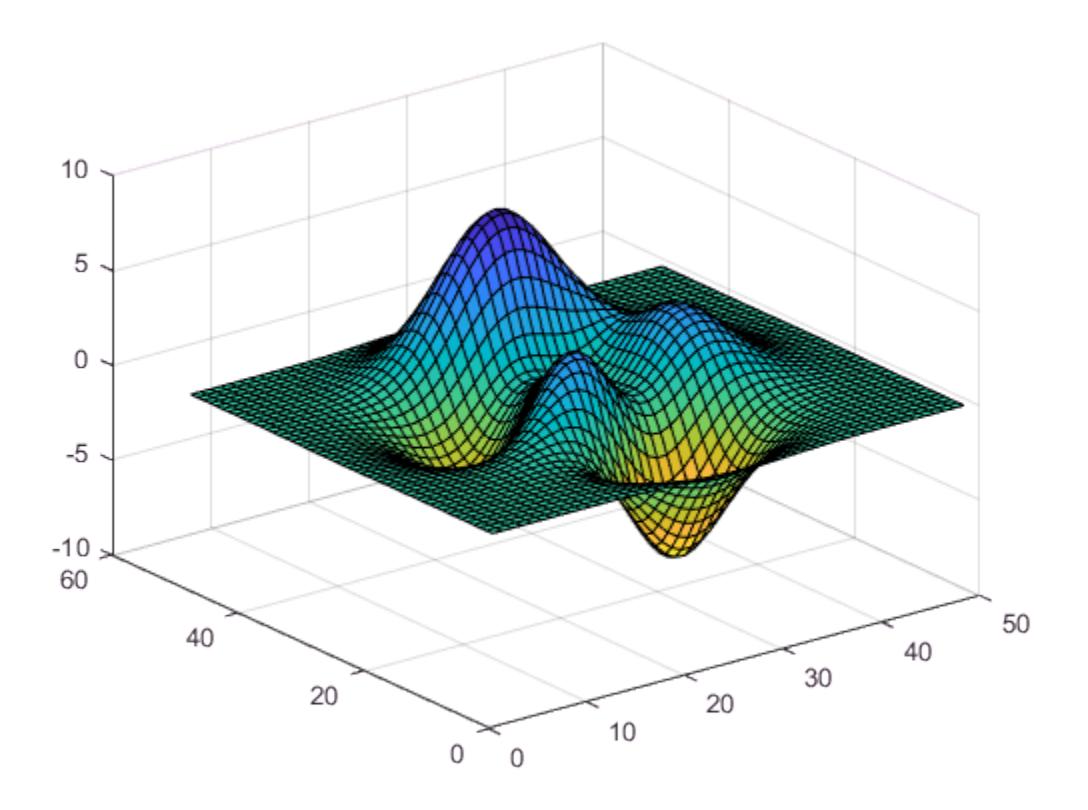

#### Downsample the Parula Colormap

Get a downsampled version of the parula colormap containing only ten colors. Then display the contours of the peaks function by applying the colormap and interpolated shading.

```
c = parula(10);surf(peaks);
colormap(c);
shading interp;
```
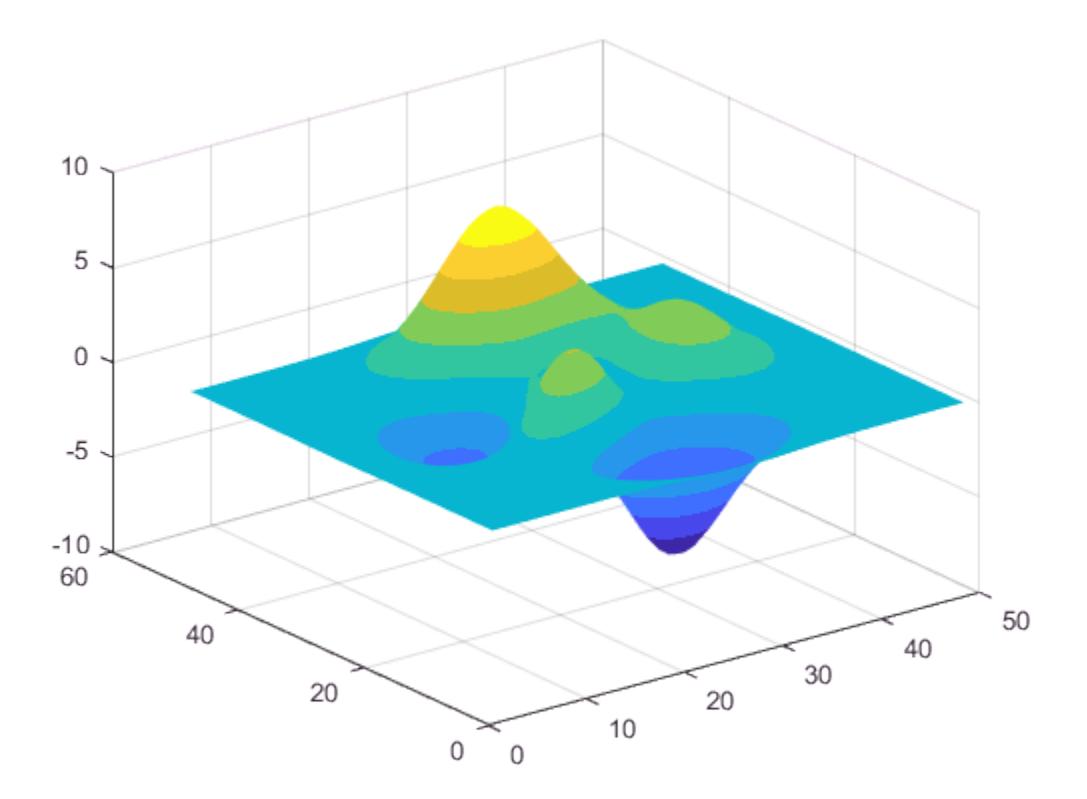

• "Change Color Scheme Using a Colormap"

### Input Arguments

#### **m** — Number of entries

64 (default) | scalar integer value

Number of entries, specified as a scalar integer value. The default value of m is equal to the length of the colormap for the current figure. If no figure exists, the default value is 64.

Data Types: single | double

## See Also

### See Also

colormap

### **Topics**

"Change Color Scheme Using a Colormap"

## matlab.net.http.ProgressMonitor class

**Package:** matlab.net.http **Superclasses:** handle

Progress monitor for HTTP message exchange

### **Description**

Use the ProgressMonitor class to implement a progress monitor for an HTTP request message. A progress monitor listens to changes in the properties of this class to implement a display or update of your choice.

To implement a progress monitor, create a subclass of this class. Then create an HTTPOptions object, specify that subclass as the ProgressMonitorFcn property, and set the UseProgressMonitor property to true.

An HTTP request starts when you call the RequestMessage.send method. The process might involve multiple messages in both directions in the case of redirects and authentication. MATLAB calls the done method when all transfers have been completed.

During a transfer:

- MATLAB sets the Max, CancelFcn, and Direction properties when you call RequestMessage.send.
- MATLAB sets the Value property repeatedly as the body of the request message is sent to indicate the number of bytes transferred.
- When receipt of the ResponseMessage begins, MATLAB sets Direction to Response and again sets Value repeatedly.
- To cancel the transfer at any time, call the CancelFcn function. This action is the same as interrupting the send function in the Command Window.

You can display a graphical progress indicator or other indication of progress after Direction changes to Response. For each subsequent Value, update the indicator to the current Value. You can also use this mechanism to monitor progress programmatically.

### **Construction**

obj = matlab.net.http.ProgressMonitor(Name,Value) creates a progress monitor with additional properties specified by one, or more name-value pair arguments. Name is the property name and Value is the corresponding value. You can specify several name-value pair arguments in any order as Name1, Value1, ..., NameN, ValueN. Unspecified properties are set to their default values.

### **Properties**

**Interval** — Seconds to first call and maximum interval between calls

2 seconds (default) | double

Seconds to first call and maximum interval between calls, specified as double.

Interval is the amount of time in seconds after the start of transfer before the first setting of the Value property. Interval is a suggested maximum amount of time between settings of Value, regardless of progress. If the total time to transfer the data is less than Interval seconds, then Value is not set. If no data has been transferred in Interval seconds since the last setting of Value, then Value might be set again to the same value. In this way, your ProgressMonitor object can cancel a transfer (by calling CancelFcn) even if there is no progress.

The Interval value is a suggested value. There is no guarantee that MATLAB sets Value within Interval seconds if there has been no progress.

The default interval is two seconds. To specify a different value, set Interval in your constructor. The minimum interval between consecutive settings of Value when there is no progress is 0.1 seconds. However, if Value changes, it might be set more often than this interval.

After setting Value the first time, there is no delay in setting Value for subsequent messages in the same exchange.

#### **InUse** — Monitor is in use indicator (read-only)

true | false

Monitor is in use indicator, specified as true or false. MATLAB sets this property to indicate whether it is using this ProgressMonitor object during a transfer. InUse prevents you from reusing this object for more than one transfer at a time.

Data Types: logical

#### **CancelFcn** — Function to call to cancel transfer (read-only)

function handle

Function to call to cancel a transfer, specified as a function handle. MATLAB sets CancelFcn to the function your ProgressMonitor should call to cancel a transfer. Calling this function has the same effect as interrupting the transfer in the Command Window.

#### **Max** — Maximum length of the transfer (read-only)

uint64 | []

Maximum length of the transfer, specified as uint64. If the maximum length is not known, Max is []. Max is the maximum value for your displayed progress indicator.

MATLAB sets Max at the beginning of each send and receive operation to the expected number of bytes to be transferred, based on the Content-Length header field.

If the message does not contain a Content-Length field, Max is []. In this case, you cannot determine the proportion of the transfer that has been completed. You can, however, still monitor changes in the Value property.

#### **Direction** — Direction of transfer

matlab.net.http.MessageType object | empty

Direction of transfer, specified as a matlab.net.http.MessageType object. MATLAB sets Direction to indicate whether progress is monitored for a request message or a response message. If no transfer is taking place, then Direction is empty.

#### **Value** — Number of bytes transferred so far

uint64 | empty

Number of bytes transferred so far, specified as uint64. MATLAB sets Value repeatedly to the total number of bytes transferred for the current message. However, it delays setting this property the first time in an exchange until at least Interval seconds have elapsed since the start of the message.

Implement a set.Value method for this property to monitor progress of the transfer. You can also implement the ability to cancel the transfer from within the progress monitor in the set.Value method.

MATLAB might set Value to empty at the end of a given transfer, to indicate that transfer in the current direction has ended. MATLAB always sets Value to empty at the conclusion of all transfers before calling the done method.

You cannot control the frequency at which MATLAB updates the Value property. However, MATLAB might set Value at least once every Interval seconds, even if there is no progress. This behavior allows you to call the CancelFcn if a transfer is not progressing. Value might be zero if no bytes have been transferred for Interval seconds since transfer began.

### **Methods**

[done](#page-5241-0) Indicate all message transfers completed

## Copy Semantics

Handle. To learn how handle classes affect copy operations, see Copying Objects in the MATLAB documentation.

### See Also

#### **Topics**

"Display Progress Monitor for HTTP Message"

# <span id="page-5241-0"></span>done

**Class:** matlab.net.http.ProgressMonitor **Package:** matlab.net.http

Indicate all message transfers completed

### **Syntax**

done(obj)

### **Description**

done(obj) indicates that all message transfers are completed. MATLAB calls this method when all transfers for a given RequestMessage.send operation have been completed. This method indicates that MATLAB is no longer using the ProgressMonitor object. Use this method to delete windows or other objects you create to display progress.

### See Also

#### **Topics**

"Display Progress Monitor for HTTP Message"

# matlab.net.http.ProtocolVersion class

**Package:** matlab.net.http

HTTP protocol version

## **Description**

If you use 'HTTP/1.1', you do not need to create a protocol version. To use a different protocol, use the ProtocolVersion class to create the protocol version and add it to the request line of a request message.

The server returns a ProtocolVersion object in the status line of a response message.

## Construction

obj = matlab.net.http.ProtocolVersion(name,major,minor) creates the protocol version with the specified [properties](#page-5242-0). This constructor enforces proper syntax of the parameters. For test purposes, create a ProtocolVersion object in a request message. Then use the isequal method to compare this value with the value returned by the server in the response message.

obj = matlab.net.http.ProtocolVersion(str) creates the version from str.

## Input Arguments

**str** — Protocol version string | character vector

Protocol version, specified as a string or a character vector acceptable to the ProtocolVersion constructor. str should have the syntax of name plus major and minor version numbers, but no error occurs if it does not.

### <span id="page-5242-0"></span>**Properties**

**Name** — Protocol name HTTP (default) | string | character vector Protocol name, specified as a string or character vector.

Example: 'HTTP'

#### **Attributes:**

Dependent true

**Major** — Major version number 1 (default) | integer 0–9

Major version number, specified as an integer value from 0 through 9.

Example: 1

**Attributes:**

Dependent true

#### **Minor** — Minor version number 1 (default) | integer 0–9

Minor version number, specified as an integer value from 0 through 9.

Example: 1

#### **Attributes:**

Dependent true

### **Methods**

These methods implement the equivalent MATLAB functionality for this class.

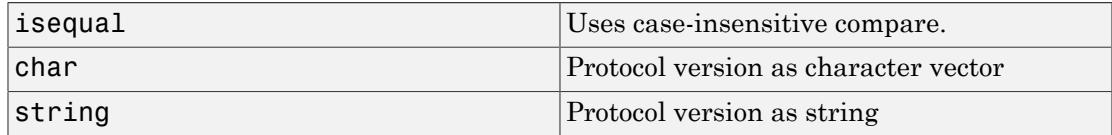

### **Attributes**

Sealed true true

### Examples

#### Display Protocol Version in Response Message

Send an HTTP request message to mathworks.com using default values. Display the protocol version in the response message.

```
request = matlab.net.http.RequestMessage;
uri = matlab.net.URI('http://www.mathworks.com');
response = send(request,uri);
version = string(response.StatusLine.ProtocolVersion)
```

```
version = 
   string
```
"HTTP/1.1"

### See Also

### See Also

matlab.net.http.RequestLine | matlab.net.http.RequestMessage | matlab.net.http.ResponseMessage | matlab.net.http.StatusLine

### **Topics**

Class Attributes Property Attributes

### matlab.net.http.RequestLine class

**Package:** matlab.net.http **Superclasses:** matlab.net.http.StartLine

First line of HTTP request message

### **Description**

The RequestLine class represents the first line of a request message. A request line is automatically created when you send or complete a message. You also can create a request line and pass it to the RequestMessage.send method in place of the URI argument.

### **Construction**

obj =

matlab.net.http.RequestLine(method,requestTarget,protocolVersion) creates a request line with the specified [properties.](#page-5245-0) You can omit trailing arguments and use [] to specify any placeholders.

obj = matlab.net.http.RequestLine(str) creates a request line by parsing str.

### Input Arguments

### **str** — Request line

string | character vector

Request line, specified as a string or character vector. str consists of 1-3 parts, separated by white space, specifying the Method, RequestTarget, and ProtocolVersion properties.

### <span id="page-5245-0"></span>**Properties**

#### **Method** — Request method

```
[] (default) | matlab.net.http.RequestMethod enumeration | string | character
vector
```
Request method, specified as a matlab.net.http.RequestMethod enumeration or a string or character vector representing a request method. To send a message, set the RequestMessage.Method property or the RequestLine.Method property.

Example: 'GET'

**Attributes:**

Dependent true

#### **ProtocolVersion** — Protocol version

[] (default) | matlab.net.http.ProtocolVersion object | string

Protocol version, specified as a matlab.net.http.ProtocolVersion object or a string acceptable to the constructor.

Example: 'HTTP/1.1'

#### **RequestTarget** — Target URI

matlab.net.URI object | string | character vector

Target URI, specified as a matlab.net.URI object or a string or character vector acceptable to the constructor. The RequestTarget value must be consistent with the URI you specify in a request message send or complete method.

RequestTarget contains at least a leading forward slash (/) for the Path property, even if the path is relative or empty.

When using a proxy, RequestTarget is a full URI with Scheme and Authority properties. When not using a proxy, RequestTarget must be an absolute path with an optional Query property. You specify a proxy in an HTTPOptions object.

Example: 'http://heritage.stsci.edu/2007/14/images/p0714aa.jpg'

### Methods

These methods implement the equivalent MATLAB functionality for this class.

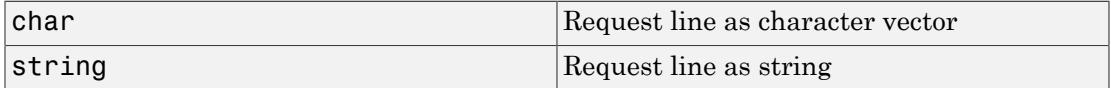

## Examples

#### Create Request Line for Hubble Heritage Project Image

Create an HTTP request line to get an image from the Hubble Heritage Project website.

```
import matlab.net.http.RequestLine
url = 'http://heritage.stsci.edu/2007/14/images/p0714aa.jpg';
reqline = RequestLine('get',url,'HTTP/1.1');string(reqline)
ans =
```

```
"GET http://heritage.stsci.edu/2007/14/images/p0714aa.jpg HTTP/1.1"
```
## See Also

### See Also

matlab.net.http.RequestMessage.send | matlab.net.http.RequestMessage.complete | matlab.net.URI | matlab.net.http.RequestMethod

#### **Topics**

Property Attributes

## matlab.net.http.RequestMessage class

**Package:** matlab.net.http **Superclasses:** matlab.net.http.Message

HTTP request message

### **Description**

Use the RequestMessage class to format HTTP request messages to send to a server for processing. Use the send method to send the message, or the complete method to validate the message before sending. These methods fill in any necessary header fields and other message properties.

### **Construction**

obj = matlab.net.http.RequestMessage creates a request message with default values. When you send or complete a message, the default Method property is RequestMethod.GET.

obj = matlab.net.http.RequestMessage(method,header,body) specifies one or more optional message [properties](#page-5248-0). You can omit trailing arguments and use [] to specify any placeholders.

obj = matlab.net.http.RequestMessage(requestLine,header,body) sets the RequestLine property to requestLine. Use this syntax if you need control over the contents of the request line. For example, to send a message explicitly to a proxy, set the RequestLine.RequestTarget property to the full URI. Otherwise, MATLAB chooses the proxy based on your proxy settings, and the send method sets the RequestTarget to the Path property of the URI.

### <span id="page-5248-0"></span>**Properties**

**RequestLine** — Request line matlab.net.http.RequestLine object | string | character vector Request line, specified as a matlab.net.http.RequestLine object or a string or character vector that contains the method, target, and protocol version. This line is automatically created when you send a message, based on the method and URI you specify. If you set this property explicitly, then its contents are used as the request line. The value might be set to a RequestLine object or to a string which is parsed and converted to a RequestLine object.

Example: 'GET HTTP/1.1'

**Attributes:**

Dependent true

#### **Method** — Request method

[] (default) | matlab.net.http.RequestMethod object | string | character vector

Request method, specified as a matlab.net.http.RequestMethod object, a string, a character vector, or empty ([]). To specify a method, set the RequestMessage.Method property or the RequestLine.Method property.

Example: matlab.net.http.RequestMethod.CONNECT

Example: 'get'

#### **Attributes:**

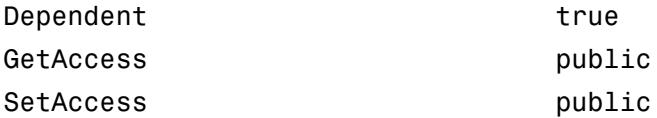

#### **Header** — Message header

[] (default) | matlab.net.http.HeaderField object

Message header, specified as a matlab.net.http.HeaderField object or a vector of HeaderField objects. When you set the Header property, MATLAB checks the fields of the header to ensure that they are appropriate for the message type. The RequestMessage send and complete methods fill in any required header fields for a properly formed request.

#### **Body** — Message body

[] (default) | matlab.net.http.MessageBody object

Message body, specified as a matlab.net.http.MessageBody object or data acceptable to the MessageBody constructor. By default, Body is empty (set to []). A request message containing a Body property normally uses a method such as 'PUT' or 'POST', not the default value 'GET', but this syntax is not enforced.

In a completed or received message, if the message has a ContentTypeField header field, then the MessageBody.ContentType property is set to that value. Otherwise, ContentType is unchanged or empty.

#### **Completed** — Whether message is complete

false (default) | true

Whether message is complete, specified as true or false. A true value means that the message was completed.

Methods that validate messages (RequestMessage.send and RequestMessage.complete) set the Completed property to true after:

- Determining that the message is valid.
- Completing processing, such as adding required header fields and converting the data.

If the property is true, then these methods do not modify the message, and the send method sends the message without checking it for validity. Any change to this message after that changes the Completed property back to false.

To send arbitrary headers and data in a request message, set Completed to true to prevent the send method from modifying the message. You can still use the complete method to validate the message, but the send method sends it whether it is valid.

If a request message contains data (the Body.Data property is not empty), then Completed is set to true only if Body.Payload contains the raw data. In a response message, the payload is set only if you specify the HTTPOptions.SavePayload property.

#### **Attributes:**

#### Transient true

Data Types: logical

### **Methods**

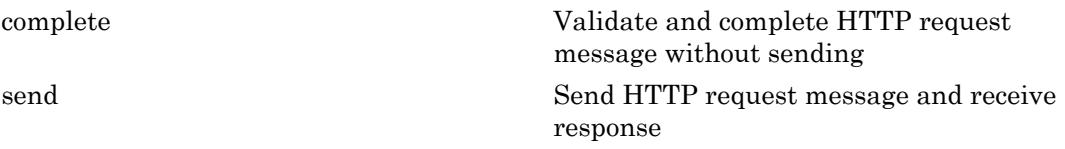

### **Attributes**

Sealed true true

### Examples

#### Create HTTP Request Message

Format an HTTP message requesting a server to add text to a website. This example only formats the message and does not send the data.

Add content to the message body.

```
data = 'Data to send';
body = matlab.net.http.MessageBody(data);
body.show
```
Data to send

Create a Content-Type header field describing the data type of the body.

contentTypeField = matlab.net.http.field.ContentTypeField('text/plain');

Create an Accept header field specifying the data types acceptable in the response message.

```
type1 = matlab.net.http.MediaType('text/*');
type2 = matlab.net.http.MediaType('application/json','q','.5');
acceptField = matlab.net.http.field.AcceptField([type1 type2]);
```
Create a request header containing the two header fields.

header = [acceptField contentTypeField];

Specify that this message is a PUT request.

method = matlab.net.http.RequestMethod.PUT;

Create the request message and display the contents.

```
request = matlab.net.http.RequestMessage(method,header,body);
show(request)
```

```
PUT
Accept: text/*, application/json; q=.5
Content-Type: text/plain
```

```
Data to send
```
### See Also

#### See Also

matlab.net.http.ResponseMessage | matlab.net.http.RequestLine | matlab.net.http.RequestMethod | matlab.net.URI | matlab.net.http.MessageBody | webread

#### **Topics**

Class Attributes Property Attributes

## <span id="page-5253-0"></span>complete

**Class:** matlab.net.http.RequestMessage **Package:** matlab.net.http

Validate and complete HTTP request message without sending

### **Syntax**

```
[completedrequest,target] = complete(request,uri)
[completedrequest,target] = complete(request,uri,options)
```
### **Description**

[completedrequest,target] = complete(request,uri) adds and validates message header fields and converts data like the RequestMessage.send method, but does not send the message.

Use the complete method to examine the contents of a request message for debugging purposes.

[completedrequest,target] = complete(request,uri,options) provides additional options for validating and completing the request message.

### Input Arguments

**request** — Request message matlab.net.http.RequestMessage object

Request message, specified as a matlab.net.http.RequestMessage object.

#### **uri** — Message destination

matlab.net.URI object | string | character vector

Message destination, specified as a matlab.net.URI object or a string or character vector acceptable to the constructor.

#### **options** — Additional options matlab.net.http.HTTPOptions object

Additional options, specified as a matlab.net.http.HTTPOptions object, for processing request and response messages.

### Output Arguments

#### **completedrequest** — Completed and validated request

```
matlab.net.http.RequestMessage object
```
Completed and validated request, returned as a matlab.net.http.RequestMessage object. The Completed property is true.

### **target** — Completed URI

matlab.net.URI object

Completed URI, returned as a matlab.net.URI object.

### Examples

#### Validate Request Message

Create a request message for a fictional website. Then, validate and complete the request without sending it.

```
request = matlab.net.http.RequestMessage();
url = 'myschool.edu/campus.jpg';
options = matlab.net.http.HTTPOptions('SavePayload',true);
[request,url] = complete(request,url,options);
show(request)
```

```
GET /campus.jpg HTTP/1.1
Host: myschool.edu
User-Agent: MATLAB/9.0.0.366741 (R2016b)
Date: Wed, 13 Jul 2016 17:21:08 GMT
Connection: close
```
#### MATLAB displays User-Agent and Date values relevant to your system.

Show the updated URL.

#### string(url)

ans = http://myschool.edu/campus.jpg

### **Limitations**

• A completed request does not add any authorization header fields that might be needed for authentication to a server or proxy. It might not be possible to determine what the server requires without sending the message. To see what was sent in an authentication exchange, examine the completedrequest or history arguments returned by the send method.

## Tips

- To send the same request message repeatedly, send completedrequest. Otherwise, if you send request, then MATLAB repeatedly validates the message. Also be sure to specify target as the URI and the same options input argument. Time-dependent header fields such as Date, which the send method adds, are not updated when sending completedrequest.
- To complete a message without converting the data, set the Completed property to true before calling the complete method. If Completed is true, then the complete method performs other actions but does not convert Data to Payload.

This behavior differs from the send method. If Payload is empty, then the send method always converts a nonempty Data property, even if Completed is true.

### See Also

#### See Also

matlab.net.http.RequestMessage.send | matlab.net.http.HTTPOptions | matlab.net.http.MessageBody | matlab.net.URI
## send

**Class:** matlab.net.http.RequestMessage **Package:** matlab.net.http

Send HTTP request message and receive response

## **Syntax**

```
[response,completedrequest,history] = send(request,uri)
[response,completedrequest,history] = send(request,uri,options)
```
# **Description**

[response,completedrequest,history] = send(request,uri) sends the request message to the web service specified by uri and returns the response, if any. If no request.Method property is specified, then the send method sets the property to GET.

By default, send verifies the semantic correctness of the headers and other parts of the message. The method fills in any required header fields for a properly formed request. If the header already contains a field that the method normally adds, then send verifies that the field has the expected value.

[response,completedrequest,history] = send(request,uri,options) provides additional options for processing the request and response messages.

## Input Arguments

#### **request** — Request message matlab.net.http.RequestMessage object

Request message, specified as a matlab.net.http.RequestMessage object.

#### **uri** — Message destination

matlab.net.URI object | string | character vector

Message destination, specified as a matlab.net.URI object or a string or character vector acceptable to the constructor.

#### **options** — Additional options

matlab.net.http.HTTPOptions object

Additional options, specified as a matlab.net.http.HTTPOptions object, for processing request and response messages.

### Output Arguments

#### **response** — Message received from server

matlab.net.http.ResponseMessage object

Message received from a server, returned as a matlab.net.http.ResponseMessage object.

#### **completedrequest** — Request that was sent

matlab.net.http.RequestMessage object

Request that was sent before receiving the response argument, returned as a matlab.net.http.RequestMessage object. The send method augments the completedrequest argument with authentication or redirection information.

After sending an HTTP request, examine the completedrequest argument to see what was sent. The server might send multiple messages, for example, if there were redirections or an authentication exchange occurred. If there are multiple messages, then completedrequest contains the last request. To see the first, or intermediate messages, look at the history argument.

To send the same request multiple times, call the RequestMessage.complete method:

[completedrequest,target] = complete(request,uri)

Then, call the send method with these output arguments:

resp = send(completedrequest,target)

#### **history** — Log of messages

vector of matlab.net.http.LogRecord objects

Log of messages, returned as a vector of matlab.net.http.LogRecord objects that were exchanged to satisfy this send request. If you have a single request and response, then the history argument contains one record. In the case of an authentication containing multiple messages, the history can contain multiple log records for each redirection.

Use the history to obtain all Set-Cookie headers from response messages. You can send these headers back to the server in subsequent requests.

The last record in the history contains the same properties as the completedrequest and response arguments, except for the Body property. To log message bodies, specify the SavePayload property in the options argument.

The history also can be useful for debugging.

### Examples

#### Send HTTP Message

Send an HTTP message to read the MathWorks Contact Support web page and display the message status code.

```
import matlab.net.*
import matlab.net.http.*
r = RequestMessage;
uri = URI('http://www.mathworks.com/support/contact_us');
resp = send(r,uri);status = resp.StatusCode
status = 
     OK
```
#### Do Not Allow HTTP Message Redirects

Prevent message redirects from mathworks.com website by setting the HTTP option MaxRedirects to zero. Then display status code information.

```
import matlab.net.*
import matlab.net.http.*
```

```
r = RequestMessage;
uri = URI('http://www.mathworks.com/support/contact_us');
options = HTTPOptions('MaxRedirects',0);
[resp, -, hist] = send(r, uri, options);status = getReasonPhrase(resp.StatusCode)
status =
   1×17 char array
```
Moved Permanently

## Error Handling

Always check the response Status property to determine whether the request was accepted. Error conditions are:

- MException Message is not well formed and cannot be completed.
- HTTPException Message is completed, but the web service is unreachable or does not respond within the timeout period specified in options.
- Status property of response Web service responds and returns an HTTP error status. send returns normally, setting the Status property to the error returned from the server.

## Tips

- You can override the default behavior as follows:
	- To send a message as is without any checking or alteration of the header, set the Completed property for request to true.
	- To suppress adding a particular header field, add that field to the request header with an empty value. Header fields with empty values are not included in the message.
	- To override the value that the send method adds for a given header field, add a matlab.http.field.GenericField to the header with the name and value you want to use.

### See Also

### See Also

matlab.net.http.RequestMessage.complete | matlab.net.http.HTTPOptions | matlab.net.http.HTTPException | matlab.net.http.LogRecord | matlab.net.http.field.GenericField | matlab.net.URI

# matlab.net.http.RequestMethod class

**Package:** matlab.net.http

HTTP request method

## **Description**

The RequestMethod enumeration class provides identifiers for request methods. Use these values for the Method property in a request message.

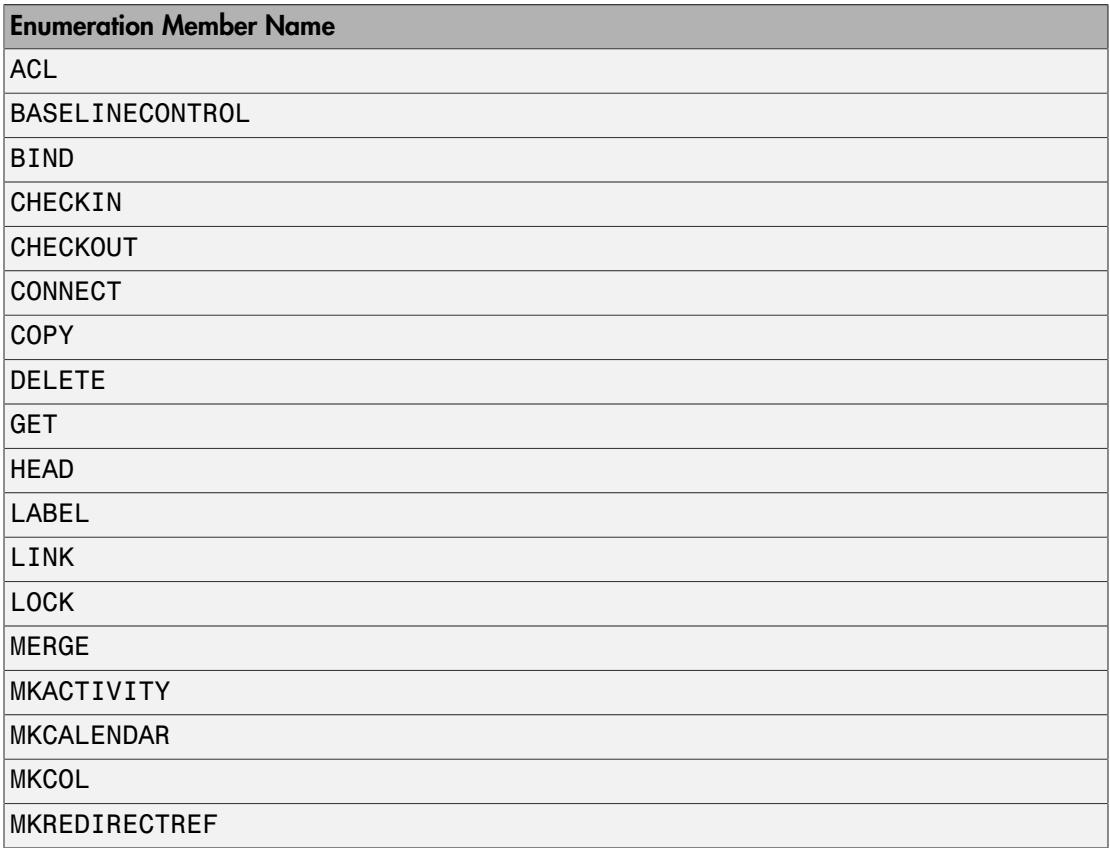

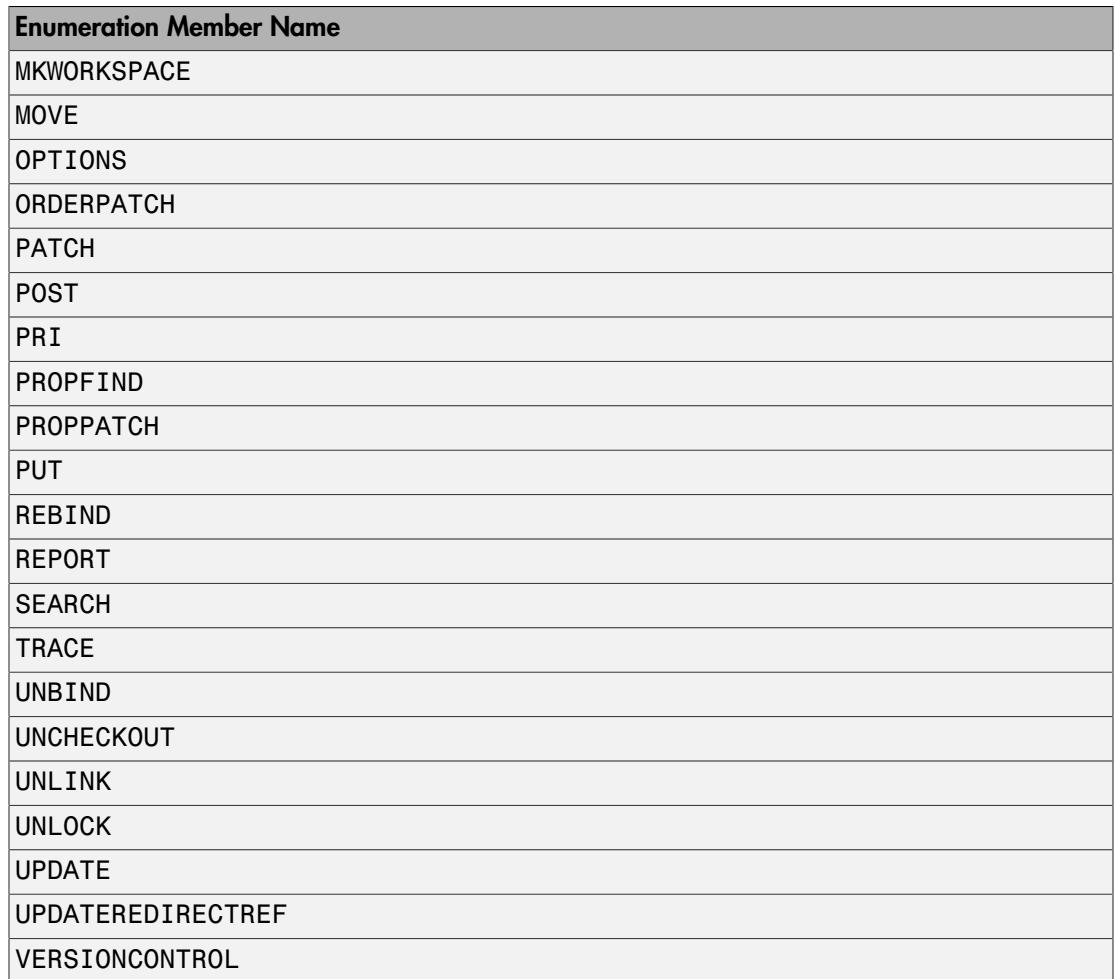

## **Methods**

These methods implement the equivalent MATLAB functionality for this class.

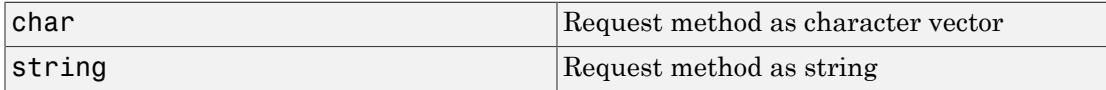

## Examples

#### Display Method for Default Request Message

```
r = matlab.net.http.RequestMessage;
uri = 'http://www.mathworks.com';
r = complete(r,uri);
reqmethod = r.Method
reqmethod = 
GET
```
## See Also

See Also matlab.net.http.RequestMessage

### External Websites

[Hypertext Transfer Protocol \(HTTP\) Method Registry](http://www.iana.org/assignments/http-methods/http-methods.xhtml)

## matlab.net.http.ResponseMessage class

**Package:** matlab.net.http **Superclasses:** matlab.net.http.Message

HTTP response message

### **Description**

The ResponseMessage class formats HTTP response messages returned by a server. The RequestMessage.send method creates a response message.

### **Properties**

#### **StatusLine** — Status line from server

StatusLine object

Status line from server, specified as a matlab.net.http.StatusLine object.

#### **Attributes:**

Dependent true

### **StatusCode** — HTTP status code

StatusCode object

HTTP status code, specified as a matlab.net.http.StatusCode object. Same as the StatusLine.StatusCode property.

#### **Attributes:**

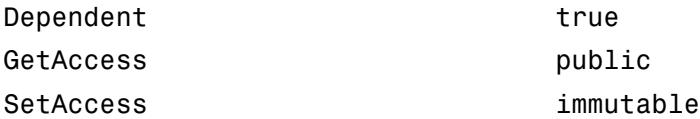

#### **Header** — Message header

[] (default) | matlab.net.http.HeaderField object

Message header, specified as a matlab.net.http.HeaderField object or a vector of HeaderField objects. When you set the Header property, MATLAB checks the fields of the header to ensure that they are appropriate for the message type. The RequestMessage send and complete methods fill in any required header fields for a properly formed request.

#### **Body** — Message body

[] (default) | matlab.net.http.MessageBody object

Message body, specified as a matlab.net.http.MessageBody object or data acceptable to the MessageBody constructor. By default, Body is empty (set to []). A request message containing a Body property normally uses a method such as 'PUT' or 'POST', not the default value 'GET', but this syntax is not enforced.

In a completed or received message, if the message has a ContentTypeField header field, then the MessageBody.ContentType property is set to that value. Otherwise, ContentType is unchanged or empty.

#### **Completed** — Whether message is completed

false (default) | true

Whether message is completed, specified as true or false. A true value means that the message was completed. Methods that return messages set the Completed property to true when:

- The Body or Body.Data properties are empty.
- The Body.Payload property contains the raw data.

#### **Attributes:**

Transient true

Data Types: logical

## Methods

[complete](#page-5269-0) Process or reprocess response payload Content-Type

### **Attributes**

Sealed true

## Examples

#### Request Image from Website

Send a message to the Hubble Heritage website requesting an image of Jupiter.

Format an HTTP request message and display the Content-Type of the response message body. The server returns a JPEG image.

```
request = matlab.net.http.RequestMessage;
uri = matlab.net.URI('http://heritage.stsci.edu/2007/14/images/p0714aa.jpg');
r = send(request,uri);r.Body.ContentType
ans = MediaType with properties:
           Type: "image"
        Subtype: "jpeg"
     Parameters: []
      MediaInfo: "image/jpeg"
         Weight: []
```
Display the image using the imshow function. MATLAB resizes the image to fit on the screen.

```
warning('off','Images:initSize:adjustingMag');
imshow(r.Body.Data)
```
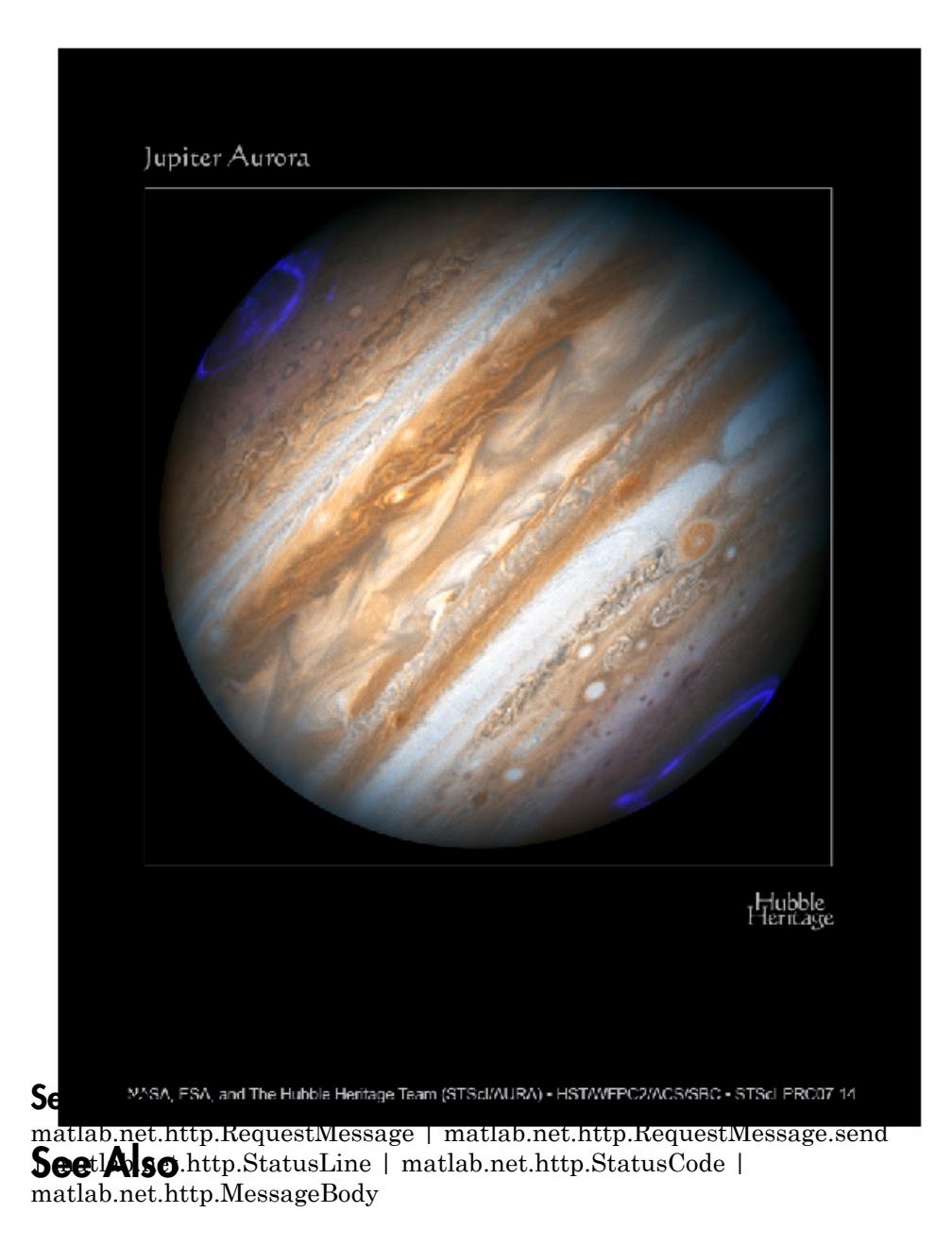

**1-5262**

## **Topics**

Class Attributes Property Attributes

## <span id="page-5269-0"></span>complete

**Class:** matlab.net.http.ResponseMessage **Package:** matlab.net.http

Process or reprocess response payload Content-Type

## **Syntax**

msg = complete(msg)

## **Description**

msg = complete(msg) converts the msg.Body.Payload property to msg.Body.Data using the current value of the Content-Type header field in msg.

Use the complete method when:

- Body.Data was unset or not set properly because the server inserted the wrong Content-Type in the message or the Content-Type was missing.
- You set the HTTPOptions. ConvertResponse property to false to prevent conversion of the data when it was originally received.

If there was an exception processing the received message, or if you set the HTTPOptions.SavePayload property when you sent the request, the Body.Payload in this response message contains the original payload (if any). In this case, modify the header of this message to add or correct the Content-Type field. Then call the complete method to process the response as if the server had inserted that Content-Type field originally. The result is new contents in Body.Data.

If Body.Payload is set, this method ignores the current value of Body.Data and processes that payload based on Content-Type. This case occurs for a conversion error or if you specified SavePayload. But if conversion of the incoming data succeeded originally, but was incorrect, Body.Data is set and Body.Payload might be empty. In this case, change the ContentTypeField in the received message to the desired type and then call this method. complete attempts to convert the data back to a payload based on the Body.ContentType property used to convert it originally. Then it is reconverted using the new Content-Type header in the response message. If Data is not empty, then the returned Body.Payload is set.

If you specified SavePayload when sending the message, complete uses the original payload that was preserved in Body.Payload instead, with no loss of information.

If the Completed property is set, complete does nothing. In a message that contains a Body, this property is normally set only if msg.Body.Payload has been set.

### Input Arguments

**msg** — Response message

matlab.net.http.ResponseMessage object

Response message, specified as a matlab.net.http.ResponseMessage object.

## Output Arguments

#### **msg** — Completed response message

matlab.net.http.ResponseMessage object

Completed response message, returned as a matlab.net.http.ResponseMessage object.

## Examples

#### Convert a **text/plain** Content-Type Field

Assume that the server returned a response containing a JSON string but specified a Content-Type field of text/plain instead of application/json. In this case, Body.Payload is empty and msg.Body.Data contains an ASCII string (since the default charset for text/plain is us-ascii). To process this data and obtain a JSON structure:

```
response = response.changeFields('Content-Type','application/json');
response = response.complete();
data = response.Body.Data;
```
The call to complete converts Body.Data to Body.Payload using us-ascii encoding. The method then reconverts Body.Payload to utf-8 before processing it as a JSON string and storing the result in Body.Data. This conversion does not retain any non-ASCII characters that were garbled when converting the original payload using text/ plain but preserves the original ASCII data.

## See Also

# matlab.net.http.StartLine class

**Package:** matlab.net.http

First line of HTTP message

## **Description**

The StartLine class is an abstract class used as a base class for creating matlab.net.http.RequestLine and matlab.net.http.StatusLine elements.

## **Methods**

These methods implement the equivalent MATLAB functionality for this class.

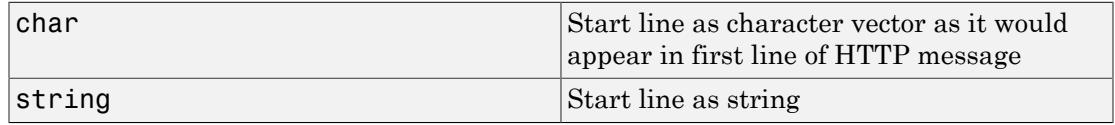

## See Also

See Also matlab.net.http.RequestLine | matlab.net.http.StatusLine

# matlab.net.http.StatusClass class

**Package:** matlab.net.http

Status class of HTTP response

## **Description**

The StatusClass enumeration class provides identifiers for status classes.

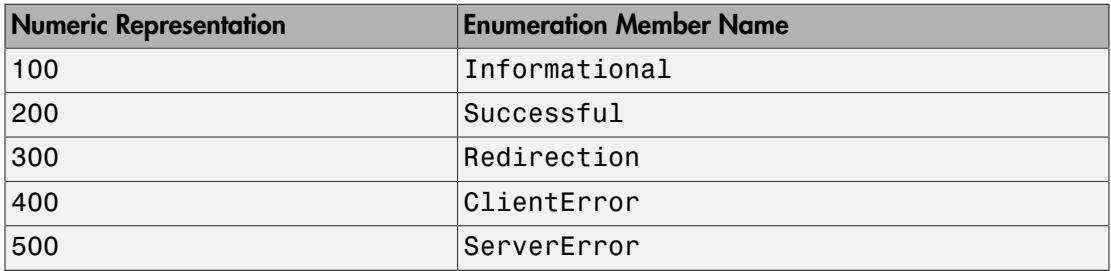

## **Methods**

[getReasonPhrase](#page-5274-0) StatusClass name as text phrase

## See Also

See Also matlab.net.http.StatusCode

## <span id="page-5274-0"></span>getReasonPhrase

**Class:** matlab.net.http.StatusClass **Package:** matlab.net.http

StatusClass name as text phrase

### **Syntax**

meaning = getReasonPhrase(class)

## **Description**

meaning = getReasonPhrase(class) returns the status class name as an Englishlanguage string with spaces between words.

## Input Arguments

#### **class** — Status class

matlab.net.http.StatusClass object

Status class, specified as a matlab.net.http.StatusClass object.

## Examples

#### Display HTTP Status Code Category

Send a message to mathworks.com and display the status code category.

```
uri = matlab.net.URI('http://www.mathworks.com');
req = matlab.net.http.RequestMessage;
resp = send(req, uri);sc = getClass(resp.StatusCode);
disp(getReasonPhrase(sc))
```
Successful

## See Also

### See Also

matlab.net.http.StatusLine | matlab.net.http.ResponseMessage

# matlab.net.http.StatusCode class

**Package:** matlab.net.http

Status code in HTTP response

## **Description**

The StatusCode enumeration class provides identifiers for status codes.

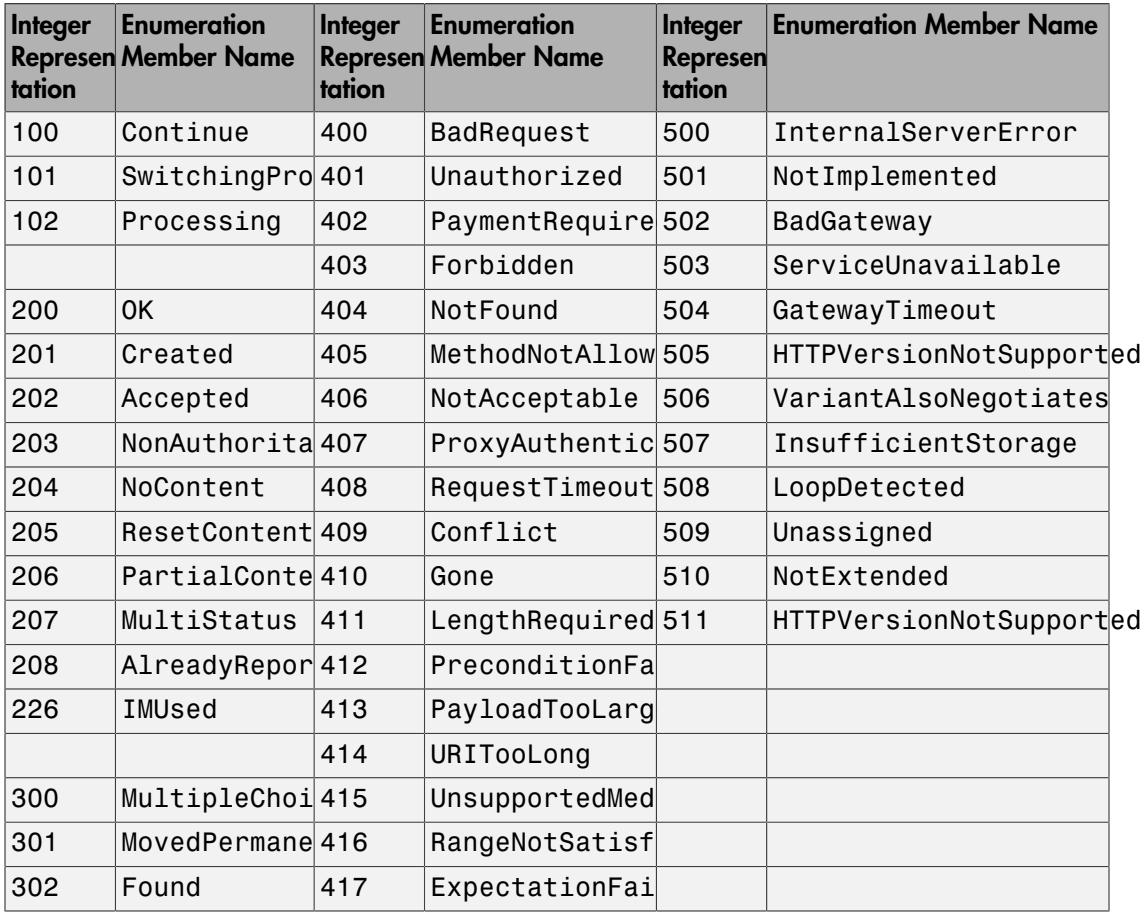

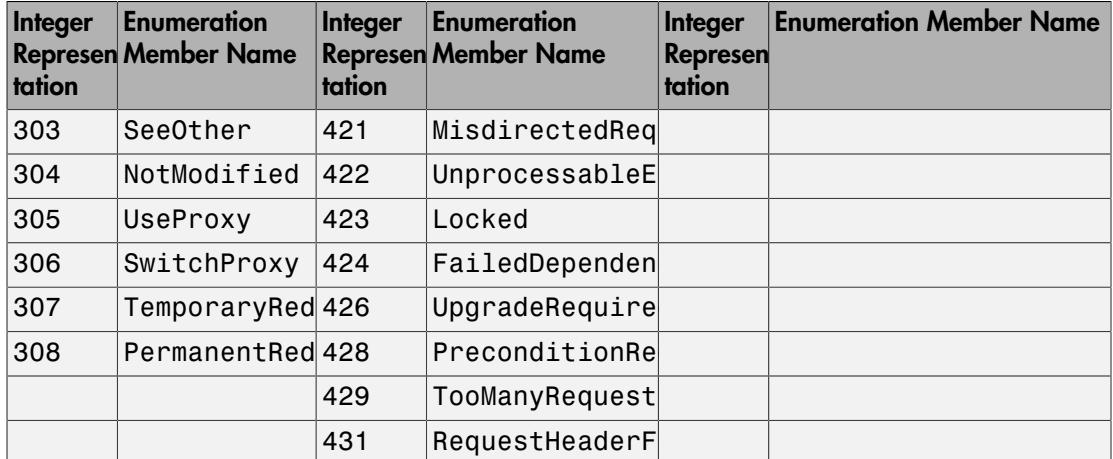

## **Methods**

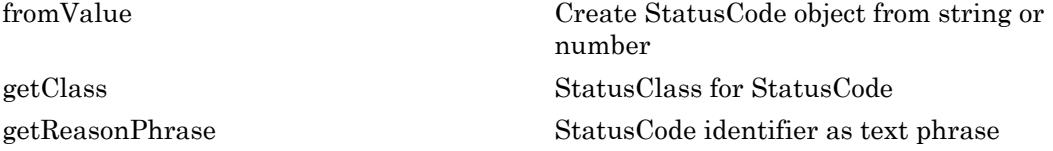

These methods implement the equivalent MATLAB functionality for this class.

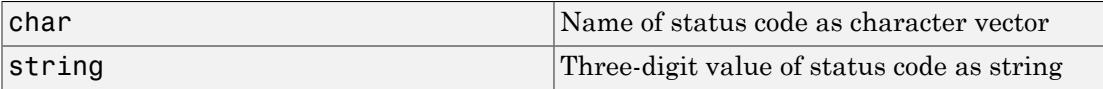

### Examples

#### Display HTTP Error Code Information

Use the status code to provide error information.

Send a PUT message to the mathworks.com website.

uri = matlab.net.URI('http://www.mathworks.com');

```
header = matlab.net.http.field.ContentTypeField('text/plain');
req = matlab.net.http.RequestMessage('put',header,'Data');
resp = send(req, uri);
```
The website does not allow PUT methods. Display a user-friendly message.

```
sc = resp.StatusCode;
if sc ~= matlab.net.http.StatusCode.OK
    disp([getReasonPhrase(getClass(sc)), ': ',getReasonPhrase(sc)])
     disp(resp.StatusLine.ReasonPhrase)
end
Client Error: Method Not Allowed
HTTP method PUT is not supported by this URL
```
#### How to Choose a Status Code Conversion Method

The StatusCode methods - char, string, getReasonPhrase, and getClass provide information about the code and its meaning. Choose a method based on your requirements.

Suppose that your response message contains status code 307. To run this example, create the code.

```
sc = matlab.net.http.StatusCode(307);
```
Use the char and the getReasonPhrase methods to return text for the status code meaning. The getReasonPhrase method creates a phrase you can use in messages.

```
txt = char(sc)txt ='TemporaryRedirect'
msg = getReasonPhrase(sc)
msq ='Temporary Redirect'
```
Use the string method to return the integer value of the status code as a string.

```
value = string(sc)value = 
"307"
```
If your code processes status codes based on status class, use the getClass method.

```
class = getClass(sc)
class = 
Redirection
```
#### Display All HTTP Status Codes

```
enumeration matlab.net.http.StatusCode
```
Enumeration members for class 'matlab.net.http.StatusCode':

 Continue SwitchingProtocols Processing OK Created Accepted NonAuthoritativeInformation NoContent ResetContent PartialContent MultiStatus AlreadyReported IMUsed MultipleChoices MovedPermanently Found SeeOther NotModified UseProxy SwitchProxy TemporaryRedirect PermanentRedirect BadRequest Unauthorized PaymentRequired Forbidden NotFound MethodNotAllowed NotAcceptable ProxyAuthenticationRequired RequestTimeout

 Conflict Gone LengthRequired PreconditionFailed PayloadTooLarge URITooLong UnsupportedMediaType RangeNotSatisfiable ExpectationFailed MisdirectedRequest UnprocessableEntity Locked FailedDependency UpgradeRequired PreconditionRequired TooManyRequests RequestHeaderFieldsTooLarge InternalServerError NotImplemented BadGateway ServiceUnavailable GatewayTimeout HTTPVersionNotSupported VariantAlsoNegotiates InsufficientStorage LoopDetected Unassigned NotExtended NetworkAuthenticationRequired

## See Also

See Also matlab.net.http.ResponseMessage | matlab.net.http.StatusClass

## <span id="page-5281-0"></span>matlab.net.http.StatusCode.fromValue

**Class:** matlab.net.http.StatusCode **Package:** matlab.net.http

Create StatusCode object from string or number

### **Syntax**

code = matlab.net.http.StatusCode.fromValue(value)

### **Description**

code = matlab.net.http.StatusCode.fromValue(value) converts value to a StatusCode enumeration. Use this method to create a StatusCode object for comparisons.

## Input Arguments

**value** — Number to convert positive integer | positive integer string

Number to convert, specified as a positive integer or a positive integer string.

## **Attributes**

Static true

## Examples

#### Compare Response Status with Code from External Source

Compare a response status code with a value from an external source that lists status codes as numbers or strings.

Assume that you have the status code from a response message.

class(resp.StatusCode) ans = matlab.net.http.StatusCode

Compare the code with value 401 from the table using the fromValue method.

```
theValue = '401';
if resp.StatusCode == matlab.net.http.StatusCode.fromValue(theValue)
     % do something
end
```
### See Also

### **Topics**

Method Attributes

# <span id="page-5283-0"></span>getClass

**Class:** matlab.net.http.StatusCode **Package:** matlab.net.http

StatusClass for StatusCode

### **Syntax**

class = getClass(code)

## **Description**

class = getClass(code) converts status code to matlab.net.http.StatusClass object.

## Input Arguments

**code** — Status code matlab.net.http.StatusCode object

Status code, specified as a matlab.net.http.StatusCode object.

## Examples

#### Display Class for HTTP Status Code 503

```
sc = matlab.net.http.StatusCode(503);
res = getClass(sc)
res = 
ServerError
```
## See Also

See Also matlab.net.http.StatusClass

## <span id="page-5285-0"></span>getReasonPhrase

**Class:** matlab.net.http.StatusCode **Package:** matlab.net.http

StatusCode identifier as text phrase

### **Syntax**

meaning = getReasonPhrase(code)

### **Description**

meaning = getReasonPhrase(code) returns the status code identifier as a string (English only) with punctuation and spacing added. The meaning is based on the numeric code. meaning is not necessarily the same as the ReasonPhrase property that the server inserts into the status line of a response message.

### Input Arguments

**code** — Status code matlab.net.http.StatusCode object

Status code, specified as a matlab.net.http.StatusCode object.

## Examples

#### Display Meaning of HTTP Status Code

```
sc = matlab.net.http.StatusCode(500);
res = getReasonPhrase(sc)
res = 
'Internal Server Error'
```
## See Also

See Also matlab.net.http.StatusLine

## matlab.net.http.StatusLine class

**Package:** matlab.net.http **Superclasses:** matlab.net.http.StartLine

First line of HTTP response message

## **Description**

The server inserts a StatusLine object into every HTTP response message. For information about a status line, see [RFC 7230 Status Line, section 3.1.2.](http://tools.ietf.org/html/rfc7230#section-3.1.2)

## **Construction**

obj = StatusLine(protocolVersion,statusCode,reasonPhrase) creates a status line with the specified [properties.](#page-5287-0) Use constructors for testing.

obj = StatusLine(str) creates a status line by parsing str.

## Input Arguments

**str** — Status line string | character vector

<span id="page-5287-0"></span>Status line, specified as a string or character vector.

## **Properties**

#### **ProtocolVersion** — HTTP version

[] (default) | matlab.net.http.ProtocolVersion object | string

HTTP version, specified as a matlab.net.http.ProtocolVersion object or a string acceptable to its constructor.

```
Example: 'HTTP/1.1'
```
#### **Attributes:**

Dependent true

#### **StatusCode** — Status code

matlab.net.http.StatusCode enumeration | string | integer

Status code, specified as a matlab.net.http.StatusCode enumeration, string, or integer. The value is a StatusCode object if the server returns one of its enumeration values. If the server returns a number, then the value is an integer.

#### **Attributes:**

Dependent true

#### **ReasonPhrase** — Reason phrase from server

string

Reason phrase from server, specified as a string. ReasonPhrase is empty if the server does not provide a reason. This value is not necessarily the same as the value returned by the StatusCode.getReasonPhrase method.

#### **Attributes:**

Dependent true

## **Methods**

These methods implement the equivalent MATLAB functionality for this class.

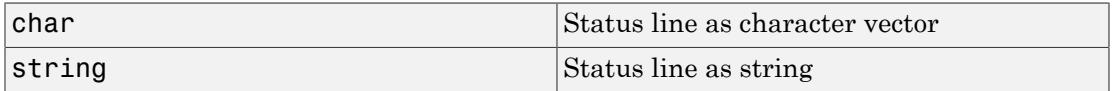

## See Also

### See Also

matlab.net.http.StatusCode.getReasonPhrase | matlab.net.http.ProtocolVersion | matlab.net.http.StatusCode

### **Topics**

Property Attributes

### External Websites

[RFC 7230 Status Line, section 3.1.2](http://tools.ietf.org/html/rfc7230#section-3.1.2)

# matlab.net.http.field

Summary of header field classes in MATLAB HTTP interface

## **Description**

The matlab.net.http.field package consists of the following classes and packages:

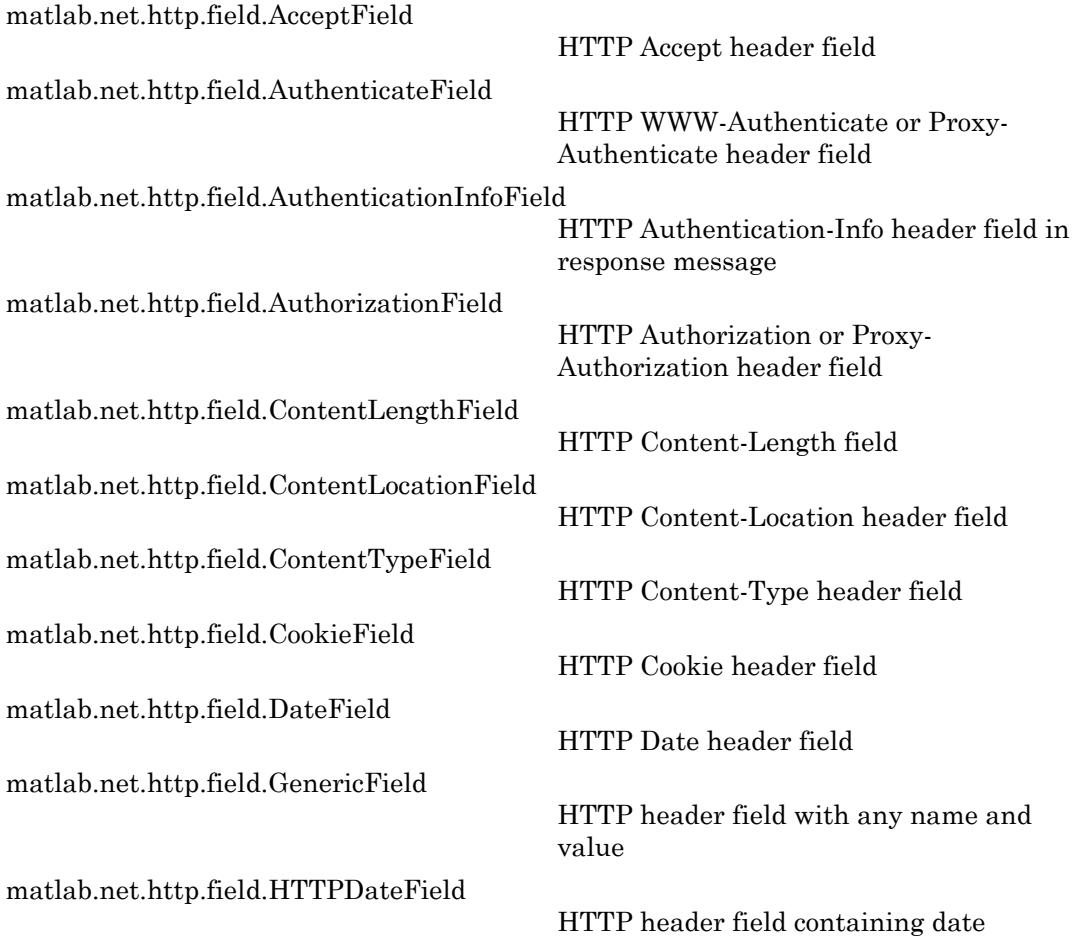

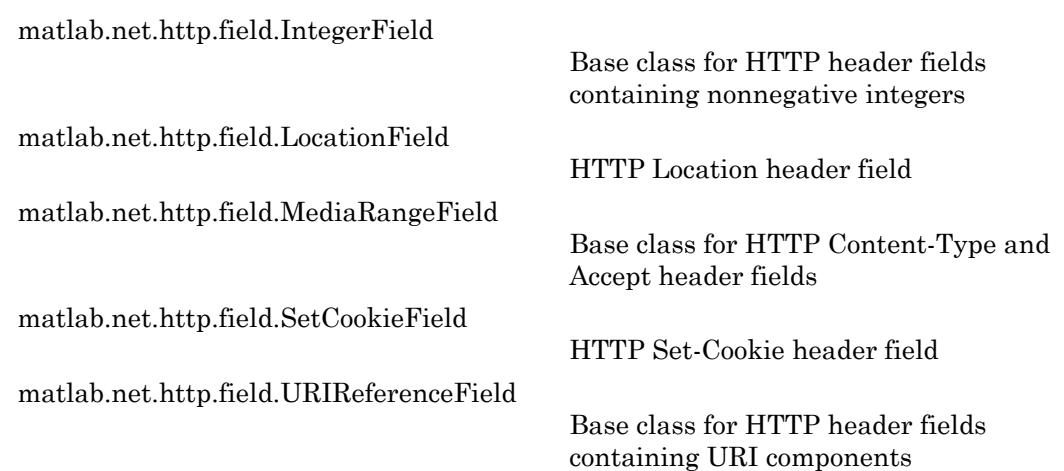

### See Also
# matlab.net.http.field.AcceptField class

**Package:** matlab.net.http.field

**Superclasses:** matlab.net.http.HeaderField, matlab.net.http.field.MediaRangeField

HTTP Accept header field

# **Description**

The AcceptField is an HTTP header field in a request message. The field contains one or more media type specifications indicating the type of content acceptable to the client.

## **Construction**

obj = matlab.net.http.field.AcceptField(value) creates an Accept header field with the Value property set to value.

Use an Accept field if the server can return different MediaType objects and you want to receive only certain types. If you do not specify an Accept field, the server might assume that you are willing to receive any type.

# **Properties**

**Name** — Header field name 'Accept'

Header field name, specified as 'Accept'.

#### **Value** — Media type

vector of matlab.net.http.MediaType objects | vector of strings | cell array of character vectors

Media type, specified as a vector of matlab.net.http.MediaType objects, a vector of strings, or a cell array of character vectors. All strings must be acceptable to the MediaType constructor. Each Value represents a media type containing an optional quality ('q') parameter.

```
Example: MediaType('application/json','q','.5')
```
## **Methods**

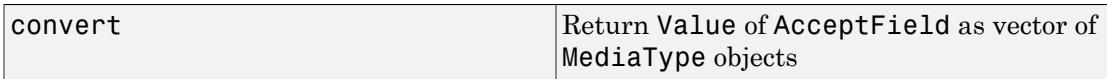

### **Attributes**

Sealed true true

## See Also

#### See Also

matlab.net.http.MediaType | matlab.net.http.RequestMessage | matlab.net.http.ResponseMessage

#### **Topics**

Class Attributes

#### External Websites

[RFC 7231 Semantics and Content, section 5.3.2 Accept](http://tools.ietf.org/html/rfc7231#section-5.3.2)

### convert

**Class:** matlab.net.http.field.DateField **Package:** matlab.net.http.field

Return value of field as array of MATLAB datetime objects

## **Syntax**

```
value = convert(field)
```
## **Description**

value = convert(field) converts the value of a date field to a MATLAB datetime object.

## Input Arguments

**field** — Date header field matlab.net.http.field.DateField object

Date header field, specified as a matlab.net.http.field.DateField object.

## See Also

# matlab.net.http.field.AuthenticateField class

**Package:** matlab.net.http.field **Superclasses:** matlab.net.http.HeaderField

HTTP WWW-Authenticate or Proxy-Authenticate header field

## **Description**

An AuthenticateField contains one or more challenges from a server asking for authentication information. A server or proxy creates an AuthenticateField in a response message.

When you send a request message to a server or through a proxy that requires authentication, MATLAB automatically tries to authenticate to the server or proxy when:

- HTTPOptions.Authenticate property is true (default)
- HTTPOptions.Credentials property contains the necessary names and passwords.

If authentication is successful, the response message returns an OK status and does not contain an authentication field.

A response message returns an authentication field if you disable authentication or if authentication failed. In that case, the status code of the response message is either 401 (Unauthorized) or 407 (ProxyAuthenticationRequired). Examine the AuthInfo object and respond by adding the appropriate AuthorizationField to the request message containing your credentials. Or resend the request by setting the correct Credentials property in HTTPOptions.

If the server or proxy requires an authentication scheme that MATLAB does not support, you must implement the authentication protocol yourself. Create a request message with the appropriate credentials and other information.

## **Construction**

obj = matlab.net.http.field.AuthenticateField(name,value) creates an authentication header field with the Name property set to name and the Value property set to value. A server creates this field in a response message. Use this constructor for test purposes.

## **Properties**

**Name** — Header field name 'WWW-Authenticate' | 'Proxy-Authenticate'

Header field name, specified as 'WWW-Authenticate' or 'Proxy-Authenticate'.

**Value** — Challenges vector of AuthInfo objects | string

A comma-separated list of challenges, specified as a vector of matlab.net.http.AuthInfo objects or a string in the format defined by [RFC 7235](https://tools.ietf.org/html/rfc7235) and [RFC 2617](https://tools.ietf.org/html/rfc2617). Use the AuthenticateField.convert method to parse this field.

## **Methods**

convert Value of AuthenticateField as vector of AuthInfo objects, one for each challenge in the header field, in the order they appear in AuthenticateField.

> The Realm property in each AuthInfo object contains a string to determine the context of the challenge. For example, to create a user name and password prompt for credentials, display the Realm property text to the user.

If the challenge does not contain a realm attribute, the Realm property is an empty value.

### See Also

#### See Also

matlab.net.http.AuthInfo | matlab.net.http.RequestMessage | matlab.net.http.ResponseMessage | matlab.net.http.HTTPOptions

| matlab.net.http.Credentials | matlab.net.http.StatusCode | matlab.net.http.field.AuthorizationField

#### External Websites

[RFC 7235 Hypertext Transfer Protocol \(HTTP/1.1\): Authentication](https://tools.ietf.org/html/rfc7235) [RFC 2617 HTTP Authentication: Basic and Digest Access Authentication](https://tools.ietf.org/html/rfc2617)

# matlab.net.http.field.AuthenticationInfoField class

**Package:** matlab.net.http.field **Superclasses:** matlab.net.http.HeaderField

HTTP Authentication-Info header field in response message

## **Description**

An AuthenticationInfoField object contains information about a successful Digest authentication. A server or proxy creates an Authentication-Info header field in a response message.

Since this field appears only in response messages, you do not normally create one of these fields. Use this field only if you are implementing your own authentication protocol or one that MATLAB does not automatically support.

If you use the automatic authentication provided by MATLAB by specifying the Credentials property in HTTPOptions, you do not need to access this field.

## Construction

obj = matlab.net.http.field.AuthenticationInfoField(name) creates an Authentication-Info header field with the Name property set to name with no value.

obj = matlab.net.http.field.AuthenticationInfoField(name,value) creates a header field with the Value property set to value.

## **Properties**

```
Name — Header field name
'Authentication-Info' | 'Proxy-Authentication-Info'
```
Header field name, specified as 'Authentication-Info' or 'Proxy-Authentication-Info'.

#### **Value** — Header field value

string

Header field value, specified as a string.

## **Methods**

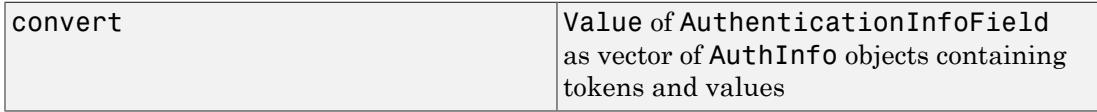

## See Also

#### See Also

matlab.net.http.AuthInfo | matlab.net.http.HTTPOptions

#### External Websites

[RFC 7615 — HTTP Authentication-Info and Proxy-Authentication-Info Response Header](https://tools.ietf.org/html/rfc7615) [Fields](https://tools.ietf.org/html/rfc7615) [RFC 2617 — section 3.2.3 The Authentication-Info Header](https://tools.ietf.org/html/rfc2617#section-3.2.3) [RFC 2617 — section 3.6 Proxy-Authentication and Proxy-Authorization](https://tools.ietf.org/html/rfc2617#section-3.6)

# matlab.net.http.field.AuthorizationField class

**Package:** matlab.net.http.field **Superclasses:** matlab.net.http.HeaderField

HTTP Authorization or Proxy-Authorization header field

## **Description**

An AuthorizationField object contains credentials in a request message in response to a challenge from a server in an AuthenticateField. The credentials are in the form of an AuthInfo object. For a description of these fields, see RFC 7235 [section 4.2](https://tools.ietf.org/html/rfc7235#section-4.2) and [section 4.4.](https://tools.ietf.org/html/rfc7235#section-4.4)

MATLAB automatically creates this field when:

- HTTPOptions.Authenticate property is true (default) in a request message.
- You have specified appropriate credentials in the HTTPOptions. Credentials property.
- MATLAB supports the authentication scheme requested by the server.

You create this field explicitly when you disable automatic authentication or implement an unsupported authentication protocol. If you create this field explicitly, then set the Value property to a valid authorization string or an AuthInfo object.

To see the AuthorizationField that was sent to the server for automatic authentication, examine the completed request or history arguments returned by the RequestMessage.send method.

## **Construction**

obj = matlab.net.http.field.AuthorizationField(name,value) creates an authorization header field with the Name property set to name and the Value property set to value. Create this field if you disabled automatic authentication or to implement an unsupported authentication protocol.

### **Properties**

#### **Name** — Header field name

```
'Authorization' | 'Proxy-Authorization'
```
Header field name, specified as 'Authorization' or 'Proxy-Authorization'.

#### **Value** — Authorization

```
string | matlab.net.http.AuthInfo object
```
Authorization, specified as a valid authorization string or a matlab.net.http.AuthInfo object.

## **Methods**

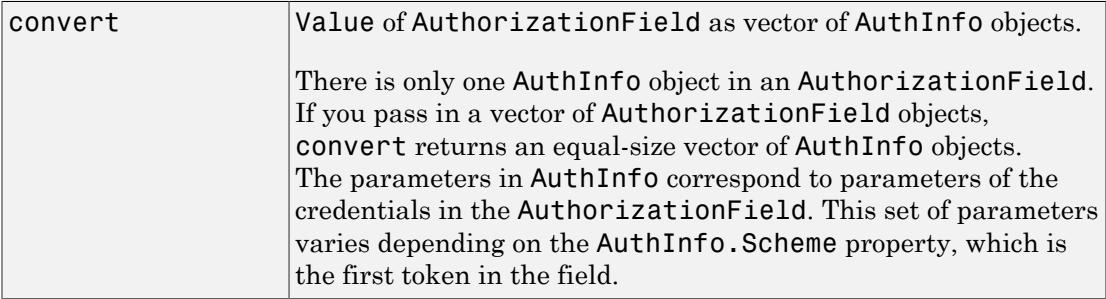

### **Attributes**

Sealed true true

## Examples

#### View AuthorizationField Credentials in Request

```
import matlab.net.http.*
creds = Credentials('Username','MyName','Password','MyPassword');
options = HTTPOptions('Credentials', creds);
```

```
[response, request] = RequestMessage().send('http://myhost.com',options);
authorizationField = request.getFields('Authorization');
authInfo = authorizationField.convert;
disp(string(authInfo));
```
## See Also

#### **Topics**

Class Attributes

#### External Websites

[RFC 7235, section 4.2 Authorization](https://tools.ietf.org/html/rfc7235#section-4.2) [RFC 7235, section 4.4 Proxy-Authorization](https://tools.ietf.org/html/rfc7235#section-4.4)

# matlab.net.http.field.ContentLengthField class

**Package:** matlab.net.http.field

**Superclasses:** matlab.net.http.HeaderField, matlab.net.http.field.IntegerField

HTTP Content-Length field

## **Description**

A ContentLengthField object is an HTTP header field in a request or a response message that specifies the length of the payload in bytes.

MATLAB requires all outbound messages with a payload to contain a Content-Length field. If a message contains a nonempty body, MATLAB creates a Content-Length field based on the length of the data. For more information, see [RFC 7231, section 3.3.2.](http://tools.ietf.org/html/rfc7230#section-3.3.2) [Content-Length.](http://tools.ietf.org/html/rfc7230#section-3.3.2)

Response messages might or might not contain this field.

## **Construction**

obj = matlab.net.http.field.ContentLengthField(value) creates a Content-Length header field with the Value property set to value.

### **Properties**

**Name** — Header field name 'Content-Length'

Header field name, specified as 'Content-Length'.

#### **Value** — Length of payload

nonnegative integer | string

Length of payload in bytes, specified as a nonnegative integer or a string that evaluates to a nonnegative integer.

# **Methods**

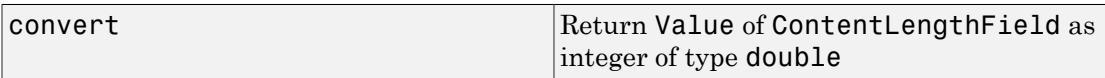

## See Also

#### External Websites

[RFC 7231, section 3.3.2. Content-Length](http://tools.ietf.org/html/rfc7230#section-3.3.2)

# matlab.net.http.field.ContentLocationField class

**Package:** matlab.net.http.field

**Superclasses:** matlab.net.http.HeaderField, matlab.net.http.field.URIReferenceField

HTTP Content-Location header field

## **Description**

A ContentLocationField object contains a uniform resource identifier (URI). A server inserts a Content-Location field in a response message.

## **Properties**

**Name** — Header field name 'Content-Location'

Header field name, specified as 'Content-Location'.

**Value** — URI matlab.net.URI object | string

URI, specified as a matlab.net.URI object or a string acceptable to the URI constructor. Value must not contain a Fragment property.

## **Methods**

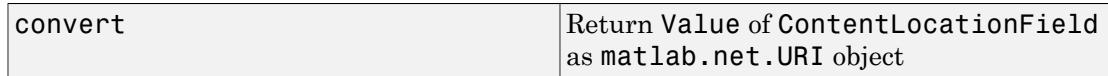

### **Attributes**

Sealed true true

# See Also

See Also matlab.net.URI

**Topics** Class Attributes

# matlab.net.http.field.ContentTypeField class

**Package:** matlab.net.http.field

**Superclasses:** matlab.net.http.HeaderField, matlab.net.http.field.MediaRangeField

HTTP Content-Type header field

## **Description**

A ContentTypeField object is an HTTP header field in a request or response message. The field contains a single media type specification indicating the type of content in the body of the message.

In a request message, a Content-Type field determines how data specified in the MessageBody.Data property is converted. For information on this conversion, see "HTTP Data Type Conversion". If a request message contains a nonempty body, but does not contain a Content-Type field, then MATLAB creates a Content-Type field based on the data type.

## **Construction**

obj = matlab.net.http.field.ContentTypeField(value) creates a Content-Type header field with the Value property set to value.

### **Properties**

**Name** — Header field name 'Content-Type'

Header field name, specified as 'Content-Type'.

**Value** — Media type matlab.net.http.MediaType object | string

Media type, specified as a matlab.net.http.MediaType object or a string acceptable to the MediaType constructor. Value cannot contain a quality ('q') parameter.

Example: 'text/html;charset=utf-8'

## **Methods**

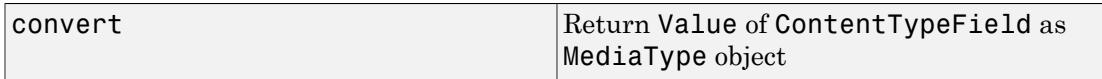

### **Attributes**

Sealed true

## See Also

#### See Also

MediaType | MessageBody | RequestMessage | ResponseMessage

#### **Topics**

"HTTP Data Type Conversion" Class Attributes

#### External Websites

[RFC 7231 Semantics and Content, section 3.1.1.5. Content-Type](http://tools.ietf.org/html/rfc7231#section-3.1.1.5)

# matlab.net.http.field.CookieField class

**Package:** matlab.net.http.field **Superclasses:** matlab.net.http.HeaderField

HTTP Cookie header field

## **Description**

If there are cookies in a Set-Cookie field, then you can send them to a server by including a CookieField object in your request message. For more information, see [RFC 6265](http://tools.ietf.org/html/rfc6265) [HTTP State Management Mechanism](http://tools.ietf.org/html/rfc6265).

## Construction

obj = matlab.net.http.field.CookieField(value) creates a Cookie header field with the Value property set to value.

## **Properties**

**Name** — Header field name 'Cookie'

Header field name, specified as 'Cookie'.

## **Value** — Cookie

string

Cookie, specified as a string.

## **Methods**

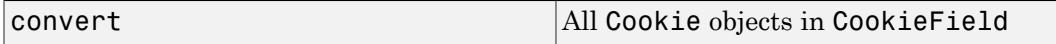

## **Attributes**

Sealed true true

## Examples

#### Send All Received HTTP Cookies Back to Server

This example sends all cookies to a server. In practice, you would send only unexpired cookies.

If the initial exchange involves multiple messages for authentication and redirection, you might want to obtain the CookieInfo object from the history containing all these messages. For more information, see CookieInfo.collectFromLog.

```
r = matlab.net.http.RequestMessage;
resp = send(r,'http://www.mathworks.com');
setCookieFields = resp.getFields('Set-Cookie');
if ~isempty(setCookieFields)
    % fetch all CookieInfos from Set-Cookie fields and add to request
    cookieInfos = setCookieFields.convert;
    r = r.addFields(matlab.net.http.field.CookieField([cookieInfos.Cookie]));
end
resp = r.send('http://www.mathworks.com');
```
# See Also

#### See Also

matlab.net.http.RequestMessage | matlab.net.http.ResponseMessage | matlab.net.http.Cookie | matlab.net.http.CookieInfo | matlab.net.http.field.SetCookieField

#### **Topics**

Class Attributes

#### External Websites

[RFC 6265 HTTP State Management Mechanism](http://tools.ietf.org/html/rfc6265)

# matlab.net.http.field.DateField class

**Package:** matlab.net.http.field

**Superclasses:** matlab.net.http.HeaderField, matlab.net.http.field.HTTPDateField

HTTP Date header field

## **Description**

A DateField object represents an HTTP Date header field. A Date field is an optional field that represents the date and time a request or a response message was originally sent. If you do not specify a Date field in a request message, then MATLAB inserts one when you send it.

## **Construction**

obj = matlab.net.http.field.DateField(value) creates a Date header field with the Value property set to **value**.

obj = matlab.net.http.field.DateField sets the field value to the current date and time.

# **Properties**

**Name** — Header field name 'Date'

Header field name, specified as 'Date'.

#### **Value** — Date and time

current date and time (default) | datetime | string

Date and time, specified as a datetime object or a string in a valid HTTP date format. The default is the current date and time. Value must not be in the future. If the time zone is missing, the local time zone is assumed. The datetime Format property is ignored.

# **Methods**

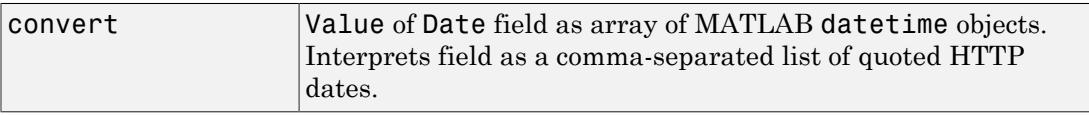

# See Also

#### External Websites

[RFC 7231 Semantics and Content, section 7.1.1.2 Date](http://tools.ietf.org/html/rfc7231#section-7.1.1.2)

# matlab.net.http.field.GenericField class

**Package:** matlab.net.http.field **Superclasses:** matlab.net.http.HeaderField

HTTP header field with any name and value

## **Description**

Use a GenericField header field for testing or to work around a built-in restriction that might not be appropriate for your application. The HeaderField class and its subclasses validate the Value property for the given Name property. To override a Value that might otherwise be rejected, create a GenericField header field.

If a header field in a response message contains a value that is not valid for the field name, MATLAB creates a GenericField object.

## **Construction**

obj = matlab.net.http.field.GenericField(name,value) creates an HTTP header field with the Name property set to name and the Value property set to value.

## **Properties**

**Name** — Header field name string | character vector

Header field name, specified as a string or character vector.

**Value** — Header value string | character vector

Header value, specified as a string or character vector.

## **Methods**

convert Value of header field as MATLAB type.

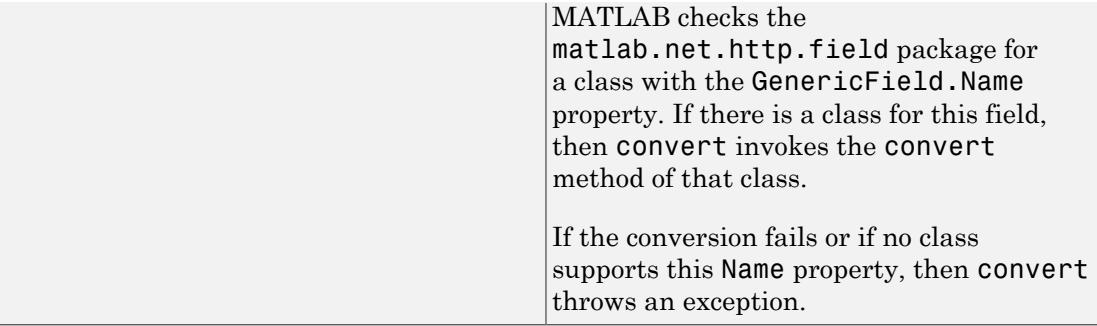

## **Attributes**

Sealed true true

## Examples

#### Override Content-Length Header Field Value

A Content-Length header field must contain a number.

The following statement generates an error.

field = matlab.net.http.field.ContentLengthField('abc');

If instead you need a character value, create a GenericField object.

field = matlab.net.http.field.GenericField('Content-Length','abc');

# See Also

### See Also

matlab.net.http.HeaderField | matlab.net.http.field.ContentLengthField | matlab.net.http.RequestMessage | matlab.net.http.ResponseMessage

### **Topics**

Class Attributes

# matlab.net.http.field.HTTPDateField class

**Package:** matlab.net.http.field **Superclasses:** matlab.net.http.HeaderField

HTTP header field containing date

## **Description**

The HTTPDateField is an HTTP header field containing a date. The fields implemented by this class contain a single date in standard HTTP date format.

### **Construction**

obj = matlab.net.http.field.HTTPDateField(name) creates an HTTP date header field with the Name property set to name.

obj = matlab.net.http.field.HTTPDateField(name,value) sets the Value property to value.

## **Properties**

#### **Name** — Date field name

```
'Date' | 'Expires' | 'Retry-After' | 'Accept-Datetime' | 'Last-Modified'
| 'If-Modified-Since'
```
Date field name, specified as a string of one of these values: 'Date', 'Expires', 'Retry-After', 'Accept-Datetime', 'Last-Modified', or 'If-Modified-Since'.

To create a Date field, use the matlab.net.http.field.DateField subclass.

**Value** — Date datetime | string

Date, specified as a datetime object or a string in a valid HTTP date format as specified in [RFC 7231 Semantics and Content, section 7.1.1.1. Date/Time Formats](http://tools.ietf.org/html/rfc7231#section-7.1.1.1). If a datetime object is provided without a time zone, it is assumed to be local.

## See Also

See Also matlab.net.http.field.DateField

#### External Websites

[RFC 7231 Semantics and Content, section 7.1.1.1. Date/Time Formats](http://tools.ietf.org/html/rfc7231#section-7.1.1.1)

# matlab.net.http.field.IntegerField class

**Package:** matlab.net.http.field **Superclasses:** matlab.net.http.HeaderField

Base class for HTTP header fields containing nonnegative integers

## **Description**

Use the IntegerField class to construct a header field containing a nonnegative integer, for which there is no existing class in the matlab.net.http.field package.

## **Construction**

obj = matlab.net.http.field.IntegerField(name,value) creates an HTTP header field with the Name property set to name and the Value property set to value.

## **Properties**

#### **Name** — Header field name

string

Header field name, specified as a string. Any Name, except names shown by the matlab.net.http.HeaderField.displaySubclasses method, can be used.

#### **Value** — Integer value

string

Integer value, specified as a string representing any real, nonnegative numeric type.

# Methods

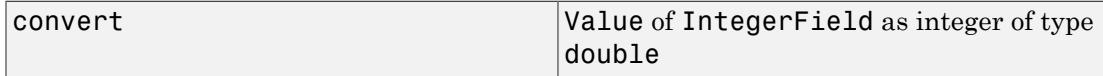

## See Also

See Also matlab.net.http.HeaderField.displaySubclasses

**Topics** Property Attributes

# matlab.net.http.field.LocationField class

**Package:** matlab.net.http.field

**Superclasses:** matlab.net.http.HeaderField, matlab.net.http.field.URIReferenceField

HTTP Location header field

## **Description**

A LocationField object contains the message uniform resource identifier (URI). The server adds a Location field to a response message to tell you to redirect messages to another URI. The meaning of this field depends on the status code of the response.

## **Properties**

**Name** — Header field name 'Location'

Header field name, specified as 'Location'.

**Value** — URI matlab.net.URI object | string

URI, specified as a matlab.net.URI object or a string acceptable to the URI constructor.

# **Methods**

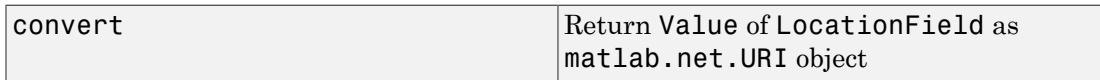

## See Also

#### See Also

matlab.net.URI | matlab.net.http.StatusCode

### External Websites

[RFC 3986 — Uniform Resource Identifier \(URI\): Generic Syntax](https://tools.ietf.org/html/rfc3986)

# matlab.net.http.field.MediaRangeField class

**Package:** matlab.net.http.field **Superclasses:** matlab.net.http.HeaderField

Base class for HTTP Content-Type and Accept header fields

## **Description**

The MediaRangeField class is the base class for Content-Type and Accept header fields. Fields in a MediaRangeField object contain a comma-separated list of strings, which the MediaType class interprets.

## **Properties**

**Name** — Header field name string

Header field name, specified as a string.

**Value** — Header field value string

Header field value, specified as a string.

## **Methods**

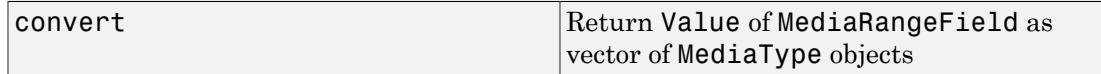

## See Also

#### See Also

matlab.net.http.field.AcceptField | matlab.net.http.field.ContentTypeField | matlab.net.http.MediaType

### External Websites

[RFC 7233, Range Requests](https://tools.ietf.org/html/rfc7233)

# matlab.net.http.field.SetCookieField class

**Package:** matlab.net.http.field **Superclasses:** matlab.net.http.HeaderField

HTTP Set-Cookie header field

## **Description**

A SetCookieField object appears in a response message created by the server. A message can have one or more Set-Cookie fields. To extract the Value property as a CookieInfo object, call the convert method.

## **Properties**

**Name** — Header field name 'Set-Cookie'

Header field name, specified as 'Set-Cookie'.

#### **Value** — Header field value

string

Header field value, specified as a string.

## **Methods**

[convert](#page-5327-0) Returns CookieInfo object for each Set-Cookie field

## **Attributes**

Sealed true true

# Examples

#### Obtain Information from All Set-Cookie Fields in HTTP Message

```
uri = matlab.net.URI('http://www.mathworks.com');
opts = matlab.net.http.HTTPOptions('MaxRedirects',1);
resp = matlab.net.http.RequestMessage().send(uri,opts);
setCookieFields = resp.getFields('Set-Cookie');
if ~isempty(setCookieFields)
    cookieInfos = setCookieFields.convert(uri);
end
```
# See Also

#### See Also

matlab.net.http.ResponseMessage | matlab.net.http.Cookie | matlab.net.http.CookieInfo

#### **Topics**

Class Attributes

### <span id="page-5327-0"></span>convert

**Class:** matlab.net.http.field.SetCookieField **Package:** matlab.net.http.field

Returns CookieInfo object for each Set-Cookie field

## **Syntax**

```
value = convert(fields)
value = convert(fields,uri)
```
## **Description**

value = convert(fields) returns a CookieInfo object for each Set-Cookie field. A SetCookieField contains information about one cookie. If the server sends multiple cookies, then there are multiple SetCookieField objects.

```
value = convert(fields,uri)
```
## Input Arguments

#### **fields** — Set-Cookie header field

matlab.net.http.field.SetCookieField object

Set-Cookie header field, specified as a matlab.net.http.field.SetCookieField object.

**uri** — URI matlab.net.URI object

URI, specified as a matlab.net.URI object. The URI is that of the request, used to compare against or initialize the CookieInfo.Domain property.

If the SetCookieField does not contain a Domain attribute, then the CookieInfo.Domain property is set to the URI.Host property.
If there is a Domain attribute, its value must domain-match the URI.Host or no CookieInfo is returned for that SetCookieField. If it matches, then the Domain property is set to the Domain attribute. For information on domain matching, see RFC 6265 section 5.1.3 and section 5.3, step 6.

If you do not specify a URI, then the CookieInfo.Domain property is not set or checked. Use this syntax if you do not intend to use the Domain attribute to manage your cookie store.

### Output Arguments

### **value** — CookieInfo

vector of matlab.net.http.CookieInfo objects

CookieInfo object, returned as a vector of matlab.net.http.CookieInfo objects corresponding to the Set-Cookie fields in the fields vector.

## See Also

### External Websites

[RFC 6265, section 5.1.3 Domain Matching](http://tools.ietf.org/html/rfc6265#section-5.1.3) [RFC 6265, section 5.3 Storage Model step 6](http://tools.ietf.org/html/rfc6265#section-5.3)

# matlab.net.http.field.URIReferenceField class

**Package:** matlab.net.http.field **Superclasses:** matlab.net.http.HeaderField

Base class for HTTP header fields containing URI components

## **Description**

The URIReferenceField class is a base class for creating Location and Content-Location header fields. Use the URIReferenceField class to construct different header fields containing a single URI or a portion of a URI.

### **Construction**

obj = matlab.net.http.field.URIReferenceField(name,value) creates an HTTP header field with the Name property set to name and the Value property set to value.

### **Properties**

**Name** — Header field name

string

Header field name, specified as a string. Any Name, except names shown by the matlab.net.http.HeaderField.displaySubclasses method, can be used.

#### **Value** — URI matlab.net.URI | string

URI, specified as a matlab.net.URI object or a string acceptable to the URI constructor.

## Methods

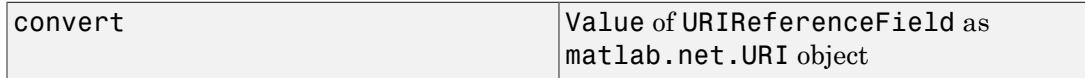

## See Also

### See Also

matlab.net.URI | matlab.net.http.field.LocationField | matlab.net.http.field.ContentLocationField | matlab.net.http.HeaderField.displaySubclasses

### External Websites

[RFC 3986 — Uniform Resource Identifier \(URI\): Generic Syntax](https://tools.ietf.org/html/rfc3986)

# matlab.net.ArrayFormat class

**Package:** matlab.net

Convert arrays in HTTP queries

### **Description**

Use an ArrayFormat enumeration with the matlab.net.QueryParameter class to control the format used to convert query values representing multiple values.

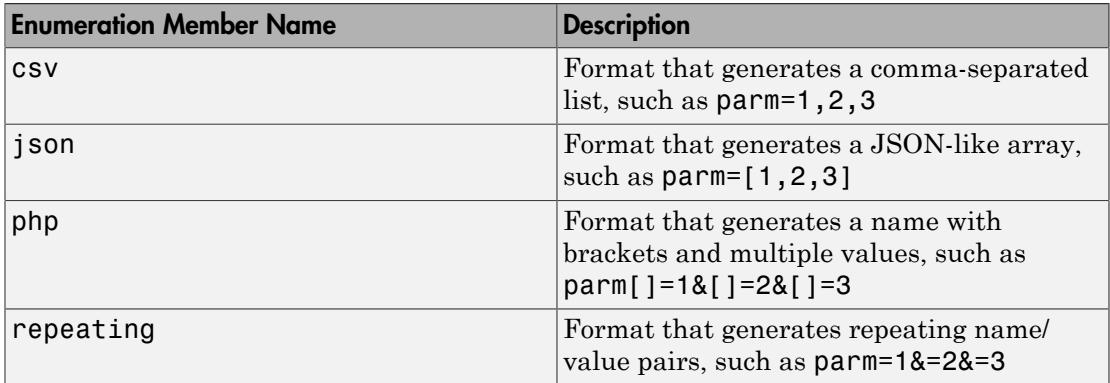

A query value is considered to contain multiple values when it is one of the following:

- Nonscalar number, string, logical, or datetime (Each element is a value.)
- m-by-n character array, where each row is interpreted as a string
- Cell vector, where each element is a value

Query values, except for character arrays, with more than one dimension are not supported. In cell vectors, each element must be a scalar or character vector.

### **Attributes**

Sealed true true

## See Also

See Also matlab.net.QueryParameter | matlab.net.URI

**Topics** Class Attributes

## matlab.net.QueryParameter class

**Package:** matlab.net

Parameter in query portion of uniform resource identifier (URI)

### **Description**

Use the QueryParameter class to create a URI query string of the form:

```
name1=value1&name2=value2&name3=value3
```
where each name=value segment is a QueryParameter object, converted to a string using the string method. The string method on a vector of QueryParameter objects joins the results using the & character. The string method converts any values to strings and performs all necessary encoding of special characters in the result.

### **Construction**

obj = matlab.net.QueryParameter creates an empty query parameter.

```
obj = matlab.net.QueryParameter(paramName,paramValue)
creates a query parameter vector of paramName,paramValue pair
arguments. You can specify several argument pairs in any order as
paramName1,paramValue1,...,paramNameN,paramValueN.
```
obj = matlab.net.QueryParameter(qStruct) creates a query parameter vector from a structure.

obj = matlab.net.QueryParameter(qStr) parses qStr into the query.

obj = matlab.net.QueryParameter( ,Format) specifies the format to be used for nonscalar values, and can include any of the input arguments in previous syntaxes.

### Input Arguments

**paramName** — Parameter name string | character vector

Parameter name, specified as a string or character vector.

#### **paramValue** — Parameter value

type required by paramName

Parameter value, specified as a type required by paramName.

#### **qStruct** — Parameter names and values

structure

Parameter names and values, specified as a structure. The fields of qStruct define the parameter names and values.

Data Types: struct

#### **qStr** — Parameter names and values

string | character vector

Parameter names and values, specified as a string or character vector. The qStr is a completed, encoded query as it would appear in a URI, with an optional leading ? character.

qStr is split at the & characters into individual name=value query parameters. The Name property is set to name and the Value property is set to value.

A triplet of characters of the form % and two hex digits represents a percent-encoded byte. A sequence of these bytes is treated as UTF-8 encoded characters. For example, the UTF-8 encoding for the euro sign  $(\epsilon)$  is E2 82 AC.

```
q1 = matlab.net.QueryParameter('V=%e2%82%ac')
q1 = QueryParameter with properties:
       Name: "V"
      Value: "€"
     Format: csv
```
The + and %20 characters are treated as spaces.

q2 = matlab.net.QueryParameter('V=a+b%20c')  $q2 =$ 

```
 QueryParameter with properties:
     Name: "V"
    Value: "a b c"
   Format: csv
```
The string method implements percent-encoding on characters that require encoding. For example, the  $\epsilon$  is encoded.

```
string(q1)
ans = V = 8E28828AC
```
However, the characters in the qStr argument 'V=a+b%20c' do not need encoding.

 $q3 =$ string( $q2$ )

 $q3 = V=a+b+c$ 

Although the result from the string method does not match qStr, the values are identical when used in a URI.

### **Properties**

```
Name — Parameter name
string | character vector
```
Parameter name, specified as a string or character vector.

#### **Value** — Parameter value

real number | logical | datetime | string | character vector

Parameter value, specified as a real number, logical, datetime (with value other than NaT), string, character vector, or a vector or cell vector of these values. If Value is any other type, then Value must support string or char methods that convert the value to a character vector. If empty, Value is treated as an empty string.

#### **Format** — Encoding format

matlab.netArrayFormat.csv (default) | matlab.netArrayFormat enumeration

Encoding format, specified as a matlab.net.ArrayFormat enumeration, to use for encoding Value if it is a vector.

### **Methods**

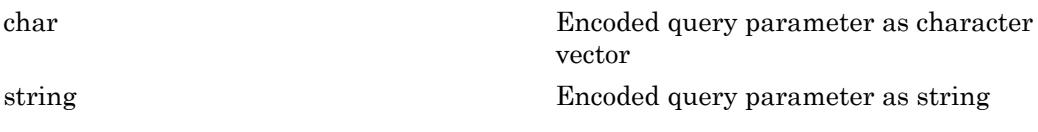

### **Attributes**

Sealed true true

## Examples

### Create HTTP Query Parameters from Structure

Create a structure field name this and set it to the value that.

```
qStruct.this = 'that';
QP = matlab.net.QueryParameter(qStruct)
OP = QueryParameter with properties:
      Name: "this"
      Value: 'that'
     Format: csv
```
### Create HTTP Query Parameters from Character Vector

Create a character vector with two queries, this=that and one=2. The QueryParameter method splits qStr at the & character into two QueryParameter objects.

```
qStr = '?this=that&one=2';
QPs = matlab.net.QueryParameter(qStr);
```
The name=value pairs in qStr define the Name and Value properties.

```
name1 = QPs(1). Name
name1 ="this"
value1 = QPs(1). Value
value1 = 
"that"
name2 = QPs(2) . Namename2 ="one"
value2 = QPs(2). Value
value2 = 
"2"
```
## See Also

### See Also

matlab.net.ArrayFormat | matlab.net.URI

### **Topics**

Class Attributes

# <span id="page-5338-0"></span>char

**Class:** matlab.net.QueryParameter **Package:** matlab.net

Encoded query parameter as character vector

# **Syntax**

 $str = char(obj)$ 

# **Description**

str = char(obj) returns a QueryParameter object as an encoded MATLAB character vector.

# Input Arguments

**obj** — Query parameter matlab.net.QueryParameter object

Query parameter, specified as one or more matlab.net.QueryParameter objects.

# Output Arguments

**str** — Query parameter character vector

Query parameter, returned as a character vector. For more information, see matlab.net.QueryParameter.string.

# See Also

See Also matlab.net.QueryParameter.string

# <span id="page-5340-0"></span>string

**Class:** matlab.net.QueryParameter **Package:** matlab.net

Encoded query parameter as string

# **Syntax**

 $str = string(obj)$ 

# **Description**

str = string(obj) returns a QueryParameter object as an encoded string.

# Input Arguments

**obj** — Query parameter matlab.net.QueryParameter object

Query parameter, specified as one or more matlab.net.QueryParameter objects. If obj is a vector of QueryParameter objects, then the method returns a single string joining the encoded members with & character. If obj is empty, then the method returns  $\mathbf{u}^{\prime}(\mathbf{u})$  .

## Output Arguments

### **str** — Query parameter

string

Query parameter, returned as a string.

str is of the form name=value, where name is the Name property and value is the Value property, represented as a string. If Value is a cell array or nonscalar other than a character vector, it is converted based on the Format property. The conversion might

result in multiple name=value pairs separated by the & character and including other punctuation. Special characters in Name or Value that are not permitted in a query are percent-encoded (%), except for space, which is encoded as +. For more information on encoding, see the qStr argument to the QueryParameter constructor.

### See Also

### See Also

matlab.net.ArrayFormat | matlab.net.QueryParameter

## matlab.net.URI class

**Package:** matlab.net

Uniform resource identifier (URI)

### **Description**

The matlab.net.URI class constructs an internet uniform resource identifier (URI), such as a web address or a URL. An internet URI is a string divided into components. Each component is represented by a property of the URI class. The following text shows the properties and their associated punctuation, separated by spaces for clarity. The spaces do not appear in the encoded URI. The associated punctuation is not part of the property value.

```
Scheme: //Authority /Path(1) /Path(2) ... /Path(end) ?Query #Fragment
```
where Authority contains these properties:

UserInfo@ Host :Port

Use the matlab.net.URI string or char methods to create an internet URI. These methods encode the properties by adding punctuation to nonempty properties and by escaping reserved characters.

All properties are optional. However, different uses might require certain properties to be set.

To eliminate a property and its punctuation from the output string, set the property value to  $[1]$ .

### **Construction**

obj = matlab.net.URI creates an empty URI.

obj = matlab.net.URI(destination) creates the URI specified by destination.

obj = matlab.net.URI(destination,queryVector) sets the Query property to queryVector. Query values are appended to any query parameters already specified in destination.

obj = matlab.net.URI(destination,queryName,queryValue) adds one or more queryName,queryValue parameters to the Query property.

obj = matlab.net.URI(destination,queryVector,queryName,queryValue) adds queryVector and the queryName,queryValue parameters to the Query property.

obj = matlab.net.URI( $\_\_\$ , format) specifies the format of the output when an array appears in a queryValue argument. You can use any of the input arguments in the previous syntaxes.

obj = matlab.net.URI( $\_\_\$ , 'literal') indicates that destination is already encoded. Use this option if you copy and paste an already-encoded URI, for example, from the address bar of a browser. When you read properties of this URI directly, you see the decoded version.

### Input Arguments

#### **destination** — Destination

string | character vector | matlab.net.URI object

Destination, specified as a string or character vector specifying a URI or portions of one, or a matlab.net.URI object. If destination is a matlab.net.URI object, then destination must be the only argument.

Example: http://user:pwd@www.mathworks.com:8000/product/matlab? abc=def&this=that#xyz All properties

Example: Host and Scheme properties: https://www.mathworks.com

Example: Host only: //www.mathworks.com

Example: Host and Path: //www.mathworks.com/products/matlab/

Example: Path only: products/matlab/live-editor

Example: Host and Query: //www.mathworks.com/search/site\_search.html? q=weboptions

### **queryVector** — Query property

matlab.net.QueryParameter object

Query property, specified as a vector of matlab.net.QueryParameter objects. A query is of the form:

```
name1=value1&name2=value2&name3=value3
```
Example: matlab.net.QueryParameter('hl','en','ie','utf8','num',50)

#### **queryName** — Query name

string | character vector

Query name, specified as a string or character vector. The web service defines queryName,queryValue pairs that it accepts as part of a request. Do not encode characters in queryName.

#### **queryValue** — Query value character array | numeric | logical | datetime

Query value, specified as a character array, or a numeric, logical, or datetime value or array. Do not encode characters in queryValue.

**format** — Output format matlab.net.ArrayFormat object

Output format, specified as a matlab.net.ArrayFormat object when an array appears in a queryValue argument. For allowed values, see ArrayFormat.

The format argument does not affect the format of values in the queryVector argument.

### **Properties**

**Scheme** — URI scheme string | character vector

URI scheme, sometimes called protocol, appearing before the :// characters, specified as a string or character vector. Scheme always returns a string. If not empty, then Scheme must be http or https. However, this convention is not enforced. MATLAB does not support other schemes, such as file.

Example: http

Example: https

#### **UserInfo** — User information

string | character vector

User information, specified as a string or character vector. UserInfo appears before the Host property followed by an @ character. The string method percent-encodes special characters. When setting UserInfo, do not encode the value.

Example: name

Example: name:password

#### **Host** — Host name

string or character vector in DNS name format | IPv4 or IPv6 address

Host name, specified as a string or character vector. The value is in Domain Name System (DNS) format or as an Internet Protocol version 4 (IPv4) or version 6 (IPv6) address. The string method percent-encodes characters that are not allowed in the host portion of a URI. Period characters (.) are unchanged. When setting Host, do not encode the value.

Example: www.mathworks.com

Example: 2222:7344:0db8:0000:0100:8a2e:0370:85a3 IPv6 address

#### **Port** — Port number

number | string | character vector

Port number, specified as a number or a string or character vector representing a number in the range 0–65535, stored as a uint16.

Example: 8000

#### **Path** — Path segments

string | string vector | character vector | cell array of character vectors

Path segments, specified as a string or string vector or as a character vector or cell array of character vectors. The result is always a vector of strings. To see the value of the encoded path, use the EncodedPath property.

A path in a URI is specified by the EncodedPath property. EncodedPath is a series of segments separated by the / character, where each of those segments is a member of Path.

Path(1)/Path(2)/Path(3)/.../Path(end)

The / characters do not appear in Path, but EncodedPath contains them. For example,

uri = matlab.net.URI;

```
uri.Path = {'products' 'matlab'};
P = uri.PathP = "products" "matlab"
```
#### EP = uri.EncodedPath

```
EP = products/matlab
```
If you set Path to a character vector or scalar string that contains a / character, then the value is split into segments at the / characters. The result is the same as specifying a vector of strings or cell array of character vectors.

```
uri.Path = 'products/matlab';
P = uri.PathP = "products" "matlab"
```
There is always one more Path segment than the number of / characters in EncodedPath. Any segment can be an empty string. If Path(1) is an empty string, then EncodedPath begins with /. If Path(end) is an empty string, then EncodedPath ends with /.

```
uri.Path = '/products/matlab/';
EP = uri.EncodedPath
```

```
EP = /products/matlab/
```
When setting Path to a nonscalar string or cell array, characters not allowed in the path portion of a URI are percent-encoded in EncodedPath. To include the # character,

 $uri.Path = {'foo#bar'}$ ;  $EP = uri.FncodedPath$ 

```
EP = foo%23bar
```
Do not encode the # character. If you do, then the encoded characters are encoded again.

```
uri.Path = {'foo%23Fbar'};
FP = uri.FncodedPathEP = foo%2523Fbar
```
Path can be relative or absolute. An absolute path is one with more than one segment, whose first segment is empty. It is encoded as a string beginning with / character

followed by the second string. This definition of absolute path corresponds to pathabsolute, defined in [RFC 3986 section 3.3](http://tools.ietf.org/html/rfc3986#section-3.3). A relative path is one whose first string is nonempty. It is encoded without a leading /. For example, create an absolute path:

```
uri1 = matlab.net.URI;uri1.Path = {'' 'products' 'matlab'};
EP = uri1.EncodedPath
```

```
EP = /products/matlab
```
Create a relative path:

```
uri2 = matlab.net.URI;
uri2.Path = {'products' 'matlab'};
EP = uri2.EncodedPath
```

```
EP = products/matlab
```
If the URI contains a Scheme, Host, UserInfo or Port property, and Path is not empty, then EncodedPath has a leading /. The / character separates Path from the other properties. Therefore, the distinction between absolute and relative paths exists only for URIs that do not contain Scheme, Host, UserInfo, or Port properties. For example, uri1 is an absolute path.

```
uri1.EncodedPath
```

```
ans = /products/matlab
```
Set the Host:

```
uri1.Host = 'www.mathworks.com';
disp(string(uri1))
```
//www.mathworks.com/products/matlab

Set Host of relative path uri2:

#### uri2.EncodedPath

```
ans = products/matlab
```

```
uri2.Host = 'www.mathworks.com';
disp(string(uri2))
```

```
//www.mathworks.com/products/matlab
```
To create a URI with a path that points to the root, set Path to string.empty or ["" ""].

```
uri.Path = {'products' 'matlab' ''};EP = uri.EncodedPath
```
 $EP = products/matlab/$ 

To set Path to a folder, add an empty string to the end of the vector. This convention adds a trailing / to EncodedPath.

```
uri.Path = {'products' 'matlab' ''};EP = uri.EncodedPath
```

```
EP = products/matlab/
```
#### **Query** — Query of URI

matlab.net.QueryParameter object | string

Query of URI, specified as a vector of matlab.net.QueryParameter objects or a string containing the encoded query with an optional leading ? character.

#### **Fragment** — Direction to secondary resource

string | character vector

Direction to a secondary resource, specified as a string or character vector. The string method percent-encodes characters that are not allowed in the fragment portion of a URI. When setting Fragment, do not encode the value.

Example: In the URI http://www.mathworks.com/help/matlab/ref/ weboptions.html#examples, the Fragment property is examples.

#### **Absolute** — Whether URI is absolute (read-only)

true | false

Whether URI is absolute, specified as true or false. An absolute URI has a nonempty Scheme property. If the URI is not absolute, then it is relative. For a definition of absolute-URI, see [RFC 3986 Uniform Resource Identifier \(URI\): Generic Syntax —](http://tools.ietf.org/html/rfc3986#section-4.3) [Section 4.3 Absolute URI](http://tools.ietf.org/html/rfc3986#section-4.3).

The Path property in an absolute URI is always treated as an absolute path and the EncodedPath property always contains a leading / character. To send a message, the URI must be absolute and must also contain a nonempty Host property.

Data Types: logical

#### **EncodedAuthority** — Encoded authority portion of URI

string | character vector

Encoded authority portion of a URI, specified as a string or character vector with associated punctuation appearing only if the property is nonempty. The format of EncodedAuthority is UserInfo@Host:Port. Setting EncodedAuthority is a shortcut to setting the UserInfo, Host, and Port properties, except that you must encode special characters.

Example: In the URI http://user:pwd@www.mathworks.com:8000/product/ matlab?abc=def&this=that#xyz, the EncodedAuthority property is user:pwd@www.mathworks.com:8000.

#### **EncodedPath** — Encoded path

string | character vector

Encoded path, specified as a string or character vector. Read this property to obtain the Path property as an encoded string as it would appear in the encoded URI. If you have an already-encoded path as a string, then set the EncodedPath property instead of the Path property to prevent further encoding. When reading EncodedPath, it has a leading / if Path is not [] and there are nonempty components in the URI before Path.

Setting EncodedPath to an empty array ('', [] or string.empty) is equivalent to setting Path to that value.

If there is no Path property in an encoded URI, then EncodedPath returns an empty string, "". However, EncodedPath is never an empty array.

Example: In the URI http://www.mathworks.com/solutions/robotics, the EncodedPath property is /solutions/robotics.

#### **EncodedQuery** — Encoded query

string | character vector

Encoded query, specified as a string or character vector. EncodedQuery returns the same value as calling the string method on the Query property. Setting EncodedQuery is equivalent to setting the Query property.

```
Example: In the URI http://www.mathworks.com/support/
search results.html?q=+weboptions+product:"MATLAB+Compiler", the
EncodedQuery property is q=+weboptions+product:%22MATLAB+Compiler%22.
```
#### **EncodedURI** — Entire encoded URI

string | character vector

Entire encoded URI, specified as a string or character vector. EncodedURI returns the same value as the matlab.net.URI.string method. Setting EncodedURI is equivalent to calling the URI constructor with the 'literal' argument.

### **Methods**

These methods implement the equivalent MATLAB functionality for this class.

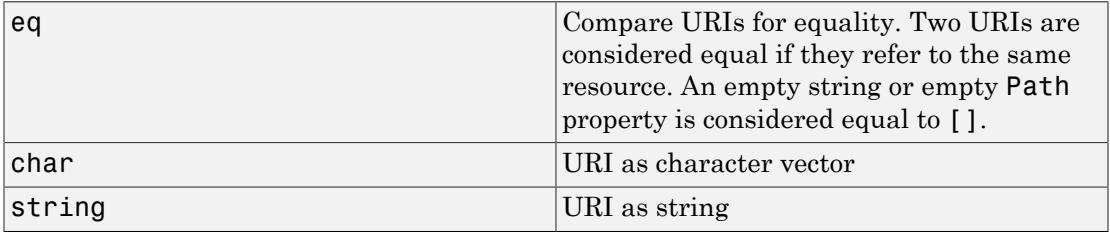

### Examples

#### Search mathworks.com for Term **weboptions**

Create a URI.

```
U = matlab.net.URI('https://www.mathworks.com');
U.Query = matlab.net.QueryParameter('q', 'weboptions');
U.Path = 'search/site_search.html';
```
Display the search results containing weboptions.

web(char(U))

#### Create URI for Simulink Product Web Page

```
U = matlab.net.URI('//www.mathworks.com/products/simulink/');
U.EncodedURI
```
ans  $=$ 

string

"//www.mathworks.com/products/simulink/"

## See Also

### See Also

QueryParameter | RequestMessage | webread | websave | webwrite

### External Websites

[RFC 3986 Uniform Resource Identifier \(URI\): Generic Syntax — Section 3.1. Scheme](http://tools.ietf.org/html/rfc3986#section-3.1) [RFC 3986 Uniform Resource Identifier \(URI\): Generic Syntax — Section 4.3 Absolute](http://tools.ietf.org/html/rfc3986#section-4.3) [URI](http://tools.ietf.org/html/rfc3986#section-4.3)

# matlab.net.base64decode

Base 64 decoding of string

### **Syntax**

 $res = base64decode(V)$ 

## **Description**

res = base64decode(V) decodes V, which was encoded using base 64 encoding, and returns the decoded byte array. For more information, see [RFC 4648 — Section 4, Base](http://tools.ietf.org/html/rfc4648#section-4) [64 Encoding.](http://tools.ietf.org/html/rfc4648#section-4) Base 64 encoding is used in some contexts in internet messages where arbitrary data must be transmitted in the form of ASCII characters.

In the input string, any characters not in the set of 65 characters defined for base 64 encoding are ignored. Decoding stops at the end of the string or at the first occurrence of an equal sign character (=).

If you know that the encoded data was a character string, you can convert it back to a string using the MATLAB native2unicode(res) function. This function uses the user default encoding in effect at the time the string was encoded.

### Input Arguments

### **V** — Text encoded using base 64

string

Text encoded using base 64, specified as a string.

## See Also

### See Also matlab.net.base64encode | native2unicode

### External Websites

[RFC 4648 — Section 4, Base 64 Encoding](http://tools.ietf.org/html/rfc4648#section-4)

# matlab.net.base64encode

Base 64 encoding of byte string or vector

### **Syntax**

res =  $base64encode(V)$ 

### **Description**

res = base64encode(V) encodes V using base 64 encoding and returns the encoded characters as a string. For more information, see [RFC 4648 — Section 4, Base 64](http://tools.ietf.org/html/rfc4648#section-4) [Encoding](http://tools.ietf.org/html/rfc4648#section-4). Base 64 encoding is used in some contexts in internet messages where data must be transmitted in a limited set of ASCII characters. Use base64encode to encode strings containing special characters that might be misinterpreted as control characters by the transmission protocol. base64encode can encode arbitrary binary data.

If V is a string or character vector, base64encode first converts it to bytes using the user default encoding. To use a different character encoding, call the MATLAB unicode2native function to convert  $V$  to a uint8 vector before passing it to base64encode.

### Input Arguments

#### **V** — Data to encode string | character vector | numeric vector

Data to encode, specified as a string, character vector, or numeric vector.

## See Also

### See Also

matlab.net.base64decode | unicode2native

### External Websites

[RFC 4648 — Section 4, Base 64 Encoding](http://tools.ietf.org/html/rfc4648#section-4)

#### hypot

# hypot

Square root of sum of squares (hypotenuse)

### **Syntax**

 $C = hypot(A, B)$ 

## **Description**

 $C = h$ y pot  $(A, B)$  returns the result of the following equation, computed to avoid underflow and overflow:

 $C = sqrt(abs(A).^2 + abs(B).^2)$ 

# Examples

### Compute Hypotenuse

Compute the hypotenuse of a right triangle with side lengths of 3 and 4.

```
C = hypot(3, 4)C = 5
```
### Overflow and Underflow Behavior

Examine the difference between using hypot and coding the basic hypot equation in Mcode.

Create an anonymous function that performs essentially the same basic function as hypot.

```
myhypot = \mathfrak{a}(a,b)sqrt(abs(a).^2+abs(b).^2);
```
myhypot does not have the same consideration for underflow and overflow behavior that hypot offers.

Find the upper limit at which myhypot returns a useful value. You can see that this test function reaches its maximum at about 1e154, returning an infinite result at that point.

```
myhypot(1e153,1e153)
ans = 1.4142e+153myhypot(1e154,1e154)
ans = Tnf
```
Do the same using the hypot function, and observe that hypot operates on values up to about 1e308, which is approximately equal to the value for realmax on your computer (the largest representable double-precision floating-point number).

hypot(1e308,1e308) ans =  $1.4142e+308$ hypot(1e309,1e309)  $ans = Tnf$ 

### Input Arguments

### **A,B** — Input arrays

scalars | vectors | matrices | multidimensional arrays

Input arrays, specified as scalars, vectors, matrices, or multidimensional arrays. Inputs A and B must either be the same size or have sizes that are compatible (for example, A is an M-by-N matrix and B is a scalar or 1-by-N row vector). For more information, see "Compatible Array Sizes for Basic Operations".

If neither A nor B is Inf, but one or both inputs is NaN, then hypot returns NaN.

Data Types: single | double Complex Number Support: Yes

# Extended Capabilities

# Tall Arrays

Calculate with arrays that have more rows than fit in memory.

#### hypot

### Tall Arrays

This function fully supports tall arrays. For more information, see "Tall Arrays".

# C/C++ Code Generation

Generate C and C++ code using MATLAB® Coder™.

## See Also

See Also abs | norm | sqrt

Introduced before R2006a

### i

Imaginary unit

### **Syntax**

1i  $z = a + bi$  $z = x + 1i * y$ 

### **Description**

1i returns the basic imaginary unit. i is equivalent to sqrt(-1).

You can use i to enter complex numbers. You also can use the character j as the imaginary unit. To create a complex number without using i and j, use the complex function.

 $z = a + bi$  returns a complex numerical constant, z.

 $z = x + 1i$ <sup>\*</sup>y returns a complex array, z.

### Examples

#### Complex Scalar

Create a complex scalar and use the character, i, without a multiplication sign as a suffix in forming a complex numerical constant.

 $z = 1 + 2i$  $Z =$ 1.0000 + 2.0000i

#### Complex Vector

Create a complex vector from two 4-by-1 vectors of real numbers. z is a 4-by-1 complex vector.

 $x = [1:4]'$ ;  $y = [8:-2:2]'$ ;  $z = x+1i*y$  $7 =$  1.0000 + 8.0000i 2.0000 + 6.0000i 3.0000 + 4.0000i 4.0000 + 2.0000i

#### Complex Exponential

Create a complex scalar representing a complex vector with radius, r, and angle from the origin, theta.

```
r = 4;
theta = pi/4;
z = r*exp(1i*theta)Z = 2.8284 + 2.8284i
```
### Input Arguments

### **a** — Real component of complex scalar

scalar

Real component of a complex scalar, specified as a scalar.

Data Types: single | double

#### **b** — Imaginary component of complex scalar

scalar

Imaginary component of a complex scalar, specified as a scalar.

If b is double, you can use the character, i, without a multiplication sign as a suffix in forming the complex numerical constant.

Example: 7i

If b is single, you must use a multiplication sign when forming the complex numerical constant.

```
Example: single(7)*i
Data Types: single | double
```
#### **x** — Real component of complex array

scalar | vector | matrix | multidimensional array

Real component of a complex array, specified as a scalar, vector, matrix, or mulitdimensional array.

The size of x must match the size of y, unless one is a scalar. If either x or y is a scalar, MATLAB expands the scalar to match the size of the other input.

single can combine with double.

Data Types: single | double

#### **y** — Imaginary component of complex array

scalar | vector | matrix | multidimensional array

Imaginary component of a complex array, specified as a scalar, vector, matrix, or mulitdimensional array.

The size of x must match the size of y, unless one is a scalar. If either x or y is a scalar, MATLAB expands the scalar to match the size of the other input.

#### single can combine with double.

Data Types: single | double

### Output Arguments

#### **z** — Complex array

scalar | vector | matrix | multidimensional array

Complex array, returned as a scalar, vector, matrix, or multidimensional array.

The size of z is the same as the input arguments.

z is single if at least one input argument is single. Otherwise, z is double.

## Tips

- For speed and improved robustness in complex arithmetic, use 1i and 1j instead of i and j.
- Since i is a function, it can be overridden and used as a variable. However, it is best to avoid using i and j for variable names if you intend to use them in complex arithmetic.
- Use the complex function to create a complex output in the following cases:
	- When the names i and j might be used for other variables (and do not equal  $sqrt(-1)$ )
	- When the inputs are not double or single
	- When the imaginary component is all zeros

### See Also

### See Also

complex | conj | imag | j | real

### **Topics**

"Complex Numbers"

### Introduced before R2006a

# ichol

Incomplete Cholesky factorization

### **Syntax**

 $L = ichol(A)$  $L = ichol(A,opts)$ 

# **Description**

 $L = i$ chol(A) performs the incomplete Cholesky factorization of A with zero-fill.

 $L = ichol(A,opts)$  performs the incomplete Cholesky factorization of A with options specified by opts.

By default, ichol references the lower triangle of A and produces lower triangular factors.

# Input Arguments

### **A**

Sparse matrix

### **opts**

Structure with up to five fields:

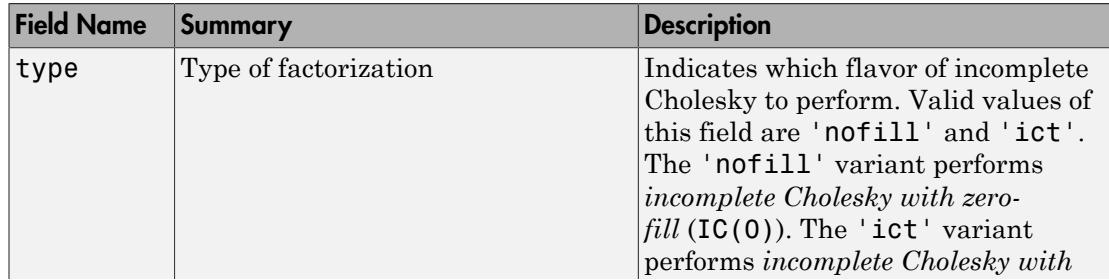
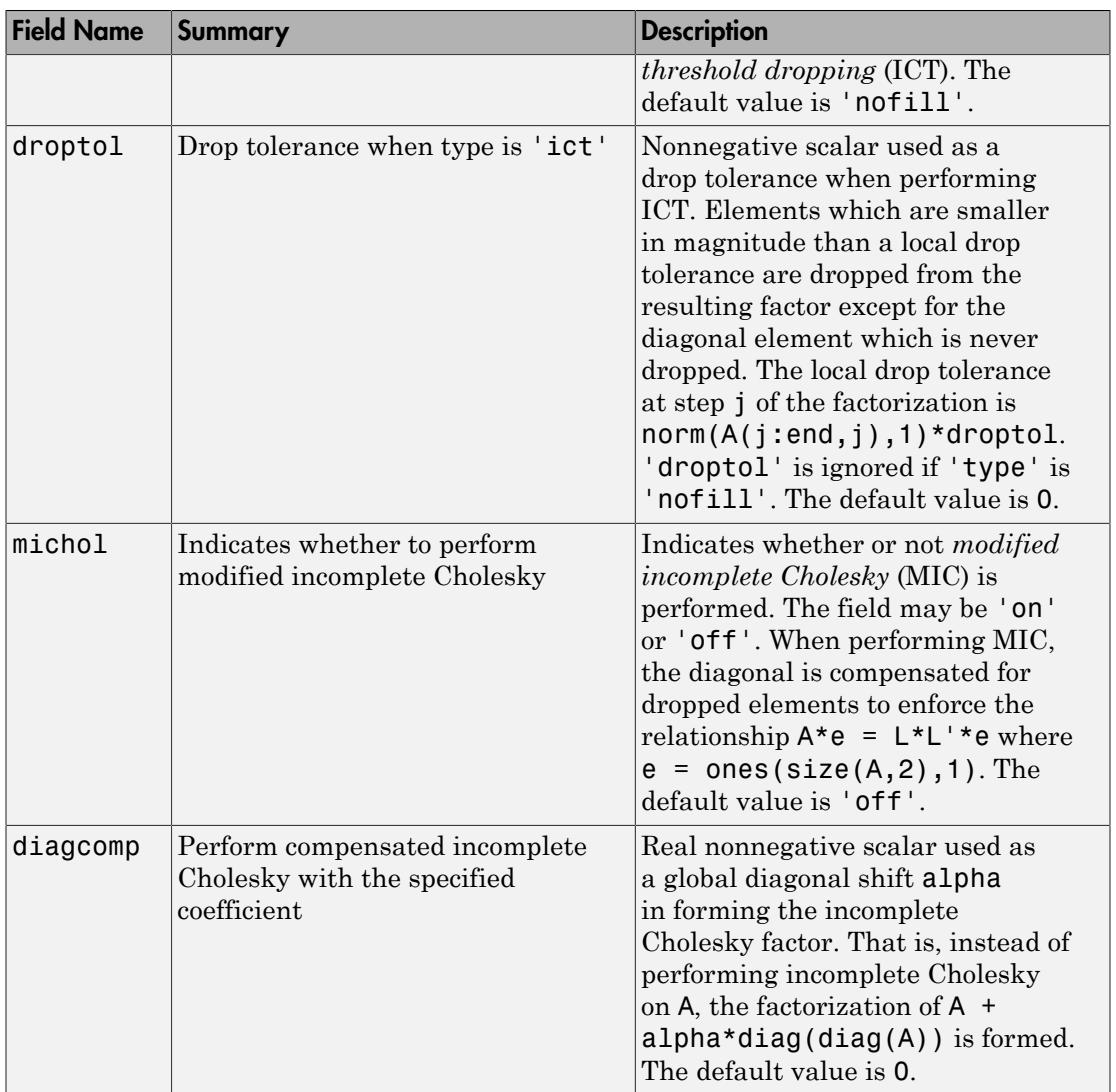

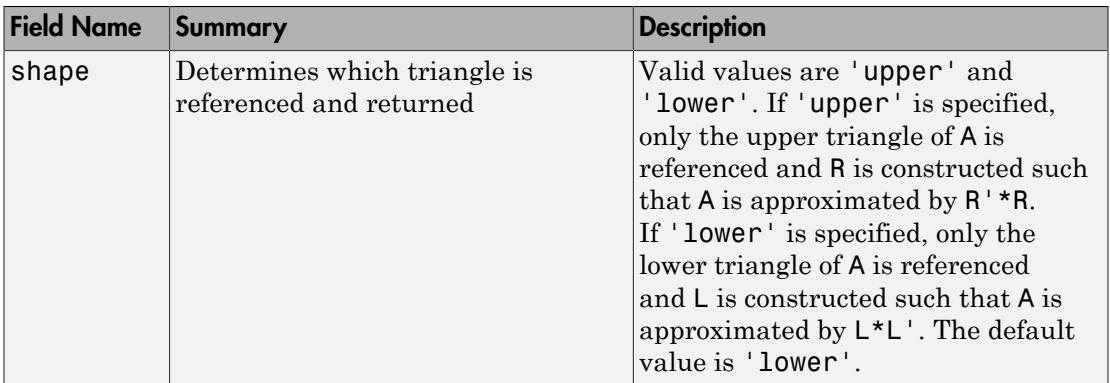

## Examples

#### Incomplete Cholesky Factorization

This example generates an incomplete Cholesky factorization.

Start with a symmetric positive definite matrix, A:

 $N = 100$ ;  $A = delsq(numgrid('S', N));$ 

A is the two-dimensional, five-point discrete negative Laplacian on a 100-by-100 square grid with Dirichlet boundary conditions. The size of A is  $98*98 = 9604$  (not 10000 as the borders of the grid are used to impose the Dirichlet conditions).

The no-fill incomplete Cholesky factorization is a factorization which contains only nonzeros in the same position as A contains nonzeros. This factorization is extremely cheap to compute. Although the product  $L^{\star}L^{\star}$  is typically very different from A, the product L\*L' will match A on its pattern up to round-off.

```
L = ichol(A);norm(A-L*L','fro')./norm(A,'fro')
ans = 0.0916norm(A-(L*L').*spones(A),'fro')./norm(A,'fro')
ans = 4.9606e - 17
```
ichol may also be used to generate incomplete Cholesky factorizations with threshold dropping. As the drop tolerance decreases, the factor tends to get more dense and the product  $L^{\star}L^{\star}$  tends to be a better approximation of A. The following plots show the relative error of the incomplete factorization plotted against the drop tolerance as well as the ratio of the density of the incomplete factors to the density of the complete Cholesky factor.

```
n = size(A, 1);ntols = 20;
droptol = logspace(-8,0,ntols);nrm = zeros(1,ntols);
nz = zeros(1,ntols);nzComplete = nnz(chol(A, 'lower'));
for k = 1:ntolsL = ichol(A, struct('type', 'ict', 'droptol', droptol(k))));
    nz(k) = nnz(L);nrm(k) = norm(A-L*L', 'fro')./norm(A, 'fro');
end
figure
loglog(droptol,nrm,'LineWidth',2)
title('Drop tolerance vs norm(A-L*L'',''fro'')./norm(A,''fro'')')
```
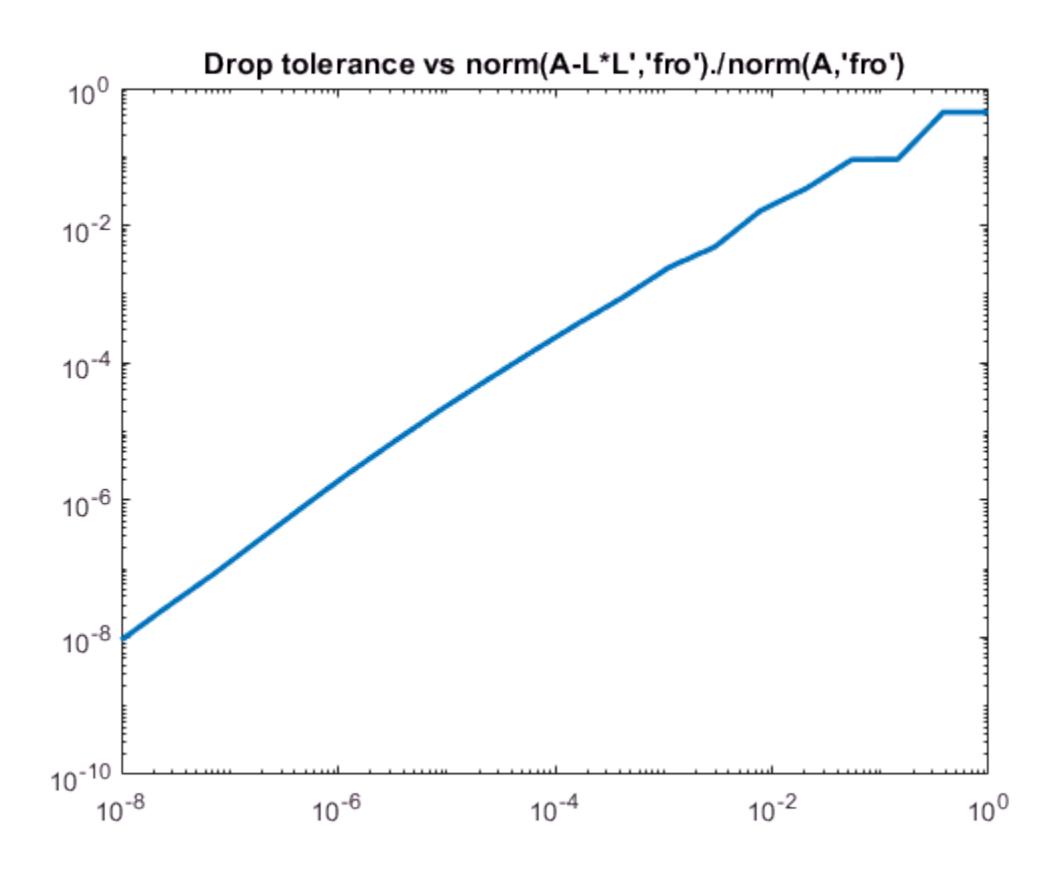

figure semilogx(droptol,nz./nzComplete,'LineWidth',2) title('Drop tolerance vs fill ratio ichol/chol')

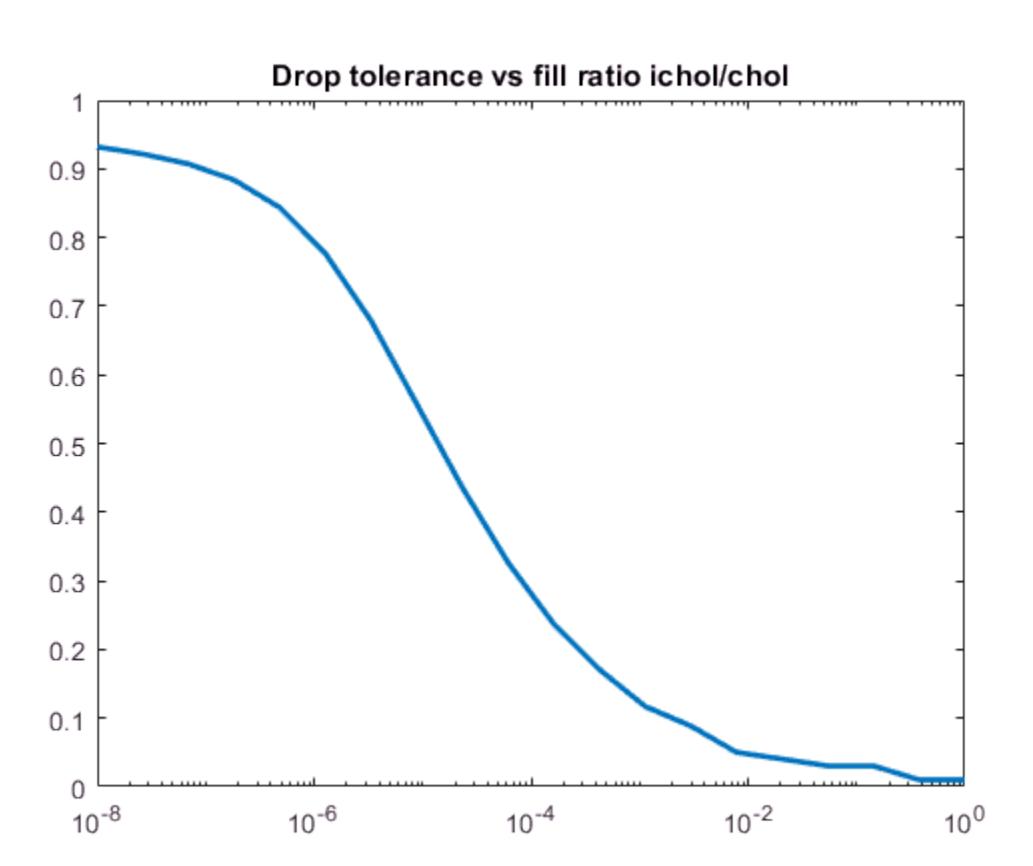

The relative error is typically on the same order as the drop tolerance, although this is not guaranteed.

#### Using ichol as a Preconditioner

This example shows how to use an incomplete Cholesky factorization as a preconditioner to improve convergence.

Create a symmetric positive definite matrix, A.

 $N = 100$ ;  $A = delsq(numgrid('S', N));$  Create an incomplete Cholesky factorization as a preconditioner for pcg. Use a constant vector as the right hand side. As a baseline, execute pcg without a preconditioner.

```
b = ones(size(A,1),1);tol = 1e-6;maxit = 100;[x0,f10,rr0,it0,rv0] = \text{pcg}(A,b,t01,maxit);
```
Note that fl0 = 1 indicating that pcg did not drive the relative residual to the requested tolerance in the maximum allowed iterations. Try the no-fill incomplete Cholesky factorization as a preconditioner.

```
L1 = ichol(A):
[x1, f11, rr1, it1, rv1] = pcg(A, b, tol, maxit, L1, L1');
```
fl1 = 0, indicating that pcg converged to the requested tolerance and did so in 59 iterations (the value of it1). Since this matrix is a discretized Laplacian, however, using modified incomplete Cholesky can create a better preconditioner. A modified incomplete Cholesky factorization constructs an approximate factorization that preserves the action of the operator on the constant vector. That is,  $norm(A*e-L*(L'*e))$  will be approximately zero for  $e = \text{ones}(\text{size}(A,2), 1)$  even though norm $(A-L^*L', 'fro')/$ norm(A, 'fro') is not close to zero. It is not necessary to specify type for this syntax since nofill is the default, but it is good practice.

```
opts.type = 'nofill';
opts.michol = 'on';
L2 = ichol(A,opts);e = ones(size(A,2),1);norm(A*e-L2*(L2'*e))
ans = 3.7983e-14
```
 $[x2, f12, rr2, it2, rv2] = pcg(A, b, tol, maxit, L2, L2')$ ;

pcg converges (fl2 = 0) but in only 38 iterations. Plotting all three convergence histories shows the convergence.

```
semilogy(0:maxit,rv0./norm(b),'b.');
hold on
semilogy(0:it1,rv1./norm(b),'r.');
semilogy(0:it2,rv2./norm(b), 'k,');legend('No Preconditioner','IC(0)','MIC(0)');
```
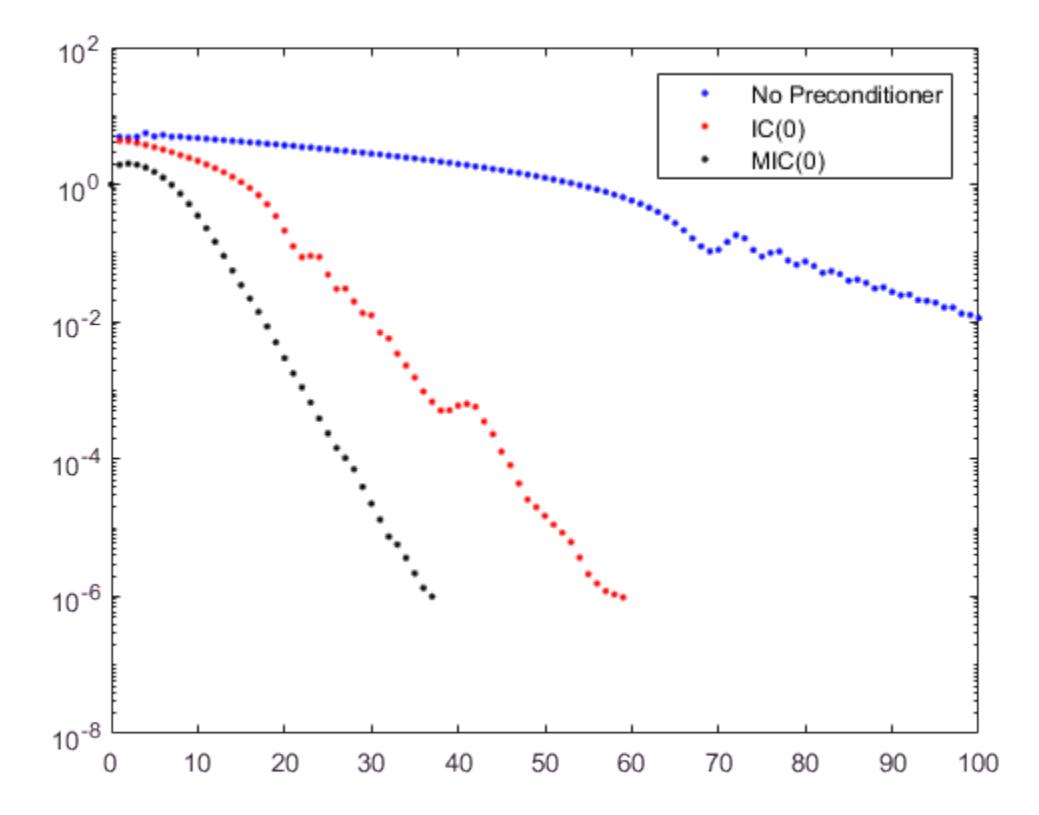

The plot shows that the modified incomplete Cholesky preconditioner creates a much faster convergence.

You can also try incomplete Cholesky factorizations with threshold dropping. The following plot shows convergence of pcg with preconditioners constructed with various drop tolerances.

```
L3 = ichol(A, struct('type','ict','droptol',1e-1));
[x3, f13, rr3, it3, rv3] = pcg(A, b, tol, maxit, L3, L3');
L4 = ichol(A, struct('type','ict','droptol',1e-2));
[x4, f14, r r 4, it4, r v 4] = p c g(A, b, tol, maxit, L4, L4');
L5 = ichol(A, struct('type','ict','droptol',1e-3));
[x5, f15, r5, it5, rv5] = pcg(A, b, tol, maxit, L5, L5');
```

```
figure
semilogy(0:maxit,rv0./norm(b),'b-','linewidth',2);
hold on
semilogy(0:it3,rv3./norm(b),'b-.','linewidth',2);
semilogy(0:it4,rv4./norm(b),'b--','linewidth',2);
semilogy(0:it5,rv5./norm(b),'b:','linewidth',2);
legend('No Preconditioner','ICT(1e-1)','ICT(1e-2)', ...
    'ICT(1e-3)','Location','SouthEast');
```
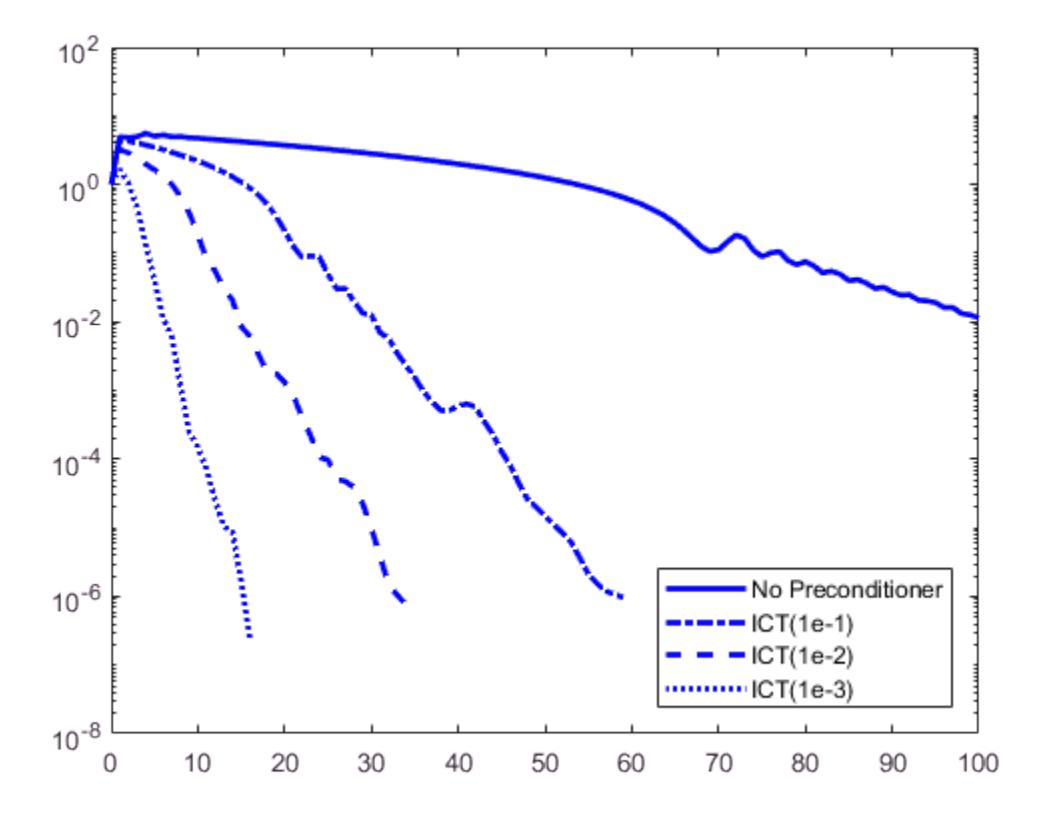

Note the incomplete Cholesky preconditioner constructed with drop tolerance 1e-2 is denoted as ICT(1e-2).

As with the zero-fill incomplete Cholesky, the threshold dropping factorization can benefit from modification (i.e.  $opts.michol = 'on')$  since the matrix arises from

an elliptic partial differential equation. As with  $MIC(0)$ , the modified threshold based dropping incomplete Cholesky will preserve the action of the preconditioner on constant vectors, that is norm( $A^*e-L^*(L^*\epsilon)$ ) will be approximately zero.

### Using the diagcomp Option

This example illustrates the use of the diagcomp option of ichol.

Incomplete Cholesky factorizations of positive definite matrices do not always exist. The following code constructs a random symmetric positive definite matrix and attempts to solve a linear system using pcg.

```
S = rng('default');
A =sprandsym(1000,1e-2,1e-4,1);
rng(S);
b = full(sum(A, 2));
[x0, f10, r0, it0, rv0] = pcg(A, b, 1e-6, 100);
```
Since convergence is not attained, try to construct an incomplete Cholesky preconditioner.

```
L = ichol(A, struct('type', 'ict', 'droptol', 1e-3));
```

```
Error using ichol
```

```
Encountered nonpositive pivot.
```
If ichol breaks down as above, you can use the diagcomp option to construct a shifted incomplete Cholesky factorization. That is, instead of constructing L such that L\*L' approximates A, ichol with diagonal compensation constructs L such that L\*L' approximates  $M = A + a1pha*diag(diag(A))$  without explicitly forming M. As incomplete factorizations always exist for diagonally dominant matrices, alpha can be found to make M diagonally dominant.

```
alpha = max(sum(abs(A), 2)./diag(A))-2
alpha = 62.9341L1 = ichol(A, struct('type','ict','droptol',1e-3,'diagcomp',alpha));
[x1, f11, r r1, it1, r v1] = p c g(A, b, 1e-6, 100, L1, L1');
```
Here, pcg still fails to converge to the desired tolerance within the desired number of iterations, but as the plot below shows, convergence is better for pcg with this

preconditioner than with no preconditioner. Choosing a smaller alpha may help. With some experimentation, we can settle on an appropriate value for alpha.

```
alpha = .1:
L2 = ichol(A, struct('type', 'ict', 'droptol', 1e-3,'diagcomp',alpha));[x2,f12,rr2,it2,rv2] = pcg(A,b,1e-6,100,L2,L2');
```
Now, pcg converges and a plot can show the convergence histories with each preconditioner.

```
semilogy(0:100,rv0./norm(b),'b.');
hold on;
semilogy(0:100,rv1./norm(b),'r.');
semilogy(0:it2,rv2./norm(b),'k.');
legend('No Preconditioner','\alpha \approx 63','\alpha = .1');
xlabel('Iteration Number');
ylabel('Relative Residual');
```
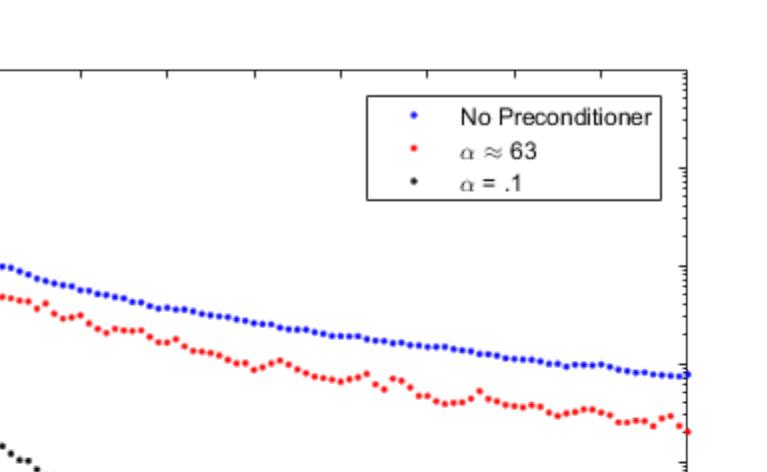

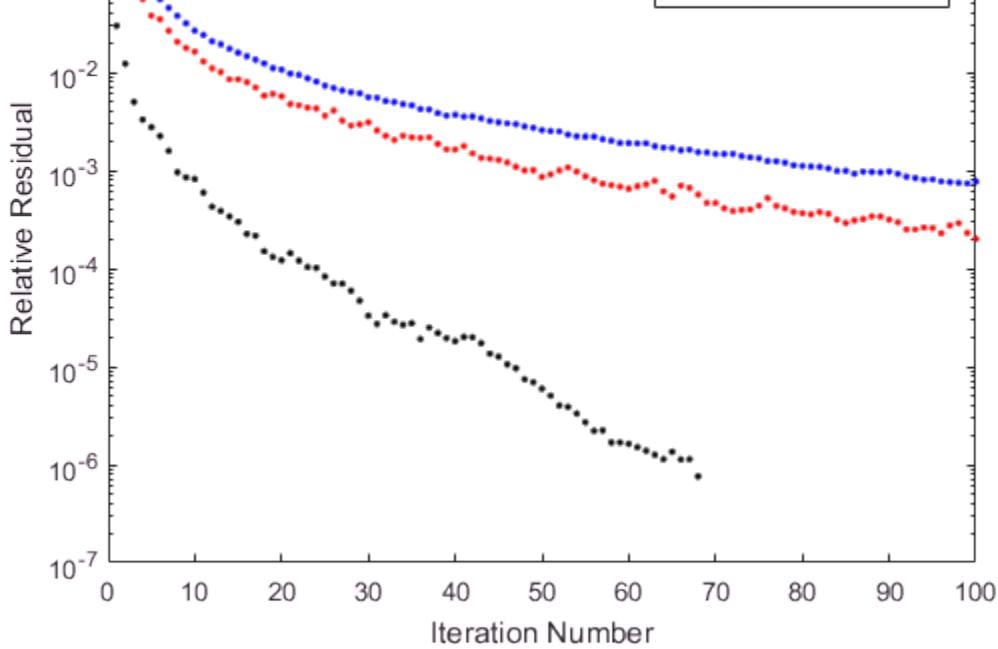

## Tips

 $10<sup>0</sup>$ 

 $10^{-1}$ 

- The factor given by this routine may be useful as a preconditioner for a system of linear equations being solved by iterative methods such as pcg or minres.
- ichol works only for sparse square matrices

## **References**

- [1] Saad, Yousef. "Preconditioning Techniques." *Iterative Methods for Sparse Linear Systems*. PWS Publishing Company, 1996.
- [2] Manteuffel, T.A. "An incomplete factorization technique for positive definite linear systems." *Math. Comput.* 34, 473–497, 1980.

### See Also

ilu | chol | pcg | minres

# idivide

Integer division with rounding option

## **Syntax**

```
C = idivide(A, B, opt)C = idivide(A, B)C = i \text{divide}(A, B, 'fix')C = idivide(A, B, 'round')C = i \text{divide}(A, B, 'floor')C = idivide(A, B, 'ceil')
```
## **Description**

 $C = i \text{divide}(A, B, opt)$  is the same as  $A \cdot / B$  for integer classes except that fractional quotients are rounded to integers using the optional rounding mode specified by opt. The default rounding mode is 'fix'. Inputs A and B must be real and must have the same dimensions unless one is a scalar. The arguments A and B must belong to the same integer class. Alternatively, one of the arguments can be a scalar double, while the other can be any integer type except int64 or uint64. The result C belongs to the integer class of the input arguments.

 $C = idivide(A, B)$  is the same as A. /B except that fractional quotients are rounded toward zero to the nearest integers.

 $C = i \text{divide}(A, B, 'fix')$  is the same as the syntax shown immediately above.

 $C = i \text{divide}(A, B, 'round')$  is the same as  $A./B$  for integer classes. Fractional quotients are rounded to the nearest integers.

 $C = i \text{divide}(A, B, 'floor')$  is the same as A. /B except that fractional quotients are rounded toward negative infinity to the nearest integers.

 $C = i \text{divide}(A, B, 'ceil')$  is the same as A. /B except that the fractional quotients are rounded toward infinity to the nearest integers.

## Examples

```
a = int32([-2 2]);b = int32(3);idivide(a,b) % Returns [0 0]
idivide(a,b,'floor') % Returns [-1 0]
idivide(a,b,'ceil') % Returns [0 1]
idivide(a,b,'round') % Returns [-1 1]
```
# Extended Capabilities

## Tall Arrays

Calculate with arrays that have more rows than fit in memory.

### Tall Arrays

This function fully supports tall arrays. For more information, see "Tall Arrays".

# C/C++ Code Generation

Generate C and C++ code using MATLAB® Coder™.

Usage notes and limitations:

• For efficient generated code, MATLAB rules for divide by zero are supported only for the 'round' option.

# See Also

### See Also

ceil | fix | floor | ldivide | rdivide | round

### **Topics**

"Integers"

"Floating-Point Numbers"

# if, elseif, else

Execute statements if condition is true

### **Syntax**

```
if expression
     statements
elseif expression
     statements
else
     statements
end
```
## **Description**

if *expression*, *statements*, end evaluates an [expression,](#page-5382-0) and executes a group of statements when the expression is true. An expression is true when its result is nonempty and contains only nonzero elements (logical or real numeric). Otherwise, the expression is false.

The elseif and else blocks are optional. The statements execute only if previous expressions in the  $if...$ end block are false. An if block can include multiple elseif blocks.

# Examples

### Use if, elseif, and else for Conditional Assignment

```
Create a matrix of 1s.
nrows = 4;ncols = 6;
A = ones(nrows,ncols);
```
Loop through the matrix and assign each element a new value. Assign 2 on the main diagonal, -1 on the adjacent diagonals, and 0 everywhere else.

```
for c = 1: ncols
```

```
for r = 1:nrows
     if r == cA(r, c) = 2;elseif abs(r-c) == 1A(r, c) = -1; else
        A(r, c) = 0; end
   end
end
A
A = 2 -1 0 0 0 0
 -1 2 -1 0 0 0
 0 -1 2 -1 0 0
 0 0 -1 2 -1 0
```
#### Compare Arrays

Expressions that include relational operators on arrays, such as  $A > 0$ , are true only when every element in the result is nonzero.

Test if any results are true using the any function.

```
limit = 0.75;A = rand(10, 1)A = 0.8147
     0.9058
     0.1270
     0.9134
     0.6324
     0.0975
     0.2785
     0.5469
     0.9575
     0.9649
```

```
if any(A > limit) disp('There is at least one value above the limit.')
else
     disp('All values are below the limit.')
end
There is at least one value above the limit.
```
### Test Arrays for Equality

Compare arrays using isequal rather than the == operator to test for equality, because == results in an error when the arrays are different sizes.

Create two arrays.

 $A = ones(2,3)$ ;  $B = rand(3, 4, 5);$ 

If size(A) and size(B) are the same, concatenate the arrays; otherwise, display a warning and return an empty array.

```
if isequal(size(A),size(B))
   C = [A; B];else
    disp('A and B are not the same size.')
   C = [ ];
end
```
A and B are not the same size.

#### Compare Character Vectors

Use strcmp to compare character vectors. Using  $==$  to test for equality results in an error when the character vectors are different sizes.

```
reply = input('Would you like to see an echo? (y/n): ','s');
if strcmp(reply,'y')
  disp(reply)
end
```
#### Evaluate Multiple Conditions in Expression

Determine if a value falls within a specified range.

 $x = 10;$ 

```
minVal = 2;
maxVal = 6;
if (x \geq m \in N) && (x \leq m \in N) disp('Value within specified range.')
elseif (x > maxVal)
     disp('Value exceeds maximum value.')
else
     disp('Value is below minimum value.')
end
```

```
Value exceeds maximum value.
```
# **Definitions**

### <span id="page-5382-0"></span>Expression

An expression can include relational operators (such as < or ==) and logical operators (such as  $\&8$ ,  $\vert$ , or  $\sim$ ). Use the logical operators and and or to create compound expressions. MATLAB evaluates compound expressions from left to right, adhering to operator precedence rules.

Within the conditional expression of an  $if...$  end block, logical operators & and  $\vert$  behave as short-circuit operators. This behavior is the same as && and ||, respectively. Since && and || consistently short-circuit in conditional expressions and statements, it is good practice to use  $\&$  and  $\vert \vert$  instead of  $\&$  and  $\vert \vert$  within the expression. For example,

```
x = 42;if exist('myfunction.m','file') && (myfunction(x) >= pi)
     disp('Expressions are true')
end
```
The first part of the expression evaluates to false. Therefore, MATLAB does not need to evaluate the second part of the expression, which would result in an undefined function error.

# Tips

• You can nest any number of if statements. Each if statement requires an end keyword.

• Avoid adding a space after else within the elseif keyword (else if). The space creates a nested if statement that requires its own end keyword.

# Extended Capabilities

### C/C++ Code Generation

Generate C and C++ code using MATLAB® Coder™.

## See Also

### See Also

for | return | switch | while

### **Topics**

"Operators and Elementary Operations"

### Introduced before R2006a

# ifft

Inverse fast Fourier transform

## **Syntax**

 $X = ifft(Y)$  $X = \text{ifft}(Y, n)$  $X = \text{ifft}(Y, n, \text{dim})$  $X = \text{ifft}(\_\_\_\$ , \text{symflag})

# **Description**

 $X = ifft(Y)$  computes the inverse [discrete Fourier transform](#page-5388-0) of Y using a fast Fourier transform algorithm. X is the same size as Y.

- If Y is a vector, then ifft(Y) returns the inverse transform of the vector.
- If Y is a matrix, then ifft(Y) returns the inverse transform of each column of the matrix.
- If Y is a multidimensional array, then  $iff(Y)$  treats the values along the first dimension whose size does not equal 1 as vectors and returns the inverse transform of each vector.

 $X = \text{ifft}(Y, n)$  returns the n-point inverse Fourier transform of Y by padding Y with trailing zeros to length n.

 $X = \text{ifft}(Y, n, \text{dim})$  returns the inverse Fourier transform along the dimension dim. For example, if Y is a matrix, then  $iff(Y, n, 2)$  returns the n-point inverse transform of each row.

 $X = ifft($ , symptlag) specifies the symmetry of Y. For example, ifft(Y,'symmetric') treats Y as conjugate symmetric.

## Examples

### Inverse Transform of Vector

The Fourier transform and its inverse convert between data sampled in time and space and data sampled in frequency.

Create a vector and compute its Fourier transform.

```
X = [1 2 3 4 5];Y = fft(X)Y = 15.0000 + 0.0000i -2.5000 + 3.4410i -2.5000 + 0.8123i -2.5000 - 0.8123i -2.5000 - 3.4410i
```
Compute the inverse transform of Y, which is the same as the original vector X.

ifft(Y) ans  $=$ 1 2 3 4 5

### Padded Inverse Transform of Matrix

The ifft function allows you to control the size of the transform.

Create a random 5-by-5 matrix and compute the 8-point inverse Fourier transform of each row. Each row of the result has length 8.

```
Y = rand(3, 5);
n = 8;X = ifft(Y, n, 2);size(X)
ans = 3 8
```
#### Conjugate Symmetric Vector

For nearly conjugate symmetric vectors, you can compute the inverse Fourier transform faster by specifying the 'symmetric' option, which also ensures that the output is real.

Create a vector Y that is nearly conjugate symmetric and compute its inverse Fourier transform.

```
V = 1:3:Y = [V+1e-15i flip(V)]Y = 1.0000 + 0.0000i 2.0000 + 0.0000i 3.0000 + 0.0000i 3.0000 + 0.0000i 2.0000 + 0.0000i 1.0000 + 0.0000i
X = \text{ifft}(Y, 'symmetric')X = 2.3333 -0.5000 -0.1667 0 -0.1667 -0.5000
```
## Input Arguments

**Y** — Input array

vector | matrix | multidimensional array

Input array, specified as a vector, a matrix, or a multidimensional array. If Y is of type single, then ifft natively computes in single precision, and X is also of type single. Otherwise, X is returned as type double.

Data Types: double | single | int8 | int16 | int32 | uint8 | uint16 | uint32 | logical Complex Number Support: Yes

### **n** — Inverse transform length

[] (default) | nonnegative integer scalar

Inverse transform length, specified as [] or a nonnegative integer scalar. Padding Y with zeros by specifying a transform length larger than the length of Y can improve the performance of ifft. The length is typically specified as a power of 2 or a product of small prime numbers. If n is less than the length of the signal, then ifft ignores the

remaining signal values past the nth entry and returns the truncated result. If n is 0, then ifft returns an empty matrix.

Data Types: double | single | int8 | int16 | int32 | uint8 | uint16 | uint32 | logical

#### **dim** — Dimension to operate along

positive integer scalar

Dimension to operate along, specified as a positive integer scalar. By default, dim is the first array dimension whose size does not equal 1. For example, consider a matrix Y.

• if  $f(t)$ ,  $[$ ],  $t)$  returns the inverse Fourier transform of each column.

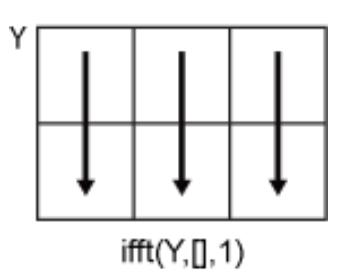

• ifft(Y,[],2) returns the inverse Fourier transform of each row.

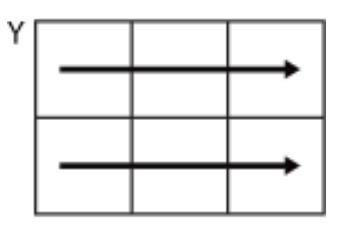

 $iff(Y, []$ , 2)

Data Types: double | single | int8 | int16 | int32 | uint8 | uint16 | uint32 | logical

#### **symflag** — Symmetry type

'nonsymmetric' (default) | 'symmetric'

Symmetry type, specified as 'nonsymmetric' or 'symmetric'. When Y is not exactly conjugate symmetric due to round-off error,  $\texttt{ifft}(Y, 'symmetric')$  treats Y as

if it were conjugate symmetric. For more information on conjugate symmetry, see ["Algorithms" on page 1-5383.](#page-5388-1)

### **Definitions**

### <span id="page-5388-0"></span>Discrete Fourier Transform of Vector

 $Y = fft(X)$  and  $X = ifft(Y)$  implement the Fourier transform and inverse Fourier transform, respectively. For X and Y of length n, these transforms are defined as follows: ifff<br>metric. For more information on conjugate symmetry, see<br>5383.<br>**nsform of Vector**<br> $\text{if } \text{fft}(Y) \text{ implement the Fourier transform and inverse Fourier.}$ <br>For X and Y of length n, these transforms are defined as follows:<br> $-11k-1$ <br> $\frac{-(j-1)(k-1)}{2}$ ,  $\frac{44}{111}$ <br>
metric. For more information on conjugate symmetry, see<br>
5383.<br> **sform of Vector**<br>
ff t (Y) implement the Fourier transform and inverse Fourier<br>
for X and Y of length n, these transforms are defined as follo

were conjugate symmetric. For more informar  
orithms" on page 1-5383.  
**initions**  
**tree Fourier Transform of Vector**  

$$
fft(X) \text{ and } X = ifft(Y) \text{ implement the Fform, respectively. For X and Y of length n, t
$$
Y(k) = \sum_{j=1}^{n} X(j)W_n^{(j-1)(k-1)}
$$

$$
X(j) = \frac{1}{n} \sum_{k=1}^{n} Y(k)W_n^{-(j-1)(k-1)},
$$
  

$$
W_n = e^{(-2\pi i)/n}
$$
  
we of *n* roots of unity.  
**Corithms**
$$

where

$$
W_n = e^{(-2\pi i)/n}
$$

<span id="page-5388-1"></span>is one of *n* roots of unity.

## Algorithms

**Example 18 and 18 and 18 and 18 and 18 and 18 and 18 and 18 and 18 and 18 and 18 and 18 and 18 and 18 and 18 and 18 and 18 and 18 and 18 and 18 and 18 and 18 and 18 and 18 and 18 and 18 and 18 and 18 and 18 and 18 and 18** *X j* **Example 18 and 18 and 18 and 18 and 18 and 18 and 18 and 18 and 18 and 18 and 18 and 18 and 18 and 18 and 18 and 18 and 18 and 18 and 18 and 18 and 18 and 18 and 18 and 18 and 18 and 18 and 18 and 18 and 18 and 18 and 18 Hransform of Vector**<br> **Fransform of Vector**<br> **Fransform of Vector**<br> **Fransform of Vector**<br> **Fransform of Vector**<br> **Fransform and inverse Fourier templement the Pourier transforms and diverse Fourier vely. For X and Y of** <del>ift</del><br> **ift**<br> **ifter the U.S. Therefore information on conjugate symmetry, see<br>
<b>if form of Vector**<br> **if for the U.S. Interpret is a set of the U.S. Property of the U.S.<br>** *F***-17***k***-1)<br>** *F***-17***k-***11,<br>** *F***-17***k-1***)<br>** *y***-<sup>(***j</sup>* <del>iff</del><br>thric. For more information on conjugate symmetry, see<br>**form of Vector**<br>**form of Vector**<br>**x** and Y of length n, these transforms and inverse Fourier<br>x x and Y of length n, these transforms are defined as follows:<br><br> $k$ Free conjugate symmetric. For more information on conjugate symmetry, see<br>
recompare on ange 1-5383.<br> **infigure 7** and  $X = \inf\{f(Y) \text{ implement the Fourier transform and inverse Fourier.}$ <br>
from  $f(Y) = \inf\{f(Y) \in \mathbb{R}^n : Y \in \mathbb{R}^n\}$ . These transforms are defined as f **Example 19**<br>
The conjugate symmetric. For more information on conjugate symmetry, see<br>
thms<sup>2</sup> on page 1-5383.<br> **Hiftons**<br> **He Fourier Transform of Vector**<br> **He fourier Transform of Vector**<br> **He fourier Transform of Vect** ifficial<br>game 1-5383.<br>page 1-5383.<br>**Properties:** For more information on conjugate symmetry, see<br>page 1-5383.<br>**Properties:** Frankform of **Vector**<br> $(X = if f f(Y)$  implement the Fourier transform and inverse Fourier<br>trively. For ifth<br>
symmetric. For more information on conjugate symmetry, see<br>
ge 1-5338.<br>
Transform of Vector<br>  $z = \pm f(t)$  (in) implement the Fourier transform and inverse Fourier<br>
yevely. For X and Y of length n, those transforms are iff<br>mentric. For more information on conjugate symmetry, see<br>1-5383.<br>**ansform of Vector**<br>ifft(Y) implement the Fourier transform and inverse Fourier<br>y. For X and Y of length n, these transforms are defined as follows:<br>(j**iff**<br>
etric. For more information on conjugate symmetry, see<br>
1883.<br> **sform of Vector**<br> **form of Vector**<br>
(**f** (**Y**) implement the Fourier transforms are defined as follows:<br>
(*k*–1)<br>
(*j*–10*k*–1)<br>
(*j*–10*k*–1)<br>
(*j*–10 1 1 ingate symmetric. For more information on conjugate symmetry, see<br>
yon page 1-5383.<br> **ns**<br>
ourie**r Transform of Vector**<br>
and  $X = i f f f(Y)$  implement the Fourier transform and inverse Fourier<br>
sespectively. For X and Y of len • The ifft function tests whether the vectors in Y are conjugate symmetric. A vector  $v$  is conjugate symmetric when the *i*th element satisfies  $v(i)$  = conj(v( $[1, end:-1:2]$ )). If the vectors in Y are conjugate symmetric, then the inverse transform computation is faster and the output is real.

# Extended Capabilities

### C/C++ Code Generation

Generate C and C++ code using MATLAB® Coder™.

Usage notes and limitations:

- Output is complex.
- The symmetry type option does not support 'symmetric'.
- See "Variable-Sizing Restrictions for Code Generation of Toolbox Functions" (MATLAB Coder).

### See Also

See Also fft | fftw | ifft2 | ifftn | ifftshift

Introduced before R2006a

# ifft2

2-D inverse fast Fourier transform

# **Syntax**

 $X = \text{ifft2}(Y)$  $X = \text{ifft2}(Y,m,n)$  $X = \text{ifft2}(\_\_\_\$ , symflag)

# **Description**

 $X = ifft2(Y)$  returns the [two-dimensional discrete inverse Fourier transform](#page-5393-0) of a matrix using a fast Fourier transform algorithm. If Y is a multidimensional array, then ifft2 takes the 2-D inverse transform of each dimension higher than 2. The output X is the same size as Y.

 $X = \text{ifft2}(Y, m, n)$  truncates Y or pads Y with trailing zeros to form an m-by-n matrix before computing the inverse transform. X is also m-by-n. If Y is a multidimensional array, then ifft2 shapes the first two dimensions of Y according to m and n.

 $X = ifft2($  \_\_\_\_, symplag) specifies the symmetry of Y. For example, ifft2(Y,'symmetric') treats Y as conjugate symmetric.

# Examples

### 2-D Inverse Transform of Matrix

You can use the ifft2 function to convert 2-D signals sampled in frequency to signals sampled in time or space. The ifft2 function also allows you to control the size of the transform.

Create a 3-by-3 matrix and compute its Fourier transform.

```
X = magic(3)X =
```

```
 8 1 6
 3 5 7
 4 9 2
Y = fft2(X)Y = 45.0000 + 0.0000i 0.0000 + 0.0000i 0.0000 + 0.0000i
   0.0000 + 0.0000i 13.5000 + 7.7942i 0.0000 - 5.1962i
   0.0000 - 0.0000i 0.0000 + 5.1962i 13.5000 - 7.7942i
```
Take the inverse transform of Y, which is the same as the original matrix X, up to roundoff error.

#### ifft2(Y)

ans  $=$ 

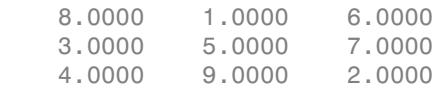

Pad both dimensions of Y with trailing zeros so that the transform has size 8-by-8.

```
Z = ifft2(Y, 8, 8);size(Z)
ans = 8 8
```
#### Conjugate Symmetric Matrix

For nearly conjugate symmetric matrices, you can compute the inverse Fourier transform faster by specifying the 'symmetric' option, which also ensures that the output is real.

Compute the 2-D inverse Fourier transform of a nearly conjugate symmetric matrix.

 $Y = [3+1e-15*1 5;$ 5 3];

```
X = \text{ifft2}(Y, 'symmetric')X = 4 0
     0 -1
```
### Input Arguments

**Y** — Input array matrix | multidimensional array

Input array, specified as a matrix or a multidimensional array. If  $Y$  is of type single, then ifft2 natively computes in single precision, and X is also of type single. Otherwise, X is returned as type double.

Data Types: double | single | int8 | int16 | int32 | uint8 | uint16 | uint32 | logical Complex Number Support: Yes

### **m** — Number of inverse transform rows

positive integer scalar

Number of inverse transform rows, specified as a positive integer scalar.

```
Data Types: double | single | int8 | int16 | int32 | uint8 | uint16 | uint32 |
logical
```
### **n** — Number of inverse transform columns

positive integer scalar

Number of inverse transform columns, specified as a positive integer scalar.

```
Data Types: double | single | int8 | int16 | int32 | uint8 | uint16 | uint32 |
logical
```
### **symflag** — Symmetry type

'nonsymmetric' (default) | 'symmetric'

Symmetry type, specified as 'nonsymmetric' or 'symmetric'. When Y is not exactly conjugate symmetric due to round-off error, ifft2(Y,'symmetric') treats Y as

if it were conjugate symmetric. For more information on conjugate symmetry, see ["Algorithms" on page 1-5388.](#page-5393-1) mmetric. For more information on conjugate symmetry, see<br>
5388.<br> **Transform**<br>
e discrete inverse Fourier transform X of an *m*-by-*n* matrix Y:<br>  $\omega_n^{j\alpha} \omega_n^{k\alpha} Y_{j,k}$ <br>
roots of unity:<br>
p runs from 1 to *m* and *q* runs *i m*

### **Definitions**

### <span id="page-5393-0"></span>2-D Inverse Fourier Transform

This formula defines the discrete inverse Fourier transform *X* of an *m*-by-*n* matrix *Y*:

list

\nwere conjugate symmetric. For more in  
arithms" on page 1-5388.

\nlimits

\ninitions

\nInverse Fourier Transform

\nformula defines the discrete inverse

\n
$$
X_{p,q} = \frac{1}{m} \sum_{j=1}^{m} \frac{1}{n} \sum_{k=1}^{n} \omega_m^{jp} \omega_n^{kq} Y_{j,k}
$$

\nand  $\omega_n$  are complex roots of unity:

\n
$$
\omega_m = e^{2\pi i/m}
$$

\n
$$
\omega_n = e^{2\pi i/n}
$$

*ωm* and *ωn* are complex roots of unity:

$$
\omega_m = e^{2\pi i/m}
$$

$$
\omega_n = e^{2\pi i/n}
$$

<span id="page-5393-1"></span>*i* is the imaginary unit. *p* runs from 1 to *m* and *q* runs from 1 to *n*.

# Algorithms

diagnote symmetric. For more information on conjugate symmetry, see<br>
on page 1-3388.<br> **m 5**<br> **e Fourier Transform**<br>
defines the diservet inverse Fourier transform X of an *m*-by-*n* matrix Y:<br>  $\frac{1}{m} \sum_{j=1}^{m} \frac{1}{m} \sum_{$ propagate symmetric. For more information on conjugate symmetry, see<br>thms" on page 1-5388.<br> **propagate Fourier Trensform**<br> **p**  $\rho_q = \frac{1}{m} \sum_{j=1}^{m} \frac{1}{k} \sum_{k=1}^{n} \omega_n^B \omega_n^k \nabla f_{jk}$ <br>  $\rho_n = \frac{1}{m} \sum_{j=1}^{m} \frac{1}{k} \sum_{k=$ conjugate symmetric. For more information on conjugate symmetry, see<br>
simes on page 1-3388.<br> **iffons**<br> **iffons**<br> *j*  $= \frac{1}{m} \sum_{j=1}^{m} \frac{1}{n} \sum_{k=1}^{n} \omega_{ij}^{jp} \omega_{ij}^{kp} Y_{j,k}$ <br>  $q = \frac{1}{m} \sum_{j=1}^{m} \frac{1}{n} \sum_{k=1}^{n} \omega_{ij}^{jp$ jugate symmetrie. For more information on conjugate symmetry, see<br>on page 1-5388.<br> **15 5**<br> **16 Fourier Transform**<br>
defines the discrete inverse Fourier transform X of an *m*-hy-*n* matrix Y:<br>  $\frac{1}{m} \sum_{j=1}^{m} \frac{1}{n} \sum_{k$ • The ifft2 function tests whether the vectors in a matrix Y are conjugate symmetric in both dimensions. A vector v is conjugate symmetric when the *i*th element satisfies  $v(i)$  = conj(v([1,end:-1:2])). If the vectors in Y are conjugate symmetric in both dimensions, then the inverse transform computation is faster and the output is real.

# Extended Capabilities

## C/C++ Code Generation

Generate C and C++ code using MATLAB® Coder™.

Usage notes and limitations:

• Does not support the 'symmetric' option.

## See Also

See Also fft2 | fftw | ifft | ifftn | ifftshift

Introduced before R2006a

# ifftn

Multidimensional inverse fast Fourier transform

## **Syntax**

 $X = \text{ifftn}(Y)$  $X = \text{ifftn}(Y, sz)$  $X = ifftn(\underline{\hspace{2cm}},symflag)$ 

## **Description**

X = ifftn(Y) returns the [multidimensional discrete inverse Fourier transform](#page-5397-0) of an N-D array using a fast Fourier transform algorithm. The N-D inverse transform is equivalent to computing the 1-D inverse transform along each dimension of Y. The output X is the same size as Y.

 $X =$  ifftn(Y, sz) truncates Y or pads Y with trailing zeros before taking the inverse transform according to the elements of the vector sz. Each element of sz defines the length of the corresponding transform dimension. For example, if Y is a 5-by-5-by-5 array, then  $X = \text{ifftn}(Y, [8 8 8])$  pads each dimension with zeros, resulting in an 8by-8-by-8 inverse transform X.

 $X = ifftn($ , symptlag) specifies the symmetry of Y. For example, ifftn(Y,'symmetric') treats Y as conjugate symmetric.

# Examples

### 3-D Inverse Transform

You can use the ifftn function to convert multidimensional data sampled in frequency to data sampled in time or space. The ifftn function also allows you to control the size of the transform.

Create a 3-by-3-by-3 array and compute its inverse Fourier transform.

 $Y = rand(3,3,3)$ ; ifftn(Y);

Pad the dimensions of Y with trailing zeros so that the transform has size 8-by-8-by-8.

```
X = ifftn(Y, [8 8 8]);size(X)
ans = 8 8 8
```
### Conjugate Symmetric Array

For nearly conjugate symmetric arrays, you can compute the inverse Fourier transform faster by specifying the 'symmetric' option, which also ensures that the output is real.

Compute the 3-D inverse Fourier transform of a nearly conjugate symmetric array.

```
Y(:,:,1) = [1e-15*i 0; 1 0];Y(:,:,2) = [0 1; 0 1];X = ifftn(Y, 'symmetric')X =(:,:.1) = 0.3750 -0.1250
  -0.1250 - 0.1250(:,:;2) = -0.1250 0.3750
  -0.1250 - 0.1250
```
## Input Arguments

**Y** — Input array vector | matrix | multidimensional array

Input array, specified as a vector, a matrix, or a multidimensional array. If Y is of type single, then ifftn natively computes in single precision, and X is also of type single. Otherwise, X is returned as type double.

Data Types: double | single | int8 | int16 | int32 | uint8 | uint16 | uint32 | logical Complex Number Support: Yes

#### **sz** — Lengths of inverse transform dimensions

vector of positive integers

Lengths of inverse transform dimensions, specified as a vector of positive integers.

```
Data Types: double | single | int8 | int16 | int32 | uint8 | uint16 | uint32 |
logical
```

```
symflag — Symmetry type
```

```
'nonsymmetric' (default) | 'symmetric'
```
Symmetry type, specified as 'nonsymmetric' or 'symmetric'. When Y is not exactly conjugate symmetric due to round-off error, ifftn(Y,'symmetric') treats Y as if it were conjugate symmetric. For more information on conjugate symmetry, see ["Algorithms" on page 1-5392.](#page-5397-1) single | int8 | int16 | int32 | uint8 | uint16 | uint16 | uint32 |<br>poct: Yes<br>**transform dimensions**<br>**m**<br>**m** minimal means into a specified as a vector of positive integers.<br>single | int8 | int16 | int32 | uint16 | uint16 space: dooble | single | integ | integ | integ | integ | units | units | units | units | units |<br>  $\alpha$  Number Support: Yes<br> **p** business **choose condom dimensions**<br> **p** for **p** integrates condom dimensions, apecified as a glae | integ | integ | integ | integ | uinteg | uinteg | uinteg | uinteg | uinteg |<br>
Yest<br>
Yest<br> **promotion dimensions**<br> **p** june dimensions<br> **p** integ | integ | integ | integ | integ | uinteg | uinteg | uinteg | uinteg | int16 | int32 | uint8 | uint16 | uint32 |<br> **ions**<br> **s.** specified as a vector of positive integers.<br>
int16 | int32 | uint8 | uint16 | uint32 |<br>
<sup>ic</sup><br> **p** ions<br> **p** ions<br> **p** ions<br> **p** ions<br> **p** ions<br> **p** ions<br> **p** ions<br> 2 | uint8 | uint16 | uint32 |<br>**vector of positive integers.**<br>2 | uint8 | uint16 | uint32 |<br>**metric'. When Y is not exactly**<br>**symmetric')** treats Y as<br>**examples** symmetry, see<br>ay Y is defined as<br> $\frac{p_s j_s}{n_s} Y_{j_s j_s \ldots j_s}$ .<br> | uint8 | uint16 | uint32 |<br>**Notation** | uint3 | uint32 |<br><br><br>**Notation | uint3 | uint32 |<br><br><b>Notation | viertice** | when Y is not exactly<br><br>**Notation | viertice** | weats Y as<br>conjugate symmetry, see<br><br><br>**Notation | V** is defin pass double | single | inté | inti 6 | inti 2 | uinté | uinti 6 | uinti 6 | uinti 2 |<br>
extraorbe = You<br>
1 2 \umber Support: Yes<br>
framewhere trendom dimensions<br>
framewhere trendom dimensions, specified as a vector of posit single | inte | inte | inte | inte | interallimity<br>
ort: Yes<br> **tronsform dimensions**<br> **12**<br> **12**<br> **12**<br> **12**<br> **12**<br> **12**<br> **12**<br> **12**<br> **12**<br> **12**<br> **12**<br> **12**<br> **12**<br> **12**<br> **12**<br> **12**<br> **12**<br> **12**<br> **12**<br> **12**<br> **12**<br> **12**<br> **12** ingle | intel | intité | intize | uintel | uintel | uintel | uintel | uintel |<br>
"The momentum dimensions, apecified as a vector of positive integers.<br>
"<br>
se momentum dimensions, apecified as a vector of positive integers. best double | single | inte | intie | intie | intie | intie | uinte | uinte | uinter 8<br>
Number Support: Yes<br>
gphs of inverse transform dimensions<br>
pointies integers<br>
of inverse transform dimensions, specified as a vector angle | intel | intel | intel | uintel | uintel | uintel | uintel | uintel | uintel | uintel | uintel | uintel | uintel | uintel | uintel | uintel | uintel | uintel | uintel | uintel | uintel | uintel | uintel | uintel | *Y*<sup>*y*</sup> *When Yis integers.<br>
<i>Y*<sup>*y*</sup> *When Yis not exactly metric*  $\cdot$  *y When Y**is not exactly metric*  $\cdot$  *<i>y texts*  $\cdot$  *y as y s sinugate symmetry, see <i>y x y x y x y x y* , ,..., *int8* | uint16 | uint32 |<br> **r** of positive integers.<br>
int8 | uint16 | uint32 |<br> **ic'.** When **Y** is not exactly<br> **etric')** treats **Y** as<br>
ugate symmetry, see<br>
s defined as<br>
<br>
s defined as<br>
<br>  $\vec{J}_1, \vec{J}_2, ..., \vec{J}_N$ . uint8 | uint16 | uint32 |<br>tor of positive integers.<br>uint8 | uint16 | uint32 |<br>ric'. When Y is not exactly<br>nmetric') treats Y as<br>njugate symmetry, see<br>X is defined as<br> $Y_{j_1,j_2,\ldots,j_N}$ .<br> $2\pi i/m_i$  are complex roots of

### **Definitions**

### <span id="page-5397-0"></span>N-D Inverse Fourier Transform

The discrete inverse Fourier transform *X* of an *N*-D array *Y* is defined as

$$
X_{p_1,p_2,...,p_N}=\sum_{j_1=1}^{m_1}\frac{1}{m_1}\omega_{m_1}^{p_1j_1}\sum_{j_2=1}^{m_2}\frac{1}{m_2}\omega_{m_2}^{p_2j_2}...\sum_{j_N=1}^{m_N}\frac{1}{m_N}\omega_{m_N}^{p_Nj_N}Y_{j_1,j_2,...,j_N}
$$

Each dimension has length  $m_k$  for  $k = 1, 2, ..., N$ , and  $\omega_{m_k} = e^{2\pi i/m_k}$  are complex roots of unity where *i* is the imaginary unit.

## <span id="page-5397-1"></span>Algorithms

• The ifftn function tests whether the vectors in an array Y are conjugate symmetric in all dimensions. A vector v is conjugate symmetric when the *i*th element satisfies

 $v(i) = conj(v([1, end:-1:2]))$ . If the vectors in Y are conjugate symmetric in all dimensions, then the inverse transform computation is faster and the output is real.

# Extended Capabilities

## C/C++ Code Generation

Generate C and C++ code using MATLAB® Coder™.

Usage notes and limitations:

- Does not support the 'symmetric' option.
- The sz argument must have a fixed size.

## See Also

See Also fftn | fftw | ifft | ifft2 | ifftshift

Introduced before R2006a

# ifftshift

Inverse zero-frequency shift

## **Syntax**

 $X = \text{ifftshift}(Y)$  $X = \text{ifftshift}(Y, \text{dim})$ 

# **Description**

X = ifftshift(Y) rearranges a zero-frequency-shifted Fourier transform Y back to the original transform output. In other words, ifftshift undoes the result of fftshift.

- If Y is a vector, then ifftshift swaps the left and right halves of Y.
- If Y is a matrix, then ifftshift swaps the first quadrant of Y with the third, and the second quadrant with the fourth.
- If Y is a multidimensional array, then ifftshift swaps half-spaces of Y along each dimension.

 $X =$  ifftshift(Y,dim) operates along the dimension dim of Y. For example, if Y is a matrix whose rows represent multiple 1-D transforms, then  $ifft(Y,2)$  swaps the halves of each row of Y.

# Examples

### Inverse Shift Vector Elements

You can use the fftshift and ifftshift functions to swap left and right halves of a vector.

Create a vector containing an odd number of elements, and swap the left and right sides of the vector using the fftshift function.

 $V = [1 2 3 4 5 6 7];$  $X = fftshift(V)$
$X =$ 5 6 7 1 2 3 4

Use the ifftshift function to swap the left and right sides of X. The result is the same as the original vector V.

```
Y = ifftshift(X)Y = 1 2 3 4 5 6 7
```
Calling the fftshift function twice does not necessarily reconstruct the original input.

```
fftshift(fftshift(V))
ans = 2 3 4 5 6 7 1
```
#### Inverse Shift Matrix Rows

Rearrange the rows of a matrix to shift the nonnegative elements to the left.

 $Y = [-2 -1 0 1 2;$  -10 -5 0 5 10];  $X = \text{ifftshift}(Y, 2)$  $X =$  $0 \t 1 \t 2 \t -2 \t -1$ 0 5 10 -10 -5

### Input Arguments

#### **Y** — Input array vector | matrix | multidimensional array

Input array, specified as a vector, a matrix, or a multidimensional array.

```
Data Types: double | single | int8 | int16 | int32 | int64 | uint8 | uint16 |
uint32 | uint64 | logical
Complex Number Support: Yes
```
#### **dim** — Dimension to operate along

positive integer scalar

Dimension to operate along, specified as a positive integer scalar. If no value is specified, then ifftshift swaps along all dimensions.

• Consider an input matrix Yc. The operation ifftshift(Yc,1) swaps halves of each column of Yc.

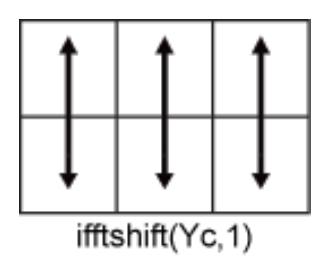

• Consider an input matrix Yr. The operation **ifftshift(Yr, 1)** swaps halves of each row of Yr.

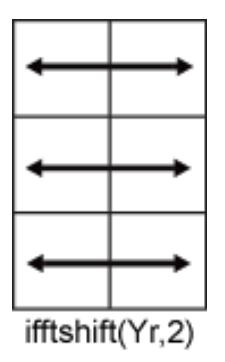

Data Types: double | single | int8 | int16 | int32 | int64 | uint8 | uint16 | uint32 | uint64 | logical

# Extended Capabilities

# C/C++ Code Generation

Generate C and C++ code using MATLAB® Coder™.

# See Also

### See Also fft | fft2 | fftn | fftshift | fftw

Introduced before R2006a

# ilu

Incomplete LU factorization

## **Syntax**

ilu(A,setup)  $[L,U] = ilu(A,setup)$  $[L,U,P] = ilu(A,setup)$ 

# **Description**

ilu produces a unit lower triangular matrix, an upper triangular matrix, and a permutation matrix.

ilu(A,setup) computes the incomplete LU factorization of A. setup is an input structure with up to five setup options. The fields must be named exactly as shown in the table below. You can include any number of these fields in the structure and define them in any order. Any additional fields are ignored.

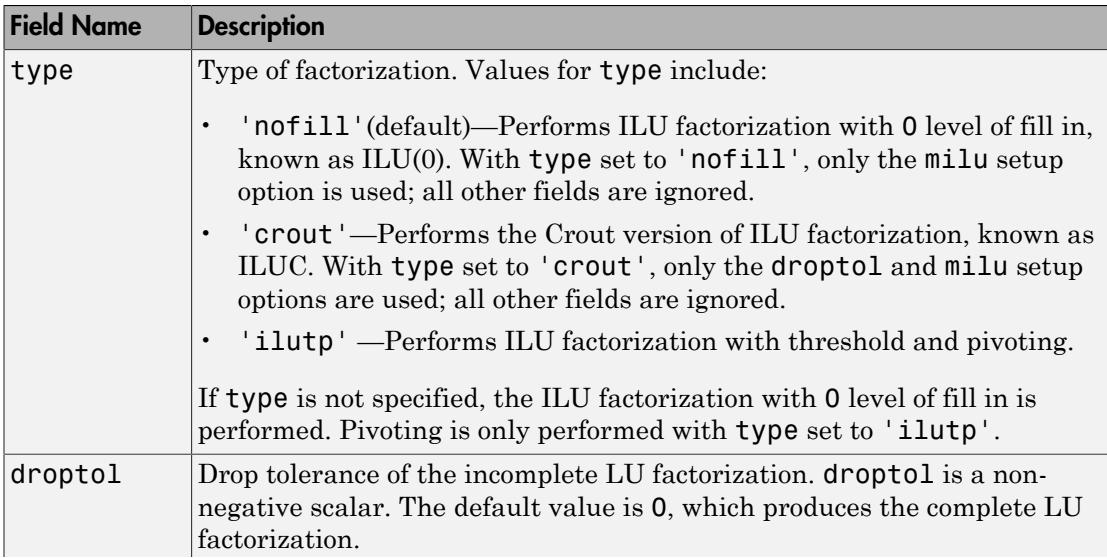

ilu

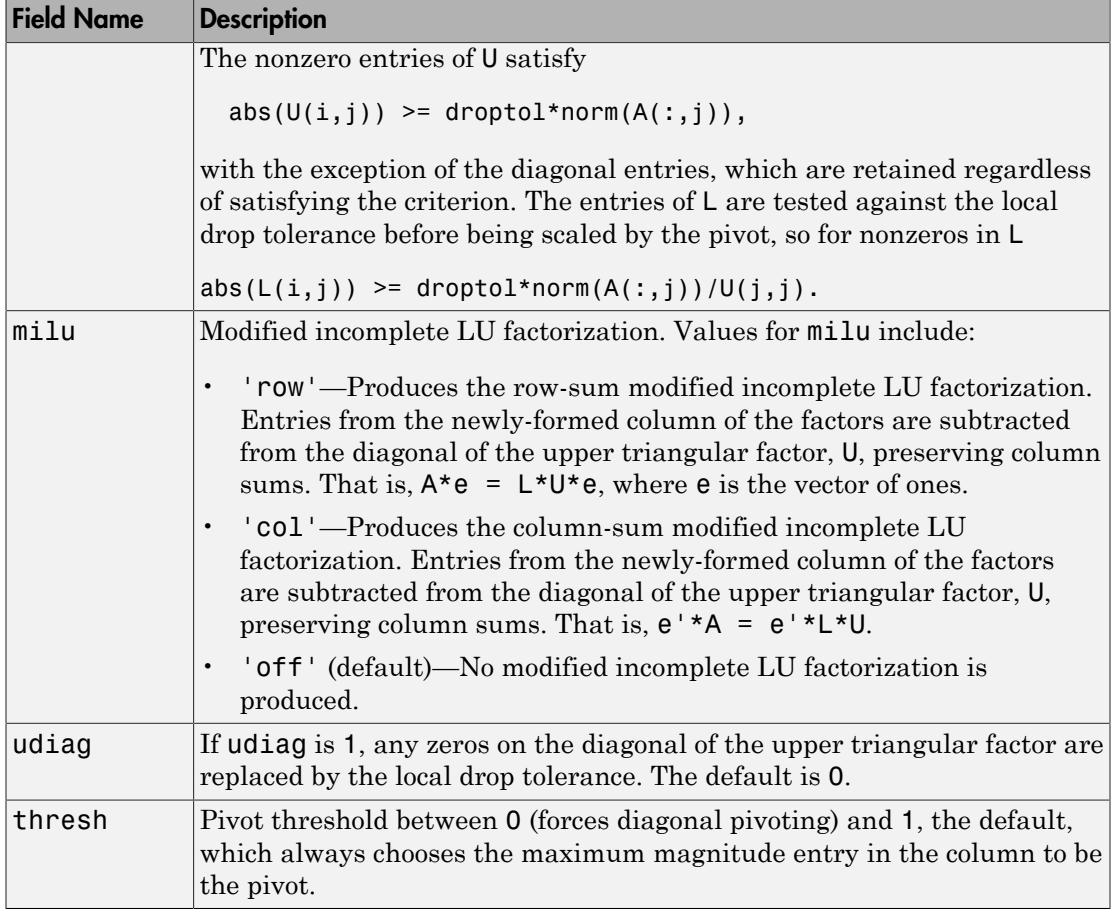

ilu(A,setup) returns L+U-speye(size(A)), where L is a unit lower triangular matrix and U is an upper triangular matrix.

 $[L,U] = ilu(A,setup)$  returns a unit lower triangular matrix in L and an upper triangular matrix in U.

[L,U,P] = ilu(A,setup) returns a unit lower triangular matrix in L, an upper triangular matrix in U, and a permutation matrix in P.

### **Limitations**

ilu works on sparse square matrices only.

# Examples

Start with a sparse matrix and compute the LU factorization.

```
A = galley('neumann', 1600) + speye(1600);setup.type = 'crout';
setup.milu = 'row';
setup.droptol = 0.1;[L,U] = ilu(A,setup);e = ones(size(A,2),1);norm(A*e-L*U*e)
ans = 1.4251e-014
```
This shows that A and L\*U, where L and U are given by the modified Crout ILU, have the same row-sum.

Start with a sparse matrix and compute the LU factorization.

```
A = galley('neumann', 1600) + speye(1600);setup.type = 'nofill';
nnz(A)
ans = 7840
nnz(lu(A))ans = 126478
nnz(ilu(A,setup))
ans = 7840
```
This shows that A has 7840 nonzeros, the complete LU factorization has 126478 nonzeros, and the incomplete LU factorization, with 0 level of fill-in, has 7840 nonzeros, the same amount as A.

# **Tips**

These incomplete factorizations may be useful as preconditioners for a system of linear equations being solved by iterative methods such as BICG (BiConjugate Gradients), GMRES (Generalized Minimum Residual Method).

# **References**

[1] Saad, Yousef, *Iterative Methods for Sparse Linear Systems*, PWS Publishing Company, 1996, Chapter 10 - Preconditioning Techniques.

### See Also

bicg | ichol | gmres

# im2double

Convert image to double precision

## **Syntax**

```
I2 = im2double(I)I2 = im2double(I, 'indexed')
```
# **Description**

 $I2 = im2double(I)$  converts the intensity image I to double precision, rescaling the data if necessary. I can be a grayscale intensity image, a truecolor image, or a binary image.

If the input image is of class double, then the output image is identical.

 $I2 = im2double(I, 'indexed')$  converts the indexed image I to double precision, offsetting the data if necessary.

# Examples

#### Convert Image to Double Precision

```
I = imread('peppers.png');whos I
 Name Size Bytes Class Attributes
  I 384x512x3 589824 uint8 
I2 = im2double(I);whos I2
 Name Size Bytes Class Attributes
  I2 384x512x3 4718592 double
```
#### Convert Image to Double Precision on GPU

Convert an array to class double on the GPU. This example requires the Parallel Computing Toolbox.

```
I1 = gpuArray(reshape(uint8(linspace(1,255,25)),[5 5]));
I2 = im2double(II);
```
### Input Arguments

#### **I** — Input image

scalar | vector | matrix | multidimensional array

Input image, specified as a scalar, vector, matrix, or multidimensional array.

- If I is an intensity or truecolor image, it can be uint8, uint16, double, logical, single, or int16.
- If I is an indexed image, it can be uint8, uint16, double or logical.
- If I is a binary image, it must be logical.

If the Parallel Computing Toolbox is installed, I can be a gpuArray and im2double converts I on a GPU.

Data Types: single | double | int16 | uint8 | uint16 | logical

# Tips

• im2double supports the generation of efficient, production-quality  $C/C++$  code if you have MATLAB Coder™ installed.

# Extended Capabilities

# Tall Arrays

Calculate with arrays that have more rows than fit in memory.

### Tall Arrays

This function fully supports tall arrays. For more information, see "Tall Arrays".

# C/C++ Code Generation

Generate C and C++ code using MATLAB® Coder™.

# See Also

### See Also

double | gpuArray | im2int16 | im2single | im2uint16 | im2uint8

# im2frame

Convert image to movie frame

# **Syntax**

```
f = im2frame(X, map)f = im2frame(X)
```
# **Description**

 $f = im2$ frame(X,map) converts the indexed image, X, and the associated colormap, map, into a movie frame f.

- If you specify X as an m-by-n array of integers, then im2frame uses the associated colormap, map, where map is a three-column array of values in the range [0,1]. Each row of map is a three-element RGB triplet that specifies the red, green, and blue components of a single color of the colormap.
- If you specify X as an m-by-n-by-3 truecolor image, then map is optional and has no effect.

 $f = im2$  frame  $(X)$  converts the indexed image, X, into a movie frame f using the current colormap if X contains an indexed image.

For more information on image types, see "Image Types".

# Class Support

X must be of class uint8 or double.

# Examples

### Convert Image Sequence to Movie

Use im2frame to convert a sequence of images into a movie.

```
F(1) = im2frame(X1,map);
F(2) = im2frame(X2,map);
  ...
F(n) = im2frame(Xn,map);
movie(F)
```
# See Also

frame2im | movie

Introduced before R2006a

# im2java

Convert image to Java image

# **Syntax**

```
jimage = imgjava(I)jimage = im2java(X,MAP)jimage = im2java(RGB)
```
# **Description**

To work with a MATLAB image in the Java environment, you must convert the image from its MATLAB representation into an instance of the Java image class, java.awt.Image.

jimage = im2java(I) converts the intensity image I to an instance of the Java image class, java.awt.Image.

 $j$ image = im2java(X,MAP) converts the indexed image X, with colormap MAP, to an instance of the Java image class, java.awt.Image.

jimage = im2java(RGB) converts the RGB image RGB to an instance of the Java image class, java.awt.Image.

# Class Support

The input image can be of class uint8, uint16, or double.

Note Java requires uint8 data to create an instance of the Java image class, java.awt.Image. If the input image is of class uint8, jimage contains the same uint8 data. If the input image is of class double or uint16, im2java makes an equivalent image of class uint8, rescaling or offsetting the data as necessary, and then converts this uint8 representation to an instance of the Java image class, java.awt.Image.

# Examples

This example reads an image into the MATLAB workspace and then uses im2java to convert it into an instance of the Java image class.

```
I = imread('ngc6543a.jpg');javaImage = im2java(I);frame = javax.swing.JFrame; 
icon = javax.swing.ImageIcon(javaImage); 
label = javax.swing.JLabel(icon); 
frame.getContentPane.add(label); 
frame.pack 
frame.show
```
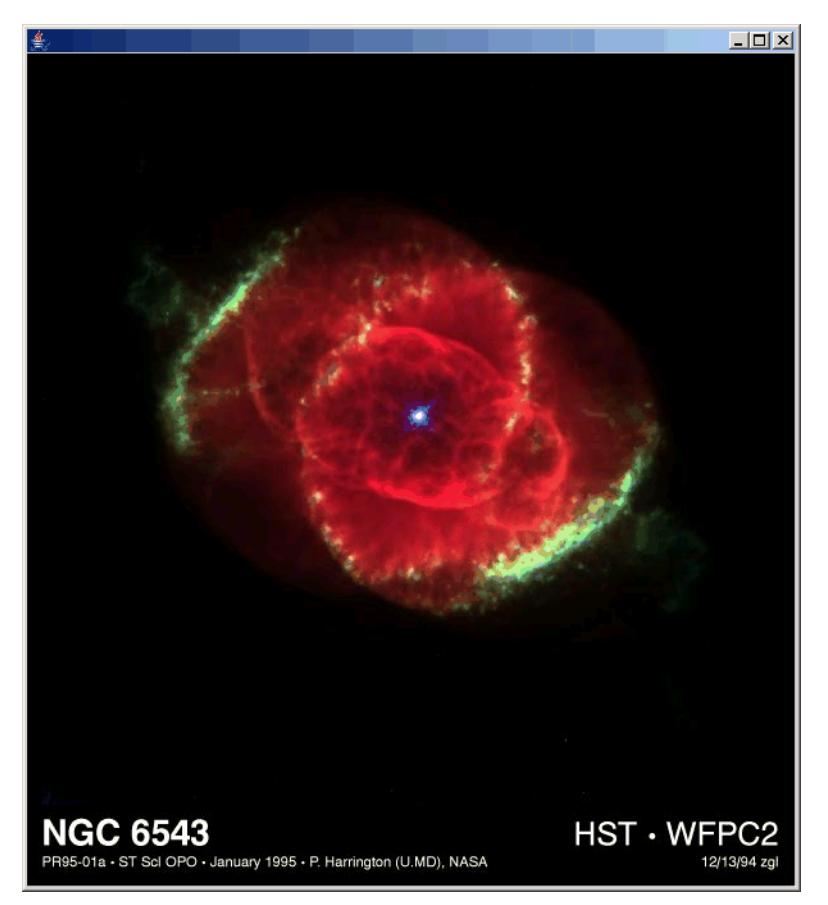

# See Also

Introduced before R2006a

# imag

Imaginary part of complex number

# **Syntax**

 $Y = \text{imag}(Z)$ 

# **Description**

 $Y = \text{imag}(Z)$  returns the imaginary part of the elements of array Z.

# Examples

### Imaginary Part of Complex Number

Find the imaginary part of the complex number, Z.

$$
Z = 2+3i;
$$
  
 
$$
Y = \text{imag}(Z)
$$
  
 
$$
Y = 3
$$

# Extended Capabilities

# Tall Arrays

Calculate with arrays that have more rows than fit in memory.

### Tall Arrays

This function fully supports tall arrays. For more information, see "Tall Arrays".

# C/C++ Code Generation

Generate C and C++ code using MATLAB® Coder™.

# See Also

conj | i | j | real

Introduced before R2006a

# image

Display image from array

# **Syntax**

```
image(C)
image(x,y,C)
image('CData',C)
image('XData',x,'YData',y,'CData',C)
image( ___ ,Name,Value)
image(ax, )im = image( )
```
# **Description**

image(C) displays the data in array C as an image. Each element of C specifies the color for 1 pixel of the image. The resulting image is an m-by-n grid of pixels where m is the number of columns and n is the number of rows in C. The row and column indices of the elements determine the centers of the corresponding pixels.

image( $x, y, C$ ) specifies the image location. Use x and y to specify the locations of the corners corresponding to  $C(1,1)$  and  $C(m,n)$ . To specify both corners, set x and y as two-element vectors. To specify the first corner and let image determine the other, set x and y as scalar values. The image is stretched and oriented as applicable.

image('CData',C) adds the image to the current axes without replacing existing plots. This syntax is the low-level version of image(C). For more information, see ["High-Level](#page-5433-0) [Versus Low-Level Version of Image" on page 1-5428.](#page-5433-0)

image('XData',x,'YData',y,'CData',C) specifies the image location. This syntax is the low-level version of  $image(x, y, C)$ .

image ( \_\_\_ , Name, Value) specifies image properties using one or more name-value pair arguments. You can specify image properties with any of the input argument combinations in the previous syntaxes.

image(ax,  $\Box$ ) creates the image in the axes specified by ax instead of in the current axes (gca). The option ax can precede any of the input argument combinations in the previous syntaxes.

im = image( \_\_\_ ) returns the Image object created. Use im to set properties of the image after it is created. You can specify this output with any of the input argument combinations in the previous syntaxes. For a list of image properties and descriptions, see Image Properties.

# Examples

#### Display Image of Matrix Data

Create matrix C. Display an image of the data in C. Add a colorbar to the graph to show the current colormap.

```
C = [0 2 4 6; 8 10 12 14; 16 18 20 22];
image(C)
colorbar
```
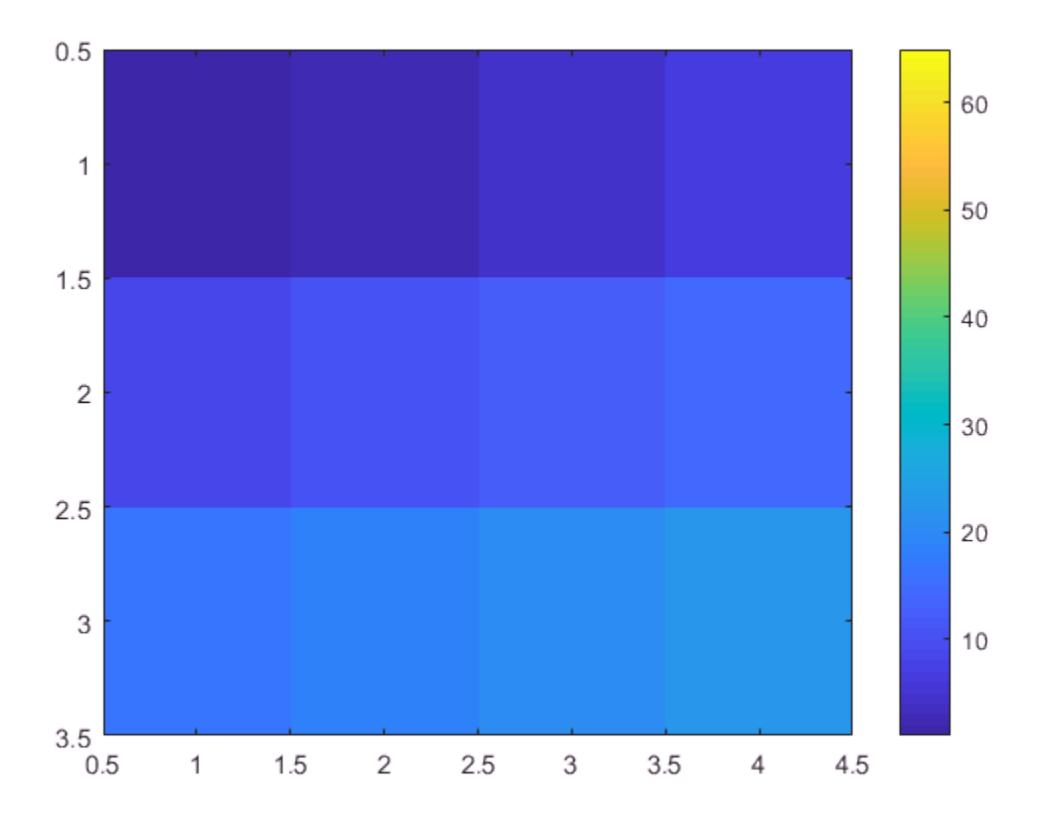

By default, the CDataMapping property for the image is set to 'direct' so image interprets values in C as indices into the colormap. For example, the bottom right pixel corresponding to the last element in C, 22, uses the 22nd color of the colormap.

Scale the values to the full range of the current colormap by setting the CDataMapping property to 'scaled' when creating the image.

```
image(C,'CDataMapping','scaled')
colorbar
```
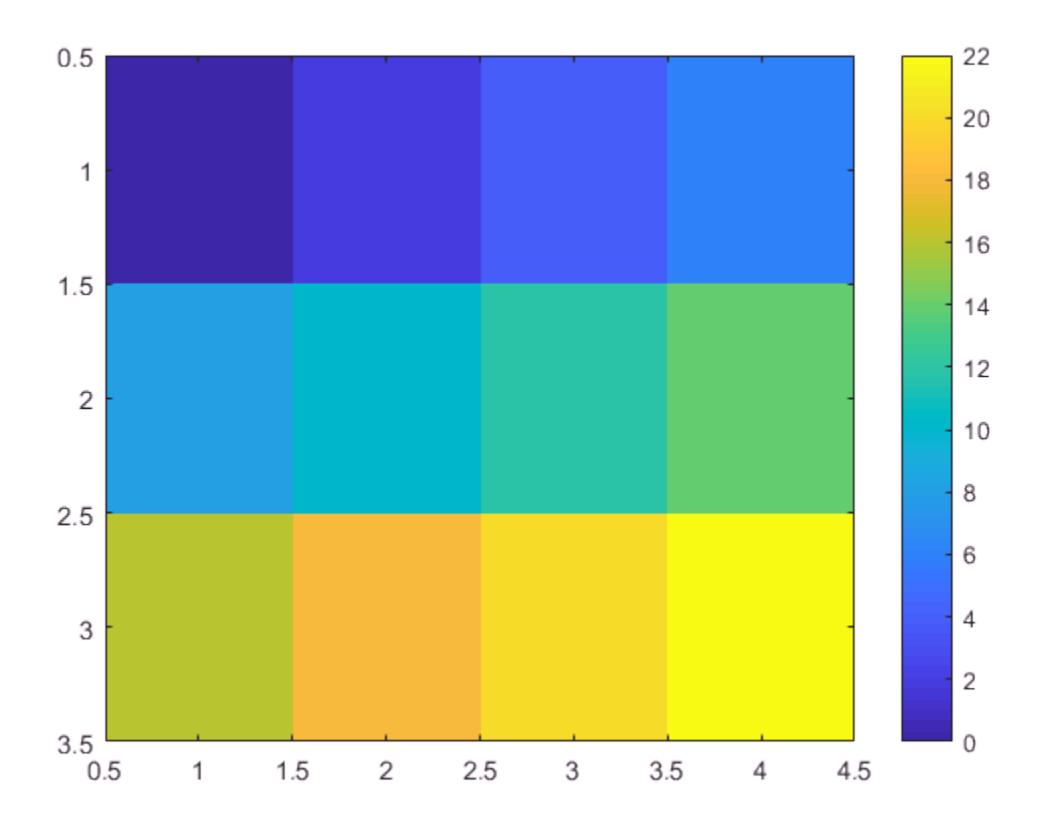

Alternatively, you can use the imagesc function to scale the values instead of using image(C,'CDataMapping','scaled'). For example, use imagesc(C).

#### Control Image Placement

Place the image so that it lies between 5 and 8 on the *x*-axis and between 3 and 6 on the *y*-axis.

```
x = [5 8];y = [3 \ 6];C = [0 2 4 6; 8 10 12 14; 16 18 20 22];
image(x,y,C)
```
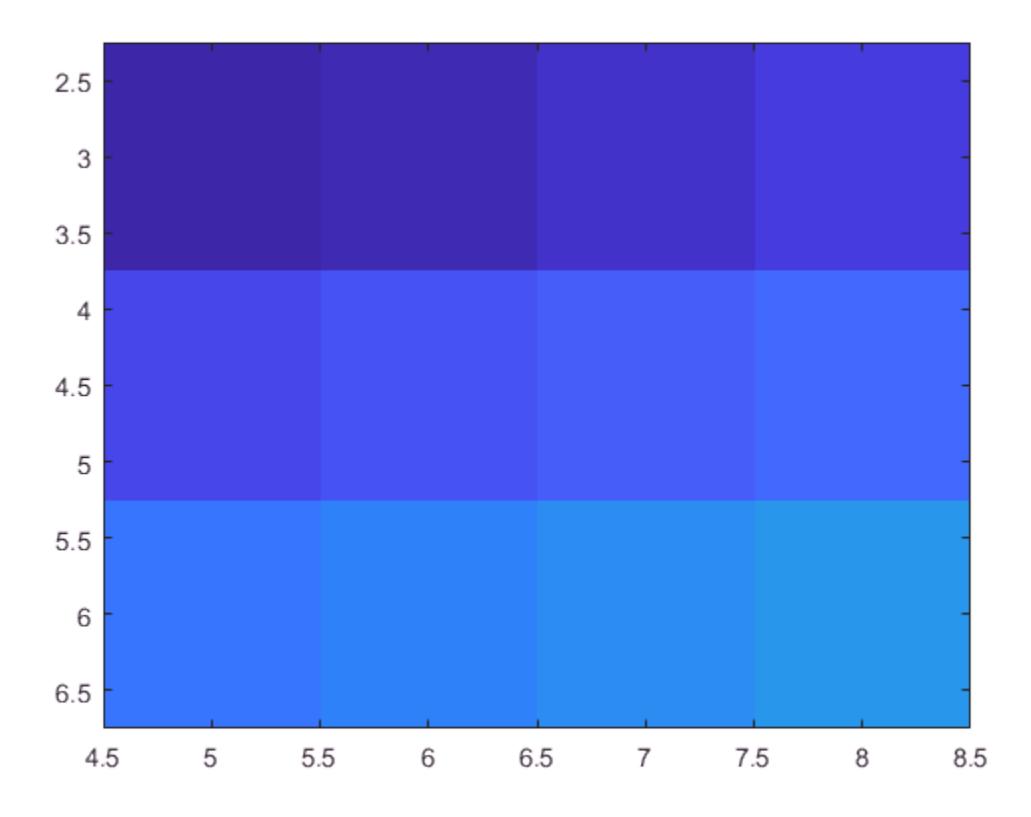

Notice that the pixel corresponding to  $C(1,1)$  is centered over the point  $(5,3)$ . The pixel corresponding to  $C(3,4)$  is centered over the point  $(8,6)$ . image positions and orients the rest of the image between those two points.

#### Display Image of 3-D Array of True Colors

Create C as a 3-D array of true colors. Use only red colors by setting the last two pages of the array to zeros.

 $C = zeros(3,3,3);$  $C(:,:,1) = [.1 \ .2 \ .3; .4 \ .5 \ .6; .7 \ .8 \ .9]$  $C =$ 

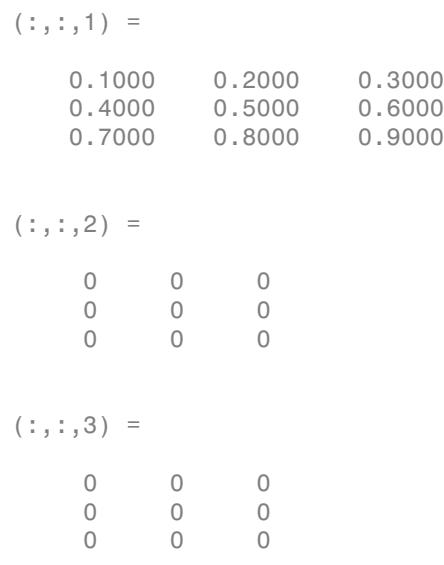

Display an image of the data in C.

image(C)

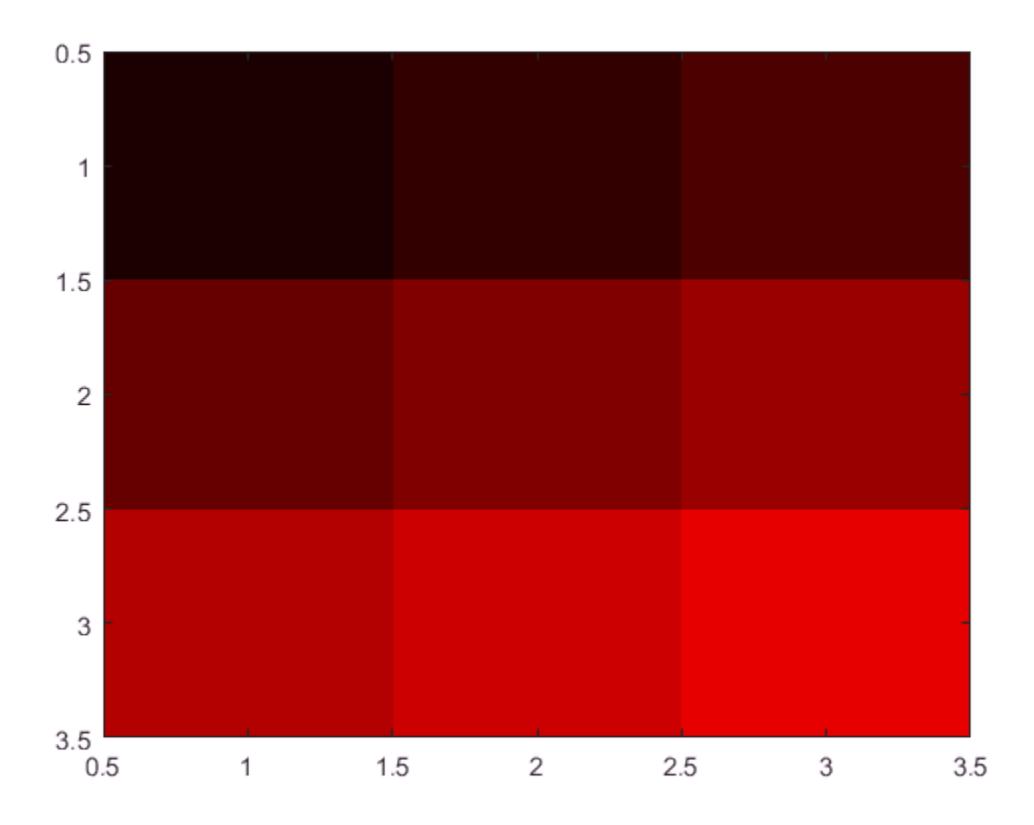

#### Modify Image After Creation

Plot a line, and then create an image on top of the line. Return the image object.

plot(1:3) hold on  $C = [1 2 3; 4 5 6; 7 8 9];$  $im = image(C);$ 

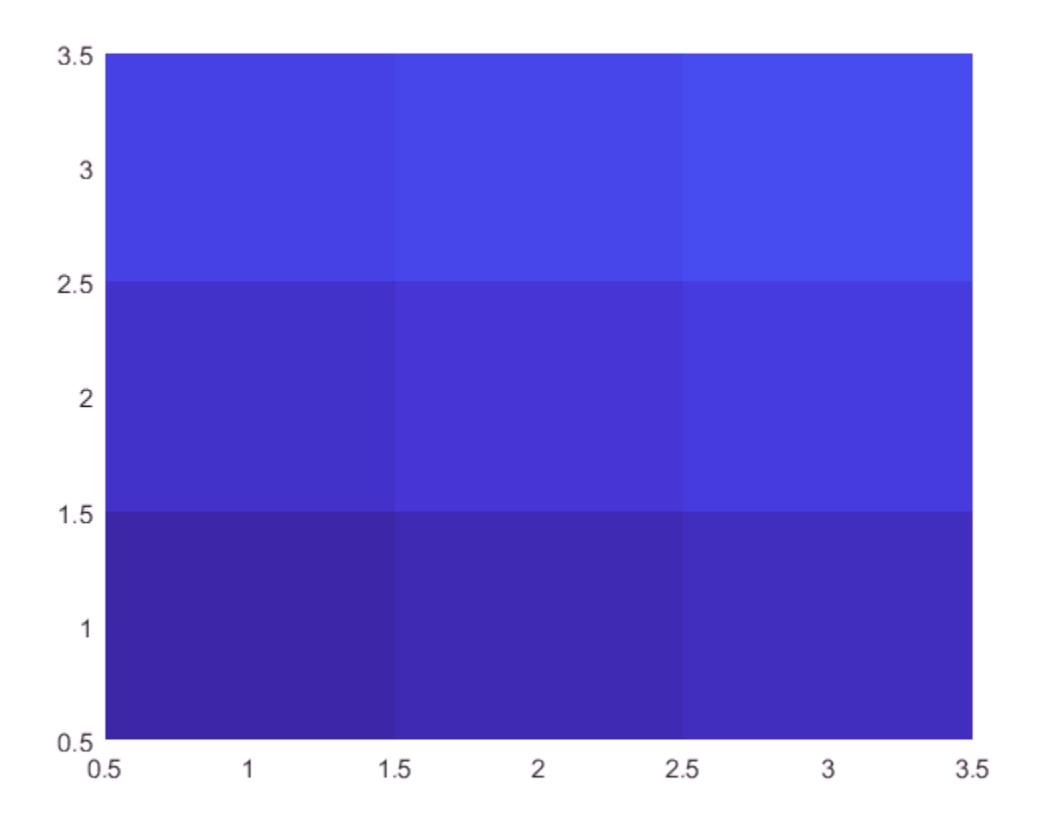

Make the image semitransparent so that the line shows through the image. im.AlphaData = 0.5;

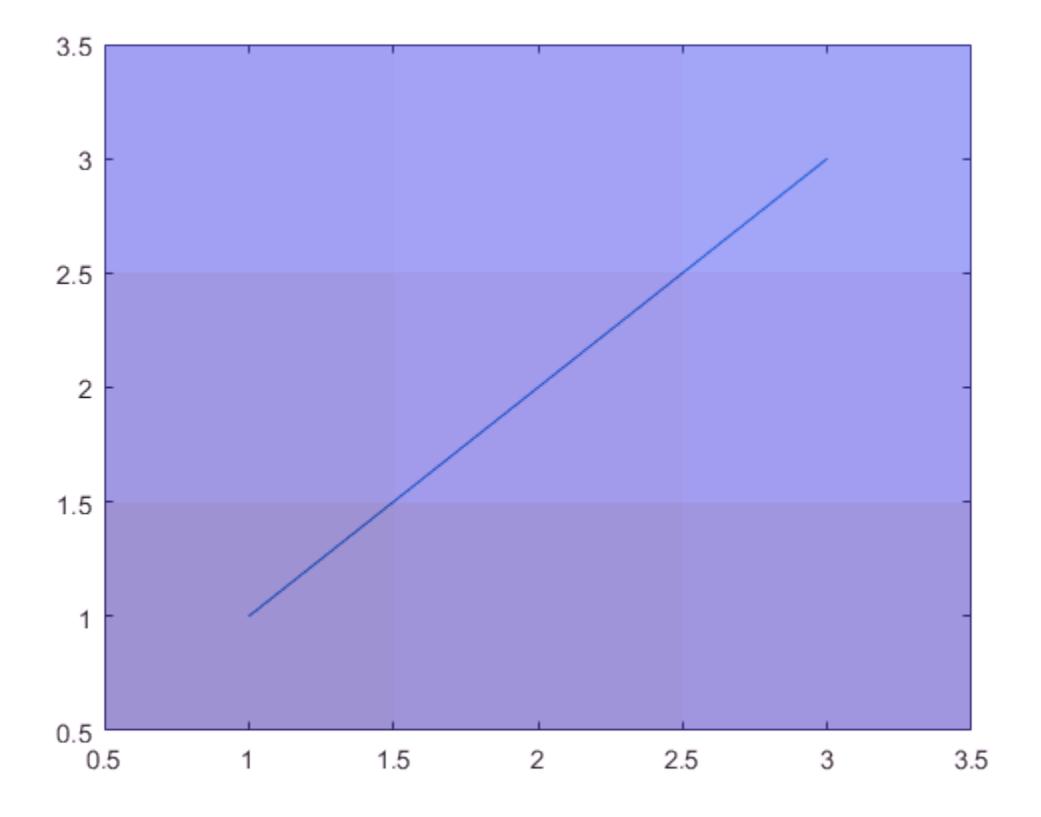

#### Read and Display JPEG Image File

Read a JPEG image file.

 $C = imread('ngc6543a.jpg');$ 

imread returns a 650-by-600-by-3 array, C.

Display the image.

image(C)

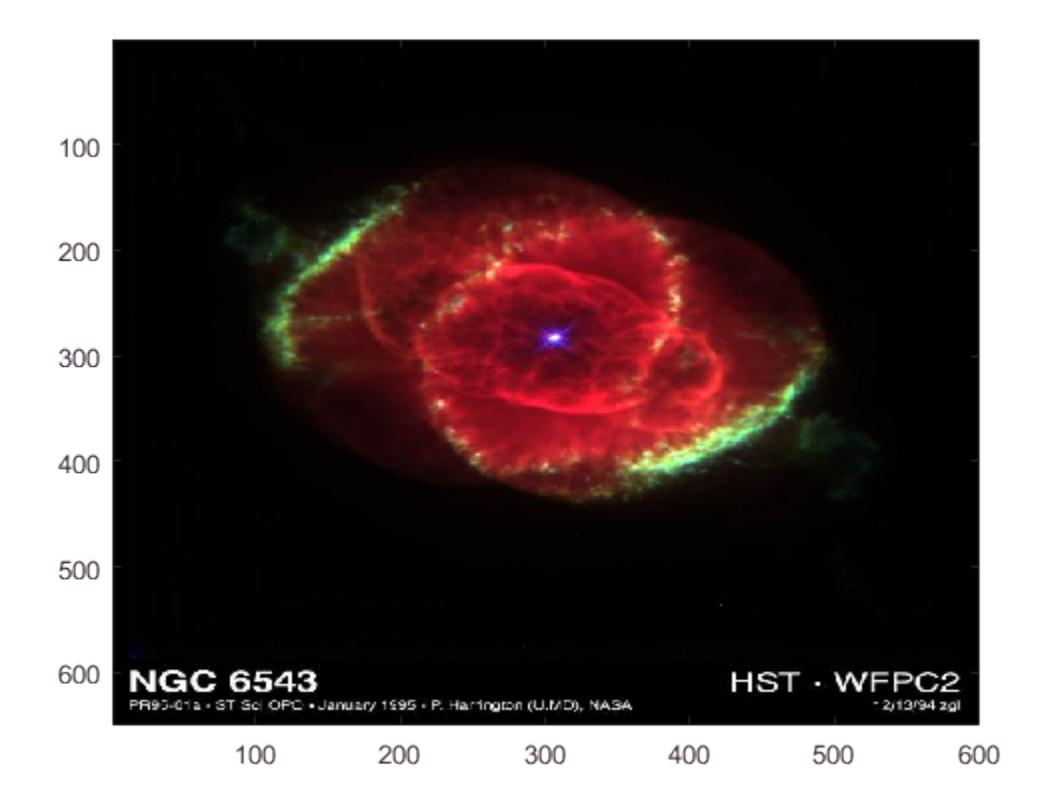

#### Add Image to Axes in 3-D View

Create a surface plot. Then, add an image under the surface. image displays the image in the *xy*-plane.

```
Z = 10 + \text{peaks};
surf(Z)
hold on
image(Z,'CDataMapping','scaled')
```
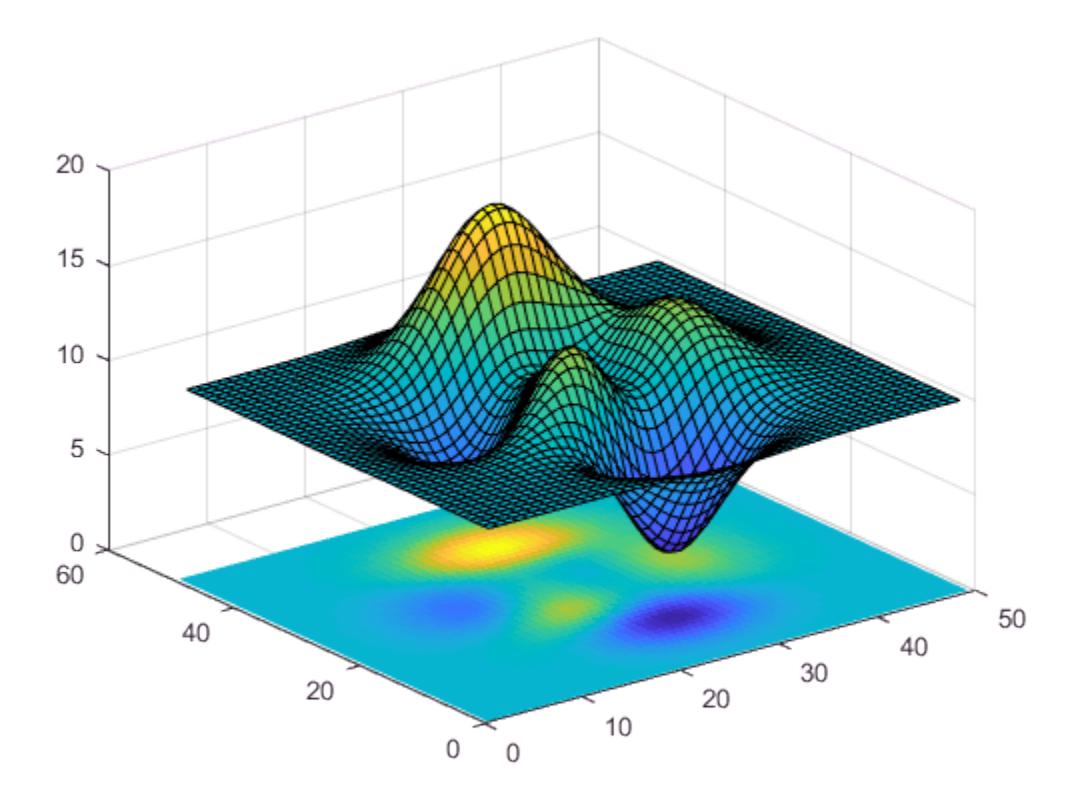

### Input Arguments

#### **C** — Image color data

vector or matrix | 3-D array of RGB triplets

Image color data, specified in one of these forms:

• Vector or matrix — This format defines indexed image data. Each element of C defines a color for 1 pixel of the image. For example,  $C = \{1, 2, 3, 4, 5, 6, 7, 8\}$ 9];. The elements of C map to colors in the colormap of the associated axes. The CDataMapping property controls the mapping method.

- 3-D array of RGB triplets This format defines true color image data using RGB triplet values. Each RGB triplet defines a color for 1 pixel of the image. An RGB triplet is a three-element vector that specifies the intensities of the red, green, and blue components of the color. The first page of the 3-D array contains the red components, the second page contains the green components, and the third page contains the blue components. Since the image uses true colors instead of colormap colors, the CDataMapping property has no effect.
	- If C is of type double, then an RGB triplet value of [0 0 0] corresponds to black and [1 1 1] corresponds to white.
	- If C is an integer type, then the image uses the full range of data to determine the color. For example, if C is of type uint8, then [0 0 0] corresponds to black and [255 255 255] corresponds to white. If CData is of type int8, then [-128 -128 -128] corresponds to black and [127 127 127] corresponds to white.
	- If C is of type logical, then [0 0 0] corresponds to black and [1 1 1] corresponds to white.

This illustration shows the relative dimensions of C for the two color models.

CData

**Indexed Colors** 

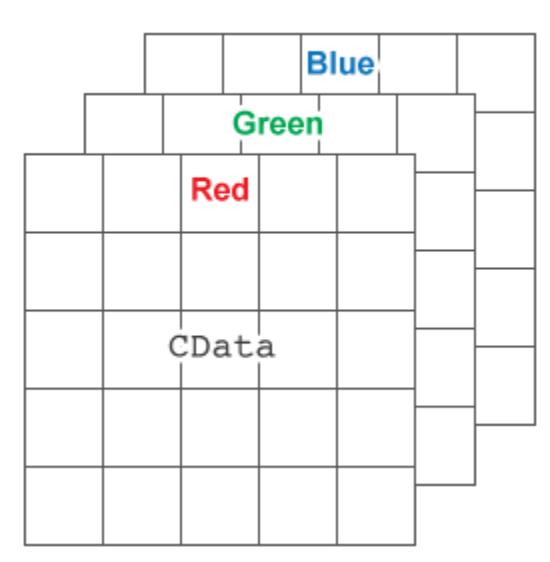

The behavior of NaN elements is not defined.

**True Colors** 

To use the low-level version of the image function instead, set the CData property as a name-value pair. For example, image('CData',C).

### Converting Between Data Types

To convert indexed image data from an integer type to type double, add 1. For example, if X8 is indexed image data of type uint8, convert it to type double using:

 $X64 = \text{double}(X8) + 1;$ 

To convert indexed image data from type double to an integer type, subtract 1 and use round to ensure that all the values are integers. For example, if X64 is indexed image data of type double, convert it to uint8 using:

 $X8 = \text{uint8}(\text{round}(X64 - 1));$ 

To convert true color image data from an integer type to type double, rescale the data. For example, if RGB8 is true color image data of type  $\text{uint8}, \text{convert it to double using:}$ 

 $RGB64 = double(RGB8)/255;$ 

To convert true color image data from type double to an integer type, rescale the data and use round to ensure that all the values are integers. For example, if RGB64 is image data of type double, convert it to uint8 using:

```
RGB8 = uint8(round(RGB64*255));
```

```
Data Types: single | double | int8 | int16 | int32 | int64 | uint8 | uint16 |
uint32 | uint64 | logical
```
#### **x** — Placement along x-axis

[1 size(C,2)] (default) | two-element vector | scalar

Placement along the *x*-axis, specified in one of these forms:

• Two-element vector — Use the first element as the location for the center of  $C(1,1)$ and the second element as the location for the center of  $C(m,n)$ , where  $[m,n] =$ size(C). If C is a 3-D array, then m and n are the first two dimensions. Evenly distribute the centers of the remaining elements of C between those two points.

The width of each pixel is determined by the expression:

- $(x(2)-x(1))/(size(C,2)-1)$
- If  $x(1) > x(2)$ , then the image is flipped left-right.
- Scalar Center  $C(1,1)$  at this location and each following element one unit apart.

To use the low-level version of the image function instead, set the XData property as a name-value pair. For example, image('XData',x,'YData',y,'CData',C).

You cannot interactively pan or zoom outside the x-axis limits or y-axis limits of an image, unless the limits are already set outside the bounds of the image. If the limits are already outside the bounds, there is no such restriction. If other objects (such as a line) occupy the axes and extend beyond the bounds of the image, you can pan or zoom to the bounds of the other objects, but no further.

```
Data Types: single | double | int8 | int16 | int32 | int64 | uint8 | uint16 |
uint32 | uint64 | logical
```
#### **y** — Placement along y-axis

[1 size(C,1)] (default) | two-element vector | scalar

Placement along *y*-axis, specified in one of these forms:

• Two-element vector — Use the first element as the location for the center of  $C(1,1)$ and the second element as the location for the center of  $C(m,n)$ , where  $[m,n] =$ size(C). If C is a 3-D array, then m and n are the first two dimensions. Evenly distribute the centers of the remaining elements of C between those two points.

The height of each pixel is determined by the expression:

 $(y(2)-y(1))/(\text{size}(C,1)-1)$ 

If  $y(1) > y(2)$ , then the image is flipped up-down.

• Scalar — Center  $C(1,1)$  at this location and each following element one unit apart.

To use the low-level version of the image function instead, set the YData property as a name-value pair. For example, image('XData',x,'YData',y,'CData',C).

You cannot interactively pan or zoom outside the x-axis limits or y-axis limits of an image, unless the limits are already set outside the bounds of the image. If the limits are already outside the bounds, there is no such restriction. If other objects (such as a line) occupy the axes and extend beyond the bounds of the image, you can pan or zoom to the bounds of the other objects, but no further.

```
Data Types: single | double | int8 | int16 | int32 | int64 | uint8 | uint16 |
uint32 | uint64 | logical
```
#### **ax** — **Axes** object

Axes object

Axes object. If you do not specify an Axes object, then image uses the current axes.

### Name-Value Pair Arguments

Specify optional comma-separated pairs of Name, Value arguments. Name is the argument name and Value is the corresponding value. Name must appear inside single quotes (' '). You can specify several name and value pair arguments in any order as Name1,Value1,...,NameN,ValueN.

Example: image([1 2 3],'AlphaData',0.5) displays a semitransparent image.

The properties listed here are a subset of image properties. For a complete list, see Image Properties.

### **'CDataMapping'** — Color data mapping method

'direct' (default) | 'scaled'

Color data mapping method, specified as 'direct' or 'scaled'. Use this property to control the mapping of color data values in CData into the colormap. CData must be a vector or a matrix defining indexed colors. This property has no effect if CData is a 3-D array defining true colors.

The methods have these effects:

- 'direct' Interpret the values as indices into the current colormap. Values with a decimal portion are fixed to the nearest lower integer.
	- If the values are of type double or single, then values of 1 or less map to the first color in the colormap. Values equal to or greater than the length of the colormap map to the last color in the colormap.
	- If the values are of type uint8, uint16, uint32, uint64 , int8, int16, int32, or int64, then values of 0 or less map to the first color in the colormap. Values equal to or greater than the length of the colormap map to the last color in the colormap (or up to the range limits of the type).
	- If the values are of type logical, then values of 0 map to the first color in the colormap and values of 1 map to the second color in the colormap.

• 'scaled' — Scale the values to range between the minimum and maximum color limits. The CLim property of the axes contains the color limits.

#### **'AlphaData'** — Transparency data

1 (default) | scalar | array the same size as CData

Transparency data, specified in one of these forms:

- Scalar Use a consistent transparency across the entire image.
- Array the same size as CData Use a different transparency value for each image element.

The AlphaDataMapping property controls how MATLAB interprets the alpha data transparency values.

Example: 0.5

```
Data Types: single | double | int8 | int16 | int32 | int64 | uint8 | uint16 |
uint32 | uint64 | logical
```
**'AlphaDataMapping'** — Interpretation of **AlphaData** values

'none' (default) | 'scaled' | 'direct'

Interpretation of AlphaData values, specified as one of these values:

- 'none' Interpret the values as transparency values. A value of 1 or greater is completely opaque, a value of 0 or less is completely transparent, and a value between 0 and 1 is semitransparent.
- 'scaled' Map the values into the figure's alphamap. The minimum and maximum alpha limits of the axes determine the alpha data values that map to the first and last elements in the alphamap, respectively. For example, if the alpha limits are [3 5], then alpha data values less than or equal to 3 map to the first element in the alphamap. Alpha data values greater than or equal to 5 map to the last element in the alphamap. The ALim property of the axes contains the alpha limits. The Alphamap property of the figure contains the alphamap.
- 'direct' Interpret the values as indices into the figure's alphamap. Values with a decimal portion are fixed to the nearest lower integer:
	- If the values are of type double or single, then values of 1 or less map to the first element in the alphamap. Values equal to or greater than the length of the alphamap map to the last element in the alphamap.
- If the values are of type integer, then values of 0 or less map to the first element in the alphamap. Values equal to or greater than the length of the alphamap map to the last element in the alphamap (or up to the range limits of the type). The integer types are uint8, uint16, uint32, uint64 , int8, int16, int32, and int64.
- If the values are of type logical, then values of 0 map to the first element in the alphamap and values of 1 map to the second element in the alphamap.

### Output Arguments

**im** — **Image** object

Image object

Image object, returned as a scalar. Use im to set properties of the image after it is created. For a list, see Image Properties.

### **Definitions**

### <span id="page-5433-0"></span>High-Level Versus Low-Level Version of Image

The image function has two versions, the high-level version and the low-level version. If you use image with 'CData' as an input argument, then you are using the low-level version. Otherwise, you are using the high-level version.

The high-level version of image calls newplot before plotting and sets these axes properties:

- Layer to 'top'. The image is shown in front of any tick marks or grid lines.
- YDir to 'reverse'. Values along the *y*-axis increase from top to bottom. To decrease the values from top to bottom, set YDir to 'normal'. This setting reverses both the *y*axis and the image.
- View to [0 90].

The low-level version of the image function does not call newplot and does not set these axes properties.

# Tips

• To read image data into MATLAB from graphics files in various standard formats, such as TIFF, use imread. To write MATLAB image data to graphics files, use imwrite. The imread and imwrite functions support a variety of graphics file formats and compression schemes.

### See Also

### See Also

**Functions** colormap | imagesc | imfinfo | imread | imshow | imwrite

**Properties** Image Properties

#### Introduced before R2006a

# Image Properties

Control image appearance and behavior

## **Description**

Image properties control the appearance and behavior of Image objects. By changing property values, you can modify certain aspects of the image.

Starting in R2014b, you can use dot notation to query and set properties.

```
im = image(rand(20));
C = im.CData:im.CDataMapping = 'scaled';
```
If you are using an earlier release, use the get and set functions instead.

### Image Data

#### **CData** — Image color data

64-by-64 array (default) | vector or matrix | 3-D array of RGB triplets

Image color data, specified in one of these forms:

- Vector or matrix This format defines indexed image data. Each element defines a color for one pixel of the image. The elements map to colors in the colormap. The CDataMapping property controls the mapping method.
- 3-D array of RGB triplets This format defines true color image data using RGB triplet values. Each RGB triplet defines a color for one pixel of the image. An RGB triplet is a three-element vector that specifies the intensities of the red, green, and blue components of the color. The first page of the 3-D array contains the red components, the second page contains the green components, and the third page contains the blue components. Since the image uses true colors instead of colormap colors, the CDataMapping property has no effect.
	- If CData is of type double, then an RGB triplet value of [0 0 0] corresponds to black and [1 1 1] corresponds to white.
	- If CData is an integer type, then the image uses the full range of data to determine the color. For example, if CData is of type uint8, then [0 0 0] corresponds to
black and [255 255 255] corresponds to white. If CData is of type int8, then [-128 -128 -128] corresponds to black and [127 127 127] corresponds to white.

• If CData is of type logical, then [0 0 0] corresponds to black and [1 1 1] corresponds to white.

This illustration shows the relative dimensions of CData for the two color models.

**Indexed Colors** 

**True Colors** 

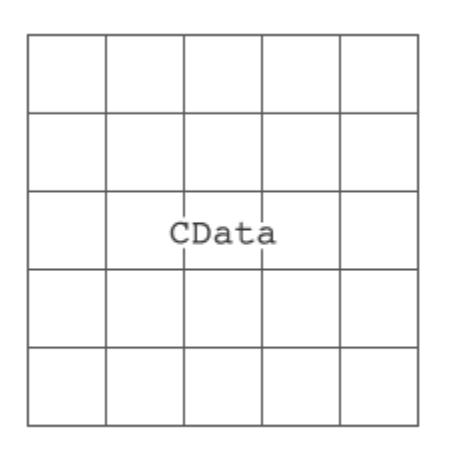

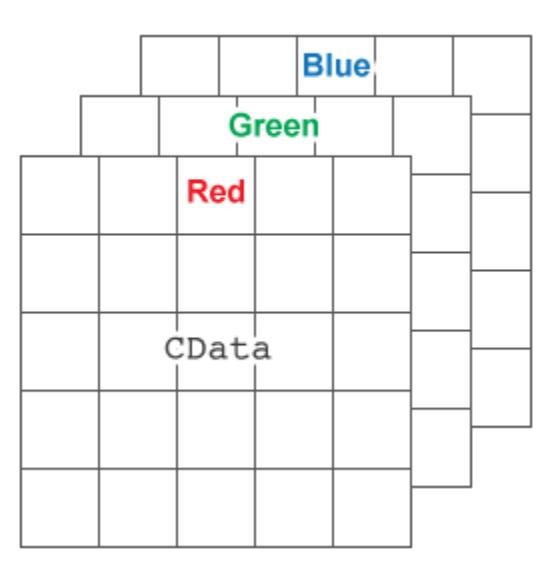

### The behavior of NaN elements is not defined.

```
Data Types: single | double | int8 | int16 | int32 | int64 | uint8 | uint16 |
uint32 | uint64 | logical
```
### **CDataMapping** — Color data mapping method

'direct' (default) | 'scaled'

Color data mapping method, specified as 'direct' or 'scaled'. Use this property to control the mapping of color data values in CData into the colormap. CData must be a vector or a matrix defining indexed colors. This property has no effect if CData is a 3-D array defining true colors.

The methods have these effects:

- 'direct' Interpret the values as indices into the current colormap. Values with a decimal portion are fixed to the nearest lower integer.
	- If the values are of type double or single, then values of 1 or less map to the first color in the colormap. Values equal to or greater than the length of the colormap map to the last color in the colormap.
	- If the values are of type uint8, uint16, uint32, uint64, int8, int16, int32, or int64, then values of 0 or less map to the first color in the colormap. Values equal to or greater than the length of the colormap map to the last color in the colormap (or up to the range limits of the type).
	- If the values are of type logical, then values of 0 map to the first color in the colormap and values of 1 map to the second color in the colormap.
- 'scaled' Scale the values to range between the minimum and maximum color limits. The CLim property of the axes contains the color limits.

## Image Position

### **XData** — Placement along x-axis

[1 size(CData,2)] (default) | two-element vector | scalar

Placement along the *x*-axis, specified in one of these forms:

• Two-element vector — Use the first element as the location for the center of CData(1,1) and the second element as the location for the center of  $\texttt{CData}(\mathfrak{m},n)$ , where  $[m,n] = size(CData)$ . Evenly distribute the centers of the remaining CData elements between those two points.

The width of each pixel is determined by the expression:

(XData(2)-XData(1))/(size(CData,2)-1)

If  $XData(1) > XData(2)$ , then the image is flipped left-right.

• Scalar — Center CData(1,1) at this location and each following element one unit apart.

```
Data Types: single | double | int8 | int16 | int32 | int64 | uint8 | uint16 |
uint32 | uint64 | logical
```
### **YData** — Placement along y-axis

```
[1 size(CData,1)] (default) | two-element vector | scalar
```
Placement along *y*-axis, specified in one of these forms:

• Two-element vector — Use the first element as the location for the center of CData(1,1) and the second element as the location for the center of CData( $m,n$ ), where  $[m,n] = size(CData)$ . Evenly distribute the centers of the remaining CData elements between those two points.

The height of each pixel is determined by the expression:

```
(YData(2)-YData(1))/(size(CData,1)-1)
```
If  $YData(1) > YData(2)$ , then the image is flipped up-down.

• Scalar — Center CData(1,1) at this location and each following element one unit apart.

Data Types: single | double | int8 | int16 | int32 | int64 | uint8 | uint16 | uint32 | uint64 | logical

## Image Transparency

### **AlphaData** — Transparency data

1 (default) | scalar | array the same size as CData

Transparency data, specified in one of these forms:

- Scalar Use a consistent transparency across the entire image.
- Array the same size as CData Use a different transparency value for each image element.

The AlphaDataMapping property controls how MATLAB interprets the alpha data transparency values.

Example: 0.5

```
Data Types: single | double | int8 | int16 | int32 | int64 | uint8 | uint16 |
uint32 | uint64 | logical
```
### **AlphaDataMapping** — Interpretation of **AlphaData** values

'none' (default) | 'scaled' | 'direct'

Interpretation of AlphaData values, specified as one of these values:

- 'none' Interpret the values as transparency values. A value of 1 or greater is completely opaque, a value of 0 or less is completely transparent, and a value between 0 and 1 is semitransparent.
- 'scaled' Map the values into the figure's alphamap. The minimum and maximum alpha limits of the axes determine the alpha data values that map to the first and last elements in the alphamap, respectively. For example, if the alpha limits are [3 5], then alpha data values less than or equal to 3 map to the first element in the alphamap. Alpha data values greater than or equal to 5 map to the last element in the alphamap. The ALim property of the axes contains the alpha limits. The Alphamap property of the figure contains the alphamap.
- 'direct' Interpret the values as indices into the figure's alphamap. Values with a decimal portion are fixed to the nearest lower integer:
	- If the values are of type double or single, then values of 1 or less map to the first element in the alphamap. Values equal to or greater than the length of the alphamap map to the last element in the alphamap.
	- If the values are of type integer, then values of 0 or less map to the first element in the alphamap. Values equal to or greater than the length of the alphamap map to the last element in the alphamap (or up to the range limits of the type). The integer types are uint8, uint16, uint32, uint64 , int8, int16, int32, and int64.
	- If the values are of type logical, then values of 0 map to the first element in the alphamap and values of 1 map to the second element in the alphamap.

## **Visibility**

### **Visible** — State of visibility

'on' (default) | 'off'

State of visibility, specified as one of these values:

- 'on' Display the object.
- 'off' Hide the object without deleting it. You still can access the properties of an invisible object.

### **Clipping** — Clipping of object to axes limits

'on' (default) | 'off'

Clipping of the object to the axes limits, specified as one of these values:

- $\cdot$  'on' Do not display parts of the object that are outside the axes limits.
- $\cdot$  'off' Display the entire object, even if parts of it appear outside the axes limits. Parts of the object might appear outside the axes limits if you create a plot, set hold on, freeze the axis scaling, and then create the object so that it is larger than the original plot.

The Clipping property of the axes that contains the object must be set to 'on', otherwise this property has no effect. For more information about the clipping behavior, see the Clipping property of the axes.

## **Identifiers**

### **Type** — Type of graphics object

'image'

This property is read-only.

Type of graphics object, returned as 'image'.

### **Tag** — User-specified tag

'' (default) | character vector

User-specified tag to associate with the object, specified as a character vector. Tags provide a way to identify graphics objects. Use this property to find all objects with a specific tag within a plotting hierarchy, for example, searching for the tag using findobj.

Example: 'January Data'

### **UserData** — Data to associate with the object

[] (default) | any MATLAB data

Data to associate with the object, specified as any MATLAB data, for example, a scalar, vector, matrix, cell array, character array, table, or structure. MATLAB does not use this data.

To associate multiple sets of data or to attach a field name to the data, use the getappdata and setappdata functions.

Example: 1:100

## Parent/Child

**Parent** — Parent Axes object | Group object | Transform object

Parent, specified as an Axes, Group, or Transform object.

**Children** — Children empty GraphicsPlaceholder array

The object has no children. You cannot set this property.

### **HandleVisibility** — Visibility of object handle

'on' (default) | 'off' | 'callback'

Visibility of the object handle in the Children property of the parent, specified as one of these values:

- 'on' Object handle is always visible.
- $\cdot$  'off' Object handle is invisible at all times. This option is useful for preventing unintended changes to the UI by another function. Set the HandleVisibility to 'off' to temporarily hide the handle during the execution of that function.
- 'callback' Object handle is visible from within callbacks or functions invoked by callbacks, but not from within functions invoked from the command line. This option blocks access to the object at the command-line, but allows callback functions to access it.

If the object is not listed in the Children property of the parent, then functions that obtain object handles by searching the object hierarchy or querying handle properties cannot return it. This includes get, findobj, gca, gcf, gco, newplot, cla, clf, and close.

Hidden object handles are still valid. Set the root ShowHiddenHandles property to 'on' to list all object handles regardless of their HandleVisibility property setting.

## Interactive Control

**ButtonDownFcn** — Mouse-click callback '' (default) | function handle | cell array | character vector Mouse-click callback, specified as one of these values:

- Function handle
- Cell array containing a function handle and additional arguments
- Character vector that is a valid MATLAB command or function, which is evaluated in the base workspace (not recommended)

Use this property to execute code when you click the object. If you specify this property using a function handle, then MATLAB passes two arguments to the callback function when executing the callback:

- Clicked object You can access properties of the clicked object from within the callback function.
- Event data This argument is empty for this property. Replace it with the tilde character  $(\sim)$  in the function definition to indicate that this argument is not used.

For more information on how to use function handles to define callback functions, see "Callback Definition".

Note: If the PickableParts property is set to 'none' or if the HitTest property is set to 'off', then this callback does not execute.

Example: @myCallback

Example: {@myCallback,arg3}

#### **UIContextMenu** — Context menu

uicontextmenu object

Context menu, specified as a uicontextmenu object. Use this property to display a context menu when you right-click the object. Create the context menu using the uicontextmenu function.

Note: If the PickableParts property is set to 'none' or if the HitTest property is set to 'off', then the context menu does not appear.

**Selected** — Selection state 'off' (default) | 'on'

Selection state, specified as one of these values:

- 'on' Selected. If you click the object when in plot edit mode, then MATLAB sets its Selected property to 'on'. If the SelectionHighlight property also is set to 'on', then MATLAB displays selection handles around the object.
- 'off' Not selected.

### **SelectionHighlight** — Display of selection handles when selected

'on' (default) | 'off'

Display of selection handles when selected, specified as one of these values:

- 'on' Display selection handles when the Selected property is set to 'on'.
- $\cdot$  'off' Never display selection handles, even when the Selected property is set to 'on'.

## Callback Execution Control

### **PickableParts** — Ability to capture mouse clicks

'visible' (default) | 'none'

Ability to capture mouse clicks, specified as one of these values:

- 'visible' Can capture mouse clicks only when visible. The Visible property must be set to 'on'. The HitTest property determines if the Image object responds to the click or if an ancestor does.
- 'none' Cannot capture mouse clicks. Clicking the Image object passes the click to the object below it in the current view of the figure window. The HitTest property of the Image object has no effect.

#### **HitTest** — Response to captured mouse clicks

'on' (default) | 'off'

Response to captured mouse clicks, specified as one of these values:

- 'on' Trigger the ButtonDownFcn callback of the Image object. If you have defined the UIContextMenu property, then invoke the context menu.
- $\cdot$  'off' Trigger the callbacks for the nearest ancestor of the Image object that has a HitTest property set to 'on' and a PickableParts property value that enables the ancestor to capture mouse clicks.

Note: The PickableParts property determines if the Image object can capture mouse clicks. If it cannot, then the HitTest property has no effect.

#### **Interruptible** — Callback interruption

'on' (default) | 'off'

Callback interruption, specified as 'on' or 'off'. The Interruptible property determines if a running callback can be interrupted.

Note: There are two callback states to consider:

• The *running* callback is the currently executing callback.

• The *interrupting* callback is a callback that tries to interrupt the running callback. Whenever MATLAB invokes a callback, that callback attempts to interrupt a running callback. The Interruptible property of the object owning the running callback determines if interruption is allowed. If interruption is not allowed, then the BusyAction property of the object owning the interrupting callback determines if it is discarded or put in the queue.

If the ButtonDownFcn callback of the Image object is the running callback, then the Interruptible property determines if it another callback can interrupt it:

- 'on' Interruptible. Interruption occurs at the next point where MATLAB processes the queue, such as when there is a drawnow, figure, getframe, waitfor, or pause command.
	- If the running callback contains one of these commands, then MATLAB stops the execution of the callback at this point and executes the interrupting callback. MATLAB resumes executing the running callback when the interrupting callback completes. For more information, see "Interrupt Callback Execution".
	- If the running callback does not contain one of these commands, then MATLAB finishes executing the callback without interruption.
- 'off' Not interruptible. MATLAB finishes executing the running callback without any interruptions.

#### **BusyAction** — Callback queuing

'queue' (default) | 'cancel'

Callback queuing specified as 'queue' or 'cancel'. The BusyAction property determines how MATLAB handles the execution of interrupting callbacks.

Note: There are two callback states to consider:

- The *running* callback is the currently executing callback.
- The *interrupting* callback is a callback that tries to interrupt the running callback.

Whenever MATLAB invokes a callback, that callback attempts to interrupt a running callback. The Interruptible property of the object owning the running callback determines if interruption is allowed. If interruption is not allowed, then the BusyAction property of the object owning the interrupting callback determines if it is discarded or put in the queue.

If the ButtonDownFcn callback of the Image object tries to interrupt a running callback that cannot be interrupted, then the BusyAction property determines if it is discarded or put in the queue. Specify the BusyAction property as one of these values:

- 'queue' Put the interrupting callback in a queue to be processed after the running callback finishes execution. This is the default behavior.
- 'cancel' Discard the interrupting callback.

## Creation and Deletion Control

### **CreateFcn** — Creation callback

'' (default) | function handle | cell array | character vector

Creation callback, specified as one of these values:

- Function handle
- Cell array containing a function handle and additional arguments
- Character vector that is a valid MATLAB command or function, which is evaluated in the base workspace (not recommended)

Use this property to execute code when you create the object. Setting the CreateFcn property on an existing object has no effect. You must define a default value for this property, or define this property using a Name,Value pair during object creation. MATLAB executes the callback after creating the object and setting all of its properties. If you specify this callback using a function handle, then MATLAB passes two arguments to the callback function when executing the callback:

- Created object You can access properties of the object from within the callback function. You also can access the object through the CallbackObject property of the root, which can be queried using the gcbo function.
- Event data This argument is empty for this property. Replace it with the tilde character  $(\sim)$  in the function definition to indicate that this argument is not used.

For more information on how to use function handles to define callback functions, see "Callback Definition".

Example: @myCallback Example: {@myCallback,arg3}

### **DeleteFcn** — Deletion callback

'' (default) | function handle | cell array | character vector

Deletion callback, specified as one of these values:

- Function handle
- Cell array containing a function handle and additional arguments
- Character vector that is a valid MATLAB command or function, which is evaluated in the base workspace (not recommended)

Use this property to execute code when you delete the objectMATLAB executes the callback before destroying the object so that the callback can access its property values.

If you specify this callback using a function handle, then MATLAB passes two arguments to the callback function when executing the callback:

- Deleted object You can access properties of the object from within the callback function. You also can access the object through the CallbackObject property of the root, which can be queried using the gcbo function.
- Event data This argument is empty for this property. Replace it with the tilde character  $(\sim)$  in the function definition to indicate that this argument is not used.

For more information on how to use function handles to define callback functions, see "Callback Definition".

Example: @myCallback

Example: {@myCallback,arg3}

## **BeingDeleted** — Deletion status

'off' (default) | 'on'

This property is read-only.

Deletion status, returned as 'off' or 'on'. MATLAB sets the BeingDeleted property to 'on' when the delete function of the object begins execution (see the DeleteFcn property). The BeingDeleted property remains set to 'on' until the object no longer exists.

Check the value of the BeingDeleted property to verify that the object is not about to be deleted before querying or modifying it.

# See Also

See Also image | imagesc

## **Topics**

"Access Property Values" "Graphics Object Properties"

# imageDatastore

Create ImageDatastore object for collections of image data

# **Syntax**

```
imds = imageDatastore(location)
imds = imageDatastore(location,Name,Value)
```
# **Description**

imds = imageDatastore(location) creates a datastore from the collection of image data specified by location. A datastore is a repository for collections of data that are too large to fit in memory. After creating an ImageDatastore object, you can read and process the data in various ways. See ImageDatastore for more information.

imds = imageDatastore(location,Name,Value) specifies additional parameters for imds using one or more name-value pair arguments.

# Examples

### Create ImageDatastore Object

Create an ImageDatastore object associated with all .tif files in the MATLAB® path and its subfolders. Use the folder names as label names.

```
imds = imageDatastore(fullfile(matlabroot,'toolbox','matlab'),...
'IncludeSubfolders',true,'FileExtensions','.tif','LabelSource','foldernames')
imds = ImageDatastore with properties:
       Files: {
                ' ...\matlab\toolbox\matlab\demos\example.tif';
                 ' ...\matlab\toolbox\matlab\imagesci\corn.tif'
 }
```

```
Labels: [demos; imagesci]
 ReadSize: 1
  ReadFcn: @readDatastoreImage
```
# Input Arguments

### **location** — Files or folders to include in the datastore

character vector | cell array of character vectors

Files or folders to include in the datastore, specified as a character vector or cell array of character vectors. If the files are not in the current folder, then location must be full or relative paths. Files within subfolders of the specified folder are not automatically included in the datastore.

You can use the wildcard character (\*) when specifying location. This character indicates that all matching files or all files in the matching folders are included in the datastore.

If the files are not available locally, then the full path of the files or folders must be an internationalized resource identifier (IRI), such as hdfs://*hostname*:*portnumber*/*path\_to\_file*.

For information on using datastore with Amazon S3 and HDFS, see "Read Remote Data".

Note: When reading from HDFS or when reading Sequence files locally, the datastore function calls the javaaddpath command. This command does the following:

- Clears the definitions of all Java classes defined by files on the dynamic class path
- Removes all global variables and variables from the base workspace

• Removes all compiled scripts, functions, and MEX-functions from memory To prevent persistent variables, code files, or MEX-files from being cleared, use the mlock function.

When location represents a folder, the datastore includes only supported image file formats and ignores any other format. Supported files have an imformats format.

```
Example: 'file1.jpg'
Example: '../dir/data/file1.png'
Example: {'C:\dir\data\file1.tif','C:\dir\data\file2.tif'}
Example: 'C:\dir\data\. ipq'Data Types: char | cell
```
### Name-Value Pair Arguments

Specify optional comma-separated pairs of Name,Value arguments. Name is the argument name and Value is the corresponding value. Name must appear inside single quotes (' '). You can specify several name and value pair arguments in any order as Name1,Value1,...,NameN,ValueN.

```
Example: imds = imageDatastore('C:\dir\imagedata','FileExtensions',
{\{{ }.jpg',{ }.tif'})
```
### **'IncludeSubfolders'** — Subfolder inclusion flag

true or false | 0 or 1

Subfolder inclusion flag, specified as the comma-separated pair consisting of 'IncludeSubfolders' and true, false, 0, or 1. Specify true to include all files and subfolders within each folder or false to include only the files within each folder.

If you do not specify 'IncludeSubfolders', then the default value is false.

```
Example: 'IncludeSubfolders',true
```
Data Types: logical | double

#### **'FileExtensions'** — Image file extensions

character vector | cell array of character vectors

Image file extensions, specified as the comma-separated pair consisting of 'FileExtensions' and a character vector or cell array of character vectors. The specified extensions do not require an imformats format, and you can use the empty quotes '' to represent files without extensions. If you do not specify 'FileExtensions', then imageDatastore automatically includes all images with imformats extensions in the specified path. If you want to include extensions that imformats does not recognize, then specify all extensions.

```
Example: 'FileExtensions','.jpg'
```

```
Example: 'FileExtensions', {'.jpg', '.png'}
Data Types: char | cell
```
### **'LabelSource'** — Source providing label data

'none' (default) | 'foldernames'

Source providing label data, specified as the comma-separated pair consisting of 'LabelSource' and 'none' or 'foldernames'. If 'none' is specified, then the Labels property is empty. If 'foldernames' is specified, then labels are assigned according to the folder names and stored in the Labels property. You can later modify the labels by accessing the Labels property directly.

Data Types: char

In addition to these name-value pairs, you also can specify any of the properties on the ImageDatastore page as name-value pairs, except for the Files property.

# Output Arguments

**imds** — Image datastore ImageDatastore object

Datastore for an image file collection, returned as an ImageDatastore object. The Files property is a cell array of character vectors, where each character vector is an absolute path to a file resolved from the location argument. See ImageDatastore for more information.

# See Also

See Also datastore | imformats | mapreduce | tall

## **Topics**

"Getting Started with Datastore" "Read Remote Data"

### Introduced in R2016a

# imagesc

Display image with scaled colors

# **Syntax**

```
imagesc(C)
imagesc(x,y,C)
imagesc(, ,clims)
imagesc('CData',C)
imagesc('XData',x,'YData',y,'CData',C)
imagesc( ___ ,Name,Value)
imagesc(ax, ___ )
im = imagesc(\_\_)
```
# **Description**

imagesc(C) displays the data in array C as an image that uses the full range of colors in the colormap. Each element of C specifies the color for 1 pixel of the image. The resulting image is an m-by-n grid of pixels where m is the number of columns and n is the number of rows in C. The row and column indices of the elements determine the centers of the corresponding pixels.

**imagesc**( $x, y, C$ ) specifies the image location. Use x and y to specify the locations of the corners corresponding to  $C(1,1)$  and  $C(m,n)$ . To specify both corners, set x and y as two-element vectors. To specify the first corner and let imagesc determine the other, set x and y as scalar values. The image is stretched and oriented as applicable.

imagesc(chains) specifies the data values that map to the first and last elements of the colormap. Specify clims as a two-element vector of the form [cmin cmax], where values less than or equal to cmin map to the first color in the colormap and values greater than or equal to cmax map to the last color in the colormap.

imagesc('CData',C) adds the image to the current axes without replacing existing plots. This syntax is the low-level version of  $imagesc(C)$ . For more information, see ["High-Level Versus Low-Level Version" on page 1-5459](#page-5464-0).

imagesc('XData',x,'YData',y,'CData',C) specifies the image location. This syntax is the low-level version of  $imagesc(x,y,C)$ .

imagesc( \_\_\_ ,Name,Value) specifies image properties using one or more namevalue pair arguments. You can specify image properties with any of the input argument combinations in the previous syntaxes. For a list of image properties and descriptions, see Image Properties.

 $imagesc(ax, ) creates the image in the axes specified by ax instead of in the$ current axes (gca). The option ax can precede any of the input argument combinations in the previous syntaxes.

im = imagesc( ) returns the Image object created. Use im to set properties of the image after it is created. You can specify this output with any of the input argument combinations in the previous syntaxes.

# Examples

### Display Image of Matrix Data

Create matrix C. Display an image of the data in C. Add a colorbar to the graph to show the current colormap. By default, imagesc scales the color limits so that image uses the full range of the colormap, where the smallest value in C maps to the first color in the colormap and the largest value maps to the last color.

```
C = [0 2 4 6; 8 10 12 14; 16 18 20 22];
imagesc(C)
colorbar
```
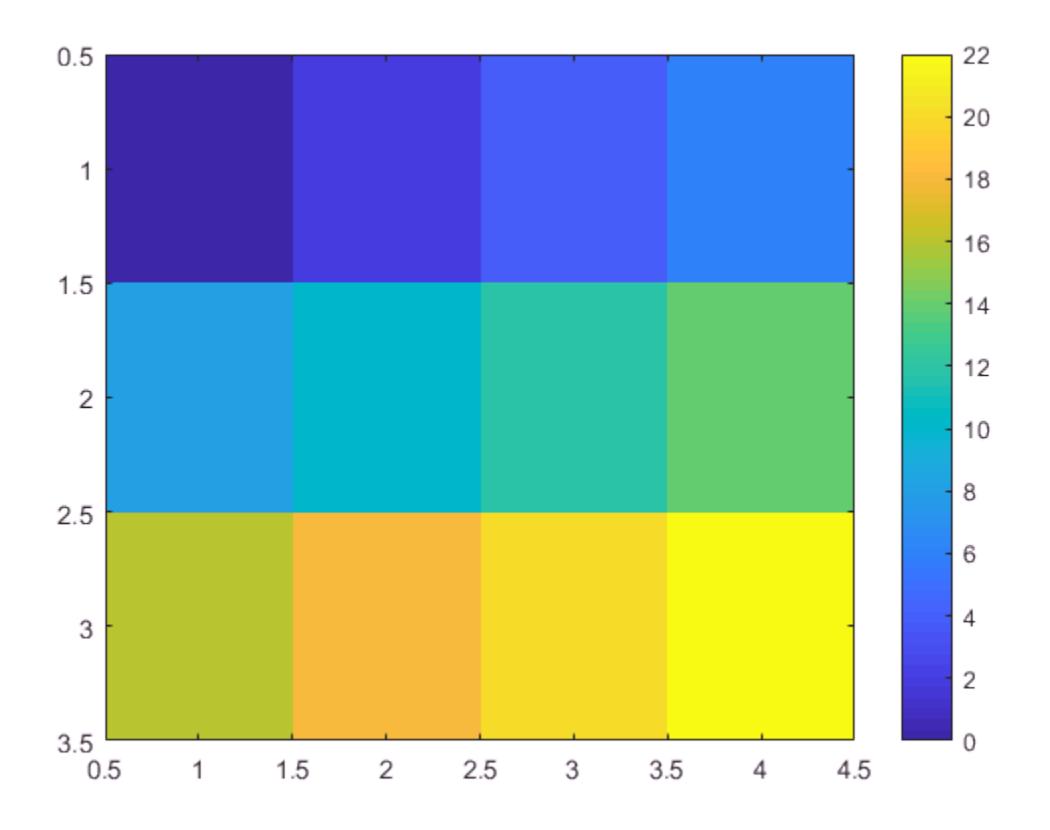

### Control Image Placement

Place the image so that it lies between 5 and 8 on the *x*-axis and between 3 and 6 on the *y*-axis.

```
x = [5 8];y = [3 6];
C = \begin{bmatrix} 0 & 2 & 4 & 6 \\ 8 & 10 & 12 & 14 \\ 1 & 16 & 18 & 20 & 22 \end{bmatrix};
imagesc(x,y,C)
```
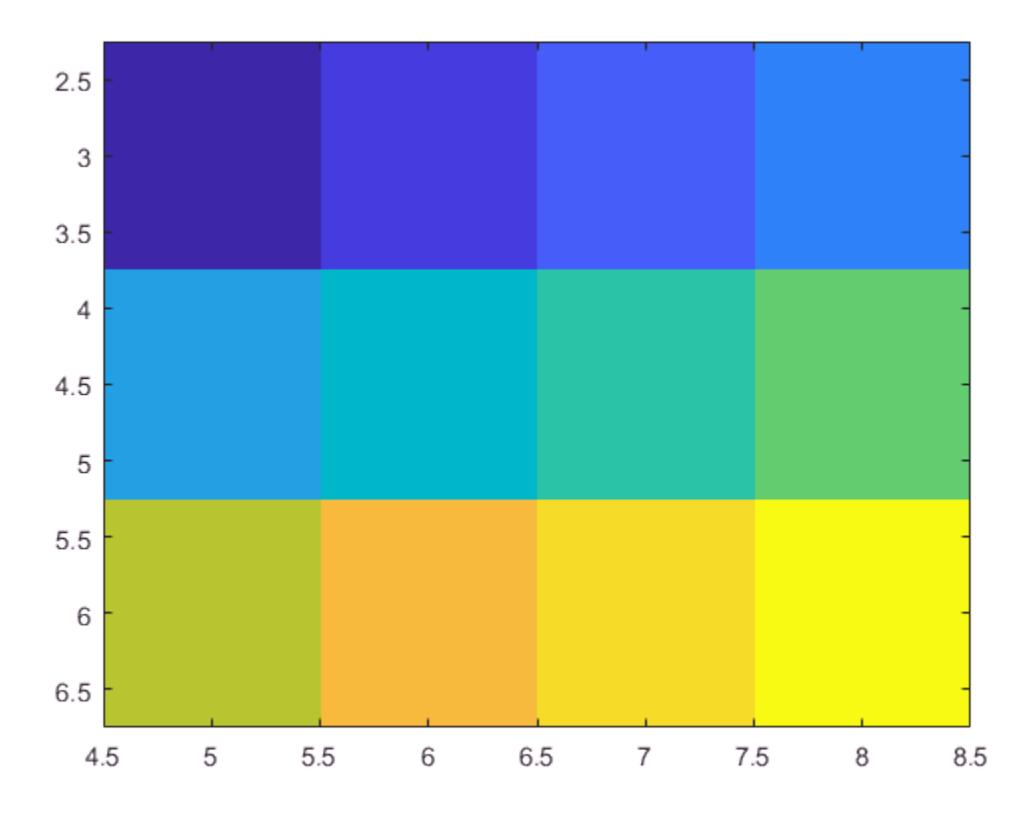

Notice that the pixel corresponding to  $C(1,1)$  is centered over the point (5,3). The pixel corresponding to  $C(3, 4)$  is centered over the point  $(8, 6)$ . imagesc positions and orients the rest of the image between those two points.

#### Control Scaling of Data Values into Colormap

Create C as an array of data values. Create an image of C and set the color limits so that values of 4 or less map to the first color in the colormap and values of 18 or more map to the last color in the colormap. Display a colorbar to show how the data values map into the colormap.

C = [0 2 4 6; 8 10 12 14; 16 18 20 22];

clims =  $[4 18];$ imagesc(C,clims) colorbar

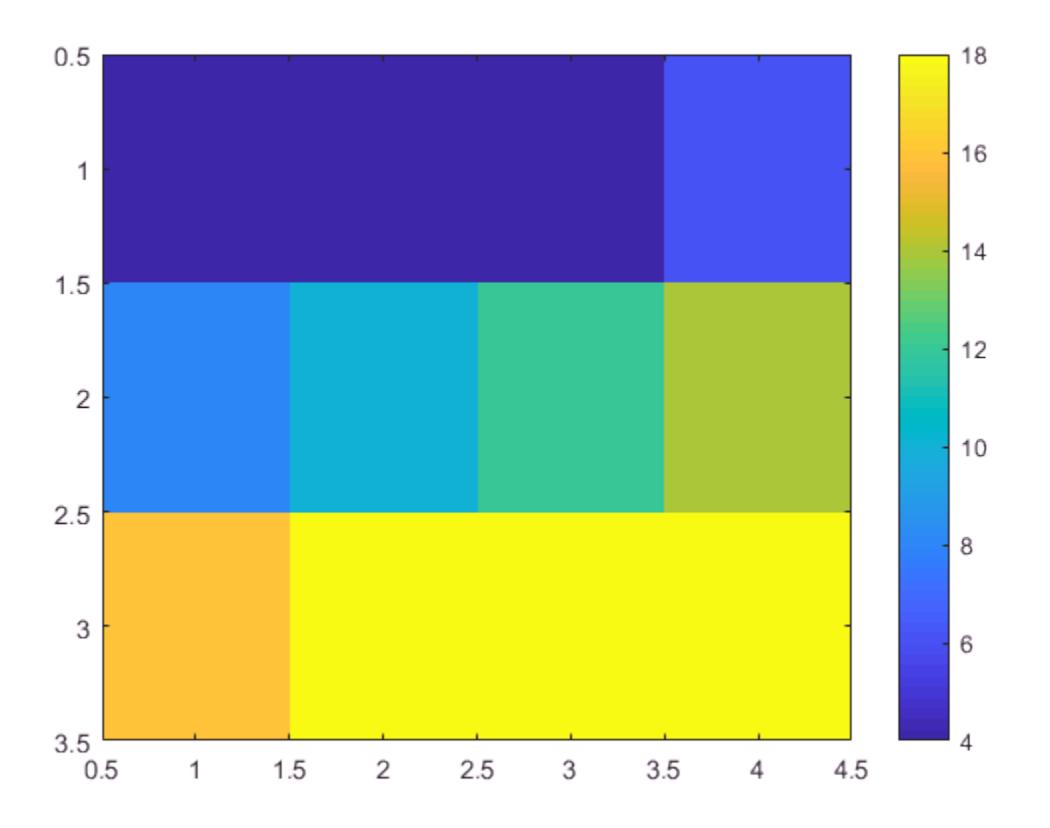

### Modify Image After Creation

Create an image and return the image object, im. Then, make the image semitransparent by setting the AlphaData property of the image object.

 $C = [1 2 3; 4 5 6; 7 8 9];$  $im = imagesc(C);$ 

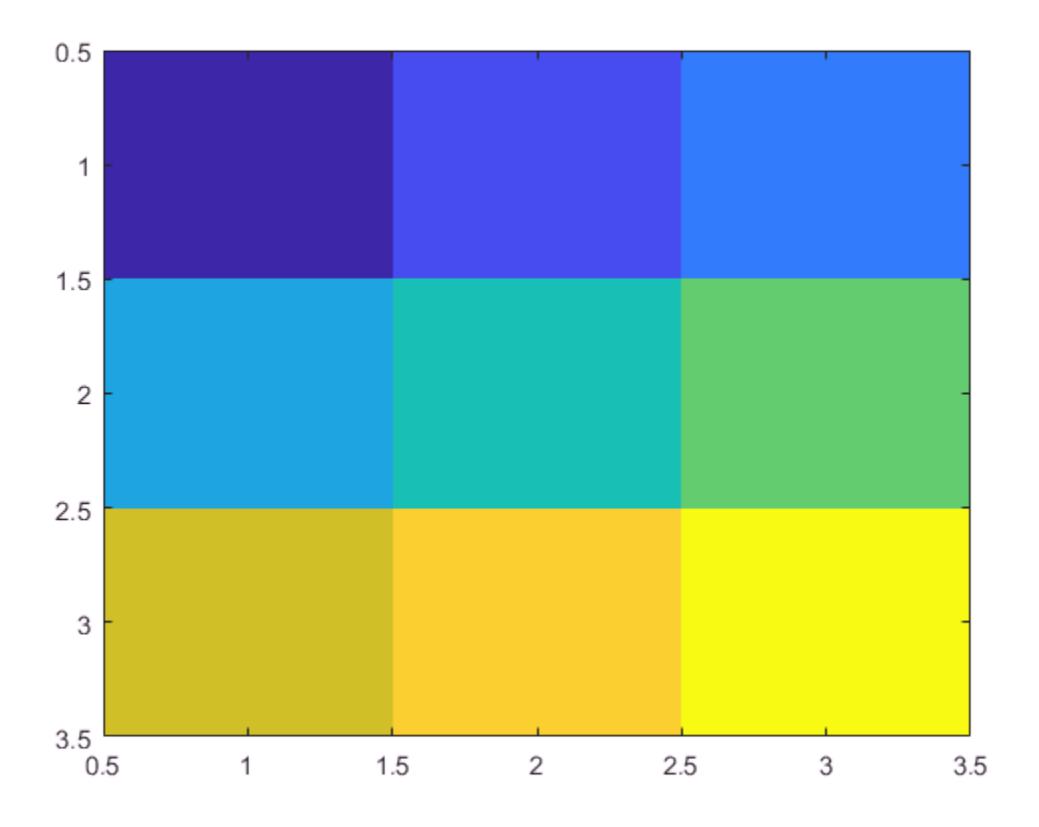

im.AlphaData = .5;

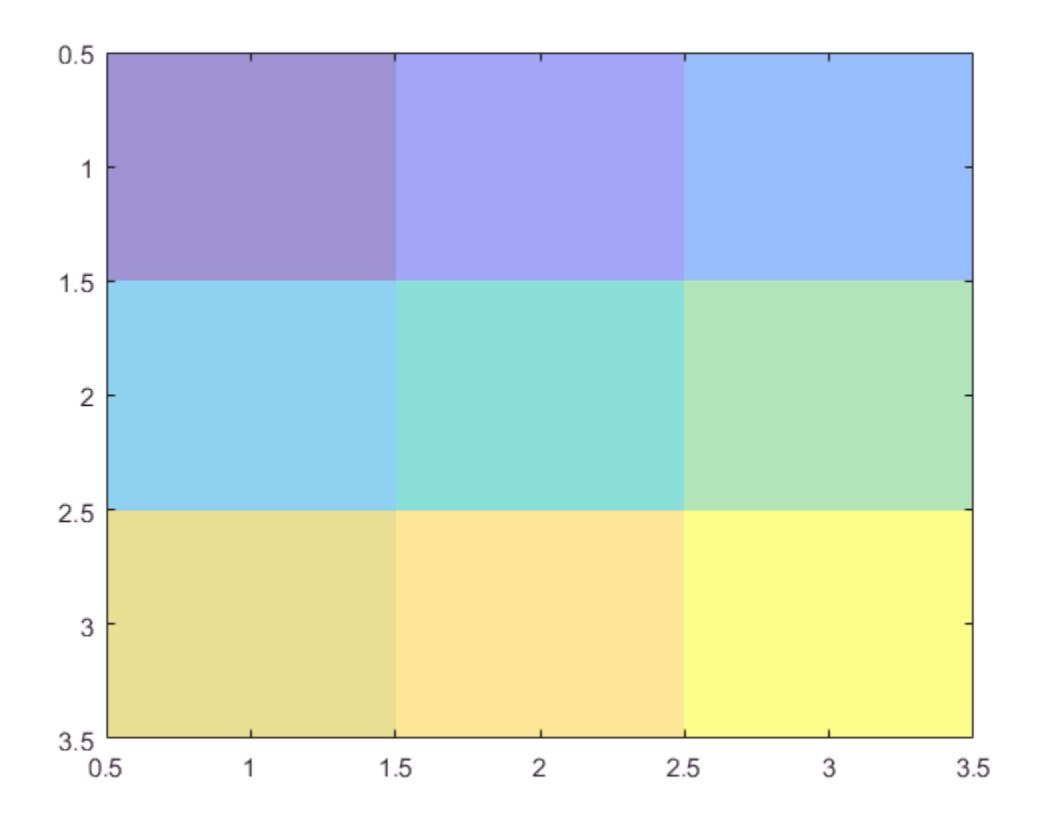

### Add Image to Axes in 3-D View

Create a surface plot. Then, add an image under the surface. imagesc displays the image in the xy-plane.

 $Z = 10 + \text{peaks};$ surf(Z) hold on imagesc(Z)

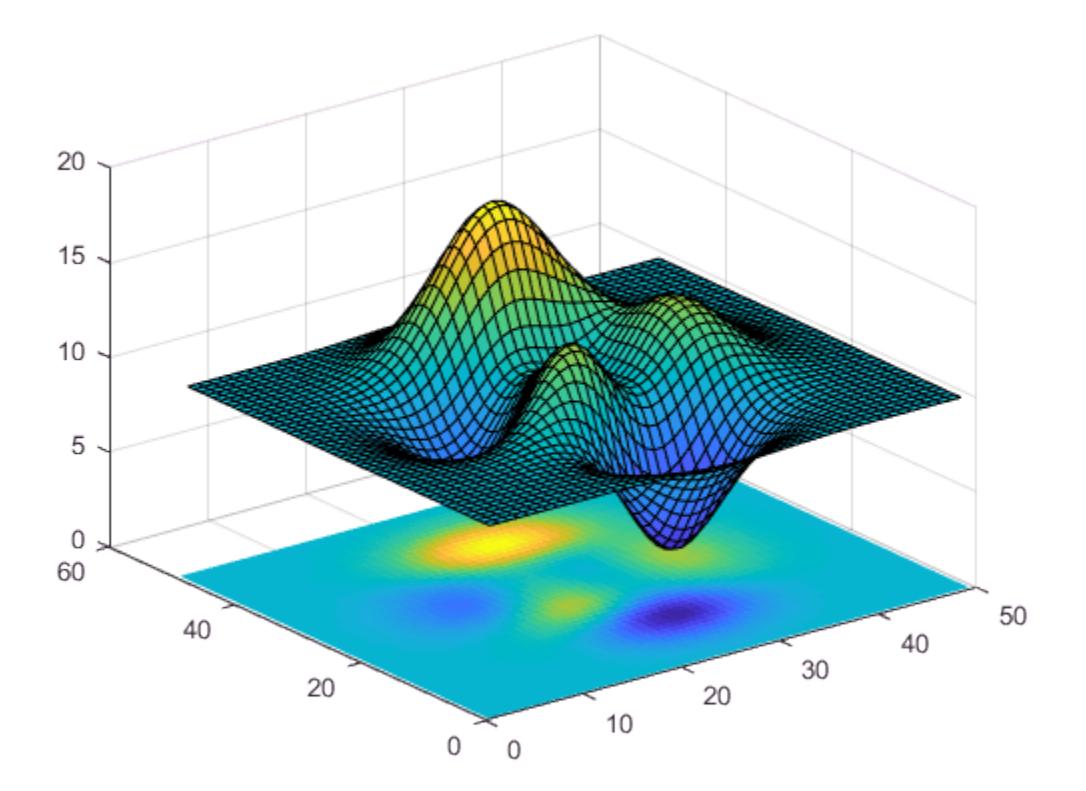

# Input Arguments

### **C** — Image color data

vector or matrix

Image color data, specified as a vector or a matrix. Each element of C defines a color for 1 pixel of the image. The elements of C map to colors in the colormap of the associated axes. The smallest value in C maps to the first color in the colormap and the largest value maps to the last color. The behavior of NaN elements is not defined.

To use the low-level version of the imagesc function instead, set the CData property as a name-value pair. For example, imagesc('CData',C).

# Converting Between Data Types

To convert the image data from an integer type to type double, add 1. For example, if X8 is indexed image data of type uint8, convert it to type double using:

 $X64 = \text{double}(X8) + 1$ ;

To convert the image data from type double to an integer type, subtract 1 and use round to ensure that all the values are integers. For example, if X64 is indexed image data of type **double**, convert it to **uint8** using:

```
X8 = uint8(round(X64 - 1));
```

```
Data Types: single | double | int8 | int16 | int32 | int64 | uint8 | uint16 |
uint32 | uint64 | logical
```
#### **x** — Placement along x-axis

[1 size(C,2)] (default) | two-element vector | scalar

Placement along the *x*-axis, specified in one of these forms:

• Two-element vector — Use the first element as the location for the center of  $C(1,1)$ and the second element as the location for the center of  $C(m,n)$ , where  $[m,n] =$ size(C). If C is a 3-D array, then m and n are the first two dimensions. Evenly distribute the centers of the remaining elements of C between those two points.

The width of each pixel is determined by the expression:

 $(x(2)-x(1))/(\text{size}(C,2)-1)$ 

If  $x(1) > x(2)$ , then the image is flipped left-right.

Scalar – Center  $C(1,1)$  at this location and each following element one unit apart.

To use the low-level version of the imagesc function instead, set the XData property as a name-value pair. For example, imagesc('XData',x,'YData',y,'CData',C).

You cannot interactively pan or zoom outside the x-axis limits or y-axis limits of an image, unless the limits are already set outside the bounds of the image. If the limits are

already outside the bounds, there is no such restriction. If other objects (such as a line) occupy the axes and extend beyond the bounds of the image, you can pan or zoom to the bounds of the other objects, but no further.

```
Data Types: single | double | int8 | int16 | int32 | int64 | uint8 | uint16 |
uint32 | uint64 | logical
```
### **y** — Placement along y-axis

[1 size(C,1)] (default) | two-element vector | scalar

Placement along *y*-axis, specified in one of these forms:

• Two-element vector — Use the first element as the location for the center of  $C(1,1)$ and the second element as the location for the center of  $C(m,n)$ , where  $[m,n] =$ size(C). If C is a 3-D array, then m and n are the first two dimensions. Evenly distribute the centers of the remaining elements of C between those two points.

The height of each pixel is determined by the expression:

 $(y(2)-y(1))/(\text{size}(C,1)-1)$ 

If  $y(1) > y(2)$ , then the image is flipped up-down.

• Scalar — Center C(1,1) at this location and each following element one unit apart.

To use the low-level version of the imagesc function instead, set the YData property as a name-value pair. For example, imagesc('XData',x,'YData',y,'CData',C).

You cannot interactively pan or zoom outside the x-axis limits or y-axis limits of an image, unless the limits are already set outside the bounds of the image. If the limits are already outside the bounds, there is no such restriction. If other objects (such as a line) occupy the axes and extend beyond the bounds of the image, you can pan or zoom to the bounds of the other objects, but no further.

```
Data Types: single | double | int8 | int16 | int32 | int64 | uint8 | uint16 |
uint32 | uint64 | logical
```
#### **clims** — Color limits

two-element vector of form [cmin cmax]

Color limits, specified as a two-element vector of the form [cmin cmax], where cmax is greater than cmin. Values in C that are less than or equal to cmin map to the first color in the colormap. Values greater than or equal to cmax map to the last color in the colormap. Values between cmin and cmax linearly map to the colormap.

If you specify the color limits, then the imagesc function sets the CLim property of the axes to the values specified. If you do not specify the color limits, then imagesc sets the CLim property of the axes to the minimum and maximum values in C.

#### **ax** — **Axes** object

Axes object

Axes object. If you do not specify an Axes object, then imagesc uses the current axes.

## Name-Value Pair Arguments

Specify optional comma-separated pairs of Name, Value arguments. Name is the argument name and Value is the corresponding value. Name must appear inside single quotes (' '). You can specify several name and value pair arguments in any order as Name1,Value1,...,NameN,ValueN.

Example: imagesc([1 2 3],'AlphaData',0.5) displays a semitransparent image.

The properties listed here are a subset of image properties. For a complete list, see Image Properties.

### **'AlphaData'** — Transparency data

1 (default) | scalar | array the same size as CData

Transparency data, specified in one of these forms:

- Scalar Use a consistent transparency across the entire image.
- Array the same size as CData Use a different transparency value for each image element.

The AlphaDataMapping property controls how MATLAB interprets the alpha data transparency values.

Example: 0.5

Data Types: single | double | int8 | int16 | int32 | int64 | uint8 | uint16 | uint32 | uint64 | logical

**'AlphaDataMapping'** — Interpretation of **AlphaData** values 'none' (default) | 'scaled' | 'direct'

Interpretation of AlphaData values, specified as one of these values:

- 'none' Interpret the values as transparency values. A value of 1 or greater is completely opaque, a value of 0 or less is completely transparent, and a value between 0 and 1 is semitransparent.
- $\ell$  scaled  $\ell$  Map the values into the figure's alphamap. The minimum and maximum alpha limits of the axes determine the alpha data values that map to the first and last elements in the alphamap, respectively. For example, if the alpha limits are [3 5], then alpha data values less than or equal to 3 map to the first element in the alphamap. Alpha data values greater than or equal to 5 map to the last element in the alphamap. The ALim property of the axes contains the alpha limits. The Alphamap property of the figure contains the alphamap.
- 'direct' Interpret the values as indices into the figure's alphamap. Values with a decimal portion are fixed to the nearest lower integer:
	- If the values are of type double or single, then values of 1 or less map to the first element in the alphamap. Values equal to or greater than the length of the alphamap map to the last element in the alphamap.
	- If the values are of type integer, then values of 0 or less map to the first element in the alphamap. Values equal to or greater than the length of the alphamap map to the last element in the alphamap (or up to the range limits of the type). The integer types are uint8, uint16, uint32, uint64 , int8, int16, int32, and int64.
	- If the values are of type logical, then values of 0 map to the first element in the alphamap and values of 1 map to the second element in the alphamap.

# Output Arguments

## **im** — **Image** object

Image object

Image object. Use im to set properties of the image after it is created. For a list, see Image Properties.

# **Definitions**

## <span id="page-5464-0"></span>High-Level Versus Low-Level Version

The imagesc function has two versions, the high-level version and the low-level version. If you use imagesc with 'CData' as an input argument, then you are using the lowlevel version. Otherwise, you are using the high-level version.

The high-level version of imagesc calls newplot before plotting and sets these axes properties:

- Layer to 'top'. The image is shown in front of any tick marks or grid lines.
- YDir to 'reverse'. Values along the *y*-axis increase from top to bottom. To decrease the values from top to bottom, set YDir to 'normal'. This setting reverses both the *y*axis and the image.
- View to [0 90].

The low-level version of the imagesc function does not call newplot and does not set these axes properties.

For both versions, the imagesc function sets:

- The CData property of the Image object to the values in C.
- The CDataMapping property of the Image object to 'scaled'.
- The CLim property of the Axes object to the minimum and maximum values in C, unless you specify the clims input argument.

# Tips

- To read image data into MATLAB from graphics files in various standard formats, such as TIFF, use imread. To write MATLAB image data to graphics files, use imwrite. The imread and imwrite functions support various graphics file formats and compression schemes.
- To view or set the color limits of the axes, you can use the caxis function.

# See Also

## See Also

### **Functions**

caxis | colorbar | colormap | image | imfinfo | imread | imshow | imwrite

### **Properties**

Image Properties

## Introduced before R2006a

# imapprox

Approximate indexed image by reducing number of colors

# **Syntax**

```
[Y,newmap] = imapprox(X,map, n)
[Y, newmap] = imapprox(X, map, tol)Y = \text{impprox}(X, \text{map}, \text{newmap})Y = imapprox(...,dither_option)
```
# **Description**

 $[Y,$ newmap] = imapprox $(X,$ map, n) approximates the colors in the indexed image X and associated colormap map by using minimum variance quantization. imapprox returns the indexed image Y with colormap newmap, which has at most n colors.

 $[Y,$ newmap] = imapprox(X,map,tol) approximates the colors in X and map through uniform quantization. newmap contains at most  $(floor(1/tol)+1)\hat{\ }$  colors. tol must be between 0 and 1.0.

 $Y = \text{impprox}(X, \text{map}, \text{newmap})$  approximates the colors in map by using colormap mapping to find the colors in newmap that best match the colors in map.

 $Y = \text{impprox}(\ldots, \text{dither option})$  enables or disables dithering. dither option can have one of these values.

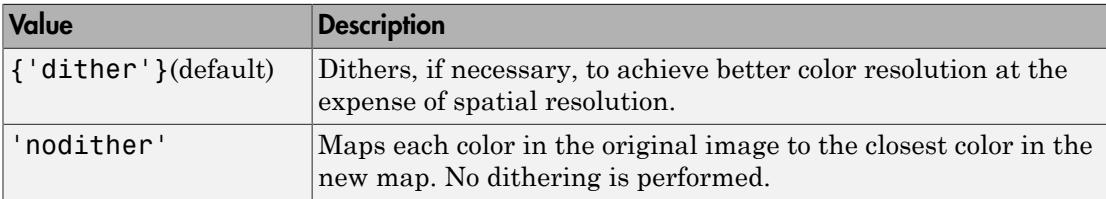

# Class Support

The input image X can be of class uint8, uint16, or double. The output image Y is of class uint8 if the length of newmap is less than or equal to 256. If the length of newmap is greater than 256, Y is of class double.

# Examples

### Reduce Number of Colors in Indexed Image

Load an indexed image of a mandrill's face. Display image X using its associated colormap, map, which has 220 colors.

```
figure
load mandrill
image(X)
colormap(map)
axis off 
axis image
```
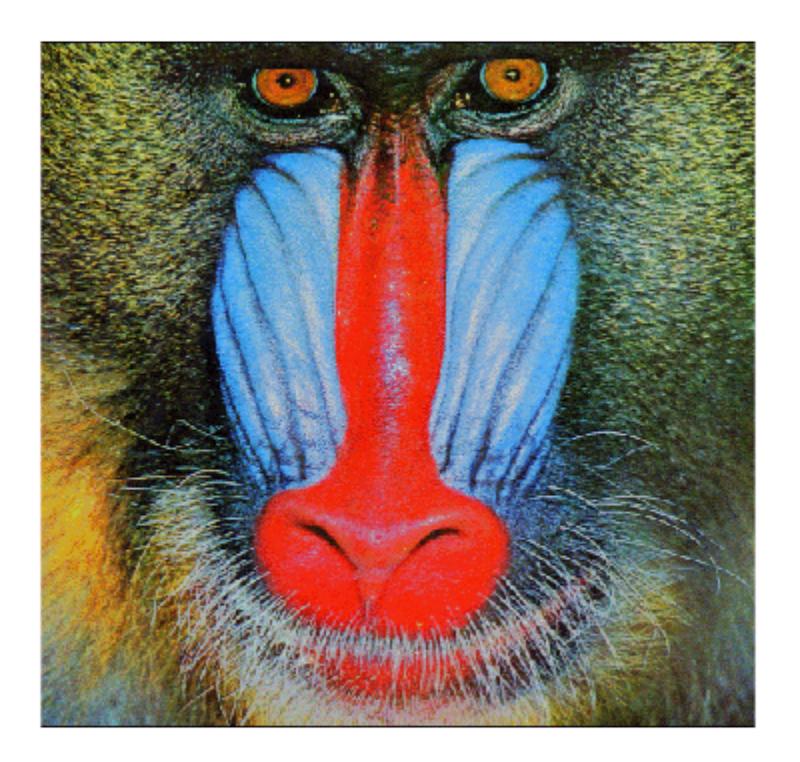

Reduce the number of colors in the indexed image from 220 to only 16 colors by producing a new image, Y, and its associated colormap, newmap.

```
figure
[Y,newmap] = imapprox(X,map,16);
image(Y)
colormap(newmap)
axis off 
axis image
```
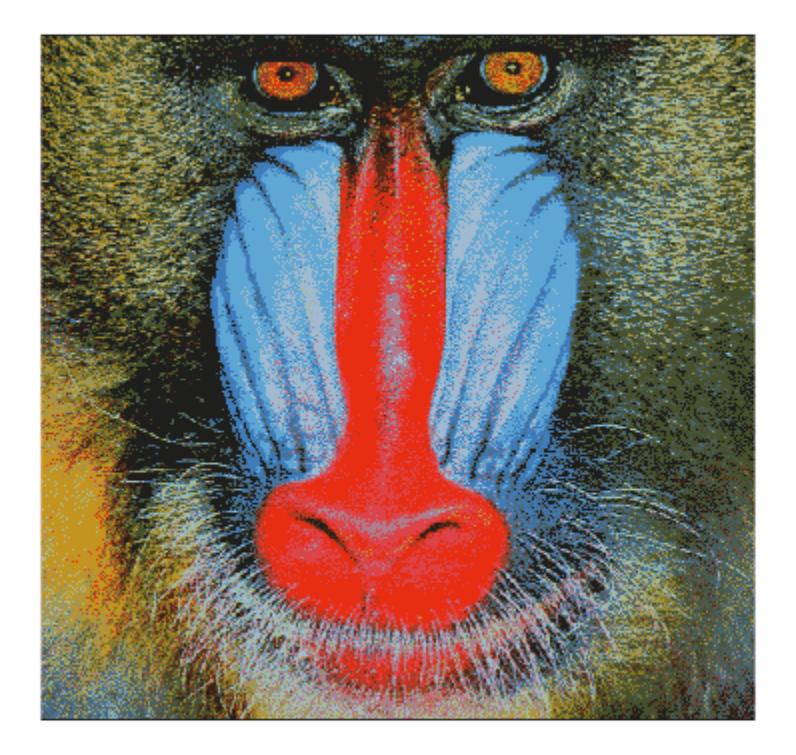

# **Algorithms**

imapprox uses rgb2ind to create a new colormap that uses fewer colors.

# See Also

cmunique | dither | rgb2ind

# imfinfo

Information about graphics file

# **Syntax**

```
info = imfinfo(filename)
info = imfinfo(filename,fmt)
info = imfinfo(URL)
```
# **Description**

info = imfinfo(filename) returns a structure whose fields contain information about an image in a graphics file, filename.

The format of the file is inferred from its contents.

• If filename is a TIFF, HDF, ICO, GIF, or CUR file containing more than one image, then info is a structure array with one element for each image in the file. For example, info(3) would contain information about the third image in the file.

info = imfinfo(filename,fmt) additionally looks for a file named filename.fmt, if MATLAB cannot find a file named filename.

info = imfinfo(URL) returns information about the image at the specified internet resource, URL.

# Examples

### Return Information About Graphics File

Find information about the example image, ngc6543a.jpg.

```
info = imfinfo('ngc6543a.jpg');
```
The info structure contains the following information fields: Filename, FileModDate, FileSize, Format, FormatVersion, Width, Height, BitDepth, ColorType,

FormatSignature, NumberOfSamples, CodingMethod, CodingProcess, and Comment.

To display information from the structure, for example CodingMethod, type info.CodingMethod in the command window.

```
info.CodingMethod
```
ans  $=$ 'Huffman'

To display all the properties in the structure, type info in the command window.

# Input Arguments

### **filename** — Name of graphics file

character vector

#### Name of graphics file, specified as a character vector.

Example: 'myImage.jpg' Example: 'C:\myFolder\myImage.jpg'

Data Types: char

### **fmt** — Image format

character vector

Image format, specified as a character vector. The possible values for fmt are contained in the MATLAB file format registry. To view of list of these formats, run the imformats command.

Example: 'gif'

Data Types: char

## **URL** — Image location

character vector

Image location, specified as a character vector. URL must include the protocol type (e.g., http://).
Data Types: char

# Output Arguments

# **info** — Information about graphics file

structure array

Information about the graphics file, returned as a structure array. The set of fields in info depends on the individual file and its format. This table lists the nine fields that always appear, and describes their values.

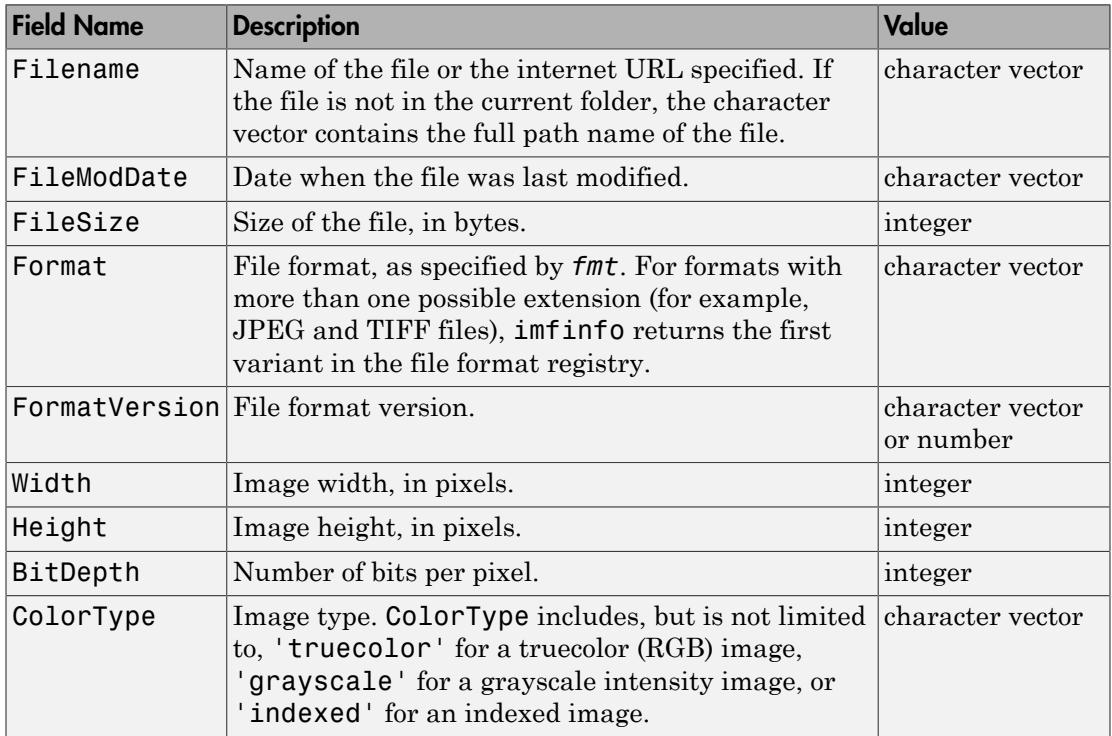

Additional fields returned by some file formats:

• **JPEG and TIFF only** — If filename contains Exchangeable Image File Format (EXIF) tags, then info might also contain 'DigitalCamera' or 'GPSInfo' (global positioning system information) fields.

- **GIF only** imfinfo returns the value of the 'DelayTime' field in hundredths of seconds.
- **JPEG2000 only** The info structure contains an m-by-3 cell array, 'ChannelDefinition'. The first column of 'ChannelDefinition' reports a channel position as it exists in the file. The second column reports the type of channel, and the third column reports the channel mapping.

# See Also

See Also imformats | imread | imwrite

Introduced before R2006a

# imformats

Manage image file format registry

# **Syntax**

```
imformats
formatStruct = imformats(fmt)registerv = imformatsregistry = imformats(formatStruct)
registry = imformats('add',formatStruct)
registry = imformats('remove',fmt)
registry = imformats('update',fmt,formatStruct)
registry = imformats('factory')
```
# **Description**

imformats displays a table of information listing all the values in the MATLAB file format registry. This registry determines which file formats the imfinfo, imread, and imwrite functions support.

formatStruct = imformats(fmt) searches the known formats in the MATLAB file format registry for the format associated with the file name extension specified by fmt. If found, formatStruct is a structure containing the characteristics and function names associated with the format. Otherwise, formatStruct is an empty structure.

registry = imformats returns a structure array, registry, containing all the values in the MATLAB file format registry.

registry = imformats(formatStruct) sets the MATLAB file format registry for the current MATLAB session to the values in formatStruct. The output structure, registry, contains the new registry settings. Use this syntax to replace image file format support.

Incorrect use of imformats to specify values in the MATLAB file format registry can result in the inability to load any image files. To return the file format registry to a working state, use imformats with the 'factory' input.

registry = imformats('add',formatStruct) adds the values in formatStruct to the file format registry. Use this syntax to add image file format support.

registry = imformats('remove',fmt) removes the format with the extension specified by fmt from the file format registry. Use this syntax to remove image file format support.

registry = imformats('update',fmt,formatStruct) changes the format registry values for the format with extension fmt to have the values specified by formatStruct.

registry = imformats('factory') resets the MATLAB file format registry to the default format registry values. This removes any user-specified settings.

# Examples

# Determine if File Format Exists in Registry

Determine if the file format associated with the .bmp file extension is in the image file format registry.

```
formatStruct = imformats('bmp')formatStruct = struct with fields:
             ext: {'bmp'}
             isa: @isbmp
            info: @imbmpinfo
            read: @readbmp
           write: @writebmp
           alpha: 0
     description: 'Windows Bitmap'
```
formatStruct is a non-empty structure, so the BMP file format is in the registry.

## Add, Update, or Remove File Format from Registry

Add a hypothetical file format, ABC, to the image file format registry. Update, and then remove the format.

Create a structure with seven fields, defining values for the new format.

```
formatStruct = struct('ext','abc','isa',@isabc,...
     'info',@abcinfo,'read',@readabc,'write','',...
```

```
 'alpha',0,'description','My ABC Format')
formatStruct = struct with fields:
             ext: 'abc'
             isa: @isabc
            info: @abcinfo
            read: @readabc
           write: ''
           alpha: 0
     description: 'My ABC Format'
```
formatStruct is a 1-by-1 structure with seven fields. In this example, the write field is empty.

Add the new format to the file format registry.

registry = imformats('add',formatStruct);

Redefine the format associated with the extension, abc, by adding a value for the write field. Then, update the registry value for the format.

```
formatStruct2 = struct('ext','abc','isa',@isabc,...
     'info',@abcinfo,'read',@readabc,'write',@writeabc,...
     'alpha',0,'description','My ABC Format');
```

```
registry = imformats('update','abc',formatStruct2);
```
Remove the format with the extension, abc, from the file format registry.

registry = imformats('remove','abc');

# Input Arguments

## **formatStruct** — File format registry values

structure array

File format registry values, specified as a structure array with the following 7 fields.

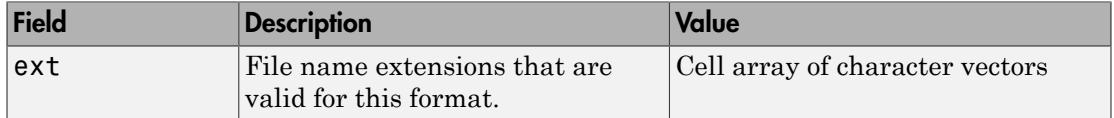

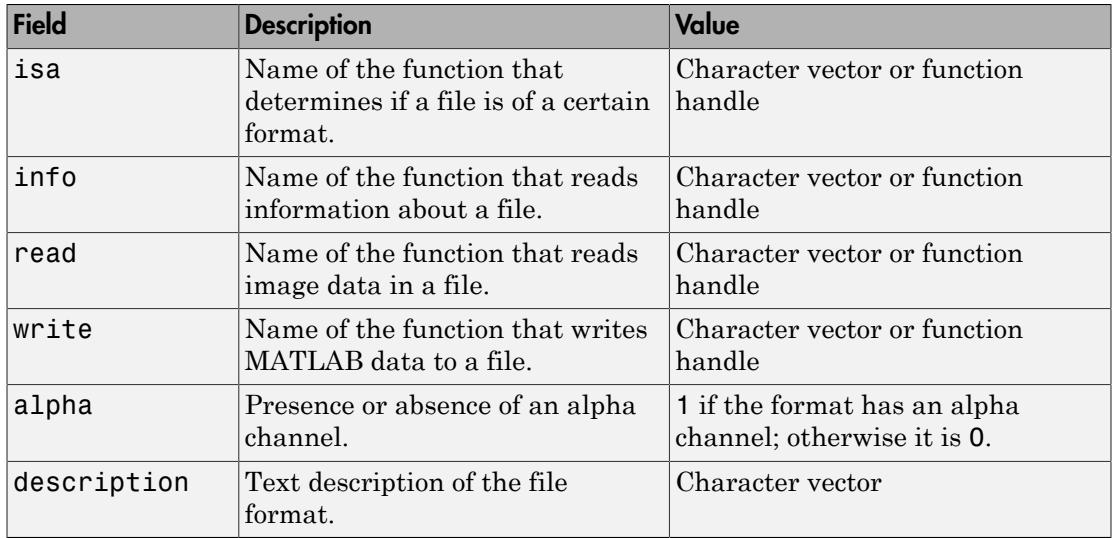

The values for the isa, info, read, and write fields must be either functions on the MATLAB search path or function handles.

Data Types: struct

# **fmt** — File format extension

character vector

File format extension, specified as a character vector.

Example: 'jpg'

Data Types: char

# **Output Arguments**

## **registry** — File format registry

structure array

File format registry, returned as a structure array with the following fields.

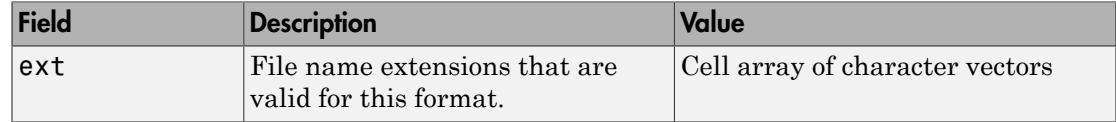

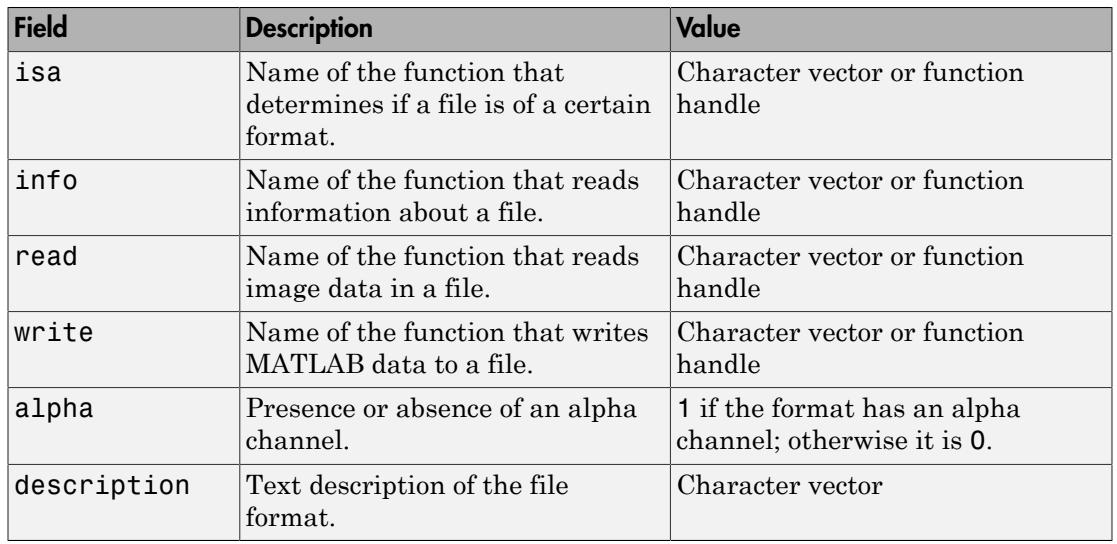

Note: Use the imread, imwrite, and imfinfo functions to read, write, or get information about an image file when the file format is in the format registry. Do not directly invoke the functions returned in the fields of the registry structure array.

# **Tips**

• Changes to the format registry do not persist between MATLAB sessions. To have a format always available when you start MATLAB, add the appropriate imformats command to the MATLAB startup file, startup.m, located in \$MATLAB/toolbox/ local on UNIX systems, or \$MATLAB\toolbox\local on Windows systems.

# See Also

# See Also

imfinfo | imread | imwrite | path

# **Topics**

"What Is the MATLAB Search Path?"

Introduced before R2006a

# ImplicitFunctionLine Properties

Control implicit line chart appearance and behavior

# **Description**

ImplicitFunctionLine properties control the appearance and behavior of an ImplicitFunctionLine object. By changing property values, you can modify certain aspects of the line chart. You can use dot notation to refer to a particular object and property:

```
fp = fimplicit(\mathcal{Q}(x,y) \ x.^2 + y.^2 - 3)lw = fp.LineWidth
fp.LineWidth = 2
```
# Display

# **Function** — Function to plot

function handle | anonymous function | symbolic expression | symbolic function

Function to plot, specified as a function handle, anonymous function, or a symbolic expression or function.

# **XRange** — Plotting interval for *x* values

[–5 5] (default) | two-element vector of form [xmin xmax]

Plotting interval for *x* values, specified as a two-element vector of the form [xmin] xmax].

# **XRangeMode** — Selection mode for **XRange**

'auto' (default) | 'manual'

Selection mode for XRange, specified as one of these values:

- $'$  auto' Use the default value  $\lceil 5 \rceil$ . If axes limits are specified, follow the specified limits instead.
- 'manual' Use manually specified values. To specify the values, set the XRange property.

# **YRange** — Plotting interval for *y* values

[–5 5] (default) | two-element vector of form [ymin ymax]

Plotting interval for *y* values, specified as a two-element vector of the form [ymin ymax].

#### **YRangeMode** — Selection mode for **YRange**

'auto' (default) | 'manual'

Selection mode for YRange, specified as one of these values:

- $'$  auto' Use the default value  $[-5, 5]$ . If the axes limits are specified, follow the specified limits instead.
- 'manual' Use manually specified values. To specify the values, set the YRange property.

## **MeshDensity** — Number of evaluation points

151 (default) | scalar

Number of evaluation points, specified as a scalar.

# Line

**LineStyle** — Line style '-' (default) | '--' | ':' | '-.' | 'none'

Line style, specified as one of the line styles listed in this table.

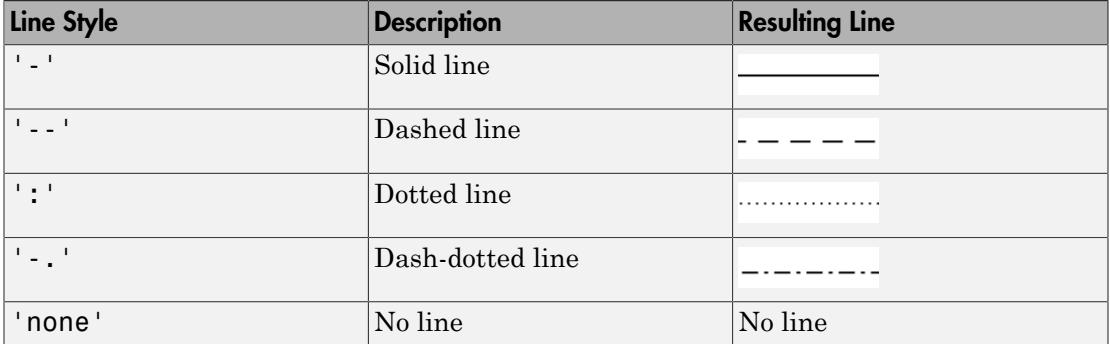

#### **LineWidth** — Line width

0.5 (default) | positive value

Line width, specified as a positive value in points. If the line has markers, then the line width also affects the marker edges.

Example: 0.75

### **Color** — Line color

[0 0 1] (default) | RGB triplet | character vector of color name | 'none'

Line color, specified as an RGB triplet, a character vector of a color name, or 'none'. If you specify the Color as 'none', then the line is invisible.

An RGB triplet is a three-element row vector whose elements specify the intensities of the red, green, and blue components of the color. The intensities must be in the range [0,1]; for example, [0.4 0.6 0.7]. This table lists the long and short color name options and the equivalent RGB triplet values.

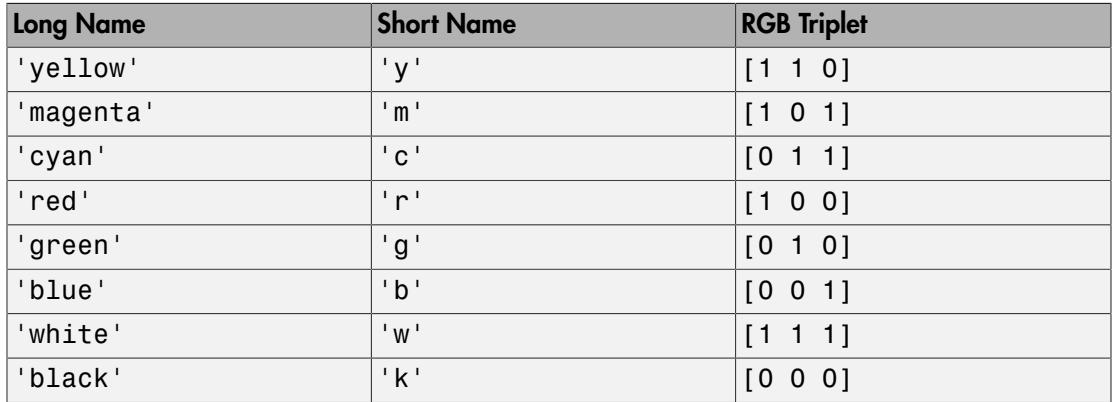

Example: 'blue'

Example: [0 0 1]

# **Markers**

## **Marker** — Marker symbol

 $'$ none' (default) | 'o' | '+' | '\*' | '.' | 'x' | ...

Marker symbol, specified as one of the markers listed in this table. By default, the line does not have markers. Specifying a marker symbol adds markers at selected points along the line.

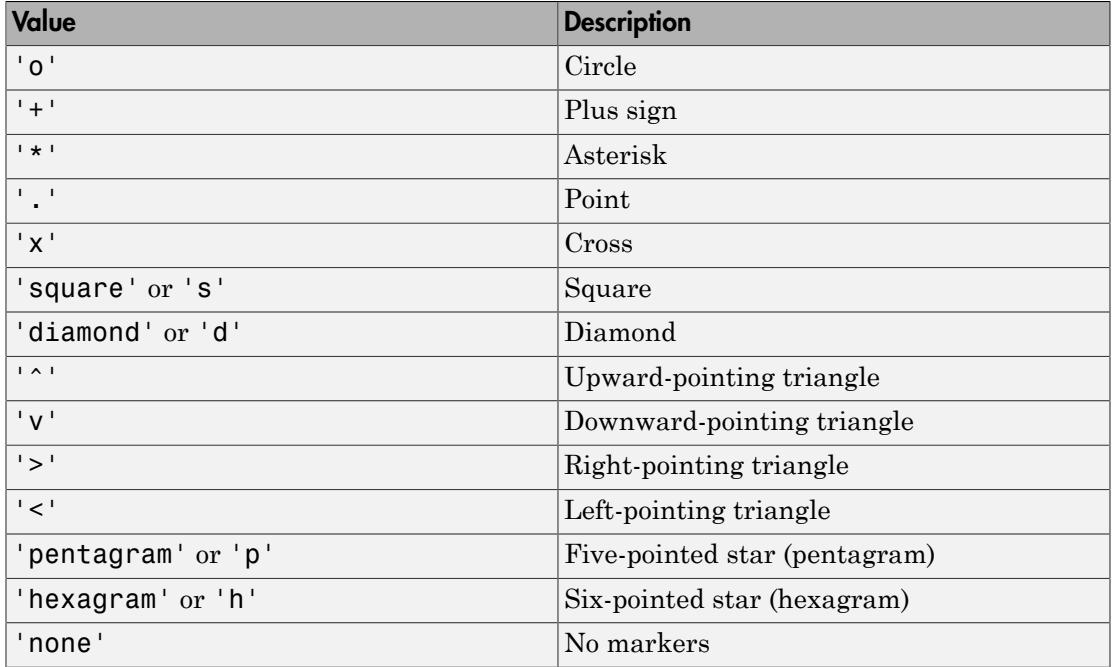

Example: '+'

Example: 'diamond'

#### **MarkerSize** — Marker size

6 (default) | positive value

Marker size, specified as a positive value in points.

Example: 10

## **MarkerEdgeColor** — Marker outline color

'auto' (default) | 'none' | RGB triplet | character vector of color name

Marker outline color, specified as one of these values:

- 'auto' Use the same color specified in the Color property.
- $\cdot$   $\,$   $\,$  ' none '  $\,-$  Use no color, which makes unfilled markers invisible.
- RGB triplet or character vector of a color name Use the specified color.

An RGB triplet is a three-element row vector whose elements specify the intensities of the red, green, and blue components of the color. The intensities must be in the range [0,1]; for example, [0.4 0.6 0.7]. This table lists the long and short color name options and the equivalent RGB triplet values.

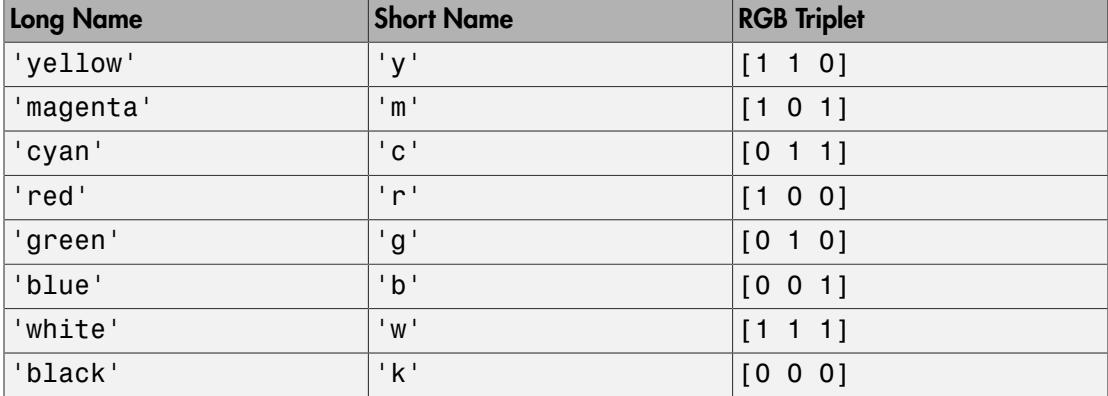

```
Example: [0.5 0.5 0.5]
```
Example: 'blue'

## **MarkerFaceColor** — Marker fill color

'none' (default) | 'auto' | RGB triplet | character vector of color name

Marker fill color, specified as one of these values:

- 'none' Use no color, which makes the interior invisible.
- 'auto' Use the same color specified in the MarkerEdgeColor property.
- RGB triplet or character vector of a color name Use the specified color.

An RGB triplet is a three-element row vector whose elements specify the intensities of the red, green, and blue components of the color. The intensities must be in the range [0,1]; for example, [0.4 0.6 0.7]. This table lists the long and short color name options and the equivalent RGB triplet values.

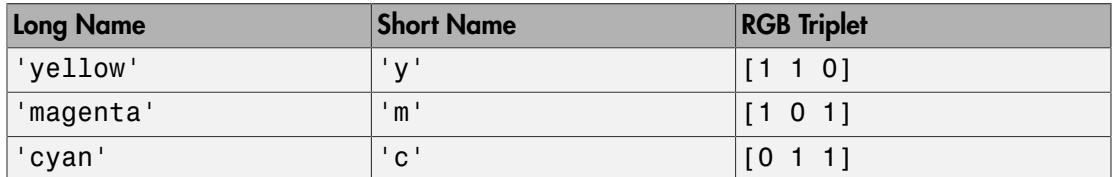

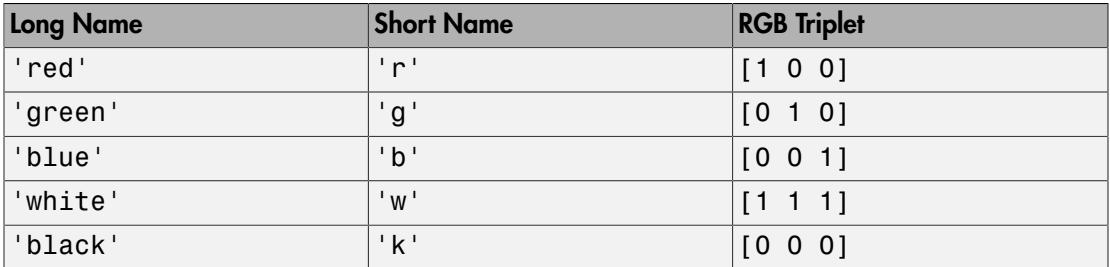

Example: [0.3 0.2 0.1]

Example: 'green'

# **Data**

#### **XData** — *x* values

vector

This property is read-only.

*x* values, returned as a vector. XData, YData, and ZData have equal lengths.

## **YData** — *y* values

vector

This property is read-only.

*y* values, returned as a vector. XData, YData, and ZData have equal lengths.

## **ZData** — *z* values

vector of zeros

This property is read-only.

*z* values, returned as a vector of zeros. XData, YData, and ZData have equal lengths.

# **Visibility**

# **Visible** — State of visibility

'on' (default) | 'off'

State of visibility, specified as one of these values:

- 'on' Display the object.
- 'off' Hide the object without deleting it. You still can access the properties of an invisible object.

## **Clipping** — Clipping of object to axes limits

'on' (default) | 'off'

Clipping of the object to the axes limits, specified as one of these values:

- 'on' Do not display parts of the object that are outside the axes limits.
- $\cdot$  'off' Display the entire object, even if parts of it appear outside the axes limits. Parts of the object might appear outside the axes limits if you create a plot, set hold on, freeze the axis scaling, and then create the object so that it is larger than the original plot.

The Clipping property of the axes that contains the object must be set to 'on', otherwise this property has no effect. For more information about the clipping behavior, see the Clipping property of the axes.

# Identifiers

# **Type** — Type of graphics object

'implicitfunctionline'

This property is read-only.

Type of graphics object, returned as 'implicitfunctionline'. Use this property to find all objects of a given type within a plotting hierarchy, for example, searching for the type using findobj.

**Tag** — User-specified tag '' (default) | character vector

User-specified tag to associate with the object, specified as a character vector. Tags provide a way to identify graphics objects. Use this property to find all objects with a specific tag within a plotting hierarchy, for example, searching for the tag using findobj.

Example: 'January Data'

**UserData** — Data to associate with the object

[] (default) | any MATLAB data

Data to associate with the object, specified as any MATLAB data, for example, a scalar, vector, matrix, cell array, character array, table, or structure. MATLAB does not use this data.

To associate multiple sets of data or to attach a field name to the data, use the getappdata and setappdata functions.

Example: 1:100

#### **DisplayName** — Text for legend label

autogenerated label (default) | character vector

Text for legend label, specified as a custom character vector. The default label is autogenerated from the Function property and the texlabel function. The legend does not appear until you call the legend function.

#### **Annotation** — Control for including or excluding object from legend

Annotation object

This property is read-only.

Control for including or excluding the object from a legend, returned as an Annotation object. Set the underlying IconDisplayStyle property to one of these values:

- 'on' Include the object in the legend (default).
- 'off' Do not include the object in the legend.

For example, exclude a stem chart from the legend.

```
p = plot(1:10,'DisplayName','Line Chart');
hold on
s = stem(1:10,'DisplayName','Stem Chart');
hold off
s.Annotation.LegendInformation.IconDisplayStyle = 'off';
legend('show')
```
Alternatively, you can control the items in a legend using the legend function. Specify the first input argument as a vector of the graphics objects to include.

```
p = plot(1:10,'DisplayName','Line Chart');
hold on
s = stem(1:10,'DisplayName','Stem Chart');
hold off
```
legend(p)

# Parent/Child

**Parent** — Parent Axes object | Group object | Transform object

Parent, specified as an Axes, Group, or Transform object.

**Children** — Children empty GraphicsPlaceholder array

The object has no children. You cannot set this property.

## **HandleVisibility** — Visibility of object handle

'on' (default) | 'off' | 'callback'

Visibility of the object handle in the Children property of the parent, specified as one of these values:

- 'on' Object handle is always visible.
- $\cdot$  'off'  $-$  Object handle is invisible at all times. This option is useful for preventing unintended changes to the UI by another function. Set the HandleVisibility to 'off' to temporarily hide the handle during the execution of that function.
- 'callback' Object handle is visible from within callbacks or functions invoked by callbacks, but not from within functions invoked from the command line. This option blocks access to the object at the command-line, but allows callback functions to access it.

If the object is not listed in the Children property of the parent, then functions that obtain object handles by searching the object hierarchy or querying handle properties cannot return it. This includes get, findobj, gca, gcf, gco, newplot, cla, clf, and close.

Hidden object handles are still valid. Set the root ShowHiddenHandles property to 'on' to list all object handles regardless of their HandleVisibility property setting.

# Interactive Control

# **ButtonDownFcn** — Mouse-click callback

'' (default) | function handle | cell array | character vector

Mouse-click callback, specified as one of these values:

- Function handle
- Cell array containing a function handle and additional arguments
- Character vector that is a valid MATLAB command or function, which is evaluated in the base workspace (not recommended)

Use this property to execute code when you click the object. If you specify this property using a function handle, then MATLAB passes two arguments to the callback function when executing the callback:

- Clicked object You can access properties of the clicked object from within the callback function.
- Event data This argument is empty for this property. Replace it with the tilde character  $(\sim)$  in the function definition to indicate that this argument is not used.

For more information on how to use function handles to define callback functions, see "Callback Definition".

Note: If the PickableParts property is set to 'none' or if the HitTest property is set to 'off', then this callback does not execute.

Example: @myCallback

Example: {@myCallback,arg3}

#### **UIContextMenu** — Context menu

uicontextmenu object

Context menu, specified as a uicontextmenu object. Use this property to display a context menu when you right-click the object. Create the context menu using the uicontextmenu function.

Note: If the PickableParts property is set to 'none' or if the HitTest property is set to 'off', then the context menu does not appear.

**Selected** — Selection state

'off' (default) | 'on'

Selection state, specified as one of these values:

- 'on' Selected. If you click the object when in plot edit mode, then MATLAB sets its Selected property to 'on'. If the SelectionHighlight property also is set to 'on', then MATLAB displays selection handles around the object.
- 'off' Not selected.

## **SelectionHighlight** — Display of selection handles when selected

'on' (default) | 'off'

Display of selection handles when selected, specified as one of these values:

- 'on' Display selection handles when the Selected property is set to 'on'.
- 'off' Never display selection handles, even when the Selected property is set to 'on'.

# Callback Execution Control

## **PickableParts** — Ability to capture mouse clicks

'visible' (default) | 'all' | 'none'

Ability to capture mouse clicks, specified as one of these values:

- 'visible' Can capture mouse clicks when visible. The Visible property must be set to 'on' and you must click a part of the ImplicitFunctionLine object that has a defined color. You cannot click a part that has an associated color property set to 'none'. If the plot contains markers, then the entire marker is clickable if either the edge or the fill has a defined color. The HitTest property determines if the ImplicitFunctionLine object responds to the click or if an ancestor does.
- $\cdot$  'all' Can capture mouse clicks regardless of visibility. The Visible property can be set to 'on' or 'off' and you can click a part of the ImplicitFunctionLine object that has no color. The HitTest property determines if the ImplicitFunctionLine object responds to the click or if an ancestor does.
- $\blacksquare$  none  $\blacksquare$  Cannot capture mouse clicks. Clicking the ImplicitFunctionLine object passes the click through it to the object below it in the current view of the figure window. The HitTest property has no effect.

## **HitTest** — Response to captured mouse clicks

'on' (default) | 'off'

Response to captured mouse clicks, specified as one of these values:

- $\cdot$  'on' Trigger the ButtonDownFcn callback of the ImplicitFunctionLine object. If you have defined the UIContextMenu property, then invoke the context menu.
- 'off' Trigger the callbacks for the nearest ancestor of the ImplicitFunctionLine object that has a HitTest property set to 'on' and a PickableParts property value that enables the ancestor to capture mouse clicks.

Note: The PickableParts property determines if the ImplicitFunctionLine object can capture mouse clicks. If it cannot, then the HitTest property has no effect.

## **Interruptible** — Callback interruption

'on' (default) | 'off'

Callback interruption, specified as 'on' or 'off'. The Interruptible property determines if a running callback can be interrupted.

Note: There are two callback states to consider:

• The *running* callback is the currently executing callback.

• The *interrupting* callback is a callback that tries to interrupt the running callback. Whenever MATLAB invokes a callback, that callback attempts to interrupt a running callback. The Interruptible property of the object owning the running callback determines if interruption is allowed. If interruption is not allowed, then the BusyAction property of the object owning the interrupting callback determines if it is discarded or put in the queue.

If the ButtonDownFcn callback of the ImplicitFunctionLine object is the running callback, then the Interruptible property determines if it another callback can interrupt it:

- 'on' Interruptible. Interruption occurs at the next point where MATLAB processes the queue, such as when there is a drawnow, figure, getframe, waitfor, or pause command.
	- If the running callback contains one of these commands, then MATLAB stops the execution of the callback at this point and executes the interrupting callback.

MATLAB resumes executing the running callback when the interrupting callback completes. For more information, see "Interrupt Callback Execution".

- If the running callback does not contain one of these commands, then MATLAB finishes executing the callback without interruption.
- 'off' Not interruptible. MATLAB finishes executing the running callback without any interruptions.

#### **BusyAction** — Callback queuing

'queue' (default) | 'cancel'

Callback queuing specified as 'queue' or 'cancel'. The BusyAction property determines how MATLAB handles the execution of interrupting callbacks.

Note: There are two callback states to consider:

- The *running* callback is the currently executing callback.
- The *interrupting* callback is a callback that tries to interrupt the running callback.

Whenever MATLAB invokes a callback, that callback attempts to interrupt a running callback. The Interruptible property of the object owning the running callback determines if interruption is allowed. If interruption is not allowed, then the BusyAction property of the object owning the interrupting callback determines if it is discarded or put in the queue.

If the ButtonDownFcn callback of the ImplicitFunctionLine object tries to interrupt a running callback that cannot be interrupted, then the BusyAction property determines if it is discarded or put in the queue. Specify the BusyAction property as one of these values:

- 'queue' Put the interrupting callback in a queue to be processed after the running callback finishes execution. This is the default behavior.
- 'cancel' Discard the interrupting callback.

# Creation and Deletion Control

### **CreateFcn** — Creation callback

'' (default) | function handle | cell array | character vector

Creation callback, specified as one of these values:

- Function handle
- Cell array containing a function handle and additional arguments
- Character vector that is a valid MATLAB command or function, which is evaluated in the base workspace (not recommended)

Use this property to execute code when you create the object. Setting the CreateFcn property on an existing object has no effect. You must define a default value for this property, or define this property using a Name,Value pair during object creation. MATLAB executes the callback after creating the object and setting all of its properties.

If you specify this callback using a function handle, then MATLAB passes two arguments to the callback function when executing the callback:

- Created object You can access properties of the object from within the callback function. You also can access the object through the CallbackObject property of the root, which can be queried using the gcbo function.
- Event data This argument is empty for this property. Replace it with the tilde character  $(\sim)$  in the function definition to indicate that this argument is not used.

For more information on how to use function handles to define callback functions, see "Callback Definition".

Example: @myCallback Example: {@myCallback,arg3}

# **DeleteFcn** — Deletion callback

'' (default) | function handle | cell array | character vector

Deletion callback, specified as one of these values:

- Function handle
- Cell array containing a function handle and additional arguments
- Character vector that is a valid MATLAB command or function, which is evaluated in the base workspace (not recommended)

Use this property to execute code when you delete the objectMATLAB executes the callback before destroying the object so that the callback can access its property values.

If you specify this callback using a function handle, then MATLAB passes two arguments to the callback function when executing the callback:

- Deleted object You can access properties of the object from within the callback function. You also can access the object through the CallbackObject property of the root, which can be queried using the gcbo function.
- Event data This argument is empty for this property. Replace it with the tilde character  $(\sim)$  in the function definition to indicate that this argument is not used.

For more information on how to use function handles to define callback functions, see "Callback Definition".

Example: @myCallback Example: {@myCallback,arg3}

# **BeingDeleted** — Deletion status

'off' (default) | 'on'

This property is read-only.

Deletion status, returned as 'off' or 'on'. MATLAB sets the BeingDeleted property to 'on' when the delete function of the object begins execution (see the DeleteFcn property). The BeingDeleted property remains set to 'on' until the object no longer exists.

Check the value of the BeingDeleted property to verify that the object is not about to be deleted before querying or modifying it.

# See Also

# See Also

fimplicit

# **Topics**

"Access Property Values" "Graphics Object Properties"

# Introduced in R2016b

# ImplicitFunctionSurface Properties

Control implicit surface chart appearance and behavior

# **Description**

ImplicitFunctionSurface properties control the appearance and behavior of ImplicitFunctionSurface objects. By changing property values, you can modify certain aspects of the surface chart. You can use dot notation to refer to a particular object and property:

```
fs = fimplicit3(@(x,y,z) x.^2 + y.^2 - z.^2)
lw = fs.LineWidthfs.LineWidth = 2
```
# **Display**

# **Function** — Function to plot

function handle | anonymous function | symbolic expression | symbolic function

Function to plot, specified as a function handle, anonymous function, or a symbolic expression or function.

## **XRange** — Plotting interval for *x* values

[–5 5] (default) | two-element vector of form [xmin xmax]

Plotting interval for *x* values, specified as a two-element vector of the form [xmin] xmax].

# **XRangeMode** — Selection mode for **XRange**

```
'auto' (default) | 'manual'
```
Selection mode for XRange, specified as one of these values:

- $'$  auto' Use the default value  $[-5, 5]$ . If axes limits are specified, follow the specified limits instead.
- 'manual' Use manually specified values. To specify the values, set the XRange property.

# **YRange** — Plotting interval for *y* values

[–5 5] (default) | two-element vector of form [ymin ymax]

Plotting interval for *y* values, specified as a two-element vector of the form [ymin] ymax].

#### **YRangeMode** — Selection mode for **YRange**

'auto' (default) | 'manual'

Selection mode for YRange, specified as one of these values:

- $'$  auto' Use the default value  $[-5, 5]$ . If the axes limits are specified, follow the specified limits instead.
- 'manual' Use manually specified values. To specify the values, set the YRange property.

#### **ZRange** — Plotting interval for *z* values

[–5 5] (default) | two-element vector of form [zmin zmax]

Plotting interval for *z* values, specified as a two-element vector of the form [zmin zmax].

#### **ZRangeMode** — Selection mode for **ZRange**

```
'auto' (default) | 'manual'
```
Selection mode for ZRange, specified as one of these values:

- 'auto' Use the default value [-5 5]. If the axes limits are specified, follow the specified limits instead.
- 'manual' Use manually specified values. To specify the values, set the ZRange property.

#### **MeshDensity** — Number of evaluation points per direction

```
35 (default) | scalar
```
Number of evaluation points per direction, specified as a scalar.

# Faces

#### **FaceColor** — Face color

'interp' (default) | 'none' | RGB triplet | character vector of color name

Face color, specified as one of these values:

• 'interp' — Interpolate the face colors. Coloring is based on ZData values.

- 'none' Do not draw the faces.
- RGB triplet or character vector of a color name Use the same color for all of the faces.

An RGB triplet is a three-element row vector whose elements specify the intensities of the red, green, and blue components of the color. The intensities must be in the range [0,1]; for example, [0.4 0.6 0.7]. This table lists the long and short color name options and the equivalent RGB triplet values.

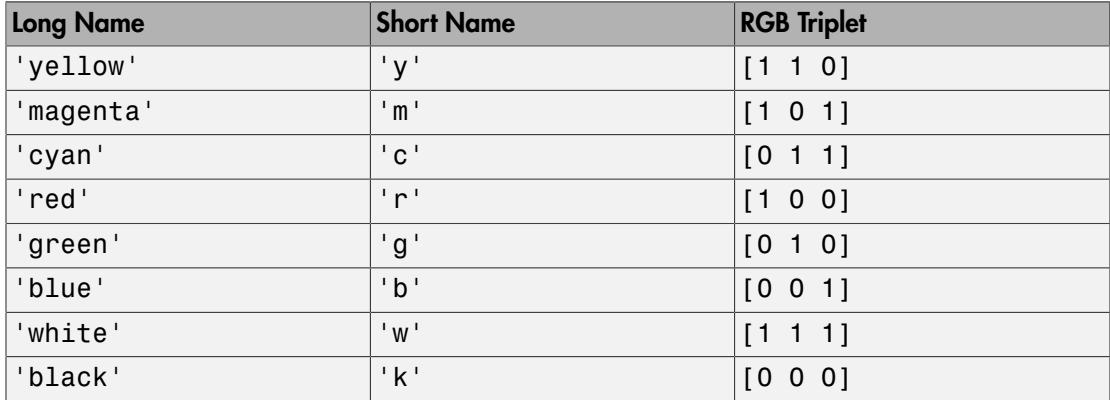

## **FaceAlpha** — Face transparency

1 (default) | scalar in range [0 1]

Face transparency, specified as a scalar in the range [0,1]. Use uniform transparency across all of the faces. A value of 1 is fully opaque and 0 is completely transparent. Values between 0 and 1 are semitransparent.

# Edges

#### **LineStyle** — Line style

'-' (default) | '--' | ':' | '-.' | 'none'

Line style, specified as one of the line styles listed in this table.

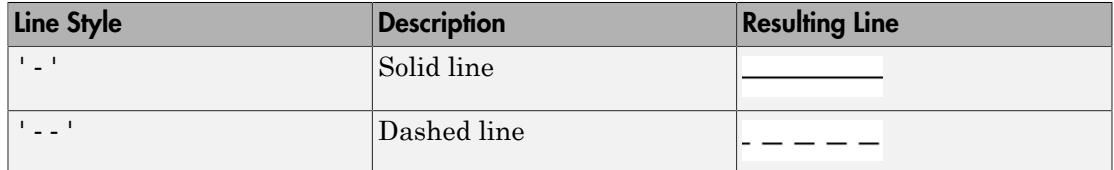

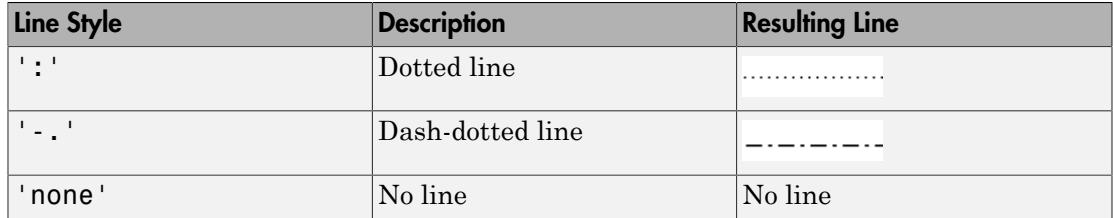

#### **LineWidth** — Line width

0.5 (default) | positive value

Line width, specified as a positive value in points. If the line has markers, then the line width also affects the marker edges.

Example: 0.75

#### **EdgeColor** — Line color

[0 0 0] (default) | 'interp' | 'none' | RGB triplet or character vector

Line color, specified as one of these values:

- 'interp' Color the edges based on the ZData property values.
- 'none' Do not draw the edges.
- RGB triplet or a character vector of a color name Use the same color for all the edges. The default RGB triplet value of [0 0 0] corresponds to black.

An RGB triplet is a three-element row vector whose elements specify the intensities of the red, green, and blue components of the color. The intensities must be in the range [0,1]; for example, [0.4 0.6 0.7]. This table lists the long and short color name options and the equivalent RGB triplet values.

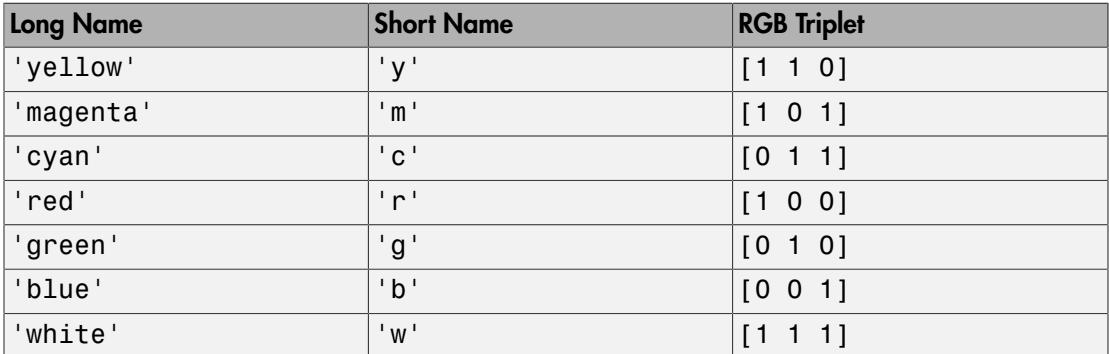

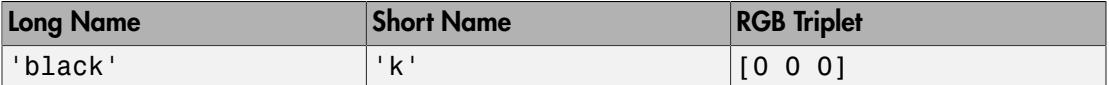

# **Markers**

### **Marker** — Marker symbol

'none' (default) | 'o' | '+' | '\*' | '.' | 'x' | ...

Marker symbol, specified as one of the markers listed in this table. By default, the object does not display markers. Specifying a marker symbol adds markers at the intersection points of mesh lines.

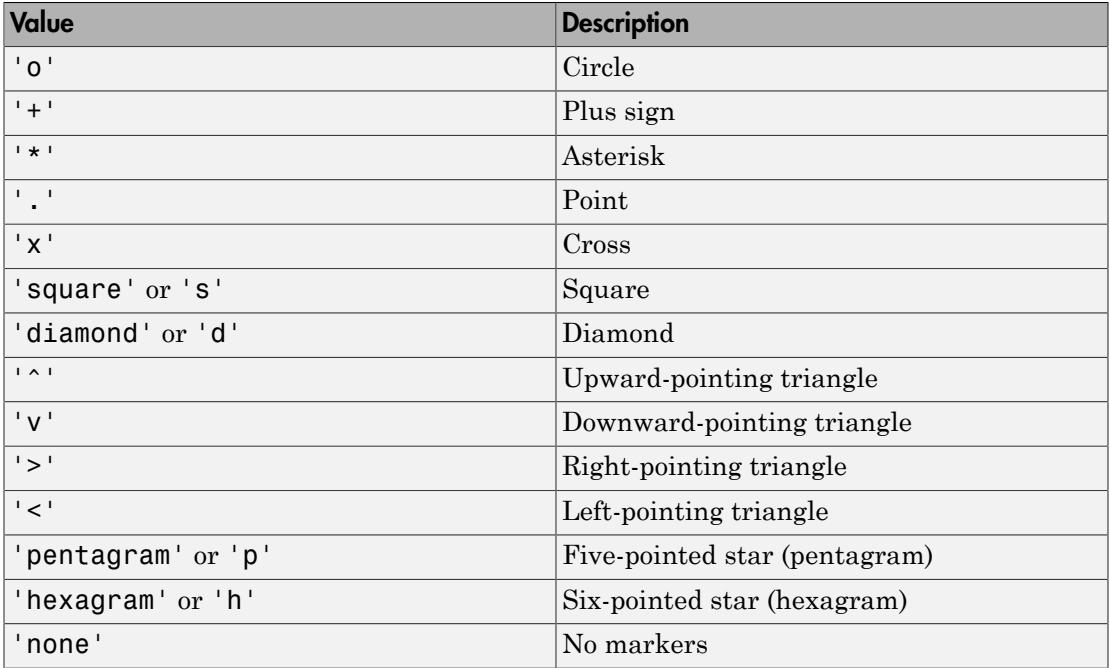

Example: '+'

Example: 'diamond'

# **MarkerSize** — Marker size

6 (default) | positive value

Marker size, specified as a positive value in points.

Example: 10

#### **MarkerEdgeColor** — Marker outline color

'auto' (default) | 'none' | RGB triplet | character vector of color name

Marker outline color, specified as one of these values:

- $\cdot$  'auto' Use the same color as specified in the EdgeColor property.
- 'none' Use no color, which makes unfilled markers invisible.
- RGB triplet or character vector of a color name Use the specified color.

An RGB triplet is a three-element row vector whose elements specify the intensities of the red, green, and blue components of the color. The intensities must be in the range [0,1]; for example, [0.4 0.6 0.7]. This table lists the long and short color name options and the equivalent RGB triplet values.

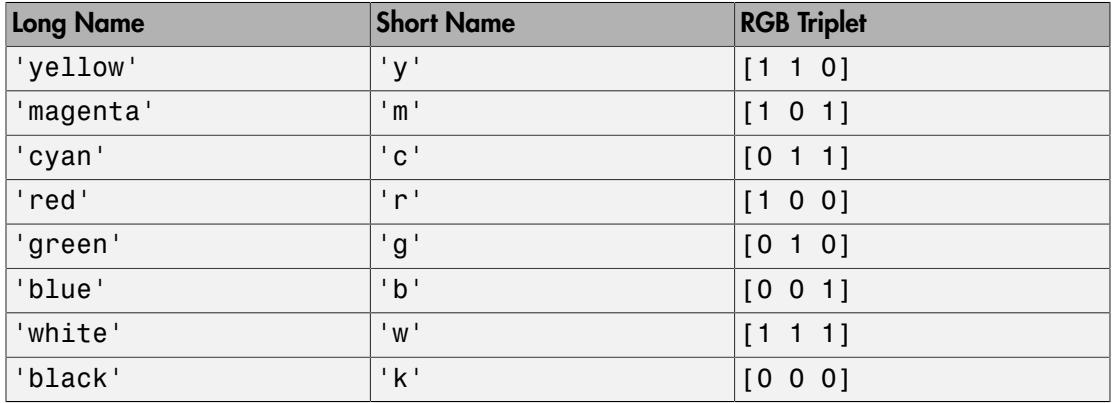

Example: [0.5 0.5 0.5]

Example: 'blue'

### **MarkerFaceColor** — Marker fill color

'none' (default) | 'auto' | RGB triplet | character vector of color name

Marker fill color, specified as one of these values:

- 'none' Use no color, which makes the interior invisible.
- 'auto' Use the same color specified in the MarkerEdgeColor property.

• RGB triplet or character vector of a color name — Use the specified color.

An RGB triplet is a three-element row vector whose elements specify the intensities of the red, green, and blue components of the color. The intensities must be in the range [0,1]; for example, [0.4 0.6 0.7]. This table lists the long and short color name options and the equivalent RGB triplet values.

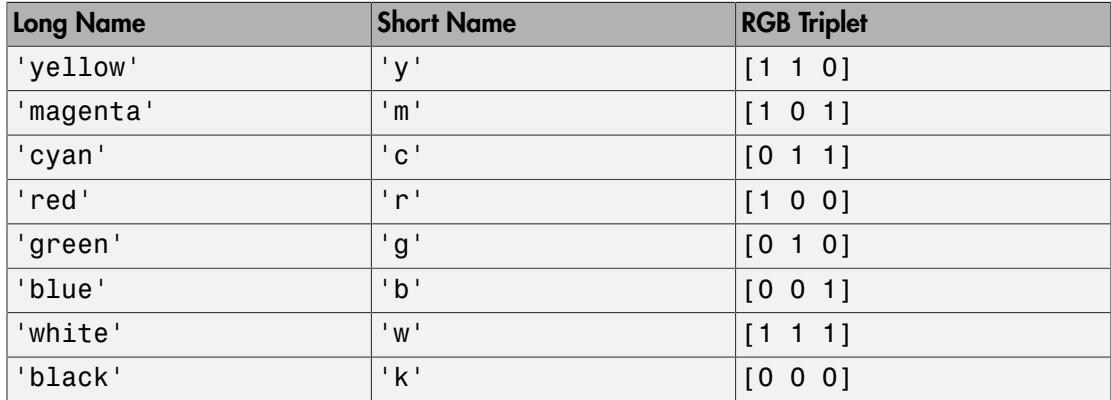

Example: [0.3 0.2 0.1]

Example: 'green'

# Ambient Lighting

## **AmbientStrength** — Strength of ambient light

0.3 (default) | scalar in range [0,1]

Strength of ambient light, specified as a scalar value in the range [0,1]. Ambient light is a nondirectional light that illuminates the entire scene. There must be at least one visible light object in the axes for the ambient light to be visible.

The AmbientLightColor property for the axes sets the color of the ambient light. The color is the same for all objects in the axes.

Example: 0.5

Data Types: double

# **DiffuseStrength** — Strength of diffuse light

```
0.6 (default) | scalar in range [0,1]
```
Strength of diffuse light, specified as a scalar value in the range [0,1]. Diffuse light is the nonspecular reflectance from light objects in the axes.

Example: 0.3

Data Types: double

## **SpecularColorReflectance** — Color of specular reflections

 $1$  (default) | scalar in range  $[0,1]$ 

Color of specular reflections, specified as a scalar value in the range [0,1]. A value of 1 sets the color using only the color of the light source. A value of 0 sets the color using both the color of the object from which it reflects and the color of the light source. The Color property of the light contains the color of the light source. The proportions vary linearly for values in between.

Example: 0.5

Data Types: double

#### **SpecularExponent** — Size of specular spot

10 (default) | scalar greater than or equal to 1

Size of specular spot, specified as a scalar value greater than or equal to 1. Most materials have exponents in the range [5 20].

Example: 7

Data Types: double

## **SpecularStrength** — Strength of specular reflection

0.9 (default) | scalar in range [0,1]

Strength of specular reflection, specified as a scalar value in the range [0,1]. Specular reflections are the bright spots on the surface from light objects in the axes.

Example: 0.3

Data Types: double

# **Visibility**

**Visible** — State of visibility 'on' (default) | 'off'

State of visibility, specified as one of these values:

- $\cdot$  'on' Display the object.
- 'off' Hide the object without deleting it. You still can access the properties of an invisible object.

# **Identifiers**

# **Type** — Type of graphics object

'implicitfunctionsurface'

This property is read-only.

Type of graphics object, returned as 'implicitfunctionsurface'. Use this property to find all objects of a given type within a plotting hierarchy, for example, searching for the type using findobj.

## **Tag** — User-specified tag

'' (default) | character vector

User-specified tag to associate with the object, specified as a character vector. Tags provide a way to identify graphics objects. Use this property to find all objects with a specific tag within a plotting hierarchy, for example, searching for the tag using findobj.

Example: 'January Data'

## **UserData** — Data to associate with the object

[] (default) | any MATLAB data

Data to associate with the object, specified as any MATLAB data, for example, a scalar, vector, matrix, cell array, character array, table, or structure. MATLAB does not use this data.

To associate multiple sets of data or to attach a field name to the data, use the getappdata and setappdata functions.

Example: 1:100

**DisplayName** — Text for legend label

autogenerated label (default) | character vector

Text for legend label, specified as a custom character vector. The default label is autogenerated from the Function property and the texlabel function. The legend does not appear until you call the legend function.

## **Annotation** — Control for including or excluding object from legend

Annotation object

This property is read-only.

Control for including or excluding the object from a legend, returned as an Annotation object. Set the underlying IconDisplayStyle property to one of these values:

- 'on' Include the object in the legend (default).
- 'off' Do not include the object in the legend.

For example, exclude a stem chart from the legend.

```
p = plot(1:10,'DisplayName','Line Chart');
hold on
s = stem(1:10,'DisplayName','Stem Chart');
hold off
s.Annotation.LegendInformation.IconDisplayStyle = 'off';
legend('show')
```
Alternatively, you can control the items in a legend using the legend function. Specify the first input argument as a vector of the graphics objects to include.

```
p = plot(1:10,'DisplayName','Line Chart');
hold on
s = stem(1:10,'DisplayName','Stem Chart');
hold off
legend(p)
```
# Parent/Child

**Parent** — Parent Axes object | Group object | Transform object

Parent, specified as an Axes, Group, or Transform object.

# **Children** — Children

empty GraphicsPlaceholder array

The object has no children. You cannot set this property.

# **HandleVisibility** — Visibility of object handle

'on' (default) | 'off' | 'callback'

Visibility of the object handle in the Children property of the parent, specified as one of these values:

- 'on' Object handle is always visible.
- $\cdot$  'off'  $-$  Object handle is invisible at all times. This option is useful for preventing unintended changes to the UI by another function. Set the HandleVisibility to 'off' to temporarily hide the handle during the execution of that function.
- 'callback' Object handle is visible from within callbacks or functions invoked by callbacks, but not from within functions invoked from the command line. This option blocks access to the object at the command-line, but allows callback functions to access it.

If the object is not listed in the Children property of the parent, then functions that obtain object handles by searching the object hierarchy or querying handle properties cannot return it. This includes get, findobj, gca, gcf, gco, newplot, cla, clf, and close.

Hidden object handles are still valid. Set the root ShowHiddenHandles property to 'on' to list all object handles regardless of their HandleVisibility property setting.

# Interactive Control

## **ButtonDownFcn** — Mouse-click callback

'' (default) | function handle | cell array | character vector

Mouse-click callback, specified as one of these values:

- Function handle
- Cell array containing a function handle and additional arguments
- Character vector that is a valid MATLAB command or function, which is evaluated in the base workspace (not recommended)

Use this property to execute code when you click the object. If you specify this property using a function handle, then MATLAB passes two arguments to the callback function when executing the callback:

• Clicked object — You can access properties of the clicked object from within the callback function.

• Event data — This argument is empty for this property. Replace it with the tilde character  $(\sim)$  in the function definition to indicate that this argument is not used.

For more information on how to use function handles to define callback functions, see "Callback Definition".

Note: If the PickableParts property is set to 'none' or if the HitTest property is set to 'off', then this callback does not execute.

Example: @myCallback Example: {@myCallback,arg3}

**UIContextMenu** — Context menu

uicontextmenu object

Context menu, specified as a uicontextmenu object. Use this property to display a context menu when you right-click the object. Create the context menu using the uicontextmenu function.

Note: If the PickableParts property is set to 'none' or if the HitTest property is set to 'off', then the context menu does not appear.

## **Selected** — Selection state

'off' (default) | 'on'

Selection state, specified as one of these values:

- 'on' Selected. If you click the object when in plot edit mode, then MATLAB sets its Selected property to 'on'. If the SelectionHighlight property also is set to 'on', then MATLAB displays selection handles around the object.
- 'off' Not selected.

## **SelectionHighlight** — Display of selection handles when selected

'on' (default) | 'off'

Display of selection handles when selected, specified as one of these values:

• 'on' — Display selection handles when the Selected property is set to 'on'.

• 'off' — Never display selection handles, even when the Selected property is set to 'on'.

# Callback Execution Control

## **PickableParts** — Ability to capture mouse clicks

'visible' (default) | 'all' | 'none'

Ability to capture mouse clicks, specified as one of these values:

- 'visible' Can capture mouse clicks when visible. The Visible property must be set to 'on' and you must click a part of the ImplicitFunctionSurface object that has a defined color. You cannot click a part that has an associated color property set to 'none'. If the plot contains markers, then the entire marker is clickable if either the edge or the fill has a defined color. The HitTest property determines if the ImplicitFunctionSurface object responds to the click or if an ancestor does.
- $\cdot$  'all' Can capture mouse clicks regardless of visibility. The Visible property can be set to 'on' or 'off' and you can click a part of the ImplicitFunctionSurface object that has no color. The HitTest property determines if the ImplicitFunctionSurface object responds to the click or if an ancestor does.
- 'none' Cannot capture mouse clicks. Clicking the ImplicitFunctionSurface object passes the click through it to the object below it in the current view of the figure window. The HitTest property has no effect.

#### **HitTest** — Response to captured mouse clicks

'on' (default) | 'off'

Response to captured mouse clicks, specified as one of these values:

- 'on' Trigger the ButtonDownFcn callback of the ImplicitFunctionSurface object. If you have defined the UIContextMenu property, then invoke the context menu.
- 'off' Trigger the callbacks for the nearest ancestor of the ImplicitFunctionSurface object that has a HitTest property set to 'on' and a PickableParts property value that enables the ancestor to capture mouse clicks.

Note: The PickableParts property determines if the ImplicitFunctionSurface object can capture mouse clicks. If it cannot, then the HitTest property has no effect.
#### **Interruptible** — Callback interruption

'on' (default) | 'off'

Callback interruption, specified as 'on' or 'off'. The Interruptible property determines if a running callback can be interrupted.

Note: There are two callback states to consider:

• The *running* callback is the currently executing callback.

• The *interrupting* callback is a callback that tries to interrupt the running callback. Whenever MATLAB invokes a callback, that callback attempts to interrupt a running callback. The Interruptible property of the object owning the running callback determines if interruption is allowed. If interruption is not allowed, then the BusyAction property of the object owning the interrupting callback determines if it is discarded or put in the queue.

If the ButtonDownFcn callback of the ImplicitFunctionSurface object is the running callback, then the Interruptible property determines if it another callback can interrupt it:

- 'on' Interruptible. Interruption occurs at the next point where MATLAB processes the queue, such as when there is a drawnow, figure, getframe, waitfor, or pause command.
	- If the running callback contains one of these commands, then MATLAB stops the execution of the callback at this point and executes the interrupting callback. MATLAB resumes executing the running callback when the interrupting callback completes. For more information, see "Interrupt Callback Execution".
	- If the running callback does not contain one of these commands, then MATLAB finishes executing the callback without interruption.
- 'off' Not interruptible. MATLAB finishes executing the running callback without any interruptions.

#### **BusyAction** — Callback queuing

'queue' (default) | 'cancel'

Callback queuing specified as 'queue' or 'cancel'. The BusyAction property determines how MATLAB handles the execution of interrupting callbacks.

Note: There are two callback states to consider:

- The *running* callback is the currently executing callback.
- The *interrupting* callback is a callback that tries to interrupt the running callback.

Whenever MATLAB invokes a callback, that callback attempts to interrupt a running callback. The Interruptible property of the object owning the running callback determines if interruption is allowed. If interruption is not allowed, then the BusyAction property of the object owning the interrupting callback determines if it is discarded or put in the queue.

If the ButtonDownFcn callback of the ImplicitFunctionSurface object tries to interrupt a running callback that cannot be interrupted, then the BusyAction property determines if it is discarded or put in the queue. Specify the BusyAction property as one of these values:

- 'queue' Put the interrupting callback in a queue to be processed after the running callback finishes execution. This is the default behavior.
- 'cancel' Discard the interrupting callback.

### Creation and Deletion Control

#### **CreateFcn** — Creation callback

'' (default) | function handle | cell array | character vector

Creation callback, specified as one of these values:

- Function handle
- Cell array containing a function handle and additional arguments
- Character vector that is a valid MATLAB command or function, which is evaluated in the base workspace (not recommended)

Use this property to execute code when you create the object. Setting the CreateFcn property on an existing object has no effect. You must define a default value for this property, or define this property using a Name,Value pair during object creation. MATLAB executes the callback after creating the object and setting all of its properties.

If you specify this callback using a function handle, then MATLAB passes two arguments to the callback function when executing the callback:

- Created object You can access properties of the object from within the callback function. You also can access the object through the CallbackObject property of the root, which can be queried using the gcbo function.
- Event data This argument is empty for this property. Replace it with the tilde character  $(\sim)$  in the function definition to indicate that this argument is not used.

For more information on how to use function handles to define callback functions, see "Callback Definition".

Example: @myCallback

Example: {@myCallback,arg3}

#### **DeleteFcn** — Deletion callback

'' (default) | function handle | cell array | character vector

Deletion callback, specified as one of these values:

- Function handle
- Cell array containing a function handle and additional arguments
- Character vector that is a valid MATLAB command or function, which is evaluated in the base workspace (not recommended)

Use this property to execute code when you delete the objectMATLAB executes the callback before destroying the object so that the callback can access its property values.

If you specify this callback using a function handle, then MATLAB passes two arguments to the callback function when executing the callback:

- Deleted object You can access properties of the object from within the callback function. You also can access the object through the CallbackObject property of the root, which can be queried using the gcbo function.
- Event data This argument is empty for this property. Replace it with the tilde character  $(\sim)$  in the function definition to indicate that this argument is not used.

For more information on how to use function handles to define callback functions, see "Callback Definition".

Example: @myCallback Example: {@myCallback,arg3}

#### **BeingDeleted** — Deletion status

'off' (default) | 'on'

This property is read-only.

Deletion status, returned as 'off' or 'on'. MATLAB sets the BeingDeleted property to 'on' when the delete function of the object begins execution (see the DeleteFcn property). The BeingDeleted property remains set to 'on' until the object no longer exists.

Check the value of the BeingDeleted property to verify that the object is not about to be deleted before querying or modifying it.

## See Also

## See Also

fimplicit3

### **Topics**

"Access Property Values" "Graphics Object Properties"

# import

Add package or class to current import list

## **Syntax**

```
import PackageName.ClassName
import PackageName.FunctionName
import PackageName.*
```
import  $L = import$ 

# **Description**

import PackageName.ClassName adds the class name to the current import list. Use the import function in your code to refer to a class without specifying the entire package name.

The import list scope is defined as follows:

- Script invoked from the MATLAB command prompt Scope is the base MATLAB workspace.
- Function, including nested and local function Scope is the function and the function does not share the import list of the parent function. If the import list is needed in a MATLAB function or script and in any local functions, you must call the import function for each function.

The import list of a function is persistent across calls to that function and is cleared only when the function is cleared. For more information, see the clear function.

To clear the current import list, type clear import at the MATLAB command prompt. Do not call clear import within a function or a script.

import PackageName.FunctionName adds the specified package-based function. Use this syntax to shorten the name of a specific function in a package without importing every function in the package, which might cause unexpected name conflicts.

import PackageName.\* adds the specified package name. PackageName must be followed by .\*.

Avoid using this syntax, as importing packages brings an unspecified set of names into the local scope, which might conflict with names in the MATLAB workspace. One possible use for this syntax is to import a partial package name. Then when you call a function, you use a shorter package name which does not conflict with simple function names. For example, the matlab.io.hdf4.sd package has a close function, which can conflict with the MATLAB close function.

import displays the current import list in the scope.

```
L = import returns the current import list.
```
## Examples

#### Shorten Calls to Java Class Methods

import java.util.Currency java.lang.String

Create a java.lang.String object. There is no need to type the package name, java.lang.

```
s = String('hello')s =hello
```
List the Currency class methods, without typing the package name.

```
methods Currency
Methods for class Currency:
equals getAvailableCurrencies getClass getCurrencyCode getDefaultFractionDigits getDisplayName getInstance getNumericCode getSymbol hashCode notify notifyAll toString wait
```
#### Shorten HDF4 Scientific Data Set Package Name

Use partial package names on your import list to simplify calls to matlab.io.hdf4.sd package functions and avoid conflicts with the MATLAB close function.

import matlab.io.hdf4.\*

Display the full path to the example file sd.hdf on your system using the shortened package name sd.

```
sdID = sd.start('sd.hdf');filename = sd.getFilename(sdID)
filename =
C:\Program Files\MATLAB\R2015a\toolbox\matlab\imagesci\sd.hdf
```
Call the close function with the sd package name.

```
sd.close(sdID)
```
There is no name conflict with the MATLAB close function when you import the partial package name.

which close

```
C:\Program Files\MATLAB\R2015a\toolbox\matlab\graphics\close.p
```
If you use the matlab.io.hdf4.sd.\* syntax to import the entire package name, when you call close, MATLAB always chooses the package function. You cannot use close to remove a figure.

#### Import Single Package Function

Import the matlab.io.hdf4.sd package function, readChunk in a function, myfunc. You can call the function using the simple readChunk name, but only within the scope of myfunc.

```
function data = myfunc(ID, m, m)import matlab.io.hdf4.sd.readChunk
data = readChunk(ID, [n m]);
end
```
#### Import Package in Both Script and Function

Open the sd.hdf example file and access the temperature data set.

```
import matlab.io.hdf4.*
sdID = sd.start('sd.hdf');idx = sd.nameToIndex(sdID,'temperature');
```
sdsID = sd.select(sdID,idx);

Call the myfunc function from the previous example to read the data. myfunc must have its own import statement in order to use a shorted package name.

```
dataChunk = myfunc(sdsID, 0, 1);
```
Close the file.

```
sd.endAccess(sdsID)
sd.close(sdID)
```
#### Display Current Import List for Your System

#### import

```
ans = 'java.util.Currency'
     'java.lang.String'
     'matlab.io.hdf4.*'
     'matlab.io.hdf4.sd.readChunk'
```
- "Use import in MATLAB Functions"
- "Package Function and Class Method Name Conflict"

## Input Arguments

#### **PackageName** — Name of package

character array

Name of the package, specified as a character array.

Example: matlab.io.hdf4

#### **ClassName** — Name of class

character array

Name of the class, specified as a character array.

Example: Currency

**FunctionName** — Name of package function character array

Name of the package function, specified as a character array.

Example: readChunk

## Output Arguments

**L** — Import list cell array of character arrays

Import list returned as a cell array of character arrays.

## **Limitations**

- import cannot load a Java JAR package created by the MATLAB Compiler SDK™ product.
- Do not use import in conditional statements inside a function. MATLAB preprocesses the import statement before evaluating the variables in the conditional statements.

# See Also

### See Also

clear | importdata | load

### **Topics**

"Use import in MATLAB Functions" "Package Function and Class Method Name Conflict" "Import Classes"

#### Introduced before R2006a

# importdata

Load data from file

## **Syntax**

```
A = importdata(filename)
A = importdata('-pastespecial')
A = importdata(\_\_\_\, delimiterIn)
A = importdata( ___ ,delimiterIn,headerlinesIn)
[A,delimiterOut,headerlinesOut] = importdata(\_\ )
```
## **Description**

```
A = importdata(filename) loads data into array A.
```
A = importdata('-pastespecial') loads data from the system clipboard rather than from a file.

 $A =$  importdata( \_\_\_\_, delimiterIn) interprets delimiterIn as the column separator in ASCII file, filename, or the clipboard data. You can use delimiterIn with any of the input arguments in the above syntaxes.

A = importdata( \_\_\_ , delimiterIn, headerlinesIn) loads data from ASCII file, filename, or the clipboard, reading numeric data starting from line headerlinesIn+1.

[A,delimiterOut,headerlinesOut] = importdata( \_\_\_ ) additionally returns the detected delimiter character for the input ASCII file in delimiterOut and the detected number of header lines in headerlines out, using any of the input arguments in the previous syntaxes.

# Examples

### Import and Display an Image

Import and display the sample image, ngc6543a.jpg.

```
A = importdata('ngc6543a.jpg;
```
image(A)

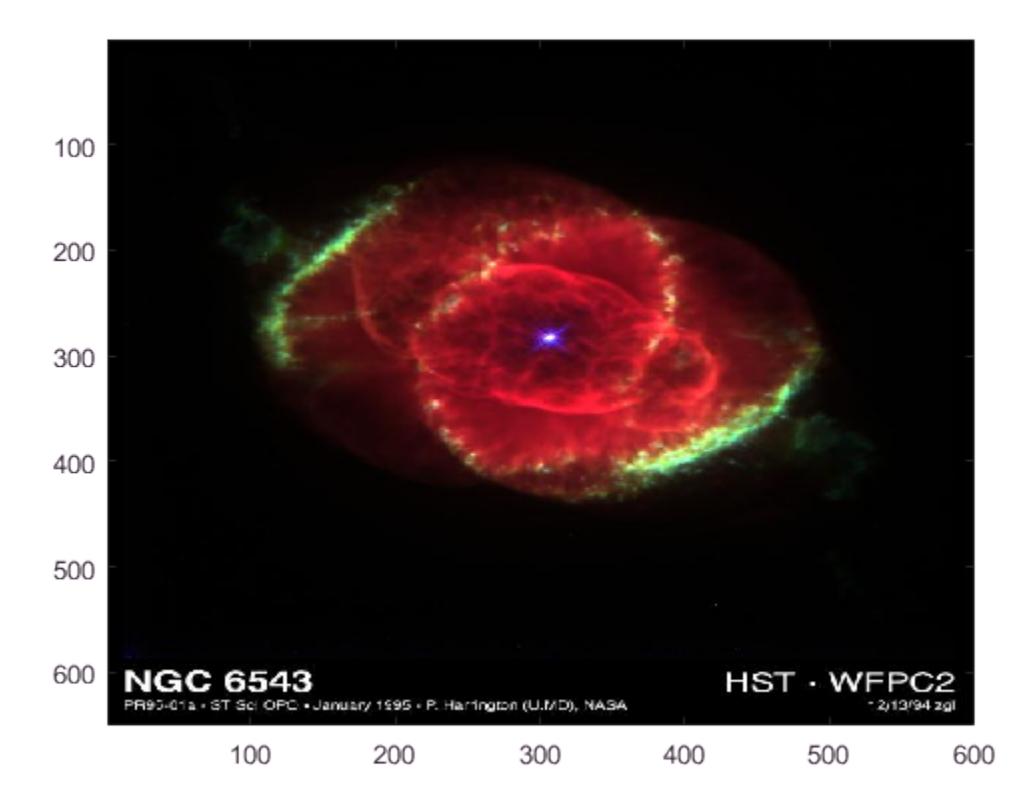

The output, A, is class uint8 because the helper function, imread, returns empty results for colormap and alpha.

#### Import a Text File and Specify Delimiter and Column Header

Using a text editor, create a space-delimited ASCII file with column headers called myfile01.txt.

Day1 Day2 Day3 Day4 Day5 Day6 Day7 95.01 76.21 61.54 40.57 5.79 20.28 1.53 23.11 45.65 79.19 93.55 35.29 19.87 74.68 60.68 1.85 92.18 91.69 81.32 60.38 44.51 48.60 82.14 73.82 41.03 0.99 27.22 93.18 89.13 44.47 17.63 89.36 13.89 19.88 46.60

Import the file, specifying the space delimiter and the single column header.

```
filename = 'myfile01.txt';
delimiterIn = ' ';
headerlinesIn = 1;
A = importdata(filename,delimiterIn,headerlinesIn);
View columns 3 and 5.
for k = [3, 5] disp(A.colheaders{1, k})
    disp(A.data(:, k))
    disp(' ')
end
Day3
    61.5400
    79.1900
    92.1800
    73.8200
    17.6300
Day5
     5.7900
    35.2900
    81.3200
     0.9900
    13.8900
```
#### Import a Text File and Return Detected Delimiter

Using a text editor, create a comma-delimited ASCII file called myfile02.txt.

1,2,3 4,5,6 7,8,9

Import the file, and display the output data and detected delimiter character.

```
filename = 'myfile02.txt';
[A,delimiterOut]=importdata(filename)
```

```
A = 1 2 3
 4 5 6
 7 8 9
delimiterOut =
,
```
### Import Data from Clipboard

Copy the following lines to the clipboard. Select the text, right-click, and then select **Copy**.

1,2,3 4,5,6 7,8,9

Import the clipboard data into MATLAB by typing the following.

```
A = importdata('-pastespecial')
```
 $A =$ 

 1 2 3  $\begin{array}{ccc}\n4 & 5 & 6 \\
7 & 8 & 9\n\end{array}$ 8 a

## Input Arguments

#### **filename** — Name and extension of file to import

character vector | string

Name and extension of the file to import, specified as a character vector or a string. If importdata recognizes the file extension, it calls the MATLAB helper function designed to import the associated file format (such as load for MAT-files or xlsread for spreadsheets). Otherwise, importdata interprets the file as a delimited ASCII file.

For ASCII files and spreadsheets, importdata expects to find numeric data in a rectangular form (that is, like a matrix). Text headers can appear above or to the left of the numeric data, as follows:

- Column headers or file description text at the top of the file, above the numeric data.
- Row headers to the left of the numeric data.

Example: 'myFile.jpg' or "myFile.jpg" Data Types: char | string

**delimiterIn** — Column separator character

character vector | string

Column separator character, specified as a character vector or a string. The default character is interpreted from the file. Use '\t' for tab.

Example:  $\frac{1}{2}$ , or  $\frac{1}{2}$ ,  $\frac{1}{2}$ Example:  $\frac{1}{1}$  or  $\frac{1}{1}$  or Data Types: char | string

#### **headerlinesIn** — Number of text header lines in ASCII file

nonnegative scalar integer

Number of text header lines in the ASCII file, specified as a nonnegative scalar integer. If you do not specify headerlinesIn, the importdata function detects this value in the file.

```
Data Types: single | double | int8 | int16 | int32 | int64 | uint8 | uint16 |
uint32 | uint64
```
## Output Arguments

#### **A** — Data from the file

matrix | multidimensional array | scalar structure array

Data from the file, returned as a matrix, multidimensional array, or scalar structure array, depending on the characteristics of the file. Based on the file format of the input file, importdata calls a helper function to read the data. When the helper function returns more than one nonempty output, importdata combines the outputs into a struct array.

This table lists the file formats associated with helper functions that can return more than one output, and the possible fields in the structure array, A.

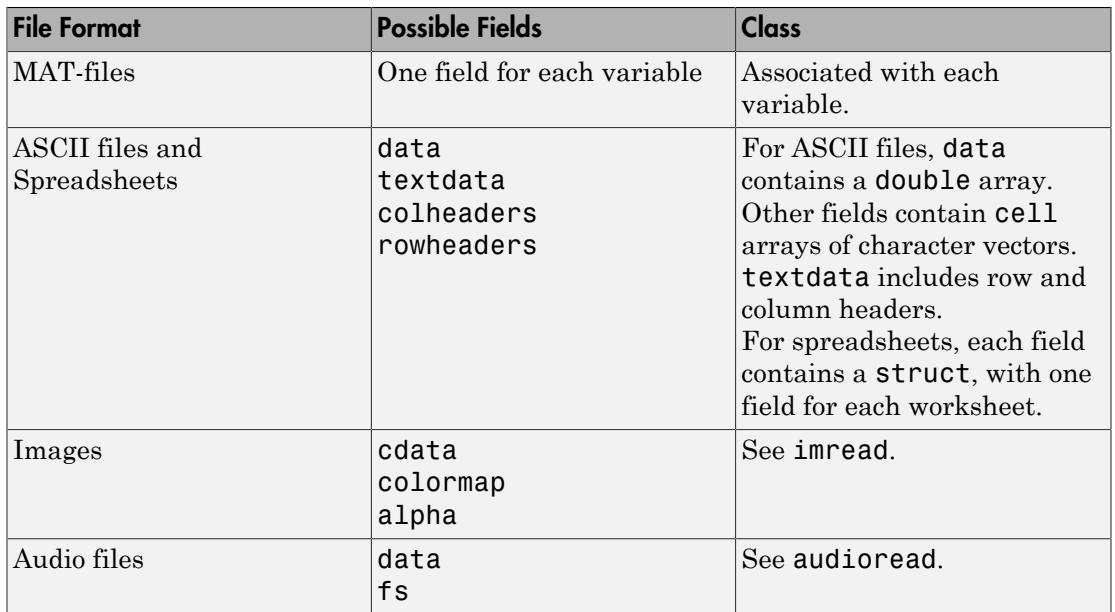

The MATLAB helper functions for most other supported file formats return one output. For more information about the class of each output, see the functions listed in "Supported File Formats for Import and Export".

If the ASCII file or spreadsheet contains either column or row headers, but not both, importdata returns a colheaders or rowheaders field in the output structure, where:

- colheaders contains only the last line of column header text. importdata stores all text in the textdata field.
- rowheaders is created only when the file or worksheet contains a single column of row headers.

#### **delimiterOut** — Detected column separator in the input ASCII file

character vector

Detected column separator in the input ASCII file, returned as a character vector.

#### **headerlinesOut** — Detected number of text header lines in the input ASCII file integer

Detected number of text header lines in the input ASCII file, returned as an integer.

# Tips

• To import ASCII files with nonnumeric characters outside of column or row headers, including columns of character data or formatted dates or times, use textscan instead of importdata.

## See Also

### See Also

imread | load | readtable | save | textscan | uiimport | xlsread

## **Topics**

"Supported File Formats for Import and Export" "Ways to Import Text Files" "Ways to Import Spreadsheets" "Import or Export a Sequence of Files"

#### Introduced before R2006a

# DelimitedTextImportOptions

Import options object for delimited text

# **Description**

A DelimitedTextImportOptions object enables you to specify how MATLAB imports tabular data from text files. The object contains properties that control the data import process, including the handling of errors and missing data. Use a DelimitedTextImportOptions object to query the current (detected) values of import properties or to assign new values based on your import needs.

# Create Object

Create a DelimitedTextImportOptions object using the detectImportOptions function.

## **Properties**

## Variable Properties

#### **VariableNames** — Variable names

cell array of character vectors

Variable names, specified as a cell array of character vectors. The VariableNames property contains the names to use when importing variables.

If the data contains N variables, but no variable names are detected, then the VariableNames property contains {'Var1','Var2',...,'VarN'}.

Example: opts.VariableNames returns the current (detected) variable names.

Example:  $opts$ . VariableNames(3) = {'Height'} changes the name of the third variable to Height.

Data Types: char | cell

### **VariableTypes** — Variable data types

cell array of character vectors

Variable data types, specified as a cell array of character vectors. The VariableTypes property designates the data types to use when importing variables. When assigning new values, specify VariableTypes as a cell array of valid data type names.

#### To update the VariableTypes property, use the setvartype function.

Example: opts.VariableTypes returns the current (detected) variable data types.

Example: opts = setvartype(opts,'Height',{'double'}) changes the data type of the variable Height to double.

```
Data Types: cell | single | double | int8 | int16 | int32 | int64 | uint8 |
uint16 | uint32 | uint64 | logical | char | categorical | datetime
```
#### **SelectedVariableNames** — Subset of variables to import

character vector | cell array of character vectors | array of numeric indices

Subset of variables to import, specified as a character vector, a cell array of character vectors, or an array of numeric indices.

SelectedVariableNames must be a subset of names contained in the VariableNames property. By default, SelectedVariableNames contains all the variable names from the VariableNames property, which means that all variables are imported.

Use the SelectedVariableNames property to import only the variables of interest. Specify a subset of variables using the SelectedVariableNames property and use readtable to import only that subset.

Example: opts.SelectedVariableNames = {'Height','LastName'} selects only two variables, Height and LastName, for the import operation.

Example: opts.SelectedVariableNames = [1 5] selects only two variables, the first variable and the fifth variable, for the import operation.

Example:  $T = readtable(filename,opts)$  returns a table containing only the variables specified in the SelectedVariableNames property of the opts object.

```
Data Types: uint16 | uint32 | uint64 | logical | char | cell
```
#### **VariableOptions** — Type specific variable import options

array of variable import options objects

Type specific variable import options, returned as an array of variable import options objects. The array contains an object corresponding to each variable specified in the

VariableNames property. Each object in the array contains properties that support the importing of data with a specific data type.

Variable options support these data types: numeric, text, logical, datetime, or categorical.

To query the current (or detected) options for a variable, use the getvaropts function.

To set and customize options for a variable, use the setvaropts function.

Example: opts.VariableOptions returns a collection of VariableImportOptions objects, one corresponding to each variable in the data.

Example: getvaropts(opts,'Height') returns the VariableImportOptions object for the Height variable.

Example: opts = setvaropts(opts,'Height','FillValue',0) sets the FillValue property for the variable Height to 0.

### Location Properties

#### **DataLine** — Data start location

positive scalar integer

Data start location, specified as a positive scalar integer. The DataLine property specifies the line number where data begins in the text file.

The value for the **DataLine** property must be greater than 0.

```
Example: opts. DataLine = 5;
Data Types: single | double | uint8 | uint16 | uint32 | uint64
```
#### **RowNamesColumn** — Row names location

0 (default) | positive scalar integer

Row names location, specified as a positive scalar integer. The RowNamesColumn property specifies the location of the column containing the row names.

If RowNamesColumn is specified as 0, then do not import the row names. Otherwise, import the row names from the specified column.

```
Example: opts. RowNamesColumn = 2;
Data Types: single | double | uint8 | uint16 | uint32 | uint64
```
#### **VariableNamesLine** — Variable names location

0 (default) | positive scalar integer

Variable names location, specified as a positive scalar integer. The VariableNamesLine property specifies the line number where variable names are located.

If VariableNamesLine is specified as 0, then do not import the variable names. Otherwise, import the variable names from the specified line.

```
Example: opts.VariableName
```
Data Types: single | double | uint8 | uint16 | uint32 | uint64

#### **VariableDescriptionsLine** — Variable description location

0 (default) | positive scalar integer

Variable description location, specified as a positive scalar integer. The VariableDescriptionsLine property specifies the line number where variable descriptions are located.

If VariableDescriptionsLine is specified as 0, then do not import the variable descriptions. Otherwise, import the variable descriptions from the specified line.

Example:  $opts.VariableDescriptionsLine = 7;$ 

Data Types: single | double | uint8 | uint16 | uint32 | uint64

#### **VariableUnitsLine** — Variable units location

0 (default) | positive scalar integer

Variable units location, specified as a positive scalar integer. The VariableUnitsLine property specifies the line number where variable units are located.

If VariableUnitsLine is specified as 0, then do not import the variable units. Otherwise, import the variable units from the specified line.

Example:  $opts.VariableUnitsLine = 8;$ 

Data Types: single | double | uint8 | uint16 | uint32 | uint64

### Delimited Text Properties

**Delimiter** — Field delimiter characters character vector | cell array of character vectors Field delimiter characters, specified as a character vector or a cell array of character vectors.

```
Example: '|'
Example: {\{\,^{\prime\,};^{\,\prime},^{\,\prime\,\star\,\prime}\,\}}Data Types: char | cell
```
#### **Whitespace** — Characters to treat as white space

character vector

Characters to treat as white space, specified as a character vector of one or more characters.

```
Example: '
Example: '?!.,'
```
#### **LineEnding** — End-of-line characters

 $\{\;\mathord{\;\cdot\;} \mathord{\,\cdot\;} \mathord{\,\cdot\; \mathord{\,\cdot\; \mathord\,\cdot\;} \mathord{\,\cdot\; \mathord{\,\cdot\; \mathord\,\cdot\; \mathord{\,\cdot\; \mathord{\,\cdot\; \mathord\,\cdot\; \mathord{\,\cdot\; \math$ 

End-of-line characters, specified as a character vector of one or more characters or a cell array of character vectors.

```
Example: '\n'
Example: '\r\n'
Example: \{\n \cdot \} \b \cdot, \cdot : \cdot }
Data Types: char | cell
```
#### **CommentStyle** — Style of comments

character vector | cell array of character vectors

Style of comments, specified as a character vector or cell array of character vectors.

For example, specify Comment Style as '<sup>%'</sup> to ignore the text following a percent sign on the same line.

```
Example: \{ '/\star' \}Data Types: char | cell
```
**ConsecutiveDelimitersRule** — Procedure to handle consecutive delimiters 'split' | 'join' | 'error'

Procedure to handle consecutive delimiters, specified as one of the values in this table.

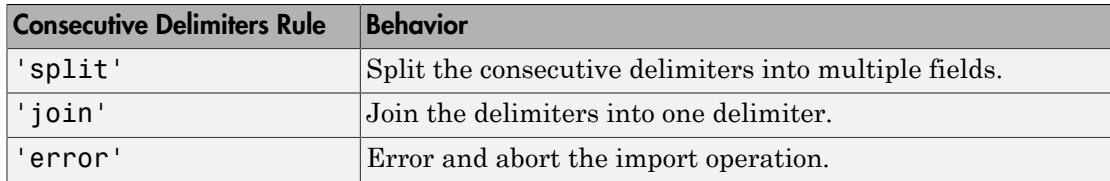

```
Example: 'join'
```
#### **LeadingDelimitersRule** — Procedure to manage leading delimiters

'keep' | 'ignore' | 'error'

Procedure to manage leading delimiters, specified as one of the values in this table.

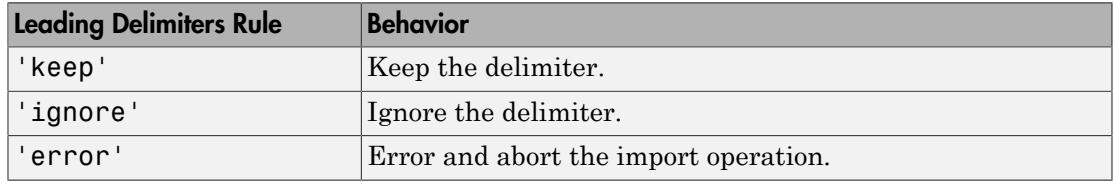

Example: 'ignore'

#### **Encoding** — Character encoding scheme

```
'UTF-8' | 'ISO-8859-1' | 'windows-1251' | 'windows-1252' | ...
```
Character encoding scheme associated with the file, specified as the comma-separated pair consisting of 'Encoding' and 'system' or a standard character encoding scheme name like one of the values in this table.

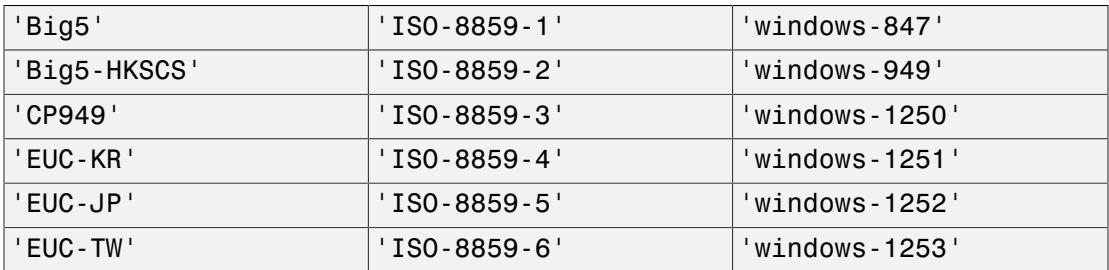

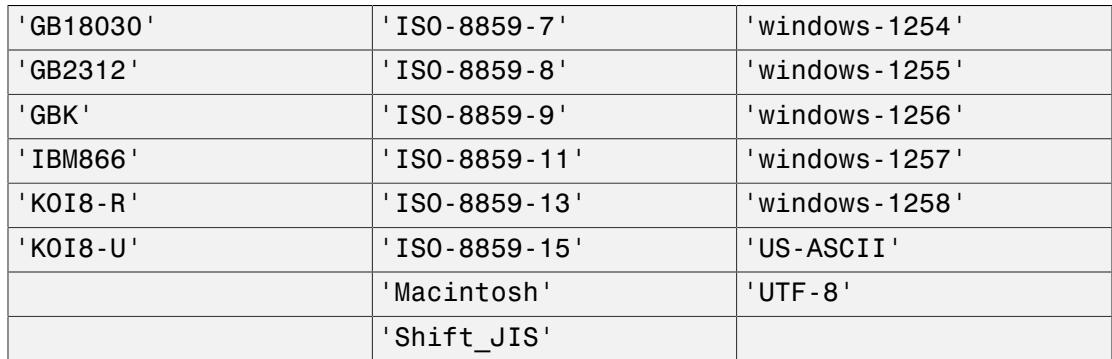

Example: 'system' uses the system default encoding.

### Replacement Rules

#### **MissingRule** — Procedure to manage missing data

'fill' | 'error' | 'omitrow' | 'omitvar'

Procedure to manage missing data, specified as one of the values in this table.

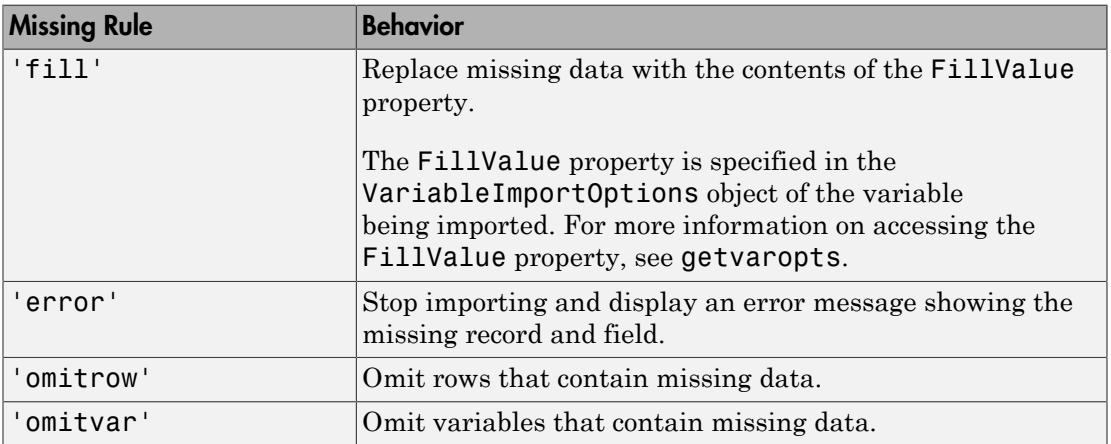

Example: opts.MissingRule = 'omitrow';

### **EmptyLineRule** — Procedure to handle empty lines

```
'skip' | 'read' | 'error'
```
Procedure to handle empty lines in the data, specified as 'skip', 'read', or 'error'. The importing function interprets white space as empty.

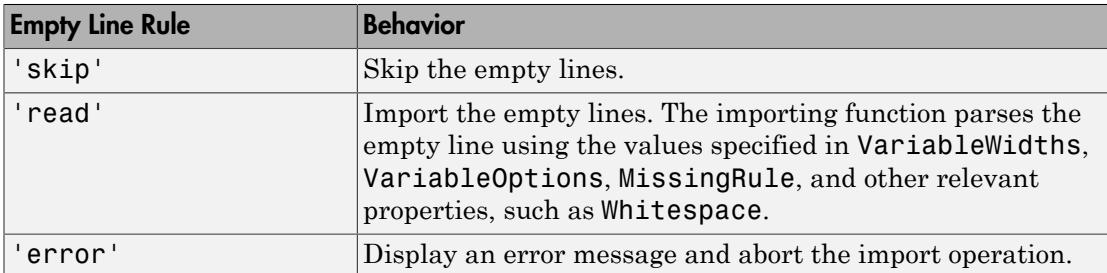

Example: opts.EmptyLineRule = 'skip';

#### **ImportErrorRule** — Procedure to handle import errors

'fill' | 'error' | 'omitrow' | 'omitvar'

Procedure to handle import errors, specified as one of the values in this table.

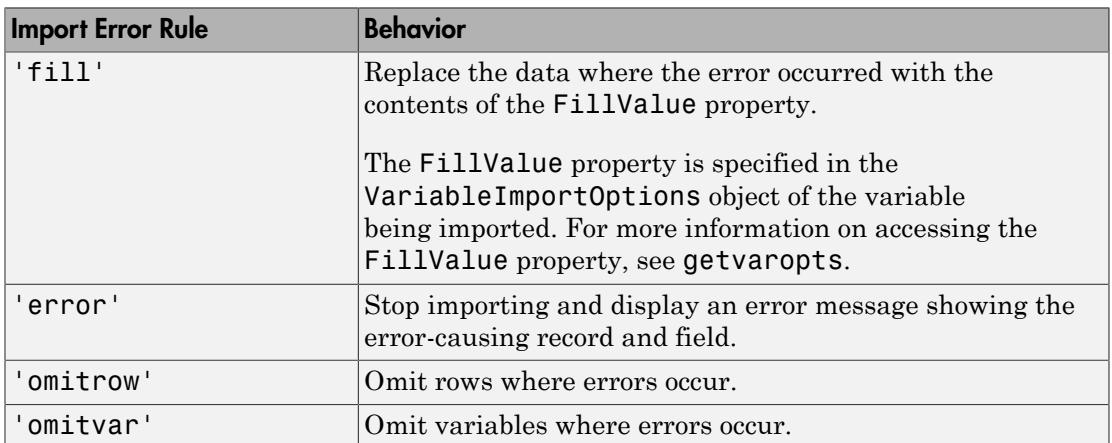

Example: opts.ImportErrorRule = 'omitvar';

#### **ExtraColumnsRule** — Procedure to handle extra columns

'addvars' | 'ignore' | 'wrap' | 'error'

Procedure to handle extra columns in the data, specified as one of the values in this table.

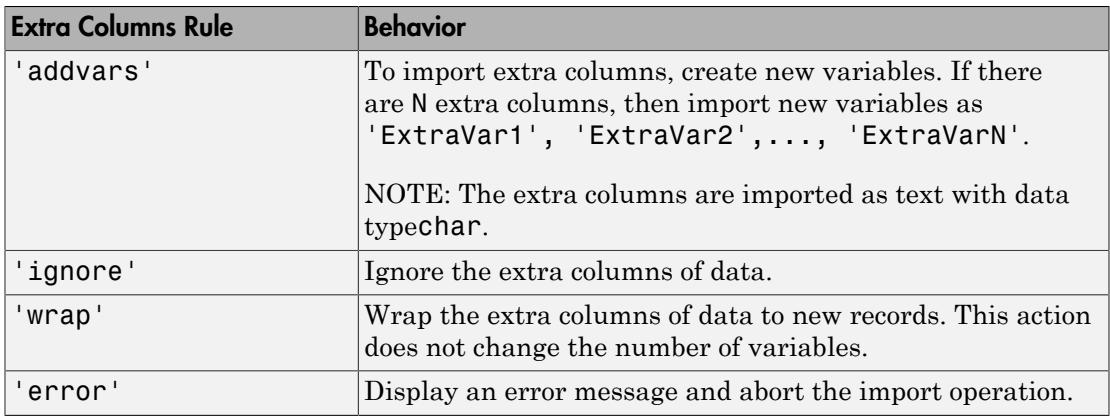

Example:

# Object Functions

getvaropts Get variable import options setvaropts Set variable import options setvartype Set variable data types

# Examples

#### Create and Use Import Options for Text Files

Create import options, tailor the data types for multiple variables, and then read the data.

Create an import options object from a text file.

```
opts = detectImportOptions('airlinesmall.csv')
opts = DelimitedTextImportOptions with properties:
    Format Properties:
                        Delimiter: {','}
                      Whitespace: '\b\t '
                      \book\left\committed{c}} \committed{c} \committed{c} \committed{c}}
                     CommentStyle: {}
```

```
 ConsecutiveDelimitersRule: 'split'
        LeadingDelimitersRule: 'keep'
                 EmptyLineRule: 'skip'
                      Encoding: 'windows-1252'
   Replacement Properties:
                  MissingRule: 'fill'
               ImportErrorRule: 'fill'
             ExtraColumnsRule: 'addvars'
   Variable Import Properties: Set types by name using setvartype
                VariableNames: {'Year', 'Month', 'DayofMonth' ... and 26 more}
 VariableTypes: {'double', 'double', 'double' ... and 26 more}
 SelectedVariableNames: {'Year', 'Month', 'DayofMonth' ... and 26 more}
               VariableOptions: Show all 29 VariableOptions 
 Access VariableOptions sub-properties using setvaropts/getvaropts
   Location Properties:
                     DataLine: 2
            VariableNamesLine: 1
               RowNamesColumn: 0
            VariableUnitsLine: 0
     VariableDescriptionsLine: 0
```

```
Examine the Type property of variables TaxiIn and TaxiOut.
```

```
getvaropts(opts,{'TaxiIn','TaxiOut'})
ans = 1×2 TextVariableImportOptions array with properties:
     WhitespaceRule
     Type
     FillValue
     Name
     QuoteRule
     TreatAsMissing
```
Change the type of the variables TaxiIn and TaxiOut to double.

```
 opts = setvartype(opts,{'TaxiIn','TaxiOut'},'double');
```
Specify the subset of variables to import and examine.

```
opts.SelectedVariableNames = {'TaxiIn','TaxiOut'};
```
Use the readtable function along with the options object to import the selected variables. Display a summary of the table.

```
T = readtable('airlinesmall.csv',opts);
summary(T)
Variables:
   TaxiIn: 123523×1 double
      Values:
Min 0
        Median 5
         Max 1451 
         NumMissing 37383 
   TaxiOut: 123523×1 double
      Values:
        Min 0
        Median 13
 Max 755 
         NumMissing 37364
```
## See Also

### See Also

detectImportOptions | readtable

Introduced in R2016b

# FixedWidthImportOptions

Import options object for fixed-width text files

## **Description**

A FixedWidthImportOptions object enables you to specify how MATLAB imports fixed-width tabular data from text files. The object contains properties that control the data import process, including the handling of errors and missing data. Use a FixedWidthImportOptions object to query the current (detected) values of import properties or to assign new values based on your import needs.

# Create Object

To create a FixedWidthImportOptions object for a clean fixed-width text file, use the detectImportOptions function:

opts = detectImportOptions('MyFixedWidthFile.txt') Alternatively, for a messy fixed-width text file that is not automatically detected by the detectImportOptions function, create a custom FixedWidthImportOptions object:

```
opts = matlab.io.text.FixedWidthImportOptions 
To import data using this custom FixedWidthImportOptions object, you must first
set up these properties: VariableNames, VariableWidths, VariableTypes, and
DataLine.
```
# **Properties**

## Variable Properties

#### **VariableNames** — Variable names

cell array of character vectors

Variable names, specified as a cell array of character vectors. The VariableNames property contains the names to use when importing variables.

If the data contains N variables, but no variable names are detected, then the VariableNames property contains {'Var1','Var2',...,'VarN'}.

Example: opts.VariableNames returns the current (detected) variable names.

Example:  $opts$ . VariableNames(3) = {'Height'} changes the name of the third variable to Height.

Data Types: char | cell

#### **VariableWidths** — Field widths of variables

vector of positive integer values

Field widths of variables, specified as a vector of positive integer values. Each positive integer in the vector corresponds to the number of characters in a field that makes up the variable. The VariableWidths property contains an entry corresponding to each variable specified in the VariableNames property.

Example: opts.VariableWidths returns a vector of variable widths where each element corresponds to the width of a variable in the data.

#### **VariableTypes** — Variable data types

cell array of character vectors

Variable data types, specified as a cell array of character vectors. The VariableTypes property designates the data types to use when importing variables. When assigning new values, specify VariableTypes as a cell array of valid data type names.

#### To update the VariableTypes property, use the setvartype function.

Example: opts.VariableTypes returns the current (detected) variable data types.

Example:  $opts = setvartype(opts, 'Height', {'double'})$  changes the data type of the variable Height to double.

```
Data Types: cell | single | double | int8 | int16 | int32 | int64 | uint8 |
uint16 | uint32 | uint64 | logical | char | categorical | datetime
```
#### **SelectedVariableNames** — Subset of variables to import

character vector | cell array of character vectors | array of numeric indices

Subset of variables to import, specified as a character vector, a cell array of character vectors, or an array of numeric indices.

SelectedVariableNames must be a subset of names contained in the VariableNames property. By default, SelectedVariableNames contains all the variable names from the VariableNames property, which means that all variables are imported.

Use the SelectedVariableNames property to import only the variables of interest. Specify a subset of variables using the SelectedVariableNames property and use readtable to import only that subset.

Example: opts.SelectedVariableNames = {'Height','LastName'} selects only two variables, Height and LastName, for the import operation.

Example: opts.SelectedVariableNames = [1 5] selects only two variables, the first variable and the fifth variable, for the import operation.

Example:  $T = \text{readtable}(\text{filename}, \text{opts})$  returns a table containing only the variables specified in the SelectedVariableNames property of the opts object.

Data Types: uint16 | uint32 | uint64 | logical | char | cell

#### **VariableOptions** — Type specific variable import options

array of variable import options objects

Type specific variable import options, returned as an array of variable import options objects. The array contains an object corresponding to each variable specified in the VariableNames property. Each object in the array contains properties that support the importing of data with a specific data type.

Variable options support these data types: numeric, text, logical, datetime, or categorical.

To query the current (or detected) options for a variable, use the getvaropts function.

#### To set and customize options for a variable, use the setvaropts function.

Example: opts.VariableOptions returns a collection of VariableImportOptions objects, one corresponding to each variable in the data.

Example: getvaropts(opts,'Height') returns the VariableImportOptions object for the Height variable.

Example: opts = setvaropts(opts,'Height','FillValue',0) sets the FillValue property for the variable Height to 0.

### Location Properties

#### **DataLine** — Data start location

positive scalar integer

Data start location, specified as a positive scalar integer. The DataLine property specifies the line number where data begins in the text file.

The value for the DataLine property must be greater than 0.

```
Example: opts. DataLine = 5;
Data Types: single | double | uint8 | uint16 | uint32 | uint64
```
#### **RowNamesColumn** — Row names location

0 (default) | positive scalar integer

Row names location, specified as a positive scalar integer. The RowNamesColumn property specifies the location of the column containing the row names.

If RowNamesColumn is specified as 0, then do not import the row names. Otherwise, import the row names from the specified column.

Example:  $opts$ . RowNamesColumn = 2;

Data Types: single | double | uint8 | uint16 | uint32 | uint64

#### **VariableNamesLine** — Variable names location

0 (default) | positive scalar integer

Variable names location, specified as a positive scalar integer. The VariableNamesLine property specifies the line number where variable names are located.

If VariableNamesLine is specified as 0, then do not import the variable names. Otherwise, import the variable names from the specified line.

```
Example: opts. VariableNamesLine = 6;
```
Data Types: single | double | uint8 | uint16 | uint32 | uint64

#### **VariableDescriptionsLine** — Variable description location

0 (default) | positive scalar integer

Variable description location, specified as a positive scalar integer. The VariableDescriptionsLine property specifies the line number where variable descriptions are located.

If VariableDescriptionsLine is specified as 0, then do not import the variable descriptions. Otherwise, import the variable descriptions from the specified line.

```
Example: opts.VariableDescriptionsLine = 7;
Data Types: single | double | uint8 | uint16 | uint32 | uint64
```
#### **VariableUnitsLine** — Variable units location

0 (default) | positive scalar integer

Variable units location, specified as a positive scalar integer. The VariableUnitsLine property specifies the line number where variable units are located.

If VariableUnitsLine is specified as 0, then do not import the variable units. Otherwise, import the variable units from the specified line.

```
Example: opts. VariableUnitsLine = 8;
Data Types: single | double | uint8 | uint16 | uint32 | uint64
```
## Delimited Text Properties

**Whitespace** — Characters to treat as white space

character vector

Characters to treat as white space, specified as a character vector of one or more characters.

Example: '

Example: '?!.,'

#### **LineEnding** — End-of-line characters

{'\n','\r','\r\n'} (default) | character vector | cell array of character vectors

End-of-line characters, specified as a character vector of one or more characters or a cell array of character vectors.

Example: '\n' Example: '\r\n' Example:  $\{\n \cdot \mid b \mid \cdot \cdot \cdot \mid \cdot \}$ Data Types: char | cell

#### **CommentStyle** — Style of comments

character vector | cell array of character vectors

Style of comments, specified as a character vector or cell array of character vectors.

For example, specify CommentStyle as '%' to ignore the text following a percent sign on the same line.

Example:  $\{ '/\ast \}$ Data Types: char | cell

#### **Encoding** — Character encoding scheme

'UTF-8' | 'ISO-8859-1' | 'windows-1251' | 'windows-1252' | ...

Character encoding scheme associated with the file, specified as the comma-separated pair consisting of 'Encoding' and 'system' or a standard character encoding scheme name like one of the values in this table.

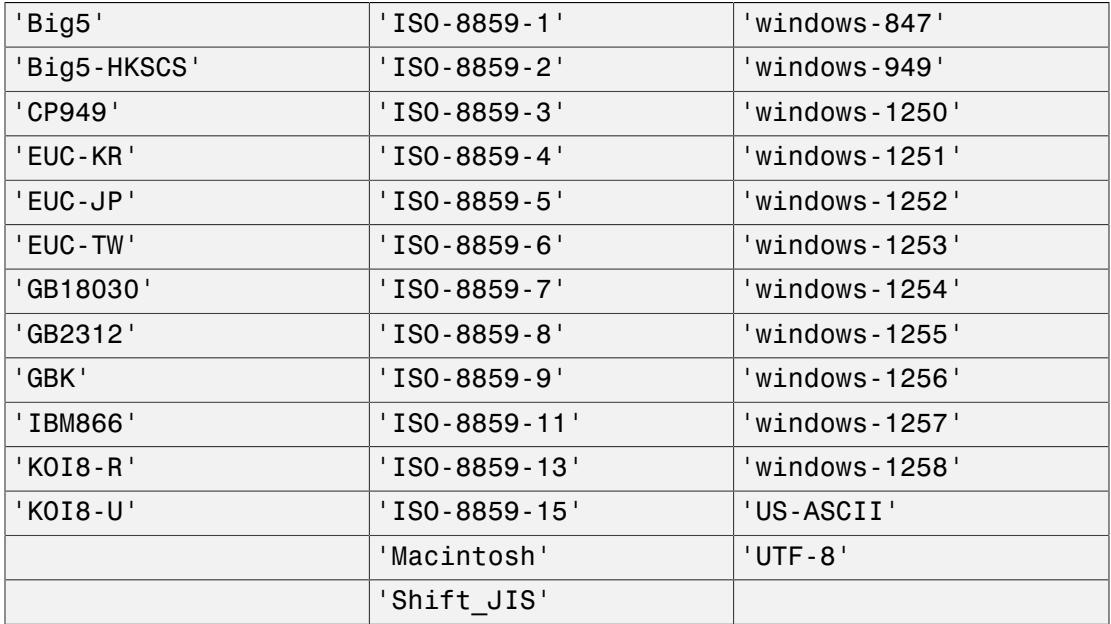

Example: 'system' uses the system default encoding.

### Replacement Rules

#### **PartialFieldRule** — Procedure to handle partial fields

'keep' | 'fill' | 'omitrow' | 'omitvar' | 'wrap' | 'error'

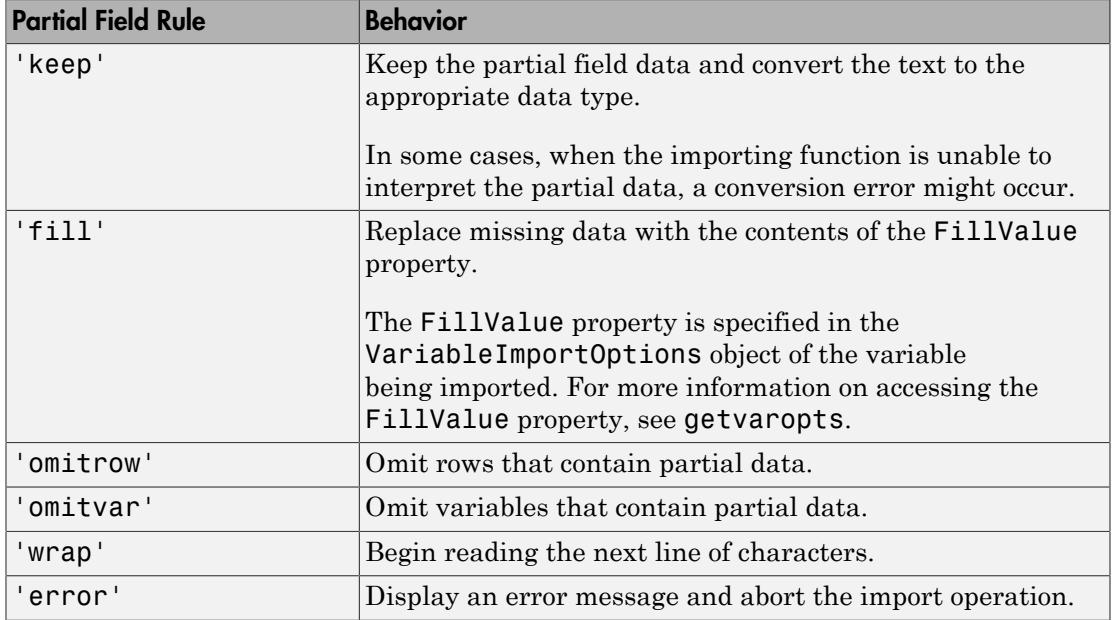

Procedure to handle partial fields in the data, specified as one of the values in this table.

Example: opts.PartialFieldRule = 'keep';

#### **EmptyLineRule** — Procedure to handle empty lines

'skip' | 'read' | 'error'

Procedure to handle empty lines in the data, specified as 'skip', 'read', or 'error'. The importing function interprets white space as empty.

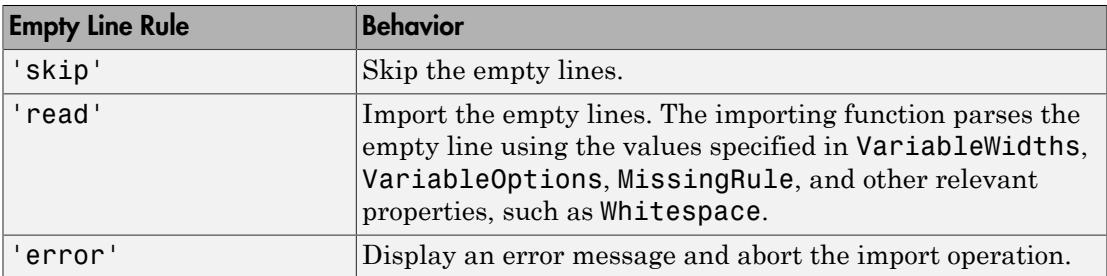

Example: opts.EmptyLineRule = 'skip';

#### **MissingRule** — Procedure to manage missing data

'fill' | 'error' | 'omitrow' | 'omitvar'

Procedure to manage missing data, specified as one of the values in this table.

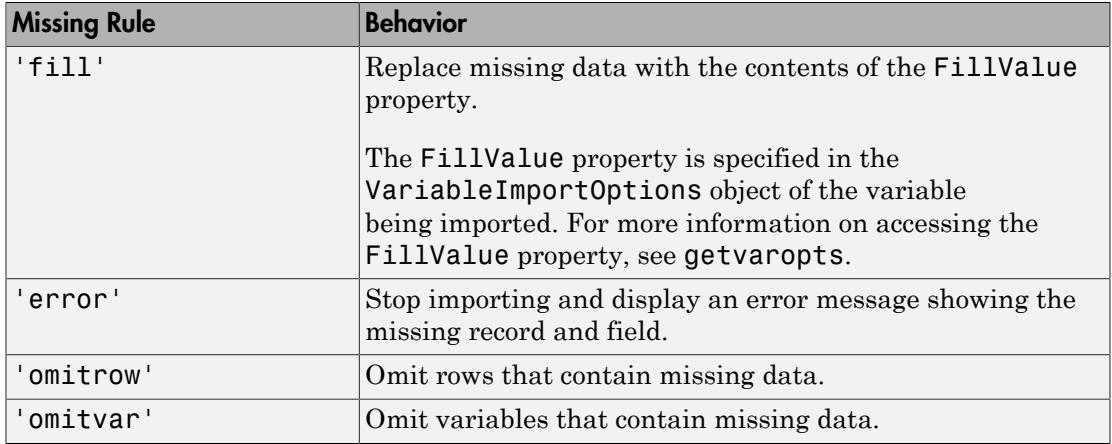

Example: opts.MissingRule = 'omitrow';

#### **ImportErrorRule** — Procedure to handle import errors

'fill' | 'error' | 'omitrow' | 'omitvar'

Procedure to handle import errors, specified as one of the values in this table.

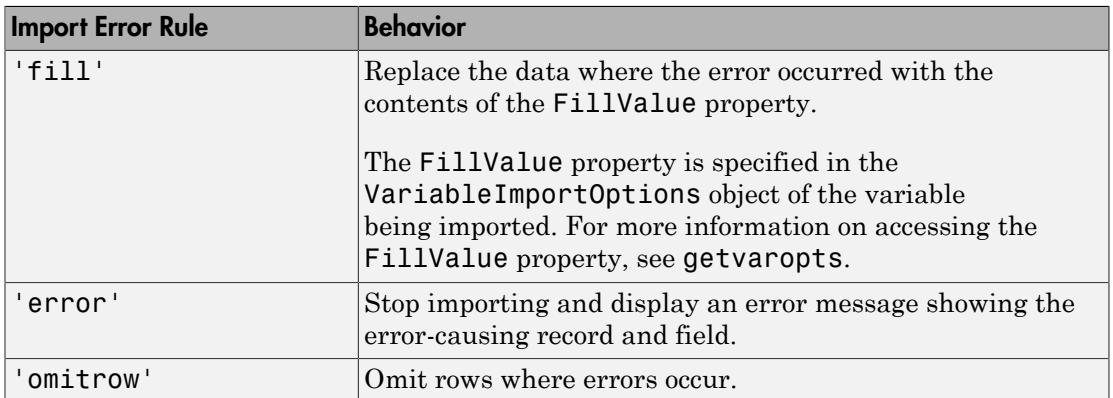

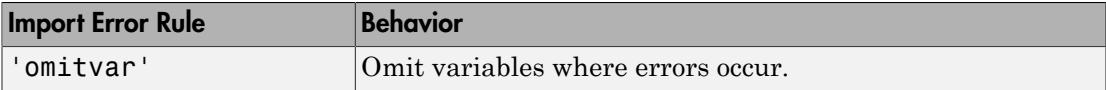

Example: opts.ImportErrorRule = 'omitvar';

#### **ExtraColumnsRule** — Procedure to handle extra columns

'addvars' | 'ignore' | 'wrap' | 'error'

Procedure to handle extra columns in the data, specified as one of the values in this table.

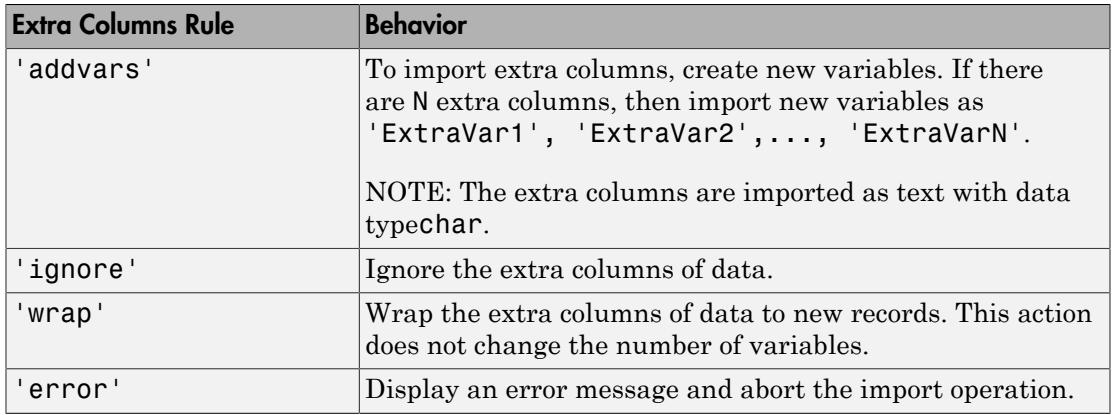

Example:

# **Object Functions**

getvaropts Get variable import options setvaropts Set variable import options setvartype Set variable data types

## Examples

#### Create Import Options Object to Read Fixed-Width Text File

Examine a fixed-width formatted text file, create an import options object, and use the object to import the table from the text file.
### Load and Preview Fixed-Width Text File

Load the file fixed width patients subset perfect.txt and preview its contents in a text editor. The screen shot shows that the file contains fixed-width formatted data.

filename = fullfile(matlabroot,'examples','matlab','fixed width patients subset perfect.

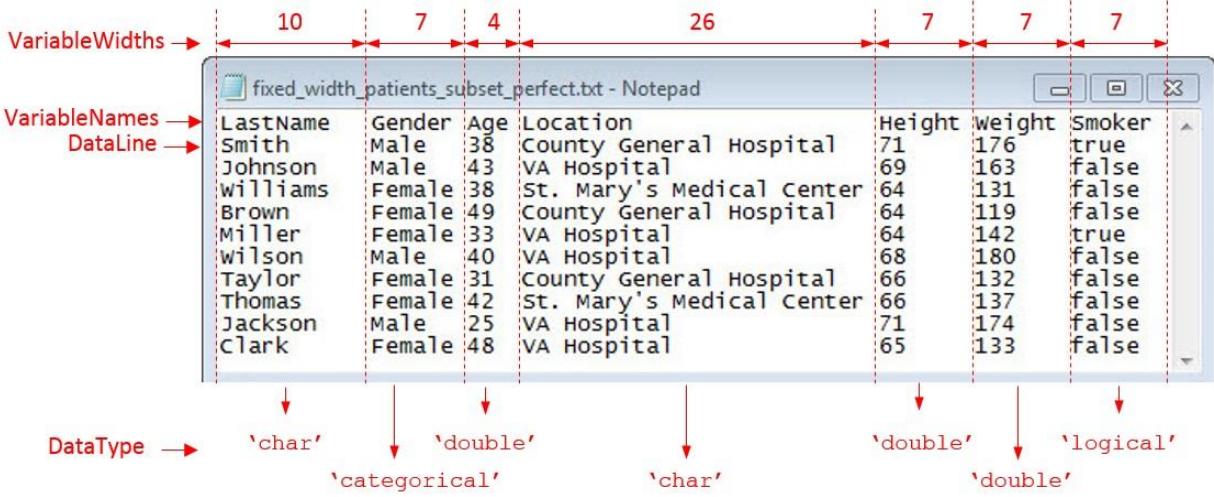

### Examine and Extract Properties of Fixed-Width File

The fixed-width text file has tabular data organized by starting location, variable names, and variable widths. Capture these properties and the desired data type for the variables.

```
DataStartLine = 2; 
VariableNames = {'LastName','Gender','Age','Location','Height',...
                                                     'Weight','Smoker'};
VariableWidths = [10, 7, 4, 26, 7, ...] 7, 7 ] ; 
\texttt{DataType} = {'char','categorical','double','char','double',...
                                                    'double','logical'};
```
### Create and Configure **FixedWidthImportOptions** Object

Create a FixedWidthImportOptions object and configure its properties to match the properties of the data in fixed width patients subset perfect.txt.

```
opts = matlab.io.text.FixedWidthImportOptions;
opts.DataLine = DataStartLine; 
opts.VariableNames = VariableNames; 
opts.VariableWidths = VariableWidths; 
opts = setvartype(opts,VariableNames,DataType);
```
### Import Table

Use readtable with the FixedWidthImportOptions object to import the table.

```
T = readtable(filename,opts)
```

```
T = 10×7 table
```
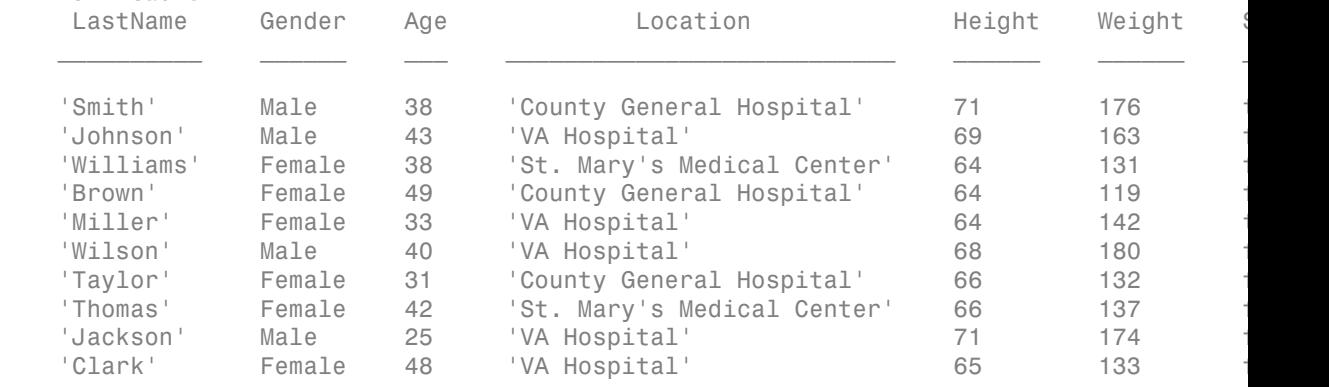

### Import Messy Data from Fixed-Width Formatted Text File

Create an import options object to import messy data from a fixed-width formatted text file. Configure the object to handle the messy data and use it to import the table.

### Load and Preview Fixed-Width Text File

Load the file fixed width patients subset messy.txt and preview its contents in a text editor. A screen shot is shown below. The screen shot shows that the file contains:

- Empty lines Lines 7, 12, and 13
- An extra column Column 8
- Missing data Lines 1, 4, 9 and 11
- Partial fields Last 3 rows

```
filename = fullfile(matlabroot,'examples','matlab','fixed width patients subset messy.
```
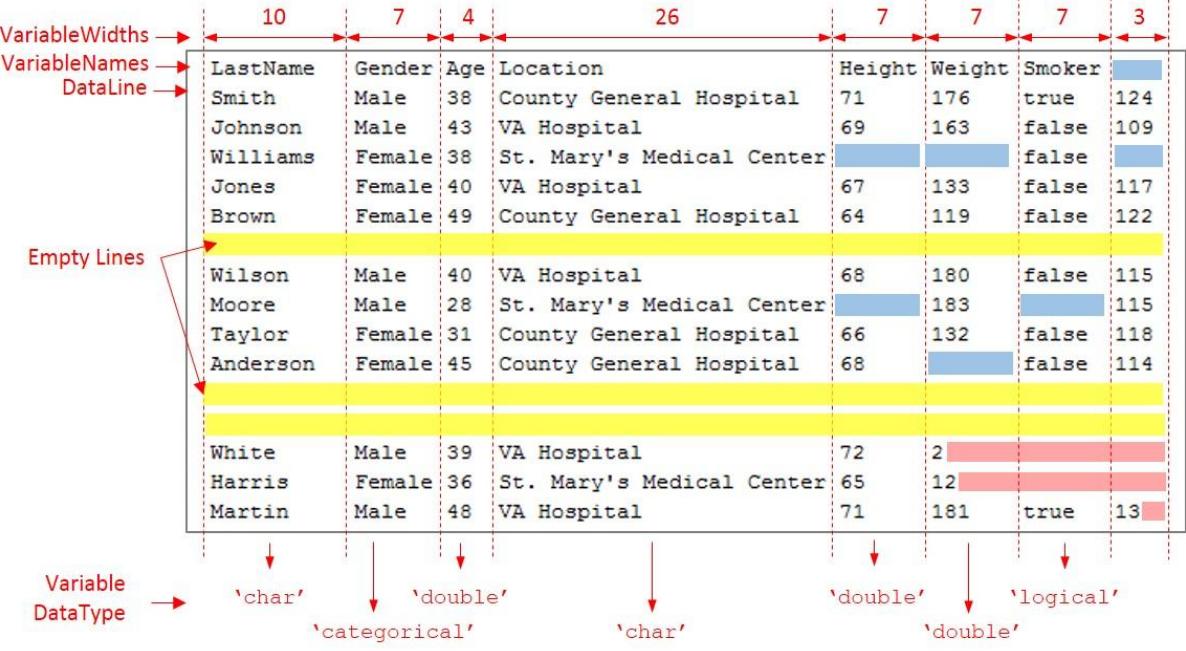

### Examine and Capture Properties of Fixed-Width File

The fixed-width text file has tabular data organized by the staring location, variable names, and variable widths. Capture these properties and the data type you want to use for the variables.

```
DataStartLine = 2; 
VariableNames = {'LastName','Gender','Age','Location','Height',...
                                         'Weight','Smoker'};
VariableWidths = [10, 7, 4, 26, 7, ...]7, 7 ];
DataType = {'char','categorical','double','char','double',...
                                        'double','logical'};
```
### Create **FixedWidthImportOptions** Object and Set Up Variable Properties

Create a FixedWidthImportOptions object and configure its properties to match the properties of the data.

opts = matlab.io.text.FixedWidthImportOptions;

```
opts.DataLine = DataStartLine; 
opts.VariableNames = VariableNames; 
opts.VariableWidths = VariableWidths; 
opts = setvartype(opts,VariableNames,DataType);
```
### Set Up **EmptyLinesRule**, **Missing Rule**, and **ExtraColumnsRule**

Read the empty lines in the data by setting the EmptyLineRule to 'read'. Next, fill the missing instances with predefined values by setting the MisingRule to 'fill'. Finally, to ignore the extra column during the import, set the ExtraColumnsRule to 'ignore'. For more inormation on the properties and their values, see documentation for FixedWidthImportOptions.

```
opts.EmptyLineRule = 'read';
opts.MissingRule = 'fill'; 
opts.ExtraColumnsRule ='ignore';
```
### Set Up **PartialFieldRule**

Partial fields occur when the importing function reaches the end-of-line character before the full variable width is traversed. For example, in this preview, the last three rows from the file fixed width patients subset messy.txt. Here, in the last row of the last column, the end-of-line character appears after two places from the start of the field, before the full variable-width of three is reached.

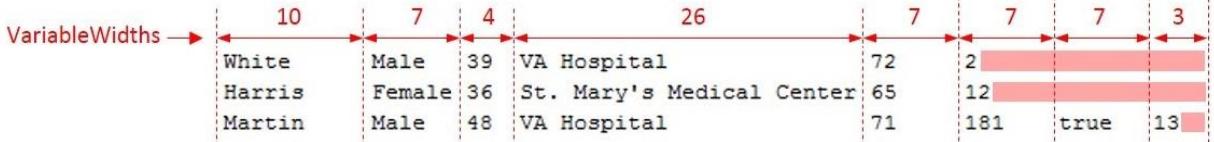

This occurrence of a partial field somtimes can indicate an error. Therefore, use the ParitalFieldRule to decide how to handle this data. To keep the partial field data and convert it to the appropriate data type, set the ParitalFieldRule to 'keep'. For more infromation on the ParitalFieldRule, see documentation for FixedWidthImportOptions.

opts.PartialFieldRule = 'keep';

#### Import Table

Import the table by using readtable function and the FixedWidthImportOptions object and preview the data.

### T = readtable(filename,opts)

T = *15×7 table*

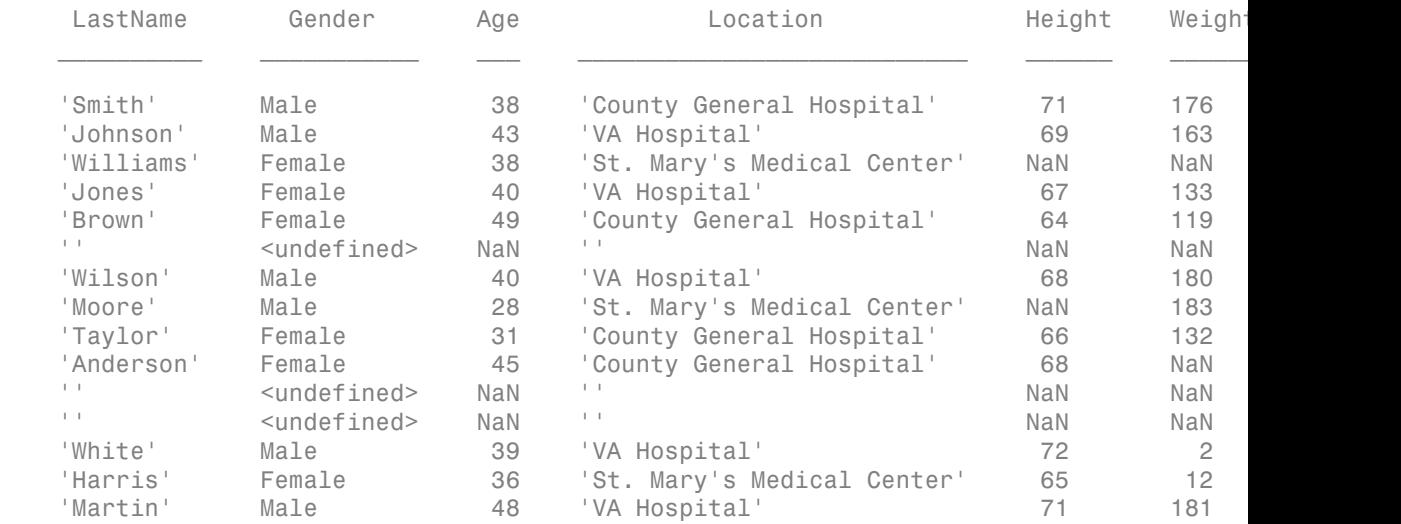

# See Also

## See Also

detectImportOptions | readtable

Introduced in R2017a

# getvaropts

Get variable import options

## **Syntax**

```
varOpts = getvaropts(opts,selection)
```
## **Description**

varOpts = getvaropts(opts,selection) returns the variable import options for the variables specified in selection.

## Examples

### Get Import Options for Variable

Access the variable import options object that controls the importing of a variable using the getvaropts function.

Create import options from a file. The options object is a collection of individual variable import options.

```
opts = detectImportOptions('patients.xls')
opts = SpreadsheetImportOptions with properties:
    Sheet Properties:
                         Sheet: ''
    Replacement Properties:
                   MissingRule: 'fill'
               ImportErrorRule: 'fill'
    Variable Import Properties: Set types by name using setvartype
                 VariableNames: {'LastName', 'Gender', 'Age' ... and 7 more}
                 VariableTypes: {'char', 'char', 'double' ... and 7 more}
         SelectedVariableNames: {'LastName', 'Gender', 'Age' ... and 7 more}
```

```
 VariableOptions: Show all 10 VariableOptions 
 Access VariableOptions sub-properties using setvaropts/getvaropts
   Range Properties:
                     DataRange: 'A2' (Start Cell)
           VariableNamesRange: 'A1'
                RowNamesRange: ''
           VariableUnitsRange: ''
    VariableDescriptionsRange: ''
```
Get the variable import options object for the specified variable.

```
varOpts = getvaropts(opts, 'Systolic')
varOpts = NumericVariableImportOptions with properties:
    Variable Properties:
                    Name: 'Systolic'
                    Type: 'double'
              FillValue: NaN
         TreatAsMissing: {}
              QuoteRule: 'remove'
    Numeric Options:
      ExponentCharacter: 'eEdD'
       DecimalSeparator: '.'
     ThousandsSeparator: ''
```
To modify the variable import options, see the setvaropts and setvartype function reference pages.

# Input Arguments

### **opts** — File import options

```
SpreadsheetImportOptions | DelimitedtextImportOptions |
FixedWidthImportOptions
```
File import options, specified as a Spreadsheet Import Options, DelimitedTextImportOptions, or a FixedWidthImportOptions object created

by the detectImportOptions function. The opts object contains properties that control the data import process, such as variable properties, data location properties, replacement rules, and others.

### **selection** — Selected variables

character vector | cell array of character vector | array of indices

Selected variables, specified as a character vector, cell array of character vectors, or an array of numeric indices.

Variable names (or indices) must be a subset of the names contained in the VariableNames property of the opts object.

```
Example: 'Height'
Example: {'Height','LastName'}
Example: [5 9]
Data Types: char | cell | uint64
```
## Output Arguments

### **varOpts** — Type dependent options for selected variables

array of variable import options objects

Type dependent options for selected variables, returned as an array of variable import options objects. The array contains an object corresponding to each variable specified in the selection argument. Depending on the data types of the variables, each object in the array is one of these types: numeric, text, logical, datetime, and categorical.

You can modify properties of the individual objects.

- To modify the Type property, use the setvartype function.
- To modify other properties, use the setvaropts function.

## See Also

### See Also

detectImportOptions | setvaropts | setvartype

Introduced in R2016b

## setvaropts

Set variable import options

## **Syntax**

```
opts = setvaropts(opts,Name,Value)
opts = setvaropts(opts,selection,Name,Value)
```
# **Description**

opts = setvaropts(opts,Name,Value) updates all the variables in the opts object based on the specifications in the Name, Value arguments.

opts = setvaropts(opts,selection,Name,Value) updates and returns an opts object for the variables specified in the selection argument, based on the specifications in the Name, Value arguments.

# Examples

### Set Options for Selected Variables

Create an import options object, set the options for selected variables, and import the data using the tailored options and the readtable function.

Create an options object for the spreadsheet patients.xls.

```
opts = detectImportOptions('patients.xls');
```
Set the FillValue property for the Smoker, Diastolic, and Systolic variables.

```
opts = setvaropts(opts,'Smoker','FillValue',false);
opts = setvaropts(opts,{'Diastolic','Systolic'},'FillValue',0);
```
Select the variables you want to import.

```
opts.SelectedVariableNames = {'Smoker','Diastolic','Systolic'};
```
Import the variables and display a summary.

```
T = readtable('patients.xls',opts);summary(T)
Variables:
    Smoker: 100×1 logical
       Values:
           True 34 
           False 66 
    Diastolic: 100×1 double
       Values:
Min 68
           Median 81.5 
           Max 99 
    Systolic: 100×1 double
       Values:
 Min 109 
           Median 122 
           Max 138
```
#### Set Options for Numeric Data Containing Missing or Incomplete Records

Importing data that has missing or incomplete fields requires recognizing the missing instances and deciding how the missing instances will be imported. Use importOptions to capture both these decisions and fetch the data using readtable.

Create an import options object for the file, update properties that control the import of missing data, use readtable to import the data. Note that the dataset airlinesmall.csv has two numeric variables ArrDelay and DepDelay, that contain missing data indicated by NA.

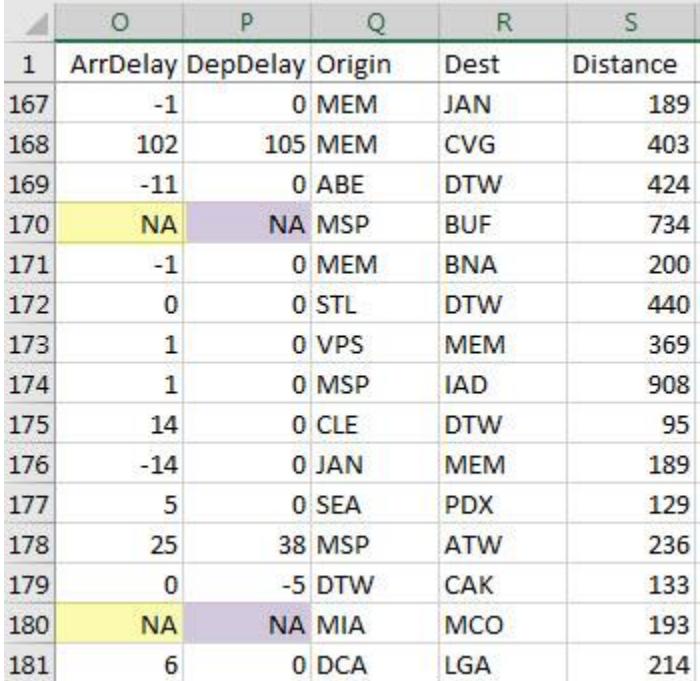

Create an import options object from the file.

```
opts = detectImportOptions('airlinesmall.csv');
```
Use the TreatAsMissing property to specify the characters in the data that are place holders for missing instances. In this example, the two numeric variables  $ArrDelay$  and DepDelay contain missing fields that contain the text NA.

```
opts = setvaropts(opts,{'ArrDelay','DepDelay'},'TreatAsMissing','NA');
```
Specify the action for the importing function to take when importing missing instances. See ImportOptions properties page for more options.

opts.MissingRule = 'fill';

Specify the value to use when the importing function finds a missing instance. Here the missing instances in variables ArrDelay and DepDelay are replaced by 0.

opts = setvaropts(opts,{'ArrDelay','DepDelay'},'FillValue',0);

Select the variables you want to work with and import them using readtable.

```
opts.SelectedVariableNames = {'ArrDelay','DepDelay'}; 
T = readtable('airlinesmall.csv',opts);
```
Examine the values in ArrDelay and DepDelay. Verify that the importing function replaced the missing values denoted by NA.

#### T(166:180,:)

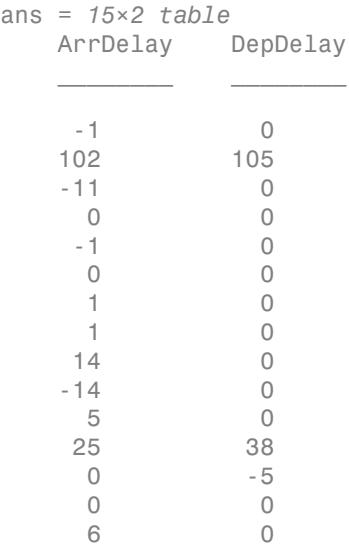

#### Set Options When Importing Text Data

Use the setvaropts function to update properties that control the import of text data. First, get the import options object for the file. Next, examine and update the options for the text variables. Finally, import the variables using the readtable function.

Preview the data in patients.xls. Notice the text data in the column LastName. Only a preview of the first 10 rows is shown here.

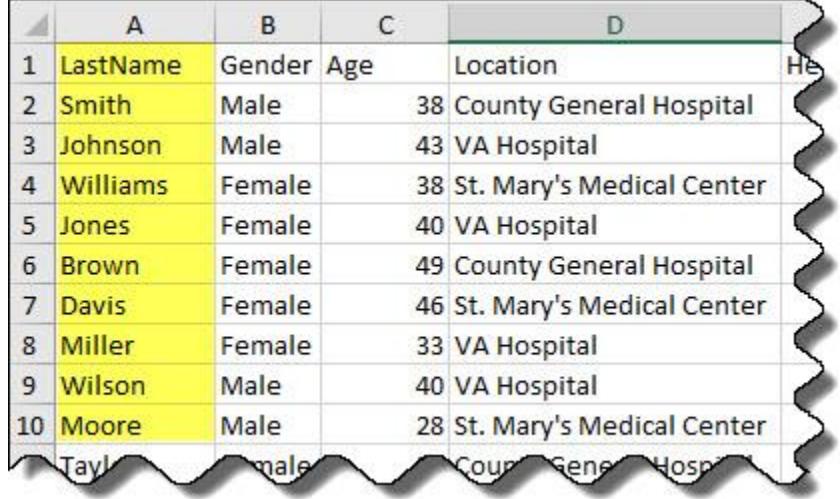

Get the import options object.

```
opts = detectImportOptions('patients.xls');
```
Get and examine the VariableImportOptions for variable LastName.

```
getvaropts(opts,'LastName')
```

```
ans = TextVariableImportOptions with properties:
    Variable Properties:
               Name: 'LastName'
                Type: 'char'
          FillValue: ''
     TreatAsMissing: {}
          QuoteRule: 'remove'
    String Options:
     WhitespaceRule: 'trim'
```
Set the data type of the variable to string.

opts = setvartype(opts,'LastName','string');

Set the FillValue property of the variable to replace missing values with 'NoName'.

```
opts = setvaropts(opts,'LastName','FillValue','NoName');
```
Select, read, and display a preview of the first 10 rows of the variable.

```
opts.SelectedVariableNames = 'LastName';
T = readtable('patients.xls',opts);T.LastName(1:10)
ans = 10×1 string array
     "Smith"
     "Johnson"
     "Williams"
     "Jones"
     "Brown"
     "Davis"
     "Miller"
     "Wilson"
     "Moore"
     "Taylor"
```
### Set Options When Importing Logical Data

Use the setvaropts function to update properties that control the import of logical data. First, get the import options object for the file. Next, examine and update the options for the logical variables. Finally, import the variables using the readtable function.

Preview the data in airlinesmall subset.xlsx. Notice the logical data in the column Cancelled. Only a preview of rows 30 to 40 is shown here.

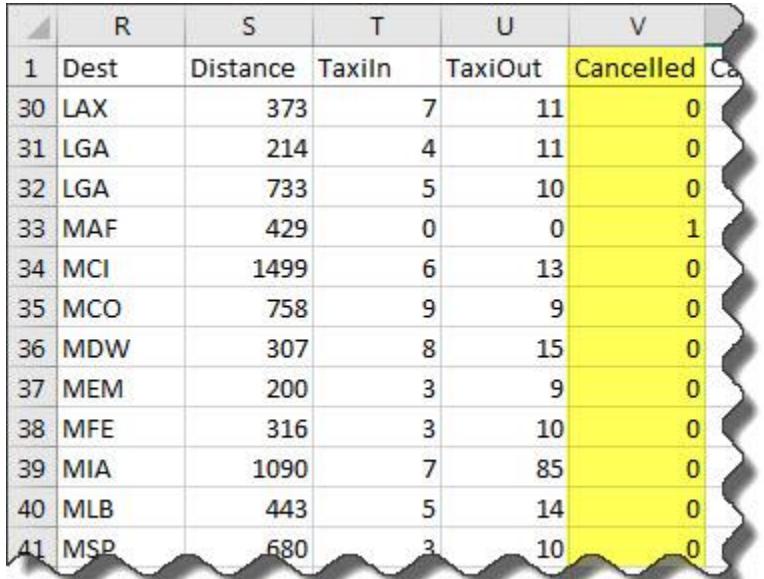

Get the import options object.

```
opts = detectImportOptions('airlinesmall_subset.xlsx');
```
Get and examine the VariableImportOptions for variable Cancelled.

```
getvaropts(opts,'Cancelled')
```

```
ans = NumericVariableImportOptions with properties:
    Variable Properties:
                    Name: 'Cancelled'
                    Type: 'double'
              FillValue: NaN
         TreatAsMissing: {}
              QuoteRule: 'remove'
    Numeric Options:
      ExponentCharacter: 'eEdD'
       DecimalSeparator: '.'
     ThousandsSeparator: ''
```
Set the data type of the variable to logical.

```
opts = setvartype(opts,'Cancelled','logical');
```
Set the FillValue property of the variable to replace missing values with true.

```
opts = setvaropts(opts,'Cancelled','FillValue',true);
```
Select, read, and display a summary of the variable.

```
opts.SelectedVariableNames = 'Cancelled';
T = readtable('airlinesmall_subset.xlsx',opts); 
summary(T)
Variables:
     Cancelled: 1338×1 logical
         Values:
             True 29 
             False 1309
```
#### Importing Date and Time Data

Use DatetimeVariableImportOptions properties to control the import of datetime data. First, get the ImportOptions object for the file. Next, examine and update the VariableImportOptions for the datetime variables. Finally, import the variables using readtable.

Preview of data in outages.csv. Notice the date and time data in the columns OutageTime and RestorationTime. Only the first 10 rows are shown here.

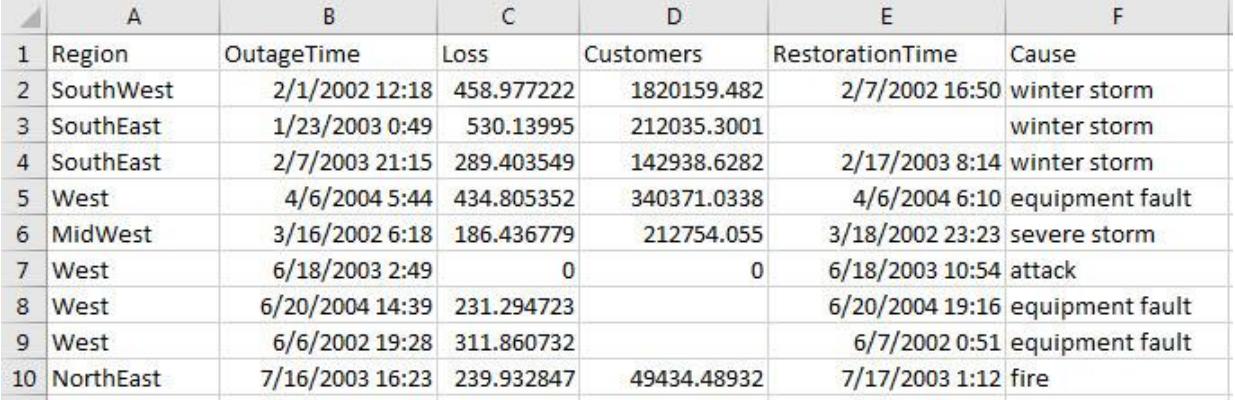

Get the import options object.

opts = detectImportOptions('outages.csv');

Get and examine the VariableImportOptions for datetime variables OutageTime and RestorationTime.

```
varOpts = getvaropts(opts,{'OutageTime','RestorationTime'})
```

```
varOpts = 
   1×2 DatetimeVariableImportOptions array with properties:
     DatetimeFormat
     DatetimeLocale
     InputFormat
     Type
     FillValue
     Name
     QuoteRule
     TreatAsMissing
```
Set the FillValue property of the variables to replace missing values with current date and time.

```
opts = setvaropts(opts,{'OutageTime','RestorationTime'},...
                                             'FillValue','now');
```
Select, read, and preview the two variables. Notice the missing value in the second row of RestorationTime has been filled with current date and time.

```
opts.SelectedVariableNames = {'OutageTime','RestorationTime'};
T = readtable('outages.csv',opts); 
T(1:10,:)ans = 10×2 table
               OutageTime RestorationTime 
\mathcal{L}=\mathcal{L}=\mathcal{ 01-Feb-2002 12:18:00 07-Feb-2002 16:50:00
       23-Jan-2003 00:49:00 24-Feb-2017 12:47:28
       07-Feb-2003 21:15:00 17-Feb-2003 08:14:00
       06-Apr-2004 05:44:00 06-Apr-2004 06:10:00
       16-Mar-2002 06:18:00 18-Mar-2002 23:23:00
       18-Jun-2003 02:49:00 18-Jun-2003 10:54:00
       20-Jun-2004 14:39:00 20-Jun-2004 19:16:00
       06-Jun-2002 19:28:00 07-Jun-2002 00:51:00
       16-Jul-2003 16:23:00 17-Jul-2003 01:12:00
       27-Sep-2004 11:09:00 27-Sep-2004 16:37:00
```
### Set Options When Importing Categorical Data

Use the setvaropts function to update properties that control the import of categorical data. First, get the import options object for the file. Next, examine and update the options for the categorical variables. Finally, import the variables using the readtable function.

Preview the data in outages.csv. Notice the categorical data in the columns Region and Cause. This table shows only the first 10 rows.

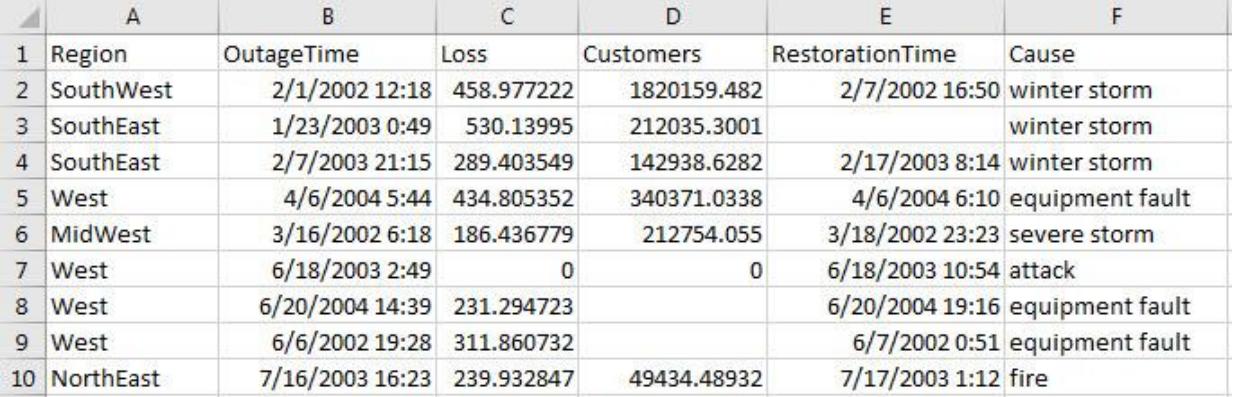

Get the import options object.

```
opts = detectImportOptions('outages.csv');
```
Get and examine the options for variables Region and Cause.

```
getvaropts(opts,{'Region','Cause'})
ans = 1×2 TextVariableImportOptions array with properties:
     WhitespaceRule
     Type
     FillValue
     Name
     QuoteRule
     TreatAsMissing
```
Set the data type of the variables to categorical.

```
opts = setvartype(opts,{'Region','Cause'},'categorical');
```
Set the FillValue property of the variables to replace missing values with category name 'Miscellaneous'. Set TreatAsMissing property to 'unknown'.

```
opts = setvaropts(opts,{'Region','Cause'},...
                                      'FillValue','Miscellaneous',...
                                      'TreatAsMissing','unknown');
```
Select, read, and display a summary of the two variables.

```
opts.SelectedVariableNames = {'Region','Cause'};
T = readtable('outages.csv',opts); 
summary(T)
```
Variables:

Region: 1468×1 categorical

Values:

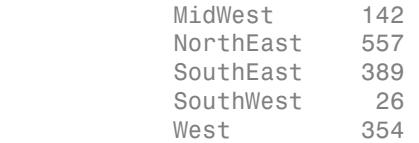

Cause: 1468×1 categorical

Values:

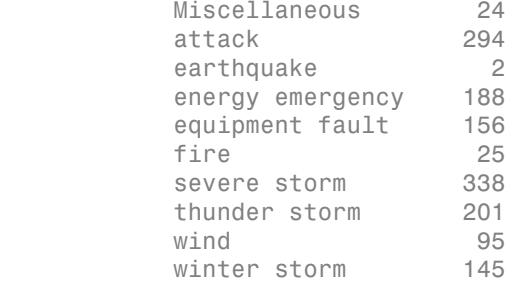

## Input Arguments

#### **opts** — File import options

```
SpreadsheetImportOptions | DelimitedtextImportOptions |
FixedWidthImportOptions
```
File import options, specified as a SpreadsheetImportOptions, DelimitedTextImportOptions, or a FixedWidthImportOptions object created by the detectImportOptions function. The opts object contains properties that control the data import process, such as variable properties, data location properties, replacement rules, and others.

#### **selection** — Selected variables

character vector | cell array of character vector | array of indices

Selected variables, specified as a character vector, cell array of character vectors, or an array of numeric indices.

Variable names (or indices) must be a subset of the names contained in the VariableNames property of the opts object.

```
Example: 'Height'
Example: {'Height','LastName'}
Example: [5 9]
```
Data Types: char | cell | uint64

### Name-Value Pair Arguments

Specify optional comma-separated pairs of Name, Value arguments. Name is the argument name and Value is the corresponding value. Name must appear inside single quotes (' '). You can specify several name and value pair arguments in any order as Name1,Value1,...,NameN,ValueN.

```
Example: opts = setvaropts(opts,'Weight','FillValue',0) sets the
FillValue for the variable Weight to 0.
```
### Common Options

### **'FillValue'** — Replacement value for missing data

character vector | scalar numeric value | true | false

Replacement value for missing data, depending on the type of the variable, specified as a character vector, a scalar numeric, or a logical value true or false.

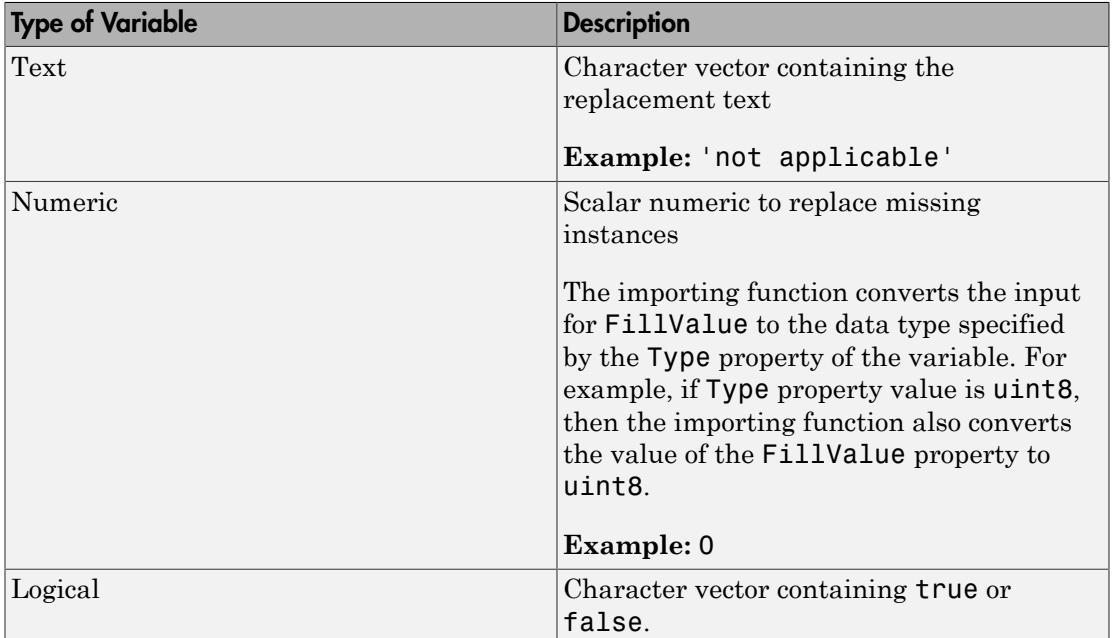

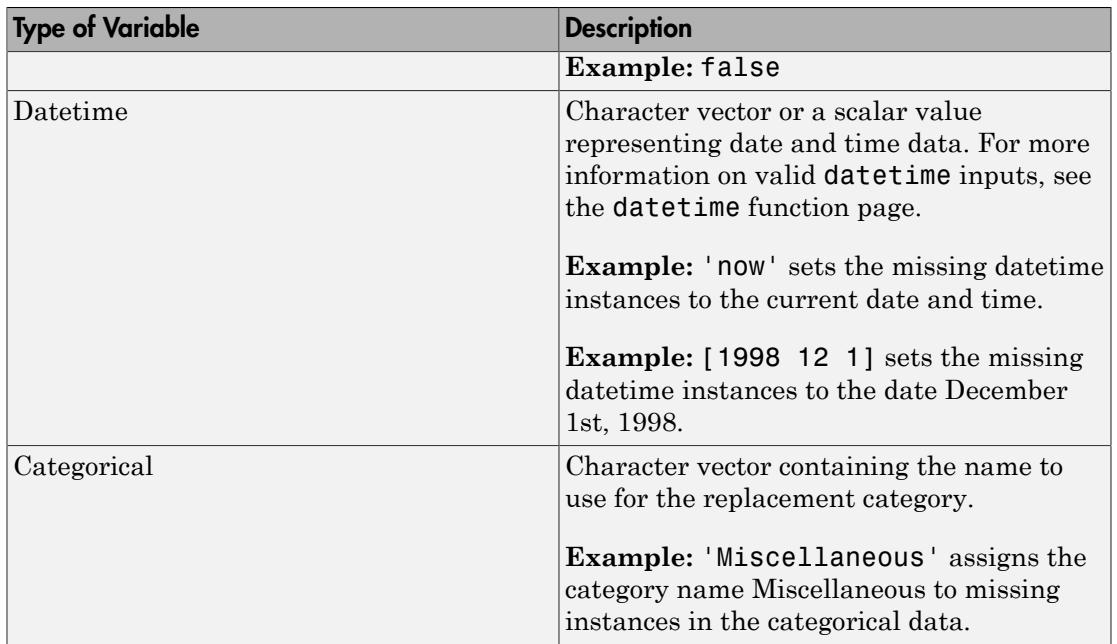

To direct the import of data that is missing, unconvertible, or that causes errors, use these four properties together: FillValue, TreatAsMissing, MissingRule, and ErrorRule. The importing function uses the value specified in the FillValue property when:

- Data is unconvertible or matches a value in TreatAsMissing.
- MissingRule or the ErrorRule is set to fill.

### **'TreatAsMissing'** — Text to interpret as missing data

character vector | cell array of character vectors

Text to interpret as missing data, specified as a character vector or a cell array of character vectors.

When the importing function finds missing instances, it uses the specification in the MissingRule property to determine the appropriate action.

Example: 'TreatAsMissing',{'NA','TBD'} instructs the importing function to treat any occurrence of NA or TBD as a missing fields.

Data Types: char | cell

### **'QuoteRule'** — Procedure to manage double quotation marks

'remove' | 'keep' | 'error'

Procedure to manage double quotation marks in the data, specified as one of the values in this table.

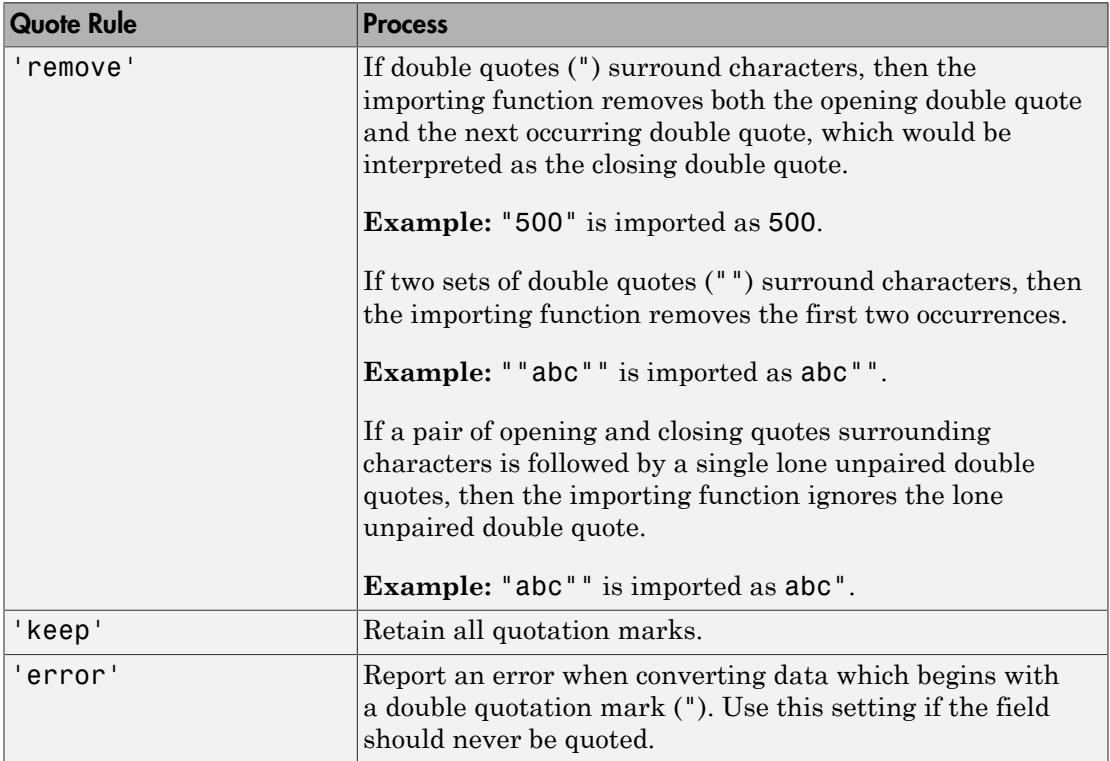

Example: If the 'QuoteRule' is set to 'remove', then the importing function imports "abc"def" as abcdef".

## Text Only

### **'WhiteSpaceRule'** — Procedure to manage leading and trailing white spaces 'trim' (default) | 'trimleading' | 'trimtrailing' | 'preserve'

Procedure to manage leading and trailing white spaces when importing text data, specified as one of the values in the table.

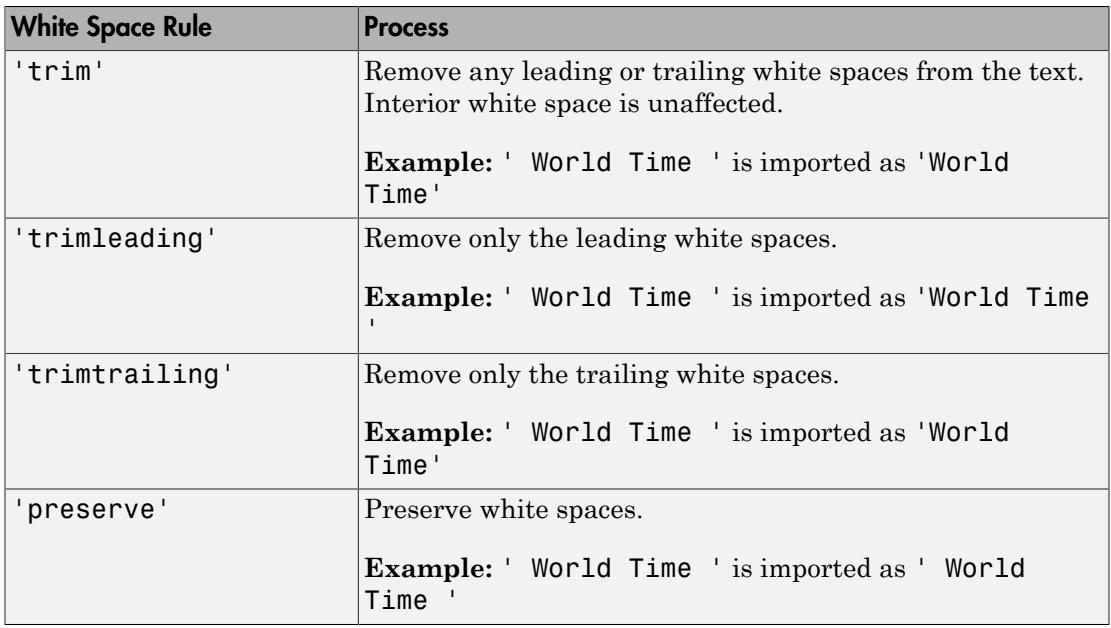

## Numeric Only

### **'ExponentCharacter'** — Characters indicating exponent

character vector

Characters indicating the exponent, specified as a character vector. The importing function uses the ExponentCharacter property to recognize the characters indicating the exponent for a number expressed in the scientific notation.

```
Example: If varOpts.ExponentCharacter = 'a', then the importing function
imports the text "1.2a3" as the number 1200.
```
### **'DecimalSeparator'** — Characters indicating decimal separator

character vector

Characters indicating the decimal separator, specified as a character vector. The importing function uses the DecimalSeparator property to distinguish the integer part of a number from the decimal part.

When converting to integer data types, numbers with a decimal part are rounded to the nearest integer.

Example: If var0pts.DecimalSeparator =  $\cdot$ ,  $\cdot$ , then the importing function imports the text "3,14159" as the number 3.14159.

**'ThousandsSeparator'** — Characters that indicate the thousands grouping character vector

Characters that indicate the thousands grouping, specified as a character vector. The thousands grouping characters act as visual separators, grouping the number at every three place values. The importing function uses the characters in the ThousandsSeparator property to interpret the numbers being imported.

```
Example: If var0pts. ThousandsSeparator = \prime, \prime, then the importing function
imports the text "1,234,000" as 1234000.
```
## Logical Only

### **'TrueSymbols'** — Text to treat as logical value **true**

character vector | cell array of character vectors

Text to treat as the logical value true, specified as a character vector or a cell array of character vectors.

Example: If var0pts. TrueSymbols =  $\{ 't', 'TRUE' \}$ , then the importing function imports any fields containing t or TRUE as the logical value true.

Data Types: char | cell

### **'FalseSymbols'** — Text to treat as logical value **false**

character vector | cell array of character vectors

Text to treat as the logical value false, specified as a character vector or a cell array of character vectors.

Example: If varOpts.FalseSymbols =  $\{f^{\dagger}, f^{\dagger}\}$ . FALSE $\}$ , then the importing function imports any fields containing f or FALSE as the logical value false.

Data Types: char | cell

### **'CaseSensitive'** — Indicator to match case true | false

Indicator to match case, specified as a logical value true or false.

To interpret the input data as missing, true, or false, the importing function matches the data to values specified in TreatAsMissing, TrueSymbols, and FalseSymbols.

## Datetime Only

### **'DatetimeFormat'** — Display format

'default' | 'defaultdate' | 'preserveinput' | custom format | character vector

Display format, specified as a character vector. The DatetimeFormat property controls the display format of dates and times in the output. Specify DatetimeFormat as one of these values.

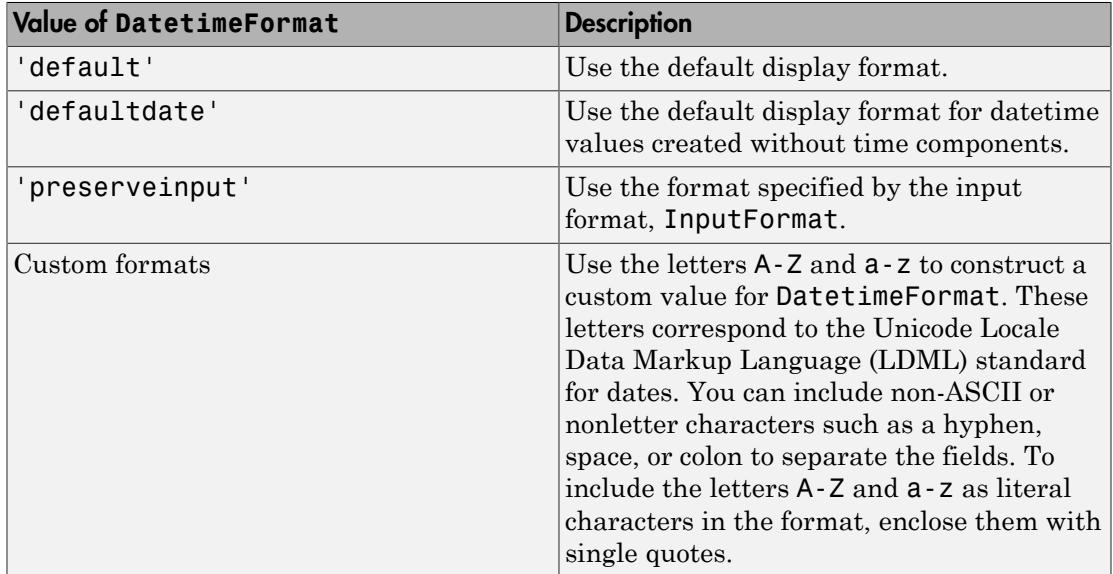

The factory default format depends on your system locale. To change the default display format, see "Default datetime Format".

**'InputFormat'** — Format of input text representing dates and times

character vector

Format of the input text representing dates and times, specified as a character vector that contains letter identifiers.

This table shows several common input formats and examples of the formatted input for the date, Saturday, April 19, 2014 at 9:41:06 PM in New York City.

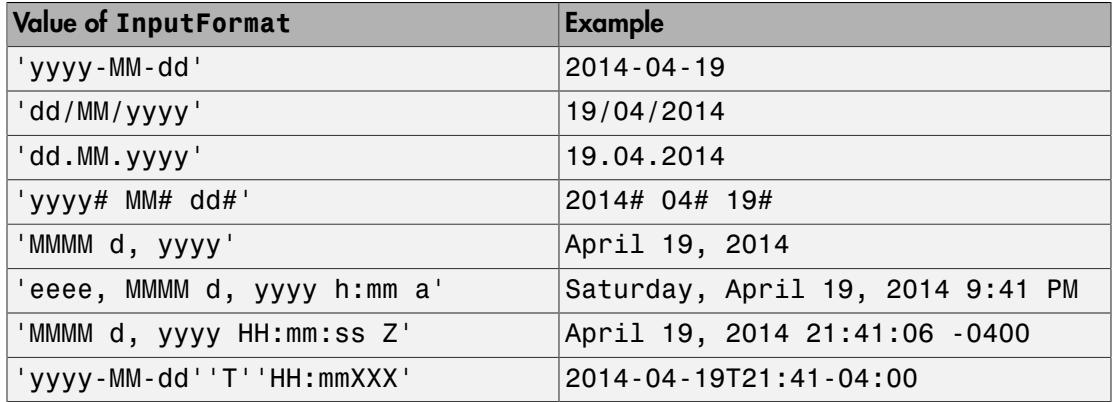

For a complete list of valid letter identifiers, see the Format property for datetime arrays.

Example: 'InputFormat','eeee, MMMM d, yyyy HH:mm:ss'

### **'DatetimeLocale'** — Locale to use for interpreting dates

character vector

Locale to use for interpreting dates, specified as a character vector. The DatetimeLocale value determines how the importing function interprets text that represents dates and times.

Set the DatetimeLocale value to:

- 'system', to specify your system locale.
- or a character vector in the form *xx*\_*YY*, where *xx* is a lowercase ISO 639-1 two-letter code that specifies a language, and *YY* is an uppercase ISO 3166-1 alpha-2 code that specifies a country.

This table lists some common values for the locale.

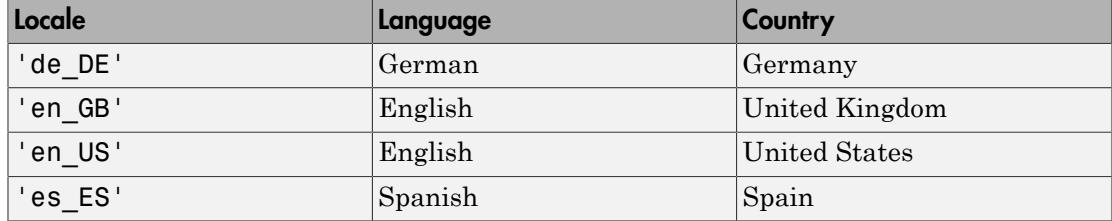

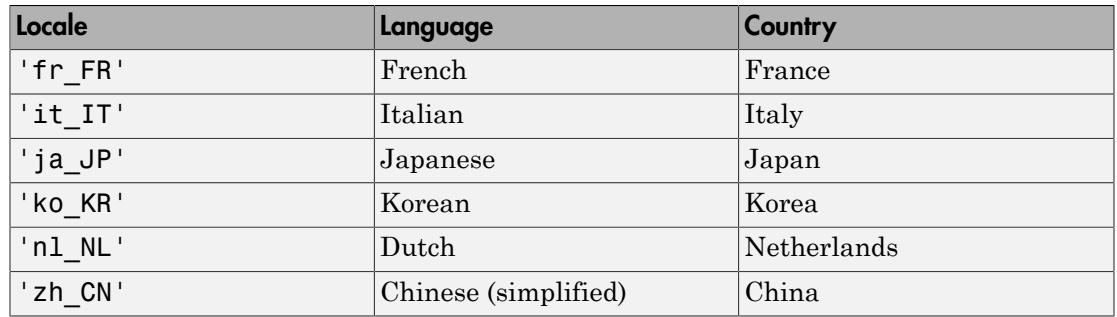

Example: varOpts.DatetimeLocale = 'de\_DE' sets the date time locale to German.

Note: The Locale value determines how input values are interpreted. The display format and language is specified by the **Locale** option in the **Datetime format** section of the Preferences panel. To change the default datetime locale, see "Set Command Window Preferences".

## Categorical Only

### **'Categories'** — Expected categories

cell array of character vectors

Expected categories, specified as a cell array of character vectors, containing a list of category names.

Names in the input fields must match one of the names specified in the Categories property to avoid a conversion error.

```
Example: varOpts.Categories =
{'BareLand','Forest','Water','Roads','Buildings'};
```
### **'Protected'** — Category protection indicator

false | true | 0 | 1

Category protection indicator, specified as either false, true, 0, or 1. The categories of ordinal categorical arrays are always protected. If the Ordinal property is set to true, then the default value for Protected is true. Otherwise, the value for Protected is false. For more information on categorical arrays, see the categorical function reference page.

## **'Ordinal'** — Mathematical ordering indicator

false (default) | true | 0 | 1

Mathematical ordering indicator, specified as either false, true, 0, or 1. For more information on categorical arrays, see the categorical function reference page.

## See Also

See Also detectImportOptions | getvaropts | setvartype

Introduced in R2016b

## setvartype

Set variable data types

## **Syntax**

```
opts = setvartype(opts,type)
opts = setvartype(opts,selection,type)
```
## **Description**

opts = setvartype(opts,type) updates all the variables in the opts object based on the specified type. type must be a character vector or a cell array of character vector of valid data type names.

opts = setvartype(opts,selection,type) updates data type for only the variables specified in the selection argument.

## Examples

### Set Data Types for Multiple Variables

Use detectImportOptions to create import options, set multiple variable data types, and then read the data using readtable.

Create an options object.

opts = detectImportOptions('patients.xls');

Examine the current (detected) data types of the variables.

```
disp([opts.VariableNames' opts.VariableTypes'])
```
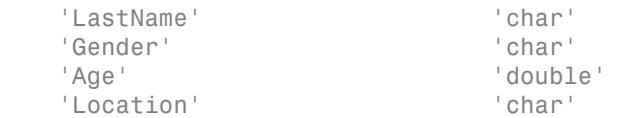

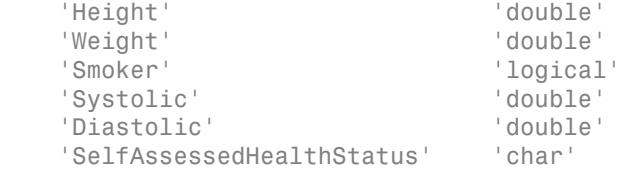

Change the data type of multiple variables depending on your import needs.

```
opts = setvartype(opts,{'LastName','Gender','Location',...
                    'Smoker','SelfAssessedHealthStatus'},'string');
opts = setvartype(opts,{'Age','Height','Weight',...
                                  'Systolic','Diastolic'},'single');
```
Examine the updated data types of the variables.

```
disp([opts.VariableNames' opts.VariableTypes'])
```
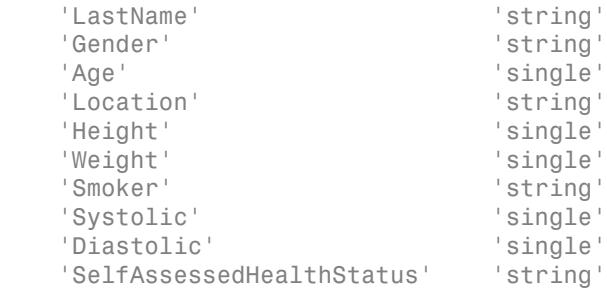

Import the variables with their updated types using readtable.

```
T = readtable('patients.xls',opts);
```
## Input Arguments

**opts** — File import options

```
SpreadsheetImportOptions | DelimitedtextImportOptions |
FixedWidthImportOptions
```
File import options, specified as a SpreadsheetImportOptions, DelimitedTextImportOptions, or a FixedWidthImportOptions object created by the detectImportOptions function. The opts object contains properties that control the data import process, such as variable properties, data location properties, replacement rules, and others.

### **selection** — Selected variables

character vector | cell array of character vector | array of indices

Selected variables, specified as a character vector, cell array of character vectors, or an array of numeric indices.

Variable names (or indices) must be a subset of the names contained in the VariableNames property of the opts object.

```
Example: 'Height'
Example: {'Height','LastName'}
Example: [5 9]
Data Types: char | cell | uint64
```
### **type** — Variable data type

character vector | cell array of character vectors

Variable data type, specified as a character vector or a cell array of character vectors containing valid data type names. The type argument designates the data types to use when importing the variable. Import the variables using one of the data types listed here.

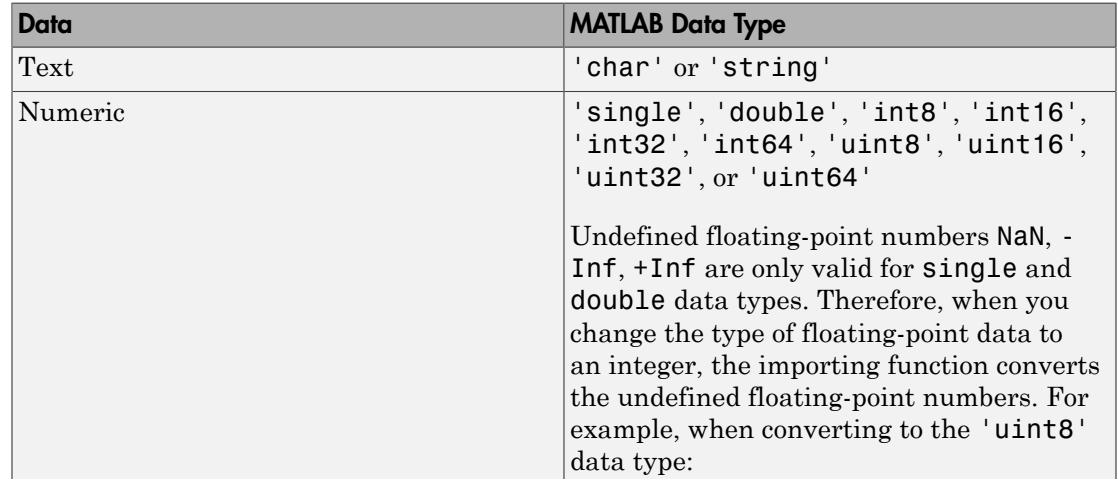

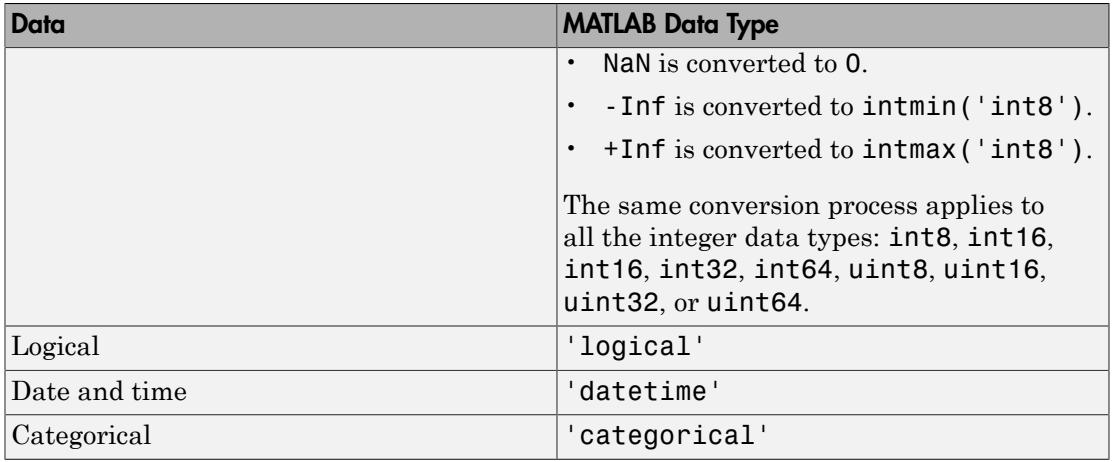

Example: opts = setvartype(opts,'Height','double') changes the data type of the variable Height to double.

Example: opts = setvartype(opts,{'Weight','LastName'}, {'single','string'}) changes the data type of the variable Weight to single and variable LastName to string.

```
Data Types: cell | single | double | int8 | int16 | int32 | int64 | uint8 |
uint16 | uint32 | uint64 | logical | char | categorical | datetime
```
# See Also

### See Also

detectImportOptions | getvaropts | setvaropts

Introduced in R2016b

# SpreadsheetImportOptions

Import options object for Spreadsheets

# **Description**

A SpreadsheetImportOptions object enables you to specify how MATLAB imports tabular data from spreadsheet files. The object contains properties that control the data import process, including the handling of errors and missing data. Use a SpreadsheetImportOptions object to query the current (detected) values of import properties or to assign new values based on your import needs.

# Create Object

Create a SpreadsheetImportOptions object using the detectImportOptions function.

# **Properties**

## Variable Properties

### **VariableNames** — Variable names

cell array of character vectors

Variable names, specified as a cell array of character vectors. The VariableNames property contains the names to use when importing variables.

### If the data contains N variables, but no variable names are detected, then the VariableNames property contains {'Var1','Var2',...,'VarN'}.

Example: opts.VariableNames returns the current (detected) variable names.

Example: opts. VariableNames(3) =  $\{$  'Height' } changes the name of the third variable to Height.

Data Types: char | cell

### **VariableTypes** — Variable data types

cell array of character vectors

Variable data types, specified as a cell array of character vectors. The VariableTypes property designates the data types to use when importing variables. When assigning new values, specify VariableTypes as a cell array of valid data type names.

### To update the VariableTypes property, use the setvartype function.

Example: opts.VariableTypes returns the current (detected) variable data types.

Example: opts = setvartype(opts,'Height',{'double'}) changes the data type of the variable Height to double.

Data Types: cell | single | double | int8 | int16 | int32 | int64 | uint8 | uint16 | uint32 | uint64 | logical | char | categorical | datetime

### **SelectedVariableNames** — Subset of variables to import

character vector | cell array of character vectors | array of numeric indices

Subset of variables to import, specified as a character vector, a cell array of character vectors, or an array of numeric indices.

SelectedVariableNames must be a subset of names contained in the VariableNames property. By default, SelectedVariableNames contains all the variable names from the VariableNames property, which means that all variables are imported.

Use the SelectedVariableNames property to import only the variables of interest. Specify a subset of variables using the SelectedVariableNames property and use readtable to import only that subset.

Example: opts.SelectedVariableNames = {'Height','LastName'} selects only two variables, Height and LastName, for the import operation.

Example: opts.SelectedVariableNames = [1 5] selects only two variables, the first variable and the fifth variable, for the import operation.

Example:  $T = \text{readtable}(\text{filename}, \text{opts})$  returns a table containing only the variables specified in the SelectedVariableNames property of the opts object.

Data Types: uint16 | uint32 | uint64 | logical | char | cell

### **VariableOptions** — Type specific variable import options

array of variable import options objects
Type specific variable import options, returned as an array of variable import options objects. The array contains an object corresponding to each variable specified in the VariableNames property. Each object in the array contains properties that support the importing of data with a specific data type.

Variable options support these data types: numeric, text, logical, datetime, or categorical.

To query the current (or detected) options for a variable, use the getvaropts function.

#### To set and customize options for a variable, use the setvaropts function.

Example: opts.VariableOptions returns a collection of VariableImportOptions objects, one corresponding to each variable in the data.

Example: getvaropts(opts,'Height') returns the VariableImportOptions object for the Height variable.

Example: opts = setvaropts(opts,'Height','FillValue',0) sets the FillValue property for the variable Height to 0.

### Location Properties

#### **Sheet** — Sheet to read from

'' empty character array (default) | character vector | positive scalar integer

Sheet to read from, specified as an empty character array, a character vector containing the sheet name, or a positive scalar integer denoting the sheet index. Based on the value specified for the Sheet property, the import function behaves as described in the table.

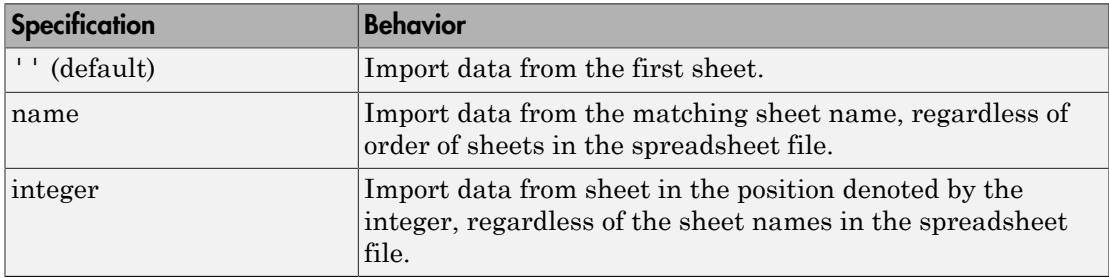

Example: 'Sheet7'

Example: 7

Data Types: char | single | double

### **DataRange** — Location of the data to be imported

character vector | positive scalar integer | '' empty character array

Location of the data to be imported, specified as a character vector, a positive scalar integer, or an empty character array. Specify DataRange as one of the values in this table.

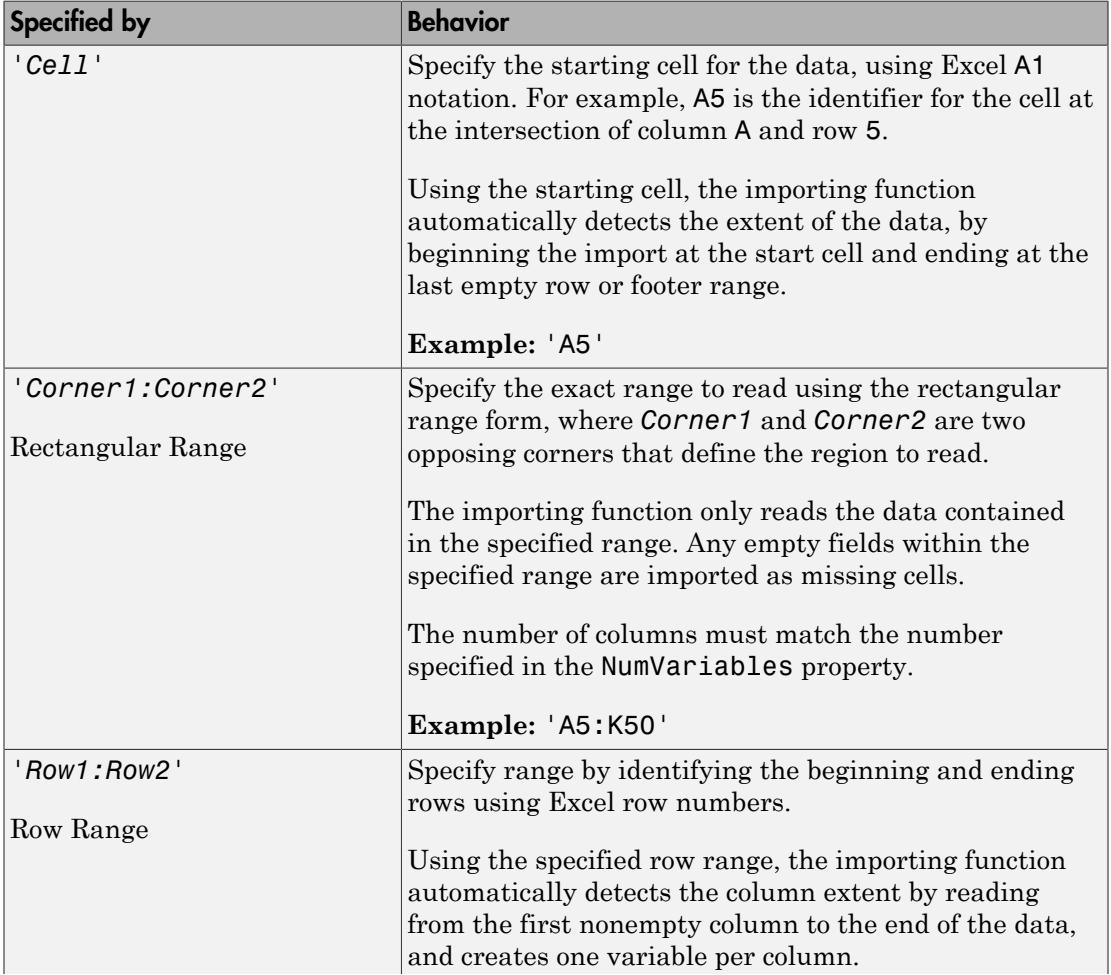

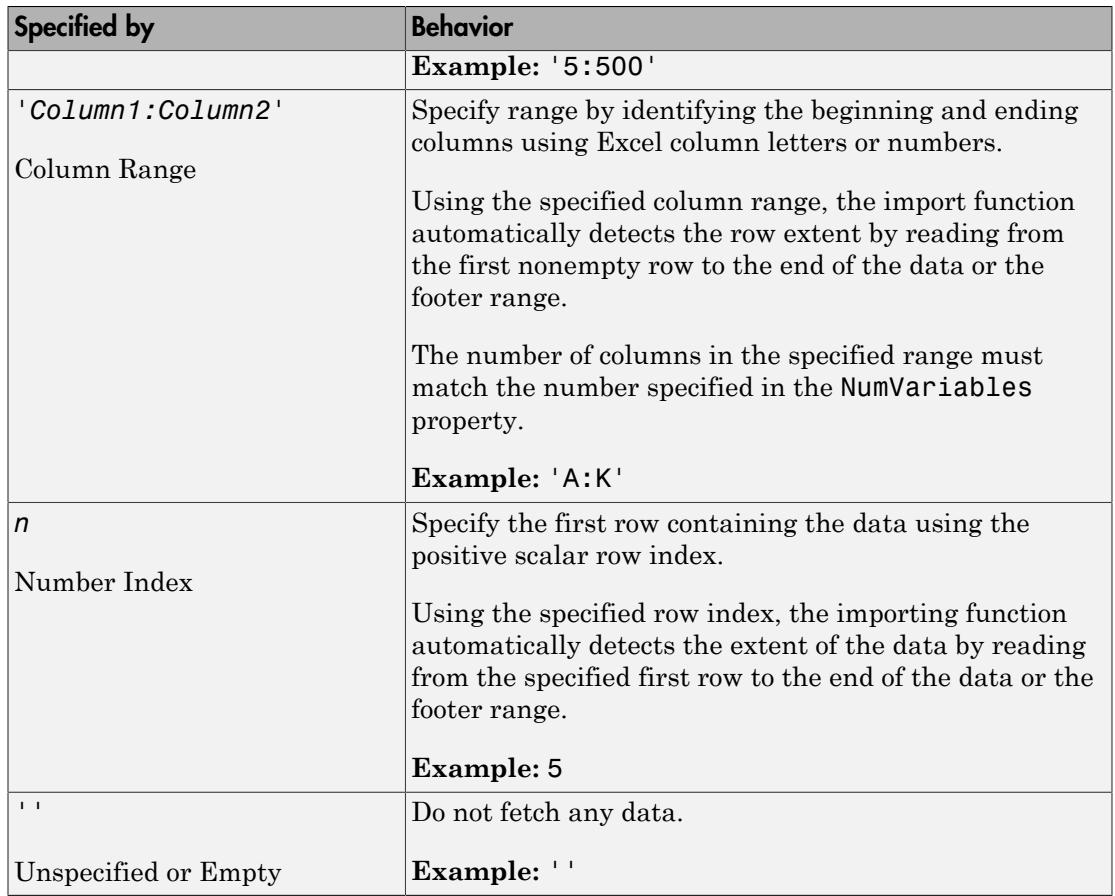

### **RowNamesRange** — Location of row names

character vector | positive scalar integer | '' empty character array

Location of row names, specified as a character vector, positive scalar integer, or an empty character array. Specify RowNamesRange as one of the values in this table.

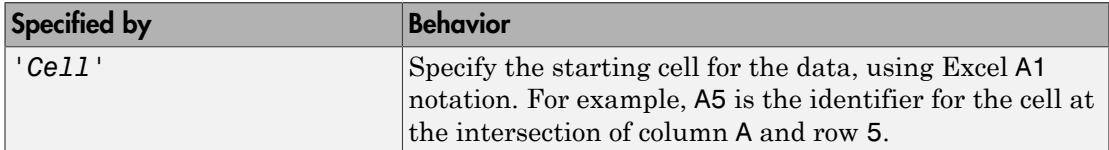

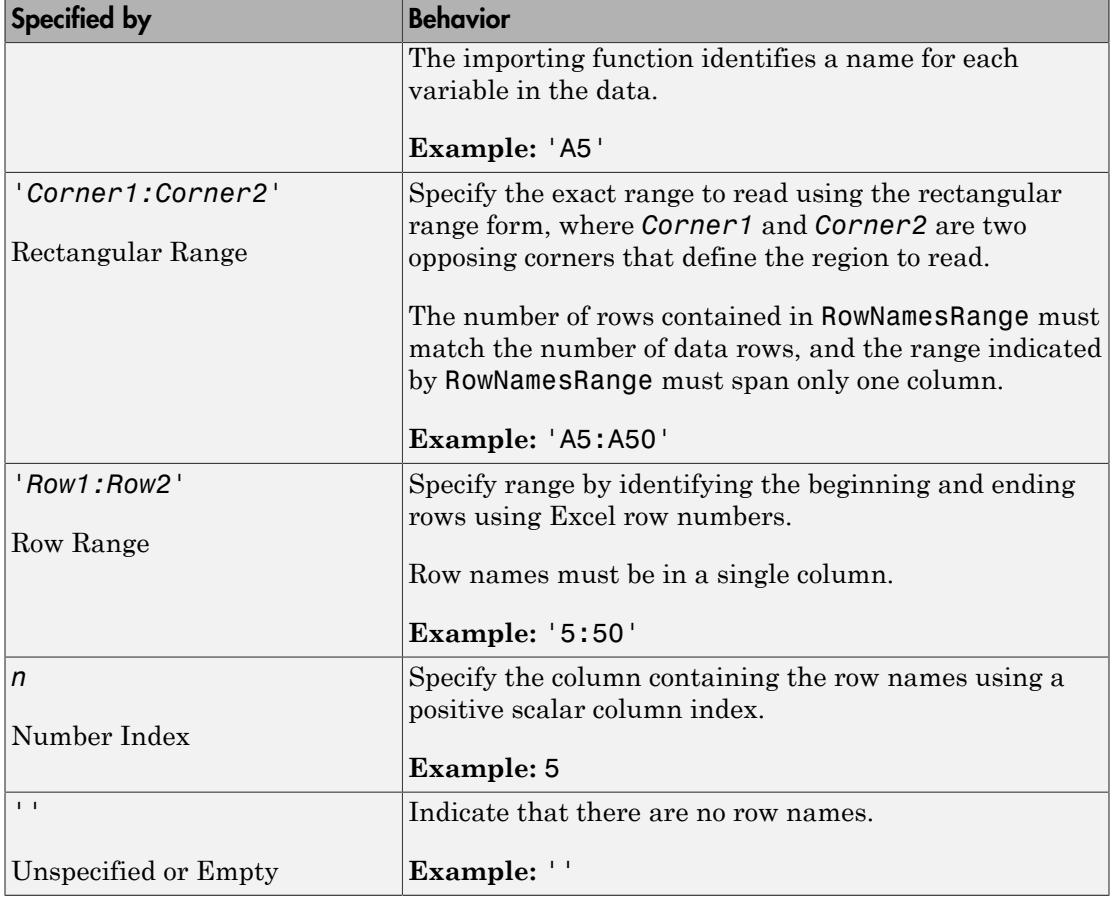

### **VariableNamesRange** — Location of variable names

character vector | positive scalar integer | '' empty character array

Location of variable names, specified as a character vector, positive scalar integer, or an empty character array. Specify VariableNamesRange as one of the values in this table.

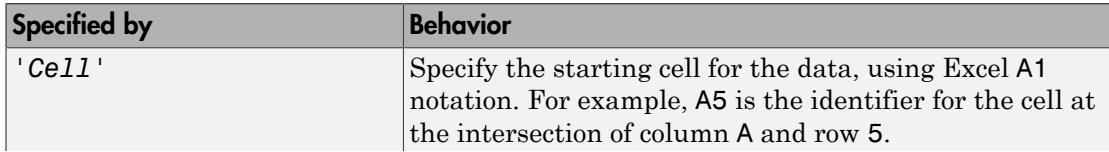

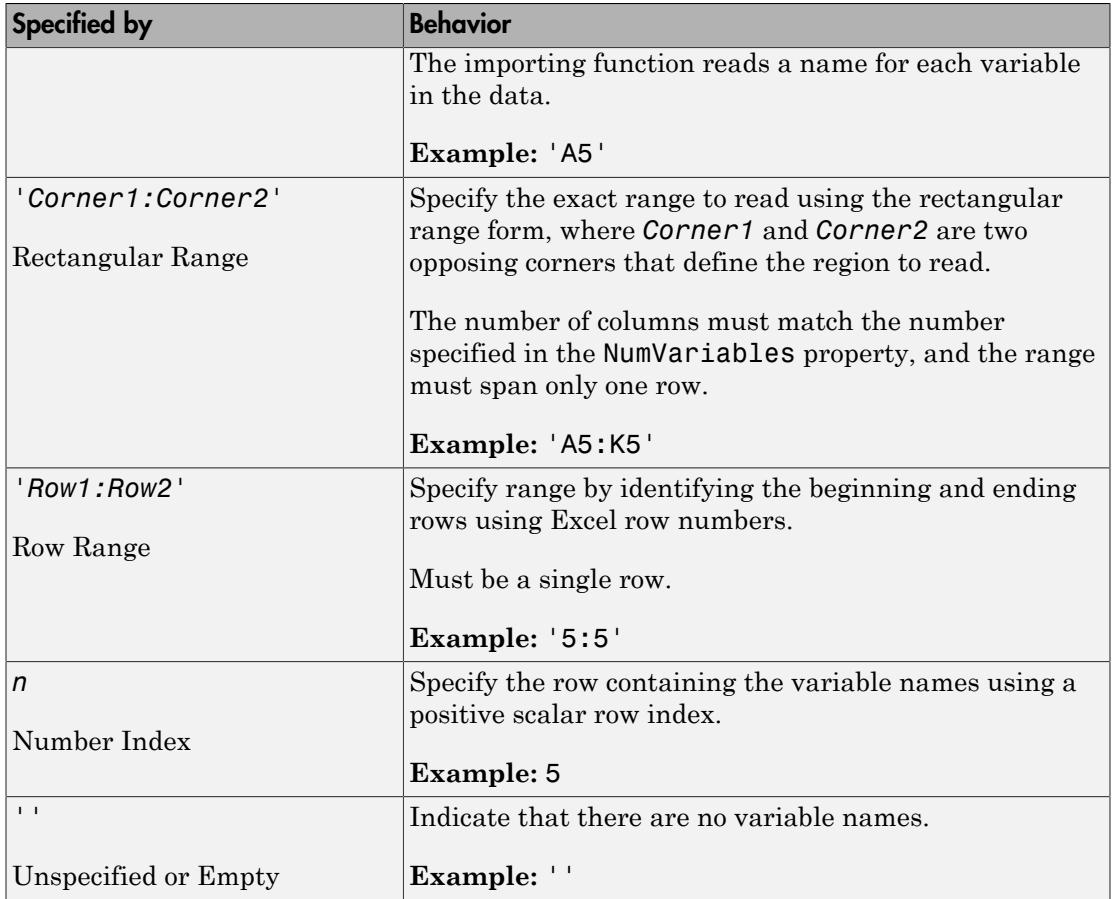

### **VariableDescriptionsRange** — Location of variable descriptions

character vector | '' empty character array

Location of variable descriptions, specified as a character vector, positive scalar integer, or an empty character array. Specify VariableDescriptionRange as one of the values in this table.

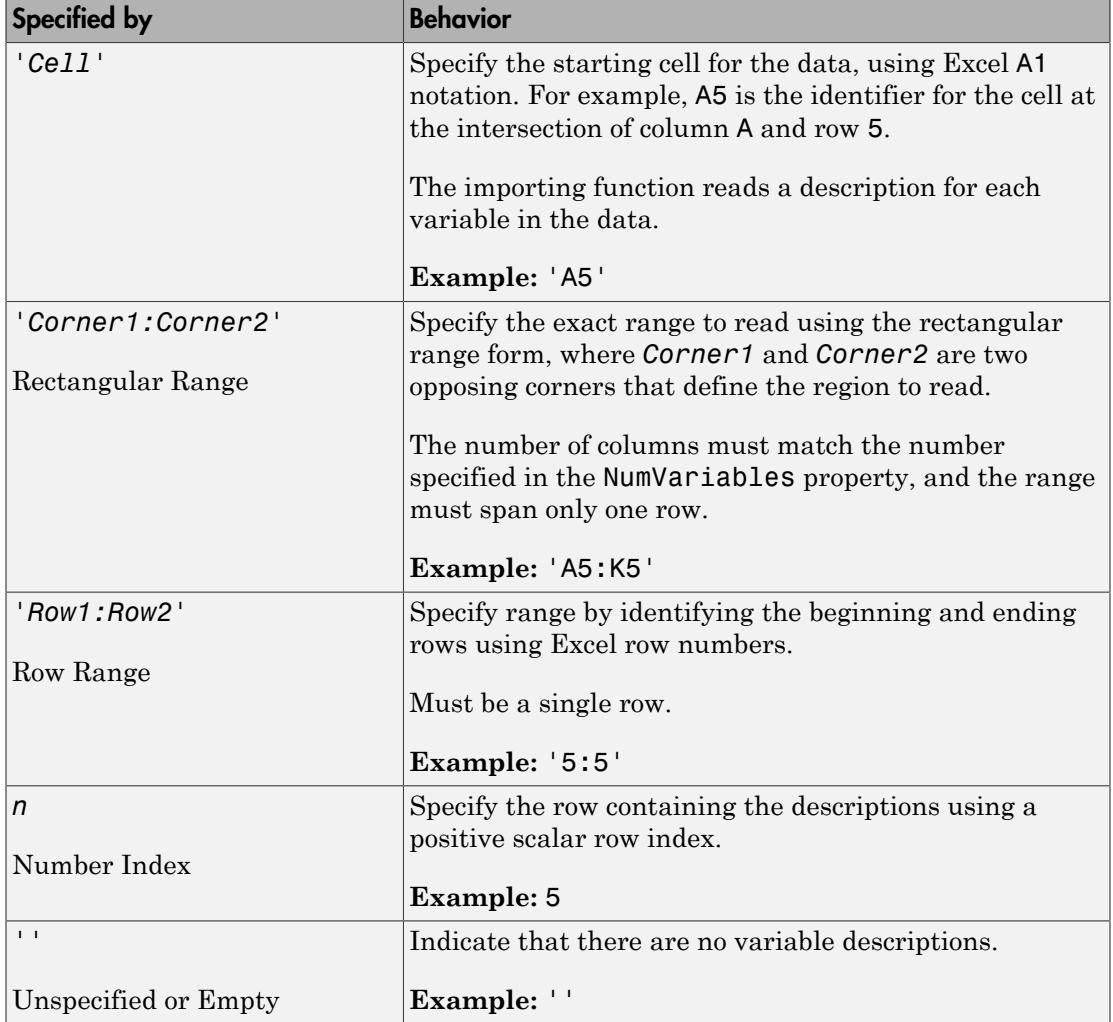

### **VariableUnitsRange** — Location of variable units

character vector | positive scalar integer | '' empty character array

Location of variable units, specified as a character vector, positive scalar integer, or an empty character array. Specify VariableUnitsRange as one of the values in this table.

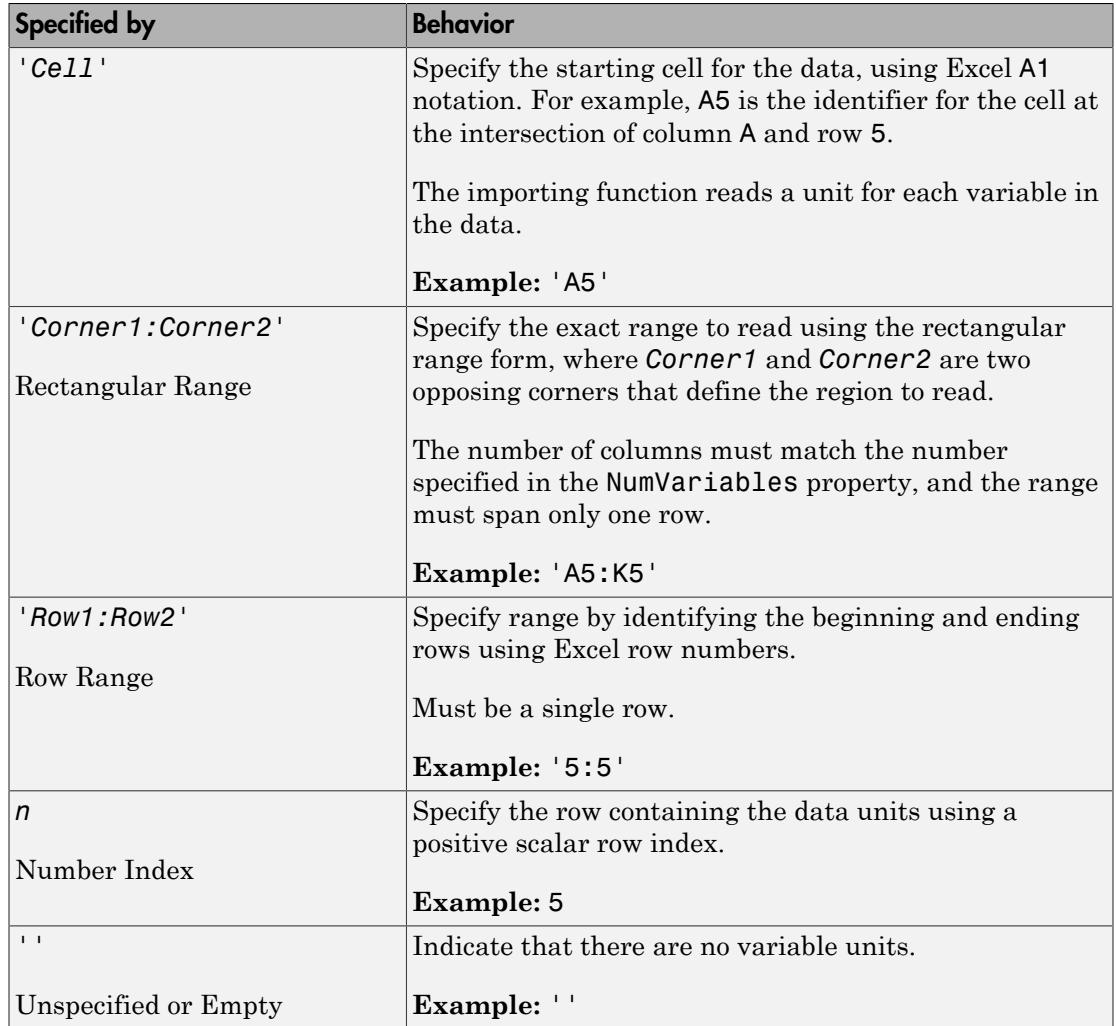

## Replacement Rules

```
MissingRule — Procedure to manage missing data
```

```
'fill' | 'error' | 'omitrow' | 'omitvar'
```
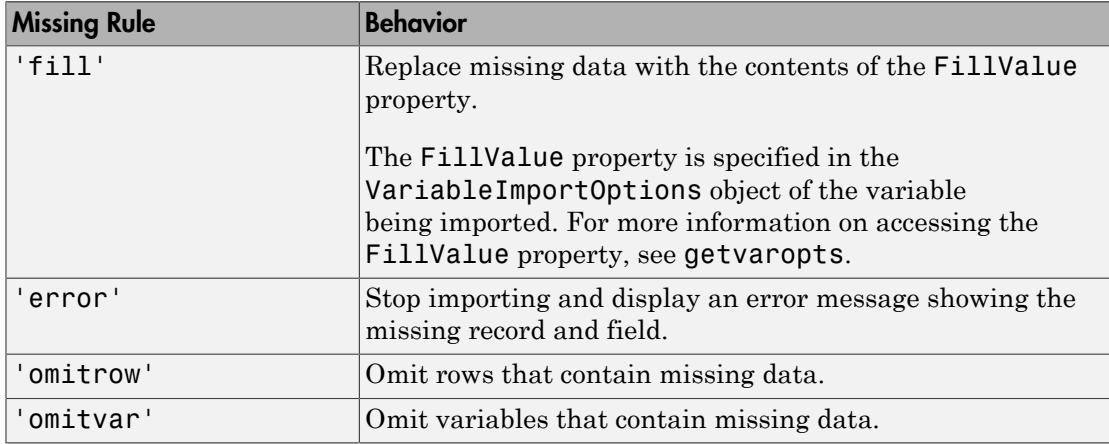

Procedure to manage missing data, specified as one of the values in this table.

Example: opts.MissingRule = 'omitrow';

### **ImportErrorRule** — Procedure to handle import errors

'fill' | 'error' | 'omitrow' | 'omitvar'

Procedure to handle import errors, specified as one of the values in this table.

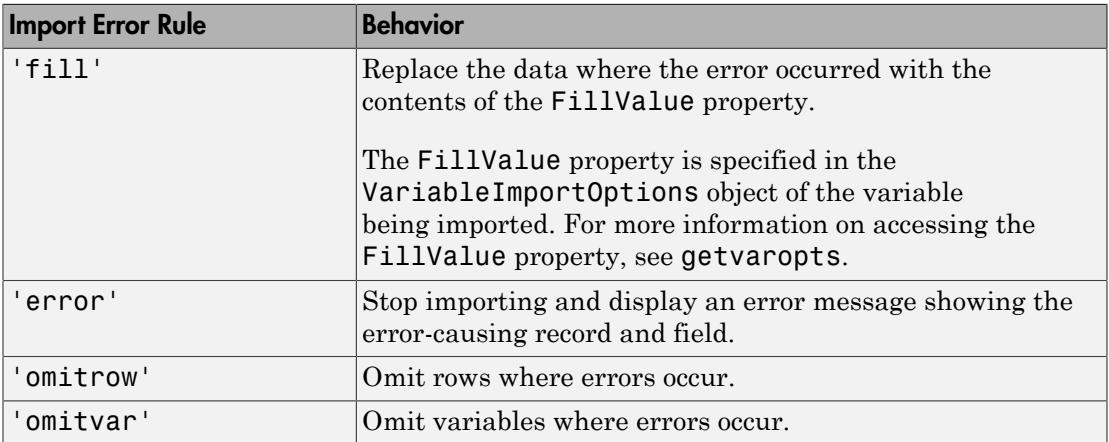

Example: opts.ImportErrorRule = 'omitvar';

# Object Functions

getvaropts Get variable import options setvaropts Set variable import options setvartype Set variable data types

# Examples

### Create and Use Import Options for Spreadsheet Files

Create import options for a spreadsheet file, specify the variables to import, and then read the data.

Create an import options object from a file.

```
opts = detectImportOptions('patients.xls')
opts = SpreadsheetImportOptions with properties:
    Sheet Properties:
                          Sheet: ''
    Replacement Properties:
                   MissingRule: 'fill'
               ImportErrorRule: 'fill'
    Variable Import Properties: Set types by name using setvartype
                 VariableNames: {'LastName', 'Gender', 'Age' ... and 7 more}
                 VariableTypes: {'char', 'char', 'double' ... and 7 more}
         SelectedVariableNames: {'LastName', 'Gender', 'Age' ... and 7 more}
               VariableOptions: Show all 10 VariableOptions 
 Access VariableOptions sub-properties using setvaropts/getvaropts
    Range Properties:
                     DataRange: 'A2' (Start Cell)
            VariableNamesRange: 'A1'
                 RowNamesRange: ''
            VariableUnitsRange: ''
     VariableDescriptionsRange: ''
```
Modify the options object to specify which variables to import.

```
opts.SelectedVariableNames = {'Systolic','Diastolic'};
```
Use readtable along with the options object to import the specified variables.

```
T = readtable('patients.xls',opts);summary(T)
```
Variables:

Systolic: 100×1 double

Values:

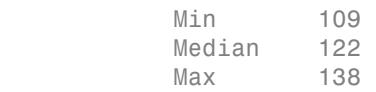

Diastolic: 100×1 double

Values:

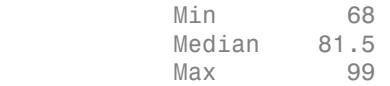

## See Also

See Also detectImportOptions | readtable

Introduced in R2016b

# Import Tool

Import data from file

# **Description**

The **Import Tool** lets you preview and import data from spreadsheet files, delimited text files, and fixed-width text files. You can interactively select the data to import and reuse the script or function that the tool generates to import other similar files.

# Open the Import Tool App

- MATLAB Toolstrip: On the **Home** tab, in the **Variable** section, click **Import Data**.
- MATLAB command prompt: Enter uiimport(*filename*), where *filename* is a character vector specifying the name of a text or spreadsheet file.

# Examples

### Select Range to Import

Import ranges of data from a tab-delimited text file and replace nonnumeric values in the file.

Drag the cursor to select the cells to import. Press **Ctrl** to select noncontiguous ranges.

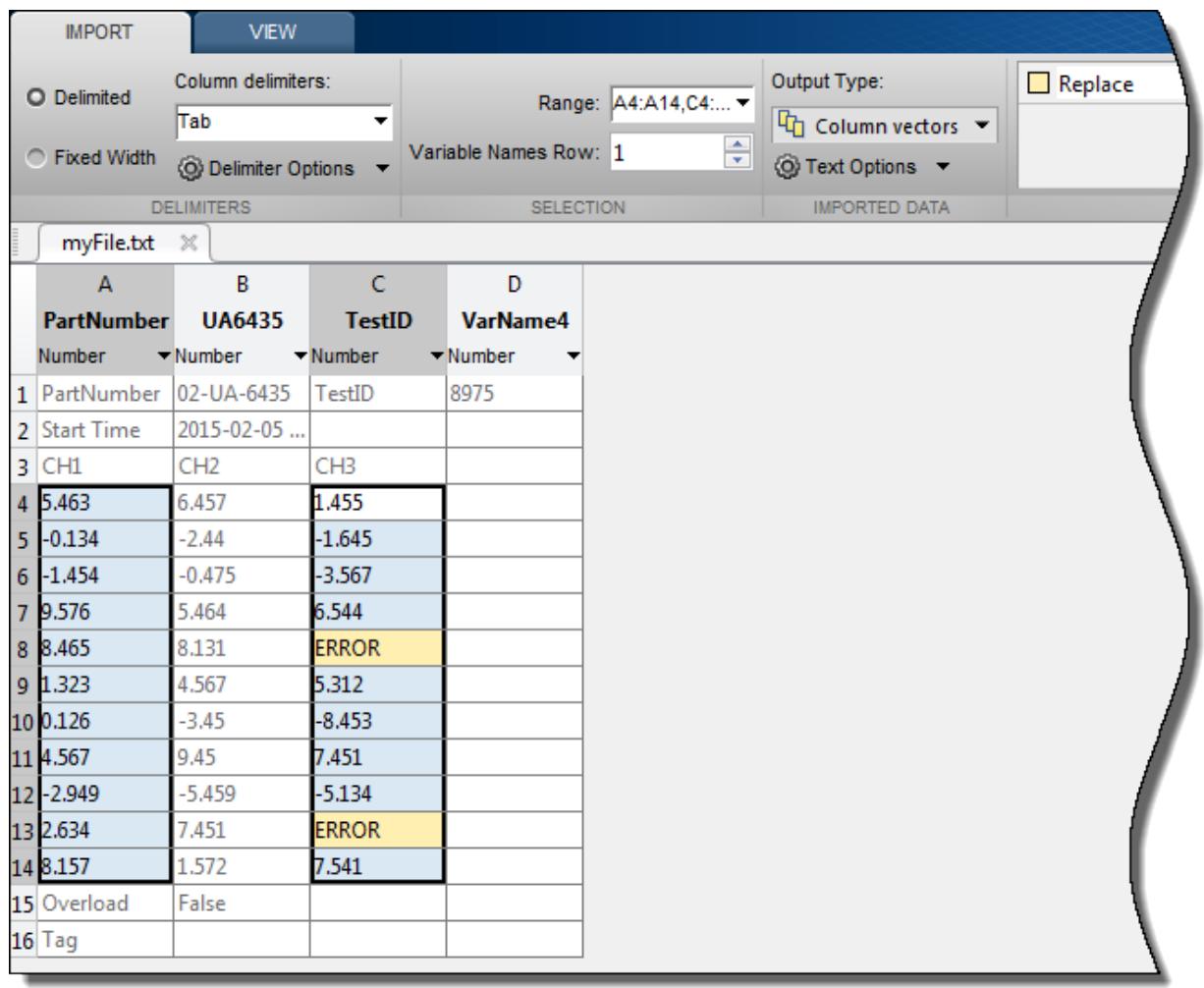

Modify the **Variable Names Row** field to indicate the row you want the Import Tool to use for the variable names.

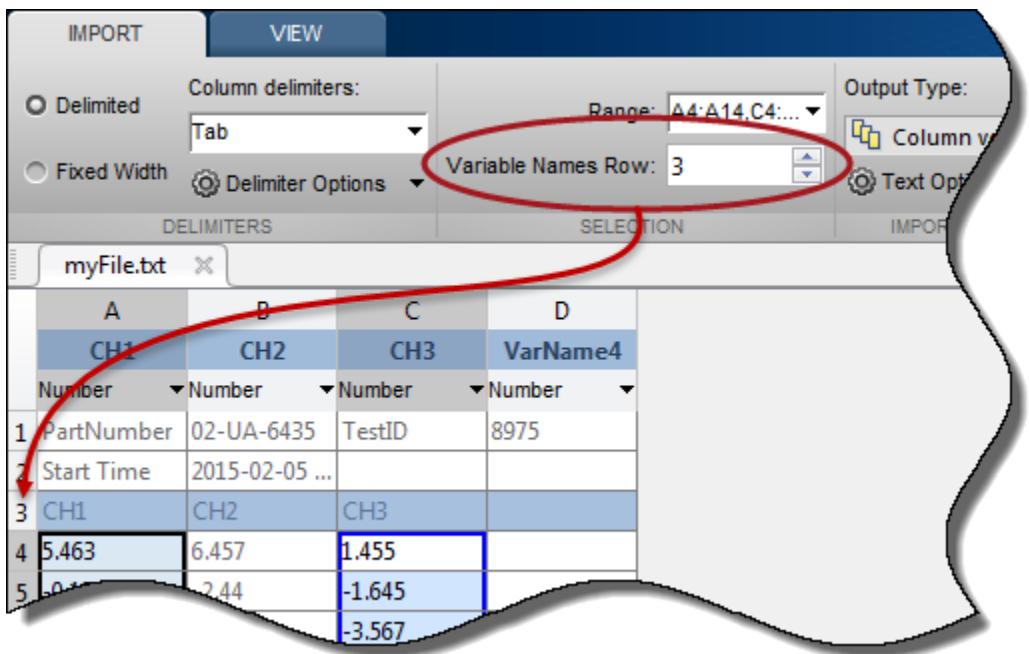

By default, NaN replaces unimportable values in numeric cells. However, you can change this value to any other numeric value. Specify how to treat unimportable values on the **Import** tab, in the **Unimportable Cells** section.

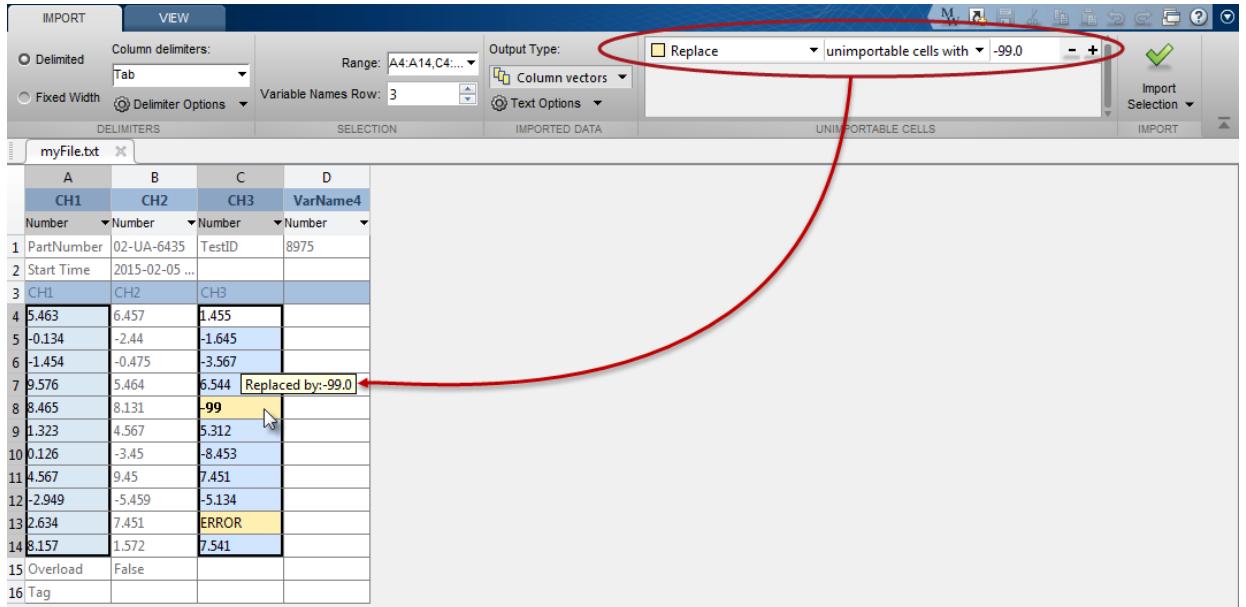

Alternatively, exclude any row that contains an unimportable cell from being imported.

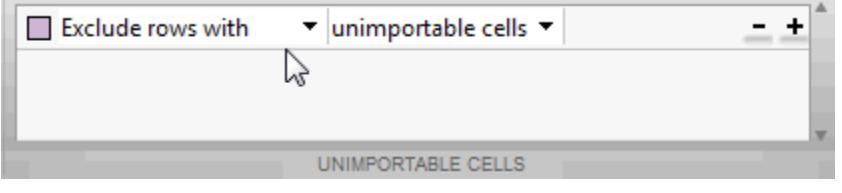

Click **Import Selection**  $\vee$ . The new column vectors appear in your workspace.

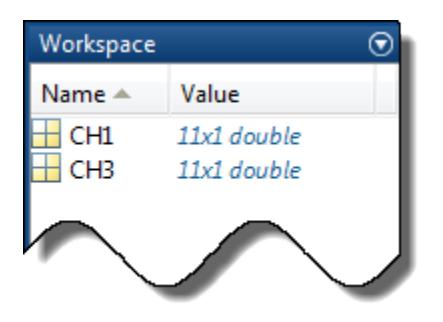

Specify Decimal Separator and Date Format

Import dates and numbers from a text file into a table. Specify the decimal separator for numeric values in the file and a custom format for dates.

In the **Imported Data** section, select **Table** to import the file data into a table variable. In this example, the third column of data contains monetary amounts where the decimal separator is a comma. In the **Delimiters** section, select **Delimiter Options**. Then, under **Decimal Separator**, select **, (comma)**.

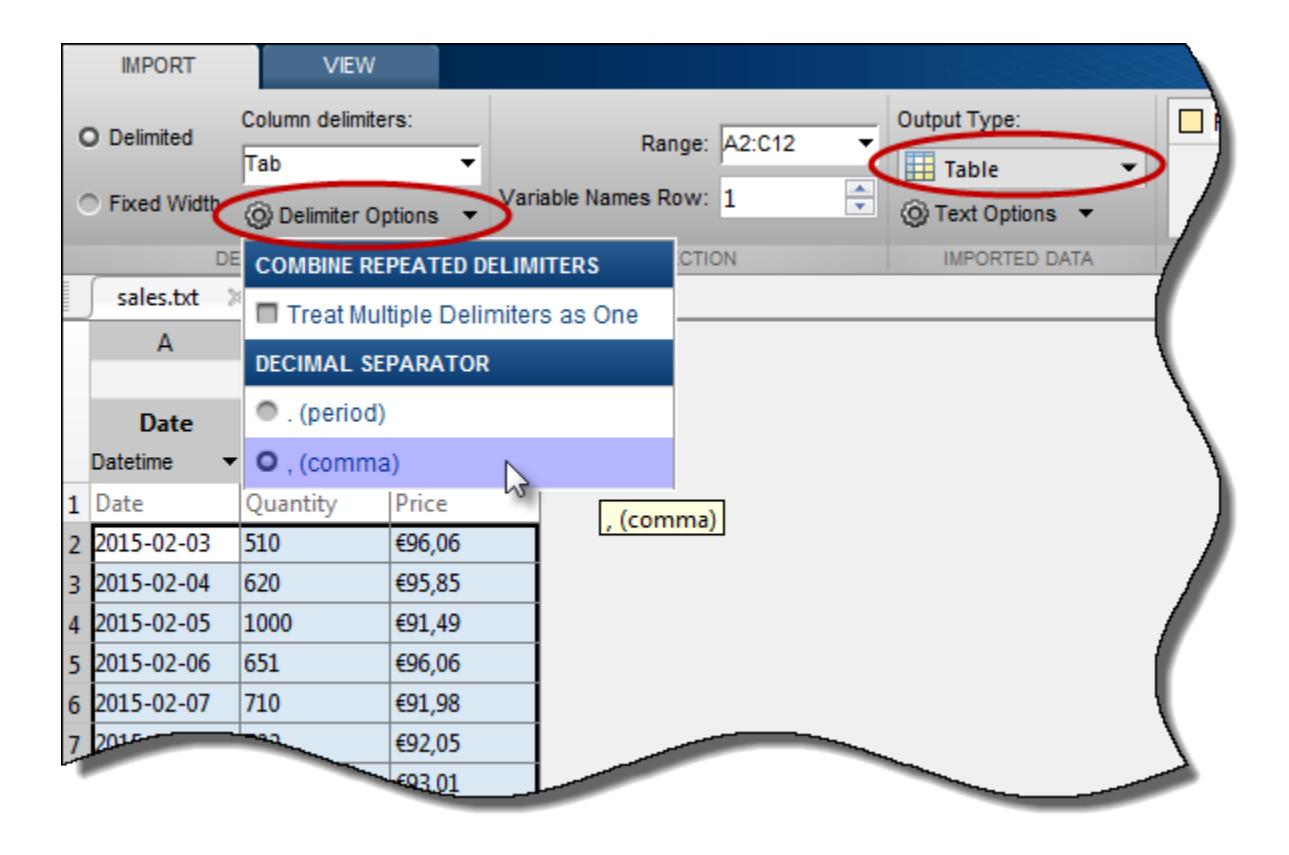

The Import Tool appropriately converts the monetary values.

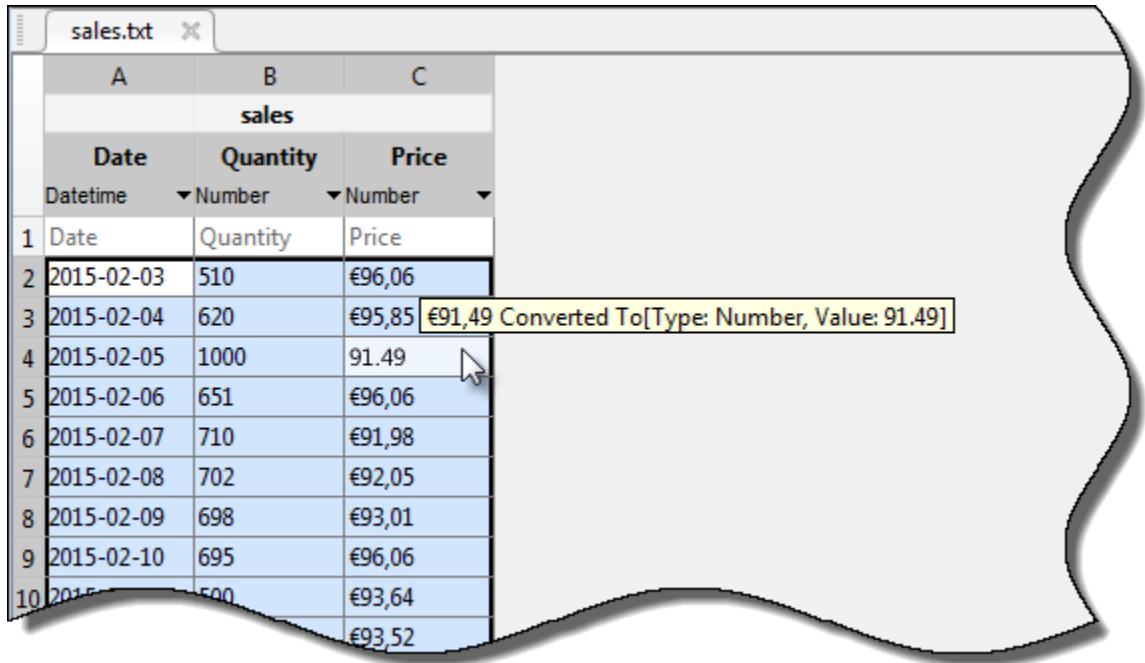

Specify that a column contains date or time data by changing the data type for the column to **DATE/TIME**. Click **more date formats...**. Scroll down the list to enter a custom date format.

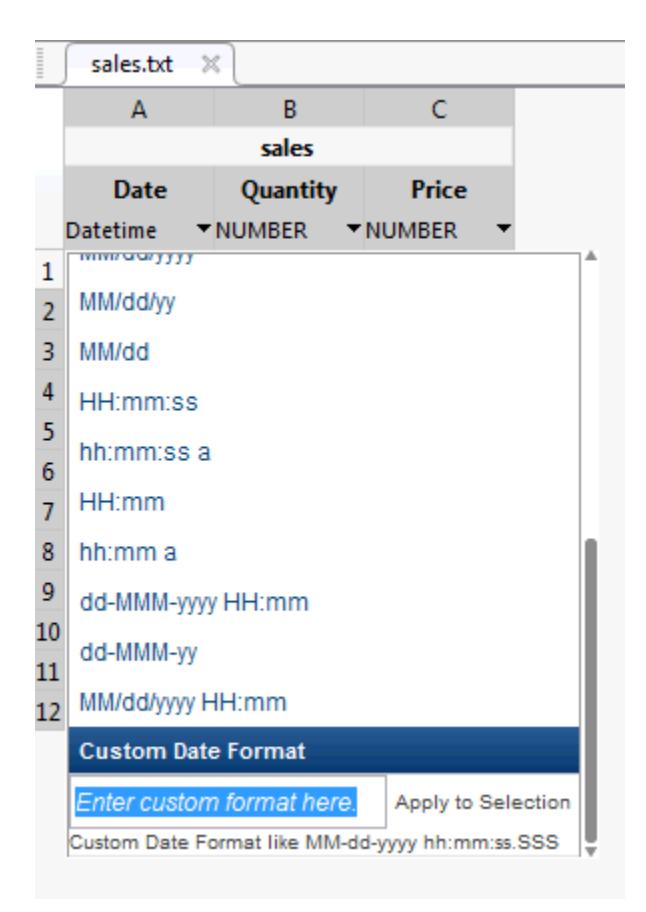

Click **Import Selection** to import the table.

- "Select Text File Data Using Import Tool"
- "Select Spreadsheet Data Using Import Tool"

## Programmatic Use

uiimport

# **Limitations**

• On Linux platforms, **Import Tool** cannot open spreadsheet files written by the writetable function.

# See Also

## See Also

**Functions** csvread | dlmread | importdata | readtable | textscan | xlsread

## **Topics**

"Select Text File Data Using Import Tool" "Select Spreadsheet Data Using Import Tool"

# imread

Read image from graphics file

# **Syntax**

```
A = imread(filename)
A = imread(filename,fmt)
A = imread(\_\_\_j,idx)A = imread(\_\_\_\,,Name,Value)[A, map] = imread([A, map, transparency] = imread(
```
# **Description**

A = imread(filename) reads the image from the file specified by filename, inferring the format of the file from its contents. If filename is a multi-image file, then imread reads the first image in the file.

A = imread(filename,fmt) additionally specifies the format of the file with the standard file extension indicated by fmt. If imread cannot find a file with the name specified by filename, it looks for a file named *filename.fmt*.

 $A = \text{imread}$  , idx) reads the specified image or images from a multi-image file. This syntax applies only to GIF, CUR, ICO, and HDF4 files. You must specify a filename input, and you can optionally specify fmt.

A = imread( \_\_\_ , Name, Value) specifies format-specific options using one or more name-value pair arguments, in addition to any of the input arguments in the previous syntaxes.

[A,map] = imread( \_\_\_ ) reads the indexed image in filename into A and reads its associated colormap into map. Colormap values in the image file are automatically rescaled into the range [0,1].

 $[A, \text{map}, \text{transport}] = \text{imread}$  ) additionally returns the image transparency. This syntax applies only to PNG, CUR, and ICO files. For PNG files, transparency is the alpha channel, if one is present. For CUR and ICO files, it is the AND (opacity) mask.

# Examples

### Read and Display Image

Read a sample image.

 $A = imread('ngc6543a.jpg');$ 

imread returns a 650-by-600-by-3 array, A.

Display the image.

image(A)

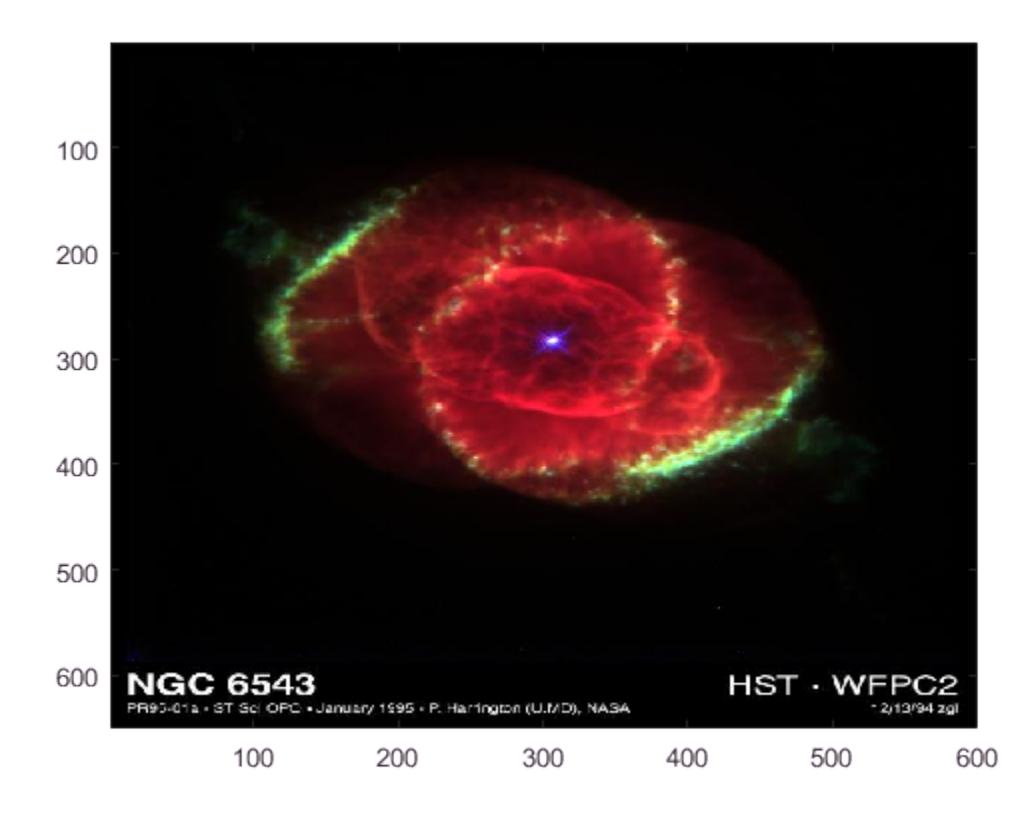

#### Convert Indexed Image to RGB

Read an image and convert it to an RGB image.

Read the first image in the sample indexed image file, corn.tif.

```
[X, \text{map}] = \text{imread}('corn.tif');
```
X is a 415-by-312 array of type uint8.

Verify that the colormap, map, is not empty, and convert the data in X to RGB.

```
if ~isempty(map)
    Im = ind2rgb(X, map);end
```
View the size and class of X.

whos Im

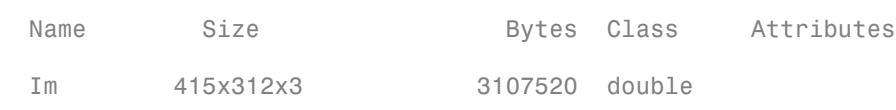

X is now a 415-by-312-by-3 array of type double.

### Read Specific Image in Multipage TIFF File

Read the third image in the sample file, corn.tif.

 $[X, \text{map}] = \text{imread}('corn.tif', 3);$ 

### Return Alpha Channel of PNG Image

Return the alpha channel of the sample image, peppers.png.

```
[X, map, alpha] = imread('peppers.png');alpha
alpha =
     []
```
No alpha channel is present, so alpha is empty.

### Read Specified Region of TIFF Image

Read a specific region of pixels of the sample image, corn.tif.

Specify the 'PixelRegion' parameter with a cell array of vectors indicating the boundaries of the region to read. The first vector specifies the range of rows to read, and the second vector specifies the range of columns to read.

```
A = imread('corn.tif', 'PixelRegion', [{1,2], [2,5]});
```
imread reads the image data in rows 1-2 and columns 2-5 from corn.tif and returns the 2-by-4 array, A.

# Input Arguments

#### **filename** — File name character vector

File name, specified as a character vector. If the file is not in the current folder or in a folder on the MATLAB path, specify the full path name.

filename also can be an internet URL specifying an image location. The URL must include the protocol type (for example, http://).

For information on the bit depths, compression schemes, and color spaces supported for each file type, see ["Algorithms" on page 1-5602.](#page-5607-0)

Example: 'myFile.jpg' Example: 'http://www.mathworks.com/myImage.gif' Data Types: char

#### **fmt** — Image format character vector

Image format, specified as a character vector indicating the standard file extension. Call imformats to see a list of supported formats and their file extensions.

Example: 'png'

Data Types: char

### **idx** — Image to read

integer scalar | vector of integers

Image to read, specified as an integer scalar or, for GIF files, a vector of integers. For example, if idx is 3, then imread returns the third image in the file. For a GIF file, if idx is 1:5, then imread returns only the first five frames. The idx argument is supported only for multi-image GIF, CUR, ICO, and HDF4 files.

When reading multiple frames from the same GIF file, specify  $idx$  as a vector of frames or use the 'Frames','all' name-value pair argument. Because of the way that GIF files are structured, these syntaxes provide faster performance compared to calling imread in a loop.

For HDF4 files, idx corresponds to the reference number of the image to read. Reference numbers do not necessarily correspond to the order of the images in the file. You can use imfinfo to match image order with reference number.

Example: 3 Data Types: double

## Name-Value Pair Arguments

Specify optional comma-separated pairs of Name,Value arguments. Name is the argument name and Value is the corresponding value. Name must appear inside single quotes (' '). You can specify several name and value pair arguments in any order as Name1,Value1,...,NameN,ValueN.

Example: 'Index',5 reads the fifth image of a TIFF file.

## GIF Files

### **'Frames'** — Frame to read

1 (default) | positive integer | vector of integers | 'all'

Frames to read, specified as the comma-separated pair consisting of 'Frames' and a positive integer, a vector of integers, or 'all'. For example, if you specify the value 3,

imread reads the third frame in the file. If you specify 'all', then imread reads all frames and returns them in the order in which they appear in the file.

Example: 'frames',5

### JPEG 2000 Files

### **'PixelRegion'** — Subimage to read

cell array in the form {rows,cols}

Subimage to read, specified as the comma-separated pair consisting of 'PixelRegion' and a cell array of the form {rows,cols}. The rows input specifies the range of rows to read. The cols input specifies the range of columns to read. Both rows and cols must be two-element vectors containing 1-based indices. For example, 'PixelRegion',{[1 2],[3 4]} reads the subimage bounded by rows 1 and 2 and columns 3 and 4 in the image data. If the 'ReductionLevel' value is greater than 0, then rows and cols are coordinates of the subimage.

```
Example: 'PixelRegion',{[1 100],[4 500]}
```
#### **'ReductionLevel'** — Reduction of image resolution

0 (default) | nonnegative integer

Reduction of the image resolution, specified as the comma-separated pair consisting of 'ReductionLevel' and a nonnegative integer. For reduction level *L*, the image resolution is reduced by a factor of 2^*L*. The reduction level is limited by the total number of decomposition levels as specified by the'WaveletDecompositionLevels' field in the output of the imfinfo function.

Example: 'ReductionLevel',5

Data Types: single | double

### **'V79Compatible'** — Compatibility with MATLAB 7.9 (R2009b) and earlier

false (default) | true

Compatibility with MATLAB 7.9 (R2009b) and earlier, specified as the comma-separated pair consisting of 'V79Compatible' and either true or false. If you specify true, then the returned grayscale or RGB image is consistent with previous versions of imread (MATLAB 7.9 (R2009b) and earlier).

```
Example: 'V79Compatible',true
Data Types: logical
```
## PNG Files

### **'BackgroundColor'** — Background color

'none' | integer | 3-element vector of integers

Background color, specified as 'none', an integer, or a three-element vector of integers. If BackgroundColor is 'none', then imread does not perform any compositing. Otherwise, imread blends transparent pixels with the background color.

- If the input image is indexed, then the value of BackgroundColor must be an integer in the range [1,P], where P is the colormap length.
- If the input image is grayscale, then the value of BackgroundColor must be an integer in the range [0,1].
- If the input image is RGB, then the value of BackgroundColor must be a threeelement vector with values in the range [0,1].

The default value for BackgroundColor depends on the presence of the transparency output argument and the image type:

- If you request the transparency output argument, then the default value of BackgroundColor is 'none'.
- If you do not request the transparency output and the PNG file contains a background color chunk, then that color is the default value for BackgroundColor.
- If you do not request the transparency output and the file does not contain a background color chunk, then the default value for BackgroundColor is 1 for indexed images, 0 for grayscale images, and [0 0 0] for truecolor (RGB) images.

## TIFF Files

**'Index'** — Image to read 1 (default) | positive integer

Image to read, specified as the comma-separated pair consisting of 'Index' and a positive integer. For example, if the value of Index is 3, then imread reads the third image in the file.

Data Types: single | double

**'Info'** — Information about image structure array

Information about the image, specified as the comma-separated pair consisting of 'Info' and a structure array returned by the imfinfo function. Use the Info namevalue pair argument to help imread locate the images in a multi-image TIFF file more quickly.

Data Types: struct

### **'PixelRegion'** — Region boundary

cell array

Region boundary, specified as the comma-separated pair consisting of 'PixelRegion' and a cell array of the form {rows,cols}. The rows input specifies the range of rows to read. The cols input specifies the range of columns to read. rows and cols must be either two-element or three-element vectors of 1-based indices. A two-element vector specifies the first and last rows or columns to read. For example, 'PixelRegion',{[1 2],[3 4]} reads the region bounded by rows 1 and 2 and columns 3 and 4 in the image data.

A three-element vector must be in the form [start increment stop], where start is the first row or column to read, increment is an incremental value, and stop is the last row or column to read. This syntax allows image downsampling. For example, 'PixelRegion',{[1 2 10],[4 3 12]} reads the region bounded by rows 1 and 10 and columns 4 and 12, and samples data from every 2 pixels in the vertical direction, and every 3 pixels in the horizontal direction.

```
Example: 'PixelRegion',{[1 100],[4 500]}
Data Types: cell
```
# Output Arguments

### **A** — Image data

array

Image data, returned as an array.

- If the file contains a grayscale image, then A is an m-by-n array.
- If the file contains an indexed image, then A is an m-by-n array of index values corresponding to the color at that index in map.
- If the file contains a truecolor image, then A is an m-by-n-by-3 array.

• If the file is a TIFF file containing color images that use the CMYK color space, then A is an m-by-n-by-4 array.

The class of A depends on the image format and the bit depth of the image data. For more information, see ["Algorithms" on page 1-5602](#page-5607-0)

#### **map** — Colormap

m-by-3 matrix

Colormap associated with the indexed image data in A, returned as an m-by-3 matrix of class double.

### **transparency** — Transparency information

matrix

Transparency information, returned as a matrix. For PNG files, transparency is the alpha channel, if present. If no alpha channel is present, or if you specify the 'BackgroundColor' name-value pair argument, then transparency is []. For CUR and ICO files, transparency is the AND mask. For cursor files, this mask sometimes contains the only useful data.

# **Definitions**

## Bit Depth

Bit depth is the number of bits used to represent each image pixel.

Bit depth is calculated by multiplying the bits-per-sample with the samples-per-pixel. Thus, a format that uses 8 bits for each color component (or sample) and three samples per pixel has a bit depth of 24. Sometimes the sample size associated with a bit depth can be ambiguous. For example, does a 48-bit bit depth represent six 8-bit samples, four 12 bit samples, or three 16-bit samples? See ["Algorithms" on page 1-5602](#page-5607-0) for sample size information to avoid this ambiguity.

# <span id="page-5607-0"></span>Algorithms

For most image file formats, imread uses 8 or fewer bits per color plane to store image pixels. This table lists the class of the returned image array, A, for the bit depths used by the file formats.

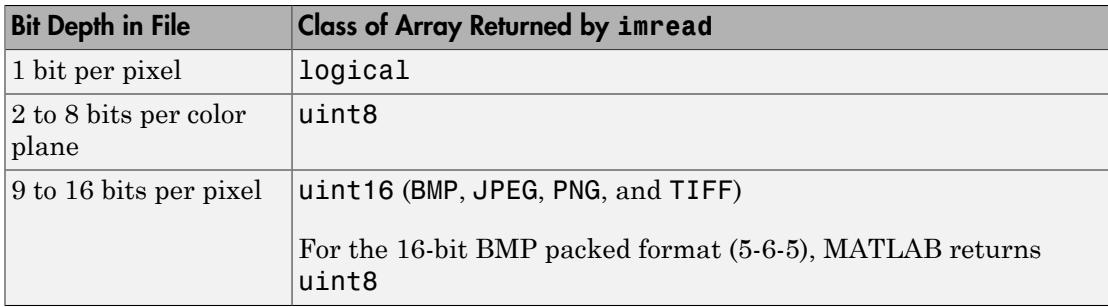

The following sections provide information about the support for specific formats, listed in alphabetical order by format name.

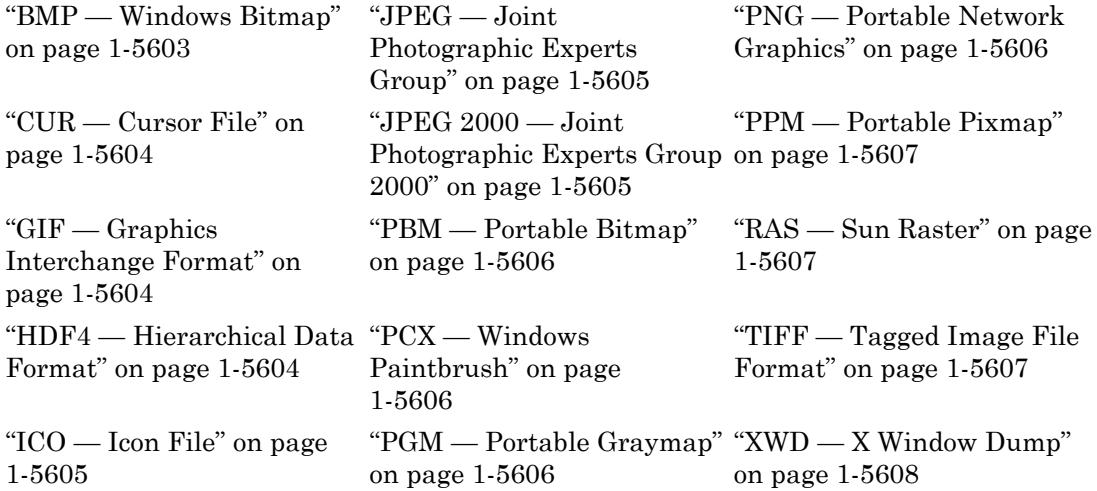

## <span id="page-5608-0"></span>BMP — Windows Bitmap

This table lists supported bit depths and the data type of the output image data array.

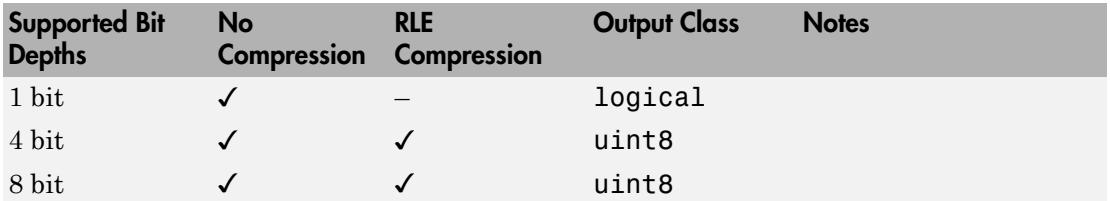

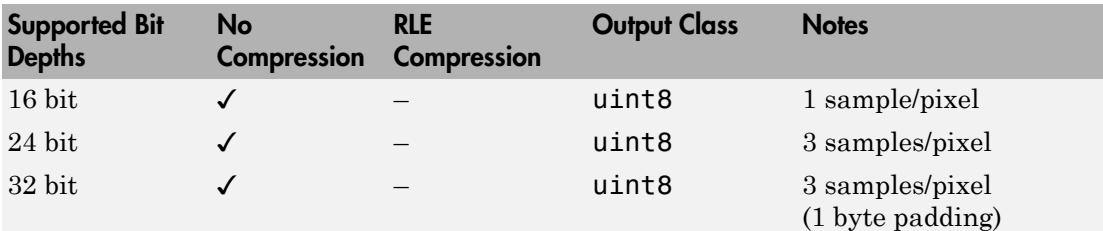

## <span id="page-5609-0"></span>CUR — Cursor File

This table lists supported bit depths and the data type of the output image data array.

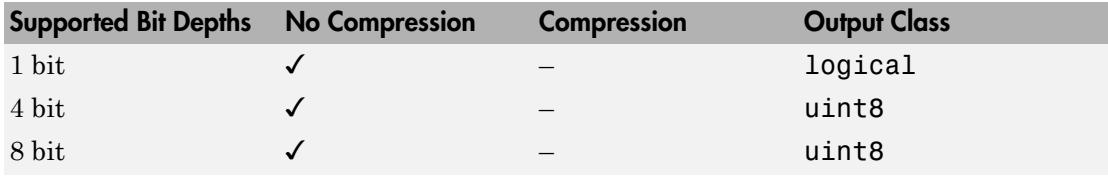

Note By default, Microsoft Windows cursors are 32-by-32 pixels. Since MATLAB pointers must be 16-by-16, you might need to scale your image. If you have Image Processing Toolbox™, you can use the imresize function.

## <span id="page-5609-1"></span>GIF — Graphics Interchange Format

This table lists supported bit depths and the data type of the output image data array.

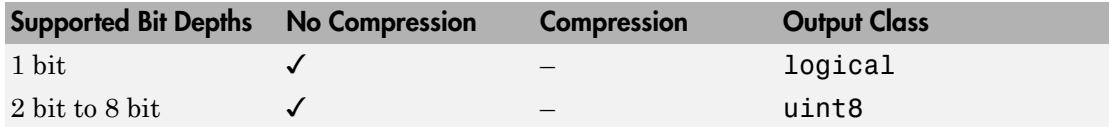

## <span id="page-5609-2"></span>HDF4 — Hierarchical Data Format

This table lists supported bit depths and the data type of the output image data array.

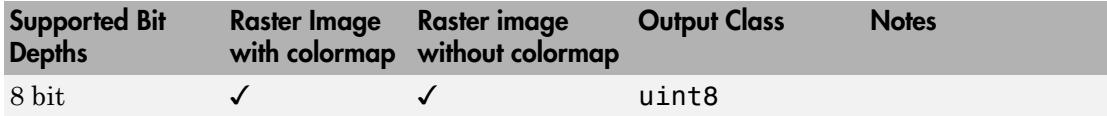

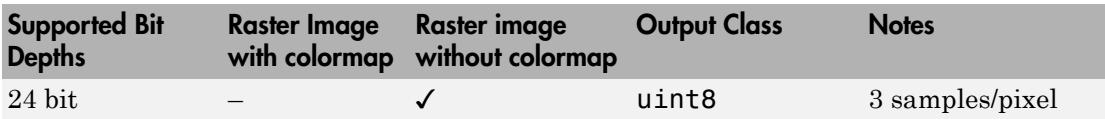

## <span id="page-5610-2"></span>ICO — Icon File

<span id="page-5610-0"></span>See ["CUR — Cursor File" on page 1-5604](#page-5609-0)

## JPEG — Joint Photographic Experts Group

imread reads any baseline JPEG image, as well as JPEG images with some commonly used extensions. For information on JPEG 2000 file support, see [JPEG 2000.](#page-5610-1)

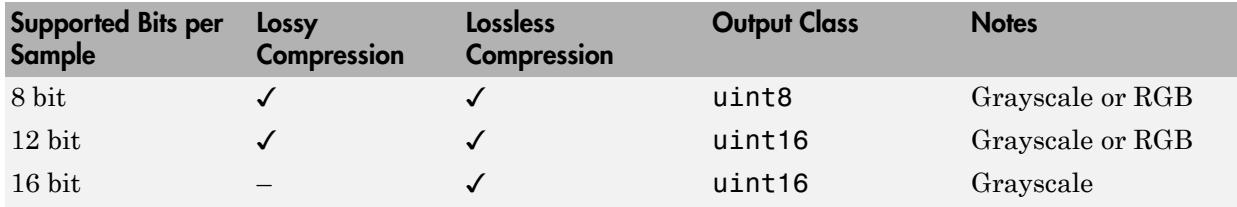

## <span id="page-5610-1"></span>JPEG 2000 — Joint Photographic Experts Group 2000

For information about JPEG files, see [JPEG](#page-5610-0).

Note: Indexed JPEG 2000 images are not supported. Only JP2 compatible color spaces are supported for JP2/JPX files. By default, all image channels are returned in the order they are stored in the file.

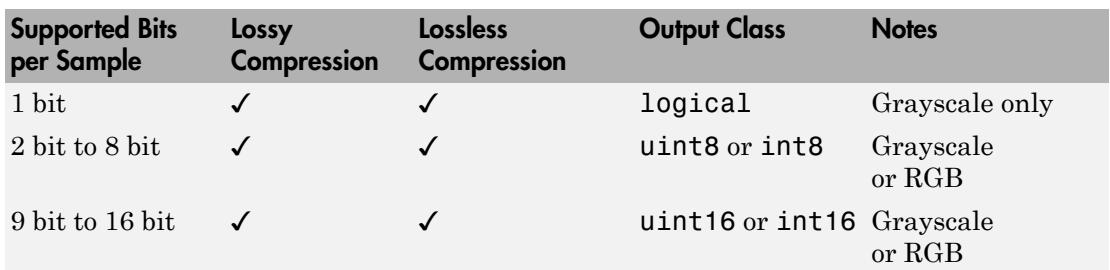

## <span id="page-5611-1"></span>PBM — Portable Bitmap

This table lists supported bit depths and the data type of the output image data array.

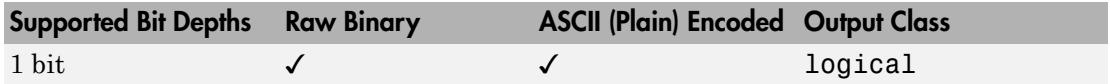

## <span id="page-5611-2"></span>PCX — Windows Paintbrush

This table lists supported bit depths and the data type of the output image data array.

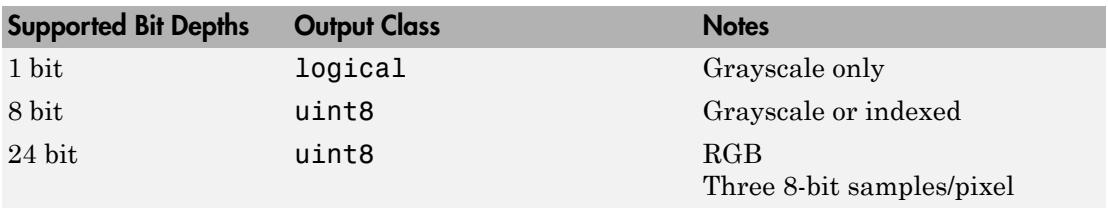

## <span id="page-5611-3"></span>PGM — Portable Graymap

This table lists supported bit depths and the data type of the output image data array.

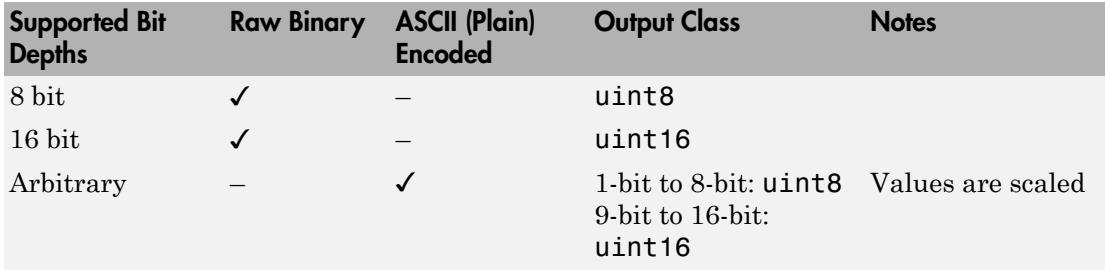

## <span id="page-5611-0"></span>PNG — Portable Network Graphics

This table lists supported bit depths and the data type of the output image data array.

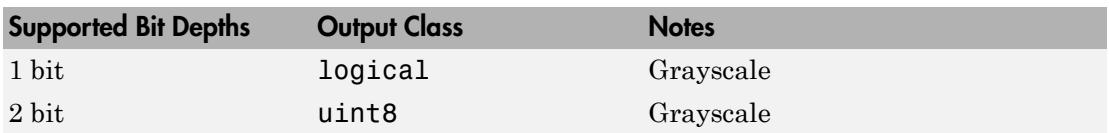

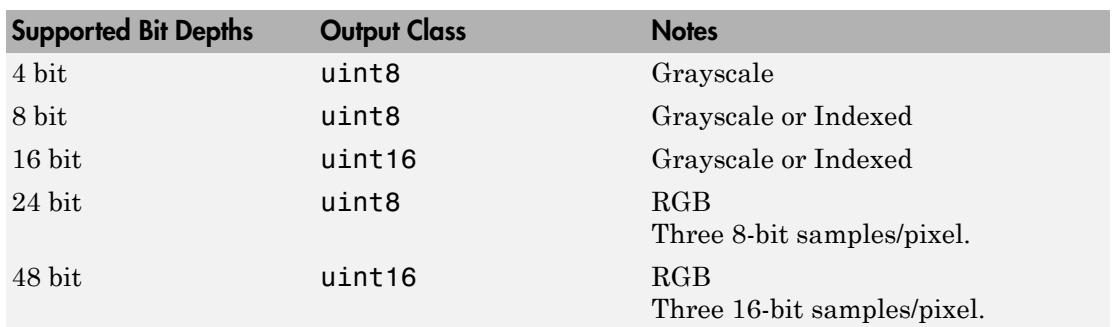

### <span id="page-5612-0"></span>PPM — Portable Pixmap

This table lists supported bit depths and the data type of the output image data array.

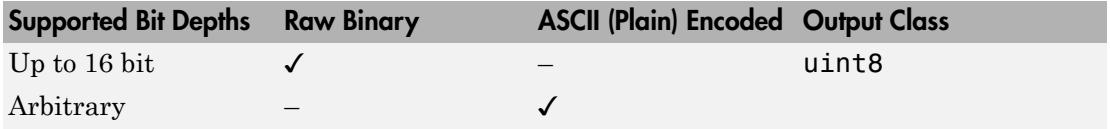

## <span id="page-5612-1"></span>RAS — Sun Raster

This table lists supported bit depths and the data type of the output image data array.

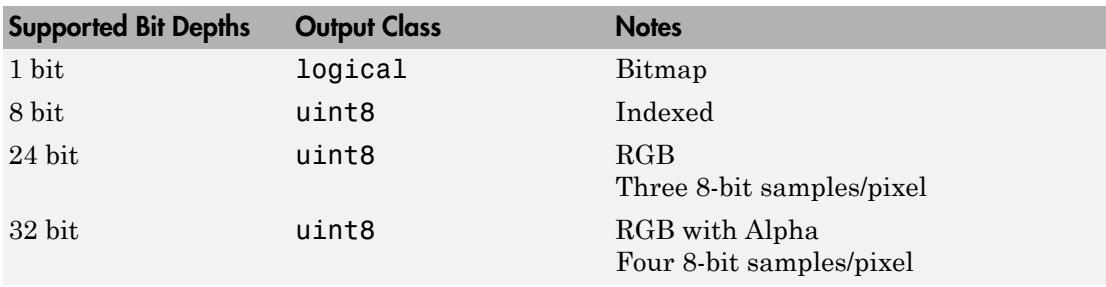

## <span id="page-5612-2"></span>TIFF — Tagged Image File Format

imread reads most images supported by the TIFF specification or LibTIFF. The imread function supports these TIFF capabilities:

• Any number of samples per pixel

- CCITT group 3 and 4 FAX, Packbits, JPEG, LZW, Deflate, ThunderScan compression, and uncompressed images
- Logical, grayscale, indexed color, truecolor and hyperspectral images
- RGB, CMYK, CIELAB, ICCLAB color spaces. If the color image uses the CMYK color space, A is an m-by-n-by-4 array. To determine which color space is used, use imfinfo to get information about the graphics file and look at the value of the PhotometricInterpretation field. If a file contains CIELAB color data, imread converts it to ICCLAB before bringing it into the MATLAB workspace. This conversion is necessary because 8-bit or 16-bit TIFF CIELAB-encoded values use a mixture of signed and unsigned data types that cannot be represented as a single MATLAB array.
- Data organized into tiles or scanlines

imread reads and converts TIFF images as follows:

- YCbCr images are converted into the RGB colorspace.
- All grayscale images are read as if black  $= 0$ , white  $=$  largest value.
- 1-bit images are returned as class logical.
- CIELab images are converted into ICCLab colorspace.

<span id="page-5613-0"></span>For copyright information, open the libtiffcopyright.txt file.

### XWD — X Window Dump

This table lists the supported bit depths, compression, and output classes for XWD files.

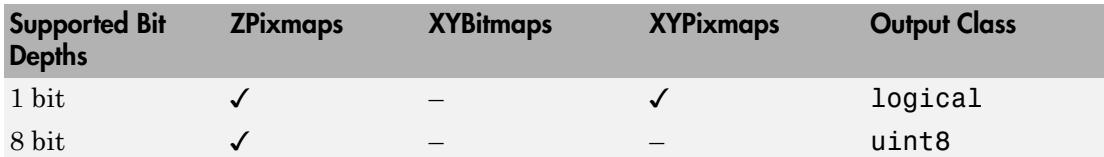

# Extended Capabilities

# C/C++ Code Generation

Generate C and C++ code using MATLAB® Coder™.

Usage notes and limitations:

- Supports reading of 8-bit JPEG images only. The input argument filename must be a valid absolute path or relative path.
- This function generates code that uses a precompiled, platform-specific shared library (Image Processing Toolbox).
- In a MATLAB Function block, the input argument filename must be a compile-time constant.

# See Also

### See Also

fread | image | imfinfo | imformats | imwrite | ind2rgb

### **Topics**

"Importing Images"

### Introduced before R2006a

# imshow

Display image

# **Syntax**

```
imshow(I)
imshow(X,map)
imshow(filename)
imshow(I,[low high])
imshow(, Name,Value)
himage = imshow(\_\_)
```
# **Description**

imshow(I) displays image I in a figure, where I is a grayscale, RGB (truecolor), or binary image. For binary images, imshow displays pixels with the value 0 (zero) as black and 1 as white. imshow optimizes figure, axes, and image object properties for image display.

imshow(X,map) displays the indexed image X with the colormap map. A colormap matrix can have any number of rows, but it must have exactly 3 columns. Each row is interpreted as a color, with the first element specifying the intensity of red light, the second green, and the third blue. Color intensity can be specified on the interval 0.0 to 1.0.

imshow(filename) displays the image stored in the graphics file specified by filename.

imshow(I,[low high]) displays grayscale image I, specifying the display range as a two-element vector, [low high]. For more information, see the DisplayRange parameter.

imshow(\_\_\_,Name,Value) displays an image, using name-value pairs to control aspects of the operation.
himage = imshow( \_\_\_ ) returns the image object created by imshow.

# Examples

## Display Grayscale Image

Display a grayscale image by reading an RGB image into the workspace and converting it to a grayscale image.

Read RGB image into the workspace.

RGB = imread('peppers.png');

Convert the image to grayscale.

 $I = rgb2gray(RGB);$ 

Display the grayscale image.

imshow(I)

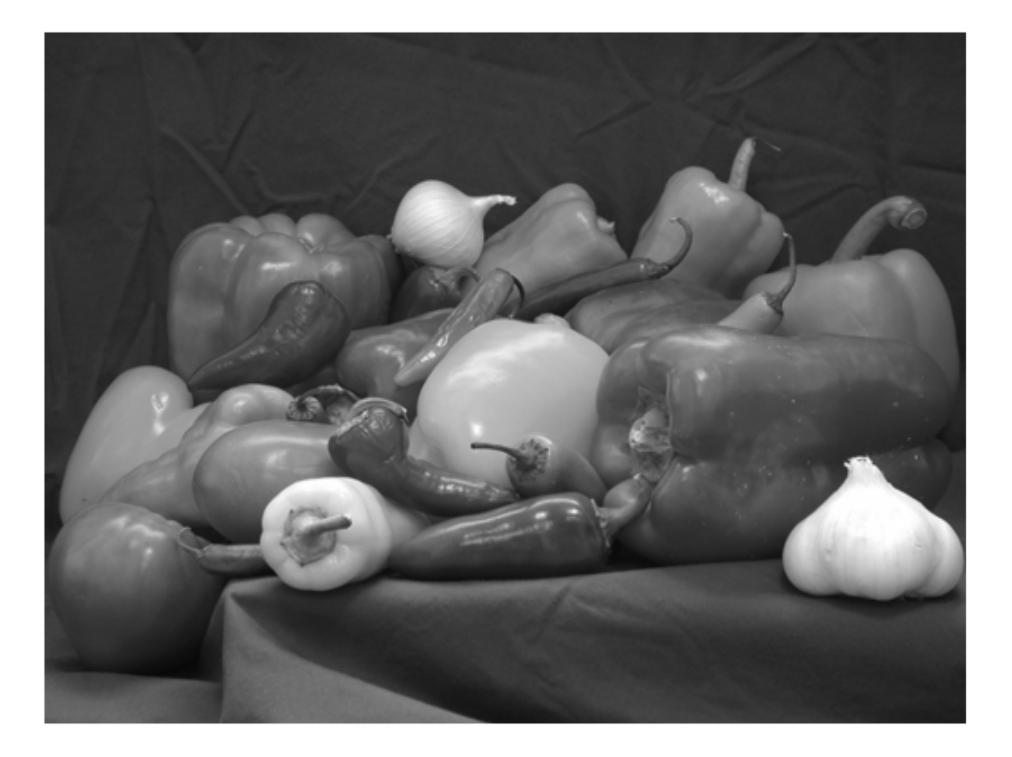

## Display Image from File

Display an image stored in a file.

imshow('peppers.png');

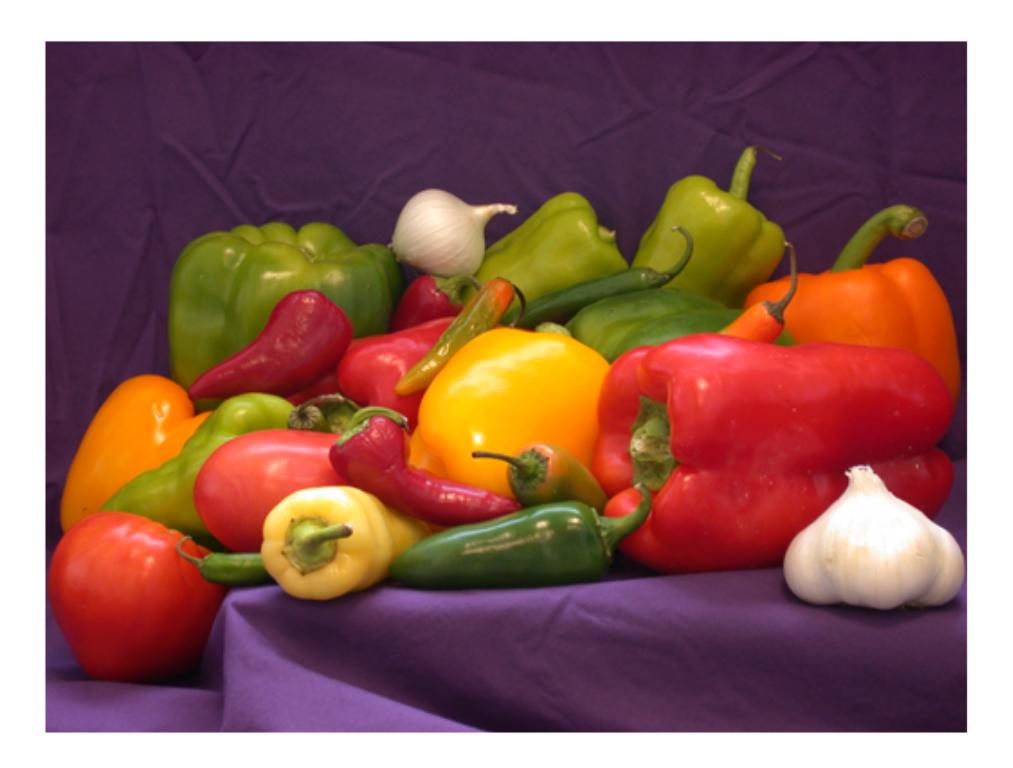

## Display Indexed Image

Read a sample indexed image,  $conn.tif$ , into the workspace, and then display it.

```
[X, \text{map}] = \text{imread}('corn.tif');imshow(X,map)
```
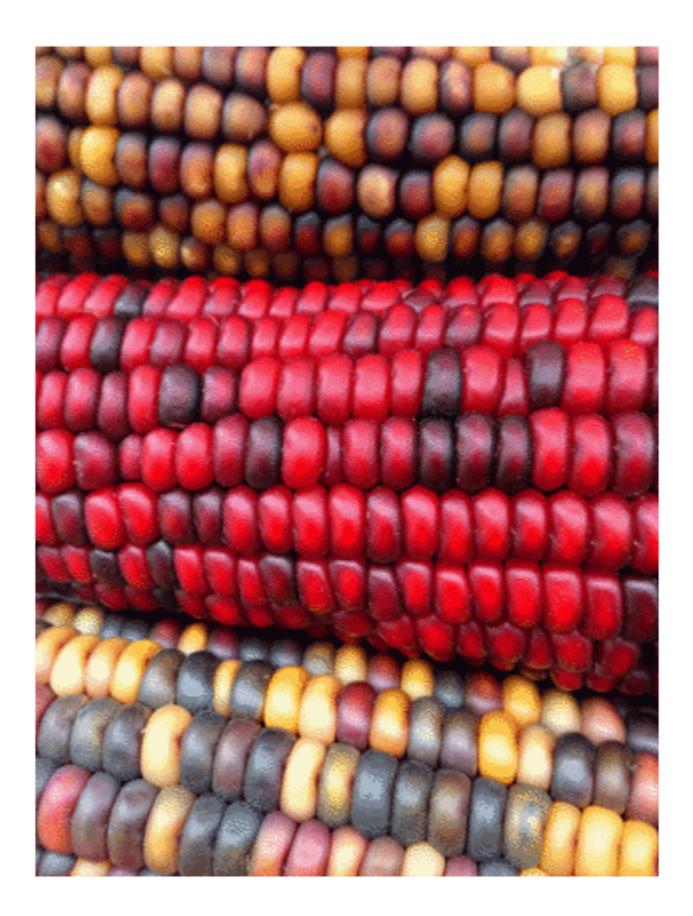

## <span id="page-5619-0"></span>Change Colormap of Displayed Image

Read a sample indexed image,  $conn.tif$ , into the workspace, and then display it.

```
[X, \text{map}] = \text{imread}('conn.tif');imshow(X,map)
```
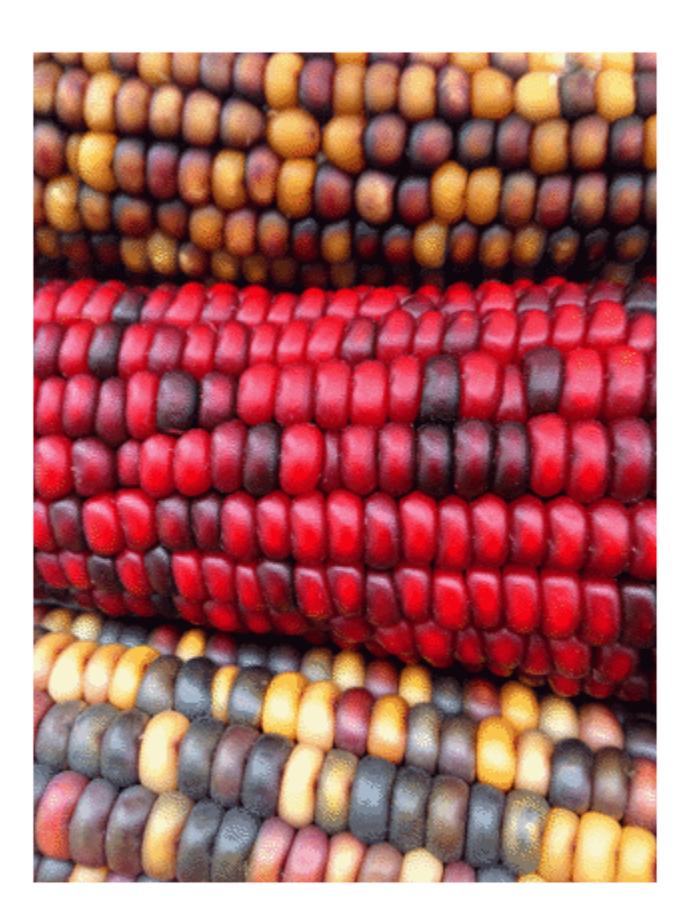

Change the colormap for the image using the colormap function and specifying the target axes as the first input argument. Use the original colormap without the red component.

 $newmap = map;$  $newmap(:,1) = 0;$ colormap(gca,newmap)

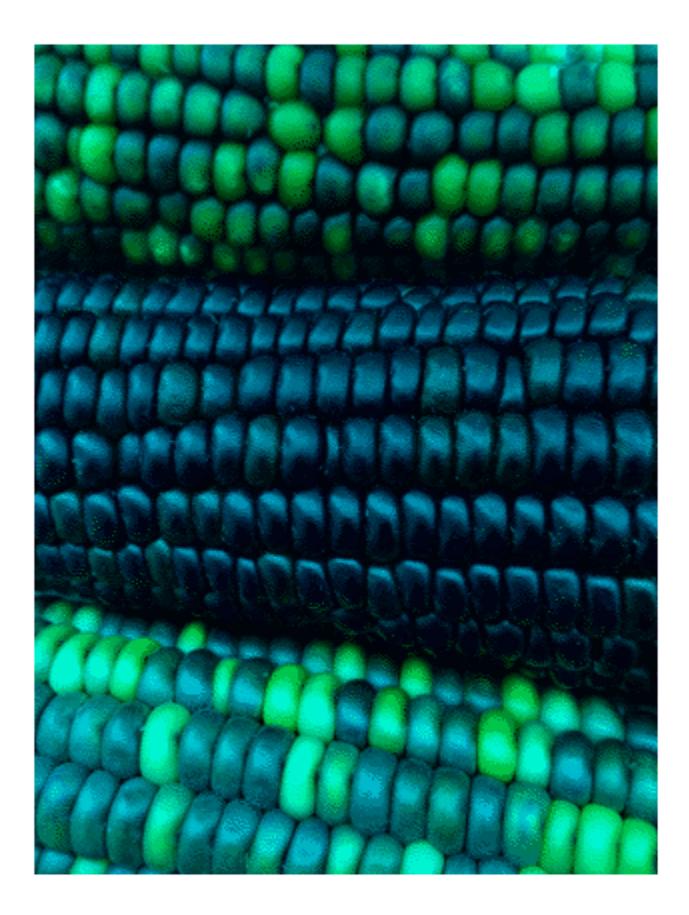

# Input Arguments

**I** — Input image scalar | vector | matrix | m-by-n-by-3 array

Input image, specified as a scalar, vector, or matrix representing a grayscale, RGB, or binary image. Multi-plane image inputs must be RGB images of size m-by-n-by-3. An RGB image can be uint8, uint16, single, or double. A grayscale image can be any numeric data type. A binary image is of class logical.

```
Data Types: single | double | int8 | int16 | int32 | int64 | uint8 | uint16 |
uint32 | uint64
```
### **X** — Indexed image

2-D array of real numeric values

Indexed image, specified as a 2-D array of real numeric values. The values in X are indices into the colormap specified by map.

Data Types: single | double | uint8 | logical

**map** — Colormap *m*-by-3 array

Colormap, specified as an *m*-by-3 array of type single or double in the range [0 1], or an *m*-by-3 array of type uint8. Each row specifies an RGB color value.

Data Types: single | double | uint8

**filename** — File name character vector

File name, specified as a character vector. The image must be readable by imread. The imshow function displays the image, but does not store the image data in the MATLAB workspace. If the file contains multiple images, imshow displays the first image in the file.

```
Example: imshow('peppers.png')
```
Data Types: char

### **[low high]** — Grayscale image display range

two-element vector

Grayscale image display range, specified as a two-element vector. For more information, see the 'DisplayRange' name-value pair argument.

```
Example: [50 250]
```

```
Data Types: single | double | int8 | int16 | int32 | int64 | uint8 | uint16 |
uint32 | uint64
```
## Name-Value Pair Arguments

Specify optional comma-separated pairs of Name,Value arguments. Name is the argument name and Value is the corresponding value. Name must appear inside single quotes (' '). You can specify several name and value pair arguments in any order as Name1,Value1,...,NameN,ValueN.

```
Example: imshow('board.tif','Border','tight')
```

```
'Border' — Figure window border space
'loose' (default) | 'tight'
```
Figure window border space, specified as the comma-separated pair consisting of 'Border' and either 'tight' or 'loose'. When set to 'loose', the figure window includes space around the image in the figure. When set to 'tight', the figure window does not include any space around the image in the figure.

If the image is very small or if the figure contains other objects besides an image and its axes, imshow might use a border regardless of how this parameter is set.

Example: imshow('board.tif','Border','tight')

Data Types: char

**'Colormap'** — Colormap m-by-3 matrix

Colormap, specified as the comma-separated pair consisting of 'Colormap' and an mby-3 matrix. imshow uses this to set the colormap for the axes. Use this parameter to view grayscale images in false color. If you specify an empty colormap ([]), then imshow ignores this parameter.

Note: Starting in R2016b, imshow changes the colormap for the axes that contains the image instead of the figure.

```
Example: newmap = copper; imshow('board.tif','Colormap',newmap)
Data Types: double
```
## **'DisplayRange'** — Grayscale image display range

two-element vector

Display range of a grayscale image, specified as a two-element vector of the form [low] high]. The imshow function displays the value low (and any value less than low) as black, and it displays the value high (and any value greater than high) as white. Values between low and high are displayed as intermediate shades of gray, using the default number of gray levels. If you specify an empty matrix ([]), imshow uses  $[\min(I(:))]$  $max(I(:))$ ]. In other words, use the minimum value in I as black, and the maximum value as white.

Note: Including the parameter name is optional, except when the image is specified by a file name. The syntax  $\text{imshow}(I, [\text{low high}] )$  is equivalent to imshow(I,'DisplayRange',[low high]). If you call imshow with a file name, then you must specify the 'DisplayRange' parameter.

```
Example: h = imshow(I, 'DisplayRange', [0 80]);
```

```
Data Types: single | double | int8 | int16 | int32 | int64 | uint8 | uint16 |
uint32 | uint64
```
## **'InitialMagnification'** — Initial magnification of image display

100 (default) | numeric scalar | 'fit'

Initial magnification of image display, specified as the comma-separated pair consisting of 'InitialMagnification' and a numeric scalar or 'fit'. If set to 100, then imshow displays the image at 100% magnification (one screen pixel for each image pixel). If set to 'fit', then imshow scales the entire image to fit in the window.

Initially, imshow always displays the entire image. If the magnification value is so large that the image is too big to display on the screen, imshow warns and displays the image at the largest magnification that fits on the screen.

If the image is displayed in a figure with its 'WindowStyle' property set to 'docked', then imshow warns and displays the image at the largest magnification that fits in the figure.

Note: If you specify the axes position (using subplot or axes), imshow ignores any initial magnification you might have specified and defaults to the 'fit' behavior.

When you use **imshow** with the 'Reduce' parameter, the initial magnification must be 'fit'.

Example:  $h = imshow(I, 'InitialMagnification', 'fit')$ ;

```
Data Types: single | double | int8 | int16 | int32 | int64 | uint8 | uint16 |
uint32 | uint64 | char
```
## **'Parent'** — Parent axes of image object

axes object

Parent axes of image object, specified as the comma-separated pair consisting of 'Parent' and an axes object. Use the 'Parent' name-value argument to build a UI that gives you control of the figure and axes properties.

```
'Reduce' — Indicator for subsampling
true | false | 1 | 0
```
Indicator for subsampling image, specified as the comma-separated pair consisting of 'Reduce' and either true, false, 1, or 0. This argument is valid only when you use it with the name of a TIFF file. Use the Reduce argument to display overviews of very large images.

Data Types: logical

#### **'XData'** — X-axis limits of nondefault coordinate system

two-element vector

X-axis limits of nondefault coordinate system, specified as the comma-separated pair consisting of 'XData' and a two-element vector. This argument establishes a nondefault spatial coordinate system by specifying the image XData. The value can have more than two elements, but imshow uses only the first and last elements.

Example: 'XData',[100 200]

Data Types: single | double | int8 | int16 | int32 | int64 | uint8 | uint16 | uint32 | uint64

#### **'YData'** — Y-axis limits of nondefault coordinate system

two-element vector

Y-axis limits of nondefault coordinate system, specified as the comma-separated pair consisting of 'YData' and a two-element vector. The value can have more than two elements, but imshow uses only the first and last elements.

```
Example: 'YData',[100 200]
Data Types: single | double | int8 | int16 | int32 | int64 | uint8 | uint16 |
uint32 | uint64
```
# Output Arguments

## **himage** — Image created by **imshow**

image object

Image created by imshow, specified as an image object.

# Tips

- To change the colormap after you create the image, use the colormap command. Specify the axes that contains the image as the first input argument and the colormap you want as the second input argument. For an example, see ["Change Colormap of](#page-5619-0) [Displayed Image" on page 1-5614.](#page-5619-0)
- You can display multiple images with different colormaps in the same figure using imshow with the subplot function.
- If you have Image Processing Toolbox, you can use the Image Viewer app as an integrated environment for displaying images and performing common image processing tasks.
- If you have Image Processing Toolbox, you can use the iptsetpref function to set toolbox preferences that modify the behavior of imshow.
- The imshow function is not supported when you start MATLAB with the -nojvm option.

# See Also

## See Also

image | imagesc | imfinfo | imread | imwrite | iptsetpref

## Introduced before R2006a

# imwrite

Write image to graphics file

# **Syntax**

imwrite(A,filename) imwrite(A,map,filename) imwrite(,fmt) imwrite(, Name,Value)

# **Description**

imwrite(A,filename) writes image data A to the file specified by filename, inferring the file format from the extension. imwrite creates the new file in your current folder. The bit depth of the output image depends on the data type of A and the file format. For most formats:

- If A is of data type uint8, then imwrite outputs 8-bit values.
- If A is of data type uint16 and the output file format supports 16-bit data (JPEG, PNG, and TIFF), then imwrite outputs 16-bit values. If the output file format does not support 16-bit data, then imwrite returns an error.
- If A is a grayscale or RGB color image of data type double or single, then imwrite assumes that the dynamic range is [0,1] and automatically scales the data by 255 before writing it to the file as 8-bit values. If the data in A is single, convert A to double before writing to a GIF or TIFF file.
- If A is of data type logical, then imwrite assumes that the data is a binary image and writes it to the file with a bit depth of 1, if the format allows it. BMP, PNG, or TIFF formats accept binary images as input arrays.

If A contains indexed image data, you should additionally specify the map input argument.

imwrite(A,map,filename) writes the indexed image in A and its associated colormap, map, to the file specified by filename.

• If A is an indexed image of data type double or single, then imwrite converts the indices to zero-based indices by subtracting 1 from each element, and then writes the data as uint8. If the data in A is single, convert A to double before writing to a GIF or TIFF file.

imwrite (format specified by fmt, regardless of the image in the format specified by fmt, regardless of the file extension in filename. You can specify fmt after the input arguments in any of the previous syntaxes.

imwrite( \_\_\_ ,Name,Value) specifies additional parameters for output GIF, HDF, JPEG, PBM, PGM, PNG, PPM, and TIFF files, using one or more name-value pair arguments. You can specify Name,Value after the input arguments in any of the previous syntaxes.

# Examples

## Write Grayscale Image to PNG

Write a 50-by-50 array of grayscale values to a PNG file in the current folder.

 $A = rand(50)$ ; imwrite(A,'myGray.png')

## Write Indexed Image Data to PNG

Write an indexed image array and its associated colormap to a PNG file.

Load sample image data from the file, clown.mat.

load clown.mat

The image array X and its associated colormap, map, are loaded into the MATLAB workspace.

Write the data to a new PNG file.

imwrite(X,map,'myclown.png')

imwrite creates the file, myclown.png, in your current folder.

View the new file by opening it outside of MATLAB.

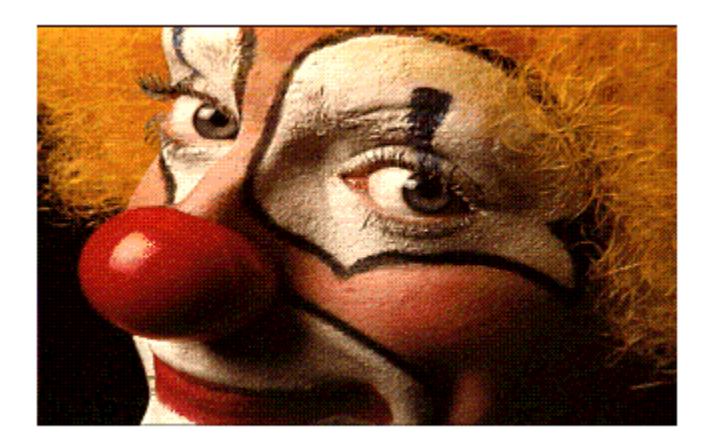

### Write Indexed Image with MATLAB Colormap

Write image data to a new PNG file with the built-in MATLAB colormap, copper.

Load sample image data from the file clown.mat.

load clown.mat

The image array X and its associated colormap, map, are loaded into the MATLAB workspace. map is a matrix of 81 RGB vectors.

Define a copper-tone colormap with 81 RGB vectors. Then, write the image data to a PNG file using the new colormap.

```
newmap = copper(81);imwrite(X,newmap,'copperclown.png');
```
imwrite creates the file, copperclown.png, in your current folder.

View the new file by opening it outside of MATLAB.

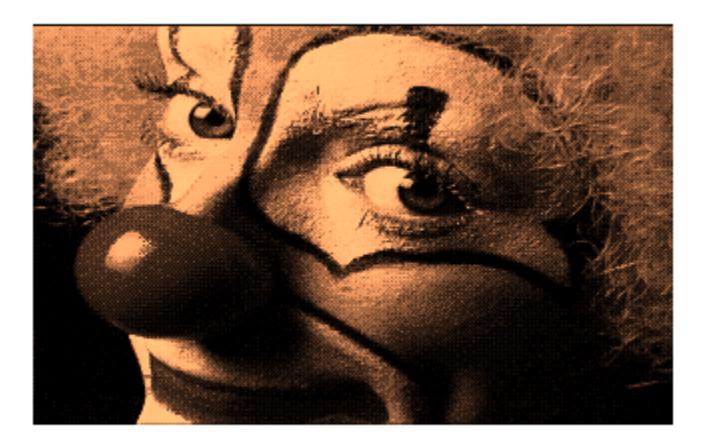

### Write Truecolor Image to JPEG

Create and write truecolor image data to a JPEG file.

Create a 49-by-49-by-3 array of random RGB values.

 $A = rand(49, 49);$  $A(:,:,2) = rand(49,49);$  $A(:,:,3) = rand(49,49);$ 

Write the image data to a JPEG file, specifying the output format using 'jpg'. Add a comment to the file using the 'Comment' name-value pair argument.

```
imwrite(A,'newImage.jpg','jpg','Comment','My JPEG file')
```
View information about the new file.

```
imfinfo('newImage.jpg')
ans = Filename: 'S:\newImage.jpg'
         FileModDate: '25-Jan-2013 16:18:41'
```

```
 FileSize: 2339
          Format: 'jpg'
   FormatVersion: ''
           Width: 49
          Height: 49
        BitDepth: 24
       ColorType: 'truecolor'
 FormatSignature: ''
 NumberOfSamples: 3
    CodingMethod: 'Huffman'
   CodingProcess: 'Sequential'
         Comment: {'My JPEG file'}
```
#### Write Multiple Images to TIFF File

Write multiple images to a single multipage TIFF file.

Create two sets of random image data, im1 and im2.

 $im1 = rand(50, 40, 3)$ ;  $im2 = rand(50, 50, 3)$ ;

Write the first image to a new TIFF file. Then, append the second image to the same file.

```
imwrite(im1,'myMultipageFile.tif')
imwrite(im2,'myMultipageFile.tif','WriteMode','append')
```
#### Write Animated GIF

Draw a series of plots, capture them as images, and write them into one animated GIF file.

```
Plot y = x^n for n = 3.
x = 0:0.01:1;n = 3;y = x.^n;
plot(x,y,'LineWidth',3)
title(['y = x^n, n = ' num2str(n) ])
```
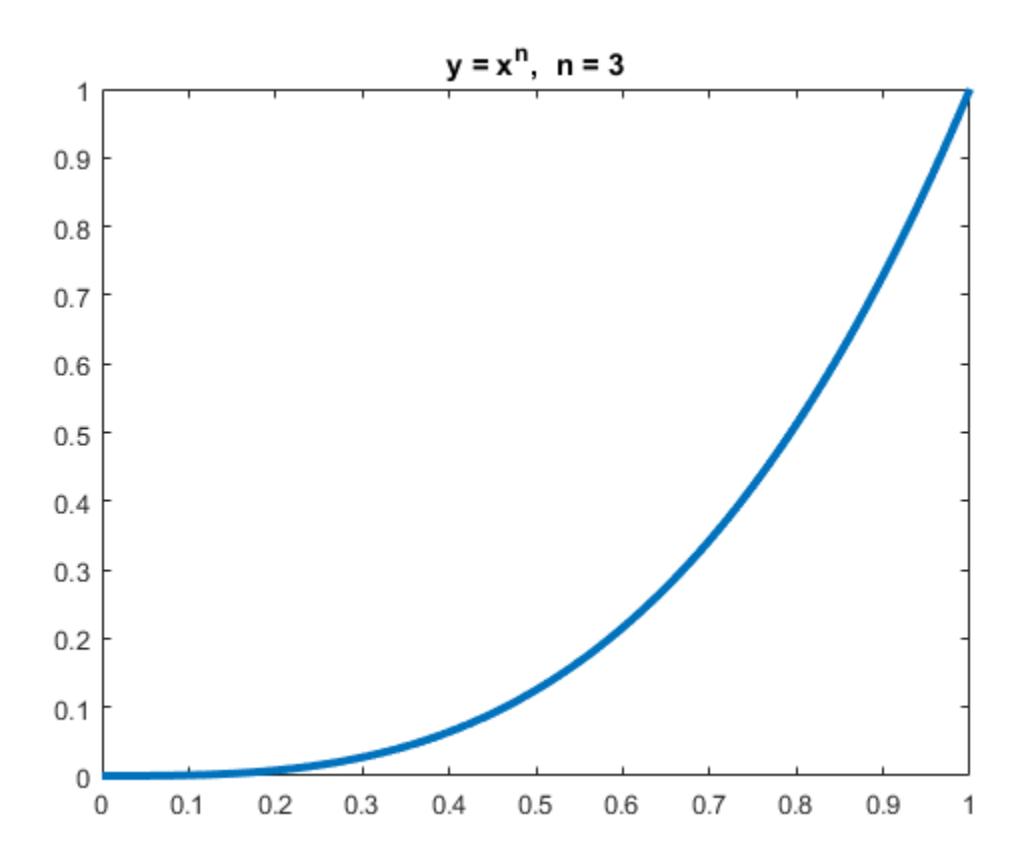

Capture a series of plots for increasing values of  $n$ .

```
n = 1:0.5:5;nImages = length(n);figure;
for idx = 1:nImagesy = x.^n(idx); plot(x,y,'LineWidth',3)
title(['y = x^n, n = ' num2str( n(idx)) ])
     drawnow
   frame = getframe(1);im\{idx\} = frame2im(frame);
end
```
close;

Display the series of images in one figure.

```
figure;
for idx = 1:nImages subplot(3,3,idx)
     imshow(im{idx});
end
```
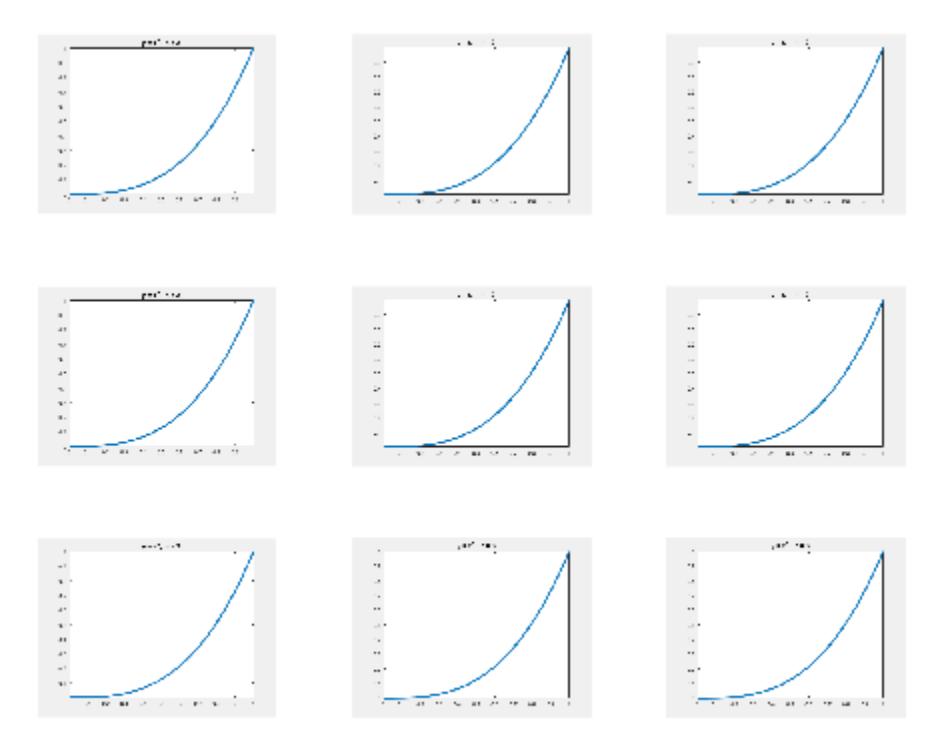

Save the nine images into a GIF file. Because three-dimensional data is not supported for GIF files, call rgb2ind to convert the RGB data in the image to an indexed image A with a colormap map. To append multiple images to the first image, call imwrite with the name-value pair argument 'WriteMode','append'.

```
filename = 'testAnimated.gif'; % Specify the output file name
for idx = 1:nImages[A, map] = rgb2ind(im<math>{idx}, 256);
    if idx == 1 imwrite(A,map,filename,'gif','LoopCount',Inf,'DelayTime',1);
     else
         imwrite(A,map,filename,'gif','WriteMode','append','DelayTime',1);
     end
end
```
imwrite writes the GIF file to your current folder. Name-value pair 'LoopCount',Inf causes the animation to continuously loop. 'DelayTime',1 specifies a 1-second delay between the display of each image in the animation.

# Input Arguments

## **A** — Image data to write

matrix

Image data to write, specified as a full (nonsparse) matrix.

- For grayscale images, A can be m-by-n.
- For indexed images, A can be m-by-n. Specify the associated colormap in the map input argument.
- For truecolor images, A must be m-by-n-by-3. imwrite does not support writing RGB images to GIF files.

For TIFF files, A can be an m-by-n-by-4 array containing color data that uses the CMYK color space.

For multiframe GIF files, A can be an m-by-n-by-1-by-p array containing grayscale or indexed images, where p is the number of frames to write. RGB images are not supported in this case.

Data Types: double | single | uint8 | uint16 | logical

### **filename** — Name of output file

character vector

Name of the output file including the file extension, specified as a character vector. For a list of the image types that imwrite can write, see the description for the [fmt](#page-5635-0) input argument.

```
Example: 'myFile.gif'
```
Data Types: char

## **map** — Colormap of indexed image

m-by-3 array

Colormap associated with indexed image data in A, specified as an m-by-3 array. map must be a valid MATLAB colormap. See colormap for a list of built-in MATLAB colormaps. Most image file formats do not support colormaps with more than 256 entries.

```
Example: [0,0,0;0.5,0.5,0.5;1,1,1]
```
Example: jet(60)

Data Types: double

### **fmt** — Format of output file

'bmp' | 'gif' | 'hdf' | 'jpg' | 'jp2' | ...

Format of the output file, specified as one of the formats in this table.

<span id="page-5635-0"></span>This table also summarizes the types of images that imwrite can write. The MATLAB file format registry determines which file formats are supported. See imformats for more information about this registry.

For certain formats, imwrite can accept additional name-value pair arguments. To view these arguments, click the linked format names below.

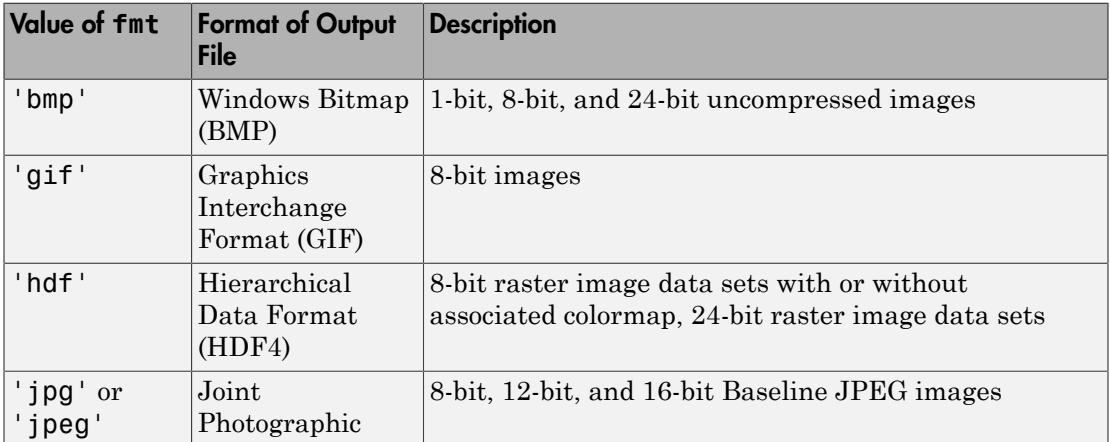

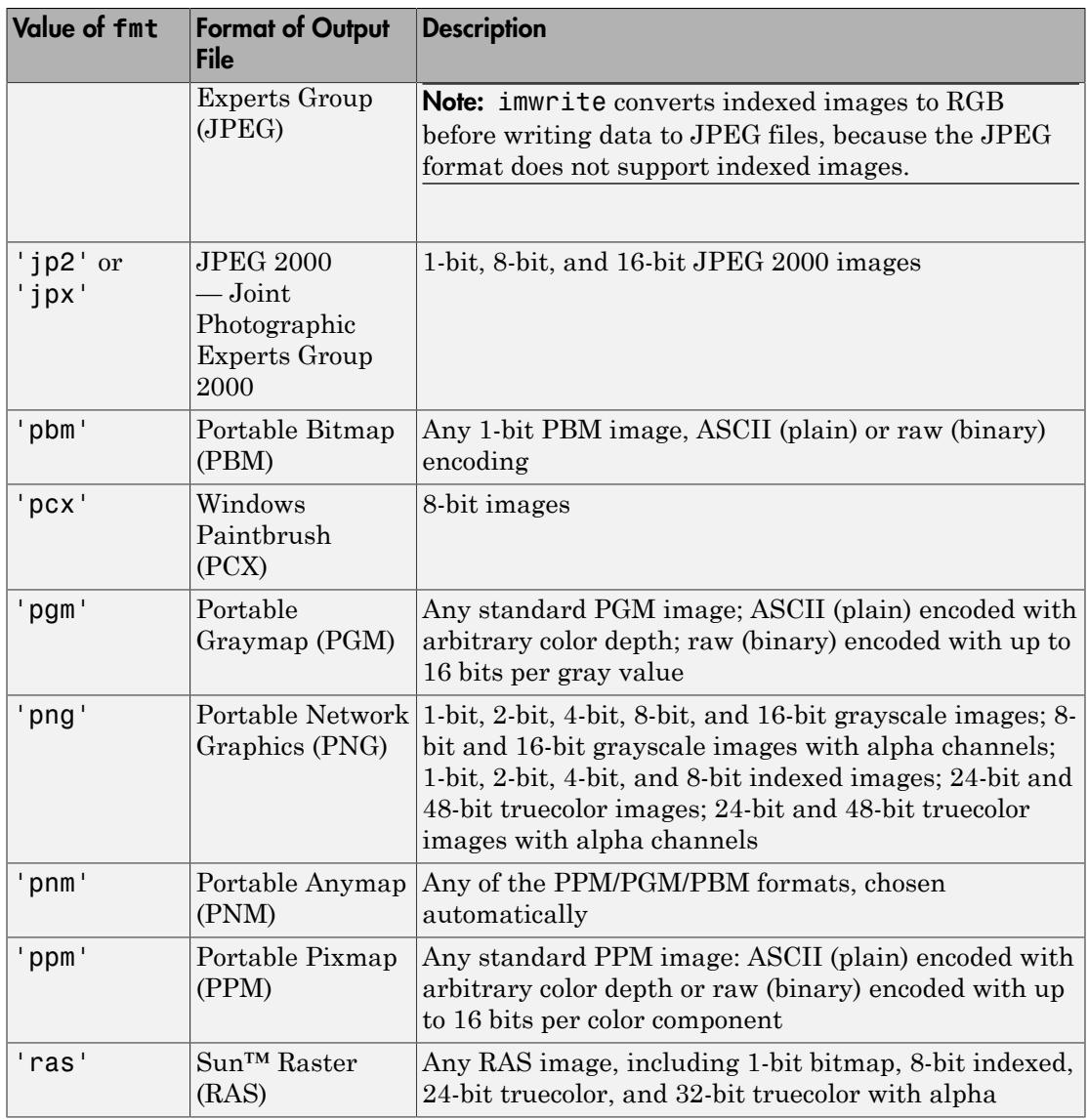

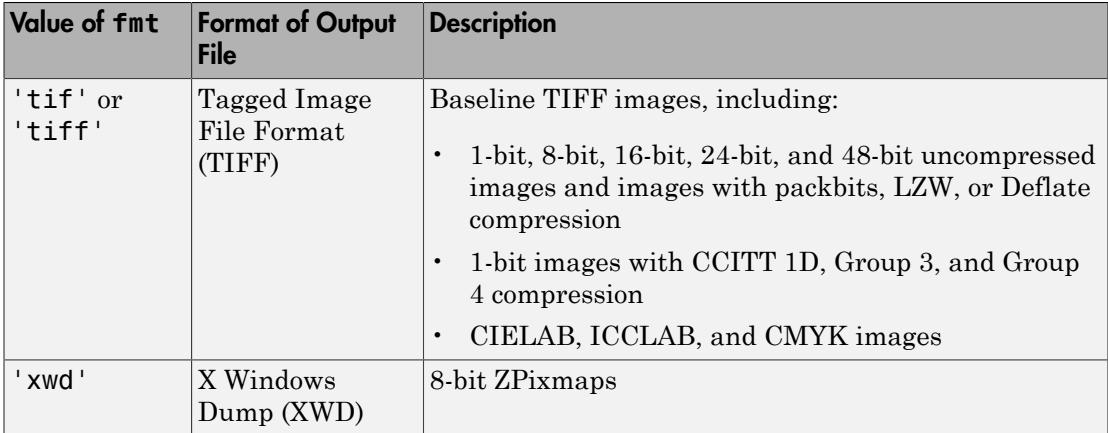

## Name-Value Pair Arguments

Specify optional comma-separated pairs of Name,Value arguments. Name is the argument name and Value is the corresponding value. Name must appear inside single quotes (' '). You can specify several name and value pair arguments in any order as Name1,Value1,...,NameN,ValueN.

Example: imwrite(A,'myFile.png','BitDepth',8) writes the data in A using 8 bits to represent each pixel.

## <span id="page-5637-0"></span>**GIF — Graphics Interchange Format**

## **'BackgroundColor'** — Color to use as background color

scalar integer

Color to use as background color for the indexed image, specified as the comma-separated pair consisting of 'BackgroundColor' and a scalar integer corresponding to the colormap index.

The background color is used for some disposal methods in animated GIFs.

- If image data A is uint8 or logical, then the colormap index is zero-based.
- If image data A is double, then the colormap index is one-based.

The default background color corresponds to the first color in the colormap.

```
Example: 'BackgroundColor',15
```
#### **'Comment'** — Comment to add to image

character vector | cell array of character vectors

Comment to add to the image, specified as the comma-separated pair consisting of 'Comment' and a character vector or a 1-by-n cell array of character vectors. For a cell array of character vectors, imwrite adds a carriage return after each character vector.

```
Example: 'Comment',{'Sample #314','January 5, 2013'}
```
Data Types: char | cell

#### **'DelayTime'** — Delay before displaying next image

 $0.5$  (default) | scalar value in the range  $[0,655]$ 

Delay before displaying next image, in seconds, specified as the comma-separated pair consisting of 'DelayTime' and a scalar value in the range [0,655]. A value of 0 displays images as fast as your hardware allows.

Example: 'DelayTime',60

#### **'DisposalMethod'** — Disposal method of animated GIF

```
'doNotSpecify' (default) | 'leaveInPlace' | 'restoreBG' |
'restorePrevious'
```
Disposal method of an animated GIF, specified as the comma-separated pair consisting of 'DisposalMethod' and one of the methods in this table.

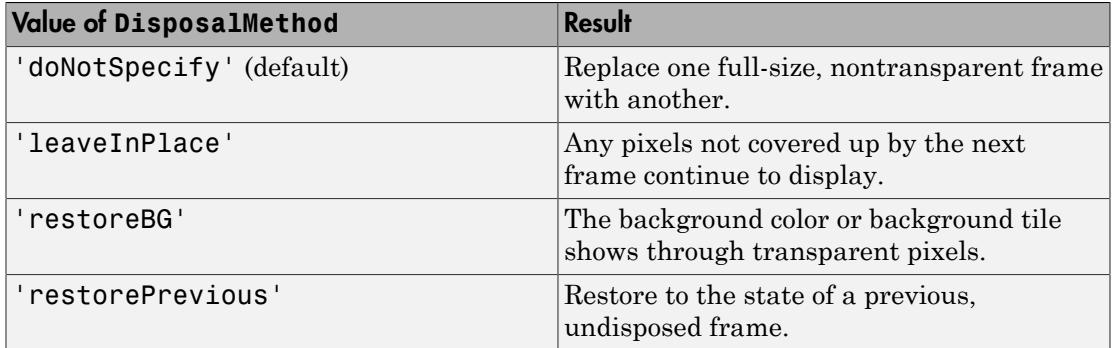

Example: 'DisposalMethod','restoreBG'

#### **'Location'** — Offset of screen relative to image

[0,0] (default) | two-element vector

Offset of the screen relative to the image, measured from the top left corner of each, specified as the comma-separated pair consisting of 'Location' and a two-element vector. The first vector element specifies the offset from the top, and the second element specifies the offset from the left, in pixels.

Example: 'Location',[10,15]

Data Types: double

#### **'LoopCount'** — Number of times to repeat animation

Inf (default) | integer in the range [0,65535]

Number of times to repeat the animation, specified as the comma-separated pair consisting of 'LoopCount' and either an integer in the range [0,65535], or the value Inf. If you specify 0, the animation plays once. If you specify the value 1, the animation plays twice, and so on. A LoopCount value of Inf causes the animation to continuously loop.

To enable animation within Microsoft PowerPoint®, specify a value for 'LoopCount' within the range [1,65535]. Some Microsoft applications interpret the value 0 to mean do not loop at all.

Example: 'LoopCount',3

#### **'ScreenSize'** — Height and width of frame

height and width of input image (default) | two-element vector

Height and width of the frame, specified as the comma-separated pair consisting of 'ScreenSize' and a two-element vector. When you use the ScreenSize argument with 'Location', it provides a way to write frames to the image that are smaller than the whole frame. 'DisposalMethod' determines the fill value for pixels outside the frame.

```
Example: 'ScreenSize',[1000 1060]
```
Data Types: double

## **'TransparentColor'** — Color to use as transparent color

scalar integer

Color to use as transparent color for the image, specified as the comma-separated pair consisting of 'TransparentColor' and a scalar integer corresponding to the colormap index.

- If image data A is uint8 or logical, then indexing begins at 0.
- If image data A is double, then indexing begins at 1.

```
Example: 'TransparentColor',20
```
**'WriteMode'** — Writing mode 'overwrite' (default) | 'append'

Writing mode, specified as the comma-separated pair consisting of 'WriteMode' and either 'overwrite' or 'append'. In overwrite mode, imwrite overwrites an existing file,filename. In append mode, imwrite adds a single frame to the existing file.

Example: 'WriteMode','append'

## <span id="page-5640-0"></span>**HDF4 — Hierarchical Data Format**

## **'Compression'** — Compression scheme

'none' (default) | 'jpeg' | 'rle'

Compression scheme, specified as the comma-separated pair consisting of 'Compression' and one of the options in this table.

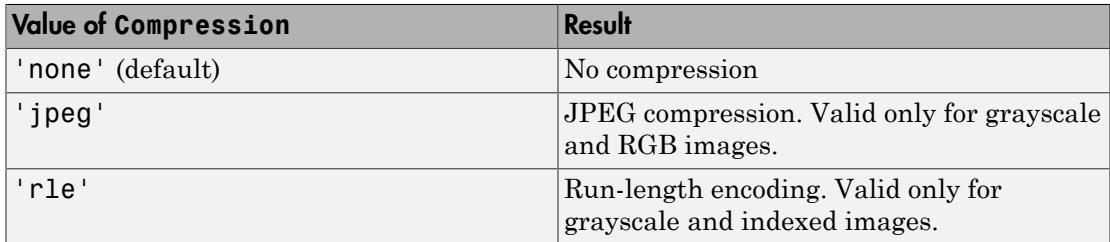

Example: 'Compression','jpeg'

## **'Quality'** — Quality of JPEG-compressed file

75 (default) | scalar in the range [0,100]

Quality of the JPEG-compressed file, specified as the comma-separated pair consisting of 'Quality' and a scalar in the range  $[0,100]$ , where 0 is lower quality and higher compression, and 100 is higher quality and lower compression. This parameter applies only if 'Compression' is 'jpeg'.

Example: 'Quality',25

```
'WriteMode' — Writing mode
'overwrite' (default) | 'append'
```
Writing mode, specified as the comma-separated pair consisting of 'WriteMode' and either 'overwrite' or 'append'. In overwrite mode, imwrite overwrites an existing file,filename. In append mode, imwrite adds a single frame to the existing file.

```
Example: 'WriteMode','append'
```
## <span id="page-5641-0"></span>**JPEG — Joint Photographic Experts Group**

### **'BitDepth'** — Number of bits per pixel

8 (default) | scalar

Number of bits per pixel, specified as the comma-separated pair consisting of 'BitDepth' and a scalar.

- For grayscale images, the BitDepth value can be 8, 12, or 16. The default value is 8. For 16-bit images, the 'Mode' name-value pair argument must be 'lossless'.
- For color images, the BitDepth value is the number of bits per plane, and can be 8 or 12. The default is 8 bits per plane.

Example: 'BitDepth',12

#### **'Comment'** — Comment to add to image

character vector | character array | n-by-1 cell array of character vectors

Comment to add to the image, specified as the comma-separated pair consisting of 'Comment' and a character vector, a character array, or an n-by-1 cell array of character vectors. imwrite writes each row of input as a comment in the JPEG file.

```
Example: 'Comment',{'First line';'second line';'third line'}
Data Types: char | cell
```
## **'Mode'** — Type of compression

'lossy' (default) | 'lossless'

Type of compression, specified as the comma-separated pair consisting of 'Mode' and one of these options:

- 'lossy'
- 'lossless'

Example: 'Mode','lossless'

## **'Quality'** — Quality of output file

75 (default) | scalar in the range [0,100]

Quality of the output file, specified as the comma-separated pair consisting of 'Quality' and a scalar in the range  $[0,100]$ , where 0 is lower quality and higher compression, and 100 is higher quality and lower compression. A Quality value of 100 does not write a lossless JPEG image. Instead, use the 'Mode','lossless' name-value pair argument.

Example: 'Quality',100

### <span id="page-5642-0"></span>**JPEG 2000— Joint Photographic Experts Group 2000**

#### **'Comment'** — Comment to add to image

character vector | character array | cell array of character vectors

Comment to add to the image, specified as the comma-separated pair consisting of 'Comment' and a character vector, a character array, or a cell array of character vectors. imwrite writes each row of input as a comment in the JPEG 2000 file.

```
Example: 'Comment',{'First line';'second line';'third line'}
Example: 'Comment',{'First line','second line','third line'}
Data Types: cell | char
```
#### **'CompressionRatio'** — Target compression ratio

1 (default) | scalar

Target compression ratio, specified as the comma-separated pair consisting of 'CompressionRatio' and a real scalar greater than or equal to 1. The compression ratio is the ratio of the input image size to the output compressed size. For example, a value of 2.0 implies that the output image size is half of the input image size or less. A higher value implies a smaller file size and reduced image quality. The compression ratio does not take into account the header size.

Specifying CompressionRatio is valid only when 'Mode' is 'lossy'.

```
Example: 'CompressionRatio',3
```

```
'Mode' — Type of compression
'lossy' (default) | 'lossless'
```
Type of compression, specified as the comma-separated pair consisting of 'Mode' and one of these options:

- 'lossy'
- 'lossless'

Example: 'Mode','lossless'

**'ProgressionOrder'** — Order of packets in code stream 'LRCP' (default) | 'RLCP' | 'RPCL' | 'PCRL' | 'CPRL'

Order of packets in the code stream, specified as the comma-separated pair consisting of 'ProgressionOrder' and one of these options:

- 'LRCP'
- 'RLCP'
- 'RPCL'
- 'PCRL'
- 'CPRL'

The characters represent the following:  $L = layer$ ,  $R = resolution$ ,  $C = component$  and  $P =$ position.

Example: 'ProgressionOrder','RLCP'

#### **'QualityLayers'** — Number of quality layers

1 (default) | integer in the range [1,20]

Number of quality layers, specified as the comma-separated pair consisting of 'QualityLayers' and an integer in the range [1,20].

Example: 'QualityLayers',8

#### **'ReductionLevels'** — Number of reduction levels

4 (default) | integer in the range [1,8]

Number of reduction levels, or wavelet decomposition levels, specified as the commaseparated pair consisting of 'ReductionLevels' and an integer in the range [1,8].

Example: 'ReductionLevels',6

#### **'TileSize'** — Tile height and width

image size (default) | two-element vector

Tile height and width, specified as the comma-separated pair consisting of 'TileSize' and a two-element vector. The minimum size you can specify is [128 128].

Example: 'TileSize',[130 130]

#### <span id="page-5644-0"></span>**PBM-, PGM-, and PPM — Portable Bitmap, Graymap, Pixmap**

**'Encoding'** — Encoding 'rawbits' (default) | 'ASCII'

Encoding, specified as the comma-separated pair consisting of 'Encoding' and either 'rawbits' for binary encoding, or 'ASCII' for plain encoding.

Example: 'Encoding','ASCII'

### **'MaxValue'** — Maximum gray or color value

scalar

Maximum gray or color value, specified as the comma-separated pair consisting of 'MaxValue' and a scalar.

Available only for PGM and PPM files. For PBM files, this value is always 1.

If the image array is uint16, then the default value for MaxValue is 65535. Otherwise, the default value is 255.

Example: 'MaxValue',510

### <span id="page-5644-1"></span>**PNG — Portable Network Graphics**

In addition to the following name-value pair arguments, you can use any parameter name that satisfies the PNG specification for keywords. That is, the name uses only printable characters, contains 80 or fewer characters, and does not contain leading or trailing spaces. The value corresponding to these user-specified names must be a character vector that contains no control characters other than linefeed.

#### **'Alpha'** — Transparency of each pixel

matrix of values in the range [0,1]

Transparency of each pixel, specified as the comma-separated pair consisting of 'Alpha' and a matrix of values in the range [0,1]. The row and column dimensions of the Alpha matrix must be the same as those of the image data array. You can specify Alpha only for grayscale (m-by-n) and truecolor (m-by-n-by-3) image data.

Note: You cannot specify both 'Alpha' and 'Transparency' at the same time.

```
Data Types: double | uint8 | uint16
```
#### **'Author'** — Author information

character vector

Author information, specified as the comma-separated pair consisting of 'Author' and a character vector.

Example: "Author','Ann Smith'

Data Types: char

#### **'Background'** — Background color when compositing transparent pixels

scalar in the range  $[0,1]$  | integer in the range  $[1,P]$  | 3-element vector in the range [0,1]

Background color when compositing transparent pixels, specified as the commaseparated pair consisting of 'Background' and a value dependent on the image data, as follows.

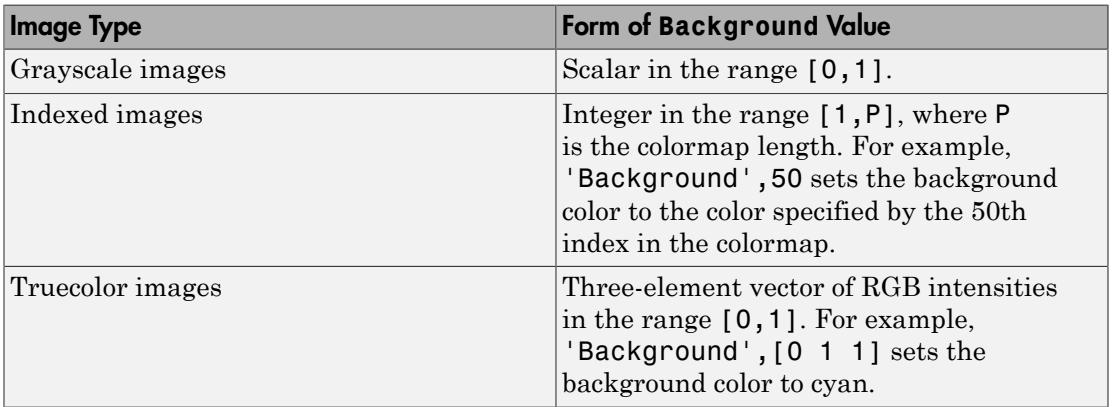

Data Types: double

**'BitDepth'** — Number of bits per pixel

scalar

Number of bits per pixel, specified as the comma-separated pair consisting of 'BitDepth' and a scalar. Depending on the output image, the scalar can be one of the following values.

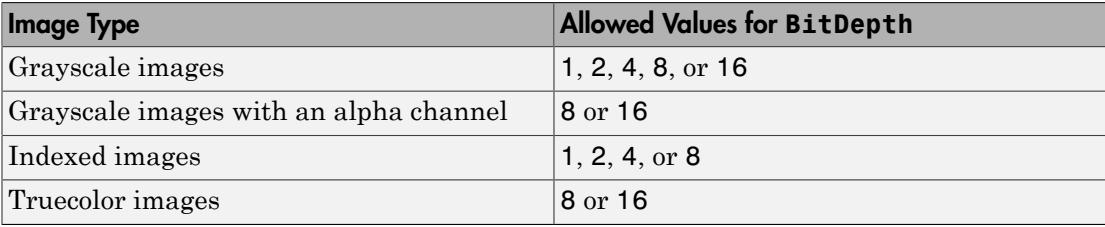

- If the image is of class double or uint8, then the default bit depth is 8 bits per pixel.
- If the image is uint16, then the default is 16 bits per pixel.
- If the image is logical, then the default is 1 bit per pixel.

Example: 'BitDepth',4

#### **'Chromaticities'** — Reference white point and primary chromaticities

8-element vector

Reference white point and primary chromaticities, specified as the comma-separated pair consisting of 'Chromaticities' and an 8-element vector, [wx wy rx ry gx gy bx by]. The elements wx and wy are the chromaticity coordinates of the white point, and the elements rx, ry, gx, gy, bx, and by are the chromaticity coordinates of the three primary colors.

If you specify Chromaticities, you should also specify the Gamma name-value pair argument.

Example: 'Chromaticities', [0.312,0.329,0.002,0.002,0.001,0.001,0.115,0.312]

Data Types: double

#### **'Comment'** — Comment to add to image

character vector

Comment to add to the image, specified as the comma-separated pair consisting of 'Comment' and a character vector.

### **'Copyright'** — Copyright notice

character vector

Copyright notice, specified as the comma-separated pair consisting of 'Copyright' and a character vector.

### **'CreationTime'** — Time of original image creation

character vector

Time of original image creation, specified as a character vector.

#### **'Description'** — Description of image

character vector

Description of the image, specified as the comma-separated pair consisting of 'Description' and a character vector.

### **'Disclaimer'** — Legal disclaimer

character vector

Legal disclaimer, specified as the comma-separated pair consisting of 'Disclaimer' and a character vector.

**'Gamma'** — File gamma scalar

File gamma, specified as the comma-separated pair consisting of 'Gamma' and a scalar.

Example: 'Gamma',2.2

### **'ImageModTime'** — Time of last image modification

serial date number | character vector of a date

Time of the last image modification, specified as the comma-separated pair consisting of 'ImageModTime' and a MATLAB serial date number or a character vector of a date that can be converted to a date vector using the datevec function. Values should be in Coordinated Universal Time (UTC).

The default ImageModTime value is the time when you call imwrite.

```
Example: 'ImageModTime','17-Jan-2013 11:23:10'
Data Types: double | char
```
#### **'InterlaceType'** — Interlacing scheme

'none' (default) | 'adam7'

Interlacing scheme, specified as the comma-separated pair consisting of 'InterlaceType' and either 'none' for no interlacing, or 'adam7' to use the Adam7 algorithm.

```
Example: 'InterlaceType','adam7'
```
#### **'ResolutionUnit'** — Unit for image resolution

'unknown' (default) | 'meter'

Unit for image resolution, specified as the comma-separated pair consisting of 'ResolutionUnit' and either 'unknown' or 'meter'. If you specify ResolutionUnit, you must include at least one of the XResolution and YResolution name-value pair arguments. When the value of ResolutionUnit is 'meter', the XResolution and YResolution values are interpreted in pixels per meter.

```
Example: 'ResolutionUnit','meter','XResolution',1000
```
**'SignificantBits'** — Number of bits to regard as significant

[] (default) | scalar | vector

Number of bits in the data array to regard as significant, specified as the commaseparated pair consisting of 'SignificantBits' and a scalar or a vector in the range [1,BitDepth]. Depending on the output image type, the value must be in the following form.

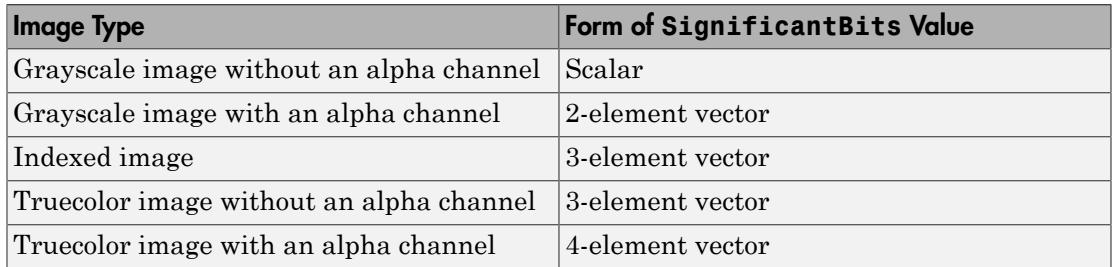

```
Example: 'SignificantBits',[2,3]
```

```
'Software' — Software used to create the image
```
character vector

Software used to create the image, specified as the comma-separated pair consisting of 'Software' and a character vector.

#### **'Source'** — Device used to create the image

character vector

Device used to create the image, specified as the comma-separated pair consisting of 'Source' and a character vector.

### **'Transparency'** — Pixels to consider transparent

 $\lceil$  (default) | scalar in the range  $[0,1]$  | vector

Pixels to consider transparent when no alpha channel is used, specified as the commaseparated pair consisting of 'Transparency' and a scalar or a vector. Depending on the output image, the value must be in the following form.

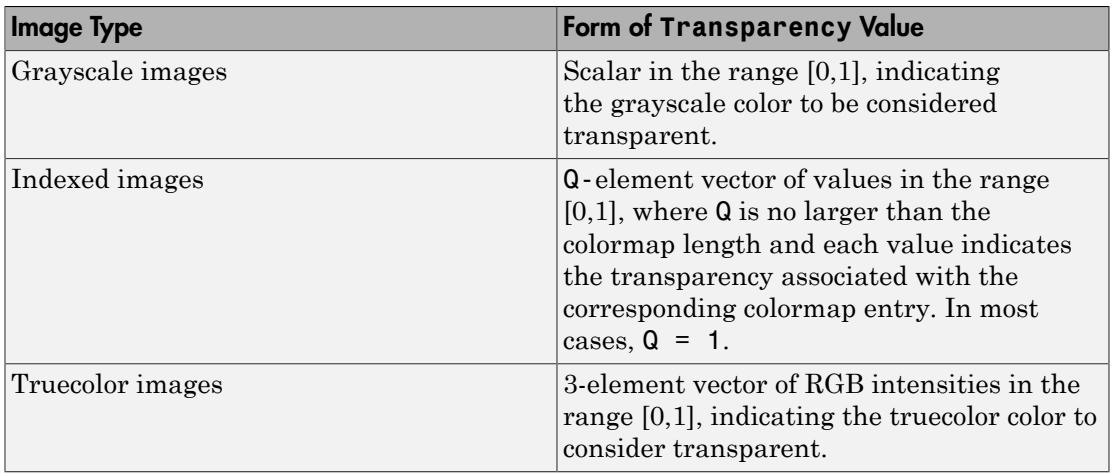

Note: You cannot specify both 'Transparency' and 'Alpha' at the same time.

Example: 'Transparency',[1 1 1]

Data Types: double

**'Warning'** — Warning of nature of content

character vector

Warning of nature of content, specified as the comma-separated pair consisting of 'Warning' and a character vector.

### **'XResolution'** — Image resolution in horizontal direction

scalar

Image resolution in the horizontal direction, in pixels/unit, specified as the commaseparated pair consisting of 'XResolution' and a scalar. Define the unit by specifying the ResolutionUnit name-value pair argument.

If you do not also specify YResolution, then the XResolution value applies to both the horizontal and vertical directions.

Example: 'XResolution',900

#### **'YResolution'** — Image resolution in vertical direction

scalar

Image resolution in the vertical direction, in pixels/unit, specified as the commaseparated pair consisting of 'XResolution' and a scalar. Define the unit by specifying the ResolutionUnit name-value pair argument.

If you do not also specify XResolution, then the YResolution value applies to both the horizontal and vertical directions.

Example: 'YResolution',900

### <span id="page-5650-0"></span>**RAS — Sun Raster Graphic**

### **'Alpha'** — Transparency of each pixel

[] (default) | matrix

Transparency of each pixel, specified as the comma-separated pair consisting of 'Alpha' and a matrix with row and column dimensions the same as those of the image data array.

Valid only for truecolor (m-by-n-by-3) image data.

Data Types: double | single | uint8 | uint16

```
'Type' — Image type
'standard' (default) | 'rgb' | 'rle'
```
Image type, specified as the comma-separated pair consisting of 'Type' and one of the options in this table.

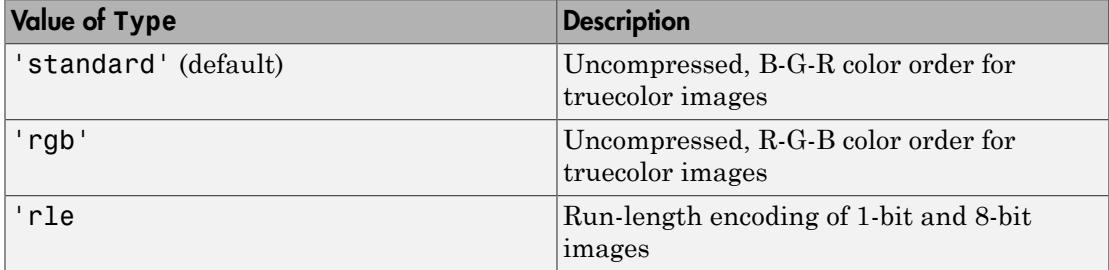

Example: 'Type','rgb'

### <span id="page-5651-0"></span>**TIFF — Tagged Image File Format**

#### **'ColorSpace'** — Color space representing color data

```
'rgb' (default) | 'cielab' | 'icclab'
```
Color space representing the color data, specified as the comma-separated pair consisting of 'ColorSpace' and one of these options:

- 'rgb'
- 'cielab'
- 'icclab'

Valid only when the image data array, A, is truecolor (m-by-n-by-3). To use the CMYK color space in a TIFF file, do not use the 'ColorSpace' name-value pair argument. Instead, specify an m-by-n-by-4 image data array.

imwrite can write color image data that uses the *L\*a\*b\** color space to TIFF files. The 1976 CIE *L\*a\*b\** specification defines numeric values that represent luminance (*L\**) and chrominance (*a\** and *b\**) information. To store *L\*a\*b\** color data in a TIFF file, the values must be encoded to fit into either 8-bit or 16-bit storage. imwrite can store  $L^*a^*b^*$  color data in a TIFF file using the following encodings:

- CIELAB encodings 8-bit and 16-bit encodings defined by the TIFF specification
- ICCLAB encodings 8-bit and 16-bit encodings defined by the International Color Consortium
The output class and encoding used by imwrite depends on the class of the input image data array and the ColorSpace value, as shown in the following table. (The 8-bit and 16-bit CIELAB encodings cannot be input arrays because they use a mixture of signed and unsigned values and cannot be represented as a single MATLAB array.)

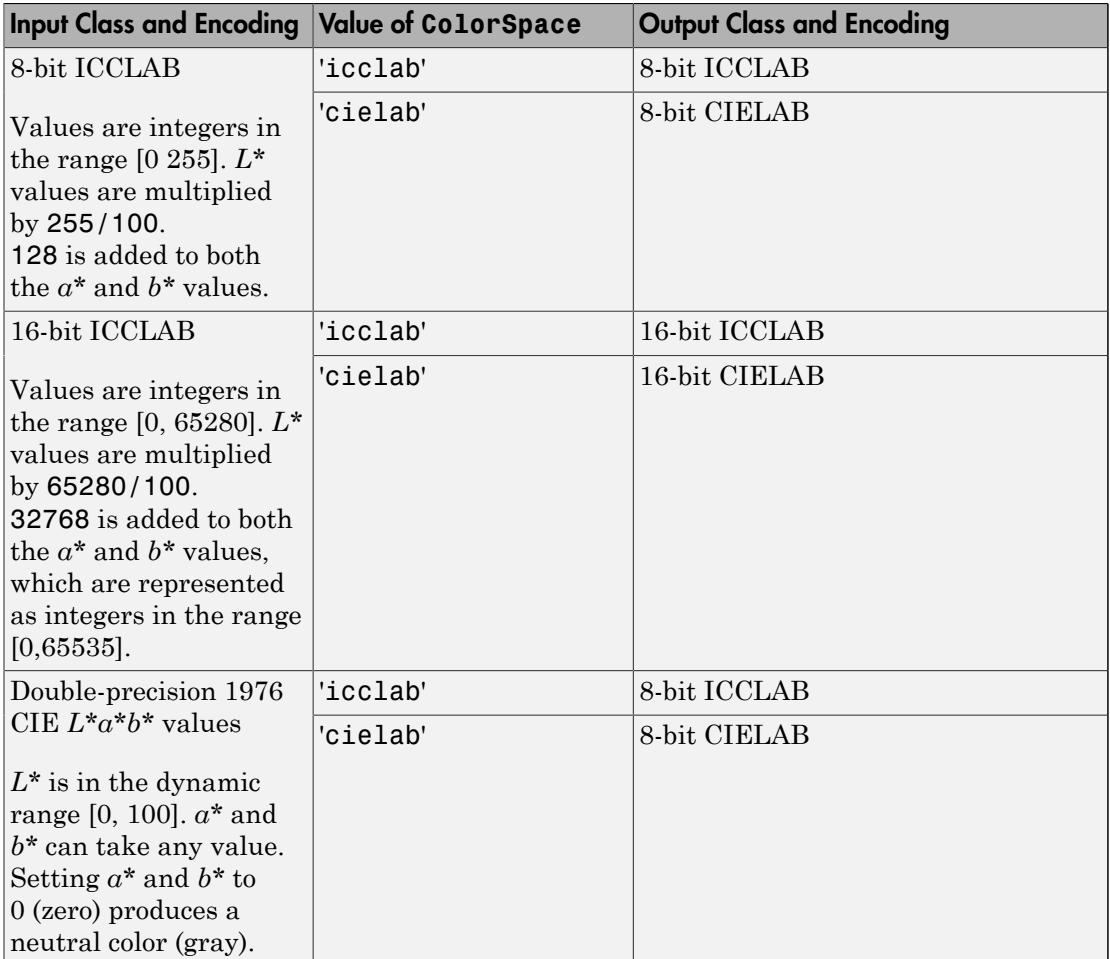

Example: 'ColorSpace','cielab'

#### **'Compression'** — Compression scheme

'packbits' | 'none' | 'lzw' | 'deflate' | 'jpeg' | 'ccitt' | 'fax3' | 'fax4'

Compression scheme, specified as the comma-separated pair consisting of 'Compression' and one of these options:

- 'packbits' (default for nonbinary images)
- 'none'
- 'lzw'
- 'deflate'
- 'jpeg'
- 'ccitt' (binary images only, and the default for such images)
- 'fax3' (binary images only)
- 'fax4' (binary images only)

'jpeg' is a lossy compression scheme; other compression modes are lossless. Also, if you specify 'jpeg' compression, you must specify the 'RowsPerStrip' parameter and the value must be a multiple of 8.

```
Example: 'Compression','none'
```
#### **'Description'** — Image description

character vector

Image description, specified by the comma-separated pair consisting of 'Description' and a character vector. This is the text that imfinfo returns in the ImageDescription field for the output image.

```
Example: 'Description','Sample 2A301'
```
#### **'Resolution'** — X- and Y-resolution

72 (default) | scalar | two-element vector

X- and Y-resolution, specified as the comma-separated pair consisting of 'Resolution' and a scalar indicating both resolution, or a two-element vector containing the X-Resolution and Y-Resolution.

```
Example: 'Resolution',80
Example: 'Resolution',[320,72]
```
Data Types: double

**'RowsPerStrip'** — Number of rows to include in each strip scalar

Number of rows to include in each strip, specified as the comma-separated pair consisting of 'RowsPerStrip' and a scalar. The default value is such that each strip is about 8 kilobytes.

You must specify RowsPerStrip if you specify 'jpeg' compression. The value must be a multiple of 8.

```
Example: 'RowsPerStrip',16
```
Data Types: double | single | int8 | int16 | int32 | int64 | uint8 | uint16 | uint32 | uint64

```
'WriteMode' — Writing mode
'overwrite' (default) | 'append'
```
Writing mode, specified as the comma-separated pair consisting of 'WriteMode' and either 'overwrite' or 'append'. In overwrite mode, imwrite overwrites an existing file. In append mode, imwrite adds a page to the existing file.

Example: 'WriteMode','append'

## Tips

• For copyright information, see the libtiffcopyright.txt file.

## See Also

### See Also

fwrite | getframe | imfinfo | imformats | imread | Tiff

### Introduced before R2006a

## incenters

**Class:** TriRep

(Not recommended) Incenters of specified simplices

Note: incenters (TriRep) is not recommended. Use incenter (triangulation) instead.

TriRep is not recommended. Use triangulation instead.

## **Syntax**

```
IC = incenters(TR,SI)
[IC RIC] = incenters(TR, SI)
```
## **Description**

IC = incenters(TR,SI) returns the coordinates of the incenter of each specified simplex SI.

[IC RIC] = incenters(TR, SI) returns the incenters and the corresponding radius of the inscribed circle/sphere.

## Input Arguments

- TR Triangulation representation.
- SI Column vector of simplex indices that index into the triangulation matrix TR.Triangulation. If SI is not specified the incenter information for the entire triangulation is returned, where the incenter associated with simplex  $i$  is the i'th row of IC.

## **Output Arguments**

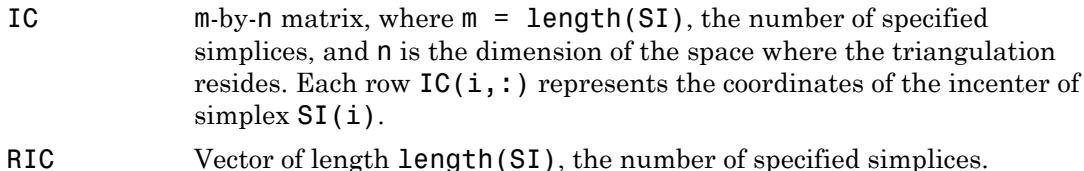

## Examples

### Example 1

Load a 3-D triangulation:

load tetmesh

Use TriRep to compute the incenters of the first five tetrahedra.

 $tree = TriRep(tet, X)$ ic = incenters(trep,  $[1:5]'$ )

### Example 2

Query a 2-D triangulation created with DelaunayTri.

 $x = [0 1 1 0 0.5]'$ ;  $y = [0 0 1 1 0.5]'$ ;  $dt = DelaunayTri(x,y);$ 

Compute incenters of the triangles:

```
ic = incenters(dt);
```
Plot the triangles and incenters:

```
triplot(dt);
axis equal;
axis([-0.2 1.2 -0.2 1.2]);
hold on; 
plot(ic(:,1), ic(:,2), '*r');
```
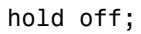

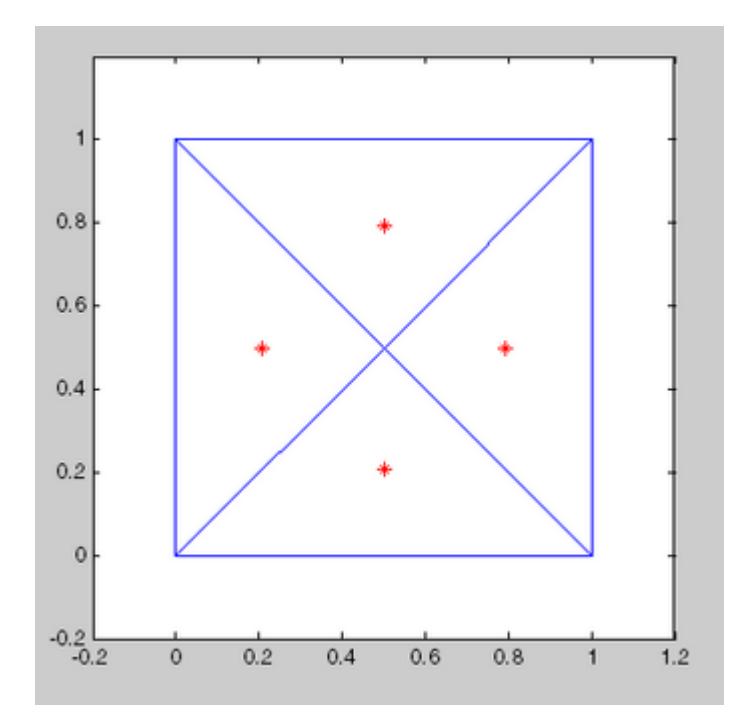

## **Definitions**

### Simplex

A simplex is a triangle/tetrahedron or higher-dimensional equivalent.

## See Also

triangulation | delaunayTriangulation | circumcenter

# inOutStatus

**Class:** DelaunayTri

(Not recommended) Status of triangles in 2-D constrained Delaunay triangulation

Note: inOutStatus(DelaunayTri) is not recommended. Use isInterior(delaunayTriangulation) instead.

DelaunayTri is not recommended. Use delaunayTriangulation instead.

## **Syntax**

IN = inOutStatus(DT)

## **Description**

IN  $=$  inOutStatus(DT) returns the in/out status of the triangles in a 2-D constrained Delaunay triangulation of a geometric domain. Given a Delaunay triangulation that has a set of constrained edges that define a bounded geometric domain. The i'th triangle in the triangulation is classified as inside the domain if  $IN(i) = 1$  and outside otherwise.

Note: inOutStatus is only relevant for 2-D constrained Delaunay triangulations where the imposed edge constraints bound a closed geometric domain.

## Input Arguments

DT Delaunay triangulation.

## Output Arguments

IN Logical array of length equal to the number of triangles in the triangulation. The constrained edges in the triangulation define the boundaries of a valid geometric domain.

## Examples

Create a geometric domain that consists of a square with a square hole:

```
outerprofile = [-5 -5; -3 -5; -1 -5; 1 -5; 3 -5; ...] 5 -5; 5 -3; 5 -1; 5 1; 5 3;...
  5 5; 3 5; 1 5; -1 5; -3 5; ...
  -5 5; -5 3; -5 1; -5 -1; -5 -3; ];
innerprofile = outerprofile.*0.5;
profile = [outerprofile; innerprofile];
outercons = [(1:19)' (2:20)'; 20 1;];
innercons = [(21:39)' (22:40)'; 40 21];
edgeconstraints = [outercons; innercons];
Create a constrained Delaunay triangulation of the domain:
dt = DelaunayTri(profile, edgeconstraints)
subplot(1,2,1);
triplot(dt);
hold on; 
plot(dt.X(outercons',1), dt.X(outercons',2), ...
      '-r', 'LineWidth', 2); 
plot(dt.X(innercons',1), dt.X(innercons',2), ...
      '-r', 'LineWidth', 2);
axis equal;
% Plot showing interior and exterior
% triangles with respect to the domain.
hold off;
subplot(1,2,2);
inside = inOutStatus(dt);triplot(dt(inside, :), dt.X(:,1), dt.X(:,2));hold on;
plot(dt.X(outercons',1), dt.X(outercons',2), ...
      '-r', 'LineWidth', 2); 
plot(dt.X(innercons',1), dt.X(innercons',2), ...
      '-r', 'LineWidth', 2);
axis equal;
```
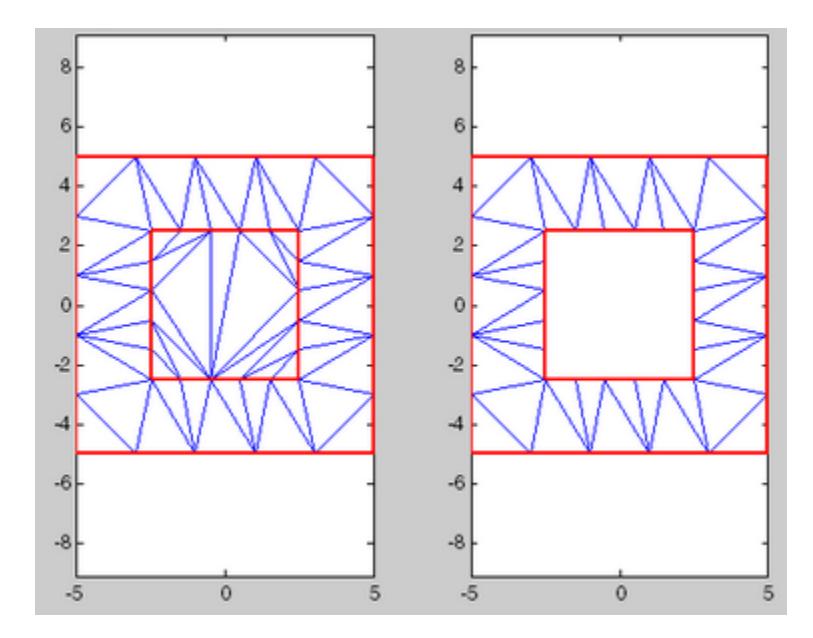

#### % Plot showing interior triangles only hold off;

# See Also

triangulation | delaunayTriangulation | isInterior

# ind2rgb

Convert indexed image to RGB image

## **Syntax**

 $RGB = ind2rgb(X,map)$ 

## **Description**

RGB =  $ind2rgb(X,map)$  converts the indexed image, X, and the corresponding colormap, map, to the truecolor image, RGB. The indexed image, X, is an m-by-n array of integers. The colormap, map, is a three-column array of values in the range [0,1]. Each row of map is a three-element RGB triplet that specifies the red, green, and blue components of a single color of the colormap.

- If you specify X as an array of class uint8 or uint16, then the value 0 corresponds to the first color in the colormap.
- If you specify X as an array of class single or double, then the value 1 corresponds to the first color in the colormap.

The truecolor image output, RGB, is an m-by-n-by-3 array. For more information on image types, see "Image Types".

# Class Support

X can be of class uint8, uint16, single, or double. RGB is an m-by-n-by-3 array of class double.

## See Also

image | imread

### Introduced before R2006a

# ind2sub

Subscripts from linear index

## **Syntax**

```
[I,J] = ind2sub(siz,IND)[11, 12, 13, ..., 1n] = ind2sub(siz, IND)
```
# **Description**

The ind2sub command determines the equivalent subscript values corresponding to a single index into an array.

[I,J] = ind2sub(siz,IND) returns the matrices I and J containing the equivalent row and column subscripts corresponding to each linear index in the matrix IND for a matrix of size siz. siz is a vector with ndim(A) elements (in this case, 2), where  $siz(1)$  is the number of rows and  $siz(2)$  is the number of columns.

**Note** For matrices,  $[I, J] = ind2sub(size(A), find(A>5))$  returns the same values as  $[I, J] = \text{find}(A > 5)$ .

 $[11, 12, 13, \ldots, In] =$  ind 2sub (siz, IND) returns n subscript arrays  $[11, 12, \ldots, In]$ containing the equivalent multidimensional array subscripts equivalent to IND for an array of size siz. siz is an n-element vector that specifies the size of each array dimension.

The IND input can be single, double, or any integer type. The outputs are always of class double.

## Examples

### Example 1 — Two-Dimensional Matrices

The mapping from linear indexes to subscript equivalents for a 3-by-3 matrix is

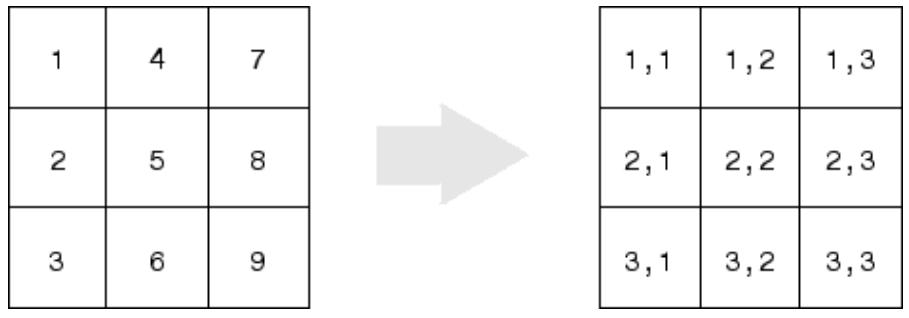

This code determines the row and column subscripts in a 3-by-3 matrix, of elements with linear indices 3, 4, 5, 6.

 $IND = [3 4 5 6]$  $s = [3,3];$  $[I,J] = ind2sub(s,IND)$  $I =$  3 1 2 3  $J =$ 1 2 2 2

### Example 2 — Three-Dimensional Matrices

The mapping from linear indexes to subscript equivalents for a 2-by-2-by-2 array is

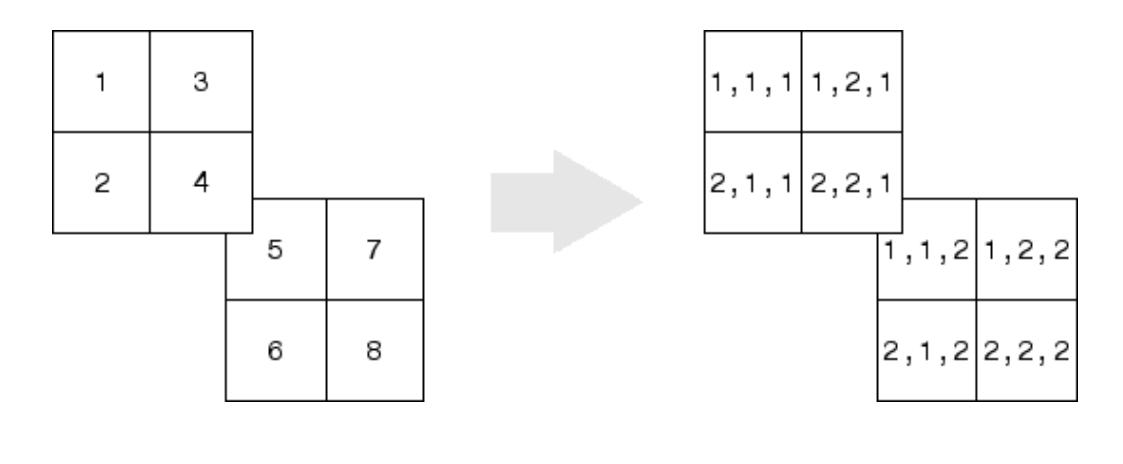

This code determines the subscript equivalents in a 2-by-2-by-2 array, of elements whose linear indices 3, 4, 5, 6 are specified in the IND matrix.

```
IND = [3 4; 5 6];s = [2, 2, 2];[I,J,K] = ind2sub(s,IND)I = 1 2
 1 2
J = 2 2
 1 1
K = 1 1
 2 2
```
### Example 3 — Effects of Returning Fewer Outputs

When calling ind2sub for an N-dimensional matrix, you would typically supply N output arguments in the call: one for each dimension of the matrix. This example shows what happens when you return three, two, and one output when calling ind2sub on a 3 dimensional matrix.

The matrix is 2-by-2-by-2 and the linear indices are 1 through 8:

```
dims = [2 2 2];
indices = [1 2 3 4 5 6 7 8];
```
The 3-output call to ind2sub returns the expected subscripts for the 2-by-2-by-2 matrix:

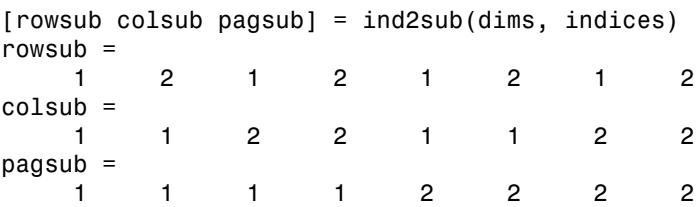

If you specify only two outputs (row and column), ind2sub still returns a subscript for each specified index, but drops the third dimension from the matrix, returning subscripts for a 2-dimensional, 2-by-4 matrix instead:

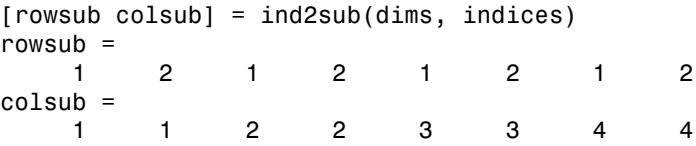

If you specify one output (row), ind2sub drops both the second and third dimensions from the matrix, and returns subscripts for a 1-dimensional, 1-by-8 matrix instead:

```
[rowsub] = ind2sub(dims, indices)
rowsub = 1 2 3 4 5 6 7 8
```
# Extended Capabilities

## Tall Arrays

Calculate with arrays that have more rows than fit in memory.

### Tall Arrays

This function fully supports tall arrays. For more information, see "Tall Arrays".

## C/C++ Code Generation

Generate C and C++ code using MATLAB® Coder™.

Usage notes and limitations:

- The first argument must be a valid size vector. Size vectors for arrays with more than intmax elements are not supported.
- See "Variable-Sizing Restrictions for Code Generation of Toolbox Functions" (MATLAB Coder).

## See Also

find | size | sub2ind

Introduced before R2006a

# Inf

Infinity

## **Syntax**

```
Inf
I = Inf(n)I = Inf(szi, \ldots, szN)I = Inf(sz)I = Inf(classname)I = Inf(n, class name)I = \text{Inf}(\text{sz1}, \ldots, \text{szN}, \text{classname})I = Inf(sz, classname)I = Inf('like', p)I = Inf(n,'like',p)I = Inf(sz1, \ldots szN, 'like', p)I = Inf(sz, 'like', p)
```
## **Description**

Inf returns the IEEE arithmetic representation for positive infinity. Infinity values result from operations like division by zero and overflow, which lead to results too large to represent as conventional floating-point values.

 $I = Inf(n)$  is an n-by-n matrix of Inf values.

 $I = Inf(sz1, \ldots, szN)$  is a  $sz1$ -by- $...$ -by- $szN$  array of Inf values where  $sz1, \ldots$ ,  $szN$  indicates the size of each dimension. For example, Inf(3,4) returns a 3by-4 array of Inf values.

 $I = Inf(sz)$  is an array of Inf values where the size vector, sz, defines size (I). For example, Inf([3,4]) returns a 3-by-4 array of Inf values.

**Note** The size inputs  $sz1, \ldots, szN$ , as well as the elements of the size vector  $sz$ , should be nonnegative integers. Negative integers are treated as 0.

I = Inf(classname) returns an Inf value where the string, classname, specifies the data type. classname can be either 'single' or 'double'.

 $I = Inf(n, classname)$  returns an n-by-n array of Inf values of data type classname.

 $I = Inf(sz1, \ldots, szN, classname)$  returns a  $sz1-by...by-szN$  array of Inf values of data type classname.

 $I = Inf(sz, classname)$  returns an array of Inf values where the size vector, sz, defines size(I) and classname defines class(I).

I = Inf('like',p) returns an array of Infs of the same data type, sparsity, and complexity (real or complex) as the numeric variable, p.

 $I = \text{Inf}(n, 'like', p)$  returns an n-by-n array of Inf values like p.

 $I = Inf(szi, \ldots szi, 'like', p)$  returns a sz1-by-...-by-szN array of Inf values like p.

 $I = Inf(sz, 'like', p)$  returns an array of Inf values like p where the size vector, sz, defines size(I).

## Examples

1/0, 1.e1000, 2^2000, and exp(1000) all produce Inf.

log(0) produces -Inf.

Inf-Inf and Inf/Inf both produce NaN (Not-a-Number).

# Extended Capabilities

## C/C++ Code Generation

Generate C and C++ code using MATLAB® Coder™.

Usage notes and limitations:

• Dimensions must be real, nonnegative, integers.

## See Also

### See Also

isfinite | isfloat | isinf | nan

### **Topics**

"Class Support for Array-Creation Functions"

### Introduced before R2006a

# info

Information about contacting MathWorks

Note: info will be removed in a future release.

# **Syntax**

info

# **Description**

info displays in the Command Window, information about contacting MathWorks.

### See Also help | version

Introduced before R2006a

# inline

Construct inline object

# **Compatibility**

inline will be removed in a future release. Use "Anonymous Functions" instead.

## **Syntax**

```
inline(expr)
inline(expr,arg1,arg2,...)
inline(expr,n)
```
## **Description**

inline(expr) constructs an inline function object from the MATLAB expression contained in expr. The input argument to the inline function is automatically determined by searching expr for an isolated lower case alphabetic character, other than i or j, that is not part of a word formed from several alphabetic characters. If no such character exists, x is used. If the character is not unique, the one closest to x is used. If two characters are found, the one later in the alphabet is chosen.

inline(expr,arg1,arg2,...) constructs an inline function whose input arguments are specified by arg1, arg2,.... Multicharacter symbol names may be used.

inline(expr,n) where n is a scalar, constructs an inline function whose input arguments are x, P1, P2, ... .

# Examples

### Example 1

This example creates a simple inline function to square a number.

```
g = inline('t^2)
g = Inline function:
     g(t) = t^2
```
You can convert the result to a character vector using the char function.

```
char(g)
ans =t^2
```
### Example 2

This example creates an inline function to represent the formula  $f = 3\sin(2x^2)$ . The resulting inline function can be evaluated with the argnames and formula functions.

```
f = inline('3*sin(2*x.^2)')
f = Inline function:
     f(x) = 3*sin(2*x.^2)argnames(f)
ans = 'x'
formula(f)
ans =3*sin(2*x.^2)
```
### Example 3

This call to inline defines the function f to be dependent on two variables, alpha and x:

```
f = inline('sin(alpha*x)')f =
```
 Inline function:  $f(alpha,x) = sin(alpha*x)$ 

If inline does not return the desired function variables or if the function variables are in the wrong order, you can specify the desired variables explicitly with the inline argument list.

```
g = inline('sin(alpha*x)', 'x', 'alpha)q = Inline function:
     g(x, alpha) = sin(alpha*x)
```
## Tips

Three commands related to inline allow you to examine an inline function object and determine how it was created.

char(fun) converts the inline function into a character array. This is identical to formula(fun).

argnames(fun) returns the names of the input arguments of the inline object fun as a cell array of character vectors.

formula(fun) returns the formula for the inline object fun.

A fourth command vectorize(fun) inserts a . before any ^, \* or /' in the formula for fun. The result is a vectorized version of the inline function.

### Introduced before R2006a

## inmem

Names of functions, MEX-files, classes in memory

# **Syntax**

```
M = immem[M,X] = immem[M,X,C] = inmem[...] = inmem('-completenames')
```
# **Description**

M = inmem returns a cell array of strings containing the names of the functions that are currently loaded.

[M,X] = inmem returns an additional cell array X containing the names of the MEXfiles that are currently loaded.

 $[M, X, C] = \text{inmem also returns a cell array } C \text{ containing the names of the classes that}$ are currently loaded.

[...] = inmem('-completenames') returns not only the names of the currently loaded function and MEX-files, but the path and filename extension for each as well. No additional information is returned for loaded classes.

# Examples

### Functions in Memory

List the functions that remain in memory after calling the magic function.

```
clear all 
magic(10);M = inmem
M =
```

```
 'workspacefunc'
 'magic'
```
The function list includes magic and additional functions that are in memory in your current session.

#### MEX-Files in Memory

Call a sample MEX-function named arrayProduct, and then verify that the MEXfunction is in memory. You must have a supported C compiler installed on your system to run this example.

```
clear all
sampleFolder = fullfile(matlabroot,'extern','examples','mex');
addpath(sampleFolder)
mex arrayProduct.c
s = 5;
A = [1.5, 2, 9];B = arrayProduct(s, A);[M,X] = inmem('-completenames');
X
X = 'matlabroot\extern\examples\mex\arrayProduct.mexw64'
```
## Tips

If inmem is called with any argument other than '-completenames', it behaves as if it were called with no argument.

# See Also

clear

### Introduced before R2006a

# innerjoin

Inner join between two tables or timetables

## **Syntax**

```
C = innerjoin(A, B)C = innerjoin(A,B,Name,Value)
[C, ia, ib] = innerjoin(
```
## **Description**

 $C =$  innerjoin(A,B) creates the table or timetable, C, as the inner join between A and B by matching up rows using all the variables with the same name as [key variables.](#page-5685-0) You can perform inner joins only on certain combinations of tables and timetables.

- If A is a table, then B must be a table. innerjoin returns C as a table.
- If A is a timetable, then B can be either a table or a timetable. innerjoin returns C as a timetable for either combination of inputs.

The inner join retains only the rows that match between A and B with respect to the key variables. C contains all nonkey variables from A and B.

The row labels of A and B can be key variables. Row labels are the row names of a table, or the row times of a timetable.

 $C =$  innerjoin(A,B, Name, Value) performs the inner-join operation with additional options specified by one or more Name,Value pair arguments.

For example, you can specify the variables to use as key variables.

 $[C, i, i] = innerjoin($  also returns index vectors, ia and ib indicating the correspondence between rows in C and those in A and B respectively. You can use this syntax with any of the input arguments in the previous syntaxes.

## Examples

#### Inner-Join Operation of Tables with One Variable in Common

Create a table, A.

```
A = table([5; 12; 23; 2; 6], \ldots {'cereal';'pizza';'salmon';'cookies';'pizza'},...
     'VariableNames',{'Age','FavoriteFood'})
A = 5×2 table
     Age FavoriteFood
     5 'cereal' 
     12 'pizza' 
     23 'salmon' 
      2 'cookies' 
      6 'pizza'
```
Create a table, B, with one variable in common with A.

```
B = table({'cereal';'cookies';'pizza';'salmon';'cake'},...
   [110;160;140;367;243],...
    {'A-';'D';'B';'B';'C-'},...
    'VariableNames',{'FavoriteFood','Calories','NutritionGrade'})
B = 5×3 table
    FavoriteFood Calories NutritionGrade
    'cereal' 110 'A-' 
    'cookies' 160 'D' 
    'pizza' 140 'B' 
    'salmon' 367 'B' 
    'cake' 243 'C-'
```
Use the innerjoin function to create a new table, C, with data from tables A and B.

 $C = innerjoin(A, B)$ 

C = *5×4 table*

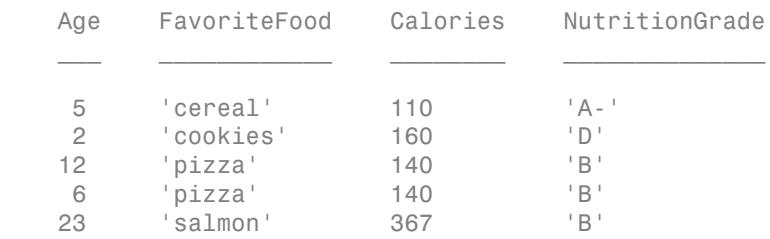

Table C is sorted by the key variable, FavoriteFood.

#### Inner-Join Operation of Tables and Indices to Values

Create a table, A.

```
A = table({'a' 'b' 'c' 'e' 'h'}',[1 2 3 11 17]',...
       'VariableNames',{'Key1' 'Var1'})
A = 5×2 table
      Key1 Var1
\frac{1}{2} , \frac{1}{2} , \frac{1}{2} , \frac{1}{2} , \frac{1}{2} , \frac{1}{2} , \frac{1}{2}^{\prime}a^{\prime} 1
      'b' 2
      ^{\circ} c ^{\circ} 3
       'e' 11 
       'h' 17
```
Create a table, B, with common values in the variable Key1 between tables A and B, but also containing rows with values of Key1 not present in A.

```
B = table({'a' 'b' 'd' 'e'}',[4 5 6 7]',...
        'VariableNames',{'Key1' 'Var2'})
B = 4×2 table
        Key1 Var2
\frac{1}{2} , \frac{1}{2} , \frac{1}{2} , \frac{1}{2} , \frac{1}{2} , \frac{1}{2} , \frac{1}{2}a^1 4
        'b' 5 
       \begin{array}{cc} \n\text{d} \\
\text{e} \\
\end{array}\cdot e\cdot
```
Use the innerjoin function to create a new table, C, with data from tables A and B. Retain only rows whose values in the variable Key1 match.

Also, return index vectors, ia and ib indicating the correspondence between rows in C and rows in A and B respectively.

```
[C, ia, ib] = innerjoin(A, B)
```
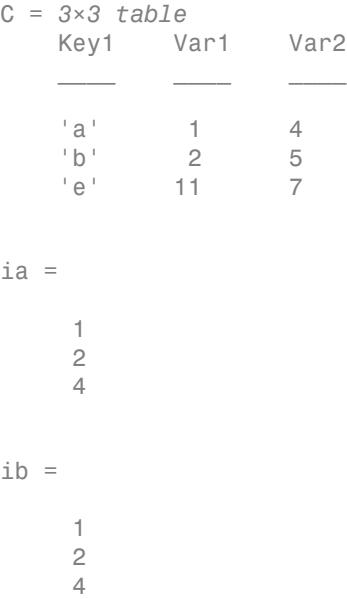

Table C is sorted by the values in the key variable, Key1, and contains the horizontal concatenation of  $A(ia,:)$  and  $B(ib,'Var2')$ .

#### Inner-Join Operation of Tables Using Left and Right Keys

Create a table, A.

 $A = table([10; 4; 2; 3; 7], [5; 4; 9; 6; 1], [10; 3; 8; 8; 4])$ A = *5×3 table*

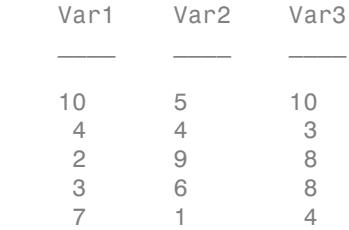

Create a table, B, with common values in the second variable as the first variable of table A.

B = table([6;1;1;6;8],[2;3;4;5;6])

```
B = 5×2 table
   Var1 Var2
 6 2 
 1 3 
 1 4 
 6 5 
 8 6
```
Use the innerjoin function to create a new table, C, with data from tables A and B. Use the first variable of A and the second variable of B as key variables.

```
[C,ia,ib] = innerjoin(A,B,'LeftKeys',1,'RightKeys',2)
```
C = *3×4 table* Var1\_A Var2 Var3 Var1\_B  $\mathcal{L}=\frac{1}{2}\left[\frac{1}{2}\left(\frac{1}{2}\right)^2-\frac{1}{2}\left(\frac{1}{2}\right)^2\right]$  , where  $\mathcal{L}=\frac{1}{2}\left[\frac{1}{2}\left(\frac{1}{2}\right)^2-\frac{1}{2}\left(\frac{1}{2}\right)^2\right]$  2 9 8 6 3 6 8 1 4 4 3 1 ia = 3 4

Table C retains only the rows that match between A and B with respect to the key variables.

Table C contains the horizontal concatenation of  $A(ia,:)$  and  $B(ib,'Var1')$ .

#### Inner-Join Operation of Timetables

Create two timetables, A and B. They have some row times in common, but each also includes row times that are not in the other timetable.

```
A = timetable(seconds([1;2;4;6]),[1 2 3 11]')
```
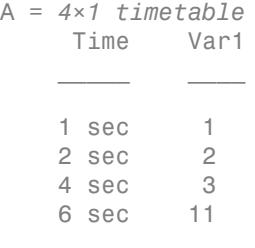

 $B = timetable(seconds([2;4;6;7]), [4 5 6 7]')$ 

```
B = 4×1 timetable
          Time Var1
\frac{1}{2} , \frac{1}{2} , \frac{1}{2} , \frac{1}{2} , \frac{1}{2} , \frac{1}{2} , \frac{1}{2} , \frac{1}{2} 2 sec 4 
         4 sec 5 
        6 sec 6 
        7 sec 7
```
Combine A and B with an inner join. C matches up the rows with common row times. C does not contain any other rows from either timetable.

```
C = innerjoin(A, B)C = 3×2 timetable
                 Time Var1 A Var1 B
\mathcal{L}=\mathcal{L}=\mathcal{2 sec 2 4
               4 sec 3 5 
               6 sec 11 6
```
## Input Arguments

### **A,B** — Input tables

tables | timetables

Input tables, specified as tables or as timetables.

### Name-Value Pair Arguments

Specify optional comma-separated pairs of Name,Value arguments. Name is the argument name and Value is the corresponding value. Name must appear inside single quotes (' '). You can specify several name and value pair arguments in any order as Name1,Value1,...,NameN,ValueN.

Example: 'Keys',2 uses the second variable in A and the second variable in B as key variables.

### **'Keys'** — Variables to use as keys

positive integer | vector of positive integers | character vector | cell array of character vectors | logical vector

Variables to use as keys, specified as the comma-separated pair consisting of 'Keys' and a positive integer, vector of positive integers, character vector, cell array of character vectors, or logical vector.

You cannot use the 'Keys' name-value pair argument with the 'LeftKeys' and 'RightKeys' name-value pair arguments.

Row labels can be keys, alone or in combination with other key variables. For more information, see the ["Tips" on page 1-5680](#page-5685-1) section.

Example: 'Keys',[1 3] uses the first and third variables in A and B as a key variables.

#### **'LeftKeys'** — Variables to use as keys in **A**

positive integer | vector of positive integers | character vector | cell array of character vectors | logical vector

Variables to use as keys in A, specified as the comma-separated pair consisting of 'LeftKeys' and a positive integer, vector of positive integers, character vector, cell array of character vectors, or logical vector.

You must use the 'LeftKeys' name-value pair argument in conjunction with the 'RightKeys' name-value pair argument. 'LeftKeys' and 'RightKeys' both must specify the same number of key variables. innerjoin pairs key values based on their order.

Row labels can be keys, alone or in combination with other key variables. For more information, see the ["Tips" on page 1-5680](#page-5685-1) section.

Example: 'LeftKeys',1 uses only the first variable in A as a key variable.

#### **'RightKeys'** — Variables to use as keys in **B**

positive integer | vector of positive integers | character vector | cell array of character vectors | logical vector

Variables to use as keys in B, specified as the comma-separated pair consisting of 'RightKeys' and a positive integer, vector of positive integers, character vector, cell array of character vectors, or logical vector.

You must use the 'RightKeys' name-value pair argument in conjunction with the 'LeftKeys' name-value pair argument. 'LeftKeys' and 'RightKeys' both must specify the same number of key variables. innerjoin pairs key values based on their order.

Row labels can be keys, alone or in combination with other key variables. For more information, see the ["Tips" on page 1-5680](#page-5685-1) section.

Example: 'RightKeys',3 uses only the third variable in B as a key variable.

#### **'LeftVariables'** — Variables from **A** to include in **C**

positive integer | vector of positive integers | character vector | cell array of character vectors | logical vector

Variables from A to include in C, specified as the comma-separated pair consisting of 'LeftVariables' and a positive integer, vector of positive integers, character vector, cell array of character vectors, or logical vector.

You can use 'LeftVariables' to include or exclude key variables, as well as nonkey variables from the output, C.

By default, innerjoin includes all variables from A.

#### **'RightVariables'** — Variables from **B** to include in **C**

```
positive integer | vector of positive integers | character vector | cell array of character
vectors | logical vector
```
Variables from B to include in C, specified as the comma-separated pair consisting of 'RightVariables' and a positive integer, vector of positive integers, character vector, cell array of character vectors, or logical vector.

You can use 'RightVariables' to include or exclude key variables, as well as nonkey variables from the output, C.

By default, innerjoin includes all the variables from B except the key variables.

## Output Arguments

#### **C** — Inner join from **A** and **B**

table | timetable

Inner join from A and B, returned as a table or a timetable. The output table or timetable, C, contains one row for each pair of rows in A and B that share the same combination of values in the key variables. If A and B contain variables with the same name, innerjoin adds a unique suffix to the corresponding variable names in C.

In general, if there are m rows in A and n rows in B that all contain the same combination of values in the key variables, then C contains m\*n rows for that combination.

C is sorted by the values in the key variables and contains the horizontal concatenation of A(ia,LeftVars) and B(ib,RightVars). By default, LeftVars consists of all the variables of A, and RightVars consists of all the nonkey variables from B. Otherwise, LefttVars consists of the variables specified by the 'LeftVariables' name-value pair

argument, and RightVars is the variables specified by the 'RightVariables' namevalue pair argument.

You can store additional metadata such as descriptions, variable units, variable names, and row names in C. For more information, see Table Properties or Timetable Properties.

**ia** — Index to **A** column vector

Index to A, returned as a column vector. Each element of ia identifies the row in A that corresponds to that row in the output table or timetable, C.

**ib** — Index to **B** column vector

Index to B, returned as a column vector. Each element of ib identifies the row in B that corresponds to that row in the output table or timetable, C.

## **Definitions**

### <span id="page-5685-0"></span>Key Variable

<span id="page-5685-1"></span>Variable used to match and combine data between the input tables, A and B.

## Tips

Row labels from the input tables A and B can be keys, alone or in combination with other key variables. Row labels are the row names of a table or the row times of a timetable. In general, innerjoin copies row labels from the input table A to the output table C.

- If A has no row labels, then C has no row labels.
- If A has row labels, then innerjoin copies row labels from A to create row labels in C.
	- However, if both A and B are tables, but you do not specify either input table's row names as a key, then innerjoin does not create row names in C.

You cannot perform an inner join using the row labels of A as the left key and a variable of B as the right key. To perform the inner join, convert the row labels of A to a table variable and use the new table variable as a key.

# Extended Capabilities

## Tall Arrays

Calculate with arrays that have more rows than fit in memory.

### Tall Arrays

This function supports tall arrays with the limitations:

- You cannot join two tall inputs. innerjoin can join together:
	- A tall table with a regular table.
	- A tall timetable with a regular table or timetable.
- You must specify one output argument. The three-output syntax  $[C,ia,jb] =$ innerjoin(\_\_\_) is not supported.

For more information, see "Tall Arrays".

## See Also

See Also join | outerjoin

Introduced in R2013b

# inpolygon

Points located inside or on edge of polygonal region

## **Syntax**

```
in = inpolygon(xq,yq,xv,yv)
[in, on] = ingolygon(xq, yq, xv, yv)
```
## **Description**

in = inpolygon( $xq, yq, xv, yv$ ) returns in indicating if the query points specified by xq and yq are inside or on the edge of the polygon area defined by xv and yv.

 $[in, on] = ingolygon(xq, yq, xv, yv)$  also returns on indicating if the query points are on the edge of the polygon area.

## Examples

### Points Inside Convex Polygon

Define a pentagon and a set of points. Then, determine which points lie inside (or on the edge) of the pentagon.

Define the x and y coordinates of polygon vertices to create a pentagon.

```
L = 1inspace(0,2.*pi,6);
xv = cos(L);
yv = sin(L);
```
Define x and y coordinates of 250 random query points. Initialize the random-number generator to make the output of randn repeatable.

```
rng default
xq = \text{randn}(250, 1);
```
$yq = \text{randn}(250, 1)$ ;

Determine whether each point lies inside or on the edge of the polygon area. Also determine whether any of the points lie on the edge of the polygon area.

 $[in, on] = ingolygon(xq, yq, xv, yv);$ 

Determine the number of points lying inside or on the edge of the polygon area.

```
numel(xq(in))
```
 $ans = 80$ 

Determine the number of points lying on the edge of the polygon area.

```
numel(xq(on))
```
ans  $= 0$ 

Since there are no points lying on the edge of the polygon area, all 80 points identified by  $xq(in)$ ,  $yq(in)$  are strictly inside the polygon area.

Determine the number of points lying outside the polygon area (not inside or on the edge).

```
numel(xq(-in))ans = 170
```
Plot the polygon and the query points. Display the points inside the polygon with a red plus. Display the points outside the polygon with a blue circle.

figure

```
plot(xv,yv) % polygon
axis equal
hold on
plot(xq(in),yq(in),'r^{+}) % points inside
plot(xq(~in),yq(~in),'bo') % points outside
hold off
```
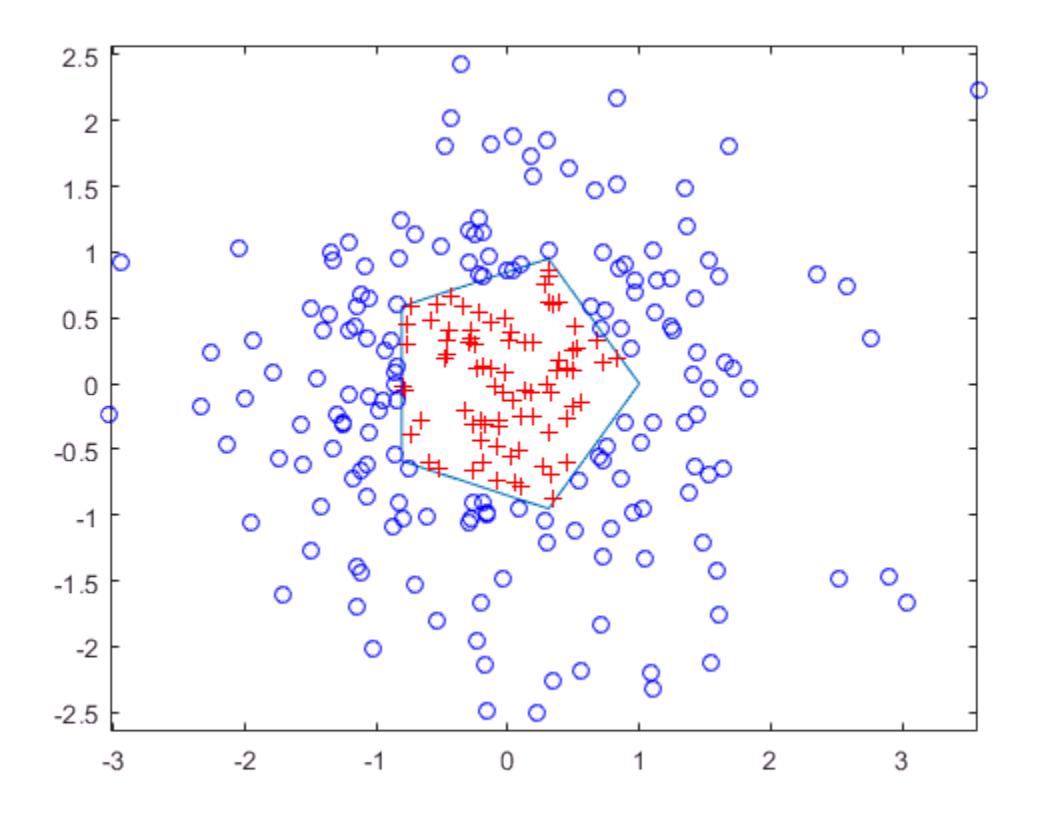

#### Points Inside Multiply Connected Polygon

Find the points inside a square with a square hole.

Define a square region with a square hole. Specify the vertices of the outer loop in a counterclockwise direction, and specify the vertices for the inner loop in a clockwise direction. Use NaN to separate the coordinates for the outer and inner loops.

xv = [1 4 4 1 1 NaN 2 2 3 3 2]; yv = [1 1 4 4 1 NaN 2 3 3 2 2];

Define x and y coordinates of 500 random points. Initialize the random-number generator to make the output of randn repeatable.

rng default  $xq = rand(500, 1)*5;$  $yq = rand(500, 1) * 5;$ 

Determine whether each point lies inside or on the edge of the polygon area.

in = inpolygon(xq,yq,xv,yv);

Plot the polygon and the query points. Display the points inside the polygon with a red plus. Display the points outside the polygon with a blue circle.

figure

```
plot(xv,yv,'LineWidth',2) % polygon
axis equal
hold on
plot(xq(in),yq(in), 'r+') % points inside
plot(xq(~in),yq(~in),'bo') % points outside
hold off
```
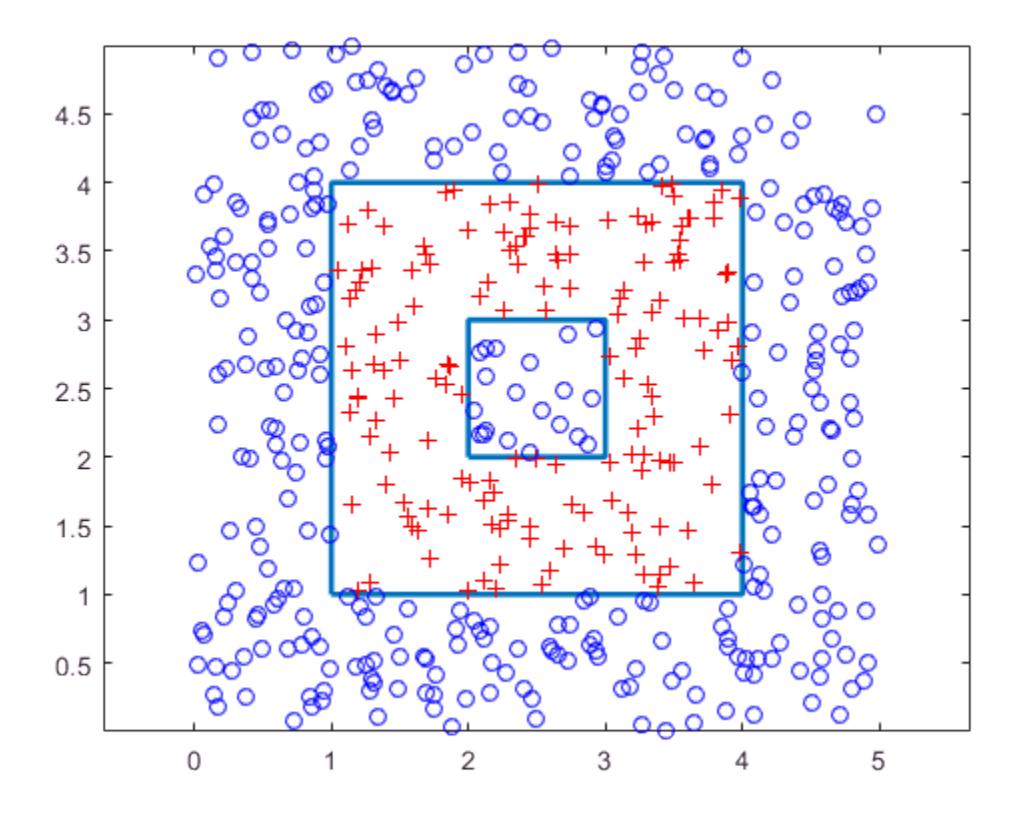

Query points in the square hole are outside the polygon.

#### Points Inside Self-Intersecting Polygon

Define the x and y coordinates for a pentagram.

xv = [0.5;0.2;1.0;0;0.8;0.5]; yv = [1.0;0.1;0.7;0.7;0.1;1];

Define the x and y coordinates of 12 query points.

xq = [0.1;0.5;0.9;0.2;0.4;0.5;0.5;0.9;0.6;0.8;0.7;0.2]; yq = [0.4;0.6;0.9;0.7;0.3;0.8;0.2;0.4;0.4;0.6;0.2;0.6]; Determine whether each point lies inside or on the edge of the polygon area. Also determine whether any of the points lie on the edge of the polygon area.

 $[in, on] = ingolyqon(xq, yq, xv, vv);$ 

Determine the number of points lying inside or on the edge of the polygon area.

```
numel(xq(in))
```
ans  $= 8$ 

Determine the number of points lying on the edge of the polygon area.

```
numel(xq(on))
```
ans  $= 2$ 

Determine the number of points lying outside the polygon area (not inside or on the edge).

```
numel(xq(-in))
```
ans  $= 4$ 

Plot the polygon and the points. Display the points strictly inside the polygon with a red plus. Display the points on the edge with a black asterisk. Display the points outside the polygon with a blue circle.

```
figure
```

```
plot(xv,yv) % polygon
hold on
plot(xq(in&~on),yq(in&~on),'r+') % points strictly inside
plot(xq(on),yq(on),'k^{*}) % points on edge
plot(xq(~in),yq(~in),'bo') % points outside
hold off
```
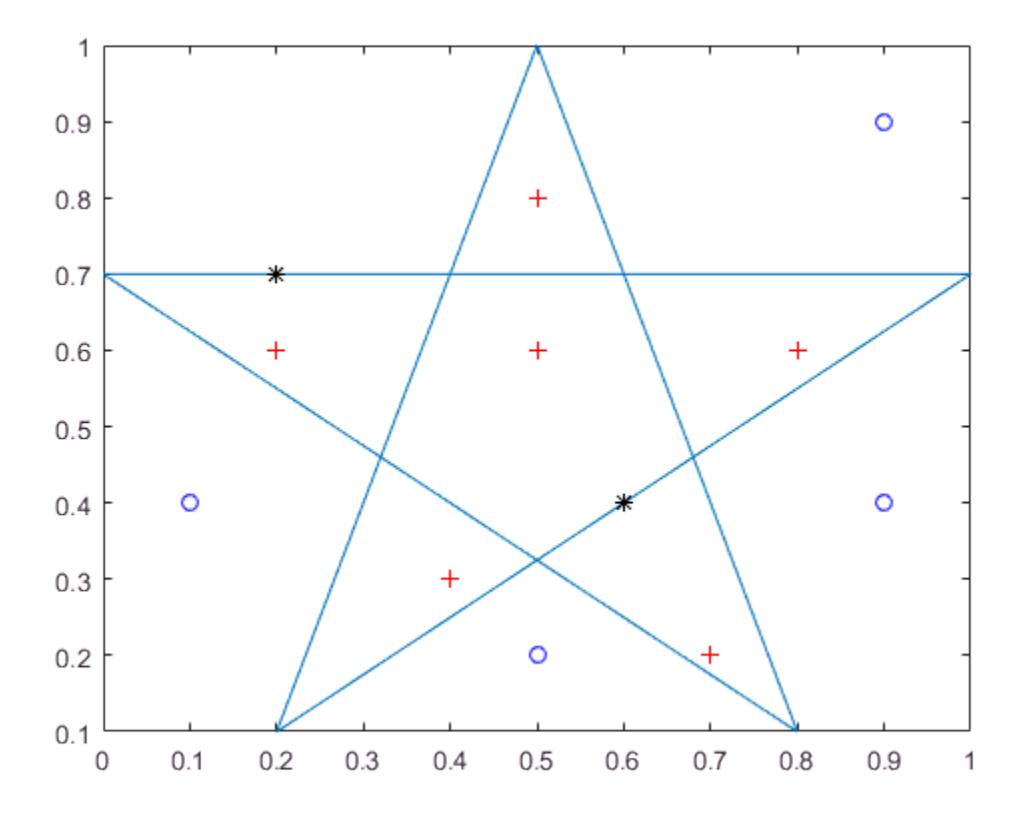

Six points lie inside the polygon. Two points lie on the edge of the polygon. Four points lie outside the polygon.

## Input Arguments

#### **xq** — x-coordinates of query points

scalar | vector | matrix | multidimensional array

x-coordinates of query points, specified as a scalar, vector, matrix, or multidimensional array.

The size of xq must match the size of yq.

Data Types: double | single

#### **yq** — y-coordinates of query points

scalar | vector | matrix | multidimensional array

y-coordinates of query points, specified as a scalar, vector, matrix, or multidimensional array.

The size of **vq** must match the size of **xq**.

Data Types: double | single

#### $xv - x$ -coordinates of polygon vertices

vector

x-coordinates of polygon vertices, specified as a vector.

The size of xv must match the size of yv.

To specify vertices of multiply connected or disjoint polygons, separate the coordinates for distinct loops with NaN. Additionally for multiply connected polygons, you must orient the vertices for external and internal loops in opposite directions.

The polygon cannot be self-intersecting and multiply connected due to the ambiguity associated with self-intersections and loop orientations.

Data Types: double | single

#### **yv** — y-coordinates of polygon vertices

vector

y-coordinates of polygon vertices, specified as a vector.

The size of yv must match the size of xv.

To specify vertices of multiply connected or disjoint polygons, separate the coordinates for distinct loops with NaN. Additionally for multiply connected polygons, you must orient the vertices for external and internal loops in opposite directions.

The polygon cannot be self-intersecting and multiply connected due to the ambiguity associated with self-intersections and loop orientations.

Data Types: double | single

### Output Arguments

#### **in** — Indicator for points inside or on edge of polygon area

logical array

Indicator for the points inside or on the edge of the polygon area, returned as a logical array. in is the same size as xq and yq.

- A logical 1 (true) indicates that the corresponding query point is inside the polygonal region or on the edge of the polygon boundary.
- A logical 0 (false) indicates that the corresponding query point is outside the polygonal region.

Therefore, you can use in to index into xq and yq to identify query points of interest.

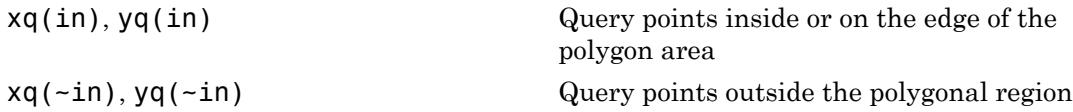

#### **on** — Indicator for points on edge of polygon area

logical array

Indicator for the points on the edge of the polygon area, returned as a logical array. on is the same size as xq and yq.

- A logical 1 (true) indicates that the corresponding query point is on the polygon boundary.
- A logical 0 (false) indicates that the corresponding query point is inside or outside the polygon boundary.

Therefore, you can use on and in to index into xq and yq identify query points of interest.

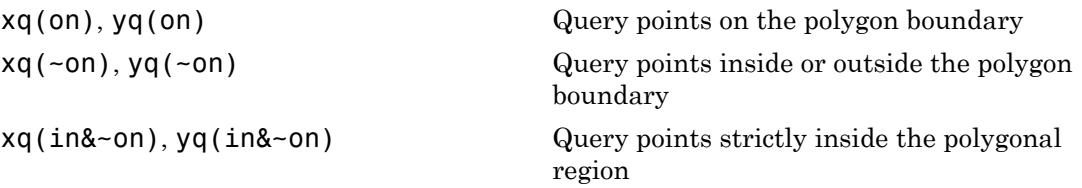

# Extended Capabilities

## C/C++ Code Generation

Generate C and C++ code using MATLAB® Coder™.

Usage notes and limitations:

• Supports single-precision and double-precision inputs, but uses double-precision arithmetic even if all inputs are single-precision.

## See Also

See Also delaunay

Introduced before R2006a

# input

Request user input

## **Syntax**

```
x = input(prompt)str = input(prompt, 's')
```
## **Description**

 $x = input(prompt)$  displays the text in prompt and waits for the user to input a value and press the **Return** key. The user can enter expressions, like pi/4 or rand(3), and can use variables in the workspace.

- If the user presses the **Return** key without entering anything, then input returns an empty matrix.
- If the user enters an invalid expression at the prompt, then MATLAB displays the relevant error message, and then redisplays the prompt.

str = input(prompt,'s') returns the entered text, without evaluating the input as an expression.

## Examples

#### Request Numeric Input or Expression

Request a numeric input, and then multiply the input by 10.

```
prompt = 'What is the original value? ';
x = input(prompt)v = x*10
```
At the prompt, enter a numeric value or array, such as 42.

 $x =$ 42  $y =$ 420

The input function also accepts expressions. For example, rerun the code.

```
prompt = 'What is the original value? ';
x = input(prompt)y = x * 10
```
At the prompt, enter magic(3).

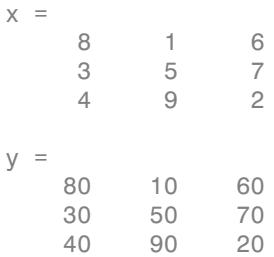

#### Request Unprocessed Text Input

Request a simple text response that requires no evaluation.

```
prompt = 'Do you want more? Y/N [Y]: ';
str = input(prompt, 's');
if isempty(str)
    str = 'Y';
end
```
The input function returns the text exactly as typed. If the input is empty, this code assigns a default value, 'Y', to str.

### Input Arguments

#### **prompt** — Text displayed to the user

character vector

Text displayed to the user, specified as a character vector.

To create a prompt that spans several lines, use '\n' to indicate each new line. To include a backslash  $('\backslash')$  in the prompt, use  $'\backslash\backslash'$ .

## Output Arguments

#### **x** — Result calculated from input

array

Result calculated from input, returned as an array. The type and dimensions of the array depend upon the response to the prompt.

**str** — Exact text of input

character vector

Exact text of the input, returned as a character vector.

## See Also

See Also ginput | inputdlg | keyboard | menu | uicontrol

Introduced before R2006a

# inputdlg

Create dialog box that gathers user input

## **Syntax**

```
answer = inputdig(prompt)answer = inputdg(prompt, dlg title)answer = inputdlg(prompt,dlg title,num lines)
answer = inputdg(prompt, dlg title, num lines, defAns)answer = inputdlg(prompt,dlg_title,num_lines,defAns,options)
```
## **Description**

answer = inputdlg(prompt) creates a modal dialog box and returns user input for multiple prompts. **prompt** is a cell array containing the text prompt.

Note A modal dialog box prevents the user from interacting with other windows before responding. For more information, see WindowStyle in Figure Properties.

answer = inputdlg(prompt,dlg title) dlg title specifies a title for the dialog box.

```
answer = inputdg(prompt, dlg title, num lines) num_lines specifies the
number of lines for each user-entered value. num_lines can be a scalar, column vector,
or a m x 2 array.
```
- If num\_lines is a scalar, it applies to all prompts.
- If num lines is a column vector, each element specifies the number of lines of input for a prompt.
- If num lines is an array, it must be size m-by-2, where m is the number of prompts on the dialog box. Each row refers to a prompt. The first column specifies the number of lines of input for a prompt. The second column specifies the width of the field in characters.

answer =  $inputdg(prompt, dlg title, num lines, defAns)$  defAns specifies the default value to display for each prompt. defAns must contain the same number of elements as prompt and all elements must be of type char.

answer = inputdlg(prompt,dlg\_title,num\_lines,defAns,options) If options is 'on', then the dialog is resizable in the horizontal direction. If options is a structure, the fields shown in the following table are recognized:

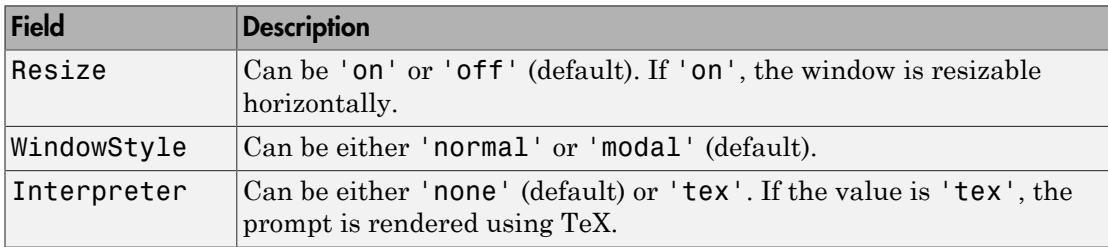

If the user clicks the **Cancel** button to close an inputdlg box, the dialog returns an empty cell array:

```
answer = 
       {}
```
## Examples

### Example 1

Create a dialog box to input an integer and colormap name. Allow one line for each value.

```
prompt = {'Enter matrix size:','Enter colormap name:'};
dlg title = 'Input';
num lines = 1;
defaultans = \{ '20', 'hsv' \};answer = inputdlg(prompt,dlg_title,num_lines,defaultans);
```
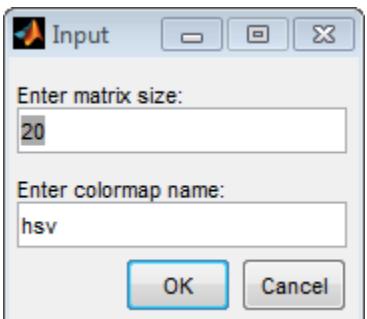

### Example 2

Create a dialog box named to accept space-separated numbers. MATLAB stores the input as characters, so convert the characters to numbers using str2num.

```
x = inputdig('Enter space-separated numbers:',... 'Sample', [1 50]);
data = str2num(x: : : ;
```
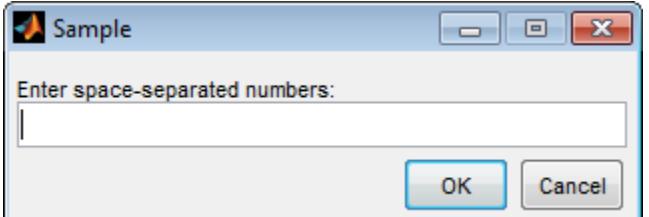

### Example 3

Create a dialog box to display input fields of different widths.

```
x = inputdig({'Name', 'Telephone', 'Account')}, ... 'Customer', [1 50; 1 12; 1 7]);
```
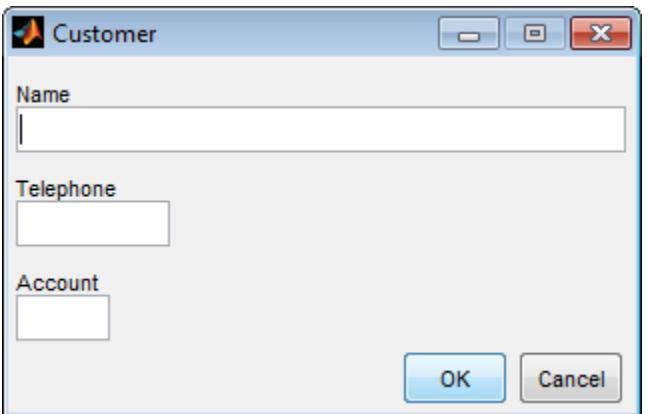

### Example 4

Create a dialog box, specifying a value in the options structure. In this case, the options structure specifies TeX to be the interpreter.

```
prompt={'Enter a value of \theta (in degrees)'};
name = 'Theta Value';
defaultans = \{ '30' \};
options.Interpreter = 'tex';
answer = inputdlg(prompt,name,[1 40],defaultans,options);
```
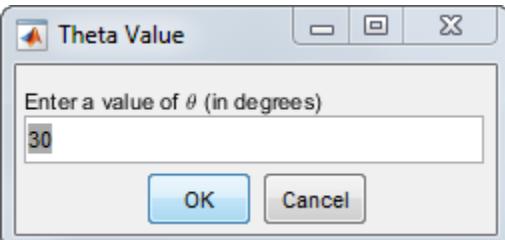

## Tips

inputdlg uses the uiwait function to suspend execution until the user responds.

The returned variable answer is a cell array containing one answer per text entry field, starting from the top of the dialog box.

To convert a member of the cell array to a number, use str2num. To do this, you can add the following code to the end of any of the examples below:

```
% Use curly bracket for subscript
[val status] = str2num(answer{1});
if ~status
     % Handle empty value returned 
     % for unsuccessful conversion
    % \ldotsend
% val is a scalar or matrix converted from the first input
Users can enter scalar or vector values into inputdlg fields. Use the str2num function
to convert space- and comma-delimited values into row vectors, and semicolon-delimited
values into column vectors. For example, if answer{1} contains '1 2 3;4 -5 6+7i',
the conversion produces:
```

```
val = str2num(answer{1})val = 1.0000 2.0000 3.0000
   4.0000 -5.0000 6.0000 + 7.0000i
```
## See Also

dialog | errordlg | helpdlg | listdlg | msgbox | questdlg | warndlg | input | figure | str2num | uiwait | uiresume

Introduced before R2006a

## inputname

Variable name of function input

### **Syntax**

s = inputname(argNumber)

## **Description**

s = inputname(argNumber) returns the workspace variable name, s, corresponding to the argument number argNumber.

You cannot call inputname from the MATLAB command prompt or in a script you call from the command prompt.

## Examples

#### Display Variable Name of Function Input

Create the following function in a file, myfun.m, in your current working folder.

```
function myfun(a,b)
s = inputname(1);
disp(['First calling variable is ''' s '''.'])
end
```
Call the function at the command prompt using the variables x and y.

```
x = 5;
y = 3;myfun(x,y)
First calling variable is 'x'.
```
Call the function using values instead of variables. The inputname function returns an empty char array because its input does not have a name.

 $myfun(5,3)$ 

First calling variable is ''.

#### Display All Calling Variable Names

Create the following function in a file, myfun2.m, in your current working folder.

```
function myfun2(a,b,c)
for m = 1: nargin
     disp(['Calling variable ' num2str(m) ' is ''' inputname(m) '''.'])
end
```
Call the function at the command prompt.

 $x = \{\text{'hello'}\}, \text{'goodbye'}\};$  $y = struct('a', 42, 'b', 78);$  $z = \text{rand}(4)$ ;

myfun2(x,y,z)

Calling variable 1 is 'x'. Calling variable 2 is 'y'. Calling variable 3 is 'z'.

Call the function using a field of y. Because the input argument contains dot indexing, the inputname function returns an empty char array for the second variable name and all subsequent variable names.

```
myfun2(x,y.a,z)
```

```
Calling variable 1 is 'x'.
Calling variable 2 is ''.
Calling variable 3 is ''.
```
Call the function using the second cell of x. Because the input argument contains cell indexing, the inputname function returns an empty char array for the first variable name and all subsequent variable names.

```
myfun2(x{2},y,z)
```
Calling variable 1 is ''.

```
Calling variable 2 is ''.
Calling variable 3 is ''.
```
### Input Arguments

#### **argNumber** — Number of function input argument

scalar, real, positive integer value

Number of function input argument, specified as a scalar, real, positive integer value. If argNumber exceeds the number of input arguments passed into the function, MATLAB throws an error.

```
Data Types: single | double | int8 | int16 | int32 | int64 | uint8 | uint16 |
uint32 | uint64
```
### Output Arguments

#### **s** — Workspace variable name

character vector

Workspace variable name, returned as a character vector. If the input argument has no name, the inputname function returns an empty character array (''). For example, an input argument has no name if it is a number, an expression, or an indexing expression instead of a variable.

If an input argument to the function that calls inputname contains cell or dot indexing, inputname returns an empty character array for that variable and subsequent variables. Extracting elements from a cell array or a field from a structure yields a comma-separated list. A comma-separated list causes the location of any input that follows to be dynamic. Therefore, inputname returns '' for the argument that produced the list and the arguments that follow.

## Tips

• inputname is a convenient way to communicate the name of an input variable to a function. For example, a function checks the data types of inputs and, if it finds an incorrect type, displays the name of the variable from your workspace.

- Avoid using inputname in the critical path of code or to obtain variable names to be used with commands such as eval, evalin, and assignin. This use of inputname can lead to code that is difficult to maintain.
- inputname returns an error if it is called inside an overloaded subsref, subsasgn, subsindex, numel, or property set or get method.
- If the function that calls inputname is not called from a MATLAB code file, inputname walks up the stack until it finds a call from MATLAB code and returns the names it finds there. For example, this behavior occurs if inputname is called from a built-in function or a MEX function.

Consider the following code in which the built-in arrayfun function calls inputname via a function handle.

```
fn = \mathcal{Q}(x) inputname(x);
a=1:4;
arrayfun(fn,a,'uniformoutput',false)
ans ='fn' 'a' '' '' ''
```
The inputname function walks up the stack until it finds a call from MATLAB code. In this case, the MATLAB code is the base workspace, and inputname returns variable names from the base workspace

### See Also

See Also nargin | narginchk | nargout

Introduced before R2006a

## inputParser class

Parse function inputs

## **Description**

The inputParser object allows you to manage inputs to a function by creating an input scheme. To check the input, you can define validation functions for required arguments, optional arguments, and name-value pair arguments. Optionally, you can set properties to adjust the parsing behavior, such as handling case sensitivity, structure array inputs, and inputs that are not in the input scheme.

After calling the parse method to parse the inputs, the inputParser saves names and values of inputs that match the input scheme (stored in Results), names of inputs that are not passed to the function and, therefore, are assigned default values (stored in UsingDefaults), and names and values of inputs that do not match the input scheme (stored in Unmatched).

## **Construction**

p = inputParser creates inputParser object p.

### **Properties**

#### **CaseSensitive**

Scalar logical value that indicates whether to match case when checking argument names.

Possible values:

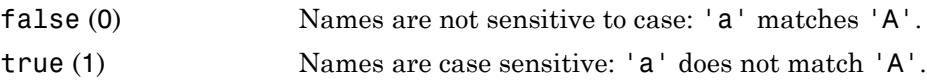

#### **Default:** false

#### **FunctionName**

Character vector that specifies the name of the function to include in error messages. By specifying the FunctionName, the parse method of the inputParser will throw error messages as if it were that function. This allows the error to be attributed to the correct function and allows easy access to function documentation through the error message.

**Default:** The default value is an empty character vector, ''.

#### **KeepUnmatched**

Scalar logical value that indicates how to handle parameter name and value inputs that are not in the input scheme.

Possible values:

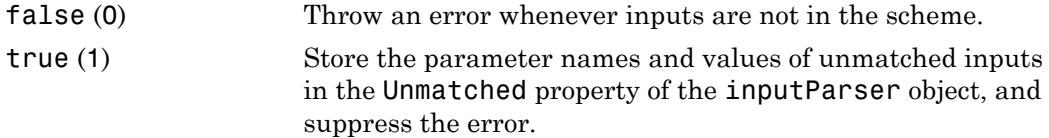

#### **Default:** false

#### **PartialMatching**

Scalar logical value that indicates whether partial matching of parameter names will be accepted. Partial parameter matching is supported by the addParameter method. If the value of StructExpand is true, then PartialMatching is not supported for structure field names corresponding to input parameter names.

Possible values:

true (1) Inputs that are leading substrings of parameter names will be accepted and the value matched to that parameter. If there are multiple possible matches to the input, MATLAB throws an error.

> Note: If PartialMatching and KeepUnmatched are both true, MATLAB does not throw an error. Instead, the

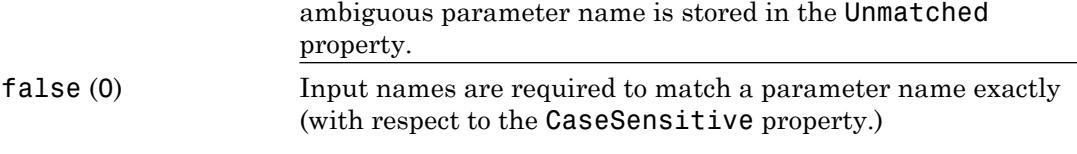

#### **Default:** true

#### **StructExpand**

Scalar logical value that specifies whether to interpret a structure array as a single input or as a set of parameter name and value pairs.

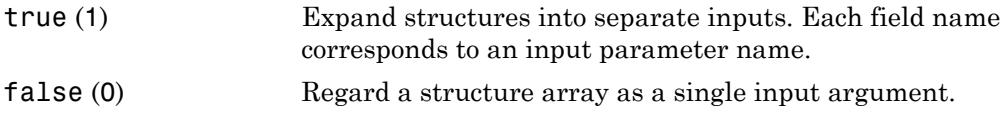

**Default:** true

### Read Only Properties

#### **Parameters**

Cell array of character vectors that contains the names of arguments currently defined in the input scheme.

Each method that adds an input argument to the scheme (addRequired, addOptional, addParameter) updates the Parameters property.

#### **Results**

Structure containing names and values of inputs that match the function input scheme, populated by the parse method.

Each field of the Results structure corresponds to the name of an input.

#### **Unmatched**

Structure array containing the names and values of inputs that do not match the function input scheme, populated by the parse method.

If KeepUnmatched is false (default) or all inputs match the scheme, then Unmatched is a 1-by-1 structure with no fields. Otherwise, each field of the structure corresponds to the name of an input that did not match the scheme.

#### **UsingDefaults**

Cell array of character vectors containing the names of inputs not passed explicitly to the function and assigned default values, populated by the parse method.

### **Methods**

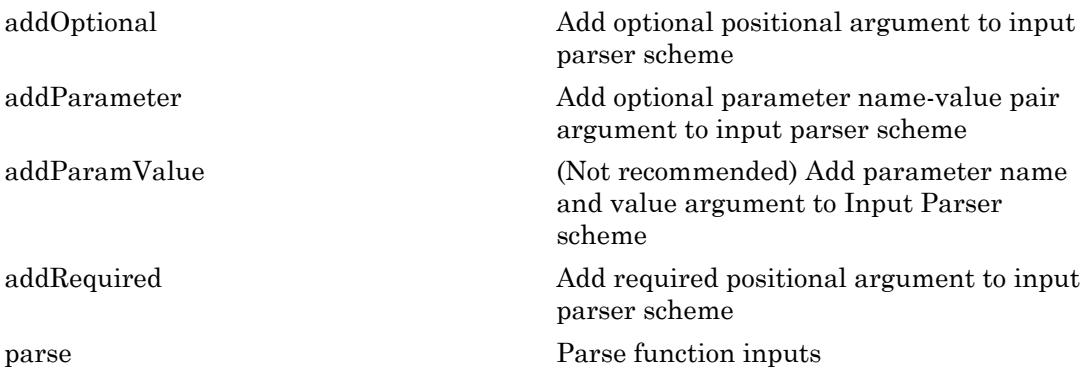

You can define your scheme by calling addRequired, addOptional, and addParameter in any order, but when you call your function that uses the input parser, you should pass in required inputs first, followed by any optional positional inputs, and, finally, any name-value pairs.

## Copy Semantics

Handle. To learn how handle classes affect copy operations, see Copying Objects in the MATLAB documentation.

The copy method creates another scheme with the same properties as an existing inputParser object:

 $pNew = copy(p01d)$ ;

## Examples

#### Input Validation

Check the validity of required and optional function inputs.

Create a custom function with required and optional inputs in the file findArea.m.

```
function a = findArea(width,varargin)
    p = inputParser;
   defaultHeight = 1; defaultUnits = 'inches';
    defaultShape = 'rectangle';
    expectedShapes = {'square','rectangle','parallelogram'};
    addRequired(p,'width',@isnumeric);
    addOptional(p,'height',defaultHeight,@isnumeric);
    addParameter(p,'units',defaultUnits);
    addParameter(p,'shape',defaultShape,...
                  @(x) any(validatestring(x,expectedShapes)));
    parse(p,width,varargin{:});
    a = p.Results.width .* p.Results.height;
```
The input parser checks whether width and height are numeric, and whether the shape matches a character vector in the expectedShapes cell array. @ indicates a function handle, and the syntax  $\mathfrak{G}(x)$  creates an anonymous function with input x.

Call the function with inputs that do not match the scheme. For example, specify a nonnumeric value for the width input:

```
findArea('text')
```
Error using findArea (line 14) The value of 'width' is invalid. It must satisfy the function: isnumeric.

Specify an unsupported value for shape:

```
findArea(4,'shape','circle')
```
Error using findArea (line 14) The value of 'shape' is invalid. Expected input to match one of these values: 'square', 'rectangle', 'parallelogram'

The input, 'circle', did not match any of the valid values.

#### Extra Parameter Value Inputs

Store parameter name and value inputs that are not in the input scheme instead of throwing an error.

```
default = 0;value = 1;
p = inputParser;
p.KeepUnmatched = true;
addOptional(p,'expectedInputName',default)
parse(p,'extraInput',value);
```
View the unmatched parameter name and value:

#### p.Unmatched

```
ans = struct with fields:
    extraInput: 1
```
#### Case Sensitivity

Enforce case sensitivity when checking function inputs.

```
p = inputParser;
p.CaseSensitive = true;
defaultValue = 0;addParameter(p,'InputName',defaultValue)
```

```
parse(p,'inputname',10)
```
'inputname' is not a recognized parameter. For a list of valid name-value pair arguments, see the documentation for this <sup>-</sup>

#### Structure Array Inputs

Parse structure array inputs with the StructExpand property set to true (default) or false.

Expand a structure array input into parameter name and value pairs using the default true value of the StructExpand property.

 $s.input1 = 10;$ 

```
s.input2 = 20;
default = 0;p = inputParser;
addParameter(p,'input1',default)
addParameter(p,'input2',default)
parse(p,s)
p.Results
```

```
ans = struct with fields:
     input1: 10
     input2: 20
```
Explicitly specifying a parameter name and value pair overrides values in the structure.

```
parse(p,s,'input2',300)
p.Results
```

```
ans = struct with fields:
    input1: 10
     input2: 300
```
Accept a structure array input as a single argument by setting the StructExpand property to false.

```
s2.first = 1;s2.random = rand(3, 4, 2);s2.mytext = 'some text';
p = inputParser;
p.StructExpand = false;
addRequired(p,'structInput')
parse(p,s2)
results = p.Results
results = struct with fields:
     structInput: [1×1 struct]
fieldList = fieldnames(p.Results.structInput)
```

```
fieldList = 3×1 cell array
```
 'first' 'random' 'mytext'

#### Parse Inputs Using **validateattributes**

Create a function that parses information about people and, if parsing passes, adds the information to a cell array.

Create a function, addPerson, that sets up an inputParser scheme using validateAttributes. The function should accept the list of people, modify the list if necessary and return the list. Use a persistent inputParser to avoid construction of a new object with every function call. If this is the first call to the function, add a titles row to the cell array.

```
function mlist = addPerson(mlist,varargin)
```

```
persistent p
if isempty(p)
     p = inputParser;
     p.FunctionName = 'addPerson';
     addRequired(p,'name',@(x)validateattributes(x,{'char'},...
 {'nonempty'}))
 addRequired(p,'id',@(x)validateattributes(x,{'numeric'},...
         {'nonempty','integer','positive'}))
     addOptional(p,'birthyear',9999,@(x)validateattributes(x,...
         {'numeric'},{'nonempty'}))
     addParameter(p,'nickname','-',@(x)validateattributes(x,...
         {'char'},{'nonempty'}))
    addParameter(p, 'favor', '-'', @ (x) validate attributes(x, ... {'char'},{'nonempty'}))
end
parse(p,varargin{:})
if isempty(mlist)
     mlist = fieldnames(p.Results)';
end
mlist = [mlist; struct2cell(p.Results)'];
end
```
#### Create an empty list, and add a person to it.

```
plist = \{\};pList = addPerson(pList,78,'Joe');
Error using addPerson
The value of 'name' is invalid. Expected input to be one of these types:
char
Instead its type was double.
```
Error in addPerson (line 17) parse(p,mlist,name,id,varargin{:});

The parsing failed because the function received the inputs in the incorrect order and tried to assign name a value of 78. This entry was not added to pList.

Add several more people to the list.

```
pList = addPerson(pList,'Joe',78);
pList = addPerson(pList,'Mary',3,1942,'favColor','red');
pList = addPerson(pList,'James',182,1970,'nickname','Jimmy')
pList = 
      'birthyear' 'favColor' 'id' 'name' 'nickname'
 [ 9999] '-' [ 78] 'Joe' '-' 
 [ 1942] 'red' [ 3] 'Mary' '-' 
     .<br>[ 1970] '-' [ 182] 'James' 'Jimmy'<br>[ 1970] '-' [182] 'James' 'Jimmy'
```
### See Also

### See Also

nargin | narginchk | validateattributes | validatestring | varargin

#### **Topics**

"Input Parser Validation Functions"

Introduced in R2007a

# insertAfter

Insert string after specified substring

# **Syntax**

```
newStr = insertAfter(str,startStr,newText)
newStr = insertAfter(str,startPos,newText)
```
# **Description**

newStr = insertAfter(str,startStr,newText) inserts newText into str after the substring specified by startStr and returns the result as newStr. If startStr occurs multiple times in str, then insertAfter inserts text after every occurrence of startStr.

If str is a string array or a cell array of character vectors, then insertAfter inserts newText into each element of str. The output argument newStr has the same data type as str.

newStr = insertAfter(str,startPos,newText) inserts the text specified by newText into str after the position specified by startPos.

# Examples

### Insert Text After Substring

Create string arrays and insert text after substrings.

Starting in R2017a, you can create strings using double quotes instead of the string function.

```
str = "The quick fox"
str ="The quick fox"
```
Insert text after the substring "quick".

```
newStr = insertAfter(str,"quick"," brown")
newStr = 
"The quick brown fox"
```
Insert substrings into each element of a string array. When you specify different substrings as positions, they must be contained in a string array or a cell array that is the same size as str.

```
str = ["The quick fox jumps";"over the dog"]
str = 2×1 string array
     "The quick fox jumps"
     "over the dog"
newStr = insertAfter(str,["quick";"the"],[" brown";" lazy"])
newStr = 2×1 string array
     "The quick brown fox jumps"
     "over the lazy dog"
```
#### Insert Substring After Position

Create string arrays and specify positions to insert substrings.

Starting in R2017a, you can create strings using double quotes instead of the string function.

```
str = "James Maxwell"
str ="James Maxwell"
```
Insert a substring after the fifth character.

```
newStr = insertAfter(str,5," Clerk")
newStr = 
"James Clerk Maxwell"
```
Insert substrings into each element of a string array. When you specify different positions with numeric arrays, they must be the same size as the input string array.

```
str = ["James Maxwell";"Carl Gauss"]
```

```
str = 2×1 string array
     "James Maxwell"
     "Carl Gauss"
```

```
newStr = insertAfter(str,[5;4],[" Clerk";" Friedrich"])
```

```
newStr = 2×1 string array
     "James Clerk Maxwell"
     "Carl Friedrich Gauss"
```
#### Insert Text After Position in Character Vector

Create a character vector and insert text after a specified position.

```
chr = 'mushrooms and onions'
chr ='mushrooms and onions'
```
Insert text after the ninth position.

```
newChr = insertAfter(chr,9,', peppers,')
```
newChr = 'mushrooms, peppers, and onions'

Insert text after a substring.

```
newChr = insertAfter(chr,'mushrooms',', peppers,')
```

```
newChr = 
'mushrooms, peppers, and onions'
```
- "Create String Arrays"
- "Search and Replace Text"
- "Test for Empty Strings and Missing Values"

### Input Arguments

#### **str** — Input text string array | character vector | cell array of character vectors

Input text, specified as a string array, a character vector, or a cell array of character vectors.

Data Types: string | char | cell

#### **startStr** — Substring to insert text after

string array | character vector | cell array of character vectors

Substring to insert text after, specified as a string array, a character vector, or a cell array of character vectors.

If str is a string array or a cell array of character vectors, then startStr can be a character vector, a string scalar, or a string array or a cell array of the same size as str.

Data Types: string | char | cell

#### **startPos** — Start position to insert text after

numeric array

Start position to insert text after, specified as a numeric array.

If str is a string array or a cell array of character vectors, then startPos can be a numeric scalar or a numeric array of the same size as str.

```
Data Types: double | single | int8 | int16 | int32 | int64 | uint8 | uint16 |
uint32 | uint64
```
#### **newText** — Text to insert

string array | character vector | cell array of character vectors

Text to insert, specified as a string array, a character vector, or a cell array of character vectors.

If str is a string array or a cell array of character vectors, then newText can be a character vector, a string scalar, or a string array or a cell array of the same size as str.

```
Data Types: string | char | cell
```
### Output Arguments

#### **newStr** — Output text

string array | character vector | cell array of character vectors

Output text, returned as a string array, a character vector, or a cell array of character vectors. str and newStr have the same data type.

Data Types: string | char | cell

# Extended Capabilities

## Tall Arrays

Calculate with arrays that have more rows than fit in memory.

### Tall Arrays

This function fully supports tall arrays. For more information, see "Tall Arrays".

## See Also

### See Also

erase | eraseBetween | extractAfter | extractBefore | insertBefore | join | plus | replace | split

### **Topics**

"Create String Arrays" "Search and Replace Text" "Test for Empty Strings and Missing Values"

#### Introduced in R2016b

# **insertBefore**

Insert string before specified substring

### **Syntax**

```
newStr = insertBefore(str,endStr,newText)
newStr = insertBefore(str,endPos,newText)
```
### **Description**

newStr = insertBefore(str,endStr,newText) inserts newText into str before the substring specified by endStr and returns the result as newStr. If endStr occurs multiple times in str, then insertBefore inserts text before every occurrence of endStr.

If str is a string array or a cell array of character vectors, then insertBefore inserts newText into each element of str. The output argument newStr has the same data type as str.

newStr = insertBefore(str,endPos,newText) inserts the text specified by newText into str before the position specified by endPos.

## Examples

#### Insert Text Before Substring

Create string arrays and insert text before substrings.

Starting in R2017a, you can create strings using double quotes instead of the string function.

```
str = "bread cheese wine"
str ="bread cheese wine"
```
Insert a comma before each space character in the string. The insertBefore function inserts text before each matching substring.

```
newStr = insertBefore(str," ",",")
newStr = 
"bread, cheese, wine"
```
Insert substrings into each element of a string array. When you specify different substrings as positions, they must be contained in a string array or a cell array that is the same size as str.

```
str = ["The quick fox jumps";"over the dog"]
str = 2×1 string array
     "The quick fox jumps"
     "over the dog"
newStr = insertBefore(str,[" fox";" dog"],[" brown";" lazy"])
newStr = 2×1 string array
     "The quick brown fox jumps"
     "over the lazy dog"
```
#### Insert Substring Before Position

Create string arrays and specify positions to insert substrings.

Starting in R2017a, you can create strings using double quotes instead of the string function.

```
str = "James Maxwell"
str = 
"James Maxwell"
```
Insert a substring before the seventh character.

```
newStr = insertBefore(str,7,"Clerk ")
newStr =
```

```
"James Clerk Maxwell"
```
Insert substrings into each element of a string array. When you specify different positions with numeric arrays, they must be the same size as the input string array.

```
str = ["James Maxwell";"Carl Gauss"]
str = 2×1 string array
     "James Maxwell"
     "Carl Gauss"
newStr = insertBefore(str,[7;6],["Clerk ";"Friedrich "])
newStr = 2×1 string array
     "James Clerk Maxwell"
     "Carl Friedrich Gauss"
```
#### Insert Text Before Position in Character Vector

Create a character vector and insert text before a specified position.

```
chr = 'mushrooms and onions'
chr ='mushrooms and onions'
```
Insert text before the tenth position.

```
newChr = insertBefore(chr,10,', peppers,')
```

```
newChr = 
'mushrooms, peppers, and onions'
```
Insert text before a substring.

newChr = insertBefore(chr,' and',', peppers,')

newChr = 'mushrooms, peppers, and onions'

- "Create String Arrays"
- "Search and Replace Text"

• "Test for Empty Strings and Missing Values"

### Input Arguments

#### **str** — Input text

string array | character vector | cell array of character vectors

Input text, specified as a string array, a character vector, or a cell array of character vectors.

Data Types: string | char | cell

#### **endStr** — Substring to insert text before

string array | character vector | cell array of character vectors

Substring to insert text before, specified as a string array, a character vector, or a cell array of character vectors.

If str is a string array or a cell array of character vectors, then endStr can be a character vector, a string scalar, or a string array or a cell array of the same size as str.

Data Types: string | char | cell

#### **endPos** — End position to insert text before

numeric array

End position to insert text before, specified as a numeric array.

If str is a string array or a cell array of character vectors, then endPos can be a numeric scalar or a numeric array of the same size as str.

```
Data Types: double | single | int8 | int16 | int32 | int64 | uint8 | uint16 |
uint32 | uint64
```
#### **newText** — Text to insert

string array | character vector | cell array of character vectors

Text to insert, specified as a string array, a character vector, or a cell array of character vectors.

If str is a string array or a cell array of character vectors, then newText can be a character vector, a string scalar, or a string array or a cell array of the same size as str. Data Types: string | char | cell

### Output Arguments

#### **newStr** — Output text

string array | character vector | cell array of character vectors

Output text, returned as a string array, a character vector, or a cell array of character vectors. str and newStr have the same data type.

Data Types: string | char | cell

## Extended Capabilities

### Tall Arrays

Calculate with arrays that have more rows than fit in memory.

### Tall Arrays

This function fully supports tall arrays. For more information, see "Tall Arrays".

### See Also

#### See Also

```
erase | eraseBetween | extractAfter | extractBefore | insertAfter | join |
split
```
#### **Topics**

"Create String Arrays" "Search and Replace Text" "Test for Empty Strings and Missing Values"

#### Introduced in R2016b

## inspect

Open Property Inspector

## **Syntax**

```
inspect
inspect(h)
inspect([h1,h2,\ldots])inspect -close
```
## **Description**

inspect opens the Property Inspector. Use the Property Inspector to display and modify properties of an object. Select an object in a figure window or the Layout Editor. To select an object in a figure window, plot edit mode must be on. If you do not select an object, then the Property Inspector is blank.

inspect(h) displays the properties for the object, h, where h can be most handle objects. For example, specify h as a MATLAB graphics object or a Simulink object.

inspect ( $\lceil h1, h2, \ldots \rceil$ ) displays properties that objects h1 and h2 have in common. If there are no such properties, inspect displays a blank window. You can inspect and edit any number of objects, for example, objects returned by the bar function.

inspect -close closes the Property Inspector.

The Property Inspector has the following behaviors:

- Only one Property Inspector window is active at any given time; when you inspect a new object, its properties replace those of the object last inspected.
- When the Property Inspector is open and plot edit mode is on, clicking any object in the figure window displays the properties of that object (or set of objects) in the Property Inspector.
- When you select and inspect two or more objects of different types, the Property Inspector only shows the properties that all objects have in common.

• To change the value of any property, click on the property name shown at the left side of the window, and then enter the new value in the field at the right.

The Property Inspector provides two different views:

- List view properties are ordered alphabetically (default); this is the only view available for annotation objects.
- Group view properties are grouped under classified headings (MATLAB graphics objects only)

To view alphabetically, click the "AZ" Icon  $\frac{4}{5}$  in the Property Inspector toolbar. To see properties in groups, click

the "++" icon  $\mathbb{E}$ . When properties are grouped, the "-" and "+" icons are enabled; click  $\mathbb{F}_{\ast}^*$  to expand all categories and click  $\mathbb{F}_{\ast}^*$  to collapse all categories. You can also expand and collapse individual categories by clicking on the "+" next to the category name. Some properties expand and collapse

Notes To see a complete description of any property, right-click on its name or value and select **What's This**; a help window opens that displays the reference page entry for it.

The Property Inspector displays most, but not all, properties of MATLAB graphics objects. For example, the Parent and Children properties are not shown.

inspect h displays a Property Inspector window that enables modification of the character vector 'h', not the object h.

If you modify properties at the MATLAB command line, you must refresh the Property Inspector window to see the change reflected there. Refresh the Property Inspector by reinvoking inspect on the object.

### Examples

### Example 1

Create a surface mesh plot and view its properties with the Property Inspector.

```
Z = \text{peaks}(30);f = surf(Z);inspect(f);
```
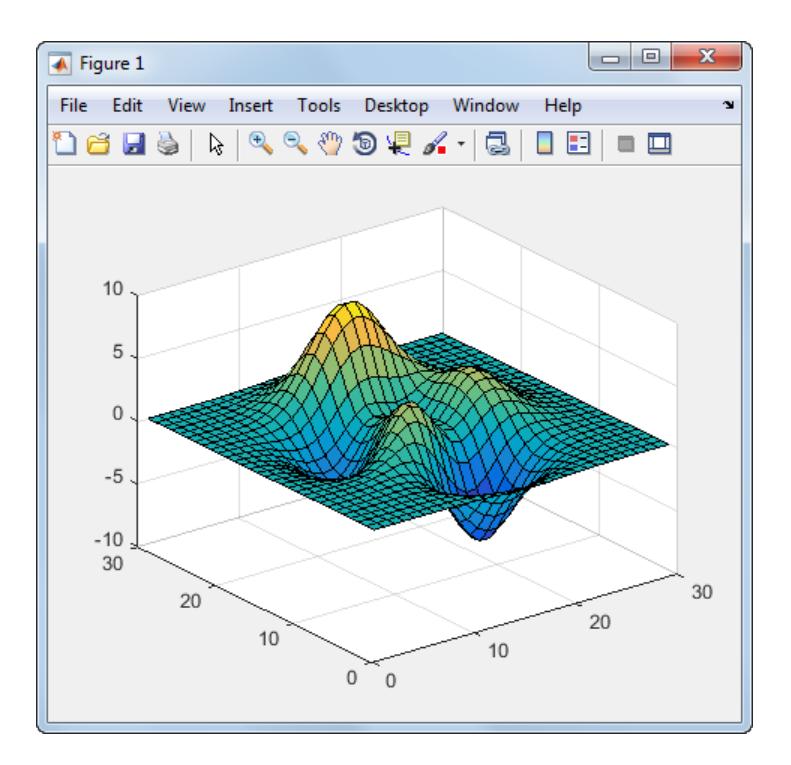

In the Property Inspector, change the FaceAlpha property from 1.0 to 0.4. Setting this value in the Property Inspector is equivalent to the command, f.FaceAlpha = 0.4, which changes the transparency of the surface faces to 40%.

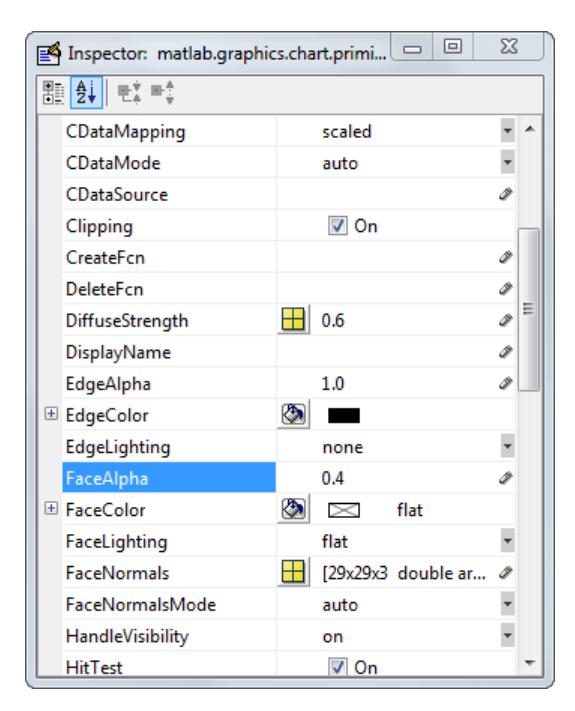

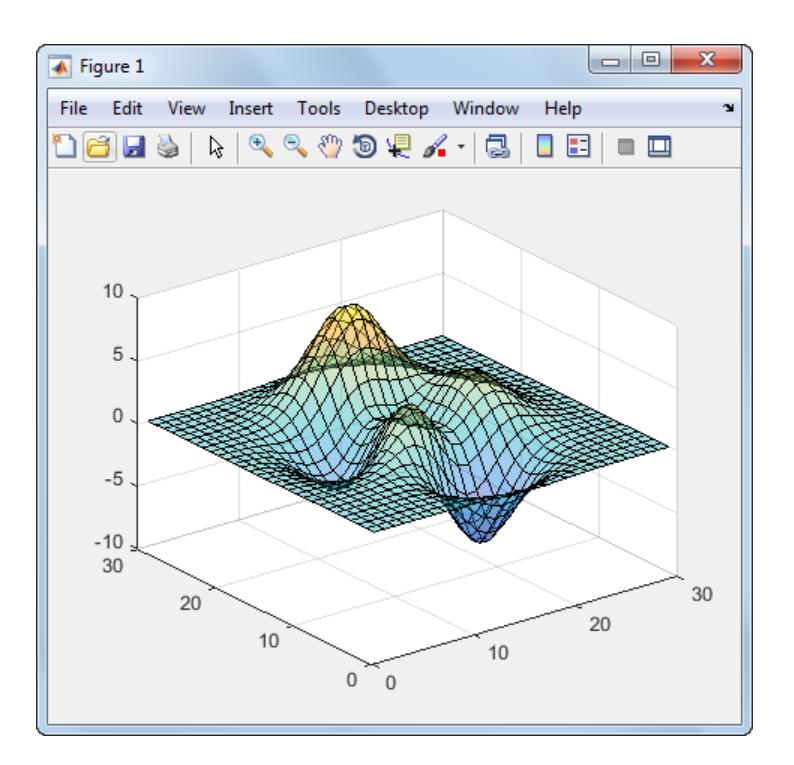

### Example 2

Create a serial port object for COM1 on a Windows platform and use the Property Inspector to peruse its properties:

```
s = \text{serial('COM1')};inspect(s);
```
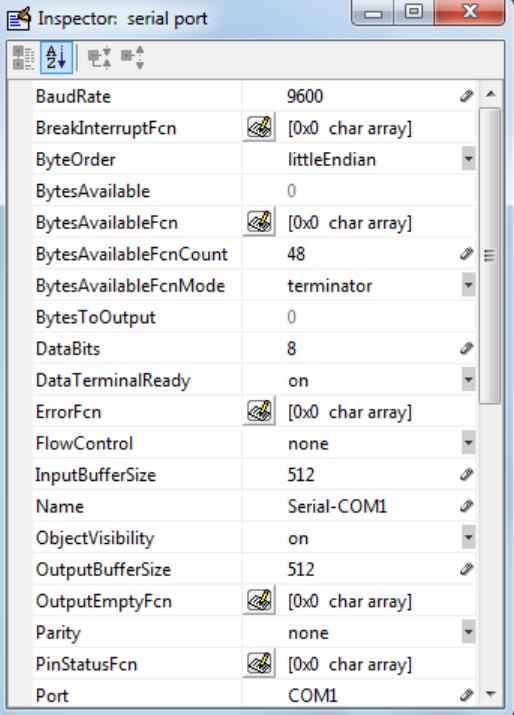

Because COM objects do not define property groupings, the Property Inspector enables only the alphabetical list view of COM object properties.

### Example 3

Create a COM Excel server and open a Property Inspector window with inspect.

```
h = actxserver('excel.application');
inspect(h);
```
Scroll down until you see the CalculationInterruptKey property, which by default is xlAnyKey. Click on the down-arrow in the right margin of the Property Inspector, and then select xlEscKey from the drop-down menu.

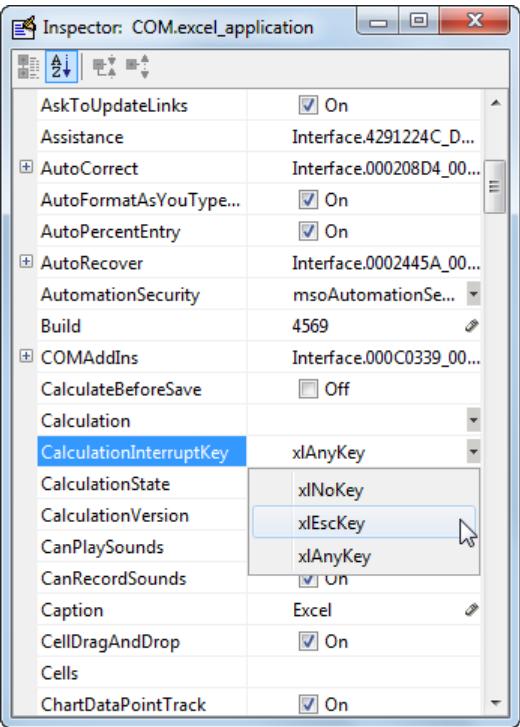

Check this property in the MATLAB Command Window using get to confirm that the property value changed.

```
get(h,'CalculationInterruptKey')
```

```
ans =xlEscKey
```
## See Also

### See Also

addproperty | deleteproperty | isprop

### **Topics**

"Access Property Values"

# instrcallback

Event information when event occurs

## **Syntax**

```
instrcallback(obj,event)
```
### **Description**

instrcallback(obj, event) displays a message that contains the event type, event, the time the event occurred, and the name of the serial port object, obj, that caused the event to occur.

For error events, the error message is also displayed. For pin status events, the pin that changed value and its value are also displayed.

## Examples

The following example creates the serial port object, s, on a Windows platform. It configures s to execute instrcallback when an output-empty event occurs. The event occurs after the \*IDN? command is written to the instrument.

```
s = \text{serial('COM1')};set(s,'OutputEmptyFcn',@instrcallback)
fopen(s)
fprintf(s,'*IDN?','async')
OutputEmpty event occurred at 08:37:49 for the object: 
Serial-COM1.
```
Read the identification information from the input buffer and end the serial port session.

```
idn = fscan f(s);fclose(s)
delete(s)
clear s
```
# Tips

Use instrcallback as a template to create callback functions that suit your specific application needs.

# instrfind

Read serial port objects from memory to MATLAB workspace

### **Syntax**

```
out = instrumentout = instrfind('PropertyName',PropertyValue,...)
out = instrfind(S)out = instrfind(obj,'PropertyName',PropertyValue,...)
```
## **Description**

out = instrfind returns all valid serial port objects as an array to out.

out = instrfind('*PropertyName*',PropertyValue,...) returns an array of serial port objects whose property names and property values match those specified.

out = instrfind(S) returns an array of serial port objects whose property names and property values match those defined in the structure S. The field names of S are the property names, while the field values are the associated property values.

out = instrfind(obj,'*PropertyName*',PropertyValue,...) restricts the search for matching property name/property value pairs to the serial port objects listed in obj.

## Examples

Suppose you create the following two serial port objects on a Windows platform.

```
s1 = \text{serial('COM1')};s2 = serial('COM2');set(s2,'BaudRate',4800)
fopen([s1 s2])
```
You can use instrfind to return serial port objects based on property values.

```
out1 = instrfind('Port','COM1');
```

```
out2 = instrfind({'Port','BaudRate'},{'COM2',4800});
```
You can also use instrfind to return cleared serial port objects to the MATLAB workspace.

```
clear s1 s2
newobjs = instrfind
```
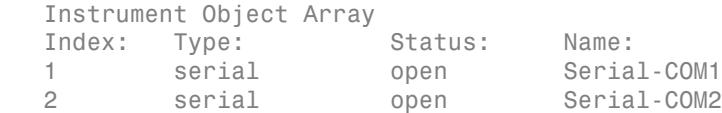

To close both s1 and s2

fclose(newobjs)

### Tips

Refer to "Displaying Property Names and Property Values" for a list of serial port object properties that you can use with instrfind.

You must specify property values using the same format as the get function returns. For example, if get returns the Name property value as MyObject, instrfind will not find an object with a Name property value of myobject. However, this is not the case for properties that have a finite set of string values. For example, instrfind will find an object with a Parity property value of Even or even.

You can use property name/property value string pairs, structures, and cell array pairs in the same call to instrfind.

# See Also

clear | get

# instrfindall

Find visible and hidden serial port objects

## **Syntax**

```
out = instrfindall
out = instrfindall('P1',V1,...)
out = instrfindall(s)out = instrfindall(objs,'P1',V1,...)
```
## **Description**

out = instrfindall finds all serial port objects, regardless of the value of the object's ObjectVisibility property. The object or objects are returned to out.

out = instrfindall('*P1*',V1,...) returns an array, out, of serial port objects whose property names and corresponding property values match those specified as arguments.

out = instrfindall(s) returns an array, out, of serial port objects whose property names and corresponding property values match those specified in the structure s, where the field names correspond to property names and the field values correspond to the current value of the respective property.

```
out = instrfindall(objs,'P1',V1,...) restricts the search for objects with
matching property name/value pairs to the serial port objects listed in objs.
```
Note that you can use string property name/property value pairs, structures, and cell array property name/property value pairs in the same call to instrfindall.

# Examples

Suppose you create the following serial port objects on a Windows platform:

```
s1 = \text{serial('COM1')};s2 = \text{serial}('COM2');
```

```
set(s2,'ObjectVisibility','off')
```
Because object s2 has its ObjectVisibility set to 'off', it is not visible to commands like instrfind:

instrfind

Serial Port Object : Serial-COM1

However, instrfindall finds all objects regardless of the value of ObjectVisibility:

instrfindall

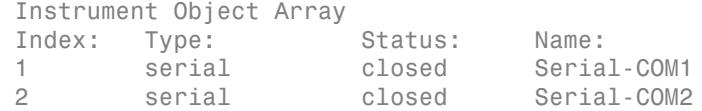

The following statements use instrfindall to return objects with specific property settings, which are passed as cell arrays:

```
props = {'PrimaryAddress','SecondaryAddress};
vals = {2,0};obj = instrfindall(props,vals);
```
You can use instrfindall as an argument when you want to apply the command to all objects, visible and invisible. For example, the following statement makes all objects visible:

set(instrfindall,'ObjectVisibility','on')

### Tips

instrfindall differs from instrfind in that it finds objects whose ObjectVisibility property is set to off.

Property values are case sensitive. You must specify property values using the same format as that returned by the get function. For example, if get returns the Name property value as 'MyObject', instrfindall will not find an object with a Name property value of 'myobject'. However, this is not the case for properties that have a finite set of string values. For example, instrfindall will find an object with a Parity property value of 'Even' or 'even'.

## See Also

get | instrfind | ObjectVisibility

## int2str

Convert integers to character array

## **Syntax**

```
str = int2str(N)
```
## **Description**

 $str = int2str(N)$  converts integers to a character array. The input N can be a single integer or a vector or matrix of integers. Noninteger inputs are rounded before conversion.

## Examples

int2str(2+3) returns '5'.

One way to label a plot is

```
title(['case number ' int2str(n)])
```
For matrix or vector inputs, int2str returns a character array:

```
int2str(eye(3))
```
ans  $=$ 

1 0 0 0 1 0 0 0 1

### See Also

```
fprintf | num2str | sprintf | cast
```
## int8

Convert to 8-bit signed integer

## **Syntax**

```
intArray = int8(array)
```
# **Description**

intArray = int8(array) converts the elements of an array into signed 8-bit  $(1-byte)$ integers of class int8.

## Input Arguments

### **array**

Array of any numeric class, such as single or double. If array is already of class int8, the int8 function has no effect.

## Output Arguments

### **intArray**

Array of class <code>int8</code>. Values range from  $-2^7$  to  $2^7-1$ .

The int8 function maps any values in array that are outside the limit to the nearest endpoint. For example,

```
int8(2^7) % 2^2 = 128
returns
ans =
```
127

## Examples

Convert a double array to int8:

```
mydata = int8(magic(10));
```
### **Tutorials**

- "Integers"
- "Arithmetic Operations on Integer Classes"

## **Alternatives**

When preallocating integer arrays, specify the class in the call to functions that support a class name input (such as zeros, ones or eye), rather than calling an integer conversion function. For example,

 $I = int8(zeros(100));$  % Creates an intermediate array

is not as efficient as

 $I = zeros(100, 'ints')$ ; % Preferred

# Extended Capabilities

## Tall Arrays

Calculate with arrays that have more rows than fit in memory.

### Tall Arrays

This function fully supports tall arrays. For more information, see "Tall Arrays".

## C/C++ Code Generation

Generate C and C++ code using MATLAB® Coder™.

### See Also

double | single | int16 | int32 | int64 | uint8 | uint16 | uint32 | uint64 | intmax | intmin

### **Topics**

"Integers" "Arithmetic Operations on Integer Classes"

# int16

Convert to 16-bit signed integer

## **Syntax**

```
intArray = int16(array)
```
## **Description**

intArray = int16(array) converts the elements of an array into signed 16-bit  $(2-)$ byte) integers of class int16.

### Input Arguments

#### **array**

Array of any numeric class, such as single or double. If array is already of class int16, the int16 function has no effect.

## Output Arguments

#### **intArray**

Array of class int16. Values range from  $-2^{15}$  to  $2^{15} - 1$ .

The int16 function maps any values in array that are outside the limit to the nearest endpoint. For example,

```
int16(2^15) % 2^15 = 32768
returns
ans = 32767
```
### Examples

Convert a double array to int16:

```
mydata = int16(magic(100));
```
### **Tutorials**

- "Integers"
- "Arithmetic Operations on Integer Classes"

# **Alternatives**

When preallocating integer arrays, specify the class in the call to functions that support a class name input (such as zeros, ones or eye), rather than calling an integer conversion function. For example,

```
I = int16(zeros(100)); \frac{1}{2} % Creates an intermediate array
```
is not as efficient as

 $I = zeros(100, 'int16'); %$  Preferred

# Extended Capabilities

# Tall Arrays

Calculate with arrays that have more rows than fit in memory.

### Tall Arrays

This function fully supports tall arrays. For more information, see "Tall Arrays".

# C/C++ Code Generation

Generate C and C++ code using MATLAB® Coder™.

### See Also

double | single | int8 | int32 | int64 | uint8 | uint16 | uint32 | uint64 | intmax | intmin

### **Topics**

"Integers" "Arithmetic Operations on Integer Classes"

# int32

Convert to 32-bit signed integer

## **Syntax**

```
intArray = int32(array)
```
# **Description**

intArray = int32(array) converts the elements of an array into signed  $32$ -bit (4byte) integers of class int32.

## Input Arguments

### **array**

Array of any numeric class, such as single or double. If array is already of class int32, the int32 function has no effect.

## Output Arguments

### **intArray**

Array of class int32. Values range from  $-2^{31}$  to  $2^{31} - 1$ .

The int32 function maps any values in array that are outside the limit to the nearest endpoint. For example,

```
int32(2^31) % 2^31 = 2147483648
returns
ans = 2147483647
```
## Examples

Convert a double array to int32:

```
mydata = int32(magic(1000));
```
### **Tutorials**

- "Integers"
- "Arithmetic Operations on Integer Classes"

## **Alternatives**

When preallocating integer arrays, specify the class in the call to functions that support a class name input (such as zeros, ones or eye), rather than calling an integer conversion function. For example,

```
I = int32(zeros(100)); \frac{1}{2} % Creates an intermediate array
```
is not as efficient as

 $I = zeros(100, 'int32'); %$  Preferred

# Extended Capabilities

## Tall Arrays

Calculate with arrays that have more rows than fit in memory.

### Tall Arrays

This function fully supports tall arrays. For more information, see "Tall Arrays".

## C/C++ Code Generation

Generate C and C++ code using MATLAB® Coder™.

### See Also

double | single | int8 | int16 | int64 | uint8 | uint16 | uint32 | uint64 | intmax | intmin

### **Topics**

"Integers" "Arithmetic Operations on Integer Classes"

## int64

Convert to 64-bit signed integer

### **Syntax**

```
intArray = int64(array)
```
## **Description**

intArray = int64(array) converts the elements of an array into signed 64-bit (8byte) integers of class int64.

### Input Arguments

#### **array**

Array of any numeric class, such as single or double. If array is already of class int64, the int64 function has no effect.

### Output Arguments

#### **intArray**

Array of class  $int64$ . Values range from  $-2^{63}$  to  $2^{63} - 1$ .

The int64 function maps any values in array that are outside the limit to the nearest endpoint. For example,

 $int64(2^63)$  %  $2^63 = 9223372036854775808$ returns ans  $=$ 

9223372036854775807

## Examples

Convert a literal value to int64:

```
x = int64(9007199254740993);
```
### **Tutorials**

- "Integers"
- "Arithmetic Operations on Integer Classes"

## Tips

Double-precision floating-point numbers have only 52 bits in the mantissa. Therefore, double values cannot represent all integers greater than  $2^{53}$  correctly. Before performing arithmetic operations on values larger than  $2^{53}$  in magnitude, convert the values to 64-bit integers. For example,

 $x = int64(2^s53+1);$  % Floating-point arithmetic, loses precision

is not as accurate as the 64-bit integer arithmetic operation:

```
x = int64(2^53) + 1; % Preferred
```
## **Alternatives**

When preallocating integer arrays, specify the class in the call to functions that support a class name input (such as zeros, ones or eye), rather than calling an integer conversion function. For example,

I = int64(zeros(100)); % Creates an intermediate array

is not as efficient as

 $I = zeros(100, 'int64')$ ; % Preferred

# Extended Capabilities

## Tall Arrays

Calculate with arrays that have more rows than fit in memory.

### Tall Arrays

This function fully supports tall arrays. For more information, see "Tall Arrays".

### C/C++ Code Generation

Generate C and C++ code using MATLAB® Coder™.

## See Also

double | single | int8 | int16 | int32 | uint8 | uint16 | uint32 | uint64 | intmax | intmin

### **Topics**

"Integers" "Arithmetic Operations on Integer Classes"

# integral

Numerical integration

## **Syntax**

```
q = integral(fun,xmin,xmax)
q = integral(fun,xmin,xmax,Name,Value)
```
## **Description**

 $q =$  integral(fun, xmin, xmax) numerically integrates function fun from xmin to xmax using global adaptive quadrature and default error tolerances.

q = integral(fun,xmin,xmax,Name,Value) specifies additional options with one or more Name,Value pair arguments. For example, specify 'WayPoints' followed by a vector of real or complex numbers to indicate specific points for the integrator to use.

## Examples

#### Improper Integral

Create the function  $f(x) = e^{-x^2} (\ln x)^2$ 

fun =  $\theta(x)$  exp(-x.^2).\*log(x).^2;

Evaluate the integral from x=0 to x=Inf.

```
q = interval(fun, 0, Inf)
```
 $q = 1.9475$ 

#### Parameterized Function

Create the function  $f(x) = 1/(x^3 - 2x - c)$  with one parameter,  $c$ .

fun =  $\theta(x,c)$  1./(x.^3-2\*x-c);

Evaluate the integral from  $x=0$  to  $x=2$  at  $c=5$ .

```
q = integral(\mathcal{C}(x)fun(x,5),0,2)
```

```
q = -0.4605
```
#### Singularity at Lower Limit

Create the function  $f(x) = \ln(x)$ 

fun =  $\mathfrak{a}(x) \log(x)$ ;

Evaluate the integral from  $x=0$  to  $x=1$  with the default error tolerances.

```
format long
q1 = integral(fun, 0, 1)q1 = -1.000000010959678
```
Evaluate the integral again, specifying 12 decimal places of accuracy.

```
q2 = integral(fun, 0, 1, 'ReLU', 0, 'AbsTol', 1e-12)q2 = -1.000000000000010
```
#### Complex Contour Integration Using Waypoints

Create the function  $f(z) = 1/(2z - 1)$ .

fun =  $@(z)$  1./(2\*z-1);

Integrate in the complex plane over the triangular path from 0 to  $1+1i$  to  $1-i$  to 0 by specifying waypoints.

 $q = interval(fun, 0, 0, 'Waypoints', [1+1i, 1-1i])$  $q =$ 

-0.0000 - 3.1416i

#### Vector-Valued Function

Create the vector-valued function  $f(x) = [\sin x, \sin 2x, \sin 3x, \sin 4x, \sin 5x]$  and integrate from  $x=0$  to  $x=1$ . Specify 'ArrayValued', true to evaluate the integral of an array-valued or vector-valued function.

```
fun = \mathfrak{a}(x)sin((1:5)*x);
q = integral(fun,0,1,'ArrayValued',true)
q = 0.4597 0.7081 0.6633 0.4134 0.1433
```
#### Improper Integral of Oscillatory Function

Create the function  $f(x) = x^5 e^{-x} \sin x$ 

fun =  $@(x)x.^5.*exp(-x).*sin(x);$ 

Evaluate the integral from x=0 to x=Inf , adjusting the absolute and relative tolerances.

```
format long
q = interval(fun, 0, Inf, 'RelTol', 1e-8, 'AbsTol', 1e-13)q = -14.999999999998364
```
- "Integration to Find Arc Length"
- "Complex Line Integrals"

### Input Arguments

**fun** — Integrand function handle

Integrand, specified as a function handle, which defines the function to be integrated from xmin to xmax.

For scalar-valued problems, the function  $y = \text{fun}(x)$  must accept a vector argument, x, and return a vector result, y. This generally means that fun must use array operators instead of matrix operators. For example, use  $\cdot$  (times) rather than  $*$  (mtimes). If you set the 'ArrayValued' option to true, then fun must accept a scalar and return an array of fixed size.

#### **xmin** — Lower limit of *x*

real number | complex number

Lower limit of x, specified as a real (finite or infinite) scalar value or a complex (finite) scalar value. If either xmin or xmax are complex, then integral approximates the path integral from xmin to xmax over a straight line path.

Data Types: double | single Complex Number Support: Yes

#### **xmax** — Upper limit of *x*

real number | complex number

Upper limit of *x*, specified as a real number (finite or infinite) or a complex number (finite). If either xmin or xmax are complex, integral approximates the path integral from xmin to xmax over a straight line path.

Data Types: double | single Complex Number Support: Yes

### Name-Value Pair Arguments

Specify optional comma-separated pairs of Name, Value arguments. Name is the argument name and Value is the corresponding value. Name must appear inside single quotes (' '). You can specify several name and value pair arguments in any order as Name1,Value1,...,NameN,ValueN.

Example: 'AbsTol',1e-12 sets the absolute error tolerance to approximately 12 decimal places of accuracy.

#### **'AbsTol'** — Absolute error tolerance

nonnegative real number
Absolute error tolerance, specified as the comma-separated pair consisting of 'AbsTol' and a nonnegative real number. integral uses the absolute error tolerance to limit an estimate of the absolute error,  $|q - Q|$ , where q is the computed value of the integral and *Q* is the (unknown) exact value. integral might provide more decimal places of precision if you decrease the absolute error tolerance. The default value is 1e-10.

Note: AbsTol and RelTol work together. integral might satisfy the absolute error tolerance or the relative error tolerance, but not necessarily both. For more information on using these tolerances, see the ["Tips" on page 1-5756](#page-5761-0) section.

Example: 'AbsTol',1e-12 sets the absolute error tolerance to approximately 12 decimal places of accuracy.

Data Types: single | double

### **'RelTol'** — Relative error tolerance

nonnegative real number

Relative error tolerance, specified as the comma-separated pair consisting of 'RelTol' and a nonnegative real number. integral uses the relative error tolerance to limit an estimate of the relative error,  $|q - Q|/|Q|$ , where q is the computed value of the integral and *Q* is the (unknown) exact value. integral might provide more significant digits of precision if you decrease the relative error tolerance. The default value is 1e-6.

Note: RelTol and AbsTol work together. integral might satisfy the relative error tolerance or the absolute error tolerance, but not necessarily both. For more information on using these tolerances, see the [Tips](#page-5761-0) section.

Example: 'RelTol', 1e-9 sets the relative error tolerance to approximately 9 significant digits.

Data Types: single | double

### **'ArrayValued'** — Array-valued function flag

false (default) | true | 0 | 1

Array-valued function flag, specified as the comma-separated pair consisting of 'ArrayValued' and either false, true, 0, or 1. Set this flag to true to indicate that

fun is a function that accepts a scalar input and returns a vector, matrix, or N-D array output.

The default value of 'false' indicates that fun is a function that accepts a vector input and returns a vector output.

Example: 'ArrayValued', true indicates that the integrand is an array-valued function.

#### **'Waypoints'** — Integration waypoints

vector

Integration waypoints, specified as the comma-separated pair consisting of 'Waypoints' and a vector of real or complex numbers. Use waypoints to indicate any points in the integration interval that you would like the integrator to use. You can use waypoints to integrate efficiently across discontinuities of the integrand. Specify the locations of the discontinuities in the vector you supply.

You can specify waypoints when you want to perform complex contour integration. If xmin, xmax, or any entry of the waypoints vector is complex, the integration is performed over a sequence of straight line paths in the complex plane.

```
Example: 'Waypoints', [1+1i,1-1i] specifies two complex waypoints along the
interval of integration.
```
Data Types: single | double Complex Number Support: Yes

## <span id="page-5761-0"></span>Tips

- Do not use waypoints to specify singularities. Instead, split the interval and add the results of separate integrations with the singularities at the endpoints.
- The integral function attempts to satisfy:

```
abs(q - Q) \leq max(AbsTol,RelTol*abs(q))
where q is the computed value of the integral and Q is the (unknown) exact value.
The absolute and relative tolerances provide a way of trading off accuracy and
computation time. Usually, the relative tolerance determines the accuracy of
the integration. However if abs(q) is sufficiently small, the absolute tolerance
determines the accuracy of the integration. You should generally specify both absolute
and relative tolerances together.
```
- If you specify a complex value for xmin, xmax, or any waypoint, all of your limits and waypoints must be finite.
- If you are specifying single-precision limits of integration, or if fun returns singleprecision results, you might need to specify larger absolute and relative error tolerances.

### References

[1] L.F. Shampine "*Vectorized Adaptive Quadrature in MATLAB*," *Journal of Computational and Applied Mathematics*, 211, 2008, pp.131–140.

## See Also

### See Also

integral2 | integral3 | trapz

### **Topics**

"Integration to Find Arc Length" "Complex Line Integrals" "Parameterizing Functions" "Create Function Handle"

Introduced in R2012a

# integral2

Numerically evaluate double integral

## **Syntax**

```
q = integral2(fun,xmin,xmax,ymin,ymax)
q = integral2(fun,xmin,xmax,ymin,ymax,Name,Value)
```
## **Description**

q = integral2(fun,xmin,xmax,ymin,ymax) approximates the integral of the function  $z = \text{fun}(x, y)$  over the planar region  $x \text{min} \le x \le x \text{max}$  and  $ymin(x) \leq y \leq ymax(x)$ .

q = integral2(fun,xmin,xmax,ymin,ymax,Name,Value) specifies additional options with one or more Name, Value pair arguments.

## Examples

Integrate Triangular Region with Singularity at the Boundary

The function

$$
f(x,y) = \frac{1}{(\sqrt{x+y})(1+x+y)}
$$

is undefined when  $x$  and  $y$  are zero. integral2 performs best when singularities are on the integration boundary.

Create the anonymous function.

```
fun = \mathfrak{G}(x,y) 1./( sqrt(x + y) .* (1 + x + y).^2 )
fun = function_handle with value:
```

```
Q(x,y)1./(sqrt(x+y).*(1+x+y).^2)
```
Integrate over the triangular region bounded by  $0 \le x \le 1$  and  $0 \le y \le 1 - x$ .

```
\text{ymax} = \mathfrak{C}(x) 1 - x;
q = integral(fun, 0, 1, 0, ymax)q = 0.2854
```
#### Evaluate Double Integral in Polar Coordinates

Define the function

$$
f(\theta, r) = \frac{r}{\sqrt{r \cos \theta + r \sin \theta} (1 + r \cos \theta + r \sin \theta)^2}
$$

fun =  $\mathfrak{G}(x,y)$  1./( sqrt(x + y)  $\cdot$  \* (1 + x + y).^2 ); polarfun = @(theta,r) fun(r.\*cos(theta),r.\*sin(theta)).\*r;

Define a function for the upper limit of  $\Gamma$ .

```
rmax = \mathcal{Q}(theta) 1./(sin(theta) + cos(theta));
```
Integrate over the region bounded by  $0 \le \theta \le \pi/2$  and  $0 \le r \le r_{max}$ .

 $q = integral(polarfun, 0, pi/2, 0, rmax)$ 

```
q = 0.2854
```
#### Evaluate Double Integral of Parameterized Function with Specific Method and Error Tolerance

Create the anonymous parameterized function  $f(x, y) = ax^2 + by^2$  with parameters  $a = 3$  and  $b = 5$ .  $a = 3$ ;  $b = 5$ ; fun =  $@(x,y)$   $a*x.^2 + b*y.^2;$ 

Evaluate the integral over the region  $0 \le x \le 5$  and  $-5 \le y \le 0$ . Specify the 'iterated' method and approximately 10 significant digits of accuracy.

```
format long
q = integral(fun, 0, 5, -5, 0, 'Method', 'iterated', ...'AbsTol',0,'RelTol',1e-10)
q = 1.666666666666666e+03
```
• "Singularity on Interior of Integration Domain"

### Input Arguments

**fun** — Integrand function handle

Integrand, specified as a function handle, defines the function to be integrated over the planar region  $x \text{min} \le x \le x \text{max}$  and  $y \text{min}(x) \le y \le y \text{max}(x)$ . The function fun must accept two arrays of the same size and return an array of corresponding values. It must perform element-wise operations.

Data Types: function handle

**xmin** — Lower limit of *x*

real number

Lower limit of x, specified as a real scalar value that is either finite or infinite.

Data Types: double | single

 $x$ max  $-$  Upper limit of  $x$ real number

Upper limit of  $x$ , specified as a real scalar value that is either finite or infinite.

Data Types: double | single

**ymin** — Lower limit of *y* real number | function handle Lower limit of *y*, specified as a real scalar value that is either finite or infinite. You can specify ymin to be a function handle (a function of *x*) when integrating over a nonrectangular region.

Data Types: double | function handle | single

### **ymax** — Upper limit of *y*

real number | function handle

Upper limit of *y*, specified as a real scalar value that is either finite or infinite. You also can specify ymax to be a function handle (a function of *x*) when integrating over a nonrectangular region.

Data Types: double | function handle | single

### Name-Value Pair Arguments

Specify optional comma-separated pairs of Name,Value arguments. Name is the argument name and Value is the corresponding value. Name must appear inside single quotes (' '). You can specify several name and value pair arguments in any order as Name1,Value1,...,NameN,ValueN.

Example: 'AbsTol',1e-12 sets the absolute error tolerance to approximately 12 decimal places of accuracy.

### **'AbsTol'** — Absolute error tolerance

nonnegative real number

Absolute error tolerance, specified as the comma-separated pair consisting of 'AbsTol' and a nonnegative real number. integral2 uses the absolute error tolerance to limit an estimate of the absolute error,  $|q - Q|$ , where q is the computed value of the integral and *Q* is the (unknown) exact value. integral2 might provide more decimal places of precision if you decrease the absolute error tolerance. The default value is 1e-10.

Note: AbsTol and RelTol work together. integral2 might satisfy the absolute error tolerance or the relative error tolerance, but not necessarily both. For more information on using these tolerances, see the ["Tips" on page 1-5763](#page-5768-0) section.

Example: 'AbsTol',1e-12 sets the absolute error tolerance to approximately 12 decimal places of accuracy.

Data Types: double | single

### **'RelTol'** — Relative error tolerance

nonnegative real number

Relative error tolerance, specified as the comma-separated pair consisting of 'RelTol' and a nonnegative real number. integral2 uses the relative error tolerance to limit an estimate of the relative error,  $|q - Q|/|Q|$ , where q is the computed value of the integral and *Q* is the (unknown) exact value. integral2 might provide more significant digits of precision if you decrease the relative error tolerance. The default value is 1e-6.

Note: RelTol and AbsTol work together. integral2 might satisfy the relative error tolerance or the absolute error tolerance, but not necessarily both. For more information on using these tolerances, see the ["Tips" on page 1-5763](#page-5768-0) section.

Example: 'RelTol',1e-9 sets the relative error tolerance to approximately 9 significant digits.

Data Types: double | single

#### **'Method'** — Integration method

'auto' (default) | 'tiled' | 'iterated'

Integration method, specified as the comma-separated pair consisting of 'Method' and one of the methods described below.

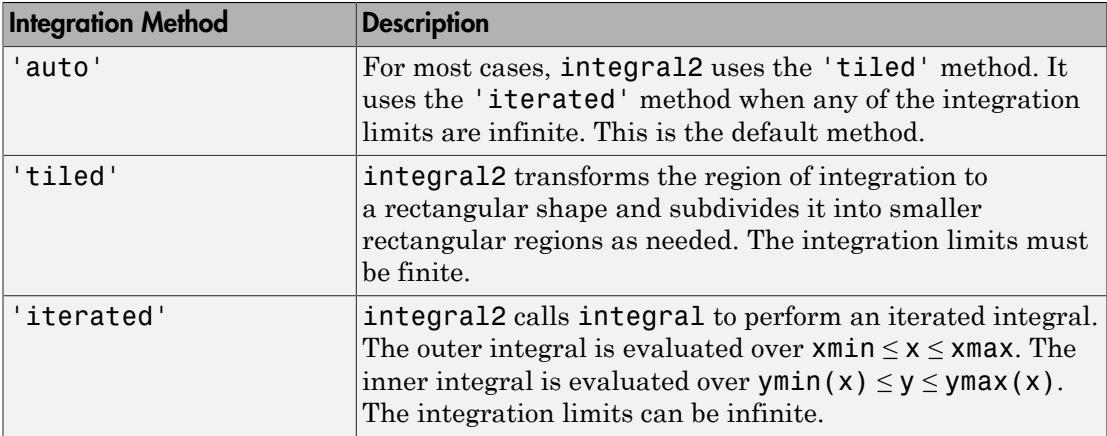

Example: 'Method','tiled' specifies the tiled integration method.

## Output Arguments

**q** — Computed integral

numeric value

<span id="page-5768-0"></span>Computed integral of  $fun(x,y)$  over the specified region, returned as a numeric value.

# **Tips**

The integral2 function attempts to satisfy:

abs(q - Q)  $\leq$  max(AbsTol,RelTol\*abs(q))

where q is the computed value of the integral and  $\alpha$  is the (unknown) exact value. The absolute and relative tolerances provide a way of trading off accuracy and computation time. Usually, the relative tolerance determines the accuracy of the integration. However if abs(q) is sufficiently small, the absolute tolerance determines the accuracy of the integration. You should generally specify both absolute and relative tolerances together.

- The 'iterated' method can be more effective when your function has discontinuities within the integration region. However, the best performance and accuracy occurs when you split the integral at the points of discontinuity and sum the results of multiple integrations.
- When integrating over nonrectangular regions, the best performance and accuracy occurs when ymin, ymax, (or both) are function handles. Avoid setting integrand function values to zero to integrate over a nonrectangular region. If you must do this, specify 'iterated' method.
- Use the 'iterated' method when ymin, ymax, (or both) are unbounded functions.
- When paramaterizing anonymous functions, be aware that parameter values persist for the life of the function handle. For example, the function  $\text{fun} = \mathfrak{G}(x, y) \times + y$ + a uses the value of a at the time fun was created. If you later decide to change the value of a, you must redefine the anonymous function with the new value.
- If you are specifying single-precision limits of integration, or if fun returns singleprecision results, you might need to specify larger absolute and relative error tolerances.

### References

- [1] L.F. Shampine "*Vectorized Adaptive Quadrature in MATLAB*," *Journal of Computational and Applied Mathematics*, 211, 2008, pp.131–140.
- [2] L.F. Shampine, "*MATLAB Program for Quadrature in 2D.*" *Applied Mathematics and Computation.* Vol. 202, Issue 1, 2008, pp. 266–274.

### See Also

### See Also

integral | integral3 | trapz

### **Topics**

"Singularity on Interior of Integration Domain" "Parameterizing Functions" "Create Function Handle"

### Introduced in R2012a

# integral3

Numerically evaluate triple integral

## **Syntax**

```
q = integral3(fun,xmin,xmax,ymin,ymax,zmin,zmax)
q = integral3(fun,xmin,xmax,ymin,ymax,zmin,zmax,Name,Value)
```
## **Description**

q = integral3(fun,xmin,xmax,ymin,ymax,zmin,zmax) approximates the integral of the function  $z = \text{fun}(x, y, z)$  over the region  $x \text{min} \le x \le x \text{max}$ ,  $ymin(x) \le y \le ymax(x)$  and  $zmin(x,y) \le z \le zmax(x,y)$ .

q = integral3(fun,xmin,xmax,ymin,ymax,zmin,zmax,Name,Value) specifies additional options with one or more Name, Value pair arguments.

## Examples

Triple Integral with Finite Limits

Define the anonymous function  $f(x,y,z)=y\sin x+z\cos x$ 

fun =  $\mathfrak{a}(x,y,z)$  y.\*sin(x)+z.\*cos(x)

fun = *function\_handle with value:*  $\mathcal{Q}(x,y,z)y.*sin(x)+z.*cos(x)$ 

Integrate over the region  $0 \le x \le \pi$ ,  $0 \le y \le 1$ , and  $-1 \le z \le 1$ .

 $q = integral3(fun, 0, pi, 0, 1, -1, 1)$ 

 $q = 2.0000$ 

### Integral Over the Unit Sphere in Cartesian Coordinates

Define the anonymous function  $f(x,y,z)=x\cos y+x^2\cos z$ 

```
fun = \mathcal{Q}(x,y,z) x.*cos(y) + x.^2.*cos(z)
```
fun = *function\_handle with value:*  $Q(x,y,z)x.*cos(y)+x.^2.*cos(z)$ 

Define the limits of integration.

 $xmin = -1$ ;  $x$ max = 1;  $ymin = \mathcal{Q}(x) - sqrt(1 - x.^2);$  $ymax = \mathfrak{a}(x)$  sqrt $(1 - x.^2)$ ; zmin =  $@(x,y)$ -sqrt(1 - x.^2 - y.^2);  $zmax = \emptyset(x,y)$  sqrt(1 - x.^2 - y.^2);

Evaluate the definite integral with the 'tiled' method.

```
q = integral3(fun,xmin,xmax,ymin,ymax,zmin,zmax,'Method','tiled')
```
 $q = 0.7796$ 

### Evaluate Improper Triple Integral of Parameterized Function

Define the anonymous parameterized function  $f(x,y,z) = 10/(x^2 + y^2 + z^2 + \alpha)$ 

 $a = 2;$  $f = \theta(x,y,z)$  10./(x.^2 + y.^2 + z.^2 + a);

Evaluate the triple integral over the region  $-\infty \le x \le 0$ ,  $-100 \le y \le 0$ , and  $-100 \le z \le 0$ 

```
format long
q1 = integral3(f,-Inf,0,-100,0,-100,0)
q1 = 2.734244598320928e+03
```
Evaluate the integral again and specify accuracy to approximately 9 significant digits.

```
q2 = integral3(f,-Inf,0,-100,0,-100,0,'AbsTol', 0,'RelTol',1e-9)
q2 = 2.734244599944285e+03
```
## Input Arguments

**fun** — Integrand function handle

Integrand, specified as a function handle, defines the function to be integrated over the region  $xmin \le x \le xmax$ ,  $ymin(x) \le y \le ymax(x)$ , and  $zmin(x, y) \le z \le zmax(x, y)$ . The function fun must accept three arrays of the same size and return an array of corresponding values. It must perform element-wise operations.

Data Types: function handle

**xmin** — Lower limit of *x* real number

Lower limit of x, specified as a real scalar value that is either finite or infinite.

Example:

Data Types: double | single

 $x$ max  $-$  Upper limit of  $x$ real number

Upper limit of *x*, specified as a real scalar value that is either finite or infinite.

Data Types: double | single

**ymin** — Lower limit of *y* real number | function handle

Lower limit of *y*, specified as a real scalar value that is either finite or infinite. You also can specify ymin to be a function handle (a function of *x*) when integrating over a nonrectangular region.

Example:

Data Types: double | function handle | single

#### **ymax** — Upper limit of *y*

real number | function handle

Upper limit of *y*, specified as a real scalar value that is either finite or infinite. You also can specify ymax to be a function handle (a function of *x*) when integrating over a nonrectangular region.

Example:

Data Types: double | function handle | single

#### **zmin** — Lower limit of *z*

real number | function handle

Lower limit of *z*, specified as a real scalar value that is either finite or infinite. You also can specify zmin to be a function handle (a function of *x*,*y*) when integrating over a nonrectangular region.

Data Types: double | function\_handle | single

#### **zmax** — Upper limit of *z*

real number | function handle

Upper limit of *z*, specified as a real scalar value that is either finite or infinite. You also can specify zmax to be a function handle (a function of *x*,*y*) when integrating over a nonrectangular region.

Data Types: double | function\_handle | single

### Name-Value Pair Arguments

Specify optional comma-separated pairs of Name, Value arguments. Name is the argument name and Value is the corresponding value. Name must appear inside single quotes (' '). You can specify several name and value pair arguments in any order as Name1,Value1,...,NameN,ValueN.

Example: 'AbsTol',1e-12 sets the absolute error tolerance to approximately 12 decimal places of accuracy.

#### **'AbsTol'** — Absolute error tolerance

nonnegative real number

Absolute error tolerance, specified as the comma-separated pair consisting of 'AbsTol' and a nonnegative real number. integral3 uses the absolute error tolerance to limit an estimate of the absolute error,  $|q - Q|$ , where q is the computed value of the integral and *Q* is the (unknown) exact value. integral3 might provide more decimal places of precision if you decrease the absolute error tolerance. The default value is 1e-10.

Note: AbsTol and RelTol work together. integral3 might satisfy the absolute error tolerance or the relative error tolerance, but not necessarily both. For more information on using these tolerances, see the ["Tips" on page 1-5770](#page-5775-0) section.

Example: 'AbsTol',1e-12 sets the absolute error tolerance to approximately 12 decimal places of accuracy.

Data Types: double | single

#### **'RelTol'** — Relative error tolerance

nonnegative real number

Relative error tolerance, specified as the comma-separated pair consisting of 'RelTol' and a nonnegative real number. integral3 uses the relative error tolerance to limit an estimate of the relative error,  $|q - Q|/|Q|$ , where q is the computed value of the integral and *Q* is the (unknown) exact value. integral3 might provide more significant digits of precision if you decrease the relative error tolerance. The default value is 1e-6.

Note: RelTol and AbsTol work together. integral3 might satisfy the relative error tolerance or the absolute error tolerance, but not necessarily both. For more information on using these tolerances, see the ["Tips" on page 1-5770](#page-5775-0) section.

Example: 'RelTol',1e-9 sets the relative error tolerance to approximately 9 significant digits.

Data Types: double | single

#### **'Method'** — Integration method

'auto' (default) | 'tiled' | 'iterated'

Integration method, specified as the comma-separated pair consisting of 'Method' and one of the methods described below.

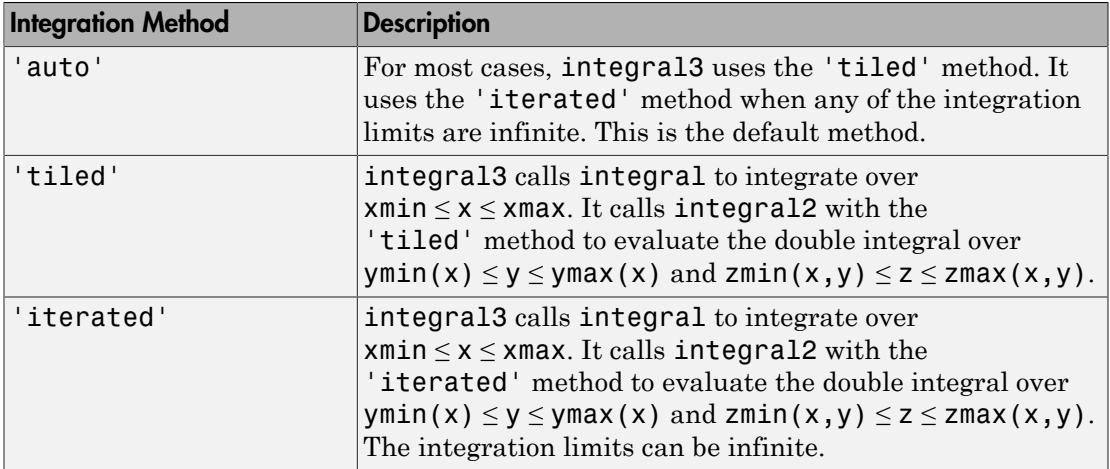

Example: 'Method','tiled' specifies the tiled integration method.

### **Output Arguments**

### **q** — Computed integral

numeric value

Computed integral of  $fun(x,y,z)$  over the specified region, returned as a numeric value.

## <span id="page-5775-0"></span>Tips

• The integral3 function attempts to satisfy:

```
abs(q - Q) \leq max(AbsTol,RelTol*abs(q))
```
where q is the computed value of the integral and Q is the (unknown) exact value. The absolute and relative tolerances provide a way of trading off accuracy and computation time. Usually, the relative tolerance determines the accuracy of the integration. However if  $abs(q)$  is sufficiently small, the absolute tolerance determines the accuracy of the integration. You should generally specify both absolute and relative tolerances together.

• The 'iterated' method can be more effective when your function has discontinuities within the integration region. However, the best performance and accuracy occurs when you split the integral at the points of discontinuity and sum the results of multiple integrations.

- When integrating over nonrectangular regions, the best performance and accuracy occurs when any or all of the limits: ymin, ymax, zmin, zmax are function handles. Avoid setting integrand function values to zero to integrate over a nonrectangular region. If you must do this, specify 'iterated' method.
- Use the 'iterated' method when any or all of the limits:  $ymin(x)$ ,  $ymax(x)$ ,  $zmin(x,y)$ , zmax(x,y) are unbounded functions.
- When paramaterizing anonymous functions, be aware that parameter values persist for the life of the function handle. For example, the function  $\text{fun} = \mathcal{Q}(x,y,z) \times$  $+ y + z + a$  uses the value of a at the time fun was created. If you later decide to change the value of a, you must redefine the anonymous function with the new value.
- If you are specifying single-precision limits of integration, or if fun returns singleprecision results, you may need to specify larger absolute and relative error tolerances.

### References

- [1] L.F. Shampine "*Vectorized Adaptive Quadrature in MATLAB*," *Journal of Computational and Applied Mathematics*, 211, 2008, pp.131–140.
- [2] L.F. Shampine, "*MATLAB Program for Quadrature in 2D.*" *Applied Mathematics and Computation.* Vol. 202, Issue 1, 2008, pp. 266–274.

### See Also

### See Also

integral | integral2 | trapz

### **Topics**

"Parameterizing Functions" "Create Function Handle"

### Introduced in R2012a

# interfaces

List custom interfaces exposed by COM server object

# **Syntax**

```
customlist = interfaces(h)
```
# **Description**

customlist = interfaces(h) returns cell array of character vectors customlist listing all custom interfaces implemented by the component in a specific COM server object. The server is designated by input argument h, the handle returned by the actxcontrol or actxserver function when creating that server.

The interfaces function only lists the custom interfaces exposed by the object; it does not return interfaces. Use the invoke function to return a handle to a specific custom interface.

COM functions are available on Microsoft Windows systems only.

# See Also

actxcontrol | invoke | actxserver | get (COM)

**Topics** "Custom Interfaces"

Introduced before R2006a

# interp1

1-D data interpolation (table lookup)

# **Syntax**

```
vq = interp1(x,v,xq)vq = interp1(x,v,xq,method)vq = interp1(x, v, xq, method, extrapolation)vq = interp1(v, xq)vq = interp1(v,xq,method)
vq = interp1(v,xq,method,extrapolation)
pp = interp1(x, v, method, 'pp')
```
# **Description**

 $vq = \text{interp1}(x, v, xq)$  returns interpolated values of a 1-D function at specific query points using linear interpolation. Vector x contains the sample points, and v contains the corresponding values,  $v(x)$ . Vector  $xq$  contains the coordinates of the query points.

If you have multiple sets of data that are sampled at the same point coordinates, then you can pass v as an array. Each column of array v contains a different set of 1-D sample values.

```
vq = interp1(x, v, xq, method) specifies an alternative interpolation method:
'nearest', 'next', 'previous', 'linear','spline','pchip', or 'cubic'. The
default method is 'linear'.
```
 $vq =$  interp1(x,v,xq,method,extrapolation) specifies a strategy for evaluating points that lie outside the domain of x. Set extrapolation to 'extrap' when you want to use the method algorithm for extrapolation. Alternatively, you can specify a scalar value, in which case, interp1 returns that value for all points outside the domain of x.

 $vq = interp1(v, xq)$  returns interpolated values and assumes a default set of sample point coordinates. The default points are the sequence of numbers from 1 to n, where n depends on the shape of v:

- When v is a vector, the default points are 1:length(v).
- When v is an array, the default points are  $1:size(v,1)$ .

Use this syntax when you are not concerned about the absolute distances between points.

 $vq =$  interp1(v,xq,method) specifies any of the alternative interpolation methods and uses the default sample points.

 $vq =$  interp1(v,xq,method,extrapolation) specifies an extrapolation strategy and uses the default sample points.

 $pp =$  interp1(x,v,method,'pp') returns the piece-wise polynomial form of  $v(x)$ using the method algorithm.

Note: This syntax is not recommended. Use griddedInterpolant instead.

### Examples

#### Interpolation of Coarsely Sampled Sine Function

Define the sample points, x, and corresponding sample values, v.

```
x = 0:pi/4:2*pi;v = \sin(x);
```
Define the query points to be a finer sampling over the range of x.

 $xq = 0:pi/16:2*pi;$ 

Interpolate the function at the query points and plot the result.

```
figure
vq1 = interp1(x,v,xq);plot(x,v,'o',xq,vq1,':.');
xlim([0 2*pi]);
title('(Default) Linear Interpolation');
```
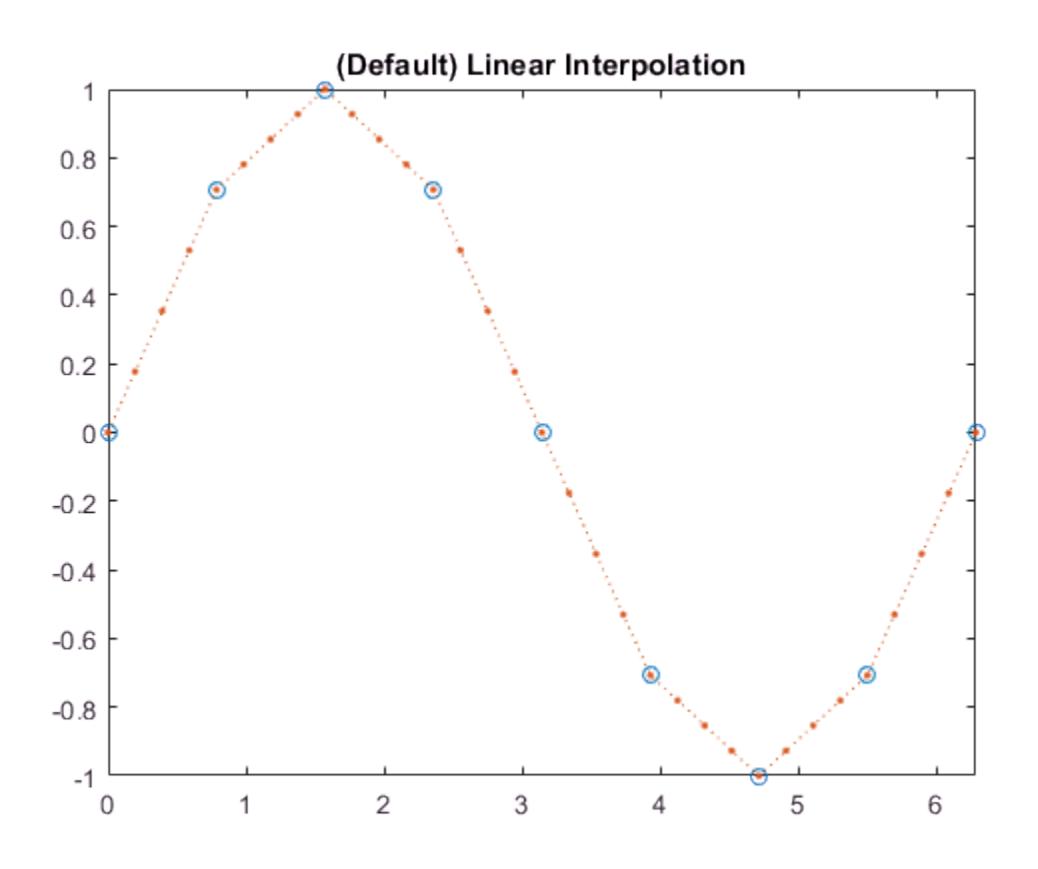

Now evaluate v at the same points using the 'spline' method.

```
figure
vq2 = interp1(x, v, xq, 'spline');
plot(x,v,'o',xq,vq2,':.');
xlim([0 2*pi]);
title('Spline Interpolation');
```
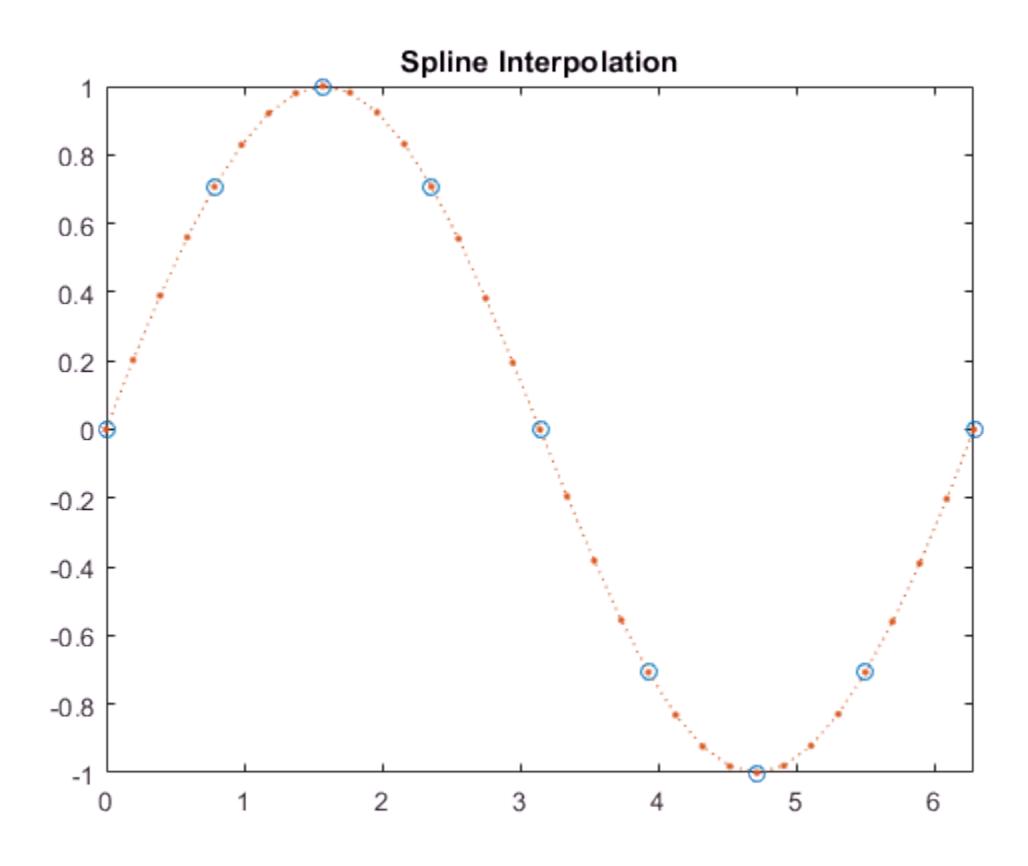

### Interpolation Without Specifying Points

Define a set of function values.

 $v = [0 \t1.41 \t2 \t1.41 \t0 \t-1.41 \t-2 \t-1.41 \t0];$ 

Define a set of query points that fall between the default points, 1:9. In this case, the default points are 1:9 because v contains 9 values.

 $xq = 1.5:8.5;$ 

Evaluate v at xq.

 $vq = interp1(v,xq);$ 

```
Plot the result.
```
figure plot((1:9),v,'o',xq,vq,'\*'); legend('v','vq');

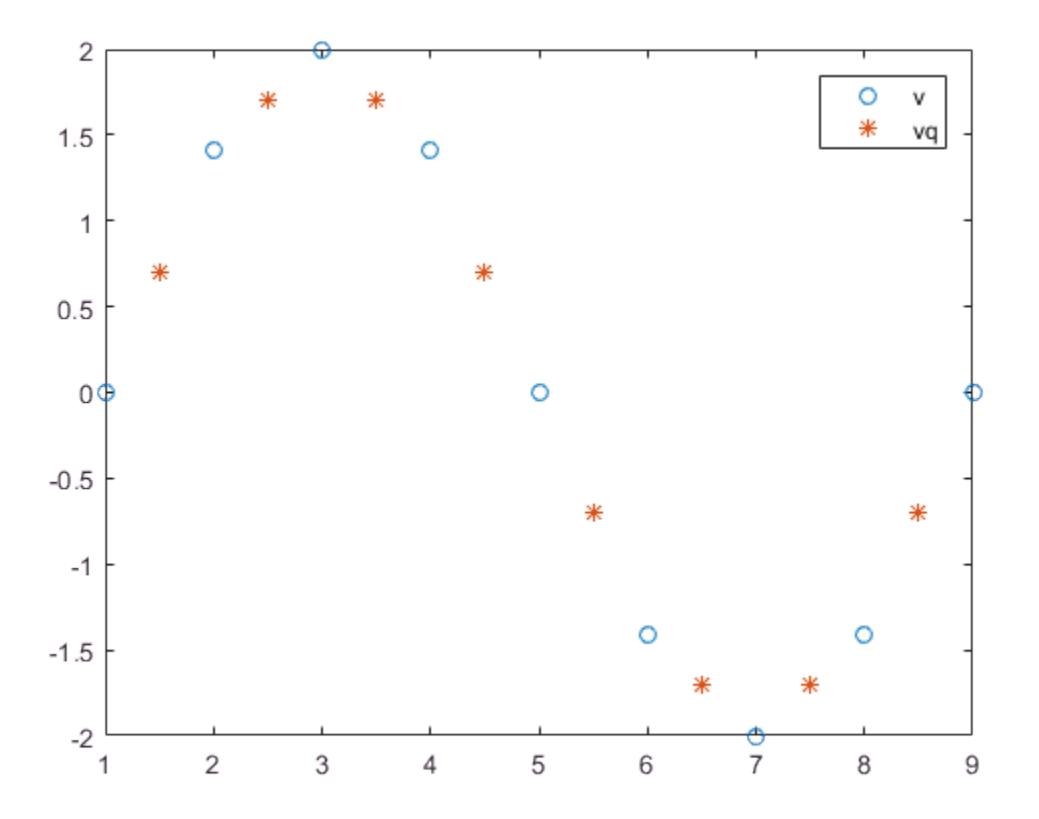

### Interpolation of Complex Values

Define a set of sample points.

$$
x = 1:10;
$$

Define the values of the function,  $v(x) = 5x + x^2i$ , at the sample points.

 $v = (5*x) + (x.^2*1i);$ 

Define the query points to be a finer sampling over the range of x.

 $xq = 1:0.25:10;$ 

Interpolate v at the query points.

 $vq = interp1(x,v,xq);$ 

Plot the real part of the result in red and the imaginary part in blue.

```
figure
plot(x,real(v),'*r',xq,real(vq),'-r');
hold on
plot(x,imag(v),'*b',xq,imag(vq),'-b');
```
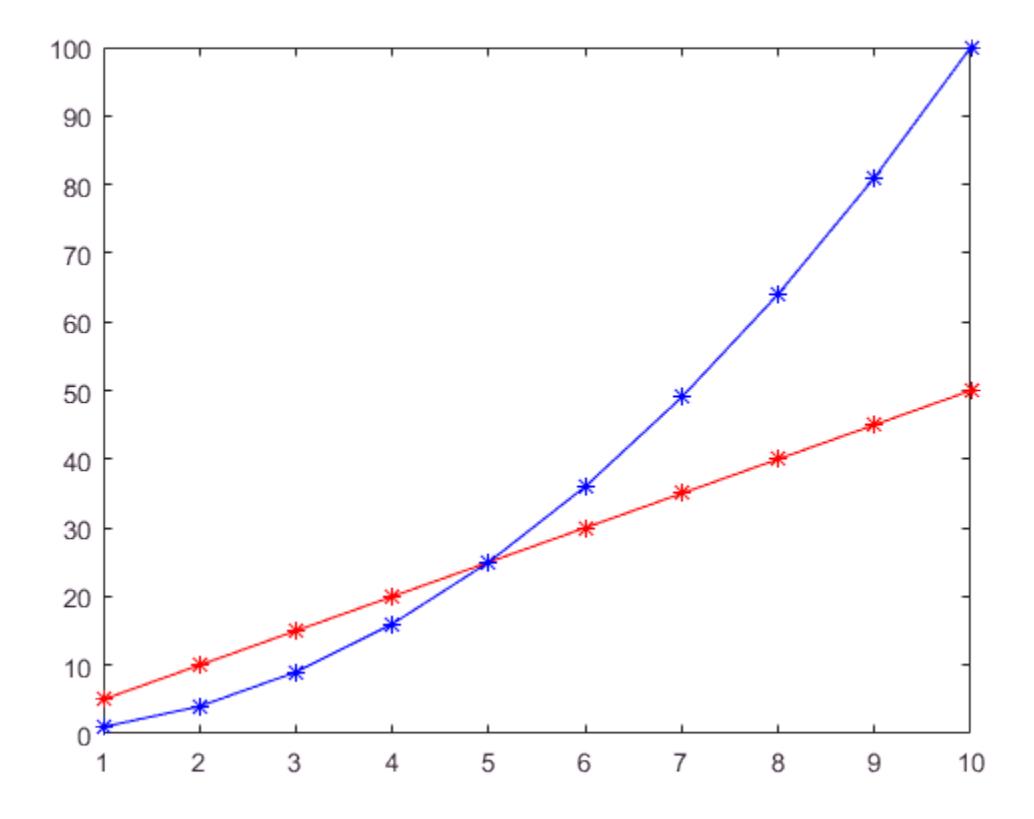

#### Interpolation of Dates and Times

Interpolate time-stamped data points.

Consider a data set containing temperature readings that are measured every four hours. Create a table with one day's worth of data and plot the data.

```
x = (datetime(2016,1,1):hours(4):datetime(2016,1,2));
x.Format = 'MMM dd, HH:mm':T = [31 25 24 41 43 33 31]';
WeatherData = table(x,T,'VariableNames',{'Time','Temperature'})
WeatherData = 7×2 table
        Time Temperature
\mathcal{L}=\mathcal{L}^{\text{max}} Jan 01, 00:00 31 
    Jan 01, 04:00 25 
    Jan 01, 08:00 24 
    Jan 01, 12:00 41 
    Jan 01, 16:00 43 
    Jan 01, 20:00 33 
    Jan 02, 00:00 31
```
plot(WeatherData.Time, WeatherData.Temperature, 'o')

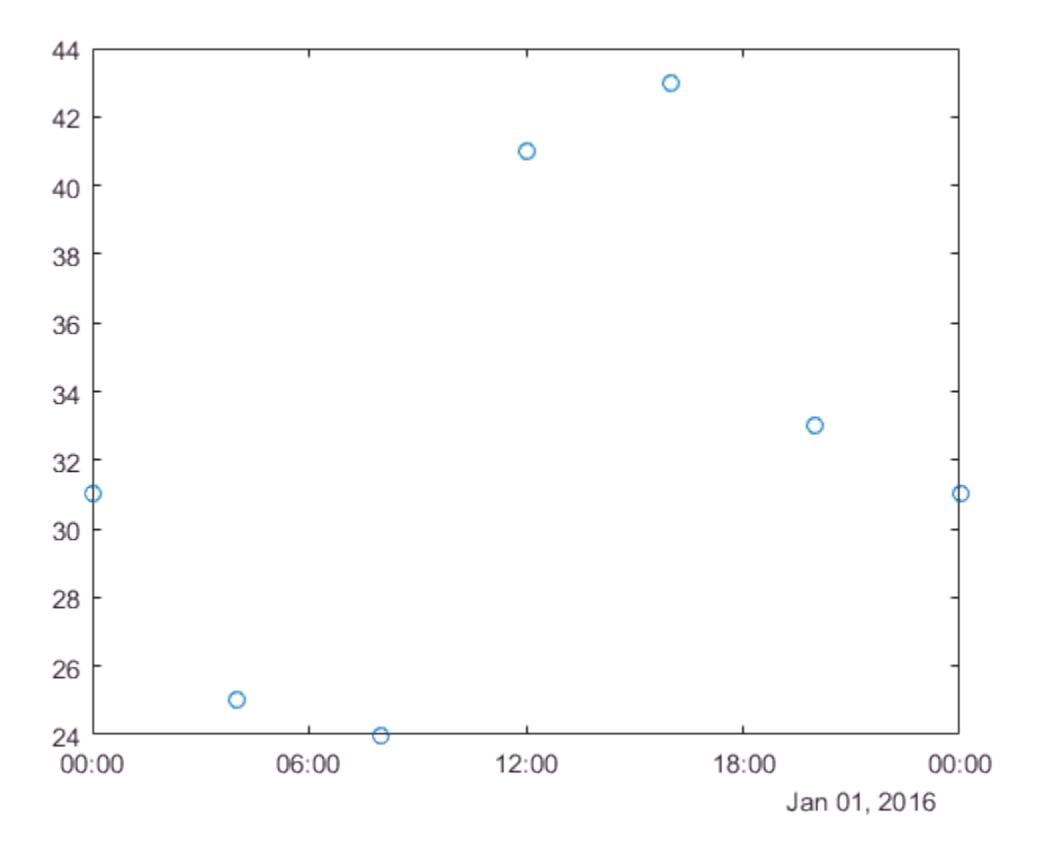

Interpolate the data set to predict the temperature reading during each minute of the day. Since the data is periodic, use the 'spline' interpolation method.

xq = (datetime(2016,1,1):minutes(1):datetime(2016,1,2))'; V = interp1(WeatherData.Time, WeatherData.Temperature, xq, 'spline');

Plot the interpolated points.

hold on plot(xq,V,'r')

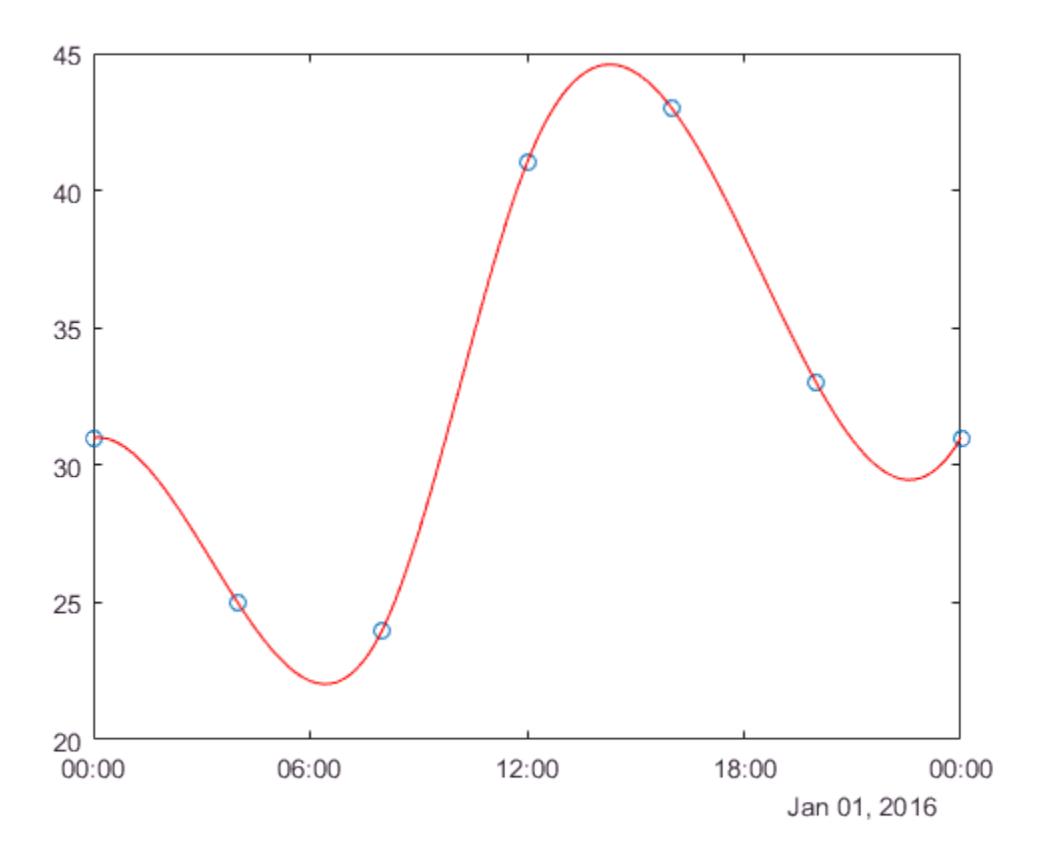

#### Extrapolation Using Two Different Methods

Define the sample points, x, and corresponding sample values, v.

 $x = [1 2 3 4 5];$  $v = [12 \ 16 \ 31 \ 10 \ 6];$ 

Specify the query points, xq, that extend beyond the domain of x.

xq = [0 0.5 1.5 5.5 6];

Evaluate v at xq using the 'pchip' method.

```
vq1 = interp1(x, v, xq, 'pchip')vq1 = 19.3684 13.6316 13.2105 7.4800 12.5600
```
Next, evaluate  $v$  at  $xq$  using the 'linear' method.

```
vq2 = interp1(x,v,xq,'linear')vq2 = NaN NaN 14 NaN NaN
```
Now, use the 'linear' method with the 'extrap' option.

```
vq3 = interp1(x, v, xq, 'linear', 'extrap')vq3 = 8 10 14 4 2
```
'pchip' extrapolates by default, but 'linear' does not.

#### Designate Constant Value for All Queries Outside the Domain of x

Define the sample points, x, and corresponding sample values, v.

 $x = [-3 -2 -1 0 1 2 3];$  $v = 3 \times x.^2;$ 

Specify the query points, xq, that extend beyond the domain of x.

xq = [-4 -2.5 -0.5 0.5 2.5 4];

Now evaluate  $v$  at  $xq$  using the 'pchip' method and assign any values outside the domain of x to the value, 27.

 $vq = \text{interpl}(x, v, xq, 'pchip', 27)$ 

```
vq = 27.0000 18.6563 0.9375 0.9375 18.6563 27.0000
```
#### Interpolate Multiple Sets of Data in One Pass

Define the sample points.

 $x = (-5:5)'$ 

Sample three different parabolic functions at the points defined in x.

 $v1 = x.^2;$  $v2 = 2*x.^2 + 2$ ;  $v3 = 3*x.^2 + 4;$ 

Create matrix v, whose columns are the vectors, v1, v2, and v3.

 $v = [v1 v2 v3];$ 

Define a set of query points, xq, to be a finer sampling over the range of x.

 $xq = -5:0.1:5;$ 

Evaluate all three functions at xq and plot the results.

```
vq = interp1(x,v,xq,'pchip');figure
plot(x,v,'o',xq,vq);h = gca;h.XTick = -5:5;
```
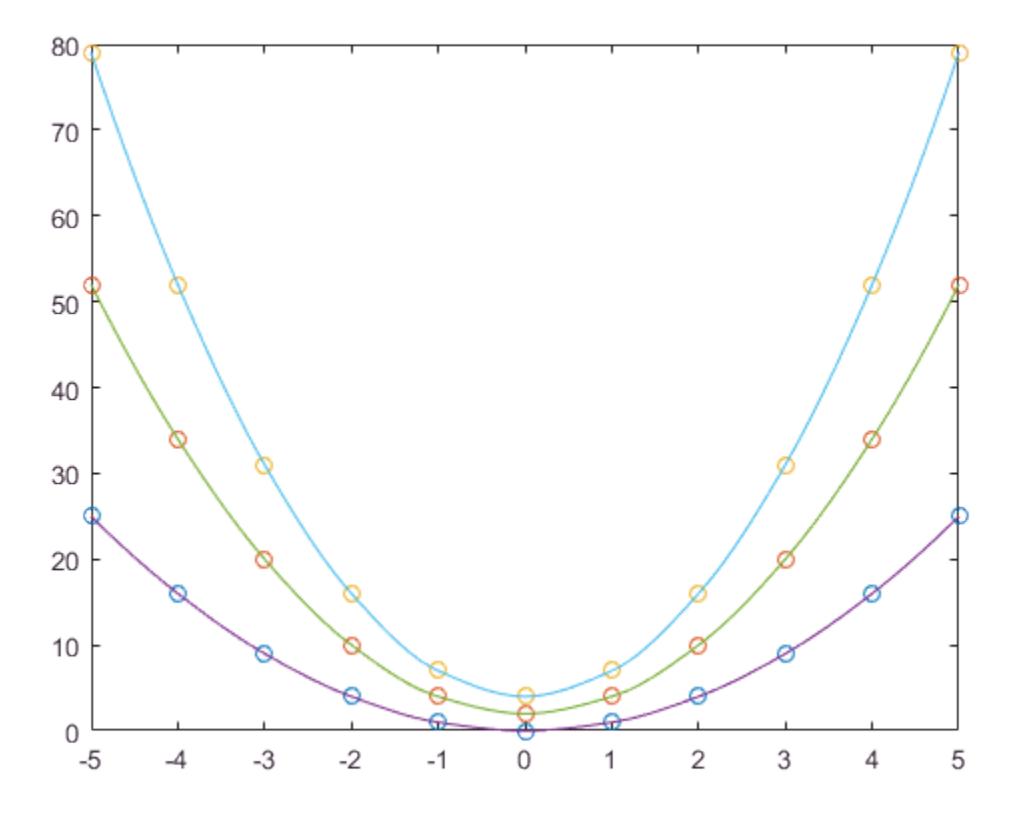

The circles in the plot represent v, and the solid lines represent vq.

## Input Arguments

#### **x** — Sample points

vector

Sample points, specified as a row or column vector of real numbers. The values in x must be distinct. The length of x must conform to one of the following requirements:

• If v is a vector, then length(x) must equal length(v).

• If  $v$  is an array, then length(x) must equal  $size(v,1)$ .

Example:  $[1 2 3 4 5 6 7 8 9 10]$ Example: 1:10 Example: [3 7 11 15 19 23 27 31]' Data Types: single | double | duration | datetime

#### **v** — Sample values

vector | matrix | array

Sample values, specified as a vector, matrix, or array of real or complex numbers. If v is a matrix or an array, then each column contains a separate set of 1-D values.

If v contains complex numbers, then interp1 interpolates the real and imaginary parts separately.

Example: rand(1,10)

Example: rand(10,1)

Example: rand(10,3)

Data Types: single | double | duration | datetime Complex Number Support: Yes

#### **xq** — Query points

scalar | vector | matrix | array

Query points, specified as a scalar, vector, matrix, or array of real numbers.

Example: 5 Example: 1:0.05:10

Example: (1:0.05:10)'

Example: [0 1 2 7.5 10]

Data Types: single | double | duration | datetime

#### **method** — Interpolation method

```
'linear' (default) | 'nearest' | 'next' | 'previous' | 'spline' | 'pchip' |
'cubic'
```
Interpolation method, specified as a value from the table below.

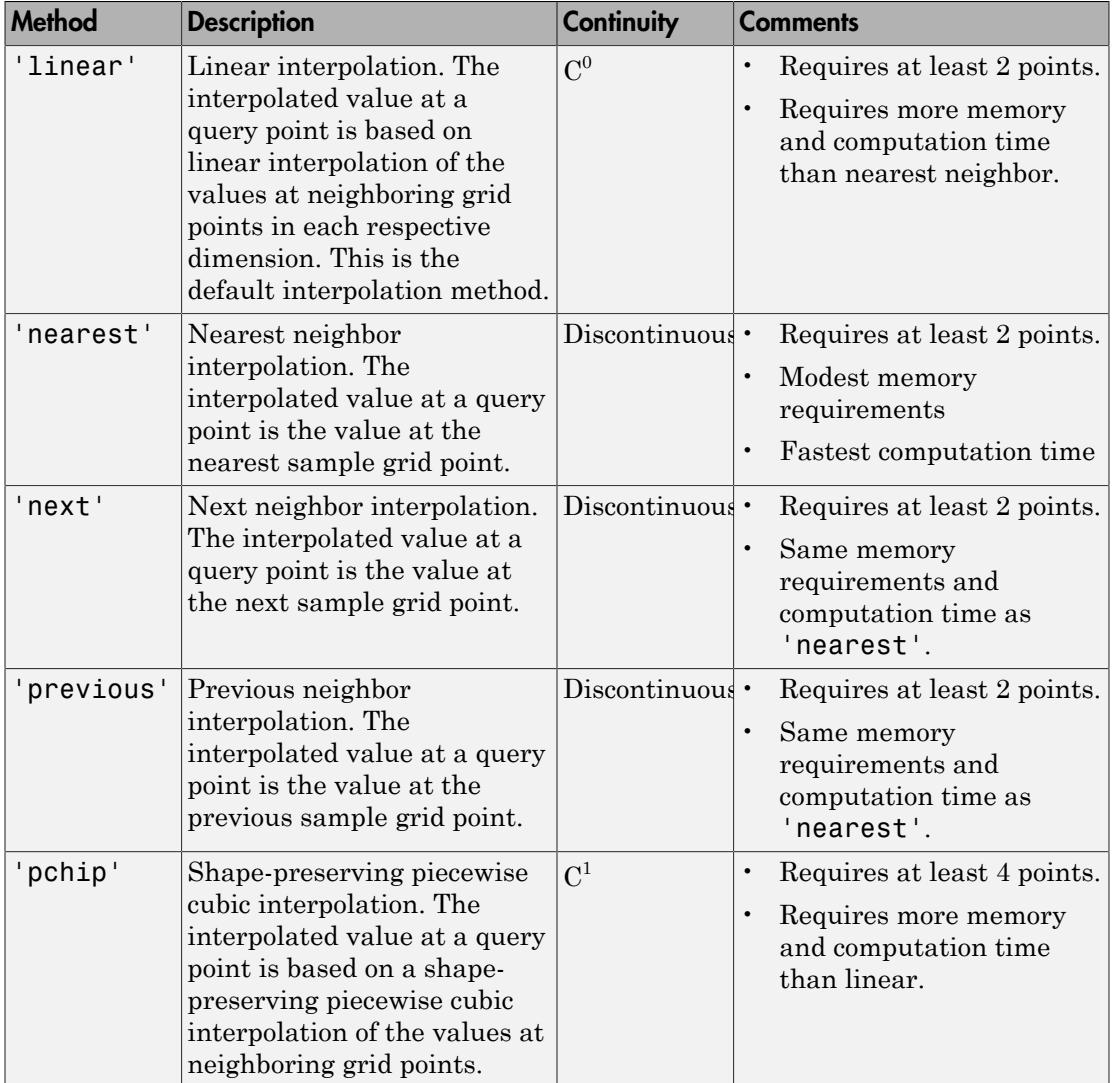

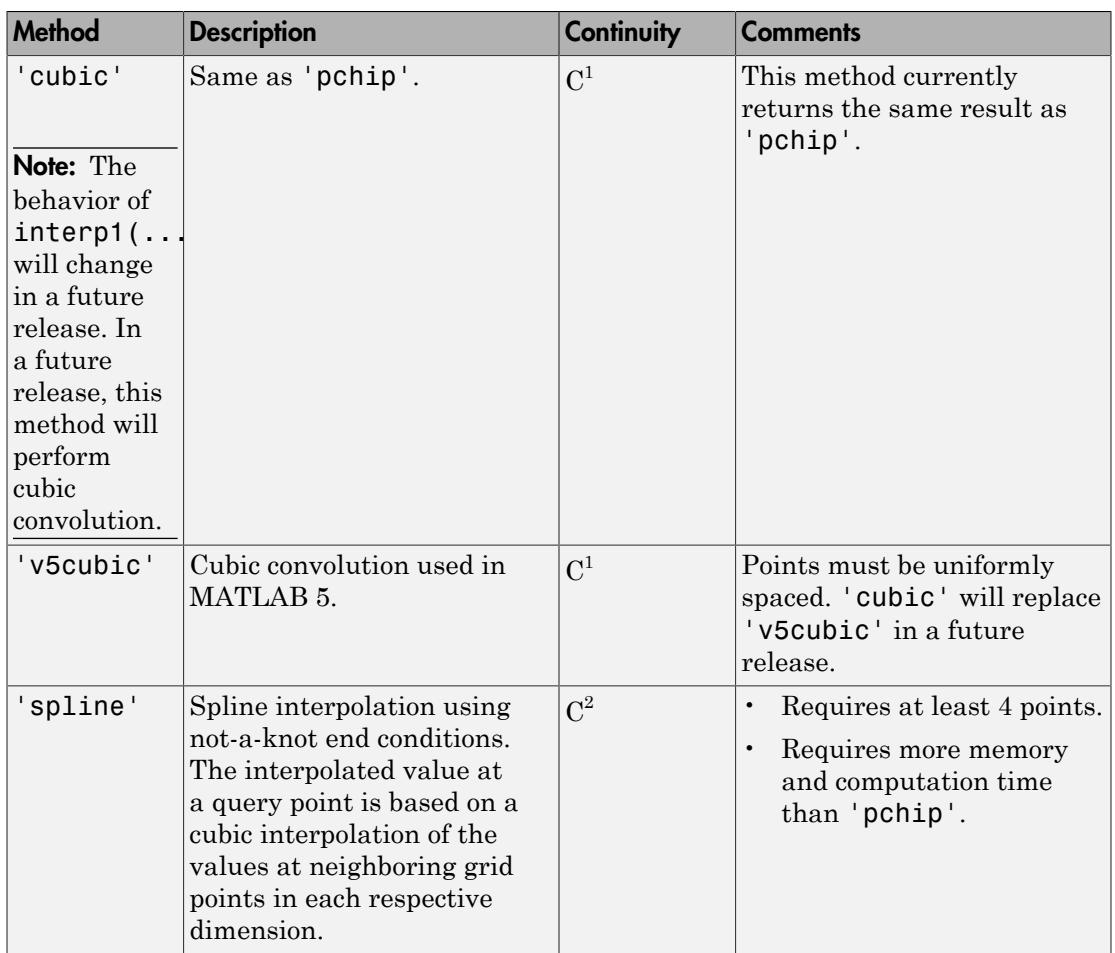

### **extrapolation** — Extrapolation strategy

'extrap' | scalar value

Extrapolation strategy, specified as 'extrap' or a real scalar value.

- Specify 'extrap' when you want interp1 to evaluate points outside the domain using the same method it uses for interpolation.
- Specify a scalar value when you want interp1 to return a specific constant value for points outside the domain.

The default behavior depends on the input arguments:

- If you specify the 'pchip' or 'spline' interpolation methods, then the default behavior is 'extrap'.
- All other interpolation methods return NaN by default for query points outside the domain.

```
Example: 'extrap'
```
Example: 5

Data Types: char | single | double

## Output Arguments

### **vq** — Interpolated values

scalar | vector | matrix | array

Interpolated values, returned as a scalar, vector, matrix, or array. The size of vq depends on the shape of v and xq.

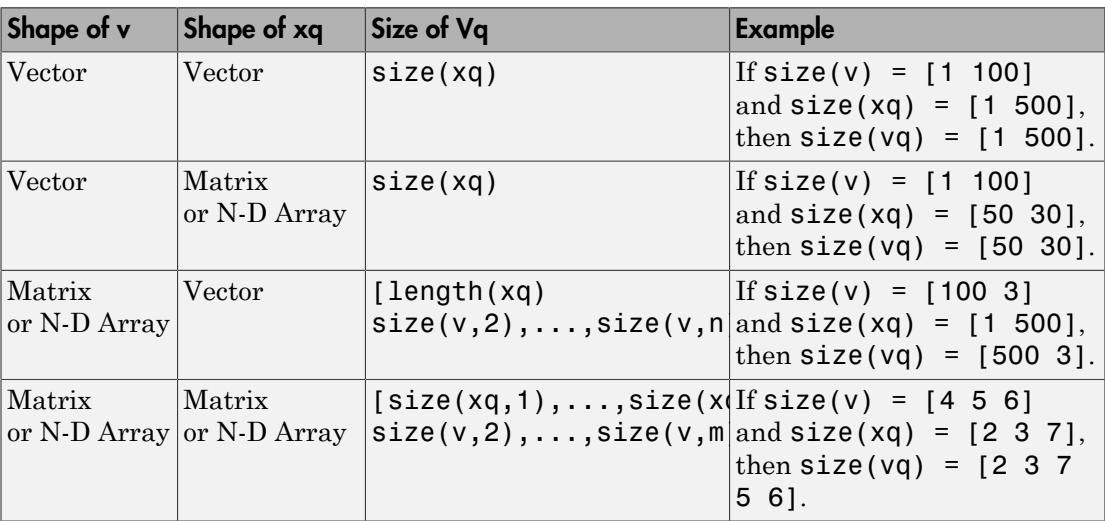

#### **pp** — Piecewise polynomial

structure

Piecewise polynomial, returned as a structure that you can pass to the ppval function for evaluation.

# Extended Capabilities

## C/C++ Code Generation

Generate C and C++ code using MATLAB® Coder™.

Usage notes and limitations:

- Code generation does not support the 'cubic' method. Instead, use 'v5cubic' or 'spline'.
- The input argument x (sample points) must be strictly increasing or strictly decreasing. Indices are not reordered.
- If the input argument  $\nu$  (sample values) is a variable-length vector (1-by-: or :-by-1), then the shape of the output vq matches the shape in MATLAB.

If the input argument v is variable-size, is not a variable-length vector, and becomes a row vector at run time, then an error occurs.

- If the input argument xq (query points) is variable-size, is not a variable-length vector, and becomes a row or column vector at run time, then an error occurs.
- See "Variable-Sizing Restrictions for Code Generation of Toolbox Functions" (MATLAB Coder).

# See Also

### See Also

griddedInterpolant | interp2 | interp3 | interpn

### Introduced before R2006a

# interp1q

Quick 1-D linear interpolation

Note: interp1q is not recommended. Use interp1 instead.

### **Syntax**

 $yi = interp1q(x, Y, xi)$ 

## **Description**

 $yi = interp1q(x, Y, xi)$  returns the value of the 1-D function Y at the points of column vector xi using linear interpolation. The vector x specifies the coordinates of the underlying interval. The length of output  $y_i$  is equal to the length of  $x_i$ .

For interp1q to work properly,

- x must be a monotonically increasing column vector.
- Y must be a column vector or matrix with length(x) rows.
- xi must be a column vector

interp1q returns NaN for any values of xi that lie outside the coordinates in x. If Y is a matrix, then the interpolation is performed for each column of Y, in which case yi is length(xi)-by-size(Y,2).

## Examples

### Linear Interpolation Using **interp1q**

Generate a coarse sine curve and interpolate over a finer abscissa.

 $x = (0:10)^{\top}$ ;
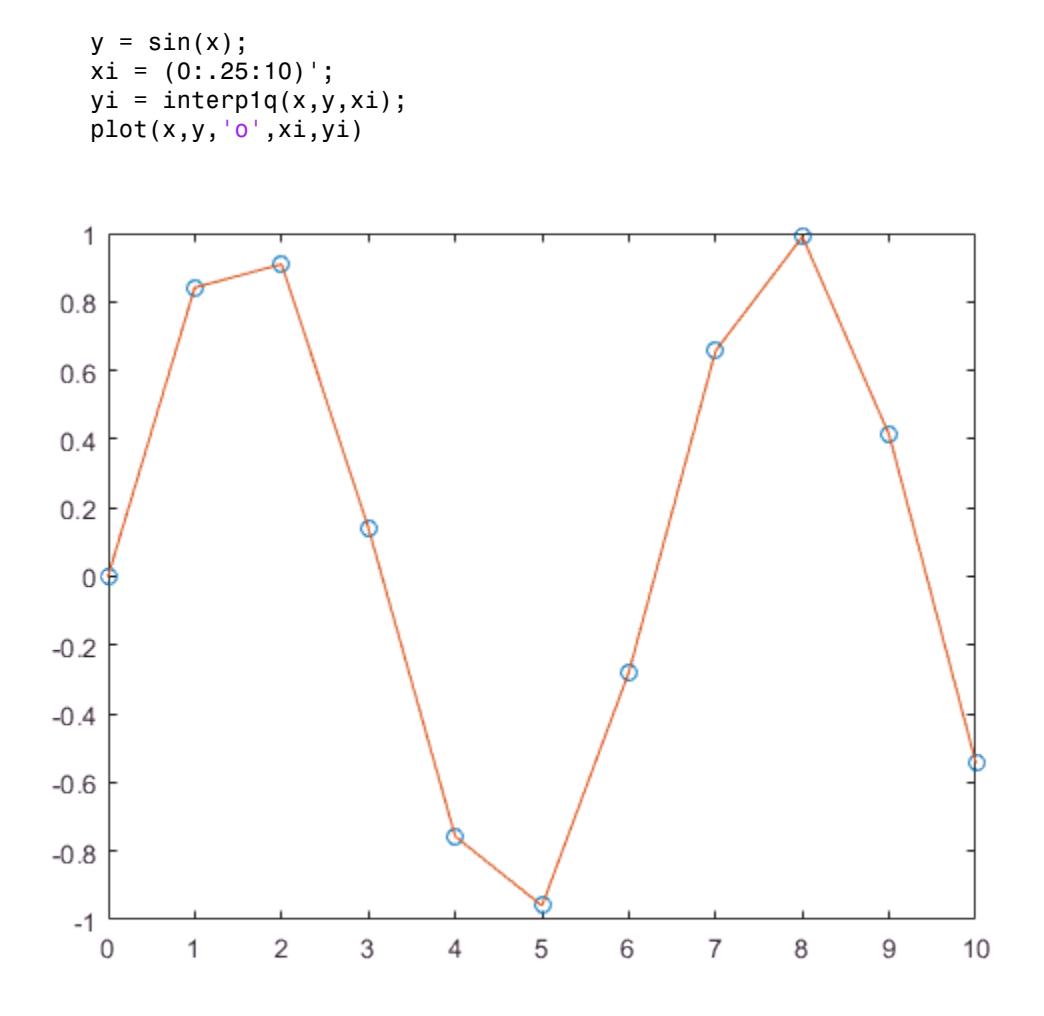

# Extended Capabilities

### C/C++ Code Generation

Generate C and C++ code using MATLAB® Coder™.

Usage notes and limitations:

• Results might not match MATLAB when some Y values are Inf or NaN.

### See Also

interp1 | interp2 | interp3 | interpn

# interp2

Interpolation for 2-D gridded data in meshgrid format

## **Syntax**

```
Vq = interp2(X,Y,V,Xq,Yq)Vq = interp2(V,Xq,Yq)Vq = interp2(V)Vq = interp2(V, k)Vq = interp2( ____, method)
Vq = interp2( ____, method, extrapval)
```
# **Description**

 $Vq = interp2(X, Y, V, Xq, Yq)$  returns interpolated values of a function of two variables at specific query points using linear interpolation. The results always pass through the original sampling of the function. X and Y contain the coordinates of the sample points. V contains the corresponding function values at each sample point. Xq and Yq contain the coordinates of the query points.

 $Vq = interp2(V, Xq, Yq)$  assumes a default grid of sample points. The default grid points cover the rectangular region,  $X=1:n$  and  $Y=1:m$ , where  $[m,n] = size(V)$ . Use this syntax to when you want to conserve memory and are not concerned about the absolute distances between points.

 $Vq =$  interp2(V) returns the interpolated values on a refined grid formed by dividing the interval between sample values once in each dimension.

 $Vq =$  interp2(V, k) returns the interpolated values on a refined grid formed by repeatedly halving the intervals k times in each dimension. This results in 2^k-1 interpolated points between sample values.

 $Vq =$  interp2(, method) specifies an optional, trailing input argument that you can pass with any of the previous syntaxes. method can be any of the following that specify alternative interpolation methods: 'linear', 'nearest', 'cubic', or 'spline'. The default method is 'linear'.

 $Vq = interp2$  , method, extrapval) also specifies extrapval, a scalar value that is assigned to all queries that lie outside the domain of the sample points.

If you omit the extrapval argument for queries outside the domain of the sample points, then based on the method argument interp2 returns one of the following:

- The extrapolated values for the 'spline' method
- NaN values for interpolation methods other than 'spline'

### Examples

#### Interpolate Over a Grid Using Default Method

Coarsely sample the peaks function.

 $[X, Y] = meshgrid(-3:3);$  $V = \text{peaks}(X, Y)$ ;

Plot the coarse sampling.

figure surf(X,Y,V) title('Original Sampling');

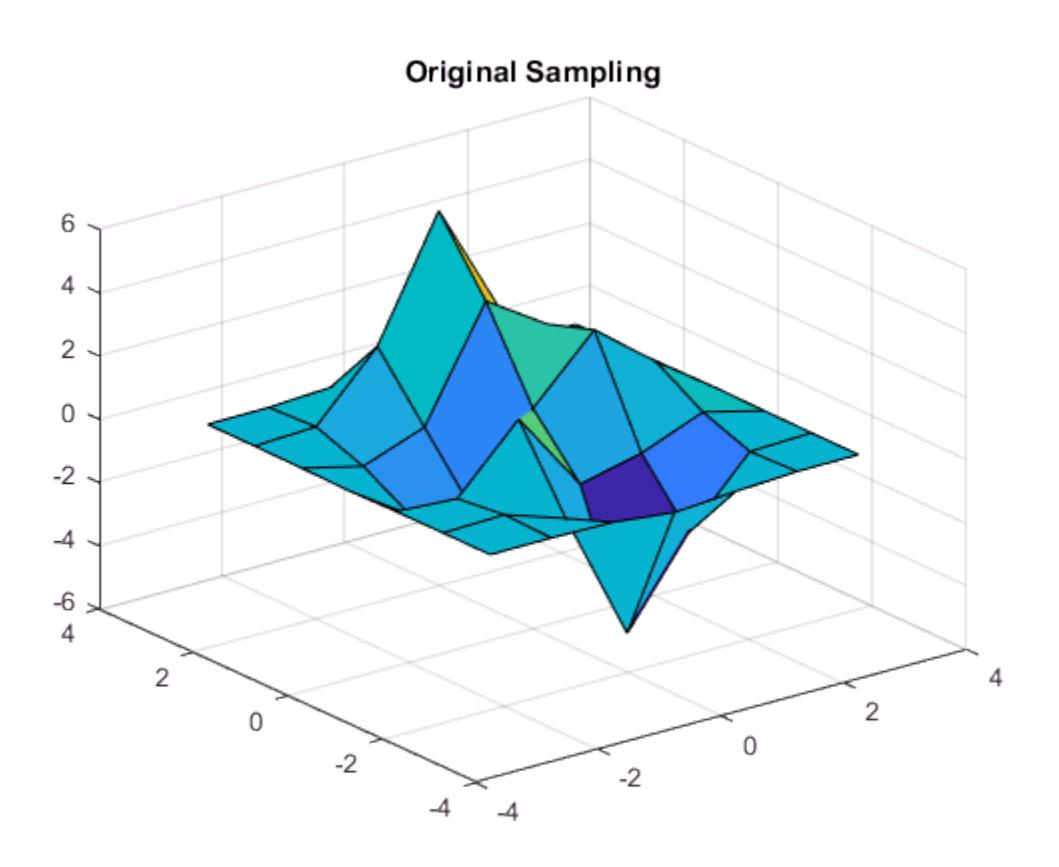

Create the query grid with spacing of 0.25.

 $[Xq, Yq] = meshgrid(-3:0.25:3);$ 

Interpolate at the query points.

 $Vq = interp2(X,Y,V,Xq,Yq);$ 

Plot the result.

```
figure
surf(Xq,Yq,Vq);
title('Linear Interpolation Using Finer Grid');
```
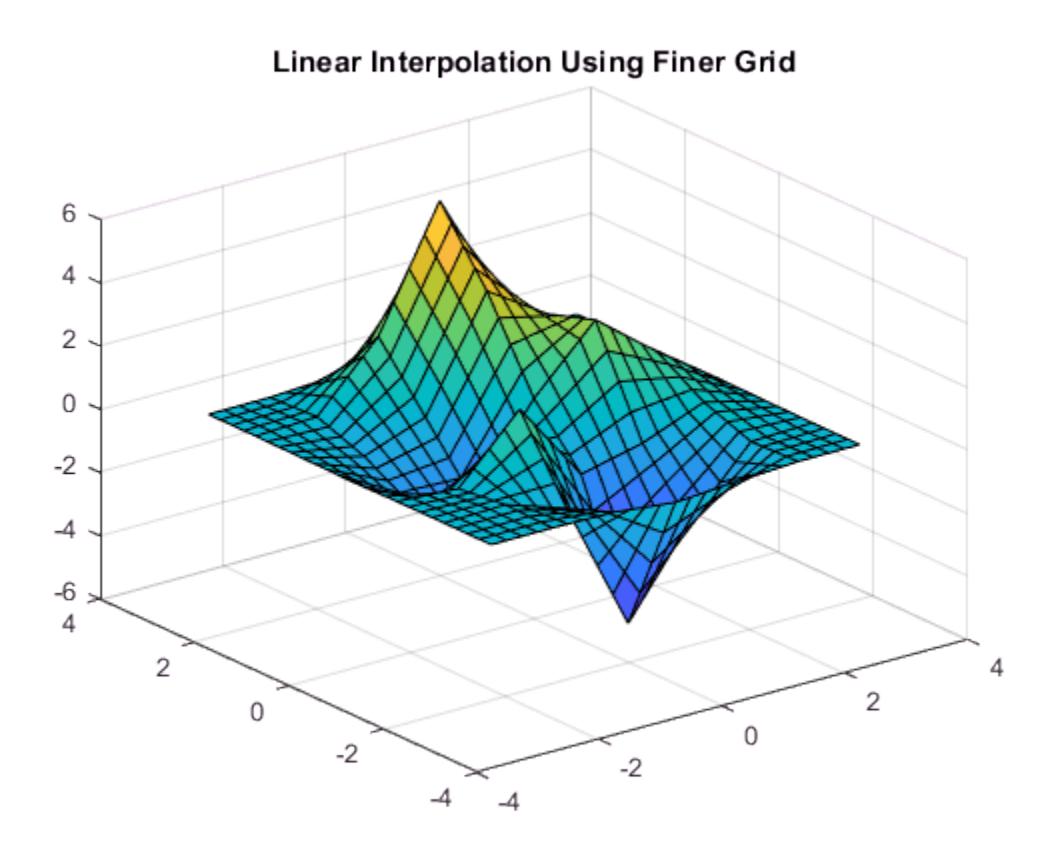

### Interpolate Over a Grid Using Cubic Method

Coarsely sample the peaks function.

 $[X, Y] = meshgrid(-3:3);$ V = peaks(7);

Plot the coarse sampling.

figure  $surf(X,Y,V)$ title('Original Sampling');

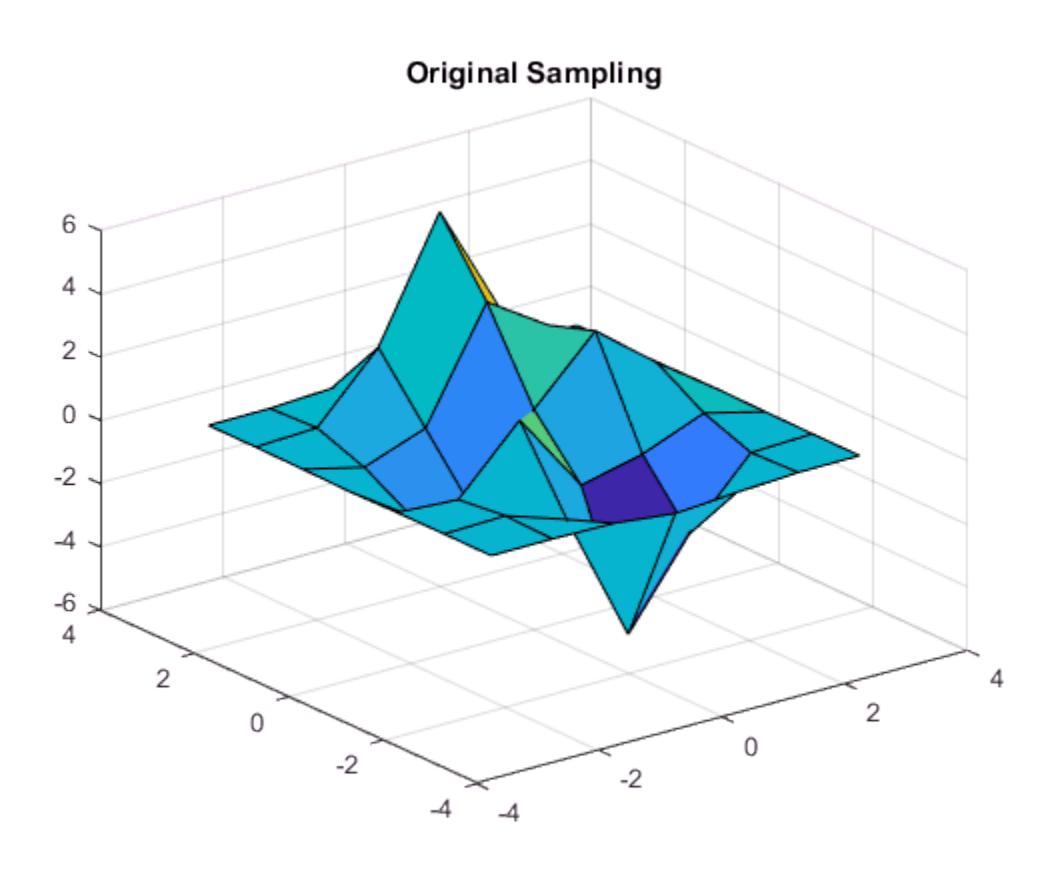

Create the query grid with spacing of 0.25.

[Xq,Yq] = meshgrid(-3:0.25:3);

Interpolate at the query points, and specify cubic interpolation.

 $Vq = interp2(X,Y,V,Xq,Yq,'cubic');$ 

Plot the result.

```
figure
surf(Xq,Yq,Vq);
title('Cubic Interpolation Over Finer Grid');
```
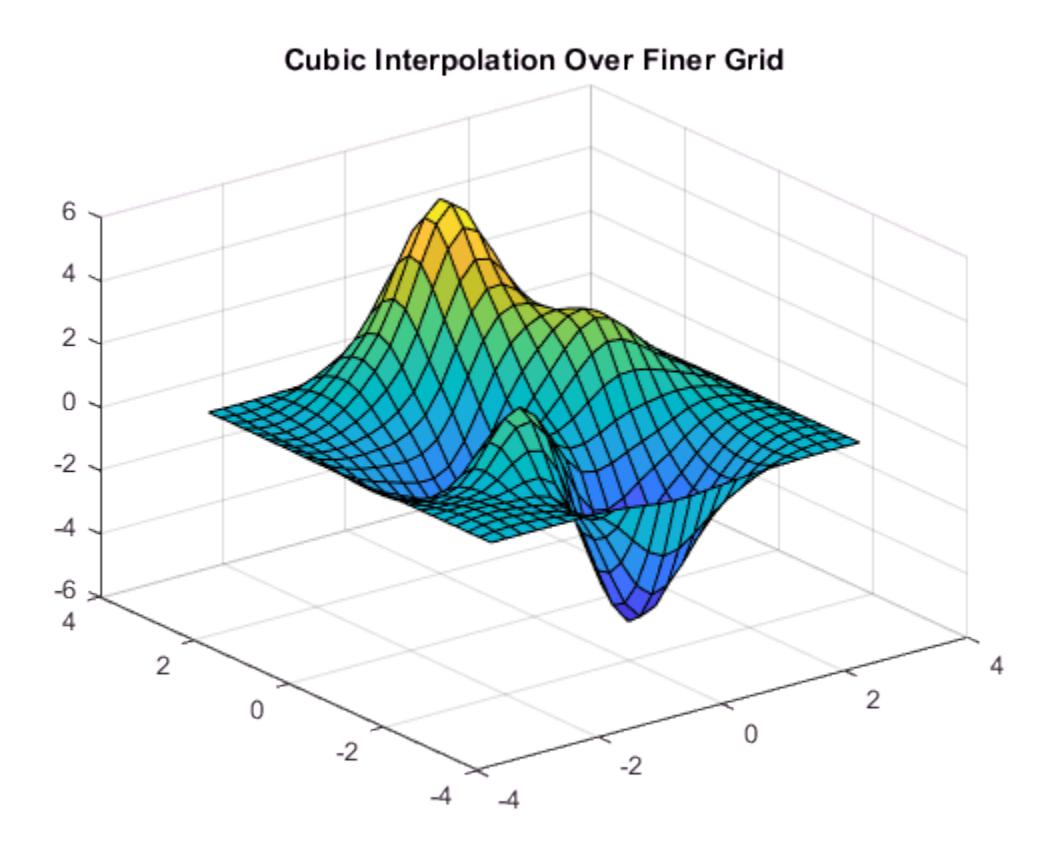

#### Refine Grayscale Image

Load some image data into the workspace.

load clown

Isolate a small region of the image and cast it to single.

 $V = single(X(1:124, 75:225));$ 

Display the image.

figure imagesc(V);

```
colormap gray
axis image
axis off
title('Original Image');
```
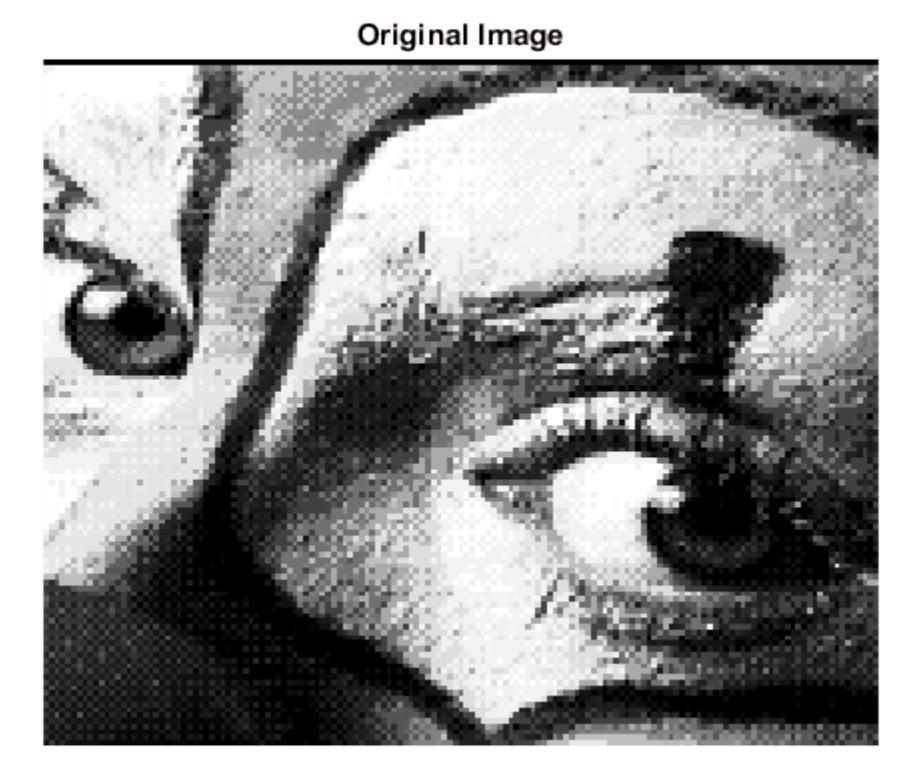

Insert interpolated values by repeatedly dividing the intervals between points of the refined grid five times in each dimension.

 $Vq = interp2(V,5);$ 

Display the result.

figure imagesc(Vq); colormap gray

axis image axis off title('Linear Interpolation');

Linear Interpolation

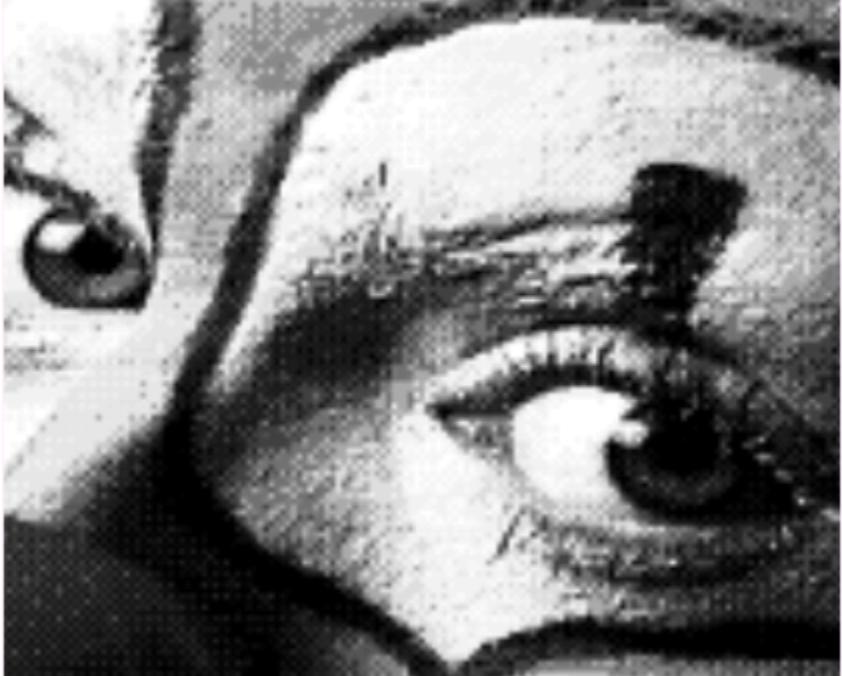

### Evaluate Outside the Domain of X and Y

Coarsely sample a function over the range, [-2, 2] in both dimensions.

 $[X, Y] = meshgrid(-2:0.75:2);$  $R = sqrt(X.^2 + Y.^2) + eps;$  $V = \sin(R) . / (R)$ ;

Plot the coarse sampling.

figure

surf(X,Y,V)  $xlim([-4 4])$ ylim([-4 4]) title('Original Sampling')

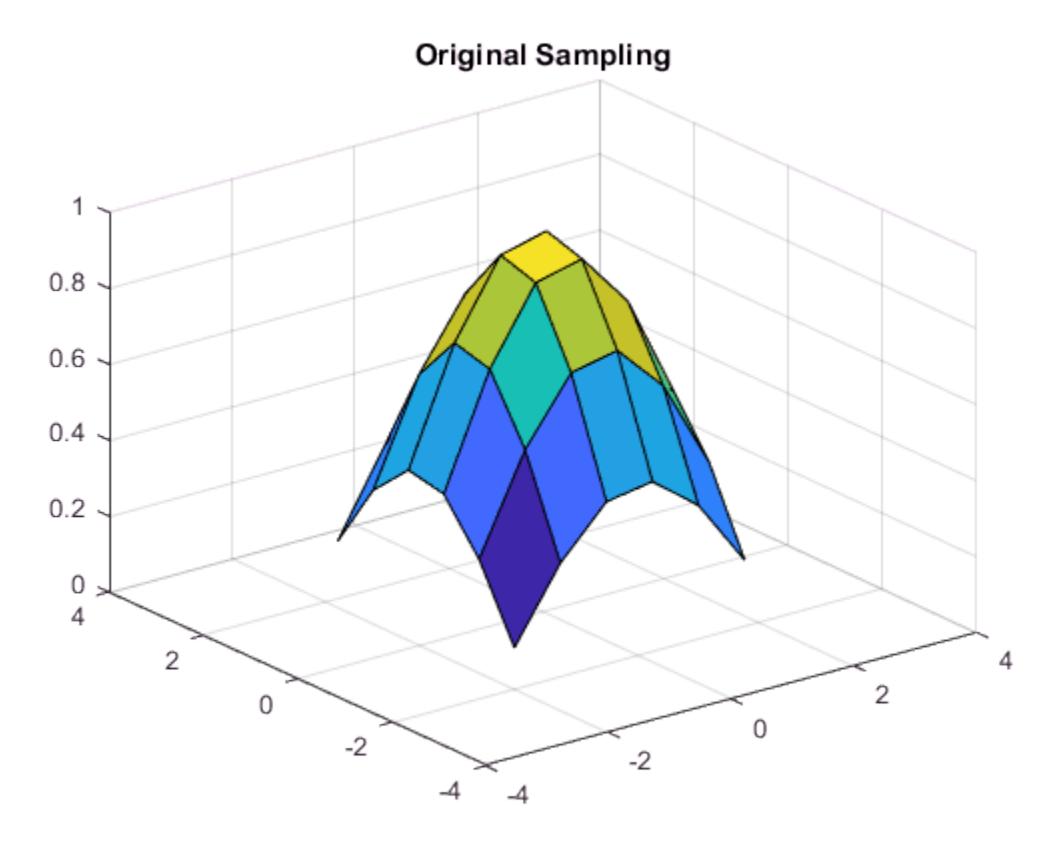

Create the query grid that extends beyond the domain of X and Y.

 $[Xq, Yq] = meshgrid(-3:0.2:3);$ 

Perform cubic interpolation within the domain of X and Y, and assign all queries that fall outside to zero.

 $Vq = interp2(X,Y,V,Xq,Yq, \frac{cubic',0)}{S}$ ;

Plot the result.

figure surf(Xq,Yq,Vq) title('Cubic Interpolation with Vq=0 Outside Domain of X and Y');

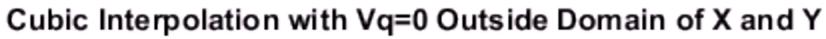

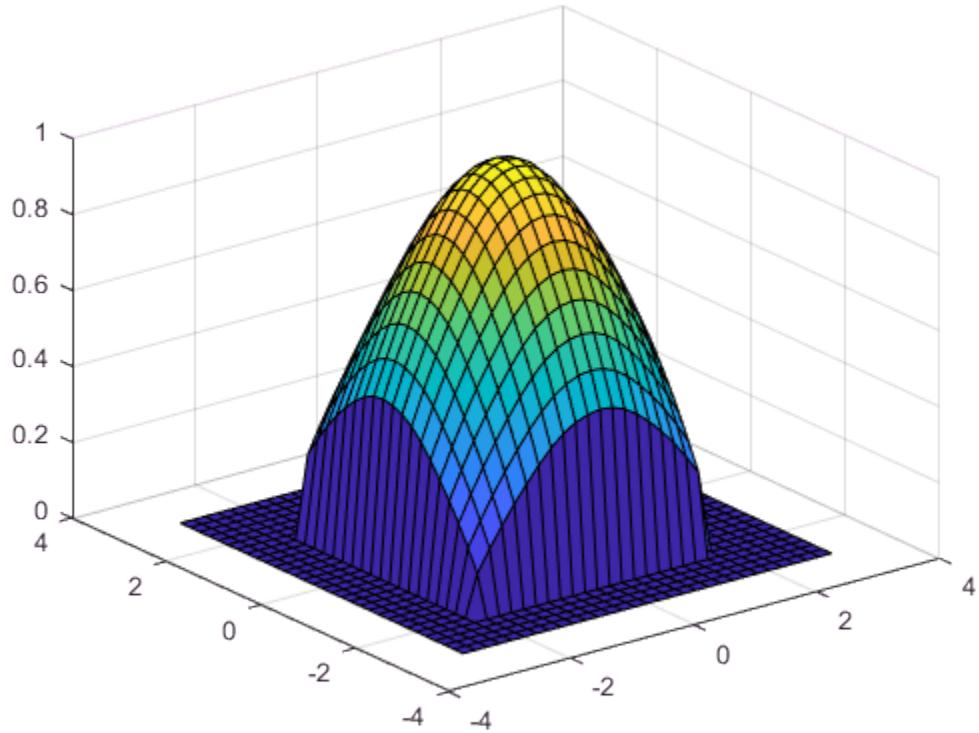

### Input Arguments

### **X,Y** — Sample grid points

matrices | vectors

Sample grid points, specified as real matrices or vectors. The sample grid points must be unique.

- If X and Y are matrices, then they contain the coordinates of a [full grid \(in meshgrid](#page-5813-0) [format\)](#page-5813-0). Use the meshgrid function to create the X and Y matrices together. Both matrices must be the same size.
- If X and Y are vectors, then they are treated as a [grid vectors](#page-5814-0). The values in both vectors must be [strictly monotonic](#page-5813-1) and increasing.

Note: In a future release, interp2 will not accept mixed combinations of row and column vectors for the sample and query grids. Instead, you must construct the full grid using meshgrid. Alternatively, if you have a large data set, you can use griddedInterpolant instead of interp2.

```
Example: [X, Y] = meshgrid(1:30, -10:10)
```
Data Types: single | double

#### **V** — Sample values

matrix

Sample values, specified as a real or complex matrix. The size requirements for V depend on the size of X and Y:

- If X and Y are matrices representing a full grid (in meshgrid format), then V must be the same size as X and Y.
- If X and Y are grid vectors, then V must be a matrix containing length(Y) rows and length(X) columns.

If V contains complex numbers, then interp2 interpolates the real and imaginary parts separately.

Example: rand(10,10)

Data Types: single | double Complex Number Support: Yes

#### **Xq,Yq** — Query points

scalars | vectors | matrices | arrays

Query points, specified as a real scalars, vectors, matrices, or arrays.

• If Xq and Yq are scalars, then they are the coordinates of a single query point.

- If Xq and Yq are vectors of different orientations, then Xq and Yq are treated as grid vectors.
- If Xq and Yq are vectors of the same size and orientation, then Xq and Yq are treated as [scattered points](#page-5814-1) in 2-D space.
- If Xq and Yq are matrices, then they represent either a full grid of query points (in meshgrid format) or scattered points.
- If Xq and Yq are N-D arrays, then they represent scattered points in 2-D space.

Note: In a future release, interp2 will not accept mixed combinations of row and column vectors for the sample and query grids. Instead, you must construct the full grid using meshgrid. Alternatively, if you have a large data set, you can use griddedInterpolant instead of interp2.

```
Example: [Xq, Yq] = meshgrid((1:0.1:10), (-5:0.1:0))
```
Data Types: single | double

#### **k** — Refinement factor

1 (default) | real, nonnegative, integer scalar

Refinement factor, specified as a real, nonnegative, integer scalar. This value specifies the number of times to repeatedly divide the intervals of the refined grid in each dimension. This results in  $2^k - 1$  interpolated points between sample values.

If k is 0, then Vq is the same as V.

 $interp2(V,1)$  is the same as  $interp2(V)$ .

The following illustration shows the placement of interpolated values (in red) among nine sample values (in black) for k=2.

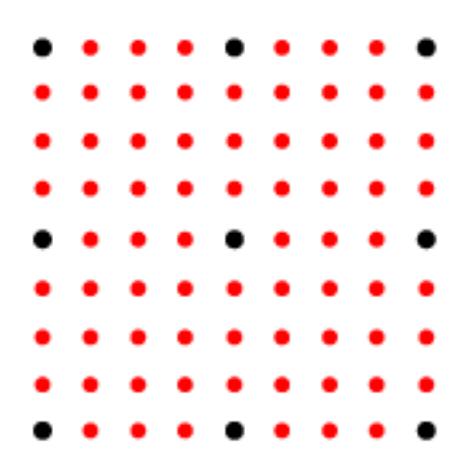

Example: interp2(V,2) Data Types: single | double

### **method** — Interpolation method

'linear' (default) | 'nearest' | 'cubic' | 'spline'

Interpolation method, specified as an option from this table.

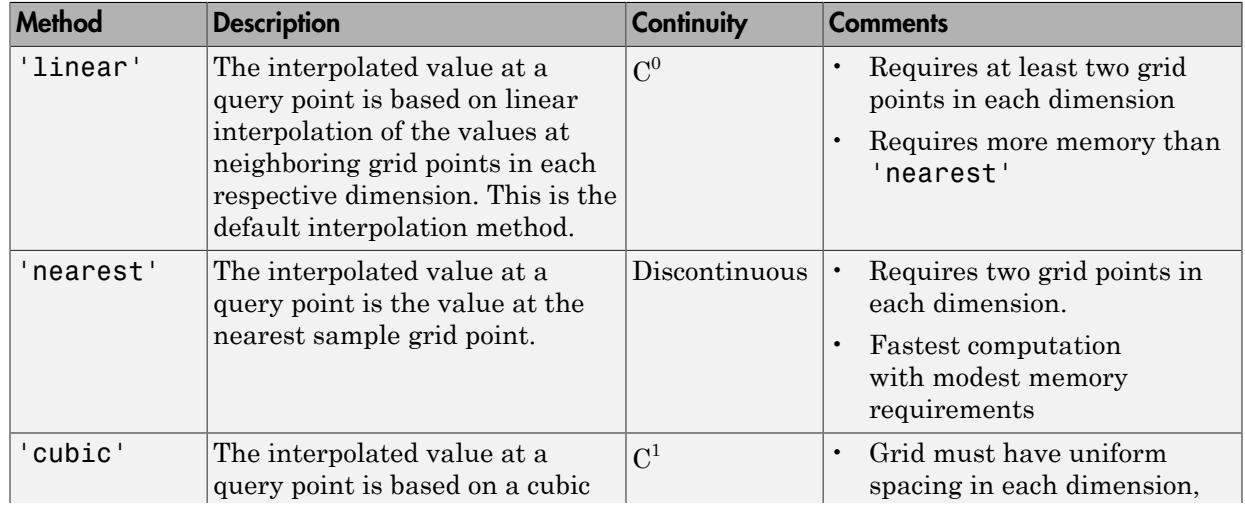

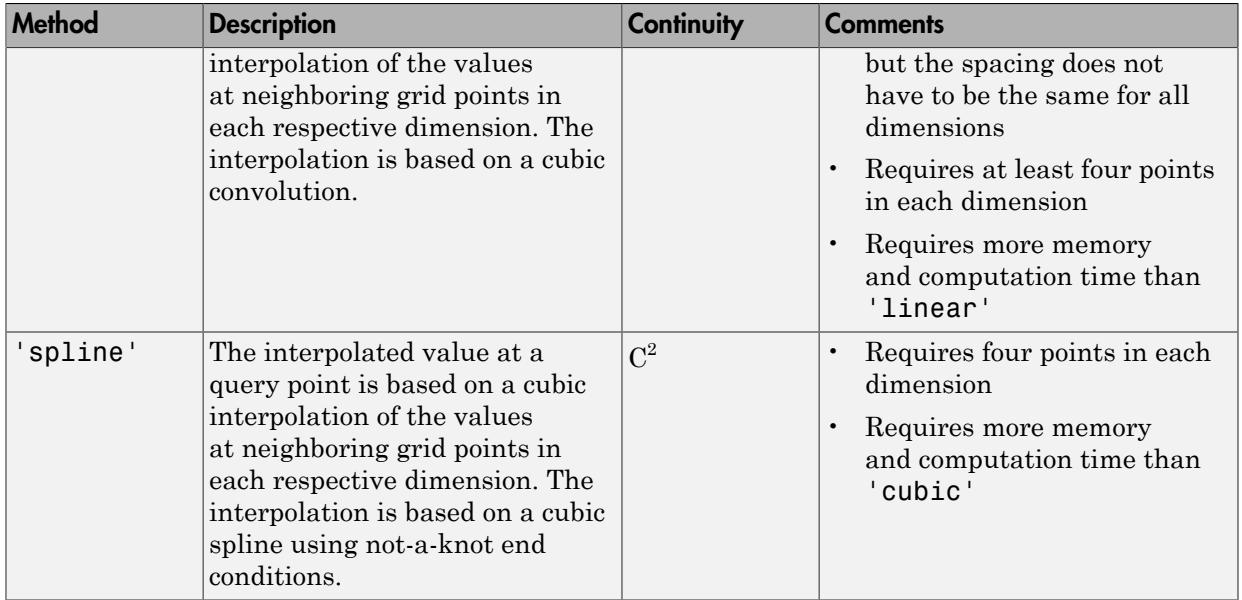

#### **extrapval** — Function value outside domain of **X** and **Y**

scalar

Function value outside domain of X and Y, specified as a real or complex scalar. interp2 returns this constant value for all points outside the domain of X and Y.

Example: 5

Example: 5+1i

Data Types: single | double Complex Number Support: Yes

## Output Arguments

#### **Vq** — Interpolated values

scalar | vector | matrix

Interpolated values, returned as a real or complex scalar, vector, or matrix. The size and shape of Vq depends on the syntax you use and, in some cases, the size and value of the input arguments.

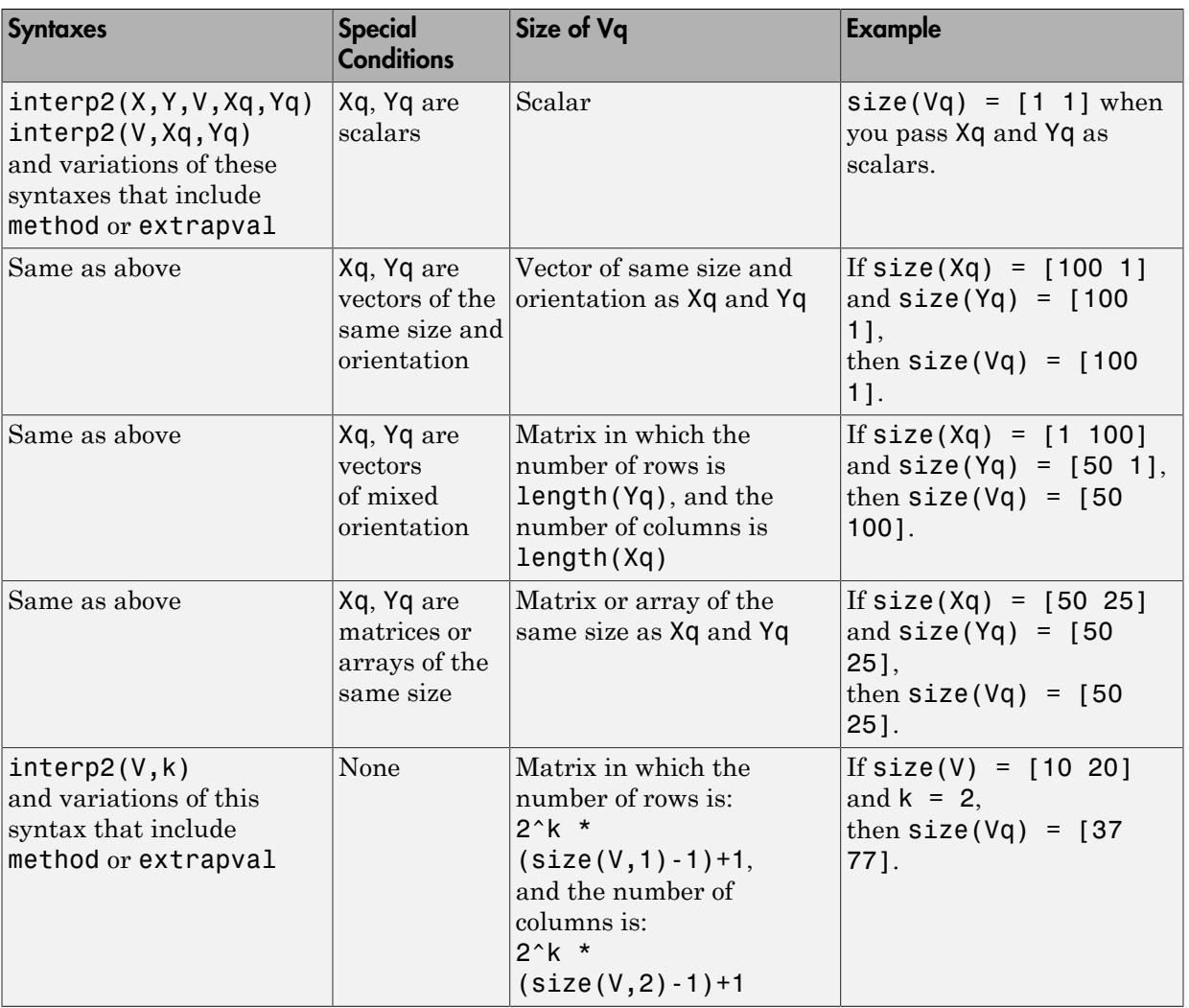

## **Definitions**

### <span id="page-5813-1"></span>Strictly Monotonic

A set of values that are always increasing or decreasing, without reversals. For example, the sequence,  $a = \begin{bmatrix} 2 & 4 & 6 & 8 \end{bmatrix}$  is strictly monotonic and increasing. The sequence, b = [2 4 4 6 8] is not strictly monotonic because there is no change in value between  $b(2)$  and  $b(3)$ . The sequence,  $c = \{2, 4, 6, 8, 6\}$  contains a reversal between  $c(4)$  and c(5), so it is not monotonic at all.

### <span id="page-5813-0"></span>Full Grid (in meshgrid Format)

For interp2, the full grid is a pair of matrices whose elements represent a grid of points over a rectangular region. One matrix contains the *x*-coordinates, and the other matrix contains the *y*-coordinates. The values in the *x*-matrix are [strictly monotonic](#page-5813-1) and increasing along the rows. The values along its columns are constant. The values in the *y*-matrix are strictly monotonic and increasing along the columns. The values along its rows are constant. Use the meshgrid function to create a full grid that you can pass to interp2.

For example, the following code creates a full grid for the region,  $-1 \le x \le 3$  and  $1 \le y \le 4$ :

```
[X, Y] = meshgrid(-1:3, (1:4))
```

```
X =
```
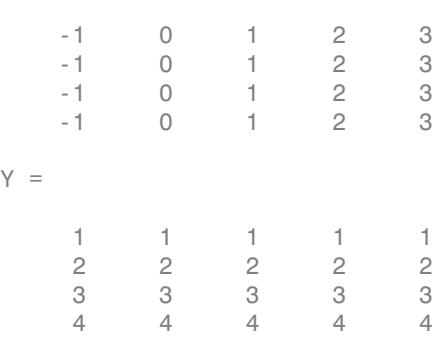

### <span id="page-5814-0"></span>Grid Vectors

For interp2, grid vectors consist of a pair of vectors that define the *x*- and *y*-coordinates in a grid.

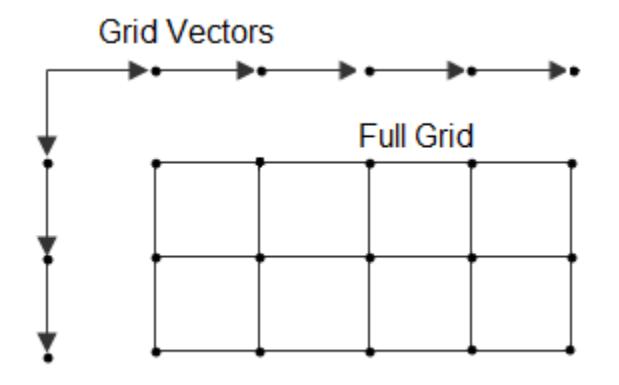

For example, the following code creates the grid vectors that specify the region,  $-1 \le x \le 3$ and  $1 \leq y \leq 4$ :

 $x = -1:3;$  $y = (1:4)'$ ;

### <span id="page-5814-1"></span>Scattered Points

For interp2, scattered points consist of a pair of arrays that define a collection of points scattered in 2-D space. One array contains the *x*-coordinates, and the other contains the *y*-coordinates.

For example, the following code specifies the points,  $(2,7)$ ,  $(5,3)$ ,  $(4,1)$ , and  $(10,9)$ :

 $x = [2 5; 4 10];$  $y = [7 \ 3; 1 \ 9];$ 

# Extended Capabilities

## C/C++ Code Generation

Generate C and C++ code using MATLAB® Coder™.

Usage notes and limitations:

- Xq and Yq must be the same size. Use meshgrid to evaluate on a grid.
- For best results, provide X and Y as vectors.
- For the 'cubic' method, if the grid does not have uniform spacing, an error results. In this case, use the 'spline' method.
- For best results when you use the 'spline' method:
	- Use meshgrid to create the inputs Xq and Yq.
	- Use a small number of interpolation points relative to the dimensions of V. Interpolating over a large set of scattered points can be inefficient.

### See Also

### See Also

griddata | griddedInterpolant | interp1 | interp3 | interpn | meshgrid | scatteredInterpolant

#### Introduced before R2006a

# interp3

Interpolation for 3-D gridded data in meshgrid format

### **Syntax**

```
Vq = interp3(X,Y,Z,V,Xq,Yq,Zq)
Vq = interp3(V,Xq,Yq,Zq)Vq = interp3(V)Vq = interp3(V, k)Vq = interp3( ____, method)
Vq = interp3(, method, extrapval)
```
## **Description**

 $Vq = interp3(X,Y,Z,V,Xq,Yq,Zq)$  returns interpolated values of a function of three variables at specific query points using linear interpolation. The results always pass through the original sampling of the function. X, Y, and Z contain the coordinates of the sample points. V contains the corresponding function values at each sample point. Xq, Yq, and Zq contain the coordinates of the query points.

Vq = interp3(V,Xq,Yq,Zq) assumes a default grid of sample points. The default grid points cover the region,  $X=1:n$ ,  $Y=1:m$ ,  $Z=1:p$ , where  $[m,n,p] = size(V)$ . Use this syntax when you want to conserve memory and are not concerned about the absolute distances between points.

 $Vq =$  interp3(V) returns the interpolated values on a refined grid formed by dividing the interval between sample values once in each dimension.

 $Vq =$  interp3(V, k) returns the interpolated values on a refined grid formed by repeatedly halving the intervals k times in each dimension. This results in 2^k-1 interpolated points between sample values.

 $Vq =$  interp3( , method) specifies an optional, trailing input argument that you can pass with any of the previous syntaxes. method can be any of the following that specify alternative interpolation methods: 'linear', 'nearest', 'cubic', or 'spline'. The default method is 'linear'.

Vq = interp3( , method, extrapval) also specifies extrapval, a scalar value that is assigned to all queries that lie outside the domain of the sample points.

If you omit the extrapval argument for queries outside the domain of the sample points, then based on the method argument interp3 returns one of the following:

- The extrapolated values for the 'spline' method
- NaN values for interpolation methods other than 'spline'

### Examples

#### Interpolate Using Default Method

Load the points and values of the flow function, sampled at 10 points in each dimension.

 $[X, Y, Z, V] = \text{flow}(10);$ 

The flow function returns the grid in the arrays, X, Y, Z. The grid covers the region,  $0.1 \leq X \leq 10$  -3  $\leq Y \leq 3$  -3  $\leq Z \leq 3$ , and the spacing is  $\Delta X = 0.5$   $\Delta Y = 0.7$ , and  $\Delta Z = 0.7$ 

Now, plot slices through the volume of the sample at:  $X=6$ ,  $X=9$ ,  $Y=2$ , and  $Z=0$ .

figure slice(X,Y,Z,V,[6 9],2,0); shading flat

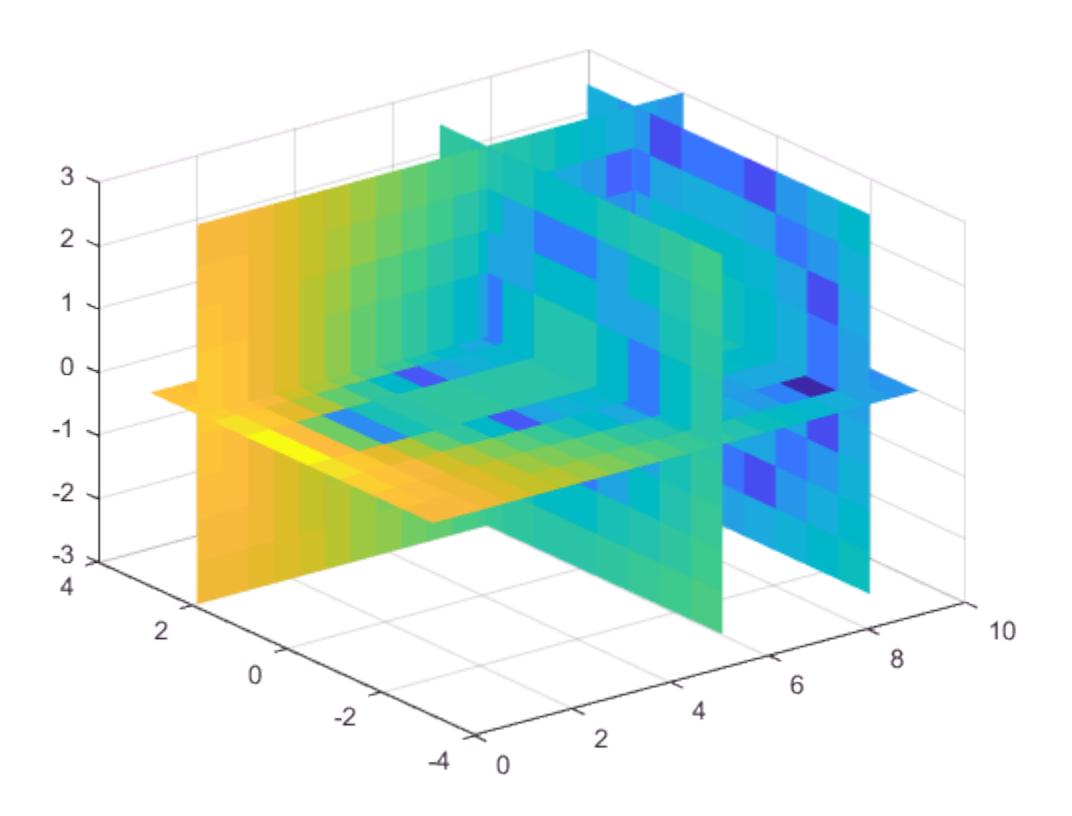

Create a query grid with spacing of 0.25.

[Xq,Yq,Zq] = meshgrid(.1:.25:10,-3:.25:3,-3:.25:3);

Interpolate at the points in the query grid and plot the results using the same slice planes.

 $Vq = interp3(X,Y,Z,V,Xq,Yq,Zq);$ figure slice(Xq,Yq,Zq,Vq,[6 9],2,0); shading flat

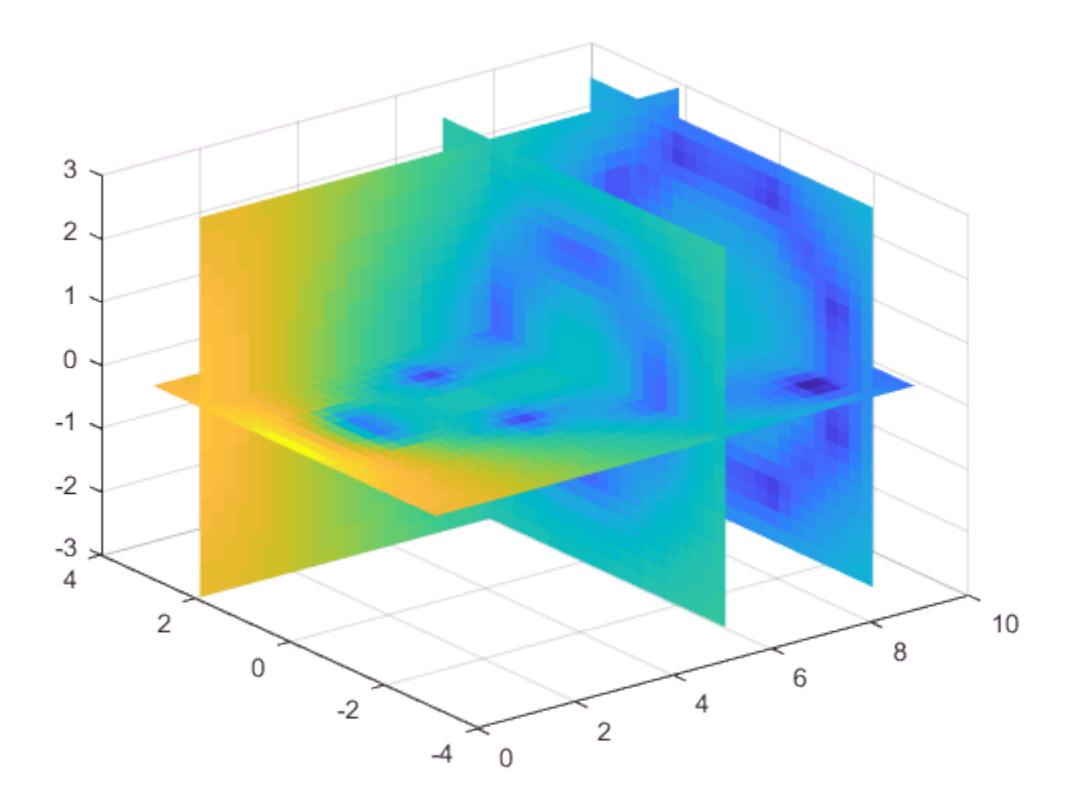

#### Interpolate Using Cubic Method

Load the points and values of the flow function, sampled at 10 points in each dimension.

 $[X, Y, Z, V] = \text{flow}(10);$ 

The flow function returns the grid in the arrays, X, Y, Z. The grid covers the region,  $0.1 \leq X \leq 10$ ,  $-3 \leq Y \leq 3$ ,  $-3 \leq Z \leq 3$ , and the spacing is  $\Delta X = 0.5$ ,  $\Delta Y = 0.7$ , and  $\Delta Z = 0.7$ 

Plot slices through the volume of the sample at:  $X=6$ ,  $X=9$ ,  $Y=2$ , and  $Z=0$ .

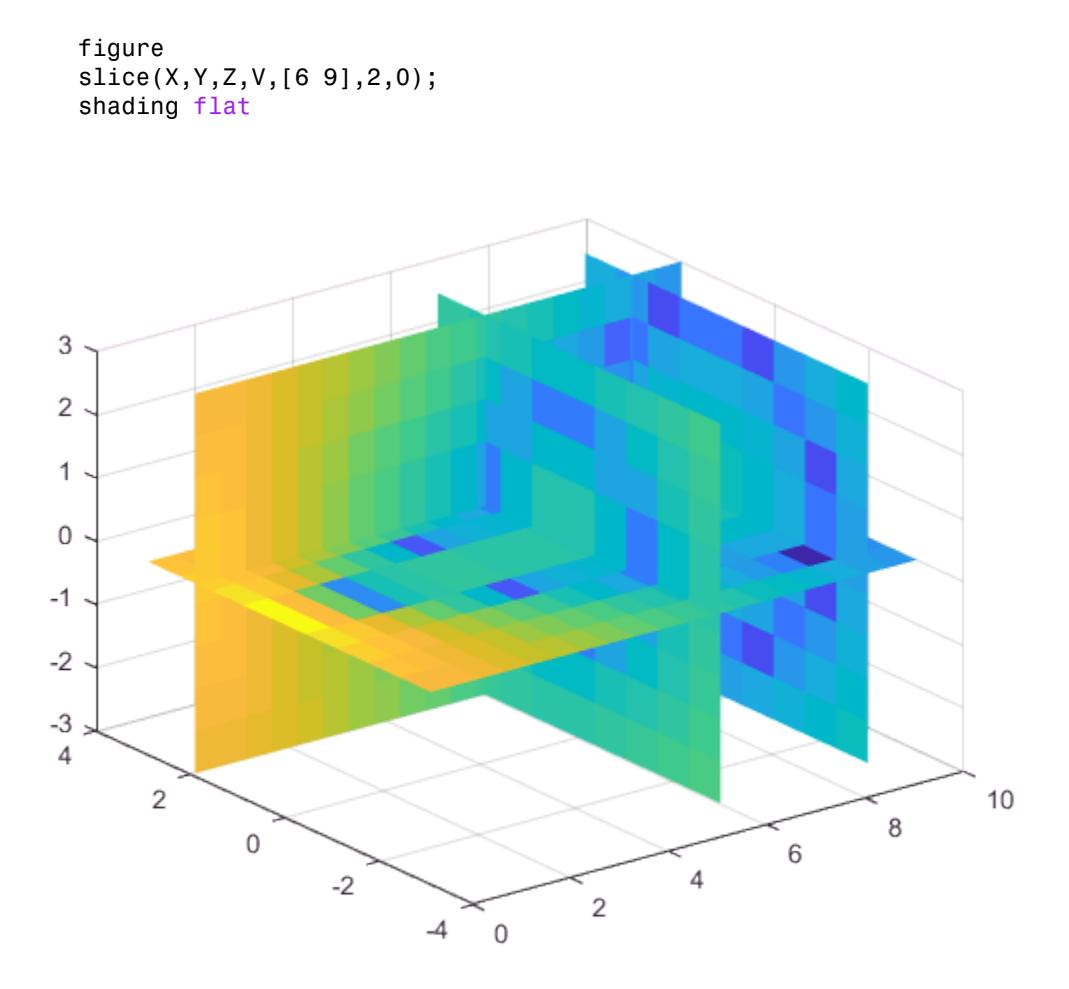

Create a query grid with spacing of 0.25.

[Xq,Yq,Zq] = meshgrid(.1:.25:10,-3:.25:3,-3:.25:3);

Interpolate at the points in the query grid using the 'cubic' interpolation method. Then plot the results.

Vq = interp3(X,Y,Z,V,Xq,Yq,Zq,'cubic'); figure slice(Xq,Yq,Zq,Vq,[6 9],2,0);

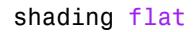

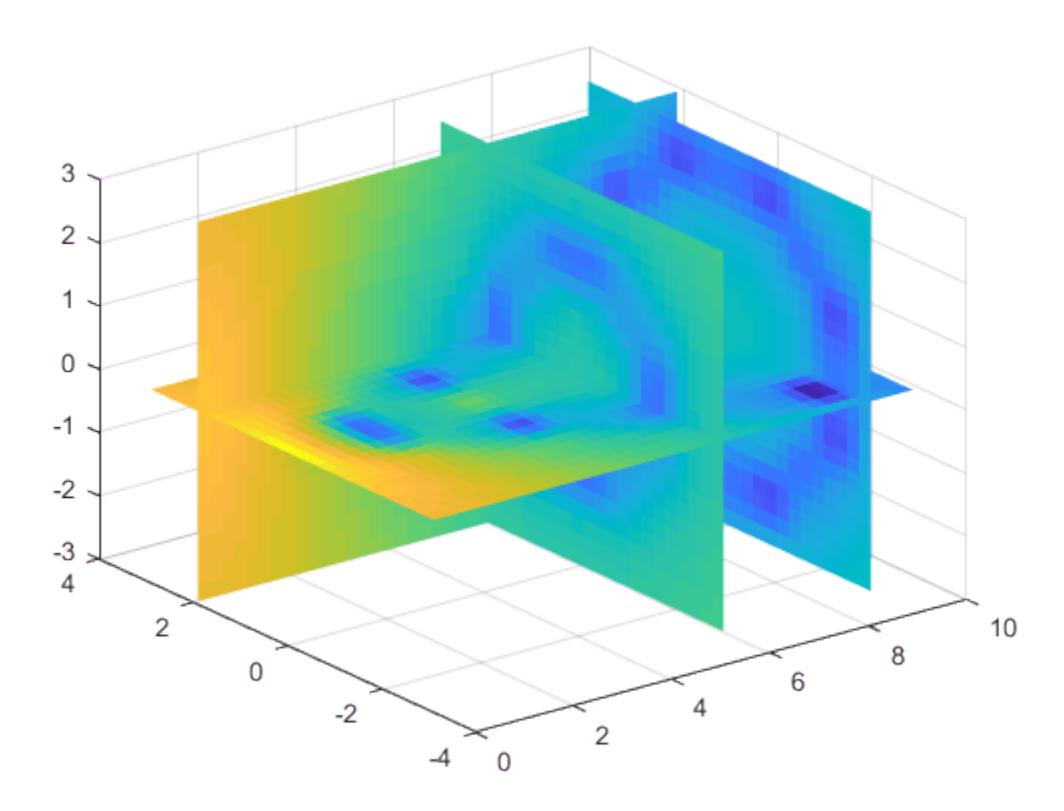

#### Evaluate Outside the Domain of X, Y, and Z

Create the grid vectors, x, y, and z. These vectors define the points associated with values in V.

 $x = 1:100;$ y = (1:50)';  $z = 1:30;$ 

Define the sample values to be a 50-by-100-by-30 random number array, V. Use the gallery function to create the array.

```
V = gallery('uniform data', 50, 100, 30, 0);
```
Evaluate V at three points outside the domain of  $x$ ,  $y$ , and  $z$ . Specify extrapval = -1.

```
xq = [0 0 0];
yq = [0 0 51];
zq = [0 101 102];
vq = interp3(x,y,z,V,xq,yq,zq,'linear',-1)vq =-1 -1 -1
```
All three points evaluate to  $-1$  because they are outside the domain of x, y, and z.

### Input Arguments

#### **X,Y,Z** — Sample grid points

arrays | vectors

Sample grid points, specified as real arrays or vectors. The sample grid points must be unique.

- If X, Y, and Z are arrays, then they contain the coordinates of a [full grid \(in meshgrid](#page-5827-0) [format\)](#page-5827-0). Use the meshgrid function to create the X, Y, and Z arrays together. These arrays must be the same size.
- If X, Y, and Z are vectors, then they are treated as a [grid vectors.](#page-5827-1) The values in these vectors must be [strictly monotonic](#page-5827-2) and increasing.

Note: In a future release, interp3 will not accept mixed combinations of row and column vectors for the sample and query grids. Instead, you must construct the full grid using meshgrid. Alternatively, if you have a large data set, you can use griddedInterpolant instead of interp3.

```
Example: [X, Y, Z] = meshgrid(1:30,-10:10,1:5)
Data Types: single | double
```
### **V** — Sample values

array

Sample values, specified as a real or complex array. The size requirements for V depend on the size of X, Y, and Z:

- If X, Y, and Z are arrays representing a full grid (in meshgrid format), then the size of V matches the size of X, Y, or Z .
- If X, Y, and Z are grid vectors, then  $size(V) = [length(Y)]$  length(X) length(Z)].

If V contains complex numbers, then interp3 interpolates the real and imaginary parts separately.

Example: rand(10,10,10)

Data Types: single | double Complex Number Support: Yes

### **Xq,Yq,Zq** — Query points

scalars | vectors | arrays

Query points, specified as a real scalars, vectors, or arrays.

- If Xq, Yq, and Zq are scalars, then they are the coordinates of a single query point in  $R^3$ .
- If Xq, Yq, and Zq are vectors of different orientations, then Xq, Yq, and Zq are treated as grid vectors in  $R^3$ .
- If Xq, Yq, and Zq are vectors of the same size and orientation, then Xq, Yq, and Zq are treated as [scattered points](#page-5828-0) in  $R^3$ .
- If Xq, Yq, and Zq are arrays of the same size, then they represent either a full grid of query points (in <code>meshgrid</code> format) or scattered points in  $R^3$ .

Note: In a future release, interp3 will not accept mixed combinations of row and column vectors for the sample and query grids. Instead, you must construct the full grid using meshgrid. Alternatively, if you have a large data set, you can use griddedInterpolant instead of interp3.

Example:  $[Xq, Yq, Zq] = meshgrid((1:0.1:10), (-5:0.1:0), 3:5)$ 

Data Types: single | double

#### **k** — Refinement factor

1 (default) | real, nonnegative, integer scalar

Refinement factor, specified as a real, nonnegative, integer scalar. This value specifies the number of times to repeatedly divide the intervals of the refined grid in each dimension. This results in  $2^k - 1$  interpolated points between sample values.

If k is 0, then Vq is the same as V.

 $\text{interp3}(V,1)$  is the same as  $\text{interp3}(V)$ .

The following illustration depicts  $k=2$  in one plane of  $R^3$ . There are 72 interpolated values in red and 9 sample values in black.

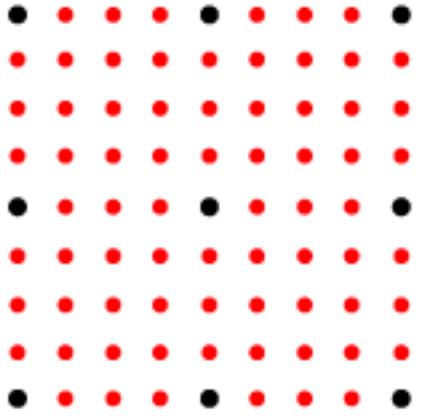

Example: interp3(V,2) Data Types: single | double

#### **method** — Interpolation method

'linear' (default) | 'nearest' | 'cubic' | 'spline'

Interpolation method, specified as an option from this table.

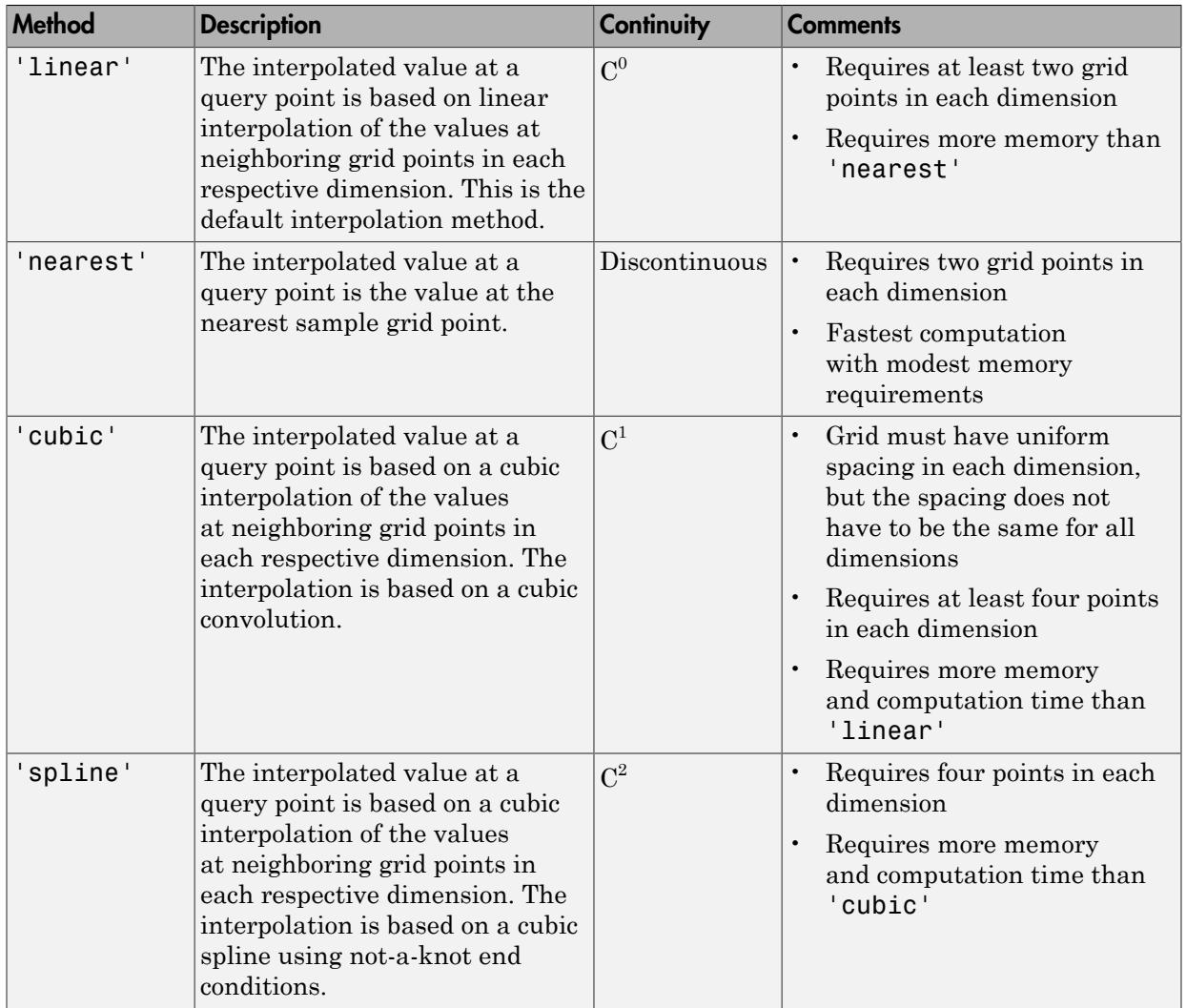

### **extrapval** — Function value outside domain of **X**, **Y**, and **Z**

scalar

Function value outside domain of X, Y, and Z, specified as a real or complex scalar. interp3 returns this constant value for all points outside the domain of X, Y, and Z.

Example: 5

Example: 5+1i

Data Types: single | double Complex Number Support: Yes

# **Output Arguments**

#### **Vq** — Interpolated values

scalar | vector | array

Interpolated values, returned as a real or complex scalar, vector, or array. The size and shape of Vq depends on the syntax you use and, in some cases, the size and value of the input arguments.

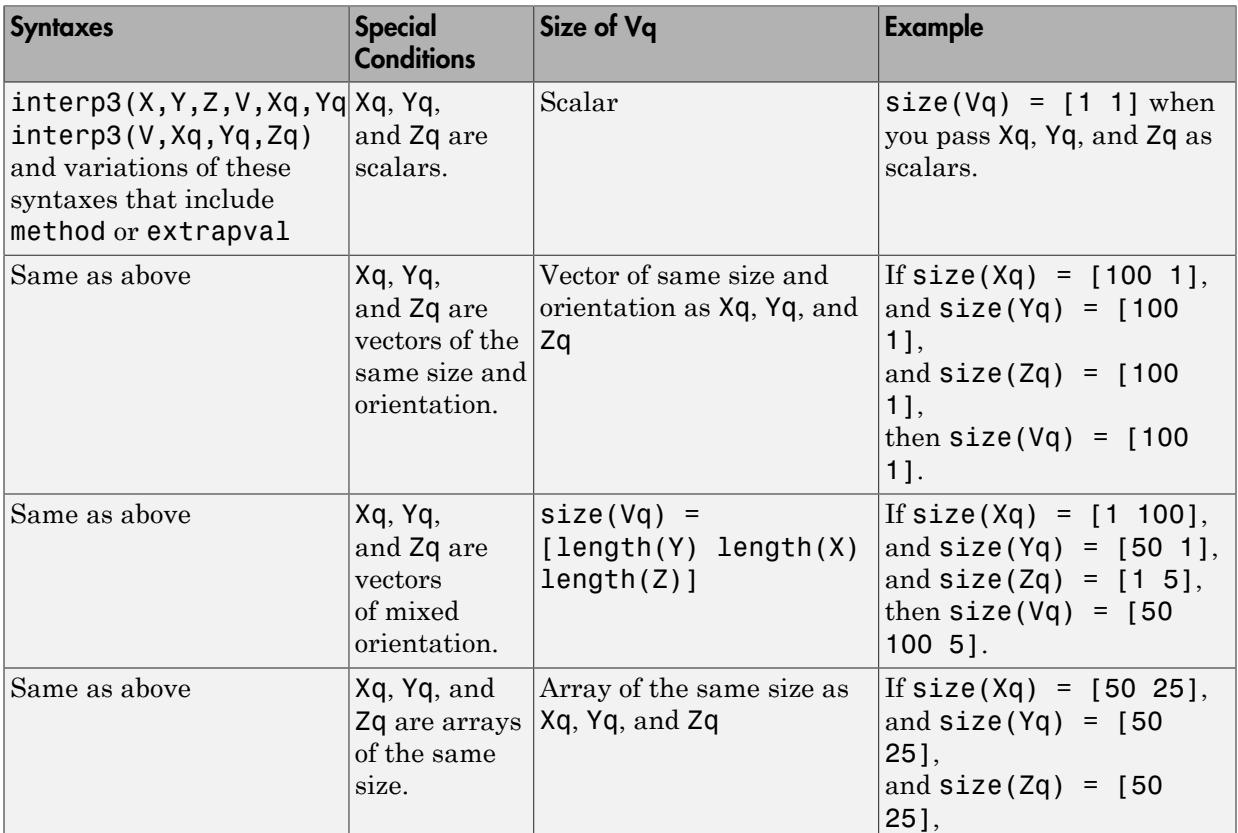

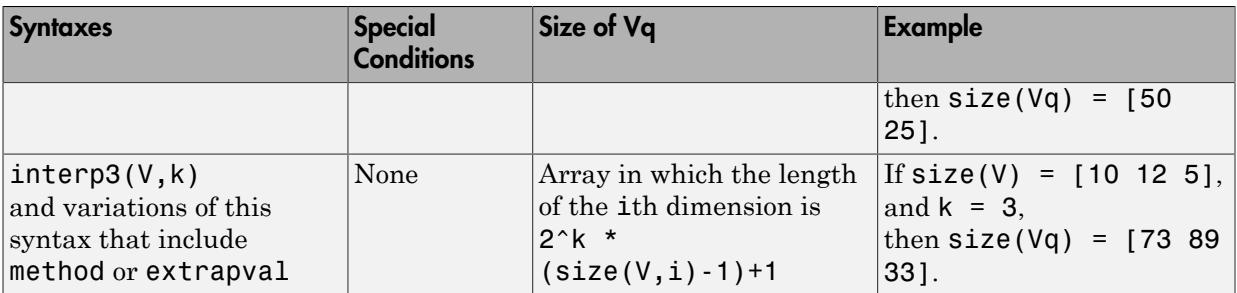

## **Definitions**

### <span id="page-5827-2"></span>Strictly Monotonic

A set of values that are always increasing or decreasing, without reversals. For example, the sequence,  $a = \begin{bmatrix} 2 & 4 & 6 & 8 \end{bmatrix}$  is strictly monotonic and increasing. The sequence, b = [2 4 4 6 8] is not strictly monotonic because there is no change in value between  $b(2)$  and  $b(3)$ . The sequence,  $c = \{2, 4, 6, 8, 6\}$  contains a reversal between  $c(4)$  and c(5), so it is not monotonic at all.

### <span id="page-5827-0"></span>Full Grid (in meshgrid Format)

For interp3, a full grid consists of three arrays whose elements represent a grid of points that define a region in  $R^3$ . The first array contains the *x*-coordinates, the second array contains the *y*-coordinates, and the third array contains the *z*-coordinates. The values in each array vary along a single dimension and are constant along the other dimensions.

The values in the *x*-array are [strictly monotonic](#page-5827-2), increasing, and vary along the second dimension. The values in the *y*-array are strictly monotonic, increasing, and vary along the first dimension. The values in the *z*-array are strictly monotonic, increasing, and vary along the third dimension. Use the meshgrid function to create a full grid that you can pass to interp3.

### <span id="page-5827-1"></span>Grid Vectors

For interp3, grid vectors consist of three vectors of mixed-orientation that define the points on a grid in  $R^3$ .

For example, the following code creates the grid vectors for the region,  $1 \leq x \leq 3$ ,  $4 \leq y \leq 5$ , and  $6 \le z \le 8$ :

 $x = 1:3$ ;  $y = (4:5)'$ ;  $z = 6:8$ ;

### <span id="page-5828-0"></span>Scattered Points

For interp3, scattered points consist of three arrays or vectors, Xq, Yq, and Zq, that define a collection of points scattered in  $R^3$ . The ith array contains the coordinates in the ith dimension.

For example, the following code specifies the points,  $(1, 19, 10)$ ,  $(6, 40, 1)$ ,  $(15, 33, 22)$ , and (0, 61, 13).

```
Xq = [1 \ 6; 15 \ 0];Yq = [19 40; 33 61];
Zq = [10 1; 22 13];
```
# Extended Capabilities

### C/C++ Code Generation

Generate C and C++ code using MATLAB® Coder™.

Usage notes and limitations:

- Xq, Yq, and Zq must be the same size. Use meshgrid to evaluate on a grid.
- For best results, provide X, Y, and Z as vectors.
- For the 'cubic' method, if the grid does not have uniform spacing, an error results. In this case, use the 'spline' method.
- For best results when you use the 'spline' method:
	- Use meshgrid to create the inputs Xq, Yq, and Zq.
	- Use a small number of interpolation points relative to the dimensions of V. Interpolating over a large set of scattered points can be inefficient.

## See Also

See Also interp1 | interp2 | interpn | meshgrid

Introduced before R2006a

# interpft

1-D interpolation (FFT method)

## **Syntax**

 $y =$  interpft $(X, n)$  $y =$  interpft(X,n,dim)

# **Description**

 $y =$  interpft( $X, n$ ) interpolates the Fourier transform of the function values in X to produce n equally spaced points. interpft operates on the first dimension whose size does not equal 1.

 $y =$  interpft( $X, n,$ dim) operates along dimension dim. For example, if X is a matrix, then  $\text{interpft}(X,n,2)$  operates on the rows of X.

## Examples

### Fourier Interpolation

Interpolate 1-D data using the FFT method and visualize the result.

Generate some sample points in the interval  $\left[0, 3\pi\right]$  for the function

 $f(x) = \sin^2(x) \cos(x)$ . Use a spacing interval dx to ensure the data is evenly spaced. Plot the sample points.

 $dx = 3 * pi / 30$ ;  $x = 0:dx:3*pi;$  $f = sin(x).^2$  .\*  $cos(x);$  $plot(x, f, 'o')$ 

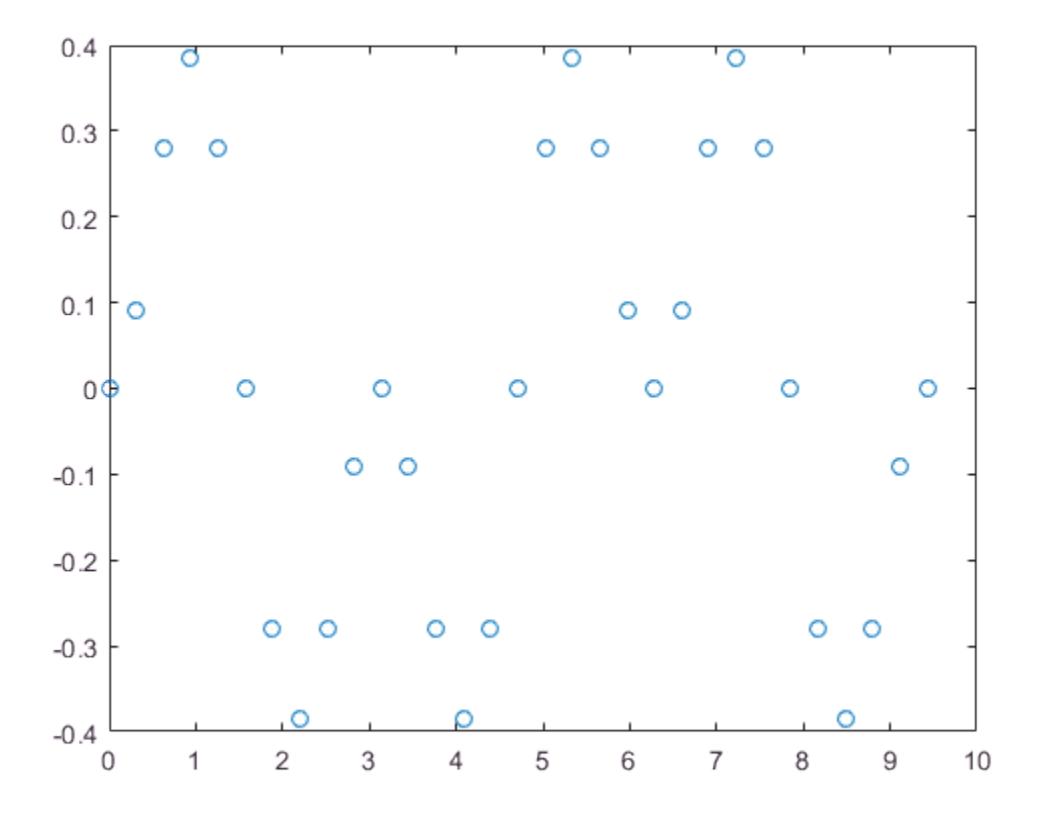

Use FFT interpolation to find the function value at 200 query points.

 $N = 200$ ;  $y =$  interpft(f,N);

Calculate the spacing of the interpolated data from the spacing of the sample points with  $dy = dx * length(x) / N$ , where N is the number of interpolation points. Truncate the data in y to match the sampling density of x2.

```
dy = dx * length(x) / N;x2 = 0:dy:3*pi;y = y(1:length(x2));
```
Plot the results.
```
hold on
plot(x2,y,'.')
title('FFT Interpolation of Periodic Function')
```
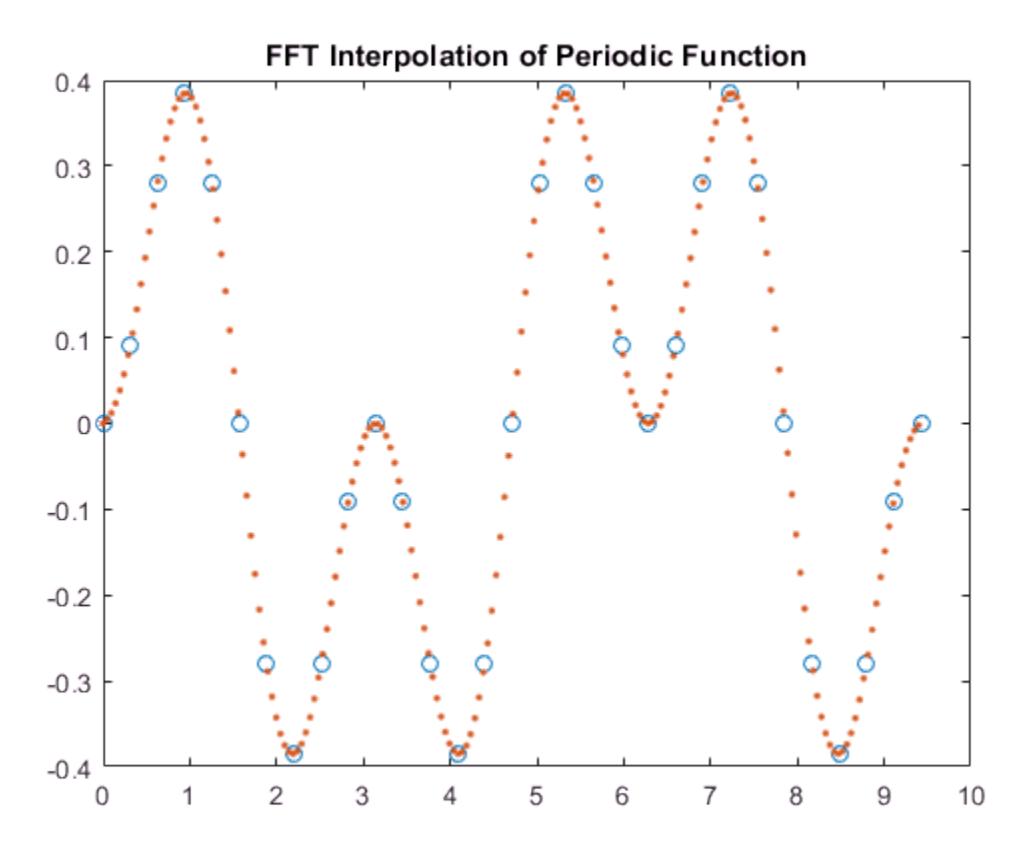

### Interpolate Rows of Data

Generate three separate data sets of normally distributed random numbers. Assume the data is sampled at the positive integers, 1:N. Store the data sets as rows in a matrix.

 $A = \text{randn}(3, 20)$ ;  $x = 1:20;$ 

Interpolate the rows of the matrix at 500 query points each. Specify dim = 2 so that interpft works on the rows of A.

 $N = 500;$  $y =$  interpft( $A, N, 2$ );

Calculate the spacing interval of the interpolated data dy. Truncate the data in y to match the sampling density of x2.

```
dy = length(x)/N;x2 = 1:dy:20;y = y(:,1:length(x2));Plot the results.
subplot(3,1,1)
plot(x,A(1,:), 'o');hold on
plot(x2,y(1,:)^+, '--')title('Row 1')
subplot(3,1,2)
plot(x,A(2,:)', 'o');
hold on
plot(x2,y(2,:)','--')
title('Row 2')
subplot(3,1,3)
plot(x,A(3,:)','o');
hold on
plot(x2,y(3,:)','--')
title('Row 3')
```
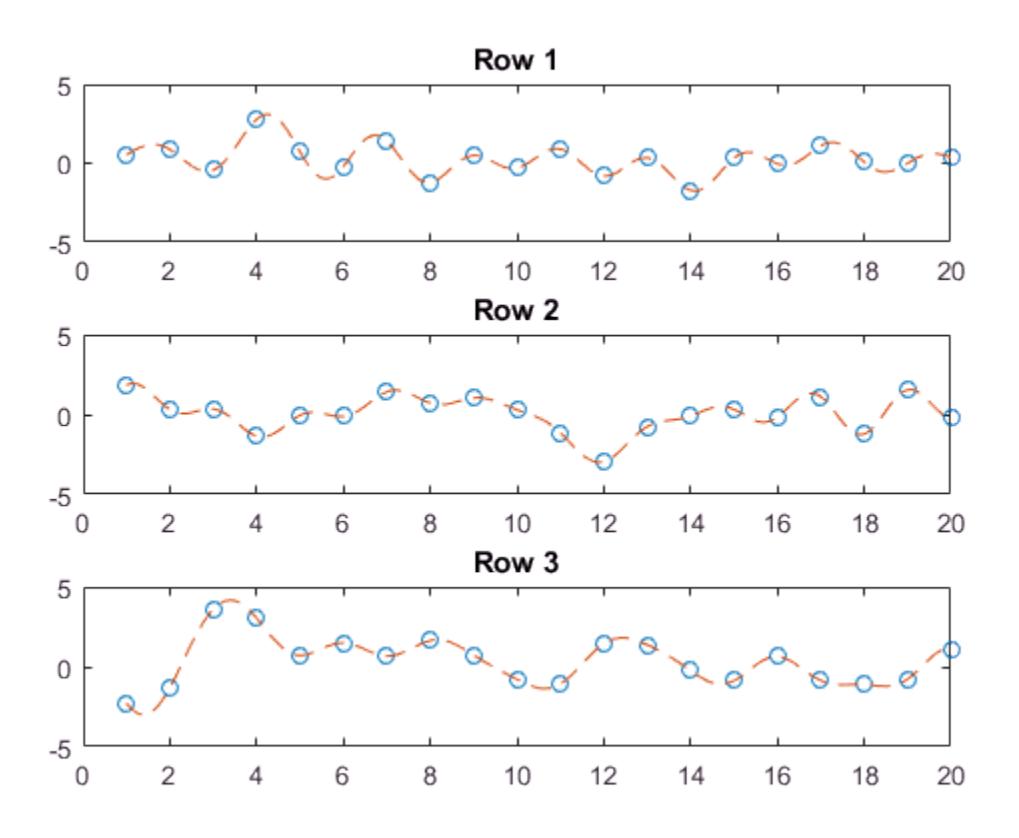

## Input Arguments

### **X** — Input array

vector | matrix | multidimensional array

Input array, specified as a vector, matrix, or multidimensional array. The data in X is assumed to be sampled at an evenly spaced interval of the independent variable. interpft works best with periodic data.

Data Types: single | double

Complex Number Support: Yes

### **n** — Number of points

positive integer scalar

Number of points, specified as a positive integer scalar.

Data Types: single | double

### **dim** — Dimension to operate along

positive integer scalar

Dimension to operate along, specified as a positive integer scalar. If no value is specified, then the default is the first array dimension whose size does not equal 1.

• interpft(X,n,1) interpolates the columns of X.

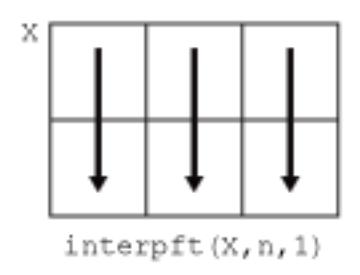

• interpft $(X, n, 2)$  interpolates the rows of X.

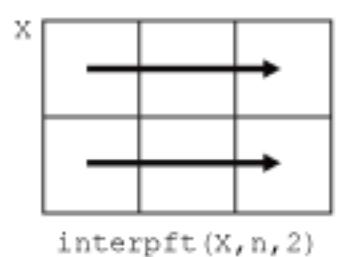

Example: interpft(X,n,3)

## Output Arguments

### **y** — Interpolated points

vector | matrix | multidimensional array

Interpolated points, returned as a vector, matrix, or multidimensional array. If length(X,dim) = m, and X has a sampling interval of  $dx$ , then the new sampling interval for  $y$  is  $dy = dx * m/n$ , where  $n > m$ .

If dim is specified, then interpft pads or truncates X to length n in dimension dim, so that  $size(y,dim) = n$ .

# Algorithms

The interpft command uses the FFT method. The original vector x is transformed to the Fourier domain using fft, and then it is transformed back with more points.

## See Also

See Also fft | interp1

Introduced before R2006a

## interpn

Interpolation for 1-D, 2-D, 3-D, and N-D gridded data in ndgrid format

## **Syntax**

```
Vq = interpn(X1,X2,...,Xn,V,Xq1,Xq2,...,Xqn)
Vq = interpn(V, Xq1, Xq2, \ldots, Xqn)Vq = interpn(V)Vq = interpn(V, k)Vq = interpn(\_\_\_\ ,method)Vq = interpn( ____, method, extrapval)
```
## **Description**

Vq = interpn(X1,X2,...,Xn,V,Xq1,Xq2,...,Xqn) returns interpolated values of a function of *n* variables at specific query points using linear interpolation. The results always pass through the original sampling of the function.  $X1, X2, \ldots$ , Xn contain the coordinates of the sample points. V contains the corresponding function values at each sample point.  $Xq1, Xq2, \ldots, Xqn$  contain the coordinates of the query points.

 $Vq = interpn(V, Xq1, Xq2, \ldots, Xqn)$  assumes a default grid of sample points. The default grid consists of the points,  $1,2,3,...n_i$  in each dimension. The value of  $n_i$  is the length of the ith dimension in V. Use this syntax to when you want to conserve memory and are not concerned about the absolute distances between points.

 $Vq =$  interpn(V) returns the interpolated values on a refined grid formed by dividing the interval between sample values once in each dimension.

 $Vq =$  interpn(V, k) returns the interpolated values on a refined grid formed by repeatedly halving the intervals k times in each dimension. This results in 2^k-1 interpolated points between sample values.

 $Vq =$  interpn( \_\_\_\_ , method) specifies an optional, trailing input argument that you can pass with any of the previous syntaxes. method can be any of the following that

specify alternative interpolation methods: 'linear', 'nearest', 'pchip','cubic', or 'spline'. The default method is 'linear'.

 $Vq =$  interpn( , method, extrapval) also specifies extrapval, a scalar value that is assigned to all queries that lie outside the domain of the sample points.

If you omit the extrapval argument for queries outside the domain of the sample points, then based on the method argument interpn returns one of the following:

- The extrapolated values for the 'spline' method
- NaN values for interpolation methods other than 'spline'

### Examples

### 1-D Interpolation

Define the sample points and values.

 $x = [1 2 3 4 5];$  $v = [12 \ 16 \ 31 \ 10 \ 6];$ 

Define the query points, xq, and interpolate.

 $xq = (1:0.1:5)$ ;  $vq =$  interpn $(x, v, xq, 'cubic')$ ;

Plot the result.

figure plot(x,v,'o',xq,vq,'-'); legend('Samples','Cubic Interpolation');

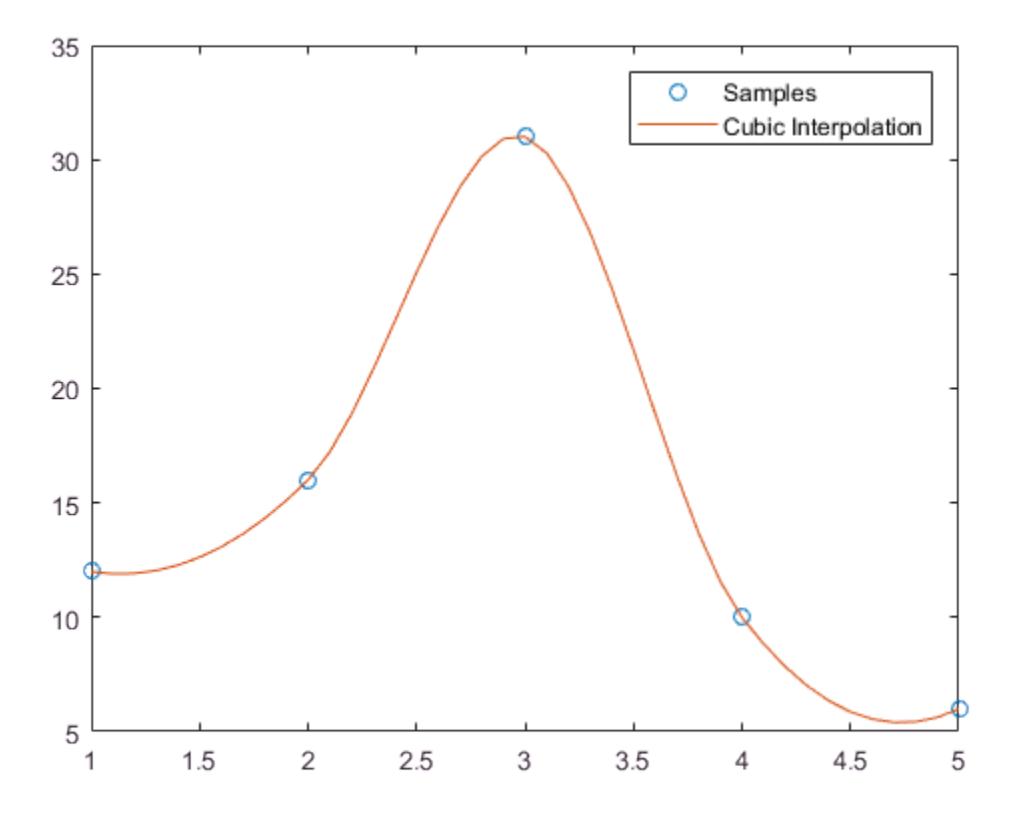

### 2-D Interpolation

Create a set of grid points and corresponding sample values.

 $[X1, X2] = ndgrid((-5:1:5));$  $R = \sqrt{\text{sqrt}(X1.2 + X2.2)} + \text{eps};$  $V = sin(R) . / (R)$ ;

Interpolate over a finer grid using ntimes=1.

Vq = interpn(V,'cubic'); mesh(Vq);

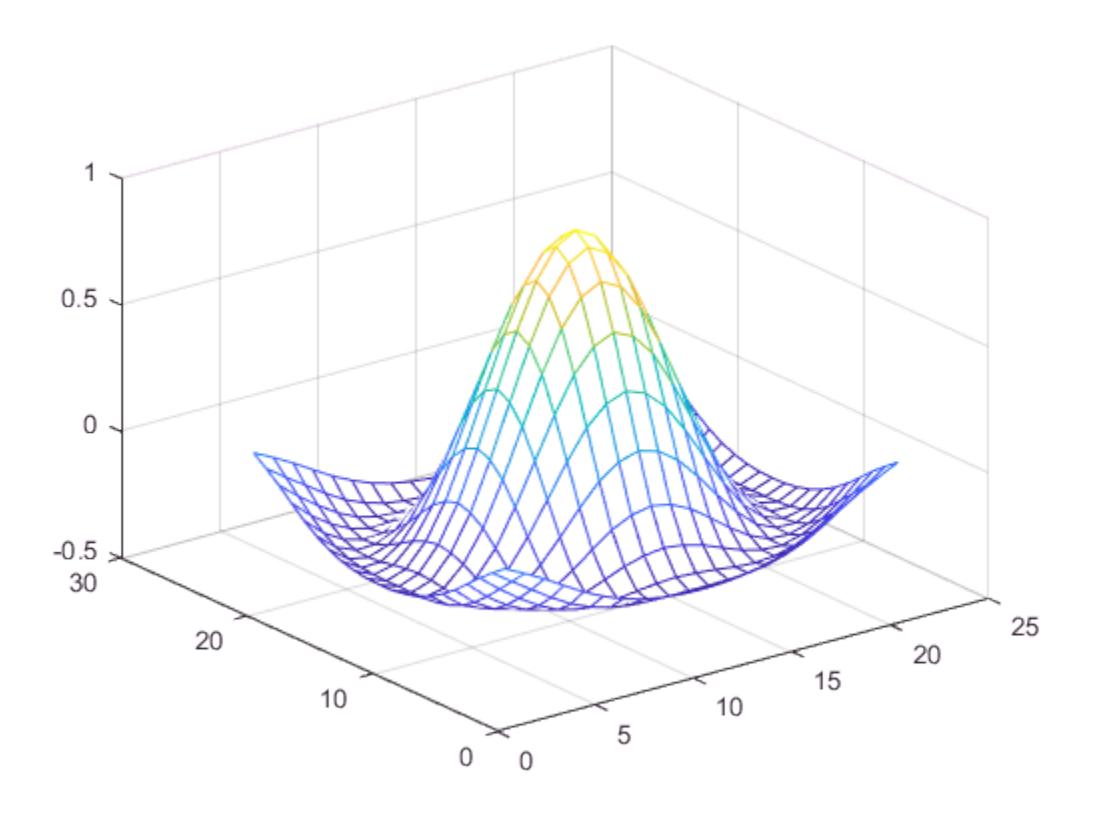

### Evaluate Outside Domain of 3-D Function

Create the grid vectors, x1, x2, and x3. These vectors define the points associated with the values in V.

 $x1 = 1:100;$  $x2 = (1:50)^{\circ}$ ;  $x3 = 1:30;$ 

Define the sample values to be a 100-by-50-by-30 random number array, V. Use the gallery function to create the array.

 $V = gallery('uniformdata', 100, 50, 30, 0);$ 

Evaluate V at three points outside the domain of  $x1$ ,  $x2$ , and  $x3$ . Specify extrapval = -1.

```
xq1 = [0 0 0];xq2 = [0 0 51];xq3 = [0 101 102];
vq = interpn(x1,x2,x3,V,xq1,xq2,xq3,'linear',-1)
\vee q =
   -1 -1 -1
```
All three points evaluate to -1 because they are outside the domain of x1, x2, and x3.

#### 4-D Interpolation

Define an anonymous function that represents  $f=te^{-x^2-y^2-z^2}$ 

 $f = \mathcal{Q}(x,y,z,t)$  t.\*exp(-x.^2 - y.^2 - z.^2);

Create a grid of points in  $R^1$ . Then, pass the points through the function to create the sample values, V.

 $[x,y,z,t] =$  ndgrid(-1:0.2:1,-1:0.2:1,-1:0.2:1,0:2:10);  $V = f(x,y,z,t);$ 

Now, create the query grid.

 $[xq, vq, zq, tq] = ...$ ndgrid(-1:0.05:1,-1:0.08:1,-1:0.05:1,0:0.5:10);

Interpolate V at the query points.

 $Vq = interpn(x,y,z,t,V,xq,yq,zq,tq);$ 

Create a movie to show the results.

```
figure('renderer','zbuffer');
nframes = size(tq, 4);
for j = 1:n frames
   slice(yq(:,:,:,j),xq(:,:,:,j),zq(:,:,:,j),...Vq(:,:,:,;j),0,0,0); caxis([0 10]);
   M(i) = qetframe;
end
```
movie(M);

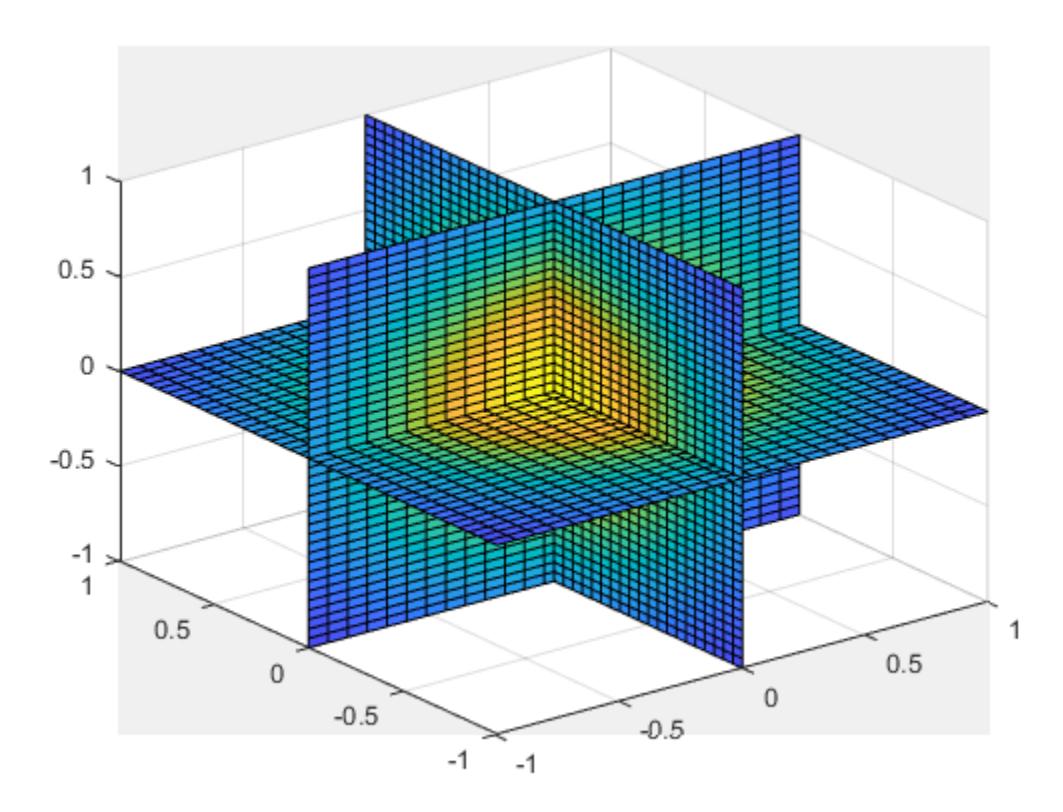

## Input Arguments

### **X1,X2,...,Xn** — Sample grid points

arrays | vectors

Sample grid points, specified as real arrays or vectors. The sample grid points must be unique.

• If X1,X2,...,Xn are arrays, then they contain the coordinates of a [full grid \(in](#page-5848-0) [ndgrid format\).](#page-5848-0) Use the ndgrid function to create the X1, X2, ..., Xn arrays together. These arrays must be the same size.

• If X1,X2,...,Xn are vectors, then they are treated as [grid vectors](#page-5849-0). The values in these vectors must be [strictly monotonic](#page-5848-1) and increasing.

Note: In a future release, interpn will not accept mixed combinations of row and column vectors for the sample and query grids. Instead, you must construct the full grid using ndgrid. Alternatively, if you have a large data set, you can use griddedInterpolant instead of interpn.

Example: [X1,X2,X3,X4] = ndgrid(1:30,-10:10,1:5,10:13)

Data Types: single | double

#### **V** — Sample values

array

Sample values, specified as a real or complex array. The size requirements for V depend on the size of  $X1, X2, \ldots, Xn$ :

- If  $X1, X2, \ldots, Xn$  are arrays representing a full grid (in ndgrid format), then the size of V matches the size of any array, X1,X2,...,Xn.
- If  $X1, X2, \ldots, Xn$  are grid vectors, then V is an array whose ith dimension is the same length as grid vector  $Xi$ , where  $i = 1, 2, \ldots n$ .

If V contains complex numbers, then interpn interpolates the real and imaginary parts separately.

Example: rand(10,5,3,2)

Data Types: single | double Complex Number Support: Yes

### **Xq1,Xq2,...,Xqn** — Query points

scalars | vectors | arrays

Query points, specified as a real scalars, vectors, or arrays.

- If Xq1, Xq2,  $\dots$ , Xqn are scalars, then they are the coordinates of a single query point in  $R^n$ .
- If Xq1,Xq2,...,Xqn are vectors of different orientations, then Xq1,Xq2,...,Xqn are treated as grid vectors in  $R^n$ .
- If Xq1,Xq2,...,Xqn are vectors of the same size and orientation, then  $Xq1, Xq2, \ldots, Xqn$  are treated as scattered points in  $R^n$ .
- If Xq1,Xq2,...,Xqn are arrays of the same size, then they represent either a full grid of query points (in  $ndgrid$  format) or scattered points in  $R^n$ .

Note: In a future release, interpn will not accept mixed combinations of row and column vectors for the sample and query grids. Instead, you must construct the full grid using ndgrid. Alternatively, if you have a large data set, you can use griddedInterpolant instead of interpn.

Example:  $[X1, X2, X3, X4] = \text{ndgrid}(1:10, 1:5, 7:9, 10:11)$ 

Example:

Data Types: single | double

#### **k** — Refinement factor

1 (default) | real, nonnegative, integer scalar

Refinement factor, specified as a real, nonnegative, integer scalar. This value specifies the number of times to repeatedly divide the intervals of the refined grid in each dimension. This results in  $2^k - 1$  interpolated points between sample values.

If k is 0, then Vq is the same as V.

 $\text{interpn}(V,1)$  is the same as  $\text{interpn}(V)$ .

The following illustration depicts  $k=2$  in  $R^2$ . There are 72 interpolated values in red and 9 sample values in black.

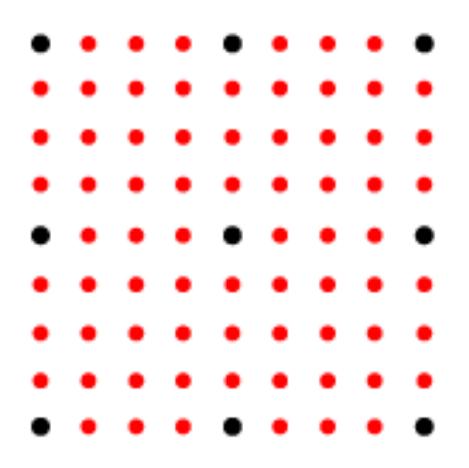

Example: interpn(V,2) Data Types: single | double

### **method** — Interpolation method

'linear' (default) | 'nearest' | 'pchip' | 'cubic' | 'spline'

Interpolation method, specified as an option from this table.

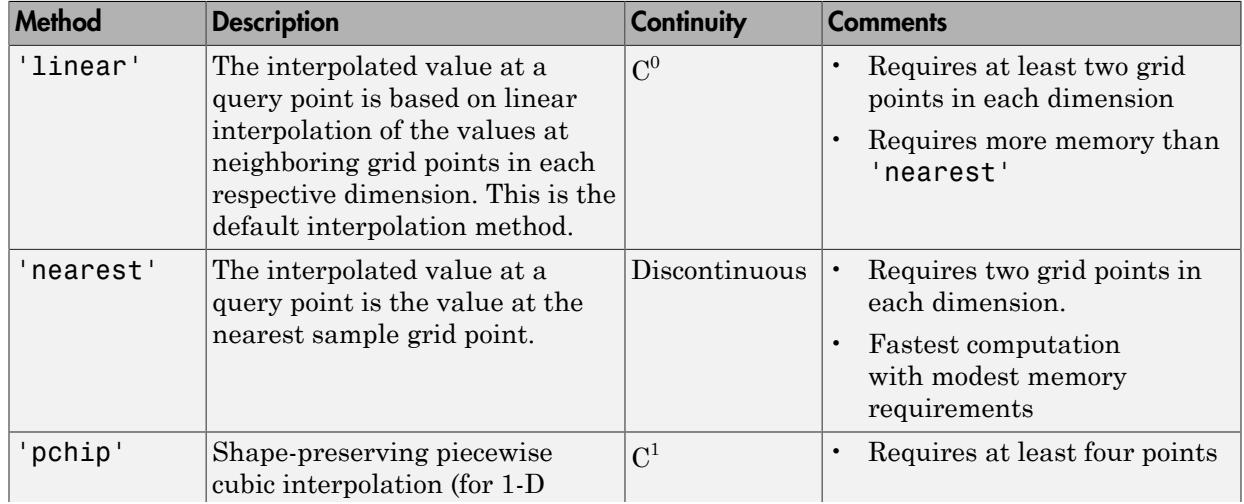

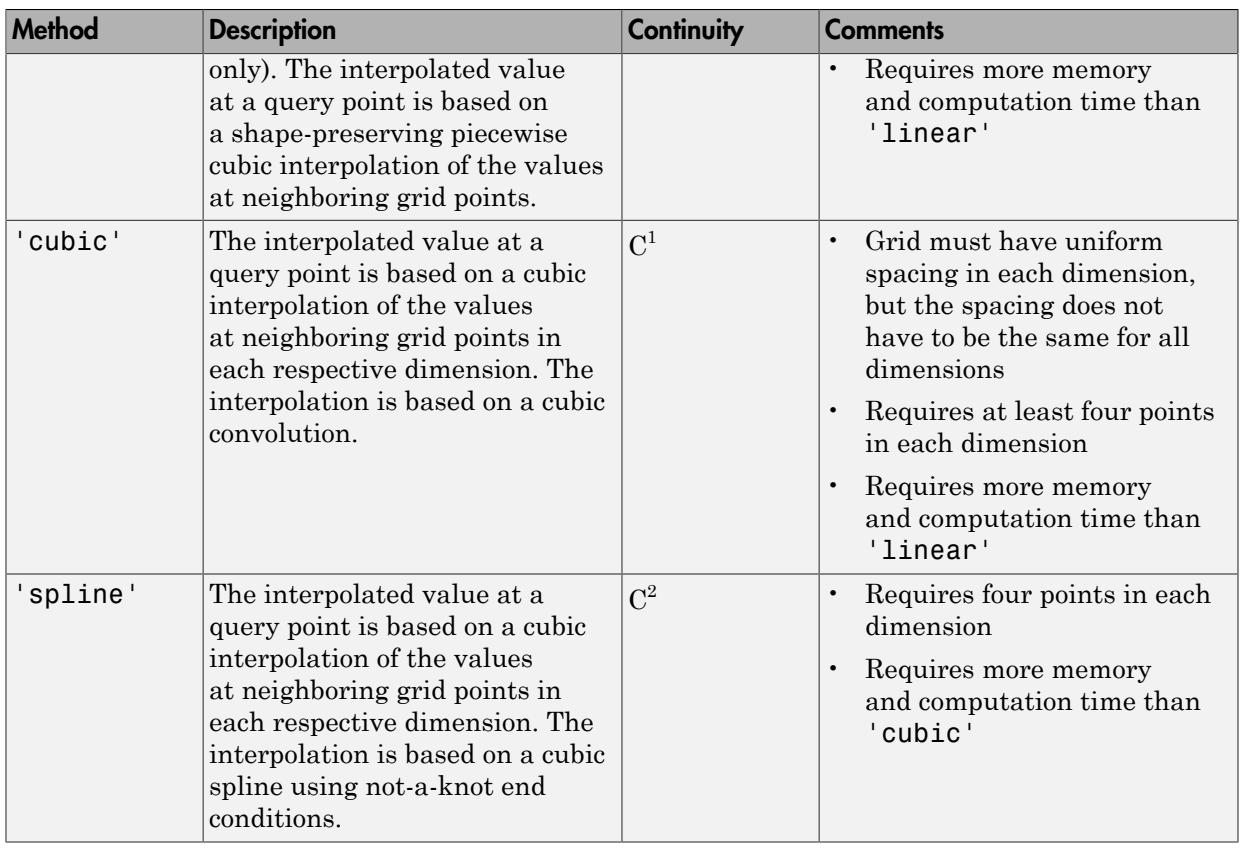

## **extrapval** — Function value outside domain of **X1,X2,...,Xn**

scalar

Function value outside domain of  $X1, X2, \ldots, Xn$ , specified as a real or complex scalar. interpn returns this constant value for all points outside the domain of  $X1, X2, \ldots, Xn$ .

Example: 5

Example: 5+1i

Data Types: single | double Complex Number Support: Yes

## **Output Arguments**

### **Vq** — Interpolated values

scalar | vector | array

Interpolated values, returned as a real or complex scalar, vector, or array. The size and shape of Vq depends on the syntax you use and, in some cases, the size and value of the input arguments.

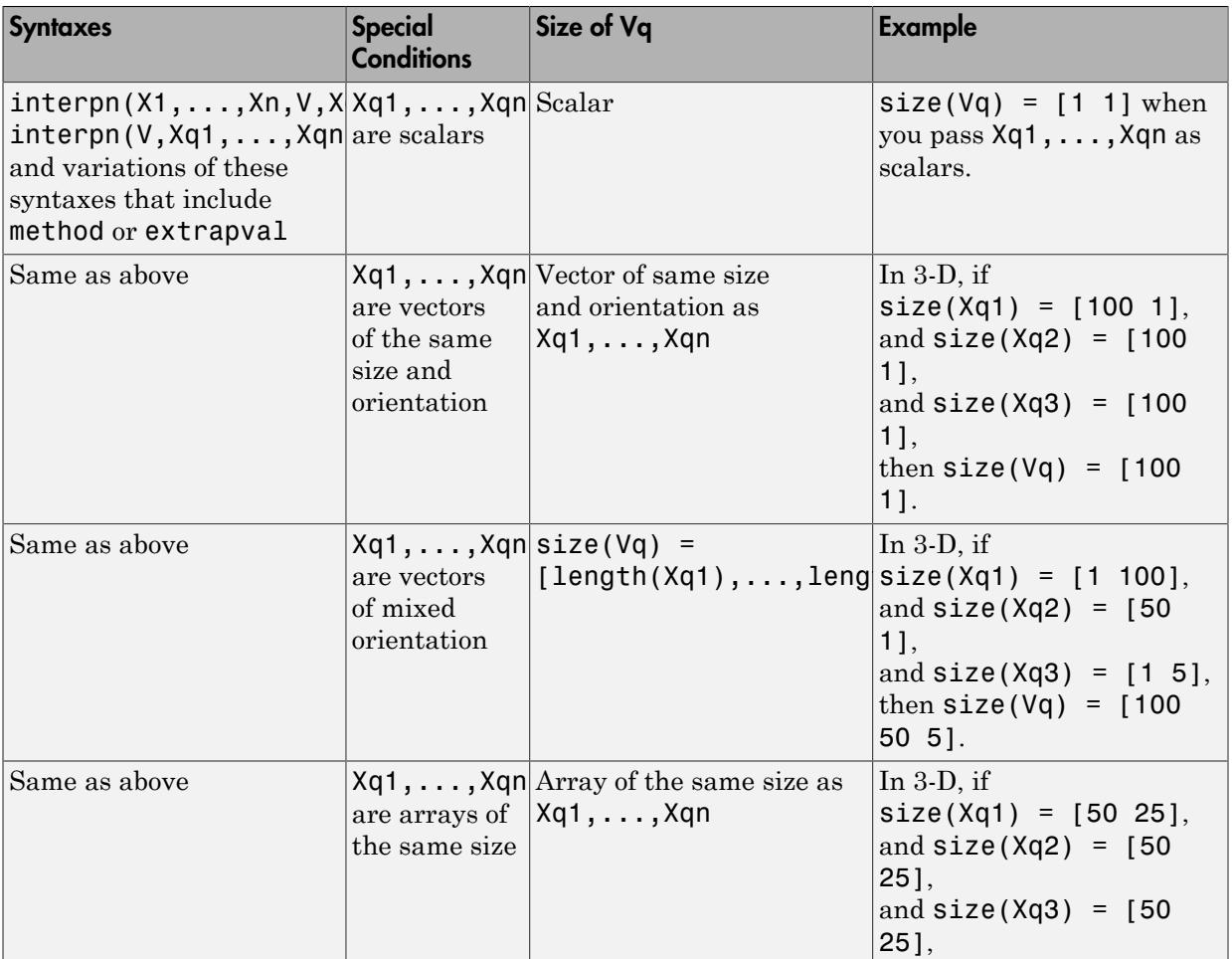

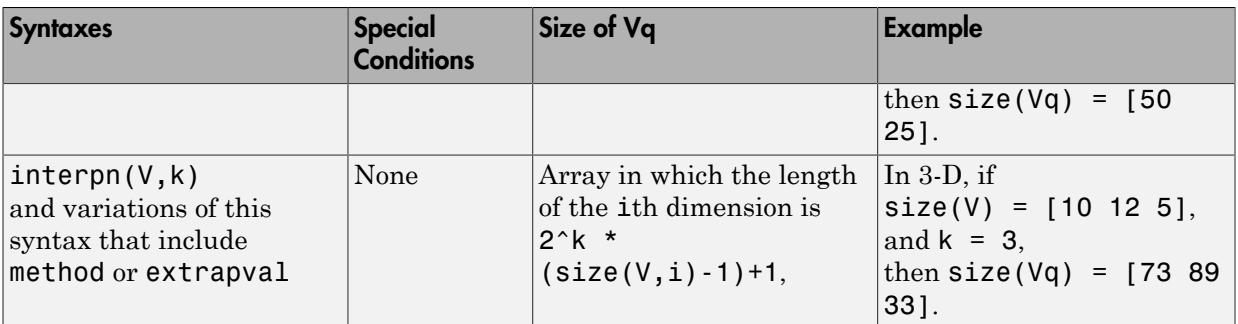

## **Definitions**

### <span id="page-5848-1"></span>**Strictly Monotonic**

A set of values that are always increasing or decreasing, without reversals. For example, the sequence,  $a = \begin{bmatrix} 2 & 4 & 6 & 8 \end{bmatrix}$  is strictly monotonic and increasing. The sequence, b = [2 4 4 6 8] is not strictly monotonic because there is no change in value between  $b(2)$  and  $b(3)$ . The sequence,  $c = \{2, 4, 6, 8, 6\}$  contains a reversal between  $c(4)$  and c(5), so it is not monotonic at all.

### <span id="page-5848-0"></span>Full Grid (in ndgrid Format)

For interpn, the full grid consists of *n* arrays, X1,X2,...,Xn, whose elements represent a grid of points in  $R^n$ . The ith array,  $X_i$ , contains [strictly monotonic,](#page-5848-1) increasing values that vary most rapidly along the ith dimension.

Use the ndgrid function to create a full grid that you can pass to interpn. For example, the following code creates a full grid in  $R^2$  for the region,  $1 \leq X/2 \leq 3$ ,  $1 \leq X/2 \leq 4$ .

```
[X1, X2] = ndgrid(-1:3,(1:4))X1 = -1 -1 -1 -1
   0 0 0 0
   1 1 1 1
 2 2 2 2
 3 3 3 3
```
 $X2 =$  1 2 3 4 1 2 3 4 1 2 3 4 1 2 3 4 1 2 3 4

### <span id="page-5849-0"></span>Grid Vectors

For interpn, grid vectors consist of *n* vectors of mixed-orientation that define the points of a grid in  $R^n$ .

For example, the following code creates the grid vectors in  $R^3$  for the region,  $1 \le x *l* \le 3$ , 4 ≤ *x2* ≤ 5, and 6 ≤*x3*≤ 8:

 $x1 = 1:3$ ;  $x2 = (4:5)'$ ;  $x3 = 6:8$ ;

### Scattered Points

For interpn, scattered points consist of *n* arrays or vectors,  $Xq1, Xq2, \ldots, Xqn$ , that define a collection of points scattered in  $R^n$ . The ith array,  $Xi$ , contains the coordinates in the ith dimension.

For example, the following code specifies the points,  $(1, 19, 10)$ ,  $(6, 40, 1)$ ,  $(15, 33, 22)$ , and  $(0, 61, 13)$  in  $R^3$ .

 $Xq1 = [1 6; 15 0];$ Xq2 = [19 40; 33 61]; Xq3 = [10 1; 22 13];

# Extended Capabilities

## C/C++ Code Generation

Generate C and C++ code using MATLAB® Coder™.

Usage notes and limitations:

- For best results, provide X1,X2,...,Xn as vectors.
- Does not support the 'cubic' or 'spline' methods for 2-D and higher interpolation.
- The interpolation method must be a constant character vector.

## See Also

See Also interp1 | interp2 | interp3 | ndgrid

Introduced before R2006a

## interpstreamspeed

Interpolate stream-line vertices from flow speed

## **Syntax**

```
interpstreamspeed(X,Y,Z,U,V,W,vertices)
interpstreamspeed(U,V,W,vertices)
interpstreamspeed(X,Y,Z,speed,vertices)
interpstreamspeed(speed,vertices)
interpstreamspeed(X,Y,U,V,vertices)
interpstreamspeed(U,V,vertices)
interpstreamspeed(X,Y,speed,vertices)
interpstreamspeed(speed,vertices)
interpstreamspeed(...,sf)
vertexout = interpstreamspeed(...)
```
## **Description**

interpstreamspeed(X,Y,Z,U,V,W,vertices) interpolates streamline vertices based on the magnitude of the vector data U, V, W.

The arrays X, Y, and Z, which define the coordinates for U, V, and W, must be monotonic, but do not need to be uniformly spaced. X, Y, and Z must have the same number of elements, as if produced by meshgrid.

interpstreamspeed( $U, V, W,$  vertices) assumes X, Y, and Z are determined by the expression

 $[X Y Z] = meshgrid(1:n,1:m,1:p)$ 

where  $[m n p] = size(U)$ .

interpstreamspeed( $X, Y, Z$ , speed, vertices) uses the 3-D array speed for the speed of the vector field.

interpstreamspeed(speed,vertices) assumes X, Y, and Z are determined by the expression

```
[X Y Z] = meshgrid(1:n,1:m,1:p)
```

```
where [m \ n \ p]=size(speed).
```
interpstreamspeed(X,Y,U,V,vertices) interpolates streamline vertices based on the magnitude of the vector data U, V.

The arrays X and Y, which define the coordinates for U and V, must be monotonic, but do not need to be uniformly spaced. X and Y must have the same number of elements, as if produced by meshgrid.

interpstreamspeed( $U, V,$ vertices) assumes X and Y are determined by the expression

 $[X Y] = meshgrid(1:n,1:m)$ 

where  $[M \ N]=size(U)$ .

interpstreamspeed( $X, Y$ , speed, vertices) uses the 2-D array speed for the speed of the vector field.

interpstreamspeed(speed,vertices) assumes X and Y are determined by the expression

 $[X Y] = meshgrid(1:n,1:m)$ 

```
where [M,N] = size(speed).
```
interpstreamspeed(...,sf) uses sf to scale the magnitude of the vector data and therefore controls the number of interpolated vertices. For example, if sf is 3, then interpstreamspeed creates only one-third of the vertices.

```
vertsout = interpstreamspeed(\ldots) returns a cell array of vertex arrays.
```
### Examples

#### Draw Streamlines Using Vertex Data

Draw streamlines using the vertices returned by interpstreamspeed. Dot markers indicate the location of each vertex. Streamlines with widely spaced vertices indicate faster flow. Those with closely spaced vertices indicate slower flow.

load wind

```
[sx, sy, sz] = meshgrid(80, 20:1:55, 5);verts = stream3(x,y,z,u,v,w,sx,sy,sz);i \vee \text{erts} = interpstreamspeed(x,y,z,u,v,w, \text{verts},0.2);sl = streamline(iverts);
set(sl,'Marker','.');
axis tight; 
view(2);daspect([1 1 1]);
```
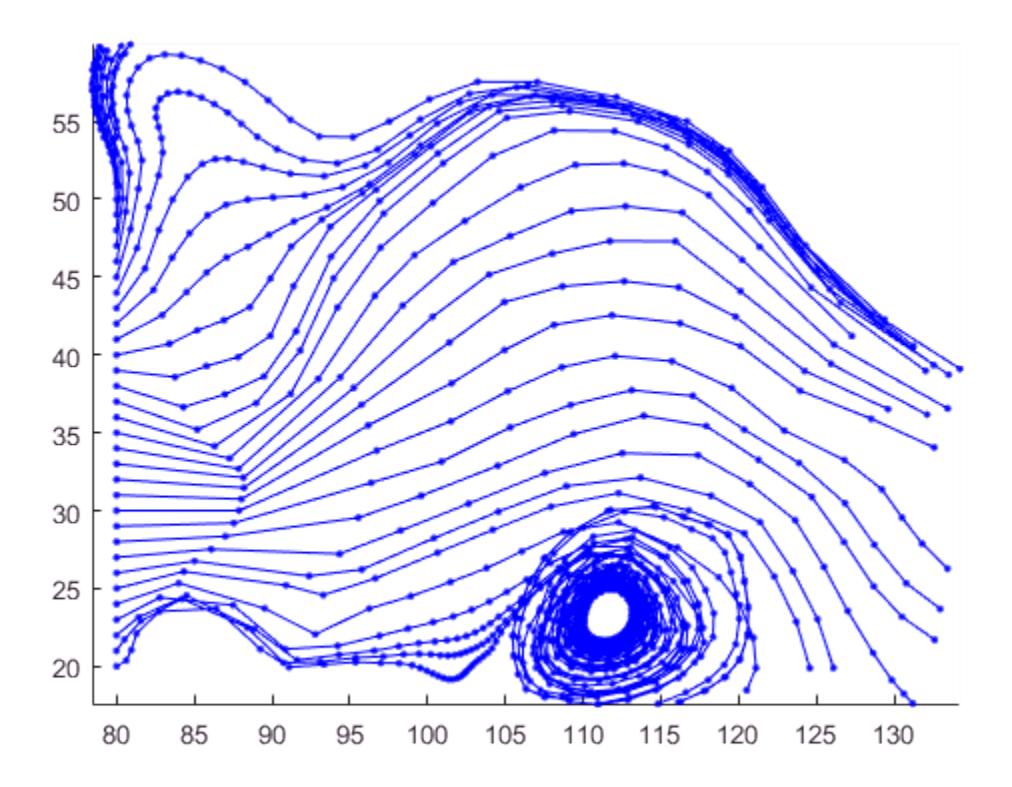

### Vertex Spacing That Follows Streamline Gradient

Plot streamlines to show vertex spacing as it changes with the gradient along the streamline.

```
z = membrane(6,30);
[u, v] = gradient(z);pcolor(z);
hold on
[verts, averts] = streamline(u, v);iverts = interpstreamspeed(u,v,verts,15);
sl = streamline(iverts);
set(sl,'Marker','.');
shading interp
axis tight
view(2);
daspect([1,1,1]);
hold off
```
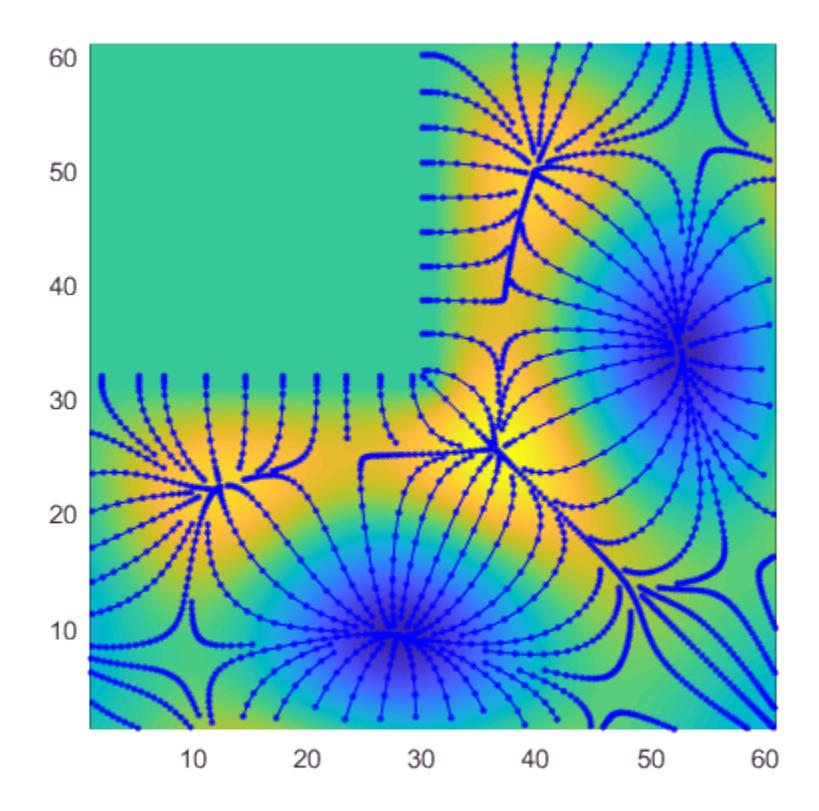

# See Also

stream2 | stream3 | streamline | streamslice | streamparticles

Introduced before R2006a

## intersect

Set intersection of two arrays

## **Syntax**

```
C = intersect(A, B)C = intersect(A,B, 'rows')
[C, ia, ib] = interest(A, B)[C, ia, ib] = interest(A, B, 'rows')[C, ia, ib] = interest(, setOrder)
[C, ia, ib] = interest(A, B, 'legacy')[C, ia, ib] = interest(A, B, 'rows', 'legacy')
```
# **Description**

 $C =$  intersect  $(A, B)$  returns the data common to both A and B, with no repetitions. C is in sorted order.

• If A and B are tables or timetables, then intersect returns the set of rows common to both tables. For timetables, intersect takes row times into account to determine equality, and sorts the output timetable C by row times.

 $C =$  intersect(A,B, 'rows') treats each row of A and each row of B as single entities and returns the rows common to both A and B, with no repetitions. C is in sorted order.

The 'rows' option does not support cell arrays, unless one of the inputs is either a categorical array or a datetime array.

 $[C, ia, ib] = interest(A, B)$  also returns index vectors ia and ib.

- Generally,  $C = A(ia)$  and  $C = B(ib)$ .
- If A and B are tables or timetables, then  $C = A(ia,:)$  and  $C = B(ib,:)$ .

 $[C,ia,ib] = interest(A,B,'rows')$  also returns index vectors ia and ib, such that  $C = A(ia, :)$  and  $C = B(ib, :)$ .

 $[C,ia,ib] = interest$  , setOrder) returns C in a specific order using any of the input arguments in the previous syntaxes. setOrder can be 'sorted' or 'stable':

- $\cdot$  'sorted'  $\sim$  C is in sorted order. This is the default.
- 'stable' C is in the same order as A.

```
[C, ia, ib] = interest(A, B, 'legacy') and [C, ia, ib] = interest(A,B,'rows','legacy') preserve the behavior of the intersect function from R2012b
and prior releases.
```
The 'legacy' option does not support categorical arrays, datetime arrays, duration arrays, tables, or timetables.

## Examples

### Intersection of Two Vectors

Create two vectors that have some values in common.

A = [7 1 7 7 4];  $B = [7 \ 0 \ 4 \ 4 \ 0];$ 

Find the values common to both A and B.

```
C = intersect(A, B)
C = 4 7
```
### Intersection of Two Tables

Create two tables with rows in common.

```
A = table([1:5]',categorical(\{A', 'B', 'C', 'D', 'E'\}),logical([0;1;0;1;0]))
```

```
A = 5×3 table
        Var1 Var2 Var3 
\frac{1}{2} , \frac{1}{2} , \frac{1}{2} , \frac{1}{2} , \frac{1}{2} , \frac{1}{2} , \frac{1}{2} , \frac{1}{2} , \frac{1}{2} 1 A false
```
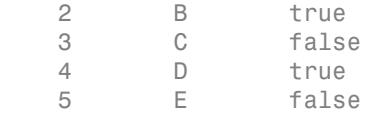

B = table([1:2:10]',categorical({'A';'C';'E';'G';'I'}),logical(zeros(5,1)))

B = *5×3 table*

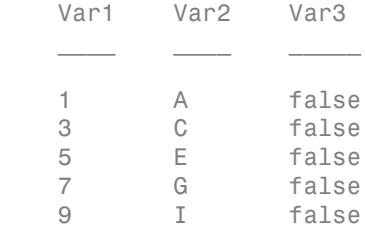

Find the rows common to both A and B.

 $C =$  intersect(A,B)

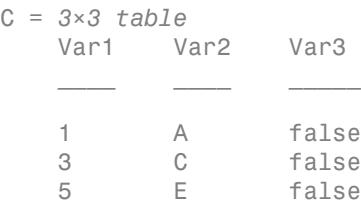

### Intersection of Two Vectors and Their Indices

Create two vectors with values in common.

 $A = [7 1 7 7 4];$  $B = \begin{bmatrix} 7 & 0 & 4 & 4 & 0 \end{bmatrix}$ ;

Find the values common to both A and B, as well as the index vectors ia and ib, such that  $C = A(ia)$  and  $C = B(jb)$ .

 $[C, ia, ib] = interest(A, B)$  $C =$ 

 4 7 ia = 5 1  $ib =$  3 1

#### Intersection of Two Tables and Their Indices

Create a table, A, of gender, age, and height for five people.

```
A = table(categorical({'M';'M';'F';'M';'F'}),...
[27;52;31;46;35],[74;68;64;61;64],...
'VariableNames',{'Gender' 'Age' 'Height'},...
'RowNames',{'Ted' 'Fred' 'Betty' 'Bob' 'Judy'})
A = 5×3 table
            Gender Age Height
\mathcal{L}=\{1,2,3,4,5\} , we can assume that \mathcal{L}=\{1,2,3,4,5\} Ted M 27 74 
    Fred M 52 68 
   Betty F 31 64
 Bob M 46 61 
    Judy F 35 64
```
#### Create a table, B, with rows in common with A.

```
B = table(categorical({'F', 'M', 'F', 'F'}),...
[31;47;35;23],[64;68;62;58],...
'VariableNames',{'Gender' 'Age' 'Height'},...
'RowNames',{'Meg' 'Joe' 'Beth' 'Amy'})
B = 4×3 table
             Gender Age Height
```
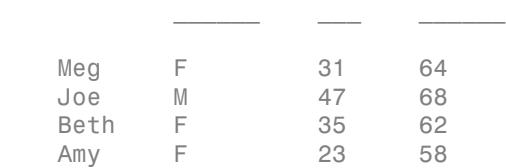

Find the rows common to both A and B, as well as the index vectors ia and ib, such that  $C = A(ia,:)$  and  $C = B(ib,:)$ .

```
[C, ia, ib] = interest(A, B)
```
C = *1×3 table* Gender Age Height  $\mathcal{L}=\{1,2,3,4,5\}$  , we can assume that  $\mathcal{L}=\{1,2,3,4,5\}$ Betty F 31 64  $ia = 3$  $ib = 1$ 

Two rows that have the same values, but different names, are considered equal. Therefore, we discover that Betty,  $A(3,:)$ , and Meg,  $B(1,:)$  have the same gender, age, and height.

### Intersection of Rows in Two Matrices

Create two matrices with rows in common.

A = [2 2 2; 0 0 1; 1 2 3; 1 1 1]; B = [1 2 3; 2 2 2; 2 2 0];

Find the rows common to both A and B as well as the index vectors ia and ib, such that  $C = A(ia,:)$  and  $C = B(ib,:)$ .

```
[C, ia, ib] = interest(A, B, 'rows')C =
```
 1 2 3 2 2 2

```
ia = 
         3
         1
ib = 1
         2
```
A and B do not need to have the same number of rows, but they must have the same number of columns.

### Intersection with Specified Output Order

Use the setOrder argument to specify the ordering of the values in C.

Specify 'stable' if you want the values in C to have the same order as in A.

```
A = [7 1 7 7 4]; B = [7 0 4 4 0];[C, ia, ib] = interest(A, B, 'stable')C = 7 4
ia = 
      1
      5
ib = 1
      3
```
Alternatively, you can specify 'sorted' order.

```
[C, ia, ib] = interest(A, B, 'sorted')C = 4 7
ia = 
      5
      1
ib = 3
      1
```
### Intersection of Vectors Containing NaNs

Create two vectors containing NaN.

```
A = [5 NaN NaN];
B = [5 NaN NaN];
```
Find the values common to both A and B.

```
C = intersect(A, B)
```

```
C = 5
```
intersect treats NaN values as distinct.

### Cell Array of Character Vectors with Trailing White Space

Create a cell array of character vectors, A.

```
A = \{ 'dog', 'cat', 'fish', 'horse' \};
```
Create a cell array of character vectors, B, where some of the vectors have trailing white space.

 $B = \{ 'dog' , 'cat', 'fish', 'horse' \};$ 

Find the character vectors common to both A and B.

```
[C, ia, ib] = interest(A, B)C = 1×2 cell array
     'cat' 'horse'
ia = 
      2
      4
ib = 2
      4
```
intersect treats trailing white space in cell arrays of character vectors as distinct characters.

### Intersection of Arrays of Different Classes and Shapes

Create a column vector character array.

```
A = ['A', 'B', 'C'], class(A)
A = 3×1 char array
      'A
        B
       C<sup>\overline{C}</sup>
ans ='char'
```
Create a 2-by-3 matrix containing elements of numeric type double.

```
B = [65 66 67;68 69 70], class(B)
B = 65 66 67
```
 68 69 70 ans = 'double'

Find the values common to both A and B.

```
[C, ia, ib] = interest(A, B)C = 3×1 char array
      'A
       B
      C^{\perp}ia = 
       1
       2
       3
ib = 1
       3
       5
```
intersect interprets B as a character array and returns a character array, C.

class(C)

ans  $=$ 'char'

### Intersection of Char and Cell Array of Character Vectors

Create a character vector containing animal names that have three letters.

```
A = ['dog'; 'cat'; 'fox'; 'pig'];
class(A)
ans ='char'
```
Create a cell array of character vectors containing animal names of varying lengths.

```
B = \{ 'cat', 'dog', 'fish', 'horse' \};class(B)
ans ='cell'
```
Find the character vectors common to both A and B.

```
C = intersect(A,B)
C = 2×1 cell array
     'cat'
     'dog'
```
The result, C, is a cell array of character vectors.

class(C) ans  $=$ 'cell'

### Preserve Legacy Behavior of intersect

Use the 'legacy' flag to preserve the behavior of intersect from R2012b and prior releases in your code.

Find the intersection of A and B with the current behavior.

```
A = [7 1 7 7 4];B = [7 \ 0 \ 4 \ 4 \ 0];[C1, ia1, ib1] = intersect(A, B)C1 = 4 7
ia1 = 5
      1
```
 $ib1 =$  3 1

Find the unique elements of A and preserve the legacy behavior.

```
[C2, i2, ib2] = interest(A, B, 'legacy')C2 = 4 7
ia2 =
     5 4
ib2 = 4 1
```
## Input Arguments

### **A,B** — Input arrays

numeric arrays | logical arrays | character arrays | string arrays | categorical arrays | datetime arrays | duration arrays | cell arrays of character vectors | tables | timetables

Input arrays, specified as numeric arrays, logical arrays, character arrays, string arrays, categorical arrays, datetime arrays, duration arrays, cell arrays of character vectors, tables, or timetables. If you specify the 'rows' option, A and B must have the same number of columns.

A and B must be of the same class with the following exceptions:

- logical, char, and all numeric classes can combine with double arrays.
- Cell arrays of character vectors can combine with character arrays or string arrays.
- Categorical arrays can combine with character arrays, cell arrays of character vectors, or string arrays.
- Datetime arrays can combine with cell arrays of date character vectors or single date character vectors.

There are additional requirements for A and B based on data type:

- If A and B are both ordinal categorical arrays, they must have the same sets of categories, including their order. If neither A nor B are ordinal, they need not have the same sets of categories, and the comparison is performed using the category names. In this case, the categories of C are the sorted union of the categories from A and B.
- If A and B are tables or timetables, they must have the same variable names (except for order). For tables, row names are ignored, so that two rows that have the same values, but different names, are considered equal. For timetables, row times are taken into account, so that two rows that have the same values, but different times, are not considered equal.
- If A and B are datetime arrays, they must be consistent with each other in whether they specify a time zone.

A and B also can be objects with the following class methods:

- sort (or sortrows for the 'rows' option)
- ne

The object class methods must be consistent with each other. These objects include heterogeneous arrays derived from the same root class. For example, A and B can be arrays of handles to graphics objects.

### **setOrder** — Order flag

'sorted' (default) | 'stable'

Order flag, specified as 'sorted' or 'stable', indicates the order of the values (or rows) in C.

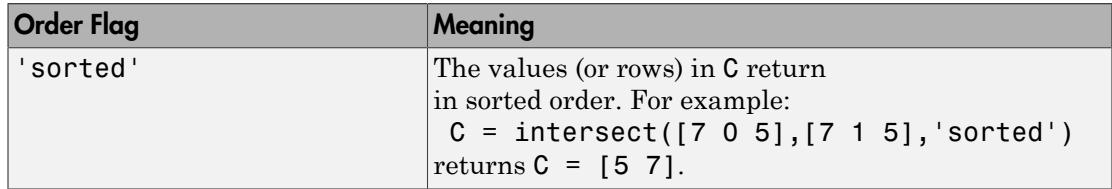
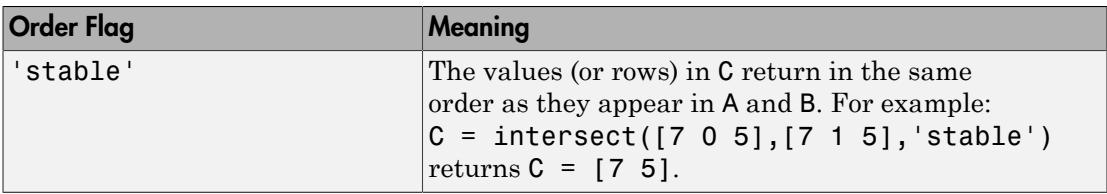

### Output Arguments

#### **C** — Data common to **A** and **B**

vector | matrix | table | timetable

Data common to A and B, returned as a vector, matrix, or table. If the inputs A and B are tables or timetables, then the order of the variables in C is the same as the order of the variables in A.

The following describes the shape of C when the inputs are vectors or matrices and when the 'legacy' flag is not specified:

- If the 'rows' flag is not specified, then C is a column vector unless both A and B are row vectors, in which case C is a row vector.
- If the 'rows' flag is specified, then C is a matrix containing the rows in common from A and B.

The class of the inputs A and B determines the class of C:

- If the class of A and B are the same, then C is the same class.
- If you combine a char or nondouble numeric class with double, then C is the same class as the nondouble input.
- If you combine a logical class with double, then C is double.
- If you combine a cell array of character vectors with char, then C is a cell array of character vectors.
- If you combine a categorical array with a character vector, cell array of character vectors, or string, then C is a categorical array.
- If you combine a datetime array with a cell array of date character vectors or single date character vector, then C is a datetime array.
- If you combine a string array with a character vector or cell array of character vectors, then C is a string array.

**ia** — Index to **A** column vector

Index to A, returned as a column vector when the 'legacy' flag is not specified. ia identifies the values (or rows) in A that are common to B. If there is a repeated value (or row) in A, then ia contains the index to the first occurrence of the value (or row).

#### **ib** — Index to **B**

column vector

Index to B, returned as a column vector when the 'legacy' flag is not specified. ib identifies the values (or rows) in B that are common to A. If there is a repeated value (or row) in B, then ib contains the index to the first occurrence of the value (or row).

## Tips

• To find the intersection with respect to a subset of variables from a table or timetable, you can use column subscripting. For example, you can use intersect(A(:,*vars*),B(:,*vars*)), where *vars* is a positive integer, a vector of positive integers, a variable name, a cell array of variable names, or a logical vector. Alternatively, you can use vartype to create a subscript that selects variables of a specified type.

## Extended Capabilities

## C/C++ Code Generation

Generate C and C++ code using MATLAB® Coder™.

Usage notes and limitations:

- Code generation does not support cell arrays for the first or second arguments.
- When you do not specify the 'rows' option:
	- Inputs A and B must be vectors. If you specify the 'legacy' option, inputs A and B must be row vectors.
- The first dimension of a variable-size row vector must have fixed length 1. The second dimension of a variable-size column vector must have fixed length 1.
- The input [] is not supported. Use a 1-by-0 or 0-by-1 input, for example, zeros(1,0), to represent the empty set.
- If you specify the 'legacy' option, then empty outputs are row vectors, 1-by-0. They are never 0-by-0.
- When you specify both the 'legacy' option and the 'rows' option, the outputs ia and ib are column vectors. If these outputs are empty, they are 0-by-1. They are never 0-by-0, even if the output C is 0-by-0.
- When the setOrder is 'sorted' or when you specify the 'legacy' option, the inputs must already be sorted in ascending order. The first output, C, is sorted in ascending order.
- Complex inputs must be single or double.
- When one input is complex and the other input is real, do one of the following:
	- Set setOrder to 'stable'.
	- Sort the real input in complex ascending order (by absolute value). Suppose the real input is x. Use  $sort(complex(x))$  or sortrows(complex(x)).
- See "Code Generation for Complex Data with Zero-Valued Imaginary Parts" (MATLAB Coder).

## See Also

### See Also

ismember | issorted | setdiff | setxor | sort | union | unique

### **Topics**

"Combine Categorical Arrays"

## intmax

Largest value of specified integer type

## **Syntax**

```
v = intmaxv = intmax('classname')
```
## **Description**

v = intmax is the largest positive value that can be represented in the MATLAB software with a 32-bit integer. Any value larger than the value returned by intmax saturates to the intmax value when cast to a 32-bit integer.

 $v =$  intmax ('classname') is the largest positive value in the integer class classname. Valid values for the string classname are

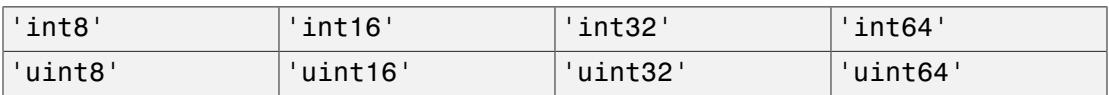

intmax('int32') is the same as intmax with no arguments.

## Examples

Find the maximum value for a 64-bit signed integer:

```
v = \text{intrans}('int64')v = 9223372036854775807
```
Convert this value to a 32-bit signed integer:

```
x = \text{int32}(v)x = 2147483647
```
Compare the result with the default value returned by intmax:

```
isequal(x, intmax)
ans =
      1
```
# Extended Capabilities

## C/C++ Code Generation

Generate C and C++ code using MATLAB® Coder™.

## See Also

intmin | realmax | realmin | int8 | uint8 | isa | class

## intmin

Smallest value of specified integer type

## **Syntax**

```
v = intminv = intmin('classname')
```
## **Description**

 $v =$  intmin is the smallest value that can be represented in the MATLAB software with a 32-bit integer. Any value smaller than the value returned by intmin saturates to the intmin value when cast to a 32-bit integer.

 $v =$  intmin('classname') is the smallest positive value in the integer class classname. Valid values for the string classname are

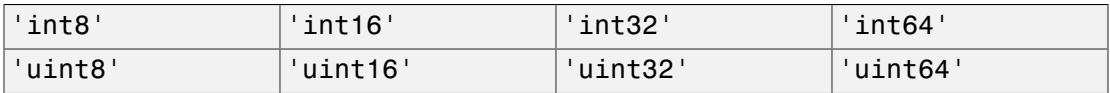

intmin('int32') is the same as intmin with no arguments.

## Examples

Find the minimum value for a 64-bit signed integer:

```
v = intmin('int64')v =
```

```
 -9223372036854775808
```
Convert this value to a 32-bit signed integer:

 $x = \text{int32}(v)$  $x =$ 

-2147483648

Compare the result with the default value returned by intmin:

```
isequal(x, intmin)
ans =
```
1

# Extended Capabilities

## C/C++ Code Generation

Generate C and C++ code using MATLAB® Coder™.

## See Also

intmax | realmin | realmax | int8 | uint8 | isa | class

### inv

Matrix inverse

### **Syntax**

 $Y = inv(X)$ 

## **Description**

- $Y = inv(X)$  computes the [inverse](#page-5878-0) of square matrix X.
- $X^{\wedge}(-1)$  is equivalent to  $inv(X)$ .
- $x = A \ b$  is computed differently than  $x = \text{inv}(A) * b$  and is recommended for solving systems of linear equations.

## Examples

#### Inverse Matrix

Compute the inverse of a 3-by-3 matrix.

```
X = [1 \ 0 \ 2; -1 \ 5 \ 0; 0 \ 3 \ -9]X = 1 0 2
    -1 5 0
     0 3 -9
Y = inv(X)Y = 0.8824 -0.1176 0.1961
    0.1765 0.1765 0.0392
```
0.0588 0.0588 -0.0980

Check the results. Ideally,  $Y^*X$  produces the identity matrix. Since  $i$  nv performs the matrix inversion using floating-point computations, in practice Y\*X is close to, but not exactly equal to, the identity matrix  $eye(Size(X))$ .

#### Y\*X

```
ans = 1.0000 0 -0.0000
       0 1.0000 -0.0000
       0 0 1.0000
```
#### Solve Linear System

Examine why solving a linear system by inverting the matrix using  $inv(A) * b$  is inferior to solving it directly using the backslash operator,  $x = A \ b$ .

Create a random matrix A of order 500 that is constructed so that its condition number, cond(A), is 1e10, and its norm,  $norm(A)$ , is 1. The exact solution x is a random vector of length 500, and the right side is  $b = A^*x$ . Thus the system of linear equations is badly conditioned, but consistent.

 $n = 500$ ;  $Q = \text{orth}(\text{randn}(n,n))$ ;  $d = \text{logspace}(0, -10, n);$  $A = Q^*diag(d)^*Q';$  $x =$  randn(n, 1);  $b = A^*x;$ 

Solve the linear system  $A^*x = b$  by inverting the coefficient matrix A. Use tic and toc to get timing information.

tic  $y = inv(A)*b;$  $t = toc$  $t = 0.1474$ 

Find the absolute and residual error of the calculation.

err  $inv = norm(y-x)$  $err$  inv = 5.0151e-06 res  $inv = norm(A*v-b)$ res  $inv = 5.9404e-07$ 

Now, solve the same linear system using the backslash operator \.

```
tic
z = A \ b;
t1 = toct1 = 0.1327err\_bs = norm(z-x)err bs = 3.4433e-06res bs = norm(A*z-b)res bs = 3.6523e-15
```
The backslash calculation is quicker and has less residual error by several orders of magnitude. The fact that err\_inv and err\_bs are both on the order of 1e-6 simply reflects the condition number of the matrix.

The behavior of this example is typical. Using  $A\$ b instead of  $inv(A) * b$  is two to three times faster, and produces residuals on the order of machine accuracy relative to the magnitude of the data.

### Input Arguments

**X** — Input matrix square matrix

Input matrix, specified as a square matrix. If X is badly scaled or nearly singular, then the inv calculation loses numerical accuracy. Use rcond or cond to check the condition number of the matrix.

Data Types: single | double Complex Number Support: Yes

### **Definitions**

### <span id="page-5878-0"></span>Matrix Inverse

A matrix X is invertible if there exists a matrix Y of the same size such that **Definitions**<br>*XX I X* is invertible if there exists a matrix Y of the *XY* =  $YX = I_n$ , where  $I_n$  is the n-by-n identity matrix of x Finitions<br>
Finitions<br>  $\frac{1}{2}$ <br>  $\frac{1}{2}$ <br>  $\frac{1}{2}$   $\frac{1}{2}$   $\frac{1}{2}$   $\frac{1}{2}$   $\frac{1}{2}$   $\frac{1}{2}$   $\frac{1}{2}$  is the n-by-n identity ma  $XY = YX = I_n$ , where  $I_n$  is the n-by-n identity matrix. The matrix Y is called the inverse of X.

A matrix that has no inverse is singular. A square matrix is singular only when its determinant is exactly zero.

## Tips

• It is seldom necessary to form the explicit inverse of a matrix. A frequent misuse of inv arises when solving the system of linear equations  $Ax = b$ . One way to solve the equation is with  $x = inv(A)*b$ . A better way, from the standpoint of both execution time and numerical accuracy, is to use the matrix backslash operator  $x = A \b}$ . This produces the solution using Gaussian elimination, without explicitly forming the inverse. See mldivide for further information.

## Algorithms

inv performs an LU decomposition of the input matrix (or an LDL decomposition if the input matrix is Hermitian). It then uses the results to form a linear system whose solution is the matrix inverse  $inv(X)$ . For sparse inputs,  $inv(X)$  creates a sparse identity matrix and uses backslash, X\speye(size(X)).

# Extended Capabilities

## C/C++ Code Generation

Generate C and C++ code using MATLAB® Coder™.

Usage notes and limitations:

• Singular matrix inputs can produce nonfinite values that differ from MATLAB results.

## See Also

### See Also

det | lu | mldivide | rref

### **Topics**

"Inverses and Determinants"

# invhilb

Inverse of Hilbert matrix

## **Syntax**

 $H = invhillb(n)$ 

## **Description**

 $H = invhillb(n)$  generates the exact inverse of the exact Hilbert matrix for n less than about 15. For larger n, invhilb(n) generates an approximation to the inverse Hilbert matrix.

## **Limitations**

The exact inverse of the exact Hilbert matrix is a matrix whose elements are large integers. These integers may be represented as floating-point numbers without roundoff error as long as the order of the matrix, n, is less than 15.

Comparing  $inv(x)$  invhilb(n) with  $inv(hilb(n))$  involves the effects of two or three sets of roundoff errors:

- The errors caused by representing  $\text{hilb}(n)$
- The errors in the matrix inversion process
- The errors, if any, in representing invhilb(n)

It turns out that the first of these, which involves representing fractions like 1/3 and 1/5 in floating-point, is the most significant.

# Examples

### Inverse Hilbert Matrix

Compute the fourth-order inverse Hilbert matrix.

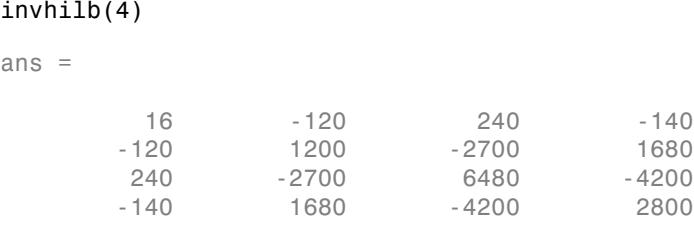

## **References**

[1] Forsythe, G. E. and C. B. Moler, *Computer Solution of Linear Algebraic Systems*, Prentice-Hall, 1967, Chapter 19.

# Extended Capabilities

## C/C++ Code Generation

Generate C and C++ code using MATLAB® Coder™.

### See Also

hilb

# invoke

Invoke method on COM object or interface, or display methods

## **Syntax**

```
S = invoke(h)S = invoke(h,'methodname')
S = invoke(h, 'methodname', arg1, arg2,...)S = invoke(h,'custominterfacename')
```
## **Description**

S = invoke(h) returns structure array, S, containing a list of all methods supported by the object or interface, h, along with the prototypes for these methods. If S is empty, either there are no properties or methods in the object, or MATLAB cannot read the object type library. Refer to the COM vendor documentation.

S = invoke(h,'methodname') invokes the method specified by methodname, and returns an output value, if any, in S. The data type of the return value depends on the invoked method, which is determined by the control or server.

S = invoke(h, 'methodname',  $arg1, arg2,...$ ) invokes the method specified by methodname with input arguments arg1, arg2, ....

S = invoke(h,'custominterfacename') returns an Interface object S, which is a handle to a custom interface implemented by the COM component. The h argument is a handle to the COM object. The custominterfacename argument is returned by the interfaces function.

If the method returns a COM interface, then the invoke function returns a new MATLAB COM object that represents the interface returned. For a description of how MATLAB converts COM types, see "Handle COM Data in MATLAB".

COM functions are available on Microsoft Windows systems only.

### Examples

Invoke the Redraw method in the mwsamp control.

```
f = figure('position',[100 200 200 200]);
h = actxcontrol('mwamp.mwsampctrl.1', [0 0 200 200], f);h.Radius = 100;
invoke(h,'Redraw')
```
Alternatively, call the method directly.

Redraw(h)

Display all mwsamp methods.

```
invoke(h)
```

```
ans = AboutBox = void AboutBox(handle)
  Beep = void Beep(handle) FireClickEvent = void FireClickEvent(handle)
 .
 .
```
### Getting a Custom Interface Example

Once you have created a COM server, you can query the server component to see if any custom interfaces are implemented. Use the interfaces function to return a list of all available custom interfaces:

```
h = actxserver('mytestenv.calculator');
customlist = interfaces(h)customlist =
    ICalc1
    ICalc2
    ICalc3
```
To get a handle to the custom interface you want, use the invoke function.

```
c1 = invoke(h,'ICalc1')c1 = Interface.Calc_1.0_Type_Library.ICalc_Interface
```
Use this handle with COM client functions to access the properties and methods of the object through the selected custom interface.

## See Also

methods | ismethod | interfaces

### **Topics**

"Handle COM Data in MATLAB" "Custom Interfaces"

## ipermute

Inverse permute dimensions of N-D array

## **Syntax**

```
A = ipermute(B,order)
```
## **Description**

A = ipermute(B,order) is the inverse of permute. ipermute rearranges the dimensions of B so that permute(A,order) will produce B. B has the same values as A but the order of the subscripts needed to access any particular element are rearranged as specified by order. All the elements of order must be unique.

# Examples

### Inverse Permute 3-D Array

Create a 2-by-2-by-3 array A, and compute its permutation P according to the vector v. The inverse permutation of P is equivalent to the original array A.

```
A = rand(2, 2, 3);v = [3 \ 2 \ 1];P = permute(A,v);
IP = ipermute(P, v);isequal(A,IP)
ans = logical
    1
```
## Tips

permute and ipermute are a generalization of transpose (.') for multidimensional arrays.

# Extended Capabilities

## Tall Arrays

Calculate with arrays that have more rows than fit in memory.

### Tall Arrays

This function supports tall arrays with the limitation:

Permuting the tall dimension (dimension one) is not supported.

For more information, see "Tall Arrays".

## C/C++ Code Generation

Generate C and C++ code using MATLAB® Coder™.

Usage notes and limitations:

- Does not support cell arrays for the first argument.
- See "Variable-Sizing Restrictions for Code Generation of Toolbox Functions" (MATLAB Coder).

See Also permute

## is\*

Detect state

## **Description**

These functions detect the state of MATLAB entities:

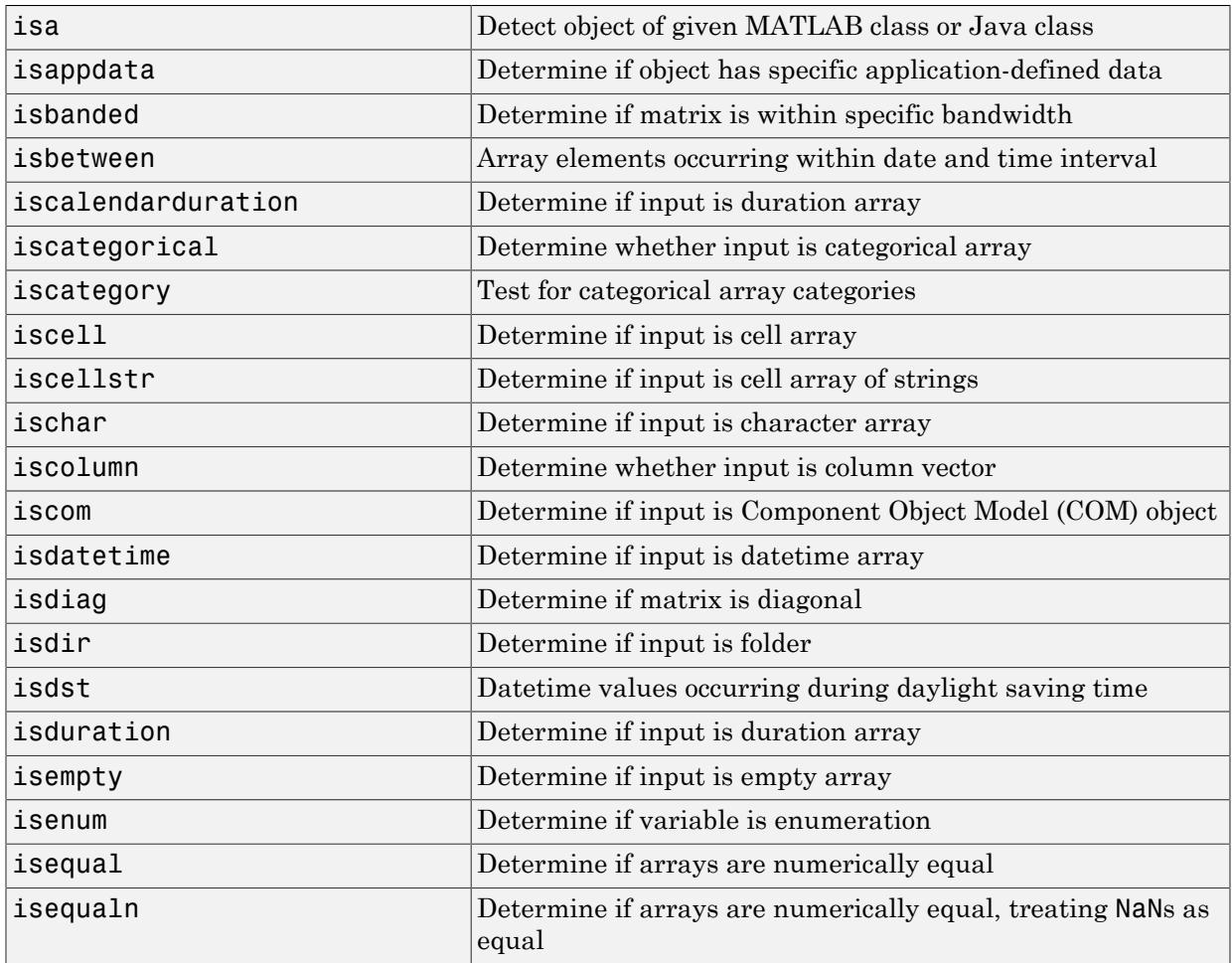

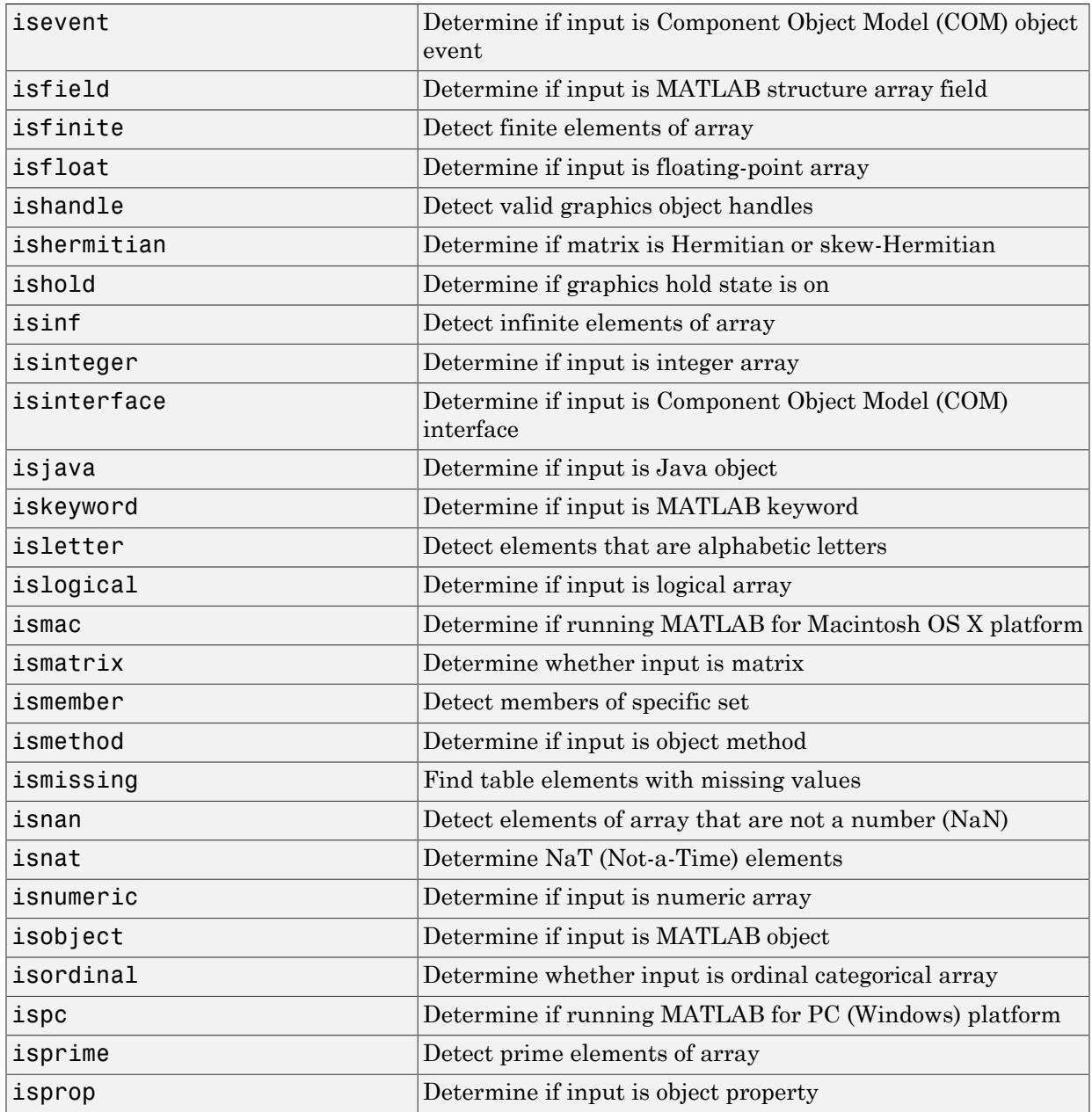

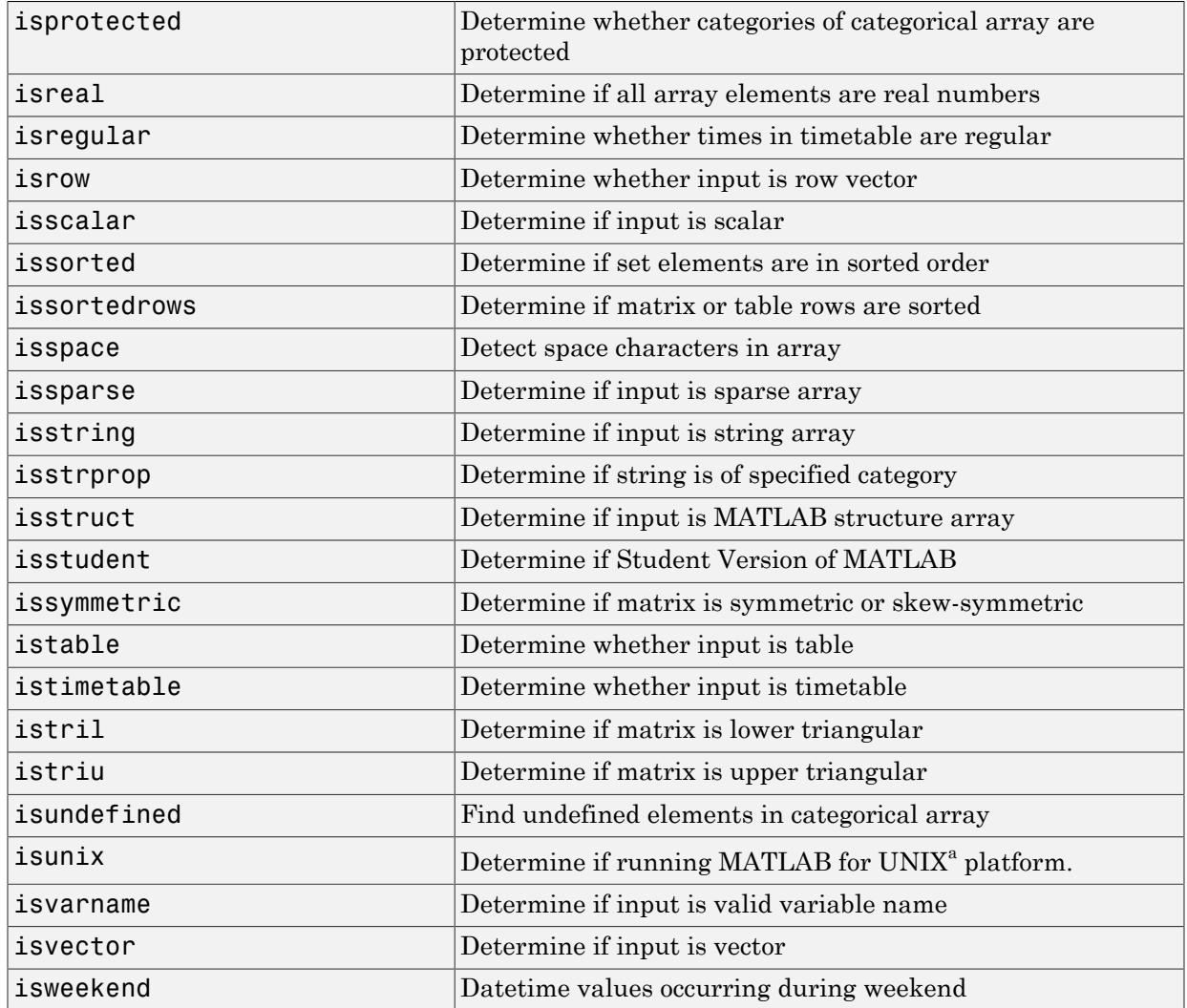

a. UNIX is a registered trademark of The Open Group in the United States and other countries.

See Also isa | exist

## isa

Determine if input is object of specified class

## **Syntax**

```
tf = isa(obj,ClassName)
tf = isa(obj,classCategory)
```
## **Description**

tf = isa(obj,*ClassName*) returns true if obj is an instance of the class specified by *ClassName*, and false otherwise. isa also returns true if obj is an instance of a class that is derived from *ClassName*.

obj can be any MATLAB variable.

*ClassName* can be any of the following:

- Name of any MATLAB class or fundamental type
- Name of a Java, or .NET class

The table shows the names of many commonly used MATLAB data types.

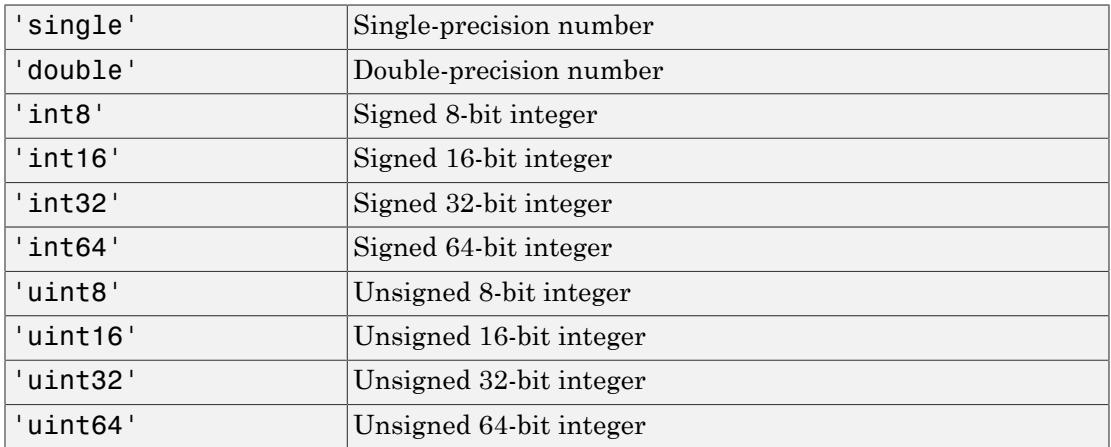

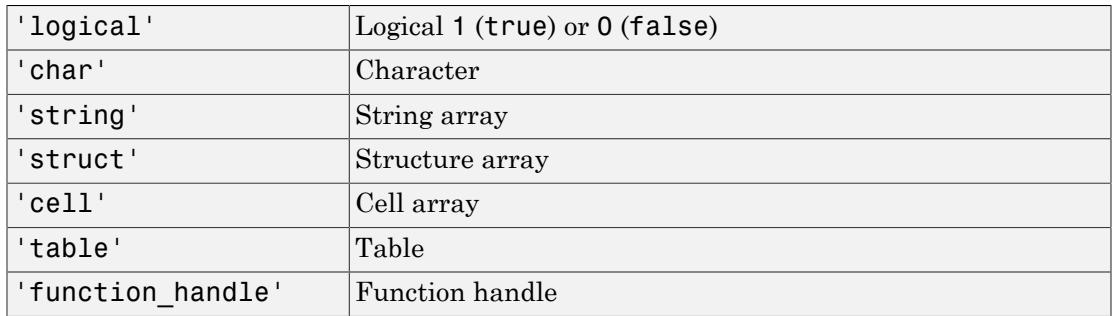

tf = isa(obj,*classCategory*) returns true if obj is an instance of any of the classes in the specified *classCategory*, and false otherwise. isa also returns true if obj is an instance of a class that is derived from any of the classes in *classCategory*.

*classCategory* can be 'numeric', 'float', or 'integer', representing a category of numeric types:

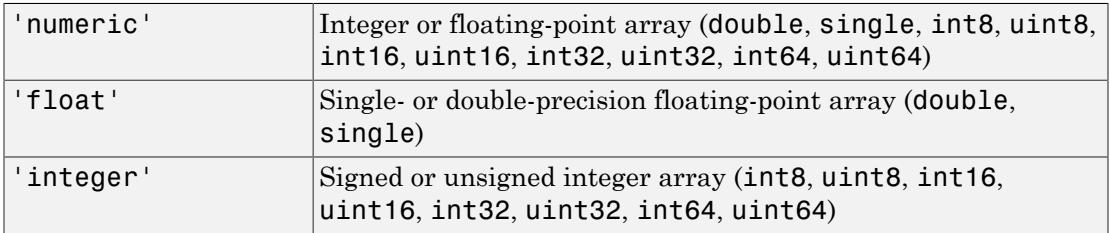

To test for a sparse array, use issparse. To test for a complex array, use ~isreal.

### Examples

These examples show the values returned by isa when passed different types:

Determine if the value returned by the pi function is of class double:

```
isa(pi,'double')
```
ans  $=$ 

1

More generally, determine if the value returned by the pi function is a numeric value:

```
isa(pi,'numeric')
ans = 1
```
isa also returns true for the float category because the class double is a floatingpoint type. However, pi does not return an integer type:

```
isa(pi,'integer')
ans = 0
```
Determine if the 2-by-3 array returned by true is of type logical:

```
isa(true(2,3), 'logical')ans = 1
```
Identify an instance of the MATLAB containers.Map class:

```
colorcodes = containers.Map({Color}, RGB'),...
     {'Yellow',uint8([255,255,0])});
isa(colorcodes,'containers.Map')
ans = 1
```
The map key, RGB, references a uint8 array:

```
isa(colorcodes('RGB'),'integer')
ans =
```
1

Specifying a particular integer class provides more specific testing:

```
if strcmp(colorcodes('Color'),'Yellow') && ...
         isa(colorcodes('RGB'),'uint8')
```
disp '''The Color is Yellow and the RGB numbers are uint8 values''' end 'The Color is Yellow and the RGB numbers are uint8 values'

## Extended Capabilities

### C/C++ Code Generation

Generate C and C++ code using MATLAB® Coder™.

### See Also

class | is\* | isnumeric | isfloat | isinteger | exist

# isappdata

True if application-defined data exists

## **Syntax**

 $tf = isappdata(h, name)$ 

## **Description**

 $tf = isappdata(h, name) returns logical(1) if application-defined data exists and$ these conditions are met:

- The application data has the specified name value.
- The application data is associated with the UI component, h.

Otherwise, isappdata returns logical(0)

## See Also

getappdata | rmappdata | setappdata

# isaUnderlying

Determine if tall array data is of specified class

### **Syntax**

```
tf = isalInderlying(X, c1)
```
### **Description**

 $tf = isalnderlying(X, c1)$  returns a tall array containing logical 1 (true) if the underlying data in tall array X is of class cl. Otherwise, the tall array contains logical 0 (false).

### Examples

### Test Underlying Class of Tall Arrays

All tall tables and arrays belong to the tall class. However, the *underlying* data type of a tall array can vary.

Create a datastore for the airlinesmall.csv data set. Select a subset of the variables to work with, and treat 'NA' values as missing data so that datastore replaces them with NaN values. Convert the datastore into a tall table.

```
varnames = {'Year', 'UniqueCarrier'};
ds = datastore('airlinesmall.csv','TreatAsMissing','NA',...
             'SelectedVariableNames',varnames);
tt = tall(ds)tt = M×2 tall table
             Year UniqueCarrier
 \mathcal{L}=\mathcal{L}=\mathcal{ 1987 'PS'
```
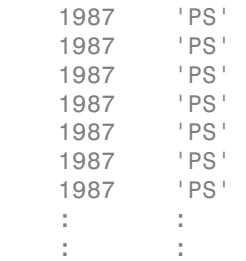

Test whether the underlying data type of the first table variable Year is single.

```
tf = isaUnderlying(tt.Year,'single')
tf = tall logical
    0
```
Determine the actual underlying data type of Year.

```
udt = classUnderlying(tt.Year)
udt = 1×6 tall char array
     'double'
```
### Input Arguments

**X** — Input array tall array

Input array, specified as a tall array.

```
Data Types: single | double | int8 | int16 | int32 | int64 | uint8 | uint16 |
uint32 | uint64 | logical | table | cell | categorical | datetime | duration
| calendarDuration
```
#### **cl** — Underlying class

character vector

Underlying class, specified as a character vector specifying any valid MATLAB class name.

```
Example: tf = isalInderlying(X, 'double')
```
## Tips

• Use classUnderlying to determine the underlying data type of a tall array.

### See Also

See Also classUnderlying | istall | tall

### **Topics**

"Tall Arrays" "Functions That Support Tall Arrays (A–Z)"

Introduced in R2016b

# isbanded

Determine if matrix is within specific bandwidth

## **Syntax**

```
tf = isbanded(A,lower,upper)
```
## **Description**

 $tf = isbanded(A, lower, upper)$  returns logical 1 (true) if matrix A is within the specified lower bandwidth, lower, and upper bandwidth, upper; otherwise, it returns logical 0 (false).

## Examples

### Test Square Matrix

Create a 5-by-5 square matrix with nonzero diagonals above and below the main diagonal.

```
A = [2 3 0 0 0 ; 1 -2 -3 0 0; 0 -1 2 3 0 ; 0 0 1 -2 -3; 0 0 0 -1 2]
A =
```
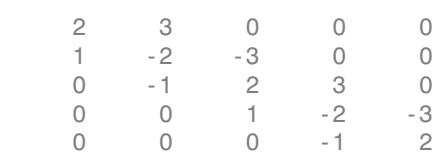

Specify both bandwidths, lower and upper, as 1 to test if A is tridiagonal.

isbanded(A,1,1)

ans = *logical* 1

The result is logical 1 (true).

Test if A has nonzero elements below the main diagonal by specifying lower as 0.

```
isbanded(A,0,1)
ans = logical
    0
```
The result is logical 0 (false) because A has nonzero elements below the main diagonal.

#### Test Nonsquare Matrix

Create a 3-by-5 matrix.

A = [1 0 0 0 0; 2 1 0 0 0; 3 2 1 0 0]  $A =$  1 0 0 0 0  $\begin{array}{ccccccccc}\n2 & 1 & 0 & 0 & 0 \\
3 & 2 & 1 & 0 & 0\n\end{array}$ 3 2 1 0 0

Test if A has nonzero elements above the main diagonal.

#### isbanded(A,2,0)

ans = *logical* 1

The result is logical 1 (true) because the elements above the main diagonal are all zero.

#### Test Sparse Block Matrix

Create a 100-by-100 sparse block matrix.

```
B = kron(speye(25), ones(4));
```
Test if B has a lower and upper bandwidth of 1.

```
isbanded(B,1,1)
```

```
ans = logical
    0
```
The result is logical 0 (false) because the nonzero blocks centered on the main diagonal are larger than 2-by-2.

Test if B has a lower and upper bandwidth of 3.

```
isbanded(B,3,3)
ans = logical
    1
```
The result is logical 1 (true). The matrix, B, has an upper and lower bandwidth of 3 since the nonzero diagonal blocks are 4-by-4.

## Input Arguments

**A** — Input array numeric array

Input array, specified as a numeric array. isbanded returns logical 0 (false) if A has more than two dimensions.

Data Types: single | double Complex Number Support: Yes

**lower** — Lower bandwidth nonnegative integer scalar

Lower bandwidth, specified as a nonnegative integer scalar. The lower bandwidth is the number of nonzero diagonals below the main diagonal. isbanded returns logical 0 (false) if there are nonzero elements below the boundary diagonal, diag(A,-lower).

**upper** — Upper bandwidth nonnegative integer scalar

Upper bandwidth, specified as a nonnegative integer scalar. The upper bandwidth is the number of nonzero diagonals above the main diagonal. isbanded returns logical 0 (false) if there are nonzero elements above the boundary diagonal,  $diag(A,upper)$ .

# Tips

- Use the bandwidth function to find the upper and lower bandwidths of a given matrix.
- Use isbanded to test for several different matrix structures by specifying appropriate upper and lower bandwidths. The table below lists some common tests.

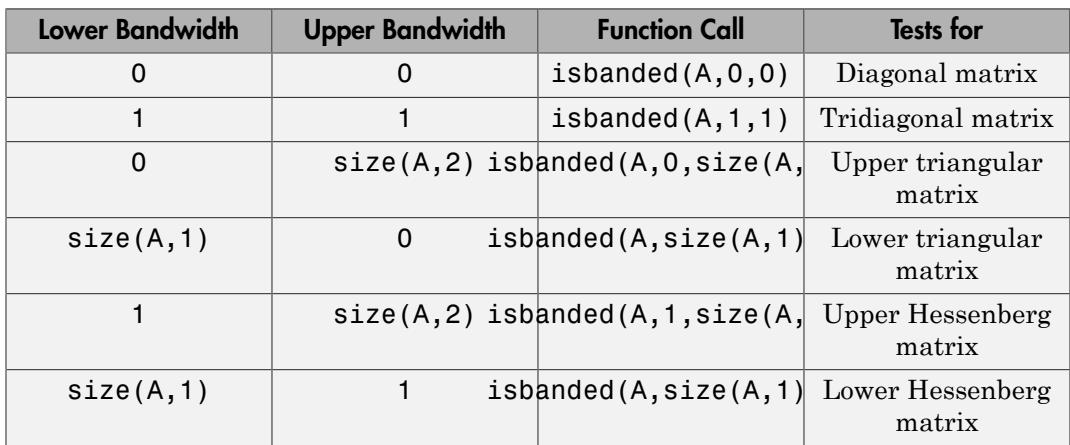

# Extended Capabilities

## C/C++ Code Generation

Generate C and C++ code using MATLAB® Coder™.

## See Also

### See Also

bandwidth | diag | isdiag | istril | istriu

### Introduced in R2014a

# isbetween

Determine elements within date and time interval

## **Syntax**

```
tf = isbetween(t,tlower,tupper)
```
## **Description**

 $tf = isbetween(t, tlower, tuple)$  returns an array the same size as t containing logical 1 (true) where the corresponding element of t is a datetime that lies within the closed interval specified by the corresponding elements of tlower and tupper. The output tf indicates which elements of t satisfy:

```
tlower \leq t \leq tupper
```
## Examples

### Determine if Dates Occur Within Interval

Define a lower bound and an upper bound for dates.

```
tlower = datetime(2014, 05, 16)tlower = datetime
    16-May-2014
tupper = '23-May-2014'
tupper = 
'23-May-2014'
```
tlower and tupper can be datetime arrays or character vectors. Here, tlower is a datetime array and tupper is a single character vector.

Create an array of datetime values and determine if each datetime lies within the interval bounded by tlower and tupper.

 $t =$  tlower + caldays(2:2:10)

```
t = 1×5 datetime array
   18-May-2014 20-May-2014 22-May-2014 24-May-2014 26-May-2014
tf = isbetween(t,tlower,tupper)
tf = 1×5 logical array
   1 1 1 0 0
```
### Input Arguments

#### **t** — Input date and time

datetime array | cell array of character vectors | character vector

Input date and time, specified as a datetime array, a cell array of character vectors, or a single character vector. Character vectors must be formatted to represent dates and times.

#### **tlower** — Lower bound of date and time interval

datetime array | cell array of character vectors | character vector

Lower bound of date and time interval, specified as a datetime array, a cell array of character vectors, or a single character vector. Character vectors must be formatted to represent dates and times.

#### **tupper** — Upper bound of date and time interval

datetime array | cell array of date strings | character vector

Upper bound of date and time interval, specified as a datetime array, a cell array of character vectors, or a single character vector. Character vectors must be formatted to represent dates and times.

# Extended Capabilities

## Tall Arrays

Calculate with arrays that have more rows than fit in memory.
#### Tall Arrays

This function supports tall arrays with the limitation:

Tall character vector inputs are not supported.

For more information, see "Tall Arrays".

## See Also

See Also ge | gt | ismember | le | lt

Introduced in R2014b

## iscalendarduration

Determine if input is calendar duration array

#### **Syntax**

```
tf = iscalendarduration(t)
```
#### **Description**

tf = iscalendarduration(t) returns logical 1 (true) if t is a calendarDuration array. Otherwise, it returns logical 0 (false).

#### Examples

#### Determine if Array Contains Calendar Duration Values

Determine if the output of an arithmetic calculation is a calendarDuration array.

Add two calendarDuration arrays.

```
d1 = calyears(1:4);d2 = caldays(1:4);d = d1 + d2d = 1×4 calendarDuration array
   1y 1d 2y 2d 3y 3d 4y 4d
```
Determine if the output is a calendarDuration array.

```
tf = iscalendarduration(d)tf = logical
    1
```
#### Input Arguments

**t** — Input array scalar | vector | matrix | multidimensional array

Input array, specified as a scalar, vector, matrix, or multidimensional array. t can be any data type.

### See Also

See Also calendarDuration | isdatetime | isduration

Introduced in R2014b

# iscategorical

Determine whether input is categorical array

#### **Syntax**

```
tf = iscategorical(A)
```
### **Description**

 $tf = iscategorical(A)$  returns logical 1 (true) if A is a categorical array. Otherwise, iscategorical returns logical 0 (false).

## Examples

Determine Whether Workspace Variable Is Categorical Array

Create a workspace variable, A.

```
A = categorical({'red' 'green' 'violet'; 'orange' 'red' 'yellow'})
A = 2×3 categorical array
     red green violet 
     orange red yellow
```
Verify that the workspace variable, A, is a categorical array.

```
tf = iscategorical(A)tf = logical
    1
```
A is a 2-by-3 categorical array.

#### Input Arguments

**A** — Input variable workspace variable

Input variable, specified as a workspace variable. A can be any data type.

### See Also

#### See Also

```
categorical | iscell | islogical | isnumeric | isobject | isstruct |
istable
```
Introduced in R2013b

## iscategory

Test for categorical array categories

#### **Syntax**

 $tf = iscategory(A, catnames)$ 

#### **Description**

 $tf = iscategory(A, catnames)$  returns an array containing logical 1 (true) where the data in catnames is a category of A. Otherwise, iscategory returns logical 0 (false).

tf is the same size as catnames.

#### Examples

#### Test for Categories

Create an ordinal categorical array, A.

```
A = categorical({'shirt' 'pants'; 'pants' 'hat'; 'shirt' 'pants'})
A = 3×2 categorical array
     shirt pants 
     pants hat 
     shirt pants
```
A is a 3-by-2 categorical array.

Test if the articles of clothing, shirt, pants, socks, and shoes, are categories of A.

```
catnames = {'shirt' 'pants' 'socks' 'shoes'};
tf = iscategory(A, catnames)
```
tf = *1×4 logical array*

1 1 0 0

shirt and pants are categories of A, but socks and shoes are not.

iscategory does not tell us anything about the category, hat, which we did not include in catnames.

#### Test for Category with No Corresponding Data

Create a categorical array, A.

```
A = categorical({'plane' 'car' 'train' 'car' 'plane'},...
    {'boat' 'car' 'plane' 'train'})
A = 1×5 categorical array
     plane car train car plane
```
A is a 1-by-5 categorical array.

Test to see if boat is a category in A.

```
tf = iscategory(A, 'boat')tf = logical
    1
```
iscategory returns true, even though A does not contain any values from the category boat.

#### Input Arguments

#### **A** — Categorical array

vector | matrix | multidimensional array

Categorical array, specified as a vector, matrix, or multidimensional array.

#### **catnames** — Category names

character vector | cell array of character vectors | categorical array

Category names, specified as a character vector, cell array of character vectors, or categorical array.

#### See Also

#### See Also

```
addcats | categorical | categories | ismember | mergecats | removecats |
renamecats | reordercats | setcats | unique
```
Introduced in R2013b

## iscell

Determine whether input is cell array

## **Syntax**

 $tf = iscell(A)$ 

# **Description**

 $tf = iscell(A)$  returns logical 1 (true) if A is a cell array and logical 0 (false) otherwise.

# Examples

```
A{1,1} = [1 4 3; 0 5 8; 7 2 9];
A{1,2} = 'Anne Smith';
A{2,1} = 3+7i;A{2,2} = -pi:pi/10:pi;iscell(A)
ans = 1
```
# Extended Capabilities

## C/C++ Code Generation

Generate C and C++ code using MATLAB® Coder™.

## See Also

```
cell | istable | iscellstr | isstruct | isnumeric | islogical | isobject |
isa | is*
```
Introduced before R2006a

# iscellstr

Determine if input is cell array of character vectors

## **Syntax**

```
tf = iscellstr(A)
```
## **Description**

tf = iscellstr(A) returns logical 1 (true) if A is a cell array of character vectors (or an empty cell array), and logical 0 (false) otherwise. A cell array of character vectors is a cell array where every cell contains a character vector.

## Examples

#### Determine if Array is Cell Array of Character Vectors

Create different arrays, and then determine if they are cell arrays of character vectors.

Test a cell array of character vectors.

```
C1 = \{\text{Smith}', \text{Chung}', \text{Morales}', \dots 'Sanchez','Peterson','Adams'}
C1 = 2×3 cell array
     'Smith' 'Chung' 'Morales'
     'Sanchez' 'Peterson' 'Adams' 
tf = iscellstr(C1)tf = logical
    1
```
Every cell of C1 contains a character vector, so iscellstr returns 1.

Convert C1 to a string array and test it.

```
str = string(C1)str = 2×3 string array
    "Smith" "Chung" "Morales"
    "Sanchez" "Peterson" "Adams" 
tf = iscellstr(str)
tf = logical
   0
```
str is a string array, not a cell array, so iscellstr returns 0.

Test a cell array that contains elements of different data types.

```
X = rand(1,3);C2 = \{ 'red', 'blue', X \}C2 = 1×3 cell array
    'red' 'blue' [1×3 double]
tf = iscellstr(C2)tf = logical
    0
```
C2 has a cell that does not contain a character vector, so iscellstr returns 0.

- "Cell Arrays of Character Vectors"
- "Create String Arrays"

#### Input Arguments

#### **A** — Input array

scalar | vector | matrix | multidimensional array

Input array, specified as a scalar, vector, matrix, or multidimensional array. A can be any data type.

# Extended Capabilities

#### C/C++ Code Generation

Generate C and C++ code using MATLAB® Coder™.

#### See Also

#### See Also

cellstr | char | is\* | isa | iscategorical | iscell | ischar | isstring | isstrprop | isstruct | istable | string

#### **Topics**

"Cell Arrays of Character Vectors" "Create String Arrays"

#### Introduced before R2006a

# ischar

Determine if input is character array

### **Syntax**

 $tf = ischar(A)$ 

## **Description**

tf = ischar(A) returns logical 1 (true) if A is a character array and logical 0 (false) otherwise.

### Examples

#### Determine if Array is Character Array

Create different arrays, and then determine if they are character arrays.

```
chr = 'Mary Jones'
chr ='Mary Jones'
tf = ischar(chr)tf = logical
    1
```
Test a character vector.

Test a numeric array.

```
X = \text{rand}(1,3)X =
```
 0.8147 0.9058 0.1270  $tf = ischar(X)$ tf = *logical* 0

Test a string array. Starting in R2017a, you can create strings using double quotes instead of the string function.

```
str = ["Smith","Chung","Morales"; ...
       "Sanchez","Peterson","Adams"]
str = 2×3 string array
    "Smith" "Chung" "Morales"
    "Sanchez" "Peterson" "Adams" 
tf = ischar(str)tf = logical
   0
```
str is a string array, not a character array, so ischar returns 0.

- "Create Character Arrays"
- "Cell Arrays of Character Vectors"
- "Create String Arrays"

#### Input Arguments

#### **A** — Input array

scalar | vector | matrix | multidimensional array

Input array, specified as a scalar, vector, matrix, or multidimensional array. A can be any data type.

# Extended Capabilities

#### C/C++ Code Generation

Generate C and C++ code using MATLAB® Coder™.

#### See Also

#### See Also

cellstr | char | is\* | isa | iscellstr | isletter | isnumeric | isspace | isstring | isstrprop | string

#### **Topics**

"Create Character Arrays" "Cell Arrays of Character Vectors" "Create String Arrays"

#### Introduced before R2006a

# iscolumn

Determine whether input is column vector

## **Syntax**

iscolumn(V)

## **Description**

iscolumn(V) returns logical 1 (true) if  $size(V)$  returns [n 1] with a nonnegative integer value n, and logical 0 (false) otherwise.

# Examples

#### Determine Column Vector

Determine if a vector is a column or not.

```
V = rand(1, 5);
iscolumn(V)
ans = logical
    0
Vt = V';
iscolumn(Vt)
ans = logical
   1
```
# Extended Capabilities

## Tall Arrays

Calculate with arrays that have more rows than fit in memory.

#### Tall Arrays

This function fully supports tall arrays. For more information, see "Tall Arrays".

#### C/C++ Code Generation

Generate C and C++ code using MATLAB® Coder™.

### See Also

ismatrix | isrow | isscalar | isvector

Introduced in R2010b

#### iscom

#### iscom

Determine whether input is COM or ActiveX object

#### **Syntax**

 $tf = iscom(h)$ 

## **Description**

 $tf = iscom(h)$  returns logical 1 (true) if handle h is a COM or Microsoft ActiveX object. Otherwise, returns logical 0 (false).

COM functions are available on Microsoft Windows systems only.

## Examples

Test an instance of a Microsoft Excel application.

```
h = actxserver('Excel.Application');
iscom(h)
```
MATLAB displays true, indicating object h is a COM object.

Test an Excel interface:

```
h = actxserver('Excel.Application');
% Create a workbooks object
w = get(h, workbooks');
iscom(w)
```
MATLAB displays false, indicating object w is not a COM object.

## See Also

#### **Topics**

"MATLAB COM Integration"

Introduced before R2006a

## isdatetime

Determine if input is datetime array

#### **Syntax**

 $tf = isdatetime(t)$ 

## **Description**

 $tf = isdatetime(t)$  returns logical 1 (true) if t is a datetime array. Otherwise, it returns logical 0 (false).

# Examples

#### Determine if Array Contains Datetime Values

Define an array.

```
A = [datetime('now');datetime('tomorrow');datetime(2016,1,15)]
```
A = *3×1 datetime array* 24-Feb-2017 12:53:16 25-Feb-2017 00:00:00 15-Jan-2016 00:00:00

Determine if the array is a datetime array.

```
tf = isdatetime(A)tf = logical
    1
```
### Input Arguments

**t** — Input array scalar | vector | matrix | multidimensional array

Input array, specified as a scalar, vector, matrix, or multidimensional array. t can be any data type.

### See Also

See Also

datetime | iscalendarduration | isduration

Introduced in R2014b

# isdiag

Determine if matrix is diagonal

### **Syntax**

 $tf = isdiag(A)$ 

## **Description**

tf = isdiag(A) returns logical 1 (true) if A is a [diagonal matrix;](#page-5928-0) otherwise, it returns logical 0 (false).

# Examples

#### Test Diagonal Matrix

Create a 4-by-4 identity matrix.

```
I = eye(4)I = 1 0 0 0
     \begin{array}{ccccccc}\n0 & 1 & 0 & 0 \\
0 & 0 & 1 & 0\n\end{array} 0 0 1 0
 0 0 0 1
```
Test to see if the matrix is diagonal.

#### isdiag(I)

ans = *logical* 1

The result is logical 1 (true) because all of the nonzero elements in I are on the main diagonal.

#### Test Banded Matrix

Create a matrix with nonzero elements on the main and first diagonals.

```
A = 3*eye(4) + diag([2 2 2], 1)
```

```
A =
```
 3 2 0 0 0 3 2 0  $\begin{array}{ccccccc}\n0 & 0 & 3 & 2 \\
0 & 0 & 0 & 3\n\end{array}$ 0 0 0 3

Test to see if the matrix is diagonal.

#### isdiag(A)

ans = *logical* 0

The matrix is not diagonal since there are nonzero elements above the main diagonal.

Create a new matrix, B, from the main diagonal elements of A.

```
B = diag(diag(A));
```
Test to see if B is a diagonal matrix.

isdiag(B)

ans = *logical* 1

The result is logical 1 (true) because there are no nonzero elements above or below the main diagonal of B.

#### Input Arguments

**A** — Input array numeric array

Input array, specified as a numeric array. isdiag returns logical 0 (false) if A has more than two dimensions. 1 0 0 0 y, specified as a numeric array. **isdiag** returns logical 0 (fail<br>mensions.<br>
is: single | double<br>
iumber Support: Yes<br> **ONS**<br> **Matrix**<br>
diagonal if all elements above and below the main diagonal<br>
the elements on the main y, specified as a numeric array. **isdiag** returns logical **0** (fail<br>imensions.<br>
is: single | double<br>
lumber Support: Yes<br> **ONS**<br> **Matrix**<br>
diagonal if all elements above and below the main diagonal<br>
the elements on the ma y, specified as a numeric array. **isdiag** returns logical 0 (failmensions.<br>
s: single | double<br>
lumber Support: Yes<br> **ONS**<br> **Matrix**<br>
sidiagonal if all elements above and below the main diagonal<br>
the elements on the main

Data Types: single | double Complex Number Support: Yes

## **Definitions**

#### <span id="page-5928-0"></span>Diagonal Matrix

A matrix is diagonal if all elements above and below the main diagonal are zero. Any number of the elements on the main diagonal can also be zero.

For example, the 4-by-4 identity matrix,

$$
I_4=\begin{pmatrix} 1 & 0 & 0 & 0 \\ 0 & 1 & 0 & 0 \\ 0 & 0 & 1 & 0 \\ 0 & 0 & 0 & 1 \end{pmatrix}
$$

is a diagonal matrix. Diagonal matrices are typically, but not always, square.

## Tips

- Use the diag function to produce diagonal matrices for which isdiag returns logical 1 (true).
- The functions isdiag, istriu, and istril are special cases of the function isbanded, which can perform all of the same tests with suitably defined upper and lower bandwidths. For example,  $i$ sdiag(A) == isbanded(A,0,0).

# Extended Capabilities

### C/C++ Code Generation

Generate C and C++ code using MATLAB® Coder™.

#### See Also

#### See Also

bandwidth | diag | isbanded | istril | istriu | tril | triu

Introduced in R2014a

# isdir

Determine whether input is a folder

## **Syntax**

```
result = isdir(folderName)
```
# **Description**

```
result = isdir(folderName) returns 1 if folderName is a folder. Otherwise, it
returns 0.
```
# Examples

#### Determine Whether Input is a Folder

Check whether the input myfile1.m is a folder. A result of 0 indicates that myfile1.m is not a folder.

```
result = isdir('myfile1.m')result = logical
    0
```
Create the folder myfolder, then check whether myfolder is a folder. A result of 1 indicates that myfolder is a folder.

```
mkdir myfolder;
result = isdir('myfolder')
result = logical
    1
```
#### List Only Folders in Current Folder

Get the Current Folder listing and filter out only the folders.

Create two folders, myfolder1 and myfolder2.

```
mkdir myfolder1
mkdir myfolder2
```
Get the current folder listing.

 $listing = dir;$ 

Filter out only the folders.

onlyFolders = listing([listing.isdir]); onlyFolders.name

```
ans ='.'
ans ='..'
ans ='myfolder1'
ans ='myfolder2'
```
### Input Arguments

#### **folderName** — Name of folder

character vector

Name of the folder, specified as a character vector. folderName can be specified as an absolute or relative path.

### Output Arguments

#### **result** — Indication of whether the specified name is a folder 0 | 1

Indication of whether the specified name is a folder, specified as 0 or 1. If the specified name is a folder, result is 1. Otherwise, result is 0.

Data Types: logical

## See Also

#### See Also

dir | is\*

Introduced before R2006a

# isdst

Determine daylight saving time elements

### **Syntax**

 $tf = isdst(t)$ 

## **Description**

 $tf = i s d s t(t)$  returns an array the same size as t containing logical 1 (true) where the corresponding element of t is a datetime that occurs during Daylight Saving Time, and logical 0 (false) otherwise. isdst returns false for all elements when the TimeZone property of t is empty ('').

## Examples

#### Determine If Datetime Occurs During Daylight Saving Time

```
t = datetime(2014,3,7:11, 'TimeZone', 'America/New_York')
t = 1×5 datetime array
   07-Mar-2014 08-Mar-2014 09-Mar-2014 10-Mar-2014 11-Mar-2014
tf = isdst(t)tf = 1×5 logical array
   0 0 0 1 1
```
March 10 and March 11, 2014 in the America/New\_York time zone occur during daylight saving time.

### Input Arguments

**t** — Input date and time datetime array

Input date and time, specified as a datetime array.

# Extended Capabilities

### Tall Arrays

Calculate with arrays that have more rows than fit in memory.

#### Tall Arrays

This function fully supports tall arrays. For more information, see "Tall Arrays".

### See Also

See Also datetime Properties | isweekend | tzoffset

Introduced in R2014b

# isduration

Determine if input is duration array

#### **Syntax**

```
tf = isduration(t)
```
### **Description**

 $tf = isduration(t)$  returns logical 1 (true) if t is a duration array. Otherwise, it returns logical 0 (false).

#### Examples

#### Determine if Array Contains Duration Values

Determine if the output of an arithmetic calculation is a duration array.

Subtract a datetime array from another.

```
t1 = datetime(2014,03,16:17);
t2 = datetime(2014,03,20);
dt = t2 - t1
dt = 1×2 duration array
    96:00:00 72:00:00
```
Determine if the output is a duration array.

```
tf = isduration(dt)tf = logical
    1
```
### Input Arguments

**t** — Input array scalar | vector | matrix | multidimensional array

Input array, specified as a scalar, vector, matrix, or multidimensional array. t can be any data type.

## See Also

See Also

duration | iscalendarduration | isdatetime

Introduced in R2014b

# isEdge

**Class:** TriRep

(Not recommended) Test if vertices are joined by edge

Note: isEdge(TriRep) is not recommended. Use isConnected(triangulation) instead.

TriRep is not recommended. Use triangulation instead.

#### **Syntax**

```
TF = i\,\text{sEdge(TR, V1, V2)}TF = isEdge(TR, EDGE)
```
#### **Description**

 $TF = isEdge(TR, V1, V2)$  returns an array of 1/0 (true/false) flags, where each entry TF(i) is true if  $V1(i)$ ,  $V2(i)$  is an edge in the triangulation. V1, V2 are column vectors representing the indices of the vertices in the mesh, that is, indices into the vertex coordinate arrays.

TF = isEdge(TR, EDGE) specifies the edge start and end indices in matrix format.

#### Input Arguments

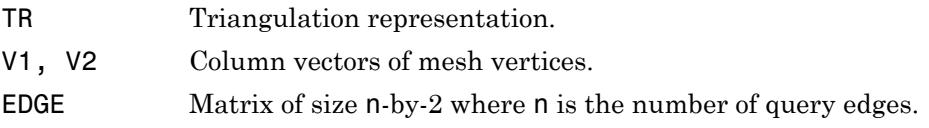

#### Output Arguments

TF Array of 1/0 (true/false) flags, where each entry  $TF(i)$  is true if  $V1(i)$ ,  $V2(i)$  is an edge in the triangulation.

#### Examples

#### Example 1

Load a 2-D triangulation and use  $\text{TriRep}$  to query the presence of an edge between pairs of points.

load trimesh2d  $treep = TriRep(tri, x, y);$ 

Test if vertices 3 and 117 are connected by an edge

isEdge(trep, 3, 117)

Test if vertices 3 and 164 are connected by an edge

isEdge(trep, 3, 164)

#### Example 2

Direct query of a 3-D Delaunay triangulation created using DelaunayTri.

```
X = rand(10, 3)dt = DelaunayTri(X)
```
Test if vertices 2 and 7 are connected by an edge

isEdge(dt, 2, 7);

#### See Also

triangulation | delaunayTriangulation

# isempty

Determine whether array is empty

#### **Syntax**

 $TF = isempty(A)$ 

## **Description**

TF = isempty(A) returns logical 1 (true) if A is an empty array and logical 0 (false) otherwise. An empty array has at least one dimension of size zero, for example, 0-by-0 or 0-by-5.

## Examples

#### Determine Empty Array

Determine if a multidimensional array is empty or not.

```
A = rand(2, 2, 2);isempty(A)
ans = logical
    0
A(:,:,:) = [];
isempty(A)
ans = logical
    1
```
# Extended Capabilities

# Tall Arrays

Calculate with arrays that have more rows than fit in memory.

### Tall Arrays

This function fully supports tall arrays. For more information, see "Tall Arrays".

## C/C++ Code Generation

Generate C and C++ code using MATLAB® Coder™.

# See Also

is\*

# isempty (tscollection)

Determine whether tscollection object is empty

## **Syntax**

isempty(tsc)

## **Description**

isempty(tsc) returns a logical value for tscollection object tsc, as follows:

- 1 When tsc contains neither timeseries members nor a time vector
- 0 When tsc contains either timeseries members or a time vector

## See Also

timeseries | [length \(tscollection\)](#page-6456-0) | [size \(tscollection\)](#page-10564-0) | tscollection

# isequal

Determine array equality

### **Syntax**

```
tf = isequal(A,B)tf = isequal(A1, A2, ..., An)
```
## **Description**

 $tf = isequal(A,B)$  returns logical 1 (true) if A and B are the same size and their contents are of equal value; otherwise, it returns logical 0 (false). The test compares both real and imaginary parts of numeric arrays. isequal ignores the data type of the values in determining whether they are equal. For cell arrays, categorical arrays, tables, or structures, the function returns logical 1 (true) only when all elements and properties are equal. Undefined categorical elements, <missing>, NaN (Not a Number), or NaT (Not a Time) values are considered to be unequal to other elements, as well as themselves.

 $tf = isequal(A1, A2, \ldots, An)$  returns logical 1 (true) if all the inputs are numerically equal.

# Examples

### Compare Two Numeric Matrices

Create two numeric matrices and compare them for equality.

```
A = zeros(3,3) + 1e-20;B = zeros(3,3);tf = isequal(A, B)tf = logical
   \bigcap
```
The function returns logical 0 (false) because the matrices differ by a very small amount and are not *exactly* equal.

#### Compare Two Structures

Create two structures and specify the fields in a different order.

```
A = struct('field1',0.005,'field2',2500);
B = struct('field2', 2500, 'field1', 0.005);
```
Compare the structures for equality.

```
tf = isequal(A, B)tf = logical
    1
```
Even though the ordering of the fields in each structure is different, isequal treats them as the same because the values are equal.

#### Comparing Numeric Values with Special Nonnumeric Values

Compare the logical value true to the double integer 1.

```
isequal(true,1)
ans = logical
    1
```
Notice that isequal does not consider data type when it tests for equality.

Similarly, compare 'A' to the ASCII-equivalent integer, 65.

```
isequal(^{\dagger}A^{\dagger},65)ans = logical
     1
```
The result is logical 1 (true) since double('A') equals 65.

#### Compare Vectors Containing NaN Values

Create three vectors containing NaN values.

 $A1 = [1$  NaN NaN];  $A2 = [1 \text{ NaN} \text{ NaN}];$  $A3 = [1$  NaN NaN];

Compare the vectors for equality.

```
tf = isequal(A1, A2, A3)tf = logical
    0
```
The result is logical 0 (false) because isequal does not treat NaN values as equal to each other.

#### Compare Two Datetime Values

Determine if midnight on January 13, 2013 in Anchorage, Alaska is equal to 11 AM on the same date in Cairo.

```
t1 = datetime(2013,1,13,0,0,0,'TimeZone','America/Anchorage');
t2 = datetime(2013,1,13,11,0,0,'TimeZone','Africa/Cairo');
tf = isequal(t1,t2)tf = logical
   1
```
Add 8 months to the date, and compare the datetime values for equality.

```
t1 = datetime(2013,9,13,0,0,0,'TimeZone','America/Anchorage');
t2 = datetime(2013,9,13,11,0,0,'TimeZone','Africa/Cairo');
tf = isequal(t1,t2)tf = logical
   \Omega
```
The datetime values are no longer equal since Cairo does not observe daylight saving time.

### Input Arguments

### **A,B** — Inputs to be compared

```
numeric arrays | categorical arrays | cell arrays | string arrays | tables | structures
| ...
```
Inputs to be compared, specified as numeric arrays, categorical arrays, cell arrays, string arrays, tables, structures, logical arrays, character arrays, datetime arrays, duration arrays, calendarDuration arrays, or objects. The numeric types of A and B do not have to match.

• You can compare any combination of datetime arrays and cell arrays of character vectors for equality.

If inputs A and B are *both*

- Structures -- Fields need not be in the same order as long as the contents are equal.
- Ordinal categorical arrays -- Must have the same sets of categories, including their order.
- Categorical arrays that are not ordinal -- Can have different sets of categories, and isequal compares the category names of each pair of elements.
- Datetime arrays -- isequal ignores time zone and display format when it compares points in time.
- Objects with dynamic properties **isequal** returns logical **0** (false). This applies even if the properties have the same name and value.

### **A1,A2,...,An** — Series of inputs to be compared

numeric arrays | categorical arrays | cell arrays | string arrays | tables | structures | ...

Series of inputs to be compared, specified as numeric arrays, categorical arrays, cell arrays, string arrays, tables, structures, logical arrays, character arrays, datetime arrays, duration arrays, calendarDuration arrays, or objects. The numeric types of the inputs do not have to match.

• You can compare any combination of datetime arrays and cell arrays of character vectors for equality.

If the inputs are *all*

• Structures -- Fields need not be in the same order as long as the contents are equal.

- Ordinal categorical arrays -- Must have the same sets of categories, including their order.
- Categorical arrays that are not ordinal -- Can have different sets of categories, and isequal compares the category names of each pair of elements.
- Datetime arrays -- isequal ignores time zone and display format when it compares points in time.
- Objects with dynamic properties isequal returns logical 0 (false). This applies even if the properties have the same name and value.

# Tips

- When comparing handle objects, use == to test whether objects have the same handle. Use isequal to determine if objects with different handles have equal property values.
- Use isequaln if you want to test for equality and treat NaN, NaT, or  $\leq$ missing> values as equal.
- The equality of two function handles depends on how they are constructed. For more information, see "Compare Function Handles".

# Extended Capabilities

## C/C++ Code Generation

Generate C and C++ code using MATLAB® Coder™.

## See Also

### See Also

eq | is\* | isa | isequaln | strcmp

### isenum

Determine if variable is enumeration

### **Syntax**

```
tf = isenum(e)
```
## **Description**

 $tf = isenum(e)$  returns logical 1 (true) if e is an enumeration. Otherwise, it returns logical 0 (false). Empty enumeration objects return true.

If e is a heterogeneous array, isenum always returns false.

# Examples

### Test for Enumeration

Determine if a variable is an enumeration.

The PPM class defines enumerations for three levels:

```
classdef PPM < int32
    enumeration
       High (1000)
       Medium (100)
       Low (10)
    end
end
```
Create a variable representing a level. Use isenum to determine if the variable is an enumeration:

```
currentLevel = PPM.High;
isenum(currentLevel)
```
ans  $=$ 

## Input Arguments

### **e** — Input array

1

scalar | vector | matrix | multidimensional array

Input array, specified as any MATLAB variable.

# Extended Capabilities

### C/C++ Code Generation

Generate C and C++ code using MATLAB® Coder™.

# See Also

See Also islogical | isnumeric | isobject | isstruct

### **Topics**

"Define Enumeration Classes"

Introduced in R2015a

# isequaln

Determine array equality, treating NaN values as equal

### **Syntax**

```
tf = isequaln(A,B)tf = isequaln(A1, A2, ..., An)
```
### **Description**

 $tf = isequaln(A,B)$  returns logical 1 (true) if A and B are the same size and their contents are of equal value; otherwise, it returns logical 0 (false). The test compares both real and imaginary parts of numeric arrays. isequaln ignores the data type of the values in determining whether they are equal. For cell arrays, categorical arrays, tables, or structures, the function returns logical 1 (true) only when all elements and properties are equal. Undefined categorical elements, <missing>, NaN (Not a Number), or NaT (Not a Time) values are considered to be equal to other such values.

 $tf = isequaln(A1, A2, ..., An)$  returns logical 1 (true) if all the inputs are numerically equal.

# Examples

### Compare Two Numeric Matrices

Create two numeric matrices and compare them for equality.

```
A = zeros(3,3) + 1e-20;B = zeros(3,3);tf = isequaln(A,B)tf = logical
   \bigcap
```
The function returns logical 0 (false) because the matrices differ by a very small amount and are not *exactly* equal.

#### Compare Two Structures

Create two structures and specify the fields in a different order.

```
A = struct('field1', 0.005, 'field2', 2500);B = struct('field2', 2500, 'field1', 0.005);
```
Compare the structures for equality.

```
tf = isequaln(A,B)tf = logical
    1
```
Even though the ordering of the fields in each structure is different, isequaln treats them as the same because the values are equal.

#### Comparing Numeric Values with Special Nonnumeric Values

Compare the logical value true to the double integer 1.

```
isequaln(true,1)
ans = logical
   1
```
Notice that isequaln does not consider data type when it tests for equality.

Similarly, compare 'A' to the ASCII-equivalent integer, 65.

```
isequaln('A',65)
ans = logical
```
1

The result is logical 1 (true) since double('A') equals 65.

#### Compare Vectors Containing NaN Values

Create three vectors containing NaN values.

```
A1 = [1 NaN NaN];
A2 = [1 NaN NaN];
A3 = [1 \text{ NaN} \text{ NaN}];
```
Compare the vectors for equality.

```
tf = isequaln(A1, A2, A3)tf = logical
    1
```
The result is logical 1 (true) because isequaln treats the NaN values as equal to each other.

### Input Arguments

#### **A,B** — Inputs to be compared

```
numeric arrays | categorical arrays | cell arrays | string arrays | tables | structures
| ...
```
Inputs to be compared, specified as numeric arrays, categorical arrays, cell arrays, string arrays, tables, structures, logical arrays, character arrays, datetime arrays, duration arrays, calendarDuration arrays, or objects. The numeric types of A and B do not have to match.

• You can compare any combination of datetime arrays and cell arrays of character vectors for equality.

If inputs A and B are *both*

- Structures -- Fields need not be in the same order as long as the contents are equal.
- Ordinal categorical arrays -- Must have the same sets of categories, including their order.
- Categorical arrays that are not ordinal -- Can have different sets of categories, and isequaln compares the category names of each pair of elements.
- Datetime arrays -- isequaln ignores time zone and display format when it compares points in time.
- Objects with dynamic properties isequaln returns logical 0 (false). This applies even if the properties have the same name and value.

### **A1,A2,...,An** — Series of inputs to be compared

numeric arrays | categorical arrays | cell arrays | string arrays | tables | structures | ...

Series of inputs to be compared, specified as numeric arrays, categorical arrays, cell arrays, string arrays, tables, structures, logical arrays, character arrays, datetime arrays, duration arrays, calendarDuration arrays, or objects. The numeric types of the inputs do not have to match.

• You can compare any combination of datetime arrays and cell arrays of character vectors for equality.

If the inputs are *all*

- Structures -- Fields need not be in the same order as long as the contents are equal.
- Ordinal categorical arrays -- Must have the same sets of categories, including their order.
- Categorical arrays that are not ordinal -- Can have different sets of categories, and isequaln compares the category names of each pair of elements.
- Datetime arrays -- isequaln ignores time zone and display format when it compares points in time.
- Objects with dynamic properties isequaln returns logical 0 (false). This applies even if the properties have the same name and value.

# Tips

- When comparing handle objects, use == to test whether objects have the same handle. Use isequaln to treat NaN values as equal and determine if objects with different handles have equal property values.
- Use is equal if you want to test for equality and treat NaN, NaT, or  $\le$ missing> values as unequal.
- The equality of two function handles depends on how they are constructed. For more information, see "Compare Function Handles".

# Extended Capabilities

### C/C++ Code Generation

Generate C and C++ code using MATLAB® Coder™.

## See Also

See Also eq | is\* | isa | isequal | strcmp

Introduced in R2012a

# isequalwithequalnans

Test arrays for equality, treating NaNs as equal

Note: isequalwithequalnans is not recommended. Use isequaln instead.

### **Syntax**

```
tf = isequalwithequalnans(A, B, ...)
```
### **Description**

 $tf = isequalwithequalnans(A, B, ...)$  returns logical 1 (true) if the input arrays are the same type and size and hold the same contents, and logical 0 (false) otherwise. NaN (Not a Number) values are considered to be equal to each other. Numeric data types and structure field order do not have to match.

## Examples

Arrays containing NaNs are handled differently by isequal and isequalwithequalnans. isequal does not consider NaNs to be equal, while isequalwithequalnans does.

```
A = [32 8 - 29 NaN 0 5.7];
B = A;
isequal(A, B)
ans =\Omegaisequalwithequalnans(A, B)
ans = 1
```
The position of NaN elements in the array does matter. If they are not in the same position in the arrays being compared, then isequalwithequalnans returns zero.

```
A = [2 4 6 NaN 8]; B = [2 4 NaN 6 8];
isequalwithequalnans(A, B)
ans = 0
```
## Tips

isequalwithequalnans is the same as isequal, except isequalwithequalnans considers NaN (Not a Number) values to be equal, and isequal does not.

isequalwithequalnans recursively compares the contents of cell arrays and structures. If all the elements of a cell array or structure are numerically equal, isequalwithequalnans returns logical 1.

### See Also

isequal | strcmp | isa | is\* | isequaln

### isevent

Determine whether input is COM object event

### **Syntax**

```
tf = isevent(h,'eventname')
```
### **Description**

tf = isevent(h,'eventname') returns logical 1 (true) if eventname is an event recognized by COM object h. Otherwise, returns logical 0 (false). The eventname argument is not case-sensitive.

COM functions are available on Microsoft Windows systems only.

## Examples

This example tests events in a MATLAB sample control object.

1 Create an instance of the mwsamp control and test DblClick.

```
f = figure('position',[100 200 200 200]);
h = actxcontrol('mwsamp.mwsampctrl.2', [0 0 200 200], f);isevent(h,'DblClick')
```
MATLAB displays true, indicating DblClick is an event.

2 Try the same test onRedraw.

```
isevent(h,'Redraw')
```
MATLAB displays false, indicating Redraw is not an event; it is a method.

Test events in a Microsoft Excel workbook object.

1 Create a Workbook object wb

```
myApp = actxserver('Excel.Application');
```
wbs = myApp.Workbooks;  $wb = Add(wbs)$ ;

2 Test Activate.

isevent(wb,'Activate')

MATLAB displays true, indicating Activate is an event.

3 Test Save

isevent(wb,'Save')

MATLAB displays false, indicating Save is not an event; it is a method.

### See Also

events (COM) | eventlisteners | registerevent

### **Topics**

"Exploring Events"

# isfield

Determine whether input is structure array field

## **Syntax**

```
tf = isfield(S, 'fieldname')
tf = isfield(S, C)
```
## **Description**

tf = isfield(S, 'fieldname') examines structure S to see if it includes the field specified by the quoted character vector 'fieldname'. Output tf is set to logical 1 (true) if S contains the field, or logical 0 (false) if not. If S is not a structure array, isfield returns false.

tf = isfield(S, C) examines structure S for multiple fieldnames as specified in cell array of character vectors C, and returns an array of logical values to indicate which of these fields are part of the structure. Elements of output array tf are set to a logical 1 (true) if the corresponding element of C holds a fieldname that belongs to structure S. Otherwise, logical 0 (false) is returned in that element. In other words, if structure S contains the field specified in  $C{m,n}$ , isfield returns a logical 1 (true) in tf(m,n).

Note isfield returns false if the field or fieldnames input is empty.

## Examples

### Example 1 — Single Fieldname Syntax

Given the following MATLAB structure,

```
patient.name = 'John Doe';
patient.billing = <math>127.00</math>;patient.test = [79 75 73; 180 178 177.5; 220 210 205];
```
isfield identifies billing as a field of that structure.

```
isfield(patient,'billing')
ans = 1
```
### Example 2 — Multiple Fieldname Syntax

Check structure S for any of four possible fieldnames. Only the first is found, so the first element of the return value is set to true:

```
S = struct('one', 1, 'two', 2);fields = isfield(S, {'two', 'pi', 'One', 3.14})
fields =
 1 0 0 0
```
# Extended Capabilities

### C/C++ Code Generation

Generate C and C++ code using MATLAB® Coder™.

Usage notes and limitations:

• Cell arrays are not supported for the second argument.

## See Also

```
fieldnames | setfield | getfield | orderfields | rmfield | struct |
isstruct | iscell | isa | is*
```
### **Topics**

dynamic field names

# isfinite

Array elements that are finite

# **Syntax**

 $TF = isfinite(A)$ 

# **Description**

 $TF = isfinite(A)$  returns an array the same size as A containing logical 1 (true) where the elements of the array A are finite and logical 0 (false) where they are infinite or NaN. For a complex number z,  $isfinite(z)$  returns 1 if both the real and imaginary parts of z are finite, and 0 if either the real or the imaginary part is infinite or NaN.

For any real A, exactly one of the three quantities  $\text{isfinite}(A)$ ,  $\text{isinf}(A)$ , and isnan(A) is equal to one.

# Examples

### Finite Elements of Vector

Create a row vector, A, and determine the finite elements.

 $A = 1. / [-2 -1 0 1 2]$  $A =$  -0.5000 -1.0000 Inf 1.0000 0.5000  $TF = isfinite(A)$ TF = *1×5 logical array*

# Extended Capabilities

# Tall Arrays

Calculate with arrays that have more rows than fit in memory.

### Tall Arrays

This function fully supports tall arrays. For more information, see "Tall Arrays".

### C/C++ Code Generation

Generate C and C++ code using MATLAB® Coder™.

### See Also

isinf | isnan | is\*

#### isfloat

# isfloat

Determine if input is floating-point array

### **Syntax**

 $tf = isfloat(A)$ 

## **Description**

 $tf = isfloat(A)$  returns  $true$  if  $A$  is a floating-point array and  $false$  otherwise. The floating-point types are single and double, and subclasses of single and double.

### Examples

These examples show the values isfloat returns when passed specific types:

```
% pi returns a floating-point value
isfloat(pi)
ans = 1
% Complex numbers are floating-point values
isfloat(3+7i)
ans = 1
% Single-precision numbers are floating-point values
isfloat(realmax('single'))
ans = 1
% isfloat returns a logical value
isfloat(isfloat(pi))
ans = 0
```
# Extended Capabilities

### C/C++ Code Generation

Generate C and C++ code using MATLAB® Coder™.

### See Also

double | single | isa | isinteger | isnumeric

# isgraphics

True for valid graphics object handles

## **Syntax**

 $tf = isgraphics(H)$  $tf = isgraphics(H,type)$ 

# **Description**

 $tf = isgraphics(H)$  returns  $true$  for elements of H that are valid graphics objects and false where elements are not valid graphics objects.

 $tf = isgraphics(H, type)$  returns true for elements of H that are valid graphics objects of the type specified by the type argument. An object type is the value contained in the object's Type property.

# Examples

### Test for Valid Handles

Create a plot and return the handle array. Test array for valid handles.

 $H = plot(rand(5));$ 

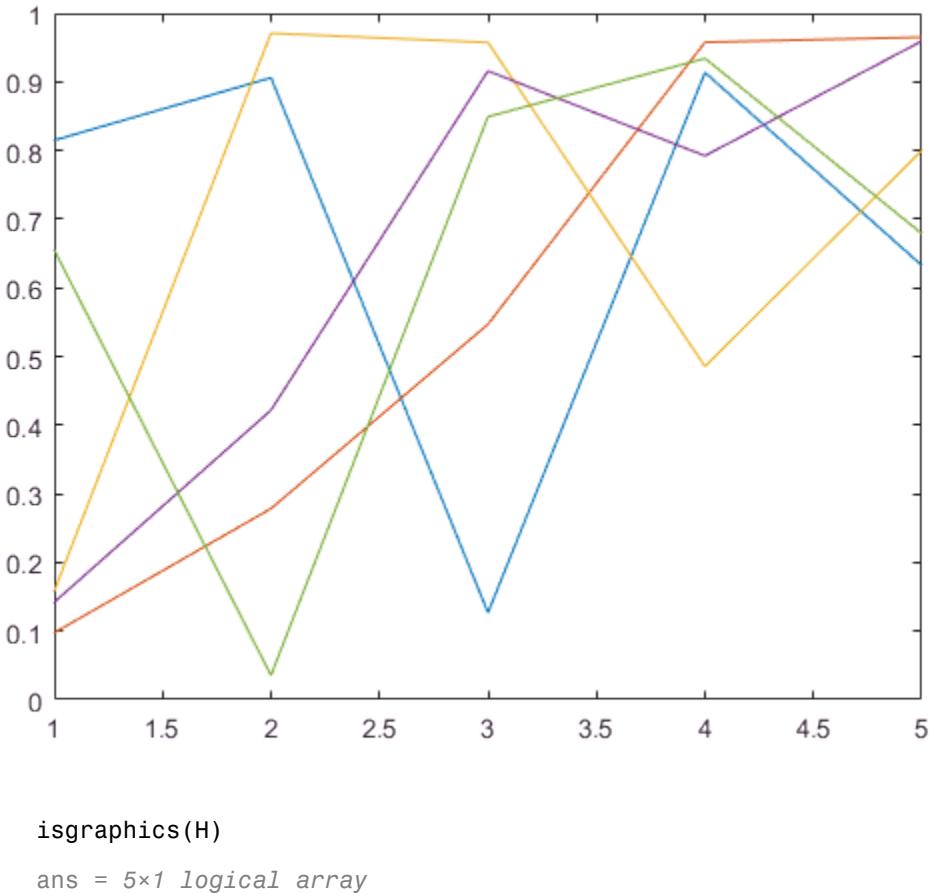

```
 1
 1
 1
 1
 1
```
### Test for Handle Types

Create a plot and return the handle array. Concatenate with other graphics objects and test for handles that are of type Line.

 $H = plot(rand(5));$ 

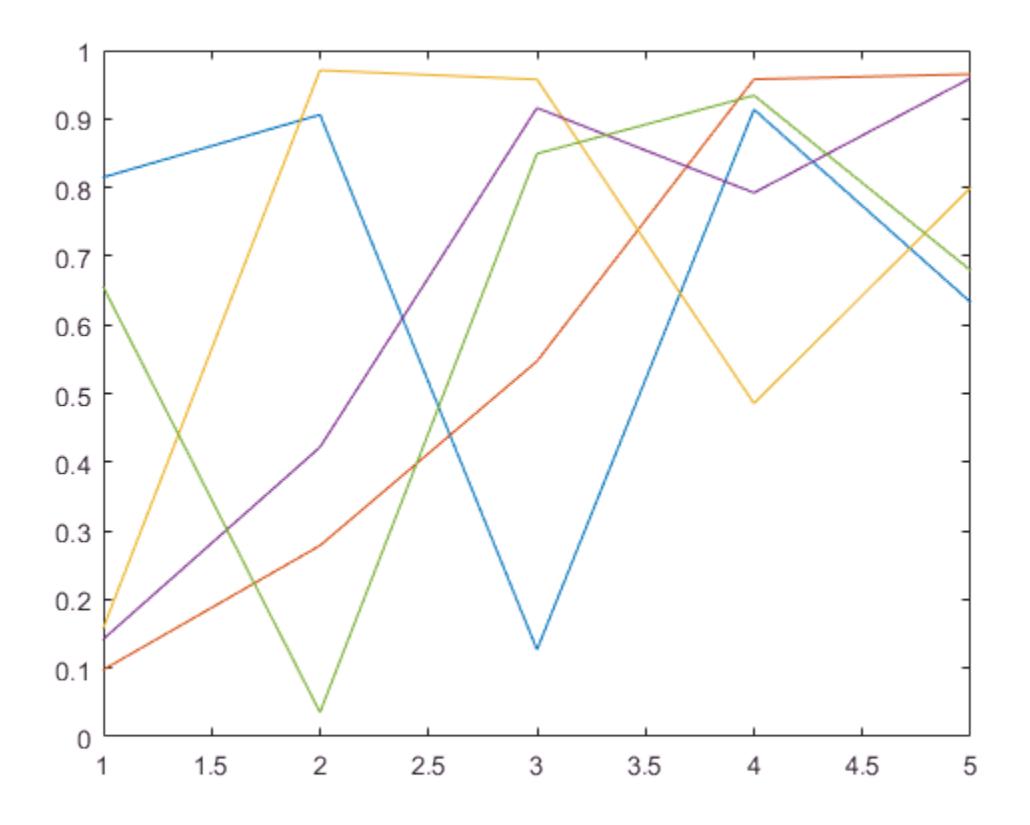

#### a = [H;gca;gcf]; isgraphics(a,'line')

```
ans = 7×1 logical array
     1
     1
     1
     1
     1
     0
     0
```
### Input Arguments

#### **H** — Input variable or expression

graphics object array

Input variable or expression that evaluates to graphics object handles.

**type** — Object type

character vector

Object type, specified as a character vector. An object's type is contained in its Type property.

### Output Arguments

### **tf** — result

logical array | empty GraphicsPlaceholder array

Result, returned as a logical array or an empty GraphicsPlaceholder array. If the result is a logical array, 1 indicates elements of the input array that are valid, and 0 indicates elements that are invalid. The result is an empty GraphicsPlaceholder array when the input array is empty.

### See Also

### See Also

**Functions** isa | ishghandle

### **Topics**

"Graphics Object Handles"

### Introduced in R2014b

# ishandle

Test for valid graphics or Java object handle

# **Syntax**

ishandle(H)

# **Description**

ishandle(H) returns an array whose elements are 1 where the elements of H are graphics or Java object handles, and 0 where they are not.

Note: Use the most specific function for your application instead of ishandle, as described in the following sections.

### MATLAB Handle Objects

Use the isa function to determine the class of MATLAB objects.

Use the handle class isvalid method to determine the validity of handle objects. See "Test Handle Validity" for information on testing for MATLAB handle objects.

### Graphics Object Handles

Use isgraphics for graphics objects.

### Java Object Handles

Use isjava for Java objects.

# See Also

isa | isjava | isgraphics

# ishermitian

Determine if matrix is Hermitian or skew-Hermitian

### **Syntax**

```
tf = ishermitian(A)tf = ishermitian(A,skewOption)
```
## **Description**

 $tf = ishermitian(A)$  returns logical 1 (true) if square matrix A is [Hermitian](#page-5972-0); otherwise, it returns logical 0 (false).

 $tf = ishermitian(A,skewOption)$  specifies the type of the test. Specify skewOption as 'skew' to determine if A is [skew-Hermitian](#page-5973-0).

# Examples

### Test if Symmetric Matrix Is Hermitian

```
Create a 3-by-3 matrix.
A = [1 0 1i; 0 1 0; 1i 0 1]
A = 1.0000 + 0.0000i 0.0000 + 0.0000i 0.0000 + 1.0000i
    0.0000 + 0.0000i 1.0000 + 0.0000i 0.0000 + 0.0000i
    0.0000 + 1.0000i 0.0000 + 0.0000i 1.0000 + 0.0000i
```
The matrix is symmetric with respect to its real-valued diagonal.

Test whether the matrix is Hermitian.

```
tf = ishermitian(A)tf = logical
    0
```
The result is logical 0 (false) because A is not Hermitian. In this case, A is equal to its transpose, A.', but not its complex conjugate transpose, A'.

Change the element in  $A(3,1)$  to be -1i.

 $A(3,1) = -1i;$ 

Determine if the modified matrix is Hermitian.

```
tf = ishermitian(A)tf = logical
    1
```
The matrix, A, is now Hermitian because it is equal to its complex conjugate transpose,  $A^{\dagger}$ .

#### Test if Matrix Is Skew-Hermitian

Create a 3-by-3 matrix.

 $A = [-1i -1 1-i;1 -1i -1; -1-i 1 -1i]$  $A =$  0.0000 - 1.0000i -1.0000 + 0.0000i 1.0000 - 1.0000i 1.0000 + 0.0000i 0.0000 - 1.0000i -1.0000 + 0.0000i -1.0000 - 1.0000i 1.0000 + 0.0000i 0.0000 - 1.0000i

The matrix has pure imaginary numbers on the main diagonal.

Specify skewOption as 'skew' to determine whether the matrix is skew-Hermitian.

```
tf = ishermitian(A, 'skew')tf = logical
    1
```
The matrix, A, is skew-Hermitian since it is equal to the negation of its complex conjugate transpose, -A'.

### Input Arguments

### **A** — Input matrix

numeric matrix

Input matrix, specified as a numeric matrix. If A is not square, then ishermitian returns logical 0 (false).

Data Types: single | double | logical Complex Number Support: Yes

**skewOption** — Test type 'nonskew' (default) | 'skew'

Test type, specified as 'nonskew' or 'skew'. Specify 'skew' to test whether A is [skew-](#page-5973-0)[Hermitian](#page-5973-0).

## **Definitions**

### <span id="page-5972-0"></span>Hermitian Matrix

• A square matrix, A, is Hermitian if it is equal to its complex conjugate transpose,  $A =$  $A^{\dagger}$ .

In terms of the matrix elements, this means that

**ushiff the propertion of the matrix**<br> **a i** matrix, specified as a numeric matrix<br> **ms** logical of (false).<br> **a i** giore is of give to the sumeric intervals of the set of the set of the set of the set of the set of t • The entries on the diagonal of a Hermitian matrix are always real. Since real matrices are unaffected by complex conjugation, a real matrix that is symmetric is also Hermitian. For example, the matrix **Example 16**<br> **Example 16**<br> **Interfect Alax Strate Interfect Alax Strate Interfect Alax Strate I of (false).**<br>
13. s: single | double | logical<br>
14. Number Support: Yes<br>
1<sup>1</sup> (default) | 'skew'<br> **Interfect Alax Strate I o** 

$$
A = \begin{bmatrix} 1 & 0 & 1 \\ 0 & 2 & 0 \\ 1 & 0 & 1 \end{bmatrix}
$$

is both symmetric and Hermitian.

• The eigenvalues of a Hermitian matrix are real.

### <span id="page-5973-0"></span>Skew-Hermitian Matrix

• A square matrix, A, is skew-Hermitian if it is equal to the negation of its complex conjugate transpose,  $A = -A'$ .

In terms of the matrix elements, this means that

$$
a_{i,j}=-\overline{a}_{j,i}.
$$

*a a i j j i* , , = - . • The entries on the diagonal of a skew-Hermitian matrix are always pure imaginary or zero. Since real matrices are unaffected by complex conjugation, a real matrix that is skew-symmetric is also skew-Hermitian. For example, the matrix **Example 10**<br> **Example 10**<br> **EXECUTE: A**, is skew-Hermitian if it is a<br>
tate transpose,  $A = -A'$ .<br>
In so f the matrix elements, this means the<br>  $A = -\overline{a}_{j,i}$ .<br>
The  $-\overline{a}_{j,i}$ .<br>
The diagonal of a skew-Hermitian<br>
ince re **Example 10**<br>
Internal **Matrix**<br>
Internal A, is skew-Hermitian if it is example the transpose,  $A = -A'$ .<br>
Internal A, the matrix elements, this means the  $-\overline{a}_{j,i}$ .<br>
Internal matrices are unaffected by conditions when th

$$
A = \begin{bmatrix} 0 & -1 \\ 1 & 0 \end{bmatrix}
$$

is both skew-Hermitian and skew-symmetric.

• The eigenvalues of a skew-Hermitian matrix are purely imaginary or zero.

# Extended Capabilities

### C/C++ Code Generation

Generate C and C++ code using MATLAB® Coder™.

## See Also

See Also ctranspose | eig | isreal | issymmetric | transpose

### Introduced in R2014a

# ishghandle

True for graphics object handles

## **Syntax**

ishghandle(h)

# **Description**

ishghandle(h) returns an array that contains 1's where the elements of h are handles to existing graphic objects and 0's where they are not. Differs from ishandle in that Simulink objects handles return false.

# Examples

### Test for Valid Graphics Object Handle

Create a plot. Test if the output p is a valid graphics object handle.

```
x = 1:10;y = 1:10;p = plot(x, y);
```
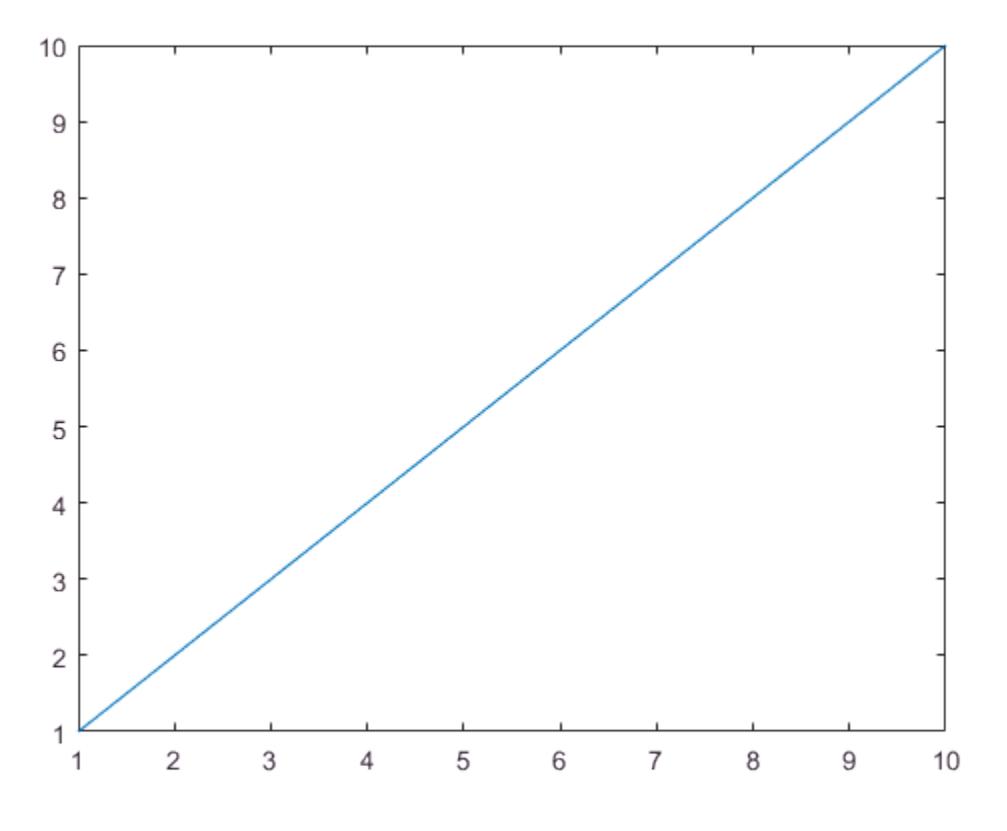

ishghandle(p) ans = *logical* 1

## See Also

isa | isgraphics | gca

### **Topics**

"Graphics Object Handles"
# ishold

Current hold state

## **Syntax**

 $tf = ishold$ 

## **Description**

tf = ishold returns 1 if hold is on, and 0 if it is off. When hold is on, the current plot and most axis properties are held so that subsequent graphing commands add to the existing graph.

A state of hold on implies that both figure and axes NextPlot properties are set to add.

## See Also

hold | newplot

#### **Topics**

"Control Graph Display"

# isinf

Array elements that are infinite

## **Syntax**

 $TF = isinf(A)$ 

## **Description**

 $TF = i \sin f(A)$  returns an array the same size as A containing logical 1 (true) where the elements of A are +Inf or -Inf and logical 0 (false) where they are not. For a complex number  $z$ , isinf( $z$ ) returns 1 if either the real or imaginary part of  $z$  is infinite, and 0 if both the real and imaginary parts are finite or NaN.

For any real A, exactly one of the three quantities  $\text{isfinite}(A)$ ,  $\text{isinf}(A)$ , and isnan(A) is equal to one.

## Examples

#### Infinite Elements of Vector

Determine the infinite elements of the row vector, A.

 $A = 1. / [-2 -1 0 1 2]$  $A =$  -0.5000 -1.0000 Inf 1.0000 0.5000  $TF = i\sin f(A)$ TF = *1×5 logical array* 0 0 1 0 0

# Extended Capabilities

## Tall Arrays

Calculate with arrays that have more rows than fit in memory.

### Tall Arrays

This function fully supports tall arrays. For more information, see "Tall Arrays".

## C/C++ Code Generation

Generate C and C++ code using MATLAB® Coder™.

## See Also

isnan | isfinite | is\*

## isinteger

Determine if input is integer array

### **Syntax**

 $tf = isinteger(A)$ 

### **Description**

 $tf = isinteger(A) returns true if the array A is an integer type and false$ otherwise.

An integer array is any of the following integer types and any subclasses of those types:

#### MATLAB Integer Types

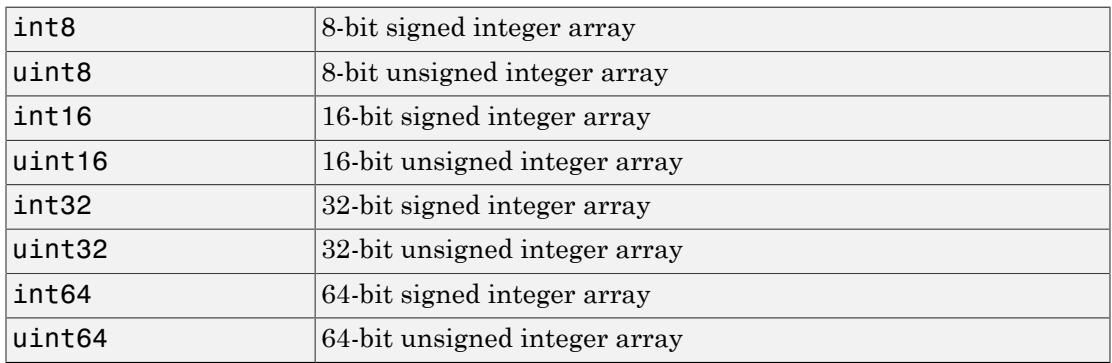

### Examples

These examples show the values isinteger returns when passed specific types:

```
% uint8 is one of the integer types
isinteger(uint8(1:255))
ans = 1
```

```
% pi returns a double-precision value
isinteger(pi)
ans =\Omega% Constants are double-precision by default
isinteger(3)
ans = 0
% isinteger returns a logical value
isinteger(isinteger(uint8(3)))
ans =\overline{0}
```
# Extended Capabilities

### C/C++ Code Generation

Generate C and C++ code using MATLAB® Coder™.

See Also isa | isnumeric | isfloat

## isinterface

Determine whether input is COM interface

## **Syntax**

```
tf = isinterface(h)
```
## **Description**

tf = isinterface(h) returns logical 1 (true) if handle h is a COM interface. Otherwise, returns logical 0 (false).

COM functions are available on Microsoft Windows systems only.

## Examples

Test an instance of a Microsoft Excel application.

```
h = actxserver('Excel.Application');
isinterface(h)
```
MATLAB displays false, indicating object h is not an interface.

Test a workbooks object

```
w = get(h, 'workbooks');
isinterface(w)
```
MATLAB displays true, indicating object w is an interface.

### See Also

iscom | interfaces

#### **Topics**

"Exploring Interfaces"

# isjava

Determine if input is Java object

## **Syntax**

 $tf = isjava(A)$ 

## **Description**

tf = isjava(A) returns logical 1 (true) if object A is a Java object. Otherwise, it returns logical 0 (false).

# Examples

#### Test If java.util.Date Is Java Object

Create an instance of the Java® Date class.

```
myDate = java.util.Date;
isjava(myDate)
ans = logical
    1
```
myDate is a Java object.

However, myDate is not a MATLAB® object.

isobject(myDate)

```
ans = logical
    0
```
### Input Arguments

**A** — Input variable any data type

Input variable, specified as any data type.

## See Also

See Also is\* | isa | isobject | javaArray | javaMethod | javaObject

# isKey

**Class:** containers.Map **Package:** containers

Determine if containers.Map object contains key

## **Syntax**

tf = isKey(mapObj,keySet)

## **Description**

tf = isKey(mapObj,keySet) looks for the specified keys in mapObj, and returns logical true (1) for the keys that it finds, and logical false (0) for those it does not. keySet is a scalar key or a cell array of keys.

## Input Arguments

#### **mapObj**

Object of class containers.Map.

#### **keySet**

Scalar value, character vector, or cell array that specifies keys to find in mapObj.

## Output Arguments

#### **tf**

Array of logical values. If keySet is a scalar or a character vector, tf is a scalar. Otherwise, tf has the same size and dimensions as keySet.

## Examples

#### Find Keys in a Map

Construct a map that contains rainfall data for several months:

```
months = {'Jan', 'Feb', 'Mar', 'Apr'};
rainfall = [327.2, 368.2, 197.6, 178.4];
mapObj = containers.Map(months,rainfall);
```
Determine if keys Apr, May, and Jun are in the map:

```
keySet = {'Apr','May','Jun'};
tf = isKey(mapObj,keySet)
```
This code returns 1-by-3 vector tf:

 $tf =$ 1 0 0

### Find a Single Key

Determine if mapObj from the previous example contains key Feb:

```
keySet = 'Feb';tf = isKey(mapObj,keySet)
```
This code returns scalar tf:

```
tf =
```
1

## See Also

keys | values | containers.Map | remove

# iskeyword

Determine whether input is MATLAB keyword

## **Syntax**

```
tf = iskeyword('str')
iskeyword str
iskeyword
```
## **Description**

tf = iskeyword('str') returns logical 1 (true) if the string str is a keyword in the MATLAB language and logical 0 (false) otherwise. MATLAB keywords cannot be used as variable names.

iskeyword str uses the MATLAB command format.

iskeyword returns a list of all MATLAB keywords.

## Examples

To test if the word while is a MATLAB keyword,

```
iskeyword while
ans = 1
```
To obtain a list of all MATLAB keywords,

```
iskeyword
      'break'
     'case'
     'catch'
     'classdef'
     'continue'
     'else'
     'elseif'
```

```
 'end'
 'for'
 'function'
 'global'
 'if'
 'otherwise'
 'parfor'
 'persistent'
 'return'
 'spmd'
 'switch'
 'try'
 'while'
```
### See Also

isvarname | matlab.lang.makeValidName | matlab.lang.makeUniqueStrings | is\*

## isletter

Determine which character array elements are letters

## **Syntax**

 $TF = isletter(A)$ 

## **Description**

 $TF = isletter(A)$  returns a logical array TF. If A is a character array, the elements of TF are logical 1 (true) where the corresponding elements of A are letters, and logical 0 (false) elsewhere.

If A is not a character array, then isletter returns logical 0 (false).

## Examples

#### Determine Which Character Array Elements Are Letters

Create different arrays, and then determine which array elements are letters.

```
chr = '123 Main St.'
chr ='123 Main St.'
TF = isletter(chr)TF = 1×12 logical array
   0 0 0 0 1 1 1 1 0 1 1 0
```
Starting in R2016b, you can convert character arrays to strings using the string function. Convert chr to a string, and test it. The input argument is not a character array, so isletter returns 0.

```
str = string(chr)str ="123 Main St."
TF = isletter(str)TF = logical
    0
```
- "Create Character Arrays"
- "Search and Replace Text"

### Input Arguments

#### **A** — Input array

scalar | vector | matrix | multidimensional array

Input array, specified as a scalar, vector, matrix, or multidimensional array. A can be any data type.

#### Tips

To find letters within elements of a string array, use the isstrprop function.

## Extended Capabilities

#### C/C++ Code Generation

Generate C and C++ code using MATLAB® Coder™.

Usage notes and limitations:

• Input values from the char class must be in the range 0-127.

### See Also

#### See Also

```
char | is* | isa | iscellstr | ischar | isnumeric | isspace | isspace |
isstring | isstrprop | string
```
#### **Topics**

"Create Character Arrays" "Search and Replace Text"

# islogical

Determine if input is logical array

### **Syntax**

```
tf = islogical(A)
```
## **Description**

 $tf = islogical(A)$  returns true if A is a logical array and false otherwise. islogical also returns true if A is an instance of a class that is derived from the logical class.

## Examples

These examples show the values islogical returns when passed specific types:

```
% Relational operators return logical values
islogical(5<7)
ans = 1
% true and false return logical values
islogical(true) & islogical(false)
ans = 1
% Constants are double-precision by default
islogical(1)
ans =\Omega% logical creates logical values
islogical(logical(1))
ans = 1
```
# Extended Capabilities

### C/C++ Code Generation

Generate C and C++ code using MATLAB® Coder™.

## See Also

See Also is\* | isa | logical

**Topics** "Determine if Arrays Are Logical"

### ismac

Determine if version is for macOS platform

## **Syntax**

 $tf = ismac$ 

## **Description**

tf = ismac returns logical 1 (true) if the version of MATLAB software is for the Apple macOS platform. Otherwise, it returns logical 0 (false).

## Examples

#### Execute MATLAB Command Based on Platform

```
if ismac
     % Code to run on Mac plaform
elseif isunix
     % Code to run on Linux plaform
elseif ispc
     % Code to run on Windows platform
else
     disp('Platform not supported')
end
```
### Tips

• The isunix function also determines if version is for macOS platforms.

# Extended Capabilities

## C/C++ Code Generation

Generate C and C++ code using MATLAB® Coder™.

Usage notes and limitations:

- Returns true or false based on the MATLAB version used for code generation.
- Use only when the code generation target is S-function (Simulation) or MEX-function.

## See Also

See Also computer | is\* | ispc | isstudent | isunix

#### Introduced in R2007a

## ismatrix

Determine whether input is matrix

### **Syntax**

ismatrix(V)

## **Description**

ismatrix(V) returns logical 1 (true) if  $size(V)$  returns [m n] with nonnegative integer values m and n, and logical 0 (false) otherwise.

# Examples

Determine Matrix

```
M = rand(3,3,3);ismatrix(M)
ans = logical
    0
N = M(:,:);ismatrix(N)
ans = logical
    1
```
# Extended Capabilities

# Tall Arrays

Calculate with arrays that have more rows than fit in memory.

#### Tall Arrays

This function fully supports tall arrays. For more information, see "Tall Arrays".

### C/C++ Code Generation

Generate C and C++ code using MATLAB® Coder™.

### See Also

iscolumn | isrow | isscalar | isvector

Introduced in R2010b

## ismember

Array elements that are members of set array

### **Syntax**

```
Lia = ismember(A, B)Lia = ismember(A, B, 'rows')[Lia, Loch] = ismember(A, B)[Lia, Loch] = ismember(A, B, 'rows')[Lia, Loch] = ismember(, 'legacy')
```
## **Description**

Lia = ismember(A,B) returns an array containing logical 1 (true) where the data in A is found in B. Elsewhere, the array contains logical 0 (false).

• If A and B are tables or timetables, then ismember returns a logical value for each row. For timetables, ismember takes row times into account to determine equality. The output, Lia, is a column vector.

Lia = ismember( $A, B, 'rows'$ ) treats each row of A and each row of B as single entities and returns a column vector containing logical 1 (true) where the rows of A are also rows of B. Elsewhere, the array contains logical 0 (false).

The 'rows' option does not support cell arrays, unless one of the inputs is either a categorical array or a datetime array.

[Lia,Locb] = ismember(A,B) also returns an array, Locb.

- Generally, Locb contains the lowest index in B for each value in A that is a member of B. Values of 0 indicate where A is not a member of B.
- If A and B are tables or timetables, then Locb contains the lowest index in B for each row in A that is also a row in B. Values of 0 indicate where A is not a row of B.

 $[Lia, Locb] = ismember(A, B, 'rows') also returns a column vector, Locb,$ containing the lowest index in B for each row in A that is also a row in B. Values of 0 indicate where A is not a row of B.

[Lia,Locb] = ismember( \_\_\_ , 'legacy') preserves the behavior of the ismember function from R2012b and prior releases using any of the input arguments in previous syntaxes.

The 'legacy' option does not support categorical arrays, datetime arrays, duration arrays, tables, or timetables.

### Examples

#### Values That Are Members of Set

Create two vectors with values in common.

 $A = [5 \ 3 \ 4 \ 2];$  $B = [2 4 4 4 6 8];$ 

Determine which elements of A are also in B.

```
Lia = ismember(A, B)Lia = 1×4 logical array
   0 0 1 1
```
 $A(3)$  and  $A(4)$  are found in B.

#### Table Rows Found in Another Table

Create two tables with rows in common.

```
A = table([1:5]',['A';'B';'C';'D';'E'],logical([0;1;0;1;0]))
```
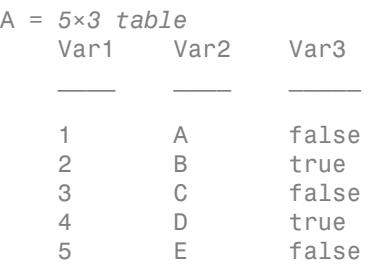

#### B = table( $[1:2:10]'$ , $['A'$ ;'C';'E';'G';'I'],logical(zeros(5,1)))

B = *5×3 table* Var1 Var2 Var3

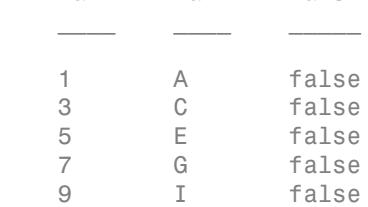

Determine which rows of A are also in B.

```
Lia = ismember(A, B)
```

```
Lia = 5×1 logical array
    1
    0
    1
    0
    1
```
 $A(1, :), A(3, :),$  and  $A(5, :)$  are found in B.

#### Members of Set and Indices to Values

Create two vectors with values in common.

 $A = [5 \ 3 \ 4 \ 2];$  $B = [2 4 4 4 6 8];$ 

Determine which elements of A are also in B as well as their corresponding locations in B.

```
[Lia, Loch] = ismember(A, B)Lia = 1×4 logical array
   0 0 1 1
```
 $Locb =$ 

0 0 2 1

The lowest index to  $A(3)$  is  $B(2)$ , and  $A(4)$  is found in  $B(1)$ .

#### Rows of Another Table and Their Location

Create a table, A, of gender, age, and height for five people.

```
A = table(['M';'M';F';M';'F'], [27;52;31;46;35], [74;68;64;61;64],...
'VariableNames',{'Gender' 'Age' 'Height'},...
'RowNames',{'Ted' 'Fred' 'Betty' 'Bob' 'Judy'})
```
A = *5×3 table*

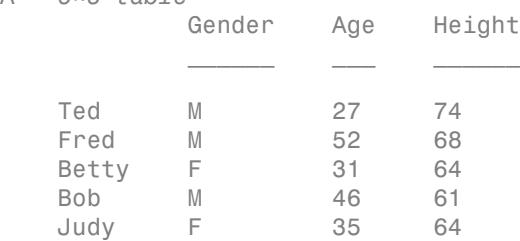

#### Create another table, B, with rows in common with A.

```
B = table([V^M;'F';'F';'F'],[47;31;35;23],[68;64;62;58],...
'VariableNames',{'Gender' 'Age' 'Height'},...
'RowNames',{'Joe' 'Meg' 'Beth' 'Amy'})
```
B = *4×3 table*

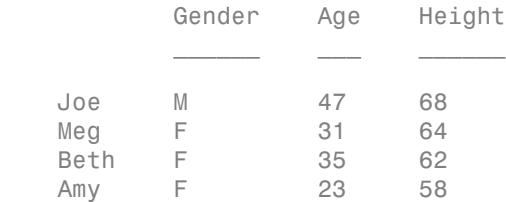

Determine which rows of A are also in B, as well as their corresponding locations in B.

 $[Lia, Loch] = ismember(A, B)$ 

```
Lia = 5×1 logical array
     0
     0
     1
     0
     0
Locb = 0
        0
        2
        0
        0
```
Two rows that have the same values, but different names, are considered equal. The same data for Betty is found in  $B(2,:)$ , which corresponds to Meg.

#### Rows That Belong to a Set

Create two matrices with a row in common.

A = [1 3 5 6; 2 4 6 8]; B = [2 4 6 8; 1 3 5 7; 2 4 6 8];

Determine which rows of A are also in B as well as their corresponding locations in B.

```
[Lia, Loch] = ismember(A, B, 'rows')Lia = 2×1 logical array
    0
    1
Locb = 0
      1
```
The lowest index to  $A(2, :)$  is  $B(1, :)$ .

#### Members of Set Containing NaN Values

Create two vectors containing NaN.

 $A = [5$  NaN NaN];  $B = [5$  NaN NaN];

Determine which elements of A are also in B, as well as their corresponding locations in B.

```
[Lia, Loch] = ismember(A, B)Lia = 1×3 logical array
   1 0 0
Locb = 1 0 0
```
ismember treats NaN values as distinct.

#### Cell Array of Character Vectors with Trailing White Space

Create a cell array of character vectors, A.

```
A = \{\nmid dog\mid \neg (cat\mid \neg (fish\mid \neg (horse\mid \neg
```
Create a cell array of character vectors, B, where some of the vectors have trailing white space.

 $B = \{\nvert \text{dog} \mid \text{cat} \mid \text{fish} \mid \text{'} \text{horse} \}\n\}$ 

Determine which character vectors of A are also in B.

```
[Lia, Loch] = ismember(A, B)Lia = 1×4 logical array
   0 1 0 1
```
 $Locb =$ 

0 2 0 4

ismember treats trailing white space in cell arrays of character vectors as distinct characters.

#### Members of Char and Cell Array of Character Vectors

Create a character vector, A, and a cell array of character vectors, B.

 $A = ['cat', 'dog', 'fox', 'pig']$ ;  $B = \{ 'dog', 'cat', 'fish', 'horse' \};$ 

Determine which character vectors of A are also in B.

```
[Lia, Loch] = ismember(A, B)Lia = 4×1 logical array
    1
    1
    0
    0
Locb = 2
       1
       0
      \Omega
```
#### Preserve Legacy Behavior of ismember

Use the 'legacy' flag to preserve the behavior of ismember from R2012b and prior releases in your code.

Find the members of B with the current behavior.

```
A = [5 \ 3 \ 4 \ 2];B = [2 4 4 4 6 8];[Lia1, Loch1] = ismember(A, B)Lia1 = 1×4 logical array
```

```
 0 0 1 1
Locb1 = 0 0 2 1
```
Find the members of B, and preserve the legacy behavior.

```
[Lia2, Locb2] = ismember(A, B, 'legacy')Lia2 = 1×4 logical array
   0 0 1 1
Locb2 = 0 0 4 1
```
### Input Arguments

#### **A** — Query array

numeric arrays | logical arrays | character arrays | string arrays | categorical arrays | datetime arrays | duration arrays | cell arrays of character vectors | tables | timetables

Query array, specified as a numeric array, logical array, character array, string array, categorical array, datetime array, duration array, cell array of character vectors, table, or timetable. If you specify the 'rows' option, A and B must have the same number of columns.

A must belong to the same class as B with the following exceptions:

- logical, char, and all numeric classes can combine with double arrays.
- Cell arrays of character vectors can combine with character arrays or string arrays.
- Categorical arrays can combine with character arrays, cell arrays of character vectors, or string arrays.
- Datetime arrays can combine with cell arrays of date character vectors or single date character vectors.

There are additional requirements for A and B based on data type:

- If A and B are both ordinal categorical arrays, they must have the same sets of categories, including their order. If neither A nor B are ordinal, they need not have the same sets of categories, and the comparison is performed using the category names.
- If A is a table or timetable, it must have the same variable names as B (except for order). For tables, row names are ignored, so that two rows that have the same values, but different names, are considered equal. For timetables, row times are taken into account, so that two rows that have the same values, but different times, are not considered equal.
- If A and B are datetime arrays, they must be consistent with each other in whether they specify a time zone.

A also can be an object with the following class methods:

- sort (or sortrows for the 'rows' option)
- eq
- ne

The object class methods must be consistent with each other. These objects include heterogeneous arrays derived from the same root class. For example, A can be an array of handles to graphics objects.

#### **B** — Set array

numeric arrays | logical arrays | character arrays | string arrays | categorical arrays | datetime arrays | duration arrays | cell arrays of character vectors | tables | timetables

Set array, specified as a numeric array, logical array, character array, string array, categorical array, datetime array, duration array, cell array of character vectors, table, or timetable. If you specify the 'rows' option, A and B must have the same number of columns.

B must belong to the same class as A with the following exceptions:

- logical, char, and all numeric classes can combine with double arrays.
- Cell arrays of character vectors can combine with character arrays or string arrays.
- Categorical arrays can combine with character arrays, cell arrays of character vectors, or string arrays.
- Datetime arrays can combine with cell arrays of date character vectors or single date character vectors.

There are additional requirements for A and B based on data type:

- If A and B are both ordinal categorical arrays, they must have the same sets of categories, including their order. If neither A nor B are ordinal, they need not have the same sets of categories, and the comparison is performed using the category names.
- If B is a table or timetable, it must have the same variable names as A (except for order). For tables, row names are ignored, so that two rows that have the same values, but different names, are considered equal. For timetables, row times are taken into account, so that two rows that have the same values, but different times, are not considered equal.
- If A and B are datetime arrays, they must be consistent with each other in whether they specify a time zone.

B also can be an object with the following class methods:

- sort (or sortrows for the 'rows' option)
- eq
- ne

The object class methods must be consistent with each other. These objects include heterogeneous arrays derived from the same root class. For example, **B** can be an array of handles to graphics objects.

### Output Arguments

**Lia** — Logical index to **A** vector | matrix | N-D array

Logical index to A, returned as a vector, matrix or N-D array containing logical 1 (true) wherever the values (or rows) in A are members of B. Elsewhere, it contains logical 0 (false).

Lia is an array of the same size as A, unless you specify the 'rows' flag.

If the 'rows' flag is specified or if A is a table or timetable, Lia is a column vector with the same number of rows as A.

**Locb** — Locations in **B** vector | matrix | N-D array

Locations in B, returned as a vector, matrix, or N-D array. If the 'legacy' flag is not specified, Locb contains the lowest indices to the values (or rows) in B that are found in A. Values of 0 indicate where A is not a member of B.

Locb is an array of the same size as A unless you specify the 'rows' flag.

If the 'rows' flag is specified or if A is a table or timetable, Locb is a column vector with the same number of rows as A.

## Tips

• To find the rows from table or timetable A that are found in B with respect to a subset of variables, you can use column subscripting. For example, you can use ismember(A(:,*vars*),B(:,*vars*)), where *vars* is a positive integer, a vector of positive integers, a variable name, a cell array of variable names, or a logical vector. Alternatively, you can use vartype to create a subscript that selects variables of a specified type.

# Extended Capabilities

## Tall Arrays

Calculate with arrays that have more rows than fit in memory.

#### Tall Arrays

This function supports tall arrays with the limitations:

Input A must be a tall array, and input B must be an in-memory array.

For more information, see "Tall Arrays".

### C/C++ Code Generation

Generate C and C++ code using MATLAB® Coder™.

Usage notes and limitations:

- Code generation does not support cell arrays for the first or second arguments.
- Complex inputs must be single or double.
- See "Code Generation for Complex Data with Zero-Valued Imaginary Parts" (MATLAB Coder).

### See Also

#### See Also

```
intersect | ismembertol | issorted | setdiff | setxor | sort | union |
unique
```
## ismembertol

Members of set within tolerance

### **Syntax**

```
LIA = ismembertol(A,B,tol)LIA = ismembertol(A,B)[LIA, LocB] = ismembertol([\_\_\] = \text{ismembertol}(\_\_\_,\text{Name},\text{Value})
```
### **Description**

 $LIA = i$ smembertol(A,B,tol) returns an array containing logical 1 (true) where the elements of A are within tolerance of the elements in B. Otherwise, the array contains logical 0 (false). Two values, u and v, are within tolerance if

abs(u-v) <=  $tol*max(abs([A(:);B(:)]))$ 

That is, ismembertol scales the tol input based on the magnitude of the data.

ismembertol is similar to ismember. Whereas ismember performs exact comparisons, ismembertol performs comparisons using a tolerance.

 $LIA = i$ smembertol(A,B) uses a default tolerance of 1e-6 for single-precision inputs and 1e-12 for double-precision inputs.

[LIA,LocB] = ismembertol( \_\_\_ ) also returns an array, LocB, that contains the index location in B for each element in A that is a member of B. You can use any of the input arguments in previous syntaxes.

[ \_\_\_ ] = ismembertol( \_\_\_ , Name, Value) uses additional options specified by one or more Name-Value pair arguments using any of the input or output argument combinations in previous syntaxes. For example, ismembertol(A,B,'ByRows',true) compares the rows of A and B and returns a logical column vector.

## Examples

#### Set Members in Presence of Numerical Error

Create a vector,  $x$ . Obtain a second vector,  $y$ , by transforming and untransforming  $x$ . This transformation introduces round-off differences to y.

 $x = (1:6)$  \*pi;  $y = 10.^{\circ}$ log10(x);

Verify that x and y are not identical by taking the difference.

```
x-y
ans = 1.0e-14 *
   0.0444
 0
       0
 0
 0
   -0.3553
```
Use ismember to find the elements of x that are in y. The ismember function performs exact comparisons and determines that some of the matrix elements in x are not members of y.

```
lia = ismember(x,y)lia = 6×1 logical array
   \Omega 1
    1
    1
    1
   \Omega
```
Use ismembertol to perform the comparison using a small tolerance. ismembertol treats elements that are within tolerance as equal and determines that all of the elements in x are members of y.

```
LIA = ismembertol(x,y)LIA = 6×1 logical array
    1
    1
    1
    1
    1
    1
```
#### Determine Set Members by Rows

By default, ismembertol looks for *elements* that are within tolerance, but it also can find *rows* of a matrix that are within tolerance.

Create a numeric matrix, A. Obtain a second matrix, B, by transforming and untransforming A. This transformation introduces round-off differences to B.

```
A = [0.05 \ 0.11 \ 0.18; \ 0.18 \ 0.21 \ 0.29; \ 0.34 \ 0.36 \ 0.41; \ldots 0.46 0.52 0.76; 0.82 0.91 1.00];
B = \log 10(10.^A);
```
Use ismember to find the rows of A that are in B. ismember performs exact comparisons and thus determines that most of the rows in A are not members of B, even though some of the rows differ by only a small amount.

```
lia = ismember(A, B, 'rows')lia = 5×1 logical array
    \Omega\Omega 0
    \Omega 1
```
Use ismembertol to perform the row comparison using a small tolerance. ismembertol treats rows that are within tolerance as equal and thus determines that all of the rows in A are members of B.

```
LIA = ismembertol(A,B,'ByRows', true)LIA = 5×1 logical array
```
#### Average Similar Values in Vectors

Create two vectors of random numbers and determine which values in A are also members of B, using a tolerance. Specify OutputAllIndices as true to return all of the indices for the elements in B that are within tolerance of the corresponding elements in A.

```
rng(5)
A = rand(1, 15);
B = rand(1, 5);
[LIA,LocAllB] = ismembertol(A,B,0.2,'OutputAllIndices',true)
LIA = 1×15 logical array
   1 0 1 0 1 1 1 1 1 1 0 1 1 1 0
LocAllB = 1×15 cell array
 [2×1 double] [0] [2×1 double] [0] [3×1 double] [2×1 double] [4] [3×1 double] [3×1 double] [2×1 double] [0] [2×1 double] [4×1 double] [2×1 double] [0]
```
Find the average value of the elements in B that are within tolerance of the value A(13). The cell LocAllB{13} contains all the indices for elements in B that are within tolerance of A(13).

```
A(13)
ans = 0.4413allB = B(LocalIB{13})a11B = 0.2741 0.4142 0.2961 0.5798
aveB = mean(allB)
```
 $aveB = 0.3911$ 

#### Specify Absolute Tolerance

By default, ismembertol uses a tolerance test of the form  $abs(u-v) \leq tol^*DS$ , where DS automatically scales based on the magnitude of the input data. You can specify a different DS value to use with the DataScale option. However, absolute tolerances (where DS is a scalar) do not scale based on the magnitude of the input data.

First, compare two small values that are a distance eps apart. Specify tol and DS to make the within tolerance equation  $abs(u-v) \leq 10$  ^ -6.

```
x = 0.1;
ismembertol(x, exp(log(x)), 10^{\degree}-6, 'DataScale', 1)
ans = logical
    1
```
Next, increase the magnitude of the values. The round-off error in the calculation  $exp(log(x))$  is proportional to the magnitude of the values, specifically to  $eps(x)$ . Even though the two large values are a distance eps from one another, eps(x) is now much larger. Therefore,  $10^{\degree}$  - 6 is no longer a suitable tolerance.

```
x = 10^{\circ}10;
ismembertol(x, exp(log(x)), 10^-.6, 'DataScale', 1)ans = logical
    0
```
Correct this issue by using the default (scaled) value of DS.

```
Y = [0.1 10^{\circ}10];ismembertol(Y, exp(log(Y)))
ans = 1×2 logical array
   1 1
```
#### Specify DataScale by Column

Create a set of random 2-D points, and then use ismembertol to group the points into vertical bands that have a similar (within-tolerance) x-coordinate to a small set of query points, B. Use these options with ismembertol:

- Specify ByRows as true, since the point coordinates are in the rows of A and B.
- Specify OutputAllIndices as true to return the indices for all points in A that have an x-coordinate within tolerance of the query points in B.
- Specify DataScale as [1 Inf] to use an absolute tolerance for the x-coordinate, while ignoring the y-coordinate.

```
A = rand(1000, 2);
B = [(0:.2:1)',0.5*ones(6,1)];[LIA, LocAllB] = is membertol(B, A, 0.1, 'ByRows', true, ... 'OutputAllIndices', true, 'DataScale', [1,Inf])
LIA = 6×1 logical array
    1
    1
    1
    1
    1
    1
LocAllB = 6×1 cell array
    [ 94×1 double]
     [223×1 double]
     [195×1 double]
     [212×1 double]
     [187×1 double]
     [ 89×1 double]
```
Plot the points in A that are within tolerance of each query point in B.

```
hold on
plot(B(:,1),B(:,2),'x')for k = 1: length (LocAllB)
     plot(A(LocAllB{k},1), A(LocAllB{k},2),'.')
end
```
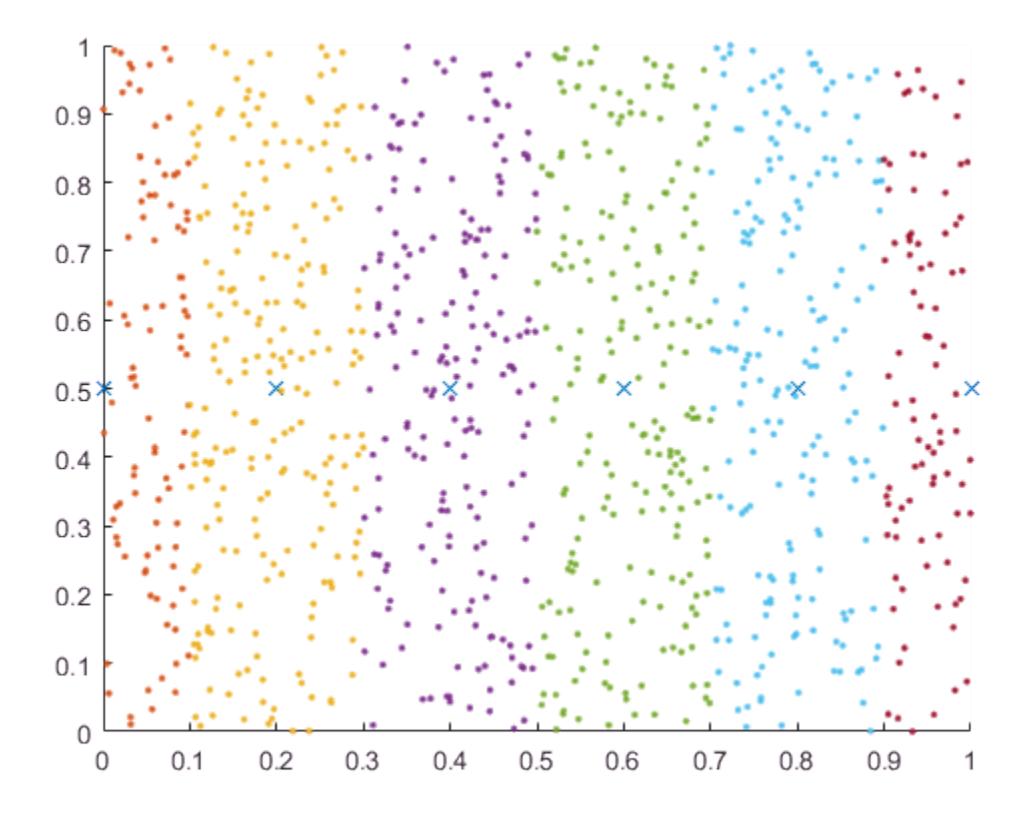

• "Group Scattered Data Using a Tolerance"

### Input Arguments

#### **A** — Query array

scalar | vector | matrix | multidimensional array

Query array, specified as a scalar, vector, matrix, or multidimensional array. Inputs A and B must be full.

If you specify the ByRows option, then A and B must have the same number of columns.

Data Types: single | double

#### **B** — Query array

scalar | vector | matrix | multidimensional array

Query array, specified as a scalar, vector, matrix, or multidimensional array. Inputs A and B must be full.

If you specify the ByRows option, then A and B must have the same number of columns.

Data Types: single | double

#### **tol** — Comparison tolerance

positive real scalar

Comparison tolerance, specified as a positive real scalar. ismembertol scales the tol input using the maximum absolute values in the input arrays A and B. Then ismembertol uses the resulting scaled comparison tolerance to determine which elements in A are also a member of B. If two elements are within tolerance of each other, then ismembertol considers them to be equal.

```
Two values, \mu and \nu, are within tolerance if abs(u-v) <=
tol*max(abs([A(:);B(:)])).
```
To specify an absolute tolerance, specify both tol and the 'DataScale' Name-Value pair.

Example:  $tol = 0.05$ Example:  $tol = 1e-8$ Example:  $tol$  = eps Data Types: single | double

#### Name-Value Pair Arguments

Specify optional comma-separated pairs of Name,Value arguments. Name is the argument name and Value is the corresponding value. Name must appear inside single quotes (' '). You can specify several name and value pair arguments in any order as Name1,Value1,...,NameN,ValueN.

```
Example: LIA = ismembertol(A, B, 'ByRows', true)
```
#### **'OutputAllIndices'** — Output index type

false (default) | true | 0 | 1

Output index type, specified as the comma-separated pair consisting of 'OutputAllIndices' and either false (default), true, 0, or 1. ismembertol interprets numeric 0 as false and numeric 1 as true.

When OutputAllIndices is true, the ismembertol function returns the second output, LocB, as a cell array. The cell array contains the indices for *all* elements in B that are within tolerance of the corresponding value in A. That is, each cell in LocB corresponds to a value in A, and the values in each cell correspond to locations in B.

Example: [LIA,LocAllB] = ismembertol(A,B,tol,'OutputAllIndices',true)

#### **'ByRows'** — Row comparison toggle

false (default) | true | 0 | 1

Row comparison toggle, specified as the comma-separated pair consisting of 'ByRows' and either false (default), true, 0, or 1. ismembertol interprets numeric 0 as false and numeric 1 as true. Use this option to find rows in A and B that are within tolerance.

When ByRows is true:

- ismembertol compares the rows of A and B by considering each column separately. Thus, A and B must be 2-D arrays with the same number of columns.
- If the corresponding row in A is within tolerance of a row in B, then LIA contains logical 1 (true). Otherwise, it contains logical 0 (false).

Two rows, u and v, are within tolerance if  $all(abs(u-v) \leq$  $tol*max(abs([A;B]))$ .

```
Example: LIA = ismembertol(A, B, tol, 'ByRows', true)
```
#### **'DataScale'** — Scale of data

scalar | vector

Scale of data, specified as the comma-separated pair consisting of 'DataScale' and either a scalar or vector. Specify DataScale as a numeric scalar, DS, to change the tolerance test to be,  $abs(u-v) \leq tol*DS$ .

When used together with the ByRows option, the DataScale value also can be a vector. In this case, each element of the vector specifies DS for a corresponding column in A. If

a value in the DataScale vector is Inf, then ismembertol ignores the corresponding column in A.

Example:  $LIA = ismembertol(A, B, 'DataScale', 1)$ Example: [LIA,LocB] = ismembertol(A,B,'ByRows',true,'DataScale', [eps(1) eps(10) eps(100)])

Data Types: single | double

## Output Arguments

**LIA** — Logical index to **A**

vector | matrix

Logical index to A, returned as a vector or matrix containing logical 1 (true) wherever the elements (or rows) in A are members of B (within tolerance). Elsewhere, LIA contains logical 0 (false).

LIA is the same size as A, unless you specify the ByRows option. In that case, LIA is a column vector with the same number of rows as A.

**LocB** — Locations in **B** vector | matrix | cell array

Locations in B, returned as a vector, matrix, or cell array. LocB contains the indices to the elements (or rows) in B that are found in A (within tolerance). LocB contains 0 wherever an element in A is not a member of B.

If OutputAllIndices is true, then ismembertol returns LocB as a cell array. The cell array contains the indices for *all* elements in B that are within tolerance of the corresponding value in A. That is, each cell in LocB corresponds to a value in A, and the values in each cell correspond to locations in B.

LocB is the same size as A, unless you specify the ByRows option. In that case, LocB is a column vector with the same number of rows as A.

## See Also

#### See Also

eps | ismember | unique | uniquetol

#### **Topics**

"Group Scattered Data Using a Tolerance"

#### Introduced in R2015a

# ismethod

Determine if method of object

# **Syntax**

```
tf = ismethod(obj,'methodName')
```
# **Description**

tf = ismethod(obj,'methodName') returns logical 1 (true) if the specified methodName is a public method of object obj. Otherwise, returns logical 0 (false).

# Examples

Determine if objects support equality testing:

```
if ismethod(obj1,'eq') && ismethod(obj2,'eq')
   tf = obj1 == obj2;end
```
### **Tutorials**

• "Methods"

# Extended Capabilities

# C/C++ Code Generation

Generate C and C++ code using MATLAB® Coder™.

# See Also

isprop | methods | isobject | class

#### Topics

"Methods"

Introduced before R2006a

# ismethod (COM)

Determine whether input is COM object method

### **Syntax**

```
tf = ismethod(h,'methodname')
```
## **Description**

tf = ismethod(h,'methodname') returns logical 1 (true) if the specified methodname is a method you can call on COM object h. Otherwise, returns logical 0 (false).

COM functions are available on Microsoft Windows systems only.

## Examples

Test members of an instance of a Microsoft Excel application.

```
h = actxserver('Excel.Application');
ismethod(h,'SaveWorkspace')
```
MATLAB returns true, SaveWorkspace is a method.

Try the same test on UsableWidth.

ismethod(h,'UsableWidth')

MATLAB returns false, UsableWidth is not a method; it is a property.

## See Also

methods | isprop | methodsview | isevent | isobject | class

#### **Topics**

"Exploring Methods"

## cool

Cool colormap array

## **Syntax**

 $c = cool$  $c = cool(m)$ 

# **Description**

c = cool returns the cool colormap as a three-column array with the same number of rows as the colormap for the current figure. If no figure exists, then the number of rows is equal to the default length of 64. Each row in the array contains the red, green, and blue intensities for a specific color. The intensities are in the range [0,1], and the color scheme looks like this image.

 $c = cool(m)$  returns the colormap with  $m$  colors.

# Examples

#### Reverse the Colormap

Plot a surface and assign the cool colormap.

```
surf(peaks);
colormap('cool');
```
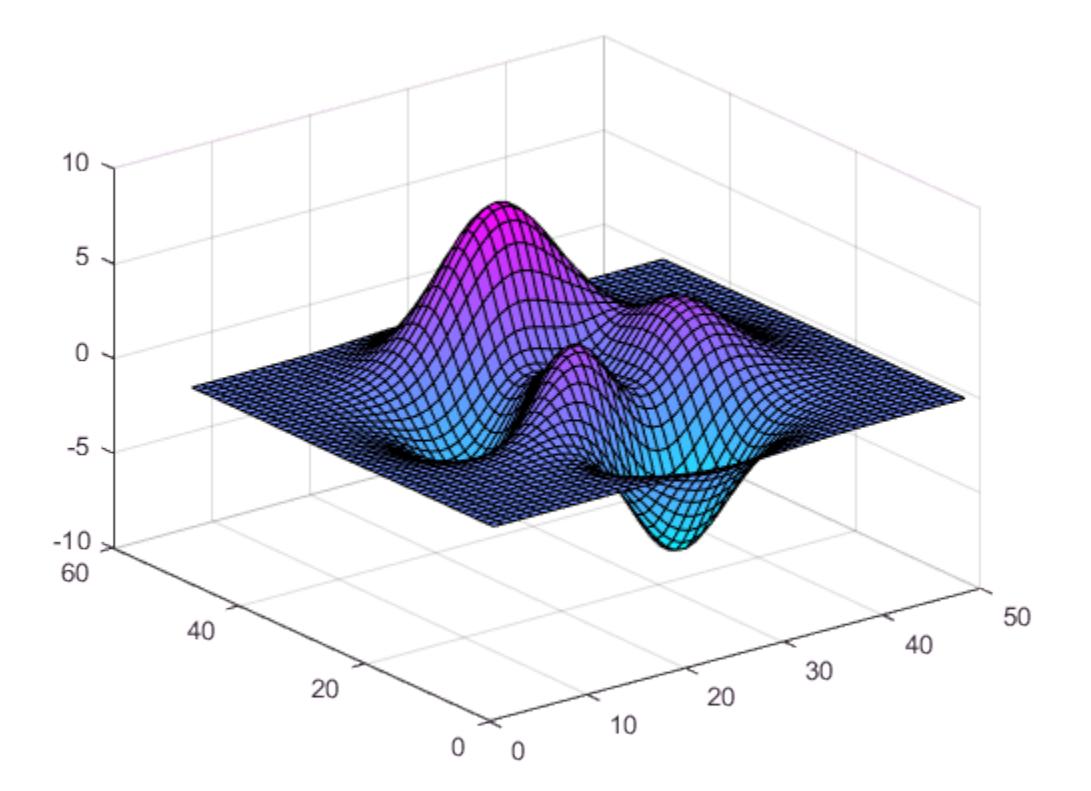

Get the cool colormap array and reverse the order. Then apply the modified colormap to the surface.

 $c = cool;$  $c = flipud(c)$ ; colormap(c);

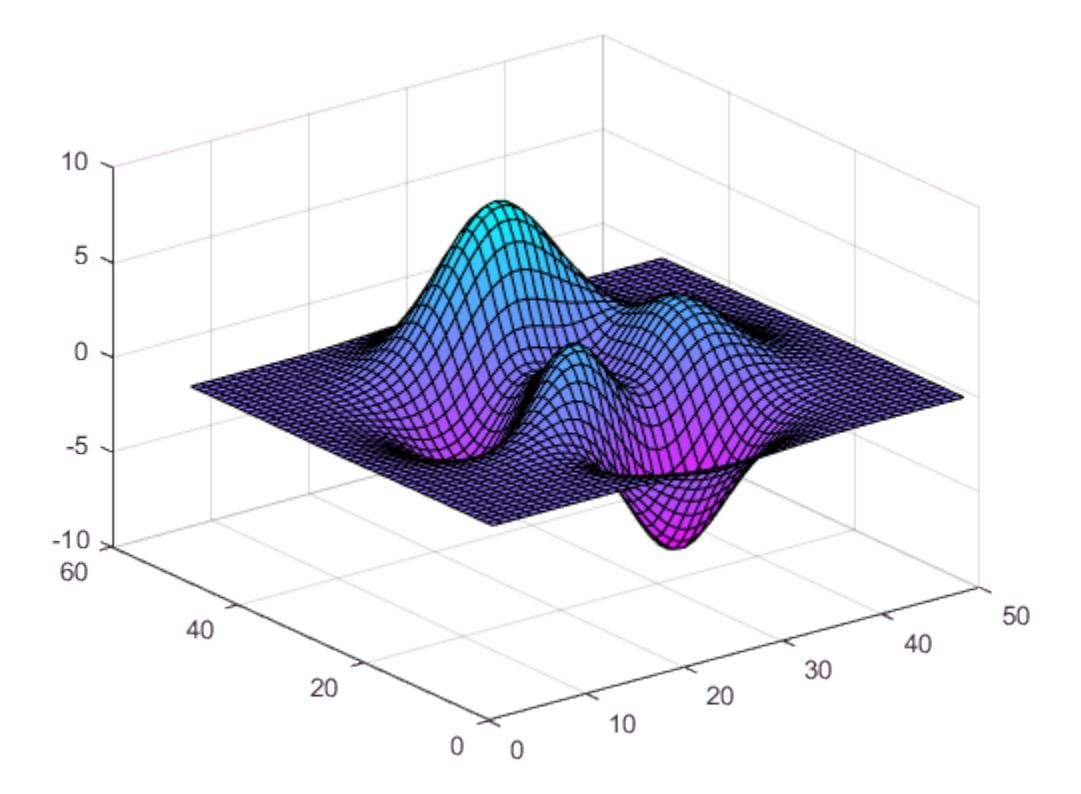

#### Downsample the Cool Colormap

Get a downsampled version of the cool colormap containing only ten colors. Then display the contours of the peaks function by applying the colormap and interpolated shading.

```
c = cool(10);surf(peaks);
colormap(c);
shading interp;
```
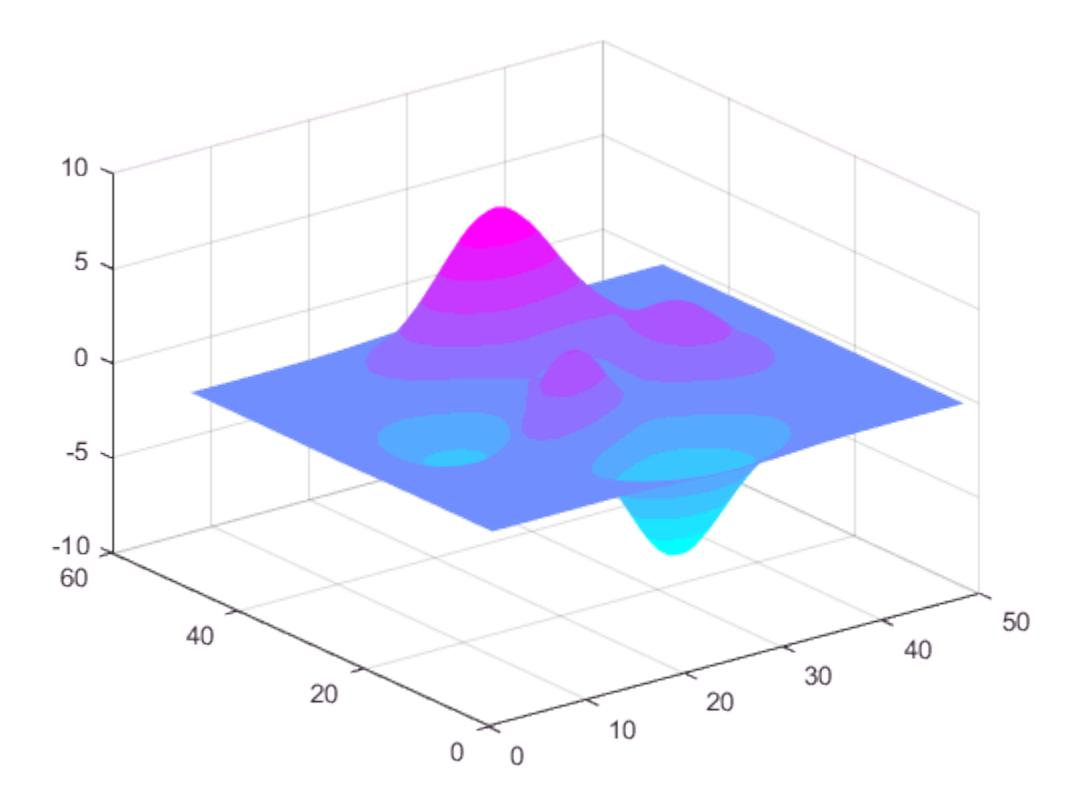

• "Change Color Scheme Using a Colormap"

## Input Arguments

#### **m** — Number of entries

64 (default) | scalar integer value

Number of entries, specified as a scalar integer value. The default value of m is equal to the length of the colormap for the current figure. If no figure exists, the default value is 64.

Data Types: single | double

## See Also

#### See Also

colormap

#### **Topics**

"Change Color Scheme Using a Colormap"

#### Introduced before R2006a

# ismissing

Find missing values

## **Syntax**

```
TF = ismissing(A)TF = is missing(A, indicator)
```
## **Description**

 $TF =$  ismissing  $(A)$  returns a logical array that indicates which elements of an array or table contain missing values. The size of TF is the same as the size of A.

Standard missing values depend on the data type:

- NaN for double, single, duration, and calendarDuration
- NaT for datetime
- $\leq$  missing > for string
- <undefined> for categorical
- ' ' for char
- $\{\cdot\}$  for cell of character vectors

 $TF =$  ismissing  $(A,$  indicator) treats the values in indicator as missing value indicators, ignoring all default indicators listed in the previous syntax. indicator can be a single indicator or multiple indicators. For example, if A is an array of type double, then ismissing(A,[0,-99]) treats 0 and -99 as missing double values instead of NaN.

## Examples

#### **NaN** Values in Vector

Create a row vector A that contains NaN values, and identify their location in A.

```
A = [3 NaN 5 6 7 NaN NaN 9];
TF = ismissing(A)TF = 1×8 logical array
   0 1 0 0 0 1 1 0
```
#### Missing Values in Table with Various Data Types

Create a table with variables of different data types and find the elements with missing values.

```
dblVar = [NaN;3;5;7;9;11;13];
singleVar = single([1;NaN;5;7;9;11;13]);
cellstrVar = {'one';'three';'';'seven';'nine';'eleven';'thirteen'};
charVar = ['A', 'C'; 'E', ' ''; 'I', 'J', 'L'];
categoryVar = categorical({'red';'yellow';'blue';'violet';'';'ultraviolet';'orange'});
dateVar = [datetime(2015,1:2:10,15) NaT datetime(2015,11,15)]';
stringVar = \lceil "a", "b", "c", "d", "e", "f", missing} \rceil;
```

```
A = table(dblVar,singleVar,cellstrVar,charVar,categoryVar,dateVar,stringVar)
```
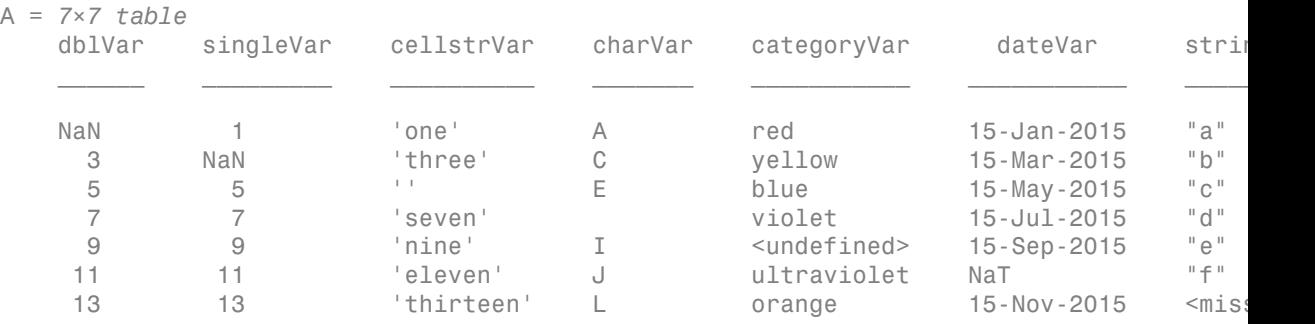

ismissing returns 1 where the corresponding element in A has a missing value.

```
TF = ismissing(A)
```
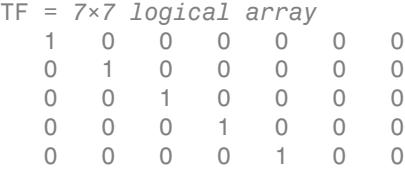

 0 0 0 0 0 1 0 0 0 0 0 0 0 1

The size of TF is the same as the size of A.

#### Specify Indicators for Missing Values in Table

Create a table where 'NA', '', -99, NaN, and Inf represent missing values. Then, find the elements with missing values.

```
dblVar = [NaN;3;Inf;7;9];
int8Var = int8([1;3;5;7;-99]);
cellstrVar = {'one';'three';'';'NA';'nine'};
charVar = ['A', 'C', 'E'; ' '; 'I'];
```
A = table(dblVar,int8Var,cellstrVar,charVar)

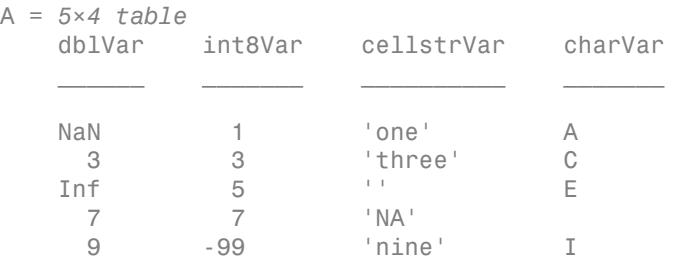

ismissing returns 1 where the corresponding element in A has a missing value.

```
id = {^{\text{h}}NA' \quad \text{h}} - 99 \text{ Nan} \text{Inf};TF = ismissing(A, id)TF = 5×4 logical array
   1 0 0 0
 0 0 0 0
    1 0 1 0
 0 0 1 1
    0 1 0 0
```
ismissing ignores trailing white space in character arrays. Therefore, since the empty character vector, '', is specified as a missing value indicator, ismissing identifies the

empty character vector in A.cellstrVar and also the blank space in A.charVar as missing values.

### Input Arguments

#### **A** — Input data

vector | matrix | multidimensional array | table | timetable

Input data, specified as a vector, matrix, multidimensional array, table, or timetable. If A is a timetable, then ismissing operates on the table data only and ignores NaT or NaN values in the vector of row times.

**Data Types:** double | single | int8 | int16 | int32 | int64 | uint8 | uint16 | uint32 | uint64 | logical | char | string | cell | table | timetable | categorical | datetime | duration | calendarDuration

#### **indicator** — Missing value indicator

scalar | vector | cell array

Missing value indicators, specified as a scalar, vector, or cell array. If A is an array, then indicator must be a vector. If A is a table or timetable, then indicator can also be a cell array with entries of multiple data types.

The entries of indicator indicate the values that ismissing treats as missing. Specifying indicator overrides all default standard missing indicators. If you want to add indicators while maintaining the list of standard indicators, then you must include all default indicators as elements of indicator. For example, if A is a table with categorical and numeric values, use ismissing(A,  $\{-99, '$  <undefined>'}) to indicate -99 as a missing numeric value, but preserve <undefined> as a missing categorical value.

You can also use the missing value as an indicator for any missing data represented as NaN, NaT, missing, or <undefined>. If your input is a table, then missing is also an indicator for missing character vectors (' ') and missing cell arrays of character vectors  $({1\prime \prime },).$ 

Indicator data types match data types in the entries of A. The following are additional data type matches between the indicator and elements of A:

• double indicators match double, single, integer, and logical entries of A.

- string and char indicators, and indicators that are cell arrays of character vectors, match string entries of A.
- string and char indicators match categorical entries of A.

Example:  $TF = is missing(A, 0) recognizes only 0 as a missing value.$ 

```
Data Types: single | double | int8 | int16 | int32 | int64 | uint8 | uint16 |
uint32 | uint64 | logical | char | string | cell | datetime | duration
```
## Tips

• Since integer variables cannot store NaN, use a special integer value (otherwise unused) to indicate missing integer data, such as -99.

## Algorithms

ismissing handles leading and trailing white space differently for indicators that are cell arrays of character vectors, character arrays, or categorical arrays.

- For cell arrays of character vectors, ismissing does not ignore indicator white space. All character vectors must match exactly.
- For character arrays, ismissing ignores trailing white space in the indicator.
- For categorical arrays, ismissing ignores leading and trailing white space in the indicator.

# Extended Capabilities

## Tall Arrays

Calculate with arrays that have more rows than fit in memory.

#### Tall Arrays

This function fully supports tall arrays. For more information, see "Tall Arrays".

## See Also

#### See Also

fillmissing | isempty | isnan | isundefined | missing | rmmissing | standardizeMissing | table

Introduced in R2013b

### isnan

Array elements that are NaN

## **Syntax**

 $TF = isnan(A)$ 

## **Description**

 $TF = i \, \text{stan}(A)$  returns an array the same size as A containing logical 1 (true) where the elements of A are NaNs and logical 0 (false) where they are not. For a complex number z, isnan(z) returns 1 if either the real or imaginary part of z is NaN, and 0 if both the real and imaginary parts are finite or Inf.

For any real A, exactly one of the three quantities isfinite(A), isinf(A), and isnan(A) is equal to one.

# Examples

#### **NaN** Elements in Vector

Determine the NaN elements of the row vector, A.

```
A = 0. / [-2 -1 0 1 2]A =0 0 NaN 0 0
TF = isnan(A)TF = 1×5 logical array
   0 0 1 0 0
```
# Extended Capabilities

# Tall Arrays

Calculate with arrays that have more rows than fit in memory.

#### Tall Arrays

This function fully supports tall arrays. For more information, see "Tall Arrays".

## C/C++ Code Generation

Generate C and C++ code using MATLAB® Coder™.

## See Also

isfinite | ismissing | isinf | is\* | nan

Introduced before R2006a

### isnat

Determine NaT (Not-a-Time) elements

## **Syntax**

 $tf = isnat(A)$ 

# **Description**

 $tf = i \text{snat}(A)$  returns an array the same size as the datetime array, A, containing logical 1 (true) where the elements of A are Not-a-Time (NaTs) and logical 0 (false) where they are not. NaT represents a datetime that is undefined.

# Examples

#### Determine If Array Elements are NaT

Create a datetime array from numeric values containing NaN.

```
d = datetime(2014, [1 2 NaN 4], 1)
d = 1×4 datetime array
   01-Jan-2014 01-Feb-2014 NaT 01-Apr-2014
```
Determine if any elements of d are NaT (Not-a-Time).

```
isnat(d)
ans = 1×4 logical array
   0 0 1 0
```
# Input Arguments

**A** — Input array datetime array

Input array, specified as a datetime array.

# Extended Capabilities

## Tall Arrays

Calculate with arrays that have more rows than fit in memory.

#### Tall Arrays

This function fully supports tall arrays. For more information, see "Tall Arrays".

## See Also

See Also isfinite | isinf

Introduced in R2014b

## isnumeric

Determine if input is numeric array

### **Syntax**

 $tf = isnumeric(A)$ 

### **Description**

 $tf = isnumeric(A) returns true if A is a numeric array and false otherwise.$ 

A numeric array is any of the following numeric types and any subclasses of those types:

#### MATLAB Numeric Types

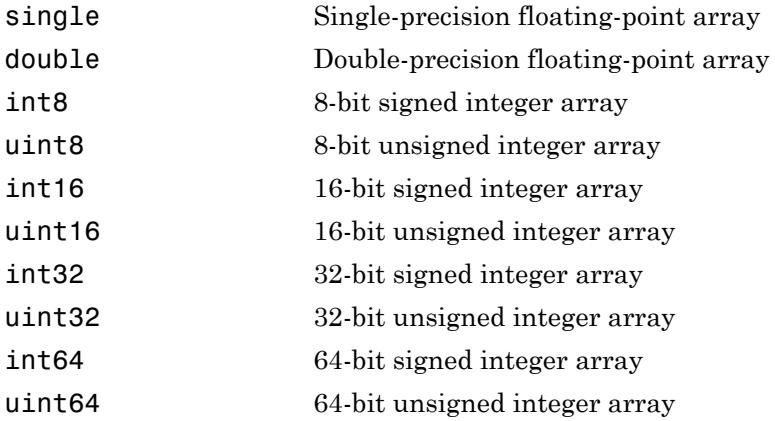

### Examples

These examples show the values isnumeric returns when passed specific types:

```
% pi returns a numeric value
isnumeric(pi)
```

```
ans = 1
% Complex numbers are numeric
isnumeric(3+7i)
ans = 1
% Integers are numeric
isnumeric(uint8(1:255))
ans = 1
% isnumeric returns a logical value
isnumeric(isnumeric(pi))
ans =\Omega
```
# Extended Capabilities

### C/C++ Code Generation

Generate C and C++ code using MATLAB® Coder™.

## See Also

isfloat | isinteger | isnan | isreal | isprime | isfinite | isinf | isa | is\*

Introduced before R2006a

# isobject

Determine if input is MATLAB object

## **Syntax**

```
tf = isobject(A)
```
## **Description**

 $tf = isobject(A)$  returns true if A is an object of a MATLAB class. Otherwise, it returns false.

Instances of MATLAB fundamental classes return false. Use isa to test for any of these types. See "Fundamental MATLAB Classes" for more on these classes.

# Examples

Define the following MATLAB class:

```
classdef button < handle
    properties
       UiHandle
    end
    methods
      function obj = button (pos)obj.UiHandle = uicontrol('Position', pos,...
              'Style','pushbutton');
       end
    end
end
```
Test for MATLAB objects.

```
h = button([20 20 60 60]);isobject(h)
```
ans  $=$ 

```
 logical
    1
isobject(h.UiHandle)
ans = logical
    1
```
Create an object that is a MATLAB numeric type:

```
a = pi;isobject(a)
   logical
      0
isa(a,'double')
ans = logical
    1
```
#### **Tutorials**

• "Class Components"

# Extended Capabilities

### C/C++ Code Generation

Generate C and C++ code using MATLAB® Coder™.

## See Also

class | isa | is\*

#### Topics

"Class Components"

#### Introduced before R2006a

### isocaps

Compute isosurface end-cap geometry

## **Syntax**

```
fvc = isocaps(X,Y,Z,V,isovalue)
fvc = isocaps(V,isovalue)
fvc = isocaps(...,'enclose')
fvc = isocaps(...,'whichplane')
[f, v, c] = isocaps(...)isocaps(...)
```
## **Description**

 $fvc = isocaps(X,Y,Z,V, isovalue)$  computes isosurface end-cap geometry for the volume data V at isosurface value isovalue. The arrays X, Y, and Z define the coordinates for the volume V.

The struct fvc contains the face, vertex, and color data for the end-caps and can be passed directly to the patch command.

```
fvc = isocaps(V, isovalue) assumes the arrays X, Y, and Z are defined as [X, Y, Z]= meshgrid(1:n,1:m,1:p) where [m,n,p] = size(V).
```
fvc = isocaps(...,'*enclose*') specifies whether the end-caps enclose data values above or below the value specified in isovalue. The *'enclose'* option can be either 'above' (default) or 'below'.

```
fvc = isocaps(...,'whichplane') specifies on which planes to draw the end-
caps. Possible values for 'whichplane' are 'all' (default), 'xmin', 'xmax', 'ymin',
'ymax', 'zmin', or 'zmax'.
```
 $[f, v, c] = isocaps(...)$  returns the face, vertex, and color data for the end-caps in three arrays instead of the struct fvc.

isocaps(...) without output arguments draws a patch with the computed faces, vertices, and colors.

### Examples

#### Compute Isosurface End-Cap Geometry

This example uses a data set that is a collection of MRI slices of a human skull. It illustrates the use of isocaps to draw the end-caps on this cutaway volume.

The red isosurface shows the outline of the volume (skull) and the end-caps show what is inside of the volume.

The patch created from the end-cap data (p2) uses interpolated face coloring, which means the gray colormap and the light sources determine how it is colored. The isosurface patch (p1) used a flat red face color, which is affected by the lights, but does not use the colormap.

```
load mri
D = squaree(D);D(:, 1:60, :)= [];
p1 = patch(isosurface(D, 5), 'FaceColor', 'red', ...'EdgeColor','none');
p2 = patch(isocaps(D, 5), 'FaceColor', 'interp'....'EdgeColor','none');
view(3)
axis tight
daspect([1,1,.4])
colormap(gray(100))
camlight left
camlight
lighting gouraud
isonormals(D,p1)
```
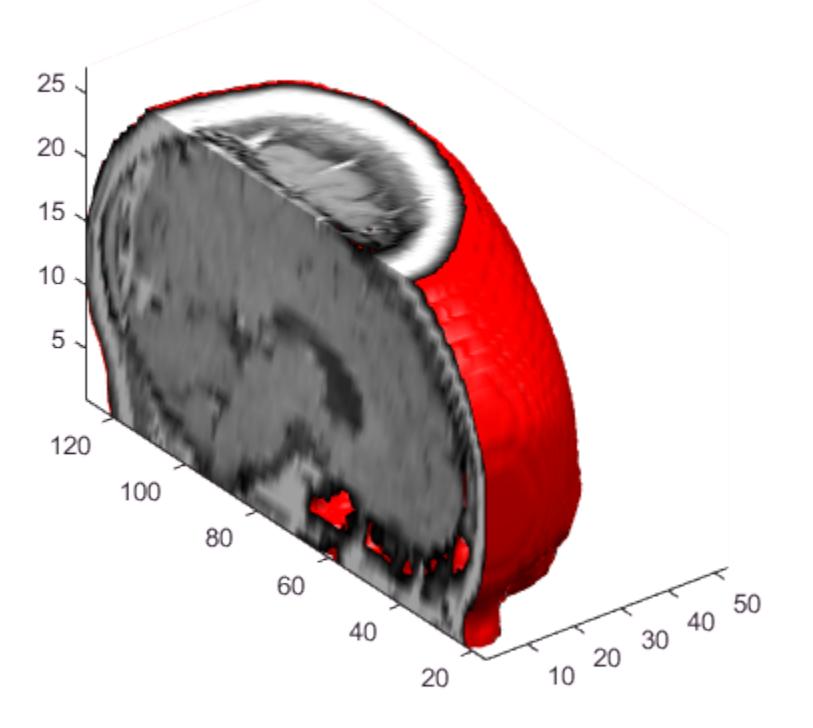

## See Also

isosurface | isonormals | smooth3 | subvolume | reducevolume | reducepatch

#### **Topics**

"Isocaps Add Context to Visualizations"

#### Introduced before R2006a

## isocolors

Calculate isosurface and patch colors

### **Syntax**

```
nc = isocolors(X,Y,Z,C,vertices)
nc = isocolors(X,Y,Z,R,G,B,vertices)
nc = isocolors(C,vertices)
nc = isocolors(R,G,B,vertices)
nc = isocolors(...,PatchHandle)
isocolors(...,PatchHandle)
```
## **Description**

nc = isocolors(X,Y,Z,C,vertices) computes the colors of isosurface (patch object) vertices (vertices) using color values C. Arrays X, Y, Z define the coordinates for the color data in C and must be monotonic vectors that represent a Cartesian, axis-aligned grid (as if produced by meshgrid). The colors are returned in nc. C must be 3-D (index colors).

 $nc = isocolors(X, Y, Z, R, G, B, vertices)$  uses R, G, B as the red, green, and blue color arrays (true colors).

 $nc = isocolors(C,vertices)$ , and  $nc = isocolors(R,G,B,vertices)$  assume X, Y, and Z are determined by the expression

 $[X Y Z] = meshgrid(1:n,1:m,1:p)$ 

where  $[m n p] = size(C)$ .

nc = isocolors(...,PatchHandle) uses the vertices from the patch identified by PatchHandle.

isocolors(...,PatchHandle) sets the FaceVertexCData property of the patch specified by PatchHandle to the computed colors.

## Examples

#### Indexed Color Data

This example displays an isosurface and colors it with random data using indexed color.

```
[x,y,z] = meshgrid(1:20,1:20,1:20);data = sqrt(x.^2 + y.^2 + z.^2);
cdata = smooth3(rand(size(data)), box', 7);p = patch(isosurface(x,y,z,data,10));isonormals(x,y,z,data,p)
isocolors(x,y,z,cdata,p)
p.FaceColor = 'interp';
p.EdgeColor = 'none';
view(150,30)
daspect([1 1 1])
axis tight
camlight
lighting gouraud
```
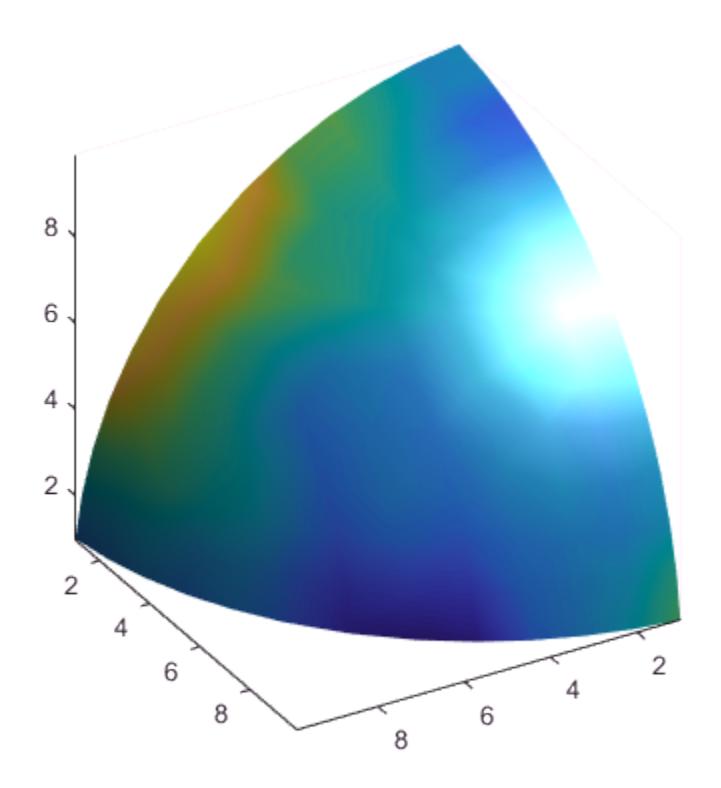

### True Color Data

This example displays an isosurface and colors it with true color (RGB) data.

```
[x,y,z] = meshgrid(1:20,1:20,1:20);data = sqrt(x.^2 + y.^2 + z.^2);
p = patch(isosurface(x,y,z,data,20));isonormals(x,y,z,data,p)
[r,g,b] = meshgrid(20:-1:1,1:20,1:20);isocolors(x,y,z,r/20,g/20,b/20,p)
p.FaceColor = 'interp';
p.EdgeColor = 'none';
view(150,30)
```
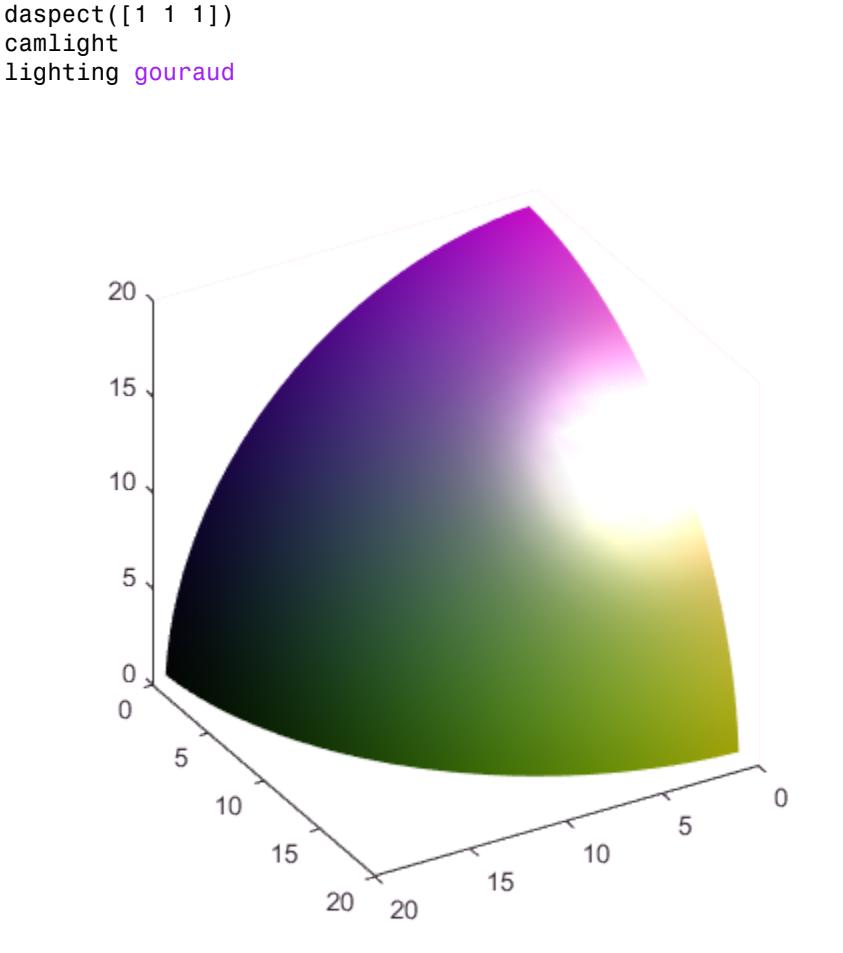

### Modified True Color Data

This example uses isocolors to calculate the true color data using the isosurface's (patch object's) vertices, but then returns the color data in a variable (c) in order to modify the values. It then explicitly sets the isosurface's FaceVertexCData to the new data (1-c).

 $[x,y,z] =$  meshgrid(1:20,1:20,1:20);

```
data = sqrt(x.^2 + y.^2 + z.^2);
p = patch(isosurface(data,20));isonormals(data,p)
[r, g, b] = meshgrid(20:-1:1, 1:20, 1:20);c = isocolors(r/20, g/20, b/20, p);p.FaceVertexCData = 1-c;
p.FaceColor = 'interp';
p.EdgeColor = 'none';
view(150,30) 
daspect([1 1 1])
camlight 
lighting gouraud
```
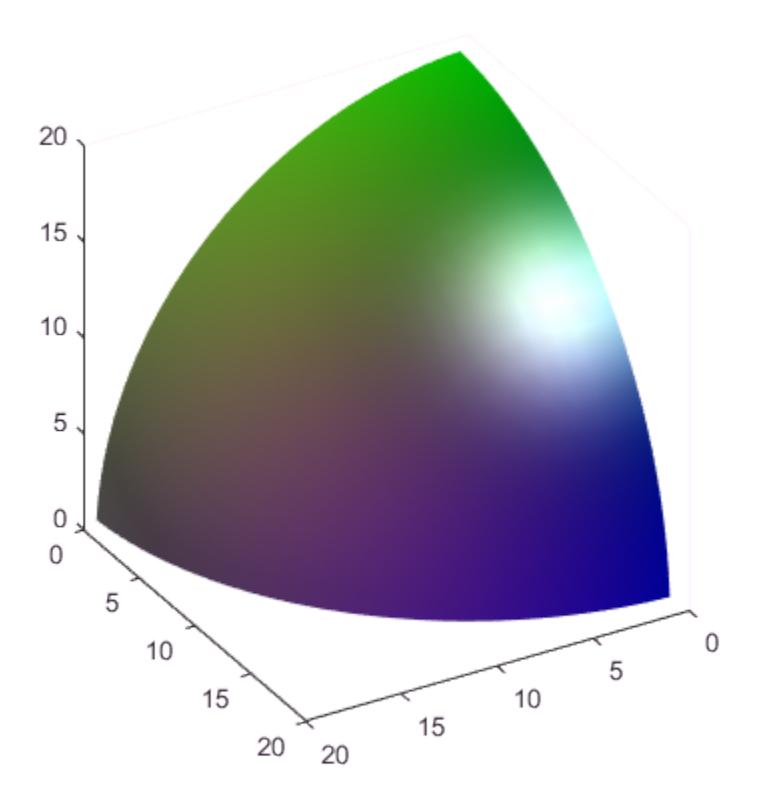

## See Also

### See Also

isocaps | isonormals | isosurface | reducepatch | reducevolume | smooth3 | subvolume

## isonormals

Compute normals of isosurface vertices

### **Syntax**

```
n = isonormals(X,Y,Z,V,vertices)
n = isonormals(V,vertices)
n = isonormals(V, p)n = isonormals(X,Y,Z,V,p)n = isonormals(...,'negate')
isonormals(V,p)
isonormals(X,Y,Z,V,p)
```
## **Description**

 $n =$  isonormals( $X, Y, Z, V$ , vertices) computes the normals of the isosurface vertices from the vertex list, vertices, using the gradient of the data V. The arrays X, Y, and Z define the coordinates for the volume V. The computed normals are returned in n.

```
n = isonormals(V, vertices) assumes the arrays X, Y, and Z are defined as [X, Y, Z]= meshgrid(1:n,1:m,1:p) where [m,n,p] = size(V).
```
 $n =$  isonormals(V,p) and  $n =$  isonormals(X,Y,Z,V,p) compute normals from the vertices of the patch identified by the handle p.

 $n = isonormals(...,'negative')$  negates (reverses the direction of) the normals.

isonormals( $V, p$ ) and isonormals( $X, Y, Z, V, p$ ) set the VertexNormals property of the patch identified by the handle p to the computed normals rather than returning the values.

# Examples

### Isosurface Using Different Types of Surface Normals

Compare the effect of different surface normals on the visual appearance of lit isosurfaces. In one case, the triangles used to draw the isosurface define the normals. In the other, the isonormals function uses the volume data to calculate the vertex normals based on the gradient of the data points. The latter approach generally produces a smoother-appearing isosurface.

Define a 3-D array of volume data.

```
data = cat(3, [0.2 0; 0.3 0; 0 0; ...)[.1 \t.2 \t0; 0 \t1 \t0; .2 \t.7 \t0], \ldots[0, 4, 2; 0, 4, 0; 1, 1, 0];
data = interp3(data,3,'cubic');
```
Draw an isosurface from the volume data and add lights. This isosurface uses triangle normals.

```
figure
subplot(1,2,1)
fv = isosurface(data, .5);p1 = patch(fv,'FaceColor','red','EdgeColor','none');
view(3)
daspect([1,1,1])
axis tight
camlight
camlight(-80,-10)
lighting gouraud
title('Triangle Normals')
```
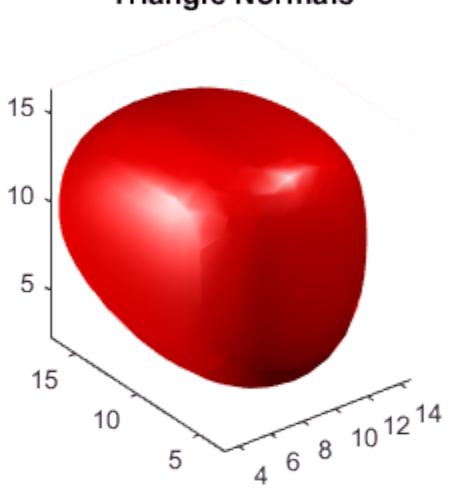

### **Triangle Normals**

Draw the same lit isosurface using normals calculated from the volume data.

```
subplot(1,2,2)
fv = isosurface(data, .5);p2 = patch(fv,'FaceColor','red','EdgeColor','none');
isonormals(data,p2)
view(3) 
daspect([1 1 1])
axis tight
camlight 
camlight(-80,-10) 
lighting gouraud
title('Data Normals')
```
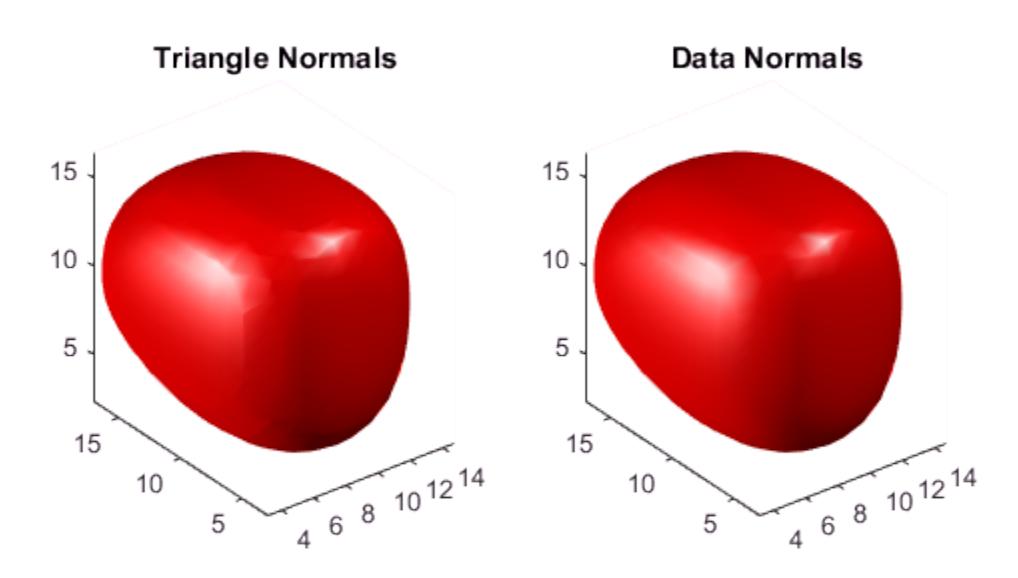

These isosurfaces illustrate the difference between triangle and data normals.

### See Also

interp3 | isosurface | isocaps | smooth3 | subvolume | reducevolume | reducepatch

# isordinal

Determine whether input is ordinal categorical array

# **Syntax**

```
tf = isordinal(A)
```
## **Description**

 $tf = isordinal(A)$  returns logical 1 (true) if A is an ordinal categorical array. Otherwise, isordinal returns logical 0 (false).

If a categorical array is ordinal, you can use relational operations for inequality comparisons, such as greater and less than, in addition to tests for equality.

# Examples

### Determine Whether Categorical Array Is Ordinal

Create a categorical array containing the sizes of 10 objects. Use the names small, medium, and large for the values 'S', 'M', and 'L'.

```
A = \text{categorical}({}^{\text{TM}'}; \text{'L}', 'S'; 'S'; 'M'; 'L'; 'M'; 'L'; 'M'; 'S'}),... {'S','M','L'},{'small','medium','large'})
A = 10×1 categorical array
       medium 
       large 
       small 
       small 
       medium 
       large 
       medium 
       large 
       medium 
       small
```
Determine if the categories of A have a mathematical ordering.

```
isordinal(A)
ans = logical
   \Omega
```
A is not ordinal. You must use the 'Ordinal',true name-value pair argument in the function categorical to create an ordinal categorical array.

### Input Arguments

### **A** — Categorical array

vector | matrix | multidimensional array

Categorical array, specified as a vector, matrix, or multidimensional array.

## **Tips**

- To convert a categorical array, A, from nonordinal to ordinal, use  $A =$ categorical(A,'Ordinal',true).
- To convert a categorical array, A, from ordinal to nonordinal, use  $A =$ categorical(A,'Ordinal',false).

### See Also

See Also categorical | categories

### **Topics**

"Ordinal Categorical Arrays"

#### Introduced in R2013b

# isosurface

Extract isosurface data from volume data

## **Syntax**

```
f_v = isosurface(X, Y, Z, V, isovalue)f_v = isosurface(V, isovalue)fvc = isosurface(...,colors)
fv = isosurface(...,'noshare')
fv = isosurface(...,'verbose')
[f, v] = isosurface(...)[f, v, c] = isosurface(...)isosurface(...)
```
## **Description**

 $f_v =$  isosurface( $X, Y, Z, V$ , isovalue) computes isosurface data from the volume data V at the isosurface value specified in isovalue. That is, the isosurface connects points that have the specified value much the way contour lines connect points of equal elevation.

The arrays X, Y, and Z represent a Cartesian, axis-aligned grid. V contains the corresponding values at these grid points. The coordinate arrays (X, Y, and Z) must be monotonic and conform to the format produced by meshgrid. V must be a 3D volume array of the same size as X, Y, and Z.

The struct fv contains the faces and vertices of the isosurface, which you can pass directly to the patch command.

 $f\vee$  = isosurface( $V$ , isovalue) assumes the arrays  $X$ ,  $Y$ , and  $Z$  are defined as  $[X, Y, Z] = \text{meshgrid}(1:n, 1:m, 1:p)$  where  $[m, n, p] = \text{size}(V)$ .

fvc = isosurface(...,colors) interpolates the array colors onto the scalar field and returns the interpolated values in the facevertexcdata field of the fvc structure. The size of the colors array must be the same as V. The colors argument enables you to control the color mapping of the isosurface with data different from that

used to calculate the isosurface (e.g., temperature data superimposed on a wind current isosurface).

 $f\nu$  = isosurface(..., 'noshare') does not create shared vertices. This is faster, but produces a larger set of vertices.

 $f_v = isosurface(...,'verbase')$  prints progress messages to the command window as the computation progresses.

 $[f, v] = isosurface(...)$  or  $[f, v, c] = isosurface(...)$  returns the faces and vertices (and faceVertexcCData) in separate arrays instead of a struct.

isosurface(...) with no output arguments, creates a patch in the current axes with the computed faces and vertices. If no current axes exists, a new axes is created with a 3- D view.

### Special Case Behavior — isosurface Called with No Output Arguments

If there is no current axes and you call isosurface with without assigning output arguments, MATLAB creates a new axes, sets it to a 3-D view, and adds lighting to the isosurface graph.

### Examples

### Draw Isosurface with Lighting

Load the flow data set, which represents the speed profile of a submerged jet within an infinite tank. Draw the isosurface at the data value of -3 and prepare the isosurface for lighting by:

- Recalculating the isosurface normals based on the volume data.
- Setting the face and edge color.
- Specifying the view.
- Adding lights.

```
[x,y,z,v] = \text{flow};p = patch(isosurface(x,y,z,v,-3));isonormals(x,y,z,v,p)
```

```
p.FaceColor = 'red';
p.EdgeColor = 'none';
daspect([1 1 1])
view(3); 
axis tight
camlight 
lighting gouraud
```
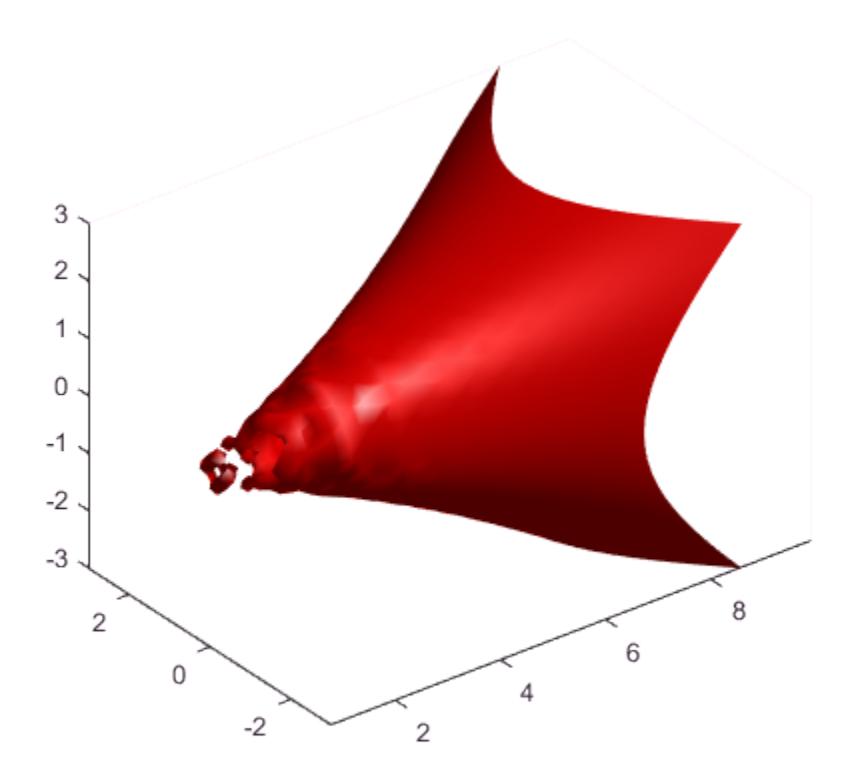

### Set Isosurface Colors

Visualize the flow data, but color-code the surface to indicate magnitude along the *x*axis. Use a sixth argument to isosurface, which provides a means to overlay another data set by coloring the resulting isosurface. The colors variable is a vector containing a scalar value for each vertex in the isosurface, to be portrayed with the current color map. In this case, it is one of the variables that define the surface, but it could be entirely independent. You can apply a different color scheme by changing the current figure color map.

```
[x,y,z,v] = \text{flow};[faces,verts, colors] = isosurface(x,y,z,v,-3,x);patch('Vertices',verts,'Faces',faces,'FaceVertexCData',colors,...
 'FaceColor','interp','EdgeColor','interp')
view(30,-15)
axis vis3d
colormap copper
```
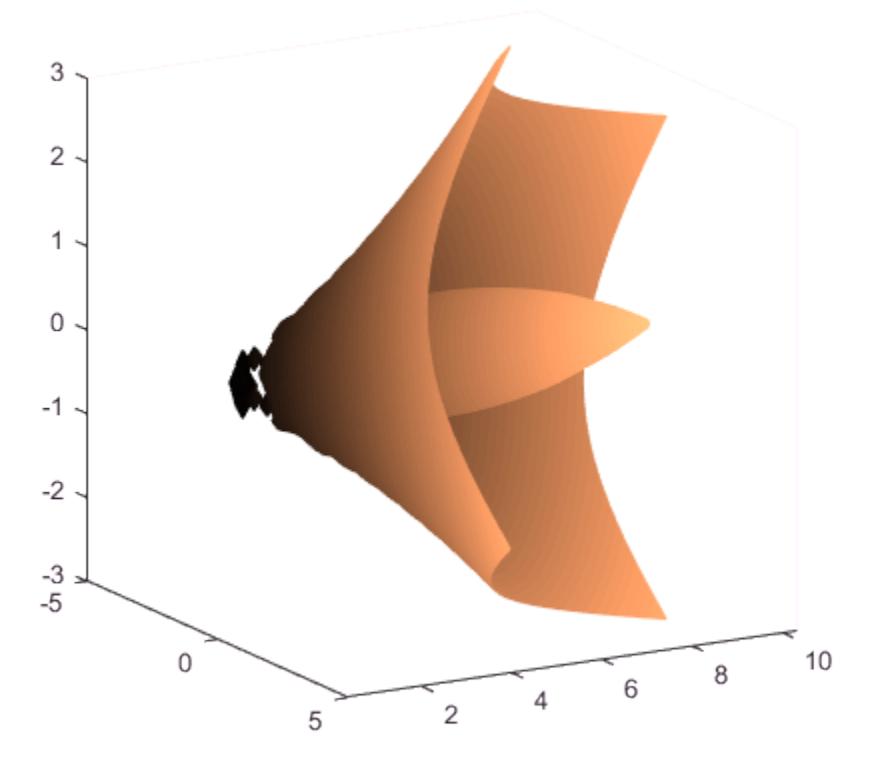

# Tips

You can pass the fv structure created by isosurface directly to the patch command, but you cannot pass the individual faces and vertices arrays (f, v) to patch without specifying property names. For example,

```
patch(isosurface(X,Y,Z,V,isovalue))
```
or

```
[f, v] = isosurface(X, Y, Z, V, isovalue);patch('Faces',f,'Vertices',v)
```
## See Also

isonormals | shrinkfaces | smooth3 | subvolume

### **Topics**

"Connecting Equal Values with Isosurfaces"

# isoutlier

Find outliers in data

### **Syntax**

```
TF = isoutlier(A)TF = isoutlier(A,method)
TF = isoutlier(A,movmethod,window)
TF = isoutlier(\_\_\_jdim)TF = isoutlier(\_\_\_\,,Name,Value)[TF, lower, upper, center] = isoutlier(
```
## **Description**

 $TF = isoutlier(A)$  returns a logical array whose elements are true when an outlier is detected in the corresponding element of A. By default, an outlier is a value that is more than three scaled [median absolute deviations \(MAD\)](#page-6073-0) away from the median. If A is a matrix or table, then isoutlier operates on each column separately. If A is a multidimensional array, then isoutlier operates along the first dimension whose size does not equal 1.

TF = isoutlier(A,method) specifies a method for determining outliers. For example, isoutlier(A,'mean') returns true for all elements more than three standard deviations from the mean.

TF = isoutlier(A,movmethod,window) specifies a moving method for determining local outliers according to a window length defined by window. For example, isoutlier(A,'movmedian',5) returns true for all elements more than three local scaled MAD from the local median within a sliding window containing five elements.

 $TF = isoutlier$  ,  $dim)$  operates along dimension dim of A for any of the previous syntaxes. For example, isoutlier(A,2) operates on each row of a matrix A.

 $TF = isoutlier($ , Name, Value) specifies additional parameters for detecting outliers using one or more name-value pair arguments. For example, isoutlier(A,'SamplePoints',t) detects outliers in A relative to the corresponding elements of a time vector t.

 $[TF, lower, upper, center] = isoutlier($  ) also returns the lower and upper thresholds and the center value used by the outlier detection method.

### Examples

#### Detect Outliers in Vector

Find the outliers in a vector of data. A logical 1 in the output indicates the location of an outlier.

```
A = [57 59 60 100 59 58 57 58 300 61 62 60 62 58 57];
TF = isoutlier(A)TF = 1×15 logical array
   0 0 0 1 0 0 0 0 1 0 0 0 0 0 0
```
#### Detect Outliers using Mean

Define outliers as points more than three standard deviations from the mean, and find the locations of outliers in a vector.

```
A = [57 59 60 100 59 58 57 58 300 61 62 60 62 58 57];
TF = isoutlier(A, 'mean')TF = 1×15 logical array
   0 0 0 0 0 0 0 0 1 0 0 0 0 0 0
```
### Detect Outliers with Sliding Window

Create a vector of data containing a local outlier.

```
x = -2*pi:0.1:2*pi;A = sin(x);
A(47) = 0;
```
Create a time vector that corresponds to the data in A.

 $t =$  datetime(2017,1,1,0,0,0) + hours(0:length(x)-1);

Define outliers as points more than three local scaled MAD away from the local median within a sliding window. Find the locations of the outliers in A relative to the points in t with a window size of 5 hours. Plot the data and detected outliers.

```
TF = isoutlier(A,'movmedian',hours(5),'SamplePoints',t);
plot(t,A,t(TF),A(TF),'x')legend('Data','Outlier')
```
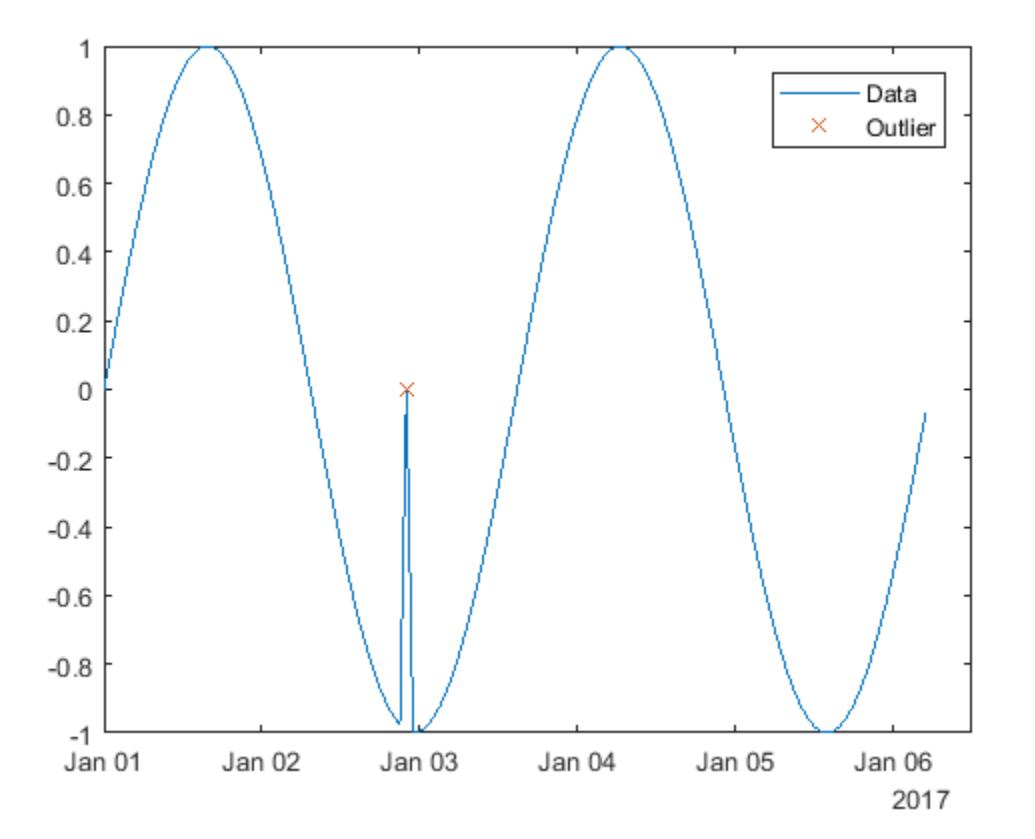

#### Matrix of Data

Find outliers for each row of a matrix.

Create a matrix of data containing outliers along the diagonal.

```
A = magic(5) + diag(200*ones(1,5))
```
 $A =$ 

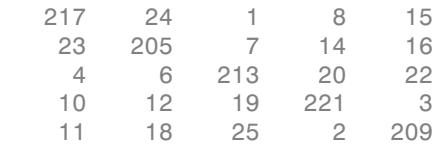

Find the locations of outliers based on the data in each row.

#### Compute Outlier Thresholds

Create a vector of data containing an outlier. Find and plot the location of the outlier, and the thresholds and center value determined by the outlier method. The center value is the median of the data, and the upper and lower thresholds are three scaled MAD above and below the median.

```
x = 1:10:
A = [60 59 49 49 58 100 61 57 48 58];
[TF,lower,upper,center] = isoutlier(A);
plot(x,A,x(TF),A(TF),'x',x,lower*ones(1,10),x,upper*ones(1,10),x,center*ones(1,10))legend('Original Data','Outlier','Lower Threshold','Upper Threshold','Center Value')
```
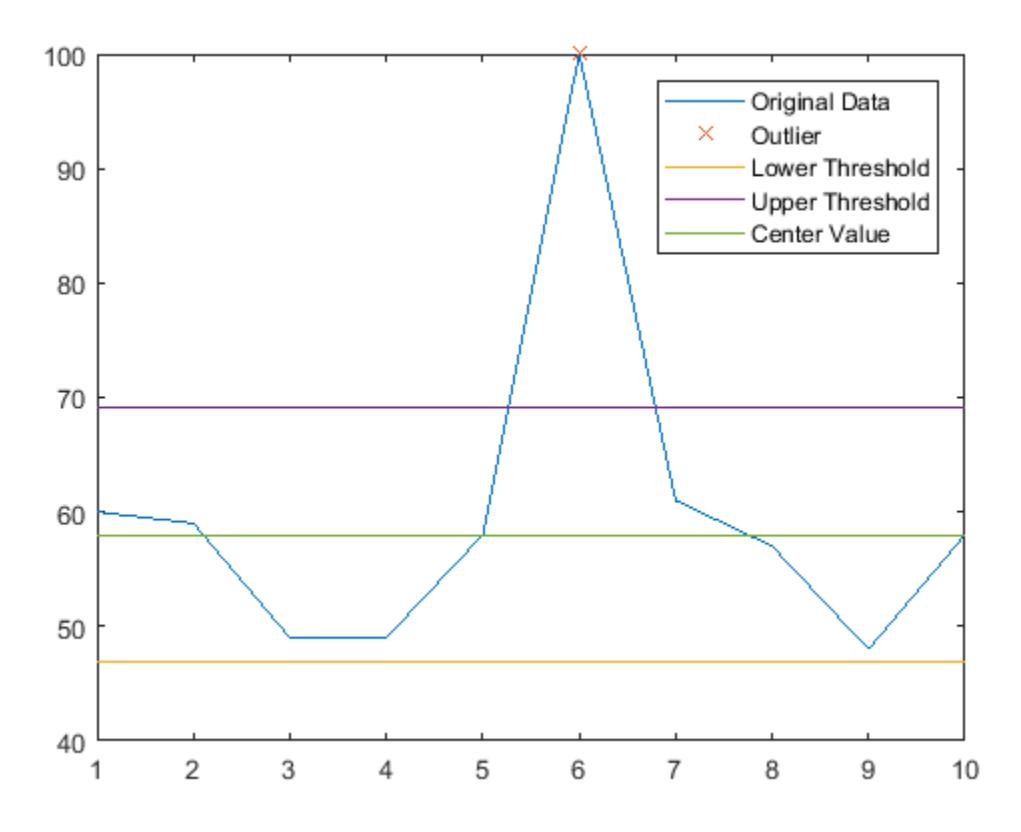

### Input Arguments

#### **A** — Input data

vector | matrix | multidimensional array | table | timetable

Input data, specified as a vector, matrix, multidimensional array, table, or timetable.

If A is a table, then its variables must be of type double or single, or you can use the 'DataVariables' name-value pair to list double or single variables explicitly. Specifying variables is useful when you are working with a table that contains variables with data types other than **double** or single.

If A is a timetable, then isoutlier operates only on the table elements. Row times must be unique and listed in ascending order.

**Data Types:** double | single | table | timetable

#### **method** — Method for determining outliers

```
'median' (default) | 'mean' | 'quartiles' | 'grubbs' | 'gesd'
```
Method for determining outliers, specified as one of the following:

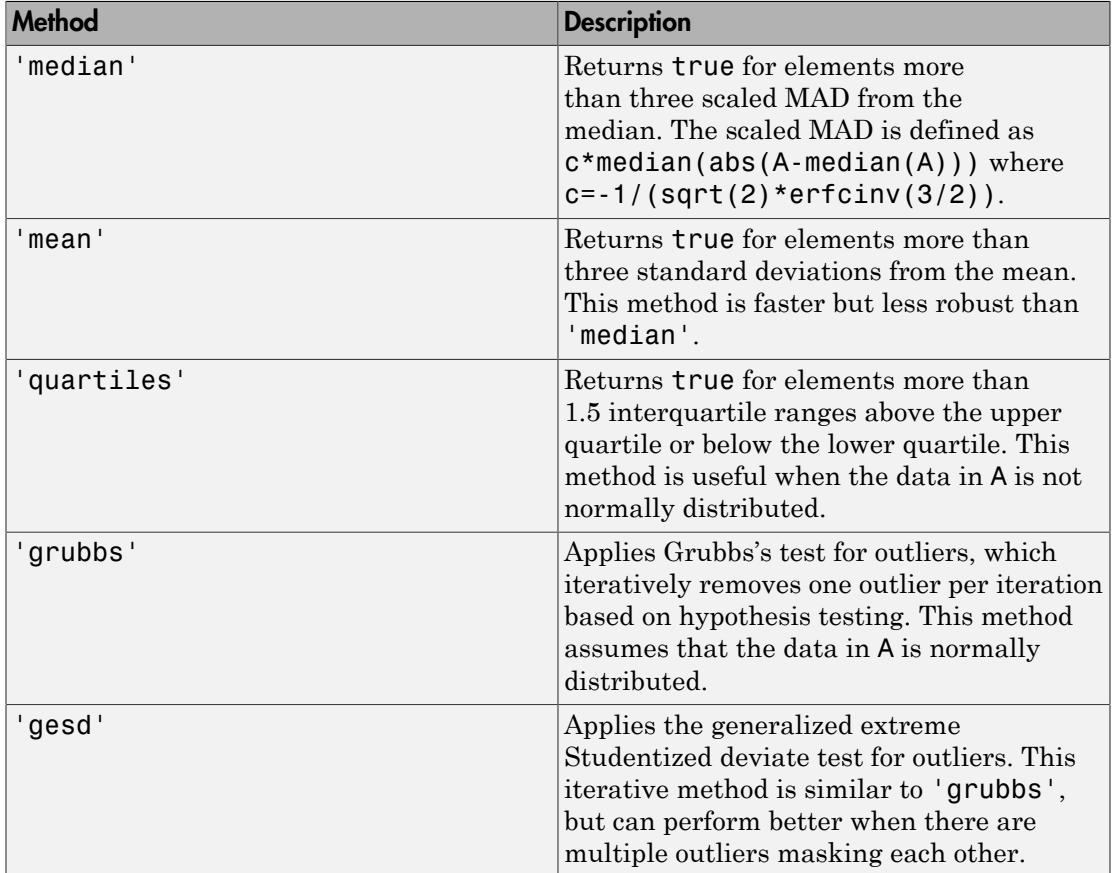

**movmethod** — Moving method

'movmedian' | 'movmean'

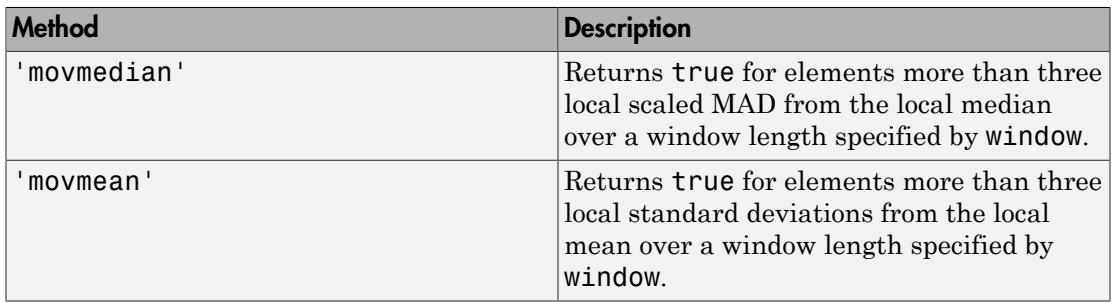

Moving method for determining outliers, specified as one of the following:

#### **window** — Window length

positive integer scalar | two-element vector of positive integers | positive duration scalar | two-element vector of positive durations

Window length, specified as a positive integer scalar, a two-element vector of positive integers, a positive duration scalar, or a two-element vector of positive durations.

When window is a positive integer scalar, then the window is centered about the current element and contains window-1 neighboring elements. If window is even, then the window is centered about the current and previous elements. If window is a two-element vector of positive integers [b f], then the window contains the current element, b elements backward, and f elements forward.

When A is a timetable or 'SamplePoints' is specified as a datetime or duration vector, then window must be of type duration, and the windows are computed relative to the sample points.

```
Data Types: double | single | int8 | int16 | int32 | int64 | uint8 | uint16 |
uint32 | uint64 | duration
```
#### **dim** — Dimension to operate along

positive integer scalar

Dimension to operate along, specified as a positive integer scalar. If no value is specified, then the default is the first array dimension whose size does not equal 1.

Consider a matrix A.

isoutlier(A,1) detects outliers based on the data in each column of A.

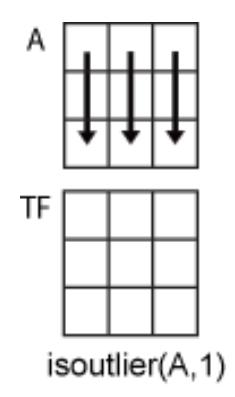

isoutlier(A,2) detects outliers based on the data in each row of A.

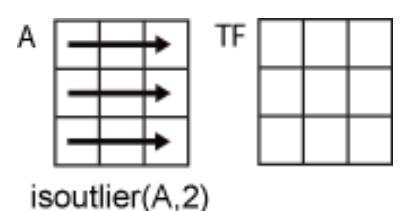

When A is a table or timetable,  $\dim$  is not supported. isoutlier operates along each table or timetable variable separately.

```
Data Types: double | single | int8 | int16 | int32 | int64 | uint8 | uint16 |
uint32 | uint64
```
### Name-Value Pair Arguments

Specify optional comma-separated pairs of Name, Value arguments. Name is the argument name and Value is the corresponding value. Name must appear inside single quotes (' '). You can specify several name and value pair arguments in any order as Name1,Value1,...,NameN,ValueN.

```
Example: isoutlier(A,'mean','ThresholdFactor',4)
```
### **'ThresholdFactor'** — Detection threshold factor

nonnegative scalar

Detection threshold factor, specified as the comma-separated pair consisting of 'ThresholdFactor' and a nonnegative scalar.

For methods 'grubbs' and 'gesd', the detection threshold factor is a scalar ranging from 0 to 1. Values close to 0 result in a smaller number of outliers and values close to 1 result in a larger number of outliers. The default detection threshold factor is 0.5.

For methods 'movmedian' and 'movmean', the detection threshold factor replaces the number of scaled MAD or standard deviations from the mean, which is 3 by default.

For the 'quartile' method, the detection threshold factor replaces the number of interquartile ranges, which is 1.5 by default.

```
Data Types: double | single | int8 | int16 | int32 | int64 | uint8 | uint16 |
uint32 | uint64
```
#### **'SamplePoints'** — Sample points

vector

Sample points, specified as the comma-separated pair consisting of 'SamplePoints' and a vector. The sample points represent the location of the data in A. Sample points do not need to be uniformly sampled. By default, the sample points vector is  $[1 \ 2 \ 3 \ \ldots]$ .

Moving windows are defined relative to the sample points, which must be sorted and contain unique elements. For example, if t is a vector of times corresponding to the input data, then isoutlier(rand(1,10),'movmean',3,'SamplePoints',t) has a window that represents the time interval between  $t(i)$ -1.5 and  $t(i)+1.5$ .

When the sample points vector has data type datetime or duration, then the moving window length must have type duration.

Data Types: double | single | datetime | duration

#### **'DataVariables'** — Table variables

variable name | cell array of variable names | numeric vector | logical vector | function handle

Table variables, specified as the comma-separated pair consisting of 'DataVariables' and a variable name, a cell array of variable names, a numeric vector, a logical vector, or a function handle. The 'DataVariables' value indicates which columns of the input table to detect outliers in, and can be one of the following:

- A character vector specifying a single table variable name
- A cell array of character vectors where each element is a table variable name
- A vector of table variable indices
- A logical vector whose elements each correspond to a table variable, where true includes the corresponding variable and false excludes it
- A function handle that takes the table as input and returns a logical scalar

The data type associated with the indicated variable must be double or single.

```
Example: 'Age'
Example: {'Height','Weight'}
Example: @isnumeric
Data Types: char | cell | double | single | logical | function handle
```
### **'MaxNumOutliers'** — Maximum outlier threshold

positive integer

Maximum outlier threshold, for the 'gesd' method only, specified as the commaseparated pair consisting of 'MaxNumOutliers' and a positive integer. The 'MaxNumOutliers' value specifies the maximum number of outliers returned by the 'gesd' method. For example, isoutlier(A,'gesd','MaxNumOutliers',5) returns no more than five outliers.

The default value for 'MaxNumOutliers' is the integer nearest to 10 percent of the number of elements in A. Setting a larger value for the maximum number of outliers can ensure that all outliers are detected, but at the cost of reduced computational efficiency.

```
Data Types: double | single | int8 | int16 | int32 | int64 | uint8 | uint16 |
uint32 | uint64
```
### Output Arguments

**TF** — Outlier indicator vector | matrix | multidimensional array

Outlier indicator, returned as a vector, matrix, or multidimensional array. An element of TF is true when the corresponding element of A is an outlier and false otherwise. TF is the same size as A.

Data Types: logical

#### **lower** — Lower threshold

scalar | vector | matrix | multidimensional array

Lower threshold used by the outlier detection method, returned as a scalar, vector, matrix, or multidimensional array. For example, the lower value of the default outlier detection method is three MAD below the median of the input data. lower has the same size as A in all dimensions except for the operating dimension where the length is 1.

```
Data Types: double | single
```
#### **upper** — Upper threshold

scalar | vector | matrix | multidimensional array

Upper threshold used by the outlier detection method, returned as a scalar, vector, matrix, or multidimensional array. For example, the upper value of the default outlier detection method is three MAD above the median of the input data. upper has the same size as A in all dimensions except for the operating dimension where the length is 1.

```
Data Types: double | single
```
#### **center** — Center value

scalar | vector | matrix | multidimensional array

Center value used by the outlier detection method, returned as a scalar, vector, matrix, or multidimensional array. For example, the center value of the default outlier detection method is the median of the input data. center has the same size as A in all dimensions except for the operating dimension where the length is 1. is the median median median median median median median median median median median median median median median median median median median median median median median median median median median median median median media

```
Data Types: double | single
```
## **Definitions**

### <span id="page-6073-0"></span>Median Absolute Deviation

For a random variable vector *A* made up of *N* scalar observations, the median absolute deviation (MAD) is defined as

for *i = 1,2,...,N*.

## See Also

### See Also

fillmissing | filloutliers | ismissing | rmmissing

Introduced in R2017a

# ispc

Determine if version is for Windows (PC) platform

## **Syntax**

 $tf = ispc$ 

## **Description**

tf = ispc returns logical 1 (true) if the version of MATLAB software is for the Microsoft Windows platform. Otherwise, it returns logical 0 (false).

# Examples

### Execute MATLAB Command Based on Platform

```
if ismac
     % Code to run on Mac plaform
elseif isunix
     % Code to run on Linux plaform
elseif ispc
     % Code to run on Windows platform
else
     disp('Platform not supported')
end
```
# Extended Capabilities

## C/C++ Code Generation

Generate C and C++ code using MATLAB® Coder™.

Usage notes and limitations:

- Returns true or false based on the MATLAB version you use for code generation.
- Use only when the code generation target is S-function (Simulation) or MEX-function.

## See Also

### See Also computer | is\* | ismac | isstudent | isunix

# ispref

Test for existence of preference

## **Syntax**

```
ispref('group','pref')
ispref('group')
ispref('group',{'pref1','pref2',...'prefn'})
```
## **Description**

ispref('group','pref') returns 1 if the preference specified by group and pref exists, and 0 otherwise.

ispref('group') returns 1 if the GROUP exists, and 0 otherwise.

ispref('group',{'pref1','pref2',...'prefn'}) returns a logical array the same length as the cell array of preference names, containing 1 where each preference exists, and 0 elsewhere.

# Examples

```
addpref('mytoolbox','version','1.0')
ispref('mytoolbox','version')
ans = 1.0
```
## See Also

addpref | rmpref | getpref | setpref | uigetpref | uisetpref

## isprime

Determine which array elements are prime

## **Syntax**

 $TF = isprime(X)$ 

## **Description**

TF = isprime(X) returns a logical array the same size as X. The value at  $TF(i)$  is true when  $X(i)$  is a prime number. Otherwise, the value is false.

## Examples

### Determine if Double Integer Values Are Prime

```
tf = isprime([2 3 0 6 10])tf = 1×5 logical array
   1 1 0 0 0
```
2 and 3 are prime, but 0, 6, and 10 are not.

### Determine if Unsigned Integer Values Are Prime

```
x = uint16([333 71 99]);tf = isprime(x)tf = 1×3 logical array
   0 1 0
```
71 is prime, but 333 and 99 are not.

### Input Arguments

### **X** — Input values

scalar, vector, or array of real, nonnegative integer values

Input values, specified as a scalar, vector, or array of real, nonnegative integer values.

Example: 17 Example: [1 2 3 4] Example: int16([127 255 4095]) Data Types: single | double | int8 | int16 | int32 | int64 | uint8 | uint16 | uint32 | uint64

# Extended Capabilities

## C/C++ Code Generation

Generate C and C++ code using MATLAB® Coder™.

Usage notes and limitations:

- The maximum double precision input is  $2^{\circ}33$ .
- The maximum single precision input is  $2^2$ 5.
- The input X cannot have type int64 or uint64.

# See Also

See Also is\* | primes

# isprop

Determine if property of object

## **Syntax**

```
tf = isprop(obj,'PropertyName')
```
# **Description**

tf = isprop(obj,'PropertyName') returns true if the specified PropertyName is a property of object obj. Otherwise, isprop returns logical false.

If obj is an array, isprop returns a logical array the same size as obj. Each true element of tf corresponds to an element of obj that has the property, PropertyName.

Note: If obj is an empty object or an array of empty objects, isprop returns an empty logical array, even if PropertyName is a property of obj.

While **isprop** returns **true** if the class of an object defines a property of that name, classes can control access to property values by defining property attributes. Property access can be defined as:

- Readable and writable
- Read only
- Write only
- Accessible only to certain class methods

Therefore, isprop might indicate that a property exists, but you might not be able to access that property. For more information, see "Get Information About Properties".

## Examples

This example uses isprop to determine if XDataSource is a property of object h before attempting to set the property value:

```
h = plot(1:10);if isprop(h,'XDataSource')
    set(h,'XDataSource','x')
else
    error(['XDataSource not a property of class ',class(h)])
end
```
Since XDataSource is a property of h, its value is set to 'x'.

### **Tutorials**

• "Properties"

### See Also

properties | ismethod

### **Topics**

"Properties"

# isprop (COM)

Determine whether input is COM object property

## **Syntax**

```
tf = isprop(h,'propertyname')
```
## **Description**

 $tf = isprop(h, 'propertyname')$  returns logical 1 (true) if the specified name is a property of COM object h. Otherwise, returns logical 0 (false).

COM functions are available on Microsoft Windows systems only.

## Examples

Test a property of an instance of a Microsoft Excel application.

```
h = actxserver('Excel.Application');
isprop(h,'UsableWidth')
```
MATLAB returns true, UsableWidth is a property.

Try the same test on SaveWorkspace.

isprop(h,'SaveWorkspace')

MATLAB returns false. SaveWorkspace is not a property; it is a method.

## See Also

inspect | ismethod | isevent

### **Topics**

"Exploring Properties"

# isprotected

Determine whether categories of categorical array are protected

### **Syntax**

```
tf = isprotected(A)
```
## **Description**

 $tf = isprotected(A)$  returns logical 1 (true) if the categories of A are protected. Otherwise, isprotected returns logical 0 (false).

- true When you assign new values to B, the values must belong to one of the existing categories. Therefore, you only can combine arrays that have the same categories. To add new categories to B, you must use the addcats function.
- false When you assign new values to B, the categories update automatically. Therefore, you can combine (nonordinal) categorical arrays that have different categories. The categories can update to include the categories from both arrays.

## Examples

### Determine Whether Categories Are Protected

Create a categorical array containing the sizes of 10 objects. Use the names small, medium, and large for the values 'S', 'M', and 'L'.

```
valueset = { 'S', 'M', 'L'};catnames = {'small','medium','large'};
A = categorical({'M';'L';'S';'S';'M';'L';'M';'L';'M';'S'},...
     valueset,catnames,'Ordinal',true)
A = 10×1 categorical array
      medium 
      large 
      small
```
small medium large medium large medium small

A is a 10-by-1 categorical array.

Display the categories of A.

#### categories(A)

```
ans = 3×1 cell array
     'small'
     'medium'
     'large'
```
Determine whether the categories of A are protected.

```
tf = isprotected(A)tf = logical
    1
```
Since A is an ordinal categorical array, the categories are protected. If you try to add a new value that does not belong to one of the existing categories, for example  $A(11) =$ 'xlarge', then an error is returned.

First, use addcats to add a new category for xlarge.

```
A = addcats(A,'xlarge','After','large');
```
Since A is protected, you can now add a value for xlarge since it has an existing category.

```
A(11) = 'xlarge'A = 11×1 categorical array
      medium 
      large
```
 small small medium large medium large medium small xlarge

A is now a 11-by-1 categorical array with four categories, such that small < medium < large < xlarge.

• "Work with Protected Categorical Arrays"

### Input Arguments

#### **A** — Categorical array

vector | matrix | multidimensional array

Categorical array, specified as a vector, matrix, or multidimensional array.

The categories of ordinal categorical arrays are always protected.

### See Also

See Also categorical | categories

**Topics** "Work with Protected Categorical Arrays"

Introduced in R2013b

## isreal

Determine whether array is real

# **Syntax**

```
tf = isreal(A)
```
# **Description**

 $tf = isreal(A)$  returns logical 1 (true) when A does not have an imaginary part. Otherwise, it returns logical 0 (false).

If A has a stored imaginary part with value 0, then isreal(A) returns logical 0 (false).

# Examples

### Determine Whether Matrix Contains All Real Values

Define a 3-by-4 matrix, A.

 $A = [7 \ 3+4i \ 2 \ 5i; \dots]$  2i 1+3i 12 345;... 52 108 78 3];

Determine whether the array is real.

```
tf = isreal(A)tf = logical
    0
```
Since A contains complex elements, isreal returns false.

### Define Complex Number with Zero-Valued Imaginary Part

Use the complex function to create a scalar, A, with zero-valued imaginary part.

```
A = complex(12)A = 12.0000 + 0.0000i
```
Determine whether A is real.

```
tf = isreal(A)tf = logical
    0
```
A is not real because it has an imaginary part, even though the value of the imaginary part is 0.

Determine whether A contains any elements with zero-valued imaginary part.

```
\simany(imag(A))
ans = logical
    1
```
A contains elements with zero-valued imaginary part.

#### Computation Resulting in Zero-Valued Imaginary Part

Define two complex scalars, x and y.

```
x=3+4i;
y=5-4i;
```
Determine whether the addition of two complex scalars, x and y, is real.

 $A = x+y$ 

 $A = 8$ 

MATLAB® drops the zero imaginary part.

```
isreal(A)
ans = logical
    1
```
A is real since it does not have an imaginary part.

#### Find Real Elements in Cell Array

Create a cell array.

```
C{1,1} = pi; % double
C{2,1} = 'John Doe'; % char array
C{3,1} = 2 + 4i; % complex double
C{4,1} = ispc; % logical
C{5,1} = magic(3); \% double array
C{6, 1} = complex(5,0) % complex double
C = 6×1 cell array
   [ 3.1416]
    'John Doe'
    [2.0000 + 4.0000i]
[ 1]
    [3×3 double]
    [5.0000 + 0.0000i]
```
C is a 1-by-6 cell array.

Loop over the elements of a cell array to distinguish between real and complex elements.

```
for k = 1:6x(k,1) = isreal(C{k,1});
end
x
x = 6×1 logical array
    1
    1
    0
    1
    1
    0
```
All but  $C\{3,1\}$  and  $C\{6,1\}$  are real arrays.

### Input Arguments

#### **A** — Input array

scalar | vector | matrix | multidimensional array

Input array, specified as a scalar, vector, matrix, or multidimensional array.

- For numeric data types, if A does not have an imaginary part, isreal returns true; if A does have an imaginary part isreal returns false.
- For logical and char data types, isreal always returns true.
- For table, cell, struct, datetime, function handle, and object data types, isreal always returns false.

```
Data Types: single | double | int8 | int16 | int32 | int64 | uint8 | uint16
| uint32 | uint64 | logical | char | struct | table | cell | datetime |
function_handle
Complex Number Support: Yes
```
## Tips

- isreal(complex(A)) always returns false, even when the imaginary part is all zeros.
- ~ isreal(x) detects arrays that have an imaginary part, even if it is all zeros.

# Extended Capabilities

### C/C++ Code Generation

Generate C and C++ code using MATLAB® Coder™.

### See Also

### See Also

```
complex | isa | isfinite | isinf | isnan | isnumeric | isprime
```
### Topics

"Complex Numbers"

### Introduced before R2006a

# isregular

Determine whether times in timetable are regular

### **Syntax**

```
TF = isregular(TT)TF = isregular(TT,unit)
[TF, dt] = isregular(
```
### **Description**

 $TF = is regular(TT)$  returns 1 (true) if the row times in the timetable TT are regular. Otherwise, it returns 0 (false). The row times are regular if they increase or decrease monotonically by a fixed time step. For example, if consecutive row times always differ by one second, then the times are regular.

TF = isregular(TT,unit) returns 1 (true) if the row times are regular with respect to the calendar duration unit specified by unit. For example, if the row times are datetime values whose year and month components are regular to the month, and unit is 'month', then isregular returns 1.

 $[TF, dt] = isregular($   $)$  also returns dt, the fixed time step between row times. If TT is regular, then dt is either a duration or a calendar duration. If TT is not regular, then dt is a NaN value.

### Examples

#### Determine if Timetable is Regular

Create a timetable using a monthly time vector. Determine whether it is regular with respect to time, and then with respect to months.

Create a timetable whose row times are the first five months of the year 2016. Add the monthly price of a stock as a table variable.

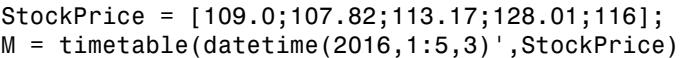

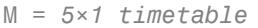

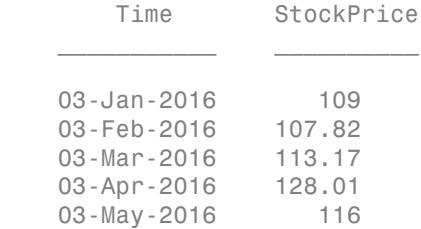

Determine whether M is a regular timetable.

```
TF = isregular(M)TF = logical
    0
```
M is not regular because the first five months have different numbers of days. You can use the diff function to calculate the differences in the time steps between consecutive times in M. The differences are durations, formatted to display the time steps as hours, minutes, and seconds.

```
D = diff(M.Time)
```

```
D = 4×1 duration array
    744:00:00
    696:00:00
    744:00:00
    720:00:00
```
Determine whether M is regular with respect to months, by specifying 'month' as the unit of measure.

```
TF = isregular(M, 'months')TF = logical
    1
```
#### Determine Time Step of Row Times

Create a timetable. Determine if it is regular, and return the size of the time step if it is.

```
Time = [minutes(0):minutes(15):minutes(60)]';
Pulse = [72 75 80 73 69]';
TT = timetable(Time,Pulse)
TT = 5×1 timetable
       Time Pulse
\frac{1}{2} , \frac{1}{2} , \frac{1}{2} , \frac{1}{2} , \frac{1}{2} , \frac{1}{2} , \frac{1}{2} , \frac{1}{2} , \frac{1}{2} 0 min 72 
      15 min 75 
      30 min 80 
      45 min 73 
      60 min 69 
[TF, dt] = isregular(TT)TF = logical
     1
dt = duration
     15 min
```
TT is a regular timetable.

- "Create Timetables"
- "Clean Timetable with Missing, Duplicate, or Nonuniform Times"
- "Select Timetable Data by Row Time and Variable Type"
- "Access Data in a Table"

### Input Arguments

**TT** — Input timetable timetable

Input timetable.

#### **unit** — Calendar duration unit

character vector

Calendar duration unit, specified as a character vector. isregular determines if the row times of TT are regular to the calendar unit specified by unit. The table lists the calendar duration units you can specify.

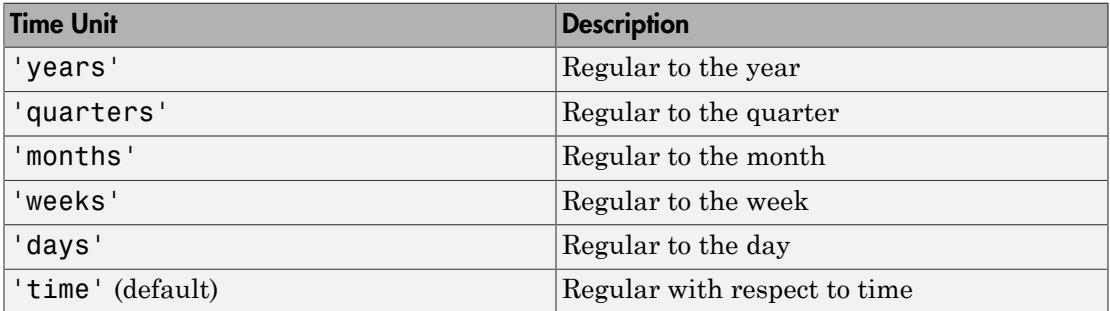

### Output Arguments

#### **TF** — Regularity of row times

 $1 | 0$ 

Regularity of row times, returned as a logical 1 if the row times are regular, and a logical 0 if they are not.

#### **dt** — Time step between row times

duration | calendar duration

Time step between row times, returned as a duration or a calendar duration. If the timetable is not regular, then dt is a NaN value.

### See Also

### See Also

```
caldiff | calendarDuration | datetime | diff | duration | issorted | retime
| sortrows | split | synchronize
```
### **Topics**

"Create Timetables" "Clean Timetable with Missing, Duplicate, or Nonuniform Times" "Select Timetable Data by Row Time and Variable Type" "Access Data in a Table" "Tables" "Represent Dates and Times in MATLAB"

#### Introduced in R2016b

#### isrow

### isrow

Determine whether input is row vector

## **Syntax**

isrow(V)

## **Description**

isrow(V) returns logical 1 (true) if  $size(V)$  returns [1 n] with a nonnegative integer value n, and logical 0 (false) otherwise.

# Examples

### Determine Row Vector

Determine if a vector is a row or not.

```
V = rand(5, 1);isrow(V)
ans = logical
    0
Vt = V';
isrow(Vt)
ans = logical
   1
```
# Extended Capabilities

## Tall Arrays

Calculate with arrays that have more rows than fit in memory.

### Tall Arrays

This function fully supports tall arrays. For more information, see "Tall Arrays".

### C/C++ Code Generation

Generate C and C++ code using MATLAB® Coder™.

## See Also

iscolumn | ismatrix | isscalar | isvector

Introduced in R2010b

# isscalar

Determine whether input is scalar

## **Syntax**

isscalar(A)

## **Description**

isscalar(A) returns logical 1 (true) if size(A) returns [1 1], and logical 0 (false) otherwise.

# Examples

Determine Scalar

```
A = [1 2; 3 4];isscalar(A)
ans = logical
    0
B = A(1,1);isscalar(B)
ans = logical
    1
```
# Extended Capabilities

# Tall Arrays

Calculate with arrays that have more rows than fit in memory.

### Tall Arrays

This function fully supports tall arrays. For more information, see "Tall Arrays".

### C/C++ Code Generation

Generate C and C++ code using MATLAB® Coder™.

### See Also

isvector | ismatrix | isrow | iscolumn | islogical | ischar | isa | is\*

Introduced before R2006a

# issorted

Determine if array is sorted

## **Syntax**

```
TF = issorted(A)TF = issorted(A, dim)TF = issued( ____, direction)
TF = issorted( ____, Name, Value)
TF = issorted(A, 'rows')
```
## **Description**

TF = issorted(A) returns the logical scalar 1 (true) when the elements of A are listed in ascending order and 0 (false) otherwise.

- If A is a vector, then issorted returns 1 when the vector elements are in ascending order.
- If A is a matrix, then issorted returns 1 when each column of A is in ascending order.
- If A is a multidimensional array, then issorted returns 1 when A is in ascending order along the first dimension whose size does not equal 1.
- If A is a timetable, then issorted returns 1 when its row time vector is in ascending order. To check the ordering of row times or variables of a timetable with additional options, use the issortedrows function.

 $TF = issorted(A, dim)$  returns 1 when A is sorted along dimension  $dim$ . For example, if A is a matrix, then  $i$ **ssorted(A,2)** returns 1 when each row of A is in ascending order.

TF = issorted( $\_\_\_$ , direction) returns 1 when A is sorted in the order specified by direction for any of the previous syntaxes. For example, issorted(A,'monotonic') returns 1 if the elements of A are ascending or descending.

TF = issorted( \_\_\_ ,Name,Value) specifies additional parameters for checking sort order. For example, issorted(A,'ComparisonMethod','abs') checks if A is sorted by magnitude.

 $TF = issorted(A, 'rows')$  returns 1 when the elements of the first column of a matrix are sorted. If the first column contains repeated elements, then issorted looks at the ordering of the second column to determine TF. In general, issorted looks to the column immediately to the right to determine TF when the current and previous columns have repeated elements.

- If A is a timetable, then issortedrows checks if the row time vector is in ascending order.
- This syntax is not supported for a matrix of character vectors.

Note: This syntax is not recommended. Use issortedrows instead.

### Examples

#### Sorted Vector

Create a vector and check if it is sorted in ascending order.

A = [5 12 33 39 78 90 95 107]; issorted(A)

ans = *logical* 1

#### Sorted Matrix Rows

Create a 5-by-5 matrix and check if each row is sorted in descending order.

 $A = magic(5)$  $A =$  17 24 1 8 15 23 5 7 14 16

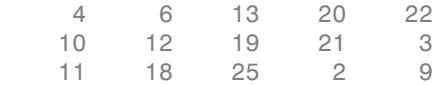

issorted(A,2,'descend')

ans = *logical* 0

Sort each row of A in descending order using the sort function, and check that the result has descending rows.

```
B = sort(A, 2, 'descend')
```
 $B =$ 

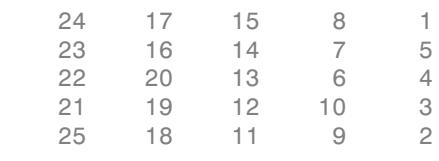

```
issorted(B,2,'descend')
```
ans = *logical* 1

#### 2-D Array of Strings

Create a 2-D array of strings and determine if each column is sorted.

```
str = string({'Horse','Chicken';'cow','Goat'})
str = 2×2 string array
    "Horse" "Chicken"
    "cow" "Goat"
```
#### issorted(str)

ans = *logical*

1

Determine if the rows are sorted from left to right.

```
issorted(str,2)
```

```
ans = logical
    0
```
Determine if each row is sorted in descending order from left to right.

```
issorted(str,2,'descend')
ans = logical
    1
```
#### Complex Vector with **NaN**

Create a vector containing complex numbers and NaN values.

A = [NaN NaN 1+i 1+2i 2+2i 3+i];

Check that the NaN elements are placed first within the vector, and that the remaining elements are sorted by real part.

```
issorted(A,'MissingPlacement','first','ComparisonMethod','real')
```

```
ans = logical
    1
```
Since the third and fourth elements of A have equal real part, issorted checks if the imaginary part of these elements are also sorted.

```
imag(A(3))ans = 1imag(A(4))ans = 2
```
### Input Arguments

#### **A** — Input array

vector | matrix | multidimensional array | cell array of character vectors | timetable

Input array, specified as a vector, matrix, multidimensional array, cell array of character vectors, or timetable.

- If A contains missing values, such as NaN, NaT,  $\leq$ undefined>, and missing, then by default, issorted requires that they are placed at the end to return 1.
- If A is complex, then by default, issorted determines sort order by the magnitude of the elements. If there are consecutive elements with equal magnitude, then issorted also checks the phase angle in the interval  $(-\pi, \pi]$  to break ties.
- If A is a cell array of character vectors or a string array, then issorted determines sort order using the code order for the UTF-16 character encoding scheme. The sort is case-sensitive. For more information on sorted character and string arrays, see ["Sort](#page-6106-0) [Order for Character and String Arrays" on page 1-6101.](#page-6106-0)

**Data Types:** double | single | int8 | int16 | int32 | int64 | uint8 | uint16 | uint32 | uint64 | logical | char | string | cell | categorical | datetime | duration | timetable

Complex Number Support: Yes

#### **dim** — Dimension to operate along

positive integer scalar

Dimension to operate along, specified as a positive integer scalar. If no value is specified, then the default is the first array dimension whose size does not equal 1.

Consider a matrix A. issorted $(A, 1)$  checks if the data in each column of A is sorted.

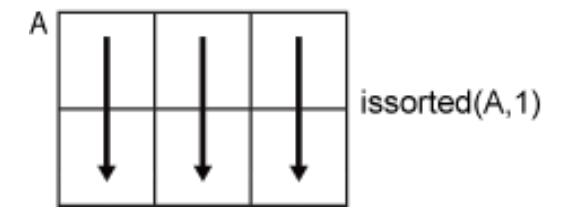

issorted(A,2) checks if the data in each row of A is sorted.

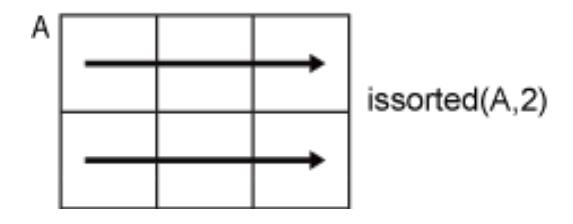

#### dim is not supported for timetable input.

```
Data Types: double | single | int8 | int16 | int32 | int64 | uint8 | uint16 |
uint32 | uint64
```
#### **direction** — Sorting direction

```
'ascend' (default) | 'descend' | 'monotonic' | 'strictascend' |
'strictdescend' | 'strictmonotonic'
```
Sorting direction, specified as one of the following:

- 'ascend' Checks if data is in ascending order. Data can contain consecutive repeated elements.
- 'descend' Checks if data is in descending order. Data can contain consecutive repeated elements.
- 'monotonic' Checks if data is in descending or ascending order. Data can contain consecutive repeated elements.
- 'strictascend' Checks if data is in strictly ascending order. Elements must be unique.
- 'strictdescend' Checks if data is in strictly descending order. Elements must be unique.
- Strictmonotonic' Checks if data is in strictly descending or strictly ascending order. Elements must be unique.

direction is not supported for timetable input. Use issortedrows instead.

### Name-Value Pair Arguments

Specify optional comma-separated pairs of Name,Value arguments. Name is the argument name and Value is the corresponding value. Name must appear inside single

quotes (' '). You can specify several name and value pair arguments in any order as Name1,Value1,...,NameN,ValueN.

```
Example: issorted(A,'MissingPlacement','last')
```
#### **'MissingPlacement'** — Placement of missing values

'auto' (default) | 'first' | 'last'

Placement of missing values (NaN, NaT, <undefined>, and missing) specified as the comma-separated pair consisting of 'MissingPlacement' and one of the following:

- 'auto' Missing elements are required to be placed last for ascending order and first for descending order to return 1.
- 'first' Missing elements are required to be placed first to return 1.
- 'last' Missing elements are required to be placed last to return 1.

This name-value pair is not supported for timetable input. Use issortedrows instead.

#### **'ComparisonMethod'** — Element comparison method

'auto' (default) | 'real' | 'abs'

Element comparison method, specified as the comma-separated pair consisting of 'ComparisonMethod' and one of the following:

- 'auto' Check if A is sorted by  $real(A)$  when A is real, and check if A is sorted by abs(A) when A is complex.
- 'real' Check if A is sorted by real (A) when A is real or complex. If A has elements with consecutive equal real parts, then check imag(A) to break ties.
- $\cdot$  'abs' Check if A is sorted by abs (A) when A is real or complex. If A has elements with consecutive equal magnitude, then check  $angle(A)$  in the interval  $(-\pi,\pi]$  to break ties.

## **Definitions**

### <span id="page-6106-0"></span>Sort Order for Character and String Arrays

MATLAB stores characters as Unicode using the UTF-16 character encoding scheme. Character and string arrays are sorted according to the UTF-16 code point order. For the characters that are also the ASCII characters, this order means that uppercase letters come before lowercase letters. Digits and some punctuation also come before letters.

# Extended Capabilities

### Tall Arrays

Calculate with arrays that have more rows than fit in memory.

### Tall Arrays

This function fully supports tall arrays. For more information, see "Tall Arrays".

## C/C++ Code Generation

Generate C and C++ code using MATLAB® Coder™.

Usage notes and limitations:

- Does not support cell arrays for the first argument.
- See "Variable-Sizing Restrictions for Code Generation of Toolbox Functions" (MATLAB Coder).
- See "Code Generation for Complex Data with Zero-Valued Imaginary Parts" (MATLAB Coder).

### See Also

## See Also

issortedrows | sort | sortrows

Introduced before R2006a

## issortedrows

Determine if matrix or table rows are sorted

### **Syntax**

```
TF = issortedrows(A)TF = issortedrows(A,column)
TF = issortedrows( ___ ,direction)
TF = issortedrows( ___ ,Name,Value)
TF = issortedrows(tblA)
TF = issortedrows(tblA,'RowNames')
TF = issortedrows(tblA,rowDimName)
TF = issortedrows(tb1A,vars)TF = issortedrows( ____, direction)
TF = issortedrows(, Name, Value)
```
## **Description**

 $TF = issortedrows(A)$  returns the logical scalar 1 (true) when the elements of the first column of a matrix A are listed in ascending order. Otherwise, issortedrows returns 0 (false). When the first column has consecutive repeated elements, issortedrows determines whether the next column is in ascending order, and repeats this behavior for succeeding equal values.

TF = issortedrows(A,column) returns 1 when A is sorted based on the columns specified in the vector column. For example, issortedrows(A,[4 6]) first checks if the fourth column of A is in ascending order, then checks if the sixth column is in ascending order to break ties.

TF = issortedrows( $\_\_\_$ , direction) returns 1 when the first column of A is in the order specified by direction for any of the previous syntaxes. For example, issortedrows(A,'monotonic') checks if the first column of A is in ascending or descending order. direction can also be a cell array of character vectors representing multiple directions for each column being checked. For example, issortedrows(A,[2 3],{'ascend' 'descend'}) checks if the second column of A is in ascending order, then checks if the third column is in descending order to break ties.

TF = issortedrows( \_\_\_ ,Name,Value) specifies additional parameters for checking sort order. For example, issortedrows(A,'ComparisonMethod','abs') checks if the elements in the first column of A are sorted by magnitude.

TF = issortedrows(tblA) checks if the rows of a table are in ascending order based on the elements in the first variable. If elements in the first variable are repeated, then issortedrows checks the elements in the second variable, and so on.

If tblA is a timetable, then issortedrows checks if the rows of tblA are in ascending order based on its row times. Row times of a timetable label the rows along the first dimension of the timetable.

TF = issortedrows(tblA,'RowNames') checks if the rows of a table are in ascending order based on its row names. Row names of a table label the rows along the first dimension of the table.

This syntax is not supported when tblA is a timetable.

 $TF = issortedrows(tbla, rowDimName) checks if the rows of a table are sorted by$ row labels rowDimName along the first dimension.

- If tblA is a table, then the labels are row names.
- If tblA is a timetable, then the labels are row times.

TF = issortedrows(tblA,vars) checks if the rows of a table are in ascending order based on the elements in variables vars. For example, if Age and Weight are variables of tblA, then issortedrows(tblA,{'Age','Weight'}) checks if the rows are in ascending order by age, then by weight to break ties.

- If tblA is a table with row names, then vars can include the row names.
- If tblA is a timetable, then vars can include the row times.

 $TF = issortedrows($  \_\_\_\_, direction) checks if a table is sorted in the order specified by direction for any of the previous table syntaxes. direction can be a single sort order such as 'descend' or 'monotonic', which is applied to each specified variable, row name, or row time. direction can also be a cell array whose elements contain different sort orders for each specified variable, row name, or row time that issortedrows operates on.

TF = issortedrows( \_\_\_ ,Name,Value) specifies additional parameters for sorting tables. For example, issortedrows(tblA,'Var1','MissingPlacement','first') checks that missing elements in Var1, such as NaN or NaT, are placed at the beginning of the table.

## Examples

#### Matrix Rows

Create a matrix and determine if its rows are in ascending order based on the values in the first column. Since the first column has a repeated element, sortrows looks to the second column to determine whether the matrix rows are sorted.

```
A = [1 2 9; 1 5 8; 4 0 7]
A = 1 2 9
      \begin{array}{ccc} 1 & 5 & 8 \\ 4 & 0 & 7 \end{array} 4 0 7
TF = issortedrows(A)TF = logical
     1
```
Determine if the rows of A are in ascending order based on the values in the third column.

```
TF = issortedrows(A,3)TF = logical
    0
```
Determine if the rows of A are in descending order based on the values in the third column.

```
TF = issortedrows(A, 3, 'descend')TF = logical
    1
```
#### Complex Matrix

Create a matrix containing complex numbers, and determine if its rows are in ascending order based on the real parts of the elements in the first column. Since the elements in the first column have equal real parts, issortedrows then checks the imaginary parts to break the tie.

```
A = [1+i 2i; 1+2i 3+4i]
A = 1.0000 + 1.0000i 0.0000 + 2.0000i
    1.0000 + 2.0000i 3.0000 + 4.0000i
TF = issortedrows(A,'ComparisonMethod','real')
TF = logical
    1
```
#### Table Rows

For a table that describes patient information for five people, determine how the rows of the table are sorted.

Create a table with four variables, and determine if the rows of the table are in ascending order based on age. Since the age variable contains a repeated element, issortedrows then checks the next column (Height) to break the tie.

```
LastName = {'Sweet';'Jacobson';'Wang';'Joiner';'Berger'};
Age = [38;38;40;43;49];
Height = [69;71;64;67;64];
Weight = [176;163;131;133;119];
BloodPressure = [124 93; 109 77; 125 83; 117 75; 122 80];
```
tblA = table(Age,Height,Weight,BloodPressure,'RowNames',LastName)

tblA = *5×4 table* Age Height Weight BloodPressure  $\mathcal{L} = \{ \mathcal{L} \mid \mathcal{L} \in \mathcal{L} \}$  , where  $\mathcal{L} = \{ \mathcal{L} \mid \mathcal{L} \in \mathcal{L} \}$  , where  $\mathcal{L} = \{ \mathcal{L} \mid \mathcal{L} \in \mathcal{L} \}$ Sweet 38 69 176 124 93

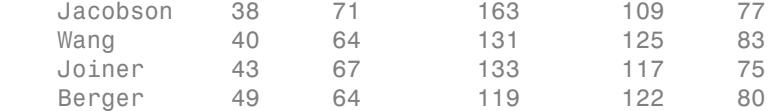

```
TF = issortedrows(tblA)
```

```
TF = logical
    1
```
Check if the table rows are sorted by last name, which are the row names for tblA.

```
TF = issortedrows(tblA,'RowNames')
TF = logical
    0
```
Check if the table rows are in ascending order by age, then in descending order by weight.

```
TF = issortedrows(tblA,{'Age','Weight'},{'ascend','descend'})
TF = logical
    1
```
#### Timetable with Missing Times

Create a timetable, and check that the rows of the timetable are in ascending order based on the row times. Also check that missing elements are placed last.

```
Time = [seconds(1:3) NaN NaN]';
TT = timetable(Time,[98;97.5;97.9;98.1;99.9],[120;111;119;117;112],...
              'VariableNames',{'Temperature','Distance'})
TT = 5×2 timetable
      Time Temperature Distance
      1 sec 98 120 
      2 sec 97.5 111
```
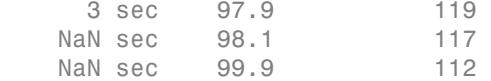

TF = issortedrows(TT,'Time','MissingPlacement','last')

```
TF = logical
    1
```
### Input Arguments

**A** — Input array column vector | matrix

Input array, specified as a column vector or matrix.

```
Data Types: double | single | int8 | int16 | int32 | int64 | uint8 | uint16 |
uint32 | uint64 | logical | char | string | cell | categorical | datetime |
duration
Complex Number Support: Yes
```
#### **column** — Column sorting vector

nonzero integer scalar | vector of nonzero integers

Column sorting vector, specified as a nonzero integer scalar or a vector of nonzero integers. Each specified integer value indicates a column to check for sort order. Negative integers indicate that the sort order is descending.

#### **direction** — Sorting direction

character vector | cell array of character vectors

Sorting direction, specified as one of the following:

- 'ascend' (default) Checks if data is in ascending order. Data can contain consecutive repeated elements.
- 'descend' Checks if data is in descending order. Data can contain consecutive repeated elements.
- 'monotonic' Checks if data is in descending or ascending order. Data can contain consecutive repeated elements.
- 'strictascend' Checks if data is in strictly ascending order. Elements must be unique.
- Strictdescend' Checks if data is in strictly descending order. Elements must be unique.
- Strictmonotonic' Checks if data is in strictly descending or strictly ascending order. Elements must be unique.

direction can also be a cell array containing a list of these character vectors, where each element in the list corresponds to a column of A. For example, issortedrows(A, [2 4], { 'ascend' 'descend'}) first checks if the rows of A are in ascending order based on the second column. Then, to break ties, issortedrows checks if the rows are in descending order based on the fourth column.

If column is specified, then the number of elements in the cell array must match the length of column. When column is not specified, the cell array must contain an element for every column of A, or a single element that is applied to all columns.

Data Types: char | cell

#### **tblA** — Input table

table | timetable

Input table, specified as a table or a timetable. Each variable in tblA must be a valid input to sort or sortrows.

**Data Types:** table | timetable

**rowDimName** — Name of first dimension of input table or timetable

character vector

Name of the first dimension of the input table or timetable, specified as a character vector.

- If tblA is a table with row names, then rowDimName is the name of the first dimension of the table. By default, the name of the first dimension is 'Row'. Dimension names are a property of tables. You can access the dimension names of tblA using tblA.Properties.DimensionNames.
- If tblA is a timetable, then rowDimName is the name of the vector of row times. You can specify its name when you create a timetable, such as Time or Date. You can also access the dimension names using tblA.Properties.DimensionNames.

Example: If a table T has row names, and you changed the name of the first dimension using T.Properties.DimensionName $\{1\}$  = 'Name', then issortedrows(T,'Name') checks if the table is sorted by row names.

Example: If a timetable TT has a time vector named Date, then issortedrows(TT,'Date') checks if the timetable is sorted by the dates and times that Date contains.

Data Types: char

#### **vars** — Sorting variables

scalar integer | vector of integers | variable name | cell array of variable names | logical vector

Sorting variables, specified as a scalar integer, a vector of integers, a variable name, a cell array of variable names, or a logical vector. vars indicates the table variables to sort by.

If an element of vars is a positive integer, then issortedrows checks if the rows in the corresponding variable in tblA are in ascending order. If an element of vars is a negative integer, then issortedrows checks if the rows in the corresponding variable in tblA are in descending order.

Example: issortedrows(tblA,{'Height','Weight'}) checks if the rows of tblA are in ascending order, first by the variable Height, then by the variable Weight to break ties.

Example: issortedrows  $(tb1A, [1 4])$  first checks if the table rows are in ascending order based on the first variable, then breaks ties by checking if the rows are in ascending order based on the fourth variable.

Example: issortedrows( $TT, \{ 'Time', 'X' \}$ ) checks if the row times of a timetable are in ascending order, then breaks ties by checking if the rows are in ascending order based on the table variable 'X'.

Data Types: double | single | char | cell | logical

### Name-Value Pair Arguments

Specify optional comma-separated pairs of Name, Value arguments. Name is the argument name and Value is the corresponding value. Name must appear inside single quotes (' '). You can specify several name and value pair arguments in any order as Name1,Value1,...,NameN,ValueN.

```
Example: issortedrows(A,'MissingPlacement','last')
```
#### **'MissingPlacement'** — Placement of missing values

'auto' (default) | 'first' | 'last'

Placement of missing values (NaN, NaT, <undefined>, and missing) specified as the comma-separated pair consisting of 'MissingPlacement' and one of the following:

- 'auto' Missing elements are required to be placed last for ascending order and first for descending order to return 1.
- 'first' Missing elements are required to be placed first to return 1.
- 'last' Missing elements are required to be placed last to return 1.

#### **'ComparisonMethod'** — Element comparison method

'auto' (default) | 'real' | 'abs'

Element comparison method, specified as the comma-separated pair consisting of 'ComparisonMethod' and one of the following:

- $\cdot$  'auto' Check if the rows of A are sorted by real (A) when A is real, and check if the rows of A are sorted by abs(A) when A is complex.
- $\cdot$  real  $\cdot$  Check if the rows of A are sorted by real(A) when A is real or complex. If a column has elements with consecutive equal real parts, then check imag(A) to break ties.
- $\cdot$  'abs' Check if the rows of A are sorted by abs(A) when A is real or complex. If a column has elements with consecutive equal magnitude, then check  $angle(A)$  in the interval (-π,π] to break ties.

## Extended Capabilities

## Tall Arrays

Calculate with arrays that have more rows than fit in memory.

### Tall Arrays

This function fully supports tall arrays. For more information, see "Tall Arrays".

## See Also

See Also issorted | sort | sortrows

Introduced in R2017a

## isspace

Determine which character array elements are space characters

## **Syntax**

 $TF = isspace(A)$ 

## **Description**

 $TF = isspace(A)$  returns a logical array TF. If A is a character array, the elements of TF are logical 1 (true) where corresponding elements of A are space characters, and logical 0 (false) elsewhere. isspace recognizes all Unicode whitespace characters.

If A is not a character array, then isspace returns logical 0 (false).

## Examples

#### Determine Which Character Array Elements Are Spaces

Create different arrays, and then determine which elements are space characters.

```
chr = '123 Main St.'
chr ='123 Main St.'
TF = isspace(chr)TF = 1×12 logical array
   0 0 0 1 0 0 0 0 1 0 0 0
```
Starting in R2016b, you can convert character arrays to strings using the string function. Convert chr to a string, and test it. The input argument is not a character array, so isspace returns 0.

 $str = string(chr)$ 

```
str ="123 Main St."
TF = isspace(str)TF = logical
    0
```
- "Create Character Arrays"
- "Search and Replace Text"

### Input Arguments

#### **A** — Input array

scalar | vector | matrix | multidimensional array

Input array, specified as a scalar, vector, matrix, or multidimensional array. A can be any data type.

### **Tips**

- To find space characters within elements of a string array, use the isstrprop function.
- To find all characters for which isspace returns logical 1, use the code below. Then look up the returned decimal codes in a Unicode reference, such as the [List of Unicode](https://en.wikipedia.org/wiki/List_of_Unicode_characters) [characters](https://en.wikipedia.org/wiki/List_of_Unicode_characters).

```
find(isspace(char(1):char(intmax('uint16'))))
```
# Extended Capabilities

### C/C++ Code Generation

Generate C and C++ code using MATLAB® Coder™.
Usage notes and limitations:

• Input values from the char class must be in the range 0–127.

## See Also

#### See Also

```
blanks | char | deblank | is* | isa | ischar | isletter | isnumeric |
isstring | isstrprop | newline | regexp | string | strip | strtrim
```
#### **Topics**

"Create Character Arrays" "Search and Replace Text"

### issparse

Determine whether input is sparse

## **Syntax**

 $TF = issparse(S)$ 

# **Description**

TF = issparse(S) returns logical 1 (true) if the storage class of S is sparse and logical 0 (false) otherwise.

# Extended Capabilities

# C/C++ Code Generation

Generate C and C++ code using MATLAB® Coder™.

# See Also

sparse | full | is\*

# isstr

Determine whether input is character array

Note: isstr is not recommended. Use ischar instead.

# See Also

ischar | isa | is\*

# isstring

Determine if input is string array

### **Syntax**

 $tf = isstring(A)$ 

### **Description**

 $tf = isstring(A)$  returns 1 (true) if A is a string array. Otherwise, it returns 0 (false).

## Examples

#### Determine if Array Contains String Values

Create different arrays, and then determine if they are string arrays.

Test a character vector.

```
chr = 'Mary Jones'
chr ='Mary Jones'
tf = isstring(chr)tf = logical
    0
```
Character vectors are not strings, so isstring returns 0.

Test a string array. Starting in R2017a, you can create strings using double quotes instead of the string function.

```
str = ["Smith","Chung","Morales"; ...
```

```
 "Sanchez","Peterson","Adams"]
str = 2×3 string array
    "Smith" "Chung" "Morales"
    "Sanchez" "Peterson" "Adams" 
tf = isstring(str)tf = logical
```
str is a string array, so isstring returns 1.

- "Create String Arrays"
- "Create Character Arrays"

### Input Arguments

#### **A** — Input array

1

scalar | vector | matrix | multidimensional array

Input array, specified as a scalar, vector, matrix, or multidimensional array. A can be any data type.

### See Also

#### See Also

```
cellstr | char | is* | isa | iscategorical | iscell | iscellstr | ischar |
isstrprop | isstruct | istable | string
```
#### **Topics**

"Create String Arrays" "Create Character Arrays"

#### Introduced in R2016b

## isstrprop

Determine if string is of specified category

### **Syntax**

```
TF = isstrprop(str,category)
TF = isstrprop(str,category,'ForceCellOutput',tf)
```
### **Description**

 $TF = isstprop(str, category)$  determines if elements of input text are of the specified category, such as letters, numbers, or whitespace. For example, isstrprop( $'ABC123'$ , 'alpha') returns a 1-by-6 logical array,  $[1 \ 1 \ 1 \ 0 \ 0 \ 0]$ , indicating that the first three characters are letters.

- If str is a character array, string scalar, or numeric array, then isstrprop returns a logical array.
- If str is a cell array of character vectors or a string array, then isstrprop returns a cell array of logical vectors.

TF = isstrprop(str,category,'ForceCellOutput',tf), where tf is 1 (true), returns TF as a cell array even when str is a character array, string scalar, or numeric array. The default for tf is 0 (false).

### Examples

#### Determine Which Characters Are Letters

Create a character vector and determine which characters are letters.

```
chr = '123 Maple Street'
chr ='123 Maple Street'
```

```
TF = isstrprop(char, 'alpha')TF = 1×16 logical array
   0 0 0 0 1 1 1 1 1 0 1 1 1 1 1 1
```
Find indices for the letters in chr using TF.

 $idx = find(TF)$  $idx =$  5 6 7 8 9 11 12 13 14 15 16 chr(idx) ans  $=$ 'MapleStreet'

#### Determine Types of Characters in String Arrays

Create string arrays. Then determine which characters belong to various categories using the isstrprop function.

Create a string scalar and determine which of its characters are numeric digits. Starting in R2017a, you can strings using double quotes instead of the string function.

```
str = "123 Maple Street"
str = "123 Maple Street"
TF = isstrprop(str,'digit')
TF = 1×16 logical array
   1 1 1 0 0 0 0 0 0 0 0 0 0 0 0 0
```
Create a nonscalar string array. Determine which characters in each string are whitespace characters. isstrprop returns a cell array in which each cell contains results for a string in str.

```
str = ["123 Maple St.";"456 Oak St."]
str = 2×1 string array
     "123 Maple St."
     "456 Oak St."
TF = isstrprop(str,'wspace')
TF = 2×1 cell array
    [1×13 logical]
     [1×11 logical]
```
To display the results for the second string, str(2), index into TF{2}.

#### $TF{2}$

```
ans = 1×11 logical array
   0 0 0 1 0 0 0 1 0 0 0
```
#### Determine Types of Characters in Cell Array

Create a cell array of character vectors. Determine which characters are whitespace characters.

C = {'123 Maple St.';'456 Oak St.'} C = *2×1 cell array*

```
 '123 Maple St.'
     '456 Oak St.'
TF = isstrprop(C, 'wspace')TF = 2×1 cell array
     [1×13 logical]
     [1×11 logical]
```
#### Return Logical Vector in Cell Array

Find the punctuation characters in a character vector. isstrprop returns a logical vector indicating which characters belong to that category. Force isstrprop to return the logical vector in a cell array.

```
chr = 'A horse! A horse! My kingdom for a horse!'
chr ='A horse! A horse! My kingdom for a horse!'
TF = isstrprop(chr,'punct','ForceCellOutput',true)
TF = cell
    [1×41 logical]
```
Find indices for the punctuation marks in chr using  $TF{1}$ .

```
find(TF{1})ans = 8 17 41
```
#### Determine Character Types in Numeric Array

Create a numeric array. Determine which numbers correspond to character codes for letters.

X = [77 65 84 76 65 66]  $X =$ 

 77 65 84 76 65 66  $TF = i$ sstrprop(X, 'alpha') TF = *1×6 logical array* 1 1 1 1 1 1

isstrprop identifies all the numbers as character codes for letters. Convert the numbers to their corresponding characters with the char function.

```
c = char(X)c ='MATLAB'
```
- "Search and Replace Text"
- "Compare Text"

### Input Arguments

#### **str** — Input array

string array | character array | cell array of character vectors | numeric array

Input array, specified as a string array, character array, cell array of character vectors, or numeric array.

If str is a numeric array, then isstrprop treats the numbers as Unicode character codes. If the numbers are double- or single-precision floating-point numbers, then isstrprop rounds them to the nearest integer values before interpreting them as character codes.

```
Data Types: string | char | cell | double | single | int8 | int16 | int32 |
int64 | uint8 | uint16 | uint32 | uint64
```
#### **category** — Character category

'alpha' | 'alphanum' | 'cntrl' | 'digit' | 'graphic' | ...

Character category, specified as a character vector or string scalar. isstrprop classifies the characters in str according to categories defined by the Unicode standard.

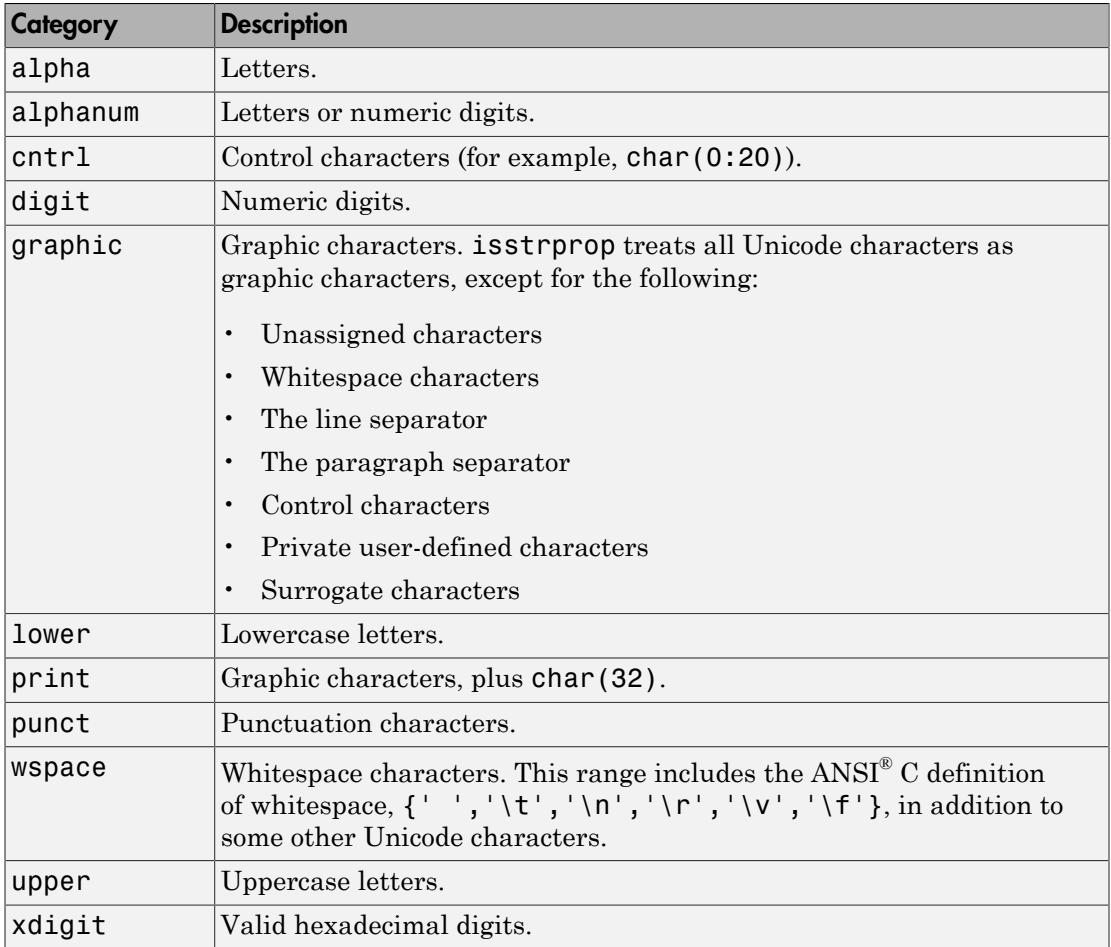

#### **tf** — True or false

0 (default) | 1

True or false, specified as 1 or 0.

### **Output Arguments**

#### **TF** — True or false

logical array | cell array of logical vectors

True or false, returned as a logical array or cell array of logical vectors.

- If str is a character vector, string scalar, or numeric array, then TF is a logical array indicating which characters belong to the specified category.
- If str is a cell array of character vectors or a string array, then TF is a cell array. For each element of str, the corresponding cell of TF contains a logical vector indicating which characters in that element belong to the specified category.

## Tips

Whitespace characters for which the wspace option returns true include tab, line feed, vertical tab, form feed, carriage return, and space, in addition to some other Unicode characters. To see all characters for which the wspace option returns true, enter the following command, and then look up the returned decimal codes in a Unicode reference:

```
find(isstrprop(char(1):char(intmax('uint16')),'wspace'))
```
# Extended Capabilities

### C/C++ Code Generation

Generate C and C++ code using MATLAB® Coder™.

Usage notes and limitations:

- Input array must be specified as a character array or an array of integers.
- Input values must be in the range 0-127.

### See Also

#### See Also

```
char | find | is* | isa | iscellstr | ischar | isletter | isnumeric | isspace
| isstring | regexp | string
```
#### Topics

"Search and Replace Text" "Compare Text"

### isstruct

Determine whether input is structure array

### **Syntax**

 $tf = i$ sstruct(A)

## **Description**

 $tf =$  isstruct(A) returns logical 1 (true) if A is a MATLAB structure and logical 0 (false) otherwise.

# Examples

```
patient.name = 'John Doe';
patient.billing = 127.00;
patient.test = [79 75 73; 180 178 177.5; 220 210 205];
isstruct(patient)
ans = 1
```
# Extended Capabilities

### C/C++ Code Generation

Generate C and C++ code using MATLAB® Coder™.

## See Also

```
struct | istable | isfield | iscell | ischar | isobject | isnumeric |
islogical | isa | is*
```
### **Topics**

dynamic field names

# isstudent

Determine if version is Student Version

## **Syntax**

 $tf = i$ sstudent

# **Description**

tf = isstudent returns logical 1 (true) if the version of MATLAB software is the Student Version, and returns logical 0 (false) for commercial versions.

## See Also

ver | version | license | ispc | isunix | is\*

## issymmetric

Determine if matrix is symmetric or skew-symmetric

### **Syntax**

```
tf = issymmetric(A)tf = issymmetric(A,skewOption)
```
### **Description**

 $tf = issymmetric(A)$  returns logical 1 (true) if square matrix A is [symmetric;](#page-6138-0) otherwise, it returns logical 0 (false).

tf = issymmetric(A,skewOption) specifies the type of the test. Specify skewOption as 'skew' to determine if A is [skew-symmetric](#page-6139-0).

### Examples

#### Test if Hermitian Matrix Is Symmetric

Create a 3-by-3 matrix.

```
A = [1 0 1i; 0 1 0;-1i 0 1]
A = 1.0000 + 0.0000i 0.0000 + 0.0000i 0.0000 + 1.0000i
   0.0000 + 0.0000i 1.0000 + 0.0000i 0.0000 + 0.0000i
   0.0000 - 1.0000i 0.0000 + 0.0000i 1.0000 + 0.0000i
```
The matrix is Hermitian and has a real-valued diagonal.

Test whether the matrix is symmetric.

 $tf = issymmetric(A)$ 

tf = *logical*

0

The result is logical 0 (false) because A is not symmetric. In this case, A is equal to its complex conjugate transpose, A', but not its nonconjugate transpose, A.'.

Change the element in  $A(3,1)$  to be 1i.

 $A(3,1) = 1i;$ 

Determine whether the modified matrix is symmetric.

```
tf = issymmetric(A)tf = logical
    1
```
The matrix, A, is now symmetric because it is equal to its nonconjugate transpose, A. '.

#### Test if Matrix Is Skew-Symmetric

Create a 4-by-4 matrix.

 $A = \begin{bmatrix} 0 & 1 & -2 & 5 \\ 1 & -2 & 5 & -1 & 0 & 3 & -4 \\ 2 & 0 & 0 & 4 & 2 & -3 & 0 & 6 \\ 0 & 0 & 0 & 0 & 0 & 0 & 0 \\ 0 & 0 & 0 & 0 & 0 & 0 & 0 \\ 0 & 0 & 0 & 0 & 0 & 0 & 0 \\ 0 & 0 & 0 & 0 & 0 & 0 & 0 \\ 0 & 0 & 0 & 0 & 0 & 0 & 0 \\ 0 & 0 & 0 & 0 & 0 & 0 & 0 \\ 0 & 0 & 0 & 0 & 0 & 0 & 0 \\ 0 & 0 & 0$  $A =$  $0$  1 -2 5<br>-1 0 3 -4 -1 0 3 -4 2 -3 0 6 -5 4 -6 0

The matrix is real and has a diagonal of zeros.

Specify skewOption as 'skew' to determine whether the matrix is skew-symmetric.

```
tf = issymmetric(A,'skew')
tf = logical
    1
```
The matrix, A, is skew-symmetric since it is equal to the negation of its nonconjugate transpose, -A.'. matrix, A, is skew-symmetric since it is<br>pose, -A. '.<br>**urf Arguments**<br>**a i** pose, -A. '.<br>**urf Arguments**<br>**a i** matrix, specified as a numeric matrix<br>**a** block Number Support: Yes<br>**option — lest type**<br>**skew'** (default) x, A, is skew-symmetric since it is equal to the :<br>-A.'.<br> **ATOURE ASEAS EXECUTE:**<br> **ATOURE ASSEAS EXECUTE:**<br>
INTERVIENT THE SEAL EXECUTE:<br>
INTERVIENT SUPPORT ONE SUPPORT CHEADLY IT SKEW<br>
IT (default) | 'SKEW'<br> **COLE AS PA** 

#### Input Arguments

#### **A** — Input matrix

numeric matrix

Input matrix, specified as a numeric matrix. If A is not square, then issymmetric returns logical 0 (false).

Data Types: single | double | logical Complex Number Support: Yes

**skewOption** — Test type 'nonskew' (default) | 'skew'

Test type, specified as 'nonskew' or 'skew'. Specify 'skew' to test whether A is [skew](#page-6139-0)[symmetric.](#page-6139-0)

### **Definitions**

#### <span id="page-6138-0"></span>Symmetric Matrix

• A square matrix, A, is symmetric if it is equal to its nonconjugate transpose,  $A = A$ .

In terms of the matrix elements, this means that

• Since real matrices are unaffected by complex conjugation, a real matrix that is symmetric is also Hermitian. For example, the matrix

$$
A = \begin{bmatrix} 1 & 0 & 1 \\ 0 & 2 & 0 \\ 1 & 0 & 1 \end{bmatrix}
$$

is both symmetric and Hermitian.

#### <span id="page-6139-0"></span>Skew-Symmetric Matrix

• A square matrix, A, is skew-symmetric if it is equal to the negation of its nonconjugate transpose,  $A = -A$ .'.

In terms of the matrix elements, this means that

• Since real matrices are unaffected by complex conjugation, a real matrix that is skewsymmetric is also skew-Hermitian. For example, the matrix symmetric and Hermitian.<br> **rmmetric Matrix**<br>
re matrix, A, is skew-symmetric if it is  $\epsilon$ <br>
see,  $A = -A$ .'.<br>
as of the matrix elements, this means the  $-a_{j,i}$ .<br>
eal matrices are unaffected by complex<br>
tric is also skew-Her symmetric and Hermitian.<br> **mmetric Matrix**<br>
re matrix, A, is skew-symmetric if it is  $\epsilon$ <br>
see,  $A = -A$ .'.<br>
as of the matrix elements, this means the  $-a_{j,i}$ .<br>
eal matrices are unaffected by complex<br>
tric is also skew-Herm

$$
A = \begin{bmatrix} 0 & -1 \\ 1 & 0 \end{bmatrix}
$$

is both skew-symmetric and skew-Hermitian.

# Extended Capabilities

#### C/C++ Code Generation

Generate C and C++ code using MATLAB® Coder™.

### See Also

*ist*<br> **av-Symmetric Matrix**<br>
square matrix, A, is skew-symmetric if it is<br>
square matrix, A, is skew-symmetric if it is<br>
anspose, A = -A.'.<br>
terms of the matrix elements, this means<br>  $a_{i,j} = -a_{j,i}$ .<br>
nee real matrices are See Also ctranspose | ishermitian | isreal | transpose

#### Introduced in R2014a

# isTiled

**Class:** Tiff

Determine if tiled image

# **Syntax**

tf = isTiled(tiffobj)

# **Description**

tf = isTiled(tiffobj) returns true if the image has a tiled organization and false if the image has a stripped organization.

# Examples

### Determine if Image Has Tiled Organization

Open a Tiff object and check if the image in the TIFF file has a tiled or stripped organization.

```
t = Tiff('example.tif', 'r');tf = isTiled(t)tf = logical
    1
```
The image has a tiled organization.

Close the Tiff object.

close(t)

### **Tutorials**

• "Exporting Image Data and Metadata to TIFF Files"

• "Reading Image Data and Metadata from TIFF Files"

### References

This method corresponds to the TIFFIsTiled function in the LibTIFF C API. To use this method, you must be familiar with the TIFF specification and technical notes. View this documentation at [LibTIFF - TIFF Library and Utilities](http://www.simplesystems.org/libtiff/).

### See Also

#### **Topics**

"Exporting Image Data and Metadata to TIFF Files" "Reading Image Data and Metadata from TIFF Files"

# istable

Determine whether input is table

### **Syntax**

 $TF = istatele(T)$ 

# **Description**

TF = istable(T) returns logical 1 (true) if T is a table, and logical 0 (false) otherwise.

# Examples

#### Determine if Workspace Variable Is Table

Create a workspace variable, T.

```
T = table(categorical({'M'; 'F'; 'M'}), [45 45;41 32;40 34],...
     {'NY';'CA';'MA'},[true;false;false])
```
T = *3×4 table*

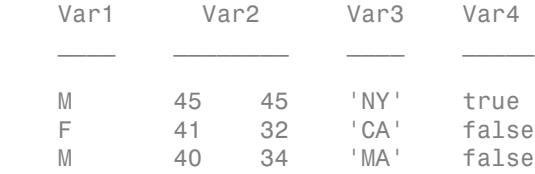

Verify that the workspace variable, T, is a table.

#### istable(T)

ans = *logical* 1

T is a table.

#### Determine if Subset of Table Is Table

Create a table, T.

```
T = table(categorical({'M'; 'F'; 'M'}), [45 45;41 32;40 34],...
     {'NY';'CA';'MA'},[true;false;false])
```

```
T = 3×4 table
```
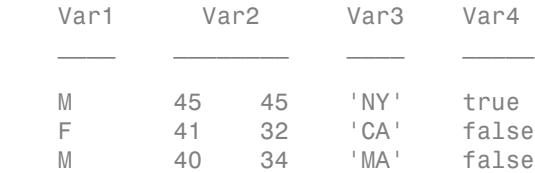

Determine if the subset of table T that contains only the second and fourth variables is a table.

```
istable(T{:,[2 4]})
```
ans = *logical* 0

Conversely, accessing data with curly braces, T{:,[2 4]}, returns a matrix and not a table.

#### Input Arguments

**T** — Input variable workspace variable

Input variable, specified as a workspace variable. T can be any data type.

### See Also

#### See Also

```
iscell | islogical | isnumeric | isobject | isstruct | table
```
Introduced in R2013b

# istall

Determine if input is tall array

## **Syntax**

 $tf = istall(X)$ 

## **Description**

 $tf = istall(X)$  returns logical 1 (true) if X is a tall array. Otherwise, it returns logical 0 (false). The output, tf, is an in-memory logical scalar.

# Examples

#### Determine if Array is Tall

Create an array and determine if it is a tall array.

```
X = \text{tall}(\text{randn}(1000, 3))X = 1,000×3 tall double matrix
    0.5377 0.6737 0.2962
    1.8339 -0.6691 1.2008
   -2.2588 -0.4003 1.0902
    0.8622 -0.6718 -0.3587
    0.3188 0.5756 -0.1299
   -1.3077 -0.7781 0.7337
   -0.4336 -1.0636 0.1203
    0.3426 0.5530 1.1363
 : : :
 : : :
tf = istall(X)tf = logical
```
### Input Arguments

#### **X** — Input array

1

scalar | vector | matrix | multidimensional array

Input array, specified as a scalar, vector, matrix, or multidimensional array. X can be any data type.

# See Also

#### See Also

classUnderlying | isaUnderlying | tall

#### **Topics**

"Tall Arrays"

#### Introduced in R2016b

# istimetable

Determine if input is timetable

### **Syntax**

```
TF = istimetable(A)
```
## **Description**

 $TF = istimetable(A) returns logical 1 (true) if A is a timetable, and logical 0$ (false) otherwise.

# Examples

#### Determine If Workspace Variable is Timetable

Create a timetable and verify that it is a timetable.

```
Date = datetime({'2015-12-18';'2015-12-19';'2015-12-20'});
Temp = [37.3;39.1;42.3];
Pressure = [29.4;29.6;30.0];
Precip = [0.1;0.9;0.0];
TT = timetable(Date,Temp,Pressure,Precip)
TT = 3×3 timetable
        Date Temp Pressure Precip
    18-Dec-2015 37.3 29.4 0.1 
    19-Dec-2015 39.1 29.6 0.9 
    20-Dec-2015 42.3 30 0 
TF = istimetable(TT)TF = logical
   1
```
Convert TT to a table, T. The istimetable function returns 0 because T is not a timetable.

```
T = timetable2table(TT);
TF = istimetable(T)TF = logical
    0
```
• "Create Timetables"

### Input Arguments

**A** — Input variable workspace variable

Input variable, specified as a workspace variable. A can be any data type.

### See Also

#### See Also

iscell | islogical | isnumeric | isobject | isstruct | istable | timetable

#### **Topics**

"Create Timetables" "Tables" "Represent Dates and Times in MATLAB"

#### Introduced in R2016b

# istril

Determine if matrix is lower triangular

### **Syntax**

 $tf = istril(A)$ 

# **Description**

tf = istril(A) returns logical 1 (true) if A is a [lower triangular matrix](#page-6150-0); otherwise, it returns logical 0 (false).

### Examples

#### Test Lower Triangular Matrix

Create a 5-by-5 matrix.

```
D = \text{tril}(\text{magic}(5))
```
 $D =$ 

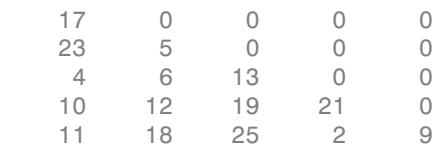

Test D to see if it is lower triangular.

istril(D)

ans = *logical* 1

The result is logical 1 (true) because all elements above the main diagonal are zero.

#### Test Matrix of Zeros

Create a 5-by-5 matrix of zeros.

```
Z = zeros(5);
```
Test Z to see if it is lower triangular.

istril(Z)

ans = *logical* 1

The result is logical 1 (true) because a lower triangular matrix can have any number of zeros on its main diagonal.

## Input Arguments

**A** — Input array

numeric array

Input array, specified as a numeric array. istril returns logical 0 (false) if A has more than two dimensions.

Data Types: single | double Complex Number Support: Yes

# **Definitions**

#### <span id="page-6150-0"></span>Lower Triangular Matrix

A matrix is lower triangular if all elements above the main diagonal are zero. Any number of the elements on the main diagonal can also be zero.

For example, the matrix

 $A =$  $\begin{vmatrix} - & 1 \\ - & 1 \end{vmatrix}$ Ê Ë ˆ  $\overline{a}$  $\begin{bmatrix} 1 & 0 & 0 & 0 \ 1 & 1 & 0 & 0 \end{bmatrix}$  $\begin{bmatrix} 1 & 0 & 0 & 0 \\ 1 & 1 & 0 & 0 \\ 2 & -2 & 1 & 0 \end{bmatrix}$  $\begin{bmatrix} 1 & 0 & 0 & 0 \\ 1 & 1 & 0 & 0 \\ 2 & -2 & 1 & 0 \\ 3 & -3 & -3 & 1 \end{bmatrix}$  $\begin{pmatrix} 1 & 0 & 0 & 0 \\ 1 & 1 & 0 & 0 \\ 2 & -2 & 1 & 0 \\ 3 & -3 & -3 & 1 \end{pmatrix}$ 

is lower triangular. A diagonal matrix is both upper and lower triangular.

# Tips

- Use the tril function to produce lower triangular matrices for which istril returns logical 1 (true).
- 1 0 0 0<br>
-1 1 0 0<br>
-2 -2 1 0<br>
-3 -3 -3 1<br>
iangular. A diagonal matrix is both upper and lower triangular.<br>
2 tril function to produce lower triangular matrices for which is<br>
1 (true).<br>
1 (true).<br>
actions is diag, is triu, 1 0 0 0 0<br>  $-1$  1 0 0 0<br>  $-2$   $-2$  1 0<br>  $-3$   $-3$   $-3$  1)<br>
aiangular. A diagonal matrix is both upper and lower triangular.<br>
etril function to produce lower triangular matrices for which istr:<br>
1 (true).<br>
actions is diag, • The functions isdiag, istriu, and istril are special cases of the function isbanded, which can perform all of the same tests with suitably defined upper and lower bandwidths. For example,  $i$ stril(A) == isbanded(A,size(A,1),0).

# Extended Capabilities

### C/C++ Code Generation

Generate C and C++ code using MATLAB® Coder™.

# See Also

See Also bandwidth | diag | isbanded | isdiag | istriu | tril | triu

Introduced in R2014a

## istriu

Determine if matrix is upper triangular

## **Syntax**

 $tf = istriu(A)$ 

# **Description**

tf = istriu(A) returns logical 1 (true) if A is an [upper triangular matrix;](#page-6153-0) otherwise, it returns logical 0 (false).

### Examples

#### Test Upper Triangular Matrix

Create a 5-by-5 matrix.

```
A = \text{triu}(\text{magic}(5))
```
 $A =$ 

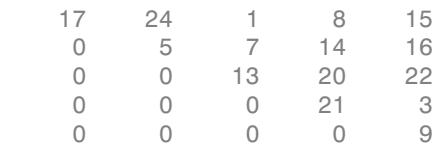

Test A to see if it is upper triangular.

#### istriu(A)

ans = *logical* 1

The result is logical 1 (true) because all elements below the main diagonal are zero.

#### Test Matrix of Zeros

Create a 5-by-5 matrix of zeros.

 $Z = zeros(5)$ ;

Test Z to see if it is upper triangular.

istriu(Z)

ans = *logical* 1

The result is logical 1 (true) because an upper triangular matrix can have any number of zeros on the main diagonal.

### Input Arguments

**A** — Input array

numeric array

Input array, specified as a numeric array. istriu returns logical 0 (false) if A has more than two dimensions.

Data Types: single | double Complex Number Support: Yes

### **Definitions**

#### <span id="page-6153-0"></span>Upper Triangular Matrix

A matrix is upper triangular if all elements below the main diagonal are zero. Any number of the elements on the main diagonal can also be zero.

For example, the matrix

$$
A = \begin{pmatrix} 1 & -1 & -1 & -1 \\ 0 & 1 & -2 & -2 \\ 0 & 0 & 1 & -3 \\ 0 & 0 & 0 & 1 \end{pmatrix}
$$

is upper triangular. A diagonal matrix is both upper and lower triangular.

### Tips

- Use the triu function to produce upper triangular matrices for which istriu returns logical 1 (true).
- -1 -1 -1<br>
1 -2 -2<br>
0 1 -3<br>
0 0 1<br>
1 -3<br>
0 0 1<br>
1 -3<br>
1 -1<br>
1 -1<br>
1 -1<br>
1 -3<br>
0 0 1<br>
1<br>
1<br>
1<br>
1<br>
1<br>
1<br>
1<br>
(true).<br>
1<br>
(true).<br>
In function to produce upper triangular matrices for which istriu<br>
igial 1 (true).<br>
In sisdiag, - - • The functions isdiag, istriu, and istril are special cases of the function isbanded, which can perform all of the same tests with suitably defined upper and lower bandwidths. For example,  $i$ striu(A) == isbanded(A,0,size(A,2)).

# Extended Capabilities

### C/C++ Code Generation

Generate C and C++ code using MATLAB® Coder™.

## See Also

See Also bandwidth | diag | isbanded | isdiag | istril | tril | triu

Introduced in R2014a

# isundefined

Find undefined elements in categorical array

### **Syntax**

 $TF = isundefined(A)$ 

# **Description**

 $TF = isundefined(A)$  returns a logical array,  $TF$ , that indicates which elements in the categorical array, A, contain undefined values. isundefined returns logical 1 (true) for undefined elements; otherwise it returns logical 0 (false). The size of TF is the same as the size of A.

Any elements in A without a corresponding category are undefined. Undefined values are similar to NaN in numeric arrays.

# Examples

#### Categorical Array with Undefined Values

Create a categorical array, A, from numeric values where 1, 2, and 3 represent red, green, and blue respectively.

```
A = \text{categorical}([4 1; 2 3; 2 1; 3 4; 1 1], 1:3, {'red', 'green', 'blue']})
```
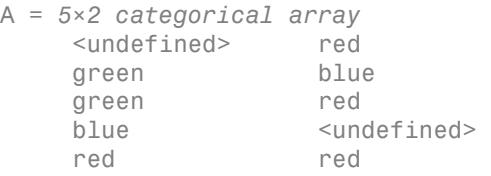

A is a 5-by-2 categorical array with three categories: red, green, and blue. Array elements corresponding to the numeric value 4 in the input array to the categorical function do not have a corresponding category. Therefore, they are undefined in the output categorical array, A.
Find undefined elements in A.

```
TF = isundefined(A)TF = 5×2 logical array
    1 0
    0 0
   0 \qquad 0 0 1
   0 \qquad 0
```
 $A(1,1)$  and  $A(4,2)$  are undefined.

## Input Arguments

#### **A** — Categorical array

vector | matrix | multidimensional array

Categorical array, specified as a vector, matrix, or multidimensional array.

# Extended Capabilities

## Tall Arrays

Calculate with arrays that have more rows than fit in memory.

### Tall Arrays

This function fully supports tall arrays. For more information, see "Tall Arrays".

## See Also

See Also ismember Introduced in R2013b

## isunix

Determine if version is for Linux or Mac platforms

## **Syntax**

 $tf = isunix$ 

## **Description**

tf = isunix returns logical 1 (true) if the version of MATLAB is for Linux or Apple macOS platforms. Otherwise, it returns logical 0 (false).

# Examples

#### Execute MATLAB Command Based on Platform

```
if ismac
     % Code to run on Mac plaform
elseif isunix
     % Code to run on Linux plaform
elseif ispc
     % Code to run on Windows platform
else
     disp('Platform not supported')
end
```
# Extended Capabilities

## C/C++ Code Generation

Generate C and C++ code using MATLAB® Coder™.

Usage notes and limitations:

- Returns true or false based on the MATLAB version used for code generation.
- Use only when the code generation target is S-function (Simulation) or MEX-function.

## See Also

#### See Also computer | is\* | ismac | ispc | isstudent

# isvalid (serial)

Determine whether serial port objects are valid

### **Syntax**

```
out = isvalid(obj)
```
## **Description**

out  $=$  isvalid(obj) returns the logical array out, which contains a 0 where the elements of the serial port object, obj are invalid serial port objects and a 1 where the elements of obj are valid serial port objects.

## Examples

Suppose you create the following two serial port objects.

```
s1 = \text{serial('COM1')};s2 = serial('COM1');
```
s2 becomes invalid after it is deleted.

```
delete(s2)
```
isvalid verifies that s1 is valid and s2 is invalid.

```
sarray = [s1 s2];isvalid(sarray)
ans = 1 0
```
## **Tips**

obj becomes invalid after it is removed from memory with the delete function. Because you cannot connect an invalid serial port object to the device, you should remove it from the workspace with the clear command.

# See Also

clear | delete

### isvarname

Determine if input is valid variable name

## **Syntax**

```
tf = isvarname(s)isvarname s
```
## **Description**

tf = isvarname(s) determines if input s is a valid variable name. If s is a valid MATLAB variable name the isvarname function returns logical 1 (true). Otherwise it returns logical 0 (false).

A valid variable name begins with a letter and contains not more than namelengthmax characters. Valid variable names can include letters, digits, and underscores. MATLAB keywords are not valid variable names. To determine if the input is a MATLAB keyword, use the iskeyword function.

isvarname s is the command form of the syntax. The command form requires fewer special characters. You do not need parentheses or single quotes around the input.

## Examples

#### Determine Variable Name Validity

Show that input that starts with a number is not a valid variable name.

```
s = '8th column';
isvarname(s)
ans = logical
    0
```
Change the input to a valid variable name.

```
s = 'column 8',isvarname(s)
ans = logical
    1
```
Use the command form to determine if the input is a valid variable name.

```
isvarname column_8
ans = logical
   1
```
### Input Arguments

#### **s** — Potential variable name

character vector | string

Potential variable name, specified as a character vector, or string.

```
Example: 'myVar'
Example: "myVar2"
```
## See Also

### See Also

is\* | iskeyword | matlab.lang.makeUniqueStrings | matlab.lang.makeValidName | namelengthmax

### **Topics**

"Variable Names"

## isvector

Determine whether input is vector

## **Syntax**

isvector(A)

## **Description**

isvector(A) returns logical 1 (true) if size(A) returns  $[1 \nvert n]$  or  $[n \nvert 1]$  with a nonnegative integer value n, and logical 0 (false) otherwise.

## Examples

Determine Vector

```
A = [1 2; 3 4];isvector(A)
ans = logical
    0
V = A(:,1);isvector(V)
ans = logical
    1
```
# Extended Capabilities

## Tall Arrays

Calculate with arrays that have more rows than fit in memory.

### Tall Arrays

This function fully supports tall arrays. For more information, see "Tall Arrays".

### C/C++ Code Generation

Generate C and C++ code using MATLAB® Coder™.

### See Also

```
iscolumn | ismatrix | isrow | isscalar | isempty | isnumeric | islogical |
ischar | isa | is*
```
## isweekend

Determine weekend elements

## **Syntax**

 $tf = isweekend(t)$ 

## **Description**

 $tf = isweekend(t)$  returns an array the same size as t containing logical 1 (true) where the corresponding element of t is a date time that occurs on a weekend day, and logical 0 (false) otherwise. Weekend days are Saturday and Sunday.

## Examples

#### Determine If Date Occurs During Weekend

```
t = datetime(2014,5,2:5, 'Format', 'eee dd-MMM-yyyy')
t = 1×4 datetime array
   Fri 02-May-2014 Sat 03-May-2014 Sun 04-May-2014 Mon 05-May-2014
tf = isweekend(t)tf = 1×4 logical array
   0 1 1 0
```
May 3 and May 4, 2014 are days that fall on a weekend.

## Input Arguments

**t** — Input date and time datetime array

Input date and time, specified as a datetime array.

# Extended Capabilities

## Tall Arrays

Calculate with arrays that have more rows than fit in memory.

### Tall Arrays

This function fully supports tall arrays. For more information, see "Tall Arrays".

## See Also

#### See Also day | isdst

Introduced in R2014b

# j

Imaginary unit

### **Syntax**

```
1j
z = a + bjz = x + 1j*y
```
### **Description**

1j returns the basic imaginary unit. j is equivalent to sqrt(-1).

You can use j to enter complex numbers. You also can use the character i as the imaginary unit. To create a complex number without using i and j, use the complex function.

 $z = a + bj$  returns a complex numerical constant, z.

 $z = x + 1j$ <sup>\*</sup>y returns a complex array, z.

## Examples

#### Complex Scalar

Create a complex scalar and use the character, j, without a multiplication sign as a suffix in forming a complex numerical constant.

```
z = 1 + 2iZ = 1.0000 + 2.0000i
```
#### Complex Vector

Create a complex vector from two 4-by-1 vectors of real numbers. z is a 4-by-1 complex vector.

j

 $x = [1:4]'$ ;  $y = [8:-2:2]'$ ;  $z = x+1j*y$  $Z =$  1.0000 + 8.0000i 2.0000 + 6.0000i 3.0000 + 4.0000i 4.0000 + 2.0000i

#### Complex Exponential

Create a complex scalar representing a complex vector with radius, r, and angle from the origin, theta.

```
r = 4;
theta = pi/4;
z = r*exp(1j*theta)Z = 2.8284 + 2.8284i
```
### Input Arguments

#### **a** — Real component of complex scalar

scalar

Real component of a complex scalar, specified as a scalar.

Data Types: single | double

#### **b** — Imaginary component of complex scalar

scalar

Imaginary component of a complex scalar, specified as a scalar.

If b is double, you can use the character, j, without a multiplication sign as a suffix in forming the complex numerical constant.

Example: 7j

If b is single, you must use a multiplication sign when forming the complex numerical constant.

```
Example: single(7)*j
Data Types: single | double
```
#### **x** — Real component of complex array

scalar | vector | matrix | multidimensional array

Real component of a complex array, specified as a scalar, vector, matrix, or mulitdimensional array.

The size of x must match the size of y, unless one is a scalar. If either x or y is a scalar, MATLAB expands the scalar to match the size of the other input.

single can combine with double.

Data Types: single | double

#### **y** — Imaginary component of complex array

scalar | vector | matrix | multidimensional array

Imaginary component of a complex array, specified as a scalar, vector, matrix, or mulitdimensional array.

The size of x must match the size of y, unless one is a scalar. If either x or y is a scalar, MATLAB expands the scalar to match the size of the other input.

#### single can combine with double.

```
Data Types: single | double
```
## Output Arguments

#### **z** — Complex array

scalar | vector | matrix | multidimensional array

Complex array, returned as a scalar, vector, matrix, or multidimensional array.

The size of z is the same as the input arguments.

j

z is single if at least one input argument is single. Otherwise, z is double.

## Tips

- For speed and improved robustness in complex arithmetic, use 1i and 1j instead of i and j.
- Since j is a function, it can be overridden and used as a variable. However, it is best to avoid using i and j for variable names if you intend to use them in complex arithmetic.
- Use the complex function to create a complex output in the following cases:
	- When the names i and j might be used for other variables (and do not equal sqrt(-1))
	- When the inputs are not double or single
	- When the imaginary component is all zeros

### See Also

#### See Also

complex | conj | i | imag | real

#### **Topics**

"Complex Numbers"

# jet

Jet colormap array

## **Syntax**

 $c = jet$  $c = jet(m)$ 

## **Description**

c = jet returns the jet colormap as a three-column array with the same number of rows as the colormap for the current figure. If no figure exists, then the number of rows is equal to the default length of 64. Each row in the array contains the red, green, and blue intensities for a specific color. The intensities are in the range [0,1], and the color scheme looks like this image.

 $c = jet(m)$  returns the colormap with  $m$  colors.

## Examples

#### Reverse the Colormap

Plot a surface and assign the jet colormap.

```
surf(peaks);
colormap('jet');
```
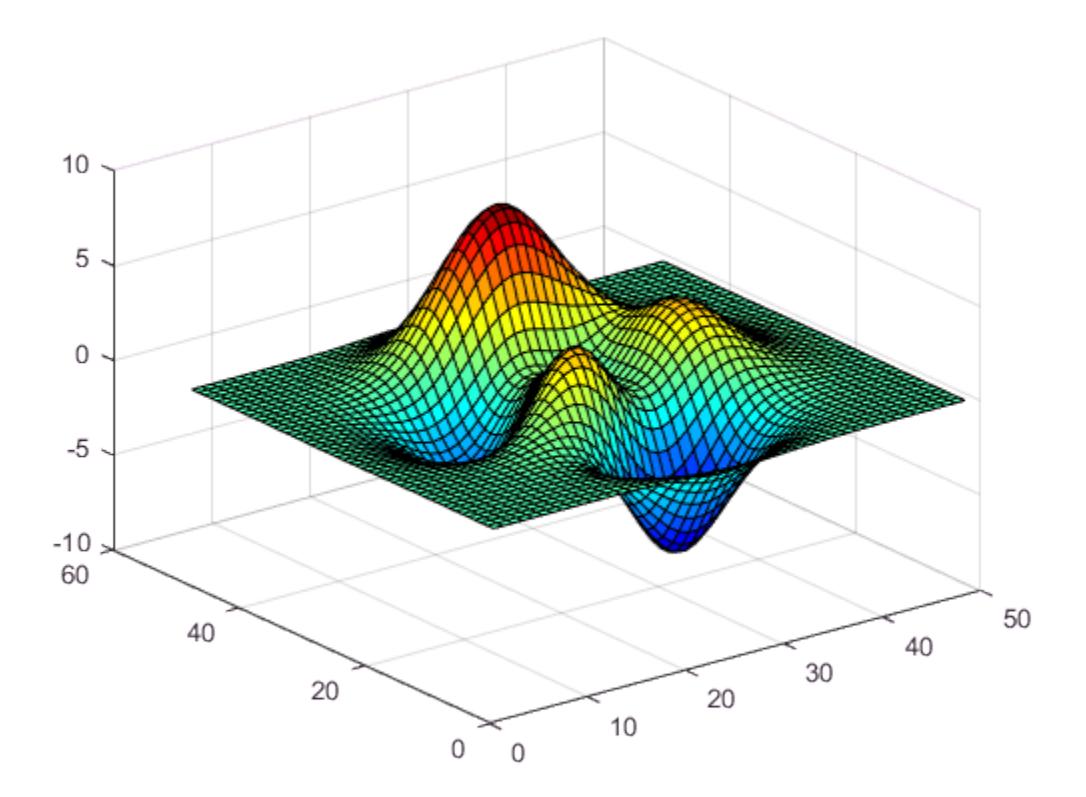

Get the jet colormap array and reverse the order. Then apply the modified colormap to the surface.

c = jet;  $c = flipud(c)$ ; colormap(c);

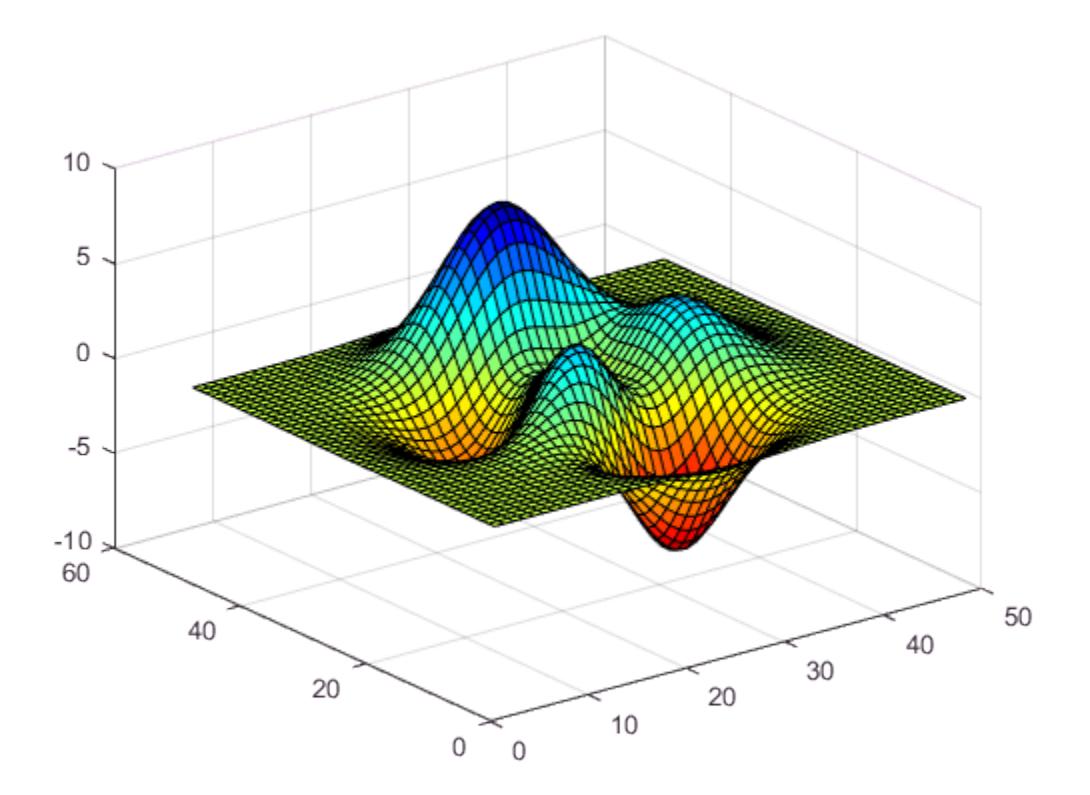

#### Downsample the Jet Colormap

Get a downsampled version of the jet colormap containing only ten colors. Then display the contours of the peaks function by applying the colormap and interpolated shading.

```
c = jet(10);surf(peaks);
colormap(c);
shading interp;
```
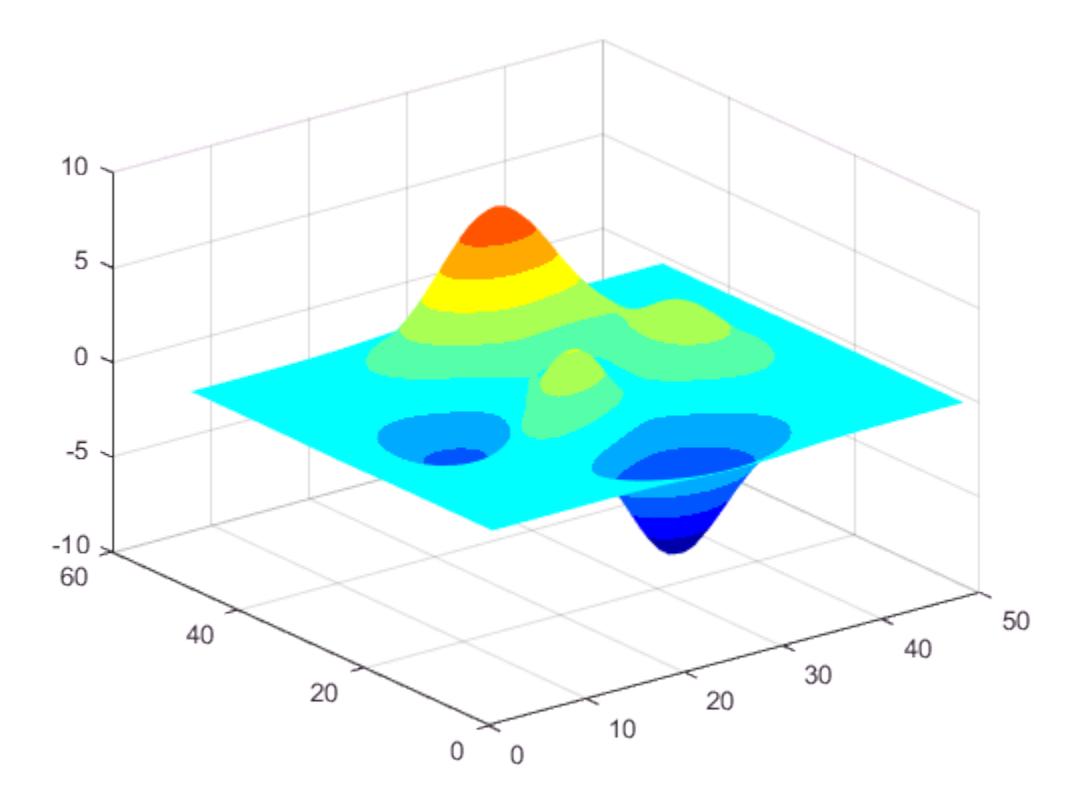

• "Change Color Scheme Using a Colormap"

## Input Arguments

#### **m** — Number of entries

64 (default) | scalar integer value

Number of entries, specified as a scalar integer value. The default value of m is equal to the length of the colormap for the current figure. If no figure exists, the default value is 64.

Data Types: single | double

## See Also

### See Also

colormap

### **Topics**

"Change Color Scheme Using a Colormap"

# jsondecode

Decode JSON-formatted text

### **Syntax**

```
value = jsondecode(text)
```
## **Description**

```
value = jsondecode(text) parses JSON text.
```
## Examples

#### Decode JSON Text

Display the JSON-formatted string ["one", "two", "three"].

```
jsondecode('["one", "two", "three"]')
```

```
ans = 3×1 cell array
     'one'
     'two'
     'three'
```
## Input Arguments

#### **text** — JSON-formatted text

character vector

JSON-formatted text, specified as a character vector. Invalid names in the JSON text are made valid with matlab.lang.makeValidName.

Example: '{"IDs":[116,943,234,38793]}'

Data Types: char

### **Output Arguments**

#### **value** — MATLAB data

any MATLAB data type

MATLAB data returned as decoded JSON-formatted text. value depends on the data encoded in text.

## Algorithms

JSON supports fewer data types than MATLAB. jsondecode converts JSON data types to the MATLAB data types in this table. jsondecode converts JSON object field names to MATLAB structure field names.

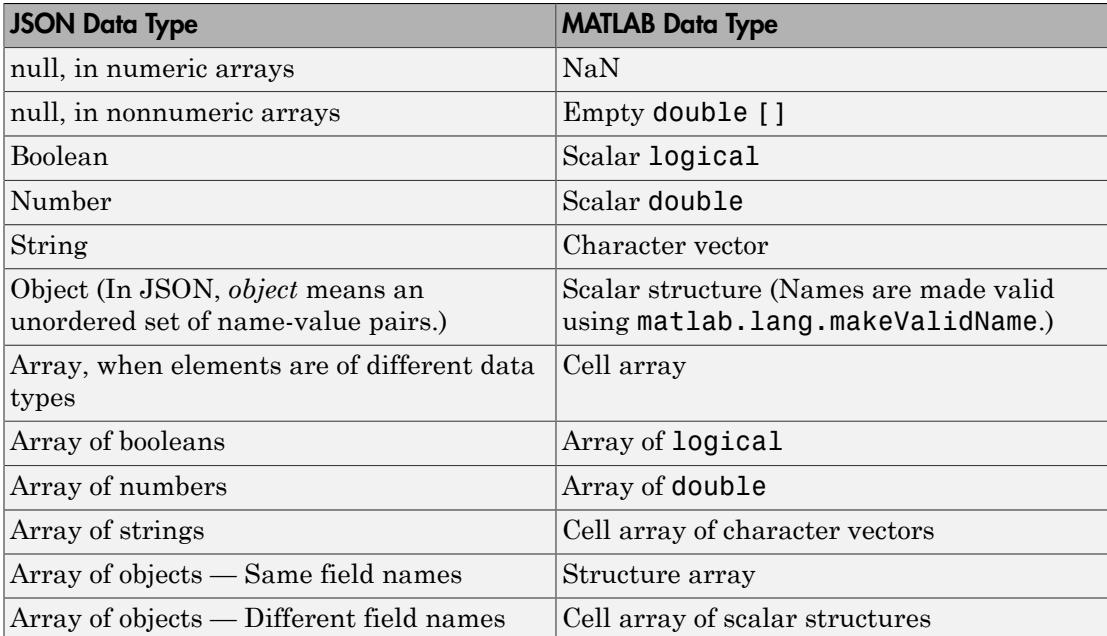

## See Also

### See Also

fileread | jsonencode | matlab.lang.makeValidName | webread

Introduced in R2016b

# jsonencode

Encode structured MATLAB data as JSON-formatted text

## **Syntax**

```
text = jsonencode(value)
```
## **Description**

text = jsonencode(value) encodes value and returns a character vector in JSON format.

## Examples

```
Convert Cell Array of Text to JSON
```

```
value = \{ 'one', 'two', 'three' \};
jsonencode(value)
ans ='["one","two","three"]'
```
## Input Arguments

**value** — MATLAB data any MATLAB data type except enumerations

MATLAB data, specified as any MATLAB data type except enumerations.

Example: s.IDs = [116, 943, 234, 38793]

## Output Arguments

**text** — JSON-formatted text character vector

JSON-formatted text, returned as a character vector.

## **Limitations**

- jsonencode does not support complex numbers, sparse arrays, or MATLAB enumerations.
- jsonencode does not support recursive structures such as graphics objects that contain references to parent and child objects.
- If you encode, then decode a value, MATLAB does not guarantee that the data type is preserved. JSON supports fewer data types than MATLAB, which results in loss of type information. For example, JSON data does not distinguish between double and int32. If you encode an int32 value and then call jsondecode, the decoded value is type double.
- MATLAB does not guarantee that the shape of an array is preserved. For example, a 1-by-N numeric vector is encoded as an array. If you call jsondecode, then MATLAB decodes the array as an N-by-1 vector.

## Algorithms

JSON supports fewer data types than MATLAB. jsonencode converts MATLAB data types to the JSON data types listed here.

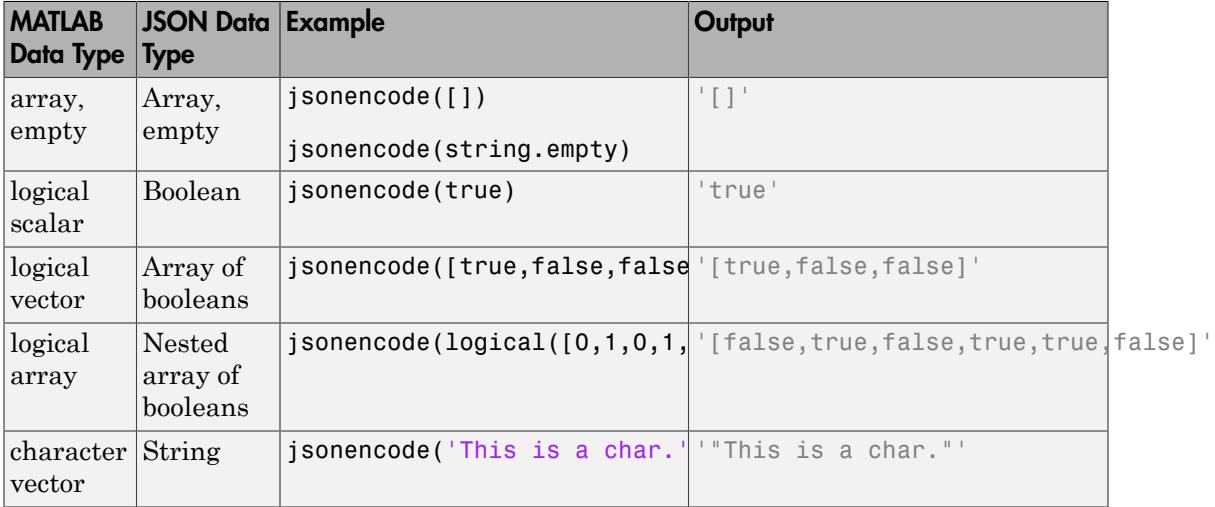

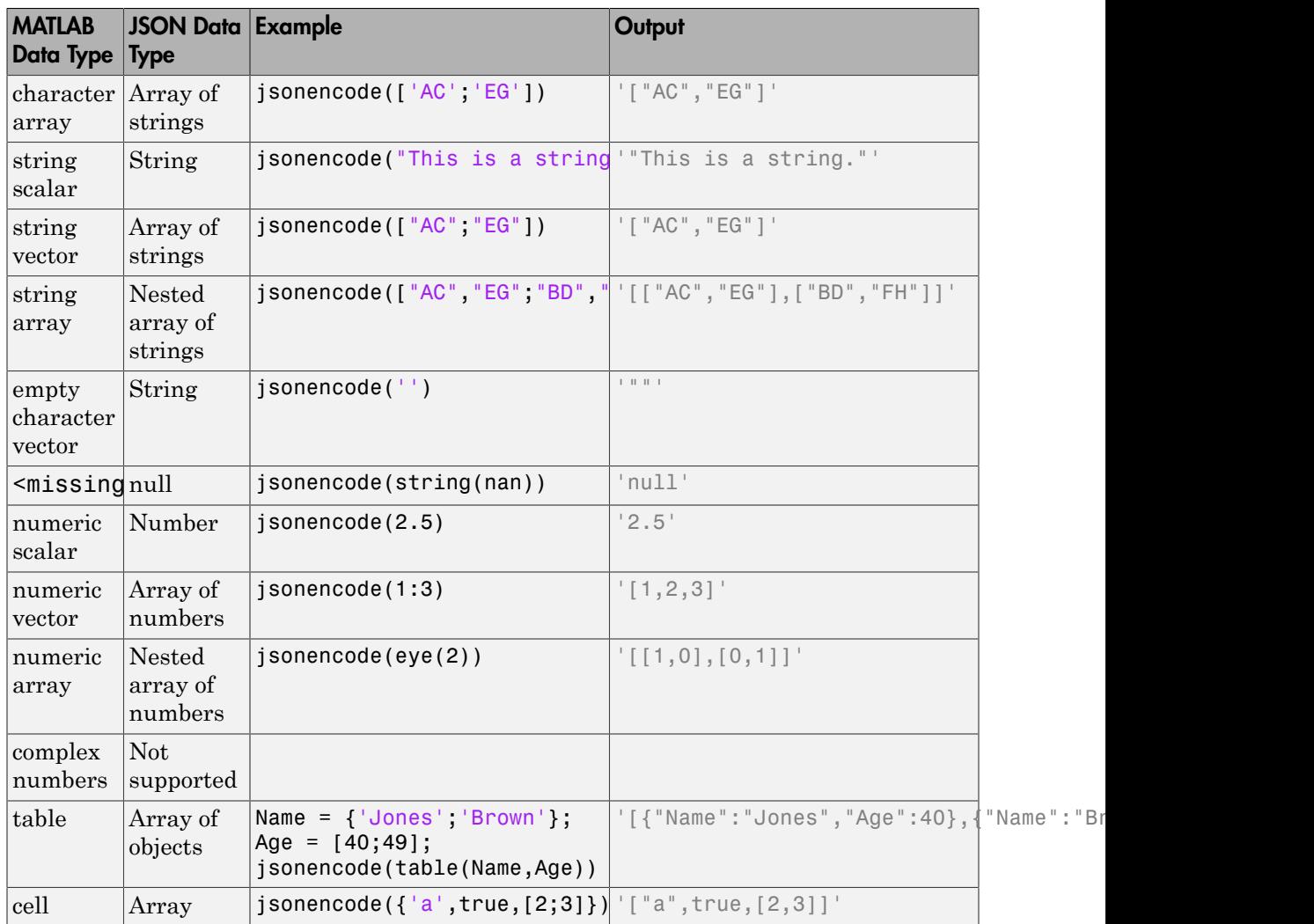

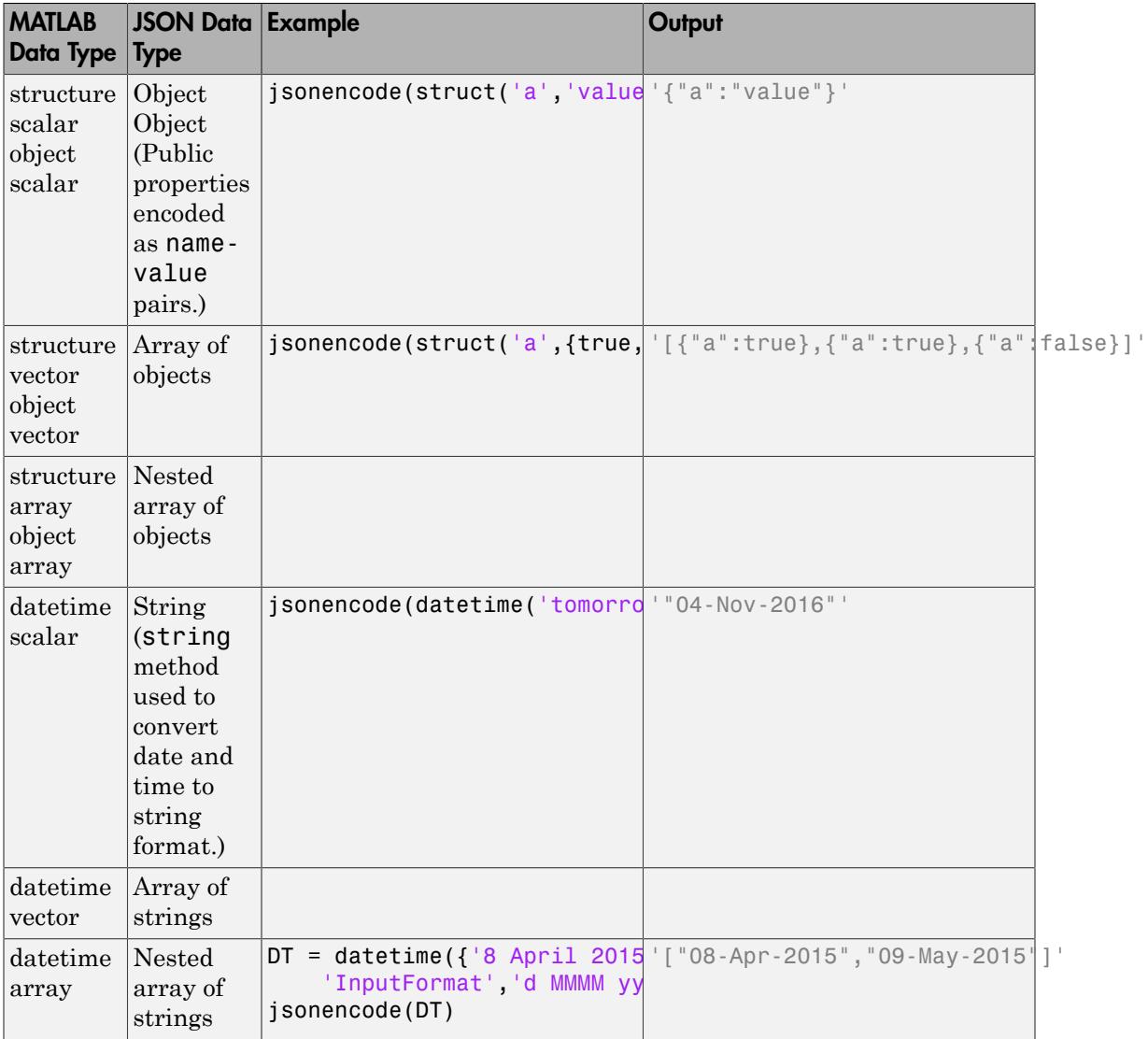

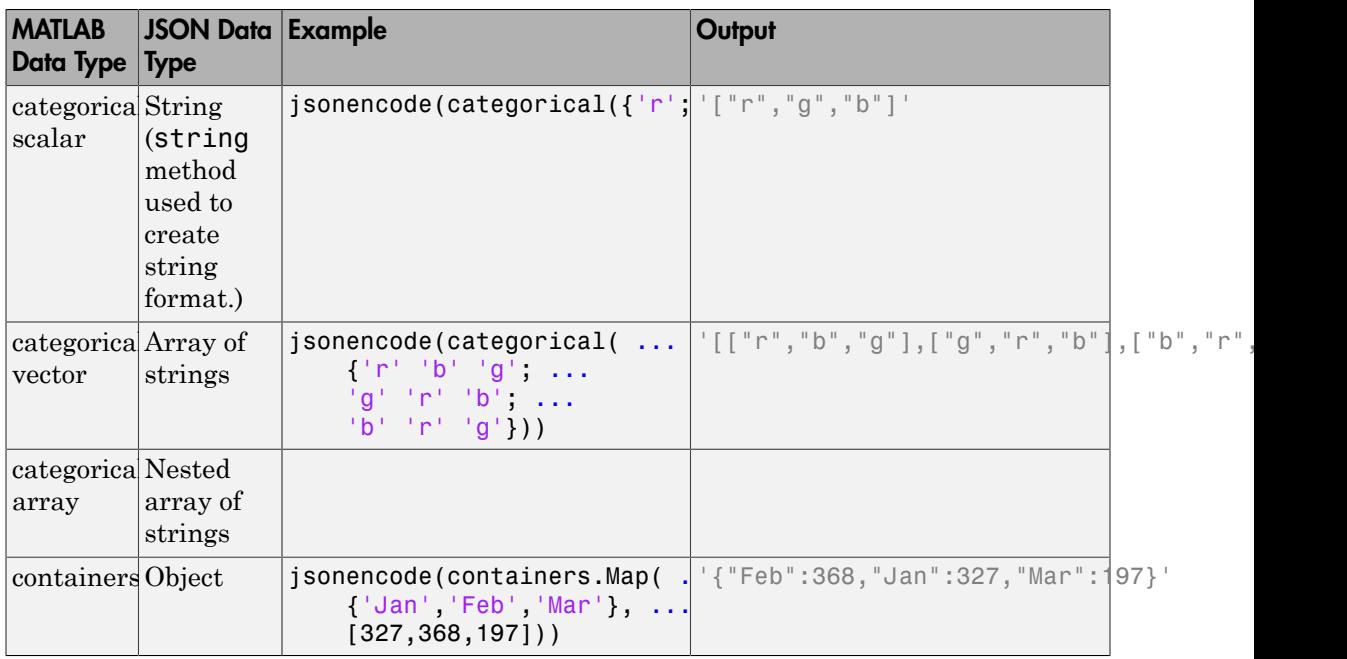

## See Also

### See Also

jsondecode | webwrite

#### Introduced in R2016b

# javaaddpath

Add entries to dynamic Java class path

### **Syntax**

```
javaaddpath(dpath)
javaaddpath(dpath,'-end')
```
### **Description**

javaaddpath(dpath) adds one or more folders or Java Archive (JAR) files to the beginning of the current dynamic class path. Use the dynamic path when developing and debugging your own Java classes.

The javaaddpath command clears the definitions of all Java classes defined by files on the dynamic class path.

javaaddpath(dpath,'-end') adds files or folders to the end of the path.

## Examples

#### Add Folder to Dynamic Class Path

Display the current dynamic path. The output reflects your configuration.

```
javaclasspath('-dynamic')
```

```
 DYNAMIC JAVA PATH
```
<empty>

Add the current folder.

javaaddpath(pwd)

Display the updated dynamic path. The output reflects your current folder.

```
p = javaclasspath
p = 'c:\work\Java'
```
#### Append URL to Dynamic Class Path

```
javaaddpath('http://www.example.com','-end')
p = javaclasspath
p = 'c:\work\Java'
     'http://www.example.com'
```
## Input Arguments

#### **dpath** — Folder or JAR file

string | array of strings | character vector | cell array of character vectors

Folder or JAR file, specified as a string, an array of strings, a character vector, or a cell array of character vectors, to add to the dynamic path. When you add a folder to the path, MATLAB includes all files in that folder as part of the path.

```
Data Types: char | cell
```
## **Limitations**

• MATLAB does not support JAR files generated by the MATLAB Compiler SDK product.

## Tips

- Use the dynamic path while you develop your own Java classes. After you develop and debug a Java class, add the class to the static path. For more information, see javaclasspath.
- To add folders to the static path, which MATLAB loads at startup, create a javaclasspath.txt file, as described in "Static Path".

## See Also

See Also clear | javaclasspath | javarmpath

**Topics** "Java Class Path"

# javaArray

Construct Java array object

## **Syntax**

```
ObjArr = javaArray(PackageName.ClassName,x1,...,xN)
```
## **Description**

ObjArr = javaArray(PackageName.ClassName,x1,...,xN) constructs an empty [Java array object](#page-6189-0) for objects of the specified PackageName.ClassName class. The array created by javaArray is equivalent to the array created by the following Java code.

```
A = new PackageName.ClassName[x1]...[xN];
```
# Examples

### Create 4-By-5 Java Array

Create 4-by-5 array of java.lang.Double type.

```
x1 = 4;
x2 = 5;
dblArray = javaArray('java.lang.Double',x1,x2);
Fill in values.
for m = 1:x1for n = 1:x2dblArray(m, n) = java.lang.Double((m*10) + n); end
end
Display results.
```
dblArray

```
dblArray =
```
java.lang.Double[][]:

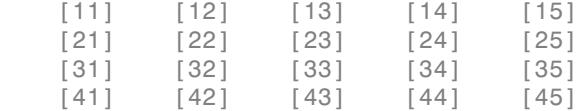

### Input Arguments

#### **PackageName.ClassName** — Name of Java class

string | character vector

Name of the Java class, including the package name, specified as a string or character vector.

Data Types: char

#### **x1,...,xN** — Dimensions of array

integer

Dimensions of the array, specified as an integer. If any argument is zero, javaArray creates a zero-length Java array with the specified number of dimensions. A zero-length Java array is not the same as an empty MATLAB array, which is converted to a Java null when passed to a Java method.

Data Types: double

### Output Arguments

**ObjArr** — Java array Java array

Java array with dimensions x1,...,xN.

### **Definitions**

### <span id="page-6189-0"></span>Java Array Object

A Java array object is an object with Java dimensionality. For more information, see "How MATLAB Represents Java Arrays".

## Tips

• To create an array of primitive Java types, create an array of the equivalent MATLAB type. For more information, see "MATLAB Type to Java Type Mapping".

## See Also

### See Also

class | isjava | javaMethod | javaObject | methodsview

### **Topics**

"How MATLAB Represents Java Arrays"

# javachk

Error message based on Java feature support

## **Syntax**

```
MSG = javachk(feature)
javachk(feature,component)
```
## **Description**

MSG = javachk(feature) returns a generic error message if the specified Java feature is not available in the current MATLAB session.

javachk(feature,component) also names the specified component in the error message.

## Examples

#### Generate Error If Java Not Available

The following statements test if Java is available before calling a Java command. The isempty function is true when there is no error.

```
if isempty(javachk('jvm'))
  scalar = java.lang.Double(5);end
```
#### Test Java Availability in User-Defined Script

To provide context in the javachk error message, add the optional text parameter to the javachk function.

Create a script, myFile.m, with the following statements. The script checks if Java is available before calling Java to create a frame.

```
error(javachk('awt','myFile'))
```
```
myFrame = java.awt.Frame;
myFrame.setVisible(1)
```
Start MATLAB from the Linux system prompt.

matlab -nojvm

Run the script.

myFile

If Java is not available, MATLAB displays this error, identifying the source as the myFile script.

```
Error using myFile (line 1)
myFile is not supported because:
Java is not currently available.
```
## Input Arguments

**feature** — Java feature 'awt' | 'desktop' | 'jvm' | 'swing'

Java feature, specified as one of these values:

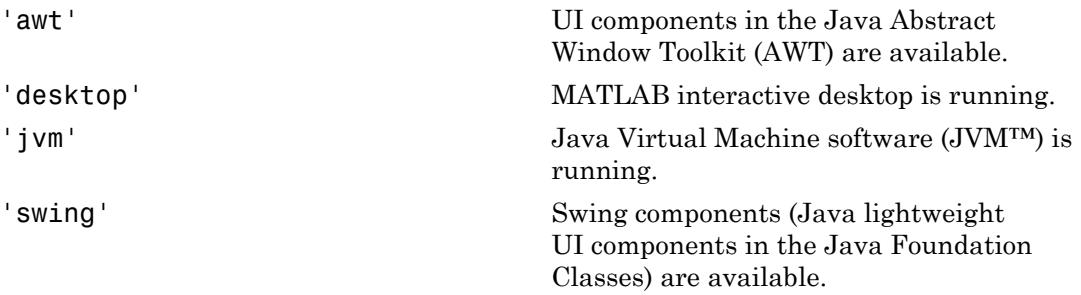

### **component** — Identifier

character vector

Identifier, specified as a character vector, to display in the error message.

Data Types: char

# Output Arguments

**MSG** — Error message structure

Error message, returned as a structure with the following fields. If the feature is available, javachk returns an error structure with empty fields.

**message** — Message character vector | empty

Message, specified as a character vector.

**identifier** — Identifier character vector | empty

Identifier, specified as a character vector.

## See Also

See Also error | usejava

Introduced before R2006a

# javaclasspath

Return Java class path or specify dynamic path

## **Syntax**

```
javaclasspath
javaclasspath('-dynamic')
javaclasspath('-static')
dpath = iavaclasspathspath = javaclasspath('-static')
jpath = javaclasspath('-all')
javaclasspath(dpath)
javaclasspath(dpath1,dpath2)
```
javaclasspath(statusmsg)

# **Description**

javaclasspath displays the static and dynamic segments of the Java class path.

javaclasspath('-dynamic') displays the dynamic path.

javaclasspath('-static') displays the static path.

 $\theta$  dpath = javaclasspath returns the dynamic path, dpath.

```
spath = javaclasspath('-static') returns the static path, spath.
```
jpath = javaclasspath('-all') returns the entire path, jpath. The returned cell array contains first the static segment of the path, and then the dynamic segment.

javaclasspath(dpath) changes the dynamic path to dpath. Use this syntax to reload Java classes you are actively developing and debugging.

javaclasspath(dpath1,dpath2) changes the dynamic path to the concatenation of paths dpath1,dpath2.

javaclasspath(statusmsg) enables or disables the display of status messages.

## Examples

### Modify Path Using Cell Array

Use a cell array to add folders to an existing Java class path.

Create a cell array with two path values.

```
dpath = {'http://domain.com','http://some.domain.com/jarfile.jar'};
```
Set the message flag to display the class-loading messages.

```
javaclasspath('-v1')
```
Add the paths in dpath to the class path.

#### javaclasspath(dpath)

```
Loading following class path(s) from local file system:
* http://domain.com
* http://some.domain.com/jarfile.jar
```
Display the updated dynamic path. MATLAB adds folders from dpath to the existing path. The output depends on your system configuraion.

```
javaclasspath('-dynamic')
```
 DYNAMIC JAVA PATH http://domain.com http://some.domain.com/jarfile.jar

#### Capture Contents of Dynamic Path

Create a cell array, p, with the entries of the dynamic path. If there are no entries on the dynamic path, then MATLAB creates an empty cell array.

```
javaclasspath('-v0') % Suppress display of class-loading messages
p = iavaclasspath
p =
```
{}

# Input Arguments

### **dpath** — Path entries

string | array of strings | character vector | cell array of character vectors

Path entries, specified as a string, an array of strings, a character vector, or a cell array of character vectors, for the dynamic path. MATLAB converts relative paths to absolute paths.

```
Example: javaclasspath('http://domain.com')
```
Data Types: char | cell

### **dpath1,dpath2** — Path entries

string | array of strings | character vector | cell array of character vectors

Path entries, specified as a string, an array of strings, a character vector, or a cell array of character vectors, concatenated, for the dynamic path.

Data Types: char | cell

#### **statusmsg** — Message flag '-v0' (default) | '-v1'

Message flag, specified as one of these values:

- '-v0' Do not display status messages when loading the Java path from the file system.
- '-v1' Display status messages.

The statusmsg argument controls status message display from the javaclasspath, javaaddpath, and javarmpath functions.

# Output Arguments

### **dpath** — Dynamic path entries

array of strings | cell array of character vectors

Dynamic path entries for the current path, returned as an array of strings or a cell array of character vectors. If there are no path entries, then dpath is an empty cell array.

### **spath** — Static path entries

array of strings | cell array of character vectors

Static path entries for the current path, returned as an array of strings or a cell array of character vectors. If there are no path entries, then spath is an empty cell array.

#### **jpath** — All path entries

array of strings | cell array of character vectors

All path entries, returned as an array of strings or a cell array of character vectors. If there are no path entries, then jpath is an empty cell array.

## **Definitions**

### Static Path

The static path is a segment of the Java path that is loaded at the start of each MATLAB session from the MATLAB built-in Java path and the file javaclasspath.txt.

MATLAB searches the static path before the dynamic path.

The static Java path offers better Java class-loading performance than the dynamic Java path. To modify the static Java path, edit the file javaclasspath.txt and restart MATLAB. For more information, see "Static Path".

### Dynamic Path

The dynamic path is a segment of the Java class path.

MATLAB provides the dynamic path as a convenience for when you develop your own Java classes. You can load the dynamic path any time during a MATLAB session using the javaclasspath function. Although the dynamic path offers flexibility in changing the path, Java classes on the dynamic path might load more slowly than classes on the static path. Also, classes on the dynamic path might not behave the same way as classes on the static path. If your class does not behave as expected, then use the static path. After you develop and debug a Java class, add the class to the static path.

- To define the dynamic path, use javaclasspath.
- To modify the path. use javaaddpath and javarmpath.
- To refresh the Java class definitions for all classes on the dynamic path without restarting MATLAB, use clear java.

For more information, see "Dynamic Path".

## Tips

- Do not put Java classes on the static path that have dependencies on classes on the dynamic path. Such dependencies produce run-time errors.
- To clear the definitions of all Java classes defined by files on the dynamic class path, call the clear command.
- Adding an entry to the dynamic path when it is already specified on the static path produces a warning.

## See Also

### See Also

clear | javaaddpath | javarmpath

### **Topics**

"Java Class Path"

### Introduced before R2006a

# matlab.exception.JavaException class

**Package:** matlab.exception

Capture error information for Java exception

## **Description**

Process information from a matlab.exception.JavaException object to handle Java errors thrown by Java methods called from MATLAB. This class is derived from MException.

## **Construction**

e = matlab.exception.JavaException(msgID,errMsg,excObj) constructs instance e of matlab.exception.JavaException class.

### Input Arguments

### **msgID**

Message identifier

### **errMsg**

Error message text

### **excObj**

java.lang.Throwable object that caused the exception

### Output Arguments

**e**

Instance of matlab.exception.JavaException class

### **Properties**

### **ExceptionObject**

Java exception object that caused the error

# Copy Semantics

Handle. To learn how handle classes affect copy operations, see Copying Objects in the MATLAB documentation.

## Examples

To display error information, use a matlab.exception.JavaException object in a try-catch statement.

```
try
     java.lang.Class.forName('myfunction');
catch e
     e.message
     if(isa(e,'matlab.exception.JavaException'))
         ex = e.ExceptionObject;
         assert(isJava(ex));
         ex.printStackTrace;
     end
end
```
# Tips

• You do not typically construct a matlab.exception.JavaException object explicitly. MATLAB automatically constructs a JavaException object whenever Java throws an exception. The JavaException object wraps the original Java exception.

# See Also

### **Topics**

"Capture Information About Exceptions" "Throw an Exception"

### Introduced in R2012b

# javaMethod

Call Java method

# **Syntax**

```
javaMethod(MethodName,JavaObj,x1,...,xN)
javaMethod(StaticMethodName,ClassName,x1,...,xN)
```
# **Description**

javaMethod(MethodName,JavaObj,x1,...,xN) calls the method in the class of the Java object array with the signature matching the arguments  $x1, \ldots, xN$ . Use javaMethod to call methods having names that exceed the maximum length of a MATLAB identifier. This approach is the only way you can call such a method in MATLAB. To obtain the maximum identifier length, call the namelengthmax function.

In general, use MATLAB syntax to call methods on Java objects.

```
method(object,arg1,...,argn)
```
Alternatively, use Java syntax.

object.method(arg1,...,argn)

javaMethod(StaticMethodName,ClassName,x1,...,xN) calls the static method in class ClassName.

In general, use MATLAB syntax to call static methods on Java objects.

```
class.method(arg1,...,argn)
```
# Examples

### Call Method on Java Object

Create a java.util.Date object myDate and change the month to April, which has a numeric value of 3.

```
myDate = java.util.Date;
javaMethod('setMonth',myDate,3)
```
### Call Static Method

Call java.lang.Double static method isNaN to test variable num. Since num contains a number, no message is displayed.

```
num = 2.2;
if javaMethod('isNaN','java.lang.Double',num)
     disp('This is not a number')
end
```
#### <span id="page-6203-0"></span>Call Method Specified at Runtime

Search for a text pattern in a string using variables for the pattern and for the search method. These variables could be set at runtime from user input.

Choose method, startsWith, and identify pattern, str.

```
fnc = 'startsWith';
str = java.lang.String('Four score');
```
Identify text to search.

```
gAddress = java.lang.String('Four score and seven years ago');
```
Search gAddress for the pattern.

```
javaMethod(fnc,gAddress,str)
```

```
ans = logical
    1
```
gAddress starts with the words Four score.

#### Call Java Inner Class

Call the constructor of or a static method in an inner class. In the javaMethod and javaObject functions, specify the class name, using the \$ character, as OuterClass \$InnerClass.

For example, suppose class com. ams. MyClass contains class MyInnerClass with static method methodname. In Java, the calling syntax is:

out = com.ams.MyClass.MyInnerClass.methodname(arg);

In MATLAB, type:

out = javaMethod('methodname','com.ams.MyClass\$MyInnerClass',arg)

### Input Arguments

**MethodName** — Name of nonstatic Java method

string | character vector

Name of a nonstatic Java method, specified as a string or character vector.

Example: javaMethod('DataDefinitionAndDataManipulationTransactions',T)

Data Types: char | string

**JavaObj** — Array Java object

Array, specified as a Java object of the class containing the method.

**x1,...,xN** — Java method input arguments

any type

Java method input arguments, 1 through N (if any), required by MethodName or StaticMethodName, specified by any type. The method argument list specifies the argument type.

### **StaticMethodName** — Name of static Java method

string | character vector

Name of a static Java method, specified as a string or character vector.

Example: java.lang.Double.isNaN(2.2)

Data Types: char | string

### **ClassName** — Name of Java class

string | character vector

Name of a Java class, specified as a string or character vector, containing StaticMethodName.

Data Types: char | string

## Tips

• Use javaMethod to specify the method name as a variable to be invoked at run time. When calling a static method, you also can use a variable in place of the class name argument. For example, see ["Call Method Specified at Runtime" on page 1-6198](#page-6203-0).

## See Also

### See Also

import | isjava | javaArray | javaMethodEDT | javaObject | methods

### Introduced before R2006a

# javaMethodEDT

Call Java method from Event Dispatch Thread (EDT)

## **Syntax**

```
javaMethodEDT(MethodName,JavaObj,x1,...,xN)
javaMethodEDT(StaticMethodName,ClassName,x1,...,xN)
```
# **Description**

javaMethodEDT(MethodName,JavaObj,x1,...,xN) calls the method in the class of the Java object array with the signature matching the arguments x1,...,xN. MATLAB calls the method from the Event Dispatch Thread ([EDT\)](#page-6207-0).

javaMethodEDT(StaticMethodName,ClassName,x1,...,xN) calls the static method in class ClassName.

# Examples

### Call Method from EDT

Create a java.util.Vector object v and add a string element.

```
v = java.util.Vector;
javaMethodEDT('add',v,'string');
```
## Input Arguments

```
MethodName — Name of nonstatic Java method
```
string | character vector

Name of a nonstatic Java method, specified as a string or character vector.

Example: javaMethod('DataDefinitionAndDataManipulationTransactions',T)

Data Types: char | string

### **JavaObj** — Array

Java object

Array, specified as a Java object of the class containing the method.

### **x1,...,xN** — Java method input arguments

any type

Java method input arguments, 1 through N (if any), required by MethodName or StaticMethodName, specified by any type. The method argument list specifies the argument type.

### **StaticMethodName** — Name of static Java method

string | character vector

Name of a static Java method, specified as a string or character vector.

Example: java.lang.Double.isNaN(2.2)

Data Types: char | string

### **ClassName** — Name of Java class

string | character vector

Name of a Java class, specified as a string or character vector, containing StaticMethodName.

Data Types: char | string

# **Definitions**

### <span id="page-6207-0"></span>EDT

The EDT is the Event Dispatch Thread, used in Java.

## See Also

### See Also

import | isjava | javaMethod | javaObjectEDT | methods

Introduced in R2009a

# javaObject

Call Java constructor

# **Syntax**

```
JavaObj = javaObject(ClassName,x1,...,xN)
```
# **Description**

```
JavaObj = javaObject(ClassName,x1,...,xN) returns Java object array,
JavaObj, created by the Java constructor for the class with the argument list matching
x1,...,xN.
```
# Examples

### Create Java Object

Create a Java® object strObj of class java.lang.String.

```
strObj = javaObject('java.lang.String','hello');
```
• "Call Java Method"

# Input Arguments

### **ClassName** — Name of Java class

string | character vector

Name of a Java class, specified as a string or character vector.

Data Types: char

#### **x1,...,xN** — Java constructor input arguments any type

**1-6204**

Java constructor input arguments, 1 through N (if any), required by ClassName, specified as any type. The class constructor argument list specifies the argument type.

## See Also

### See Also

import | javaArray | javaMethod | javaObjectEDT | methods

### **Topics**

"Call Java Method"

### Introduced before R2006a

# javaObjectEDT

Call Java constructor on Event Dispatch Thread (EDT)

## **Syntax**

```
JavaObj = javaObjectEDT(ClassName,x1,...,xN)
```
## **Description**

JavaObj = javaObjectEDT(ClassName,x1,...,xN) returns Java object array, JavaObj, created from the [EDT](#page-6212-0) by the Java constructor for the class with the signature matching the arguments  $x1, \ldots, xN$ .

# Examples

Construct Java Object Array from the EDT

```
f = javaObjectEDT('javax.swing.JFrame','New Title');
```
### Call Method on Java Object

Create a JOptionPane on the EDT.

optPane = javaObjectEDT('javax.swing.JOptionPane');

Call the createDialog method on the EDT.

dlg = optPane.createDialog([],'Sample Dialog');

## Input Arguments

**ClassName** — Name of Java class string | character vector

Name of a Java class, specified as a string or character vector.

Data Types: char

### **x1,...,xN** — Java constructor input arguments

any type

Java constructor input arguments, 1 through N (if any), required by ClassName, specified as any type. The class constructor argument list specifies the argument type.

## **Definitions**

### <span id="page-6212-0"></span>EDT

The EDT is the Event Dispatch Thread, used in Java.

## Tips

- MATLAB calls methods on JavaObj from the EDT.
- Static methods on the specified class or Java object run on the MATLAB thread unless called using the javaMethodEDT function.

## See Also

### See Also

import | javaMethodEDT | javaObject | methods

### Introduced in R2009a

# javarmpath

Remove entries from dynamic Java class path

# **Syntax**

```
javarmpath(dpath1,...,dpathN)
```
## **Description**

javarmpath(dpath1,...,dpathN) removes one or more files or folders from the current dynamic class path.

# Examples

### Remove Folder from Dynamic Path

Preserve the state of the dynamic path on your system by first adding folders to the path, and then removing one of these folders.

Create a variable that points to the MATLAB examples folder. The path reflects the folder to your MATLAB installation.

```
expath = fullfile(matlabroot,'extern','examples')
```

```
expath =
```
C:\Program Files\MATLAB\R2012b\extern\examples

Add two folders to the path. The output displays these new folders on your existing path.

```
javaclasspath({...
    expath,...
    'http://www.example.com'})
javaclasspath('-dynamic')
```
DYNAMIC JAVA PATH

 C:\Program Files\MATLAB\R2012b\extern\examples http://www.example.com

Remove one folder. The path no longer contains the extern\examples folder.

#### javarmpath(expath) javaclasspath('-dynamic')

DYNAMIC JAVA PATH

http://www.example.com

## Input Arguments

### **dpath1,...,dpathN** — Folders or JAR files

string | character vector

Folders or JAR files, specified as strings or character vectors, to remove from path.

Data Types: char

## Tips

• This command clears the definitions of all Java classes defined by files on the dynamic class path.

## See Also

### See Also

**Functions** clear | javaaddpath | javaclasspath

### **Topics**

"Java Class Path"

### Introduced before R2006a

# join

Combine strings, or merge two tables or timetables by rows using key variables

# **Syntax**

```
newStr = join(str)newStr = join(str,delimiter)
newStr = join(str, dim)newStr = join(str,delimiter,dim)
tblc = join(tblA,tbLB)tblC = join(tblA,tblB,Name,Value)
[tblC, ib] = join(\underline{\hspace{2cm}})
```
# **Description**

newStr = join(str) concatenates the text in the input array  $str$ , placing a space character between consecutive elements, and returns the result as newStr. The input array str can be a string array or a cell array of character vectors. newStr has the same data type as str.

- If str is a 1-by-N or an N-by-1 string array or cell array, then newStr is a string scalar or a cell array that contains one character vector.
- If str is an M-by-N string array, then newStr is an M-by-1 string array or cell array.

For a string or cell array of any size, join concatenates elements along the last dimension of str with a size that does not equal 1.

newStr = join(str,delimiter) combines the text in str and places the elements of delimiter between the elements of str instead of a space character.

If the delimiter argument is an array of different delimiters, and str has N elements along the dimension that is joined, then delimiter must have N-1 elements along the same dimension. The other dimensions of delimiter must have either a size of 1 or the same size as the corresponding dimension of str.

newStr = join(str,dim) combines the elements in str along the dimension dim.

newStr = join(str,delimiter,dim) combines the elements in str along the dimension dim and places the elements of delimiter between the elements of str.

tblC = join(tblA,tblB) merges tblA and tblB by matching up rows, using all the variables with the same names as [key variables.](#page-6232-0) Th[e key values](#page-6232-1) must be common to both tblA and tblB, but can appear in different orders. tblA and tblB can be both tables, both timetables, or one of each.

- If tblA is a table, then join returns tblC as a table.
- If tblA is a timetable, then join returns tblC as a timetable.

join retains all the variables from tblA and appends the corresponding contents from the nonkey variables of tblB.

The row labels of tblA and tblB can be key variables. Row labels are the row names of a table, or the row times of a timetable.

tblC = join(tblA,tblB,Name,Value) joins the tables or timetables with additional options specified by one or more Name,Value pair arguments.

For example, you can specify which variables to use as key variables.

 $[tblc, ib] = join($  ) also returns an index vector ib such that each element of ib identifies the row in tblB that corresponds to that row in tblC. You can use this syntax with any of the input arguments of the previous syntaxes for tables.

## Examples

### Concatenate Strings in String Array

Concatenate the strings in a string array. The join function concatenates the strings from str and places a space character between them. join concatenates along the second dimension because it is the last dimension with a size that does not equal one.

Starting in R2017a, you can create strings using double quotes instead of the string function.

str = ["John","Smith"; "Mary","Jones"; "Alice","White"]

```
str = 3×2 string array
    "John" "Smith"
    "Mary" "Jones"
    "Alice" "White"
```
Concatenate the strings using the join function. join concatenates the strings from str and places a space character between them. join concatenates along the second dimension because it is the last dimension with a size that does not equal one.

```
newStr = join(str)
```

```
newStr = 3×1 string array
     "John Smith"
     "Mary Jones"
     "Alice White"
```
#### Concatenate String Array with Delimiters

Concatenate the strings in a string array. Instead of spaces, insert different pieces of text between the strings in str.

Starting in R2017a, you can create strings using double quotes instead of the string function.

```
str = ["x","y","z";
 "a","b","c"]
str = 2×3 string array
  "x" "y" "z""a" "b" "c"
```
Concatenate the strings with dashes between them.

```
newStr = join(str, "-")
```

```
newStr = 2×1 string array
   "X-Y-Z""a-b-c"
```
Concatenate the strings with symbols that make the output strings represent equations. The delimiters argument must be a 2-by-2 array because str is a 2-by-3 array.

```
delimiters = [" + "," = ";
\mathbb{R}^{n} - "," = "];
newStr = join(str,delimiters)
newStr = 2×1 string array
    '' x + y = z<sup>"</sup>
    "a - b = c"
```
### Combine String Array Along Different Dimension

Starting in R2017a, you can create strings using double quotes instead of the string function.

```
str = ["John","Smith";
        "Mary","Jones";
        "Alice","White"]
str = 3×2 string array
     "John" "Smith"
    "Mary" "Jones"<br>"Alice" "White"
    "Alice"
```
Combine the strings in  $str$  along the first dimension. By default, the join function combines strings along the last dimension with a size that does not equal one. To combine the strings along the first dimension, specify it as an additional input argument.

```
newStr = join(str, 1)
```

```
newStr = 1×2 string array
     "John Mary Alice" "Smith Jones White"
```
### Append Values from One Table to Another

Create a table, A.

```
A = table({'John', 'Jane', 'Jim', 'Jerry', 'Jill'}', [1;2;1;2;1],... 'VariableNames',{'Employee' 'Department'})
A = 5×2 table
               Employee Department
 \mathcal{L}=\mathcal{L}=\mathcal{
```
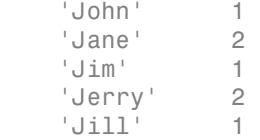

Create a table, B, with a variable in common with A.

```
B = table([1 2]',{'Many' 'Mike'}','.... 'VariableNames',{'Department' 'Manager'})
B = 2×2 table
    Department Manager
    1 'Mary' 
    2 'Mike'
```
Create a new table, C, containing data from tables A and B. Use the join function to repeat and append Manager data from table B to the data from table A based on the key variable, Department.

```
C = join(A, B)
```

```
C = 5×3 table
```
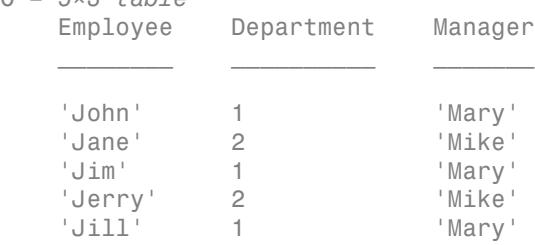

#### Merge Tables with One Variable in Common

Create a table, A.

```
A = table([5; 12; 23; 2; 6], \ldots {'cereal';'pizza';'salmon';'cookies';'pizza'},...
     'VariableNames',{'Age','FavoriteFood'},...
```
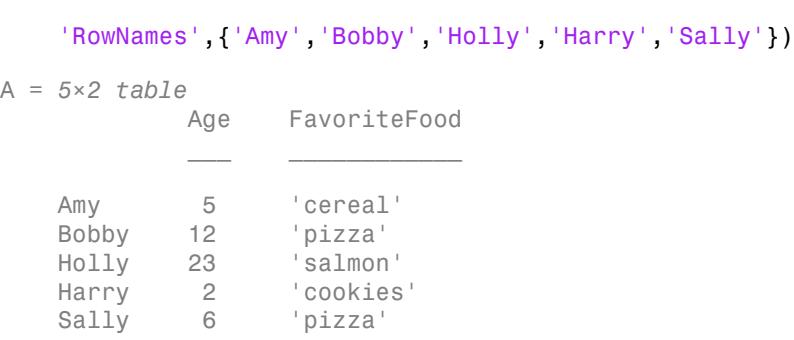

Create a table, B, with one variable in common with A.

```
B = table({'cereal';'cookies';'pizza';'salmon';'cake');...[110;160;140;367;243],... {'B';'D';'B-';'A';'C-'},...
     'VariableNames',{'FavoriteFood','Calories','NutritionGrade'})
B = 5×3 table
    FavoriteFood Calories NutritionGrade
```
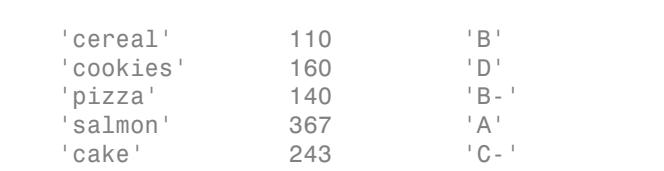

Create a new table, C, with data from tables A and B. Use FavoriteFood as a key variable to the join function.

#### $C = join(A, B)$

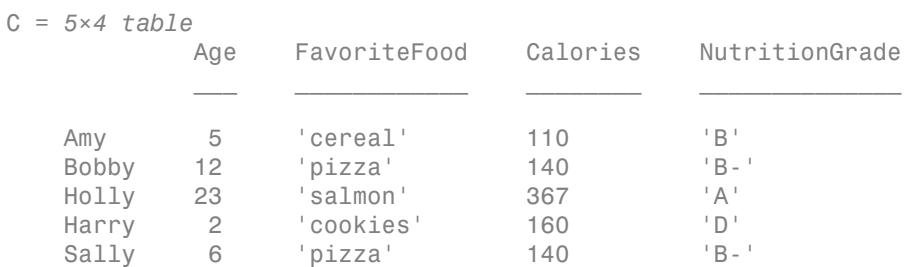

Table C does not include information from the last row of table B about 'cake' since there is no corresponding entry in table A.

### Merge Tables by Specifying One Key Variable

Create a table, A.

A = table([10;4;2;3;7],[5;4;9;6;1],[10;3;8;8;4])

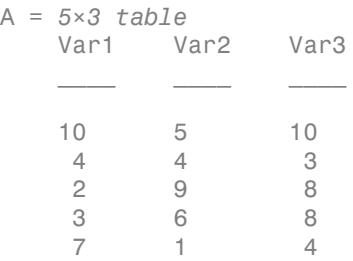

Create a table, B, giving Var2 the same contents as Var2 from table A.

```
B = table([6;1;1;6;8],[5;4;9;6;1])
```

```
B = 5×2 table
      Var1 Var2
\frac{1}{2} , \frac{1}{2} , \frac{1}{2} , \frac{1}{2} , \frac{1}{2} , \frac{1}{2} , \frac{1}{2} 6 5 
 1 4 
 1 9 
 6 6 
 8 1
```
Create a new table, C, containing data from tables A and B. Use Var2 in tables A and B as the key variable to the join function.

 $C = join(A, B, 'Keys', 'Var2')$ C = *5×4 table* Var1 A Var2 Var3 Var1 B  $\mathcal{L}=\frac{1}{2}\left[\frac{1}{2}\left(\frac{1}{2}\right)^2-\frac{1}{2}\left(\frac{1}{2}\right)^2\right]$  , where  $\mathcal{L}=\frac{1}{2}\left[\frac{1}{2}\left(\frac{1}{2}\right)^2-\frac{1}{2}\left(\frac{1}{2}\right)^2\right]$ 

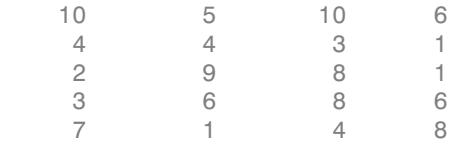

join adds a unique suffix to the nonkey variable Var1 to distinguish the data from tables A and B.

### Keep One Copy of Nonkey Variables

Create a new table with data from tables A and B. If any nonkey variables have the same name in both tables, keep only the copy from table A.

Create a table, A.

```
A = table([10;4;2;3;7],[5;4;9;6;1])
A = 5×2 table
        Var1 Var2
\frac{1}{2} , \frac{1}{2} , \frac{1}{2} , \frac{1}{2} , \frac{1}{2} , \frac{1}{2} , \frac{1}{2} 10 5 
         \begin{array}{ccc} 4 & & 4 \\ 2 & & 9 \end{array}2
          3 6 
 7 1
```
Create a table, B, giving Var2 the same contents as Var2 from table A.

 $B = table([6;1;1;6;8],[5;4;9;6;1],[10;3;8;8;4])$ 

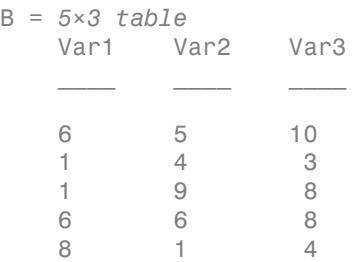

Create a new table, C, with data from tables A and B. Use Var2 as a key variable to the join function and keep only the copy of Var1 from table A.

```
C = join(A,B,'Keys','Var2','KeepOneCopy','Var1')
C = 5×3 table
     Var1 Var2 Var3
\frac{1}{2} , \frac{1}{2} , \frac{1}{2} , \frac{1}{2} , \frac{1}{2} , \frac{1}{2} , \frac{1}{2} , \frac{1}{2} 10 5 10 
 4 4 3 
 2 9 8 
 3 6 8 
 7 1 4
```
C does not contain the Var1 data from table B.

#### Merge Tables Using Row Names as Keys

Brown F 49

Create a table, A.

```
A = table([M';'M';'F';'F';'F'],[38;43;38;40;49],...
      'VariableNames',{'Gender' 'Age'},...
      'RowNames',{'Smith' 'Johnson' 'Williams' 'Jones' 'Brown'})
A = 5×2 table
                   Gender Age
\mathcal{L}_\text{max} and \mathcal{L}_\text{max} are the set of \mathcal{L}_\text{max} . The set of \mathcal{L}_\text{max}Smith M 38
     Johnson M 43 
    Williams F 38
     Jones F 40
```
Create a table, B, such that there is a one-to-one correspondence between the rows of A and the rows of B.

```
B = table([64; 69; 67; 71; 64], \ldots[119;163;133;176;131], \ldots [122 80; 109 77; 117 75; 124 93; 125 83],...
```
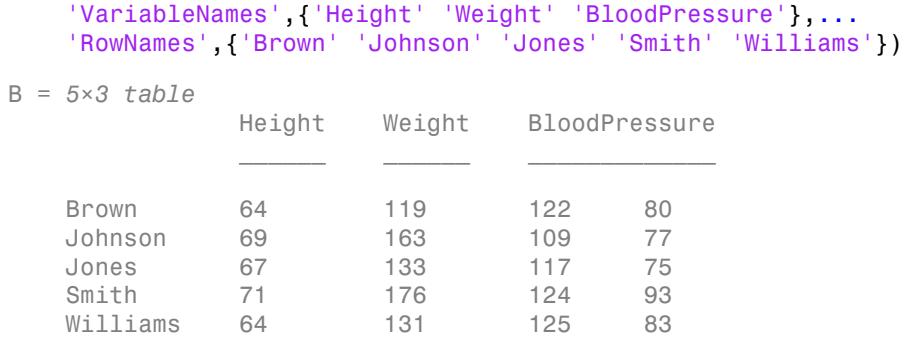

Create a new table, C, with data from tables A and B. Use the row names as keys to the join function.

C = join(A,B,'Keys','RowNames')

C = *5×5 table*

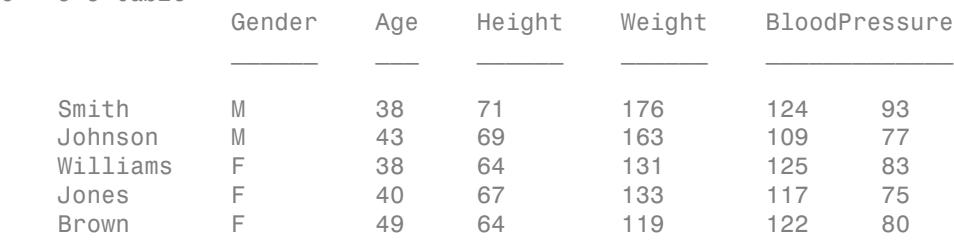

The rows of C are in the same order as A.

### Merge Tables Using Left and Right Keys

Create a table, A.

A = table([10;4;2;3;7],[5;4;9;6;1],[10;3;8;8;4])

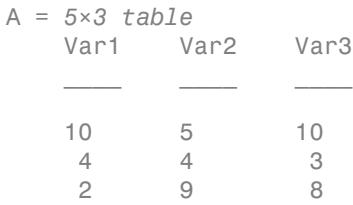

 3 6 8 7 1 4

Create a table, B, giving Var2 the same contents as Var1 from table A, except for order.

```
B = table([6;1;1;6;8],[2;3;4;7;10])
B = 5×2 table
```
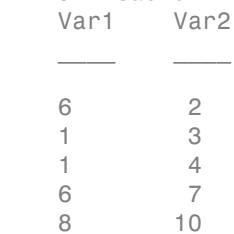

Create a new table, C, containing data from tables A and B. Use Var1 from table A with Var2 from table B as key variables to the join function.

[C,ib] = join(A,B,'LeftKeys',1,'RightKeys',2)

C = *5×4 table*

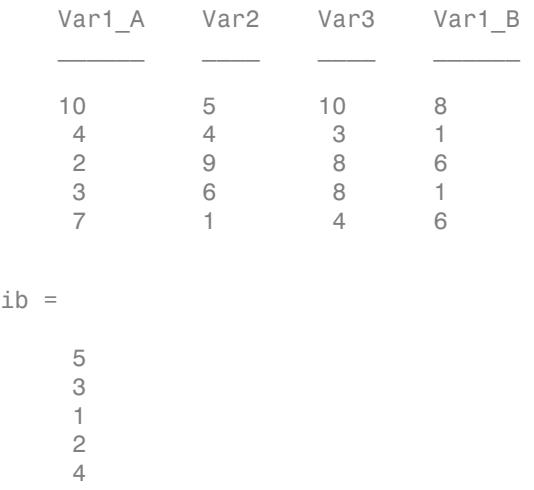

C is the horizontal concatenation of A and B(ib,2).

#### Merge Timetables

Create two timetables that have the same row times and traffic data.

```
Traffic = [0.8 0.9 0.1 0.7 0.9]';
Noise = [0 1 1.5 2 2.3]';
A = timetable(hours(1:5)',Traffic,Noise)
A = 5×2 timetable
```
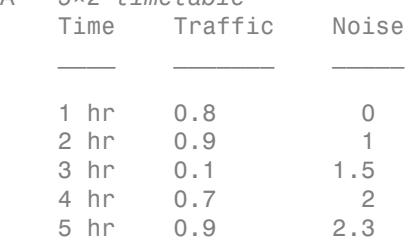

#### Distance = [0.88 0.86 0.91 0.9 0.86]'; B = timetable(hours(1:5)',Distance)

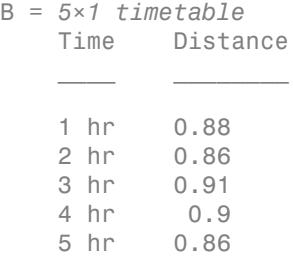

Merge the timetables. join uses the row times as the key variables.

```
C = join(A, B)C = 5×3 timetable
   Time Traffic Noise Distance
 ____ _______ _____ ________
   1 hr 0.8 0 0.88 
   2 hr 0.9 1 0.86 
 3 hr 0.1 1.5 0.91 
   4 hr 0.7 2 0.9 
 5 hr 0.9 2.3 0.86
```
### Merge Timetable and Table

Create a timetable and a table.

```
Measurements = [0.13 0.22 0.31 0.42 0.53 0.57 0.67 0.81 0.90 1.00]';
Device = ['A';'B';'A';'B';'A';'B';'A';'B';'A';'B'];
A = timetable(seconds(1:10)',Measurements,Device)
A = 10×2 timetable
```
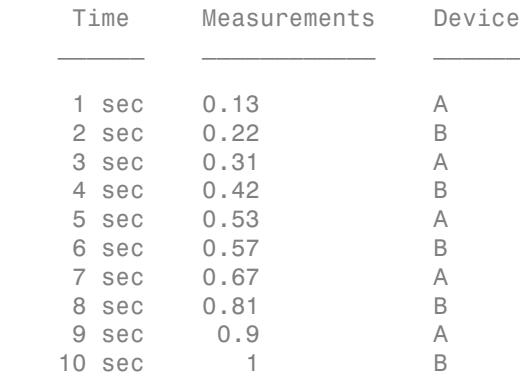

```
Device = ['A', 'B'];
Accuracy = [0.023;0.037];
B = table(Device,Accuracy)
```
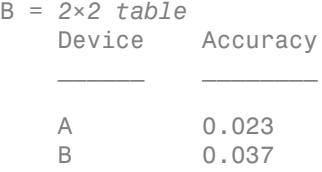

Merge the timetable and table. Device is the key variable because both A and B have a variable with that name. C is a timetable.

```
C = join(A, B)C = 10×3 timetable
     Time Measurements Device Accuracy
```
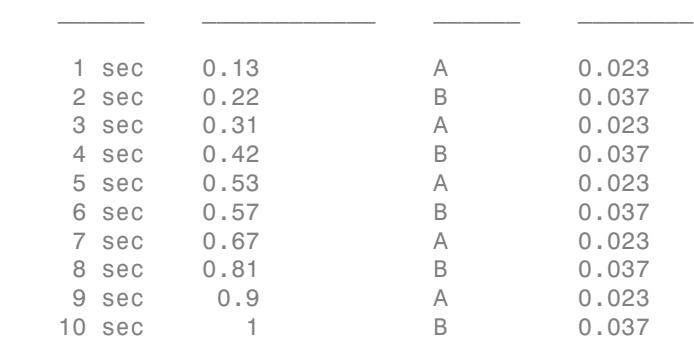

## Input Arguments

#### **str** — Input text

string array | cell array of character vectors

Input text, specified as a string array or a cell array of character vectors.

### **delimiter** — Delimiting characters for joining strings

' ' (default) | character vector | cell array of character vectors | string array

Delimiting characters for joining strings, specified as a character vector, a cell array of character vectors, or a string array. join forms the output string array by combining string elements with delimiters between them.

join inserts all characters in delimiter as literal text, including escaped character sequences.

### **dim** — Dimension along which to join strings

positive integer scalar

Dimension along which to join strings, specified as a positive integer scalar. If dim is not specified, then the default is the last dimension with a size that does not equal 1.

### **tblA,tblB** — Input tables

tables | timetables

Input tables, specified as tables, timetables, or as one of each. For all key variables, each row of tblA must match exactly one row in tblB.

### Name-Value Pair Arguments

Specify optional comma-separated pairs of Name, Value arguments. Name is the argument name and Value is the corresponding value. Name must appear inside single quotes (' '). You can specify several name and value pair arguments in any order as Name1,Value1,...,NameN,ValueN.

Example: 'Keys',2 uses the second variable in tblA and the second variable in tblB as key variables.

### **'Keys'** — Variables to use as keys

positive integer | vector of positive integers | character vector | cell array of character vectors | logical vector | 'RowNames'

Variables to use as keys, specified as the comma-separated pair consisting of 'Keys' and a positive integer, vector of positive integers, character vector, cell array of character vectors, logical vector, or 'RowNames'.

You cannot use the 'Keys' name-value pair argument with the 'LeftKeys' and 'RightKeys' name-value pair arguments.

Row labels can be key variables. Row labels are the row names of a table or the row times of a timetable. You can specify 'Keys' as the row labels only, as one or more variables in tblA and tblB, or as row labels and variables together.

If you specify the value 'RowNames', then join uses the row names of tblA and row names of tblB as keys. In this case, there must be a row in tblB for every row in tblA. You cannot specify 'RowNames' when tblA is a timetable.

Example: 'Keys',[1 3] uses the first and third variables from tblA and tblB as a key variables.

### **'LeftKeys'** — Variables to use as keys in **tblA**

positive integer | vector of positive integers | character vector | cell array of character vectors | logical vector

Variables to use as keys in tblA, specified as the comma-separated pair consisting of 'LeftKeys' and a positive integer, vector of positive integers, character vector, cell array of character vectors, or logical vector.

You must use the 'LeftKeys' name-value pair argument in conjunction with the 'RightKeys' name-value pair argument. 'LeftKeys' and 'RightKeys' both must specify the same number of key variables. join pairs key values based on their order.

Row labels can be key variables. Row labels are the row names of a table or the row times of a timetable. You can specify 'LeftKeys' as the row labels of tblA, as one or more variables in tblA, or as row labels and variables together.

Example: 'LeftKeys',1 uses only the first variable in tblA as a key variable.

### **'RightKeys'** — Variables to use as keys in **tblB**

positive integer | vector of positive integers | character vector | cell array of character vectors | logical vector

Variables to use as keys in tblB, specified as the comma-separated pair consisting of 'RightKeys' and a positive integer, vector of positive integers, character vector, cell array of character vectors, or logical vector.

You must use the 'RightKeys' name-value pair argument in conjunction with the 'LeftKeys' name-value pair argument. 'LeftKeys' and 'RightKeys' both must specify the same number of key variables. join pairs values in tblA and tblB based on their order.

Row labels can be key variables. Row labels are the row names of a table or the row times of a timetable. You can specify 'RightKeys' as the row labels of tblB, as one or more variables in tblB, or as row labels and variables together.

Example: 'RightKeys',3 uses only the third variable in tblB as a key variable.

### **'LeftVariables'** — Variables from **tblA** to include in **tblC**

positive integer | vector of positive integers | character vector | cell array of character vectors | logical vector

Variables from tblA to include in tblC, specified as the comma-separated pair consisting of 'LeftVariables' and a positive integer, vector of positive integers, character vector, cell array of character vectors, or logical vector.

You can use 'LeftVariables' to include or exclude key variables, as well as nonkey variables from the output, tblC. However, you cannot include row names or row times from tblA, because they are not variables.

By default, join includes all variables from tblA.

### **'RightVariables'** — Variables from **tblB** to include in **tblC**

positive integer | vector of positive integers | character vector | cell array of character vectors | logical vector

Variables from tblB to include in tblC, specified as the comma-separated pair consisting of 'RightVariables' and a positive integer, vector of positive integers, character vector, cell array of character vectors, or logical vector.

You can use 'RightVariables' to include or exclude key variables, as well as nonkey variables from the output, tblC. However, you cannot include row names or row times from tblB, because they are not variables.

By default, join includes all the variables from tblB except the key variables.

**'KeepOneCopy'** — Variables for which **join** retains only the copy from **tblA** character vector | cell array of character vectors

Variables for which join retains only the copy from tblA, specified as the commaseparated pair consisting of 'KeepOneCopy' and a character vector or a cell array of character vectors that specify variable names.

Key variables appear once in tblC, but if nonkey variables with identical names occur in tblA and tblB, then join retains both copies in tblC by default. Use the 'KeepOneCopy' name-value pair to retain only the copy from tblA.

Example: 'KeepOneCopy',Var2 keeps only the copy from tblA of the nonkey variable Var2.

## Output Arguments

### **newStr** — Output text

string array | cell array of character vectors

Output text, returned as a string array or a cell array of character vectors. newStr has a size of 1 along the dimension being joined.

newStr has the same data type as the input text.

### **tblC** — Merged data from **tblA** and **tblB**

table | timetable

Merged data from tblA and tblB, returned as a table or a timetable. The table, tblC, contains one row for each row in tblA, appearing in the same order.

join creates tblC by horizontally concatenating tblA(:,LeftVars) and tblB(ib,RightVars). By default, LeftVars is all the variables of tblA, and

RightVars is all the nonkey variables from tblB. Otherwise, LefttVars consists of the variables specified by the 'LeftVariables' name-value pair argument, and RightVars consists of the variables specified by the 'RightVariables' name-value pair argument.

If tblA and tblB contain nonkey variables with the same name, join adds a unique suffix to the corresponding variable names in tblC, unless you specify the 'KeepOneCopy' name-value pair argument.

If tblA is a table, then tblC is also a table. If tblA is a timetable and tblB is either a timetable or a table, then tblC is a timetable.

You can store additional metadata such as descriptions, variable units, variable names, and row names in tblC. For more information, see Table Properties or Timetable Properties.

#### **ib** — Index to **tblB** column vector

Index to tblB, returned as a column vector. Each element of ib identifies the row in tblB that corresponds to that row in the output table or timetable, tblC.

# **Definitions**

## Key Variable

Variable used to match and combine data between the input tables, tblA and tblB.

## Key Value

Entry in a key variable of tblA.

# Algorithms

The join function first finds one or more key variables. Then, join uses the key variables to find the row in input table tblB that matches each row in input table tblA, and combines those rows to create a row in output table tblC.

- If there is a one-to-one mapping between key values in tblA and tblB, then join sorts the data in tblB and appends it to table tblA.
- If there is a many-to-one mapping between key values in tblA and tblB, then join sorts and repeats the data in tblB before appending it to table tblA.
- If there is data in a key variable of tblB that does not map to a key value in tblA, then join does not include that data in the output table, tblC.

# Extended Capabilities

## Tall Arrays

Calculate with arrays that have more rows than fit in memory.

## Tall Arrays

This function supports tall arrays with the limitations:

- You cannot join two tall inputs. join can join together:
	- A tall table with a regular table.
	- A tall timetable with a regular table or timetable.
- The two-output syntax  $[C, iB] = join(...)$  is not supported.
- Unlike with tall tables, joining tall string arrays has no limitations.

For more information, see "Tall Arrays".

## See Also

### See Also

```
compose | innerjoin | newline | outerjoin | regexp | split | splitlines |
sprintf | string
```
### Introduced in R2013b

# juliandate

Convert MATLAB datetime to Julian date

## **Syntax**

```
d = juliandate(t)d = juliandate(t,dateType)
```
# **Description**

 $d =$  juliandate(t) returns the ["Julian dates" on page 1-6231](#page-6236-0) equivalent to the datetime values in t.

- If the time zone of t is not specified, then juliandate treats the times in t as UTC times. This interpretation might differ from your treatment of "unzoned" datetime arrays in other contexts. For example, you might think of datetime('now') as returning your local time. However, juliandate interprets it as a UTC time.
- If the time zone of t is specified, then juliandate uses the offset for the time zone to compute Julian dates with respect to UTC.
- juliandate ignores leap seconds unless the time zone of t is UTCLeapSeconds.

The best practice is to specify the time zone of t before calling juliandate.

 $d =$  juliandate(t,dateType) returns the type of Julian dates specified by dateType. For example, you can convert datetime values to modified Julian dates.

# Examples

### Convert Datetime Array to Julian Dates

Create datetime values and convert them to the equivalent Julian dates. Show the differences in Julian dates between zoned and unzoned datetime values. The best practice is to specify a time zone for a datetime array before calling juliandate.

Create a datetime array and specify its time zone.

```
t1 = datetime('2016-07-29 10:05:24') + calmonths(1:3);
t1.TimeZone = 'America/New_York'
t1 = 1×3 datetime array
    29-Aug-2016 10:05:24 29-Sep-2016 10:05:24 29-Oct-2016 10:05:24
```
Convert t1 to the equivalent Julian dates. juliandate accounts for the time zone offset when it computes Julian dates.

```
format longG
jd1 = juliandate(t1)
id1 = 2457630.08708333 2457661.08708333 2457691.08708333
```
Create a datetime array with the same values as t1, but with no time zone. Convert it to the equivalent Julian dates. juliandate treats the times in t2 as UTC times, with no time zone offset.

```
t2 = datetime('2016-07-29 10:05:24') + calmonths(1:3);
jd2 = juliandate(t2)jd2 =
         2457629.92041667 2457660.92041667 2457690.92041667
```
Show the differences between jd2 and jd1. The differences are equal to the time offset, in days, between UTC and the time zone of jd1.

```
jd2 - jd1
ans =-0.166666666511446 -0.166666666511446 -0.166666666511446
```
• "Convert Date and Time to Julian Date or POSIX Time"

## Input Arguments

**t** — Input date and time datetime array

Input date and time, specified as a datetime array.

### **dateType** — Type of Julian date values

'juliandate' (default) | 'modifiedjuliandate'

Type of Julian date values, specified as either 'juliandate' or 'modifiedjuliandate'.

- If dateType is 'juliandate', then juliandate converts the datetime values in t to the equivalent Julian dates. A Julian date is the number of days and fractional days since noon on November 24, 4714 BCE in the proleptic Gregorian calendar, or January 1, 4713 BCE in the proleptic Julian calendar.
- If dateType is 'modifiedjuliandate', then juliandate converts the datetime values in t to the equivalent modified Julian dates. A modified Julian date is the number of days and fractional days since November 17, 1858 00:00:00.

## **Definitions**

## <span id="page-6236-0"></span>Julian dates

A Julian date is the number of days and fractional days since noon on November 24, 4714 BCE in the proleptic Gregorian calendar, or January 1, 4713 BCE in the proleptic Julian calendar.

# Extended Capabilities

## Tall Arrays

Calculate with arrays that have more rows than fit in memory.

## Tall Arrays

This function fully supports tall arrays. For more information, see "Tall Arrays".

## See Also

### See Also

datenum | datetime | exceltime | posixtime | yyyymmdd

## **Topics**

"Convert Date and Time to Julian Date or POSIX Time"

### Introduced in R2014b

# keyboard

Input from keyboard

# **Syntax**

keyboard

## **Description**

keyboard pauses execution of a running program and gives control to the keyboard. Place the keyboard function in a program at the location where you want MATLAB to pause. When the program pauses, the prompt in the Command Window changes to K>>, indicating that MATLAB is in debug mode. You then can view or change the values of variables to see if the new values produce expected results.

The keyboard function is useful for debugging your functions.

## Examples

### Modify Variables While Debugging

Use the keyboard command to pause execution of a program and modify a variable before continuing.

Create a file, buggy.m, containing these statements.

```
function z = b \text{u} q q y(x)n = length(x);keyboard
z = (1:n) . /x;
```
Run buggy.m. MATLAB pauses at line 3, where the keyboard command is located.

buggy(5)

Multiply the variable x by 2 and continue running the program. MATLAB executes the rest of the program using the new value of x.

 $x = x * 2$ dbcont

## Tips

- To terminate debug mode and continue execution, use the dbcont command.
- To terminate debug mode and exit the file without completing execution, use the dbquit command.

## See Also

### See Also

dbcont | dbquit | dbstop | input

Introduced before R2006a

# keys

**Class:** containers.Map **Package:** containers

Identify keys of containers.Map object

## **Syntax**

keySet = keys(mapObj)

## **Description**

keySet = keys(mapObj) returns cell array keySet, which contains all of the keys in mapObj.

## Input Arguments

### **mapObj**

Object of class containers.Map.

# Output Arguments

### **keySet**

1-by-n cell array, where n is the number of keys in mapObj.

# Examples

## Get the Keys in a Map

Create a map, and view the keys in the map:

```
myKeys = {'a','b','c'};
myValues = [1, 2, 3];mapObj = containers.Map(myKeys,myValues);
keySet = keys(mapObj)
```
This code returns 1-by-3 cell array keySet:

keySet = 'a' 'b' 'c'

## See Also

isKey | values | containers.Map | remove

## kron

Kronecker tensor product

## **Syntax**

 $K = kron(A, B)$ 

# **Description**

 $K = k \cdot (A, B)$  returns the [Kronecker tensor product](#page-6245-0) of matrices A and B. If A is an mby-n matrix and B is a p-by-q matrix, then  $\text{kron}(A, B)$  is an  $m \star p$ -by-n $\star q$  matrix formed by taking all possible products between the elements of A and the matrix B.

# Examples

### Block Diagonal Matrix

Create a block diagonal matrix.

Create a 4-by-4 identity matrix and a 2-by-2 matrix that you want to be repeated along the diagonal.

 $A = eye(4)$ ;  $B = [1 -1; -1 \ 1];$ 

Use kron to find the Kronecker tensor product.

```
K = kron(A, B)K = 1 -1 0 0 0 0 0 0
 -1 1 0 0 0 0 0 0
 0 0 1 -1 0 0 0 0
 0 0 -1 1 0 0 0 0
 0 0 0 0 1 -1 0 0
 0 0 0 0 -1 1 0 0
```
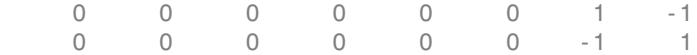

The result is an 8-by-8 block diagonal matrix.

#### Repeat Matrix Elements

Expand the size of a matrix by repeating elements.

Create a 2-by-2 matrix of ones and a 2-by-3 matrix whose elements you want to repeat.

 $A = [1 2 3; 4 5 6];$  $B = ones(2);$ 

Calculate the Kronecker tensor product using kron.

```
K = kron(A, B)K = 1 1 2 2 3 3
 1 1 2 2 3 3
 4 4 5 5 6 6
 4 4 5 5 6 6
```
The result is a 4-by-6 block matrix.

#### Sparse Laplacian Operator Matrix

This example visualizes a sparse Laplacian operator matrix.

The matrix representation of the discrete Laplacian operator on a two-dimensional, n-byn grid is a n\*n-by- n\*n sparse matrix. There are at most five nonzero elements in each row or column. You can generate the matrix as the Kronecker product of one-dimensional difference operators. In this example  $n = 5$ .

```
n = 5;
I = \text{spec}(n, n);E = sparse(2:n,1:n-1,1,n,n);D = E + E' - 2 * I;
A = kron(D, I) + kron(I, D);
```
Visualize the sparsity pattern with spy.

 $spy(A,'k')$ 

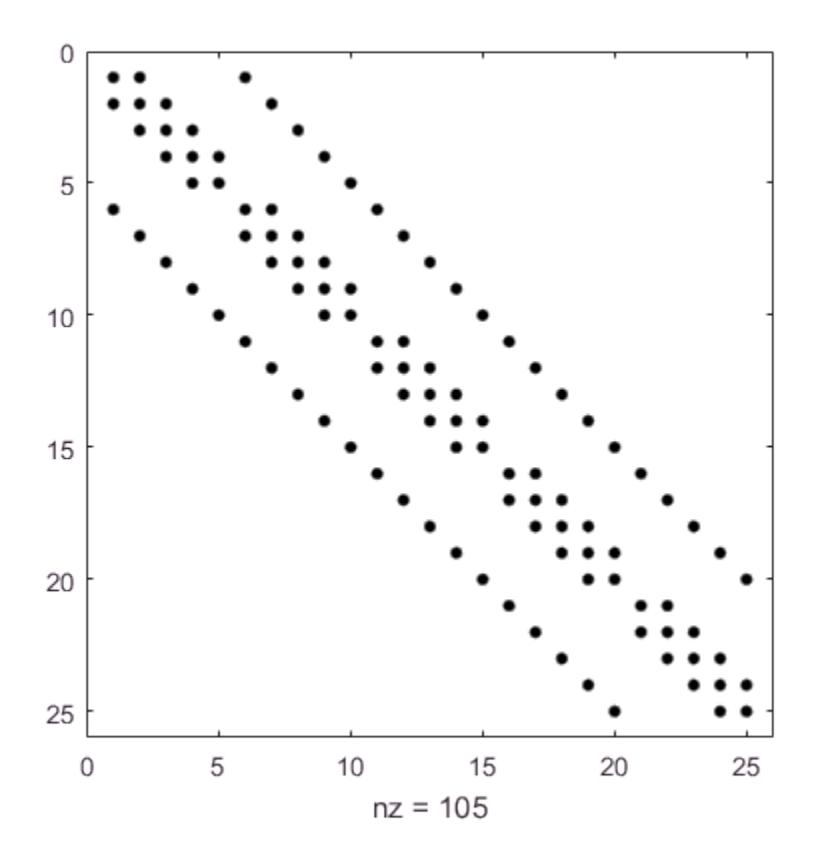

## Input Arguments

**A,B** — Input matrices scalars | vectors | matrices

Input matrices, specified as scalars, vectors, or matrices. If either A or B is sparse, then kron multiplies only nonzero elements and the result is also sparse.

Data Types: single | double | int8 | int16 | int32 | int64 | uint8 | uint16 | uint32 | uint64 | logical Complex Number Support: Yes Types: single | double | int8 | int16 | int32 | int64 | uint8 | uint16 |<br>  $32$  | uint64 | logical<br>
blex Number Support: Yes<br> **Anifions**<br> **A B** B =  $\begin{bmatrix} a_{11}B & a_{12}B & \cdots & a_{1n}B \\ a_{21}B & a_{22}B & \cdots & a_{2n}B \\ \vdots & \vdots & \ddots & \vdots \\ a$ **a** B and B and B and B and B and B and B and B and B and B and B a B and B is a p-by-q matrix, then the Kronecker tensor product of A<br> **a** B is a p-by-q matrix, then the Kronecker tensor product of A<br> **a** a  $a_{11}B$  a  $a$ **a** B a B and B is a B by-Q matrix, then the Kronecker tensor product of A<br> **a** B is a B by-Q matrix, then the Kronecker tensor product of A<br> **a** matrix and B is a p-by-Q matrix, then the Kronecker tensor product of A<br>  $a$ **a** B a B a B and B is a B and B interesting the same of the same of the analysis of  $\mathbf{B}$  and  $\mathbf{B}$  is a P-by-Q matrix, then the Kronecker tensor product of A<br>**a a** B is a P-by-Q matrix, then the Kronecker tensor **ngle** | double | int8 | int16 | int32 | int64 | uint8 | uint16 |<br>  $64$  | logical<br>  $\text{er Support: Yes}$ <br> **msor Product**<br> **matrix and B is a p-by-q matrix, then the Kronecker tensor product of A**<br> **matrix formed by multiplying B by** que | double | int8 | int16 | int32 | int64 | uint8 | uint16 |<br>
54 | logical<br>
17 Support: Yes<br> **nsor Product**<br>
matrix and B is a p-by-q matrix, then the Kronecker tensor product of A<br>
matrix formed by multiplying B by eac ngle | double | int8 | int16 | int32 | int64 | uint8 | uint16 |<br>
<sup>24</sup> | logical<br>
<sup>24</sup> | logical<br>
<sup>24</sup> | logical<br> **22 23 24 24 12 | interpret interpret interpret interpret interpret interpret interpret interpret interpret** gle | double | int8 | int16 | int32 | int64 | uint8 | uint16 |<br>
4 | logical<br>
Support: Yes<br> **sor Product**<br> **sor Product**<br> **natrix and B is a p-by-q matrix, then the Kronecker tensor product of A**<br>  $\frac{1}{18}$   $\frac{a_{12}B}{a_{2$ gle | double | int8 | int16 | int32 | int64 | uint8 | uint16 |<br>4 | logical<br>5 | support: Yes<br>**Sor Product**<br>matrix and **B** is a p-by-q matrix, then the Kronecker tensor product of **A**<br>natrix formed by multiplying **B** by eac Le | int8 | int16 | int32 | int64 | uint8 | uint16 |<br>
L<br>
es<br> **cf**<br> **i** is a p-by-q matrix, then the Kronecker tensor product of A<br>
d by multiplying B by each element of A<br>
...  $a_{1n}B$ <br>
...  $a_{2n}B$ <br>
...  $a_{mn}B$ Types: single | double | int8 | int16 | int32 | int64 | uint8 | uint16 |<br>  $28$  | uint64 | logical<br> **A B** B | uint64 | logical<br> **A B B | uniteral particular**<br> **A B B B a** B B **A** B B a a P by-q matrix, then the Kronecker t

## **Definitions**

### <span id="page-6245-0"></span>Kronecker Tensor Product

If A is an m-by-n matrix and B is a p-by-q matrix, then the Kronecker tensor product of A and B is a large matrix formed by multiplying B by each element of A

$$
A \otimes B = \begin{bmatrix} a_{11}B & a_{12}B & \cdots & a_{1n}B \\ a_{21}B & a_{22}B & \cdots & a_{2n}B \\ \vdots & \vdots & \ddots & \vdots \\ a_{m1}B & a_{m2}B & \cdots & a_{mn}B \end{bmatrix}.
$$

For example, two simple 2-by-2 matrices produce

ƒ = *A B* = - - È Î ˘ ˚ = È - Î ˘ ˚ ƒ = - - - - - 1 2 1 0 4 3 2 3 1 4 1 3 2 4 2 3 1 2 1 3 2 2 i i i i i i i - - - - - - - È Î ˘ ˚ = - - 2 3 - 1 4 1 3 0 4 0 3 1 2 1 3 0 2 0 3 4 3 8 6 2 3 4 i i i i i i i i - - - - È Î ˘ ˚ 6 4 3 0 0 2 3 0 0

# Extended Capabilities

## C/C++ Code Generation

Generate C and C++ code using MATLAB® Coder™.

## See Also

## See Also

cross | dot | hankel | toeplitz

Introduced before R2006a

# KeyValueStore

Store key-value pairs for use with mapreduce

## **Description**

The mapreduce function automatically creates a KeyValueStore object during execution and uses it to store key-value pairs added by the map and reduce functions. Although you never need to explicitly create a KeyValueStore object to use mapreduce, you do need to use the add and addmulti object functions to interact with this object in the map and reduce functions.

# Create Object

The mapreduce function automatically creates KeyValueStore objects during execution.

# Object Functions

add Add single key-value pair to KeyValueStore addmulti Add multiple key-value pairs to haddmultiple key-value pairs to KeyValueStore

## Examples

### Add Key-Value Pair to KeyValueStore in Map Function

The following map function uses the add function to add key-value pairs one at a time to an intermediate KeyValueStore object (named intermKVStore).

```
function MeanDistMapFun(data, info, intermKVStore)
     distances = data.Distance(~isnan(data.Distance));
     sumLenKey = 'sumAndLength';
     sumLenValue = [sum(distances), length(distances)];
```

```
 add(intermKVStore, sumLenKey, sumLenValue);
end
```
#### Add Multiple Key-Value Pairs to KeyValueStore in Map Function

The following map function uses addmulti to add several key-value pairs to an intermediate KeyValueStore object (named intermKVStore). Note that this map function collects multiple keys in the intermKeys variable, and multiple values in the intermVals variable. This prepares a single call to addmulti to add all of the key-value pairs at once. It is a best practice to use a single call to addmulti rather than using add in a loop.

```
function meanArrivalDelayByDayMapper(data, ~, intermKVStore)
% Mapper function for the MeanByGroupMapReduceExample.
% Copyright 2014 The MathWorks, Inc.
% Data is an n-by-2 table: first column is the DayOfWeek and the second
% is the ArrDelay. Remove missing values first.
delays = data.ArrDelay;
day = data.DayOfWeek;
notNaN =~isnan(delays);
day = day(notN);
delays = delays(notNaN);
% find the unique days in this chunk
[intermKeys, ~, idx] = unique(day, 'stable');% group delays by idx and apply @grpstatsfun function to each group
intermVals = accumarray(idx,delays,size(intermKeys),@countsum);
addmulti(intermKVStore,intermKeys,intermVals);
function out = countsum(x)n = length(x); % count
```
# See Also

 $s = sum(x); % mean$  $out = \{ [n, s] \};$ 

### See Also mapreduce

## **Topics**

"Getting Started with MapReduce"

Introduced in R2014b

# lag

Time-shift data in timetable

## **Syntax**

 $TT2 = \text{lag(TT1)}$  $TT2 = \text{lag}(TT1, n)$  $TT2 = \text{lag(TT1, dt)}$ 

# **Description**

TT2 = lag(TT1) shifts the data in each variable in TT1 forward in time by one time step. A shift forward in time is a *lag*. The row times of TT1 must be regular.

The timetables TT1 and TT2 have the same row times. When you shift the data in each variable forward, lag fills the first row of TT2 with missing data indicators.

TT2 =  $\text{lag}(\text{TT1}, \text{n})$  shifts data by n time steps. n must be an integer. If n is positive, then lag shifts the data forward in time (a *lag*). If n is negative, then lag shifts the data backward in time (a *lead*).

 $TT2 = \text{lag(TT1, dt)}$  shifts data by dt, a time interval. dt is either a duration or a calendar duration. dt must be a multiple of the regular time step of TT1.

# Examples

### Shift Timetable Data

Create a timetable with temperature data as the variable. Shift the data forward in time by one time step and compare it to the original timetable.

```
Time = datetime('2015-12-18 12:00:00') + days(1:5)';
Temp = [43 42.6 42.3 39.1 37.3]';
TT = timetable(Time,Temp)
TT = 5×1 timetable
```
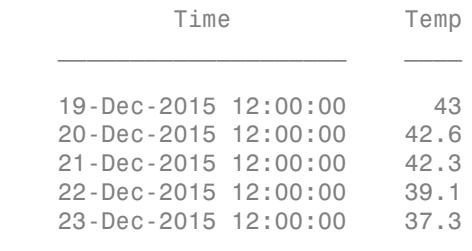

### $TT2 = \text{lag(TT)}$

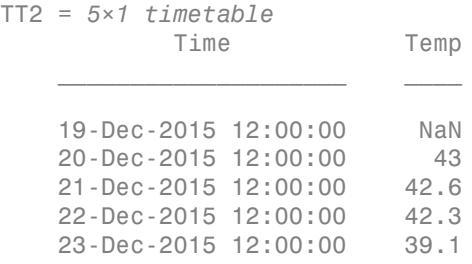

Synchronize the two timetables for comparison. Since the timetables already have the same row times, synchronize renames the variables and horizontally concatenates them.

#### synchronize(TT,TT2)

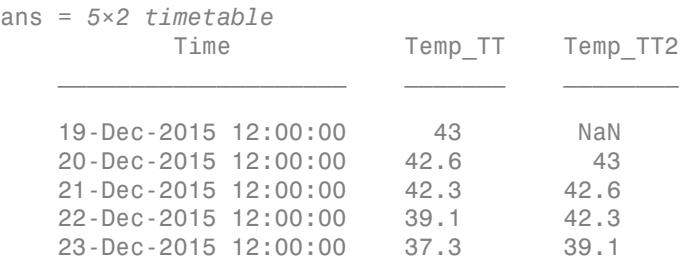

### Shift Timetable Data by Multiple Time Steps

Create a timetable with temperature data as the variable. Shift the data in time by multiple time steps.

```
Time = datetime('2015-12-18 12:00:00') + days(1:5)';
Temp = [43 42.6 42.3 39.1 37.3]';
TT = timetable(Time,Temp)
```

```
TT = 5×1 timetable
                              Time Temp
 \mathcal{L}_\text{max} = \frac{1}{2} \sum_{i=1}^{n} \frac{1}{2} \sum_{i=1}^{n} \frac{1}{2} \sum_{i=1}^{n} \frac{1}{2} \sum_{i=1}^{n} \frac{1}{2} \sum_{i=1}^{n} \frac{1}{2} \sum_{i=1}^{n} \frac{1}{2} \sum_{i=1}^{n} \frac{1}{2} \sum_{i=1}^{n} \frac{1}{2} \sum_{i=1}^{n} \frac{1}{2} \sum_{i=1}^{n} \frac{1}{2} \sum_{i=1}^{n} \frac{1}{2} \sum_{i=1}^{n} \frac{1 19-Dec-2015 12:00:00 43
           20-Dec-2015 12:00:00 42.6
          21-Dec-2015 12:00:00 42.3
          22-Dec-2015 12:00:00 39.1
          23-Dec-2015 12:00:00 37.3
```
#### Shift the data forward two time steps.

#### $TT2 = \text{lag}(TT, 2)$

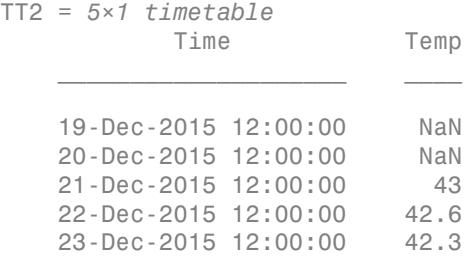

#### Shift the data backward by three time steps.

#### $TT2 = \text{lag}(TT, -3)$

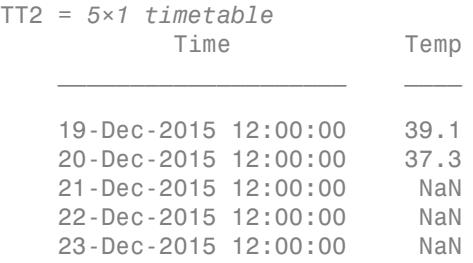

### Shift Timetable Data by Time Interval

Create a timetable with temperature data as the variable. Shift the data in time by two calendar months.

```
Time = datetime('2015-12-01 12:00:00') + calmonths(1:5)';
Temp = [43 37 35 39 45]';
TT = timetable(Time,Temp)
TT = 5×1 timetable
                       Time Temp
\mathcal{L}_\text{max} = \frac{1}{2} \sum_{i=1}^{n} \frac{1}{2} \sum_{i=1}^{n} \frac{1}{2} \sum_{i=1}^{n} \frac{1}{2} \sum_{i=1}^{n} \frac{1}{2} \sum_{i=1}^{n} \frac{1}{2} \sum_{i=1}^{n} \frac{1}{2} \sum_{i=1}^{n} \frac{1}{2} \sum_{i=1}^{n} \frac{1}{2} \sum_{i=1}^{n} \frac{1}{2} \sum_{i=1}^{n} \frac{1}{2} \sum_{i=1}^{n} \frac{1}{2} \sum_{i=1}^{n} \frac{101-Jan-2016 12:00:00 43
        01-Feb-2016 12:00:00 37 
        01-Mar-2016 12:00:00 35 
        01-Apr-2016 12:00:00 39 
        01-May-2016 12:00:00 45 
TT2 = \text{lag(TT}, \text{calmonths}(2))TT2 = 5×1 timetable
```
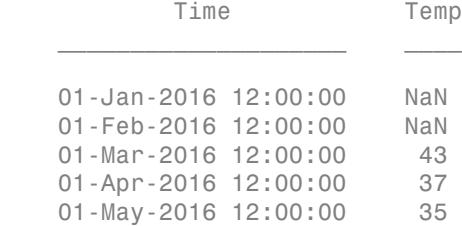

- "Create Timetables"
- "Clean Timetable with Missing, Duplicate, or Nonuniform Times"
- "Select Timetable Data by Row Time and Variable Type"

## Input Arguments

**TT1** — Input timetable timetable

Input timetable.

### **n** — Number of time steps to shift data in regular timetable

integer

Number of time steps to shift the data in a regular timetable, specified as an integer.

### **dt** — Time interval to shift data in regular timetable

duration | calendar duration

Time interval to shift the data in a regular timetable, specified as a duration or calendar duration.

## See Also

### See Also

horzcat | innerjoin | outerjoin | retime | synchronize | vertcat

### **Topics**

"Create Timetables" "Clean Timetable with Missing, Duplicate, or Nonuniform Times" "Select Timetable Data by Row Time and Variable Type"

### Introduced in R2016b

# **lastDirectory**

**Class:** Tiff

Determine if current IFD is last in file

## **Syntax**

```
tf = lastDirectory(tiffobj)
```
## **Description**

tf = lastDirectory(tiffobj) returns true if the current image file directory (IFD) is the last IFD in the TIFF file; otherwise, false. If the file contains only one image, the current IFD is the last.

## Examples

## Determine if Current Directory is the Last Directory

Open a Tiff object and determine if the current directory is the last directory in the file.

```
t = Tiff('example.tif', 'r');tf = lastDirectory(t)
tf = logical
    0
```
The current directory is not the last directory in the file.

Close the Tiff object.

close(t)

## **Tutorials**

• "Exporting Image Data and Metadata to TIFF Files"

• "Reading Image Data and Metadata from TIFF Files"

## **References**

This method corresponds to the TIFFLastDirectory function in the LibTIFF C API. To use this method, you must be familiar with the TIFF specification and technical notes. View this documentation at [LibTIFF - TIFF Library and Utilities.](http://www.simplesystems.org/libtiff/)

## See Also

Tiff.setDirectory

### **Topics**

"Exporting Image Data and Metadata to TIFF Files" "Reading Image Data and Metadata from TIFF Files"

## Chart Line Properties

Control chart line appearance and behavior

## **Description**

Chart line properties control the appearance and behavior of a chart line object. By changing property values, you can modify certain aspects of the line.

Starting in R2014b, you can use dot notation to query and set properties.

 $p = plot(1:10);$  $c = p.Color;$ p.Color = 'red';

If you are using an earlier release, use the get and set functions instead.

### Line

**LineStyle** — Line style '-' (default) | '--' | ':' | '-.' | 'none'

Line style, specified as one of the line styles listed in this table.

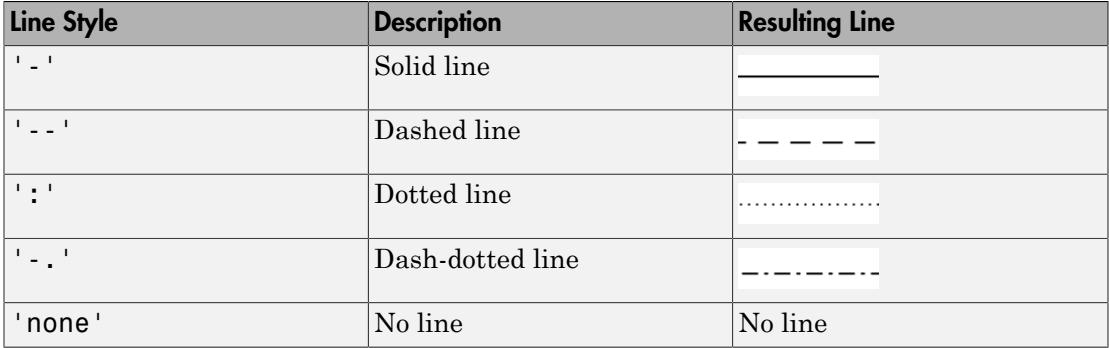

#### **LineWidth** — Line width

0.5 (default) | positive value

Line width, specified as a positive value in points. If the line has markers, then the line width also affects the marker edges.

Example: 0.75

#### **Color** — Line color

[0 0 0] (default) | RGB triplet | character vector of color name | 'none'

Line color, specified as an RGB triplet, a character vector of a color name, or 'none'. The default RGB triplet value of [0 0 0] corresponds to black. If you specify the Color as 'none', then the line is invisible.

An RGB triplet is a three-element row vector whose elements specify the intensities of the red, green, and blue components of the color. The intensities must be in the range [0,1]; for example, [0.4 0.6 0.7]. This table lists the long and short color name options and the equivalent RGB triplet values.

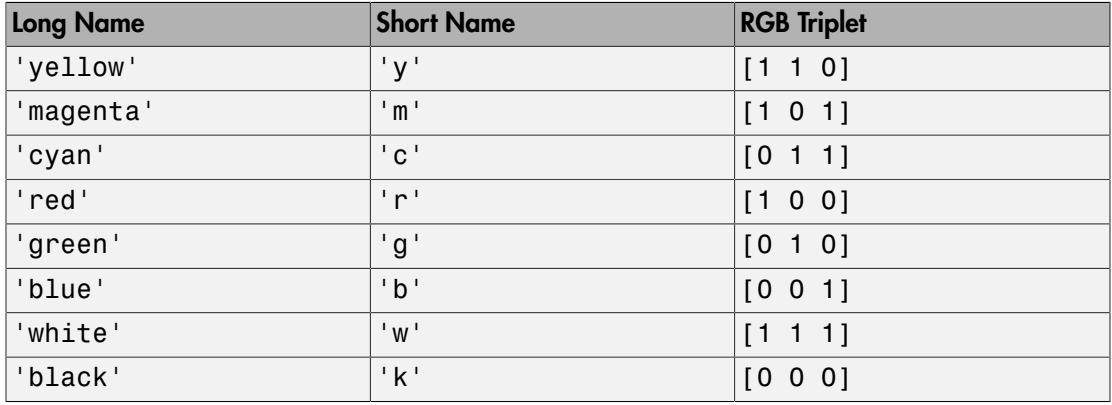

Example: 'blue'

Example: [0 0 1]

#### **LineJoin** — Style of line corners

'round' (default) | 'miter' | 'chamfer'

Style of line corners, specified as 'round', 'miter', or 'chamfer'. This table illustrates the appearance of the different values.

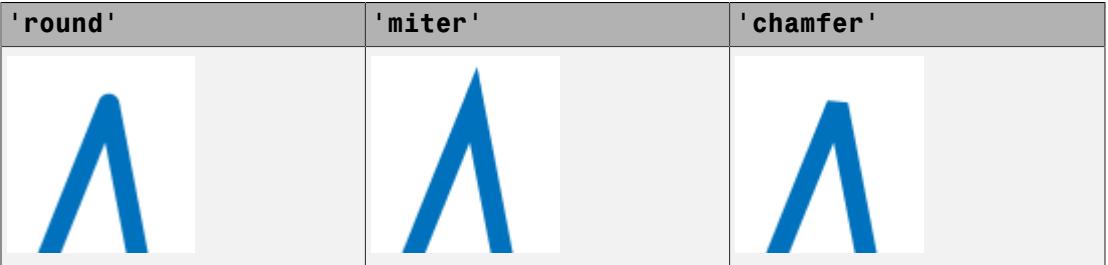

The appearance of the 'round' option might look different if the Renderer property of the figure is set to 'opengl' instead of 'painters'.

### **AlignVertexCenters** — Sharp vertical and horizontal lines

'off' (default) | 'on'

Sharp vertical and horizontal lines, specified as 'off' or 'on'.

If the associated figure has a GraphicsSmoothing property set to 'on' and a Renderer property set to 'opengl', then the figure applies a smoothing technique to plots. In some cases, this smoothing technique can cause vertical and horizontal lines to appear uneven in thickness or color. Use the AlignVertexCenters property to eliminate the uneven appearance.

- 'off' Do not sharpen vertical or horizontal lines. The lines might appear uneven in thickness or color.
- 'on' Sharpen vertical and horizontal lines to eliminate an uneven appearance.

Note: You must have a graphics card that supports this feature. To see if the feature is supported, type opengl info. If it is supported, then the returned fields contain the line SupportsAlignVertexCenters: 1.

### **Markers**

#### **Marker** — Marker symbol 'none' (default) | 'o' | '+' | '\*' | '.' | '\*' | ...

Marker symbol, specified as one of the values listed in this table. By default, the object does not display markers. Specifying a marker symbol adds markers at each data point or vertex.

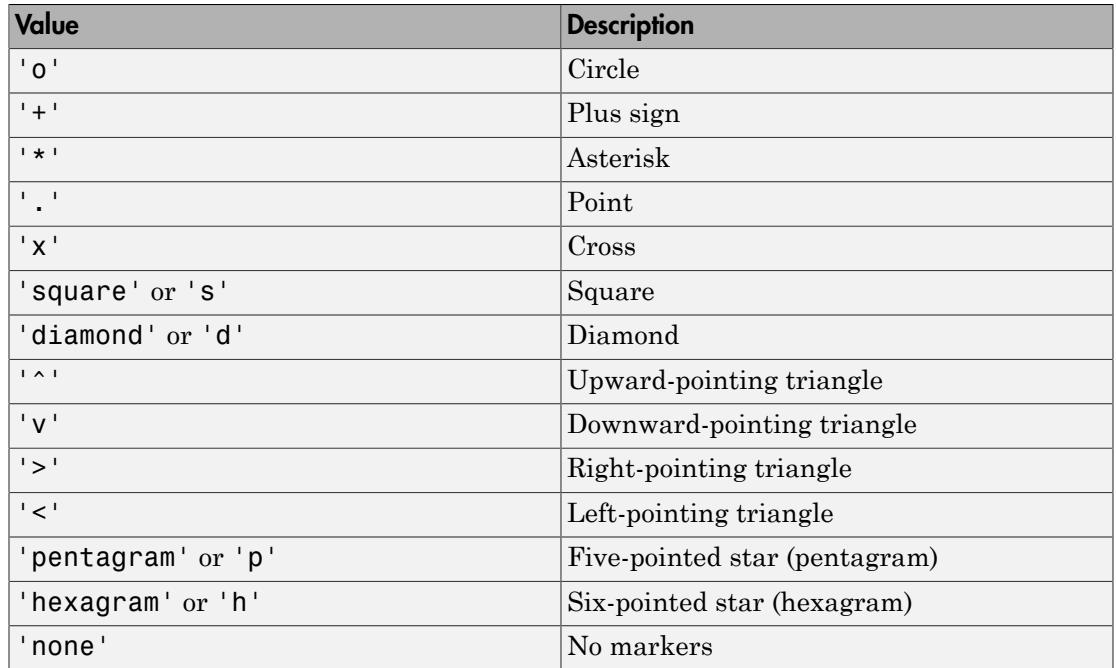

### **MarkerIndices** — Indices of data points at which to display markers

1:length(YData) (default) | vector of positive integers | scalar positive integer

Indices of data points at which to display markers, specified as a vector of positive integers. If you do not specify the indices, then MATLAB displays a marker at every data point.

#### Note: To see the markers, you must also specify a marker symbol.

Example:  $plot(x,y,'-0,'MarkerIndices', [1 5 10]) displays a circle marker at$ the first, fifth, and tenth data points.

Example:  $plot(x, y, ' -x', 'MarkerIndices', 1:3:length(y))$  displays a cross marker every three data points.

Example: plot(x,y,'Marker','square','MarkerIndices',5) displays one square marker at the fifth data point.

### **MarkerSize** — Marker size

6 (default) | positive value

Marker size, specified as a positive value in points.

Example: 10

#### **MarkerEdgeColor** — Marker outline color

```
'auto' (default) | 'none' | RGB triplet | character vector of color name
```
Marker outline color, specified as one of these values:

- 'auto' Use the same color specified in the Color property.
- 'none' Use no color, which makes unfilled markers invisible.
- RGB triplet or character vector of a color name Use the specified color.

An RGB triplet is a three-element row vector whose elements specify the intensities of the red, green, and blue components of the color. The intensities must be in the range [0,1]; for example, [0.4 0.6 0.7]. This table lists the long and short color name options and the equivalent RGB triplet values.

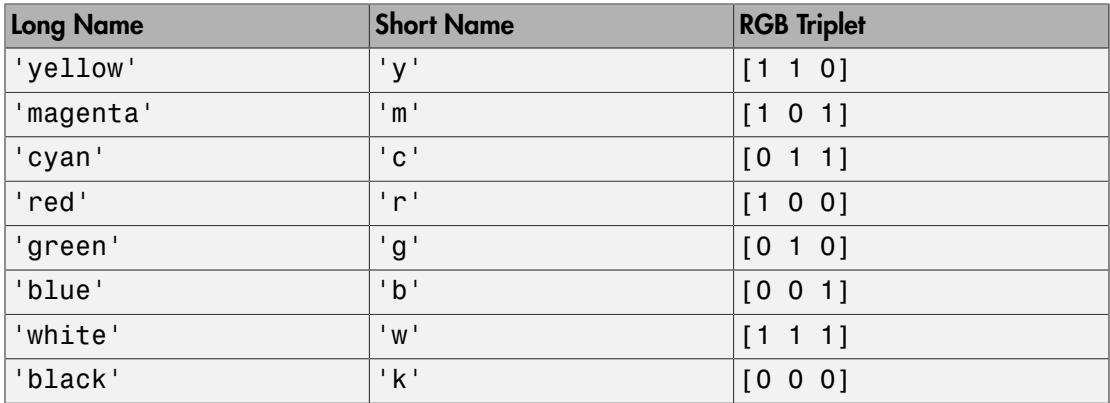

```
Example: [0.5 0.5 0.5]
```
Example: 'blue'

### **MarkerFaceColor** — Marker fill color

'none' (default) | 'auto' | RGB triplet | character vector of color name

Marker fill color, specified as one of these values:

- 'none' Use no color, which makes the interior invisible.
- 'auto' Use the same color as the Color property for the axes.
- RGB triplet or character vector of a color name Use the specified color.

An RGB triplet is a three-element row vector whose elements specify the intensities of the red, green, and blue components of the color. The intensities must be in the range [0,1]; for example, [0.4 0.6 0.7]. This table lists the long and short color name options and the equivalent RGB triplet values.

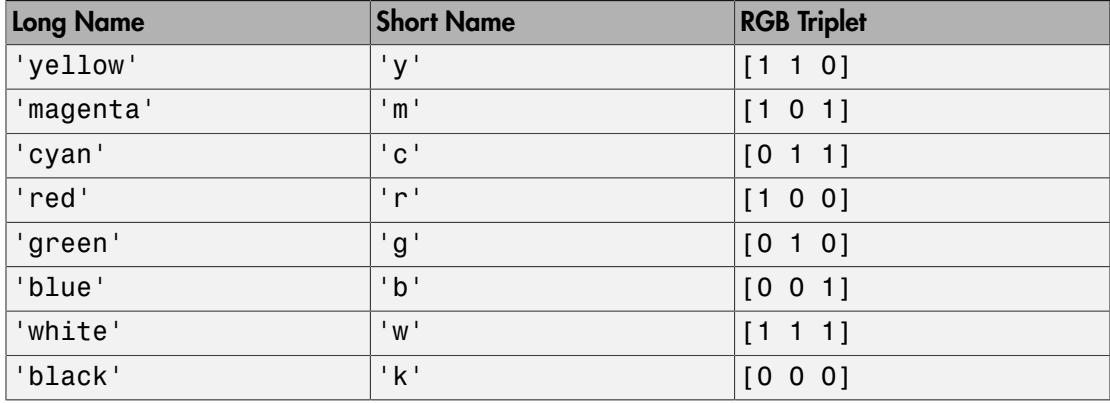

Example: [0.3 0.2 0.1]

Example: 'green'

### Cartesian Coordinate Data

### **XData** — x values

vector

*x* values, specified as a vector.

- For 2-D line plots, if you do not specify the *x* values, then MATLAB uses the indices of YData as the *x* values for the plot. XData and YData must have equal lengths.
- For 3-D line plots, if you do not specify the *x* values, then MATLAB uses the indices of ZData as the *x* values for the plot. XData, YData, and ZData must have equal lengths.

Example: [1:10]

Data Types: single | double | int8 | int16 | int32 | int64 | uint8 | uint16 | uint32 | uint64 | categorical | datetime | duration

#### **XDataSource** — Variable linked to **XData**

'' (default) | character vector containing MATLAB workspace variable name

Variable linked to XData, specified as a character vector containing a MATLAB workspace variable name. MATLAB evaluates the variable in the base workspace to generate the XData.

By default, there is no linked variable so the value is an empty character vector, ''. If you link a variable, then MATLAB does not update the XData values immediately. To force an update of the data values, use the refreshdata function.

**Note:** If you change one data source property to a variable that contains data of a different dimension, you might cause the function to generate a warning and not render the graph until you have changed all data source properties to appropriate values.

Example: 'x'

#### **XDataMode** — Selection mode for **XData**

'auto' (default) | 'manual'

Selection mode for XData, specified as one of these values:

- 'auto' Use the indices of the values in YData (or ZData for 3-D plots).
- 'manual' Use manually specified values. To specify the values, set the XData property or specify the input argument X to the plotting function.

#### **YData** — y values

```
vector
```
*y* values, specified as a vector. For 2-D line plots, XData and YData must have equal lengths. For 3-D line plots, XData, YData, and ZData must have equal lengths.

Example: [1:10]

```
Data Types: single | double | int8 | int16 | int32 | int64 | uint8 | uint16 |
uint32 | uint64 | categorical | datetime | duration
```
#### **YDataSource** — Variable linked to **YData**

'' (default) | character vector containing MATLAB workspace variable name
Variable linked to YData, specified as a character vector containing a MATLAB workspace variable name. MATLAB evaluates the variable in the base workspace to generate the YData.

By default, there is no linked variable so the value is an empty character vector, ''. If you link a variable, then MATLAB does not update the YData values immediately. To force an update of the data values, use the refreshdata function.

Note: If you change one data source property to a variable that contains data of a different dimension, you might cause the function to generate a warning and not render the graph until you have changed all data source properties to appropriate values.

```
Example: 'y'
```
### **ZData** — z values

vector

*z* values for the 3-D line plot, specified as a vector. XData, YData, and ZData must have equal lengths.

Example: [1:10]

```
Data Types: single | double | int8 | int16 | int32 | int64 | uint8 | uint16 |
uint32 | uint64 | categorical | datetime | duration
```
### **ZDataSource** — Variable linked to **ZData**

'' (default) | character vector containing MATLAB workspace variable name

Variable linked to ZData, specified as a character vector containing a MATLAB workspace variable name. MATLAB evaluates the variable in the base workspace to generate the ZData.

By default, there is no linked variable so the value is an empty character vector, ''. If you link a variable, then MATLAB does not update the ZData values immediately. To force an update of the data values, use the refreshdata function.

Note: If you change one data source property to a variable that contains data of a different dimension, you might cause the function to generate a warning and not render the graph until you have changed all data source properties to appropriate values.

Example: 'z'

## Polar Coordinate Data

### **RData** — Radius values

vector

Radius values, specified as a vector. ThetaData and RData must be vectors of equal length.

This property applies only to lines in a polar axes.

### **RDataSource** — Variable linked to **RData**

'' (default) | character vector containing MATLAB workspace variable name

Variable linked to RData, specified as a character vector containing a MATLAB workspace variable name. MATLAB evaluates the variable in the base workspace to generate the RData.

By default, there is no linked variable so the value is an empty character vector, ''. If you link a variable, then MATLAB does not update the RData values immediately. To force an update of the data values, use the refreshdata function.

Note: If you change one data source property to a variable that contains data of a different dimension, you might cause the function to generate a warning and not render the graph until you have changed all data source properties to appropriate values.

This property applies only to lines in a polar axes.

### **ThetaData** — Angle values

vector

Angle values, specified as a vector. ThetaData and RData must be vectors of equal length.

This property applies only to lines in a polar axes.

### **ThetaDataSource** — Variable linked to **ThetaData**

'' (default) | character vector containing MATLAB workspace variable name

Variable linked to ThetaData, specified as a character vector containing a MATLAB workspace variable name. MATLAB evaluates the variable in the base workspace to generate the RData.

By default, there is no linked variable so the value is an empty character vector, ''. If you link a variable, then MATLAB does not update the ThetaData values immediately. To force an update of the data values, use the refreshdata function.

Note: If you change one data source property to a variable that contains data of a different dimension, you might cause the function to generate a warning and not render the graph until you have changed all data source properties to appropriate values.

This property applies only to lines in a polar axes.

### **ThetaDataMode** — Selection mode for **ThetaData**

'auto' (default) | 'manual'

Selection mode for the ThetaData property value, specified as one of these values:

- 'auto' Automatically select the value.
- 'manual' Use the specified values. To specify the value, set the ThetaData property or specify the input argument theta to the plotting function.

This property applies only to lines in a polar axes.

### **Visibility**

### **Visible** — State of visibility

'on' (default) | 'off'

State of visibility, specified as one of these values:

- 'on' Display the object.
- 'off' Hide the object without deleting it. You still can access the properties of an invisible object.

### **Clipping** — Clipping of object to axes limits

'on' (default) | 'off'

Clipping of the object to the axes limits, specified as one of these values:

- 'on' Do not display parts of the object that are outside the axes limits.
- 'off' Display the entire object, even if parts of it appear outside the axes limits. Parts of the object might appear outside the axes limits if you create a plot, set hold on, freeze the axis scaling, and then create the object so that it is larger than the original plot.

The Clipping property of the axes that contains the object must be set to 'on', otherwise this property has no effect. For more information about the clipping behavior, see the Clipping property of the axes.

### **EraseMode** — (removed) Technique to draw and erase objects

'normal' (default) | 'none' | 'xor' | 'background'

Note: EraseMode has been removed. You can delete code that accesses the EraseMode property with minimal impact. If you were using EraseMode to create line animations, use the animatedline function instead.

Technique to draw and erase objects, specified as one of these values:

- 'normal' Redraw the affected region of the display, performing the threedimensional analysis necessary to correctly render all objects. This mode produces the most accurate picture, but is the slowest. The other modes are faster, but do not perform a complete redraw and, therefore, are less accurate.
- 'none' Do not erase the object when it is moved or destroyed. After you erase the object with EraseMode,'none', it is still visible on the screen. However, you cannot print the object because MATLAB does not store any information on its former location.
- 'xor' Draw and erase the object by performing an exclusive OR (XOR) with the color of the screen beneath it. This mode does not damage the color of the objects beneath it. However, the object color depends on the color of whatever is beneath it on the display.
- 'background' Erase the object by redrawing it in the axes background color, or the figure background color if the axes Color property is 'none'. This damages objects that are behind the erased object, but properly colors the erased object.

MATLAB always prints figures as if the EraseMode property of all objects is set to 'normal'. This means graphics objects created with EraseMode set to 'none', 'xor', or 'background' can look different on screen than on paper. On screen, MATLAB mathematically combines layers of colors and ignores three-dimensional sorting to obtain greater rendering speed. However, MATLAB does not apply these techniques to the printed output. Use the getframe command or other screen capture applications to create an image of a figure containing nonnormal mode objects.

### **Identifiers**

**Type** — Type of graphics object

'line'

This property is read-only.

Type of graphics object, returned as 'line'. Use this property to find all objects of a given type within a plotting hierarchy, for example, searching for the type using findobj.

### **Tag** — User-specified tag

'' (default) | character vector

User-specified tag to associate with the object, specified as a character vector. Tags provide a way to identify graphics objects. Use this property to find all objects with a specific tag within a plotting hierarchy, for example, searching for the tag using findobj.

Example: 'January Data'

### **UserData** — Data to associate with the object

[] (default) | any MATLAB data

Data to associate with the object, specified as any MATLAB data, for example, a scalar, vector, matrix, cell array, character array, table, or structure. MATLAB does not use this data.

To associate multiple sets of data or to attach a field name to the data, use the getappdata and setappdata functions.

Example: 1:100

### **DisplayName** — Text used for legend label

'' (default) | character vector

Text used for the legend label, specified as a character vector. If you do not specify the text, then the legend uses a label of the form 'dataN'. The legend does not display until you call the legend command.

Example: 'Label Text'

### **Annotation** — Control for including or excluding object from legend

Annotation object

This property is read-only.

Control for including or excluding the object from a legend, returned as an Annotation object. Set the underlying IconDisplayStyle property to one of these values:

- 'on' Include the object in the legend (default).
- $\cdot$  'off' Do not include the object in the legend.

For example, exclude a stem chart from the legend.

```
p = plot(1:10,'DisplayName','Line Chart');
hold on
s = stem(1:10,'DisplayName','Stem Chart');
hold off
s.Annotation.LegendInformation.IconDisplayStyle = 'off';
legend('show')
```
Alternatively, you can control the items in a legend using the legend function. Specify the first input argument as a vector of the graphics objects to include.

```
p = plot(1:10,'DisplayName','Line Chart');
hold on
s = stem(1:10,'DisplayName','Stem Chart');
hold off
legend(p)
```
# Parent/Child

### **Parent** — Parent of chart line

axes object | polar axes object | group object | transform object

Parent of chart line, specified as an axes, polar axes, group, or transform object.

**Children** — Children empty GraphicsPlaceholder array

The object has no children. You cannot set this property.

### **HandleVisibility** — Visibility of object handle

'on' (default) | 'off' | 'callback'

Visibility of the object handle in the Children property of the parent, specified as one of these values:

- 'on' Object handle is always visible.
- 'off' Object handle is invisible at all times. This option is useful for preventing unintended changes to the UI by another function. Set the HandleVisibility to 'off' to temporarily hide the handle during the execution of that function.
- 'callback' Object handle is visible from within callbacks or functions invoked by callbacks, but not from within functions invoked from the command line. This option blocks access to the object at the command-line, but allows callback functions to access it.

If the object is not listed in the Children property of the parent, then functions that obtain object handles by searching the object hierarchy or querying handle properties cannot return it. This includes get, findobj, gca, gcf, gco, newplot, cla, clf, and close.

Hidden object handles are still valid. Set the root ShowHiddenHandles property to 'on' to list all object handles regardless of their HandleVisibility property setting.

### Interactive Control

### **ButtonDownFcn** — Mouse-click callback

'' (default) | function handle | cell array | character vector

Mouse-click callback, specified as one of these values:

- Function handle
- Cell array containing a function handle and additional arguments
- Character vector that is a valid MATLAB command or function, which is evaluated in the base workspace (not recommended)

Use this property to execute code when you click the object. If you specify this property using a function handle, then MATLAB passes two arguments to the callback function when executing the callback:

- Clicked object You can access properties of the clicked object from within the callback function.
- Event data This argument is empty for this property. Replace it with the tilde character  $(\sim)$  in the function definition to indicate that this argument is not used.

For more information on how to use function handles to define callback functions, see "Callback Definition".

Note: If the PickableParts property is set to 'none' or if the HitTest property is set to 'off', then this callback does not execute.

Example: @myCallback

Example: {@myCallback,arg3}

### **UIContextMenu** — Context menu

uicontextmenu object

Context menu, specified as a uicontextmenu object. Use this property to display a context menu when you right-click the object. Create the context menu using the uicontextmenu function.

Note: If the PickableParts property is set to 'none' or if the HitTest property is set to 'off', then the context menu does not appear.

### **Selected** — Selection state

'off' (default) | 'on'

Selection state, specified as one of these values:

- 'on' Selected. If you click the object when in plot edit mode, then MATLAB sets its Selected property to 'on'. If the SelectionHighlight property also is set to 'on', then MATLAB displays selection handles around the object.
- 'off' Not selected.

### **SelectionHighlight** — Display of selection handles when selected

'on' (default) | 'off'

Display of selection handles when selected, specified as one of these values:

- 'on' Display selection handles when the Selected property is set to 'on'.
- 'off' Never display selection handles, even when the Selected property is set to 'on'.

### Callback Execution Control

### **PickableParts** — Ability to capture mouse clicks

'visible' (default) | 'all' | 'none'

Ability to capture mouse clicks, specified as one of these values:

- 'visible' Can capture mouse clicks when visible. The Visible property must be set to 'on' and you must click a part of the Chart Line object that has a defined color. You cannot click a part that has an associated color property set to 'none'. If the plot contains markers, then the entire marker is clickable if either the edge or the fill has a defined color. The HitTest property determines if the Chart Line object responds to the click or if an ancestor does.
- $\cdot$  'all' Can capture mouse clicks regardless of visibility. The Visible property can be set to 'on' or 'off' and you can click a part of the Chart Line object that has no color. The HitTest property determines if the Chart Line object responds to the click or if an ancestor does.
- 'none' Cannot capture mouse clicks. Clicking the Chart Line object passes the click through it to the object below it in the current view of the figure window. The HitTest property has no effect.

### **HitTest** — Response to captured mouse clicks

'on' (default) | 'off'

Response to captured mouse clicks, specified as one of these values:

- $\cdot$  'on' Trigger the ButtonDownFcn callback of the Chart Line object. If you have defined the UIContextMenu property, then invoke the context menu.
- 'off' Trigger the callbacks for the nearest ancestor of the Chart Line object that has a HitTest property set to 'on' and a PickableParts property value that enables the ancestor to capture mouse clicks.

Note: The PickableParts property determines if the Chart Line object can capture mouse clicks. If it cannot, then the HitTest property has no effect.

### **Interruptible** — Callback interruption

'on' (default) | 'off'

Callback interruption, specified as 'on' or 'off'. The Interruptible property determines if a running callback can be interrupted.

Note: There are two callback states to consider:

• The *running* callback is the currently executing callback.

• The *interrupting* callback is a callback that tries to interrupt the running callback. Whenever MATLAB invokes a callback, that callback attempts to interrupt a running callback. The Interruptible property of the object owning the running callback determines if interruption is allowed. If interruption is not allowed, then the BusyAction property of the object owning the interrupting callback determines if it is discarded or put in the queue.

If the ButtonDownFcn callback of the Chart Line object is the running callback, then the Interruptible property determines if it another callback can interrupt it:

- 'on' Interruptible. Interruption occurs at the next point where MATLAB processes the queue, such as when there is a drawnow, figure, getframe, waitfor, or pause command.
	- If the running callback contains one of these commands, then MATLAB stops the execution of the callback at this point and executes the interrupting callback. MATLAB resumes executing the running callback when the interrupting callback completes. For more information, see "Interrupt Callback Execution".
	- If the running callback does not contain one of these commands, then MATLAB finishes executing the callback without interruption.
- 'off' Not interruptible. MATLAB finishes executing the running callback without any interruptions.

### **BusyAction** — Callback queuing

'queue' (default) | 'cancel'

Callback queuing specified as 'queue' or 'cancel'. The BusyAction property determines how MATLAB handles the execution of interrupting callbacks.

Note: There are two callback states to consider

- The *running* callback is the currently executing callback.
- The *interrupting* callback is a callback that tries to interrupt the running callback.

Whenever MATLAB invokes a callback, that callback attempts to interrupt a running callback. The Interruptible property of the object owning the running callback determines if interruption is allowed. If interruption is not allowed, then the BusyAction property of the object owning the interrupting callback determines if it is discarded or put in the queue.

If the ButtonDownFcn callback of the Chart Line object tries to interrupt a running callback that cannot be interrupted, then the BusyAction property determines if it is discarded or put in the queue. Specify the BusyAction property as one of these values:

- 'queue' Put the interrupting callback in a queue to be processed after the running callback finishes execution. This is the default behavior.
- 'cancel' Discard the interrupting callback.

### Creation and Deletion Control

### **CreateFcn** — Creation callback

'' (default) | function handle | cell array | character vector

Creation callback, specified as one of these values:

- Function handle
- Cell array containing a function handle and additional arguments
- Character vector that is a valid MATLAB command or function, which is evaluated in the base workspace (not recommended)

Use this property to execute code when you create the object. Setting the CreateFcn property on an existing object has no effect. You must define a default value for this property, or define this property using a Name,Value pair during object creation. MATLAB executes the callback after creating the object and setting all of its properties. If you specify this callback using a function handle, then MATLAB passes two arguments to the callback function when executing the callback:

- Created object You can access properties of the object from within the callback function. You also can access the object through the CallbackObject property of the root, which can be queried using the gcbo function.
- Event data This argument is empty for this property. Replace it with the tilde character  $(\sim)$  in the function definition to indicate that this argument is not used.

For more information on how to use function handles to define callback functions, see "Callback Definition".

Example: @myCallback Example: {@myCallback,arg3}

### **DeleteFcn** — Deletion callback

'' (default) | function handle | cell array | character vector

Deletion callback, specified as one of these values:

- Function handle
- Cell array containing a function handle and additional arguments
- Character vector that is a valid MATLAB command or function, which is evaluated in the base workspace (not recommended)

Use this property to execute code when you delete the objectMATLAB executes the callback before destroying the object so that the callback can access its property values.

If you specify this callback using a function handle, then MATLAB passes two arguments to the callback function when executing the callback:

- Deleted object You can access properties of the object from within the callback function. You also can access the object through the CallbackObject property of the root, which can be queried using the gcbo function.
- Event data This argument is empty for this property. Replace it with the tilde character  $(\sim)$  in the function definition to indicate that this argument is not used.

For more information on how to use function handles to define callback functions, see "Callback Definition".

Example: @myCallback

Example: {@myCallback,arg3}

**BeingDeleted** — Deletion status 'off' (default) | 'on'

This property is read-only.

Deletion status, returned as 'off' or 'on'. MATLAB sets the BeingDeleted property to 'on' when the delete function of the object begins execution (see the DeleteFcn property). The BeingDeleted property remains set to 'on' until the object no longer exists.

Check the value of the BeingDeleted property to verify that the object is not about to be deleted before querying or modifying it.

# See Also

### See Also loglog | plot | plot3 | polarplot | semilogx | semilogy

### **Topics**

"Access Property Values" "Graphics Object Properties"

# FunctionLine Properties

Control line chart appearance and behavior

# **Description**

FunctionLine properties control the appearance and behavior of a FunctionLine object. By changing property values, you can modify certain aspects of the line chart. You can use dot notation to refer to a particular object and property:

 $fp = fplot(\mathcal{Q}(x) sin(x))$ ls = fp.LineStyle fp.LineStyle = ':'

# **Display**

### **Function** — Function to plot

function handle | anonymous function | symbolic expression | symbolic function

Function to plot, specified as a function handle, anonymous function, or a symbolic expression or function.

### **XRange** — Plotting interval for *x* values

[–5 5] (default) | two-element vector of form [xmin xmax]

Plotting interval for *x* values, specified as a two-element vector of the form [xmin] xmax].

### **XRangeMode** — Selection mode for **XRange**

'auto' (default) | 'manual'

Selection mode for XRange, specified as one of these values:

- 'auto' Use the default value [-5 5]. If axes limits are specified, follow the specified limits instead.
- 'manual' Use manually specified values. To specify the values, set the XRange property.

### **MeshDensity** — Number of evaluation points

23 (default) | number

Number of evaluation points, specified as a number. The default is 23. Because FunctionLine uses adaptive evaluation, the actual number of evaluation points is greater.

### **ShowPoles** — Display asymptotes at poles

'on' (default) | 'off'

Display asymptotes at poles, specified as 'on' (default) or 'off'. The asymptotes display as gray, dashed vertical lines. fplot displays asymptotes only with the  $fplot(f)$  syntax or variants, and not with the  $fplot(xt, yt)$  syntax.

### Line

### **LineStyle** — Line style

'-' (default) | '--' | ':' | '-.' | 'none'

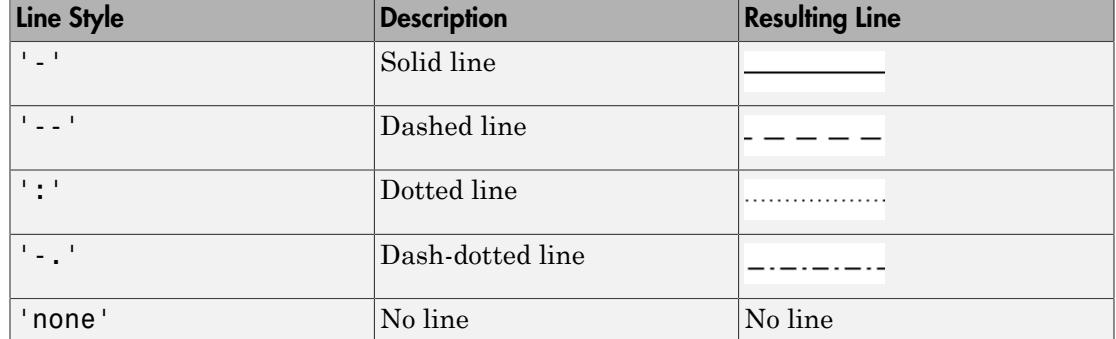

Line style, specified as one of the line styles listed in this table.

### **LineWidth** — Line width

0.5 (default) | positive value

Line width, specified as a positive value in points. If the line has markers, then the line width also affects the marker edges.

Example: 0.75

### **Color** — Line color

[0 0 1] (default) | RGB triplet | character vector of color name | 'none'

Line color, specified as an RGB triplet, a character vector of a color name, or 'none'. If you specify the Color as 'none', then the line is invisible.

An RGB triplet is a three-element row vector whose elements specify the intensities of the red, green, and blue components of the color. The intensities must be in the range [0,1]; for example, [0.4 0.6 0.7]. This table lists the long and short color name options and the equivalent RGB triplet values.

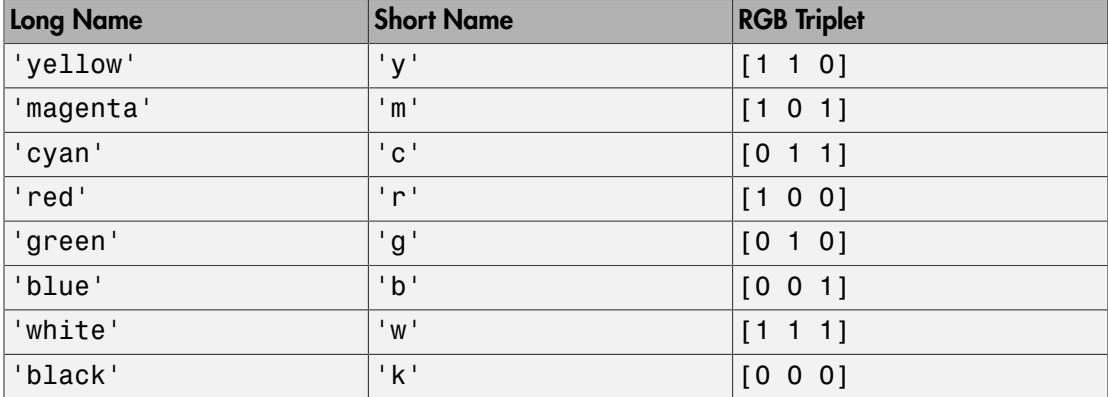

Example: 'blue'

Example: [0 0 1]

# **Markers**

### **Marker** — Marker symbol

'none' (default) | 'o' | '+' | '\*' | '.' | 'x' | ...

Marker symbol, specified as one of the markers listed in this table. By default, the line does not have markers. Specifying a marker symbol adds markers at selected points along the line.

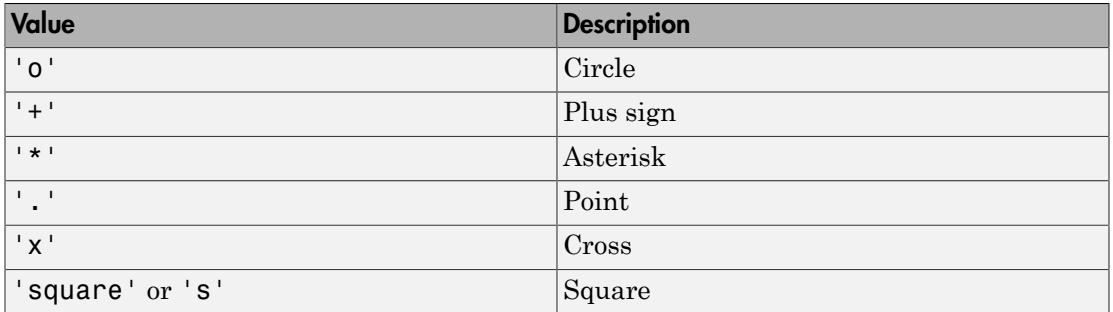

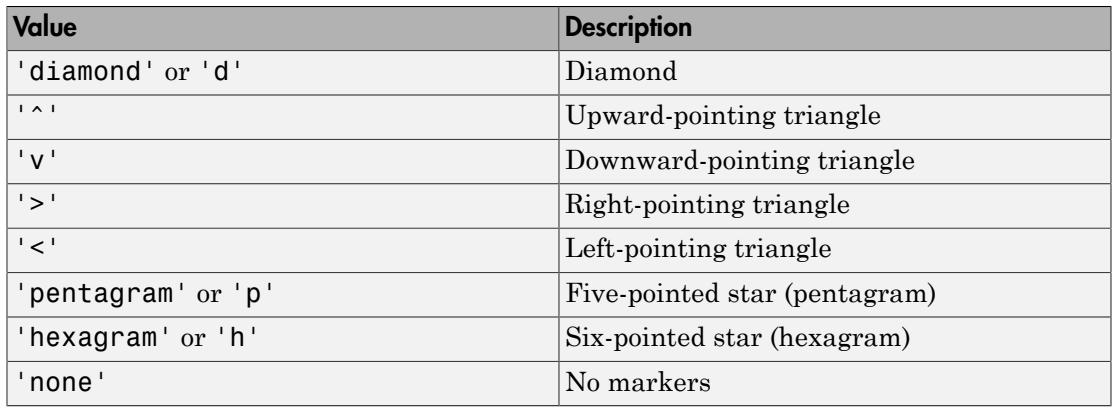

Example: '+'

Example: 'diamond'

### **MarkerSize** — Marker size

6 (default) | positive value

Marker size, specified as a positive value in points.

Example: 10

### **MarkerEdgeColor** — Marker outline color

'auto' (default) | 'none' | RGB triplet | character vector of color name

Marker outline color, specified as one of these values:

- 'auto' Use the same color specified in the Color property.
- 'none' Use no color, which makes unfilled markers invisible.
- RGB triplet or character vector of a color name Use the specified color.

An RGB triplet is a three-element row vector whose elements specify the intensities of the red, green, and blue components of the color. The intensities must be in the range [0,1]; for example, [0.4 0.6 0.7]. This table lists the long and short color name options and the equivalent RGB triplet values.

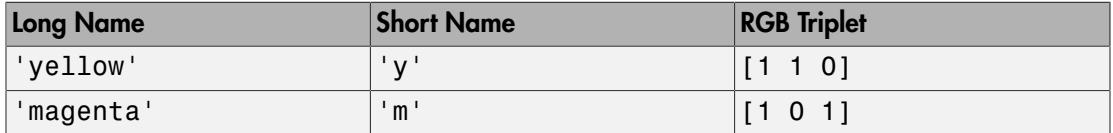

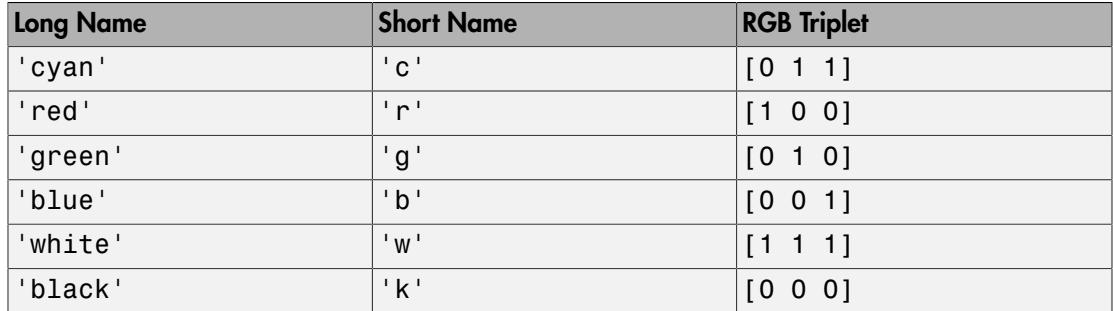

Example: [0.5 0.5 0.5]

Example: 'blue'

### **MarkerFaceColor** — Marker fill color

'none' (default) | 'auto' | RGB triplet | character vector of color name

Marker fill color, specified as one of these values:

- 'none' Use no color, which makes the interior invisible.
- 'auto' Use the same color specified in the MarkerEdgeColor property.
- RGB triplet or character vector of a color name Use the specified color.

An RGB triplet is a three-element row vector whose elements specify the intensities of the red, green, and blue components of the color. The intensities must be in the range [0,1]; for example, [0.4 0.6 0.7]. This table lists the long and short color name options and the equivalent RGB triplet values.

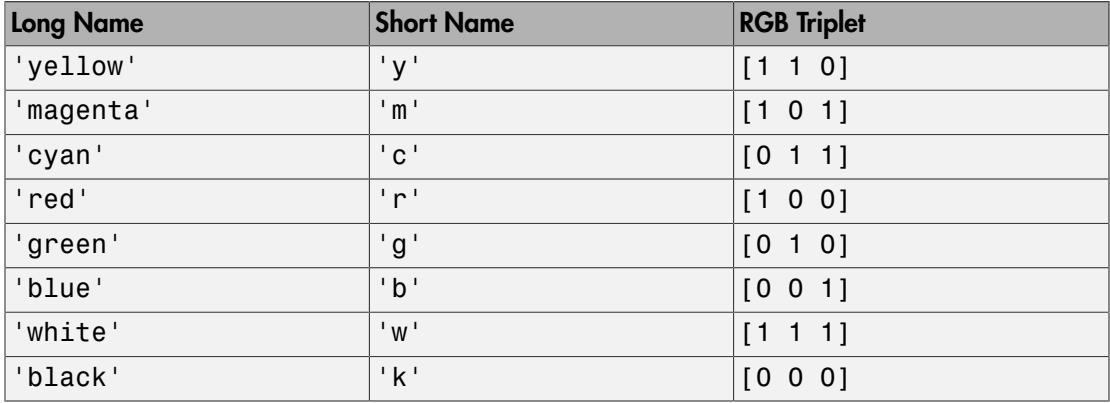

Example: [0.3 0.2 0.1] Example: 'green'

# Cartesian Coordinate Data

**XData** — *x* values vector

This property is read-only.

*x* values, specified as a vector. XData, YData, and ZData have equal lengths.

**YData** — *y* values vector

This property is read-only.

*y* values, specified as a vector. XData, YData, and ZData have equal lengths.

**ZData** — *z* values vector of zeros

This property is read-only.

*z* values, returned as a vector of zeros. XData, YData, and ZData have equal lengths.

# **Visibility**

### **Visible** — State of visibility

'on' (default) | 'off'

State of visibility, specified as one of these values:

- 'on' Display the object.
- 'off' Hide the object without deleting it. You still can access the properties of an invisible object.

### **Clipping** — Clipping of object to axes limits

'on' (default) | 'off'

Clipping of the object to the axes limits, specified as one of these values:

- $\cdot$  'on' Do not display parts of the object that are outside the axes limits.
- $\cdot$  'off' Display the entire object, even if parts of it appear outside the axes limits. Parts of the object might appear outside the axes limits if you create a plot, set hold on, freeze the axis scaling, and then create the object so that it is larger than the original plot.

The Clipping property of the axes that contains the object must be set to 'on', otherwise this property has no effect. For more information about the clipping behavior, see the Clipping property of the axes.

## **Identifiers**

**Type** — Type of graphics object

'functionline'

This property is read-only.

Type of graphics object, returned as 'functionline'. Use this property to find all objects of a given type within a plotting hierarchy, for example, searching for the type using findobj.

### **Tag** — User-specified tag

'' (default) | character vector

User-specified tag to associate with the object, specified as a character vector. Tags provide a way to identify graphics objects. Use this property to find all objects with a specific tag within a plotting hierarchy, for example, searching for the tag using findobj.

Example: 'January Data'

### **UserData** — Data to associate with the object

[] (default) | any MATLAB data

Data to associate with the object, specified as any MATLAB data, for example, a scalar, vector, matrix, cell array, character array, table, or structure. MATLAB does not use this data.

To associate multiple sets of data or to attach a field name to the data, use the getappdata and setappdata functions.

Example: 1:100

### **DisplayName** — Text for legend label

autogenerated label (default) | character vector

Text for legend label, specified as a custom character vector. The default label is autogenerated from the Function property and the texlabel function. The legend does not appear until you call the legend function.

### **Annotation** — Control for including or excluding object from legend

Annotation object

This property is read-only.

Control for including or excluding the object from a legend, returned as an Annotation object. Set the underlying IconDisplayStyle property to one of these values:

- 'on' Include the object in the legend (default).
- 'off' Do not include the object in the legend.

For example, exclude a stem chart from the legend.

```
p = plot(1:10,'DisplayName','Line Chart');
hold on
s = stem(1:10,'DisplayName','Stem Chart');
hold off
s.Annotation.LegendInformation.IconDisplayStyle = 'off';
legend('show')
```
Alternatively, you can control the items in a legend using the legend function. Specify the first input argument as a vector of the graphics objects to include.

```
p = plot(1:10,'DisplayName','Line Chart');
hold on
s = stem(1:10,'DisplayName','Stem Chart');
hold off
legend(p)
```
# Parent/Child

**Parent** — Parent Axes object | Group object | Transform object

Parent, specified as an Axes, Group, or Transform object.

#### **Children** — Children empty GraphicsPlaceholder array

The object has no children. You cannot set this property.

### **HandleVisibility** — Visibility of object handle

'on' (default) | 'off' | 'callback'

Visibility of the object handle in the Children property of the parent, specified as one of these values:

- 'on' Object handle is always visible.
- 'off' Object handle is invisible at all times. This option is useful for preventing unintended changes to the UI by another function. Set the HandleVisibility to 'off' to temporarily hide the handle during the execution of that function.
- 'callback' Object handle is visible from within callbacks or functions invoked by callbacks, but not from within functions invoked from the command line. This option blocks access to the object at the command-line, but allows callback functions to access it.

If the object is not listed in the Children property of the parent, then functions that obtain object handles by searching the object hierarchy or querying handle properties cannot return it. This includes get, findobj, gca, gcf, gco, newplot, cla, clf, and close.

Hidden object handles are still valid. Set the root ShowHiddenHandles property to 'on' to list all object handles regardless of their HandleVisibility property setting.

### Interactive Control

### **ButtonDownFcn** — Mouse-click callback

'' (default) | function handle | cell array | character vector

Mouse-click callback, specified as one of these values:

- Function handle
- Cell array containing a function handle and additional arguments
- Character vector that is a valid MATLAB command or function, which is evaluated in the base workspace (not recommended)

Use this property to execute code when you click the object. If you specify this property using a function handle, then MATLAB passes two arguments to the callback function when executing the callback:

- Clicked object You can access properties of the clicked object from within the callback function.
- Event data This argument is empty for this property. Replace it with the tilde character  $(\sim)$  in the function definition to indicate that this argument is not used.

For more information on how to use function handles to define callback functions, see "Callback Definition".

Note: If the PickableParts property is set to 'none' or if the HitTest property is set to 'off', then this callback does not execute.

Example: @myCallback

Example: {@myCallback,arg3}

### **UIContextMenu** — Context menu

uicontextmenu object

Context menu, specified as a uicontextmenu object. Use this property to display a context menu when you right-click the object. Create the context menu using the uicontextmenu function.

Note: If the PickableParts property is set to 'none' or if the HitTest property is set to 'off', then the context menu does not appear.

### **Selected** — Selection state

'off' (default) | 'on'

Selection state, specified as one of these values:

- 'on' Selected. If you click the object when in plot edit mode, then MATLAB sets its Selected property to 'on'. If the SelectionHighlight property also is set to 'on', then MATLAB displays selection handles around the object.
- 'off' Not selected.

### **SelectionHighlight** — Display of selection handles when selected

'on' (default) | 'off'

Display of selection handles when selected, specified as one of these values:

- 'on' Display selection handles when the Selected property is set to 'on'.
- 'off' Never display selection handles, even when the Selected property is set to 'on'.

### Callback Execution Control

### **PickableParts** — Ability to capture mouse clicks

'visible' (default) | 'all' | 'none'

Ability to capture mouse clicks, specified as one of these values:

- 'visible' Can capture mouse clicks when visible. The Visible property must be set to 'on' and you must click a part of the FunctionLine object that has a defined color. You cannot click a part that has an associated color property set to 'none'. If the plot contains markers, then the entire marker is clickable if either the edge or the fill has a defined color. The HitTest property determines if the FunctionLine object responds to the click or if an ancestor does.
- $\cdot$  'all' Can capture mouse clicks regardless of visibility. The Visible property can be set to 'on' or 'off' and you can click a part of the FunctionLine object that has no color. The HitTest property determines if the FunctionLine object responds to the click or if an ancestor does.
- $\cdot$  'none' Cannot capture mouse clicks. Clicking the FunctionLine object passes the click through it to the object below it in the current view of the figure window. The HitTest property has no effect.

### **HitTest** — Response to captured mouse clicks

'on' (default) | 'off'

Response to captured mouse clicks, specified as one of these values:

- $\cdot$  'on' Trigger the ButtonDownFcn callback of the FunctionLine object. If you have defined the UIContextMenu property, then invoke the context menu.
- $\cdot$  'off' Trigger the callbacks for the nearest ancestor of the FunctionLine object that has a HitTest property set to 'on' and a PickableParts property value that enables the ancestor to capture mouse clicks.

Note: The PickableParts property determines if the FunctionLine object can capture mouse clicks. If it cannot, then the HitTest property has no effect.

### **Interruptible** — Callback interruption

'on' (default) | 'off'

Callback interruption, specified as 'on' or 'off'. The Interruptible property determines if a running callback can be interrupted.

Note: There are two callback states to consider:

• The *running* callback is the currently executing callback.

• The *interrupting* callback is a callback that tries to interrupt the running callback. Whenever MATLAB invokes a callback, that callback attempts to interrupt a running callback. The Interruptible property of the object owning the running callback determines if interruption is allowed. If interruption is not allowed, then the BusyAction property of the object owning the interrupting callback determines if it is discarded or put in the queue.

If the ButtonDownFcn callback of the FunctionLine object is the running callback, then the Interruptible property determines if it another callback can interrupt it:

- 'on' Interruptible. Interruption occurs at the next point where MATLAB processes the queue, such as when there is a drawnow, figure, getframe, waitfor, or pause command.
	- If the running callback contains one of these commands, then MATLAB stops the execution of the callback at this point and executes the interrupting callback. MATLAB resumes executing the running callback when the interrupting callback completes. For more information, see "Interrupt Callback Execution".
	- If the running callback does not contain one of these commands, then MATLAB finishes executing the callback without interruption.
- 'off' Not interruptible. MATLAB finishes executing the running callback without any interruptions.

### **BusyAction** — Callback queuing

'queue' (default) | 'cancel'

Callback queuing specified as 'queue' or 'cancel'. The BusyAction property determines how MATLAB handles the execution of interrupting callbacks.

Note: There are two callback states to consider:

- The *running* callback is the currently executing callback.
- The *interrupting* callback is a callback that tries to interrupt the running callback.

Whenever MATLAB invokes a callback, that callback attempts to interrupt a running callback. The Interruptible property of the object owning the running callback determines if interruption is allowed. If interruption is not allowed, then the BusyAction property of the object owning the interrupting callback determines if it is discarded or put in the queue.

If the ButtonDownFcn callback of the FunctionLine object tries to interrupt a running callback that cannot be interrupted, then the BusyAction property determines if it is discarded or put in the queue. Specify the BusyAction property as one of these values:

- 'queue' Put the interrupting callback in a queue to be processed after the running callback finishes execution. This is the default behavior.
- 'cancel' Discard the interrupting callback.

## Creation and Deletion Control

### **CreateFcn** — Creation callback

'' (default) | function handle | cell array | character vector

Creation callback, specified as one of these values:

- Function handle
- Cell array containing a function handle and additional arguments
- Character vector that is a valid MATLAB command or function, which is evaluated in the base workspace (not recommended)

Use this property to execute code when you create the object. Setting the CreateFcn property on an existing object has no effect. You must define a default value for this property, or define this property using a Name,Value pair during object creation. MATLAB executes the callback after creating the object and setting all of its properties. If you specify this callback using a function handle, then MATLAB passes two arguments to the callback function when executing the callback:

- Created object You can access properties of the object from within the callback function. You also can access the object through the CallbackObject property of the root, which can be queried using the gcbo function.
- Event data This argument is empty for this property. Replace it with the tilde character  $(\sim)$  in the function definition to indicate that this argument is not used.

For more information on how to use function handles to define callback functions, see "Callback Definition".

Example: @myCallback Example: {@myCallback,arg3}

### **DeleteFcn** — Deletion callback

'' (default) | function handle | cell array | character vector

Deletion callback, specified as one of these values:

- Function handle
- Cell array containing a function handle and additional arguments
- Character vector that is a valid MATLAB command or function, which is evaluated in the base workspace (not recommended)

Use this property to execute code when you delete the objectMATLAB executes the callback before destroying the object so that the callback can access its property values.

If you specify this callback using a function handle, then MATLAB passes two arguments to the callback function when executing the callback:

- Deleted object You can access properties of the object from within the callback function. You also can access the object through the CallbackObject property of the root, which can be queried using the gcbo function.
- Event data This argument is empty for this property. Replace it with the tilde character  $(\sim)$  in the function definition to indicate that this argument is not used.

For more information on how to use function handles to define callback functions, see "Callback Definition".

Example: @myCallback

Example: {@myCallback,arg3}

# **BeingDeleted** — Deletion status

'off' (default) | 'on'

This property is read-only.

Deletion status, returned as 'off' or 'on'. MATLAB sets the BeingDeleted property to 'on' when the delete function of the object begins execution (see the DeleteFcn property). The BeingDeleted property remains set to 'on' until the object no longer exists.

Check the value of the BeingDeleted property to verify that the object is not about to be deleted before querying or modifying it.

# See Also

# See Also

fplot

### **Topics**

"Access Property Values" "Graphics Object Properties"

# ParameterizedFunctionLine Properties

Control parameterized line chart appearance and behavior

# **Description**

ParameterizedFunctionLine properties control the appearance and behavior of a ParameterizedFunctionLine object. By changing property values, you can modify certain aspects of the line chart.

# Display

### **XFunction** — Parametric input for x-coordinates

function handle | anonymous function | symbolic expression | symbolic function

Parametric input for x-coordinates, specified as a function handle, anonymous function, or a symbolic expression or function.

### **YFunction** — Parametric input for y-coordinates

function handle | anonymous function | symbolic expression | symbolic function

Parametric input for y-coordinates, specified as a function handle, anonymous function, or a symbolic expression or function.

### **ZFunction** — Parametric input for z-coordinates

function handle | anonymous function | symbolic expression | symbolic function

Parametric input for z-coordinates, specified as a function handle, anonymous function, or a symbolic expression or function. For a 2-D plot, ZFunction is empty.

### **TRange** — Range of values of parameter

[–5 5] (default) | vector of two numbers

Range of values of parameter, specified as a vector of two numbers. The default range is [-5 5].

### **TRangeMode** — Selection mode for **TRange**

'auto' (default) | 'manual'

Selection mode for TRange, specified as one of these values:

- $\cdot$  'auto' Use the default value  $[-5, 5]$ .
- 'manual' Use manually specified values. To specify the values, set the TRange property or specify the input argument [tmin tmax] to the plotting function.

### **MeshDensity** — Number of evaluation points

23 (default) | number

Number of evaluation points, specified as a number. The default is 23. Because ParameterizedFunctionLine uses adaptive evaluation, the actual number of evaluation points is greater.

### Line

### **LineStyle** — Line style

'-' (default) | '--' | ':' | '-.' | 'none'

Line style, specified as one of the line styles listed in this table.

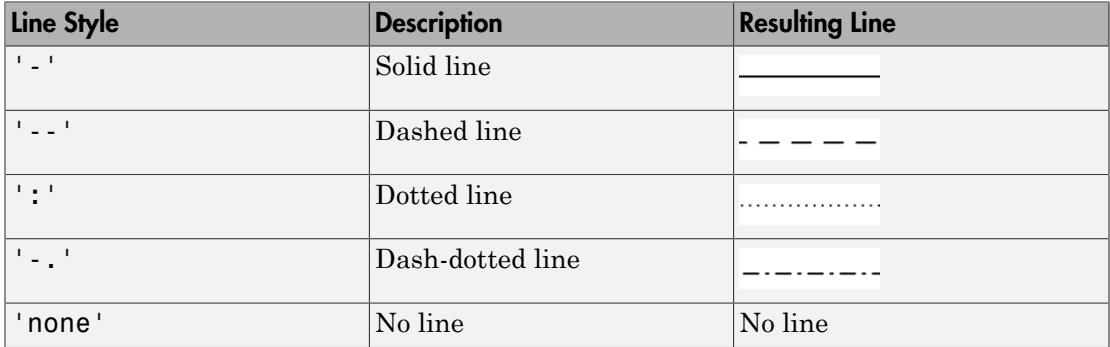

### **LineWidth** — Line width

0.5 (default) | positive value

Line width, specified as a positive value in points. If the line has markers, then the line width also affects the marker edges.

Example: 0.75

### **Color** — Line color

[0 0 1] (default) | RGB triplet | character vector of color name | 'none'

Line color, specified as an RGB triplet, a character vector of a color name, or 'none'. If you specify the Color as 'none', then the line is invisible.

An RGB triplet is a three-element row vector whose elements specify the intensities of the red, green, and blue components of the color. The intensities must be in the range [0,1]; for example, [0.4 0.6 0.7]. This table lists the long and short color name options and the equivalent RGB triplet values.

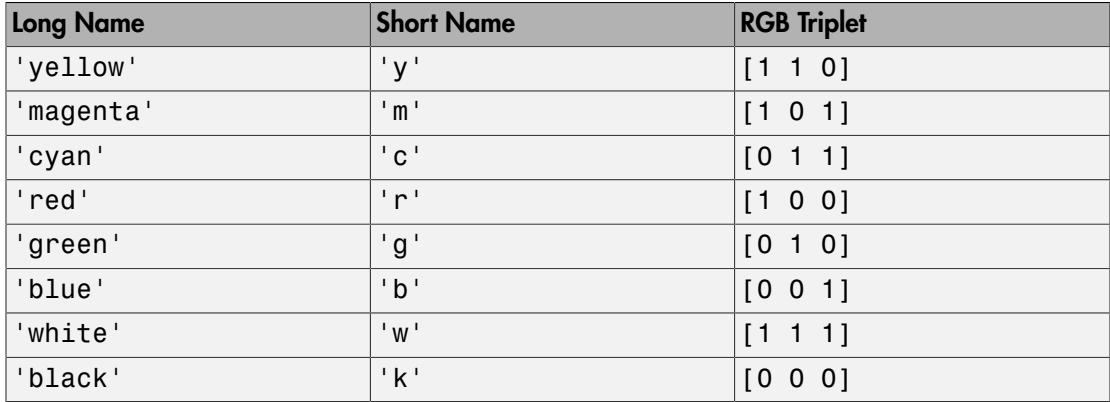

Example: 'blue'

Example: [0 0 1]

### **Markers**

### **Marker** — Marker symbol

```
'none' (default) | \overline{0}' | '+' | '*' | '.' | '*' | ...
```
Marker symbol, specified as one of the values listed in this table. By default, the object does not display markers. Specifying a marker symbol adds markers at each data point or vertex.

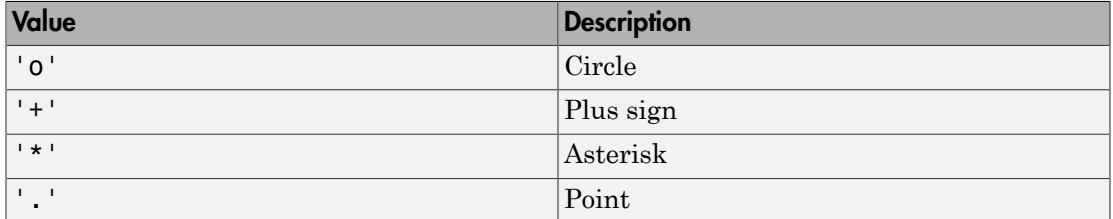

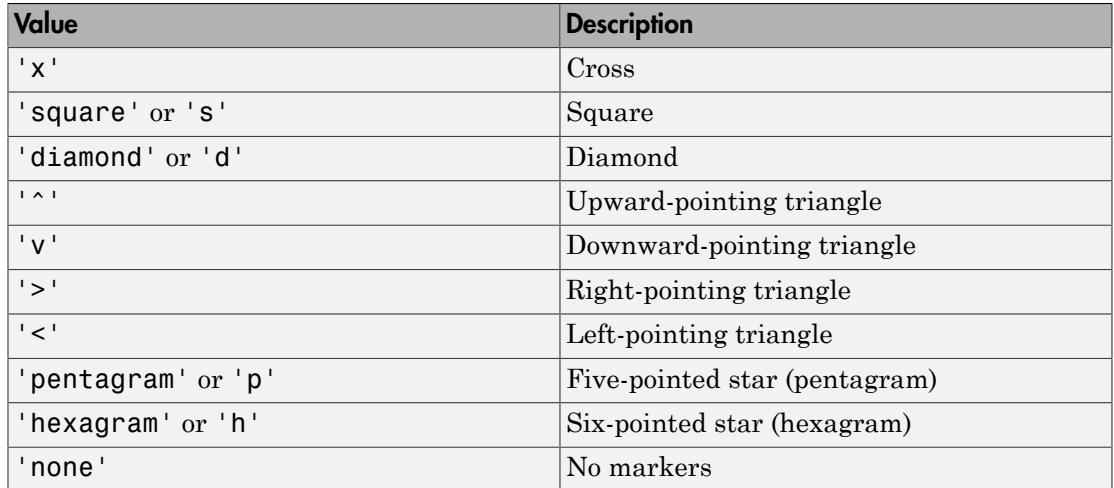

### **MarkerSize** — Marker size

6 (default) | positive value

Marker size, specified as a positive value in points.

Example: 10

### **MarkerEdgeColor** — Marker outline color

'auto' (default) | 'none' | RGB triplet | character vector of color name

Marker outline color, specified as one of these values:

- 'auto' Use the same color specified in the Color property.
- 'none' Use no color, which makes unfilled markers invisible.
- RGB triplet or character vector of a color name Use the specified color.

An RGB triplet is a three-element row vector whose elements specify the intensities of the red, green, and blue components of the color. The intensities must be in the range [0,1]; for example, [0.4 0.6 0.7]. This table lists the long and short color name options and the equivalent RGB triplet values.

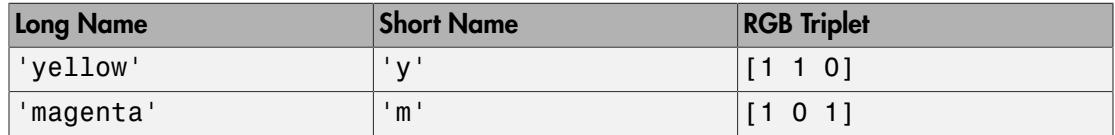

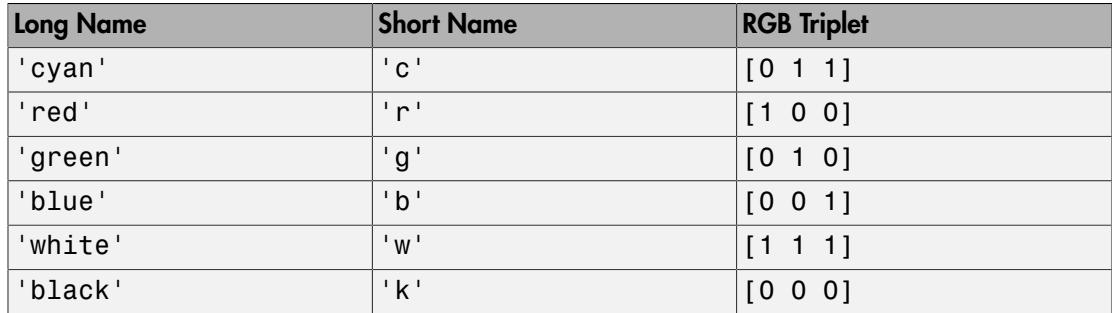

Example: [0.5 0.5 0.5]

Example: 'blue'

### **MarkerFaceColor** — Marker fill color

'none' (default) | 'auto' | RGB triplet | character vector of color name

Marker fill color, specified as one of these values:

- 'none' Use no color, which makes the interior invisible.
- 'auto' Use the same color specified in the MarkerEdgeColor property.
- RGB triplet or character vector of a color name Use the specified color.

An RGB triplet is a three-element row vector whose elements specify the intensities of the red, green, and blue components of the color. The intensities must be in the range [0,1]; for example, [0.4 0.6 0.7]. This table lists the long and short color name options and the equivalent RGB triplet values.

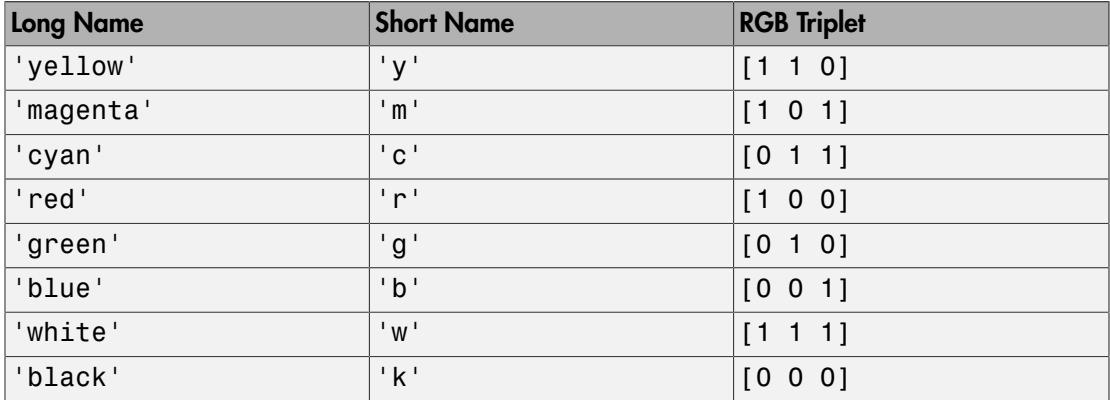

Example: [0.3 0.2 0.1] Example: 'green'

## Cartesian Coordinate Data

**XData** — x values

vector

This property is read-only.

*x* values, specified as a vector. XData, YData, and ZData have equal lengths.

### **YData** — y values

vector

*y* values, specified as a vector. XData, YData, and ZData have equal lengths.

### **ZData** — z values

vector

*z* values, specified as a vector. XData, YData, and ZData have equal lengths.

# **Visibility**

### **Visible** — State of visibility

'on' (default) | 'off'

State of visibility, specified as one of these values:

- $\cdot$  'on' Display the object.
- 'off' Hide the object without deleting it. You still can access the properties of an invisible object.

### **Clipping** — Clipping of object to axes limits

'on' (default) | 'off'

Clipping of the object to the axes limits, specified as one of these values:

- 'on' Do not display parts of the object that are outside the axes limits.
- $\cdot$  'off' Display the entire object, even if parts of it appear outside the axes limits. Parts of the object might appear outside the axes limits if you create a plot, set hold

on, freeze the axis scaling, and then create the object so that it is larger than the original plot.

The Clipping property of the axes that contains the object must be set to 'on', otherwise this property has no effect. For more information about the clipping behavior, see the Clipping property of the axes.

## **Identifiers**

### **Type** — Type of graphics object

'parameterizedfunctionline'

This property is read-only.

Type of graphics object, returned as 'parameterizedfunctionline'. Use this property to find all objects of a given type within a plotting hierarchy, for example, searching for the type using findobj.

### **Tag** — User-specified tag

'' (default) | character vector

User-specified tag to associate with the object, specified as a character vector. Tags provide a way to identify graphics objects. Use this property to find all objects with a specific tag within a plotting hierarchy, for example, searching for the tag using findobj.

Example: 'January Data'

### **UserData** — Data to associate with the object

[] (default) | any MATLAB data

Data to associate with the object, specified as any MATLAB data, for example, a scalar, vector, matrix, cell array, character array, table, or structure. MATLAB does not use this data.

To associate multiple sets of data or to attach a field name to the data, use the getappdata and setappdata functions.

Example: 1:100

**DisplayName** — Text for legend label autogenerated label (default) | character vector

Text for legend label, specified as a custom character vector. The default label is autogenerated from the Function property and the texlabel function. The legend does not appear until you call the legend function.

### **Annotation** — Control for including or excluding object from legend

Annotation object

This property is read-only.

Control for including or excluding the object from a legend, returned as an Annotation object. Set the underlying IconDisplayStyle property to one of these values:

- 'on' Include the object in the legend (default).
- 'off' Do not include the object in the legend.

For example, exclude a stem chart from the legend.

```
p = plot(1:10,'DisplayName','Line Chart');
hold on
s = stem(1:10,'DisplayName','Stem Chart');
hold off
s.Annotation.LegendInformation.IconDisplayStyle = 'off',
legend('show')
```
Alternatively, you can control the items in a legend using the legend function. Specify the first input argument as a vector of the graphics objects to include.

```
p = plot(1:10,'DisplayName','Line Chart');
hold on
s = stem(1:10,'DisplayName','Stem Chart');
hold off
legend(p)
```
# Parent/Child

**Parent** — Parent Axes object | Group object | Transform object

Parent, specified as an Axes, Group, or Transform object.

### **Children** — Children

empty GraphicsPlaceholder array

The object has no children. You cannot set this property.
## **HandleVisibility** — Visibility of object handle

'on' (default) | 'off' | 'callback'

Visibility of the object handle in the Children property of the parent, specified as one of these values:

- 'on' Object handle is always visible.
- $\cdot$  'off' Object handle is invisible at all times. This option is useful for preventing unintended changes to the UI by another function. Set the HandleVisibility to 'off' to temporarily hide the handle during the execution of that function.
- 'callback' Object handle is visible from within callbacks or functions invoked by callbacks, but not from within functions invoked from the command line. This option blocks access to the object at the command-line, but allows callback functions to access it.

If the object is not listed in the Children property of the parent, then functions that obtain object handles by searching the object hierarchy or querying handle properties cannot return it. This includes get, findobj, gca, gcf, gco, newplot, cla, clf, and close.

Hidden object handles are still valid. Set the root ShowHiddenHandles property to 'on' to list all object handles regardless of their HandleVisibility property setting.

# Interactive Control

## **ButtonDownFcn** — Mouse-click callback

'' (default) | function handle | cell array | character vector

Mouse-click callback, specified as one of these values:

- Function handle
- Cell array containing a function handle and additional arguments
- Character vector that is a valid MATLAB command or function, which is evaluated in the base workspace (not recommended)

Use this property to execute code when you click the object. If you specify this property using a function handle, then MATLAB passes two arguments to the callback function when executing the callback:

• Clicked object — You can access properties of the clicked object from within the callback function.

• Event data — This argument is empty for this property. Replace it with the tilde character  $(\sim)$  in the function definition to indicate that this argument is not used.

For more information on how to use function handles to define callback functions, see "Callback Definition".

Note: If the PickableParts property is set to 'none' or if the HitTest property is set to 'off', then this callback does not execute.

Example: @myCallback Example: {@myCallback,arg3}

**UIContextMenu** — Context menu

uicontextmenu object

Context menu, specified as a uicontextmenu object. Use this property to display a context menu when you right-click the object. Create the context menu using the uicontextmenu function.

Note: If the PickableParts property is set to 'none' or if the HitTest property is set to 'off', then the context menu does not appear.

#### **Selected** — Selection state

'off' (default) | 'on'

Selection state, specified as one of these values:

- 'on' Selected. If you click the object when in plot edit mode, then MATLAB sets its Selected property to 'on'. If the SelectionHighlight property also is set to 'on', then MATLAB displays selection handles around the object.
- 'off' Not selected.

#### **SelectionHighlight** — Display of selection handles when selected

'on' (default) | 'off'

Display of selection handles when selected, specified as one of these values:

• 'on' — Display selection handles when the Selected property is set to 'on'.

• 'off' — Never display selection handles, even when the Selected property is set to 'on'.

# Callback Execution Control

### **PickableParts** — Ability to capture mouse clicks

'visible' (default) | 'all' | 'none'

Ability to capture mouse clicks, specified as one of these values:

- 'visible' Can capture mouse clicks when visible. The Visible property must be set to 'on' and you must click a part of the ParameterizedFunctionLine object that has a defined color. You cannot click a part that has an associated color property set to 'none'. If the plot contains markers, then the entire marker is clickable if either the edge or the fill has a defined color. The HitTest property determines if the ParameterizedFunctionLine object responds to the click or if an ancestor does.
- $\cdot$  'all' Can capture mouse clicks regardless of visibility. The Visible property can be set to 'on' or 'off' and you can click a part of the ParameterizedFunctionLine object that has no color. The HitTest property determines if the ParameterizedFunctionLine object responds to the click or if an ancestor does.
- 'none' Cannot capture mouse clicks. Clicking the ParameterizedFunctionLine object passes the click through it to the object below it in the current view of the figure window. The HitTest property has no effect.

#### **HitTest** — Response to captured mouse clicks

'on' (default) | 'off'

Response to captured mouse clicks, specified as one of these values:

- 'on' Trigger the ButtonDownFcn callback of the ParameterizedFunctionLine object. If you have defined the UIContextMenu property, then invoke the context menu.
- 'off' Trigger the callbacks for the nearest ancestor of the ParameterizedFunctionLine object that has a HitTest property set to 'on' and a PickableParts property value that enables the ancestor to capture mouse clicks.

Note: The PickableParts property determines if the ParameterizedFunctionLine object can capture mouse clicks. If it cannot, then the HitTest property has no effect.

### **Interruptible** — Callback interruption

'on' (default) | 'off'

Callback interruption, specified as 'on' or 'off'. The Interruptible property determines if a running callback can be interrupted.

Note: There are two callback states to consider:

• The *running* callback is the currently executing callback.

• The *interrupting* callback is a callback that tries to interrupt the running callback. Whenever MATLAB invokes a callback, that callback attempts to interrupt a running callback. The Interruptible property of the object owning the running callback determines if interruption is allowed. If interruption is not allowed, then the BusyAction property of the object owning the interrupting callback determines if it is discarded or put in the queue.

If the ButtonDownFcn callback of the ParameterizedFunctionLine object is the running callback, then the Interruptible property determines if it another callback can interrupt it:

- 'on' Interruptible. Interruption occurs at the next point where MATLAB processes the queue, such as when there is a drawnow, figure, getframe, waitfor, or pause command.
	- If the running callback contains one of these commands, then MATLAB stops the execution of the callback at this point and executes the interrupting callback. MATLAB resumes executing the running callback when the interrupting callback completes. For more information, see "Interrupt Callback Execution".
	- If the running callback does not contain one of these commands, then MATLAB finishes executing the callback without interruption.
- 'off' Not interruptible. MATLAB finishes executing the running callback without any interruptions.

#### **BusyAction** — Callback queuing

'queue' (default) | 'cancel'

Callback queuing specified as 'queue' or 'cancel'. The BusyAction property determines how MATLAB handles the execution of interrupting callbacks.

Note: There are two callback states to consider:

- The *running* callback is the currently executing callback.
- The *interrupting* callback is a callback that tries to interrupt the running callback.

Whenever MATLAB invokes a callback, that callback attempts to interrupt a running callback. The Interruptible property of the object owning the running callback determines if interruption is allowed. If interruption is not allowed, then the BusyAction property of the object owning the interrupting callback determines if it is discarded or put in the queue.

If the ButtonDownFcn callback of the ParameterizedFunctionLine object tries to interrupt a running callback that cannot be interrupted, then the BusyAction property determines if it is discarded or put in the queue. Specify the BusyAction property as one of these values:

- 'queue' Put the interrupting callback in a queue to be processed after the running callback finishes execution. This is the default behavior.
- 'cancel' Discard the interrupting callback.

# Creation and Deletion Control

#### **CreateFcn** — Creation callback

'' (default) | function handle | cell array | character vector

Creation callback, specified as one of these values:

- Function handle
- Cell array containing a function handle and additional arguments
- Character vector that is a valid MATLAB command or function, which is evaluated in the base workspace (not recommended)

Use this property to execute code when you create the object. Setting the CreateFcn property on an existing object has no effect. You must define a default value for this property, or define this property using a Name, Value pair during object creation. MATLAB executes the callback after creating the object and setting all of its properties.

If you specify this callback using a function handle, then MATLAB passes two arguments to the callback function when executing the callback:

- Created object You can access properties of the object from within the callback function. You also can access the object through the CallbackObject property of the root, which can be queried using the gcbo function.
- Event data This argument is empty for this property. Replace it with the tilde character  $(\sim)$  in the function definition to indicate that this argument is not used.

For more information on how to use function handles to define callback functions, see "Callback Definition".

Example: @myCallback

Example: {@myCallback,arg3}

#### **DeleteFcn** — Deletion callback

'' (default) | function handle | cell array | character vector

Deletion callback, specified as one of these values:

- Function handle
- Cell array containing a function handle and additional arguments
- Character vector that is a valid MATLAB command or function, which is evaluated in the base workspace (not recommended)

Use this property to execute code when you delete the objectMATLAB executes the callback before destroying the object so that the callback can access its property values.

If you specify this callback using a function handle, then MATLAB passes two arguments to the callback function when executing the callback:

- Deleted object You can access properties of the object from within the callback function. You also can access the object through the CallbackObject property of the root, which can be queried using the gcbo function.
- Event data This argument is empty for this property. Replace it with the tilde character  $(\sim)$  in the function definition to indicate that this argument is not used.

For more information on how to use function handles to define callback functions, see "Callback Definition".

Example: @myCallback Example: {@myCallback,arg3}

#### **BeingDeleted** — Deletion status

'off' (default) | 'on'

This property is read-only.

Deletion status, returned as 'off' or 'on'. MATLAB sets the BeingDeleted property to 'on' when the delete function of the object begins execution (see the DeleteFcn property). The BeingDeleted property remains set to 'on' until the object no longer exists.

Check the value of the BeingDeleted property to verify that the object is not about to be deleted before querying or modifying it.

# See Also

# See Also

fplot | fplot3

## **Topics**

"Access Property Values" "Graphics Object Properties"

# FunctionContour Properties

Control contour chart appearance and behavior

# **Description**

FunctionContour properties control the appearance and behavior of FunctionContour objects. By changing property values, you can modify certain aspects of the contour chart.

# Display

### **Function** — Function to plot

function handle | anonymous function | symbolic expression | symbolic function

Function to plot, specified as a function handle, anonymous function, or a symbolic expression or function.

#### **XRange** — Plotting interval for *x* values

[–5 5] (default) | two-element vector of form [xmin xmax]

Plotting interval for *x* values, specified as a two-element vector of the form [xmin xmax].

#### **XRangeMode** — Selection mode for **XRange**

'auto' (default) | 'manual'

Selection mode for XRange, specified as one of these values:

- $'$  auto' Use the default value  $[-5, 5]$ . If axes limits are specified, follow the specified limits instead.
- 'manual' Use manually specified values. To specify the values, set the XRange property.

## **YRange** — Plotting interval for *y* values

[–5 5] (default) | two-element vector of form [ymin ymax]

Plotting interval for *y* values, specified as a two-element vector of the form [ymin] ymax].

#### **YRangeMode** — Selection mode for **YRange**

'auto' (default) | 'manual'

Selection mode for YRange, specified as one of these values:

- 'auto' Use the default value  $[-5, 5]$ . If the axes limits are specified, follow the specified limits instead.
- 'manual' Use manually specified values. To specify the values, set the YRange property.

#### **MeshDensity** — Number of evaluation points per direction

71 (default) | number

Number of evaluation points per direction, specified as a number. The default is 71. Because fcontour uses adaptive evaluation, the actual number of evaluation points is greater.

Example: 30

## Lines

#### **LineColor** — Color of contour lines

'flat' (default) | 'none' | RGB triplet | character vector

Color of contour lines, specified as one of these values:

- $\cdot$  'flat' Use a different color for each contour line, determined by its contour value, the colormap, and the scaling of data values into the colormap. For more information on color scaling, see caxis.
- 'none' Do not draw the contour lines.
- RGB triplet or character vector of a color name Use the same color for all contour lines.

An RGB triplet is a three-element row vector whose elements specify the intensities of the red, green, and blue components of the color. The intensities must be in the range [0,1]; for example, [0.4 0.6 0.7]. This table lists the long and short color name options and the equivalent RGB triplet values.

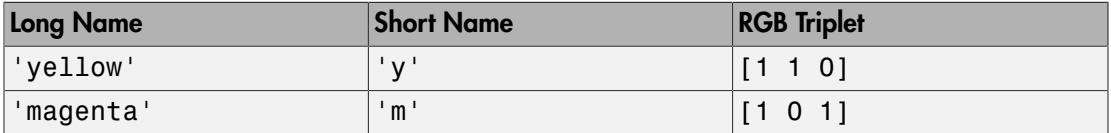

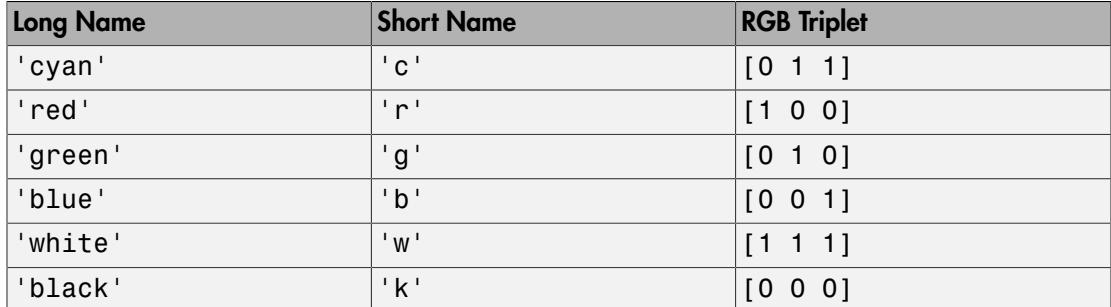

#### **LineStyle** — Line style

'-' (default) | '--' | ':' | '-.' | 'none'

Line style, specified as one of the line styles listed in this table.

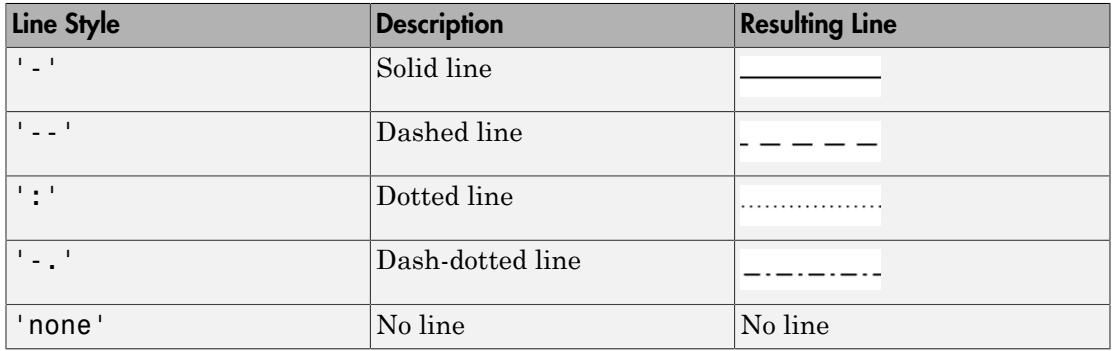

#### **LineWidth** — Line width

0.5 (default) | positive value

Line width, specified as a positive value in points. If the line has markers, then the line width also affects the marker edges.

Example: 0.75

# Contour Levels

#### **LevelList** — Contour levels

vector of z values

Contour levels, specified as a vector of z values. By default, the fcontour function chooses values that span the range of values in the ZData property.

Setting this property sets the associated mode property to manual.

```
Data Types: single | double | int8 | int16 | int32 | int64 | uint8 | uint16 |
uint32 | uint64
```
#### **LevelListMode** — Selection mode for **LevelList**

'auto' (default) | 'manual'

Selection mode for the LevelList, specified as one of these values:

- 'auto' Determine the values based on the ZData values.
- 'manual' Use manually specified values. To specify the values, set the LevelList property. When the mode is 'manual', the LevelList values do not change if you change the Function property or the limits.

#### **LevelStep** — Spacing between contour lines

0 (default) | scalar numeric value

Spacing between contour lines, specified as a scalar numeric value. For example, specify a value of 2 to draw contour lines at increments of 2. By default, LevelStep is determined by using the ZData values.

Setting this property sets the associated mode property to 'manual'.

Example: 3.4

```
Data Types: single | double | int8 | int16 | int32 | int64 | uint8 | uint16 |
uint32 | uint64
```
#### **LevelStepMode** — Selection mode for **LevelStep**

'auto' (default) | 'manual'

Selection mode for the LevelStep, specified as one of these values:

- 'auto' Determine the value based on the ZData values.
- 'manual' Use a manually specified value. To specify the value, set the LevelStep property. When the mode is 'manual', the value of LevelStepMode does not change when the Function property or the limits change.

# Filled Contours

#### **Fill** — Fill between contour lines

'off' (default) | 'on'

Fill between contour lines, specified as one of these values:

- $\cdot$  'off' Do not fill the spaces between contour lines with a color.
- 'on' Fill the spaces between contour lines with color.

## Contour Matrix

#### **ContourMatrix** — Contour line definitions

[] (default) | two-row matrix

This property is read-only.

Contour line definitions, returned as a two-row matrix. Each contour line in the plot has an associated definition. If the plot has a total of N contour lines, then the contour matrix consists of N definitions:

 $C = [C(1) C(2) ... C(k) ... C(N)]$ Each contour line definition follows this pattern:

 $C(k) = [level x(1) x(2)...$ numxy  $y(1) y(2)...$ ]

The first entry, level, indicates the contour level where the contour line is drawn. Beneath the contour level is the number of  $(x, y)$  vertices that define the contour line. The remaining columns contain the data for each of the vertices. If the first and last vertices are the same, then the contour line is a closed loop. If a particular contour level has multiple contour lines in the graph, then the matrix contains a separate definition for each line.

# Example

Create a contour plot of  $x^2 + y^2$ . For demonstration purposes, use the lowest MeshDensity that results in a plot, which is 3.

```
h = fcontour(\mathcal{C}(x,y) \ x.^2+y.^2, 'MeshDensity', 3);grid on
```
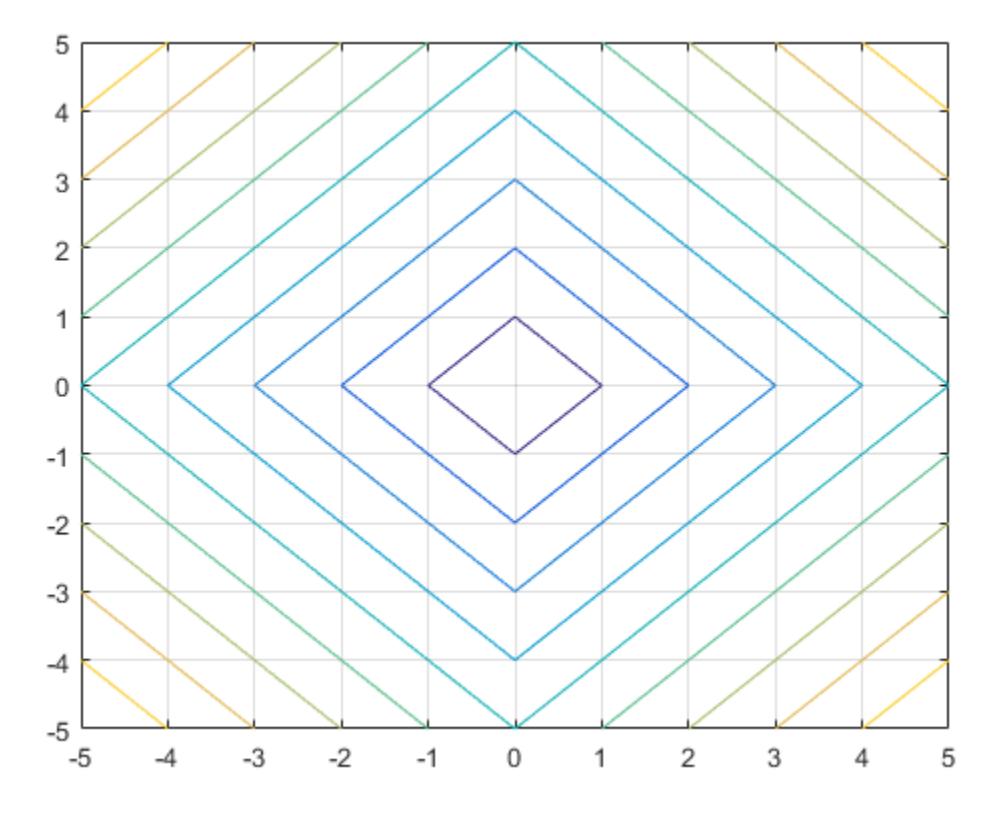

Access the contour matrix using the ContourMatrix property of the contour object (h.ContourMatrix). The contour matrix contains definitions for each of the seven contour lines. The circles in this matrix show the beginnings of the contour line definitions.

```
>> h.ContourMatrix
ans =Columns 1 through 13
                                    Ō
                                              -15
                       \mathbf{1}O
                                                                          1
                                                                                     10
                                                                                                    2
                                                                                                                0
                                                                                                                           -2\mathbf 02
                                                                                                                                                                 15
                       \overline{0}-1\mathbf{1}\overline{0}5
                                                                                                    \overline{0}-2\overline{0}\overline{2}\overline{O}5
          5
                                                \mathbf 0Columns 14 through 26
          å
                       \Omega25
                                                                                                                                                                    5
                                  -3\mathbf 03
                                                                        20
                                                                                       4
                                                                                                    \circ-40
                                                                                                                                          4
                                                                          \overline{\mathbf{5}}Ō
                                                                                                                             4
                                                                                                                                                      5
                                                                                                                                                                   \overline{O}Ō
                                    \overline{0}o
                                                                                                  -4\circŌ
                     -33
    Columns
                   27 through 39
          \overline{0}-5o
                                                           30
                                                                        -1-530
                                                                                                                5
                                                                                                                             \mathbf 130
                                                                                                                                                     -5-15
                                                \overline{O}\overline{2}-5-1\overline{2}\mathbf{1}5
        -5\mathbf 05
                                                                                     -1\overline{2}-5Columns 40 through 52
                                              35
        30
                       \mathbf{1}5
                                                           -2-5
                                                                                     35
                                                                                                   5
                                                                                                                2
                                                                                                                           35
                                                                                                                                        -5-2
                                                                                                                                                                 35
                       5
                                    \mathbf{1}\overline{a}-5-22
                                                                                                  -2-5\overline{a}\overline{2}5
                                                                                                                                                                   \overline{a}\overline{a}Columns 53 through 65
          \overline{2}5
                                  40
                                                                                       5
                                                                                                                                                                   3
                                               -3
                                                           -540
                                                                                                    3
                                                                                                              40
                                                                                                                           -5
                                                                                                                                        -3
                                                                                                                                                     40
                                                                          \overline{a}\overline{2}3
                                                                                                                                                      \overline{\mathbf{2}}5
                       \overline{2}\overline{a}-5-3-3-5
                                                                                                                                          5
                                                                                                                                                                   5
    Columns
                    66 through 78
                     45
                                  -445
          5
                                               -5
                                                                          5
                                                                                       4
                                                                                                  45
                                                                                                               -5
                                                                                                                            -4
                                                                                                                                        45
                                                                                                                                                       4
                                                                                                                                                                    5
                                                             \overline{a}\overline{a}\overline{2}3
                       \overline{\mathbf{c}}-5-4-4-5
                                                                                                                \overline{4}5
                                                                                                                                                       5
                                                                                                                                                                    4
    Columns
                    79
                           through
                                           -90
        50
                                               50
                                                             5
                                                                                                                           50
                                                                                                                                          5
                                                                                                                                                       5
                     -5
                                  -5
                                                                          5
                                                                                     50
                                                                                                  -5
                                                                                                              -5-5-5-5
                                                                                       \overline{a}5
                                                                                                                             \overline{2}5
                                                                                                                                                       5
          2
                                  -5
                                                2
                                                                                                                5
```
The first definition in the matrix indicates that there is a contour line drawn at the 5 level , consisting of the five vertices (1,0), (0,-1), (-1,0), (0,1), and (1,0). Since the first and last vertices are the same, the contour line is a closed loop. The last definition indicates that there is a point at the 50 level because the line starts and ends at the same point with no intervening points.

# Data

#### **XData** — x values

matrix

This property is read-only.

*x* values specified as a matrix. XData is at least a 2-by-2 matrix. size(XData), size(YData), and size(ZData) are equal.

**YData** — y values matrix

This property is read-only.

*y* values, specified as a matrix. YData is at least a 2-by-2 matrix. size(XData), size(YData), and size(ZData) are equal.

#### **ZData** — Data that defines surface to contour

matrix

This property is read-only.

Data that defines the surface to contour, specified as a matrix. ZData is at least a 2-by-2 matrix. size(XData), size(YData), and size(ZData) are equal.

# **Visibility**

## **Visible** — State of visibility

'on' (default) | 'off'

State of visibility, specified as one of these values:

- 'on' Display the object.
- 'off' Hide the object without deleting it. You still can access the properties of an invisible object.

# **Identifiers**

#### **Type** — Type of graphics object

'functioncontour'

This property is read-only.

Type of graphics object, returned as 'functioncontour'. Use this property to find all objects of a given type within a plotting hierarchy, for example, searching for the type using findobj.

#### **Tag** — User-specified tag '' (default) | character vector

User-specified tag to associate with the object, specified as a character vector. Tags provide a way to identify graphics objects. Use this property to find all objects with

a specific tag within a plotting hierarchy, for example, searching for the tag using findobj.

Example: 'January Data'

#### **UserData** — Data to associate with the object

[] (default) | any MATLAB data

Data to associate with the object, specified as any MATLAB data, for example, a scalar, vector, matrix, cell array, character array, table, or structure. MATLAB does not use this data.

To associate multiple sets of data or to attach a field name to the data, use the getappdata and setappdata functions.

Example: 1:100

#### **DisplayName** — Text for legend label

autogenerated label (default) | character vector

Text for legend label, specified as a custom character vector. The default label is autogenerated from the Function property and the texlabel function. The legend does not appear until you call the legend function.

#### **Annotation** — Control for including or excluding object from legend

Annotation object

This property is read-only.

Control for including or excluding the object from a legend, returned as an Annotation object. Set the underlying IconDisplayStyle property to one of these values:

- 'on' Include the object in the legend (default).
- $\cdot$  'off' Do not include the object in the legend.

For example, exclude a stem chart from the legend.

```
p = plot(1:10,'DisplayName','Line Chart');
hold on
s = stem(1:10,'DisplayName','Stem Chart');
hold off
s.Annotation.LegendInformation.IconDisplayStyle = 'off',
legend('show')
```
Alternatively, you can control the items in a legend using the legend function. Specify the first input argument as a vector of the graphics objects to include.

```
p = plot(1:10,'DisplayName','Line Chart');
hold on
s = stem(1:10,'DisplayName','Stem Chart');
hold off
legend(p)
```
# Parent/Child

```
Parent — Parent
Axes object | Group object | Transform object
```
Parent, specified as an Axes, Group, or Transform object.

```
Children — Children
empty GraphicsPlaceholder array
```
The object has no children. You cannot set this property.

#### **HandleVisibility** — Visibility of object handle

'on' (default) | 'off' | 'callback'

Visibility of the object handle in the Children property of the parent, specified as one of these values:

- 'on' Object handle is always visible.
- $\cdot$  'off'  $-$  Object handle is invisible at all times. This option is useful for preventing unintended changes to the UI by another function. Set the HandleVisibility to 'off' to temporarily hide the handle during the execution of that function.
- 'callback' Object handle is visible from within callbacks or functions invoked by callbacks, but not from within functions invoked from the command line. This option blocks access to the object at the command-line, but allows callback functions to access it.

If the object is not listed in the Children property of the parent, then functions that obtain object handles by searching the object hierarchy or querying handle properties cannot return it. This includes get, findobj, gca, gcf, gco, newplot, cla, clf, and close.

Hidden object handles are still valid. Set the root ShowHiddenHandles property to 'on' to list all object handles regardless of their HandleVisibility property setting.

# Interactive Control

#### **ButtonDownFcn** — Mouse-click callback

'' (default) | function handle | cell array | character vector

Mouse-click callback, specified as one of these values:

- Function handle
- Cell array containing a function handle and additional arguments
- Character vector that is a valid MATLAB command or function, which is evaluated in the base workspace (not recommended)

Use this property to execute code when you click the object. If you specify this property using a function handle, then MATLAB passes two arguments to the callback function when executing the callback:

- Clicked object You can access properties of the clicked object from within the callback function.
- Event data This argument is empty for this property. Replace it with the tilde character  $(\sim)$  in the function definition to indicate that this argument is not used.

For more information on how to use function handles to define callback functions, see "Callback Definition".

Note: If the PickableParts property is set to 'none' or if the HitTest property is set to 'off', then this callback does not execute.

Example: @myCallback

Example: {@myCallback,arg3}

#### **UIContextMenu** — Context menu

uicontextmenu object

Context menu, specified as a uicontextmenu object. Use this property to display a context menu when you right-click the object. Create the context menu using the uicontextmenu function.

Note: If the PickableParts property is set to 'none' or if the HitTest property is set to 'off', then the context menu does not appear.

#### **Selected** — Selection state

'off' (default) | 'on'

Selection state, specified as one of these values:

- 'on' Selected. If you click the object when in plot edit mode, then MATLAB sets its Selected property to 'on'. If the SelectionHighlight property also is set to 'on', then MATLAB displays selection handles around the object.
- 'off' Not selected.

## **SelectionHighlight** — Display of selection handles when selected

'on' (default) | 'off'

Display of selection handles when selected, specified as one of these values:

- 'on' Display selection handles when the Selected property is set to 'on'.
- 'off' Never display selection handles, even when the Selected property is set to 'on'.

# Callback Execution Control

## **PickableParts** — Ability to capture mouse clicks

'visible' (default) | 'none'

Ability to capture mouse clicks, specified as one of these values:

- 'visible' Can capture mouse clicks only when visible. The Visible property must be set to 'on'. The HitTest property determines if the FunctionContour object responds to the click or if an ancestor does.
- 'none' Cannot capture mouse clicks. Clicking the FunctionContour object passes the click to the object below it in the current view of the figure window. The HitTest property of the FunctionContour object has no effect.

#### **HitTest** — Response to captured mouse clicks

'on' (default) | 'off'

Response to captured mouse clicks, specified as one of these values:

- 'on' Trigger the ButtonDownFcn callback of the FunctionContour object. If you have defined the UIContextMenu property, then invoke the context menu.
- 'off' Trigger the callbacks for the nearest ancestor of the FunctionContour object that has a HitTest property set to 'on' and a PickableParts property value that enables the ancestor to capture mouse clicks.

Note: The PickableParts property determines if the FunctionContour object can capture mouse clicks. If it cannot, then the HitTest property has no effect.

#### **Interruptible** — Callback interruption

'on' (default) | 'off'

Callback interruption, specified as 'on' or 'off'. The Interruptible property determines if a running callback can be interrupted.

Note: There are two callback states to consider:

• The *running* callback is the currently executing callback.

• The *interrupting* callback is a callback that tries to interrupt the running callback. Whenever MATLAB invokes a callback, that callback attempts to interrupt a running callback. The Interruptible property of the object owning the running callback determines if interruption is allowed. If interruption is not allowed, then the BusyAction property of the object owning the interrupting callback determines if it is discarded or put in the queue.

If the ButtonDownFcn callback of the FunctionContour object is the running callback, then the Interruptible property determines if it another callback can interrupt it:

- 'on' Interruptible. Interruption occurs at the next point where MATLAB processes the queue, such as when there is a drawnow, figure, getframe, waitfor, or pause command.
	- If the running callback contains one of these commands, then MATLAB stops the execution of the callback at this point and executes the interrupting callback. MATLAB resumes executing the running callback when the interrupting callback completes. For more information, see "Interrupt Callback Execution".
- If the running callback does not contain one of these commands, then MATLAB finishes executing the callback without interruption.
- 'off' Not interruptible. MATLAB finishes executing the running callback without any interruptions.

#### **BusyAction** — Callback queuing

'queue' (default) | 'cancel'

Callback queuing specified as 'queue' or 'cancel'. The BusyAction property determines how MATLAB handles the execution of interrupting callbacks.

Note: There are two callback states to consider:

- The *running* callback is the currently executing callback.
- The *interrupting* callback is a callback that tries to interrupt the running callback.

Whenever MATLAB invokes a callback, that callback attempts to interrupt a running callback. The Interruptible property of the object owning the running callback determines if interruption is allowed. If interruption is not allowed, then the BusyAction property of the object owning the interrupting callback determines if it is discarded or put in the queue.

If the ButtonDownFcn callback of the FunctionContour object tries to interrupt a running callback that cannot be interrupted, then the BusyAction property determines if it is discarded or put in the queue. Specify the BusyAction property as one of these values:

- 'queue' Put the interrupting callback in a queue to be processed after the running callback finishes execution. This is the default behavior.
- 'cancel' Discard the interrupting callback.

# Creation and Deletion Control

#### **CreateFcn** — Creation callback

'' (default) | function handle | cell array | character vector

Creation callback, specified as one of these values:

- Function handle
- Cell array containing a function handle and additional arguments
- Character vector that is a valid MATLAB command or function, which is evaluated in the base workspace (not recommended)

Use this property to execute code when you create the object. Setting the CreateFcn property on an existing object has no effect. You must define a default value for this property, or define this property using a Name,Value pair during object creation. MATLAB executes the callback after creating the object and setting all of its properties.

If you specify this callback using a function handle, then MATLAB passes two arguments to the callback function when executing the callback:

- Created object You can access properties of the object from within the callback function. You also can access the object through the CallbackObject property of the root, which can be queried using the gcbo function.
- Event data This argument is empty for this property. Replace it with the tilde character  $(\sim)$  in the function definition to indicate that this argument is not used.

For more information on how to use function handles to define callback functions, see "Callback Definition".

Example: @myCallback Example: {@myCallback,arg3}

## **DeleteFcn** — Deletion callback

'' (default) | function handle | cell array | character vector

Deletion callback, specified as one of these values:

- Function handle
- Cell array containing a function handle and additional arguments
- Character vector that is a valid MATLAB command or function, which is evaluated in the base workspace (not recommended)

Use this property to execute code when you delete the objectMATLAB executes the callback before destroying the object so that the callback can access its property values.

If you specify this callback using a function handle, then MATLAB passes two arguments to the callback function when executing the callback:

- Deleted object You can access properties of the object from within the callback function. You also can access the object through the CallbackObject property of the root, which can be queried using the gcbo function.
- Event data This argument is empty for this property. Replace it with the tilde character  $(\sim)$  in the function definition to indicate that this argument is not used.

For more information on how to use function handles to define callback functions, see "Callback Definition".

Example: @myCallback Example: {@myCallback,arg3}

## **BeingDeleted** — Deletion status

'off' (default) | 'on'

This property is read-only.

Deletion status, returned as 'off' or 'on'. MATLAB sets the BeingDeleted property to 'on' when the delete function of the object begins execution (see the DeleteFcn property). The BeingDeleted property remains set to 'on' until the object no longer exists.

Check the value of the BeingDeleted property to verify that the object is not about to be deleted before querying or modifying it.

# See Also

# See Also

fcontour

# **Topics**

"Access Property Values" "Graphics Object Properties"

# FunctionSurface Properties

Control surface chart appearance and behavior

# **Description**

FunctionSurface properties control the appearance and behavior of FunctionSurface objects. By changing property values, you can modify certain aspects of the surface chart. You can use dot notation to refer to a particular object and property:

 $fs = f\text{surf}(\mathcal{Q}(x, y) \sin(x) + \cos(y))$ alp = fs.FaceAlpha fs.FaceAlpha = 0.6

# **Display**

## **Function** — Function to plot

function handle | anonymous function | symbolic expression | symbolic function

Function to plot, specified as a function handle, anonymous function, or a symbolic expression or function.

## **XRange** — Plotting interval for *x* values

[–5 5] (default) | two-element vector of form [xmin xmax]

Plotting interval for *x* values, specified as a two-element vector of the form [xmin xmax].

## **XRangeMode** — Selection mode for **XRange**

'auto' (default) | 'manual'

Selection mode for XRange, specified as one of these values:

- $'$  auto' Use the default value  $[-5, 5]$ . If axes limits are specified, follow the specified limits instead.
- 'manual' Use manually specified values. To specify the values, set the XRange property.

## **YRange** — Plotting interval for *y* values

[–5 5] (default) | two-element vector of form [ymin ymax]

Plotting interval for *y* values, specified as a two-element vector of the form [ymin] ymax].

#### **YRangeMode** — Selection mode for **YRange**

'auto' (default) | 'manual'

Selection mode for YRange, specified as one of these values:

- $'$  auto' Use the default value  $[-5, 5]$ . If the axes limits are specified, follow the specified limits instead.
- 'manual' Use manually specified values. To specify the values, set the YRange property.

#### **MeshDensity** — Number of evaluation points per direction

35 (default) | number

Number of evaluation points per direction, specified as a number. The default is 35. Because FunctionSurface objects use adaptive evaluation, the actual number of evaluation points is greater.

Example: 100

## **ShowContours** — Display contour plot under plot

'off' (default) | 'on'

Display contour plot under plot, specified as 'off' (default) or 'on'.

## Faces

#### **FaceColor** — Face color

'interp' (default) | 'none' | RGB triplet | character vector of color name

Face color, specified as one of these values:

- 'interp' Interpolate the face colors. Coloring is based on ZData values.
- 'none' Do not draw the faces.
- RGB triplet or character vector of a color name Use the same color for all of the faces.

An RGB triplet is a three-element row vector whose elements specify the intensities of the red, green, and blue components of the color. The intensities must be in the range

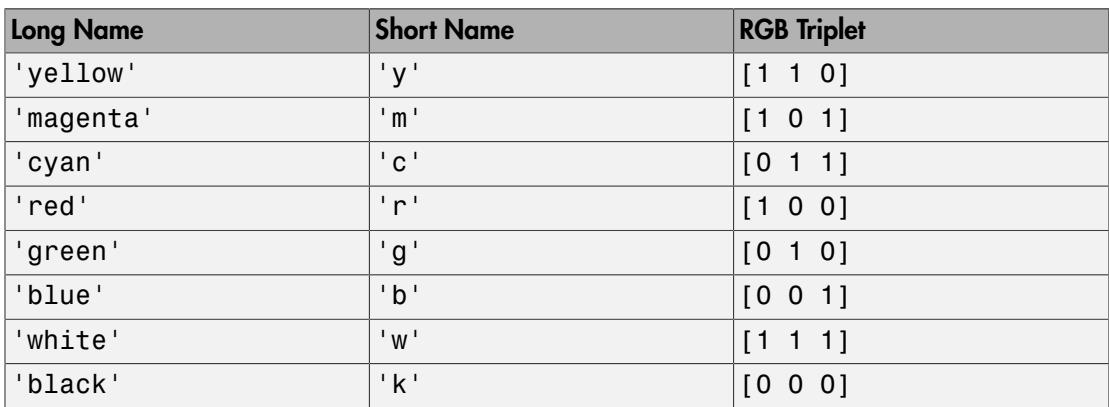

[0,1]; for example, [0.4 0.6 0.7]. This table lists the long and short color name options and the equivalent RGB triplet values.

### **FaceAlpha** — Face transparency

1 (default) | scalar in range [0 1]

Face transparency, specified as a scalar in the range [0,1]. Use uniform transparency across all of the faces. A value of 1 is fully opaque and 0 is completely transparent. Values between 0 and 1 are semitransparent.

# Edges

## **LineStyle** — Line style

'-' (default) | '--' | ':' | '-.' | 'none'

Line style, specified as one of the line styles listed in this table.

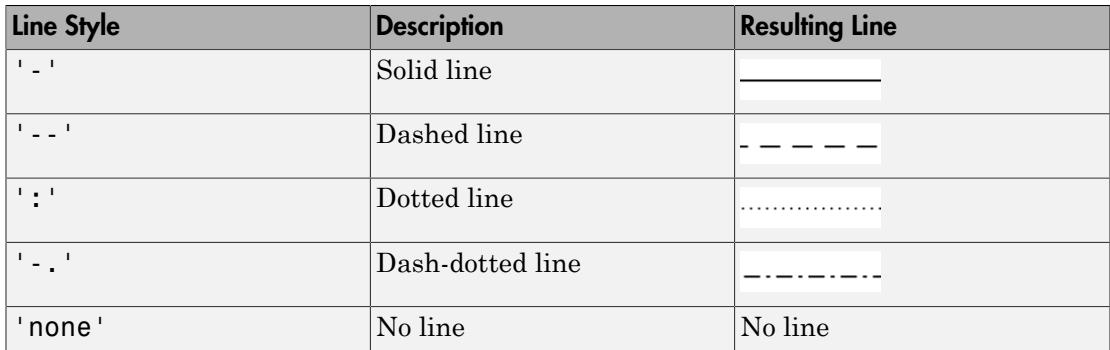

## **LineWidth** — Line width

0.5 (default) | positive value

Line width, specified as a positive value in points. If the line has markers, then the line width also affects the marker edges.

Example: 0.75

## **EdgeColor** — Line color

[0 0 0] (default) | 'interp' | 'none' | RGB triplet or character vector

Line color, specified as one of these values:

- 'interp' Color the edges based on the ZData property values.
- 'none' Do not draw the edges.
- RGB triplet or a character vector of a color name Use the same color for all the edges. The default RGB triplet value of [0 0 0] corresponds to black.

An RGB triplet is a three-element row vector whose elements specify the intensities of the red, green, and blue components of the color. The intensities must be in the range [0,1]; for example, [0.4 0.6 0.7]. This table lists the long and short color name options and the equivalent RGB triplet values.

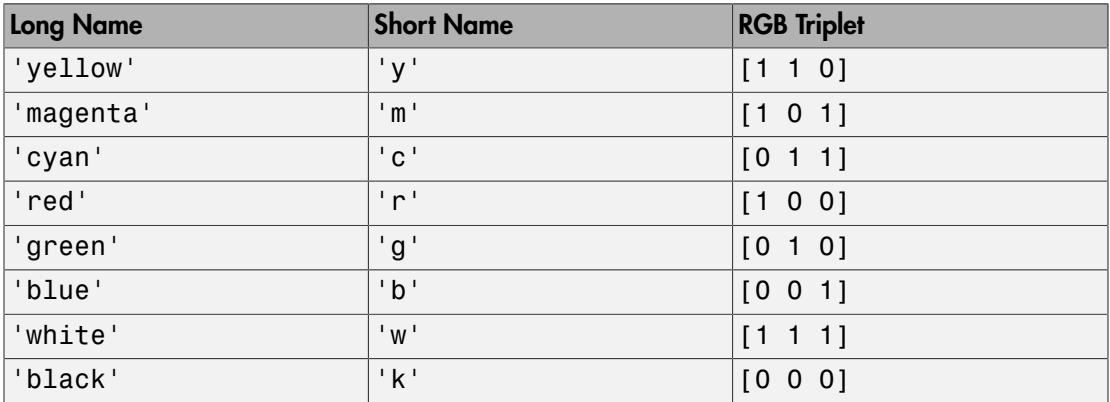

# **Markers**

```
Marker — Marker symbol
'none' (default) | 'o' | '+' | '*' | '.' | 'x' | ...
```
Marker symbol, specified as one of the markers listed in this table. By default, the object does not display markers. Specifying a marker symbol adds markers at the intersection points of mesh lines.

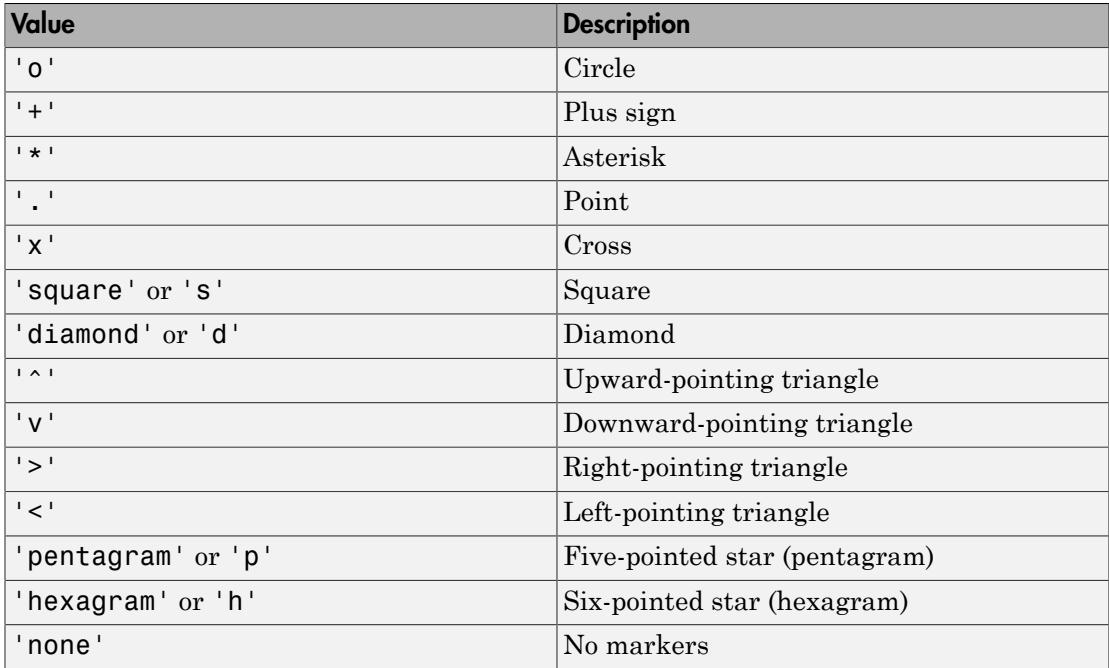

Example: '+'

Example: 'diamond'

#### **MarkerSize** — Marker size

6 (default) | positive value

#### Marker size, specified as a positive value in points.

Example: 10

#### **MarkerEdgeColor** — Marker outline color

'auto' (default) | 'none' | RGB triplet | character vector of color name

#### Marker outline color, specified as one of these values:

- 'auto' Use the same color as specified in the EdgeColor property.
- 'none' Use no color, which makes unfilled markers invisible.
- RGB triplet or character vector of a color name Use the specified color.

An RGB triplet is a three-element row vector whose elements specify the intensities of the red, green, and blue components of the color. The intensities must be in the range [0,1]; for example, [0.4 0.6 0.7]. This table lists the long and short color name options and the equivalent RGB triplet values.

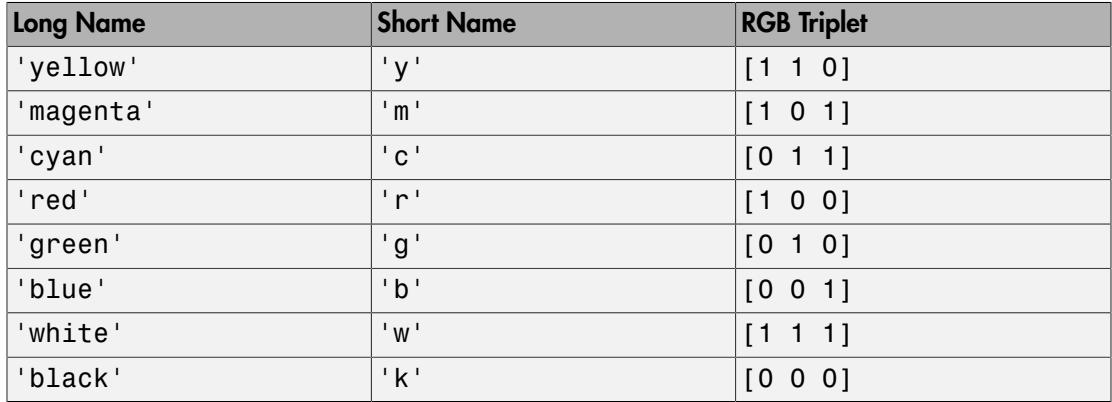

```
Example: [0.5 0.5 0.5]
```
Example: 'blue'

#### **MarkerFaceColor** — Marker fill color

'none' (default) | 'auto' | RGB triplet | character vector of color name

Marker fill color, specified as one of these values:

- 'none' Use no color, which makes the interior invisible.
- $\cdot$  'auto' Use the same color specified in the MarkerEdgeColor property.
- RGB triplet or character vector of a color name Use the specified color.

An RGB triplet is a three-element row vector whose elements specify the intensities of the red, green, and blue components of the color. The intensities must be in the range [0,1]; for example, [0.4 0.6 0.7]. This table lists the long and short color name options and the equivalent RGB triplet values.

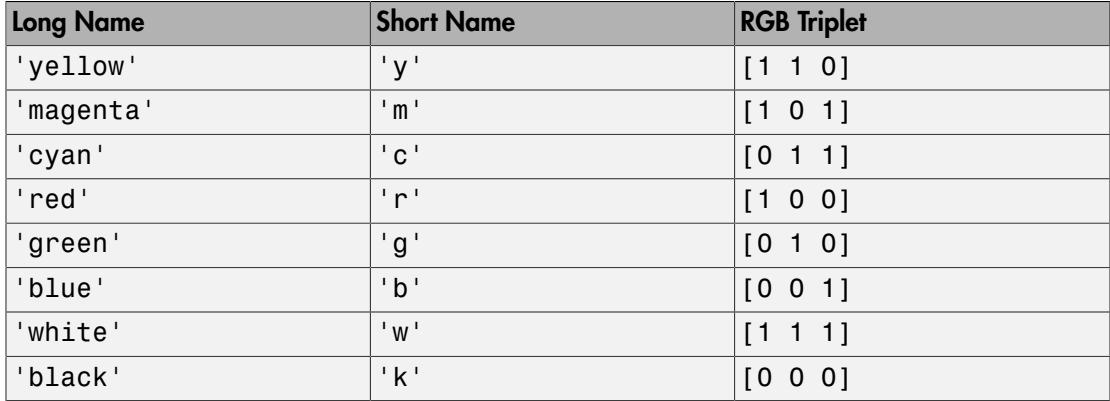

Example: [0.3 0.2 0.1] Example: 'green'

# Ambient Lighting

## **AmbientStrength** — Strength of ambient light

0.3 (default) | scalar in range [0,1]

Strength of ambient light, specified as a scalar value in the range [0,1]. Ambient light is a nondirectional light that illuminates the entire scene. There must be at least one visible light object in the axes for the ambient light to be visible.

The AmbientLightColor property for the axes sets the color of the ambient light. The color is the same for all objects in the axes.

Example: 0.5

Data Types: double

## **DiffuseStrength** — Strength of diffuse light

0.6 (default) | scalar in range [0,1]

Strength of diffuse light, specified as a scalar value in the range [0,1]. Diffuse light is the nonspecular reflectance from light objects in the axes.

Example: 0.3 Data Types: double

## **SpecularColorReflectance** — Color of specular reflections

1 (default) | scalar in range [0,1]

Color of specular reflections, specified as a scalar value in the range [0,1]. A value of 1 sets the color using only the color of the light source. A value of 0 sets the color using both the color of the object from which it reflects and the color of the light source. The Color property of the light contains the color of the light source. The proportions vary linearly for values in between.

Example: 0.5

Data Types: double

#### **SpecularExponent** — Size of specular spot

10 (default) | scalar greater than or equal to 1

Size of specular spot, specified as a scalar value greater than or equal to 1. Most materials have exponents in the range [5 20].

Example: 7

Data Types: double

#### **SpecularStrength** — Strength of specular reflection

0.9 (default) | scalar in range [0,1]

Strength of specular reflection, specified as a scalar value in the range [0,1]. Specular reflections are the bright spots on the surface from light objects in the axes.

Example: 0.3 Data Types: double

# Data

**XData** — x values matrix

This property is read-only.

*x* values specified as a matrix. XData is at least a 2-by-2 matrix. size(XData), size(YData), and size(ZData) are equal.

**YData** — y values matrix

This property is read-only.

*y* values, specified as a matrix. YData is at least a 2-by-2 matrix. size(XData), size(YData), and size(ZData) are equal.

#### **ZData** — Data that defines surface to contour

matrix

This property is read-only.

Data that defines the surface to contour, specified as a matrix. ZData is at least a 2-by-2 matrix. size(XData), size(YData), and size(ZData) are equal.

# **Visibility**

## **Visible** — State of visibility

'on' (default) | 'off'

State of visibility, specified as one of these values:

- 'on' Display the object.
- 'off' Hide the object without deleting it. You still can access the properties of an invisible object.

# **Identifiers**

## **Type** — Type of graphics object

'functionsurface'

This property is read-only.

Type of graphics object, returned as 'functionsurface'. Use this property to find all objects of a given type within a plotting hierarchy, for example, searching for the type using findobj.

## **Tag** — User-specified tag

'' (default) | character vector

User-specified tag to associate with the object, specified as a character vector. Tags provide a way to identify graphics objects. Use this property to find all objects with

a specific tag within a plotting hierarchy, for example, searching for the tag using findobj.

Example: 'January Data'

#### **UserData** — Data to associate with the object

[] (default) | any MATLAB data

Data to associate with the object, specified as any MATLAB data, for example, a scalar, vector, matrix, cell array, character array, table, or structure. MATLAB does not use this data.

To associate multiple sets of data or to attach a field name to the data, use the getappdata and setappdata functions.

Example: 1:100

#### **DisplayName** — Text for legend label

autogenerated label (default) | character vector

Text for legend label, specified as a custom character vector. The default label is autogenerated from the Function property and the texlabel function. The legend does not appear until you call the legend function.

#### **Annotation** — Control for including or excluding object from legend

Annotation object

This property is read-only.

Control for including or excluding the object from a legend, returned as an Annotation object. Set the underlying IconDisplayStyle property to one of these values:

- 'on' Include the object in the legend (default).
- 'off' Do not include the object in the legend.

For example, exclude a stem chart from the legend.

```
p = plot(1:10,'DisplayName','Line Chart');
hold on
s = stem(1:10,'DisplayName','Stem Chart');
hold off
s.Annotation.LegendInformation.IconDisplayStyle = 'off',
legend('show')
```
Alternatively, you can control the items in a legend using the legend function. Specify the first input argument as a vector of the graphics objects to include.

```
p = plot(1:10,'DisplayName','Line Chart');
hold on
s = stem(1:10,'DisplayName','Stem Chart');
hold off
legend(p)
```
# Parent/Child

```
Parent — Parent
Axes object | Group object | Transform object
```
Parent, specified as an Axes, Group, or Transform object.

**Children** — Children empty GraphicsPlaceholder array

The object has no children. You cannot set this property.

#### **HandleVisibility** — Visibility of object handle

'on' (default) | 'off' | 'callback'

Visibility of the object handle in the Children property of the parent, specified as one of these values:

- 'on' Object handle is always visible.
- $\cdot$  'off' Object handle is invisible at all times. This option is useful for preventing unintended changes to the UI by another function. Set the HandleVisibility to 'off' to temporarily hide the handle during the execution of that function.
- 'callback' Object handle is visible from within callbacks or functions invoked by callbacks, but not from within functions invoked from the command line. This option blocks access to the object at the command-line, but allows callback functions to access it.

If the object is not listed in the Children property of the parent, then functions that obtain object handles by searching the object hierarchy or querying handle properties cannot return it. This includes get, findobj, gca, gcf, gco, newplot, cla, clf, and close.

Hidden object handles are still valid. Set the root ShowHiddenHandles property to 'on' to list all object handles regardless of their HandleVisibility property setting.

# Interactive Control

#### **ButtonDownFcn** — Mouse-click callback

'' (default) | function handle | cell array | character vector

Mouse-click callback, specified as one of these values:

- Function handle
- Cell array containing a function handle and additional arguments
- Character vector that is a valid MATLAB command or function, which is evaluated in the base workspace (not recommended)

Use this property to execute code when you click the object. If you specify this property using a function handle, then MATLAB passes two arguments to the callback function when executing the callback:

- Clicked object You can access properties of the clicked object from within the callback function.
- Event data This argument is empty for this property. Replace it with the tilde character  $(\sim)$  in the function definition to indicate that this argument is not used.

For more information on how to use function handles to define callback functions, see "Callback Definition".

Note: If the PickableParts property is set to 'none' or if the HitTest property is set to 'off', then this callback does not execute.

Example: @myCallback

Example: {@myCallback,arg3}

#### **UIContextMenu** — Context menu

uicontextmenu object

Context menu, specified as a uicontextmenu object. Use this property to display a context menu when you right-click the object. Create the context menu using the uicontextmenu function.

Note: If the PickableParts property is set to 'none' or if the HitTest property is set to 'off', then the context menu does not appear.

#### **Selected** — Selection state

'off' (default) | 'on'

Selection state, specified as one of these values:

- 'on' Selected. If you click the object when in plot edit mode, then MATLAB sets its Selected property to 'on'. If the SelectionHighlight property also is set to 'on', then MATLAB displays selection handles around the object.
- 'off' Not selected.

#### **SelectionHighlight** — Display of selection handles when selected

'on' (default) | 'off'

Display of selection handles when selected, specified as one of these values:

- 'on' Display selection handles when the Selected property is set to 'on'.
- 'off' Never display selection handles, even when the Selected property is set to 'on'.

# Callback Execution Control

#### **PickableParts** — Ability to capture mouse clicks

'visible' (default) | 'all' | 'none'

Ability to capture mouse clicks, specified as one of these values:

- $\cdot$  visible  $\cdot$  Can capture mouse clicks when visible. The Visible property must be set to 'on' and you must click a part of the FunctionSurface object that has a defined color. You cannot click a part that has an associated color property set to 'none'. If the plot contains markers, then the entire marker is clickable if either the edge or the fill has a defined color. The HitTest property determines if the FunctionSurface object responds to the click or if an ancestor does.
- $\cdot$  'all' Can capture mouse clicks regardless of visibility. The Visible property can be set to 'on' or 'off' and you can click a part of the FunctionSurface object that has no color. The HitTest property determines if the FunctionSurface object responds to the click or if an ancestor does.
• 'none' — Cannot capture mouse clicks. Clicking the FunctionSurface object passes the click through it to the object below it in the current view of the figure window. The  $HitTest$  property has no effect.

#### **HitTest** — Response to captured mouse clicks

'on' (default) | 'off'

Response to captured mouse clicks, specified as one of these values:

- 'on' Trigger the ButtonDownFcn callback of the FunctionSurface object. If you have defined the UIContextMenu property, then invoke the context menu.
- $\cdot$  'off' Trigger the callbacks for the nearest ancestor of the FunctionSurface object that has a HitTest property set to 'on' and a PickableParts property value that enables the ancestor to capture mouse clicks.

Note: The PickableParts property determines if the FunctionSurface object can capture mouse clicks. If it cannot, then the HitTest property has no effect.

#### **Interruptible** — Callback interruption

'on' (default) | 'off'

Callback interruption, specified as 'on' or 'off'. The Interruptible property determines if a running callback can be interrupted.

Note: There are two callback states to consider

• The *running* callback is the currently executing callback.

• The *interrupting* callback is a callback that tries to interrupt the running callback. Whenever MATLAB invokes a callback, that callback attempts to interrupt a running callback. The Interruptible property of the object owning the running callback determines if interruption is allowed. If interruption is not allowed, then the BusyAction property of the object owning the interrupting callback determines if it is discarded or put in the queue.

If the ButtonDownFcn callback of the FunctionSurface object is the running callback, then the Interruptible property determines if it another callback can interrupt it:

- 'on' Interruptible. Interruption occurs at the next point where MATLAB processes the queue, such as when there is a drawnow, figure, getframe, waitfor, or pause command.
	- If the running callback contains one of these commands, then MATLAB stops the execution of the callback at this point and executes the interrupting callback. MATLAB resumes executing the running callback when the interrupting callback completes. For more information, see "Interrupt Callback Execution".
	- If the running callback does not contain one of these commands, then MATLAB finishes executing the callback without interruption.
- 'off' Not interruptible. MATLAB finishes executing the running callback without any interruptions.

#### **BusyAction** — Callback queuing

'queue' (default) | 'cancel'

Callback queuing specified as 'queue' or 'cancel'. The BusyAction property determines how MATLAB handles the execution of interrupting callbacks.

Note: There are two callback states to consider:

- The *running* callback is the currently executing callback.
- The *interrupting* callback is a callback that tries to interrupt the running callback.

Whenever MATLAB invokes a callback, that callback attempts to interrupt a running callback. The Interruptible property of the object owning the running callback determines if interruption is allowed. If interruption is not allowed, then the BusyAction property of the object owning the interrupting callback determines if it is discarded or put in the queue.

If the ButtonDownFcn callback of the FunctionSurface object tries to interrupt a running callback that cannot be interrupted, then the BusyAction property determines if it is discarded or put in the queue. Specify the BusyAction property as one of these values:

- 'queue' Put the interrupting callback in a queue to be processed after the running callback finishes execution. This is the default behavior.
- 'cancel' Discard the interrupting callback.

### Creation and Deletion Control

#### **CreateFcn** — Creation callback

'' (default) | function handle | cell array | character vector

Creation callback, specified as one of these values:

- Function handle
- Cell array containing a function handle and additional arguments
- Character vector that is a valid MATLAB command or function, which is evaluated in the base workspace (not recommended)

Use this property to execute code when you create the object. Setting the CreateFcn property on an existing object has no effect. You must define a default value for this property, or define this property using a Name, Value pair during object creation. MATLAB executes the callback after creating the object and setting all of its properties.

If you specify this callback using a function handle, then MATLAB passes two arguments to the callback function when executing the callback:

- Created object You can access properties of the object from within the callback function. You also can access the object through the CallbackObject property of the root, which can be queried using the gcbo function.
- Event data This argument is empty for this property. Replace it with the tilde character  $(\sim)$  in the function definition to indicate that this argument is not used.

For more information on how to use function handles to define callback functions, see "Callback Definition".

Example: @myCallback

Example: {@myCallback,arg3}

#### **DeleteFcn** — Deletion callback

'' (default) | function handle | cell array | character vector

Deletion callback, specified as one of these values:

- Function handle
- Cell array containing a function handle and additional arguments
- Character vector that is a valid MATLAB command or function, which is evaluated in the base workspace (not recommended)

Use this property to execute code when you delete the objectMATLAB executes the callback before destroying the object so that the callback can access its property values.

If you specify this callback using a function handle, then MATLAB passes two arguments to the callback function when executing the callback:

- Deleted object You can access properties of the object from within the callback function. You also can access the object through the CallbackObject property of the root, which can be queried using the gcbo function.
- Event data This argument is empty for this property. Replace it with the tilde character  $(\sim)$  in the function definition to indicate that this argument is not used.

For more information on how to use function handles to define callback functions, see "Callback Definition".

Example: @myCallback Example: {@myCallback,arg3}

#### **BeingDeleted** — Deletion status

'off' (default) | 'on'

This property is read-only.

Deletion status, returned as 'off' or 'on'. MATLAB sets the BeingDeleted property to 'on' when the delete function of the object begins execution (see the DeleteFcn property). The BeingDeleted property remains set to 'on' until the object no longer exists.

Check the value of the BeingDeleted property to verify that the object is not about to be deleted before querying or modifying it.

## See Also

### See Also

fmesh | fsurf

#### **Topics**

"Access Property Values"

"Graphics Object Properties"

# ParameterizedFunctionSurface Properties

Control parameterized surface chart appearance and behavior

## **Description**

ParameterizedFunctionSurface properties control the appearance and behavior of ParameterizedFunctionSurface objects. By changing property values, you can modify certain aspects of the surface chart.

### Display

#### **XFunction** — Parametric input for x-coordinates

function handle | anonymous function | symbolic expression | symbolic function

Parametric input for x-coordinates, specified as a function handle, anonymous function, or a symbolic expression or function.

#### **YFunction** — Parametric input for y-coordinates

function handle | anonymous function | symbolic expression | symbolic function

Parametric input for y-coordinates, specified as a function handle, anonymous function, or a symbolic expression or function.

#### **ZFunction** — Parametric input for z-coordinates

function handle | anonymous function | symbolic expression | symbolic function

Parametric input for z-coordinates, specified as a function handle, anonymous function, or a symbolic expression or function. For a 2-D plot, ZFunction is empty.

#### **URange** — Range of first parameter

[–5 5] (default) | vector of two numbers

Range of the first parameter, specified as a vector of two numbers. The default range is [-5 5].

#### **URangeMode** — Selection mode for **URange**

'auto' (default) | 'manual'

Selection mode for URange, specified as one of these values:

- 'auto' Use the default value [-5 5].
- 'manual' Use manually specified values. To specify the values, set the URange property or specify the input argument [umin umax vmin vmax] to the plotting function.

#### **VRange** — Range of second parameter

[–5 5] (default) | vector of two numbers

Range of the second parameter, specified as a vector of two numbers. The default range is [-5 5].

#### **VRangeMode** — Selection mode for **VRange**

'auto' (default) | 'manual'

Selection mode for VRange, specified as one of these values:

- $\cdot$  'auto' Use the default value  $[-5, 5]$ .
- 'manual' Use manually specified values. To specify the values, set the VRange property or specify the input argument [umin umax vmin vmax] to the plotting function.

#### **MeshDensity** — Number of evaluation points per direction

35 (default) | number

Number of evaluation points per direction, specified as a number. The default is 35. Because ParameterizedFunctionSurface objects use adaptive evaluation, the actual number of evaluation points is greater.

Example: 100

#### **ShowContours** — Display contour plot under plot

'off' (default) | 'on'

Display contour plot under plot, specified as 'off' (default) or 'on'.

#### Faces

#### **FaceColor** — Face color

'interp' (default) | 'none' | RGB triplet | character vector of color name

Face color, specified as one of these values:

- 'interp' Interpolate the face colors. Coloring is based on ZData values.
- 'none'  $-$  Do not draw the faces.
- RGB triplet or character vector of a color name Use the same color for all of the faces.

An RGB triplet is a three-element row vector whose elements specify the intensities of the red, green, and blue components of the color. The intensities must be in the range [0,1]; for example, [0.4 0.6 0.7]. This table lists the long and short color name options and the equivalent RGB triplet values.

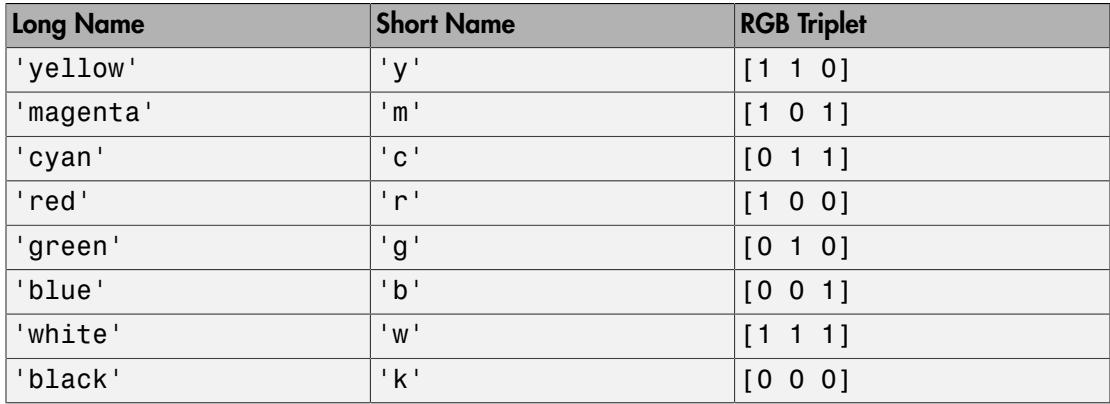

#### **FaceAlpha** — Face transparency

1 (default) | scalar in range [0 1]

Face transparency, specified as a scalar in the range [0,1]. Use uniform transparency across all of the faces. A value of 1 is fully opaque and 0 is completely transparent. Values between 0 and 1 are semitransparent.

### Edges

#### **EdgeColor** — Line color

[0 0 0] (default) | 'interp' | 'none' | RGB triplet or character vector

Line color, specified as one of these values:

- 'interp' Color the edges based on the ZData property values.
- $\cdot$  'none' Do not draw the edges.

• RGB triplet or a character vector of a color name — Use the same color for all the edges. The default RGB triplet value of [0 0 0] corresponds to black.

An RGB triplet is a three-element row vector whose elements specify the intensities of the red, green, and blue components of the color. The intensities must be in the range [0,1]; for example, [0.4 0.6 0.7]. This table lists the long and short color name options and the equivalent RGB triplet values.

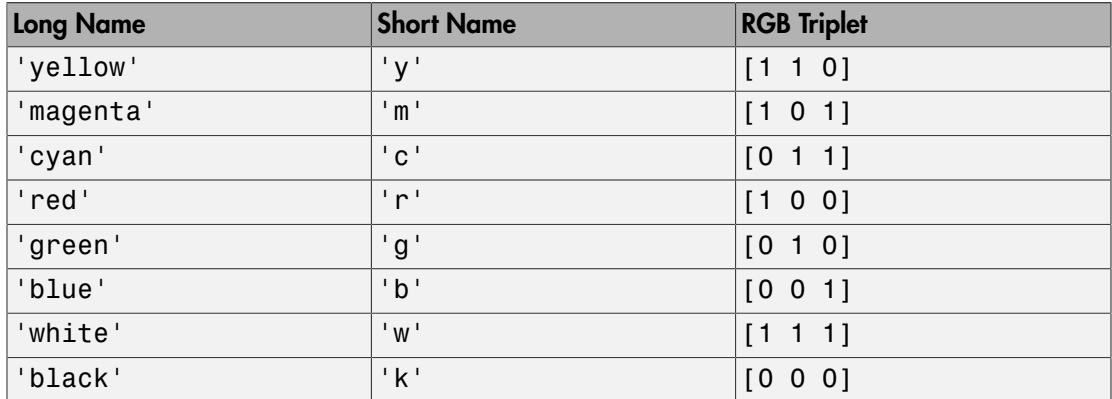

#### **LineStyle** — Line style

'-' (default) | '--' | ':' | '-.' | 'none'

Line style, specified as one of the line styles listed in this table.

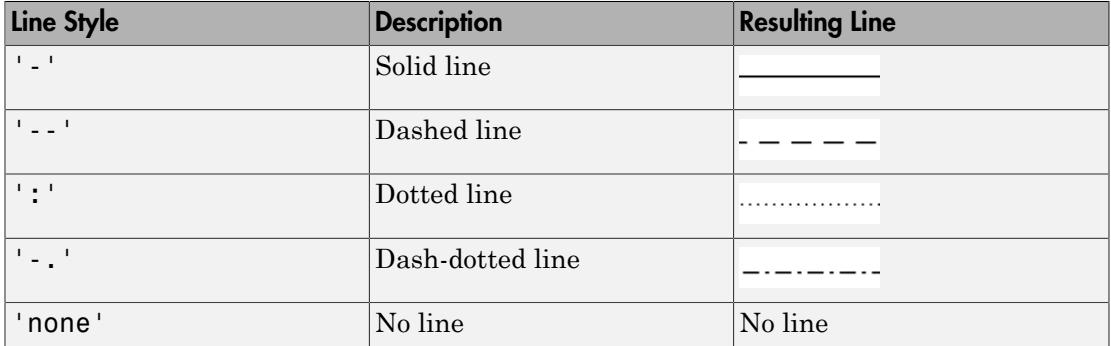

#### **LineWidth** — Line width

0.5 (default) | positive value

Line width, specified as a positive value in points. If the line has markers, then the line width also affects the marker edges.

Example: 0.75

#### **EdgeColor** — Edge line color

[0 0 0] (default) | 'none' | 'flat' | 'interp' | RGB triplet | character vector of color name

Edge line color, specified as one of the values listed here. The default color of [0 0 0] corresponds to black edges.

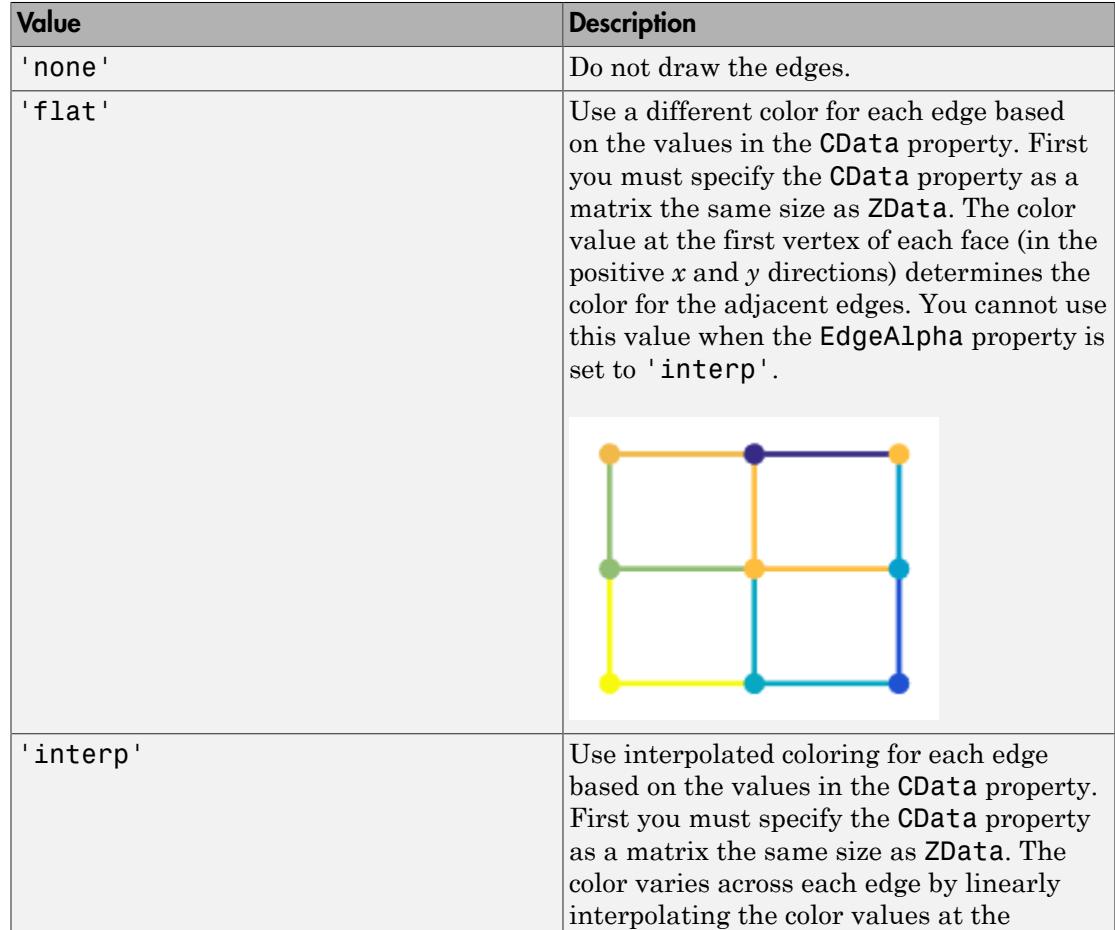

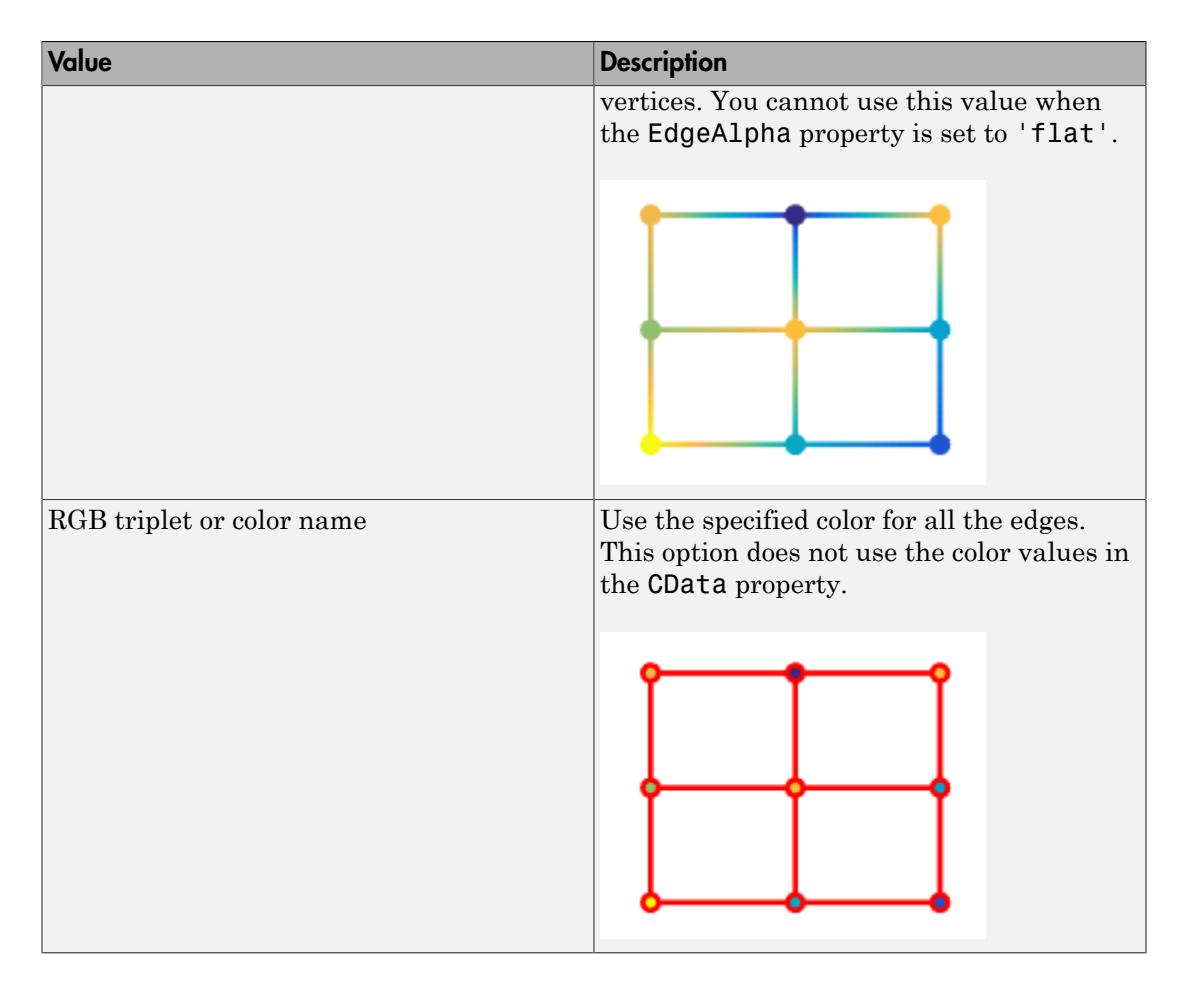

An RGB triplet is a three-element row vector whose elements specify the intensities of the red, green, and blue components of the color. The intensities must be in the range [0,1]; for example, [0.4 0.6 0.7]. This table lists the long and short color name options and the equivalent RGB triplet values.

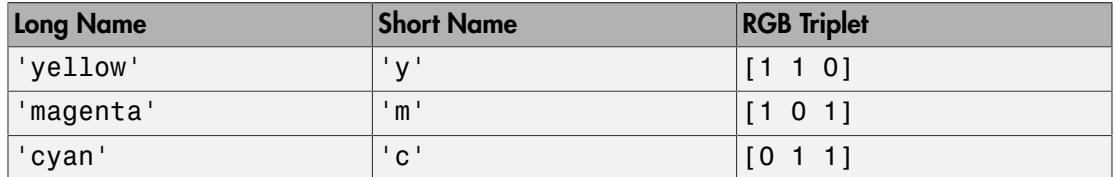

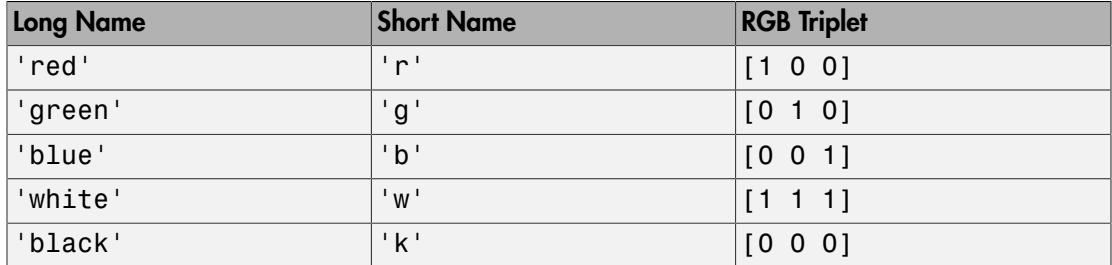

### **Markers**

#### **Marker** — Marker symbol

"none' (default) | 'o' | '+' | '\*' | '.' | 'x' | ...

Marker symbol, specified as one of the markers listed in this table. By default, the object does not display markers. Specifying a marker symbol adds markers at the intersection points of mesh lines.

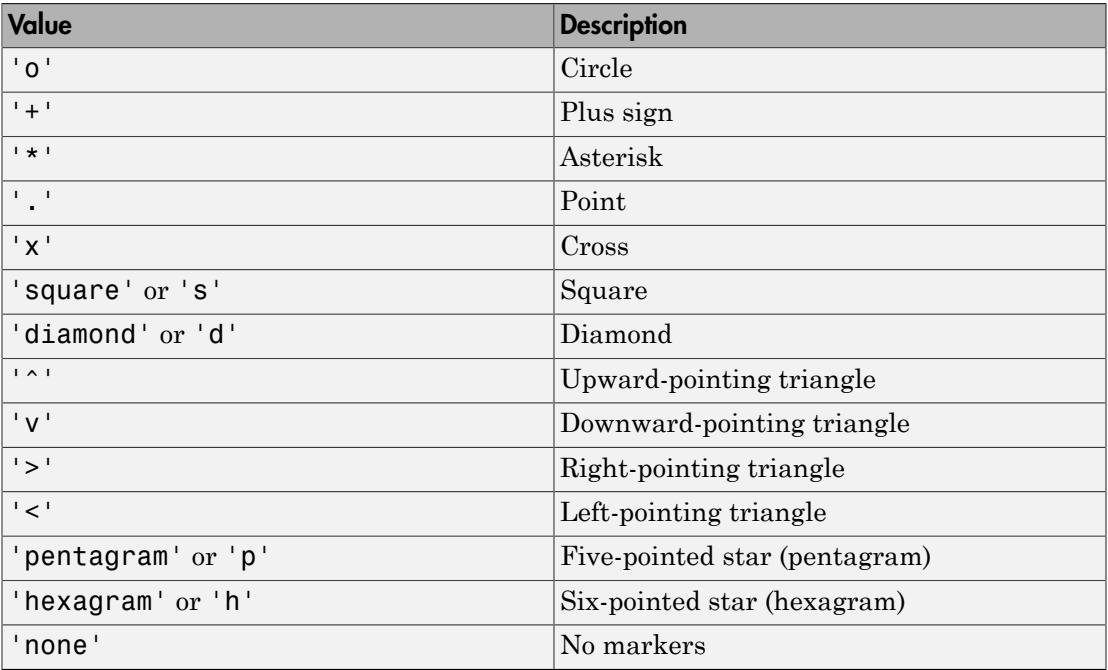

Example: '+'

Example: 'diamond'

#### **MarkerSize** — Marker size

6 (default) | positive value

Marker size, specified as a positive value in points.

Example: 10

#### **MarkerEdgeColor** — Marker outline color

'auto' (default) | 'none' | RGB triplet | character vector of color name

Marker outline color, specified as one of these values:

- 'auto' Use the same color as specified in the EdgeColor property.
- 'none' Use no color, which makes unfilled markers invisible.
- RGB triplet or character vector of a color name Use the specified color.

An RGB triplet is a three-element row vector whose elements specify the intensities of the red, green, and blue components of the color. The intensities must be in the range [0,1]; for example, [0.4 0.6 0.7]. This table lists the long and short color name options and the equivalent RGB triplet values.

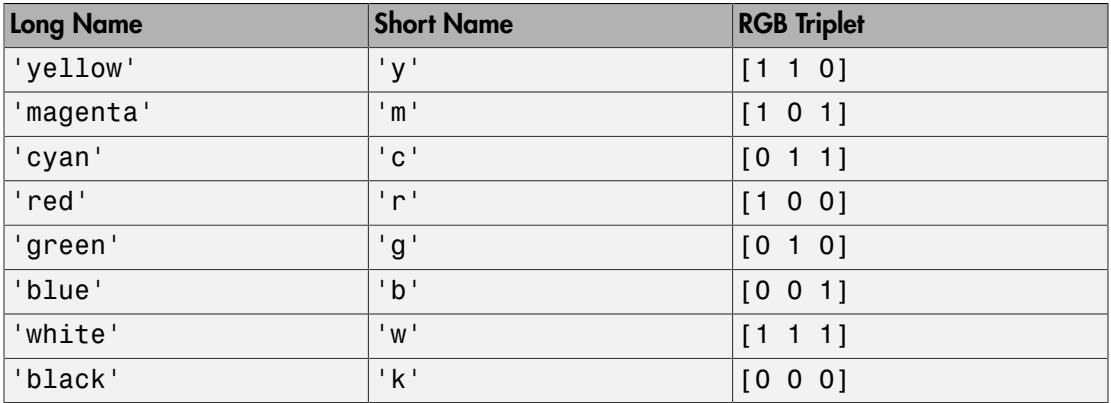

Example: [0.5 0.5 0.5]

Example: 'blue'

#### **MarkerFaceColor** — Marker fill color

'none' (default) | 'auto' | RGB triplet | character vector of color name

Marker fill color, specified as one of these values:

- 'none' Use no color, which makes the interior invisible.
- $\cdot$  'auto' Use the same color specified in the MarkerEdgeColor property.
- RGB triplet or character vector of a color name Use the specified color.

An RGB triplet is a three-element row vector whose elements specify the intensities of the red, green, and blue components of the color. The intensities must be in the range [0,1]; for example, [0.4 0.6 0.7]. This table lists the long and short color name options and the equivalent RGB triplet values.

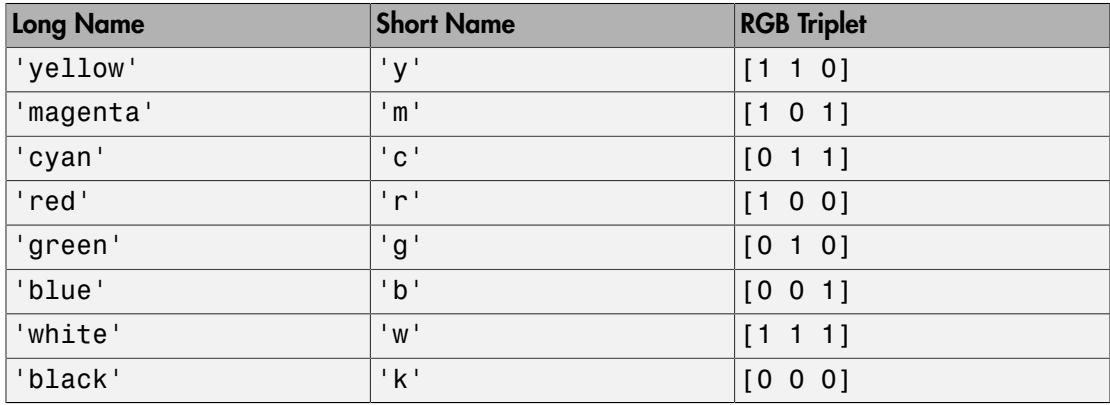

Example: [0.3 0.2 0.1] Example: 'green'

### Ambient Lighting

#### **AmbientStrength** — Strength of ambient light

0.3 (default) | scalar in range [0,1]

Strength of ambient light, specified as a scalar value in the range [0,1]. Ambient light is a nondirectional light that illuminates the entire scene. There must be at least one visible light object in the axes for the ambient light to be visible.

The AmbientLightColor property for the axes sets the color of the ambient light. The color is the same for all objects in the axes.

Example: 0.5

Data Types: double

#### **DiffuseStrength** — Strength of diffuse light

0.6 (default) | scalar in range [0,1]

Strength of diffuse light, specified as a scalar value in the range [0,1]. Diffuse light is the nonspecular reflectance from light objects in the axes.

Example: 0.3

Data Types: double

#### **SpecularColorReflectance** — Color of specular reflections

1 (default) | scalar in range [0,1]

Color of specular reflections, specified as a scalar value in the range [0,1]. A value of 1 sets the color using only the color of the light source. A value of 0 sets the color using both the color of the object from which it reflects and the color of the light source. The Color property of the light contains the color of the light source. The proportions vary linearly for values in between.

Example: 0.5 Data Types: double

#### **SpecularExponent** — Size of specular spot

10 (default) | scalar greater than or equal to 1

Size of specular spot, specified as a scalar value greater than or equal to 1. Most materials have exponents in the range [5 20].

Example: 7

Data Types: double

#### **SpecularStrength** — Strength of specular reflection

0.9 (default) | scalar in range [0,1]

Strength of specular reflection, specified as a scalar value in the range [0,1]. Specular reflections are the bright spots on the surface from light objects in the axes.

Example: 0.3

Data Types: double

### Data

**XData** — x values matrix

This property is read-only.

*x* values specified as a matrix. XData is at least a 2-by-2 matrix. size(XData), size(YData), and size(ZData) are equal.

**YData** — y values

matrix

This property is read-only.

*y* values, specified as a matrix. YData is at least a 2-by-2 matrix. size(XData), size(YData), and size(ZData) are equal.

#### **ZData** — Data that defines surface to contour

matrix

This property is read-only.

Data that defines the surface to contour, specified as a matrix. ZData is at least a 2-by-2 matrix. size(XData), size(YData), and size(ZData) are equal.

### **Visibility**

**Visible** — State of visibility

'on' (default) | 'off'

State of visibility, specified as one of these values:

- $\cdot$  'on' Display the object.
- 'off' Hide the object without deleting it. You still can access the properties of an invisible object.

### **Identifiers**

```
Type — Type of graphics object
'parameterizedfunctionsurface'
```
This property is read-only.

Type of graphics object, returned as 'parameterizedfunctionsurface'. Use this property to find all objects of a given type within a plotting hierarchy, for example, searching for the type using findobj.

#### **Tag** — User-specified tag

'' (default) | character vector

User-specified tag to associate with the object, specified as a character vector. Tags provide a way to identify graphics objects. Use this property to find all objects with a specific tag within a plotting hierarchy, for example, searching for the tag using findobj.

Example: 'January Data'

#### **UserData** — Data to associate with the object

[] (default) | any MATLAB data

Data to associate with the object, specified as any MATLAB data, for example, a scalar, vector, matrix, cell array, character array, table, or structure. MATLAB does not use this data.

To associate multiple sets of data or to attach a field name to the data, use the getappdata and setappdata functions.

Example: 1:100

#### **DisplayName** — Text for legend label

autogenerated label (default) | character vector

Text for legend label, specified as a custom character vector. The default label is autogenerated from the Function property and the texlabel function. The legend does not appear until you call the legend function.

#### **Annotation** — Control for including or excluding object from legend

Annotation object

This property is read-only.

Control for including or excluding the object from a legend, returned as an Annotation object. Set the underlying IconDisplayStyle property to one of these values:

• 'on' — Include the object in the legend (default).

 $\cdot$  'off' — Do not include the object in the legend.

For example, exclude a stem chart from the legend.

```
p = plot(1:10,'DisplayName','Line Chart');
hold on
s = stem(1:10,'DisplayName','Stem Chart');
hold off
s.Annotation.LegendInformation.IconDisplayStyle = 'off',
legend('show')
```
Alternatively, you can control the items in a legend using the legend function. Specify the first input argument as a vector of the graphics objects to include.

```
p = plot(1:10,'DisplayName','Line Chart');
hold on
s = stem(1:10,'DisplayName','Stem Chart');
hold off
legend(p)
```
### Parent/Child

**Parent** — Parent Axes object | Group object | Transform object

Parent, specified as an Axes, Group, or Transform object.

**Children** — Children empty GraphicsPlaceholder array

The object has no children. You cannot set this property.

### **HandleVisibility** — Visibility of object handle

'on' (default) | 'off' | 'callback'

Visibility of the object handle in the Children property of the parent, specified as one of these values:

- 'on' Object handle is always visible.
- $\cdot$  'off'  $-$  Object handle is invisible at all times. This option is useful for preventing unintended changes to the UI by another function. Set the HandleVisibility to 'off' to temporarily hide the handle during the execution of that function.

• 'callback' — Object handle is visible from within callbacks or functions invoked by callbacks, but not from within functions invoked from the command line. This option blocks access to the object at the command-line, but allows callback functions to access it.

If the object is not listed in the Children property of the parent, then functions that obtain object handles by searching the object hierarchy or querying handle properties cannot return it. This includes get, findobj, gca, gcf, gco, newplot, cla, clf, and close.

Hidden object handles are still valid. Set the root ShowHiddenHandles property to 'on' to list all object handles regardless of their HandleVisibility property setting.

### Interactive Control

#### **ButtonDownFcn** — Mouse-click callback

```
'' (default) | function handle | cell array | character vector
```
Mouse-click callback, specified as one of these values:

- Function handle
- Cell array containing a function handle and additional arguments
- Character vector that is a valid MATLAB command or function, which is evaluated in the base workspace (not recommended)

Use this property to execute code when you click the object. If you specify this property using a function handle, then MATLAB passes two arguments to the callback function when executing the callback:

- Clicked object You can access properties of the clicked object from within the callback function.
- Event data This argument is empty for this property. Replace it with the tilde character  $(\sim)$  in the function definition to indicate that this argument is not used.

For more information on how to use function handles to define callback functions, see "Callback Definition".

Note: If the PickableParts property is set to 'none' or if the HitTest property is set to 'off', then this callback does not execute.

Example: @myCallback Example: {@myCallback,arg3}

#### **UIContextMenu** — Context menu

uicontextmenu object

Context menu, specified as a uicontextmenu object. Use this property to display a context menu when you right-click the object. Create the context menu using the uicontextmenu function.

Note: If the PickableParts property is set to 'none' or if the HitTest property is set to 'off', then the context menu does not appear.

#### **Selected** — Selection state

'off' (default) | 'on'

Selection state, specified as one of these values:

- 'on' Selected. If you click the object when in plot edit mode, then MATLAB sets its Selected property to 'on'. If the SelectionHighlight property also is set to 'on', then MATLAB displays selection handles around the object.
- 'off' Not selected.

#### **SelectionHighlight** — Display of selection handles when selected

'on' (default) | 'off'

Display of selection handles when selected, specified as one of these values:

- 'on' Display selection handles when the Selected property is set to 'on'.
- 'off' Never display selection handles, even when the Selected property is set to 'on'.

### Callback Execution Control

### **PickableParts** — Ability to capture mouse clicks

'visible' (default) | 'all' | 'none'

Ability to capture mouse clicks, specified as one of these values:

- 'visible' Can capture mouse clicks when visible. The Visible property must be set to 'on' and you must click a part of the ParameterizedFunctionSurface object that has a defined color. You cannot click a part that has an associated color property set to 'none'. If the plot contains markers, then the entire marker is clickable if either the edge or the fill has a defined color. The HitTest property determines if the ParameterizedFunctionSurface object responds to the click or if an ancestor does.
- $\cdot$  'all' Can capture mouse clicks regardless of visibility. The Visible property can be set to 'on' or 'off' and you can click a part of the ParameterizedFunctionSurface object that has no color. The HitTest property determines if the ParameterizedFunctionSurface object responds to the click or if an ancestor does.
- 'none' Cannot capture mouse clicks. Clicking the ParameterizedFunctionSurface object passes the click through it to the object below it in the current view of the figure window. The HitTest property has no effect.

#### **HitTest** — Response to captured mouse clicks

'on' (default) | 'off'

Response to captured mouse clicks, specified as one of these values:

- $\cdot$  'on' Trigger the ButtonDownFcn callback of the ParameterizedFunctionSurface object. If you have defined the UIContextMenu property, then invoke the context menu.
- 'off' Trigger the callbacks for the nearest ancestor of the ParameterizedFunctionSurface object that has a HitTest property set to 'on' and a PickableParts property value that enables the ancestor to capture mouse clicks.

Note: The PickableParts property determines if the ParameterizedFunctionSurface object can capture mouse clicks. If it cannot, then the HitTest property has no effect.

#### **Interruptible** — Callback interruption

'on' (default) | 'off'

Callback interruption, specified as 'on' or 'off'. The Interruptible property determines if a running callback can be interrupted.

Note: There are two callback states to consider:

• The *running* callback is the currently executing callback.

• The *interrupting* callback is a callback that tries to interrupt the running callback. Whenever MATLAB invokes a callback, that callback attempts to interrupt a running callback. The Interruptible property of the object owning the running callback determines if interruption is allowed. If interruption is not allowed, then the BusyAction property of the object owning the interrupting callback determines if it is discarded or put in the queue.

If the ButtonDownFcn callback of the ParameterizedFunctionSurface object is the running callback, then the Interruptible property determines if it another callback can interrupt it:

- 'on' Interruptible. Interruption occurs at the next point where MATLAB processes the queue, such as when there is a drawnow, figure, getframe, waitfor, or pause command.
	- If the running callback contains one of these commands, then MATLAB stops the execution of the callback at this point and executes the interrupting callback. MATLAB resumes executing the running callback when the interrupting callback completes. For more information, see "Interrupt Callback Execution".
	- If the running callback does not contain one of these commands, then MATLAB finishes executing the callback without interruption.
- 'off' Not interruptible. MATLAB finishes executing the running callback without any interruptions.

#### **BusyAction** — Callback queuing

'queue' (default) | 'cancel'

Callback queuing specified as 'queue' or 'cancel'. The BusyAction property determines how MATLAB handles the execution of interrupting callbacks.

Note: There are two callback states to consider:

- The *running* callback is the currently executing callback.
- The *interrupting* callback is a callback that tries to interrupt the running callback.

Whenever MATLAB invokes a callback, that callback attempts to interrupt a running callback. The Interruptible property of the object owning the running callback determines if interruption is allowed. If interruption is not allowed, then the BusyAction property of the object owning the interrupting callback determines if it is discarded or put in the queue.

If the ButtonDownFcn callback of the ParameterizedFunctionSurface object tries to interrupt a running callback that cannot be interrupted, then the BusyAction property determines if it is discarded or put in the queue. Specify the BusyAction property as one of these values:

- 'queue' Put the interrupting callback in a queue to be processed after the running callback finishes execution. This is the default behavior.
- 'cancel' Discard the interrupting callback.

### Creation and Deletion Control

#### **CreateFcn** — Creation callback

'' (default) | function handle | cell array | character vector

Creation callback, specified as one of these values:

- Function handle
- Cell array containing a function handle and additional arguments
- Character vector that is a valid MATLAB command or function, which is evaluated in the base workspace (not recommended)

Use this property to execute code when you create the object. Setting the CreateFcn property on an existing object has no effect. You must define a default value for this property, or define this property using a Name,Value pair during object creation. MATLAB executes the callback after creating the object and setting all of its properties.

If you specify this callback using a function handle, then MATLAB passes two arguments to the callback function when executing the callback:

- Created object You can access properties of the object from within the callback function. You also can access the object through the CallbackObject property of the root, which can be queried using the gcbo function.
- Event data This argument is empty for this property. Replace it with the tilde character  $(\sim)$  in the function definition to indicate that this argument is not used.

For more information on how to use function handles to define callback functions, see "Callback Definition".

Example: @myCallback

Example: {@myCallback,arg3}

#### **DeleteFcn** — Deletion callback

'' (default) | function handle | cell array | character vector

Deletion callback, specified as one of these values:

- Function handle
- Cell array containing a function handle and additional arguments
- Character vector that is a valid MATLAB command or function, which is evaluated in the base workspace (not recommended)

Use this property to execute code when you delete the objectMATLAB executes the callback before destroying the object so that the callback can access its property values.

If you specify this callback using a function handle, then MATLAB passes two arguments to the callback function when executing the callback:

- Deleted object You can access properties of the object from within the callback function. You also can access the object through the CallbackObject property of the root, which can be queried using the gcbo function.
- Event data This argument is empty for this property. Replace it with the tilde character  $(\sim)$  in the function definition to indicate that this argument is not used.

For more information on how to use function handles to define callback functions, see "Callback Definition".

Example: @myCallback Example: {@myCallback,arg3}

#### **BeingDeleted** — Deletion status

'off' (default) | 'on'

This property is read-only.

Deletion status, returned as 'off' or 'on'. MATLAB sets the BeingDeleted property to 'on' when the delete function of the object begins execution (see the DeleteFcn

property). The BeingDeleted property remains set to 'on' until the object no longer exists.

Check the value of the BeingDeleted property to verify that the object is not about to be deleted before querying or modifying it.

## See Also

See Also fmesh | fsurf

### **Topics**

"Access Property Values" "Graphics Object Properties"

# lasterr

Last error message

Note: lasterr will be removed in a future version. You can obtain information about any error that has been generated by catching an MException. See "Capture Information About Exceptions" in the Programming Fundamentals documentation.

# **Syntax**

```
msgstr = lasterr
[msgstr, msgid] = lasterr
lasterr('new_msgstr')
lasterr('new_msgstr', 'new_msgid')
[msgstr, msgid] = lasterr("new msgstr", 'new msgid')
```
# **Description**

msgstr = lasterr returns the last error message generated by the MATLAB software.

[msgstr, msgid] = lasterr returns the last error in msgstr and its message identifier in msgid. If the error was not defined with an identifier, lasterr returns an empty character vector for msgid. See "Message Identifiers" in the MATLAB Programming Fundamentals documentation for more information on the msgid argument and how to use it.

lasterr('new msgstr') sets the last error message to a new character vector, new msgstr, so that subsequent invocations of lasterr return the new error message. You can also set the last error to an empty character vector with lasterr('').

lasterr('new\_msgstr', 'new\_msgid') sets the last error message and its identifier to new\_msgstr and new\_msgid, respectively. Subsequent invocations of lasterr return the new error message and message identifier.

[msgstr, msgid] = lasterr('new\_msgstr', 'new\_msgid') returns the last error message and its identifier, also changing these values so that subsequent invocations of lasterr return the message and identifier specified by new\_msgstr and new msgid respectively.

### Examples

### Example 1

Here is a function that examines the lasterr character vector and displays its own message based on the error that last occurred. This example deals with two cases, each of which is an error that can result from a matrix multiply:

```
function matrix_multiply(A, B)
try
   A * Bcatch
    errmsg = lasterr;
    if(strfind(errmsg, 'Inner matrix dimensions'))
       disp('** Wrong dimensions for matrix multiply')
    else
       if(strfind(errmsg, 'not defined for variables of class'))
          disp('** Both arguments must be double matrices')
       end
    end
end
```
If you call this function with matrices that are incompatible for matrix multiplication (e.g., the column dimension of A is not equal to the row dimension of B), MATLAB catches the error and uses lasterr to determine its source:

```
A = \begin{bmatrix} 1 & 2 & 3 \\ 6 & 7 & 2 \\ 0 & -1 & 5 \end{bmatrix};
B = [9 \ 5 \ 6; 0 \ 4 \ 9];
matrix multiply(A, B)
** Wrong dimensions for matrix multiply
```
### Example 2

Specify a message identifier and error message with error:

```
error('MyToolbox:angleTooLarge', ... 
       'The angle specified must be less than 90 degrees.');
```
In your error handling code, use lasterr to determine the message identifier and error message for the failing operation:

```
[errmsg, msgid] = lasterr
errmsg =
   The angle specified must be less than 90 degrees.
msgid =
   MyToolbox:angleTooLarge
```
## See Also

error | lasterror | rethrow | warning | lastwarn

Introduced before R2006a

# lasterror

Last error message and related information

Note: lasterror will be removed in a future version. You can obtain information about any error that has been generated by catching an MException. See "Capture Information About Exceptions" in the Programming Fundamentals documentation.

# **Syntax**

```
s = lasterror
s = lasterror(err)
s = lasterror('reset')
```
## **Description**

s = lasterror returns a structure s containing information about the most recent error issued by the MATLAB software. The return structure contains the following fields:

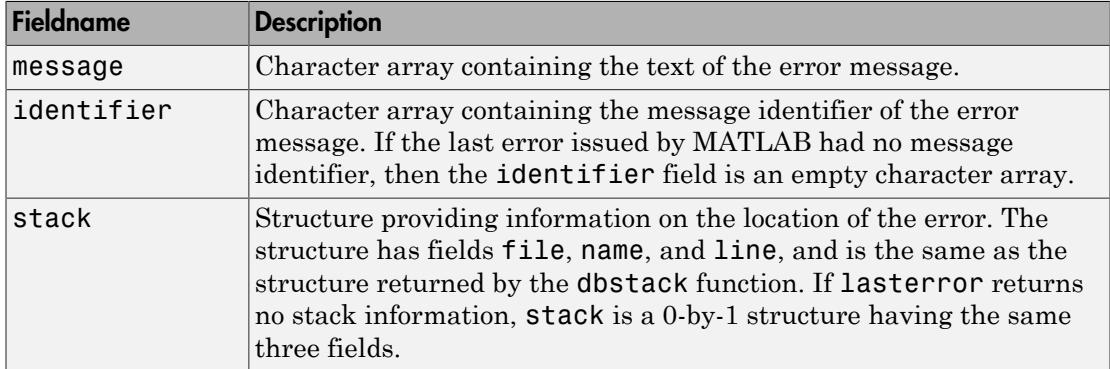

Note The lasterror return structure might contain additional fields in future versions of MATLAB.

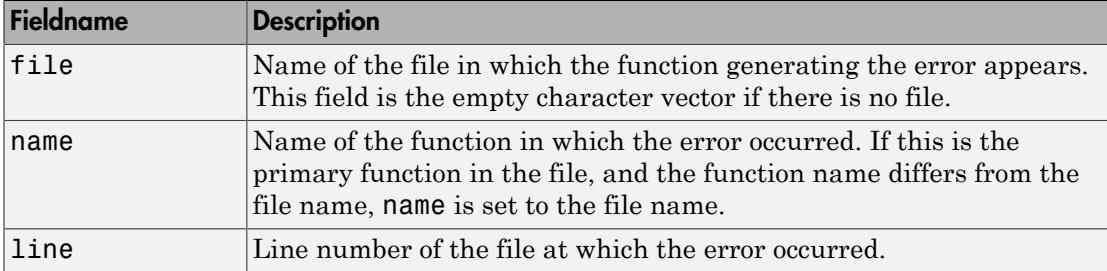

The fields of the structure returned in stack are

See "Message Identifiers" in the MATLAB Programming Fundamentals documentation for more information on the syntax and usage of message identifiers.

s = lasterror(err) sets the last error information to the error message and identifier specified in the structure err. Subsequent invocations of lasterror return this new error information. The optional return structure s contains information on the previous error.

s = lasterror('reset') sets the last error information to the default state. In this state, the message and identifier fields of the return structure are empty character vectors, and the stack field is a 0-by-1 structure.

# Examples

### Example 1

Save the following MATLAB code in a file called average.m:

```
function y = average(x)% AVERAGE Mean of vector elements.
% AVERAGE(X), where X is a vector, is the mean of vector elements.
% Nonvector input results in an error.
check inputs(x)y = sum(x)/length(x); % The actual computation
function check_inputs(x)
[m,n] = size(x);if (~((m == 1) || (n == 1)) || (m == 1 && n == 1))
 error('AVG:NotAVector', 'Input must be a vector.')
end
```
Now run the function. Because this function requires vector input, passing a scalar value to it forces an error. The error occurs in subroutine check\_inputs:

```
average(200)
Error using average>check_inputs (line 11)
Input must be a vector.
Error in average (line 5)
check inputs(x)
```
Get the three fields from lasterror:

```
err = lasterror
err = message: [1x61 char]
     identifier: 'AVG:NotAVector'
          stack: [2x1 struct]
```
Display the text of the error message:

```
msg = err.message
msq = Error using average>check_inputs (line 11)
     Input must be a vector.
```
Display the fields containing the stack information. err.stack is a 2-by-1 structure because it provides information on the failing subroutine check\_inputs and also the outer, primary function average:

```
st1 = err.stack(1,1)st1 =file: 'd:\matlab test\average.m'
     name: 'check_inputs'
     line: 11
st2 = err.stack(2,1)st2 =file: 'd:\matlab test\average.m'
     name: 'average'
     line: 5
```
**Note** As a rule, the name of your primary function should be the same as the name of the file that contains that function. If these names differ, MATLAB uses the file name in the name field of the stack structure.

### Example 2

lasterror is often used in conjunction with the MException.rethrow function in try, catch statements. For example,

```
try
    do_something
catch
    do_cleanup
    rethrow(lasterror)
end
```
# Tips

MathWorks is gradually transitioning MATLAB error handling to an object-oriented scheme that is based on the MException class. Although support for lasterror is expected to continue, using the static MException.last method of MException is preferable.

Warning: lasterror and MException. last are not guaranteed to always return identical results. For example, MException.last updates its error status only on uncaught errors, where lasterror can update its error status on any error, whether it is caught or not.

# See Also

### See Also

MException.rethrow | MException | MException.last | assert | dbstack | error | lastwarn | try, catch

#### Introduced before R2006a

## lastwarn

Last warning message

## **Syntax**

```
msgstr = lastwarn[msgstr, msgid] = lastwarn
lastwarn('new_msgstr')
lastwarn('new_msgstr', 'new_msgid')
[msgstr, msgid] = lastwarn('new msgstr', 'new msgid')
```
# **Description**

msgstr = lastwarn returns the last warning message generated by MATLAB, regardless of its display state.

[msgstr, msgid] = lastwarn returns the last warning in msgstr and its message identifier in msgid. If the warning was not defined with an identifier, lastwarn returns an empty character vector for msgid.

lastwarn('new\_msgstr') sets the last warning message to a new character vector, new msgstr, so that subsequent invocations of lastwarn return the new warning message. You can also set the last warning to an empty character vector with lastwarn('').

```
lastwarn('new_msgstr', 'new_msgid') sets the last warning message and
its identifier to new character vectors new_msgstr and new_msgid, respectively.
Subsequent invocations of lastwarn return the new warning message and message
identifier.
```
[msgstr, msgid] = lastwarn('new\_msgstr', 'new\_msgid') returns the last warning message and its identifier, also changing these values so that subsequent invocations of lastwarn return the message and identifier specified by new\_msgstr and new msgid, respectively.

## Examples

Write a short function that generates a warning message. At the start of the function, enable any warnings that have a message identifier called TestEnv:InvalidInput:

```
function myfun(p1)
warning on TestEnv:InvalidInput;
exceedMax = find(p1 > 5000);
if any(exceedMax)
     warning('TestEnv:InvalidInput', ...
         '%d values in the "%s" array exceed the maximum.', ...
         length(exceedMax), inputname(1))
end
```
Pass an invalid value to the function:

```
dataIn = magic(10) - 2;
myfun(dataIn)
Warning: 2 values in the "dataIn" array exceed the maximum.
> In myfun at 4
```
Use lastwarn to determine the message identifier and warning message for the operation:

```
[warnmsg, msgid] = lastwarn
warmsg = 2 values in the "dataIn" array exceed the maximum.
msgid = TestEnv:InvalidInput
```
## Tips

lastwarn does not return warnings that are reported during the parsing of MATLAB commands. (Warning messages that include the failing file name and line number are parse-time warnings.)

# See Also

### See Also

error | warning

### **Topics**

"Issue Warnings and Errors" "Suppress Warnings" "Restore Warnings"

#### Introduced before R2006a

# lcm

Least common multiple

## **Syntax**

 $L = lcm(A, B)$ 

## **Description**

 $L = lcm(A, B)$  returns the least common multiples of the elements of A and B.

# Examples

Least Common Multiples of Double Array and a Scalar

```
A = [5 17; 10 60];
B = 45;L = \text{lcm}(A, B)L = 45 765
     90 180
```
#### Least Common Multiples of Unsigned Integers

```
A = uint16([255 511 15]);
B = uint16([15 \ 127 \ 1023]);
L = lcm(A, B)L = 1×3 uint16 row vector
      255 64897 5115
```
## Input Arguments

#### **A,B** — Input values

scalars, vectors, or arrays of real, positive integer values

Input values, specified as scalars, vectors, or arrays of real, positive integer values. A and B can be any numeric type, and they can be of different types within certain limitations:

- If A or B is of type single, then the other can be of type single or double.
- If A or B belongs to an integer class, then the other must belong to the same class or it must be a double scalar value.

A and B must be the same size or one must be a scalar.

Example: [20 3 13],[10 6 7] Example: int16([100 30 200]), int16([20 15 9]) Example: int16([100 30 200]),20 Data Types: single | double | int8 | int16 | int32 | int64 | uint8 | uint16 | uint32 | uint64

# Output Arguments

#### **L** — Least common multiple

real, positive integer values

Least common multiple, returned as an array of real positive integer values. L is the same size as A and B, and it has the same type as A and B. If A and B are of different types, then L is returned as the nondouble type.

# Extended Capabilities

## C/C++ Code Generation

Generate C and C++ code using MATLAB® Coder™.

# See Also

### See Also gcd

Introduced before R2006a

# ldl

Block LDL' factorization for Hermitian indefinite matrices

## **Syntax**

```
L = \text{ldl}(A)[L,D] = IdL(A)[L,D,P] = Id1(A)[L,D,p] = IdL(A, 'vector')[U,D,P] = Idl(A,'upper')[U,D,p] = Id1(A,'upper', 'vector')[L, D, P, S] = Id1(A)[L,D,P,S] = LDL(A,THRESH)[U,D,p,S] = LDL(A,THRESH,'upper', 'vector')
```
# **Description**

 $L = Idl(A)$  returns only the permuted lower triangular matrix L as in the two-output form. The permutation information is lost, as is the block diagonal factor D. By default, ldl references only the diagonal and lower triangle of A, and assumes that the upper triangle is the complex conjugate transpose of the lower triangle. Therefore  $[L, D, P] =$  $ldl(TRIL(A))$  and  $[L,D,P] = Idl(A)$  both return the exact same factors. Note, this syntax is not valid for sparse A.

 $[L, D] = IdL(A)$  stores a block diagonal matrix D and a permuted lower triangular matrix in L such that  $A = L^*D^*L'$ . The block diagonal matrix D has 1-by-1 and 2-by-2 blocks on its diagonal. Note, this syntax is not valid for sparse A.

 $[L,D,P] = Idl(A)$  returns unit lower triangular matrix L, block diagonal D, and permutation matrix P such that  $P' * A * P = L * D * L'$ . This is equivalent to  $[L, D, P] =$ ldl(A,'matrix').

 $[L,D,p] = Idl(A, 'vector')$  returns the permutation information as a vector, p, instead of a matrix. The p output is a row vector such that  $A(p, p) = L^*D^*L'$ .

 $[U, D, P] = Idl(A, 'upper')$  references only the diagonal and upper triangle of A and assumes that the lower triangle is the complex conjugate transpose of the upper triangle. This syntax returns a unit upper triangular matrix U such that  $P' * A * P = U' * D * U$ (assuming that A is Hermitian, and not just upper triangular). Similarly,  $[L, D, P] =$ ldl(A,'lower') gives the default behavior.

 $[U, D, p] = Id1(A, 'upper', 'vector')$  returns the permutation information as a vector,  $p$ , as does  $[L, D, p] = Idl(A, 'lower', 'vector').$  A must be a full matrix.

[L,D,P,S] = ldl(A) returns unit lower triangular matrix L, block diagonal D, permutation matrix P, and scaling matrix S such that  $P' * S * A * S * P = L * D * L'$ . This syntax is only available for real sparse matrices, and only the lower triangle of A is referenced. ldl uses MA57 for sparse real symmetric A.

[L,D,P,S] = LDL(A,THRESH) uses THRESH as the pivot tolerance in MA57. THRESH must be a double scalar lying in the interval [0, 0.5]. The default value for THRESH is 0.01. Using smaller values of THRESH may give faster factorization times and fewer entries, but may also result in a less stable factorization. This syntax is available only for real sparse matrices.

 $[U,D,p,S] = LDL(A,THRESH, 'upper', 'vector')$  sets the pivot tolerance and returns upper triangular U and permutation vector p as described above.

# Examples

These examples illustrate the use of the various forms of the ldl function, including the one-, two-, and three-output form, and the use of the vector and upper options. The topics covered are:

- ["Example 1 Two-Output Form of ldl" on page 1-6371](#page-6376-0)
- ["Example 2 Three Output Form of ldl" on page 1-6371](#page-6376-1)
- ["Example 3 The Structure of D" on page 1-6372](#page-6377-0)
- ["Example 4 Using the 'vector' Option" on page 1-6372](#page-6377-1)
- ["Example 5 Using the 'upper' Option" on page 1-6372](#page-6377-2)
- ["Example 6 linsolve and the Hermitian indefinite solver" on page 1-6373](#page-6378-0)

Before running any of these examples, you will need to generate the following positive definite and indefinite Hermitian matrices:

```
A = full(delsq(numgrid('L', 10)));
B = qallery('uniformdata',10,0);
M = [eye(10) B; B' zeros(10)];
```
The structure of M here is very common in optimization and fluid-flow problems, and M is in fact indefinite. Note that the positive definite matrix A must be full, as ldl does not accept sparse arguments.

### <span id="page-6376-0"></span>Example 1 — Two-Output Form of ldl

The two-output form of 1d1 returns L and D such that  $A - (L^*D^*L')$  is small, L is permuted unit lower triangular, and D is a block 2-by-2 diagonal. Note also that, because A is positive definite, the diagonal of D is all positive:

```
[LA, DA] = Id1(A);fprintf(1, ...
'The factorization error ||A - LA*DA*LA''|| is \gamma_0 \in \mathbb{R}, ...
norm(A - LA*DA*LA'));
neginds = find(diag(DA) < 0)
```
Given a b, solve Ax=b using LA, DA:

```
bA = sum(A, 2);
x = LA' \ (DA \ (LA \ bA));
fprintf(...
'The absolute error norm ||x - ones(size(bA))|| is \frac{8a}{n}, ...
norm(x - ones(size(bA)) );
```
### <span id="page-6376-1"></span>Example 2 — Three Output Form of ldl

The three output form returns the permutation matrix as well, so that L is in fact unit lower triangular:

```
[LM, DM, PM] = Id1(M);fprintf(1, ...
'The error norm ||Pm''*M*Pm - Lm*Dm*Lm''|| is \%q\n\cdot, \ldotsnorm(Pm'*M*Pm - Lm*Dm*Lm'));
fprintf(1, ...
'The difference between Lm and tril(Lm) is \gamma_0', ...
norm(Lm - trial(Lm));
```
Given b, solve Mx=b using Lm, Dm, and Pm:

```
bM = sum(M, 2);
x = Pm*(Lm') (Dm)(Lm)(Pm'*bM)));
fprintf(...
'The absolute error norm ||x - ones(size(b))|| is \frac{1}{3}q\n', ...
norm(x - ones(size(bM)));
```
### <span id="page-6377-0"></span>Example 3 — The Structure of D

D is a block diagonal matrix with 1-by-1 blocks and 2-by-2 blocks. That makes it a special case of a tridiagonal matrix. When the input matrix is positive definite, D is almost always diagonal (depending on how definite the matrix is). When the matrix is indefinite however, D may be diagonal or it may express the block structure. For example, with A as above, DA is diagonal. But if you shift A just a bit, you end up with an indefinite matrix, and then you can compute a D that has the block structure.

```
figure; spy(DA); title('Structure of D from ldl(A)');
[Las, Das] = Idl(A - 4*eye(size(A)));figure; spy(Das); 
title('Structure of D from ldl(A - 4*eye(size(A)))');
```
### <span id="page-6377-1"></span>Example 4 — Using the 'vector' Option

Like the lu function, 1dl accepts an argument that determines whether the function returns a permutation vector or permutation matrix. ldl returns the latter by default. When you select 'vector', the function executes faster and uses less memory. For this reason, specifying the 'vector' option is recommended. Another thing to note is that indexing is typically faster than multiplying for this kind of operation:

```
[LM, Dm, pm] = Idl(M, 'vector');fprint(1, 'The error norm ||M(pm, pm) - Lm*Dm*Lm''|| is %g\n', ... norm(M(pm,pm) - Lm*Dm*Lm'));
% Solve a system with this kind of factorization.
clear x;
x(pm,:) = Lm' \setminus (Dm \setminus (Lm \setminus (bM(pm,:))));
fprintf('The absolute error norm ||x - ones(size(b))|| is \frac{2}{3}g\n', ...
 norm(x - ones(size(bM))));
```
### <span id="page-6377-2"></span>Example 5 — Using the 'upper' Option

Like the chol function, **ldl** accepts an argument that determines which triangle of the input matrix is referenced, and also whether ldl returns a lower (L) or upper (L') triangular factor. For dense matrices, there are no real savings with using the upper triangular version instead of the lower triangular version:

```
MI = tri1(M);[Lml, Dml, Pml] = ldl(Ml, 'lower'); % 'lower' is default behavior.
fprintf(1, ...
'The difference between Lml and Lm is %g\n', norm(Lml - Lm));
[Umu, Dmu, pmu] = ldl(triu(M), 'upper', 'vector');
fprintf(1, ...
'The difference between Umu and Lm'' is \frac{6}{3}g\n', norm(Umu - Lm'));
```

```
% Solve a system using this factorization.
clear x;
x(pm,:) = Umu \cdot (Dmu \cdot (Umu' \cdot (bM(pmu,:))));
fprintf(...
'The absolute error norm ||x - ones(size(b))|| is \frac{1}{2}g\n', ...
norm(x - ones(size(bM))));
```
When specifying both the 'upper' and 'vector' options, 'upper' must precede 'vector' in the argument list.

### <span id="page-6378-0"></span>Example 6 — linsolve and the Hermitian indefinite solver

When using the **linsolve** function, you may experience better performance by exploiting the knowledge that a system has a symmetric matrix. The matrices used in the examples above are a bit small to see this so, for this example, generate a larger matrix. The matrix here is symmetric positive definite, and below we will see that with each bit of knowledge about the matrix, there is a corresponding speedup. That is, the symmetric solver is faster than the general solver while the symmetric positive definite solver is faster than the symmetric solver:

```
Abig = full(delsq(numgrid('L', 30)));
bbig = sum(Abig, 2);LSopts.POSDEF = false;
LSopts.SYM = false;
tic; linsolve(Abig, bbig, LSopts); toc;
LSopts.SYM = true;
tic; linsolve(Abig, bbig, LSopts); toc;
LSopts.POSDEF = true;
tic; linsolve(Abig, bbig, LSopts); toc;
```
# Algorithms

ldl uses the MA57 routines in the Harwell Subroutine Library (HSL) for real sparse matrices.

# References

[1] Ashcraft, C., R.G. Grimes, and J.G. Lewis. "Accurate Symmetric Indefinite Linear Equations Solvers." *SIAM J. Matrix Anal. Appl.* Vol. 20. Number 2, 1998, pp. 513–561.

[2] Duff, I. S. "MA57 — A new code for the solution of sparse symmetric definite and indefinite systems." Technical Report RAL-TR-2002-024, Rutherford Appleton Laboratory, 2002.

## See Also

chol | lu | qr

# ldivide, .\

Left array division

## **Syntax**

 $x = B. \backslash A$  $x = 1$ divide $(B, A)$ 

# **Description**

 $x = B. \n\backslash A$  divides each element of A by the corresponding element of B.

 $x = Idivide(B,A)$  is an alternative way to divide A by B, but is rarely used. It enables operator overloading for classes.

# Examples

### Divide Two Numeric Arrays

```
A = ones(2,3);B = [1 2 3; 4 5 6];x = B.\lambda Ax = 1.0000 0.5000 0.3333
     0.2500 0.2000 0.1667
```
### Divide a Scalar by a Numeric Array

 $C = 2;$  $D = [1 2 3; 4 5 6];$  $x = D. \ C$  $x =$ 2.0000 1.0000 0.6667 0.5000 0.4000 0.3333

## Input Arguments

**A** — Numerator scalar | vector | matrix | multidimensional array

Numerator, specified as a scalar, vector, matrix or multidimensional array. Numeric inputs A and B must either be the same size or have sizes that are compatible (for example, A is an M-by-N matrix and B is a scalar or 1-by-N row vector). For more information, see "Compatible Array Sizes for Basic Operations".

If A and B are duration arrays, then they must be the same size unless one is a scalar.

If B is an integer data type, then A must be the same integer type or be a scalar double.

Data Types: single | double | int8 | int16 | int32 | int64 | uint8 | uint16 | uint32 | uint64 | duration | char Complex Number Support: Yes

#### **B** — Denominator

scalar | vector | matrix | multidimensional array

Denominator, specified as a scalar, vector, matrix or multidimensional array. Numeric inputs A and B must either be the same size or have sizes that are compatible (for example, A is an M-by-N matrix and B is a scalar or 1-by-N row vector). For more information, see "Compatible Array Sizes for Basic Operations".

If A and B are duration arrays, then they must be the same size unless one is a scalar.

If A is an integer data type, then B must be the same integer type or be a scalar double.

```
Data Types: single | double | int8 | int16 | int32 | int64 | uint8 | uint16 |
uint32 | uint64 | duration | char
Complex Number Support: Yes
```
## Output Arguments

#### **x** — Solution

scalar | vector | matrix | multidimensional array

Solution, returned as a scalar, vector, matrix or multidimensional array. If either A or B are integer data types, then x is that same integer data type.

# **Tips**

- When dividing integers, use idivide for more rounding options.
- MATLAB does not support complex integer division.

# Extended Capabilities

## Tall Arrays

Calculate with arrays that have more rows than fit in memory.

### Tall Arrays

This function fully supports tall arrays. For more information, see "Tall Arrays".

# C/C++ Code Generation

Generate C and C++ code using MATLAB® Coder™.

# See Also

#### See Also idivide | mldivide | mrdivide | rdivide

### **Topics**

"Array vs. Matrix Operations" "Operator Precedence" "MATLAB Operators and Special Characters"

#### Introduced before R2006a

# $le, \le$

Determine less than or equal to

## **Syntax**

 $A \leq B$  $le(A,B)$ 

# **Description**

A  $\leq$  B returns a logical array with elements set to logical 1 (true) where A is less than or equal to B; otherwise, the element is logical 0 (false). The test compares only the real part of numeric arrays. le returns logical 0 (false) where A or B have NaN or undefined categorical elements.

 $le(A,B)$  is an alternate way to execute A  $\le$  B, but is rarely used. It enables operator overloading for classes.

# Examples

#### Test Vector Elements

Find which vector elements are less than or equal to a given value.

Create a numeric vector.

A = [1 12 18 7 9 11 2 15];

Test the vector for elements that are less than or equal to 12.

```
A \leq 12ans = 1×8 logical array
   1 1 0 1 1 1 1 0
```
The result is a vector with values of logical 1 (true) where the elements of A satisfy the expression.

Use the vector of logical values as an index to view the values in A that are less than or equal to 12.

 $A(A \leq 12)$ ans = 1 12 7 9 11 2

The result is a subset of the elements in A.

#### Replace Elements of Matrix

Create a matrix.

 $A = magic(4)$  $A =$  16 2 3 13 5 11 10 8 9 7 6 12 4 14 15 1

Replace all values less than or equal to 9 with the value 10.

 $A(A \leq 9) = 10$  $A =$  16 10 10 13 10 11 10 10 10 10 10 12 10 14 15 10

The result is a new matrix whose smallest element is 10.

#### Compare Values in Categorical Array

Create an ordinal categorical array.

```
A = categorical({'large' 'medium' 'small'; 'medium' ...
'small' 'large'},{'small' 'medium' 'large'},'Ordinal',1)
A = 2×3 categorical array
     large medium small 
    medium small large
```
The array has three categories: 'small', 'medium', and 'large'.

Find all values less than or equal to the category 'medium'.

```
A \leq \text{median}ans = 2×3 logical array
    0 1 1
    1 1 0
```
A value of logical 1 (true) indicates a value less than or equal to the category 'medium'.

Compare the rows of A.

```
A(1,:) \leq A(2,:)ans = 1×3 logical array
   0 0 1
```
The function returns logical 1 (true) where the first row has a category value less than or equal to the second row.

#### Test Complex Numbers

Create a vector of complex numbers.

A = [1+i 2-2i 1+3i 1-2i 5-i];

Find the values that are less than or equal to 3.

```
A(A \leq 3)ans = 1.0000 + 1.0000i 2.0000 - 2.0000i 1.0000 + 3.0000i 1.0000 - 2.0000i
```
le compares only the real part of the elements in A.

Use abs to find which elements are within a radius of 3 from the origin.

```
A(abs(A) \leq 3)ans = 1.0000 + 1.0000i 2.0000 - 2.0000i 1.0000 - 2.0000i
```
The result has one less element. The element  $1.0000 + 3.0000i$  is not within a radius of 3 from the origin.

#### Test Duration Values

Create a duration array.

```
d = hours(21:25) + minutes(75)d = 1×5 duration array
   22.25 hr 23.25 hr 24.25 hr 25.25 hr 26.25 hr
```
Test the array for elements that are less than or equal to one standard day.

 $d \leq 1$ 

ans = *1×5 logical array* 1 1 0 0 0

# Input Arguments

**A** — Left array scalar | vector | matrix | multidimensional array

Left array, specified as a scalar, vector, matrix, or multidimensional array. Numeric or string inputs A and B must either be the same size or have sizes that are compatible

(for example, A is an M-by-N matrix and B is a scalar or 1-by-N row vector). For more information, see "Compatible Array Sizes for Basic Operations".

If A and B are categorical, datetime, or duration arrays, then they must be the same size unless one is a scalar.

- If one input is an ordinal categorical array, the other input can be an ordinal categorical array, a cell array of character vectors, or a single character vector. A single character vector expands into a cell array of character vectors of the same size as the other input. If both inputs are ordinal categorical arrays, they must have the same sets of categories, including their order. See "Compare Categorical Array Elements" for more details.
- If one input is a datetime array, the other input can be a datetime array, a character vector, or a cell array of character vectors.
- If one input is a duration array, the other input can be a duration array or a numeric array. The operator treats each numeric value as a number of standard 24-hour days.
- If one input is a string array, the other input can be a string array, a character vector, or a cell array of character vectors. The corresponding elements of A and B are compared lexicographically.

```
Data Types: single | double | int8 | int16 | int32 | int64 | uint8 | uint16
| uint32 | uint64 | logical | char | string | categorical | datetime |
duration
Complex Number Support: Yes
```
**B** — Right array

scalar | vector | matrix | multidimensional array

Right array, specified as a scalar, vector, matrix, or multidimensional array. Numeric or string inputs A and B must either be the same size or have sizes that are compatible (for example, A is an M-by-N matrix and B is a scalar or 1-by-N row vector). For more information, see "Compatible Array Sizes for Basic Operations".

If A and B are categorical, datetime, or duration arrays, then they must be the same size unless one is a scalar.

• If one input is an ordinal categorical array, the other input can be an ordinal categorical array, a cell array of character vectors, or a single character vector. A single character vector expands into a cell array of character vectors of the same size as the other input. If both inputs are ordinal categorical arrays, they must have the same sets of categories, including their order. See "Compare Categorical Array Elements" for more details.

- If one input is a datetime array, the other input can be a datetime array, a character vector, or a cell array of character vectors.
- If one input is a duration array, the other input can be a duration array or a numeric array. The operator treats each numeric value as a number of standard 24-hour days.
- If one input is a string array, the other input can be a string array, a character vector, or a cell array of character vectors. The corresponding elements of A and B are compared lexicographically.

```
Data Types: single | double | int8 | int16 | int32 | int64 | uint8 | uint16
| uint32 | uint64 | logical | char | string | categorical | datetime |
duration
Complex Number Support: Yes
```
## Tips

• Some floating-point numbers cannot be represented exactly in binary form. This leads to small differences in results that the <= operator reflects. For more information, see "Avoiding Common Problems with Floating-Point Arithmetic".

# Extended Capabilities

# Tall Arrays

Calculate with arrays that have more rows than fit in memory.

### Tall Arrays

This function fully supports tall arrays. For more information, see "Tall Arrays".

# C/C++ Code Generation

Generate C and C++ code using MATLAB® Coder™.

## See Also

### See Also

eq | ge | gt | lt | ne

### **Topics**

"Array Comparison with Relational Operators" "Ordinal Categorical Arrays" "MATLAB Operators and Special Characters"

#### Introduced before R2006a

# legend

Add legend to axes

# **Syntax**

```
legend('show')
legend(label1,...,labelN)
legend(labels)
legend(labels,Name,Value)
legend(subset, ___ )
legend(target, ___ )
legend( ___ ,'Location',lcn)
legend( ___ ,'Orientation',ornt)
legend(boxOption)
lgd = legend(\_\ )[lgd, \text{icons}, \text{plots}, \text{txt}] = \text{legend} (
legend(visibilityOption)
legend('off')
```
# **Description**

legend('show') creates a legend for the current axes or chart returned by gca. The legend automatically updates when you add or delete graphics objects from the axes. For the labels, the legend uses the text from the DisplayName properties of the graphics objects. If the DisplayName property is empty, then the legend uses a label of the form 'dataN'. If the current axes are empty, then this command creates an empty legend. If a legend exists, then the command ensures that it is visible.

legend(label1,...,labelN) sets the legend labels. Specify the labels as a list of character vectors, such as legend('Jan','Feb','Mar').

legend(labels) sets the labels using a cell array of character vectors or a character matrix; for example, legend({'Jan', 'Feb', 'Mar'}).

legend(labels,Name,Value) sets legend properties using one or more namevalue pair arguments. You must specify the labels using a cell array; for example, legend({'A','B'},'FontSize',12).

legend(subset, \_\_\_ ) only includes items in the legend for the graphics objects listed in subset. Specify the graphics objects before specifying the labels.

legend(target, \_\_\_ ) uses the axes, polar axes, or chart specified by target instead of the current axes or chart. Specify the target as the first input argument.

legend( \_\_\_ ,'Location',lcn) sets the legend location. For example, 'Location', 'northeast' positions the legend in the upper right corner of the axes. You can use this option after any of the input argument combinations in the previous syntax group.

legend( \_\_\_ ,'Orientation',ornt), where ornt is 'horizontal', displays the legend items side-by-side. The default for ornt is 'vertical', which stacks the items vertically.

legend(boxOption), where boxOption is 'off', removes the legend background and outline. The default for boxOption is 'on', which displays the legend background and outline.

lgd = legend( \_\_\_ ) returns the Legend object. Use lgd to query and set properties of the legend after it is created. For a list of properties, see Legend Properties.

[lgd,icons,plots,txt] = legend( ) additionally returns the objects used to create the legend icons, the objects plotted in the graph, and an array of the label text. This syntax creates a new legend instead of reusing the existing legend. Also, the legend does not automatically update when you add or remove charts from the axes.

**Note:** This syntax is not recommended. It creates a legend that does not support all graphics features. Instead, use the  $lgd = legend($ ) syntax to return the Legend object and set Legend Properties.

legend(visibilityOption) controls the visibility of the legend, where visibilityOption is 'hide' or 'toggle'.

legend('off') deletes the legend.

# Examples

### Add Legend to Current Axes

Plot two lines and add a legend to the current axes. Specify the legend labels as input arguments to the legend function.

```
x = -pi:pi/20:pi;y1 = sin(x);plot(x,y1)
hold on
y2 = cos(x);
plot(x,y2,'--')
hold off
legend('sin(x)', 'cos(x)')
```
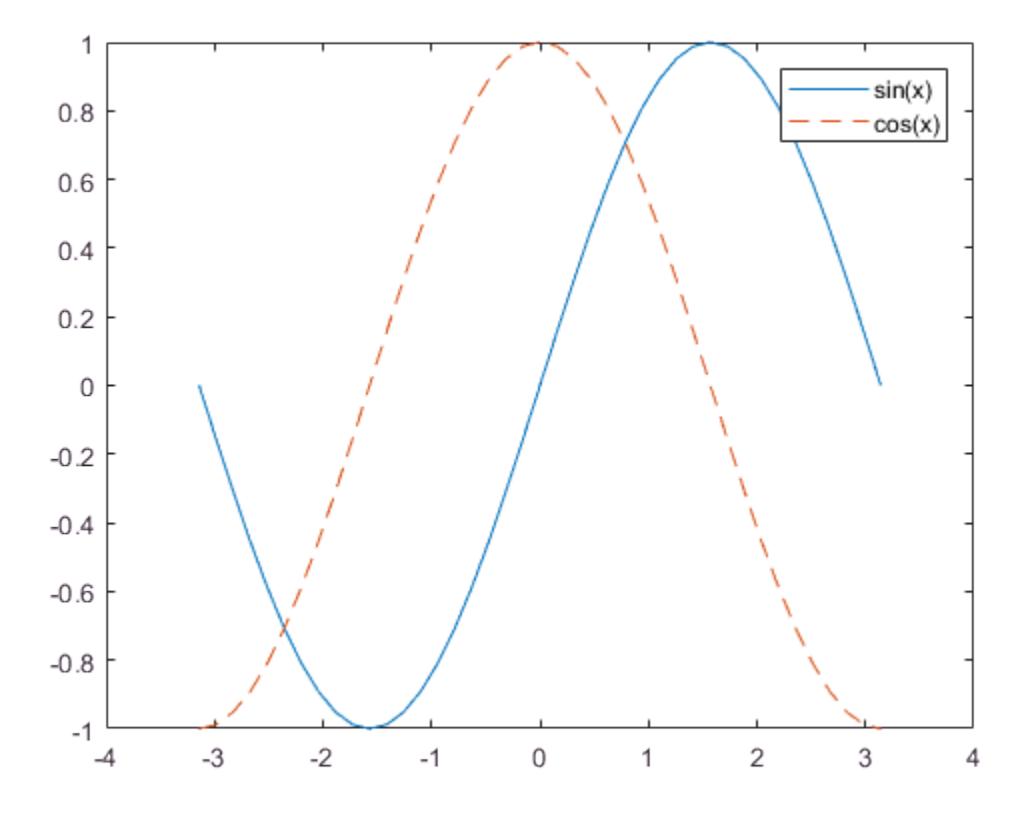

#### Specify Legend Labels During Plotting Commands

Plot two lines. Specify the legend labels during the plotting commands by setting the DisplayName property to the desired text. Then, add a legend.

```
x = 1inspace(-3, 3, 25);
y1 = sin(x);plot(x,y1,'DisplayName','sin(x)')
hold on
y2 = cos(x);plot(x,y2,'--', 'DisplayName', 'cos(x)')
```
legend('show')

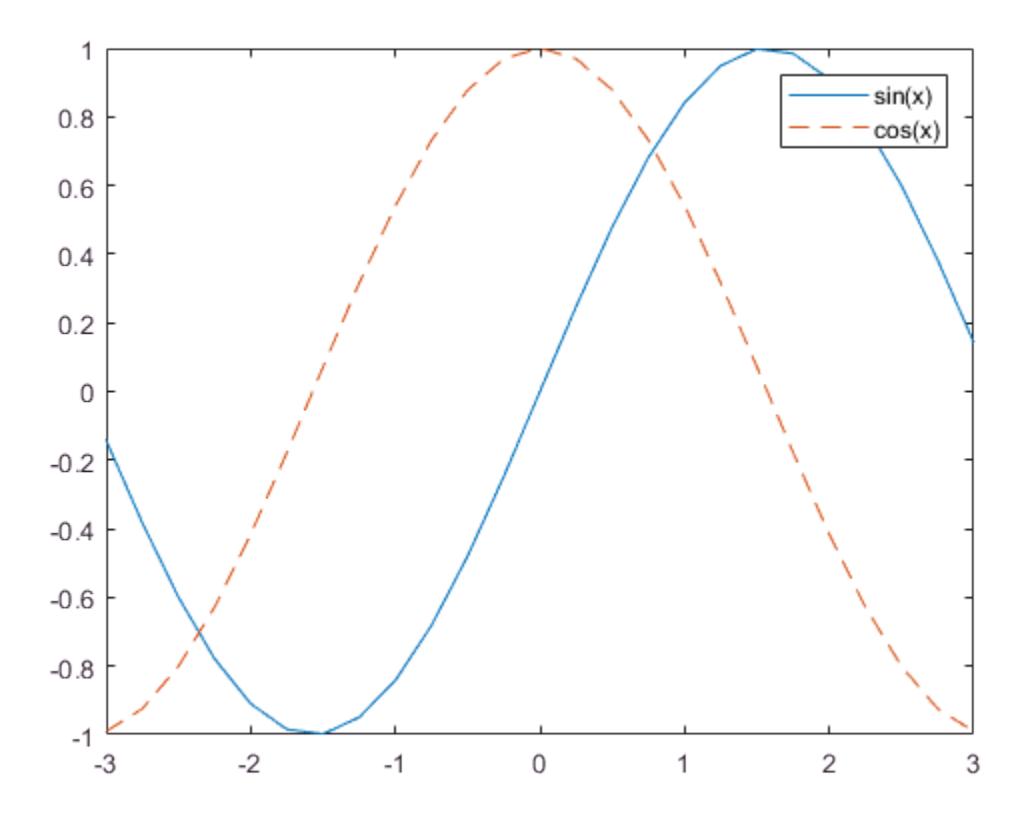

#### Add Plots to Axes After Creating Legend

Plot a line and add a legend to the axes. Then plot another line. The legend automatically updates to include the new line in the legend. Control the label for the new line by setting the DisplayName property as a name-value pair when creating the line.

```
x = 1inspace(0,10);
y1 = sin(x);plot(x,y1)
legend('First Line')
```
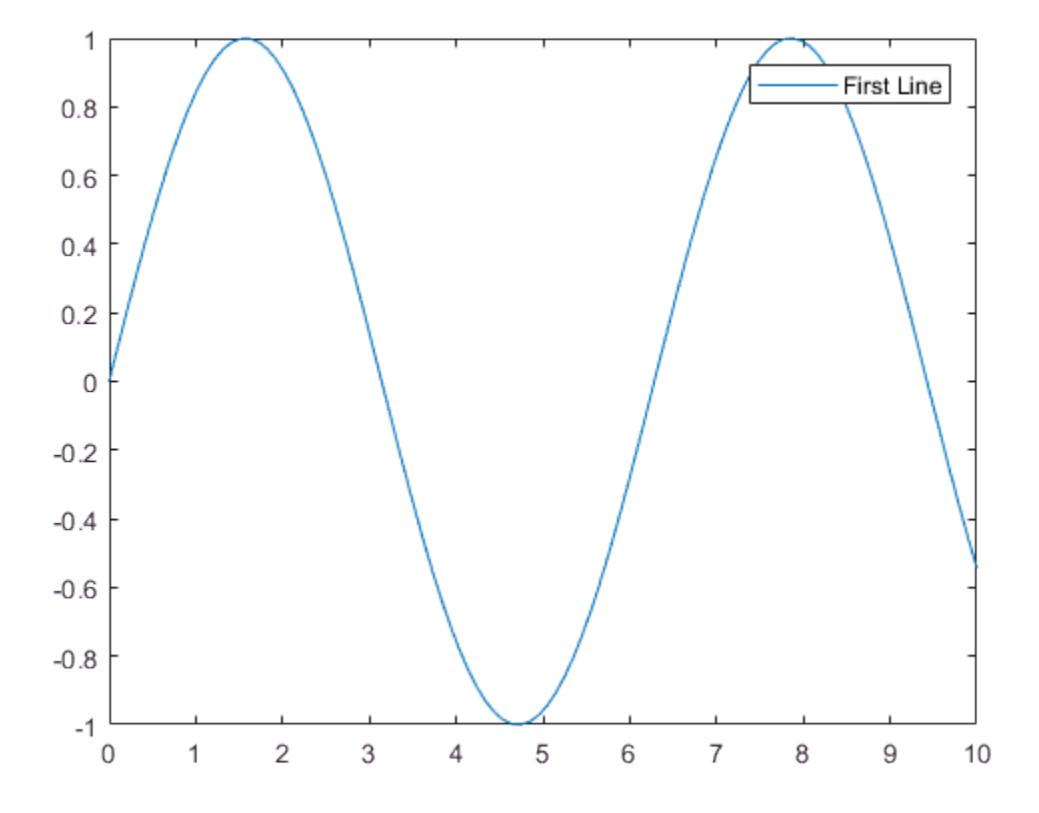

hold on  $y2 = cos(x);$ plot(x,y2,'DisplayName','Second Line')

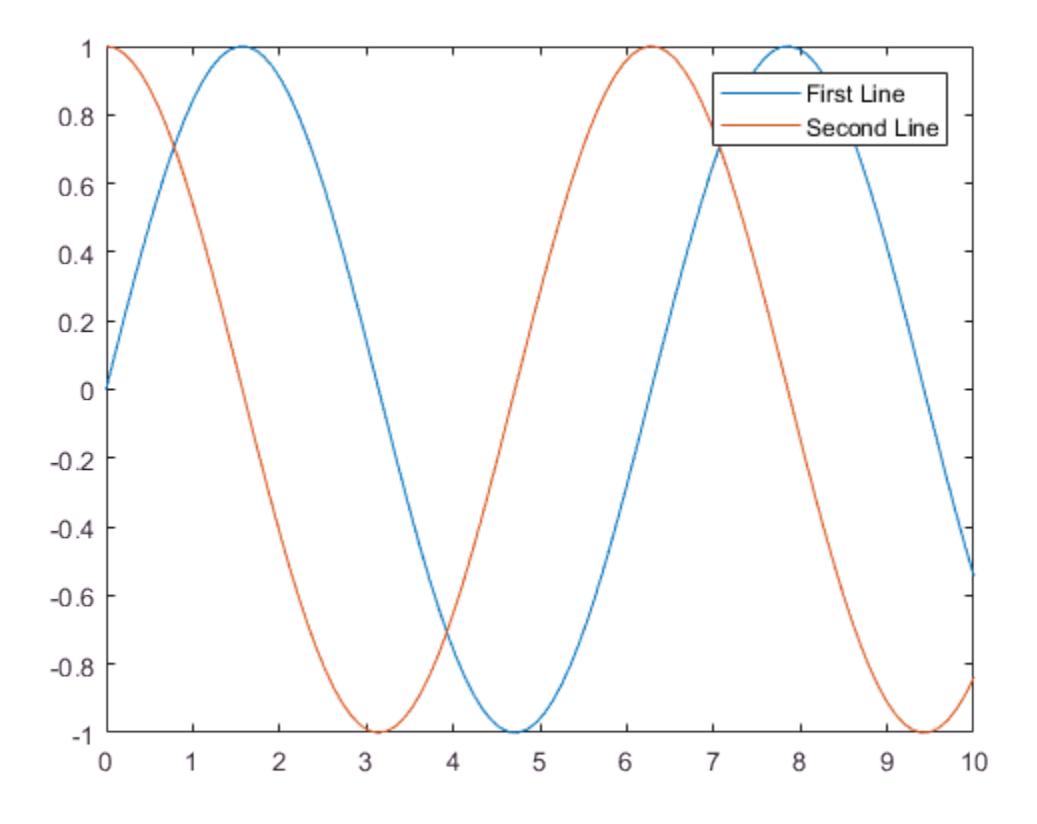

**Note:** If you do not want the legend to automatically update when plots are added to or removed from the axes, then set the AutoUpdate parameter of the legend to 'off', such as legend('First Line','AutoUpdate','off').

#### Add Legend to Specific Axes

Create a figure with two subplots and return the two axes objects, ax1 and ax2. Plot random data in each subplot. Add a legend to the upper subplot by specifying ax1 as the first input argument to legend.

```
y1 = rand(3);
ax1 = subplot(2, 1, 1);plot(y1)
```
 $y2 = rand(5)$ ;  $ax2 = subplot(2, 1, 2);$ plot(y2)

legend(ax1,'Line 1','Line 2','Line 3')

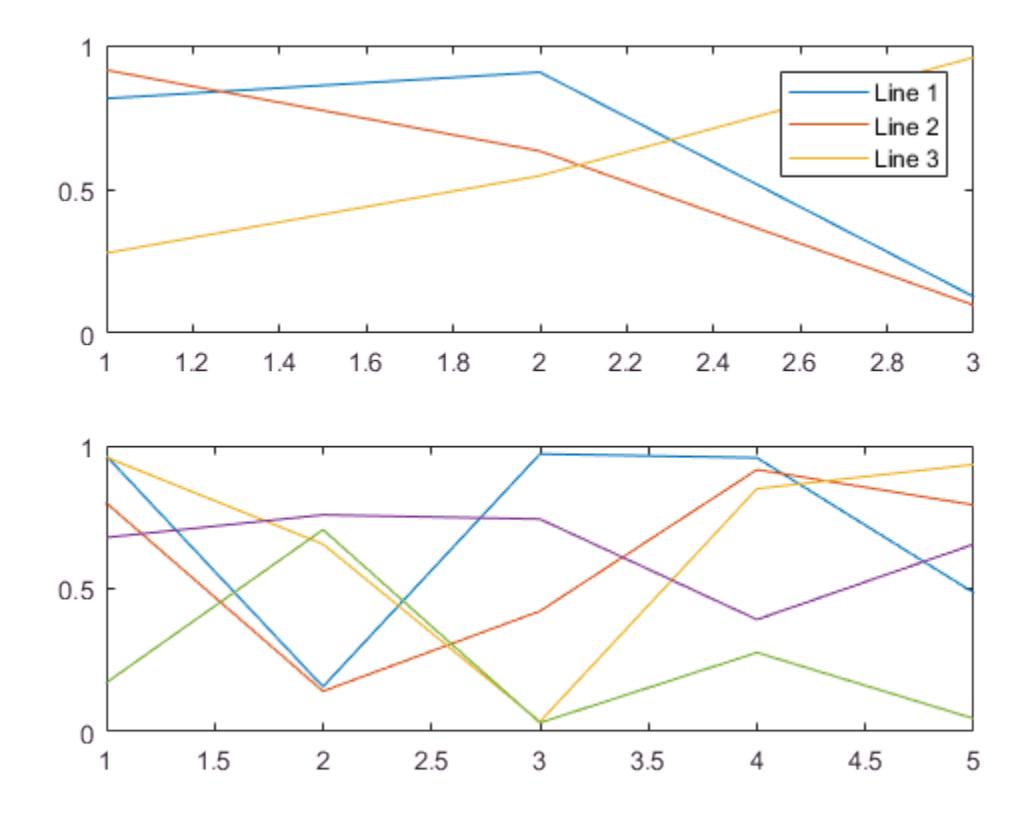

#### Specify Charts to Include in Legend

Plot three lines and return the chart line objects created. Then, create a legend that includes only two of the lines by specifying the first input argument as a vector of the chart line objects to include.

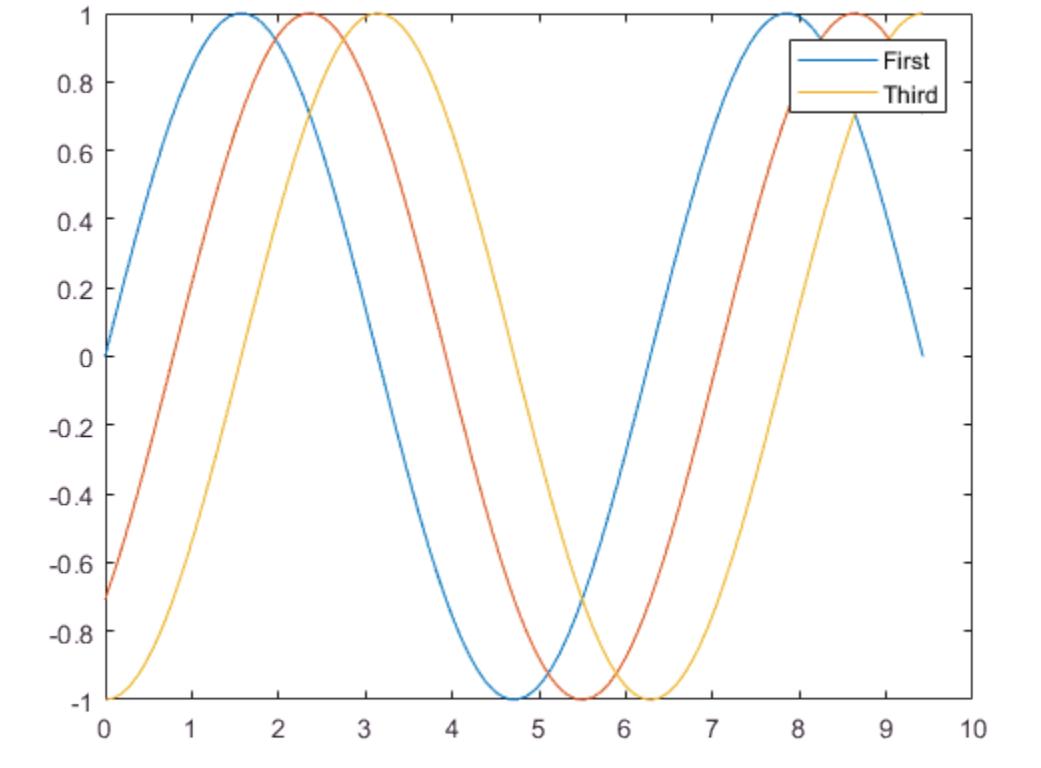

legend([p1 p3],'First','Third')

```
x = 1inspace(0,3*pi);
y1 = sin(x);
p1 = plot(x,y1);hold on
y2 = sin(x - pi/4);p2 = plot(x,y2);y3 = sin(x - pi/2);p3 = plot(x,y3);
hold off
```
#### Specify Legend Location and Orientation

Plot two lines and add a legend. Control the location of the legend by setting the Location property. Control the orientation by setting the Orientation property.

```
x = -pi:pi/20:pi;
y1 = sin(x);plot(x,y1)
hold on
y2 = cos(x);
plot(x,y2,'--')
hold off
legend('sin(x)','cos(x)','Location','northwest','Orientation','horizontal')
```
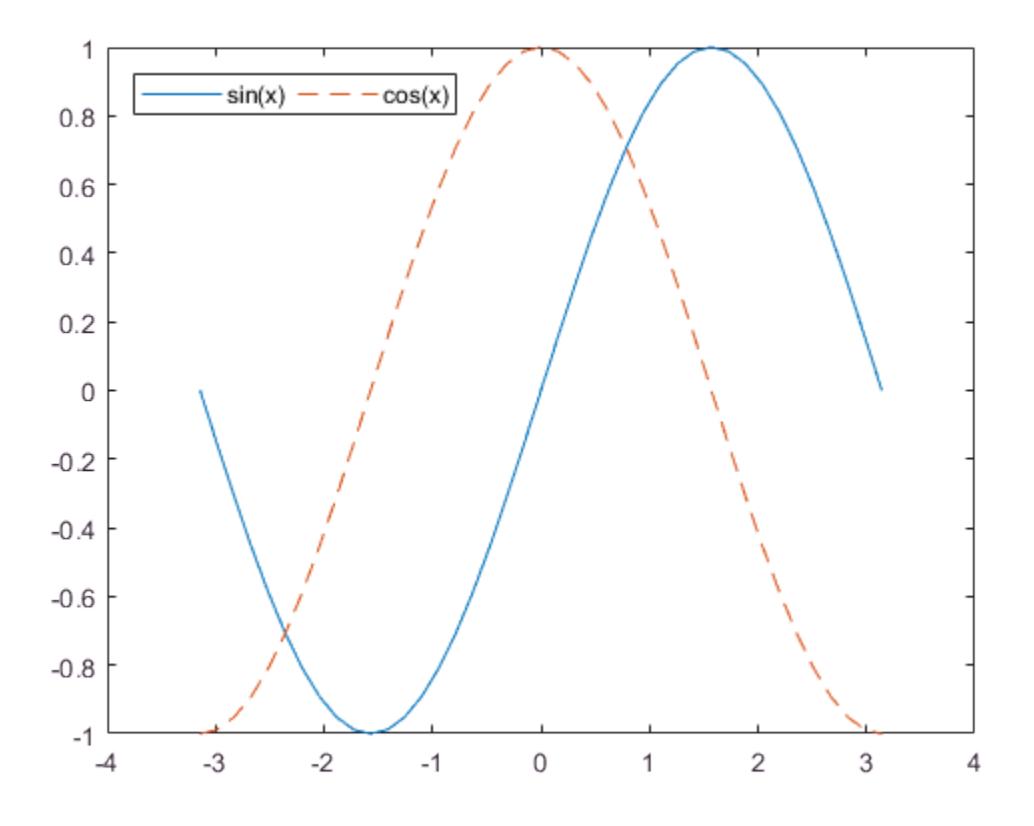

#### Add Title to Legend

Plot two lines and create a legend. Then, add a title to the legend.

```
x = -pi:pi/20:pi;
y1 = sin(x);
plot(x,y1)
hold on
y2 = cos(x);plot(x,y2)
hold off
```
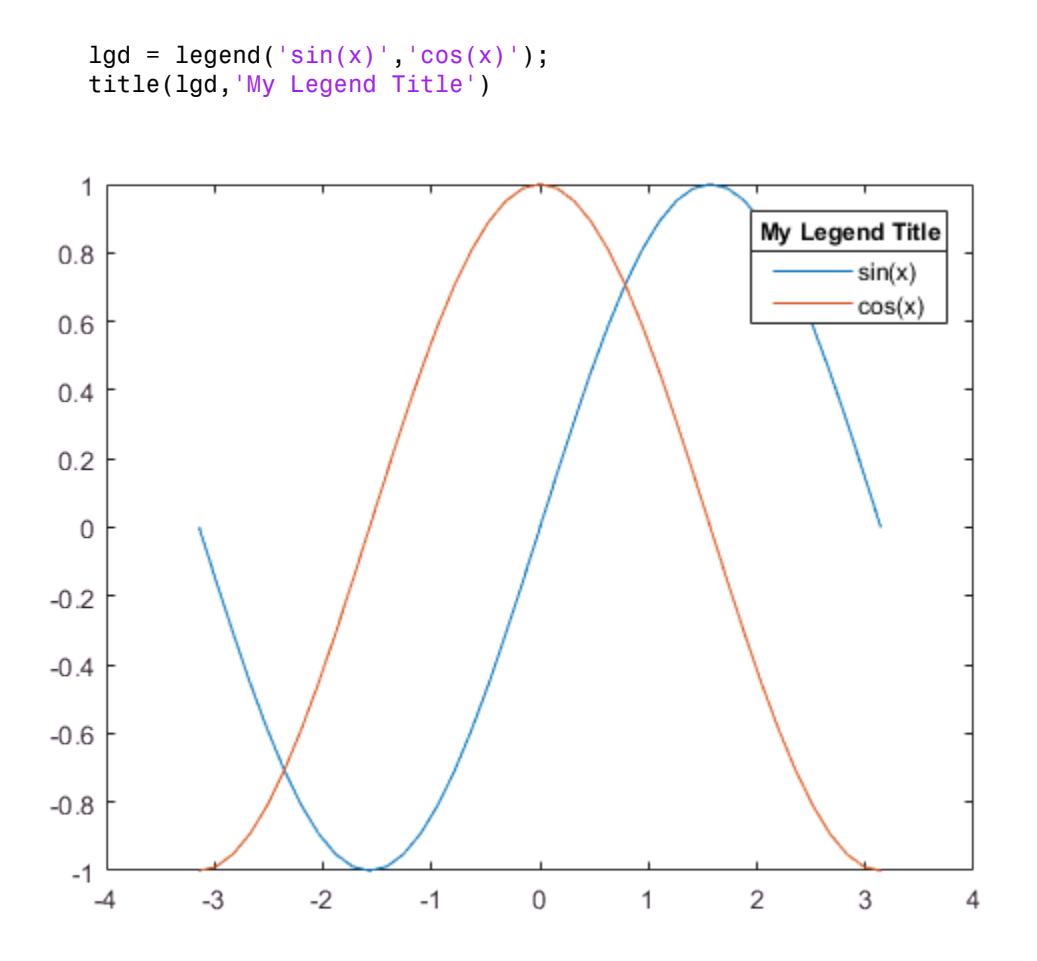

#### Modify Legend Appearance

Plot a line chart and a stem chart. Add a legend to the axes and set properties of the legend using name-value pair arguments. When you specify name-value pair arguments, you must specify the labels using a cell array.

```
x = 1inspace(-3, 3, 25);
y1 = sin(x);plot(x,y1)
hold on
```
 $y2 = cos(x);$ stem(x,y2) hold off

legend({'sin(x)','cos(x)'},'FontSize',12,'TextColor','blue')

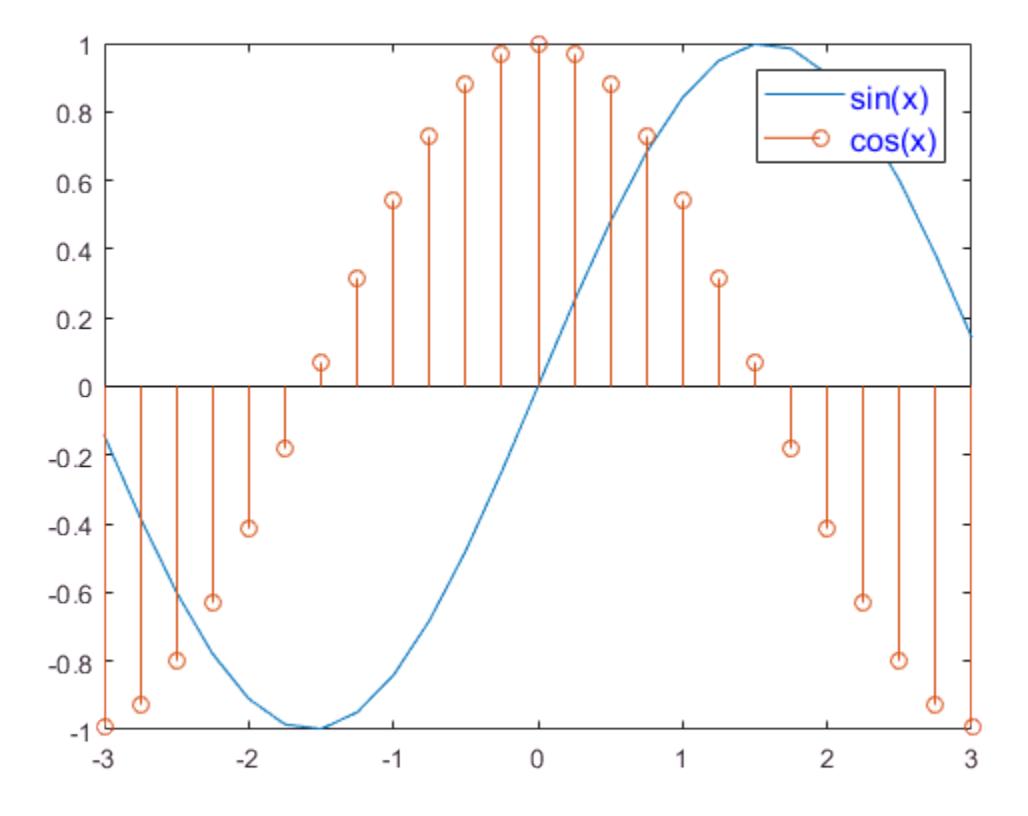

#### Modify Existing Legend

Plot a line chart and a stem chart. Add a legend to the axes and assign the legend object to the variable lgd. Then, use lgd to modify properties of the legend after it is created.

```
x = 1inspace(-3, 3, 25);
y1 = sin(x);plot(x,y1,'DisplayName','sin(x)')
```

```
hold on
y2 = cos(x);stem(x,y2,'DisplayName','cos(x)')
hold off
lgd = legend('show');lgd.FontSize = 12;
lgd.TextColor = 'blue';
```
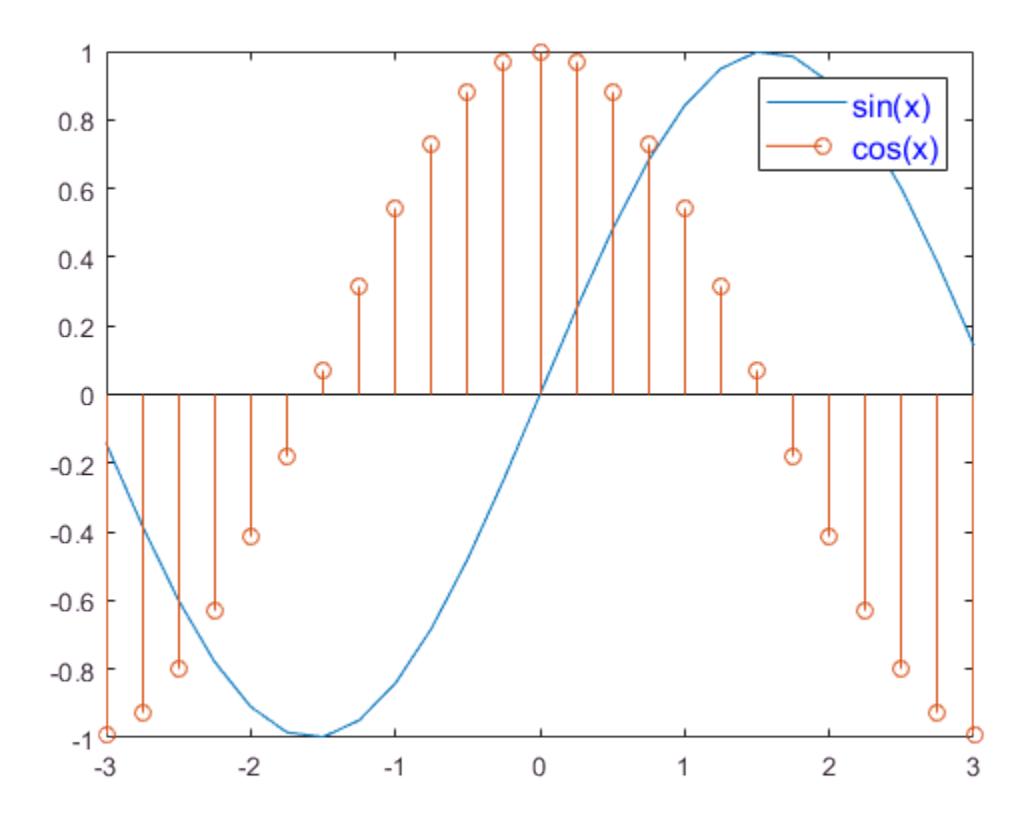

#### Remove Legend Background

Create a stem chart and a line chart. Add a legend to the lower left corner of the axes. Then, remove the legend background and outline.

```
x = 1inspace(0,2*pi,50);
y1 = sin(x);
stem(x,y1,'DisplayName','sin(x)')
hold on
y2 = cos(x);plot(x,y2,'DisplayName','cos(x)')
hold off
legend('Location','southwest')
```

```
legend('boxoff')
```
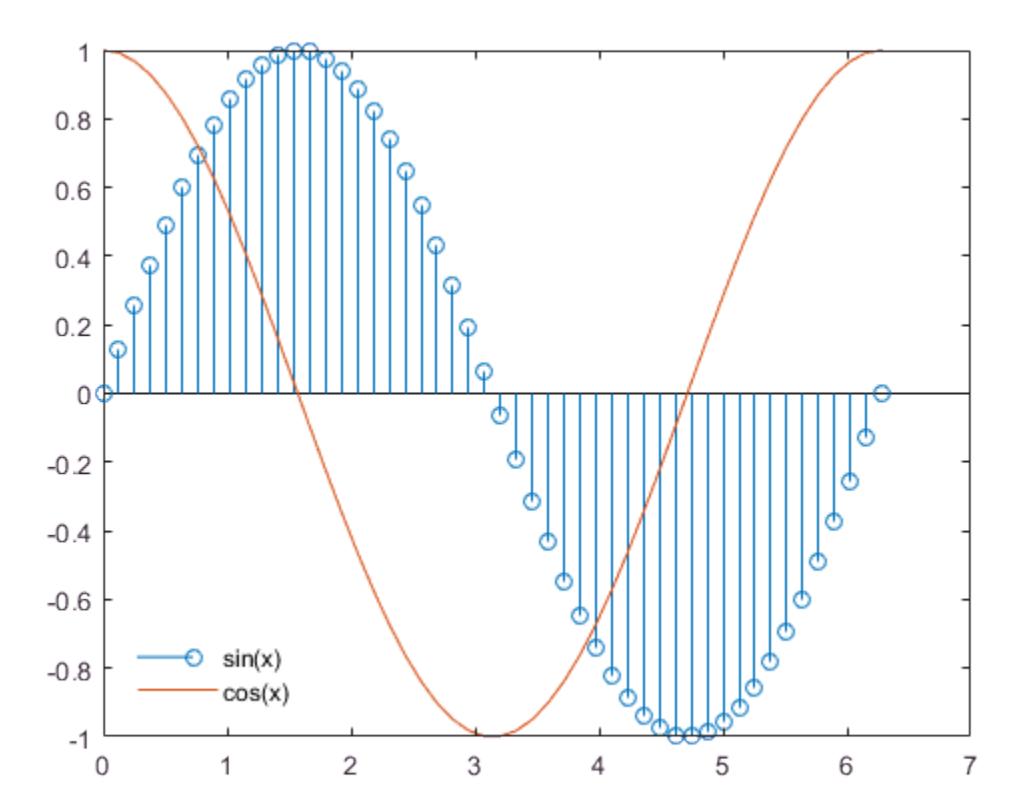

#### Delete Legend

Create a chart with a legend. Then, delete the legend.

```
plot(rand(3))
legend('line 1','line 2','line 3')
```
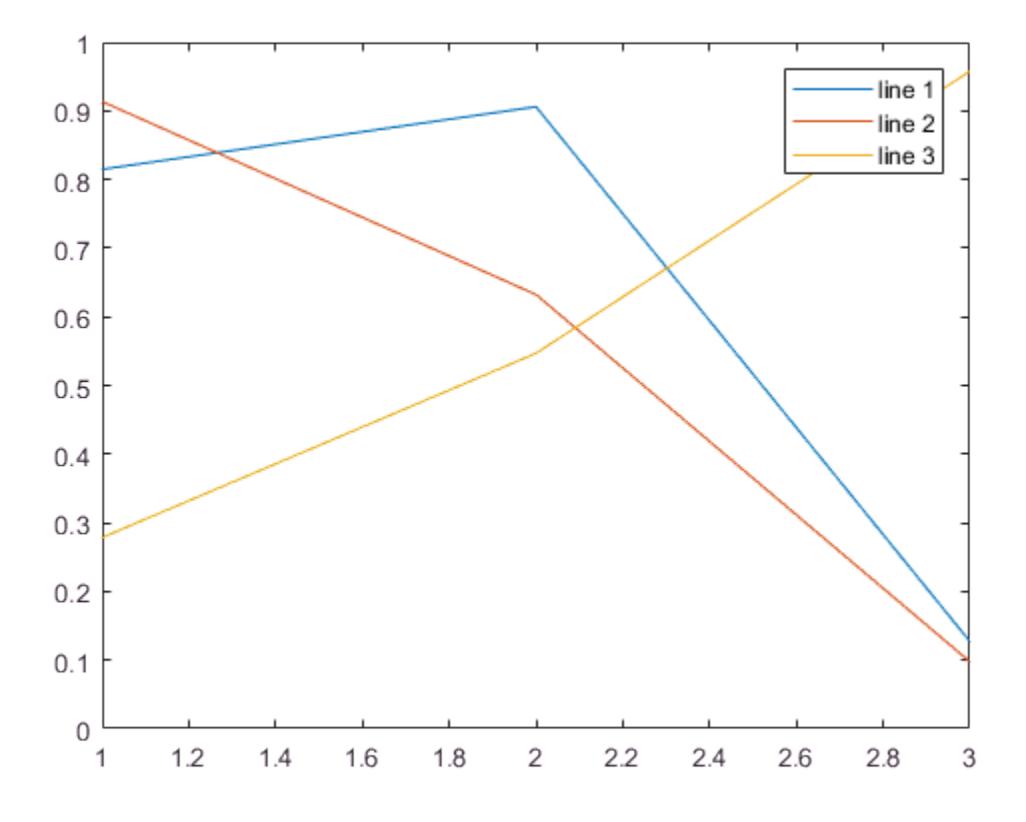

legend('off')

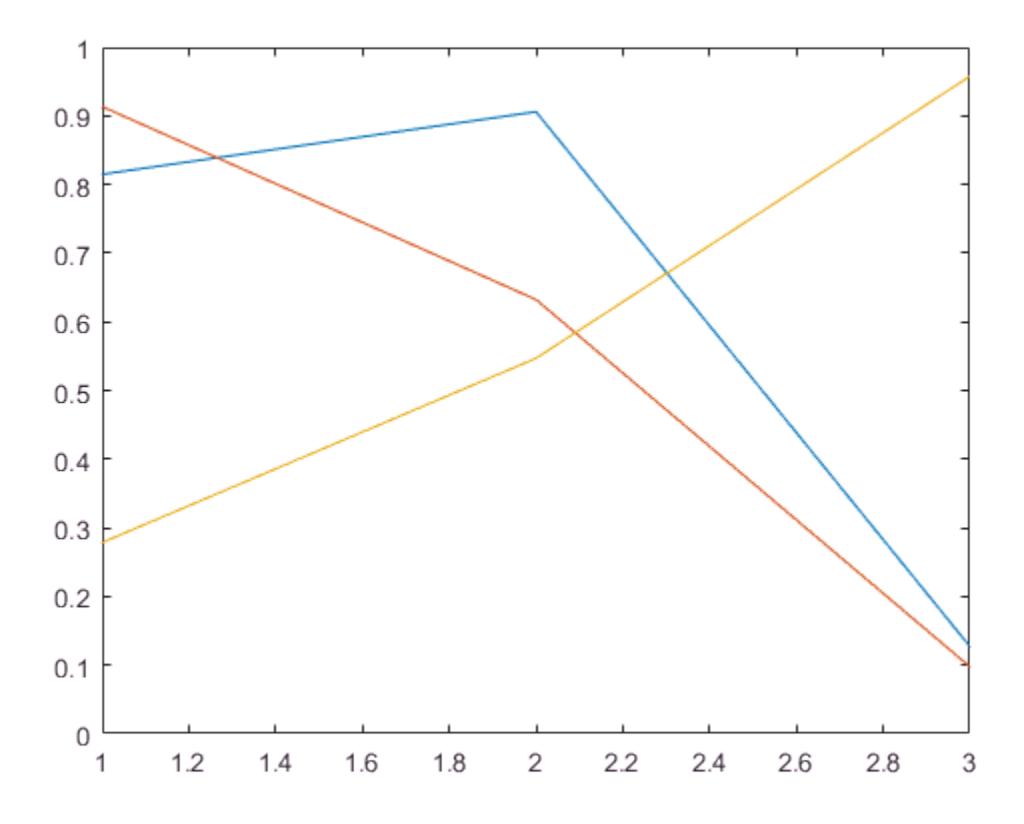

- "Exclude Objects from Graph Legend"
- "Specify Legend Descriptions During Line Creation"

## Input Arguments

#### **label1,...,labelN** — Label for each graphics object (as separate arguments) character vectors

Label for each graphics object, specified as separate arguments of character vectors. To include special characters or Greek letters in the labels, use TeX markup. For a table

of options, see the Interpreter property. To specify labels that are keywords, such as 'Location' or 'off', use a cell array of character vectors or a character array.

```
Example: legend('Sin Function','Cos Function')
Example: legend('\gamma','\sigma')
```
#### **labels** — Label for each graphics object (as an array)

cell array of character vectors | character array

Label for each graphics object, specified as a cell array of character vectors or a character array. To include special characters or Greek letters in the labels, use TeX markup. For a table of options, see the Interpreter property.

```
Example: legend({'Sin Function','Cos Function'})
Example: legend(['Sin Function';'Cos Function'])
Example: legend({'\gamma','\sigma'})
```
### **subset** — Subset of graphics object to include in legend

vector

Subset of graphics object to include in the legend, specified as a vector.

#### **target** — Target for legend

Axes object | PolarAxes object

Target for legend, specified as an Axes object, or a PolarAxes object.

If you do not specify the target, then the legend function uses the axes or chart returned by the gca command.

Note: Some charts do not support all legend options, such as modifying the legend appearance or returning the Legend object as an output argument.

#### **lcn** — Legend location

'north' | 'south' | 'east' | 'west' | 'northeast' | ...

Legend location with respect to the axes, specified as one of the location values listed in this table.
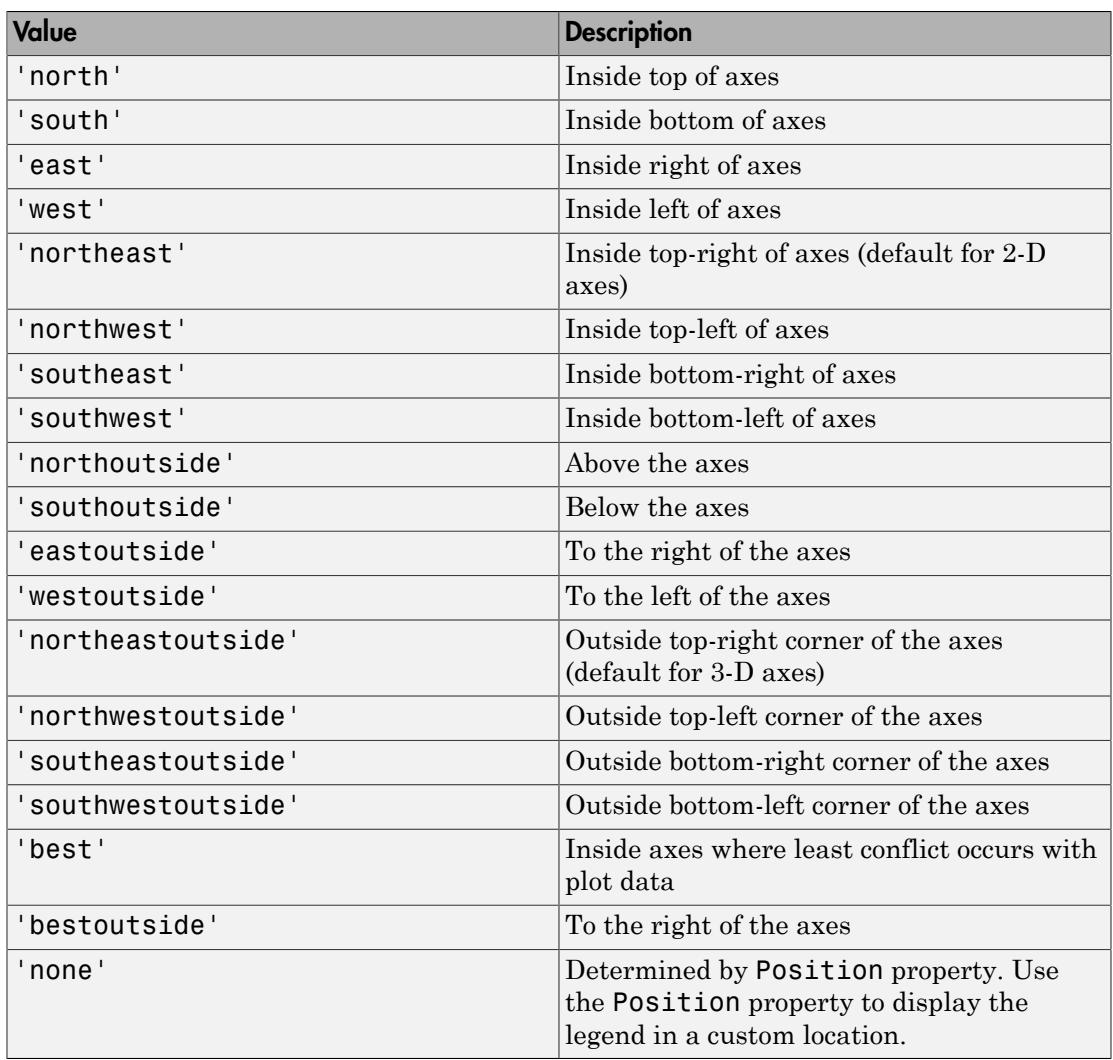

Example: legend('Location','northeastoutside')

## **ornt** — Orientation

'vertical' (default) | 'horizontal'

Orientation, specified as one of these values:

- 'vertical' Stack the legend items vertically.
- 'horizontal' List the legend items side-by-side.

```
Example: legend('Orientation','horizontal')
```
## **boxOption** — Display of legend background

'boxon' (default) | 'boxoff'

Display of legend background, specified as one of these values:

- 'boxon' Display the legend background and outline.
- $\cdot$  'boxoff' Do not display the legend background and outline

Example: legend('boxoff')

## **visibilityOption** — Legend visibility

'hide' | 'toggle'

Legend visibility, specified as one of these values:

- 'hide' Hide the legend.
- $\cdot$  'toggle' Toggle the legend visibility.

Example: legend('toggle')

## Name-Value Pair Arguments

Specify optional comma-separated pairs of Name,Value arguments. Name is the argument name and Value is the corresponding value. Name must appear inside single quotes (' '). You can specify several name and value pair arguments in any order as Name1,Value1,...,NameN,ValueN.

The properties listed here are only a subset. For a complete list, see Legend Properties.

```
Example: legend({'A','B'},'FontSize',12,'TextColor','blue') creates a
legend with blue, 12-point font.
```
## **'TextColor'** — Text color

[0 0 0] (default) | RGB triplet | character vector of color name

Text color, specified as an RGB triplet or a character vector of a color name. The default color is black with an RGB triplet value of [0 0 0].

An RGB triplet is a three-element row vector whose elements specify the intensities of the red, green, and blue components of the color. The intensities must be in the range [0,1]; for example, [0.4 0.6 0.7]. This table lists the long and short color name options and the equivalent RGB triplet values.

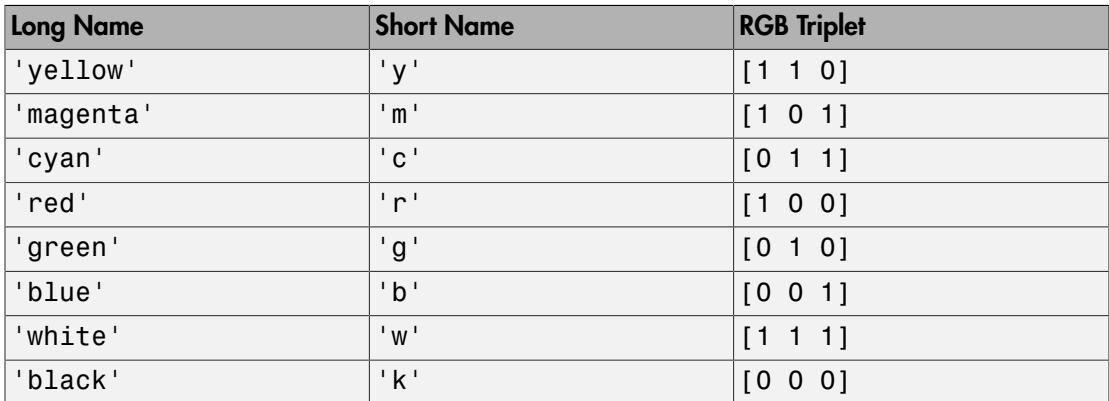

Example: [0 0 0.5]

Example: 'blue'

## **'FontSize'** — Font size

9 (default) | scalar value greater than zero

Font size, specified as a scalar value greater than zero in point units. If you change the axes font size, then MATLAB automatically sets the font size of the legend object to 90% of the axes font size. If you manually set the legend object font size, then changing the axes font size does not affect the legend object.

## **'Interpreter'** — Interpretation of text characters

'tex' (default) | 'latex' | 'none'

Interpretation of text characters, specified as one of these values:

- 'tex' Interpret characters using a subset of TeX markup.
- 'latex' Interpret characters using LaTeX markup.
- 'none' Display literal characters.

# TeX Markup

By default, MATLAB supports a subset of TeX markup. Use TeX markup to add superscripts and subscripts, modify the font type and color, and include special characters in the text.

This table lists the supported modifiers with the Interpreter property set to 'tex'. Modifiers remain in effect until the end of the text. Superscripts and subscripts are an exception because they only modify the next character or the characters within the curly braces.

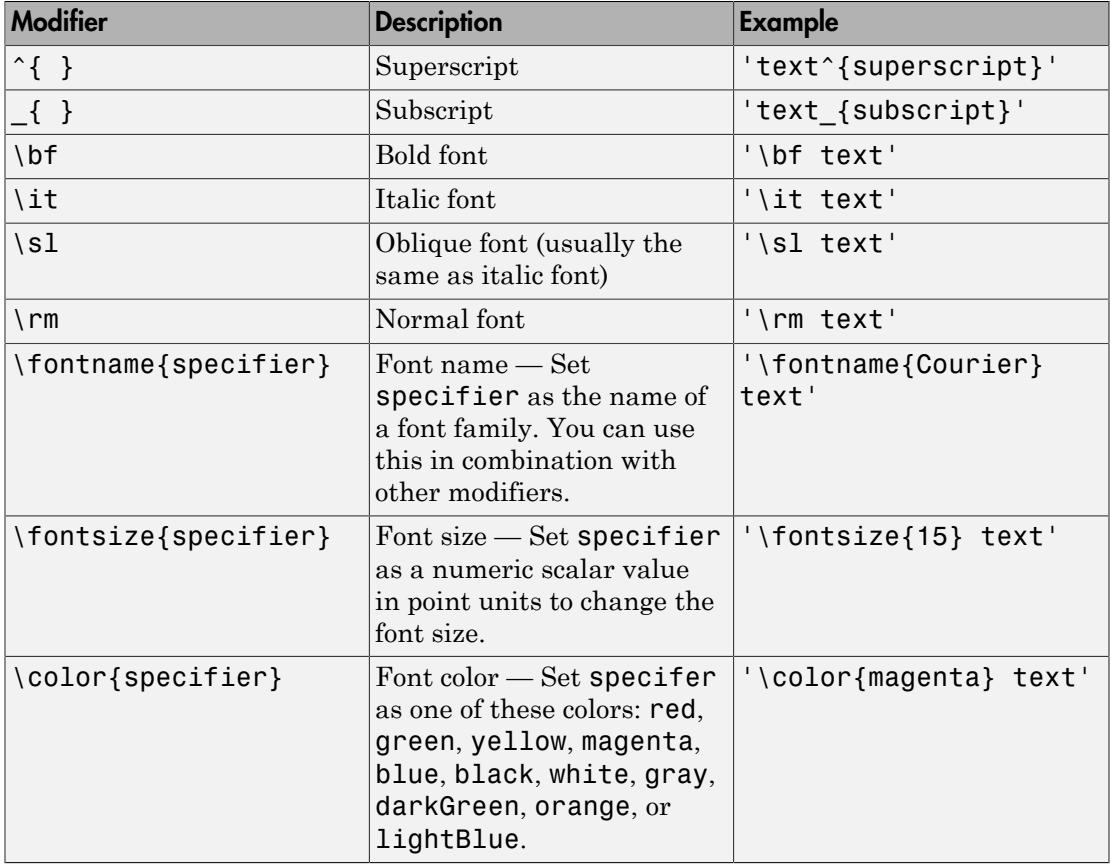

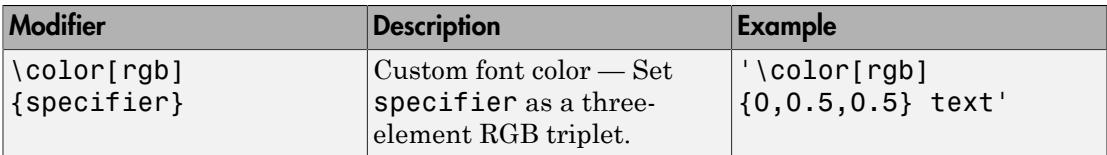

This table lists the supported special characters with the Interpreter property set to 'tex'.

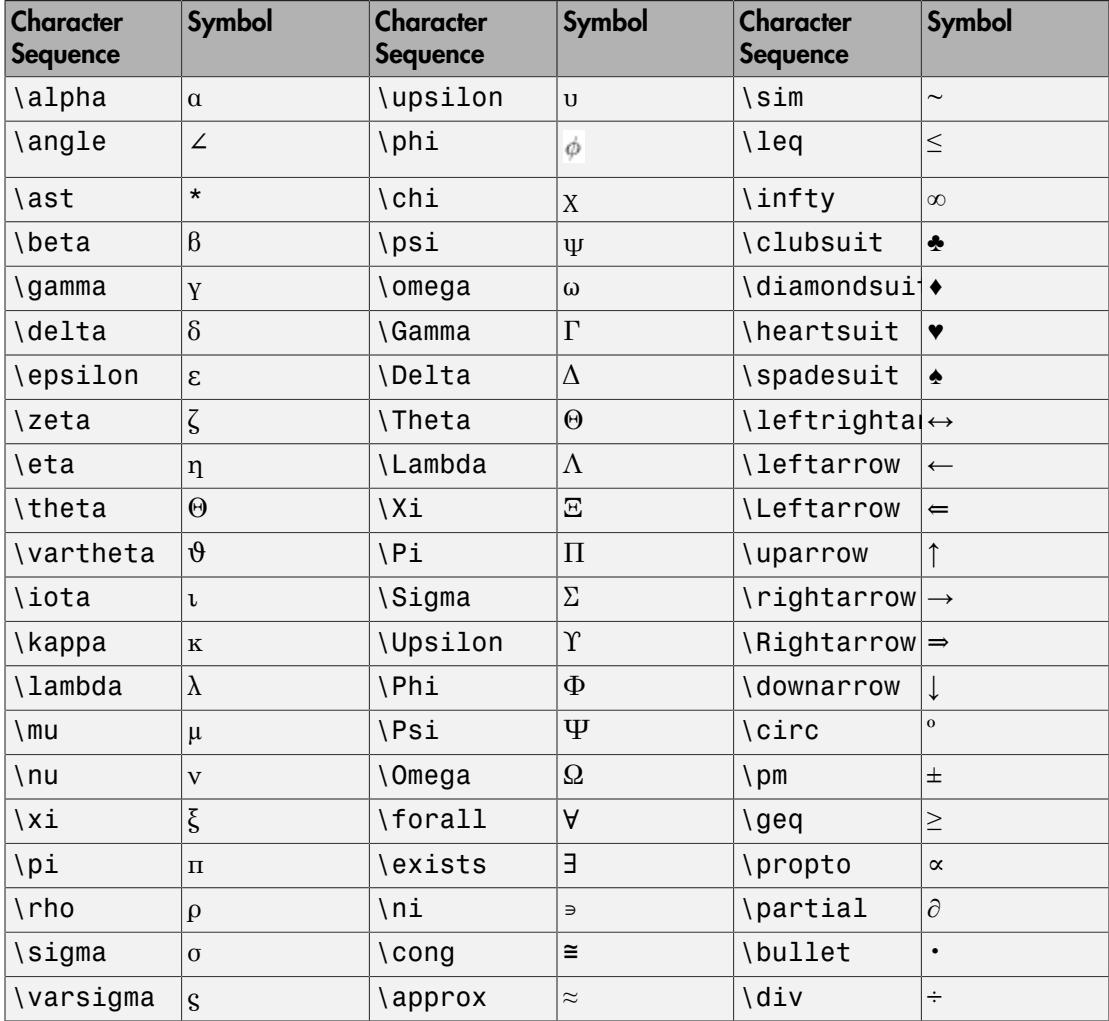

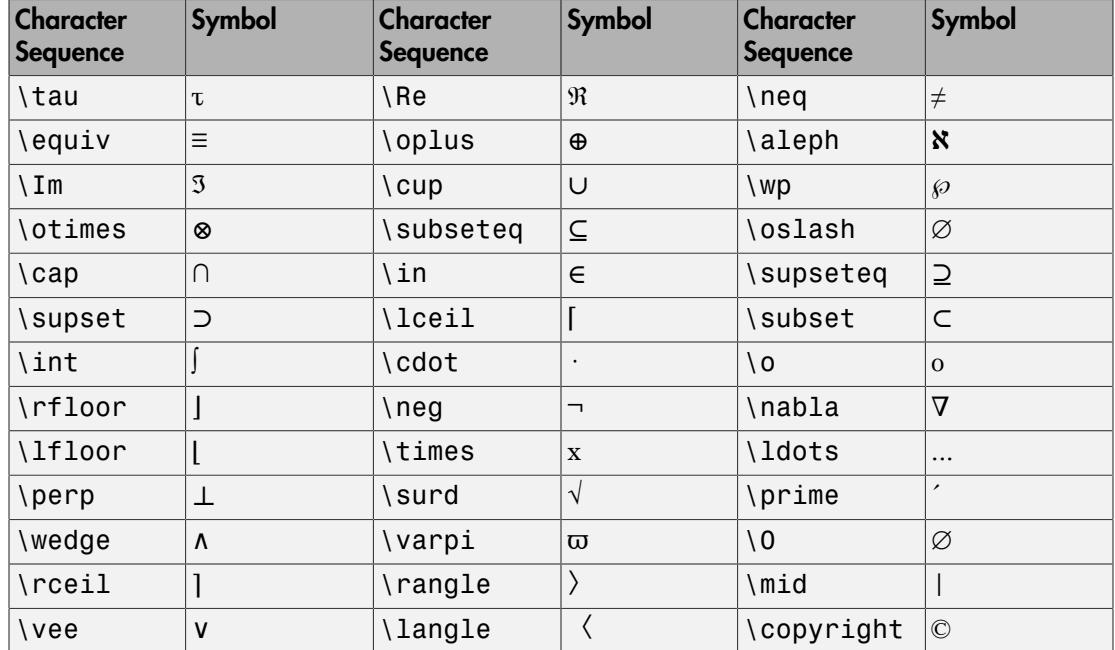

# LaTeX Markup

To use LaTeX markup, set the Interpreter property to 'latex'. Use dollar symbols around the text, for example, use ' $\int_1^2 20$  x 2 dx\$' for inline mode or '\$\$ \int\_1^{20} x^2 dx\$\$' for display mode.

The displayed text uses the default LaTeX font style. The FontName, FontWeight, and FontAngle properties do not have an effect. To change the font style, use LaTeX markup.

The maximum size of the text that you can use with the LaTeX interpreter is 1200 characters. For multiline text, this reduces by about 10 characters per line.

For more information about the LaTeX system, see The LaTeX Project website at [http://](http://www.latex-project.org) [www.latex-project.org/](http://www.latex-project.org).

## Output Arguments

## **lgd** — **Legend** object

Legend object

Legend object. Use lgd to view or modify properties of the legend after it is created.

```
plot(rand(3))
lgd = legend('line1','line2','line3');
lqd.FontSize = 12;
lgd.FontWeight = 'bold';
```
Note: Starting in R2014b, the legend function returns a Legend object. For earlier releases, it returns an Axes object.

## **icons** — Objects used to create legend icons and labels

Text, Patch, and Line objects

Objects used to create the legend icons and labels, returned as Text, Patch, and Line objects.

Note: This output argument is not recommended.

## **plots** — Objects plotted in axes

vector of graphics objects

Objects plotted in the axes, returned as a vector of graphics objects.

Note: This output argument is not recommended.

## **txt** — Text used for legend labels

cell array of character vectors

Text used for legend labels, returned as a cell array of character vectors.

Note: This output argument is not recommended. Instead, access the labels using the String property of the legend.

# **Definitions**

## Compatibility Considerations

Starting in R2017a, the legend automatically updates when you add or remove plots from the axes. If you do not want the legend to automatically update, set the AutoUpdate property of the legend to 'off'.

# Tips

- An Axes object can have only one legend. If a legend exists, then the legend function updates the existing legend. Recalling the legend function does not reset legend properties, such as the location or orientation.
- The legend reflects the visibility of graphics objects in the axes. Graphics objects that have a Visible property set to 'off' appear as grayed out items in the legend.
- To label more than 20 objects in the legend, specify a label for each object. Otherwise, legend depicts only the first 20 objects in the graph.

## See Also

## See Also

**Functions** hold | plot | text | title | xlabel | ylabel

**Properties** Legend Properties

## **Topics**

"Exclude Objects from Graph Legend" "Specify Legend Descriptions During Line Creation" Introduced before R2006a

# Legend Properties

Control legend appearance and behavior

# **Description**

Legend properties control the appearance and behavior of a Legend object. By changing property values, you can modify certain aspects of the legend. Use dot notation to refer to a particular object and property:

```
plot(rand(3))
lgd = legend('a', 'b', 'c');
c = lgd.TextColor;
lgd.TextColor = 'red';
```
## Appearance

## **TextColor** — Text color

[0 0 0] (default) | RGB triplet | character vector of color name

Text color, specified as an RGB triplet or a character vector of a color name. The default color is black with an RGB triplet value of [0 0 0].

An RGB triplet is a three-element row vector whose elements specify the intensities of the red, green, and blue components of the color. The intensities must be in the range [0,1]; for example, [0.4 0.6 0.7]. This table lists the long and short color name options and the equivalent RGB triplet values.

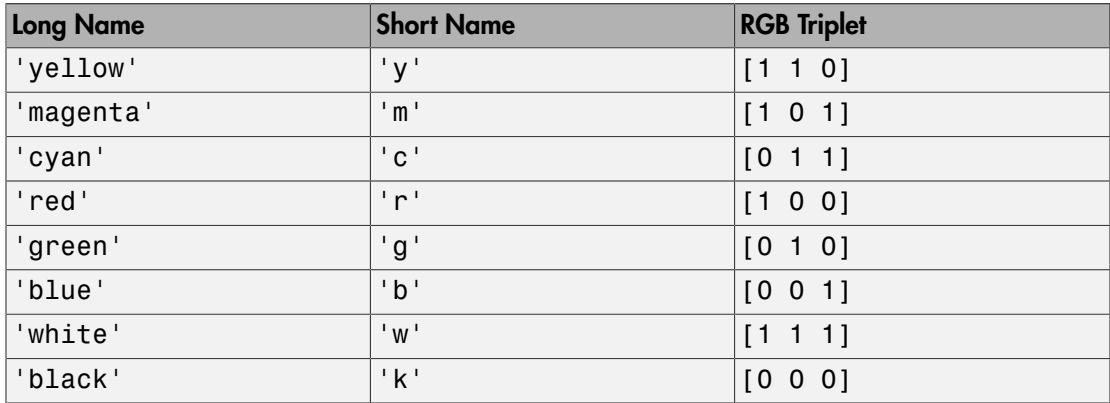

Example: [0 0 0.5]

Example: 'blue'

## **Color** — Background color

[1 1 1] (default) | RGB triplet | character vector of color name

Background color, specified as an RGB triplet or a character vector of a color name. The default color is white with an RGB triplet value of  $[1 \ 1 \ 1]$ .

An RGB triplet is a three-element row vector whose elements specify the intensities of the red, green, and blue components of the color. The intensities must be in the range [0,1]; for example, [0.4 0.6 0.7]. This table lists the long and short color name options and the equivalent RGB triplet values.

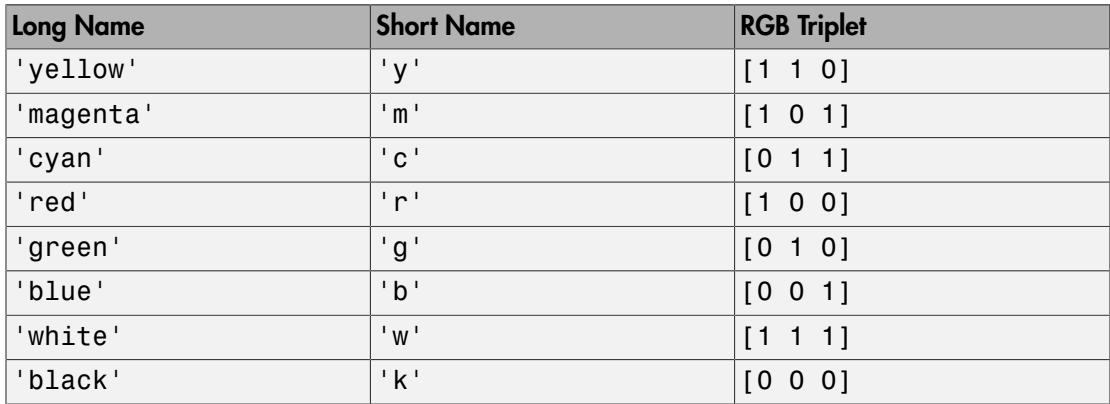

Example: legend({'A','B'},'Color','y') Example: legend({'A','B'},'Color',[0.8 0.8 1])

## **Box** — Display of box outline

'on' (default) | 'off'

Display of box outline, specified as one of these values:

- 'on' Display the box around the legend.
- 'off' Do not display the box around the legend.

Example: legend({'A','B'},'Box','off')

## **EdgeColor** — Color of box outline

[0.15 0.15 0.15] (default) | RGB triplet | character vector of color name

Color of box outline, specified as an RGB triplet or a character vector of a color name. The default color is dark gray with an RGB triplet value of [0.15 0.15 0.15].

An RGB triplet is a three-element row vector whose elements specify the intensities of the red, green, and blue components of the color. The intensities must be in the range [0,1]; for example, [0.4 0.6 0.7]. This table lists the long and short color name options and the equivalent RGB triplet values.

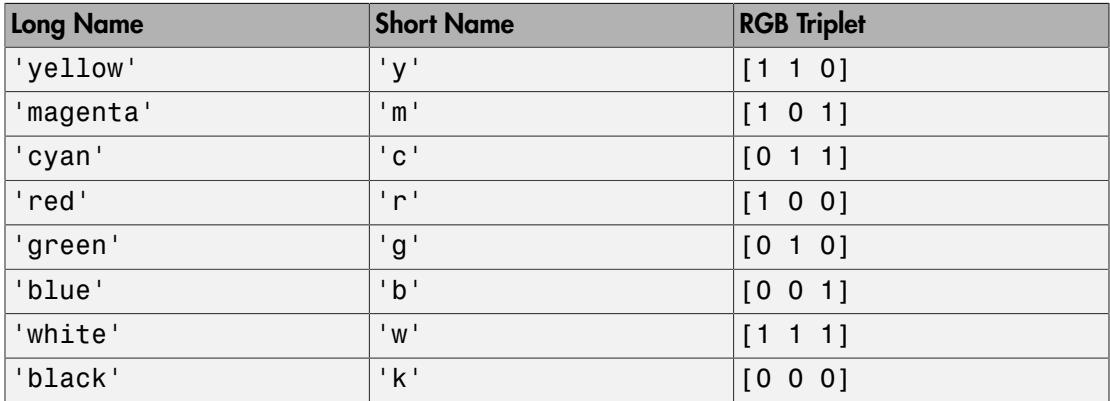

Example: legend({'A','B'},'EdgeColor',[0 1 0])

## **LineWidth** — Width of box outline

0.5 (default) | positive value

Width of box outline, specified as a positive value in point units. One point equals  $1/72$ inches.

Example: 1.5

## Location and Size

```
Location — Location with respect to axes
'north' | 'south' | 'east' | 'west' | 'northeast' | ...
```
Location with respect to the axes, specified as one of the location values listed in this table.

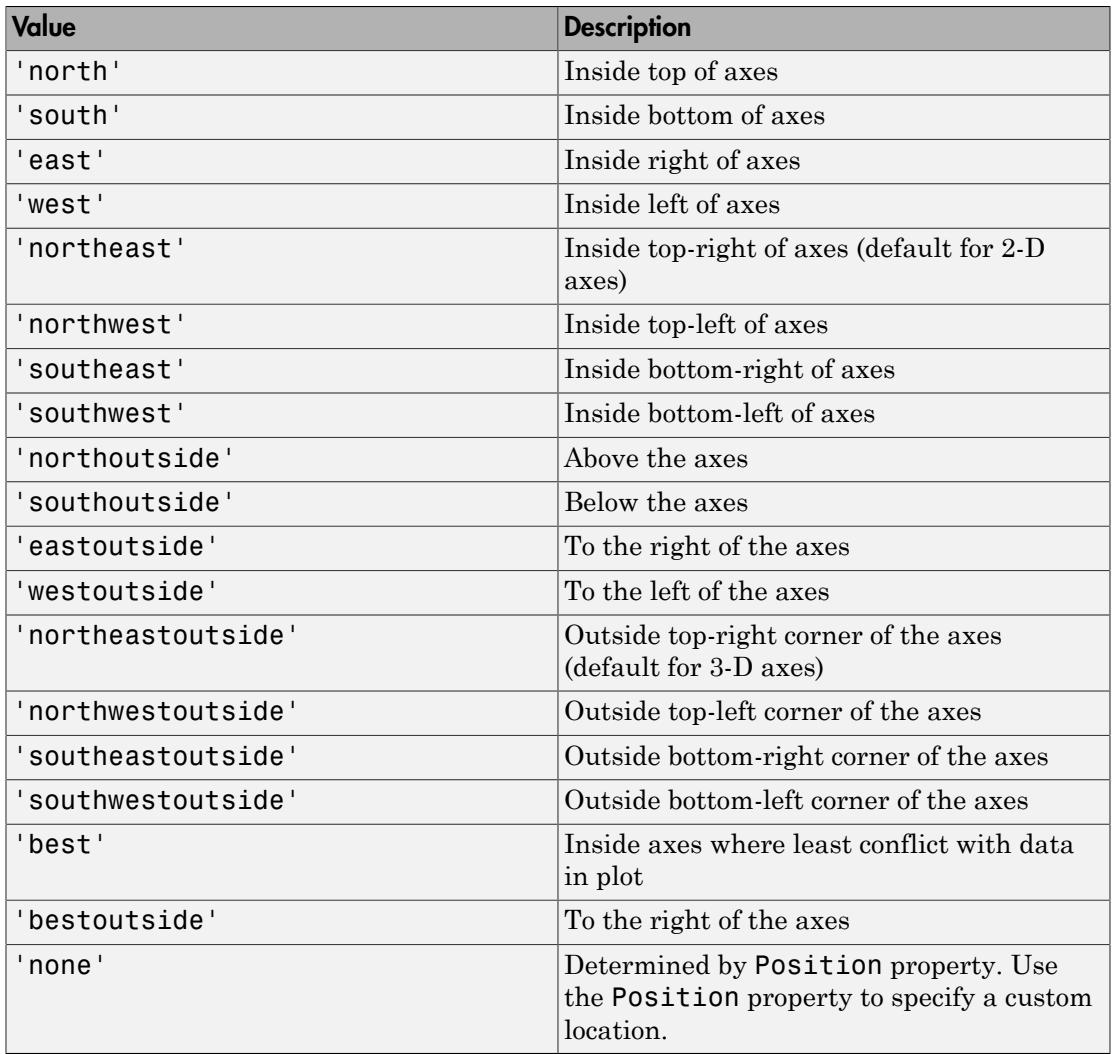

Example: legend('Location','northeastoutside')

## **Orientation** — Orientation

'vertical' (default) | 'horizontal'

Orientation, specified as one of these values:

- 'vertical' Stack the legend items vertically.
- 'horizontal'  $-$  List the legend items side-by-side.

```
Example: legend('Orientation','horizontal')
```
### **Position** — Custom location and size

four-element vector

Custom location and size, specified as a four-element vector of the form [left bottom width height]. The first two values, left and bottom, specify the distance from the lower left corner of the figure to the lower left corner of the legend. The last two values, width and height, specify the legend dimensions. The Units property determines the position units.

If you specify the Position property, then MATLAB automatically changes the Location property to 'none'.

```
Example: legend({'A','B'},'Position',[0.2 0.6 0.1 0.2])
```
### **Units** — Position units

```
'normalized' (default) | 'inches' | 'centimeters' | 'characters' | 'points'
| 'pixels'
```
Position units, specified as one of the values in this table.

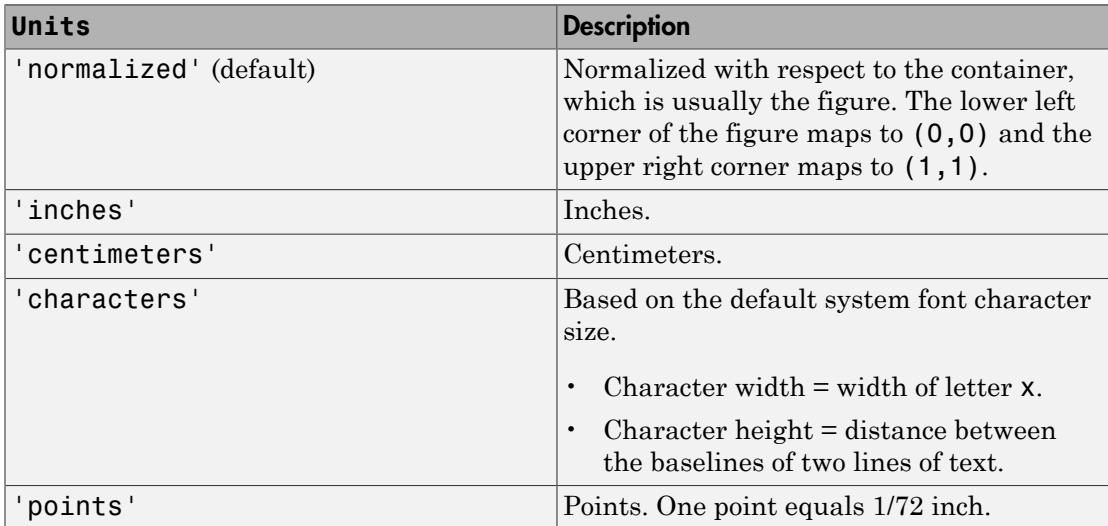

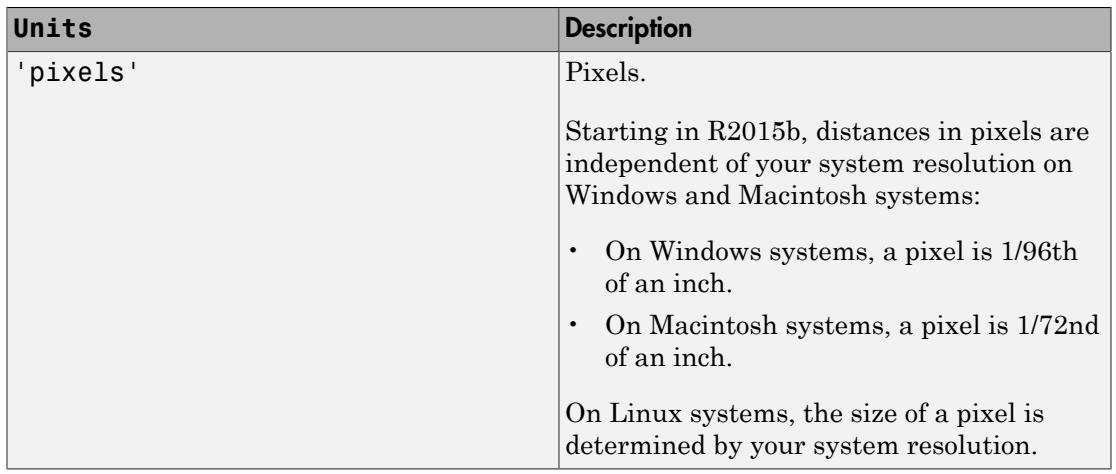

All units are measured from the lower-left corner of the container window.

This property affects the Position property. If you change the units, then it is good practice to return it to its default value after completing your computation to prevent affecting other functions that assume Units is the default value.

If you specify the Position and Units properties as Name, Value pairs when creating the object, then the order of specification matters. If you want to define the position with particular units, then you must set the Units property before the Position property.

## **Text**

## **AutoUpdate** — Automatic update of legend items to reflect current status

```
'on' (default) | 'off'
```
Automatic update of legend items to reflect current status, specified as one of these values:

- 'on' Automatically add legend items for new graphics objects added to the axes. Remove legend items for graphics objects deleted from the axes.
- 'off' Do not automatically add or delete legend items.

Example: legend({'A','B'},'AutoUpdate','off')

## **String** — Text for legend labels

```
cell array of character vectors | string array
```
Text for legend labels, specified as a cell array of character vectors or a string array.

### **Interpreter** — Interpretation of text characters

'tex' (default) | 'latex' | 'none'

Interpretation of text characters, specified as one of these values:

- 'tex' Interpret characters using a subset of TeX markup.
- 'latex' Interpret characters using LaTeX markup.
- 'none' Display literal characters.

# TeX Markup

By default, MATLAB supports a subset of TeX markup. Use TeX markup to add superscripts and subscripts, modify the font type and color, and include special characters in the text.

This table lists the supported modifiers with the Interpreter property set to 'tex'. Modifiers remain in effect until the end of the text. Superscripts and subscripts are an exception because they only modify the next character or the characters within the curly braces.

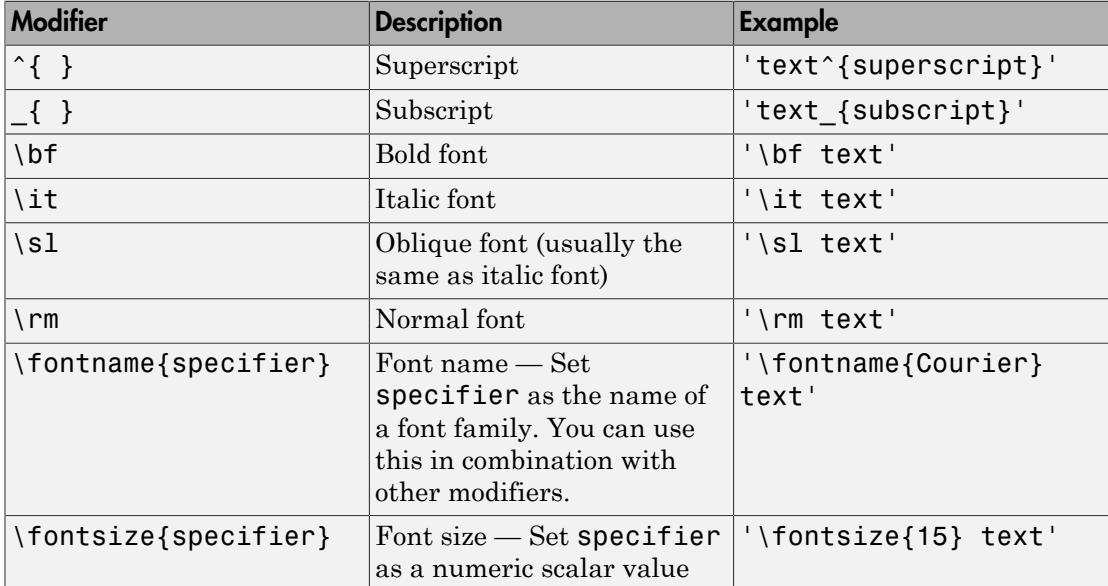

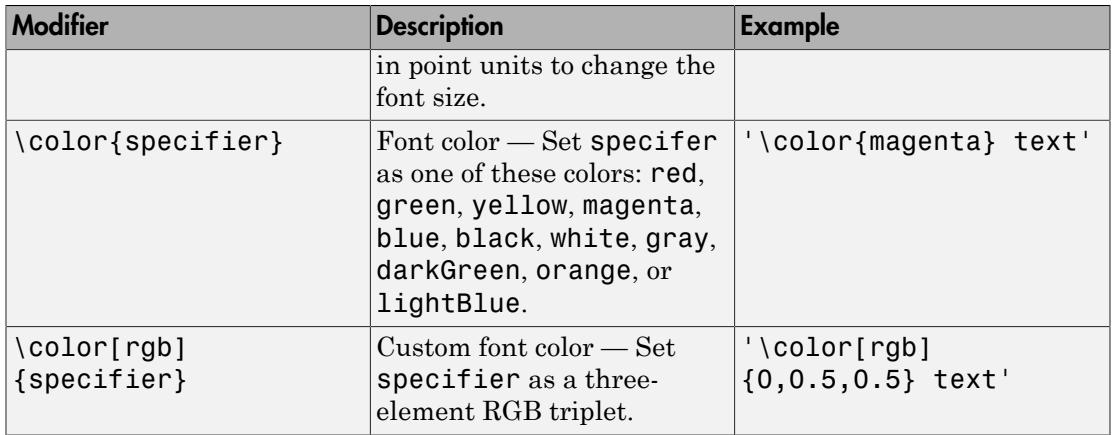

This table lists the supported special characters with the Interpreter property set to 'tex'.

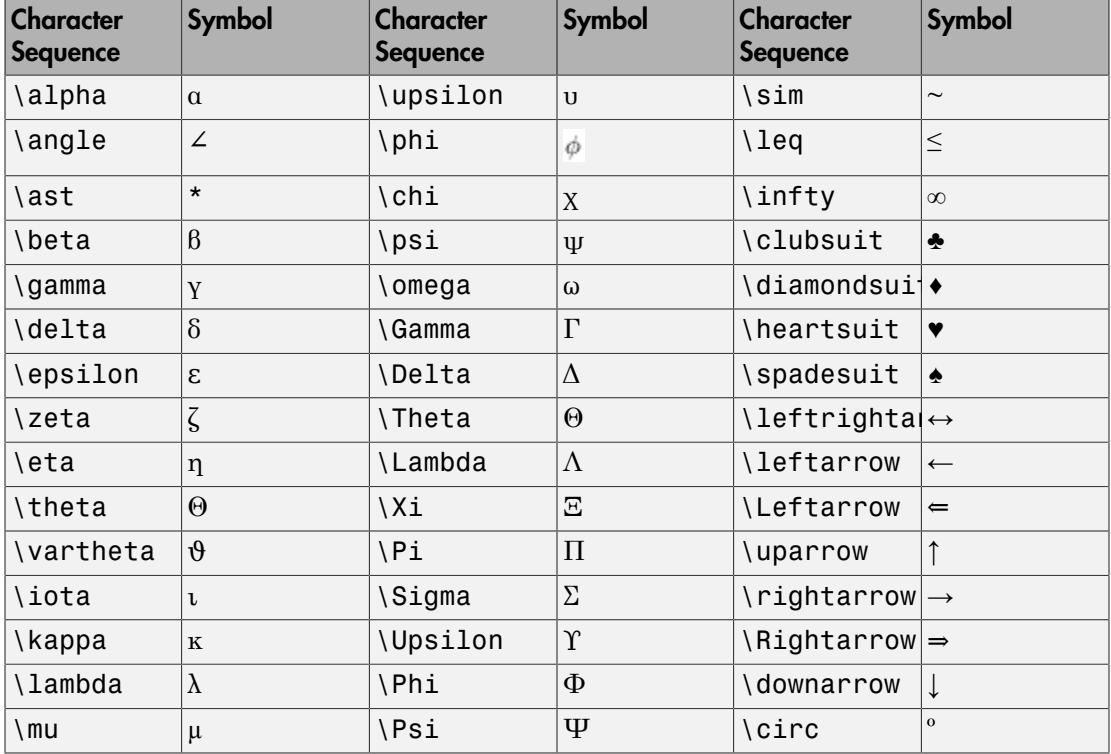

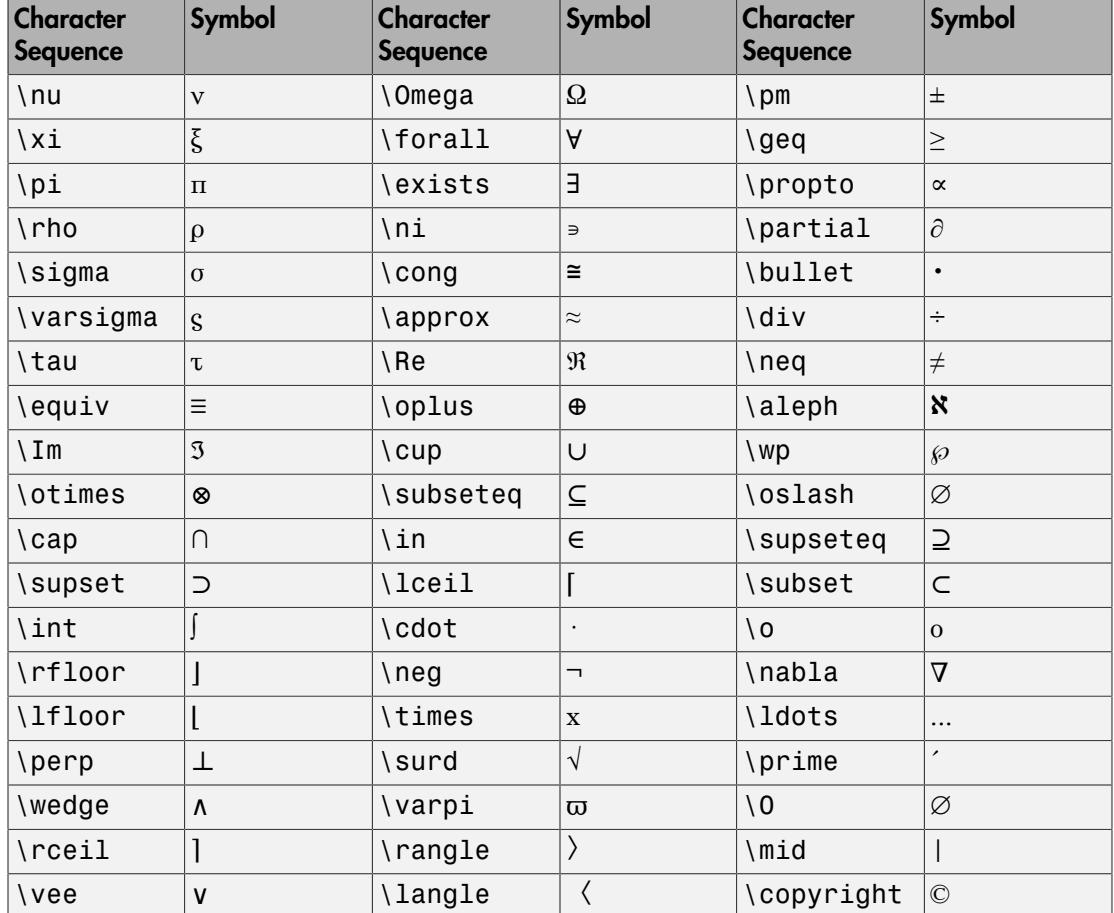

# LaTeX Markup

To use LaTeX markup, set the Interpreter property to 'latex'. Use dollar symbols around the text, for example, use ' $\int 1^{20} x^2 dx$  dx 'for inline mode or '\$\$ \int\_1^{20} x^2 dx\$\$' for display mode.

The displayed text uses the default LaTeX font style. The FontName, FontWeight, and FontAngle properties do not have an effect. To change the font style, use LaTeX markup.

The maximum size of the text that you can use with the LaTeX interpreter is 1200 characters. For multiline text, this reduces by about 10 characters per line.

For more information about the LaTeX system, see The LaTeX Project website at [http://](http://www.latex-project.org) [www.latex-project.org/](http://www.latex-project.org).

#### **Title** — Legend title

legend text object

Legend title, returned as a legend text object. To add a legend title, set the String property of the legend text object. To change the title appearance, such as the font style or color, set legend text properties. For a list, see Legend Text Properties.

```
plot(rand(3));
lgd = legend('line 1','line 2','line 3');
lgd.Title.String = 'My Legend Title';
lgd.Title.FontSize = 12;
```
Alternatively, use the title function to add a title and control the appearance.

```
plot(rand(3));
lgd = legend('line 1', 'line 2', 'line 3');title(lgd,'My Legend Title','FontSize',12)
```
## Font Style

## **FontAngle** — Character slant

'normal' (default) | 'italic'

Character slant, specified as 'normal' or 'italic'. Not all fonts have both font styles. Therefore, the italic font might look the same as the normal font.

Note: The 'oblique' value has been removed. Use 'italic' instead.

#### **FontName** — Font name

system supported font name | 'FixedWidth'

Font name, specified as the name of the font to use or 'FixedWidth'. To display and print properly, the font name must be a font that your system supports. The default font depends on the specific operating system and locale.

To use a fixed-width font that looks good in any locale, use 'FixedWidth'. The 'FixedWidth' value relies on the root FixedWidthFontName property. Setting the root FixedWidthFontName property causes an immediate update of the display to use the new font.

Example: 'Cambria'

#### **FontSize** — Font size

9 (default) | scalar value greater than zero

Font size, specified as a scalar value greater than zero in point units. If you change the axes font size, then MATLAB automatically sets the font size of the Legend object to 90% of the axes font size. If you manually set the Legend object font size, then changing the axes font size does not affect the Legend object.

#### **FontWeight** — Thickness of text characters

'normal' (default) | 'bold'

Thickness of the text characters, specified as one of these values:

- 'normal' Default weight as defined by the particular font
- 'bold' Thicker character outlines than normal

MATLAB uses the FontWeight property to select a font from those available on your system. Not all fonts have a bold font weight. Therefore, specifying a bold font weight still can result in the normal font weight.

Note: The 'light' and 'demi' font weight values have been removed. Use 'normal' instead.

## **Visibility**

## **Visible** — State of visibility

'on' (default) | 'off'

State of visibility, specified as one of these values:

- $\cdot$  'on' Display the object.
- 'off' Hide the object without deleting it. You still can access the properties of an invisible object.

## Identifiers

## **Type** — Type of graphics object

'legend' (default)

This property is read-only.

Type of graphics object, returned as 'legend'. Use this property to find all objects of a given type within a plotting hierarchy.

#### **Tag** — User-specified tag 'legend' (default) | character vector

User-specified tag to associate with the object, specified as a character vector. Tags provide a way to identify graphics objects. Use this property to find all objects with a specific tag within a plotting hierarchy, for example, searching for the tag using findobj.

Example: 'January Data'

## **UserData** — Data to associate with the object

[] (default) | any MATLAB data

Data to associate with the object, specified as any MATLAB data, for example, a scalar, vector, matrix, cell array, character array, table, or structure. MATLAB does not use this data.

To associate multiple sets of data or to attach a field name to the data, use the getappdata and setappdata functions.

Example: 1:100

## Parent/Child

## **Parent** — Parent

figure object | uipanel object | uitab object

Parent, specified as a figure object, uipanel object, or a uitab object.

The Legend object must have the same parent as the associated axes. If you change the parent of the associated axes, then the Legend object automatically updates to use the same parent.

## **Children** — Children

empty GraphicsPlaceholder array

The object has no children. You cannot set this property.

## **HandleVisibility** — Visibility of object handle

'on' (default) | 'off' | 'callback'

Visibility of the object handle in the Children property of the parent, specified as one of these values:

- 'on' Object handle is always visible.
- $\cdot$  'off' Object handle is invisible at all times. This option is useful for preventing unintended changes to the UI by another function. Set the HandleVisibility to 'off' to temporarily hide the handle during the execution of that function.
- 'callback' Object handle is visible from within callbacks or functions invoked by callbacks, but not from within functions invoked from the command line. This option blocks access to the object at the command-line, but allows callback functions to access it.

If the object is not listed in the Children property of the parent, then functions that obtain object handles by searching the object hierarchy or querying handle properties cannot return it. This includes get, findobj, gca, gcf, gco, newplot, cla, clf, and close.

Hidden object handles are still valid. Set the root ShowHiddenHandles property to 'on' to list all object handles regardless of their HandleVisibility property setting.

## Interactive Control

## **ItemHitFcn** — Callback that executes when you click legend items

@defaultItemHitCallback (default) | function handle | cell array | character vector

Callback that executes when you click legend items, specified as one of these values:

- Function handle. For example, @myCallback.
- Cell array containing a function handle and additional arguments. For example, {@myCallback,arg3}.
- Character vector that is a valid MATLAB command or function, which is evaluated in the base workspace (not recommended).

If you specify this property using a function handle, then MATLAB passes the Legend object and an event data structure as the first and second input arguments to the function. This table describes the fields in the event data structure.

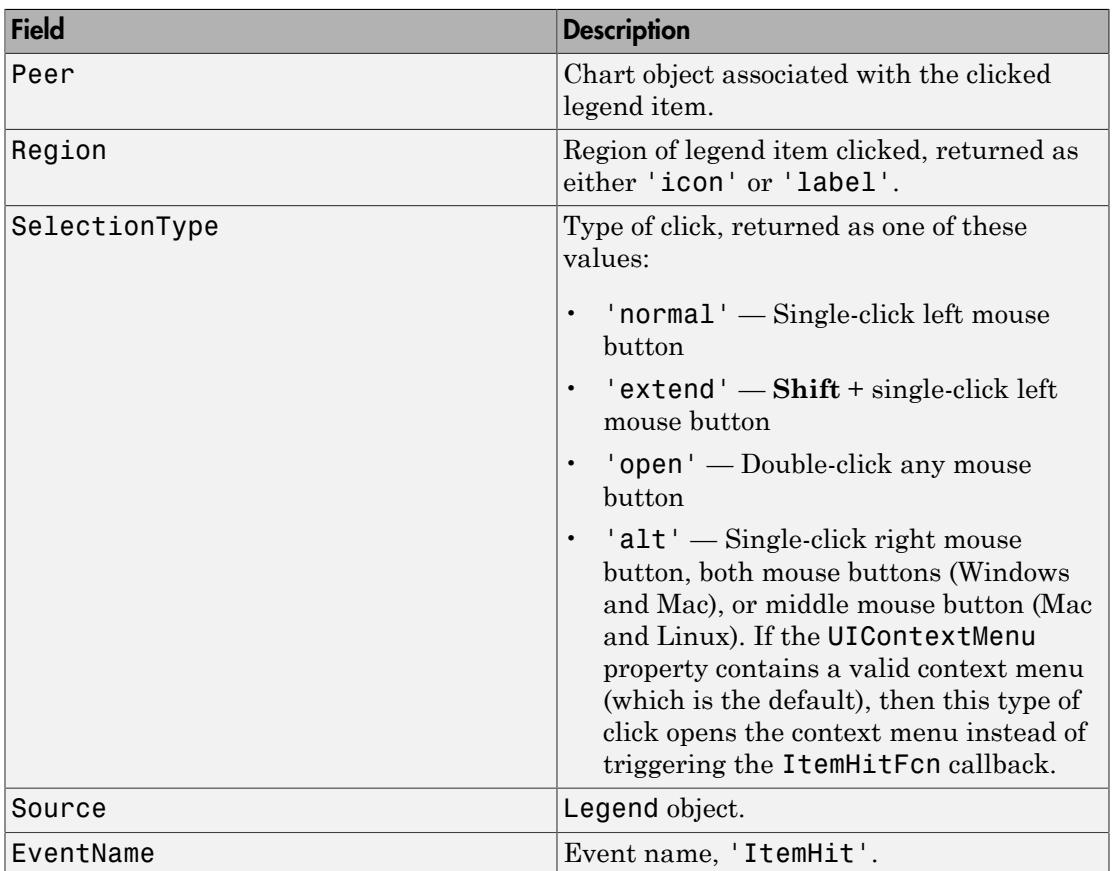

### Event Data Structure Fields

For an example using this property, see "Create Interactive Legends Using Callbacks".

Note: If you set the ButtonDownFcn property, then the ItemHitFcn property is disabled.

## **ButtonDownFcn** — Mouse-click callback

@bdowncb (default) | function handle | cell array | character vector

Mouse-click callback, specified as one of these values:

- Function handle
- Cell array containing a function handle and additional arguments
- Character vector that is a valid MATLAB command or function, which is evaluated in the base workspace (not recommended)

Use this property to execute code when you click the object. If you specify this property using a function handle, then MATLAB passes two arguments to the callback function when executing the callback:

- Clicked object You can access properties of the clicked object from within the callback function.
- Event data This argument is empty for this property. Replace it with the tilde character  $(\sim)$  in the function definition to indicate that this argument is not used.

For more information on how to use function handles to define callback functions, see "Callback Definition".

Note: If the PickableParts property is set to 'none' or if the HitTest property is set to 'off', then this callback does not execute.

Example: @myCallback

Example: {@myCallback,arg3}

## **UIContextMenu** — Context menu

uicontextmenu object (default)

Context menu, specified as a uicontextmenu object. Use this property to display a context menu when you right-click the object. Create the context menu using the uicontextmenu function.

Note: If the PickableParts property is set to 'none' or if the HitTest property is set to 'off', then the context menu does not appear.

## **Selected** — Selection state

'off' (default) | 'on'

Selection state, specified as one of these values:

- 'on' Selected. If you click the object when in plot edit mode, then MATLAB sets its Selected property to 'on'. If the SelectionHighlight property also is set to 'on', then MATLAB displays selection handles around the object.
- 'off' Not selected.

### **SelectionHighlight** — Display of selection handles when selected

'on' (default) | 'off'

Display of selection handles when selected, specified as one of these values:

- 'on' Display selection handles when the Selected property is set to 'on'.
- 'off' Never display selection handles, even when the Selected property is set to 'on'.

## Callback Execution Control

## **PickableParts** — Ability to capture mouse clicks

'visible' (default) | 'none'

Ability to capture mouse clicks, specified as one of these values:

- $\dot{\mathbf{v}}$  visible  $\dot{\mathbf{v}}$  Can capture mouse clicks when visible. The Visible property must be set to 'on' and you must click a part of the Legend object that has a defined color. You cannot click a part that has an associated color property set to 'none'. The HitTest property determines if the Legend object responds to the click or if an ancestor does.
- 'none' Cannot capture mouse clicks. Clicking the Legend object passes the click to the object below it in the current view of the figure window. The HitTest property of the Legend object has no effect.

#### **HitTest** — Response to captured mouse clicks

'on' (default) | 'off'

Response to captured mouse clicks, specified as one of these values:

• 'on' — Trigger the ButtonDownFcn callback of the Legend object. If you have defined the UIContextMenu property, then invoke the context menu.

• 'off' — Trigger the callbacks for the nearest ancestor of the Legend object that has a HitTest property set to 'on' and a PickableParts property value that enables the ancestor to capture mouse clicks.

Note: The PickableParts property determines if the Legend object can capture mouse clicks. If it cannot, then the HitTest property has no effect.

### **Interruptible** — Callback interruption

'off' (default) | 'on'

Callback interruption, specified as 'off' or 'on'. The Interruptible property determines if a running callback can be interrupted.

If the ButtonDownFcn callback of the legend is the running callback, then the Interruptible property determines if it can be interrupted by another callback. The Interruptible property has two possible values:

- 'off' The running callback cannot be interrupted. MATLAB finishes executing the running callback without any interruptions. This is the default behavior.
- 'on' The running callback can be interrupted. Interruption occurs at the next point where MATLAB processes the queue, such as when there is a drawnow, figure, getframe, waitfor, or pause command.
	- If the running callback contains one of these commands, then MATLAB stops the execution of the callback at this point and executes the interrupting callback. MATLAB resumes executing the running callback when the interrupting callback completes. For more information, see "Interrupt Callback Execution".
	- If the running callback does not contain one of these commands, then MATLAB finishes executing the callback without interruption.

Note: There are two callback states to consider:

• The *running* callback is the currently executing callback.

• The *interrupting* callback is a callback that tries to interrupt the running callback. Whenever MATLAB invokes a callback, that callback attempts to interrupt a running callback. The Interruptible property of the object owning the running callback determines if interruption is allowed. If interruption is not allowed, then the

BusyAction property of the object owning the interrupting callback determines if it is discarded or put in the queue.

Example: 'off'

#### **BusyAction** — Callback queuing

'queue' (default) | 'cancel'

Callback queuing specified as 'queue' or 'cancel'. The BusyAction property determines how MATLAB handles the execution of interrupting callbacks.

Note: There are two callback states to consider:

- The *running* callback is the currently executing callback.
- The *interrupting* callback is a callback that tries to interrupt the running callback.

Whenever MATLAB invokes a callback, that callback attempts to interrupt a running callback. The Interruptible property of the object owning the running callback determines if interruption is allowed. If interruption is not allowed, then the BusyAction property of the object owning the interrupting callback determines if it is discarded or put in the queue.

If the ButtonDownFcn callback of the Legend object tries to interrupt a running callback that cannot be interrupted, then the BusyAction property determines if it is discarded or put in the queue. Specify the BusyAction property as one of these values:

- 'queue' Put the interrupting callback in a queue to be processed after the running callback finishes execution. This is the default behavior.
- 'cancel' Discard the interrupting callback.

## Creation and Deletion Control

#### **CreateFcn** — Creation callback

'' (default) | function handle | cell array | character vector

Creation callback, specified as one of these values:

- Function handle
- Cell array containing a function handle and additional arguments

• Character vector that is a valid MATLAB command or function, which is evaluated in the base workspace (not recommended)

Use this property to execute code when you create the object. Setting the CreateFcn property on an existing object has no effect. You must define a default value for this property, or define this property using a Name,Value pair during object creation. MATLAB executes the callback after creating the object and setting all of its properties.

If you specify this callback using a function handle, then MATLAB passes two arguments to the callback function when executing the callback:

- Created object You can access properties of the object from within the callback function. You also can access the object through the CallbackObject property of the root, which can be queried using the gcbo function.
- Event data This argument is empty for this property. Replace it with the tilde character  $(\sim)$  in the function definition to indicate that this argument is not used.

For more information on how to use function handles to define callback functions, see "Callback Definition".

Example: @myCallback Example: {@myCallback,arg3}

## **DeleteFcn** — Deletion callback

'' (default) | function handle | cell array | character vector

Deletion callback, specified as one of these values:

- Function handle
- Cell array containing a function handle and additional arguments
- Character vector that is a valid MATLAB command or function, which is evaluated in the base workspace (not recommended)

Use this property to execute code when you delete the objectMATLAB executes the callback before destroying the object so that the callback can access its property values.

If you specify this callback using a function handle, then MATLAB passes two arguments to the callback function when executing the callback:

• Deleted object — You can access properties of the object from within the callback function. You also can access the object through the CallbackObject property of the root, which can be queried using the gcbo function.

• Event data — This argument is empty for this property. Replace it with the tilde character  $(\sim)$  in the function definition to indicate that this argument is not used.

For more information on how to use function handles to define callback functions, see "Callback Definition".

Example: @myCallback Example: {@myCallback,arg3}

#### **BeingDeleted** — Deletion status 'off' (default) | 'on'

This property is read-only.

Deletion status, returned as 'off' or 'on'. MATLAB sets the BeingDeleted property to 'on' when the delete function of the object begins execution (see the DeleteFcn property). The BeingDeleted property remains set to 'on' until the object no longer exists.

Check the value of the BeingDeleted property to verify that the object is not about to be deleted before querying or modifying it.

# See Also

## See Also

legend

## **Topics**

"Access Property Values" "Graphics Object Properties"

# Legend Text Properties

Control legend text appearance and behavior

# **Description**

Legend text properties control the appearance and behavior of the legend title. By changing property values, you can modify certain aspects of the title. Use dot notation to refer to a particular object and property:

```
l = legend('show');
l.Title.String = 'My Title';
l.Title.Color = 'red';
c = 1. Title. Color
```
## Text

## **String** — Text to display as title

character array | string array | cell array | numeric value

Text to display as title, specified as a character array, string array, cell array, or numeric value.

```
Example: 'my title'
Example: string('my title')
Example: {'first line','second line'}
Example: 123
```
To include numeric variables with text in a title, use the num2str function. For example:

```
x = 42;
str = ['The value is ', num2str(x)];
```
To include special characters, such as superscripts, subscripts, Greek letters, or mathematical symbols, use TeX markup. For a list of supported markup, see the Interpreter property.

To create multiline titles:

- Use a string array, where each element contains a line of text, such as string({'line one','line two'}).
- Use a cell array where each cell contains a line of text, such as {'first line','second line'}.
- Use a character array where each row contains a line of text, such as  $\lceil \cdot 2bc \rceil$ ;  $\lceil \cdot 2bc \rceil$ ']. If you use this technique, each row must contain the same number of characters.
- Use sprintf to create text with a new line character, such as sprintf('first line \n second line').

Numeric titles are converted to text using sprintf ('%g', value). For example, 12345678 displays as 1.23457e+07.

Note: The words default, factory, and remove are reserved words that will not appear in a title when quoted as a normal character vector. To display any of these words individually, precede them with a backslash, such as '\default' or '\remove'.

#### **Interpreter** — Interpretation of text characters

'tex' (default) | 'latex' | 'none'

Interpretation of text characters, specified as one of these values:

- 'tex' Interpret characters using a subset of TeX markup.
- 'latex' Interpret characters using LaTeX markup.
- 'none' Display literal characters.

# TeX Markup

By default, MATLAB supports a subset of TeX markup. Use TeX markup to add superscripts and subscripts, modify the font type and color, and include special characters in the text.

This table lists the supported modifiers with the Interpreter property set to 'tex'. Modifiers remain in effect until the end of the text. Superscripts and subscripts are an exception because they only modify the next character or the characters within the curly braces.

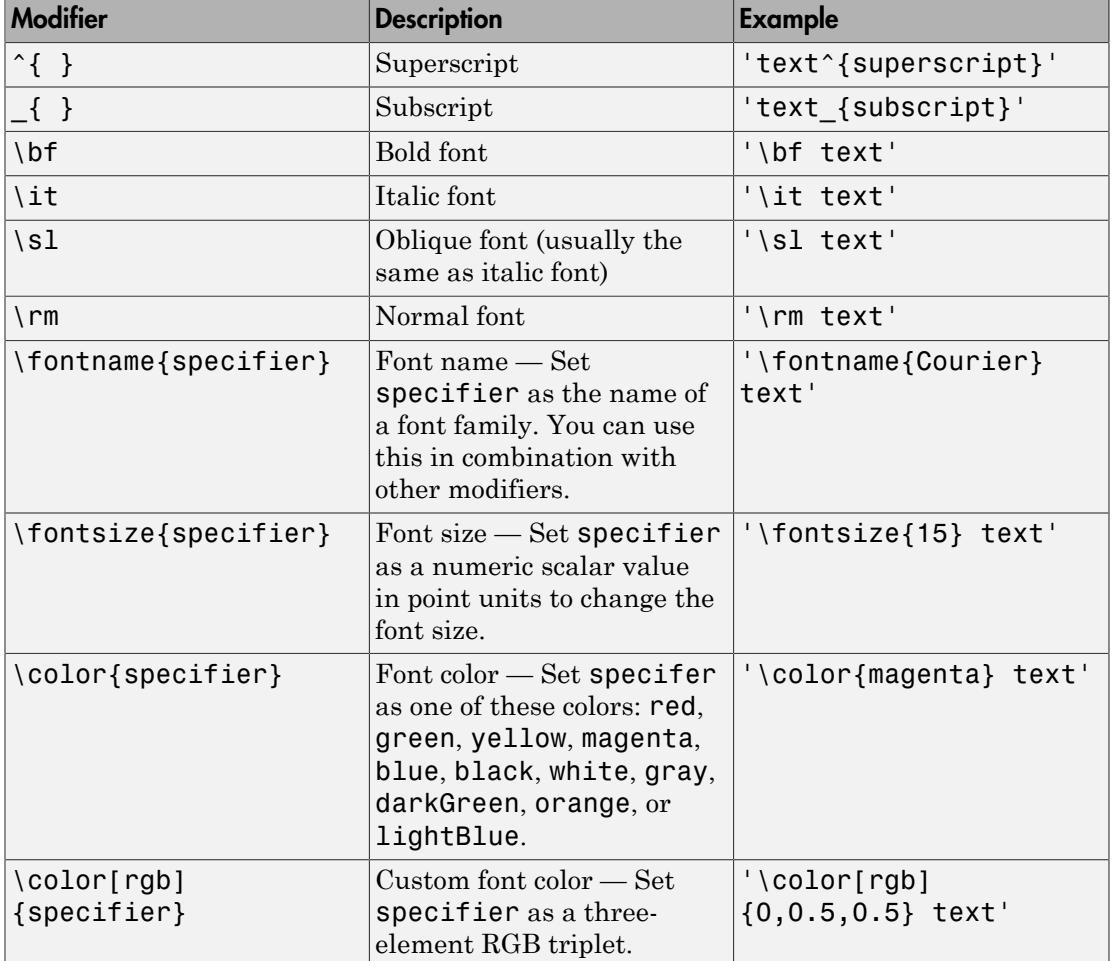

This table lists the supported special characters with the Interpreter property set to 'tex'.

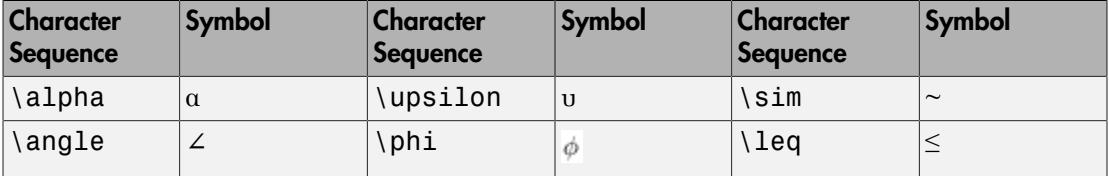

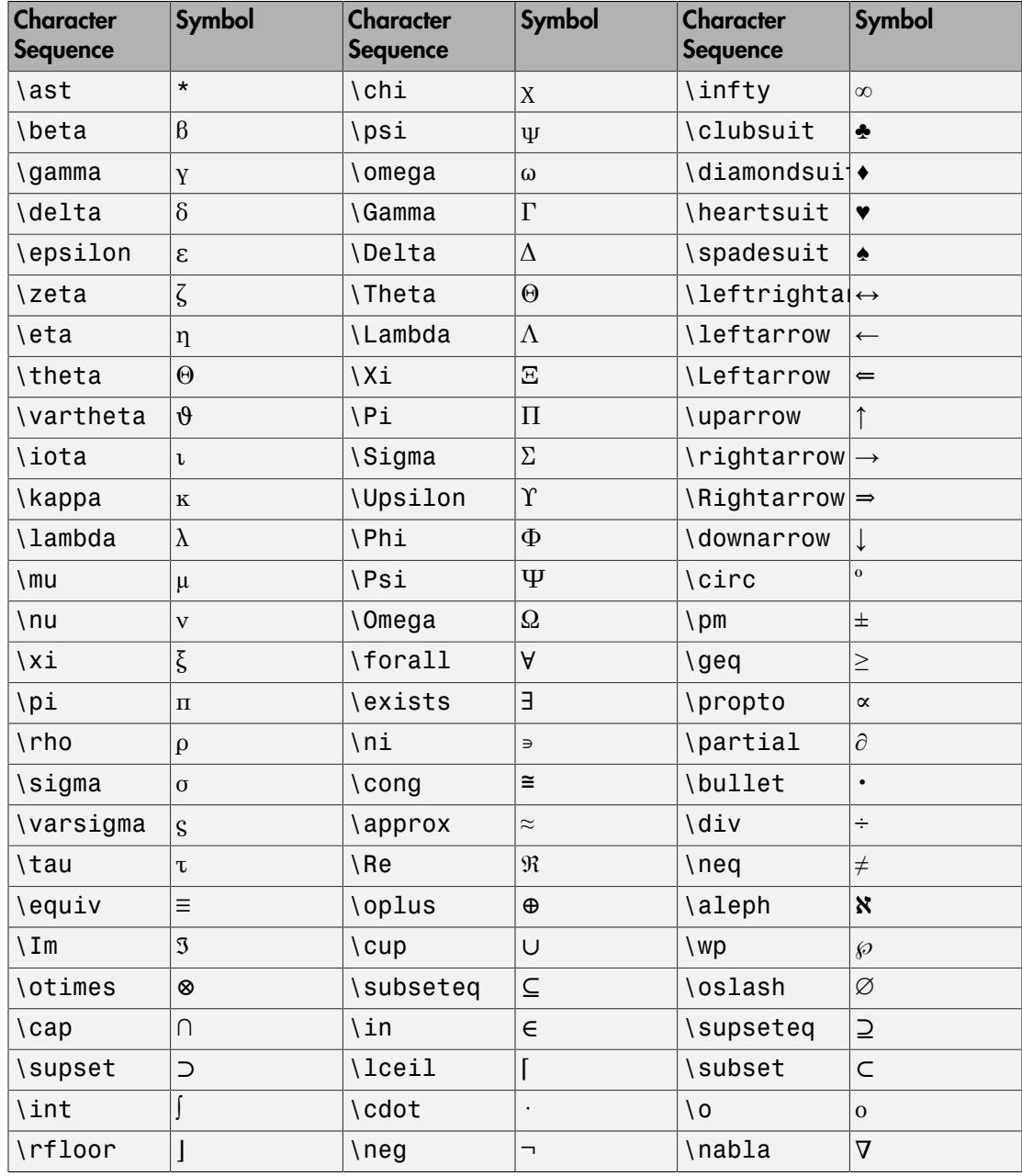

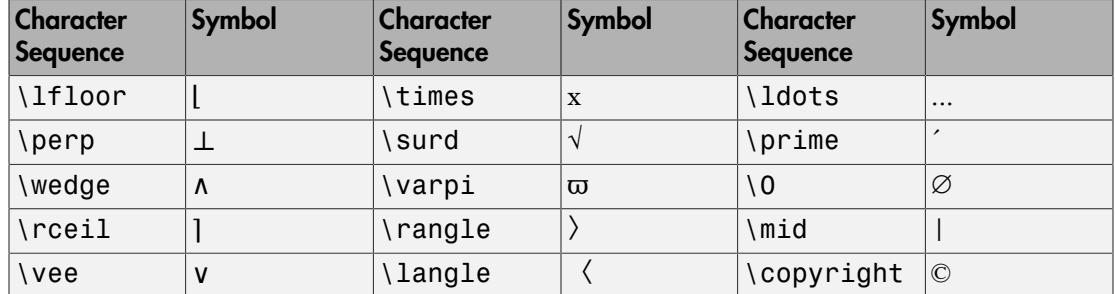

# LaTeX Markup

To use LaTeX markup, set the Interpreter property to 'latex'. Use dollar symbols around the text, for example, use ' $\int_1^2 20$  x 2 dx  $\int_1^2$  for inline mode or ' $\$ \int\_1^{20} x^2 dx\$\$' for display mode.

The displayed text uses the default LaTeX font style. The FontName, FontWeight, and FontAngle properties do not have an effect. To change the font style, use LaTeX markup.

The maximum size of the text that you can use with the LaTeX interpreter is 1200 characters. For multiline text, this reduces by about 10 characters per line.

For more information about the LaTeX system, see The LaTeX Project website at [http://](http://www.latex-project.org) [www.latex-project.org/](http://www.latex-project.org).

## **InterpreterMode** — Selection mode for **Interpreter**

'auto' (default) | 'manual'

Selection mode for the Interpreter property, specified as one of these values:

- $\cdot$  'auto' Use the same value as the Interpreter property for the associated Legend object.
- 'manual' Use a value of Interpreter that you specify. To specify the value, set the Interpreter property. When you set the Interpreter property, the InterpreterMode property changes to 'manual'.

## Font Style and Appearance

#### **Color** — Text color

[0 0 0] (default) | RGB triplet | character vector of color name | 'none'

Text color, specified as a three-element RGB triplet, a character vector of a color name, or 'none'. The default color is black with an RGB triplet value of [0 0 0]. If you set the color to 'none', then the text is invisible.

An RGB triplet is a three-element row vector whose elements specify the intensities of the red, green, and blue components of the color. The intensities must be in the range [0,1]; for example, [0.4 0.6 0.7]. This table lists the long and short color name options and the equivalent RGB triplet values.

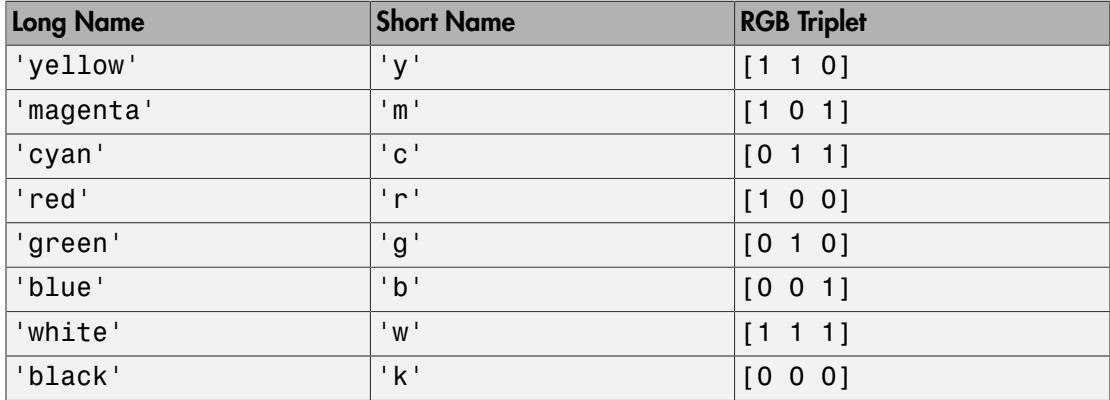

Example: 'blue'

Example: [0 0 1]

## **ColorMode** — Selection mode for **Color**

```
'auto' (default) | 'manual'
```
Selection mode for the Color property, specified as one of these values:

- 'auto' Use the same value as the TextColor property for the associated Legend object.
- 'manual' Use a value of Color that you specify. To specify the value, set the Color property. When you set the Color property, the ColorMode property changes to 'manual'.

```
FontAngle — Character slant
```
'normal' (default) | 'italic'

Character slant, specified as 'normal' or 'italic'. Not all fonts have both font styles. Therefore, the italic font might look the same as the normal font.

Note: The 'oblique' value has been removed. Use 'italic' instead.

## **FontAngleMode** — Selection mode for **FontAngle**

'auto' (default) | 'manual'

Selection mode for the FontAngle property, specified as one of these values:

- $\cdot$  'auto' Use the same value as the FontAngle property for the associated Legend object.
- 'manual' Use a value of FontAngle that you specify. To specify the value, set the FontAngle property. When you set the FontAngle property, the FontAngleMode property changes to 'manual'.

#### **FontName** — Font name

system supported font name | 'FixedWidth'

Font name, specified as the name of the font to use or 'FixedWidth'. To display and print properly, the font name must be a font that your system supports. The default font depends on the specific operating system and locale.

To use a fixed-width font that looks good in any locale, use 'FixedWidth'. The 'FixedWidth' value relies on the root FixedWidthFontName property. Setting the root FixedWidthFontName property causes an immediate update of the display to use the new font.

Example: 'Cambria'

### **FontNameMode** — Selection mode for **FontName**

'auto' (default) | 'manual'

Selection mode for the FontName property, specified as one of these values:

• 'auto' — Use the same value as the FontName property for the associated Legend object.
• 'manual' — Use a value of FontName that you specify. To specify the value, set the FontName property. When you set the FontName property, the FontNameMode property changes to 'manual'.

#### **FontSize** — Font size

9 (default) | scalar value greater than zero

Font size, specified as a scalar value greater than zero in point units. If you change the axes font size, then MATLAB automatically sets the font size of the Legend Text object to 90% of the axes font size. If you manually set the Legend Text object font size, then changing the axes font size does not affect the Legend Text object.

#### **FontSizeMode** — Selection mode for **FontSize**

'auto' (default) | 'manual'

Selection mode for the FontSize property, specified as one of these values:

- 'auto' Use the same value as the FontSize property for the associated Legend object.
- 'manual' Use a value of FontSize that you specify. To specify the value, set the FontSize property. When you set the FontSize property, the FontSizeMode property changes to 'manual'.

#### **FontWeight** — Thickness of text characters

'normal' (default) | 'bold'

Thickness of the text characters, specified as one of these values:

- 'normal' Default weight as defined by the particular font
- 'bold' Thicker character outlines than normal

MATLAB uses the FontWeight property to select a font from those available on your system. Not all fonts have a bold font weight. Therefore, specifying a bold font weight still can result in the normal font weight.

Note: The 'light' and 'demi' font weight values have been removed. Use 'normal' instead.

#### **FontWeightMode** — Selection mode for **FontWeight**

'auto' (default) | 'manual'

Selection mode for the FontWeight property, specified as one of these values:

- 'auto' Use the same value as the FontWeight property for the associated Legend object.
- 'manual' Use a value of FontWeight that you specify. To specify the value, set the FontWeight property. When you set the FontWeight property, the FontWeightMode property changes to 'manual'.

#### **Visible** — State of visibility

'on' (default) | 'off'

State of visibility, specified as one of these values:

- 'on' Display the object.
- 'off' Hide the object without deleting it. You still can access the properties of an invisible object.

### See Also

See Also legend | title

Introduced in R2016a

# legendre

Associated Legendre functions

## **Syntax**

```
P = \text{leqendre}(n, X)S = \text{Legendre}(n, X, 'sch')N = \text{Legendre}(n, X, 'norm')
```
# **Description**

 $P = \text{Legendre}(n, X)$  computes the [associated Legendre functions](#page-6447-0) of degree n and order  $m = 0, 1, \ldots, n$ , evaluated for each element of X. Argument n must be a positive integer, and X must contain real values in the domain  $-1 \le x \le 1$ .

If X is a vector, then P is an  $(n+1)$ -by-q matrix, where  $q = length(X)$ . Each element  $P(m+1,i)$  corresponds to the associated Legendre function of degree n and order  $m$ evaluated at  $X(i)$ .

In general, the returned array P has one more dimension than X, and each element P(m  $+1$ , i, j, k, ...) contains the associated Legendre function of degree n and order m evaluated at  $X(i,j,k,\ldots)$ . Note that the first row of P is the Legendre polynomial evaluated at X, i.e., the case where  $m = 0$ .

S = legendre(n,X,'sch') computes the ["Schmidt Seminormalized Associated](#page-6448-0) [Legendre Functions" on page 1-6443](#page-6448-0).

 $N = \text{Legendre}(n, X, \text{'norm}')$  computes the ["Fully Normalized Associated Legendre](#page-6448-1) [Functions" on page 1-6443](#page-6448-1).

# Examples

#### Example 1

The statement legendre(2,0:0.1:0.2) returns the matrix

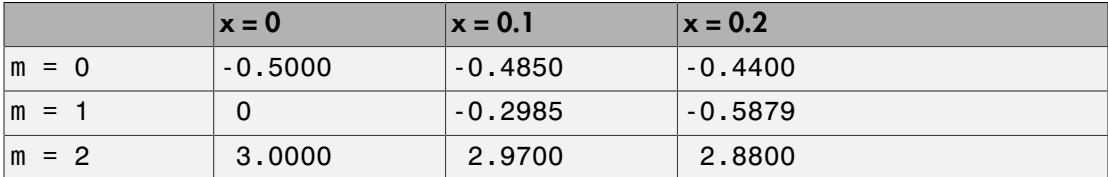

#### Example 2

Given,

```
X = rand(2, 4, 5);n = 2;P = \text{Legendre}(n, X)then
size(P)
ans = 3 2 4 5
and
P(:, 1, 2, 3)ans = -0.2475
    -1.1225
     2.4950
is the same as
legendre(n,X(1,2,3))
ans = -0.2475
    -1.1225
     2.4950l
```
## **Definitions**

#### <span id="page-6447-0"></span>Associated Legendre Functions

The Legendre functions are defined by

$$
P_n^m(x) = (-1)^m (1 - x^2)^{m/2} \frac{d^m}{dx^m} P_n(x),
$$
  
legendre  

$$
P_n(x)
$$
  
e Legendre polynomial of degree *n*:  

$$
P_n(x) = \frac{1}{2^n n!} \left[ \frac{d^n}{dx^n} (x^2 - 1)^n \right]
$$

where

$$
P_n(x)
$$

is the Legendre polynomial of degree *n*:

$$
P_n(x) = \frac{1}{2^n n!} \left[ \frac{d^n}{dx^n} (x^2 - 1)^n \right]
$$

#### <span id="page-6448-0"></span>Schmidt Seminormalized Associated Legendre Functions

begeaden<br>
(x) =  $(-1)^m (1 - x^2)^{m/2} \frac{d^m}{dx^m} P_n(x)$ <br>
x)<br>
conder polynomial of degree *n*:<br>
x) =  $\frac{1}{2^n n!} \left[ \frac{d^n}{dx^n} (x^2 - 1)^n \right]$ <br> **f Seminormalized Associated Legendre Functions**<br>
and the sociated Legendre functions are legendre<br>  $=(-1)^m (1-x^2)^{m/2} \frac{d^m}{dx^m} P_n(x)$ ,<br>
dre polynomial of degree n:<br>  $\frac{1}{2^n n!} \left[ \frac{d^s}{dx^n} (x^2-1)^n \right]$ <br> **eminormalized Associated Legendre Functions**<br>
seminormalized associated Legendre functions are related to th legendre<br>  $f'(x) = (-1)^m (1 - x^2)^{m/2} \frac{d^m}{dx^m} P_n(x)$ ,<br>  $f(x)$ <br>
egendre polynomial of degree *n*:<br>  $f(x) = \frac{1}{2^n n!} \left[ \frac{d^n}{dx^n} (x^2 - 1)^n \right]$ <br> **di Seminormalized Associated Legendre Functions**<br>
minit seminormalized associated Leg The Schmidt seminormalized associated Legendre functions are related to the  $P_n^m(x) = (-1)^m (1 - x^2)^{m/2} \frac{d^m}{dx^m} P_n(x)$ ,<br>where<br> $P_n(x)$ <br>is the Legendre polynomial of degree *n*:<br> $P_n(x) = \frac{1}{2^n n!} \left[ \frac{d^n}{dx^n} (x^2 - 1)^n \right]$ <br>**Schmidt Seminormalized Associated Legendre functions**<br>The Schmidt seminormalized **endre Functions**<br>re functions are related<br> $\sum_{n=0}^{m} f(x)$  by  $P_n^m(x) = (-1)^m (1 - x^2)^{m/2} \frac{d^m}{dx^m} P_n(x),$ <br>
e<br>
e<br>  $P_n(x)$ <br>
Legendre polynomial of degree *n*:<br>  $P_n(x) = \frac{1}{2^n n!} \left[ \frac{d^n}{dx^n} (x^2 - 1)^n \right]$ <br> **nidi Seminormalized Associated Legendre Functions**<br>
Schmidt seminormalized associated  $P_n^m(x) = (-1)^m (1 - x^2)^{m/2} \frac{d^m}{dx^m} P_n(x),$ <br>  $P_n(x)$ <br>  $P_n(x)$ <br> *Legendre polynomial of degree n:*<br>  $P_n(x) = \frac{1}{2^n n!} \left[ \frac{d^n}{dx^n} (x^2 - 1)^n \right]$ <br> **nidi Seminormalized Associated Legendre Functions**<br>
Schmidt seminormalized associat  $\begin{array}{l} \text{Legendre} \\\\ -x^2)^{m/2} \frac{d^m}{dx^m} P_n(x), \\\\ \text{small of degree } n: \\\\ \text{indized Associated Legendre Functions} \\\\ \text{analytic} \\\ \text{associated Legendre functions} \\\ \text{are related to the standard Legendre functions} \\\ \frac{(n-m)!}{n+m} P_n^m(x) \\\ \text{for } m>0. \end{array}$  $\frac{d^m}{dx^m} P_n(x),$   $\left.\frac{d^m}{dx^m} P_n(x),\right\}$  **Associated Legendre Functions**<br>
associated Legendre functions are related to the<br>
gendre functions  $P_n^m(x)$  by<br>  $P_n^m(x)$  for  $m > 0$ . ( ) , ( ) ( ) ( )! logandes<br>  $-x^2)^{m/2} \frac{d^m}{dx^m} P_n(x)$ <br>
contail of degree  $n$ :<br>
contail of degree  $n$ :<br>  $\frac{x}{m}(x^2-1)^n$ <br> **Innergodate and Lagender functions**<br>  $P_n^m(x)$  by<br>  $\frac{2(n-m)!}{(n+m)!} P_n^m(x)$  for  $m > 0$ .<br> **Associated Legendre Functions**<br> legandre<br>  $\frac{1}{n} P_n(x)$ <br>
specialized Legendre Functions are related to the<br>
directions  $P_n^m(x)$  by<br>
(x) for  $m > 0$ .<br>
<br>
degendre Functions are normalized such that<br>  $\frac{1}{n} P_n^m(x)$  by<br>  $\frac{1}{n} P_n^m(x)$  by<br>  $P_n^m(x)$ <br>  $P_n^m(x)$  $\begin{aligned}\n &= (-1)^m (1 - x^2)^{m/2} \frac{d^m}{dx^m} P_n(x), \\
 &= (-1)^m (1 - x^2)^{m/2} \frac{d^m}{dx^n} P_n(x), \\
 &= \frac{1}{2^n n!} \left[ \frac{d^n}{dx^n} (x^2 - 1)^n \right] \\
 &= \text{minormalized Associated Legendre functions are related to the zero associated Legendre functions } P_n^m(x) \text{ by } \\
 & \text{for } m = 0, \\
 &= (-1)^m \frac{2(n-m)!}{2^m(x)} \text{for } m \ge 0.\n \end{aligned}$  $P_n^m(x) = (-1)^m (1 - x^2)^{m/2} \frac{d^m}{dx^m} P_n(x)$ <br>  $c$ <br>  $P_n(x) = \frac{1}{2^n n!} \left[ \frac{d^n}{dx^n} (x^2 - 1)^n \right]$ <br>  $P_n(x) = \frac{1}{2^n n!} \left[ \frac{d^n}{dx^n} (x^2 - 1)^n \right]$ <br> **inidi Seminormalized Associated Legendre Functions**<br>
Schmidt eminormalized associated L  $P = (-1)^m (1 - x^2)^{m/2} \frac{d^m}{dx^m} P_n(x),$ <br>
andre polynomial of degree *n*:<br>  $= \frac{1}{2^n n!} \left[ \frac{d^n}{dx^n} (x^2 - 1)^n \right]$ <br> **Seminormalized Associated Legendre Functions**<br>
did seminormalized associated Legendre functions are related to  $=(-1)^m (1-x^2)^{m/2} \frac{d^m}{dx^m} P_n(x),$ <br>
dre polynomial of degree *n*:<br>  $\frac{1}{2^n n!} \left[ \frac{d^n}{dx^n} (x^2 - 1)^n \right]$ <br> **minormalized Associated Legendre Functions**<br>
seminormalized associated Legendre functions are related to<br>
ded associa  $P_n(x) = \frac{1}{2^n n!} \left[ \frac{d^n}{dx^n} (x^2 - 1)^n \right]$ <br> **Schmidt Seminormalized Associated Legendre Functions**<br>
The Schmidt seminormalized associated Legendre functions are related to the<br>
nonnormalized associated Legendre functions ed to the<br>
uch that<br>  $\binom{m}{i}(x)$  by bgender<br>  $(1-x^2)^{m/2} \frac{d^m}{dx^m} P_n(x)$ ,<br>
prominil of degree  $n$ :<br>
prominil of degree  $n$ :<br> **n**  $\frac{d^n}{dx^n}(x^2-1)^n$ <br> **n malized Associated Legendre Functions** are related to the<br>
provided Legendre functions  $P_n^m(x)$  by<br>  $h$ ,  $\frac{\log\text{order}}{dx^m} \frac{P_n(x)}{P_n(x)}$   $\text{middle of degree } n: \text{if } \frac{1}{(x^m-1)^n} \text{ is a positive number of vertices.}$   $\frac{P_n(x^2-1)^n}{P_n(x)} \text{subject to the degree of vertices } P_n^{(n)}(x) \text{ by } \frac{P_n^{(n)}(x)}{P_n^{(n)}(x)} \text{ for } m > 0.$   $\frac{n-m!}{(n+1)!} \sum_{j=0}^{n} P_n^{(n)}(x) \text{ for } m > 0.$  **Associated Legendre funct** lagande<br> *P*  $f(x) = (-1)^m (1 - x^2)^{m/2} \frac{d^m}{dx^m} P_n(x)$ ,<br>
(2)<br>
(2)<br>
(2)<br>
(2)  $\frac{1}{2^n n!} \left[ \frac{d^n}{dx^n} (x^2 - 1)^n \right]$ <br> **H** Seminormolized Associated Lagendre functions<br>
multicel associated Legendre functions  $P_n^m(x)$  by<br>
(2) for legende<br>  ${}^n(x) = (-1)^m (1 - x^2)^{m/2} \frac{d^m}{dx^m} P_n(x)$ ,<br>
(x)<br>  $x(x) = \frac{1}{2^n n!} \left[ \frac{d^m}{dx^n} (x^2 - 1)^n \right]$ <br> **dd Seminormalized Associated Legendre Functions**<br>
muit seminormalized associated Legendre functions are related to the<br>
m legendre<br>  $m$  =  $(-1)^m (1 - x^2)^{m/2} \frac{d^m}{dx^m} P_n(x)$ ,<br>  $m$  endre polynomial of degree *n*:<br>  $=\frac{1}{2^n n!} \left[ \frac{d^n}{dx^n} (x^2 - 1)^n \right]$ <br> **Seminormolized Associated Legendre Functions**<br>
fittle seminormolized **Associated Legendre Fun**  $\begin{array}{l} \text{hspace} \text{separable} \\\\ -x^2 \gamma^{n/2} \frac{d^m}{dx^m} P_n(x), \\\\ \text{normal of degree } n: \\\\ \text{normal of degree } n: \\\\ \text{m} \left[ x^2 - 1 \right)^n \end{array}$ logardre<br>  $= (-1)^m (1 - x^2)^{m/2} \frac{d^m}{dx^m} P_n(x)$ ,<br>
andre polynomial of degree  $n$ :<br>  $\frac{1}{2^n n!} \left[ \frac{d^n}{dx^n} (x^2 - 1)^n \right]$ <br>
deminior malized Associated Legendre Functions are related to the<br>
net minior malized associated Legend legende<br>  $(1-x^2)^{m/2} \frac{d^m}{dx^m} P_n(x)$ ,<br>
Synomial of degree  $a$ :<br>
Synomial of degree  $a$ :<br>  $\frac{d^3}{dx^m}(x^2-1)^n$ <br>
Synomial associated Legendre Eunctions are rolated to the<br>
cointed Legendre functions  $P_n^m(x)$  by<br>
0,<br>
0,<br>  $\$ legendre<br>  $x^2y^{m/2} \frac{d^m}{dx^m} P_n(x)$ <br>
comial of degree *n*:<br>  $\left[ (x^2 - 1)^n \right]$ <br>
comial of degree *n*:<br>  $\left[ (x^2 - 1)^n \right]$ <br>
comial of associated Legendre functions are related to the<br>
degree dree functions  $P_n^m(x)$  by<br>  $\frac{($  $(-1)^m (1-x^2)^{m/2} \frac{d^m}{dx^m} P_n(x)$ .<br>
The polynomial of degree  $n$ :<br>
The polynomial of degree  $n$ :<br>
The polynomial of degree  $n$ :<br> **minormalized Associated Legendre functions**<br>
an associated Legendre functions  $P_n^m(x)$  by<br>

$$
P_n(x)
$$
 for  $m = 0$ ,  
\n
$$
S_n^m(x) = (-1)^m \sqrt{\frac{2(n-m)!}{(n+m)!}} P_n^m(x)
$$
 for  $m > 0$ .

#### <span id="page-6448-1"></span>Fully Normalized Associated Legendre Functions

The fully normalized associated Legendre functions are normalized such that

$$
\int_{-1}^1 \ \left( N^m_n(x) \right)^2 dx = 1
$$

$$
N_n^m=(-1)^m\sqrt{\frac{(n+\dfrac{1}{2})(n-m)!}{(n+m)!}}P_n^m(x)
$$

## Algorithms

legendre uses a three-term backward recursion relationship in m. This recursion is on a version of the Schmidt seminormalized associated Legendre functions  $Q_n^m(x)$ , which are  $\overline{\mathcal{Q}_n^m(x)}$ , which are  $\overline{\mathcal{Q}_n^m(x)}$ , which are ard Abramowitz recursion is on a<br>
<sup>*m*</sup> (*x*)<sub>,</sub> which are<br>
d Abramowitz complex spherical harmonics. These functions are related to the standard Abramowitz  $\begin{array}{l} \hbox{ {\tiny \bf 2}}\rm{ {\tiny \bf 2}}\rm$ *m* backward recursion relationship<br>
inormalized associated Legendre<br>
cs. These functions are related to<br>  $\binom{m}{k}(x)$ <br>
by<br>  $\binom{k}{k}$ <br>
midt form given previously by<br>
x) **Primary**<br> **PropertionAssociated Solution** and the set of the schemic scheme is a three-term backward recursion relationship in m. This recursion is<br>
point of the Schmidt seminormalized associated Legendre functions  $Q_n^$ a three-term backward recursion relationship in m. This recursion is on a<br> *n* hmidt seminormalized associated Legendre functions  $Q_n^m(x)$ , which are<br>
al harmonics. These functions are related to the standard Abramowitz<br> a three-term backward recursion relationship in  $m$ . This recursion is on a<br>
hmidt seminormalized associated Legendre functions  $Q_n^m(x)$ , which are<br>
al harmonics. These functions are related to the standard Abramowitz<br>
me **Sigmanniary**<br> **Constant Artical System** and the Schmidter of Mathematic Theorem and the Schmidt seminormalized associated Logendre functions  $Q_n^m(x)$ , which are as spherical harmonics. These functions are related to the **if the Schmidt sominarity of the Schmidt solution of the Schmidt sominarized associated Legendre functions**  $Q_n^m(x)$ **, which are spherical harmonics. These functions are related to the standard Abramowitz on**  $|1|$  **function s**<br> **a** three-term backward recursion relationship in m. This recursion is on a<br>
athehidt semionemalized associated Legendre functions  $Q_n^m(x)$ , which are<br>
al harmonics. These functions are related to the standard Abrumo is a three-term hackward recursion relationship in m. This recursion is on a schemial seminormalized associated Legendre functions  $Q_n^m(x)$ , which are ultaranoiss. Those functions are related to the standard Abramowitz fu t-term hackward recursion relationship in m. This recursion is on a<br>seminormalized associated Legendre functions  $Q_n^m(x)$ , which are<br>nonics. These functions are related to the standard Abranowitz<br> $P_n^m(x)$  by<br> $\frac{1}{2}Q_n^m(x$ **originms**<br> **originms**<br> **ndre** uses a three-term backward recursion relationship in m. This recursion is on a<br>  $m \propto (10 \text{ s} \text{ s}) \text{m} \text{sinh}$ , somicing range functions are related to the standard Ahramovitz<br>
sizes apperic **origins**<br> **origins**<br> **origins**<br> **ndre sales at three-term backward recursion relationship in m. This recursion is on a<br>
on of the Schmidt semioronalized associated Legendre functions**  $\mathbb{Q}_n^m(x)$ **, which are<br>
<b>Solvent [1 Thinns**<br>
The uses at the<br>satural matchward recursion relationship in m. This recursion is on a<br>
follow Schinlik summonized its sensitive of agendre functions  $Q_n^m(x)$ , which an<br>
given the product of the sensitive sensiti **Thinns**<br>
The sees at the action hardward recursion relationship in m. This recursion is on a<br>
follow School sominalizations are related to the standard Abramovirization<br>
spherical harmonics. These functions are related t **thms**<br> **thms**<br> **e** uses a three-term backward recursion relationship in m. This recursion is on a<br>
the Schmidt seminormalized associated Legendre functions  $Q_n^m(x)$ , which are<br>
pherical harmonics. These functions are rel

and Stegun [1] functions  $P_n^m(x)$  by

$$
P_n^m(x) = \sqrt{\frac{(n+m)!}{(n-m)!}} Q_n^m(x)
$$

They are related to the Schmidt form given previously by

$$
m = 0: \quad S_n^m(x) = Q_n^0(x)
$$
  

$$
m > 0: \quad S_n^m(x) = (-1)^m \sqrt{2} Q_n^m(x)
$$

### **References**

- <span id="page-6449-0"></span>[1] Abramowitz, M. and I. A. Stegun, *Handbook of Mathematical Functions*, Dover Publications, 1965, Ch.8.
- [2] Jacobs, J. A., *Geomagnetism*, Academic Press, 1987, Ch.4.

# length

Length of largest array dimension

## **Syntax**

 $L = length(X)$ 

## **Description**

 $L =$  length(X) returns the length of the largest array dimension in X. For vectors, the length is simply the number of elements. For arrays with more dimensions, the length is  $max(size(X))$ . The length of an empty array is zero.

# Examples

#### Number of Vector Elements

Find the length of a uniformly spaced vector in the interval [5,10].

```
v = 5:10V = 5 6 7 8 9 10
L = length(v)L = 6
```
#### Length of Rectangular Matrix

Find the length of a 3-by-7 matrix of zeros.

```
X = zeros(3, 7);L = length(X)L = 7
```
#### Length of Structure Fields

Create a structure with fields for Day and Month. Use the structfun function to apply length to each field.

```
S = struct('Day', [1 13 14 26], 'Month', \{{''Jan''}{Feb'}', 'Mar'}\}S = struct with fields:
       Day: [1 13 14 26]
     Month: {'Jan' 'Feb' 'Mar'}
```
 $L =$  structfun(@(field) length(field),S)

 $\vert \cdot \vert =$ 

 4 3

### Input Arguments

#### **X** — Input array

numeric array | character array | logical array | structure | cell array | categorical array | datetime array | duration array | calendarDuration array

Input array, specified as a numeric array, character array, logical array, structure, cell array, categorical array, datetime array, duration array, or calendarDuration array.

length does not operate on tables. To examine the dimensions of a table, use the height, width, or size functions.

Complex Number Support: Yes

# Extended Capabilities

### Tall Arrays

Calculate with arrays that have more rows than fit in memory.

#### Tall Arrays

This function fully supports tall arrays. For more information, see "Tall Arrays".

## C/C++ Code Generation

Generate C and C++ code using MATLAB® Coder™.

## See Also

See Also ndims | numel | size

# length

**Class:** containers.Map **Package:** containers

Length of containers.Map object

### **Syntax**

mapLength = length(mapObj)

### **Description**

mapLength = length(mapObj) returns the number of key-value pairs in mapObj.

### Input Arguments

#### **mapObj**

Object of class containers.Map.

### Output Arguments

#### **mapLength**

Scalar numeric value that indicates the number of key-value pairs in mapObj. This number is equivalent to size(mapObj,1) and to mapObj.Count.

### Examples

#### Determine the Length of a Map

Create a map, and determine the number of key-value pairs:

```
myKeys = {'a','b','c'};
myValues = [1,2,3];
mapObj = containers.Map(myKeys,myValues);
mapLength = length(mapObj)
This code returns
mapLength =
      3
```
### See Also

isKey | keys | values | containers.Map | size

# length (serial)

Length of serial port object array

## **Syntax**

length(obj)

## **Description**

length(obj) returns the length of the serial port object, obj. It is equivalent to the command max(size(obj)).

## See Also

size

# length (tscollection)

Length of time vector

## **Syntax**

length(tsc)

## **Description**

length(tsc) returns an integer that represents the length of the time vector for the tscollection object tsc.

### See Also

tscollection | [isempty \(tscollection\)](#page-5941-0) | [size \(tscollection\)](#page-10564-0)

# libfunctions

Return information on functions in shared library

## **Syntax**

```
libfunctions libname
m = libfunctions(libname)
m = libfunctions(libname,'-full')
```
## **Description**

libfunctions libname displays names of functions defined in library, libname. If you called loadlibrary using the alias option, then you must use the alias name for the libname argument.

m = libfunctions(libname) returns names of functions in cell array m.

```
m = 1ibfunctions(libname, '-full') returns function signatures.
```
## Examples

#### Display Functions in **shrlibsample** Library

Add path to examples folder.

```
addpath(fullfile(matlabroot,'extern','examples','shrlib'))
```
Display functions in library.

```
if not(libisloaded('shrlibsample'))
     loadlibrary('shrlibsample')
end
libfunctions('shrlibsample')
Functions in library shrlibsample:
```
addDoubleRef addMixedTypes addStructByRef addStruc<sup>+</sup>

Clean up.

unloadlibrary shrlibsample

### Input Arguments

#### **libname** — Name of shared library

character vector

Name of shared library, specified as a character vector. Do not include the path or file extension in libname.

If you call loadlibrary using the alias option, then you must use the alias name for the libname argument.

Data Types: char

### Output Arguments

**m** — Function names cell array

Functions names, returned as a cell array.

### **Limitations**

• Use with libraries that are loaded using the loadlibrary function.

### See Also

#### See Also

calllib | libfunctionsview | loadlibrary

# libfunctionsview

Display shared library function signatures in window

### **Syntax**

libfunctionsview libname

### **Description**

libfunctionsview libname displays information about functions in library, libname, in a new window.

### Input Arguments

#### **libname** — Name of shared library

character vector

Name of shared library, specified as a character vector. Do not include the path or file extension in libname.

If you call loadlibrary using the alias option, then you must use the alias name for the libname argument.

Data Types: char

### **Limitations**

• Use with libraries that are loaded using the loadlibrary function.

### Examples

Display Function Signatures for Library libmx

```
if not(libisloaded('libmx'))
```

```
 hfile = fullfile(matlabroot,'extern','include','matrix.h');
   loadlibrary('libmx',hfile)
end
libfunctionsview libmx
```
MATLAB creates a new window displaying function signatures.

### See Also

libfunctions | calllib

# libisloaded

Determine if shared library is loaded

# **Syntax**

tf = libisloaded(libname)

# **Description**

tf = libisloaded(libname) returns logical 1 (true) if the shared library, libname, is loaded. Otherwise, it returns logical 0 (false).

# Examples

#### Load and Unload shrlibsample Library

Add the shrlib examples folder to the path.

addpath(fullfile(matlabroot,'extern','examples','shrlib'))

Load the library, if it is not already loaded.

```
if ~libisloaded('shrlibsample')
    loadlibrary('shrlibsample')
end
```
When finished, unload the library to free memory.

unloadlibrary shrlibsample

### Input Arguments

**libname** — Name of shared library character vector

Name of shared library, specified as a character vector. Do not include the path or file extension in libname.

If you call loadlibrary using the alias option, then you must use the alias name for the libname argument.

Data Types: char

### See Also

See Also loadlibrary | unloadlibrary

# libpointer

Pointer object for use with shared library

## **Syntax**

```
p = libpointer
p = libpointer(DataType)
```
p = libpointer(DataType,Value)

# **Description**

- p = libpointer creates NULL pointer p of type voidPtr.
- p = libpointer(DataType) creates NULL pointer of specified DataType.
- p = libpointer(DataType,Value) creates pointer initialized to a copy of Value.

# Examples

#### Create NULL Pointer for string Argument

- $p = 1$ ibpointer('string');
- "Pass Pointers"

## Input Arguments

#### **DataType** — Type of pointer

character vector

Type of pointer, specified as a character vector, of any MATLAB numeric type, structure defined in the library, or enumeration defined in the library. For a list of valid MATLAB numeric types, refer to these tables in "C and MATLAB Equivalent Types".

- MATLAB Primitive Types
- MATLAB Extended Types

Example: 'int16Ptr'

Data Types: char

#### **Value** — Value for pointer object

any valid value

Value, specified as any valid value for given type.

### **Limitations**

• Use with libraries that are loaded using the loadlibrary function.

## Tips

- This is an advanced feature for experienced C programmers. MATLAB automatically converts data passed to and from external library functions to the data type expected by the external function. Use a lib.pointer object instead of automatic conversion in the following situations.
	- You want to modify the data in the input arguments.
	- You are passing large amounts of data, and you want to control when MATLAB makes copies of the data.
	- The library stores and uses the pointer for a period of time so you want the MATLAB function to control the lifetime of the lib.pointer object.

### See Also

#### See Also

lib.pointer | calllib | libstruct

#### **Topics**

"Pass Pointers"

"Pointer Arguments"

# lib.pointer class

**Package:** lib

Pointer object compatible with C pointer

### **Description**

MATLAB automatically converts arguments passed by reference to a function in an external library. Use a pointer object instead of automatic conversion in the following situations.

- The function modifies data in an input argument.
- You are passing large amounts of data, and you want to control when MATLAB makes copies of the data.
- The library stores and uses the pointer, so you want the MATLAB function to control the lifetime of the lib.pointer object.

### **Construction**

To create a lib.pointer object, use the MATLAB libpointer function.

A library function can return a lib.pointer object. Use the setdatatype method to convert the argument manually to use in MATLAB.

### **Properties**

#### **DataType**

Type of pointer, specified as a character vector, of any MATLAB numeric type, structure defined in the library, or enumeration defined in the library. For a list of valid MATLAB numeric types, refer to these tables in "C and MATLAB Equivalent Types".

- MATLAB Primitive Types
- MATLAB Extended Types

#### **Value**

Value, specified as any valid value for given type.

## **Methods**

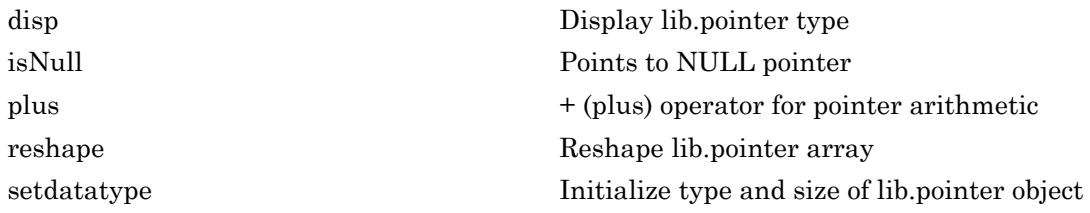

## Examples

#### Create Pointer

Create a pointer pv of type int16 initialized to 485.

```
pv = libpointer('int16Ptr',485);
```
Display the properties of pv.

get(pv)

 Value: 485 DataType: 'int16Ptr'

# **Definitions**

A passed-by-reference argument in the function signature has type names ending with Ptr or PtrPtr.

# See Also

See Also libpointer

#### Topics

"Pointer Arguments"

# <span id="page-6470-0"></span>disp

**Class:** lib.pointer **Package:** lib

Display lib.pointer type

# **Syntax**

disp(h)

# **Description**

disp(h) displays type for lib.pointer object, h.

# Input Arguments

#### **h** — **lib.pointer** object.

handle

lib.pointer object, specified as a handle.

# Examples

#### Display lib.pointer Type

Create a double pointer set to 15.

 $xp = \text{libpointer('doublePtr', 15)};$ 

Display pointer data type.

disp(xp)

libpointer

## See Also

# <span id="page-6472-0"></span>isNull

**Class:** lib.pointer **Package:** lib

Points to NULL pointer

# **Syntax**

 $tf = isNull(h)$ 

# **Description**

tf = isNull(h) returns true if h is a lib.pointer object.

# Input Arguments

#### **h** — **lib.pointer** object.

handle

lib.pointer object, specified as a handle.

# Examples

#### Create Null lib.pointer Object

```
nullp = libpointer('doublePtr',[]);
isNull(nullp)
ans = logical
    1
```
# See Also

# <span id="page-6473-0"></span>plus

**Class:** lib.pointer **Package:** lib

+ (plus) operator for pointer arithmetic

## **Syntax**

```
hout = plus(h,offset)hout = h + offset
```
### **Description**

hout = plus(h, offset) returns pointer hout. Pointer hout is valid only as long as the original pointer, h, exists.

hout =  $h +$  offset is an alternative syntax.

### Input Arguments

**h** — **lib.pointer** object.

handle

lib.pointer object, specified as a handle.

#### **offset** — Scalar increment

uint64

Scalar increment, specified as  $u$ int64, from h.

### See Also

#### **Topics**

"Iterate Through an Array"

# <span id="page-6474-0"></span>reshape

**Class:** lib.pointer **Package:** lib

Reshape lib.pointer array

## **Syntax**

reshape(h,xdim,ydim)

## **Description**

reshape(h,xdim,ydim) creates an xdim-by-ydim matrix from lib.pointer object h.

### Input Arguments

#### **h** — **lib.pointer** object.

handle

lib.pointer object, specified as a handle.

#### **xdim** — Size of x dimension

double

Size of x dimension, specified as double.

#### **ydim** — Size of y dimension double

Size of y dimension, specified as double.

## See Also

# <span id="page-6475-0"></span>setdatatype

**Class:** lib.pointer **Package:** lib

Initialize type and size of lib.pointer object

### **Syntax**

setdatatype(h,type,size)

### **Description**

setdatatype(h,type,size) sets data type, type, of size, to lib.pointer, h.

### Input Arguments

**h** — **lib.pointer** object. handle

lib.pointer object, specified as a handle.

**type** — Data type character vector

Data type, specified as a character vector.

**size** — Size vector of double

Size, specified as a vector of double.

# Examples

#### Set Size and Type of lib.pointer Output Variable

Load the shrlibsample library.

```
if ~libisloaded('shrlibsample')
   addpath(fullfile(matlabroot,'extern','examples','shrlib'))
   loadlibrary('shrlibsample')
end
```
The multDoubleRef function takes a scalar value specified as doubleptr. Create variable xp as a lib.pointer object, and call the function.

```
xp = 1ibpointer('doublePtr',99);
[xobj,xval] = calllib('shrlibsample','multDoubleRef',xp);
```
To use the variable xobj, set its size and data type.

```
setdatatype(xobj,'doublePtr',1,1)
xobj.Value
```
ans  $= 495$ 

### See Also

#### **Topics**

"Pass Arguments to Shared Library Functions"

# libstruct

Convert MATLAB structure to C-style structure for use with shared library

### **Syntax**

```
S = libstruct(structtype)
S = libstruct(structtype,mlstruct)
```
### **Description**

- S = libstruct(structtype) creates NULL pointer to MATLAB libstruct object S.
- S = libstruct(structtype,mlstruct) creates pointer initialized to mlstruct.

## Examples

#### Call Function with **c\_struct** Input Argument

Call the addStructFields function by creating a variable of type c\_struct.

Load the shrlibsample library in the *matlabroot*\extern\examples\shrlib folder, which contains the c\_struct type.

```
if ~libisloaded('shrlibsample')
    addpath(fullfile(matlabroot,'extern','examples','shrlib'))
    loadlibrary('shrlibsample')
end
```
Display function signatures for shrlibsample and search the list for the addStructFields entry.

libfunctionsview shrlibsample

double addStructFields(c\_struct)

The input argument is a pointer to a c struct data type.

Create a MATLAB structure, sm.

sm.p1 = 476; sm.p2 = -299; sm.p3 = 1000;

Construct a libstruct object sc from the c\_struct type.

```
sc = 1ibstruct('c_struct',sm)
```
The fields of sc contain the values of the MATLAB structure, sm.

Call the addStructFields function.

```
calllib('shrlibsample','addStructFields',sc)
```
ans  $=$ 1177

To clean up, first clear the libstruct object, and then unload the library.

clear sc unloadlibrary shrlibsample

• "Shared Library shrlibsample"

### Input Arguments

#### **structtype** — C structure

structure

C structure defined in shared library.

#### **mlstruct** — MATLAB structure structure

MATLAB structure used to initialize the fields in S.

Data Types: struct

### Output Arguments

**S** — Pointer MATLAB libstruct object Pointer, returned as MATLAB libstruct object.

### **Limitations**

- Use with libraries that are loaded using the loadlibrary function.
- You can only use the libstruct function on scalar structures.
- When converting a MATLAB structure to a libstruct object, the structure must adhere to the requirements listed in "Structure Argument Requirements".

### Tips

• If a function in the shared library has a structure argument, use libstruct to create the argument. The libstruct function creates a C-style structure that you pass to functions in the library. You handle this structure in MATLAB as you would a true MATLAB structure.

### See Also

#### See Also

libfunctionsview | loadlibrary

#### **Topics**

"Shared Library shrlibsample" "Structure Arguments"
## license

Get license number or perform licensing task

### **Syntax**

```
license
license('inuse')
S = license('inuse')
S = license('inuse',feature)
status = license('test',feature)
license('test',feature,toggle)
[status,errmsg] = license('checkout',feature)
```
## **Description**

license returns the license number for this MATLAB product. The return value also can be 'demo' for a demonstration version of MATLAB, 'student', for a student version of MATLAB, or 'unknown', if the license number cannot be determined.

license('inuse') displays a list of licenses checked out in the current MATLAB session. The product list is alphabetical by license feature name. These names are the same as the valid values for the feature input.

S = license('inuse') returns an array of structures indicating checked-out licenses and the user name of each person who has a license checked out.

S = license('inuse',feature) checks if the product specified by feature is checked out in the current MATLAB session. If the product is checked out, then license returns the product name and the user name of the person who has it checked out. Otherwise, the fields of S are empty.

status = license('test',feature) tests if a license exists for the product specified by feature.

license('test',feature,toggle) enables or disables testing of the product specified by feature, depending on the value of toggle.

[status,errmsg] = license('checkout',feature) checks out a license for the specified product. If you specify the optional second output argument, errmsg, then license returns the text of any error message encountered if the checkout is unsuccessful.

### Examples

#### Display Licenses in Use

Display a list of licenses currently being used.

#### license('inuse')

```
image_toolbox
map_toolbox
matlab
```
license displays a list of products in alphabetical order by the license feature name.

#### Get Licenses in Use and User Names

Get a list of licenses in use with information about each user.

```
S = license('inuse');
```
license returns a structure array.

View the first element of S.

```
S(1)
ans = feature: 'image_toolbox'
        user: 'juser'
```
#### Determine If License Is in Use

Determine if the license for MATLAB is in use.

```
S = license('inuse','MATLAB')
S = feature: 'matlab'
        user: 'jsmith'
```
If the license is in use, then S is a structure array with nonempty fields.

#### Determine If License Exists

Determine if a license exists for Mapping Toolbox™.

```
status = license('test', 'map toolbox')
status =
     1
```
If a license exists, license returns 1.

#### Check Out License

Check out a license for Control System Toolbox.

```
[status,errmsg] = license('checkout','control toolbox')
status =
      1
errmsg =
     \pm \pm
```
The status output is 1 and the errmsg output is empty if the checkout is successful.

### Input Arguments

**feature** — License feature name character vector

License feature name, specified as a character vector. The INCREMENT lines in a license file indicate the valid features. To locate your license file, see [Where are the license files](http://www.mathworks.com/matlabcentral/answers/99147-where-are-the-license-files-for-matlab-located) [for MATLAB located?](http://www.mathworks.com/matlabcentral/answers/99147-where-are-the-license-files-for-matlab-located)

**feature Value MathWorks Product** 'MATI AR' NATIONAL BERTADA NEGERIA DE L'ALIMANIA DE L'ALIMANIA DE L'ALIMANIA DE L'ALIMANIA DE L'ALIMANIA DE L' 'SIMULINK' SIMULINK' 'Control Toolbox' Control System Toolbox™ 'Curve Fitting Toolbox' Curve Fitting Toolbox™ 'Signal Blocks' DSP System Toolbox<sup>™</sup> 'Image\_Toolbox' Image Processing Toolbox 'Optimization Toolbox' | Optimization Toolbox™ 'Distrib Computing Toolbox' | Parallel Computing Toolbox 'Signal Toolbox' Signal Processing Toolbox 'Stateflow' Stateflow 'Statistics Toolbox' Statistics and Machine Learning Toolbox 'Symbolic Toolbox' Symbolic Math Toolbox™

As an example, this table lists the feature value for a few commonly used products.

Values of feature are not case-sensitive.

#### **toggle** — Ability to test product license

```
'enable' | 'disable'
```
Ability to test the existence of a product license, specified as either 'enable' or 'disable'.

- If toggle is 'enable', then the syntax, license('test',feature) returns 1 when the product license exists and 0 when the product license does not exist.
- If toggle is 'disable', then the syntax, license('test',feature) always returns 0 (product license does not exist) for the specified product.

Note Disabling a test for a particular product can affect other tests for the existence of the license, not just tests performed by the license command.

### Output Arguments

#### **S** — Checked out products

array of structures

Checked out products, returned as an array of structures, where each structure represents a checked-out license. The structures contain two fields:

- feature license feature name
- user user name of the person who has the license checked out

If the fields are empty, then the product is not currently checked out.

#### **status** — Test or checkout status

1 | 0

Test or checkout status, returned as 1 or 0.

• When testing for the existence of a license, 1 indicates that the license exists, and 0 indicates that the license does not exist.

The existence of a license does not necessarily mean that the license can be checked out or that the product is installed. status is 1 even if the license has expired or if a system administrator has excluded you from using the product.

• When checking out a license, 1 indicates that the checkout is successful, and 0 indicates that the license function could not check out a license.

#### **errmsg** — Error message

character vector

Error message for unsuccessful license checkout, returned as a character vector. If the checkout is successful, then errmsg is empty.

### See Also

See Also isstudent

### **Topics**

"Manage Your Licenses"

Introduced before R2006a

# light

Create light

# **Syntax**

```
light('PropertyName',propertyvalue,...)
light(ax,...)handle = light(...)
```
## **Properties**

For a list of properties, see Light Properties.

# **Description**

light creates a light in the current axes. Lights affect only patch and surface objects.

light('*PropertyName*',propertyvalue,...) creates a Light object using the specified values for the named properties. For a description of the properties, see Light Properties. The MATLAB software parents the light to the current axes unless you specify another axes with the Parent property.

light(ax,...) creates the light in the axes specified by ax instead of in the current axes (gca). The option ax can precede any of the input argument combinations in the previous syntaxes.

 $h$ andle = light(...) returns the Light object created.

# Examples

Light the peaks surface plot with a local light source oriented along the direction defined by the vector  $[-1 \ 0 \ 0]$ , that is, looking from 0 along the positive x-axis.

```
surf(peaks,'FaceLighting','gouraud','FaceColor','interp',...
```
light

```
 'AmbientStrength',0.5)
light('Position',[-1 0 0],'Style','local')
```
### **Tutorials**

For more information about lighting, see "Lighting Overview".

## **Tips**

You cannot see a Light object *per se*, but you can see the effects of the light source on patch and surface objects. You can also specify an axes-wide ambient light color that illuminates these objects. However, ambient light is visible only when at least one Light object is present and visible in the axes.

You can specify properties as property name/property value pairs, structure arrays, and cell arrays (see set and get for examples of how to specify these data types).

See also the Patch Properties and Primitive Surface Properties AmbientStrength, DiffuseStrength, SpecularStrength, SpecularExponent, SpecularColorReflectance, and VertexNormals properties. Also see the lighting and material commands.

### See Also

lighting | patch | material | surface

Introduced before R2006a

# Light Properties

Control light appearance and behavior

## **Description**

Light properties control the appearance and behavior of Light objects. By changing property values, you can modify certain aspects of the light.

Starting in R2014b, you can use dot notation to query and set properties.

 $h =$  light; c = h.Color;  $h.$ Style =  $'$ local $'$ ;

If you are using an earlier release, use the get and set functions instead.

### Color, Position, and Style

#### **Color** — Color of light

[1 1 1] (default) | RGB triplet | character vector of color name

Color of light, specified as an RGB triplet or a character vector of a color name. The default RGB triplet of [1 1 1] corresponds to white.

An RGB triplet is a three-element row vector whose elements specify the intensities of the red, green, and blue components of the color. The intensities must be in the range [0,1]; for example, [0.4 0.6 0.7]. This table lists the long and short color name options and the equivalent RGB triplet values.

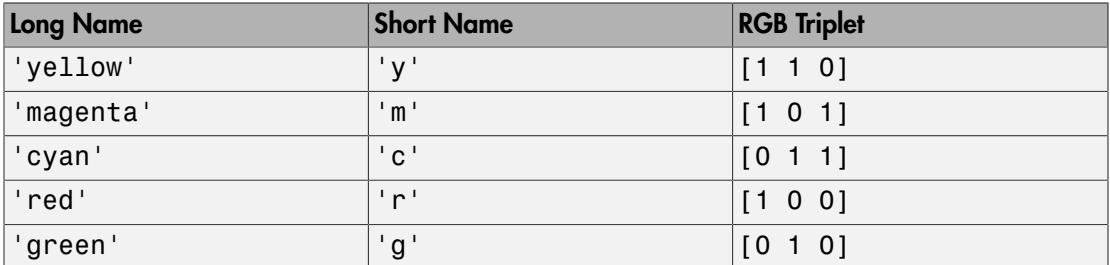

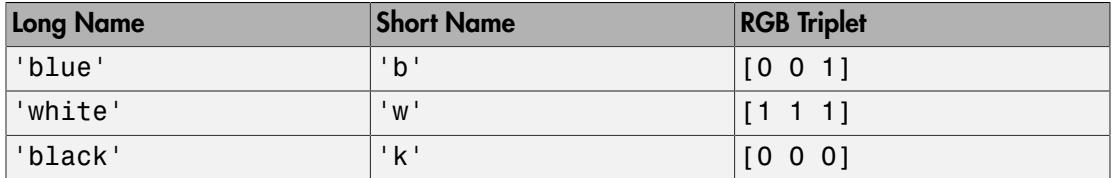

Example: 'green'

#### **Position** — Location of light source

[1 0 1] (default) | three-element vector of the form  $[x \ y \ z]$ 

Location of light source, specified as a three-element vector of the form [x y z]. Define the vector elements in data units from the axes origin to the  $(x, y, z)$  coordinate. The actual location of the light depends on the value of the Style property.

Example: [-40 -4 140]

#### **Style** — Type of light source

'infinite' (default) | 'local'

Type of light source, specified as one of these values:

- $\cdot$  'infinite' Place the light at infinity. Use the Position property to specify the direction from which the light shines in parallel rays.
- 'local' Place the light at the location specified by the Position property. The light is a point source that radiates from the location in all directions.

### **Visibility**

**Visible** — Visibility of light from light source

'on' (default) | 'off'

Visibility of light from light source, specified as 'on' or 'off'.

### **Identifiers**

**Type** — Type of graphics object 'light'

This property is read-only.

Type of graphics object, returned as 'light'. Use this property to find all objects of a given type within a plotting hierarchy, for example, searching for the type using findobj.

#### **Tag** — User-specified tag

'' (default) | character vector

User-specified tag to associate with the object, specified as a character vector. Tags provide a way to identify graphics objects. Use this property to find all objects with a specific tag within a plotting hierarchy, for example, searching for the tag using findobj.

```
Example: 'January Data'
```
#### **UserData** — Data to associate with the object

[] (default) | any MATLAB data

Data to associate with the object, specified as any MATLAB data, for example, a scalar, vector, matrix, cell array, character array, table, or structure. MATLAB does not use this data.

To associate multiple sets of data or to attach a field name to the data, use the getappdata and setappdata functions.

Example: 1:100

### Parent/Child

**Parent** — Parent Axes object | Group object | Transform object

Parent, specified as an Axes, Group, or Transform object.

**Children** — Children empty GraphicsPlaceholder array

The object has no children. You cannot set this property.

#### **HandleVisibility** — Visibility of object handle

'on' (default) | 'off' | 'callback'

Visibility of the object handle in the Children property of the parent, specified as one of these values:

- 'on' Object handle is always visible.
- $\cdot$  'off'  $-$  Object handle is invisible at all times. This option is useful for preventing unintended changes to the UI by another function. Set the HandleVisibility to 'off' to temporarily hide the handle during the execution of that function.
- 'callback' Object handle is visible from within callbacks or functions invoked by callbacks, but not from within functions invoked from the command line. This option blocks access to the object at the command-line, but allows callback functions to access it.

If the object is not listed in the Children property of the parent, then functions that obtain object handles by searching the object hierarchy or querying handle properties cannot return it. This includes get, findobj, gca, gcf, gco, newplot, cla, clf, and close.

Hidden object handles are still valid. Set the root ShowHiddenHandles property to 'on' to list all object handles regardless of their HandleVisibility property setting.

### Creation and Deletion Control

#### **CreateFcn** — Creation callback

'' (default) | function handle | cell array | character vector

Creation callback, specified as one of these values:

- Function handle
- Cell array containing a function handle and additional arguments
- Character vector that is a valid MATLAB command or function, which is evaluated in the base workspace (not recommended)

Use this property to execute code when you create the object. Setting the CreateFcn property on an existing object has no effect. You must define a default value for this property, or define this property using a Name, Value pair during object creation. MATLAB executes the callback after creating the object and setting all of its properties.

If you specify this callback using a function handle, then MATLAB passes two arguments to the callback function when executing the callback:

• Created object — You can access properties of the object from within the callback function. You also can access the object through the CallbackObject property of the root, which can be queried using the gcbo function.

• Event data — This argument is empty for this property. Replace it with the tilde character  $(\sim)$  in the function definition to indicate that this argument is not used.

For more information on how to use function handles to define callback functions, see "Callback Definition".

Example: @myCallback Example: {@myCallback,arg3}

#### **DeleteFcn** — Deletion callback

```
'' (default) | function handle | cell array | character vector
```
Deletion callback, specified as one of these values:

- Function handle
- Cell array containing a function handle and additional arguments
- Character vector that is a valid MATLAB command or function, which is evaluated in the base workspace (not recommended)

Use this property to execute code when you delete the objectMATLAB executes the callback before destroying the object so that the callback can access its property values.

If you specify this callback using a function handle, then MATLAB passes two arguments to the callback function when executing the callback:

- Deleted object You can access properties of the object from within the callback function. You also can access the object through the CallbackObject property of the root, which can be queried using the gcbo function.
- Event data This argument is empty for this property. Replace it with the tilde character  $(\sim)$  in the function definition to indicate that this argument is not used.

For more information on how to use function handles to define callback functions, see "Callback Definition".

Example: @myCallback Example: {@myCallback,arg3}

### **BeingDeleted** — Deletion status

'off' (default) | 'on'

This property is read-only.

Deletion status, returned as 'off' or 'on'. MATLAB sets the BeingDeleted property to 'on' when the delete function of the object begins execution (see the DeleteFcn property). The BeingDeleted property remains set to 'on' until the object no longer exists.

Check the value of the BeingDeleted property to verify that the object is not about to be deleted before querying or modifying it.

### Unused Properties

```
ButtonDownFcn — (unused) Mouse-click callback
```
'' (default) | function handle | cell array | character vector

Light objects do not use this property.

#### **UIContextMenu** — (unused) Context menu

uicontextmenu object

Light objects do not use this property.

### **Selected** — (unused) Selection state

'off' (default) | 'on'

Light objects do not use this property.

### **SelectionHighlight** — (unused) Display of selection handles when selected

'on' (default) | 'off'

Light objects do not use this property.

```
PickableParts — (unused) Ability to capture mouse clicks
'visible' (default) | 'none'
```
Light objects do not use this property.

**HitTest** — (unused) Response to captured mouse clicks 'on' (default) | 'off'

Light objects do not use this property.

```
Interruptible — (unused) Callback interruption
'on' (default) | 'off'
```
Light objects do not use this property.

**BusyAction** — (unused) Callback queuing 'queue' (default) | 'cancel'

Light objects do not use this property.

### See Also

### See Also

light

### **Topics**

"Access Property Values" "Graphics Object Properties"

# lightangle

Create or position light object in spherical coordinates

### **Syntax**

```
lightangle(az,el)
light_handle = lightangle(az,el)
lightangle(light_handle,az,el)
[az,el] = lightangle(light handle)
```
### **Description**

lightangle(az,el) creates a light at the position specified by azimuth and elevation. az is the azimuthal (horizontal) rotation and el is the vertical elevation (both in degrees). The interpretation of azimuth and elevation is the same as that of the view command.

light handle = lightangle( $az,el$ ) creates a light and returns the handle of the light in light handle.

lightangle(light\_handle,az,el) sets the position of the light specified by light handle.

[az,el] = lightangle(light\_handle) returns the azimuth and elevation of the light specified by light handle.

### Examples

#### Move Light Position

Create a surface. Add a light and move the position of the light.

surf(peaks) axis vis3d  $h = 1$ ight;

```
for az = -50:10:50 lightangle(h,az,30)
    pause(.1)
end
```
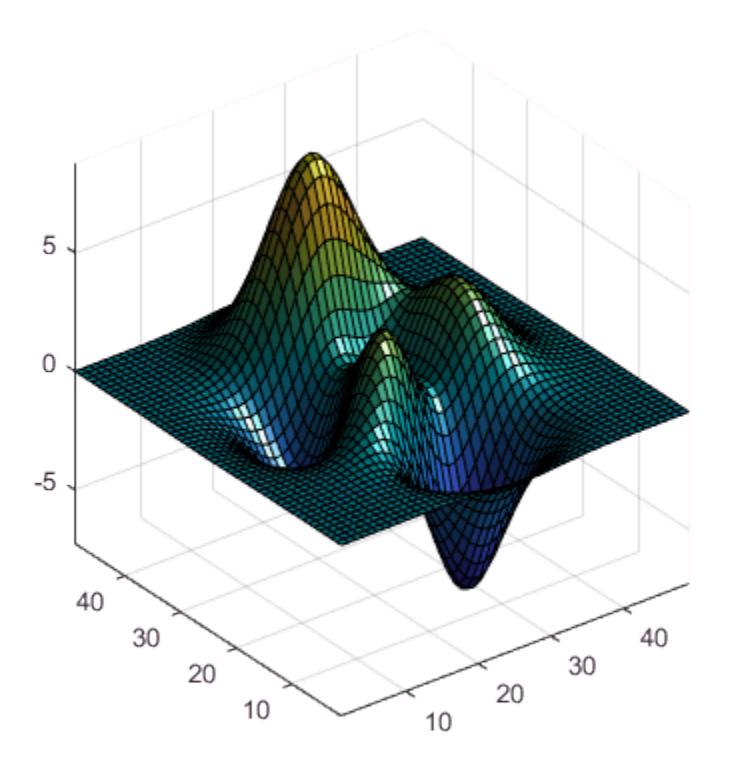

## Tips

By default, when a light is created, its style is infinite. If the light handle passed in to lightangle refers to a local light, the distance between the light and the camera target is preserved as the position is changed.

## See Also

light | camlight | view

#### Topics "Lighting Overview"

Introduced before R2006a

# lighting

Specify lighting algorithm

## **Syntax**

lighting flat lighting gouraud lighting none

## **Description**

lighting selects the algorithm used to calculate the effects of light objects on all surface and patch objects in the current axes. In order for the lighting command to have any effects, however, you must create a lighting object by using the light function.

lighting flat produces uniform lighting across each of the faces of the object. Select this method to view faceted objects.

lighting gouraud calculates the vertex normals and interpolates linearly across the faces. Select this method to view curved surfaces.

lighting none turns off lighting.

# **Tips**

The surf, mesh, pcolor, fill, fill3, surface, and patch functions create graphics objects that are affected by light sources. The lighting command sets the FaceLighting and EdgeLighting properties of surfaces and patches appropriately for the graphics object.

### See Also

fill | fill3 | light | material | mesh | patch | pcolor | shading | surface

### Topics

"Lighting Overview"

Introduced before R2006a

# lin2mu

Convert linear audio signal to mu-law

## **Syntax**

 $mu = 1$ in2mu(y)

## **Description**

mu = lin2mu(y) converts linear audio signal amplitudes in the range  $-1 \le Y \le 1$  to mu-law encoded "flints" in the range  $0 \le u \le 255$ .

## See Also

mu2lin

Introduced before R2006a

## line

Create primitive line

### **Syntax**

```
line(x,y)
line(x,y,z)line
line('XData',x,'YData',y)
line('XData',x,'YData',y,'ZData',z)
line( ___ ,Name,Value)
line(ax, \_\_ )p1 = line(
```
### **Description**

 $line(x, y)$  plots a line in the current axes using the data in vectors x and y. If either x or  $\gamma$ , or both are matrices, then line draws multiple lines. The function cycles through colors and line styles based on the ColorOrder and LineStyleOrder properties of the axes. Unlike the plot function, line adds the line to the current axes without deleting other graphics objects or resetting axes properties.

line(x,y,z) plots a line in three-dimensional coordinates.

line draws a line from the point  $(0,0)$  to  $(1,1)$  with the default property settings.

line('XData',x,'YData',y) is the low-level version of line(x,y). The behavior is the same as  $line(x,y)$ , except that the line has the default line color. Also, you cannot set x or y to matrix data.

line('XData',x,'YData',y,'ZData',z) is the low-level version of line(x,y,z). The behavior is the same as  $line(x,y,z)$ , except that the line has the default line color. Also, you cannot set  $x$ ,  $y$ , or  $z$  to matrix data.

line ( \_\_\_ , Name, Value) modifies the appearance of the line using one or more namevalue argument pairs. For example, 'LineWidth',3 sets the line width to 3 points. Specify name-value pairs after all other input arguments.

line(ax, \_\_\_ ) creates the line in the axes specified by ax instead of in the current axes (gca). Specify ax as the first input argument.

 $p1 = line$  (b) returns all primitive Line objects created. Use pl to modify properties of a specific Line object after it is created. For a list, see Primitive Line Properties.

### Examples

#### Plot Line Using Vector Data

Create  $x$  and  $y$  as vectors. Then plot  $y$  versus  $x$ .

 $x = 1$ inspace(0,10);  $y = sin(x);$ line(x,y)

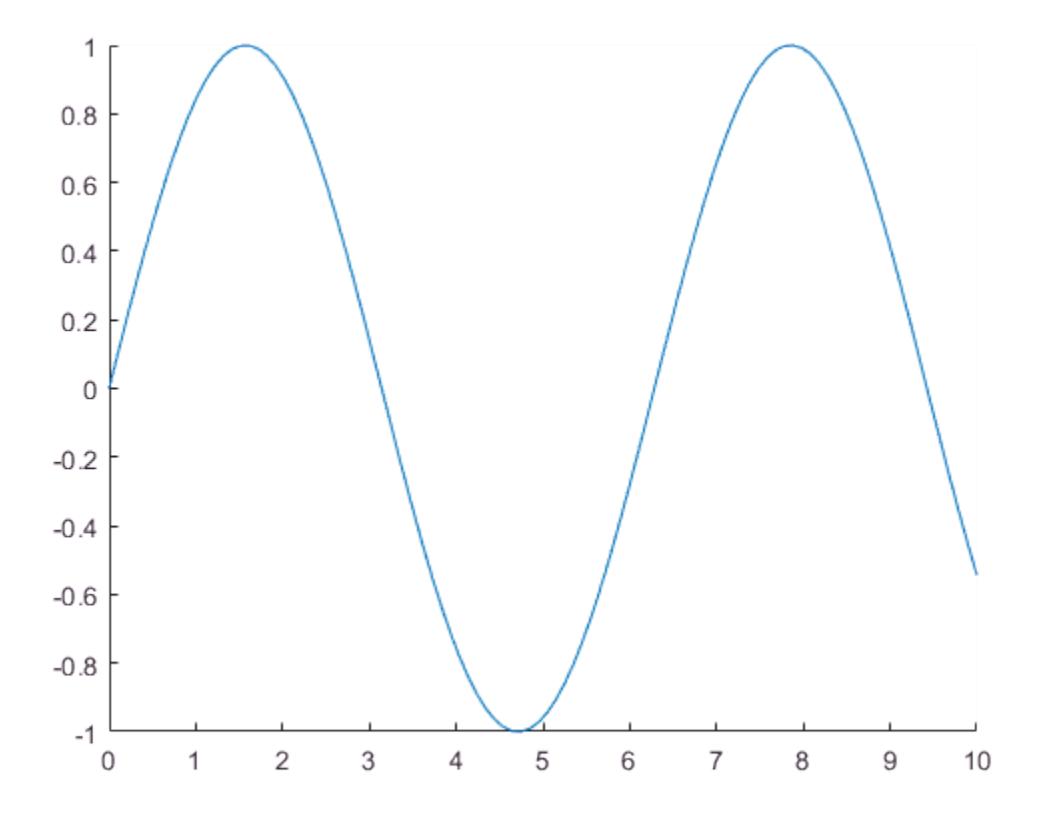

#### Plot Multiple Lines Using Matrix Data

Plot two lines by specifying x and y as matrices. Use line to plot columns of y versus columns of x as separate lines.

 $x = 1$ inspace(0,10)';  $y = [sin(x) cos(x)];$ line(x,y)

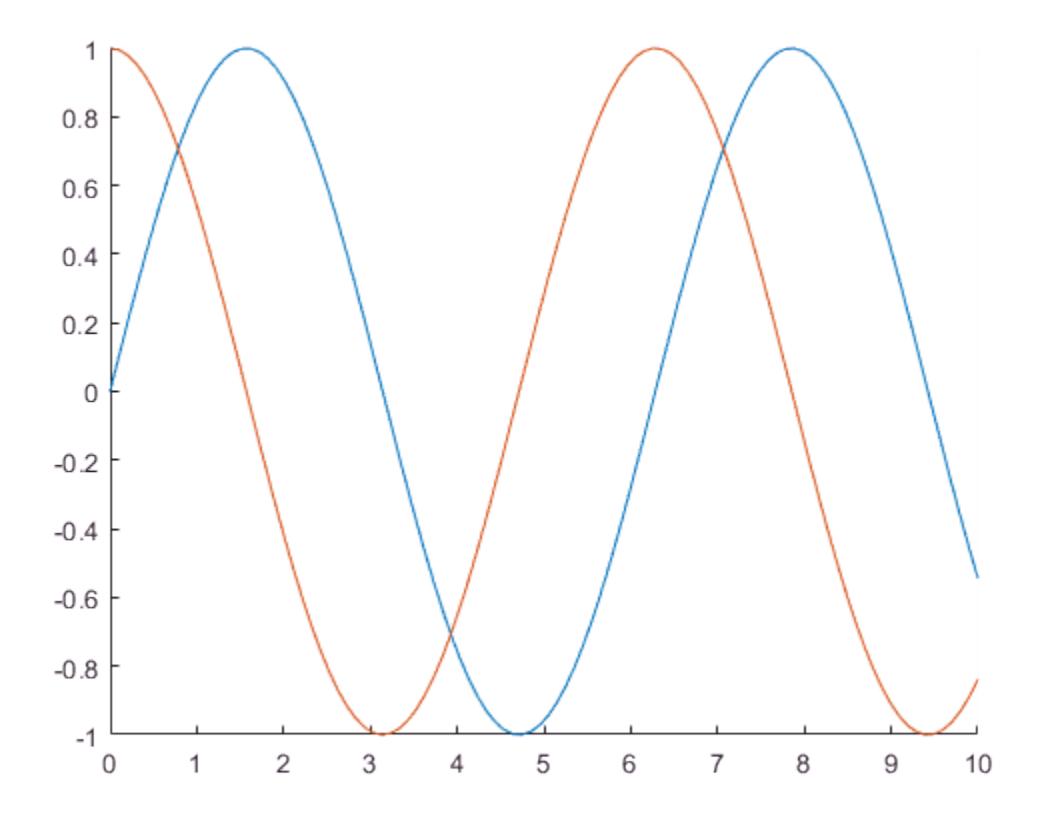

#### Plot Line with 3-D Coordinates

Plot a line in 3-D coordinates by specifying *x*, *y*, and *z* values. Change the axes to a 3-D view using view(3).

```
t = 1inspace(0,10*pi,200);
x = sin(t);y = cos(t);
\overline{z} = t;
line(x,y,z)
view(3)
```
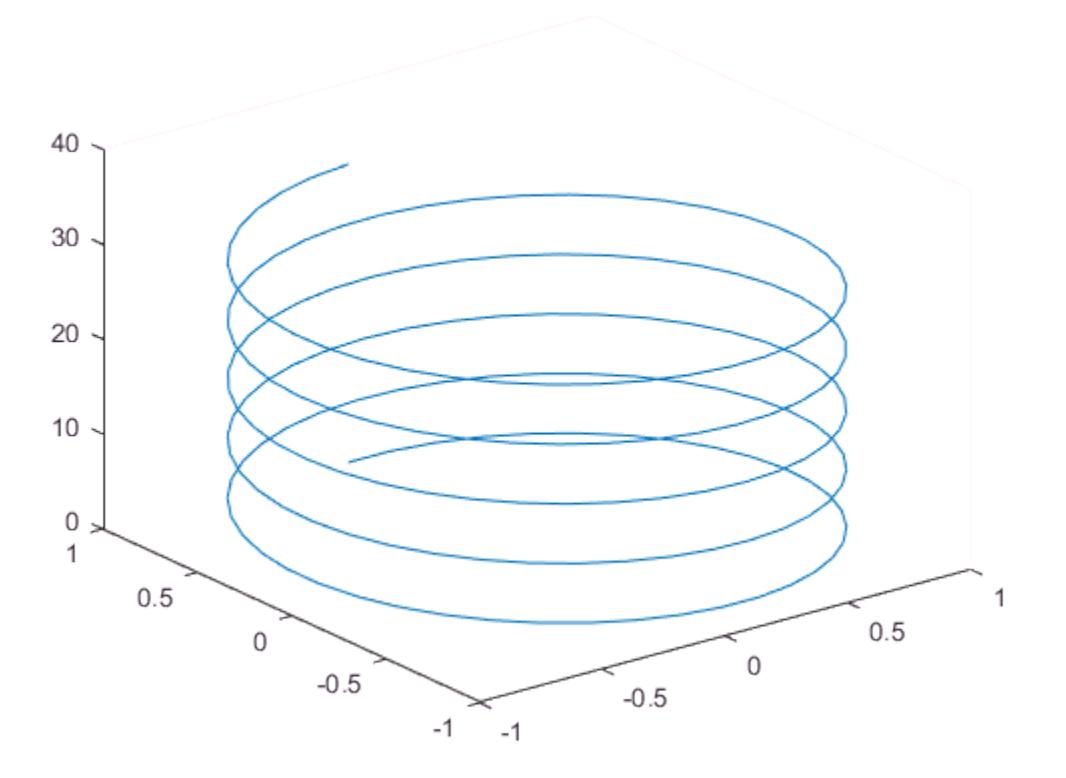

#### Plot Line Using Low-Level Syntax

Create x and y as vectors. Then plot y versus x using the low-level version of the line funcion.

```
x = 1inspace(0,10);
y = sin(x);
line('XData',x,'YData',y)
```
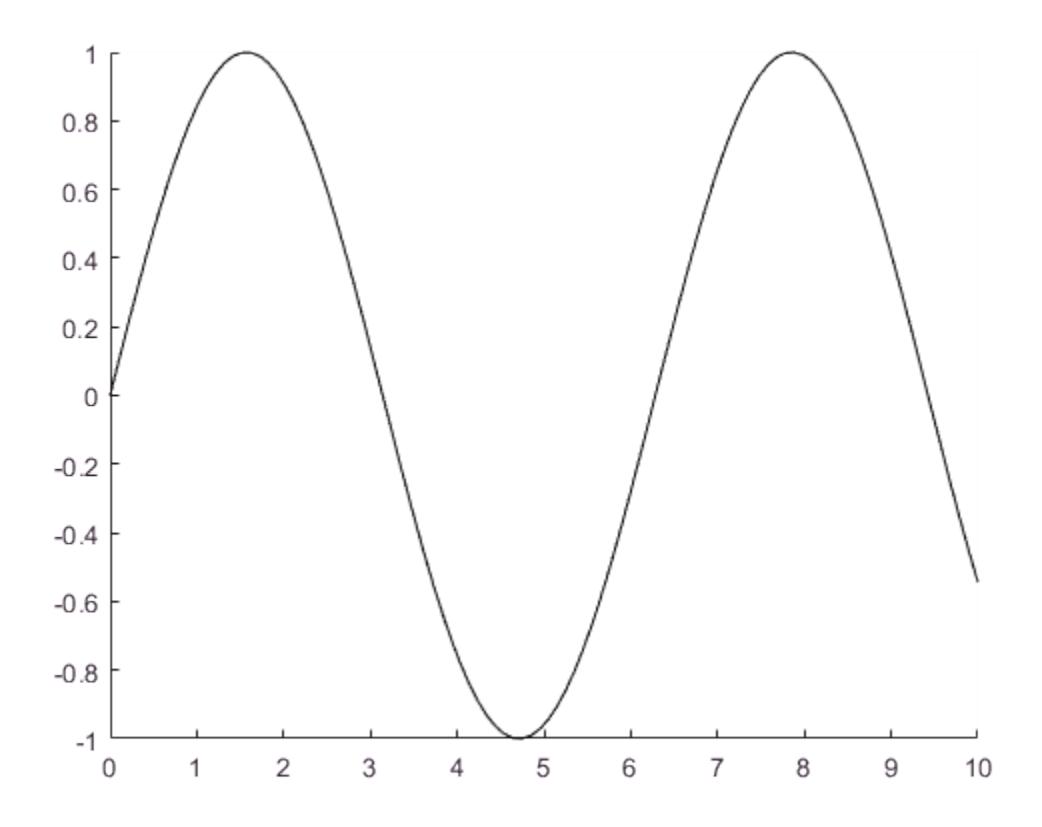

#### Specify Line Properties

Draw a red, dashed line between the points (1,2) and (9,12). Set the Color and LineStyle properties as name-value pairs.

```
x = [1 9];
y = [2 12];
line(x,y,'Color','red','LineStyle','--')
```
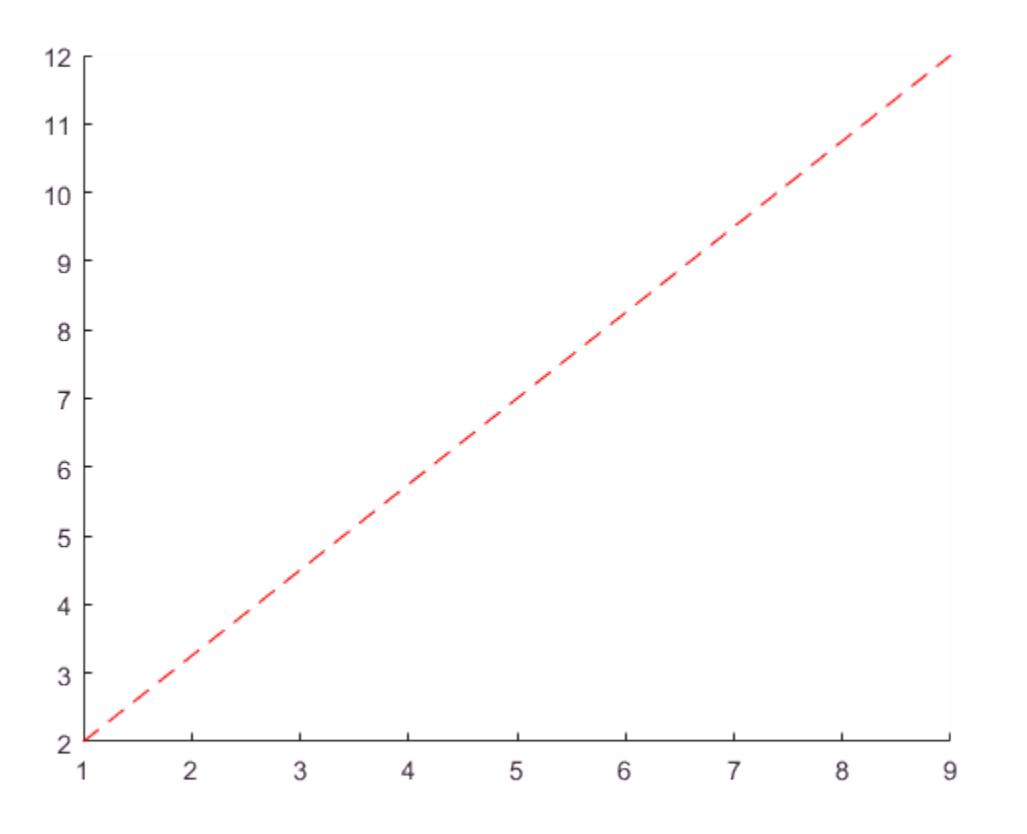

#### Change Line Properties After Creation

First, draw a line from the point (3,15) to (2,12) and return the Line object. Then change the line to a green, dashed line.

**Note:** Starting in R2014b, you can use dot notation to set properties. If you are using an earlier release, use the set function instead.

 $x = [3 2];$ y = [15 12];  $p1 = line(x,y)$ ;

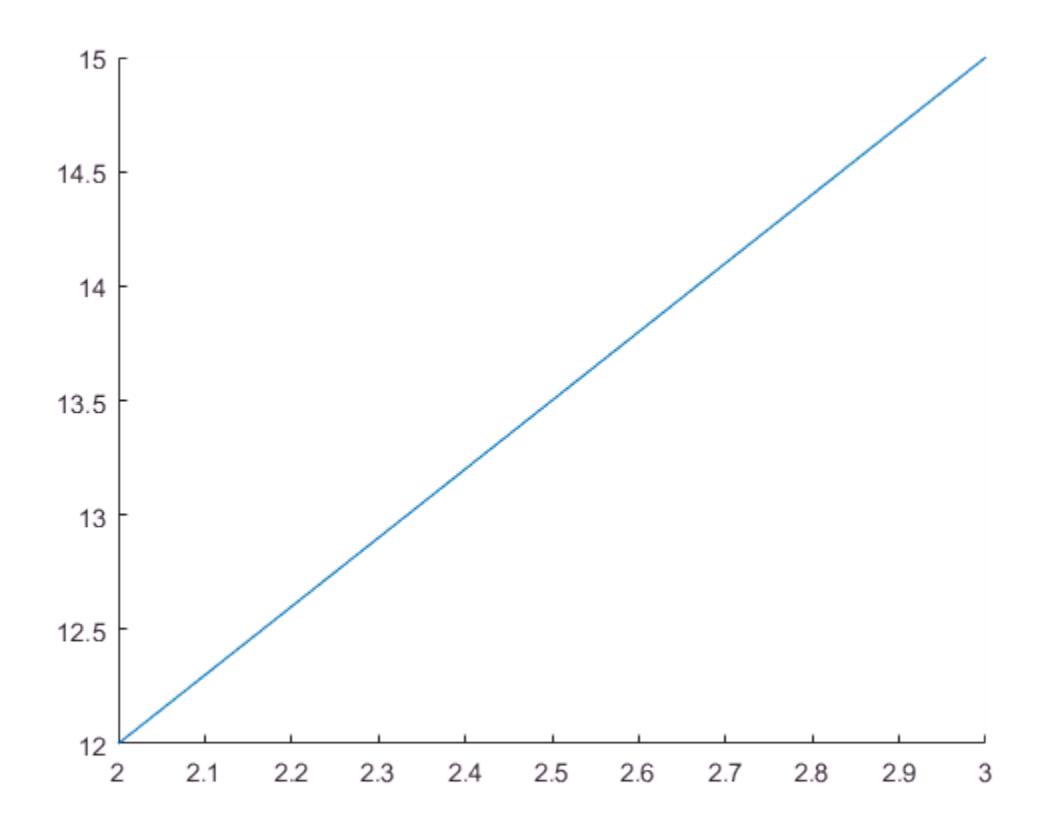

pl.Color = 'green'; pl.LineStyle = '--';

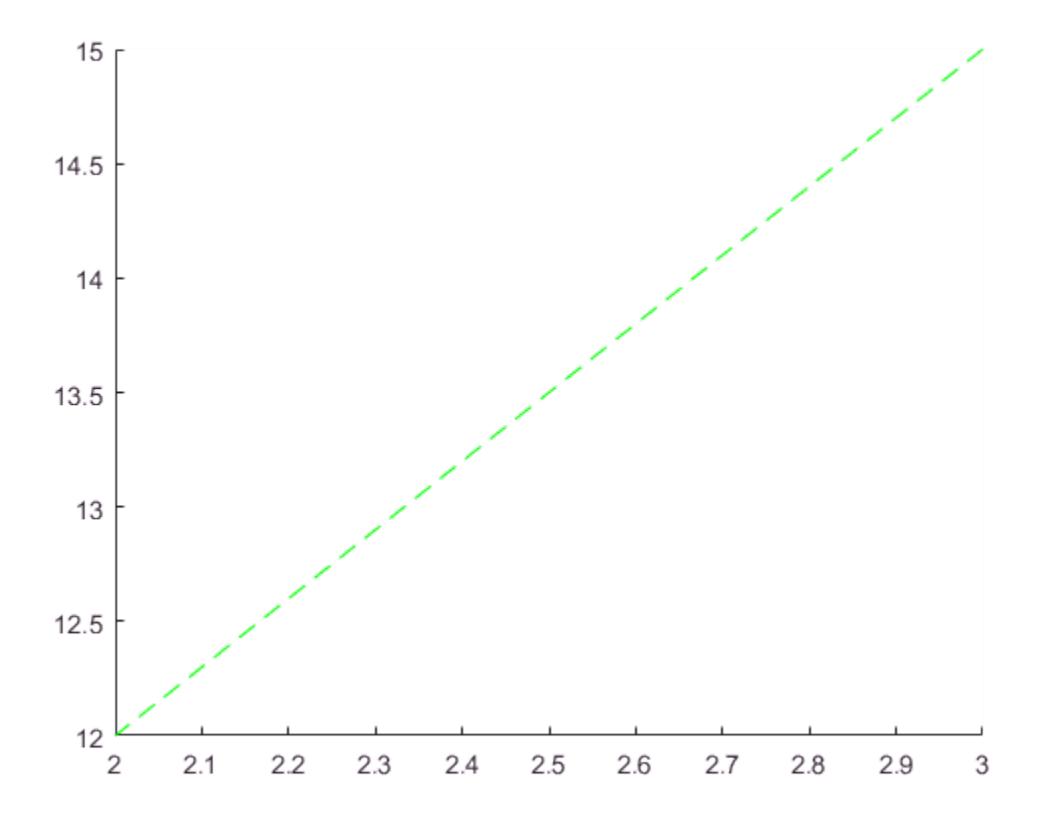

- "Plot Dates and Durations"
- "Plot Categorical Data"

### Input Arguments

#### $x - x$  values vector | matrix

*x* values, specified as a vector or a matrix.

```
Example: x = 1inspace(0,10,25)
```

```
Data Types: single | double | int8 | int16 | int32 | int64 | uint8 | uint16 |
uint32 | uint64 | categorical | datetime | duration
```
#### **y** — *y* values

vector | matrix

*y* values, specified as a vector or a matrix:

- If x and y are both vectors with the same length, then line plots a single line.
- If x and y are matrices with the same size, then line plots multiple lines. The function plots columns of y versus x.
- If one of x or y is a vector and the other is a matrix, then line plots multiple lines. The length of the vector must equal one of the matrix dimensions:
	- If the vector length equals the number of matrix rows, then line plots each matrix column versus the vector.
	- If the vector length equals the number of matrix columns, then line plots each matrix row versus the vector.
	- If the matrix is square, then line plots each column versus the vector.

Example:  $y = \sin(x)$ 

```
Data Types: single | double | int8 | int16 | int32 | int64 | uint8 | uint16 |
uint32 | uint64 | categorical | datetime | duration
```
#### **z** — *z* values

vector | matrix

*z* values, specified as a vector or a matrix:

- If x, y, and z are all vectors with the same length, then line plots a single line.
- If x, y, and z are all matrices with the same size, then line plots multiple lines using the matrix columns.
- $\cdot$  If one or two of x, y, and z is a vector and the others are matrices of the same size, then line plots multiple lines. The length of the vector must equal one of the matrix dimensions.

Example:  $z = \sin(x) + \cos(y)$ 

```
Data Types: single | double | int8 | int16 | int32 | int64 | uint8 | uint16 |
uint32 | uint64 | categorical | datetime | duration
```

```
ax — Axes in which to plot
```
Axes object

Axes in which to plot, specified as an Axes object. If you do not specify the axes, then the line function plots in the current axes.

### Name-Value Pair Arguments

Specify optional comma-separated pairs of Name,Value arguments. Name is the argument name and Value is the corresponding value. Name must appear inside single quotes (' '). You can specify several name and value pair arguments in any order as Name1,Value1,...,NameN,ValueN.

The properties listed here are only a subset. For a full list, see Primitive Line Properties.

Example: line(x,y,'Color','red','LineWidth',3) creates a red line that is 3 points wide.

#### **'Color'** — Line color

```
[0 0.4470 0.7410] (default) | RGB triplet | character vector of color name | 'none'
```
Line color, specified as an RGB triplet, a character vector of a color name, or 'none'. If you specify the Color as 'none', then the line is invisible.

An RGB triplet is a three-element row vector whose elements specify the intensities of the red, green, and blue components of the color. The intensities must be in the range [0,1]; for example, [0.4 0.6 0.7]. This table lists the long and short color name options and the equivalent RGB triplet values.

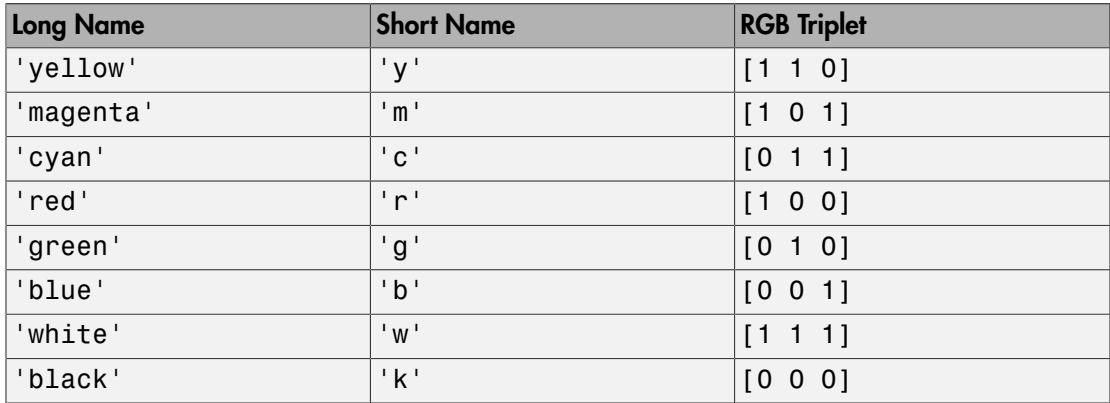

```
Example: line(x,y,'Color','blue')
Example: line(x,y,'Color',[0.5 0.5 1])
```

```
'LineStyle' — Line style
'-' (default) | '--' | ':' | '-.' | 'none'
```
Line style, specified as one of the line styles listed in this table.

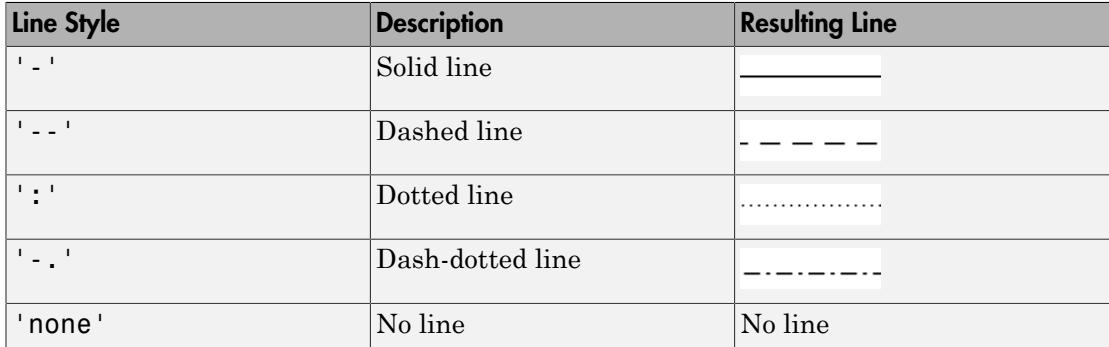

#### **'LineWidth'** — Line width

0.5 (default) | positive value

Line width, specified as a positive value in points. If the line has markers, then the line width also affects the marker edges.

Example: 0.75

```
'Marker' — Marker symbol
```

```
'none' (default) | 'o' | '+' | '*' | '.' | '*' | ...
```
Marker symbol, specified as one of the values listed in this table. By default, the object does not display markers. Specifying a marker symbol adds markers at each data point or vertex.

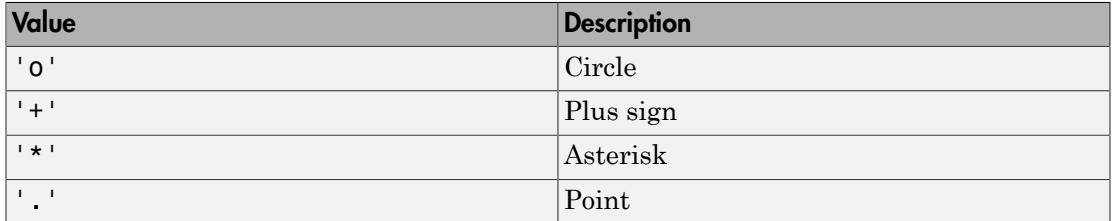

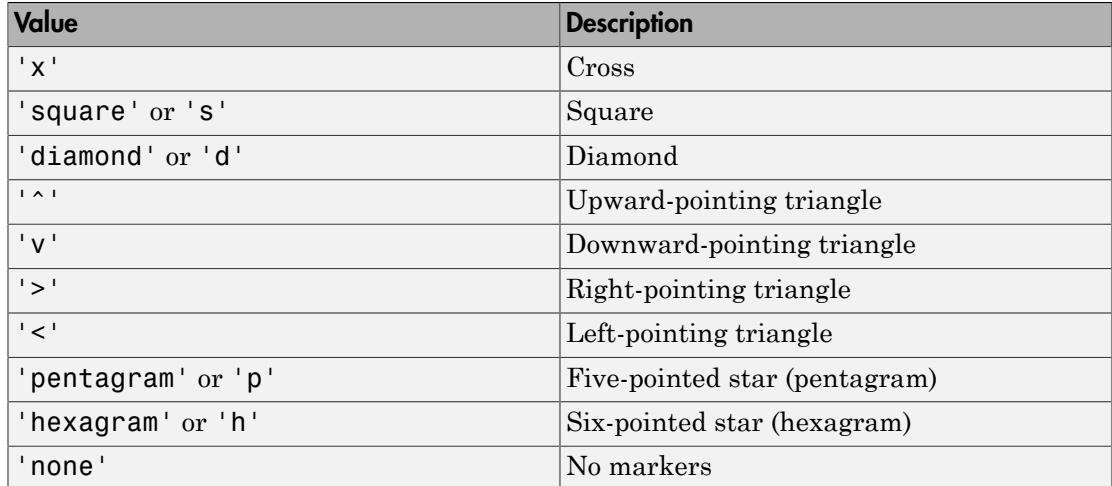

#### **'MarkerSize'** — Marker size

6 (default) | positive value

Marker size, specified as a positive value in points.

Example: 10

### Output Arguments

#### **pl** — Primitive line object

primitive line object

Primitive line object. Use pl to query or modify properties of the line after it is created. For a list, see Primitive Line Properties.

### Tips

• Unlike the plot function, the line function does not call newplot before plotting and does not respect the value of the NextPlot property for the figure or axes. It simply adds the line to the current axes without deleting other graphics objects or resetting axes properties. However, some axes properties, such as the axis limits, can update to accommodate the line.

### See Also

### See Also

**Functions** annotation | loglog | plot | plot3

#### **Properties**

Primitive Line Properties

### **Topics**

"Plot Dates and Durations" "Plot Categorical Data"

#### Introduced before R2006a

## lines

Lines colormap array

## **Syntax**

c = lines c = lines(m)

## **Description**

c = lines returns the lines colormap as a three-column array with the same number of rows as the colormap for the current figure. If no figure exists, then the array contains 64 rows. Each row in the array contains the red, green, and blue intensities for a specific color. The intensities are in the range [0,1], and the color scheme matches the default ColorOrder property of the Axes. Thus, you can use this colormap to make your chart colors match the output of the plot function.

### 

 $c =$  lines ( $m$ ) returns the colormap with  $m$  colors.

## Examples

#### Downsample the Lines Colormap

Create a scatter plot using the default colors.

```
x = [3.5 \ 3.3 \ 5 \ 6.1 \ 4 \ 2];y = [14 5.7 12 6 8 9];
sz = 100*[6 100 20 3 15 20];
c = [1 2 3 4 5 6];
scatter(x,y,sz,c,'filled','MarkerEdgeColor','k','MarkerFaceAlpha',.7);
xlim([1 7]);
ylim([1 16]);
```
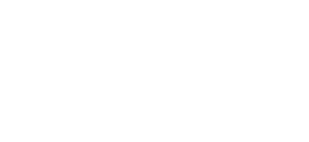

lines

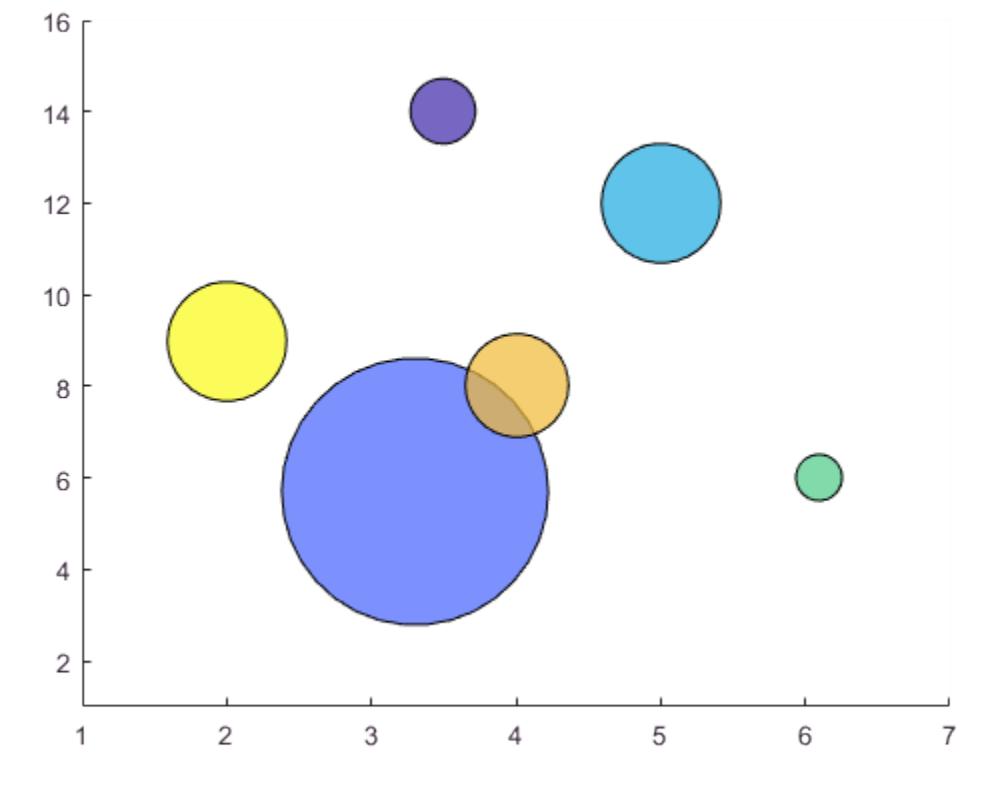

Get the lines colormap array with six entries. Then replace the colormap in the scatter plot.

 $c = lines(6);$ colormap(c);

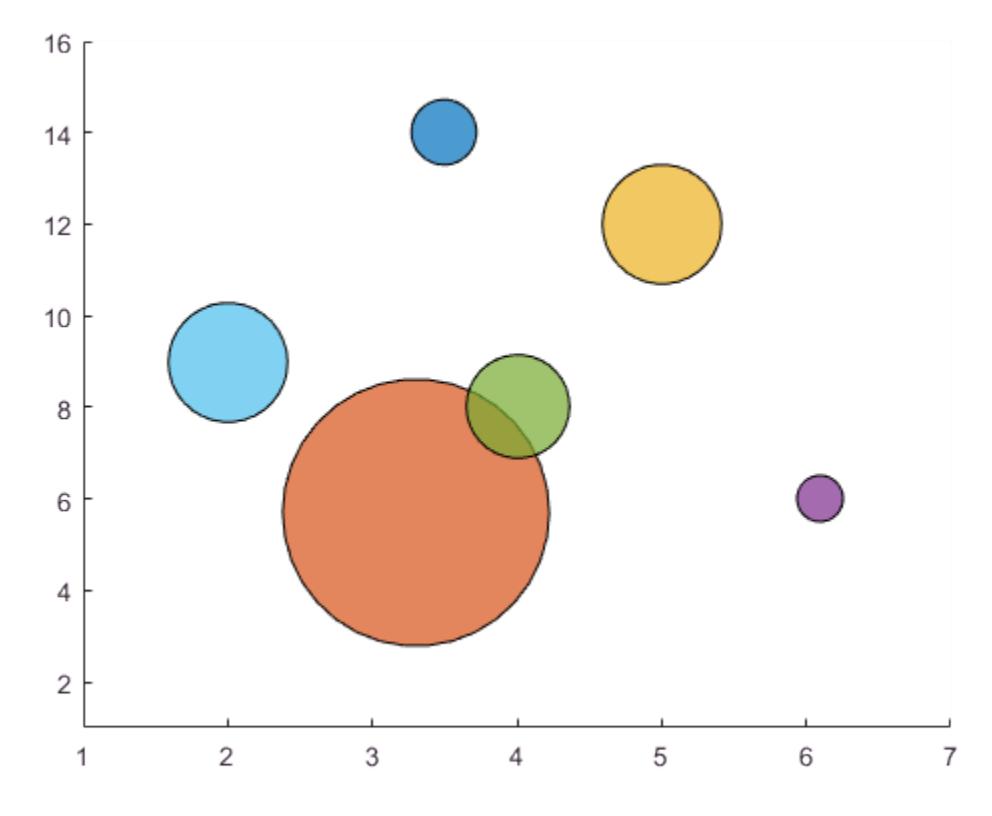

• "Change Color Scheme Using a Colormap"

# Input Arguments

#### **m** — Number of entries

64 (default) | scalar integer value

Number of entries, specified as a scalar integer value. The default value of m is equal to the length of the colormap for the current figure. If no figure exists, the default value is 64.

Data Types: single | double

# See Also

### See Also

colormap

### **Topics**

"Change Color Scheme Using a Colormap"

#### Introduced before R2006a

# LineSpec (Line Specification)

Line specification

# **Description**

Plotting functions accept line specifications as arguments and modify the graph generated accordingly. You can specify these three components:

- Line style
- Marker symbol
- Color

For example:

 $plot(x,y,'-.or')$ 

plots y versus  $x$  using a dash-dot line  $(-\cdot)$ , places circular markers  $(0)$  at the data points, and colors both line and marker red  $(r)$ . Specify the components (in any order) as a character vector after the data arguments. Note that linespecs are not name-value pairs.

### Plotting Data Points with No Line

If you specify a marker, but not a line style, only the markers are plotted. For example:

 $plot(x,y,'d')$ 

### Line Style Specifiers

You indicate the line styles, marker types, and colors you want to display, detailed in the following tables:

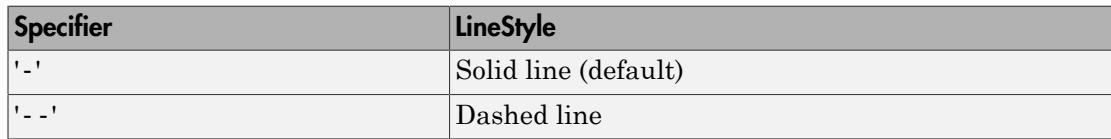

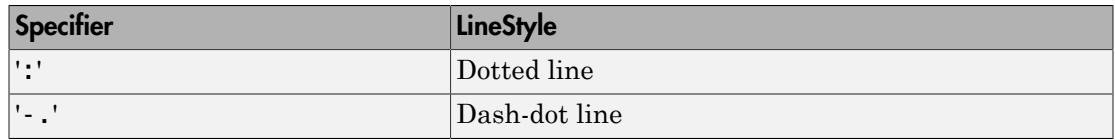

## Marker Specifiers

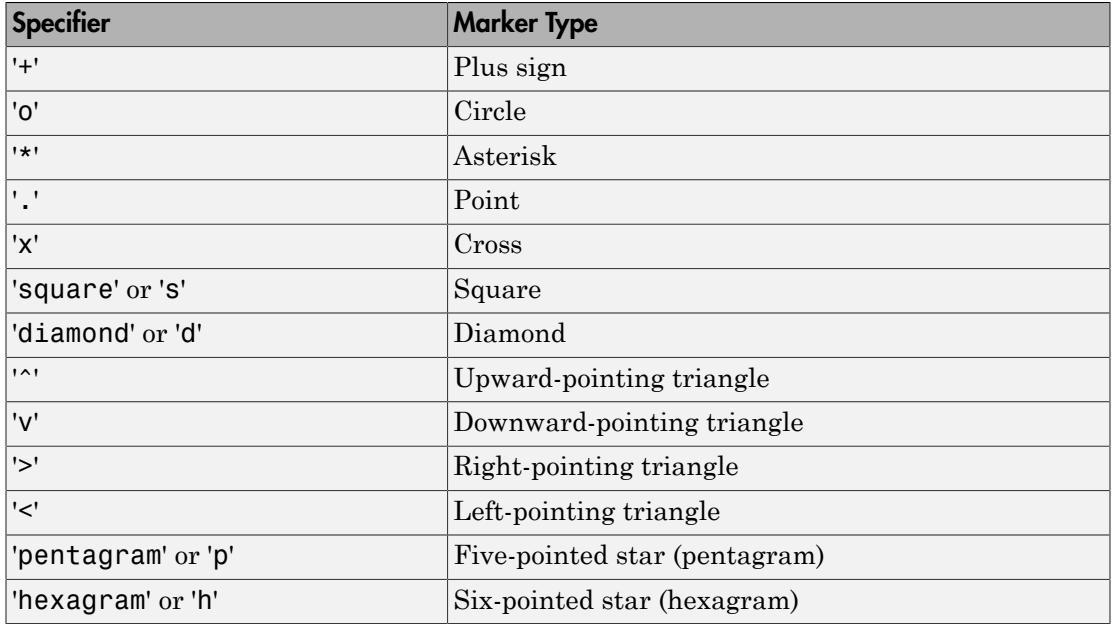

## Color Specifiers

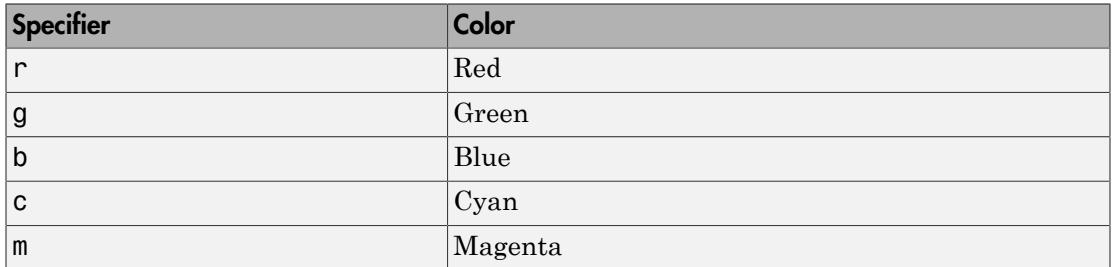

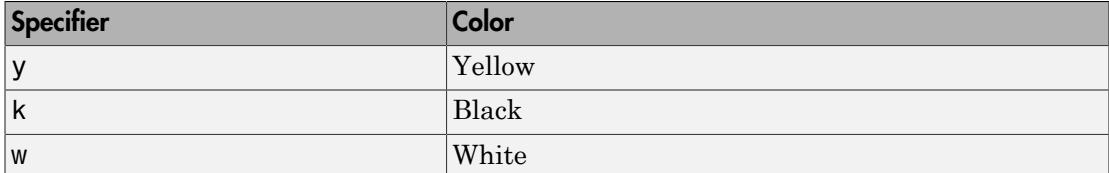

## Related Properties

This page also describes how to specify the properties of lines used for plotting. MATLAB graphics give you control over these visual characteristics:

- LineWidth Specifies the width (in points) of the line.
- MarkerEdgeColor Specifies the color of the marker or the edge color for filled markers (circle, square, diamond, pentagram, hexagram, and the four triangles).
- MarkerFaceColor Specifies the color of the face of filled markers.
- MarkerSize Specifies the size of the marker in points (must be greater than 0).

In addition, you can specify the LineStyle, Color, and Marker properties instead of using a line specification character vector. This is useful if you want to specify a color that is not in the list by using RGB triplet values. See Chart Line Properties for details on these properties and ColorSpec for more information on color.

## Examples

#### Modify Line Appearance

Plot the sine function over three different ranges using different line styles, colors, and markers.

```
figure
t = 0:pi/20:2*pi;plot(t,sin(t), '-.r^{*})hold on
plot(t,sin(t-pi/2),'--mo')plot(t,sin(t-pi),':bs')
hold off
```
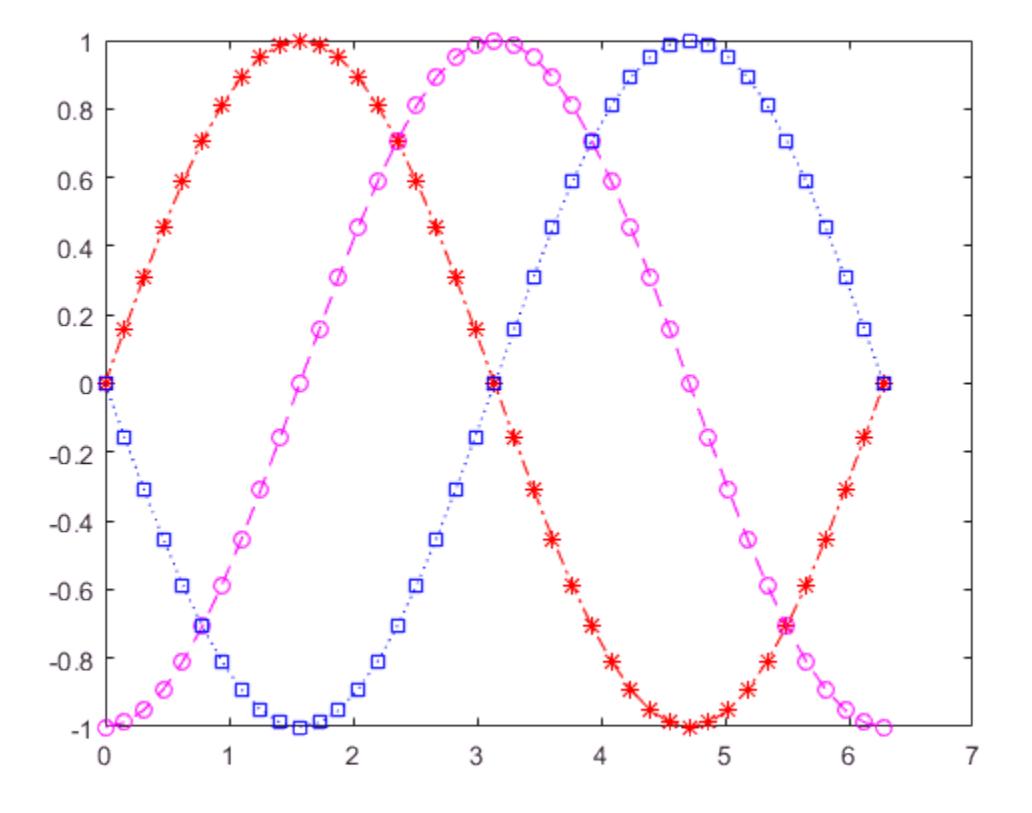

#### Set Line Properties

Create a plot illustrating how to set line properties.

```
t = 0:pi/20:2*pi;figure
plot(t,sin(2*t), ' - mo', ... 'LineWidth',2,...
 'MarkerEdgeColor','k',...
 'MarkerFaceColor',[.49 1 .63],...
     'MarkerSize',10)
```
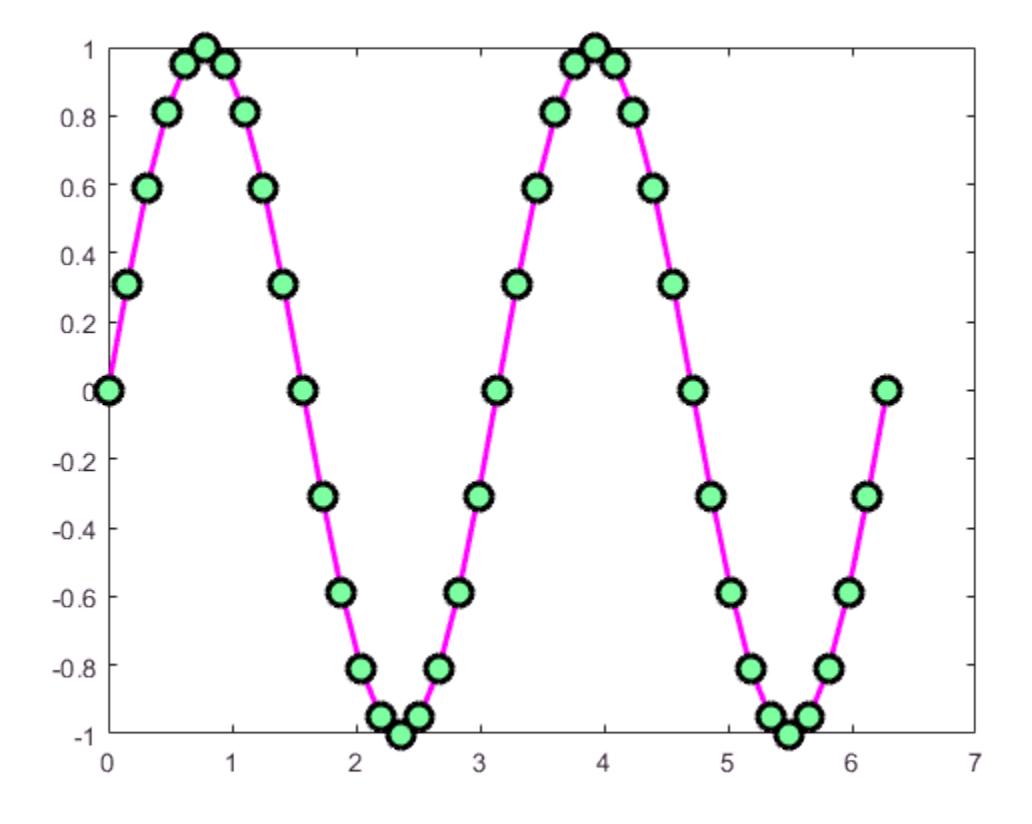

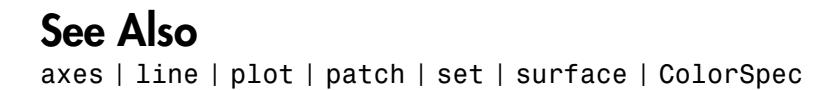

# linkaxes

Synchronize limits of specified 2-D axes

## **Syntax**

linkaxes(ax) linkaxes(ax,'*option*')

## **Description**

Use linkaxes to synchronize the individual axis limits across several figures or subplots within a figure. Calling linkaxes makes all input axes have identical limits. Linking axes is best when you want to zoom or pan in one subplot and display the same range of data in another subplot.

Note: Use linkaxes for Cartesian axes that remain in 2-D views.

linkaxes(ax) links the *x*- and *y*-axis limits of the axes specified in the vector ax. You can link any number of existing plots or subplots. The ax input should be a vector of Cartesian axes objects. Entering an array of values results in an error message.

linkaxes(ax,'*option*') links the axes' ax according to the specified option. The *'option'* argument can be one of these values:

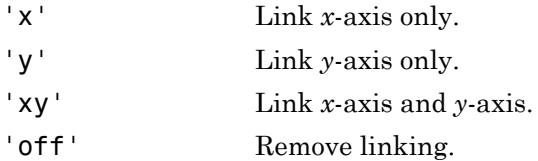

See the linkprop function for more advanced capabilities that allow you to link object properties on any graphics object.

## Examples

#### Create Subplots and Link Their Axes

Create a figure with three subplots and plot data in each subplot. Link the *x*-axes and *y*axes for the three subplots. The linkaxes function uses the limits from the first axes passed to it. Panning or zooming into one of the subplots displays the same range of data in the other two subplots.

```
figure
ax1 = subplot(2, 2, 1);x1 = 1inspace(0,6);
y1 = \sin(x1);
plot(x1,y1)
ax2 = subplot(2, 2, 2);x2 = 1inspace(0,10);
y2 = sin(2*x2);plot(x2,y2)
ax3 = subplot(2, 2, [3, 4]);
x3 = 1inspace(0,16);
y3 = sin(6*x3);plot(x3,y3)
linkaxes([ax1,ax2,ax3],'xy')
```
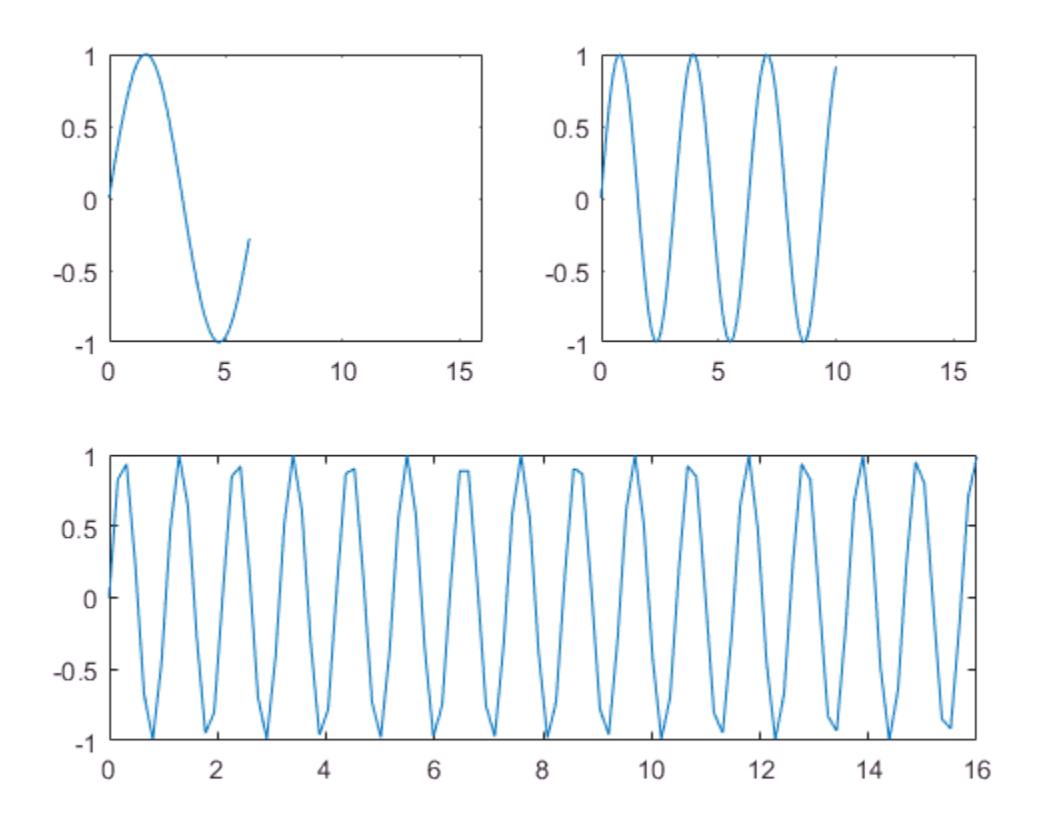

To remove the linking, use linkaxes([ax1,ax2,ax3],'off').

#### Use Specific Subplot to Determine Limits for All Subplots

Load the count.dat data set which returns a three-column array named count. Create a new figure with three subplots and return the axes handles. In each subplot, create a bar graph.

```
load count.dat
```

```
figure
ax1 = subplot(3,1,1);bar(count(:,1), 'g');
```
 $ax2 = subplot(3, 1, 2);$  $bar(count(:,2), 'b')$ ;  $ax3 = subplot(3, 1, 3);$ bar(count(:,3),'m');

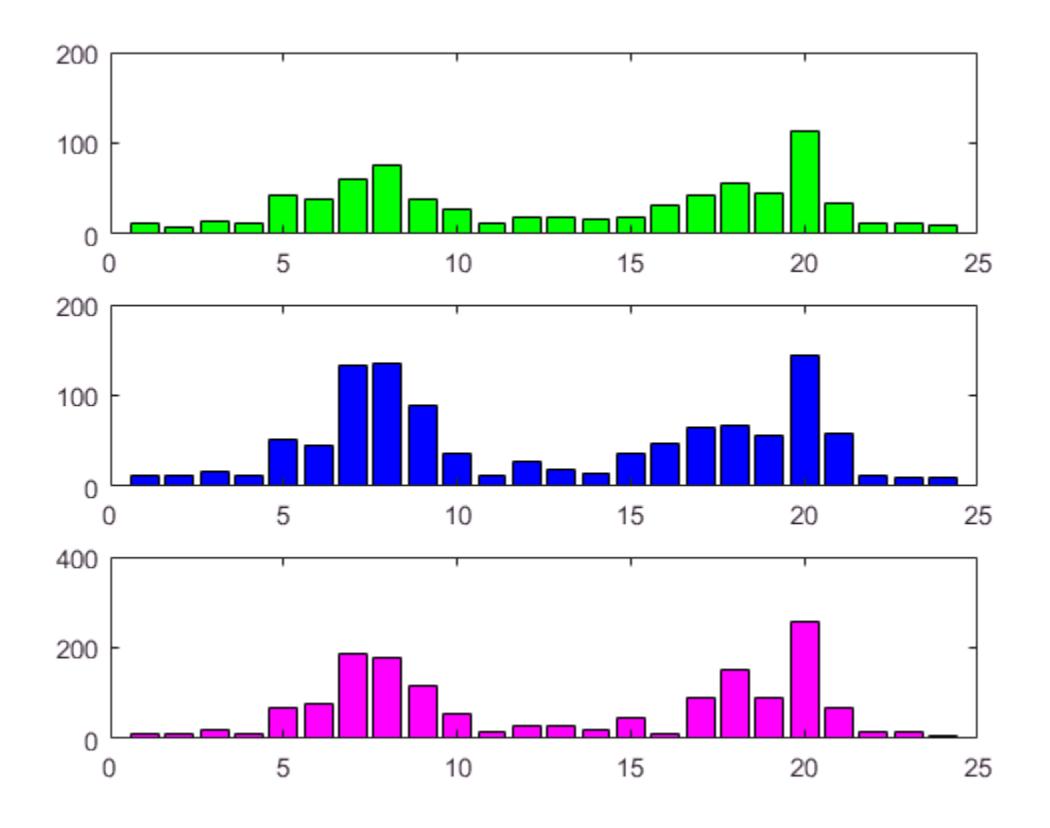

Link the *x*-axes and *y*-axes limits using linkaxes with the argument 'xy'. Base the limits on the third subplot by passing its axes handle, ax3, as the first input to linkaxes.

linkaxes([ax3,ax2,ax1],'xy');

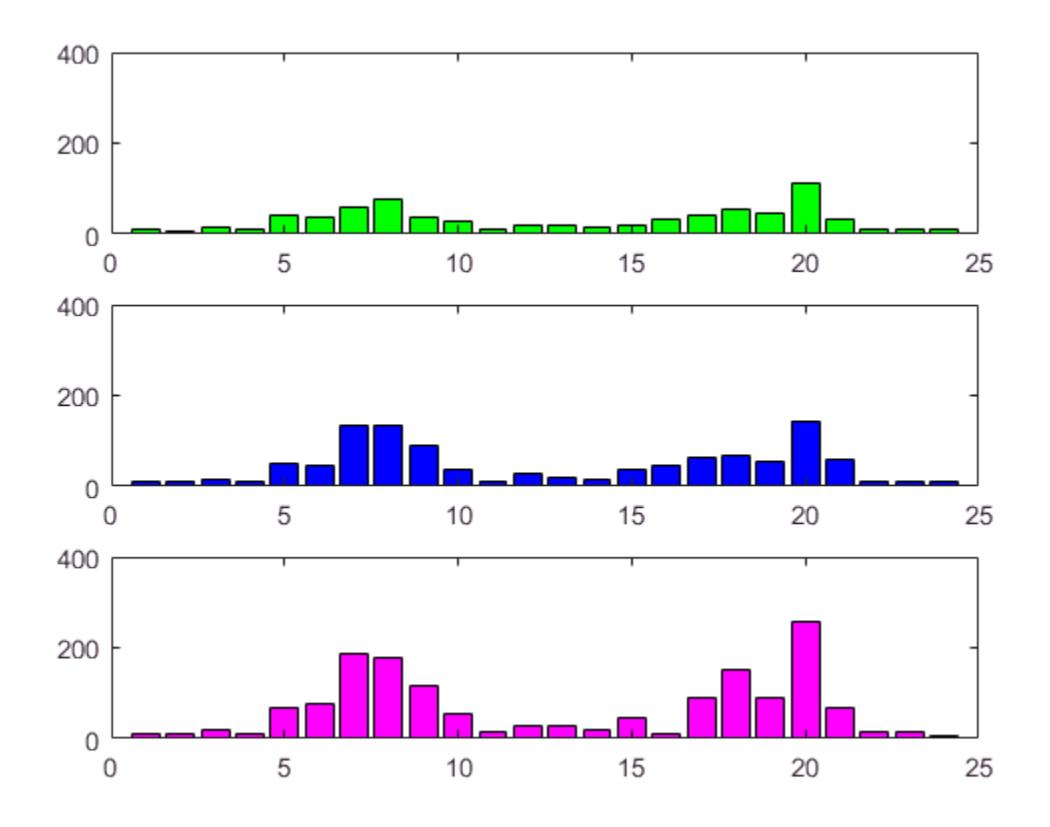

If you zoom in on one subplot, then the other two subplots behave in the same manner. To enable interactive zooming, use zoom on. To disable zooming, use zoom off.

#### Link x-Axes And Change Axis Limits

Load the count.dat data set which returns a three-column array named count. Create a new figure with two subplots and return the axes handles. In each subplot, create a bar graph.

```
load count.dat
figure
ax1 = subplot(2,1,1);bar(count(:,1),'g');
```
ax2 = subplot(2,1,2); bar(count(:,2),'b');

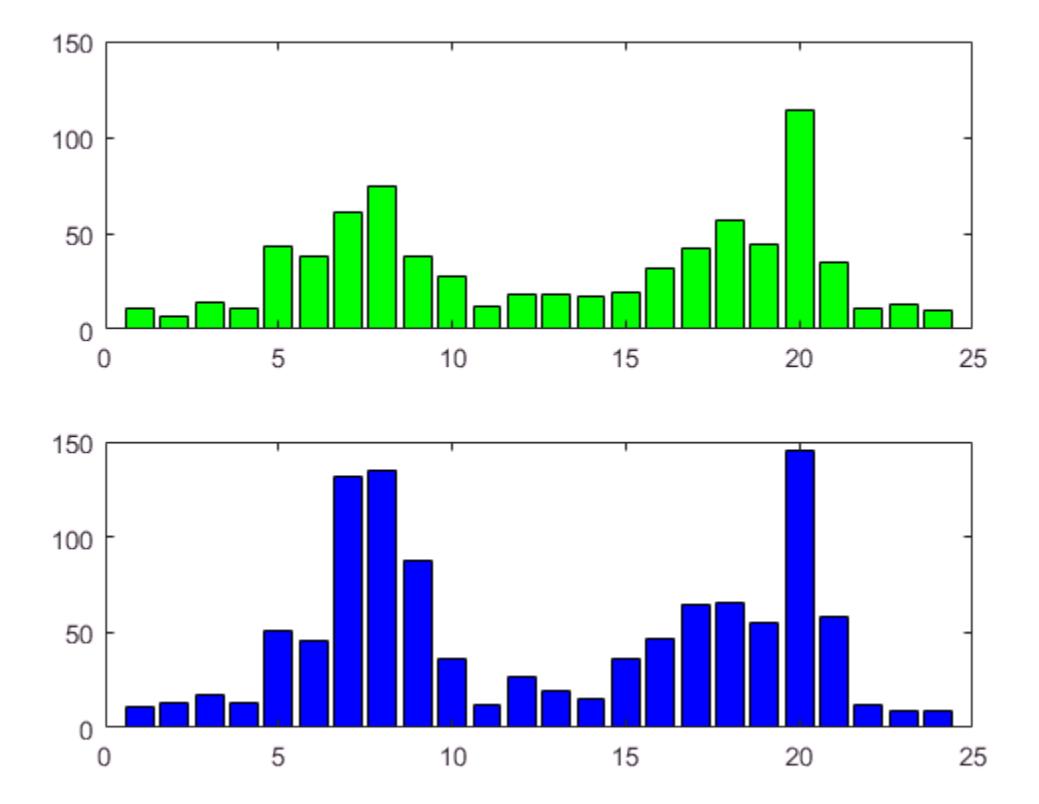

Link the *x*-axes for the two subplots.

linkaxes([ax1,ax2],'x');

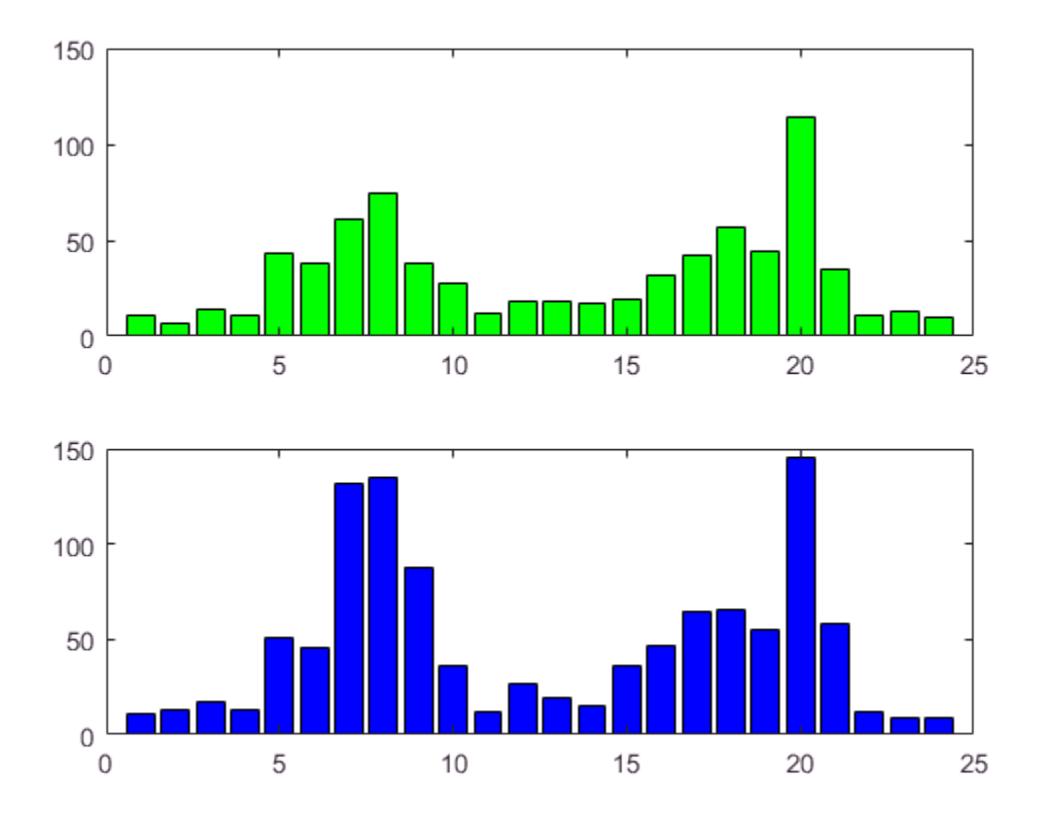

Set the *x*-axis limits for the second subplot. Setting the limits overrides the limits initially set by linkaxes. Changing the *x*-axis limits effects both subplots.

 $ax2.XLim = [4.5, 9.5];$ 

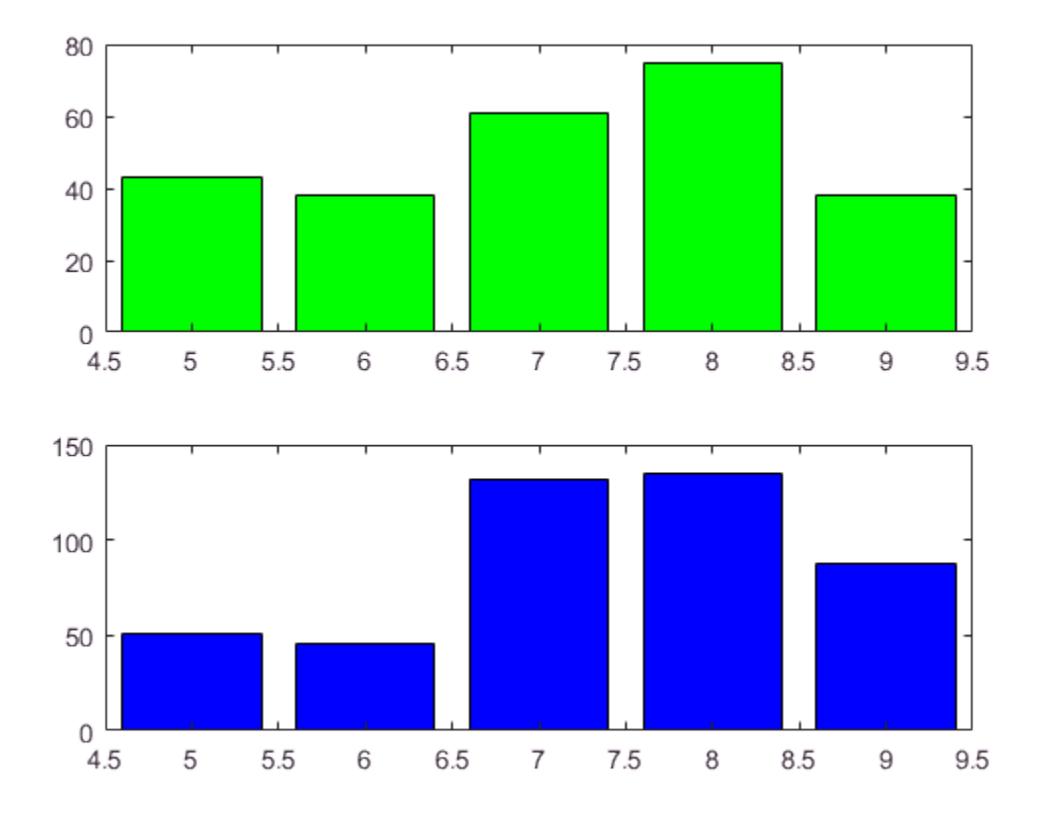

If you pan either subplot, then both subplots pan uniformly in the *x*-direction, but only one subplot moves in the *y*-direction. To enable interactive panning, use pan on. To disable panning, use pan off.

## Tips

The first axes you supply to linkaxes determines the *x*- and *y*-limits for all linked axes. This can cause plots to partly or entirely disappear if their limits or scaling are very different. To override this behavior, after calling linkaxes, specify the limits of the axes that you want to control with the set command, as the third example illustrates.

Note: linkaxes is not designed to be transitive across multiple invocations. If you have three axes, ax1, ax2, and ax3 and want to link them together, call linkaxes with [ax1, ax2, ax3] as the first argument. Linking ax1 to ax2, then ax2 to ax3, "unbinds" the ax1-ax2 linkage.

## See Also

linkdata | linkprop | pan | zoom

Introduced before R2006a

# linkdata

Automatically update graphs when variables change

## **Syntax**

```
linkdata on
linkdata off
linkdata
linkdata(figure_handle,...)
linkobj = linkdata(figure_handle)
```
## **Description**

linkdata on turns on data linking for the current figure.

linkdata off turns data linking off.

linkdata by itself toggles the state of data linking.

linkdata(figure handle,...) applies the function to the specified figure handle.

linkobj = linkdata(figure\_handle) returns a *linkdata object* for the specified figure. The object has one read-only property, Enable, which is set to either 'on' or 'off', depending on the linked state of the figure.

Data linking connects graphs in figure windows to variables in the base or a function's workspace via their XDataSource, YDataSource, and ZDataSource properties. When you turn on data linking for a figure, MATLAB compares variables in the current (base or function caller) workspace with the XData, YData, and ZData properties of graphs in the affected figure to try to match them. When a match is found, the appropriate XDataSource, YDataSource and/or ZDataSource for the graph are set to the matching variables.

Any subsequent changes to linked variables are reflected in graphs that use them as data sources and in the Variables editor, if the linked variables are displayed there.

Conversely, any changes to plotted data values made at the command line, in the Variables editor, or with the Brush tool (such as deleting or replacing data points), are immediately reflected in the workspace variables linked to the data points.

When a figure containing graphs is linked and any variable identified as XDataSource, YDataSource, and/or ZDataSource changes its values in the workspace, all graphs displaying it in that and other linked figures automatically update. This operation is equivalent to automatically calling the refreshdata function on the corresponding figure when a variable changes.

Linked figure windows identify themselves by the appearance of the Linked Plot information bar at the top of the window. When linkdata is off for a figure, the Linked Plot information bar is removed. If linkdata cannot unambiguously identify data sources for a graph in a linked figure, it reports this via the Linked Plot information bar, which gives the user an opportunity to identify data sources. The information bar displays a warning icon and a message, **No graphics have data sources** and also prompts **fix it**. Clicking **fix it** opens the Specify Data Source Properties dialog box for identifying variable names and ranges of data sources used in the graph.

## Examples

### Example 1

Create two variables, plot them as area charts, and link the plot to them:

```
x = 1:20;
y = \text{rand}(20, 3);
area(x,y)
linkdata on
```
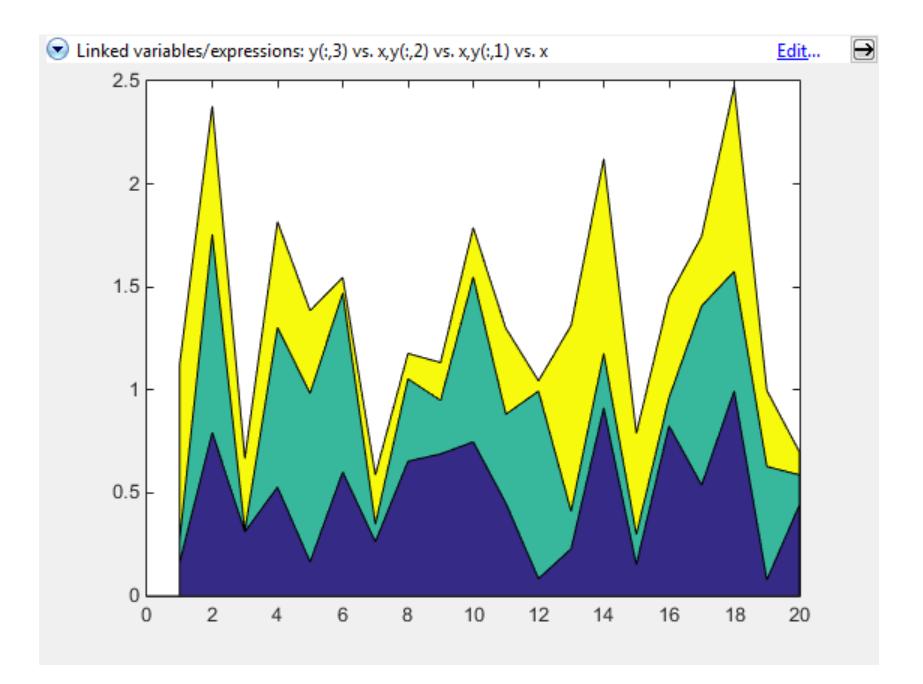

Change values for linked variable y in the workspace:

 $y(10,:) = 0;$ The area graph immediately updates.

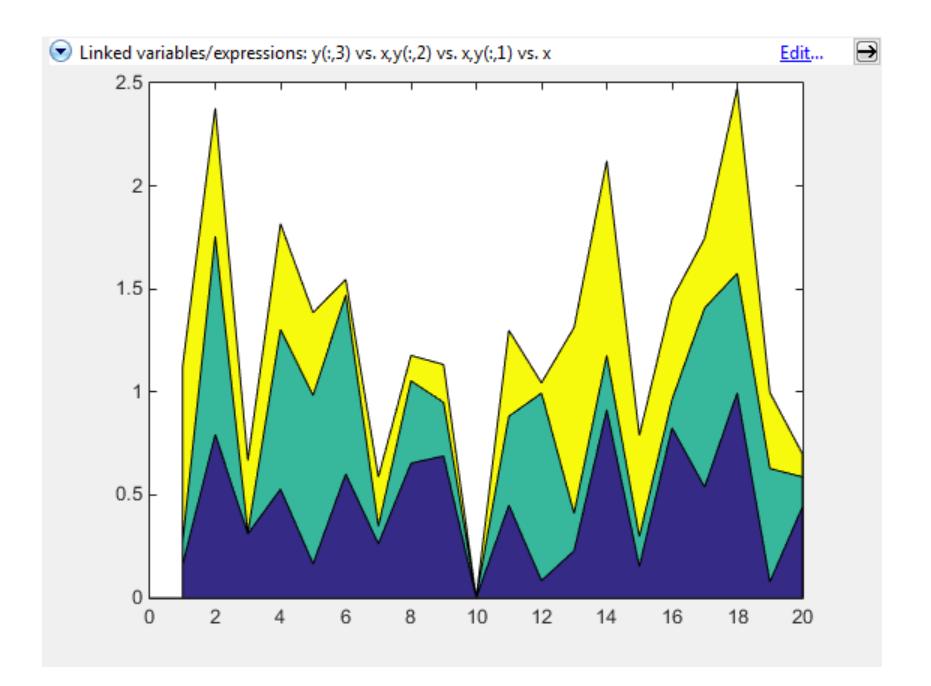

## Example 2

Delete a figure if it is not linked, based on a returned linkdata object:

```
fig = figure;ld = 1inkdata(fig)
1d = graphics.linkdata
if strcmp(ld.Enable,'off')
     delete(fig)
end
```
## <span id="page-6536-0"></span>Example 3

If a plotting function can display a complex variable, then you can link such plots. To do so, you need to describe the data sources as expressions to separate the real and imaginary parts of the variable. For example,

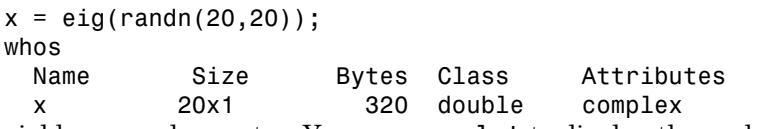

yields a complex vector. You can use plot to display the real portion as *x* and the imaginary portion as *y*, then link the graph to the variable:

plot(x) linkdata

However, linkdata cannot unambiguously identify the graph's data sources, and you must tell it by typing  $real(x)$  and  $imag(x)$  into the Specify Data Source Properties dialog box that displays when you click **fix it** in the Linked Plot information bar.

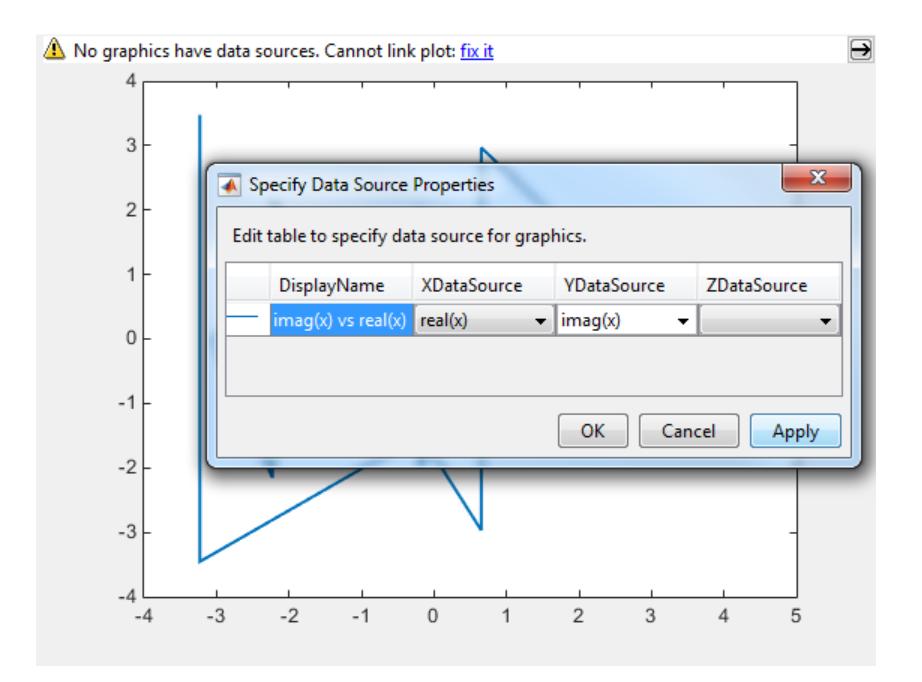

To avoid having to type the data source names in the dialog box, you can specify them when you plot:

plot(x,'XDataSource','real(x)','YDataSource','imag(x)')

If you subsequently change values of x programmatically or manually, the plot updates accordingly.

**Note:** Although you can use data brushing on linked plots of complex data, your brush marks only appear in the plot you are brushing, not in other plots or in the Variables editor. This is because function calls, such as  $\text{real}(x)$  and  $\text{imag}(x)$ , that you specify as data sources are not interpreted when brushing graphed data.

## Tips

- ["Types of Variables You Can Link" on page 1-6533](#page-6538-0)
- ["Restoring Links that Break" on page 1-6533](#page-6538-1)
- ["Linking Rapidly Changing Data" on page 1-6533](#page-6538-2)
- <span id="page-6538-0"></span>• ["Linking Brushed Graphs" on page 1-6534](#page-6539-0)

#### Types of Variables You Can Link

You can use linkdata to connect a graph with scalar, vector and matrix numeric variables of any class (including complex, if the graphing function can plot it) essentially any data for which isnumeric equals true. See ["Example 3" on page](#page-6536-0) [1-6531](#page-6536-0) for instructions on linking complex variables. You can also link plots to numeric fields within structures. You can specify MATLAB expressions as data sources, for example,  $sqrt(y)$ +1.

### <span id="page-6538-1"></span>Restoring Links that Break

Refreshing data on a linked plot fails if the variables in the XDataSource, YDataSource, or ZDataSource properties, when evaluated, are incompatible with what is in the current workspace, such that the corresponding XData, YData, or ZData are unable to respond. The visual appearance of the object in the graph is not affected by such failures, so graphic objects show no indication of broken links. Instead, a warning icon and the message **Failing links** appear on the Linked Plot information bar along with an **Edit** button that opens the Specify Data Sources dialog box.

### <span id="page-6538-2"></span>Linking Rapidly Changing Data

linkdata buffers updates to data and dispatches them to plots at roughly half-second intervals. This makes data linking not suitable for smoothly animating changes in data values unless they are updated in loops that are forced to execute two times per second or less.

One consequence of buffering link updates is that linkdata might not detect changes in data streams it monitors. If you are running a function that uses assignin or evalin to update workspace variables, linkdata can sometimes fail to process updates that change values but not the size and class of workspace variables. Such failures only happen when the function itself updates the plot.

### <span id="page-6539-0"></span>Linking Brushed Graphs

If you link data sources to graphs that have been brushed, their brushing marks can change or vanish. This is because the workspace variables in those graphs now dictate which, if any, observations are brushed, superseding any brushing annotations that were applied to their graphical data (YData, etc.). For more details, see ["How Data Linking](#page-900-0) [Affects Data Brushing" on page 1-895](#page-900-0) in the brush reference page.

## See Also

brush | linkaxes | linkprop | refreshdata

#### **Topics**

"Making Graphs Responsive with Data Linking"

# linkprop

Keep same value for corresponding properties of graphics objects

## **Syntax**

```
hlink = linkprop(obj handles, 'PropertyName')
```

```
hlink = linkprop(obj handles,{'PropertyName1','PropertyName2',...})
```
## **Description**

Use linkprop to maintain the same values for the corresponding properties of different graphics objects.

Note: Use linkprop only with graphics objects.

hlink = linkprop(obj\_handles,'*PropertyName*') maintains the same value for the property *PropertyName* on all objects whose handles appear in obj\_handles. linkprop returns the link object in hlink. See ["About Link Objects" on page 1-6536](#page-6541-0) for more information.

hlink = linkprop(obj\_handles,{'*PropertyName1*','*PropertyName2*',...}) maintains the same respective values for all properties passed as a cell array on all objects whose handles appear in obj\_handles.

MATLAB updates the linked properties of all linked objects immediately when linkprop is called. The first object in the list obj\_handles determines the property values for the other objects.

A set of graphics objects can have only one link object connecting their properties at any given time. Calling linkprop creates a new link object. This new link object replaces any existing link object that is associated with the objects specified in obj handles. However, you can manage which properties and which objects are linked by calling methods on that object:

• To add an object to the list of linked objects, use the addtarget method.

- To link new properties of currently-linked objects, use the addprop method.
- To stop linking an object, use the removetarget method.
- <span id="page-6541-0"></span>• To stop properties from linking, use the removeprop method.

## About Link Objects

The link object that linkprop returns stores the mechanism that links the properties of different graphics objects. Therefore, the link object must exist within the context where you want property linking to occur (such as in the base workspace if users are to interact with the objects from the command line or figure tools).

The following list describes ways to maintain a reference to the link object.

- Return the link object as an output argument from a function and keep it in the base workspace while interacting with the linked objects.
- Make the hlink variable global.
- Store the hlink variable in an object's UserData property or in application data.

## Updating a Link Object

If you want to change either the graphics objects or the properties that are linked, you need to use the link object methods designed for that purpose. These methods are functions that operate only on link objects. To use them, you must first create a link object using linkprop.

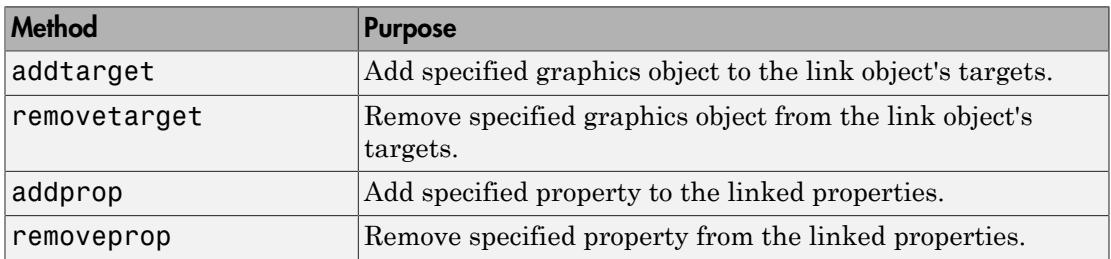

### Method Syntax

ddtarget(hlink,obj handles)

```
removetarget(hlink,obj_handles)
addprop(hlink,'PropertyName')
removeprop(hlink,'PropertyName')
```
### Method Arguments

- hlink Link object returned by linkprop
- $\cdot$  obj handles One or more graphic object handles
- *PropertyName* Name of a property common to all target objects

## Examples

#### Link Axes So They Rotate Simultaneously

Link properties of two axes so that rotating one axes automatically rotates the other.

Create a figure with two axes and store the axes handles. Add plots to both axes.

```
figure
ax1 = subplot(2, 1, 1);[X1, Y1, Z1] = \text{peaks};
surf(X1,Y1,Z1)
ax2 = subplot(2, 1, 2);[X2, Y2, Z2] = \text{peaks}(10);surf(X2,Y2,Z2)
```
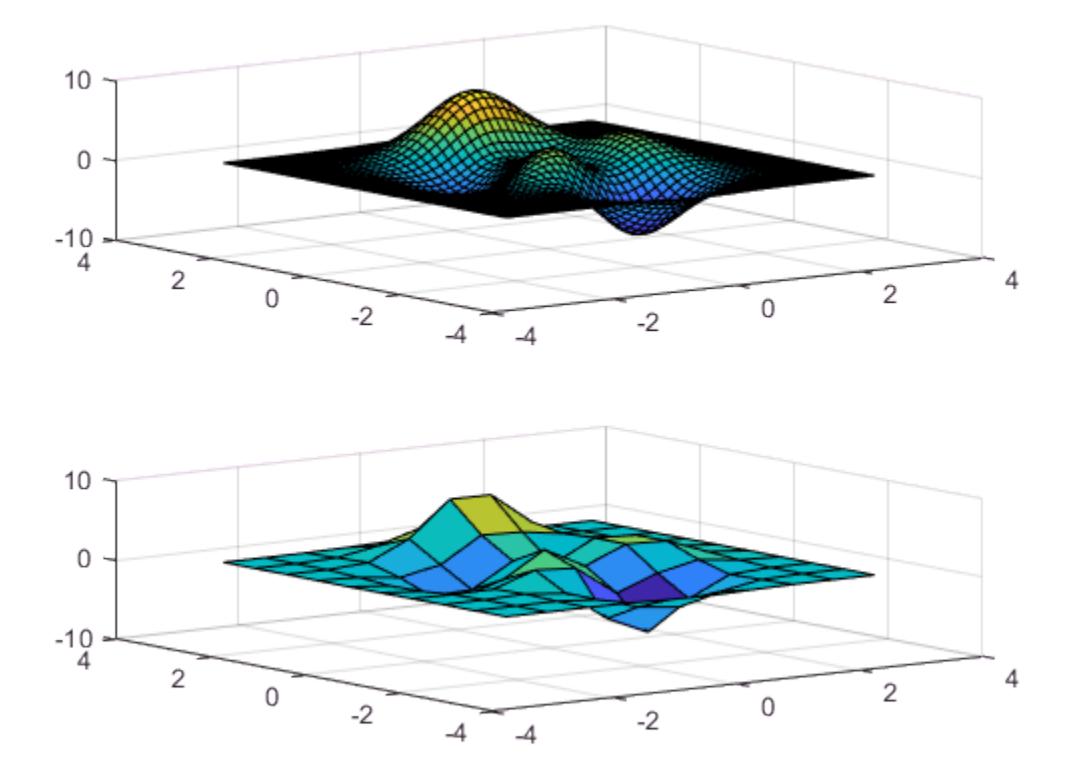

Link the CameraPosition and CameraUpVector properties of the axes and return the link object handle. Then, enable interactive rotation and use the mouse to rotate either axes. Rotating one axes automatically rotates the other in the same manner.

```
hlink = linkprop([ax1,ax2],{'CameraPosition','CameraUpVector'}); 
rotate3d on
```
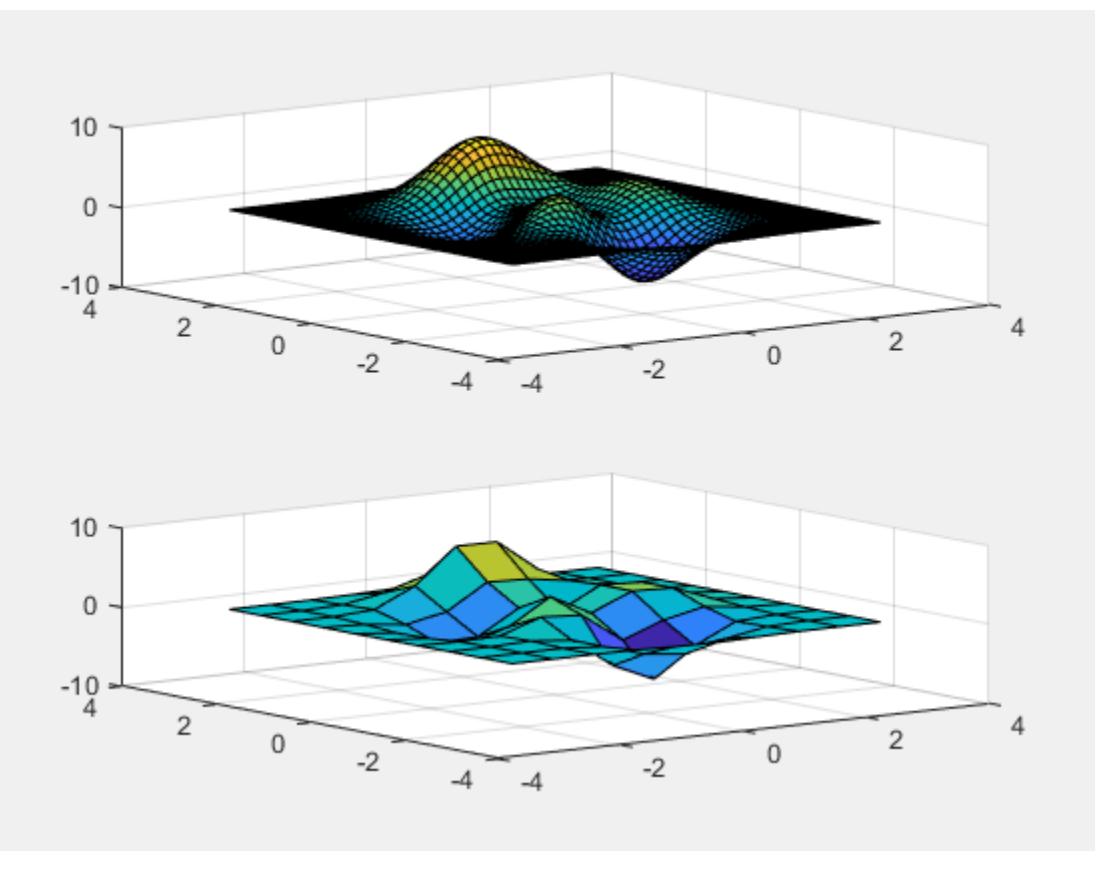

To disable interactive rotation, use rotate3d off.

Link an additional property by passing the link object handle and the property name to addprop.

addprop(hlink,'PlotBoxAspectRatio')

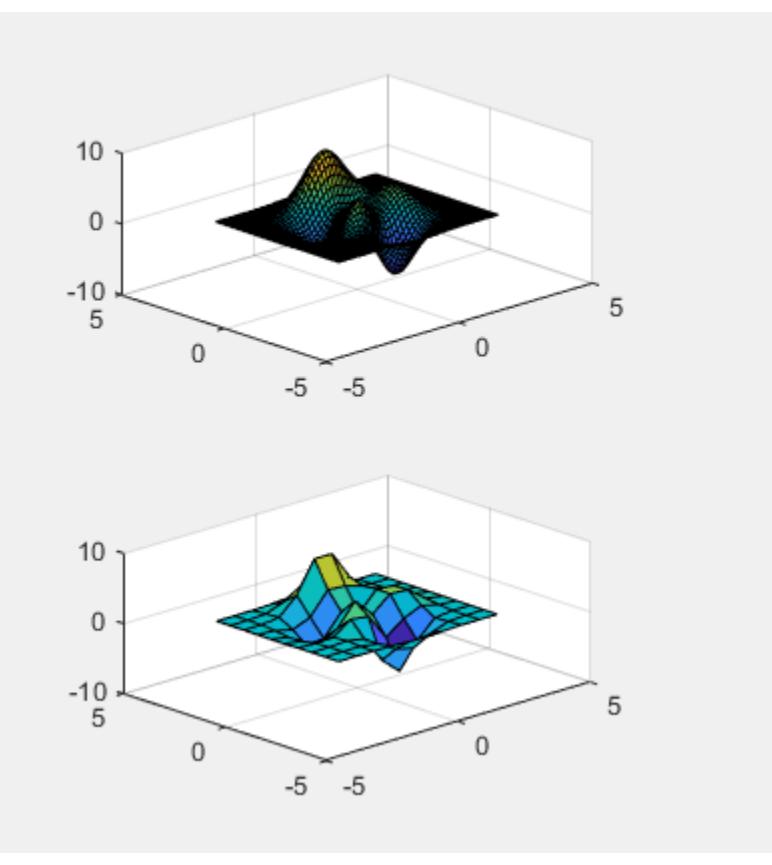

# See Also

getappdata | linkdata | setappdata | ishghandle | linkaxes

Introduced before R2006a

# linsolve

Solve linear system of equations

# **Syntax**

 $X = \text{linesolve}(A, B)$  $X = \text{linesolve}(A, B, \text{opts})$ 

# **Description**

 $X =$  linsolve  $(A, B)$  solves the linear system  $A^*X = B$  using LU factorization with partial pivoting when A is square and QR factorization with column pivoting otherwise. The number of rows of A must equal the number of rows of B. If A is m-by-n and B is mby-k, then X is n-by-k. linsolve returns a warning if A is square and ill conditioned or if it is not square and rank deficient.

 $[X, R] =$  linsolve  $(A, B)$  suppresses these warnings and returns R, which is the reciprocal of the condition number of A if A is square, or the rank of A if A is not square.

 $X =$  linsolve(A,B, opts) solves the linear system  $A^*X = B$  or  $A^*X = B$ , using the solver that is most appropriate given the properties of the matrix A, which you specify in opts. For example, if A is upper triangular, you can set opts.  $UT = true$  to make linsolve use a solver designed for upper triangular matrices. If A has the properties in opts, linsolve is faster than mldivide, because linsolve does not perform any tests to verify that A has the specified properties.

Notes If A does not have the properties that you specify in opts, linsolve returns incorrect results and does not return an error message. If you are not sure whether A has the specified properties, use mldivide instead.

For small problems, there is no speed benefit in using linsolve on triangular matrices as opposed to using the mldivide function.

The TRANSA field of the opts structure specifies the form of the linear system you want to solve:

- If you set opts. TRANSA = false, linsolve  $(A, B, opts)$  solves  $A^*X = B$ .
- If you set  $opts$ . TRANSA = true, linsolve  $(A, B, opts)$  solves  $A' * X = B$ .

The following table lists all the field of opts and their corresponding matrix properties. The values of the fields of opts must be logical and the default value for all fields is false.

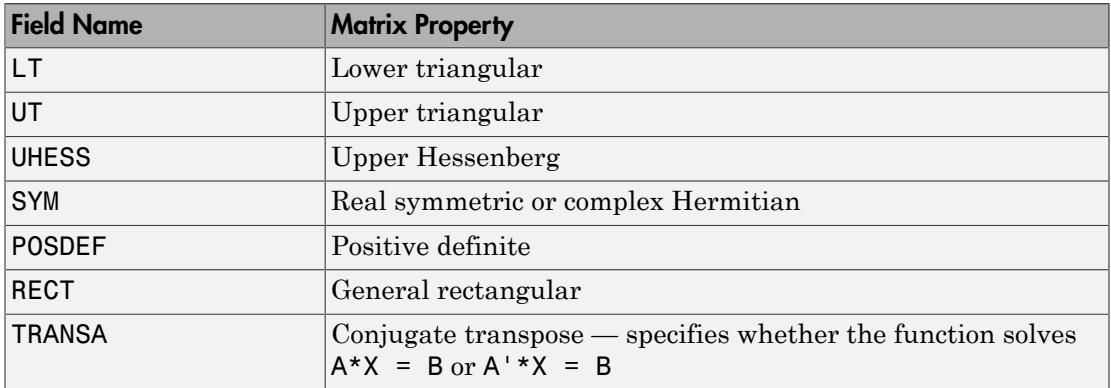

The following table lists all combinations of field values in opts that are valid for linsolve. A true/false entry indicates that linsolve accepts either true or false.

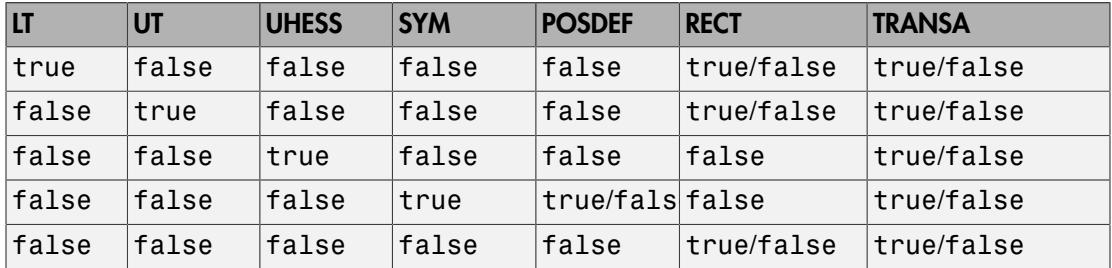

## Examples

The following code solves the system  $A'x = b$  for an upper triangular matrix A using both mldivide and linsolve.

A = triu(rand(5,3));  $x = [1 \ 1 \ 1 \ 0 \ 0]'$ ;  $b = A' * x$ ;  $y1 = (A') \ b$ 

```
opts.UT = true; opts.TRANSA = true;
y2 = 1insolve(A, b, opts)v1 = 1.0000
    1.0000
    1.0000
0
0
y2 = 1.0000
    1.0000
    1.0000
0
0
```
**Note** If you are working with matrices having different properties, it is useful to create an options structure for each type of matrix, such as opts\_sym. This way you do not need to change the fields whenever you solve a system with a different type of matrix A.

# Extended Capabilities

## C/C++ Code Generation

Generate C and C++ code using MATLAB® Coder™.

Usage notes and limitations:

- The opts structure must be a constant scalar. Code generation does not support arrays of options structures.
- Code generation only optimizes these cases:
	- UT
	- LT
- UHESS = true (the TRANSA can be either true or false)
- $\cdot$  SYM = true and POSDEF = true

Other options are equivalent to using mldivide.

## See Also

See Also mldivide

Introduced before R2006a

# linspace

Generate linearly spaced vector

## **Syntax**

 $y = 1$ inspace(x1,x2)  $y =$ linspace(x1,x2,n)

## **Description**

y = linspace(x1,x2) returns a row vector of 100 evenly spaced points between x1 and x2.

 $y =$  linspace(x1,x2,n) generates n points. The spacing between the points is (x2.  $x1) / (n-1)$ .

linspace is similar to the colon operator, ":", but gives direct control over the number of points and always includes the endpoints. "lin" in the name "linspace" refers to generating linearly spaced values as opposed to the sibling function logspace, which generates logarithmically spaced values.

## Examples

#### Vector of Evenly Spaced Numbers

Create a vector of 100 evenly spaced points in the interval [-5,5].

 $y = 1$ inspace( $-5, 5$ );

#### Vector with Specified Number of Values

Create a vector of 7 evenly spaced points in the interval [-5,5].

 $y1 = 1$ inspace( $-5, 5, 7$ )

 $y1 =$ -5.0000 -3.3333 -1.6667 0 1.6667 3.3333 5.0000

#### Vector of Evenly Spaced Complex Numbers

Create a vector of complex numbers with 8 evenly spaced points between 1+2i and 10+10i.

```
y = linspace(1+2i,10+10i,8)
y =1.0000 + 2.0000i 2.2857 + 3.1429i 3.5714 + 4.2857i 4.8571 + 5.4286i 6.1429
```
## Input Arguments

#### **x1,x2** — Point interval

pair of numeric scalars

Point interval, specified as a pair of numeric scalars. x1 and x2 define the interval over which linspace generates points. x1 and x2 can be real or complex, and x2 can be either larger or smaller than  $x1$ . If  $x2$  is smaller than  $x1$ , then the vector contains descending values.

Data Types: single | double | datetime | duration Complex Number Support: Yes

#### **n** — Number of points

100 (default) | real numeric scalar

Number of points, specified as a real numeric scalar.

- If n is 1, linspace returns x2.
- If n is zero or negative, linspace returns an empty 1-by-0 matrix.
- If n is not an integer, linspace rounds down and returns floor(n) points.
# Extended Capabilities

### C/C++ Code Generation

Generate C and C++ code using MATLAB® Coder™.

## See Also

See Also colon | logspace

Introduced before R2006a

## RandStream.list

Random number generator algorithms

### **Class**

RandStream

### **Syntax**

RandStream.list

### **Description**

RandStream.list lists all the generator algorithms that can be used when creating a random number stream with RandStream or RandStream.create. The available generator algorithms and their properties are given in the following table.

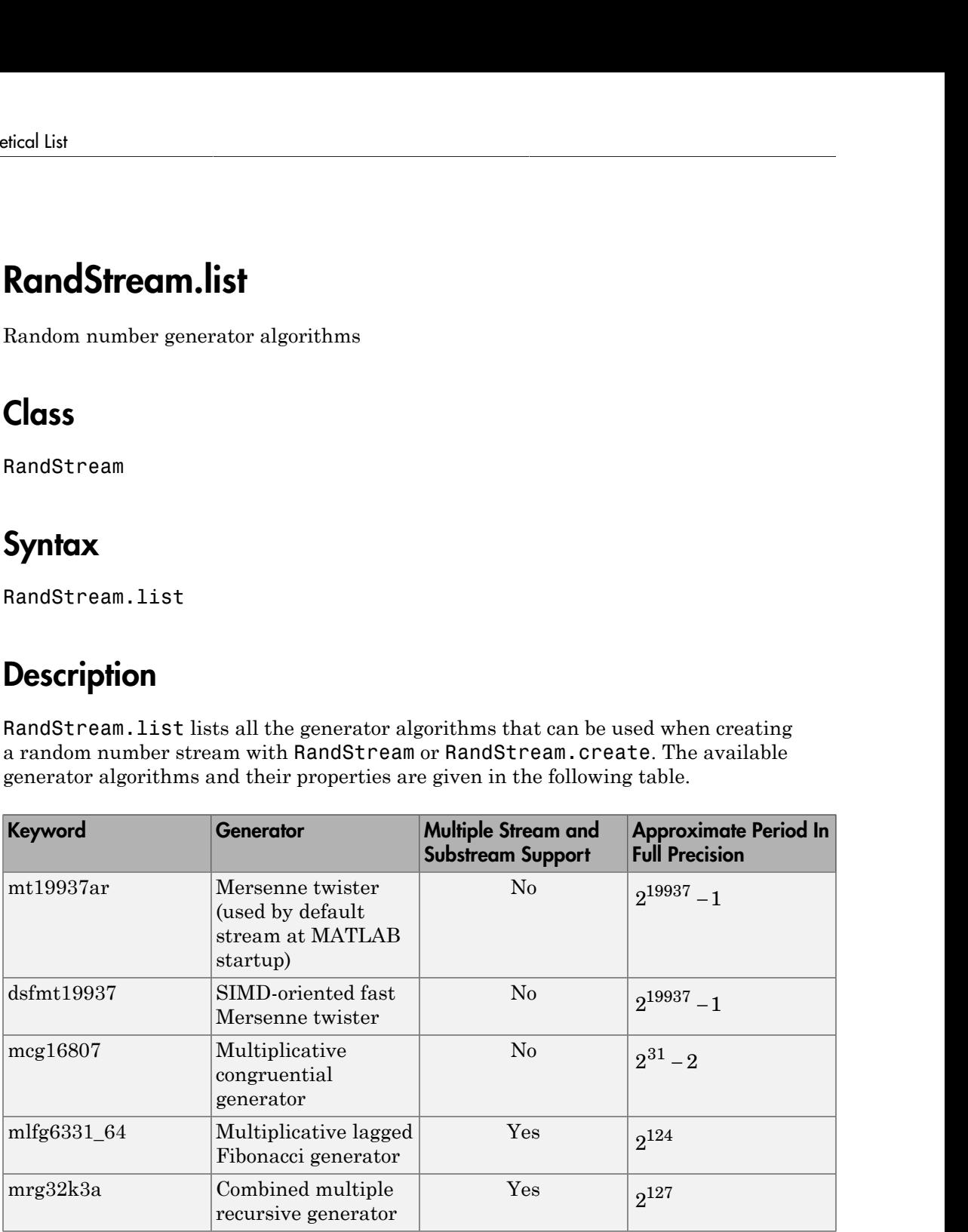

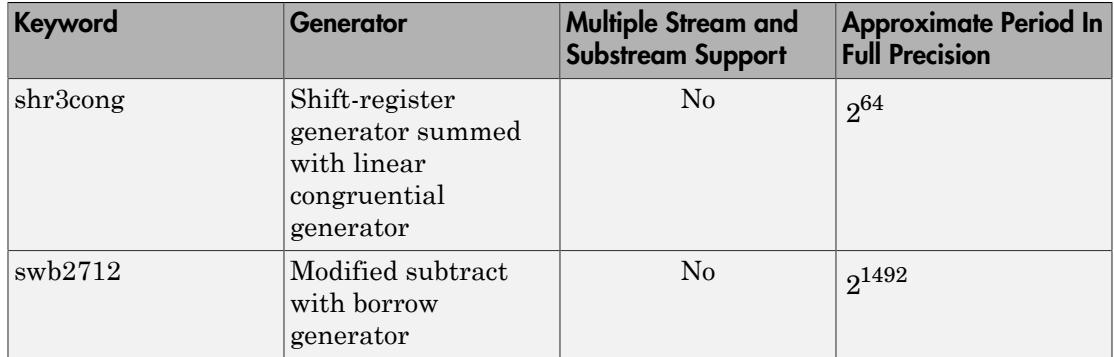

See "Choosing a Random Number Generator" for details about these generator algorithms. See <http://www.math.sci.hiroshima-u.ac.jp/~m-mat/MT/emt.html> for a full description of the Mersenne twister algorithm.

### See Also

### **Topics**

"Creating and Controlling a Random Number Stream"

# listdlg

Create list selection dialog box

### **Syntax**

```
[Selection,ok] = listdlg(Name,Value,...)
```
### **Description**

[Selection,ok] = listdlg(Name,Value,...) creates a [modal dialog box](#page-6557-0) that allows the user to select one or more items from a list. The function returns two output arguments containing information about the items the user selected. The first output, Selection, contains the indices of the selected rows in the list. Selection is an empty array when no selection is made. The second output, ok, is 0 when no selection is made, or 1 when a selection is made.

The input arguments, Name, Value, are pairs of arguments that specify certain aspects of the dialog box. The pair, 'ListString',S is required, but you can optionally specify any number of other pairs. This table lists all possible Name, Value input arguments:

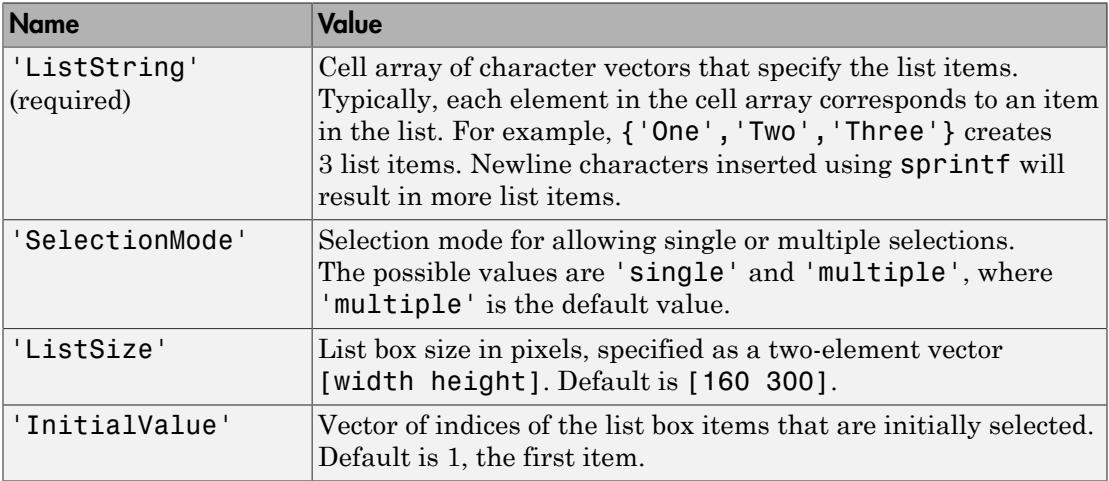

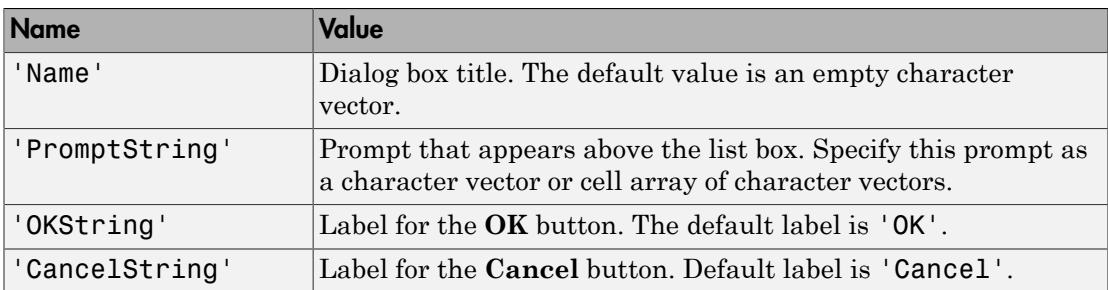

Double-clicking on an item or pressing **Return** when multiple items are selected has the same effect as clicking the **OK** button. The dialog box has a **Select all** button (when in multiple selection mode) that enables you to select all list items.

### Examples

This example displays a dialog box that enables the user to select a file from the current directory.

The listdlg function returns two output arguments. The first output, s, is the index to the selected row in the list. The second output, v, is 0 when no selection is made, or 1 when a selection is made.

```
d = dir;str = \{d.name\};[s,v] = listdlg('PromptString','Select a file:',...
                  'SelectionMode','single',...
                  'ListString',str)
```
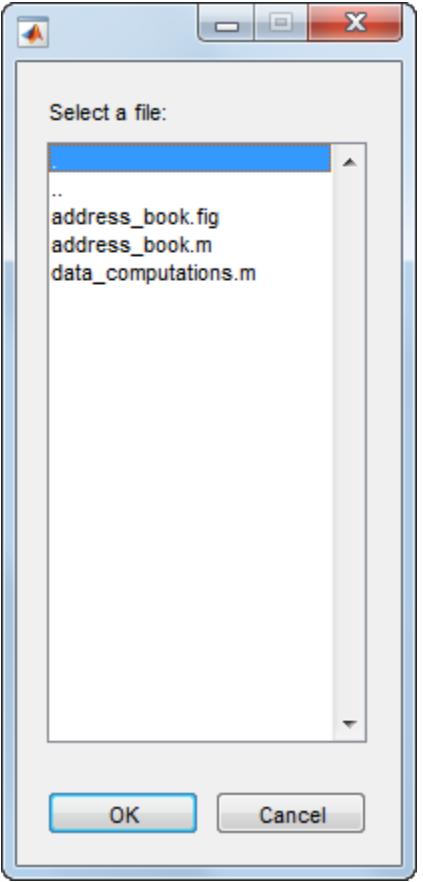

## **Definitions**

### <span id="page-6557-0"></span>Modal Dialog Box

A window that blocks interaction with other windows until the user closes it.

### See Also

uigetfile | uigetdir | questdlg | uicontrol

Introduced before R2006a

# **listfonts**

List available system fonts

### **Syntax**

c = listfonts  $c = list fonts(h)$ 

## **Description**

c = listfonts returns sorted list of available system fonts.

 $c =$  listfonts(h) returns sorted list of available system fonts and includes the FontName property of the object with handle h.

## Examples

### Example 1

This example returns a list of available system fonts similar in format to the one shown.

```
list = listfonts
list = 'Agency FB'
     'Algerian'
     'Arial'
     ...
     'ZapfChancery'
     'ZapfDingbats'
     'ZWAdobeF'
```
### Example 2

This example returns a list of available system fonts with the value of the FontName property, for the object with handle h, included and sorted in the list.

```
 h = uicontrol('Style','text','String',...
      'My Font','FontName','MyFont');
  list = listfonts(h)
list = 
     'Agency FB'
     'Algerian'
     'Arial'
     ...
     'MyFont'
     ...
     'ZapfChancery'
     'ZapfDingbats'
     'ZWAdobeF'
```
## Tips

Calling listfonts returns a list of all fonts on your system, possibly including fonts that you cannot use with MATLAB. Consider using the uisetfont function to preview fonts that MATLAB can render in figure windows. Like uisetfont, the **Custom** pane under the **Fonts** section of MATLAB Preferences also previews available fonts and only shows those that MATLAB can render.

### See Also

uisetfont

# load

Load variables from file into workspace

### **Syntax**

```
load(filename)
load(filename,variables)
load(filename,'-ascii')
load(filename,'-mat')
load(filename,'-mat',variables)
S = load(
```
load filename

## **Description**

load(filename) loads data from filename.

- If filename is a MAT-file, then load(filename) loads variables in the MAT-File into the MATLAB workspace.
- If filename is an ASCII file, then load (filename) creates a double-precision array containing data from the file.

load(filename,variables) loads the specified variables from the MAT-file, filename.

load(filename,'-ascii') treats filename as an ASCII file, regardless of the file extension.

load(filename,'-mat') treats filename as a MAT-file, regardless of the file extension.

load(filename,'-mat',variables) loads the specified variables from filename.

 $S =$  load( $\qquad$ ) loads data into S, using any of the input arguments in the previous syntax group.

- If filename is a MAT-file, then S is a structure array.
- If filename is an ASCII file, then S is a double-precision array containing data from the file.

load filename is the command form of the syntax. Command form requires fewer special characters. You do not need to type parentheses or enclose input in single or double quotes. Separate inputs with spaces instead of commas.

For example, to load a file named durer.mat, these statements are equivalent:

load durer.mat % command form load('durer.mat') % function form

You can include any of the inputs described in previous syntaxes. For example, to load the variable named X:

load durer.mat X % command form load('durer.mat','X') % function form

Do not use command form when any of the inputs, such as filename, are variables.

### Examples

#### Load All Variables from MAT-File

Load all variables from the example MAT-file, gong mat. Check the contents of the workspace before and after the load operation.

```
disp('Contents of workspace before loading file:')
whos
disp('Contents of gong.mat:')
whos('-file','gong.mat')
load('gong.mat')
disp('Contents of workspace after loading file:')
whos
```
You also can use command syntax to load the variables. Clear the previously loaded variables and repeat the load operation.

clear y Fs

load gong.mat

#### Load Specific Variable From MAT-File

Load only variable y from example file handel.mat. If the workspace already contains variable y, the load operation overwrites it with data from the file.

```
load('handel.mat','y')
```
You also can use command syntax to load the variable, y.

```
load handel.mat y
```
#### Use Regular Expressions to Load Specific Variables

View the contents of the example file, accidents.mat.

```
whos -file accidents.mat
```
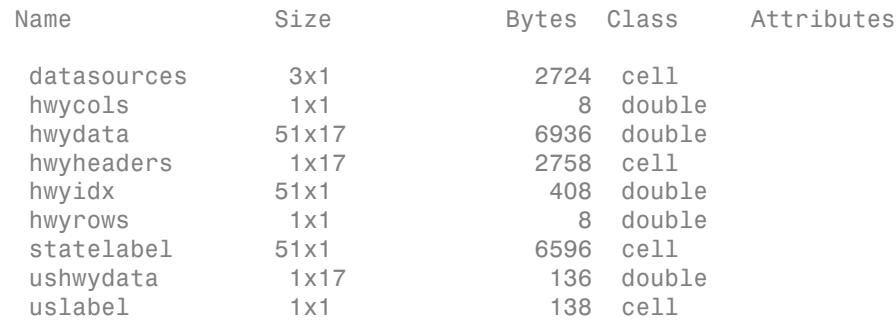

Use function syntax to load all variables with names not beginning with 'hwy', from the file.

```
load('accidents.mat', '-regexp', '^(?!hwy)...')
```
Alternatively, use command syntax to load the same variables.

load accidents.mat -regexp '^(?!hwy)...'

#### Load List of Variables into Structure Array

The file, durer.mat, contains variables X, caption, and map. Create a cell array of variable names to load.

```
filename = 'durer.mat';
myVars = {'X''}'caption'};S = load(filename,myVars{:})
S = struct with fields:
           X: [648×509 double]
     caption: [2×28 char]
```
Only the variables X and caption are loaded into the structure array, S.

#### Load ASCII File

Create an ASCII file from several 4-column matrices, and load the data back into a double-precision array.

```
a = magic(4);
b = ones(2, 4) * -5.7;c = [8 \ 6 \ 4 \ 2];save -ascii mydata.dat a b c
clear a b c
```
load mydata.dat -ascii

load creates an array of type double named mydata.

View information about mydata.

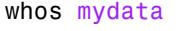

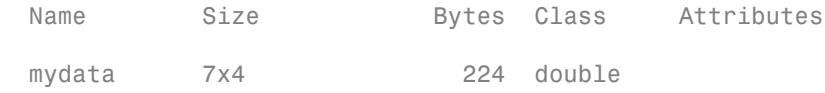

### Input Arguments

#### **filename** — Name of file

matlab.mat (default) | character vector | string

Name of file, specified as a character vector or string. If you do not specify filename, the load function searches for a file named matlab.mat.

filename can include a file extension and a full or partial path. If filename has no extension (that is, no text after a period), load looks for a file named filename.mat. If filename has an extension other than .mat, the load function treats the file as ASCII data.

When using the command form of **load**, it is unnecessary to enclose the input in single or double quotes. However, if filename contains a space, you must enclose the argument in single quotes. For example, load 'filename withspace.mat'.

ASCII files must contain a rectangular table of numbers, with an equal number of elements in each row. The file delimiter (the character between elements in each row) can be a blank, comma, semicolon, or tab character. The file can contain MATLAB comments (lines that begin with a percent sign, %).

Example: 'myFile.mat'

Data Types: char | string

#### variables - Names of variables to load

character vector | string

Names of variables to load, specified as one or more character vector or string. When using the command form of load, you do not need to enclose the input in single or double quotes. variables can be in one of the following forms.

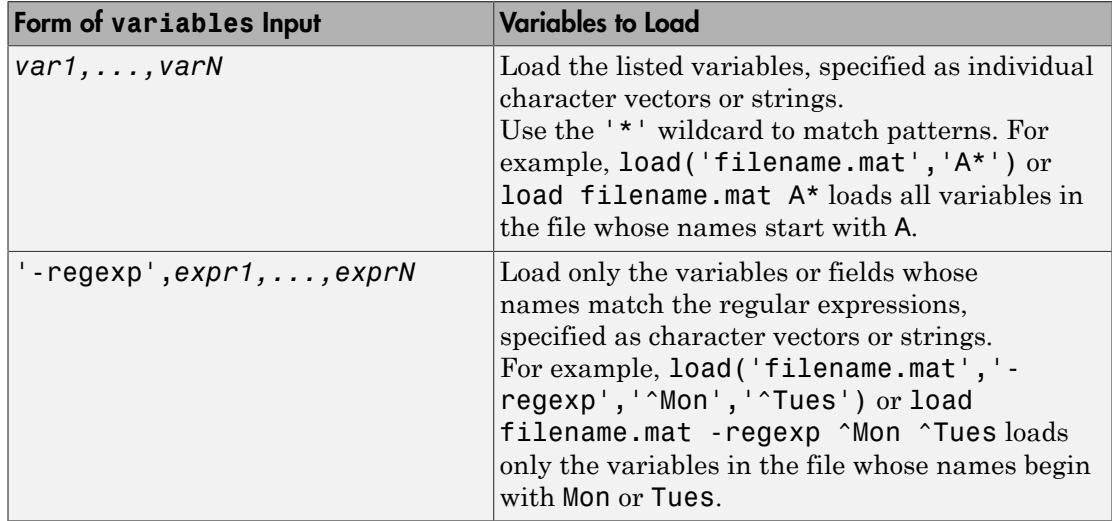

Data Types: char | string

## Output Arguments

#### **S** — Loaded variables or data

structure array | m-by-n array

Loaded variables, returned as a structure array, if filename is a MAT-File.

Loaded data, returned as an m-by-n array of type double, if filename is an ASCII file. m is equal to the number of lines in the file, and n is equal to the number of values on a line.

## Algorithms

If you do not specify an output for the load function, MATLAB creates a variable named after the loaded file (minus any file extension). For example, the command

load mydata.dat

reads data into a variable called mydata.

To create the variable name, load precedes any leading underscores or digits in filename with an X and replaces any other nonalphabetic characters with underscores. For example, the command

load 10-May-data.dat

creates a variable called X10\_May\_data.

# Extended Capabilities

### C/C++ Code Generation

Generate C and C++ code using MATLAB® Coder™.

Usage notes and limitations:

- Use load only when generating MEX functions or code for Simulink simulation. To load compile-time constants, use coder. load.
- Does not support use of the function without assignment to a structure or array. For example, use  $S =$  load(filename), not load(filename).
- The output S must be the name of a structure or array without any subscripting. For example,  $S(i) = load('myFile.math')$  is not supported.
- Arguments to load must be compile-time constant character vectors.
- Does not support loading objects.
- If the MAT-file contains unsupported constructs, use S = load (filename, variables) to load only the supported constructs.
- In a function intended for code generation, the use of save or the use of coder.extrinsic with save is not supported. To save the workspace data to a MAT-file, use the save function prior to generating code.
- When using the load function to load variables whose size can change at run time, you must explicitly declare the variables as variable-size data by using coder.varsize.

### See Also

### See Also

clear | importdata | matfile | regexp | save | uiimport | whos

### **Topics**

"Supported File Formats for Import and Export" "Save and Load Workspace Variables" "Ways to Import Text Files" "Unexpected Results When Loading Variables Within a Function" "Import or Export a Sequence of Files" "Command vs. Function Syntax"

#### Introduced before R2006a

# load (COM)

Initialize control object from file

## **Syntax**

load(h,'filename')

### **Description**

load(h,'filename') initializes the COM object associated with the interface represented by the MATLAB COM object h from file specified by filename. The file must have been created previously by serializing an instance of the same control.

COM functions are available on Microsoft Windows systems only.

Note The COM load function is only supported for controls.

## Examples

Create an mwsamp control and save its original state to the file mwsample.

```
f = figure('position',[100 200 200 200]);
h = actxcontrol('mwsamp.mwsampctrl.2', [0 0 200 200], f);save(h,'mwsample')
Alter the figure by changing its label and the radius of the circle.
```

```
h.Label = 'Circle';
h. Radius = 50;
Redraw(h)
Restore the control to its original state using the load function.
```

```
load(h,'mwsample')
get(h)
ans = Label: 'Label'
```
Radius: 20

## See Also

save (COM) | delete (COM) | actxcontrol | actxserver | release

Introduced before R2006a

# load (serial)

Load serial port objects and variables into MATLAB workspace

### **Syntax**

```
load filename
load filename obj1 obj2 ...
out = load('filename','obj1','obj2',...)
```
### **Description**

load filename returns all variables from the file specified by filename into the MATLAB workspace.

load filename obj1 obj2 ... returns the serial port objects specified by obj1 obj2 ... from the file filename into the MATLAB workspace.

out = load('filename','obj1','obj2',...) returns the specified serial port objects from the file filename as a structure to out instead of directly loading them into the workspace. The field names in out match the names of the loaded serial port objects.

## Examples

Note: This example is based on a Windows platform.

Suppose that you create the serial port objects s1 and s2, configure a few properties for s1, and connect both objects to their instruments:

```
s1 = \text{serial('COM1')};s2 = \text{serial('COM2')};set(s1,'Parity','mark','DataBits',7)
fopen(s1)
fopen(s2)
```
Save s1 and s2 to the file MyObject.mat, and then load the objects back into the workspace:

```
save MyObject s1 s2
load MyObject s1
load MyObject s2
get(s1, {'Parity', 'DataBits'})
ans = 'mark' [7]
get(s2, {'Parity', 'DataBits'})
ans = 'none' [8]
```
## Tips

Values for read-only properties are restored to their default values upon loading. For example, the Status property is restored to closed. To determine if a property is readonly, examine its reference pages.

### See Also

save | Status

Introduced before R2006a

# loadlibrary

Load C/C++ shared library into MATLAB

### **Syntax**

```
loadlibrary(libname,hfile)
loadlibrary(libname)
loadlibrary(libname,hfile,Name,Value)
loadlibrary(libname,@protofile)
[notfound, warnings] = loadlibrary( )
```
## **Description**

loadlibrary(libname,hfile) loads functions from shared library, libname, defined in header file, hfile, into MATLAB. The loadlibrary function only supports calling functions that are callable from C and header files that can be parsed by a C compiler. Functions written in C++ must be declared as extern "C".

loadlibrary(libname) loads the library if the name of the header file is the same as the name of the library file.

loadlibrary(libname,hfile,Name,Value) loads the library with one or more Name, Value arguments.

loadlibrary(libname,@protofile) uses a [prototype file](#page-6578-0), protofile, in place of a header file.

[notfound,warnings] = loadlibrary( \_\_\_ ) returns warning information, and can include any of the input arguments in previous syntaxes.

## Examples

### Display Functions in **shrlibsample** Library

Add path to examples folder.

```
addpath(fullfile(matlabroot,'extern','examples','shrlib'))
Display functions in library.
if not(libisloaded('shrlibsample'))
   loadlibrary('shrlibsample')
end
libfunctions('shrlibsample')
Functions in library shrlibsample:
addDoubleRef         addMixedTypes        addStructByRef        addStruc<sup>+</sup>
```
Clean up.

unloadlibrary shrlibsample

#### Load Library Using Multiple Header Files

Suppose that you have a library,  $mylib$ , with the header file,  $mylib$ .h. The header file contains the statement, #include header2.h. To use functions defined in header2.h, call loadlibrary with the addheader option.

loadlibrary('mylib','mylib.h','addheader','header2')

#### Call **stringToUpper** Function Using Alias Name

```
if libisloaded('shrlibsample')
     unloadlibrary('shrlibsample')
else
     addpath(fullfile(matlabroot,'extern','examples','shrlib'))
end
```
Create an alias name lib for library shrlibsample.

```
loadlibrary('shrlibsample','shrlibsample.h','alias','lib')
```
Call function stringToUpper using the alias name.

```
str = 'This was a Mixed Case string';
calllib('lib','stringToUpper',str)
ans ='THIS WAS A MIXED CASE STRING'
```
Clean up.

unloadlibrary lib

#### Search Alternative Paths for Header Files

Add path to folder containing shrlibsample and its header file, shrlibsample.h.

```
addpath(fullfile(matlabroot,'extern','examples','shrlib'))
```
The shrlibsample.h header file includes the header file, shrhelp.h. If shrhelp.h is in a different folder, for example, c:\work, use the 'includepath' option to tell MATLAB where to find the file.

```
loadlibrary('shrlibsample','shrlibsample.h','includepath','c:\work')
```
Cleanup.

unloadlibrary shrlibsample

#### Create Alias Name for MATLAB mxGetNumberOfDimensions Function

This example shows how to replace the mxGetNumberOfDimensions function name in the MATLAB Matrix Library API with a shorter alias name, mxGetDims. To define the alias name, create a prototype file then load the library using the prototype file as the header file.

Use a folder for which you have write-access.

```
cd('c:\work')
```
Create a prototype file, mxproto.m.

```
hfile = fullfile(matlabroot,'extern','include','matrix.h');
[notfound,warnings] = loadlibrary('libmx',hfile,'mfilename','mxproto')
```
MATLAB creates the prototype file in the current folder. Ignore the warning message, Type 'longdouble' was not found.

Add the alias name to the prototype file. Open the file in MATLAB Editor.

```
edit mxproto.m
```
Search for the function mxGetNumberOfDimensions.

The following command assigns the alias mxGetDims.

```
fcns.alias{fcnNum}='mxGetDims';
```
Add the command to the line before the command to increment fcnNum. The new function prototype, with the new command shown in bold, looks like the following:

```
fcns.name{fcnNum}='mxGetNumberOfDimensions'; 
fcns.calltype{fcnNum}='cdecl';
fcns.LHS{fcnNum}='int32'; 
fcns.RHS{fcnNum}={'MATLAB array'};
fcns.alias{fcnNum}='mxGetDims'; % Alias defined
fcnNum=fcnNum+1; % Increment fcnNum
```
Reload libmx using the prototype file.

```
unloadlibrary libmx
loadlibrary('libmx',@mxproto)
```
Call the function by its alias name.

```
y = \text{rand}(4,7,2);
calllib('libmx','mxGetDims',y)
ans = 3
```
Cleanup.

unloadlibrary shrlibsample

### Input Arguments

#### **libname** — Name of shared library

character vector

Name of shared library, specified as a character vector. The name is case-sensitive and must match the file on your system.

On Microsoft Windows systems, libname refers to the name of a shared library (.dll) file. On Linux systems, it refers to the name of a shared object  $(.s)$  file. On Apple Mac systems, it refers to a dynamic shared library (.dylib). If you do not include a file

extension with the libname argument, loadlibrary attempts to find the library with either the appropriate platform MEX-file extension or the appropriate platform library extension. For a list of MEX-file extensions, use mexext.

MATLAB extracts the name portion of libname to identify the library in other shared library functions. For example, when you call the calllib function, do not include the path or file extension in the library argument name.

Data Types: char

#### **hfile** — Name of C header file

character vector

Name of C header file, specified as a character vector. The name is case-sensitive and must match the file on your system. If you do not include a file extension in the file name, loadlibrary uses .h for the extension.

Data Types: char

#### **protofile** — Name of prototype file

character vector

Name of [prototype](#page-6578-0) file, specified as a character vector. The name is case-sensitive and must match the file on your system. @protofile specifies a function handle to the prototype file. When using a prototype file, the only valid Name, Value pair argument is **alias**.

```
Data Types: char
```
### Name-Value Pair Arguments

Specify optional comma-separated pairs of Name,Value arguments. Name is the argument name and Value is the corresponding value. Name must appear inside single quotes (' '). You can specify several name and value pair arguments in any order as Name1,Value1,...,NameN,ValueN.

Example:

#### **'addheader'** — Header file

character vector

Header file, specified as the comma-separated pair consisting of 'addheader' and a character vector. Specify the file name without a file extension.

Each file specified by addheader must have a corresponding #include statement in the base header file. To load only the functions defined in the header file that you want to use in MATLAB, use addheader.

MATLAB does not verify the existence of header files and ignores any that are not needed.

#### **'alias'** — Alternative name for library

character vector

Alternative name for library, specified as the comma-separated pair consisting of 'alias' and a character vector. Associates the specified name with the library. All subsequent calls to MATLAB functions that reference this library must use this alias until the library is unloaded.

#### **'includepath'** — More search path for subordinate header files

character vector

more search path for subordinate header files—header files within header files, specified as the comma-separated pair consisting of 'includepath' and a character vector.

#### **'mfilename'** — Prototype file

character vector

Prototype file, specified as the comma-separated pair consisting of 'mfilename' and a character vector. Generates a [prototype](#page-6578-0) file in the current folder. The prototype file name must be different from the library name. Use this file in place of a header file when loading the library.

**'thunkfilename'** — Thunk file character vector

Thunk file, specified as the comma-separated pair consisting of 'thunkfilename' and a character vector. Overrides the default [thunk file](#page-6578-1) name.

### Output Arguments

#### **notfound** — Names of functions

cell array

Names of functions found in header files but missing from the library, returned as cell array.

Data Types: cell

**warnings** — Warnings character array

Warnings produced while processing the header file, returned as character array.

### **Limitations**

- You must have a supported C compiler and Perl must be available.
- Do not call loadlibrary if the library is already in memory. To test this condition, call libisloaded.
- loadlibrary does not support libraries generated by the MATLAB Compiler SDK product.
- The MATLAB Shared Library interface does not support library functions with function pointer inputs.
- For more information, see "Limitations to Shared Library Support".

## **Definitions**

### <span id="page-6578-0"></span>Prototype File

A prototype file is a file of MATLAB commands which you can modify and use in place of a header file.

### <span id="page-6578-1"></span>Thunk File

A thunk file is a compatibility layer to a 64-bit library generated by MATLAB. The name of the thunk file is BASENAME\_thunk\_COMPUTER.c where *BASENAME* is either the name of the shared library or, if specified, the mfilename prototype name. *COMPUTER* is the text returned by the computer function.

MATLAB compiles this file and creates the file BASENAME\_thunk\_COMPUTER.LIBEXT, where *LIBEXT* is the platform-dependent default shared library extension, for example, dll on Windows.

## Tips

- If you have more than one library file of the same name, load the first using the library file name. Then load the additional libraries using the **alias** option.
- Use the **alias** option as an alternate name for a library. To load an alternate header file, use the @protofile argument.

### See Also

### See Also

```
calllib | computer | libfunctions | libisloaded | mex | mexext |
unloadlibrary
```
### **Topics**

"When to Use Prototype Files"

### External Websites

[Supported and Compatible Compilers](http://www.mathworks.com/support/compilers/current_release/)

#### Introduced before R2006a

# loadobj

Modify load process for object

## **Syntax**

 $b =$  loadobj(a)

## **Description**

 $b =$  loadobj(a) is called by the load function if the class of a defines a loadobj method. load returns b as the value loaded from a MAT-file.

Define a loadobj method when objects of the class require special processing when loaded from MAT-files. If you define a saveobj method, then define a loadobj method to restore the object to the desired state.

Define loadobj as a static method so it can accept as an argument whatever object or structure that you saved in the MAT-file.

When loading a subclass object, load calls only the subclass loadobj method. If a superclass defines a loadobj method, the subclass inherits this method. However, it is possible that the inherited method does not perform the necessary operations to load the subclass object. Consider overriding superclass loadobj methods.

If any superclass in a class hierarchy defines a loadobj method, then the subclass loadobj method must ensure that the subclass and superclass objects load properly. Ensure proper loading by calling the superclass loadobj (or other methods) from the subclass loadobj method.

## Input Arguments

**a**

The input argument, a, can be:

• The object as loaded from the MAT-file.

- A structure created by load (if load cannot resolve the object).
- A structure returned by the saveobj method that was saved instead of the object.

Implement your loadobj method to work with scalar objects or structures. When you have saved an object array, load calls loadobj on each element of the saved array.

# See Also

load | save | saveobj

### **Topics**

"Save and Load Process for Objects"

#### Introduced before R2006a

# **localfunctions**

Function handles to all local functions in MATLAB file

## **Syntax**

fcns = localfunctions

## **Description**

fcns = localfunctions returns a cell array of function handles, fcns, to all local functions in the current file.

You cannot define local functions in the context of the command line or anonymous functions, so when you call localfunctions from these contexts, you get an empty cell array. Within the cell array, localfunctions returns the function handles in an undefined order.

# Examples

### Create Handles to Local Functions in Function File

Create the following function in a file, computeEllipseVals.m, in your working folder. The function returns a cell array with handles to all the local functions.

```
function fh = computeEllipseVals
fh = localfunctions;
end
function f = compute Focus(a, b)f = sqrt(a^2-b^2);end
function e = computeEccentricity(a,b)
f = computeFocus(a,b);
e = f/a;
end
```

```
function ae = computeArea(a, b)ae = pi*a*b;end
```
At the command prompt, invoke the function to get a cell array of handles to the local functions.

```
fh = computeEllipseVals
fh = 3×1 cell array
     @computeFocus 
     @computeEccentricity
     @computeArea
```
Call a local function using its handle to compute the area of an ellipse. The computeArea function handle is the third element in the cell array.

```
fh{3}(3,1)
ans = 9.4248
```
#### Create Handles to Local Functions in Script File

As of R2016b, you can include local functions in scripts. Therefore, you can use the localfunctions function to create function handles that you can invoke in the script or at the command prompt.

Create the following script in a file, mystats.m, in your working folder. The script creates a cell array with handles to all the local functions.

 $x = [1 3 5 7 9 10 8 6 4 2 0 -2];$  $avg = mymean(x)$ 

```
fh = localfunctions;
med = fh{2}(x) % equivalent to med = mymedian(x,n)
function a = mymean(v)n = length(v);
a = sum(v)/n;end
function m = mymedian(v)n = length(v);
w = sort(v);if rem(n, 2) == 1
   m = w((n + 1)/2);
else
   m = (w(n/2) + w(n/2 + 1))/2;end
end
```
Run the script. MATLAB® computes the average by directly invoking the mymean local function and the median by invoking mymedian local function through a function handle.

#### mystats

 $avg =$  4.4167  $med =$ 4.5000

At the command prompt, call the mymean local function using its handle. Variables from the script are accessible at the command prompt. The mymean function handle is the first element in the cell array.

```
x2 = [1 1 2 6 24 120 720 5040];
fh
avg2 = fh{2}(x2)
```

```
fh = 2×1 cell array
     @mymean 
     @mymedian
avg2 = 15
```
# See Also

See Also functiontests

**Topics** "Local Functions"

Introduced in R2013b

# log

Natural logarithm

## **Syntax**

 $Y = \text{log}(X)$ 

## **Description**

 $Y = \log(X)$  returns the natural logarithm  $\ln(x)$  of each element in array X.

The log function's domain includes negative and complex numbers, which can lead to unexpected results if used unintentionally. For negative and complex numbers  $z = u +$ i\*w, the complex logarithm log(z) returns

 $log(abs(z)) + 1i*angle(z)$ 

If you want negative and complex numbers to return error messages rather than return complex results, use reallog instead.

# Examples

### Natural Logarithm of Negative Number

Show that the natural logarithm of  $-1$  is  $i\pi$ .

```
log(-1)ans = 0.0000 + 3.1416i
```
## Input Arguments

**X** — Input array scalar | vector | matrix | multidimensional array Input array, specified as a scalar, vector, matrix, or multidimensional array.

Data Types: single | double Complex Number Support: Yes

### Output Arguments

#### **Y** — Logarithm values

scalar | vector | matrix | multidimensional array

Logarithm values, returned as a scalar, vector, matrix, or multidimensional array.

For positive real values of X in the interval (0, Inf), Y is in the interval (-Inf,Inf). For complex and negative real values of X, Y is complex. The data type of Y is the same as that of X.

## Extended Capabilities

### Tall Arrays

Calculate with arrays that have more rows than fit in memory.

### Tall Arrays

This function fully supports tall arrays. For more information, see "Tall Arrays".

### C/C++ Code Generation

Generate C and C++ code using MATLAB® Coder™.

Usage notes and limitations:

• When the input value **x** is real, but the output should be complex, simulation ends with an error. To produce the complex result, make the input value complex by passing in complex(x).
### See Also

### See Also

exp | log10 | log1p | log2 | loglog | logm | reallog | semilogx | semilogy

# log10

Common logarithm (base 10)

### **Syntax**

 $Y = \text{log10}(X)$ 

## **Description**

 $Y = \text{log10}(X)$  returns the common logarithm of each element in array X. The function accepts both real and complex inputs. For real values of X in the interval (0, Inf), log10 returns real values in the interval (-Inf ,Inf). For complex and negative real values of X, the log10 function returns complex values.

## Examples

#### Calculate Scalar Common Logarithm Values

Examine several values of the base 10 logarithm function.

```
Calculate the common logarithm of 1.
```

```
log10(1)
```
ans  $= 0$ 

The result is 0, so this is the x-intercept of the log10 function.

Calculate the common logarithm of 10.

log10(10)

ans  $= 1$ 

The result is 1 since  $10^1 = 10$ 

Calculate the common logarithm of 100.

log10(100)

ans  $= 2$ 

The result is  $2$  since  $10^2 = 100$ 

Calculate the common logarithm of 0.

log10(0)

ans  $= -Inf$ 

The result is - Inf since  $10^{-\infty} = 0$ 

#### Real-Valued Common Logarithm

Create a vector of real numbers in the interval [0.5,10].

 $X = (0.5:0.5:10)$ ;

Calculate the common logarithm of X.

```
Y = \text{log}10(X)Y = -0.3010
 0
     0.1761
     0.3010
     0.3979
     0.4771
     0.5441
     0.6021
     0.6532
     0.6990
```
#### Complex-Valued Common Logarithm

Create two Cartesian grids for X and Y.

 $[X, Y] = meshgrid(0:0.5:1.5, -2:0.5:2);$ 

Calculate the complex base 10 logarithm  $log_{10}(X + iY)$  on the grid. Use 1i for improved speed and robustness with complex arithmetic.

```
Z = \text{log}10(X + 1i*Y)
```

```
Z =
```

```
 0.3010 - 0.6822i 0.3142 - 0.5758i 0.3495 - 0.4808i 0.3979 - 0.4027i
 0.1761 - 0.6822i 0.1990 - 0.5425i 0.2559 - 0.4268i 0.3266 - 0.3411i
 0.0000 - 0.6822i 0.0485 - 0.4808i 0.1505 - 0.3411i 0.2559 - 0.2554i
 -0.3010 - 0.6822i -0.1505 - 0.3411i 0.0485 - 0.2014i 0.1990 - 0.1397i
   -Inf + 0.0000i -0.3010 + 0.0000i 0.0000 + 0.0000i 0.1761 + 0.0000i
 -0.3010 + 0.6822i -0.1505 + 0.3411i 0.0485 + 0.2014i 0.1990 + 0.1397i
 0.0000 + 0.6822i 0.0485 + 0.4808i 0.1505 + 0.3411i 0.2559 + 0.2554i
 0.1761 + 0.6822i 0.1990 + 0.5425i 0.2559 + 0.4268i 0.3266 + 0.3411i
 0.3010 + 0.6822i 0.3142 + 0.5758i 0.3495 + 0.4808i 0.3979 + 0.4027i
```
### Input Arguments

#### **X** — Input array

scalar | vector | matrix | multidimensional array

Input array, specified as a scalar, vector, matrix, or multidimensional array.

Data Types: single | double Complex Number Support: Yes

# Extended Capabilities

### Tall Arrays

Calculate with arrays that have more rows than fit in memory.

### Tall Arrays

This function fully supports tall arrays. For more information, see "Tall Arrays".

## C/C++ Code Generation

Generate C and C++ code using MATLAB® Coder™.

## See Also

### See Also

exp | log | log1p | log2 | loglog | logm | reallog | semilogx | semilogy

# log1p

Compute  $log(1+x)$  accurately for small values of x

## **Syntax**

 $y = log1p(x)$ 

## **Description**

 $y = \log 1p(x)$  computes  $\log(1+x)$ , compensating for the roundoff in 1+x.  $\log 1p(x)$ is more accurate than  $log(1+x)$  for small values of x. For small x,  $log1p(x)$  is approximately  $x$ , whereas  $\log(1+x)$  can be zero.

# Extended Capabilities

# Tall Arrays

Calculate with arrays that have more rows than fit in memory.

### Tall Arrays

This function fully supports tall arrays. For more information, see "Tall Arrays".

## C/C++ Code Generation

Generate C and C++ code using MATLAB® Coder™.

# See Also

log | expm1

# log2

Base 2 logarithm and dissect floating-point numbers into exponent and mantissa

## **Syntax**

 $Y = \text{log2}(X)$  $[F, E] = \log(2(X))$ 

# **Description**

 $Y = \log(2)(X)$  computes the base 2 logarithm of the elements of X.

 $[F, E] = \log(2(X))$  returns arrays F and E. Argument F is an array of real values, usually in the range  $0.5 \le$  abs  $(F) \le 1$ . For real X, F satisfies the equation: X = F. \*2. ^E. Argument E is an array of integers that, for real X, satisfy the equation:  $X =$ F.\*2.^E.

# Examples

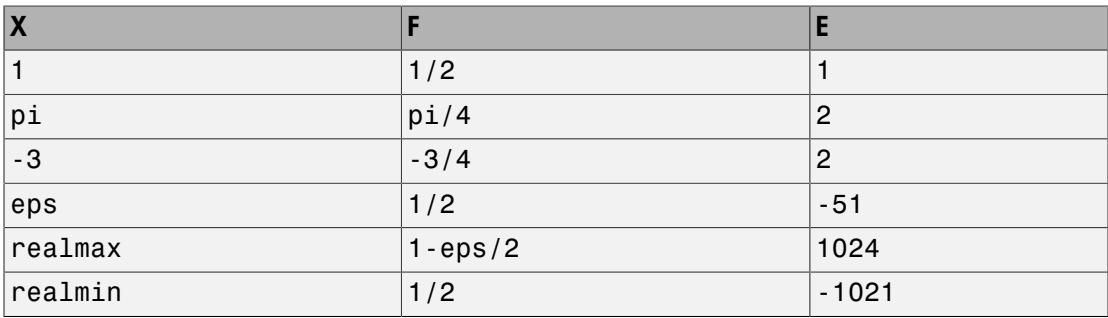

For IEEE arithmetic, the statement  $[F, E] = \log(2(X))$  yields the values:

# Tips

This function corresponds to the ANSI C function frexp() and the IEEE floating-point standard function  $logb()$ . Any zeros in X produce  $F = 0$  and  $E = 0$ .

# Extended Capabilities

# Tall Arrays

Calculate with arrays that have more rows than fit in memory.

### Tall Arrays

This function fully supports tall arrays. For more information, see "Tall Arrays".

### C/C++ Code Generation

Generate C and C++ code using MATLAB® Coder™.

### See Also

log | pow2

# logical

Convert numeric values to logicals

# **Syntax**

 $L =$  logical(A)

# **Description**

 $L = \text{logical}(A)$  converts A into an array of logical values. Any nonzero element of A is converted to logical 1 (true) and zeros are converted to logical 0 (false). Complex values and NaNs cannot be converted to logical values and result in a conversion error.

# Examples

#### Pick Odd Elements from Numeric Matrix

Pick out the odd-numbered elements of a numeric matrix.

Create a numeric matrix.

A = [1 -3 2;5 4 7;-8 1 3];

Find the modulus,  $mod(A,2)$ , and convert it to a logical array for indexing.

```
L = \text{logical}(\text{mod}(A, 2))L = 3×3 logical array
    1 1 0
    1 0 1
   0 \quad 1
```
The array has logical 1 (true) values where A is odd.

Use L as a logical index to pick out the odd elements of A.

 $A(L)$ 

The result is a vector containing all odd elements of A.

Use the logical NOT operator, ~, on L to find the even elements of A.

 $A(-L)$ ans  $=$  -8 4 2

### Input Arguments

#### **A** — Input array

scalar | vector | matrix | multidimensional array

Input array, specified as a scalar, vector, matrix, or multidimensional array.

```
Data Types: single | double | int8 | int16 | int32 | int64 | uint8 | uint16 |
uint32 | uint64 | logical | char
```
### Tips

- Most arithmetic operations involving logical arrays return double values. For example, adding zero to a logical array returns a double array.
- Logical arrays also are created by the relational operators  $(==, <, >, -$ , etc.) and functions like any, all, isnan, isinf, and isfinite.

# Extended Capabilities

## Tall Arrays

Calculate with arrays that have more rows than fit in memory.

### Tall Arrays

This function fully supports tall arrays. For more information, see "Tall Arrays".

### C/C++ Code Generation

Generate C and C++ code using MATLAB® Coder™.

## See Also

See Also false | islogical | true

### **Topics**

"Using Logicals in Array Indexing" "Determine if Arrays Are Logical"

# loglog

Log-log scale plot

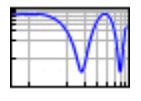

### **Syntax**

```
loglog(Y)
loglog(X1,Y1,...)
loglog(X1,Y1,LineSpec,...)
loglog(...,'PropertyName',PropertyValue,...)
loglog(ax, \ldots)h = loglog(...)
```
## **Description**

loglog(Y) plots the columns of Y versus their index if Y contains real numbers. If Y contains complex numbers,  $loglog(Y)$  and  $loglog(real(Y),imag(Y))$  are equivalent. loglog ignores the imaginary component in all other uses of this function.

loglog(X1,Y1,...) plots all Yn versus Xn pairs. If only one of Xn or Yn is a matrix, loglog plots the vector argument versus the rows or columns of the matrix, along the dimension of the matrix whose length matches the length of the vector. If the matrix is square, its columns plot against the vector if their lengths match.

loglog(X1,Y1,*LineSpec*,...) plots all lines defined by the Xn,Yn,*LineSpec* triples, where LineSpec determines line type, marker symbol, and color of the plotted lines. You can mix Xn,Yn,*LineSpec* triples with Xn,Yn pairs, for example,

loglog(X1,Y1,X2,Y2,*LineSpec*,X3,Y3)

loglog(...,'*PropertyName*',PropertyValue,...) sets line property values for all the charting lines created. For a list of properties, see Chart Line Properties.

 $loglog(ax, \ldots)$  creates the line in the axes specified by  $ax$  instead of in the current axes (gca). The option ax can precede any of the input argument combinations in the previous syntaxes.

 $h = \text{loglog}(...)$  returns a column vector of chart line objects.

If you do not specify a color when plotting more than one line, loglog automatically cycles through the colors and line styles in the order specified by the current axes.

If you attempt to add a loglog, semilogx, or semilogy plot to a linear axis mode graph with hold on, the axis mode remains as it is and the new data plots as linear.

### Examples

#### Logarithmic Scale for Both Axes

Create a plot using a logarithmic scale for both the x-axis and the y-axis. Use a line with square markers. Display the grid.

```
x = \text{logspace}(-1, 2);
y = exp(x);
loglog(x,y,'-s')grid on
```
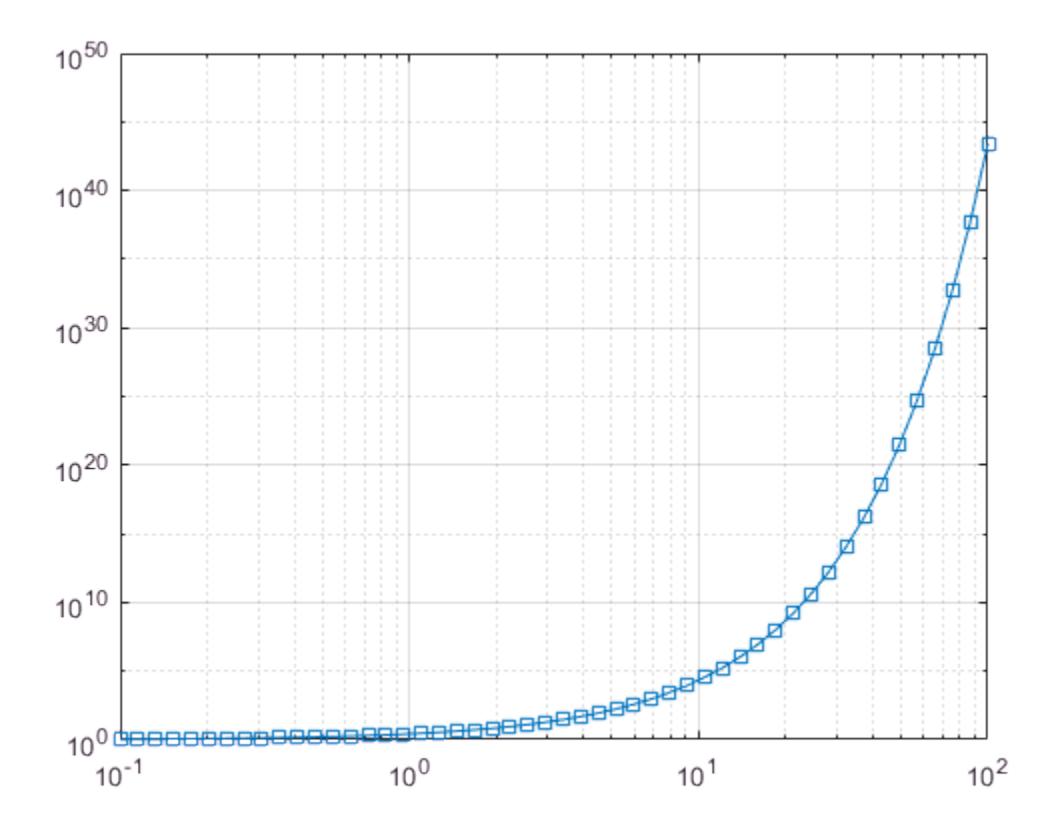

## See Also

### See Also

**Functions** LineSpec | plot | semilogx | semilogy

#### **Properties**

Chart Line Properties

# logm

Matrix logarithm

### **Syntax**

 $L = \text{logm}(A)$  $[L, exitflag] = logm(A)$ 

### **Description**

 $L = \text{logm}(A)$  is the principal matrix logarithm of A, the inverse of  $\text{expm}(A)$ . The output, L, is the unique logarithm for which every eigenvalue has imaginary part lying strictly between –*π* and *π*. If A is singular or has any eigenvalues on the negative real axis, then the principal logarithm is undefined. In this case, logm computes a nonprincipal logarithm and returns a warning message.

[L,exitflag] = logm(A) returns a scalar exitflag that describes the exit condition of logm:

- If exitflag = 0, the algorithm was successfully completed.
- If exitflag = 1, too many matrix square roots had to be computed. However, the computed value of L might still be accurate.

## Examples

#### Compare Matrix Logarithms

Calculate the matrix exponential of a matrix, A.

```
A = [1 \ 1 \ 0; \ 0 \ 0 \ 2; \ 0 \ 0 \ -1];Y = e x p m(A)Y = 2.7183 1.7183 1.0862
```
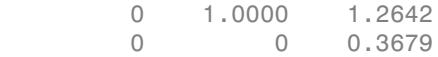

Calculate the matrix logarithm of Y to reproduce the original matrix, A.

```
P = \text{logm}(Y)P = 1.0000 1.0000 0.0000
        0 0 2.0000
        0 0 -1.0000
```
log(A) involves taking the logarithm of zero, so it produces inferior results.

```
Q = log(A)Q = 0.0000 + 0.0000i 0.0000 + 0.0000i -Inf + 0.0000i
     -Inf + 0.0000i -Inf + 0.0000i 0.6931 + 0.0000i
     -Inf + 0.0000i -Inf + 0.0000i 0.0000 + 3.1416i
```
### Input Arguments

```
A — Input matrix
```
square matrix

Input matrix, specified as a square matrix.

Data Types: single | double Complex Number Support: Yes

### **Tips**

- If A is real symmetric or complex Hermitian, then so is logm(A).
- Some matrices, like  $A = \begin{bmatrix} 0 & 1 \\ 0 & 0 \end{bmatrix}$ , do not have any logarithms, real or complex, so logm cannot be expected to produce one.

# Algorithms

The algorithm logm uses is described in [\[1\]](#page-6605-0) and [\[2\]](#page-6605-1).

### **References**

- <span id="page-6605-0"></span>[1] Al-Mohy, A. H. and Nicholas J. Higham, "Improved inverse scaling and squaring algorithms for the matrix logarithm," *SIAM J. Sci. Comput.*, 34(4), pp. C153– C169, 2012
- <span id="page-6605-1"></span>[2] Al-Mohy, A. H., Higham, Nicholas J. and Samuel D. Relton, "Computing the Frechet derivative of the matrix logarithm and estimating the condition number," *SIAM J. Sci. Comput.,*, 35(4), pp. C394–C410, 2013

### See Also

See Also expm | funm | sqrtm

# logspace

Generate logarithmically spaced vector

### **Syntax**

 $y = \text{logspace}(a, b)$  $y = \text{logspace}(a, b, n)$  $y = \text{logspace}(a, pi)$ 

# **Description**

 $y = \text{logspace}(a, b)$  generates a row vector y of 50 logarithmically spaced points between decades  $10^{\circ}a$  and  $10^{\circ}b$ . The logspace function is especially useful for creating frequency vectors. The function is the logarithmic equivalent of linspace and the ':' operator.

 $y = \text{logspace}(a, b, n)$  generates n points between decades 10^a and 10^b.

 $y = \text{logspace}(a, p_i)$  generates points between 10<sup>o</sup> a and pi, which is useful in digital signal processing for creating logarithmically spaced frequencies in the interval  $[10^{\circ}a,pi]$ .

# Examples

#### Vector of Logarithmically Spaced Numbers

Create a vector of 50 logarithmically spaced points in the interval  $[10^{\circ}1,10^{\circ}5]$ .

 $y = \text{logspace}(1,5)$ ;

#### Vector with Specified Number of Values

Create a vector of 7 logarithmically spaced points in the interval  $[10^{\degree}1,10^{\degree}5]$ .

 $y1 = \text{logspace}(1, 5, 7)$ 

 $y1 =$  1.0e+05 \* 0.0001 0.0005 0.0022 0.0100 0.0464 0.2154 1.0000

#### Vector of Logarithmically Spaced Complex Numbers

Create a vector of complex numbers with 8 logarithmically spaced points between  $10^{\circ}$ (1+2i) and  $10^{\circ}$ (5+5i).

```
y = \text{logspace}(1+2i, 5+5i, 8)V = 1.0e+04 *
  -0.0001 - 0.0010i - 0.0029 - 0.0024i - 0.133 + 0.0040i - 0.0147 + 0.0497i - 0.1242
```
### Input Arguments

**a** — First bound

numeric scalar

First bound, specified as a numeric scalar. The a argument defines a bound of the interval over which logspace generates points. a can be real or complex, and the other bound, b, can be either larger or smaller than a. If b is smaller than a, then the vector contains descending values.

Data Types: single | double Complex Number Support: Yes

#### **b** — Second bound

numeric scalar

Second bound, specified as a numeric scalar. The b argument defines a bound of the interval over which logspace generates points. b can be real or complex, and b can be either larger or smaller than the other bound, a. If b is smaller than a, then the vector contains descending values.

Data Types: single | double Complex Number Support: Yes

**n** — Number of points 50 (default) | real numeric scalar

Number of points, specified as a real numeric scalar.

- If  $n$  is 1, logspace returns  $10^{\circ}b$ .
- If n is zero or negative, logspace returns an empty row vector.
- If n is not an integer, logspace rounds n down and returns floor(n) points.

# Extended Capabilities

### C/C++ Code Generation

Generate C and C++ code using MATLAB® Coder™.

### See Also

See Also colon | linspace

# lookfor

Search for keyword in all help entries

### **Syntax**

lookfor topic lookfor topic -all

## **Description**

lookfor topic searches for the character vector topic in the first comment line (the H1 line) of the help text in all MATLAB program files found on the search path. For all files in which a match occurs, lookfor displays the H1 line.

lookfor topic -all searches the entire first comment block of a MATLAB program file looking for topic.

### Examples

For example:

lookfor inverse

finds at least a dozen matches, including H1 lines containing "inverse hyperbolic cosine," "two-dimensional inverse FFT," and "pseudoinverse." Contrast this with

```
which inverse
```
or

what inverse

These functions run more quickly, but probably fail to find anything because MATLAB does not have a function inverse.

In summary, what lists the functions in a given folder, which finds the folder containing a given function or file, and lookfor finds all functions in all folders that might have something to do with a given keyword.

Even more extensive than the lookfor function are the find features in the Current Folder browser. For example, you can look for all occurrences of a specified word in all the MATLAB program files in the current folder and its subfolders. For more information, see "Find Files and Folders".

### **Alternatives**

As an alternative to the lookfor function, use the Function Browser.

### See Also

dir | doc | filebrowser | strfind | help | regexp | what | which | who

#### **Topics**

"Find Functions to Use" "Search Syntax and Tips"

### lower

Convert string to lowercase

### **Syntax**

```
newTxt = lower(txt)
```
### **Description**

 $newText = lower(txt)$  converts all uppercase characters in txt to the corresponding lowercase characters and leaves all other characters unchanged.

## Examples

#### Convert Character Vector to Lowercase

```
txt = 'Hello, World.';
newTxt = lower(txt)newTxt ='hello, world.'
```
#### Convert String Array to Lowercase

Starting in R2017a, you can create string arrays using double quotes instead of the string function.

Convert a string array to contain lowercase characters.

```
txt = ["The SOONER,";"the BETTER."]
txt = 2×1 string array
     "The SOONER,"
     "the BETTER."
```

```
newTxt = lower(txt)newTxt = 2×1 string array
     "the sooner,"
     "the better."
```
Text processing functions, such as strfind and regexp, accept string arrays as inputs. Other functions, such as addpath, do not.

- "Create Character Arrays"
- "Create String Arrays"
- "Analyze Text Data with String Arrays"
- "Search and Replace Text"

### Input Arguments

#### **txt** — Input array

string array | character array | cell array of character vectors

Input array, specified as a string array, character array, or cell array of character vectors.

Example:

```
Data Types: string | char | cell
```
### **Tips**

For character arrays, the lower function supports only the character sets:

- PC: Windows Latin-1
- Other:  $ISO^{\circledR}$  Latin-1 (ISO 8859-1)

For string arrays, the lower function supports Unicode.

# Extended Capabilities

## Tall Arrays

Calculate with arrays that have more rows than fit in memory.

### Tall Arrays

This function fully supports tall arrays. For more information, see "Tall Arrays".

### C/C++ Code Generation

Generate C and C++ code using MATLAB® Coder™.

Usage notes and limitations:

- Input array must be specified as a character array. Cell arrays are not supported.
- Input values must be in the range 0-127.

# See Also

See Also char | isstrprop | reverse | string | upper

#### **Topics**

"Create Character Arrays" "Create String Arrays" "Analyze Text Data with String Arrays" "Search and Replace Text"

# ls

List folder contents

### **Syntax**

```
ls
ls name
list = ls(\_\_)
```
### **Description**

ls lists the contents of the current folder.

ls name lists the files and folders in the current folder that match the specified name.

list = ls( \_\_\_ ) returns the names of all the files and folders in the current folder that match the specified name. You can specify list with any of the arguments in the previous syntaxes.

## Examples

#### List Files and Folders

List all the files and folders with names that contain my.

```
ls *my*
```

```
my_class.m my_function.m my_script.m my_text.txt
```
List all the files and folders with a  $\blacksquare$  m extension.

#### $ls$  \*.m

my\_class.m my\_function.m my\_script.m test\_function.m

#### Save List of Files and Folders

Save a list of the names of all the files and folders in the current folder to the variable MyList.

 $MyList = ls;$ 

### Input Arguments

#### **name** — Name of file or folder

character vector

Name of file or folder, specified as a character vector. Use the '<sup>\*'</sup> wildcard to match patterns. For example, ls \*.m lists all files and folders with a .m extension, and ls m\* lists all files and folders with names that begin with the letter m.

### Output Arguments

#### **list** — List of files and folders

character array

List of files and folders, specified as a character array in one of these formats.

- **UNIX platforms** list is a character vector of names separated by **tab** and **space** characters.
- **Microsoft Windows platforms** list is an m-by-n character array of names. m is the number of names and n is the number of characters in the longest name. MATLAB pads names shorter than n characters with space characters.

## Tips

• To further modify the results of the ls command on UNIX platforms, you can add any flags that the operating system supports. For example, ls -c displays files by timestamp and ls -d displays only directories. For more information, see the UNIX ls documentation.

### **Alternatives**

Use the dir command to return file attributes for each file and folder in the output argument.

You can also view files and folders in the Current Folder browser by issuing the filebrowser command.

### See Also

### See Also

dir | pwd

### lscov

Least-squares solution in presence of known covariance

### **Syntax**

```
x = \text{lscov}(A, B)x = 1scov(A, B, w)x = 1scov(A, B, V)x = 1scov(A, B, V, a1g)[x, stdx] = lscov(...)[x, stdx, mse] = lscov(...)[x, stdx, mse, S] = lscov(...)
```
### **Description**

x = lscov(A,B) returns the ordinary least squares solution to the linear system of equations  $A^*x = B$ , i.e., x is the n-by-1 vector that minimizes the sum of squared errors  $(B - A^*x)^{1*}(B - A^*x)$ , where A is m-by-n, and B is m-by-1. B can also be an m-byk matrix, and **lscov** returns one solution for each column of **B**. When  $rank(A) < n$ , lscov sets the maximum possible number of elements of x to zero to obtain a "basic solution".

 $x = 1$  scov(A,B,w), where w is a vector length m of real positive weights, returns the weighted least squares solution to the linear system  $A^*x = B$ , that is, x minimizes ( $B A^*x$ )'\*diag(w)\*(B -  $A^*x$ ). w typically contains either counts or inverse variances.

 $x = 1$  scov(A, B, V), where V is an m-by-m real symmetric positive definite matrix, returns the generalized least squares solution to the linear system  $A^*x = B$  with covariance matrix proportional to V, that is, x minimizes  $(B - A^*x)'$  \* inv  $(V)^* (B A^*x$ ).

More generally, V can be positive semidefinite, and lscov returns x that minimizes  $e' * e$ , subject to  $A * x + T * e = B$ , where the minimization is over x and e, and  $T * T' =$ V. When V is semidefinite, this problem has a solution only if B is consistent with A and V (that is, B is in the column space of [A T]), otherwise lscov returns an error.

By default, lscov computes the Cholesky decomposition of V and, in effect, inverts that factor to transform the problem into ordinary least squares. However, if lscov determines that V is semidefinite, it uses an orthogonal decomposition algorithm that avoids inverting V.

 $x = 1$  scov(A,B,V,alg) specifies the algorithm used to compute x when V is a matrix. alg can have the following values:

- 'chol' uses the Cholesky decomposition of V.
- 'orth' uses orthogonal decompositions, and is more appropriate when V is illconditioned or singular, but is computationally more expensive.

 $[x, stdx] = Iscov(...)]$  returns the estimated standard errors of x. When A is rank deficient, stdx contains zeros in the elements corresponding to the necessarily zero elements of x.

 $[x, stdx, mse] = Iscov(...)$  returns the mean squared error. If B is assumed to have covariance matrix  $\sigma^2$ V (or ( $\sigma^2$ )×diag(1.M)), then <code>mse</code> is an estimate of  $\sigma^2$ .

 $[x, stdx, mse, S] = Iscov(...)$  returns the estimated covariance matrix of x. When A is rank deficient, S contains zeros in the rows and columns corresponding to the necessarily zero elements of x. lscov cannot return S if it is called with multiple righthand sides, that is, if  $size(B,2) > 1$ .

The standard formulas for these quantities, when A and V are full rank, are

- $x = inv(A' * inv(V) * A) * A' * inv(V) * B$
- mse =  $B'*(inv(V) inv(V)*A*inv(A'*inv(V)*A)*A'*inv(V))*B./(m-n)$
- $S = inv(A' * inv(V) * A) * mse$
- $\cdot$  stdx = sqrt(diag(S))

However, lscov uses methods that are faster and more stable, and are applicable to rank deficient cases.

lscov assumes that the covariance matrix of B is known only up to a scale factor. mse is an estimate of that unknown scale factor, and lscov scales the outputs S and stdx appropriately. However, if V is known to be exactly the covariance matrix of B, then that scaling is unnecessary. To get the appropriate estimates in this case, you should rescale S and stdx by 1/mse and sqrt(1/mse), respectively.

### Examples

### Example 1 — Computing Ordinary Least Squares

The MATLAB backslash operator  $\Diamond$  enables you to perform linear regression by computing ordinary least-squares (OLS) estimates of the regression coefficients. You can also use lscov to compute the same OLS estimates. By using lscov, you can also compute estimates of the standard errors for those coefficients, and an estimate of the standard deviation of the regression error term:

```
x1 = [.2 \ .5 \ .6 \ .8 \ 1.0 \ 1.1]x2 = [.1 \t3 \t3 \t4 \t.9 \t1.1 \t1.4]X = [ones(size(x1)) x1 x2];y = [.17 .26 .28 .23 .27 .34]';
a = X \veea = 0.1203
     0.3284
    -0.1312
[b, se\ b,mse] = lscov(X, y)b = 0.1203
     0.3284
    -0.1312
se b = 0.0643
     0.2267
     0.1488
mse = 0.0015
```
### Example 2 — Computing Weighted Least Squares

Use lscov to compute a weighted least-squares (WLS) fit by providing a vector of relative observation weights. For example, you might want to downweight the influence of an unreliable observation on the fit:

```
w = [1 \ 1 \ 1 \ 1 \ 1 \ 1 \ 1];
[bw, sew, b, msew] = lscov(X,y,w)
```

```
bw = 0.1046
     0.4614
    -0.2621
sew b = 0.0309
     0.1152
     0.0814
msew =
   3.4741e-004
```
#### Example 3 — Computing General Least Squares

Use 1scov to compute a general least-squares (GLS) fit by providing an observation covariance matrix. For example, your data may not be independent:

```
V = .2*ones(length(x1)) + .8*diag(ones(size(x1)));[bg, sew_b,mse] = 1scov(X, y, V)bg = 0.1203
     0.3284
    -0.1312
sew b = 0.0672
     0.2267
     0.1488
mseg =
     0.0019
```
#### Example 4 — Estimating the Coefficient Covariance Matrix

Compute an estimate of the coefficient covariance matrix for either OLS, WLS, or GLS fits. The coefficient standard errors are equal to the square roots of the values on the diagonal of this covariance matrix:

 $[b, se b,mse, S] = lscov(X, y);$ S  $S =$  0.0041 -0.0130 0.0075 -0.0130 0.0514 -0.0328 0.0075 -0.0328 0.0221

```
[se b sqrt(diag(S))]
ans = 0.0643 0.0643
    0.2267 0.2267
    0.1488 0.1488
```
# Algorithms

The vector x minimizes the quantity  $(A*x-B)'$  inv(V)\*( $A*x-B$ ). The classical linear algebra solution to this problem is

 $x = inv(A' * inv(V) * A) * A' * inv(V) * B$ 

but the lscov function instead computes the QR decomposition of A and then modifies Q by V.

### References

[1] Strang, G., *Introduction to Applied Mathematics*, Wellesley-Cambridge, 1986, p. 398.

### See Also

See Also lsqnonneg | mldivide | mrdivide | qr

# lsqnonneg

Solve nonnegative linear least-squares problem

Solve nonnegative least-squares curve fitting problems of the form **Inceptive linear least-squares problem**<br> **C**  $\cdot x - d \Big|_2^2$ , where  $x \ge 0$ .

```
x
                     \frac{2}{9}, where x \ge 0
```
### **Syntax**

```
INDINICE ACTION CONTRACT CONTRACT CONTRACT CONTRACT ACTS (CONTRACT ACTS)<br>
EXECUTE:<br>
\lim_{x} |C \cdot x - d\|_2^2, where x \ge 0.<br>
\lim_{x} |C \cdot x - d\|_2^2, where x \ge 0.<br>
ISONACT ACTION CONTRACT CONTRACT CONTRACT CONTRACT CONTR
x = 1sqnonneg(C, d)x = 1sqnonneg(C,d,options)
x = lsqnonneg(problem)
[x,resnorm,residual] = lsqnonneg( )
[x,resnorm, residual, exitflag, output] = lsqnonneg(\qquad)
[x,resnorm,residual,exitflag,output,lambda] = lsqnonneg(\qquad)
```
### **Description**

 $x = 1$  sqnonneg(C,d) returns the vector x that minimizes norm(C\*x-d) subject to  $x \geq 0$ . Arguments C and d must be real.

 $x = 1$ sqnonneg(C,d,options) minimizes with the optimization options specified in the structure options. Use optimset to set these options.

 $x = 1$ sqnonneg(problem) finds the minimum for problem, where problem is a structure.

 $[x,$  resnorm, residual] = lsqnonneg( $\quad$ ), for any previous syntax, additionally returns the value of the squared 2-norm of the residual,  $norm(C*x-d)^2$ , and returns the residual d-C\*x.

 $[x,$  resnorm, residual, exitflag, output] = lsqnonneg( ) additionally returns a value exitflag that describes the exit condition of lsqnonneg, and a structure output with information about the optimization process.

 $[x,$ resnorm,residual,exitflag,output,lambda] = lsqnonneg( ) additionally returns the Lagrange multiplier vector lambda.

### Examples

#### Nonnegative Linear Least Squares

Compute a nonnegative solution to a linear least-squares problem, and how to compare the result to the solution of an unconstrained problem.

Prepare a C matrix and d vector for the problem  $\min ||Cx - d||$ .

 $C = [0.0372 \ 0.2869]$  0.6861 0.7071 0.6233 0.6245 0.6344 0.6170];  $d = [0.8587]$  0.1781 0.0747 0.8405];

Compute the constrained and unconstrained solutions.

```
x = 1sqnonneg(C,d)
x = 0
    0.6929
xunc = C\d
xunc =
    -2.5627
    3.1108
```
All entries in x are nonnegative, but some entries in xunc are negative.

Compute the norms of the residuals for the two solutions.
```
constrained norm = norm(C*x - d)constrained norm = 0.9118unconstrained norm = norm(C*xunc - d)
unconstrained norm = 0.6674
```
The unconstrained solution has a smaller residual norm because constraints can only increase a residual norm.

#### Nonnegative Least Squares with Nondefault Options

Set the Display option to 'final' to see output when lsqnonneg finishes.

Create the options.

```
options = optimset('Display','final');
```
Prepare a C matrix and d vector for the problem  $\min ||Cx - d||$ .

```
C = [0.0372 \ 0.2869] 0.6861 0.7071
      0.6233 0.6245
      0.6344 0.6170];
d = [0.8587] 0.1781
      0.0747
      0.8405];
```
Call lsqnonneg with the options structure.

```
x = 1sqnonneg(C,d,options);
```
Optimization terminated.

### Obtain Residuals from Nonnegative Least Squares

Call lsqnonneg with outputs to obtain the solution, residual norm, and residual vector.

Prepare a C matrix and d vector for the problem  $\min ||Cx - d||$ .

```
C = [0.0372 \ 0.2869] 0.6861 0.7071
      0.6233 0.6245
      0.6344 0.6170];
d = [0.8587] 0.1781
      0.0747
      0.8405];
```
Obtain the solution and residual information.

```
[x,resnorm, residual] = lsqnonneg(C, d)
x = 0
     0.6929
resnorm = 0.8315residual = 
     0.6599
    -0.3119
    -0.3580
     0.4130
```
Verify that the returned residual norm is the square of the norm of the returned residual vector.

 norm(residual)^2 ans = 0.8315

### Inspect the Result of Nonnegative Least Squares

Request all output arguments to examine the solution and solution process after lsqnonneg finishes.

Prepare a C matrix and d vector for the problem  $\min ||Cx - d||$ .

 $C = [0.0372 \t 0.2869]$  0.6861 0.7071 0.6233 0.6245 0.6344 0.6170];  $d = [0.8587]$  0.1781 0.0747 0.8405];

Solve the problem, requesting all output arguments.

```
[x,resnorm,residual,exitflag,output,lambda] = lsqnonneg(C, d)
x = 0
     0.6929
resnorm = 0.8315residual = 
     0.6599
    -0.3119
    -0.3580
     0.4130
extflag = 1output = struct with fields:
     iterations: 1
      algorithm: 'active-set'
        message: 'Optimization terminated.'
lambda = 
    -0.1506
    -0.0000
```
exitflag is 1, indicating a correct solution.

 $x(1) = 0$ , and the corresponding lambda(1)  $\neq 0$ , showing the correct duality. Similarly,  $x(2) > 0$ , and the corresponding lambda(2) = 0. ist<br>
and the corresponding 1anbda(1)  $\neq 0$ , showing the correct duality,<br>
arkly,  $X(2) > 0$ , and the corresponding 1anbda(2) = 0.<br> **url Arguments**<br>
time community<br>
munitiplier, specified as a real matrix. Represents the 0, and the corresponding  $l$  ambda(1)  $\neq$  0, showing the correct duality.<br> *x*(2) > 0, and the corresponding  $l$  ambda(2) = 0.<br> **Arguments**<br> *C* **w Transference** as a real matrix. Represents the variable *C* in the p *C x d x* ◊ - ≥ 2

### Input Arguments

**C** — Linear multiplier

real matrix

Linear multiplier, specified as a real matrix. Represents the variable *C* in the problem

*x*  $\frac{2}{9}$ , where  $x \ge 0$ 

For compatibility, the number of rows of C must equal the length of d.

Example:  $C = [1, 2; 3, -1; -4, 4]$ 

Data Types: double

#### **d** — Additive term

real vector

Additive term, specified as a real vector. Represents the variable *d* in the problem

$$
\min_{x} \|C \cdot x - d\|_2^2, \text{ where } x \ge 0.
$$

For compatibility, the length of d must equal the number of rows of C.

Example:  $d = [1; -6; 5]$ Data Types: double

#### **options** — Optimization options

structure such as optimset returns

in<br>  $= 0$ , and the normalistic (1)  $\neq 0$ , showing the correct duality,<br>
andy,  $x(2) \ge 0$ , and the corresponding  $l$  ambda(2)  $= 0$ .<br> **Uf Arguments**<br> **Example The Condition of the corresponding Lambda(2)**  $= 0$ **.**<br> **Uf Arg** Optimization options, specified as a structure such as optimset returns. You can use optimset to set or change the values of these fields in the options structure. See "Set Options" for detailed information.

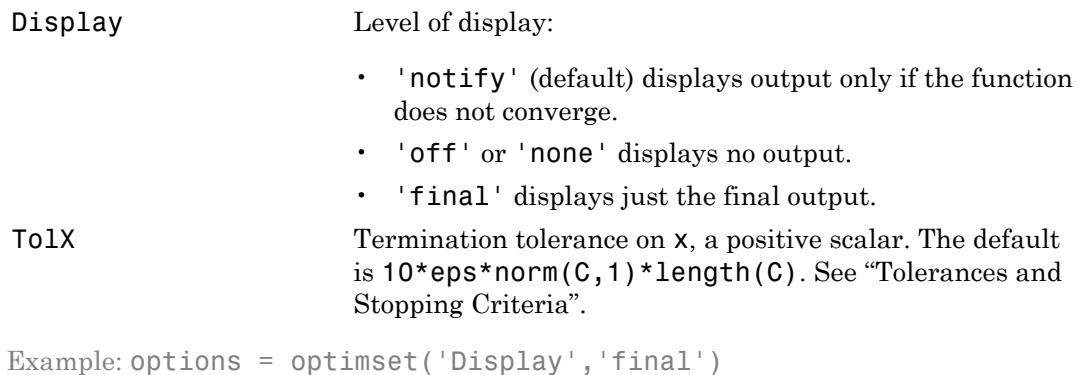

Data Types: struct

### **problem** — Problem structure

structure

Problem structure, specified as a structure with the following fields.

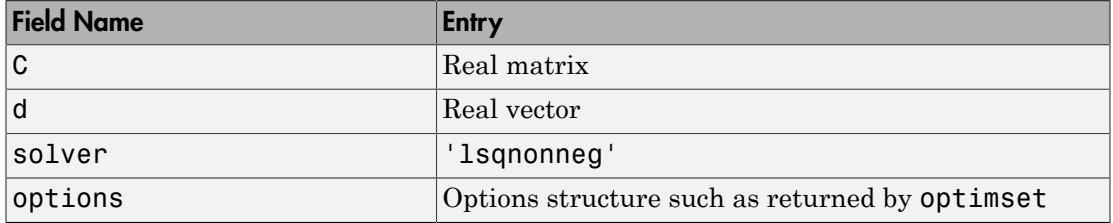

The simplest way to obtain a problem structure is to export the problem from the Optimization app.

Data Types: struct

## **Output Arguments**

#### $x -$  Solution

real vector

Solution, returned as a real vector. The length of x is the same as the length of d.

### **resnorm** — Squared residual norm

nonnegative scalar

Squared residual norm, returned as a nonnegative scalar. Equal to  $\text{norm}(C^* \times -d)$  ^2.

### **residual** — Residual

real vector

Residual, returned as a real vector. The residual is d - C\*x.

#### **exitflag** — Reason **lsqnonneg** stopped

integer

Reason lsqnonneg stopped, returned as an integer.

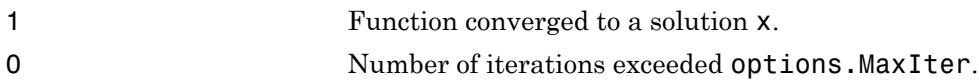

#### **output** — Information about the optimization process

structure

Information about the optimization process, returned as a structure with fields:

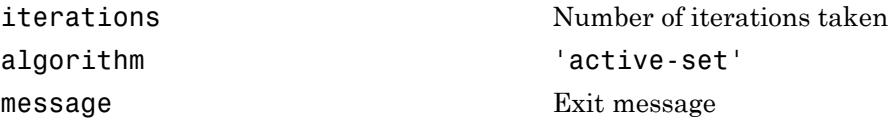

#### **lambda** — Lagrange multipliers

real vector

Lagrange multipliers, returned as a real vector. The entries satisfy the complementarity condition  $x'$ \*lambda = 0. This means lambda(i) < 0 when  $x(i)$  is approximately 0, and  $l$ ambda(i) is approximately 0 when  $x(i) > 0$ .

# Algorithms

lsqnonneg uses the algorithm described in [\[1\].](#page-6630-0) The algorithm starts with a set of possible basis vectors and computes the associated dual vector lambda. It then selects the basis vector corresponding to the maximum value in lambda to swap it out of the basis in exchange for another possible candidate. This continues until  $l$  ambda  $\leq 0$ .

### References

<span id="page-6630-0"></span>[1] Lawson, C. L. and R. J. Hanson. *Solving Least-Squares Problems*. Upper Saddle River, NJ: Prentice Hall. 1974. Chapter 23, p. 161.

# Extended Capabilities

# C/C++ Code Generation

Generate C and C++ code using MATLAB® Coder™.

For C/C++ code generation:

- You must enable support for variable-size arrays.
- The exit message in the output structure is not translated.

# See Also

See Also mldivide | optimset

Introduced before R2006a

# lsqr

LSQR method

## **Syntax**

```
x = 1sqr(A, b)lsqr(A,b,tol)
lsqr(A,b,tol,maxit)
lsqr(A,b,tol,maxit,M)
lsqr(A,b,tol,maxit,M1,M2)
lsqr(A,b,tol,maxit,M1,M2,x0)
[x, flag] = lsgr(A, b, tol, maxit, M1, M2, x0)[x, flag, relres] = lsgr(A, b, tol, maxit, M1, M2, x0)[x, flag, relres, iter] = lsgr(A, b, tol, maxit, M1, M2, x0)[x, flag, relres, iter, resvec] = lsgr(A, b, tol, maxit, M1, M2, x0)[x,flag,relres,iter,resvec,lsvec] = lsqr(A,b,tol,maxit,M1,M2,x0)
```
## **Description**

 $x = 1$  sqr(A,b) attempts to solve the system of linear equations  $A^*x = b$  for x if A is consistent, otherwise it attempts to solve the least squares solution x that minimizes norm( $b-A^*x$ ). The m-by-n coefficient matrix A need not be square but it should be large and sparse. The column vector b must have length m. You can specify A as a function handle, afun, such that  $afun(x, 'notransp')$  returns  $A^*x$  and  $afun(x, 'transp')$ returns A'\*x.

"Parameterizing Functions" explains how to provide additional parameters to the function afun, as well as the preconditioner function mfun described below, if necessary.

If lsqr converges, a message to that effect is displayed. If lsqr fails to converge after the maximum number of iterations or halts for any reason, a warning message is printed displaying the relative residual norm( $b$ -A\*x)/norm(b) and the iteration number at which the method stopped or failed.

lsqr(A,b,tol) specifies the tolerance of the method. If tol is [], then lsqr uses the default, 1e-6.

lsqr(A,b,tol,maxit) specifies the maximum number of iterations.

lsqr(A,b,tol,maxit,M) and lsqr(A,b,tol,maxit,M1,M2) use n-by-n preconditioner M or M = M1\*M2 and effectively solve the system  $A^*inv(M)^*y = b$  for y, where  $y = M \times x$ . If M is [] then 1sqr applies no preconditioner. M can be a function mfun such that  $mfun(x, 'notransp')$  returns  $M\ X$  and  $mfun(x, 'transp')$  returns  $M'\ X$ .

 $lsgr(A,b,tol,maxit,M1,M2,x0)$  specifies the n-by-1 initial guess. If  $x0$  is [], then lsqr uses the default, an all zero vector.

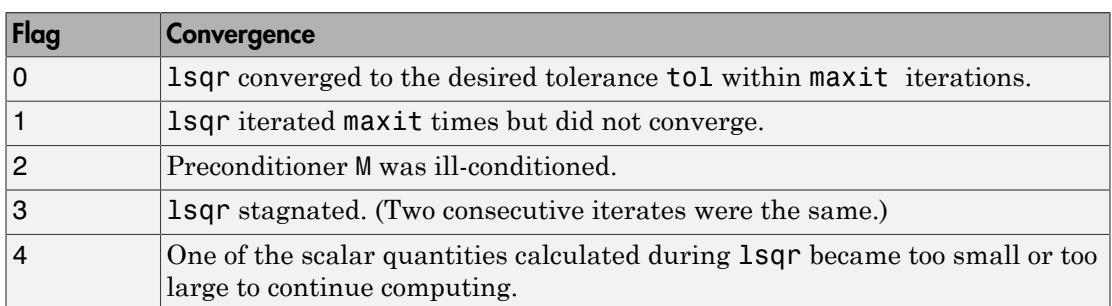

 $[x, flag] = lsgr(A, b, tol, maxit, M1, M2, x0)$  also returns a convergence flag.

Whenever flag is not 0, the solution x returned is that with minimal norm residual computed over all the iterations. No messages are displayed if you specify the flag output.

 $[x, flag, relres] = lsgr(A, b, tol, maxit, M1, M2, x0)$  also returns an estimate of the relative residual norm(b-A\*x)/norm(b). If flag is 0, relres  $\le$  tol.

 $[x, flag, relres, iter] = 1$ sqr $(A, b, tol, maxit, M1, M2, x0)$  also returns the iteration number at which  $x$  was computed, where  $0 \leq i$  iter  $\leq$  maxit.

[x,flag,relres,iter,resvec] = lsqr(A,b,tol,maxit,M1,M2,x0) also returns a vector of the residual norm estimates at each iteration, including norm(b-A\*x0).

[x,flag,relres,iter,resvec,lsvec] = lsqr(A,b,tol,maxit,M1,M2,x0) also returns a vector of estimates of the scaled normal equations residual at each iteration: norm( $(A^*inv(M))$ '\*(B-A\*X))/norm( $A^*inv(M)$ , 'fro'). Note that the estimate of norm(A\*inv(M),'fro') changes, and hopefully improves, at each iteration.

# Examples

### Example 1

```
n = 100;
on = ones(n,1);
A =spdiags([-2*on 4*on -on], -1:1,n,n);b = sum(A, 2);
tol = 1e-8;maxit = 15;
M1 = spdiags([on/(-2) on], -1:0, n, n);M2 = spdiags([4*on -on], 0:1, n, n);
```
 $x = 1$ sqr $(A, b, tol, maxit, M1, M2)$ ;

displays the following message:

lsqr converged at iteration 11 to a solution with relative residual 3.5e-009

### Example 2

This example replaces the matrix A in Example 1 with a handle to a matrix-vector product function afun. The example is contained in a function run\_lsqr that

- Calls lsqr with the function handle @afun as its first argument.
- Contains afun as a nested function, so that all variables in run lsqr are available to afun.

The following shows the code for run lsqr:

```
function x1 = run lsqr
n = 100;
on = ones(n,1);
A =spdiags([-2*on 4*on -on],-1:1,n,n);
b = sum(A, 2);
tol = 1e-8;maxit = 15;
M1 = spdiags([on/(-2) on], -1:0, n, n);M2 = spdiags([4*on -on], 0:1, n, n);x1 = 1sqr(@afun,b,tol,maxit,M1,M2);
```

```
function y = afun(x, transp flag)if strcmp(transp flag,'transp') % y = A' * xy = 4 * x;y(1:n-1) = y(1:n-1) - 2 * x(2:n);y(2:n) = y(2:n) - x(1:n-1);elseif strcmp(transp flag,'notransp') % y = A^*xy = 4 * x;y(2:n) = y(2:n) - 2 * x(1:n-1);y(1:n-1) = y(1:n-1) - x(2:n); end
    end
end
```
When you enter

x1=run\_lsqr;

MATLAB software displays the message

lsqr converged at iteration 11 to a solution with relative residual 3.5e-009

### References

- [1] Barrett, R., M. Berry, T. F. Chan, et al., *Templates for the Solution of Linear Systems: Building Blocks for Iterative Methods*, SIAM, Philadelphia, 1994.
- [2] Paige, C. C. and M. A. Saunders, "LSQR: An Algorithm for Sparse Linear Equations And Sparse Least Squares," *ACM Trans. Math. Soft.*, Vol.8, 1982, pp.43-71.

## See Also

### See Also

bicg | bicgstab | cgs | gmres | minres | norm | pcg | qmr | symmlq

### **Topics**

"Create Function Handle"

### Introduced before R2006a

# lt, <

Determine less than

# **Syntax**

 $A \leq B$  $lt(A,B)$ 

# **Description**

 $A \leq B$  returns an array with elements set to logical 1 (true) where A is less than B; otherwise, the element is logical 0 (false). The test compares only the real part of numeric arrays. lt returns logical 0 (false) where A or B have NaN or undefined categorical elements.

 $lt(A,B)$  is an alternate way to execute  $A \leq B$ , but is rarely used. It enables operator overloading for classes.

## Examples

### Test Vector Elements

Determine if vector elements are less than a given value.

Create a numeric vector.

A = [1 12 18 7 9 11 2 15];

Test the vector for elements that are less than 12.

### $A < 12$

```
ans = 1×8 logical array
   1 0 0 1 1 1 1 0
```
The result is a vector with values of logical 1 (true) where the elements of A satisfy the expression.

Use the vector of logical values as an index to view the values in A that are less than 12.  $A(A < 12)$ ans  $=$ 1 7 9 11 2

The result is a subset of the elements in A.

### Replace Elements of Matrix

Create a matrix.

 $A = magic(4)$  $A =$  16 2 3 13 5 11 10 8 9 7 6 12 4 14 15 1

Replace all values less than 9 with the value 10.

```
A(A < 9) = 10A = 16 10 10 13
 10 11 10 10
 9 10 10 12
 10 14 15 10
```
The result is a new matrix whose smallest element is 9.

### Compare Values in Categorical Array

Create an ordinal categorical array.

A = categorical({'large' 'medium' 'small'; 'medium' ...

```
'small' 'large'},{'small' 'medium' 'large'},'Ordinal',1)
A = 2×3 categorical array
     large medium small 
    medium small large
```
The array has three categories: 'small', 'medium', and 'large'.

Find all values less than the category 'medium'.

```
A < 'medium'
ans = 2×3 logical array
   0 0 1
   0 1 0
```
A value of logical 1 (true) indicates a value less than the category 'medium'.

Compare the rows of A.

```
A(1,:) < A(2,:)ans = 1×3 logical array
   0 0 1
```
The function returns logical 1 (true) where the first row has a category value less than the second row.

#### Test Complex Numbers

Create a vector of complex numbers.

A = [1+i 2-2i 1+3i 1-2i 5-i];

Find the values that are less than 3.

```
A(A < 3)ans = 1.0000 + 1.0000i 2.0000 - 2.0000i 1.0000 + 3.0000i 1.0000 - 2.0000i
```
lt compares only the real part of the elements in A.

Use abs to find which elements are within a radius of 3 from the origin.

```
A(abs(A) < 3)ans = 1.0000 + 1.0000i 2.0000 - 2.0000i 1.0000 - 2.0000i
```
The result has one less element. The element  $1.0000 + 3.0000i$  is not within a radius of 3 from the origin.

### Compare Dates

Create a vector of dates.

A = datetime([2014,05,01;2014,05,31])

A = *2×1 datetime array* 01-May-2014 31-May-2014

Find the dates that occur before May 10, 2014.

```
A(A < '2014-05-10')ans = datetime
    01-May-2014
```
# Input Arguments

### **A** — Left array

scalar | vector | matrix | multidimensional array

Left array, specified as a scalar, vector, matrix, or multidimensional array. Numeric or string inputs A and B must either be the same size or have sizes that are compatible (for example, A is an M-by-N matrix and B is a scalar or 1-by-N row vector). For more information, see "Compatible Array Sizes for Basic Operations".

If A and B are categorical, datetime, or duration arrays, then they must be the same size unless one is a scalar.

- If one input is an ordinal categorical array, the other input can be an ordinal categorical array, a cell array of character vectors, or a single character vector. A single character vector expands into a cell array of character vectors of the same size as the other input. If both inputs are ordinal categorical arrays, they must have the same sets of categories, including their order. See "Compare Categorical Array Elements" for more details.
- If one input is a datetime array, the other input can be a datetime array, a character vector, or a cell array of character vectors.
- If one input is a duration array, the other input can be a duration array or a numeric array. The operator treats each numeric value as a number of standard 24-hour days.
- If one input is a string array, the other input can be a string array, a character vector, or a cell array of character vectors. The corresponding elements of A and B are compared lexicographically.

Data Types: single | double | int8 | int16 | int32 | int64 | uint8 | uint16 | uint32 | uint64 | logical | char | string | categorical | datetime | duration Complex Number Support: Yes

### **B** — Right array

scalar | vector | matrix | multidimensional array

Right array, specified as a scalar, vector, matrix, or multidimensional array. Numeric or string inputs A and B must either be the same size or have sizes that are compatible (for example, A is an M-by-N matrix and B is a scalar or 1-by-N row vector). For more information, see "Compatible Array Sizes for Basic Operations".

If A and B are categorical, datetime, or duration arrays, then they must be the same size unless one is a scalar.

- If one input is an ordinal categorical array, the other input can be an ordinal categorical array, a cell array of character vectors, or a single character vector. A single character vector expands into a cell array of character vectors of the same size as the other input. If both inputs are ordinal categorical arrays, they must have the same sets of categories, including their order. See "Compare Categorical Array Elements" for more details.
- If one input is a datetime array, the other input can be a datetime array, a character vector, or a cell array of character vectors.
- If one input is a duration array, the other input can be a duration array or a numeric array. The operator treats each numeric value as a number of standard 24-hour days.

• If one input is a string array, the other input can be a string array, a character vector, or a cell array of character vectors. The corresponding elements of A and B are compared lexicographically.

```
Data Types: single | double | int8 | int16 | int32 | int64 | uint8 | uint16
| uint32 | uint64 | logical | char | string | categorical | datetime |
duration
Complex Number Support: Yes
```
# Extended Capabilities

# Tall Arrays

Calculate with arrays that have more rows than fit in memory.

### Tall Arrays

This function fully supports tall arrays. For more information, see "Tall Arrays".

# C/C++ Code Generation

Generate C and C++ code using MATLAB® Coder™.

# See Also

See Also eq | ge | gt | le | ne

### **Topics**

"Array Comparison with Relational Operators" "Ordinal Categorical Arrays" "MATLAB Operators and Special Characters"

### Introduced before R2006a

# lu

LU matrix factorization

### **Syntax**

```
Y = \text{l}u(A)[L,U] = lu(A)[L, U, P] = lu(A)[L, U, P, Q] = \text{lu}(A)[L, U, P, Q, R] = \text{lu}(A)[\ldots] = \text{lu}(A, 'vector')[\ldots] = \ln(A, \text{thresh})[\ldots] = \text{lu}(A, \text{thresh}, \text{'vector'})
```
## **Description**

The lu function expresses a matrix A as the product of two essentially triangular matrices, one of them a permutation of a lower triangular matrix and the other an upper triangular matrix. The factorization is often called the *LU*, or sometimes the *LR*, factorization. A can be rectangular.

 $Y = \text{lu}(A)$  returns matrix Y that contains the strictly lower triangular L, i.e., without its unit diagonal, and the upper triangular U as submatrices. That is, if  $[L, U, P] =$  $lu(A)$ , then  $Y = U+L$ -eye(size(A)). The permutation matrix P is not returned.

[L,U] = lu(A) returns an upper triangular matrix in U and a permuted lower triangular matrix in L such that  $A = L^*U$ . Return value L is a product of lower triangular and permutation matrices.

 $[L,U,P] = \text{lu}(A)$  returns an upper triangular matrix in U, a lower triangular matrix L with a unit diagonal, and a permutation matrix P, such that  $L^*U = P^*A$ . The statement lu(A,'matrix') returns identical output values.

 $[L,U,P,Q] = lu(A)$  for sparse nonempty A, returns a unit lower triangular matrix L, an upper triangular matrix U, a row permutation matrix P, and a column reordering matrix Q, so that  $P^*A^*Q = L^*U$ . If A is empty or not sparse, 1u displays an error message. The statement  $lu(A, 'matrix')$  returns identical output values.

[L,U,P,Q,R] = lu(A) returns unit lower triangular matrix L, upper triangular matrix U, permutation matrices P and Q, and a diagonal scaling matrix R so that  $P^*(R \setminus A)^*Q =$ L\*U for sparse non-empty A. Typically, but not always, the row-scaling leads to a sparser and more stable factorization. The statement  $lu(A, 'matrix')$  returns identical output values.

 $\lceil \ldots \rceil$  =  $\lceil \ldots \rceil$  /  $\lceil \ldots \rceil$  returns the permutation information in two row vectors p and q. You can specify from 1 to 5 outputs. Output p is defined as  $A(p,:)=L^*U$ , output q is defined as  $A(p,q)=L*U$ , and output R is defined as  $R(:,p)\setminus A(:,q)=L*U$ .

 $[\ldots] = \text{lu}(A, \text{thresh})$  controls pivoting. This syntax applies to sparse matrices only. The thresh input is a one- or two-element vector of type single or double that defaults to [0.1, 0.001]. If A is a square matrix with a mostly symmetric structure and mostly nonzero diagonal, MATLAB uses a symmetric pivoting strategy. For this strategy, the diagonal where

 $A(i,j) \geq thresh(2) * max(abs(A(j:m,j)))$ 

is selected. If the diagonal entry fails this test, a pivot entry below the diagonal is selected, using thresh(1). In this case, L has entries with absolute value 1/ min(thresh) or less.

If A is not as described above, MATLAB uses an asymmetric strategy. In this case, the sparsest row i where

```
A(i,j) \geq thresh(1) * max(abs(A(j:m,j)))
```
is selected. A value of 1.0 results in conventional partial pivoting. Entries in L have an absolute value of 1/thresh(1) or less. The second element of the thresh input vector is not used when MATLAB uses an asymmetric strategy.

Smaller values of  $thresh(1)$  and  $thresh(2)$  tend to lead to sparser LU factors, but the solution can become inaccurate. Larger values can lead to a more accurate solution (but not always), and usually an increase in the total work and memory usage. The statement lu(A,thresh,'matrix') returns identical output values.

 $[\ldots]$  = lu(A,thresh, 'vector') controls the pivoting strategy and also returns the permutation information in row vectors, as described above. The thresh input must precede 'vector' in the input argument list.

Note In rare instances, incorrect factorization results in  $P^*A^*Q \neq L^*U$ . Increase thresh, to a maximum of 1.0 (regular partial pivoting), and try again.

### **Arguments**

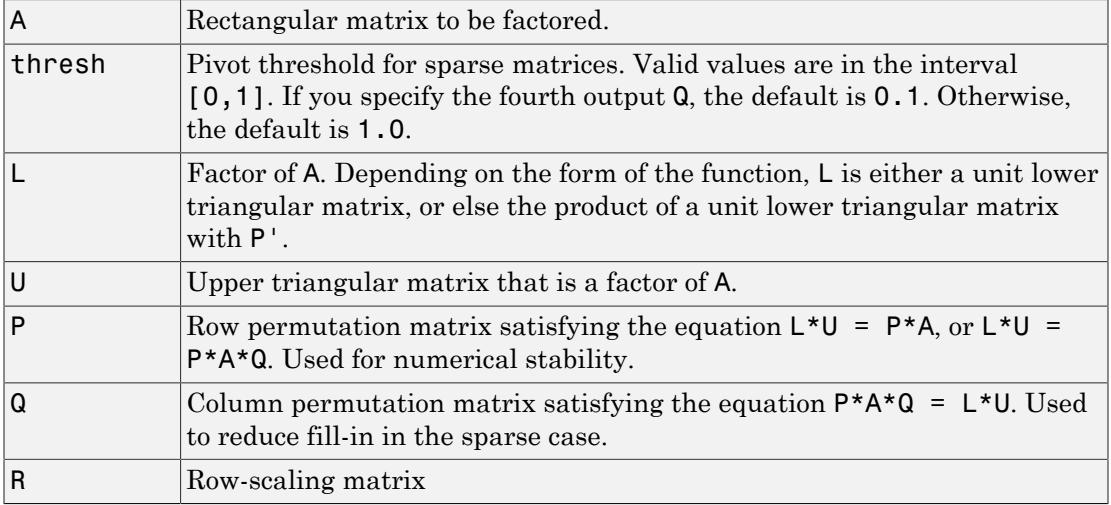

## Examples

### Example 1

Start with

 $A = \begin{bmatrix} 1 & 2 & 3 \\ 4 & 5 & 6 \end{bmatrix}$  4 5 6 7 8 0 ];

To see the LU factorization, call lu with two output arguments.

 $[L1, U] = Lu(A)$  $L1 =$ 0.1429 1.0000 0

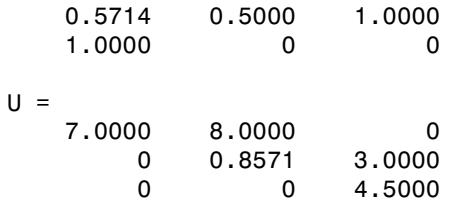

Notice that L1 is a permutation of a lower triangular matrix: if you switch rows 2 and 3, and then switch rows 1 and 2, the resulting matrix is lower triangular and has 1s on the diagonal. Notice also that U is upper triangular. To check that the factorization does its job, compute the product

L1\*U

which returns the original A. The inverse of the example matrix,  $X = \text{inv}(A)$ , is actually computed from the inverses of the triangular factors

 $X = inv(U) * inv(L1)$ 

Using three arguments on the left side to get the permutation matrix as well,

 $[L2, U, P] = lu(A)$ 

returns a truly lower triangular L2, the same value of U, and the permutation matrix P.

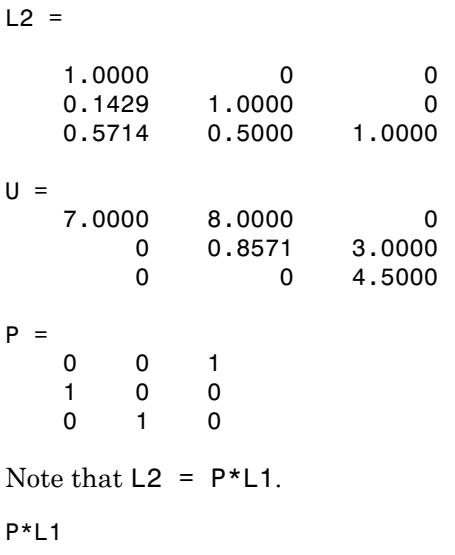

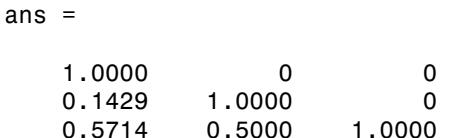

To verify that  $L2*U$  is a permuted version of A, compute  $L2*U$  and subtract it from  $P*A$ :

```
P*A - L2*U
ans = 0 0 0
 0 0 0
 0 0 0
```
In this case,  $inv(U) * inv(L)$  results in the permutation of  $inv(A)$  given by  $inv(P) * inv(A)$ .

The determinant of the example matrix is

$$
d = det(A)
$$

$$
d = 27
$$

It is computed from the determinants of the triangular factors

$$
d = det(L) * det(U)
$$

The solution to  $Ax = b$  is obtained with matrix division

```
x = A \ b
```
The solution is actually computed by solving two triangular systems

 $y = L\$  $x = U \ y$ 

### Example 2

The 1-norm of their difference is within roundoff error, indicating that  $L^*U = P^*B^*Q$ .

Generate a 60-by-60 sparse adjacency matrix of the connectivity graph of the Buckminster-Fuller geodesic dome.

 $B = \text{bucky}$ ;

Use the sparse matrix syntax with four outputs to get the row and column permutation matrices.

 $[L, U, P, Q] = lu(B);$ 

Apply the permutation matrices to B, and subtract the product of the lower and upper triangular matrices.

```
Z = P*B*Q - L*U;norm(Z,1)ans = 7.9936e-015
```
### Example 3

This example illustrates the benefits of using the 'vector' option. Note how much memory is saved by using the  $lu(F, 'vector')$  syntax.

```
F = galley('uniformdata', [1000 1000], 0);g = sum(F, 2);
[L, U, P] = lu(F);[L,U,p] = lu(F,'vector');whos P p
Name Size Bytes Class Attributes
P 1000x1000 8000000 double
p 1x1000 8000 double
```
The following two statements are equivalent. The first typically requires less time:

 $x = U\backslash(L\backslash(g(p,:)))$ ;  $y = U \setminus (L \setminus (P*g))$ ;

## **Tips**

Most of the algorithms for computing LU factorization are variants of Gaussian elimination. The factorization is a key step in obtaining the inverse with inv and the determinant with det. It is also the basis for the linear equation solution or matrix division obtained with \ and /.

# Extended Capabilities

# C/C++ Code Generation

Generate C and C++ code using MATLAB® Coder™.

## See Also

cond | det | inv | ilu | qr | rref

Introduced before R2006a

# Primitive Line Properties

Control primitive line appearance and behavior

# **Description**

Primitive line properties control the appearance and behavior of a primitive line object. By changing property values, you can modify certain aspects of the line.

Starting in R2014b, you can use dot notation to query and set properties.

 $h = line;$ s = h.LineStyle; h.LineStyle = ':';

If you are using an earlier release, use the get and set functions instead.

### Line

**LineStyle** — Line style '-' (default) | '--' | ':' | '-.' | 'none'

Line style, specified as one of the line styles listed in this table.

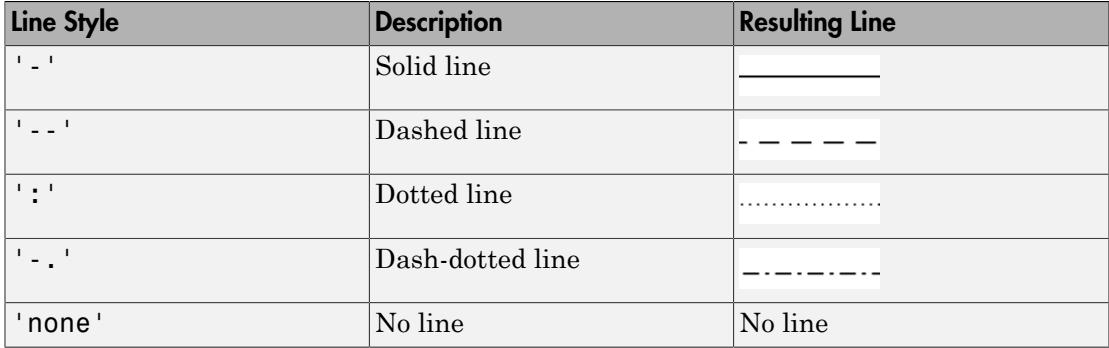

#### **LineWidth** — Line width

0.5 (default) | positive value

Line width, specified as a positive value in points. If the line has markers, then the line width also affects the marker edges.

Example: 0.75

#### **Color** — Line color

[0 0 0] (default) | RGB triplet | character vector of color name | 'none'

Line color, specified as an RGB triplet, a character vector of a color name, or 'none'. The default RGB triplet value of [0 0 0] corresponds to black. If you specify the color as 'none', then the line is invisible.

An RGB triplet is a three-element row vector whose elements specify the intensities of the red, green, and blue components of the color. The intensities must be in the range [0,1]; for example, [0.4 0.6 0.7]. This table lists the long and short color name options and the equivalent RGB triplet values.

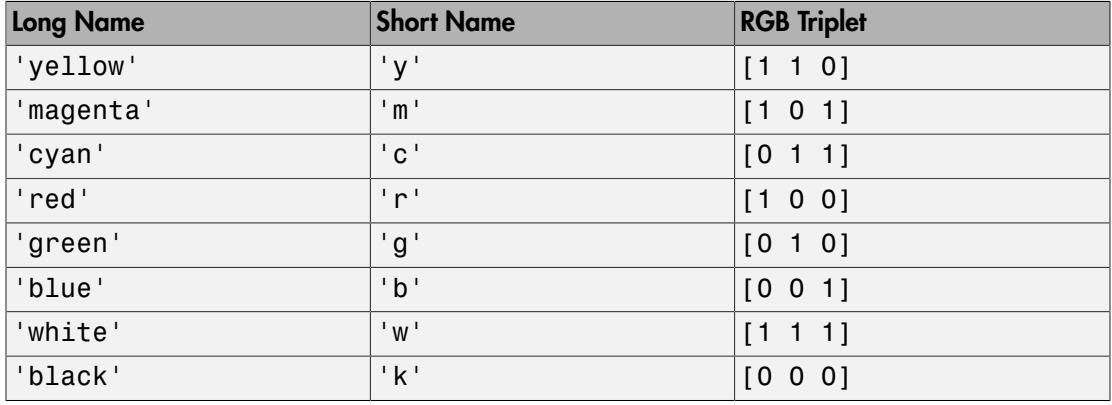

Example: 'blue'

Example: [0 0 1]

### **LineJoin** — Style of line corners

'round' (default) | 'miter' | 'chamfer'

Style of line corners, specified as 'round', 'miter', or 'chamfer'. This table illustrates the appearance of the different values.

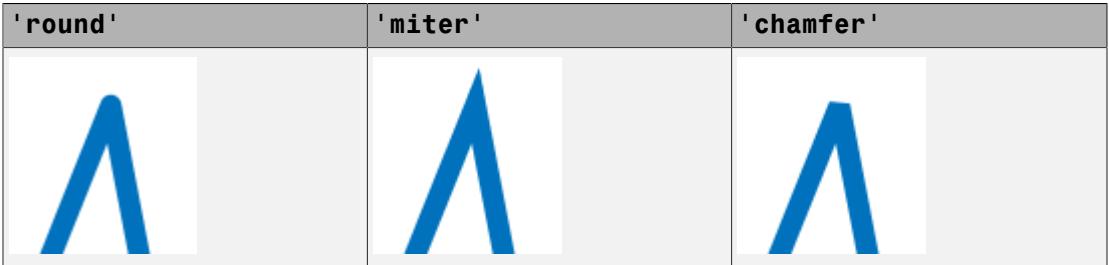

The appearance of the 'round' option might look different if the Renderer property of the figure is set to 'opengl' instead of 'painters'.

### **AlignVertexCenters** — Sharp vertical and horizontal lines

'off' (default) | 'on'

Sharp vertical and horizontal lines, specified as 'off' or 'on'.

If the associated figure has a GraphicsSmoothing property set to 'on' and a Renderer property set to 'opengl', then the figure applies a smoothing technique to plots. In some cases, this smoothing technique can cause vertical and horizontal lines to appear uneven in thickness or color. Use the AlignVertexCenters property to eliminate the uneven appearance.

- 'off' Do not sharpen vertical or horizontal lines. The lines might appear uneven in thickness or color.
- 'on' Sharpen vertical and horizontal lines to eliminate an uneven appearance.

Note: You must have a graphics card that supports this feature. To see if the feature is supported, type opengl info. If it is supported, then the returned fields contain the line SupportsAlignVertexCenters: 1.

### **Markers**

#### **Marker** — Marker symbol 'none' (default) | 'o' | '+' | '\*' | '.' | '\*' | ...

Marker symbol, specified as one of the values listed in this table. By default, the object does not display markers. Specifying a marker symbol adds markers at each data point or vertex.

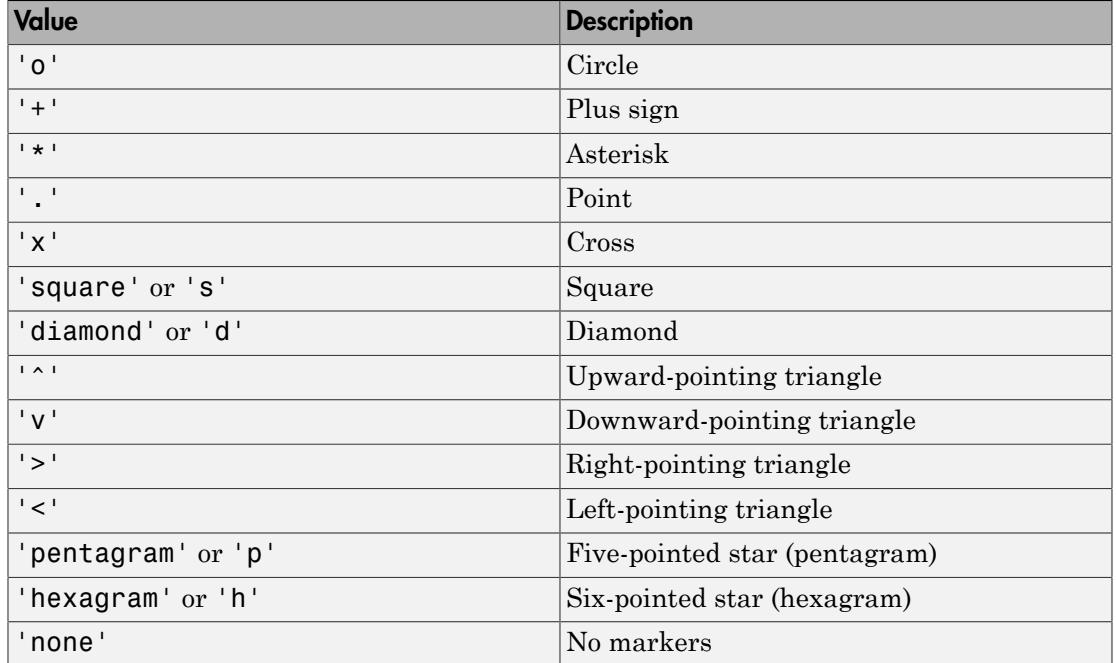

### **MarkerIndices** — Indices of data points at which to display markers

1:length(YData) (default) | vector of positive integers | scalar positive integer

Indices of data points at which to display markers, specified as a vector of positive integers. If you do not specify the indices, then MATLAB displays a marker at every data point.

#### Note: To see the markers, you must also specify a marker symbol.

Example: plot(x,y,'-o,'MarkerIndices',[1 5 10]) displays a circle marker at the first, fifth, and tenth data points.

Example:  $plot(x, y, ' -x', 'MarkerIndices', 1:3:length(y))$  displays a cross marker every three data points.

Example: plot(x,y,'Marker','square','MarkerIndices',5) displays one square marker at the fifth data point.

### **MarkerSize** — Marker size

6 (default) | positive value

Marker size, specified as a positive value in points.

Example: 10

#### **MarkerEdgeColor** — Marker outline color

```
'auto' (default) | 'none' | RGB triplet | character vector of color name
```
Marker outline color, specified as one of these values:

- 'auto' Use the same color specified in the Color property.
- 'none' Use no color, which makes unfilled markers invisible.
- RGB triplet or character vector of a color name Use the specified color.

An RGB triplet is a three-element row vector whose elements specify the intensities of the red, green, and blue components of the color. The intensities must be in the range [0,1]; for example, [0.4 0.6 0.7]. This table lists the long and short color name options and the equivalent RGB triplet values.

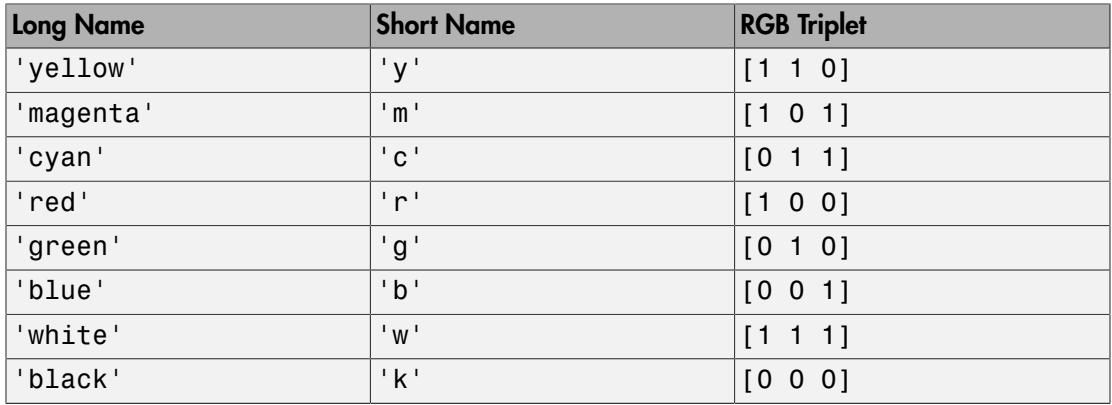

```
Example: [0.5 0.5 0.5]
```
Example: 'blue'

### **MarkerFaceColor** — Marker fill color

'none' (default) | 'auto' | RGB triplet | character vector of color name

Marker fill color, specified as one of these values:

- 'none' Use no color, which makes the interior invisible.
- 'auto' Use the same color as the Color property for the axes.
- RGB triplet or character vector of a color name Use the specified color.

An RGB triplet is a three-element row vector whose elements specify the intensities of the red, green, and blue components of the color. The intensities must be in the range [0,1]; for example, [0.4 0.6 0.7]. This table lists the long and short color name options and the equivalent RGB triplet values.

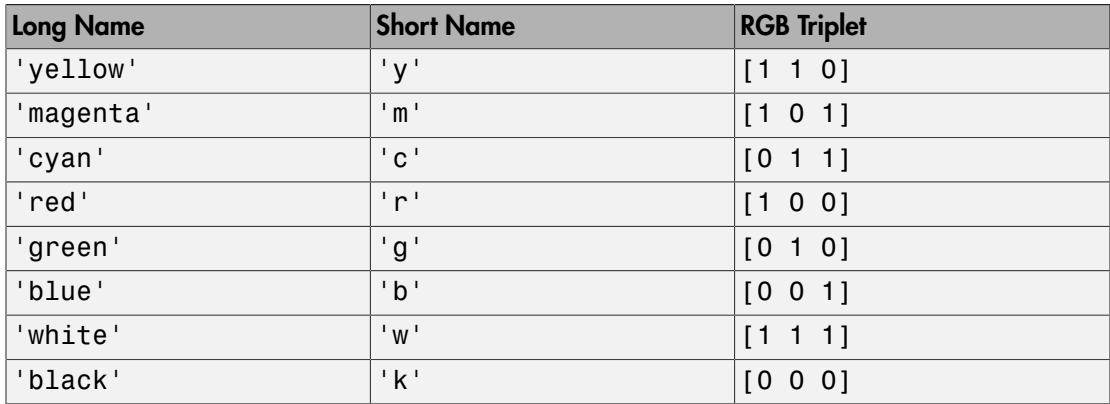

Example: [0.3 0.2 0.1] Example: 'green'

### Data

### **XData** — x values

[0 1] (default) | vector

*x* values, specified as a vector. XData and YData must have equal lengths.

Example: 1:10

```
Data Types: single | double | int8 | int16 | int32 | int64 | uint8 | uint16 |
uint32 | uint64 | categorical | datetime | duration
```
### **YData** — y values

[0 1] (default) | vector

*y* values, specified as a vector. XData and YData must have equal lengths.

Example: 1:10

Data Types: single | double | int8 | int16 | int32 | int64 | uint8 | uint16 | uint32 | uint64 | categorical | datetime | duration

### **ZData** — z values

empty matrix (default) | vector

*z* values, specified as a vector. ZData must have the same length as XData and YData.

Example: 1:10

Data Types: single | double | int8 | int16 | int32 | int64 | uint8 | uint16 | uint32 | uint64 | categorical | datetime | duration

### **Visibility**

### **Visible** — State of visibility

'on' (default) | 'off'

State of visibility, specified as one of these values:

- $\cdot$  'on' Display the object.
- 'off' Hide the object without deleting it. You still can access the properties of an invisible object.

### **Clipping** — Clipping of object to axes limits

'on' (default) | 'off'

Clipping of the object to the axes limits, specified as one of these values:

- 'on' Do not display parts of the object that are outside the axes limits.
- 'off' Display the entire object, even if parts of it appear outside the axes limits. Parts of the object might appear outside the axes limits if you create a plot, set hold on, freeze the axis scaling, and then create the object so that it is larger than the original plot.

The Clipping property of the axes that contains the object must be set to 'on', otherwise this property has no effect. For more information about the clipping behavior, see the Clipping property of the axes.

### **EraseMode** — (removed) Technique to draw and erase objects

'normal' (default) | 'none' | 'xor' | 'background'

Note: EraseMode has been removed. You can delete code that accesses the EraseMode property with minimal impact. If you were using EraseMode to create line animations, use the animatedline function instead.

Technique to draw and erase objects, specified as one of these values:

- 'normal' Redraw the affected region of the display, performing the threedimensional analysis necessary to correctly render all objects. This mode produces the most accurate picture, but is the slowest. The other modes are faster, but do not perform a complete redraw and, therefore, are less accurate.
- 'none' Do not erase the object when it is moved or destroyed. After you erase the object with EraseMode,'none', it is still visible on the screen. However, you cannot print the object because MATLAB does not store any information on its former location.
- 'xor' Draw and erase the object by performing an exclusive OR (XOR) with the color of the screen beneath it. This mode does not damage the color of the objects beneath it. However, the object color depends on the color of whatever is beneath it on the display.
- background  $-$  Erase the object by redrawing it in the axes background color, or the figure background color if the axes Color property is 'none'. This damages objects that are behind the erased object, but properly colors the erased object.

MATLAB always prints figures as if the EraseMode property of all objects is set to 'normal'. This means graphics objects created with EraseMode set to 'none', 'xor', or 'background' can look different on screen than on paper. On screen, MATLAB mathematically combines layers of colors and ignores three-dimensional sorting to obtain greater rendering speed. However, MATLAB does not apply these techniques to the printed output. Use the getframe command or other screen capture applications to create an image of a figure containing nonnormal mode objects.

### **Identifiers**

**Type** — Type of graphics object 'line'

This property is read-only.

Type of graphics object, returned as 'line'. Use this property to find all objects of a given type within a plotting hierarchy, for example, searching for the type using findobj.

#### **Tag** — Tag to associate with primitive line

'' (default) | character vector

User-specified tag to associate with the object, specified as a character vector. Tags provide a way to identify graphics objects. Use this property to find all objects with a specific tag within a plotting hierarchy, for example, searching for the tag using findobj.

Example: 'January Data'

#### **UserData** — Data to associate with the object

[] (default) | any MATLAB data

Data to associate with the object, specified as any MATLAB data, for example, a scalar, vector, matrix, cell array, character array, table, or structure. MATLAB does not use this data.

To associate multiple sets of data or to attach a field name to the data, use the getappdata and setappdata functions.

Example: 1:100

### **DisplayName** — Text used for legend label

'' (default) | character vector

Text used for the legend label, specified as a character vector. If you do not specify the text, then the legend uses a label of the form 'dataN'. The legend does not display until you call the legend command.

Example: 'Label Text'

### **Annotation** — Control for including or excluding object from legend

Annotation object

This property is read-only.

Control for including or excluding the object from a legend, returned as an Annotation object. Set the underlying IconDisplayStyle property to one of these values:

- 'on' Include the object in the legend (default).
- 'off' Do not include the object in the legend.

For example, exclude a stem chart from the legend.

```
p = plot(1:10,'DisplayName','Line Chart');
hold on
s = stem(1:10,'DisplayName','Stem Chart');
hold off
s.Annotation.LegendInformation.IconDisplayStyle = 'off',
legend('show')
```
Alternatively, you can control the items in a legend using the legend function. Specify the first input argument as a vector of the graphics objects to include.

```
p = plot(1:10,'DisplayName','Line Chart');
hold on
s = stem(1:10,'DisplayName','Stem Chart');
hold off
legend(p)
```
### Parent/Child

#### **Parent** — Parent

Axes object | Group object | Transform object

Parent, specified as an Axes, Group, or Transform object.

```
Children — Children
```
empty GraphicsPlaceholder array

The object has no children. You cannot set this property.

### **HandleVisibility** — Visibility of object handle

'on' (default) | 'off' | 'callback'

Visibility of the object handle in the Children property of the parent, specified as one of these values:

- 'on' Object handle is always visible.
- $\cdot$  'off'  $-$  Object handle is invisible at all times. This option is useful for preventing unintended changes to the UI by another function. Set the HandleVisibility to 'off' to temporarily hide the handle during the execution of that function.

• 'callback' — Object handle is visible from within callbacks or functions invoked by callbacks, but not from within functions invoked from the command line. This option blocks access to the object at the command-line, but allows callback functions to access it.

If the object is not listed in the Children property of the parent, then functions that obtain object handles by searching the object hierarchy or querying handle properties cannot return it. This includes get, findobj, gca, gcf, gco, newplot, cla, clf, and close.

Hidden object handles are still valid. Set the root ShowHiddenHandles property to 'on' to list all object handles regardless of their HandleVisibility property setting.

### Interactive Control

### **ButtonDownFcn** — Mouse-click callback

```
'' (default) | function handle | cell array | character vector
```
Mouse-click callback, specified as one of these values:

- Function handle
- Cell array containing a function handle and additional arguments
- Character vector that is a valid MATLAB command or function, which is evaluated in the base workspace (not recommended)

Use this property to execute code when you click the object. If you specify this property using a function handle, then MATLAB passes two arguments to the callback function when executing the callback:

- Clicked object You can access properties of the clicked object from within the callback function.
- Event data This argument is empty for this property. Replace it with the tilde character  $(\sim)$  in the function definition to indicate that this argument is not used.

For more information on how to use function handles to define callback functions, see "Callback Definition".

Note: If the PickableParts property is set to 'none' or if the HitTest property is set to 'off', then this callback does not execute.

Example: @myCallback Example: {@myCallback,arg3}

### **UIContextMenu** — Context menu

uicontextmenu object

Context menu, specified as a uicontextmenu object. Use this property to display a context menu when you right-click the object. Create the context menu using the uicontextmenu function.

Note: If the PickableParts property is set to 'none' or if the HitTest property is set to 'off', then the context menu does not appear.

### **Selected** — Selection state

'off' (default) | 'on'

Selection state, specified as one of these values:

- 'on' Selected. If you click the object when in plot edit mode, then MATLAB sets its Selected property to 'on'. If the SelectionHighlight property also is set to 'on', then MATLAB displays selection handles around the object.
- 'off' Not selected.

### **SelectionHighlight** — Display of selection handles when selected

'on' (default) | 'off'

Display of selection handles when selected, specified as one of these values:

- 'on' Display selection handles when the Selected property is set to 'on'.
- 'off' Never display selection handles, even when the Selected property is set to 'on'.

### Callback Execution Control

### **PickableParts** — Ability to capture mouse clicks

'visible' (default) | 'all' | 'none'

Ability to capture mouse clicks, specified as one of these values:
- $\dot{\mathbf{v}}$  visible  $\dot{\mathbf{v}}$  Can capture mouse clicks when visible. The Visible property must be set to 'on' and you must click a part of the Primitive Line object that has a defined color. You cannot click a part that has an associated color property set to 'none'. If the plot contains markers, then the entire marker is clickable if either the edge or the fill has a defined color. The HitTest property determines if the Primitive Line object responds to the click or if an ancestor does.
- $\cdot$  'all' Can capture mouse clicks regardless of visibility. The Visible property can be set to 'on' or 'off' and you can click a part of the Primitive Line object that has no color. The HitTest property determines if the Primitive Line object responds to the click or if an ancestor does.
- 'none' Cannot capture mouse clicks. Clicking the Primitive Line object passes the click through it to the object below it in the current view of the figure window. The HitTest property has no effect.

#### **HitTest** — Response to captured mouse clicks

'on' (default) | 'off'

Response to captured mouse clicks, specified as one of these values:

- 'on' Trigger the ButtonDownFcn callback of the Primitive Line object. If you have defined the UIContextMenu property, then invoke the context menu.
- 'off' Trigger the callbacks for the nearest ancestor of the Primitive Line object that has a HitTest property set to 'on' and a PickableParts property value that enables the ancestor to capture mouse clicks.

Note: The PickableParts property determines if the Primitive Line object can capture mouse clicks. If it cannot, then the HitTest property has no effect.

#### **Interruptible** — Callback interruption

'on' (default) | 'off'

Callback interruption, specified as 'on' or 'off'. The Interruptible property determines if a running callback can be interrupted.

Note: There are two callback states to consider:

- The *running* callback is the currently executing callback.
- The *interrupting* callback is a callback that tries to interrupt the running callback.

Whenever MATLAB invokes a callback, that callback attempts to interrupt a running callback. The Interruptible property of the object owning the running callback determines if interruption is allowed. If interruption is not allowed, then the BusyAction property of the object owning the interrupting callback determines if it is discarded or put in the queue.

If the ButtonDownFcn callback of the Primitive Line object is the running callback, then the Interruptible property determines if it another callback can interrupt it:

- 'on' Interruptible. Interruption occurs at the next point where MATLAB processes the queue, such as when there is a drawnow, figure, getframe, waitfor, or pause command.
	- If the running callback contains one of these commands, then MATLAB stops the execution of the callback at this point and executes the interrupting callback. MATLAB resumes executing the running callback when the interrupting callback completes. For more information, see "Interrupt Callback Execution".
	- If the running callback does not contain one of these commands, then MATLAB finishes executing the callback without interruption.
- 'off' Not interruptible. MATLAB finishes executing the running callback without any interruptions.

#### **BusyAction** — Callback queuing

'queue' (default) | 'cancel'

Callback queuing specified as 'queue' or 'cancel'. The BusyAction property determines how MATLAB handles the execution of interrupting callbacks.

Note: There are two callback states to consider:

- The *running* callback is the currently executing callback.
- The *interrupting* callback is a callback that tries to interrupt the running callback.

Whenever MATLAB invokes a callback, that callback attempts to interrupt a running callback. The Interruptible property of the object owning the running callback determines if interruption is allowed. If interruption is not allowed, then the BusyAction property of the object owning the interrupting callback determines if it is discarded or put in the queue.

If the ButtonDownFcn callback of the Primitive Line object tries to interrupt a running callback that cannot be interrupted, then the BusyAction property determines if it is discarded or put in the queue. Specify the BusyAction property as one of these values:

- 'queue' Put the interrupting callback in a queue to be processed after the running callback finishes execution. This is the default behavior.
- 'cancel' Discard the interrupting callback.

### Creation and Deletion Control

#### **CreateFcn** — Creation callback

'' (default) | function handle | cell array | character vector

Creation callback, specified as one of these values:

- Function handle
- Cell array containing a function handle and additional arguments
- Character vector that is a valid MATLAB command or function, which is evaluated in the base workspace (not recommended)

Use this property to execute code when you create the object. Setting the CreateFcn property on an existing object has no effect. You must define a default value for this property, or define this property using a Name,Value pair during object creation. MATLAB executes the callback after creating the object and setting all of its properties.

If you specify this callback using a function handle, then MATLAB passes two arguments to the callback function when executing the callback:

- Created object You can access properties of the object from within the callback function. You also can access the object through the CallbackObject property of the root, which can be queried using the gcbo function.
- Event data This argument is empty for this property. Replace it with the tilde character  $(\sim)$  in the function definition to indicate that this argument is not used.

For more information on how to use function handles to define callback functions, see "Callback Definition".

```
Example: @myCallback
Example: {@myCallback,arg3}
```
#### **DeleteFcn** — Deletion callback

'' (default) | function handle | cell array | character vector

Deletion callback, specified as one of these values:

- Function handle
- Cell array containing a function handle and additional arguments
- Character vector that is a valid MATLAB command or function, which is evaluated in the base workspace (not recommended)

Use this property to execute code when you delete the objectMATLAB executes the callback before destroying the object so that the callback can access its property values.

If you specify this callback using a function handle, then MATLAB passes two arguments to the callback function when executing the callback:

- Deleted object You can access properties of the object from within the callback function. You also can access the object through the CallbackObject property of the root, which can be queried using the gcbo function.
- Event data This argument is empty for this property. Replace it with the tilde character  $(\sim)$  in the function definition to indicate that this argument is not used.

For more information on how to use function handles to define callback functions, see "Callback Definition".

Example: @myCallback Example: {@myCallback,arg3}

#### **BeingDeleted** — Deletion status

```
'off' (default) | 'on'
```
This property is read-only.

Deletion status, returned as 'off' or 'on'. MATLAB sets the BeingDeleted property to 'on' when the delete function of the object begins execution (see the DeleteFcn property). The BeingDeleted property remains set to 'on' until the object no longer exists.

Check the value of the BeingDeleted property to verify that the object is not about to be deleted before querying or modifying it.

## See Also

### See Also

line

### **Topics**

"Access Property Values" "Graphics Object Properties"

# magic

Magic square

## **Syntax**

 $M = magic(n)$ 

# **Description**

 $M = magic(n)$  returns an n-by-n matrix constructed from the integers 1 through  $n^2$ with equal row and column sums. The order n must be a scalar greater than or equal to 3.

# Examples

### Third-Order Magic Square

Compute the third-order magic square, M.

```
M = magic(3)M = 8 1 6
 3 5 7
 4 9 2
```
The sum of the elements in each column and the sum of the elements in each row are the same.

sum(M) ans  $=$ 15 15 15 sum(M,2) ans  $=$  15 15 15

# **Limitations**

If you supply n less than 3, magic returns either a nonmagic square, or else the degenerate magic squares 1 and [].

# Tips

A magic square, scaled by its magic sum, is doubly stochastic.

# Algorithms

There are three different algorithms:

- n odd
- n even but not divisible by four
- n divisible by four

To make this apparent, type

```
for n = 3:20A = magic(n);r(n) = rank(A);end
```
For n odd, the rank of the magic square is n. For n divisible by 4, the rank is 3. For n even but not divisible by 4, the rank is  $n/2 + 2$ .

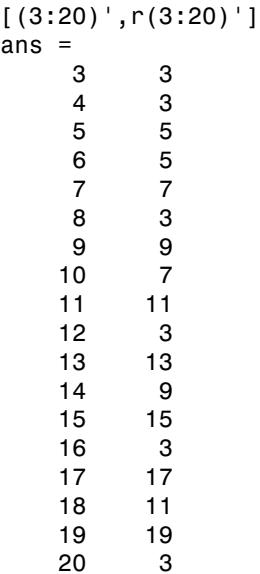

Plotting A for n = 18, 19, 20 shows the characteristic plot for each category.

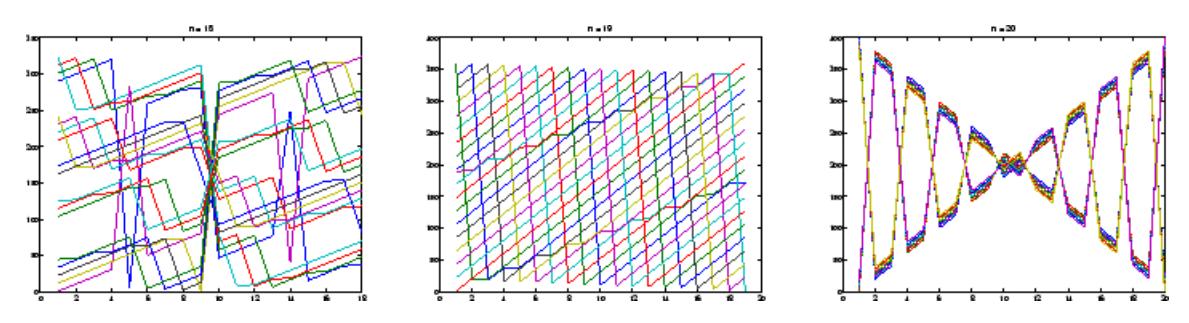

# Extended Capabilities

# C/C++ Code Generation

Generate C and C++ code using MATLAB® Coder™.

Usage notes and limitations:

• See "Variable-Sizing Restrictions for Code Generation of Toolbox Functions" (MATLAB Coder).

See Also ones | rand

Introduced before R2006a

# makehgtform

Create 4-by-4 transform matrix

## **Syntax**

```
M = makehqtformM = makehgtform('translate',[tx ty tz])
M = makehgfform('scale', s)M = makehgtform('scale',[sx,sy,sz])
M = makehgtform('xrotate',t)
M = makehgtform('yrotate',t)
M = makehgtform('zrotate',t)
M = makehgttform('axisrotate', [ax,ay,az],t)
```
## **Description**

Use makehgtform to create transform matrices for translation, scaling, and rotation of graphics objects. Apply the transform to graphics objects by assigning the transform to the Matrix property of a parent transform object.

M = makehgtform returns an identity transform.

```
M = makehgtform('translate', [tx ty tz]) or M =makehgtform('translate',tx,ty,tz) returns a transform that translates along the x-axis by
tx, along the y-axis by ty, and along the z-axis by tz.
```

```
M = makehgtform('scale',s) returns a transform that scales uniformly along the
x-, y-, and z-axes.
```
M = makehgtform('scale',[sx,sy,sz]) returns a transform that scales along the *x*-axis by sx, along the *y*-axis by sy, and along the *z*-axis by sz.

```
M = makehgtform('xrotate',t) returns a transform that rotates around the x-axis
by t radians.
```

```
M = makehgtform('yrotate',t) returns a transform that rotates around the y-axis
by t radians.
```

```
M = makehgtform('zrotate',t) returns a transform that rotates around the z-axis
by t radians.
```

```
M = makehgtform('axisrotate',[ax,ay,az],t) Rotate around axis [ax ay az]
by t radians.
```
Note that you can specify multiple operations in one call to makehgtform and the MATLAB software returns a transform matrix that is the result of concatenating all specified operations. For example,

```
m = makehgtform('xrotate',pi/2,'yrotate',pi/2);
```
is the same as

mx = makehgtform('xrotate',pi/2); my = makehgtform('yrotate',pi/2);  $m = mx*mv$ ;

### See Also

hggroup | hgtransform

#### **Topics**

"Create Object Groups"

#### Introduced before R2006a

# mapreduce

Programming technique for analyzing data sets that do not fit in memory

### **Syntax**

```
outds = mapreduce(ds,mapfun,reducefun)
outds = mapreduce(ds,mapfun,reducefun,mr)
outds = mapreduce( ___ ,Name,Value)
```
## **Description**

outds = mapreduce(ds,mapfun,reducefun) applies map function mapfun to input datastore ds, and then passes the values associated with each unique key to reduce function reducefun. The output datastore is a KeyValueDatastore object that points to .mat files in the current folder.

outds = mapreduce(ds,mapfun,reducefun,mr) optionally specifies the runtime configuration settings for mapreduce. The mr input is the result of a call to the mapreducer function. Typically, this argument is used with Parallel Computing Toolbox, MATLAB Distributed Computing Server, or MATLAB Compiler. For more information, see "Speed Up and Deploy MapReduce Using Other Products".

outds = mapreduce( \_\_\_ , Name, Value) specifies additional options with one or more Name,Value pair arguments using any of the previous syntaxes. For example, you can specify 'OutputFolder' followed by a character vector specifying a path to the output folder.

## Examples

#### Count Flights by Airline

Use mapreduce to count the number of flights made by each unique airline carrier in a data set.

Create a datastore using the airlinesmall.csv data set. This 12-megabyte data set contains 29 columns of flight information for several airline carriers, including

arrival and departure times. In this example, select UniqueCarrier (airline name) as the variable of interest. Specify the 'TreatAsMissing' name-value pair so that the datastore treats 'NA' values as missing and replaces them with NaN values.

```
ds = tabularTextDatastore('airlinesmall.csv', 'TreatAsMissing', 'NA');
ds.SelectedVariableNames = 'UniqueCarrier';
ds.SelectedFormats = '%C';
```
Preview the data.

preview(ds)

ans = *8×1 table* UniqueCarrier  $\frac{1}{2}$  ,  $\frac{1}{2}$  ,  $\frac{1}{2}$  ,  $\frac{1}{2}$  ,  $\frac{1}{2}$  ,  $\frac{1}{2}$  ,  $\frac{1}{2}$  ,  $\frac{1}{2}$  ,  $\frac{1}{2}$  PS PS PS PS PS PS PS PS

Run mapreduce on the data. The map and reduce functions count the number of instances of each airline carrier name in each chunk of data, then combine those intermediate counts into a final count. This method leverages the intermediate sorting by unique key performed by mapreduce. The functions countMapper and countReducer are included at the end of this script.

```
outds = mapreduce(ds, @countMapper, @countReducer);
********************************
      MAPREDUCE PROGRESS
********************************
Map 0% Reduce 0%
Map 16% Reduce 0%
Map 32% Reduce 0%
Map 48% Reduce 0%
Map 65% Reduce 0%
```
Map 97% Reduce 0% Map 100% Reduce 0% Map 100% Reduce 10% Map 100% Reduce 21% Map 100% Reduce 31% Map 100% Reduce 41% Map 100% Reduce 52% Map 100% Reduce 62% Map 100% Reduce 72% Map 100% Reduce 83% Map 100% Reduce 93% Map 100% Reduce 100%

Map 81% Reduce 0%

#### readall(outds)

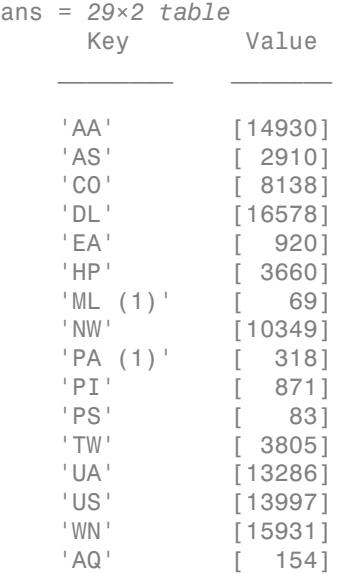

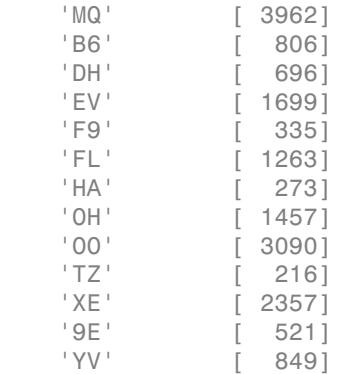

The map function countMapper leverages the fact that the data is categorical. The countcats and categories functions are used on each chunk of the input data to generate key/value pairs of the airline name and associated count.

```
function countMapper(data, info, intermKV)
% Counts unique airline carrier names in each chunk.
a = data.UniqueCarrier;
c = num2cell(countcats(a));keys = categories(a);addmulti(intermKV, keys, c)
end
```
The reduce function countReducer reads in the intermediate data produced by the map function and adds together all of the counts to produce a single final count for each airline carrier.

```
function countReducer(key, intermValIter, outKV)
% Combines counts from all chunks to produce final counts.
count = 0;
while hasnext(intermValIter)
     data = getnext(intermValIter);
    count = count + data;end
add(outKV, key, count)
end
```
- "Compute Mean Value with MapReduce"
- "Compute Summary Statistics by Group Using MapReduce"

• "Using MapReduce to Fit a Logistic Regression Model"

### Input Arguments

**ds** — Input datastore datastore object

Input datastore, specified as a datastore object. Use the datastore function to create a datastore object from your data set.

#### **mapfun** — Function handle to map function

function handle

Function handle to map function. mapfun receives chunks from input datastore ds, and then uses the add and addmulti functions to add key-value pairs to an intermediate KeyValueStore object. The number of calls to the map function by mapreduce is equal to the number of chunks in the datastore (the number of chunks is determined by the ReadSize property of the datastore).

The inputs to the map function are data, info, and intermKVStore, which mapreduce automatically creates and passes to the map function:

- The data and info inputs are the result of a call to the read function of datastore, which mapreduce executes automatically before each call to the map function.
- intermKVStore is the name of the intermediate KeyValueStore object to which the map function needs to add key-value pairs. If none of the calls to the map function add key-value pairs to intermKVStore, then mapreduce does not call the reduce function and the output datastore is empty.

An example of a template for the map function is

```
function myMapper(data, info, intermKVStore)
%do a calculation with the data chunk
add(intermKVStore, key, value)
end
```
Example: @myMapper

Data Types: function handle

**reducefun** — Function handle to reduce function function handle

Function handle to reduce function. mapreduce calls reducefun once for each unique key added to the intermediate KeyValueStore by the map function. In each call, mapreduce passes the values associated with the active key to reducefun as a ValueIterator object. The reducefun function loops through the values for each key using the hasnext and getnext functions. Then, after performing some calculation(s), it writes key-value pairs to the final output.

The inputs to the reduce function are intermKey, intermValIter, and outKVStore, which mapreduce automatically creates and passes to the reduce function:

- intermKey is the active key from the intermediate KeyValueStore object. Each call to the reduce function by mapreduce specifies a new unique key from the keys in the intermediate KeyValueStore object.
- intermValIter is the ValueIterator associated with the active key, intermKey. This ValueIterator object contains all of the values associated with the active key. Scroll through the values using the hasnext and getnext functions.
- outKVStore is the name for the final KeyValueStore object to which the reduce function needs to add key-value pairs. mapreduce takes the output key-value pairs from outKVStore and returns them in the output datastore, outds, which is a KeyValueDatastore object by default. If none of the calls to the reduce function add final key-value pairs to outKVStore, then the output datastore is empty.

An example of a template for the reduce function is

```
function myReducer(intermKey, intermValIter, outKVStore)
while hasnext(intermValIter)
     X = getnext(intermValIter);
     %do a calculation with the current value, X
end
add(outKVStore, key, value)
end
```
Example: @myReducer

Data Types: function handle

#### **mr** — Execution environment

MapReducer object

Execution environment, specified as a MapReducer object. mr is the result of a call to the mapreducer function. The default mr argument is a call to gcmr, which uses the default global execution environment for mapreduce (in MATLAB the default is mapreducer(0), which returns a SerialMapReducer object).

**Note:** This setting specifies the execution environment for mapreduce and is not necessary to run mapreduce on your local computer. For more information, see "Speed Up and Deploy MapReduce Using Other Products".

### Name-Value Pair Arguments

Specify optional comma-separated pairs of Name,Value arguments. Name is the argument name and Value is the corresponding value. Name must appear inside single quotes (' '). You can specify several name and value pair arguments in any order as Name1,Value1,...,NameN,ValueN.

```
Example: outds = mapreduce(ds, @mapfun, @reducefun, 'Display', 'off',
'OutputFolder', 'C:\Users\username\Desktop')
```
**'OutputType'** — Type of datastore output

'Binary' (default) | 'TabularText'

Type of datastore output, specified as 'Binary' or 'TabularText'. The default setting of 'Binary' returns a KeyValueDatastore output datastore that points to binary (.mat or .seq) files in the output folder. The 'TabularText' option returns a TabularTextDatastore output datastore that points to .txt files in the output folder.

The table provides the details for each of the output types.

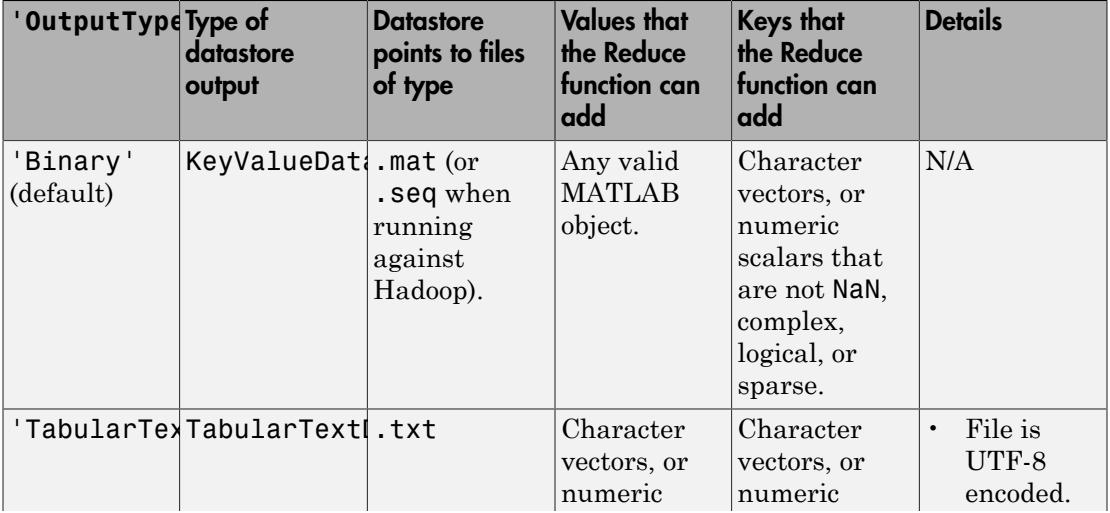

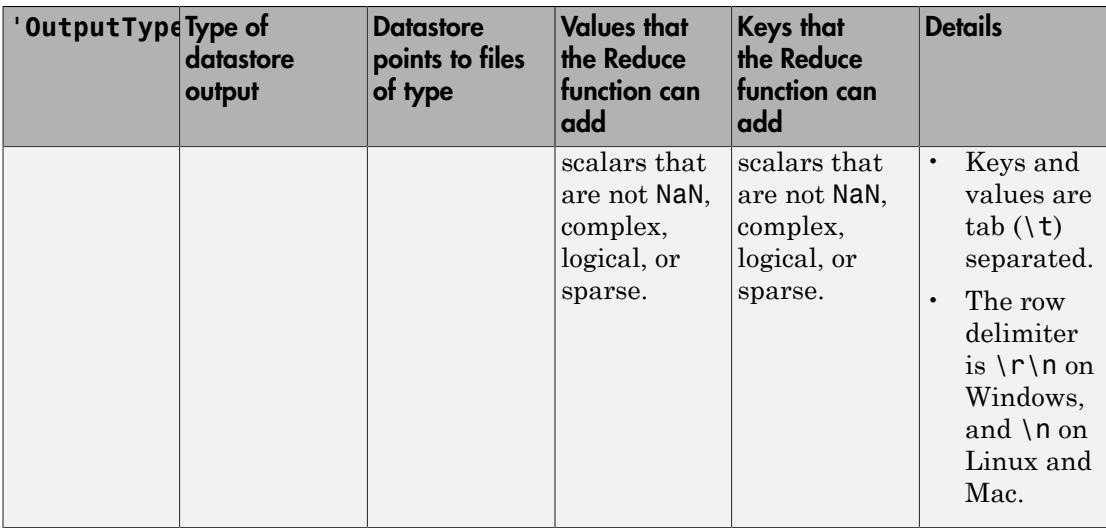

#### **'OutputFolder'** — Destination folder of **mapreduce** output

pwd (default) | file path

Destination folder for mapreduce output, specified as a file path. The default output folder is the current folder, pwd. You can specify a different path with a fully qualified path or with a path relative to the current folder.

```
Example: mapreduce(..., 'OutputFolder', 'MyOutputFolder\Results')
specifies a file path relative to the current folder for the output.
```
#### **'Display'** — Toggle for command line progress output

'on' (default) | 'off'

Toggle for command line progress output, specified as 'on' or 'off'. The default is 'on', so that mapreduce displays progress information in the command window during the map and reduce phases of execution.

## Output Arguments

#### **outds** — Output datastore KeyValueDatastore (default) | TabularTextDatastore

Output datastore, returned as a KeyValueDatastore or TabularTextDatastore object. By default, outds is a KeyValueDatastore object that points to .mat files

in the current folder. Use the Name,Value pair arguments for 'OutputType' and 'OutputFolder' to return a TabularTextDatastore object or change the location of the output files, respectively.

mapreduce does not sort the key-value pairs in outds. Their order may differ when using other products with mapreduce.

To view the contents of outds, use the preview, read, or readall functions of datastore.

# Tips

- Debugging your mapreduce algorithms to examine how key-value pairs move through the different phases is always useful. To examine the movement of data, set breakpoints in your map and reduce functions. The breakpoints stop execution of mapreduce, allowing you to examine the current status of relevant variables, like the KeyValueStore or ValueIterator. For more information, see "Debug MapReduce Algorithms".
- Some recommendations to optimize mapreduce performance on any platform are:
	- Minimize the number of calls to the map function. The easiest approach is to increase the value of the ReadSize property of the input datastore. The result is that mapreduce passes larger chunks of data to the map function, and the datastore depletes with fewer reads.
	- Decrease the amount of intermediate data sent between map and reduce functions. One approach is to use unique inside a map function to combine similar keys. See "Compute Mean by Group Using MapReduce" for an example of this technique.

## See Also

### See Also

datastore | gcmr | KeyValueStore | mapreducer | tall | ValueIterator

### **Topics**

"Compute Mean Value with MapReduce" "Compute Summary Statistics by Group Using MapReduce" "Using MapReduce to Fit a Logistic Regression Model" "Getting Started with MapReduce" "Speed Up and Deploy MapReduce Using Other Products" "Build Effective Algorithms with MapReduce"

#### Introduced in R2014b

# mapreducer

Define execution environment for mapreduce or tall arrays

## **Syntax**

```
mapreducer
mapreducer(0)
mapreducer(mr)
mr = mapreducer( ___ )
mr = mapreducer( ___ ,'ObjectVisibility','Off')
```
## **Description**

mapreducer, with no arguments, sets the global execution environment to be the default (SerialMapReducer in MATLAB).

mapreducer is a configuration function that changes how MATLAB executes mapreduce algorithms and tall array calculations. Use this function to set, change, or store the execution environment to leverage Parallel Computing Toolbox, MATLAB Distributed Computing Server, or MATLAB Compiler.

**Note:** In MATLAB, mapreduce algorithms and tall array calculations automatically run using a SerialMapReducer, and it is unnecessary to specify configuration settings using mapreducer to use these features. However, if you have Parallel Computing Toolbox, MATLAB Distributed Computing Server, or MATLAB Compiler, then additional mapreducer configuration options are available for running in parallel or deployed environments.

For more information, see mapreducer in the Parallel Computing Toolbox documentation, or mapreducer in the MATLAB Compiler documentation.

mapreducer(0) sets the global execution environment to be the local MATLAB session.

mapreducer(mr) sets the global execution environment using a previously created MapReducer object, mr.

 $mr = mapreducer($ ) also returns a MapReducer object using any of the previous syntaxes. You can use mr as a fourth input argument to mapreduce when you want to explicitly specify the execution environment.

mr = mapreducer( \_\_\_ ,'ObjectVisibility','Off') toggles the visibility of MapReducer object mr. Use this syntax to create new MapReducer objects without affecting the global execution environment.

## Output Arguments

**mr** — Execution environment MapReducer object

Execution environment, returned as a MapReducer object.

If the ObjectVisibility property of mr is set to 'On' (the default), then mr defines the execution environment for all mapreduce algorithms and tall array calculations. You can optionally pass mr to the mapreduce function to explicitly specify the execution environment, even if its ObjectVisibility property is set to 'Off'.

# **Tips**

• When working with tall arrays, use mapreducer to set the execution environment prior to creating the tall array with  $tail(ds)$ . Tall arrays are bound to the current global execution environment when they are constructed. If the global execution environment is subsequently changed, then the tall array becomes invalid and must be reconstructed.

# See Also

### See Also

gcmr | mapreduce | tall

### **Topics**

"Speed Up and Deploy MapReduce Using Other Products"

"Extend Tall Arrays with Other Products"

Introduced in R2014b

## containers.Map class

**Package:** containers

Map values to unique keys

### **Description**

A Map object is a data structure that allows you to retrieve values using a corresponding key. Keys can be real numbers or character vectors and provide more flexibility for data access than array indices, which must be positive integers. Values can be scalar or nonscalar arrays.

### **Construction**

mapObj = containers.Map constructs an empty Map container mapObj.

mapObj = containers.Map(keySet,valueSet) constructs a Map that contains one or more values and a unique key for each value.

mapObj = containers.Map(keySet,valueSet,'UniformValues',isUniform) specifies whether all values must be uniform (either all scalars of the same data type, or all character vectors). Possible values for isUniform are logical true (1) or false (0).

mapObj = containers.Map('KeyType',kType,'ValueType',vType) constructs an empty Map object and sets the KeyType and ValueType properties. The order of the key type and value type argument pairs is not important, but both pairs are required.

### Input Arguments

#### **keySet**

1-by-n array that specifies n unique keys for the map.

All keys in a Map object are real numeric values or all keys are character vectors. If  $n > 1$ and the keys are character vectors, keySet must be a cell array. The number of keys in keySet must equal the number of values in valueSet.

#### **valueSet**

1-by-n array of any class that specifies n values for the map. The number of values in valueSet must equal the number of keys in keySet.

#### **'UniformValues'**

Parameter character vector to use with the isUniform argument.

#### **isUniform**

Logical value that specifies whether all values are uniform. If isUniform is true (1), all values must be scalars of the same data type, or all values must be character vectors. If isUniform is false (0), then containers.Map sets the ValueType to 'any'.

**Default:** true for empty Map objects, otherwise determined by the data types of values in valueSet.

#### **'KeyType'**

Parameter character vector to use with the kType argument.

#### **kType**

Character vector that specifies the data type for the keys. Possible values are 'char', 'double', 'single', 'int32', 'uint32', 'int64', or 'uint64'.

**Default:** 'char' for empty Map objects, otherwise determined by the data types of keys in keySet. If you specify keys of different numeric types, kType is 'double'.

#### **'ValueType'**

Literal character vector parameter to use with the vType argument.

#### **vType**

Character vector that specifies the data type for the values. Possible values are 'any', 'char', 'logical', 'double', 'single', 'int8', 'uint8', 'int16', 'uint16', 'int32', 'uint32', 'int64', or 'uint64'.

**Default:** 'any' when you create an empty Map object or when you specify values of different sizes or types, otherwise determined by the data type of valueSet.

### **Properties**

#### **Count**

Unsigned 64-bit integer that represents the total number of key-value pairs contained in the Map object. Read only.

#### **KeyType**

Character array that indicates the data type of all keys in the Map object. The default KeyType for empty Map objects is 'char'. Otherwise, KeyType is determined from the data type of the keySet inputs. Read only.

#### **ValueType**

Character array that indicates the data type of all values in the Map object. If you construct an empty Map object or specify values with different data types, then the value of ValueType is 'any'. Otherwise, ValueType is determined from the data type of the valueSet inputs. Read only.

## **Methods**

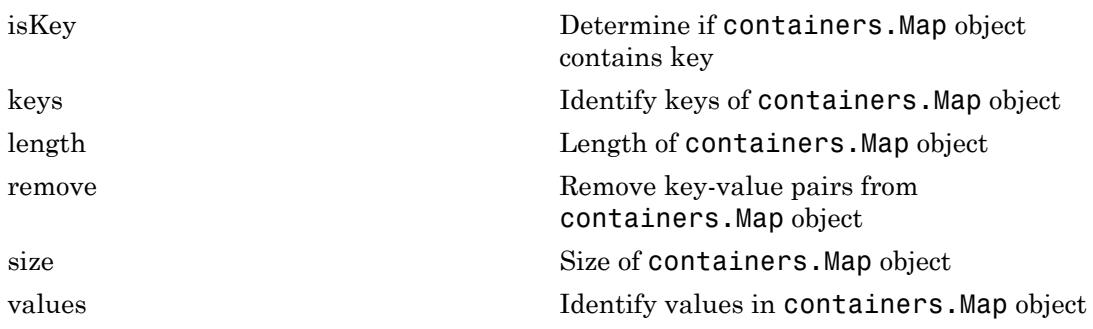

## Copy Semantics

Handle. To learn how handle classes affect copy operations, see Copying Objects in the MATLAB documentation.

## Examples

### Construct a Map and View Properties

Construct a Map object that contains rainfall data for several months:

```
keySet = {'Jan', 'Feb', 'Mar', 'Apr'};
valueSet = [327.2, 368.2, 197.6, 178.4];
mapObj = containers.Map(keySet,valueSet)
```
This code returns a description of the map, including the property values:

```
mapObj = Map with properties:
         Count: 4
       KeyType: char
     ValueType: double
```
Get a specific property using dot notation, such as

```
mapObj.Count
```
which returns

ans  $=$ 

4

### Look Up Values in a Map

Use the map created in the previous example to find the rainfall data for February:

```
rainFeb = mapObj('Feb')
This code returns
rainFeb = 368.2000
```
### Add a Single Value and Key to a Map

Add data for the month of May to the map created in the first example:

mapObj('May') = 100.0;

### Add Multiple Values and Keys by Concatenating Maps

Create a map that contains rainfall data for June, July, and August, and add the data to mapObj (from previous examples):

```
keySet = {'Jun', 'Jul', 'Aug'};valueSet = [ 69.9, 32.3, 37.3];
newMap = containers.Map(keySet,valueSet);
mapObj = [mapObj; newMap];
```
Map objects only support vertical concatenation (that is, adding columns with a semicolon, ;). When concatenating maps, the data type of all values must be consistent with the ValueType of the leftmost map. In this example, both maps have the a ValueType of double.

### Get the Keys or Values in a Map

Determine all the keys of mapObj (from previous examples) by calling the keys method:

```
allKeywords = keys(mapObj)
```
This method returns the keys in alphabetical order:

allKeys =

'Apr' 'Aug' 'Feb' 'Jan' 'Jul' 'Jun' 'Mar' 'May'

Get multiple values from the map by calling the values method. Like the keys method, you can request all values with the syntax values(mapObj). Alternatively, request values for specific keys. For example, view the values for March, April, and May in mapObj:

```
springValues = values(mapObj,{'Mar','Apr','May'})
```
This method returns the values in a cell array, in the order corresponding to the specified keys:

springValues = [197.6000] [178.4000] [100]

### Remove Keys and Values

Remove the data for March and April from mapObj (from previous examples) by calling the remove method, and view the remaining keys:

```
remove(mapObj,{'Mar','Apr'});
keys(mapObj)
This code returns
ans = 'Aug' 'Feb' 'Jan' 'Jul' 'Jun' 'May'
```
### Create a Map with Nonscalar Values

Map integer keys to nonscalar arrays, and view the value for one of the keys:

```
keySet = [5, 10, 15];
valueSet = {magic(5), magic(10), magic(15)};
mapObj = containers.Map(keySet,valueSet);
mapObj(5)
```
This code returns

ans  $=$ 

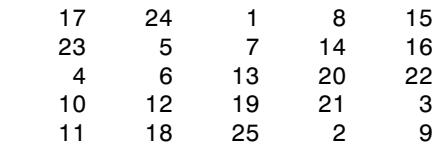

### Construct an Empty Map

Construct a map with no values, but set the KeyType and ValueType properties:

```
mapObj = containers.Map('KeyType','char','ValueType','int32')
```
This code returns  $mapObj =$  Map with properties: Count: 0 KeyType: char ValueType: int32

### Specify Whether Values Are Uniform

Construct a map with numeric values, and specify that the values do not have to be uniform:

keySet = {'a','b','c'};  $valueSet = {1, 2, 3};$ mapObj = containers.Map(keySet,valueSet,'UniformValues',false);

This map allows nonnumeric values, so

```
mapObj('d') = 'OK';values(mapObj)
returns
ans = [1] [2] [3] 'OK'
```
### See Also

isKey | values | keys

# mat2cell

Convert array to cell array with potentially different sized cells

### **Syntax**

```
C = \text{mat2cell}(A, \text{dim1Dist}, \ldots, \text{dimNDist})C = mat2cell(A, rowDist)
```
## **Description**

C = mat2cell(A,dim1Dist,...,dimNDist) divides array A into smaller arrays within cell array C. Vectors  $\text{dim} \text{Dist}, \ldots \text{dim} \text{NDist}$  specify how to divide the rows, columns, and (when applicable) higher dimensions of A.

C = mat2cell(A,rowDist) divides array A into an n-by-1 cell array C, where  $n =$ numel(rowDist).

## Input Arguments

### **A**

Any type of array.

#### **dim1Dist,...,dimNDist**

Numeric vectors that describe how to divide each dimension of A. For example, this command

```
c = mat2cell(x, [10, 20, 30], [25, 25])
```
divides a 60-by-50 array into six arrays contained in a cell array.

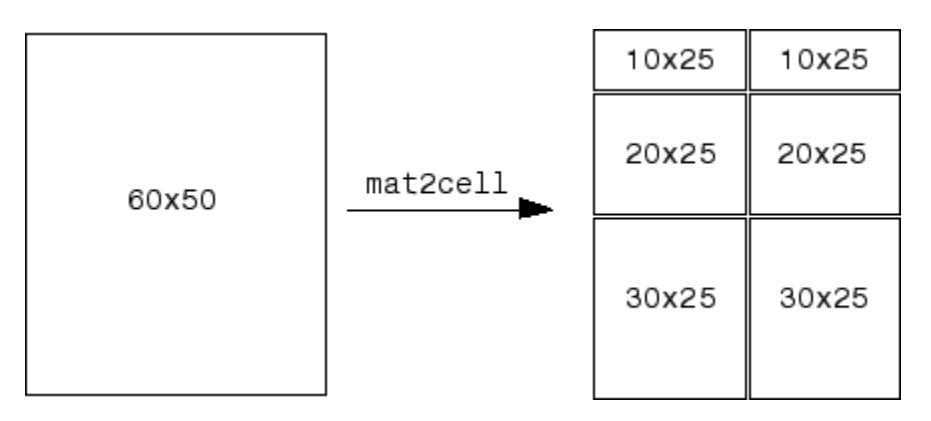

For the *k*th dimension, sum(dim*k*Dist) == size(A, *k*).

If the *k*th dimension of A is zero, set the corresponding dim*k*Dist to the empty array, []. For example,

```
a = rand(3, 0, 4);c = mat2cell(a, [1, 2], [], [2, 1, 1]);
```
#### **rowDist**

Numeric vector that describes how to divide the rows of A. When you do not specify distributions for any other dimension, the mat2cell function creates an n-by-1 cell array C, where  $n ==$  numel(rowDist).

## Output Arguments

#### **C**

Cell array. The *k*th dimension of array C is given by  $size(C, k)$  == numel(dim*k*Dist). The *k*th dimension of the *i*th cell of C is given by size(C{i}, *k*) == dim*k*Dist(i).

## Examples

Divide the 5-by-4 matrix X into 2-by-3 and 2-by-2 matrices contained in a cell array.

```
X = reshape(1:20,5,4)'
```
 $C = mat2cell(X, [2 2], [3 2])$ celldisp(C) This code returns  $X =$  1 2 3 4 5 6 7 8 9 10 11 12 13 14 15 16 17 18 19 20  $C =$  [2x3 double] [2x2 double] [2x3 double] [2x2 double]  $C{1,1} =$  1 2 3 6 7 8  $C{2,1} =$  11 12 13 16 17 18  $C{1,2} =$  $\begin{array}{cc} 4 & 5 \\ 9 & 10 \end{array}$ 10  $C{2,2} =$  14 15 19

Divide X (created in the previous example) into a 2-by-1 cell array.

```
C = mat2cell(X, [1 3])celldisp(C)
This code returns
C = [1x5 double]
    [3x5 double]
C{1} = 1 2 3 4 5
```
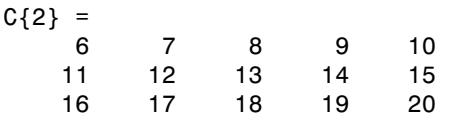

# See Also

cell2mat | num2cell

Introduced before R2006a

## mat2str

Convert matrix to character vector

### **Syntax**

```
str = mat2str(A)str = mat2str(A, n)str = mat2str(A, 'class')
str = mat2str(A, n, 'class')
```
## **Description**

 $str = \text{mat2str}(A)$  converts matrix A into a character vector. The character vector is suitable for input to the eval function such that eval(str) produces the original matrix to within 15 digits of precision.

 $str = mat2str(A, n)$  converts matrix A using n digits of precision.

str = mat2str(A, '**class**') creates a character vector with the name of the class of A included. This option ensures that the result of evaluating str will also contain the class information.

str = mat2str(A, n, '**class**') uses n digits of precision and includes the class information.

## **Limitations**

The mat2str function is intended to operate on scalar, vector, or rectangular array inputs only. An error will result if A is a multidimensional array.

# Examples

### Example 1

Consider the matrix
x = [3.85 2.91; 7.74 8.99]  $x =$  3.8500 2.9100 7.7400 8.9900 The statement

 $A = mat2str(x)$ 

produces

 $A =$ 

[3.85 2.91;7.74 8.99]

where A is a character vector of 21 characters, including the square brackets, spaces, and a semicolon.

eval(mat2str(x)) reproduces x.

### Example 2

Create a 1-by-6 matrix of signed 16-bit integers, and then use mat2str to convert the matrix to a 1-by-33 character vector, A. Note that A includes the class name, int16:

```
x1 = int16([-300 407 213 418 32 -125]);
A = mat2str(x1, 'class')A =int16([-300 407 213 418 32 -125])
class(A)
ans =char
Evaluating A gives you an output x2 that is the same as the original int16 matrix:
```
 $x2 = eval(A);$ 

```
if isnumeric(x2) && isa(x2, 'int16') && all(x2 == x1)
 disp 'Conversion back to int16 worked'
end
Conversion back to int16 worked
```
## See Also

num2str | int2str | str2num | sprintf | fprintf

### Introduced before R2006a

# material

Control reflectance properties of surfaces and patches

## **Syntax**

```
material shiny
material dull
material metal
material([ka kd ks])
material([ka kd ks n])
material([ka kd ks n sc])
material default
```
# **Description**

material sets the lighting characteristics of surface and patch objects.

material shiny sets the reflectance properties so that the object has a high specular reflectance relative to the diffuse and ambient light, and the color of the specular light depends only on the color of the light source.

material dull sets the reflectance properties so that the object reflects more diffuse light and has no specular highlights, but the color of the reflected light depends only on the light source.

material metal sets the reflectance properties so that the object has a very high specular reflectance, very low ambient and diffuse reflectance, and the color of the reflected light depends on both the color of the light source and the color of the object.

material([ka kd ks]) sets the ambient/diffuse/specular strength of the objects.

material([ka kd ks n]) sets the ambient/diffuse/specular strength and specular exponent of the objects.

material([ka kd ks n sc]) sets the ambient/diffuse/specular strength, specular exponent, and specular color reflectance of the objects.

material default sets the ambient/diffuse/specular strength, specular exponent, and specular color reflectance of the objects to their defaults.

# Tips

The material command sets the AmbientStrength, DiffuseStrength, SpecularStrength, SpecularExponent, and SpecularColorReflectance properties of all surface and patch objects in the axes. There must be visible light objects in the axes for lighting to be enabled. Look at the materal.m file to see the actual values set (enter the command type material).

# See Also

lighting | patch | light | surface

### **Topics**

"Lighting Overview"

### Introduced before R2006a

# matfile

Access and change variables directly in MAT-files, without loading into memory

# **Syntax**

```
m = matfile(filename)
m = matfile(filename,'Writable',isWritable)
```
# **Description**

m = matfile(filename) creates a MAT-file object, m, connected to the MAT-file named filename. The object allows you to access and change variables directly in a MAT-file, without having to load the variables into memory.

The partial loading and saving that the matfile function provides requires less memory than the load and save commands, which always operate on entire variables.

```
m = matfile(filename,'Writable',isWritable) enables or disables write access
to the file.
```
# Examples

### Load Entire Variable

Load variable topo from the example file, topography.mat.

Open the example MAT-file, topography.mat.

```
filename = 'topography.mat';
m = matfile(filename);
```
Read the variable topo from the MAT-file.

```
topo = m.topo;
```
MATLAB® loads the entire variable, topo, into the workspace.

#### Save Entire Variable to Existing MAT-file

Generate a 20-by-20 example array, x, and save it to a MAT-file called  $myFile.mat$ .

```
x = magic(20);
save('myFile.mat','x');
```
Create a MAT-file object connected to the existing MAT-file named myFile.mat. Enable write access to the MAT-file by setting Writable to true.

```
m = matfile('myFile.mat','Writable',true);
```
Generate a 15-by-15 example array, y.

 $y = magic(15)$ ;

Save y to the MAT-file. Specify the variable in the MAT-file using dot notation similar to accessing fields of structure arrays.

 $m.y = y;$ 

MATLAB® adds a variable named y to the file.

Display all variables stored in the MAT-file, myFile.mat.

```
whos('-file','myFile.mat')
```
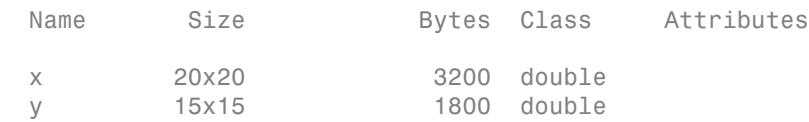

#### Load and Save Parts of Variables

Access specific elements of a MAT-file variable.

Open a new MAT-file, myFile2.mat.

m = matfile('myFile2.mat');

Save a 20-by-20 example array to part of a variable, y, in myFile2.mat. Specify the variable in the MAT-file using dot notation similar to accessing fields of structure arrays.

 $m.y(81:100,81:100) = magic(20);$ 

MATLAB $\mathbb{B}$  inserts the 20-by-20 array into the elements of  $\gamma$  specified by the indices (81:100,81:100).

Read a subset of array y into a new workspace variable, z.

 $z = m.y(85:94, 85:94)$ ;

MATLAB reads the  $10$ -by-10 subarray specified by the indices  $(85:94,85:94)$  from the MAT-file into workspace variable z.

#### Determine Size of Variables

Determine the size of a variable, and then calculate the average of each column.

Open the example MAT-file, stocks.mat.

filename = 'stocks.mat'; m = matfile(filename);

Determine the size of the variable, stocks, in stocks.mat.

 $[nrows, ncols] = size(m, 'stocks')$ ;

Compute the average of each column of the variable stocks.

```
avgs = zeros(1, ncols);for i = 1:ncols
    avgs(i) = mean(m.stocks(:,i));end
```
#### Enable Write Access to MAT-file

Enable write access to the MAT-file, myFile.mat, by setting Writable to true when you open the MAT-file.

filename = 'myFile.mat'; m = matfile(filename,'Writable',true);

Alternatively, set Properties.Writable in a separate step after you open the MATfile.

```
m.Properties.Writable = true;
```
## Input Arguments

### **filename** — Name of MAT-file

character vector

Name of a MAT-file, specified as a character vector. If the file is not in the current folder, filename must include a full or a relative path. If filename does not include an extension, then matfile appends .mat.

If the file does not exist, then matfile creates a Version 7.3 MAT-file on the first assignment to a variable.

matfile only supports efficient partial loading and saving for MAT-files in Version 7.3 format. If you index into a variable in a Version 7 (the current default) or earlier MATfile, MATLAB warns and temporarily loads the entire contents of the variable.

```
Example: 'myFile.mat'
```
Data Types: char

#### **isWritable** — Write access to MAT-file

true | false

Write access to the MAT-file, specified as either true or false.

- true enables saving to the MAT-file. If the file is read only, MATLAB changes the system permissions with the fileattrib function.
- false disables saving to the MAT-file. MATLAB does not change the system permissions.

The default value is true for new files, and false for existing files.

Data Types: logical

# Output Arguments

**m** — MAT-file object matlab.io.MatFile object

MAT-file object connected to a MAT-file.

Access variables in the MAT-file with dot notation similar to accessing fields of structure arrays:

• To load part of variable varName from the MAT-file corresponding to m, call:

```
loadedData = m.varName(indices);
```
• To save part of variable varName to the MAT-file corresponding to m, call:

```
m.varName(indices) = dataToSave;
```
When accessing variables, specify indices for all dimensions. Indices can be a single value, an equally spaced range of increasing values, or a colon  $(:):$  for example:

```
m.varName(100:500,200:600)
m.varName(:,501:1000)
m.varName(1:2:1000,80)
```
## **Limitations**

- matfile does not support linear indexing. You must specify indices for all dimensions.
- matfile does not support indexing into:
	- Variables of tables
	- Cells of cell arrays
	- Fields of structure arrays
	- User-defined classes
	- Sparse arrays
- You cannot assign complex values to an indexed portion of a real array.
- You cannot evaluate function handles using the m output. For example, if your MATfile contains function handle  $myfunc$ , the syntax  $m.myfunc$  attempts to index into the function handle, and does not invoke the function.
- Efficient partial loading and saving requires Version 7.3 MAT-files. To create a Version 7.3 MAT-file, call the save function with the '-v7.3' option. For example, to convert an existing MAT-file named durer.mat to Version 7.3, call:

```
load('durer.mat');
save('mycopy_durer.mat','-v7.3');
```
# Tips

• Using the end keyword as part of an index causes MATLAB to load the entire variable into memory. For very large variables, this load operation results in Out of Memory errors. Rather than using end, determine the extent of a variable, myVar, with the size method, such as:

 $sizeMyVar = size(m, 'myVar')$ 

# See Also

### See Also

load | save | size | whos

### **Topics**

"Save and Load Parts of Variables in MAT-Files" MAT-File Versions

### Introduced in R2011b

# matlab.addons.toolbox.installedToolboxes

Return information about installed toolboxes

# **Syntax**

toolboxes = matlab.addons.toolbox.installedToolboxes

# **Description**

toolboxes = matlab.addons.toolbox.installedToolboxes returns a structure array containing information about the installed toolboxes. The structure array does not include information about MathWorks toolboxes.

# Examples

### Display Installed Toolbox Information

Assume that you previously installed two toolboxes, myToolbox and myOtherToolbox. Store information about these toolboxes in a variable.

```
toolboxes = matlab.addons.toolbox.installedToolboxes
```

```
toolboxes = 
1x2 struct array with fields:
     Name
     Version
     Guid
```
Use struct2table to format this stored information as a readable table.

```
struct2table(toolboxes)
```
ans  $=$ 

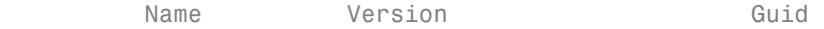

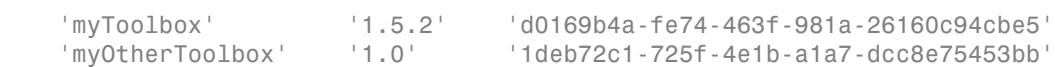

 $\mathcal{L}_\text{max} = \frac{1}{2} \sum_{i=1}^{n} \frac{1}{2} \sum_{i=1}^{n} \frac{1}{2} \sum_{i=1}^{n} \frac{1}{2} \sum_{i=1}^{n} \frac{1}{2} \sum_{i=1}^{n} \frac{1}{2} \sum_{i=1}^{n} \frac{1}{2} \sum_{i=1}^{n} \frac{1}{2} \sum_{i=1}^{n} \frac{1}{2} \sum_{i=1}^{n} \frac{1}{2} \sum_{i=1}^{n} \frac{1}{2} \sum_{i=1}^{n} \frac{1}{2} \sum_{i=1}^{n} \frac{1$ 

## Output Arguments

#### **toolboxes** — Information about installed toolboxes

structure array

Information about installed toolboxes, returned as a structure array with one element for each installed toolbox. Each element of the structure array has the following fields.

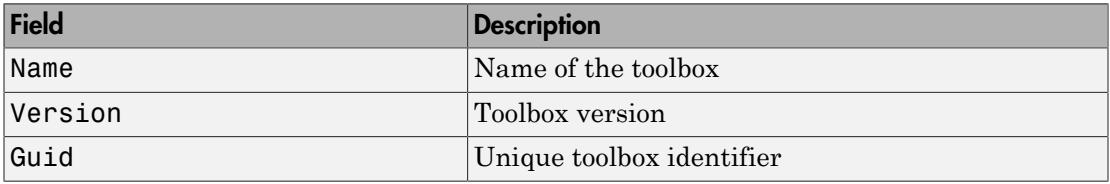

### **Tips**

• To view information about MathWorks toolboxes, see ver.

### **Alternatives**

You can query your installed toolboxes from the Add-On Manager UI. For more information, see "Manage Your Add-Ons".

## See Also

### See Also

```
matlab.addons.toolbox.installToolbox |
matlab.addons.toolbox.packageToolbox |
matlab.addons.toolbox.toolboxVersion |
matlab.addons.toolbox.uninstallToolbox
```
Introduced in R2016a

# matlab.addons.toolbox.installToolbox

Install toolbox file

### **Syntax**

```
installedToolbox = matlab.addons.toolbox.installToolbox(toolboxFile)
installedToolbox = matlab.addons.toolbox.installToolbox(toolboxFile,
agreeToLicense)
```
## **Description**

installedToolbox = matlab.addons.toolbox.installToolbox(toolboxFile) installs the toolbox file (.mltbx file) specified by toolboxFile and returns information about the toolbox.

installedToolbox = matlab.addons.toolbox.installToolbox(toolboxFile, agreeToLicense) accepts the license agreement before installing the toolbox if agreeToLicense is true.

## Examples

### Install Toolbox

Assume that you have the myToolbox.mltbx toolbox file in your current working folder. Install the toolbox.

```
toolboxFile = 'MyToolbox.mltbx';
installedToolbox = matlab.addons.toolbox.installToolbox(toolboxFile)
installedToolbox = 
        Name: 'myToolbox'
    Version: '2.0'
        Guid: 'd0169b4a-fe74-463f-981a-26160c94cbe5'
```
If the toolbox contains a licenses agreement, a dialog box opens to prompt you to agree to the license before installation.

#### Accept License Agreement and Install Toolbox

Assume that you have the myToolbox.mltbx toolbox file in your C:\Downloads\ folder, and that the toolbox contains a license agreement. Install the toolbox and prevent MATLAB from opening the license agreement dialog box by indicating you accept the license.

```
toolboxFile = 'MyToolbox.mltbx';
agreeToLicense = true;
installedToolbox = matlab.addons.toolbox.installToolbox(toolboxFile,agreeToLicense)
```

```
installedToolbox =
```

```
 Name: 'myToolbox'
 Version: '2.0'
    Guid: 'd0169b4a-fe74-463f-981a-26160c94cbe5'
```
### Input Arguments

#### **toolboxFile** — Name of toolbox file

character vector | string scalar

Name of the toolbox file (.mltbx file), specified as a character vector or string scalar. The name includes the relative or absolute path to the file.

```
Example: toolboxFile = 'myToolbox.mltbx'
Example: toolboxFile = "C:\Work\myOtherToolbox.mltbx"
```
### **agreeToLicense** — Indicator to accept license agreement

false (default) | true

Indicator to accept license agreement, specified as false or true. By default, agreeToLicense is false. If a toolbox contains a license agreement:

- If agreeToLicense is false, then MATLAB displays a dialog box where you can accept the license or cancel installation.
- If agreeToLicense is true, then MATLAB installs the toolbox without opening the license agreement dialog box. By setting agreeToLicense to true, you accept the

terms of the license agreement. Be sure that you have reviewed the license agreement before installing the toolbox.

If a toolbox does not have a license agreement, the value of agreeToLicense has no effect on installation.

Data Types: logical

## Output Arguments

### **installedToolbox** — Information about installed toolbox

structure

Information about the installed toolbox, returned as a structure. The structure has the following fields.

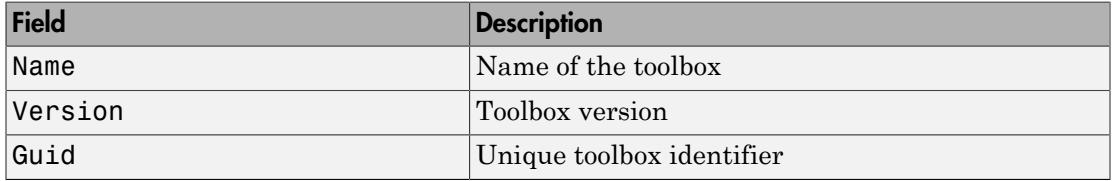

### **Alternatives**

You can install toolboxes from the Add-On Explorer UI. For more information, see "Get Add-Ons".

# See Also

### See Also

matlab.addons.toolbox.installedToolboxes | matlab.addons.toolbox.packageToolbox | matlab.addons.toolbox.toolboxVersion | matlab.addons.toolbox.uninstallToolbox

Introduced in R2016a

# matlab.addons.toolbox.packageToolbox

Package toolbox project

# **Syntax**

```
matlab.addons.toolbox.packageToolbox(projectFile)
matlab.addons.toolbox.packageToolbox(projectFile,outputFile)
```
# **Description**

matlab.addons.toolbox.packageToolbox(projectFile) packages the toolbox project file (.prj file) into a MATLAB toolbox file (.mltbx file) of the same name. For you to package a toolbox, the toolbox root folder and the toolbox files must be in the same location as when you created the toolbox project file.

matlab.addons.toolbox.packageToolbox(projectFile,outputFile) packages the toolbox and saves the .mltbx file with the name and location specified by outputFile.

# Examples

### Package Toolbox

Assume that you have the myToolbox.prj toolbox project file in your current working folder. Package the toolbox in the same folder.

```
projectFile = 'myToolbox.prj';
matlab.addons.toolbox.packageToolbox(projectFile)
```
### Specify Output File Name and Package Toolbox

Assume that you have the myToolbox.prj toolbox project file in your current working folder. Package the toolbox as myFavoriteToolbox.mltbx.

```
projectFile = 'myToolbox.prj';
outputFile = 'myFavoriteToolbox';
```
matlab.addons.toolbox.packageToolbox(projectFile,outputFile)

## Input Arguments

#### **projectFile** — Name of toolbox project file

character vector | string scalar

Name of the toolbox project file (.pr j file), specified as a character vector or string scalar. The name includes the relative or absolute path to the file.

```
Example: projectFile = 'myToolbox.print'Example: projectFile = "C:\Work\myOtherToolsX.py
```
#### **outputFile** — Name of output MATLAB toolbox file

character vector | string scalar

Name of the output MATLAB toolbox file (.mltbx file), specified as a character vector or string scalar. The name includes the relative or absolute path to the file. If the value of outputFile does not contain the .mltbx extension, the packageToolbox function appends the extension.

```
Example: outputFile = "myToolbox.mltbx"Example: outputFile = 'C:\Work\myOtherToolbox'
```
### **Alternatives**

You can package toolboxes from the Package a Toolbox UI. For more information, see "Create and Share Toolboxes".

# See Also

### See Also

matlab.addons.toolbox.installedToolboxes | matlab.addons.toolbox.installToolbox | matlab.addons.toolbox.toolboxVersion | matlab.addons.toolbox.uninstallToolbox

Introduced in R2016a

# matlab.addons.toolbox.toolboxVersion

Query or modify version of toolbox

# **Syntax**

```
currentVersion = matlab.addons.toolbox.toolboxVersion(toolboxFile)
previousVersion = matlab.addons.toolbox.toolboxVersion(toolboxFile,
newVersion)
```
# **Description**

currentVersion = matlab.addons.toolbox.toolboxVersion(toolboxFile) queries toolboxFile for the current version number. You do not need to install the toolbox to query the version number.

previousVersion = matlab.addons.toolbox.toolboxVersion(toolboxFile, newVersion) sets the toolbox version number to newVersion and returns the previous version number.

# Examples

#### Query Toolbox Version Number

Assume that you have the myToolbox.mltbx toolbox file on your MATLAB search path. Query the version number.

```
toolboxFile = 'myToolbox.mltbx';
currentVersion = matlab.addons.toolbox.toolboxVersion(toolboxFile)
```

```
currentVersion =
```
1.5.2

#### Set Toolbox Version Number

Assume that you have the myToolbox.prj toolbox project file on your MATLAB search path. Update the myToolbox version number to 2.0.

```
toolboxFile = 'myToolbox.prj';
newVersion = '2.0';
previousVersion = matlab.addons.toolbox.toolboxVersion(toolboxFile,newVersion)
```

```
previousVersion =
```
1.5.2

Verify that the version number is now 2.0.

currentVersion = matlab.addons.toolbox.toolboxVersion(toolboxFile)

```
currentVersion =
```
2.0

The version number is updated for the toolbox project file, but not for the MATLAB toolbox file (.mltbx).

matlab.addons.toolbox.toolboxVersion('myToolbox.mltbx')

ans  $=$ 

1.5.2

Repackage the toolbox to update the .mltbx file. For more information, see matlab.addons.toolbox.packageToolbox.

### Input Arguments

#### **toolboxFile** — Name of toolbox file

character vector | string scalar

Name of the toolbox file, specified as a character vector or string scalar. The name includes the relative or absolute path to the toolbox file.

If you are only querying the toolbox version, toolboxFile can be a toolbox project file (.prj) or a MATLAB toolbox file (.mltbx).

If you are setting the toolbox version,  $to \text{olboxFile}$  must be a toolbox project file  $(\text{prj})$ .

```
Example: toolboxFile = 'myToolbox.mltbx'
Example: toolboxFile = "C:\Work\myOtherToolbox.pri"
```
#### **newVersion** — New toolbox version number

character vector | string scalar

New toolbox version number, specified as a character vector or string scalar. Enter the toolbox version number in the *Major.Minor.Bug.Build* format. The *Bug* and *Build* segments are optional. Each segment of the version number is an integer.

```
Example: newVersion = "2.0"Example: newVersion = '3.7.12.2'
```
## **Alternatives**

You can query the version number of your toolbox from the Add-On Manager UI. For more information, see "Manage Your Add-Ons".

You can update the version number of your toolbox from the Package a Toolbox UI. For more information, see "Create and Share Toolboxes".

# See Also

### See Also

matlab.addons.toolbox.installedToolboxes | matlab.addons.toolbox.installToolbox | matlab.addons.toolbox.packageToolbox | matlab.addons.toolbox.uninstallToolbox

#### Introduced in R2016a

# matlab.addons.toolbox.uninstallToolbox

Uninstall toolbox

# **Syntax**

matlab.addons.toolbox.uninstallToolbox(installedToolbox)

# **Description**

matlab.addons.toolbox.uninstallToolbox(installedToolbox) uninstalls the specified toolbox. MATLAB removes all the files and folders associated with the toolbox from the path and then deletes them.

# Examples

### Uninstall Toolbox

Assume that you previously installed two toolboxes, myToolbox and myOtherToolbox, and you want to uninstall the myToolbox toolbox.

Obtain the structure array of installed toolboxes, and display it as a table.

```
toolboxes = matlab.addons.toolbox.installedToolboxes;
struct2table(toolboxes)
```

```
ans =
```
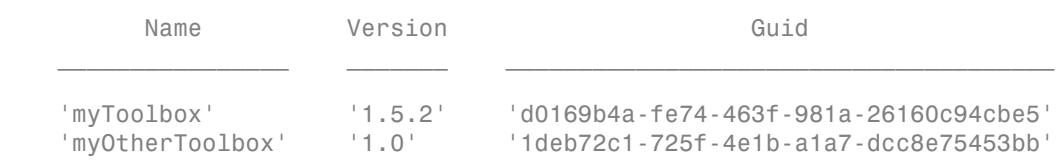

Read the table and note the location of the toolbox you want to uninstall. Since myToolbox is listed first in the table, information about it can be found in toolboxes(1).

#### installedToolbox = toolboxes(1)

```
installedToolbox = 
        Name: 'myToolbox'
     Version: '1.5.2'
        Guid: 'd0169b4a-fe74-463f-981a-26160c94cbe5'
```
Uninstall the toolbox. If the uninstallation process is successful, MATLAB does not display output.

matlab.addons.toolbox.uninstallToolbox(installedToolbox)

### Input Arguments

#### **installedToolbox** — Information about toolbox to uninstall

structure

Information about the toolbox to uninstall, specified as a structure. The structure is an element of the structure array returned by the matlab.addons.toolbox.installedToolboxes function, and it has the following fields.

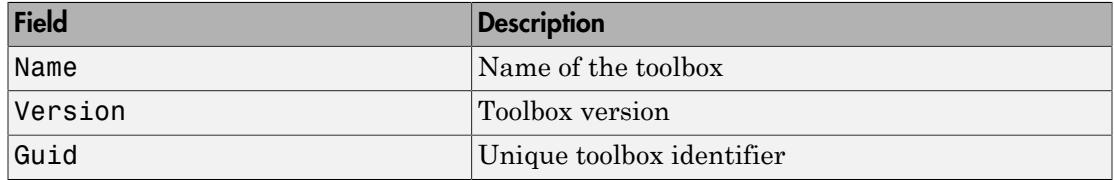

MATLAB uses the Guid field to determine which toolbox to uninstall.

Data Types: struct

### **Alternatives**

You can uninstall toolboxes from the Add-On Manager UI. For more information, see "Manage Your Add-Ons".

# See Also

### See Also

matlab.addons.toolbox.installedToolboxes | matlab.addons.toolbox.installToolbox | matlab.addons.toolbox.packageToolbox | matlab.addons.toolbox.toolboxVersion

Introduced in R2016a

# matlab.codetools.requiredFilesAndProducts

List dependencies of MATLAB program files

# **Syntax**

```
fList = matlab.codetools.requiredFilesAndProducts(files)
[fList, pList] = matlab.codetools.requiredFilesAndProducts(files)
[fList, pList] =
matlab.codetools.requiredFilesAndProducts(, toponly')
```
# **Description**

fList = matlab.codetools.requiredFilesAndProducts(files) returns a list of the MATLAB program files required to run the program files specified by files.

The matlab.codetools.requiredFilesAndProducts function is intended to provide you with information to pass on to consumers of your MATLAB program files.

[fList, pList] = matlab.codetools.requiredFilesAndProducts(files) also returns a list of the MathWorks products possibly required to run the program files specified by files.

If you use the matlab.codetools.requiredFilesAndProducts function on MATLAB code that you received, plist only includes the required toolboxes that are installed on your system. In this case, plist can be incomplete.

```
[fList, pList] =
matlab.codetools.requiredFilesAndProducts( ___ ,'toponly') indicates that
for a file or product to be included in the output, it must be used directly by at least one
file specified in files. The 'toponly' input option is case insensitive.
```
# Examples

### Identify Required Files and Products for MATLAB Toolbox Function

Determine the required files and products for the edge function in the Image Processing Toolbox.

```
[fList,pList] = matlab.codetools.requiredFilesAndProducts('edge.m')
fList = {}
pList = 
1x2 struct array with fields:
     Name
     Version
     ProductNumber
     Certain
```
There are no required MATLAB files, but there are two required products.

List the required products.

```
{pList.Name}'
ans = 'MATLAB'
     'Image Processing Toolbox'
```
### Identify Required Files and Products for Your MATLAB Program Files

In your current working folder, create a function in the file getRandomNumber.m.

```
function a = getRandomNumber
     rng shuffle
    a = rand;end
```
Now, at the command line, determine the required files and products for getRandomNumber.m.

```
[fList,pList] = matlab.codetools.requiredFilesAndProducts('getRandomNumber.m')
fList = 
     'C:\work\getRandomNumber.m'
```

```
plist = Name: 'MATLAB'
           Version: '8.5'
     ProductNumber: 1
           Certain: 1
```
The only file required to run the getRandomNumber function is the function file itself. The only required MathWorks product is MATLAB.

In your current working folder, create a function in the file displayNumber.m.

```
function displayNumber
     a = getRandomNumber;
     disp(['Your number is ' num2str(a)])
end
```
Now, at the command line, determine the required files and products for displayNumber.m.

```
[fList,pList] = matlab.codetools.requiredFilesAndProducts('displayNumber.m')
```

```
fList = 'C:\work\displayNumber.m' 'C:\work\getRandomNumber.m'
pList = Name: 'MATLAB'
           Version: '8.5'
     ProductNumber: 1
           Certain: 1
```
In addition to the function file itself, the displayNumber function requires the getRandomNumber.m file. The only required MathWorks product is MATLAB.

#### Identify Top-Level Dependencies Only

In your current working folder, create a handle class in the file ExampleHandle.m.

```
classdef ExampleHandle < handle
     % class content
end
```
In your current working folder, create a class in the file AnotherExampleHandle.m that inherits from ExampleHandle.

```
classdef AnotherExampleHandle < ExampleHandle
     % class content
end
```
In your current working folder, create a function in the file getHandles.m that instantiates AnotherExampleHandle objects.

```
function [h1,h2] = getHandles()
     h1 = AnotherExampleHandle;
     h2 = AnotherExampleHandle;
end
```
Now, at the command line, determine the required files for getHandles.m.

```
[fList,~] = matlab.codetools.requiredFilesAndProducts('getHandles.m');
fList'
```

```
ans = 'C:\work\AnotherExampleHandle.m'
     'C:\work\ExampleHandle.m'
     'C:\work\getHandles.m'
```
Determine the required files that are directly required for getHandles.m.

```
[fList,~] = matlab.codetools.requiredFilesAndProducts('getHandles.m','toponly')
```
 $flist =$ 

'C:\work\AnotherExampleHandle.m' 'C:\work\getHandles.m'

Although AnotherExampleHandle.m requires ExampleHandle.m, that file is not a direct requirement for getHandles.m.

### Input Arguments

#### **files** — List of files for analysis

character vector | cell array of character vectors | string array

List of files for analysis, specified as a character vector, a cell array of character vectors, or a string array. Each element is the name of a single MATLAB program file. For

example, files is a list of MATLAB program files that you intend to provide to other users. The matlab.codetools.requiredFilesAndProducts function provides you with requirements information to pass along with your files.

To ensure an accurate dependency report, files and dependencies must be on the MATLAB path. matlab.codetools.requiredFilesAndProducts does not return information about dependent files not on the path.

```
Example: 'myFile.m' or "C:\Program Files\MATLAB\R2014a\my_work
\myFile.m"
Example: {'myFile.m','myOtherFile.m'}
Example: cellstr(ls('*.m'))
```
## Output Arguments

#### **fList** — List of user-authored MATLAB program files

cell array of character vectors

List of user-authored MATLAB program files required by files, returned as a cell array of character vectors. Each character vector indicates the full path of the required file. fList does not include built-in MATLAB files, since these files are installed with the products listed in pList.

fList includes dependent files that are accessed using standard file format and lowlevel I/O functions. These dependent files include text files, spreadsheets, images, audio, video, and XML files. For example, if you are analyzing a file that contains the code load('mydata.mat'), the matlab.codetools.requiredFilesAndProducts function includes mydata.mat in fList.

Functions that support automatic detection of dependent files include audioinfo, audioread, csvread, daqread, dlmread, fileread, fopen, imfinfo, importdata, imread, load, matfile, mmfileinfo, open, readtable, type, VideoReader, xlsfinfo, xlsread, xmlread, and xslt.

### **pList** — List of MathWorks products

structure or array of structures

List of MathWorks products possibly required by files, returned as a structure or array of structures. Each product is described by name (Name field), version (Version field),

product number (ProductNumber field), and a certainty indicator (Certain field). The Certain field has a value of 1 if matlab.codetools.requiredFilesAndProducts determines the product is required by the specified program files, files, or a value of 0 if the product is possibly required.

The matlab.codetools.requiredFilesAndProducts function is intended to provide you with information to pass on to consumers of your MATLAB program files. The version numbers indicate the version of the products you have installed when you execute the function. Version is not an indicator of backward compatibility.

# See Also

**Topics** "Identify Program Dependencies"

Introduced in R2014a

# matlab.engine.engineName

Return name of shared MATLAB session

## **Syntax**

name = matlab.engine.engineName

# **Description**

name = matlab.engine.engineName returns the name of the MATLAB session if the session is shared. Otherwise, matlab.engine.engineName returns the empty value ''.

# Examples

### Name of Shared MATLAB Session

Share the MATLAB session and return its name.

```
matlab.engine.shareEngine('Engine 1')
name = matlab.engine.engineName
```
name =

Engine\_1

- "Connect Python to Running MATLAB Session"
- "Connect Java to Running MATLAB Session"

# See Also

### See Also

matlab.engine.isEngineShared | matlab.engine.shareEngine

### **Topics**

"Connect Python to Running MATLAB Session" "Connect Java to Running MATLAB Session"

Introduced in R2015b

# matlab.engine.isEngineShared

Determine if MATLAB session is shared

# **Syntax**

tf = matlab.engine.isEngineShared

# **Description**

tf = matlab.engine.isEngineShared returns logical 1 (true) if a MATLAB session is shared. It returns logical 0 (false) if the session is not shared. By default, MATLAB sessions are not shared.

# Examples

### Test If MATLAB Session Is Shared

Determine if the current MATLAB session is shared for connections to other processes.

```
tf = matlab.engine.isEngineShared
tf =\Omega
```
By default, the session is not shared.

- "Connect Python to Running MATLAB Session"
- "Connect Java to Running MATLAB Session"

# See Also

### See Also

matlab.engine.engineName | matlab.engine.shareEngine

# **Topics**

"Connect Python to Running MATLAB Session" "Connect Java to Running MATLAB Session"

Introduced in R2015b

# matlab.engine.shareEngine

Convert running MATLAB session to shared session

## **Syntax**

```
matlab.engine.shareEngine
matlab.engine.shareEngine(name)
```
### **Description**

matlab.engine.shareEngine converts the current MATLAB session to a shared session with a default name. The default name is 'MATLAB\_*<process\_ID>*', where *<process\_ID>* is a number that indicates the process ID of the current MATLAB session.

matlab.engine.shareEngine(name) converts the current MATLAB session to a shared session and gives it the name specified by name.

If there is already a shared MATLAB session on your local machine that has the name specified by name, then matlab.engine.shareEngine converts the current session to a shared session with a default name.

# Examples

#### Share MATLAB Session

Convert the current MATLAB session to a shared session with a default name.

```
matlab.engine.shareEngine
matlab.engine.engineName
```
ans  $=$ 

MATLAB\_49593
matlab.engine.shareEngine gives the shared session the default name MATLAB\_49593, where 49593 is the process ID of the MATLAB session. The process ID is different each time you start MATLAB.

#### Name and Share Your MATLAB Session

Give a name to the current MATLAB session and share the session.

```
matlab.engine.shareEngine('Engine 1')
matlab.engine.engineName
```
ans  $=$ 

Engine\_1

- "Connect Python to Running MATLAB Session"
- "Connect Java to Running MATLAB Session"

#### Input Arguments

#### **name** — Name of shared MATLAB session

character array

Name of the shared MATLAB session, specified as a character array. name must be a valid MATLAB variable name.

### Tips

You also can use a MATLAB startup option to start a shared session. To start a shared MATLAB session, type this command at the operating system prompt:

```
matlab -r 'matlab.engine.shareEngine'
```
#### See Also

#### See Also

matlab.engine.engineName | matlab.engine.isEngineShared

#### **Topics**

"Connect Python to Running MATLAB Session" "Connect Java to Running MATLAB Session"

Introduced in R2015b

# matlab.io.MatFile class

**Package:** matlab.io

Load and save parts of variables in MAT-files

#### **Description**

The matfile function constructs a matlab.io.MatFile object that corresponds to a MAT-File, such as

matObj = matfile('myFile.mat')

Access variables in the MAT-file as properties of matObj, with dot notation similar to accessing fields of structs. The syntax for loading and saving part of variable varName in the MAT-file corresponding to matObj is:

```
loadedData = matObj.varName(indices); % Load into workspace
matObj.varName(indices) = dataToSave; % Save to file
```
When indexing, specify indices for all dimensions. Indices can be a single value, an equally spaced range of increasing values, or a colon (:), such as

```
matObj.varName(100:500, 200:600)
matObj.varName(:, 501:1000)
matObj.varName(1:2:1000, 80)
```
#### **Limitations**

• Using the end keyword as part of an index causes MATLAB to load the entire variable into memory. For very large variables, this load operation results in Out of Memory errors. Rather than using end, determine the extent of a variable with the size method, such as:

```
sizeMyVar = size(matObj,'myVar')
```
- matfile does not support linear indexing. You must specify indices for all dimensions.
- matfile does not support indexing into:
	- Cells of cell arrays
- Fields of structs
- User-defined classes
- Sparse arrays
- You cannot assign complex values to an indexed portion of a real array.
- You cannot evaluate function handles using a MatFile object. For example, if your MAT-file contains function handle myfunc, the syntax matObj.myfunc() attempts to index into the function handle, and does not invoke the function.

#### **Construction**

matObj = matfile(filename) constructs a matlab.io.MatFile object that can load or save parts of variables in MAT-file filename. MATLAB does not load any data from the file into memory when creating the object.

matObj = matfile(filename,'Writable',isWritable) enables or disables write access to the file for object matObj. Possible values for isWritable are logical true (1) or false (0).

#### Input Arguments

#### **filename**

Character vector that specifies the name of a MAT-file.

filename can include a full or partial path, otherwise matfile searches for the file along the MATLAB search path. If filename does not include an extension, matfile appends .mat.

If the file does not exist, matfile creates a Version 7.3 MAT-file on the first assignment to a variable.

matfile only supports partial loading and saving for MAT-files in Version 7.3 format (described in MAT-File Versions). If you index into a variable in a Version 7 (the current default) or earlier MAT-file, MATLAB warns and temporarily loads the entire contents of the variable.

#### **'Writable'**

Parameter to use with the isWritable argument.

#### **isWritable**

Logical value that specifies whether to allow saving to the file. Possible values:

- true (1) Enable saving. If the file is read only, change the system permissions with fileattrib.
- false (0) Disable saving with matfile. MATLAB does not change the system permissions.

**Default:** true for new files, false for existing files

#### **Properties**

#### **Properties.Source**

Character vector that contains the fully qualified path to the file. Read only.

#### **Properties.Writable**

Logical value that specifies whether to allow saving to the file. Possible values:

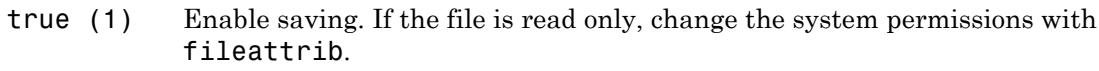

false (0) Disable saving with matfile. MATLAB does not change the system permissions.

**Default:** true for new files, false for existing files

# **Methods**

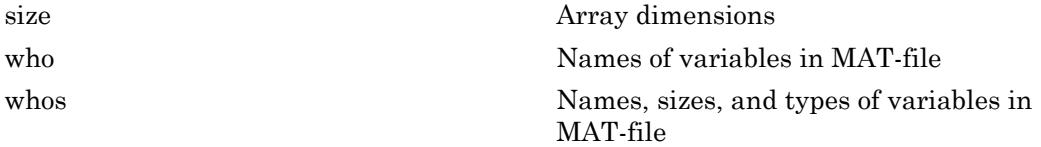

You cannot access help for these methods using the help command. Find help on the methods from the command line using the doc command, such as doc matlab.io.MatFile/size.

#### Copy Semantics

Handle. To learn how handle classes affect copy operations, see Copying Objects in the MATLAB documentation.

#### Examples

Create myFile.mat in a temporary folder and save data to part of variable savedVar:

```
filename = fullfile(tempdir,'myFile.mat');
matchi = matfile(filename);matObj.savedVar(81:100,81:100) = magic(20);
```
Load part of the data into variable loadVar:

```
loadVar = matObj.savedVar(85:94,85:94);
```
Load or save an entire variable by omitting the indices. For example, load variable topo from topography.mat:

```
filename = 'topography.mat';
match<sub>j</sub> = matfile(filename);topo = matObj.topo;
```
Determine the dimensions of a variable, and process one part of the variable at a time. In this case, calculate and store the average of each column of variable stocks in the example file stocks.mat:

```
filename = 'stocks.mat';
match<sub>j</sub> = matfile(filename);[nrows, ncols] = size(matObj, 'stocks');
avgs = zeros(1, ncols);for idx = 1:ncolsavgs(idx) = mean(matObj.stocks(:,idx));end
```
By default, matfile only supports loading data from existing files. To enable saving, set Writable to true either during construction of the object,

```
filename = 'myFile.mat';
matObj = matfile(filename,'Writable',true);
```
or in a separate step, by setting Properties.Writable:

```
filename = 'myFile.mat';
matObj = matfile(filename);
matObj.Properties.Writable = true;
```
#### See Also

load | save | size | whos

# matlab.io.fits.closeFile

Close FITS file

#### **Syntax**

closeFile(fptr)

#### **Description**

closeFile(fptr) closes an open FITS file.

This function corresponds to the fits\_close\_file (ffclos) function in the CFITSIO library C API.

### Examples

```
import matlab.io.*
fptr = fits.openFile('tst0012.fits','READONLY');
fits.closeFile(fptr);
```
### See Also

See Also createFile | openFile

# matlab.io.fits.createFile

Create FITS file

#### **Syntax**

fptr = createFile(filename)

#### **Description**

fptr = createFile(filename) creates a FITS file. An error will be returned if the specified file already exists, unless the filename is prefixed with an exclamation point (!). In that case CFITSIO will overwrite (delete) any existing file with the same name.

This function corresponds to the fits create file (ffinit) function in the CFITSIO library C API.

### Examples

Create a new FITS file.

```
import matlab.io.*
fptr = fits.createFile('myfile.fits');
fits.createImg(fptr,'uint8',[256 512]);
fits.closeFile(fptr);
fitsdisp('myfile.fits');
```
#### See Also

See Also closeFile | createImg | createTbl | openFile

# matlab.io.fits.deleteFile

Delete FITS file

#### **Syntax**

```
deleteFile(fptr)
```
#### **Description**

deleteFile(fptr) closes and deletes an open FITS file. This can be useful if a FITS file cannot be properly closed.

This function corresponds to the fits\_delete\_file (ffdelt) function in the CFITSIO library C API.

### Examples

```
import matlab.io.*
srcFile = fullfile(matlabroot,'toolbox','matlab','demos','tst0012.fits');
copyfile(srcFile,'myfile.fits');
fileattrib('myfile.fits','+w');
fptr = fits.openFile('myfile.fits','readwrite');
fits.deleteFile(fptr);
fptrs = fits.getOpenFiles()
```
### See Also

See Also closeFile | createFile

# matlab.io.fits.fileName

Name of FITS file

#### **Syntax**

name = fileName(fptr)

#### **Description**

name = fileName(fptr) returns the name of the FITS file associated with the file handle.

This function corresponds to the fits file name (ffflnm) function in the CFITSIO library C API.

#### Examples

```
import matlab.io.*
fptr = fits.openFile('tst0012.fits','READONLY');
name = fits.fileName(fptr);
fits.closeFile(fptr);
```
#### See Also

See Also createFile | openFile

# matlab.io.fits.fileMode

I/O mode of FITS file

#### **Syntax**

mode = fileMode(fptr)

#### **Description**

mode = fileMode(fptr) returns the I/O mode of the opened FITS file. Possible values returned for mode are 'READONLY' or 'READWRITE'.

This function corresponds to the fits file mode (ffflmd) function in the CFITSIO library C API.

#### Examples

```
import matlab.io.*
fptr = fits.openFile('tst0012.fits');
mode = fits.fileMode(fptr);
fits.closeFile(fptr);
```
#### See Also

See Also createFile | openFile

# matlab.io.fits.openFile

Open FITS file

#### **Syntax**

```
fptr = openFile(filename)
fptr = openFile(filename,mode)
```
#### **Description**

fptr = openFile(filename) opens a existing FITS file in read-only mode and returns a file pointer, fptr, which references the primary array (first header data unit, or "HDU").

fptr = openFile(filename,mode) opens a existing FITS file according to the mode, which describes the type of access. mode may be either 'READONLY' or 'READWRITE'.

This function corresponds to the fits open file (ffopen) function in the CFITSIO library C API.

#### Examples

Open a file in read-only mode and read image data from the primary array.

```
import matlab.io.*
fptr = fits.openFile('tst0012.fits');
imagedata = fits.readImg(fptr);fits.closeFile(fptr);
```
Open a file in read-write mode and add a comment to the primary array.

```
import matlab.io.*
srcFile = fullfile(matlabroot,'toolbox','matlab','demos','tst0012.fits');
copyfile(srcFile,'myfile.fits'); 
fileattrib('myfile.fits','+w'); 
fptr = fits.openFile('myfile.fits','readwrite');
fits.writeComment(fptr,'This is just a comment.');
```
fits.closeFile(fptr);

# See Also

See Also closeFile | createFile

# matlab.io.fits.createImg

Create FITS image

#### **Syntax**

```
createImg(fptr,bitpix,naxes)
```
#### **Description**

createImg(fptr,bitpix,naxes) creates a new primary image or image extension with a specified datatype bitpix and size naxes. If the FITS file is currently empty then a primary array is created, otherwise a new image extension is appended to the file.

The first two elements of naxes correspond to the NAXIS2 and NAXIS1 keywords, while any additional elements correspond to the NAXIS3, NAXIS4 ... NAXISn keywords.

The datatype bitpix may be given as either a CFITSIO name or as the corresponding MATLAB datatype.

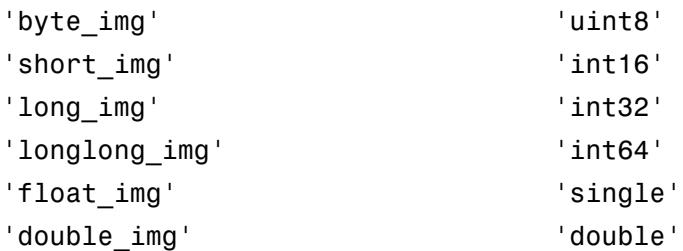

This function corresponds to the fits create imgll (ffcrimll) function in the CFITSIO library C API.

#### Examples

Create two images in a new FITS file. There are 100 rows (NAXIS2 keyword) and 200 columns (NAXIS1 keyword) in the first image, and 256 rows (NAXIS2 keyword), 512 columns (NAXIS1 keyword), and 3 planes (NAXIS3 keyword) in the second image.

```
import matlab.io.*
fptr = fits.createFile('myfile.fits');
fits.createImg(fptr,'int16',[100 200]);
fits.createImg(fptr,'byte_img',[256 512 3]);
fits.closeFile(fptr);
fitsdisp('myfile.fits');
```
#### See Also

#### See Also

createTbl | insertImg | readImg | setCompressionType | writeImg

# matlab.io.fits.getImgSize

Size of image

## **Syntax**

```
imagesize = getImgSize(fptr)
```
#### **Description**

imagesize = getImgSize(fptr) returns the number of rows and columns of an image. This function corresponds to the fits\_get\_img\_size (ffgisz) function in the CFITSIO library C API.

# Examples

```
import matlab.io.*;
fptr = fits.openFile('tst0012.fits');
hdus = [1 \ 3 \ 4];for j = hdus;
     htype = fits.movAbsHDU(fptr,j);
     sz = fits.getImgSize(fptr);
     fprintf('HDU %d: "%s", [', j, htype);
    for k = 1:numel(sz)
         fprintf(' %d ', sz(k));
     end
    fprintf('\] \n\in \{end
fits.closeFile(fptr);
```
# See Also

# See Also

createImg | getImgType

# matlab.io.fits.getImgType

Data type of image

#### **Syntax**

```
datatype = getImgType(fptr)
```
#### **Description**

datatype = getImgType(fptr) gets the data type of an image. datatype can be one of the following:

'BYTE\_IMG' 'SHORT\_IMG' 'LONG\_IMG' 'LONGLONG\_IMG' 'FLOAT\_IMG' 'DOUBLE\_IMG'

This function corresponds to the fits get img type (ffgidt) function in the CFITSIO library C API.

#### Examples

```
fptr = fits.openFile('tst0012.fits');
hdus = [1 3 4];for j = hdus;
     htype = fits.movAbsHDU(fptr,j);
     dtype = fits.getImgType(fptr);
     fprintf('HDU %d: "%s", "%s"\n', j, htype, dtype);
end
fits.closeFile(fptr);
```
# See Also

See Also getImgSize

# matlab.io.fits.insertImg

Insert FITS image after current image

#### **Syntax**

```
insertImage(fptr,bitpix,naxes)
```
### **Description**

insertImage(fptr,bitpix,naxes) inserts a new image extension immediately following the current HDU. If the file has just been created, a new primary array is inserted at the beginning of the file. Any following extensions in the file will be shifted down to make room for the new extension. If the current HDU is the last HDU in the file, then the new image extension will be appended to the end of the file.

This function corresponds to the fits insert imgll (ffiimgll) function in the CFITSIO library C API.

### Examples

Create a 150x300 image between the 1st and 2nd images in a FITS file.

```
import matlab.io.*
fptr = fits.createFile('myfile.fits');
fits.createImg(fptr,'byte_img',[100 200]);
fits.createImg(fptr,'byte_img',[200 400]);
fits.movAbsHDU(fptr,1);
fits.insertImg(fptr,'byte_img',[150 300]);
fits.closeFile(fptr);
fitsdisp('myfile.fits','mode','min');
```
### See Also

# See Also

createImg

# matlab.io.fits.readImg

Read image data

#### **Syntax**

```
imgdata = readImg(fptr)
imgdata = readImg(fptr,fpixel,lpixel)
imgdata = readImg(fptr,fpixel,lpixel,inc)
```
#### **Description**

imgdata = readImg(fptr) reads the entire current image. The number of rows in imgdata will correspond to the value of the NAXIS2 keyword, while the number of columns will correspond to the value of the NAXIS1 keyword. Any further dimensions of imgdata will correspond to NAXIS3, NAXIS4, and so on.

imgdata = readImg(fptr,fpixel,lpixel) reads the subimage defined by pixel coordinates fpixel and lpixel. The fpixel argument is the coordinate of the first pixel and lpixel is the coordinate of the last pixel. fpixel and lpixel are one-based.

imgdata = readImg(fptr,fpixel,lpixel,inc) reads the subimage defined by fpixel, lpixel, and inc. The inc argument denotes the inter- element spacing along each extent.

This function corresponds to the fits read subset (ffgsv) function in the CFITSIO library C API.

#### Examples

Read an entire image.

```
import matlab.io.*
fptr = fits.openFile('tst0012.fits');
data = fits.readImg(fptr);
fits.closeFile(fptr);
```
Read a 70x80 image subset.

```
import matlab.io.*
fptr = fits.openFile('tst0012.fits');
img = fits.readImg(fptr,[11 11],[80 90]);
fits.closeFile(fptr);
```
#### See Also

```
See Also
```
createImg | writeImg

# matlab.io.fits.setBscale

Reset image scaling

#### **Syntax**

```
setBscale(fptr,BSCALE,BZERO)
```
#### **Description**

setBscale(fptr,BSCALE,BZERO) resets the scaling factors in the primary array or image extension according to the equation

output = (FITS array) \* BSCALE + BZERO

The inverse formula is used when writing data values to the FITS file.

This only affects the automatic scaling performed when the data elements are read. It does not change the BSCALE and BZERO keyword values.

### Examples

```
import matlab.io.*
fptr = fits.openFile('tst0012.fits');
fits.setBscale(fptr,2.0,0.5);
data = fits.readImg(fptr);fits.closeFile(fptr);
```
# See Also

See Also readImg

### matlab.io.fits.writeImg

Write to FITS image

#### **Syntax**

```
writeImg(fptr,data)
writeImg(fptr,data,fpixel)
```
#### **Description**

writeImg(fptr,data) writes an entire image to the FITS data array. The number of rows and columns in data must equal the values of the NAXIS2 and NAXIS1 keywords, respectively. Any further extents must correspond to the NAXIS3, NAXIS4 ... NAXISn keywords respectively.

writeImg(fptr,data,fpixel) writes a subset of an image to the FITS data array. fpixel gives the coordinate of the first pixel in the image region.

This function corresponds to the fits\_write\_subset (ffpss) function in the CFITSIO library C API.

#### Examples

```
import matlab.io.*
fptr = fits.createFile('myfile.fits');
fits.createImg(fptr,'long img',[256 512]);
data = reshape(1:256*512,[256 512]);
data = int32(data);fits.writeImg(fptr,data);
fits.closeFile(fptr);
```
Create an 80x40 uint8 image and set all but the outermost pixels to 1.

```
import matlab.io.*
fptr = fits.createFile('myfile.fits');
fits.createImg(fptr,'uint8',[80 40]);
```

```
data = ones(78,38);
fits.writeImg(fptr,data,[1 1]);
fits.closeFile(fptr);
```
#### See Also

#### See Also

createImg | readImg

# matlab.io.fits.deleteKey

Delete key by name

#### **Syntax**

```
deleteKey(fptr,keyname)
```
#### **Description**

deleteKey(fptr,keyname) deletes a keyword by name.

This function corresponds to the fits delete key (ffdrec) function in the CFITSIO library C API.

#### Examples

```
import matlab.io.*
srcFile = fullfile(matlabroot,'toolbox','matlab','demos','tst0012.fits');
copyfile(srcFile,'myfile.fits');
fileattrib('myfile.fits','+w');
fprintf('Before key deletion...\n');
fitsdisp('myfile.fits','index',1);
fptr = fits.openFile('myfile.fits','readwrite');
fits.deleteKey(fptr,'DATE');
fits.closeFile(fptr);
fprintf('\n\n\nAfter key deletion...\n');
fitsdisp('myfile.fits','index',1);
```
# See Also

See Also deleteRecord | writeKey

# matlab.io.fits.deleteRecord

Delete key by record number

### **Syntax**

```
deleteRecord(fptr,keynum)
```
#### **Description**

deleteRecord(fptr,keynum) deletes a keyword by record number.

This function corresponds to the fits\_delete\_record (ffdrec) function in the CFITSIO library C API.

### Examples

Delete the 18th keyword ("ORIGIN") in a primary array.

```
import matlab.io.*
srcFile = fullfile(matlabroot,'toolbox','matlab','demos','tst0012.fits');
copyfile(srcFile,'myfile.fits');
fileattrib('myfile.fits','+w');
fptr = fits.openFile('myfile.fits','readwrite');
card = fits.readRecord(fptr,18);
fits.deleteRecord(fptr,18);
fits.closeFile(fptr);
```
### See Also

See Also deleteKey | readRecord

# matlab.io.fits.getHdrSpace

Number of keywords in header

#### **Syntax**

```
[nkeys,morekeys] = fits.getHdrSpace(fptr)
```
#### **Description**

[nkeys,morekeys] = fits.getHdrSpace(fptr) returns the number of existing keywords (not counting the END keyword) and the amount of space currently available for more keywords. It returns morekeys = -1 if the header has not yet been closed. Note that the CFITSIO library will dynamically add space if required when writing new keywords to a header so in practice there is no limit to the number of keywords that can be added to a header.

This function corresponds to the fits get hdrspace (ffghsp) function in the CFITSIO library C API.

# Examples

```
import matlab.io.*
fptr = fits.openFile('tst0012.fits');
[nkeys,morekeys] = fits.getHdrSpace(fptr);
fits.closeFile(fptr);
```
# matlab.io.fits.readCard

Header record of keyword

### **Syntax**

```
card = readCard(fptr,keyname)
```
### **Description**

card = readCard(fptr,keyname) returns the entire 80-character header record of the keyword, with any trailing blank characters stripped off.

This function corresponds to the fits read card (ffgcrd) function in the CFITSIO library C API.

# Examples

```
import matlab.io.*
fptr = fits.openFile('tst0012.fits');
n = fits.getNumHDUs(fptr);
for j = 1:n fits.movAbsHDU(fptr,j);
     card = fits.readCard(fptr,'NAXIS');
     fprintf('HDU %d: ''%s''\n', j, card);
end
fits.closeFile(fptr);
```
# See Also

See Also readKey | readRecord

# matlab.io.fits.readKey

Keyword

#### **Syntax**

```
[value,comment] = readKey(fptr,keyname)
```
#### **Description**

[value,comment] = readKey(fptr,keyname) returns the specified key and comment. value and comment are returned as character vectors.

This function corresponds to the fits read key str (ffgkys) function in the CFITSIO library C API.

#### Examples

```
import matlab.io.*
fptr = fits.openFile('tst0012.fits');
n = fits.getNumHDUs(fptr);
for j = 1:n fits.movAbsHDU(fptr,j);
     [key,comment] = fits.readKey(fptr,'NAXIS');
     fprintf('HDU %d: NAXIS %s, "%s"\n', j, key, comment);
end
fits.closeFile(fptr);
```
### See Also

```
See Also
readKeyCmplx | readKeyDbl | readKeyLongLong
```
# matlab.io.fits.readKeyCmplx

Keyword as complex scalar value

### **Syntax**

```
[value,comment] = readKeyCmplx(fptr,keyname)
```
### **Description**

[value,comment] = readKeyCmplx(fptr,keyname) returns the specified key and comment. value is returned as a double precision complex scalar value.

This function corresponds to the fits read key dblcmp" (ffgkym) function in the CFITSIO library C API.

### See Also

See Also readKey | readKeyDbl | readKeyLongLong

# matlab.io.fits.readKeyDbl

Keyword as double precision value

#### **Syntax**

```
[value,comment] = readKeyDbl(fptr,keyname)
```
### **Description**

[value,comment] = readKeyDbl(fptr,keyname) returns the specified key and comment.

This function corresponds to the fits read key dbl (ffgkyd) function in the CFITSIO library C API.

### Examples

```
import matlab.io.*
fptr = fits.openFile('tst0012.fits');
n = fits.getNumHDUs(fptr);
for j = 1:n fits.movAbsHDU(fptr,j);
     [key,comment] = fits.readKeyDbl(fptr,'NAXIS');
     fprintf('HDU %d: NAXIS %s, "%s"\n', j, key, comment);
end
fits.closeFile(fptr);
```
### See Also

```
See Also
readKey | readKeyCmplx | readKeyLongLong
```
# matlab.io.fits.readKeyLongLong

Keyword as int64

#### **Syntax**

```
[value,comment] = readKeyLongLong(fptr,keyname)
```
### **Description**

[value,comment] = readKeyLongLong(fptr,keyname) returns the specified key and comment. value is returned an int64 scalar value.

This function corresponds to the fits read key lnglng (ffgkyjj) function in the CFITSIO library C API.

### Examples

```
import matlab.io.*
fptr = fits.openFile('tst0012.fits');
n = fits.getNumHDUs(fptr);
for j = 1:n fits.movAbsHDU(fptr,j);
     [key,comment] = fits.readKeyLongLong(fptr,'NAXIS');
     fprintf('HDU %d: NAXIS %d, "%s"\n', j, key, comment);
end
fits.closeFile(fptr);
```
### See Also

See Also readKey | readKeyCmplx | readKeyDbl

# matlab.io.fits.readKeyLongStr

Long string value

#### **Syntax**

```
[value,comment] = readKeyLongStr(fptr,keyname)
```
#### **Description**

[value,comment] = readKeyLongStr(fptr,keyname) returns the specified long string value and comment as character vectors.

This function corresponds to the fits read key longstr (ffgkls) function in the CFITSIO library C API.

#### Examples

```
import matlab.io.*
idata = repmat(char (97:106), 1, 10);fptr = fits.createFile('myfile.fits');
fits.createImg(fptr,'byte_img',[100 200]);
fits.writeKey(fptr,'mykey',idata);
odata1 = fits.readKey(fptr,'mykey');
odata2 = fits.readKeyLongStr(fptr,'mykey');
fits.closeFile(fptr);
```
#### See Also

See Also readKey

# matlab.io.fits.readKeyUnit

Physical units string from keyword

#### **Syntax**

```
units = readKeyUnit(fptr,keyname)
```
#### **Description**

units = readKeyUnit(fptr,keyname) returns the physical units string from an existing keyword. If no units are defined, units is returned as an empty character vector.

This function corresponds to the fits read key unit" (ffgunt) function in the CFITSIO library C API.

### Examples

```
import matlab.io.*
fptr = fits.createFile('myfile.fits');
fits.createImg(fptr,'long_img',[10 20]);
fits.writeKey(fptr,'VELOCITY',12.3,'orbital speed');
fits.writeKeyUnit(fptr,'VELOCITY','km/s');
units = fits.readKeyUnit(fptr,'VELOCITY');
fits.closeFile(fptr);
```
#### See Also

See Also readKey | writeKeyUnit

# matlab.io.fits.readRecord

Header record specified by number

### **Syntax**

```
card = readRecord(fptr,keynum)
```
# **Description**

card = readRecord(fptr,keynum) returns the entire 80-character header record identified by the numeric keynum. Trailing blanks are truncated.

This function corresponds to the fits read record (ffgrec) function in the CFITSIO library C API.

# Examples

Read the second record in each HDU.

```
import matlab.io.*
fptr = fits.openFile('tst0012.fits');
n = fits.getHdrSpace(fptr);
for j = 1:ncard = fits.readRecord(fptr, j); fprintf('record %d: "%s"\n', j, card);
end
fits.closeFile(fptr);
```
# See Also

See Also deleteRecord | readCard | readKey
## matlab.io.fits.writeComment

Write or append COMMENT keyword to CHU

## **Syntax**

```
writeComment(fptr,comment)
```
### **Description**

writeComment(fptr,comment) writes (appends) a COMMENT keyword to the CHU. The comment keyword, specified as a character vector, will be continued over multiple keywords if it is longer than 70 characters.

This function corresponds to the fits write comment (ffpcom) function in the CFITSIO library C API.

## Examples

```
import matlab.io.*
fptr = fits.createFile('myfile.fits');
fits.createImg(fptr,'byte_img',[100 200]);
fits.writeComment(fptr,'this is a comment');
fits.writeComment(fptr,'this is another comment');
fits.closeFile(fptr);
fitsdisp('myfile.fits','mode','full');
```
## See Also

See Also writeDate | writeHistory

## matlab.io.fits.writeDate

Write DATE keyword to CHU

### **Syntax**

writeDate(FPTR)

## **Description**

writeDate(FPTR) writes the DATE keyword to the CHU.

This function corresponds to the fits\_write\_date (ffpdat) function in the CFITSIO library C API.

## Examples

```
import matlab.io.*
fptr = fits.createFile('myfile.fits');
fits.createImg(fptr,'byte_img',[100 200]);
fits.writeDate(fptr);
fits.closeFile(fptr);
fitsdisp('myfile.fits','mode','full');
```
## See Also

See Also writeComment | writeHistory

## matlab.io.fits.writeKey

Update or add new keyword into current HDU

### **Syntax**

```
writeKey(fptr,keyname,value,comment)
writeKey(fptr,keyname,value,comment,decimals)
```
### **Description**

writeKey(fptr,keyname,value,comment) adds a new record in the current HDU, or updates it if it already exists. comment is optional.

writeKey(fptr,keyname,value,comment,decimals) adds a new floating point keyword in the current HDU, or updates it if it already exists. You must use this syntax to write a keyword with imaginary components. decimals is ignored otherwise.

If a character value exceeds 68 characters in length, the LONGWARN convention is automatically employed.

This function corresponds to the fits write key (ffpky) and fits update key (ffuky) family of functions in the CFITSIO library C API.

### Examples

```
import matlab.io.*
fptr = fits.createFile('myfile.fits');
fits.createImg(fptr,'byte_img',[100 200]);
fits.writeKey(fptr,'mykey1','a char value','with a comment');
fits.writeKey(fptr,'mykey2',int32(1));
fits.writeKey(fptr,'mykey3',5+7*j,'with another comment');
fits.writeKey(fptr,'mykey4',4/3,'with yet another comment',2);
fits.closeFile(fptr);
fitsdisp('myfile.fits','mode','full');
```
## See Also

#### See Also

deleteKey | readKey | readRecord

# matlab.io.fits.writeKeyUnit

Write physical units string

## **Syntax**

```
writeKeyUnit(fptr,keyname,unit)
```
## **Description**

writeKeyUnit(fptr,keyname,unit) writes a physical units string into an existing keyword. fptr is created using the fits.createFile function. keyname and unit are specified as character vectors.

This function corresponds to the fits write key unit (ffpunt) function in the CFITSIO library C API.

## Examples

```
import matlab.io.*
fptr = fits.createFile('myFitsFile.fits');
fits.createImg(fptr,'long_img',[10 20]);
fits.writeKey(fptr,'VELOCITY',12.3,'orbital speed');
fits.writeKeyUnit(fptr,'VELOCITY','km/s');
fits.closeFile(fptr);
```
## See Also

See Also readKeyUnit

## matlab.io.fits.writeHistory

Write or append HISTORY keyword to CHU

### **Syntax**

```
writeHistory(fptr,history)
```
### **Description**

writeHistory(fptr,history) writes (appends) a HISTORY keyword to the CHU. The history keyword, specified as a character vector, is continued over multiple keywords if it is longer than 70 characters.

This function corresponds to the fits\_write\_history (ffphis) function in the CFITSIO library C API.

## Examples

```
import matlab.io.*
fptr = fits.createFile('myfile.fits');
fits.createImg(fptr,'byte_img',[100 200]);
fits.writeHistory(fptr,'this is a history keyword');
fits.closeFile(fptr);
fitsdisp('myfile.fits','mode','full');
```
## See Also

See Also writeComment | writeDate

# matlab.io.fits.copyHDU

Copy current HDU from one file to another

### **Syntax**

```
copyHDU(infptr,outfptr)
```
## **Description**

copyHDU(infptr,outfptr) copies the current HDU from the FITS file associated with infptr and appends it to the end of the FITS file associated with outfptr.

This function corresponds to the fits copy hdu (ffcopy) function in the CFITSIO library C API.

## Examples

Copy the first, third, and fifth HDUs from one file to another.

```
import matlab.io.*
infptr = fits.openFile('tst0012.fits');
outfptr = fits.createFile('myfile.fits');
fits.copyHDU(infptr,outfptr);
fits.movAbsHDU(infptr,3);
fits.copyHDU(infptr,outfptr);
fits.movAbsHDU(infptr,5);
fits.copyHDU(infptr,outfptr);
fits.closeFile(infptr);
fits.closeFile(outfptr);
fitsdisp('tst0012.fits','mode','min','index',[1 3 5]);
fitsdisp('myfile.fits','mode','min');
```
## See Also

#### See Also

deleteHDU

## matlab.io.fits.deleteHDU

Delete current HDU in FITS file

### **Syntax**

```
HDU TYPE = deleteHDU(fptr)
```
### **Description**

HDU TYPE = deleteHDU(fptr) deletes the current HDU in the FITS file. Any following HDUs will be shifted forward in the file, filling the gap created by the deleted HDU. In the case of deleting the primary array (the first HDU in the file) then the current primary array will be replaced by a null primary array containing the minimum set of required keywords and no data. If there are more HDUs in the file following the HDU being deleted, then the current HDU will be redefined to point to the following HDU. If there are no following HDUs then the current HDU will be redefined to point to the previous HDU. HDU\_TYPE returns the type of the new current HDU.

This function corresponds to the fits delete hdu (ffdhdu) function in the CFITSIO library C API.

#### Examples

Delete the second HDU in a FITS file.

```
import matlab.io.*
srcFile = fullfile(matlabroot,'toolbox','matlab','demos','tst0012.fits');
copyfile(srcFile,'myfile.fits');
fileattrib('myfile.fits','+w');
fitsdisp('myfile.fits','mode','min');
fptr = fits.openFile('myfile.fits','readwrite');
fits.movAbsHDU(fptr,2);
new current hdu = fits.deleteHDU(fptr);
fits.closeFile(fptr);
fitsdisp('myfile.fits','mode','min');
```
## See Also

See Also copyHDU

## matlab.io.fits.getHDUnum

Number of current HDU in FITS file

### **Syntax**

```
N = getHDUnum(fptr)
```
## **Description**

N = getHDUnum(fptr) returns the number of the current HDU in the FITS file. The primary array has HDU number 1.

This function corresponds to the fits get hdu num (ffghdn) function in the CFITSIO library C API.

## Examples

```
import matlab.io.*
fptr = fits.openFile('tst0012.fits');
n = fits.getHDUnum(fptr);
fits.closeFile(fptr);
```
### See Also

See Also getHDUtype | getNumHDUs

# matlab.io.fits.getHDUtype

Type of current HDU

## **Syntax**

htype = getHDUtype(fptr)

## **Description**

htype = getHDUtype(fptr) returns the type of the current HDU in the FITS file. The possible values for htype are:

'IMAGE\_HDU' 'ASCII\_TBL' 'BINARY\_TBL'

This function corresponds to the fits\_get\_hdu\_type (ffghdt) function in the CFITSIO library C API.

## Examples

```
import matlab.io.*
fptr = fits.openFile('tst0012.fits');
n = fits.getNumHDUs(fptr);
for j = 1:n fits.getHDUtype(fptr);
end
fits.closeFile(fptr);
```
## See Also

#### See Also getHDUnum

## matlab.io.fits.getNumHDUs

Total number of HDUs in FITS file

## **Syntax**

 $N = qe$ tNumHDUs(fptr)

## **Description**

N = getNumHDUs(fptr) returns the number of completely defined HDUs in a FITS file. If a new HDU has just been added to the FITS file, then that last HDU will only be counted if it has been closed, or if data has been written to the HDU. The current HDU remains unchanged by this routine.

This function corresponds to the fits\_get\_num\_hdus (ffthdu) function in the CFITSIO library C API.

## Examples

```
import matlab.io.*
fptr = fits.openFile('tst0012.fits');
n = fits.getNumHDUs(fptr);
fits.closeFile(fptr);
```
### See Also

See Also getHDUnum

# matlab.io.fits.movAbsHDU

Move to absolute HDU number

## **Syntax**

```
htype = fits.movAbsHDU(fptr,HDUNUM)
```
## **Description**

htype = fits.movAbsHDU(fptr,HDUNUM) moves to a specified absolute HDU number (starting with 1 for the primary array) in the FITS file. The possible values for htype are:

```
'IMAGE_HDU'
'ASCII_TBL'
'BINARY_TBL'
```
This function corresponds to the fits move abs hdu function in the CFITSIO library C API.

# Examples

```
import matlab.io.*
fptr = fits.openFile('tst0012.fits');
n = fits.getNumHDUs(fptr);
for j = 1:n htype = fits.movAbsHDU(fptr,j);
     fprintf('HDU %d: "%s"\n',j,htype);
end
fits.closeFile(fptr);
```
# See Also

#### See Also

getNumHDUs | movNamHDU | movRelHDU

## matlab.io.fits.movNamHDU

Move to first HDU having specific type and keyword values

### **Syntax**

```
movNamHDU(fptr,hdutype,EXTNAME,EXTVER)
```
### **Description**

movNamHDU(fptr,hdutype,EXTNAME,EXTVER) moves to the first HDU which has the specified extension type and EXTNAME and EXTVER keyword values (or HDUNAME and HDUVER keywords).

The hdutype parameter may have a value of:

```
'IMAGE_HDU'
'ASCII_TBL'
'BINARY_TBL'
'ANY_HDU'
```
If hdutype is 'ANY\_HDU', only the EXTNAME and EXTVER values are used to locate the correct extension. If the input value of EXTVER is 0, then the EXTVER keyword is ignored and the first HDU with a matching EXTNAME (or HDUNAME) keyword will be found.

This function corresponds to the fits\_movnam\_hdu (ffmnhd) function in the CFITSIO library C API.

## Examples

```
import matlab.io.*
fptr = fits.openFile('tst0012.fits');
fits.movNamHDU(fptr,'IMAGE_HDU','quality',1);
fits.closeFile(fptr);
```
## See Also

#### See Also

movAbsHDU | movRelHDU

## matlab.io.fits.movRelHDU

Move relative number of HDUs from current HDU

### **Syntax**

```
htype = moveRelHDU(fptr,nmove)
```
### **Description**

htype = moveRelHDU(fptr,nmove) moves a relative number of HDUs forward or backward from the current HDU and returns the HDU type, htype, of the resulting HDU. The possible values for htype are:

'IMAGE\_HDU' 'ASCII\_TBL' 'BINARY\_TBL'

This function corresponds to the fits movrel hdu (ffmrhd) function in the CFITSIO library C API.

## Examples

Move through each HDU in succession, then move backwards twice by two HDUs.

```
import matlab.io.*
fptr = fits.openFile('tst0012.fits');
n = fits.getNumHDUs(fptr);
for j = 1:n htype = fits.movAbsHDU(fptr,j);
     fprintf('HDU %d: "%s"\n',j,htype);
end
htype = fits.movRelHDU(fptr,-2);
n = fits.getHDUnum(fptr);
fprintf('HDU %d: "%s"\n',n,htype);
htype = fits.movRelHDU(fptr,-2);
```

```
n = fits.getHDUnum(fptr);
fprintf('HDU %d: "%s"\n',n,htype);
fits.closeFile(fptr);
```
## See Also

#### See Also

movAbsHDU | movNamHDU

## matlab.io.fits.writeChecksum

Compute and write checksum for current HDU

### **Syntax**

```
writeChecksum(fptr)
```
### **Description**

writeChecksum(fptr) computes and writes the DATASUM and CHECKSUM keyword values for the current HDU into the current header. If the keywords already exist, their values are updated only if necessary (for example, if the file has been modified since the original keyword values were computed).

This function corresponds to the fits\_write\_chksum (ffpcks) function in the CFITSIO library C API.

## Examples

```
import matlab.io.*
fptr = fits.createFile('myfile.fits');
fits.createImg(fptr,'long_img',[10 20]);
fits.writeChecksum(fptr)
fits.closeFile(fptr);
fitsdisp('myfile.fits','mode','full');
```
## See Also

See Also fitsdisp

# matlab.io.fits.imgCompress

Compress HDU from one file into another

## **Syntax**

```
imgCompress(infptr,outfptr)
```
## **Description**

imgCompress(infptr,outfptr) initializes the output HDU, copies all the keywords, and loops through the input image, compressing the data and writing the compressed data to the output HDU.

This function corresponds to the fits\_img\_compress function in the CFITSIO library C API.

## Examples

```
import matlab.io.*
infptr = fits.openFile('tst0012.fits');
outfptr = fits.createFile('myfile.fits');
fits.setCompressionType(outfptr,'rice');
fits.imgCompress(infptr,outfptr);
fits.closeFile(infptr);
fits.closeFile(outfptr);
```
## See Also

See Also setCompressionType

## matlab.io.fits.isCompressedImg

Determine if current image is compressed

## **Syntax**

```
TF = isCompressedImg(fptr)
```
## **Description**

 $TF = isCompressedImg(fptr)$  returns true if the image in the current HDU is compressed.

This function corresponds to the fits is compressed image function in the CFITSIO library C API.

## Examples

```
import matlab.io.*
fptr = fits.openFile('tst0012.fits');
bool = fits.isCompressedImg(fptr);
fits.closeFile(fptr);
```
### See Also

See Also setCompressionType

## matlab.io.fits.setCompressionType

Set image compression type

## **Syntax**

```
setCompressionType(fptr,comptype)
```
### **Description**

setCompressionType(fptr,comptype) specifies the image compression algorithm that should be used when writing a FITS image.

Supported values for comptype include:

'GZIP' 'GZIP2'

'RICE'

'PLIO'

'HCOMPRESS'

'NOCOMPRESS'

This function corresponds to the fits set compression type function in the CFITSIO library C API.

## Examples

```
import matlab.io.*
fptr = fits.createFile('myfile.fits');
fits.setCompressionType(fptr,'GZIP2');
fits.createImg(fptr,'long_img',[256 512]);
data = reshape(1:256*512,[256 512]);
data = int32(data);fits.writeImg(fptr,data);
fits.closeFile(fptr);
```
fitsdisp('myfile.fits','mode','full');

## See Also

See Also createImg | setTileDim

## matlab.io.fits.setHCompScale

Set scale parameter for HCOMPRESS algorithm

## **Syntax**

```
setHCompScale(fptr,scale)
```
### **Description**

setHCompScale(fptr,scale) sets the scale parameter to be used with the HCOMPRESS compression algorithm. Setting the scale parameter causes the algorithm to operate in lossy mode.

This function corresponds to the fits set hcomp scale function in the CFITSIO library C API.

## Examples

```
import matlab.io.*
data = 50*ones(256,512, 'double') + 10 * rand([256 512]);fptr = fits.createFile('myfile.fits');
fits.setCompressionType(fptr,'HCOMPRESS_1');
fits.setHCompScale(fptr,2.5);
fits.createImg(fptr,'double_img',[256 512]);
fits.writeImg(fptr,data);
fits.closeFile(fptr);
fitsdisp('myfile.fits','mode','full');
```
## See Also

See Also setCompressionType | setHCompSmooth

## matlab.io.fits.setHCompSmooth

Set smoothing for images compressed with HCOMPRESS

### **Syntax**

```
setHCompSmooth(fptr,smooth)
```
## **Description**

setHCompSmooth(fptr,smooth) sets the smoothing to be used when compressing an image with the HCOMPRESS algorithm. Setting either the scale or smoothing parameter causes the algorithm to operate in lossy mode.

This function corresponds to the fits set hcomp smooth function in the CFITSIO library C API.

## Examples

```
import matlab.io.*
data = int32(50*ones(256,512, 'double') + 10 * rand([256 512]));
fptr = fits.createFile('myfile.fits');
fits.setCompressionType(fptr,'HCOMPRESS');
fits.setHCompSmooth(fptr,1);
fits.createImg(fptr,'long_img',[256 512]);
fits.writeImg(fptr,data);
fits.closeFile(fptr);
fitsdisp('myfile.fits','mode','full');
```
## See Also

```
See Also
setCompressionType | setHCompScale
```
## matlab.io.fits.setTileDim

Set tile dimensions

## **Syntax**

```
fits.setTileDim(fptr,tiledims)
```
### **Description**

fits.setTileDim(fptr,tiledims) specifies the size of the image compression tiles to be used when creating a compressed image.

This function corresponds to the fits set tile dim function in the CFITSIO library C API.

## Examples

```
import matlab.io.*
fptr = fits.createFile('myfile.fits');
fits.setCompressionType(fptr,'RICE 1');
fits.setTileDim(fptr,[64 128]);
fits.createImg(fptr,'byte_img',[256 512]);
data = ones(256, 512, 'uint8');
fits.writeImg(fptr,data);
fits.closeFile(fptr);
fitsdisp('myfile.fits','mode','full');
```
## See Also

See Also setCompressionType

## matlab.io.fits.createTbl

Create new ASCII or binary table extension

### **Syntax**

fptr = createTbl(fptr,tbltype,nrows,ttype,tform,tunit,extname)

### **Description**

fptr = createTbl(fptr,tbltype,nrows,ttype,tform,tunit,extname) creates a new ASCII or bintable table extension. ttype must be either 'binary' or 'ascii'. The nrows argument gives the initial number of rows to be created in the table and should normally be zero. tunit specifies the units for each column, but can be an empty cell array if no units are desired. extname specifies the extension name, but can be omitted.

tform specifies the format of the column. For binary tables, the values should be in the form of 'rt', where 'r' is the repeat count and 't' is one of the following letters.

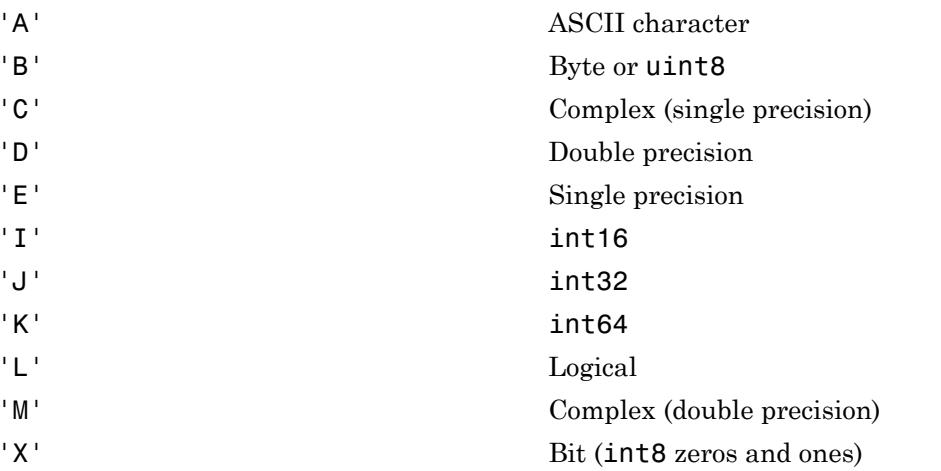

A column can also be specified as having variable-width if the tform value has the form '1Pt' or '1Qt', where 't' specifies the data type as above.

For ASCII tables, the tform values take the form:

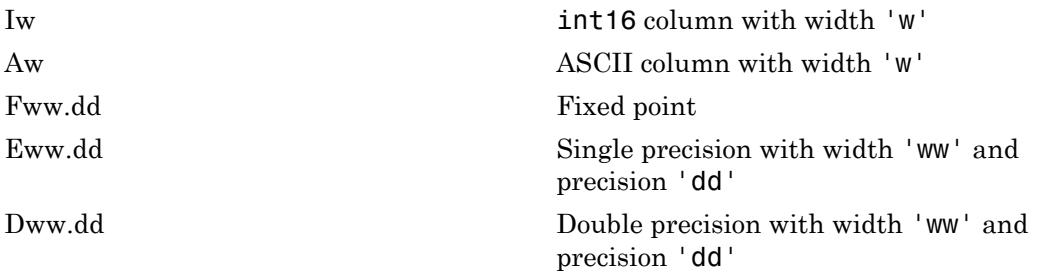

This function corresponds to the fits create tbl (ffcrtb) function in the CFITSIO library C API.

### Examples

Create a binary table. The first column contains strings of nine characters each. The second column contains four-element sequences of bits. The third column contains threeelement sequences of uint8 values. The fourth column contains double-precision scalars.

```
import matlab.io.*
fptr = fits.createFile('myfile.fits');
ttype = {'Col1','Col2','Col3','Col4'};
tform = {'9A','4X','3B','1D'};
tunit = {\lceil 'm/s' \rceil}'kg','kg/m^3','candela'};
fits.createTbl(fptr,'binary',10,ttype,tform,tunit,'my-table');
fits.closeFile(fptr);
fitsdisp('myfile.fits');
```
Create a two-column table where the first column has a single double-precision value, but the second column has a variable-length double-precision value.

```
import matlab.io.*
fptr = fits.createFile('myfile2.fits');
ttype = \{ 'Coll', 'Coll2' \};
\text{tform} = \{ '1D' , '1PD' \};fits.createTbl(fptr,'binary',0,ttype,tform);
fits.closeFile(fptr);
fitsdisp('myfile2.fits');
```
## See Also

#### See Also

createImg | insertATbl | insertBTbl | readCol | writeCol

# matlab.io.fits.deleteCol

Delete column from table

## **Syntax**

```
deleteCol(fptr,colnum)
```
## **Description**

deleteCol(fptr,colnum) deletes the column from an ASCII or binary table.

This function corresponds to the fits\_delete\_col (ffdcol) function in the CFITSIO library C API.

## Examples

Delete the second column in a binary table.

```
import matlab.io.*
srcFile = fullfile(matlabroot,'toolbox','matlab','demos','tst0012.fits');
copyfile(srcFile,'myfile.fits');
fileattrib('myfile.fits','+w');
fprintf('Before: '); fitsdisp('myfile.fits','index',2,'mode','min');
fptr = fits.openFile('myfile.fits','readwrite');
fits.movAbsHDU(fptr,2);
fits.deleteCol(fptr,2);
fits.closeFile(fptr);
fprintf('After : '); fitsdisp('myfile.fits','index',2,'mode','min');
```
## See Also

See Also deleteRows

## matlab.io.fits.deleteRows

Delete rows from table

### **Syntax**

```
deleteRows(fptr,firstrow,nrows)
```
### **Description**

deleteRows(fptr,firstrow,nrows) deletes rows from an ASCII or binary table.

This function corresponds to the fits delete rows (ffdrow) function in the CFITSIO library C API.

## Examples

Delete the second, third, and fourth rows in a binary table (second HDU).

```
import matlab.io.*
srcFile = fullfile(matlabroot,'toolbox','matlab','demos','tst0012.fits');
copyfile(srcFile,'myfile.fits');
fileattrib('myfile.fits','+w');
fprintf('Before: '); fitsdisp('myfile.fits','index',2,'mode','min');
fptr = fits.openFile('myfile.fits','readwrite');
fits.movAbsHDU(fptr,2);
fits.deleteRows(fptr,2,2);
fits.closeFile(fptr);
fprintf('After : '); fitsdisp('myfile.fits','index',2,'mode','min');
```
## See Also

#### See Also

deleteCol | insertRows

## matlab.io.fits.insertRows

Insert rows into table

### **Syntax**

```
insertRows(fptr,firstrow,nrows)
```
## **Description**

insertRows(fptr,firstrow,nrows) inserts rows into an ASCII or binary table. firstrow is a one-based number.

This function corresponds to the fits insert rows (ffirow) function in the CFITSIO library C API.

### Examples

Insert five rows into an empty table.

```
import matlab.io.*
fptr = fits.createFile('myfile.fits');
ttype = {'Col1','Col2'};
tform = {'3A', '1D'};
tunit = \{\mu s\}, 'candela'};
fits.createTbl(fptr,'binary',0,ttype,tform,tunit,'my-table');
fits.insertRows(fptr,1,5);
fits.closeFile(fptr);
fitsdisp('myfile.fits','index',2);
```
## See Also

#### See Also deleteRows | insertCol

## matlab.io.fits.getAColParms

ASCII table information

### **Syntax**

```
[ttype,tbcol,tunit,tform,scale,zero,nulstr,tdisp] =
getAColParms(fptr,colnum)
```
### **Description**

[ttype,tbcol,tunit,tform,scale,zero,nulstr,tdisp] = getAColParms(fptr,colnum) gets information about an existing ASCII table column.

This function corresponds to the fits get acolparms (fffacl) function in the CFITSIO library C API.

### Examples

```
import matlab.io.*
fptr = fits.openFile('tst0012.fits');
fits.movAbsHDU(fptr,5);
[ttype,tbcol,tunit,tform,scale,zero,nulstr,tdisp] = fits.getAColParms(fptr,2);
fits.closeFile(fptr);
```
### See Also

See Also getBColParms

## matlab.io.fits.getBColParms

Binary table information

### **Syntax**

```
[ttype,tunit,typechar,repeat,scale,zero,nulval,tdisp] =
getBColParms(fptr,colnum)
```
### **Description**

[ttype,tunit,typechar,repeat,scale,zero,nulval,tdisp] = getBColParms(fptr,colnum) gets information about an existing binary table column.

This function corresponds to the fits get bcolparms (ffgbcl) function in the CFITSIO library C API.

## Examples

Get information about the second column in a binary table.

```
import matlab.io.*
fptr = fits.openFile('tst0012.fits');
fits.movAbsHDU(fptr,2);
[ttype,tunit,typechar,repeat,scale,zero,nulval,tdisp]= fits.getBColParms(fptr,2);
fits.closeFile(fptr);
```
## See Also

See Also getAColParms

## matlab.io.fits.getColName

Table column name

### **Syntax**

```
[colnum,colname] = getColNum(fptr,templt,casesen)
```
## **Description**

[colnum,colname] = getColNum(fptr,templt,casesen) gets the table column numbers and names of the columns whose names match an input template name. If casesen is true, then the column name match is case-sensitive. casesen defaults to false.

The input column name template may be either the exact name of the column to be searched for, or it may contain wildcard characters  $(*, ?, or #)$ , or it may contain the integer number of the desired column (with the first column = 1). The '\*' wildcard character matches any sequence of characters (including zero characters) and the '?' character matches any single character. The # wildcard matches any sequence of consecutive decimal digit characters (0-9).

## Examples

Return all the columns starting with the letter 'C'.

```
import matlab.io.*
fptr = fits.openFile('tst0012.fits');
fits.movAbsHDU(fptr,2);
[nums,names] = fits.getColName(fptr,'C*');
fits.closeFile(fptr);
```
## See Also

#### See Also

getAColParms | getBColParms

# matlab.io.fits.getColType

Scaled column data type, repeat value, width

## **Syntax**

```
[dtype,repeat,width] = getColType(fptr,colnum)
```
## **Description**

 $[dt$ ype, repeat, width $] = get$ ColType(fptr, colnum) returns the data type, vector repeat value, and the width in bytes of a column in an ASCII or binary table.

This function corresponds to the fits get coltypell (ffgtclll) function in the CFITSIO library C API.

## Examples

Get information about the 'FLUX' column in the second HDU.

```
import matlab.io.*
fptr = fits.openFile('tst0012.fits');
fits.movAbsHDU(fptr,2);
[dtype, repeat, width] = fits.getColType(fptr, 5);
fits.closeFile(fptr);
```
## See Also

See Also getEqColType

## matlab.io.fits.getEqColType

Column data type, repeat value, width

### **Syntax**

```
[dtype,repeat,width] = getColType(fptr,colnum)
```
### **Description**

 $[dt$ ype, repeat, width $] = getColType(fptr, column)$  returns the scaled data type needed to store the scaled column data type, the vector repeat value, and the width in bytes of a column in an ASCII or binary table.

This function corresponds to the fits get eqcoltypell (ffeqtyll) function in the CFITSIO library C API.

## Examples

Get information about the 'FLUX' column in the second HDU.

```
import matlab.io.*
fptr = fits.openFile('tst0012.fits');
fits.movAbsHDU(fptr,2);
[dtype,repeat,width] = fits.getEqColType(fptr,5);
fits.closeFile(fptr);
```
### See Also

See Also getColType
# matlab.io.fits.getNumCols

Number of columns in table

### **Syntax**

ncols = getNumCols(fptr)

### **Description**

ncols = getNumCols(fptr) gets the number of columns in the current FITS table. This function corresponds to the fits\_get\_num\_cols (ffgncl) function in the CFITSIO library C API.

## Examples

```
import matlab.io.*
fptr = fits.openFile('tst0012.fits');
fits.movAbsHDU(fptr,2);
ncols = fits.getNumCols(fptr);
nrows = fits.getNumRows(fptr);
fits.closeFile(fptr);
```
#### See Also

See Also getNumRows

# matlab.io.fits.getNumRows

Number of rows in table

#### **Syntax**

```
nrows = getNumRows(fptr)
```
#### **Description**

nrows = getNumRows(fptr) gets the number of rows in the current FITS table. This function corresponds to the fits\_get\_num\_rowsll (ffgnrwll) function in the CFITSIO library C API.

## Examples

```
import matlab.io.*
fptr = fits.openFile('tst0012.fits');
fits.movAbsHDU(fptr,2);
ncols = fits.getNumCols(fptr);
nrows = fits.getNumRows(fptr);
fits.closeFile(fptr);
```
#### See Also

See Also getNumCols

# matlab.io.fits.insertCol

Insert column into table

### **Syntax**

```
insertCol(fptr,colnum,ttype,tform)
```
#### **Description**

insertCol(fptr,colnum,ttype,tform) inserts a column into an ASCII or binary table.

This function corresponds to the fits insert col (fficol) function in the CFITSIO library C API.

### Examples

```
import matlab.io.*
fptr = fits.createFile('myfile.fits');
ttype = \{ 'Coll', 'Coll2' \};
tform = \{ '3A', '1D' \};tunit = {\{m/s, 'canded a' \}};fits.createTbl(fptr,'binary',0,ttype,tform,tunit,'my-table');
fits.insertCol(fptr,3,'Col3','3D');
fits.closeFile(fptr);
fitsdisp('myfile.fits','index',2);
```
### See Also

See Also insertRows

# matlab.io.fits.insertATbl

Insert ASCII table after current HDU

#### **Syntax**

insertATbl(fptr,rowlen,nrows,ttype,tbcol,tform,tunit,extname)

#### **Description**

insertATbl(fptr,rowlen,nrows,ttype,tbcol,tform,tunit,extname) inserts a new ASCII table extension immediately following the current HDU. Any following extensions are shifted down to make room for the new extension. If there are no other following extensions, then the new table extension is simply appended to the end of the file. If the FITS file is currently empty then this routine creates a dummy primary array before appending the table to it. The new extension becomes the current HDU. If rowlen is 0, then CFITSIO calculates the default rowlen based on the tbcol and ttype values.

tform can take the following forms. In each case, 'w' and 'ww' represent the widths of the ASCII columns.

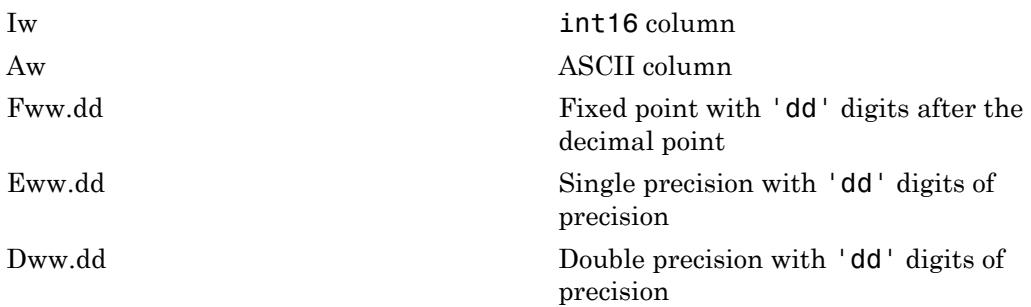

Binary tables are recommended instead of ASCII tables.

This function corresponds to the fits\_insert\_atbl (ffitab) function in the CFITSIO library C API.

#### Examples

Create an ASCII table between two images.

```
import matlab.io.*
fptr = fits.createFile('myfile.fits');
fits.createImg(fptr,'uint8',[20 30]);
fits.createImg(fptr,'int16',[30 40]);
fits.movRelHDU(fptr,-1);
ttype = {'Name','Short','Fix','Double'};
\text{tbool} = [1 \ 17 \ 28 \ 43];tform = {'A15','I10','F14.2','D12.4'};
tunit = {\{\{''}, \frac{m*x^2}{cm}, \frac{cm}{cm}, \frac{m}{s}\};
fits.insertATbl(fptr,0,0,ttype,tbcol,tform,tunit,'my-table');
fits.writeCol(fptr,1,1,char('abracadabra','hocus-pocus'));
fits.writeCol(fptr,2,1,int16([0; 1]));
fits.writeCol(fptr,3,1,[12.4; 4/3]);
fits.writeCol(fptr,4,1,[12.4; 4e8/3]);
fits.closeFile(fptr);
fitsdisp('myfile.fits','mode','min');
```
### See Also

#### See Also

createTbl | insertBTbl

# matlab.io.fits.insertBTbl

Insert binary table after current HDU

#### **Syntax**

insertBTbl(fptr,nrows,ttype,tform,tunit,extname,pcount)

#### **Description**

insertBTbl(fptr,nrows,ttype,tform,tunit,extname,pcount) inserts a new binary table extension immediately following the current HDU. Any following extensions are shifted down to make room for the new extension. If there are no other following extensions then the new table extension is simply appended to the end of the file. If the FITS file is currently empty then this routine creates a dummy primary array before appending the table to it. The new extension becomes the CHDU. If there are following extensions in the file and if the table contains variable-length array columns then pcount must specify the expected final size of the data heap. Otherwise, pcount must be zero.

This function corresponds to the fits insert btbl (ffibin) function in the CFITSIO library C API.

#### Examples

Create a table following the primary array. Then, insert a new table just before it.

```
import matlab.io.*
fptr = fits.createFile('myfile.fits');
ttype = {'Col1','Col2'};
tform = {'9A', '1D'};
tunit = {\{m/s', 'candeda' \}};fits.createTbl(fptr,'binary',10,ttype,tform,tunit,'my-table');
fits.movRelHDU(fptr,-1);
fits.insertBTbl(fptr,5,ttype,tform,tunit,'my-new-table',0);
fits.closeFile(fptr);
fitsdisp('myfile.fits');
```
# See Also

# See Also

createTbl | insertATbl

# matlab.io.fits.readATblHdr

Read header information from current ASCII table

## **Syntax**

[rowlen,nrows,ttype,tbcol,tform,tunit,extname] = readATblHdr(fptr)

### **Description**

[rowlen,nrows,ttype,tbcol,tform,tunit,extname] = readATblHdr(fptr) reads header information for the current ASCII table.

This function corresponds to the fits read atblhdrll (ffghtbll) function in the CFITSIO library C API.

### Examples

```
import matlab.io.*
fptr = fits.openFile('tst0012.fits');
fits.movAbsHDU(fptr,5);
[rowlen,nrows,ttype,tbcol,tform,tunit,extname] = fits.readATblHdr(fptr);
fits.closeFile(fptr);
```
### See Also

See Also readBTblHdr

# matlab.io.fits.readBTblHdr

Read header information from current binary table

# **Syntax**

[nrows,ttype,tform,tunit,extname,pcount] = readBTblHdr(fptr)

### **Description**

[nrows,ttype,tform,tunit,extname,pcount] = readBTblHdr(fptr) reads header information for the current binary table.

This function corresponds to the fits read btblhdrll (ffghbnll) function in the CFITSIO library C API.

### Examples

```
import matlab.io.*
fptr = fits.openFile('tst0012.fits');
fits.movAbsHDU(fptr,2);
[nrows,ttype,tform,tunit,extname,pcount] = fits.readBTblHdr(fptr);
fits.closeFile(fptr);
```
### See Also

See Also readATblHdr

# matlab.io.fits.readCol

Read rows of ASCII or binary table column

#### **Syntax**

```
[coldata,nullval] = readCol(fptr,colnum)
[coldata,nullval] = readCol(fptr,colnum,firstrow,numrows)
```
#### **Description**

[coldata,nullval] = readCol(fptr,colnum) reads an entire column from an ASCII or binary table column. nullval is a logical array specifying if a particular element of coldata should be treated as undefined. It is the same size as coldata.

[coldata,nullval] = readCol(fptr,colnum,firstrow,numrows) reads a subsection of rows from an ASCII or binary table column.

The MATLAB data type returned by readCol corresponds to the data type returned by getEqColType.

This function corresponds to the fits read col (ffgcv) function in the CFITSIO library C API.

### Examples

Read an entire column.

```
import matlab.io.*
fptr = fits.openFile('tst0012.fits');
fits.movAbsHDU(fptr,2);
colnum = fits.getColName(fptr,'flux');
fluxdata = fits.readCol(fptr,colnum);
fits.closeFile(fptr);
```
Read the first five rows in a column.

```
import matlab.io.*
```

```
fptr = fits.openFile('tst0012.fits');
fits.movAbsHDU(fptr,2);
colnum = fits.getColName(fptr,'flux');
fluxdata = fits.readCol(fptr, column, 1, 5);fits.closeFile(fptr);
```
#### See Also

See Also writeCol

## matlab.io.fits.setTscale

Reset image scaling

#### **Syntax**

```
setTscale(fptr,colnum,tscale,tzero)
```
## **Description**

setTscale(fptr,colnum,tscale,tzero) resets the scaling factors for a table column according to the equation:

```
output = (FITS array) * tscale + tzero
```
The inverse formula is used when writing data values to the FITS file.

This only affects the automatic scaling performed when the data elements are read. It does not change the tscale and tzero keyword values.

### Examples

Turn off automatic scaling in a table column where the tscale and tzero keywords are present.

```
import matlab.io.*
fptr = fits.openFile('tst0012.fits');
fits.movAbsHDU(fptr,2);
scaled_data = fits.readCol(fptr,3);
fits.setTscale(fptr,3,1.0,0.0);
unscaled data = fits.readCol(fptr,3);
fits.closeFile(fptr);
```
# See Also

#### See Also readImg

**1-6810**

# matlab.io.fits.writeCol

Write elements into ASCII or binary table column

### **Syntax**

```
writeCol(fptr,colnum,firstrow,coldata)
```
## **Description**

writeCol(fptr,colnum,firstrow,coldata) writes elements into an ASCII or binary table extension column.

When writing rows of data to a variable length field, coldata must be a cell array.

This function corresponds to the fits write col" (ffpcl) function in the CFITSIO library C API.

# Examples

Write to a table with ASCII, uint8, double-precision, and variable-length doubleprecision columns.

```
import matlab.io.*
fptr = fits.createFile('myfile.fits');
ttype = {'Col1','Col2','Col3','Col4'};
tform = {'3A','3B','1D','1PD'};
tunit = {\lceil m/s' \rceil}'kg/m^3', 'candela', 'parsec'};
fits.createTbl(fptr,'binary',0,ttype,tform,tunit,'my-table');
fits.writeCol(fptr,1,1,['dog'; 'cat']);
fits.writeCol(fptr,2,1,[0 1 2; 3 4 5; 6 7 8; 9 10 11]);
fits.writeCol(fptr,3,1,[1; 2; 3; 4]);
fits.writeCol(fptr,4,1,{1;[1 2];[1 2 3];[1 2 3 4]});
fits.closeFile(fptr);
fitsdisp('myfile.fits','index',2,'mode','full');
```
Write to a table with logical, bit, double precision, and variable-length complex singleprecision columns.

```
import matlab.io.*
fptr = fits.createFile('myfile.fits');
ttype = {'Col1','Col2','Col3','Col4'};
tform = {'2L','3X','1D','1PC'};
tunit = {\'','kg/m^3','candela','parsec'};
fits.createTbl(fptr,'binary',0,ttype,tform,tunit,'my-table');
fits.writeCol(fptr,1,1,[false false; true false]);
fits.writeCol(fptr,2,1,int8([0 1 1; 1 1 1; 1 1 1; 1 0 1]));
fits.writeCol(fptr,3,1,[1; 2; 3; 4]);
data = cell(4,1);data{1} = single(1);data{2} = single(1+2j);data{3} = single([1j 2 3+j]);data{4} = single([1 2+3j 3 4]);fits.writeCol(fptr,4,1,data);
fits.closeFile(fptr);
fitsdisp('myfile.fits','index',2,'mode','full');
```
#### See Also

#### See Also

createTbl | readCol

# matlab.io.fits.getConstantValue

Numeric value of named constant

## **Syntax**

N = getConstantValue(name)

# **Description**

 $N = getConstantValue(name) returns the numeric value corresponding to the named$ CFITSIO constant.

# Examples

import matlab.io.\* n = fits.getConstantValue('BYTE\_IMG');

# matlab.io.fits.getVersion

Revision number of the CFITSIO library

### **Syntax**

 $V = getVersion()$ 

### **Description**

 $V = getVersion() returns the revision number of the CFTSIO library. This function$ corresponds to the fits\_get\_version (ffvers) function in the CFITSIO library C API.

# Examples

```
import matlab.io.*
v = fits.getVersion();
```
# matlab.io.fits.getOpenFiles

List of open FITS files

# **Syntax**

fptrs = getOpenFiles()

# **Description**

fptrs = getOpenFiles() returns a list of file pointers of all open FITS files.

# Examples

```
import matlab.io.*
fptr = fits.openFile('tst0012.fits');
clear fptr;
fptr = fits.getOpenFiles(); 
fits.closeFile(fptr);
```
# See Also

#### See Also

closeFile | openFile

# matlab.io.hdf4.sd

Interact directly with HDF4 multifile scientific data set (SD) interface

#### **Description**

To use these MATLAB functions, you should be familiar with the HDF SD C API. In most cases, the syntax of the MATLAB function is similar to the syntax of the corresponding HDF library function. The functions are implemented as the package matlab.io.hdf4.sd. To use this package, prefix the function name with a package path, or use the import function to add the package to the current import list, prior to calling the function, for example,

import matlab.io.hdf4.\* sdID = sd.start('myfile.hdf','read');

#### **Access**

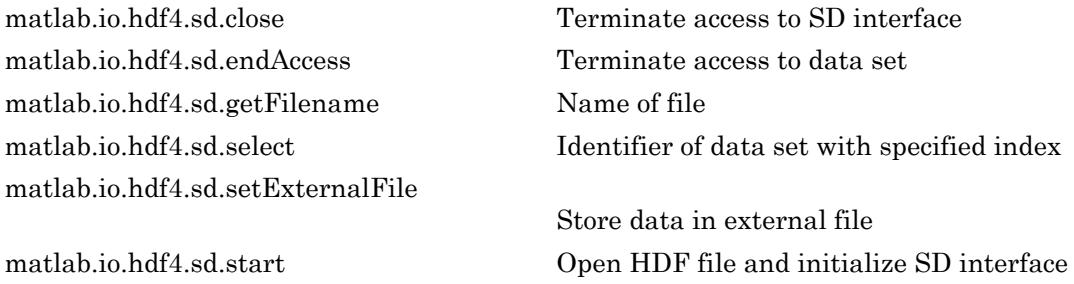

#### Read/Write

[matlab.io.hdf4.sd.create](#page-6826-0) Create new data set [matlab.io.hdf4.sd.readData](#page-6856-0) Read subsample of data [matlab.io.hdf4.sd.setFillMode](#page-6871-0) Set current fill mode of file [matlab.io.hdf4.sd.writeData](#page-6881-0) Write to data set

#### **Inquiry**

[matlab.io.hdf4.sd.getFillValue](#page-6843-0) Fill value for data set [matlab.io.hdf4.sd.getInfo](#page-6844-0) Information about data set

[matlab.io.hdf4.sd.idType](#page-6847-0) Type of object

[matlab.io.hdf4.sd.nameToIndex](#page-6852-0) Index value of named data set [matlab.io.hdf4.sd.nameToIndices](#page-6853-0)

[matlab.io.hdf4.sd.fileInfo](#page-6829-0) Number of data sets and global attributes in file [matlab.io.hdf4.sd.getCompInfo](#page-6833-0) Information about data set compression [matlab.io.hdf4.sd.idToRef](#page-6846-0) Reference number corresponding to data set identifier [matlab.io.hdf4.sd.isCoordVar](#page-6848-0) Determine if data set is a coordinate variable [matlab.io.hdf4.sd.isRecord](#page-6850-0) Determine if data set is appendable

List of data sets with same name [matlab.io.hdf4.sd.refToIndex](#page-6858-0) Index of data set corresponding to reference number

#### **Dimensions**

[matlab.io.hdf4.sd.dimInfo](#page-6827-0) Information about dimension [matlab.io.hdf4.sd.getDimID](#page-6836-0) Dimension identifier [matlab.io.hdf4.sd.getDimScale](#page-6838-0) Scale data for dimension [matlab.io.hdf4.sd.setDimScale](#page-6868-0) Set scale values for dimension

[matlab.io.hdf4.sd.setDimName](#page-6867-0) Associate name with dimension

#### User-defined Attributes

[matlab.io.hdf4.sd.attrInfo](#page-6824-0) Information about attribute [matlab.io.hdf4.sd.findAttr](#page-6830-0) Index of specified attribute

[matlab.io.hdf4.sd.readAttr](#page-6854-0) Read attribute value [matlab.io.hdf4.sd.setAttr](#page-6860-0) Write attribute value

Predefined Attributes

[matlab.io.hdf4.sd.getFillValue](#page-6843-0) Fill value for data set [matlab.io.hdf4.sd.setFillValue](#page-6873-0) Set fill value for data set

[matlab.io.hdf4.sd.getCal](#page-6831-0) Data set calibration information [matlab.io.hdf4.sd.getDataStrs](#page-6835-0) Predefined attributes for data set [matlab.io.hdf4.sd.getDimStrs](#page-6840-0) Predefined attributes for dimension [matlab.io.hdf4.sd.getRange](#page-6845-0) Maximum and minimum range values [matlab.io.hdf4.sd.setCal](#page-6861-0) Set data set calibration information [matlab.io.hdf4.sd.setDataStrs](#page-6866-0) Set predefined attributes for data set [matlab.io.hdf4.sd.setDimStrs](#page-6869-0) Set label, unit, and format attributes [matlab.io.hdf4.sd.setRange](#page-6876-0) Set maximum and minimum range value for data set

#### Chunking/Tiling Operations

[matlab.io.hdf4.sd.getChunkInfo](#page-6832-0) Chunk size for data set [matlab.io.hdf4.sd.readChunk](#page-6855-0) Read chunk from data set

[matlab.io.hdf4.sd.writeChunk](#page-6879-0) Write chunk to data set

[matlab.io.hdf4.sd.setChunk](#page-6862-0) Set chunk size and compression method of data set

#### Compression

[matlab.io.hdf4.sd.setNBitDataSet](#page-6874-0)

[matlab.io.hdf4.sd.setCompress](#page-6864-0) Set compression method of data set

Specify nonstandard bit length for data set values

# <span id="page-6824-0"></span>matlab.io.hdf4.sd.attrInfo

**Package:** matlab.io.hdf4.sd

Information about attribute

## **Syntax**

```
[name,datatype,nelts] = attrInfo(objID,idx)
```
## **Description**

[name,datatype,nelts] = attrInfo(objID,idx) returns the name, data type, and number of elements in the specified attribute. The attribute is specified by its zerobased index value. objID can be either an SD interface identifier, a data set identifier, or a dimension identifier.

This function corresponds to the SDattrinfo function in the HDF library C API.

# Examples

```
import matlab.io.hdf4.*
sdID = sd.start('sd.hdf');idx = sd.findAttr(sdID,'creation_date');
[name,datatype,nelts] = sd.attrInfo(sdID.idx);
data = sd.readAttr(sdID,idx);
sd.close(sdID);
```
# See Also

See Also sd.findAttr

# <span id="page-6825-0"></span>matlab.io.hdf4.sd.close

**Package:** matlab.io.hdf4.sd

Terminate access to SD interface

#### **Syntax**

sd.close(sdID)

## **Description**

sd.close(sdID) closes the file identified by sdID.

This function corresponds to the SDend function in the HDF C API.

### Examples

```
import matlab.io.hdf4.*
sdID = sd.start('sd.hdf');idx = sd.nameToIndex(sdID,'temperature');
sdsID = sd.select(sdID,idx);
sd.endAccess(sdsID);
sd.close(sdID);
```
### See Also

See Also sd.start

# <span id="page-6826-0"></span>matlab.io.hdf4.sd.create

**Package:** matlab.io.hdf4.sd

Create new data set

#### **Syntax**

```
sdsID = create(sdID,name,datatype,dims)
```
#### **Description**

sdsID =  $create(sdID, name, datatype, dims)$  creates a data set with the given name name, data type datatype, and dimension sizes dims.

To create a data set with an unlimited dimension, the last value in dims should be set to 0.

This function corresponds to the SDcreate function in the HDF library C API, but because MATLAB uses FORTRAN-style ordering, the dims parameter is reversed with respect to the C library API.

### Examples

Create a 3D data set with an unlimited dimension.

```
import matlab.io.hdf4.*
sdID = sd.start('myfile.hdf','create');
sdsID = sd.create(sdID,'temperature','double',[10 20 0]);
sd.endAccess(sdsID);
sd.close(sdID);
```
# See Also

See Also sd.endAccess

# <span id="page-6827-0"></span>matlab.io.hdf4.sd.dimInfo

**Package:** matlab.io.hdf4.sd

Information about dimension

#### **Syntax**

[name,dimlen,datatype,nattrs] = dimInfo(dimID)

#### **Description**

[name,dimlen,datatype,nattrs] = dimInfo(dimID) returns the name, length, data type, and number of attributes of the specified dimension.

This function corresponds to the SDdiminfo function in the HDF library C API.

### Examples

Read a 2-by-3 portion of a data set.

```
import matlab.io.hdf4.*
sdID = sd.start('sd.hdf');idx = sd.nameToIndex(sdID,'latitude');
sdsID = sd.select(sdID,idx);
dimID = sd.getDimID(sdsID,0);
[name,dimlen,datatype,nattrs] = sd.dimInfo(dimID);
sd.endAccess(sdsID);
sd.close(sdID);
```
### See Also

#### See Also

sd.getDimID

# <span id="page-6828-0"></span>matlab.io.hdf4.sd.endAccess

**Package:** matlab.io.hdf4.sd

Terminate access to data set

#### **Syntax**

sd.endAccess(sdsID)

#### **Description**

sd.endAccess(sdsID) terminates access to the data set identified by sdsID. Failing to call this function after all operations on the specified data set are complete may result in loss of data.

This function corresponds to the SDendaccess function in the HDF library C API.

#### Examples

```
import matlab.io.hdf4.*
sdID = sd.start('sd.hdf');idx = sd.nameToIndex(sdID,'temperature');
sdsID = sd.select(sdID,idx);
sd.endAccess(sdsID);
sd.close(sdID);
```
### See Also

See Also sd.close | sd.select

# <span id="page-6829-0"></span>matlab.io.hdf4.sd.fileInfo

**Package:** matlab.io.hdf4.sd

Number of data sets and global attributes in file

### **Syntax**

[ndatasets,ngatts] = fileInfo(sdID)

## **Description**

[ndatasets, ngatts] = fileInfo(sdID) returns the number of data sets ndatasets and the number of global attributes ngatts in the file identified by sdID.

ndatasets includes the number of coordinate variable data sets.

This function corresponds to the SDfileinfo function in the HDF library C API.

### Examples

```
import matlab.io.hdf4.*
sdID = sd.start('sd.hdf');[ndatasets,ngatts] = sd.fileInfo(sdID);
sd.close(sdID);
```
### See Also

See Also sd.getInfo

# <span id="page-6830-0"></span>matlab.io.hdf4.sd.findAttr

**Package:** matlab.io.hdf4.sd

Index of specified attribute

## **Syntax**

idx = findAttr(objID,attrname)

## **Description**

idx = findAttr(objID,attrname) returns the index of the attribute specified by attrname. The objID input can be either an SD interface identifier, a data set identifier, or a dimension identifier.

The function corresponds to the SDfindattr function in the HDF library C API.

### Examples

```
import matlab.io.hdf4.*
sdID = sd.start('sd.hdf');idx = sd.findAttr(sdID, 'creation date');
data = sd.readAttr(sdID,idx);sd.close(sdID);
```
# See Also

See Also sd.getDimID | sd.readAttr | sd.select | sd.start

# <span id="page-6831-0"></span>matlab.io.hdf4.sd.getCal

**Package:** matlab.io.hdf4.sd

Data set calibration information

## **Syntax**

[cal,calErr,offset,offsetErr,datatype] = getCal(sdsID)

# **Description**

[cal,calErr,offset,offsetErr,datatype] = getCal(sdsID) retrieves the calibration information associated with a data set.

This function corresponds to the SDgetcal function in the HDF library C API.

# Examples

```
import matlab.io.hdf4.*
sdID = sd.start('sd.hdf');idx = sd.nameToIndex(sdID,'temperature');
sdsID = sd.setlect(sdID,idx);[cal,calErr,offset,offsetErr,dtype] = sd.getCal(sdsID);
sd.endAccess(sdsID);
sd.close(sdID);
```
### See Also

See Also sd.setCal

# <span id="page-6832-0"></span>matlab.io.hdf4.sd.getChunkInfo

**Package:** matlab.io.hdf4.sd

Chunk size for data set

## **Syntax**

chunkDims = getChunkInfo(sdsID)

### **Description**

chunkDims = getChunkInfo(sdsID) returns the chunk size for the data set specified by sdsID. If a data set is chunked, the dimensions of the chunks is returned in chunkDims. Otherwise chunkDims is [].

This function corresponds to the SDgetchunkinfo function in the HDF library C API, but because MATLAB uses FORTRAN-style ordering, the chunkDims parameter is reversed with respect to the C library API.

# Examples

```
import matlab.io.hdf4.*
sdID = sd.start('sd.hdf');idx = sd.nameToIndex(sdID,'temperature');
sdsID = sd.select(sdID,idx);
cdims = sd.getChunkInfo(sdsID);
sd.endAccess(sdsID);
sd.close(sdID);
```
# See Also

#### See Also

sd.getCompInfo | sd.setChunk

# <span id="page-6833-0"></span>matlab.io.hdf4.sd.getCompInfo

**Package:** matlab.io.hdf4.sd

Information about data set compression

#### **Syntax**

```
[comptype,compparms] = getCompType(sdsID)
```
#### **Description**

[comptype,compparms] = getCompType(sdsID) retrieves the compression type and compression information for a data set. comptype can be one of the following values.

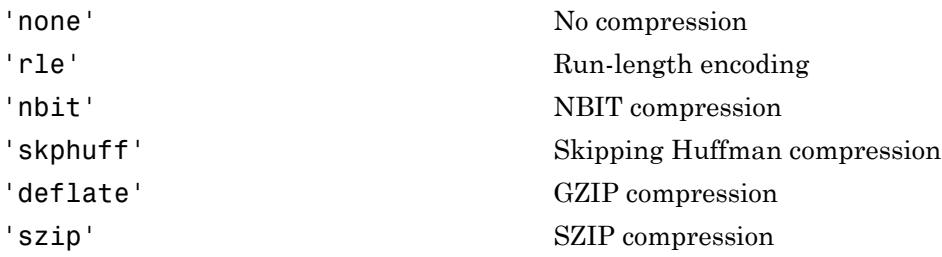

If comptype is 'none' or 'rle', then compparms is [].

If comptype is 'nbit', then compparms is a 4-element array.

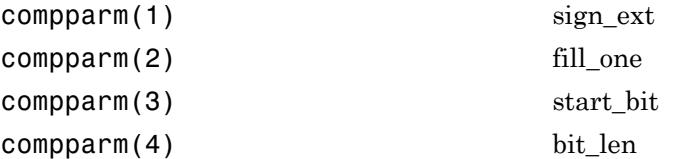

If comptype is 'deflate', then compparms contains the deflation value, a number between 0 and 9.

If comptype is 'szip', them compparms is a 5-element array. Consult the HDF Reference Manual for details on SZIP compression.

This function corresponds to the SDgetcompinfo function in the HDF library C API.

#### Examples

```
import matlab.io.hdf4.*
sdID = sd.start('myfile.hdf','create');
sdsID = sd.create(sdID,'temperature','double',[100 50]);
sd.setCompress(sdsID,'deflate',5);
[comptype,compparm] = sd.getCompInfo(sdsID);
sd.endAccess(sdsID);
sd.close(sdID);
```
#### See Also

#### See Also

sd.setCompress | sd.setNBitDataSet

# <span id="page-6835-0"></span>matlab.io.hdf4.sd.getDataStrs

**Package:** matlab.io.hdf4.sd

Predefined attributes for data set

#### **Syntax**

```
[label,unit,format,coordsys] = getDataStrs(sdsID)
[label,unit,format,coordsys] = getDataStrs(sdsID,maxlen)
```
#### **Description**

[label,unit,format,coordsys] = getDataStrs(sdsID) returns the label, unit, format, and coordsys attributes for the data set identified by sdsID.

[label,unit,format,coordsys] = getDataStrs(sdsID,maxlen) returns the label, unit, format, and coordsys attributes for the data set identified by sdsID. The maxlen input is the maximum length of the attribute text. It defaults to 1000 if not specified.

This function corresponds to the SDgetdatastrs function in the HDF library C API.

#### Examples

```
import matlab.io.hdf4.*
sdID = sd.start('sd.hdf');idx = sd.nameToIndex(sdID,'temperature');
sdsID = sd.select(sdID,idx);
[label,unit,fmt,coordsys] = sd.getDataStrs(sdsID);
sd.endAccess(sdsID);
sd.close(sdID);
```
### See Also

#### See Also

sd.setDataStrs

# <span id="page-6836-0"></span>matlab.io.hdf4.sd.getDimID

**Package:** matlab.io.hdf4.sd

Dimension identifier

#### **Syntax**

dimID = getDimID(sdsID,dimnumber)

## **Description**

dimID = getDimID(sdsID,dimnumber) returns the identifier of the dimension given its index.

Note: MATLAB uses Fortran-style indexing while the HDF library uses C-style indexing. The order of the dimension identifiers retrieved with sd.getDimID are reversed from what would be retrieved via the C API.

This function corresponds to the SDgetdimid function in the HDF library C API.

### Examples

Read an entire data set.

```
import matlab.io.hdf4.*
sdID = sd.start('sd.hdf');idx = sd.nameToIndex(sdID,'temperature');
sdsID = sd.select(sdID,idx);
dimID0 = sd.getDimID(sdsID,0);
dimID1 = sd.getDimID(sdsID, 1);sd.endAccess(sdsID);
sd.close(sdID);
```
# See Also

See Also sd.setDimName

# <span id="page-6838-0"></span>matlab.io.hdf4.sd.getDimScale

**Package:** matlab.io.hdf4.sd

Scale data for dimension

#### **Syntax**

```
scale = getDimScale(dimID)
```
#### **Description**

scale = getDimScale(dimID) returns the scale values of the dimension identified by dimID.

This function corresponds to the SDgetdimscale function in the HDF library C API.

#### Examples

```
import matlab.io.hdf4.*
sdID = sd.start('myfile.hdf','create');
sdsID = sd.create(sdID,'temperature','double',20);
dimID = sd.getDimID(sdsID, 0);sd.setDimName(dimID,'x');
sd.setDimScale(dimID,0:5:95);
sd.endAccess(sdsID);
sd.close(sdID);
sdID = sd.start('myfile.hdf');idx = sd.nameToIndex(sdID,'temperature');
sdsID = sd.select(sdID,idx);
dimID = sd.getDimID(sdsID,0);
scale = sd.getDimScale(dimID);
sd.endAccess(sdsID);
sd.close(sdID);
```
# See Also

See Also sd.dimInfo | sd.setDimScale
# matlab.io.hdf4.sd.getDimStrs

**Package:** matlab.io.hdf4.sd

Predefined attributes for dimension

### **Syntax**

[label,unit,format] = getDimStrs(dimID)

# **Description**

[label, unit, format] = getDimStrs(dimID) returns the label, unit, and format attributes for the dimension identified by dimID.

This function corresponds to the SDgetdimstrs function in the HDF library C API.

### Examples

```
import matlab.io.hdf4.*
sdID = sd.start('myfile.hdf','create');
sdsID = sd.create(sdID,'temperature','double',20);
dimID = sd.getDimID(sdsID, 0);sd.setDimName(dimID,'x');
sd.setDimStrs(dimID,'xdim','none','%d');
sd.endAccess(sdsID);
sd.close(sdID);
sdID = sd.start('myfile.hdf');idx = sd.nameToIndex(sdID,'temperature');
sdsID = sd.select(sdID,idx);
dimID = sd.getDimID(sdsID,0);
[label,unit,fmt] = sd.getDimStrs(dimID);
sd.endAccess(sdsID);
sd.close(sdID);
```
# See Also

See Also sd.setDimStrs

# matlab.io.hdf4.sd.getFilename

**Package:** matlab.io.hdf4.sd

Name of file

# **Syntax**

filename = getFilename(sdID)

# **Description**

filename = getFilename(sdID) retrieves the name of a file previously opened with the sd package with identifier sdID.

This function corresponds to the SDgetfilename function in the HDF library C API.

# Examples

```
import matlab.io.hdf4.*
sdID = sd.start('sd.hdf');filename = sd.getFilename(sdID);
sd.close(sdID);
```
# See Also

See Also sd.getInfo | sd.start

# matlab.io.hdf4.sd.getFillValue

**Package:** matlab.io.hdf4.sd

Fill value for data set

### **Syntax**

fillvalue = getFillValue(sdsID)

### **Description**

fillvalue = getFillValue(sdsID) returns the fill value for a data set.

This function corresponds to the SDgetfillvalue function in the HDF library C API.

### Examples

```
import matlab.io.hdf4.*
sdID = sd.start('sd.hdf');idx = sd.nameToIndex(sdID,'temperature');
sdsID = sd.select(sdID,idx);
fillvalue = sd.getFillValue(sdsID);
sd.endAccess(sdsID);
sd.close(sdID);
```
### See Also

See Also sd.setFillValue

# matlab.io.hdf4.sd.getInfo

**Package:** matlab.io.hdf4.sd

Information about data set

### **Syntax**

[name,dims,datatype,nattrs] = getInfo(sdsID)

### **Description**

[name,dims,datatype,nattrs] = getInfo(sdsID) returns the name, extents, and number of attributes of the data set identified by sdsID.

This function corresponds to the SDgetinfo function in the HDF library C API, but because MATLAB uses FORTRAN-style ordering, the dims parameter is reversed with respect to the C library API.

# Examples

```
import matlab.io.hdf4.*
sdID = sd.start('sd.hdf');idx = sd.nameToIndex(sdID,'temperature');
sdsID = sd.select(sdID,idx);
[name,dims,datatype,nattrs] = sd.getInfo(sdsID);
sd.endAccess(sdsID);
sd.close(sdID);
```
# See Also

See Also sd.attrInfo | sd.dimInfo | sd.fileInfo

# matlab.io.hdf4.sd.getRange

**Package:** matlab.io.hdf4.sd

Maximum and minimum range values

### **Syntax**

```
[maxval,minval] = getRange(sdsID)
```
### **Description**

[maxval,minval] = getRange(sdsID) retrieves the "valid\_range" two-element attribute value.

This function corresponds to the SDgetrange function in the HDF library C API.

### Examples

```
import matlab.io.hdf4.*
sdID = sd.start('sd.hdf');idx = sd.nameToIndex(sdID,'temperature');
sdsID = sd.select(sdID,idx);
[maxval,minval] = sd.getRange(sdsID);
sd.endAccess(sdsID);
sd.close(sdID);
```
### See Also

See Also sd.setRange

# matlab.io.hdf4.sd.idToRef

**Package:** matlab.io.hdf4.sd

Reference number corresponding to data set identifier

### **Syntax**

ref = idToRef(sdsID)

### **Description**

ref = idToRef(sdsID) returns the reference number corresponding to the data set.

This function corresponds to the SDidtoref function in the HDF library C API.

### Examples

```
import matlab.io.hdf4.*
sdID = sd.start('sd.hdf');idx = sd.nameToIndex(sdID,'temperature');
sdsID = sd.select(sdID,idx);
ref = sd.idToRef(sdsID);
sd.endAccess(sdsID);
sd.close(sdID);
```
### See Also

See Also sd.refToIndex

# matlab.io.hdf4.sd.idType

**Package:** matlab.io.hdf4.sd

Type of object

### **Syntax**

 $objtype = idType(objID)$ 

### **Description**

objtype = idType(objID) returns the type of object that objID represents. Possible values for objtype are:

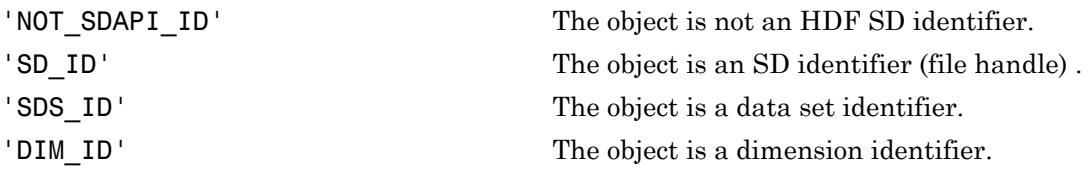

This function corresponds to the SDidtype function in the HDF library C API.

### Examples

```
import matlab.io.hdf4.*
sdID = sd.start('sd.hdf');objType = sd.idType(sdID);sd.close(sdID);
```
# matlab.io.hdf4.sd.isCoordVar

**Package:** matlab.io.hdf4.sd

Determine if data set is a coordinate variable

### **Syntax**

TF = isCoordVar(sdsID)

### **Description**

TF = isCoordVar(sdsID) returns true if a data set is a coordinate variable and returns false otherwise.

This function corresponds to the SDiscoordvar function in the HDF library C API.

### Examples

```
import matlab.io.hdf4.*
sdID = sd.start('sd.hdf');ndataset = sd.fileInfo(sdID);for idx = 0:ndataset-1 sdsID = sd.select(sdID,idx);
 sdsName = sd.getInfo(sdsID);
 fprintf('%s (index %d) ', sdsName, idx);
if ( sd.isCoordVar(sdsID) )
  fprintf('is a coordinate variable.\n');
else
  fprintf('is not a coordinate variable.\n');
end
 sd.endAccess(sdsID);
end
sd.close(sdID);
```
# See Also

See Also sd.isRecord

# matlab.io.hdf4.sd.isRecord

**Package:** matlab.io.hdf4.sd

Determine if data set is appendable

### **Syntax**

TF = isRecord(sdsID)

### **Description**

TF = isRecord(sdsID) determines if the data set specified by sdsID is appendable, meaning that the slowest changing dimension is unlimited.

This function corresponds to the SDisrecord function in the HDF library C API.

### Examples

```
import matlab.io.hdf4.*
sdID = sd.start('sd.hdf');ndataset = sd.fileInfo(sdID);
for idx = 0:ndataset-1sdsID = sd.select(sdID,idx);
     sdsName = sd.getInfo(sdsID);
     if sd.isRecord(sdsID)
         fprintf('%s is a record variable.\n',sdsName);
     else
        fprintf('%s is not a record variable.\n', sdsName);
     end
     sd.endAccess(sdsID);
end
sd.close(sdID);
```
# See Also

See Also sd.isCoordVar

# matlab.io.hdf4.sd.nameToIndex

**Package:** matlab.io.hdf4.sd

Index value of named data set

# **Syntax**

idx = nameToIndex(sdID,sdsname)

### **Description**

idx = nameToIndex(sdID,sdsname) returns the index of the data set with the name specified by sdsname. If there is more than one data set with the same name, the routine returns the index of the first one.

This function corresponds to the SDnametoindex function in the HDF C API.

# Examples

```
import matlab.io.hdf4.*
sdID = sd.start('sd.hdf','read');
idx = sd.nameToIndex(sdID,'temperature');
sd.close(sdID);
```
# See Also

See Also sd.select

# matlab.io.hdf4.sd.nameToIndices

**Package:** matlab.io.hdf4.sd

List of data sets with same name

#### **Syntax**

varstruct = nameToIndices(sdID,sdsname)

### **Description**

varstruct = nameToIndices(sdID, sdsname) returns a structure array for all data sets with the same name. Each element of varstruct has two fields.

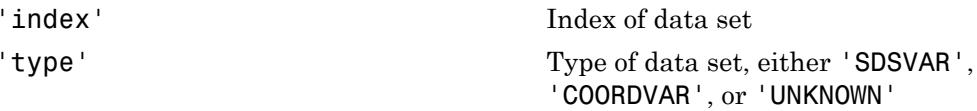

This function corresponds to the SDnametoindices function in the HDF library C API.

### Examples

```
import matlab.io.hdf4.*
sdID = sd.start('sd.hdf');varlist = sd.nameToIndices(sdID, 'latitude');
sd.close(sdID);
```
### See Also

```
See Also
sd.isCoordVar | sd.setDimScale
```
# matlab.io.hdf4.sd.readAttr

**Package:** matlab.io.hdf4.sd

Read attribute value

### **Syntax**

 $data = readAttr(objID, idx)$ 

### **Description**

 $data = readAttr(objID, idx)$  reads the value of the attribute specified by index  $idx$ . The objID input can be an SD interface identifier, a data set identifier, or a dimension identifier. idx is a zero-based index.

This function corresponds to the SDreadattr function in the HDF library C API.

# Examples

```
import matlab.io.hdf4.*
sdID = sd.start('sd.hdf');idx = sd.findAttr(sdID, 'creation date');
data = sd.readAttr(sdID,idx);sd.close(sdID);
```
# See Also

See Also sd.findAttr | sd.setAttr

# matlab.io.hdf4.sd.readChunk

**Package:** matlab.io.hdf4.sd

Read chunk from data set

### **Syntax**

datachunk = readChunk(sdsID,origin)

### **Description**

datachunk = readChunk(sdsID,origin) reads an entire chunk of data from the data set identified by sdsID. The origin input specifies the location of the chunk in zero-based chunking coordinates, not in data set coordinates.

This function corresponds to the SDreadchunk function in the HDF library C API, but because MATLAB uses FORTRAN-style ordering, the origin parameter is reversed with respect to the C library API.

### Examples

```
import matlab.io.hdf4.*
sdID = sd.start('sd.hdf');idx = sd.nameToIndex(sdID,'temperature');
sdsID = sd.select(sdID,idx);
dataChunk = sd.readChunk(sdsID,[0 1]);
sd.endAccess(sdsID);
sd.close(sdID);
```
### See Also

#### See Also

sd.writeChunk | sd.writeData

# matlab.io.hdf4.sd.readData

**Package:** matlab.io.hdf4.sd

Read subsample of data

#### **Syntax**

```
data = readData(sdsID)data = readData(sdsID,start,count)
data = readData(sdsID,start,count,stride)
```
### **Description**

```
data = readData(sdsID) reads all of the data for the data set identified by sdsID.
```
data = readData(sdsID,start,count) reads a contiguous hyperslab of data from the data set identified by sdsID. The start input specifies the starting position from where the hyperslab is read. count specifies the number of values to read along each data set dimension.

data = readData(sdsID,start,count,stride) reads a strided hyperslab of data from the data set identified by sdsID.

start, count, and stride use zero-based indexing.

This function corresponds to the SDreaddata function in the HDF library C API, but because MATLAB uses FORTRAN-style ordering, the start, count, and stride parameters are reversed with respect to the C library API.

# Examples

Read an entire data set.

```
import matlab.io.hdf4.*
sdID = sd.start('sd.hdf');idx = sd.nameToIndex(sdID,'temperature');
```

```
sdsID = sd.select(sdID,idx);
data = sd.readData(sdsID);
sd.endAccess(sdsID);
sd.close(sdID);
```
Read a 2-by-3 portion of a data set.

```
import matlab.io.hdf4.*
sdID = sd.start('sd.hdf');idx = sd.nameToIndex(sdID,'temperature');
sdsID = sd.select(sdID,idx);
data = sd.readData(sdsID,[0 0],[2 3]);
sd.endAccess(sdsID);
sd.close(sdID);
```
### See Also

#### See Also sd.writeData

# matlab.io.hdf4.sd.refToIndex

**Package:** matlab.io.hdf4.sd

Index of data set corresponding to reference number

### **Syntax**

```
idx = refToIndex(sdID,ref)
```
### **Description**

idx = refToIndex(sdID, ref) returns the index of the data set identified by its reference number ref. The idx output can then be passed to sd. select, to obtain a data set identifier.

This function corresponds to the SDreftoindex function in the HDF library C API.

### Examples

```
import matlab.io.hdf4.*
sdID = sd.start('sd.hdf','read');
idx = sd.nameToIndex(sdID,'temperature');
sdsID = sd.select(sdID,idx);
ref = sd.idToRef(sdsID);
idx2 = sd.refToIndex(sdID,ref);sd.endAccess(sdsID);
sd.close(sdID);
```
# See Also

See Also sd.idToRef | sd.select

# matlab.io.hdf4.sd.select

**Package:** matlab.io.hdf4.sd

Identifier of data set with specified index

#### **Syntax**

sdsID = select(sdID,IDX)

### **Description**

sdsID = select(sdID,IDX) returns the identifier of the data set specified by its index.

This function corresponds to the SDselect function in the HDF C library.

### Examples

```
import matlab.io.hdf4.*
sdID = sd.start('sd.hdf','read');
idx = sd.nameToIndex(sdID,'temperature');
sdsID = sd.select(sdID,idx);
sd.endAccess(sdsID);
sd.close(sdID);
```
### See Also

See Also sd.endAccess | sd.nametoIndex

# matlab.io.hdf4.sd.setAttr

**Package:** matlab.io.hdf4.sd

Write attribute value

### **Syntax**

```
setAttr(objID,name,value)
```
### **Description**

setAttr(objID, name, value) attaches an attribute to the object specified by objID. If objID is the SD interface identifier, then a global attribute is created. If a data identifier is specified, then the attribute is attached to the data set. If a dimension identifier is specified, then the attribute is attached to the dimension.

This function corresponds to the SDsetattr function in the HDF library C API.

# Examples

Attach attributes to a file, a data set, and to a dimension.

```
import matlab.io.hdf4.*
sdID = sd.start('myfile.hdf','create');
sd.setAttr(sdID,'creation date',datestr(now));
sdsID = sd.create(sdID,'temperature','double',[10 20]);
sd.setAttr(sdsID,'long name','Temperature in sunlight.');
dimID0 = sd.getDimID(sdsID,0);
sd.setAttr(dimIDO,'long name','latitude');
sd.endAccess(sdsID);
sd.close(sdID);
```
# See Also

#### See Also

sd.findAttr | sd.readAttr

# matlab.io.hdf4.sd.setCal

**Package:** matlab.io.hdf4.sd

Set data set calibration information

### **Syntax**

setCal(sdsID,cal,calErr,offset,offsetErr,datatype)

# **Description**

setCal(sdsID,cal,calErr,offset,offsetErr,datatype) sets the calibration information for a data set.

This function corresponds to the SDsetcal function in the HDF library C API.

# Examples

```
import matlab.io.hdf4.*
sdID = sd.start('myfile.hdf','create');
sdsID = sd.create(sdID,'temperature','double',[10 20]);
sd.setDataStrs(sdsID,'Temperature','degrees_kelvin','%.3f','spherical');
sd.setCal(sdsID,1,0,273,0,'double');
sd.endAccess(sdsID);
sd.close(sdID);
```
### See Also

See Also sd.getCal

# matlab.io.hdf4.sd.setChunk

**Package:** matlab.io.hdf4.sd

Set chunk size and compression method of data set

### **Syntax**

setChunk(sdsID,chunkSize,comptype,compparm)

### **Description**

setChunk(sdsID,chunkSize,comptype,compparm) makes the data set specified by sdsID a chunked data set with chunk size given by chunkSize and compression specified by comptype and compparm. The comptype input can be one of the following values.

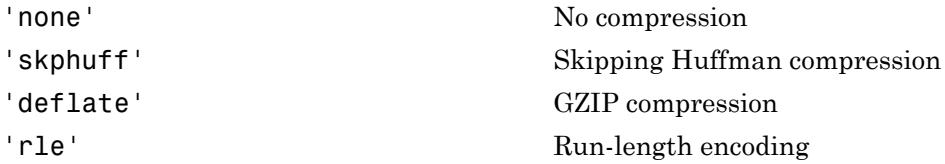

- If comptype is 'none' or 'rle', then compparm need not be specified.
- If comptype is 'skphuff', then compparm is the skipping size.
- If comptype is 'deflate', then compparm is the deflate level, which must be between 0 and 9.

This function corresponds to the SDsetchunk function in the HDF library C API, but because MATLAB uses FORTRAN-style ordering, the chunkSize parameter is reversed with respect to the C library API.

### Examples

import matlab.io.hdf4.\*

```
sdID = sd.start('myfile.hdf','create');
sdsID = sd.create(sdID,'temperature','double',[200 100]);
sd.setChunk(sdsID,[20 10],'skphuff',16);
sd.endAccess(sdsID);
sd.close(sdID);
```
### See Also

#### See Also sd.readChunk | sd.writeChunk

# matlab.io.hdf4.sd.setCompress

**Package:** matlab.io.hdf4.sd

Set compression method of data set

### **Syntax**

setCompress(sdsID,comptype,compparm)

### **Description**

setCompress(sdsID,comptype,compparm) sets the compression scheme for the specified data set. The compression must be done before writing the data set. Specify comptype as one of these values.

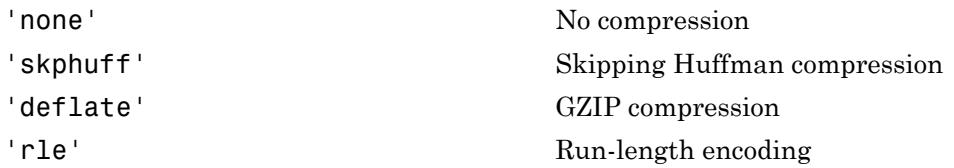

- If comptype is 'none' or 'rle', then compparm need not be specified.
- If comptype is 'skphuff', then compparm is the skipping size.
- If comptype is 'deflate', then compparm is the deflate level, which must be between 0 and 9.

This function corresponds to the SDsetcompress function in the HDF library C API.

# Examples

```
import matlab.io.hdf4.*
sdID = sd.start('myfile.hdf','create');
sdsID = sd.create(sdID,'temperature','double',[200 100]);
sd.setCompress(sdsID,'deflate',5);
data = rand(200, 100);
```

```
sd.writeData(sdsID,[0 0],data);
sd.endAccess(sdsID);
sd.close(sdID);
```
### See Also

# See Also

sd.setChunk

# matlab.io.hdf4.sd.setDataStrs

**Package:** matlab.io.hdf4.sd

Set predefined attributes for data set

### **Syntax**

setDataStrs(sdsID,label,unit,format,coordsys)

### **Description**

setDataStrs(sdsID,label,unit,format,coordsys) sets the predefined attributes 'long name', 'units', 'format', and 'coordsys' for a data set.

This function corresponds to the SDsetdatastrs function in the HDF library C API.

# Examples

```
import matlab.io.hdf4.*
sdID = sd.start('myfile.hdf','create');
sdsID = sd.create(sdID,'temperature','double',[10 20]);
sd.setDataStrs(sdsID,'degrees celsius','degrees east','','geo');
sd.endAccess(sdsID);
sd.close(sdID);
```
### See Also

See Also sd.getDataStrs | sd.setDimStrs

# matlab.io.hdf4.sd.setDimName

**Package:** matlab.io.hdf4.sd

Associate name with dimension

### **Syntax**

setDimName(dimID,dimname)

### **Description**

setDimName(dimID,dimname) sets the name of the dimension identified by dimID to dimname.

This function corresponds to the SDsetdimname function in the HDF library C API.

# Examples

Create a 2D data set with dimensions 'lat' and 'lon'.

```
import matlab.io.hdf4.*
sdID = sd.start('myfile.hdf','create');
sdsID = sd.create(sdID,'temperature','double',[10 20]);
dimID = sd.getDimID(sdsID,0);
sd.setDimName(dimID, 'lat');
dimID = sd.getDimID(sdsID,1);
sd.setDimName(dimID,'lon');
sd.endAccess(sdsID);
sd.close(sdID);
```
### See Also

#### See Also

sd.dimInfo

# matlab.io.hdf4.sd.setDimScale

**Package:** matlab.io.hdf4.sd

Set scale values for dimension

# **Syntax**

```
setDimScale(dimID,scaledata)
```
### **Description**

setDimScale(dimID, scaledata) sets the scale values for a dimension.

This function corresponds to the SDsetdimscale function in the HDF library C API.

# Examples

Create a 2D data set with dimensions 'lat' and 'lon'.

```
import matlab.io.hdf4.*
sdID = sd.start('myfile.hdf','create');
sdsID = sd.create(sdID,'temperature','double',[10 20]);
dimID = sd.getDimID(sdsID,0);
sd.setDimName(dimID,'lat');
sd.setDimScale(dimID,0:10:90);
dimID = sd.getDimID(sdsID,1);
sd.setDimName(dimID,'lon');
sd.setDimScale(dimID, -180:18:179);
sd.endAccess(sdsID);
sd.close(sdID);
```
### See Also

#### See Also sd.getDimScale

# matlab.io.hdf4.sd.setDimStrs

**Package:** matlab.io.hdf4.sd

Set label, unit, and format attributes

### **Syntax**

```
setDimStrs(dimID,label,unit,format)
```
### **Description**

setDimStrs(dimID,label,unit,format) sets the label, unit, and format attributes for the dimension identified by dimID.

This function corresponds to the SDsetdimstrs function in the HDF library C API.

### Examples

```
import matlab.io.hdf4.*
sdID = sd.start('myfile.hdf','create');
sdsID = sd.create(sdID,'temperature','double',[10 20]);
dimID = sd.getDimID(sdsID, 0);sd.setDimName(dimID,'lat');
dimID = sd.getDimID(sdsID,1);
sd.setDimName(dimID,'lon');
sd.setDimStrs(dimID,'Degrees of Longitude','degrees_east','%.2f');
sd.endAccess(sdsID);
sd.close(sdID);
```
### See Also

#### See Also

sd.getDimStrs

# matlab.io.hdf4.sd.setExternalFile

**Package:** matlab.io.hdf4.sd

Store data in external file

### **Syntax**

setExternalFile(sdsID,extfile,offset)

### **Description**

setExternalFile(sdsID,extfile,offset) moves data values (not metadata) into the external data file extfile starting at the byte offset, offset.

Data can only be moved once for any given data set. The external file should be kept with the main file.

This function corresponds to the SDsetexternalfile function in the HDF library C API.

### Examples

```
import matlab.io.hdf4.*
sdID = sd.start('myfile.hdf','create');
sdsID = sd.create(sdID,'temperature','double',[10 20]);
sd.setExternalFile(sdsID,'myExternalFile.dat',0);
sd.writeData(sdsID,[0 0],rand(10,20));
sd.endAccess(sdsID);
sd.close(sdID);
```
### See Also

#### See Also

sd.create | sd.writeData

# matlab.io.hdf4.sd.setFillMode

**Package:** matlab.io.hdf4.sd

Set current fill mode of file

### **Syntax**

prevmode = setFillMode(sdID,fillmode)

### **Description**

prevmode = setFillMode(sdID,fillmode) returns the previous fill mode of a file and resets it to fillmode. This setting applies to all data sets contained in the file identified by sdID.

Possible values of fillmode are 'fill', and 'nofill'. 'fill' is the default mode and indicates that fill values will be written when the data set is created. 'nofill' indicates that the fill values will not be written.

When a fixed-size data set is created, the first call to sd.writeData will fill the entire data set with the default or user-defined fill value if fillmode is 'fill'. In data sets with an unlimited dimension, if a new write operation takes place along the unlimited dimension beyond the last location of the previous write operation, the array locations between these written areas will be initialized to the user-defined fill value, or the default fill value if a user-defined fill value has not been specified.

If it is certain that all data set values will be written before any read operation takes place, there is no need to write the fill values. Calling sd.setFillMode with 'nofill' can improve performance in this case.

This function corresponds to the SDsetfillmode function in the HDF library C API.

### Examples

Write two partial records. Write the first in 'nofill' mode, and the second with 'fill' mode.

```
import matlab.io.hdf4.*
sdID = sd.start('myfile.hdf','create');
sd.setFillMode(sdID,'nofill');
sdsID = sd.create(sdID,'temperature','double',[10 10 0]);
sd.writeData(sdsID,[0 0 0], rand(5,5));
sd.setFillMode(sdID,'fill');
sd.setFillValue(sdsID,-999);
sd.writeData(sdsID,[0 0 1], rand(5,5));
sd.endAccess(sdsID);
sd.close(sdID);
```
#### See Also

See Also sd.getFillValue | sd.setFillValue

# matlab.io.hdf4.sd.setFillValue

**Package:** matlab.io.hdf4.sd

Set fill value for data set

### **Syntax**

```
setFillValue(sdsID,fillValue)
```
### **Description**

setFillValue(sdsID,fillValue) sets the fill value for a data set. The fill value must have the same data type as the data set.

This function corresponds to the SDsetfillvalue function in the HDF library C API.

### Examples

```
import matlab.io.hdf4.*
sdID = sd.start('myfile.hdf','create');
sdsID = sd.create(sdID,'temperature','double',[10 20]);
sd.setFillValue(sdsID,-999);
sd.endAccess(sdsID);
sd.close(sdID);
```
### See Also

See Also sd.getFillValue

# matlab.io.hdf4.sd.setNBitDataSet

**Package:** matlab.io.hdf4.sd

Specify nonstandard bit length for data set values

### **Syntax**

setNBitDataSet(sdsID,startBit,bitlen,ext,fillone)

### **Description**

setNBitDataSet(sdsID,startBit,bitlen,ext,fillone) specifies that the integer data set identified by sdsID contains data of a non-standard length defined by startBit and bitlen.

Any length between 1 and 32 bits can be specified. After setNBitDataset has been called for the data set array, any read or write operation will involve conversion between the new data length of the data set array and the data length of the read or write buffer.

Bit lengths of all data types are counted from the right of the bit field starting with 0. In a bit field containing the values 01111011, bits 2 and 7 are set to 0 and all the other bits are set to 1. The least significant bit is bit 0.

The startBit parameter specifies the left-most position of the variable-length bit field to be written. For example, in the bit field described in the preceding paragraph a startBit parameter set to 4 would correspond to the fourth bit value of 1 from the right.

The parameter bitlen specifies the number of bits of the variable-length bit field to be written. This number includes the starting bit and the count proceeds toward the right end of the bit field - toward the lower-bit numbers. For example, starting at bit 5 and writing 4 bits of the bit field described in the preceding paragraph would result in the bit field 1110 being written to the data set. This would correspond to a startBit value of 5 and a bitlen value of 4.

The parameter ext specifies whether to use the left-most bit of the variable-length bit field to sign-extend to the left-most bit of the data set data. For example, if 9-bit signed integer data is extracted from bits 17-25 and the bit in position 25 is 1, then when the

data is read back from disk, bits 26-31 will be set to 1. Otherwise bit 25 will be 0 and bits 26-31 will be set to 0. The ext parameter can be set to true (or 1) or false (or 0); specify true to sign-extend.

The parameter fillone specifies whether to fill the "background" bits with the value 1 or 0. This parameter is also set to either true (or 1) or false (or 0).

The "background" bits of a non-standard length data set are the bits that fall outside of the non-standard length bit field stored on disk. For example, if five bits of an unsigned 16-bit integer data set located in bits 5 to 9 are written to disk with the parameter fillone set to true (or 1), then when the data is reread into memory bits 0 to 4 and 10 to 15 would be set to 1. If the same 5-bit data was written with a fillone value of false (or 0), then bits 0 to 4 and 10 to 15 would be set to 0.

The operation on fillone is performed before the operation on ext. For example, using the ext example above, bits 0 to 16 and 26 to 31 will first be set to the background bit value, and then bits 26 to 31 will be set to 1 or 0 based on the value of the 25th bit.

This function corresponds to the SDsetnbitdataset in the HDF library C API.

#### Examples

```
import matlab.io.hdf4.*
sdID = sd.start('myfile.hdf','create');
sdsID = sd.create(sdID,'temperature','int32',[10 20]);
sd.setNBitDataSet(sdsID,6,4,0,0);
data = int32([1:200]);
data = reshape(data, 10, 20);sd.writeData(sdsID,[0 0],data);
sd.endAccess(sdsID);
sd.close(sdID);
```
#### See Also

See Also sd.setCompress
# matlab.io.hdf4.sd.setRange

**Package:** matlab.io.hdf4.sd

Set maximum and minimum range value for data set

## **Syntax**

```
setRange(sdsID,maxval,minval)
```
# **Description**

setRange(sdsID,maxval,minval) sets the maximum and minimum range values of the data set identified by sdsID. These values form the "valid\_range" attribute for sdsID.

The actual maximum and minimum values of the data set are not computed. The "valid range" attribute is for informational purposes only.

This function corresponds to the SDsetrange function in the HDF library C interface.

# Examples

```
import matlab.io.hdf4.*
sdID = sd.start('myfile.hdf','create');
sdsID = sd.create(sdID,'temperature','double',[10 20]);
sd.setDataStrs(sdsID,'Temperature','degrees_celsius','%.2f','');
sd.setRange(sdsID,1000,-273.15);
sd.endAccess(sdsID);
sd.close(sdID);
```
# See Also

See Also sd.getRange

# matlab.io.hdf4.sd.start

**Package:** matlab.io.hdf4.sd

Open HDF file and initialize SD interface

#### **Syntax**

```
sdID = start(filename)
sdID = start(filename,access)
```
#### **Description**

sdID = start(filename) opens the file filename in read-only mode. This routine must be called for each file before any other sd calls can be made on that file.

sdID = start(filename,access) opens the file filename with the access mode specified by access. This routine must be called before any other SD interface operations can be made on that file. Specify access as one these values:

- 'read'
- 'write'
- 'create'

access defaults to 'read' if not supplied.

This function corresponds to the SDstart function in the HDF library C API.

#### Examples

```
import matlab.io.hdf4.*
sdID = sd.start('sd.hdf');sd.close(sdID);
```
#### See Also sd.close

# matlab.io.hdf4.sd.writeChunk

**Package:** matlab.io.hdf4.sd

Write chunk to data set

### **Syntax**

```
writeChunk(sdsID,origin,dataChunk)
```
### **Description**

writeChunk(sdsID,origin,dataChunk) writes an entire chunk of data to the data set identified by sdsID. The origin input specifies the location of the chunk in chunking coordinates, not in data set coordinates.

This function corresponds to the SDwritechunk function in the HDF library C API, but because MATLAB uses FORTRAN-style ordering, the origin parameter is reversed with respect to the C library API.

## Examples

Write to a 2D chunked and compressed data set. The chunked layout constitutes a 10 by-5 grid.

```
import matlab.io.hdf4.*
sdID = sd.start('myfile.hdf','create');
sdsID = sd.create(sdID,'temperature','double',[100 50]);
sd.setChunk(sdsID,[10 10],'deflate',5);
for i = 0:9for k = 0:4origin = [j k];
        data = (1:100) + k*1000 + j*10000;data = reshape(data, 10, 10); sd.writeChunk(sdsID,origin,data);
     end
end
```
sd.endAccess(sdsID); sd.close(sdID);

# See Also

#### See Also

sd.readChunk | sd.writeData

# matlab.io.hdf4.sd.writeData

**Package:** matlab.io.hdf4.sd

Write to data set

#### **Syntax**

```
writeData(sdsID,data)
writeData(sdsID,start,data)
writeData(sdsID,start,stride,data)
```
### **Description**

writeData(sdsID,data) writes all the data to the data set identified by sdsID.

writeData(sdsID, start, data) writes a contiguous hyperslab to the data set. start specifies the zero-based starting index. The number of values along each dimension is inferred from the size of data.

writeData(sdsID,start,stride,data) writes a strided hyperslab of data to a grid datafield. The number of elements to write along each dimension is inferred either from the size of data or from the data set itself.

start and stride use zero-based indexing.

This function corresponds to the SDreadchunk function in the HDF library C API, but because MATLAB uses FORTRAN-style ordering, the start and stride parameters are reversed with respect to the C library API.

## Examples

Write to a 2D data set.

```
import matlab.io.hdf4.*
sdID = sd.start('myfile.hdf','create');
sdsID = sd.create(sdID,'temperature','double',[10 20]);
```

```
data = rand(10, 20);
sd.writeData(sdsID,[0 0],data);
sd.endAccess(sdsID);
sd.close(sdID);
```
Write to a 2D unlimited data set.

```
import matlab.io.hdf4.*
sdID = sd.start('myfile.hdf','create');
sdsID = sd.create(sdID,'temperature','double',[10 0]);
data = rand(10, 20);
sd.writeData(sdsID,[0 0],data);
data = rand(10, 30);
sd.writeData(sdsID,[0 20],data);
sd.endAccess(sdsID);
sd.close(sdID);
```
### See Also

#### See Also

sd.readData

# matlab.io.hdfeos.gd

Low-level access to HDF-EOS grid data

#### **Description**

To use these MATLAB functions, you must be familiar with the HDF-EOS library C interface. In most cases, the syntax of the MATLAB function is similar to the syntax of the corresponding HDF-EOS library function. The functions are implemented as the package matlab.io.hdfeos.gd. To use this package, prefix the function name with a package path, or use the import function to add the package to the current import list, prior to calling the function, for example,

import matlab.io.hdfeos.\* gfid = gd.open(filename,'read');

#### Access

[matlab.io.hdfeos.gd.attach](#page-6887-0) Attach to existing grid [matlab.io.hdfeos.gd.close](#page-6888-0) Close HDF-EOS grid file [matlab.io.hdfeos.gd.detach](#page-6910-0) Detach from existing grid [matlab.io.hdfeos.gd.open](#page-6927-0) Open grid file

#### Definition

[matlab.io.hdfeos.gd.create](#page-6890-0) Create new grid structure [matlab.io.hdfeos.gd.defComp](#page-6894-0) Set grid field compression [matlab.io.hdfeos.gd.defDim](#page-6896-0) Define new dimension within grid [matlab.io.hdfeos.gd.defField](#page-6897-0) Define new data field within grid [matlab.io.hdfeos.gd.defOrigin](#page-6899-0) Define origin of pixels in grid [matlab.io.hdfeos.gd.defPixReg](#page-6901-0) Define pixel registration within grid [matlab.io.hdfeos.gd.defProj](#page-6903-0) Define grid projection [matlab.io.hdfeos.gd.writeBlkSomOffset](#page-6949-0)

Write Block SOM offset

#### Basic I/O

[matlab.io.hdfeos.gd.getFillValue](#page-6914-0)

[matlab.io.hdfeos.gd.readAttr](#page-6931-0) Read grid attribute [matlab.io.hdfeos.gd.readField](#page-6934-0) Read data from grid field [matlab.io.hdfeos.gd.setFillValue](#page-6939-0)

[matlab.io.hdfeos.gd.writeAttr](#page-6948-0) Write grid attribute [matlab.io.hdfeos.gd.writeField](#page-6951-0) Write data to grid field

Fill value for specified field

Set fill value for specified field

#### Inquiry

[matlab.io.hdfeos.gd.dimInfo](#page-6911-0) Length of dimension [matlab.io.hdfeos.gd.fieldInfo](#page-6913-0) Information about data field [matlab.io.hdfeos.gd.gridInfo](#page-6917-0) Position and size of grid [matlab.io.hdfeos.gd.inqAttrs](#page-6920-0) Names of grid attributes

[matlab.io.hdfeos.gd.inqGrid](#page-6923-0) Names of grids in file [matlab.io.hdfeos.gd.nEntries](#page-6926-0) Number of specified objects [matlab.io.hdfeos.gd.originInfo](#page-6928-0) Origin code [matlab.io.hdfeos.gd.pixRegInfo](#page-6929-0) Pixel registration code [matlab.io.hdfeos.gd.readBlkSomOffset](#page-6932-0)

[matlab.io.hdfeos.gd.compInfo](#page-6889-0) Compression information for field [matlab.io.hdfeos.gd.inqDims](#page-6921-0) Information about dimensions defined in grid [matlab.io.hdfeos.gd.inqFields](#page-6922-0) Information about data fields defined in grid [matlab.io.hdfeos.gd.projInfo](#page-6930-0) GCTP projection information about grid

Read Block SOM offset

#### **Subsetting**

[matlab.io.hdfeos.gd.defBoxRegion](#page-6892-0) [matlab.io.hdfeos.gd.defVrtRegion](#page-6908-0)

[matlab.io.hdfeos.gd.extractRegion](#page-6912-0) [matlab.io.hdfeos.gd.getPixValues](#page-6916-0) [matlab.io.hdfeos.gd.interpolate](#page-6924-0)

Define region of interest by latitude and longitude

Define vertical subset region

Read region of interest from field [matlab.io.hdfeos.gd.getPixels](#page-6915-0) Pixel rows and columns for latitude/ longitude pairs

Read data values for specified pixels

Bilinear interpolation on a grid field [matlab.io.hdfeos.gd.regionInfo](#page-6938-0) Information about subsetted region

#### **Tiling**

[matlab.io.hdfeos.gd.defTile](#page-6906-0) Define tiling parameters [matlab.io.hdfeos.gd.setTileComp](#page-6941-0)

[matlab.io.hdfeos.gd.tileInfo](#page-6947-0) Tile size of grid field [matlab.io.hdfeos.gd.writeTile](#page-6953-0) Write tile to field

#### **Utility**

[matlab.io.hdfeos.gd.readTile](#page-6936-0) Read single tile of data from field

Set tiling and compression for field with fill value

[matlab.io.hdfeos.gd.ij2ll](#page-6918-0) Convert row and column space to latitude and longitude [matlab.io.hdfeos.gd.ll2ij](#page-6925-0) Convert latitude and longitude to row and column space

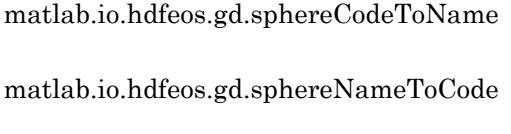

Name corresponding to GCTP sphere code

Numeric GCTP code corresponding to sphere name

# <span id="page-6887-0"></span>matlab.io.hdfeos.gd.attach

**Package:** matlab.io.hdfeos.gd

Attach to existing grid

### **Syntax**

gridID = attach(gfID,gridName)

# **Description**

gridID = attach(gfID,gridName) attaches to the grid dataset identified by gridName in the file identified by gfID. The gridID output is the identifier for the grid dataset.

This function corresponds to the GDattach function in the HDF-EOS library C API.

## Examples

Attach to the grid named 'PolarGrid' in the file 'grid.hdf'.

```
import matlab.io.hdfeos.*
gfID = gd.open('grid.hdf');gridID = gd.attach(gfID,'PolarGrid');
gd.detach(gridID);
gd.close(gfID);
```
## See Also

See Also gd.detach | gd.inqGrid | gd.readField

# <span id="page-6888-0"></span>matlab.io.hdfeos.gd.close

**Package:** matlab.io.hdfeos.gd

Close HDF-EOS grid file

# **Syntax**

close(gfID)

# **Description**

close(gfID) closes an HDF-EOS grid file identified by gfID.

This function corresponds to the GDclose function in the HDF-EOS library C API.

# Examples

```
import matlab.io.hdfeos.*
gfID = gd.open('grid.hdf');gd.close(gfID);
```
# See Also

See Also gd.create | gd.open

# <span id="page-6889-0"></span>matlab.io.hdfeos.gd.compInfo

**Package:** matlab.io.hdfeos.gd

Compression information for field

### **Syntax**

[compCode,parms] = compInfo(gridID,fieldname)

## **Description**

[compCode,parms] = compInfo(gridID,fieldname) returns the compression code and compression parameters for a given field. Refer to gd. defComp for a description of various compression schemes and parameters.

This function corresponds to the GDcompinfo function in the HDF-EOS library C API.

### Examples

Get compression information for the ice temp field.

```
import matlab.io.hdfeos.*
gfid = gd.open('grid.hdf');gridID = gd.attach(gfid,'PolarGrid');
[compCode,compParameters] = gd.compile(gridID, 'ice temp');gd.detach(gridID);
gd.close(gfid);
```
## See Also

See Also gd.defComp

# <span id="page-6890-0"></span>matlab.io.hdfeos.gd.create

**Package:** matlab.io.hdfeos.gd

Create new grid structure

## **Syntax**

gridID = create(gfID,gridName,xdim,ydim,upLeft,lowRight)

## **Description**

gridID = create(gfID,gridName,xdim,ydim,upLeft,lowRight) creates a new grid structure where gfID is the grid file identifier. gridName is the name of the new grid. xdim and ydim define the size of the grid. upLeft is a two-element vector containing the location of the upper left pixel, and lowRight is a two-element vector containing the location of the lower right pixel.

Note: upLeft and lowRight are in units of meters for all GCTP projections other than the geographic and bcea projections, which should have units of packed degrees.

Note: For certain projections, upleft and lowRight can be given as [].

- Polar Stereographic projection of an entire hemisphere.
- Goode Homolosine projection of the entire globe.
- Lambert Azimuthal entire polar or equatorial projection.

Note: MATLAB uses Fortran-style ordering, but the HDF-EOS library uses C-style ordering.

This function corresponds to the GDcreate function in the HDF-EOS library C API.

### Examples

Create a polar stereographic grid of the northern hemisphere.

```
import matlab.io.hdfeos.*
gfid = gd.open('myfile.hdf','create');
gridID = gd.create(gfid, 'PolarGrid', 100, 100, []gd.detach(gridID);
gd.close(gfid);
```
Create a UTM grid bounded by 54 E to 60 E longitude and 20 N to 30 N latitude. Divide the grid into 120 bins along the x-axis and 200 bins along the y-axis.

```
import matlab.io.hdfeos.*
gfid = gd.open('myfile.hdf','create');
uplft = [210584.50041 3322395.95445];
lowrgt = [813931.10959 2214162.53278];
gridID = gd.create(gfid,'UTMGrid',120,200,uplft,lowrgt);
gd.detach(gridID);
gd.close(gfid);
```
## See Also

#### See Also

gd.defProj | gd.detach | gd.gridInfo

# <span id="page-6892-0"></span>matlab.io.hdfeos.gd.defBoxRegion

**Package:** matlab.io.hdfeos.gd

Define region of interest by latitude and longitude

#### **Syntax**

```
regionID = defBoxRegion(gridID,cornerLat,cornerLon)
```
### **Description**

regionID = defBoxRegion(gridID,cornerLat,cornerLon) defines a latitudelongitude box region as a subset region for a grid. region ID can be used to read all the entries of a data field within the region.

This function corresponds to the GDdefboxregion function in the HDF-EOS library C API.

## Examples

Define a region of interest between 20 and 50 degrees latitude and between -90 and -60 degrees longitude.

```
import matlab.io.hdfeos.*
gfid = gd.open('grid.hdf','read');
gridID = gd.attach(gfid,'PolarGrid');
cornerlat = [20 50];
cornerlon = [-90 - 60];regionID = gd.defBoxRegion(gridID,cornerlat,cornerlon);
data = gd.extractRegion(gridID,regionID,'ice_temp');
gd.detach(gridID);
gd.close(gfid);
```
See Also gd.extractRegion

# <span id="page-6894-0"></span>matlab.io.hdfeos.gd.defComp

**Package:** matlab.io.hdfeos.gd

Set grid field compression

### **Syntax**

defComp(gridID,compscheme,compparm)

### **Description**

defComp(gridID,compscheme,compparm) sets the HDF field compression for subsequent field definitions. The compression scheme does not apply to one-dimensional fields. compscheme can be one of the following values.

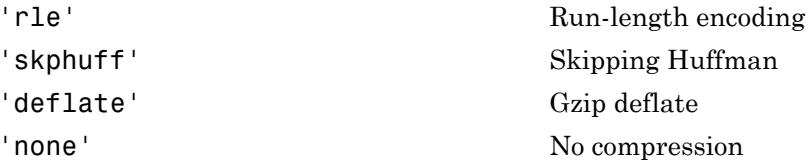

When the compression scheme is 'deflate', compparm is the deflate compression level, an integer between 0 and 9. compparm can be omitted for the other compression schemes.

If a field is defined with compression, it must be written with a single call to gd.writeField. If this is not possible, you should consider using tiling.

This function corresponds to the GDdefcomp function in the HDF-EOS library C API.

## Examples

Create a grid with a polar stereographic Pressure field using run-length encoding, and then an Opacity field with deflate compression.

import matlab.io.hdfeos.\*

```
gfid = gd.open('myfile.hdf','create');
gridID = gd.create(gfid, 'PolarGrid', 100, 100, []projparm = zeros(1, 13);projparm(6) = 90000000;gd.defProj(gridID,'ps',[],'WGS 84',projparm);
dims = { 'XDim', 'YDim' };
gd.defComp(gridID,'rle');
gd.defField(gridID,'Pressure',dims,'float');
gd.defComp(gridID,'deflate',5);
gd.defField(gridID,'Opacity',dims,'float');
gd.detach(gridID);
gd.close(gfid);
```
See Also gd.defField | gd.defTile

# <span id="page-6896-0"></span>matlab.io.hdfeos.gd.defDim

**Package:** matlab.io.hdfeos.gd

Define new dimension within grid

# **Syntax**

```
defDim(gridID,dimname,dimlen)
```
# **Description**

defDim(gridID,dimname,dimlen) defines a new dimension named dimname with length dimlen in the grid structure identified by gridID.

To specify an unlimited dimension, you can use either 0 or 'unlimited' for dimlen.

This function corresponds to the GDdefdim function in the HDF-EOS library C API.

# Examples

Define a dimension 'Band' with length of 15 and an unlimited dimension 'Time'.

```
import matlab.io.hdfeos.*
gfid = gd.open('myfile.hdf','create');
gridID = gd.create(gfid, 'PolarGrid', 100, 100, []gd.defDim(gridID,'Band',15);
gd.defDim(gridID,'Time',0);
gd.detach(gridID);
gd.close(gfid);
```
## See Also

#### See Also

gd.defField | gd.dimInfo

# <span id="page-6897-0"></span>matlab.io.hdfeos.gd.defField

**Package:** matlab.io.hdfeos.gd

Define new data field within grid

#### **Syntax**

```
defField(gridID,fieldname,dimlist,dtype)
defField(gridID,fieldname,dimlist,dtype,mergeCode)
```
#### **Description**

defField(gridID,fieldname,dimlist,dtype) defines data fields for a grid specified by gridID. The fieldname input is the name of the new field. dimlist is a cell array of geolocation dimensions and should be listed in FORTRAN-style order, that is, the fastest varying dimension should be listed first. Specify dimlist as a cell array of character vectors containing text which describes the dimensions or just a character vector when there is only one dimension. dtype is the data type of the field.

defField(gridID,fieldname,dimlist,dtype,mergeCode) defines a data field with a specific merge code. mergeCode can be either 'nomerge' or 'automerge'. The mergeCode input defaults to 'nomerge' if not provided.

This function corresponds to the GDdeffield function in the HDF library C API, but because MATLAB uses FORTRAN-style ordering, the dimlist parameter is reversed with respect to the C library API.

## Examples

Define a single precision grid field 'Temperature' with dimensions 'XDim' and 'YDim'. Then define a single precision field 'Spectra' with dimensions 'XDim', 'YDim', and 'Bands'.

```
import matlab.io.hdfeos.*
gfid = gd.open('myfile.hdf','create');
```

```
x \text{dim} = 120; y \text{dim} = 200;
gridID = gd.create(gfid, 'geo', xdim, ydim, [];
gd.defProj(gridID,'geo',[],[],[]);
dimlist = {'XDim','YDim'};
gd.defField(gridID,'Temperature',dimlist,'single'); 
gd.defDim(gridID,'Bands',3);
dimlist = {'XDim','YDim','Bands'};
gd.defField(gridID,'Spectra',dimlist,'uint8'); 
gd.detach(gridID);
gd.close(gfid);
```
See Also gd.create | gd.defDim

# <span id="page-6899-0"></span>matlab.io.hdfeos.gd.defOrigin

**Package:** matlab.io.hdfeos.gd

Define origin of pixels in grid

#### **Syntax**

defOrigin(gridID,originCode)

### **Description**

defOrigin(gridID,originCode) defines the origin of pixels in a grid. gridID is the identifier of the grid, and originCode can be one of the following four values.

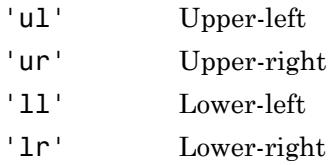

You can select any corner of the grid pixel as the origin. If this routine is not invoked, the grid defaults to using the upper-left corner for the origin.

This function corresponds to the GDdeforigin function in the HDF-EOS library C API.

## Examples

Create a polar stereographic grid with the origin of the grid pixel in the lower right corner.

```
import matlab.io.hdfeos.*
gfid = gd.open('myfile.hdf','create');
gridID = gd.create(gfid,'PolarGrid',100,100,[],[]);
projparm = zeros(1, 13);projparm(6) = 90000000;gd.defProj(gridID,'ps',[],'WGS 84',projparm);
```

```
gd.defOrigin(gridID,'<u>lr'</u>);
gd.detach(gridID);
gd.close(gfid);
```
# See Also

gd.defPixReg | gd.originInfo

# <span id="page-6901-0"></span>matlab.io.hdfeos.gd.defPixReg

**Package:** matlab.io.hdfeos.gd

Define pixel registration within grid

### **Syntax**

```
defPixReg(gridID,pixRegCode)
```
## **Description**

defPixReg(gridID,pixRegCode) defines whether the pixel center or pixel corner is used when requesting the location (longitude and latitude) of a given pixel. pixRegCode can be one of the following values.

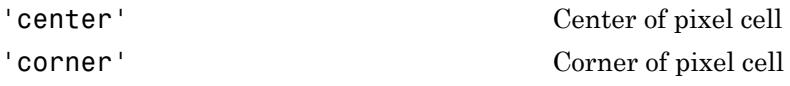

If this routine is not invoked, the pixel registration is 'center'.

This function corresponds to the GDdefpixreg function in the HDF-EOS library.

# Examples

Define a grid with pixel registration in the center.

```
import matlab.io.hdfeos.*
gfid = gd.open('myfile.hdf','create');
gridID = gd.create(gfid, 'PolarGrid', 100, 100, [],
projparm = zeros(1,13);projparm(6) = 90000000;gd.defProj(gridID,'ps',[],'WGS 84',projparm);
gd.defPixReg(gridID,'corner');
gd.detach(gridID);
gd.close(gfid);
```
#### See Also

gd.defOrigin | gd.pixRegInfo

# <span id="page-6903-0"></span>matlab.io.hdfeos.gd.defProj

**Package:** matlab.io.hdfeos.gd

Define grid projection

## **Syntax**

defProj(gridID,projCode,zoneCode,sphereCode,projParm)

### **Description**

defProj(gridID,projCode,zoneCode,sphereCode,projParm) defines a GCTP projection on the grid specified by gridID. The projCode argument can be one of these values.

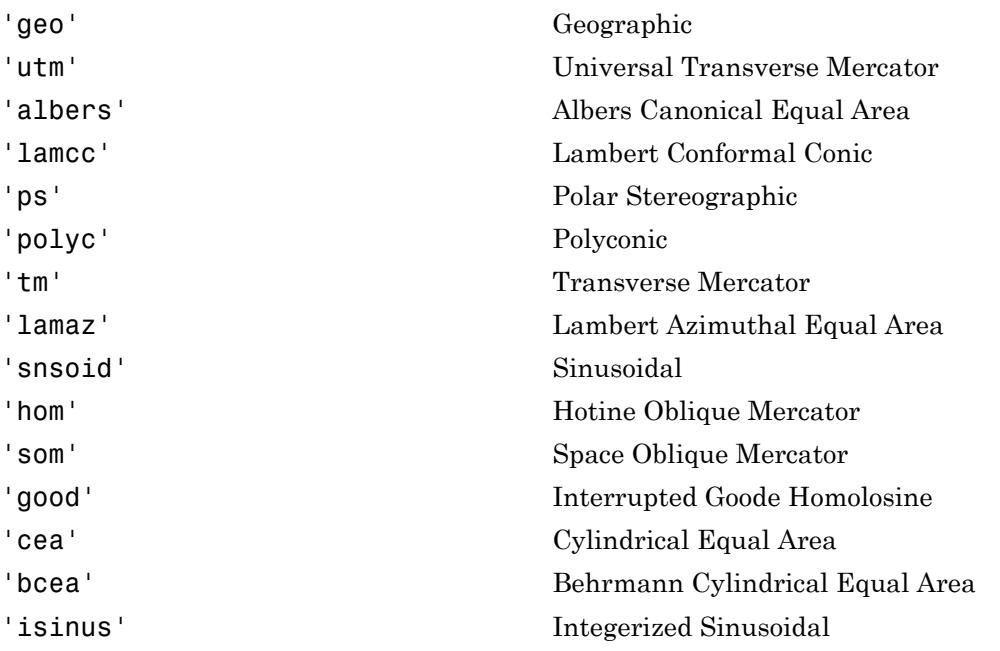

If projCode is 'geo', then zoneCode, sphereCode, and projParm should be specified as []. Any other values for these parameters are ignored.

zoneCode is the Universal Transverse Mercator zone code. It should be specified as -1 for other projections.

sphereCode is the name of the GCTP spheroid or the corresponding numeric code.

projParm is a vector of up to 13 elements containing projection-specific parameters. For more details about projCode, zoneCode, sphereCode, and projParm, see Chapter 6 of HDF-EOS Library Users Guide for the ECS Project, Volume 1: Overview and Examples.

This function corresponds to the GDdefproj function in the HDF library C API.

#### Examples

Create a UTM grid bounded by 54 E to 60 E longitude and 20 N to 30 N latitude (zone 40). Divide the grid into 120 bins along the x-axis and 200 bins along the y-axis.

```
import matlab.io.hdfeos.*
gfid = gd.open('myfile.hdf','create');
uplft = [210584.50041 3322395.95445];
lowrgt = [813931.10959 2214162.53278];
gridID = gd.create(gfid,'UTMGrid',120,200,uplft,lowrgt);
gd.defProj(gridID,'utm',40,'Clarke 1866',[]);
gd.detach(gridID);
gd.close(gfid);
```
Add a polar stereographic projection of the northern hemisphere with true scale at 90 N, 0 longitude below the pole using the WGS 84 spheroid.

```
import matlab.io.hdfeos.*
gfid = gd.open('myfile.hdf','create');
gridID = gd.create(gfid, 'PolarGrid', 100, 100, []projparm = zeros(1, 13);projparm(6) = 90000000;gd.defProj(gridID,'ps',[],'WGS 84',projparm);
gd.detach(gridID);
gd.close(gfid);
```
#### See Also

gd.create | gd.projInfo | gd.sphereCodeToName

# <span id="page-6906-0"></span>matlab.io.hdfeos.gd.defTile

**Package:** matlab.io.hdfeos.gd

Define tiling parameters

### **Syntax**

```
defTile(gridID,tileDims)
```
#### **Description**

defTile(gridID,tileDims) defines tiling dimensions for subsequent field definitions. If tileDims is [], then subsequently defined fields will have no tiling.

This function corresponds to the GDdeftile function in the HDF-EOS library C API, but because MATLAB uses FORTRAN-style ordering, the tileDims parameter is reversed with respect to the C library API.

### Examples

Define a field with tiling, then a subsequent field with no tiling.

```
import matlab.io.hdfeos.*
gfid = gd.open('myfile.hdf','create');
gridID = gd.create(gfid, 'Geofrid', 120, 200, [],
gd.defDim(gridID,'Bands',3);
gd.defProj(gridID,'geo',[],[],[]);
gd.defTile(gridID,[30 50 1]);
dimlist = {'XDim','YDim','Bands'};
gd.defField(gridID,'Spectra',dimlist,'float');
gd.defTile(gridID,[]);
dimlist = {'XDim','YDim'};
gd.defField(gridID,'Temperature',dimlist,'int32');
gd.detach(gridID);
gd.close(gfid);
```
See Also gd.defField | gd.tileInfo

# <span id="page-6908-0"></span>matlab.io.hdfeos.gd.defVrtRegion

**Package:** matlab.io.hdfeos.gd

Define vertical subset region

### **Syntax**

out RID = defVrtRegion(gridID,regionID,vobj,vRange)

### **Description**

out\_RID = defVrtRegion(gridID,regionID,vobj,vRange) defines a vertical subset region and can be used on either a monotonic field or contiguous elements of a dimension.

regionID should be 'noprevsub' if no prior subsetting has occurred. Otherwise it should be a value as returned from a previous subsetting routine.

vobj is the name of either the dimension or field to subset. If vobj is a dimension, it should be prefixed with 'DIM:'.

vRange is the minimum and maximum range for the vertical subset.

This function corresponds to the GDdefvrtregion function in the HDF-EOS library C API.

# Examples

```
import matlab.io.hdfeos.*
qfid = qd.open('grid.hdf');gridID = gd.attach(gfid,'PolarGrid');
range = [333 667];
regionID = gd.defVrtRegion(gridID,'noprevsub','Height',range);
data = gd.extractRegion(gridID,regionID,'pressure');
gd.detach(gridID);
gd.close(gfid);
```

```
import matlab.io.hdfeos.*
gfid = gd.open('grid.hdf');gridID = gd.attach(gfid,'PolarGrid');
range = [3 5];
regionID = gd.defVrtRegion(gridID,'noprevsub','DIM:Height',range);
data = gd.extractRegion(gridID, regionID, 'pressure');
gd.detach(gridID);
gd.close(gfid);
```
#### See Also

gd.extractRegion

# <span id="page-6910-0"></span>matlab.io.hdfeos.gd.detach

**Package:** matlab.io.hdfeos.gd

Detach from existing grid

# **Syntax**

detach(gridID)

# **Description**

detach(gridID) detaches from the grid identified by gridID.

This function corresponds to the GDdetach function in the HDF-EOS library C API.

# Examples

```
import matlab.io.hdfeos.*
gfID = gd.open('grid.hdf');gridID = gd.attach(gfID,'PolarGrid');
gd.detach(gridID);
gd.close(gfID);
```
# See Also

See Also gd.attach

# <span id="page-6911-0"></span>matlab.io.hdfeos.gd.dimInfo

**Package:** matlab.io.hdfeos.gd

Length of dimension

# **Syntax**

dimlen = diminfo(gridID,dimname)

# **Description**

dimlen = diminfo(gridID,dimname) retrieves the length of the specified userdefined dimension.

Please note that the two extents used to create the grid are not considered user-defined dimensions. To retrieve the length of XDim and YDim, use gd.gridInfo. This function corresponds to the GDdiminfo function in the HDF-EOS library C API.

# Examples

Inquire about a 'Bands' dimension.

```
import matlab.io.hdfeos.*
gfid = gd.open('grid.hdf');gridID = gd.attach(gfid,'PolarGrid');
dimlen = gd.dimInfo(gridID,'Height');
gd.detach(gridID);
gd.close(gfid);
```
# See Also

#### See Also

gd.defDim | gd.gridInfo
# matlab.io.hdfeos.gd.extractRegion

**Package:** matlab.io.hdfeos.gd

Read region of interest from field

#### **Syntax**

data = extractRegion(gridID,regionID,fieldname)

#### **Description**

data = extractRegion(gridID,regionID,fieldname) extract data from a subsetted region.

This routine corresponds to the GDextractregion function in the HDF-EOS library C API.

# Examples

Define and extract a region of interest between 20 and 50 degrees latitude and between -90 and -60 degrees longitude.

```
import matlab.io.hdfeos.*
gfid = gd.open('grid.hdf','read');
gridID = gd.attach(gfid,'PolarGrid');
cornerlat = [20 50];
cornerlon = [-90 - 60];regionID = gd.defBoxRegion(gridID,cornerlat,cornerlon);
data = gd.extractRegion(gridID, regionID, 'ice temp');gd.detach(gridID);
gd.close(gfid);
```
### See Also

#### See Also

gd.defBoxRegion | gd.defVrtRegion

# matlab.io.hdfeos.gd.fieldInfo

**Package:** matlab.io.hdfeos.gd

Information about data field

### **Syntax**

[dims,ntype,dimlist] = fieldInfo(gridID,fieldname)

# **Description**

[dims,ntype,dimlist] = fieldInfo(gridID,fieldname) returns information about a specific geolocation or data field in the grid. dims is a vector containing the dimension sizes of the field. ntype is a character vector containing the HDF number type of the field. dimlist is a cell array of character vectors containing the dimension names.

This function corresponds to the GDfieldinfo function in the HDF-EOS library C API, but because MATLAB uses FORTRAN-style ordering, the dimlist parameter is reversed with respect to the C library API.

# Examples

```
import matlab.io.hdfeos.*
gfid = gd.open('grid.hdf','read');
gridID = gd.attach(gfid,'PolarGrid');
[{\rm dim} s, {\rm ntype}, {\rm dimlist}] = {\rm gd.fieldInfo}(gridID, 'ice-temp');gd.detach(gridID);
gd.close(gfid);
```
# See Also

# See Also

gd.defField

# matlab.io.hdfeos.gd.getFillValue

**Package:** matlab.io.hdfeos.gd

Fill value for specified field

# **Syntax**

```
fillvalue = getFillValue(gridID,fieldname)
```
# **Description**

fillvalue = getFillValue(gridID,fieldname) retrieves the fill value for the specified field.

This function corresponds to the GDgetfillvalue function in the HDF-EOS library C API.

# Examples

Return the fill value for the 'ice temp' field in the 'PolarGrid' grid.

```
import matlab.io.hdfeos.*
gfid = gd.open('grid.hdf');gridID = gd.attach(gfid,'PolarGrid');
fillvalue = gd.getFillValue(gridID,'icetemp');gd.detach(gridID);
gd.close(gfid);
```
# See Also

See Also gd.setFillValue

# matlab.io.hdfeos.gd.getPixels

**Package:** matlab.io.hdfeos.gd

Pixel rows and columns for latitude/longitude pairs

#### **Syntax**

[row,col] = getPixels(gridID,lat,lon)

### **Description**

[row,col] = getPixels(gridID,lat,lon) converts latitude/longitude pairs into zero-based pixel row and column coordinates. The origin is the upper left-hand corner of the grid pixel. If the latitude/longitude pairs are outside the grid, then row and col are -1.

This function corresponds to the GDgetpixels function in the HDF-EOS library C API.

#### Examples

```
import matlab.io.hdfeos.*
gfid = gd.open('grid.hdf','read');
gridID = gd.attach(gfid,'PolarGrid');
cornerlat = [20 50];
cornerlon = [-90 - 60];[row,col] = gd.getPixels(gridID,cornerlat,cornerlon);
gd.detach(gridID);
gd.close(gfid);
```
#### See Also

#### See Also

gd.getPixValues

# matlab.io.hdfeos.gd.getPixValues

**Package:** matlab.io.hdfeos.gd

Read data values for specified pixels

### **Syntax**

```
data = getPixValues(gridID,rows,cols,fieldname)
```
### **Description**

data = getPixValues(gridID,rows,cols,fieldname) reads data values for the pixels specified by the zero-based rows and cols coordinates. All entries along the nongeographic dimensions, i.e. NOT XDim and YDim, are returned.

This function corresponds to the GDgetpixvalues function in the HDF-EOS library C API.

# Examples

Read the grid field's corner values.

```
import matlab.io.hdfeos.*
gfid = gd.open('grid.hdf','read');
gridID = gd.attach(gfid,'PolarGrid');
rows = [0 99 99 0];
cols = [0 \ 0 \ 99 \ 99];data = gd.getPixValues(gridID,rows,cols, 'ice temp');
gd.detach(gridID);
gd.close(gfid);
```
# See Also

#### See Also

gd.defBoxRegion | gd.extractRegion | gd.getPixels | gd.readField

# matlab.io.hdfeos.gd.gridInfo

**Package:** matlab.io.hdfeos.gd

Position and size of grid

#### **Syntax**

[xDim,yDim,upLeft,lowRight] = gridInfo(gridID)

#### **Description**

[xDim,yDim,upLeft,lowRight] = gridInfo(gridID) returns the size of a grid as well as the upper left and lower right corners of the grid.

**Note:** upLeft and lowRight are in units of meters for all GCTP projections other than the geographic and bcea projections, which will have units of packed degrees.

This function corresponds to the GDgridinfo function in the HDF-EOS library C API.

#### Examples

```
import matlab.io.hdfeos.*
gfid = gd.open('grid.hdf');gridID = gd.attach(gfid,'PolarGrid');
[xdimsize,ydimsize,upleft,lowright] = gd.gridInfo(gridID);
gd.detach(gridID);
gd.close(gfid);
```
#### See Also

#### See Also

gd.create

# matlab.io.hdfeos.gd.ij2ll

**Package:** matlab.io.hdfeos.gd

Convert row and column space to latitude and longitude

#### **Syntax**

 $[lat,lon] = ij2ll(gridID,row,col)$ 

### **Description**

[lat,lon] = ij2ll(gridID,row,col) converts a grid's row and column coordinates to latitude and longitude in decimal degrees.

row and col are zero-based and defined such that col increases monotonically with the XDim dimension and row increases monotonically with the YDim dimension in the HD-EOS library.

This routine corresponds to the GDij2ll function in the HDF-EOS C API.

# Examples

```
import matlab.io.hdfeos.*
gfid = gd.open('grid.hdf');gridID = gd.attach(gfid,'PolarGrid');
[xdim, ydim] = gd.gridInfo(gridID);r = 0: (xdim-1);
c = 0: (ydim-1);
[Col,Row] = meshgrid(c,r);[lat,lon] = gd.ij2ll(gridID,Row,Col);gd.detach(gridID);
gd.close(gfid);
```
# See Also

See Also gd.ll2ij | gd.readField

# matlab.io.hdfeos.gd.inqAttrs

**Package:** matlab.io.hdfeos.gd

Names of grid attributes

### **Syntax**

attrList = inqAttrs(gridID)

# **Description**

attrList = inqAttrs(gridID) returns the list of grid attribute names. attrList is a cell array.

This function corresponds to the GDinqattrs function in the HDF-EOS library C API.

# Examples

```
import matlab.io.hdfeos.*
gfid = gd.open('grid.hdf');gridID = gd.attach(gfid,'PolarGrid');
attrList = gd.inqAttrs(gridID);
gd.detach(gridID);
gd.close(gfid);
```
# See Also

See Also gd.readAttr | gd.writeAttr

# matlab.io.hdfeos.gd.inqDims

**Package:** matlab.io.hdfeos.gd

Information about dimensions defined in grid

#### **Syntax**

[dimnames,dimlens] = inqDims(gridID)

#### **Description**

[dimnames,dimlens] = inqDims(gridID) returns the names of the dimensions dimnames in a cell array and their respective lengths dimlens. This does not include the grid extent dimensions XDim and YDim.

This function corresponds to the GDinqdims function in the HDF-EOS library C API, but because MATLAB uses FORTRAN-style ordering, the dimnames and dimlens parameters are reversed with respect to the C library API.

### Examples

```
import matlab.io.hdfeos.*
gfid = gd.open('grid.hdf','read');
gridID = gd.attach(gfid,'PolarGrid');
[dims,dimlens] = gd.inqDims(gridID);
gd.detach(gridID);
gd.close(gfid);
```
### See Also

See Also gd.defDim

# matlab.io.hdfeos.gd.inqFields

**Package:** matlab.io.hdfeos.gd

Information about data fields defined in grid

# **Syntax**

```
[fldList,fldRank,fldType] = inqFields(gridID)
```
# **Description**

[fldList,fldRank,fldType] = inqFields(gridID) returns the list of fields fldList as a cell array. fldRank contains the rank of each data field. fldType is a cell array containing the data type of each data field.

This function corresponds to the GDinqfields function in the HDF-EOS library C API.

# Examples

```
import matlab.io.hdfeos.*
gfid = gd.open('grid.hdf');gridID = gd.attach(gfid,'PolarGrid');
[fldlist,fldrank,fldtype] = gd.inqFields(gridID);
gd.detach(gridID);
gd.close(gfid);
for j = 1: numel(fldrank)
     fprintf('%s: Rank %d, datatype %s\n', fldlist{j},fldrank(j),fldtype{j});
end
```
# See Also

See Also gd.defField

# matlab.io.hdfeos.gd.inqGrid

**Package:** matlab.io.hdfeos.gd

Names of grids in file

### **Syntax**

grids = inqGrid(filename)

# **Description**

grids = inqGrid(filename) returns the names of all grids in the given file. grids is a cell array.

This function corresponds to the GDinqgrid function in the HDF-EOS library C API.

# Examples

import matlab.io.hdfeos.\* grids = gd.inqGrid('grid.hdf');

### See Also

See Also gd.create | sw.inqSwath

# matlab.io.hdfeos.gd.interpolate

**Package:** matlab.io.hdfeos.gd

Bilinear interpolation on a grid field

### **Syntax**

data = interpolate(gridID,lat,lon,fieldname)

# **Description**

data = interpolate(gridID,lat,lon,fieldname) performs bilinear interpolation on lat/lon pairs from the data in the grid field.

data contains the interpolated field values.

This function corresponds to the GDinterpolate function in the HDF-EOS library C API.

# Examples

```
import matlab.io.hdfeos.*
gfid = gd.open('example.hdf');
gridID = gd.attach(gfid,'MonthlyRain');
[lat,lon] = gd.ij2ll(gridID, [36 36], [14 15]);data = gd.interpolate(gridID,lat,lon,'TbOceanRain');
gd.detach(gridID);
gd.close(gfid);
```
### See Also

#### See Also

gd.ij2ll

# matlab.io.hdfeos.gd.ll2ij

**Package:** matlab.io.hdfeos.gd

Convert latitude and longitude to row and column space

### **Syntax**

 $[row, col] = 112ij(gridID, lat, lon)$ 

### **Description**

[row,col] = ll2ij(gridID,lat,lon) converts latitude and longitude coordinates to a pre-defined grid's row and column coordinates.

row and col are zero-based and defined such that col increases monotonically with the XDim dimension and row increases monotonically with the YDim dimension in the HD-EOS library.

This routine corresponds to the GDll2ij function in the HDF-EOS C API.

# Examples

```
import matlab.io.hdfeos.*
gfid = gd.open('grid.hdf');gridID = gd.attach(gfid,'PolarGrid');
lat = [46 46 42 42];lon = [-71 - 67 - 67 - 71];[row,col] = gd.I12ij(gridID, lat, lon);gd.detach(gridID);
gd.close(gfid);
```
# See Also

#### See Also

gd.ij2ll

# matlab.io.hdfeos.gd.nEntries

**Package:** matlab.io.hdfeos.gd

Number of specified objects

# **Syntax**

nentries = nEntries(gridID,entType)

# **Description**

nentries = nEntries(gridID,entType) returns the number of specified objects in a grid. entType can be either 'dims' or 'fields'.

This function corresponds to the GDnentries function in the HDF-EOS library C API.

# Examples

```
import matlab.io.hdfeos.*
fid = gd.open('grid.hdf');
gridID = gd.attach(fid,'PolarGrid');
ndims = gd.nEntries(gridID,'dims');
nflds = gd.nEntries(gridID,'fields');
gd.detach(gridID);
gd.close(fid);
fprintf('The number of dimensions is %d.\n', ndims);
fprintf('The number of fields is %d.\n', nflds);
```
# See Also

See Also gd.inqGrid

# matlab.io.hdfeos.gd.open

**Package:** matlab.io.hdfeos.gd

Open grid file

#### **Syntax**

gfid = open(filename,access)

### **Description**

 $gfid = open (filename, access)$  opens or creates an HDF-EOS grid file identified by filename and returns a file ID. access can be one of the following values:

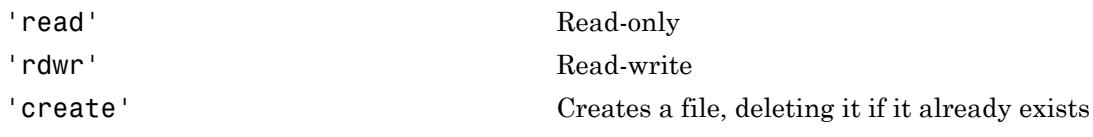

If access is not provided, it defaults to 'read'.

This function corresponds to the GDopen function in the HDF-EOS library C API.

### Examples

```
import matlab.io.hdfeos.*
gfid = gd.open('grid.hdf');gd.close(gfid);
```
#### See Also

```
See Also
gd.attach | gd.close
```
# matlab.io.hdfeos.gd.originInfo

**Package:** matlab.io.hdfeos.gd

Origin code

### **Syntax**

originCode = originInfo(gridID)

# **Description**

originCode = originInfo(gridID) retrieves the origin code for the grid specified by gridID. The originCode output is one of the following four values.

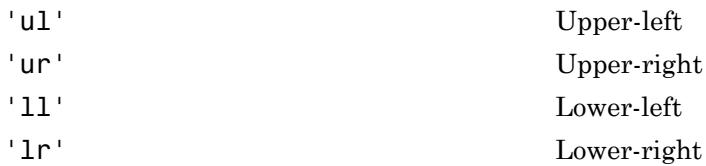

This function corresponds to the GDorigininfo routine in the HDF-EOS library.

# Examples

```
import matlab.io.hdfeos.*
gfid = gd.open('grid.hdf');gridID = gd.attach(gfid,'PolarGrid');
origin = gd.originInfo(gridID);gd.detach(gridID);
gd.close(gfid);
```
# See Also

#### See Also gd.defOrigin

**1-6923**

# matlab.io.hdfeos.gd.pixRegInfo

**Package:** matlab.io.hdfeos.gd

Pixel registration code

#### **Syntax**

pixRegCode = pixRegInfo(gridID)

#### **Description**

pixRegCode = pixRegInfo(gridID) retrieve the pixel registration code for the grid identified by gridID. The pixRegCode output can be one of the following values.

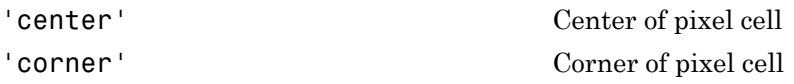

This function corresponds to the GDpixreginfo routine in the HDF-EOS library.

#### Examples

```
import matlab.io.hdfeos.*
gfid = gd.open('grid.hdf');gridID = gd.attach(gfid,'PolarGrid');
code = gd.pixRegInfo(gridID);
gd.detach(gridID);
gd.close(gfid);
```
### See Also

#### See Also

gd.defPixReg

# matlab.io.hdfeos.gd.projInfo

**Package:** matlab.io.hdfeos.gd

GCTP projection information about grid

#### **Syntax**

```
[projCode,zoneCode,sphereName,projParm] = projInfo(gridID)
```
#### **Description**

[projCode,zoneCode,sphereName,projParm] = projInfo(gridID) returns the GCTP projection code, zone code, spheroid, and projection parameters for the grid identified by gridID.

zoneCode is -1 if projCode is anything other than 'UTM'.

This function corresponds to the GDprojinfo function in the HDF-EOS library C API.

For details about the GCTP projection code, zone code, spheroid code, and projection parameters, please consult the HDF-EOS User's Guide.

#### Examples

```
import matlab.io.hdfeos.*
fid = gd.open('grid.hdf');gridID = gd.attach(fid,'PolarGrid');
[projCode,zoneCode,sphereCode,projParm] = gd.projInfo(gridID);
gd.detach(gridID);
gd.close(fid);
```
# See Also

#### See Also

gd.defProj | gd.sphereCodeToName | gd.sphereNameToCode

# matlab.io.hdfeos.gd.readAttr

**Package:** matlab.io.hdfeos.gd

Read grid attribute

### **Syntax**

data = readAttr(gridID,attrname)

### **Description**

data = readAttr(gridID,attrname) reads a grid attribute.

This function corresponds to the GDreadattr function in the HDF-EOS library C API.

### Examples

```
import matlab.io.hdfeos.*
gfid = gd.open('grid.hdf','read');
gridID = gd.attach(gfid,'PolarGrid');
data = gd.readAttr(gridID,'creation_date');
gd.detach(gridID);
gd.close(gfid);
```
# See Also

See Also gd.writeAttr

# matlab.io.hdfeos.gd.readBlkSomOffset

**Package:** matlab.io.hdfeos.gd

Read Block SOM offset

#### **Syntax**

```
offset = readBlkSomOffset(GID)
```
#### **Description**

offset = readBlkSomOffset(GID) reads the block SOM offset values, in pixels, from a standard SOM (Space Oblique Mercator) projection. offset is a vector of offset values for SOM projection data. This routine can only be used with grids that use the SOM projection.

This function corresponds to the GDblkSOMoffset function in the HDF-EOS library C API.

### Examples

```
import matlab.io.hdfeos.*
gfid = gd.open('myfile.hdf','create');
lowright = [30521379.68485 1152027.64253];
upleft = [-11119487.42844 8673539.24806];
gridID = gd.create(gfid,'SOM',120,60,upleft,lowright);
projparm(1) = 6378137;projparm(2) = 0.006694348;projparam(4) = 98096360; % 98.161 in DDDMMMSSSprojparm(5) = 87069061; % 87.112 in DDDMMMSSSprojparm(9) = 0.068585416*1440;
projparm(10) = 0.0;
projparm(12) = 6;gd.defProj(gridID,'som',[],[],projparm);
gd.writeBlkSomOffset(gridID,[5 10 12 8 2]);
gd.detach(gridID);
```

```
gd.close(gfid);
gfid = gd.open('myfile.hdf');
gridID = gd.attach(gfid,'SOM');
blk = gd.readBlkSomOffset(gridID);
gd.detach(gridID);
gd.close(gfid);
```
#### See Also

```
See Also
```
gd.writeBlkSomOffset

# matlab.io.hdfeos.gd.readField

**Package:** matlab.io.hdfeos.gd

Read data from grid field

#### **Syntax**

```
data = readField(gridID,fieldname)
data = readField(gridID,fieldname,start,count)
data = readField(gridID,fieldname,start,count,stride)
[data, lat, lon] = readField(
```
#### **Description**

data = readField(gridID,fieldname) reads the entire grid field identified by fieldname in the grid identified by gridID.

data = readField(gridID,fieldname,start,count) reads a contiguous hyperslab of data from the field. start specifies the zero-based starting index of the hyperslab. count specifies the number of values to read along each dimension.

data = readField(gridID,fieldname,start,count,stride) reads a strided hyperslab of data from the field. stride specifies the inter-element spacing along each dimension.

```
[data,lat,lon] = readField( = ) reads the data and the associated geo-
coordinates from the grid field. This syntax is only allowed when the leading two
dimensions of the grid are 'XDim' and 'YDim'.
```
This function corresponds to the GDreadfield function in the HDF-EOS library C API.

#### Examples

Read the data, latitude, and longitude for the 'ice\_temp' field.

```
import matlab.io.hdfeos.*
```

```
gfid = gd.open('grid.hdf');gridID = gd.attach(gfid,'PolarGrid');
[data,lat,lon] = gd.readField(gridID, 'ice temp');gd.detach(gridID);
gd.close(gfid);
```
Read only the first 4x4 hyperslab of data, latitude, and longitude for the 'ice\_temp' field.

```
import matlab.io.hdfeos.*
gfid = gd.open('grid.hdf');gridID = gd.attach(gfid,'PolarGrid');
[data2,lat2,lon2] = gd.readField(gridID,'ice_temp', [0 0], [4 4]);gd.detach(gridID);
gd.close(gfid);
```
#### See Also

See Also gd.writeField

# matlab.io.hdfeos.gd.readTile

**Package:** matlab.io.hdfeos.gd

Read single tile of data from field

#### **Syntax**

```
data = readTile(gridID,fieldname,tileCoords)
```
### **Description**

data = readTile(gridID,fieldname,tileCoords) reads a single of data from a field. If the data is to be read tile by tile, this routine is more efficient than gd.readField. In all other cases, use gd.readField. The tileCoords argument has the form [rownum colnum] and is defined in terms of the tile coordinates, not the data elements.

This function corresponds to the GDreadtile function in the HDF-EOS library C API, but because MATLAB uses FORTRAN-style ordering, the tileCoords parameter is reversed with respect to the C library API.

# Examples

Define a field with a 2-by-3 tiling scheme.

```
import matlab.io.hdfeos.*
gfid = gd.open('grid.hdf','read');
gridID = gd.attach(gfid,'PolarGrid');
for h = 0:9 data = gd.readTile(gridID,'pressure',[0 0 h]);
end
gd.detach(gridID);
gd.close(gfid);
```
# See Also

See Also gd.tileInfo | gd.writeTile

# matlab.io.hdfeos.gd.regionInfo

**Package:** matlab.io.hdfeos.gd

Information about subsetted region

# **Syntax**

[dims,upLeft,lowRight] = regionInfo(gridID,regionID,fieldname)

# **Description**

[dims,upLeft,lowRight] = regionInfo(gridID,regionID,fieldname) returns the dimensions and corner points for the specified field of a subsetted region identified by regionID in the grid identified by gridID.

This function corresponds to the GDregioninfo function in the HDF-EOS library C API.

### Examples

```
import matlab.io.hdfeos.*
gfid = gd.open('grid.hdf','read');
gridID = gd.attach(gfid,'PolarGrid');
cornerlat = [20 50];
cornerlon = [-90 - 60];regionID = gd.defBoxRegion(gridID,cornerlat,cornerlon);
\lceil \text{dim } s, \text{update} \rceil, \text{lowright} \rceil = \lceil \text{gcd } s \rceil and \lceil \text{dim } s, \text{update} \rceil , \lceil \text{dom } s \rceil and \lceil \text{dom } s \rceil and \lceil \text{dom } s \rceildata = gd.extractRegion(gridID, regionID, 'ice temp');
gd.detach(gridID);
gd.close(gfid);
```
### See Also

#### See Also

gd.defBoxRegion | gd.defVrtRegion

# matlab.io.hdfeos.gd.setFillValue

**Package:** matlab.io.hdfeos.gd

Set fill value for specified field

### **Syntax**

setFillValue(gridID,fieldname,fillvalue)

# **Description**

setFillValue(gridID,fieldname,fillvalue) sets the fill value for the specified field. The fill value should have the same data type as the field.

This function corresponds to the GDsetfillvalue function in the HDF-EOS library C API.

### Examples

Create a new double-precision field with a fill value of -1.

```
import matlab.io.hdfeos.*
srcFile = fullfile(matlabroot,'toolbox','matlab','imagesci','grid.hdf');
copyfile(srcFile,'myfile.hdf');
fileattrib('myfile.hdf','+w');
gfid = gd.open('myfile.hdf','rdwr');
gridID = gd.attach(gfid,'PolarGrid');
gd.defComp(gridID,'none');
gd.defField(gridID,'newfield',{'XDim','YDim'},'double'); 
gd.setFillValue(gridID,'newfield',-1);
gd.detach(gridID);
gd.close(gfid);
```
# See Also

# See Also

gd.getFillValue

# matlab.io.hdfeos.gd.setTileComp

**Package:** matlab.io.hdfeos.gd

Set tiling and compression for field with fill value

#### **Syntax**

setTileComp(gridID,fieldname,tilesize,compCode,compParm)

#### **Description**

setTileComp(gridID,fieldname,tilesize,compCode,compParm) sets the tiling and compression for a field that had a fill value. This function must be applied after gd.defField and gd.setFillValue. The compCode argument can be one of the following values.

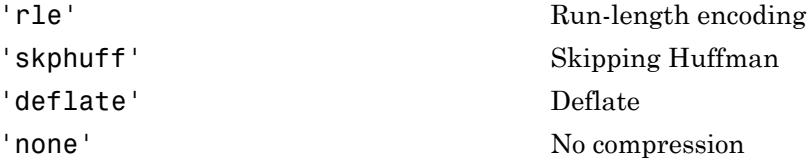

compParm need only be specified when the compression scheme is 'deflate', and then must be an integer between 0 and 9.

This function corresponds to the GDsettilecomp function in the HDF-EOS library C API, but because MATLAB uses FORTRAN-style ordering, the tilesize parameter is reversed with respect to the C library API.

# Examples

Define a temperature field with a 2-by-2 tiling scheme, a fill value of -999, and deflate compression.

```
import matlab.io.hdfeos.*
```

```
gfid = gd.open('myfile.hdf','create');
upleft = [210584.50041 3322395.95445];
lowright = [813931.10959 2214162.53278];
gridID = gd.create(gfid,'UTMGrid',120,200,upleft,lowright);
spherecode = 0; zonecode = 40;
projparm = zeros(1, 13);
gd.defProj(gridID,'utm',zonecode,spherecode,projparm);
gd.defDim(gridID,'Time',10);
gd.defField(gridID,'Pollution',{'XDim','YDim','Time'},'float');
gd.setFillValue(gridID,'Pollution',single(7));
gd.setTileComp(gridID,'Pollution',[40 20 1],'deflate',5);
gd.detach(gridID);
gd.close(gfid);
```
#### See Also

See Also gd.defComp | gd.defTile

# matlab.io.hdfeos.gd.sphereCodeToName

**Package:** matlab.io.hdfeos.gd

Name corresponding to GCTP sphere code

#### **Syntax**

name = sphereCodeToName(code)

#### **Description**

name = sphereCodeToName(code) returns the name for the spheroid corresponding to the spheroid code. The list of supported GCTP spheroids is as follows:

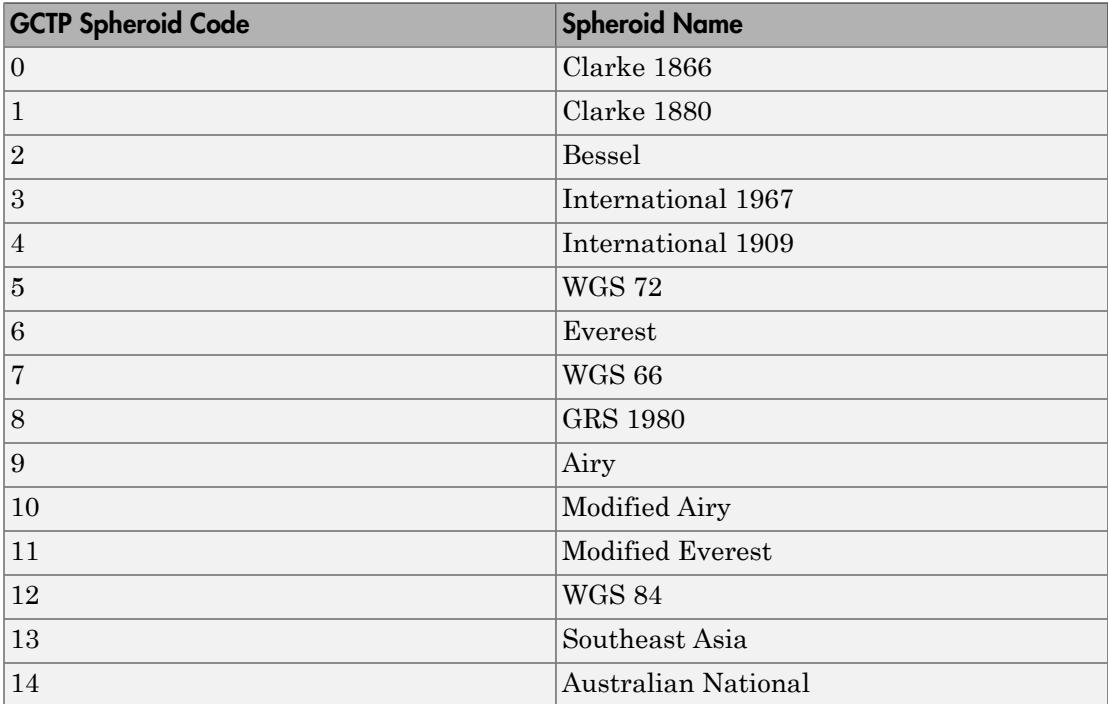

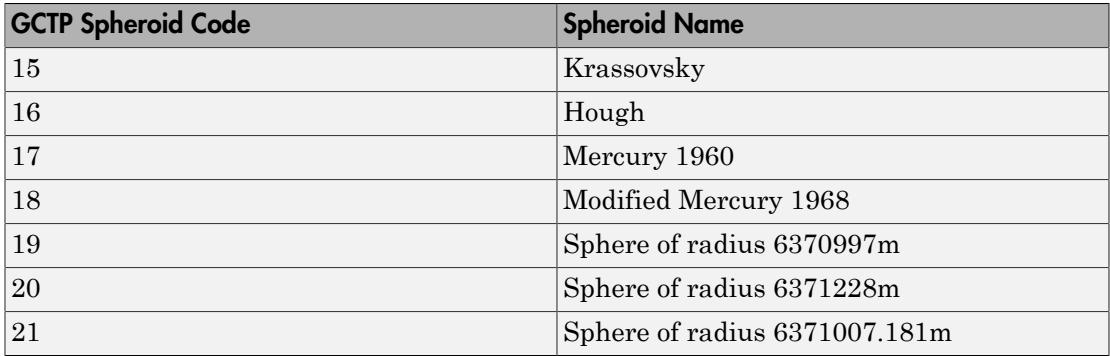

# See Also

#### See Also

gd.defProj | gd.sphereNameToCode

# matlab.io.hdfeos.gd.sphereNameToCode

**Package:** matlab.io.hdfeos.gd

Numeric GCTP code corresponding to sphere name

#### **Syntax**

code = sphereCodeToName(name)

#### **Description**

code = sphereCodeToName(name) returns the numeric GCTP code corresponding to the named spheroid. The list of supported GCTP spheroids is as follows:

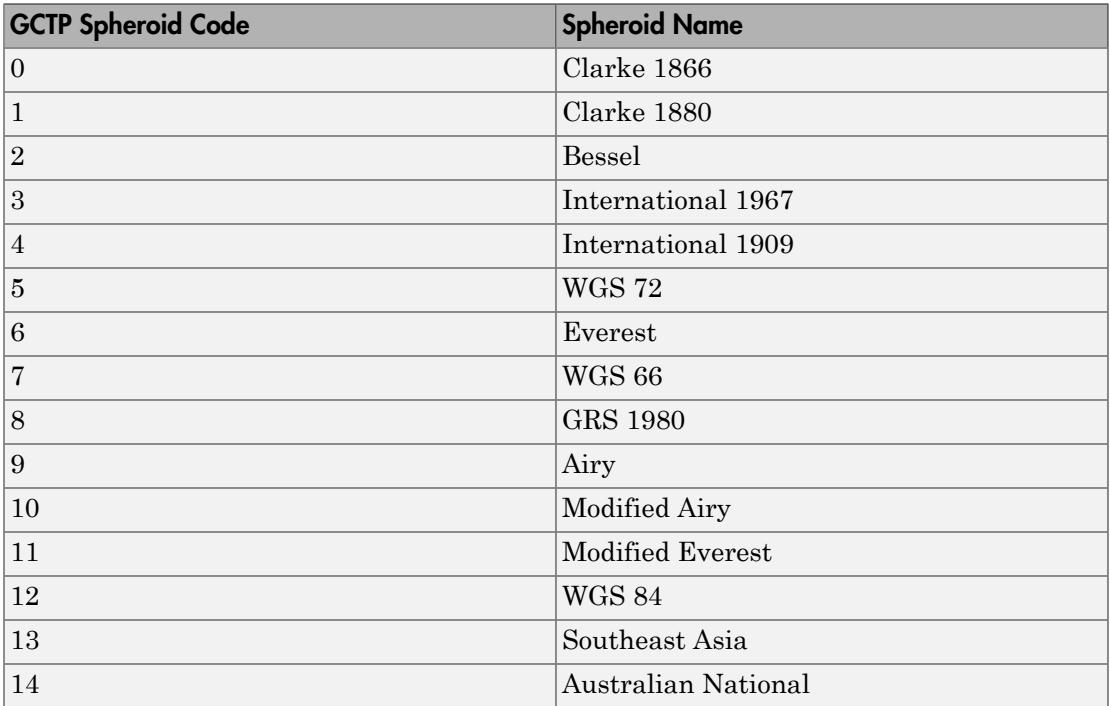

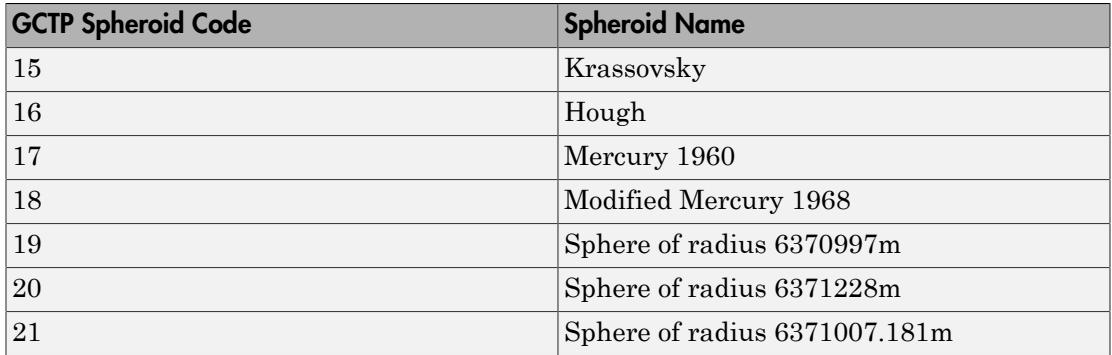

# See Also

#### See Also

gd.defProj | gd.sphereCodeToName

# matlab.io.hdfeos.gd.tileInfo

**Package:** matlab.io.hdfeos.gd

Tile size of grid field

### **Syntax**

tileDims = tileInfo(gridID,fieldname)

# **Description**

tileDims = tileInfo(gridID,fieldname) returns the tile dimensions of the field specified by fieldname in the grid specified by gridID. If the field is not tiled, then tileDims is [].

This function corresponds to the GDtileinfo function in the HDF-EOS library C API, but because MATLAB uses FORTRAN-style ordering, the tileDims parameter is reversed with respect to the C library API.

# Examples

```
import matlab.io.hdfeos.*
gfid = gd.open('grid.hdf');gridID = gd.attach(gfid,'PolarGrid');
tileDims = gd.tileInfo(gridID,'pressure');
gd.detach(gridID);
gd.close(gfid);
```
# See Also

See Also gd.defTile
# matlab.io.hdfeos.gd.writeAttr

**Package:** matlab.io.hdfeos.gd

Write grid attribute

# **Syntax**

```
writeAttr(gridID,attrname,data)
```
# **Description**

writeAttr(gridID,attrname,data) writes an attribute to a grid. If the attribute does not exist, it is created. If the attribute exists, it can be modified in place, but it cannot be recreated with a different data type or length.

This function corresponds to the GDwriteattr function in the HDF-EOS library C API.

# Examples

```
import matlab.io.hdfeos.*
srcFile = fullfile(matlabroot,'toolbox','matlab','imagesci','grid.hdf');
copyfile(srcFile,'myfile.hdf');
fileattrib('myfile.hdf','+w');
gfid = gd.open('myfile.hdf','rdwr');
gridID = gd.attach(gfid,'PolarGrid');
gd.writeAttr(gridID,'modification_date',datestr(now));
gd.detach(gridID);
gd.close(gfid);
```
# See Also

# See Also

gd.readAttr

# matlab.io.hdfeos.gd.writeBlkSomOffset

**Package:** matlab.io.hdfeos.gd

Write Block SOM offset

### **Syntax**

writeBlkSomOffset(gridID,offset)

### **Description**

writeBlkSomOffset(gridID,offset) writes the block SOM offset values n pixels for a standard Solar Oblique Mercator (SOM) projection. offset is a vector of offset values for SOM projection data. This routine can only be used with grids that use the SOM projection. You must take care to use this function properly in conjunction with gd.defProj. The 12th element of the projection parameters must be set to the total number of blocks to be defined. offset starts by listing the offset to the second block, so the 12th element of the projection parameters is always one more than the length of offset.

All fields defined after writing the block SOM offset values will automatically include "SOMBlockDim" as the slowest varying dimension.

This function corresponds to the GDblkSOMoffset function in the HDF-EOS library C API.

# Examples

```
import matlab.io.hdfeos.*
gfid = gd.open('myfile.hdf','create');
lowright = [30521379.68485 1152027.64253];
upleft = [-11119487.42844 8673539.24806];
gridID = gd.create(gfid,'SOM',120,60,upleft,lowright);
projparm(1) = 6378137;projparm(2) = 0.006694348;
projparm(4) = 98096360; % 98.161 in DDDMMMSSS
```

```
projparm(5) = 87069061; % 87.112 in DDDMMMSSS
projparm(9) = 0.068585416*1440;projparm(10) = 0.0;projparm(12) = 6;gd.defProj(gridID,'som',[],[],projparm);
gd.writeBlkSomOffset(gridID,[5 10 12 8 2]);
gd.detach(gridID);
gd.close(gfid);
```
#### See Also

gd.readBlkSomOffset

# matlab.io.hdfeos.gd.writeField

**Package:** matlab.io.hdfeos.gd

Write data to grid field

#### **Syntax**

```
writeField(gridID,fieldname,data)
writeField(gridID,fieldname,start,data)
writeField(gridID,fieldname,start,stride,data)
```
### **Description**

writeField(gridID,fieldname,data) writes all the data to a grid field. The field is identified by fieldname and the grid is identified by gridID.

writeField(gridID,fieldname,start,data) writes a contiguous hyperslab to the grid field. start specifies the zero-based starting index.

writeField(gridID,fieldname,start,stride,data) writes a strided hyperslab of data to a grid data field. stride specifies the inter-element spacing along each dimension. The number of elements to write along each dimension is inferred from the size of data.

This function corresponds to the GDwritefield function in the HDF-EOS library C API, but because MATLAB uses FORTRAN-style ordering, the start and stride parameters are reversed with respect to the C library API.

### Examples

Write all the data to a grid field.

```
import matlab.io.hdfeos.*
srcFile = fullfile(matlabroot,'toolbox','matlab','imagesci','grid.hdf');
copyfile(srcFile,'myfile.hdf');
fileattrib('myfile.hdf','+w');
```

```
gfid = gd.open('myfile.hdf','rdwr');
gridID = gd.attach(gfid,'PolarGrid');
data = zeros(100, 100, 'uint16');
gd.writeField(gridID,'ice_temp',data);
gd.detach(gridID);
gd.close(gfid);
```
#### See Also

gd.readField

# matlab.io.hdfeos.gd.writeTile

**Package:** matlab.io.hdfeos.gd

Write tile to field

### **Syntax**

writeTile(gridID,fieldname,tileCoords,data)

## **Description**

writeTile(gridID,fieldname,tileCoords,data) writes a single tile of data to a field. If the field data can be arranged tile by tile, this routine is more efficient than gd.writeField. In all other cases, use gd.writeField. The tileCoords argument has the form [rownum colnum] and is defined in terms of the tile coordinates, not the data elements.

This function corresponds to the GDwritetile function in the HDF-EOS library C API, but because MATLAB uses FORTRAN-style ordering, the tileCoords parameter is reversed with respect to the C library API.

# Examples

Define a field with a 2-by-3 tiling scheme.

```
import matlab.io.hdfeos.*
gfid = gd.open('myfile.hdf','create');
xdim = 200; ydim = 180;
gridID = gd.create(gfid,'PolarGrid',xdim,ydim,[],[]);
zonecode = 40;
spherecode = 0;projParam = zeros(1, 13);
projParam(6) = 90000000;gd.defProj(gridID,'ps',[],spherecode,projParm);
tileSize = [100 60];gd.defTile(gridID,tileSize);
```

```
dimlist = {'XDim','YDim'};
gd.defField(gridID,'Pressure',dimlist,'int32');
for c = 0:2for r = 0:1 data = (r+c)*ones(tileSize,'int32');
         gd.writeTile(gridID,'Pressure',[r c],data);
     end
end
gd.detach(gridID);
gd.close(gfid);
```
See Also gd.readTile

# matlab.io.hdfeos.sw

Low-level access to HDF-EOS swath files

### **Description**

To use these MATLAB functions, you must be familiar with the HDF-EOS library C interface. In most cases, the syntax of the MATLAB function is similar to the syntax of the corresponding HDF-EOS library function. The functions are implemented as the package matlab.io.hdfeos.sw. To use this package, prefix the function name with a package path, or use the import function to add the package to the current import list, prior to calling the function, for example,

import matlab.io.hdfeos.\* fileId = sw.open(filename);

#### Access

[matlab.io.hdfeos.sw.attach](#page-6958-0) Attach to swath data set [matlab.io.hdfeos.sw.close](#page-6959-0) Close Swath file [matlab.io.hdfeos.sw.detach](#page-6977-0) Detach from swath [matlab.io.hdfeos.sw.open](#page-6995-0) Open swath file

[matlab.io.hdfeos.sw.create](#page-6961-0) Create Create new swath structure

#### **Definition**

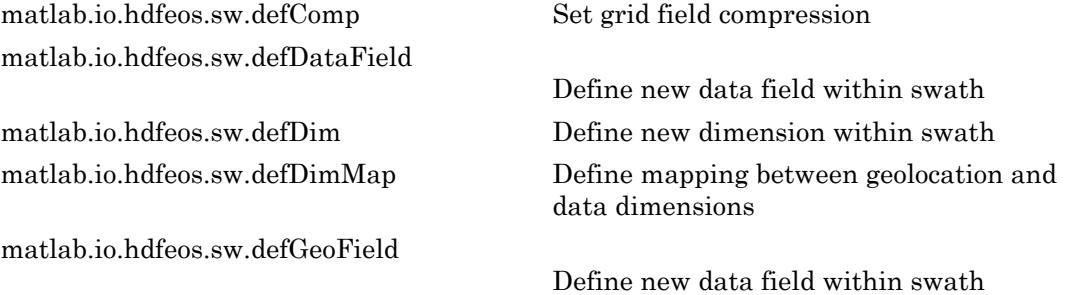

#### Basic I/O

[matlab.io.hdfeos.sw.getFillValue](#page-6983-0)

[matlab.io.hdfeos.sw.readAttr](#page-6997-0) Read swath attribute [matlab.io.hdfeos.sw.readField](#page-6998-0) Read data from swath field [matlab.io.hdfeos.sw.setFillValue](#page-7001-0)

[matlab.io.hdfeos.sw.writeAttr](#page-7002-0) Write swath attribute [matlab.io.hdfeos.sw.writeField](#page-7003-0) Write data to swath field

Fill value for specified field

Set fill value for the specified field

#### Inquiry

[matlab.io.hdfeos.sw.dimInfo](#page-6978-0) Size of dimension [matlab.io.hdfeos.sw.fieldInfo](#page-6981-0) Information about swath field

[matlab.io.hdfeos.sw.inqAttrs](#page-6985-0) Names of swath attributes [matlab.io.hdfeos.sw.inqDataFields](#page-6986-0)

[matlab.io.hdfeos.sw.inqGeoFields](#page-6988-0) [matlab.io.hdfeos.sw.inqSwath](#page-6991-0) Names of swaths in file

[matlab.io.hdfeos.sw.compInfo](#page-6960-0) Compression information for field [matlab.io.hdfeos.sw.geoMapInfo](#page-6982-0) Type of dimension mapping for named dimension [matlab.io.hdfeos.sw.idxMapInfo](#page-6984-0) Indexed array of geolocation mapping Information about geolocation fields [matlab.io.hdfeos.sw.inqDims](#page-6987-0) Information about dimensions defined in swath Information about geolocation fields [matlab.io.hdfeos.sw.inqIdxMaps](#page-6989-0) Information about swath indexed

[matlab.io.hdfeos.sw.inqMaps](#page-6990-0) Information about swath geolocation relations

geolocation mapping

[matlab.io.hdfeos.sw.mapInfo](#page-6992-0) Offset and increment of specific geolocation mapping [matlab.io.hdfeos.sw.nEntries](#page-6994-0) Number of entries for specific type

#### **Subsetting**

[matlab.io.hdfeos.sw.defBoxRegion](#page-6962-0) [matlab.io.hdfeos.sw.defTimePeriod](#page-6973-0) [matlab.io.hdfeos.sw.defVrtRegion](#page-6975-0) [matlab.io.hdfeos.sw.extractPeriod](#page-6979-0) [matlab.io.hdfeos.sw.extractRegion](#page-6980-0) [matlab.io.hdfeos.sw.periodInfo](#page-6996-0) [matlab.io.hdfeos.sw.regionInfo](#page-7000-0)

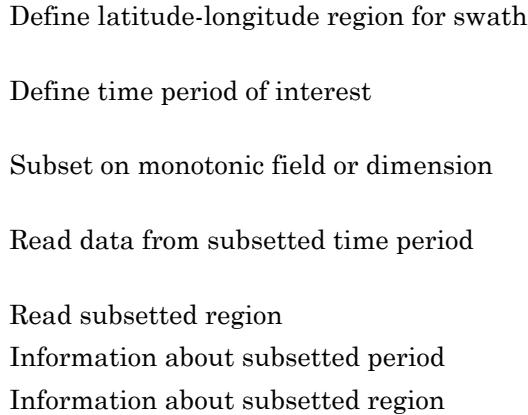

# <span id="page-6958-0"></span>matlab.io.hdfeos.sw.attach

**Package:** matlab.io.hdfeos.sw

Attach to swath data set

## **Syntax**

swathID = attach(swfID,swathname)

# **Description**

swathID = attach(swfID,swathname) attaches to the swath identified by swathname in the file identified by swfID. The swathID output is the identifier for the named swath.

This function corresponds to the SWattach function in the HDF-EOS library C API.

# Examples

```
import matlab.io.hdfeos.*
swfid = sw.open('swath.hdf');swathID = sw.attach(swfid, Example Swath');
sw.detach(swathID);
sw.close(swfid);
```
# See Also

See Also sw.detach

# <span id="page-6959-0"></span>matlab.io.hdfeos.sw.close

**Package:** matlab.io.hdfeos.sw

Close swath file

### **Syntax**

close(swfID)

# **Description**

close(swfID) closes an HDF-EOS swath file identified by swfID.

This function corresponds to the SWclose function in the HDF-EOS library C API.

# Examples

```
import matlab.io.hdfeos.*
swfid = sw.open('myfile.hdf','create');
swathID = sw.create(swfid,'ExampleSwath');
sw.detach(swathID);
sw.close(swfid);
```
# See Also

See Also sw.create | sw.open

# <span id="page-6960-0"></span>matlab.io.hdfeos.sw.compInfo

**Package:** matlab.io.hdfeos.sw

Compression information for field

# **Syntax**

[code,parms] = compInfo(swathID,fieldname)

# **Description**

[code,parms] = compInfo(swathID,fieldname) returns the compression code and compression parameters for a given field. Refer to sw.defComp for a description of various compression schemes and parameters.

This function corresponds to the SWcompinfo function in the HDF-EOS library C API.

# Examples

```
import matlab.io.hdfeos.*
swfid = sw.open('swath.hdf');swathID = sw.attach(swfid, Example Swath');
[compCode,parms] = sw.compInfo(swathID,'Spectra');
sw.detach(swathID);
sw.close(swfid);
```
# See Also

See Also sw.defComp

# <span id="page-6961-0"></span>matlab.io.hdfeos.sw.create

**Package:** matlab.io.hdfeos.sw

Create new swath structure

### **Syntax**

swathID = create(swfID,swathname)

## **Description**

swathID = create(swfID,swathname) creates a new swath structure where swfID is the swath file identifier and swathname is the name of the new swath. The swath is created as a Vgroup with the HDF file with the name swathname and HDF Vgroup class 'SWATH'.

This function corresponds to the SWcreate function in the HDF-EOS library C API.

### Examples

```
import matlab.io.hdfeos.*
swfid = sw.open('myfile.hdf','create');
swathID = sw.create(swfid,'ExampleSwath');
sw.detach(swathID);
sw.close(swfid);
```
# See Also

See Also sw.detach

# <span id="page-6962-0"></span>matlab.io.hdfeos.sw.defBoxRegion

**Package:** matlab.io.hdfeos.sw

Define latitude-longitude region for swath

### **Syntax**

regionID = defBoxRegion(swathID,lat,lon,mode)

### **Description**

regionID = defBoxRegion(swathID,lat,lon,mode) defines a latitude-longitude box region for a swath. lat and lon are two-element arrays containing the latitude and longitude in decimal degrees of the box corners. A cross track is determined to be within the box if a condition is met according to the value of mode:

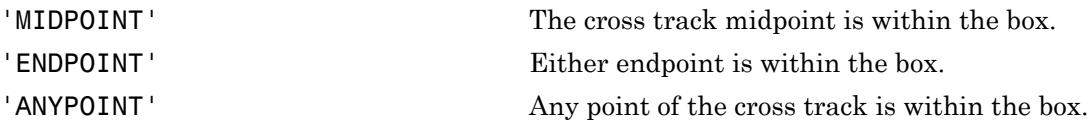

All elements of a cross track are within the region if the condition is met. The swath must have both Longitude and Latitude (or Colatitude) defined.

regionID is an identifier to be used by sw.extractRegion to read all the entries of a data field within the region.

This function corresponds to the SWdefboxregion and SWregionindex functions in the HDF-EOS library C API.

### Examples

```
import matlab.io.hdfeos.*
swfid = sw.open('swath.hdf');swathID = sw.attach(swfid,'Example Swath');
lat = [34 44];
```

```
lon = [16 24];regionID = sw.defBoxRegion(swathID,lat,lon,'MIDPOINT');
data = sw.extractRegion(swathID, regionID, 'Temperature');
sw.detach(swathID);
sw.close(swfid);
```
See Also sw.extractRegion

# <span id="page-6964-0"></span>matlab.io.hdfeos.sw.defComp

**Package:** matlab.io.hdfeos.sw

Set grid field compression

## **Syntax**

defComp(swathID,compscheme,compparm)

# **Description**

defComp(swathID,compscheme,compparm) sets the field compression for subsequent definitions. The compression scheme does not apply to one-dimensional fields. compscheme can be one of the following strings.

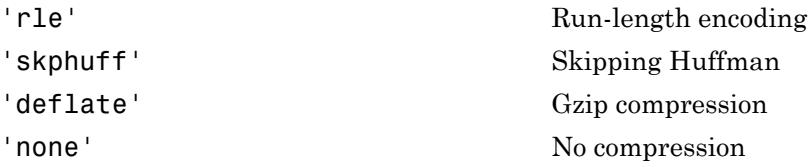

When the compression scheme is 'deflate', the compparm input is the deflate compression level, an integer between 0 and 9. compparm can be omitted for the other compression schemes.

Fields defined with compression must be written with a single call to sw.writeField.

This function corresponds to the SWdefcomp function in the HDF-EOS library C API.

# Examples

```
import matlab.io.hdfeos.*
swfid = sw.open('myfile.hdf','create');
swathID = sw.create(swfid,'MySwath');
sw.defDim(swathID,'Track',4000);
```

```
sw.defDim(swathID,'Xtrack',2000);
sw.defDim(swathID,'Bands',3);
sw.defComp(swathID,'rle');
dims = {'Xtrack','Track'};
sw.defDataField(swathID,'Pressure',dims,'float');
sw.defComp(swathID,'deflate',5);
sw.defDataField(swathID,'Opacity',dims,'float');
sw.defComp(swathID,'skphuff');
dims = {'Xtrack','Track','Bands'};
sw.defDataField(swathID,'Spectra',dims,'float');
sw.defComp(swathID,'none');
dims = {'Xtrack','Track'};
sw.defDataField(swathID,'Temperature',dims,'float');
sw.detach(swathID);
sw.close(swfid);
```
#### See Also sw.compInfo

# <span id="page-6966-0"></span>matlab.io.hdfeos.sw.defDataField

**Package:** matlab.io.hdfeos.sw

Define new data field within swath

### **Syntax**

```
defDataField(swathID,fieldname,dimlist,dtype)
defDataField(swathID,fieldname,dimlist,dtype,mergeCode)
```
### **Description**

defDataField(swathID,fieldname,dimlist,dtype) defines a data field to be stored in the swath identified by swathID. The dimlist input can be a cell array of dimension names, or a single char if there is only one dimension.  $d$ t $\gamma$ pe is the data type of the field and can be one of the following values.

- 'double'
- 'single'
- 'int32'
- 'uint32'
- 'int16'
- 'uint16'
- 'int8'
- 'uint8'
- 'char'

dimlist should be ordered such that the fastest varying dimension is listed first. This is opposite from the order in which the dimensions are listed in the C API.

defDataField(swathID,fieldname,dimlist,dtype,mergeCode) defines a data field that can be merged with other data fields according to the value of mergeCode. The mergeCode input can be 'automerge' or 'nomerge'. If mergeCode is 'automerge', then the HDF-EOS library will attempt to merge swath fields into a single object. This

should not be done if you wish to access the swath fields individually with the another interface. By default, mergeCode is 'nomerge'.

Note: To assure that the fields defined by sw.defDataField are properly established in the file, the swath should be detached and then reattached before writing to any fields.

This function corresponds to the SWdefdatafield function in the HDF-EOS library C API, but because MATLAB uses FORTRAN-style ordering, the dimlist parameter is reversed with respect to the C library API.

#### Examples

```
import matlab.io.hdfeos.*
swfid = sw.open('myfile.hdf','create');
swathID = sw.create(swfid,'MySwath');
sw.defDim(swathID,'GeoTrack',2000);
sw.defDim(swathID,'GeoXtrack',1000);
sw.defDim(swathID,'DataTrack',4000);
sw.defDim(swathID,'DataXtrack',2000);
sw.defDim(swathID,'Bands',3);
sw.defDimMap(swathID,'GeoTrack','DataTrack',0,2);
sw.defDimMap(swathID,'GeoXtrack','DataXtrack',1,2);
dims = {'GeoXtrack','GeoTrack'};
sw.defGeoField(swathID,'Longitude',dims,'float');
sw.defGeoField(swathID,'Latitude',dims,'float');
dims = {'DataXtrack','DataTrack','Bands'};
sw.defDataField(swathID,'Spectra',dims,'float');
sw.detach(swathID);
sw.close(swfid);
```
### See Also

See Also sw.defGeoField | sw.inqDataFields

# <span id="page-6968-0"></span>matlab.io.hdfeos.sw.defDim

**Package:** matlab.io.hdfeos.sw

Define new dimension within swath

## **Syntax**

```
defDim(swathID,dimname,dimlen)
```
# **Description**

defDim(swathID,dimname,dimlen) defines a new dimension named dimname with length dimlen in the swath structure identified by swathID.

To specify an unlimited dimension, use either 0 or 'unlimited' for dimlen.

This function corresponds to the SWdefdim function in the HDF-EOS library.

# Examples

Define a dimension 'Band' with length of 15 and an unlimited dimension 'Time'.

```
import matlab.io.hdfeos.*
swfid = sw.open('myfile.hdf','create');
swathID = sw.create(swfid,'MySwath');
sw.defDim(swathID,'GeoTrack',2000);
sw.defDim(swathID,'GeoXtrack',1000);
sw.defDim(swathID,'DataTrack',4000);
sw.defDim(swathID,'DataXtrack',2000);
sw.detach(swathID);
sw.close(swfid);
```
# See Also

#### See Also sw.dimInfo

# <span id="page-6969-0"></span>matlab.io.hdfeos.sw.defDimMap

**Package:** matlab.io.hdfeos.sw

Define mapping between geolocation and data dimensions

### **Syntax**

defDimMap(swathID,geoDim,dataDim,offset,increment)

### **Description**

defDimMap(swathID,geoDim,dataDim,offset,increment) defines a monotonic mapping between the geolocation and data dimensions, which usually have differing lengths. offset gives the index of the data element corresponding to the first geolocation element, and increment gives the number of data elements to skip for each geolocation element. If the geolocation dimension begins "before" the data dimension, then offset is negative. Similarly, if the geolocation dimension has higher resolution than the data dimension, then increment is negative.

This function corresponds to the SWdefdimmap function in the HDF-EOS library.

### Examples

Create a dimension mapping such that the first element of the GeoTrack dimension corresponds to the first element of the DataTrack Dimension and such that the data dimension has twice the resolution as the geolocation dimension. Also create a dimension mapping such that the first element of the GeoXtrack dimension corresponds to the second element of the DataXtrack dimensions and such that the data dimension has twice the resolution as the geolocation dimension.

```
import matlab.io.hdfeos.*
swfid = sw.open('myfile.hdf','create');
swathID = sw.create(swfid,'MySwath');
sw.defDim(swathID,'GeoTrack',2000);
sw.defDim(swathID,'GeoXtrack',1000);
sw.defDim(swathID,'DataTrack',4000);
```

```
sw.defDim(swathID,'DataXtrack',2000);
sw.defDimMap(swathID,'GeoTrack','DataTrack',0,2);
sw.defDimMap(swathID,'GeoXtrack','DataXtrack',1,2);
sw.detach(swathID);
sw.close(swfid);
```
#### See Also sw.defDim | sw.mapInfo

# <span id="page-6971-0"></span>matlab.io.hdfeos.sw.defGeoField

**Package:** matlab.io.hdfeos.sw

Define new data field within swath

### **Syntax**

```
defGeoField(swathID,fieldname,dimlist,dtype)
defGeoField(swathID,fieldname,dimlist,dtype,mergeCode)
```
### **Description**

defGeoField(swathID,fieldname,dimlist,dtype) defines a geolocation field to be stored in the swath identified by swathID. The dimlist argument can be a cell array of dimension names or a single char if there is only one dimension. dtype is the data type of the field

dimlist should be ordered such that the fastest varying dimension is listed first. This is opposite from the order in which the dimensions are listed in the C API.

defGeoField(swathID,fieldname,dimlist,dtype,mergeCode) defines a geolocation field that may be merged with other geolocation fields according to the value of mergeCode. The mergeCode argument can 'automerge' or 'nomerge'. If mergeCode is 'automerge', then the HDF-EOS library will attempt to merge swath fields into a single object. This should not be done if you wish to access the swath fields individually with the another interface. By default, mergeCode is 'nomerge'.

This function corresponds to the SWdefgeofield function in the HDF-EOS library C API, but because MATLAB uses FORTRAN-style ordering, the dimlist parameter is reversed with respect to the C library API.

#### Examples

```
import matlab.io.hdfeos.*
swfid = sw.open('myfile.hdf','create');
```

```
swathID = sw.create(swfid,'MySwath');
sw.defDim(swathID,'GeoTrack',2000);
sw.defDim(swathID,'GeoXtrack',1000);
sw.defDim(swathID,'DataTrack',4000);
sw.defDim(swathID,'DataXtrack',2000);
sw.defDimMap(swathID,'GeoTrack','DataTrack',0,2);
sw.defDimMap(swathID,'GeoXtrack','DataXtrack',1,2);
dims = {'GeoXtrack','GeoTrack'};
sw.defGeoField(swathID,'Longitude',dims,'float');
sw.defGeoField(swathID,'Latitude',dims,'float');
sw.detach(swathID);
sw.close(swfid);
```
See Also sw.defDataField | sw.inqGeoFields

# <span id="page-6973-0"></span>matlab.io.hdfeos.sw.defTimePeriod

**Package:** matlab.io.hdfeos.sw

Define time period of interest

#### **Syntax**

outpID = defTimePeriod(swathID,start,stop,mode)

#### **Description**

outpID = defTimePeriod(swathID,start,stop,mode) defines a time period for a swath. outpID is a swath period ID that can be used to read all the entries of a data field within the time period. The swath structure must have the 'Time' field defined. A cross track is within a time period if a condition is met according to the value of mode:

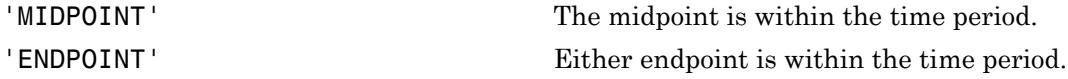

This function corresponds to the SWdeftimeperiod function in the HDF-EOS library C API.

#### Examples

```
import matlab.io.hdfeos.*
swfid = sw.open('swath.hdf');swathID = sw.attach(swfid,'Example Swath');
starttime = 25;
stoptime = 425;periodID = sw.defTimePeriod(swathID,starttime,stoptime,'MIDPOINT');
data = sw.extractPeriod(swathID,periodID,'Temperature');
sw.detach(swathID);
sw.close(swfid);
```
#### See Also

sw.defBoxRegion | sw.defVrtRegion | sw.extractPeriod

# <span id="page-6975-0"></span>matlab.io.hdfeos.sw.defVrtRegion

**Package:** matlab.io.hdfeos.sw

Subset on monotonic field or dimension

### **Syntax**

regionID\_out = defVrtRegion(swathID,regionID,vertObj,range)

## **Description**

regionID out = defVrtRegion(swathID,regionID,vertObj,range) subsets on a monotonic field or contiguous elements of a dimension. Whereas defBoxRegion and defTimePeriod subset along the 'Track' dimension, this routine allows the user to subset along any dimension. regionID specifies the subsetted region from a previous call. vertObj specifies the dimension by which to subset. range specifies the minimum and maximum values for vertObj.

If there is no current subsetted region, regionID should be 'noprevsub'.

vertObj can be either a dimension or a field. If it is a dimension, then range should consist of dimension indices. If vertObj corresponds to a field, then range should consist of the minimum and maximum field values. vertObj must be one-dimensional in this case, and the its values must be monotonic.

This function corresponds to the SWdefvrtregion function in the HDF-EOS library C API.

# Examples

```
import matlab.io.hdfeos.*
swfid = sw.open('swath.hdf');swathID = sw.attach(swfid,'Example Swath');
regionID = sw.defVrtRegion(swathID,'noprevsub','Bands',[450 600]);
data = sw.extractRegion(swathID,regionID,'Spectra');
sw.detach(swathID);
```
sw.close(swfid);

# See Also

#### See Also

sw.defBoxRegion | sw.defTimePeriod

# <span id="page-6977-0"></span>matlab.io.hdfeos.sw.detach

**Package:** matlab.io.hdfeos.sw

Detach from swath

### **Syntax**

detach(swathID)

# **Description**

detach(swathID) detaches from the swath identified by swathID.

This function corresponds to the SWdetach function in the HDF-EOS library C API.

# Examples

```
import matlab.io.hdfeos.*
swfid = sw.open('swath.hdf');swathID = sw.attach(swfid,'Example Swath');
sw.detach(swathID);
sw.close(swfid);
```
# See Also

See Also sw.attach | sw.create

# <span id="page-6978-0"></span>matlab.io.hdfeos.sw.dimInfo

**Package:** matlab.io.hdfeos.sw

Size of dimension

# **Syntax**

dimlen = dimInfo(swathID,dimname)

# **Description**

 $d$ imlen =  $d$ imInfo(swathID, $d$ imname) returns the length of the specified dimension.

This function corresponds to the SWdiminfo function in the HDF-EOS library C API.

# Examples

```
import matlab.io.hdfeos.*
swfid = sw.open('swath.hdf');swathID = sw.attach(swfid, Example Swath');
dimlen = sw.dimInfo(swathID,'GeoTrack');
sw.detach(swathID);
sw.close(swfid);
```
# See Also

See Also sw.defDim

# <span id="page-6979-0"></span>matlab.io.hdfeos.sw.extractPeriod

**Package:** matlab.io.hdfeos.sw

Read data from subsetted time period

### **Syntax**

data = extractPeriod(swathID,periodID,fieldname)

### **Description**

data = extractPeriod(swathID,periodID,fieldname) reads data for the given field for the time period specified by periodID.

This routine corresponds to the SWextractperiod function in the HDF-EOS library C API.

### Examples

```
import matlab.io.hdfeos.*
swfid = sw.open('swath.hdf');swathID = sw.attach(swfid, Example Swath');
starttime = 25;
stoptime = 425;
periodID = sw.defTimePeriod(swathID,starttime,stoptime,'MIDPOINT');
data = sw.extractPeriod(swathID,periodID,'Temperature');
sw.detach(swathID);
sw.close(swfid);
```
### See Also

#### See Also

sw.defTimePeriod

# <span id="page-6980-0"></span>matlab.io.hdfeos.sw.extractRegion

**Package:** matlab.io.hdfeos.sw

Read subsetted region

## **Syntax**

data = extractRegion(swathID,regionID,fieldname)

# **Description**

data = extractRegion(swathID,regionID,fieldname) reads data for a specified field from a subsetted region identified by regionID.

This function corresponds to the SWextractregion function in the HDF-EOS library C API.

# Examples

```
import matlab.io.hdfeos.*
swfid = sw.open('swath.hdf');swathID = sw.attach(swfid, Example Swath');
lat = [34 44];lon = [16 24];regionID = sw.defBoxRegion(swathID,lat,lon,'MIDPOINT');
data = sw.extractRegion(swathID, regionID, 'Temperature');
sw.detach(swathID);
sw.close(swfid);
```
# See Also

#### See Also

sw.defBoxRegion | sw.defVrtRegion

# <span id="page-6981-0"></span>matlab.io.hdfeos.sw.fieldInfo

**Package:** matlab.io.hdfeos.sw

Information about swath field

## **Syntax**

[dimsizes,ntype,dimlist] = fieldInfo(swathID,fieldname)

# **Description**

[dimsizes,ntype,dimlist] = fieldInfo(swathID,fieldname) returns the size, data type, and list of named dimensions for the specified swath geolocation or data field.

This function corresponds to the SWfieldinfo function in the HDF-EOS library C API, but because MATLAB uses FORTRAN-style ordering, the dimlist parameter is reversed with respect to the C library API.

# Examples

```
import matlab.io.hdfeos.*
swfid = sw.open('swath.hdf');swathID = sw.attach(swfid, Example Swath');
[fieldSize,ntype,dimlist] = sw.fieldInfo(swathID,'Spectra');
sw.detach(swathID);
sw.close(swfid);
```
# See Also

See Also sw.inqDataFields | sw.inqGeoFields

# <span id="page-6982-0"></span>matlab.io.hdfeos.sw.geoMapInfo

**Package:** matlab.io.hdfeos.sw

Type of dimension mapping for named dimension

## **Syntax**

mappingType = geoMapInfo(swathID,dimname)

# **Description**

mappingType = geoMapInfo(swathID,dimname) returns the type of dimension mapping for the named dimension. mappingType is one of 'indexed', 'regular', or 'unmapped'.

This routine corresponds to the SWgeomapinfo function in the HDF-EOS library C API.

### Examples

```
import matlab.io.hdfeos.*
swfid = sw.open('swath.hdf');swathID = sw.attach(swfid, Example Swath');
maptype = sw.geoMapInfo(swathID, 'GeoTrack');
sw.detach(swathID);
sw.close(swfid);
```
# See Also

See Also sw.defDimMap

# <span id="page-6983-0"></span>matlab.io.hdfeos.sw.getFillValue

**Package:** matlab.io.hdfeos.sw

Fill value for specified field

### **Syntax**

```
fillvalue = getFillValue(swathID,fieldname)
```
## **Description**

fillvalue = getFillValue(swathID,fieldname) returns the fill value for the specified field.

This function corresponds to the SWgetfillvalue function in the HDF-EOS library C API.

# Examples

```
import matlab.io.hdfeos.*
swfid = sw.open('swath.hdf');swathID = sw.attach(swfid, Example Swath');
fv = sw.getFillValue(swathID,'Spectra');
sw.detach(swathID);
sw.close(swfid);
```
### See Also

See Also sw.setFillValue
# matlab.io.hdfeos.sw.idxMapInfo

**Package:** matlab.io.hdfeos.sw

Indexed array of geolocation mapping

# **Syntax**

idx = idxMapInfo(swathID,geodim,datadim)

# **Description**

idx = idxMapInfo(swathID,geodim,datadim) retrieves the indexed elements of the geolocation mapping between geodim and datadim.

This function corresponds to the SWidxmapinfo function in the HDF-EOS C library API.

# See Also

See Also sw.geoMapInfo

# matlab.io.hdfeos.sw.inqAttrs

**Package:** matlab.io.hdfeos.sw

Names of swath attributes

# **Syntax**

attrlist = inqAttrs(swathID)

# **Description**

attrlist = inqAttrs(swathID) returns the list of swath attribute names. attrlist is a cell array.

This function corresponds to the SWinqattrs function in the HDF-EOS library C API.

# Examples

```
import matlab.io.hdfeos.*
swfid = sw.open('swath.hdf');swathID = sw.attach(swfid,'Example Swath');
attrList = sw.inqAttrs(swathID);
sw.detach(swathID);
sw.close(swfid);
```
# See Also

See Also sw.readAttr | sw.writeAttr

# matlab.io.hdfeos.sw.inqDataFields

**Package:** matlab.io.hdfeos.sw

Information about geolocation fields

# **Syntax**

```
[fields,rank,datatype] = inqDataFields(swathID)
```
# **Description**

[fields,rank,datatype] = inqDataFields(swathID) returns the list of geolocation field names, the rank of each field, and the data type of each field.

This function corresponds to the SWinqdatafields function in the HDF-EOS library C API, but because MATLAB uses FORTRAN-style ordering, the fields parameter is reversed with respect to the C library API.

# Examples

```
import matlab.io.hdfeos.*
swfid = sw.open('swath.hdf');swathID = sw.attach(swfid, Example Swath');
[fields,rank,datatype] = sw.inqDataFields(swathID);
sw.detach(swathID);
sw.close(swfid);
```
# See Also

See Also sw.defDataField | sw.inqGeoFields

# matlab.io.hdfeos.sw.inqDims

**Package:** matlab.io.hdfeos.sw

Information about dimensions defined in swath

## **Syntax**

```
[dimnames,dimlens] = inqDims(swathID)
```
## **Description**

[dimnames,dimlens] = inqDims(swathID) returns the names of the dimensions dimnames as a cell array. The length of each respective dimension is returned in dimlens.

This function corresponds to the SWinqdims routine in the HDF-EOS library.

# Examples

```
import matlab.io.hdfeos.*
swfid = sw.open('swath.hdf');swathID = sw.attach(swfid, Example Swath');
[dimnames,dimlens] = sw.inqDims(swathID);
sw.detach(swathID);
sw.close(swfid);
```
# See Also

See Also sw.defDim

# matlab.io.hdfeos.sw.inqGeoFields

**Package:** matlab.io.hdfeos.sw

Information about geolocation fields

# **Syntax**

```
[fields,rank,datatype] = inqGeoFields(swathID)
```
# **Description**

[fields,rank,datatype] = inqGeoFields(swathID) returns the list of geolocation fields fields, the rank of each field, and the data type of each field.

This function corresponds to the SWinqgeofields function in the HDF-EOS library C API, but because MATLAB uses FORTRAN-style ordering, the fields parameter is reversed with respect to the C library API.

# Examples

```
import matlab.io.hdfeos.*
swfid = sw.open('swath.hdf');swathID = sw.attach(swfid, 'Example Swath');
[fields,rank,datatypes] = sw.inqGeoFields(swathID);
sw.detach(swathID);
sw.close(swfid);
```
# See Also

See Also sw.defGeoField | sw.inqDataFields

# matlab.io.hdfeos.sw.inqIdxMaps

**Package:** matlab.io.hdfeos.sw

Information about swath indexed geolocation mapping

# **Syntax**

[idxMap,idxSize] = inqIdxMaps(swathID)

# **Description**

[idxMap,idxSize] = inqIdxMaps(swathID) retrieves all indexed geolocation/data mappings defined in the swath. idxMap is a cell array with each element consisting of the names of the dimensions of a mapping, separated by a '/'. idxSize contains the size of the index arrays corresponding to each mapping.

This function corresponds to the SWinqidxmaps routine in the HDF-EOS library.

# See Also

See Also sw.inqMaps

# matlab.io.hdfeos.sw.inqMaps

**Package:** matlab.io.hdfeos.sw

Information about swath geolocation relations

# **Syntax**

```
[map,offset,increment] = inqMaps(swathID)
```
# **Description**

[map,offset,increment] = inqMaps(swathID) returns the dimension mapping list, the offset of each geolocation relation, and the increment of each geolocation relation. These mappings are not indexed. map is a cell array where each element contains the names of the dimensions for each mapping, separated by a slash. offset and increment contain the offset and increment of each geolocation relation.

This function corresponds to the SWinqmaps routine in the HDF-EOS library.

# Examples

```
import matlab.io.hdfeos.*
swfid = sw.open('swath.hdf');swathID = sw.attach(swfid, 'Example Swath');
[dimmap,offset,increment] = sw.inqMaps(swathID);
sw.detach(swathID);
sw.close(swfid);
```
# See Also

```
See Also
sw.defDimMap | sw.inqDims | sw.inqIdxMaps
```
# matlab.io.hdfeos.sw.inqSwath

**Package:** matlab.io.hdfeos.sw

Names of swaths in file

# **Syntax**

swaths = inqSwath(filename)

# **Description**

swaths = inqSwath(filename) returns a cell array containing the names of all the swaths in a file.

This function corresponds to the SWinqswath function in the HDF-EOS library C API.

# Examples

```
import matlab.io.hdfeos.*
swaths = sw.inqSwath('swath.hdf');
```
# See Also

See Also gd.inqGrid

# matlab.io.hdfeos.sw.mapInfo

**Package:** matlab.io.hdfeos.sw

Offset and increment of specific geolocation mapping

# **Syntax**

```
[offset,increment] = mapInfo(swathID,geodim,datadim)
```
## **Description**

[offset,increment] = mapInfo(swathID,geodim,datadim) retrieves the offset and increment of the geolocation mapping between the specified geolocation dimension and the specified data dimension.

This function corresponds to the SWmapinfo function in the HDF-EOS C library API.

# Examples

```
import matlab.io.hdfeos.*
swfid = sw.open('myfile.hdf','create');
swathID = sw.create(swfid,'MySwath');
sw.defDim(swathID,'GeoTrack',2000);
sw.defDim(swathID,'GeoXtrack',1000);
sw.defDim(swathID,'DataTrack',4000);
sw.defDim(swathID,'DataXtrack',2000);
sw.defDimMap(swathID,'GeoTrack','DataTrack',0,2);
sw.defDimMap(swathID,'GeoXtrack','DataXtrack',1,2);
sw.detach(swathID);
sw.close(swfid);
swfid = sw.open('myfile.hdf','read');
swathID = sw.attach(swfid,'MySwath');
[offset,increment] = sw.mapInfo(swathID,'GeoTrack','DataTrack');
sw.detach(swathID);
sw.close(swfid);
```
# See Also

See Also sw.defDimMap

# matlab.io.hdfeos.sw.nEntries

**Package:** matlab.io.hdfeos.sw

Number of entries for specific type

# **Syntax**

nEnts = nEntries(swathID,type)

# **Description**

nEnts = nEntries(swathID,type) returns the number of entries in a swath. Valid inputs for type include:

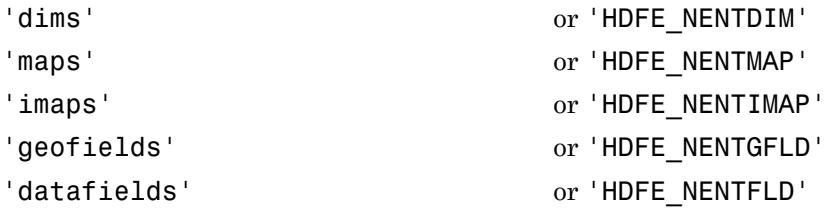

This function corresponds to the SWnentries function in the HDF-EOS library C API.

# Examples

```
import matlab.io.hdfeos.*
swfid = sw.open('myfile.hdf','create');
swathID = sw.create(swfid,'MySwath');
sw.defDim(swathID,'GeoTrack',2000);
sw.defDim(swathID,'GeoXtrack',1000);
sw.defDim(swathID,'DataTrack',4000);
sw.defDim(swathID,'DataXtrack',2000);
ndims = sw.nEntries(swathID, 'dims');
sw.detach(swathID);
sw.close(swfid);
```
# matlab.io.hdfeos.sw.open

**Package:** matlab.io.hdfeos.sw

Open swath file

### **Syntax**

swfID = open(filename) swfID = open(filename,access)

## **Description**

swfID = open(filename) opens an HDF-EOS swath file for read-only access.

swfID = open(filename,access) opens or creates an HDF-EOS swath file identified by filename and returns a file ID. access can be one of the following values.

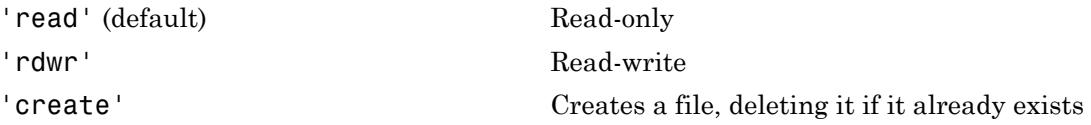

This routine corresponds to the SWopen function in the HDF-EOS library C API.

## Examples

```
import matlab.io.hdfeos.*
swfid = sw.open('swath.hdf');
sw.close(swfid);
```
## See Also

### See Also

sw.close

# matlab.io.hdfeos.sw.periodInfo

**Package:** matlab.io.hdfeos.sw

Information about subsetted period

# **Syntax**

```
[datatype,dims] = periodInfo(swathID,periodID,fieldname)
```
# **Description**

[datatype,dims] = periodInfo(swathID,periodID,fieldname) retrieves information about the period defined for the given field. datatype is the data type of the field. dims is the dimensions of the subsetted region.

This function corresponds to the SWperiodinfo function in the HDF-EOS library C API, but because MATLAB uses FORTRAN-style ordering, the dims parameter is reversed with respect to the C library API.

# Examples

```
import matlab.io.hdfeos.*
swfid = sw.open('swath.hdf');swathID = sw.attach(swfid, Example Swath');
starttime = 25;
stoptime = 425;
periodID = sw.defTimePeriod(swathID,starttime,stoptime,'MIDPOINT');
[ntype,dims] = sw.periodInfo(swathID,periodID,'Temperature');
sw.detach(swathID);
sw.close(swfid);
```
# See Also

### See Also

sw.defTimePeriod | sw.extractPeriod

# matlab.io.hdfeos.sw.readAttr

**Package:** matlab.io.hdfeos.sw

Read swath attribute

## **Syntax**

data = readAttr(swathID,attrname)

# **Description**

data = readAttr(swathID,attrname) reads a swath attribute.

This function corresponds to the SWreadAttr function in the HDF-EOS library C API.

# Examples

```
import matlab.io.hdfeos.*
swfid = sw.open('swath.hdf');swathID = sw.attach(swfid,'Example Swath');
value = sw.readAttr(swathID,'creation date');
sw.detach(swathID);
sw.close(swfid);
```
# See Also

See Also sw.writeAttr

# matlab.io.hdfeos.sw.readField

**Package:** matlab.io.hdfeos.sw

Read data from swath field

## **Syntax**

```
data = readField(swathID,fieldname)
data = readField(swathID,fieldname,start,count)
data = readField(swathID,fieldname,start,count,stride)
```
# **Description**

```
data = readField(swathID,fieldname) reads an entire swath field.
```
data = readField(swathID,fieldname,start,count) reads a contiguous hyperslab of data from the swath field fieldname. The start input specifies the zerobased index of the first element to be read. count specifies the number of elements along each dimension to read.

data = readField(swathID,fieldname,start,count,stride) reads a strided hyperslab of data from the swath field fieldname. The stride input specifies the interelement spacing along each dimension.

This function corresponds to the SWreadfield function in the HDF-EOS library C API, but because MATLAB uses FORTRAN-style ordering, the start, count, and stride parameters are reversed with respect to the C library API.

# Examples

```
import matlab.io.hdfeos.*
swfid = sw.open('swath.hdf');swathID = sw.attach(swfid,'Example Swath');
data = sw.readField(swathID,'Longitude');
sw.detach(swathID);
sw.close(swfid);
```
# See Also

See Also sw.writeField

# matlab.io.hdfeos.sw.regionInfo

**Package:** matlab.io.hdfeos.sw

Information about subsetted region

# **Syntax**

```
[datatype,extent] = regionInfo(swathID,regionID,fieldname)
```
# **Description**

 $[datatype, extent] = regionInfo(swithID, regionID, fieldname) returns the$ data type and extent of a subsetted region of a field. regionID is the identifier for the subsetted region.

This function corresponds to the SWregioninfo function in the HDF-EOS library C API, but because MATLAB uses FORTRAN-style ordering, the extent parameter is reversed with respect to the C library API.

# Examples

```
import matlab.io.hdfeos.*
swfid = sw.open('swath.hdf');swathID = sw.attach(swfid, Example Swath');
lat = [34 44]:lon = [16 24];regionID = sw.defBoxRegion(swathID,lat,lon,'MIDPOINT');
[ntype,dims] = sw.regionInfo(swathID,regionID,'Temperature');
sw.detach(swathID);
sw.close(swfid);
```
# See Also

### See Also

sw.defBoxRegion | sw.defVrtRegion

# matlab.io.hdfeos.sw.setFillValue

**Package:** matlab.io.hdfeos.sw

Set fill value for the specified field

# **Syntax**

setFillValue(swathID,fieldname,fillvalue)

# **Description**

setFillValue(swathID,fieldname,fillvalue) sets the fill value for the specified field. The field must have more than two dimensions.

This function corresponds to the SWsetfillvalue function in the HDF-EOS library C API.

# Examples

```
import matlab.io.hdfeos.*
swfid = sw.open('myfile.hdf','create');
swathID = sw.create(swfid,'MySwath');
sw.defDim(swathID,'Track',400);
sw.defDim(swathID,'Xtrack',200);
dims = {'Track','Xtrack'};
sw.defDataField(swathID,'Temperature',dims,'float');
sw.setFillValue(swathID,'Temperature',single(-999));
sw.detach(swathID);
sw.close(swfid);
```
# See Also

### See Also

sw.getFillValue

# matlab.io.hdfeos.sw.writeAttr

**Package:** matlab.io.hdfeos.sw

Write swath attribute

# **Syntax**

writeAttr(swathID,attrname,data)

# **Description**

writeAttr(swathID,attrname,data) writes an attribute to a swath. If the attribute does not exist, it is created. If the attribute exists, it can be modified in place, but it cannot be recreated with a different data type or length.

This function corresponds to the SWwriteattr function in the HDF-EOS library C API.

# Examples

```
import matlab.io.hdfeos.*
swfid = sw.open('myfile.hdf','create');
swathID = sw.create(swfid,'MySwath');
sw.writeAttr(swathID,'creation date', datestr(now));
sw.detach(swathID);
sw.close(swfid);
```
# See Also

See Also sw.readAttr

# matlab.io.hdfeos.sw.writeField

**Package:** matlab.io.hdfeos.sw

Write data to swath field

## **Syntax**

```
writeField(swathID, fieldname, data)
writeField(swathID,fieldname,start,data)
writeField(swathID,fieldname,start,stride,data)
```
# **Description**

writeField(swathID,fieldname,data) writes an entire swath data field.

writeField(swathID,fieldname,start,data) writes a contiguous hyperslab to a swath field. start specifies the index of the first element to write. The number of elements along each dimension is inferred from either the size of data or from the swath field itself.

writeField(swathID,fieldname,start,stride,data) writes a strided hyperslab to a swath field. stride specifies the inter-element spacing along each dimension.

This function corresponds to the SWwritefield function in the HDF-EOS library C API, but because MATLAB uses FORTRAN-style ordering, the start and stride parameters are reversed with respect to the C library API.

# Examples

Write data to a geolocation field 'Longitude'.

```
lon = [-50:49];
data = repmat(lon(:,1,100);data = single(data);
import matlab.io.hdfeos.*
srcFile = fullfile(matlabroot,'toolbox','matlab','imagesci','swath.hdf');
```

```
copyfile(srcFile,'myfile.hdf');
fileattrib('myfile.hdf','+w');
swfid = sw.open('myfile.hdf','rdwr');
swathID = sw.attach(swfid, 'Example Swath');
sw.writeField(swathID,'Longitude',data);
sw.detach(swathID);
sw.close(swfid);
```
# See Also

# See Also

sw.readField

# matlab.io.saveVariablesToScript

Save workspace variables to MATLAB script

# **Syntax**

```
matlab.io.saveVariablesToScript(filename)
matlab.io.saveVariablesToScript(filename,varnames)
matlab.io.saveVariablesToScript(filename,Name,Value)
[r1,r2] = matlab.io.saveVariablesToScript(filename)
```
## **Description**

matlab.io.saveVariablesToScript(filename) saves variables in the current workspace to a MATLAB script named filename.m. The filename can include the .m suffix. If you do not include it, the function adds it when it creates the file.

Variables that MATLAB cannot generate code for are saved to a MAT-file named filename.mat.

If a file with the same name already exists, it is overwritten.

matlab.io.saveVariablesToScript(filename,varnames) saves only workspace variables specified by varnames to the MATLAB script.

matlab.io.saveVariablesToScript(filename,Name,Value) uses additional options specified by one or more Name,Value pair arguments.

```
[r1,r2] = matlab.io.saveVariablesToScript(filename) additionally returns
two cell arrays:
```
- r1 for variables that were saved to the MATLAB script
- r2 for variables that were saved to a MAT-file

# Examples

### Save Workspace Variables to MATLAB Script

Save variables from a workspace to a MATLAB script, test.m.

```
matlab.io.saveVariablesToScript('test.m')
```
### Save Specific Workspace Variables to MATLAB Script

Create and save variable myVar from a workspace to a MATLAB script, test.m.

```
myVar = 55.3;
matlab.io.saveVariablesToScript('test.m','myVar')
```
### Append Specific Variables to Existing MATLAB Script

Create two variables, a and b, and save them to an existing MATLAB script abfile.m.

```
a = 72.3;
b = pi;matlab.io.saveVariablesToScript('abfile.m',{'a','b'},...
'SaveMode','append')
```
### Update Specific Variables in Existing MATLAB Script

Update and save two variables, y and z, to an existing MATLAB script yzfile.m.

```
y = 15.7;
z = 3 * pi;matlab.io.saveVariablesToScript('yzfile.m',{'y','z'},...
'SaveMode','update')
```
### Specify MATLAB Script Configuration for Saving Variable

Update and save variable resistance to an existing MATLAB script designData.m while specifying the configuration of the script file.

```
resistance = [10 20.5 11 13.7 15.1 7.7];
matlab.io.saveVariablesToScript('designData.m','resistance',...
'SaveMode','Update','MaximumArraySize',5,...
'MaximumNestingLevel',5,'MaximumTextWidth',30)
```
### Specify 2-D Slice for Saving 3-D Array in MATLAB Script

Specify a 2-D slice for the output of the 3-D array my3Dtable, such that the 2-D slice expands along the first and third dimensions. Save the 2-D slice in the MATLAB script sliceData.m.

 $level1 = [1 2; 3 4];$ 

```
level2 = [5 6; 7 8];my3Dtable( :, :, 1) = level1;
my3Dtable(:, :, 2) = level2;
matlab.io.saveVariablesToScript('sliceData.m','MultidimensionalFormat',[1,3])
```
The resulting MATLAB code is similar to the following:

```
level1 = ... [1 2;
  3 4];
level2 = ... [5 6;
 7 8];
my3Dtable = zeros(2, 2, 2);my3Dtable(:,1,:) = ... [1 5;
  3 7];
my3Dtable(:,2,:) = ... [2 6;
 4 8];
```
### Save Variables Matching a Regular Expression

Save variables that match the expression autoL\* to a MATLAB script autoVariables.m.

```
matlab.io.saveVariablesToScript('autoVariables.m','RegExp','autoL*')
```
#### Save Variables to Version 7.3 MATLAB Script

Create two variables, p and q, and save them to a version 7.3 MATLAB script version73.m.

```
p = 49;
q = 35.5;
matlab.io.saveVariablesToScript('version73.m','p','q',...
'MATFileVersion','v7.3')
```
#### Return Variables Saved to MATLAB Script

Save variables that were saved to a MATLAB script to the variable r1, and those that were saved to a MAT-file to the variable r2.

```
[r1,r2] = matlab.io.saveVariablesToScript('mydata.m')
r1 = 'level1'
     'level2'
     'level3'
     'my3Dtable'
r2 =
```
#### Empty cell array: 0-by-1

### Input Arguments

### **filename** — Name of MATLAB script for saving variables

filename | variable

Name of MATLAB script for saving variables, specified as a string giving a file name or a variable containing the file name.

```
Example: matlab.io.saveVariablesToScript('myVariables.m')
```
### **varnames** — Name of variables to save

string | cell array

Name of variables to save, specified as a string or a cell array.

Example: {'X','Y','Z'} Data Types: char | cell

### Name-Value Pair Arguments

Specify optional comma-separated pairs of Name,Value arguments. Name is the argument name and Value is the corresponding value. Name must appear inside single quotes (' '). You can specify several name and value pair arguments in any order as Name1,Value1,...,NameN,ValueN.

Example: 'MaximumArraySize',500,'MATFileVersion','v4' specifies that the maximum number of array elements to save is 500 using MATLAB version 4 syntax.

### **'MATFileVersion'** — MATLAB version whose syntax to use

'v7.3' (default) | 'v4' | 'v6' | 'v7'

MATLAB version whose syntax to use for saving MAT-files, specified as the commaseparated pair consisting of 'MATFileVersion' and one of the following version numbers:

- $\cdot$   $\cdot$   $\sqrt{4}$
- $\cdot$   $\cdot$   $\vee$  6'
- 'v7'
- 'v7.3'

Example: 'MATFileVersion','v6'

Data Types: char

### **'MaximumArraySize'** — Maximum array elements to save

1000 (default) | integer

Maximum array elements to save, specified as the comma-separated pair consisting of 'MaximumArraySize' and an integer in the range of 1 to 10,000.

```
Example: 'MaximumArraySize',1050
```
### **'MaximumNestingLevel'** — Maximum number of object levels or array hierarchies to save 20 (default) | integer

Maximum number of object levels or array hierarchies to save, specified as the commaseparated pair consisting of 'MaximumNestingLevel' and an integer in the range of 1 to 200.

```
Example: 'MaximumNestingLevel',67
```
### **'MaximumTextWidth'** — Text wrap width during save

76 (default) | integer

Text wrap width during save, specified as the comma-separated pair consisting of 'MaximumTextWidth' and an integer in the range of 32 to 256.

Example: 'MaximumTextWidth',82

### **'MultidimensionalFormat'** — Dimensions of 2-D slices that represent n-D arrays of char, logic, or numeric data

'rowvector' (default) | integer cell array

Dimensions of 2-D slices that represent n-D arrays of char, logic, or numeric data, specified as the comma-separated pair consisting of 'MultidimensionalFormat' and one of these values:

- 'rowvector' Save multidimensional variables as a single row vector.
- integer cell array Save a 2-D slice of multidimensional variables, where the dimensions satisfy all the following criteria:
	- Two positive integers represent dimensions.
	- The two integers are less than or equal to the dimensions of the n-D array.
	- The second integer is greater than the first.

```
Example: 'MultidimensionalFormat',[1,3]
```
### **'RegExp'** — Regular expression for matching

string

Regular expression for matching, specified as the comma-separated pair consisting of 'RegExp' and one or more expressions given as a string.

```
Example: 'RegExp','level*'
```
Data Types: char

### **'SaveMode'** — Mode to save MATLAB script

```
'create' (default) | 'update' | 'append'
```
Mode to save MATLAB script, specified as the comma-separated pair consisting of SaveMode and one of these values:

- 'create' Save variables to a new MATLAB script.
- $\cdot$  update  $\cdot$  Only update variables that are already present in a MATLAB script.
- 'append' Update variables that are already present in a MATLAB script and append new variables to the end of the script.

Example: 'SaveMode','Update'

## Output Arguments

**r1** — Variables that were saved to a MATLAB script cell array

Variables that were saved to a MATLAB script, returned as a cell array of variable names.

### **r2** — Variables that were saved to a MAT-file

cell array

Variables that were saved to a MAT-file, returned as a cell array of variable names.

## **Limitations**

- matlab.io.saveVariablesToScript does not save the following variables to a MATLAB script or a MAT-file.
	- Java objects
	- .NET objects
	- Python objects
- matlab.io.saveVariablesToScript saves the following variables only to a MATfile.
	- MATLAB objects
	- Function handles
	- Anonymous functions

If you have Simulink, you can use matlab.io.saveVariablesToScript to save the variables that your models use. However, if you save many variables, the generated MATLAB file can contain many lines of code and take a long time to execute. To avoid the long execution time, consider these alternatives:

- Permanently store variables in a data dictionary instead of using Simulink.saveVars. A data dictionary also provides more tools for managing variables. See "Determine Where to Store Variables and Objects for Simulink Models" (Simulink).
- Save variables in a MAT-file by using the save function.

## See Also

# matlab.lang.makeUniqueStrings

Construct unique strings from input strings

# **Syntax**

```
U = \text{mathlab.lang.makeUniquestrings(S)}U = matlab.lang.makeUniqueStrings(S,excludedStrings)
U = matlab.lang.makeUniqueStrings(S,whichStringsIdx)
U = matlab.lang.makeUniqueStrings(S, ___ , maxStringLength)
[U, modified] = matlab.lang.makeUniqueStrings( ___ )
```
# **Description**

 $U = \text{math}$ . lang.makeUniqueStrings(S) constructs unique strings or character vectors, U, from input strings or character vectors, S, by appending an underscore and a number to duplicates.

U = matlab.lang.makeUniqueStrings(S,excludedStrings) constructs strings or character vectors that are unique within U and with respect to excludedStrings. The makeUniqueStrings function does not check excludedStrings for uniqueness.

U = matlab.lang.makeUniqueStrings(S,whichStringsIdx) specifies the subset of S to make unique within the entire set. makeUniqueStrings makes the elements in S(whichStringsIdx) unique among themselves and with respect to the remaining elements. makeUniqueStrings returns the remaining elements unmodified in U. Use this syntax when you have an string array or an array of character vectors, and need to check that only some elements are unique.

 $U = \text{mathlab.lang.makeUniquestrings}(S, \_\_\_\text{maxStringLength})$  specifies the maximum length, maxStringLength, of elements in U. If makeUniqueStrings cannot make elements in S unique without exceeding maxStringLength, it returns an error. You can use this syntax with any of the input arguments of the previous syntaxes.

[U, modified] = matlab.lang.makeUniqueStrings( \_\_\_ ) returns a logical array, modified, indicating the modified elements.

# Examples

### Construct Unique Character Vectors

Create a cell array of names and make each element unique.

```
S = {'John' 'Sue' 'Nick' 'John' 'Campion' 'John' 'Jason'};
U = matlab.lang.makeUniqueStrings(S)
U = 1×7 cell array
              'John' 'Sue' 'Nick' 'John_1' 'Campion' 'John_2' 'Jason'
```
The makeUniqueStrings function appends the duplicate names in elements 3 and 5 with underscores and incrementing numbers.

### Construct Unique Character Vectors and Specify Exclusions

Without specifying excluded values, make the character vectors in U unique.

```
S = {'John' 'Sue' 'Nick' 'John' 'Campion' 'John' 'Jason'};
U = matlab.lang.makeUniqueStrings(S)
```
U = *1×7 cell array* 'John' 'Sue' 'Nick' 'John\_1' 'Campion' 'John\_2' 'Jason'

Specify that the character vector, 'Nick', should be excluded from the output.

```
U = matlab.lang.makeUniqueStrings(S, 'Nick')
```
U = *1×7 cell array* 'John' 'Sue' 'Nick\_1' 'John\_1' 'Campion' 'John\_2' 'Jason'

makeUniqueStrings excludes 'Nick' from U and instead modifies the first duplicate, found in element 3, to be 'Nick\_1'.

Exclude workspace variables from the unique cell array.

```
Sue = 42:U = matlab.lang.makeUniqueStrings(S, who)
U = 1×7 cell array
    'John' 'Sue_1' 'Nick' 'John_1' 'Campion' 'John_2' 'Jason'
```
Since 'Sue' exists in the workspace, makeUniqueStrings makes this character vector unique by appending an underscore and number.

### Construct Unique Elements for Specified Array Indices

Create an array of character vectors and make only the first four elements unique.

```
S = \{ 'quiz' 'quiz' 'quiz' 'eram' 'quiz' 'exam' };U = matlab.lang.makeUniqueStrings(S, 1:4)
U = 1×6 cell array
    'quiz_1' 'quiz_2' 'quiz_3' 'exam_1' 'quiz' 'exam'
```
The first four elements in U are unique among themselves, and among the remaining character vectors in elements 5 and 6 ('quiz' and 'exam'). Alternatively, you can use a logical array instead of a range of linear indices to achieve the same results:  $U =$ matlab.lang.makeUniqueStrings(S, [true true true true false false]) or  $U = \text{mathlab}$ .lang.makeUniqueStrings(S, logical([1 1 1 1 0 0])).

Append a duplicate 'quiz' onto the end of S and make the first four elements unique.

```
S{end+1} = 'quiz'S = 1×7 cell array
    'quiz' 'quiz' 'quiz' 'exam' 'quiz' 'exam' 'quiz'
U = matlab.lang.makeUniqueStrings(S, 1:4)
U = 1×7 cell array
    'quiz_1' 'quiz_2' 'quiz_3' 'exam_1' 'quiz' 'exam' 'quiz'
```
The character vectors that makeUniqueStrings checks are still unique among themselves and among the remaining elements. Since makeUniqueStrings does not check any elements after element 4, duplicate character vectors remain.

### Construct Unique Character Vectors with Maximum Length

Create an array from S where the first three elements are unique and the maximum length of each string is 5.

```
S = {'sampleData' 'sampleData' 'sampleData' 'sampleData'};
U = matlab.lang.makeUniqueStrings(S, 1:3, 5)
U = 1×4 cell array
     'sampl' 'sam_1' 'sam_2' 'sampleData'
```
The first element is truncated to 5 characters. The second and third elements are truncated to 3 characters to allow makeUniqueStrings to append an underscore and number, and still not exceed 5 characters.

### Determine Modified Character Vectors

```
S = \{ 'a<sup>2</sup>sname', 'name_1', '2_name'};
[N, modified] = matlab.lang.makeValidName(S)
N = 1×3 cell array
    'a_name' 'name_1' 'x2_name'
modified = 1×3 logical array
    1 0 1
```
makeValidName did not modify the second element.

### Input Arguments

#### **S** — Input values

character vector | cell array of character vectors | string array

Input strings, specified as a character vector, cell array of character vectors, or string array.

#### **excludedStrings** — Strings to exclude

character vector | cell array of character vectors | string array

Character vectors to exclude from U, specified as a character vector, cell array of character vectors, or string array.

```
Example: 'dontDuplicateThis'
Example: {'excludeS1' 'excludeS2'}
Example: ["excludeThis" "andThis"]
Example: who
```
### **whichStringsIdx** — Subset of strings to make unique

range of linear indices or logical array

Subset of Sto make unique within the entire set, specified as a range of linear indices or as a logical array with the same size and shape as S. If there are duplicates in S, the makeUniqueStrings function only modifies those specified by whichStringsIdx.

If whichStringsIdx is a logical array, elements are checked for uniqueness when the array element in the same position has a value of true.

Example: 1:5, logical([1 0 1]), [true false true]

### **maxStringLength** — Maximum length of strings

integer

Maximum length of strings in U, specified as an integer. If makeUniqueStrings cannot make elements in S unique without exceeding maxStringLength, it returns an error.

# Output Arguments

### **U** — Unique strings

character vector | cell array of character vectors | string array

Unique strings, returned as a character vector, cell array of character vectors, or string array. The output has the same dimension as the input, S.

### **modified** — Indicator of modified elements

logical scalar | logical array

Indicator of modified elements, returned as a logical scalar or array and having the same dimension as the input, S. A value of 1 (true) indicates that makeUniqueStrings modified the element in the corresponding location. A value of 0 (false) indicates that makeUniqueStrings did not need to modify the element in the corresponding location.

# Tips

• To ensure that input values are valid and unique, use matlab.lang.makeValidName before matlab.lang.makeUniqueStrings.

```
S = {'my.Name','my_Name','my_Name'};
validValues = matlab.lang.makeValidName(S)
validUniqueValues = matlab.lang.makeUniqueStrings(validValues,...
     {},namelengthmax)
validValues = 
     'my_Name' 'my_Name' 'my_Name'
validUniqueValues = 
     'my_Name' 'my_Name_1' 'my_Name_2'
```
# See Also

See Also matlab.lang.makeValidName | namelengthmax | who

Introduced in R2014a

# matlab.lang.makeValidName

Construct valid MATLAB identifiers from input strings

# **Syntax**

```
N = matlab.lang.makeValidName(S)
N = matlab.lang.makeValidName(S,Name,Value)
[N, \text{ modified}] = \text{math.} \text{and.} \text{makeValidName} (\_\_)
```
# **Description**

N = matlab.lang.makeValidName(S) constructs valid MATLAB identifiers, N, from input strings, S. The makeValidName function does not guarantee the strings in N are unique.

A valid MATLAB identifier is a character vector of alphanumerics (A–Z, a–z, 0–9) and underscores, such that the first character is a letter and the length of the character vector is less than or equal to namelengthmax.

makeValidName deletes any whitespace characters before replacing any characters that are not alphanumerics or underscores. If a whitespace character is followed by a lowercase letter, makeValidName converts the letter to the corresponding uppercase character.

N = matlab.lang.makeValidName(S,Name,Value) includes additional options specified by one or more Name, Value pair arguments.

 $[N, \text{ modified}] = \text{math.}$  Lang.makeValidName( ) returns a logical array, modified, indicating modified characters. You can use this syntax with any of the input arguments of the previous syntaxes.

# Examples

### Construct Valid MATLAB Identifiers

 $S = \{ 'Item #', 'Price/Unit', '1st order', 'Content' \}$ ;

```
N = matlab.lang.makeValidName(S)
N = 1×4 cell array
   'Item ' 'Price Unit' 'x1stOrder' 'Contact'
```
In the first and second elements, makeValidName replaced the invalid characters (# and /), with underscores. In the third element, makeValidName appended a prefix because the character vector does not begin with a letter, deleted the empty space, and capitalized the character following the deleted space.

### Construct Valid MATLAB Identifiers Using Specified Replacement Style

Replace invalid characters with the corresponding hexadecimal representation.

```
S = \{ 'Item_H', 'Price/Unit', '1st order', 'Content' \};
N = matlab.lang.makeValidName(S,'ReplacementStyle','hex')
N = 1×4 cell array
     'Item_0x23' 'Price0x2FUnit' 'x1stOrder' 'Contact'
```
In the first and second elements, makeValidName replaced the invalid characters (# and /), with their hexadecimal representation. In the third element, makeValidName appended a prefix because the character vector does not begin with a letter, deleted the empty space, and capitalized the character following the deleted space.

Delete invalid characters.

```
N = matlab.lang.makeValidName(S,'ReplacementStyle','delete')
N = 1×4 cell array
     'Item_' 'PriceUnit' 'x1stOrder' 'Contact'
```
makeValidName deleted the invalid characters (# and /). In the third element, makeValidName appended a prefix because the character vector does not begin with a letter, deleted the empty space, and capitalized the character following the deleted space.

### Construct Valid MATLAB Identifiers Using Specified Prefix

```
S = {'1stMeasurement', '2ndMeasurement', 'Control'};
N = \text{matlab.lang.makeValidName}(S, 'Prefix', 'm'')
```
```
N = 1×3 cell array
   'm 1stMeasurement' 'm 2ndMeasurement' 'Control'
```
Only the elements that do not start with a letter are prepended with a prefix.

#### Determine Modified Character Vectors

```
S = \{ 'a<sup>2</sup>name', 'name 1', '2 name'};
[N, modified] = matlab.lang.makeValidName(S)
N = 1×3 cell array
    'a_name' 'name_1' 'x2_name'
modified = 1×3 logical array
    1 0 1
```
makeValidName did not modify the second element.

### Input Arguments

#### **S** — Input strings

character vector | cell array of character vectors | string array

Input strings, specified as a character vector, cell array of character vectors, or string array. If S is a string array or cell array of character vectors, it must be a 1xN or Nx1 array.

#### Name-Value Pair Arguments

Specify optional comma-separated pairs of Name,Value arguments. Name is the argument name and Value is the corresponding value. Name must appear inside single quotes (' '). You can specify several name and value pair arguments in any order as Name1,Value1,...,NameN,ValueN.

```
Example: 'ReplacementStyle','delete' deletes invalid characters.
```

```
'ReplacementStyle' — Replacement style
```

```
'underscore' (default) | 'delete' | 'hex'
```
Replacement style, specified as 'underscore', 'delete', or 'hex'. The value controls how MATLAB replaces nonalphanumeric characters.

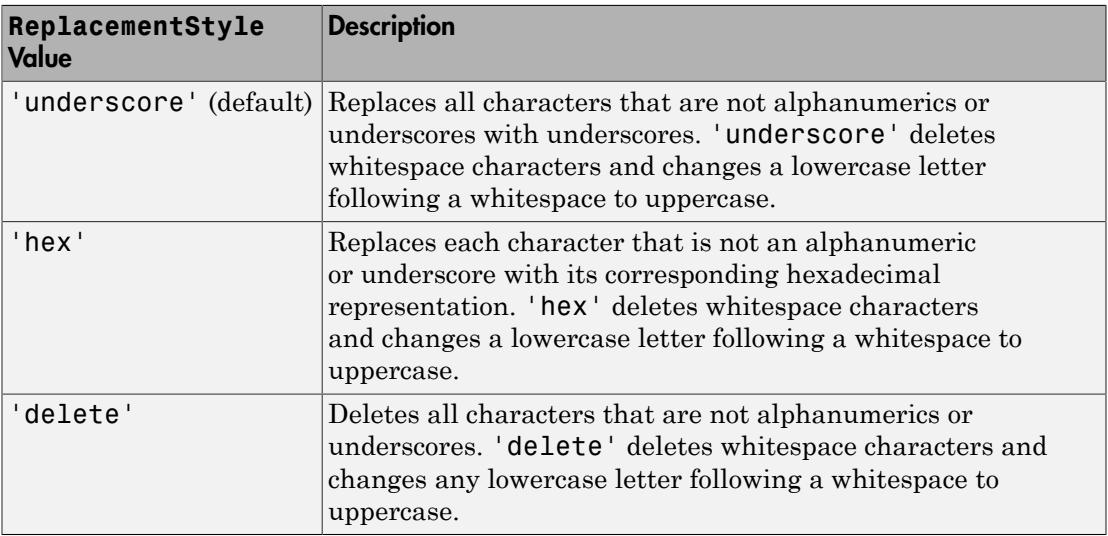

#### **'Prefix'** — Characters to prefix

'x' (default) | character vector | string

Characters to prefix to inputs that do not begin with a letter after makeValidName replaces nonalphanumeric characters, specified as a character vector or string. A valid prefix must start with a letter, contain only alphanumeric characters and underscores, and not be longer than the value of namelengthmax.

### Output Arguments

#### **N** — Valid MATLAB identifiers

character vector | cell array of character vectors | string array

Valid MATLAB identifiers, returned as a character vector, cell array of character vectors, or string array. The output has the same number of dimensions as the input, S.

#### **modified** — Indicator of modified elements

logical scalar | logical array

Indicator of modified elements, returned as a logical scalar or array and having the same number of dimensions as the input, S. A value of 1 (true) indicates that makeValidName modified the input in the corresponding location. A value of 0 (false) indicates that makeValidName did not need to modify the input in the corresponding location.

## Tips

• To ensure that input values are valid and unique, use matlab.lang.makeUniqueStrings after matlab.lang.makeValidName.

```
S = \{ 'my.Name', 'my-Name', 'my-Name' \};
validValues = matlab.lang.makeValidName(S)
validUniqueValues = matlab.lang.makeUniqueStrings(validValues,{},...
     namelengthmax)
validValues =
```

```
'my_Name' 'my_Name' 'my_Name'
```

```
validUniqueValues =
```
'my\_Name' 'my\_Name\_1' 'my\_Name\_2'

• To customize an invalid character replacement, first use functions such as strrep or regexprep to convert to valid characters. For example, convert '@' characters in S to 'At' using strrep(S,'@','At'). Then, use matlab.lang.makeValidName to ensure that all characters in S are valid.

## See Also

#### See Also

iskeyword | isletter | isvarname | matlab.lang.makeUniqueStrings | namelengthmax | regexp | regexprep | strrep | who

# matlab.mock.actions.AssignOutputs class

**Package:** matlab.mock.actions

Define return values for method called or property accessed

### **Description**

To specify the values that the framework returns when a mock object method is invoked or a mock object property is accessed, use the AssignOutputs class.

If you call a mocked method with fewer outputs than specified by AssignOutputs, the remaining outputs are discarded. If you call a mocked method with more outputs than specified by AssignOutputs, MATLAB throws an error.

### **Construction**

 $action = AssignOutputs(A1,...,An) defines the values for the mock object to$ return for a method call or property access. The AssignOutputs constructor accepts one or more values, A1,...,An, that correspond to the values for the output arguments of the mock object method or the value of the mock object property.

#### Input Arguments

#### **A1,...,An** — Return values

scalar | vector | matrix | multidimensional array

Return values, specified as scalars, vectors, matrices, or multidimensional arrays. Return values can be any data type.

Example: "mySpecifiedValue" Example: 7,13,42 Example: [1 2 3;4 5 6]

### **Properties**

**Outputs** — Predefined return values cell array

Predefined return values, returned as a cell array of arguments. Return values are specified during class construction, and can be any data type.

Data Types: cell

## Methods

[repeat](#page-7026-0) **Repeat same action multiple times** [then](#page-7029-0) Specify action

## Copy Semantics

Value. To learn how value classes affect copy operations, see Copying Objects in the MATLAB documentation.

## Examples

#### Assign Outputs to Mock

Create a mock for a quadrilateral class.

```
testCase = matlab.mock.TestCase.forInteractiveUse;
[mock,behavior] = testCase.createMock('AddedMethods',"sideLengths");
```
Set up behavior.

```
import matlab.mock.actions.AssignOutputs;
when(withAnyInputs(behavior.sideLengths),AssignOutputs(2,2,4,4));
```
Use the mock.

 $[a,b,c,d] = mock.sideLengths$ 

## **Alternatives**

For simple definition of outputs, you can use the assignOutputsWhen method of the matlab.mock.TestCase class. However, there is more functionality when you use the AssignOutputs action.

### See Also

#### See Also

matlab.mock.TestCase | matlab.mock.actions.ThrowException | matlab.mock.MethodCallBehavior.when | matlab.mock.PropertyGetBehavior.when

## <span id="page-7026-0"></span>repeat

**Class:** matlab.mock.actions.AssignOutputs **Package:** matlab.mock.actions

Repeat same action multiple times

# **Syntax**

repeat(n,action)

# **Description**

repeat(n,action) repeats the same action multiple times.

# Input Arguments

#### **n** — Number of times to repeat action

integer

Number of times to repeat action, specified as an integer.

Example: 5

**action** — Defined action instance of matlab.mock.actions.AssignOutputs

Defined action, specified as an instance of matlab.mock.actions.AssignOutputs.

```
Example: AssignOutputs(true)
Example: AssignOutputs(7,13,42)
```
# Examples

#### Assign Repeating Outputs to Mock

Create a mock for a bank account class.

```
testCase = matlab.mock.TestCase.forInteractiveUse;
[mock,behavior] = testCase.createMock('AddedMethods',"isOpen");
```
Specify behavior.

```
import matlab.mock.actions.AssignOutputs
when(withExactInputs(behavior.isOpen),then(repeat(2,AssignOutputs(true)), ...
     then(AssignOutputs(false))));
```
Use the mock.

```
for i = 1:3 isAccountOpen = mock.isOpen
end
isAccountOpen = logical
    1
isAccountOpen = logical
    1
isAccountOpen = logical
    0
```
#### Tips

• If you repeat an action, and do not follow it with a call to the then method, the mock continues to return the repeated value. For example, consider the following mock of a bank account class.

```
import matlab.mock.actions.AssignOutputs
testCase = matlab.mock.TestCase.forInteractiveUse;
[mock,behavior] = testCase.createMock('AddedProperties',"IsJointAccount");
```
If you repeat an action to return a property value of true twice, the following code, which goes on to get the property value a third and fourth time, returns true all four times.

```
when(get(behavior.IsJointAccount),then(repeat(2,AssignOutputs(true))));
for i = 1:4
```
 tf = mock.IsJointAccount end

But the following code returns true twice and false twice.

```
when(get(behavior.IsJointAccount),then(repeat(2,AssignOutputs(true)), ...
     then(AssignOutputs(false))));
for i = 1:4 tf = mock.IsJointAccount
end
```
#### See Also

# <span id="page-7029-0"></span>then

**Class:** matlab.mock.actions.AssignOutputs **Package:** matlab.mock.actions

Specify action

## **Syntax**

```
then(action1)
then(action1,action2)
```
## **Description**

then(action1) specifies an action for mock object interactions.

then(action1,action2) specifies an action and a subsequent action for mock object interactions.

## Input Arguments

#### **action1** — Defined action

instance of matlab.mock.actions.AssignOutputs

Defined action, specified as an instance of matlab.mock.actions.AssignOutputs.

Example: AssignOutputs(true)

Example: AssignOutputs(7,13,42)

#### **action2** — Second defined action

instance of matlab.mock.actions.AssignOutputs | instance of matlab.mock.actions.ThrowException

Second defined action, specified as an instance of matlab.mock.actions.AssignOutputs or matlab.mock.actions.ThrowException.

```
Example: AssignOutputs(7,13,42)
```
Example: ThrowException

## Examples

#### Assign Series of Outputs to Mock

Create a mock for a bank account class.

```
testCase = matlab.mock.TestCase.forInteractiveUse;
[mock,behavior] = testCase.createMock('AddedMethods',"isOpen");
```
Set up behavior to return true, true, and then false.

```
import matlab.mock.actions.AssignOutputs;
when(withExactInputs(behavior.isOpen),then(AssignOutputs(true), ...
     then(AssignOutputs(true),then(AssignOutputs(false)))));
```
Use the mock.

```
isAccountOpen = mock.isOpen
isAccountOpen = logical
    1
isAccountOpen = mock.isOpen
isAccountOpen = logical
    1
```
isAccountOpen = mock.isOpen

```
isAccountOpen = logical
   \Omega
```
## **Tips**

• Each call to then accepts up to two actions. To specify more subsequent actions, use multiple calls to then. For example, to specify three actions use then(action1,then(action2,action3)).

# See Also

# matlab.mock.actions.ReturnStoredValue class

**Package:** matlab.mock.actions

Return stored property value

## **Description**

The ReturnStoredValue action specifies that the stored value is returned when accessing a property.

By default, when you access property values in strict mocks, MATLAB throws an exception. To specify that the framework returns the stored value of a mock object property, use the ReturnStoredValue class.

## **Construction**

action = ReturnStoredValue returns the stored property value.

# **Methods**

[repeat](#page-7035-0) Repeat same action multiple times [then](#page-7037-0) Specify action

# Copy Semantics

Value. To learn how value classes affect copy operations, see Copying Objects in the MATLAB documentation.

# Examples

#### Return Mock Property Value

Create a strict mock. By default, property interactions throw exceptions.

```
testCase = matlab.mock.TestCase.forInteractiveUse;
properties = ["PropA" "PropB" "PropC"];
[mock,behavior] = testCase.createMock('AddedProperties',properties,"Strict",true);
```
Enable access to PropA.

```
import matlab.mock.actions.ReturnStoredValue;
when(get(behavior.PropA),ReturnStoredValue);
```
Use the mock.

```
val1 = mock.PropA
val1 =[]
val2 = mock.PropB
Interactive assertion failed.
----------------
Test Diagnostic:
----------------
Unexpected access of strict mock property 'PropB'.
Assertion failed.
```
### **Alternatives**

For a simple directive to return property values, you can use the returnStoredValueWhen method of the matlab.mock.TestCase class. However, there is more functionality when you use the ReturnStoredValue action.

#### See Also

#### See Also

matlab.mock.TestCase | matlab.mock.actions.AssignOutputs | matlab.mock.actions.StoreValue | matlab.mock.actions.ThrowException | matlab.mock.PropertyGetBehavior.when

## <span id="page-7035-0"></span>repeat

**Class:** matlab.mock.actions.ReturnStoredValue **Package:** matlab.mock.actions

Repeat same action multiple times

## **Syntax**

repeat(n,action)

## **Description**

repeat(n,action) repeats the same action multiple times.

## Input Arguments

#### **n** — Number of times to repeat action

integer

Number of times to repeat action, specified as an integer.

Example: 5

#### **action** — Defined action

instance of matlab.mock.actions.ReturnStoredValue

Defined action, specified as an instance of matlab.mock.actions.ReturnStoredValue.

# Examples

#### Repeat Return of Stored Property Value

Create a strict mock for a bank account class.

```
testCase = matlab.mock.TestCase.forInteractiveUse;
[mock,behavior] = testCase.createMock('AddedProperties',"isOpen",'Strict',true);
```
Specify behavior. Return the stored property value, which is empty by default, twice and then assign an output of false.

```
import matlab.mock.actions.ReturnStoredValue
import matlab.mock.actions.AssignOutputs
when(get(behavior.isOpen),then(repeat(2,ReturnStoredValue), ...
     then(AssignOutputs(false))));
```
Use the mock.

```
for i = 1:3 isOpen = mock.isOpen
end
isOpen =
     []
isOpen =
      []
isOpen = logical
   \bigcap
```
### See Also

# <span id="page-7037-0"></span>then

**Class:** matlab.mock.actions.ReturnStoredValue **Package:** matlab.mock.actions

Specify action

## **Syntax**

```
then(action1)
then(action1,action2)
```
## **Description**

then(action1) specifies an action for mock object interactions.

then(action1,action2) specifies an action and a subsequent action for mock object interactions.

## Input Arguments

**action1** — Defined action instance of matlab.mock.actions.ReturnStoredValue

Defined action, specified as an instance of matlab.mock.actions.ReturnStoredValue.

#### **action2** — Second defined action

```
instance of matlab.mock.actions.AssignOutputs | instance of
matlab.mock.actions.ThrowException
```
Second defined action, specified as an instance of matlab.mock.actions.AssignOutputs, or matlab.mock.actions.ThrowException.

Example: ReturnStoredValue Example: AssignOutputs(7,13,42) Example: ThrowException

## Examples

#### Assign Series of Outputs to Mock

Create a strict mock for a bank account class.

```
testCase = matlab.mock.TestCase.forInteractiveUse;
[mock,behavior] = testCase.createMock('AddedProperties',"isOpen",'Strict',true);
```
Set up behavior to return empty once and then true.

```
import matlab.mock.actions.ReturnStoredValue
import matlab.mock.actions.AssignOutputs
when(get(behavior.isOpen),then(ReturnStoredValue,AssignOutputs(true)))
```
Use the mock.

```
isAccountOpen = mock.isOpen
isAccountOpen =
     []
isAccountOpen = mock.isOpen
isAccountOpen = logical
    1
isAccountOpen = mock.isOpen
isAccountOpen = logical
    1
```
## **Tips**

• Each call to then accepts up to two actions. To specify more subsequent actions, use multiple calls to then. For example, to specify three actions use then(action1,then(action2,action3)).

# See Also

# matlab.mock.actions.StoreValue class

**Package:** matlab.mock.actions

Store property value

# **Description**

The StoreValue action specifies that the specified value is stored when setting a property.

By default, when you set property values in strict mocks, MATLAB throws an exception. To specify that the framework stores the value of a mock object property, use the StoreValue class.

## **Construction**

action = StoreValue stores a property value.

# **Methods**

[repeat](#page-7042-0) Repeat same action multiple times [then](#page-7044-0) Specify action

# Copy Semantics

Value. To learn how value classes affect copy operations, see Copying Objects in the MATLAB documentation.

# Examples

#### Store Mock Property Value

Create a strict mock. By default, property interactions throw exceptions.

```
testCase = matlab.mock.TestCase.forInteractiveUse;
properties = ["PropA" "PropB" "PropC"];
[mock, behavior] = testCase.createMock('AddedProperties',properties,"Strict",true);
```
Enable set access to PropA.

```
import matlab.mock.actions.StoreValue;
when(set(behavior.PropA),StoreValue);
```
Use the mock.

 $mock.PropA = 1;$ 

Use the mock.

 $mock.PropB = 2;$ 

Interactive assertion failed.

---------------- Test Diagnostic: ---------------- Unexpected set of strict mock property 'PropB'. Assertion failed.

### **Alternatives**

For a simple directive to store property values, you can use the storeValueWhen method of the matlab.mock.TestCase class. However, there is more functionality when you use the StoreValue action.

### See Also

#### See Also

matlab.mock.TestCase | matlab.mock.actions.ReturnStoredValue | matlab.mock.actions.ThrowException | matlab.mock.PropertySetBehavior.when

## <span id="page-7042-0"></span>repeat

**Class:** matlab.mock.actions.StoreValue **Package:** matlab.mock.actions

Repeat same action multiple times

# **Syntax**

repeat(n,action)

# **Description**

repeat(n,action) repeats the same action multiple times.

# Input Arguments

#### **n** — Number of times to repeat action

integer

Number of times to repeat action, specified as an integer.

Example: 5

#### **action** — Defined action

instance of matlab.mock.actions.StoreValue

Defined action, specified as an instance of matlab.mock.actions.StoreValue.

# Examples

#### Repeat Storing of Property Value

Create a mock for a bank account class.

```
testCase = matlab.mock.TestCase.forInteractiveUse;
```

```
[mock,behavior] = testCase.createMock('AddedProperties',"IsOpen");
```
Specify behavior. Allow the IsOpen property to be set twice, then throw an exception.

```
import matlab.mock.actions.StoreValue
import matlab.mock.actions.ThrowException
when(set(behavior.IsOpen),then(repeat(2,StoreValue), ...
     then(ThrowException(MException('Account:setValue:tooMany', ...
     'Value set too many times.')))));
```
Use the mock.

```
for i = 1:3 mock.IsOpen = i
end
mock = Mock with properties:
     IsOpen: 1
mock = Mock with properties:
     IsOpen: 2
Error using matlab.mock.internal.MockContext>mockPropertySetCallback (line 706)
Value set too many times.
Error in matlab.mock.internal.MockContext>@(name,obj,value)mockPropertySetCallback(name
(line 284)
            propertySetCallback = @(name, obj, value)mockPropertySetCallback(name, obj
```
### See Also

# <span id="page-7044-0"></span>then

**Class:** matlab.mock.actions.StoreValue **Package:** matlab.mock.actions

Specify action

# **Syntax**

```
then(action1)
then(action1,action2)
```
# **Description**

then(action1) specifies an action for mock object interactions.

then(action1,action2) specifies an action and a subsequent action for mock object interactions.

# Input Arguments

**action1** — Defined action instance of matlab.mock.actions.StoreValue

Defined action, specified as an instance of matlab.mock.actions.StoreValue.

**action2** — Second defined action instance of matlab.mock.actions.ThrowException

Second defined action, specified as an instance of matlab.mock.actions.ThrowException.

Example: StoreValue

```
Example: ThrowException(MException('Account:deposit:Negative','Deposit
amount must be positive.'))
```
## Examples

#### Store Series of Values to Mock Property

Create a mock for a bank account class.

```
testCase = matlab.mock.TestCase.forInteractiveUse;
[mock,behavior] = testCase.createMock('AddedProperties',"IsOpen");
```
Specify behavior. Allow the IsOpen property to be set once, and then throw an exception.

```
import matlab.mock.actions.StoreValue
import matlab.mock.actions.ThrowException
when(set(behavior.IsOpen),then(StoreValue,ThrowException( ...
     MException('Account:setValue:tooMany','Value set too many times.'))));
```
Use the mock.

```
mock.IsOpen = false
mock = Mock with properties:
     IsOpen: 0
mock.IsOpen = true
Error using matlab.mock.internal.MockContext>mockPropertySetCallback (line 706)
Value set too many times.
Error in matlab.mock.internal.MockContext>@(name,obj,value)mockPropertySetCallback(name
(line 284)
            propertySetCallback = @(name, obj, value) mockPropertySetCallback(name, obj)
```
## Tips

• Each call to then accepts up to two actions. To specify more subsequent actions, use multiple calls to then. For example, to specify three actions use then(action1,then(action2,action3)).

# See Also

# matlab.mock.actions.ThrowException class

**Package:** matlab.mock.actions

Throw exception when method is called or when property is set or accessed

## **Description**

To specify that the framework throws an exception when a mock object method is invoked or when a mock object property is set or accessed, use the ThrowException class. You can use this action to inject error conditions into the system under test.

## **Construction**

action = ThrowException throws an exception when a method is called or a property is set or accessed.

action = ThrowException(exception) specifies the exception that the mock throws.

#### Input Arguments

**exception** — Exception to throw scalar MException object

Exception for the framework to throw at method call or property interaction, specified as a scalar MException object.

Example: MException('MyProduct:myID','My exception message.')

## **Methods**

[repeat](#page-7050-0) Repeat same action multiple times

[then](#page-7053-0) Specify action

## Copy Semantics

Value. To learn how value classes affect copy operations, see Copying Objects in the MATLAB documentation.

## Examples

#### Throw Exception for Particular Mock Method Inputs

Create a mock for a bank account class.

```
testCase = matlab.mock.TestCase.forInteractiveUse;
[mock,behavior] = testCase.createMock('AddedMethods',"deposit");
```
Set up behavior.

```
import matlab.mock.actions.ThrowException;
import matlab.unittest.constraints.IsLessThan;
when(behavior.deposit(IsLessThan(0)), ...
     ThrowException(MException('Account:deposit:Negative', ...
     'Deposit amount must be positive.')));
```
Use the mock.

```
mock.deposit(10)
mock.deposit(-10)
```
Error using matlab.mock.internal.MockContext>mockMethodCallback (line 663) Deposit amount must be positive.

```
Error in matlab.mock.internal.MockContext>@(data)mockMethodCallback(data,catalog) (line
             methodCallback = @(data)mockMethodCallback(data, catalog);
```
#### **Alternatives**

For simple definition of outputs, you can use the throwExceptionWhen method of the matlab.mock.TestCase class. However, there is more functionality when you use the ThrowException action.

## See Also

#### See Also

matlab.mock.TestCase | matlab.mock.actions.AssignOutputs | matlab.mock.MethodCallBehavior.when | matlab.mock.PropertyGetBehavior.when | matlab.mock.PropertySetBehavior.when

## <span id="page-7050-0"></span>repeat

**Class:** matlab.mock.actions.ThrowException **Package:** matlab.mock.actions

Repeat same action multiple times

## **Syntax**

repeat(n,action)

# **Description**

repeat(n,action) repeats the same action multiple times.

# Input Arguments

#### **n** — Number of times to repeat action

integer

Number of times to repeat action, specified as an integer.

Example: 5

#### **action** — Defined action

instance of matlab.mock.actions.ThrowException

Defined action, specified as an instance of matlab.mock.actions.ThrowException.

Example: ThrowException

```
Example: ThrowException(MException('Account:deposit:Negative','Deposit
amount must be positive.'))
```
# Examples

#### Throwing Repeated Exceptions for Mock Method Calls

Create a mock for a bank account class.

```
testCase = matlab.mock.TestCase.forInteractiveUse;
[mock,behavior] = testCase.createMock('AddedMethods',"isOpen");
```
Specify behavior.

```
import matlab.mock.actions.ThrowException
import matlab.mock.actions.AssignOutputs
when(withExactInputs(behavior.isOpen),then(repeat(2,ThrowException), ...
     then(AssignOutputs(false))));
```
Use the mock.

#### isAccountOpen = mock.isOpen

Error using matlab.mock.internal.MockContext>mockMethodCallback (line 663) The following method call was specified to throw an exception: isOpen([1×1 matlab.mock.classes.Mock])

```
Error in matlab.mock.internal.MockContext>@(data)mockMethodCallback(data,catalog) (line
             methodCallback = @(data)mockMethodCallback(data, catalog);
```
#### isAccountOpen = mock.isOpen

```
Error using matlab.mock.internal.MockContext>mockMethodCallback (line 663)
The following method call was specified to throw an exception:
 isOpen([1×1 matlab.mock.classes.Mock])
```

```
Error in matlab.mock.internal.MockContext>@(data)mockMethodCallback(data,catalog) (line
             methodCallback = @(data)mockMethodCallback(data, catalog);
```
#### isAccountOpen = mock.isOpen

```
isAccountOpen =
   logical
   \Omega
```
#### Tips

• If you repeat an action, and do not follow it with a call to the then method, the mock continues to return the repeated value. For example, consider the following mock of a bank account class.

```
import matlab.mock.actions.ThrowException
testCase = matlab.mock.TestCase.forInteractiveUse;
[mock, behavior] = testCase.createMock('AddedProperties',"IsJointAccount");
```
If you repeat an action to throw an exception twice, the framework continues to throw an exception in the following code, which goes on to get the property value a third time.

```
when(get(behavior.IsJointAccount),then(repeat(2,ThrowException)));
tf = mock.IsJointAccount
tf = mock.IsJointAccount
tf = mock.IsJointAccount
```
But the following code throws an exception twice and the returns false.

```
import matlab.mock.actions.AssignOutputs
when(get(behavior.IsJointAccount),then(repeat(2,ThrowException), ...
     then(AssignOutputs(false))));
tf = mock.IsJointAccount
tf = mock.IsJointAccount
tf = mock.IsJointAccount
```
### See Also

# <span id="page-7053-0"></span>then

**Class:** matlab.mock.actions.ThrowException **Package:** matlab.mock.actions

Specify action

## **Syntax**

```
then(action1)
then(action1,action2)
```
# **Description**

then(action1) specifies an action for mock object interactions.

then(action1,action2) specifies an action and a subsequent action for mock object interactions.

## Input Arguments

**action1** — Defined action instance of matlab.mock.actions.ThrowException

Defined action, specified as an instance of matlab.mock.actions.ThrowException.

Example: ThrowException

Example: ThrowException(MException('Account:deposit:Negative','Deposit amount must be positive.'))

#### **action2** — Second defined action

instance of matlab.mock.actions.ThrowException | instance of matlab.mock.actions.AssignOutputs | instance of matlab.mock.actions.ReturnStoredValue | instance of matlab.mock.actions.StoreValue

```
Second defined action, specified as an instance of
matlab.mock.actions.ThrowException, matlab.mock.actions.AssignOutputs,
matlab.mock.actions.ReturnStoredValue, or
matlab.mock.actions.StoreValue.
Example: ThrowException
```

```
Example: AssignOutputs(7,13,42)
```
### Examples

#### Throw Exceptions for Mock Method Calls

Create a mock for a bank account class.

```
testCase = matlab.mock.TestCase.forInteractiveUse;
[mock,behavior] = testCase.createMock('AddedMethods',"isOpen");
```
Specify behavior.

```
import matlab.mock.actions.ThrowException
import matlab.mock.actions.AssignOutputs
when(withExactInputs(behavior.isOpen),then(ThrowException,AssignOutputs(false)));
```
Use the mock.

#### isAccountOpen = mock.isOpen

```
Error using matlab.mock.internal.MockContext>mockMethodCallback (line 663)
The following method call was specified to throw an exception:
 isOpen([1×1 matlab.mock.classes.Mock])
```

```
Error in matlab.mock.internal.MockContext>@(data)mockMethodCallback(data,catalog) (line
             methodCallback = @(data)mockMethodCallback(data, catalog);
```
#### Use the mock.

```
isAccountOpen = mock.isOpen
```
isAccountOpen =

logical

0

# Tips

• Each call to then accepts up to two actions. To specify more subsequent actions, use multiple calls to then. For example, to specify three actions use then(action1,then(action2,action3)).

### See Also
# matlab.mock.AnyArguments class

**Package:** matlab.mock

Match any number of arguments

# **Description**

Use the AnyArguments class to match any number of arguments when specifying mock behavior or qualifying mock interactions.

# **Construction**

AnyArguments matches an unlimited, unspecified number of arguments, including zero. When defining mock behavior or qualifying mock interactions, specify AnyArguments as the last argument in the argument list.

# Copy Semantics

Value. To learn how value classes affect copy operations, see Copying Objects in the MATLAB documentation.

# Examples

### Match Any Number of Arguments

Match any number of arguments.

```
import matlab.mock.AnyArguments
import matlab.mock.actions.ThrowException
testCase = matlab.mock.TestCase.forInteractiveUse;
% Create a mock for a bank account class
[saboteurAccount,behavior] = testCase.createMock('AddedMethods',"deposit");
```

```
% Define behavior to throw exception with any input argument
when(behavior.deposit(AnyArguments),ThrowException)
% All of the following interactions throw an exception:
```

```
saboteurAccount.deposit;
saboteurAccount.deposit(-10);
saboteurAccount.deposit(10);
saboteurAccount.deposit('a','b','c');
```
## **Alternatives**

The AnyArguments class is functionally similar to using the withAnyInputs method of the matlab.mock.MethodCallBehavior class. For example, the following code blocks are similar.

```
% Using the AnyArguments class
import matlab.mock.AnyArguments;
testCase.verifyCalled(behavior.myMethod(AnyArguments));
```
#### % Using the withAnyInputs method

testCase.verifyCalled(withAnyInputs(behavior.myMethod)) However, AnyArguments requires that the mock is the first input argument, and withAnyInputs does not. The MethodCallBehavior class provides additional methods to specify behavior and record interactions, such as specification of exact inputs or a number of outputs.

## See Also

See Also matlab.mock.TestCase

# matlab.mock.constraints.WasAccessed class

**Package:** matlab.mock.constraints

Constraint determining property get access

# **Description**

The WasAccessed constraint produces a qualification failure if an actual value is not a PropertyBehavior instance, or if the property that corresponds to the PropertyBehavior was not accessed the specified number of times.

The number of times a property is accessed includes the number of times that MATLAB implicitly accesses the property. For example, if you display a mock object, MATLAB accesses the object properties to display their values.

# **Construction**

constraint = WasAccessed provides a constraint that determines the property get access. If a property was accessed at least once, the constraint is satisfied. To qualify that a property was not accessed, negate the WasAccessed constraint with the tilde  $(\sim)$ operator.

constraint = WasAccessed('WithCount',n) provides a constraint that is satisfied when a property was accessed exactly  $n$  times.

If you negate WasAccessed with this syntax, if the property was not accessed exactly n times, the constraint passes. For example, if a property was accessed 4 times, ~WasAccessed('WithCount',3) passes and ~WasAccessed('WithCount',4) fails.

### Input Arguments

### **n** — Number of times of property get access

integer

Number of times of property get access, specified as an integer.

## **Properties**

**Count** — Property access count integer

Property access count, returned as an integer. This property is read-only once the constraint is constructed. You can specify it during constraint construction.

# Copy Semantics

Value. To learn how value classes affect copy operations, see Copying Objects in the MATLAB documentation.

# Examples

#### Qualify Mock Property Get Access

Create a mock for a person class.

```
testCase = matlab.mock.TestCase.forInteractiveUse;
[fakePerson,behavior] = testCase.createMock('AddedProperties',["Name" "Age"]);
fakePerson.Name = 'David';
fprintf(1,'The person''s name is %s.\n',fakePerson.Name);
```
The person's name is David.

Construct passing cases.

import matlab.mock.constraints.WasAccessed testCase.verifyThat(behavior.Name,WasAccessed)

Interactive verification passed.

testCase.verifyThat(behavior.Age,~WasAccessed)

Interactive verification passed.

#### testCase.verifyThat(behavior.Name,WasAccessed('WithCount',1))

Interactive verification passed.

#### Construct failing cases.

#### testCase.verifyThat(behavior.Name,~WasAccessed)

Interactive verification failed.

--------------------- Framework Diagnostic: --------------------- Negated WasAccessed failed. --> Property 'Name' was unexpectedly accessed 1 time(s).

Specified property access: PropertyGetBehavior <Mock>.Name

#### testCase.verifyThat(behavior.Age,WasAccessed)

Interactive verification failed.

--------------------- Framework Diagnostic: --------------------- WasAccessed failed. --> Property 'Age' was never accessed.

Specified property access: PropertyGetBehavior <Mock>.Age

#### testCase.verifyThat(behavior.Name,WasAccessed('WithCount',5))

Interactive verification failed.

--------------------- Framework Diagnostic: --------------------- WasAccessed failed. --> Property 'Name' was not accessed the expected number of times. Actual property access count: 11 12 13 14 15 16 Expected property access count: 5 Specified property access:

 PropertyGetBehavior <Mock>.Name

# See Also

See Also matlab.mock.TestCase | matlab.mock.PropertyBehavior

# matlab.mock.constraints.WasCalled class

**Package:** matlab.mock.constraints

Constraint determining method call

# **Description**

The WasCalled constraint produces a qualification failure if an actual value is not a MethodCallBehavior instance, or if the method that corresponds to the MethodCallBehavior was not called the specified number of times.

## **Construction**

constraint = WasCalled provides a constraint that determines a method call. If a method was called at least once, the constraint is satisfied. To qualify that a method was not called, negate the WasCalled constraint with the tilde (~) operator.

constraint = WasCalled('WithCount',n) provides a constraint that is satisfied when a method is called exactly n times.

If you negate WasCalled with this syntax, if the method was not called exactly n times, the constraint passes. For example, if a method was called four times, ~WasCalled('WithCount',3) passes and ~WasCalled('WithCount',4) fails.

### Input Arguments

**n** — Number of method calls

integer

Number of method calls, specified as an integer.

## **Properties**

**Count** — Method call count integer

Method call count, returned as an integer. This property is read-only. You can specify it during constraint construction.

## Copy Semantics

Value. To learn how value classes affect copy operations, see Copying Objects in the MATLAB documentation.

## Examples

#### Qualify Mock Method Calls

Create a mock for a bank account class.

```
testCase = matlab.mock.TestCase.forInteractiveUse;
[fakeAccount,behavior] = testCase.createMock('AddedMethods',"deposit");
```
Use the mock account.

```
fakeAccount.deposit(10);
fakeAccount.deposit(20);
fakeAccount.deposit(10);
```
Construct passing cases.

```
import matlab.mock.constraints.WasCalled
testCase.verifyThat(behavior.deposit(10),WasCalled)
```
Interactive verification passed.

testCase.verifyThat(behavior.deposit(10),WasCalled('WithCount',2))

```
Interactive verification passed.
```

```
import matlab.unittest.constraints.IsGreaterThan
testCase.verifyThat(behavior.deposit(IsGreaterThan(100)),~WasCalled)
```
Interactive verification passed.

Construct failing cases.

```
testCase.verifyThat(behavior.deposit(100),WasCalled);
```

```
Interactive verification failed.
---------------------
Framework Diagnostic:
---------------------
WasCalled failed.
--> Method 'deposit' was not called with the specified signature.
--> Observed method call(s) with any signature:
         deposit([1×1 matlab.mock.classes.Mock], 10)
         deposit([1×1 matlab.mock.classes.Mock], 20)
         deposit([1×1 matlab.mock.classes.Mock], 10)
Specified method call:
     MethodCallBehavior
        [\ldots] = deposit(<Mock>, 100)
testCase.verifyThat(behavior.deposit(20),WasCalled('WithCount',2))
Interactive verification failed.
---------------------
Framework Diagnostic:
---------------------
WasCalled failed.
--> Method 'deposit' was not called the expected number of times with the specified si
     Actual method call count:
11 - 12 - 12 - 11
     Expected method call count:
 2
--> Observed method call(s) with any signature:
         deposit([1×1 matlab.mock.classes.Mock], 10)
         deposit([1×1 matlab.mock.classes.Mock], 20)
         deposit([1×1 matlab.mock.classes.Mock], 10)
Specified method call:
     MethodCallBehavior
        [\ldots] = deposit(<Mock, 20)
```
testCase.verifyThat(behavior.deposit(IsGreaterThan(50)),WasCalled)

Interactive verification failed.

--------------------- Framework Diagnostic:

```
---------------------
WasCalled failed.
--> Method 'deposit' was not called with the specified signature.
--> Observed method call(s) with any signature:
         deposit([1×1 matlab.mock.classes.Mock], 10)
         deposit([1×1 matlab.mock.classes.Mock], 20)
         deposit([1×1 matlab.mock.classes.Mock], 10)
Specified method call:
     MethodCallBehavior
        [...] = deposit(<Mock>, <IsGreaterThan constraint>)
```
# See Also

## See Also

matlab.mock.TestCase | matlab.mock.MethodCallBehavior

# matlab.mock.constraints.WasSet class

**Package:** matlab.mock.constraints

Constraint determining property set interaction

# **Description**

The WasSet constraint produces a qualification failure if an actual value is not a PropertyBehavior instance, or if the property that corresponds to the PropertyBehavior was not set the specified number of times.

# Construction

constraint = WasSet provides a constraint that determines property set interaction. If a property value was set at least once, the constraint is satisfied. To qualify that a property was not set, negate the WasSet constraint with the tilde  $(\sim)$  operator.

constraint = WasSet(Name,Value) provides a constraint with additional options specified by one or more Name,Value pair arguments. For example, WasSet('ToValue',42) constructs a constraint that is satisfied if a property value is set to 42, and WasSet('ToValue',42,'WithCount',3) constructs a constraint that is satisfied if a property value is set to 42 exactly 3 times.

### Input Arguments

### Name-Value Pair Arguments

Specify optional comma-separated pairs of Name, Value arguments. Name is the argument name and Value is the corresponding value. Name must appear inside single quotes (' '). You can specify several name and value pair arguments in any order as Name1,Value1,...,NameN,ValueN.

Example:

**'ToValue'** — Specified property value

scalar | vector | matrix | multidimensional array

Specified property values, specified as a scalar, vector, matrix, or multidimensional array. Values can be any data type, and relate to the property specified by behavior.

Example: 'Joe' Example: [1 2 3;4 5 6]

#### **'WithCount'** — Number of times of property was set

integer

Number of times the property was set, specified as an integer.

If you negate WasSet with this syntax, if the property value was not set exactly n times, the constraint passes. For example, if a property was set four times, ~WasSet('WithCount',3) passes and ~WasSet('WithCount',4) fails.

Example: 5

## **Properties**

#### **Value** — Property values

scalar | vector | matrix | multidimensional array

Property values, specified as a scalar, vector, matrix, or multidimensional array. Values can be any data type, and relate to the property specified by behavior.

#### **Count** — Property set access count

integer

Property set access count, returned as an integer. This property is read-only once the constraint is constructed. You can specify it during constraint construction.

# Copy Semantics

Value. To learn how value classes affect copy operations, see Copying Objects in the MATLAB documentation.

# Examples

### Qualify Mock Property Set Access

Create a mock for a person class.

```
testCase = matlab.mock.TestCase.forInteractiveUse;
[fakePerson,behavior] = testCase.createMock('AddedProperties',["Name" "Age"]);
```
Use the mock.

fakePerson.Name = 'David';

Construct passing cases.

import matlab.mock.constraints.WasSet testCase.verifyThat(behavior.Name,WasSet)

Interactive verification passed.

```
testCase.verifyThat(behavior.Age,~WasSet)
```
Interactive verification passed.

testCase.verifyThat(behavior.Name,WasSet('ToValue','David'))

Interactive verification passed.

testCase.verifyThat(behavior.Name,WasSet('WithCount',1))

Interactive verification passed.

Construct failing cases.

#### testCase.verifyThat(behavior.Name,~WasSet)

Interactive verification failed.

--------------------- Framework Diagnostic: --------------------- Negated WasSet failed. --> Property 'Name' was unexpectedly set to the specified value 1 time(s). --> Observed property set(s) to any value: <Mock>.Name = 'David'

```
Specified property set:
     PropertySetBehavior
         <Mock>.Name = <IsAnything constraint>
```
#### testCase.verifyThat(behavior.Age,WasSet)

Interactive verification failed.

--------------------- Framework Diagnostic: --------------------- WasSet failed. --> Property 'Age' was never set.

```
Specified property set:
     PropertySetBehavior
         <Mock>.Age = <IsAnything constraint>
```
#### testCase.verifyThat(behavior.Name,WasSet('ToValue','Andy'))

Interactive verification failed.

--------------------- Framework Diagnostic: --------------------- WasSet failed. --> Property 'Name' was not set to the specified value. --> Observed property set(s) to any value: <Mock>.Name = 'David'

Specified property set: PropertySetBehavior <Mock>.Name = 'Andy'

#### testCase.verifyThat(behavior.Name,WasSet('WithCount',5))

Interactive verification failed. --------------------- Framework Diagnostic: --------------------- WasSet failed. --> Property 'Name' was not set to the specified value the expected number of times. Actual property set count: 11 - 12 - 12 - 11

```
 Expected property set count:
 5
--> Observed property set(s) to any value:
        <Mock>.Name = 'David'
Specified property set:
    PropertySetBehavior
        <Mock>.Name = <IsAnything constraint>
```
# See Also

See Also matlab.mock.TestCase | matlab.mock.PropertyBehavior

# matlab.mock.MethodCallBehavior class

**Package:** matlab.mock

Specify mock object method behavior and qualify method calls

# **Description**

Use the MethodCallBehavior object to specify behavior for a mock object method and to qualify method calls.

There are several ways to define behavior for a mock object method.

- Pass a mock object action, such as matlab.mock.actions.AssignOutputs, to the when method of the MethodCallBehavior class.
- Pass a MethodCallBehavior object to a method of the matlab.mock.TestCase class, such as assignOutputsWhen.

There are several ways to qualify interactions with the mock object method.

- Pass a mock object constraint, such as matlab.mock.constraints.WasCalled, to the verifyThat, assertThat, fatalAssertThat, or assumeThat method of the matlab.unittest.TestCase.
- Pass a MethodCallBehavior object to a method of the matlab.mock.TestCase class, such as verifyCalled or assumeNotCalled.

## **Construction**

The mocking framework constructs a MethodCallBehavior instance when you call a method of the mock behavior object.

# **Methods**

[when](#page-7073-0) Specify mock object method behavior [withAnyInputs](#page-7075-0) Specify mock object method call with any number of inputs with any value

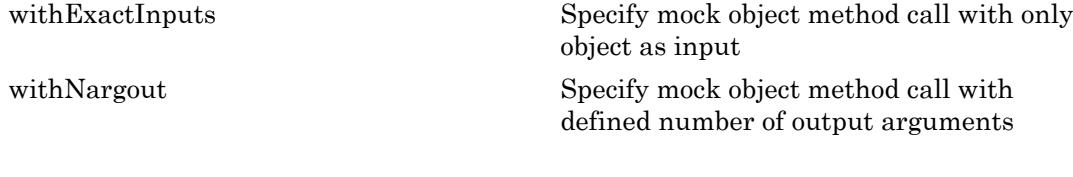

# Copy Semantics

Value. To learn how value classes affect copy operations, see Copying Objects in the MATLAB documentation.

# See Also

## See Also

matlab.mock.TestCase | matlab.mock.constraints.WasCalled

# <span id="page-7073-0"></span>when

**Class:** matlab.mock.MethodCallBehavior **Package:** matlab.mock

Specify mock object method behavior

# **Syntax**

```
when(behavior,action)
```
# **Description**

when(behavior,action) specifies the action that a mock object method takes when it is called with the inputs defined by behavior.

# Input Arguments

## **behavior** — Behavior of mock

matlab.mock.MethodCallBehavior instance

Behavior of the mock, specified as a matlab.mock.MethodCallBehavior instance. To create an instance of matlab.mock.MethodCallBehavior, call a method of the behavior object.

Example: withExactInputs(myMockBehavior.myMockedMethod)

### **action** — Defined action

instance of matlab.mock.actions.AssignOutputs | instance of matlab.mock.actions.ThrowException

#### Defined action, specified as an instance of matlab.mock.actions.AssignOutputs or matlab.mock.actions.ThrowException.

Example: AssignOutputs(7,13,42)

```
Example: ThrowException(MException('Account:deposit:Negative','Deposit
amount must be positive.'))
```
# Examples

### Specify Mock Method Behavior

Create a mock for a triangle class. The mock has one method, sideLengths.

```
import matlab.mock.actions.AssignOutputs;
testCase = matlab.mock.TestCase.forInteractiveUse;
[mock,behavior] = testCase.createMock('AddedMethods',"sideLengths");
```
Set up behavior. Regardless of the inputs to the sideLengths method, the mock returns the values 2, 3, and 4.

```
when(withAnyInputs(behavior.sideLengths),AssignOutputs(2,3,4))
```
Call the sideLengths method of the mock object.

```
[a,b,c] = mock.sideLengthsa = 2h = 3c = 4Call the sideLengths method again using different inputs and only two outputs.
```

```
[a,b] = mock.sideLengths(13, "inputText")a = 2
```

```
b = 3
```
# See Also

## See Also

matlab.mock.actions.AssignOutputs | matlab.mock.actions.ThrowException

# <span id="page-7075-0"></span>withAnyInputs

**Class:** matlab.mock.MethodCallBehavior **Package:** matlab.mock

Specify mock object method call with any number of inputs with any value

# **Syntax**

withAnyInputs(behavior)

# **Description**

withAnyInputs(behavior) specifies a mock object method call with any number of inputs that can have any value.

# Input Arguments

**behavior** — Behavior of mock matlab.mock.MethodCallBehavior instance

Behavior of the mock, specified as a matlab.mock.MethodCallBehavior instance. To create an instance of matlab.mock.MethodCallBehavior, call a method of the behavior object.

Example: myMockBehavior.myMockedMethod

# Examples

### Specify Method Call with Any Inputs

Create a mock with a myMethod method.

```
testCase = matlab.mock.TestCase.forInteractiveUse;
[mock,behavior] = testCase.createMock('AddedMethods',"myMethod");
```
Set up the behavior. Regardless of the inputs to the method, it returns "hello".

testCase.assignOutputsWhen(withAnyInputs(behavior.myMethod),"hello")

Call the method with various inputs.

```
output = mock.myMethod
output ="hello"
output = mock.myMethod(123)
output ="hello"
output = myMethod("abc",mock)
output ="hello"
```
Verify that the method was called at least once with some set of inputs.

testCase.verifyCalled(withAnyInputs(behavior.myMethod))

```
Interactive verification passed.
```
## See Also

See Also matlab.mock.MethodCallBehavior.withExactInputs

# <span id="page-7077-0"></span>withExactInputs

**Class:** matlab.mock.MethodCallBehavior **Package:** matlab.mock

Specify mock object method call with only object as input

# **Syntax**

withExactInputs(behavior)

# **Description**

withExactInputs(behavior) specifies a mock object method call with only the object as an input.

# Input Arguments

**behavior** — Behavior of mock matlab.mock.MethodCallBehavior instance

Behavior of the mock, specified as a matlab.mock.MethodCallBehavior instance. To create an instance of matlab.mock.MethodCallBehavior, call a method of the behavior object.

Example: myMockBehavior.myMockedMethod

# Examples

### Specify Method Call with Object Only

Create a mock with a myMethod method.

```
testCase = matlab.mock.TestCase.forInteractiveUse;
[mock,behavior] = testCase.createMock('AddedMethods',{'myMethod'});
```
Set up behavior. If the method is called with only the object as input, return "hello". testCase.assignOutputsWhen(withExactInputs(behavior.myMethod),"hello")

Call the method with only the object as an input.

```
output = myMethod(mock)
```

```
output ="hello"
```
Call the method with additional inputs. Since this behavior is not defined, the mock returns the default value.

```
output = mock.myMethod(123)
output =[]
```
Verify that the method was called at least once with only the object as an input.

```
testCase.verifyCalled(withExactInputs(behavior.myMethod))
```

```
Interactive verification passed.
```
# See Also

See Also matlab.mock.MethodCallBehavior.withAnyInputs

# <span id="page-7079-0"></span>withNargout

**Class:** matlab.mock.MethodCallBehavior **Package:** matlab.mock

Specify mock object method call with defined number of output arguments

## **Syntax**

```
withNargout(n,behavior)
```
# **Description**

withNargout(n, behavior) specifies a mock object method call with a defined number of output arguments.

## Input Arguments

### **n** — Number of outputs

integer

Number of outputs from mock object method, specified as an integer.

Example: 3

### **behavior** — Behavior of mock

matlab.mock.MethodCallBehavior instance

Behavior of the mock, specified as a matlab.mock.MethodCallBehavior instance. To create an instance of matlab.mock.MethodCallBehavior, call a method of the behavior object.

Example: myMockBehavior.myMockedMethod

# Examples

### Specify Method Call with Specific Number of Outputs

Create a mock for a triangle class.

```
testCase = matlab.mock.TestCase.forInteractiveUse;
[mockQuad,behavior] = testCase.createMock('AddedMethods',"sideLengths");
```
Set up behavior. If the sideLengths method is called with only the object as input and with one output, then return an array of three values. If it is called with only the object as input and with three outputs, then return the three values. Otherwise, return the default value of an empty array.

```
import matlab.mock.actions.AssignOutputs
when(withNargout(1,withExactInputs(behavior.sideLengths)), ...
     AssignOutputs([1 2 3]))
when(withNargout(3,withExactInputs(behavior.sideLengths)), ...
     AssignOutputs(1,2,3))
```
Call the sideLengths method with only the object as an input and one output.

```
len = mockQuad.sideLengths
len = 
     1 2 3
```
Verify that the sideLengths method was called at least once with one output argument.

```
import matlab.mock.constraints.WasCalled
testCase.verifyThat(withNargout(1, ...
    withExactInputs(behavior.sideLengths)),WasCalled)
```
Interactive verification passed.

Verify that the sideLengths method was not called with three output arguments.

```
testCase.verifyThat(withNargout(3, ...
     withExactInputs(behavior.sideLengths)),~WasCalled)
```
Interactive verification passed.

# See Also

# matlab.mock.PropertyBehavior class

**Package:** matlab.mock

Specify mock object property behavior and qualify interactions

# **Description**

Use the PropertyBehavior class to specify mock object property behavior and qualify interactions.

There are several ways to qualify interactions with mock object properties.

- Pass the PropertyBehavior instance to a method of the matlab.mock.TestCase, such as verifyAccessed or assumeNotSet.
- Pass the PropertyBehavior instance and a mock object constraint, such as matlab.mock.constraints.WasAccessed, to the verifyThat, assertThat, fatalAssertThat, or assumeThat method of the matlab.unittest.TestCase class.

To define behavior for a mock object property, you first need a PropertyGetBehavior or PropertySetBehavior instance. To create one of these instances, call a PropertyBehavior method. For more information on defining property behavior, see matlab.mock.PropertyGetBehavior or matlab.mock.PropertySetBehavior.

# Construction

The mocking framework constructs a PropertyBehavior instance when you access a property on the mock behavior object.

# **Methods**

[get](#page-7084-0) Construct object to define mock property get behavior [setToValue](#page-7086-0) Construct object to define behavior when mocked property is set to specific value

[set](#page-7089-0) Construct object to define mock property set behavior

# Copy Semantics

Value. To learn how value classes affect copy operations, see Copying Objects in the MATLAB documentation.

# See Also

## See Also

matlab.mock.PropertyGetBehavior | matlab.mock.PropertySetBehavior | matlab.mock.constraints.WasSet | matlab.mock.constraints.WasAccessed

# <span id="page-7084-0"></span>get

**Class:** matlab.mock.PropertyBehavior **Package:** matlab.mock

Construct object to define mock property get behavior

# **Syntax**

getBehavior = get(behavior)

# **Description**

getBehavior = get(behavior) constructs a PropertyGetBehavior object to define mock property get behavior. Typically you use the get method to construct the PropertyGetBehavior implicitly when you define mock behavior.

# Input Arguments

**behavior** — Behavior of mock matlab.mock.PropertyBehavior instance

Behavior of the mock, specified as a matlab.mock.PropertyBehavior instance. To create an instance of matlab.mock.PropertyBehavior, access a property of the behavior object.

Example: myMockBehavior.MyProperty

# Examples

### Define Behavior with **PropertyGetBehavior** Object

Create a mock for a person class with a Name property.

```
testCase = matlab.mock.TestCase.forInteractiveUse;
[mock,behavior] = testCase.createMock('AddedProperties',"Name");
```
Create a PropertyGetBehavior and set up the behavior. The mock returns "David" when you get the value of the Name property.

```
getBehavior = get(behavior.Name);
testCase.assignOutputsWhen(getBehavior,"David")
```
Alternatively, you can create the PropertyGetBehavior object implicitly with the behavior definition.

```
testCase.assignOutputsWhen(get(behavior.Name),"David")
```
Access the Name property.

```
name = mock.Name
name = 
"David"
```
## See Also

See Also matlab.mock.PropertyGetBehavior

# <span id="page-7086-0"></span>setToValue

**Class:** matlab.mock.PropertyBehavior **Package:** matlab.mock

Construct object to define behavior when mocked property is set to specific value

# **Syntax**

setBehavior = setToValue(behavior,value)

# **Description**

setBehavior = setToValue(behavior,value) constructs a PropertySetBehavior object to define behavior when mocked property is set to a specific value. Typically you use the setToValue method to construct the PropertySetBehavior implicitly when you define mock behavior.

# Input Arguments

**behavior** — Behavior of mock matlab.mock.PropertyBehavior instance

Behavior of the mock, specified as a matlab.mock.PropertyBehavior instance. To create an instance of matlab.mock.PropertyBehavior, access a property of the behavior object.

Example: myMockBehavior.MyProperty

### **value** — Property values

scalar | vector | matrix | multidimensional array | constraint | behavior object

Property values that the mock property must be set to, specified as a scalar, vector, matrix, multidimensional array, constraint, or behavior object. Values can be any data type, and relate to the property specified by behavior.

```
Example: "hello"
```

```
Example: 42
Example: [1 2 3]
Example: matlab.unittest.constraints.IsLessThan(10)
```
# Examples

#### Define Behavior for Specific Property Values

Create a mock for a person class with a Name property.

```
testCase = matlab.mock.TestCase.forInteractiveUse;
[mock,behavior] = testCase.createMock('AddedProperties',"Name");
```
Create a PropertySetBehavior object and set up the behavior. The mock throws an exception when you set the value of the Name property to "David".

```
setBehavior = setToValue(behavior.Name,"David");
testCase.throwExceptionWhen(setBehavior)
```
Alternatively, you can create the PropertySetBehavior object implicitly with the behavior definition.

```
testCase.throwExceptionWhen(behavior.Name.setToValue("David"))
```
Set the value of the Name property.

```
mock.name = "Ang";
mock.Name = "David";
Error using matlab.mock.internal.MockContext>mockPropertySetCallback (line 706)
The following property set was specified to throw an exception:
   <Mock>.Name = "David"
Error in matlab.mock.internal.MockContext>@(name,obj,value)mockPropertySetCallback(name
            propertySetCallback = @(name, obj, value)mockPropertySetCallback(name, obj
```
## See Also

### See Also

matlab.mock.PropertySetBehavior

## <span id="page-7089-0"></span>set

**Class:** matlab.mock.PropertyBehavior **Package:** matlab.mock

Construct object to define mock property set behavior

# **Syntax**

setBehavior = set(behavior)

## **Description**

setBehavior = set(behavior) constructs a PropertySetBehavior object to define mock property set behavior. Typically you use the set method to construct the PropertySetBehavior implicitly when you define mock behavior.

## Input Arguments

**behavior** — Behavior of mock matlab.mock.PropertyBehavior instance

Behavior of the mock, specified as a matlab.mock.PropertyBehavior instance. To create an instance of matlab.mock.PropertyBehavior, access a property of the behavior object.

Example: myMockBehavior.MyProperty

## Examples

#### Define Behavior with **PropertySetBehavior** Object

Create a mock for a person class with a Name property.

```
testCase = matlab.mock.TestCase.forInteractiveUse;
[mock,behavior] = testCase.createMock('AddedProperties',"Name");
```
Create a PropertySetBehavior object and set up the behavior. The mock throws an exception when you set the value of the Name property.

```
setBehavior = set(behavior.Name);
testCase.throwExceptionWhen(setBehavior)
```
Alternatively, you can create the PropertySetBehavior object implicitly with the behavior definition.

```
testCase.throwExceptionWhen(set(behavior.Name))
```
Set the value of the Name property.

```
mock.Name = "Angy",
```

```
Error using matlab.mock.internal.MockContext>mockPropertySetCallback (line 706)
The following property set was specified to throw an exception:
<Mock>.Name = "Andy"
```

```
Error in matlab.mock.internal.MockContext>@(name,obj,value)mockPropertySetCallback(name
            propertySetCallback = @(name, obj, value) mockPropertySetCallback(name, obj)
```
# See Also

### See Also

matlab.mock.PropertySetBehavior

# matlab.mock.PropertyGetBehavior class

**Package:** matlab.mock

Specify mock property get behavior

# **Description**

Use the PropertyGetBehavior class to specify mock object get behavior. There are several ways to specify get behavior.

- Pass a mock object action, such as matlab.mock.actions.AssignOutputs, to the when method.
- Pass a PropertyGetBehavior object to a method of the matlab.mock.TestCase class, such as assignOutputsWhen.

To qualify mock property interactions, see matlab.mock.PropertyBehavior.

## **Construction**

The mocking framework creates a PropertyGetBehavior instance when you call the matlab.mock.PropertyBehavior.get method. Typically, you construct the PropertyGetBehavior implicitly. For example, testCase.assignOutputsWhen(get(behavior.MyProperty),'abc').

# **Methods**

[when](#page-7093-0) Specify mock object property access action

# Copy Semantics

Value. To learn how value classes affect copy operations, see Copying Objects in the MATLAB documentation.
# See Also

### See Also

 $\small \texttt{matlab.mock}.Property Behavior \mid \texttt{matlab.mock}.TestCase$ 

# when

**Class:** matlab.mock.PropertyGetBehavior **Package:** matlab.mock

Specify mock object property access action

# **Syntax**

when(behavior,action)

# **Description**

when(behavior,action) specifies the action that a mock object property takes when it is accessed.

# Input Arguments

**behavior** — Behavior of mock matlab.mock.PropertyGetBehavior instance

Behavior of the mock, specified as a matlab.mock.PropertyGetBehavior instance. To create an instance of matlab.mock.PropertyGetBehavior, call the matlab.mock.PropertyBehavior.get method with the behavior object.

Example: get(myMockBehavior.MyProperty)

### **action** — Defined action

instance of matlab.mock.actions.ReturnStoredValue | instance of matlab.mock.actions.ThrowException

Defined action, specified as an instance of matlab.mock.actions.ReturnStoredValue or matlab.mock.actions.ThrowException.

Example: ReturnStoredValue

```
Example: ThrowException(MException('Account:deposit:Negative','Deposit
amount must be positive.'))
```
#### Specify Mock Property Access Behavior

Create a mock for a person class. The mock has one property, Name.

```
testCase = matlab.mock.TestCase.forInteractiveUse;
[mock,behavior] = testCase.createMock('AddedProperties',"Name");
```
Set up the behavior. When the property is accessed, return the value "David".

```
import matlab.mock.actions.AssignOutputs
when(get(behavior.Name),AssignOutputs("David"))
```
Access the property.

name = mock.Name name = "David"

# See Also

### See Also

matlab.mock.PropertyBehavior.get | matlab.mock.actions.ReturnStoredValue | matlab.mock.actions.ThrowException

# matlab.mock.PropertySetBehavior class

**Package:** matlab.mock

Specify mock object set behavior

# **Description**

Use the PropertySetBehavior class to specify mock object set behavior. There are several ways to specify property set behavior.

- Pass a mock object action, such as matlab.mock.actions.StoreValue, to the when method.
- Pass a PropertySetBehavior object to a method of the matlab.mock.TestCase class, such as storeValueWhen.

To qualify mock property interactions, see matlab.mock.PropertyBehavior.

## **Construction**

The mocking framework creates a PropertySetBehavior instance when you call the matlab.mock.PropertyBehavior.set or matlab.mock.PropertyBehavior.setToValue method. Typically, you construct the PropertySetBehavior implicitly. For example, testCase.throwExceptionWhen(set(behavior.MyProperty)).

# **Methods**

[when](#page-7097-0) Specify mock object property set action

# Copy Semantics

Value. To learn how value classes affect copy operations, see Copying Objects in the MATLAB documentation.

# See Also

### See Also

 $\small \texttt{matlab.mock}.Property Behavior \mid \texttt{matlab.mock}.TestCase$ 

# <span id="page-7097-0"></span>when

**Class:** matlab.mock.PropertySetBehavior **Package:** matlab.mock

Specify mock object property set action

# **Syntax**

when(behavior,action)

# **Description**

when(behavior, action) specifies the action that a mock object property takes when it is set.

# Input Arguments

### **behavior** — Behavior of mock

matlab.mock.PropertySetBehavior instance

Behavior of the mock, specified as a matlab.mock.PropertySetBehavior instance. To create an instance of matlab.mock.PropertySetBehavior, call the matlab.mock.PropertyBehavior.set or matlab.mock.PropertyBehavior.setToValue method with the behavior object.

Example: set(myMockBehavior.MyProperty)

Example: setToValue(myMockBehavior.MyProperty,13)

### **action** — Defined action

instance of matlab.mock.actions.StoreValue | instance of matlab.mock.actions.ThrowException

Defined action, specified as an instance of matlab.mock.actions.StoreValue or matlab.mock.actions.ThrowException.

Example: StoreValue

```
Example: ThrowException(MException('Account:deposit:Negative','Deposit
amount must be positive.'))
```
#### Specify Mock Property Set Behavior

Create a strict mock for a person class. The mock has one property, Name.

```
testCase = matlab.mock.TestCase.forInteractiveUse;
[mock,behavior] = testCase.createMock('AddedProperties',"Name",'Strict',true);
```
Set up the behavior. When the property is set, store the value, and when the property is accessed, return the value. Without defining this behavior, strict mocks throw an exception when setting or accessing the property.

```
import matlab.mock.actions.StoreValue
import matlab.mock.actions.ReturnStoredValue
when(set(behavior.Name),StoreValue)
when(get(behavior.Name), ReturnStoredValue)
```
Set the property. The property access is implicit because we are displaying the result.

```
mock.Name = "David"
m \circ k = Mock with properties:
     Name: "David"
```
# See Also

### See Also

matlab.mock.PropertyBehavior.set | matlab.mock.PropertyBehavior.setToValue | matlab.mock.actions.StoreValue | matlab.mock.actions.ThrowException

# matlab.mock.TestCase class

**Package:** matlab.mock **Superclasses:** matlab.unittest.TestCase

TestCase to write tests with mocking framework

# **Description**

Use the matlab.mock.TestCase class to write tests that use the mocking framework. The matlab.mock.TestCase derives from the matlab.unittest.TestCase class.

# **Construction**

The testing framework constructs the matlab.mock.TestCase instances.

# **Methods**

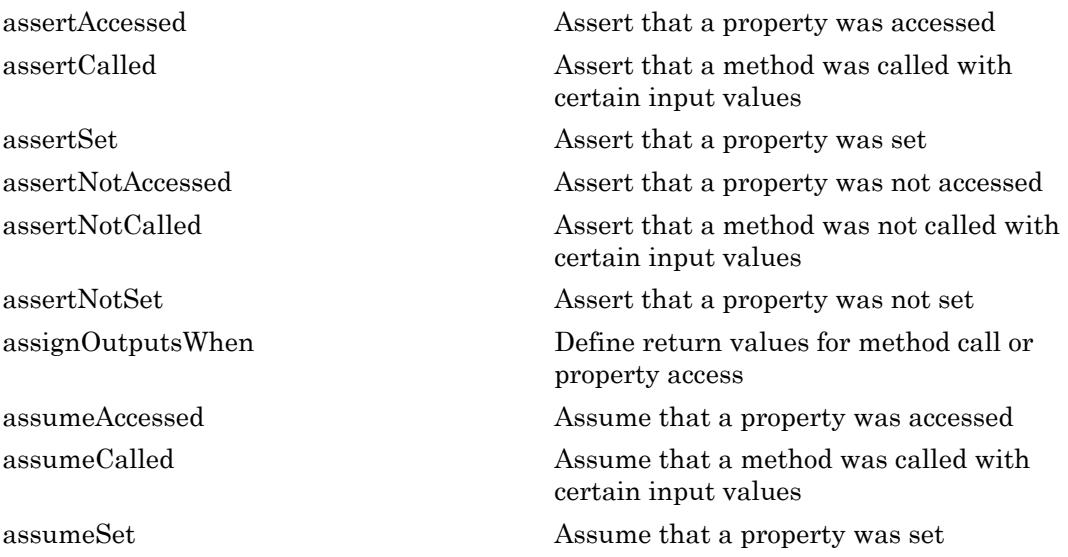

[storeValueWhen](#page-7168-0) Store property value

### Inherited Methods

[assumeNotAccessed](#page-7133-0) Assume that a property was not accessed [assumeNotCalled](#page-7136-0) **Assume that a method was not called with** certain input values [assumeNotSet](#page-7139-0) Assume that a property was not set [createMock](#page-7142-0) Create mock object [fatalAssertAccessed](#page-7146-0) Fatally assert that a property was accessed [fatalAssertCalled](#page-7149-0) Fatally assert that a method was called with certain input values [fatalAssertSet](#page-7152-0) Fatally assert that a property was set [fatalAssertNotAccessed](#page-7155-0) Fatally assert that a property was not accessed [fatalAssertNotCalled](#page-7158-0) Fatally assert that a method was not called with certain input values [fatalAssertNotSet](#page-7161-0) Fatally assert that a property was not set [forInteractiveUse](#page-7164-0) Create TestCase for interactive use [returnStoredValueWhen](#page-7166-0) Return stored property value [throwExceptionWhen](#page-7170-0) Throw exception for method call or property interaction [verifyAccessed](#page-7173-0) Verify that a property was accessed [verifyCalled](#page-7176-0) Verify that a method was called with certain input values [verifySet](#page-7179-0) verifySet Verify that a property was set [verifyNotAccessed](#page-7182-0) Verify that a property was not accessed [verifyNotCalled](#page-7185-0) Verify that a method was not called with certain input values [verifyNotSet](#page-7188-0) Verify that a property was not set

[addTeardown](#page-11344-0) Dynamically add teardown routine [applyFixture](#page-11346-0) Use fixture with TestCase

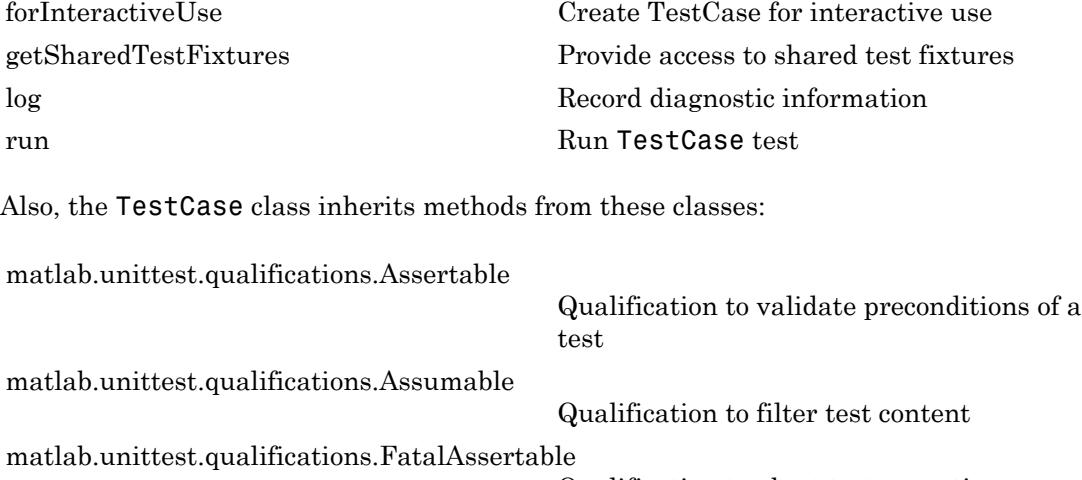

Qualification to abort test execution

Qualification to produce soft failure conditions

# Copy Semantics

[matlab.unittest.qualifications.Verifiable](#page-9341-0)

Handle. To learn how handle classes affect copy operations, see Copying Objects in the MATLAB documentation.

### Examples

### Write Test Using Mock

Write a test using a mock.

```
import matlab.unittest.constraints.IsLessThan;
testCase = matlab.mock.TestCase.forInteractiveUse;
% Create a mock for a bank account class
[mock, behavior] = testCase.createMock('AddedMethods',["deposit" "isOpen"]);
% Set up behavior
```

```
testCase.throwExceptionWhen(behavior.deposit(IsLessThan(0)), ...
     MException('Account:deposit:Negative', ...
     'Deposit amount must be positive.'));
% Use mock object
mock.deposit(100);
testCase.verifyError(@() mock.deposit(-10), 'Account:deposit:Negative');
% Passing verifications
testCase.verifyCalled(behavior.deposit(100),...
     'A $100 deposit should have been made.');
testCase.assertNotCalled(behavior.deposit(0));
testCase.assertCalled(behavior.deposit(IsLessThan(0)));
% Failing assertion
testCase.assertCalled(withExactInputs(behavior.isOpen));
```
# See Also

See Also matlab.unittest.TestCase

# <span id="page-7103-0"></span>assertAccessed

**Class:** matlab.mock.TestCase **Package:** matlab.mock

Assert that a property was accessed

# **Syntax**

assertAccessed(testcase,behavior,diagnostic)

# **Description**

assertAccessed(testcase,behavior,diagnostic) asserts that a property was accessed.

# Input Arguments

#### **testcase** — Instance of test case matlab.mock.TestCase object

Instance of the test case, specified as a matlab.mock.TestCase object.

**behavior** — Behavior of mock matlab.mock.PropertyBehavior instance

Behavior of the mock, specified as a matlab.mock.PropertyBehavior instance. To create an instance of matlab.mock.PropertyBehavior, access a property of the behavior object.

Example: behavior.PropertyFoo

**diagnostic** — Diagnostic information to display string array | character array | function handle | matlab.unittest.diagnostics.Diagnostic object

```
Example: "My diagnostic message."
Example: @() datetime('now')
```
#### Assert Property Access

```
Assert a property was accessed.
testCase = matlab.mock.TestCase.forInteractiveUse;
[mock,behavior] = testCase.createMock('AddedProperties', ...
     ["PropertyFoo","PropertyBar"]);
value = mock.PropertyFoo;
```
Test passing cases.

```
testCase.assertAccessed(behavior.PropertyFoo);
testCase.assertAccessed(behavior.PropertyFoo, ...
     'PropertyFoo should have been accessed.');
```
Test failing cases.

```
testCase.assertAccessed(behavior.PropertyBar);
```
# Tips

Use assertion qualifications when the failure condition invalidates the remainder of the current test content, but does not prevent proper execution of subsequent test methods. A failure at the assertion point marks the current test method as failed and incomplete.

- Use verification qualifications to produce and record failures without throwing an exception. Since verifications do not throw exceptions, all test content runs to completion even when verification failures occur. Typically verifications are the primary qualifications for a unit test since they typically do not require an early exit from the test. Use other qualification types to test for violation of preconditions or incorrect test setup.
- Use assumption qualifications to ensure that the test environment meets preconditions that otherwise do not result in a test failure. Assumption failures result in filtered tests, and the testing framework marks the tests as Incomplete.

• Use fatal assertion qualifications to abort the test session upon failure. These qualifications are useful when the failure mode is so fundamental that there is no point in continuing testing. These qualifications are also useful when fixture teardown does not restore the MATLAB state correctly and it is preferable to abort testing and start a fresh session.

# **Alternatives**

Using the assertAccessed method is functionally equivalent to using the matlab.mock.constraints.WasAccessed constraint with the assertThat method of the Assertable class. For example, the following code blocks are functionally equivalent.

```
% Using the assertAccessed method
testCase.assertAccessed(behavior.PropertyFoo);
```

```
% Using the WasAccessed constraint with assertThat method
import matlab.mock.constraints.WasAccessed;
```
testCase.assertThat(behavior.PropertyFoo,WasAccessed); However, there is more functionality when you use the WasAccessed constraint. For instance, you can specify a property was accessed a certain number of times.

# See Also

### See Also

matlab.mock.constraints.WasAccessed

# <span id="page-7106-0"></span>assertCalled

**Class:** matlab.mock.TestCase **Package:** matlab.mock

Assert that a method was called with certain input values

# **Syntax**

assertCalled(testcase,behavior,diagnostic)

# **Description**

assertCalled(testcase,behavior,diagnostic) asserts that a method was called with certain input values.

# Input Arguments

**testcase** — Instance of test case matlab.mock.TestCase object

Instance of the test case, specified as a matlab.mock.TestCase object.

**behavior** — Behavior of mock matlab.mock.MethodCallBehavior instance

Behavior of the mock, specified as a matlab.mock.MethodCallBehavior instance. To create an instance of matlab.mock.MethodCallBehavior, call a method of the behavior object.

Example: withExactInputs(myMockBehavior.myMockedMethod)

**diagnostic** — Diagnostic information to display string array | character array | function handle | matlab.unittest.diagnostics.Diagnostic object

```
Example: "My diagnostic message."
Example: @() datetime('now')
```
### Assert Method Call

Assert a method was called.

```
testCase = matlab.mock.TestCase.forInteractiveUse;
[mock,behavior] = testCase.createMock('AddedMethods',["foo","bar"]);
mock.foo(123);
```
Test passing cases.

```
testCase.assertCalled(behavior.foo(123));
testCase.assertCalled(behavior.foo(123), ...
     'Method foo should have been called with input 123.');
```
Test failing cases.

```
testCase.assertCalled(behavior.foo(456));
testCase.assertCalled(withExactInputs(behavior.bar));
```
# Tips

Use assertion qualifications when the failure condition invalidates the remainder of the current test content, but does not prevent proper execution of subsequent test methods. A failure at the assertion point marks the current test method as failed and incomplete.

- Use verification qualifications to produce and record failures without throwing an exception. Since verifications do not throw exceptions, all test content runs to completion even when verification failures occur. Typically verifications are the primary qualifications for a unit test since they typically do not require an early exit from the test. Use other qualification types to test for violation of preconditions or incorrect test setup.
- Use assumption qualifications to ensure that the test environment meets preconditions that otherwise do not result in a test failure. Assumption failures result in filtered tests, and the testing framework marks the tests as Incomplete.

• Use fatal assertion qualifications to abort the test session upon failure. These qualifications are useful when the failure mode is so fundamental that there is no point in continuing testing. These qualifications are also useful when fixture teardown does not restore the MATLAB state correctly and it is preferable to abort testing and start a fresh session.

# **Alternatives**

Using the assertCalled method is functionally equivalent to using the matlab.mock.constraints.WasCalled constraint with the assertThat method of the Assertable class. For example, the following code blocks are functionally equivalent.

```
% Using the assertCalled method
testCase.assertCalled(behavior.foo(123), ...
     'Method foo should have been called with input 123.')
% Using the WasCalled constraint with assertThat method
import matlab.mock.constraints.WasCalled;
testCase.assertThat(behavior.foo(123),WasCalled, ...
     'Method foo should have been called with input 123.');
```
However, there is more functionality when you use the WasCalled constraint. For instance, you can specify a method was called a certain number of times.

# See Also

See Also matlab.mock.constraints.WasCalled

## <span id="page-7109-0"></span>assertSet

**Class:** matlab.mock.TestCase **Package:** matlab.mock

Assert that a property was set

## **Syntax**

assertSet(testcase,behavior,diagnostic)

# **Description**

assertSet(testcase,behavior,diagnostic) asserts that a property was set.

# Input Arguments

**testcase** — Instance of test case matlab.mock.TestCase object

Instance of the test case, specified as a matlab.mock.TestCase object.

#### **behavior** — Behavior of mock

matlab.mock.PropertyBehavior instance

Behavior of the mock, specified as a matlab.mock.PropertyBehavior instance. To create an instance of matlab.mock.PropertyBehavior, access a property of the behavior object.

Example: behavior.PropertyFoo

**diagnostic** — Diagnostic information to display string array | character array | function handle | matlab.unittest.diagnostics.Diagnostic object

```
Example: "My diagnostic message."
Example: @() datetime('now')
```
#### Assert Property Set

Assert a property was set.

```
testCase = matlab.mock.TestCase.forInteractiveUse;
[mock,behavior] = testCase.createMock('AddedProperties', ...
     ["PropertyFoo","PropertyBar"]);
mock.PropertyFoo = 123;
```
Test passing cases.

```
testCase.assertSet(behavior.PropertyFoo);
testCase.assertSet(behavior.PropertyFoo, 'PropertyFoo should have been set.');
```
Test failing cases.

```
testCase.assertSet(behavior.PropertyBar);
```
## Tips

Use assertion qualifications when the failure condition invalidates the remainder of the current test content, but does not prevent proper execution of subsequent test methods. A failure at the assertion point marks the current test method as failed and incomplete.

- Use verification qualifications to produce and record failures without throwing an exception. Since verifications do not throw exceptions, all test content runs to completion even when verification failures occur. Typically verifications are the primary qualifications for a unit test since they typically do not require an early exit from the test. Use other qualification types to test for violation of preconditions or incorrect test setup.
- Use assumption qualifications to ensure that the test environment meets preconditions that otherwise do not result in a test failure. Assumption failures result in filtered tests, and the testing framework marks the tests as Incomplete.

• Use fatal assertion qualifications to abort the test session upon failure. These qualifications are useful when the failure mode is so fundamental that there is no point in continuing testing. These qualifications are also useful when fixture teardown does not restore the MATLAB state correctly and it is preferable to abort testing and start a fresh session.

# **Alternatives**

Using the assertSet method is functionally equivalent to using the matlab.mock.constraints.WasSet constraint with the assertThat method of the Assertable class. For example, the following code blocks are functionally equivalent.

```
% Using the assertSet method
testCase.assertSet(behavior.PropertyFoo);
```

```
% Using the WasSet constraint with assertThat method
```
import matlab.mock.constraints.WasSet;

testCase.assertThat(behavior.PropertyFoo, WasSet); However, there is more functionality when you use the WasSet constraint. For instance, you can specify a property was set a certain number of times.

# See Also

### See Also matlab.mock.constraints.WasSet

# <span id="page-7112-0"></span>assertNotAccessed

**Class:** matlab.mock.TestCase **Package:** matlab.mock

Assert that a property was not accessed

# **Syntax**

assertNotAccessed(testcase,behavior,diagnostic)

# **Description**

assertNotAccessed(testcase,behavior,diagnostic) asserts that a property was not accessed.

# Input Arguments

**testcase** — Instance of test case matlab.mock.TestCase object

Instance of the test case, specified as a matlab.mock.TestCase object.

**behavior** — Behavior of mock matlab.mock.PropertyBehavior instance

Behavior of the mock, specified as a matlab.mock.PropertyBehavior instance. To create an instance of matlab.mock.PropertyBehavior, access a property of the behavior object.

Example: behavior.PropertyFoo

**diagnostic** — Diagnostic information to display string array | character array | function handle | matlab.unittest.diagnostics.Diagnostic object

```
Example: "My diagnostic message."
Example: @() datetime('now')
```
#### Assert Property Access

Assert a property was not accessed.

```
testCase = matlab.mock.TestCase.forInteractiveUse;
[mock,behavior] = testCase.createMock('AddedProperties',...
     ["PropertyFoo","PropertyBar"]);
value = mock.PropertyFoo;
```
Test passing cases.

```
testCase.assertNotAccessed(behavior.PropertyBar);
```
Test failing cases.

```
testCase.assertNotAccessed(behavior.PropertyFoo, ...
     'PropertyFoo should not have been accessed.');
```
## Tips

Use assertion qualifications when the failure condition invalidates the remainder of the current test content, but does not prevent proper execution of subsequent test methods. A failure at the assertion point marks the current test method as failed and incomplete.

- Use verification qualifications to produce and record failures without throwing an exception. Since verifications do not throw exceptions, all test content runs to completion even when verification failures occur. Typically verifications are the primary qualifications for a unit test since they typically do not require an early exit from the test. Use other qualification types to test for violation of preconditions or incorrect test setup.
- Use assumption qualifications to ensure that the test environment meets preconditions that otherwise do not result in a test failure. Assumption failures result in filtered tests, and the testing framework marks the tests as Incomplete.

• Use fatal assertion qualifications to abort the test session upon failure. These qualifications are useful when the failure mode is so fundamental that there is no point in continuing testing. These qualifications are also useful when fixture teardown does not restore the MATLAB state correctly and it is preferable to abort testing and start a fresh session.

# **Alternatives**

Using the assertNotAccessed method is functionally equivalent to using the negated matlab.mock.constraints.WasAccessed constraint with the assertThat method of the Assertable class. For example, the following code blocks are functionally equivalent.

```
% Using the assertNotAccessed method
testCase.assertNotAccessed(behavior.PropertyBar);
```

```
% Using the WasAccessed constraint with assertThat method
import matlab.mock.constraints.WasAccessed;
```
testCase.assertThat(behavior.PropertyBar,~WasAccessed); However, there is more functionality when you use the WasAccessed constraint. For instance, you can specify a property was not accessed a certain number of times.

# See Also

### See Also

matlab.mock.constraints.WasAccessed

# <span id="page-7115-0"></span>assertNotCalled

**Class:** matlab.mock.TestCase **Package:** matlab.mock

Assert that a method was not called with certain input values

# **Syntax**

assertNotCalled(testcase,behavior,diagnostic)

# **Description**

assertNotCalled(testcase,behavior,diagnostic) asserts that a method was not called with certain input values.

# Input Arguments

**testcase** — Instance of test case matlab.mock.TestCase object

Instance of the test case, specified as a matlab.mock.TestCase object.

**behavior** — Behavior of mock matlab.mock.MethodCallBehavior instance

Behavior of the mock, specified as a matlab.mock.MethodCallBehavior instance. To create an instance of matlab.mock.MethodCallBehavior, call a method of the behavior object.

Example: withExactInputs(myMockBehavior.myMockedMethod)

**diagnostic** — Diagnostic information to display string array | character array | function handle | matlab.unittest.diagnostics.Diagnostic object

```
Example: "My diagnostic message."
Example: @() datetime('now')
```
#### Assert Method Call

Assert a method was not called.

```
testCase = matlab.mock.TestCase.forInteractiveUse;
[mock,behavior] = testCase.createMock('AddedMethods',"foo");
mock.foo(123);
```
Test passing cases.

```
testCase.assertNotCalled(behavior.foo(456));
testCase.assertNotCalled(withExactInputs(behavior.foo));
```
Test failing cases.

```
testCase.assertNotCalled(behavior.foo(123));
testCase.assertNotCalled(behavior.foo(123), ...
     'Method foo should not have been called with input 123.');
```
# Tips

Use assertion qualifications when the failure condition invalidates the remainder of the current test content, but does not prevent proper execution of subsequent test methods. A failure at the assertion point marks the current test method as failed and incomplete.

- Use verification qualifications to produce and record failures without throwing an exception. Since verifications do not throw exceptions, all test content runs to completion even when verification failures occur. Typically verifications are the primary qualifications for a unit test since they typically do not require an early exit from the test. Use other qualification types to test for violation of preconditions or incorrect test setup.
- Use assumption qualifications to ensure that the test environment meets preconditions that otherwise do not result in a test failure. Assumption failures result in filtered tests, and the testing framework marks the tests as Incomplete.

• Use fatal assertion qualifications to abort the test session upon failure. These qualifications are useful when the failure mode is so fundamental that there is no point in continuing testing. These qualifications are also useful when fixture teardown does not restore the MATLAB state correctly and it is preferable to abort testing and start a fresh session.

# **Alternatives**

Using the assertNotCalled method is functionally equivalent to using the negated matlab.mock.constraints.WasCalled constraint with the assertThat method of the Assertable class. For example, the following code blocks are functionally equivalent.

```
% Using the assertNotCalled method
testCase.assertNotCalled(behavior.foo(456), ...
     'Method foo should not have been called with input 456.')
% Using the WasCalled constraint with assertThat method
import matlab.mock.constraints.WasCalled;
testCase.assertThat(behavior.foo(456),~WasCalled, ...
     'Method foo should not have been called with input 456.')
```
However, there is more functionality when you use the WasCalled constraint. For instance, you can specify a method was not called a certain number of times.

# See Also

See Also matlab.mock.constraints.WasCalled

# <span id="page-7118-0"></span>assertNotSet

**Class:** matlab.mock.TestCase **Package:** matlab.mock

Assert that a property was not set

## **Syntax**

assertNotSet(testcase,behavior,diagnostic)

# **Description**

assertNotSet(testcase,behavior,diagnostic) asserts that a property was not set.

# Input Arguments

### **testcase** — Instance of test case

matlab.mock.TestCase object

Instance of the test case, specified as a matlab.mock.TestCase object.

### **behavior** — Behavior of mock

matlab.mock.PropertyBehavior instance

Behavior of the mock, specified as a matlab.mock.PropertyBehavior instance. To create an instance of matlab.mock.PropertyBehavior, access a property of the behavior object.

Example: behavior.PropertyFoo

**diagnostic** — Diagnostic information to display string array | character array | function handle | matlab.unittest.diagnostics.Diagnostic object

```
Example: "My diagnostic message."
Example: @() datetime('now')
```
#### Assert Property Set

Assert a property was not set.

```
testCase = matlab.mock.TestCase.forInteractiveUse;
[mock,behavior] = testCase.createMock('AddedProperties', ...
     ["PropertyFoo","PropertyBar"]);
mock.PropertyFoo = 123;
```
Test passing cases.

testCase.assertNotSet(behavior.PropertyBar);

Test failing cases.

```
testCase.assertNotSet(behavior.PropertyFoo);
testCase.assertNotSet(behavior.PropertyFoo, ...
     'PropertyFoo should have been set.');
```
# Tips

Use assertion qualifications when the failure condition invalidates the remainder of the current test content, but does not prevent proper execution of subsequent test methods. A failure at the assertion point marks the current test method as failed and incomplete.

- Use verification qualifications to produce and record failures without throwing an exception. Since verifications do not throw exceptions, all test content runs to completion even when verification failures occur. Typically verifications are the primary qualifications for a unit test since they typically do not require an early exit from the test. Use other qualification types to test for violation of preconditions or incorrect test setup.
- Use assumption qualifications to ensure that the test environment meets preconditions that otherwise do not result in a test failure. Assumption failures result in filtered tests, and the testing framework marks the tests as Incomplete.

• Use fatal assertion qualifications to abort the test session upon failure. These qualifications are useful when the failure mode is so fundamental that there is no point in continuing testing. These qualifications are also useful when fixture teardown does not restore the MATLAB state correctly and it is preferable to abort testing and start a fresh session.

## **Alternatives**

Using the assertNotSet method is functionally equivalent to using the negated matlab.mock.constraints.WasSet constraint with the assertThat method of the Assertable class. For example, the following code blocks are functionally equivalent.

```
% Using the assertNotSet method
testCase.assertNotSet(behavior.PropertyBar);
```

```
% Using the WasSet constraint with assertThat method
```
import matlab.mock.constraints.WasSet;

testCase.assertThat(behavior.PropertyBar,~WasSet); However, there is more functionality when you use the WasSet constraint. For instance, you can specify a property was not set a certain number of times.

# See Also

### See Also matlab.mock.constraints.WasSet

# <span id="page-7121-0"></span>assignOutputsWhen

**Class:** matlab.mock.TestCase **Package:** matlab.mock

Define return values for method call or property access

# **Syntax**

assignOutputsWhen(testcase,behavior,A1,...,An)

# **Description**

assignOutputsWhen(testcase,behavior,A1,...,An) defines values to return for a method called or property accessed.

# Input Arguments

### **testcase** — Instance of test case

matlab.mock.TestCase object

Instance of the test case, specified as a matlab.mock.TestCase object.

#### **behavior** — Behavior of mock

```
matlab.mock.MethodCallBehavior instance |
matlab.mock.PropertyGetBehavior instance
```
Behavior of mock, specified as a matlab.mock.MethodCallBehavior or a matlab.mock.PropertyGetBehavior instance. To create an instance of matlab.mock.MethodCallBehavior, call a method of the behavior object. To create an instance of matlab.mock.PropertyGetBehavior, call the get method on a property of the behavior object.

Example: get(behavior.MyMockedProperty)

Example: withExactInputs(behavior.myMockedMethod)

#### **A1,...,An** — Defined return values

scalar | vector | matrix | multidimensional array

Defined return values, specified as scalars, vectors, matrices, or multidimensional arrays. Return values can be any data type, and relate to the property or method specified by behavior.

```
Example: "mySpecifiedValue"
Example: 7,13,42
Example: [1 2 3;4 5 6]
```
## Examples

#### Assign Outputs

Assign outputs.

```
testCase = matlab.mock.TestCase.forInteractiveUse;
[mock, behavior] = testCase.createMock('AddedProperties',"PropertyFoo", ...
    'AddedMethods', "methodBar");
testCase.assignOutputsWhen(get(behavior.PropertyFoo), 'abc');
testCase.assignOutputsWhen(withExactInputs(behavior.methodBar), 1, 2, 3);
```

```
% Carry out actions
mock.PropertyFoo
[out1,out2,out3] = mock.methodBar
```
# **Alternatives**

Using the assignOutputsWhen method is functionally equivalent to using the matlab.mock.actions.AssignOutputs action with the when method of the MethodCallBehavior or PropertyGetBehavior class. For example, the following code blocks are functionally equivalent.

```
% Using the assignOutputsWhen method
testCase.assignOutputsWhen(get(behavior.PropertyFoo),'abc');
testCase.assignOutputsWhen(withExactInputs(behavior.methodBar),1,2,3);
```

```
% Using the AssignOutputs action with the when function
```

```
import matlab.mock.actions.AssignOutputs;
when(get(behavior.PropertyFoo),AssignOutputs('abc'));
when(withExactInputs(behavior.methodBar),AssignOutputs(1,2,3));
However, there is more functionality when you use the AssignOutputs action. For
instance, you can specify different subsequent behavior for the same mocked object
interaction.
```
# See Also

### See Also

matlab.mock.actions.AssignOutputs

# <span id="page-7124-0"></span>assumeAccessed

**Class:** matlab.mock.TestCase **Package:** matlab.mock

Assume that a property was accessed

# **Syntax**

assumeAccessed(testcase,behavior,diagnostic)

# **Description**

assumeAccessed(testcase,behavior,diagnostic) assumes that a property was accessed.

# Input Arguments

#### **testcase** — Instance of test case matlab.mock.TestCase object

Instance of the test case, specified as a matlab.mock.TestCase object.

**behavior** — Behavior of mock matlab.mock.PropertyBehavior instance

Behavior of the mock, specified as a matlab.mock.PropertyBehavior instance. To create an instance of matlab.mock.PropertyBehavior, access a property of the behavior object.

Example: behavior.PropertyFoo

**diagnostic** — Diagnostic information to display string array | character array | function handle | matlab.unittest.diagnostics.Diagnostic object

```
Example: "My diagnostic message."
Example: @() datetime('now')
```
#### Assume Property Access

```
Assume a property was accessed.
testCase = matlab.mock.TestCase.forInteractiveUse;
[mock,behavior] = testCase.createMock('AddedProperties', ...
     ["PropertyFoo","PropertyBar"]);
value = mock.PropertyFoo;
```
Test passing cases.

```
testCase.assumeAccessed(behavior.PropertyFoo);
testCase.assumeAccessed(behavior.PropertyFoo, ...
     'PropertyFoo should have been accessed.');
```
Test failing cases.

```
testCase.assumeAccessed(behavior.PropertyBar);
```
# Tips

Use assumption qualifications to ensure that the test environment meets preconditions that otherwise do not result in a test failure. Assumption failures result in filtered tests, and the testing framework marks the tests as Incomplete.

- Use verification qualifications to produce and record failures without throwing an exception. Since verifications do not throw exceptions, all test content runs to completion even when verification failures occur. Typically verifications are the primary qualifications for a unit test since they typically do not require an early exit from the test. Use other qualification types to test for violation of preconditions or incorrect test setup.
- Use assertion qualifications when the failure condition invalidates the remainder of the current test content, but does not prevent proper execution of subsequent test methods. A failure at the assertion point marks the current test method as failed and incomplete.

• Use fatal assertion qualifications to abort the test session upon failure. These qualifications are useful when the failure mode is so fundamental that there is no point in continuing testing. These qualifications are also useful when fixture teardown does not restore the MATLAB state correctly and it is preferable to abort testing and start a fresh session.

### **Alternatives**

Using the assumeAccessed method is functionally equivalent to using the matlab.mock.constraints.WasAccessed constraint with the assumeThat method of the Assumable class. For example, the following code blocks are functionally equivalent.

```
% Using the assumeAccessed method
testCase.assumeAccessed(behavior.PropertyFoo);
```

```
% Using the WasAccessed constraint with assumeThat method
import matlab.mock.constraints.WasAccessed;
```
testCase.assumeThat(behavior.PropertyFoo,WasAccessed); However, there is more functionality when you use the WasAccessed constraint. For instance, you can specify a property was accessed a certain number of times.

## See Also

### See Also

matlab.mock.constraints.WasAccessed

# <span id="page-7127-0"></span>assumeCalled

**Class:** matlab.mock.TestCase **Package:** matlab.mock

Assume that a method was called with certain input values

# **Syntax**

assumeCalled(testcase,behavior,diagnostic)

# **Description**

assumeCalled(testcase,behavior,diagnostic) assumes that a method was called with certain input values.

# Input Arguments

**testcase** — Instance of test case matlab.mock.TestCase object

Instance of the test case, specified as a matlab.mock.TestCase object.

**behavior** — Behavior of mock matlab.mock.MethodCallBehavior instance

Behavior of the mock, specified as a matlab.mock.MethodCallBehavior instance. To create an instance of matlab.mock.MethodCallBehavior, call a method of the behavior object.

Example: withExactInputs(myMockBehavior.myMockedMethod)

**diagnostic** — Diagnostic information to display string array | character array | function handle | matlab.unittest.diagnostics.Diagnostic object
```
Example: "My diagnostic message."
Example: @() datetime('now')
```
### Examples

#### Assume Method Call

Assume a method was called.

```
testCase = matlab.mock.TestCase.forInteractiveUse;
[mock,behavior] = testCase.createMock('AddedMethods',["foo","bar"]);
mock.foo(123);
```
Test passing cases.

```
testCase.assumeCalled(behavior.foo(123));
testCase.assumeCalled(behavior.foo(123), ...
     'Method foo should have been called with input 123.');
```
Test failing cases.

```
testCase.assumeCalled(behavior.foo(456));
testCase.assumeCalled(withExactInputs(behavior.bar));
```
## Tips

Use assumption qualifications to ensure that the test environment meets preconditions that otherwise do not result in a test failure. Assumption failures result in filtered tests, and the testing framework marks the tests as Incomplete.

- Use verification qualifications to produce and record failures without throwing an exception. Since verifications do not throw exceptions, all test content runs to completion even when verification failures occur. Typically verifications are the primary qualifications for a unit test since they typically do not require an early exit from the test. Use other qualification types to test for violation of preconditions or incorrect test setup.
- Use assertion qualifications when the failure condition invalidates the remainder of the current test content, but does not prevent proper execution of subsequent test methods. A failure at the assertion point marks the current test method as failed and incomplete.

• Use fatal assertion qualifications to abort the test session upon failure. These qualifications are useful when the failure mode is so fundamental that there is no point in continuing testing. These qualifications are also useful when fixture teardown does not restore the MATLAB state correctly and it is preferable to abort testing and start a fresh session.

## **Alternatives**

Using the assumeCalled method is functionally equivalent to using the matlab.mock.constraints.WasCalled constraint with the assumeThat method of the Assumable class. For example, the following code blocks are functionally equivalent.

```
% Using the assumeCalled method
testCase.assumeCalled(behavior.foo(123), ...
     'Method foo should have been called with input 123.')
% Using the WasCalled constraint with assumeThat method
import matlab.mock.constraints.WasCalled;
testCase.assumeThat(behavior.foo(123),WasCalled, ...
     'Method foo should have been called with input 123.');
```
However, there is more functionality when you use the WasCalled constraint. For instance, you can specify a method was called a certain number of times.

### See Also

See Also matlab.mock.constraints.WasCalled

## assumeSet

**Class:** matlab.mock.TestCase **Package:** matlab.mock

Assume that a property was set

## **Syntax**

assumeSet(testcase,behavior,diagnostic)

## **Description**

assumeSet(testcase,behavior,diagnostic) assumes that a property was set.

## Input Arguments

**testcase** — Instance of test case matlab.mock.TestCase object

Instance of the test case, specified as a matlab.mock.TestCase object.

#### **behavior** — Behavior of mock

matlab.mock.PropertyBehavior instance

Behavior of the mock, specified as a matlab.mock.PropertyBehavior instance. To create an instance of matlab.mock.PropertyBehavior, access a property of the behavior object.

Example: behavior.PropertyFoo

**diagnostic** — Diagnostic information to display string array | character array | function handle | matlab.unittest.diagnostics.Diagnostic object

Diagnostic information to display, specified as a string array, character array, function handle, or matlab.unittest.diagnostics.Diagnostic object. Diagnostic values can be nonscalar. For more information, see matlab.unittest.diagnostics.Diagnostic.

```
Example: "My diagnostic message."
Example: @() datetime('now')
```
### Examples

#### Assume Property Set

Assume a property was set.

```
testCase = matlab.mock.TestCase.forInteractiveUse;
[mock,behavior] = testCase.createMock('AddedProperties', ...
     ["PropertyFoo","PropertyBar"]);
mock.PropertyFoo = 123;
```
Test passing cases.

```
testCase.assumeSet(behavior.PropertyFoo);
testCase.assumeSet(behavior.PropertyFoo, 'PropertyFoo should have been set.');
```
Test failing cases.

```
testCase.assumeSet(behavior.PropertyBar);
```
## Tips

Use assumption qualifications to ensure that the test environment meets preconditions that otherwise do not result in a test failure. Assumption failures result in filtered tests, and the testing framework marks the tests as Incomplete.

- Use verification qualifications to produce and record failures without throwing an exception. Since verifications do not throw exceptions, all test content runs to completion even when verification failures occur. Typically verifications are the primary qualifications for a unit test since they typically do not require an early exit from the test. Use other qualification types to test for violation of preconditions or incorrect test setup.
- Use assertion qualifications when the failure condition invalidates the remainder of the current test content, but does not prevent proper execution of subsequent test methods. A failure at the assertion point marks the current test method as failed and incomplete.

• Use fatal assertion qualifications to abort the test session upon failure. These qualifications are useful when the failure mode is so fundamental that there is no point in continuing testing. These qualifications are also useful when fixture teardown does not restore the MATLAB state correctly and it is preferable to abort testing and start a fresh session.

## **Alternatives**

Using the assumeSet method is functionally equivalent to using the matlab.mock.constraints.WasSet constraint with the assertThat method of the Assumable class. For example, the following code blocks are functionally equivalent.

```
% Using the assertSet method
testCase.assertSet(behavior.PropertyFoo);
```

```
% Using the WasSet constraint with assertThat method
import matlab.mock.constraints.WasSet;
```
testCase.assertThat(behavior.PropertyFoo, WasSet); However, there is more functionality when you use the WasSet constraint. For instance, you can specify a property was set a certain number of times.

## See Also

See Also matlab.mock.constraints.WasSet

## assumeNotAccessed

**Class:** matlab.mock.TestCase **Package:** matlab.mock

Assume that a property was not accessed

### **Syntax**

assumeNotAccessed(testcase,behavior,diagnostic)

## **Description**

assumeNotAccessed(testcase,behavior,diagnostic) assumes that a property was not accessed.

## Input Arguments

**testcase** — Instance of test case matlab.mock.TestCase object

Instance of the test case, specified as a matlab.mock.TestCase object.

**behavior** — Behavior of mock matlab.mock.PropertyBehavior instance

Behavior of the mock, specified as a matlab.mock.PropertyBehavior instance. To create an instance of matlab.mock.PropertyBehavior, access a property of the behavior object.

Example: behavior.PropertyFoo

**diagnostic** — Diagnostic information to display string array | character array | function handle | matlab.unittest.diagnostics.Diagnostic object

Diagnostic information to display, specified as a string array, character array, function handle, or matlab.unittest.diagnostics.Diagnostic object. Diagnostic values can be nonscalar. For more information, see matlab.unittest.diagnostics.Diagnostic.

```
Example: "My diagnostic message."
Example: @() datetime('now')
```
### Examples

#### Assume Property Access

Assume a property was not accessed.

```
testCase = matlab.mock.TestCase.forInteractiveUse;
[mock,behavior] = testCase.createMock('AddedProperties',...
     ["PropertyFoo","PropertyBar"]);
value = mock.PropertyFoo;
```
Test passing cases.

testCase.assumeNotAccessed(behavior.PropertyBar);

Test failing cases.

```
testCase.assumeNotAccessed(behavior.PropertyFoo, ...
     'PropertyFoo should not have been accessed.');
```
### Tips

Use assumption qualifications to ensure that the test environment meets preconditions that otherwise do not result in a test failure. Assumption failures result in filtered tests, and the testing framework marks the tests as Incomplete.

- Use verification qualifications to produce and record failures without throwing an exception. Since verifications do not throw exceptions, all test content runs to completion even when verification failures occur. Typically verifications are the primary qualifications for a unit test since they typically do not require an early exit from the test. Use other qualification types to test for violation of preconditions or incorrect test setup.
- Use assertion qualifications when the failure condition invalidates the remainder of the current test content, but does not prevent proper execution of subsequent test methods. A failure at the assertion point marks the current test method as failed and incomplete.

• Use fatal assertion qualifications to abort the test session upon failure. These qualifications are useful when the failure mode is so fundamental that there is no point in continuing testing. These qualifications are also useful when fixture teardown does not restore the MATLAB state correctly and it is preferable to abort testing and start a fresh session.

## **Alternatives**

Using the assumeNotAccessed method is functionally equivalent to using the negated matlab.mock.constraints.WasAccessed constraint with the assumeThat method of the Assumable class. For example, the following code blocks are functionally equivalent.

```
% Using the assumeNotAccessed method
testCase.assumeNotAccessed(behavior.PropertyBar);
```

```
% Using the WasAccessed constraint with assumeThat method
import matlab.mock.constraints.WasAccessed;
```
testCase.assumeThat(behavior.PropertyBar,~WasAccessed); However, there is more functionality when you use the WasAccessed constraint. For instance, you can specify a property was not accessed a certain number of times.

## See Also

### See Also

matlab.mock.constraints.WasAccessed

# assumeNotCalled

**Class:** matlab.mock.TestCase **Package:** matlab.mock

Assume that a method was not called with certain input values

### **Syntax**

assumeNotCalled(testcase,behavior,diagnostic)

## **Description**

assumeNotCalled(testcase,behavior,diagnostic) assumes that a method was not called with certain input values.

## Input Arguments

**testcase** — Instance of test case matlab.mock.TestCase object

Instance of the test case, specified as a matlab.mock.TestCase object.

**behavior** — Behavior of mock matlab.mock.MethodCallBehavior instance

Behavior of the mock, specified as a matlab.mock.MethodCallBehavior instance. To create an instance of matlab.mock.MethodCallBehavior, call a method of the behavior object.

Example: withExactInputs(myMockBehavior.myMockedMethod)

**diagnostic** — Diagnostic information to display string array | character array | function handle | matlab.unittest.diagnostics.Diagnostic object

Diagnostic information to display, specified as a string array, character array, function handle, or matlab.unittest.diagnostics.Diagnostic object. Diagnostic values can be nonscalar. For more information, see matlab.unittest.diagnostics.Diagnostic.

```
Example: "My diagnostic message."
Example: @() datetime('now')
```
### Examples

#### Assume Method Call

Assume a method was not called.

```
testCase = matlab.mock.TestCase.forInteractiveUse;
[mock,behavior] = testCase.createMock('AddedMethods',"foo");
mock.foo(123);
```
Test passing cases.

```
testCase.assumeNotCalled(behavior.foo(456));
testCase.assumeNotCalled(withExactInputs(behavior.foo));
```
Test failing cases.

```
testCase.assumeNotCalled(behavior.foo(123));
testCase.assumeNotCalled(behavior.foo(123), ...
     'Method foo should not have been called with input 123.');
```
## Tips

Use assumption qualifications to ensure that the test environment meets preconditions that otherwise do not result in a test failure. Assumption failures result in filtered tests, and the testing framework marks the tests as Incomplete.

- Use verification qualifications to produce and record failures without throwing an exception. Since verifications do not throw exceptions, all test content runs to completion even when verification failures occur. Typically verifications are the primary qualifications for a unit test since they typically do not require an early exit from the test. Use other qualification types to test for violation of preconditions or incorrect test setup.
- Use assertion qualifications when the failure condition invalidates the remainder of the current test content, but does not prevent proper execution of subsequent test methods. A failure at the assertion point marks the current test method as failed and incomplete.

• Use fatal assertion qualifications to abort the test session upon failure. These qualifications are useful when the failure mode is so fundamental that there is no point in continuing testing. These qualifications are also useful when fixture teardown does not restore the MATLAB state correctly and it is preferable to abort testing and start a fresh session.

### **Alternatives**

Using the assumeNotCalled method is functionally equivalent to using the negated matlab.mock.constraints.WasCalled constraint with the assumeThat method of the Assumable class. For example, the following code blocks are functionally equivalent.

```
% Using the assumeNotCalled method
testCase.assumeNotCalled(behavior.foo(456), ...
     'Method foo should not have been called with input 456.')
% Using the WasCalled constraint with assumeThat method
import matlab.mock.constraints.WasCalled;
testCase.assumeThat(behavior.foo(456),~WasCalled, ...
     'Method foo should not have been called with input 456.')
```
However, there is more functionality when you use the WasCalled constraint. For instance, you can specify a method was not called a certain number of times.

## See Also

See Also matlab.mock.constraints.WasCalled

## assumeNotSet

**Class:** matlab.mock.TestCase **Package:** matlab.mock

Assume that a property was not set

## **Syntax**

assumeNotSet(testcase,behavior,diagnostic)

## **Description**

assumeNotSet(testcase,behavior,diagnostic) assumes that a property was not set.

## Input Arguments

**testcase** — Instance of test case matlab.mock.TestCase object

Instance of the test case, specified as a matlab.mock.TestCase object.

**behavior** — Behavior of mock matlab.mock.PropertyBehavior instance

Behavior of the mock, specified as a matlab.mock.PropertyBehavior instance. To create an instance of matlab.mock.PropertyBehavior, access a property of the behavior object.

Example: behavior.PropertyFoo

**diagnostic** — Diagnostic information to display string array | character array | function handle | matlab.unittest.diagnostics.Diagnostic object

Diagnostic information to display, specified as a string array, character array, function handle, or matlab.unittest.diagnostics.Diagnostic object. Diagnostic values can be nonscalar. For more information, see matlab.unittest.diagnostics.Diagnostic.

```
Example: "My diagnostic message."
Example: @() datetime('now')
```
### Examples

#### Assume Property Set

```
Assume a property was not set.
testCase = matlab.mock.TestCase.forInteractiveUse;
[mock,behavior] = testCase.createMock('AddedProperties', ...
     ["PropertyFoo","PropertyBar"]);
```

```
mock.PropertyFoo = 123;
```
Test passing cases.

testCase.assumeNotSet(behavior.PropertyBar);

Test failing cases.

```
testCase.assumeNotSet(behavior.PropertyFoo);
testCase.assumeNotSet(behavior.PropertyFoo,'PropertyFoo should have been set.');
```
## Tips

Use assumption qualifications to ensure that the test environment meets preconditions that otherwise do not result in a test failure. Assumption failures result in filtered tests, and the testing framework marks the tests as Incomplete.

- Use verification qualifications to produce and record failures without throwing an exception. Since verifications do not throw exceptions, all test content runs to completion even when verification failures occur. Typically verifications are the primary qualifications for a unit test since they typically do not require an early exit from the test. Use other qualification types to test for violation of preconditions or incorrect test setup.
- Use assertion qualifications when the failure condition invalidates the remainder of the current test content, but does not prevent proper execution of subsequent test methods. A failure at the assertion point marks the current test method as failed and incomplete.

• Use fatal assertion qualifications to abort the test session upon failure. These qualifications are useful when the failure mode is so fundamental that there is no point in continuing testing. These qualifications are also useful when fixture teardown does not restore the MATLAB state correctly and it is preferable to abort testing and start a fresh session.

## **Alternatives**

Using the assumeNotSet method is functionally equivalent to using the negated matlab.mock.constraints.WasSet constraint with the assumeThat method of the Assumable class. For example, the following code blocks are functionally equivalent.

```
% Using the assumeNotSet method
testCase.assumeNotSet(behavior.PropertyBar);
```

```
% Using the WasSet constraint with assumeThat method
```
import matlab.mock.constraints.WasSet;

testCase.assumeThat(behavior.PropertyBar,~WasSet); However, there is more functionality when you use the WasSet constraint. For instance, you can specify a property was not set a certain number of times.

## See Also

#### See Also matlab.mock.constraints.WasSet

## createMock

**Class:** matlab.mock.TestCase **Package:** matlab.mock

Create mock object

## **Syntax**

```
[mock,behavior] = createMock(testcase)
[mock,behavior] = createMock(testcase,superclass)
[mock,behavior] = createMock( ___ ,Name,Value)
```
## **Description**

[mock,behavior] = createMock(testcase) creates a mock object and an associated behavior object.

[mock,behavior] = createMock(testcase,superclass) creates a mock that derives from the superclass class.

[mock,behavior] = createMock(\_\_\_,Name,Value) creates a mock with additional options specified by one or more Name,Value pair arguments. You can use this syntax with any of the arguments from the previous syntaxes.

## Input Arguments

#### **testcase** — Instance of test case

matlab.mock.TestCase object

Instance of the test case, specified as a matlab.mock.TestCase object.

#### **superclass** — Superclass for mock

scalar meta.class object

Superclass for mock, specified as a scalar meta.class object. The mock object implements all the abstract properties and methods of this class.

Example: ?MyIterfaceClass Example: ?MException

### Name-Value Pair Arguments

Specify optional comma-separated pairs of Name,Value arguments. Name is the argument name and Value is the corresponding value. Name must appear inside single quotes (' '). You can specify several name and value pair arguments in any order as Name1,Value1,...,NameN,ValueN.

```
For example, [mock,behavior] = testCase.createMock('AddedProperties',
{'Prop1','Prop2'}) creates a mock and adds the Prop1 and Prop2 properties to it.
```
#### **'AddedMethods'** — Names of methods to add to mock

string array | cell array of character vectors

Names of methods to add to the mock, specified as a string array or a cell array of character vectors. Unless the mock is strict or the mock behavior has been defined, calling these methods on the mock returns an empty array.

```
Example: ["methodA","methodB","methodC"]
Example: { 'method1', 'method2' }
```
#### **'AddedProperties'** — Properties to add to mock

string array | cell array of character vectors

Names of properties to add to the mock, specified as a string array or a cell array of character vectors. If a mock is not strict, you can set and get their values. However, if a mock is strict, by default MATLAB produces an assertion failure if you set or get a property value.

```
Example: "MyProperty"
Example: {'Prop1','Prop2'}
```
#### **'Strict'** — Indicator if mock is strict

false (default) | true

Indicator if mock is strict, specified as false or true. By default, a mock method returns an empty array if the behavior is undefined. If you set Strict to true, the framework produces an assertion failure for undefined behavior for

- All abstract methods and properties of the specified interface.
- Methods added to the mock with the AddedMethods argument.
- Properties added to the mock with the AddedProperties argument.

Data Types: logical

#### **'ConstructorInputs'** — Inputs to pass to **superclass** constructor

cell array of values

Inputs to pass to the superclass constructor, specified as a cell array of values.

Example: If you construct a mock where you define superclass to be ?MException, 'ConstructorInputs' could be {'My:ID','My message'}.

## Output Arguments

#### **mock** — Implementation of abstract methods and properties

mock object

Implementation of the abstract methods and properties of the interface specified by the superclass input, returned as a mock object. If a mock is constructed without defining a superclass, it does not have an explicit interface.

#### **behavior** — Definition of mock behavior

behavior object

Definition of the mock behavior, returned as a behavior object. Use behavior to define mock actions and verify interactions.

## Examples

#### Construct Mocks

Construct a strict mock.

```
testCase = matlab.mock.TestCase.forInteractiveUse;
[mock, behavior] = testCase.createMock('AddedMethods',"foo",'Strict',true);
```
Construct a mock with specific methods.

```
[mock,behavior] = testCase.createMock('AddedMethods', ...
 {'one', 'two', 'three'});
```
Construct a mock providing constructor inputs.

```
[mock,behavior] = testCase.createMock(?MException,'ConstructorInputs', ...
    {'My:ID','My message'});
```
### See Also

# fatalAssertAccessed

**Class:** matlab.mock.TestCase **Package:** matlab.mock

Fatally assert that a property was accessed

## **Syntax**

fatalAssertAccessed(testcase,behavior,diagnostic)

### **Description**

fatalAssertAccessed(testcase,behavior,diagnostic) fatally asserts that a property was accessed.

## Input Arguments

#### **testcase** — Instance of test case

matlab.mock.TestCase object

Instance of the test case, specified as a matlab.mock.TestCase object.

**behavior** — Behavior of mock matlab.mock.PropertyBehavior instance

Behavior of the mock, specified as a matlab.mock.PropertyBehavior instance. To create an instance of matlab.mock.PropertyBehavior, access a property of the behavior object.

Example: behavior.PropertyFoo

### **diagnostic** — Diagnostic information to display

string array | character array | function handle | matlab.unittest.diagnostics.Diagnostic object Diagnostic information to display, specified as a string array, character array, function handle, or matlab.unittest.diagnostics.Diagnostic object. Diagnostic values can be nonscalar. For more information, see matlab.unittest.diagnostics.Diagnostic.

```
Example: "My diagnostic message."
Example: @() datetime('now')
```
### Examples

#### Fatally Assert Property Access

Fatally assert a property was accessed.

```
testCase = matlab.mock.TestCase.forInteractiveUse;
[mock,behavior] = testCase.createMock('AddedProperties', ...
     ["PropertyFoo","PropertyBar"]);
value = mock.PropertyFoo;
```
Test passing cases.

```
testCase.fatalAssertAccessed(behavior.PropertyFoo);
testCase.fatalAssertAccessed(behavior.PropertyFoo, ...
     'PropertyFoo should have been accessed.');
```
Test failing cases.

testCase.fatalAssertAccessed(behavior.PropertyBar);

## **Tips**

Use fatal assertion qualifications to abort the test session upon failure. These qualifications are useful when the failure mode is so fundamental that there is no point in continuing testing. These qualifications are also useful when fixture teardown does not restore the MATLAB state correctly and it is preferable to abort testing and start a fresh session.

• Use verification qualifications to produce and record failures without throwing an exception. Since verifications do not throw exceptions, all test content runs to completion even when verification failures occur. Typically verifications are the primary qualifications for a unit test since they typically do not require an early exit from the test. Use other qualification types to test for violation of preconditions or incorrect test setup.

- Use assumption qualifications to ensure that the test environment meets preconditions that otherwise do not result in a test failure. Assumption failures result in filtered tests, and the testing framework marks the tests as Incomplete.
- Use assertion qualifications when the failure condition invalidates the remainder of the current test content, but does not prevent proper execution of subsequent test methods. A failure at the assertion point marks the current test method as failed and incomplete.

### **Alternatives**

Using the fatalAssertAccessed method is functionally equivalent to using the matlab.mock.constraints.WasAccessed constraint with the fatalAssertThat method of the FatalAssertable class. For example, the following code blocks are functionally equivalent.

```
% Using the fatalAssertAccessed method
testCase.fatalAssertAccessed(behavior.PropertyFoo);
```

```
% Using the WasAccessed constraint with fatalAssertThat method
import matlab.mock.constraints.WasAccessed;
```
testCase.fatalAssertThat(behavior.PropertyFoo,WasAccessed); However, there is more functionality when you use the WasAccessed constraint. For instance, you can specify a property was accessed a certain number of times.

## See Also

See Also matlab.mock.constraints.WasAccessed

# fatalAssertCalled

**Class:** matlab.mock.TestCase **Package:** matlab.mock

Fatally assert that a method was called with certain input values

## **Syntax**

fatalAssertCalled(testcase,behavior,diagnostic)

## **Description**

fatalAssertCalled(testcase,behavior,diagnostic) fatally asserts that a method was called with certain input values.

## Input Arguments

#### **testcase** — Instance of test case

matlab.mock.TestCase object

Instance of the test case, specified as a matlab.mock.TestCase object.

**behavior** — Behavior of mock matlab.mock.MethodCallBehavior instance

Behavior of the mock, specified as a matlab.mock.MethodCallBehavior instance. To create an instance of matlab.mock.MethodCallBehavior, call a method of the behavior object.

Example: withExactInputs(myMockBehavior.myMockedMethod)

#### **diagnostic** — Diagnostic information to display

string array | character array | function handle | matlab.unittest.diagnostics.Diagnostic object Diagnostic information to display, specified as a string array, character array, function handle, or matlab.unittest.diagnostics.Diagnostic object. Diagnostic values can be nonscalar. For more information, see matlab.unittest.diagnostics.Diagnostic.

```
Example: "My diagnostic message."
Example: @() datetime('now')
```
## Examples

#### Fatally Assert Method Call

Fatally assert a method was called.

```
testCase = matlab.mock.TestCase.forInteractiveUse;
[mock,behavior] = testCase.createMock('AddedMethods',["foo","bar"]);
mock.foo(123);
```
Test passing cases.

```
testCase.fatalAssertCalled(behavior.foo(123));
testCase.fatalAssertCalled(behavior.foo(123), ...
     'Method foo should have been called with input 123.');
```
Test failing cases.

```
testCase.fatalAssertCalled(behavior.foo(456));
testCase.fatalAssertCalled(withExactInputs(behavior.bar));
```
## **Tips**

Use fatal assertion qualifications to abort the test session upon failure. These qualifications are useful when the failure mode is so fundamental that there is no point in continuing testing. These qualifications are also useful when fixture teardown does not restore the MATLAB state correctly and it is preferable to abort testing and start a fresh session.

• Use verification qualifications to produce and record failures without throwing an exception. Since verifications do not throw exceptions, all test content runs to completion even when verification failures occur. Typically verifications are the primary qualifications for a unit test since they typically do not require an early exit from the test. Use other qualification types to test for violation of preconditions or incorrect test setup.

- Use assumption qualifications to ensure that the test environment meets preconditions that otherwise do not result in a test failure. Assumption failures result in filtered tests, and the testing framework marks the tests as Incomplete.
- Use assertion qualifications when the failure condition invalidates the remainder of the current test content, but does not prevent proper execution of subsequent test methods. A failure at the assertion point marks the current test method as failed and incomplete.

## **Alternatives**

Using the fatalAssertCalled method is functionally equivalent to using the matlab.mock.constraints.WasCalled constraint with the fatalAssertThat method of the FatalAssertable class. For example, the following code blocks are functionally equivalent.

```
% Using the fatalAssertCalled method
testCase.fatalAssertCalled(behavior.foo(123), ...
     'Method foo should have been called with input 123.')
% Using the WasCalled constraint with fatalAssertThat method
import matlab.mock.constraints.WasCalled;
testCase.fatalAssertThat(behavior.foo(123),WasCalled, ...
     'Method foo should have been called with input 123.');
```
However, there is more functionality when you use the WasCalled constraint. For instance, you can specify a method was called a certain number of times.

### See Also

See Also matlab.mock.constraints.WasCalled

# fatalAssertSet

**Class:** matlab.mock.TestCase **Package:** matlab.mock

Fatally assert that a property was set

## **Syntax**

fatalAssertSet(testcase,behavior,diagnostic)

## **Description**

fatalAssertSet(testcase,behavior,diagnostic) fatally asserts that a property was set.

## Input Arguments

#### **testcase** — Instance of test case

matlab.mock.TestCase object

Instance of the test case, specified as a matlab.mock.TestCase object.

#### **behavior** — Behavior of mock matlab.mock.PropertyBehavior instance

Behavior of the mock, specified as a matlab.mock.PropertyBehavior instance. To create an instance of matlab.mock.PropertyBehavior, access a property of the behavior object.

Example: behavior.PropertyFoo

#### **diagnostic** — Diagnostic information to display

string array | character array | function handle | matlab.unittest.diagnostics.Diagnostic object Diagnostic information to display, specified as a string array, character array, function handle, or matlab.unittest.diagnostics.Diagnostic object. Diagnostic values can be nonscalar. For more information, see matlab.unittest.diagnostics.Diagnostic.

```
Example: "My diagnostic message."
Example: @() datetime('now')
```
### Examples

#### Fatally Assert Property Set

Fatally assert a property was set.

```
testCase = matlab.mock.TestCase.forInteractiveUse;
[mock,behavior] = testCase.createMock('AddedProperties', ...
     ["PropertyFoo","PropertyBar"]);
mock.PropertyFoo = 123;
```
Test passing cases.

```
testCase.fatalAssertSet(behavior.PropertyFoo);
testCase.fatalAssertSet(behavior.PropertyFoo, ...
     'PropertyFoo should have been set.');
```
Test failing cases.

testCase.fatalAssertSet(behavior.PropertyBar);

## **Tips**

Use fatal assertion qualifications to abort the test session upon failure. These qualifications are useful when the failure mode is so fundamental that there is no point in continuing testing. These qualifications are also useful when fixture teardown does not restore the MATLAB state correctly and it is preferable to abort testing and start a fresh session.

• Use verification qualifications to produce and record failures without throwing an exception. Since verifications do not throw exceptions, all test content runs to completion even when verification failures occur. Typically verifications are the primary qualifications for a unit test since they typically do not require an early exit from the test. Use other qualification types to test for violation of preconditions or incorrect test setup.

- Use assumption qualifications to ensure that the test environment meets preconditions that otherwise do not result in a test failure. Assumption failures result in filtered tests, and the testing framework marks the tests as Incomplete.
- Use assertion qualifications when the failure condition invalidates the remainder of the current test content, but does not prevent proper execution of subsequent test methods. A failure at the assertion point marks the current test method as failed and incomplete.

### **Alternatives**

Using the fatalAssertSet method is functionally equivalent to using the matlab.mock.constraints.WasSet constraint with the fatalAssertThat method of the FatalAssertable class. For example, the following code blocks are functionally equivalent.

```
% Using the fatalAssertSet method
testCase.fatalAssertSet(behavior.PropertyFoo);
```

```
% Using the WasSet constraint with fatalAssertThat method
import matlab.mock.constraints.WasSet;
```
testCase.fatalAssertThat(behavior.PropertyFoo, WasSet); However, there is more functionality when you use the WasSet constraint. For instance, you can specify a property was set a certain number of times.

## See Also

See Also matlab.mock.constraints.WasSet

# fatalAssertNotAccessed

**Class:** matlab.mock.TestCase **Package:** matlab.mock

Fatally assert that a property was not accessed

### **Syntax**

fatalAssertNotAccessed(testcase,behavior,diagnostic)

## **Description**

fatalAssertNotAccessed(testcase,behavior,diagnostic) fatally asserts that a property was not accessed.

## Input Arguments

**testcase** — Instance of test case matlab.mock.TestCase object

Instance of the test case, specified as a matlab.mock.TestCase object.

**behavior** — Behavior of mock matlab.mock.PropertyBehavior instance

Behavior of the mock, specified as a matlab.mock.PropertyBehavior instance. To create an instance of matlab.mock.PropertyBehavior, access a property of the behavior object.

Example: behavior.PropertyFoo

**diagnostic** — Diagnostic information to display string array | character array | function handle | matlab.unittest.diagnostics.Diagnostic object

Diagnostic information to display, specified as a string array, character array, function handle, or matlab.unittest.diagnostics.Diagnostic object. Diagnostic values can be nonscalar. For more information, see matlab.unittest.diagnostics.Diagnostic.

```
Example: "My diagnostic message."
Example: @() datetime('now')
```
### Examples

#### Fatally Assert Property Access

Fatally assert a property was not accessed.

```
testCase = matlab.mock.TestCase.forInteractiveUse;
[mock,behavior] = testCase.createMock('AddedProperties',...
     ["PropertyFoo","PropertyBar"]);
value = mock.PropertyFoo;
```
Test passing cases.

```
testCase.fatalAssertNotAccessed(behavior.PropertyBar);
```
Test failing cases.

```
testCase.fatalAssertNotAccessed(behavior.PropertyFoo, ...
     'PropertyFoo should not have been accessed.');
```
## Tips

Use fatal assertion qualifications to abort the test session upon failure. These qualifications are useful when the failure mode is so fundamental that there is no point in continuing testing. These qualifications are also useful when fixture teardown does not restore the MATLAB state correctly and it is preferable to abort testing and start a fresh session.

- Use verification qualifications to produce and record failures without throwing an exception. Since verifications do not throw exceptions, all test content runs to completion even when verification failures occur. Typically verifications are the primary qualifications for a unit test since they typically do not require an early exit from the test. Use other qualification types to test for violation of preconditions or incorrect test setup.
- Use assumption qualifications to ensure that the test environment meets preconditions that otherwise do not result in a test failure. Assumption failures result in filtered tests, and the testing framework marks the tests as Incomplete.

• Use assertion qualifications when the failure condition invalidates the remainder of the current test content, but does not prevent proper execution of subsequent test methods. A failure at the assertion point marks the current test method as failed and incomplete.

## **Alternatives**

Using the fatalAssertNotAccessed method is functionally equivalent to using the negated matlab.mock.constraints.WasAccessed constraint with the fatalAssertThat method of the FatalAssertable class. For example, the following code blocks are functionally equivalent.

```
% Using the fatalAssertNotAccessed method
testCase.fatalAssertNotAccessed(behavior.PropertyBar);
```

```
% Using the WasAccessed constraint with fatalAssertThat method
import matlab.mock.constraints.WasAccessed;
```
testCase.fatalAssertThat(behavior.PropertyBar,~WasAccessed); However, there is more functionality when you use the WasAccessed constraint. For instance, you can specify a property was not accessed a certain number of times.

## See Also

### See Also

matlab.mock.constraints.WasAccessed

# fatalAssertNotCalled

**Class:** matlab.mock.TestCase **Package:** matlab.mock

Fatally assert that a method was not called with certain input values

## **Syntax**

fatalAssertNotCalled(testcase,behavior,diagnostic)

## **Description**

fatalAssertNotCalled(testcase,behavior,diagnostic) fatally asserts that a method was not called with certain input values.

## Input Arguments

#### **testcase** — Instance of test case

matlab.mock.TestCase object

Instance of the test case, specified as a matlab.mock.TestCase object.

**behavior** — Behavior of mock matlab.mock.MethodCallBehavior instance

Behavior of the mock, specified as a matlab.mock.MethodCallBehavior instance. To create an instance of matlab.mock.MethodCallBehavior, call a method of the behavior object.

Example: withExactInputs(myMockBehavior.myMockedMethod)

**diagnostic** — Diagnostic information to display string array | character array | function handle | matlab.unittest.diagnostics.Diagnostic object Diagnostic information to display, specified as a string array, character array, function handle, or matlab.unittest.diagnostics.Diagnostic object. Diagnostic values can be nonscalar. For more information, see matlab.unittest.diagnostics.Diagnostic.

```
Example: "My diagnostic message."
Example: @() datetime('now')
```
### Examples

#### Fatally Assert Method Call

Fatally assert a method was not called.

```
testCase = matlab.mock.TestCase.forInteractiveUse;
[mock,behavior] = testCase.createMock('AddedMethods',"foo");
mock.foo(123);
```
Test passing cases.

```
testCase.fatalAssertNotCalled(behavior.foo(456));
testCase.fatalAssertNotCalled(withExactInputs(behavior.foo));
```
Test failing cases.

```
testCase.fatalAssertNotCalled(behavior.foo(123));
testCase.fatalAssertNotCalled(behavior.foo(123), ...
     'Method foo should not have been called with input 123.');
```
## Tips

Use fatal assertion qualifications to abort the test session upon failure. These qualifications are useful when the failure mode is so fundamental that there is no point in continuing testing. These qualifications are also useful when fixture teardown does not restore the MATLAB state correctly and it is preferable to abort testing and start a fresh session.

• Use verification qualifications to produce and record failures without throwing an exception. Since verifications do not throw exceptions, all test content runs to completion even when verification failures occur. Typically verifications are the primary qualifications for a unit test since they typically do not require an early exit from the test. Use other qualification types to test for violation of preconditions or incorrect test setup.

- Use assumption qualifications to ensure that the test environment meets preconditions that otherwise do not result in a test failure. Assumption failures result in filtered tests, and the testing framework marks the tests as Incomplete.
- Use assertion qualifications when the failure condition invalidates the remainder of the current test content, but does not prevent proper execution of subsequent test methods. A failure at the assertion point marks the current test method as failed and incomplete.

## **Alternatives**

Using the fatalAssertNotCalled method is functionally equivalent to using the negated matlab.mock.constraints.WasCalled constraint with the fatalAssertThat method of the FatalAssertable class. For example, the following code blocks are functionally equivalent.

```
% Using the fatalAssertNotCalled method
testCase.fatalAssertNotCalled(behavior.foo(456), ...
     'Method foo should not have been called with input 456.')
% Using the WasCalled constraint with fatalAssertThat method
import matlab.mock.constraints.WasCalled;
testCase.fatalAssertThat(behavior.foo(456),~WasCalled, ...
     'Method foo should not have been called with input 456.')
```
However, there is more functionality when you use the WasCalled constraint. For instance, you can specify a method was not called a certain number of times.

## See Also

See Also matlab.mock.constraints.WasCalled

# fatalAssertNotSet

**Class:** matlab.mock.TestCase **Package:** matlab.mock

Fatally assert that a property was not set

## **Syntax**

fatalAssertNotSet(testcase,behavior,diagnostic)

### **Description**

fatalAssertNotSet(testcase,behavior,diagnostic) fatally asserts that a property was not set.

## Input Arguments

#### **testcase** — Instance of test case

matlab.mock.TestCase object

Instance of the test case, specified as a matlab.mock.TestCase object.

**behavior** — Behavior of mock matlab.mock.PropertyBehavior instance

Behavior of the mock, specified as a matlab.mock.PropertyBehavior instance. To create an instance of matlab.mock.PropertyBehavior, access a property of the behavior object.

Example: behavior.PropertyFoo

#### **diagnostic** — Diagnostic information to display

string array | character array | function handle | matlab.unittest.diagnostics.Diagnostic object

Diagnostic information to display, specified as a string array, character array, function handle, or matlab.unittest.diagnostics.Diagnostic object. Diagnostic values can be nonscalar. For more information, see matlab.unittest.diagnostics.Diagnostic.

```
Example: "My diagnostic message."
Example: @() datetime('now')
```
### Examples

#### Fatally Assert Property Set

Fatally assert a property was not set.

```
testCase = matlab.mock.TestCase.forInteractiveUse;
[mock,behavior] = testCase.createMock('AddedProperties', ...
     ["PropertyFoo","PropertyBar"]);
mock.PropertyFoo = 123;
```
Test passing cases.

testCase.fatalAssertNotSet(behavior.PropertyBar);

Test failing cases.

```
testCase.fatalAssertNotSet(behavior.PropertyFoo);
testCase.fatalAssertNotSet(behavior.PropertyFoo, ...
     'PropertyFoo should have been set.');
```
## Tips

Use fatal assertion qualifications to abort the test session upon failure. These qualifications are useful when the failure mode is so fundamental that there is no point in continuing testing. These qualifications are also useful when fixture teardown does not restore the MATLAB state correctly and it is preferable to abort testing and start a fresh session.

• Use verification qualifications to produce and record failures without throwing an exception. Since verifications do not throw exceptions, all test content runs to completion even when verification failures occur. Typically verifications are the primary qualifications for a unit test since they typically do not require an early exit from the test. Use other qualification types to test for violation of preconditions or incorrect test setup.

- Use assumption qualifications to ensure that the test environment meets preconditions that otherwise do not result in a test failure. Assumption failures result in filtered tests, and the testing framework marks the tests as Incomplete.
- Use assertion qualifications when the failure condition invalidates the remainder of the current test content, but does not prevent proper execution of subsequent test methods. A failure at the assertion point marks the current test method as failed and incomplete.

## **Alternatives**

Using the fatalAssertNotSet method is functionally equivalent to using the negated matlab.mock.constraints.WasSet constraint with the fatalAssertThat method of the FatalAssertable class. For example, the following code blocks are functionally equivalent.

```
% Using the fatalAssertNotSet method
testCase.fatalAssertNotSet(behavior.PropertyBar);
```

```
% Using the WasSet constraint with fatalAssertThat method
import matlab.mock.constraints.WasSet;
```
testCase.fatalAssertThat(behavior.PropertyBar,~WasSet); However, there is more functionality when you use the WasSet constraint. For instance, you can specify a property was not set a certain number of times.

## See Also

See Also matlab.mock.constraints.WasSet
# matlab.mock.TestCase.forInteractiveUse

**Class:** matlab.mock.TestCase **Package:** matlab.mock

Create TestCase for interactive use

### **Syntax**

tc = matlab.mock.TestCase.forInteractiveUse

# **Description**

tc = matlab.mock.TestCase.forInteractiveUse creates a matlab.mock.TestCase instance for interactive use. The TestCase is configured so you can experiment with it at the MATLAB command prompt. The TestCase reacts to qualification failures and successes by displaying messages to the screen for both passing and failing conditions.

# Examples

#### Construct Interactive TestCase

Create a TestCase configured for interactive use at the MATLAB command prompt.

```
import matlab.mock.TestCase;
testCase = TestCase.forInteractiveUse;
```
Create a mock.

```
[mock,behavior] = testCase.createMock('AddedMethods',"myMethod");
```
Produce a failing verification.

testCase.verifyCalled(behavior.myMethod(123));

# See Also

# returnStoredValueWhen

**Class:** matlab.mock.TestCase **Package:** matlab.mock

Return stored property value

## **Syntax**

returnStoredValueWhen(testcase,behavior)

# **Description**

returnStoredValueWhen(testcase,behavior) specifies that the mock returns the stored property value when a property is accessed. If the mock is strict and the property is an abstract property of the mock interface, the framework produces an assertion failure when it accesses a property. To enable access to the property in a strict mock, use the returnStoredValueWhen method.

# Input Arguments

### **testcase** — Instance of test case

matlab.mock.TestCase object

Instance of the test case, specified as a matlab.mock.TestCase object.

**behavior** — Behavior of mock matlab.mock.PropertyGetBehavior instance

Behavior of the mock, specified as a matlab.mock.PropertyGetBehavior instance. To create an instance of matlab.mock.PropertyGetBehavior, call the get method on a property of the behavior object.

Example: get(behavior.MyMockedProperty)

### Return Property Value

Create a strict mock. All property interactions throw exceptions by default.

```
testCase = matlab.mock.TestCase.forInteractiveUse;
[mock,behavior] = testCase.createMock('AddedProperties',"PropertyFoo",...
     'Strict',true);
```
Enable PropertyFoo to be accessed instead of throwing an exception.

```
testCase.returnStoredValueWhen(get(behavior.PropertyFoo));
```
# **Alternatives**

Using the returnStoredValueWhen method is functionally equivalent to using the matlab.mock.actions.ReturnStoredValue action with the when method of the PropertyGetBehavior class. For example, the following code blocks are functionally equivalent.

```
% Using the returnStoredValueWhen method
testCase.returnStoredValueWhen(get(behavior.PropertyFoo));
```

```
% Using the ReturnStoredValue action with the when function
import matlab.mock.actions.ReturnStoredValue;
```
when(get(behavior.PropertyFoo),ReturnStoredValue);

However, there is more functionality when you use the ReturnStoredValue action. For instance, you can specify different subsequent behavior for the same mocked object interaction.

# See Also

### See Also matlab.mock.actions.ReturnStoredValue

# storeValueWhen

**Class:** matlab.mock.TestCase **Package:** matlab.mock

Store property value

## **Syntax**

storeValueWhen(testcase,behavior)

# **Description**

storeValueWhen(testcase,behavior) specifies that the mock should store the property value when a property is set. If the mock is strict and the property is an abstract property of the mock interface, the framework produces an assertion failure at property set access. To enable the property to be set in a strict mock, use the storeValueWhen method.

# Input Arguments

### **testcase** — Instance of test case

matlab.mock.TestCase object

Instance of the test case, specified as a matlab.mock.TestCase object.

**behavior** — Behavior of mock matlab.mock.PropertySetBehavior instance

Behavior of the mock, specified as a matlab.mock.PropertySetBehavior instance. To create an instance of matlab.mock.PropertySetBehavior, call the set method on a property of the behavior object.

Example: set(behavior.MyMockedProperty)

### Store Property Value

Create a strict mock. All property interactions throw exceptions by default.

```
testCase = matlab.mock.TestCase.forInteractiveUse;
[mock,behavior] = testCase.createMock('AddedProperties',"PropertyFoo", ...
     'Strict',true);
```
Enable PropertyFoo to be set instead of throwing an exception.

```
testCase.storeValueWhen(set(behavior.PropertyFoo));
```
# **Alternatives**

Using the storeValueWhen method is functionally equivalent to using the matlab.mock.actions.StoreValue action with the when method of the PropertySetBehavior class. For example, the following code blocks are functionally equivalent.

```
% Using the storeValueWhen method
testCase.storeValueWhen(set(behavior.PropertyFoo));
```

```
% Using the StoreValue action with the when function
import matlab.mock.actions.StoreValue;
```
when(set(behavior.PropertyFoo),StoreValue);

However, there is more functionality when you use the StoreValue action. For instance, you can specify different subsequent behavior for the same mocked object interaction.

# See Also

See Also matlab.mock.actions.StoreValue

# throwExceptionWhen

**Class:** matlab.mock.TestCase **Package:** matlab.mock

Throw exception for method call or property interaction

# **Syntax**

```
throwExceptionWhen(testcase,behavior)
throwExceptionWhen(testcase,behavior,exception)
```
# **Description**

throwExceptionWhen(testcase,behavior) specifies that the mock should throw an exception when a method is called or a property is accessed or set.

throwExceptionWhen(testcase,behavior,exception) specifies the exception that the mock throws.

# Input Arguments

### **testcase** — Instance of test case

matlab.mock.TestCase object

Instance of the test case, specified as a matlab.mock.TestCase object.

### **behavior** — Behavior of mock

```
matlab.mock.MethodCallBehavior instance |
matlab.mock.PropertyGetBehavior instance |
matlab.mock.PropertySetBehavior instance
```
Behavior of the mock, specified as a matlab.mock.MethodCallBehavior, matlab.mock.PropertyGetBehavior, or matlab.mock.PropertySetBehavior instance. To create an instance of matlab.mock.MethodCallBehavior, call a method of the behavior object. To create an instance of matlab.mock.PropertyGetBehavior, call the get method on a property of the behavior object. To create an instance of matlab.mock.PropertySetBehavior, call the set method on a property of the behavior object.

Example: withExactInputs(behavior.myMockedMethod) Example: get(behavior.MyMockedProperty) Example: set(behavior.MyMockedProperty)

**exception** — Exception to throw at method call or property interaction scalar MException object

Exception for the framework to throw at the method call or property interaction, specified as a scalar MException object.

Example: MException('MyProduct:myID','My exception message.')

## Examples

### Throw Exception

Throw an exception when a method is called or when a property is accessed or set.

```
testCase = matlab.mock.TestCase.forInteractiveUse;
[mock,behavior] = testCase.createMock('AddedProperties',"PropertyFoo", ...
     'AddedMethods',"methodBar");
testCase.throwExceptionWhen(get(behavior.PropertyFoo));
testCase.throwExceptionWhen(set(behavior.PropertyFoo), ...
     MException('PropertyFoo:set', 'Do not change PropertyFoo'));
testCase.throwExceptionWhen(withAnyInputs(behavior.methodBar));
```

```
% Carry out actions
mock.PropertyFoo
mock.PropertyFoo = 123;
mock.methodBar;
```
# **Alternatives**

Using the throwExceptionWhen method is functionally equivalent to using the matlab.mock.actions.ThrowException action with the when method of the

MethodCallBehavior, PropertyGetBehavior, or PropertySetBehavior class. For example, the following code blocks are functionally equivalent.

```
% Using the throwExceptionWhen method
testCase.throwExceptionWhen(behavior.deposit(IsLessThan(0)), ...
     MException('Account:deposit:Negative', ...
     'Deposit amount must be positive.'));
% Using the ThrowException action with the when function
import matlab.mock.actions.ThrowException
when(behavior.deposit(IsLessThan(0)),ThrowException( ...
     MException('Account:deposit:Negative', ...
     'Deposit amount must be positive.')))
```
However, there is more functionality when you use the ThrowException action. For instance, you can specify different subsequent behavior for the same mocked object interaction.

## See Also

### See Also

matlab.mock.actions.ThrowException

# verifyAccessed

**Class:** matlab.mock.TestCase **Package:** matlab.mock

Verify that a property was accessed

# **Syntax**

verifyAccessed(testcase,behavior,diagnostic)

# **Description**

verifyAccessed(testcase,behavior,diagnostic) verifies that a property was accessed.

# Input Arguments

#### **testcase** — Instance of test case matlab.mock.TestCase object

Instance of the test case, specified as a matlab.mock.TestCase object.

**behavior** — Behavior of mock matlab.mock.PropertyBehavior instance

Behavior of the mock, specified as a matlab.mock.PropertyBehavior instance. To create an instance of matlab.mock.PropertyBehavior, access a property of the behavior object.

Example: behavior.PropertyFoo

**diagnostic** — Diagnostic information to display string array | character array | function handle | matlab.unittest.diagnostics.Diagnostic object

Diagnostic information to display, specified as a string array, character array, function handle, or matlab.unittest.diagnostics.Diagnostic object. Diagnostic values can be nonscalar. For more information, see matlab.unittest.diagnostics.Diagnostic.

```
Example: "My diagnostic message."
Example: @() datetime('now')
```
### Verify Property Access

```
Verify a property was accessed.
```

```
testCase = matlab.mock.TestCase.forInteractiveUse;
[mock,behavior] = testCase.createMock('AddedProperties', ...
     ["PropertyFoo","PropertyBar"]);
value = mock.PropertyFoo;
```
Test passing cases.

```
testCase.verifyAccessed(behavior.PropertyFoo);
testCase.verifyAccessed(behavior.PropertyFoo, ...
     'PropertyFoo should have been accessed.');
```
Test failing cases.

```
testCase.verifyAccessed(behavior.PropertyBar);
```
# Tips

Use verification qualifications to produce and record failures without throwing an exception. Since verifications do not throw exceptions, all test content runs to completion even when verification failures occur. Typically verifications are the primary qualifications for a unit test since they typically do not require an early exit from the test. Use other qualification types to test for violation of preconditions or incorrect test setup.

- Use assumption qualifications to ensure that the test environment meets preconditions that otherwise do not result in a test failure. Assumption failures result in filtered tests, and the testing framework marks the tests as Incomplete.
- Use assertion qualifications when the failure condition invalidates the remainder of the current test content, but does not prevent proper execution of subsequent test methods. A failure at the assertion point marks the current test method as failed and incomplete.

• Use fatal assertion qualifications to abort the test session upon failure. These qualifications are useful when the failure mode is so fundamental that there is no point in continuing testing. These qualifications are also useful when fixture teardown does not restore the MATLAB state correctly and it is preferable to abort testing and start a fresh session.

# **Alternatives**

Using the verifyAccessed method is functionally equivalent to using the matlab.mock.constraints.WasAccessed constraint with the verifyThat method of the Verifiable class. For example, the following code blocks are functionally equivalent.

```
% Using the verifyAccessed method
testCase.verifyAccessed(behavior.PropertyFoo);
```

```
% Using the WasAccessed constraint with verifyThat method
import matlab.mock.constraints.WasAccessed;
```
testCase.verifyThat(behavior.PropertyFoo,WasAccessed); However, there is more functionality when you use the WasAccessed constraint. For instance, you can specify a property was accessed a certain number of times.

# See Also

### See Also

matlab.mock.constraints.WasAccessed

# verifyCalled

**Class:** matlab.mock.TestCase **Package:** matlab.mock

Verify that a method was called with certain input values

# **Syntax**

verifyCalled(testcase,behavior,diagnostic)

# **Description**

verifyCalled(testcase,behavior,diagnostic) verifies that a method was called with certain input values.

# Input Arguments

**testcase** — Instance of test case matlab.mock.TestCase object

Instance of the test case, specified as a matlab.mock.TestCase object.

**behavior** — Behavior of mock matlab.mock.MethodCallBehavior instance

Behavior of the mock, specified as a matlab.mock.MethodCallBehavior instance. To create an instance of matlab.mock.MethodCallBehavior, call a method of the behavior object.

Example: withExactInputs(myMockBehavior.myMockedMethod)

**diagnostic** — Diagnostic information to display string array | character array | function handle | matlab.unittest.diagnostics.Diagnostic object

Diagnostic information to display, specified as a string array, character array, function handle, or matlab.unittest.diagnostics.Diagnostic object. Diagnostic values can be nonscalar. For more information, see matlab.unittest.diagnostics.Diagnostic.

```
Example: "My diagnostic message."
Example: @() datetime('now')
```
### Verify Method Call

Verify a method was called.

```
testCase = matlab.mock.TestCase.forInteractiveUse;
[mock,behavior] = testCase.createMock('AddedMethods',["foo","bar"]);
mock.foo(123);
```
Test passing cases.

```
testCase.verifyCalled(behavior.foo(123));
testCase.verifyCalled(behavior.foo(123), ...
     'Method foo should have been called with input 123.');
```
Test failing cases.

```
testCase.verifyCalled(behavior.foo(456));
testCase.verifyCalled(withExactInputs(behavior.bar));
```
# Tips

Use verification qualifications to produce and record failures without throwing an exception. Since verifications do not throw exceptions, all test content runs to completion even when verification failures occur. Typically verifications are the primary qualifications for a unit test since they typically do not require an early exit from the test. Use other qualification types to test for violation of preconditions or incorrect test setup.

- Use assumption qualifications to ensure that the test environment meets preconditions that otherwise do not result in a test failure. Assumption failures result in filtered tests, and the testing framework marks the tests as Incomplete.
- Use assertion qualifications when the failure condition invalidates the remainder of the current test content, but does not prevent proper execution of subsequent test methods. A failure at the assertion point marks the current test method as failed and incomplete.

• Use fatal assertion qualifications to abort the test session upon failure. These qualifications are useful when the failure mode is so fundamental that there is no point in continuing testing. These qualifications are also useful when fixture teardown does not restore the MATLAB state correctly and it is preferable to abort testing and start a fresh session.

# **Alternatives**

Using the verifyCalled method is functionally equivalent to using the matlab.mock.constraints.WasCalled constraint with the verifyThat method of the Verifiable class. For example, the following code blocks are functionally equivalent.

```
% Using the verifyCalled method
testCase.verifyCalled(behavior.foo(123), ...
     'Method foo should have been called with input 123.')
% Using the WasCalled constraint with verifyThat method
import matlab.mock.constraints.WasCalled;
testCase.verifyThat(behavior.foo(123),WasCalled, ...
     'Method foo should have been called with input 123.');
```
However, there is more functionality when you use the WasCalled constraint. For instance, you can specify a method was called a certain number of times.

# See Also

See Also matlab.mock.constraints.WasCalled

# verifySet

**Class:** matlab.mock.TestCase **Package:** matlab.mock

Verify that a property was set

## **Syntax**

verifySet(testcase,behavior,diagnostic)

# **Description**

verifySet(testcase,behavior,diagnostic) verifies that a property was set.

# Input Arguments

**testcase** — Instance of test case matlab.mock.TestCase object

Instance of the test case, specified as a matlab.mock.TestCase object.

### **behavior** — Behavior of mock

matlab.mock.PropertyBehavior instance

Behavior of the mock, specified as a matlab.mock.PropertyBehavior instance. To create an instance of matlab.mock.PropertyBehavior, access a property of the behavior object.

Example: behavior.PropertyFoo

**diagnostic** — Diagnostic information to display string array | character array | function handle | matlab.unittest.diagnostics.Diagnostic object

Diagnostic information to display, specified as a string array, character array, function handle, or matlab.unittest.diagnostics.Diagnostic object. Diagnostic values can be nonscalar. For more information, see matlab.unittest.diagnostics.Diagnostic.

```
Example: "My diagnostic message."
Example: @() datetime('now')
```
### Verify Property Set

```
Verify a property was set.
testCase = matlab.mock.TestCase.forInteractiveUse;
[mock,behavior] = testCase.createMock('AddedProperties', ...
     ["PropertyFoo","PropertyBar"]);
mock.PropertyFoo = 123;
```
Test passing cases.

```
testCase.verifySet(behavior.PropertyFoo);
testCase.verifySet(behavior.PropertyFoo, ...
     'PropertyFoo should have been set.');
```
Test failing cases.

```
testCase.verifySet(behavior.PropertyBar);
```
# Tips

Use verification qualifications to produce and record failures without throwing an exception. Since verifications do not throw exceptions, all test content runs to completion even when verification failures occur. Typically verifications are the primary qualifications for a unit test since they typically do not require an early exit from the test. Use other qualification types to test for violation of preconditions or incorrect test setup.

- Use assumption qualifications to ensure that the test environment meets preconditions that otherwise do not result in a test failure. Assumption failures result in filtered tests, and the testing framework marks the tests as Incomplete.
- Use assertion qualifications when the failure condition invalidates the remainder of the current test content, but does not prevent proper execution of subsequent test methods. A failure at the assertion point marks the current test method as failed and incomplete.

• Use fatal assertion qualifications to abort the test session upon failure. These qualifications are useful when the failure mode is so fundamental that there is no point in continuing testing. These qualifications are also useful when fixture teardown does not restore the MATLAB state correctly and it is preferable to abort testing and start a fresh session.

# **Alternatives**

Using the verifySet method is functionally equivalent to using the matlab.mock.constraints.WasSet constraint with the verifyThat method of the Verifiable class. For example, the following code blocks are functionally equivalent.

```
% Using the verifySet method
testCase.verifySet(behavior.PropertyFoo);
```

```
% Using the WasSet constraint with verifyThat method
```
import matlab.mock.constraints.WasSet;

testCase.verifyThat(behavior.PropertyFoo, WasSet); However, there is more functionality when you use the WasSet constraint. For instance, you can specify a property was set a certain number of times.

# See Also

### See Also matlab.mock.constraints.WasSet

# verifyNotAccessed

**Class:** matlab.mock.TestCase **Package:** matlab.mock

Verify that a property was not accessed

# **Syntax**

verifyNotAccessed(testcase,behavior,diagnostic)

# **Description**

verifyNotAccessed(testcase,behavior,diagnostic) verifies that a property was not accessed.

# Input Arguments

**testcase** — Instance of test case matlab.mock.TestCase object

Instance of the test case, specified as a matlab.mock.TestCase object.

**behavior** — Behavior of mock matlab.mock.PropertyBehavior instance

Behavior of the mock, specified as a matlab.mock.PropertyBehavior instance. To create an instance of matlab.mock.PropertyBehavior, access a property of the behavior object.

Example: behavior.PropertyFoo

**diagnostic** — Diagnostic information to display string array | character array | function handle | matlab.unittest.diagnostics.Diagnostic object

Diagnostic information to display, specified as a string array, character array, function handle, or matlab.unittest.diagnostics.Diagnostic object. Diagnostic values can be nonscalar. For more information, see matlab.unittest.diagnostics.Diagnostic.

```
Example: "My diagnostic message."
Example: @() datetime('now')
```
### Verify Property Access

Verify a property was not accessed.

```
testCase = matlab.mock.TestCase.forInteractiveUse;
[mock,behavior] = testCase.createMock('AddedProperties',...
     ["PropertyFoo","PropertyBar"]);
value = mock.PropertyFoo;
```
Test passing cases.

testCase.verifyNotAccessed(behavior.PropertyBar);

Test failing cases.

```
testCase.verifyNotAccessed(behavior.PropertyFoo, ...
     'PropertyFoo should not have been accessed.');
```
# Tips

Use verification qualifications to produce and record failures without throwing an exception. Since verifications do not throw exceptions, all test content runs to completion even when verification failures occur. Typically verifications are the primary qualifications for a unit test since they typically do not require an early exit from the test. Use other qualification types to test for violation of preconditions or incorrect test setup.

- Use assumption qualifications to ensure that the test environment meets preconditions that otherwise do not result in a test failure. Assumption failures result in filtered tests, and the testing framework marks the tests as Incomplete.
- Use assertion qualifications when the failure condition invalidates the remainder of the current test content, but does not prevent proper execution of subsequent test methods. A failure at the assertion point marks the current test method as failed and incomplete.

• Use fatal assertion qualifications to abort the test session upon failure. These qualifications are useful when the failure mode is so fundamental that there is no point in continuing testing. These qualifications are also useful when fixture teardown does not restore the MATLAB state correctly and it is preferable to abort testing and start a fresh session.

# **Alternatives**

Using the verifyNotAccessed method is functionally equivalent to using the negated matlab.mock.constraints.WasAccessed constraint with the verifyThat method of the Verifiable class. For example, the following code blocks are functionally equivalent.

```
% Using the verifyNotAccessed method
testCase.verifyNotAccessed(behavior.PropertyBar);
```

```
% Using the WasAccessed constraint with verifyThat method
import matlab.mock.constraints.WasAccessed;
```
testCase.verifyThat(behavior.PropertyBar,~WasAccessed); However, there is more functionality when you use the WasAccessed constraint. For instance, you can specify a property was not accessed a certain number of times.

# See Also

### See Also

matlab.mock.constraints.WasAccessed

# verifyNotCalled

**Class:** matlab.mock.TestCase **Package:** matlab.mock

Verify that a method was not called with certain input values

# **Syntax**

verifyNotCalled(testcase,behavior,diagnostic)

# **Description**

verifyNotCalled(testcase,behavior,diagnostic) verifies that a method was not called with certain input values.

# Input Arguments

**testcase** — Instance of test case matlab.mock.TestCase object

Instance of the test case, specified as a matlab.mock.TestCase object.

**behavior** — Behavior of mock matlab.mock.MethodCallBehavior instance

Behavior of the mock, specified as a matlab.mock.MethodCallBehavior instance. To create an instance of matlab.mock.MethodCallBehavior, call a method of the behavior object.

Example: withExactInputs(myMockBehavior.myMockedMethod)

**diagnostic** — Diagnostic information to display string array | character array | function handle | matlab.unittest.diagnostics.Diagnostic object

Diagnostic information to display, specified as a string array, character array, function handle, or matlab.unittest.diagnostics.Diagnostic object. Diagnostic values can be nonscalar. For more information, see matlab.unittest.diagnostics.Diagnostic.

```
Example: "My diagnostic message."
Example: @() datetime('now')
```
### Verify Method Call

Verify a method was not called.

```
testCase = matlab.mock.TestCase.forInteractiveUse;
[mock,behavior] = testCase.createMock('AddedMethods',"foo");
mock.foo(123);
```
Test passing cases.

```
testCase.verifyNotCalled(behavior.foo(456));
testCase.verifyNotCalled(withExactInputs(behavior.foo));
```
Test failing cases.

```
testCase.verifyNotCalled(behavior.foo(123));
testCase.verifyNotCalled(behavior.foo(123), ...
     'Method foo should not have been called with input 123.');
```
# Tips

Use verification qualifications to produce and record failures without throwing an exception. Since verifications do not throw exceptions, all test content runs to completion even when verification failures occur. Typically verifications are the primary qualifications for a unit test since they typically do not require an early exit from the test. Use other qualification types to test for violation of preconditions or incorrect test setup.

- Use assumption qualifications to ensure that the test environment meets preconditions that otherwise do not result in a test failure. Assumption failures result in filtered tests, and the testing framework marks the tests as Incomplete.
- Use assertion qualifications when the failure condition invalidates the remainder of the current test content, but does not prevent proper execution of subsequent test methods. A failure at the assertion point marks the current test method as failed and incomplete.

• Use fatal assertion qualifications to abort the test session upon failure. These qualifications are useful when the failure mode is so fundamental that there is no point in continuing testing. These qualifications are also useful when fixture teardown does not restore the MATLAB state correctly and it is preferable to abort testing and start a fresh session.

# **Alternatives**

Using the verifyNotCalled method is functionally equivalent to using the negated matlab.mock.constraints.WasCalled constraint with the verifyThat method of the Verifiable class. For example, the following code blocks are functionally equivalent.

```
% Using the verifyNotCalled method
testCase.verifyNotCalled(behavior.foo(456), ...
     'Method foo should not have been called with input 456.')
% Using the WasCalled constraint with verifyThat method
import matlab.mock.constraints.WasCalled;
testCase.verifyThat(behavior.foo(456),~WasCalled, ...
     'Method foo should not have been called with input 456.')
```
However, there is more functionality when you use the WasCalled constraint. For instance, you can specify a method was not called a certain number of times.

# See Also

See Also matlab.mock.constraints.WasCalled

# verifyNotSet

**Class:** matlab.mock.TestCase **Package:** matlab.mock

Verify that a property was not set

# **Syntax**

verifyNotSet(testcase,behavior,diagnostic)

# **Description**

verifyNotSet(testcase,behavior,diagnostic) verifies that a property was not set.

# Input Arguments

## **testcase** — Instance of test case

matlab.mock.TestCase object

Instance of the test case, specified as a matlab.mock.TestCase object.

### **behavior** — Behavior of mock

matlab.mock.PropertyBehavior instance

Behavior of the mock, specified as a matlab.mock.PropertyBehavior instance. To create an instance of matlab.mock.PropertyBehavior, access a property of the behavior object.

Example: behavior.PropertyFoo

**diagnostic** — Diagnostic information to display string array | character array | function handle | matlab.unittest.diagnostics.Diagnostic object

Diagnostic information to display, specified as a string array, character array, function handle, or matlab.unittest.diagnostics.Diagnostic object. Diagnostic values can be nonscalar. For more information, see matlab.unittest.diagnostics.Diagnostic.

```
Example: "My diagnostic message."
Example: @() datetime('now')
```
### Verify Property Set

Verify a property was not set.

```
testCase = matlab.mock.TestCase.forInteractiveUse;
[mock,behavior] = testCase.createMock('AddedProperties', ...
     ["PropertyFoo","PropertyBar"]);
mock.PropertyFoo = 123;
```
Test passing cases.

```
testCase.verifyNotSet(behavior.PropertyBar);
```
Test failing cases.

```
testCase.verifyNotSet(behavior.PropertyFoo);
testCase.verifyNotSet(behavior.PropertyFoo, ...
     'PropertyFoo should have been set.');
```
# Tips

Use verification qualifications to produce and record failures without throwing an exception. Since verifications do not throw exceptions, all test content runs to completion even when verification failures occur. Typically verifications are the primary qualifications for a unit test since they typically do not require an early exit from the test. Use other qualification types to test for violation of preconditions or incorrect test setup.

- Use assumption qualifications to ensure that the test environment meets preconditions that otherwise do not result in a test failure. Assumption failures result in filtered tests, and the testing framework marks the tests as Incomplete.
- Use assertion qualifications when the failure condition invalidates the remainder of the current test content, but does not prevent proper execution of subsequent test methods. A failure at the assertion point marks the current test method as failed and incomplete.

• Use fatal assertion qualifications to abort the test session upon failure. These qualifications are useful when the failure mode is so fundamental that there is no point in continuing testing. These qualifications are also useful when fixture teardown does not restore the MATLAB state correctly and it is preferable to abort testing and start a fresh session.

# **Alternatives**

Using the verifyNotSet method is functionally equivalent to using the negated matlab.mock.constraints.WasSet constraint with the verifyThat method of the Verifiable class. For example, the following code blocks are functionally equivalent.

```
% Using the verifyNotSet method
testCase.verifyNotSet(behavior.PropertyBar);
```

```
% Using the WasSet constraint with verifyThat method
```
import matlab.mock.constraints.WasSet;

testCase.verifyThat(behavior.PropertyBar,~WasSet); However, there is more functionality when you use the WasSet constraint. For instance, you can specify a property was not set a certain number of times.

# See Also

### See Also matlab.mock.constraints.WasSet

# matlabrc

Start up file for MATLAB program

# **Description**

At startup time, MATLAB automatically executes the file matlabrc.m. This function establishes the MATLAB path, sets the default figure size, and sets some uicontrol defaults.

On multiuser or networked systems, system administrators can put messages, definitions, or other code that applies to all users in their matlabrc.m file.

For individual systems, use the startup.m file to customize MATLAB startup. The matlabrc.m file, located in the *matlabroot*/toolbox/local folder, is reserved for system administrators.

# Examples

### Turn Off Figure Window Toolbar

If you do not want the toolbar to appear in the figure window, remove the comment marks from the following line in the matlabrc.m file. Alternatively, create a similar line in your own startup.m file.

% set(0,'defaultfiguretoolbar','none')

# **Tips**

You can also start MATLAB using options you define at the command prompt or in your Microsoft Windows shortcut for MATLAB.

# Algorithms

MATLAB invokes matlabrc at startup. matlabrc.m contains the statements

```
if exist('startup') == 2
     startup
end
```
that invokes startup.m, if it exists. Extend this process to create additional startup files, if necessary.

# See Also

matlabroot | quit | restoredefaultpath | startup

### **Topics**

Startup Options "MATLAB Startup Folder"

# matlabroot

Root folder

# **Syntax**

matlabroot  $mr = matlaboroot$ 

# **Description**

matlabroot returns the name of the folder where the MATLAB software is installed. Use matlabroot to create a path to MATLAB and toolbox folders that does not depend on a specific platform, MATLAB version, or installation location.

 $mr = matlabroot$  returns the name of the folder in which the MATLAB software is installed and assigns it to mr.

# Examples

Get the location where MATLAB is installed:

matlabroot

MATLAB returns:

C:\Program Files\MATLAB\R2009a

Produce a full path to the toolbox/matlab/general folder that is correct for the platform on which it is executed:

fullfile(matlabroot,'toolbox','matlab','general')

Change the current folder to the MATLAB root folder:

cd(matlabroot)

To add the folder myfiles to the MATLAB search path, run

```
addpath([matlabroot '/toolbox/local/myfiles'])
```
# Tips

### matlabroot as Folder Name

The term *matlabroot* also refers to the folder where MATLAB files are installed. For example, "save to *matlabroot*/toolbox/local" means save to the toolbox/local folder in the MATLAB root folder.

### Using \$matlabroot as a Literal

In some files, \$matlabroot is literal. In those files, MATLAB interprets \$matlabroot as the full path to the MATLAB root folder. For example, including the line:

\$matlabroot/toolbox/local/myfile.jar

in javaclasspath.txt, adds myfile.jar, which is located in the toolbox/local folder, to the static Java class path.

Sometimes, particularly in older code examples, the term \$matlabroot or \$MATLABROOT is not meant to be interpreted literally but is used to represent the value returned by the matlabroot function.

### matlabroot on Macintosh Platforms

In R2008b (V7.7) and more recent versions, running matlabroot on Apple Macintosh platforms returns

/Applications/MATLAB\_R2008b.app

In versions prior to R2008b (V7.7), such as R2008a (V7.6), running matlabroot on Macintosh platforms returns, for example

/Applications/MATLAB\_R2008a

When you use GUIs on Macintosh platforms, you cannot directly view the contents of the MATLAB root folder. For more information, see "Navigating Within the MATLAB Root Folder on Macintosh Platforms".

### See Also fullfile | path | toolboxdir

Introduced before R2006a

# matlabshared.supportpkg.checkForUpdate

List of support packages that can be updated (Not recommended)

# **Compatibility**

checkForUpdate will be removed in a future release. To check for updates to support packages, on the MATLAB **Home** tab, in the **Environment** section, click **Add-Ons** > **Check for Updates** > **Hardware Support Packages**.

# **Syntax**

```
matlabshared.supportpkg.checkForUpdate
info = matlabshared.supportpkg.checkForUpdate
```
# **Description**

matlabshared.supportpkg.checkForUpdate displays information about support package updates in the MATLAB Command Window. If an update is available, use supportPackageInstaller to install the updates.

info = matlabshared.supportpkg.checkForUpdate returns a structured array of information about installed support packages.

# Examples

### Check for support package updates

matlabshared.supportpkg.checkForUpdate

```
No support packages need updates.
```
If one or more updates are available, the command line displays that information in the response.

### Get a structured array of support package updates

```
info = matlabshared.supportpkg.checkForUpdate
```

```
info = Name: 'Arduino'
     InstalledVersion: '3.0'
          BaseProduct: 'Simulink'
```
# **Output Arguments**

**info** — Return argument from function structure created using matlabshared.supportpkg.checkForUpdate

Information about support package updates, returned as a structured array.

# See Also

### See Also

matlabshared.supportpkg.getInstalled | supportPackageInstaller | targetupdater

Introduced in R2014b

# matlabshared.supportpkg.getInstalled

List of installed support packages

# **Syntax**

```
matlabshared.supportpkg.getInstalled
info = matlabshared.supportpkg.getInstalled
```
## **Description**

matlabshared.supportpkg.getInstalled displays information about installed support packages in the MATLAB Command Window.

info = matlabshared.supportpkg.getInstalled returns a structured array of information about installed support packages.

# Examples

Get a list of installed support packages

matlabshared.supportpkg.getInstalled

Name Version Base Product ------- ------- ------------ Arduino 3.0 Simulink

Get a structured array of installed support packages

info = matlabshared.supportpkg.getInstalled  $info =$ 

```
 Name: 'Arduino'
 InstalledVersion: '3.0'
```
BaseProduct: 'Simulink'

# **Output Arguments**

### **info** — Return argument from function

structure created using matlabshared.supportpkg.getInstalled

Information about installed support packages, returned as a structured array.

## See Also

### See Also

matlabshared.supportpkg.checkForUpdate | supportPackageInstaller | targetupdater

### Introduced in R2014b
# matlabshared.supportpkg.getSupportPackageRoot

Get root folder of support packages

### **Syntax**

installDir = matlabshared.supportpkg.getSupportPackageRoot

#### **Description**

installDir = matlabshared.supportpkg.getSupportPackageRoot gets root folder of the current support packages. Support Package Installer installs all support packages to this location.

## Examples

#### Set and Get Custom Support Package Root

Use the setSupportPackageRoot function to change the installation folder for support packages. You need administrative privileges to use this function.

matlabshared.supportpkg.setSupportPackageRoot('C:\MATLAB\CustomSupportPackageRoot')

Use getSupportPackageRoot to check that the change was successful.

matlabshared.supportpkg.getSupportPackageRoot

ans  $=$ 

C:\MATLAB\CustomSupportPackageRoot

# Output Arguments

#### **installDir** — Root folder of support packages string

Root folder of support packages, returned as a string. By default, the directory is set to:

- Windows 'C:\MATLAB\SupportPackage\*release*'
- For Unix '/home/*user*/Documents/MATLAB/SupportPackages/*release*'

Here, *release* is your specific MATLAB release and *user* is your Unix user name. If the default location exists and is not empty, the location becomes *release\_num*.

Example: 'C:\MATLAB\SupportPackage\R2016a'

Data Types: char

### See Also

#### See Also

matlabshared.supportpkg.setSupportPackageRoot

#### **Topics**

"Support Package Installation"

#### Introduced in R2016a

# matlabshared.supportpkg.setSupportPackageRoot

Set root folder of support packages

### **Syntax**

matlabshared.supportpkg.setSupportPackageRoot(installDir)

#### **Description**

matlabshared.supportpkg.setSupportPackageRoot(installDir) sets the root folder of the current support packages. Support Package Installer installs all support packages to this location.

You must have administrative privileges on the folder that you set the root to. You must also have administrative privileges to modify matlabroot, because the root folder of the support package is recorded under matlabroot.

When you change the root folder, support packages installed in the new location become available on the MATLAB path. Any previously installed support packages are removed from the MATLAB path, but the files are still available.

### Examples

#### Set and Get Custom Support Package Root

Use the setSupportPackageRoot function to change the installation folder for support packages. You need administrative privileges to use this function.

matlabshared.supportpkg.setSupportPackageRoot('C:\MATLAB\CustomSupportPackageRoot')

Use getSupportPackageRoot to check that the change was successful.

matlabshared.supportpkg.getSupportPackageRoot

ans  $=$ 

C:\MATLAB\CustomSupportPackageRoot

### Input Arguments

#### **installDir** — Root folder of support packages

string

Root folder of support packages, specified as a string. By default, the directory is set to:

- Windows 'C:\MATLAB\SupportPackage\*release*'
- For Unix '/home/*user*/Documents/MATLAB/SupportPackages/*release*'

Here, *release* is your specific MATLAB release and *user* is your Unix user name. If the default location exists and is not empty, the location becomes *release\_num*.

Example: 'C:\MATLAB\SupportPackage\R2016a'

Data Types: char

### See Also

#### See Also

matlabshared.supportpkg.getSupportPackageRoot

#### **Topics**

"Support Package Installation"

#### Introduced in R2016a

# matlab (Linux)

Start MATLAB program from Linux system prompt

### **Syntax**

```
matlab
matlab option1 ... optionN
```
## **Description**

matlab is a Bourne shell script that starts the MATLAB program from a Linux system prompt. Here the term matlab refers to this script and MATLAB refers to the program.

The matlab script:

- Determines the MATLAB root folder, the value returned by the matlabroot function.
- Processes command-line options, if any.
- Reads the MATLAB startup file, .matlab7rc.sh.
- Sets MATLAB environment variables.

matlab option1 ... optionN starts MATLAB with the specified startup options.

Alternatively, assign startup options in the MATLAB [".matlab7rc.sh Startup File" on](#page-7210-0) [page 1-7205.](#page-7210-0) Modifying the .matlab7rc.sh file defines startup options every time you start MATLAB.

MATLAB uses the Java Virtual Machine (JVM) software to run the desktop and to display graphics. The -nojvm option allows you to start MATLAB without the JVM. Using this option minimizes memory usage and improves initial startup speed, but restricts functionality.

#### Input Arguments

**option1 ... optionN** — One or more startup options strings

One or more startup options, specified as strings corresponding to valid startup options from the following tables.

## Mode Options

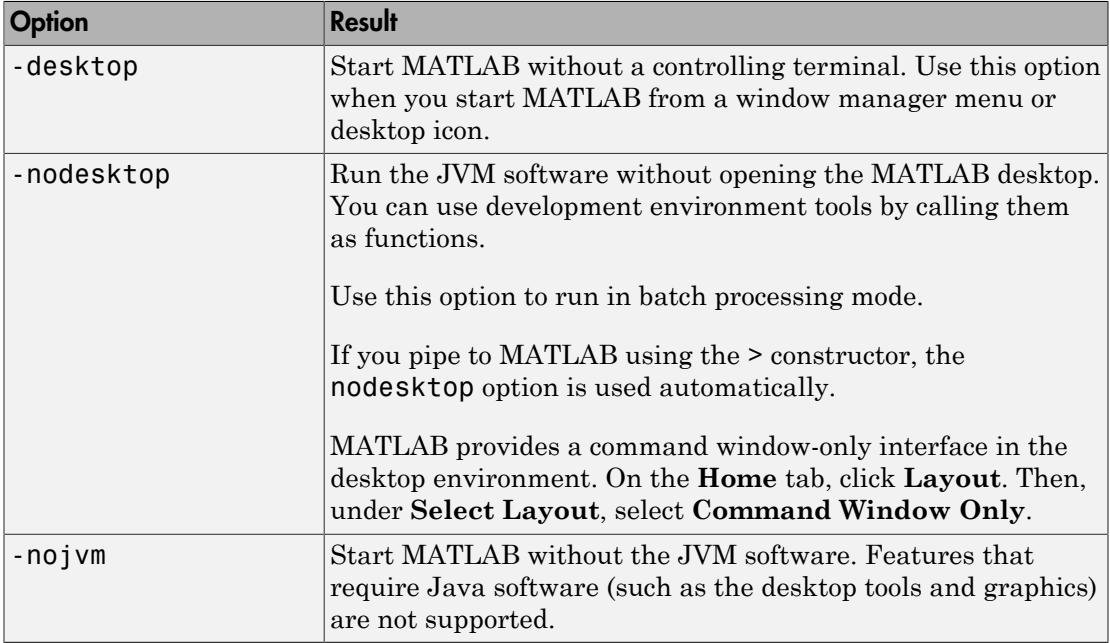

## Display Options

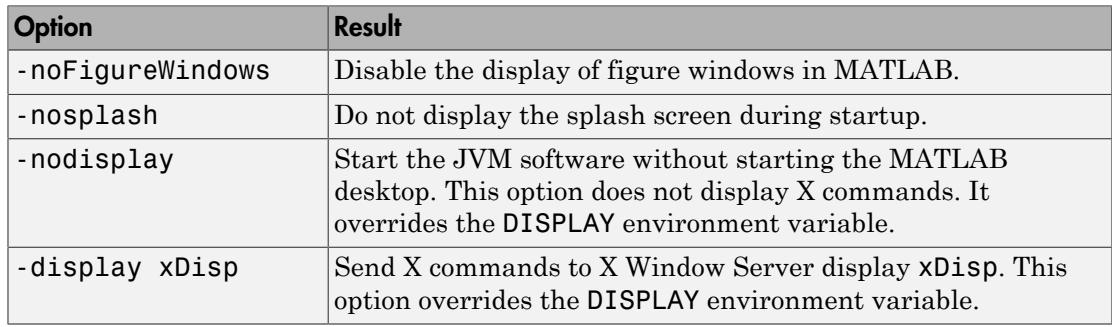

### Execute MATLAB Script or Function

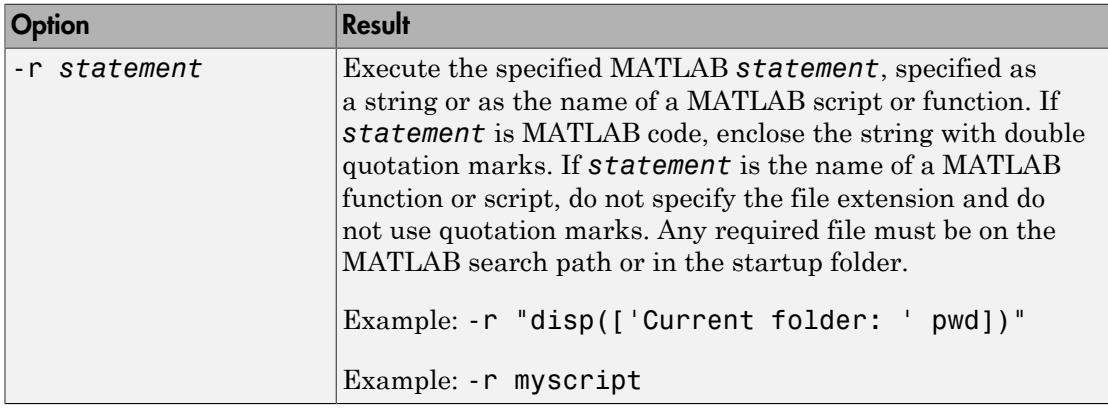

### Set Initial Working Folder

The initial working folder is the current folder when MATLAB starts. For more information, see "MATLAB Startup Folder".

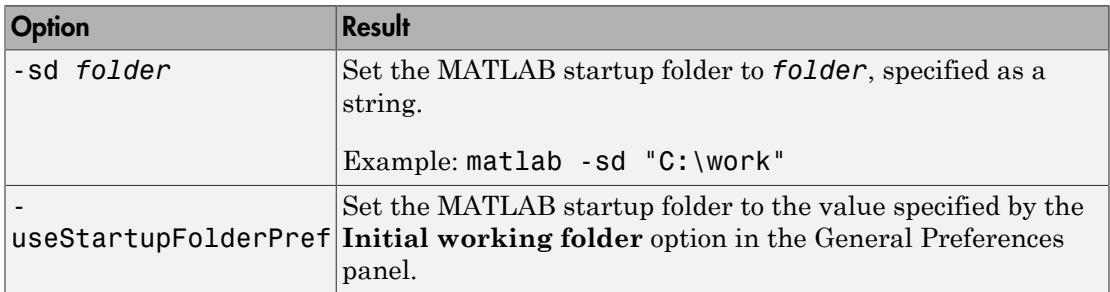

## Specify MATLAB Version

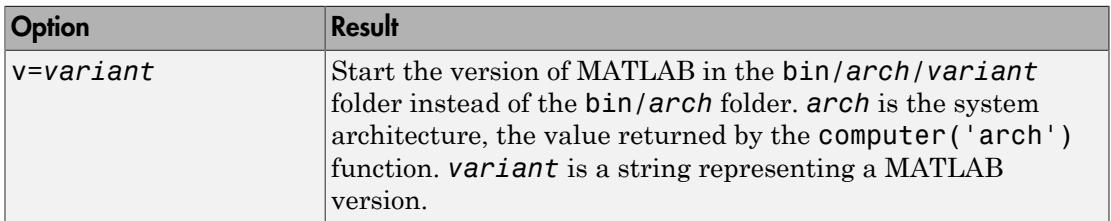

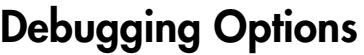

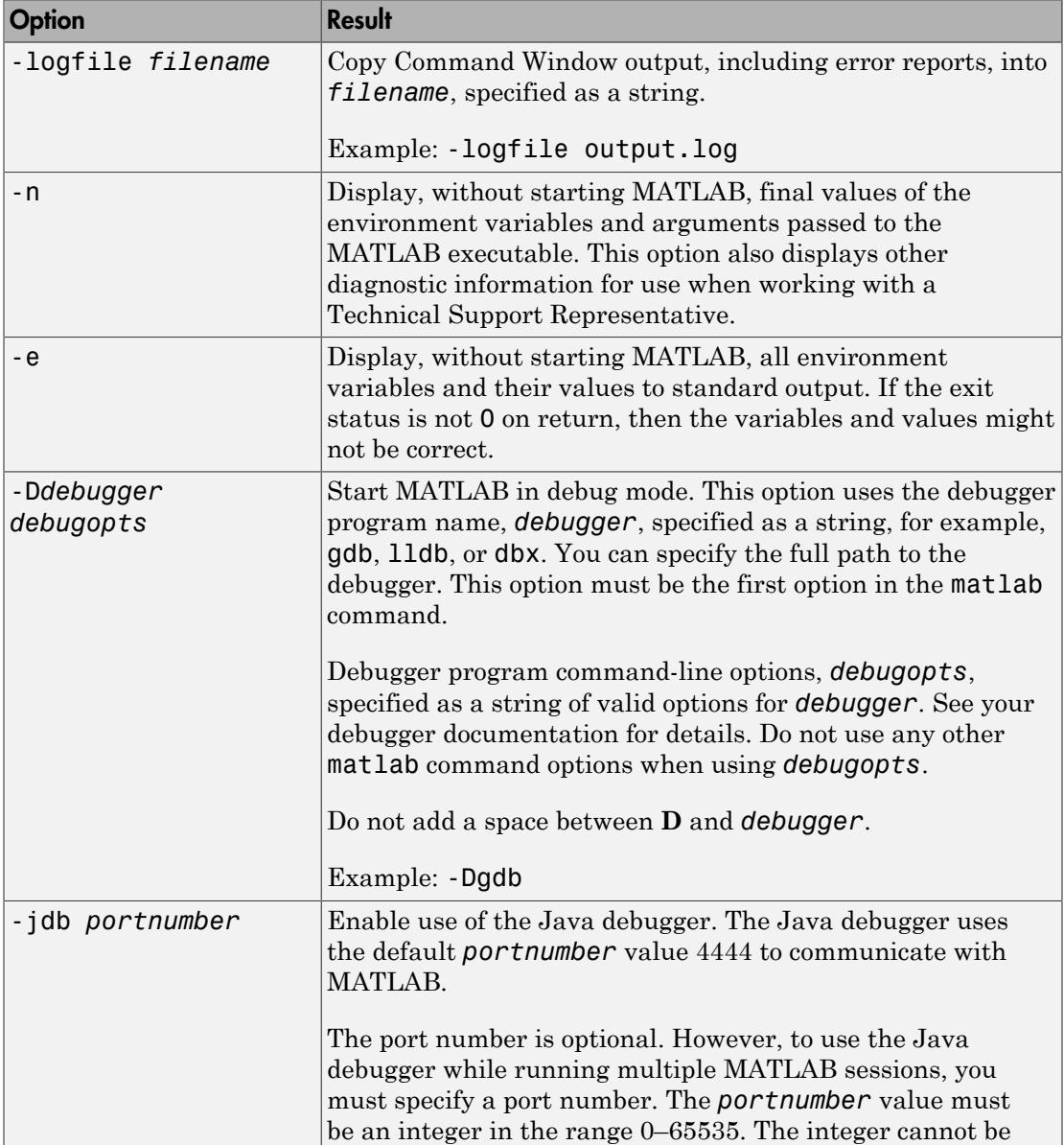

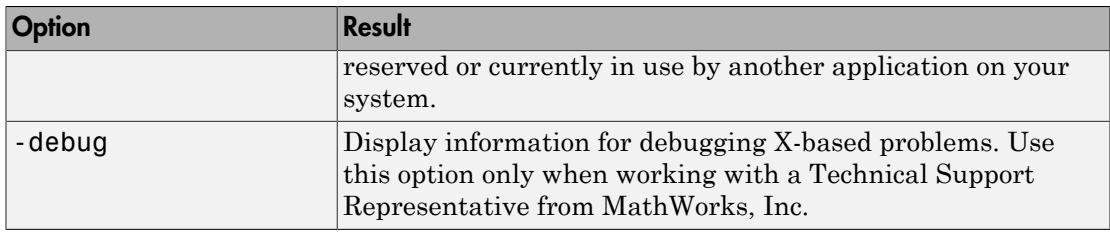

## Use Single Computational Thread

By default, MATLAB uses the multithreading capabilities of the computer on which it is running.

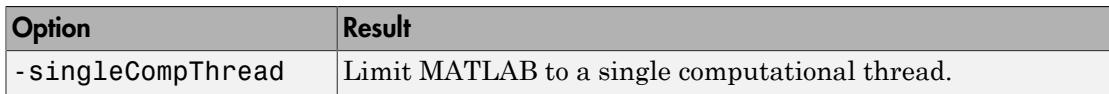

#### Disable Searching Custom Java Class Path

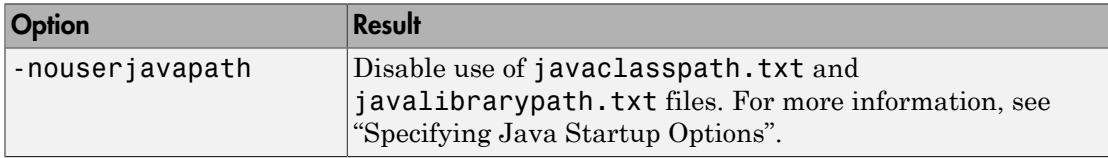

### OpenGL Library Options

These options control the use of software OpenGL libraries when MATLAB detects a graphics driver with known issues. For more information, see "Graphics Features with OpenGL Requirements".

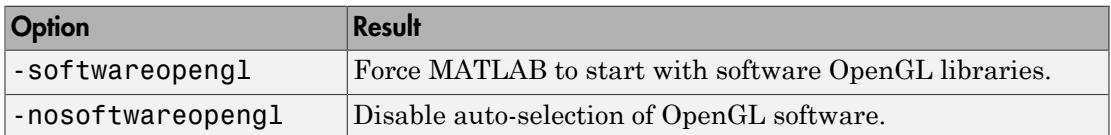

# Specify License File

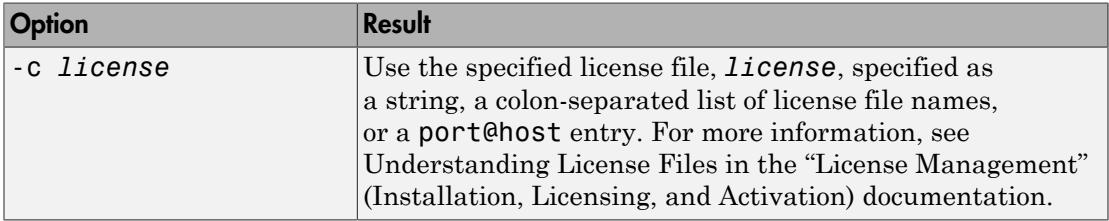

#### Open Student Version

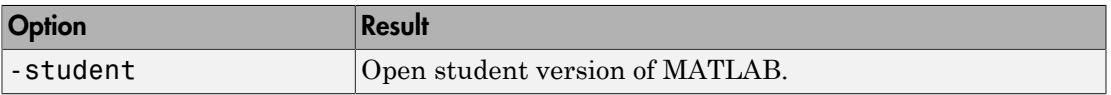

#### Help Options

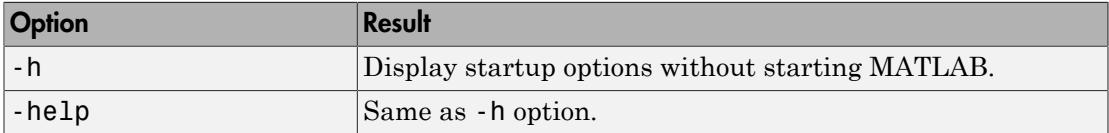

## Examples

#### Start MATLAB Without Desktop

matlab -nojvm -nodisplay -nosplash

#### Display Current Folder at Startup

matlab -r "disp(['Current folder: ' pwd])"

• "Start MATLAB on Linux Platforms"

### **Definitions**

#### <span id="page-7210-0"></span>.matlab7rc.sh Startup File

The .matlab7rc.sh shell script contains variable definitions used by the matlab script.

Use the .matlab7rc.sh file to redefine variables defined in the matlab script. matlab looks for the first occurrence of .matlab7rc.sh in the:

- Current folder
- Home folder (\$HOME)
- *matlabroot*/bin folder

To edit the .matlab7rc.sh file, use the template located in the *matlabroot*/bin folder.

This table lists the variables. For more information, see the comments in the .matlab7rc.sh file.

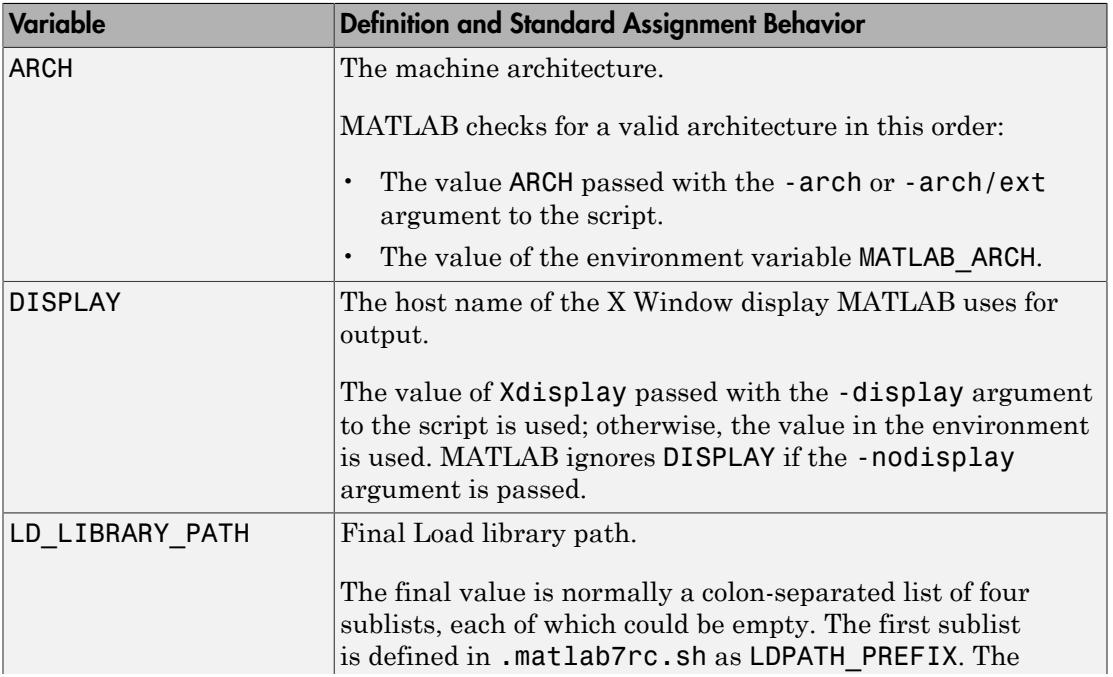

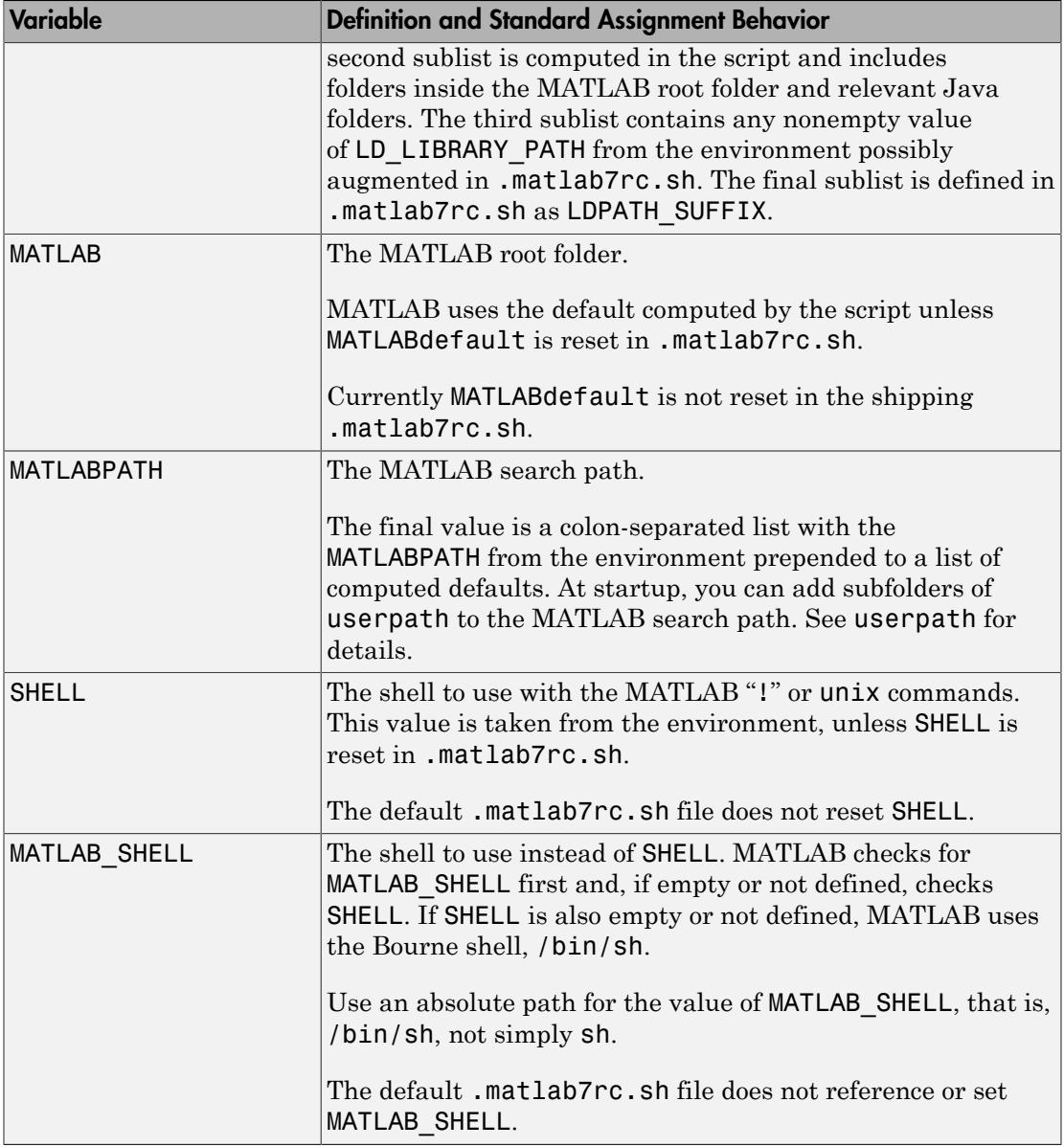

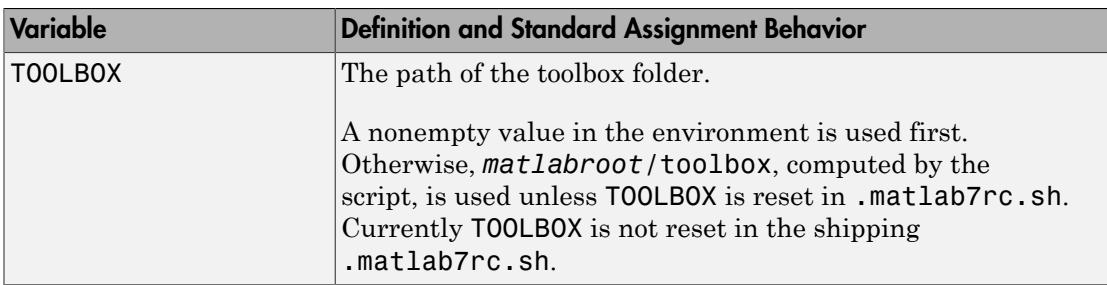

The matlab script determines the path of the MATLAB root folder by looking up the folder tree from the *matlabroot*/bin folder (where the matlab script is located). MATLAB use the MATLAB variable to locate all files within the MATLAB folder tree.

You can change the definition of MATLAB. For example, change the definition if you want to run a different version of MATLAB. Or change the definition if your system uses certain types of automounting schemes and the path determined by the matlab script is not correct.

## See Also

#### See Also

computer | matlab (Mac) | matlab (Windows) | unix

#### **Topics**

"Start MATLAB on Linux Platforms" "Specify Startup Options" General Preferences

# matlab (Mac)

Start MATLAB program from Mac Terminal

## **Syntax**

```
matlab
matlab option1 ... optionN
```
## **Description**

matlab is a Bourne shell script that starts the MATLAB program from a Mac system prompt. Here the term matlab refers to this script and MATLAB refers to the program.

The matlab script is located in the MATLAB application package, / Applications/*matlabroot*/MATLAB\_*release*.app/bin, where *matlabroot* is the name of the folder in which you installed MATLAB and *release* is the MATLAB release number.

The matlab script:

- Determines the MATLAB root folder, the value returned by the matlabroot function.
- Processes command-line options, if any.
- Reads the MATLAB startup file, .matlab7rc.sh.
- Sets MATLAB environment variables

matlab option1 ... optionN starts MATLAB with the specified startup options.

Alternatively, assign startup options in the MATLAB [".matlab7rc.sh Startup File" on](#page-7219-0) [page 1-7214.](#page-7219-0) Modifying the .matlab7rc.sh file defines startup options every time you start MATLAB.

MATLAB uses the Java Virtual Machine (JVM) software to run the desktop and to display graphics. The -nojvm option allows you to start MATLAB without the JVM. Using this option minimizes memory usage and improves initial startup speed, but restricts functionality.

### Input Arguments

#### **option1 ... optionN** — One or more startup options

strings

One or more startup options, specified as strings corresponding to valid startup options from the following tables.

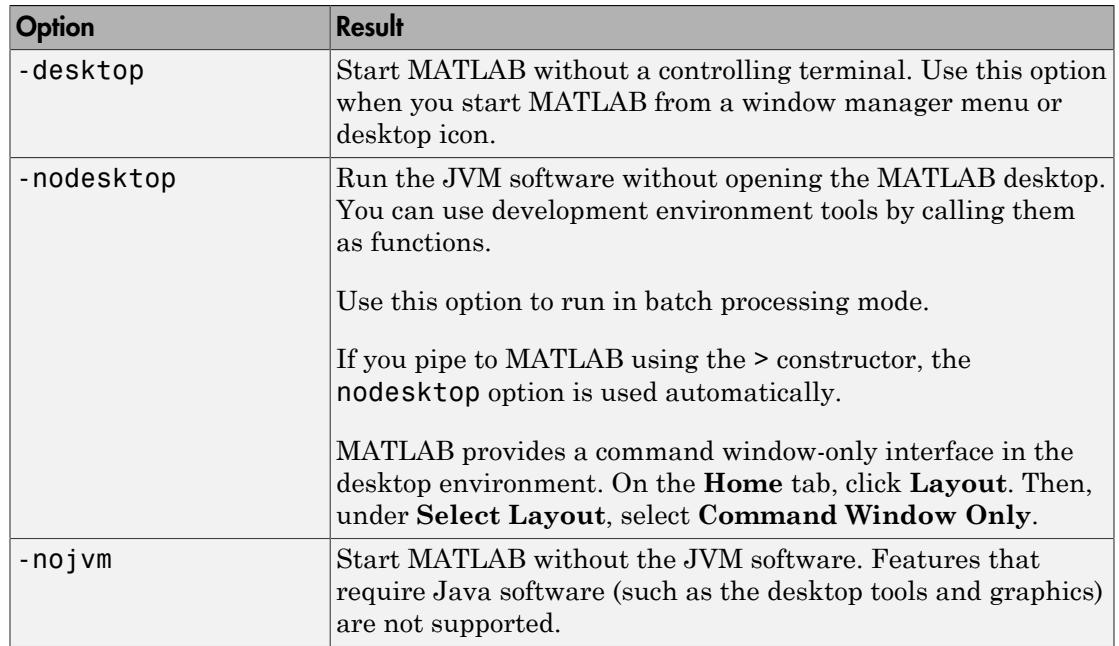

## Mode Options

## Display Options

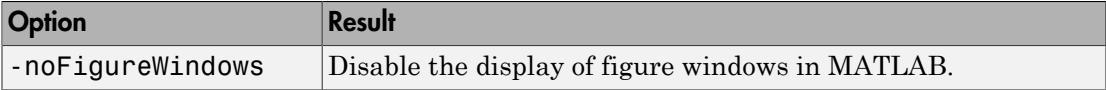

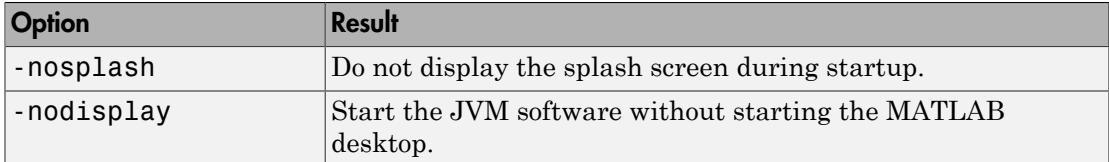

### Execute MATLAB Script or Function

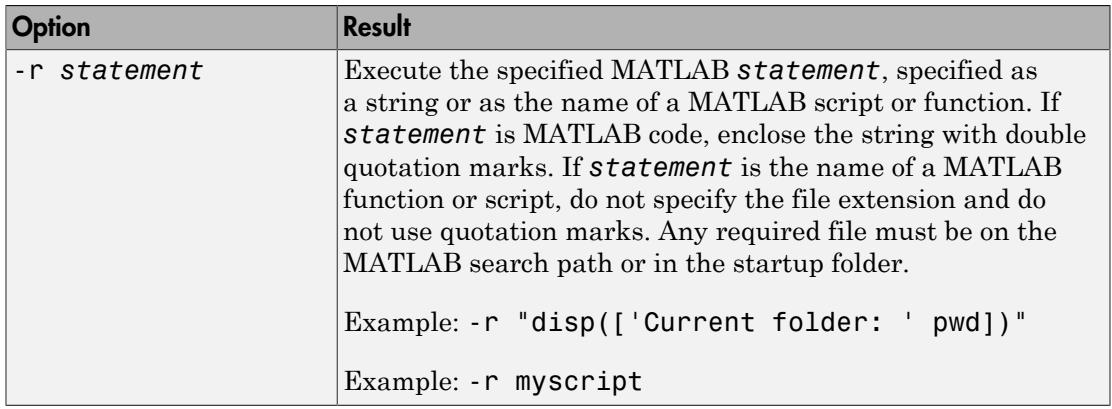

# Set Initial Working Folder

The initial working folder is the current folder when MATLAB starts. For more information, see "MATLAB Startup Folder".

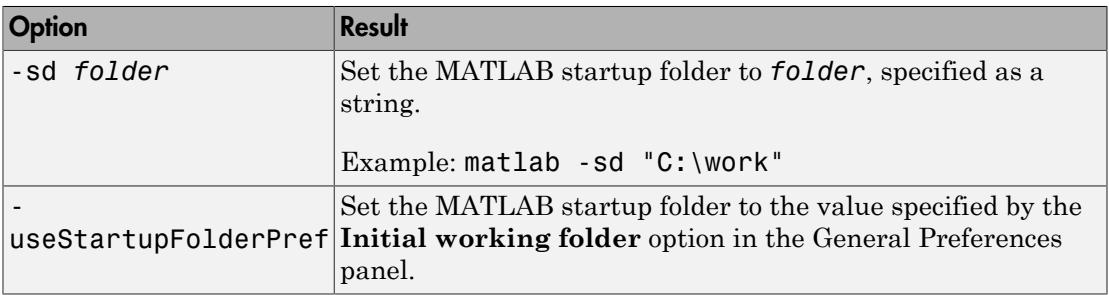

# Specify MATLAB Version

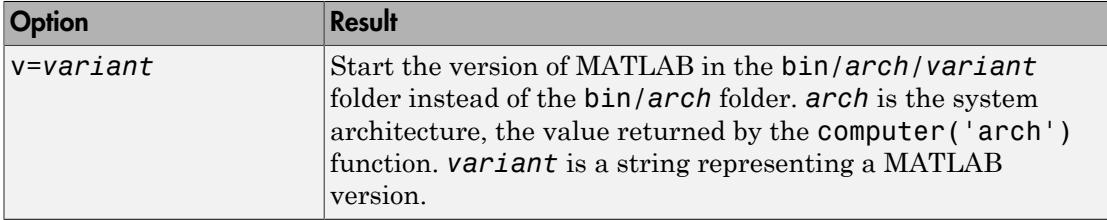

# Debugging Options

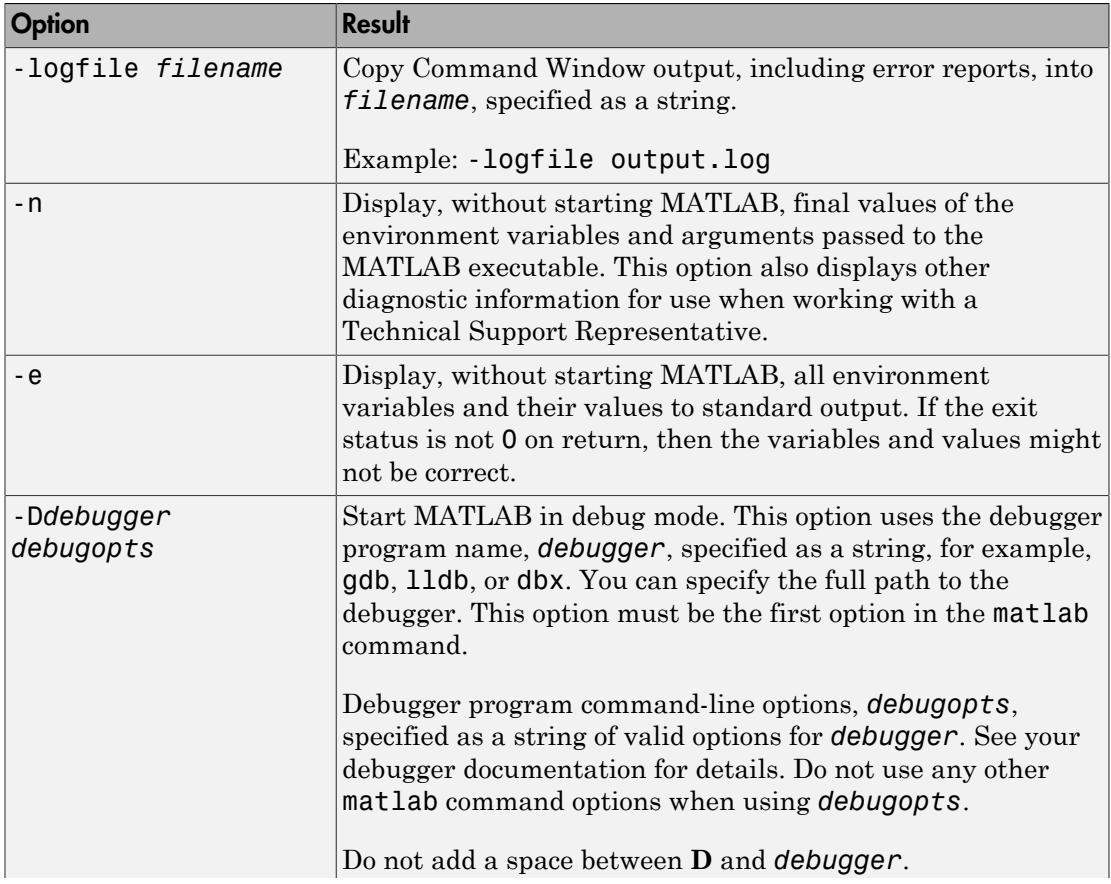

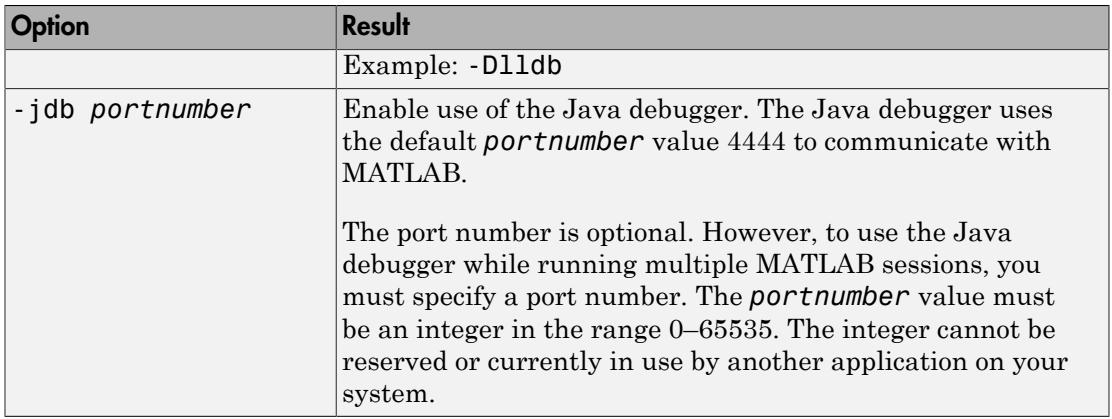

# Use Single Computational Thread

By default, MATLAB uses the multithreading capabilities of the computer on which it is running.

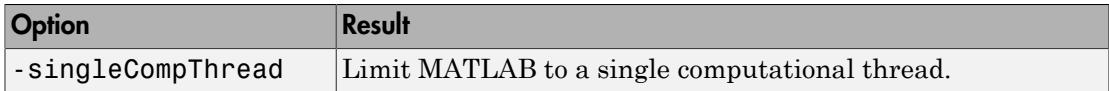

#### Disable Searching Custom Java Class Path

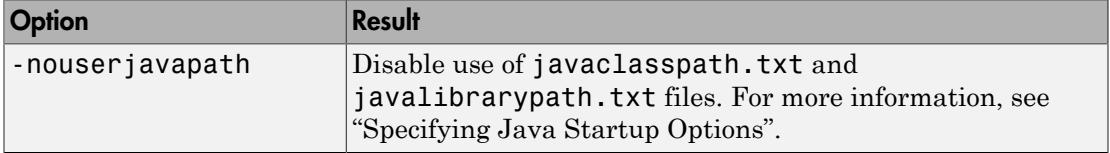

## Specify License File

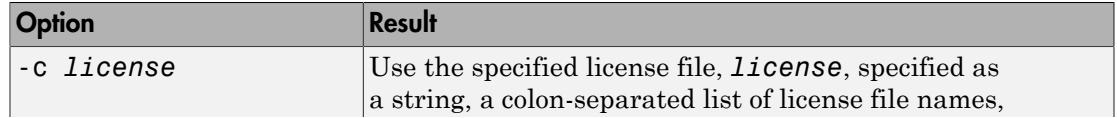

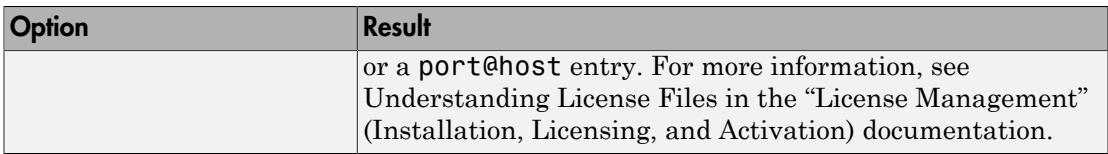

#### Open Student Version

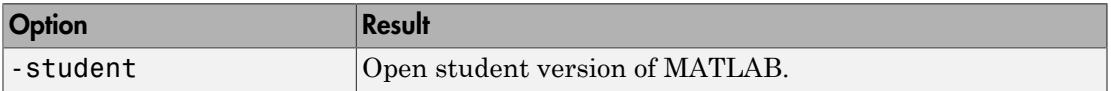

#### Help Options

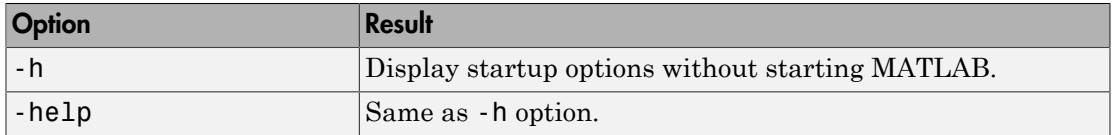

#### Examples

#### Start MATLAB R2015a from Applications Folder

Move to the bin folder within the application package for MATLAB installed in a folder named MyMATLAB.

```
cd /Applications/MyMATLAB/MATLAB_R2015a.app/bin
```
Preface the matlab command with ./ characters.

./matlab -nosplash

#### Start MATLAB from Any Folder

Start MATLAB R2015a from any Terminal folder by specifying the full path name. Assume MATLAB is installed in a folder named MyMATLAB.

/Applications/MyMATLAB/MATLAB\_R2015a.app/bin/matlab

#### Start MATLAB Without Desktop

matlab -nojvm -nodisplay -nosplash

#### Display Current Folder at Startup

```
matlab -r "disp(['Current folder: ' pwd])"
```
• "Start MATLAB on Mac Platforms"

#### **Definitions**

#### <span id="page-7219-0"></span>.matlab7rc.sh Startup File

The .matlab7rc.sh shell script contains variable definitions used by the matlab script. To redefine variables defined in the matlab script, modify the .matlab7rc.sh file.

matlab looks for the first occurrence of .matlab7rc.sh in the:

- Current folder
- Home folder (\$HOME)
- *matlabroot*/bin folder

To edit the .matlab7rc.sh file, use the template located in the *matlabroot*/bin folder.

The following table lists the variables. For more information, see the comments in the .matlab7rc.sh file.

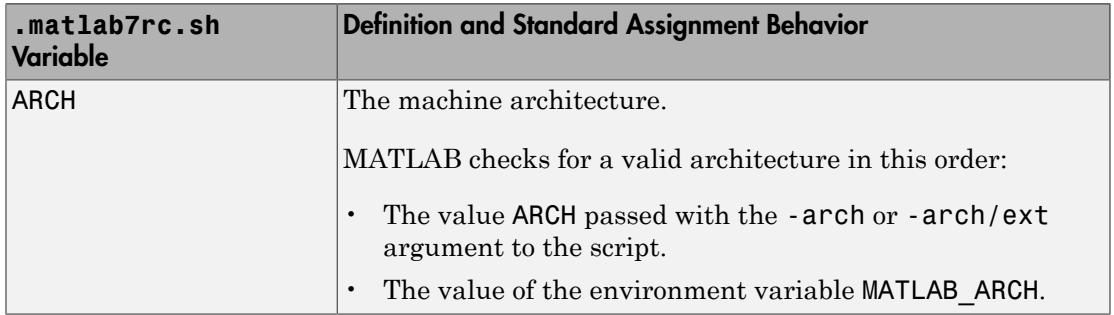

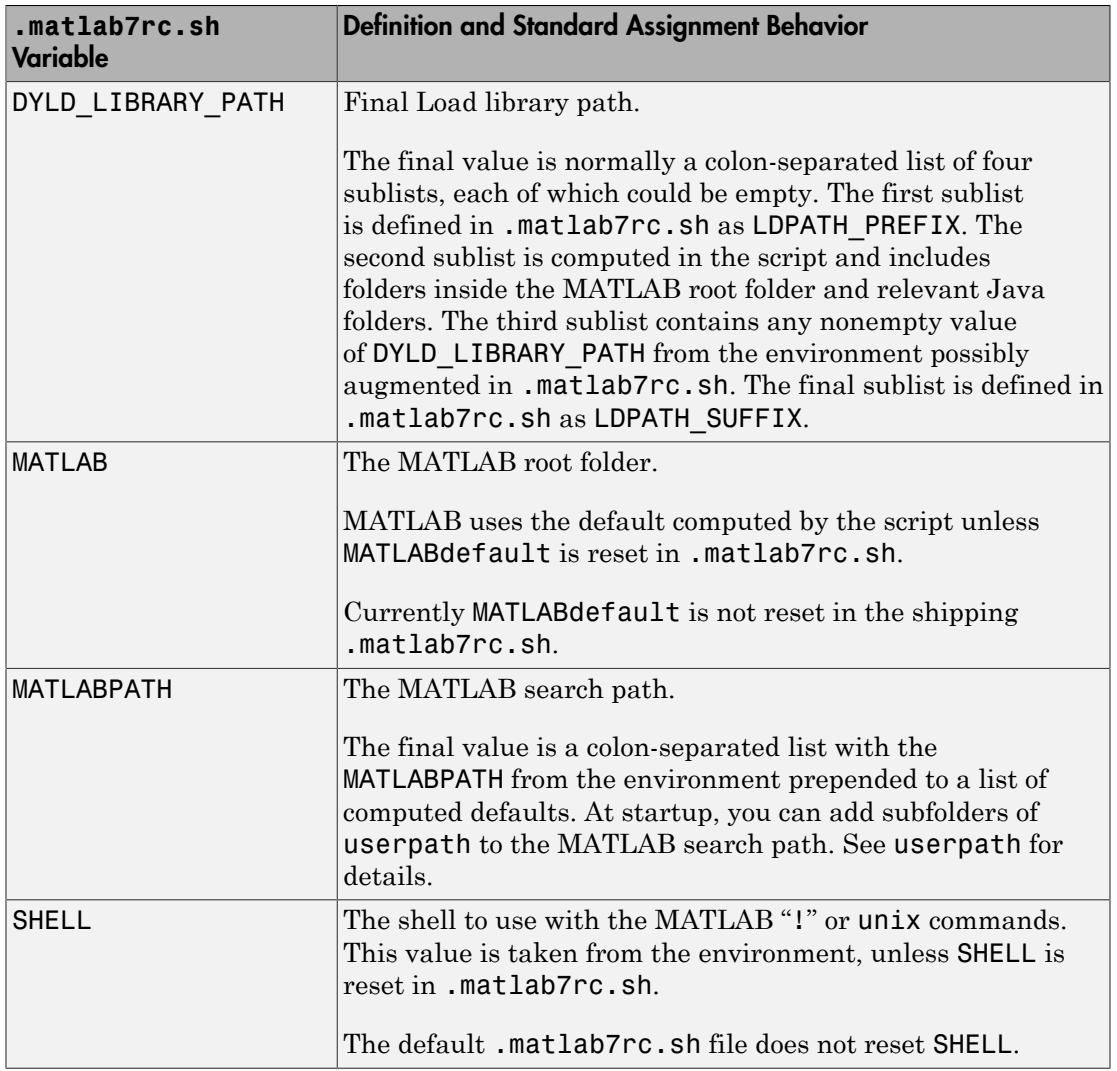

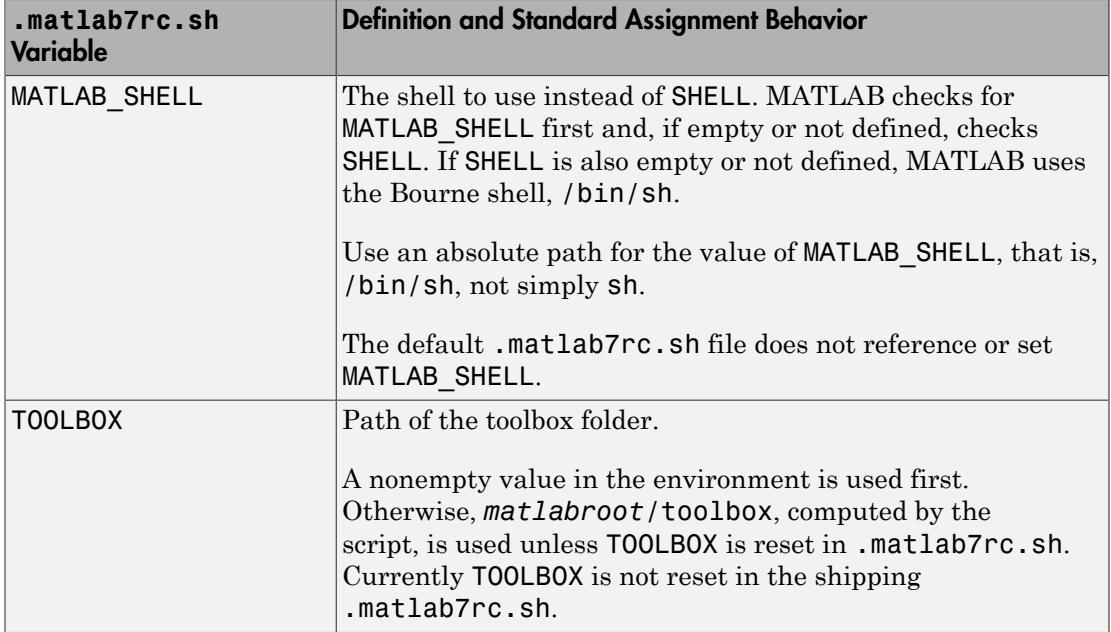

The matlab script determines the path of the MATLAB root folder by looking up the folder tree from the *matlabroot*/bin folder (where the matlab script is located). MATLAB use the MATLAB variable to locate all files within the MATLAB folder tree.

You can change the definition of MATLAB. For example, change the definition if you want to run a different version of MATLAB. Or change the definition if your system uses certain types of automounting schemes and the path determined by the matlab script is not correct.

# See Also

#### See Also

matlab (Windows) | matlab (Linux) | matlabroot | unix

#### **Topics**

"Start MATLAB on Mac Platforms" "Specify Startup Options"

General Preferences

# matlab (Windows)

Start MATLAB program from Windows system prompt

### **Syntax**

```
matlab
matlab option1 ... optionN
```
# **Description**

matlab starts the MATLAB program from the Microsoft Windows system prompt. Here the term matlab refers to the command you type, and MATLAB refers to the program).

The matlab command:

- Determines the MATLAB root folder, the value returned by the matlabroot function.
- Processes command-line options and passes other options to MATLAB.

matlab option1 ... optionN starts MATLAB with the specified startup options.

## Input Arguments

#### **option1 ... optionN** — One or more startup options

strings

One or more startup options, specified as strings corresponding to valid startup options from the following tables.

# Display Options

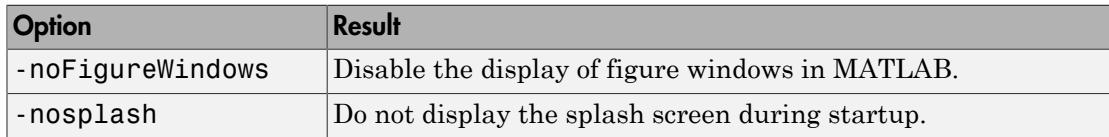

## Execute MATLAB Script or Function

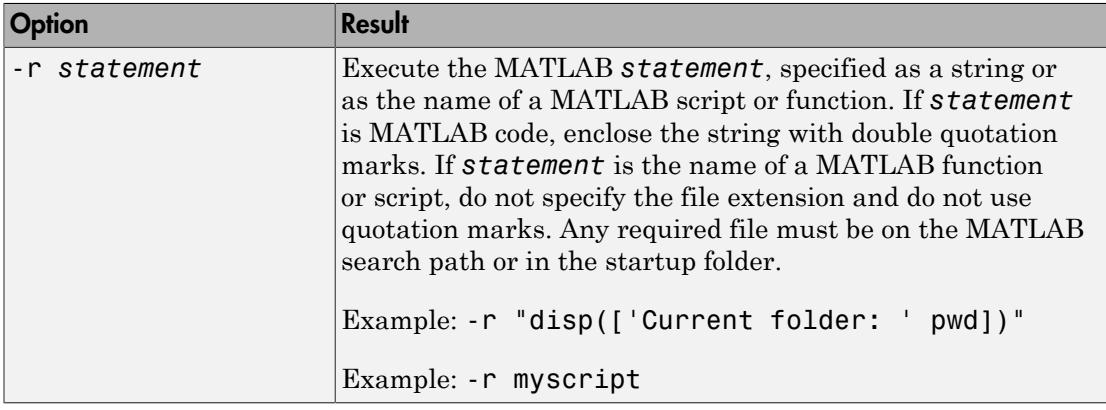

### Set Initial Working Folder

The initial working folder is the current folder when MATLAB starts. For more information, see "MATLAB Startup Folder".

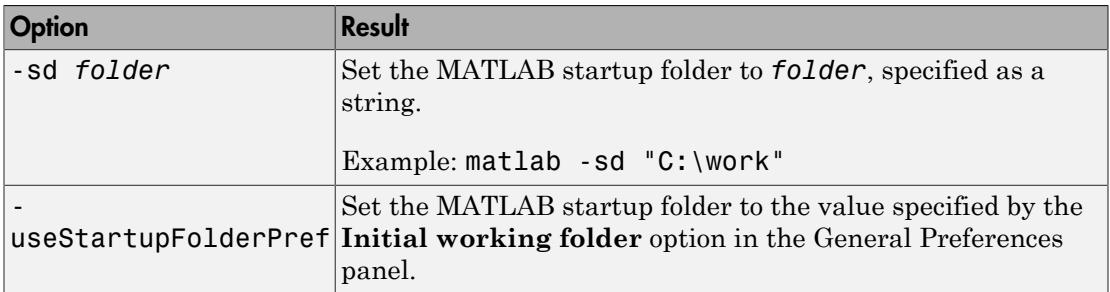

## Debugging Options

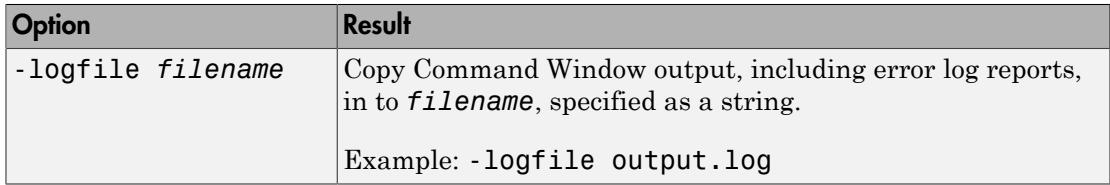

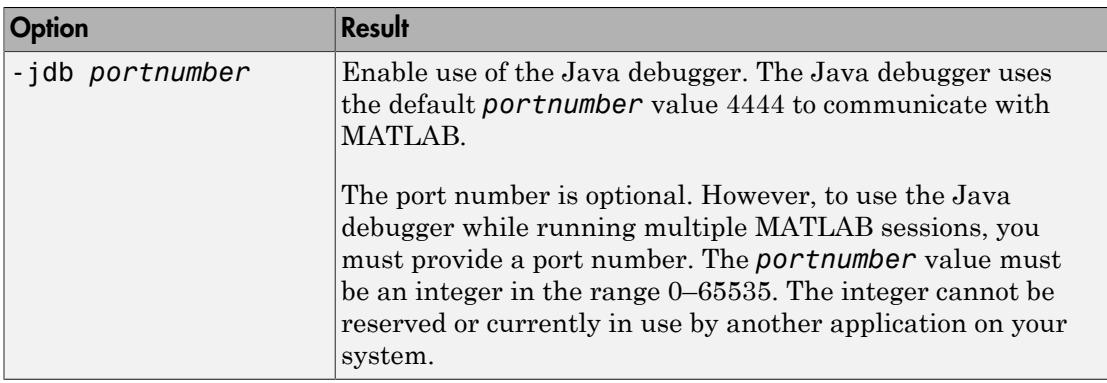

### Use Single Computational Thread

By default, MATLAB uses the multithreading capabilities of the computer on which it is running.

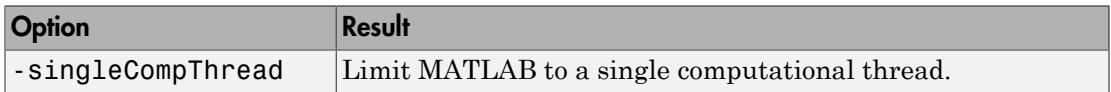

#### Disable Searching Custom Java Class Path

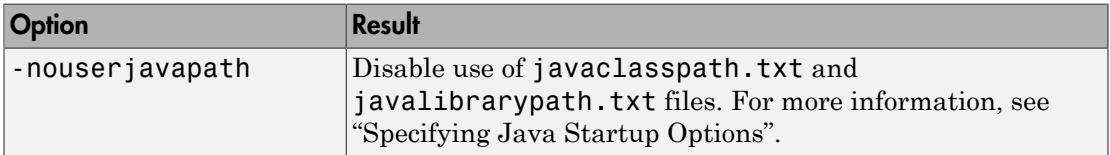

## OpenGL Library Options

These options control the use of software OpenGL libraries when MATLAB detects a graphics driver with known issues. For more information, see "Graphics Features with OpenGL Requirements".

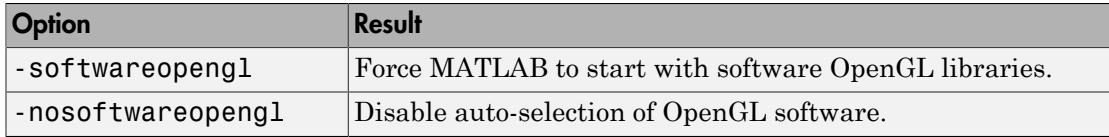

# COM Automation Server Options

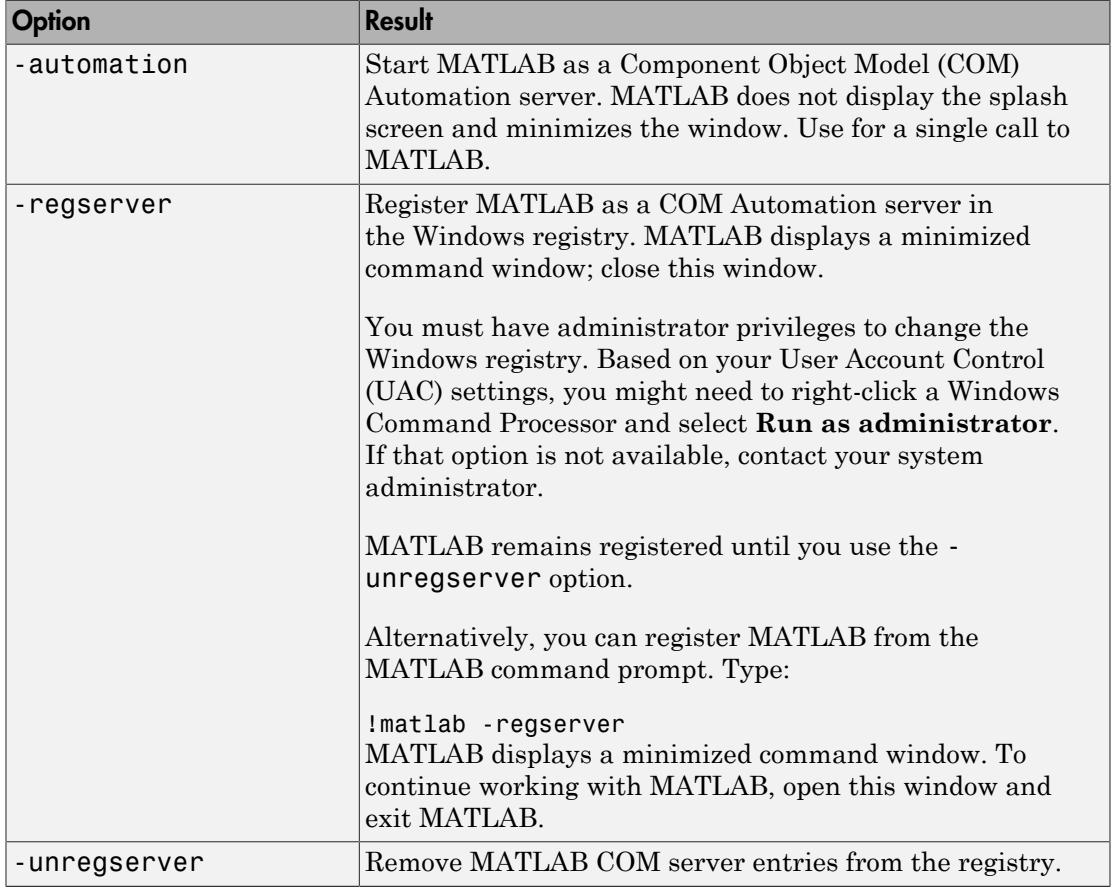

### Wait for MATLAB to Terminate

By default, when you call the matlab command from a script, the command starts MATLAB and then immediately executes the next statements in the script. The -wait option pauses the script until MATLAB terminates.

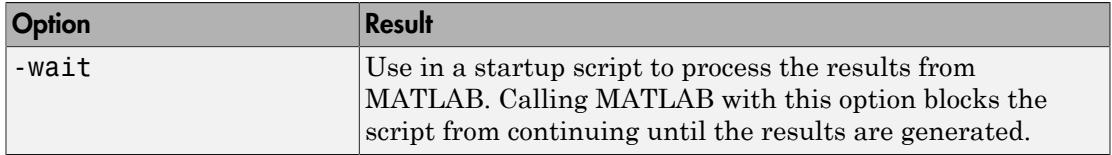

### Specify License File

For more information, see Understanding License Files in the "License Management" (Installation, Licensing, and Activation) documentation.

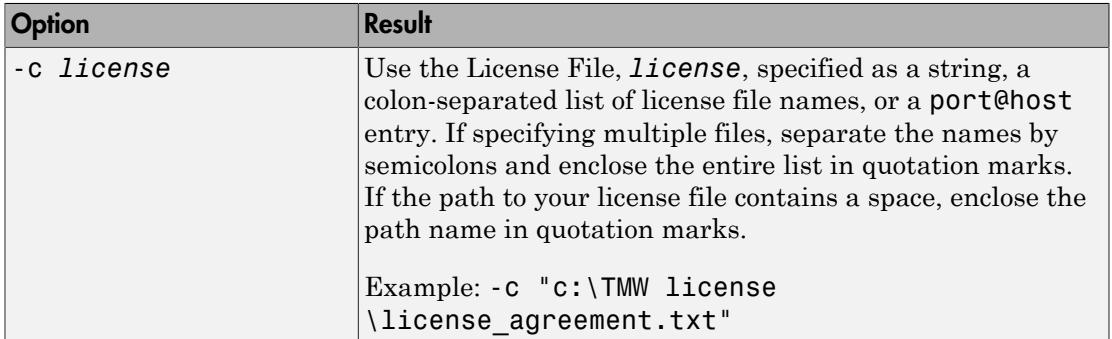

#### Open Student Version

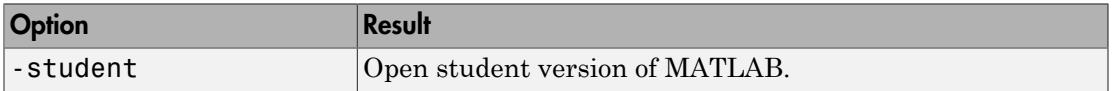

## Help Options

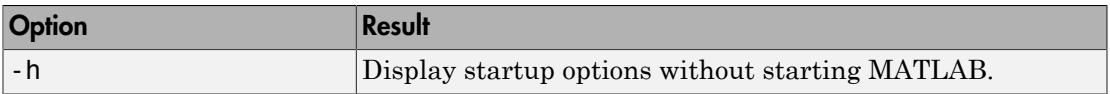

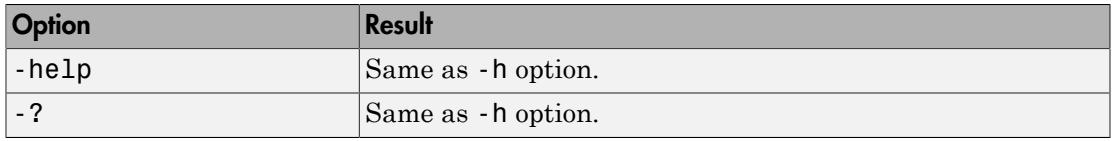

#### Examples

#### Startup Without Splash Screen

matlab -nosplash

#### Copy Command Window Output into output.log File

matlab -logfile output.log

### Tips

• To add folders to the MATLAB search path at startup, set the MATLABPATH environment variable before running the matlab command. For more information, see "Add Folders to the MATLAB Search Path at Startup".

## See Also

#### See Also

matlab (Linux) | matlab (Mac) | matlabroot | memory | userpath

#### **Topics**

"Start MATLAB on Windows Platforms" "MATLAB Startup Folder" "Specify Startup Options"

#### max

Largest elements in array

### **Syntax**

 $M = max(A)$  $M = max(A, [ ] , dim)$  $[M, I] = max(\_ )$  $C = max(A, B)$  $=$  max(, ,nanflag)

#### **Description**

 $M = \text{max}(A)$  returns the largest elements of A.

- If A is a vector, then max(A) returns the largest element of A.
- If A is a matrix, then  $max(A)$  is a row vector containing the maximum value of each column.
- If A is a multidimensional array, then max(A) operates along the first array dimension whose size does not equal 1, treating the elements as vectors. The size of this dimension becomes 1 while the sizes of all other dimensions remain the same. If A is an empty array whose first dimension has zero length, then max(A) returns an empty array with the same size as A.

 $M = \max(A, [1, \text{dim})$  returns the largest elements along dimension dim. For example, if A is a matrix, then  $max(A, [1,2)$  is a column vector containing the maximum value of each row.

 $[M, I] = \text{max}$  (b) finds the indices of the maximum values of A and returns them in output vector I, using any of the input arguments in the previous syntaxes. If the maximum value occurs more than once, then max returns the index corresponding to the first occurrence.

 $C = \max(A, B)$  returns an array with the largest elements taken from A or B.

=  $max(\_\_\_\$ , nanflag) specifies whether to include or omit NaN values in the calculation for any of the previous syntaxes. For the single input case, to specify nanflag without specifying dim, use  $max(A, [ ]$ , nanflag). For example,  $max(A,$ [],'includenan') includes all NaN values in A while max(A,[],'omitnan') ignores them.

#### Examples

#### Largest Vector Element

Create a vector and compute its largest element.

A = [23 42 37 18 52];  $M = max(A)$  $M = 52$ 

#### Largest Complex Element

Create a complex vector and compute its largest element, that is, the element with the largest magnitude.

```
A = [-2+2i 4+i -1-3i];max(A)
ans = 4.0000 + 1.0000i
```
#### Largest Element in Each Matrix Column

Create a matrix and compute the largest element in each column.

A = [2 8 4; 7 3 9]  $A =$  2 8 4 7 3 9

 $M = max(A)$  $M =$ 7 8 9

#### Largest Element in Each Matrix Row

Create a matrix and compute the largest element in each row.

A = [1.7 1.2 1.5; 1.3 1.6 1.99]  $A =$  1.7000 1.2000 1.5000 1.6000  $M = max(A, [], 2)$  $M =$  1.7000 1.9900

#### Largest Element Indices

Create a matrix A and compute the largest elements in each column, as well as the row indices of A in which they appear.

$$
A = [1 \ 9 \ -2; \ 8 \ 4 \ -5]
$$
\n
$$
A =
$$
\n
$$
\begin{array}{cccc}\n1 & 9 & -2 \\
8 & 4 & -5\n\end{array}
$$
\n
$$
[M, I] = max(A)
$$
\n
$$
M =
$$

 8 9 -2  $I =$ 2 1 1

#### Largest Element Comparison

Create a matrix and return the largest value between each of its elements compared to a scalar.

 $A = [1 \ 7 \ 3; 6 \ 2 \ 9]$  $A =$  1 7 3 6 2 9  $B = 5;$  $C = max(A, B)$  $C =$  5 7 5 6 5 9

#### Largest Element in Matrix

Create a matrix A and use its column representation, A(:), to find the value and index of the largest element.

A = [8 2 4; 7 3 9]  $A =$ 8 2 4<br>7 3 9 3

```
A(:)ans = 8
       7
       2
       3
       4
       9
[M, I] = max(A(:))M = 9I = 6
```
I is the index of A(:) containing the largest element.

Now, use the ind2sub function to extract the row and column indices of A corresponding to the largest element.

```
[Irow, Icol] = ind2sub(size(A),I)I row = 2I col = 3
```
If you need only the maximum value of A and not its index, then call the max function twice.

```
M = max(max(A))M = 9
```
#### Largest Element Involving **NaN**

Create a vector and compute its maximum, excluding NaN values.

 $A = \{1.77, -0.005, 3.98, -2.95, \text{NaN } 0.34, \text{NaN } 0.19\};$ 

```
M = max(A, [], 'omitnan')
M = 3.9800
```
max(A) will also produce this result since 'omitnan' is the default option.

Use the 'includenan' flag to return NaN.

```
M = max(A, [], 'includenan')
M = NaN
```
### Input Arguments

#### **A** — Input array

scalar | vector | matrix | multidimensional array

Input array, specified as a scalar, vector, matrix, or multidimensional array.

- If A is complex, then max(A) returns the complex number with the largest magnitude. If magnitudes are equal, then  $max(A)$  returns the value with the largest magnitude and the largest phase angle.
- If A is a scalar, then max(A) returns A.
- If A is a 0-by-0 empty array, then  $max(A)$  is as well.

Data Types: single | double | int8 | int16 | int32 | int64 | uint8 | uint16 | uint32 | uint64 | logical | categorical | datetime | duration Complex Number Support: Yes

#### **dim** — Dimension to operate along

positive integer scalar

Dimension to operate along, specified as a positive integer scalar. If no value is specified, then the default is the first array dimension whose size does not equal 1.

Dimension dim indicates the dimension whose length reduces to 1. The  $size(M,dim)$  is 1, while the sizes of all other dimensions remain the same, unless  $size(A,dim)$  is 0. If size( $A$ , dim) is 0, then  $max(A, \text{dim})$  returns an empty array with the same size as A.

Consider a two-dimensional input array, A:

• If dim = 1, then  $max(A, [1, 1)$  returns a row vector containing the largest element in each column.

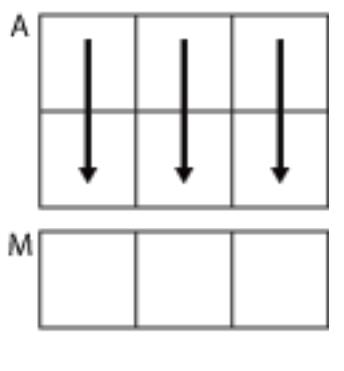

 $max(A, []$ , 1)

• If dim = 2, then  $max(A, [$ ], 2) returns a column vector containing the largest element in each row.

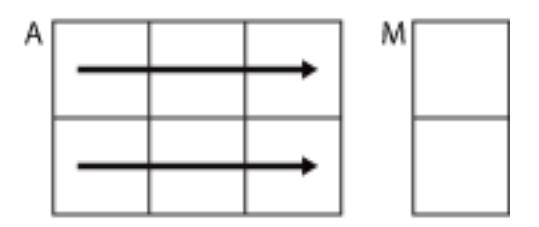

 $max(A, []$ ,2)

max returns A if dim is greater than ndims(A).

#### **B** — Additional input array

scalar | vector | matrix | multidimensional array

Additional input array, specified as a scalar, vector, matrix, or multidimensional array. Numeric inputs A and B must either be the same size or have sizes that are compatible (for example, A is an M-by-N matrix and B is a scalar or 1-by-N row vector). For more information, see "Compatible Array Sizes for Basic Operations".

If A and B are datetime, duration, or categorical arrays, then they must be the same size unless one is a scalar.
- A and B must be the same data type unless one is a double. In that case, the data type of the other array can be single, duration, or any integer type.
- If A and B are ordinal categorical arrays, they must have the same sets of categories with the same order.

Data Types: single | double | int8 | int16 | int32 | int64 | uint8 | uint16 | uint32 | uint64 | logical | categorical | datetime | duration Complex Number Support: Yes

#### **nanflag** — **NaN** condition

```
'omitnan' (default) | 'includenan'
```
NaN condition, specified as one of these values:

- 'omitnan' Ignore all NaN values in the input.
- 'includenan' Include the NaN values in the input for the calculation.

For datetime arrays, you can also use 'omitnat' or 'includenat' to omit and include NaT values, respectively.

The max function does not support the nanflag option for categorical arrays.

Data Types: char

### Output Arguments

#### **M** — Maximum values

scalar | vector | matrix | multidimensional array

Maximum values, returned as a scalar, vector, matrix, or multidimensional array. size(M,dim) is 1, while the sizes of all other dimensions match the size of the corresponding dimension in A, unless  $size(A,dim)$  is 0. If  $size(A,dim)$  is 0, then M is an empty array with the same size as A.

#### **I** — Index to maximum values of **A**

scalar | vector | matrix | multidimensional array

Index to maximum values of A, returned as a scalar, vector, matrix, or multidimensional array. I is the same size as M. If the largest element occurs more than once, then I contains the index to the first occurrence of the value.

#### **C** — Maximum elements from **A** or **B**

scalar | vector | matrix | multidimensional array

Maximum elements from A or B, returned as a scalar, vector, matrix, or multidimensional array. The size of C is determined by implicit expansion of the dimensions of A and B. For more information, see "Compatible Array Sizes for Basic Operations".

The data type of C depends on the data types of A and B:

- If A and B are the same data type, then C matches the data type of A and B.
- If either A or B is single, then C is single.
- If either A or B is an integer data type with the other a scalar double, then C assumes the integer data type.

# Extended Capabilities

# Tall Arrays

Calculate with arrays that have more rows than fit in memory.

### Tall Arrays

This function supports tall arrays with the limitation:

• The two-output syntax  $[Y, I] = max(...)$  is not supported.

For more information, see "Tall Arrays".

### C/C++ Code Generation

Generate C and C++ code using MATLAB® Coder™.

Usage notes and limitations:

- If you specify dim, then it must be a constant.
- See "Variable-Sizing Restrictions for Code Generation of Toolbox Functions" (MATLAB Coder).

• See "Code Generation for Complex Data with Zero-Valued Imaginary Parts" (MATLAB Coder).

## See Also

### See Also

mean | median | min | sort

### **Topics**

"Matrix Indexing"

### Introduced before R2006a

# MaximizeCommandWindow

Open Automation server window

### **Syntax**

### IDL Method Signature

HRESULT MaximizeCommandWindow(void)

### Microsoft Visual Basic Client

MaximizeCommandWindow

### MATLAB Client

MaximizeCommandWindow(h)

# **Description**

MaximizeCommandWindow(h) displays the window for the server attached to handle h, and makes it the currently active window on the desktop.

MaximizeCommandWindow restores the window to the size it had at the time it was minimized, not to the maximum size on the desktop. If the server window was not previously in a minimized state, MaximizeCommandWindow does nothing.

# Examples

From a Visual Basic .NET client, modify the size of the command window in a MATLAB Automation server.

Dim Matlab As Object

Matlab = CreateObject("matlab.application")

Matlab.MinimizeCommandWindow

'Now return the server window to its former state on 'the desktop and make it the currently active window.

Matlab.MaximizeCommandWindow

# See Also

MinimizeCommandWindow

### **Topics**

Introduced before R2006a

# maxNumCompThreads

Control maximum number of computational threads

### **Syntax**

```
N = maxNumCompThreads
LASTN = maxNumCompThreads(N)
LASTN = maxNumCompThreads('automatic')
```
# **Description**

N = maxNumCompThreads returns the current maximum number of computational threads N.

LASTN = maxNumCompThreads(N) sets the maximum number of computational threads to N, and returns the previous maximum number of computational threads, LASTN.

```
LASTN = maxNumCompThreads('automatic') sets the maximum number of
computational threads using what the MATLAB software determines to be the most
desirable. It additionally returns the previous maximum number of computational
threads, LASTN.
```
Currently, the maximum number of computational threads is equal to the number of computational cores on your machine.

Note Setting the maximum number of computational threads using maxNumCompThreads does not propagate to your next MATLAB session.

You can set the -singleCompThread option when starting MATLAB to limit MATLAB to a single computational thread. By default, MATLAB makes use of the multithreading capabilities of the computer on which it is running.

### Introduced in R2007b

### mean

Average or mean value of array

### **Syntax**

 $M = mean(A)$  $M = mean(A, \text{dim})$  $M = mean(\underline{\hspace{2cm}},outtype)$  $M = mean(\_\_\_\$ {nantflag})

# **Description**

 $M =$  mean(A) returns the [mean](#page-7247-0) of the elements of A along the first array dimension whose size does not equal 1.

- If A is a vector, then mean(A) returns the mean of the elements.
- If A is a matrix, then mean(A) returns a row vector containing the mean of each column.
- If A is a multidimensional array, then mean(A) operates along the first array dimension whose size does not equal 1, treating the elements as vectors. This dimension becomes 1 while the sizes of all other dimensions remain the same.

 $M =$  mean(A,dim) returns the mean along dimension dim. For example, if A is a matrix, then mean(A,2) is a column vector containing the mean of each row.

 $M = \text{mean}(\_\_\_\text{non}$ , outtype) returns the mean with a specified data type, using any of the input arguments in the previous syntaxes. outtype can be 'default', 'double', or 'native'.

 $M = \text{mean}(\_\_\_\_\$  , nanflag) specifies whether to include or omit NaN values from the calculation for any of the previous syntaxes. mean(A,'includenan') includes all NaN values in the calculation while mean(A,'omitnan') ignores them.

## Examples

#### Mean of Matrix Columns

Create a matrix and compute the mean of each column.

A = [0 1 1; 2 3 2; 1 3 2; 4 2 2]  $A =$  $\begin{array}{ccc} 0 & 1 & 1 \\ 2 & 3 & 2 \end{array}$  $\begin{array}{ccc} 1 & & 1 \\ 3 & & 2 \end{array}$  1 3 2 4 2 2  $M = \text{mean}(A)$  $M =$ 1.7500 2.2500 1.7500

### Mean of Matrix Rows

Create a matrix and compute the mean of each row.

```
A = [0 1 1; 2 3 2]A = 0 1 1
 2 3 2
M = mean(A, 2)M = 0.6667
    2.3333
```
#### Mean of 3-D Array

Create a 4-by-2-by-3 array of integers between 1 and 10 and compute the mean values along the second dimension.

```
A = galley('integerdata', 10, [4, 2, 3], 1);M = mean(A, 2)M =(:,:,1) = 9.5000
     6.5000
     9.5000
     6.0000
(:,:;2) = 1.5000
     4.0000
     7.5000
     7.5000
(:,:,3) = 7.0000
     2.5000
     4.0000
     5.5000
```
#### Mean of Single-Precision Array

Create a single-precision vector of ones and compute its single-precision mean.

```
A = single(ones(10,1));M = mean(A, 'native')M = single
     1
```
The result is also in single precision.

```
class(M)
ans ='single'
```
#### Mean Excluding **NaN**

Create a vector and compute its mean, excluding NaN values.

```
A = [1 \ 0 \ 0 \ 1 \  NaN \ 1 \  NaN \ 0];M = mean(A, 'omitnan')M = 0.5000
```
If you do not specify 'omitnan', then mean(A) returns NaN.

### Input Arguments

#### **A** — Input array

vector | matrix | multidimensional array

Input array, specified as a vector, matrix, or multidimensional array.

- If A is a scalar, then mean(A) returns A.
- If A is an empty 0-by-0 matrix, then mean(A) returns NaN.

```
Data Types: single | double | int8 | int16 | int32 | int64 | uint8 | uint16 |
uint32 | uint64 | logical | char | datetime | duration
```
#### **dim** — Dimension to operate along

positive integer scalar

Dimension to operate along, specified as a positive integer scalar. If no value is specified, then the default is the first array dimension whose size does not equal 1.

Dimension dim indicates the dimension whose length reduces to 1. The  $size(M,dim)$  is 1, while the sizes of all other dimensions remain the same.

Consider a two-dimensional input array, A.

• If  $\dim = 1$ , then mean(A, 1) returns a row vector containing the mean of the elements in each column.

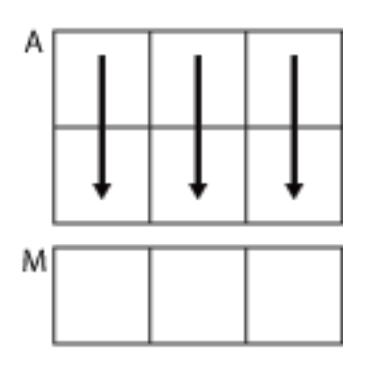

 $mean(A, 1)$ 

• If dim = 2, then mean  $(A, 2)$  returns a column vector containing the mean of the elements in each row.

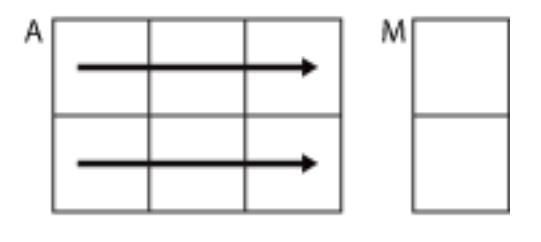

mean(A,2)

mean returns A when dim is greater than  $ndims(A)$  or when  $size(A, dim)$  is 1.

Data Types: double | single | int8 | int16 | int32 | int64 | uint8 | uint16 | uint32 | uint64

#### **outtype** — Output data type

'default' (default) | 'double' | 'native'

Output data type, specified as 'default', 'double', or 'native'. These options also specify the data type in which the operation is performed.

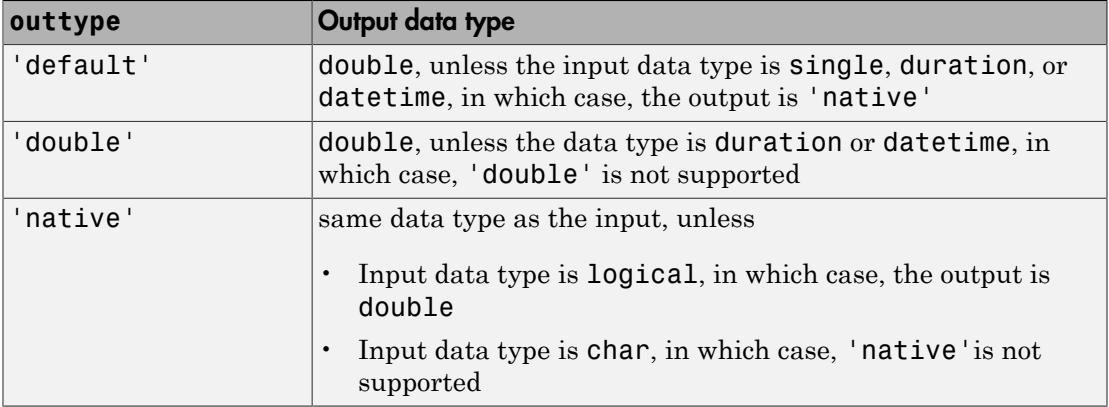

Data Types: char

#### **nanflag** — **NaN** condition

'includenan' (default) | 'omitnan'

NaN condition, specified as one of these values:

- 'includenan' Include NaN values when computing the mean, resulting in NaN.
- 'omitnan' Ignore all NaN values in the input.

For datetime arrays, you can also use 'omitnat' or 'includenat' to omit and include NaT values, respectively.

Data Types: char

### **Definitions**

### <span id="page-7247-0"></span>**Mean**

For a random variable vector *A* made up of *N* scalar observations, the mean is defined as

$$
\mu = \frac{1}{N}\sum_{i=1}^N A_i
$$

.

**1-7242**

# Extended Capabilities

# Tall Arrays

Calculate with arrays that have more rows than fit in memory.

### Tall Arrays

This function supports tall arrays with the limitation:

• Tall datetime arrays are not supported.

For more information, see "Tall Arrays".

# C/C++ Code Generation

Generate C and C++ code using MATLAB® Coder™.

Usage notes and limitations:

- If you specify dim, then it must be a constant.
- The outtype and nanflag options must be constant character vectors.
- Integer types do not support the 'native' output data type option.
- See "Variable-Sizing Restrictions for Code Generation of Toolbox Functions" (MATLAB Coder).

# See Also

See Also median | mode | std | sum | var

#### Introduced before R2006a

# matlab.unittest.measurement.MeasurementResult class

**Package:** matlab.unittest.measurement

Result of measuring test suite

### **Description**

A MeasurementResult holds results from running a measurement experiment on a test suite. It contains the measurement values, categories, and timestamps, and information about the functional test results.

When you run an experiment, the testing framework returns a MeasurementResult object for each Test object in the suite.

### **Properties**

#### **Name** — Name of the test suite element

character vector

Name of the test suite element that corresponds to the measurement result, returned as a character vector.

#### **Valid** — Indicator if measurement is valid

logical 0 or 1

Indicator if the measurement is valid, returned as logical 0 or 1. A measurement is valid (logical 1) if it is collected from a passing test. Otherwise it is invalid (logical 0).

#### **Samples** — Information about sample measurements table

Information about sample measurements, returned as a table containing these columns:

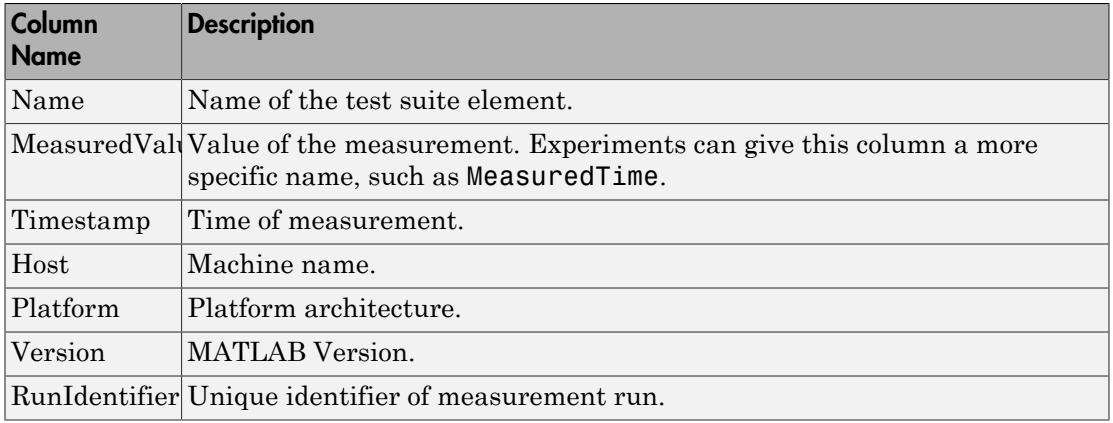

The Samples table does not include information from warm-up runs.

#### **TestActivity** — Information about all test activity

table

Information about all test activity, including the warm-up measurements, returned as a table. This table is useful when you want all the data, such as during debugging or when performing a more involved data analysis. The TestActivity table contains these columns in addition to the columns described for Samples:

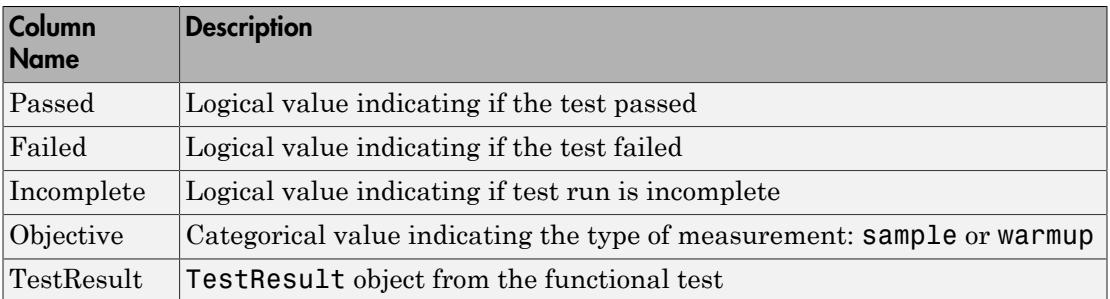

### **Methods**

[samplefun](#page-7252-0) Apply function across samples of MeasurementResult array

[sampleSummary](#page-7258-0) **Create table of summary statistics from** MeasurementResult array

# Copy Semantics

Handle. To learn how handle classes affect copy operations, see Copying Objects in the MATLAB documentation.

### See Also

See Also matlab.unittest.TestResult | matlab.unittest.TestSuite

Introduced in R2016a

# <span id="page-7252-0"></span>samplefun

**Class:** matlab.unittest.measurement.MeasurementResult **Package:** matlab.unittest.measurement

Apply function across samples of MeasurementResult array

# **Syntax**

```
[B1, \ldots, Bm] = samplefun(fh, R)[B1,...,Bm] = samplefun(fh,R,'UniformOutput',tf)
```
# **Description**

[B1,...,Bm] = samplefun(fh,R) applies a function fh across the samples on each element of a MeasurementResult array. Each output argument from samplefun corresponds to an output argument from fh and has the same size and shape as R.

[B1,...,Bm] = samplefun(fh,R,'UniformOutput',tf) indicates if the output of fh can be returned without encapsulation in a cell array. By default, fh must return scalar values that can be concatenated into an array.

### Input Arguments

**fh** — Function to apply function handle

Function to apply across the samples on each element of a MeasurementResult array, specified as a function handle.

#### **R** — Results from running a measurement experiment on a test suite

MeasurementResult array

Results from running a measurement experiment on a test suite, specified as a MeasurementResult array.

#### **tf** — Indicator whether to combine results into cell array

true (default) | false

Indicator whether to combine results into cell array, specified as true or false. This value is true by default, which indicates that the output of fh can be returned without encapsulation in a cell array. Therefore, fh must return scalar values that can be concatenated into an array. To obtain results in a cell array, set tf to false.

### Examples

#### Apply Function to Measurement Results

In your current working folder, create a class-based test, preallocationTest.m, that compares different methods of preallocation.

```
classdef preallocationTest < matlab.perftest.TestCase
     methods(Test)
         function testOnes(testCase)
            x = ones(1,1e7);
         end
         function testIndexingWithVariable(testCase)
            id = 1:1e7;
            x(id) = 1;
         end
         function testIndexingOnLHS(testCase)
            x(1:1e7) = 1; end
         function testForLoop(testCase)
             for i=1:1e7
                 x(i) = 1; end
         end
     end
end
```
Create a test suite.

```
suite = testsuite('preallocationTest');
```
Construct a variable time experiment, and run the tests.

```
import matlab.perftest.TimeExperiment
experiment = TimeExperiment.limitingSamplingError;
R = run(experiment, suite);Running preallocationTest
..........
..........
..........
......Warning: Target Relative Margin of Error not met after running the MaxSamples
for preallocationTest/testOnes. 
....
..........
..........
..........
..........
.....
Done preallocationTest
```
For each test element, find the mean time of the samples.

```
M = samplefun(@mean,R)
M = 0.0350 0.1351 0.0789 0.7337
```
For each test element, find the minimum time and index to the minimum time.

```
[M, I] = samplefun(Qmin, R)
```
 $M =$ 

 $\mathcal{L}=\mathcal{L}$ 

0.0258 0.1169 0.0691 0.6531

 $I =$ 

27 3 1 1

#### Apply Custom Function to Measurement Results

In your current working folder, create a class-based test, preallocationTest.m, that compares different methods of preallocation.

```
classdef preallocationTest < matlab.perftest.TestCase
     methods(Test)
         function testOnes(testCase)
            x = ones(1, 1e7); end
         function testIndexingWithVariable(testCase)
            id = 1:1e7;x(id) = 1; end
         function testIndexingOnLHS(testCase)
            x(1:1e7) = 1; end
         function testForLoop(testCase)
             for i=1:1e7
                 x(i) = 1; end
         end
     end
end
```
Create a test suite.

suite = testsuite('preallocationTest');

Construct a fixed time experiment with 26 sample measurements, and run the tests.

```
import matlab.perftest.TimeExperiment
experiment = TimeExperiment.withFixedSampleSize(26);
R = run(experiment, suite);
```
Running preallocationTest

```
..........
..........
..........
..........
..........
..........
..........
..........
..........
..........
....
Done preallocationTest
\mathcal{L}=\mathcal{L}
```
In your current working folder, create a function, customSampleFun, that computes the mean of each of the 26 samples, converts the mean to milliseconds, and returns a character vector indicating if the mean time was fast or slow.

```
function [mean_ms,speed] = customSampleFun(S)
threshold ms = 100;
meanms = mean(S)*1e3;if mean ms < threshold ms
    speed = 'fast';else
    speed = 'slow':end
end
```
Apply customSampleFun to each element in the MeasurementResult array. Since the character vectors aren't scalar, specify UniformOutput as false.

```
[mean_ms,speed] = samplefun(@customSampleFun,R,'UniformOutput',false)
```

```
mean ms = 1×4 cell array
    [30.9500] [142.7037] [83.9830] [806.3446]
```

```
speed =
```

```
 1×4 cell array
  'fast' 'slow' 'fast' 'slow'
```
## See Also

### See Also

matlab.unittest.measurement.MeasurementResult.sampleSummary

Introduced in R2017a

# <span id="page-7258-0"></span>sampleSummary

**Class:** matlab.unittest.measurement.MeasurementResult **Package:** matlab.unittest.measurement

Create table of summary statistics from MeasurementResult array

### **Syntax**

 $T =$  sampleSummary(R)

### **Description**

 $T =$  sampleSummary(R) creates a table of summary statistics from a MeasurementResult array.

### Input Arguments

**R** — Results array MeasurementResult array

Results array from running a measurement experiment on a test suite, specified as a MeasurementResult array.

### Output Arguments

#### **T** — Measurement sample summary

table

Measurement sample summary, returned as a table. The table contains the following columns: Name, SampleSize, Mean, StandardDeviation, Min, Median, and Max.

# Examples

#### Generate Table of Summary Statistics

In your current working folder, create a class-based test, preallocationTest.m, that compares different methods of preallocation.

```
classdef preallocationTest < matlab.perftest.TestCase
     methods(Test)
         function testOnes(testCase)
            x = ones(1, 1e7); end
         function testIndexingWithVariable(testCase)
            id = 1:1e7;
            x(id) = 1; end
         function testIndexingOnLHS(testCase)
            x(1:1e7) = 1; end
         function testForLoop(testCase)
             for i=1:1e7
                x(i) = 1; end
         end
     end
end
```
Create a test suite.

suite = testsuite('preallocationTest');

Construct a time experiment with a variable number of sample measurements, and run the tests.

```
import matlab.perftest.TimeExperiment
experiment = TimeExperiment.limitingSamplingError;
R = run(experiment, suite);
Running preallocationTest
```
.......... .......... .......... .......... .......... ..... Done preallocationTest

Create a table of summary statistics from the result array R.

```
T = sampleSummary(R)
```
#### $T =$

 $\mathcal{L}=\mathcal{L}$ 

```
 4×7 table array
```
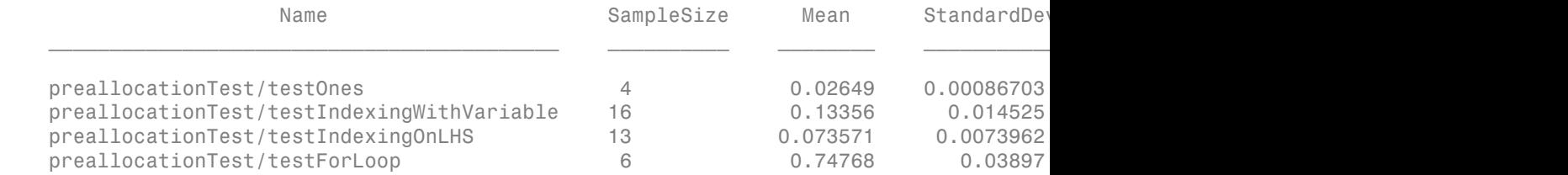

### See Also

### See Also

matlab.unittest.measurement.MeasurementResult.samplefun

Introduced in R2017a

# median

Median value of array

## **Syntax**

```
M = median(A)M = median(A, dim)M = median( ,nanflag)
```
# **Description**

 $M = \text{median}(A)$  returns the median value of A.

- If A is a vector, then median(A) returns the median value of A.
- If A is a nonempty matrix, then  $median(A)$  treats the columns of A as vectors and returns a row vector of median values.
- If A is an empty 0-by-0 matrix, median(A) returns NaN.
- If A is a multidimensional array, then median(A) treats the values along the first array dimension whose size does not equal 1 as vectors. The size of this dimension becomes 1 while the sizes of all other dimensions remain the same.

median computes natively in the numeric class of A, such that  $class(M) = class(A)$ .

 $M = median(A, \text{dim})$  returns the median of elements along dimension  $\dim$ . For example, if A is a matrix, then  $median(A,2)$  is a column vector containing the median value of each row.

 $M =$  median(, nanflag) optionally specifies whether to include or omit NaN values in the median calculation for any of the previous syntaxes. For example, median(A,'omitnan') ignores all NaN values in A.

# Examples

### Median of Matrix Columns

Define a 4-by-3 matrix.

A = [0 1 1; 2 3 2; 1 3 2; 4 2 2]  $A =$  0 1 1 2 3 2 1 3 2 4 2 2

Find the median value of each column.

```
M = median(A)M = 1.5000 2.5000 2.0000
```
For each column, the median value is the mean of the middle two numbers in sorted order.

### Median of Matrix Rows

Define a 2-by-3 matrix.

 $A = [0 1 1; 2 3 2]$  $A =$  0 1 1 2 3 2

Find the median value of each row.

```
M = median(A, 2)M = 1
       2
```
For each row, the median value is the middle number in sorted order.

#### Median of 3-D Array

Create a 1-by-3-by-4 array of integers between 1 and 10.

```
A = galley('integerdata', 10, [1,3,4], 1)A =(:,:.1) = 10 8 10
(:,:;2) = 6 9 5
(:,:.3) = 9 6 1
(:,:.4) = 4 9 5
```
Find the median values of this 3-D array along the second dimension.

```
M = median(A)M =(:,:.1) = 10
(:,:.2) =
```

```
 6
(:,:.3) = 6
(:,:.4) = 5
```
This operation produces a 1-by-1-by-4 array by computing the median of the three values along the second dimension. The size of the second dimension is reduced to 1.

Compute the median along the first dimension of A.

```
M = median(A, 1);isequal(A,M)
ans = logical
    1
```
This command returns the same array as A because the size of the first dimension is 1.

#### Median of 8-Bit Integer Array

Define a 1-by-4 vector of 8-bit integers.

```
A = int8(1:4)A = 1×4 int8 row vector
   1 2 3 4
```
Compute the median value.

$$
M = median(A),
$$

M = *int8*

```
 3
class(M)
ans ='int8'
```
M is the mean of the middle two numbers in sorted order returned as an 8-bit integer.

#### Median Excluding **NaN**

Create a vector and compute its median, excluding NaN values.

```
A = \{1.77, -0.005, 3.98, -2.95, \text{NaN}, 0.34, \text{NaN}, 0.19\};M = median(A, 'omitnan')
```
 $M = 0.2650$ 

### Input Arguments

#### **A** — Input array

vector | matrix | multidimensional array

Input array, specified as a vector, matrix, or multidimensional array. A can be a numeric array, ordinal categorical array, datetime array, or duration array.

#### **dim** — Dimension to operate along

positive integer scalar

Dimension to operate along, specified as a positive integer scalar. If no value is specified, then the default is the first array dimension whose size does not equal 1.

Dimension dim indicates the dimension whose length reduces to 1. The  $size(M,dim)$  is 1, while the sizes of all other dimensions remain the same.

Consider a two-dimensional input array, A.

• If dim = 1, then median(A, 1) returns a row vector containing the median of the elements in each column.

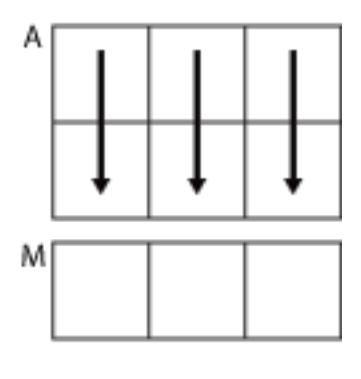

median(A,1)

• If  $\dim = 2$ , then median(A,2) returns a column vector containing the median of the elements in each row.

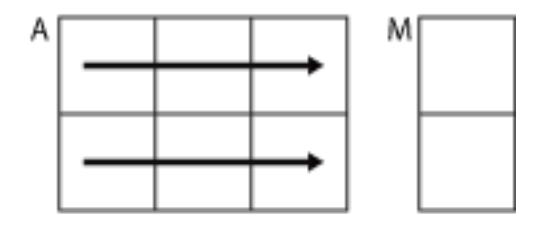

median(A,2)

median returns A when dim is greater than ndims(A).

#### **nanflag** — **NaN** condition

```
'includenan' (default) | 'omitnan'
```
NaN condition, specified as one of these values:

- 'includenan' the median of input containing NaN values is also NaN.
- 'omitnan' all NaN values appearing in the input are ignored. Note: the NaN flags are not set to 0.

For datetime arrays, you can also use 'omitnat' or 'includenat' to omit and include NaT values, respectively.

The median function does not support the nanflag option for categorical arrays.

Data Types: char

# **Algorithms**

For ordinal categorical arrays, MATLAB interprets the median of an even number of elements as follows:

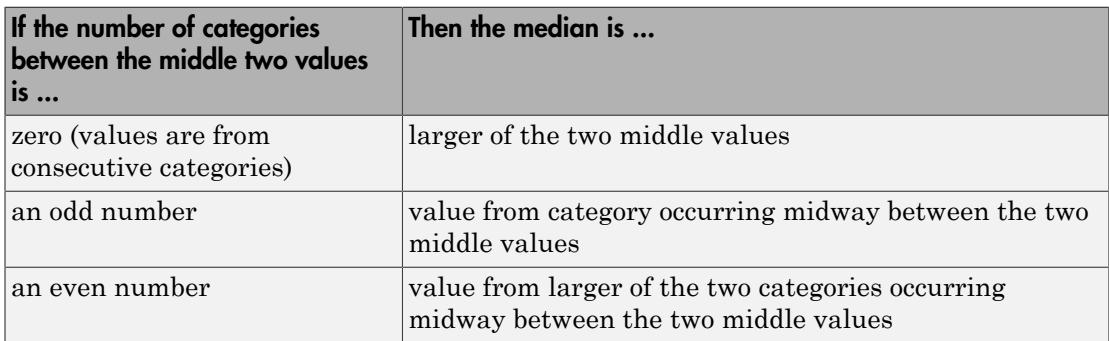

# Extended Capabilities

# C/C++ Code Generation

Generate C and C++ code using MATLAB® Coder™.

Usage notes and limitations:

- If specified, dim must be a constant.
- "Variable-Sizing Restrictions for Code Generation of Toolbox Functions" (MATLAB Coder)
- "Code Generation for Complex Data with Zero-Valued Imaginary Parts" (MATLAB Coder).

# See Also

### See Also

corrcoef | cov | max | mean | min | mode | std | var

Introduced before R2006a

# memmapfile

Create memory map to a file

### **Syntax**

```
m = memmapfile(filename)
m = memmapfile(filename,Name,Value)
```
## **Description**

m = memmapfile(filename) maps an existing file, filename, to memory and returns the memory map, m.

Memory-mapping is a mechanism that maps a portion of a file, or an entire file, on disk to a range of memory addresses within the MATLAB address space. Then, MATLAB can access files on disk in the same way it accesses dynamic memory, accelerating file reading and writing. Memory-mapping allows you to work with data in a file as if it were a MATLAB array.

m = memmapfile(filename,Name,Value) specifies the properties of m using one or more name-value pair arguments. For example, you can specify the format of the data in the file.

# Examples

#### Map Entire File of **uint8** Data

At the command prompt, create a sample file in your current folder called records.dat, containing 10 uint8 values.

```
myData = uint8(1:10);
fileID = fopen('records.dat','w');
fwrite(fileID, myData,'uint8');
fclose(fileID);
```
Create a map for records.dat. When using memmapfile, the default data format is uint8 so the file name is the only required input argument in this case.

```
m = memmapfile('records.dat')
m = Filename: 'd:\matlab\records.dat'
     Writable: false
       Offset: 0
       Format: 'uint8'
       Repeat: Inf
         Data: 10x1 uint8 array
```
MATLAB maps the entire records.dat file to memory, setting all properties of the memory map to their default values. The memory map is assigned to the variable, m. In this example, the command maps the entire file as a sequence of unsigned 8-bit integers and gives the caller read-only access to its contents.

View the mapped data by accessing the Data property of m.

m.Data

#### Map Entire File of Double-Precision Data

Create a memory map for double-precision data. The syntax is similar when specifying other data types.

At the command prompt, create a sample file in your current folder called records.dat, containing 10 double values.

myData =  $(1:10)'$ ;

```
fileID = fopen('records.dat','w');
fwrite(fileID,myData,'double');
fclose(fileID);
```
Create a memory map for records.dat, and set the Format property for the output to 'double'.

```
m = memmapfile('records.dat','Format','double') ;
```
The memmapfile, m, contains the following properties: Filename, Writable, Offset, Format, Repeat, and Data. To display any one property, for example Format, type m.Format in the command window.

```
m.Format
ans ='double'
```
The Data property contains the 10 double-precision values in records.dat.

#### Map and Change Part of a File

Create a memory map for a large array of int32 data. Specify write access, and nondefault Format and Offset values.

At the command prompt, create a sample file in your current folder called records.dat, containing 10,000 int32 values.

```
myData = int32([1:10000]);
fileID = fopen('records.dat','w');
fwrite(fileID,myData,'int32');
fclose(fileID);
```
Create a memory map for records.dat, and set the Format property for the output to int32. Also, set the Offset property to disregard the first 9000 bytes in the file, and the Writable property to permit write access.

```
m = memmapfile('records.dat',...
                 'Offset',9000,...
                 'Format','int32',...
                 'Writable',true);
```
An Offset value of 9000 indicates that the first 9000 bytes of records.dat are not mapped.

Type the name of the memory map to see the current settings for all properties.

```
m
m = Filename: 'd:\matlab\records.dat'
     Writable: true
       Offset: 9000
       Format: 'int32'
       Repeat: Inf
         Data: 7750x1 int32 array
```
The Format property indicates that any read or write operation made via the memory map reads and writes the file contents as a sequence of signed 32-bit integers. The Data property contains only 7750 elements because the first 9000 bytes of records.dat, representing the first 2250 values in the file, are not mapped.

View the first five elements of the mapped data by accessing the Data property of m.

```
m.Data(1:5)
ans = 2251
          2252
          2253
          2254
          2255
```
### Map Region of File to Specific Array Shape

Create a memory map for a region of a file containing 100 double-precision values.

At the command prompt, create a sample file in your current folder called mybinary.bin, containing 100 double-precision values.

```
randData = gallery('uniformdata',[100,1],0,'double');
fileID = fopen('mybinary/bin','w');fwrite(fileID,randData,'double');
fclose(fileID);
```
Map the first 75 values in mybinary.bin to a 5-by-5-by-3 array of double-precision values that can be referenced in the structure of the memory map using the field name x. Specify these parameters with the Format name-value pair argument.

```
m = memmapfile('mybinary.bin',...
                'Format',{'double',[5 5 3],'x'})
m = Filename: 'd:\matlab\mybinary.bin'
    Writable: false
       Offset: 0
      Format: {'double' [5 5 3] 'x'}
       Repeat: Inf
         Data: 1x1 struct array with fields:
x x
```
The Data property is a structure array that contains the mapped values in the field, x.

Assign the mapped data to a variable, A. Because the Data property is a structure array, you must index into the field, x, to access the data.

 $A = m.Data.x;$ 

View information about A.

whos A

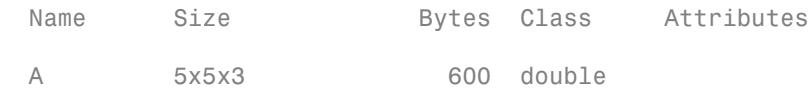

#### Map Segments of File to Multiple Arrays

Map segments of a file with different array shapes and data types to memory.

At the command prompt, create a sample file in your current folder called mybinary.bin. Write uint16 data and double-precision data representing sample pressure, temperature, and volume values into the file. In this case, each of the uint16 arrays are 50-by-1 and the double-precision arrays are 5-by-10. k is a sample scaling factor.

```
k = 8.21;
[pres1,temp1] = gallery('integerdata',[1,300],[50,1],0,'uint16');
vol1 = double(reshape(k*temp1./pres1,5,10));
```

```
[pres2, temp2] = gallev( 'integral' - [5, 500], [50, 1], 5, 'uint16');
vol2 = double(reshape(k*temp2./pres2,5,10));fileID = fopen('mybinary.bin','w');
fwrite(fileID,pres1,'uint16');
fwrite(fileID,temp1,'uint16');
fwrite(fileID,vol1,'double');
fwrite(fileID,pres2,'uint16');
fwrite(fileID,temp2,'uint16');
fwrite(fileID,vol2,'double');
fclose(fileID);
```
Map the file to arrays accessible by unique names. Define a field, pressure, containing a 50-by-1 array of uint16 values, followed by a field, temperature, containing 50-by-1 uint16 values. Define a field, volume, containing a 5-by-10 array of double-precision values. Use a cell array to define the format of the mapped region and repeat the pattern twice.

```
m = memmapfile('mybinary.bin',...
'Format',{'uint16',[50 1],'pressure';...
'uint16',[50,1], 'temperature',...
'double',[5,10],'volume'},'Repeat',2)
m = Filename: 'd:\matlab\mybinary.bin'
     Writable: false
       Offset: 0
       Format: {'uint16' [50 1] 'pressure'
                 'uint16' [50 1] 'temperature'
                 'double' [5 10] 'volume'}
       Repeat: 2
         Data: 2x1 struct array with fields:
          pressure
       temperature
            volume
```
The Data property of the memory map, m, is a 2-by-1 structure array because the Format is applied twice.

Copy the Data property to a variable, A. Then, view the last block of double data, which you can access using the field name, volume.

 $A = m.Data;$ 

```
myVolume = A(2).volume
```
myVolume =

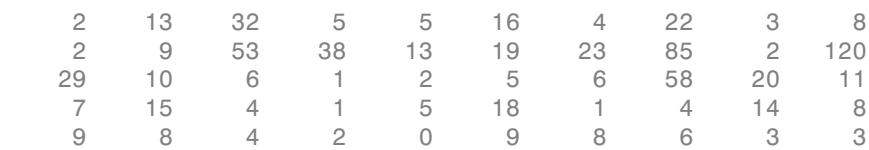

• "Map File to Memory"

## Input Arguments

### **filename** — Name of file to map

character vector

Name of the file to map including the file extension, specified as a character vector. The filename argument cannot include any wildcard characters (for example, \* or ?).

Example: 'myFile.dat'

Data Types: char

### Name-Value Pair Arguments

Specify optional comma-separated pairs of Name,Value arguments. Name is the argument name and Value is the corresponding value. Name must appear inside single quotes (' '). You can specify several name and value pair arguments in any order as Name1,Value1,...,NameN,ValueN.

Example: m = memmapfile('myFile.dat','Format','int32','Offset',255) maps int32 data in the file, myFile.dat, to memory starting from the 256th byte.

### **'Writable'** — Type of access allowed to mapped region

false (default) | true

Type of access allowed to the mapped region, specified as the comma-separated pair consisting of 'Writable' and either true or false. If the Writable property is set to false, the mapped region is read-only. If true, then write access is allowed.

Example: 'Writable',true

Data Types: logical

### **'Offset'** — Number of bytes from start of file to start of mapped region

0 (default) | nonnegative integer

Number of bytes from the start of the file to the start of the mapped region, specified as the comma-separated pair consisting of 'Offset' and a nonnegative integer. This value is zero-based. That is, an Offset value of 0 represents the start of the file.

```
Example: 'Offset',1024
```
Data Types: double

### **'Format'** — Format of mapped region

'uint8' (default) | character vector | n-by-3 cell array

Format of the mapped region contents, specified as the comma-separated pair consisting of 'Format' and a single character vector or an n-by-3 cell array.

- If the file region you are mapping contains data of only one type, specify the Format value as a character vector identifying that type. **Example:**'int16'
- To specify an array shape to apply to the data read or written to the mapped file, and a field name to reference this array, specify the Format value as a 1-by-3 cell array. The first cell contains a character vector identifying the data type to apply to the mapped region. The second cell contains the array dimensions to apply to the region. The third cell specifies the field name to use in the Data structure array of the memory map.

**Example:** {'uint64',[30 4 10],'x'}

• If the region you are mapping is composed of segments of varying data types or array shapes, you can specify an individual format for each segment using an n-by-3 cell array, where n is the number of segments.

```
Example: {'uint64',[30 4 10],'x'; 'uint32',[30 4 6],'y'}
```
You can use any of the following data types when you specify a Format value:

```
• 'int8'
```

```
• 'int16'
```
- 'int32'
- 'int64'
- 'uint8'
- 'uint16'
- 'uint32'
- 'uint64'
- 'single'
- 'double'

Data Types: char | cell

### **'Repeat'** — Number of times to apply **Format** parameter

Inf (default) | positive integer

Number of times to apply the Format parameter to the mapped region of the file, specified as the comma-separated pair consisting of 'Repeat' and a positive integer. If the value of Repeat is Inf, then memmapfile applies the Format parameter until the end of the file.

```
Example: 'Repeat',2000
```
Data Types: double

## Output Arguments

### **m** — Memory map

memmapfile object

Memory map, returned as a memmapfile object with the following properties.

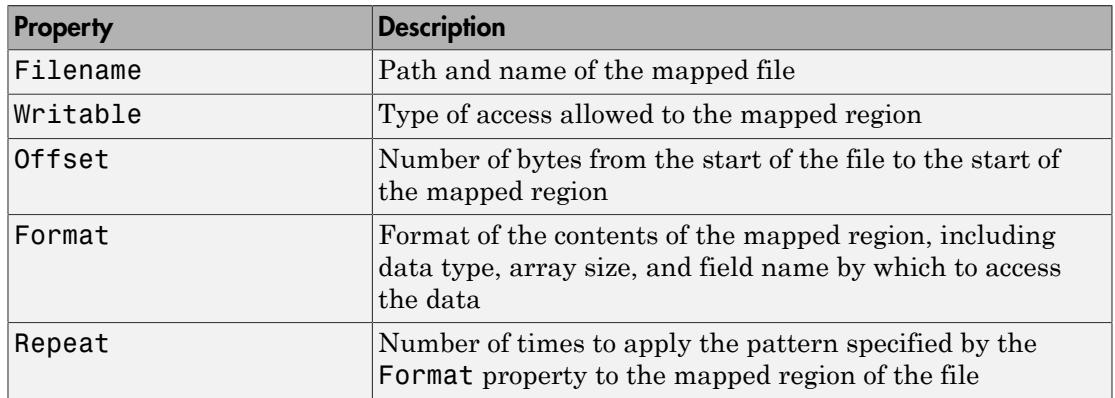

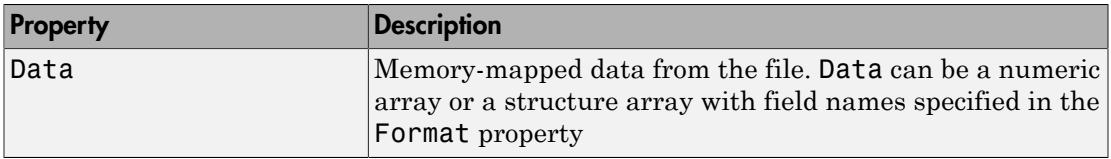

The values for any property (except for Data) are set at the time you call memmapfile, using name-value pair arguments.

Access any property of m with dot notation similar to accessing fields of a structure array. For example, to access the memory-mapped data in the Data property, do one of the following:

- If Data is a numeric array, call m.Data.
- If Data is a scalar (1-by-1) structure array, call m.Data.*fieldname*, where *fieldname* is the name of a field.
- If Data is a nonscalar structure array, call m.Data(*index*).*fieldname* where *index* is the index for the element in the structure array, and *fieldname* is the name of a field. For example, to access the file data in the temperature field of the first element of Data, call m.Data(1).temperature.

After you create a memory map, m, you can change the value of any of its properties, except for Data. To assign a new value, use dot notation. For example, to set a new Offset value for m, type:

 $m.0$ ffset = 2048;

## Tips

- You can map only an existing file. You cannot create a new file and map that file to memory in one operation. Use the MATLAB file I/O functions to create the file before attempting to map it to memory.
- After memmapfile locates the file, MATLAB stores the file's absolute pathname internally, and then uses this stored path to locate the file from that point on. As a result, you can work in other directories outside your current work directory and retain access to the mapped file.
- memmapfile does not expand or append to a mapped file. Use instead standard file I/ O functions like fopen and fwrite.

# Algorithms

The actual mapping of a file to the MATLAB address space does not take place when you construct a memmapfile object. A memory map, based on the information currently stored in the mapped object, is generated the first time you reference or modify the Data property for that object.

# See Also

**Topics** "Map File to Memory" "Overview of Memory-Mapping"

### Introduced before R2006a

## memoize

Add memoization semantics to function handle

*Memoization* is an optimization technique used to speed up programs by caching the results of expensive function calls and returning the cached result when the program is called with the same inputs.

Consider memoizing a function call if all of the following are true:

- Performance is important.
- The function is time consuming.
- The function has return values that are determined entirely by the input values, and has no side effects.
- System memory is adequate to store unique input and output combinations.

# **Syntax**

```
memoizedFcn = memoize(fh)
```
# **Description**

memoizedFcn = memoize(fh) adds memoization semantics to the input function handle, and returns a MemoizedFunction object. Invoke memoizedFcn as you would invoke fh. However, memoizedFcn is not a function handle.

The MemoizedFunction object maintains the cache of inputs and the corresponding outputs. When it is invoked, MATLAB returns the associated cached output values if the following conditions are true.

- 1 The input arguments are numerically equal to cached inputs. When comparing input values, MATLAB treats NaNs as equal.
- **2** The number of requested output arguments matches the number of cached outputs associated with the inputs.

The memoization of a function is associated with the input function and not with the MemoizedFunction object. Therefore, keep the following in mind.

• Constructing a new MemoizedFunction object to the same function creates another reference to the same data. Two variables that memoize the same function share a cache and object property values, such as cache size. In the following example, the variables a and b share a cache and have the same value for cache size.

```
a = memoize(@svd);
```

```
b = memoize(@svd);
```
Similarly, clearing the cache for b (b.clearCache) also clears the cache for a, and any other variables that memoize the svd function. clearCache is a MemoizedFunction object function.

• Assigning a MemoizedFunction object to a new variable creates another reference to the same data. In the following example, the variables c and d share data.

 $c =$  memoize(@svd);  $d = c;$ 

• Clearing a variable does not clear the cache associated with the input function. To clear the cache for a MemoizedFunction object that no longer exists in the workspace, create a new MemoizedFunction object to the same function, and use the clearCache function on the new object. Alternatively, you can clear caches for all MemoizedFunction objects using the clearAllMemoizedCaches function.

Caution: A MemoizedFunction object is not aware of updates to the underlying function. If you modify the function associated with the memoized function, clear the cache with the clearCache object function.

## Examples

### Cache Results from MATLAB Built-in Function

To speed up performing a singular value decomposition when you could be operating on the same inputs multiple times, memoize the svd function.

```
fh = @svd;memoizedFcn = memoize(fh);
```
Create a matrix and cache the results of the singular value decomposition. Time the function call.

 $X = magic(1234)$ ;

```
tic
[U, S, V] = memoizedFcn(X);
preCachedTime = toc
```

```
preCachedTime = 0.5378
```
Call the memoized function again using the same inputs. To observe the speed improvement using cached results, time the function call again.

```
tic
[U, S, V] = memoizedFcn(X);
postCachedTime = toc
postCachedTime = 0.0776
```
### Cache Results from User-Defined Function

In your current working folder, create a file computeNumberCombinations.m that contains the following function to compute the number of combinations of n items taken k at a time.

```
type computeNumberCombinations.m
```

```
function c = computeNumberCombinations(n, k)
% Calculate number of combinations of n items taken k at a time
c = \text{fact}(n) / (\text{fact}(n-k) * \text{fact}(k));end
function f = fact(n)f = 1;
for m = 2:nf = f*m;end
end
```
Memoize the computeNumberCombinations function to speed up computation for repeated input values.

```
fh = @computeNumberCombinations;
memoizedFcn = memoize(fh);
```
Call the memoized function and time the function call. This function call caches the results for the specified inputs.

tic

```
c = memoizedFcn(56,42);
preCachedTime = toc
preCachedTime = 0.2224
```
Call the memoized function and time the function call again. This function call uses the cached results and does not execute the function.

```
tic
c = memoizedFcn(56,42);
postCachedTime = toc
postCachedTime = 0.1233
```
## Input Arguments

### **fh** — Function to memoize

function handle

Function to memoize, specified as a function handle.

```
Example: memoizedEigs = memoize(@eigs)
```

```
Data Types: function_handle
```
## Tips

• Multiple calls to memoize with the same function handle return the same MemoizedFunction object. For example:

```
x = memoize(@plus);
y = memoize(@plus);
x == vans = logical
    1
```
• You should not memoize a function with side effects such as setting some global state or performing I/O operations. Side effects are not repeated on subsequent calls to the

memoized function with the same inputs. For example, if you memoize the randi function, the memoized function always returns the same value when called with the same input argument.

```
fh = @randi;
memoized_fh = memoize(fh);fh result = [fh(100) fh(100) fh(100)]memoized result = [memoized fh(100) memoized fh(100) memoized fh(100)]fh result = 18 71 4
memoized result =
    28 28 28
```
## See Also

### See Also

**Functions** clearAllMemoizedCaches

Using Objects MemoizedFunction

Introduced in R2017a

# MemoizedFunction

Call memoized function and cache results

# **Description**

A MemoizedFunction object maintains the memoization semantics of a function handle and a cache of the function call results. It has the same calling syntax as the function handle specified in the Function property. However, the MemoizedFunction object is not a function handle.

The first time you call the memoized function with a certain set of input values, MATLAB executes the function specified by the Function property and caches the results. In later calls to the memoized function with the same set of inputs, MATLAB returns the cached results instead of executing the function again.

The MemoizedFunction object maintains the cache of inputs and the corresponding outputs. When it is invoked, MATLAB returns the associated cached output values if the following conditions are true.

- 1 The input arguments are numerically equal to cached inputs. When comparing input values, MATLAB treats NaNs as equal.
- **2** The number of requested output arguments matches the number of cached outputs associated with the inputs.

**Caution:** A Memoized Function object is not aware of updates to the underlying function. If you modify the function associated with the memoized function, clear the cache with the clearCache object function.

## Create Object

To create a MemoizedFunction object, call the memoize function.

The memoization of a function is associated with the input function and not with the MemoizedFunction object. Therefore, keep the following in mind.

• Constructing a new MemoizedFunction object to the same function creates another reference to the same data. Two variables that memoize the same function share a

cache and object property values, such as cache size. In the following example, the variables a and b share a cache and have the same value for cache size.

 $a =$  memoize( $@svd$ );  $b =$  memoize(@svd);

Similarly, clearing the cache for b (b.clearCache) also clears the cache for a, and any other variables that memoize the svd function. clearCache is a MemoizedFunction object function.

• Assigning a MemoizedFunction object to a new variable creates another reference to the same data. In the following example, the variables c and d share data.

```
c = memoize(@svd);
d = c;
```
• Clearing a variable does not clear the cache associated with the input function. To clear the cache for a MemoizedFunction object that no longer exists in the workspace, create a new MemoizedFunction object to the same function, and use the clearCache function on the new object. Alternatively, you can clear caches for all MemoizedFunction objects using the clearAllMemoizedCaches function.

## **Properties**

MemoizedFunction properties control the behavior of the memoized function. You can access or modify properties of the memoized function. Use dot notation to refer to a particular object and property:

 $m =$  memoize(@ones); m.CacheSize = 25;

### **Function** — Function with memoization semantics applied

function handle

Function with memoization semantics applied, returned as a function handle. This property is read only.

Data Types: function handle

### **CacheSize** — Maximum number of cached input and output combinations

10 (default) | positive integer

Maximum number of cached input and output combinations, specified as a positive integer.

Example: Data Types: double

### **Enabled** — Caching state

true (default) | false

Caching state, specified as true or false. To instruct MATLAB to call the function specified by the Function property regardless of whether the results are cached, and not to cache results, set this property to false.

Data Types: logical

# **Object Functions**

clearCache Clear cache for MemoizedFunction object stats Return cached values and statistics for MemoizedFunction object

## Examples

### Change Cache Size of Memoized Function

Create a MemoizedFunction object by memozing the datetime function.

```
mf = memoize(@datetime)
mf = MemoizedFunction with properties:
      Function: @datetime
       Enabled: 1
     CacheSize: 10
```
Change the maxinum number of cached input and output combinations.

```
mf.CacheSize = 2
```

```
mf = MemoizedFunction with properties:
```

```
 Function: @datetime
   Enabled: 1
 CacheSize: 2
```
Call the memoized function with three different input values.

```
a = mf('today');b = mf('yesterday');
c = m f('tomorrow');
```
Call the stats function to investigate the cached results.

```
s =stats(mf);
s.Cache.Inputs{:}
ans = cell
     'yesterday'
ans = cell
     'tomorrow'
```
The results of calling the memoized function with 'today' are not cached because the CacheSize is 2.

### Disable Memoization

In your current working folder, create the following file memoizeSquareExample.m that contains a function to compute the square of a number. When the function is called, if MATLAB returns cached results, msg is not displayed.

```
type memoizeSquareExample.m
function m = memoizeSquareExample(n)
m = n^2;msg = "The square of " + string(n) + " is " + string(m) +".disp(msg)
end
```
Memoize the function. By default, memoization is enabled.

```
mf = memoize(@memoizeSquareExample);
```
Call the memoized function twice with the same input value. msg is displayed only once because the second function call returns cached results.

```
a = mf(42);
The square of 42 is 1764.
b = mf(42);
```
Disable memoization and call the memoized function with a repeat input value. Although the results for an input of 42 are cached, msg is displayed because memoization is disabled.

```
mf.Enabled = false;
c = mf(42);The square of 42 is 1764.
```
Call the memoized function with a different set of inputs.

```
d = mf(13);The square of 13 is 169.
```
Call the stats function to investigate the cached results. MATLAB does not return cached results while memoization is disabled or collect statistics, it continues to store input and output values.

```
s = mf.starts();
s.Cache.Inputs{:}
ans = cell
     [42]
```
## See Also

### See Also

clearAllMemoizedCaches | memoize

Introduced in R2017a

## memory

Display memory information

## **Syntax**

```
memory
userview = memory[userview systemview] = memory
```
## **Limitations**

• The memory function is available only on Microsoft Windows systems. Results are dependant on your computer hardware and the load on your computer.

# **Description**

memory displays information showing how much memory is available and how much the MATLAB software is currently using. The information displayed at your computer screen includes the following items, each of which is described in a section below:

- ["Maximum Possible Array" on page 1-7287](#page-7292-0)
- ["Memory Available for All Arrays" on page 1-7288](#page-7293-0)
- ["Memory Used By MATLAB" on page 1-7288](#page-7293-1)
- ["Physical Memory \(RAM\)" on page 1-7289](#page-7294-0)

userview = memory returns user-focused information on memory use in structure userview. The information returned in userview includes the following items, each of which is described in a section below:

- ["Maximum Possible Array" on page 1-7287](#page-7292-0)
- ["Memory Available for All Arrays" on page 1-7288](#page-7293-0)
- ["Memory Used By MATLAB" on page 1-7288](#page-7293-1)

[userview systemview] = memory returns both user- and system-focused information on memory use in structures userview and systemview, respectively.

The userview structure is described in the command syntax above. The information returned in systemview includes the following items, each of which is described in a section below:

- ["Virtual Address Space" on page 1-7289](#page-7294-1)
- ["System Memory" on page 1-7290](#page-7295-0)
- ["Physical Memory \(RAM\)" on page 1-7289](#page-7294-0)

## Output Arguments

Each of the sections below describes a value that is displayed or returned by the memory function.

### <span id="page-7292-0"></span>Maximum Possible Array

Maximum Possible Array is the size of the largest contiguous free memory block. As such, it is an upper bound on the largest single array MATLAB can create at this time.

MATLAB derives this number from the smaller of the following two values:

- The largest contiguous memory block found in the MATLAB virtual address space
- The total available system memory

To see how many array elements this number represents, divide by the number of bytes in the array class. For example, for a double array, divide by 8. The actual number of elements MATLAB can create is always fewer than this number.

When you enter the memory command without assigning its output, MATLAB displays this information in the Command Window. When you do assign the output, MATLAB returns the information in a structure field. See the table below.

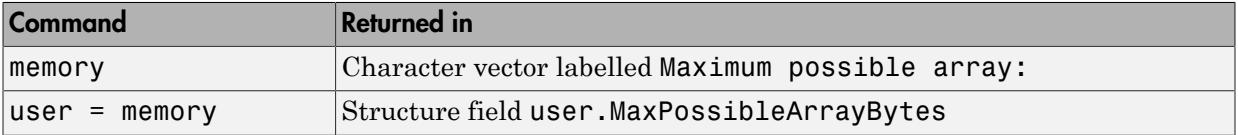

All values are double-precision and in units of bytes.

### **Footnotes**

When you enter the memory command without specifying any outputs, MATLAB may also display one of the following footnote on 64-bit systems:

Limited by System Memory (physical + swap file) available.

There is insufficient system memory to allow mapping of all virtual addresses in the largest available block of the MATLAB process.

### <span id="page-7293-0"></span>Memory Available for All Arrays

Memory Available for All Arrays is the total amount of memory available to hold data. The amount of memory available is guaranteed to be at least as large as this field.

MATLAB derives this number from the smaller of the following two values:

- The total available MATLAB virtual address space
- The total available system memory

When you enter the memory command without assigning its output, MATLAB displays this information in the Command Window. When you do assign the output, MATLAB returns the information in a structure field. See the table below.

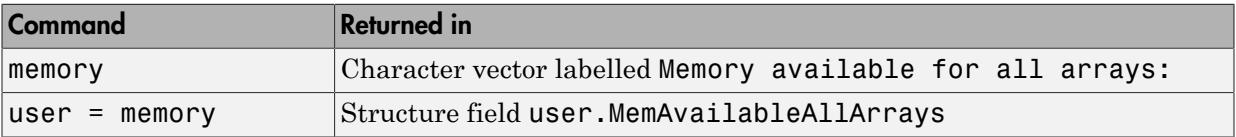

#### **Footnotes**

When you enter the memory command without specifying any outputs, MATLAB may also display the following footnote on 64-bit systems:

Limited by System Memory (physical + swap file) available.

There is insufficient system memory to allow mapping of all available virtual addresses in the MATLAB process.

### <span id="page-7293-1"></span>Memory Used By MATLAB

Memory Used By MATLAB is the total amount of system memory reserved for the MATLAB process. It is the sum of the physical memory and potential swap file usage.

When you enter the memory command without assigning its output, MATLAB displays this information in the Command Window. When you do assign the output, MATLAB returns the information in a structure field. See the table below.

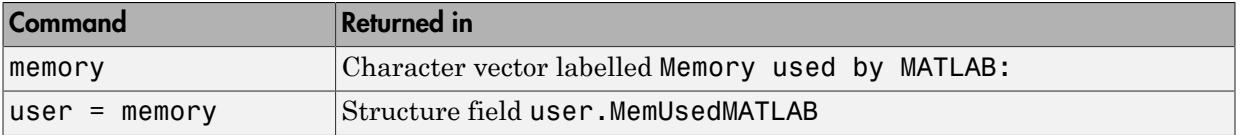

## <span id="page-7294-0"></span>Physical Memory (RAM)

Physical Memory is the available and total amounts of physical memory (RAM) on the computer running MATLAB.

When you enter the memory command without assigning its output, MATLAB displays the total memory in the Command Window. When you do assign the output, MATLAB returns both the available and total memory in a structure field. See the table below.

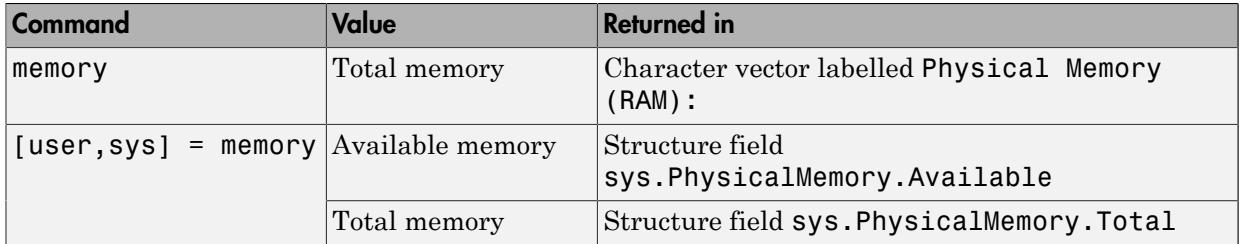

Available physical memory is the same as **Available** found in the Windows Task Manager: Performance/Physical Memory, and the total physical memory is the same as **Total**.

You can use the amount of available physical memory as a measure of how much data you can access quickly.

### <span id="page-7294-1"></span>Virtual Address Space

Virtual Address Space is the amount of available and total virtual memory for the MATLAB process. MATLAB returns the information in two fields of the return structure: Available and Total.

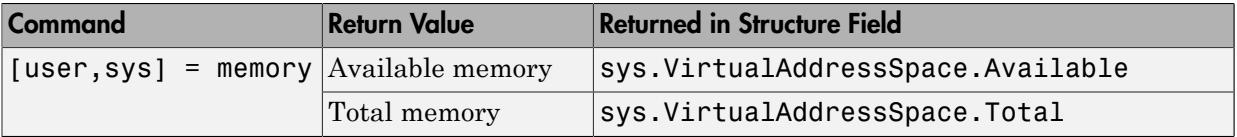

You can monitor the difference:

```
VirtualAddressSpace.Total - VirtualAddressSpace.Available
```
as the Virtual Bytes counter in the Windows Performance Monitor (e.g., Windows 7 Control Panel/Administrative Tools/Performance Monitor). If you add a counter, the **Virtual Bytes** counter is found under the **Process** menu. Select the counter, and then select MATLAB from the **Instances of selected object** pane.

### <span id="page-7295-0"></span>System Memory

System Memory is the amount of available system memory on your computer system. This number includes the amount of available physical memory and the amount of available swap file space on the computer running MATLAB. MATLAB returns the information in the SystemMemory field of the return structure.

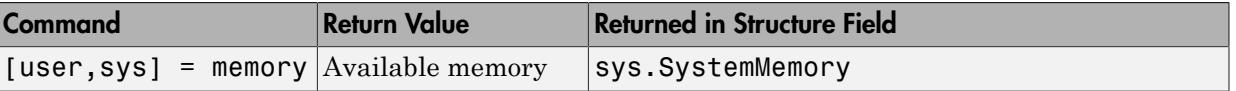

This is the same as the difference:

limit - total (in bytes)

found in the Windows Task Manager: Performance/Commit Charge.

## Examples

Display memory statistics on a 64-bit Windows system:

memory

Maximum possible array: 14253 MB (1.495e+10 bytes) \* 14253 MB (1.495e+10 bytes) \*<br>747 MB (7.833e+08 bytes) Memory used by MATLAB: Physical Memory (RAM): 12279 MB (1.288e+10 bytes) \* Limited by System Memory (physical + swap file) available.

Return in the structure userview, information on the largest array MATLAB can create at this time, how much memory is available to hold data, and the amount of memory currently being used by your MATLAB process:

```
userview = memory
userview = 
     MaxPossibleArrayBytes: 1.4957e+10
     MemAvailableAllArrays: 1.4957e+10
             MemUsedMATLAB: 784044032
```
Assign the output to two structures, user and sys, to obtain the information shown here:

```
[user, sys] = memory;% --- Largest array MATLAB can create ---
user.MaxPossibleArrayBytes
ans = 1.4956e+10
% --- Memory available for data ---
user.MemAvailableAllArrays
ans = 1.4956e+10
% --- Memory used by MATLAB process ---
user.MemUsedMATLAB
ans = 784039936
% --- Virtual memory for MATLAB process ---
sys.VirtualAddressSpace
ans = Available: 8.7910e+12
         Total: 8.7961e+12
% --- Physical memory and paging file ---
sys.SystemMemory
ans =
```

```
 Available: 1.4956e+10
% --- Computer's physical memory ---
sys.PhysicalMemory
ans = Available: 2.7093e+09
         Total: 1.2876e+10
```
### **Tutorials**

- "How MATLAB Allocates Memory"
- "Strategies for Efficient Use of Memory"
- "Resolve "Out of Memory" Errors"

## Tips

## Details on Memory Used By MATLAB

MATLAB computes the value for Memory Used By MATLAB by walking the MATLAB process memory structures and summing all the sections that have physical storage allocated in memory or in the paging file on disk.

Using the Windows Task Manager, you have for the MATLAB.exe image:

```
Mem Usage < MemUsedMATLAB < Mem Usage + VM Size (in bytes)
```
where both of the following are true:

- Mem Usage is the working set size in kilobytes.
- VM Size is the page file usage, or private bytes, in kilobytes.

The working set size is the portion of the MATLAB virtual address space that is *currently* resident in RAM and can be referenced without a memory page fault. The page file usage gives the portion of the MATLAB virtual address space that requires a backup that doesn't already exist. Another name for page file usage is *private bytes*. It includes all MATLAB variables and workspaces. Since some of the pages in the page file may also be part of the working set, this sum is an overestimate of MemUseMATLAB. Note that there are virtual pages in the MATLAB process space that already have a backup. For example, code loaded from EXEs and DLLs and memory-mapped files. If any part of

those files is in memory when the memory builtin is called, that memory will be counted as part of MemUsedMATLAB.

## Reserved Addresses

Reserved addresses are addresses sets aside in the process virtual address space for some specific future use. These reserved addresses reduce the size of MemAvailableAllArrays and can reduce the size of the current or future value of MaxPossibleArrayBytes.

### Example 1 — Java Virtual Machine (JVM)

At MATLAB startup, part of the MATLAB virtual address space is reserved by the Java Virtual Machine (JVM) and cannot be used for storing MATLAB arrays.

#### Example 2 — Standard Windows Heap Manager

MATLAB, by default, uses the standard Windows heap manager except for a set of small preselected allocation sizes. One characteristic of this heap manager is that its behavior depends upon whether the requested allocation is less than or greater than the fixed number of 524,280 bytes. For, example, if you create a sequence of MATLAB arrays, each less than 524,280 bytes, and then clear them all, the MemUsedMATLAB value before and after shows little change, and the MemAvailableAllArrays value is now smaller by the total space allocated.

The result is that, instead of globally freeing the extra memory, the memory becomes reserved. It can *only* be reused for arrays less than 524,280 bytes. You cannot reclaim this memory for a larger array except by restarting MATLAB.

## See Also

clear | pack | whos | inmem | save | load | mlock | munlock

### **Topics**

"How MATLAB Allocates Memory" "Strategies for Efficient Use of Memory" "Resolve "Out of Memory" Errors"

#### Introduced in R2008a

### menu

(Not recommended) Create multiple-choice dialog box

Note: The menu function is not recommended. Instead, use the dialog function to create multiple choice dialog boxes.

## **Syntax**

```
choice = menu(mtitle, opt1, opt2,..., optn)choice = menu(mtitle,options)
```
## **Description**

choice = menu(mtitle,  $opt1$ ,  $opt2$ , ...,  $optn$ ) displays the menu whose title is specified by the character vector mtitle and whose choices are the character vectors opt1, opt2,... optn. The menu opens in a modal dialog box. The menu function returns the number of the selected menu item, or 0 if the user clicks the close button on the window.

choice =  $menu(mtitle, options)$ , where options is a 1-by-N cell array of character vectors containing the menu choices.

If the user's terminal provides a graphics capability, menu displays the menu items as push buttons in a figure window (Example 1). Otherwise. they will be given as a numbered list in the Command Window (Example 2).

## Examples

## Example 1

On a system with a display, menu displays choices as buttons in a dialog box:

```
choice = menu('Choose a color','Red','Blue','Green')
displays the following dialog box.
```
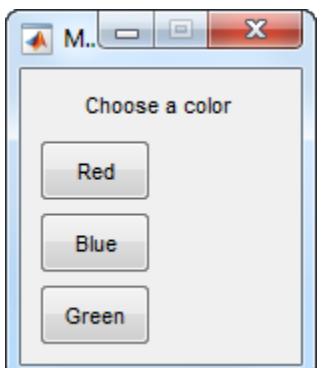

The number entered by the user in response to the prompt is returned as choice (i.e., choice = 2 implies that the user selected Blue).

After input is accepted, the dialog box closes, returning the output in choice. You can use choice to control the color of a graph:

```
t = 0: .1:60;s = sin(t);color = ['r', 'b', 'g']plot(t,s,color(choice))
```
### Example 2

On a system without a display, menu displays choices in the Command Window:

```
choice = menu('Choose a color','Red','Blue','Green')
```
displays the following text.

----- Choose a color ----- 1) Red 2) Blue 3) Green Select a menu number:

# Tips

To call menu from a uicontrol or other ui object, set that object's Interruptible property to 'on'. For more information, see Uicontrol Properties.

## See Also

guide | input | uicontrol | uimenu | dialog

Introduced before R2006a

## mergecats

Merge categories in categorical array

## **Syntax**

```
B = mergecats(A, oldcats)
B = mergecats(A,oldcats,newcat)
```
## **Description**

B = mergecats(A,oldcats) merges two or more categories in A into the first category, oldcats(1). Any values in A from oldcats become oldcats(1) in B.

B = mergecats(A,oldcats,newcat) merges oldcats into a single new category, newcat. Any values in A from oldcats become newcat in B.

## Examples

### Merge Two Categories into One

Create a categorical array containing various colors.

```
A = categorical({'red';'blue';'pink';'red';'blue';'red'})
A = 6×1 categorical array
      red 
      blue 
      pink 
      red 
      blue 
      red
```
A is a 6-by-1 categorical array.

Display the categories of A.

### categories(A)

```
ans = 3×1 cell array
     'blue'
     'pink'
     'red'
```
The three categories are in alphabetical order.

Merge the categories red and pink into the category red. Specify red first in oldcats to use it as the merged category.

```
oldcats = {'red', 'pink'};
B = mergecats(A, oldcats)
B = 6×1 categorical array
      red 
      blue 
       red 
       red 
       blue 
       red
```
mergecats replaces the value pink from A(3) with red.

Display the categories of B.

#### categories(B)

ans = *2×1 cell array* 'blue' 'red'

B has two categories instead of three.

### Merge Alphabetically Listed Categories

Create a categorical array containing various items.

```
A = categorical({'shirt' 'pants'; 'shoes' 'shirt'; 'dress' 'belt'})
A = 3×2 categorical array
```
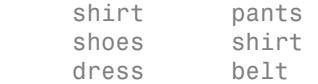

#### Display the categories of A.

#### categories(A)

```
ans = 5×1 cell array
     'belt'
     'dress'
     'pants'
     'shirt'
     'shoes'
```
The five categories are in alphabetical order.

Merge the categories belt and shoes into a new category called other.

```
B = mergecats(A,{'belt' 'shoes'},'other')
B = 3×2 categorical array
     shirt pants 
     other shirt 
     dress other
```
The value other replaces all instances of belt and shoes.

Display the categories of B.

#### categories(B)

```
ans = 4×1 cell array
     'other'
     'dress'
     'pants'
     'shirt'
```
B has four categories and the order is no longer alphabetical. other appears in place of belt.

### Merge Categories of Ordinal Categorical Array

Create an ordinal categorical array.

```
A = \text{categorical}([1 2 3 2 1], 1:3, {^\prime}poor', {^\prime}fair', {^\prime}good'},{^\prime}Ordinal', true)A = 1×5 categorical array
 poor fair good fair poor
```
Display the categories of A.

#### categories(A)

```
ans = 3×1 cell array
     'poor'
     'fair'
     'good'
```
Since A is ordinal, the categories have the mathematical ordering poor < fair < good.

Consider all fair or poor values to be bad. Since A is ordinal, the categories to merge must be consecutive.

```
B = mergecats(A,{'fair' 'poor'},'bad')
B = 1×5 categorical array
 bad bad good bad bad
```
The value bad replaces all instances of fair and poor.

Display the categories of B.

#### categories(B)

```
ans = 2×1 cell array
     'bad'
     'good'
```
B has two categories with the mathematical ordering: bad < good.

## Input Arguments

**A** — Categorical array vector | matrix | multidimensional array

Categorical array, specified as a vector, matrix, or multidimensional array.

**oldcats** — Categories to merge cell array of character vectors

Categories to merge, specified as a cell array of character vectors. If A is ordinal, the categories to merge must be consecutive.

**newcat** — New category oldcats(1) (default) | character vector

New category, specified as a character vector.

# Extended Capabilities

# Tall Arrays

Calculate with arrays that have more rows than fit in memory.

## Tall Arrays

This function fully supports tall arrays. For more information, see "Tall Arrays".

## See Also

### See Also

addcats | categories | iscategory | removecats | renamecats | reordercats | setcats

### Introduced in R2013b

## mesh

Mesh plot

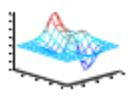

# **Syntax**

```
mesh(X, Y, Z)mesh(Z)
mesh(...,C)
mesh(...,'PropertyName',PropertyValue,...)
mesh(axes_handles,...)
h = mesh(...)
```
# **Description**

mesh( $X, Y, Z$ ) draws a wireframe mesh with color determined by  $Z$ , so color is proportional to surface height. If X and Y are vectors, length(X) = n and length(Y)  $=$  m, where  $[m,n] =$  size(Z). In this case,  $(X(j), Y(i), Z(i,j))$  are the intersections of the wireframe grid lines; X and Y correspond to the columns and rows of Z, respectively. If X and Y are matrices,  $(X(i,j), Y(i,j), Z(i,j))$  are the intersections of the wireframe grid lines. The values in X, Y, or Z can be numeric, datetime, duration, or categorical values.

mesh(Z) draws a wireframe mesh using  $X = 1:n$  and  $Y = 1:m$ , where  $[m, n] =$ size(Z). The height, Z, is a single-valued function defined over a rectangular grid. Color is proportional to surface height. The values in Z can be numeric, datetime, duration, or categorical values.

mesh(...,C) draws a wireframe mesh with color determined by matrix C. MATLAB performs a linear transformation on the data in C to obtain colors from the current colormap. If X, Y, and Z are matrices, they must be the same size as C.

mesh(...,'*PropertyName*',PropertyValue,...) sets the value of the specified surface property. Multiple property values can be set with a single statement.
h = mesh(...) returns a handle to a Chart Surface Properties graphics object.

# Examples

#### Create Mesh Plot of Sinc Function

Create a mesh plot of the sinc function,  $z=\sin(r)/r$ 

 $[X, Y] = meshgrid(-8:.5:8);$  $R = sqrt(X.^2 + Y.^2) + eps;$  $Z = \sin(R) \cdot /R$ ; figure

mesh(Z)

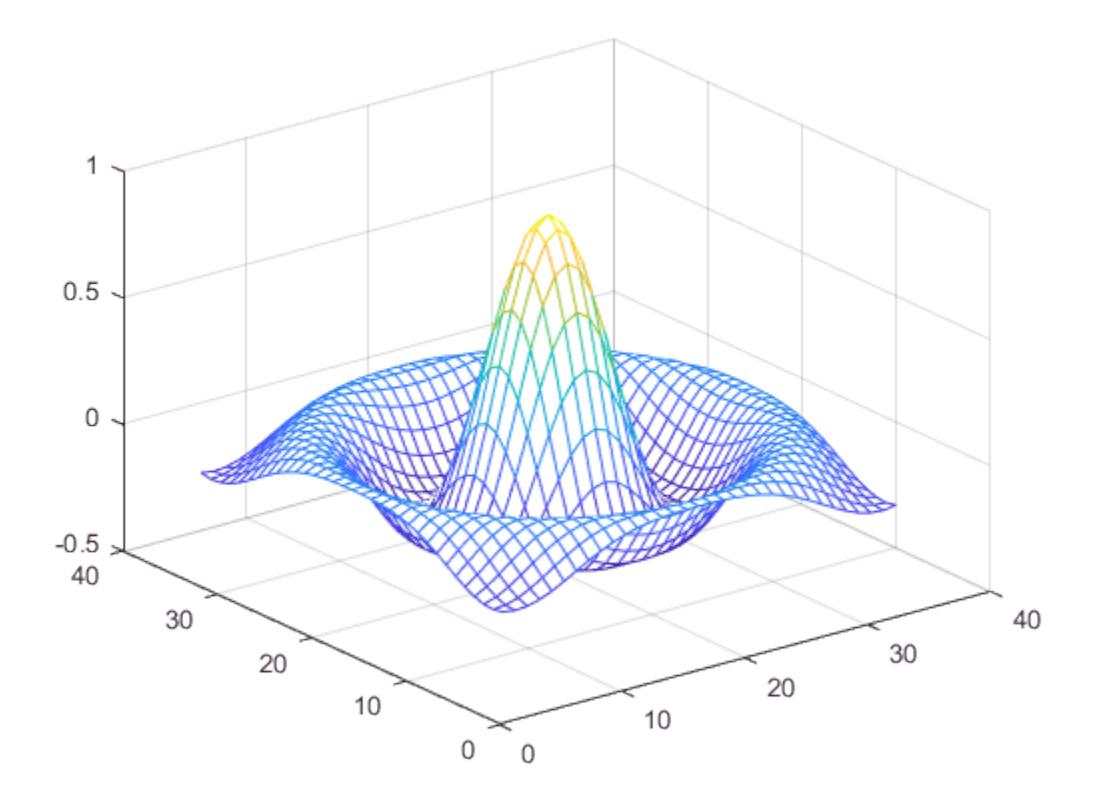

#### Specify Color for Mesh Plot

Specify a color matrix for a mesh plot.

```
[X, Y] = meshgrid(-8:.5:8);R = sqrt(X.^{2} + Y.^{2}) + eps;Z = sin(R)./R;
C = gradient(Z);figure
mesh(X,Y,Z,C)
```
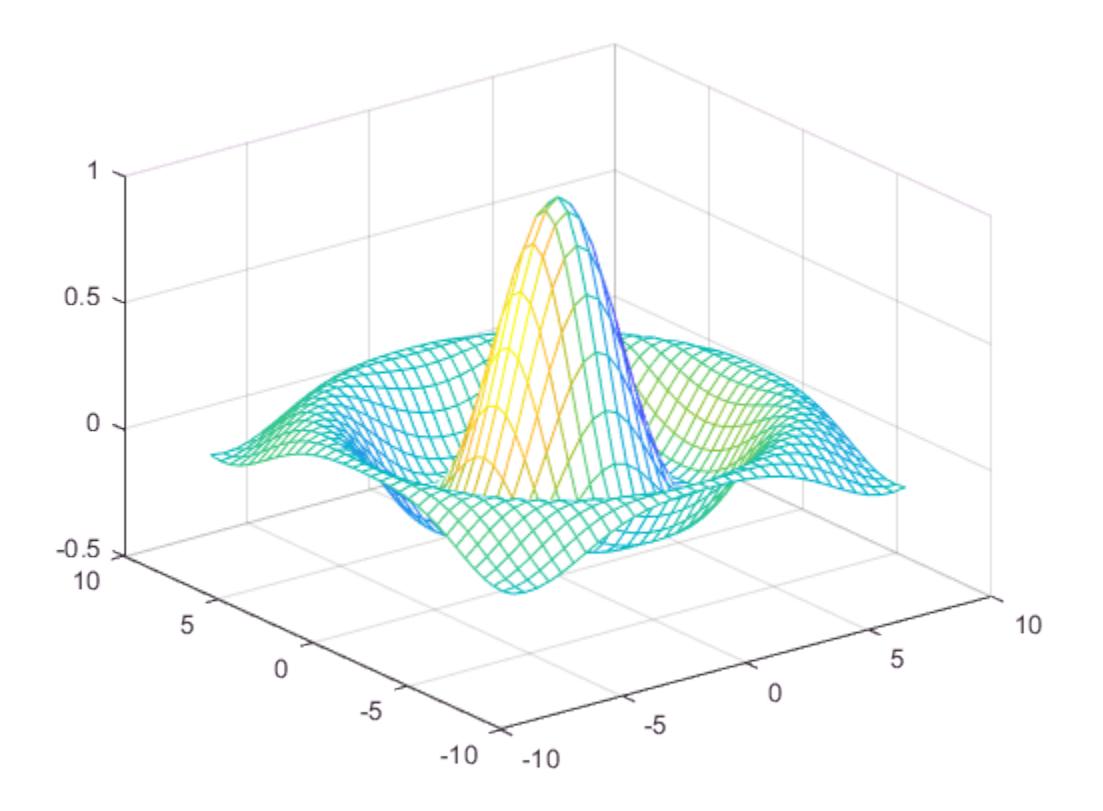

#### Change Lighting and Line Width for Mesh Plot

Change the lighting and the line width for a mesh plot using Name, Value pair arguments.

```
[X, Y] = meshgrid(-8:.5:8);R = sqrt(X.^{2} + Y.^{2}) + eps;Z = sin(R)./R;
C = del2(Z);figure
mesh(X,Y,Z,C,'FaceLighting','gouraud','LineWidth',0.3)
```
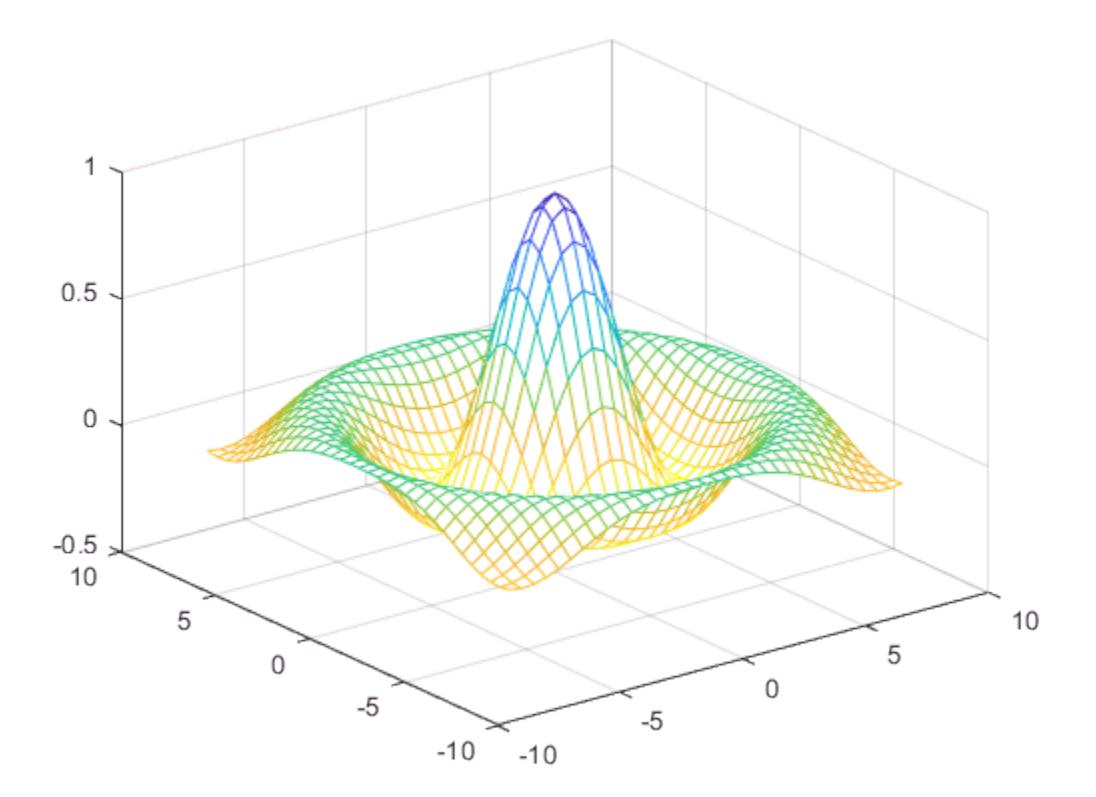

- "Plot Dates and Durations"
- "Plot Categorical Data"

### **Tips**

mesh does not accept complex inputs.

A mesh is drawn as a Surfaceplot graphics object with the viewpoint specified by view(3). The face color is the same as the background color (to simulate a wireframe with hidden-surface elimination), or none when drawing a standard see-through

# See Also

### See Also

#### **Functions**

```
axis | colormap | griddata | hidden | hold | meshc | meshgrid | meshz |
scatteredInterpolant | shading | surf | surface | view | waterfall
```
#### **Properties**

Chart Surface Properties

### **Topics**

"Plot Dates and Durations" "Plot Categorical Data" "Representing Data as a Surface"

#### Introduced before R2006a

### meshc

Plot a contour graph under mesh graph

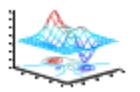

# **Syntax**

```
meshc(X,Y,Z)
meshc(Z)
meshc(...,C)
meshc(axes handles,...)
h = meshc(...)
```
# **Description**

meshc(X,Y,Z) draws a wireframe mesh and a contour plot under it with color determined by Z, so color is proportional to surface height. If X and Y are vectors, length(X) = n and length(Y) = m, where  $[m,n] = size(Z)$ . In this case,  $(X(j))$ ,  $Y(i)$ ,  $Z(i,j)$  are the intersections of the wireframe grid lines; X and Y correspond to the columns and rows of Z, respectively. If X and Y are matrices,  $(X(i,j), Y(i,j), Z(i,j))$  are the intersections of the wireframe grid lines.

meshc(Z) draws a contour plot under wireframe mesh using  $X = 1:n$  and  $Y = 1:m$ , where  $[m,n] = size(Z)$ . The height, Z, is a single-valued function defined over a rectangular grid. Color is proportional to surface height.

meshc(...,C) draws a meshc graph with color determined by matrix C. MATLAB performs a linear transformation on the data in C to obtain colors from the current colormap. If X, Y, and Z are matrices, they must be the same size as C.

meshc(axes\_handles,...) plots into the axes with handle axes\_handle instead of the current axes (gca).

h = meshc(...) returns handles to the Chart Surface Properties and Contour Properties graphics object.

### Examples

#### Display Contour Plot Under Mesh Plot

Use meshc to display a combination of a mesh plot and a contour plot of the peaks function.

```
figure
[X, Y] = \text{meshgrid}(-3: .125:3);Z = \text{peaks}(X, Y);meshc(Z)
```
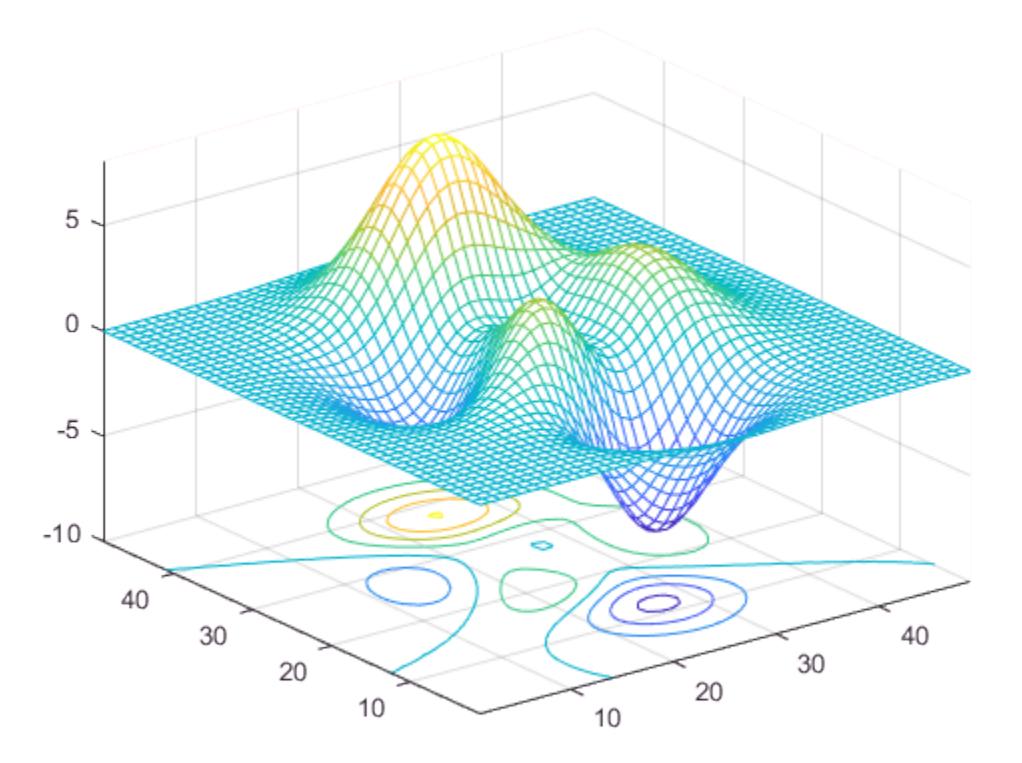

# Tips

meshc does not accept complex inputs.

A mesh is drawn as a Surfaceplot graphics object with the viewpoint specified by view(3). The face color is the same as the background color (to simulate a wireframe with hidden-surface elimination), or none when drawing a standard see-through wireframe. The current colormap determines the edge color. The hidden command controls the simulation of hidden-surface elimination in the mesh, and the shading command controls the shading model.

# Algorithms

The range of X, Y, and Z, or the current settings of the axes XLimMode, YLimMode, and ZLimMode properties, determine the axis limits. axis sets these properties.

The range of C, or the current settings of the axes CLim and CLimMode properties (also set by the caxis function), determine the color scaling. Use the scaled color values are used as indices into the current colormap.

The mesh rendering functions produce color values by mapping the *z* data values (or an explicit color array) onto the current colormap. The MATLAB default behavior is to compute the color limits automatically using the minimum and maximum data values (also set using caxis auto). The minimum data value maps to the first color value in the colormap and the maximum data value maps to the last color value in the colormap. MATLAB performs a linear transformation on the intermediate values to map them to the current colormap.

meshc calls mesh, turns hold on, and then calls contour and positions the contour on the *x*-*y* plane. For additional control over the appearance of the contours, issue these commands directly. You can combine other types of graphs in this manner, for example surf and pcolor plots.

meshc assumes that X and Y are monotonically increasing. If X or Y is irregularly spaced, contour3 calculates contours using a regularly spaced contour grid, and then it transforms the data to X or Y.

### See Also

### See Also

#### **Functions**

axis | caxis | colormap | contour | hidden | hold | mesh | meshgrid | meshz | shading | surf | surface | surfc | surfl | view | waterfall

#### **Properties**

Chart Surface Properties | Contour Properties

#### Introduced before R2006a

### meshz

Plot a curtain around mesh plot

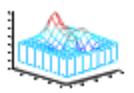

### **Syntax**

```
meshz(X,Y,Z)
meshz(Z)
meshz(...,C)
meshz(axes_handles,...)
h = meshz(...)
```
### **Description**

meshz( $X, Y, Z$ ) draws a curtain around the wireframe mesh with color determined by Z, so color is proportional to surface height. If X and Y are vectors,  $length(X) = n$ and length(Y) = m, where  $[m,n]$  = size(Z). In this case,  $(X(j), Y(i), Z(i,j))$  are the intersections of the wireframe grid lines; X and Y correspond to the columns and rows of Z, respectively. If X and Y are matrices,  $(X(i,j), Y(i,j), Z(i,j))$  are the intersections of the wireframe grid lines.

meshz(Z) draws a curtain around the wireframe mesh using  $X = 1:n$  and  $Y = 1:m$ , where  $[m,n] = size(Z)$ . The height, Z, is a single-valued function defined over a rectangular grid. Color is proportional to surface height.

meshz(...,C) draws a meshz graph with color determined by matrix C. MATLAB performs a linear transformation on the data in C to obtain colors from the current colormap. If X, Y, and Z are matrices, they must be the same size as C.

meshz(axes\_handles,...) plots into the axes with handle axes\_handle instead of the current axes (gca).

 $h = \text{meshz}$  (...) returns a handle to a Chart Surface Properties graphics object.

### Examples

#### Curtain Plot of Peaks Function

Generate a curtain plot of the peaks function using meshz.

```
figure
[X, Y] = \text{meshgrid}(-3: .125:3);\overline{Z} = peaks(X,Y);
meshz(Z)
```
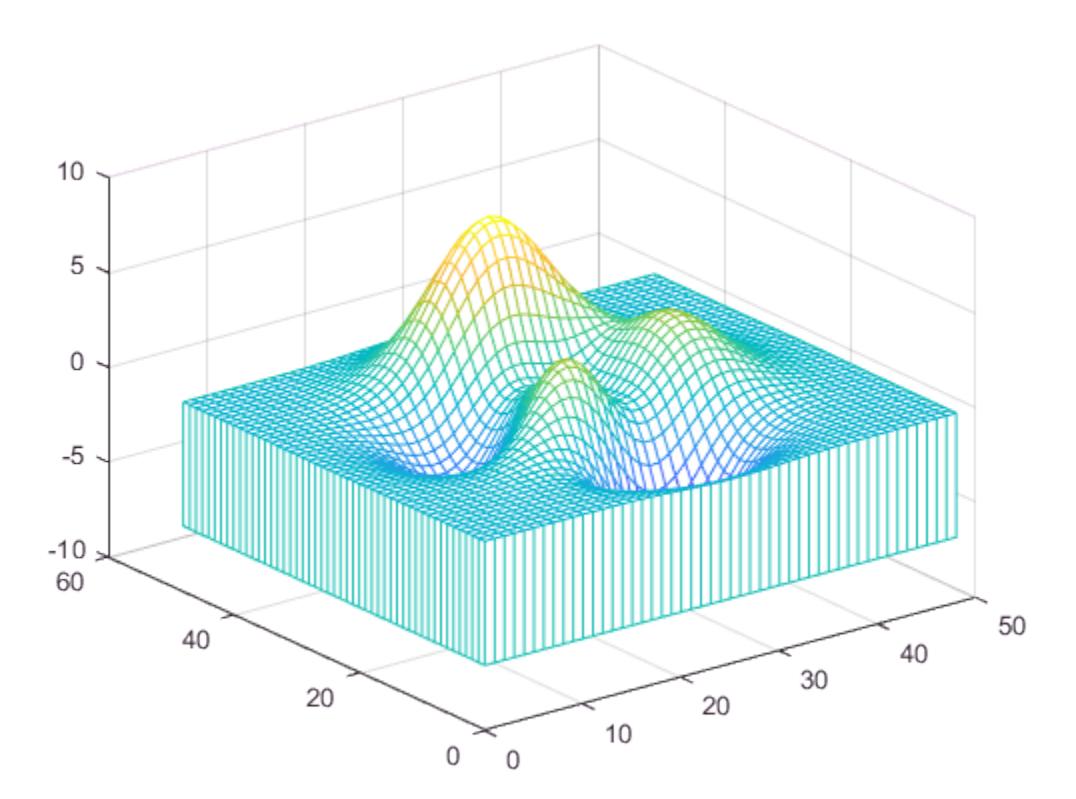

#### Specify Color for Curtain Plot

Specify a color matrix for a curtain plot.

```
[X, Y] = meshgrid(-3:.125:3);Z = peaks(X,Y);
C = gradient(Z);
```
figure meshz(X,Y,Z,C)

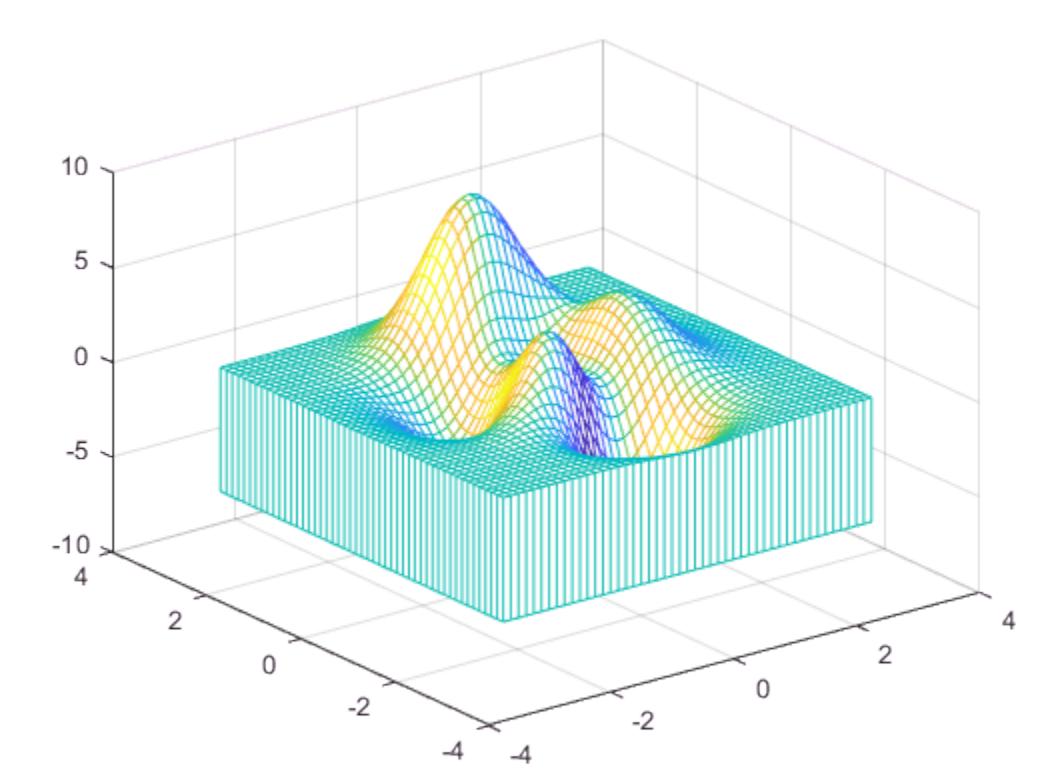

# Tips

meshz does not accept complex inputs.

A mesh is drawn as a chart surface graphics object with the viewpoint specified by view(3). The face color is the same as the background color (to simulate a wireframe with hidden-surface elimination), or none when drawing a standard see-through wireframe. The current colormap determines the edge color. The hidden command controls the simulation of hidden-surface elimination in the mesh, and the shading command controls the shading model.

### See Also

### See Also

#### **Functions**

axis | caxis | colormap | contour | hidden | hold | mesh | meshc | meshgrid | shading | surf | surface | surfc | surfl | view | waterfall

#### **Properties**

Chart Surface Properties

#### Introduced before R2006a

# meshgrid

2-D and 3-D grids

### **Syntax**

```
[X, Y] = meshgrid(X, y)[X, Y] = meshgrid(X)[X, Y, Z] = \text{meshgrid}(X, Y, Z)[X, Y, Z] = meshgrid(X)
```
### **Description**

 $[X, Y]$  = meshgrid(x, y) returns 2-D grid coordinates based on the coordinates contained in vectors x and y. X is a matrix where each row is a copy of x, and Y is a matrix where each column is a copy of y. The grid represented by the coordinates X and Y has  $length(y)$  rows and  $length(x)$  columns.

 $[X, Y]$  = meshgrid(x) is the same as  $[X, Y]$  = meshgrid(x, x), returning square grid coordinates with grid size  $\text{length}(x)$ -by-length $(x)$ .

 $[X, Y, Z]$  = meshgrid(x,y,z) returns 3-D grid coordinates defined by the vectors x, y, and z. The grid represented by X, Y, and Z has size length(y)-by-length(x) by-length(z).

 $[X, Y, Z]$  = meshgrid(x) is the same as  $[X, Y, Z]$  = meshgrid(x,x,x), returning 3-D grid coordinates with grid size  $length(x)$ -by-length(x)-by-length(x).

### Examples

### 2-D Grid

Create 2-D grid coordinates with *x*-coordinates defined by the vector x and *y*-coordinates defined by the vector y.

```
x = 1:3;y = 1:5;[X, Y] = meshgrid(X, Y)X =\begin{array}{cccc} 1 & 2 & 3 \\ 1 & 2 & 3 \end{array} 1 2 3
 1 2 3
       \begin{array}{cccc} 1 & 2 & 3 \\ 1 & 2 & 3 \end{array}1<sub>2</sub>Y = 1 1 1
        2 2 2
       \begin{array}{cccc} 3 & & 3 & & 3 \\ 4 & & 4 & & 4 \end{array}4 5 5 5
```
### Evaluate the expression  $x^2 + y^2$  over the 2-D grid.

#### $X.^2 + Y.^2$

ans  $=$ 

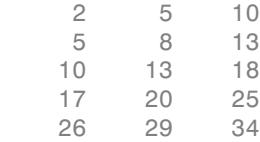

#### Plot Surface

Create a 2-D grid with uniformily spaced *x*-coordinates and *y*-coordinates in the interval [-2,2].

 $x = -2:0.25:2;$  $y = x;$  $[X, Y] = \text{meshgrid}(x);$  Evaluate and plot the function  $f(x, y) = xe^{-x^2 - y^2}$  over the 2-D grid.

 $F = X.*exp(-X.^2-Y.^2);$  $surf(X,Y,F)$ 

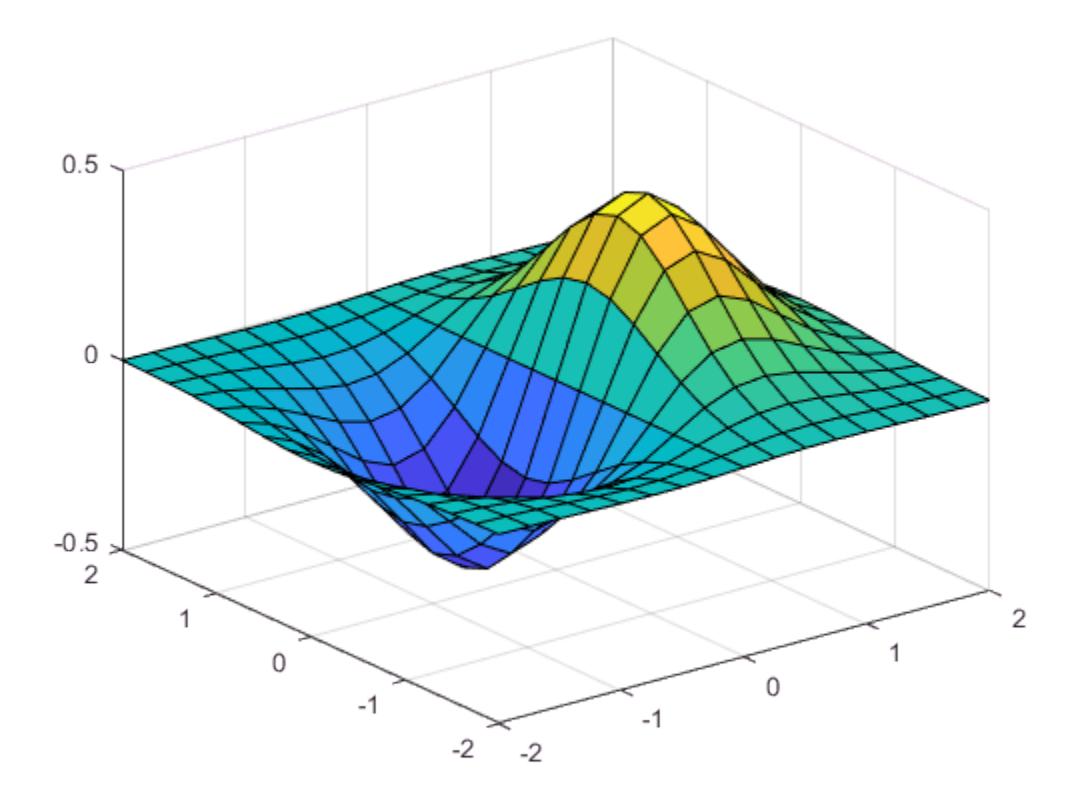

Starting in R2016b, it is not always necessary to create the grid before operating over it. For example, computing the expression  $xe^{-x^2-y^2}$  implicitly expands the vectors **x** and **y**. For more information on implicit expansion, see "Array vs. Matrix Operations".

surf(x,y,x.\*exp(-x.^2-(y').^2))

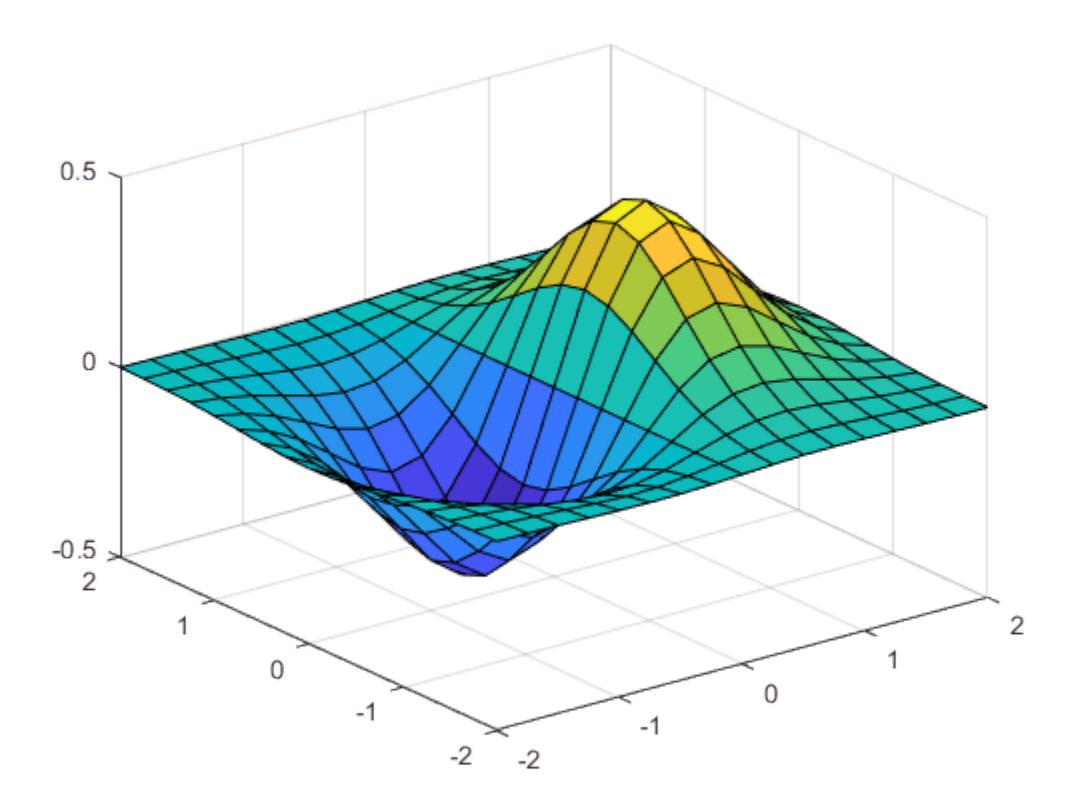

#### 3-D Grid

Create 3-D grid coordinates from *x*-, *y*-, and *z*-coordinates defined in the interval [0,6], and evaluate the expression  $x^2+y^2+z^2$  .

 $x = 0:2:6;$  $y = 0:1:6;$  $z = 0:3:6;$  $[X, Y, Z] = \text{meshgrid}(X, Y, Z);$ F = X.^2 + Y.^2 + Z.^2;

Determine the size of the grid. The three coordinate vectors have different lengths, forming a rectangular box of grid points.

```
gridsize = size(F)gridsize = 
 7 4 3
```
Use the single-input syntax to generate a uniformly spaced 3-D grid based on the coordinates defined in x. The new grid forms a cube of grid points.

```
[X, Y, Z] = \text{meshgrid}(x);
G = X.^2 + Y.^2 + Z.^2;gridsize = size(G)gridsize = 
      4 4 4
```
• "Interpolating Gridded Data"

### Input Arguments

#### $x - x$ -coordinates of points

vector

x-coordinates of points, specified as a vector.

```
Data Types: single | double | int8 | int16 | int32 | int64 | uint8 | uint16 |
uint32 | uint64
```
#### **y** — y-coordinates of points

vector

#### y-coordinates of points, specified as a vector.

```
Data Types: single | double | int8 | int16 | int32 | int64 | uint8 | uint16 |
uint32 | uint64
```
#### **z** — z-coordinates of points

vector

z-coordinates of points, specified as a vector.

Data Types: single | double | int8 | int16 | int32 | int64 | uint8 | uint16 | uint32 | uint64

### Output Arguments

#### **X** — x-coordinates over grid

2-D or 3-D array

x-coordinates over a grid, specified as a 2-D (two inputs) or 3-D array (three inputs).

**Y** — y-coordinates over grid 2-D or 3-D array

y-coordinates over a grid, specified as a 2-D (two inputs) or 3-D array (three inputs).

**Z** — z-coordinates over grid 3-D array

z-coordinates over a grid, specified as a 3-D array.

### Tips

• For additional information on creating multidimensional grids, see "Grid Representation".

# Extended Capabilities

### C/C++ Code Generation

Generate C and C++ code using MATLAB® Coder™.

### See Also

#### See Also

griddedInterpolant | mesh | ndgrid | surf

### **Topics**

"Interpolating Gridded Data"

Introduced before R2006a

# meta.class

Describe MATLAB class

# **Description**

Instances of the meta.class class contains information about MATLAB classes. The read/write properties of the meta.class class correspond to class attributes and are set only from within class definitions on the classdef line. You can query the read–only properties of the meta.class object to obtain information that is specified syntactically by the class (for example, to obtain the name of the class).

You cannot instantiate a meta.class object directly. You can construct a meta.class object from an instance of a class or using the class name:

- metaclass returns a meta.class object representing the object passed as an argument.
- ?*ClassName* returns a meta.class object representing the named class.
- fromName static method returns a meta.class object representing the named class.

For example, the metaclass function returns the meta.class object representing MyClass.

```
ob = MyClass;
obmeta = metaclass(obj);obmeta.Name
ans =MyClass
```
You can use the class name to obtain the meta.class object:

```
obmeta = ?MyClass;
```
You can also use the fromName static method:

```
obmeta = meta.class.fromName('MyClass');
```
# **Properties**

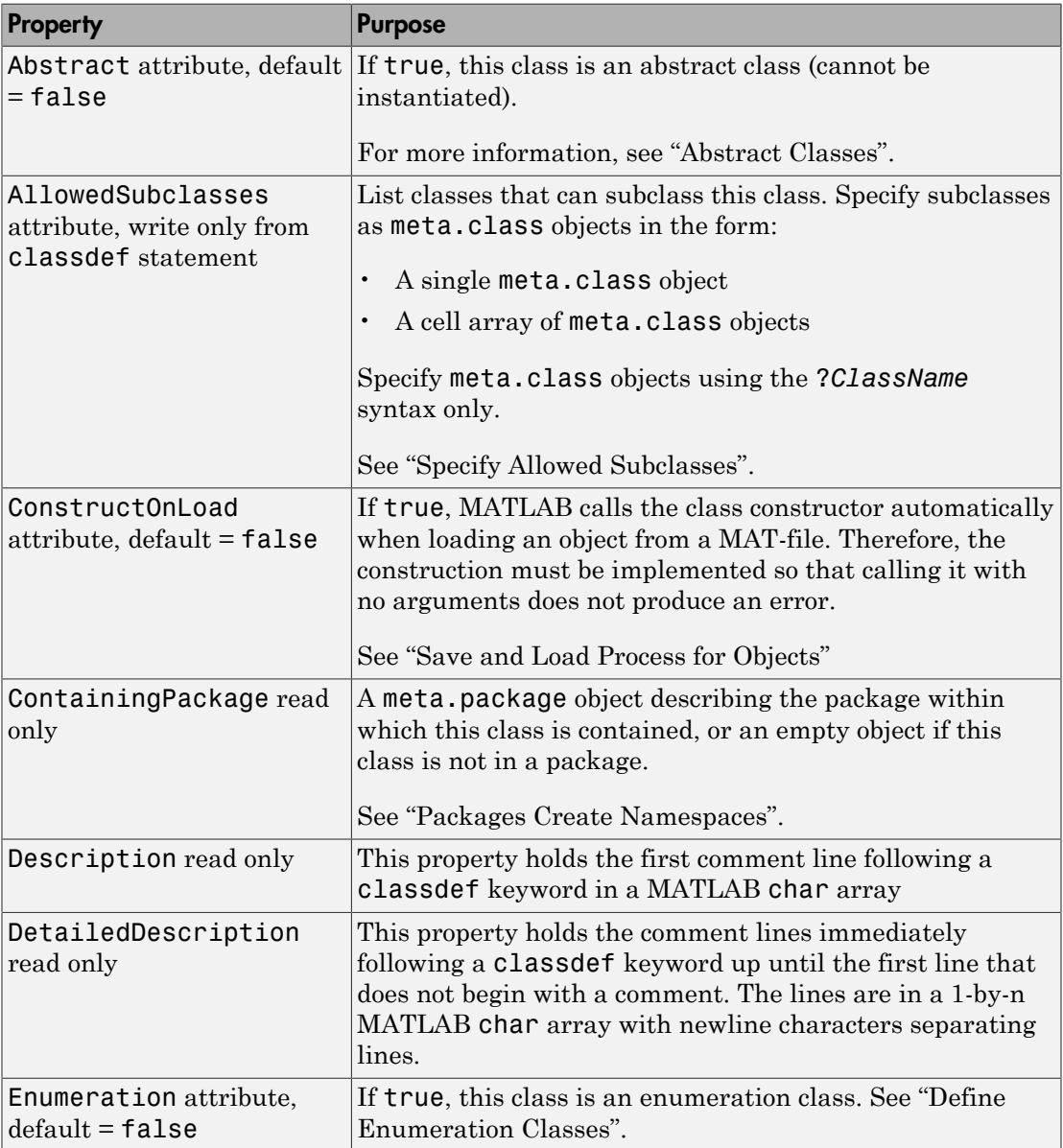

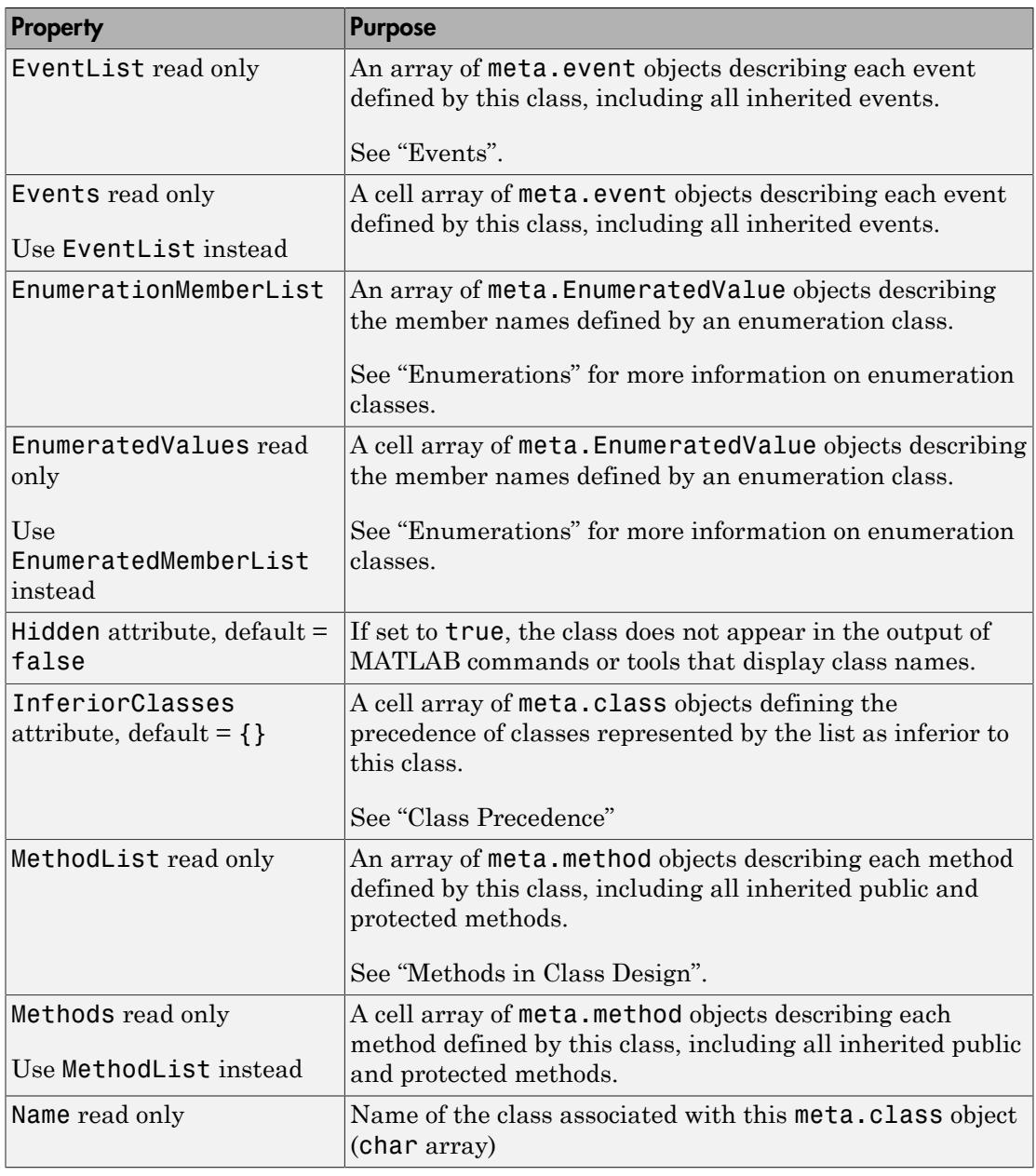

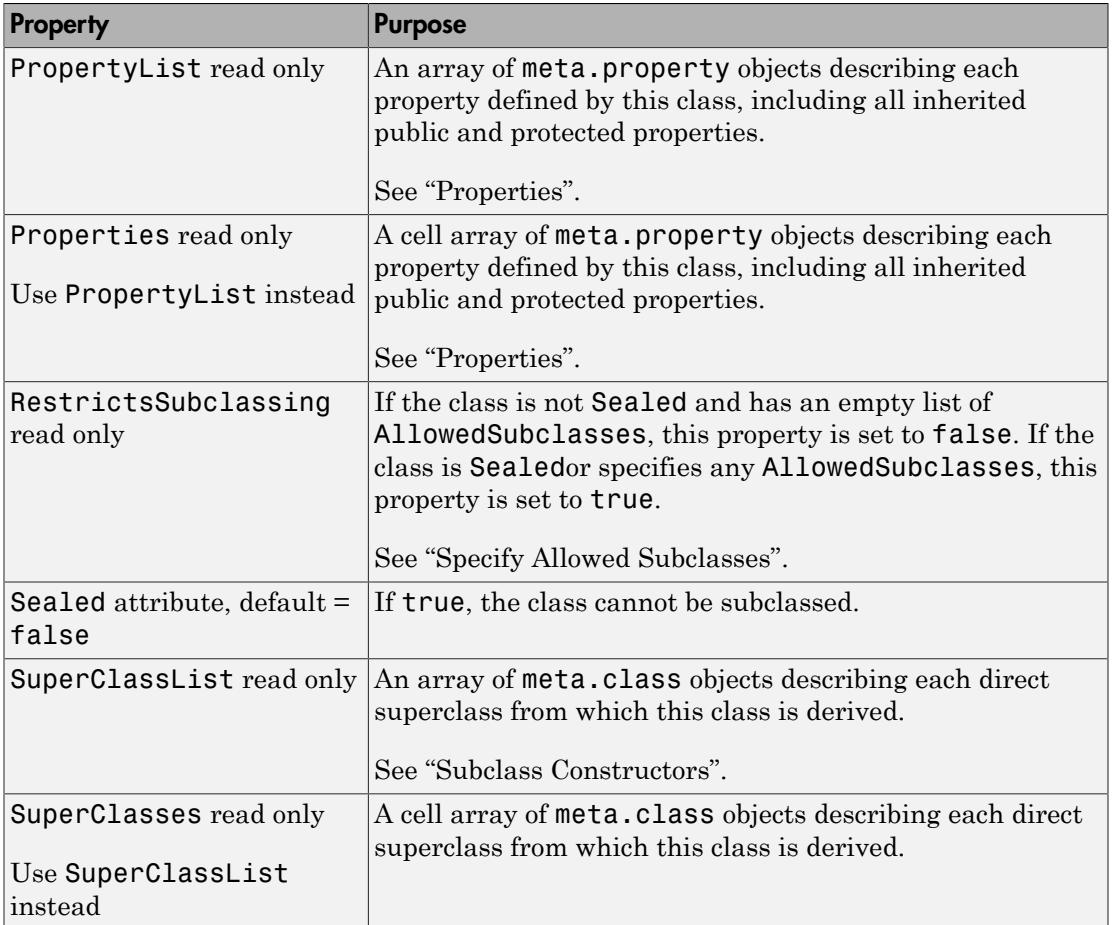

# **Methods**

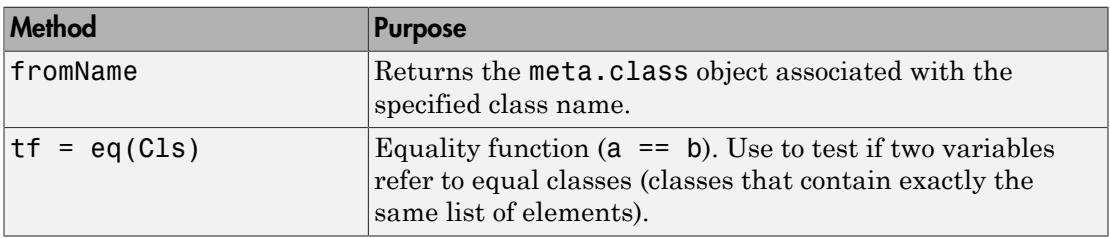

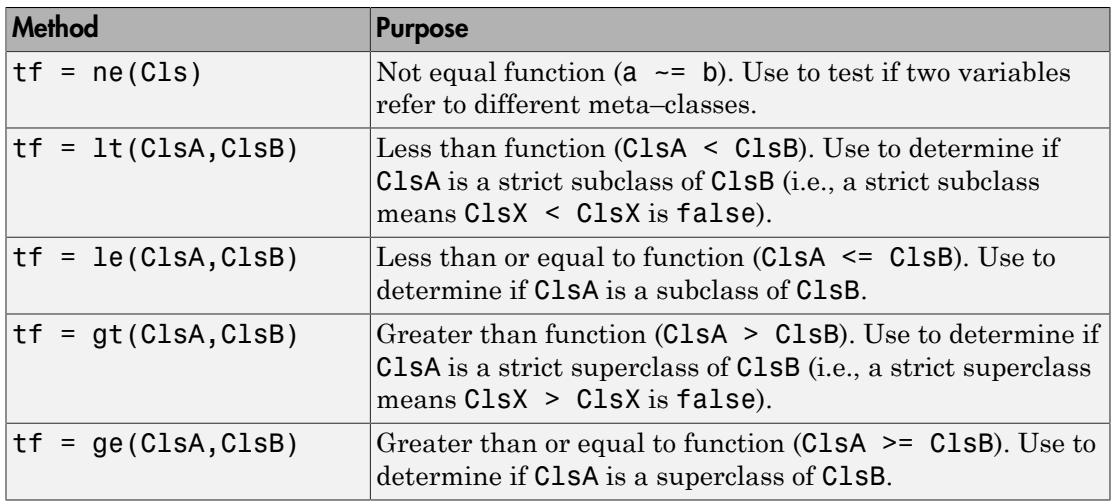

### **Events**

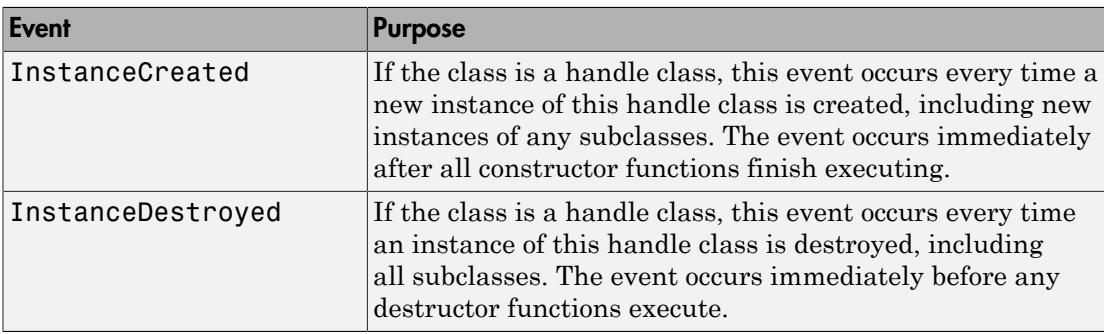

### Examples

Find property attributes using the handle class findobj method and the audioplayer meta.class object. Determine if a class defines the property named SampleRate and does it have public set access.

```
mc = ?audioplayer;
mp = findobj(mc.PropertyList,'Name','SampleRate');
strcmp(mp.SetAccess,'public')
```
...

### See Also

fromName | meta.property | meta.method | meta.event | meta.package

### **Topics**

"Class Metadata"

# meta.class.fromName

Return meta.class object associated with named class

### **Syntax**

```
mcls = meta.class.fromName('ClassName')
```
### **Description**

mcls = meta.class.fromName('*ClassName*') is a static method that returns the meta.class object associated with the class *ClassName*. Note that you can also use the ? operator to obtain the meta.class object for a class name:

mcls = ?*ClassName*;

The equivalent call to meta.class.fromName is:

```
mcls = meta.class.fromName('ClassName');
```
Use meta.class.fromName when using a char variable for the class name:

```
function mcls = getMetaClass(clname) 
    % Do error checking
    mcls = meta.class.fromName(clname);
 ...
end
```
### See Also

meta.class

# meta.DynamicProperty

Describe dynamic property of MATLAB object

### **Description**

The meta.DynamicProperty class contains descriptive information about dynamic properties that you have added to an instance of a MATLAB classes. The MATLAB class must be a subclass of dynamicprops. The properties of the meta.DynamicProperty class correspond to property attributes that you specify from within class definitions. Dynamic properties are not defined in classdef blocks, but you can set their attributes by setting the meta.DynamicProperty object properties.

You add a dynamic property to an object using the addprop method of the dynamicprops class. The addprop method returns a meta.DynamicProperty instance representing the new dynamic property. You can modify the properties of the meta.DynamicProperty object to set the attributes of the dynamic property or to add set and get access methods, which would be defined in the classdef for regular properties.

You cannot instantiate the meta.DynamicProperty class. You must use addprop to obtain a meta.DynamicProperty object.

To remove the dynamic property, call the delete handle class method on the meta.DynamicProperty object.

The dynamicprops addprop method returns an array of meta.DynamicProperty objects, one for each dynamic property added.

See "Dynamic Properties — Adding Properties to an Instance" for more information.

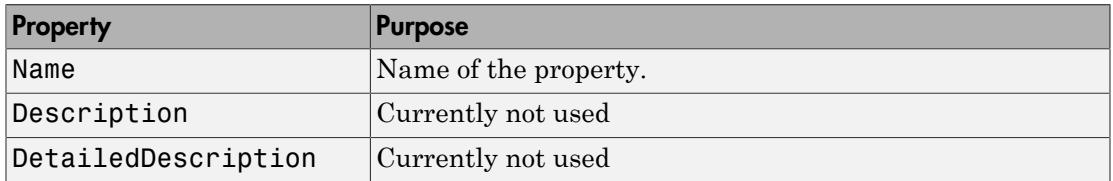

### **Properties**

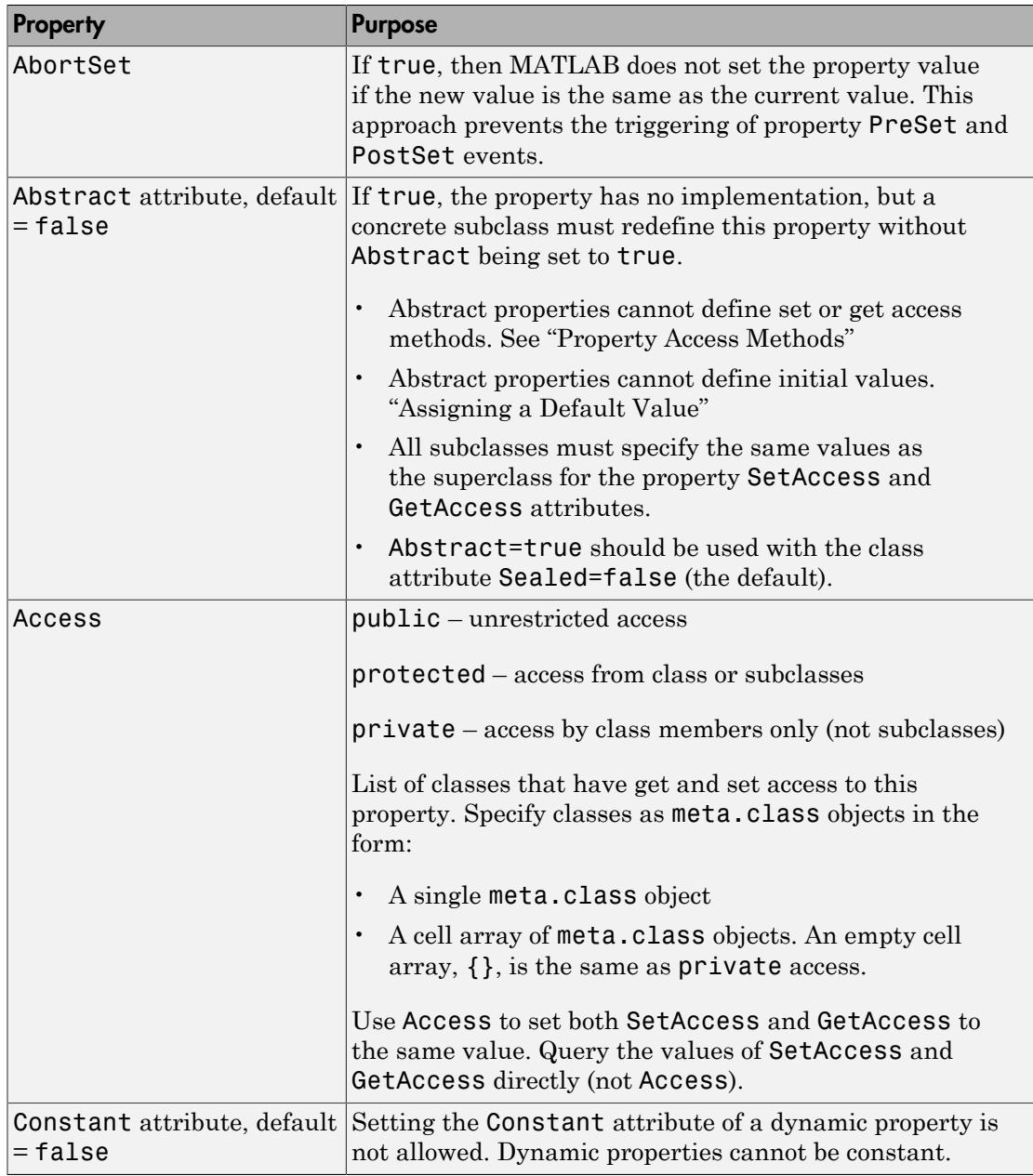

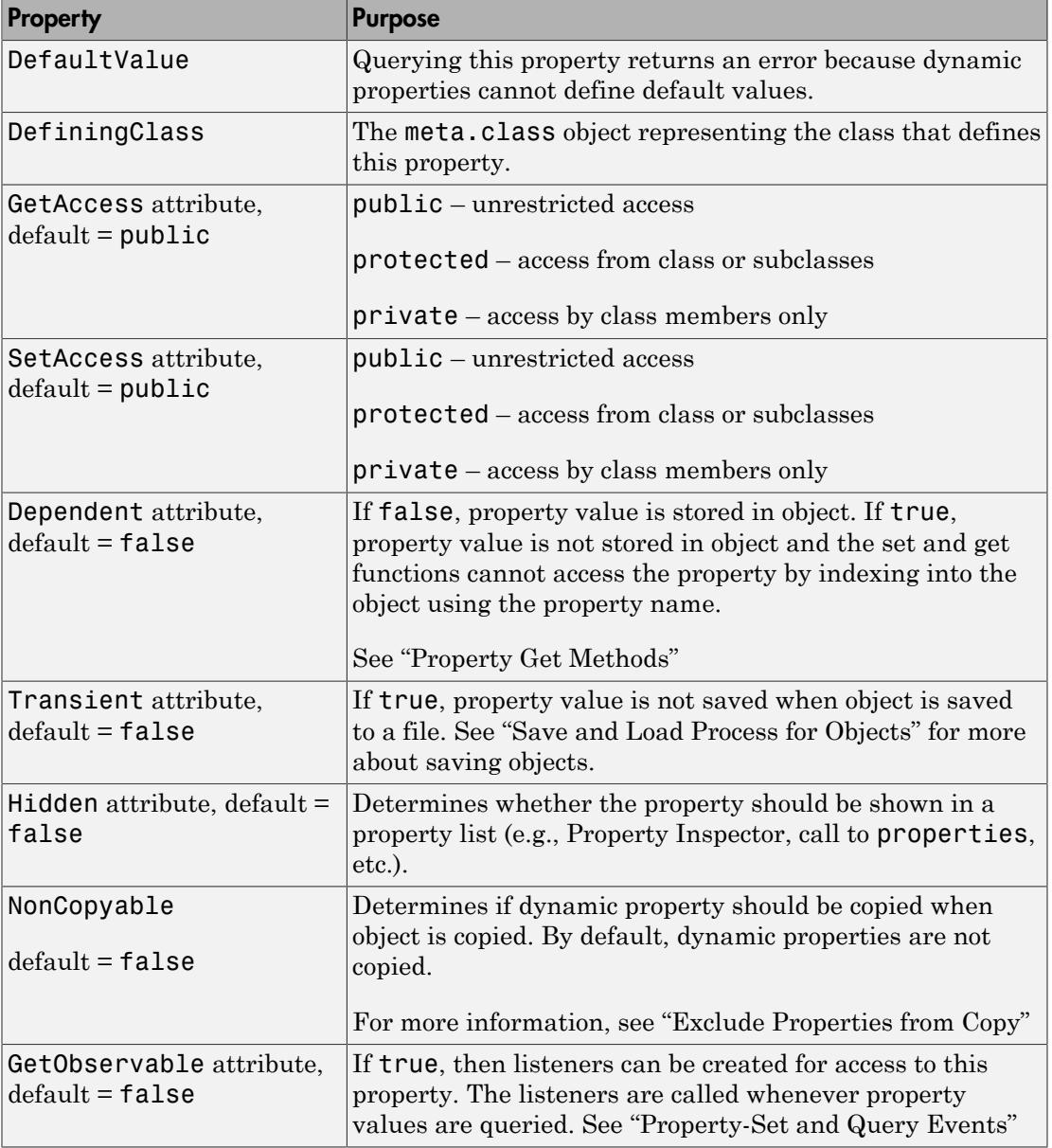

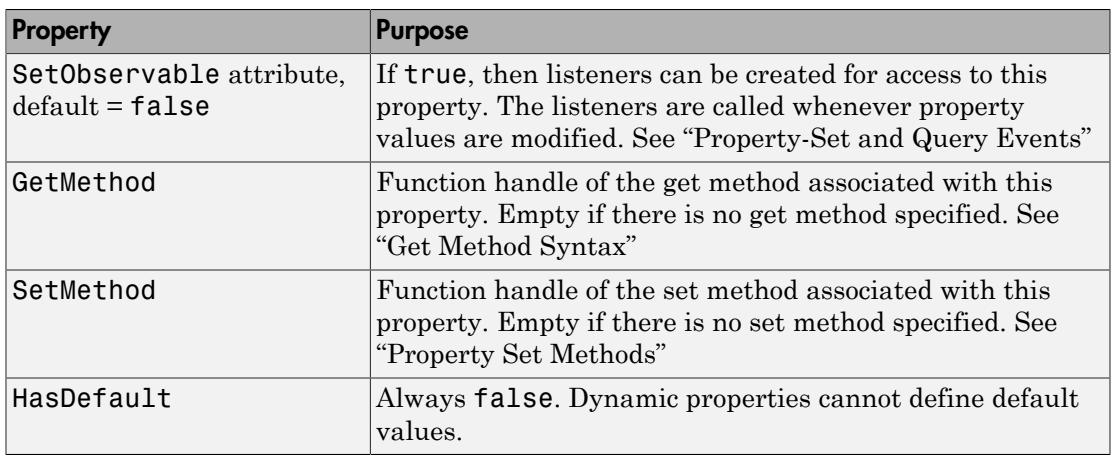

### **Events**

See "Listen for Changes to Property Values" for information on using property events.

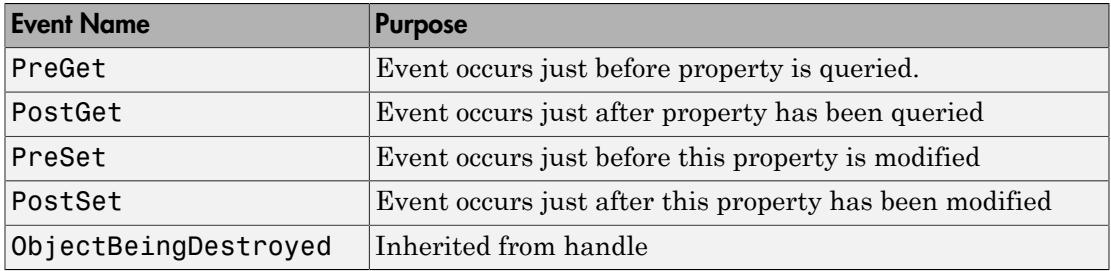

### See Also

addprop | handle

### meta.EnumeratedValue

Describe enumeration member of MATLAB class

### **Description**

The meta.EnumeratedValue class contains information about enumeration members defined by MATLAB classes. The properties of a meta.EnumeratedValue object correspond to the attributes of the enumeration member being described.

All meta.EnumeratedValue properties are read-only. Query the meta.EnumeratedValue object to obtain information about the enumeration member it describes.

Obtain a meta.EnumeratedValue object from the EnumerationMemberList property of the meta.class object. EnumerationMemberList is an array of Meta.EnumeratedValue instances, one per enumeration member.

The meta.EnumeratedValue class is a subclass of the handle class.

### Example

To access the meta.EnumeratedValue objects for a class, first create a meta.class object for that class. For example, give the following OnOff class definition:

```
classdef OnOff < logical
    enumeration
       On (true)
       Off (false)
    end
end
```
Obtain a meta.EnumeratedValue object from the EnumerationMemberList property of the meta.class object:

```
% Obtain the meta.class instance for the OnOff class
mc = ?0nOff;% Get the array of EnumerateValue objects
enumList = mc.EnumerationMemberList;
% Access the Name property of the first object in the array
```

```
enumList(1).Name =
ans =On
```
### **Properties**

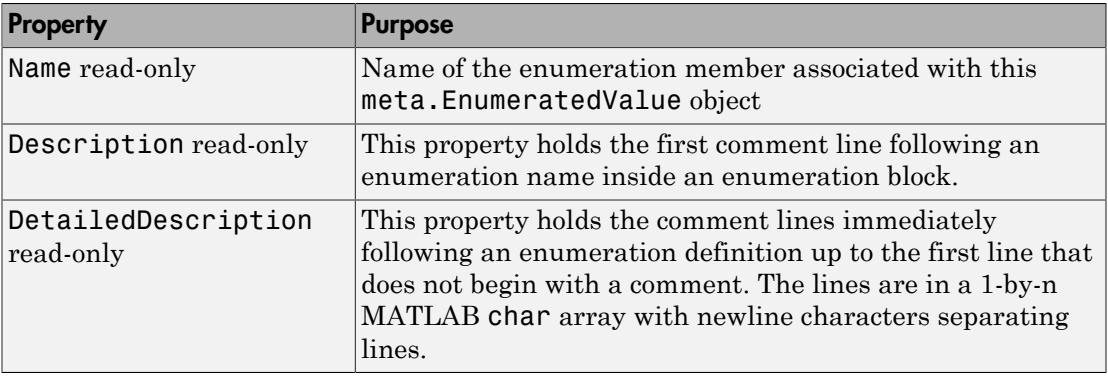

### **Methods**

See the handle superclass for inherited methods.

### **Events**

See the handle superclass for inherited events.

### See Also

meta.property | meta.event | meta.class | meta.method

### **Topics**

"Define Enumeration Classes" "Class Metadata"

### meta.event

Describe event of MATLAB class

## **Description**

The meta.event class provides information about MATLAB class events. The read/write properties of the meta.event class correspond to event attributes and are specified only from within class definitions.

You can query the read-only properties of the meta.event object to obtain information that is specified syntactically by the class (for example, to obtain the name of the class defining the event).

You cannot instantiate a meta.event object directly. Obtain a meta.event object from the meta.class EventList property, which contains an array of meta.event objects, one for each event defined by the class. For example, replace *ClassName* with the name of the class whose events you want to query:

```
mco = ?ClassName;
elist = mco.EventList;
elist(1).Name; % name of first event in list
```
Use the metaclass function to obtain a meta.class object from a class instance:

 $mco = metaclass(obj);$ 

#### Property **Purpose** Name read-only Name of the event. Description read-only This property holds the first comment line following an event name inside an events block. DetailedDescription read-only This property holds the comment lines immediately following an event definition up to the first line that does not begin with a comment. The lines are in a 1-by-n MATLAB char array with newline characters separating lines.

### **Properties**

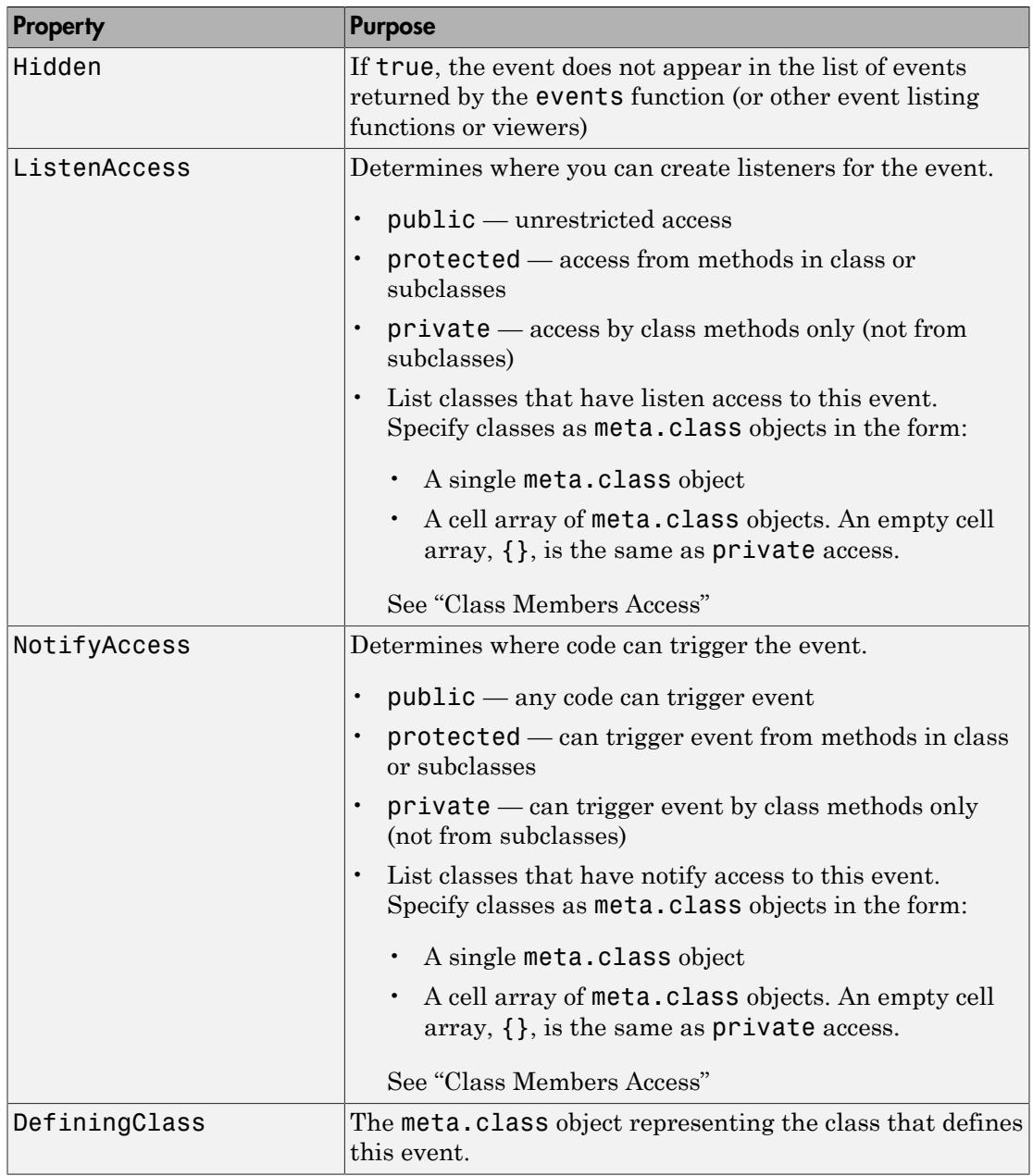

# See Also

meta.property | meta.class | meta.method | metaclass

### **Topics**

"Events" "Class Metadata"
## meta.MetaData class

**Package:** meta **Superclasses:** matlab.mixin.Heterogeneous

Superclass for MATLAB object metadata

#### **Description**

The meta.MetaData class of objects represent MATLAB class definitions and the constituent parts of those definitions, such as properties and methods. Metadata enable a program to get information about a class definition.

The meta.MetaData class forms the root of the metadata class hierarchy, which enables the formation of arrays of metadata objects belonging to different specific classes.

MATLAB uses instances of the meta.MetaData class as the default object to fill in missing array elements.

findobj and findprop, can search the metadata hierarchy and return an array of different metadata objects. These function require the ability to form heterogeneous arrays containing various metaclass objects.

See the matlab.mixin.Heterogeneous class for more information on heterogeneous hierarchies.

#### Construction

You cannot create an instance of the meta.MetaData class directly. MATLAB constructs instances of this class as required.

## Copy Semantics

Handle. To learn how handle classes affect copy operations, see Copying Objects in the MATLAB documentation.

#### Examples

This example shows how the meta.MetaData class facilitates working with metaclasses.

Create a meta.class instance representing the MATLAB timeseries class:

```
>> mc = ?timeseries;
```
MATLAB uses meta.MetaData objects to fill empty array elements:

```
>> m(2) = mc\gg class(m(1))
ans =meta.MetaData
\gg class(m(2))
ans =meta.class
```
Use findobj to find all properties and methods that have protected access:

```
>> protectedMembers = findobj(mc,{'Access','protected'},...
'-or',{'SetAccess','protected'},...
'-or',{'GetAccess','protected'});
```
The timeseries class defines both properties and methods that have protected access. Therefore, findobj returns a heterogeneous array of class meta.MetaData. This array contains both meta.property and meta.method objects.

```
>> protectedMembers
protectedMembers = 
   11x1 heterogeneous meta.MetaData (meta.property, meta.method) 
   handle with no properties.
  Package: meta
>> class(protectedMembers(1))
ans =meta.property
>> protectedMembers(1).Name
```

```
ans =Length
>> protectedMembers(1).SetAccess
ans =protected
>> protectedMembers(1).GetAccess
ans =public
```
#### See Also

handle | matlab.mixin.Heterogeneous

#### **Topics**

Class Attributes Property Attributes "Class Metadata"

# meta.method

Describe method of MATLAB class

# **Description**

The meta.method class provides information about the methods of MATLAB classes. The read/write properties of the meta.method class correspond to method attributes and are specified only from within class definitions.

You can query the read-only properties of the meta.method object to obtain information that is specified syntactically by the class (for example, to obtain the name of the class defining a method).

You cannot instantiate a meta.method object directly. Obtain a meta.method object from the meta.class MethodList property, which contains an array of meta.method objects, one for each class method. For example, replace *ClassName* with the name of the class whose methods you want to query:

```
mco = ?ClassName;
mlist = mco.MethodList;
mlist(1).Name; % name of first method in the list
```
Use the metaclass function to obtain a meta.class object from a class instance:

 $mco = metaclass(obj);$ 

#### **Properties**

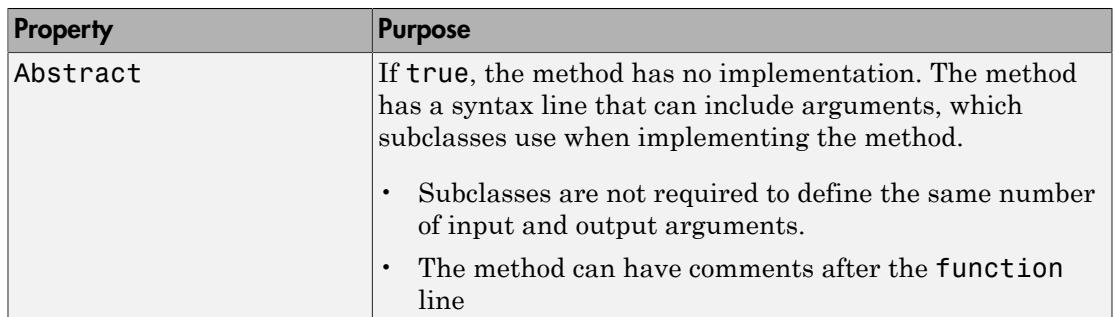

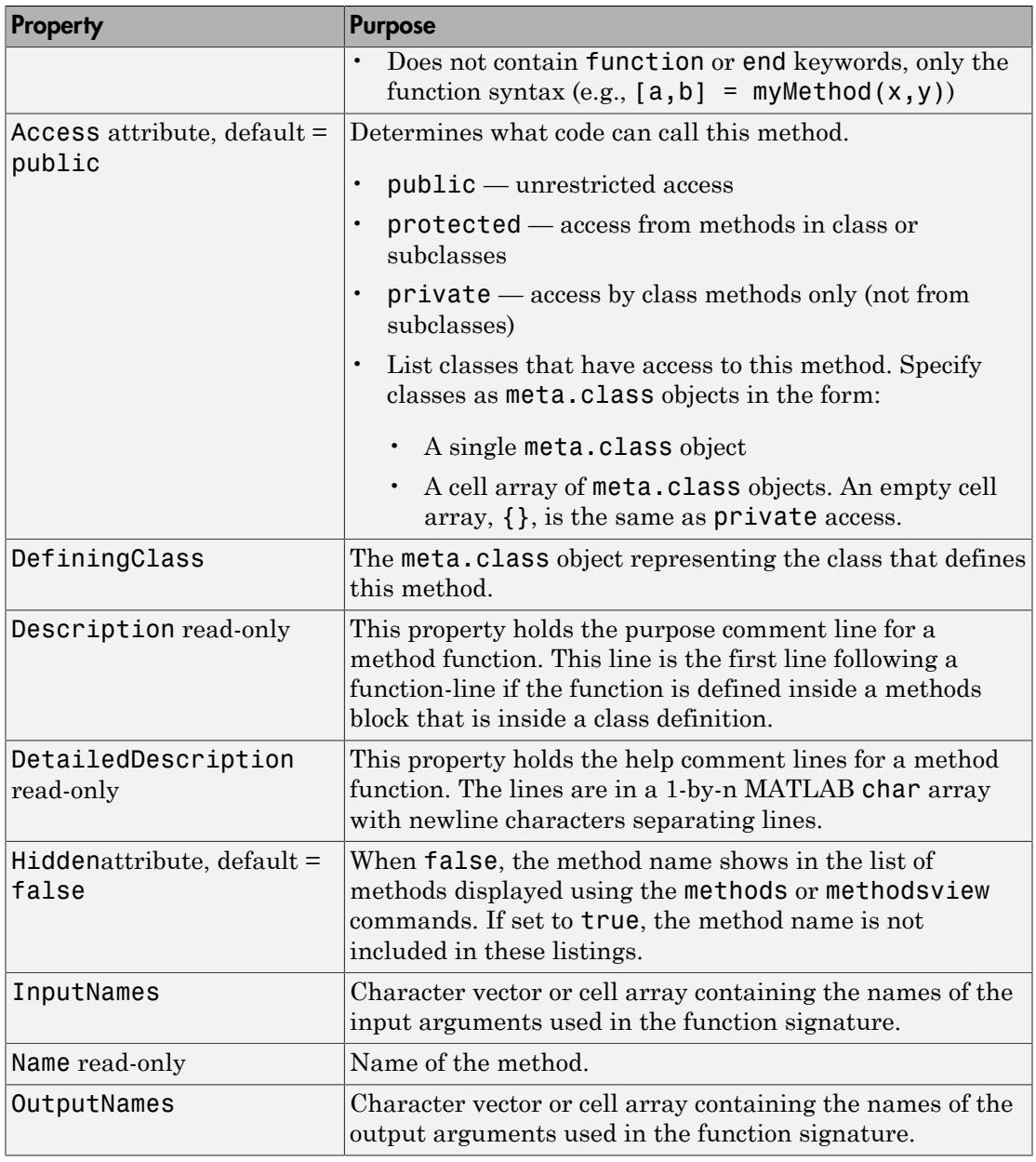

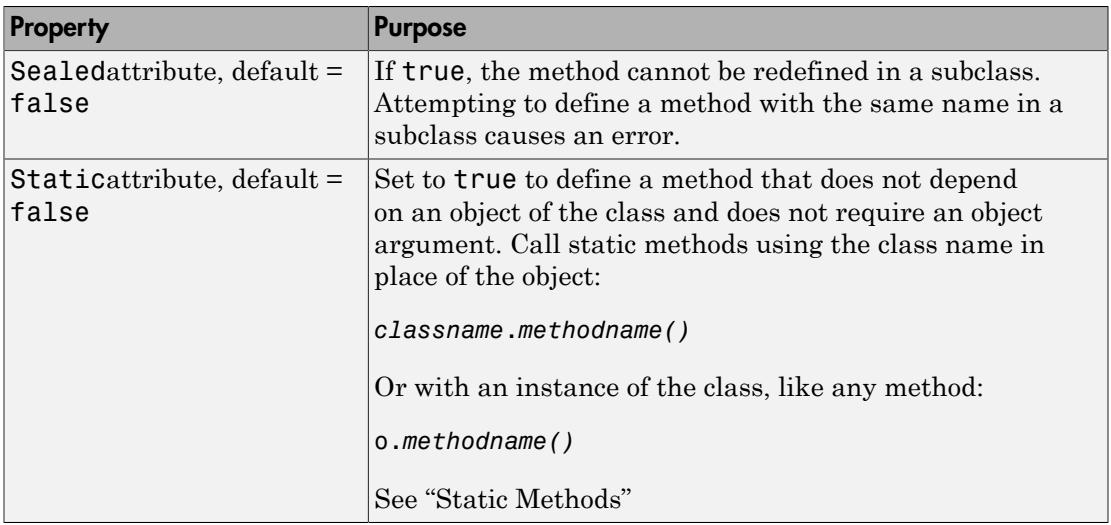

# See Also

meta.property | meta.class | meta.event | metaclass

#### Topics

"Methods" "Class Metadata"

# meta.package

Describe MATLAB package

# **Description**

The meta.package class contains information about MATLAB packages.

You cannot instantiate a meta.package object directly. Obtain a meta.package object from the meta.class ContainingPackage property, which contains a meta.package object, or an empty object, if the class is not in a package.

#### **Properties**

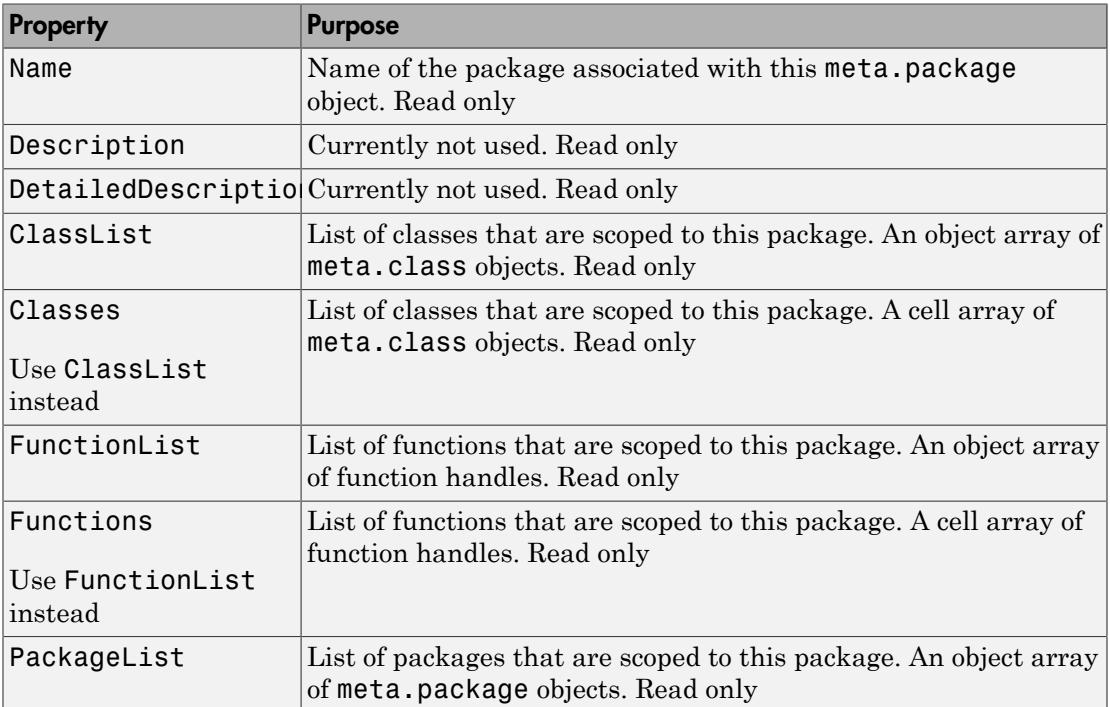

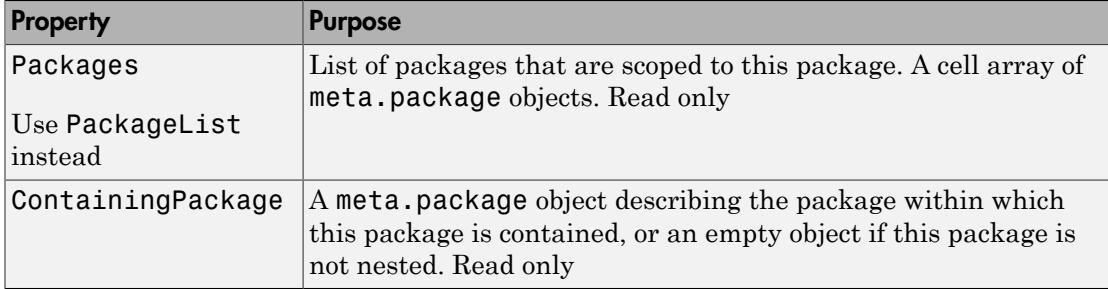

# **Methods**

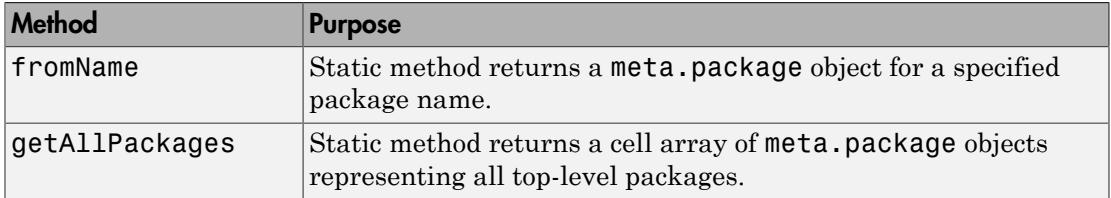

### See Also

meta.property | meta.event | meta.class | meta.method

#### **Topics**

"Class Metadata"

# meta.abstractDetails

**Package:** meta

Find abstract methods and properties

#### **Syntax**

```
meta.abstractDetails(ClassName)
meta.abstractDetails(mc)
absMembers = meta.abstractDetails(
```
### **Description**

meta.abstractDetails(ClassName) displays a list of abstract methods and properties for the class with name ClassName. Use the fully specified name for classes in packages. MATLAB displays all public and protected abstract methods and properties, including those declared Hidden.

meta.abstractDetails(mc) displays a list of abstract methods and properties for the class represented by the meta.class object mc.

absMembers = meta.abstractDetails( \_\_\_ ) returns an array of the metaclass objects corresponding to the abstract members of the class, and can include any of the input arguments in previous syntaxes. If the class has both abstract methods and abstract properties, absMembers is a heterogeneous array of class meta.MetaData containing meta.method and meta.property objects.

A class can be abstract without defining any abstract methods or properties if it declares the Abstract class attribute. In this case, meta.abstractDetails returns no abstract members for that class, but the class is abstract. See "Determine If a Class Is Abstract" for more information.

## Input Arguments

#### **ClassName**

Name of the class specified as a char vector (for example, 'MyClass')

#### **mc**

meta.class object representing the class (for example, ?MyClass)

#### Output Arguments

#### **absMembers**

Array of metaclass objects representing abstract class members

#### Examples

#### Display Abstract Member Names

Define the class, AbsBase, with an abstract property:

```
classdef AbsBase
    properties (Abstract)
       Prop1
    end
    methods(Abstract)
      result = methodOne(obj)output = methodTwo(obj) end
end
```
Pass the class name (AbsBase) as a char vector:

meta.abstractDetails('AbsBase')

meta.abstractDetails displays the names of the abstract properties and methods defined in the class AbsBase.

Abstract methods for class AbsBase: methodTwo % defined in AbsBase methodOne % defined in AbsBase Abstract properties for class AbsBase: Prop1 % defined in AbsBase

#### Return Abstract Member Metaclass Objects

Pass a meta.class object representing the AbsBase class and return the metaclass objects for the abstract members. Use the definition of the AbsBase class from the previous example.

mc = ?AbsBase; absMembers = meta.abstractDetails(mc);

absMembers is a heterogeneous array containing a meta.property object for the Prop1 abstract property and meta.method objects for the methodOne and methodTwo abstract methods.

List the names of the metaclass objects.

```
for k = 1: length (absMembers)
    disp(absMembers(k).Name)
end
methodTwo
methodOne
Prop1
```
#### Find Inherited Abstract Members

Derive the SubAbsBase class from AbsBase, which is defined in a previous example.

```
classdef SubAbsBase < AbsBase
    properties
      SubProp = 1;
    end
    methods
      function result = methodOne(obj)result = obj.SubProp + 1; end
    end
end
```
Display the names of the abstract members inherited by SubAbsBase.

```
meta.abstractDetails('SubAbsBase')
```
Abstract methods for class SubAbsBase:

```
 methodTwo % defined in AbsBase
Abstract properties for class SubAbsBase:
    Prop1 % defined in AbsBase
```
To make SubAbsBase a concrete class, you need to implement concrete versions of methodTwo and Prop1 in the subclass.

# See Also

See Also meta.class | meta.class.fromName

#### **Topics**

"Abstract Classes" "Class Metadata"

# meta.package.fromName

Return meta.package object for specified package

## **Syntax**

```
mpkg = meta.package.fromName('pkgname')
```
### **Description**

mpkg = meta.package.fromName('pkgname') is a static method that returns the meta.package object associated with the named package. If pkgname is a nested package, then you must provide the fully qualified name (e.g., 'pkgname1.pkgname2').

# Examples

List the classes in the event package:

```
mev = meta.package.fromName('event');
for k=1:length(mev.Classes)
    disp(mev.Classes{k}.Name)
end
event.EventData
event.PropertyEvent
event.listener
event.proplistener
```
# See Also

meta.package | meta.package.getAllPackages

# meta.package.getAllPackages

Get all top-level packages

## **Syntax**

P = meta.package.getAllPackages

## **Description**

P = meta.package.getAllPackages is a static method that returns a cell array of meta.package objects representing all the top-level packages that are visible on the MATLAB path or defined as top-level built-in packages. You can access subpackages using the Packages property of each meta.package object.

Note that the time required to find all the packages on the path might be excessively long in some cases. You should therefore avoid using this method in any code where execution time is a consideration. getAllPackages is generally intended for interactive use only.

# See Also

meta.package | meta.package.fromName

# meta.property

Describe property of MATLAB class

# **Description**

The meta.property class provides information about the properties of MATLAB classes. The read/write properties of the meta.property class correspond to property attributes and are specified only from within your class definitions.

You can query the read-only properties of the meta.property object to obtain information that is specified syntactically by the class (for example, to obtain the function handle of a property set access method).

You cannot instantiate a meta.property object directly. Obtain a meta.property object from the meta.class PropertyList property, which contains an array of meta.property objects, one for each class property. For example, replace *ClassName* with the name of the class whose properties you want to query:

```
mco = ?ClassName;
plist = mco.PropertyList;
plist(1).Name; % name of first property
```
Use the metaclass function to obtain a meta.class object from a class instance:

```
mco = metaclass(obj);
```
#### **Properties**

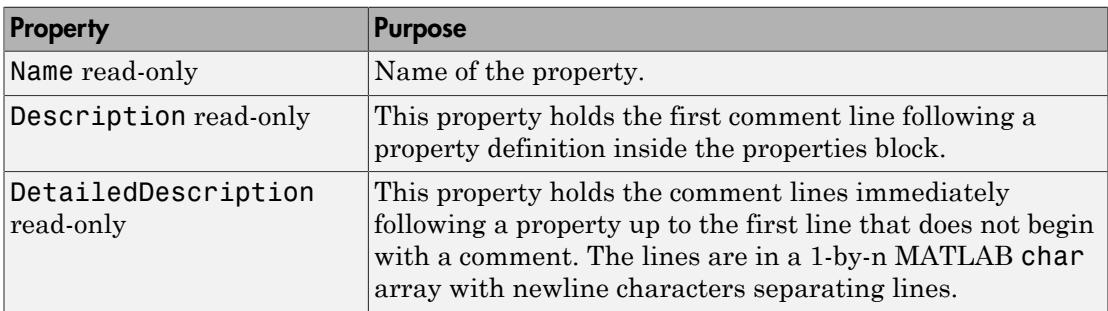

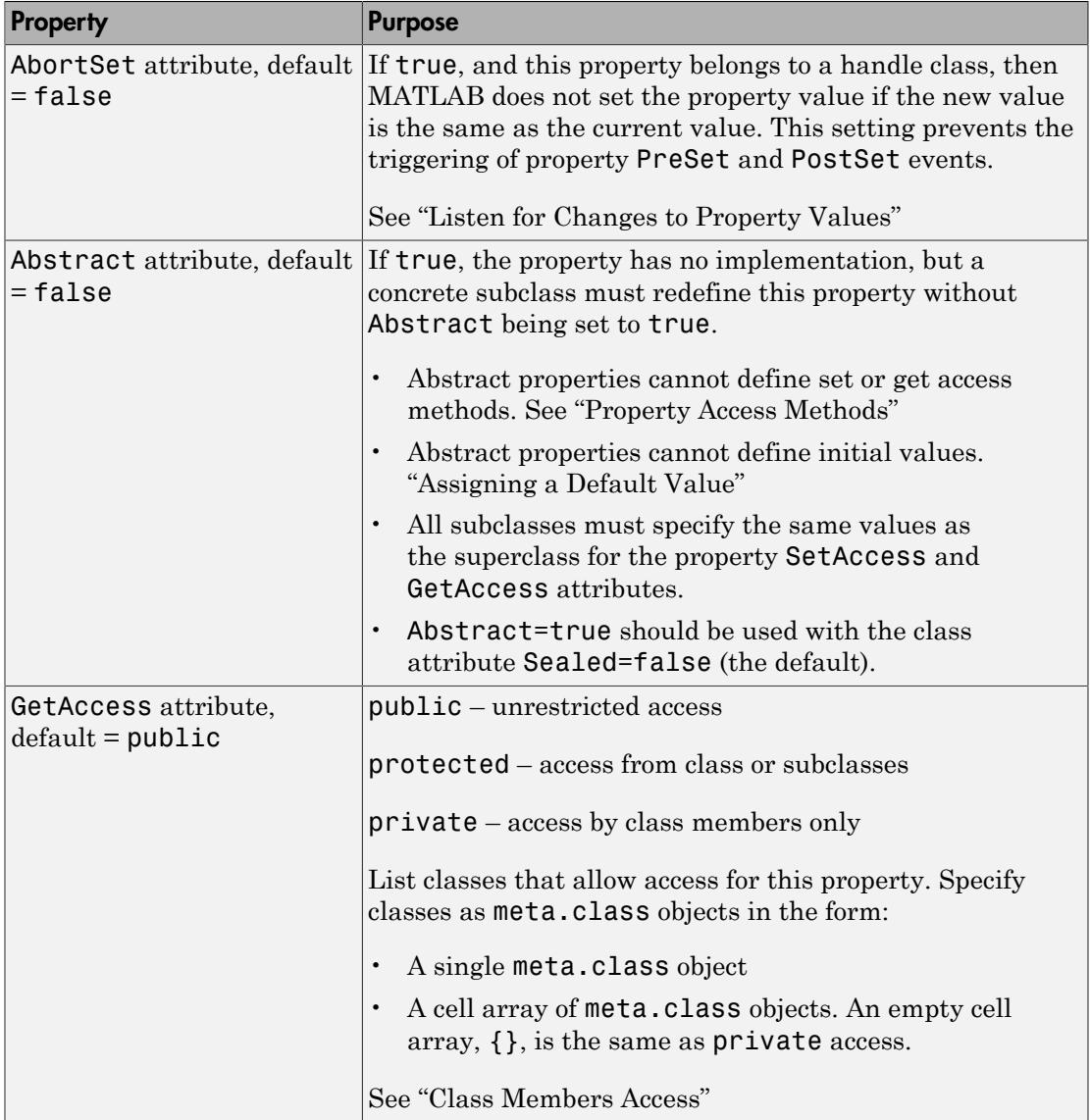

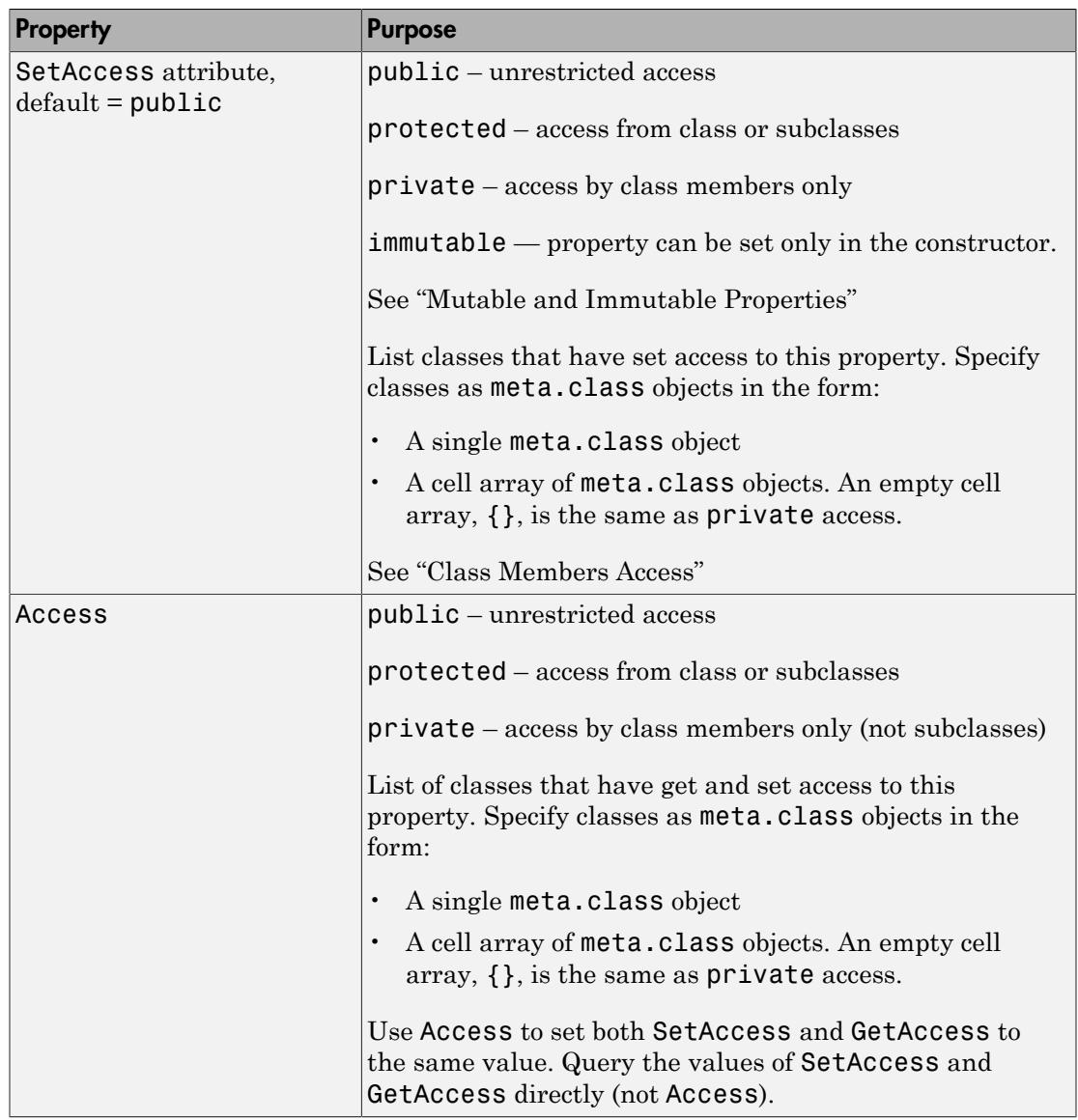

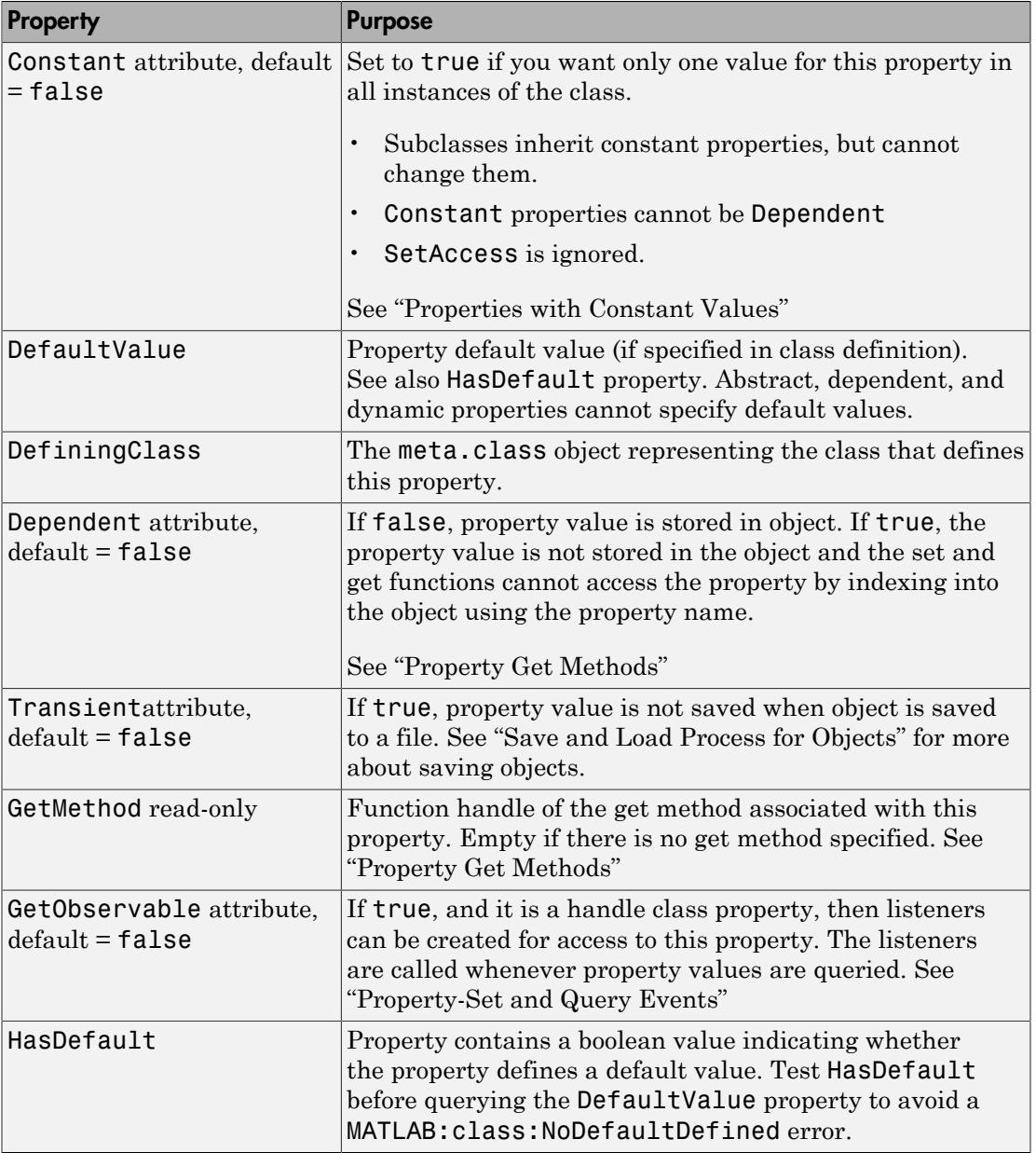

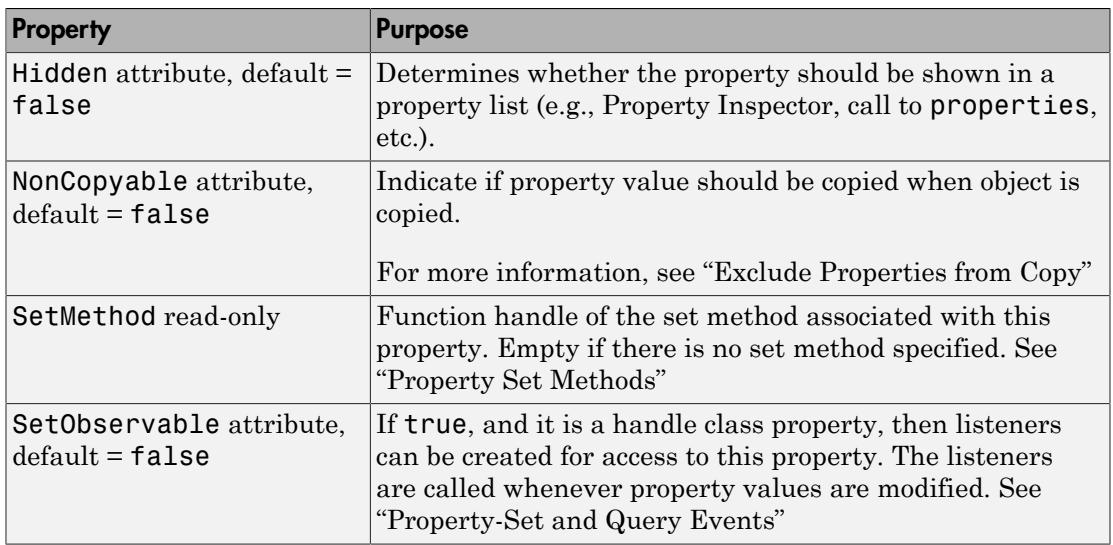

#### **Events**

See "Listen for Changes to Property Values" for information on using property events.

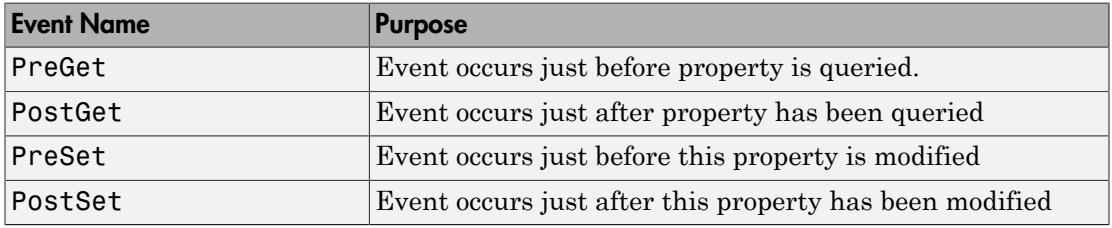

#### See Also

meta.method | meta.class | meta.event | metaclass

#### **Topics**

"Properties" "Class Metadata"

#### Introduced in R2008a

## metaclass

Obtain meta.class object

#### **Syntax**

```
mc = metaclass(object)
mc = ?ClassName
```
## **Description**

 $mc =$  metaclass(object) returns the meta.class object for the class of object. The object input argument can be a scalar or an array of objects. However, metaclass always returns a scalar meta.class object.

mc = ?*ClassName* returns the meta.class object for the class with name, *ClassName*. The ? operator works only with a class name, not an object.

If you pass a class name as a char vector to the metaclass function, it returns the meta.class object for the char class. Use the ? operator or the meta.class.fromName method to obtain the meta.class object from a class name. Use this method if you want to pass the class name in a char variable.

## Examples

Return the meta.class object for an instance of the MException class:

```
obj = MException('Msg:ID','MsgTxt');
mc = metaclass(obj);
```
Use the ? operator to get the meta.class object for the matlab.mixin.SetGet class:

```
mc = ?matlab.mixin.SetGet;
```
#### **Tutorials**

• "Class Metadata"

# See Also

meta.class | meta.class.fromName

#### Topics

"Class Metadata"

# methods

Class method names

## **Syntax**

```
methods('classname')
methods(...,'-full')
m = methods(\ldots)
```
# **Description**

methods('*classname*') displays the names of the methods for the class *classname*. If *classname* is a MATLAB or Java class, then methods displays only public methods, including those methods inherited from superclasses.

methods(...,'-full') displays a full description of the methods, including inheritance information and, for MATLAB and Java methods, method attributes and signatures. methods does not remove duplicate method names with different signatures. Do not use this option with classes defined before MATLAB 7.6.

 $m =$  methods( $\dots$ ) returns the method names in a cell array of strings.

methods is also a MATLAB class-definition keyword. See classdef for more information on class-definition keywords.

This function does not show generic methods from classes based on the Microsoft .NET Framework. Use your product documentation to get information on generic methods.

## Examples

Retrieve the names of the static methods in class MException:

```
methods('MException')
```
Methods for class MException:

addCause getReport ne<br>eq isequal rethrow addCause getReport he was sequal rethrow throwAsCaller Static methods:

last

#### **Tutorials**

• "Methods"

#### See Also

methodsview | properties | events | what | which

#### **Topics**

"Methods"

#### Introduced before R2006a

# methodsview

View class methods

#### **Syntax**

```
methodsview packagename.classname
methodsview classname
methodsview(object)
```
# **Description**

methodsview packagename.classname displays information about the methods in the class, classname. If the class is in a package, include packagename. If classname is a MATLAB or Java class, methodsview lists only public methods, including those methods inherited from superclasses.

methodsview classname displays information describing the class classname.

methodsview(object) displays information about the methods of the class of object.

methodsview creates a window that displays the methods defined in the specified class. methodsview provides additional information like arguments, returned values, and superclasses. It also includes method qualifiers (for example, abstract or synchronized) and possible exceptions thrown.

## Examples

List information on all methods in the java.awt.MenuItem class:

methodsview java.awt.MenuItem

MATLAB displays this information in a new window.

#### See Also

methods | import | class | javaArray

Introduced before R2006a

#### mex

Build MEX function from C/C++ or Fortran source code

#### **Syntax**

```
mex filenames
mex option1 ... optionN filenames
mex -setup lang
mex -setup -client engine [lang]
```
#### **Description**

mex filenames compiles and links one or more C,  $C_{++}$ , or Fortran source files into a binary MEX file, callable from MATLAB. filenames specify the source files. Also builds executable files for standalone MATLAB engine and MAT-file applications.

MATLAB automatically selects a compiler, if installed, based on the language of the filenames arguments.

mex option1 ... optionN filenames builds with the specified build options. The option1 ... optionN arguments supplement or override the default mex build configuration.

mex -setup lang selects a compiler for the given lang. Use this option to change the default compiler for the given language.

mex -setup -client engine [lang] selects a compiler for building engine applications. Use this option when you want to change the default compiler. Use the lang argument for choosing Fortran or C++ compilers.

# Examples

#### Build C MEX File

Build a single C program yprime.c into a MEX file.

Create a writable folder on your path c:\work and set it as the current folder.

```
[s, msg, msgid] = mkdir('c:\\work');
if (isempty(msgid))
     mkdir('c:\work')
end
cd c:\work
```
Copy the source code example from the *matlabroot*/extern/examples folder.

```
copyfile(fullfile(matlabroot,'extern','examples','mex','yprime.c'),'.','f')
```
Build the MEX file. The output displays information specific to your compiler.

```
mex yprime.c
Building with 'MinGW64 Compiler C '.
MEX completed successfully.
Test.
T=1:
Y=1:4;
yprime(T,Y)
ans = 2.0000 8.9685 4.0000 -1.0947
```
#### Display Detailed Build and Troubleshooting Information

To display the compile and link commands and other information useful for troubleshooting, use verbose mode.

```
mex -v -compatibleArrayDims yprime.c
```
The output displays information specific to your platform and compiler.

#### Override Default Compiler Switch Option

Build the yprime.c MEX file by appending the value -Wall to the existing compiler flag. Because the value includes a space character, you must delineate the string; the character you use depends on the platform.

At the MATLAB prompt, use MATLAB single quotes (').

mex -v COMPFLAGS='\$COMPFLAGS -Wall' yprime.c

For the MinGW-w64 compiler, which is based on gcc/g++, use the Linux compiler flags.

mex -v CXXFLAGS='\$CXXFLAGS -Wall' yprime.c

At the Windows Command Prompt, use double quotes (").

mex -v COMPFLAGS="\$COMPFLAGS -Wall" yprime.c

At the shell command line on Mac and Linux, use single quotes (').

mex -v CFLAGS='\$CFLAGS -Wall' yprime.c

#### Build MEX File from Multiple Source Files

The MEX file example fulltosparse consists of two Fortran source files, loadsparse.F and fulltosparse.F. To run this example, you need a supported Fortran compiler installed on your system.

Copy the source files to the current folder.

```
copyfile(fullfile(matlabroot,'extern','examples','refbook','loadsparse.F'),'.','f')
copyfile(fullfile(matlabroot,'extern','examples','refbook','fulltosparse.F'),'.','f')
```
Build the fulltosparse MEX file. The MEX file name is fulltosparse because fulltosparse.F is the first file on the command line. The output contains information specific to your compiler.

```
mex -largeArrayDims fulltosparse.F loadsparse.F
```

```
Building with 'Intel Visual Fortran Composer XE 2013 with Microsoft Visual Studio 2012'.
MEX completed successfully.
```
Test.

```
full = eye(5);
spar = fulltosparse(full)
```
spar  $=$ 

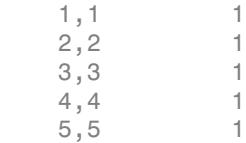

#### <span id="page-7372-2"></span>Combine Source Files Using Wildcard

Combine all C source files in the current folder into MEX file mymex. Use the -output option to control the name of the MEX file.

mex -output mymex \*.c

#### <span id="page-7372-0"></span>Preview Build Commands

To preview the build command details without executing the commands, use the -n option. The output contains information specific to your platform and compiler.

<span id="page-7372-1"></span>mex -n yprime.c

#### Create and Link to Separate Object Files

You can link to object files that you compile separately from your source MEX files.

The MEX file example fulltosparse consists of two Fortran source files. The fulltosparse file is the gateway routine (contains the mexFunction subroutine) and loadsparse contains the computational routine.

To run this example, you need a supported Fortran compiler installed on your system. Copy the computational subroutine to your current folder.

```
copyfile(fullfile(matlabroot,'extern','examples','refbook','loadsparse.F'),'.','f')
```
Compile the subroutine and place the object file in a separate folder,  $c:\of$  b) files.

```
mkdir c:\objfiles
mex -largeArrayDims -c -outdir c:\objfiles loadsparse.F
```

```
Building with 'Intel Visual Fortran Composer XE 2013 with Microsoft Visual Studio 2012'.
MEX completed successfully.
```
Copy the gateway subroutine to your current folder. Compile and link with the loadsparse object file.

```
copyfile(fullfile(matlabroot,'extern','examples','refbook','fulltosparse.F'),'.','f')
mex -largeArrayDims fulltosparse.F c:\objfiles\loadsparse.obj
```
Building with 'Intel Visual Fortran Composer XE 2013 with Microsoft Visual Studio 2012'. MEX completed successfully.

#### <span id="page-7373-0"></span>Specify Path to Include File

To specify the path to include the MATLAB LAPACK library subroutines for handling complex number routines, use the -I option. To use these subroutines, your MEX file must access the header file fort.h.

Copy the matrixDivideComplex.c example to the current folder.

```
copyfile(...
fullfile(matlabroot,'extern','examples','refbook','matrixDivideComplex.c'),'.','f')
```
Create the  $-I$  argument by concatenating  $-I$  with the path to fort. h file.

```
ipath = ['-I' fullfile(matlabroot,'extern','examples','refbook')];
```
Create variables for the names and paths to the LAPACK library file and the file, fort.c, containing the complex number handling routines.

```
lapacklib = fullfile(\ldots matlabroot,'extern','lib',computer('arch'),'microsoft','libmwlapack.lib');
fortfile = fullfile(...
     matlabroot,'extern','examples','refbook','fort.c');
```
Build the MEX file.

<span id="page-7373-1"></span>mex('-v',ipath,'matrixDivideComplex.c',fortfile,lapacklib)

#### Specify Path to Library File

Build the matrixDivide.c example on a Windows platform using the -L and -l options to specify the libmwlapack.lib library. The library file is located in the folder, *matlabroot*\extern\lib\*arch*\microsoft.

Copy the matrixDivide.c example to the current folder.

```
copyfile(fullfile(matlabroot,'extern','examples','refbook','matrixDivide.c'),'.','f')
```
Capture the value of *matlabroot*.

#### matlabroot

```
ans =
```
C:\Program Files\MATLAB\R2014a

Capture the value of *arch*.

computer('arch')

 $ans =$ 

win64

To build the MEX file, copy the values of *matlabroot* and *arch* into the mex command, as shown in the following statement.

```
mex '-LC:\Program Files\MATLAB\R2014a\extern\lib\win64\microsoft'...
    -llibmwlapack matrixDivide.c
```
<span id="page-7374-0"></span>You must use the ' characters because \Program Files in the path includes a space.

#### Define Compiler Directive

The mxcreatecharmatrixfromstr.c example uses a #define symbol SPACE\_PADDING to determine what character to use between character vectors in a matrix. To set the value, build the MEX file with the -D option.

Copy the example to the current folder.

```
copyfile(fullfile(matlabroot,'extern','examples','mx','mxcreatecharmatrixfromstr.c'),'
```
Set the SPACE PADDING directive to add a space between values.

```
mex mxcreatecharmatrixfromstr.c -DSPACE_PADDING
```

```
Building with 'MinGW64 Compiler C '.
MEX completed successfully.
```
#### Build Engine Application

Copy the engwindemo.c engine example to the current folder.

```
copyfile(fullfile(matlabroot,'extern','examples','eng_mat','engwindemo.c'),'.','f')
```
mex -client engine engwindemo.c

If you are running on a Windows platform, you must first register MATLAB as a COM server. For more information, see "Register MATLAB as a COM Server".

Run the example.

!engwindemo

#### Select C Compiler

mex -setup

MATLAB displays the options for your version and system based on the list of [Supported](http://www.mathworks.com/support/compilers/current_release/) [and Compatible Compilers](http://www.mathworks.com/support/compilers/current_release/).

<span id="page-7375-0"></span>• "Table of MEX File Source Code Files"

#### Input Arguments

#### **filenames** — One or more file names

character vector

One or more file names, including name and file extension, specified as a character vector. If the file is not in the current folder, specify the full path to the file. File names can be any combination of:

- C, C++, or Fortran language source files
- Simulink S-function files
- Object files
- Static library files. For linking dynamic libraries, use the -l*libname* option.

The first source code file listed in filenames is the name of the binary MEX file. To override this naming convention, use the '-output' option.

Data Types: char

#### **option1 ... optionN** — One or more build options

character vectors corresponding to valid option flags

One or more build options, specified as one of these values. Options can appear in any order on any platform, except where indicated.

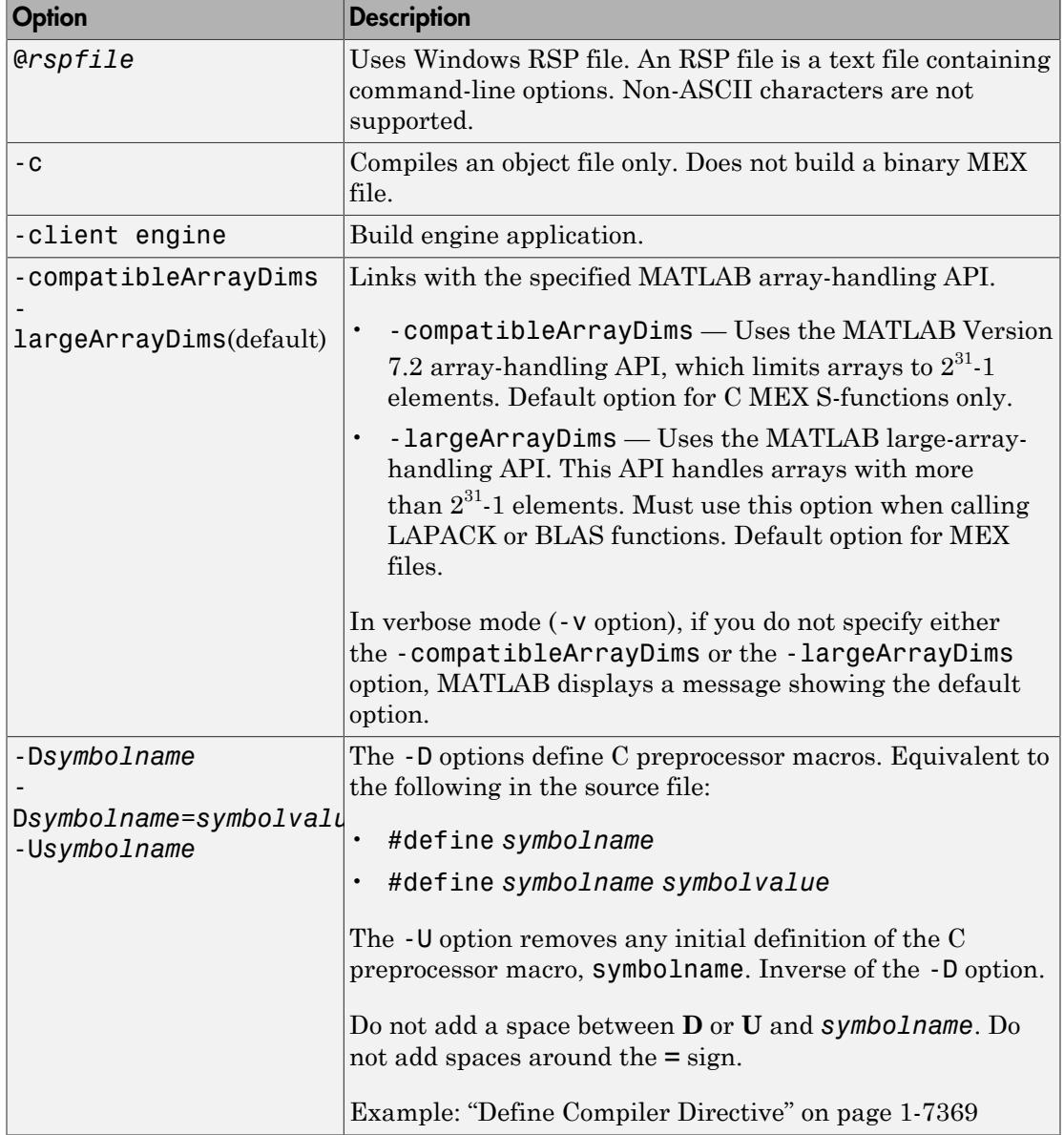

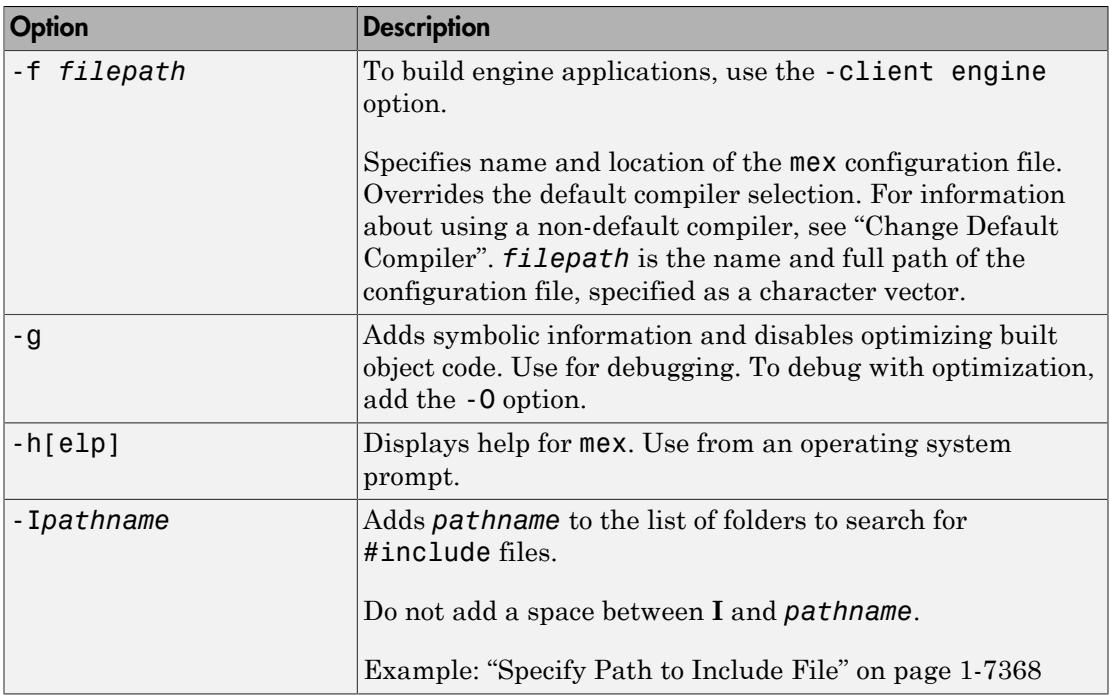

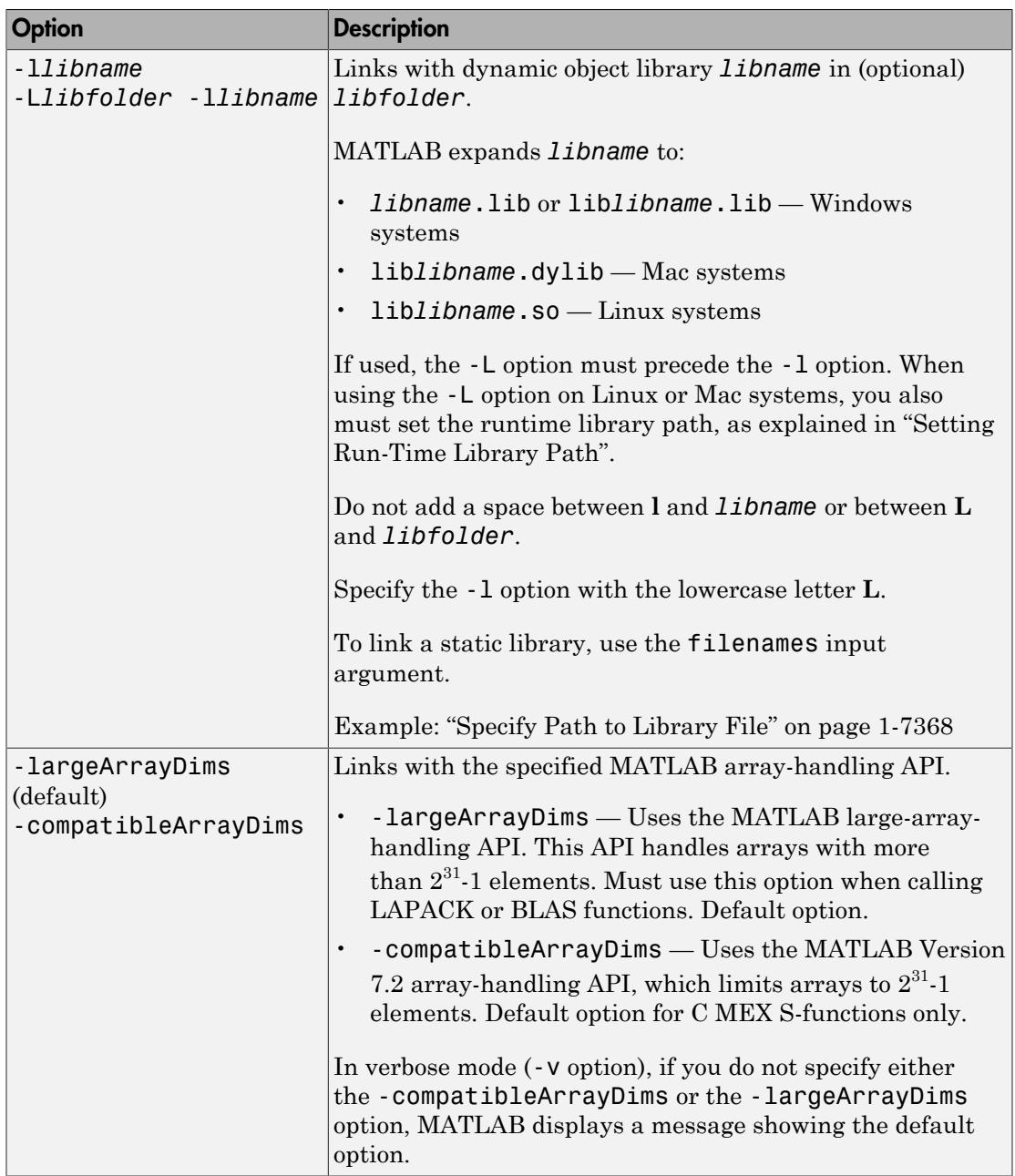

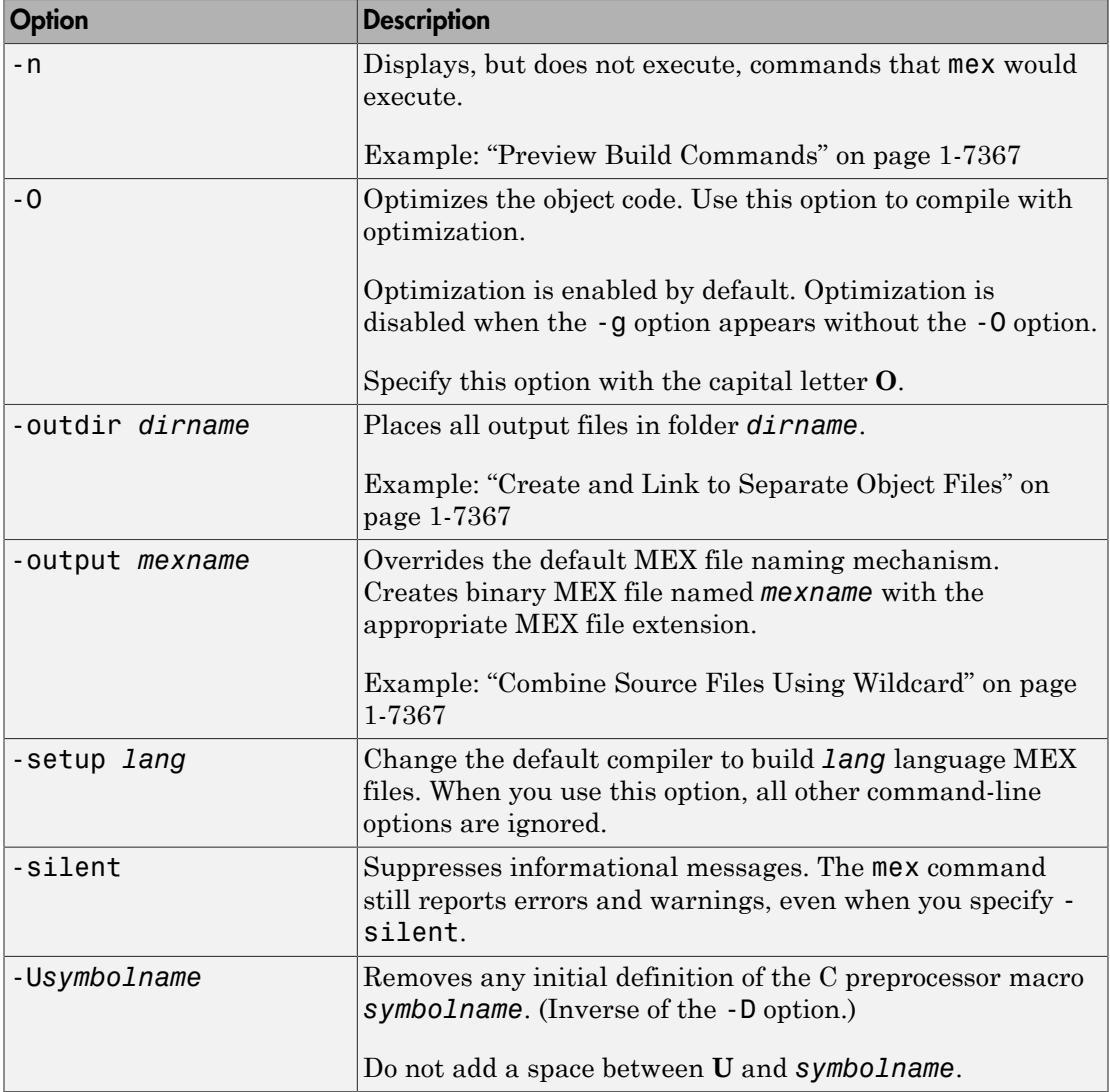
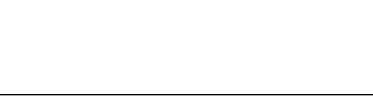

mex

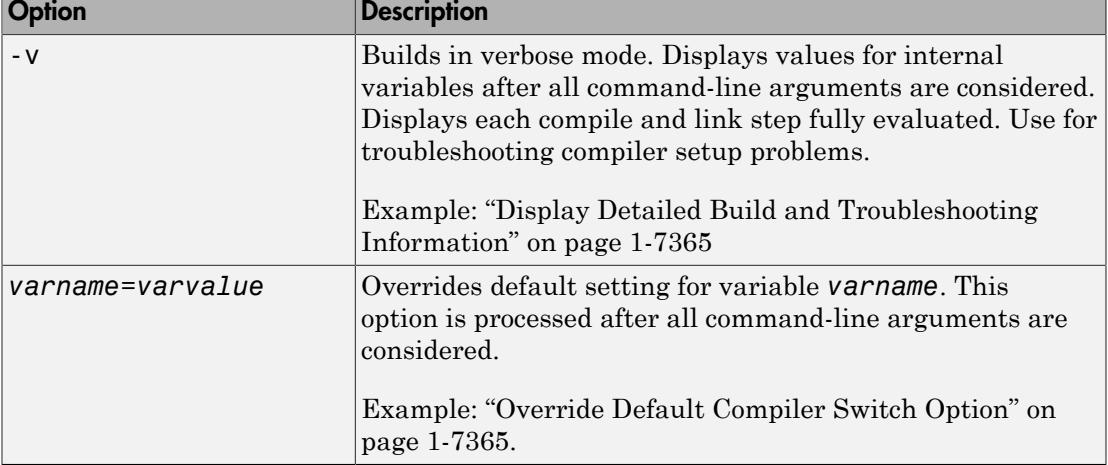

#### **lang** — Language

C (default) | C++ | CPP | Fortran

Language, specified as one of these values.

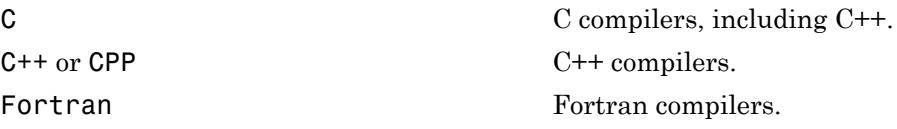

## Tips

- You can run mex from:
	- MATLAB Command Window
	- Windows system prompt
	- Mac Terminal
	- Linux shell

For command-line usage outside of MATLAB, the mex program is located in the folder specified by [matlabroot '/bin'].

• The MEX file has a platform-dependent extension. You can place binary MEX files for different platforms in the same folder.

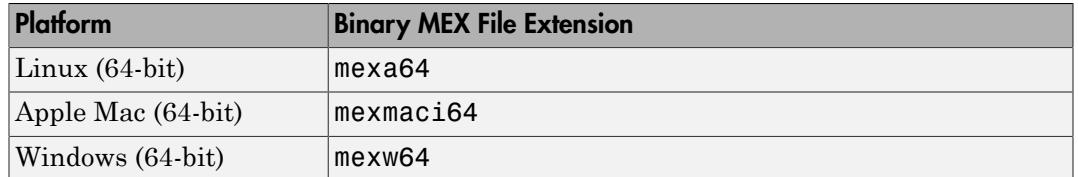

#### MEX File Platform-Dependent Extension

To identify the MEX file extension, use the mexext function.

• To use mex to build executable files for standalone MATLAB engine and MAT-file applications, use the -client engine option.

### See Also

### See Also

"C/C++ Matrix Library API" | "Fortran Matrix Library API" | clear | computer | dbmex | inmem | loadlibrary | mex.getCompilerConfigurations | mexext | pcode | prefdir | system

### **Topics**

"Table of MEX File Source Code Files" "Build MEX File" "Change Default Compiler" "Troubleshoot MEX Files" "Upgrade MEX Files to Use 64-Bit API"

### External Websites

[Supported and Compatible Compilers](http://www.mathworks.com/support/compilers/current_release/)

#### Introduced before R2006a

# mex.getCompilerConfigurations

Get compiler configuration information for building MEX files

### **Syntax**

```
cc = mex.getCompilerConfigurations
cc = mex.getCompilerConfigurations(lang)
cc = mex.getCompilerConfigurations(lang,list)
```
## **Description**

cc = mex.getCompilerConfigurations returns an object cc containing information about the default compiler configurations used by the mex command. There is one configuration for each supported language.

cc = mex.getCompilerConfigurations(lang) returns an array of objects for the given language, lang.

cc = mex.getCompilerConfigurations(lang,list) returns information about the set of configurations, list.

# Examples

#### Display Information for C Compiler

```
myCCompiler = mex.getCompilerConfigurations('C','Selected')
myCCompiler = 
   CompilerConfiguration with properties:
              Name: 'Microsoft Visual C++ 2010 (C)'
      Manufacturer: 'Microsoft'
          Language: 'C'
          Version: '10.0'
          Location: 'c:\Program Files (x86)\Microsoft Visual Studio 10.0'
         ShortName: 'MSVC100'
```

```
 Priority: 'A'
       Details: [1x1 mex.CompilerConfigurationDetails]
    LinkerName: 'link'
 LinkerVersion: ''
       MexOpt: 'C:\Users\auser\AppData\Roaming\MathWorks\MATLAB\R2014a\mex_C_win64
```
MATLAB displays information depending on your architecture and your version of MATLAB.

#### Display Number of Supported C Compilers

```
cLanguageCC = mex.getCompilerConfigurations('C','Supported');
length(cLanguageCC)
```
ans  $=$ 10

The number of compilers for your version of MATLAB might be different.

### Input Arguments

**lang** — Language 'Any' (default) | 'C' | 'C++' | 'CPP' | 'Fortran'

Language, specified as one of these values.

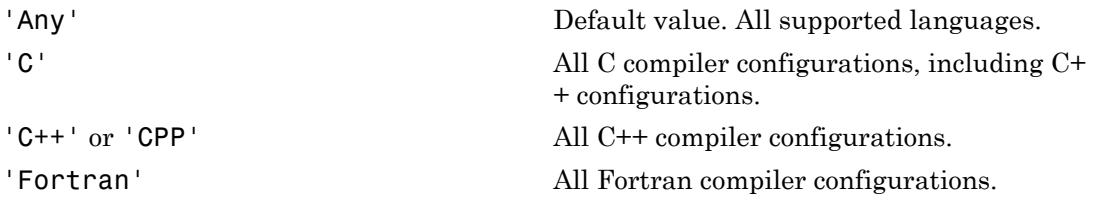

#### **list** — Set of configurations

'Selected' (default) | 'Installed' | 'Supported'

Set of configurations, specified as one of these values.

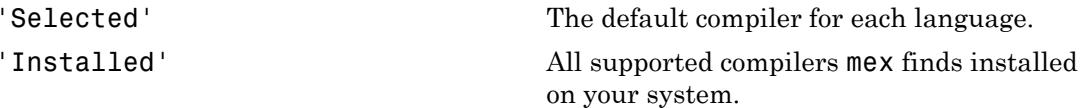

'Supported' All compilers supported in the current release.

## Output Arguments

**cc** — Compiler information

mex.CompilerConfiguration object or array of objects

Compiler information, specified as a mex.CompilerConfiguration object or array of mex.CompilerConfiguration objects. The mex.CompilerConfiguration class contains the following read-only properties.

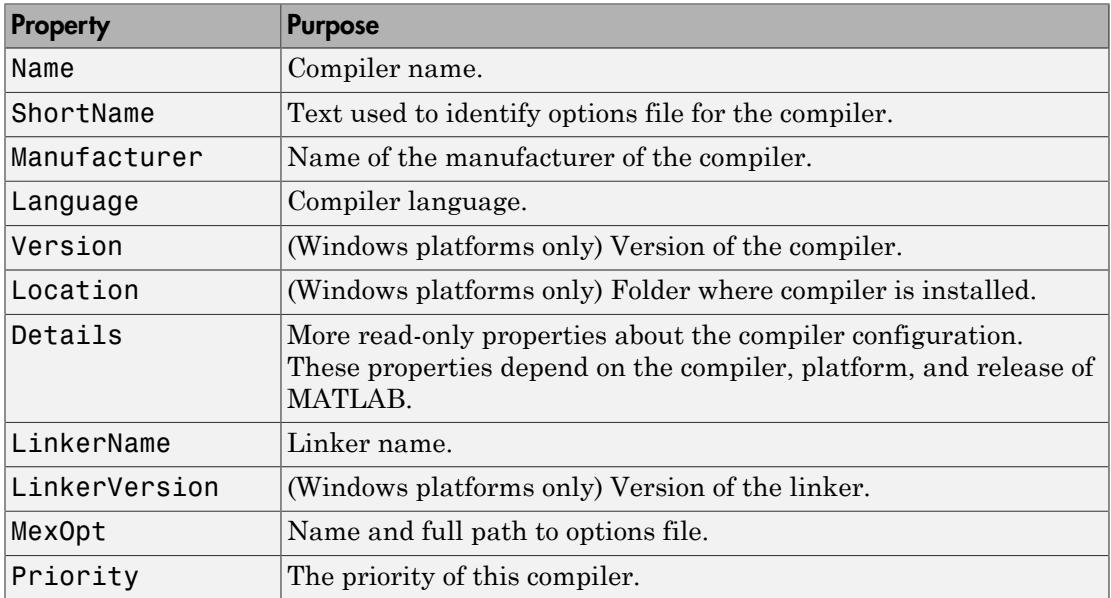

### See Also

See Also mex

### External Websites

[Supported and Compatible Compilers](http://www.mathworks.com/support/compilers/current_release/)

Introduced in R2008b

# MException class

Capture error information

### **Description**

Any MATLAB code that detects an error and throws an exception must construct an MException object. This class contains retrievable information about errors. MATLAB can throw either predefined exceptions or exceptions that you construct.

### **Construction**

ME = MException(msgID,msgtext) captures information about a specific error and stores it in the MException object, ME. The MException object is constructed with a message identifier, msgID, and an error message, msgtext.

 $ME = MException(msgID, mgtext, A1, ..., An)$  allows formatting of the error message using text or numeric values, A1,...,An, to replace conversion specifiers in msgtext at run time.

### Input Arguments

**msgID** — Identifier for error character vector

Identifier for the error, specified as a character vector. Use the message identifier with exception handling to better identify the source of the error or to control a selected subset of the exceptions in your program.

The message identifier includes a component and mnemonic. The identifier must always contain a colon and follows a simple format: component:mnemonic. The component and mnemonic fields must each begin with a letter. The remaining characters can be alphanumerics (A–Z, a–z, 0–9) and underscores. No white space characters can appear anywhere in msgID. For more information, see "Message Identifiers".

Example: 'MyComponent:noSuchVariable'

#### **msgtext** — Information about cause of error

character vector

Information about the cause of the error and how you might correct it, specified as a character vector. To format the text, use escape sequences, such as  $\setminus t$  or  $\setminus n$ . You also can use any format specifiers supported by the sprintf function, such as %s or %d. Specify values for the conversion specifiers via the A1,...,An input arguments. For more information, see "Formatting Text".

Example: 'Error opening file.' Example: 'Error on line %d.'

#### **A1,...,An** — Numeric or character arrays

scalar | vector | matrix | multidimensional array

Numeric or character arrays, specified as a scalar, vector, matrix, or multidimensional array. This input argument provides the values that correspond to and replace the conversion specifiers in msgtext.

### **Properties**

#### **identifier** — Unique identifier of error

character vector

Character vector that uniquely identifies the error, specified as a character vector by the msgID input argument. This property is read only. For more information, see "Message Identifiers".

#### **message** — Error message

character vector

Character vector that contains the error message that is displayed when MATLAB throws the exception, specified by the msgtext and A1,...,An input arguments. This property is read only. For more information, see "Text of the Error Message".

#### **stack** — Stack trace information

array of structures

Structure array that contains stack trace information including the file name (file), function name (name), and line number (line) where MATLAB throws the exception. If the error occurs in a called function, the stack property also contains the file name, function name, and line number for each of the called functions. MATLAB generates the stack only when it throws the exception.

stack is an N-by-1 struct array, where N represents the depth of the call stack. This property is read only. For more information, see "The Call Stack".

#### **cause** — Cause of the exception

cell array of MException objects

Cell array of MException objects that caused MATLAB to create this exception. Use the addCause method to add an exception to the cause field of the another exception. For more information, see "The Cause Array".

### **Methods**

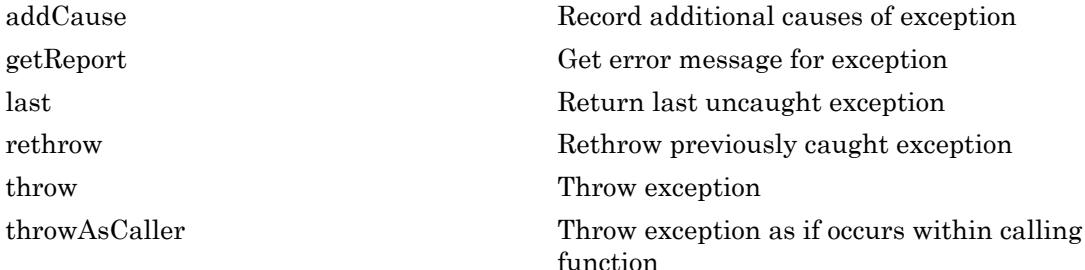

### Copy Semantics

Value. To learn how value classes affect copy operations, see Copying Objects in the MATLAB documentation.

### Examples

#### Create MException Object

```
msgID = 'myComponent:inputError';
msgtext = 'Input does not have the expected format.';
```
#### ME = MException(msgID,msgtext)

```
MF = MException with properties:
     identifier: 'myComponent:inputError'
        message: 'Input does not have the expected format.'
          cause: {}
          stack: [0×1 struct]
```
#### Create MException with Formatted Error Message

```
msgID = 'MATLAB:test';
msgtext = 'There are %d errors on this page';
A1 = 10;
ME = MException(msgID,msgtext,A1)
ME = MException with properties:
     identifier: 'MATLAB:test'
        message: 'There are 10 errors on this page'
          cause: {}
          stack: [0×1 struct]
```
#### Create and Throw MException Object

Throw an exception if an input variable name does not exist in the workspace.

```
str = input('Type a variable name: ','s');
if ~exist(str,'var')
     ME = MException('MyComponent:noSuchVariable', ...
         'Variable %s not found',str);
     throw(ME)
end
```
At the input prompt, enter any variable that does not exist in your workspace. For example, enter notaVariable.

Variable notaVariable not found

Since notVariable doesn't exist in your workspace, MATLAB creates an MException object, and then throws it.

#### Use try/catch to Capture Exception

Catch the exception generated by calling a nonexistent function, notaFunction. If the function is not defined, issue a warning and assign the output a value of 0.

```
try
    a = notation(5,6);catch ME
     if strcmp(ME.identifier,'MATLAB:UndefinedFunction')
         warning('Function is undefined. Assigning a value of 0.');
     else
         rethrow(ME)
     end
end
Warning: Function is undefined. Assigning a value of 0.
```
By itself, the call to notaFunction results in an error. Using try and catch, this code catches the undefined function exception and repackages it as a warning, allowing MATLAB to continue executing subsequent commands. If the caught exception has a different error identifier, MATLAB rethrows the exception.

• "Capture Information About Exceptions"

### See Also

### See Also

MException.throw | MException.rethrow | MException.throwAsCaller | MException.addCause | MException.getReport | MException.last | assert | dbstack | error | try, catch

### **Topics**

"Capture Information About Exceptions"

#### Introduced in R2007b

# <span id="page-7391-0"></span>addCause

**Class:** MException

Record additional causes of exception

# **Syntax**

```
baseException = addCause(baseException,causeException)
```
# **Description**

baseException = addCause(baseException,causeException) modifies the existing MException object baseException by appending causeException to its cause property. Catching the resulting exception in a try/catch statement makes the base exception, along with all of the appended cause records, available to help diagnose the error.

# Input Arguments

### **baseException** — Primary exception

MException object

Primary exception containing the primary cause and location of an error, specified as an MException object.

### **causeException** — Related exception

MException object

Related exception containing the cause and location of an error related to baseException, specified as an MException object.

# Examples

### Add Causes to Exception

Create an array, and an index into it with a logical array.

 $A = \{13, 42, 7, 20\}$ ; idx =  $[1 0 1; 0 1 0];$ 

Create an exception that provides general information about an error. Test the index array and add exceptions with more detailed information about the source of the failure.

```
try
     A(idx);
catch
     msgID = 'MYFUN:BadIndex';
     msg = 'Unable to index into array.';
    baseException = MException(msgID, msg); try
         assert(islogical(idx),'MYFUN:notLogical',...
              'Indexing array is not logical.')
     catch causeException
         baseException = addCause(baseException,causeException);
     end
    if any(size(idx) > size(A))
         msgID = 'MYFUN:incorrectSize';
         msg = 'Indexing array is too large.';
         causeException2 = MException(msgID,msg);
         baseException = addCause(baseException,causeException2);
     end
     throw(baseException)
end
Unable to index into array.
Caused by:
     Indexing array is not logical.
     Indexing array is too large.
Examine the baseException object.
baseException
baseException =
```
 identifier: 'MYFUN:BadIndex' message: 'Unable to index into array.'

MException with properties:

```
 cause: {2x1 cell}
 stack: [0x1 struct]
```
The value of the cause property is a 2x1 cell array.

Examine the first cause of the exception.

```
baseException.cause{1}
ans = MException with properties:
     identifier: 'MYFUN:notLogical'
        message: 'Indexing array is not logical.'
          cause: {0x1 cell}
          stack: [0x1 struct]
```
Examine the second cause of the exception.

#### baseException.cause{2}

```
ans = MException with properties:
     identifier: 'MYFUN:incorrectSize'
        message: 'Indexing array is too large.'
          cause: {}
          stack: [0x1 struct]
```
### See Also

### See Also

MException | MException.throw | MException.rethrow | MException.throwAsCaller | MException.getReport | MException.last | assert | error | try, catch

#### Introduced in R2007b

## <span id="page-7394-0"></span>getReport

**Class:** MException

Get error message for exception

### **Syntax**

```
msgText = getReport(exception)
msgText = getReport(exception,type)
msgText = getReport(exception,type,'hyperlinks',hlink)
```
## **Description**

msgText = getReport(exception) gets the error message for an exception and returns it as formatted text, msgText. The message is the value of the message property of the MException object, exception. It is the same text that MATLAB displays when it throws the exception.

msgText = getReport(exception,type) returns the error message using the indicated level of detail, specified by type.

msgText = getReport(exception,type,'hyperlinks',hlink) uses the value of hlink to determine whether to include active hyperlinks to the failing lines of code within the error message.

### Input Arguments

#### **exception** — Exception object that provides error message

MException object

Exception object that provides the error message, specified as a scalar MException object.

### **type** — Detail indicator of message

'extended' (default) | 'basic'

Detail indicator of the message returned, specified as 'extended' or 'basic'.

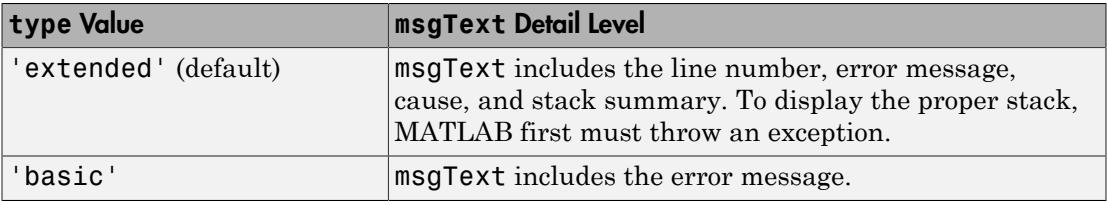

#### **hlink** — Hyperlink indicator of message

```
'on' (default) | 'off' | 'default'
```
Hyperlink indicator of the message that includes active hyperlinks to the failing lines of code, specified as 'on', 'off', or 'default'.

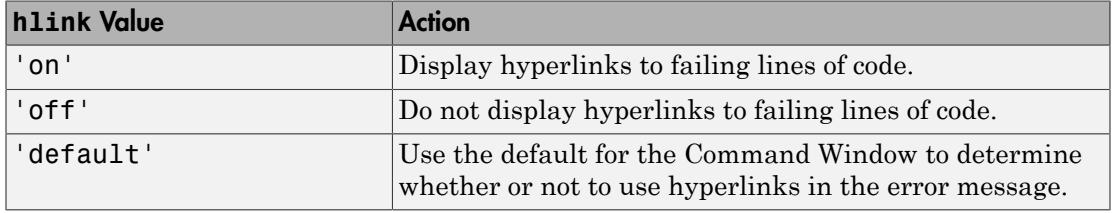

### Examples

#### Get Error Message from Exception

Cause MATLAB to throw an exception.

#### plus

```
Error using +
Not enough input arguments.
```
Get the error message from the exception.

```
exception = MException.last;
msgText = getReport(exception)
msgText =Error using +
```
Not enough input arguments.

#### Specify Detail Level in Error Message

In a file in your current working folder, create the following function in testFunc.m.

```
function a = testFunc
try
   a = notation(5,6);catch a
```
end

Since the function, notaFunction, does not exist, testFunc returns an MException object.

At the command prompt, call testFunc and get the error message.

```
m = testFunc;
msgText = getReport(m)msgText =Undefined function 'notaFunction' for input arguments of type 'double'.
Error in testFunc (line 3)
    a = notation(5, 6);
```
Specify that the error message only contains the error message and not the stack information.

```
msgText = getReport(m,'basic')
```
 $msaText =$ 

Undefined function 'notaFunction' for input arguments of type 'double'.

#### Turn Off Hyperlinks in Error Message

Cause MATLAB to throw an exception.

```
try
     surf
catch exception
end
```
Get the error message from the exception.

```
msgText = getReport(exception)
```

```
msqText =
```
Error using **surf** (line 49) Not enough input arguments.

Get the error message without active hyperlinks to surf.m.

```
msgText = getReport(exception,'extended','hyperlinks','off')
```
 $msgText =$ 

Error using surf (line 49) Not enough input arguments.

### See Also

### See Also

MException.addCause | MException.rethrow | MException.last | MException.throw | MException.throwAsCaller | MException | assert | error | try, catch

#### Introduced in R2007b

# <span id="page-7398-0"></span>MException.last

**Class:** MException

Return last uncaught exception

### **Syntax**

```
exception = MException.last
MException.last('reset')
```
### **Description**

exception = MException.last returns the contents of the most recently thrown, uncaught MException object. MException.last is not set if the last exception is caught by a try/catch statement. MException.last is a static method of the MException class.

MException.last('reset') clears the properties of the exception returned from MException.last. It sets the MException identifier and message properties to an empty character vector, the stack property to a 0-by-1 structure, and the cause property to an empty cell array.

### Examples

#### Get Last Uncaught Exception

Cause MATLAB to throw, but not catch, an exception.

 $A = 25;$  $A(2)$ Index exceeds matrix dimensions.

Get the uncaught exception.

#### exception = MException.last

```
exception = 
  MException with properties:
     identifier: 'MATLAB:badsubscript'
        message: 'Index exceeds matrix dimensions.'
          cause: {}
          stack: [0x1 struct]
```
#### Reset Last Uncaught Exception

Call the surf function with no input arguments.

surf

Error using surf (line 49) Not enough input arguments.

Get the uncaught exception.

```
exception = MException.last
exception = 
   MException with properties:
     identifier: 'MATLAB:narginchk:notEnoughInputs'
        message: 'Not enough input arguments.'
          cause: {}
          stack: [1x1 struct]
```
Get the last, uncaught exception.

```
MException.last('reset')
exception = MException.last
exception = 
   MException with properties:
     identifier: ''
        message: ''
          cause: {0x1 cell}
```
stack: [0x1 struct]

### Tips

• Use MException.last only from the Command Window, not within a function.

### See Also

### See Also

MException.addCause | MException.getReport | MException.rethrow | MException.throw | MException.throwAsCaller | MException | assert | error | try, catch

#### Introduced in R2007b

# <span id="page-7401-0"></span>rethrow

**Class:** MException

Rethrow previously caught exception

## **Syntax**

rethrow(exception)

# **Description**

rethrow(exception) rethrows a previously caught exception, exception. MATLAB typically responds to errors by terminating the currently running program. However, you can use a try/catch block to catch the exception. This interrupts the program termination so you can execute your own error handling procedures. End the catch block with a rethrow statement to terminate the program and redisplay the exception.

rethrow handles the stack trace differently from error, assert, and throw. Instead of creating the stack from where MATLAB executes the method, rethrow preserves the original exception information and enables you to retrace the source of the original error.

# Input Arguments

**exception** — Exception containing cause and location of error MException object

Exception containing the cause and location of an error, specified as a scalar MException object.

# Examples

### Catch and Rethrow Exception

Cause MATLAB to throw an error by calling surf with no inputs. Catch the exception, display the error identifier, and rethrow the exception.

```
try
     surf
catch ME
     disp(['ID: ' ME.identifier])
     rethrow(ME)
end
ID: MATLAB:narginchk:notEnoughInputs
Error using surf (line 49)
Not enough input arguments.
```
#### Compare Behavior of throw and rethrow

Create a function, combineArrays, in your working folder.

```
function C = combineArrays(A, B)
try
   C = catAlongDim1(A,B); % Line 3
catch exception
    throw(exception) % Line 5
end
end
function V = catAlongDim1(V1,V2)
V = cat(1, V1, V2); % Line 10
end
```
Call the combineArrays function with arrays of different sizes.

 $A = 1:5;$  $B = 1:4$ ;

```
combineArrays(A,B)
```
Error using combineArrays (line 5) Dimensions of matrices being concatenated are not consistent.

The stack refers to line 5 where MATLAB throws the exception.

Replace throw(exception) with rethrow(exception) on line 5 of the combineArrays function, and call the function again.

```
combineArrays(A,B)
```
Error using cat

Dimensions of matrices being concatenated are not consistent. Error in combineArrays>catAlongDim1 (line 10)  $V = cat(1, V1, V2);$  % Line 10 Error in combineArrays (line 3)  $C = \text{catAlongDim1}(A, B);$  % Line 3

The rethrow method maintains the original stack and indicates the error is on line 3.

### See Also

### See Also

MException.addCause | MException.getReport | MException.last | MException.throw | MException.throwAsCaller | MException | assert | error | try, catch

#### Introduced in R2007b

### <span id="page-7404-0"></span>throw

**Class:** MException

Throw exception

# **Syntax**

throw(exception)

# **Description**

throw(exception) throws an exception based on the information contained in the MException object, exception. The exception terminates the currently running function and returns control either to the keyboard or to an enclosing catch block. When you throw an exception from outside a try/catch statement, MATLAB displays the error message in the Command Window.

The throw method, unlike the throwAsCaller and rethrow methods, creates the stack trace from the location where MATLAB executes the method.

You can access the MException object via a try/catch statement or the MException.last method.

# Input Arguments

**exception** — Exception containing cause and location of error MException object

Exception containing the cause and location of an error, specified as a scalar MException object.

# Examples

### Create and Throw MException Object

Throw an exception if an input variable name does not exist in the workspace.

```
str = input('Type a variable name: ','s');
if ~exist(str,'var')
     ME = MException('MyComponent:noSuchVariable', ...
         'Variable %s not found',str);
     throw(ME)
end
```
At the input prompt, enter any variable that does not exist in your workspace. For example, enter notaVariable.

```
Variable notaVariable not found
```
Since notVariable doesn't exist in your workspace, MATLAB creates an MException object, and then throws it.

#### Compare Behavior of throw and rethrow

Create a function, combineArrays, in your working folder.

```
function C = combineArrays(A, B)try
   C = catAlongDim1(A,B); % Line 3
catch exception
    throw(exception) % Line 5
end
end
function V = \text{catAlongDim1}(V1,V2)V = cat(1, V1, V2); % Line 10
end
```
Call the combineArrays function with arrays of different sizes.

```
A = 1:5;B = 1:4;
```

```
combineArrays(A,B)
```
Error using combineArrays (line 5) Dimensions of matrices being concatenated are not consistent.

The stack refers to line 5 where MATLAB throws the exception.

Replace throw(exception) with rethrow(exception) on line 5 of the combineArrays function, and call the function again.

#### combineArrays(A,B)

```
Error using cat
Dimensions of matrices being concatenated are not consistent.
Error in combineArrays>catAlongDim1 (line 10)
V = cat(1, V1, V2); % Line 10
Error in combineArrays (line 3)
   C = \text{catAlongDim1}(A, B); % Line 3
```
The rethrow method maintains the original stack and indicates the error is on line 3.

## See Also

### See Also

MException | MException.rethrow | MException.throwAsCaller | MException.addCause | MException.getReport | MException.last | | error | try, catch

Introduced in R2007b

# <span id="page-7407-0"></span>throwAsCaller

**Class:** MException

Throw exception as if occurs within calling function

## **Syntax**

```
throwAsCaller(exception)
```
## **Description**

throwAsCaller(exception) throws an exception as if it occurs within the calling function. The exception terminates the currently running function and returns control to the keyboard or an enclosing catch block. When you throw an exception from outside a try/catch statement, MATLAB displays the error message in the Command Window.

You can access the MException object via a try/catch statement or the MException.last method.

In some cases, it is more informative for the error to point to the location in the calling function that results in the exception rather than pointing to the function that actually throws the exception. You can use throwAsCaller to simplify the error display.

## Input Arguments

**exception** — Exception containing cause and location of error

MException object

Exception containing the cause and location of an error, specified as a scalar MException object.

# Examples

### Compare Behavior of throw and throwAsCaller

Create a function, sayHello, in your working folder.

```
function sayHello(N)
checkInput(N)
str = ['Hello, ' N '!'];
disp(str)
function checkInput(N)
if \simischar(N)
     ME = MException('sayHello:inputError','Input must be char.');
     throw(ME)
end
```
At the command prompt, call the function with a numeric input.

#### sayHello(42)

```
Error using sayHello>checkInput (line 9)
Input must be char.
Error in sayHello (line 2)
checkInput(N)
```
The top of the stack refers to line 9 because this is where MATLAB throws the exception. After the initial stack frame, MATLAB displays information from the calling function.

Replace throw(ME) with throwAsCaller(ME) in line 9 of sayHello.m and call the function again.

#### sayHello(42)

```
Error using sayHello (line 2)
Input must be char.
```
The top of the stack refers to line 2 because that is the location of the error in the calling function.

### See Also

### See Also

MException | MException.rethrow | MException.throwAsCaller | MException.addCause | MException.getReport | MException.last | | assert | error | try, catch

Introduced in R2007b

### mexext

Binary MEX file-name extension

## **Syntax**

```
ext = mexext
extlist = mexext('all')
```
## **Description**

ext = mexext returns the file-name extension for the current platform.

extlist = mexext('all') returns the extensions for all platforms.

# Examples

### Display File Extension for Your Computer

Find the MEX file extension for the system you are currently working on.

```
ext = mexext
ext = 
'mexw64'
```
Your results reflect your system.

### Find MEX File Extension for Mac Platform

Get the list of file extensions for supported platforms.

```
extlist = mexext('all');
```
The mex command identifies a platform by its arch value, which is the output of the computer('arch') command. For Mac platforms, the value is maci64.

Search the arch field in extlist for 'maci64', and display the corresponding ext field.

```
for k=1:length(extlist)
    if strcmp(extlist(k).arch, 'maci64')
    disp(sprintf('Arch: %s File Extension: %s', extlist(k).arch, extlist(k).ext))
    end
end
```
Arch: maci64 File Extension: mexmaci64

### Output Arguments

#### **ext** — File-name extension

mexa64 | mexmaci64 | mexw64

File-name extension for MEX file, returned as one of these values.

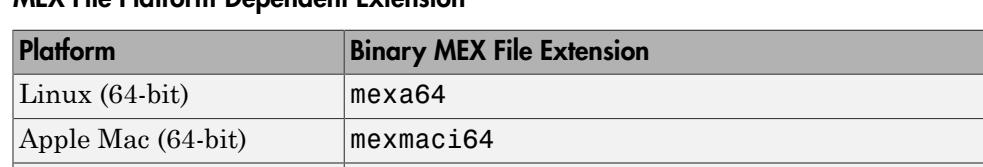

#### MEX File Platform-Dependent Extension

#### **extlist** — All file-name extensions

Windows (64-bit) mexw64

structure

All file-name extensions, returned as a structure with these fields:

#### **arch** — Platform

character vector

Platform, returned as a character vector. The name of the platform is the output of the computer('arch') command.

#### **ext** — File extension

character vector

File extension, returned as a character vector.

# Tips

- To use the MEX file-name extension in makefiles or scripts outside MATLAB, type one of the following from the system command prompt. The script is located in the *matlabroot*\bin folder.
	- mexext.bat—Windows platform.
	- mexext.sh—UNIX platform.

For example, the following commands are in a  $GNU^{\circledast}$  makefile.

```
ext = $(shell \text{mext})yprime.$(ext) : yprime.c 
   mex yprime.c
```
### See Also

See Also computer | mex

Introduced before R2006a

# mfilename

File name of currently running code

### **Syntax**

```
mfilename
p = mfilename('fullpath')
c = mfilename('class')
```
## **Description**

mfilename returns a character vector containing the file name of the file in which the function call occurs. When called from within the file, it returns the name of that file. This allows a script or function to determine its name.

p = mfilename('fullpath') returns the full path and name of the file in which the call occurs, not including the filename extension.

 $c = m$  filename ('class') in a method, returns the class of the method, not including the leading @ sign. If called from a nonmethod, it yields the empty character vector.

# Tips

If mfilename is called with any argument other than the above two, it behaves as if it were called with no argument.

When called from the command line,  $m$ filename returns an empty character vector.

To get the names of the callers of a MATLAB function file, use dbstack with an output argument.

# Extended Capabilities

### C/C++ Code Generation

Generate C and C++ code using MATLAB® Coder™.

### See Also

dbstack | nargin | function | nargout | inputname

Introduced before R2006a

## mget

**Class:** FTP

Download files from FTP server

### **Syntax**

```
mget(ftpobj,contents)
mget(ftpobj,contents,target)
```
## **Description**

mget(ftpobj,contents) retrieves the file or folder specified by contents from an FTP server into the MATLAB current folder.

mget(ftpobj,contents,target) retrieves the file or folder into the local folder specified by target, which includes an absolute or relative path.

### Input Arguments

### **ftpobj**

FTP object created by ftp.

#### **contents**

Character vector enclosed in single quotation marks that specifies either a file name or a folder name. Can include a wildcard character (**\***).

### **target**

Character vector enclosed in single quotation marks that specifies the absolute or relative path of the local folder to contain the downloaded contents.
## Examples

Connect to the National Geophysical Data Center (NGDC) FTP server and retrieve the file README.txt into the current MATLAB folder:

```
ngdc = ftp('ftp.ngdc.noaa.gov');
mget(ngdc,'README.txt');
close(ngdc);
```
FTP service courtesy of the NGDC. See [NGDC Privacy Policy, Disclaimer, and Copyright](http://www.ngdc.noaa.gov/ngdcinfo/privacy.html) for NGDC terms of service.

# See Also

mput | cd | ftp

Introduced before R2006a

# milliseconds

Duration in milliseconds

### **Syntax**

 $MS = milliseconds(X)$ 

## **Description**

MS = milliseconds(X) returns an array of milliseconds equivalent to the values in X.

- If X is a numeric array, then MS is a duration array in units of milliseconds.
- If X is a duration array, then MS is a double array with each element equal to the number of milliseconds in the corresponding element of X.

## Examples

#### Create Duration Array of Milliseconds

```
X = magic(3);
MS = millisecond(X)MS = 3×3 duration array
   0.008 sec 0.001 sec 0.006 sec
   0.003 sec 0.005 sec 0.007 sec
   0.004 sec 0.009 sec 0.002 sec
```
#### Convert Durations to Numeric Array of Milliseconds

Create a duration array.

```
X = minutes(2) + seconds(1:3)
X = 1×3 duration array
   2.0167 min 2.0333 min 2.05 min
```
Convert each duration in X to a number of milliseconds.

```
MS = milliseconds(X)MS = 121000 122000 123000
```
MS is a double array.

### Input Arguments

**X** — Input array numeric array | duration array | logical array

Input array, specified as a numeric array, duration array, or logical array.

# Extended Capabilities

### Tall Arrays

Calculate with arrays that have more rows than fit in memory.

### Tall Arrays

This function fully supports tall arrays. For more information, see "Tall Arrays".

### See Also

See Also duration Introduced in R2015a

### min

Smallest elements in array

### **Syntax**

 $M = min(A)$  $M = min(A, []$ , dim)  $[M, I] = min($  )  $C = min(A, B)$  $= min($  ,nanflag)

### **Description**

 $M = min(A)$  returns the smallest elements of A.

- If A is a vector, then min(A) returns the smallest element of A.
- If A is a matrix, then  $min(A)$  is a row vector containing the minimum value of each column.
- If A is a multidimensional array, then min(A) operates along the first array dimension whose size does not equal 1, treating the elements as vectors. The size of this dimension becomes 1 while the sizes of all other dimensions remain the same. If A is an empty array with first dimension 0, then  $min(A)$  returns an empty array with the same size as A.

 $M = min(A, []$ , dim) returns the smallest elements along dimension dim. For example, if A is a matrix, then  $\min(A, [], 2)$  is a column vector containing the minimum value of each row.

 $[M, I] = min($ ) finds the indices of the minimum values of A and returns them in output vector I, using any of the input arguments in the previous syntaxes. If the minimum value occurs more than once, then min returns the index corresponding to the first occurrence.

 $C = min(A, B)$  returns an array with the smallest elements taken from A or B.

=  $min($  \_\_\_\_ ,nanflag) specifies whether to include or omit NaN values in the calculation for any of the previous syntaxes. For the single input case, to specify nanflag without specifying dim, use  $min(A, [ ]$ , nanflag). For example,  $min(A,$ [],'includenan') includes all NaN values in A while min(A,[],'omitnan') ignores them.

### Examples

#### Smallest Vector Element

Create a vector and compute its smallest element.

A = [23 42 37 15 52];  $M = min(A)$  $M = 15$ 

#### Smallest Complex Element

Create a complex vector and compute its smallest element, that is, the element with the smallest magnitude.

 $A = [-2+2i 4+i -1-3i];$ min(A) ans  $=$ -2.0000 + 2.0000i

#### Smallest Element in Each Matrix Column

Create a matrix and compute the smallest element in each column.

A = [2 8 4; 7 3 9]  $A =$  2 8 4 7 3 9

 $M = min(A)$  $M =$ 2 3 4

#### Smallest Element in Each Matrix Row

Create a matrix and compute the smallest element in each row.

A = [1.7 1.2 1.5; 1.3 1.6 1.99]  $A =$  1.7000 1.2000 1.5000 1.6000  $M = min(A, [], 2)$  $M =$  1.2000 1.3000

#### Smallest Element Indices

Create a matrix A and compute the smallest elements in each column as well as the row indices of A in which they appear.

$$
A = [1 \ 9 \ -2; \ 8 \ 4 \ -5]
$$
\n
$$
A =
$$
\n
$$
\begin{array}{cccc}\n1 & 9 & -2 \\
8 & 4 & -5\n\end{array}
$$
\n
$$
[M, I] = min(A)
$$
\n
$$
M =
$$

```
 1 4 -5
I = 1 2 2
```
#### Smallest Element Comparison

Create a matrix and return the smallest value between each of its elements compared to a scalar.

```
A = [1 \ 7 \ 3; \ 6 \ 2 \ 9]A =\begin{array}{cccc} 1 & 7 & 3 \\ 6 & 2 & 9 \end{array} 6 2 9
B = 5;C = min(A, B)C =\begin{array}{cccc} 1 & 5 & 3 \\ 5 & 2 & 5 \end{array}2
```
#### Smallest Element in Matrix

Create a matrix A and use its column representation, A(:), to find the value and index of the smallest element.

A = [8 2 4; 7 3 9]  $A =$ 8 2 4<br>7 3 9 3

 $A(:)$ ans  $=$  8 7 2 3 4 9  $[M, I] = min(A(:))$  $M = 2$  $I = 3$ 

I is the index of A(:) containing the smallest element.

Now, use the ind2sub function to extract the row and column indices of A corresponding to the smallest element.

```
[I_{row}, I_{coll}] = ind2sub(size(A), I)I row = 1I col = 2
```
If you need only the minimum value of A and not its index, call the min function twice.

```
M = min(min(A))M = 2
```
#### Smallest Element Involving **NaN**

Create a vector and compute its minimum, excluding NaN values.

 $A = \{1.77, -0.005, 3.98, -2.95, \text{NaN}, 0.34, \text{NaN}, 0.19\}$ ;  $M = min(A, []$ , 'omitnan')

 $M = -2.9500$ 

min(A) will also produce this result since 'omitnan' is the default option.

Use the 'includenan' flag to return NaN.

```
M = min(A, [], 'includenan')
```
 $M = NaN$ 

### Input Arguments

#### **A** — Input array

scalar | vector | matrix | multidimensional array

Input array, specified as a scalar, vector, matrix, or multidimensional array.

- $\cdot$  If A is complex, then  $\min(A)$  returns the complex number with the smallest magnitude. If magnitudes are equal, then  $min(A)$  returns the value with the smallest magnitude and the smallest phase angle.
- If A is a scalar, then min(A) returns A.
- If A is a 0-by-0 empty array, then min(A) is as well.

Data Types: single | double | int8 | int16 | int32 | int64 | uint8 | uint16 | uint32 | uint64 | logical | categorical | datetime | duration Complex Number Support: Yes

#### **dim** — Dimension to operate along

positive integer scalar

Dimension to operate along, specified as a positive integer scalar. If no value is specified, then the default is the first array dimension whose size does not equal 1.

Dimension dim indicates the dimension whose length reduces to 1. The  $size(M,dim)$  is 1, while the sizes of all other dimensions remain the same, unless  $size(A,dim)$  is 0. If size( $A$ , dim) is 0, then  $min(A, dim)$  returns an empty array with the same size as A.

Consider a two-dimensional input array, A:

• If  $\dim = 1$ , then  $\min(A, [ ] , 1)$  returns a row vector containing the smallest element in each column.

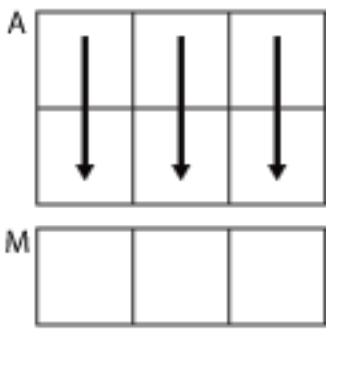

 $min(A, []$ , 1)

• If dim = 2, then  $\min(A, [], 2)$  returns a column vector containing the smallest element in each row.

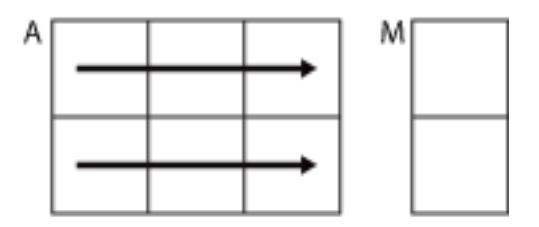

 $min(A, []$ , 2)

min returns A if dim is greater than ndims(A).

#### **B** — Additional input array

scalar | vector | matrix | multidimensional array

Additional input array, specified as a scalar, vector, matrix, or multidimensional array. Numeric inputs A and B must either be the same size or have sizes that are compatible (for example, A is an M-by-N matrix and B is a scalar or 1-by-N row vector). For more information, see "Compatible Array Sizes for Basic Operations".

If A and B are datetime, duration, or categorical arrays, then they must be the same size unless one is a scalar.

- A and B must be the same data type unless one is a double. In that case, the data type of the other array can be single, duration, or any integer type.
- If A and B are ordinal categorical arrays, they must have the same sets of categories with the same order.

Data Types: single | double | int8 | int16 | int32 | int64 | uint8 | uint16 | uint32 | uint64 | logical | categorical | datetime | duration Complex Number Support: Yes

#### **nanflag** — **NaN** condition

```
'omitnan' (default) | 'includenan'
```
NaN condition, specified as one of these values:

- 'omitnan' Ignore all NaN values in the input.
- 'includenan' Include the NaN values in the input for the calculation.

For datetime arrays, you can also use 'omitnat' or 'includenat' to omit and include NaT values, respectively.

The min function does not support the nanflag option for categorical arrays.

Data Types: char

### Output Arguments

#### **M** — Minimum values

scalar | vector | matrix | multidimensional array

Minimum values, returned as a scalar, vector, matrix, or multidimensional array. size(M,dim) is 1, while the sizes of all other dimensions match the size of the corresponding dimension in A, unless  $size(A,dim)$  is 0. If  $size(A,dim)$  is 0, then M is an empty array with the same size as A.

#### **I** — Index to minimum values of **A**

scalar | vector | matrix | multidimensional array

Index to minimum values of A, returned as a scalar, vector, matrix, or multidimensional array. I is the same size as M. If the smallest element occurs more than once, then I contains the index to the first occurrence of the value.

#### **C** — Minimum elements from **A** or **B**

scalar | vector | matrix | multidimensional array

Minimum elements from A or B, returned as a scalar, vector, matrix, or multidimensional array. The size of C is determined by implicit expansion of the dimensions of A and B. For more information, see "Compatible Array Sizes for Basic Operations".

The data type of C depends on the data types of A and B:

- If A and B are the same data type, then C matches the data type of A and B.
- If either A or B is single, then C is single.
- If either A or B is an integer data type with the other a scalar double, then C assumes the integer data type.

# Extended Capabilities

# Tall Arrays

Calculate with arrays that have more rows than fit in memory.

### Tall Arrays

This function supports tall arrays with the limitation:

• The two-output syntax  $[Y, I] = min(...)$  is not supported.

For more information, see "Tall Arrays".

### C/C++ Code Generation

Generate C and C++ code using MATLAB® Coder™.

Usage notes and limitations:

- If you specify dim, then it must be a constant.
- See "Variable-Sizing Restrictions for Code Generation of Toolbox Functions" (MATLAB Coder).

• See "Code Generation for Complex Data with Zero-Valued Imaginary Parts" (MATLAB Coder).

## See Also

### See Also

max | mean | median | sort

### **Topics**

"Matrix Indexing"

#### Introduced before R2006a

# MinimizeCommandWindow

Minimize size of Automation server window

## **Syntax**

### IDL Method Signature

HRESULT MinimizeCommandWindow(void)

### Microsoft Visual Basic Client

MinimizeCommandWindow

### **MATI AB Client**

MinimizeCommandWindow(h)

# **Description**

MinimizeCommandWindow(h) minimizes the window for the server attached to handle h, and makes it inactive.

If the server window was already in a minimized state, MinimizeCommandWindow does nothing.

## Examples

From a Visual Basic .NET client, modify the size of the command window in a MATLAB Automation server.

```
Dim Matlab As Object
```

```
Matlab = CreateObject("matlab.application")
Matlab.MinimizeCommandWindow
```
'Now return the server window to its former state on 'the desktop and make it the currently active window.

Matlab.MaximizeCommandWindow

See Also MaximizeCommandWindow

**Topics** 

Introduced before R2006a

### minres

Minimum residual method

## **Syntax**

```
x = minres(A, b)minres(A,b,tol)
minres(A,b,tol,maxit)
minres(A,b,tol,maxit,M)
minres(A,b,tol,maxit,M1,M2)
minres(A,b,tol,maxit,M1,M2,x0)
[x, flag] = minres(A, b, \dots)[x, flag, relres] = minres(A, b, \ldots)[x, flag, relres, iter] = minres(A, b, \ldots)[x, flag, relres, iter, resvec] = minres(A, b, \ldots)[x, flag, relres, iter, resvec, resvecg] = minres(A, b, ...)
```
# **Description**

 $x =$  minres  $(A, b)$  attempts to find a minimum norm residual solution x to the system of linear equations  $A^*x=0$ . The n-by-n coefficient matrix A must be symmetric but need not be positive definite. It should be large and sparse. The column vector b must have length n. You can specify A as a function handle,  $\alpha$  fun, such that  $\alpha$  fun (x) returns A<sup>\*</sup>x.

"Parameterizing Functions" explains how to provide additional parameters to the function afun, as well as the preconditioner function mfun described below, if necessary.

If minres converges, a message to that effect is displayed. If minres fails to converge after the maximum number of iterations or halts for any reason, a warning message is printed displaying the relative residual norm(b-A\*x)/norm(b) and the iteration number at which the method stopped or failed.

minres  $(A, b, tol)$  specifies the tolerance of the method. If tol is  $[]$ , then minres uses the default, 1e-6.

minres  $(A, b, tol, maxit)$  specifies the maximum number of iterations. If maxit is  $[]$ , then minres uses the default, min(n,20).

minres(A,b,tol,maxit,M) and minres(A,b,tol,maxit,M1,M2) use symmetric positive definite preconditioner  $M \circ M = M1$ \*M2 and effectively solve the system  $inv(sqrt(M)) * A * inv(sqrt(M)) * v = inv(sqrt(M)) * b$  for y and then return  $x =$  $inv(sqrt(M))$ <sup>\*</sup>y. If M is [] then minres applies no preconditioner. M can be a function handle  $mfun$ , such that  $mfun(x)$  returns  $M\$  X.

minres  $(A, b, tol, maxit, M1, M2, x0)$  specifies the initial guess. If  $x0$  is [], then minres uses the default, an all-zero vector.

 $[x, flag] = minres(A, b, ...)$  also returns a convergence flag.

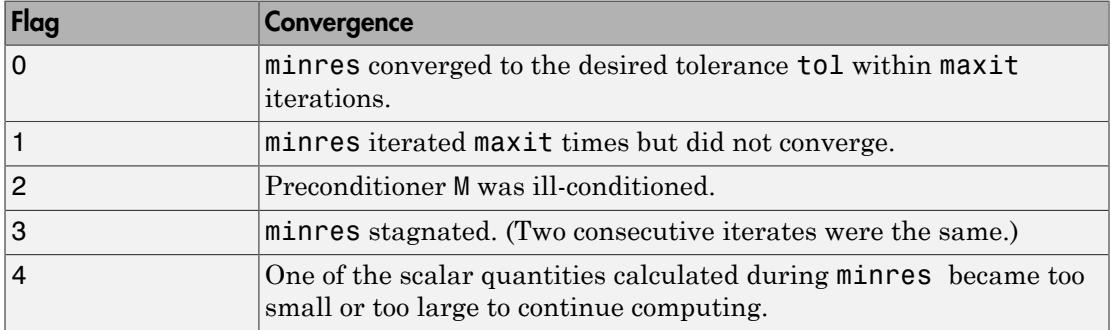

Whenever flag is not 0, the solution x returned is that with minimal norm residual computed over all the iterations. No messages are displayed if the flag output is specified.

 $[x, flag, relres] = minres(A, b, ...)$  also returns the relative residual norm(b- $A * x$ )/norm(b). If flag is 0, relres  $\le$  tol.

 $[x, flag, reflex, iter] = minres(A, b, ...)$  also returns the iteration number at which x was computed, where  $0 \leq i$  ter  $\leq$  maxit.

 $[x, flag, relres, iter, resvec] = minres(A, b, ...)$  also returns a vector of estimates of the minres residual norms at each iteration, including norm(b-A\*x0).

 $[x, flag, relres, iter, resvec, resvecg] = minres(A, b, ...)$  also returns a vector of estimates of the Conjugate Gradients residual norms at each iteration.

### Examples

### Using minres with a Matrix Input

```
n = 100; on = ones(n,1);
A =spdiags([-2*on 4*on -2*on], -1:1,n,n);
b = sum(A, 2);
tol = 1e-10;maxit = 50;M1 =spdiags(4*on,0, n, n);
x = minres(A, b, tol, maxit, M1);minres converged at iteration 49 to a solution with relative 
residual 4.7e-014
```
### Using minres with a Function Handle

This example replaces the matrix A in the previous example with a handle to a matrixvector product function afun. The example is contained in a file run\_minres that

- Calls minres with the function handle @afun as its first argument.
- Contains afun as a nested function, so that all variables in run minres are available to afun.

The following shows the code for run minres:

```
function x1 = run minres
n = 100;on = ones(n,1);
A =spdiags([-2*on 4*on -2*on], -1:1,n,n);
b = sum(A, 2);
tol = 1e-10;
maxit = 50;M =spdiags(4*on,0,n,n);
x1 = minres(@afun, b, tol, maxit, M);function y = afun(x)y = 4 * x;y(2:n) = y(2:n) - 2 * x(1:n-1);y(1:n-1) = y(1:n-1) - 2 * x(2:n); end
```
end

When you enter

x1=run\_minres;

MATLAB software displays the message

minres converged at iteration 49 to a solution with relative residual 4.7e-014

### Using minres instead of pcg

Use a symmetric indefinite matrix that fails with pcg.

 $A = diag([20:-1:1, -1:-1:-20]);$  $b = sum(A,2);$  % The true solution is the vector of all ones.  $x = \text{pcg}(A, b)$ ; % Errors out at the first iteration.

displays the following message:

```
pcg stopped at iteration 1 without converging to the desired
tolerance 1e-006 because a scalar quantity became too small or
too large to continue computing. 
The iterate returned (number 0) has relative residual 1
```
However, minres can handle the indefinite matrix A.

 $x = \text{minres}(A, b, 1e-6, 40)$ ; minres converged at iteration 39 to a solution with relative residual 1.3e-007

### References

- [1] Barrett, R., M. Berry, T. F. Chan, et al., *Templates for the Solution of Linear Systems: Building Blocks for Iterative Methods*, SIAM, Philadelphia, 1994.
- [2] Paige, C. C. and M. A. Saunders, "Solution of Sparse Indefinite Systems of Linear Equations." *SIAM J. Numer. Anal.*, Vol.12, 1975, pp. 617-629.

## See Also

### See Also

bicg | bicgstab | cgs | gmres | ichol | lsqr | mldivide | pcg | qmr | symmlq

### **Topics**

"Create Function Handle"

#### Introduced before R2006a

### minus, -

Subtraction

### **Syntax**

 $C = A - B$  $C = minus(A, B)$ 

## **Description**

 $C = A - B$  subtracts array B from array A and returns the result in C.

 $C = minus(A, B)$  is an alternate way to execute  $A - B$ , but is rarely used. It enables operator overloading for classes.

# Examples

#### Subtract Scalar from Array

Create an array, A, and subtract a scalar value from it.

```
A = [2 1; 3 5];
C = A - 2C =\begin{array}{ccc} 0 & -1 \\ 1 & 3 \end{array}1<sup>3</sup>
```
The scalar is subtracted from each entry of A.

#### Subtract Two Arrays

Create two arrays, A and B, and subtract the second, B, from the first, A.

 $A = [1 \ 0; 2 \ 4];$  $B = [5 9; 2 1];$   $C = A - B$  $C =$  $-4$   $-9$ <br>0 3  $\overline{0}$ 

The elements of B are subtracted from the corresponding elements of A.

Use the syntax -C to negate the elements of C.

-C ans  $=$  $\begin{matrix} 4 & 9 \\ 0 & -3 \end{matrix}$ 

#### Subtract Mean from Matrix

0 -3

Create a matrix, A. Scale the elements in each column by subtracting the mean.

```
A = [1 9 3; 2 7 8]
A = 1 9 3
     2 7 8
A - mean(A)
ans = -0.5000 1.0000 -2.5000
   0.5000 - 1.0000
```
### Input Arguments

#### **A** — Input array

scalar | vector | matrix | multidimensional array

Input array, specified as a scalar, vector, matrix, or multidimensional array. Numeric inputs A and B must either be the same size or have sizes that are compatible (for example, A is an M-by-N matrix and B is a scalar or 1-by-N row vector). For more information, see "Compatible Array Sizes for Basic Operations".

Datetime, duration, and calendar duration arrays must be the same size unless one is a scalar. If one input is a datetime array, duration array, or calendar duration array, then numeric values in the other input are treated as a number of 24-hour days. If one input is a datetime array, then the other input also can be a date string or a cell array containing date strings.

Data Types: single | double | int8 | int16 | int32 | int64 | uint8 | uint16 | uint32 | uint64 | logical | char | datetime | duration | calendarDuration Complex Number Support: Yes

#### **B** — Input array

scalar | vector | matrix | multidimensional array

Input array, specified as a scalar, vector, matrix, or multidimensional array. Numeric inputs A and B must either be the same size or have sizes that are compatible (for example, A is an M-by-N matrix and B is a scalar or 1-by-N row vector). For more information, see "Compatible Array Sizes for Basic Operations".

Datetime, duration, and calendar duration arrays must be the same size unless one is a scalar. If one input is a datetime array, duration array, or calendar duration array, then numeric values in the other input are treated as a number of 24-hour days. If one input is a datetime array, then the other input also can be a date string or a cell array containing date strings.

Data Types: single | double | int8 | int16 | int32 | int64 | uint8 | uint16 | uint32 | uint64 | logical | char | datetime | duration | calendarDuration Complex Number Support: Yes

# Extended Capabilities

## Tall Arrays

Calculate with arrays that have more rows than fit in memory.

### Tall Arrays

This function fully supports tall arrays. For more information, see "Tall Arrays".

### C/C++ Code Generation

Generate C and C++ code using MATLAB® Coder™.

## See Also

See Also diff | plus | uminus

### **Topics**

"Array vs. Matrix Operations" "Operator Precedence" "MATLAB Operators and Special Characters"

Introduced before R2006a

### minute

Minute number

### **Syntax**

 $m =$  minute(t)

# **Description**

 $m = minute(t)$  returns the minute numbers of the datetime values in t. The m output is a double array the same size as t and contains integer values from 0 to 59.

The minute function returns the minute numbers of datetime values. To assign minute values to a datetime array, t, use t.Minute and modify the Minute property.

# Examples

#### Find Minute Number of Datetime Values

```
t1 = datetime('now');
t = t1 + minutes(2:4)t = 1×3 datetime array
    24-Feb-2017 13:52:49 24-Feb-2017 13:53:49 24-Feb-2017 13:54:49
m = minute(t)
m = 52 53 54
```
### Input Arguments

**t** — Input date and time datetime array

Input date and time, specified as a datetime array.

# Extended Capabilities

## Tall Arrays

Calculate with arrays that have more rows than fit in memory.

### Tall Arrays

This function fully supports tall arrays. For more information, see "Tall Arrays".

## See Also

See Also datetime Properties | hms | hour | second | timeofday

Introduced in R2014b

### minutes

Duration in minutes

## **Syntax**

 $M = minutes(X)$ 

## **Description**

 $M =$  minutes (X) returns an array of minutes equivalent to the values in X.

- If X is a numeric array, then M is a duration array in units of minutes.
- If X is a duration array, then M is a double array with each element equal to the number of minutes in the corresponding element of X.

The minutes function converts between duration and double values. To display a duration in units of minutes, set its Format property to 'm'.

## Examples

Create Duration Array of Minutes

```
X = magic(4);
M = minutes(X)
M = 4×4 duration array
   16 min 2 min 3 min 13 min
    5 min 11 min 10 min 8 min
    9 min 7 min 6 min 12 min
    4 min 14 min 15 min 1 min
```
#### Convert Durations to Numeric Array of Minutes

Create a duration array.

```
X = hours(2:10:38) + minutes(30)X = 1×4 duration array
    2.5 hr 12.5 hr 22.5 hr 32.5 hr
```
Convert each duration in X to a number of minutes.

```
M = minutes(X)M = 150 750 1350 1950
View the data type of M.
whos M
 Name Size Bytes Class Attributes
 M 1x4 32 double
```
# Input Arguments

```
X — Input array
numeric array | duration array | logical array
```
Input array, specified as a numeric array, duration array, or logical array.

# Extended Capabilities

### Tall Arrays

Calculate with arrays that have more rows than fit in memory.

### Tall Arrays

This function fully supports tall arrays. For more information, see "Tall Arrays".

# See Also

See Also duration

Introduced in R2014b

# mislocked

Determine if function is locked in memory

# **Syntax**

mislocked mislocked(*fun*)

# **Description**

mislocked by itself returns logical 1 (true) if the currently running function is locked in memory, and logical 0 (false) otherwise. Functions that are locked cannot be removed with the clear function unless you first unlock them using the munlock function. You can use locking on functions that reside in MATLAB .m files or .mex files.

mislocked(*fun*) returns logical 1 (true) if the function named *fun* is locked in memory, and logical 0 (false) otherwise.

# See Also

mlock | munlock | inmem

Introduced before R2006a

# missing

Create missing values

## **Syntax**

 $m = missing$ 

## **Description**

m = missing returns a missing value displayed as <missing>. You can set an element of an array or table to missing to represent missing data. The value of missing is then automatically converted to the standard missing value native to the data type of the array or table variable. For example, core data types that support missing and their corresponding standard missing values after assignment are as follows:

- double, single, duration, and calendarDuration convert missing to NaN
- datetime converts missing to NaT
- categorical converts missing to <undefined>
- string converts missing to <missing>

# Examples

#### Missing Data in Timetable

Create a timetable containing weather data, and replace the last row with missing values. Each missing value is automatically replaced with the standard missing value for the relevant data type.

```
Time = datetime({'2015-12-18 08:03:05';'2015-12-18 10:03:17';'2015-12-18 12:03:13'});
Temp = [37.3;39.1;42.3];
WindDirection = categorical(\{ 'NW', 'N', 'NW' \});
TT = timetable(Time,Temp,WindDirection)
TT = 3×2 timetable
            Time Temp WindDirection
```
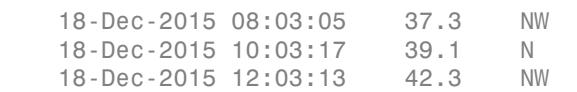

 $\mathcal{L}=\{\mathcal{L}=\mathcal{L}^{\mathcal{L}}\}$  , where  $\mathcal{L}=\{\mathcal{L}^{\mathcal{L}}\}$  , we are the set of  $\mathcal{L}^{\mathcal{L}}$ 

TT.Time(3) = missing;  $TT.Temp(3) = missing;$ TT.WindDirection(3) = missing;

#### TT

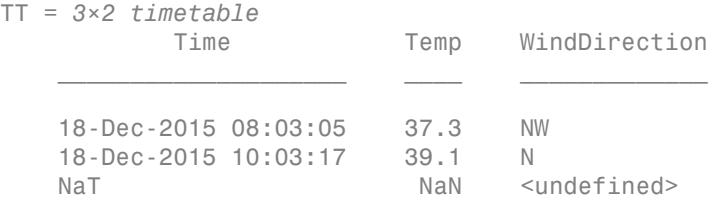

### See Also

See Also fillmissing | ismissing | standardizeMissing

#### Introduced in R2017a

# mkdir

Make new folder

## **Syntax**

```
mkdir folderName
mkdir parentFolder folderName
```

```
status = mkdir( )
[status, msg] = mkdir(\underline{\hspace{2cm}})[status, msg, msgID] = \overline{mkdir}(\_ )
```
## **Description**

mkdir folderName creates the folder folderName. If folderName exists, MATLAB issues a warning. If the operation is not successful, mkdir throws an error to the Command Window.

mkdir parentFolder folderName creates the folder folderName in parentFolder. If parentFolder does not exist, MATLAB attempts to create it.

status =  $m kdir(\_\_\)$  creates the specified folder and returns a status of 1 if the operation is successful or if the folder exists. Otherwise, it returns 0. Warnings and errors are not thrown to the Command Window. You can use this syntax with any of the input argument combinations in the previous syntaxes.

[status,msg] = mkdir( \_\_\_ ) also returns the message text for any warning or error that occurs. You can use this syntax with any of the input argument combinations in the previous syntaxes.

[status, msg, msgID] = mkdir( ) also returns the message ID for any warning or error that occurs. You can use this syntax with any of the input argument combinations in the previous syntaxes.

### Examples

#### Create a Subfolder in the Current Folder

Create a folder called newdir in the current folder.

mkdir newdir

#### Create a Subfolder in the Specified Parent Folder

Create a folder called newfolder in the folder testdata, using a relative path, where newFolder is at the same level as the current folder.

mkdir ../testdata newFolder

#### Create a Folder that Already Exists

Create the same folder twice, verifying the status of the operation after each try.

Create the folder newFolder. The operation succeeds, returning a status of 1, and no error or warning message.

```
[status, msg, msgID] = mkdir('newFolder')
status = logical
    1
msg = 0×0 empty char array
msgID = 0×0 empty char array
```
Create the folder newFolder once again. The operation once again succeeds, returning a status of 1. A warning message and message ID inform you that the folder already exists.

```
[status, msg, msgID] = mkdir('newFolder')
status = logical
    1
```

```
msq ='Directory already exists.'
msqID ='MATLAB:MKDIR:DirectoryExists'
```
### Input Arguments

#### **folderName** — Name of the folder to create

character vector

Name of the folder to create, specified as a character vector. folderName can be specified as an absolute or relative path, unless a parent folder is specified. If a parent folder is specified, folderName must be a path relative to the parent folder.

If folderName specifies a path that includes one or more nonexistent folders, MATLAB attempts to create the nonexistent folder. For example, for the path myFolder \folder1\folder2\targetFolder, if folder1 does not exist, MATLAB creates folder1, creates folder2 within folder1, and creates targetFolder within folder2.

#### **parentFolder** — Name of the parent in which to create the specified folder

character vector

Name of the parent in which to create the specified folder, specified as a character vector. parentFolder can be specified as an absolute or relative path. If parentFolder does not exist, MATLAB attempts to create it.

### Output Arguments

#### **status** — Indication of whether the attempt to create the folder is successful 0 | 1

Indication of whether the attempt to create the folder is successful, specified as 0 or 1. If the attempt is successful or the folder exists, status is 1. Otherwise, status is 0.

Data Types: logical
#### **msg** — Error message

character vector

Error message, specified as a character vector. If an error or warning occurs, msg contains the message text of the error or warning. Otherwise, msg is empty, ''.

#### **msgID** — Error message identifier

character vector

Error message identifier, specified as a character vector. If an error or warning occurs, msgID contains the message identifier of the error or warning. Otherwise, msgID is empty, ''.

## See Also

#### See Also

cd | copyfile | dir | movefile | rmdir

#### **Topics**

"Manage Files and Folders"

# mkdir

**Class:** FTP

Create folder on FTP server

## **Syntax**

mkdir(ftpobj,folder)

## **Description**

mkdir(ftpobj,folder) creates the specified folder on the FTP server associated with ftpobj.

## Input Arguments

#### **ftpobj**

FTP object created by ftp.

#### **folder**

Character vector enclosed in single quotation marks that specifies a path relative to the current folder on the FTP server.

# Examples

Suppose that a hypothetical host, ftp.testsite.com, contains a folder named testfolder. Connect to the server and add a subfolder:

```
ts = ftp('ftp.testsite.com');
mkdir(ts,'testfolder/newfolder');
close(ts);
```
#### See Also rmdir | dir | ftp

# mkpp

Make piecewise polynomial

## **Syntax**

```
pp = mkpp(breaks,coefs)
pp = mkpp(breaks,coefs,d)
```
# **Description**

pp = mkpp(breaks,coefs) builds a piecewise polynomial pp from its breaks and coefficients. Use ppval to evaluate the piecewise polynomial at specific points, or unmkpp to extract details about the piecewise polynomial.

 $pp = mkpp(breaks,coeffs,d)$  specifies that the piecewise polynomial is vector-valued, such that the value of each of its coefficients is a vector of length d.

## Examples

#### Create Piecewise Polynomial

Create a piecewise polynomial that has a cubic polynomial in the interval [0,4], a quadratic polynomial in the interval [4,10], and a quartic polynomial in the interval [10,15].

```
breaks = [0 4 10 15];
coefs = [0 1 -1 1 1; 0 0 1 -2 53; -1 6 1 4 77];
pp = mkpp(breaks,coefs)
pp = struct with fields:
       form: 'pp'
     breaks: [0 4 10 15]
      coefs: [3×5 double]
     pieces: 3
      order: 5
        dim: 1
```
Evaluate the piecewise polynomial at many points in the interval [0,15] and plot the results. Plot vertical dashed lines at the break points where the polynomials meet.

```
xq = 0:0.01:15;
plot(xq,ppval(pp,xq))
line([4 4],ylim,'LineStyle','--','Color','k')
line([10 10],ylim,'LineStyle','--','Color','k')
```
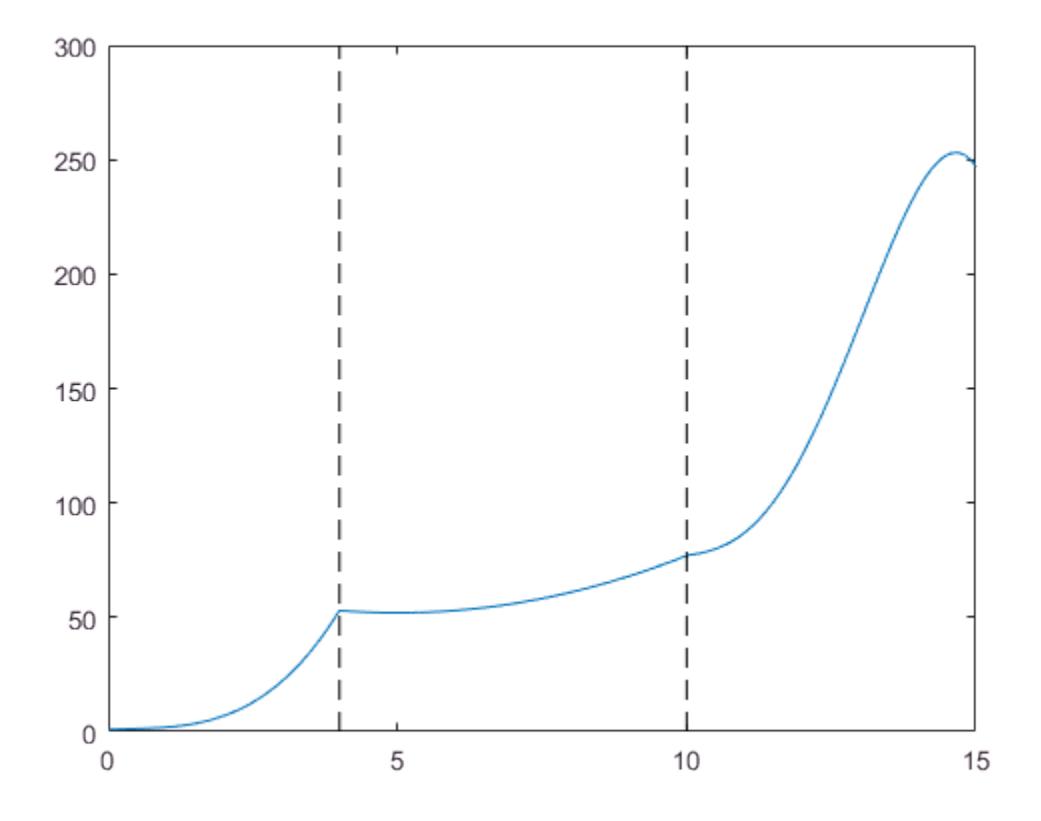

#### Construct and Plot Piecewise Polynomial

Create two quadratic polynomials, evaluate them at several query points, and plot the results. Then create a single piecewise polynomial with four intervals that alternate between the two quadratic polynomials.

The first two plots show a quadratic polynomial and its negation shifted to the intervals [-8,-4] and [-4,0]. The polynomial is

$$
1 - \left(\frac{x}{2} - 1\right)^2 = \frac{-x^2}{4} + x.
$$

The last plot shows a piecewise polynomial constructed by alternating these two quadratic pieces over four intervals. It also shows its first derivative, which was constructed after breaking the piecewise polynomial apart using unmkpp.

```
subplot(2,2,1)
cc = [-1/4 \ 1 \ 0];pp1 = mkpp([ -8 -4], cc);xx1 = -8:0.1:-4;plot(xx1,ppval(pp1,xx1),'k-')
subplot(2,2,2)
pp2 = mkpp([ -4 0], -cc);xx2 = -4:0.1:0;plot(xx2,ppval(pp2,xx2),'k-')
subplot(2,1,2)
pp = mkpp([ -8 -4 0 4 8], [cc; -cc; cc; -cc]),xx = -8:0.1:8;plot(xx,ppval(pp,xx), 'k-')[breaks,coeffs,1,k,d] = umkpp(pp);dpp = mkpp(breaks,repmat(k-1:-1:1,d*1,1).*coeffs(:,1:k-1),d);hold on
plot(xx,ppval(dpp,xx),'r-')
hold off
```
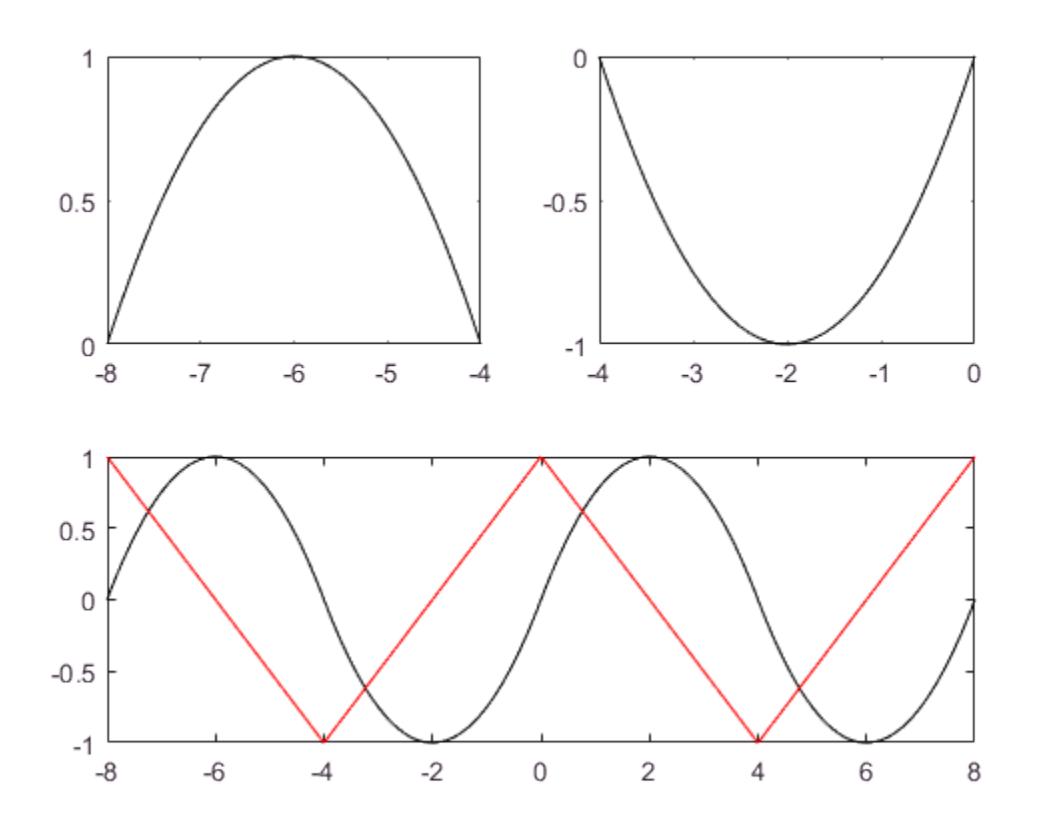

# Input Arguments

#### **breaks** — Break points

vector

Break points, specified as a vector of length L+1 with strictly increasing elements that represent the start and end of each of L intervals.

Data Types: single | double

#### **coefs** — Polynomial coefficients

matrix

```
Polynomial coefficients, specified as an L-by-k matrix with the ith row \text{coeffs}(i,:)containing the local coefficients of an order k polynomial on the ith interval,
[breaks(i), breaks(i+1)]. In other words, the polynomial is \text{coeff}(i,1)^*(X-breaks(i))^{\wedge}(k-1) + coefs(i,2)*(X-breaks(i))^{\wedge}(k-2) + ... +
coeffs(i,k-1)*(X-breaks(i))+coeffs(i,k).
```

```
Data Types: single | double
```
#### **d** — Dimension

scalar | vector

Dimension, specified as a scalar or vector of integers. Specify d to signify that the piecewise polynomial has coefficient values of size d.

```
Data Types: single | double
```
## Output Arguments

#### **pp** — Piecewise polynomial

structure

Piecewise polynomial, returned as a structure. Use this structure with the ppval function to evaluate the piecewise polynomial at one or more query points. The structure has these fields.

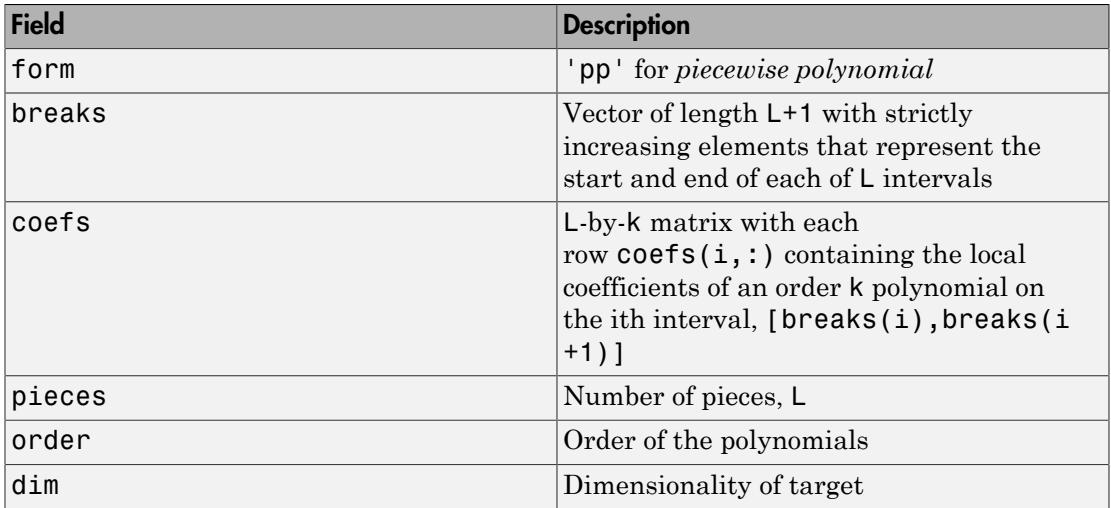

Since the polynomial coefficients in coefs are local coefficients for each interval, you must subtract the lower endpoint of the corresponding knot interval to use the coefficients in a conventional polynomial equation. In other words, for the coefficients  $[a,b,c,d]$  on the interval  $[x1,x2]$ , the corresponding polynomial is

$$
f(x) = a(x-x_1)^3 + b(x-x_1)^2 + c(x-x_1) + d.
$$

# Extended Capabilities

### C/C++ Code Generation

Generate C and C++ code using MATLAB® Coder™.

Usage notes and limitations:

*map*<br> *x a x b x x contained to solutions in cone of a second coefficients for each interval.***<br>**  $\therefore$  **we have a x a conventional polycomial contribution. In other words, for the coefficients in a conventional polycons** • The output structure pp differs from the pp structure in MATLAB. In MATLAB, ppval cannot use the pp structure from the code generator. For code generation, ppval cannot use a pp structure created by MATLAB. unmkpp can use a MATLAB pp structure for code generation.

To create a MATLAB pp structure from a pp structure created by the code generator:

- In code generation, use unmkpp to return the piecewise polynomial details to MATLAB.
- In MATLAB, use mkpp to create the pp structure.
- If you do not provide d, then coefs must be two-dimensional and have a fixed number of columns. In this case, the number of columns is the order.
- To define a piecewise constant polynomial, coefs must be a column vector or d must have at least two elements.
- If you provide d and d is 1, then d must be a constant. Otherwise, if the input to ppval is nonscalar, then the shape of the output of ppval can differ from ppval in MATLAB.
- If you provide d, then it must have a fixed length. One of the following sets of statements must be true:
	- 1 Suppose that m = length(d) and npieces = length(breaks) 1.

```
size(coeffs,j) = d(j)size(coeffs,m+1) = npiecessize(coeffs,m+2) = orderj = 1, 2, \dots, m. The dimension m+2 must be fixed length.
  2 Suppose that m = length(d) and npieces = length(breaks) - 1.
      size(coeffs,1) = prod(d)*npiecessize(coeffs,2) = orderThe second dimension must be fixed length.
• If you do not provide d, then the following statements must be true:
  Suppose that m = length(d) and npieces = length(breaks) - 1.
```

```
size(coeffs,1) = prod(d)*npiecessize(coeffs,2) = orderThe second dimension must be fixed length.
```
## See Also

See Also pchip | ppval | spline | unmkpp

# mldivide, \

Solve systems of linear equations *Ax = B* for *x*

# **Syntax**

 $x = A\ B$  $x =$  mldivide(A,B)

# **Description**

 $x = A\$ B solves the system of linear equations  $A^*x = B$ . The matrices A and B must have the same number of rows. MATLAB displays a warning message if A is badly scaled or nearly singular, but performs the calculation regardless.

- If A is a scalar, then  $A \setminus B$  is equivalent to  $A \setminus B$ .
- If A is a square n-by-n matrix and B is a matrix with n rows, then  $x = A\$  is a solution to the equation  $A^*x = B$ , if it exists.
- If A is a rectangular  $m$ -by-n matrix with  $m \sim$  n, and B is a matrix with  $m$  rows, then A\B returns a least-squares solution to the system of equations  $A^*x= B$ .

 $x =$  mldivide (A, B) is an alternative way to execute  $x = A \setminus B$ , but is rarely used. It enables operator overloading for classes.

# Examples

#### System of Equations

Solve a simple system of linear equations,  $A^*x = B$ .

```
A = magic(3);
B = [15; 15; 15];
x = A\ Bx = 1.0000
```
 1.0000 1.0000

#### Linear System with Singular Matrix

Solve a linear system of equations  $A^*x = b$  involving a singular matrix, A.

```
A = magic(4);b = [34; 34; 34; 34];
x = A \ bWarning: Matrix is close to singular or badly scaled. Results may be inaccurate. RCOND
x = 1.5000
     2.5000
    -0.5000
```
0.5000

When rcond is between 0 and eps, MATLAB® issues a nearly singular warning, but proceeds with the calculation. When working with ill-conditioned matrices, an unreliable solution can result even though the residual  $(b-A^*x)$  is relatively small. In this particular example, the norm of the residual is zero, and an exact solution is obtained, although rcond is small.

When rcond is equal to 0, the singular warning appears.

```
A = [1 \ 0; \ 0 \ 0];b = [1; 1];x = A \ bWarning: Matrix is singular to working precision.
x = 1
    Inf
```
In this case, division by zero leads to computations with Inf and/or NaN, making the computed result unreliable.

#### Least-Squares Solution of Underdetermined System

Solve a system of linear equations,  $A^*x = b$ .

```
A = \{1 \ 2 \ 0; \ 0 \ 4 \ 3\};b = [8; 18];x = A \ bx = 0
      4.0000
      0.6667
```
#### Linear System with Sparse Matrix

Solve a simple system of linear equations using sparse matrices.

Consider the matrix equation  $A^*x = B$ .

```
A = sparse([0 2 0 1 0; 4 -1 -1 0 0; 0 0 0 3 -6; -2 0 0 0 2; 0 0 4 2 0]);B = sparse([8; -1; -18; 8; 20]);
x = A \setminus Bx =(1,1) 1.0000
  (2,1) 2.0000
   (3,1) 3.0000
   (4,1) 4.0000
   (5,1) 5.0000
```
## Input Arguments

#### **A** — Coefficient matrix

vector | full matrix | sparse matrix

Coefficient matrix, specified as a vector, full matrix, or sparse matrix. If A has m rows, then B must have m rows.

Data Types: single | double Complex Number Support: Yes

**B** — Right-hand side vector | full matrix | sparse matrix

Right-hand side, specified as a vector, full matrix, or sparse matrix. If B has m rows, then A must have m rows.

Data Types: single | double Complex Number Support: Yes

## Output Arguments

**x** — Solution

vector | full matrix | sparse matrix

Solution, returned as a vector, full matrix, or sparse matrix. If A is an m-by-n matrix and B is an m-by-p matrix, then x is an n-by-p matrix, including the case when p==1.

If A has full storage, x is also full. If A is sparse, then x has the same storage as B.

# Tips

- If A is a square matrix,  $A \setminus B$  is roughly equal to  $inv(A) * B$ , but MATLAB processes A\B differently and more robustly.
- If the rank of A is less than the number of columns in A, then  $x = A \setminus B$  is not necessarily the minimum norm solution. The more computationally expensive  $x =$ pinv(A)\*B computes the minimum norm least-squares solution.
- For full singular inputs, you can compute the least-squares solution using the function linsolve.

# **Algorithms**

The versatility of mldivide in solving linear systems stems from its ability to take advantage of symmetries in the problem by dispatching to an appropriate solver. This approach aims to minimize computation time. The first distinction the function makes is between *full* (also called "*dense*") and *sparse* input arrays.

### Algorithm for Full Inputs

The flow chart below shows the algorithm path when inputs A and B are **full**.

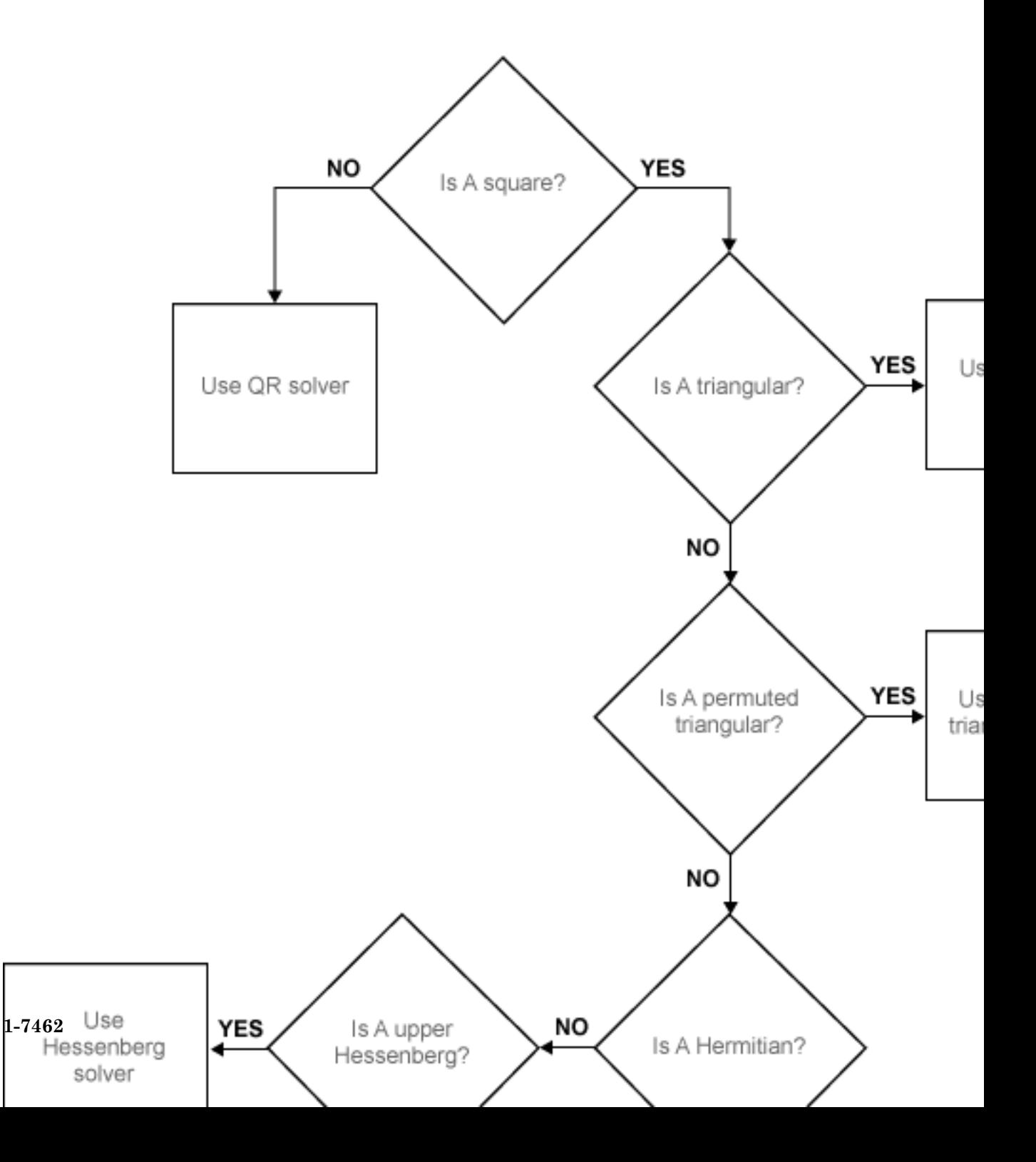

#### Algorithm for Sparse Inputs

If A is full and B is sparse then mldivide converts B to a full matrix and uses the full algorithm path (above) to compute a solution with full storage. If A is sparse, the storage of the solution x is the same as that of B and mldivide follows the algorithm path for **sparse** inputs, shown below.

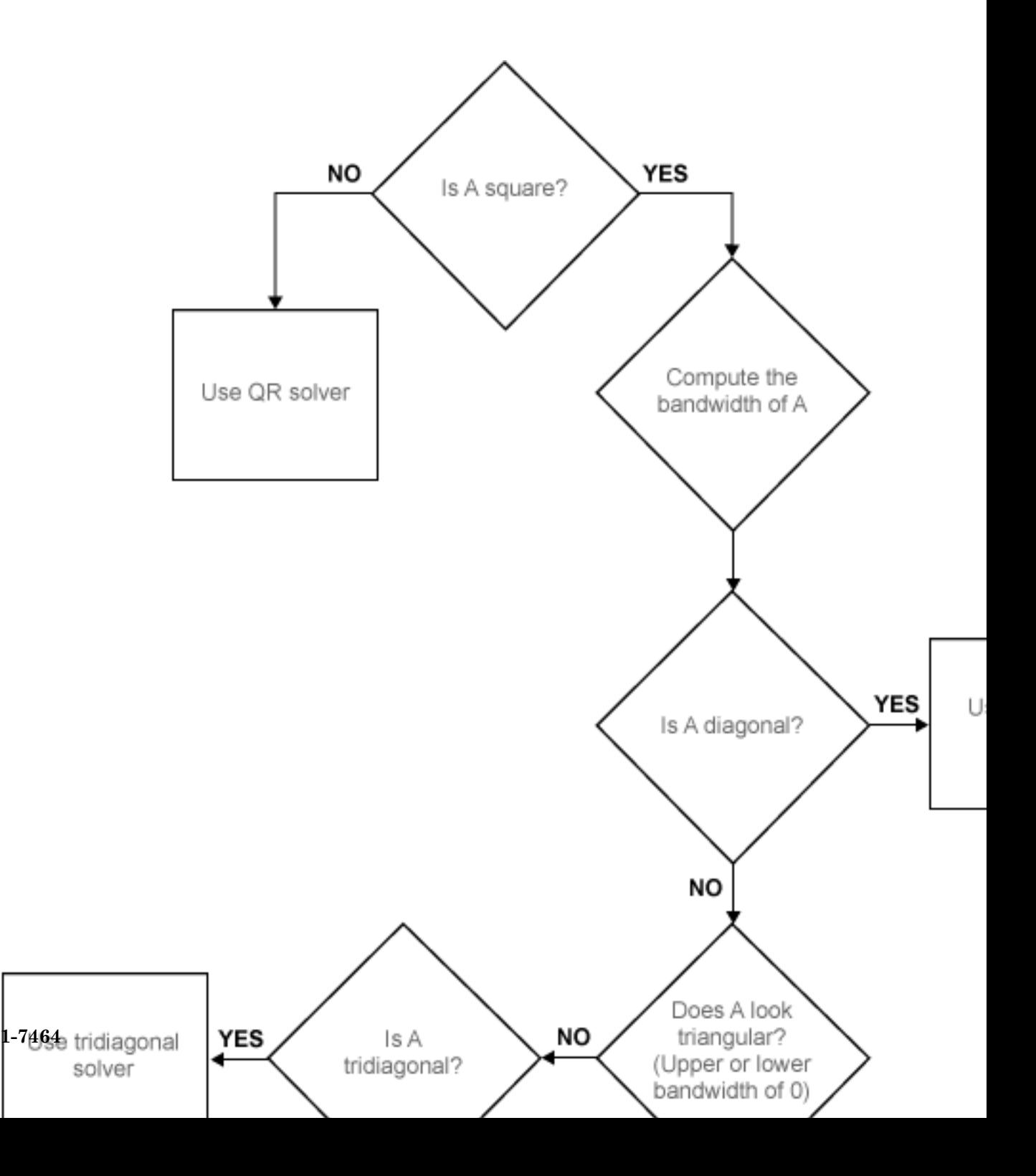

# Extended Capabilities

# Tall Arrays

Calculate with arrays that have more rows than fit in memory.

### Tall Arrays

This function supports tall arrays with the limitation:

For the syntax  $Z = X \ Y$ , the array X must be a non-tall scalar.

For more information, see "Tall Arrays".

# C/C++ Code Generation

Generate C and C++ code using MATLAB® Coder™.

# See Also

#### See Also

chol | inv | ldivide | ldl | linsolve | lu | mrdivide | pinv | qr | rdivide

#### **Topics**

"Array vs. Matrix Operations" "Operator Precedence" "Systems of Linear Equations" "Operator Overloading" "MATLAB Operators and Special Characters"

# mrdivide, /

Solve systems of linear equations *xA = B* for *x*

## **Syntax**

 $x = B/A$  $x =$  mrdivide(B,A)

## **Description**

 $x = B/A$  solves the system of linear equations  $x^*A = B$  for x. The matrices A and B must contain the same number of columns. MATLAB displays a warning message if A is badly scaled or nearly singular, but performs the calculation regardless.

- If A is a scalar, then B/A is equivalent to B./A.
- If A is a square n-by-n matrix and B is a matrix with n columns, then  $x = B/A$  is a solution to the equation  $x*A = B$ , if it exists.
- If A is a rectangular  $m$ -by-n matrix with  $m \sim$  = n, and B is a matrix with n columns, then  $x = B/A$  returns a least-squares solution of the system of equations  $x*A = B$ .

 $x = mrdivide(B, A)$  is an alternative way to execute  $x = B/A$ , but is rarely used. It enables operator overloading for classes.

# Examples

#### System of Equations

Solve a system of equations that has a unique solution,  $x^*A = B$ .

```
A = \{1 \ 1 \ 3; 2 \ 0 \ 4; -1 \ 6 \ -1\};B = [2 19 8];x = B/Ax =
```
1.0000 2.0000 3.0000

#### Least-Squares on an Underdetermined System

```
Solve an underdetermined system, x*C = D.
C = [1 0; 2 0; 1 0];D = [1 2];x = D/CWarning: Rank deficient, rank = 1, tol = 1.332268e-15.
x = 0 0.5000 0
```
MATLAB® issues a warning but proceeds with calculation.

Verify that x is not an exact solution.

x\*C-D ans  $=$ 0 -2

## Input Arguments

**A** — Coefficient matrix

vector | full matrix | sparse matrix

Coefficient matrix, specified as a vector, full matrix, or sparse matrix. If A has n columns, then B must have n columns.

Data Types: single | double Complex Number Support: Yes

#### **B** — Right-hand side

vector | full matrix | sparse matrix

Right-hand side, specified as a vector, full matrix, or sparse matrix. If B has n columns, then A must have n columns.

Data Types: single | double Complex Number Support: Yes

### Output Arguments

 $x -$  Solution vector | full matrix | sparse matrix

Solution, returned as a vector, full matrix, or sparse matrix. If A is an m-by-n matrix and B is a p-by-n matrix, then x is a p-by-m matrix.

x is sparse only if both A and B are sparse matrices.

## **Tips**

- The operators / and \ are related to each other by the equation  $B/A = (A' \ B')'$ .
- If A is a square matrix, B/A is roughly equal to B\*inv(A), but MATLAB processes B/A differently and more robustly.

# Extended Capabilities

# Tall Arrays

Calculate with arrays that have more rows than fit in memory.

#### Tall Arrays

This function supports tall arrays with the limitation:

For the syntax  $Z = X/Y$ , the array Y must be a non-tall scalar.

For more information, see "Tall Arrays".

# C/C++ Code Generation

Generate C and C++ code using MATLAB® Coder™.

## See Also

#### See Also

inv | ldivide | mldivide | rdivide | transpose

#### **Topics**

"Array vs. Matrix Operations" "Operator Precedence" "Systems of Linear Equations" "MATLAB Operators and Special Characters"

# mlint

Check MATLAB code files for possible problems

Note: mlint is not recommended. Use checkcode instead.

### **Alternatives**

For information on using the graphical user interface to the Code Analyzer, see "Check Code for Errors and Warnings".

### **Syntax**

```
mlint('filename')
mlint('filename','-config=settings.txt')
mlint('filename','-config=factory')
inform=mlint('filename','-struct')
msg=mlint('filename','-string')
[inform,filepaths]=mlint('filename')
inform=mlint('filename','-id')
inform=mlint('filename','-fullpath')
inform=mlint('filename','-notok')
mlint('filename','-cyc')
mlint('filename','-codegen')
mlint('filename','-eml')
```
# **Description**

mlint('filename') displays Code Analyzer messages about filename, where the message reports potential problems and opportunities for code improvement. The line number in the message is a hyperlink that opens the file in the Editor, scrolled to that line. If filename is a cell array, information is displayed for each file. For  $mlimit$  (F1, F2, F3,  $\dots$ ), where each input is a character array, MATLAB software

displays information about each input file name. You cannot combine cell arrays and character arrays of file names. Note that the exact text of the mlint messages is subject to some change between versions.

mlint('filename','**-config**=settings.txt') overrides the default active settings file with the settings that enable or suppress messages as indicated in the specified settings.txt file.

Note: If used, you must specify the full path to the settings.txt file specified with the -config option.

For information about creating a settings.txt file, see "Save and Reuse Code Analyzer Message Settings". If you specify an invalid file, mlint returns a message indicating that it cannot open or read the file you specified. In that case,  $\text{min}$  uses the factory default settings.

mlint('filename','**-config**=factory') ignores all settings files and uses the factory default preference settings.

inform=mlint('filename',**'-struct'**) returns the information in a structure array whose length is the number of messages found. The structure has the fields that follow.

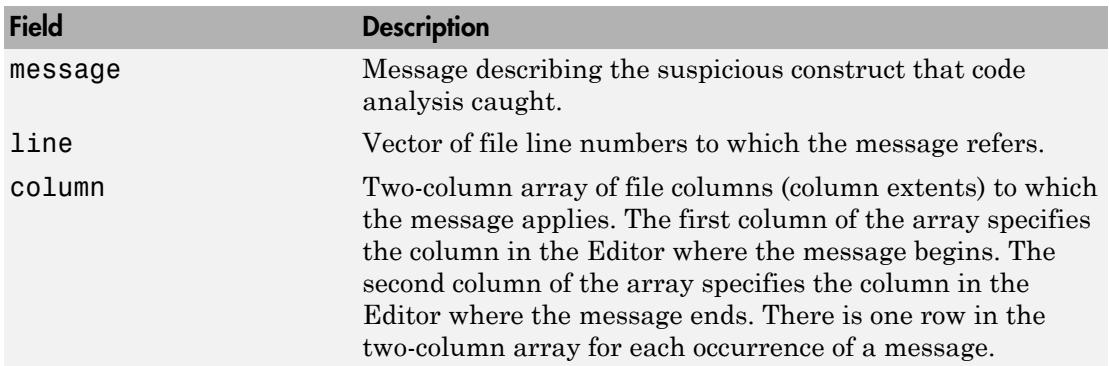

If you specify multiple file names as input, or if you specify a cell array as input, inform contains a cell array of structures.

msg=mlint('filename',**'-string'**) returns the information as the character vector msg. If you specify multiple file names as input, or if you specify a cell array as input,

msg contains information for each file, separated by 10 equal sign characters (=), a space, the file name, a space, and 10 equal sign characters.

If you omit the **-struct** or **-string** argument and you specify an output argument, the default behavior is **-struct**. If you omit the argument and there are no output arguments, the default behavior is to display the information to the command line.

[inform,filepaths]=mlint('filename') additionally returns filepaths, the absolute paths to the file names, in the same order as you specified them.

inform=mlint('filename',**'-id'**) requests the message ID, where ID is a character vector of the form ABC.... When returned to a structure, the output also has the id field, which is the ID associated with the message.

inform=mlint('filename',**'-fullpath'**) assumes that the input file names are absolute paths, so that mlint does not try to locate them.

inform=mlint('filename','**-notok**') runs mlint for all lines in filename, even those lines that end with the mlint suppression directive, %#ok.

mlint('filename',**'-cyc'**) displays the McCabe complexity (also referred to as cyclomatic complexity) of each function in the file. Higher McCabe complexity values indicate higher complexity, and there is some evidence to suggest that programs with higher complexity values are more likely to contain errors. Frequently, you can lower the complexity of a function by dividing it into smaller, simpler functions. In general, smaller complexity values indicate programs that are easier to understand and modify. Some people advocate splitting up programs that have a complexity rating over 10.

mlint('filename',**'-codegen'**) enables code generation messages for display in the Command Window.

mlint('filename',**'-eml'**) '-eml' is not recommended. Use '-codegen' instead.

### Examples

The following examples use lengthofline.m, which is a sample file with MATLAB code that can be improved. You can find it in *matlabroot*/help/techdoc/matlab\_env/ examples. If you want to run the examples, save a copy of lengthofline.m to a location on your MATLAB path.

#### Running mlint on a File with No Options

To run mlint on the example file, lengthofline.m, run

mlint('lengthofline')

MATLAB displays the M-Lint messages for lengthofline.m in the Command Window:

```
L 22 (C 1-9): The value assigned here to variable 'nothandle' might never be used.
L 23 (C 12-15): NUMEL(x) is usually faster than PROD(SIZE(x)).
L 24 (C 5-11): 'notline' might be growing inside a loop. Consider preallocating for speed.
L 24 (C 44-49): Use STRCMPI(str1,str2) instead of using LOWER in a call to STRCMP.
L 28 (C 12-15): NUMEL(x) is usually faster than PROD(SIZE(x)).
L 34 (C 13-16): 'data' might be growing inside a loop. Consider preallocating for speed.
L 34 (C 24-31): Use dynamic fieldnames with structures instead of GETFIELD.
                  Type 'doc struct' for more information.
L 38 (C 29): Use || instead of | as the OR operator in (scalar) conditional statements.
L 39 (C 47): Use || instead of | as the OR operator in (scalar) conditional statements.
L 40 (C 47): Use || instead of | as the OR operator in (scalar) conditional statements.
L 42 (C 13-16): 'data' might be growing inside a loop. Consider preallocating for speed.
L 43 (C 13-15): 'dim' might be growing inside a loop. Consider preallocating for speed.
L 45 (C 13-15): 'dim' might be growing inside a loop.Consider preallocating for speed.
L 48 (C 52): There may be a parenthesis imbalance around here.
L 48 (C 53): There may be a parenthesis imbalance around here.
L 48 (C 54): There may be a parenthesis imbalance around here.
L 48 (C 55): There may be a parenthesis imbalance around here.
L 49 (C 17): Terminate statement with semicolon to suppress output (in functions).
L 49 (C 23): Use of brackets [] is unnecessary. Use parentheses to group, if needed.
```
For details about these messages and how to improve the code, see "Changing Code Based on Code Analyzer Messages" in the MATLAB Desktop Tools and Development Environment documentation.

#### Running mlint with Options to Show IDs and Return Results to a Structure

To store the results to a structure and include message IDs, run

```
inform=mlint('lengthofline', '-id')
MATLAB returns
inform = 
19x1 struct array with fields:
     message
```
 line column id

To see values for the first message, run

inform(1)

MATLAB displays

```
ans = message: 'The value assigned here to variable 'nothandle' might never be used.'
        line: 22
      column: [1 9]
          id: 'NASGU'
```
Here, the message is for the value that appears on line 22 that extends from column 1–9 in the file.NASGU is the ID for the message 'The value assigned here to variable 'nothandle' might never be used.'.

#### Displaying McCabe Complexity with mlint

To display the McCabe complexity of a MATLAB code file, run mlint with the -cyc option, as shown in the following example (assuming you have saved lengthofline.m to a local folder).

```
mlint lengthofline.m -cyc
```
Results displayed in the Command Window show the McCabe complexity of the file, followed by the M-Lint messages, as shown here:

```
L 1 (C 23-34): The McCabe complexity of 'lengthofline' is 12.
L 22 (C 1-9): The value assigned here to variable 'nothandle' might never be used.
L 23 (C 12-15): NUMEL(x) is usually faster than PROD(SIZE(x)).
L 24 (C 5-11): 'notline' might be growing inside a loop. Consider preallocating for speed.
L 24 (C 44-49): Use STRCMPI(str1,str2) instead of using UPPER/LOWER in a call to STRCMP.
L 28 (C 12-15): NUMEL(x) is usually faster than PROD(SIZE(x)).
L 34 (C 13-16): 'data' might be growing inside a loop. Consider preallocating for speed.
L 34 (C 24-31): Use dynamic fieldnames with structures instead of GETFIELD. Type 'doc struct'
 for more information.
L 38 (C 29): Use || instead of | as the OR operator in (scalar) conditional statements.
L 39 (C 47): Use || instead of | as the OR operator in (scalar) conditional statements.
L 40 (C 47): Use || instead of | as the OR operator in (scalar) conditional statements.
L 42 (C 13-16): 'data' might be growing inside a loop. Consider preallocating for speed.
L 43 (C 13-15): 'dim' might be growing inside a loop. Consider preallocating for speed.
L 45 (C 13-15): 'dim' might be growing inside a loop. Consider preallocating for speed.
L 48 (C 52): There may be a parenthesis imbalance around here.
L 48 (C 53): There may be a parenthesis imbalance around here.
L 48 (C 54): There may be a parenthesis imbalance around here.
L 48 (C 55): There may be a parenthesis imbalance around here.
L 49 (C 17): Terminate statement with semicolon to suppress output (in functions).
L 49 (C 23): Use of brackets [] is unnecessary. Use parentheses to group, if needed.
```
### See Also

mlintrpt, profile

### How To

• For information on the suppression directive, %#ok, and suppressing messages from within your program, see "Adjust Code Analyzer Message Indicators and Messages".

# mlintrpt

Run checkcode for file or folder

## **Syntax**

```
mlintrpt
mlintrpt(f)
mlintrpt(f, inputType)
mlintrpt( ___ ,settingsfile)
```
# **Description**

mlintrpt scans all MATLAB code files in the current folder for Code Analyzer messages and reports the results in a MATLAB web browser.

mlintrpt(f) scans the specified file f.

mlintrpt(f, inputType) scans the specified file or folder f, as specified by inputType. Use 'file' to specify a file and 'dir' to specify a folder.

mlintrpt( \_\_\_ ,settingsfile) overrides the default active settings file with the specified settings file. You can specify settingsfile with any of the input arguments in the previous syntaxes.

## Examples

#### Create Report for File

Run mlintrpt on the example file lengthofline.m. MATLAB® displays a report of potential problems and improvements for lengthogline.

mlintrpt('lengthofline')

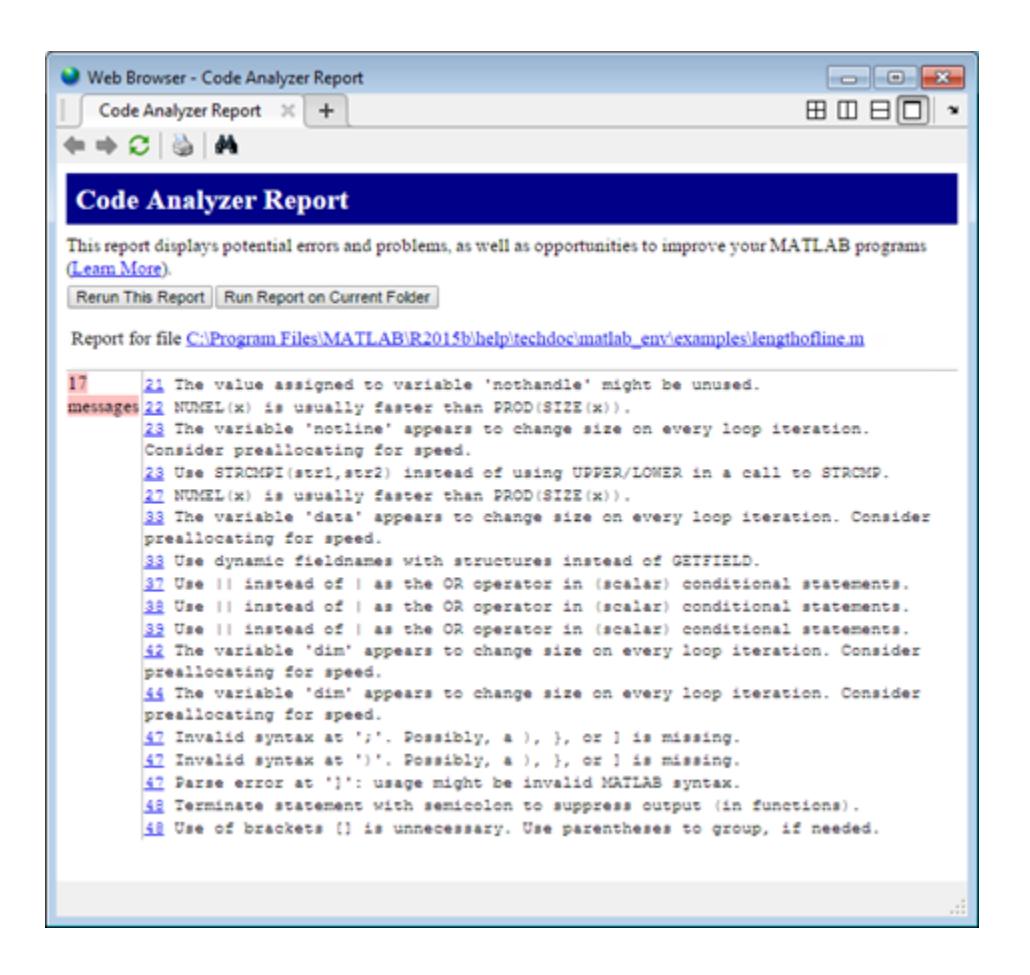

#### Create Report for All Files in Folder

Run mlintrpt on all examples in the MATLAB® example folder *matlabroot*/matlab/ help/techdoc/matlab\_env/examples. MATLAB displays a report of potential problems and improvements for all MATLAB code files in this folder.

mlintrpt(fullfile(matlabroot,'help','techdoc','matlab\_env','examples'),'dir')

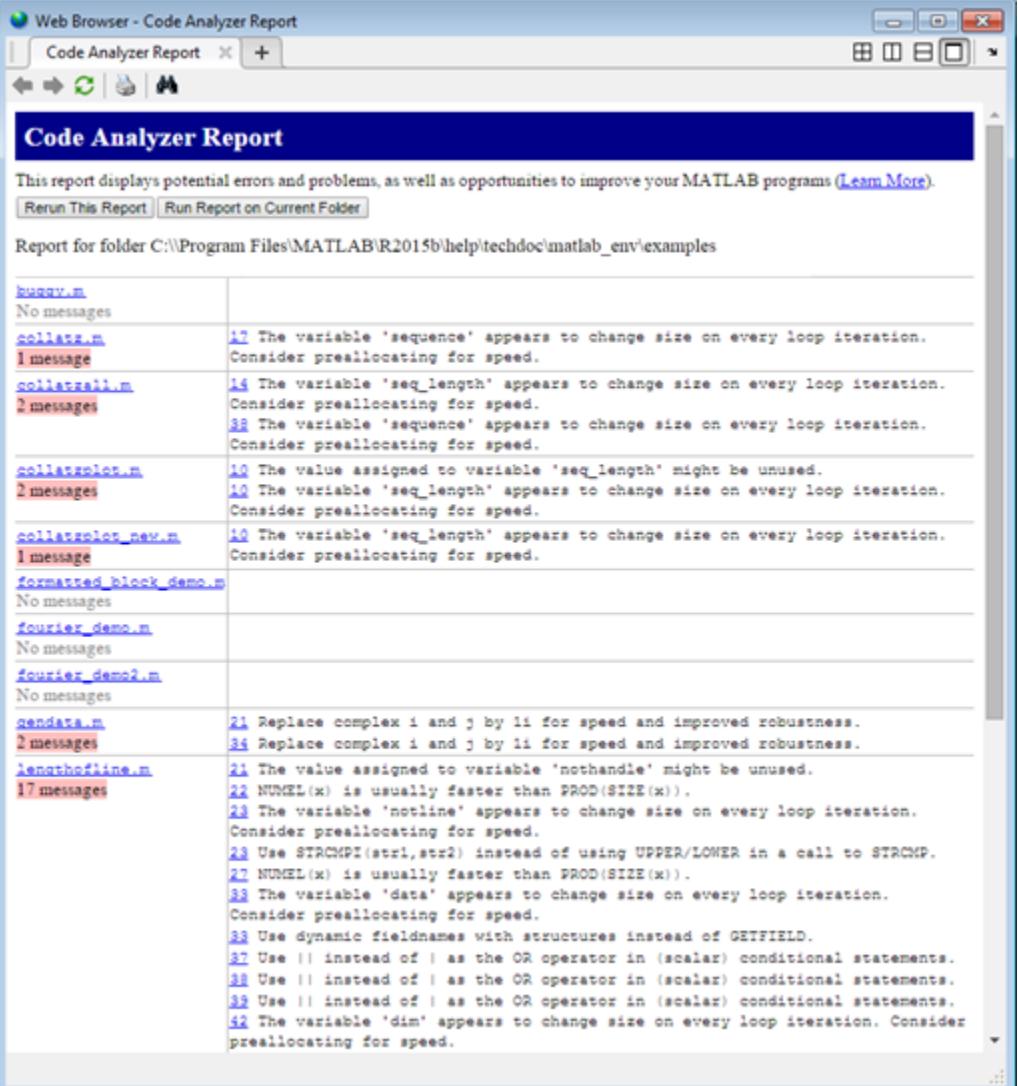

#### Suppress Code Analyzer Messages in Report

Suppress specific messages in a report by creating and specifying a settings file. For example, the file lengthofline.m includes several lines that use | instead of || as the OR operator. By default, mlintrpt flags these lines.

mlintrpt('lengthofline')

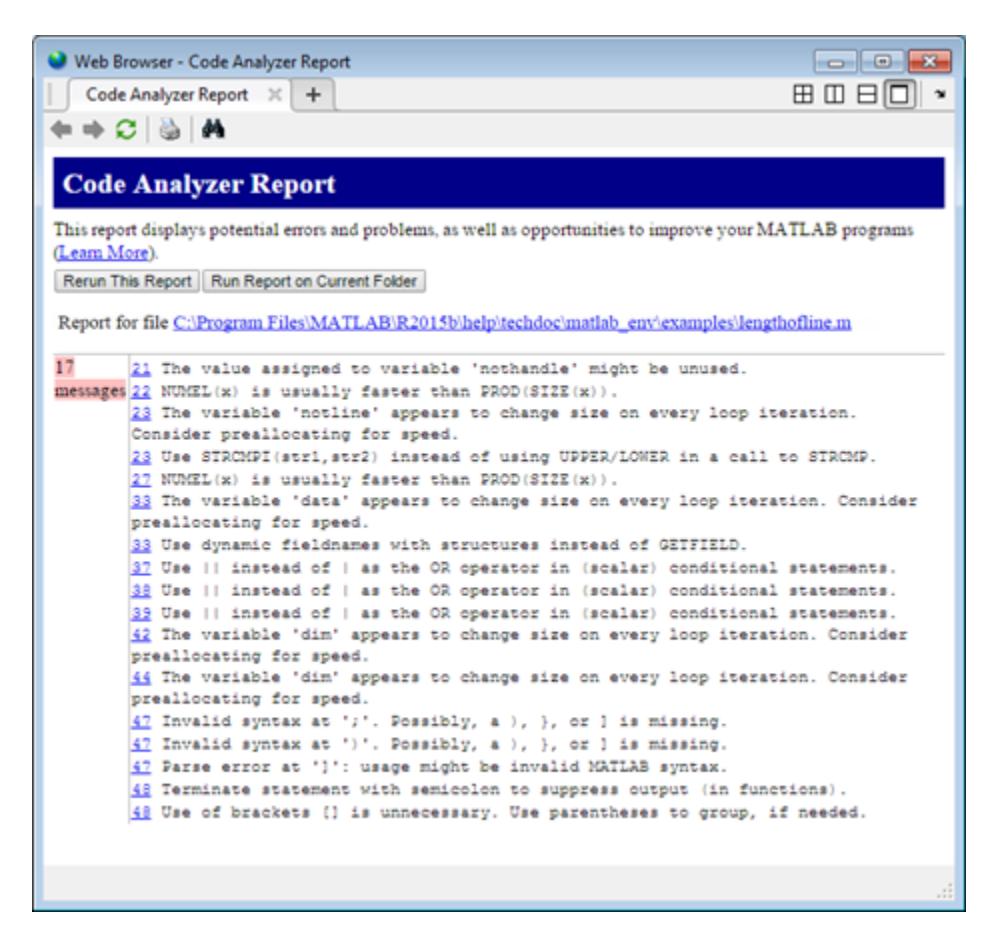

Create a settings file that suppresses the message flagging the use of | as the OR operator.

1 On the **Home** tab, in the **Environment** section, click the **Preferences** button.

- 2 Select **Code Analyzer** in the left pane.
- 3 Under **Default Settings**, in the **Aesthetics and Readability** section, clear the message **Use || instead of | as the OR operator in (scalar) conditional statements**.
- 4 Enter mysettings.txt as the file name and save it to your current folder.
- 5 Press the **Cancel** button to exit out of the preference panel without changing the active settings.

Run mlintrpt on the example file using the custom settings file mysettings.txt. The message **Use || instead of | as the OR operator in (scalar) conditional statements** is suppressed and is no longer visible in the report.

```
mlintrpt('lengthofline','mysettings.txt')
```

```
Web Browser - Code Analyzer Report
                                                                                 \overline{\phantom{a}} \overline{\phantom{a}}Code Analyzer Report \pi +
                                                                              ⊞ □ ⊟ □ I ×
←⇒CINA
 Code Analyzer Report
This report displays potential errors and problems, as well as opportunities to improve your MATLAB programs
(Learn More).
Rerun This Report Run Report on Current Folder
Report for file C:\Program Files\MATLAB\R2015b\help\techdoc\matlab_env\examples\lengthofline.m
14
        21 The value assigned to variable 'nothandle' might be unused.
messages 22 NUMEL(x) is usually faster than PROD(SIZE(x)).
        23 The variable 'notline' appears to change size on every loop iteration.
        Consider preallocating for speed.
        23 Use STRCMPI(strl.str2) instead of using UPPER/LOWER in a call to STRCMP.
        27 NUMEL(x) is usually faster than PROD(SIZE(x)).
        33 The variable 'data' appears to change size on every loop iteration. Consider
        preallocating for speed.
        33 Use dynamic fieldnames with structures instead of GETFIELD.
        42 The variable 'dim' appears to change size on every loop iteration. Consider
        preallocating for speed.
        44 The variable 'dim' appears to change size on every loop iteration. Consider
        preallocating for speed.
        47 Invalid syntax at ';'. Possibly, a ), }, or ] is missing.
        47 Invalid syntax at ')'. Possibly, a ), }, or } is missing.
        47 Parse error at ')': usage might be invalid MATLAB syntax.
        48 Terminate statement with semicolon to suppress output (in functions).
        48 Use of brackets () is unnecessary. Use parentheses to group, if needed.
```
### Input Arguments

#### **f** — File or folder name

character vector

File or folder name, specified as a character vector. The file name can include a partial path, but must be in a folder on the search path, or in the current folder.

**inputType** — Input type 'file' | 'dir'

Input type, specified as 'file' if the input is a file or 'dir' if the input is a folder.

#### **settingsfile** — Settings file name

character vector

Settings file name, specified as a character vector. If the file is not in the current folder, provide the full path to the file.

For information about creating a settings file, see "Save and Reuse Code Analyzer Message Settings". If you specify an invalid file, the first message in the report is 0: Unable to open or read the configuration file 'mymlint.txt'--using default settings.

## See Also

#### See Also checkcode

**Topics** 

"Check Code for Errors and Warnings"

# mlock

Prevent clearing function from memory

# **Syntax**

mlock

## **Description**

mlock locks the currently running function in memory so that subsequent clear functions do not remove it. Locking a function in memory also prevents any persistent variables defined in the file from getting reinitialized.

Use the munlock function to return the file to its normal, clearable state.

# Examples

The function testfun begins with an mlock statement.

```
function testfun
mlock
```
 . .

When you execute this function, it becomes locked in memory. You can check this using the mislocked function.

testfun

```
mislocked('testfun')
ans = 1
```
Using munlock, you unlock the testfun function in memory. Checking its status with mislocked shows that it is indeed unlocked at this point.

```
munlock('testfun')
```
```
mislocked('testfun')
ans = 0
```
# See Also

mislocked | inmem | munlock | persistent

Introduced before R2006a

# mmfileinfo

Information about multimedia file

## **Syntax**

*info* = mmfileinfo(*filename*)

## **Description**

*info* = mmfileinfo(*filename*) returns a structure, *info*, with fields containing information about the contents of the multimedia file identified by *filename*. The *filename* is specified as a character vector.

If *filename* is a URL, mmfileinfo might take a long time to return because it must first download the file. For large files, downloading can take several minutes. To avoid blocking the MATLAB command line while this processing takes place, download the file before calling mmfileinfo.

The *info* structure contains the following fields, listed in the order they appear in the structure.

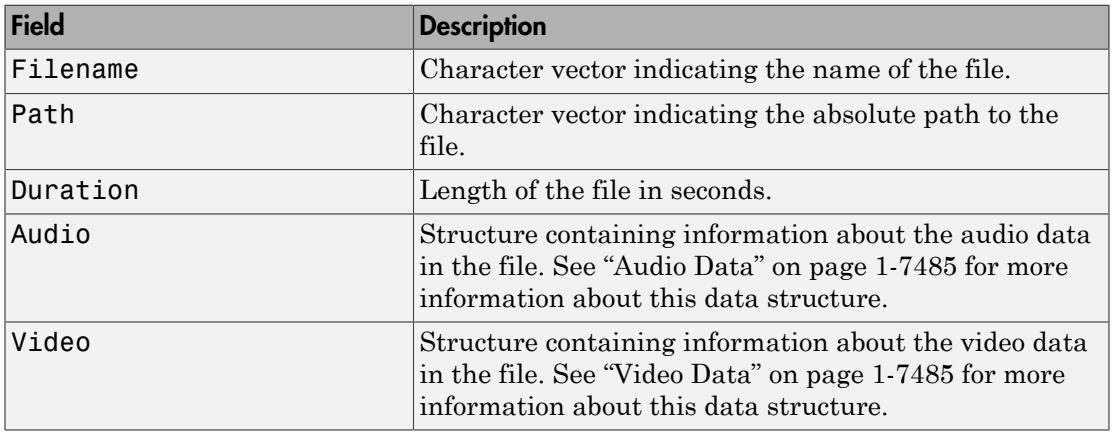

### <span id="page-7490-0"></span>Audio Data

The Audio structure contains the following fields, listed in the order they appear in the structure. If the file does not contain audio data, the fields in the structure are empty.

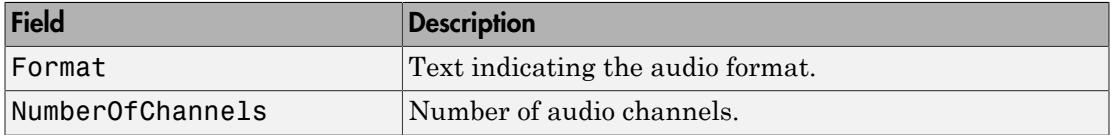

### <span id="page-7490-1"></span>Video Data

The Video structure contains the following fields, listed in the order they appear in the structure. If the file does not contain video data, the fields in the structure are empty.

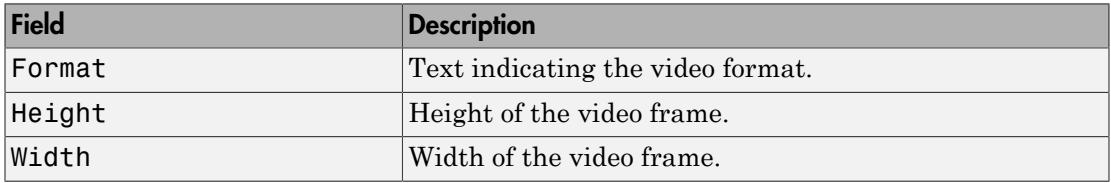

# Examples

Display information about the example file xylophone.mpg:

```
info = mmfileinfo('xylophone.mpg')
audio = info.Audio
video = info.Video
MATLAB returns:
info = Filename: 'xylophone.mpg'
         Path: 'matlabroot\toolbox\matlab\audiovideo'
     Duration: 4.7020
        Audio: [1x1 struct]
        Video: [1x1 struct]
audio = 
               Format: 'MPEG'
```

```
 NumberOfChannels: 2
video = 
     Format: 'MPEG1'
     Height: 240
      Width: 320
```
where Path is system-dependent.

# See Also

See Also VideoReader

Introduced before R2006a

## mod

Remainder after division (modulo operation)

# **Syntax**

 $b = mod(a,m)$ 

# **Description**

 $b = mod(a,m)$  returns the remainder after division of a by m, where a is the dividend and m is the divisor. This function is often called the modulo operation, which can be expressed as  $b = a - m.*floor(a./m)$ . The mod function follows the convention that mod(a,0) returns a.

# Examples

#### Remainder After Division of Scalar

Compute 23 modulo 5.  $b = mod(23, 5)$  $b = 3$ 

#### Remainder After Division of Vector

Find the remainder after division for a vector of integers and the divisor 3.

```
a = 1:5;m = 3;b = mod(a,m)b = 1 2 0 1 2
```
#### Remainder After Division for Positive and Negative Values

Find the remainder after division for a set of integers including both positive and negative values. Note that nonzero results are always positive if the divisor is positive.

```
a = [-4 -1 7 9];
m = 3;b = mod(a,m)h = 2 2 1 0
```
#### Remainder After Division for Negative Divisor

Find the remainder after division by a negative divisor for a set of integers including both positive and negative values. Note that nonzero results are always negative if the divisor is negative.

```
a = [-4 \cdot 1 \cdot 7 \cdot 9];m = -3;
b = mod(a,m)b =-1 -1 -2 0
```
#### Remainder After Division for Floating-Point Values

Find the remainder after division for several angles using a modulus of  $2*pi$ . Note that mod attempts to compensate for floating-point round-off effects to produce exact integer results when possible.

```
theta = [0.0 3.5 5.9 6.2 9.0 4*pi];
m = 2*pi;b = mod(ttheta, m)h =
```
0 3.5000 5.9000 6.2000 2.7168 0

### Input Arguments

**a** — Dividend

scalar | vector | matrix | multidimensional array

Dividend, specified as a scalar, vector, matrix, or multidimensional array. a must be a real-valued array of any numerical type. Numeric inputs a and m must either be the same size or have sizes that are compatible (for example, a is an M-by-N matrix and m is a scalar or 1-by-N row vector). For more information, see "Compatible Array Sizes for Basic Operations".

If a and m are duration arrays, then they must be the same size unless one is a scalar. If one input is a duration array, the other input can be a duration array or a numeric array. In this context, mod treats numeric values as a number of standard 24-hour days.

If one input has an integer data type, then the other input must be of the same integer data type or be a scalar double.

```
Data Types: single | double | int8 | int16 | int32 | int64 | uint8 | uint16 |
uint32 | uint64 | duration | char
```
#### **m** — Divisor

scalar | vector | matrix | multidimensional array

Divisor, specified as a scalar, vector, matrix, or multidimensional array. m must be a real-valued array of any numerical type. Numeric inputs a and m must either be the same size or have sizes that are compatible (for example, a is an M-by-N matrix and m is a scalar or 1-by-N row vector). For more information, see "Compatible Array Sizes for Basic Operations".

If a and m are duration arrays, then they must be the same size unless one is a scalar. If one input is a duration array, the other input can be a duration array or a numeric array. In this context, mod treats numeric values as a number of standard 24-hour days.

If one input has an integer data type, then the other input must be of the same integer data type or be a scalar double.

```
Data Types: single | double | int8 | int16 | int32 | int64 | uint8 | uint16 |
uint32 | uint64 | duration | char
```
## **Definitions**

### Differences Between mod and rem

The concept of remainder after division is not uniquely defined, and the two functions mod and rem each compute a different variation. The mod function produces a result that is either zero or has the same sign as the divisor. The rem function produces a result that is either zero or has the same sign as the dividend.

Another difference is the convention when the divisor is zero. The mod function follows the convention that  $mod(a,0)$  returns a, whereas the rem function follows the convention that rem(a,0) returns NaN.

Both variants have their uses. For example, in signal processing, the mod function is useful in the context of periodic signals because its output is periodic (with period equal to the divisor).

### Congruence Relationships

The mod function is useful for congruence relationships: a and b are congruent (mod m) if and only if  $mod(a,m) == mod(b,m)$ . For example, 23 and 13 are congruent (mod 5).

### References

[1] Knuth, Donald E. *The Art of Computer Programming*. Vol. 1. Addison Wesley, 1997 pp.39–40.

# Extended Capabilities

## Tall Arrays

Calculate with arrays that have more rows than fit in memory.

### Tall Arrays

This function fully supports tall arrays. For more information, see "Tall Arrays".

# C/C++ Code Generation

Generate C and C++ code using MATLAB® Coder™.

Usage notes and limitations:

- Arithmetic is performed using the output class. Results might not match MATLAB due to differences in rounding errors.
- If one of the inputs has type int64 or uint64, both inputs must have the same type.

# See Also

See Also rem

Introduced before R2006a

# mode

Most frequent values in array

## **Syntax**

 $M = mode(A)$  $M = mode(A, dim)$  $[M,F] = mode(\_\_)$  $[M, F, C] = mode(\_\_])$ 

# **Description**

 $M = mode(A)$  returns the sample mode of A, which is the most frequently occurring value in A. When there are multiple values occurring equally frequently, mode returns the smallest of those values. For complex inputs, the smallest value is the first value in a sorted list.

- If A is a vector, then mode(A) returns the most frequent value of A.
- If A is a nonempty matrix, then mode(A) returns a row vector containing the mode of each column of A.
- If A is an empty 0-by-0 matrix, mode(A) returns NaN.
- If A is a multidimensional array, then mode(A) treats the values along the first array dimension whose size does not equal 1 as vectors and returns an array of most frequent values. The size of this dimension becomes 1 while the sizes of all other dimensions remain the same.

 $M = mode(A, \text{dim})$  returns the mode of elements along dimension  $\dim$ . For example, if A is a matrix, then  $mode(A,2)$  is a column vector containing the most frequent value of each row

 $[M, F] = mode($  ) also returns a frequency array F, using any of the input arguments in the previous syntaxes. F is the same size as M, and each element of F represents the number of occurrences of the corresponding element of M.

 $[M, F, C] = mode(\_\_\_\)$  also returns a cell array C of the same size as M and F. Each element of C is a sorted vector of all values that have the same frequency as the corresponding element of M.

### Examples

#### Mode of Matrix Columns

Define a 3-by-4 matrix.

A = [3 3 1 4; 0 0 1 1; 0 1 2 4]  $A =$  3 3 1 4  $\begin{array}{ccc} 0 & 0 & 1 \\ 0 & 1 & 2 \end{array}$ 0 1 2 4

Find the most frequent value of each column.

```
M = mode(A)M = 0 0 1 4
```
#### Mode of Matrix Rows

Define a 3-by-4 matrix.

A = [3 3 1 4; 0 0 1 1; 0 1 2 4]  $A =$  3 3 1 4  $\begin{array}{ccccccccc}\n0 & 0 & 1 & 1 \\
0 & 1 & 2 & 4\n\end{array}$  $1 -$ 

Find the most frequent value of each row.

```
M = mode(A, 2)M = 3
       0
       0
```
#### Mode of 3-D Array

Create a 1-by-3-by-4 array of integers between 1 and 10.

```
A = galley('integerdata', 10, [1,3,4], 1)A =(:,:.1) = 10 8 10
(:,:,:2) = 6 9 5
(:,:.3) = 9 6 1
(:,:.4) = 4 9 5
```
Find the most frequent values of this 3-D array along the second dimension.

 $M = mode(A)$  $M =$  $(:,:.1) =$ 

 10  $(:,:;2) =$  5  $(:,:,3) =$  $\overline{1}$  $(:,:.4) =$ 4

This operation produces a 1-by-1-by-4 array by finding the most frequent value along the second dimension. The size of the second dimension reduces to 1.

Compute the mode along the first dimension of A.

```
M = mode(A, 1);isequal(A,M)
ans = logical
    1
```
This returns the same array as A because the size of the first dimension is 1.

#### Mode of Matrix Columns with Frequency Information

Define a 3-by-4 matrix.

A = [3 3 1 4; 0 0 1 1; 0 1 2 4]  $A =$  3 3 1 4 0 0 1 1

0 1 2 4

Find the most frequent value of each column, as well as how often it occurs.

```
[M, F] = mode(A)M = 0 0 1 4
F = 2 1 2 2
```
F(1) is 2 since M(1) occurs twice in the first column.

#### Mode of Matrix Rows with Frequency and Multiplicity Information

Define a 3-by-4 matrix.

A = [3 3 1 4; 0 0 1 1; 0 1 2 4]  $A =$  3 3 1 4 0 0 1 1 0 1 2 4

Find the most frequent value of each row, how often it occurs, and which values in that row occur with the same frequency.

```
[M, F, C] = mode(A, 2)M = 3
       0
       0
```

```
F = 2
      2
      1
C = 3×1 cell array
     [ 3]
     [2×1 double]
     [4×1 double]
```
 $C{2}$  is the 2-by-1 vector [0;1] since values 0 and 1 in the second row occur with frequency F(2).

 $C{3}$  is the 4-by-1 vector  $[0;1;2;4]$  since all values in the third row occur with frequency  $F(3)$ .

#### Mode of 16-bit Unsigned Integer Array

Define a 1-by-4 vector of 16-bit unsigned integers.

```
A = galley('integerdata', 10, [1, 4], 3, 'uint16')A = 1×4 uint16 row vector
    6 3 2 3
```
Find the most frequent value, as well as the number of times it occurs.

```
[M,F] = mode(A),M = uint16
     3
F = 2class(M)
ans ='uint16'
```
M is the same class as the input, A.

### Input Arguments

**A** — Input array vector | matrix | multidimensional array

Input array, specified as a vector, matrix, or multidimensional array. A can be a numeric array, categorical array, datetime array, or duration array.

NaN or NaT (Not a Time) values in the input array, A, are ignored. Undefined values in categorical arrays are similar to NaNs in numeric arrays.

#### **dim** — Dimension to operate along

positive integer scalar

Dimension to operate along, specified as a positive integer scalar. If no value is specified, then the default is the first array dimension whose size does not equal 1.

Dimension dim indicates the dimension whose length reduces to 1. The  $size(M,dim)$  is 1, while the sizes of all other dimensions remain the same.

Consider a two-dimensional input array, A.

• If dim = 1, then mode  $(A, 1)$  returns a row vector containing the most frequent value in each column.

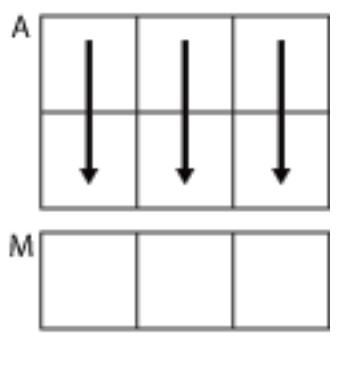

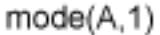

• If dim = 2, then mode  $(A, 2)$  returns a column vector containing the most frequent value in each row.

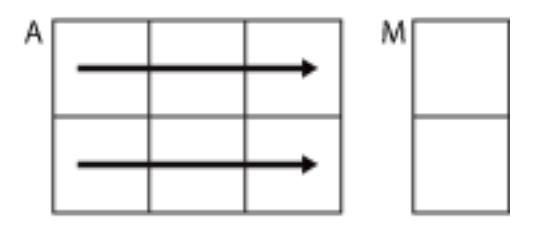

 $mode(A,2)$ 

mode returns A if dim is greater than ndims(A).

Data Types: double | single | int8 | int16 | int32 | int64 | uint8 | uint16 | uint32 | uint64

## Output Arguments

#### **M** — Most frequent values

scalar | vector | matrix | multidimensional array

Most frequent values returned as a scalar, vector, matrix, or multidimensional array. When there are multiple values occurring equally frequently, mode returns the smallest of those values. For complex inputs, this is taken to be the first value in a sorted list of values.

The class of M is the same as the class of the input array, A.

#### **F** — Frequency array

scalar | vector | matrix | multidimensional array

Frequency array returned as a scalar, vector, matrix, or multidimensional array. The size of F is the same as the size of M, and each element of F represents the number of occurrences of the corresponding element of M.

The class of F is always double.

#### **C** — Most frequent values with multiplicity

cell array

Most frequent values with multiplicity returned as a cell array. The size of C is the same as the size of M and F, and each element of C is a sorted column vector of all values that have the same frequency as the corresponding element of M.

## Tips

• The mode function is most useful with discrete or coarsely rounded data. The mode for a continuous probability distribution is defined as the peak of its density function. Applying the mode function to a sample from that distribution is unlikely to provide a good estimate of the peak; it would be better to compute a histogram or density estimate and calculate the peak of that estimate. Also, the mode function is not suitable for finding peaks in distributions having multiple modes.

# Extended Capabilities

### C/C++ Code Generation

Generate C and C++ code using MATLAB® Coder™.

Usage notes and limitations:

- Does not support the third output argument C.
- If supplied,  $\dim$  must be a constant.
- See "Variable-Sizing Restrictions for Code Generation of Toolbox Functions" (MATLAB Coder).

### See Also

#### See Also

histcounts | histogram | mean | median | sort

#### Introduced before R2006a

# month

Month number and name

## **Syntax**

```
m = month(t)m = month(t,monthType)
```
# **Description**

 $m = month(t)$  returns the month numbers of the datetime values in t. The m output contains integer values from 1 to 12.

 $m =$  month(t, monthType) returns the type of month number or name specified by monthType.

The month function returns the month numbers or names of datetime values. To assign month numbers to date time array t, use t. Month and modify the Month property.

# Examples

#### Extract Month Number from Dates

Extract the month numbers from an array of dates.

```
t = datetime(2014,05,31):caldays(35):datetime(2014,10,15)
```

```
t = 1×4 datetime array
   31-May-2014 05-Jul-2014 09-Aug-2014 13-Sep-2014
m = month(t)m = 5 7 8 9
```
#### Find Month Names of Dates

Get the month names from an array of dates.

```
t = datetime(2013,01,01):calweeks(12):datetime(2013,12,31)
```

```
t = 1×5 datetime array
   01-Jan-2013 26-Mar-2013 18-Jun-2013 10-Sep-2013 03-Dec-2013
m = month(t, 'name')m = 1×5 cell array
    'January' 'March' 'June' 'September' 'December'
```
### Input Arguments

```
t — Input date and time
```
datetime array

Input date and time, specified as a datetime array.

#### **monthType** — Type of month values

```
'monthofyear' (default) | 'name' | 'shortname'
```
Type of month values, specified as a value in the table.

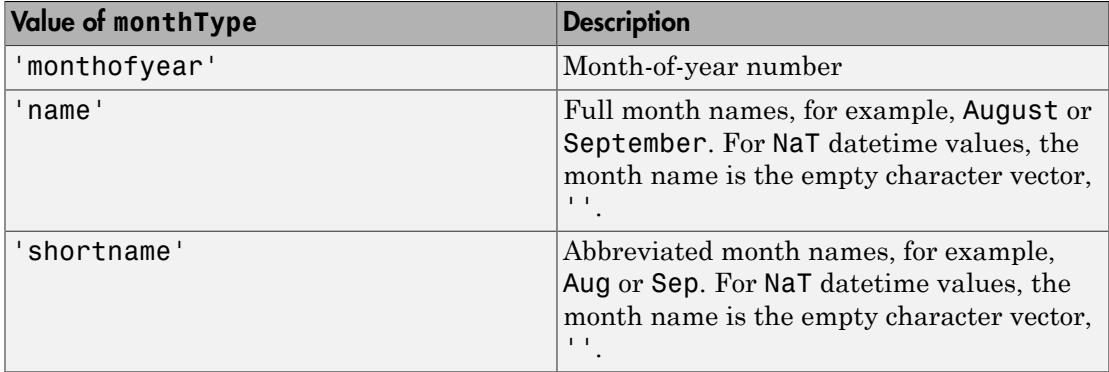

Note: month returns month names in the language specified by the **Locale** option in the **Datetime format** section of the Preferences panel. To change the default datetime locale, see "Set Command Window Preferences".

## Output Arguments

**m** — Month number or name

double array | cell array of character vectors

Month number or name, returned as a numeric array of type double, or a cell array of character vectors. m is the same size as t.

# Extended Capabilities

# Tall Arrays

Calculate with arrays that have more rows than fit in memory.

### Tall Arrays

This function fully supports tall arrays. For more information, see "Tall Arrays".

# See Also

See Also datetime Properties | day | quarter | week | year | ymd

Introduced in R2014b

### more

Control paged output for Command Window

## **Syntax**

```
more on
more off
more(n)
A = more(stat)
```
## **Description**

more **on** enables paging of the output in the MATLAB Command Window. MATLAB displays output one page at a time. Use the keys defined in the table below to control paging.

more **off** disables paging of the output in the MATLAB Command Window.

more(n) defines the length of a page to be n lines.

A = more(state) returns in A the number of lines that are currently defined to be a page. state can either be 'on' or 'off', or the number of lines to set as the new page length.

By default, the length of a page is equal to the number of lines available for display in the MATLAB Command Window. Manually changing the size of the command window adjusts the page length accordingly.

If you set the page length to a specific value, MATLAB uses that value for the page size, regardless of the size of the command window. To have MATLAB return to matching page size to window size, type more off followed by more on.

To see the status of more, type get(0,'More'). MATLAB returns either on or off, indicating the more status.

When you have enabled more and are examining output, you can do the following.

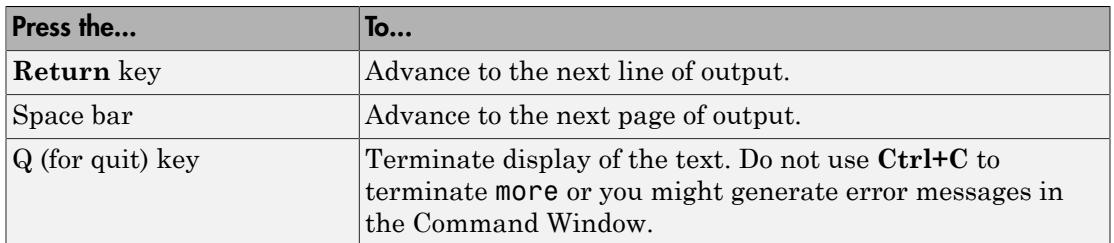

more is in the **off** state, by default.

# See Also

diary

Introduced before R2006a

# morebins

Increase number of histogram bins

## **Syntax**

```
N = morebins(h)N = morebins(h,direction)
```
## **Description**

 $N =$  morebins (h) increases the number of bins in histogram h by 10% (rounded up to the nearest integer) and returns the new number of bins.

For bivariate histograms, this increases the bin count in both the *x* and *y* directions.

N = morebins(h,direction), where h must be a histogram2 object, only increases the number of bins in the dimension specified by direction. The direction option can be 'x', 'y', or 'both'. The default value is 'both'.

# Examples

#### Increase Number of Histogram Bins

Plot a histogram of 1,000 random numbers and return a handle to the histogram object.

```
x = randn(1000,1);
h =histogram(x)h = Histogram with properties:
             Data: [1000×1 double]
            Values: [3 1 2 15 17 27 53 79 85 101 127 110 124 95 67 32 27 16 6 6 4 1 2]
           NumBins: 23
         BinEdges: [-3.3000 -3.0000 -2.7000 -2.4000 -2.1000 -1.8000 -1.5000 -1.2000 -0.
          BinWidth: 0.3000
```
 BinLimits: [-3.3000 3.6000] Normalization: 'count' FaceColor: 'auto' EdgeColor: [0 0 0]

```
 Show all properties
```
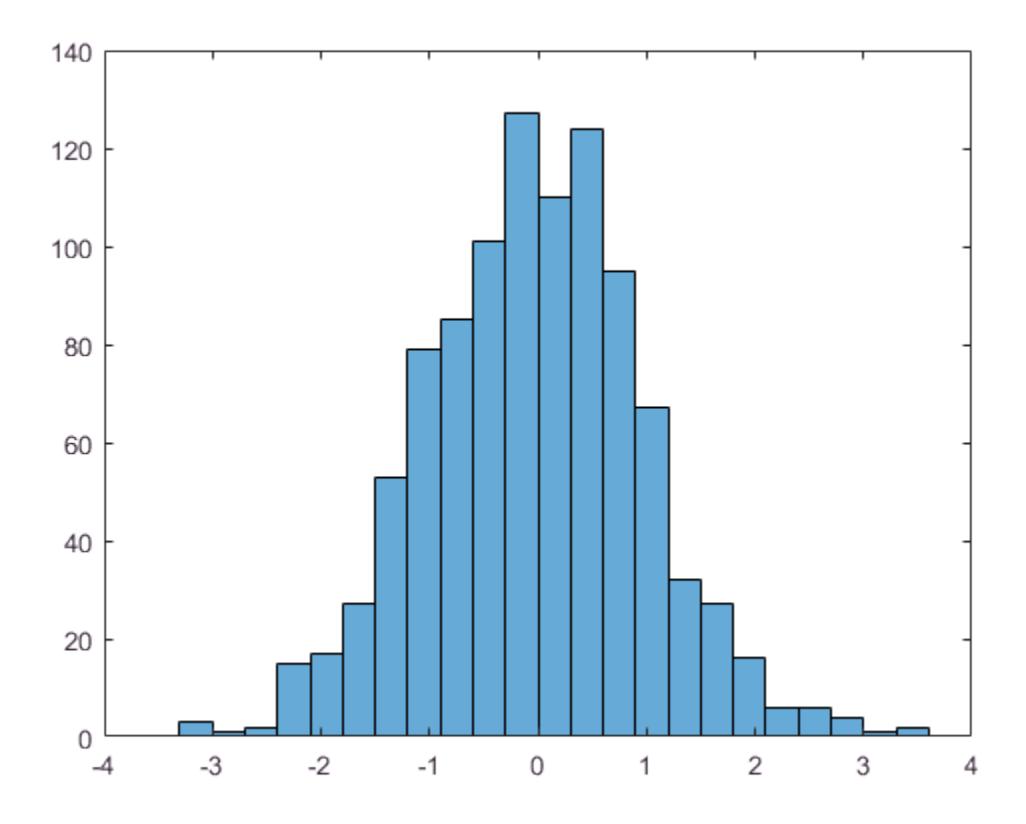

Use morebins to increase the number of bins in the histogram.

morebins(h); morebins(h)

ans  $= 29$ 

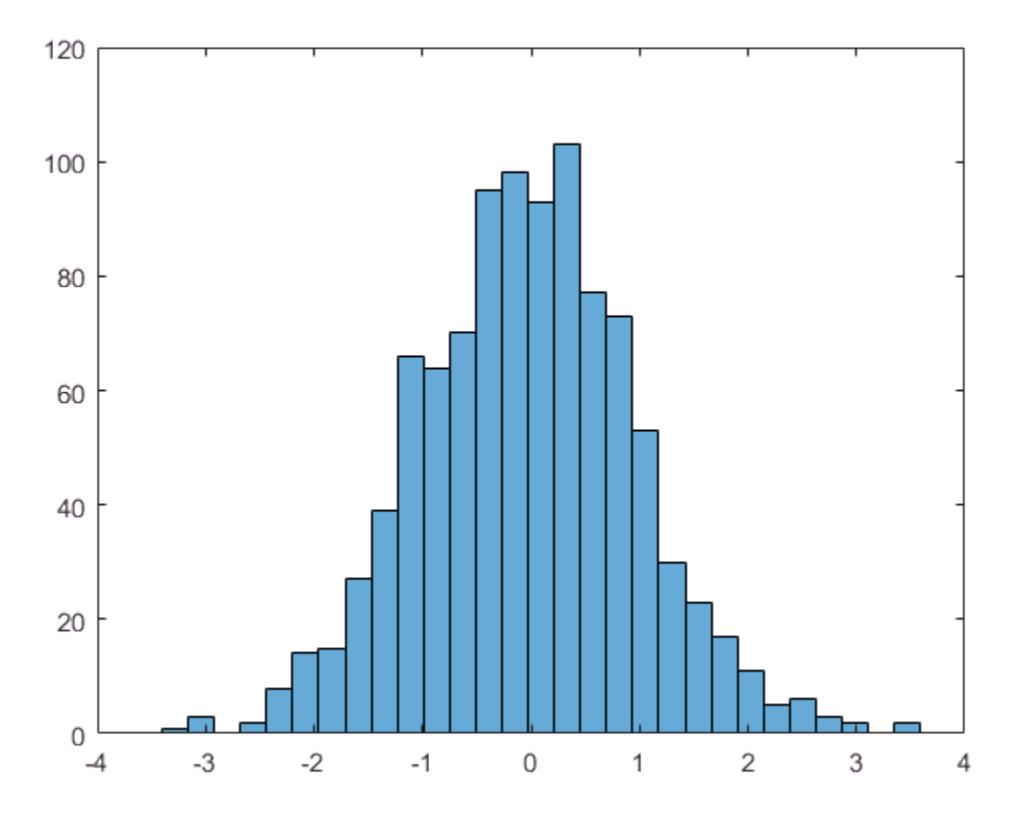

### Input Arguments

#### **h** — Input histogram

histogram object | histogram2 object

Input histogram, specified as a histogram or histogram2 object. For more information, see histogram or histogram2.

h cannot be a categorical histogram.

```
direction — Direction to increase number of bins
```
Direction to increase the number of bins, specified as 'x', 'y', or 'both'. Specify 'x' or 'y' to only increase the number of bins in that direction while leaving the number of bins in the other direction constant.

## **Output Arguments**

#### **N** — Number of bins

scalar | vector

Number of bins, returned as a scalar or vector. N is the new number of bins for the histogram after increase. For bivariate histogram plots, N is a two-element vector, [nx] ny].

### See Also

### See Also

fewerbins | histcounts | histcounts2 | histogram | histogram2

#### **Topics**

histogram histogram2

Introduced in R2014b

### move

Move or resize control in parent window

### **Syntax**

```
V = move(h, position)
```
### **Description**

 $V =$  move(h,position) moves the control to the position specified by the position argument. When you use move with only the handle argument, h, it returns a fourelement vector indicating the current position of the control.

The position argument is a four-element vector specifying the position and size of the control in the parent figure window. The elements of the vector are:

```
[x, y, width, height]
```
where x and y are offsets, in pixels, from the bottom left corner of the figure window to the same corner of the control, and width and height are the size of the control itself.

## Examples

This example moves the control.

```
f = figure('Position',[100 100 200 200]);
h = actxcontrol('mwsamp.mwsampctrl.1', [0 0 200 200], f);pos = move(h,[50 50 200 200])
pos = 50 50 200 200
```
The next example resizes the control to always be centered in the figure as you resize the figure window. Start by creating the script resizectrl.m that contains:

```
% Get the new position and size of the figure window
   fpos = get(gcbo,'position');
```

```
% Resize the control accordingly
   move(h,[0 0 fpos(3) fpos(4)]);
```
Now execute the following:

```
f = figure('Position',[100 100 200 200]);
h = actxcontrol('mwsamp.mwsampctrl.1', [0 0 200 200]);set(f,'ResizeFcn','resizectrl<sup>'</sup>);
```
As you resize the figure window, notice that the circle moves so that it is always positioned in the center of the window.

# See Also

set (COM) | get (COM)

Introduced before R2006a

# movefile

Move file or folder

### **Syntax**

```
movefile source
movefile source destination
movefile source destination f
status = movefile( )[status, msg] = movefile(\_\_])[status, msg, msgID] = moveFile(\_\_)
```
## **Description**

movefile source moves the file or folder source to the current folder. movefile does not preserve the archive attribute of source.

movefile source destination moves the file or folder source to the file or folder destination. If source and destination are in the same location, movefile renames source to destination. To rename a file or folder when moving it, make destination a different name than source, and specify only one file or folder for source.

If source is a folder, destination must also be a folder. If source is a folder or specifies multiple files and destination does not exist, movefile creates destination.

movefile source destination f moves source to destination, even when destination is not writable. The state of the read/write attribute for destination does not change.

status =  $movefile($  ) moves the specified file or folder and returns a status of 1 if the operation is successful. Otherwise, it returns 0. You can use this syntax with any of the input argument combinations in the previous syntaxes.

[status, msg] = movefile( ) also returns the message text for any warning or error that occurs. You can use this syntax with any of the input argument combinations in the previous syntaxes.

[status, msg, msgID] = movefile( ) also returns the message ID for any warning or error that occurs. You can use this syntax with any of the previously defined input arguments.

### Examples

#### Move Files to the Current Folder

Move files and folders to the current folder by omitting the destination input.

Create two folders: the first, myfiles, containing the file myfile1.m, and the second, myotherfiles, containing the file myfile2.m.

```
mkdir myfiles
movefile myfile1.m myfiles
mkdir myotherfiles
movefile myfile2.m myotherfiles
```
Move myfile1.m to the current folder. Since a destination is not specified, MATLAB® assumes the destination is the current folder.

movefile myfiles/myfile1.m

Set the current folder to myfiles. Move myotherfiles and its contents to the current folder.

```
cd myfiles
movefile ../myotherfiles
```
#### Move Files and Folders to a New Folder

Move files and subfolders whose names begin with  $m\gamma$  from the current folder to the folder newFolder, where newFolder does not exist.

movefile my\* newFolder

#### Rename a Folder

Create and then rename the folder myoldfolder to mynewfolder.

```
mkdir myoldfolder
movefile myoldfolder mynewfolder
```
#### Move File to Read-Only Folder

Move the file myfile1.m from the current folder to the read-only folder restricted.

Create the read-only folder restricted.

```
mkdir restricted
fileattrib restricted -w
```
Move the file myfile1.m. A status of 0 shows the copy was unsuccessful.

```
status = movefile('myfile1.m','restricted');
status
```

```
status =
   logical
    0
```
Move the file myfile1.m using the 'f' option to override. A status of 1 and an empty message and messageID confirms the copy was successful.

```
[status,message,messageId] = movefile('myfile1.m','restricted','f');
status
message
messageId
status =
   logical
    1
message =
   0×0 empty char array
```
 $messagedId =$ 0×0 empty char array

### Input Arguments

**source** — File or folder name to copy

character vector

File or folder name to copy, specified as a character vector. source can be an absolute or relative path. To copy multiple files or folders, use wildcards (\*).

#### **destination** — File or folder name to copy to

character vector

File or folder name to copy to, specified as a character vector. destination can be an absolute or relative path, but cannot include wildcards (\*).

### Output Arguments

#### **status** — Indication of whether the attempt to copy the file or folder is successful  $0 \mid 1$

Indication of whether the attempt to copy the file or folder is successful, specified as 0 or 1. If the attempt is successful, status is 1. Otherwise, status is 0.

Data Types: logical

#### **msg** — Error message

character vector

Error message, specified as a character vector. If an error or warning occurs, msg contains the message text of the error or warning. Otherwise, msg is empty, ''.

#### **msgID** — Error message identifier

character vector

Error message identifier, specified as a character vector. If an error or warning occurs, msgID contains the message identifier of the error or warning. Otherwise, msgID is empty, ''.

### See Also

#### See Also

cd | copyfile | delete | dir | mkdir | rmdir

#### **Topics**

"Manage Files and Folders" "Specify File Names"

#### Introduced before R2006a

### movegui

Move UI figure to specified location on screen

## **Syntax**

```
movegui(h,position)
movegui(position)
movegui(h)
movegui
```
## **Description**

movegui(h,position) moves the figure h to the specified screen location and preserves the figure's size. The position argument is either a character vector or a two-element numeric vector, as defined in the tables that follow.

movegui(position) moves the callback figure (gcbf) or the current figure (gcf) to the specified position.

movegui(h) moves the figure to the onscreen position.

movegui moves the callback figure (gcbf) or the current figure (gcf) to the onscreen position. You can specify 'movegui' as a CreateFcn callback for a figure. Doing so ensures that after you save a figure, that figure appears on screen when you reload it, regardless of its saved position. See the following example.

When it is a character vector, **position** is one of the following descriptors.

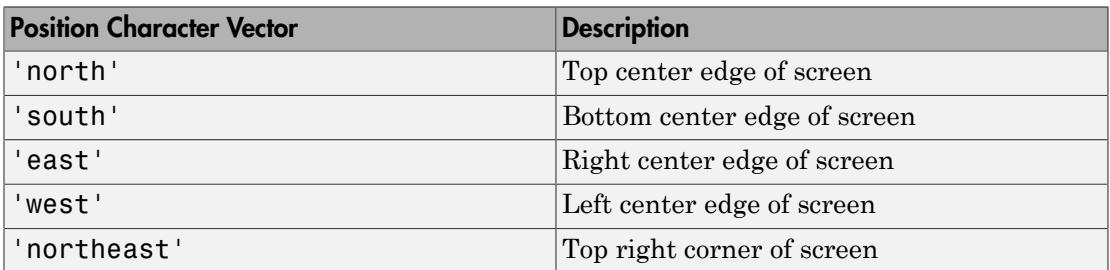

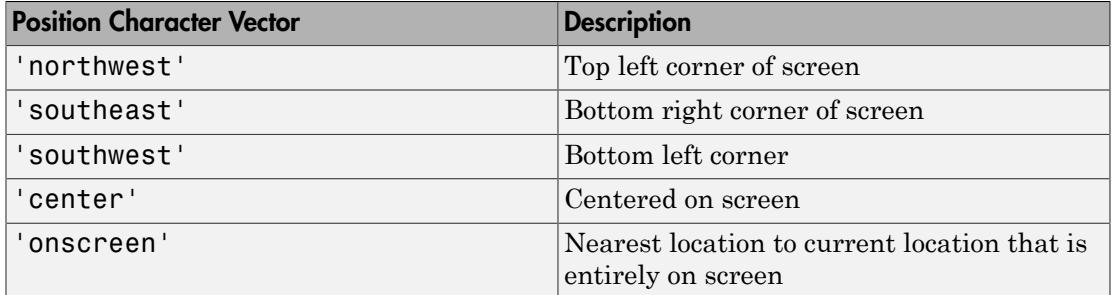

You can also specify the **position** argument as a two-element numeric vector,  $[h, v]$ . Depending on sign, h specifies the figure's offset from the left or right edge of the screen, and v specifies the figure's offset from the top or bottom of the screen, in [pixels](#page-7524-0). The following table summarizes the possible values.

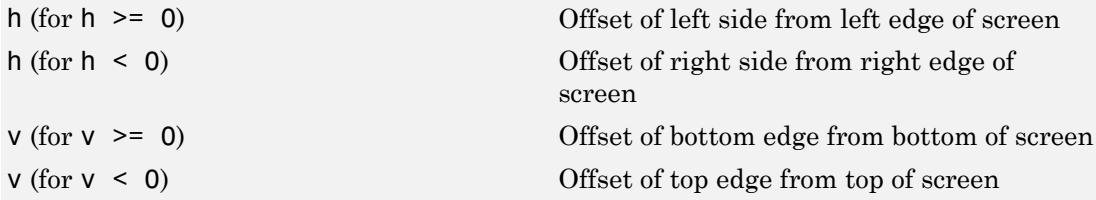

Applying movegui to a maximized figure window moves the window towards the task bar and creates a gap on the opposite side of the screen about as wide as the task bar. The window might shrink in size by a few pixels. If you use the onscreen option with a maximized figure window, then movegui creates a gap on both the left and upper sides of the screen so that the top-left corner of the figure is visible.

GUIDE and openfig call movegui when loading figures to ensure they are visible.

### Examples

Ensure that a saved UI window appears on screen when you reload it, regardless of the target computer screen size and resolution. Create a figure that is off the screen, assign movegui as its CreateFcn callback, save the figure, and then reload it.

```
f = figure('Position',[10000,10000,400,300]);
% The figure does not display because 
% it is created offscreen.
```
```
f.CreateFcn = @movegui;
hgsave(f,'onscreenfig');
close(f);
f2 = hgload('onscreenfig');
% The reloaded figure is now visible
```
Move a figure to the bottom left corner of the screen.

```
f = figure;movegui(f,'southwest');
```
Move a figure so that it is offset 100 pixels from the bottom and left side of the screen.

```
f = figure;movegui(f,[100,100]);
```
# **Definitions**

### Pixels

Distances in pixels are independent of your system resolution on Windows and Macintosh systems:

- On Windows systems, a pixel is 1/96th of an inch.
- On Macintosh systems, a pixel is 1/72nd of an inch.

On Linux systems, the size of a pixel is determined by your system resolution.

See Also guide | openfig

#### Introduced before R2006a

## movie

Play recorded movie frames

# **Syntax**

```
movie(M)
movie(M,n)
movie(M,n,fps)
move(h, \ldots)movie(h,M,n,fps,loc)
```
# **Description**

The movie function plays the movie defined by a matrix whose columns are movie frames (usually produced by getframe).

movie(M) plays the movie in matrix M once, using the current axes as the default target. If you want to play the movie in the figure instead of the axes, specify the figure handle (or gcf) as the first argument: movie(*figure\_handle*,...). M must be an array of movie frames (usually from getframe).

 $m$ ovie(M,n) plays the movie n times. If n is negative, each cycle is shown forward then backward. If n is a vector, the first element is the number of times to play the movie, and the remaining elements make up a list of frames to play in the movie.

For example, if M has four frames then  $n = \lfloor 10 \, 4 \, 4 \, 2 \, 1 \rfloor$  plays the movie ten times, and the movie consists of frame 4 followed by frame 4 again, followed by frame 2 and finally frame 1.

movie(M,n,fps) plays the movie at fps frames per second. The default is 12 frames per second. Computers that cannot achieve the specified speed play as fast as possible.

movie  $(h, \ldots)$  plays the movie centered in the figure or axes identified by the handle h. Specifying the figure or axes enables MATLAB to fit the movie to the available size.

movie(h,M,n,fps,loc) specifies loc, a four-element location vector,  $[x \ y \ 0 \ 0]$ , where the lower left corner of the movie frame is anchored (only the first two elements in the vector are used). The location is relative to the lower left corner of the figure or axes specified by handle h and in units of pixels, regardless of the object's Units property.

### Examples

#### Record Frames and Play Movie

Use the getframe function in a loop to record frames of the peaks function vibrating. Preallocate an array to store the movie frames.

```
figure
Z = \text{peaks};
surf(Z)
axis tight manual
ax = gca;ax.NextPlot = 'replaceChildren';
loops = 40;
F(loops) = struct('cdata', [], 'colormap', [];
for j = 1:100psX = \sin(j * pi / 10) * Z; surf(X,Z)
     drawnow
    F(j) = getframe;end
```
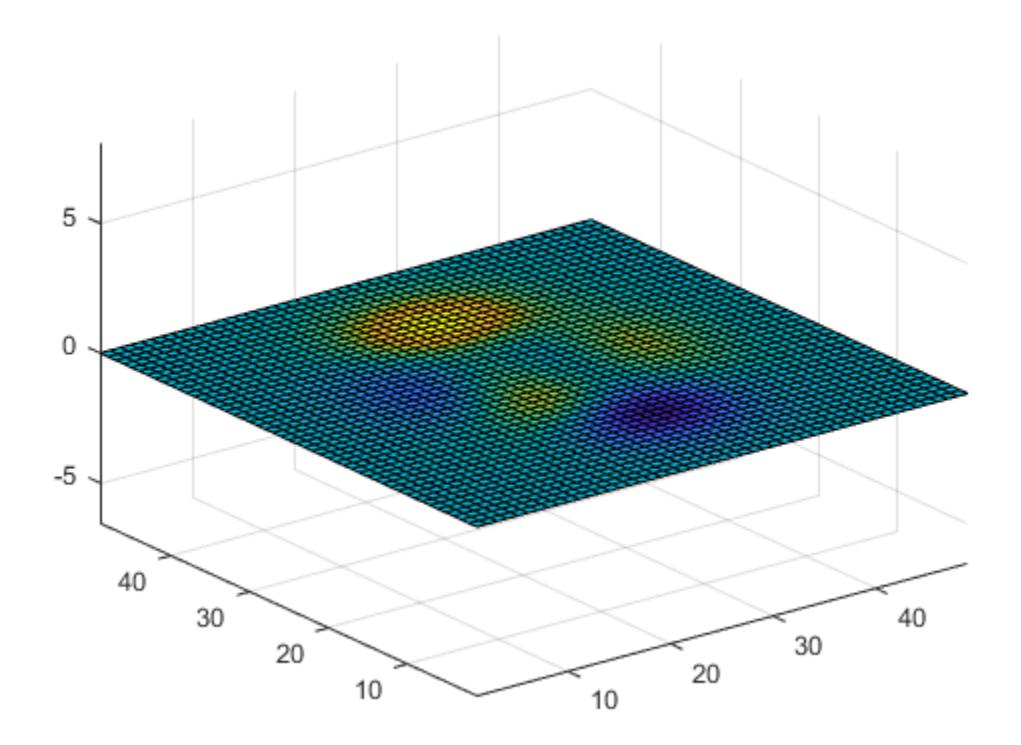

To play the movie two times, use movie(F,2).

• "Record Animation for Playback"

# Tips

The movie function uses a default figure size of 560-by-420 and does not resize figures to fit movies with larger or smaller frames. To accommodate other frame sizes, you can resize the figure to fit the movie.

movie only accepts 8-bit image frames; it does not accept 16-bit grayscale or 24–bit truecolor image frames.

Buffering the movie places all frames in memory. As a result, on Microsoft Windows and perhaps other platforms, a long movie (on the order of several hundred frames) can exhaust memory, depending on system resources. In such cases an error message is issued:

??? Error using ==> movie Could not create movie frame

You can abort a movie by typing **Ctrl-C**.

movie is not a built-in function. Therefore, you cannot call movie using the builtin function.

### Limitations with Renderer on Windows Systems

Setting the figure Renderer property to painters works around limitations of using getframe with the OpenGL renderer on some Windows systems.

# See Also

### See Also

frame2im | getframe | im2frame | VideoReader | VideoWriter

### **Topics**

"Record Animation for Playback"

#### Introduced before R2006a

## movmad

Moving median absolute deviation

## **Syntax**

- $M = movmad(A, k)$
- $M = movmad(A, [kb kf])$
- $M = movmad(\underline{\hspace{2cm}} ,dim)$
- $M = movmad(\underline{\hspace{2cm}})$ , nanflag)
- $M = movmad($ , Name, Value)

# **Description**

 $M =$  movmad( $A, k$ ) returns an array of local k-point median absolute deviations ( $MADs$ ), where each MAD is calculated over a sliding window of length k across neighboring elements of A. M is the same size as A.

When k is odd, the window is centered about the element in the current position. When k is even, the window is centered about the current and previous elements. The window size is automatically truncated at the endpoints when there are not enough elements to fill the window. When the window is truncated, the MAD is taken over only the elements that fill the window.

- If A is a vector, then movmad operates along the length of the vector.
- If A is a multidimensional array, then movmad operates along the first array dimension whose size does not equal 1.

M = movmad(A,[kb kf]) computes the MAD with a window of length kb+kf+1 that includes the element in the current position, kb elements backward, and kf elements forward.

 $M =$  movmad( $\_\_$ , dim) computes the MAD along dimension dim for any of the previous syntaxes. For example,  $mov$  and  $(A, k, 2)$  for a matrix A operates across the columns of A, computing the k-element sliding MAD for each row.

 $M =$  movmad(, nanflag) specifies whether to include or omit NaN values from the calculation for any of the previous syntaxes. movmad(A,k,'includenan') includes all NaN values in the calculation, which is the default. movmad  $(A, k, 'omitnan')$  ignores them and computes the MAD over fewer points.

 $M =$  movmad( $\_\_\_$ , Name, Value) specifies additional parameters for the moving MAD using one or more name-value pair arguments. For example, if  $x$  is a vector of time values, then  $mov$  mad  $(A, k, 'SamplePoints', x)$  computes the moving MAD of A relative to the times in x.

### Examples

#### Centered Moving MAD of Vector

Compute the three-point centered moving MAD of a row vector. When there are fewer than three elements in the window at the endpoints, compute over the elements that are available.

```
A = [1 2 4 -1 -2 -3 -1 3 2 1];
M = movmad(A, 3)M = Columns 1 through 7
 0.5000 1.0000 2.0000 1.0000 1.0000 1.0000 2.0000
  Columns 8 through 10
    1.0000 1.0000 0.5000
```
#### Trailing Moving MAD of Vector

Compute the three-point trailing moving MAD of a row vector. When there are fewer than three elements in the window at the endpoints, compute over the elements that are available.

 $A = \{1 \ 2 \ 1 \ -1 \ -2 \ -3 \ -1 \ 3 \ 4 \ 1\};$  $M = movmad(A, [2 0])$ 

```
M = Columns 1 through 7
 0 0.5000 0 1.0000 1.0000 1.0000 1.0000
  Columns 8 through 10
    2.0000 1.0000 1.0000
```
#### Moving MAD of Matrix

Compute the 3-point centered moving MAD for each row of a matrix. The dimension argument is 2, which slides the window across the columns of A. The window starts on the first row, slides horizontally to the end of the row, then moves to the second row, and so on.

A = [1 2 1; -1 -2 -3; -1 3 4]  $A =$  1 2 1  $-1$   $-2$   $-3$  -1 3 4  $M = movmad(A, 3, 2)$  $M =$  0.5000 0 0.5000 0.5000 1.0000 0.5000 2.0000 1.0000 0.5000

#### Moving MAD of Vector with **NaN** Elements

Compute the three-point centered moving MAD of a row vector containing two NaN elements.

 $A = [2 \ 1 \text{ NaN } -1 \ -2 \ -3 \text{ NaN } 3 \ 4 \ 1];$ 

```
M = movmad(A, 3)M = Columns 1 through 7
 0.5000 NaN NaN NaN 1.0000 NaN NaN
  Columns 8 through 10
      NaN 1.0000 1.5000
```
Recalculate the moving MAD omitting the NaN values. When movmad discards NaN elements, it computes over the remaining elements in the window.

```
M = movmad(A, 3, 'omitnan')M = Columns 1 through 7
 0.5000 0.5000 1.0000 0.5000 1.0000 0.5000 3.0000
  Columns 8 through 10
    0.5000 1.0000 1.5000
```
#### Sample Points for Moving MAD

Compute a 3-hour centered moving MAD of the data in A according to the time vector t.

```
A = \{486 -1 -2 -3\};
k = hours(3);t = datetime(2016,1,1,0,0,0) + hours(0:5)
t = 1×6 datetime array
Columns 1 through 3
```

```
 01-Jan-2016 00:00:00 01-Jan-2016 01:00:00 01-Jan-2016 02:00:00
Columns 4 through 6
   01-Jan-2016 03:00:00 01-Jan-2016 04:00:00 01-Jan-2016 05:00:00
M = movmad(A,k,'SamplePoints',t)
M = 2.0000 2.0000 2.0000 1.0000 1.0000 0.5000
```
#### Return Only Full-Window MADs

Compute the three-point centered moving MAD of a row vector, but discard any calculation that uses fewer than three points from the output. In other words, return only the MADs computed from a full three-element window, discarding endpoint calculations.

```
A = \{1 \ 2 \ 1 \ -1 \ -2 \ -3 \ -1 \ 3 \ 4 \ 1\};M = movmad(A, 3, 'Endpoints', 'discard')M = 0 1 1 1 1 2 1 1
```
## Input Arguments

#### **A** — Input array

vector | matrix | multidimensional array

Input array, specified as a vector, matrix, or multidimensional array.

```
Data Types: double | single | int8 | int16 | int32 | int64 | uint8 | uint16 |
uint32 | uint64 | logical
```
#### **k** — Window length

numeric or duration scalar

Window length, specified as a numeric or duration scalar. When k is a positive integer scalar, the centered MAD includes the element in the current position plus surrounding neighbors. For example, a three-point MAD defined by a window of length three results in the following calculation for a vector A:

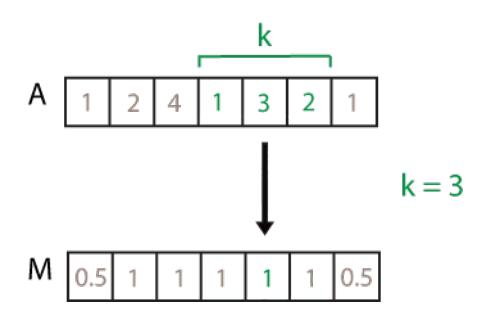

Data Types: double | single | int8 | int16 | int32 | int64 | uint8 | uint16 | uint32 | uint64 | duration

#### **[kb kf]** — Directional window length

numeric or duration row vector containing two elements

Directional window length, specified as a numeric or duration row vector containing two elements. When kb and kf are positive integer scalars, the calculation is over kb+kf +1 elements. The calculation includes the element in the current position, kb elements before the current position, and kf elements after the current position. For example, a four-point MAD defined by the directional window [2 1] results in the following calculation for a vector A:

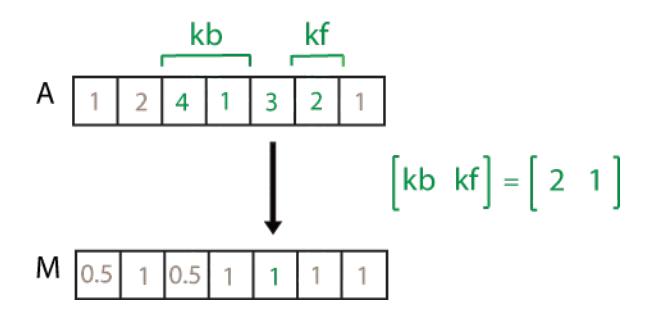

Data Types: double | single | int8 | int16 | int32 | int64 | uint8 | uint16 | uint32 | uint64 | duration

#### **dim** — Dimension to operate along

positive integer scalar

Dimension to operate along, specified as a positive integer scalar. If no value is specified, then the default is the first array dimension whose size does not equal 1.

Consider a matrix A.

• If dim = 1, then movmad  $(A, k, 1)$  starts with the first column and slides vertically over each row. The MAD is computed over k elements at a time. Then it moves to the second column and repeats the computation. This process continues until all columns are exhausted.

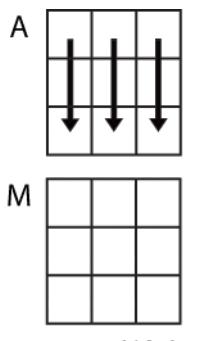

 $movmad(A,k,1)$ 

• If dim = 2, then movmad( $A, k, 2$ ) starts with the first row and slides horizontally across each column, computing over k elements at a time. Then it moves to the second row and repeats the computation. This process continues until all rows are exhausted.

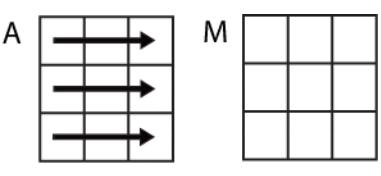

 $movmad(A,k,2)$ 

Data Types: double | single | int8 | int16 | int32 | int64 | uint8 | uint16 | uint32 | uint64

#### **nanflag** — **NaN** condition

```
'includenan' (default) | 'omitnan'
```
NaN condition, specified as one of these values:

- 'includenan' Include NaN values from the input when computing the MAD, resulting in NaN output.
- 'omitnan' Ignore all NaN values in the input. If a window contains only NaN values, then movmad returns NaN.

### Name-Value Pair Arguments

Specify optional comma-separated pairs of Name,Value arguments. Name is the argument name and Value is the corresponding value. Name must appear inside single quotes (' '). You can specify several name and value pair arguments in any order as Name1,Value1,...,NameN,ValueN.

Example:  $M = movmad(A, k, 'Endpoints', 'fill')$ 

#### **'Endpoints'** — Method to treat windows near endpoints

'shrink' (default) | 'discard' | 'fill' | numeric or logical scalar

Method to treat windows near endpoints, specified as the comma-separated pair consisting of 'Endpoints' and one of the following:

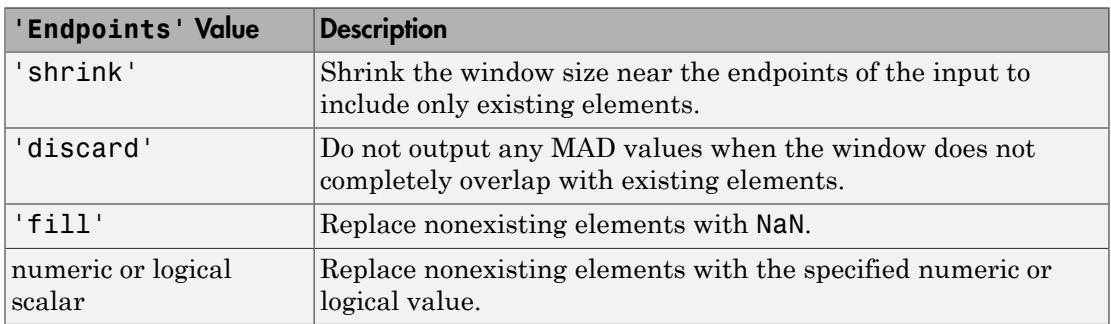

Data Types: double | single | int8 | int16 | int32 | int64 | uint8 | uint16 | uint32 | uint64 | logical | char | string

#### **'SamplePoints'** — Sample points for computing MADs

vector

Sample points for computing MADs, specified as the comma-separated pair consisting of 'SamplePoints' and a vector. The sample points represent the locations of the data in A. Sample points do not need to be uniformly sampled. By default, the sample points vector is [1 2 3 ... ].

Moving windows are defined relative to the sample points, which must be sorted and contain unique elements. For example, if t is a vector of times corresponding to the input data, then movmad(rand(1,10),3,'SamplePoints',t) has a window that represents the time interval between  $t(i)$ -1.5 and  $t(i)+1.5$ . Sample points do not noted to be uniformly sampled. By definit, the sample points and points in  $\mu_1 + 2$  can also the median median median median median median median median median median median median median median medi

When the sample points vector has data type datetime or duration, then the moving window length must have type duration.

If the sample points are nonuniformly spaced and the 'Endpoints' name-value pair is specified, then its value must be 'shrink'.

```
Data Types: double | single | int8 | int16 | int32 | int64 | uint8 | uint16 |
uint32 | uint64 | datetime | duration
```
## **Definitions**

### <span id="page-7537-0"></span>Median Absolute Deviation

For a random variable vector *A* made up of *N* scalar observations, the median absolute deviation (MAD) is defined as

for *i = 1,2,...,N*.

# Extended Capabilities

## Tall Arrays

Calculate with arrays that have more rows than fit in memory.

### Tall Arrays

This function supports tall arrays with the limitations:

The 'SamplePoints' name-value pair is not supported.

For more information, see "Tall Arrays".

## See Also

### See Also

median | movmean | movmedian | movstd | movvar

Introduced in R2017a

### movmax

Moving maximum

## **Syntax**

- $M = movmax(A, k)$
- $M = movmax(A, [kb kf])$
- $M = movmax(\_\_\_\_$ ,dim)
- $M = movmax(\underline{\hspace{2cm}},nantlag)$
- $M = movmax($ , Name, Value)

# **Description**

 $M = movmax(A, k)$  returns an array of local k-point maximum values, where each maximum is calculated over a sliding window of length k across neighboring elements of A. When k is odd, the window is centered about the element in the current position. When k is even, the window is centered about the current and previous elements. The window size is automatically truncated at the endpoints when there are not enough elements to fill the window. When the window is truncated, the maximum is taken over only the elements that fill the window. M is the same size as A.

- If A is a vector, then movmax operates along the length of the vector.
- If A is a multidimensional array, then movmax operates along the first array dimension whose size does not equal 1.

 $M = movmax(A, [kb kf])$  computes the maximum with a window of length kb+kf +1 that includes the element in the current position, kb elements backward, and kf elements forward.

 $M =$  movmax( $\qquad$ , dim) returns the array of moving maximums along dimension dim for any of the previous syntaxes. For example, if A is a matrix, then movmax  $(A, k, 2)$ operates along the columns of A, computing the k-element sliding maximum for each row.

 $M =$  movmax(, nanflag) specifies whether to include or omit NaN values from the calculation for any of the previous syntaxes. movmax(A,k,'includenan') includes all NaN values in the calculation while movmax(A,k,'omitnan') ignores them and computes the maximum over fewer points.

 $M = movmax$  (  $N = mevmax$ ,  $Value$  ) specifies additional parameters for the moving maximum using one or more name-value pair arguments. For example, if x is a vector of time values, then movmax(A,k,'SamplePoints',x) computes the moving maximum relative to the times in x.

### Examples

#### Centered Moving Maximum of Vector

Compute the three-point centered moving maximum of a row vector. When there are fewer than three elements in the window at the endpoints, take the maximum over the elements that are available.

```
A = \{486 -1 -2 -3 -1 3 4 5\};M = movmax(A, 3)M = 8 8 8 6 -1 -1 3 4 5 5
```
#### Trailing Moving Maximum of Vector

Compute the three-point trailing moving maximum of a row vector. When there are fewer than three elements in the window at the endpoints, movmax takes the maximum over the number of elements that are available.

 $A = \{4 \ 8 \ 6 \ -1 \ -2 \ -3 \ -1 \ 3 \ 4 \ 5\};$  $M = movmax(A, [2 0])$  $M =$ 4 8 8 8 6 -1 -1 3 4 5

#### Moving Maximum of Matrix

Compute the three-point centered moving maximum for each row of a matrix. The window starts on the first row, slides horizontally to the end of the row, then moves to the second row, and so on. The dimension argument is two, which slides the window across the columns of A.

```
A = [4 8 6; -1 -2 -3; -1 3 4]
A = 4 8 6
    -1 -2 -3<br>-1 -3 4-1M = movmax(A, 3, 2)M = 8 8 8
    -1 -1 -2<br>3 4 4\overline{4}
```
#### Moving Maximum of Vector with **NaN** Elements

Compute the three-point centered moving maximum of a row vector containing two NaN elements.

```
A = [4 \ 8 \ 8 \ 8 \ 1 \ -1 \ -2 \ -3 \ 8 \ 1 \ 1 \ 3 \ 4 \ 5];M = movmax(A, 3)M = 8 8 8 -1 -1 -2 3 4 5 5
```
Recalculate the maximum, but include the NaN values. When taking the maximum over a group of elements containing at least one NaN value, movmax returns NaN.

```
M = movmax(A, 3, 'includenan')M = 8 NaN NaN NaN -1 NaN NaN NaN 5 5
```
#### Sample Points for Moving Maximum

Compute a 3-hour centered moving maximum of the data in A according to the time vector t.

```
A = [4 \ 8 \ 6 \ -1 \ -2 \ -3];k = hours(3);t = datetime(2016,1,1,0,0,0) + hours(0:5)
t = 1×6 datetime array
Columns 1 through 3
    01-Jan-2016 00:00:00 01-Jan-2016 01:00:00 01-Jan-2016 02:00:00
Columns 4 through 6
    01-Jan-2016 03:00:00 01-Jan-2016 04:00:00 01-Jan-2016 05:00:00
M = movmax(A,k,'SamplePoints',t)
M = 8 8 8 6 -1 -2
```
#### Return Only Full-Window Maximums

Compute the three-point centered moving maximum of a row vector, but discard any calculation that uses fewer than three points from the output. In other words, return only the maximums computed from a full three-element window, discarding endpoint calculations.

 $A = \{4 \ 8 \ 6 \ -1 \ -2 \ -3 \ -1 \ 3 \ 4 \ 5\};$  $M = movmax(A, 3, 'Endpoints', 'discard')$  $M =$ 8 8 6 -1 -1 3 4 5

## Input Arguments

#### **A** — Input array

vector | matrix | multidimensional array

Input array, specified as a vector, matrix, or multidimensional array.

Data Types: single | double | int8 | int16 | int32 | int64 | uint8 | uint16 | uint32 | uint64 | logical

#### **k** — Window length

numeric or duration scalar

Window length, specified as a numeric or duration scalar. When k is a positive integer scalar, the centered maximum includes the element in the current position plus surrounding neighbors. For example, a three-point maximum defined by a window of length three results in the following calculation for a vector A:

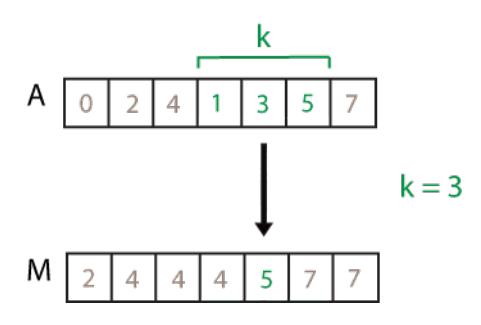

Data Types: single | double | int8 | int16 | int32 | int64 | uint8 | uint16 | uint32 | uint64 | duration

#### **[kb kf]** — Directional window length

numeric or duration row vector containing two elements

Directional window length, specified as a numeric or duration row vector containing two elements. When kb and kf are positive integer scalars, the calculation is over kb+kf +1 elements. The calculation includes the element in the current position, kb elements before the current position, and kf elements after the current position. For example, a four-point maximum defined by the directional window [2 1] results in the following calculation for a vector A:

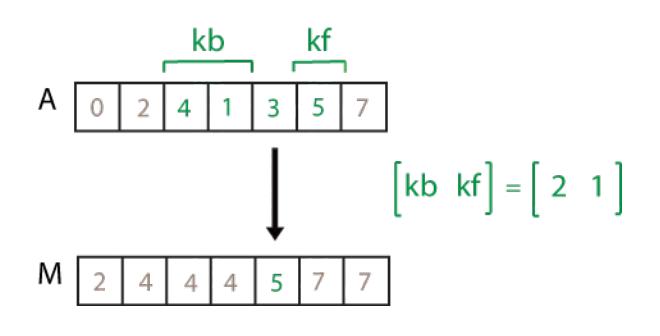

Data Types: single | double | int8 | int16 | int32 | int64 | uint8 | uint16 | uint32 | uint64 | duration

#### **dim** — Dimension to operate along

positive integer scalar

Dimension to operate along, specified as a positive integer scalar. If no value is specified, then the default is the first array dimension whose size does not equal 1.

Dimension dim indicates the dimension that movmax operates along, that is, the direction in which the specified window slides.

Consider a two-dimensional input array, A.

• If dim = 1, then movmax  $(A, k, 1)$  starts with the first column and slides vertically over each row to compute. The maximum is computed over k elements at a time. Then it moves to the second column and repeats the computation. This process continues until all columns are exhausted.

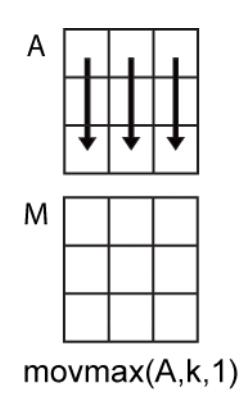

• If dim = 2, then movmax  $(A, k, 2)$  starts with the first row and slides horizontally across each column. The maximum is computed over k elements at a time. Then it moves to the second row and repeats the computation. This process continues until all rows are exhausted.

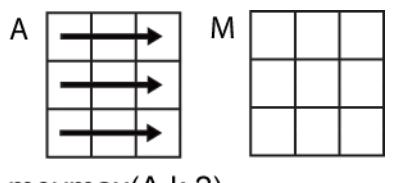

 $movmax(A,k,2)$ 

Data Types: double | single | int8 | int16 | int32 | int64 | uint8 | uint16 | uint32 | uint64

#### **nanflag** — **NaN** condition

'omitnan' (default) | 'includenan'

NaN condition, specified as one of these values:

- 'omitnan' Ignore all NaN values in the input. If a window includes only NaN values, then movmax returns NaN.
- 'includenan' Include NaN values from the input when computing the maximum, resulting in the output NaN.

### Name-Value Pair Arguments

Specify optional comma-separated pairs of Name,Value arguments. Name is the argument name and Value is the corresponding value. Name must appear inside single quotes (' '). You can specify several name and value pair arguments in any order as Name1,Value1,...,NameN,ValueN.

```
Example: M = \text{movmax}(A, k, 'Endpoints', 'fill')
```
#### **'Endpoints'** — Method to treat leading and trailing windows 'shrink' (default) | 'discard' | 'fill' | numeric or logical scalar

Method to treat leading and trailing windows, specified as the comma-separated pair consisting of 'Endpoints' and one of the following:

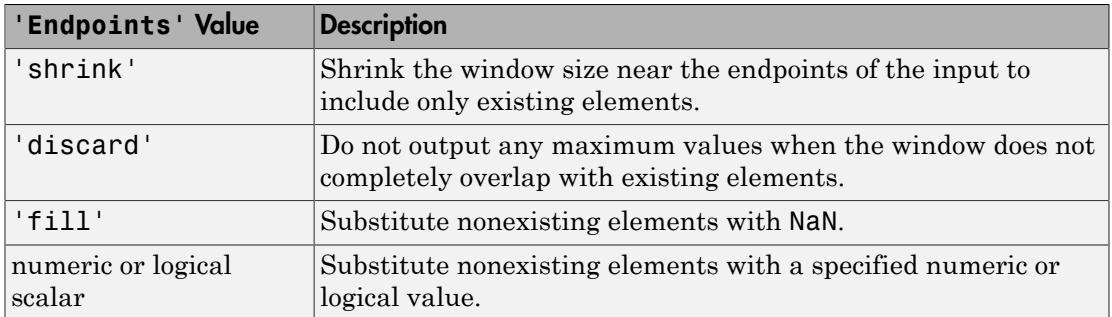

Data Types: double | single | int8 | int16 | int32 | int64 | uint8 | uint16 | uint32 | uint64 | logical | char | string

#### **'SamplePoints'** — Sample points for computing maximums

vector

Sample points for computing maximums, specified as the comma-separated pair consisting of 'SamplePoints' and a vector. The sample points represent the location of the data in A. Sample points do not need to be uniformly sampled. By default, the sample points vector is  $[1 \ 2 \ 3 \ \ldots]$ .

Moving windows are defined relative to the sample points, which must be sorted and contain unique elements. For example, if t is a vector of times corresponding to the input data, then movmax(rand(1,10),3,'SamplePoints',t) has a window that represents the time interval between  $t(i)$ -1.5 and  $t(i)+1.5$ .

When the sample points vector has data type datetime or duration, then the moving window length must have type duration.

If the sample points are nonuniformly spaced and the 'Endpoints' name-value pair is specified, then its value must be 'shrink'.

```
Data Types: single | double | int8 | int16 | int32 | int64 | uint8 | uint16 |
uint32 | uint64 | datetime | duration
```
# Extended Capabilities

# Tall Arrays

Calculate with arrays that have more rows than fit in memory.

### Tall Arrays

This function supports tall arrays with the limitations:

The 'SamplePoints' name-value pair is not supported.

For more information, see "Tall Arrays".

# See Also

See Also cummax | max | movmin | movsum

Introduced in R2016a

### movmean

Moving mean

## **Syntax**

- $M = movmean(A, k)$
- $M = movmean(A, [kb kf])$
- $M = movmean(\_\_\_\_,dim)$
- $M = movmean(\_\_\_\$  ,nanflag)
- $M = movmean$  , Name, Value)

# **Description**

 $M = movmean(A, k)$  returns an array of local k-point [mean](#page-7555-0) values, where each mean is calculated over a sliding window of length k across neighboring elements of A. When k is odd, the window is centered about the element in the current position. When k is even, the window is centered about the current and previous elements. The window size is automatically truncated at the endpoints when there are not enough elements to fill the window. When the window is truncated, the average is taken over only the elements that fill the window. M is the same size as A.

- If A is a vector, then movmean operates along the length of the vector.
- If A is a multidimensional array, then movmean operates along the first array dimension whose size does not equal 1.

 $M = movmean(A, [kb kf])$  computes the mean with a window of length  $kb+kf+1$  that includes the element in the current position, kb elements backward, and kf elements forward.

 $M = movmean($ , dim) returns the array of moving averages along dimension dim for any of the previous syntaxes. For example, if A is a matrix, then movmean  $(A, k, 2)$ operates along the columns of A, computing the k-element sliding mean for each row.

 $M = movmean$  ,nanflag) specifies whether to include or omit NaN values from the calculation for any of the previous syntaxes.  $movmean(A, k, 'includenan')$  includes all NaN values in the calculation while movmean(A,k,'omitnan') ignores them and computes the mean over fewer points.

 $M = movmean($  \_\_\_\_\_, Name, Value) specifies additional parameters for the moving average using one or more name-value pair arguments. For example, if x is a vector of time values, then  $movmean(A, k, 'SamplePoints', x)$  computes the moving average relative to the times in x.

### Examples

#### Centered Moving Average of Vector

Compute the three-point centered moving average of a row vector. When there are fewer than three elements in the window at the endpoints, take the average over the elements that are available.

```
A = [4 8 6 -1 -2 -3 -1 3 4 5];
M = movmean(A, 3)M = 6.0000 6.0000 4.3333 1.0000 -2.0000 -2.0000 -0.3333 2.0000 4.0000 4.5000
```
#### Trailing Moving Average of Vector

Compute the three-point trailing moving average of a row vector. When there are fewer than three elements in the window at the endpoints, take the average over the elements that are available.

```
A = \{4 \ 8 \ 6 \ -1 \ -2 \ -3 \ -1 \ 3 \ 4 \ 5\};M = movmean(A, [2 0])M = 4.0000 6.0000 6.0000 4.3333 1.0000 -2.0000 -2.0000 -0.3333 2.0000 4.0000
```
#### Moving Average of Matrix

Compute the three-point centered moving average for each row of a matrix. The window starts on the first row, slides horizontally to the end of the row, then moves to the second row, and so on. The dimension argument is two, which slides the window across the columns of A.

 $A = [4 \ 8 \ 6; -1 \ -2 \ -3; -1 \ 3 \ 4]$  $A =$  4 8 6  $-1$   $-2$   $-3$ <br> $-1$   $-3$   $-4$  $-1$  $M = movmean(A, 3, 2)$  $M =$  6.0000 6.0000 7.0000 -1.5000 -2.0000 -2.5000 1.0000 2.0000 3.5000

#### Moving Average of Vector with **NaN** Elements

Compute the three-point centered moving average of a row vector containing two NaN elements.

```
A = [4 \ 8 \ 8 \ 8 \ 1 \ -1 \ -2 \ -3 \ 8 \ 1 \ 3 \ 4 \ 5];M = movmean(A, 3)M = 6.0000 NaN NaN NaN -2.0000 NaN NaN NaN 4.0000 4.5000
```
Recalculate the average, but omit the NaN values. When movmean discards NaN elements, it takes the average over the remaining elements in the window.

```
M = movmean(A, 3, 'omitnan')M =6.0000 6.0000 3.5000 -1.5000 -2.0000 -2.5000 0 3.5000 4.0000
```
#### Sample Points for Moving Average

Compute a 3-hour centered moving average of the data in A according to the time vector t.

```
A = [4 \ 8 \ 6 \ -1 \ -2 \ -3];k = hours(3);t = datetime(2016,1,1,0,0,0) + hours(0:5)
t = 1×6 datetime array
Columns 1 through 3
    01-Jan-2016 00:00:00 01-Jan-2016 01:00:00 01-Jan-2016 02:00:00
Columns 4 through 6
    01-Jan-2016 03:00:00 01-Jan-2016 04:00:00 01-Jan-2016 05:00:00
M = movmean(A, k, 'SamplePoints', t)M = 6.0000 6.0000 4.3333 1.0000 -2.0000 -2.5000
```
#### Return Only Full-Window Averages

Compute the three-point centered moving average of a row vector, but discard any calculation that uses fewer than three points from the output. In other words, return only the averages computed from a full three-element window, discarding endpoint calculations.

```
A = \{4 \ 8 \ 6 \ -1 \ -2 \ -3 \ -1 \ 3 \ 4 \ 5\};M = movmean(A,3,'Endpoints','discard')
M = 6.0000 4.3333 1.0000 -2.0000 -2.0000 -0.3333 2.0000 4.0000
```
### Input Arguments

#### **A** — Input array

vector | matrix | multidimensional array

Input array, specified as a vector, matrix, or multidimensional array.

Data Types: single | double | int8 | int16 | int32 | int64 | uint8 | uint16 | uint32 | uint64 | logical

#### **k** — Window length

numeric or duration scalar

Window length, specified as a numeric or duration scalar. When k is a positive integer scalar, the centered average includes the element in the current position plus surrounding neighbors. For example, a three-point average defined by a window of length three results in the following calculation for a vector A:

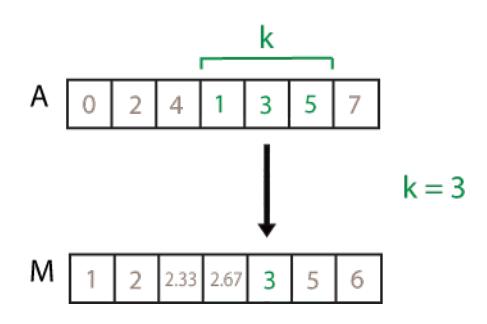

Data Types: single | double | int8 | int16 | int32 | int64 | uint8 | uint16 | uint32 | uint64 | duration

#### **[kb kf]** — Directional window length

numeric or duration row vector containing two elements

Directional window length, specified as a numeric or duration row vector containing two elements. When kb and kf are positive integer scalars, the calculation is over kb+kf +1 elements. The calculation includes the element in the current position, kb elements before the current position, and kf elements after the current position. For example, a four-point average defined by the directional window [2 1] results in the following calculation for a vector A:

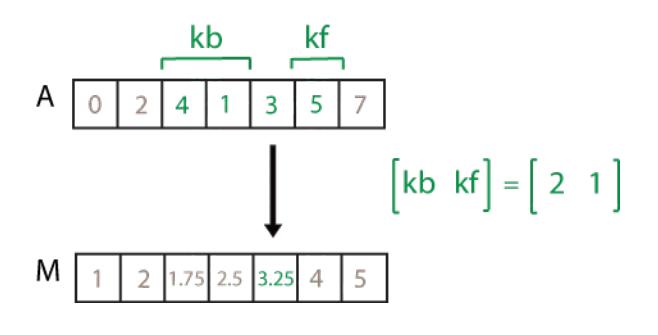

Data Types: single | double | int8 | int16 | int32 | int64 | uint8 | uint16 | uint32 | uint64 | duration

#### **dim** — Dimension to operate along

positive integer scalar

Dimension to operate along, specified as a positive integer scalar. If no value is specified, then the default is the first array dimension whose size does not equal 1.

Dimension dim indicates the dimension that movmean operates along, that is, the direction in which the specified window slides.

Consider a two-dimensional input array, A.

• If dim = 1, then movmean( $A, k, 1$ ) starts with the first column and slides vertically over each row. The mean is computed over k elements at a time. Then it moves to the second column and repeats the computation. This process continues until all columns are exhausted.

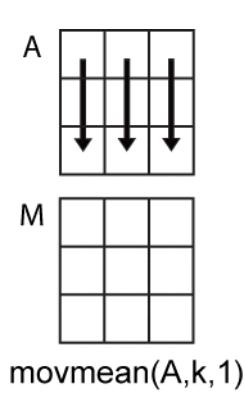

• If dim = 2, then movmean( $A, k, 2$ ) starts with the first row and slides horizontally across each column. The mean is computed over k elements at a time. Then it moves to the second row and repeats the computation. This process continues until all rows are exhausted.

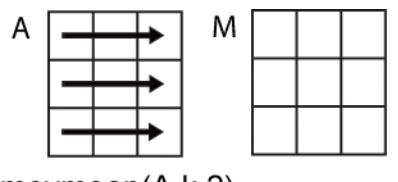

movmean $(A,k,2)$ 

Data Types: double | single | int8 | int16 | int32 | int64 | uint8 | uint16 | uint32 | uint64

#### **nanflag** — **NaN** condition

'includenan' (default) | 'omitnan'

NaN condition, specified as one of these values:

- 'includenan' Include NaN values from the input when computing the mean, resulting in NaN output.
- 'omitnan' Ignore all NaN values in the input. If a window contains only NaN values, then movmean returns NaN.

### Name-Value Pair Arguments

Specify optional comma-separated pairs of Name,Value arguments. Name is the argument name and Value is the corresponding value. Name must appear inside single quotes (' '). You can specify several name and value pair arguments in any order as Name1,Value1,...,NameN,ValueN.

```
Example: M = movmean(A, k, 'Endpoints', 'fill')
```
#### **'Endpoints'** — Method to treat leading and trailing windows 'shrink' (default) | 'discard' | 'fill' | numeric or logical scalar

Method to treat leading and trailing windows, specified as the comma-separated pair consisting of 'Endpoints' and one of the following:

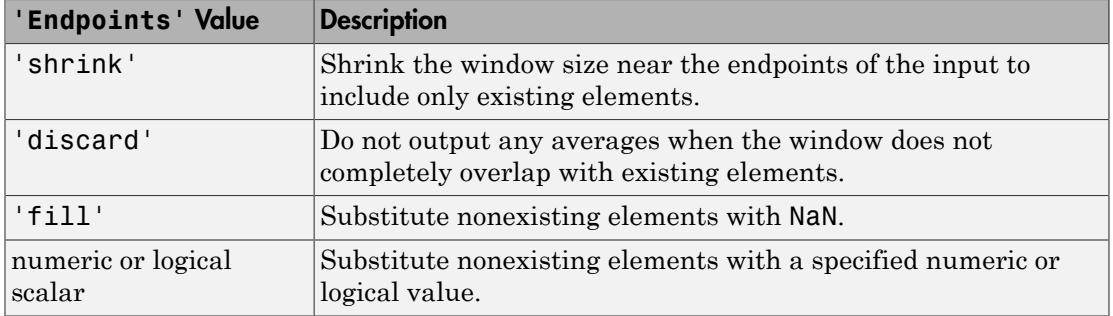

Data Types: double | single | int8 | int16 | int32 | int64 | uint8 | uint16 | uint32 | uint64 | logical | char | string

#### **'SamplePoints'** — Sample points for computing averages

vector

Sample points for computing averages, specified as the comma-separated pair consisting of 'SamplePoints' and a vector. The sample points represent the location of the data in A. Sample points do not need to be uniformly sampled. By default, the sample points vector is [1 2 3 ... ].

Moving windows are defined relative to the sample points, which must be sorted and contain unique elements. For example, if t is a vector times corresponding to the input data, then movmean(rand(1,10),3,'SamplePoints',t) has a window that represents the time interval between  $t(i)$ -1.5 and  $t(i)+1.5$ .

When the sample points vector has data type datetime or duration, then the moving window length must have type duration.

If the sample points are nonuniformly spaced and the 'Endpoints' name-value pair is specified, then its value must be 'shrink'.

```
Data Types: single | double | int8 | int16 | int32 | int64 | uint8 | uint16 |
uint32 | uint64 | datetime | duration
```
## **Definitions**

### <span id="page-7555-0"></span>**Mean**

For a random variable vector *A* made up of *N* scalar observations, the mean is defined as

$$
\mu = \frac{1}{N}\sum_{i=1}^N A_i.
$$

# Extended Capabilities

# Tall Arrays

Calculate with arrays that have more rows than fit in memory.

### Tall Arrays

This function supports tall arrays with the limitations:

The 'SamplePoints' name-value pair is not supported.

For more information, see "Tall Arrays".

# See Also

See Also mean | movmad | movmedian | movstd | movsum | movvar

Introduced in R2016a

# movmedian

Moving median

## **Syntax**

 $M = movement$  movmedian( $A, k$ )  $M = movmedian(A, [kb kf])$  $M = movement$  movmedian( $\_\_\_$ ,dim)  $M = movmedian(\_\_\_\ ,nanflag)$  $M = movementian($ , Name, Value)

# **Description**

 $M =$  movmedian(A,k) returns an array of local k-point median values, where each median is calculated over a sliding window of length k across neighboring elements of A. When k is odd, the window is centered about the element in the current position. When k is even, the window is centered about the current and previous elements. The window size is automatically truncated at the endpoints when there are not enough elements to fill the window. When the window is truncated, the median is taken over only the elements that fill the window. M is the same size as A.

- If A is a vector, then movmedian operates along the length of the vector.
- If A is a multidimensional array, then movmedian operates along the first array dimension whose size does not equal 1.

 $M =$  movmedian(A,[kb kf]) computes the median with a window of length kb+kf +1 that includes the element in the current position, kb elements backward, and kf elements forward.

 $M =$  movmedian(  $\qquad$ , dim) returns the array of moving medians along dimension dim for any of the previous syntaxes. For example, if A is a matrix, then movmedian( $A, k, 2$ ) operates along the columns of A, computing the k-element sliding median for each row.

 $M =$  movmedian(, nanflag) specifies whether to include or omit NaN values from the calculation for any of the previous syntaxes.  $movmedian(A, k, 'includenan')$ includes all NaN values in the calculation while movmedian(A,k,'omitnan') ignores them and computes the median over fewer points.

 $M =$  movmedian(, Name,Value) specifies additional parameters for the moving median using one or more name-value pair arguments. For example, if x is a vector of time values, then movmedian(A,k,'SamplePoints',x) computes the moving median relative to the times in x.

### Examples

#### Centered Moving Median of Vector

Compute the three-point centered moving median of a row vector. When there are fewer than three elements in the window at the endpoints, take the average over the elements that are available.

```
A = \{4 \ 8 \ 6 \ -1 \ -2 \ -3 \ -1 \ 3 \ 4 \ 5\};M = movement movmedian(A,3)
M = 6.0000 6.0000 6.0000 -1.0000 -2.0000 -2.0000 -1.0000 3.0000 4.0000 4.5000
```
#### Trailing Moving Median of Vector

Compute the three-point trailing moving median of a row vector. When there are fewer than three elements in the window at the endpoints, take the average over the elements that are available.

 $A = \{4 \ 8 \ 6 \ -1 \ -2 \ -3 \ -1 \ 3 \ 4 \ 5\};$  $M = movmedian(A, [2 0])$  $M =$ 4 6 6 6 -1 -2 -2 -1 3 4

#### Moving Median of Matrix

Compute the three-point centered moving median for each row of a matrix. The window starts on the first row, slides horizontally to the end of the row, then moves to the second row, and so on. The dimension argument is two, which slides the window across the columns of A.

```
A = [4 8 6; -1 -2 -3; -1 3 4]
A = 4 8 6
   -1 -2 -3<br>-1 -3 -4-1M = movmedian(A,3,2)M = 6.0000 6.0000 7.0000
   -1.5000 -2.0000 -2.5000
    1.0000 3.0000 3.5000
```
#### Moving Median of Vector with **NaN** Elements

Compute the three-point centered moving median of a row vector containing NaN elements.

```
A = [4 \ 8 \ 0] -1 \ -2 \ -3 \ 0] -3 \ 0];
M = movement movmedian(A,3)
M = 6.0000 NaN NaN NaN -2.0000 NaN NaN NaN 4.0000 4.5000
```
Recalculate the median, but omit the NaN values. When movmedian discards NaN elements, it takes the median over the remaining elements in the window.

```
M = movmedian(A, 3, 'omitnan')M =6.0000 6.0000 3.5000 -1.5000 -2.0000 -2.5000 0 3.5000 4.0000
```
#### Sample Points for Moving Median

Compute a 3-hour centered moving median of the data in A according to the time vector t.

```
A = [4 \ 8 \ 6 \ -1 \ -2 \ -3];k = hours(3);
t = datetime(2016,1,1,0,0,0) + hours(0:5)
t = 1×6 datetime array
Columns 1 through 3
    01-Jan-2016 00:00:00 01-Jan-2016 01:00:00 01-Jan-2016 02:00:00
Columns 4 through 6
    01-Jan-2016 03:00:00 01-Jan-2016 04:00:00 01-Jan-2016 05:00:00
M = movmedian(A, k, 'SamplePoints', t)M = 6.0000 6.0000 6.0000 -1.0000 -2.0000 -2.5000
```
#### Return Only Full-Window Medians

Compute the three-point centered moving median of a row vector, but discard any calculation that uses fewer than three points from the output. In other words, return only the medians computed from a full three-element window, discarding endpoint calculations.

 $A = \{486 -1 -2 -3 -1 3 4 5\};$ M = movmedian(A,3,'Endpoints','discard')  $M =$ 6 6 -1 -2 -2 -1 3 4

## Input Arguments

### **A** — Input array

vector | matrix | multidimensional array

Input array, specified as a vector, matrix, or multidimensional array.

Data Types: single | double | int8 | int16 | int32 | int64 | uint8 | uint16 | uint32 | uint64 | logical

### **k** — Window length

numeric or duration scalar

Window length, specified as a numeric or duration scalar. When k is a positive integer scalar, the centered median includes the element in the current position plus surrounding neighbors. For example, a three-point median defined by a window of length three results in the following calculation for a vector A:

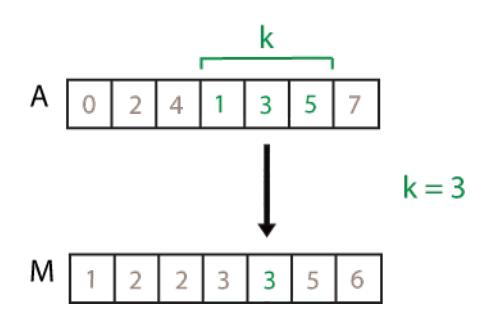

Data Types: single | double | int8 | int16 | int32 | int64 | uint8 | uint16 | uint32 | uint64 | duration

### **[kb kf]** — Directional window length

numeric or duration row vector containing two elements

Directional window length, specified as a numeric or duration row vector containing two elements. When kb and kf are positive integer scalars, the calculation is over kb+kf +1 elements. The calculation includes the element in the current position, kb elements before the current position, and kf elements after the current position. For example, a four-point median defined by the directional window [2 1] results in the following calculation for a vector A:

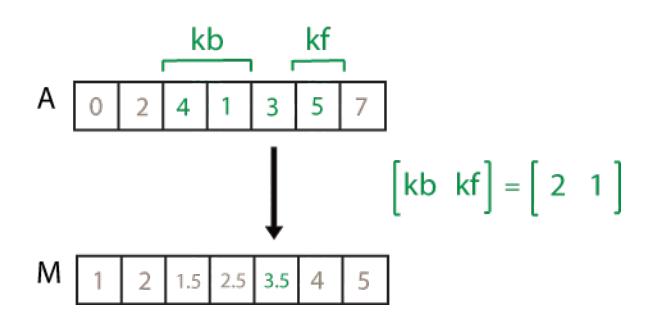

Data Types: single | double | int8 | int16 | int32 | int64 | uint8 | uint16 | uint32 | uint64 | duration

### **dim** — Dimension to operate along

positive integer scalar

Dimension to operate along, specified as a positive integer scalar. If no value is specified, then the default is the first array dimension whose size does not equal 1.

Dimension dim indicates the dimension that movmedian operates along, that is, the direction in which the specified window slides.

Consider a two-dimensional input array, A.

• If dim = 1, then movmedian( $A, k, 1$ ) starts with the first column and slides vertically over each row. The median is computed over k elements at a time. Then it moves to the second column and repeats the computation. This process continues until all columns are exhausted.

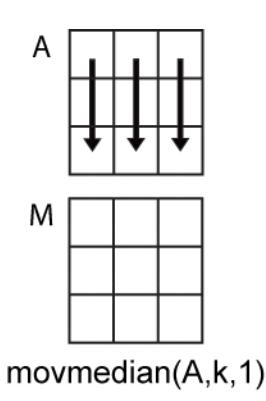

• If dim = 2, then movmedian  $(A, k, 2)$  starts with the first row and slides horizontally across each column. The median is computed over k elements at a time. Then it moves to the second row and repeats the computation. This process continues until all rows are exhausted.

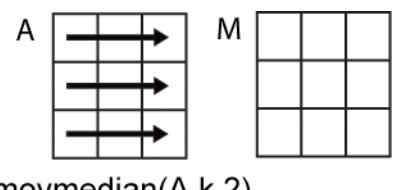

movmedian $(A,k,2)$ 

Data Types: double | single | int8 | int16 | int32 | int64 | uint8 | uint16 | uint32 | uint64

#### **nanflag** — **NaN** condition

'includenan' (default) | 'omitnan'

NaN condition, specified as one of these values:

- 'includenan' Include NaN values from the input when computing the median, resulting in the output NaN.
- 'omitnan' Ignore all NaN values in the input. If a window contains only NaN values, then movmedian returns NaN.

## Name-Value Pair Arguments

Specify optional comma-separated pairs of Name,Value arguments. Name is the argument name and Value is the corresponding value. Name must appear inside single quotes (' '). You can specify several name and value pair arguments in any order as Name1,Value1,...,NameN,ValueN.

```
Example: M = movmedian(A, k, 'Endpoints', 'fill')
```
#### **'Endpoints'** — Method to treat leading and trailing windows 'shrink' (default) | 'discard' | 'fill' | numeric or logical scalar

Method to treat leading and trailing windows, specified as the comma-separated pair consisting of 'Endpoints' and one of the following:

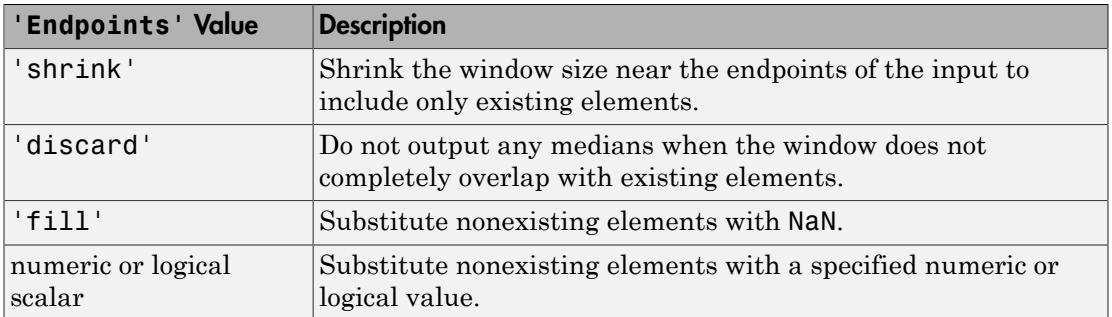

Data Types: double | single | int8 | int16 | int32 | int64 | uint8 | uint16 | uint32 | uint64 | logical | char | string

### **'SamplePoints'** — Sample points for computing medians

vector

Sample points for computing medians, specified as the comma-separated pair consisting of 'SamplePoints' and a vector. The sample points represent the location of the data in A. Sample points do not need to be uniformly sampled. By default, the sample points vector is  $[1 \ 2 \ 3 \ \ldots]$ .

Moving windows are defined relative to the sample points, which must be sorted and contain unique elements. For example, if  $t$  is a vector of times corresponding to the input data, then movmedian(rand(1,10),3, 'SamplePoints', t) has a window that represents the time interval between  $t(i)$ -1.5 and  $t(i)+1.5$ .

When the sample points vector has data type datetime or duration, then the moving window length must have type duration.

If the sample points are nonuniformly spaced and the 'Endpoints' name-value pair is specified, then its value must be 'shrink'.

```
Data Types: single | double | int8 | int16 | int32 | int64 | uint8 | uint16 |
uint32 | uint64 | datetime | duration
```
# Extended Capabilities

# Tall Arrays

Calculate with arrays that have more rows than fit in memory.

## Tall Arrays

This function supports tall arrays with the limitations:

The 'SamplePoints' name-value pair is not supported.

For more information, see "Tall Arrays".

# See Also

See Also median | movmad | movmean | movstd | movvar

Introduced in R2016a

## movmin

Moving minimum

# **Syntax**

- $M = movmin(A, k)$
- $M = movmin(A, [kb kf])$
- $M = movmin(\_\_\_\_$ ,dim)
- $M = movmin(\underline{\hspace{2cm}},nantlag)$
- $M = movmin($ , Name, Value)

# **Description**

 $M = movmin(A, k)$  returns an array of local k-point centered minimum values, where each minimum is calculated over a sliding window of length k across neighboring elements of A. When k is odd, the window is centered about the element in the current position. When k is even, the window is centered about the current and previous elements. The window size is automatically truncated at the endpoints when there are not enough elements to fill the window. When the window is truncated, the minimum is taken over only the elements that fill the window. M is the same size as A.

- If A is a vector, then movmin operates along the length of the vector.
- If A is a multidimensional array, then movmin operates along the first array dimension whose size does not equal 1.

 $M = movmin(A, [kb kf])$  computes the minimum with a window of length kb+kf +1 that includes the element in the current position, kb elements backward, and kf elements forward.

 $M =$  movmin( \_\_\_\_, dim) returns the array of sliding minimums along dimension dim for any of the previous syntaxes. For example, if A is a matrix, then  $movmin(A, k, 2)$ operates along the columns of A, computing the k-element sliding minimum for each row.

 $M =$  movmin(, nanflag) specifies whether to include or omit NaN values from the calculation for any of the previous syntaxes.  $movmin(A, k, 'includenan')$  includes all NaN values in the calculation while movmin $(A, k, 'omitnan')$  ignores them and computes the minimum over fewer points.

 $M = movmin($ , Name, Value) specifies additional parameters for the minimum using one or more name-value pair arguments. For example, if x is a vector of time values, then  $movmin(A, k, 'SamplePoints', x)$  computes the moving minimum relative to the times in x.

## Examples

#### Centered Moving Minimum of Vector

Compute the three-point centered moving minimum of a row vector. When there are fewer than three elements in the window at the endpoints, take the minimum over the elements that are available.

```
A = \{4 \ 8 \ 6 \ -1 \ -2 \ -3 \ -1 \ 3 \ 4 \ 5\};M = movmin(A, 3)M = 4 4 -1 -2 -3 -3 -3 -1 3 4
```
#### Trailing Moving Minimum of Vector

Compute the three-point trailing moving minimum of a row vector. When there are fewer than three elements in the window at the endpoints, take the minimum over the elements that are available.

 $A = \{4 \ 8 \ 6 \ -1 \ -2 \ -3 \ -1 \ 3 \ 4 \ 5\};$  $M = movmin(A, [2 0])$  $M =$ 4 4 4 -1 -2 -3 -3 -3 -1 3

#### Moving Minimum of Matrix

Compute the three-point centered moving minimum for each row of a matrix. The window starts on the first row, slides horizontally to the end of the row, then moves to the second row, and so on. The dimension argument is two, which slides the window across the columns of A.

```
A = [4 8 6; -1 -2 -3; -1 3 4]
A = 4 8 6
    -1 -2 -3<br>-1 3 4-3
M = movmin(A, 3, 2)M = 4 4 6
    -2 -3 -3<br>-1 -1 -3-1 -1
```
#### Moving Minimum of Vector with **NaN** Elements

Compute the three-point centered moving minimum of a row vector containing two NaN elements.

```
A = [4 \ 8 \ 8 \ 8 \ 1 \ -1 \ -2 \ -3 \ 8 \ 1 \ 1 \ 3 \ 4 \ 5];M = movmin(A, 3)M = 4 4 -1 -2 -3 -3 -3 3 3 4
```
Recalculate the minimum, but include the NaN values. When taking the minimum over a group of elements containing at least one NaN value, movmin returns NaN.

```
M = movmin(A, 3, 'includenan')M = 4 NaN NaN NaN -3 NaN NaN NaN 3 4
```
#### Sample Points for Moving Minimum

Compute a 3-hour centered moving minimum of the data in A according to the time vector t.

```
A = [4 \ 8 \ 6 \ -1 \ -2 \ -3];k = hours(3);t = datetime(2016,1,1,0,0,0) + hours(0:5)
t = 1×6 datetime array
Columns 1 through 3
    01-Jan-2016 00:00:00 01-Jan-2016 01:00:00 01-Jan-2016 02:00:00
Columns 4 through 6
    01-Jan-2016 03:00:00 01-Jan-2016 04:00:00 01-Jan-2016 05:00:00
M = movmin(A,k,'SamplePoints',t)
M = 4 4 -1 -2 -3 -3
```
#### Return Only Full-Window Minimums

Compute the three-point centered moving minimum of a row vector, but discard any calculation that uses fewer than three points from the output. In other words, return only the minimums computed from a full three-element window, discarding endpoint calculations.

 $A = \{4 \ 8 \ 6 \ -1 \ -2 \ -3 \ -1 \ 3 \ 4 \ 5\};$  $M = movmin(A, 3, 'Endpoints', 'discard')$  $M =$ 4 -1 -2 -3 -3 -3 -1 3

## Input Arguments

### **A** — Input array

vector | matrix | multidimensional array

Input array, specified as a vector, matrix, or multidimensional array.

Data Types: single | double | int8 | int16 | int32 | int64 | uint8 | uint16 | uint32 | uint64 | logical

### **k** — Window length

numeric or duration scalar

Window length, specified as a numeric or duration scalar. When k is a positive integer scalar, the centered minimum includes the element in the current position plus surrounding neighbors. For example, a three-point minimum defined by a window of length three results in the following calculation for a vector A:

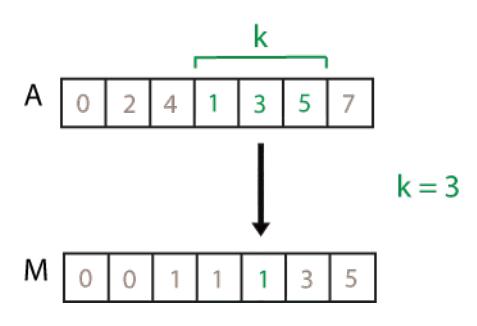

Data Types: single | double | int8 | int16 | int32 | int64 | uint8 | uint16 | uint32 | uint64 | duration

### **[kb kf]** — Directional window length

numeric or duration row vector containing two elements

Directional window length, specified as a numeric or duration row vector containing two elements. When kb and kf are positive integer scalars, the calculation is over kb+kf +1 elements. The calculation includes the element in the current position, kb elements before the current position, and kf elements after the current position. For example, a four-point minimum defined by the directional window [2 1] results in the following calculation for a vector A:

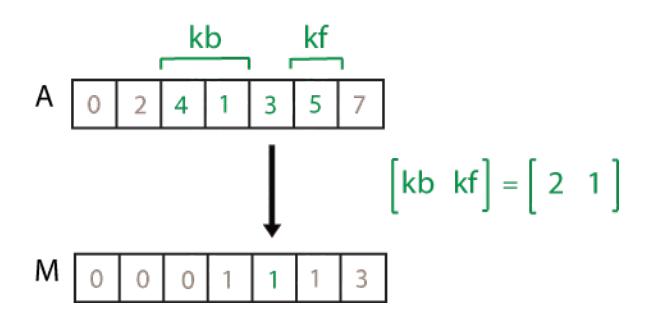

Data Types: single | double | int8 | int16 | int32 | int64 | uint8 | uint16 | uint32 | uint64 | duration

#### **dim** — Dimension to operate along

positive integer scalar

Dimension to operate along, specified as a positive integer scalar. If no value is specified, then the default is the first array dimension whose size does not equal 1.

Dimension dim indicates the dimension that movmin operates along, that is, the direction in which the specified window slides.

Consider a two-dimensional input array, A.

• If dim = 1, then movmin( $A, k, 1$ ) starts with the first column and slides vertically over each row. The minimum is computed over k elements at a time. Then it moves to the second column and repeats the computation. This process continues until all columns are exhausted.

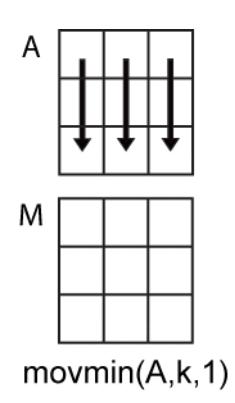

• If dim = 2, then movmin( $A, k, 2$ ) starts with the first row and slides horizontally across each column. The minimum is computed over k elements at a time. Then it moves to the second row and repeats the computation. This process continues until all rows are exhausted.

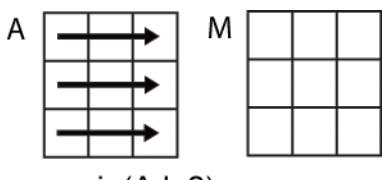

 $movmin(A,k,2)$ 

Data Types: double | single | int8 | int16 | int32 | int64 | uint8 | uint16 | uint32 | uint64

### **nanflag** — **NaN** condition

'omitnan' (default) | 'includenan'

NaN condition, specified as one of these values:

- 'omitnan' Ignore all NaN values in the input. If a window contains only NaN values, then movmin returns NaN.
- 'includenan' Include NaN values from the input when computing the minimum, resulting in the output NaN.

## Name-Value Pair Arguments

Specify optional comma-separated pairs of Name,Value arguments. Name is the argument name and Value is the corresponding value. Name must appear inside single quotes (' '). You can specify several name and value pair arguments in any order as Name1,Value1,...,NameN,ValueN.

```
Example: M = movmin(A, k, 'Endpoints', 'fill')
```
#### **'Endpoints'** — Method to treat leading and trailing windows 'shrink' (default) | 'discard' | 'fill' | numeric or logical scalar

Method to treat leading and trailing windows, specified as the comma-separated pair consisting of 'Endpoints' and one of the following:

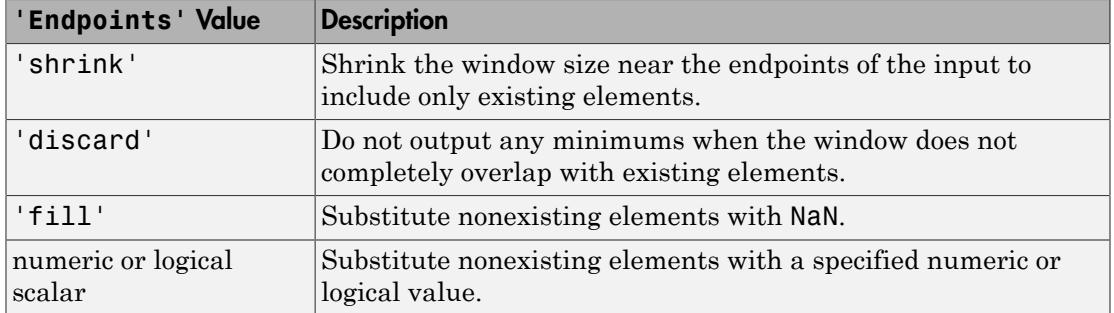

Data Types: double | single | int8 | int16 | int32 | int64 | uint8 | uint16 | uint32 | uint64 | logical | char | string

#### **'SamplePoints'** — Sample points for computing minimums

vector

Sample points for computing minimums, specified as the comma-separated pair consisting of 'SamplePoints' and a vector. The sample points represent the location of the data in A. Sample points do not need to be uniformly sampled. By default, the sample points vector is  $[1 \ 2 \ 3 \ \ldots]$ .

Moving windows are defined relative to the sample points, which must be sorted and contain unique elements. For example, if t is a vector of times corresponding to the input data, then movmin(rand(1,10),3,'SamplePoints',t) has a window that represents the time interval between  $t(i)$ -1.5 and  $t(i)+1.5$ .

When the sample points vector has data type datetime or duration, then the moving window length must have type duration.

If the sample points are nonuniformly spaced and the 'Endpoints' name-value pair is specified, then its value must be 'shrink'.

```
Data Types: single | double | int8 | int16 | int32 | int64 | uint8 | uint16 |
uint32 | uint64 | datetime | duration
```
# Extended Capabilities

# Tall Arrays

Calculate with arrays that have more rows than fit in memory.

## Tall Arrays

This function supports tall arrays with the limitations:

The 'SamplePoints' name-value pair is not supported.

For more information, see "Tall Arrays".

# See Also

See Also cummin | min | movmax | movsum

Introduced in R2016a

# movprod

Moving product

## **Syntax**

- $M = movprod(A, k)$
- $M = movprod(A, [kb kf])$
- $M = movprod($ <sub>\_\_\_\_</sub>,dim)
- $M = movprod($  \_\_\_\_, nanflag)
- $M = movprod($  \_\_\_\_, Name, Value)

# **Description**

 $M = movprod(A, k)$  returns an array of local k-point products, where each product is calculated over a sliding window of length k across neighboring elements of A. M is the same size as A.

When k is odd, the window is centered about the element in the current position. When k is even, the window is centered about the current and previous elements. The window size is automatically truncated at the endpoints when there are not enough elements to fill the window. When the window is truncated, the product is taken over only the elements that fill the window.

- If A is a vector, then movprod operates along the length of the vector.
- If A is a multidimensional array, then movprod operates along the first array dimension whose size does not equal 1.

 $M = movprod(A, [kb Kf])$  computes the product with a window of length kb+kf +1 that includes the element in the current position, kb elements backward, and kf elements forward.

 $M = movprod$   $($   $)$ ,  $dim$   $)$  computes the product along dimension dim for any of the previous syntaxes. For example, if A is a matrix, then  $movprod(A, k, 2)$  operates across the columns of A, computing the k-element sliding product for each row.

 $M = movprod$   $\qquad \qquad$ , nanflag) specifies whether to include or omit NaN values from the calculation for any of the previous syntaxes.  $movprod(A, k, 'includedenan')$  includes all NaN values in the calculation, which is the default. movprod(A,k,'omitnan') ignores them and computes the product over fewer points.

 $M = movprod$   $($   $)$ , Name, Value) specifies additional parameters for the moving product using one or more name-value pair arguments. For example, if x is a vector of time values, then movprod(A,k,'SamplePoints',x) computes the moving product relative to the times in x.

## Examples

### Centered Moving Product of Vector

Compute the three-point centered moving product of a row vector. When there are fewer than three elements in the window at the endpoints, take the product over the elements that are available.

```
A = [1 2 4 -1 -2 -3 -1 3 2 1];
M = movprod(A, 3)M = 2 8 -8 8 -6 -6 9 -6 6 2
```
### Trailing Moving Product of Vector

Compute the three-point trailing moving product of a row vector. When there are fewer than three elements in the window at the endpoints, take the product over the elements that are available.

```
A = \{1 \ 2 \ 1 \ -1 \ -2 \ -3 \ -1 \ 3 \ 4 \ 1\};M = movprod(A, [2 0])M = 1 2 2 -2 2 -6 -6 9 -12 12
```
#### Moving Product of Matrix

Compute the 3-point centered moving product for each row of a matrix. The dimension argument is 2, which slides the window across the columns of A. The window starts on the first row, slides horizontally to the end of the row, then moves to the second row, and so on.

```
A = \{1 \ 2 \ 1; -1 \ -2 \ -3; -1 \ 3 \ 4\}A = 1 2 1
     -1 -2 -3<br>-1 -3 -4-1 3 4
M = movprod(A, 3, 2)M =\begin{array}{ccc} 2 & 2 & 2 \\ 2 & -6 & 6 \end{array} 2 -6 6
      -3 -12 12
```
#### Moving Product of Vector with **NaN** Elements

Compute the three-point centered moving product of a row vector containing two NaN elements.

```
A = [2 \ 1 \text{ NaN } -1 \ -2 \ -3 \text{ NaN } 3 \ 4 \ 1];M = movprod(A, 3)M = 2 NaN NaN NaN -6 NaN NaN NaN 12 4
```
Recalculate the product, but omit the NaN values. When movprod discards NaN elements, it takes the product over the remaining elements in the window.

```
M = movprod(A, 3, 'omitnan')M = 2 2 -1 2 -6 6 -9 12 12 4
```
### Sample Points for Moving Product

Compute a 3-hour centered moving product of the data in A according to the time vector t.

```
A = [4 \ 8 \ 6 \ -1 \ -2 \ -3];k = hours(3);
t = datetime(2016,1,1,0,0,0) + hours(0:5)
t = 1×6 datetime array
Columns 1 through 3
    01-Jan-2016 00:00:00 01-Jan-2016 01:00:00 01-Jan-2016 02:00:00
Columns 4 through 6
    01-Jan-2016 03:00:00 01-Jan-2016 04:00:00 01-Jan-2016 05:00:00
M = movprod(A, k, 'SamplePoints', t)M = 32 192 -48 12 -6 6
```
#### Return Only Full-Window Products

Compute the three-point centered moving product of a row vector, but discard any calculation that uses fewer than three points from the output. In other words, return only the products computed from a full three-element window, discarding endpoint calculations.

A = [1 2 1 -1 -2 -3 -1 3 4 1]; M = movprod(A,3,'Endpoints','discard') 2 -2 2 -6 -6 9 -12 12

## Input Arguments

#### **A** — Input array

vector | matrix | multidimensional array

Input array, specified as a vector, matrix, or multidimensional array.

```
Data Types: single | double | int8 | int16 | int32 | int64 | uint8 | uint16 |
uint32 | uint64 | logical
```
#### **k** — Window length

numeric or duration scalar

Window length, specified as a numeric or duration scalar. When k is a positive integer scalar, the centered product includes the element in the current position plus surrounding neighbors. For example, a three-point product defined by a window of length three results in the following calculation for a vector A:

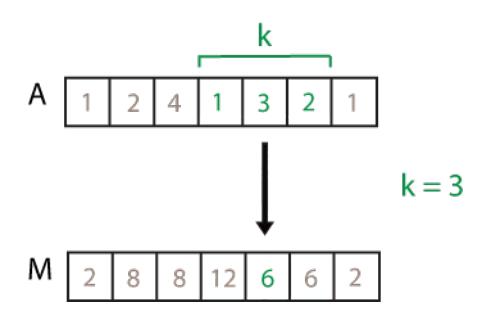

Data Types: single | double | int8 | int16 | int32 | int64 | uint8 | uint16 | uint32 | uint64 | duration

#### **[kb kf]** — Directional window length

numeric or duration row vector containing two elements

Directional window length, specified as a numeric or duration row vector containing two elements. When kb and kf are positive integer scalars, the calculation is over kb+kf +1 elements. The calculation includes the element in the current position, kb elements

before the current position, and kf elements after the current position. For example, a four-point MAD defined by the directional window [2 1] results in the following calculation for a vector A:

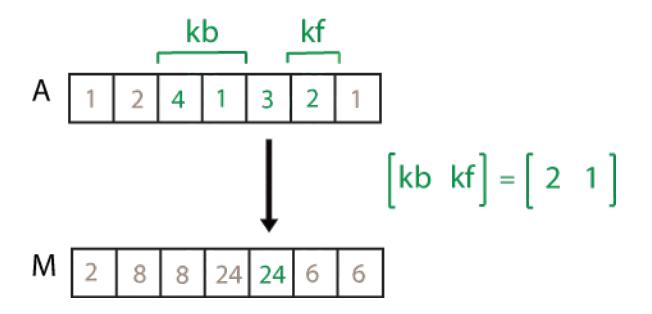

Data Types: single | double | int8 | int16 | int32 | int64 | uint8 | uint16 | uint32 | uint64 | duration

#### **dim** — Dimension to operate along

positive integer scalar

Dimension to operate along, specified as a positive integer scalar. If no value is specified, then the default is the first array dimension whose size does not equal 1.

Consider a matrix A.

• If dim = 1, then movprod( $A, k, 1$ ) starts with the first column and slides vertically over each row. The product is computed over k elements at a time. Then it moves to the second column and repeats the computation. This process continues until all columns are exhausted.

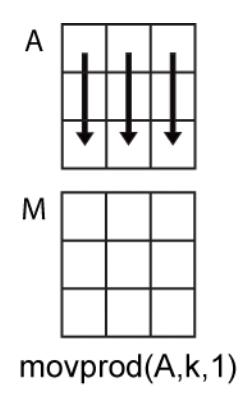

• If dim = 2, then movprod( $A, k, 2$ ) starts with the first row and slides horizontally across each column. The product is computed over k elements at a time. Then it moves to the second row and repeats the computation. This process continues until all rows are exhausted.

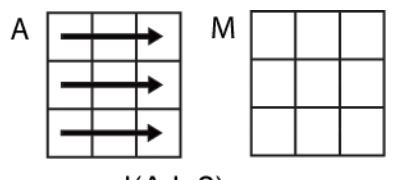

 $movprod(A,k,2)$ 

Data Types: double | single | int8 | int16 | int32 | int64 | uint8 | uint16 | uint32 | uint64

#### **nanflag** — **NaN** condition

'includenan' (default) | 'omitnan'

NaN condition, specified as one of these values:

- 'includenan' Include NaN values from the input when computing the product, resulting in NaN output.
- 'omitnan' Ignore all NaN values in the input. If a window contains only NaN values, then movprod returns 1.

## Name-Value Pair Arguments

Specify optional comma-separated pairs of Name,Value arguments. Name is the argument name and Value is the corresponding value. Name must appear inside single quotes (' '). You can specify several name and value pair arguments in any order as Name1,Value1,...,NameN,ValueN.

```
Example: M = movprod(A, k, 'Endpoints', 'fill')
```
#### **'Endpoints'** — Method to treat windows near endpoints 'shrink' (default) | 'discard' | 'fill' | numeric or logical scalar

Method to treat windows near endpoints, specified as the comma-separated pair consisting of 'Endpoints' and one of the following:

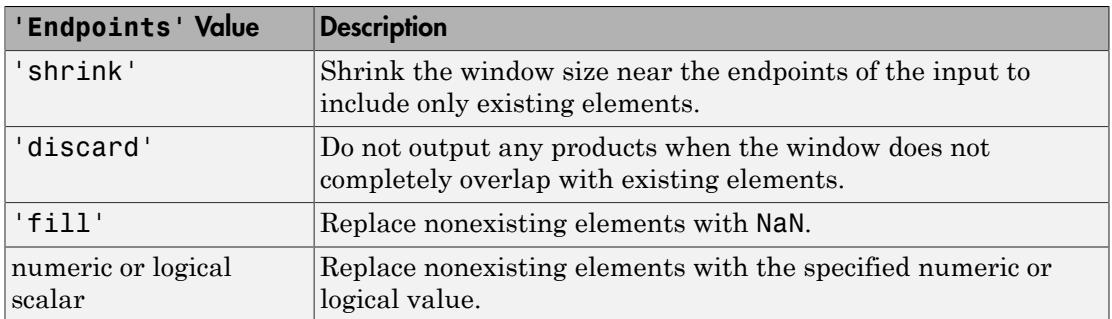

Data Types: double | single | int8 | int16 | int32 | int64 | uint8 | uint16 | uint32 | uint64 | logical | char | string

### **'SamplePoints'** — Sample points for computing products

vector

Sample points for computing products, specified as the comma-separated pair consisting of 'SamplePoints' and a vector. The sample points represent the locations of the data in A. Sample points do not need to be uniformly sampled. By default, the sample points vector is  $[1 \ 2 \ 3 \ \ldots]$ .

Moving windows are defined relative to the sample points, which must be sorted and contain unique elements. For example, if  $t$  is a vector of times corresponding to the input data, then movprod(rand(1,10),3,'SamplePoints',t) has a window that represents the time interval between  $t(i)$ -1.5 and  $t(i)+1.5$ .

When the sample points vector has data type datetime or duration, then the moving window length must have type duration.

If the sample points are nonuniformly spaced and the 'Endpoints' name-value pair is specified, then its value must be 'shrink'.

```
Data Types: single | double | int8 | int16 | int32 | int64 | uint8 | uint16 |
uint32 | uint64 | datetime | duration
```
# Extended Capabilities

# Tall Arrays

Calculate with arrays that have more rows than fit in memory.

## Tall Arrays

This function supports tall arrays with the limitations:

The 'SamplePoints' name-value pair is not supported.

For more information, see "Tall Arrays".

# See Also

See Also cumprod | movsum | prod

Introduced in R2017a

# movstd

Moving standard deviation

## **Syntax**

- $M =$  movstd $(A, k)$
- $M =$  movstd(A,[kb kf])
- $M = movestd(\_\_w, w)$
- $M =$  movstd( $\_\_\_\_$ ,w,dim)
- $M =$  movstd( $\_\_\_$ , nanflag)
- $M =$  movstd(, ,Name,Value)

# **Description**

 $M =$  movstd( $A, k$ ) returns an array of local k-point [standard deviation](#page-7592-0) values. Each standard deviation is calculated over a sliding window of length k across neighboring elements of A. When k is odd, the window is centered about the element in the current position. When k is even, the window is centered about the current and previous elements. The window size is automatically truncated at the endpoints when there are not enough elements to fill the window. When the window is truncated, the standard deviation is taken over only the elements that fill the window. M is the same size as A.

- If A is a vector, then movstd operates along the length of the vector.
- If A is a multidimensional array, then movstd operates along the first array dimension whose size does not equal 1.

 $M =$  movstd(A,[kb kf]) computes the standard deviation with a window of length kb+kf+1. The calculation includes the element in the current position, kb elements backward, and kf elements forward.

 $M = \text{movstd}(\_\_\_\text{v})$  specifies a normalization factor for any of the previous syntaxes. When  $w = 0$  (default), M is normalized by  $k - 1$  for window length k. When  $w = 1$ , M is normalized by k.

 $M =$  movstd( \_\_\_\_, w, dim) returns the array of sliding standard deviations along dimension dim for any of the previous syntaxes. Always specify the weight w from the previous syntax when specifying dim. For example, movstd(A,k,0,2) operates along

the columns of a matrix A, computing the k-element sliding standard deviation for each row. The normalization factor is the default, k-1.

M = movstd( \_\_\_ ,nanflag) specifies whether to include or omit NaN values from the calculation for any of the previous syntaxes. movstd(A,k,'includenan') includes all NaN values in the calculation while  $movstd(A, k, 'omitnan')$  ignores them and computes the standard deviation over fewer points.

M = movstd( \_\_\_ ,Name,Value) specifies additional parameters for the standard deviation using one or more name-value pair arguments. For example, if x is a time vector, then movstd(A,k,'SamplePoints',x) computes the moving standard deviation relative to the times in x.

## Examples

### Centered Moving Standard Deviation of Vector

Compute the three-point centered moving standard deviation of a row vector. When there are fewer than three elements in the window at the endpoints, take the standard deviation over the elements that are available.

```
A = [4 8 6 -1 -2 -3 -1 3 4 5];
M = movstd(A, 3)M = 2.8284 2.0000 4.7258 4.3589 1.0000 1.0000 3.0551 2.6458 1.0000 0.7071
```
### Trailing Moving Standard Deviation of Vector

Compute the three-point trailing moving standard deviation of a row vector. When there are fewer than three elements in the window at the endpoints, take the standard deviation over the elements that are available.

```
A = [4 8 6 -1 -2 -3 -1 3 4 5];
M = movstd(A, [2 0])
M = 0 2.8284 2.0000 4.7258 4.3589 1.0000 1.0000 3.0551 2.6458 1.0000
```
#### Specify Normalization for Moving Standard Deviation

Compute the three-point centered moving standard deviation of a row vector and normalize each standard deviation by the number of elements in the window.

```
A = [4 8 6 -1 -2 -3 -1 3 4 5];
M = movstd(A,3,1)M = 2.0000 1.6330 3.8586 3.5590 0.8165 0.8165 2.4944 2.1602 0.8165 0.5000
```
#### Moving Standard Deviation of Matrix

Compute the three-point centered moving standard deviation for each row of a matrix. The window starts on the first row, slides horizontally to the end of the row, then moves to the second row, and so on. The dimension argument is two, which slides the window across the columns of A. Always specify the normalization factor when specifying the dimension.

```
A = \{4 \ 8 \ 6; -1 \ -2 \ -3; -1 \ 3 \ 4\};M = movstd(A,3,0,2)M = 2.8284 2.0000 1.4142
     0.7071 1.0000 0.7071
     2.8284 2.6458 0.7071
```
#### Moving Standard Deviation of Vector with **NaN** Elements

Compute the three-point centered moving standard deviation of a row vector containing two NaN elements.

```
A = [4 \ 8 \ 0] A = -1 -2 -3 \ 0] A = 5;
M = movstd(A, 3)M = 2.8284 NaN NaN NaN 1.0000 NaN NaN NaN 1.0000 0.7071
```
Recalculate the standard deviation, but omit the NaN values. When movstd discards NaN elements, it takes the standard deviation over the remaining elements in the window.

```
M = movstd(A, 3, 'omitnan')M = 2.8284 2.8284 6.3640 0.7071 1.0000 0.7071 4.2426 0.7071 1.0000 0.7071
```
#### Sample Points for Moving Standard Deviation

Compute a 3-hour centered moving standard deviation of the data in A according to the time vector t.

```
A = \{4 \ 8 \ 6 \ -1 \ -2 \ -3\};
k = hours(3);t = datetime(2016,1,1,0,0,0) + hours(0:5)
t = 1×6 datetime array
Columns 1 through 3
    01-Jan-2016 00:00:00 01-Jan-2016 01:00:00 01-Jan-2016 02:00:00
Columns 4 through 6
    01-Jan-2016 03:00:00 01-Jan-2016 04:00:00 01-Jan-2016 05:00:00
M = movstd(A,k,'SamplePoints',t)
M = 2.8284 2.0000 4.7258 4.3589 1.0000 0.7071
```
#### Return Only Full-Window Standard Deviations

Compute the three-point centered moving standard deviation of a row vector, but discard any calculation that uses fewer than three points from the output. In other words, return only the standard deviations computed from a full three-element window, discarding endpoint calculations.

```
A = [4 8 6 -1 -2 -3 -1 3 4 5];
M = movstd(A,3, 'Endpoints', 'discard')
M = 2.0000 4.7258 4.3589 1.0000 1.0000 3.0551 2.6458 1.0000
```
## Input Arguments

```
A — Input array
```
vector | matrix | multidimensional array

Input array, specified as a vector, matrix, or multidimensional array.

Data Types: single | double | logical

### **k** — Window length

numeric or duration scalar

Window length, specified as a numeric or duration scalar. When k is a positive integer scalar, the centered standard deviation includes the element in the current position plus surrounding neighbors. For example, a three-point standard deviation defined by a window of length three results in the following calculation for a vector A:

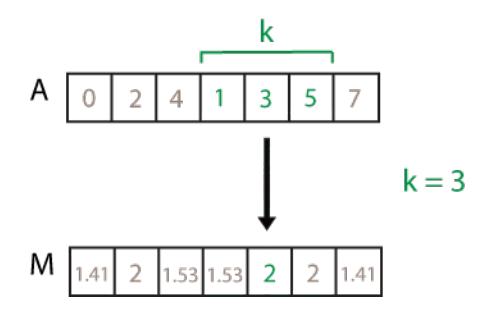

Data Types: single | double | int8 | int16 | int32 | int64 | uint8 | uint16 | uint32 | uint64 | duration

### **[kb kf]** — Directional window length

numeric or duration row vector containing two elements

Directional window length, specified as a numeric or duration row vector containing two elements. When kb and kf are positive integer scalars, the calculation is over kb+kf +1 elements. The calculation includes the element in the current position, kb elements before the current position, and kf elements after the current position. For example, a four-point standard deviation defined by the directional window [2 1] results in the following calculation for a vector A:

**4** 
$$
\begin{array}{|c|c|c|c|c|}\n\hline\n\text{kb} & \text{kf} \\
\hline\n0 & 2 & 4 & 1 & 3 & 5 & 7 \\
\hline\n\end{array}
$$
 **[kb kf] = [2 1]**

Data Types: single | double | int8 | int16 | int32 | int64 | uint8 | uint16 | uint32 | uint64 | duration

#### **w** — Weight

 $0$  (default) | 1

Weight, specified as one of these values:

- 0 Normalize by  $k-1$ , where k is the window length. If  $k=1$ , the weight is k.
- 1 Normalize by  $k$ .

Data Types: single | double

### **dim** — Dimension to operate along

positive integer scalar

Dimension to operate along, specified as a positive integer scalar. If no value is specified, then the default is the first array dimension whose size does not equal 1.

Dimension dim indicates the dimension that movstd operates along, that is, the direction in which the specified window slides.

Consider a two-dimensional input array, A.

• If dim = 1, then movstd( $A, k, 0, 1$ ) starts with the first column and slides vertically over each row. The standard deviation is taken over k elements at a time. Then it moves to the second column and repeats the computation. This process continues until all columns are exhausted. The argument 0 specifies the default weight, which is required when specifying dim.

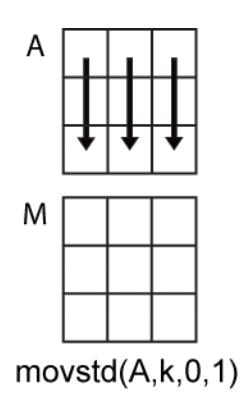

• If dim = 2, then movstd( $(A, k, 0, 2)$  starts with the first row and slides horizontally across each column. The standard deviation is taken over k elements at a time. Then it moves to the second row and repeats the computation. This process continues until all rows are exhausted. The argument 0 specifies the default weight, which is required when specifying dim.

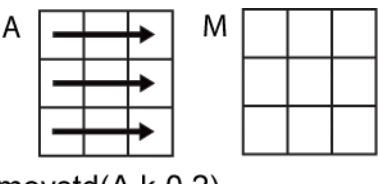

 $movstd(A,k,0,2)$ 

Data Types: double | single | int8 | int16 | int32 | int64 | uint8 | uint16 | uint32 | uint64

### **nanflag** — **NaN** condition

'includenan' (default) | 'omitnan'

NaN condition, specified as one of these values:

- 'includenan' Include NaN values from the input when computing the standard deviation, resulting in the output NaN.
- 'omitnan' Ignore all NaN values in the input. If a window contains only NaN values, then movstd returns NaN.

## Name-Value Pair Arguments

Specify optional comma-separated pairs of Name,Value arguments. Name is the argument name and Value is the corresponding value. Name must appear inside single quotes (' '). You can specify several name and value pair arguments in any order as Name1,Value1,...,NameN,ValueN.

```
Example: M = \text{movstd}(A, k, \text{'Endpoints'}, \text{'fill'})
```
#### **'Endpoints'** — Method to treat leading and trailing windows

```
'shrink' (default) | 'discard' | 'fill' | numeric or logical scalar
```
Method to treat leading and trailing windows, specified as the comma-separated pair consisting of 'Endpoints' and one of the following:

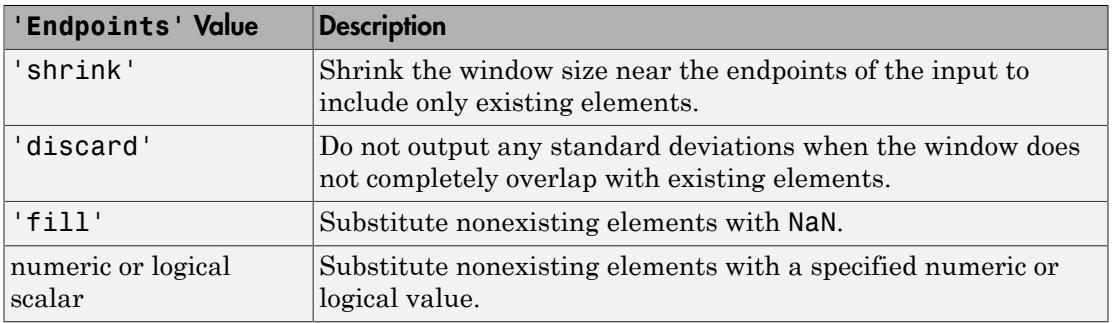

Data Types: double | single | int8 | int16 | int32 | int64 | uint8 | uint16 | uint32 | uint64 | logical | char | string

#### **'SamplePoints'** — Sample points for computing standard deviations vector

Sample points for computing standard deviations, specified as the comma-separated pair consisting of 'SamplePoints' and a vector. The sample points represent the location of the data in A. Sample points do not need to be uniformly sampled. By default, the sample points vector is  $[1 \ 2 \ 3 \ \ldots]$ .

Moving windows are defined relative to the sample points, which must be sorted and contain unique elements. For example, if t is a vector of times corresponding to the input data, then movstd(rand(1,10),3, 'SamplePoints',t) has a window that represents the time interval between  $t(i)$ -1.5 and  $t(i)+1.5$ . most<br>geological points do not need to be uniformly sampled. By default, the sample<br> $2 \cdot 3 \cdot \cdot \cdot \cdot \cdot \cdot$  is defined to late using points, which must be setted and<br>members. For example, if t is a vector of time corresponding

When the sample points vector has data type datetime or duration, then the moving window length must have type duration.

If the sample points are nonuniformly spaced and the 'Endpoints' name-value pair is specified, then its value must be 'shrink'.

```
Data Types: single | double | int8 | int16 | int32 | int64 | uint8 | uint16 |
uint32 | uint64 | datetime | duration
```
## **Definitions**

## <span id="page-7592-0"></span>Standard Deviation

For a random variable vector *A* made up of *N* scalar observations, the standard deviation is defined as

$$
S = \sqrt{\frac{1}{N-1} \sum_{i=1}^{N} |A_i - \mu|^2} ,
$$

where  $\mu$  is the mean of  $A$ :

$$
\mu = \frac{1}{N}\sum_{i=1}^N A_i.
$$

The standard deviation is the square root of the variance. Some definitions of standard deviation use a normalization factor of *N* instead of *N-1*, which you can specify by setting w to 1.

# Extended Capabilities

# Tall Arrays

Calculate with arrays that have more rows than fit in memory.

## Tall Arrays

This function supports tall arrays with the limitations:

The 'SamplePoints' name-value pair is not supported.

For more information, see "Tall Arrays".

# See Also

See Also movmad | movmean | movmedian | movvar | std

Introduced in R2016a

## movsum

Moving sum

## **Syntax**

- $M = \text{movsum}(A, k)$
- $M = movesum(A, [kb kf])$
- $M = movesum(\_\_\_\_jdim)$
- $M =$  movsum( $\_\_\_$ , nanflag)
- $M =$  movsum(, Name, Value)

# **Description**

 $M =$  movsum(A, k) returns an array of local k-point sums, where each sum is calculated over a sliding window of length k across neighboring elements of A. When k is odd, the window is centered about the element in the current position. When k is even, the window is centered about the current and previous elements. The window size is automatically truncated at the endpoints when there are not enough elements to fill the window. When the window is truncated, the sum is taken over only the elements that fill the window. M is the same size as A.

- If A is a vector, then movsum operates along the length of the vector.
- If A is a multidimensional array, then movsum operates along the first array dimension whose size does not equal 1.

 $M =$  movsum(A, [kb kf]) computes the sum with a window of length kb+kf+1 that includes the element in the current position, kb elements backward, and kf elements forward.

 $M =$  movsum( $\sum$ , dim) returns the array of sliding sums along dimension dim for any of the previous syntaxes. For example, if A is a matrix, then  $\text{movsum}(A, k, 2)$  operates along the columns of A, computing the k-element sliding sum for each row.

 $M =$  movsum(, nanflag) specifies whether to include or omit NaN values from the calculation for any of the previous syntaxes. movsum(A,k,'includenan') includes all NaN values in the calculation while  $m$ ovsum $(A, k, 'omitan')$  ignores them and computes the sum over fewer points.

 $M =$  movsum(  $\ldots$ , Name, Value) specifies additional parameters for the sum using one or more name-value pair arguments. For example, if x is a time vector, then movsum(A,k,'SamplePoints',x) computes the moving sum of A relative to the times in x.

## Examples

#### Centered Moving Sum of Vector

Compute the three-point centered moving sum of a row vector. When there are fewer than three elements in the window at the endpoints, take the sum over the elements that are available.

 $A = \{4 \ 8 \ 6 \ -1 \ -2 \ -3 \ -1 \ 3 \ 4 \ 5\};$  $M = \text{movsum}(A, 3)$  $M =$ 12 18 13 3 -6 -6 -1 6 12 9

#### Trailing Moving Sum of Vector

Compute the three-point trailing moving sum of a row vector. When there are fewer than three elements in the window at the endpoints, movsum takes the sum over the number of elements that are available.

 $A = [4 \ 8 \ 6 \ -1 \ -2 \ -3 \ -1 \ 3 \ 4 \ 5];$  $M =$  movsum $(A, [2 \ 0])$  $M =$ 4 12 18 13 3 -6 -6 -1 6 12

#### Moving Sum of Matrix

Compute the three-point centered moving sum for each row of a matrix. The window starts on the first row, slides horizontally to the end of the row, then moves to the second
row, and so on. The dimension argument is two, which slides the window across the columns of A.

```
A = \{4 \ 8 \ 6; -1 \ -2 \ -3; -1 \ 3 \ 4\}A = 4 8 6
   -1 -2 -3-1 3 4
M = \text{movsum}(A, 3, 2)M = 12 18 14
         -3 -6 -5
     2 6 7
```
#### Moving Sum of Vector with **NaN** Elements

Compute the three-point centered moving sum of a row vector containing two NaN elements.

```
A = [4 \ 8 \ 8 \ 8 \ 1 \ -1 \ -2 \ -3 \ 8 \ 1 \ 3 \ 4 \ 5];M = \text{movsum}(A, 3)M = 12 NaN NaN NaN -6 NaN NaN NaN 12 9
```
Recalculate the sum, but omit the NaN values. When movsum discards NaN elements, it takes the sum over the remaining elements in the window.

```
M = movsum(A, 3, 'omitnan')M = 12 12 7 -3 -6 -5 0 7 12 9
```
#### Sample Points for Moving Sum

Compute a 3-hour centered moving sum of the data in A according to the time vector t.

```
A = \{486 -1 -2 -3\};k = hours(3);
t = datetime(16,1,1,0,0,0) + hours(0:5)
t = 1×6 datetime array
Columns 1 through 3
   01-Jan-0016 00:00:00 01-Jan-0016 01:00:00 01-Jan-0016 02:00:00
Columns 4 through 6
   01-Jan-0016 03:00:00 01-Jan-0016 04:00:00 01-Jan-0016 05:00:00
M = movsum(A,k,'SamplePoints',t)
M = 12 18 13 3 -6 -5
```
#### Return Only Full-Window Sums

Compute the three-point centered moving sum of a row vector, but discard any calculation that uses fewer than three points from the output. In other words, return only the sums computed from a full three-element window, discarding endpoint calculations.

```
A = \{4 \ 8 \ 6 \ -1 \ -2 \ -3 \ -1 \ 3 \ 4 \ 5\};M = movsum(A,3,'Endpoints','discard')
M = 18 13 3 -6 -6 -1 6 12
```
## Input Arguments

#### **A** — Input array

vector | matrix | multidimensional array

Input array, specified as a vector, matrix, or multidimensional array.

```
Data Types: single | double | int8 | int16 | int32 | int64 | uint8 | uint16 |
uint32 | uint64 | logical
```
#### **k** — Window length

numeric or duration scalar

Window length, specified as a numeric or duration scalar. When k is a positive integer scalar, the centered sum includes the element in the current position plus surrounding neighbors. For example, a three-point sum defined by a window of length three results in the following calculation for a vector A:

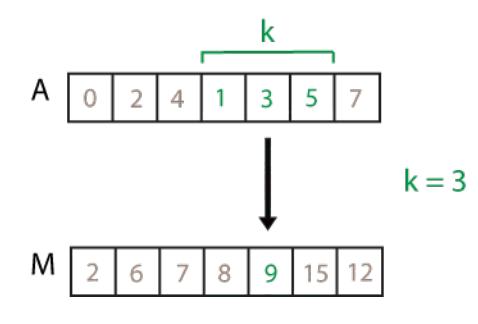

Data Types: single | double | int8 | int16 | int32 | int64 | uint8 | uint16 | uint32 | uint64 | duration

#### **[kb kf]** — Directional window length

numeric or duration row vector containing two elements

Directional window length, specified as a numeric or duration row vector containing two elements. When kb and kf are positive integer scalars, the calculation is over kb+kf +1 elements. The calculation includes the element in the current position, kb elements before the current position, and kf elements after the current position. For example, a four-point sum defined by the directional window [2 1] results in the following calculation for a vector A:

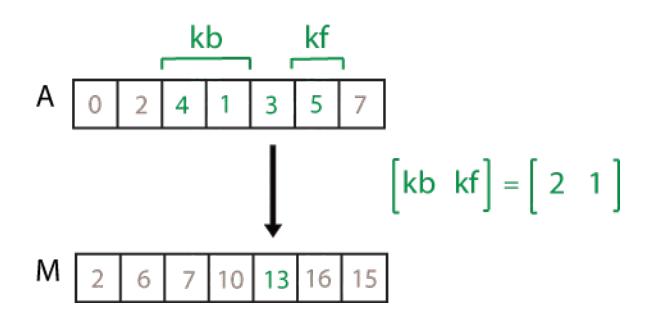

Data Types: single | double | int8 | int16 | int32 | int64 | uint8 | uint16 | uint32 | uint64 | duration

#### **dim** — Dimension to operate along

positive integer scalar

Dimension to operate along, specified as a positive integer scalar. If no value is specified, then the default is the first array dimension whose size does not equal 1.

Dimension dim indicates the dimension that movsum operates along, that is, the direction in which the specified window slides.

Consider a two-dimensional input array, A.

• If dim = 1, then movsum( $A, k, 1$ ) starts with the first column and slides vertically over each row. The sum is computed over k elements at a time. Then it moves to the second column and repeats the computation. This process continues until all columns are exhausted.

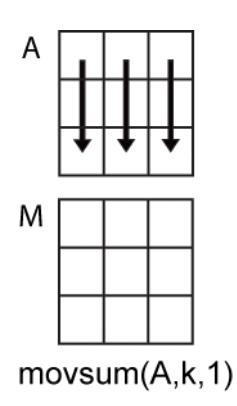

• If dim = 2, then movsum( $A, K, 2$ ) starts with the first row and slides horizontally across each column. The sum is computed over k elements at a time. Then it moves to the second row and repeats the computation. This process continues until all rows are exhausted.

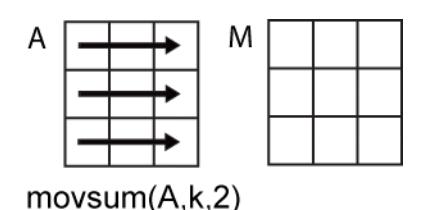

Data Types: double | single | int8 | int16 | int32 | int64 | uint8 | uint16 |

#### **nanflag** — **NaN** condition

uint32 | uint64

'includenan' (default) | 'omitnan'

NaN condition, specified as one of these values:

- 'includenan' Include NaN values when computing the sum, resulting in NaN.
- 'omitnan' Ignore all NaN values in the input. If a window contains only NaN values, then movsum returns 0.

### Name-Value Pair Arguments

Specify optional comma-separated pairs of Name,Value arguments. Name is the argument name and Value is the corresponding value. Name must appear inside single quotes (' '). You can specify several name and value pair arguments in any order as Name1,Value1,...,NameN,ValueN.

```
Example: M = \text{movsum}(A, k, 'Endpoints', 'fill')
```
#### **'Endpoints'** — Method to treat leading and trailing windows 'shrink' (default) | 'discard' | 'fill' | numeric or logical scalar

Method to treat leading and trailing windows, specified as the comma-separated pair consisting of 'Endpoints' and one of the following:

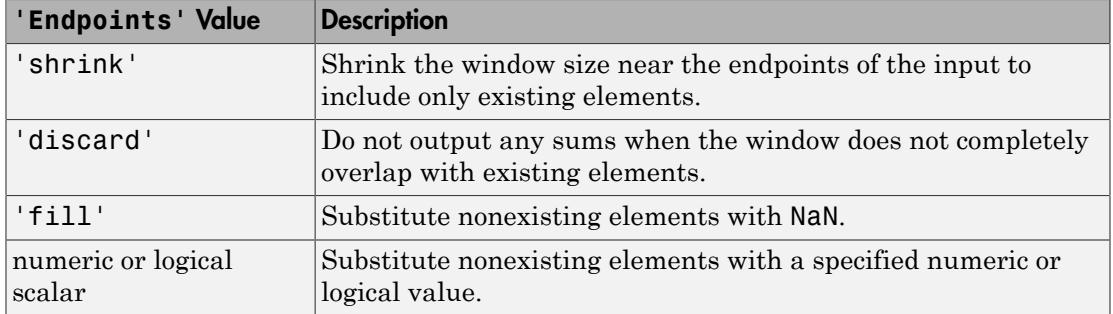

Data Types: double | single | int8 | int16 | int32 | int64 | uint8 | uint16 | uint32 | uint64 | logical | char | string

#### **'SamplePoints'** — Sample points for computing sums

vector

Sample points for computing sums, specified as the comma-separated pair consisting of 'SamplePoints' and a vector. The sample points represent the location of the data in A. Sample points do not need to be uniformly sampled. By default, the sample points vector is [1 2 3 ... ].

Moving windows are defined relative to the sample points, which must be sorted and contain unique elements. For example, if t is a vector of times corresponding to the input data, then movsum(rand(1,10),3,'SamplePoints',t) has a window that represents the time interval between  $t(i)$ -1.5 and  $t(i)+1.5$ .

When the sample points vector has data type datetime or duration, then the moving window length must have type duration.

If the sample points are nonuniformly spaced and the 'Endpoints' name-value pair is specified, then its value must be 'shrink'.

```
Data Types: single | double | int8 | int16 | int32 | int64 | uint8 | uint16 |
uint32 | uint64 | datetime | duration
```
# Extended Capabilities

# Tall Arrays

Calculate with arrays that have more rows than fit in memory.

## Tall Arrays

This function supports tall arrays with the limitations:

The 'SamplePoints' name-value pair is not supported.

For more information, see "Tall Arrays".

# See Also

See Also cumsum | movmax | movmean | movmin | movprod | sum

### Introduced in R2016a

## movvar

Moving variance

## **Syntax**

 $M = movvar(A, k)$  $M = movvar(A, [kb kf])$  $M =$  movvar( $\_\_\_$ ,w)  $M = movvar(\_\_\_\\,, w, \text{dim})$  $M = movvar(\_\_\_\ ,nant{and}$  $M = movvar$  , Name, Value)

## **Description**

 $M = \text{movvar}(A, k)$  returns an array of local k-point [variance](#page-7611-0) values, where each variance is calculated over a sliding window of length k across neighboring elements of A. When k is odd, the window is centered about the element in the current position. When k is even, the window is centered about the current and previous elements. The window size is automatically truncated at the endpoints when there are not enough elements to fill the window. When the window is truncated, the variance is taken over only the elements that fill the window. M is the same size as A.

- If A is a vector, then movvar operates along the length of the vector.
- If A is a multidimensional array, then movvar operates along the first array dimension whose size does not equal 1.

 $M =$  movvar(A, [kb kf]) computes the variance with a window of length kb+kf+1 that includes the element in the current position, kb elements backward, and kf elements forward.

 $M = movvar(\_\_\_\,, w)$  specifies a normalization factor for any of the previous syntaxes. When  $w = 0$  (default), M is normalized by  $k - 1$  for window length k. When  $w = 1$ , M is normalized by k.

 $M =$  movvar( $\frac{1}{2}$ , w,dim) returns the array of sliding variances along dimension dim for any of the previous syntaxes. Always specify the weight w from the previous syntax when specifying dim. For example, if A is a matrix, then  $movvar(A, k, 0, 2)$  operates

along the columns of A, computing the k-element sliding variance for each row. The normalization factor is the default, k-1.

 $M =$  movvar( $\_\_\_$ , nanflag) specifies whether to include or omit NaN values from the calculation for any of the previous syntaxes. movvar(A,k,'includenan') includes all NaN values in the calculation while  $movvar(A, k, 'omitnan')$  ignores them and computes the variance over fewer points.

 $M =$  movvar( $\_\_\_\_$ , Name, Value) specifies additional parameters for the variance using one or more name-value pair arguments. For example, if x is a vector of time values, then movvar(A,k,'SamplePoints',x) computes the moving variance relative to the times in x.

## Examples

#### Centered Moving Variance of Vector

Compute the three-point centered moving variance of a row vector. When there are fewer than three elements in the window at the endpoints, take the variance over the elements that are available.

```
A = [4 8 6 -1 -2 -3 -1 3 4 5];
M = \text{movvar}(A, 3)M = 8.0000 4.0000 22.3333 19.0000 1.0000 1.0000 9.3333 7.0000 1.0000 0.5000
```
#### Trailing Moving Variance of Vector

Compute the three-point trailing moving variance of a row vector. When there are fewer than three elements in the window at the endpoints, take the variance over the elements that are available.

A = [4 8 6 -1 -2 -3 -1 3 4 5];  $M = movvar(A, [2 0])$  $M =$ 0 8.0000 4.0000 22.3333 19.0000 1.0000 1.0000 9.3333 7.0000 1.0000

#### Specify Normalization for Moving Variance

Compute the three-point centered moving variance of a row vector and normalize each variance by the number of elements in the window.

```
A = [4 \ 8 \ 6 \ -1 \ -2 \ -3 \ -1 \ 3 \ 4 \ 5];M = movvar(A,3,1)M = 4.0000 2.6667 14.8889 12.6667 0.6667 0.6667 6.2222 4.6667 0.6667 0.2500
```
#### Moving Variance of Matrix

Compute the three-point centered moving variance for each row of a matrix. The window starts on the first row, slides horizontally to the end of the row, then moves to the second row, and so on. The dimension argument is two, which slides the window across the columns of A. Always specify the normalization factor when specifying the dimension.

```
A = [4 8 6; -1 -2 -3; -1 3 4];
M = movvar(A, 3, 0, 2)M = 8.0000 4.0000 2.0000
    0.5000 1.0000 0.5000
    8.0000 7.0000 0.5000
```
#### Moving Variance of Vector with **NaN** Elements

Compute the three-point centered moving variance of a row vector containing two NaN elements.

```
A = [4 \ 8 \ 0] -1 \ -2 \ -3 \ 0] -3 \ 0];
M = \text{movvar}(A, 3)M = 8.0000 NaN NaN NaN 1.0000 NaN NaN NaN 1.0000 0.5000
```
Recalculate the variance, but omit the NaN values. When movvar discards NaN elements, it takes the variance over the remaining elements in the window.

```
M = movvar(A, 3, 'omitnan')M = 8.0000 8.0000 40.5000 0.5000 1.0000 0.5000 18.0000 0.5000 1.0000 0.5000
```
#### Sample Points for Moving Variance

Compute a 3-hour centered moving variance of the data in A according to the time vector t.  $A = [4 \ 8 \ 6 \ -1 \ -2 \ -3];$  $k = hours(3);$  $t =$  datetime(2016,1,1,0,0,0) + hours(0:5)  $t =$  1×6 datetime array Columns 1 through 3 01-Jan-2016 00:00:00 01-Jan-2016 01:00:00 01-Jan-2016 02:00:00 Columns 4 through 6 01-Jan-2016 03:00:00 01-Jan-2016 04:00:00 01-Jan-2016 05:00:00 M = movvar(A,k,'SamplePoints',t)  $M =$ 8.0000 4.0000 22.3333 19.0000 1.0000 0.5000

#### Return Only Full-Window Variances

Compute the three-point centered moving variance of a row vector, but discard any calculation that uses fewer than three points from the output. In other words, return only the variances computed from a full three-element window, discarding endpoint calculations.

```
A = [4 \ 8 \ 6 \ -1 \ -2 \ -3 \ -1 \ 3 \ 4 \ 5];M = movvar(A,3,'Endpoints','discard')
M = 4.0000 22.3333 19.0000 1.0000 1.0000 9.3333 7.0000 1.0000
```
## Input Arguments

```
A — Input array
```
vector | matrix | multidimensional array

Input array, specified as a vector, matrix, or multidimensional array.

Data Types: single | double | logical

#### **k** — Window length

numeric or duration scalar

Window length, specified as a numeric or duration scalar. When k is a positive integer scalar, the centered variance includes the element in the current position plus surrounding neighbors. For example, a three-point variance defined by a window of length three results in the following calculation for a vector A:

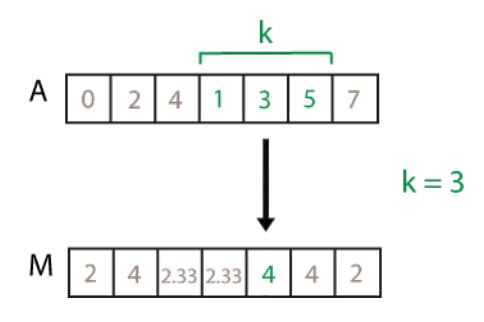

Data Types: single | double | int8 | int16 | int32 | int64 | uint8 | uint16 | uint32 | uint64 | duration

### **[kb kf]** — Directional window length

numeric or duration row vector containing two elements

Directional window length, specified as a numeric or duration row vector containing two elements. When kb and kf are positive integer scalars, the calculation is over kb+kf +1 elements. The calculation includes the element in the current position, kb elements before the current position, and kf elements after the current position. For example, a four-point variance defined by the directional window [2 1] results in the following calculation for a vector A:

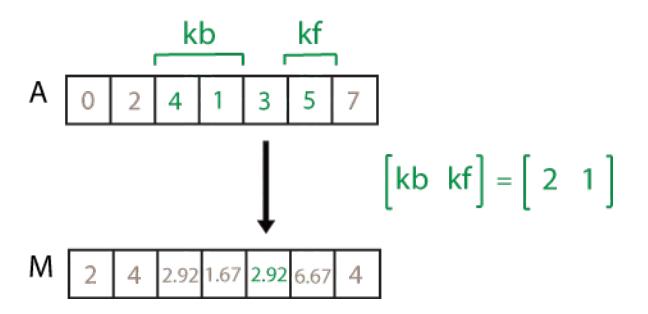

Data Types: single | double | int8 | int16 | int32 | int64 | uint8 | uint16 | uint32 | uint64 | duration

### **w** — Weight

 $0$  (default) | 1

Weight, specified as one of these values:

- 0 Normalize by  $k-1$ , where k is the window length. If  $k=1$ , the weight is k.
- $\cdot$  1 Normalize by k.

Data Types: single | double

#### **dim** — Dimension to operate along

positive integer scalar

Dimension to operate along, specified as a positive integer scalar. If no value is specified, then the default is the first array dimension whose size does not equal 1.

Dimension dim indicates the dimension that movvar operates along, that is, the direction in which the specified window slides.

Consider a two-dimensional input array, A.

• If dim = 1, then movvar $(A, k, 0, 1)$  starts with the first column and slides vertically over each row. The variance is computed over k elements at a time. Then it moves to the second column and repeats the computation. This process continues until all columns are exhausted. The argument 0 specifies the default weight, which is required when specifying dim.

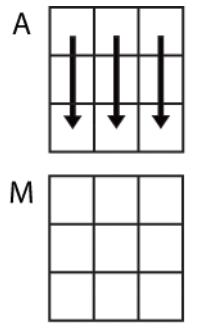

 $movvar(A,k,0,1)$ 

• If dim = 2, then movvar  $(A, k, 0, 2)$  starts with the first row and slides horizontally across each column. The variance is computed over k elements at a time. Then it moves to the second row and repeats the computation. This process continues until all rows are exhausted. The argument 0 specifies the default weight, which is required when specifying dim.

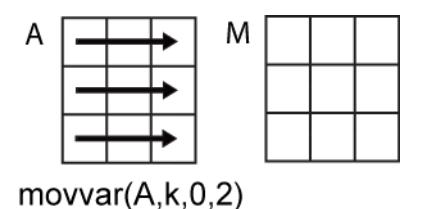

Data Types: double | single | int8 | int16 | int32 | int64 | uint8 | uint16 | uint32 | uint64

#### **nanflag** — **NaN** condition

'includenan' (default) | 'omitnan'

NaN condition, specified as one of these values:

• 'includenan' — Include NaN values from the input when computing the variance, resulting in the output NaN.

• 'omitnan' — Ignore all NaN values in the input. If a window contains only NaN values, then movvar returns NaN.

## Name-Value Pair Arguments

Specify optional comma-separated pairs of Name,Value arguments. Name is the argument name and Value is the corresponding value. Name must appear inside single quotes (' '). You can specify several name and value pair arguments in any order as Name1,Value1,...,NameN,ValueN.

Example:  $M = \text{movvar}(A, k, \text{ 'Endpoints'}, \text{ 'fill'})$ 

**'Endpoints'** — Method to treat leading and trailing windows 'shrink' (default) | 'discard' | 'fill' | numeric or logical scalar

Method to treat leading and trailing windows, specified as the comma-separated pair consisting of 'Endpoints' and one of the following:

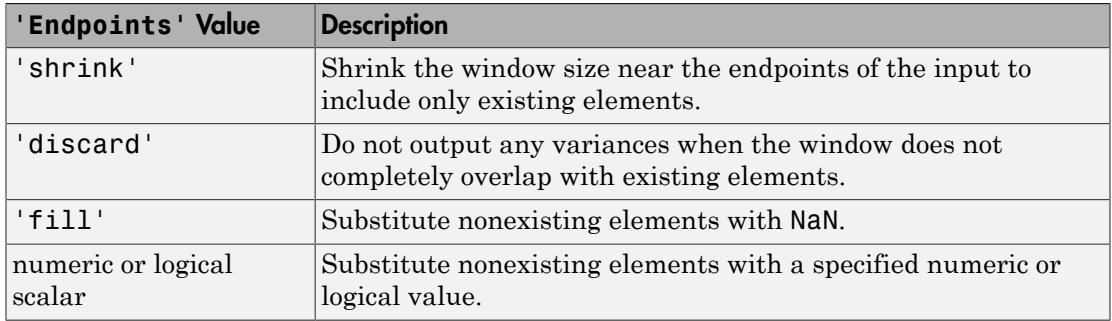

Data Types: double | single | int8 | int16 | int32 | int64 | uint8 | uint16 | uint32 | uint64 | logical | char | string

#### **'SamplePoints'** — Sample points for computing variances

vector

Sample points for computing variances, specified as the comma-separated pair consisting of 'SamplePoints' and a vector. The sample points represent the location of the data in A. Sample points do not need to be uniformly sampled. By default, the sample points vector is [1 2 3 ... ].

Moving windows are defined relative to the sample points, which must be sorted and contain unique elements. For example, if t is a vector of times corresponding to the input data, then movvar (rand(1,10),3, 'SamplePoints',t) has a window that represents the time interval between  $t(i)$ -1.5 and  $t(i)+1.5$ .

When the sample points vector has data type datetime or duration, then the moving window length must have type duration.

If the sample points are nonuniformly spaced and the 'Endpoints' name-value pair is specified, then its value must be 'shrink'.

```
Data Types: single | double | int8 | int16 | int32 | int64 | uint8 | uint16 |
uint32 | uint64 | datetime | duration
```
## **Definitions**

### <span id="page-7611-0"></span>Variance

For a random variable vector *A* made up of *N* scalar observations, the variance is defined as

$$
V = \frac{1}{N-1} \sum_{i=1}^{N} |A_i - \mu|^2
$$

where  $\mu$  is the mean of  $\ddot{A}$ ,

$$
\mu = \frac{1}{N}\sum_{i=1}^N A_i.
$$

 $P(\text{rand}(1,10), 3, \text{ 'SamplePoints'}, t)$  has a window that represent<br>between  $t(1) - 1.5$  and  $t(1) + 1.5$ .<br>points vector has data type datettime or duration, then the moving<br>that have type duration.<br>these have the "strink".<br>plus are nonu Some definitions of variance use a normalization factor of *N* instead of *N-1*. You can specify a factor of *N* by setting w to 1. In either case, the mean is assumed to have the usual normalization factor *N*.

# Extended Capabilities

# Tall Arrays

Calculate with arrays that have more rows than fit in memory.

## Tall Arrays

This function supports tall arrays with the limitations: The 'SamplePoints' name-value pair is not supported. For more information, see "Tall Arrays".

# See Also

See Also movmad | movmean | movmedian | movstd | var

Introduced in R2016a

## mpower, ^

Matrix power

## **Syntax**

 $C = A^{\wedge}B$  $C = mpower(A, B)$ 

## **Description**

 $C = A^{\wedge}B$  computes A to the B power and returns the result in C.

 $C = m$  power(A,B) is an alternate way to execute  $A^B$ , but is rarely used. It enables operator overloading for classes.

# Examples

### Square a Matrix

Create a 2-by-2 matrix and square it.

```
A = [1 2; 3 4];
C = A^2C = 7 10
    15 22
```
The syntax  $A^2$  is equivalent to  $A^*A$ .

### Matrix Exponents

Create a 2-by-2 matrix and use it as the exponent for a scalar.

 $B = [0 1; 1 0];$  $C = 2^dB$ 

 $C =$  1.2500 0.7500 0.7500 1.2500

Compute C by first finding the eigenvalues D and eigenvectors V of the matrix B.

 $[V,D] = eig(B)$  $V =$  -0.7071 0.7071 0.7071 0.7071  $D =$  $\begin{matrix} -1 & 0 \\ 0 & 1 \end{matrix}$  $\overline{0}$ 

Next, use the formula  $2^B = V^*2^D/V$  to compute the power.

$$
C = V*2^D/V
$$
  
\n
$$
C =
$$
  
\n1.2500 0.7500  
\n0.7500 1.2500

## Input Arguments

**A** — Base scalar | matrix

Base, specified as a scalar or matrix. Inputs A and B must be one of the following:

• Base A is a square matrix and exponent B is a scalar. If B is a positive integer, the power is computed by repeated squaring. For other values of B the calculation involves eigenvalues and eigenvectors.

• Base A is a scalar and exponent B is a square matrix. The calculation uses eigenvalues and eigenvectors.

Data Types: single | double | int8 | int16 | int32 | int64 | uint8 | uint16 | uint32 | uint64 | logical | char Complex Number Support: Yes

#### **B** — Exponent

scalar | matrix

Exponent, specified as a scalar or matrix. Inputs A and B must be one of the following:

- Base A is a square matrix and exponent B is a scalar. If B is a positive integer, the power is computed by repeated squaring. For other values of B the calculation involves eigenvalues and eigenvectors.
- Base A is a scalar and exponent B is a square matrix. The calculation uses eigenvalues and eigenvectors.

Data Types: single | double | int8 | int16 | int32 | int64 | uint8 | uint16 | uint32 | uint64 | logical | char Complex Number Support: Yes

## Tips

• MATLAB computes  $X^{\hat{ }}$  (-1) and  $inv(X)$  in the same manner, and both are subject to the same limitations. For more information, see inv.

# Extended Capabilities

## C/C++ Code Generation

Generate C and C++ code using MATLAB® Coder™.

Usage notes and limitations:

• If A is a 2-by-2 or larger matrix and B is Inf or -Inf, then mpower(A,B) returns a matrix of NaNs.

## See Also

## See Also

mtimes | power | times

### **Topics**

"Array vs. Matrix Operations" "Operator Precedence" "MATLAB Operators and Special Characters"

### Introduced before R2006a

## mput

**Class:** FTP

Upload file or folder to FTP server

## **Syntax**

```
mput(ftpobj,contents)
paths = mput(ftpobj,contents)
```
## **Description**

mput(ftpobj,contents) uploads the file or folder specified by contents to the current folder on an FTP server.

paths = mput(ftpobj,contents) returns a cell array that lists the paths to the uploaded files on the server.

## Input Arguments

### **ftpobj**

FTP object created by ftp.

### **contents**

Character vector enclosed in single quotation marks that specifies either a file name or a folder name. Can include a wildcard character (**\***).

## Output Arguments

### **paths**

Cell array that includes the paths to the uploaded files on the server.

## Examples

Suppose that your current MATLAB folder contains files myfile1.m through myfile10.m, and that you want to upload to a hypothetical FTP server, ftp.testsite.com. Connect to the server and upload the files:

```
ts = ftp('ftp.testsite.com');
mput(ts,'myfile*.m');
close(ts);
```
# See Also

mkdir | mget | ftp | rename

Introduced before R2006a

# msgbox

Create message dialog box

## **Syntax**

```
h = mgbox(Message)
```

```
h = msgbox(Message,Title)
```

```
h = msgbox(Message,Title,Icon)
```

```
h = msgbox(Message,Title,'custom',IconData,IconCMap)
```

```
h = msgbox( ,CreateMode)
```
# **Description**

h = msgbox(Message) creates a message dialog box that automatically wraps Message to fit an appropriately sized figure.

h = msgbox(Message,Title) specifies the title of the message box.

h = msgbox(Message,Title,Icon) specifies which built-in icon to display in the message dialog box.

h = msgbox(Message,Title,'custom',IconData,IconCMap) specifies a custom icon to include in the message dialog box. IconData is the image data that defines the icon. IconCMap is the colormap used for the image. If IconData is a true-color image, you do not need to specify an IconCMap.

h = msgbox( \_\_\_ ,CreateMode) specifies whether the message box is modal. Additionally, you can specify a TeX interpreter for Message and Title.

# Examples

### Simple Message Dialog Box

Specify the text you want displayed in the message dialog box.

```
h = msgbox('Operation Completed');
```
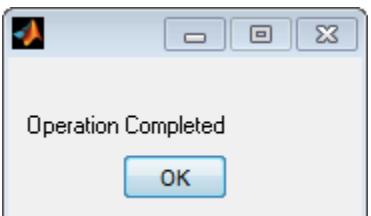

### Message Dialog Box Text with Line Breaks

Specify the message dialog box text using a cell array of character vectors separated by newline characters.

```
h = msgbox({'Operation' 'Completed'});
```
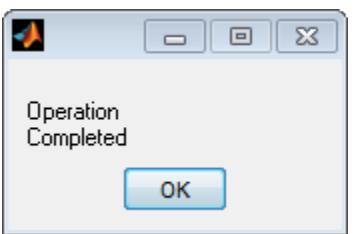

### Message Dialog Box with a Title

Specify the message dialog box text and give the dialog box a title, Success.

```
h = msgbox('Operation Completed','Success');
```
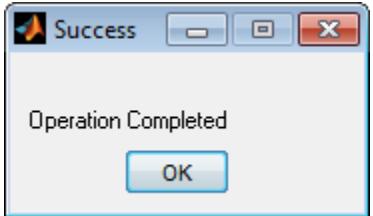

#### Message Dialog Box That Uses a Built-in Icon

Include a built-in error icon with an error message in a message dialog box entitled Error.

```
h = msgbox('Invalid Value', 'Error','error');
```
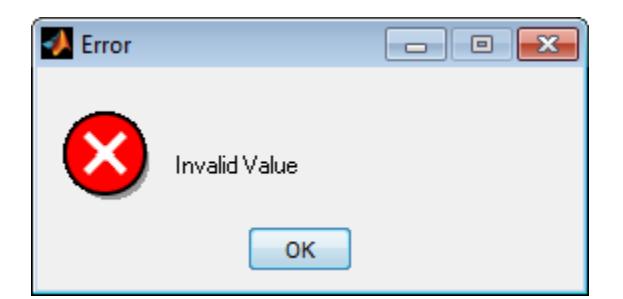

#### Message Dialog Box That Uses a Truecolor Custom Icon

Read an RGB image into the workspace. Then, specify it as a custom icon in the dialog box.

```
myicon = imread('landOcean.jpg');
h=msgbox('Operation Completed','Success','custom',myicon);
```
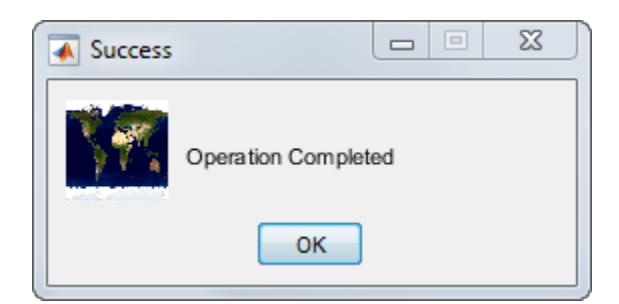

### Message Dialog Box That Uses an Indexed Color Icon

Read the image data and colormap into the workspace.

 $[cdata,map] = imread('trees.tif');$ 

Create the message dialog box, including the custom icon.

```
h=msgbox('Operation Completed',...
          'Success','custom',cdata,map);
```
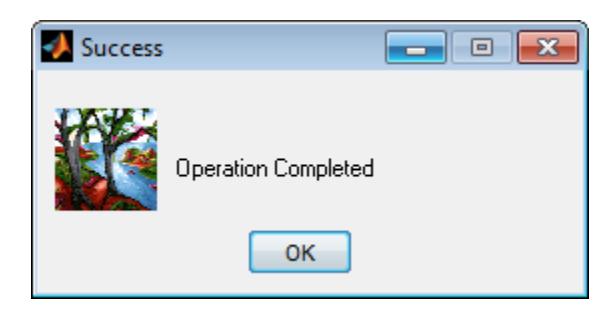

Adjust the image colors by specifying a different colormap. For instance, specify the MATLAB built-in colormap, summer

```
h=msgbox('Operation Completed','Success','custom',...
           cdata,summer);
```
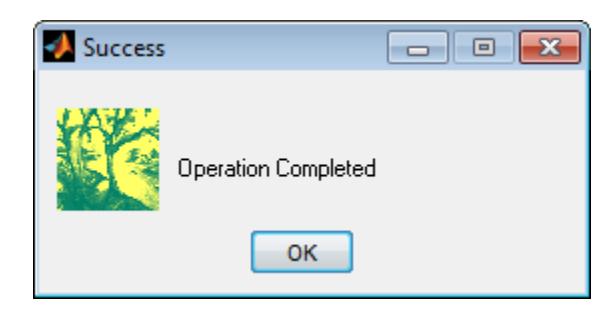

### Modal Message Dialog Box

Create a modal message dialog box, wrapping the call to msgbox with uiwait to make the message dialog box block MATLAB execution until the user responds to the message dialog box.

```
uiwait(msgbox('Operation Completed','Success','modal'));
```
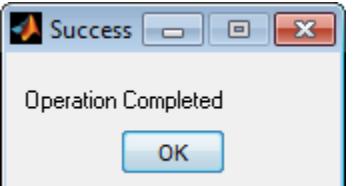

### Modal Message Dialog Box That Uses a TeX Formatted Message

Create a structure to specify that the user must click OK before interacting with another window and that MATLAB interpret the message text as TeX format.

```
CreateStruct.Interpreter = 'tex';
CreateStruct.WindowStyle = 'modal';
```
Create the message dialog box.

h=msgbox('Z =  $X^2$  +  $Y^2$ ', 'Value', CreateStruct);

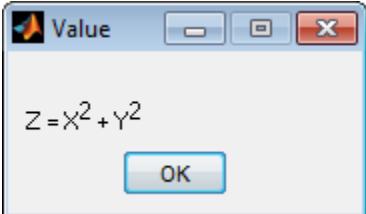

## Input Arguments

### **Message** — Dialog box text

character vector | character array | cell array of character vectors

Dialog box text, specified as a character vector, character array, or cell array of character vectors.

```
Example: 'Operation Completed'
Example: ['Operation ', 'Completed']
Example: {'Operation', 'Completed'}
```
### **Title** — Dialog box title

character vector

Dialog box title specified as a character vector.

Example: 'Success'

#### **Icon** — Icon to include in dialog box

```
'none' (default) | 'error' | 'help' | 'warn' | 'custom'
```
Icon to include in dialog box, specified as 'error', 'help', 'warn', or 'custom'.

Built-in icons appear as follows:

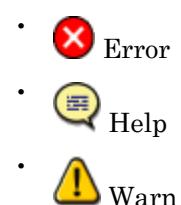

### **IconData** — Image data defining a custom icon

matrix

Image data defining a custom icon specified as a matrix. Each element of the matrix specifies the color of a rectangular segment in the image. Use imread to get the IconData value for an image that you want to use as a message dialog box icon.

Example: [1:64]'\*[1:64])/64

#### **IconCMap** — Colormap for a custom icon that is not true-color

m–by–3 matrix | built-in colormap

Colormap for a custom icon that is not true-color, specified as an m-by-3 matrix of real numbers between 0.0 and 1.0, or as a MATLAB built-in colormap. Use imread to get the IconCMap value for an image that you want to use as a message dialog box icon.

```
Example: [0.5 0.5 0.5]
```
Example: hot(64)

#### **CreateMode** — Message dialog box mode

'nonmodal' (default) | 'modal' | 'replace' | structure array

Mode in which message dialog box is created, specified as 'nonmodal', 'modal', 'replace', or a structure array.

- If CreateMode is a structure array, it can have the fields WindowStyle and Interpreter. The WindowStyle field must be one of the values listed in the list items that follow this one. The Interpreter field must be 'tex' or 'none'. If the Interpreter value is 'tex', MATLAB interprets the Message and Title values as TeX. The default value for Interpreter is 'none'.
- If CreateMode is 'nonmodal', MATLAB creates a new nonmodal message box with the specified parameters. Existing message boxes with the same Title remain.
- If CreateMode is 'modal', MATLAB replaces the existing message box with the specified Title that was last created or clicked on with the specified modal dialog box. MATLAB deletes all other message boxes with the same title. The replaced message box can be either modal or nonmodal.
- If CreateMode is 'replace', MATLAB replaces the message box having the specified Title that was last created or clicked on with a nonmodal message box as specified. MATLAB deletes all other message boxes with the same title. The replaced message box can be either modal or nonmodal.

Example: CreateStruct.Interpreter='tex';

## Output Arguments

#### **h** — Message dialog box handle

scalar

Message dialog box handle returned as a scalar. This is a unique identifier, which you can use to query and modify the properties of a specific message dialog box.

## **Definitions**

## modal dialog box

A modal dialog box prevents a user from interacting with other windows before responding to the modal dialog box.

For more information about modal dialog boxes, see WindowStyle in the Figure Properties topic.

# Tips

- Program execution continues even when a modal dialog box is active. To block MATLAB program execution until the user responds to the modal dialog box, use the uiwait function.
- Modal dialogs (created using errordlg, msgbox, or warndlg) replace any existing dialogs created with these functions that also have the same name.

## See Also

## See Also

errordlg | helpdlg | imread | warndlg

Introduced before R2006a

# mtimes, \*

Matrix Multiplication

## **Syntax**

 $C = A*B$  $C = m \text{times}(A, B)$ 

## **Description**

 $C = A*B$  is the matrix product of A and B. If A is an m-by-p and B is a p-by-n matrix, then C is an m-by-n matrix defined by

$$
C(i, j) = \sum_{k=1}^{p} A(i,k)B(k, j).
$$

This definition says that  $C(i, j)$  is the inner product of the ith row of A with the jth column of B. You can write this definition using the MATLAB colon operator as

 $C(i, j) = A(i, :)*B(:, j)$ 

**Comparison Assumes Alternation**<br> **Comparison Assumes (A, B)**<br> **Comparison Assumes (A, B)**<br> **Comparison Assumes Alternation**<br> **A\*B** is the materix product of A and B. If A is an m-by-p and B is a p-by-n materix, then<br>  $C(i$ **NES, \***<br>
Multiplication<br> **GX**<br> **CEV**<br> **CEV**<br> For nonscalar A and B, the number of columns of A must equal the number of rows of B. Matrix multiplication is *not* universally commutative for nonscalar inputs. That is, A\*B is typically not equal to B\*A. If at least one input is scalar, then A\*B is equivalent to A.\*B and is commutative.

 $C =$  mtimes( $A, B$ ) is an alternative way to execute  $A * B$ , but is rarely used. It enables operator overloading for classes.

## Examples

### Multiply Two Vectors

Create a 1-by-4 row vector, A, and a 4-by-1 column vector, B.

 $A = [1 1 0 0];$  $B = [1; 2; 3; 4];$ Multiply A times B.  $C = A*B$ 

 $C = 3$ 

The result is a 1-by-1 scalar, also called the *dot product* or *inner product* of the vectors A and B. Alternatively, you can calculate the dot product  $A \cdot B$  with the syntax  $\text{dot}(A,B)$ . Multiply B times A.

 $C = B*A$  $C =$  1 1 0 0 2 2 0 0 3 3 0 0 4 4 0 0

The result is a 4-by-4 matrix, also called the *outer product* of the vectors A and B. The outer product of two vectors,  $A \otimes B$ , returns a matrix.

### Multiply Two Arrays

Create two arrays, A and B.

 $A = [1 \ 3 \ 5; 2 \ 4 \ 7];$ B = [-5 8 11; 3 9 21; 4 0 8];

Calculate the product of A and B.

 $C = A*B$  $C =$  24 35 114 30 52 162 Calculate the inner product of the second row of A and the third column of B.

 $A(2,:)*B(:,3)$ 

ans  $= 162$ 

This answer is the same as  $C(2,3)$ .

## Input Arguments

## **A** — Left Array

scalar | vector | matrix

Left Array, specified as a scalar, vector, or matrix. For nonscalar inputs, the number of columns in A must be equal to the number of rows in B.

Data Types: single | double | int8 | int16 | int32 | int64 | uint8 | uint16 | uint32 | uint64 | logical | char | duration | calendarDuration Complex Number Support: Yes

### **B** — Right Array

scalar | vector | matrix

Right Array, specified as a scalar, vector, or matrix. For nonscalar inputs, the number of columns in A must be equal to the number of rows in B.

Data Types: single | double | int8 | int16 | int32 | int64 | uint8 | uint16 | uint32 | uint64 | logical | char | duration | calendarDuration Complex Number Support: Yes

# Output Arguments

**C** — Product Array scalar | vector | matrix

Product Array, returned as a scalar, vector, or matrix. Array C has the same number of rows as input A and the same number of columns as input B. For example, if A is an mby-0 empty matrix and B is a 0-by-n empty matrix, then A\*B is an m-by-n matrix of zeros.

# Extended Capabilities

# Tall Arrays

Calculate with arrays that have more rows than fit in memory.

## Tall Arrays

This function supports tall arrays with the limitations:

- For A\*B, only A or B can be a tall array. If B is a tall array, then A must be a scalar. If A is a tall array, then B must have the same number of rows as A has columns.
- For A'\*B, both A and B must be tall vectors or matrices with a common size in the first dimension.

For more information, see "Tall Arrays".

# C/C++ Code Generation

Generate C and C++ code using MATLAB® Coder™.

Usage notes and limitations:

- Multiplication of pure imaginary numbers by non-finite numbers might not match MATLAB. The code generator does not specialize multiplication by pure imaginary numbers—it does not eliminate calculations with the zero real part. For example,  $(Inf + 1i)*1i = (Inf *0 - 1 *1) + (Inf *1 + 1 *0)i = NaN + Infi.$
- See "Variable-Sizing Restrictions for Code Generation of Toolbox Functions" (MATLAB Coder).

# See Also

## See Also

colon | cross | dot | times

## **Topics**

"Array vs. Matrix Operations"

"Operator Precedence" "MATLAB Operators and Special Characters"

Introduced before R2006a
# mu2lin

Convert mu-law audio signal to linear

# **Syntax**

 $y = mu2lin(mu)$ 

# **Description**

y = mu2lin(mu) converts mu-law encoded 8-bit audio signals, stored as "flints" in the range  $0 \leq m$ u  $\leq$  255, to linear signal amplitude in the range  $-s \leq Y \leq s$ where  $s = 32124/32768$  ~= .9803. The input  $mu$  is often obtained using fread(...,'uchar') to read byte-encoded audio files. "Flints" are MATLAB integers — floating-point numbers whose values are integers.

# See Also

audioread | lin2mu

Introduced before R2006a

# multibandread

Read band-interleaved data from binary file

## **Syntax**

```
X = multibandread(filename, size, precision, offset, interleave,
byteorder)
X = multibandread(...,subset1,subset2,subset3)
```
# **Description**

X = multibandread(filename, size, precision, offset, interleave, byteorder) reads band-sequential (BSQ), band-interleaved-by-line (BIL), or bandinterleaved-by-pixel (BIP) data from the binary file filename. The filename input is specified as a character vector. This function defines *band* as the third dimension in a 3- D array, as shown in this figure.

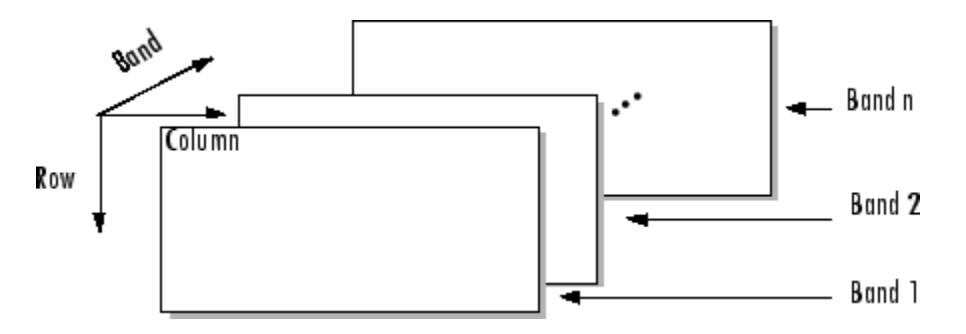

You can use the parameters to multibandread to specify many aspects of the read operation, such as which bands to read. See ["Parameters" on page 1-7629](#page-7634-0) for more information.

X is a 2-D array if only one band is read; otherwise it is 3-D. X is returned as an array of data type double by default. Use the [precision](#page-7634-1) parameter to map the data to a different data type.

 $X = \text{multibandra}(...,\text{subset1},\text{subset2},\text{subset3})$  reads a subset of the data in the file. You can use up to three subsetting parameters to specify the data subset along row, column, and band dimensions. See ["Subsetting Parameters" on page 1-7630](#page-7635-0) for more information.

Note: In addition to BSQ, BIL, and BIP files, multiband imagery may be stored using the TIFF file format. In that case, use the imread function to import the data.

#### <span id="page-7634-0"></span>**Parameters**

This table describes the arguments accepted by multibandread.

<span id="page-7634-1"></span>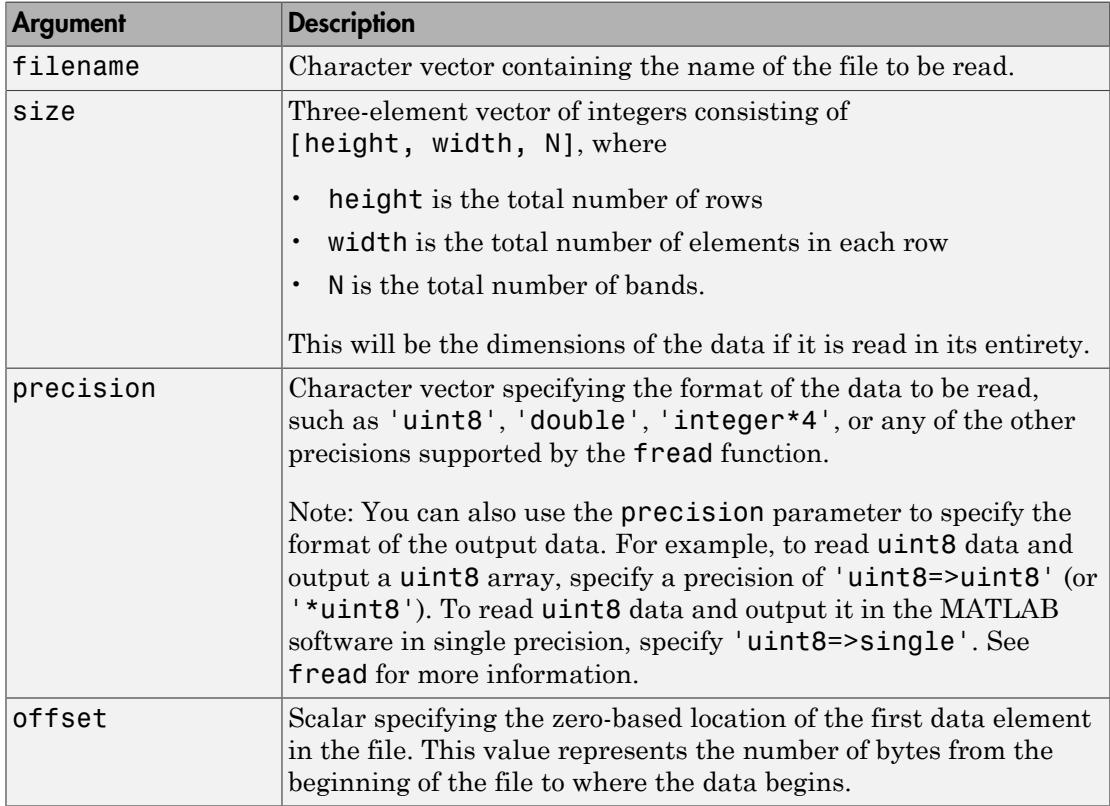

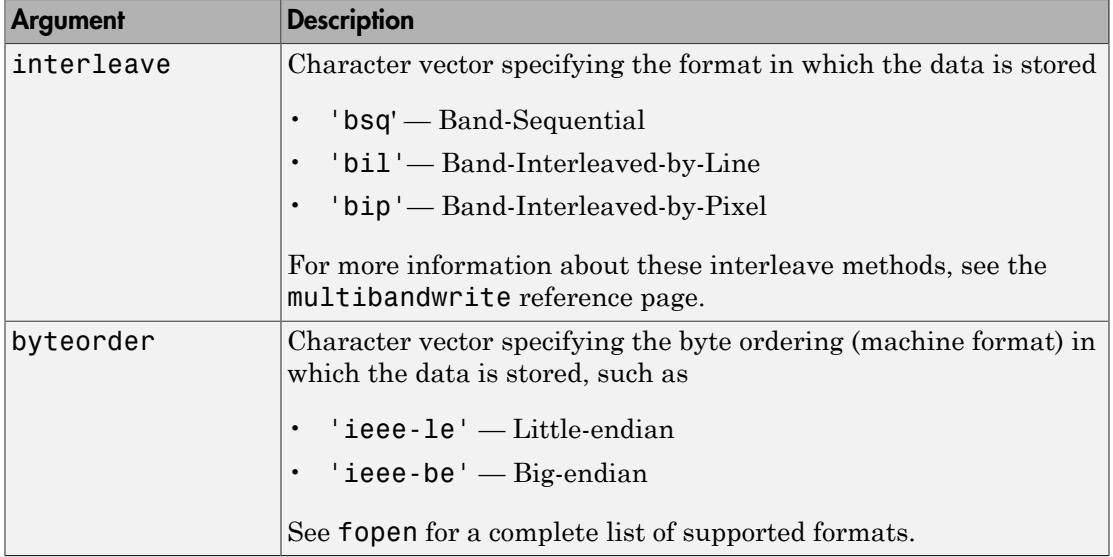

# <span id="page-7635-0"></span>Subsetting Parameters

You can specify up to three subsetting parameters. Each subsetting parameter is a threeelement cell array, {*dim*,*method*,index}, where

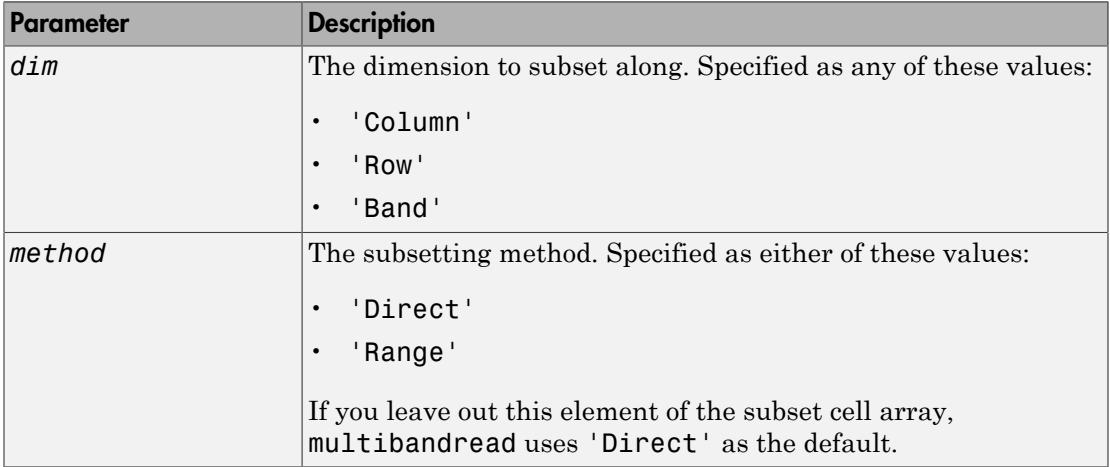

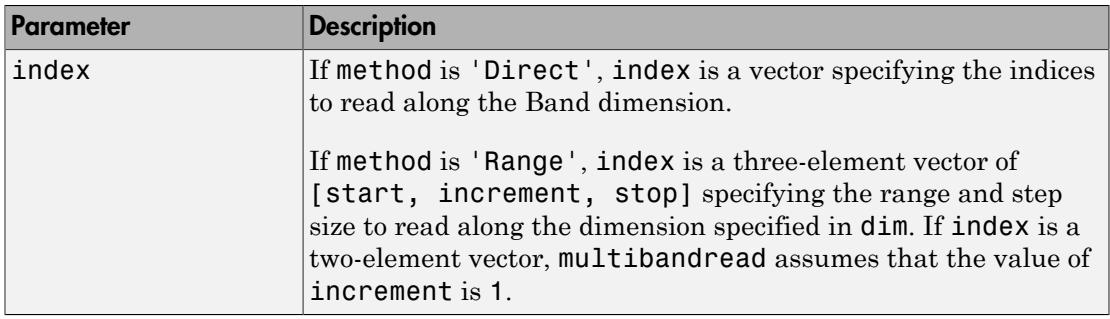

### Examples

#### Example 1

Setup initial parameters for a data set.

```
rows=3; cols=3; bands=5;
filename = tempname;
```
Define the data set.

```
fid = fopen(filename, 'w', 'ieee-le');
fwrite(fid, 1:rows*cols*bands, 'double');
fclose(fid);
```
Read every other band of the data using the Band-Sequential format.

im1 = multibandread(filename, [rows cols bands], ...  $'double', 0, 'bsq', 'ieee-le', ...$ {'Band', 'Range', [1 2 bands]} )

Read the first two rows and columns of data using Band-Interleaved-by-Pixel format.

```
im2 = multibandread(filename, [rows cols bands], ...
                    'double', 0, 'bip', 'ieee-le', ... {'Row', 'Range', [1 2]}, ...
                     {'Column', 'Range', [1 2]} )
```
Read the data using Band-Interleaved-by-Line format.

```
im3 = multibandread(filename, [rows cols bands], ...
```

```
 'double', 0, 'bil', 'ieee-le')
```
Delete the file created in this example.

delete(filename);

#### Example 2

Read int16 BIL data from the FITS file tst0012.fits, starting at byte 74880.

```
im4 = multibandread('tst0012.fits', [31 73 5], ...
                     'int16', 74880, 'bil', 'ieee-be', ...
                     {'Band', 'Range', [1 3]} );
im5 = double(im4)/max(max(max(im4));
imagesc(im5);
```
### See Also

fread | fwrite | imread | memmapfile | multibandwrite

Introduced before R2006a

# multibandwrite

Write band-interleaved data to file

## **Syntax**

```
multibandwrite(data,filename,interleave)
multibandwrite(data,filename,interleave,start,totalsize)
multibandwrite(...,param,value...)
```
### **Description**

multibandwrite(data,filename,interleave) writes data, a two- or threedimensional numeric or logical array, to the binary file specified by filename. The filename is specified as a character vector. The length of the third dimension of data determines the number of bands written to the file. The bands are written to the file in the form specified by interleave. See ["Interleave Methods" on page 1-7634](#page-7639-0) for more information about this argument.

If filename already exists, multibandwrite overwrites it unless you specify the optional [offset](#page-7639-1) parameter. See the last alternate syntax for multibandwrite for information about other optional parameters.

multibandwrite(data,filename,interleave,start,totalsize) writes data to the binary file filename in chunks. In this syntax, data is a subset of the complete data set.

start is a 1-by-3 array [firstrow firstcolumn firstband] that specifies the location to start writing data. firstrow and firstcolumn specify the location of the upper left image pixel. firstband gives the index of the first band to write. For example,  $data(I,J,K)$  contains the data for the pixel at  $[firstrow+I-1,$ firstcolumn+J-1] in the (firstband+K-1)-th band.

totalsize is a 1-by-3 array, [totalrows,totalcolumns,totalbands], which specifies the full, three-dimensional size of the data to be written to the file.

**Note** In this syntax, you must call multibandwrite multiple times to write all the data to the file. The first time it is called, multibandwrite writes the complete file, using the fill value for all values outside the data subset. In each subsequent call, multibandwrite overwrites these fill values with the data subset in data. The parameters filename, interleave, offset, and totalsize must remain constant throughout the writing of the file.

multibandwrite(..., param, value...) writes the multiband data to a file, specifying any of these optional parameter/value pairs.

<span id="page-7639-1"></span>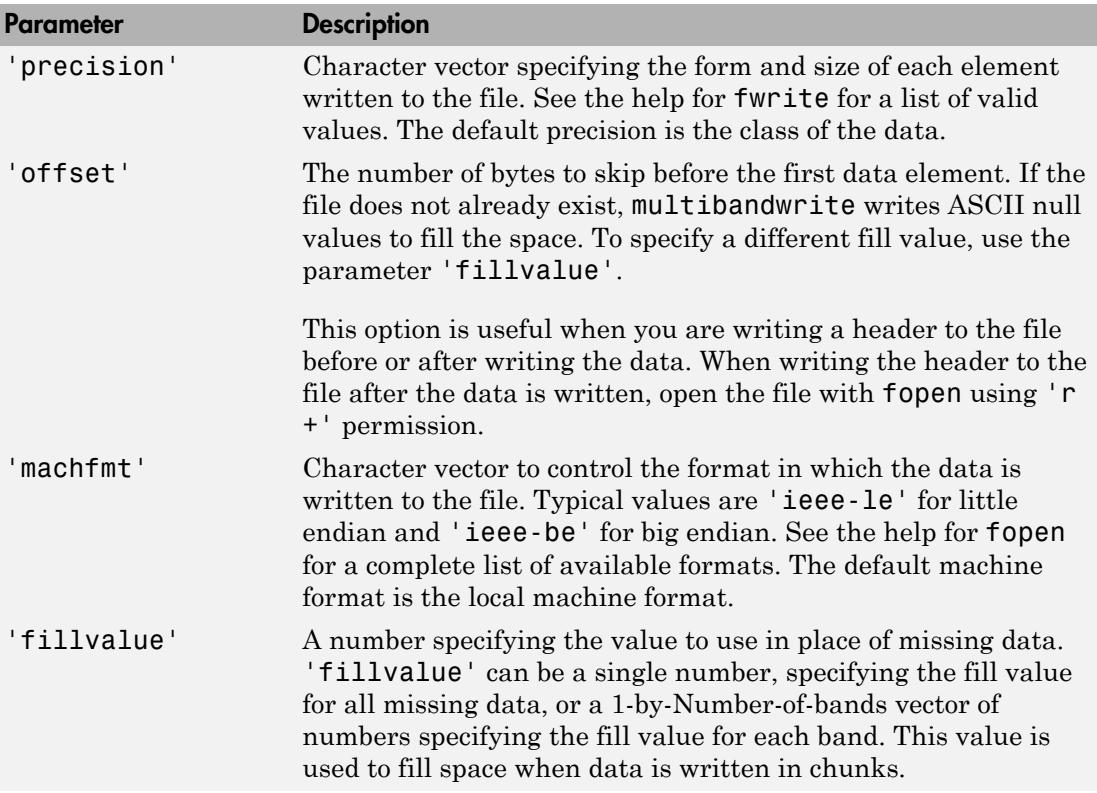

## <span id="page-7639-0"></span>Interleave Methods

interleave is a character vector that specifies how multibandwrite interleaves the bands as it writes data to the file. If data is two-dimensional, multibandwrite ignores the interleave argument. The following table lists the supported methods and uses this example multiband file to illustrate each method.

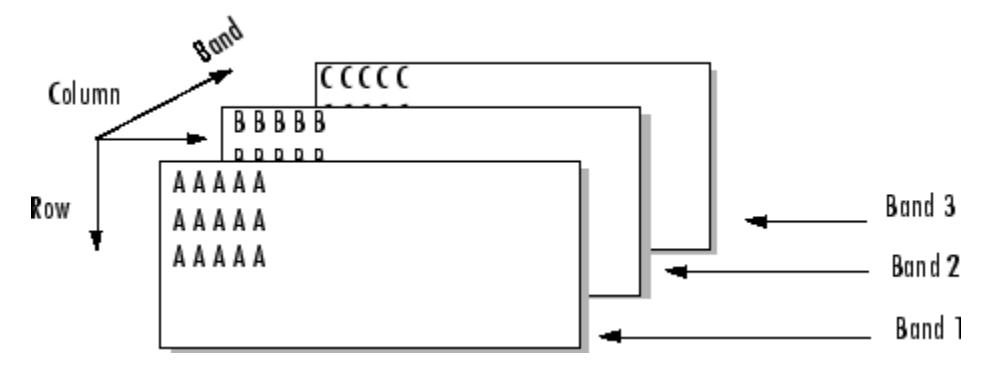

Supported methods of interleaving bands include those listed below.

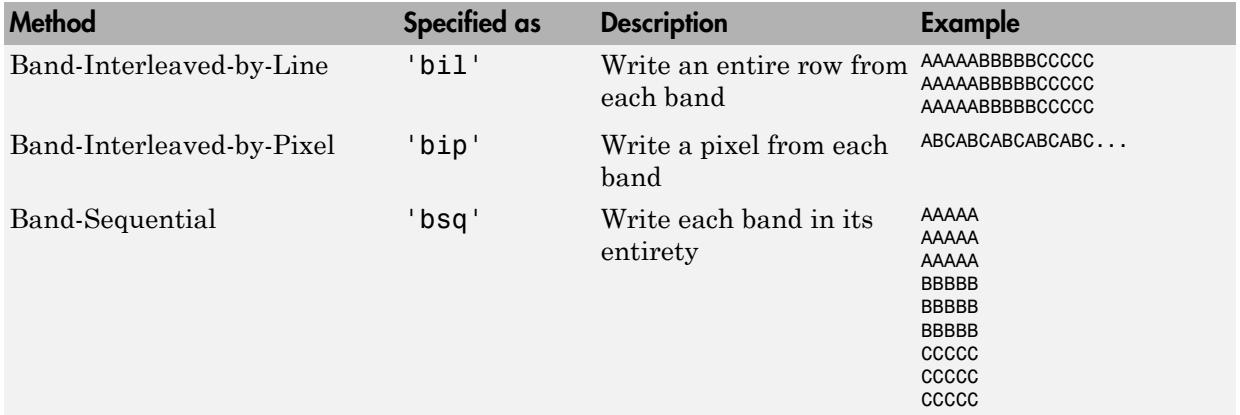

## Examples

Note To run these examples successfully, you must be in a writable directory.

#### Example 1

Write all data (interleaved by line) to the file in one call.

```
data = reshape(uint16(1:600), [10 20 3]);
multibandwrite(data,'data.bil','bil');
```
#### Example 2

Write a single-band tiled image with one call for each tile. This is only useful if a subset of each band is available at each call to multibandwrite.

```
numBands = 1;
dataDims = [1024 1024 numBands];
data = reshape(uint32(1:(1024 * 1024 * numBands)), dataDims);
for band = 1:numBands
   for row = 1:2for col = 1:2subsetRows = ((row - 1) * 512 + 1):(row * 512);subsetCols = ((col - 1) * 512 + 1):(col * 512); upperLeft = [subsetRows(1), subsetCols(1), band];
          multibandwrite(data(subsetRows, subsetCols, band), ...
                           'banddata.bsq', 'bsq', upperLeft, dataDims);
       end
    end
end
```
#### See Also

multibandread | fwrite | fread

Introduced before R2006a

# munlock

Allow clearing functions from memory

# **Syntax**

```
munlock
munlock fun
munlock('fun')
```
# **Description**

munlock unlocks the currently running .m or .mex function in memory so that subsequent clear functions can remove it.

munlock fun unlocks the .m or .mex file named fun from memory. By default, these files are unlocked so that changes to the file are picked up. Calls to munlock are needed only to unlock .m or .mex functions that have been locked with mlock.

munlock('fun') is the function form of munlock.

# Examples

The function testfun begins with an mlock statement.

```
function testfun
mlock
```
 . .

When you execute this function, it becomes locked in memory. You can check this using the mislocked function.

```
testfun
```

```
mislocked testfun
ans =
```
1

Using munlock, you unlock the testfun function in memory. Checking its status with mislocked shows that it is indeed unlocked at this point.

```
munlock testfun
mislocked testfun
ans = 0
```
## See Also

mlock | mislocked | inmem | persistent

Introduced before R2006a

## **mustBePositive**

Validate that value is positive or issue error

## **Syntax**

```
mustBePositive(A)
```
## **Description**

 $mustBePositive(A)$  issues an error if A is not positive. Values are positive when they are real, numeric, and greater than zero. This function does not return a value.

mustBePositive accepts user-defined objects if the class of the object implements these methods:

- gt
- isreal
- isnumeric or islogical

# Examples

#### Validate That Values Are Positive

Use mustBePositive to validate that the input contains only positive values.

The rand function creates a uniformly distributed random number.

```
A = rand(1, 5) -0.5;
```
Validate that array elements are positive.

```
mustBePositive(A)
```

```
Error using mustBePositive (line 14)
Value must be positive.
```
The result of subtracting 0.5 from the array return by rand can contain negative numbers. When a value is negative, mustBePositive issues an error.

#### Constrain Property to Positive Values

This class constrains the value of Prop1 to positive values.

```
classdef MyClass
    properties
       Prop1 {mustBePositive}
    end
end
```
Create an object and assign a value to its property.

```
obj = MyClass;obj.Prop1 = 0;Error setting property 'Prop1' of class 'MyClass':
Value must be positive.
```
When you assign a value to the property, MATLAB calls mustBePositive with the value being assigned to the property. mustBePositive issues an error because the value 0 is not positive.

• "Property Validation Functions"

#### Input Arguments

**A** — Value to validate scalar | array

Value to validate, specified as a scalar or an array of one of the following:

- logical or numeric class
- MATLAB classes that implement gt, isreal, and either isnumeric or islogical

### See Also

#### See Also

mustBeNonnegative | mustBeNonzero

#### Topics

"Property Validation Functions"

# mustBeNonpositive

Validate that value is nonpositive or issue error

## **Syntax**

```
mustBeNonpositive(A)
```
# **Description**

mustBeNonpositive(A) issues an error if A is positive. Values are positive when they are greater than zero. This function does not return a value.

mustBeNonpositive accepts user-defined objects if the class of the object implements these methods:

- le
- isreal
- isnumeric or islogical

# Examples

#### Validate That Values Are Not Positive

Use mustBeNonpositive to validate that the input contains only nonpositive values.

```
A = 1 < 10;
mustBeNonpositive(A)
Error using mustBeNonpositive (line 14)
Value must not be positive.
```
Because the expression 1 < 10 returns logical 1, the value of A is positive and causes mustBeNonpositive to issue an error.

#### Constrain Property to Nonpositive Values

This class constrains the value of Prop1 to a nonpositive values.

```
classdef MyClass
    properties
       Prop1 {mustBeNonpositive}
    end
end
```
Create an object and assign a value to its property.

```
obj = MyClass;
obj.Prop1 = 10;Error setting property 'Prop1' of class 'MyClass':
Value must not be positive.
```
When you assign a value to the property, MATLAB calls mustBeNonpositive with the value being assigned to the property. mustBeNonpositive issues an error because the value 10 is positive.

• "Property Validation Functions"

### Input Arguments

**A** — Value to validate

scalar | array

Value to validate, specified as a scalar or an array of one of the following:

- logical or numeric class
- MATLAB classes that implement le, isreal, and either isnumeric or islogical

Example:  $A = -1$  does not generate an error.

## See Also

See Also mustBeNegative | mustBeNonzero

#### **Topics**

"Property Validation Functions"

# **mustBeFinite**

Validate that value is finite or issue error

# **Syntax**

```
mustBeFinite(A)
```
# **Description**

mustBeFinite(A) issues an error if A is not finite. A value is finite if it is not NaN or Inf. This function does not return a value.

This function accepts user-defined objects if the class of the object implements the following method:

• isfinite

# Examples

#### Validate That Values Are Not NaN or Inf

Use mustBeFinite to validate that no array elements are NaN or Inf.

```
d = 0:9;A = 1./d;mustBeFinite(A)
Error using mustBeFinite (line 13)
Value must be finite.
```
The division by d resulted in one element becoming Inf, which causes an error.

#### Constrain Property to Finite Values

This class constrains the value of Prop1 to finite values.

classdef MyClass

```
 properties
       Prop1 {mustBeFinite}
    end
end
```
Create an object and assign a value to its property.

```
d = 0:9;obj = MyClass;obj.Prop1 = 1./d;Error setting property 'Prop1' of class 'MyClass':
Value must be finite.
```
When you assign a value to the property, MATLAB calls mustBeFinite with the value being assigned to the property. mustBeFinite issues an error because the result of division by 0 is Inf.

• "Property Validation Functions"

## Input Arguments

#### **A** — Value to validate

scalar | array

Value to validate, specified as a scalar or an array of one of the following:

- logical or numeric class
- MATLAB classes that implement isfinite

```
Data Types: single | double | int8 | int16 | int32 | int64 | uint8 | uint16 |
uint32 | uint64 | logical
Complex Number Support: Yes
```
## See Also

#### See Also

mustBeNonNan | mustBeReal

#### Topics

"Property Validation Functions"

## mustBeNonNan

Validate that value is nonNaN

### **Syntax**

```
mustBeNonNan(A)
```
## **Description**

mustBeNonNan(A) issues an error if A is NaN. This function does not return a value.

mustBeNonNan accepts user-defined objects if the class of the object implements this method:

• isnan

# Examples

#### Validate That Values Are Not NaN

Use mustBeNonNan to validate that no array elements are NaN.

```
A = 0. / [-2 -1 0 1 2];mustBeNonNan(A)
Error using mustBeNonNan (line 13)
Value must not be NaN.
```
Division of 0 by 0 is equal to NaN so the array value contains one element that is NaN, which causes an error.

#### Constrain Property to NonNan Values

This class constrains the value of Prop1 to nonNaN values.

```
classdef MyClass
    properties
       Prop1 {mustBeNonNan}
```
 end end

Create an object and assign a value to Prop1.

```
obj = MyClass;
obj.Prop1 = 0./[-2 -1 0 1 2];
Error setting property 'Prop1' of class 'MyClass':
Value must not be NaN.
```
When you assign a value to the property, MATLAB calls mustBeNonNan with the value being assigned to the property. mustBeNonNan issues an error because division of 0 by 0 is NaN.

• "Property Validation Functions"

## Input Arguments

**A** — Value to validate scalar | array

Value to validate, specified as a scalar or an array of one of the following:

- All MATLAB numeric classes and logical.
- MATLAB user-defined classes that implement isnan

```
Data Types: single | double | int8 | int16 | int32 | int64 | uint8 | uint16 |
uint32 | uint64 | logical
Complex Number Support: Yes
```
## See Also

See Also mustBeFinite | mustBeNonempty

#### **Topics**

"Property Validation Functions"

## mustBeNonnegative

Validate that value is nonnegative or issue error

## **Syntax**

```
mustBeNonnegative(A)
```
## **Description**

 $must$  MustBeNonnegative $(A)$  issues an error if A is negative. This function does not return a value.

mustBeNonnegative accepts user-defined objects if the class of the object implements these methods:

- ge
- isreal
- isnumeric or islogical

## Examples

#### Validate That Values Are Not Negative

Use mustBeNonnegative to validate that the input contains only nonnegative values.

The randn function creates normally distributed random numbers.

```
A = \text{randn}(1, 5);
```
Validate that the random numbers are nonnegative.

```
mustBeNonnegative(A)
```

```
Error using mustBeNonnegative (line 14)
Value must be nonnegative.
```
#### Constrain Property to Nonnegative Values

This class constrains the value of Prop1 to nonnegative values.

```
classdef MyClass
    properties
       Prop1 {mustBeNonnegative}
    end
end
```
Create an object and assign a value to its property.

```
obj = MyClass;
obj.Prop1 = -10;Error using mustBeNonnegative (line 14)
Value must be nonnegative.
```
When you assign a value to the property, MATLAB calls mustBeNonnegative with the value being assigned to the property. mustBeNonnegative issues an error because the value -10 is negative.

• "Property Validation Functions"

## Input Arguments

**A** — Value to validate

scalar | array

Value to validate, specified as a scalar or an array of one of the following:

- logical or numeric class
- MATLAB classes that implement ge, isreal, and either isnumeric or islogical

Example:  $A = 1$  does not generate an error.

# See Also

See Also mustBeNonzero | mustBePositive

#### **Topics**

"Property Validation Functions"

# mustBeGreaterThan

Validate that value is greater than another value or issue error

## **Syntax**

```
mustBeGreaterThan(A,B)
```
## **Description**

mustBeGreaterThan $(A, B)$  issues an error if all elements in A are not greater than the scalar B. This function does not return a value.

mustBeGreaterThan accepts user-defined objects if the class of the object implements these methods:

- gt
- isreal
- isnumeric or islogical

# Examples

#### Validate First Input Greater Than Second

Use mustBeGreaterThan to validate that the values in the first input are greater than the value of the second input.

```
mustBeGreaterThan([2 3 4],2)
```

```
Error using mustBeGreaterThan (line 19)
Value must be greater than 2.
```
#### Constrain Property Values to Be Greater Than Specified Value.

This class constrains the value of Prop1 to be greater than 2.

classdef MyClass properties

```
 Prop1 {mustBeGreaterThan(Prop1,2)}
    end
end
```
Create an object and assign a value to its property.

```
obj = MyClass;Obj.Prop1 = 2;Error setting property 'Prop1' of class 'MyClass':
Value must be greater than 2.
```
When you assign a value to the property, MATLAB calls mustBeGreaterThan with the value being assigned to the property. mustBeGreaterThan issues an error because the value 2 is not greater than 2.

• "Property Validation Functions"

#### Input Arguments

#### **A** — Value to validate

scalar | array

Value to validate, specified as a scalar or an array of one of the following:

- logical, char, string, or numeric class
- MATLAB classes that implement gt, isreal, and either isnumeric, or islogical

#### **B** — Value that **A** must be greater than

scalar

Value that A must be greater than, specified as a scalar of one of the following:

- logical, char, string, and numeric class
- MATLAB classes that implement gt, isreal, and either isnumeric, or islogical

## See Also

#### See Also

mustBeGreaterThanOrEqual | mustBeLessThan

#### Topics

"Property Validation Functions"

# mustBeGreaterThanOrEqual

Validate that value is greater than or equal to another value or issue error

## **Syntax**

```
mustBeGreaterThanOrEqual(A,B)
```
## **Description**

mustBeGreaterThanOrEqual(A,B) issues an error if all elements in A are not greater than or equal to the scalar B. This function does not return a value.

mustBeGreaterThanOrEqual accepts user-defined objects if the class of the object implements these methods:

- ge
- isreal
- isnumeric or islogical

# Examples

#### Validate That Input Is Greater Than Specified Value

Use mustBeGreaterThanOrEqual to validate that the values in the array are greater than or equal to 3.

mustBeGreaterThanOrEqual([2,3,4],3)

Error using mustBeGreaterThanOrEqual (line 19) Value must be greater than or equal to 3.

#### Constrain Property Values

Constrain property values to be greater than or equal to a specified value.

This class constrains the value of Prop1 to be greater than or equal to 3.

```
classdef MyClass
    properties
       Prop1 {mustBeGreaterThanOrEqual(Prop1,3)}
    end
end
```
Create an object and assign a value to its property.

```
obj = MyClass;obj.Prop1 = 2;Error setting property 'Prop1' of class 'MyClass':
Value must be greater than or equal to 3.
```
When you assign a value to the property, MATLAB calls mustBeGreaterThanOrEqual with the value being assigned to the property. mustBeGreaterThanOrEqual issues an error because the value 2 is not greater than or equal to 3.

• "Property Validation Functions"

### Input Arguments

**A** — Value to validate

scalar | array

Value to validate, specified as a scalar or an array of one of the following:

- logical, char, string, and numeric class
- MATLAB classes that implement ge, isreal, and either isnumeric or islogical

#### **B** — Value that **A** must be greater than or equal to

scalar

Value that A must be greater than or equal to, specified as a scalar of one of the following:

- Any numeric class
- Logical class
- MATLAB classes that implement ge, isreal, and either isnumeric or islogical

# See Also

See Also mustBeGreaterThan | mustBeLessThanOrEqual

**Topics** "Property Validation Functions"

# mustBeLessThan

Validate that value is less than another value or issue error

## **Syntax**

```
mustBeLessThan(A,B)
```
## **Description**

mustBeLessThan $(A, B)$  issues an error if all elements in A are not less than the scalar B. This function does not return a value.

mustBeLessThan accepts user-defined objects if the class of the object implements these methods:

- lt
- isscalar
- isreal
- isnumeric or islogical

## Examples

#### Validate First Input Less Than Second

Use mustBeLessThan to validate that the values in the first input are less than the value of the second input.

mustBeLessThan([2 3 4],2)

Error using mustBeLessThan (line 19) Value must be less than 2.

#### Property Value Less Than Specified Value

Constrain property values to be less than a specified value.

This class constrains the value of Prop1 to be less than 2.

```
classdef MyClass
    properties
       Prop1 {mustBeLessThan(Prop1,2)}
    end
end
```
Create an object and assign a value to its property.

```
obj = MyClass;obj.Prop1 = 2;Error setting property 'Prop1' of class 'MyClass':
Value must be less than 2.
```
When you assign a value to the property, MATLAB calls mustBeLessThan with the value being assigned to the property. mustBeLessThan issues an error because the value 2 is not less than 2.

• "Property Validation Functions"

### Input Arguments

**A** — Value to validate

scalar | array

Value to validate, specified as a scalar or an array of one of the following:

- logical, char, string, or numeric class
- MATLAB classes that implement lt, isscalar, isreal, and either isnumeric or islogical

When using mustBeLessThan as a property validator, this argument must be the property name, specified without quotation marks.

#### **B** — Value that **A** must be less than

scalar

Value that A must be less than, specified as a scalar of one of the following:

• Any numeric class

- Logical class
- MATLAB classes that implement lt, isscalar, isreal, and either isnumeric or islogical

## See Also

#### See Also

mustBeGreaterThan | mustBeLessThanOrEqual

#### **Topics**

"Property Validation Functions"
# mustBeLessThanOrEqual

Validate that value is less than or equal to another value or issue error

### **Syntax**

```
mustBeLessThanOrEqual(A,B)
```
### **Description**

mustBeLessThanOrEqual(A,B) issues an error if all elements in A are not less than or equal to the scalar B. This function does not return a value.

mustBeLessThanOrEqual accepts user-defined objects if the class of the object implements these methods:

- le
- isscalar
- isreal
- isnumeric or islogical

## Examples

#### Validate First Input Less Than or Equal to Second

Use mustBeLessThanOrEqual to validate that the values in the first input are less than or equal to the value of the second input.

```
mustBeLessThanOrEqual([3 4 5],2)
```

```
Error using mustBeLessThanOrEqual (line 18)
Values must be less than or equal to 2.
```
#### Property Value Less Than or Equal to Specified Value

Constrain property values to be less than or equal to a specified value.

This class constrains the value of Prop1 to be less than or equal to 2.

```
classdef MyClass
    properties
       Prop1 {mustBeLessThanOrEqual(Prop1,2)}
    end
end
```
Create an object and assign a value to its property.

```
obj = MyClass;
obj.Prop1 = 3;Error setting 'Prop1' property of 'MyClass' class:
Values must be less than or equal to 2.
```
When you assign a value to the property, MATLAB calls mustBeLessThanOrEqual with the value being assigned to the property. **mustBeLessThanOrEqual** issues an error because the value 3 is not less than or equal to 2.

• "Property Validation Functions"

#### Input Arguments

#### **A** — Value to validate

scalar | array

Value to validate, specified as a scalar or an array of one of the following:

- logical, char, or numeric classes
- MATLAB classes that implement le, isscalar, isreal, and either isnumeric or islogical

#### **B** — Value that **A** must be less than or equal to

scalar

Value that A must be less than or equal to, specified as a scalar of one of the following:

- logical, char, string, and numeric class
- MATLAB classes that implement le, isscalar, isreal, and either isnumeric or islogical

## See Also

See Also mustBeGreaterThanOrEqual | mustBeLessThan

**Topics** "Property Validation Functions"

# mustBeNegative

Validate that value is negative or issue error

### **Syntax**

```
mustBeNegative(A)
```
# **Description**

mustBeNegative $(A)$  issues an error if A is not negative. A value is negative if it is less than zero. This function does not return a value.

mustBeNegative accepts user-defined objects if the class of the object implements these methods:

- lt
- isreal
- isnumeric or islogical

# Examples

#### Validate That Values Are Negative

Use mustBeNegative to validate that the input contains only negative values.

The rand function creates uniformly distributed random numbers in the interval  $(0,1)$ . Test the array after the subtraction to validate that all values are negative. If not, mustBeNegative issues an error.

```
A = rand(1,5) - 0.75;mustBeNegative(A)
Error using mustBeNegative (line 14)
Value must be negative.
```
#### Constrain Property to Negative Values

This class constrains the value of Prop1 to negative values.

```
classdef MyClass
    properties
       Prop1 {mustBeNegative}
    end
end
```
Create an object and assign a value to Prop1.

```
obj = MyClass;
obj.Prop1 = rand(1,5) - 0.75;Error setting property 'Prop1' of class 'MyClass':
Value must be negative.
```
When you assign a value to the property, MATLAB calls mustBeNegative with the value being assigned to the property. mustBeNegative issues an error if the any of the elements in the array are not negative.

• "Property Validation Functions"

#### Input Arguments

**A** — Value to validate scalar | array

Value to validate, specified as a scalar or an array of one of the following:

- logical or numeric class
- MATLAB classes that implement lt, isreal, and either isnumeric or islogical

### See Also

See Also mustBeNonnegative

#### **Topics**

"Property Validation Functions"

# mustBeNonempty

Validate that value is nonempty or issue error

### **Syntax**

```
mustBeNonempty(A)
```
# **Description**

mustBeNonempty(A) issues an error if A is empty. This function does not return a value.

mustBeNonempty accepts user-defined objects if the class of the object implements this method:

• isempty

## Examples

#### Validate Input Not Empty

Use mustBeNonempty to validate that the input is not empty.

Create a containers.Map.

```
A = containers.Map;
```
Validate that A is not an empty value.

```
mustBeNonempty(A)
```

```
Error using mustBeNonempty (line 13)
Values must not be empty.
```
Creating a containers.Map with no input arguments results in an empty object.

#### Constrain Property to Nonempty Values

This class constrains the value of Prop1 to nonempty values. The default value must also be nonempty.

```
classdef MyClass
    properties
       Prop1 {mustBeNonempty} = containers.Map(1,'First')
    end
end
```
Create an object and assign a value to its property.

```
obj = MyClass;
obj.Prop1 = containers.Map;
Error setting 'Prop1' property of 'MyClass' class:
Values must not be empty.
```
When you assign a value to the property, MATLAB calls mustBeNonempty with the value being assigned to the property. mustBeNonempty issues an error because the value assigned to Prop1 is empty.

• "Property Validation Functions"

#### Input Arguments

**A** — Value to validate

scalar | array

Value to validate, specified as a scalar or array of any one of the following:

- Any MATLAB data type
- MATLAB classes that implement isempty.

```
Data Types: single | double | int8 | int16 | int32 | int64 | uint8 | uint16 |
uint32 | uint64 | logical | char | struct | table | cell | function_handle |
categorical | datetime | duration | calendarDuration
Complex Number Support: Yes
```
### See Also

#### See Also

mustBeMember | mustBeNonzero

#### Topics

"Property Validation Functions"

### mustBeNonsparse

Validate that value is nonsparse or issue error

### **Syntax**

```
mustBeNonsparse(A)
```
# **Description**

mustBeNonsparse(A) issues an error if A is sparse. This function does not return a value.

mustBeNonsparse accepts user-defined objects if the class of the object implements this method:

• issparse

### Examples

#### Validate Input Is Not Sparse

Use mustBeNonsparse to validate that the input is nonsparse.

Use the sparse function to create a sparse matrix.

```
A = [0 \ 0 \ 0 \ 5] 0 2 0 0
      1 3 0 0
     0 \t 0 \t 4 \t 0;
S = sparse(A);
```
Validate that S is nonsparse.

#### mustBeNonsparse(S)

Error using mustBeNonsparse (line 13)

Values must not be sparse.

#### Constrain Property to Nonsparse Values

This class constrains the value of Prop1 to nonsparse values.

```
classdef MyClass
    properties
       Prop1 {mustBeNonsparse}
    end
end
```
Create an object and assign a value to its property.

```
obj = MyClass;
A = [0 \ 0 \ 0 \ 5] 0 2 0 0
 1 3 0 0
      0 0 4 0];
obj.Prop1 = sparse(A);Error setting 'Prop1' property of 'MyClass' class:
Values must not be sparse.
```
When you assign a value to the property, MATLAB calls must BeNonsparse with the value being assigned to the property. mustBeNonsparse issues an error because the value assigned to Prop1 is sparse.

• "Property Validation Functions"

#### Input Arguments

#### **A** — Value to validate

scalar | array

Value to validate, specified as a scalar or array of any one of the following:

- logical or numeric class
- MATLAB classes that implement issparse

```
Data Types: single | double | int8 | int16 | int32 | int64 | uint8 | uint16 |
uint32 | uint64 | logical | char
```
Complex Number Support: Yes

## See Also

#### See Also

mustBeNonempty | mustBeNumeric

#### **Topics**

"Property Validation Functions"

## mustBeNonzero

Validate that value is nonzero or issue error

### **Syntax**

```
mustBeNonzero(A)
```
## **Description**

mustBeNonzero(A) issues an error if A is zero. This function does not return a value.

mustBeNonzero accepts user-defined objects if the class of the object implements these methods:

- eq
- isnumeric or islogical

## Examples

#### Validate That Values Are Not Zero

Use mustBeNonzero to validate that the input does not contain values that are zero.

A is an array of numbers that is the result of a calculation:

```
A = \sin([ -1, 0, 1]);
msutBeNonzero(A)
Error using mustBeNonzero (line 14)
Value must not be zero.
```
#### Constrain Property to Nonzero Values

This class constrains the value of Prop1 to be nonzero.

```
classdef MyClass
    properties
```

```
 Prop1 {mustBeNonzero}
    end
end
```
Create an object and assign a value to its property.

```
obj = MyClass;
obj.Prop1 = sin([-1,0,1]);Error setting property 'Prop1' of class 'MyClass':
Value must not be zero.
```
When you assign a value to the property, MATLAB calls mustBeNonzero with the value being assigned to the property. mustBeNonzero issues an error because the one of the values in A is zero.

• "Property Validation Functions"

### Input Arguments

#### **A** — Value to validate

scalar | array

Value to validate, specified as a scalar or an array of one of the following:

- logical or numeric class
- MATLAB classes that implement eq, and either isnumeric or islogical

Data Types: single | double | int8 | int16 | int32 | int64 | uint8 | uint16 | uint32 | uint64 | logical Complex Number Support: Yes

### See Also

#### See Also mustBeNonnegative | mustBePositive

#### **Topics**

"Property Validation Functions"

## mustBeNumeric

Validate that value is numeric or issue error

### **Syntax**

```
mustBeNumeric(A)
```
## **Description**

mustBeNumeric(A) issues an error if A is not numeric. This function does not return a value.

mustBeNumeric accepts user-defined objects if the class of the object implements this method:

• isnumeric

## Examples

#### Validate That Input Is Numeric

Validate that the result of an operation is numeric.

```
mustBeNumeric(5 < 10)
```

```
Error using mustBeNumeric (line 10)
Values must be numeric.
```
The relational operator for less than returns a logical value.

#### Constrain Property to Numeric Values

This class constrains the value of Prop1 to numeric values.

```
classdef MyClass
    properties
       Prop1 {mustBeNumeric}
    end
```
#### end

Create an object and assign a value to its property.

```
obj = MyClass;
obj.Prop1 = isprime(29);
Error setting 'Prop1' property of 'MyClass' class:
Values must be numeric.
```
When you assign a value to the property, MATLAB calls mustBeNumeric with the value being assigned to the property. mustBeNumeric issues an error because the value assigned to Prop1 is a logical.

• "Property Validation Functions"

### Input Arguments

#### **A** — Value to validate

scalar | array

Value to validate, specified as a scalar or array of any of the following:

- Any MATLAB numeric class
- MATLAB classes that implement isnumeric

#### Other data types cause an error.

Data Types: single | double | int8 | int16 | int32 | int64 | uint8 | uint16 | uint32 | uint64 Complex Number Support: Yes

#### See Also

See Also mustBeNumericOrLogical

#### **Topics**

"Property Validation Functions"

# mustBeNumericOrLogical

Validate that value is numeric or logical or issue error

### **Syntax**

```
mustBeNumericOrLogical(A)
```
### **Description**

mustBeNumericOrLogical(A) issues an error if A is not numeric or logical. This function does not return a value.

mustBeNumericOrLogical accepts user-defined objects if the class of the object implements these methods:

• isnumeric or islogical

## Examples

#### Validate That Input Is Numeric or Logical

Validate that the value of an object property is a numeric or logical value.

```
a = axes:
mustBeNumericOrLogical(a.Visible)
```

```
Error using mustBeNumericOrLogical (line 11)
Values must be numeric or logical.
```
In this case, the value of the Visible property is a char vector, which results in an error.

#### Constrain Property to Numeric or Logical Values

This class constrains the value of Prop1 to numeric values.

```
classdef MyClass
    properties
```

```
 Prop1 {mustBeNumericOrLogical}
    end
end
```
Create an object and assign a value to its property.

```
obj = MyClass;
obj.Prop1 = get(gca,'Visible');
Error setting 'Prop1' property of 'MyClass' class:
Values must be numeric or logical.
```
When you assign a value to the property, MATLAB calls mustBeNumericOrLogical with the value being assigned to the property. mustBeNumericOrLogical issues an error because the value assigned to Prop1 is a char vector.

• "Property Validation Functions"

### Input Arguments

#### **A** — Value to validate

scalar | array

Value to validate, specified as a scalar or array of any one of the following:

- logical or numeric class
- MATLAB classes that implement isnumeric or islogical

Data Types: single | double | int8 | int16 | int32 | int64 | uint8 | uint16 | uint32 | uint64 | logical Complex Number Support: Yes

### See Also

See Also mustBeNumeric

#### **Topics**

"Property Validation Functions"

# mustBeReal

Validate that value is real or issue error

### **Syntax**

mustBeReal(A)

# **Description**

mustBeReal(A) issues an error if A is not a real number. This function does not return a value.

mustBeReal accepts user-defined objects if the class of the object implements this method:

• isreal

# Examples

#### Validate Input Is Real

Use mustBeReal to validate that the input is a real number.

Validate that a calculation results in real numbers.

```
x = -2:2;z = x.^{\circ}exp(-x.^{\circ}2);mustBeReal(z)
Error using mustBeReal (line 13)
values must be real.
```
The value z is complex.

#### Constrain Property to Real Values

This class constrains the value of Prop1 to real values.

classdef MyClass

```
 properties
       Prop1 {mustBeReal}
    end
end
```
Create an object and assign a value to its property.

```
x = -2:0.1:2;obj = MyClass;
obj.Prop1 = x.^{^\circ}exp(-x.^{^\circ}2);
Error setting 'Prop1' property of 'MyClass' class:
values must be real.
```
When you assign a value to the property, MATLAB calls mustBeReal with the value being assigned to the property. mustBeReal issues an error because the value assigned to Prop1 is complex.

• "Property Validation Functions"

### Input Arguments

**A** — Value to validate

scalar | array

Value to validate, specified as a scalar or array of any one of the following:

- logical, char, or numeric class
- MATLAB classes that implement isreal

Other data types cause an error.

```
Data Types: single | double | int8 | int16 | int32 | int64 | uint8 | uint16 |
uint32 | uint64 | logical | char
Complex Number Support: Yes
```
## See Also

#### See Also

mustBeFinite | mustBeNonNan

### **Topics**

"Property Validation Functions"

### mustBeInteger

Validate that value is integer or issue error

### **Syntax**

```
mustBeInteger(A)
```
### **Description**

mustBeInteger(A) issues an error if A does not contain integer values. mustBeInteger does not return a value.

This function accepts user-defined objects if the class of the object implements these methods:

- isreal
- isfinite
- floor
- eq
- isnumeric or islogical

### Examples

#### Validate That Input Contains Only Integers

Validate that a calculation results in integer values.

```
A = randi(9)/randi(9);
mustBeInteger(A)
```

```
Error using mustBeInteger (line 14)
Values must be integer.
```
If the result using random numbers is not an integer value, mustBeInteger issues an error.

#### Constrain Property to Integer Values

Constrain the property values to be only integers.

```
classdef MyClass
    properties
       Prop1 {mustBeInteger}
    end
end
```
Create an object and assign a value to its property.

```
obj = MyClass;
obj.Prop1 = randi(9)/randi(9);Error setting 'Prop1' property of 'MyClass' class:
Value must be integer.
```
When you assign a value to the property, MATLAB calls mustBeInteger with the value being assigned to the property. mustBeInteger issues an error because the value resulting from the division of these particular random integers did not result in an integer.

• "Property Validation Functions"

### Input Arguments

**A** — Value to validate

scalar | array

Value to validate, specified as a scalar or array of any of the following:

- logical, char, or numeric class
- MATLAB classes that implement eq, isreal, isfinite, floor, and either isnumeric or islogical

Other data types cause an error.

## See Also

See Also mustBeNumeric | mustBePositive

**Topics** "Property Validation Functions"

# mustBeMember

Validate that value is member of specified set

### **Syntax**

```
mustBeMember(A,B)
```
## **Description**

mustBeMember( $A$ , B) issues an error if A is not a member of the set of values specified by B. The set of values specified by A must be a case-sensitive, exact match. mustBeMember does not return a value.

When using mustBeMember as a property validation function, ensure that the property default value is a member of the set.

This function accepts user-defined objects if the class of the object implements the following method:

• ismember

## Examples

#### Validate That First Input Is Member of Set

Use mustBeMember to validate that the first input is a member of the set of values specified by the second input.

Validate that the character vector 'red' is a member of set of character vectors, 'yellow', 'green', and 'blue'.

```
A = 'red';
B = \{\ 'yellow', 'green', 'blue' \};
mustBeMember(A,B)
Error using mustBeMember (line 14)
```

```
Value must be a member of this set
     'yellow'
     'green'
     'blue'
```
The validation failed because 'red' is not a member of the set. MATLAB returns an error message listing the allowed values.

#### Constrain Property Value to Specified Set

Constrain property values to a specific set of values.

This class constrains the value of Prop1 to be either 'yellow', 'green', or 'blue'.

```
classdef MyClass
    properties
       Prop1 {mustBeMember(Prop1,{'yellow','green','blue'})} = 'yellow'
    end
end
```
The default property value must comply with the restrictions imposed by the validator. Therefore, you must explicitly assign a default value that is a member of the set.

Create an object and assign a value to its property.

```
obj = MyClass
obj.Prop1 = 'red';Error setting 'Prop1' property of 'MyClass' class:
Value must be a member of this set
     'yellow'
     'green'
     'blue'
```
The validation failed because 'red' is not a member of the set. MATLAB returns an error message listing the allowed values.

• "Property Validation Functions"

#### Input Arguments

**A** — Value to validate scalar | array

Value to validate, specified as a scalar or an array of one of the following:

- logical, string, char, or any numeric class
- Logical array, string array, cellstr, or numeric array
- MATLAB classes that implement ismember

When using mustBeMember as a property validator, this argument must be the property name, specified without quotation marks.

```
Example: PropName {mustBeMember(PropName,{'High','Medium','Low'})} =
\Gamma Low<sup>1</sup>
```
Data Types: single | double | int8 | int16 | int32 | int64 | uint8 | uint16 | uint32 | uint64 | logical | char | string Complex Number Support: Yes

#### **B** — Set of values to which **A** must belong

scalar | array

Set of values to which A must belong, specified as any of the following:

- logical, string, char, or any numeric class
- Logical array, string array, cellstr, or numeric array
- MATLAB classes that implement ismember

Example: Property with cell array of char vectors: PropName {mustBeMember(PropName,{'yellow','green','blue'})} = 'blue'

Example: Property with string array: PropName {mustBeMember(PropName,  $\lceil$  "yellow", "green", "blue"])} = "blue"

Data Types: single | double | int8 | int16 | int32 | int64 | uint8 | uint16 | uint32 | uint64 | logical | char | string Complex Number Support: Yes

### See Also

#### See Also

mustBeNonempty

#### Topics

"Property Validation Functions"

# namelengthmax

Maximum identifier length

#### **Syntax**

 $l =$  namelengthmax

### **Description**

l = namelengthmax returns the maximum length allowed for MATLAB identifiers. MATLAB identifiers include:

- Variable names
- Structure field names
- Script, function, and class names
- Model names

Use the namelengthmax function instead of hard-coding a specific maximum name length into your programs. Then, if the identifier length changes in a future MATLAB release, it is not necessary to update this limit in your code.

## Examples

#### Determine Maximum MATLAB Identifier Length

- $l =$  namelengthmax
- $1 = 63$

## See Also

#### See Also

isvarname | matlab.lang.makeUniqueStrings | matlab.lang.makeValidName

Introduced before R2006a

# **NaN**

Not-a-Number

## **Syntax**

```
NaN
N = NaN(n)
N = \text{NaN}(szi, \ldots, szN)N = NaN(sz)
N = NaN(classname)
N = NaN(n,classname)
N = NaN(sz1,...szN,classname)
N = NaN(sz,classname)
N =NaN('like',p)
N = \text{NaN}(n, 'like', p)N = \text{NaN}(szi, \ldots szN, 'like', p)N = \text{NaN}(sz, 'like', p)
```
# **Description**

NaN returns the IEEE arithmetic representation for Not-a-Number (NaN). These values result from operations which have undefined numerical results.

 $N = NaN(n)$  is an n-by-n matrix of NaN values.

```
N = \text{NaN}(szt, \ldots, szh) is a sz1-by...by-szh array of NaN values where
sz1, ..., szN indicates the size of each dimension. For example, NaN(3,4) returns a 3-
by-4 array of NaN values.
```
 $N = \text{NaN}(sz)$  is an array of NaN values where the size vector, sz, defines size (N). For example, NaN([3,4]) returns a 3-by-4 array of NaN values.

Note The size inputs  $sz1, \ldots, szN$ , as well as the elements of the size vector  $sz$ , should be nonnegative integers. Negative integers are treated as 0.

N = NaN(classname) returns a NaN value where the string, classname, specifies the data type. classname can be either 'single' or 'double'.

 $N = NAN(n, classname)$  returns an n-by-n array of NaN values of data type classname.

 $N = \text{NaN}(szi, \ldots szi, \text{classname})$  returns a sz1-by-...-by-szN array of NaN values of data type classname.

 $N =$  NaN(sz, classname) returns an array of NaN values where the size vector, sz, defines size(N) and classname defines class(N).

 $N = NAN('like', p)$  returns a NaN value of the same data type, sparsity, and complexity (real or complex) as the numeric variable, p.

 $N =$ NaN(n, 'like', p) returns an n-by-n array of NaN values like p.

N = NaN(sz1,...szN,'like',p) returns a sz1-by-...-by-szN array of NaN values like p.

N = NaN(sz,'like',p) returns an array of NaN values like p where the size vector, sz, defines size(N).

### Examples

These operations produce NaN:

- Any arithmetic operation on a NaN, such as sqrt (NaN)
- Addition or subtraction, such as magnitude subtraction of infinities as (+Inf)+(- Inf)
- Multiplication, such as 0\*Inf
- Division, such as 0/0 and Inf/Inf
- Remainder, such as  $rem(x, y)$  where y is zero or x is infinity

## Tips

Because two NaNs are not equal to each other, logical operations involving NaNs always return false, except  $\sim$  = (not equal). Consequently,

```
NaN \sim = NaN
ans = 1
NaN == NaNans =\Omega
```
and the NaNs in a vector are treated as different unique elements.

```
unique([1 1 NaN NaN])
ans = 1 NaN NaN
```
Use the isnan function to detect NaNs in an array.

```
isnan([1 1 NaN NaN])
ans = 0 0 1 1
```
# Extended Capabilities

### C/C++ Code Generation

Generate C and C++ code using MATLAB® Coder™.

Usage notes and limitations:

• Dimensions must be real, nonnegative, integers.

### See Also

See Also inf | isfinite | isfloat | isnan

#### **Topics**

"Class Support for Array-Creation Functions"

#### Introduced before R2006a
# nargchk

Validate number of input arguments

## **Compatibility**

nargchk is not recommended. Use narginchk instead.

## **Syntax**

```
msgText = nargchk(minArgs,maxArgs,numArgs)
msgStruct = nargchk(minArgs,maxArgs,numArgs,'struct')
```
## **Description**

msgText = nargchk(minArgs,maxArgs,numArgs) validates the number of input arguments, and returns a message if the number of inputs, numArgs, is less than minArgs or greater than maxArgs.

This syntax is the same as  $msgtext =$ nargchk(minArgs,maxArgs,numArgs,'string').

msgStruct = nargchk(minArgs,maxArgs,numArgs,'struct') returns a message structure instead of a character vector.

## Examples

### Check Number of Function Inputs

In a file in your current working folder, create a checkInputs function.

```
function checkInputs(varargin)
   msgTxt = nargchk(2,3,nargin)end
```
At the command prompt, call the checkInputs function with an accepted number of inputs. nargchk returns an empty character vector.

```
checkInputs(13,7)
msqTxt =[]
```
Call the checkInputs function with too few inputs.

```
checkInputs(42)
```
 $msgTxt =$ 

'Not enough input arguments.'

Call the checkInputs function with too many inputs.

```
checkInputs(0,1,1,2,3)
```
 $msgTxt =$ 

'Too many input arguments.'

### Pass **nargchk** Output Structure to **error** Function

In a file in your current working folder, create a checkInputs function.

```
function checkInputs(varargin)
    msgStruct = nargchk(2,3,nargin,'struct'); error(msgStruct)
end
```
At the command prompt, call the checkInputs function with an accepted number of inputs. nargchk does not throw an error.

```
checkInputs(13,7)
```
Call the checkInputs function with too few inputs.

checkInputs(42)

```
Error using checkInputs (line 3)
Not enough input arguments.
```
Call the checkInputs function with too many inputs.

```
checkInputs(0,1,1,2,3)
```

```
Error using checkInputs (line 3)
Too many input arguments.
```
• "Validate Number of Function Arguments"

### Input Arguments

#### **minArgs** — Minimum number accepted inputs

scalar numeric value

Minimum number accepted of inputs, specified as a scalar numeric value.

```
Data Types: single | double | int8 | int16 | int32 | int64 | uint8 | uint16 |
uint32 | uint64
```
#### **maxArgs** — Maximum number accepted inputs

scalar numeric value

Maximum number accepted of inputs, specified as a scalar numeric value.

Data Types: single | double | int8 | int16 | int32 | int64 | uint8 | uint16 | uint32 | uint64

#### **numArgs** — Number of function inputs

scalar numeric value

Number of function inputs, specified as a scalar numeric value. Typically, you use the nargin function to determine the number of input arguments specified in the function call.

```
Data Types: single | double | int8 | int16 | int32 | int64 | uint8 | uint16 |
uint32 | uint64
```
## Output Arguments

#### **msgText** — Message text

'Not enough input arguments.' | 'Too many input arguments.' | empty matrix

Message text, returned as 'Not enough input arguments.', 'Too many input arguments.', or an empty matrix.

If numArgs is less than minArgs, nargchk returns a character vector with the value 'Not enough input arguments.'. If numArgs is greater than maxArgs, nargchk returns a character value with the value 'Too many input arguments.'. Otherwise, nargchk returns an empty matrix.

#### **msgStruct** — Message and identifier

structure

Message and identifier, returned as a structure with message and identifier fields. If numArgs is less than minArgs, nargchk returns the following structure.

 message: 'Not enough input arguments.' identifier: 'MATLAB:nargchk:notEnoughInputs'

If numArgs is greater than maxArgs, nargchk returns the following structure.

 message: 'Too many input arguments.' identifier: 'MATLAB:nargchk:tooManyInputs'

Otherwise, nargchk returns an empty structure.

### Tips

• nargchk is often used with the error function. The error function accepts either type of return value from nargchk: a message character vector or message structure. For example, this command uses the output message structure from nargchk as the input to the error function.

```
error(nargchk(2,4,nargin,'struct'))
```
If the number of input arguments is within the expected range, nargchk returns an empty character vector or structure. When the error function receives an empty character vector or structure, it does not throw an error.

### See Also

### See Also

error | nargin | narginchk | nargout | nargoutchk | varargin | varargout

### Topics

"Validate Number of Function Arguments"

Introduced before R2006a

## nargin

Number of function input arguments

## **Syntax**

nargin nargin(fun)

## **Description**

nargin returns the number of function input arguments given in the call to the currently executing function. Use this syntax in the body of a function only.

nargin(fun) returns the number of input arguments that appear in the fun function definition. If the function includes varargin in its definition, then nargin returns the negative of the number of inputs. For example, if function myFun declares inputs a, b, and varargin, then nargin('myFun') returns -3.

## Examples

### Inputs to Current Function

Create a function in a file named addme.m that accepts up to two inputs, and identify the number of inputs with nargin.

```
function c = addme(a,b)switch nargin
     case 2
        c = a + b;
     case 1
        c = a + a;
     otherwise
        c = 0;end
```
At the command prompt, call the addme function with two inputs.

```
c = addme(13, 42)c = 55
```
Call the function with one input.

```
c = addme(13)c = 26
```
### Inputs Defined for a Function

Determine how many inputs a function accepts.

The function addme created in the previous example has two inputs in its declaration statement (a and b).

```
fun = 'addme';
nargin(fun)
ans =\overline{2}
```
### Function with **varargin** Input

Determine how many inputs a function that uses varargin can accept.

Define a function in a file named mynewplot.m that accepts numeric inputs x and y and any number of additional plot inputs using varargin.

```
function mynewplot(x,y,varargin)
    figure
    plot(x,y,varargin{:})
    title('My New Plot')
end
```
At the command line, query how many inputs newplot can accept.

```
fx = 'mynewplot';
nargin(fx)
ans =
```
-3

The minus sign indicates that the third input is varargin. The mynewplot function can accept an indeterminate number of additional input arguments.

• "Find Number of Function Arguments"

## Input Arguments

### **fun** — Function to return number of input arguments

function handle | character vector

Function to return number of input arguments from its definition, specified as a function handle or a character vector.

Example: @cos Example: 'plot' Data Types: char | function handle

# Extended Capabilities

## C/C++ Code Generation

Generate C and C++ code using MATLAB® Coder™.

Usage notes and limitations:

• For the syntax nargin(fun), if fun is a function handle or a function name that C/C ++ code generation does not support, then the generated code for nargin returns 0.

## See Also

### See Also

narginchk | nargout | varargin

### **Topics**

"Find Number of Function Arguments" "Argument Checking in Nested Functions"

### Introduced before R2006a

# narginchk

Validate number of input arguments

## **Syntax**

```
narginchk(minArgs,maxArgs)
```
## **Description**

narginchk(minArgs,maxArgs) validates the number of input arguments. narginchk throws an error if the number of inputs specified in the call to the currently executing function is less than minArgs or greater than maxArgs. If the number of inputs is between minArgs and maxArgs (inclusive), narginchk does nothing.

## Examples

### Number of Inputs Within Expected Range

Verify that a function is called with a minimum of two and maximum of five input arguments.

In a file, checkInputs.m, in your current working folder, create the following function. The function signature indicates that checkInputs requires two input arguments and accepts additional, optional arguments.

```
function checkInputs(A,B,varargin)
minArgs=2; 
maxArgs=5;
narginchk(minArgs,maxArgs)
disp("Received 2 required and " + length(varargin) + " optional inputs")
end
```
At the command prompt, call the function with one input argument.

checkInputs(13)

```
Error using checkInputs (line 4)
Not enough input arguments.
```
Call the function again with five input arguments.

```
checkInputs(13,7,42,1701,5)
```
Received 2 required and 3 optional inputs

Call the function again with six input arguments.

```
checkInputs(13,7,42,1701,5,88)
```

```
Error using checkInputs (line 4)
Too many input arguments.
```
• "Validate Number of Function Arguments"

## Input Arguments

### **minArgs** — Minimum number accepted inputs

scalar numeric value

Minimum number accepted of inputs, specified as a scalar numeric value.

```
Data Types: single | double | int8 | int16 | int32 | int64 | uint8 | uint16 |
uint32 | uint64
```
### **maxArgs** — Maximum number accepted inputs

scalar numeric value

Maximum number accepted of inputs, specified as a scalar numeric value.

```
Data Types: single | double | int8 | int16 | int32 | int64 | uint8 | uint16 |
uint32 | uint64
```
## Tips

• To verify that there are a minimum number of arguments, with no maximum number, specify inf as maxArgs. For example: narginchk(5, inf) throws an error when there are not at least five inputs.

- To verify that there is an exact number of arguments, specify the same value for minArgs and maxArgs For example: narginchk(3,3) throws an error when there are not exactly three inputs.
- If you call a function with too few inputs, the message identifier and message are:

 identifier: 'MATLAB:narginchk:notEnoughInputs' message: 'Not enough input arguments.'

When too many inputs are supplied, the message identifier and message are:

 identifier: 'MATLAB:narginchk:tooManyInputs' message: 'Too many input arguments.'

• If minArgs is 0 and maxArgs is nargin(fun), you do not need to use narginchk.

## Extended Capabilities

### C/C++ Code Generation

Generate C and C++ code using MATLAB® Coder™.

### See Also

### See Also

nargin | varargin

### **Topics**

"Validate Number of Function Arguments"

### Introduced in R2011b

## nargout

Number of function output arguments

## **Syntax**

nargout nargout(fun)

## **Description**

nargout returns the number of function output arguments specified in the call to the currently executing function. Use this syntax in the body of a function only.

nargout (fun) returns the number of outputs that appear in the fun function definition. If the function includes varargout in its definition, then nargout returns the negative of the number of outputs. For example, if function myFun declares outputs y, z, and varargout, then nargout('myFun') returns -3.

## Examples

### Outputs for Current Function

Create a function in a file named subtract.m that calculates a second return value, absdif, only if requested.

```
function [dif,absdiff] = subtract(y,x)dir = y-x;if nargout > 1
     disp('Calculating absolute value')
    absdif = abs(dif);
end
end
```
At the command prompt, call the subtract function with one return value.

```
diff = subtract(42, 13)diff = 29
```
Call the subtract function again with two return values.

```
[dif,absdif] = subtract(2,5)Calculating absolute value
dir = -3
absdif = 3
```
### Outputs Defined for a Function

Determine how many outputs a function can return.

The function subtract created in the previous example has two outputs in its declaration statement (dif and absdif).

```
fun = @subtract;
nargout(fun)
ans = 2
```
### Function with **varargout** Output

Determine how many outputs a function that uses varargout can return.

Define a function in a file named mySize.m that returns a vector of dimensions from the size function and the individual dimensions using varargout.

```
function [sizeVector, varargout] = mySize(x)sizeVector = size(x);
  varargout = cell(1, nargout-1);
```

```
for k = 1: length (varargout)
      varargout\{k\} = sizeVector(k); end
end
```
At the command line, query how many outputs mySize can return.

```
fun = 'mySize';
nargout(fun)
ans = -2
```
The minus sign indicates that the second output is varargout. The mySize function can return an indeterminate number of additional outputs.

• "Find Number of Function Arguments"

## Input Arguments

### **fun** — Function to return number of output arguments

function handle | character vector

Function to return number of output arguments from its definition, specified as a function handle or a character vector.

Example: @rand

Example: 'sortrows'

Data Types: char | function handle

## Tips

- When you use a function as part of an expression, such as an if statement, MATLAB calls the function with one output argument. Therefore, the nargout function returns 1 within expressions.
- If nargout == 0 and you specify the value of the output, MATLAB populates ans. However, if you check nargout and do not specify a value for the output, MATLAB does not modify ans.

# Extended Capabilities

## C/C++ Code Generation

Generate C and C++ code using MATLAB® Coder™.

Usage notes and limitations:

• For the syntax nargout, if the function that contains the nargout call has at least one output argument and you call the function without a terminating semicolon, then the generated code for nargout returns 1.

This behavior does not occur for extrinsic functions.

 $\cdot$  For the syntax nargout (fun), if fun is a function handle or function name that C/C ++ code generation does not support, then the generated code for nargout returns 0.

## See Also

### See Also

nargoutchk | varargout

### **Topics**

"Find Number of Function Arguments" "Argument Checking in Nested Functions"

### Introduced before R2006a

# nargoutchk

Validate number of output arguments

## **Syntax**

```
nargoutchk(minArgs,maxArgs)
msgText = nargoutchk(minArgs,maxArgs,numArgs)
msgStruct = nargoutchk(minArgs,maxArgs,numArgs,'struct')
```
## **Description**

nargoutchk(minArgs,maxArgs) validates the number of output arguments. nargoutchk throws an error if the number of outputs specified in the function call is less than minArgs or greater than maxArgs. If the number of outputs is between minArgs and maxArgs (inclusive), nargoutchk does nothing.

msgText = nargoutchk(minArgs,maxArgs,numArgs) validates the value of numArgs, and returns a message if numArgs is less than minArgs or greater than maxArgs.

Note: nargoutchk(minargs,maxargs,numargs) is not recommended.

msgStruct = nargoutchk(minArgs,maxArgs,numArgs,'struct') returns a message structure.

Note: nargoutchk(minargs,maxargs,numargs,'struct') is not recommended.

# Examples

### Number of Outputs Within Expected Range

Verify that a function is called with a minimum of two and maximum of five output arguments.

In a file, checkOutputs.m, in your current working folder, create the following function. The function signature indicates that checkOutputs accepts a variable number of output arguments.

```
function varargout = checkOutputs(varargin)
minArgs=2; 
maxArgs=5;
nargoutchk(minArgs,maxArgs)
disp("You requested " + nargout + " outputs.")
varargout = cell(nargout, 1);for k=1:nargout
    varangular{k} = randi(100);end
end
```
At the command prompt, call the function with one output argument.

```
a = checkOutputs(13)
```

```
Error using checkOutputs (line 4)
Not enough output arguments.
```
Call the function again with five output arguments.

 $[a,b,c,d,e] = \text{checkOutputs}(7,42);$ 

You requested 5 outputs.

Call the function again with six output arguments.

```
[a,b,c,d,e,f] = \text{checkOutputs}(7,42);
```
Error using checkOutputs (line 4) Too many output arguments.

• "Validate Number of Function Arguments"

### Input Arguments

```
minArgs — Minimum number accepted outputs
scalar numeric value
```
Minimum number accepted of outputs, specified as a scalar numeric value.

Data Types: single | double | int8 | int16 | int32 | int64 | uint8 | uint16 | uint32 | uint64

### **maxArgs** — Maximum number accepted outputs

scalar numeric value

Maximum number accepted of outputs, specified as a scalar numeric value.

Data Types: single | double | int8 | int16 | int32 | int64 | uint8 | uint16 | uint32 | uint64

### **numArgs** — Number of function outputs

scalar numeric value

Note: Use of numargs is not recommended.

Number of function outputs, specified as a scalar numeric value. Typically, you use the nargout function to determine the number of output arguments specified in the function call.

```
Data Types: single | double | int8 | int16 | int32 | int64 | uint8 | uint16 |
uint32 | uint64
```
## Output Arguments

### **msgText** — Message text

```
'Not enough output arguments.' | 'Too many output arguments.' | empty
matrix
```
Note: Use of msgText is not recommended.

Message text, returned as 'Not enough output arguments.', 'Too many output arguments.', or an empty matrix.

If numArgs is less than minArgs, nargoutchk returns a character vector with the value 'Not enough output arguments.'. If numArgs is greater than

maxArgs, nargoutchk returns a character value with the value 'Too many output arguments.'. Otherwise, nargoutchk returns an empty matrix.

#### **msgStruct** — Message and identifier

structure

Note: Use of msgStruct is not recommended.

Message and identifier, returned as a structure with message and identifier fields. If numArgs is less than minArgs, nargoutchk returns the following structure.

 message: 'Not enough output arguments.' identifier: 'MATLAB:nargoutchk:notEnoughOutputs'

If numArgs is greater than maxArgs, nargoutchk returns the following structure.

 message: 'Too many output arguments.' identifier: 'MATLAB:nargoutchk:tooManyOutputs'

Otherwise, nargoutchk returns an empty structure.

## Tips

- To verify that there are a minimum number of arguments, with no maximum number, specify inf as maxArgs. For example: nargoutchk(5, inf) throws an error when there are not at least five outputs.
- To verify that there is an exact number of arguments, specify the same value for minArgs and maxArgs For example: nargoutchk(3,3) throws an error when there are not exactly three outputs.
- If minArgs is 0 and maxArgs is nargout, you do not need to use nargoutchk.

## Extended Capabilities

### C/C++ Code Generation

Generate C and C++ code using MATLAB® Coder™.

## See Also

### See Also

nargout | varargout

### **Topics**

"Validate Number of Function Arguments"

### Introduced before R2006a

# NaT

Not-a-Time

NaT is the representation for Not-a-Time, a value that can be stored in a datetime array to indicate an unknown or missing datetime value.

The datetime function creates a NaT value automatically when it cannot convert text to a datetime value, or for elements in a datetime array where the Year, Month, Day, Hour, Minute, or Second properties are set to NaN. You also can assign the character vector, 'NaT', to elements of an existing datetime array. Use the NaT function to create a new datetime array containing only NaT values.

## **Syntax**

```
NaT
t = \text{NaT}(n)t = \text{NaT}(szt, \ldots, szN)t = \text{NaT}(sz)t = \text{NaT}(\_\_\_\,,\text{'Format'},\text{fmt})t = \text{Nat}(\_\_\_\, 'TimeZone', tz)
```
## **Description**

NaT returns a scalar Not-a-Time (NaT) datetime value.

 $t = \text{NaT(n)}$  returns an n-by-n matrix of NaT values.

t = NaT(sz1,...,szN) returns a sz1-by-...-by-szN array of NaT values where  $sz1, \ldots$ ,  $szN$  indicates the size of each dimension. For example,  $NaT(3,4)$  returns a 3by-4 array of NaT values.

t = NaT(sz) returns an array of NaT values where the size vector, sz, defines size(t). For example,  $\text{NaT}([3,4])$  returns a 3-by-4 array of NaT values.

 $t = \text{NaT}(\_\_\_\,,\text{'Format'},\text{fmt})$  returns a datetime array with the specified display format. Use this syntax to initialize a datetime array. Not-a-Time values always display as NaT, but non-NaT values assigned to the array will display using the specified format.

t = NaT( \_\_\_ ,'TimeZone',tz) returns an array of NaT values in the time zone specified by tz.

## Examples

### Square NaT Matrix

Create a 3-by-3 matrix of NaT values.

 $t = \text{NaT}(3)$ t = *3×3 datetime array* NaT NaT NaT NaT NaT NaT NaT NaT NaT

### Initialize Rectangular datetime Array and Specify Format

Create a 2-by-3 array of NaT values and specify a date format.

```
t = \text{NaT}(2,3, 'Format', 'dd/MM/yyyy')t = 2×3 datetime array
    NaT NaT NaT
    NaT NaT NaT
```
Assign a datetime value to an element of t.

```
t(1,2) = datetime('today')
t = 2×3 datetime array
   NaT 24/02/2017 NaT 
  NaT NaT NaT
```
## Input Arguments

**n** — Size of square matrix integer

Size of square matrix, specified as an integer.

- If n is 0, then t is an empty matrix.
- If n is negative, then it is treated as 0.

Data Types: single | double | int8 | int16 | int32 | int64 | uint8 | uint16 | uint32 | uint64

#### **sz1,...,szN** — Size of each dimension (as separate arguments)

integer values

Size of each dimension, specified as separate arguments of integer values.

- If the size of any dimension is 0, then t is an empty array.
- If the size of any dimension is negative, then it is treated as 0.

```
Data Types: single | double | int8 | int16 | int32 | int64 | uint8 | uint16 |
uint32 | uint64
```
#### **sz** — Size of each dimension (as a row vector)

integer values

Size of each dimension, specified as a row vector of integer values. Each element of this vector indicates the size of the corresponding dimension:

- If the size of any dimension is 0, then t is an empty array.
- If the size of any dimension is negative, then it is treated as 0.

```
Example: sz = [2, 3, 4] creates a 2-by-3-by-4 array.
```

```
Data Types: single | double | int8 | int16 | int32 | int64 | uint8 | uint16 |
uint32 | uint64
```

```
fmt — Date format
'default' (default) | 'defaultdate' | character vector
```
Date format, specified as a character vector. Use the letters A-Z and a-z to define the format. For a complete list of valid letter identifiers, see the Format property for datetime arrays.

Alternatively, use one of the following character vectors to specify a default format.

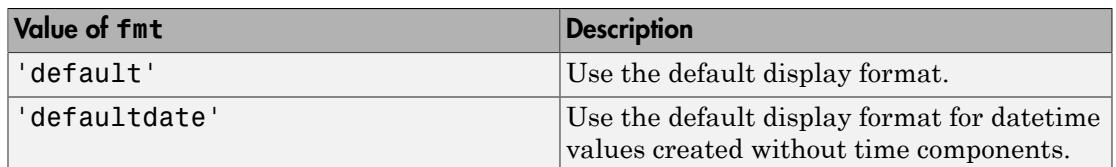

Example: 'yyyy MMM dd'

Data Types: char

### **tz** — Time zone region

'' (default) | character vector

Time zone region, specified as a character vector.

The value of tz can be:

- '', to create an "unzoned" datetime array that does not belong to a specific time zone.
- The name of a time zone region from the IANA Time Zone Database, for example, 'America/Los\_Angeles'. The name of a time zone region accounts for the current and historical rules for standard and daylight offsets from UTC that are observed in a geographic region.
- An ISO 8601 character vector of the form +HH:mm or -HH:mm, for example, '+01:00', to specify a time zone that is a fixed offset from UTC.
- 'UTC', to create a datetime array in Universal Coordinated Time.
- 'UTCLeapSeconds', to create a datetime array in Universal Coordinated Time that accounts for leap seconds.
- 'local', to create a datetime array in the system time zone.

This table lists some common names of time zone regions from the IANA Time Zone Database.

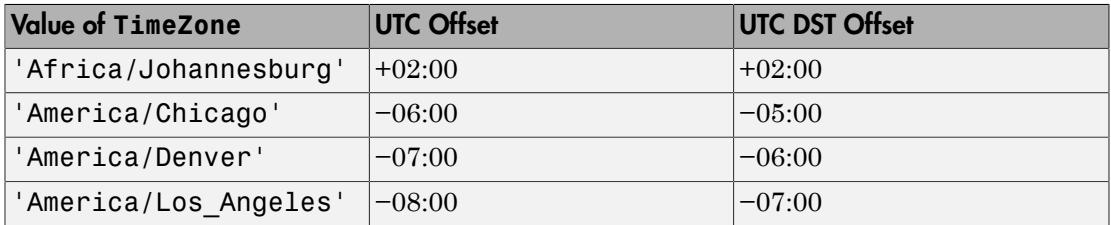

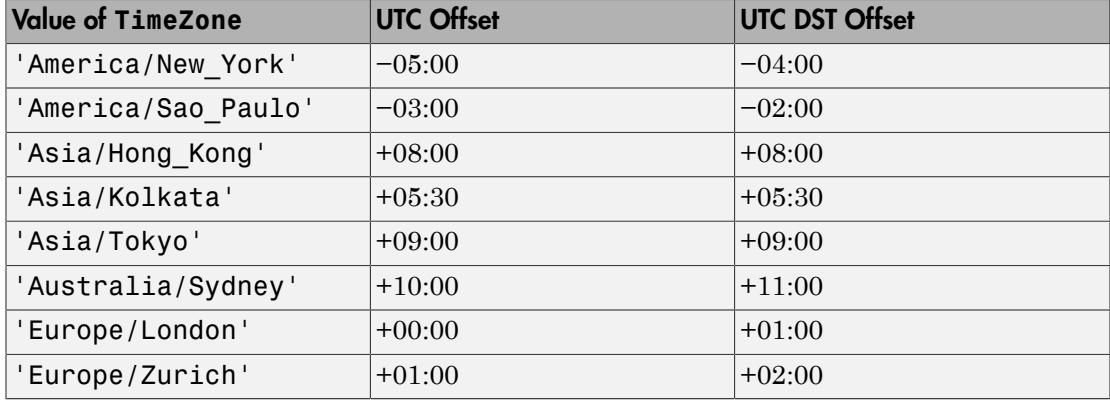

Data Types: char

## See Also

### See Also

datetime | isnat | nan

Introduced in R2015b

## native2unicode

Convert numeric bytes to Unicode character representation

## **Syntax**

```
unicodestr = native2unicode(bvtes)unicodestr = native2unicode(bytes, encoding)
```
## **Description**

unicodestr =  $n \times 2$ unicode(bytes) converts a numeric vector, bytes, from the user default encoding to a Unicode character representation. native2unicode treats bytes as a vector of 8-bit bytes, and each value must be in the range [0,255]. The output argument unicodestr is a char vector having the same general array shape as bytes.

unicodestr = native2unicode(bytes, encoding) converts bytes to a Unicode representation with the assumption that bytes is in the character encoding scheme specified by the character vector encoding. encoding must have no characters ('') or it must be a name or alias for an encoding scheme. Some examples are 'UTF-8', 'latin1', 'US-ASCII', and 'Shift\_JIS'. If encoding is unspecified or has no characters (''), the default encoding scheme is used.

**Note** If bytes is a char vector, it is returned unchanged.

## Examples

This example begins with a vector of bytes in an unknown character encoding scheme. The user-written function detect encoding determines the encoding scheme. If successful, it returns the encoding scheme name or alias as a character vector. If unsuccessful, it throws an error represented by an MException object, ME. The example calls native2unicode to convert the bytes to Unicode representation:

```
try
    enc = detect encoding(bytes);
```

```
 str = native2unicode(bytes, enc);
     disp(str);
catch ME
     rethrow(ME);
end
```
Note that the computer must be configured to display text in a language represented by the detected encoding scheme for the output of disp(str) to be correct.

## See Also

unicode2native

Introduced before R2006a

# nchoosek

Binomial coefficient or all combinations

## **Syntax**

```
b =nchoosek(n, k)C = nchoosek(v, k)
```
# **Description**

**b** = nchoosek(n,k) returns the binomial coefficient, defined as  $n!/((n-k)!k!)$ . This is the number of combinations of n items taken k at a time.

 $C =$  nchoosek(v, k) returns a matrix containing all possible combinations of the elements of vector v taken k at a time. Matrix C has k columns and *n*!/((*n*–*k*)! *k*!) rows, where  $n$  is  $l$ ength(v).

# Examples

### Binomial Coefficient, "5 Choose 4"

```
b = nchoosek(5, 4)b = 5
```
### All Combinations of Five Numbers Taken Four at a Time

```
v = 2:2:10;
C = nchoosek(v, 4)C = 2 4 6 8
 2 4 6 10
   2 4 8 10
 2 6 8 10
 4 6 8 10
```
All Combinations of Three Unsigned Integers Taken Two at a Time

```
v = uint16([10 20 30]);
C = nchoosek(v,uint16(2))
C = 3×2 uint16 matrix
    10 20
    10 30
    20 30
```
## Input Arguments

### **n** — Number of possible choices

scalar, real, nonnegative value

Number of possible choices, specified as a scalar value of any numeric type that is real and nonnegative.

Example: 10

Example: int16(10)

```
Data Types: single | double | int8 | int16 | int32 | int64 | uint8 | uint16 |
uint32 | uint64
```
### **k** — Number of selected choices

scalar, real, nonnegative value

Number of selected choices, specified as a scalar value that is real and nonnegative. k can be any numeric type. However,  $n$ choosek $(n, k)$  requires that n and k be the same type or that at least one of them be of type double.

There are no restrictions on combining inputs of different types for  $nchoosek(v, k)$ .

```
Example: 3
Example: int16(3)
Data Types: single | double | int8 | int16 | int32 | int64 | uint8 | uint16 |
uint32 | uint64
```
### **v** — Set of all choices

vector of numeric, logical, or char values

Set of all choices, specified as a vector of numeric, logical, or char values.

Example: [1 2 3 4 5] Example: [1+1i 2+1i 3+1i 4+1i] Example: int16([1 2 3 4 5]) Example: [true false true false] Example: ['abcd'] Data Types: single | double | int8 | int16 | int32 | int64 | uint8 | uint16 | uint32 | uint64 | logical | char Complex Number Support: Yes

## Output Arguments

### **b** — Binomial coefficient

nonnegative scalar value

Binomial coefficient, returned as a nonnegative scalar value. b is the same type as n and k. If n and k are of different types, then b is returned as the nondouble type.

### **C** — All combinations of **v**

matrix

All combinations of v, returned as a matrix of the same type as v. Matrix C has k columns and  $n!/((n-k)! k!)$  rows, where *n* is length(v).

Each row of C contains a combination of k items chosen from v. The elements in each row of C are listed in the same order as they appear in v.

## **Limitations**

• When  $b =$  nchoosek(n,k) is sufficiently large, nchoosek displays a warning that the result might not be exact. In this case, the result is only accurate to 15 digits for double-precision inputs, or 8 digits for single-precision inputs.

• C = nchoosek( $v, k$ ) is only practical for situations where length( $v$ ) is less than about 15.

## Extended Capabilities

## C/C++ Code Generation

Generate C and C++ code using MATLAB® Coder™.

Usage notes and limitations:

- When the first input, x, is a scalar, nchoosek returns a binomial coefficient. In this case, x must be a nonnegative integer. It cannot have type int64 or uint64.
- When the first input, x, is a vector, nchoosek treats it as a set. In this case, x can have type int64 or uint64.
- The second input, k, cannot have type int64 or uint64.
- See "Variable-Sizing Restrictions for Code Generation of Toolbox Functions" (MATLAB Coder).

## See Also

See Also perms

Introduced before R2006a

# ndgrid

Rectangular grid in N-D space

## **Syntax**

```
[X1, X2, ..., Xn] = ndgrid(X1, X2, ..., Xn)[X1, X2, ..., Xn] = ndgrid(X1)
```
## **Description**

 $[X1, X2, \ldots, Xn] = ndgrid(X1, X2, \ldots, Xn)$  replicates the grid vectors x1,x2,...,xn to produce an n-dimensional full grid.

 $[X1, X2, \ldots, Xn]$  = ndgrid(x1) specifies a single grid vector x1 to use for all dimensions. The number of output arguments you specify determines the dimensionality n of the output.

## Examples

### Create 2-D Grid

Create a 2-D grid from the vectors [1 3 5 7 9 11 13 15 17 19] and [2 4 6 8 10 12].

[X,Y] = ndgrid(1:2:19,2:2:12)

```
X =
```
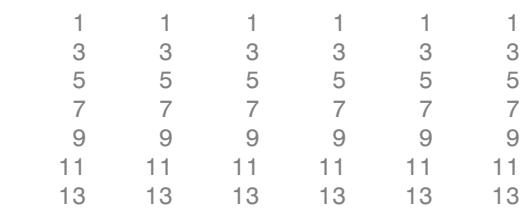

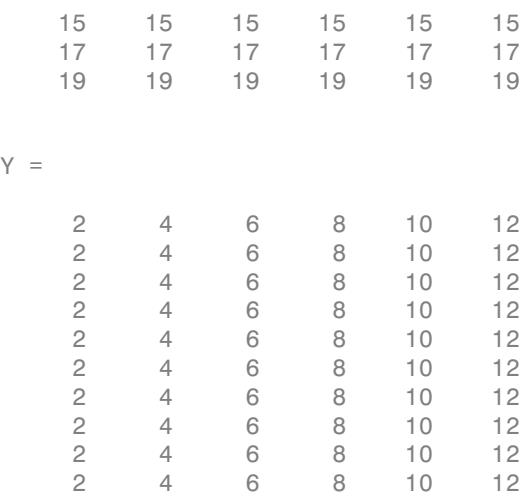

### Evaluate Function Over Gridded Domain

Evaluate and plot the function

$$
x_1^2 - x_2^2
$$

over the gridded domain

 $-2 < x_1 < 2$  and  $-2 < x_2 < 2$ .

Create a grid of values for the domain.

 $[X1, X2] = ndgrid(-2:.2:2);$ 

Evaluate the function over the domain.

 $Z = X1$  .\*  $exp(-X1.^2 - X2.^2)$ ;

Generate a mesh plot of the function.

mesh(X1,X2,Z)

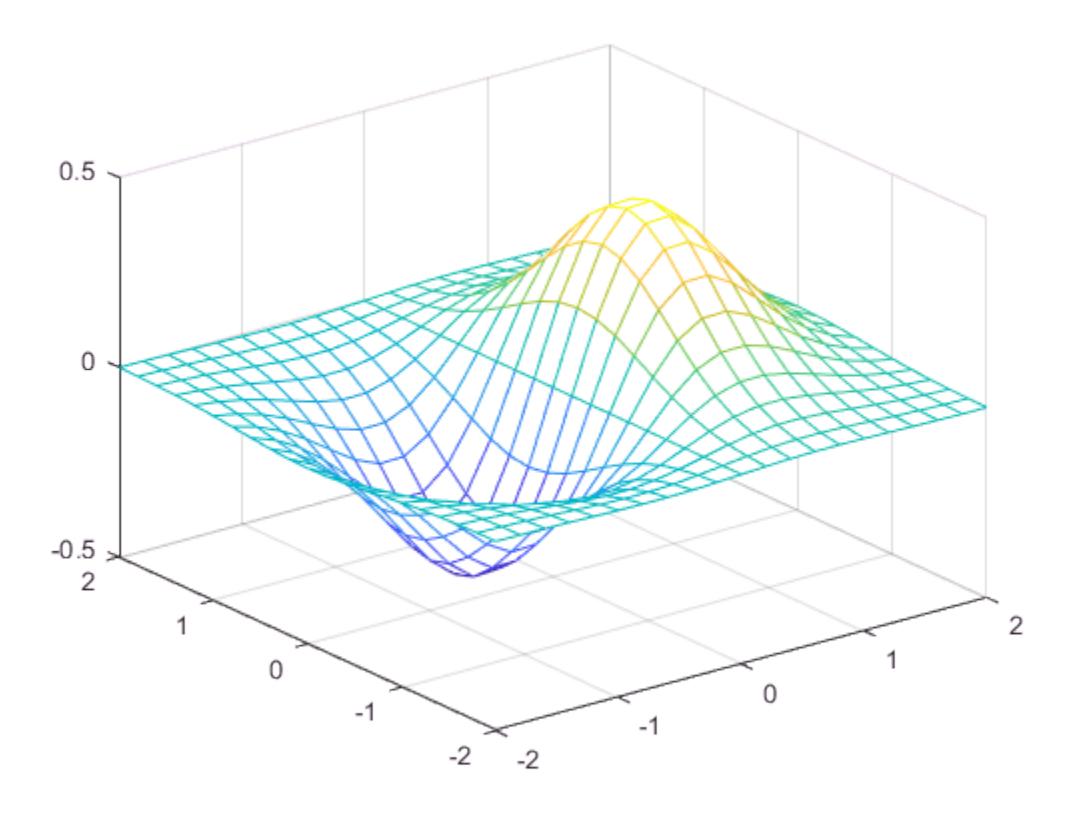

In R2016b and later releases, this task does not require the use of ndgrid. Instead, you can construct the grid using implicit expansion with these commands:

 $x = -2: .2:2;$  $Z1 = x.$   $*$   $exp(-(x.$   $).$   $2 - x.$   $2);$ 

### Interpolate Data

Create a 2-D grid and calculate some function values on the grid. Interpolate between the assigned values to refine the grid.

Create a coarse grid for  $(x, y)$  in the range  $[-5, 5]$ .

 $[X, Y] = ndgrid(-5:0.5:5);$ 

Calculate some function values on the grid and plot the function.

 $f = sin(X.^{2}) * cos(Y.^{2});$ surf(X,Y,f)

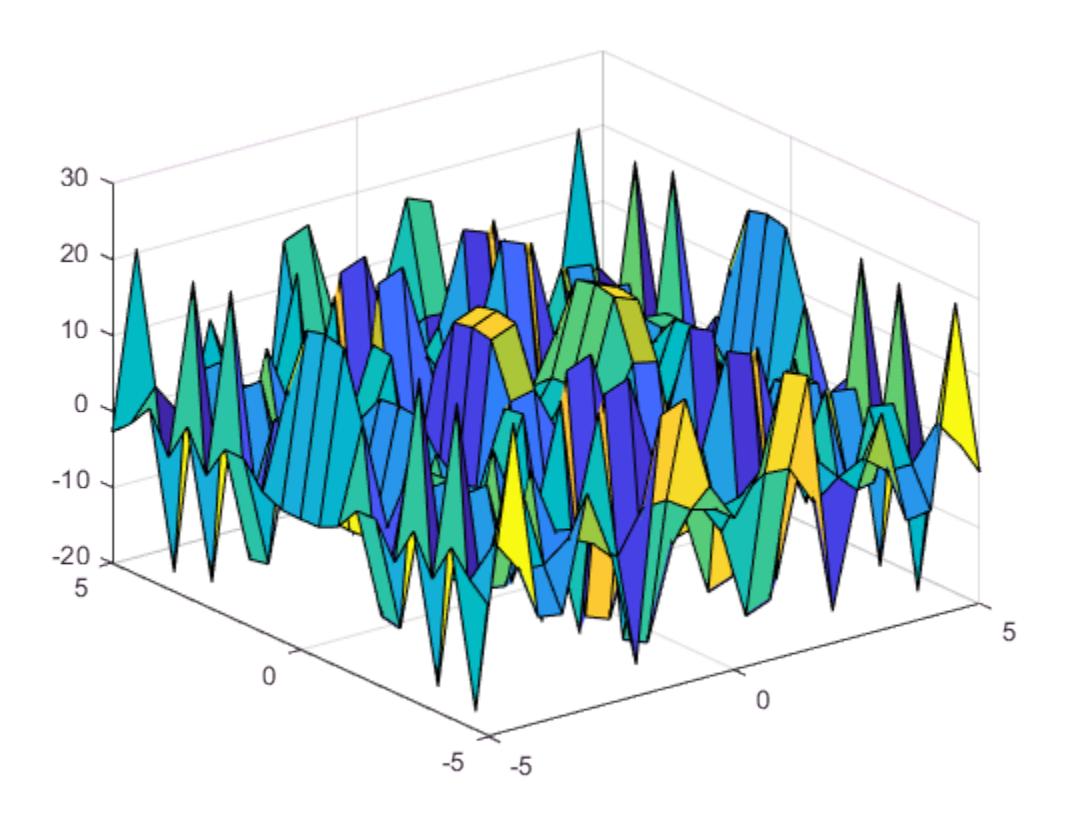

Interpolate between the points using a more refined grid and plot the result.

 $[X1, Y1] = ndgrid(-5:0.125:5);$  $F =$  interpn $(X,Y,f,X1,Y1,$ 'spline'); surf(X1,Y1,F)
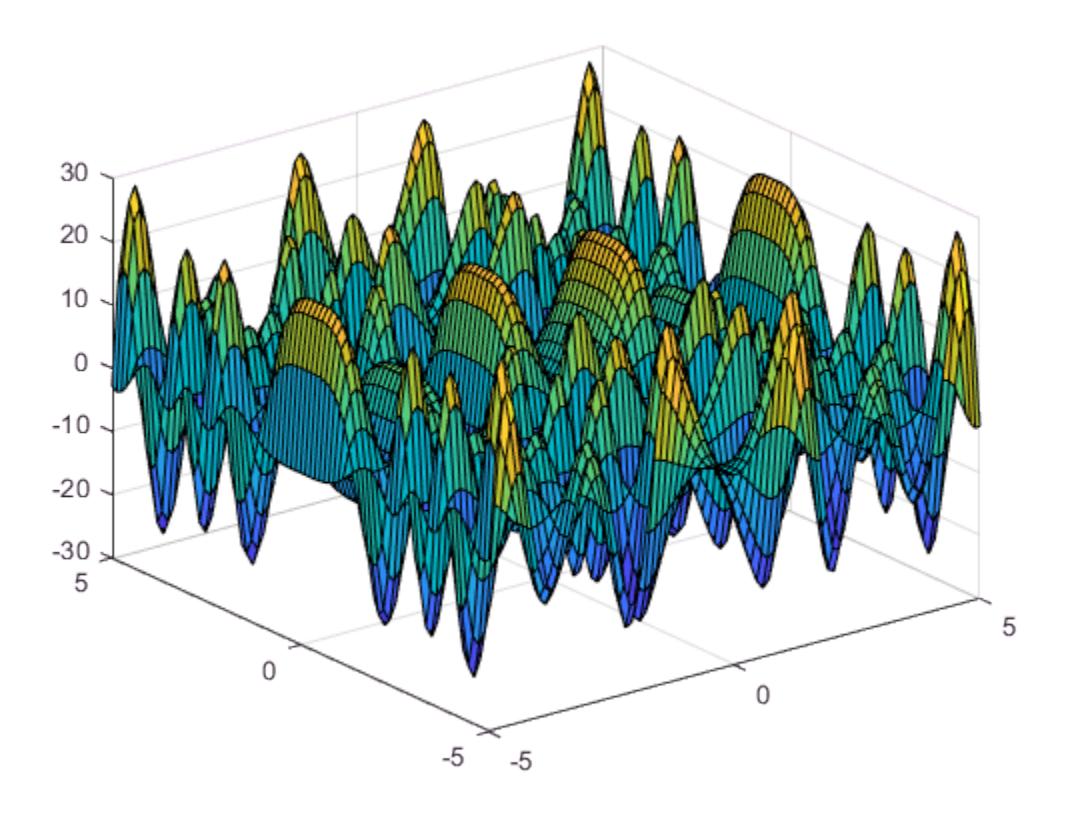

## Input Arguments

#### **x1**, **x2**, **xn** — Grid vectors

vectors

Grid vectors, specified as vectors containing grid coordinates for each dimension. The grid vectors implicitly define the grid. For example, in 2-D:

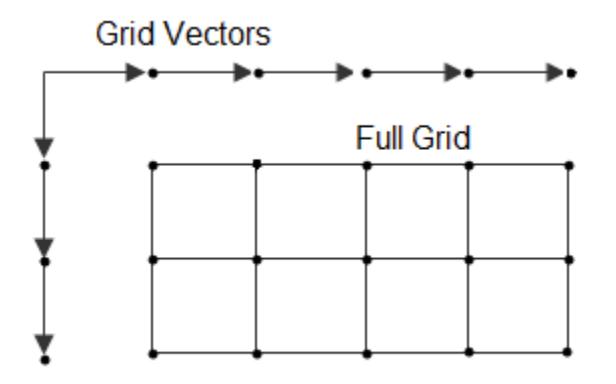

Data Types: single | double | int8 | int16 | int32 | int64 | uint8 | uint16 | uint32 | uint64 Complex Number Support: Yes

## Output Arguments

#### **X1**, **X2**, **Xn** — Full grid representation

array

Full grid representation, returned as separate arrays. For each output array Xi, the ith dimension contains copies of the grid vector xi.

## Tips

• The ndgrid function is similar to meshgrid. However, ndgrid supports 1-D to N-D while meshgrid is restricted to 2-D and 3-D.

The coordinates produced by each function are the same, but the shape of the output arrays in the first two dimensions is different. For grid vectors x1, x2 and x3 of lengths M, N and P, respectively, the command  $ndgrid(x1, x2)$  outputs arrays of size M-by-N while meshgrid(x1,x2) outputs arrays of size N-by-M.

Similarly,  $ndgrid(x1, x2, x3)$  outputs arrays of size M-by-N-by-P while meshgrid(x1,x2,x3) outputs arrays of size N-by-M-by-P.

# Extended Capabilities

## C/C++ Code Generation

Generate C and C++ code using MATLAB® Coder™.

## See Also

See Also griddedInterpolant | mesh | meshgrid | surf

Introduced before R2006a

# ndims

Number of array dimensions

### **Syntax**

 $N = ndims(A)$ 

## **Description**

 $N = ndims(A)$  returns the number of dimensions in the array A. The number of dimensions is always greater than or equal to *2*. The function ignores trailing singleton dimensions, for which  $size(A,dim) = 1$ .

## Examples

#### Find Dimensions of Vector

Create a row vector.

 $A = 1:5;$ 

Find the number of dimensions in the vector.

ndims(A)

ans  $= 2$ 

The result is 2 because the vector has a size of 1-by-5.

#### Find Dimensions of Cell Array

Create a cell array of character vectors.

 $A\{1,1,1\} = 'cell_1';$  $A\{1,1,2\} = 'cell_2';$  $A\{1,1,3\} = 'cell 3'$ A = *1×1×3 cell array*

```
(:,:.1) = 'cell_1'
(:,:;2) = 'cell_2'
(:,:,3) = 'cell_3'
```
Find the number of dimensions of the cell array.

ndims(A) ans  $=$  3

The result is 3 because the cell array has a size of 1-by-1-by-3.

## Input Arguments

#### **A** — Input array

scalar | vector | matrix | multidimensional array | table | timetable

Input array, specified as a scalar, vector, matrix, multidimensional array, table, or timetable.

**Data Types:** double | single | int8 | int16 | int32 | int64 | uint8 | uint16 | uint32 | uint64 | logical | char | string | struct | cell | table | timetable | categorical | datetime | duration | calendarDuration

## Algorithms

The number of dimensions in an array is the same as the length of the size vector of the array. In other words,  $ndims(A) = length(size(A))$ .

# Extended Capabilities

## Tall Arrays

Calculate with arrays that have more rows than fit in memory.

### Tall Arrays

This function fully supports tall arrays. For more information, see "Tall Arrays".

## C/C++ Code Generation

Generate C and C++ code using MATLAB® Coder™.

## See Also

See Also length | size

Introduced before R2006a

#### ne,  $\sim$  =

Determine inequality

## **Syntax**

 $A \sim = B$  $ne(A, B)$ 

## **Description**

A  $\sim$  B returns a logical array with elements set to logical 1 (true) where arrays A and B are not equal; otherwise, the element is logical 0 (false). The test compares both real and imaginary parts of numeric arrays. ne returns logical 1 (true) where A or B have NaN or undefined categorical elements.

 $ne(A, B)$  is an alternative way to execute A  $\sim$  = B, but is rarely used. It enables operator overloading for classes.

## Examples

#### Inequality of Two Vectors

Create two vectors containing both real and imaginary numbers, then compare the vectors for inequality.

```
A = [1+i 3 2 4+i];B = [1 \ 3+i \ 2 \ 4+i];A \sim = Bans = 1×4 logical array
   1 1 0 0
```
The ne function tests both real and imaginary parts for inequality, and returns logical 1 (true) where one or both parts are not equal.

#### Find Characters

Create a character vector.

```
M = 'masterpiece';
```
Test for the presence of a specific character using ~=.

```
M \sim = 'n'ans = 1×11 logical array
   1 1 1 1 1 1 1 1 1 1 1
```
The value of logical 1 (true) indicates the absence of the character  $\ln$ . The character is not present in the vector.

#### Find Values in Categorical Array

Create a categorical array with two values: 'heads' and 'tails'.

```
A = categorical({'heads' 'heads' 'tails'; 'tails' 'heads' 'tails'})
A = 2×3 categorical array
     heads heads tails 
     tails heads tails
```
Find all values not in the 'heads' category.

```
A \sim = 'heads'ans = 2×3 logical array
   0 0 1
   1 0 1
```
A value of logical 1 (true) indicates a value not in the category. Since A only has two categories,  $A \sim = \text{{}'heads' returns the same answer as } A \equiv \text{{}'tails'.}$ 

Compare the rows of A for inequality.

 $A(1,:) \sim = A(2,:)$ ans = *1×3 logical array* 1 0 0

A value of logical 1 (true) indicates where the rows have unequal category values.

#### Compare Floating-Point Numbers

Many numbers expressed in decimal text cannot be represented exactly as binary floating numbers. This leads to small differences in results that the ~= operator reflects.

Perform a few subtraction operations on numbers expressed in decimal and store the result in C.

 $C = 0.5 - 0.4 - 0.1$  $C = -2.7756e - 17$ 

With exact decimal arithmetic, C should be equal to *exactly* 0. Its small value is due to the nature of binary floating-point arithmetic.

Compare C to 0 for inequality.

```
C \sim 0ans = logical
    1
```
Compare floating-point numbers using a tolerance,  $tol$ , instead of using  $\sim$ .

```
tol = ens(0.5);
abs(C-0) > tolans = logical
    0
```
The two numbers, C and 0, are closer to one another than two consecutive floating-point numbers near 0.5. In many situations, C may act like 0.

#### Inequality of Two Datetime Arrays

Compare the elements of two datetime arrays for inequality.

Create two datetime arrays in different time zones.

```
t1 = [2014, 04, 14, 9, 0, 0; 2014, 04, 14, 10, 0, 0];A = datetime(t1,'TimeZone','America/Los_Angeles');
A.Format = 'd-MMM-y HH:mm:ss Z'
A = 2×1 datetime array
    14-Apr-2014 09:00:00 -0700
    14-Apr-2014 10:00:00 -0700
t2 = [2014, 04, 14, 12, 0, 0; 2014, 04, 14, 12, 30, 0];B = datetime(t2,'TimeZone','America/New_York');
B.Format = 'd-MMM-y HH:mm:ss Z'
B = 2×1 datetime array
   14-Apr-2014 12:00:00 -0400
    14-Apr-2014 12:30:00 -0400
```
Check where elements in A and B are not equal.

#### $A \sim=B$

```
ans = 2×1 logical array
   \bigcap 1
```
### Input Arguments

#### **A** — Left array

scalar | vector | matrix | multidimensional array

Left array, specified as a scalar, vector, matrix, or multidimensional array. Numeric or string inputs A and B must either be the same size or have sizes that are compatible (for example, A is an M-by-N matrix and B is a scalar or 1-by-N row vector). For more information, see "Compatible Array Sizes for Basic Operations".

If A and B are categorical, datetime, or duration arrays, then they must be the same size unless one is a scalar.

- If one input is a categorical array, the other input can be a categorical array, a cell array of character vectors, or a single character vector. A single character vector expands into a cell array of character vectors of the same size as the other input. If both inputs are ordinal categorical arrays, they must have the same sets of categories, including their order. If both inputs are categorical arrays that are not ordinal, they can have different sets of categories. See "Compare Categorical Array Elements" for more details.
- If one input is a datetime array, the other input can be a datetime array, a character vector, or a cell array of character vectors.
- If one input is a duration array, the other input can be a duration array or a numeric array. The operator treats each numeric value as a number of standard 24-hour days.
- If one input is a string array, the other input can be a string array, a character vector, or a cell array of character vectors. The corresponding elements of A and B are compared lexicographically.

Data Types: single | double | int8 | int16 | int32 | int64 | uint8 | uint16 | uint32 | uint64 | logical | char | string | categorical | datetime | duration Complex Number Support: Yes

#### **B** — Right array

scalar | vector | matrix | multidimensional array

Right array, specified as a scalar, vector, matrix, or multidimensional array. Numeric or string inputs A and B must either be the same size or have sizes that are compatible (for example, A is an M-by-N matrix and B is a scalar or 1-by-N row vector). For more information, see "Compatible Array Sizes for Basic Operations".

If A and B are categorical, datetime, or duration arrays, then they must be the same size unless one is a scalar.

- If one input is a categorical array, the other input can be a categorical array, a cell array of character vectors, or a single character vector. A single character vector expands into a cell array of character vectors of the same size as the other input. If both inputs are ordinal categorical arrays, they must have the same sets of categories, including their order. If both inputs are categorical arrays that are not ordinal, they can have different sets of categories. See "Compare Categorical Array Elements" for more details.
- If one input is a datetime array, the other input can be a datetime array, a character vector, or a cell array of character vectors.
- If one input is a duration array, the other input can be a duration array or a numeric array. The operator treats each numeric value as a number of standard 24-hour days.
- If one input is a string array, the other input can be a string array, character vector, or a cell array of character vectors. The corresponding elements of A and B are compared lexicographically.

```
Data Types: single | double | int8 | int16 | int32 | int64 | uint8 | uint16
| uint32 | uint64 | logical | char | string | categorical | datetime |
duration
Complex Number Support: Yes
```
## Extended Capabilities

### Tall Arrays

Calculate with arrays that have more rows than fit in memory.

### Tall Arrays

This function fully supports tall arrays. For more information, see "Tall Arrays".

## C/C++ Code Generation

Generate C and C++ code using MATLAB® Coder™.

Usage notes and limitations:

• You cannot use ne to test inequality between an enumeration member and a character array or cell array of character arrays.

## See Also

#### See Also

eq | ge | gt | le | lt

### **Topics**

"Array Comparison with Relational Operators" "MATLAB Operators and Special Characters"

#### Introduced before R2006a

## nearestNeighbor

**Class:** DelaunayTri

(Not recommended) Point closest to specified location

Note: nearest Neighbor (Delaunay Tri) is not recommended. Use nearestNeighbor(triangulation) instead.

DelaunayTri is not recommended. Use delaunayTriangulation instead.

### **Syntax**

```
PI = nearestNeighbor(DT,QX)
PI = nearestNeighbor(DT,QX,QY)
PI = nearestNeighbor(DT,QX,QY,QZ)
[PI, D] = nearestNeighbour(DT, QX, ...)
```
## **Description**

 $PI = nearestWeight for, QX)$  returns the index of the nearest point in DT. X for each query point location in QX.

PI = nearestNeighbor(DT,QX,QY) and PI = nearestNeighbor(DT,QX,QY,QZ) allow the query points to be specified in column vector format when working in 2-D and 3-D.

 $[P1, D]$  = nearest Neighbor  $(DT, QX, ...)$  returns the index of the nearest point in DT.X for each query point location in QX. The corresponding Euclidean distances between the query points and their nearest neighbors are returned in D.

**Note:** nearest Neighbor is not supported for 2-D triangulations that have constrained edges.

### Input Arguments

DT Delaunay triangulation.

QX The matrix QX is of size mpts-by-ndim, mpts being the number of query points and ndim the dimension of the space where the points reside.

## Output Arguments

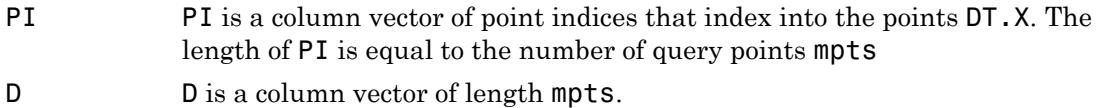

## Examples

Create a Delaunay triangulation:

```
x = \text{rand}(10,1);
y = rand(10, 1);dt = DelaunayTri(x,y);Create query points:
```
qrypts =  $[0.25 \t0.25; 0.5 \t0.5]$ ; Find the nearest neighbors to the query points:

```
pid = nearestNeighbor(dt, qrypts)
```
## See Also

delaunayTriangulation | pointLocation | triangulation

# neighbors

**Class:** TriRep

(Not recommended) Simplex neighbor information

Note: neighbors (TriRep) is not recommended. Use neighbors (triangulation) instead.

TriRep is not recommended. Use triangulation instead.

## **Syntax**

```
SN = neighbors(TR, SI)
```
## **Description**

 $SN =$  neighbors (TR, SI) returns the simplex neighbor information for the specified simplices SI.

## Input Arguments

- TR Triangulation representation.
- SI SI is a column vector of simplex indices that index into the triangulation matrix TR.Triangulation. If SI is not specified the neighbor information for the entire triangulation is returned, where the neighbors associated with simplex i are defined by the i'th row of SN.

## Output Arguments

SN SN is an m-by-n matrix, where  $m = \text{length}(S1)$ , the number of specified simplices, and n is the number of neighbors per simplex. Each row  $SN(i,:)$  represents the neighbors of the simplex  $SI(i)$ .

By convention, the simplex opposite vertex(j) of simplex  $SI(i)$  is  $\mathsf{SN}(i,j)$ . If a simplex has one or more boundary facets, the nonexistent neighbors are represented by NaN.

### Examples

### Example 1

Load a 3-D triangulation and use TriRep to compute the neighbors of all tetrahedra.

```
load tetmesh
tree = TriRep(tet, X)nbrs = neighbors(trep)
```
### Example 2

Query a 2-D triangulation created using DelaunayTri.

 $x = \text{rand}(10, 1)$  $y = rand(10, 1)$  $dt = DelaunayTri(x,y)$ Find the neighbors of the first triangle:

```
n1 = neighbors(dt, 1)
```
## **Definitions**

### **Simplex**

A *simplex* is a triangle/tetrahedron or higher-dimensional equivalent.

### Facet

A *facet* is an edge of a triangle or a face of a tetrahedron.

## See Also

triangulation | delaunayTriangulation

# **NET**

Summary of functions in MATLAB .NET interface

## **Description**

Use the following functions to bring assemblies from the Microsoft .NET Framework into the MATLAB environment. The functions are implemented as a package called NET. To use these functions, prefix the function name with package name NET.

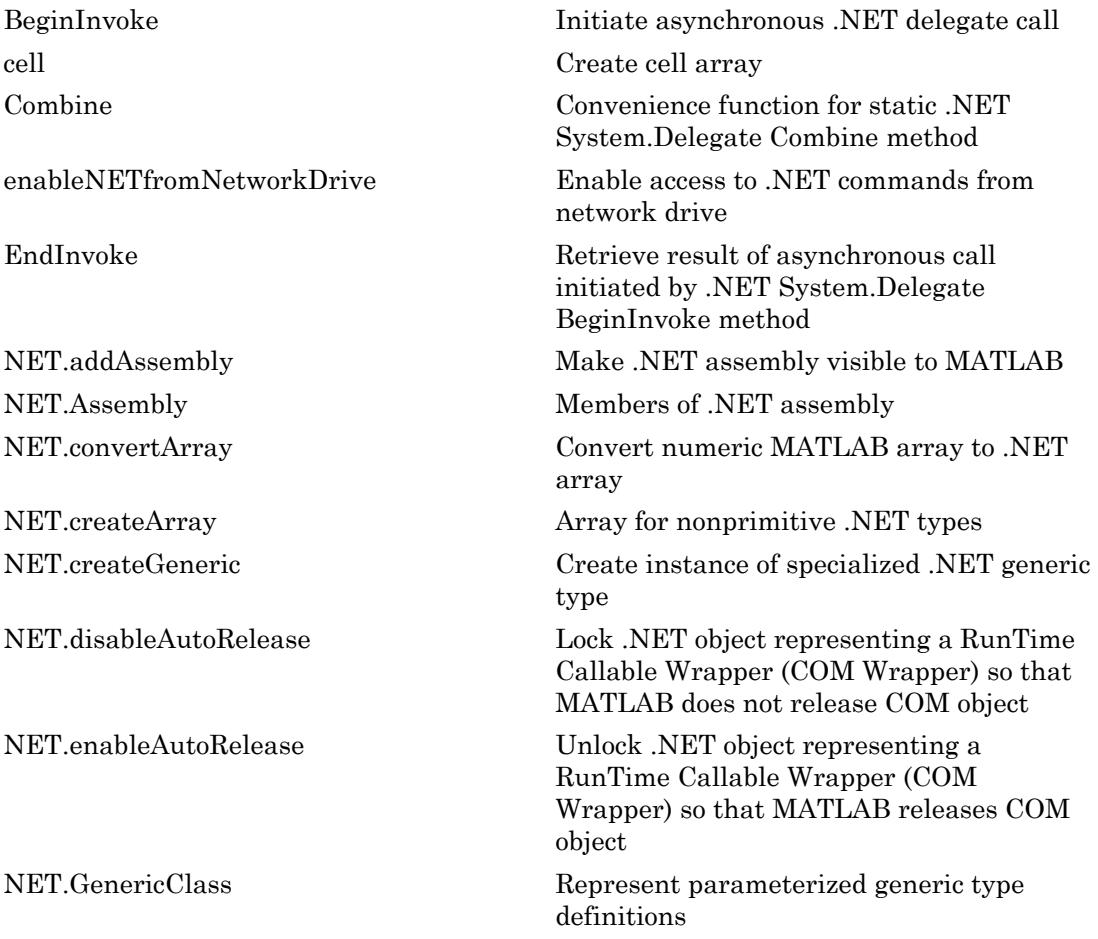

[NET.invokeGenericMethod](#page-7777-0) Invoke generic method of object [NET.isNETSupported](#page-7779-0) Check for supported Microsoft .NET Framework [NET.NetException](#page-7780-0) Capture error information for .NET exception [NET.setStaticProperty](#page-7783-0) Static property or field name [Remove](#page-9606-0) Convenience function for static .NET System.Delegate Remove method [RemoveAll](#page-9608-0) Convenience function for static .NET System.Delegate RemoveAll method

### See Also

**Topics** "Call .NET Libraries"

# <span id="page-7759-0"></span>NET.addAssembly

**Package:** NET

Make .NET assembly visible to MATLAB

## **Syntax**

```
asmInfo = NET.addAssembly(globalName)
asmInfo = NET.addAssembly(privateName)
```
## **Description**

asmInfo = NET.addAssembly(globalName) loads a global .NET assembly into MATLAB.

asmInfo = NET.addAssembly(privateName) loads a private .NET assembly.

### **Limitations**

• NET.addAssembly does not support assemblies generated by the MATLAB Compiler SDK product.

## Input Arguments

#### **globalName**

One of the following:

- Character vector representing the name of a global assembly.
- Instance of System.Reflection.AssemblyName class.

#### **Default:**

#### **privateName**

Character vector representing the full path of a private assembly.

**Default:**

## Output Arguments

#### **asmInfo**

NET.Assembly object containing names of the members of the assembly.

## Examples

Display today's date using System.DateTime in the mscorlib assembly.

System.DateTime.Now.ToLongDateString

Call the System.Windows.Forms.MessageBox.Show method in the global assembly System.Windows.Forms.

```
asm = NET.addAssembly('System.Windows.Forms');
import System.Windows.Forms.*
MessageBox.Show('Simple Message Box')
```
Display classes in the private assembly NetSample.dll.

```
asm = NET.addAssembly('c:\work\NetSample.dll');
asm.Classes
```
## Tips

- MATLAB dynamically loads the mscorlib.dll and system.dll assemblies from the .NET Framework class library the first time you type "NET." or "System.". You do not need to call NET. addAssembly to access classes in these assemblies.
- Refer to your .NET product documentation for the name of the assembly and its deployment type (global or private).

# See Also

NET.Assembly

### **Topics**

"Assembly is Library of .NET Classes"

### External Websites

[MSDN AssemblyName Class](http://msdn.microsoft.com/en-us/library/system.reflection.assemblyname(v=VS.80).aspx)

Introduced in R2009a

## <span id="page-7762-0"></span>NET.Assembly class

**Package:** NET

Members of .NET assembly

## **Description**

NET.Assembly object returns names of the members of an assembly.

### **Construction**

The NET. addAssembly function creates an instance of this class.

## **Properties**

#### **AssemblyHandle**

Instance of System.Reflection.Assembly class of the added assembly.

#### **Classes**

nClassx1 cell array of class names of the assembly, where nClass is the number of classes.

#### **Enums**

nEnumx1 cell array of enumerations of the assembly, where nEnum is the number of enumerations.

#### **Structures**

nStructx1 cell array of structures of the assembly, where nStruct is the number of structures.

#### **GenericTypes**

nGenTypex1 cell array of generic types of the assembly, where nGenType is the number of generic types.

#### **Interfaces**

nInterfacex1 cell array of interface names of the assembly, where nInterface is the number of interfaces.

#### **Delegates**

nDelegatex1 cell array of delegates of the assembly, where nDelegate is the number of delegates.

### See Also

NET.addAssembly

#### **Topics**

"What Classes Are in a .NET Assembly?"

## <span id="page-7764-0"></span>NET.convertArray

**Package:** NET

Convert numeric MATLAB array to .NET array

**Note:** MATLAB automatically converts arrays to .NET types. For information, see "Use" Arrays with .NET Applications".

### **Syntax**

arrObj = NET.convertArray(V,'arrType',[m,n])

### **Description**

arrObj = NET.convertArray(V,'arrType',[m,n]) converts a MATLAB array V to a .NET array. Optional value arrType is a character vector representing a namespacequalified .NET array type. To convert a MATLAB vector to a two-dimensional .NET array (either 1-by-n or m-by-1), use optional values  $m, n$ . If V is a MATLAB vector and you do not specify the number of dimensions and their sizes, the output arrObj is a onedimensional .NET array.

If you do not specify arrType, MATLAB converts the type according to the MATLAB Primitive Type Conversion Table. See "Pass Primitive .NET Types".

### Examples

Create a list L of random System.Int32 integers using the System.Collections.Generic.List class, and then sort the results.

```
% Create array R of random integers
nInt = 5:
R = randi(100, 1, nInt);
% Create .NET array A
```

```
A = NET.convertArray(R,'System.Int32');
% Put A into L, a generic collections list
L = NET.createGeneric('System.Collections.Generic.List',{'System.Int32'},A.Length);
L.AddRange(A)
% Sort the values in L
L.Sort
```
### See Also

NET.createArray

Introduced in R2009a

## <span id="page-7766-0"></span>NET.createArray

**Package:** NET

Array for nonprimitive .NET types

### **Syntax**

```
array = NET.createArray(typeName,[m,n,p,...])
array = NET.createArray(typeName,m,n,p,...)
```
### **Description**

array = NET.createArray(typeName,[m,n,p,...]) creates an m-by-n-by-pby-... array of type typeName, which is either a fully qualified .NET array type name (namespace and array type name) or an instance of the NET.GenericClass class, in case of arrays of generic type.  $m, n, p, \ldots$  are the number of elements in each dimension of the array.

array = NET.createArray(typeName,m,n,p,...) alternative syntax for creating an array.

You cannot specify the lower bound of an array.

### Examples

#### Create .NET Array of Generic Type

This example creates a .NET array of List<Int32> generic type.

```
genType = NET.GenericClass('System.Collections.Generic.List',...
   'System.Int32'); 
arr = NET.createArray(genType, 5)
arr =
```

```
 List<System*Int32>[] with properties: 
            Length: 5 
       LongLength: 5 
              Rank: 1 
         SyncRoot: [1x1 System.Collections.Generic.List<System*Int32>[]] 
       IsReadOnly: 0 
      IsFixedSize: 1 
   IsSynchronized: 0
```
### Create and Initialize Jagged Array

This example creates a jagged .NET array of three elements.

```
jaggedArray = NET.createArray('System.Double[]', 3)
jaggedArray = 
   Double[][] with properties
             Length: 3
         LongLength: 3
                Rank: 1
           SyncRoot: [1x1 System.Double[][]]
         IsReadOnly: 0
        IsFixedSize: 1
     IsSynchronized: 0
```
Assign values:

 $jagger(1) = [1, 3, 5, 7, 9];$ jaggedArray(2) = [0, 2, 4, 6];  $jagger(3) = [11, 22];$ 

Access first value of third array:

```
jaggedArray(3,1)
ans = 11
```
### Create Jagged Array of Generic Type

This example creates a jagged array of List<Double> generic type.

```
genCls = NET.GenericClass('System.Collections.Generic.List[]',...
   'System.Double');
Create the array, genArr.
genArr = NET.createArray(genCls,3)
genArr = 
   List<System*Double>[][] with properties:
             Length: 3
         LongLength: 3
               Rank: 1
           SyncRoot: [1x1 System.Collections.Generic.List`1[][]]
         IsReadOnly: 0
        IsFixedSize: 1
     IsSynchronized: 0
```
### Create Nested Jagged Array

This command creates a jagged array of type System.Double[][][].

```
netArr = NET.createArray('System.Double[][]', 3)
netArr = 
   Double[][][] with properties:
             Length: 3
         LongLength: 3
                Rank: 1
           SyncRoot: [1x1 System.Double[][][]]
         IsReadOnly: 0
        IsFixedSize: 1
     IsSynchronized: 0
```
### See Also

NET.convertArray | NET.createGeneric

Introduced in R2009a

## <span id="page-7769-0"></span>NET.createGeneric

**Package:** NET

Create instance of specialized .NET generic type

## **Syntax**

```
genObj = createGeneric(className,paramTypes,varargin ctorArgs)
```
## **Description**

genObj = createGeneric(className,paramTypes,varargin ctorArgs) creates an instance genObj of generic type className.

## Input Arguments

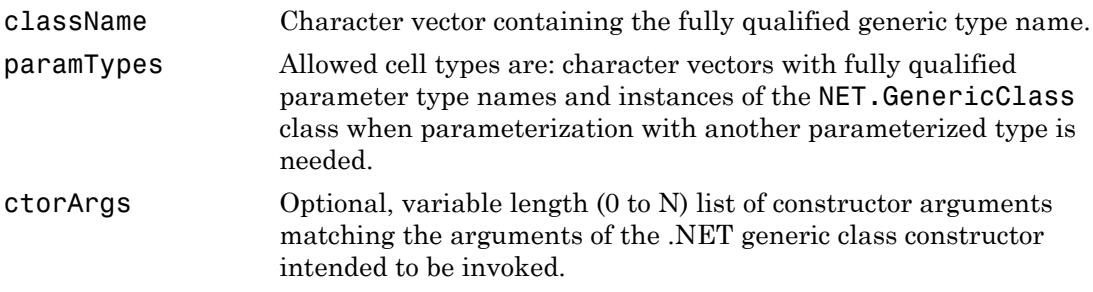

### Output Arguments

genObj Handle to the specialized generic class instance.

## Examples

#### Create List of **System.Double** Objects

Create a strongly typed list dblLst of objects of type System.Double.

t = NET.createGeneric('System.Collections.Generic.List',{'System.Double'},10);

#### Create List with Key/Value Pairs

Create the kvpType generic association where Key is of System.Int32 type and Value is a System.String.

```
kvpType = NET.GenericClass(...
      'System.Collections.Generic.KeyValuePair',...
     'System.Int32','System.String');
```
Create the list kvpList with initial storage capacity for 10 key-value pairs.

kvpList = NET.createGeneric('System.Collections.Generic.List',{kvpType},10);

#### Add Item to List

Create a KeyValuePair item.

```
kvpItem = NET.createGeneric(...
     'System.Collections.Generic.KeyValuePair',...
     {'System.Int32','System.String'},...
     42,'myString');
```
Add this item to the list kvpList.

Add(kvpList,kvpItem)

See Also NET.GenericClass

Introduced in R2009a

## <span id="page-7771-0"></span>NET.disableAutoRelease

**Package:** NET

Lock .NET object representing a RunTime Callable Wrapper (COM Wrapper) so that MATLAB does not release COM object

### **Syntax**

```
A = NET.disableAutoRelease(obj)
```
### **Description**

A = NET.disableAutoRelease(obj) locks a .NET object representing a RunTime Callable Wrapper (COM Wrapper) so that MATLAB does not release the COM object. obj is a .NET object representing a COM Wrapper.

Before passing a .NET object representing a COM Wrapper to another process, lock the object using this function so that MATLAB does not release it. After using the object, call NET.enableAutoRelease to release the COM object.

## Examples

The following user-defined function, GetComApp.m, has access to a COM object defined in the **pseudo-class**ComNamespace.ComClass. One of its methods is readData, with the signature:

System.String RetVal readData(ComNamespace.ComClass this, System.String strIn)

The input argument is defined in the **pseudo-class** NetDocTest.MyClass, which has a property named MyApp.

```
function GetComApp(obj)
comObj = ComNamespace.ComClass;
obj.MyApp = comObj;% To pass a COM object to another process, lock the object
NET.disableAutoRelease(comObj);
end
```
The example in NET.enableAutoRelease shows how to call the GetComApp function.

### See Also NET.enableAutoRelease

#### **Topics**

"How MATLAB Handles System.\_\_ComObject"

#### Introduced in R2010b

## <span id="page-7773-0"></span>NET.enableAutoRelease

#### **Package:** NET

Unlock .NET object representing a RunTime Callable Wrapper (COM Wrapper) so that MATLAB releases COM object

### **Syntax**

A = NET.enableAutoRelease(obj)

### **Description**

A = NET.enableAutoRelease(obj) releases the COM wrapper when the object goes out of scope, where obj is a .NET object representing a COM Wrapper.

Call this function only if the object was locked using NET.disableAutoRelease.

## Examples

The following **pseudo-code** shows how to call a function (GetComApp.m, described in NET.disableAutoRelease) which returns a COM object. The object, mainObj of type NetDocTest.MyClass, has a property, MyApp. Call GetComApp to get a COM object, and use its readData method.

```
mainObj = NetDocTest.MyClass;
GetComApp(mainObj);
app = mainObj.MyApp;
app.readData('hello');
% Unlock the COM object
NET.enableAutoRelease(mainObj.MyApp);
```
## See Also

NET.disableAutoRelease

#### Topics

"How MATLAB Handles System.\_\_ComObject"

Introduced in R2010b

## <span id="page-7775-0"></span>NET.GenericClass class

**Package:** NET

Represent parameterized generic type definitions

## **Description**

The NET.createGeneric function uses instances of this class to create a generic specialization that requires parameterization with another parameterized type.

## **Construction**

genType = NET.GenericClass(className,paramTypes)

#### Input Arguments

#### **className**

Character vector containing the fully qualified generic type name.

#### **Default:**

#### **paramTypes**

Optional, variable length (1 to N) list of types for the generic class parameterization. Allowed argument types are:

- Character vector containing the fully qualified generic type name.
- Instance of the NET.GenericClass class when deeper nested parameterization with another parameterized type is needed.

#### **Default:**

### Examples

Create an instance of System.Collections.Generic.List of System.Collections.Generic.KeyValuePair generic associations where Key is of
System.Int32 type and Value is a System.String class with initial storage capacity for 10 key-value pairs.

```
kvpType = NET.GenericClass(...
     'System.Collections.Generic.KeyValuePair',...
     'System.Int32', 'System.String');
kvpList = NET.createGeneric('System.Collections.Generic.List',...
     {kvpType}, 10);
```
## See Also

NET.createGeneric | NET.createArray | NET.invokeGenericMethod

### **Topics**

".NET Generic Classes"

Introduced in R2009a

# NET.invokeGenericMethod

**Package:** NET

Invoke generic method of object

## **Syntax**

```
[varargout] =NET.invokeGenericMethod(obj,'genericMethodName',paramTypes,args,...)
```
## **Description**

```
[varargout] =NET.invokeGenericMethod(obj,'genericMethodName',paramTypes,args,...)
calls instance or static generic method genericMethodName.
```
## Input Arguments

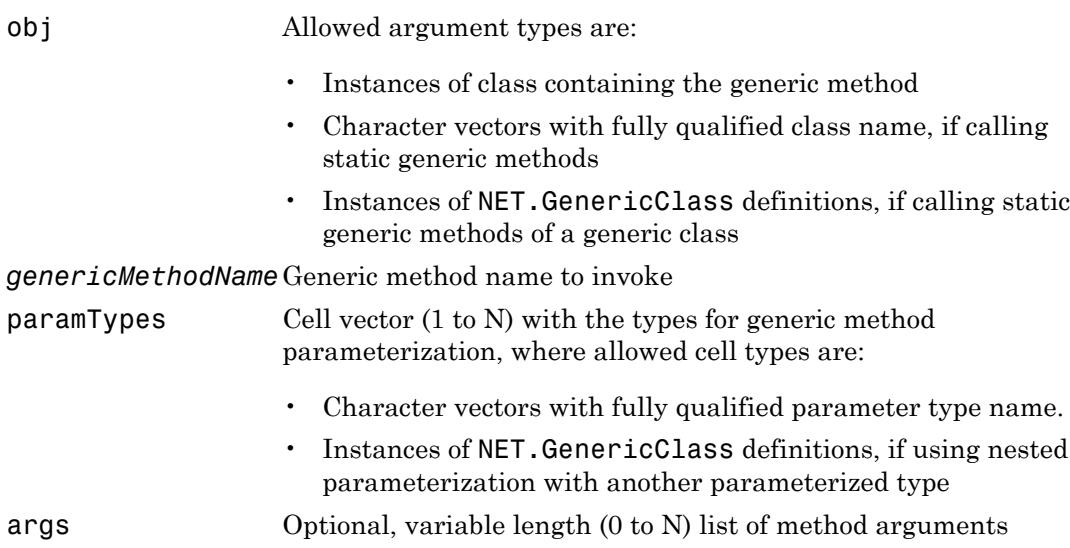

## Output Arguments

varargout Variable-length output argument list, varargout, from method *genericMethodName*

## Examples

The following syntax calls a generic method that takes two parameterized types and returns a parameterized type:

```
a = NET.invokeGeneratoricMethod(obj, ... 'myGenericSwapMethod', ...
   {'System.Double', 'System.Double'}, ...
   5, 6);
```
To display generic methods in MATLAB, see the example "Display .NET Generic Methods Using Reflection".

## See Also

NET.GenericClass | NET.createGeneric | varargout

### **Topics**

"Call .NET Generic Methods"

### Introduced in R2009b

# NET.isNETSupported

Check for supported Microsoft .NET Framework

# **Syntax**

tf = NET.isNETSupported

# **Description**

tf = NET.isNETSupported returns logical 1 (true) if a supported version of the Microsoft .NET Framework is found. Otherwise, it returns logical 0 (false) and you cannot use the .NET Framework in MATLAB.

# Examples

### Display Message If Supported Microsoft .NET Framework Not Found

```
if ~NET.isNETSupported
     disp('Supported .NET Framework not found')
end
```
## See Also

# NET.NetException class

**Package:** NET

Capture error information for .NET exception

## **Description**

Process information from a NET.NetException object to handle .NET errors. This class is derived from MException.

## **Construction**

e = NET.NetException(msgID,errMsg,netObj) constructs instance e of NET.NetException class.

## Input Arguments

**msgID**

message identifier

### **errMsg**

error message text

### **netObj**

System.Exception object that caused the exception

## **Properties**

### **ExceptionObject**

System.Exception class causing the error.

# **Methods**

## Inherited Methods

See the methods of the base class MException.

## Examples

Display error information after trying to load an unknown assembly:

```
try
   NET.addAssembly('C:\Work\invalidfile.dll')
catch e
   e.message;
   if(isa(e, 'NET.NetException'))
     eObj = e.ExceptionObject
   end
end
ans =Message: Could not load file or assembly 
   'file:///C:\Work\invalidfile.dll' or 
   one of its dependencies. The system cannot 
   find the file specified.
Source: mscorlib
HelpLink: 
eObj = FileNotFoundException with properties:
            Message: [1x1 System.String]
           FileName: [1x1 System.String]
          FusionLog: [1x1 System.String]
               Data: [1x1 System.Collections.ListDictionaryInternal]
     InnerException: []
         TargetSite: [1x1 System.Reflection.RuntimeMethodInfo]
         StackTrace: [1x1 System.String]
           HelpLink: []
             Source: [1x1 System.String]
```
# See Also

MException

## **Topics**

Class Attributes Property Attributes

### Introduced in R2009b

# NET.setStaticProperty

**Package:** NET

Static property or field name

# **Syntax**

NET.setStaticProperty('propName', value)

# **Description**

NET.setStaticProperty('propName', value) sets the static property or field name specified in the character vector propName to the given value.

# Examples

To set the myStaticProperty in the given class and namespace, use the syntax:

NET.setStaticProperty('MyTestObject.MyClass.myStaticProperty', 5);

### Introduced in R2009b

## nccreate

Create variable in NetCDF file

## **Syntax**

```
nccreate(filename, varname)
nccreate(filename,varname,Name,Value)
```
## **Description**

nccreate(filename,varname) creates a scalar double variable named varname in the NetCDF file specified by filename. If filename does not exist, then nccreate creates the file using the netcdf4\_classic format.

nccreate(filename,varname,Name,Value) creates a variable with additional options specified by one or more name-value pair arguments. For example, to create a nonscalar variable, use the Dimensions name-value pair argument.

## Examples

### Create New Variables in NetCDF File

Create a NetCDF file named myexample.nc that contains a variable named Var1.

```
nccreate('myexample.nc','Var1')
```
Create a second variable in the same file.

```
nccreate('myexample.nc','Var2')
```
Display the contents of the NetCDF file.

ncdisp('myexample.nc')

Source:

```
 pwd\myexample.nc
Format:
            netcdf4_classic
Variables:
    Var1
           Size: 1x1
            Dimensions: 
            Datatype: double
     Var2
            Size: 1x1
            Dimensions: 
            Datatype: double
```
#### Create Variable and Specify Dimensions and File Format

Create a new two-dimensional variable named peaks in a classic (NetCDF 3) format file named myncclassic.nc. Use the 'Dimensions' name-value pair argument to specify the names and lengths of the two dimensions. Use the 'Format' name-value pair argument to specify the file format.

```
nccreate('myncclassic.nc','peaks',...
           'Dimensions',{'r',200,'c',200},...
           'Format','classic')
```
Write data to the variable.

```
ncwrite('myncclassic.nc','peaks',peaks(200))
```
Display the contents of the NetCDF file.

```
ncdisp('myncclassic.nc')
```

```
Source:
            pwd\myncclassic.nc
Format:
            classic
Dimensions:
           r = 200c = 200Variables:
    peaks
            Size: 200x200
            Dimensions: r,c
```
Datatype: double

## Input Arguments

**filename** — File name

character vector

File name, specified as a character vector. The file is an existing NetCDF file, or the name you want to assign to a new NetCDF file.

Example: 'myFile.nc'

**varname** — Name of new variable

character vector

Name of the new variable, specified as a character vector.

Example: 'myVar'

### Name-Value Pair Arguments

Specify optional comma-separated pairs of Name,Value arguments. Name is the argument name and Value is the corresponding value. Name must appear inside single quotes (' '). You can specify several name and value pair arguments in any order as Name1,Value1,...,NameN,ValueN.

```
Example:
nccreate('myFile.nc','Var1','Datatype','double','Format','classic')
creates a variable named Var1 of type NC_DOUBLE in a NetCDF 3 file named
myFile.nc.
```
### **'Dimensions'** — Dimensions of variable

cell array

Dimensions of the new variable, specified as the comma-separated pair consisting of 'Dimensions' and a cell array. The cell array lists the dimension name as a character vector followed by its numerical length, in this form: {dname1,dlength1,dname2,dlength2, ...}. The dname1 input is the name of the first dimension specified as a character vector, **dlength** is the length of the first dimension, dname2 is the name of the second dimension, and so on. If a dimension exists,

specifying its length is optional. A variable with a single dimension is always treated as a column vector.

Use Inf to specify an unlimited dimension. A netcdf4 format file can have any number of unlimited dimensions in any order. All other formats can have only one unlimited dimension per file and it must be specified last in the cell array.

nccreate creates the dimension at the same location as the variable. For netcdf4 format files, you can specify a different location for the dimension using a fully qualified dimension name.

Example: 'Dimensions',{'dim1',100,'dim2',150,'dim3',Inf}

#### **'Datatype'** — MATLAB data type

'double' (default) | character vector

MATLAB data type, specified as the comma-separated pair consisting of 'Datatype' and a character vector containing the name of the data type. When nccreate creates the variable in the NetCDF file, it uses a corresponding NetCDF datatype. This table lists valid values for 'Datatype' and the corresponding NetCDF variable type that nccreate creates.

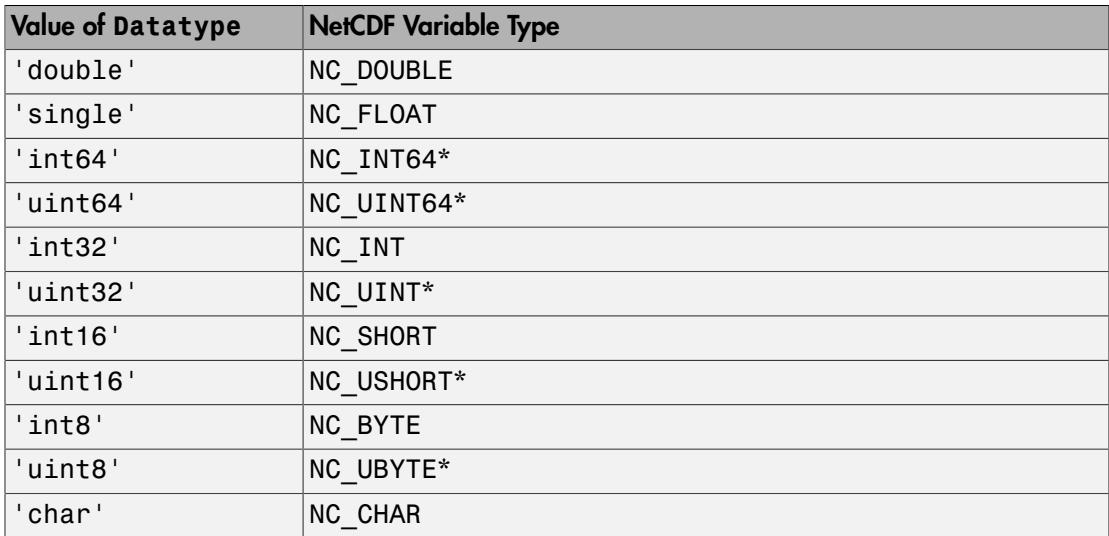

\* These data types are only available when the file is a netcdf4 format file.

```
Example: 'Datatype','uint16'
```
### **'Format'** — NetCDF file format

'netcdf4\_classic' (default) | character vector

NetCDF file format, specified as the comma-separated pair consisting of 'Format' and one of these values.

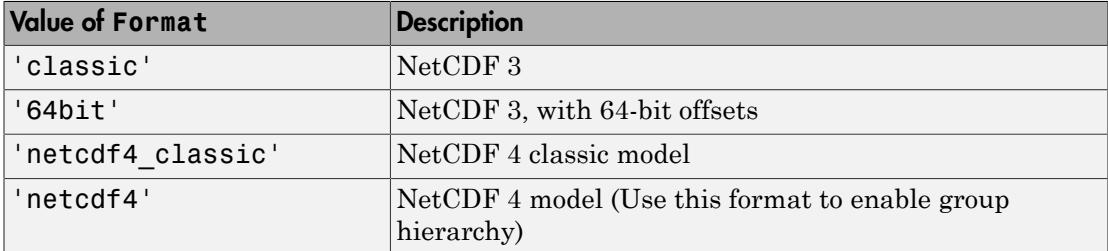

If varname specifies a group (for example,'/grid3/temperature'), then nccreate sets the value of Format to 'netcdf4'.

Example: 'Format','classic'

#### **'FillValue'** — Replacement value for missing values

scalar | 'disable'

Replacement value for missing values, specified as the comma-separated pair consisting of 'FillValue' and a scalar or 'disable'. The default value is specified by the NetCDF library. To disable replacement values, specify 'FillValue','disable'.

This argument is available for netcdf4 or netcdf4 classic formats only.

Example: 'FillValue', NaN

```
Data Types: single | double | int8 | int16 | int32 | int64 | uint8 | uint16 |
uint32 | uint64 | char
```
### **'ChunkSize'** — Chunk size along each dimension

vector

Chunk size along each dimension, specified as the comma-separated pair consisting of 'ChunkSize' and a vector. The first element specifies the number of rows, the second element specifies the number of columns, the third element specifies the length of the third dimension, and so on. The default value is specified by the NetCDF library.

This argument is available for netcdf4 or netcdf4 classic formats only.

Example: 'ChunkSize',[5 6 9]

Data Types: double

#### **'DeflateLevel'** — Amount of compression

0 (default) | scalar value between 0 and 9

Amount of compression, specified as the comma-separated pair consisting of 'DeflateLevel' and a scalar value between 0 and 9. 0 indicates no compression and 9 indicates the most compression.

This argument is available for netcdf4 or netcdf4 classic formats only.

Example: 'DeflateLevel',5

```
Data Types: single | double | int8 | int16 | int32 | int64 | uint8 | uint16 |
uint32 | uint64
```
### **'Shuffle'** — Status of shuffle filter

false (default) | true

Status of the shuffle filter, specified as the comma-separated pair consisting of 'Shuffle' and false or true. false disables the shuffle filter and true enables it. The shuffle filter can assist with the compression of integer data by changing the byte order in the data stream.

This argument is available for netcdf4 or netcdf4 classic formats only.

Example: 'Shuffle',true Data Types: logical

## See Also

See Also ncdisp | ncinfo | ncwrite | ncwriteschema | netcdf

### **Topics**

"Export to NetCDF Files"

# ncdisp

Display contents of NetCDF data source in Command Window

## **Syntax**

```
ncdisp(source)
ncdisp(source,location)
ncdisp(source,location,dispFormat)
```
# **Description**

ncdisp(source) displays all the groups, dimensions, variable definitions, and all attributes in the NetCDF data source, source, as text in the Command Window.

ncdisp(source, location) displays information about the variable or group specified by location.

ncdisp(source,location,dispFormat) displays the contents of the NetCDF data source, in the display format specified by dispFormat.

# Examples

### Display Contents of NetCDF File

Display the contents of the example NetCDF file, example.nc.

```
ncdisp('example.nc')
Source:
            matlabroot\toolbox\matlab\demos\example.nc
Format:
            netcdf4
Global Attributes:
           creation date = '29-Mar-2010'Dimensions:
           x = 50v = 50z = 5
```

```
Variables:
    avagadros_number
          Size: 1x1
           Dimensions: 
           Datatype: double
           Attributes:
                       description = 'this variable has no dimensions'
    temperature 
           Size: 50x1
           Dimensions: x
           Datatype: int16
           Attributes:
                      scale factor = 1.8add offset = 32 units = 'degrees_fahrenheight'
    peaks 
           Size: 50x50
           Dimensions: x,y
           Datatype: int16
           Attributes:
                      description = 'z = \text{peaks}(50);
Groups:
    /grid1/
        Attributes:
                   description = 'This is a group attribute.'
        Dimensions:
                  x = 360y = 180 time = 0 (UNLIMITED)
        Variables:
            temp
                  Size: []
                   Dimensions: x,y,time
                   Datatype: int16
    /grid2/
        Attributes:
                   description = 'This is another group attribute.'
        Dimensions:
                  x = 360y = 180 time = 0 (UNLIMITED)
        Variables:
            temp
```

```
Size: []
 Dimensions: x,y,time
 Datatype: int16
```
MATLAB displays all the groups, dimensions, and variable definitions in example.nc.

### Display Contents of NetCDF Variable

Display the contents of the variable peaks in the file, example.nc.

```
ncdisp('example.nc','peaks')
Source:
            matlabroot\toolbox\matlab\demos\example.nc
Format:
            netcdf4
Dimensions:
           x = 50v = 50Variables:
     peaks
            Size: 50x50
            Dimensions: x,y
            Datatype: int16
            Attributes:
                        description = 'z = \text{peaks}(50);
```
### Display Contents of NetCDF File and Hide Attributes

Display only the group hierarchy and variable definitions of the example file, example.nc.

```
ncdisp('example.nc','/','min')
Source:
            matlabroot\toolbox\matlab\demos\example.nc
Format:
            netcdf4
Variables:
     avagadros_number
           Size: 1x1
            Dimensions: 
            Datatype: double
     temperature 
            Size: 50x1
            Dimensions: x
```

```
 Datatype: int16
     peaks 
            Size: 50x50
            Dimensions: x,y
            Datatype: int16
Groups:
    /grid1/
         Variables:
             temp
                    Size: []
                    Dimensions: x,y,time
                    Datatype: int16
     /grid2/
        Variables:
             temp
                   Size: []
                    Dimensions: x,y,time
                    Datatype: int16
```
## Input Arguments

### **source** — Name of NetCDF file

character vector

Name of a NetCDF file, specified as a character vector. source also can be the URL of an OPeNDAP NetCDF data source that resolves to a NetCDF file or a variable in a NetCDF file.

```
Example: 'myNetCDFfile.nc'
```
Data Types: char

### **location** — Location of variable or group

'/' (default) | character vector

Location of a variable or group in the NetCDF file, specified as a character vector. Set location to '/'(forward slash) to display the entire contents of the file.

Data Types: char

### **dispFormat** — Display format

'full' (default) | 'min'

Display format, specified as one of the following character vectors.

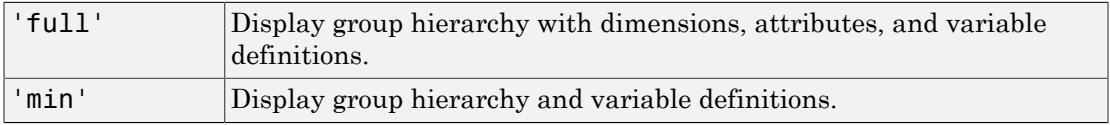

Data Types: char

## Tips

• If source is an OPeNDAP URL with a constraint expression, use the syntax, ncdisp(source) with no other input arguments.

## See Also

### See Also

ncinfo | ncread | ncreadatt | ncwrite | netcdf

### **Topics**

"Import NetCDF Files and OPeNDAP Data"

# ncinfo

Return information about NetCDF data source

## **Syntax**

```
finfo = ncinfo(source)
vinfo = ncinfo(source,varname)
ginfo = ncinfo(source,groupname)
```
## **Description**

finfo = ncinfo(source) returns information in the structure finfo about the entire NetCDF data source specified by source, where source can be the name of a NetCDF file or the URL of an OPeNDAP NetCDF data source.

vinfo = ncinfo(source,varname) returns information in the structure vinfo about the variable varname in source.

ginfo = ncinfo(source,groupname) returns information in the structure ginfo about the group groupname in source (only NetCDF4 data sources).

Note: Use ncdisp for visual inspection of a NetCDF source.

## Input Arguments

### **source**

Character vector specifying the name of a NetCDF file or the URL of an OPeNDAP NetCDF data source.

### **Default:**

### **varname**

Character vector specifying the name of a variable in a NetCDF file or OPeNDAP data source.

### **Default:**

### **groupname**

Character vector specifying the name of a group in a NetCDF file or OPeNDAP data source.

### **Default:**

## **Output Arguments**

### **finfo**

A structure with the following fields.

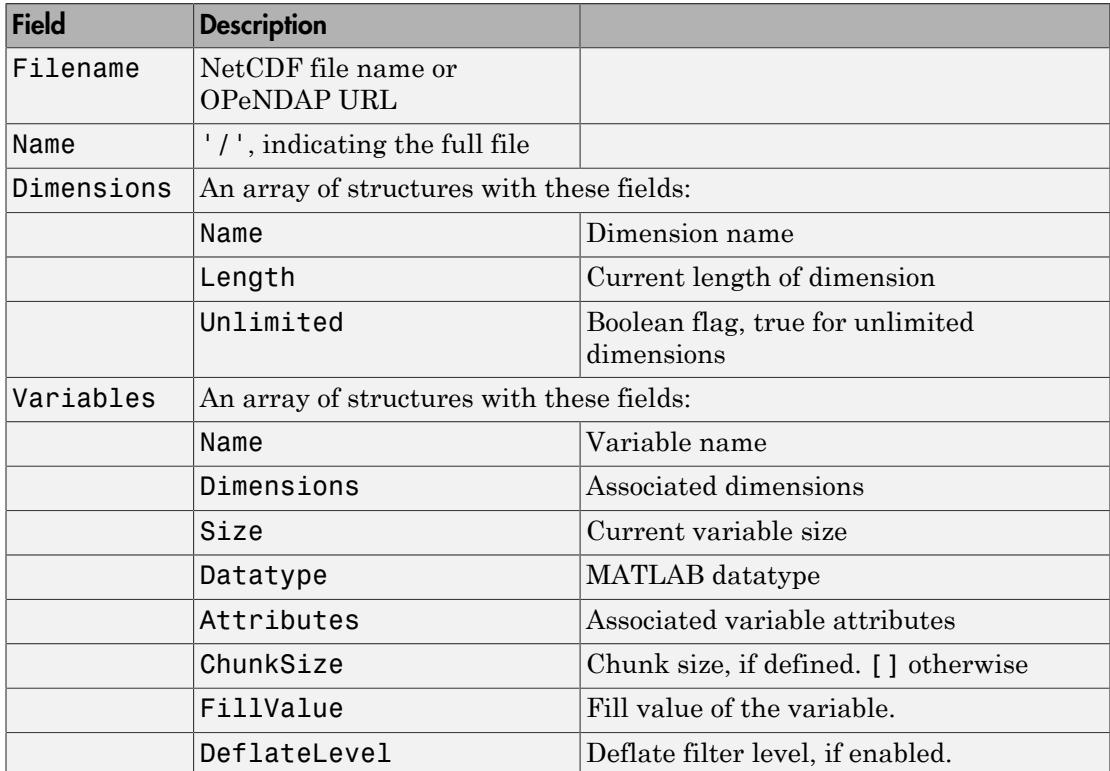

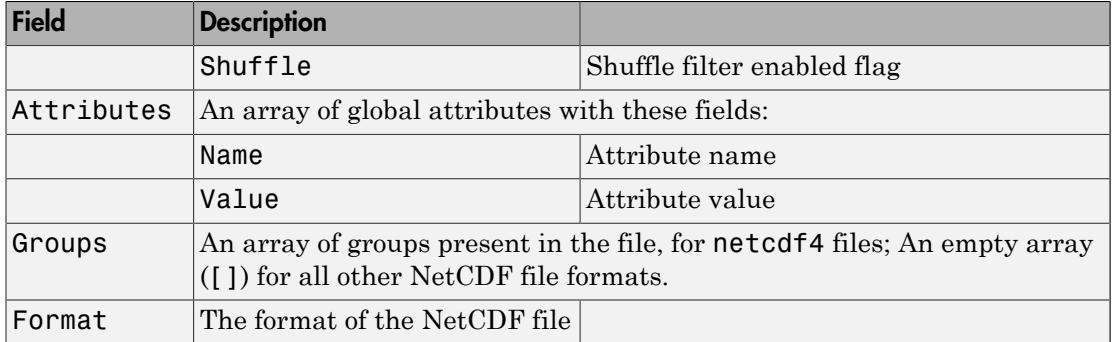

### **vinfo**

A structure containing only the variable fields from finfo.

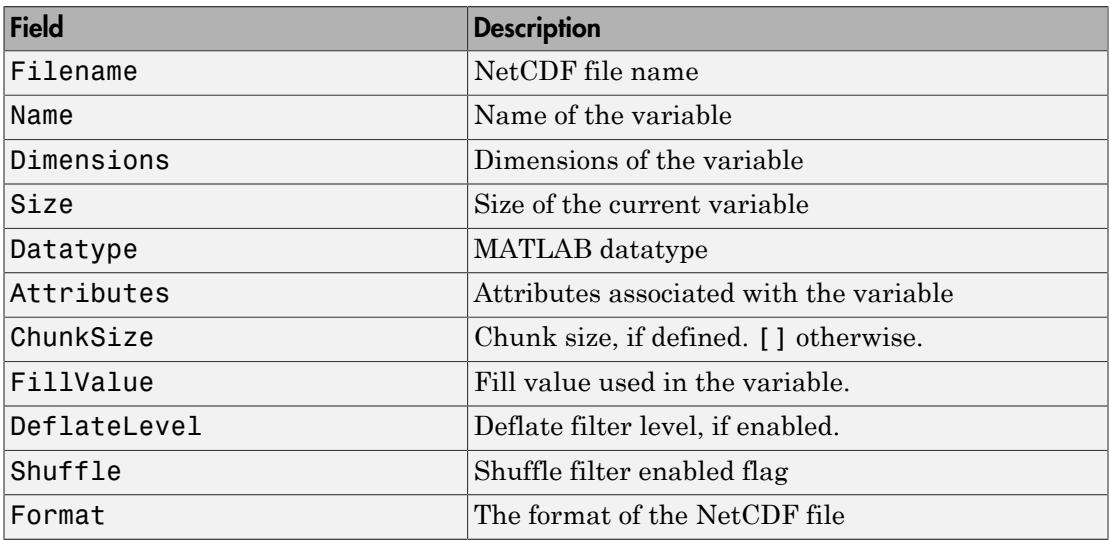

### **ginfo**

A structure containing only the group fields from finfo.

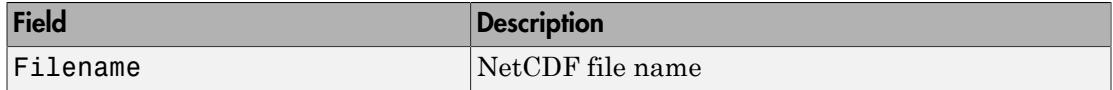

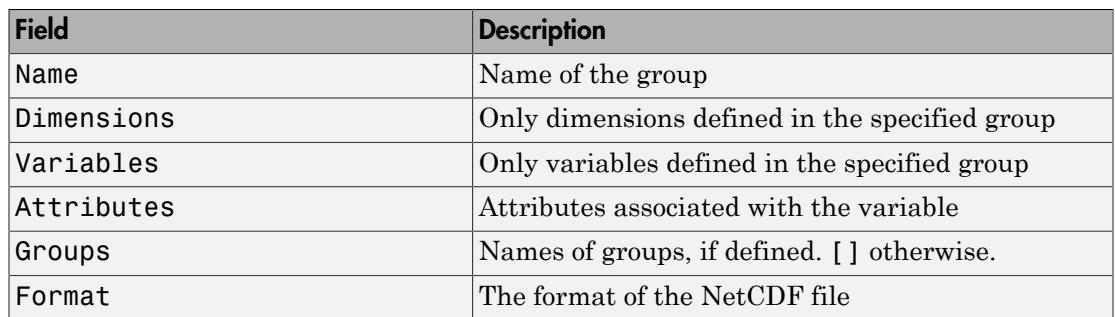

## Examples

Search for dimensions with names that start with the character x in the file.

```
finfo = ncinfo('example.nc');
disp(finfo);
dimNames = {finfo.Dimensions.Name};
dimMatch = strncmpi(dimNames,'x',1);
disp(finfo.Dimensions(dimMatch));
```
Obtain the size of a variable and check if it has any unlimited dimensions.

```
vinfo = ncinfo('example.nc','peaks');
varSize = vinfo.Size;
disp(vinfo);
hasUnLimDim = any([vinfo.Dimensions.Unlimited]);
```
Find all unlimited dimensions defined in a group.

```
ginfo = ncinfo('example.nc','/grid2/');
unlimDims = [ginfo.Dimensions.Unlimited];
disp(ginfo.Dimensions(unlimDims));
```
## **Tutorials**

• "Import NetCDF Files and OPeNDAP Data"

# See Also

ncdisp | ncwrite | ncread | ncwriteschema | netcdf

## **Topics**

"Import NetCDF Files and OPeNDAP Data"

## ncread

Read data from variable in NetCDF data source

# **Syntax**

```
vardata = ncread(source,varname)
vardata = ncread(source,varname,start,count,stride)
```
# **Description**

vardata = ncread(source, varname) reads data from the variable varname in source, which can be either the name of a NetCDF file or an OPeNDAP NetCDF data source.

vardata = ncread(source,varname,start,count,stride) reads data from the variable varname in source beginning at the location given by start. count specifies the number of elements to read along the corresponding dimension. The optional argument stride specifies the inter-element spacing along each dimension.

## Input Arguments

### **source**

Character vector specifying the name of a NetCDF file or the URL of an OPeNDAP NetCDF data source.

### **Default:**

### **varname**

Character vector specifying the name of a variable in the NetCDF file or OPeNDAP NetCDF data source.

### **Default:**

### **start**

For an *N*-dimensional variable, start is a vector of length *N* of indices specifying the starting location. Indices are 1-based.

#### **count**

Vector of length *N* specifying the number of elements to read along the corresponding dimensions. If a particular element of count is Inf, ncread reads data until the end of the corresponding dimension.

### **stride**

Optional argument that specifies the inter-element spacing along each dimension.

**Default:** Vector of 1s (ones)

## Output Arguments

### **vardata**

The data in the variable. ncread uses the MATLAB datatype that is the closest type to the corresponding NetCDF datatype, except when at least one of \_FillValue, scale factor, and add offset variables attribute is present. ncread applies the following attribute conventions, in sequence, to vardata if the corresponding attribute exists for this variable:

- If the FillValue attribute exists, ncread replaces values in vardata equal to the value of FillValue with NaNs. If the FillValue attribute does not exist, ncread queries the NetCDF library for the variable's fill value.
- If the scale factor attribute exists, ncread multiplies vardata by the value of the scale factor attribute.
- If the add\_offset attribute exists, ncread adds the value of the add\_offset attribute to vardata.

Note: For variable values containing text, the ncread function supports reading only of vardata that is ASCII encoded.

# Examples

Read and display the data in the peaks variable in the example file.

```
ncdisp('example.nc','peaks');
peaksData = ncread('example.nc','peaks');
peaksDesc = ncreadatt('example.nc','peaks','description');
surf(double(peaksData));
title(peaksDesc);
```
Subsample the peaks data by a factor of 2 (read every other value along each dimension).

```
subsetdata = ncread('example.nc','peaks',...
                     [1 1], [Inf Inf], [2 2]);
surf(double(subsetdata));
```
## **Tutorials**

• "Import NetCDF Files and OPeNDAP Data"

# See Also

ncdisp | ncinfo | netcdf | ncwrite | ncreadatt

## **Topics**

"Import NetCDF Files and OPeNDAP Data"

## ncreadatt

Read attribute value from NetCDF data source

## **Syntax**

```
attvalue = ncreadatt(source,location,attname)
```
## **Description**

attvalue = ncreadatt(source,location,attname) reads the attribute attname from the group or variable specified by location in source, where source is the name of a NetCDF file or the URL of a NetCDF data source.

## Input Arguments

### **source**

Character vector specifying the name of a NetCDF file or the URL of an OPeNDAP NetCDF data source.

### **location**

Character vector specifying a group or variable in the NetCDF data source. To read global attributes, set location to '/' (forward slash).

### **attname**

Character vector specifying the name of an attribute that you want to read in the NetCDF data source.

## Output Arguments

### **attvalue**

Data associated with the attribute.

## Examples

## Read Global Attribute

```
creation_date = ncreadatt('example.nc','/','creation_date')
creation date ='29-Mar-2010'
```
## Read Attribute Associated with Variable

Read an attribute associated with a variable.

```
scale factor = ncreadatt('example.nc','temperature','scale factor')
scale factor = 1.8000
```
## Read Attribute Associated with Group

Read an attribute associated with a group. This example applies to netcdf4 format files only.

```
desc_value = ncreadatt('example.nc','/grid2','description')
```

```
desc_value = 
'This is another group attribute.'
```
## **Tutorials**

• "Import NetCDF Files and OPeNDAP Data"

## See Also

ncdisp | ncinfo | ncread | netcdf | ncwriteatt

### **Topics**

"Import NetCDF Files and OPeNDAP Data"

## ncwrite

Write data to NetCDF file

## **Syntax**

```
ncwrite(filename,varname,vardata)
ncwrite(filename,varname,vardata,start,stride)
```
## **Description**

ncwrite(filename,varname,vardata) writes the numerical or char data in vardata to an existing variable varname in the NetCDF file filename. ncwrite writes the data in vardata starting at the beginning of the variable and extends unlimited dimensions automatically, if needed.

If the NetCDF file or the variable do not exist, use nccreate to create them first.

ncwrite(filename,varname,vardata,start,stride) writes vardata to an existing variable varname in file filename beginning at the location given by start. stride is an optional argument that specifies the inter-element spacing of the data written. Use this syntax to append data to an existing variable or write partial data.

## Input Arguments

### **filename**

Character vector specifying the name of a NetCDF file. If the file does not exist, use nccreate to create it first.

### **Default:**

### **varname**

Character vector specifying the name of a variable in a NetCDF file. If the variable does not exist, use nccreate to create it first.

### **vardata**

Data to write to the variable in the NetCDF file.

Note: For variable values containing text data, the vardata input must have only ASCII encoded characters.

#### **start**

For an *N*-dimensional variable, start is a vector of indices of length *N* specifying the starting location. Indices are 1-based.

#### **stride**

(Optional) Vector of length *N*, specifying the inter-element spacing.

**Default:** Vector of ones

## Examples

Create a new netcdf4\_classic file, and write a scalar variable with no dimensions. Add the creation time as a global attribute.

```
nccreate('myfile.nc','pi');
ncwrite('myfile.nc','pi',3.1);
ncwriteatt('myfile.nc','/','creation_time',datestr(now));
% overwrite existing data
ncwrite('myfile.nc','pi',3.1416);
ncdisp('myfile.nc');
```
Create a netcdf4\_classic file with a variable defined on an unlimited dimension. Write data incrementally to the variable.

```
nccreate('myncfile.nc','vmark',...
          'Dimensions', {'time', inf, 'cols', 6},...
         'ChunkSize', [3 3], ... 'DeflateLevel', 2);
ncwrite('myncfile.nc','vmark', eye(3),[1 1]);
varData = ncread('myncfile.nc','vmark');
disp(varData);
```

```
ncwrite('myncfile.nc','vmark',fliplr(eye(3)),[1 4]);
varData = ncread('myncfile.nc','vmark');
disp(varData);
```
### **Tutorials**

• "Export to NetCDF Files"

## **Tips**

- If the variable varname already exists, ncwrite expects the datatype of vardata to match the NetCDF variable data type.
- If the variable varname has a \_FillValue, scale\_factor or add\_offset attribute, ncwrite expects data in double format and casts vardata to the NetCDF data type, after applying the following attribute conventions in sequence:
	- 1 Subtract the value of theadd offset attribute from vardata.
	- 2 Divide vardata by the value of the scale\_factor attribute.
	- 3 Replace NaNs in vardata by the value of the FillValue attribute. If this attribute does not exist, ncwrite tries to use the fill value for this variable as reported by the NetCDF library.

## See Also

ncdisp | ncread | ncinfo | netcdf | ncwriteatt | nccreate

### **Topics**

"Export to NetCDF Files"

## ncwriteatt

Write attribute to NetCDF file

## **Syntax**

ncwriteatt(filename,location,attname,attvalue)

# **Description**

ncwriteatt(filename,location,attname,attvalue) creates or modifies the attribute specified by attname in the group or variable specified by location, in the NetCDF file specified by filename. attvalue can be a numeric vector or a character vector.

## Input Arguments

### **filename**

Character vector specifying the name of a NetCDF file

### **location**

Character vector specifying a group or variable in the NetCDF file. To write global attributes, set location to '/' (forward slash).

### **attname**

Character vector specifying the name of an existing attribute in a NetCDF file or the name of the attribute that you want to create.

### **attvalue**

Numeric vector or a character vector.

## Examples

Create a global attribute.

```
copyfile(which('example.nc'),'myfile.nc');
fileattrib('myfile.nc','+w');
ncdisp('myfile.nc');
ncwriteatt('myfile.nc','/','creation date',datestr(now));
ncdisp('myfile.nc');
```
Modify an existing attribute.

```
copyfile(which('example.nc'),'myfile.nc');
fileattrib('myfile.nc','+w');
ncdisp('myfile.nc','peaks');
ncwriteatt('myfile.nc','peaks','description','Output of PEAKS');
ncdisp('myfile.nc','peaks');
```
### **Tutorials**

• "Export to NetCDF Files"

## See Also

ncdisp | ncreadatt | ncwrite | ncread | nccreate | netcdf

### **Topics**

"Export to NetCDF Files"

# ncwriteschema

Add NetCDF schema definitions to NetCDF file

## **Syntax**

```
ncwriteschema(filename,schema)
```
## **Description**

ncwriteschema(filename,schema) creates or adds attributes, dimensions, variable definitions and group structure defined in schema to the file filename.

Use ncwriteschema in combination with ncinfo to create a new NetCDF file based on the schema of an existing file. You can also use ncwriteschema to add variable definitions, attributes, dimensions, or group structure to an existing file.

Note: ncwriteschema does not write variable data. Use ncwrite to write data to the created variables. Created unlimited dimensions will have an initial size of 0 until you write data.

Note: ncwriteschema cannot change the format of an existing file. It cannot redefine existing variables and dimensions in filename. If your schema contains attributes, dimensions, variable definitions, or a group structure that already exist in the file, writeschema issues a warning but continues processing.

# Input Arguments

### **filename**

Character vector containing the name of a NetCDF file. If filename does not exist, ncwriteschema creates a new file using the netcdf4\_classic format, unless the Format field in schema specifies another format.

### **Default:**
#### **schema**

A structure, or array of structures, representing either a dimension, variable, an entire NetCDF file, or a netcdf4 group. A group or file schema can contain a dimension or variable schema, or both. You can use the output returned by ncinfo as a schema structure. The following table lists the fields in the various types of schema structures. Optional fields are marked with asterisk (\*).

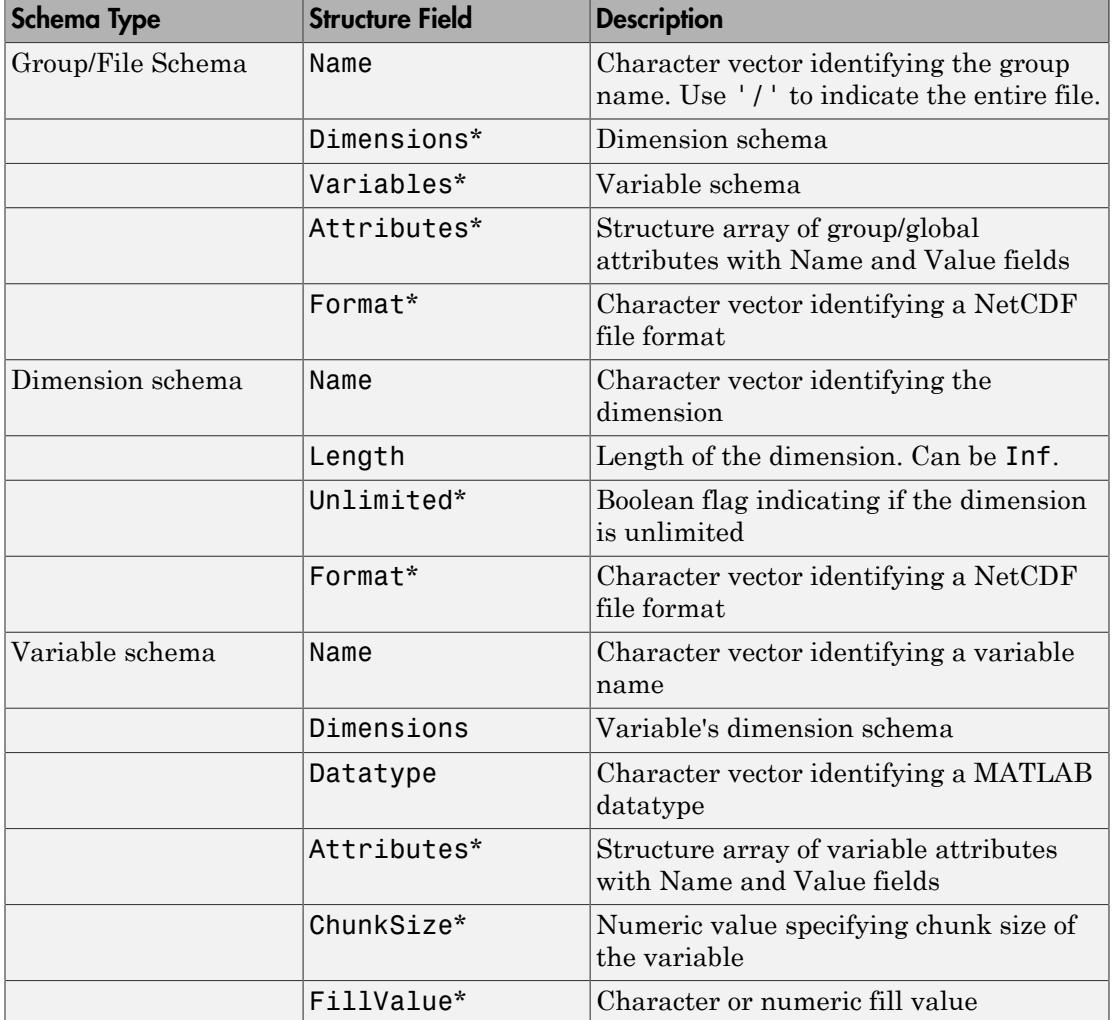

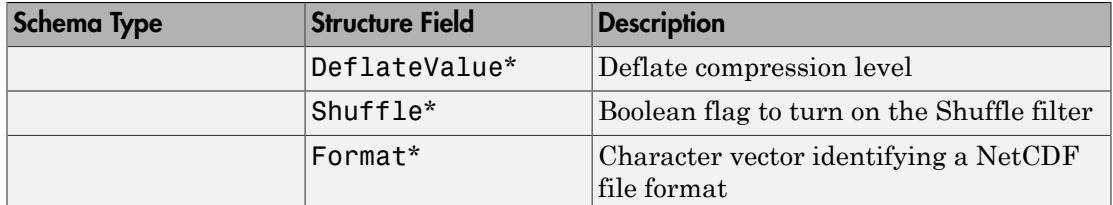

#### **Default:**

### Examples

Create a classic format file with two dimension definitions.

```
mySchema.Name = '/';mySchema.Format = 'classic';
mySchema.Dimensions(1).Name = 'time';mySchema.Dimensions(1).Length = Inf;
mySchema.Dimensions(2).Name = 'rows';
mySchema.Dimensions(2).Length = 10;
ncwriteschema('emptyFile.nc', mySchema);
ncdisp('emptyFile.nc');
```
Create a netcdf4\_classic format file to store a single variable from an existing file. First use ncinfo to get the schema of the peaks variable from the file. Then use ncwriteschema to create a NetCDF file, defining the peaks variable. Use ncread to get the data associated with the peaks variable and then use ncwrite to write the data to the variable in the new NetCDF file.

```
myVarSchema = ncinfo('example.nc','peaks');
ncwriteschema('peaksFile.nc',myVarSchema);
peaksData = ncread('example.nc','peaks');
ncwrite('peaksFile.nc','peaks',peaksData);
ncdisp('peaksFile.nc');
```
### Tutorials

"Export to NetCDF Files"

### See Also

ncdisp | ncinfo | ncwrite | ncread | netcdf

#### Topics

"Export to NetCDF Files"

#### Introduced in R2011a

# netcdf

Interact directly with NetCDF Library

## **Description**

Functions in the MATLAB netcdf package provide interfaces to dozens of functions in the NetCDF library. The MATLAB functions enable reading data from and writing data to NetCDF files (known as *data sets* in NetCDF terminology). To use these functions, you should be familiar with the [NetCDF C Interface](http://www.unidata.ucar.edu/software/netcdf/docs/).

MATLAB supports NetCDF version 4.3.3.1.

In most cases, the syntax of the MATLAB function matches the syntax of the NetCDF library function. The functions are implemented as a package called netcdf. To use these functions, prefix the function name with the package name, netcdf. For example, to call the NetCDF library routine used to open existing NetCDF files, use the following MATLAB syntax:

ncid = netcdf.open(ncfile,mode);

For copyright information, see the netcdfcopyright.txt and mexnccopyright.txt files.

Note: For information about MATLAB support for the Common Data Format (CDF), which is a completely separate and incompatible format, see cdflib.

### Library Functions

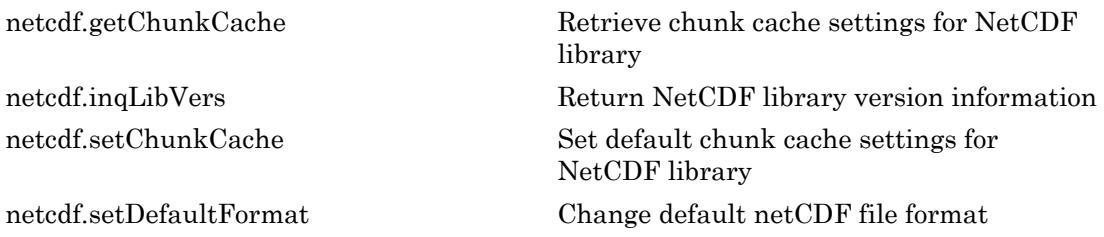

### File Operations

[netcdf.abort](#page-7819-0) **Revert recent netCDF** file definitions [netcdf.close](#page-7821-0) netCDF file [netcdf.create](#page-7824-0) Create Create new NetCDF dataset [netcdf.endDef](#page-7843-0) End netCDF file define mode netcdf.ing Return information about netCDF file [netcdf.inqFormat](#page-7860-0) Determine format of NetCDF file [netcdf.inqGrps](#page-7868-0) Retrieve array of child group IDs [netcdf.inqUnlimDims](#page-7872-0) Return list of unlimited dimensions in

[netcdf.open](#page-7897-0) Open NetCDF data source [netcdf.reDef](#page-7904-0) Put open netCDF file into define mode netcdf.set.Fill Set netCDF fill mode [netcdf.sync](#page-7916-0) Synchronize netCDF file to disk

### **Dimensions**

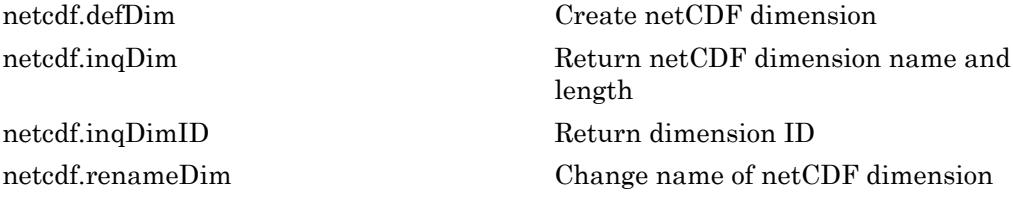

group

### Groups

[netcdf.defGrp](#page-7829-0) Create group in NetCDF file [netcdf.inqDimIDs](#page-7858-0) Retrieve list of dimension identifiers in group [netcdf.inqGrpName](#page-7862-0) Retrieve name of group [netcdf.inqGrpNameFull](#page-7864-0) Complete pathname of group [netcdf.inqGrpParent](#page-7866-0) Retrieve ID of parent group.

### Variables

[netcdf.defVar](#page-7831-0) Create NetCDF variable [netcdf.defVarChunking](#page-7833-0) Define chunking behavior for NetCDF variable [netcdf.defVarDeflate](#page-7835-0) Define compression parameters for NetCDF variable [netcdf.defVarFill](#page-7837-0) Define fill parameters for NetCDF variable [netcdf.defVarFletcher32](#page-7839-0) Define checksum parameters for NetCDF variable [netcdf.getVar](#page-7853-0) Read data from NetCDF variable [netcdf.inqVarChunking](#page-7876-0) Determine chunking settings for NetCDF variable netcdf.ingVarDeflate Determine compression settings for NetCDF variable [netcdf.inqVarFill](#page-7880-0) Determine values of fill parameters for NetCDF variable [netcdf.inqVarFletcher32](#page-7882-0) Fletcher32 checksum setting for NetCDF variable [netcdf.inqVar](#page-7894-0) Information about variable [netcdf.inqVarID](#page-7896-0) Return ID associated with variable name [netcdf.putVar](#page-7901-0) Write data to netCDF variable [netcdf.renameVar](#page-7910-0) Change name of netCDF variable

### **Attributes**

[netcdf.inqNcid](#page-7870-0) Return ID of named group [netcdf.inqVarIDs](#page-7874-0) IDs of all variables in group

[netcdf.copyAtt](#page-7822-0) Copy attribute to new location [netcdf.delAtt](#page-7841-0) Delete netCDF attribute [netcdf.getAtt](#page-7845-0) Return netCDF attribute [netcdf.inqAtt](#page-7884-0) Return information about netCDF attribute

### **Utilities**

[netcdf.inqAttID](#page-7886-0) Return ID of netCDF attribute [netcdf.inqAttName](#page-7887-0) Return name of netCDF attribute [netcdf.putAtt](#page-7899-0) Write netCDF attribute [netcdf.renameAtt](#page-7906-0) Change name of attribute

[netcdf.getConstant](#page-7849-0) Return numeric value of named constant [netcdf.getConstantNames](#page-7851-0) Return list of constants known to netCDF library

# <span id="page-7819-0"></span>netcdf.abort

Revert recent netCDF file definitions

### **Syntax**

netcdf.abort(ncid)

### **Description**

netcdf.abort(ncid) reverts a netCDF file to its previous state, backing out any definitions made since the file last entered define mode. A file enters define mode when you create it (using netcdf.create) or when you explicitly enter define mode (using netcdf.redef). Once you leave define mode (using netcdf.endDef), you cannot revert the definitions you made while in define mode. ncid is a netCDF file identifier returned by netcdf.create or netcdf.open. A call to netcdf.abort closes the file.

This function corresponds to the nc\_abort function in the netCDF library C API. To use this function, you should be familiar with the netCDF programming paradigm. See netcdf for more information.

## Examples

This example creates a new file, performs an operation on the file, and then reverts the file back to its original state. To run this example, you must have write permission in your current directory.

```
% Create a netCDF file
ncid = netcdf.create('foo.nc','NC_NOCLOBBER');
% Perform an operation, such as defining a dimension.
dimid = netcdf.defDim(ncid, 'lat', 50);
% Revert the file back to its previous state.
netcdf.abort(ncid)
% Verify that the file is now closed.
```

```
dimid = netcdf.defDim(ncid, 'lat', 50); % should fail
??? Error using ==> netcdflib
NetCDF: Not a valid ID
Error in ==> defDim at 22
dimid = netcdflib('def dim', ncid,dimname,dimlen);
```
### See Also

netcdf.create | netcdf.endDef | netcdf.reDef

# <span id="page-7821-0"></span>netcdf.close

Close netCDF file

### **Syntax**

```
netcdf.close(ncid)
```
## **Description**

netcdf.close(ncid) terminates access to the netCDF file identified by ncid.

ncid is a netCDF file identifier returned by netcdf.create or netcdf.open.

This function corresponds to the nc\_close function in the netCDF library C API. To use this function, you should be familiar with the netCDF programming paradigm. See netcdf for more information.

# Examples

This example creates a new netCDF file, and then closes the file. You must have write permission in your current directory to run this example.

```
ncid = netcdf.open('foo.nc','NC_WRITE')
```
netcdf.close(ncid)

### See Also

netcdf.create | netCDF.open

# <span id="page-7822-0"></span>netcdf.copyAtt

Copy attribute to new location

### **Syntax**

netcdf.copyAtt(ncid\_in,varid\_in,attname,ncid\_out,varid\_out)

### **Description**

netcdf.copyAtt(ncid\_in,varid\_in,attname,ncid\_out,varid\_out) copies an attribute from one variable to another, possibly across files. ncid\_in and ncid\_out are netCDF file identifiers returned by netcdf.create or netcdf.open. varid\_in identifies the variable with an attribute that you want to copy. varid\_out identifies the variable to which you want to associate a copy of the attribute.

This function corresponds to the nc\_copy\_att function in the netCDF library C API. To use this function, you should be familiar with the netCDF programming paradigm. See netcdf for more information.

### Examples

This example makes a copy of the attribute associated with the first variable in the netCDF example file, example.nc, in a new file. To run this example, you must have write permission in your current directory.

```
% Open example file.
ncid = netcdf.open('example.nc','NC_NOWRITE');
% Get identifier for a variable in the file.
varid = netcdf.inqVarID(ncid,'avagadros number');
% Create new netCDF file.
ncid2 = netcdf.create('foo.nc','NC_NOCLOBBER');
% Define a dimension in the new file.
dimid2 = netcdf.defDim(ncid2,'x',50);
```

```
% Define a variable in the new file.
varid2 = netcdf.defVar(ncid2,'myvar','double',dimid2);
% Copy the attribute named 'description' into the new file,
% associating the attribute with the new variable.
netcdf.copyAtt(ncid,varid,'description',ncid2,varid2);
%
% Check the name of the attribute in new file.
attname = netcdf.inqAttName(ncid2,varid2,0)
attname =
```
description

### See Also

netcdf.inqAtt | netcdf.inqAttID | netcdf.inqAttName | netcdf.putAtt | netcdf.renameAtt

# <span id="page-7824-0"></span>netcdf.create

Create new NetCDF dataset

### **Syntax**

```
ncid = netcdf.create(filename,cmode)
[chunksize out,ncid] =netcdf.create(filename,cmode,initsz,chunksize)
```
### **Description**

ncid = netcdf.create(filename,cmode) creates a new NetCDF file according to the file creation mode. The return value ncid is a file ID. The cmode parameter determines the type of file access. Specify cmode as one of these character vectors.

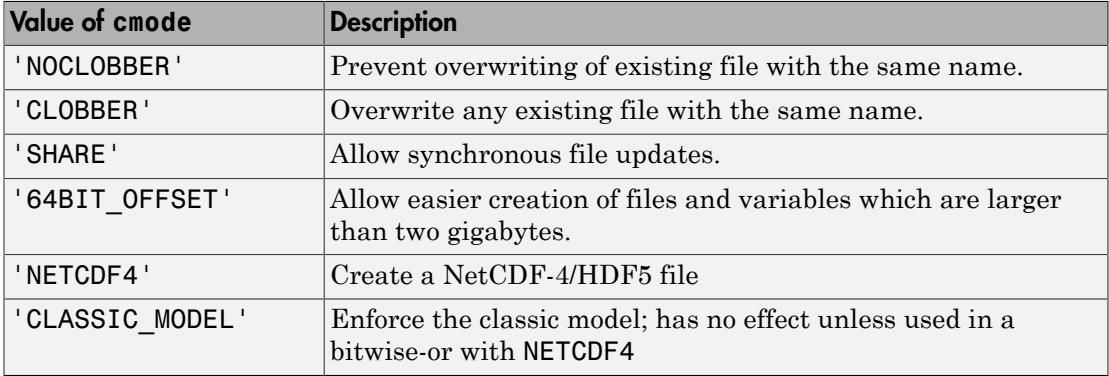

**Note:** You can specify the mode as a numeric value, retrieved using the netcdf.getConstant function. To specify more than one mode, use a bitwise-OR of the numeric values of the modes.

```
[chunksize out,ncid] =netcdf.create(filename,cmode,initsz,chunksize) creates a new NetCDF file,
but with additional performance tuning parameters. initsz sets the initial size of the
```
file. chunksize can affect I/O performance. The actual value chosen by the NetCDF library might not correspond to the input value.

This function corresponds to the nc\_create and nc\_\_create functions in the NetCDF library C API. To use this function, you should be familiar with the NetCDF programming paradigm. See netcdf for more information.

### Examples

#### Create NetCDF File Without Overwriting Existing File

Create a NetCDF dataset named foo.nc, only if no other file with the same name exists in the current directory. To run this example, you must have write permission in your current directory.

```
ncid = netcdf.create('foo.nc','NOCLOBBER')
```

```
ncid = 65536
```
netcdf.create returns a file identifier.

Close the file

netcdf.close(ncid)

#### Create NetCDF-4 File Using Classic Model

Get the numeric values corresponding to the NETCDF4 and CLASSIC\_MODEL constants defined by the NetCDF library. Use a bitwise-OR of the numeric values to specify more than one creation mode.

```
cmode = netcdf.getConstant('NETCDF4');
cmode = bitor(cmode,netcdf.getConstant('CLASSIC_MODEL'));
```
Create a NetCDF-4 file that uses the classic model by specifying the creation mode value, cmode.

ncid = netcdf.create('myfile.nc',cmode);

Close the file.

netcdf.close(ncid);

## See Also

netcdf.getConstant | netcdf.open

# <span id="page-7827-0"></span>netcdf.defDim

Create netCDF dimension

### **Syntax**

```
dimid = netcdf.defDim(ncid,dimname,dimlen)
```
### **Description**

dimid = netcdf.defDim(ncid,dimname,dimlen) creates a new dimension in the netCDF file specified by ncid, where dimname is a character vector that specifies the name of the dimension and dimlen is a numeric value that specifies its length. To define an unlimited dimension, specify the predefined constant 'NC\_UNLIMITED' for dimlen, using netcdf.getConstant to retrieve the value.

netcdf.defDim returns dimid, a numeric ID corresponding to the new dimension.

This function corresponds to the nc\_def\_dim function in the netCDF library C API.To use this function, you should be familiar with the netCDF programming paradigm. See netcdf for more information.

For copyright information, read the netcdfcopyright.txt and mexnccopyright.txt files.

## Examples

Create a new file and define two dimensions in the file. One dimension is an unlimited dimension. To run this example, you must have write permission in your current folder.

```
% Create a netCDF file.
ncid = netcdf.create('foo.nc','NC_NOCLOBBER')
% Define a dimension.
lat dimID = netcdf.defDim(ncid,'latitude',360);
% Define an unlimited dimension.
```

```
long_dimID = netcdf.defDim(ncid,'longitude',...
 netcdf.getConstant('NC_UNLIMITED'));
```
## See Also

netcdf.getConstant

# <span id="page-7829-0"></span>netcdf.defGrp

Create group in NetCDF file

## **Syntax**

childGrpID = netcdf.defGrp(parentGroupId,childGroupName)

## **Description**

childGrpID = netcdf.defGrp(parentGroupId,childGroupName) creates a child group with the name specified by childGroupName, that is the child of the parent group specified by parentGroupId

## Input Arguments

#### **parentGroupId**

Identifier of NetCDF file, returned by netcdf.create or netcdf.open, or of a NetCDF group, returned by netcdf.defGrp.

#### **Default:**

#### **childGroupName**

Character vector specifying the name that you want to assign to the group.

**Default:**

### Output Arguments

#### **childGrpID**

Identifier of a NetCDF group.

### Examples

This example creates a NetCDF dataset and then defines a group.

```
ncid = netcdf.create('myfile.nc','netcdf4');
childGroupId = netcdf.defGrp(ncid,'mygroup');
netcdf.close(ncid);
```
# References

This function corresponds to the  $nc$  def grp function in the NetCDF library C API.

For copyright information, read the files netcdfcopyright.txt and mexnccopyright.txt.

# See Also

netcdf | netcdf.inqGrps

# <span id="page-7831-0"></span>netcdf.defVar

Create NetCDF variable

### **Syntax**

```
varid = netcdf.defVar(ncid,varname,xtype,dimids)
```
### **Description**

varid = netcdf.defVar(ncid,varname,xtype,dimids) creates a new variable in the dataset identified by ncid.

varname is a character vector that specifies the name of the variable.

xtype specifies the NetCDF data type of the variable, using one of these values.

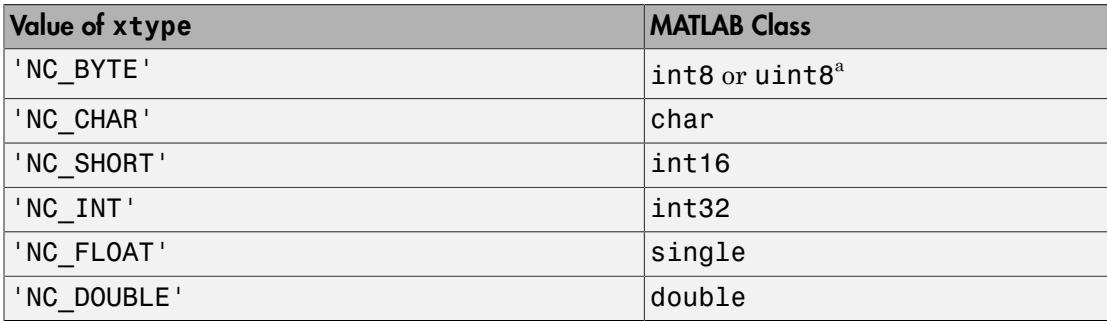

a. NetCDF interprets byte data as either signed or unsigned. Alternatively, xtype can be the numeric equivalent returned by the netcdf.getConstant function.

dimids specifies a list of dimension IDs.

netcdf.defVar returns varid, a numeric identifier for the new variable.

This function corresponds to the nc\_def\_var function in the NetCDF library C API. Because MATLAB uses FORTRAN-style ordering, the fastest-varying dimension comes first and the slowest comes last. Any unlimited dimension is therefore last in the list of dimension IDs. This ordering is the reverse of that found in the C API.To use this function, you should be familiar with the NetCDF programming paradigm. See netcdf for more information.

### Examples

#### Define Dimension and Variable in NetCDF File

Create a new NetCDF file, define a dimension in the file, and then define a variable on that dimension. In NetCDF files, you must create a dimension before you can create a variable. To run this example, you must have write permission in your current folder.

Create a new NetCDF file named foo.nc.

```
ncid = netcdf.create('foo.nc','NC_NOCLOBBER');
```
Define a dimension in the new file.

```
dimid = netcdf.defDim(ncid, 'x', 50);
```
Define a variable in the new file using netcdf.defVar.

```
varid = netcdf.defVar(ncid,'myvar','double',dimid)
```
varid  $= 0$ 

netcdf.defVar returns a numeric identifier for the new variable.

Close the file.

```
netcdf.close(ncid)
```
### See Also

netCDF.getConstant | netCDF.inqVar | netCDF.putVar

# <span id="page-7833-0"></span>netcdf.defVarChunking

Define chunking behavior for NetCDF variable

## **Syntax**

netcdf.defVarChunking(ncid,varid,storage,chunkDims)

## **Description**

netcdf.defVarChunking(ncid,varid,storage,chunkDims). sets the chunk settings for the variable specified by varid. Chunking is a technique to improve performance. storage specifies the type of chunking to use and chunkDims specifies the extents of the chunk size. You must specify the chunk size used with a variable after creating the variable but before you write data to the variable.

You cannot specify the chunk size for variables in a NetCDF file created with the netCDF-3 mode (CLASSIC\_MODEL).

### Input Arguments

#### **ncid**

Identifier of NetCDF file, returned by netcdf.create or netcdf.open, or of a NetCDF group, returned by netcdf.defGrp.

#### **Default:**

#### **varid**

Identifier of a NetCDF variable, returned by netcdf.defVar.

#### **Default:**

#### **storage**

Character vector specifying whether NetCDF should break the variable into chunks when writing to a file. If set to 'CHUNKED', NetCDF breaks the variable into chunks; if set to 'CONTIGUOUS', NetCDF does not break the data into chunks.

#### **Default:**

#### **chunkDims**

Array specifying the dimensions of the chunk.

Because MATLAB uses FORTRAN-style ordering, the order of dimensions in chunkdims is reversed relative to what would be in the C API.

If storage is CONTIGUOUS, you can omit chunkDims.

**Default:** Chunk size determined by the NetCDF library.

### Examples

This example creates a NetCDF file and specifies the chunking behavior of a variable.

```
ncid = netcdf.create('myfile.nc','NETCDF4');
latdimid = netcdf.defDim(ncid,'lat',1800);
londimid = netcdf.defDim(ncid,'col',3600);
varid = netcdf.defVar(ncid,'earthgrid','double',[latdimid londimid]);
netcdf.defVarChunking(ncid,varid,'CHUNKED',[180 360]);
netcdf.close(ncid);
```
# References

This function corresponds to the nc\_def\_var\_chunking function in the NetCDF library C API.

For copyright information, read the netcdfcopyright.txt and mexnccopyright.txt files.

### See Also

netcdf | netcdf.inqVarChunking

# <span id="page-7835-0"></span>netcdf.defVarDeflate

Define compression parameters for NetCDF variable

### **Syntax**

netcdf.defVarDeflate(ncid,varid,shuffle,deflate,deflateLevel)

### **Description**

netcdf.defVarDeflate(ncid,varid,shuffle,deflate,deflateLevel) sets the compression parameters for the NetCDF variable specified by varid in the location specified by ncid.

### Input Arguments

#### **ncid**

Identifier of NetCDF file, returned by netcdf.create or netcdf.open, or of a NetCDF group, returned by netcdf.defGrp.

#### **Default:**

#### **varid**

Identifier of a NetCDF variable, returned by netcdf.defVar.

#### **Default:**

#### **shuffle**

Boolean value. To turn on the shuffle filter, set this argument to true. The shuffle filter can assist with the compression of integer data by changing the byte order in the data stream.

#### **Default:**

#### **deflate**

Boolean value. To turn on compression, set this argument to true and set the deflateLevel argument to the desired compression level.

#### **Default:**

#### **deflateLevel**

Numeric value between 0 and 9 specifying the amount of compression, where 0 is no compression and 9 is the most compression.

#### **Default:**

### Examples

This example create a variable with dimensions [1800 3600] and a compression level of 5. This results in a chunked layout that is a 10-by-10 grid.

```
ncid = netcdf.create('myfile.nc','NETCDF4');
latdimid = netcdf.defDim(ncid,'lat',1800);
londimid = netcdf.defDim(ncid,'col',3600);
varid = netcdf.defVar(ncid,'earthgrid','double',[latdimid londimid]);
netcdf.defVarDeflate(ncid,varid,true,true,5);
netcdf.close(ncid);
```
## References

This function corresponds to the nc\_def\_var\_deflate function in the netCDF library C API.

For copyright information, read the netcdfcopyright.txt and mexnccopyright.txt files.

# See Also

netcdf | netcdf.inqVarDeflate

# <span id="page-7837-0"></span>netcdf.defVarFill

Define fill parameters for NetCDF variable

### **Syntax**

```
netcdf.defVarFill(ncid,varid,noFillMode,fillValue)
```
### **Description**

netcdf.defVarFill(ncid,varid,noFillMode,fillValue) sets the fill parameters for a variable in a NetCDF-4 file. varid identifies the variable and the ncid identifies the NetCDF-4 file.

For netCDF files, you can only specify fill values when the NetCDF is in definition mode (before calling netcdf.endDef). For NetCDF files in classic and 64-bit offset modes, you can turn no-fill mode on and off at any time.

### Input Arguments

#### **ncid**

Identifier of a NetCDF-4 file, returned by netcdf.create or netcdf.open, or of a NetCDF group, returned by netcdf.defGrp.

#### **Default:**

#### **varid**

Identifier of a NetCDF variable, returned by netcdf.defVar.

#### **Default:**

#### **noFillMode**

Boolean value. When set to true, turns off use of fill values for the variable, which can be helpful in high performance applications. When true, netcdf.defVarFill ignores the value of the fillValue argument. To use the fill value, set this to false.

#### **Default:**

#### **fillValue**

Specifies the value to use in the variable when no other value is specified. The data type must be the same data type as the variable.

#### **Default:**

## Examples

This example creates a NetCDF-4 file and defines a fill value for a variable.

```
ncid = netcdf.create('myfile.nc','NETCDF4');
dimid = netcdf.defDim(ncid,'latitude',180);
varid = netcdf.defVar(ncid,'latitude','double',dimid);
netcdf.defVarFill(ncid,varid,false,-999);
netcdf.close(ncid);
```
# References

This function corresponds to the nc\_def\_var\_fill function in the NetCDF library C API.

For copyright information, read the netcdfcopyright.txt and mexnccopyright.txt files.

## See Also

netcdf | netcdf.setFill | netcdf.inqVarFill

# <span id="page-7839-0"></span>netcdf.defVarFletcher32

Define checksum parameters for NetCDF variable

### **Syntax**

netcdf.defVarFletcher32(ncid,varid,setting)

### **Description**

netcdf.defVarFletcher32(ncid,varid,setting) defines the checksum settings for the NetCDF variable specified by varid in the file specified by ncid.

### Input Arguments

#### **ncid**

Identifier of NetCDF file, returned by netcdf.create or netcdf.open, or of a NetCDF group, returned by netcdf.defGrp.

#### **Default:**

#### **varid**

Identifier of a NetCDF variable, returned by netcdf.defVar.

#### **Default:**

#### **setting**

Character vector specifying whether Fletcher32 checksum error detection is used with the variable. To turn on Fletcher32 checksum, specify the value FLETCHER32. To turn off the use of checksum error detection, specify the value NOCHECKSUM.

#### **Default:**

## Examples

This example creates a NetCDF dataset and turns on the Fletcher32 checksum for a variable.

```
ncid = netcdf.create('myfile.nc','NETCDF4');
latdimid = netcdf.defDim(ncid,'lat',1800);
londimid = netcdf.defDim(ncid,'col',3600);
varid = netcdf.defVar(ncid,'earthgrid','double',[latdimid londimid]);
netcdf.defVarFletcher32(ncid,varid,'FLETCHER32');
netcdf.close(ncid);
```
## References

This function corresponds to the nc\_def\_var\_fletcher32 function in the NetCDF library C API.

For copyright information, read the files netcdfcopyright.txt and mexnccopyright.txt.

### See Also

netcdf | netcdf.inqVarFletcher32

# <span id="page-7841-0"></span>netcdf.delAtt

Delete netCDF attribute

### **Syntax**

```
netcdf.delAtt(ncid,varid,attName)
```
### **Description**

netcdf.delAtt(ncid,varid,attName) deletes the attribute identified by the character vector attName.

ncid is a netCDF file identifier returned by netcdf.create or netcdf.open.

varid is a numeric value that identifies the variable. To delete a global attribute, use netcdf.getConstant('GLOBAL') for the varid. You must be in define mode to delete an attribute.

This function corresponds to the nc\_del\_att function in the netCDF library C API. To use this function, you should be familiar with the netCDF programming paradigm. See netcdf for more information.

### Examples

This example opens a local copy of the example netCDF file included with MATLAB, example.nc.

```
% Open a netCDF file.
ncid = netcdf.open('my example.nc','NC WRITE')
% Determine number of global attributes in file.
[numdims numvars numatts unlimdimID] = netcdf.inq(ncid);
numatts = 1
```

```
% Get name of attribute; it is needed for deletion.
attname = netcdf.inqAttName(ncid,netcdf.getConstant('NC_GLOBAL'),0)
% Put file in define mode to delete an attribute.
netcdf.reDef(ncid); 
% Delete the global attribute in the netCDF file.
netcdf.delAtt(ncid,netcdf.getConstant('GLOBAL'),attname);
% Verify that the global attribute was deleted.
[numdims numvars numatts unlimdimID] = netcdf.inq(ncid);
numatts =\Omega
```
### See Also

netcdf.getConstant | netcdf.inqAttName

# <span id="page-7843-0"></span>netcdf.endDef

End netCDF file define mode

### **Syntax**

```
netcdf.endDef(ncid)
netcdf.endDef(ncid,h_minfree,v_align,v_minfree,r_align)
```
### **Description**

netcdf.endDef(ncid) takes a netCDF file out of define mode and into data mode. ncid is a netCDF file identifier returned by netcdf.create or netcdf.open.

netcdf.endDef(ncid,h\_minfree,v\_align,v\_minfree,r\_align) takes a netCDF file out of define mode, specifying four additional performance tuning parameters. For example, one reason for using the performance parameters is to reserve extra space in the netCDF file header using the h\_minfree parameter:

```
ncid = netcdf.endDef(ncid, 20000, 4, 0, 4);
```
This reserves 20,000 bytes in the header, which can be used later when adding attributes. This can be extremely efficient when working with very large netCDF 3 files. To understand how to use these performance tuning parameters, see the netCDF library documentation.

This function corresponds to the nc\_enddef and nc\_enddef functions in the netCDF library C API. To use this function, you should be familiar with the netCDF programming paradigm. See netcdf for more information.

# Examples

#### Take File out of Define Mode

When you create a file using **netcdf.create**, the functions opens the file in define mode. This example uses netcdf.endDef to take the file out of define mode.

Create a netCDF file.

ncid = netcdf.create('foo.c','NC\_NOCLOBBER');

Define a dimension.

dimid = netcdf.defDim(ncid,'lat',50);

Leave define mode.

netcdf.endDef(ncid)

Making a change, when not in define mode, will return an error. For this example the define mode was ended, using the netcdf.endDef function, therefore typing dimid = netcdf.defDim(ncid,'lon',50) in the command window should return an error.

### See Also

netcdf.create | netcdf.reDef

# <span id="page-7845-0"></span>netcdf.getAtt

Return netCDF attribute

### **Syntax**

```
attrvalue = netcdf.getAtt(ncid,varid,attname)
attrvalue = netcdf.getAtt(ncid,varid,attname,output_datatype)
```
### **Description**

attrvalue = netcdf.getAtt(ncid,varid,attname) returns attrvalue, the value of the attribute name contained in attname. Specify attname as a character vector. When it chooses the data type of attrvalue, MATLAB attempts to match the netCDF class of the attribute. For example, if the attribute has the netCDF data type NC\_INT, MATLAB uses the int32 class for the output data. If an attribute has the netCDF data type NC BYTE, the class of the output data is int8 value.

attrvalue = netcdf.getAtt(ncid,varid,attname,output\_datatype) returns attrvalue, the value of the attribute name specified by attname, using the output class specified by output datatype. Specify the output data type using one of these values.

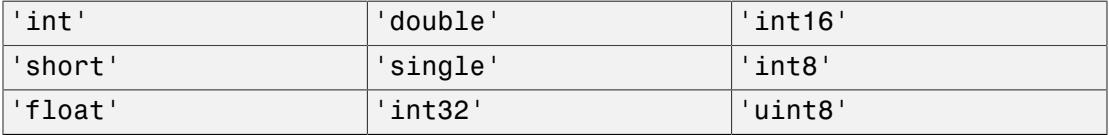

This function corresponds to several attribute I/O functions in the netCDF library C API. To use this function, you should be familiar with the netCDF programming paradigm. See netcdf for more information.

### Examples

This example opens the example netCDF file included with MATLAB, example.nc, and gets the value of the attribute associated with the first variable. The example also gets the value of the global variable in the file.

```
% Open a netCDF file.
ncid = netcdf.open('example.nc','NC_NOWRITE');
% Get name of first variable.
[varname vartype vardimIDs varatts] = netcdf.inqVar(ncid,0);
% Get ID of variable, given its name.
varid = netcdf.inqVarID(ncid,varname);
% Get attribute name, given variable id.
attname = netcdf.inqAttName(ncid,varid,0);
% Get value of attribute.
attval = netcdf.getAtt(ncid,varid,attname);
% Get name of global attribute
gattname = netcdf.inqAttName(ncid,netcdf.getConstant('NC_GLOBAL'),0);
% Get value of global attribute.
gattval = netcdf.getAtt(ncid,netcdf.getConstant('NC_GLOBAL'),gattname)
qattval =
09-Jun-2008
```
### See Also

netcdf.inqAtt | netcdf.putAtt

# <span id="page-7847-0"></span>netcdf.getChunkCache

Retrieve chunk cache settings for NetCDF library

### **Syntax**

```
[csize, nelems, premp] = netcdf.getChunkCache()
```
### **Description**

[csize, nelems, premp] = netcdf.getChunkCache() returns the default chunk cache settings.

### Output Arguments

#### **csize**

Scalar double specifying the total size of the raw data chunk cache in bytes.

#### **nelems**

Scalar double specifying the number of chunk slots in the raw data chunk cache hash table.

#### **premp**

Double, between 0 and 1, inclusive, that specifies how the library handles preempting fully read chunks in the chunk cache. A value of zero means fully read chunks are treated no differently than other chunks, that is, preemption occurs solely based on the Least Recently Used (LRU) algorithm. A value of 1 means fully read chunks are always preempted before other chunks.

### Examples

Determine information about the chunk cache size used by the NetCDF library.
[csize, nelems, premp] = netcdf.getChunkCache();

## References

This function corresponds to the nc\_get\_chunk\_cache function in the NetCDF library C API.

For copyright information, read the netcdfcopyright.txt and mexnccopyright.txt files.

#### See Also

netcdf | netcdf.setChunkCache

## netcdf.getConstant

Return numeric value of named constant

#### **Syntax**

val = netcdf.getConstant(param\_name)

#### **Description**

val = netcdf.getConstant(param name) returns the numeric value corresponding to the name of a constant defined by the netCDF library. For example, netcdf.getConstant('NC\_NOCLOBBER') returns the numeric value corresponding to the netCDF constant NC\_NOCLOBBER.

The value for param\_name can be either upper- or lowercase, and does not need to include the leading three characters 'NC '. To retrieve a list of all the names defined by the netCDF library, use the netcdf.getConstantNames function.

This function has no direct equivalent in the netCDF C interface. To find out more about NetCDF, see netcdf.

### Examples

This example opens the example netCDF file included with MATLAB, example.nc.

```
% Open example file.
ncid = netcdf.open('example.nc','NC_NOWRITE');
% Determine contents of the file.
[ndims nvars natts dimm] = netcdf.inq(ncid);
% Get name of global attribute. 
% Note: You must use netcdf.getConstant to specify NC_GLOBAL.
attname = netcdf.inqattname(ncid,netcdf.getConstant('NC_GLOBAL'),0)
attname =
```
creation\_date

#### See Also netcdf.getConstantNames

## netcdf.getConstantNames

Return list of constants known to netCDF library

#### **Syntax**

val = netcdf.getConstantNames(param\_name)

#### **Description**

val = netcdf.getConstantNames(param\_name) returns a list of names of netCDF library constants, definitions, and enumerations. When these names, returned as character vectors, are supplied as actual parameters to MATLAB netCDF package functions, the functions automatically convert the constant to the appropriate numeric value.

This MATLAB function has no direct equivalent in the netCDF C interface. To find out more about netCDF, see netcdf.

## Examples

nc\_constants = netcdf.getConstantNames

nc\_constants =

 'NC2\_ERR' 'NC\_64BIT\_OFFSET' 'NC\_BYTE' 'NC\_CHAR' 'NC\_CLOBBER' 'NC\_DOUBLE' 'NC\_EBADDIM' 'NC\_EBADID' 'NC\_EBADNAME' 'NC\_EBADTYPE' ...

# See Also

netCDF.getConstantNames

# netcdf.getVar

Read data from NetCDF variable

#### **Syntax**

```
data = netcdf.getVar(ncid,varid)
data = netcdf.getVar(ncid,varid,start)
data = netcdf.getVar(ncid,varid,start,count)
data = netcdf.getVar(ncid,varid,start,count,stride)
data = netcdf.getVar(, output type)
```
### **Description**

data = netcdf.getVar(ncid,varid) returns data, the value of the variable specified by varid. MATLAB attempts to match the class of the output data to NetCDF class of the variable.

Note: For variable values containing text, the netcdf.getVar function supports reading only of data that is ASCII encoded.

ncid is a NetCDF file identifier returned by netcdf.create or netcdf.open.

data = netcdf.getVar(ncid,varid,start) returns a single value starting at the specified index, start.

data = netcdf.getVar(ncid,varid,start,count) returns a contiguous section of a variable. start specifies the starting point and count specifies the amount of data to return.

data = netcdf.getVar(ncid,varid,start,count,stride) returns a subset of a section of a variable. start specifies the starting point, count specifies the extent of the section, and stride specifies which values to return.

data = netcdf.getVar( $\qquad$ , output type) specifies the data type of the return value data. Specify the output data type as one of these character vectors.

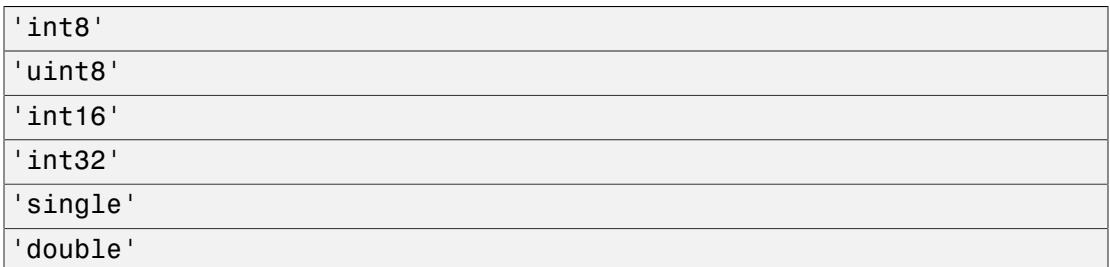

This function corresponds to several functions in the NetCDF library C API. To use this function, you should be familiar with the NetCDF programming paradigm. See netcdf for more information.

## Examples

#### Read Value of Variable in NetCDF File

Open the example file, example.nc.

```
ncid = netcdf.open('example.nc','NC_NOWRITE');
```
Get the name of the first variable in the file.

```
varname = netcdf.inqVar(ncid,0)
```

```
varname = 
'avagadros_number'
```
Get variable ID of the first variable, given its name.

```
varid = netcdf.inqVarID(ncid,varname)
```
varid = 0

Get the value of the variable. Use the variable ID as the second input to the netcdf.getVar function.

```
data = netcdf.getVar(ncid,varid)
data = 6.0221e + 23
```
Display the data type of the output value.

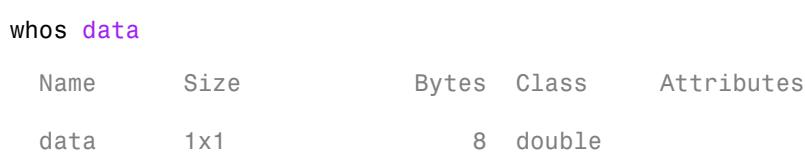

Get the value of the avogadros\_number variable again, specifying that the output data type should be single.

```
data = netcdf.getVar(ncid,varid,'single');
```
Display the data type of the output value.

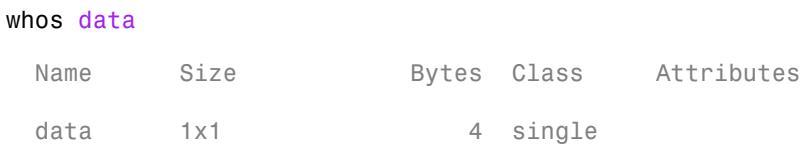

Close the NetCDF file.

netcdf.close(ncid)

#### See Also

netcdf.create | netcdf.inqVarID | netcdf.open

# netcdf.inq

Return information about netCDF file

## **Syntax**

```
[ndims,nvars,ngatts,unlimdimid] = netcdf.inq(ncid)
```
## **Description**

[ndims,nvars,ngatts,unlimdimid] = netcdf.inq(ncid) returns the number of dimensions, variables, and global attributes in a netCDF file. The function also returns the ID of the dimension defined with unlimited length, if one exists.

ncid is a netCDF file identifier returned by netcdf.create or netcdf.open. You can call netcdf.inq in either define mode or data mode.

This function corresponds to the nc inq function in the netCDF library C API. To use this function, you should be familiar with the netCDF programming paradigm. See netcdf for more information.

# Examples

This example opens the example netCDF file included with MATLAB, example.nc, and uses the netcdf.inq function to get information about the contents of the file.

```
% Open netCDF example file.
ncid = netcdf.open('example.nc','NC_NOWRITE')
% Get information about the contents of the file.
[numdims, numvars, numglobalatts, unlimdimID] = netcdf.inq(ncid)
numdims =
      4
```
numvars = 4 numglobalatts = 1  $unlimdimID =$ 3

### See Also

netcdf.create | netcdf.open

# netcdf.inqDimIDs

Retrieve list of dimension identifiers in group

### **Syntax**

```
dimIDs = netcdf.inqDimIDs(ncid)
dimIDs = netcdf.inqDimIDs(ncid,includeParents)
```
### **Description**

dimIDs = netcdf.inqDimIDs(ncid) returns a list of dimension identifiers in the group specified by ncid.

dimIDs = netcdf.inqDimIDs(ncid,includeParents) includes all dimensions in all parent groups if includeParents is true.

### Input Arguments

#### **ncid**

Identifier of a NetCDF file, returned by netcdf.create or netcdf.open, or of a NetCDF group, returned by netcdf.defGrp.

#### **Default:**

#### **includeParents**

Boolean value. If set to true, netcdf.inqDimIDs includes the dimensions of all parent groups.

**Default:** false

## Output Arguments

#### **dimIDs**

Array of dimension IDs

## Examples

This example opens the NetCDF sample file and gets the IDs of all the dimensions.

```
 ncid = netcdf.open('example.nc','NOWRITE');
 gid = netcdf.inqNcid(ncid,'grid1');
 dimids = netcdf.inqDimIDs(gid);
dimids all = netcdf.inqDimIDS(gid, true);
 netcdf.close(ncid);
```
# References

This function corresponds to the nc\_inq\_dimids function in the NetCDF library C API.

For copyright information, read the netcdfcopyright.txt and mexnccopyright.txt files.

#### See Also

netcdf | netcdf.inqVarIDs

# netcdf.inqFormat

Determine format of NetCDF file

## **Syntax**

```
format = netcdf.inqFormat(ncid)
```
### **Description**

format = netcdf.inqFormat(ncid) returns the format for the file specified by NetCDF file identifier, ncid.

### Input Arguments

#### **ncid**

Identifier of a NetCDF file, returned by netcdf.create or netcdf.open, or of a NetCDF group, returned by netcdf.defGrp.

#### **Default:**

### Output Arguments

#### **format**

Character vector that specifies the format of the NetCDF file. Returned values include:

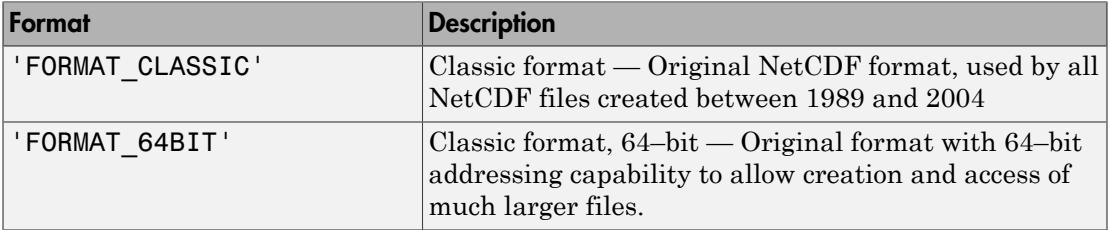

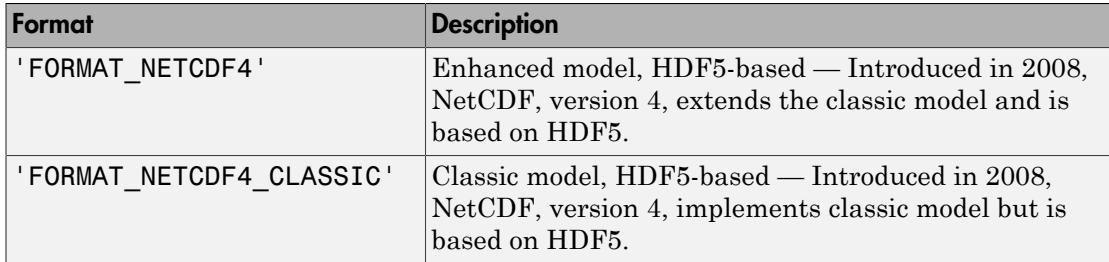

## Examples

This example opens the sample NetCDF file and determines the format.

```
ncid = netcdf.open('example.nc','NOWRITE');
fmt = netcdf.inqFormat(ncid)
```
format =

FORMAT\_NETCDF4

netcdf.close(ncid);

## References

This function corresponds to the nc\_inq\_format function in the NetCDF library C API.

For copyright information, read the netcdfcopyright.txt and mexnccopyright.txt files.

# See Also

netcdf.getConstant | netcdf

# netcdf.inqGrpName

Retrieve name of group

### **Syntax**

```
groupName = netcdf.inqGrpName(ncid)
```
#### **Description**

groupName = netcdf.inqGrpName(ncid) returns the name of a group specified by ncid.

#### Input Arguments

#### **ncid**

Identifier of NetCDF file, returned by netcdf.create or netcdf.open, or of a NetCDF group, returned by netcdf.defGrp.

#### **Default:**

### **Output Arguments**

#### **groupName**

Character vector containing the name of the group specified by ncid. The root group has the name '/'.

# Examples

This example opens the NetCDF sample file and gets the names of groups in the dataset.

```
 ncid = netcdf.open('example.nc','nowrite');
```

```
 name = netcdf.inqGrpName(ncid);
 netcdf.close(ncid);
```
## References

This function corresponds to the nc\_inq\_grpname function in the NetCDF library C API.

For copyright information, read the netcdfcopyright.txt and mexnccopyright.txt files.

### See Also

netcdf | netcdf.inqGrpNameFull

# netcdf.inqGrpNameFull

Complete pathname of group

### **Syntax**

```
groupName = netcdf.inqGrpNameFull(ncid)
```
## **Description**

groupName = netcdf.inqGrpNameFull(ncid) returns the complete pathname of the group specified by ncid.

### Input Arguments

#### **ncid**

Identifier of NetCDF file, returned by netcdf.create or netcdf.open, or of a NetCDF group, returned by netcdf.defGrp.

#### **Default:**

## Output Arguments

#### **groupName**

Character vector specifying complete path of group.

The root group has the name '/'. The names of parent groups and child groups use the forward slash '/' separator, as in UNIX folder names, for example, /group1/subgrp2/ subsubgrp3.

## Examples

Open the NetCDF sample dataset and retrieve the names of all groups.

```
ncid = netcdf.open('example.nc','NOWRITE');
gid = netcdf.inqNcid(ncid,'grid2');
fullName = netcdf.inqGrpNameFull(gid);
netcdf.close(ncid);
```
### **References**

This function corresponds to the nc\_inq\_grpname\_full function in the netCDF library C API.

For copyright information, read the netcdfcopyright.txt and mexnccopyright.txt files.

#### See Also

netcdf | netcdf.inqGrpName

# netcdf.inqGrpParent

Retrieve ID of parent group.

### **Syntax**

```
parentGroupID = netcdf.inqGrpParent(ncid)
```
### **Description**

parentGroupID = netcdf.inqGrpParent(ncid) returns the ID of the parent group given the location of the child group, specified by ncid.

#### Input Arguments

#### **ncid**

Identifier of a NetCDF file, returned by netcdf.create or netcdf.open, or of a NetCDF group, returned by netcdf.defGrp.

#### **Default:**

### Output Arguments

#### **parentGroupID**

Identifier of the NetCDF group or file that is the parent of the specified file or group.

### Examples

This example opens the NetCDF sample file and gets the full path of the parent of the specified group.

```
ncid = netcdf.open('example.nc','NOWRITE');
```

```
gid = netcdf.inqNcid(ncid,'grid2');
parentId = netcdf.inqGrpParent(gid);fullName = netcdf.inqGrpNameFull(parentId);
netcdf.close(ncid);
```
#### References

This function corresponds to the nc\_inq\_grp\_parent function in the NetCDF library C API.

For copyright information, read the netcdfcopyright.txt and mexnccopyright.txt files.

#### See Also

netcdf | netcdf.inqGrps

# netcdf.inqGrps

Retrieve array of child group IDs

### **Syntax**

```
childGrps = netcdf.inqGrps(ncid)
```
### **Description**

childGrps = netcdf.inqGrps(ncid) returns all the child group IDs in the parent group, specified by ncid.

#### Input Arguments

#### **ncid**

Identifier of NetCDF file, returned by netcdf.create or netcdf.open, or of a NetCDF group, returned by netcdf.defGrp.

#### **Default:**

### Output Arguments

#### **childGrps**

Array containing identifiers of child groups in the specified NetCDF file or group.

## Examples

This example opens the sample NetCDF file and then gets information about the groups it contains.

```
 ncid = netcdf.open('example.nc','nowrite');
```

```
 childGroups = netcdf.inqGrps(ncid);
 netcdf.close(ncid);
```
# References

This function corresponds to the nc\_inq\_grps function in the netCDF library C API.

For copyright information, read the netcdfcopyright.txt and mexnccopyright.txt files.

#### See Also netcdf | netcdf.inqNcid

# netcdf.inqNcid

Return ID of named group

## **Syntax**

childGroupId = netcdf.inqNcid(ncid,childGroupName)

# **Description**

childGroupId = netcdf.inqNcid(ncid,childGroupName) returns the ID of the child group, specified by the name childGroupName, in the file or group specified by ncid.

## Input Arguments

#### **ncid**

Identifier of a NetCDF file, returned by netcdf.create or netcdf.open, or of a NetCDF group, returned by netcdf.defGrp.

#### **Default:**

#### **childGroupName**

Character vector specifying the name of a NetCDF group.

**Default:**

## Output Arguments

#### **childGroupID**

Identifier of a NetCDF group.

## Examples

This example opens the sample NetCDF dataset and then gets the ID of a group in the dataset.

```
ncid = netcdf.open('example.nc','nowrite');
gid = netcdf.inqNcid(ncid,'grid1');
netcdf.close(ncid);
```
## **References**

This function corresponds to the nc\_inq\_ncid function in the netCDF library C API. Read the files netcdfcopyright.txt and mexnccopyright.txt for more information.

## See Also

netcdf | netcdf.inqGrpName | netcdf.inqGrpNameFull

# netcdf.inqUnlimDims

Return list of unlimited dimensions in group

### **Syntax**

```
unlimdimIDs = netcdf.inqUnlimDims(ncid)
```
### **Description**

unlimdimIDs = netcdf.inqUnlimDims(ncid) returns the IDs of all unlimited dimensions in the group specified by ncid.

#### Input Arguments

#### **ncid**

Identifier of a NetCDF file, returned by netcdf.create or netcdf.open, or group, returned by netcdf.defGrp.

#### **Default:**

## Output Arguments

#### **unlimDimIDs**

An array containing the identifiers of each unlimited dimension. unlimDimIDs is empty if there are no unlimited dimensions.

## Examples

This example opens the NetCDF sample dataset and gets the IDs of all the unlimited dimensions.

```
ncid = netcdf.open('example.nc','NOWRITE');
dimids = netcdf.inqUnlimDims(ncid)
dimids =
     [1]netcdf.close(ncid);
```
## **References**

This function corresponds to the nc\_inq\_unlim\_dims function in the NetCDF library C API.

For copyright information, read the netcdfcopyright.txt and mexnccopyright.txt files.

## See Also

netcdf | netcdf.defDim | netcdf.inqDim | netcdf.inqDimID | netcdf.renameDim | netcdf.inqDimIDs

# netcdf.inqVarIDs

IDs of all variables in group

### **Syntax**

```
varids = netcdf.inqVarIDs(ncid)
```
#### **Description**

varids = netcdf.inqVarIDs(ncid) returns IDs of the all the variables in the group specified by ncid.

#### Input Arguments

#### **ncid**

Identifier of NetCDF file, returned by netcdf.create or netcdf.open, or of a NetCDF group, returned by netcdf.defGrp.

#### **Default:**

#### **Output Arguments**

#### **varids**

Array containing identifiers of variables in a NetCDF file or group.

### Examples

This example opens the NetCDF sample file and gets the IDs of all the variables in a group.

```
 ncid = netcdf.open('example.nc','NOWRITE');
```

```
 gid = netcdf.inqNcid(ncid,'grid1');
 varids = netcdf.inqVarIDs(gid);
 netcdf.close(ncid);
```
## References

This function corresponds to the nc\_inq\_varids function in the NetCDF library C API.

For copyright information, read the netcdfcopyright.txt and mexnccopyright.txt files.

#### See Also

netcdf | netcdf.inqDimIDs | netcdf.inqVarID

# netcdf.inqVarChunking

Determine chunking settings for NetCDF variable

## **Syntax**

[storage,chunkSizes] = netcdf.inqVarChunking(ncid,varid)

### **Description**

[storage,chunkSizes] = netcdf.inqVarChunking(ncid,varid) returns the type of chunking and the dimensions of a chunk for the NetCDF variable specified by varid, in the file or group specified by ncid.

### Input Arguments

#### **ncid**

Identifier of NetCDF file, returned by netcdf.create or netcdf.open, or of a NetCDF group, returned by netcdf.defGrp.

#### **Default:**

#### **varid**

Identifier of NetCDF variable, returned by netcdf.defVar.

#### **Default:**

#### Output Arguments

#### **storage**

Character vector specifying if NetCDF breaks the data into chunks when writing to a file. The value 'CHUNKED' indicates the data is chunked; 'CONTIGUOUS' indicates that the data is not chunked.

#### **chunkSizes**

Array specifying the dimensions of the chunk.

Because MATLAB uses FORTRAN-style ordering, the order of dimensions in chunkdims is reversed relative to what would be in the NetCDF C API.

If the storage type specified is CONTIGUOUS, netcdf.inqVarChunking returns an empty array,  $\lceil \cdot \rceil$ .

# Examples

This example opens the NetCDF sample dataset and gets the values of chunking parameters associated with a variable.

```
ncid = netcdf.open('example.nc','NOWRITE');
groupid = netcdf.inqNcid(ncid,'grid1');
varid = netcdf.inqVarID(groupid,'temp');
[storage,chunkSize] = netcdf.inqVarChunking(groupid,varid);
netcdf.close(ncid);
```
# References

This function corresponds to the nc\_inq\_var\_chunking function in the netCDF library C API.

For copyright information, read the netcdfcopyright.txt and mexnccopyright.txt files.

## See Also

netcdf | netcdf.defVar | netcdf.defVarChunking

# netcdf.inqVarDeflate

Determine compression settings for NetCDF variable

## **Syntax**

```
[shuffle,deflate,deflateLevel] = netcdf.inqVarDeflate(ncid,varid)
```
## **Description**

[shuffle,deflate,deflateLevel] = netcdf.inqVarDeflate(ncid,varid) returns the compression parameters for the NetCDF variable specified by varid in the location specified by ncid.

### Input Arguments

#### **ncid**

Identifier of a NetCDF file, returned by netcdf.create or netcdf.open, or of a NetCDF group, returned by netcdf.defGrp.

#### **Default:**

#### **varid**

Identifier of NetCDF variable, returned by netcdf.defVar.

#### **Default:**

### Output Arguments

#### **shuffle**

Boolean value. true indicates that the shuffle filter is enabled for the specified variable. The shuffle filter can assist with the compression of integer data by changing the byte order in the data stream.

#### **deflate**

Boolean value. true indicates that compression is enabled for this variable. The deflateLevel argument specifies the level of compression.

#### **deflateLevel**

Scalar value between 0 and 9 specifying the amount of compression, where 0 is no compression and 9 is the most compression

#### Examples

This example opens the NetCDF sample file and gets information about variable compression.

```
ncid = netcdf.open('example.nc','NOWRITE');
groupid = netcdf.inqNcid(ncid,'grid1');
varid = netcdf.inqVarID(groupid,'temp');
[shuffle,deflate,deflateLevel] = netcdf.inqVarDeflate(groupid,varid);
netcdf.close(ncid);
```
### References

This function corresponds to the nc\_inq\_var\_deflate function in the netCDF library C API.

For copyright information, read the netcdfcopyright.txt and mexnccopyright.txt files.

#### See Also

netcdf | netcdf.defVarDeflate

# netcdf.inqVarFill

Determine values of fill parameters for NetCDF variable

# **Syntax**

```
[noFillMode,fillValue] = netcdf.inqVarFill(ncid,varid)
```
# **Description**

[noFillMode,fillValue] = netcdf.inqVarFill(ncid,varid) returns the fill mode and the fill value for the variable varid in the NetCDF-4 file or group specified by ncid.

# Input Arguments

#### **ncid**

Identifier of a NetCDF-4 file, returned by netcdf.create or netcdf.open, or a NetCDF group, returned by netcdf.defGrp.

#### **Default:**

#### **varid**

Identifier of NetCDF variable.

#### **Default:**

# Output Arguments

#### **noFillMode**

Boolean value. true indicates that use of the fill values for the variable has been disabled.

#### **fillValue**

Specifies the value to use in the variable when no other value is specified and use of fill values has been enabled.

### Examples

This example opens the NetCDF sample dataset and gets the fill mode and fill value used with a variable.

```
ncid = netcdf.open('example.nc','NOWRITE');
varid = netcdf.inqVarID(ncid,'temperature');
[noFillMode,fillValue] = netcdf.inqVarFill(ncid,varid);
netcdf.close(ncid);
```
# References

This function corresponds to the nc\_inq\_var\_fill function in the netCDF library C API.

For copyright information, read the netcdfcopyright.txt and mexnccopyright.txt files.

#### See Also

netcdf | netcdf.defVarFill | netcdf.setFill

# netcdf.inqVarFletcher32

Fletcher32 checksum setting for NetCDF variable

## **Syntax**

setting = netcdf.inqVarFletcher32(ncid,varid)

### **Description**

setting = netcdf.inqVarFletcher32(ncid, varid) returns the Fletcher32 checksum setting for the NetCDF variable specified by varid in the file or group specified by ncid.

### Input Arguments

#### **ncid**

Identifier for NetCDF file, returned by netcdf.create or netcdf.open, or group, returned by netcdf.defGrp.

#### **Default:**

**varid**

Identifier of NetCDF variable.

**Default:**

### Output Arguments

#### **setting**

Character vector specifying whether the Fletcher32 checksum is turned on for the specified variable. netcdf.inqVarFletcher32 returns 'FLETCHER32' or 'NOCHECKSUM'.

- 'FLETCHER32' If the checksum is turned on for the variable.
- 'NOCHECKSUM' Otherwise.

### Examples

This example opens the sample NetCDF file and gets information about the checksum setting for a variable.

```
ncid = netcdf.open('example.nc','NOWRITE');
varid = netcdf.inqVarID(ncid,'temperature');
setting = netcdf.inqVarFletcher32(ncid,varid);
netcdf.close(ncid);
```
# References

This function corresponds to the nc\_inq\_var\_fletcher32 function in the netCDF library C API.

For copyright information, read the netcdfcopyright.txt and mexnccopyright.txt for more information.

### See Also

netcdf | netcdf.defVarFletcher32
# netcdf.inqAtt

Return information about netCDF attribute

#### **Syntax**

```
[xtype,attlen] = netcdf.inqAtt(ncid,varid,attname)
```
#### **Description**

[xtype,attlen] = netcdf.inqAtt(ncid,varid,attname) returns the data type, xtype, and length, attlen, of the attribute identified by the character vector attname.

ncid is a netCDF file identifier returned by netcdf.create or netcdf.open.

varid identifies the variable that the attribute is associated with. To get information about a global attribute, specify netcdf.getConstant('NC\_GLOBAL') in place of varid.

This function corresponds to the nc\_inq\_att function in the netCDF library C API. To use this function, you should be familiar with the netCDF programming paradigm. See netcdf for more information.

#### Examples

This example opens the example netCDF file included with MATLAB, example.nc, and gets information about an attribute in the file.

```
% Open netCDF example file.
ncid = netcdf.open('example.nc','NOWRITE');
% Get identifier of a variable in the file, given its name.
varid = netcdf.inqVarID(ncid,'avagadros number');
% Get attribute name, given variable id and attribute number.
attname = netcdf.inqAttName(ncid,varid,0);
```

```
% Get information about the attribute.
[xtype,attlen] = netcdf.inqAtt(ncid,varid,'description')
xtype =
      2
attlen =
     31
% Get name of global attribute
gattname = netcdf.inqAttName(ncid,netcdf.getConstant('NC_GLOBAL'),0);
% Get information about global attribute.
[gxtype gattlen] = netcdf.inqAtt(ncid,netcdf.getConstant('NC GLOBAL'),gattname)
gxtype =
      2
gattlen =
     11
```
#### See Also

netcdf.inqAttID | netcdf.inqAttName

# netcdf.inqAttID

Return ID of netCDF attribute

#### **Syntax**

```
attnum = netcdf.inqAttID(ncid,varid,attname)
```
#### **Description**

attnum = netcdf.inqAttID(ncid,varid,attname) retrieves attnum, the identifier of the attribute indicated by attname. Specify attname as a character vector.

varid specifies the variable the attribute is associated with.

ncid is a netCDF file identifier returned by netcdf.create or netcdf.open.

This function corresponds to the nc\_inq\_attid function in the netCDF library C API. To use this function, you should be familiar with the netCDF programming paradigm. See netcdf for more information.

# Examples

This example opens the netCDF example file included with MATLAB, example.nc.

```
% Open the netCDF example file.
ncid = netcdf.open('example.nc','NC_NOWRITE');
% Get the identifier of a variable in the file.
varid = netcdf.inqVarID(ncid,'avagadros_number');
% Retrieve the identifier of the attribute associated with the variable.
attid = netcdf.inqAttID(ncid,varid,'description');
```
### See Also

netcdf.inqAtt | netcdf.inqAttName

# netcdf.inqAttName

Return name of netCDF attribute

#### **Syntax**

```
attname = netcdf.inqAttName(ncid,varid,attnum)
```
#### **Description**

attname = netcdf.inqAttName(ncid,varid,attnum) returns attname, a character vector containing the name of an attribute.

ncid is a netCDF file identifier returned by netcdf.create or netcdf.open.

varid is a numeric identifier of a variable in the file. If you want to get the name of a global attribute in the file, use netcdf.getConstant('NC\_GLOBAL') in place of attnum is a zero-based numeric value specifying the attribute, with 0 indicating the first attribute, 1 the second attribute, and so on.

This function corresponds to the nc\_inq\_attname function in the netCDF library C API. To use this function, you should be familiar with the netCDF programming paradigm. See netcdf for more information.

#### Examples

This example opens the example netCDF file included with MATLAB, example.nc.

```
% Open netCDF example file.
ncid = netcdf.open('example.nc','NC_NOWRITE');
% Get identifier of a variable in the file.
varid = netcdf.inqVarID(ncid,'avagadros number')
% Get the name of the attribute associated with the variable.
attname = netcdf.inqAttName(ncid,varid,0)
```
attname = description

% Get the name of the global attribute associated with the variable. gattname = netcdf.inqAttName(ncid,netcdf.getConstant('NC\_GLOBAL'),0)

gattname =

creation\_date

#### See Also

netcdf.inqAtt | netcdf.inqAttID

# netcdf.inqDim

Return netCDF dimension name and length

#### **Syntax**

```
[dimname, dimlen] = netcdf.inqDim(ncid,dimid)
```
#### **Description**

[dimname, dimlen] = netcdf.inqDim(ncid,dimid) returns the name, dimname, and length, dimlen, of the dimension specified by dimid. If ndims is the number of dimensions defined for a netCDF file, each dimension has an ID between 0 and ndims-1. For example, the dimension identifier of the first dimension is 0, the second dimension is 1, and so on.

ncid is a netCDF file identifier returned by netcdf.create or netcdf.open.

This function corresponds to the nc\_inq\_dim function in the netCDF library C API. To use this function, you should be familiar with the netCDF programming paradigm. See netcdf for more information.

# Examples

The example opens the example netCDF file include with MATLAB, example.nc.

```
ncid = netcdf.open('example.nc','NC_NOWRITE');
% Get name and length of first dimension
[dimname, dimlen] = netcdf.inqDim(ncid,0)
dimname =
x
dimlen =
```
50

# See Also

netcdf.inqDimID

# netcdf.inqDimID

Return dimension ID

#### **Syntax**

dimid = netcdf.inqDimID(ncid,dimname)

### **Description**

dimid = netcdf.inqDimID(ncid,dimname) returns dimid, the identifier of the dimension specified by the character vector dimname. You can use the netcdf.inqDim function to retrieve the dimension name. ncid is a netCDF file identifier returned by netcdf.create or netcdf.open.

This function corresponds to the nc\_inq\_dimid function in the netCDF library C API. To use this function, you should be familiar with the netCDF programming paradigm. See netcdf for more information.

#### Examples

This example opens the example netCDF file included with MATLAB, example.nc.

```
% Open netCDF example file.
ncid = netcdf.open('example.nc','NC_NOWRITE');
% Get name and length of first dimension
[dimensioned] = netcdf.inqDim(ncid, 0);% Retrieve identifier of dimension.
dimid = netcdf.inqDimID(ncid,dimname)
dimid =
     \Omega
```
#### See Also netcdf.inqDim

# netcdf.inqLibVers

Return NetCDF library version information

## **Syntax**

libvers = netcdf.inqLibVers

## **Description**

libvers = netcdf.inqLibVers returns a character vector identifying the version of the NetCDF library.

This function corresponds to the nc\_inq\_libvers function in the NetCDF library C API. To use this function, you should be familiar with the netCDF programming paradigm. See netcdf for more information.

# Examples

```
libvers = netcdf.inqLibVers
libvers =
4.3.3.1
```
# netcdf.inqVar

Information about variable

### **Syntax**

```
[varname,xtype,dimids,natts] = netcdf.inqVar(ncid,varid)
```
#### **Description**

[varname,xtype,dimids,natts] = netcdf.inqVar(ncid,varid) returns information about the variable identified by varid. The argument, ncid, is a netCDF file identifier returned by netcdf.create or netcdf.open.

The output argument, varname, is the name of the variable. xtype is the data type, dimids is the dimension IDs, and natts is the number of attributes associated with the variable. Dimension IDs are zero-based.

This function corresponds to the nc inq var function in the netCDF library C API. Because MATLAB uses FORTRAN-style ordering, however, the order of the dimension IDs is reversed relative to what would be obtained from the C API. To use this function, you should be familiar with the netCDF programming paradigm. See netcdf for more information.

# Examples

Open the example netCDF file included with MATLAB, example.nc, and get information about a variable in the file.

```
% Open the example netCDF file.
ncid = netcdf.open('example.nc','NC_NOWRITE');
% Get information about third variable in the file.
[varname, xtype, dimids, numatts] = netcdf.inqVar(ncid,2)
varname =
```

```
peaks
xtype =
     5
dimids =
     0 1
numatts =
     1 1
```
# See Also

netcdf.create | netcdf.inqVarID | netcdf.open

# netcdf.inqVarID

Return ID associated with variable name

# **Syntax**

```
varid = netcdf.inqVarID(ncid,varname)
```
### **Description**

varid = netcdf.inqVarID(ncid,varname) returns varid, the ID of a netCDF variable specified by the character vector varname.

ncid is a netCDF file identifier returned by netcdf.create or netcdf.open.

This function corresponds to the nc inq varid function in the netCDF library C API. To use this function, you should be familiar with the netCDF programming paradigm. See netcdf for more information.

# Examples

This example opens the example netCDF file included with MATLAB, example.nc, and uses several inquiry functions to get the ID of the first variable.

```
ncid = netcdf.open('example.nc','NC_NOWRITE');
% Get information about first variable in the file.
[varname, xtype, dimids, atts] = netcdf.inqVar(ncid,0);
% Get variable ID of the first variable, given its name
varid = netcdf.inqVarID(ncid,varname)
varid =
      0
```
#### See Also

netcdf.create | netcdf.inqVar | netcdf.open

# netcdf.open

Open NetCDF data source

#### **Syntax**

```
ncid = netcdf.open(source)
ncid = netcdf.open(source,mode)
[chosen_chunksize, ncid] = netcdf.open(source,mode,chunksize)
```
#### **Description**

ncid = netcdf.open(source) opens source, which can be the name of a NetCDF file or the URL of an OPeNDAP NetCDF data source, for read-only access. Returns a NetCDF ID in ncid.

ncid = netcdf.open(source,mode) opens source with the type of access specified by mode, which can have any of the following values.

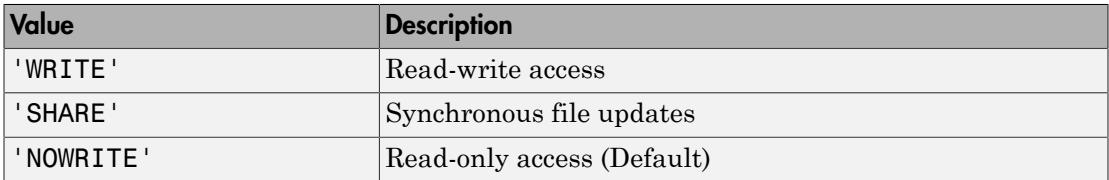

You can also specify mode as a numeric value that can be retrieved using netcdf.getConstant. Use these numeric values when you want to specify a bitwise-OR of several modes.

[chosen\_chunksize, ncid] = netcdf.open(source,mode,chunksize) opens source, an existing netCDF data source, specifying the additional I/O performance tuning parameter, chunksize. The actual value used by the NetCDF library might not correspond to the input value you specify.

This function corresponds to the nc open and nc open functions in the netCDF library C API. To use this function, you should be familiar with the netCDF programming paradigm. See netcdf for more information.

#### Examples

This example opens the example NetCDF file included with MATLAB, example.nc.

```
ncid = netcdf.open('example.nc','NOWRITE');
netcdf.close(ncid);
```
# See Also

netcdf.close | netcdf | netcdf.getConstant

# netcdf.putAtt

Write netCDF attribute

#### **Syntax**

```
netcdf.putAtt(ncid,varid,attrname,attrvalue)
```
#### **Description**

netcdf.putAtt(ncid,varid,attrname,attrvalue) writes the attribute named attrname with value attrvalue to the netCDF variable specified by varid. To specify a global attribute, use netcdf.getConstant('NC\_GLOBAL') for varid.

ncid is a netCDF file identifier returned by netCDF.create or netCDF.open.

**Note:** You cannot use netcdf.putAtt to set the ' FillValue' attribute of NetCDF4 files. Use the netcdf.defVarFill function to set the fill value for a variable.

This function corresponds to several attribute I/O functions in the netCDF library C API. To use this function, you should be familiar with the netCDF programming paradigm. See netcdf for more information.

# Examples

This example creates a new netCDF file, defines a dimension and a variable, adds data to the variable, and then creates an attribute associated with the variable. To run this example, you must have writer permission in your current directory.

```
% Create a variable in the workspace.
my_vardata = 1inspace(0,50,50);
% Create a netCDF file.
ncid = netcdf.create('foo.nc','NC WRITE');
```

```
% Define a dimension in the file.
dimid = netcdf.defDim(ncid,'my_dim',50);
% Define a new variable in the file.
varid = netcdf.defVar(ncid,'my_var','double',dimid);
% Leave define mode and enter data mode to write data.
netcdf.endDef(ncid);
% Write data to variable.
netcdf.putVar(ncid,varid,my_vardata);
% Re-enter define mode.
netcdf.reDef(ncid);
% Create an attribute associated with the variable.
netcdf.putAtt(ncid,0,'my_att',10);
% Verify that the attribute was created.
[xtype xlen] = netcdf.inqAtt(ncid,0,'my_att')
xtype =
      6
xlen =
      1
```
This example creates a new netCDF file, specifies a global attribute, and assigns a value to the attribute.

```
ncid = netcdf.create('myfile.nc','CLOBBER');
varid = netcdf.getConstant('GLOBAL');
netcdf.putAtt(ncid,varid,'creation date',datestr(now));
netcdf.close(ncid);
```
#### See Also

netcdf.getAtt | netcdf.defVarFill | netcdf.getConstant

# netcdf.putVar

Write data to netCDF variable

#### **Syntax**

```
netcdf.putVar(ncid,varid,data)
netcdf.putVar(ncid,varid,start,data)
netcdf.putVar(ncid,varid,start,count,data)
netcdf.putVar(ncid,varid,start,count,stride,data)
```
#### **Description**

netcdf.putVar(ncid,varid,data) writes data to a netCDF variable identified by varid.

Note: For variable values containing text data, the data input must have only ASCII encoded characters.

ncid is a netCDF file identifier returned by netcdf.create or netcdf.open.

netcdf.putVar(ncid,varid,start,data) writes a single data value into the variable at the index specified by start.

netcdf.putVar(ncid,varid,start,count,data) writes a section of values into the netCDF variable at the index specified by the vector start to the extent specified by the vector count, along each dimension of the specified variable.

netcdf.putVar(ncid,varid,start,count,stride,data) writes the subsection specified by sampling interval, stride, of the values in the section of the variable beginning at the index start and to the extent specified by count.

This function corresponds to several variable I/O functions in the netCDF library C API. To use this function, you should be familiar with the netCDF programming paradigm. See netcdf for more information.

#### Examples

#### Write Variable to New netCDF File

Create a new netCDF file and write a variable to the file.

Create a 50 element vector for a variable.

```
my_vardata = 1inspace(0,50,50);
```
Open the netCDF file.

ncid = netcdf.create('foo.nc','NOCLOBBER');

Define the dimensions of the variable.

dimid = netcdf.defDim(ncid,'my\_dim',50);

Define a new variable in the file.

```
my_varID = netcdf.defVar(ncid,'my_var','double',dimid);
```
Leave define mode and enter data mode to write data.

```
netcdf.endDef(ncid);
```
Write data to variable.

netcdf.putVar(ncid,my\_varID,my\_vardata);

Verify that the variable was created.

```
[varname xtype dimid natts ] = netcdf.inqVar(ncid,0)
```

```
varname = 
'my_var'
xtype = 6dimid = 0natts = 0Close the file.
```
netcdf.close(ncid)

#### Write Elements of Variable

Write to the first ten elements of the example temperature variable.

```
srcFile = fullfile(matlabroot,'toolbox','matlab','demos','example.nc');
copyfile(srcFile,'myfile.nc');
fileattrib('myfile.nc','+w');
ncid = netcdf.open('myfile.nc','WRITE');
varid = netcdf.inqVarID(ncid,'temperature');
data = [100:109];
netcdf.putVar(ncid,varid,0,10,data);
netcdf.close(ncid);
```
#### See Also

netcdf.getVar

# netcdf.reDef

Put open netCDF file into define mode

### **Syntax**

netcdf.reDef(ncid)

#### **Description**

netcdf.reDef(ncid) puts an open netCDF file into define mode so that dimensions, variables, and attributes can be added or renamed. Attributes can also be deleted in define mode. ncid is a valid NetCDF file ID, returned from a previous call to netcdf.open or netcdf.create.

This function corresponds to the nc\_redef function in the netCDF library C API. To use this function, you should be familiar with the netCDF programming paradigm. See netcdf for more information.

# Examples

This example opens a local copy of the example netCDF file included with MATLAB, example.nc.

```
% Open a netCDF file.
ncid = netcdf.open('my example.nc','NC WRITE')
% Try to define a dimension. 
dimid = netcdf.defdim(ncid, 'lat', 50); % should fail.
??? Error using ==> netcdflib
NetCDF: Operation not allowed in data mode
Error in == defDim at 22
dimid = netcdflib('def_dim', ncid,dimname,dimlen);
% Put file in define mode.
netcdf.reDef(ncid);
```

```
% Try to define a dimension again. Should succeed.
dimid = netcdf.defDim(ncid, 'lat', 50);
```
#### See Also

netcdf.create | netcdf.endDef | netcdf.open

# netcdf.renameAtt

Change name of attribute

#### **Syntax**

netcdf.renameAtt(ncid,varid,oldName,newName)

#### **Description**

netcdf.renameAtt(ncid,varid,oldName,newName) changes the name of the attribute specified by the character vector oldName.

newName is a character vector specifying the new name.

ncid is a netCDF file identifier returned by netcdf.create or netcdf.open.

varid identifies the variable to which the attribute is associated. To specify a global attribute, use netcdf.getConstant('NC\_GLOBAL') for varid.

This function corresponds to the nc rename att function in the netCDF library C API. To use this function, you should be familiar with the netCDF programming paradigm. See netcdf for more information.

### Examples

This example modifies a local copy of the example netCDF file included with MATLAB, example.nc.

```
% Open netCDF file.
ncid = netcdf.open('my example.nc','NC WRITE')
% Get the ID of a variable the attribute is associated with.
varID = netcdf.inqVarID(ncid,'avagadros_number')
% Rename the attribute.
netcdf.renameAtt(ncid,varID,'description','Description');
```

```
% Verify that the name changed.
attname = netcdf.inqAttName(ncid,varID,0)
```
attname =

Description

### See Also

netcdf.inqAttName

# netcdf.renameDim

Change name of netCDF dimension

#### **Syntax**

```
netcdf.renameDim(ncid,dimid,newName)
```
#### **Description**

netcdf.renameDim(ncid,dimid,newName) renames the dimension identified by the dimension identifier, dimid.

newName is a character vector specifying the new name. ncid is a netCDF file identifier returned by netcdf.create or netcdf.open

This function corresponds to the nc\_rename\_dim function in the netCDF library C API. To use this function, you should be familiar with the netCDF programming paradigm. See netcdf for more information.

### Examples

This example modifies a local copy of the example netCDF file included with MATLAB, example.nc.

```
% Open netCDF file.
ncid = netcdf.open('my_example.nc','NC_WRITE')
% Put file is define mode.
netcdf.reDef(ncid)
% Get the identifer of a dimension to rename.
dimid = netcdf.inqDimID(ncid,'x');
% Rename the dimension.
netcdf.renameDim(ncid,dimid,'Xdim')
```
% Verify that the name changed. data = netcdf.inqDim(ncid,dimid) data = Xdim

## See Also

netcdf.defDim

# netcdf.renameVar

Change name of netCDF variable

#### **Syntax**

```
netcdf.renameVar(ncid,varid,newName)
```
#### **Description**

netcdf.renameVar(ncid,varid,newName) renames the variable identified by varid in the netCDF file identified by ncid.newName is a character vector specifying the new name.

This function corresponds to the nc\_rename\_var function in the netCDF library C API. To use this function, you should be familiar with the netCDF programming paradigm. See netcdf for more information.

#### Examples

This example modifies a local copy of the example netCDF file included with MATLAB, example.nc.

```
% Open netCDF file.
ncid = netcdf.open('my_example.nc','NC_WRITE')
% Put file in define mode.
netcdf.redef(ncid)
% Get name of first variable
[varname, xtype, varDimIDs, varAtts] = netcdf.inqVar(ncid,0);
varname
varname =
avagadros_number
```

```
% Rename the variable, using a capital letter to start the name.
netcdf.renameVar(ncid,0,'Avagadros_number')
```

```
% Verify that the name of the variable changed.
[varname, xtype, varDimIDs, varAtts] = netcdf.inqVar(ncid,0);
```
varname

varname =

Avagadros\_number

#### See Also

netCDF.defVar | netCDF.inqVar | netCDF.putVar

# netcdf.setChunkCache

Set default chunk cache settings for NetCDF library

### **Syntax**

netcdf.setChunkCache(csize,nelems,premp)

#### **Description**

netcdf.setChunkCache(csize,nelems,premp) sets the default chunk cache settings used by the NetCDF library.

Settings apply for subsequent file open or create operations, for the remainder of the MATLAB session or until you issue a clear mex call. This function does not change the chunk cache settings of files already open.

#### Input Arguments

#### **csize**

Scalar double specifying the total size of the raw data chunk cache in bytes.

#### **Default:**

#### **nelems**

Scalar double specifying the number of chunk slots in the raw data chunk cache hash table.

#### **Default:**

#### **premp**

Scalar double, between 0 and 1, inclusive, that specifies how the library handles preempting fully read chunks in the chunk cache. A value of 0 means fully read chunks are treated no differently than other chunks, that is, preemption occurs solely based

on the Least Recently Used (LRU) algorithm. A value of 1 means fully read chunks are always preempted before other chunks.

#### **Default:**

### Examples

This example sets the cache chunk size used by the NetCDF library.

```
 netcdf.setChunkCache(32000000, 2003, .75)
```
### References

This function corresponds to the nc\_set\_chunk\_cache function in the NetCDF library C API.

For copyright information, read the netcdfcopyright.txt and mexnccopyright.txt files.

#### See Also

netcdf | netcdf.getChunkCache

# netcdf.setDefaultFormat

Change default netCDF file format

#### **Syntax**

```
oldFormat = netcdf.setDefaultFormat(newFormat)
```
#### **Description**

oldFormat = netcdf.setDefaultFormat(newFormat) changes the default format used by netCDF.create when creating new netCDF files, and returns the value of the old format. You can use this function to change the format used by a netCDF file without having to change the creation mode flag used in each call to netCDF.create.

newFormat can be either of the following values.

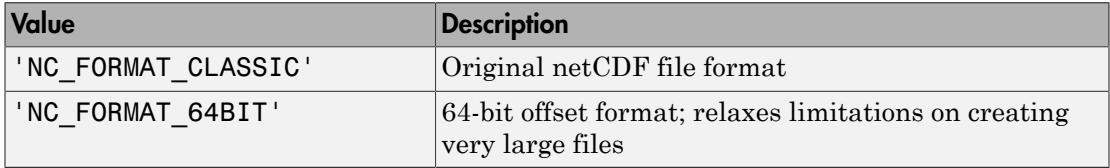

You can also specify the numeric equivalent of these values, as retrieved by netcdf.getConstant.

This function corresponds to the nc\_set\_default\_format function in the netCDF library C API. To use this function, you should be familiar with the netCDF programming paradigm. See netcdf for more information.

### Examples

oldFormat = netcdf.setDefaultFormat('NC\_FORMAT\_64BIT');

# See Also

netcdf.create

# netcdf.setFill

Set netCDF fill mode

### **Syntax**

```
old mode = netcdf.setFill(ncid,new mode)
```
#### **Description**

old mode =  $netcdf.setFill(ncid,new mode) sets the fill mode for a netCDF file$ identified by ncid.

new mode can be either 'FILL' or 'NOFILL' or their numeric equivalents, as retrieved by netcdf.getConstant. The default mode is 'FILL'. netCDF pre-fills data with fill values. Specifying 'NOFILL' can be used to enhance performance, because it avoids the duplicate writes that occur when the netCDF writes fill values that are later overwritten with data.

This function corresponds to the nc\_set\_fill function in the netCDF library C API. To use this function, you should be familiar with the netCDF programming paradigm. See netcdf for more information.

#### Examples

This example creates a new file and specifies the fill mode used by netCDF with the file.

```
ncid = netcdf.open('foo.nc','NC_WRITE');
% Set filling behavior
old mode = netcdf.setFill(ncid,'NC NOFILL');
```
#### See Also

netcdf.getConstant

# netcdf.sync

Synchronize netCDF file to disk

#### **Syntax**

netcdf.sync(ncid)

# **Description**

netcdf.sync(ncid) synchronizes the state of a netCDF file to disk. The netCDF library normally buffers accesses to the underlying netCDF file, unless you specify the NC SHARE mode when you opened the file with netcdf.open or netcdf.create. To call netcdf.sync, the netCDF file must be in data mode.

This function corresponds to the nc\_sync function in the netCDF library C API. To use this function, you should be familiar with the netCDF programming paradigm. See netcdf for more information.

### Examples

This example creates a new netCDF file for write access, performs an operation on the file, takes the file out of define mode, and then synchronizes the file to disk.

```
% Create a netCDF file.
ncid = netcdf.create('foo.nc','NC WRITE');
% Perform an operation.
dimid = netcdf.defDim(ncid,'Xdim',50);
% Take file out of define mode.
netcdf.endDef(ncid);
% Synchronize the file to disk.
netcdf.sync(ncid)
```
# See Also

netcdf.close | netcdf.create | netcdf.open | netcdf.endDef

# newline

Create newline character

# **Syntax**

 $c = newline$ 

# **Description**

c = newline creates a newline character. newline is equivalent to char(10). Use newline to concatenate a newline character onto a character vector or a string, or to split text on newline characters.

# Examples

#### Add Newline to Character Vector and String

Create a newline character with newline and concatenate it onto a character vector.

```
chr = 'Whose woods these are I think I know.';
chr = [chr newline 'His house is in the village though']
chr = 'Whose woods these are I think I know.
     His house is in the village though'
```
Although chr displays on two lines, chr is a 1-by-73 character vector that contains the two sentences, separated by a newline.

Starting in R2017a, you can create strings using double quotes instead of the string function. Create a newline character. Then use + to concatenate the newline character and more text onto the end of a string.

```
str = "In Xanadu did Kubla Khan";
str = str + newline + "A stately pleasure-dome decree"
str =
```

```
 "In Xanadu did Kubla Khan
 A stately pleasure-dome decree"
```
Although str displays on two lines, str is a 1-by-1 string.

## Tips

The newline function does not create carriage return or line feed characters.

#### See Also

See Also char | splitlines | string

Introduced in R2016b
## newplot

Determine where to draw graphics objects

## **Syntax**

```
newplot
h = newplot
h = newplot(hsave)
```
## **Description**

newplot prepares a figure and axes for subsequent graphics commands.

h = newplot prepares a figure and axes for subsequent graphics commands and returns a handle to the current axes.

h = newplot(hsave) prepares and returns an axes, but does not delete any objects whose handles you have assigned to the hsave argument, which can be a vector of handles. If hsave is not empty, the figure and axes containing hsave are prepared for plotting instead of the current axes of the current figure. If hsave is empty, newplot behaves as if it were called without any inputs.

# **Tips**

To create a simple 2-D plot, use the plot function instead.

Use newplot at the beginning of high-level graphics code to determine which figure and axes to target for graphics output. Calling newplot can change the current figure and current axes. Basically, there are three options when you are drawing graphics in existing figures and axes:

- Add the new graphics without changing any properties or deleting any objects.
- Delete all existing objects whose handles are not hidden before drawing the new objects.

• Delete all existing objects regardless of whether or not their handles are hidden, and reset most properties to their defaults before drawing the new objects (refer to the following table for specific information).

The figure and axes NextPlot properties determine how newplot behaves. The following two tables describe this behavior with various property values.

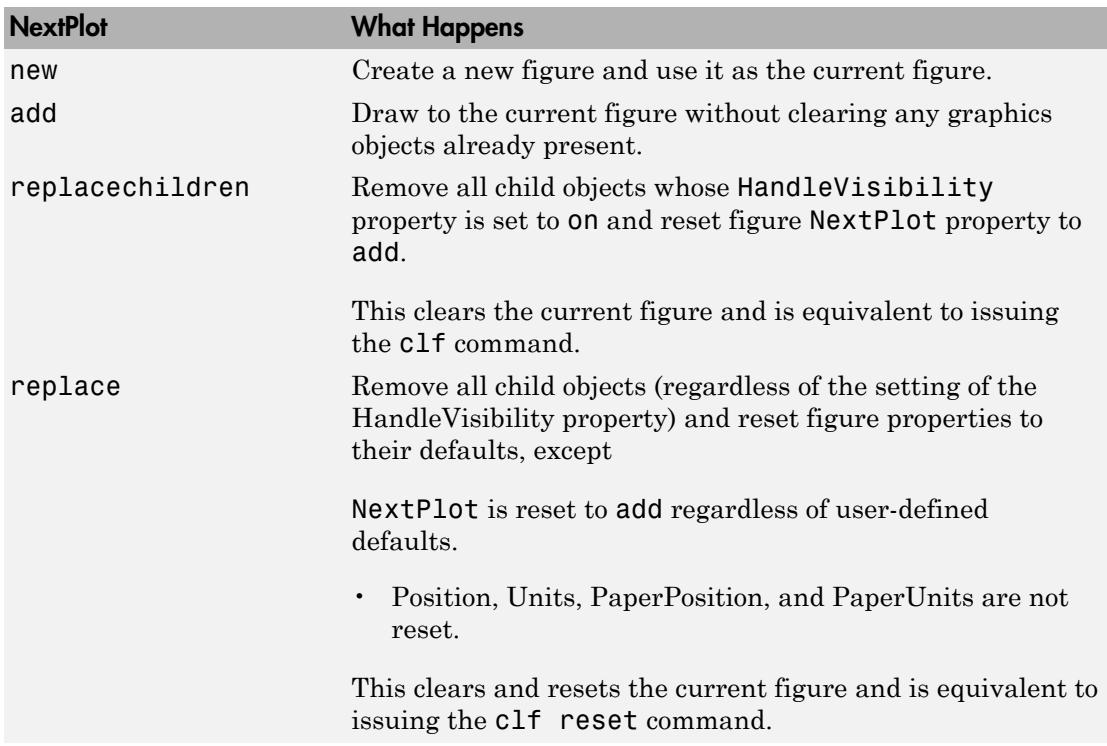

First, newplot reads the current figure's NextPlot property and acts accordingly.

After newplot establishes which figure to draw in, it reads the current axes' NextPlot property and acts accordingly.

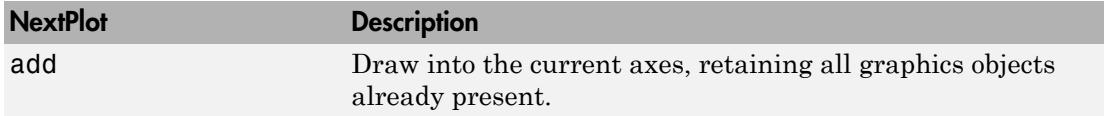

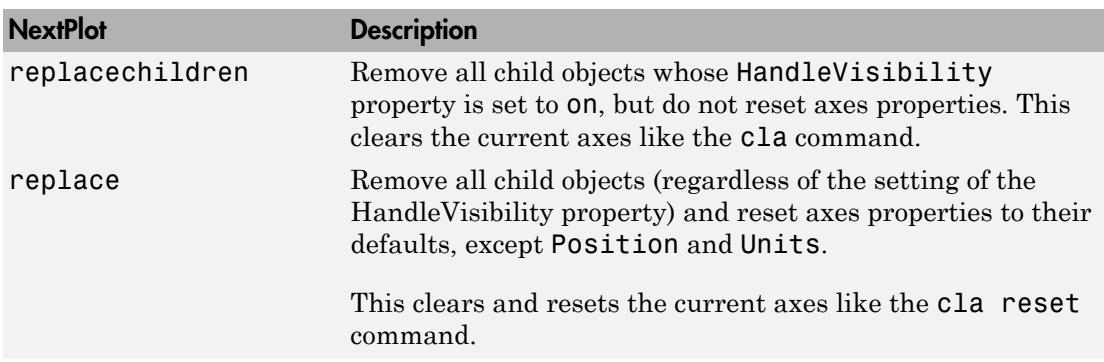

## See Also

plot | axes | cla | clf | figure | hold | ishold | reset

#### **Topics**

"Control Graph Display"

### nextDirectory

**Class:** Tiff Make next IFD current IFD

### **Syntax**

```
nextDirectory(tiffobj)
```
## **Description**

nextDirectory(tiffobj) makes the next image file directory (IFD) in the file the current IFD. Tiff object methods operate on the current IFD. Use this method to navigate among IFDs in a TIFF file containing multiple images.

# Examples

#### Make Next Directory the Current Directory

Open a Tiff object and change the current IFD to the next IFD in the file.

```
t = Tiff('example.tif', 'r');nextDirectory(t);
close(t);
```
#### **Tutorials**

- "Exporting Image Data and Metadata to TIFF Files"
- "Reading Image Data and Metadata from TIFF Files"

# References

This method corresponds to the TIFFReadDirectory function in the LibTIFF C API. To use this method, you must be familiar with the TIFF specification and technical notes. View this documentation at [LibTIFF - TIFF Library and Utilities.](http://www.simplesystems.org/libtiff/)

# See Also

Tiff.setDirectory

#### **Topics**

"Exporting Image Data and Metadata to TIFF Files" "Reading Image Data and Metadata from TIFF Files"

## nextpow2

Exponent of next higher power of 2

### **Syntax**

 $P = nextpow2(A)$ 

## **Description**

 $P =$  nextpow2(A) returns the exponents for the smallest powers of two that satisfy

 $2^p \geq |A|$ 

for each element in A.

You can use nextpow2 to pad the signal you pass to fft. Doing so can speed up the computation of the FFT when the signal length is not an exact power of 2.

## Examples

#### Next Power of 2 of Double Integer Values

Define a vector of double integer values and calculate the exponents for the next power of 2 higher than those values.

```
a = [1 -2 3 -4 5 9 519];p = nextpow2(a)
p = 0 1 2 2 3 4 10
```
Calculate the positive next powers of 2.

 $np2 = 2.^{p}p$  $np2 =$  1 2 4 4 8 16 1024 Preserve the sign of the original input values. np2.\*sign(a) ans  $=$ 

1 -2 4 -4 8 16 1024

#### Next Power of 2 of Unsigned Integer Values

Define a vector of unsigned integers and calculate the exponents for the next power of 2 higher than those values.

```
a = uint32([1020 4000 32700]);
p =nextpow2(a)
p = 1×3 uint32 row vector
    10 12 15
```
Calculate the next powers of 2 higher than the values in a.

```
2.^p
ans = 1×3 uint32 row vector
    1024 4096 32768
```
#### Optimize FFT with Padding

Use the nextpow2 function to increase the performance of fft when the length of a signal is not a power of 2.

Create a 1-D vector containing 8191 sample values.

```
x = galley('uniformdata', [1,8191], 0);
```
Calculate the next power of 2 higher than 8191.

```
p = nextpow2(8191);n = 2^pn = 8192
```
Pass the signal and the next power of 2 to the fft function.

 $y = fft(x, n);$ 

### Input Arguments

**A** — Input values scalar, vector, or array of real numbers

Input values, specified as a scalar, vector, or array of real numbers of any numeric type.

Example: 15 Example: [-15.123 32.456 63.111] Example: int16([-15 32 63]) Data Types: single | double | int8 | int16 | int32 | int64 | uint8 | uint16 | uint32 | uint64

# Extended Capabilities

### Tall Arrays

Calculate with arrays that have more rows than fit in memory.

#### Tall Arrays

This function fully supports tall arrays. For more information, see "Tall Arrays".

## C/C++ Code Generation

Generate C and C++ code using MATLAB® Coder™.

## See Also

See Also fft | log2 | pow2

#### nnz

Number of nonzero matrix elements

### **Syntax**

 $n = nnz(X)$ 

## **Description**

 $n = nnz(X)$  returns the number of nonzero elements in matrix X. The density of a sparse matrix is  $nnz(X)/prod(zize(X))$ .

# Examples

The matrix

 $w = sparse(wilkinson(21));$ 

is a tridiagonal matrix with 20 nonzeros on each of three diagonals, so  $nnz(w) = 60$ .

# Extended Capabilities

# Tall Arrays

Calculate with arrays that have more rows than fit in memory.

### Tall Arrays

This function fully supports tall arrays. For more information, see "Tall Arrays".

# C/C++ Code Generation

Generate C and C++ code using MATLAB® Coder™.

## See Also

nzmax | size | whos | find | isa | nonzeros

### noanimate

Change EraseMode of all objects to normal

Note: noanimate has been removed.

### **Syntax**

```
noanimate(state,fig_handle)
noanimate(state)
```
### **Description**

noanimate(state, fig handle) sets the EraseMode of all image, line, patch, surface, and text graphics objects in the specified figure to normal. state can be the following:

- 'save' Set the values of the EraseMode properties to normal for all the appropriate objects in the designated figure.
- 'restore' Restore the EraseMode properties to the previous values (i.e., the values before calling noanimate with the 'save' argument).

noanimate(state) operates on the current figure.

noanimate is useful if you want to print the figure to a TIFF or JPEG format.

#### See Also print

#### nonzeros

Nonzero matrix elements

### **Syntax**

 $s = nonzeros(A)$ 

### **Description**

s = nonzeros(A) returns a full column vector of the nonzero elements in A, ordered by columns.

This gives the  $s$ , but not the  $i$  and  $j$ , from  $[i, j, s] = \text{find}(A)$ . Generally,

 $length(s) = nnz(A) \leq max(A) \leq pred(size(A))$ 

# Extended Capabilities

### C/C++ Code Generation

Generate C and C++ code using MATLAB® Coder™.

### See Also

find | isa | nnz | nzmax | size | whos

#### norm

Vector and matrix norms

## **Syntax**

 $n = norm(v)$  $n = norm(v, p)$  $n = norm(X)$  $n = norm(X, p)$  $n = norm(X, 'fro')$ 

## **Description**

 $n = norm(v)$  returns the 2-norm or [Euclidean norm](#page-7935-0) of vector v.

 $n = norm(v, p)$  returns the [generalized vector p-norm.](#page-7936-0)

 $n = norm(X)$  returns the 2-norm or maximum singular value of matrix X, which is approximately max(svd(X)).

 $n = norm(X, p)$  returns the *p*-norm of matrix X, where p is 1, 2, or Inf:

- If  $p = 1$ , then n is the [maximum absolute column sum](#page-7936-1) of the matrix.
- If  $p = 2$ , then n is approximately  $max(svd(X))$ . This is equivalent to norm(X).
- If  $p = \text{Inf},$  then  $n$  is the [maximum absolute row sum](#page-7936-2) of the matrix.

 $n = norm(X, 'fro')$  returns the [Frobenius norm](#page-7936-3) of matrix X.

## Examples

#### 1- and 2- Norm of Vector

Calculate the 2-norm of a vector corresponding to the point  $(.2,3,-1)$  in 3-D space. The 2norm is equal to the Euclidean length of the vector.

 $X = [-2 \ 3 \ -1];$  $n = norm(X)$  $n = 3.7417$ 

Calculate the 1-norm of the vector, which is the sum of the element magnitudes.

```
n = norm(X, 1)n = 6
```
#### 2-Norm of Matrix

Calculate the 2-norm of a matrix, which is the largest singular value.

 $X = [2 \ 0 \ 1; -1 \ 1 \ 0; -3 \ 3 \ 0];$  $n = norm(X)$  $n = 4.7234$ 

#### Frobenius Norm of Sparse Matrix

Use 'fro' to calculate the Frobenius norm of a sparse matrix, which calculates the 2 norm of the column vector,  $S$  (:).

```
S = sparse(1:25,1:25,1);
n = norm(S, 'fro')n = 5
```
### Input Arguments

**v** — Input vector vector

#### Input vector.

Data Types: single | double Complex Number Support: Yes

#### **X** — Input matrix

matrix

Input matrix.

Data Types: single | double Complex Number Support: Yes

**p** — Norm type 2 (default) | positive integer scalar | Inf | -Inf

Norm type, specified as 2 (default), a different positive integer scalar, Inf, or -Inf. The valid values of p and what they return depend on whether the first input to norm is a matrix or vector, as shown in the table.

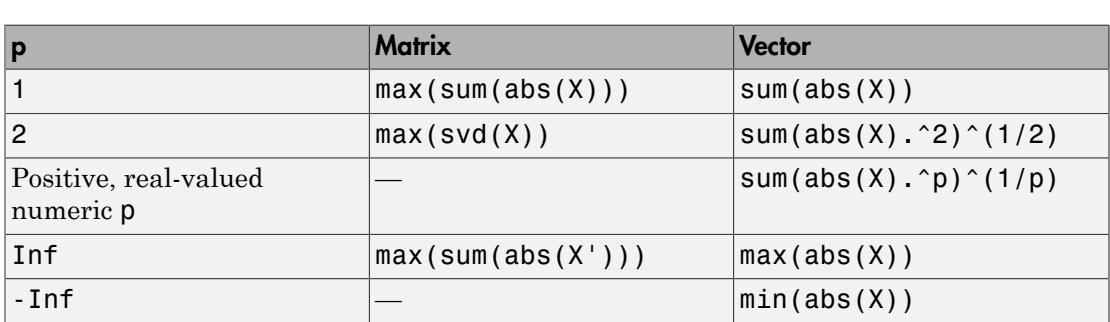

Note: This table does not reflect the actual algorithms used in calculations.

## **Output Arguments**

#### **n** — Matrix or vector norm

scalar

Matrix or vector norm, returned as a scalar. The norm gives a measure of the magnitude of the elements. By convention, norm returns NaN if the input contains NaN values.

## **Definitions**

#### <span id="page-7935-0"></span>Euclidean Norm

The Euclidean norm (or 2-norm) of a vector v that has N elements is defined by

$$
||v|| = \sqrt{\sum_{k=1}^{N} |v_k|^2}.
$$

#### <span id="page-7936-0"></span>General Vector Norm

The general definition for the vector p-norm of a vector  $\nu$  that has N elements is  $\|\nu\| = \sqrt{\sum_{k=1}^{N} |v_k|^2}.$ <br> **neral Vector Norm**<br>
general definition for the vector p-norm of a vector v that has N elements is<br>  $\|\nu\|_p = \left[\sum_{k=1}^{N} |v_k|^p\right]^{1/p}$ ,<br>
ere p is any positive real value, Inf, or - Inf.<br>
If  $p =$  $\|\nu\| = \sqrt{\sum_{k=1}^{N} |v_k|^2}$ .<br> **neral Vector Norm**<br>
general definition for the vector p-norm of a vector v that has N elements is<br>  $\|v\|_p = \left[\sum_{k=1}^{N} |v_k|^p\right]^{1/p}$ ,<br>
ere p is any positive real value, Inf, or - Inf.<br>
If  $p$ 

$$
\left\|v\right\|_p = \left[\sum_{k=1}^N \left|v_k\right|^p\right]^{1/p},
$$

where  $p$  is any positive real value, Inf, or -Inf.

If 
$$
p = \text{Inf}, \text{ then } ||v||_{\infty} = \max_{i} (|v(i)|).
$$

$$
\text{If } p = -\text{Inf, then } \|v\|_{-\infty} = \min_i (|v(i)|)
$$

#### <span id="page-7936-1"></span>Maximum Absolute Column Sum

= max ( ) ( ) . morm<br>
norm<br>
a<br>
walue, Inf, or - Inf,<br>
walue, Inf, or - Inf,<br>
max,  $\left( \left| e(i) \right| \right)$ ,<br>
<br>
umn Sum ( $\left| e(i) \right|$ ).<br>
<br>
mm sum of an m-by-n matrix X (with m, n >= 2) is defined by<br>
<br> **w Sum**<br>
<br>
sum of an m-by-n matrix X (with m The maximum absolute column sum of an  $m$ -by-n matrix X (with  $m, n \ge 2$ ) is defined by  $|z| = \sqrt{\sum_{k=1}^{N} |v_k|^2}$ .<br> **X**  $|v_{k-1}| = \sqrt{\sum_{k=1}^{N} |v_k|^2}$ .<br>  $|v_{k-1}| = \left(\sum_{k=1}^{N} |v_k|^2\right)^{1/p}$ ,<br>  $|v_{k-1}| = \left(\sum_{k=1}^{N} |v_k|^2\right)^{1/p}$ ,<br>  $\mathbf{p}$  is any positive real value. In f, or  $\cdot$  In f.<br>  $\mathbf{p}$  is any positive re **composition** for the vector p-norm of a vector v that ha<br>  $\int_{1}^{t} |v_{R}|^{p} \Big]^{1/p}$ ,<br>  $\int_{1}^{t} |v_{R}|^{p} \Big]^{1/p}$ ,<br>  $\int_{1}^{t} \text{Rf} \left( \frac{1}{|v|} \right) \text{Rf}$ , then  $||v||_{\infty} = \max_{i} (|v(i)|)$ .<br>  $\int_{1}^{t} \text{Rf} \left( \text{Rf} \right) \text{Rf}$ , t **Example 18**<br>  $\sum_{i=1}^{N} |v_k|^2$ .<br> **Example 18**<br> **Example 18**<br>  $\sum_{k=1}^{N} |v_k|^p \bigg|^{1/p}$ ,<br>
my positive real value, Inf, or - Inf.<br>
my positive real value, Inf, or - Inf.<br>
Inf, then  $||v||_{\infty} = \max_i (|v(i)|)$ .<br> **Absolute Column S**  $v = \sqrt{\sum_{k=1}^{N} (v_k)^2}$ .<br> **X** and **Vector Norm**<br> **X** and definition for the vector p-norm of a vector v that has N elements is<br>  $v|_p = \left[\sum_{k=1}^{N} (v_k)^p\right]^{1/p}$ ,<br>  $p$  is any positive real value,  $\text{Inf}, \text{or } x \text{ Inf}, f$ .<br>  $p = \text{$  $|v_k|^2$ .<br> **i.or Norm**<br>  $\int_{c}^{R} |v_k|^p \Big|^{1/p}$ ,<br>  $\int_{c}^1 |v_k|^p \Big|^{1/p}$ ,<br>  $\int_{c}^1 |v_k|^p \Big|^{1/p}$ ,<br>  $\int_{c}^1 |v_k|^p \Big|^{1/p}$ ,<br>  $\int_{c}^1 |v_k|^p \Big|^{1/p}$ ,<br>  $\int_{c}^1 |v_k|^p \Big|_{c}^1 = \max_i \{ |v(i)| \}.$ <br> **Alsolute Column Sum**<br>  $\int_{c}^1 \left( \frac{m}{c_$ **Example 10**<br>  $\frac{\sum_{i=1}^{n} |p_i|^2}{2^n}$ .<br> **ector Norm**<br> **elefinition** for the vector p-norm of a vector v that has N elements is<br>  $\sum_{i=1}^{N} |p_i|^p \bigg]^{1/p}$ ,<br>
y positive real value. Inf, or - Inf.<br> **if,** then  $||p||_{\infty} = \max_i \{|$ 

$$
||v|| = \sqrt{\sum_{k=1}^{N} |v_k|^2}
$$
  
**neral Vector Norm**  
general definition for the vector p-norm of a vector v that has N elements  

$$
||v||_p = \left[\sum_{k=1}^{N} |v_k|^p\right]^{1/p},
$$
  
re p is any positive real value, Inf, or - Inf.  
fp = Inf, then  $||v||_{\infty} = \max_i (|v(i)|)$ .  
if p = - Inf, then  $||v||_{\infty} = \min_i (|v(i)|)$ .  
**limum Absolute Column Sum**  
maximum absolute column sum of an m-by-n matrix X (with m, n >=  
 $||X||_1 = \max_{1 \le j \le n} \left(\sum_{i=1}^{m} |a_{ij}|\right)$ .

#### <span id="page-7936-2"></span>Maximum Absolute Row Sum

The maximum absolute row sum of an  $m$ -by-n matrix X (with  $m, n \ge 2$ ) is defined by

$$
||v|| = \sqrt{\sum_{k=1}^{N} |v_k|^2}.
$$
  
\n**neral Vector Norm**  
\ngeneral definition for the vector p-norm of a vector v that has  
\n
$$
||v||_p = \left[\sum_{k=1}^{N} |v_k|^p\right]^{1/p},
$$
  
\nre p is any positive real value, Inf, or - Inf.  
\n $f p = Inf$ , then  $||v||_{\infty} = max_i (|v(i)|).$   
\n $f p = -Inf$ , then  $||v||_{\infty} = min_i (|v(i)|).$   
\n**xiimum Absolute Column Sum**  
\nmaximum absolute column sum of an m-by-n matrix X (with m  
\n
$$
||X||_1 = \max_{1 \le j \le n} \left(\sum_{i=1}^{m} |a_{ij}|\right).
$$
  
\n**xiimum Absolute Row Sum**  
\nmaximum absolute row sum of an m-by-n matrix X (with m, n  
\n
$$
||X||_{\infty} = \max_{1 \le i \le m} \left(\sum_{j=1}^{n} |a_{ij}|\right).
$$
  
\n**benius Norm**  
\nFrobenius norm of an m-by-n matrix X (with m, n >= 2) is def

#### <span id="page-7936-3"></span>Frobenius Norm

The Frobenius norm of an  $m$ -by-n matrix  $X$  (with  $m, n \ge 2$ ) is defined by

list  
\n
$$
\|X\|_F = \sqrt{\sum_{i=1}^{m} \sum_{j=1}^{n} |a_{ij}|^2} = \sqrt{\text{trace}(X^{\dagger}X)}.
$$
\n**lenteded Capabilities**  
\n**lArrays**  
\nulate with arrays that have more rows than fit in memory.  
\n**Arrays**  
\nfunction fully supports tall arrays. For more information, see "Tall Arrays".  
\n**C++ Code Generation**  
\nrate C and C++ code using MATLAB® Coder<sup>TM</sup>.  
\n**Also**  
\n**Also**  
\n**Also**  
\n**Also**  
\n**Also**  
\n**Also**  
\n**Also**  
\n**1** contacts before R2006a

# Extended Capabilities

## Tall Arrays

Calculate with arrays that have more rows than fit in memory.

### Tall Arrays

This function fully supports tall arrays. For more information, see "Tall Arrays".

# C/C++ Code Generation

Generate C and C++ code using MATLAB® Coder™.

# See Also

#### See Also

cond | condest | hypot | normest | rcond

#### normest

2-norm estimate

## **Syntax**

```
nrm = normest(S)
nrm = nonmest(S,tol)[nrm,count] = normest(...)
```
## **Description**

This function is intended primarily for sparse matrices, although it works correctly and may be useful for large, full matrices as well.

```
n \cdot m = normest(S) returns an estimate of the 2-norm of the matrix S.
```
nrm = normest(S,tol) uses relative error tol instead of the default tolerance 1.e-6. The value of tol determines when the estimate is considered acceptable.

 $[nrm,count] = normest(...)$  returns an estimate of the 2-norm and also gives the number of power iterations used.

# Algorithms

The power iteration involves repeated multiplication by the matrix S and its transpose, S'. The iteration is carried out until two successive estimates agree to within the specified relative tolerance.

# Extended Capabilities

## C/C++ Code Generation

Generate C and C++ code using MATLAB® Coder™.

# See Also

norm | rcond | svd | cond | condest

### not,  $\sim$

Find logical NOT

# **Syntax**

 $-A$ not(A)

# **Description**

~A returns a logical array of the same size as A. The array contains logical 1 (true) values where A is zero and logical 0 (false) values where A is nonzero.

not  $(A)$  is an alternate way to execute  $\neg A$ , but is rarely used. It enables operator overloading for classes.

# Examples

#### Logical Negation of Matrix

Create a 3-by-3 identity matrix.

 $A = eye(3)$  $A =$  $\begin{array}{cccc} 1 & 0 & 0 \\ 0 & 1 & 0 \end{array}$  0 1 0 0 0 1

Find the logical negation of A. The new matrix has type logical.

```
B = -AB = 3×3 logical array
   0 1 1
   1 0 1
```
1 1 0

#### Conditional Code Execution

Execute code based on a condition using the logical not operator in the context of an if loop.

Create a logical variable A.

 $A = false;$ 

Use A to write an if/else code block. Wrap the if/else block in a for loop so that it executes four times.

```
for k = 1:4if -A disp('IF block')
        A = true; else
         disp('ELSE block')
     end
end
IF block
ELSE block
ELSE block
ELSE block
```
On the first iteration, A is false, so the if block executes since ~A is true. However, the if block also changes the value of A to true. In the remaining iterations, ~A is false and the else block executes.

### Input Arguments

#### **A** — Input array

scalar | vector | matrix | multidimensional array

Input array, specified as a numeric scalar, vector, matrix, or multidimensional array.

```
Data Types: single | double | int8 | int16 | int32 | int64 | uint8 | uint16 |
uint32 | uint64 | logical | char
Complex Number Support: Yes
```
## Tips

• You also can use the ~ symbol as a placeholder output argument in a function call. For example,  $[-,i] = \max(A)$  suppresses the first output of the max function, returning only the indices of the maximum values. For more information, see "Ignore Function Inputs".

# Extended Capabilities

## Tall Arrays

Calculate with arrays that have more rows than fit in memory.

### Tall Arrays

This function fully supports tall arrays. For more information, see "Tall Arrays".

## C/C++ Code Generation

Generate C and C++ code using MATLAB® Coder™.

# See Also

#### See Also

all | and | any | bitcmp | or | xor

#### **Topics**

"Truth Table for Logical Operations" "Operator Precedence"

"MATLAB Operators and Special Characters"

# notebook

(To be removed) Open MATLAB Notebook in Microsoft Word software (on Microsoft Windows platforms)

Note: notebook will be removed in a future version. Use the Live Editor instead.

## **Syntax**

```
notebook
notebook('filename')
notebook('-setup')
```
## **Description**

notebook starts Microsoft Word software and creates a new MATLAB Notebook titled Document 1.

Note: The notebook command is available only on Windows systems that have a 32-bit version of Microsoft Word installed. The notebook command is not available for 64–bit versions of Microsoft Word.

notebook('filename') starts Microsoft Word and opens the notebook filename, where filename is either in the MATLAB current folder or is a full path. If filename does not exist, MATLAB creates a new notebook titled filename. If the file name extension is not specified, MATLAB assumes .doc.

notebook('-**setup**') runs an interactive setup function for MATLAB Notebook. It copies the notebook template, m-book.dot, to the Microsoft Word template folder, whose location MATLAB automatically determines from the Windows system registry. Upon completion, MATLAB displays a message indicating whether or not the setup was successful.

## See Also

#### **Topics**

"What Is a Live Script?" "Options for Presenting Your Code" "Create a MATLAB Notebook with Microsoft Word"

#### now

Current date and time as serial date number

## **Syntax**

 $t = now$ 

## **Description**

t = now returns the current date and time as a serial date number. A serial date number represents the whole and fractional number of days from a fixed, preset date (January 0, 0000).

floor(now) returns the current date as a serial date number, and rem(now,1) returns the current time as a serial date number. datestr(now) returns the current date and time as text.

# Examples

```
t1 = now, t2 = rem(now, 1)t1 = 7.2908e+05
t2 = 0.4013
```
## **Tips**

• To return a datetime scalar representing the current date and time, type:

```
t = datetime('mow')
```
# See Also

clock | date | datenum | datestr | datetime

# nthroot

Real nth root of real numbers

# **Syntax**

 $Y = nthroot(X, N)$ 

## **Description**

 $Y =$  nthroot( $X, N$ ) returns the real nth root of the elements of X. Both X and N must be real scalars or arrays of the same size. If an element in X is negative, then the corresponding element in N must be an odd integer.

# Examples

#### Calculate Real Root of Negative Number

Find the real cube root of -27. nthroot(-27, 3) ans  $= -3$ For comparison, also calculate  $(-27)^{(1/3)}$ .  $(-27)^{(1/3)}$ ans  $=$ 

1.5000 + 2.5981i

The result is the complex cube root of -27.

#### Calculate Several Real Roots of Scalar

Create a vector of roots to calculate, N.

 $N = [5 3 -1];$ 

Use nthroot to calculate several real roots of -8.

```
Y = nthroot(-8,N)Y =-1.5157 - 2.0000 - 0.1250
```
The result is a vector of the same size as N.

#### Elementwise Roots of Matrix

Create a matrix of bases, X, and a matrix of nth roots, N.

```
X = [-2 -2 -2; 4 -3 -5]X =-2 -2 -2 4 -3 -5
N = [1 -1 3; 1/2 5 3]N = 1.0000 -1.0000 3.0000
    0.5000 5.0000 3.0000
```
Each element in X corresponds to an element in N.

Calculate the real nth roots of the elements in X.

```
Y = nthroot(X, N)Y = -2.0000 -0.5000 -1.2599
   16.0000 -1.2457 -1.7100
```
Except for the signs (which are treated separately), the result is comparable to abs(X).  $\hat{ }$  (1./N). By contrast, you can calculate the complex roots using X.  $\hat{ }$  (1./N).

### Input Arguments

#### **X** — Input array

scalar | vector | matrix | multidimensional array

Input array, specified as a scalar, vector, matrix, or multidimensional array. X can be either a scalar or an array of the same size as N. The elements of X must be real.

Data Types: single | double

#### **N** — Roots to calculate

scalar | array of same size as X

Roots to calculate, specified as a scalar or array of the same size as X. The elements of N must be real. If an element in X is negative, the corresponding element in N must be an odd integer.

Data Types: single | double

# Tips

• While power is a more efficient function for computing the roots of numbers, in cases where both real and complex roots exist, power returns only the complex roots. In these cases, use nthroot to obtain the real roots.

# Extended Capabilities

## Tall Arrays

Calculate with arrays that have more rows than fit in memory.

#### Tall Arrays

This function fully supports tall arrays. For more information, see "Tall Arrays".

## C/C++ Code Generation

Generate C and C++ code using MATLAB® Coder™.

## See Also

See Also power | sqrt

# null

Null space

## **Syntax**

 $Z = null(A)$  $Z = null(A, 'r')$ 

# **Description**

 $Z = null(A)$  is an orthonormal basis for the null space of A obtained from the singular value decomposition. That is,  $A^*Z$  has negligible elements,  $size(Z,2)$  is the nullity of A, and  $Z' * Z = I$ .

 $Z = null(A, 'r')$  is a "rational" basis for the null space obtained from the reduced row echelon form.  $A^{\star}Z$  is zero,  $size(Z,2)$  is an estimate for the nullity of A, and, if A is a small matrix with integer elements, the elements of the reduced row echelon form (as computed using rref) are ratios of small integers.

The orthonormal basis is preferable numerically, while the rational basis may be preferable pedagogically.

## Examples

#### Example 1

Compute the orthonormal basis for the null space of a matrix A.

 $A = \begin{bmatrix} 1 & 2 & 3 \end{bmatrix}$  1 2 3  $1 \t2 \t3$  ;  $Z = null(A);$ 

```
A*Z
ans = 1.0e-015 *
      0.2220 0.2220
      0.2220 0.2220
     0.2220 0.2220
Z'*Z
ans = 1.0000 -0.0000
    -0.0000 1.0000
```
#### Example 2

Compute the 1-norm of the matrix A\*Z and determine that it is within a small tolerance.

 $norm(A*Z, 1) < 1e-12$ ans  $=$ 1

#### Example 3

Compute the rational basis for the null space of the same matrix A.

```
ZR = null(A,'r')ZR = -2 -3
     1 0
     0 1
A*ZR
ans = 0 0
     0 0
     0 0
```
# Extended Capabilities

## C/C++ Code Generation

Generate C and C++ code using MATLAB® Coder™.

Usage notes and limitations:

- Generated code might return a different basis than MATLAB
- Code generation does not support the rational basis option (second input).

See Also orth | rank | rref | svd

# numArgumentsFromSubscript

Number of arguments for customized indexing methods

## **Syntax**

n = numArgumentsFromSubscript(obj,s,indexingContext)

### **Description**

n = numArgumentsFromSubscript(obj,s,indexingContext) returns the number of expected inputs to subsasgn or the number of expected outputs from subsref.

Overload numArgumentsFromSubscript to describe the number of values to return from indexing expressions that return or assign to a comma-separated list. That is, indexing expression that end in '{}' or '.' indexing. The numArgumentsFromSubscript can:

- Access the indexing operations and indices used in the indexing expression.
- Determine if an indexing operation is made in the context of a reference statement, an expression passed to a function, or an assignment.

If a class overloads numArgumentsFromSubscript, MATLAB calls it to determine the number of array elements involved in an indexing operation when the number of elements is greater than one. For example, these '.' indexing operations generate a call to numArgumentsFromSubscript:

- objArray.a Number of elements referenced in a statement (Statement)
- func(objArray.a) Number of elements returned in an expression (Expression)
- $[objArray.a] = rhs Number of values assigned with a comma-separated list$ (Assignment)

MATLAB uses the calling context to determine when to apply the value returned by numArgumentsFromSubscript. Your implementation of numArgumentsFromSubscript can provide different outputs for the three types of indexing statements. For example, this overload of numArgumentsFromSubscript:
- Changes the expected number of output arguments from subsref for indexing expressions that are passed to functions.
- Uses the indexing substructure s to determine the number of arguments required by the indexing operation

```
function n = numArgumentsFromSubscript(obj,s,indexingContext)
    if indexingContext == matlab.mixin.util.IndexingContext.Expression
      n = 1;
    else
      n = length(s(1).subs\{:\});
    end
end
```
Implement the subsref method with a varargout output to enable MATLAB to call this method with the specified number of output arguments.

```
function varargout = subsref(obj,s) ...
end
```
## Examples

#### Indexing with Character Array Keywords

Use words as indices for object properties.

By default, MATLAB treats each character in a character array as a separate element. Therefore, MATLAB interprets a character array index as multiple index values.

Without overloading numArgumentsFromSubscript, keyword indexing statements request too many arguments for subsref and subsasgn methods. To implement indexing that uses character arrays as a single keyword, define a numArgumentsFromSubscript method to return 1 as the number of elements referenced or assigned.

Overload numArgumentsFromSubscript to support the following kinds of indexed reference and assignment.

Index reference with character array:

```
obj{'keyword'}
```
Index reference in function argument:

```
func(obj{'keyword'})
```
Assign comma-separated list to object array:

```
[obj{'keyword'}] = right-side values;
```
In these cases, subsref and subsasgn cannot determine the number of required output and input arguments, respectively, from the calling context. Provide this information using the numArgumentsFromSubscript function.

Define the KeyIndex class with two properties. KeyCell stores key names. DataArray stores corresponding data. To customize indexing:

- Implement a subsref method that returns the data values that correspond to the specified keyword.
- Implement a subsasgn method that assigns the specified values to the corresponding element in DataArray properties.
- Overload numArgumentsFromSubscript to return a value of 1 or scalar objects and a value of numel(objArray) for object arrays.

Specify a cell array containing the names of months for the KeyCell property. Specify a numeric array of the snow fall for the corresponding months in the DataArray property.

```
snow15 = KeyIndex({'Jan','Feb','March'},[36 42 2])
snow15 = KeyIndex with properties:
       KeyCell: {'Jan' 'Feb' 'March'}
     DataArray: [36 42 2]
```
Reference the snow amount for a particular month using the keyword:

```
snow15{'Feb'}
ans = 42
```
Assign to the corresponding element using '{}' indexing with the keyword:

```
snow15{'Feb'} = 52;
```
The value corresponding to the key 'Feb' changes:

```
snow15{'Feb'}
ans = 52
```
Create an array with the snow fall for 2 years:

```
snow14 = KeyIndex({'Jan','Feb','March'},[12 8 2]);
sTotal = [snow14, snow15];
```
Show the snow fall for both years for February:

```
sTotal{'Feb'}
ans = 8
ans = 52
```
Update the values of snow fall for both years for the month of February. Indexing into a cell array returns a comma-separated list:

 $c{1} = 34$ ;  $c{2} = 56$ ;  $[$  STotal ${'Feb'}$ }] = c ${:}$ 

Here is the KeyIndex class. This class shows a particular programming technique. It does not include error checking and other features that your class can require.

```
classdef KeyIndex
    properties
       KeyCell
       DataArray
    end
    methods
       function obj = KeyIndex(key,data)
         if nargin > 0obj.KeyCell = key; obj.DataArray = data;
          end
       end
```

```
function n = numArgumentsFromSubscript(obj, ~, ~)n = numel(obj); end
      function varargout = subsref(obj,s)a = numel(obj); switch s(1).type
             case '{}'
                varargout = cell(1, a);
                for i = 1:afor k = 1:numel(obj(j).KeyCell)
                      if strcmp(s.subs(:),obj(j).KeyCell{k})
                         varargout\{j\} = obj(j).DataArray(k);
                       end
                    end
                 end
             case '.'
                varangular = \{builtin('subsner',obj,s)\}; case '()'
                varangular = \{builtin('subsner',obj,s)\}; end
       end
      function obj = subsasgn(obj,s,varargin)a = numel(varargin); switch s(1).type
             case '{}'
                for j = 1:afor k = 1: numel(obj(j). KeyCell)
                      if strcmp(s.subs(:),obj(j).KeyCell{k})
                         obj(j).DataArray(k) = varargin{j};
                       end
                    end
                 end
             case '.'
                obj = builtin('subsasgn',obj,s,varargin{}'; case '()'
                 obj = builtin('subsasgn',obj,s,varargin{:});
          end
       end
    end
end
```
#### Reference Property Value Once Per Array

Define a class that supports per-element and per-array indexing for properties.

The numArgumentsFromSubscript function enables classes to customize references to specific properties. The indexing substructure argument (s) to numArgumentsFromSubscript contains the name of the property referenced in a dot indexing expression (that is, a reference of the form obj. PropertyName). Using the indexing substructure, numArgumentsFromSubscript can return a unique value for any given property.

The PerArray class uses the information in the indexing substructure to specify the number of outputs for each property reference.

Overload numArgumentsFromSubscript to return:

- A comma-separated list of values for the ByElement property, one value per array element
- A single value for the ByArray property for the entire array

Create an array of PerArray objects:

```
for k = 1:4pa(k) = PerArray(range(k));end
```
Query the ByElement property to return a comma-separated list of property values:

```
pa.ByElement
ans = 0.7513
ans = 0.2551 0.6991
    0.5060 0.8909
ans = 0.9593 0.1493 0.2543
    0.5472 0.2575 0.8143
    0.1386 0.8407 0.2435
```
 0.9293 0.6160 0.5853 0.7572 0.3500 0.4733 0.5497 0.7537 0.1966 0.3517 0.9172 0.3804 0.2511 0.8308 0.2858 0.5678

Query the ByArray property to return a single value for the array:

#### pa.ByArray

ans  $=$ 

ans  $=$ 3.1416

Here is the PerArray class. This class shows a particular programming technique. It does not include error checking and other features that your class can require.

```
classdef PerArray
    properties
        ByElement
    end
    properties (Constant)
        ByArray = pi;
    end
    methods
       function obj = PerArray(be)if nargin > 0 obj.ByElement = be;
            end
        end
        function n = numArgumentsFromSubscript(obj,s,indexingContext)
            import matlab.mixin.util.IndexingContext
           if (indexingContext \sim= IndexingContext.Assignment)
               if length(s) < 2
                   switch (s.subs(:)')
                       case 'ByElement'
                          n = numel(obj); case 'ByArray'
                           if strcmp(s(1).type,'.')
                              n = 1;end and the contract of the contract of the contract of the contract of the contract of the contract of the co
                   end
                elseif length(s) > 1
```

```
n = length([s(1).subs[!] end
          end
       end
      function varargout = subsref(obj,s) switch s(1).type
              case '.'
                varargout = cell(1, numel(obj));for k = 1: numel(obj)
                   varargout\{k\} = obj(k) . (s.subs(:)); end
              case '()'
                if length([s(1).subs\{:\}]) > 1
                   ind = [s(1).subs\{:\}];
                   numInd = length(int);
                   varargout = cell(1, numInd);for k = 1: numInd
                      varangular{k} = obj(ind(k)).(s(2).subs(:)); end
                 else
                   varagon t = {builtin('subsref',obj,s)}; end
          end
       end
    end
end
```
### Input Arguments

#### **obj** — Object of overloading class

object

Object of overloading class used in the indexing operation. The class of this object determines which subsref or subsasgn method MATLAB calls as a result of an indexing operation.

#### **s** — Indexing structure

struct

Indexing structure or array of indexing structures containing information about the specific indexing expression. Each structure has two fields:

- type Indexing expression can be  $'(')', '{}'$ .
- subs Subscript values (property name or cell array of index numbers)

Data Types: struct

#### **indexingContext** — Context in which result applies

matlab.mixin.util.IndexingContext

Context in which result applies, specified as one of these enumerations:

- matlab.mixin.util.IndexingContext.Statement Indexed reference used as a statement (obj.a)
- matlab.mixin.util.IndexingContext.Expression Indexed reference used as an argument to a function (func(obj.a))
- matlab.mixin.util.IndexingContext.Assignment Indexed assignment  $([obj.a] = x).$

### Output Arguments

#### **n** — Number of arguments

scalar integer

Number of arguments returned by overloaded subsref or passed to overloaded subsasgn. Overload numArgumentsFromSubscript to return the values required by your class for various indexing scenarios.

### Tips

• Overload numArgumentsFromSubscript instead of numel to control the results from overloaded subsref and subsasgn. Overloading numArgumentsFromSubscript can avoid errors caused by overloading numel.

### See Also

#### See Also

subsasgn | subsref

### **Topics**

"Number of Arguments for subsref and subsasgn" "Modify nargout and nargin for Indexing Methods"

#### Introduced in R2015b

# num2cell

Convert array to cell array with consistently sized cells

### **Syntax**

```
C = num2cell(A)C = num2cell(A, dim)
```
## **Description**

 $C = num2cell(A)$  converts array A into cell array C by placing each element of A into a separate cell in C. Array A need not be numeric.

 $C = num2cell(A, dim)$  splits the contents of A into separate cells of C, where dim specifies which dimensions of A to include in each cell. dim can be a scalar or a vector of dimensions. For example, if A has 2 rows and 3 columns, then:

- num2cell(A, 1) creates a 1-by-3 cell array C, where each cell contains a 2-by-1 column of A.
- num2cell $(A, 2)$  creates a 2-by-1 cell array C, where each cell contains a 1-by-3 row of A.
- num2cell(A, [1 2]) creates a 1-by-1 cell array C, where the cell contains the entire array A.

# Examples

#### Convert Arrays to Cell Array

Place all elements of a numeric array into separate cells.

```
a = \text{magic}(3)a = 8 1 6
```
 $\begin{array}{ccc} 3 & 5 & 7 \\ 4 & 9 & 2 \end{array}$  4 9 2  $c = num2cell(a)$ c = *3×3 cell array* [8] [1] [6] [3] [5] [7] [4] [9] [2]

Place individual letters of a word into separate cells of an array.

```
a = ['four', 'five', 'nine']a = 3×4 char array
       'four'
       'five'
       'nine'
c = num2cell(a)c = 3 \times 4 cell array<br>f' g'\begin{array}{ccccccccc}\n^1f' & & 10' & & 10' & & 10' \\
^1f' & & 11' & & 10' & & 10' \\
\end{array}\frac{1}{\sqrt{1}} 'n' 'i' 'n' 'e'
```
#### Create Cell Array of Numeric Arrays

Generate a 4-by-3-by-2 numeric array, and then create a 1-by-3-by-2 cell array of 4-by-1 column vectors.

```
A = reshape(1:12,4,3);
A(:,:,2) = A*10A =(:,:.1) = 1 5 9
    2 6 10
    3 7 11
    4 8 12
```
 $(:,:;2) =$  10 50 90 20 60 100 30 70 110 40 80 120  $C = num2cell(A, 1)$ C = *1×3×2 cell array*  $(:,:.1) =$  [4×1 double] [4×1 double] [4×1 double]  $(:,:.2) =$ [4×1 double] [4×1 double] [4×1 double]

#### Each 4-by-1 vector contains elements from along the *first* dimension of A:

 $C{1}$ ans = 1 2 3 4

Create a 4-by-1-by-2 cell array of 1-by-3 numeric arrays.

```
C = num2cell(A, 2)C = 4×1×2 cell array
(:,:.1) =[1×3 double]
     [1×3 double]
```
[1×3 double] [1×3 double]  $(:,:;2) =$  [1×3 double] [1×3 double] [1×3 double] [1×3 double]

Each 1-by-3 row vector contains elements from along the *second* dimension of A:

 $C{1}$ ans  $=$ 1 5 9

Finally, create a 4-by-3 cell array of 1-by-1-by-2 numeric arrays.

```
C = num2cell(A, 3)C = 4×3 cell array
    [1×1×2 double] [1×1×2 double] [1×1×2 double]
    [1×1×2 double] [1×1×2 double] [1×1×2 double]
    [1×1×2 double] [1×1×2 double] [1×1×2 double]
    [1×1×2 double] [1×1×2 double] [1×1×2 double]
```
Each 1-by-1-by-2 vector contains elements from along the *third* dimension of A:

```
C{1}ans =(:,:.1) = 1
(:,:.^2) =
```
10

#### Combine Across Multiple Dimensions

Create a cell array by combining elements into numeric arrays along several dimensions.

```
A = reshape(1:12,4,3);
A(:,:,2) = A*10A =(:,:.1) = 1 5 9
     2 6 10
     3 7 11
          4 8 12
(:,:.2) = 10 50 90
    20 60 100
    30 70 110
    40 80 120
c = num2cell(A, [1 3])c = 1×3 cell array
   [4×1×2 double] [4×1×2 double] [4×1×2 double]
```
Each 4-by-1-by-2 array contains elements from along the first and third dimension of A:

c{1} ans  $=$  $(:,:.1) =$  1 2 3

```
 4
(:,:.2) = 10
     20
     30
     40
c = num2cell(A, [2 3])c = 4×1 cell array
     [1×3×2 double]
     [1×3×2 double]
     [1×3×2 double]
     [1×3×2 double]
```
## Input Arguments

#### **A** — Input

any type of multidimensional array

#### Input, specified as any type of multidimensional array.

```
Data Types: double | single | int8 | int16 | int32 | int64 | uint8 | uint16
| uint32 | uint64 | logical | char | string | struct | cell | categorical |
datetime | duration | calendarDuration | function_handle
```
#### **dim** — Dimension of **A**

positive integer | positive vector of integers

Dimension of A, specified as a positive integer or a vector of positive integers. dim must be between 1 and ndims(A).

Elements need not be in numeric order. However, num2cell permutes the dimensions of the arrays in each cell of C to match the order of the specified dimensions.

```
Data Types: double | single | int8 | int16 | int32 | int64 | uint8 | uint16 |
uint32 | uint64
```
### Output Arguments

#### **C** — Resulting array

cell array

Resulting array, returned as a cell array. The size of C depends on the size of A and the values of dim.

- If dim is not specified, then C is the same size as A.
- If dim is a scalar, then C contains  $numel(A)/size(A,dim)$  cells. If dim is 1 or 2, then each cell contains a column or row vector, respectively. If  $\dim > 2$ , then each cell contains an array whose dimth dimensional length is size(A,dim), and whose other dimensions are all singletons.

For example, given a 4-by-7-by-3 array, A, this figure shows how num2cell creates cells corresponding to dim values of 1, 2, and 3.

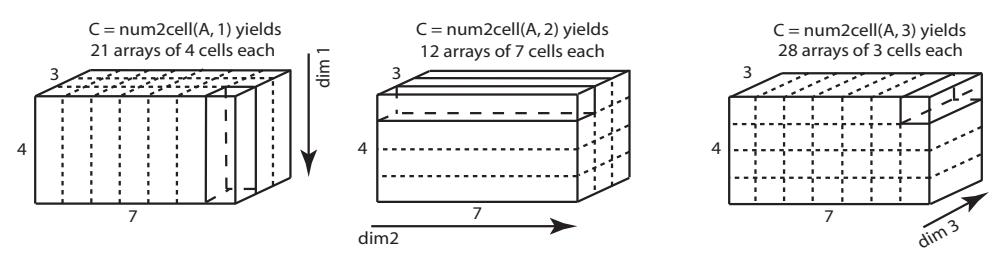

• If dim is a vector containing N values, then C has numel(A)/  $\text{prod}([size(A,dim(1)),...,size(A,vidim(N))])$  cells. Each cell contains an array whose  $\dim(i)$ th dimension has a length of  $size(A, \dim(i))$  and whose other dimensions are singletons.

For example, given a 4-by-7-by-3 array, you can specify dim as an positive integer vector to create cell arrays of different dimensions.

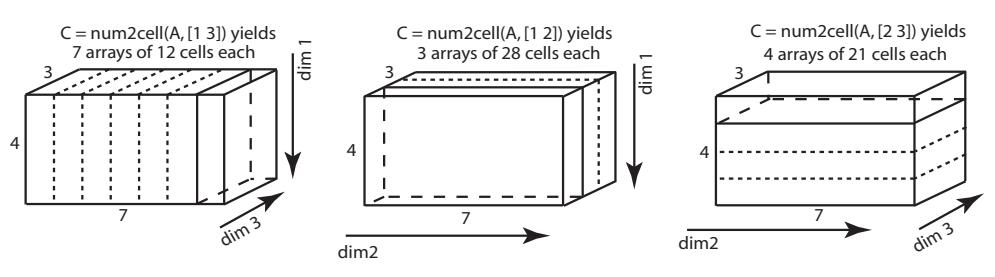

Data Types: cell

# See Also

### See Also

cat | cell2mat | mat2cell

Introduced before R2006a

# num2hex

Convert singles and doubles to IEEE hexadecimal strings

## **Syntax**

num2hex(X)

### **Description**

If X is a single or double precision array with  $n$  elements, then  $num2hex(X)$  is an  $n-by-8$ or n-by-16 character array in which each row contains the hexadecimal floating-point representation of a number. The same representation is printed with format hex.

## Examples

```
num2hex([1 0 0.1 -pi Inf NaN])
returns
ans =3ff0000000000000
0000000000000000
3fb999999999999a
c00921fb54442d18
7ff0000000000000
fff8000000000000
num2hex(single([1 0 0.1 -pi Inf NaN]))
returns
ans =3f800000
00000000
3dcccccd
c0490fdb
```
7f800000 ffc00000

# Extended Capabilities

## C/C++ Code Generation

Generate C and C++ code using MATLAB® Coder™.

### See Also

hex2num | dec2hex | format

Introduced before R2006a

# num2ruler

Convert numeric data for use with specific ruler

### **Syntax**

```
data = num2ruler(num,ruler)
```
## **Description**

data = num2ruler(num,ruler) converts the numeric values in num to the appropriate values for the specified ruler. The resulting values depend on both the type and limits of the ruler input. The output data is an array the same size as num.

## Examples

#### Convert Numeric Value to Equivalent Date Value

Convert the output of ginput from a numeric value to the equivalent date value.

Create a plot with dates along the *x*-axis. Then, click a point in the axes and use the ginput function to return the location of the selected point.

```
t = datetime(2015,1,1:10);
y = rand(10,1);plot(t,y)
ax = gca;[x, y] = ginput(1)
```
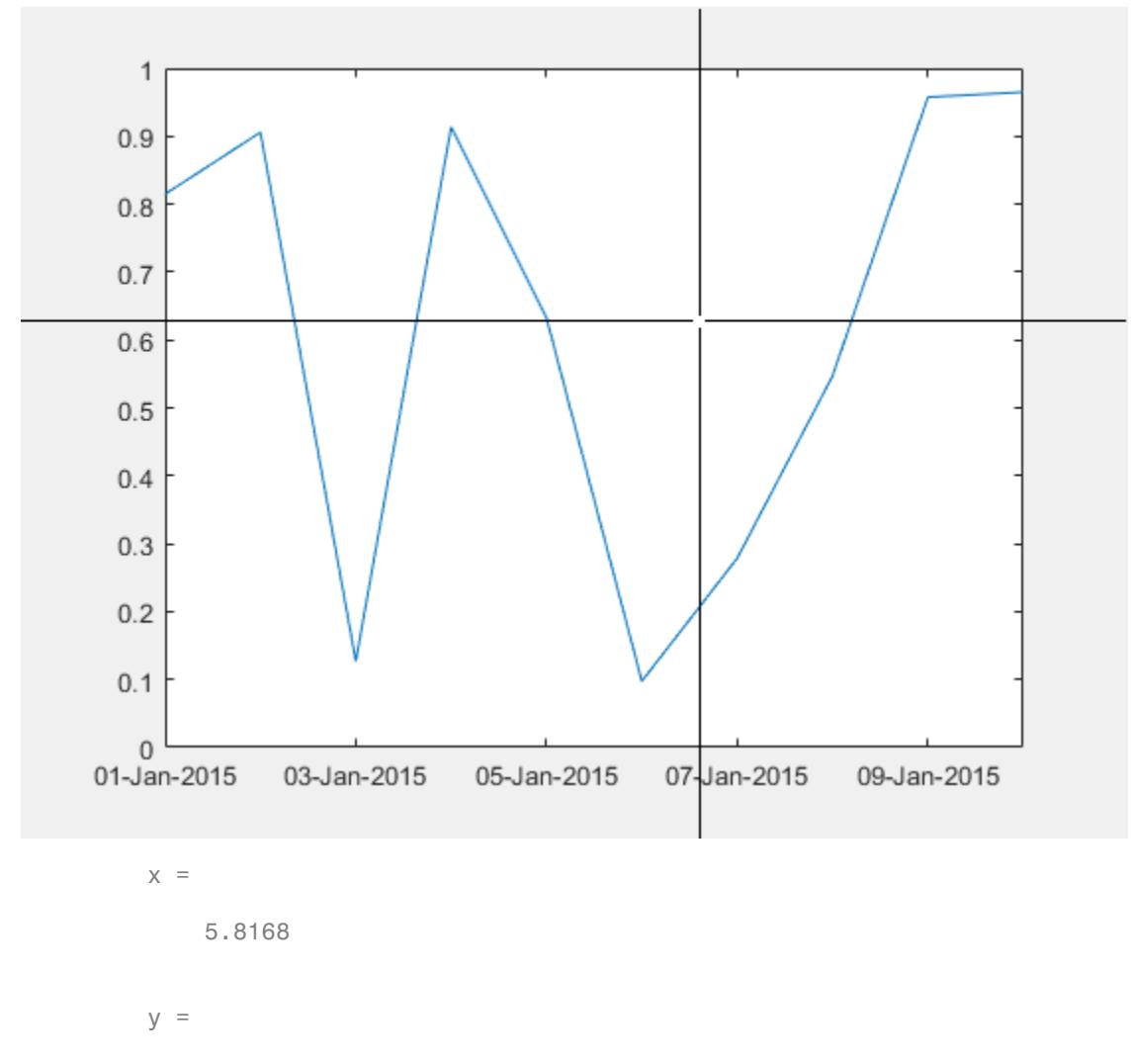

0.6458

The ginput function returns the location as numeric values. Use num2ruler to determine the date value that is equivalent to the numeric value returned for x.

```
xdate = num2ruler(x,ax.XAxis)
xdate =
```
06-Jan-2015 19:36:13

### Input Arguments

**num** — Numeric data array

Numeric data, specified as an array.

Example:  $num = [1 2 3]$ 

#### **ruler** — Ruler that determines data mapping

DurationRuler object | DatetimeRuler object | NumericRuler object

Ruler that determines data mapping, specified as one of these types of ruler objects:

- DurationRuler object Convert the input num to duration values.
- DatetimeRuler object Convert the input num to datetime values.
- NumericRuler object No conversion. For this case, the output data is equal to the input num.

Specify the ruler object by referring to either the XAxis, YAxis, or ZAxis property of the Axes object.

```
ax = gca;data = num2ruler(num,ax.XAxis)
```
### See Also

#### See Also

axes | datetime | duration | ruler2num

#### Introduced in R2016b

## num2str

Convert numbers to character array

### **Syntax**

```
s = num2str(A)s = num2str(A,precision)s = num2str(A,formatSpec)
```
## **Description**

s = num2str(A) converts a numeric array into a character array that represents the numbers. The output format depends on the magnitudes of the original values. num2str is useful for labeling and titling plots with numeric values.

s = num2str(A,precision) returns a character array that represents the numbers with the maximum number of significant digits specified by precision.

s = num2str(A,formatSpec) applies a format specified by formatSpec to all elements of A.

### Examples

#### Default Conversions of Floating-Point Values

Convert the floating-point values returned by pi and eps to character vectors.

```
s = num2str(pi)s ='3.1416'
s = num2str(eps)s =
```
'2.2204e-16'

#### Specify Precision

Specify the maximum number of significant digits for floating-point values.

```
A = galley('normaldata', [2,2], 0);s = num2str(A,3)s = 2×16 char array
    '-0.433 0.125'
     ' -1.67 0.288'
```
#### Specify Formatting

Specify the width, precision, and other formatting for an array of floating-point values.

```
A = gallery('uniformdata',[2,3],0) * 9999;
s = num2str(A, '%10.5e\n')
s = 2×35 char array
     '9.50034e+03'
     '6.06782e+03'
     '8.91210e+03'
     '2.31115e+03'
     '4.85934e+03'
     '7.62021e+03'
```
The format '%10.5e' prints each value in exponential format with five decimal places, and '\n' prints a new line character.

### Input Arguments

#### **A** — Input array

numeric array

Input array, specified as a numeric array.

```
Data Types: double | single | int8 | int16 | int32 | int64 | uint8 | uint16 |
uint32 | uint64 | logical
```
Complex Number Support: Yes

#### **precision** — Maximum number of significant digits

positive integer

Maximum number of significant digits in the output string, specified as a positive integer.

Note: If you specify precision to exceed the precision of the input floating-point data type, the results might not match the input values to the precision you specified. The result depends on your computer hardware and operating system.

Data Types: single | double | int8 | int16 | int32 | int64 | uint8 | uint16 | uint32 | uint64

#### **formatSpec** — Format of output fields

formatting operators

Format of the output fields, specified using formatting operators. formatSpec also can include ordinary text and special characters.

formatSpec can be a character vector in single quotes, or, starting in R2016b, a string scalar.

#### **Formatting Operator**

A formatting operator starts with a percent sign, %, and ends with a conversion character. The conversion character is required. Optionally, you can specify identifier, flags, field width, precision, and subtype operators between % and the conversion character. (Spaces are invalid between operators and are shown here only for readability).

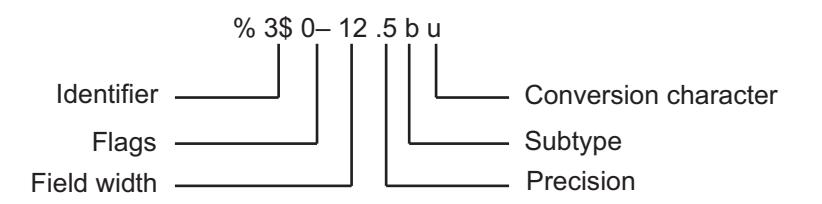

#### **Conversion Character**

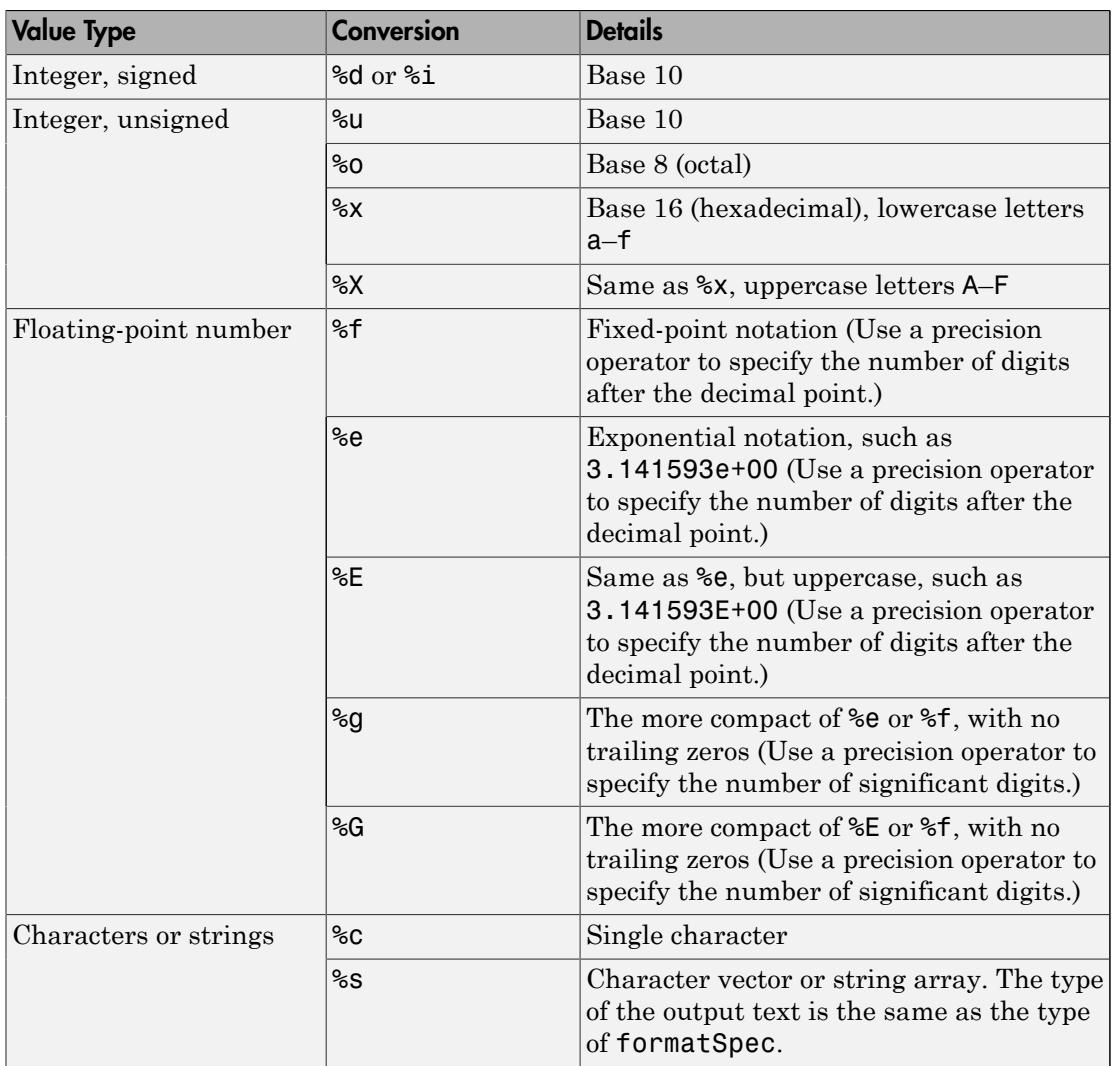

This table shows conversion characters to format numeric and character data as text.

#### **Optional Operators**

The optional identifier, flags, field width, precision, and subtype operators further define the format of the output text.

#### • **Identifier**

Order for processing the function input arguments. Use the syntax  $n$ \$, where *n* represents the positions of the other input arguments in the function call.

**Example:** ('%3\$s %2\$s %1\$s %2\$s','A','B','C') prints input arguments 'A', 'B', 'C' as follows: C B A B.

**Note:** If an input argument is an array, you cannot use identifiers to specify particular array elements from that input argument.

#### • **Flags**

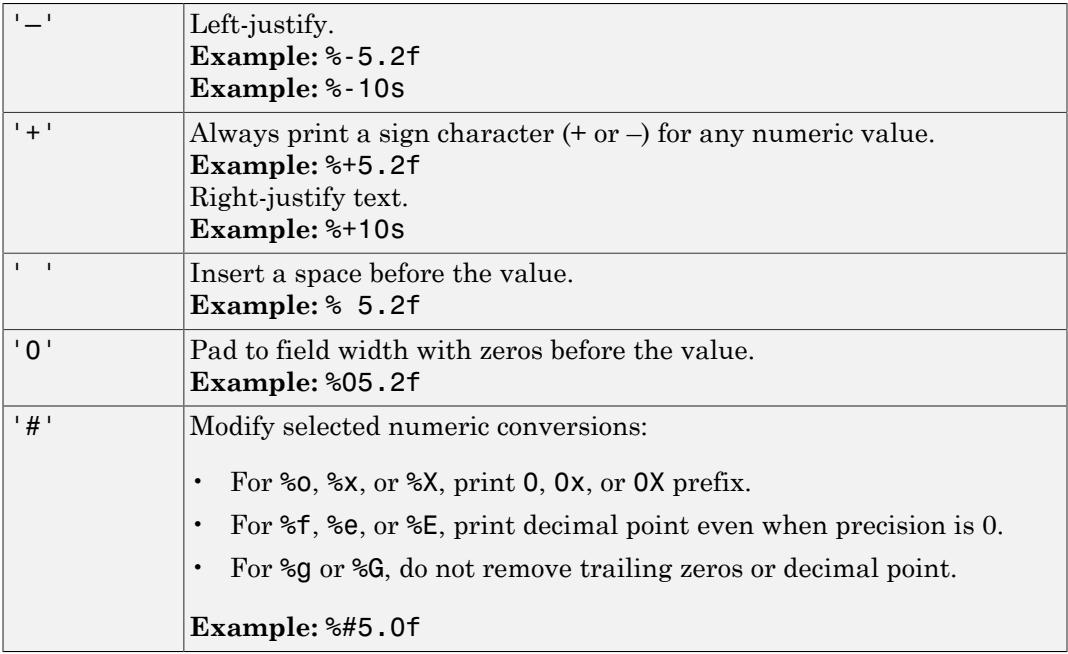

#### • **Field Width**

Minimum number of characters to print. The field width operator can be a number, or an asterisk (\*) to refer to an input argument.

**Example:** The input arguments ('%12d', intmax) are equivalent to ('%\*d', 12, intmax).

The function pads to field width with spaces before the value unless otherwise specified by flags.

• **Precision**

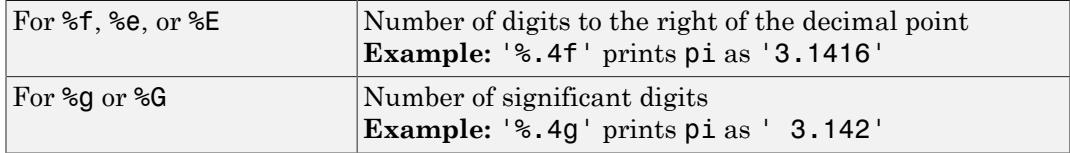

The precision operator can be a number, or an asterisk  $(*)$  to refer to an argument.

Example: The input arguments ('%6.4f', pi) are equivalent to ('%\*.\*f', 6, 4, pi).

Note: If you specify a precision operator for floating-point values that exceeds the precision of the input numeric data type, the results might not match the input values to the precision you specified. The result depends on your computer hardware and operating system.

#### • **Subtypes**

You can use a subtype operator to print a floating-point value as its octal, decimal, or hexadecimal value. The subtype operator immediately precedes the conversion character. This table shows the conversions that can use subtypes.

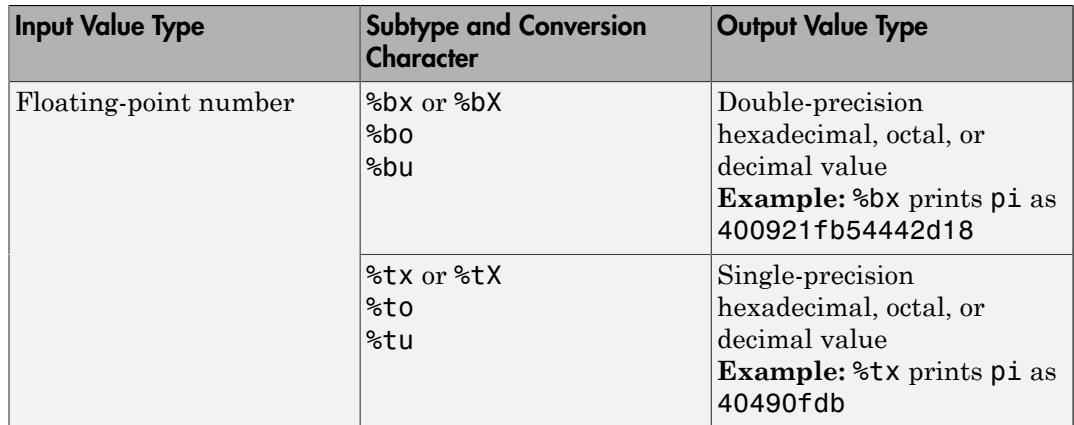

#### **Text Before or After Formatting Operators**

formatSpec can also include additional text before a percent sign, %, or after a conversion character. The text can be:

- Ordinary text to print.
- Special characters that you cannot enter as ordinary text. This table shows how to represent special characters in formatSpec.

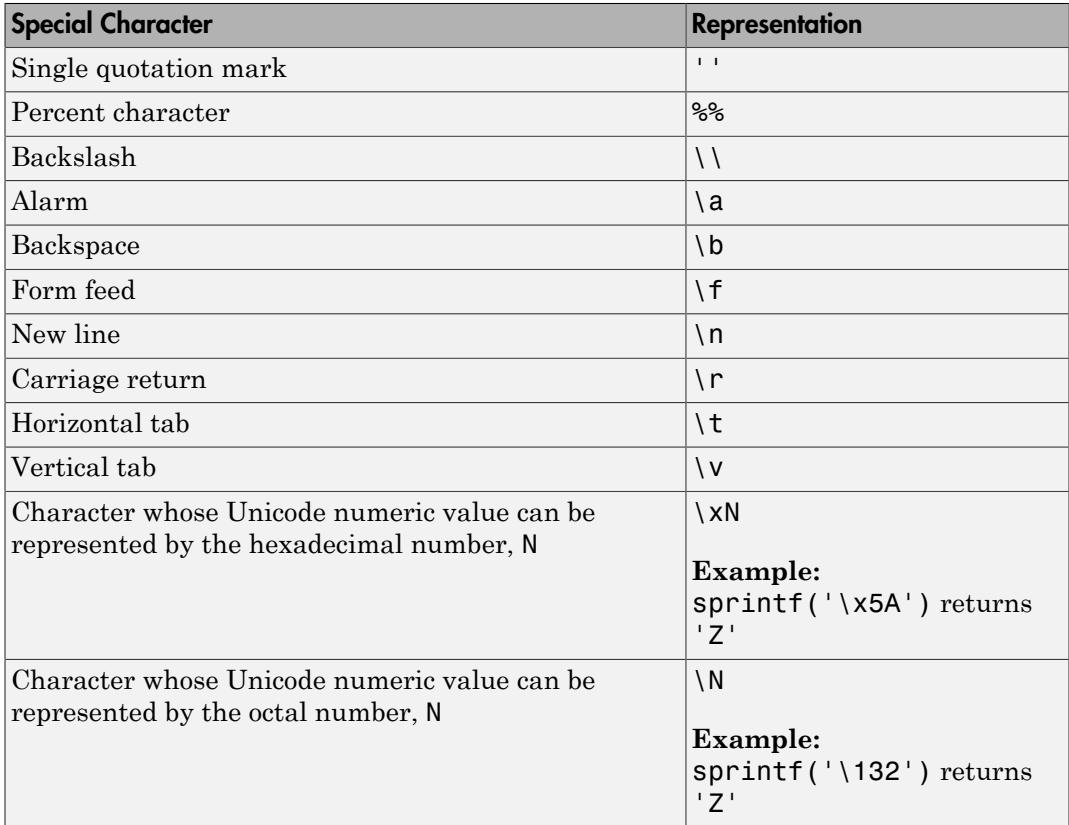

#### **Notable Behavior of Conversions with Formatting Operators**

- Numeric conversions print only the real component of complex numbers.
- If you specify a conversion that does not fit the data, such as a text conversion for a numeric value, MATLAB overrides the specified conversion, and uses %e.

**Example:** '%s' converts pi to 3.141593e+00.

• If you apply a text conversion (either %c or %s) to integer values, MATLAB converts values that correspond to valid character codes to characters.

**Example:** '%s' converts [65 66 67] to ABC.

Data Types: char | string

### Output Arguments

#### **s** — Text representation of input array

character array

Text representation of the input array, returned as a character array.

## Tips

num2str does not accept positional identifiers in the formatSpec input argument. For example, num2str([14 15],'%2\$X %1\$o) returns an error.

Positional identifiers specify the order in which the formatting operator processes input arguments of the function, not the elements of an input array. When you call num2str, there is only one input argument that has numbers to convert.

## Algorithms

num2str trims any leading spaces from a character array, even when formatSpec includes a space character flag. For example, num2str(42.67,'% 10.2f') returns a 1 by-5 character array '42.67'.

### See Also

### See Also

cast | int2str | mat2str | sprintf | str2num

Introduced before R2006a

# numberOfStrips

**Class:** Tiff

Total number of strips in image

### **Syntax**

numStrips = numberOfStrips(tiffobj)

# **Description**

numStrips = numberOfStrips(tiffobj) returns the total number of strips in the image.

## Examples

### Determine Number of Strips in Image

Determine the number of strips in the second image of a file.

Create a Tiff object associated with the example file, example.tif.

```
t = Tiff('example.tif', 'r');
```
When the Tiff object is created, the first image in the file is the current image file directory.

Make the second image the current directory.

```
nextDirectory(t)
```
Get the number of strips in the image if the image has a stripped organization.

```
if ~isTiled(t)
 numStrips = numberOfStrips(t)
end
```
numStrips = 7 The image has 7 strips. Close the Tiff object.

close(t)

### **Tutorials**

- "Exporting Image Data and Metadata to TIFF Files"
- "Reading Image Data and Metadata from TIFF Files"

# **References**

This method corresponds to the TIFFNumberOfStrips function in the LibTIFF C API. To use this method, you must be familiar with the TIFF specification and technical notes. View this documentation at [LibTIFF - TIFF Library and Utilities.](http://www.simplesystems.org/libtiff/)

### See Also

Tiff.numberOfTiles | Tiff.isTiled

### **Topics**

"Exporting Image Data and Metadata to TIFF Files" "Reading Image Data and Metadata from TIFF Files"

# numberOfTiles

**Class:** Tiff

Total number of tiles in image

### **Syntax**

numTiles = numberOfTiles(tiffobj)

# **Description**

numTiles = numberOfTiles(tiffobj) returns the total number of tiles in the image.

## Examples

### Determine Number of Tiles in Image

Create a Tiff object associated with the example file, example.tif. Get the number of tiles in the image if the image has a tiled organization.

```
t = Tiff('example.tif', 'r');if isTiled(t)
  nTiles = numberOfTiles(t)
end
```
 $nTiles = 110$ 

The image has 110 tiles.

Close the Tiff object.

close(t)

### **Tutorials**

• "Exporting Image Data and Metadata to TIFF Files"

• "Reading Image Data and Metadata from TIFF Files"

### **References**

This method corresponds to the TIFFNumberOfTiles function in the LibTIFF C API. To use this method, you must be familiar with the TIFF specification and technical notes. View this documentation at [LibTIFF - TIFF Library and Utilities.](http://www.simplesystems.org/libtiff/)

### See Also

Tiff.numberOfStrips | Tiff.isTiled

### **Topics**

"Exporting Image Data and Metadata to TIFF Files" "Reading Image Data and Metadata from TIFF Files"

### numel

Number of array elements

## **Syntax**

 $n = numel(A)$ 

## **Description**

n = numel(A) returns the number of elements, n, in array A, equivalent to prod(size(A)).

# Examples

#### Number of Elements in 3-D Matrix

Create a 4-by-4-by-2 matrix.

```
A = magic(4);A(:,:,2) = A'A =(:,:.1) =16  2  3  13<br>5  11  10  8
 5 11 10 8
    9 7 6 12
 4 14 15 1
(:,:.2) = 16 5 9 4
 2 11 7 14
 3 10 6 15
 13 8 12 1
```
numel counts 32 elements in the matrix.

```
n = numel(A)
```

```
n = 32
```
### Number of Elements in Cell Array

Create a cell array of character vectors.

 $A = \{ 'dog', 'cat', 'fish', 'horse' \}$ ;

numel counts 4 elements in the array.

```
n = numel(A)n = 4
```
#### Number of Elements in Table

Create a table with four variables listing patient information for five people.

```
LastName = {'Smith';'Johnson';'Williams';'Jones';'Brown'};
Age = [38;43;38;40;49];
Height = [71;69;64;67;64];
Weight = [176;163;131;133;119];
BloodPressure = [124 93; 109 77; 125 83; 117 75; 122 80];
```

```
A = table(Age,Height,Weight,BloodPressure,'RowNames',LastName)
```
A = *5×4 table*

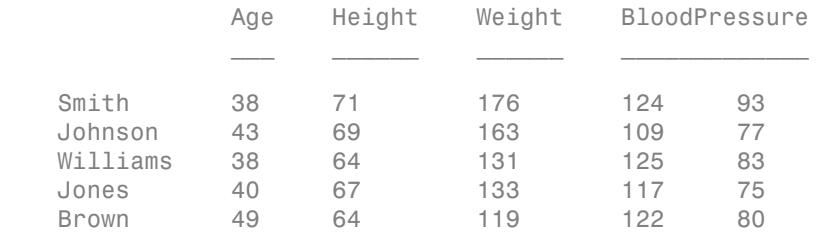

Find the number of elements in the table.

 $n = numel(A)$  $n = 20$ 

numel returns a value equivalent to  $prod(Size(A))$  corresponding to the 5 rows and 4 variables.

## Input Arguments

**A** — Input array

scalar | vector | matrix | multidimensional array | table | timetable

Input array, specified as a scalar, vector, matrix, multidimensional array, table, or timetable.

**Data Types:** double | single | int8 | int16 | int32 | int64 | uint8 | uint16 | uint32 | uint64 | logical | char | string | struct | cell | table | timetable | categorical | datetime | duration | calendarDuration

### **Limitations**

• If A is a table, numel returns the number of elements in the table, A, equivalent to  $\text{prod}(\text{size}(A))$ . Variables in a table can have multiple columns, but nume $1(A)$  only accounts for the number of rows and number of variables.

# Extended Capabilities

## Tall Arrays

Calculate with arrays that have more rows than fit in memory.

### Tall Arrays

This function fully supports tall arrays. For more information, see "Tall Arrays".

## C/C++ Code Generation

Generate C and C++ code using MATLAB® Coder™.

## See Also

See Also prod | size | subsref

**Topics** "Modify nargout and nargin for Indexing Methods"

Introduced before R2006a

## NumericRuler Properties

Control axis with numeric values

## **Description**

NumericRuler properties control the appearance and behavior of an *x*-axis, *y*-axis, or *z*-axis that shows numeric values. Each individual axis has its own ruler object. By changing property values of the ruler, you can modify certain aspects of a specific axis.

Use dot notation to refer to a particular ruler and property. Access the ruler objects through the XAxis, YAxis, and ZAxis properties of the Axes object.

```
ax = gca;co = ax.XAxis.Color;
ax.XAxis.Color = 'blue';
```
### Appearance

### **Color** — Color of axis line and labels

RGB triplet | character vector of a color name | 'none'

Color of the axis line and labels, specified as an RGB triplet, a character vector of a color name, or 'none'. If you set the color to 'none', then the axis is invisible.

```
Example: ax.XAxis.Color = 'red';
Example: ax.YAxis.Color = [0.1 0.7 0.8];
```
An RGB triplet is a three-element row vector whose elements specify the intensities of the red, green, and blue components of the color. The intensities must be in the range [0,1]; for example, [0.4 0.6 0.7]. This table lists the long and short color name options and the equivalent RGB triplet values.

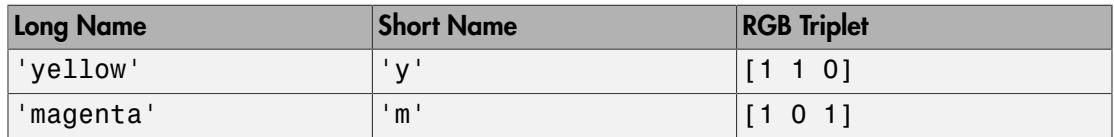

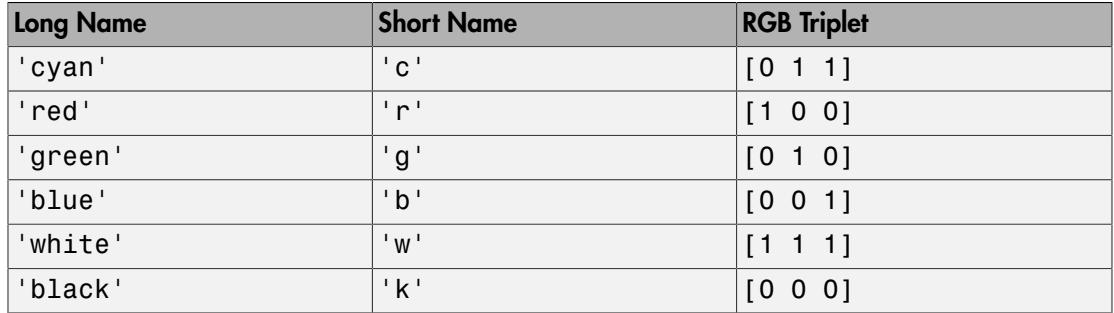

Note: The Color property for the ruler and the associated XColor, YColor, or ZColor property for the parent axes always have the same value. Setting one also sets the other.

#### **LineWidth** — Width of axis line and tick marks

0.5 (default) | positive value

Width of axis line and tick marks, specified as a positive value in point units. One point equals 1/72 inch.

```
Example: ax \cdot XAxis \cdot Linewidth = 2;
```
Note: Setting the LineWidth property for the parent axes sets the LineWidth property for the ruler to the same value. However, setting the ruler property does not set the axes property. To prevent the axes property value from overriding the ruler property value, set the axes value first, and then set the ruler value.

#### **Label** — Axis label

text object (default)

Axis label, which is a text object. To display text or change existing text, set the String property for the text object. Use other properties to change the text appearance, such as the font style or color.

```
ax = qca;ax.XAxis.Label.String = 'X Axis';
ax.XAxis.Label.FontSize = 12;
```
For a full list of options, see Text Properties.

Alternatively, add or modify the axis labels using the xlabel, ylabel, and zlabel functions.

**Note:** The text object is not a child of the ruler object, so it cannot be returned by findobj and it does not use the default text property values.

#### **Visible** — Axis visibility 'on' (default) | 'off'

Axis visibility, specified as one of these values:

- $\cdot$  'on' Display the axis.
- 'off' Hide the axis without deleting it. You still can access properties of an invisible axis using the ruler object.

Example: ax.XAxis.Visible = 'off';

### Scale and Direction

#### **Limits** — Minimum and maximum axis limits

[0 1] (default) | two-element vector of the form [min max]

Minimum and maximum axis limits, specified as a two-element vector of the form [min max].

If you assign a value to this property, then MATLAB sets the associated mode to 'manual'.

Alternatively, set the limits using the xlim, ylim, and zlim functions.

Note: The Limits property for the ruler and the associated XLim, YLim, or ZLim property for the parent axes always have the same value. Setting one also sets the other.

Example:  $ax \cdot XAxis \cdot Limits = [-10 10];$ 

#### **LimitsMode** — Selection mode for **Limits** property

'auto' (default) | 'manual'

Selection mode for the Limits property, specified as one of these values:

- 'auto' Automatically select the axis limits based on the data plotted.
- 'manual' Use axis limit values that you specify. To specify the axis limits, set the Limits property.

Note: The LimitsMode property for the ruler and the associated XLimMode, YLimMode, or ZLimMode property for the parent axes always have the same value. Setting one also sets the other.

#### **Scale** — Scale of values along axis

'linear' (default) | 'log'

Scale of values along axis, specified as 'linear' or 'log'.

Note: The Scale property for the ruler and the associated XScale, YScale, or ZScale property for the parent axes always have the same value. Setting one also sets the other.

```
Example: ax.XAxis.Scale = 'log';
```
#### **Direction** — Direction of increasing values

'normal' (default) | 'reverse'

Direction of increasing values, specified as one of these values:

- 'normal' Values increase from left to right or bottom to top.
- 'reverse' Values increase from right to left or top to bottom.

Note: The Direction property for the ruler and the associated XDir, YDir, or ZDir property for the parent axes always have the same value. Setting one also sets the other.

Example: ax.XAxis.Direction = 'reverse';

### Tick Values and Labels

**TickValues** — Tick mark locations along the axis [] (default) | vector of increasing values

Tick mark locations along the axis, specified as a vector of increasing values.

Example:  $ax \cdot XAxis \cdot TickValues = \{2, 4, 6, 8, 10\};$ 

```
Example: ax.XAxis.TickValues = 0:10:100;
```
If you assign a value to this property, then MATLAB sets the TickValuesMode property to 'manual'.

Alternatively, use the xticks, yticks, and zticks functions.

Note: The TickValues property for the ruler and the associated XTick, YTick, or ZTick property for the parent axes always have the same value. Setting one also sets the other.

#### **TickValuesMode** — Selection mode for **TickValues** property

'auto' (default) | 'manual'

Selection mode for the TickValues property, specified as one of these values:

- 'auto' Automatically select the tick values based on the data plotted.
- 'manual' Use tick values that you specify. To specify the values, set the TickValues property.

Note: The TickValuesMode property for the ruler and the associated XTickMode, YTickMode, or ZTickMode property for the parent axes always have the same value. Setting one also sets the other.

#### **Exponent** — Exponential notation common to all tick values

integer value

Exponential notation common to all tick values, specified as an integer value. The axis displays an exponent label showing the base and exponent value, for example:

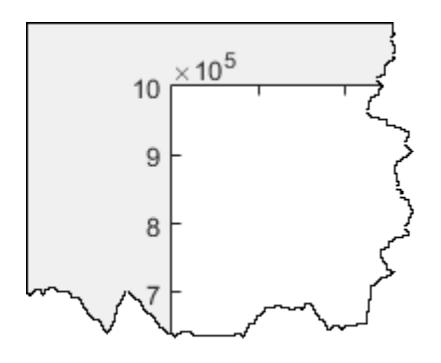

The base value is always 10. However, you can change the exponent value by setting the Exponent property. For example, change the exponent to 2.

 $ax = qca;$  $ax.YAxis.Exponent = 2;$ 

If the exponent value is 0, then the exponent label does not display.

If you assign a value to this property, then MATLAB sets the ExponentMode property to 'manual'.

#### **ExponentMode** — Selection mode for **Exponent** property

'auto' (default) | 'manual'

Selection mode for the Exponent property, specified as one of these values:

- 'auto' Automatically select the exponent value based on the axis limits.
- 'manual' Use an exponent value that you specify. To specify the value, set the Exponent property.

#### **TickLabels** — Tick mark labels

'' (default) | cell array of character vectors | string array

Tick mark labels, specified as a cell array of character vectors or a string array. If you do not specify enough labels for all of the tick values, then the labels repeat. The labels support TeX and LaTeX markup. See the TickLabelInterpreter property for more information.

```
Example: ax.XAxis.TickLabels =
{'January','February','March','April','May'}';
Example: ax. YAxis. TickLabels = \{'\pi', '2\pi', '3\pi' \}
```
If you set this property, then MATLAB sets the TickLabelsMode property to 'manual'.

Alternatively, specify the tick labels using the xticklabels, yticklabels, and zticklabels functions.

Note: The TickLabels property for the ruler and the associated XTickLabel, YTickLabel, or ZTickLabel property for the parent axes always have the same value. Setting one also sets the other.

```
Data Types: char | string
```
**TickLabelsMode** — Selection mode for **TickLabels** property

'auto' (default) | 'manual'

Selection mode for the TickLabels property, specified as one of these values:

- 'auto' Automatically select the tick labels.
- 'manual' Use tick labels that you specify. To specify the labels, set the TickLabels property.

Note: The TickLabelsMode property for the ruler and the associated XTickLabelMode, YTickLabelMode, or ZTickLabelMode property for the parent axes always have the same value. Setting one also sets the other.

#### **TickLabelInterpreter** — Interpretation of tick label characters

```
'tex' (default) | 'latex' | 'none'
```
Interpretation of tick label characters, specified as one of these values:

- 'tex' Interpret characters using a subset of TeX markup.
- 'latex' Interpret characters using LaTeX markup.
- 'none' Display literal characters.

Note: Setting the TickLabelInterpreter property for the parent axes sets the TickLabelInterpreter property for the ruler to the same value. However, setting the ruler property does not set the axes property. To prevent the axes property value from overriding the ruler property value, set the axes value first, and then set the ruler value.

```
Example: ax.XAxis.TickLabelInterpreter = 'latex';
```
### TeX Markup

By default, MATLAB supports a subset of TeX markup. Use TeX markup to add superscripts and subscripts, modify the text type and color, and include special characters in the text.

This table lists the supported modifiers with the TickLabelInterpreter property set to 'tex'. Modifiers remain in effect until the end of the text. Superscripts and subscripts are an exception because they only modify the next character or the text within the curly braces {}.

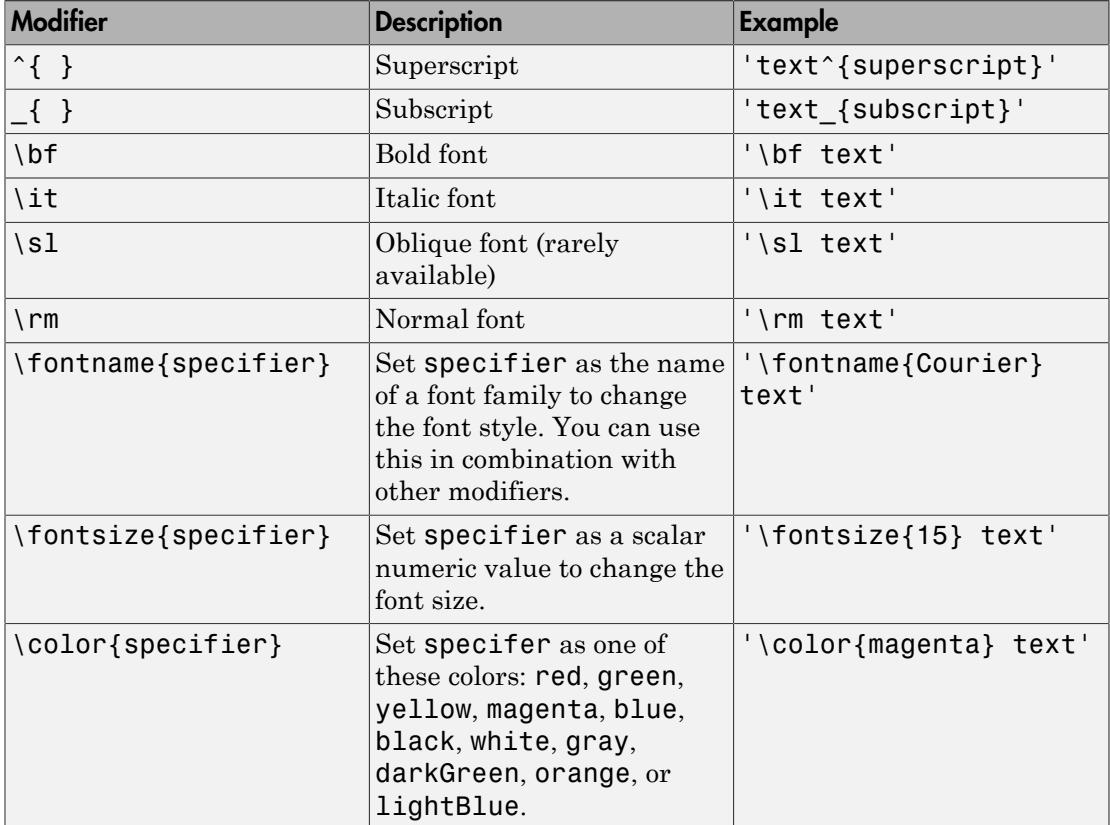

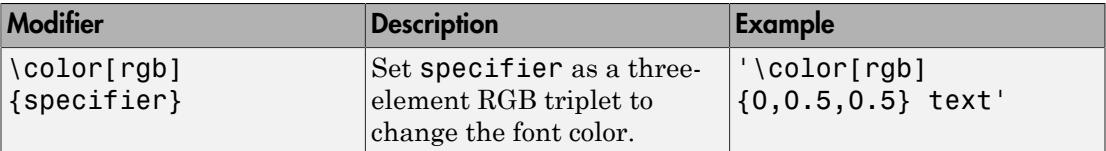

This table lists the supported special characters with the Interpreter property set to 'tex'.

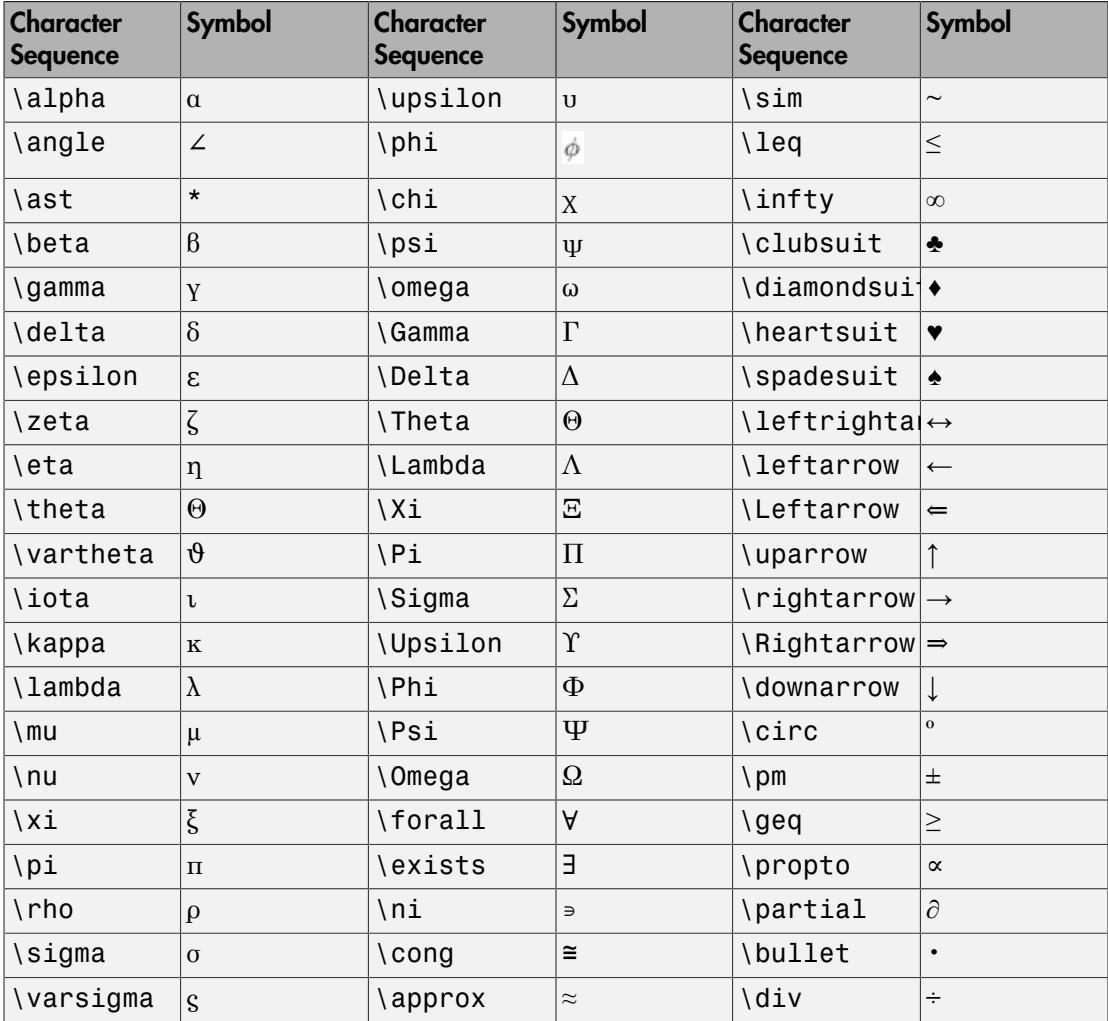

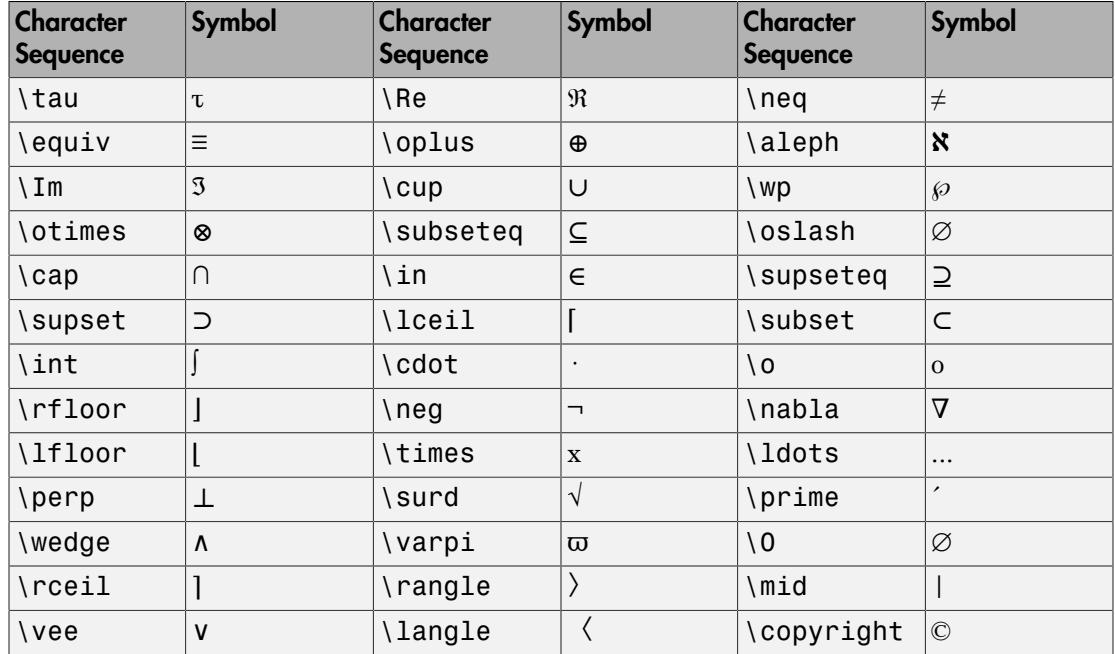

## LaTeX Markup

To use LaTeX markup, set the TickLabelInterpreter property to 'latex'. Use dollar symbols around the labels, for example, use ' $\int_{20} x^2 dx$ ' for inline mode or  $\$\int 1^{20}$  x^2 dx\$\$' for display mode.

The displayed text uses the default LaTeX font style. The FontName, FontWeight, and FontAngle properties do not have an effect. To change the font style, use LaTeX markup within the text. The maximum size of the text that you can use with the LaTeX interpreter is 1200 characters. For multiline text, this is reduced by about 10 characters per line.

For more information about the LaTeX system, see The LaTeX Project website at [http://](http://www.latex-project.org) [www.latex-project.org/](http://www.latex-project.org).

### **TickLabelFormat** — Tick label format and decimal precision

character vector of numeric format

Tick label format and decimal precision, specified as a character vector of numeric format. For example, you can display the tick labels in a currency format, control the number of decimals that appear in each label, or add text after all the labels.

Example: ax.XAxis.TickLabelFormat = '%g%%'; displays a percent sign after all the tick labels.

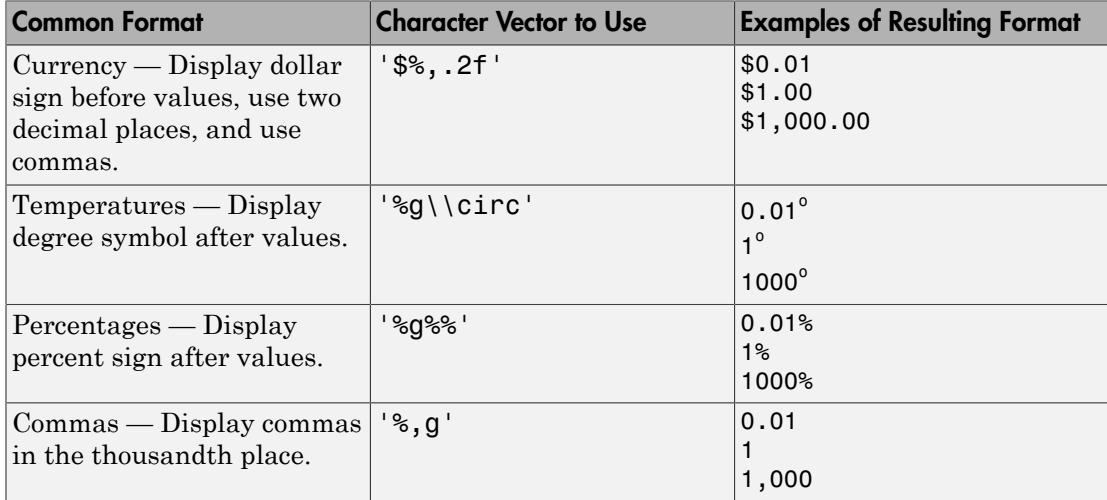

This table lists some common formats and the associated character vector.

Alternatively, specify the tick label format using the xtickformat, ytickformat, and ztickformat functions.

### Custom Format

If none of the formats mentioned in the table gives your desired format, then create a custom character vector of identifiers.

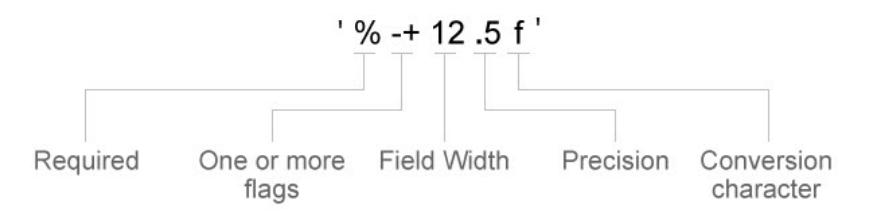

Identifiers are optional, except the percent sign and conversion character. Construct the format in this order:

- One or more flags Options such as adding a plus sign before positive values. For a full list of options, see the table of [Optional Flags.](#page-8006-0)
- Field width Minimum number of characters to print in the tick label. Specify the field width as an integer value. If the number of significant digits in the tick value is smaller than the field width, then the label is padded with spaces.
- Precision Number of digits to the right of the decimal point or the number of significant digits, depending on the conversion character. Specify the precision as an integer value.
- Conversion character Value type. For a full list of options, see the table of [Conversion Characters.](#page-8007-0) If you specify a conversion that does not fit the data, MATLAB overrides the specified conversion and uses %e.

Also, you can specify literal text at the beginning or end of the format. To print a single quotation mark, use ''. To print a percent character, use %%.

- '\$%.2f' Display a dollar sign before each value and use fixed-point notation with two decimal values.
- '%.3f Million' Display Million after each value and use fixed-point notation with three decimal values.

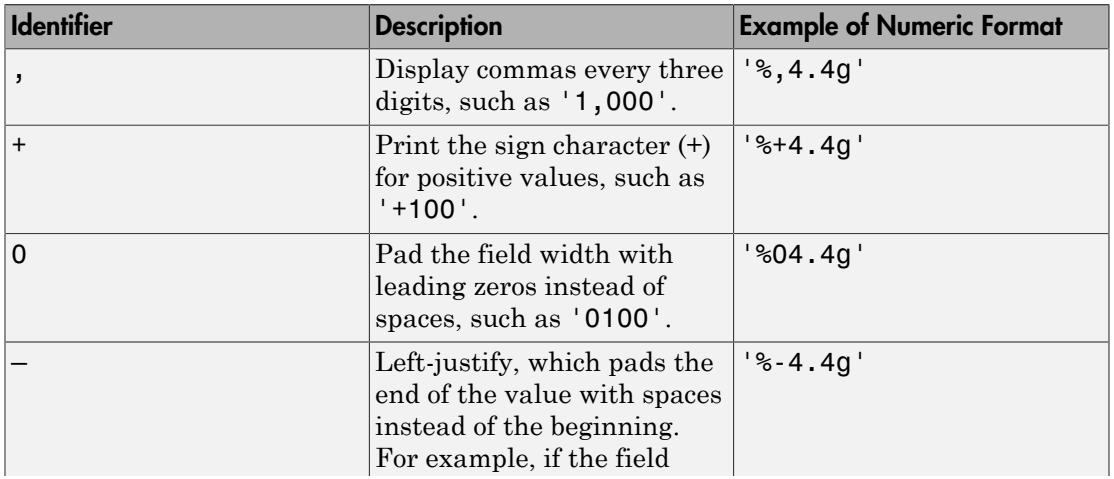

#### <span id="page-8006-0"></span>Optional Flags

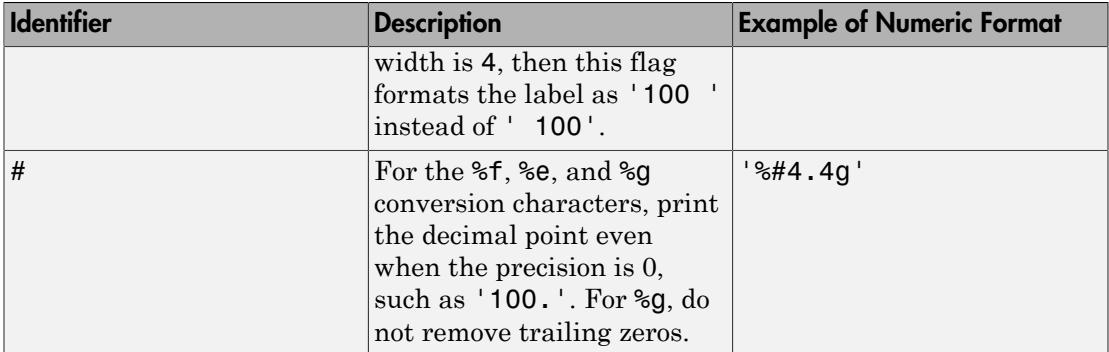

### <span id="page-8007-0"></span>Conversion Characters

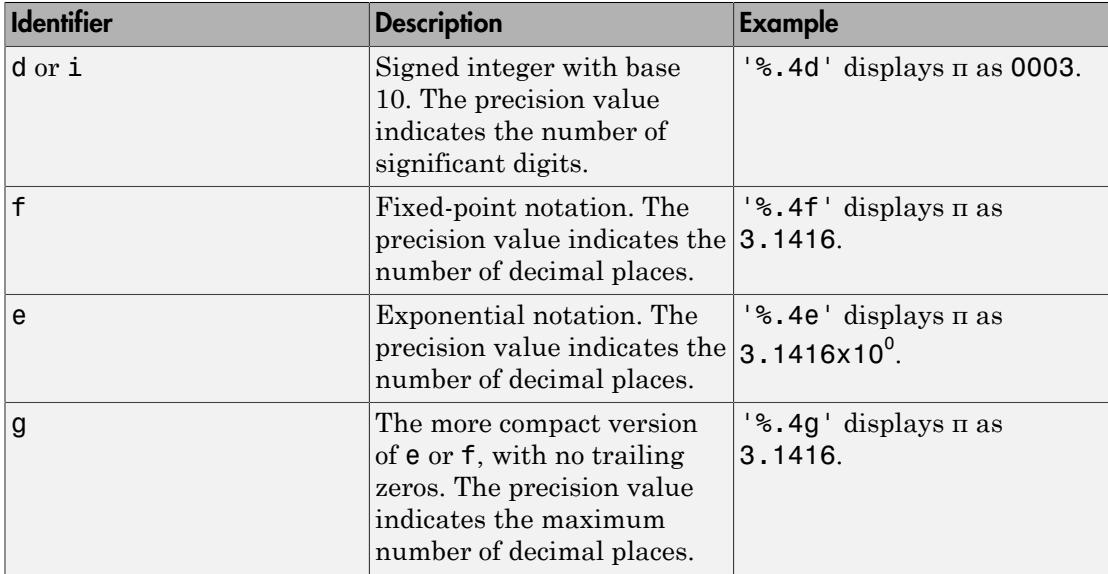

#### **TickLabelRotation** — Rotation of tick labels

scalar value in degrees

Rotation of tick labels, specified as a scalar value in degrees. Positive values give counterclockwise rotation. Negative values give clockwise rotation.

Alternatively, you can rotate the tick labels using the xtickangle, ytickangle, and ztickangle functions.

Note: The TickLabelRotation property for the ruler and the associated XTickLabelRotation, YTickLabelRotation, or ZTickLabelRotation property for the parent axes always have the same value. Setting one also sets the other.

```
Example: ax.XAxis.TickLabelRotation = 45;
Example: ax.YAxis.TickLabelRotation = -45;
```
#### **TickLabelRotationMode** — Selection mode for **TickLabelRotation** property 'auto' (default) | 'manual'

Selection mode for the TickLabelRotation property, specified as one of these values:

- 'auto' Automatically select the tick label rotation.
- 'manual' Use a tick label rotation that you specify. To specify the rotation, set the TickLabelRotation property.

#### **TickDirection** — Tick mark direction

'in' (default) | 'out' | 'both'

Tick mark direction, specified as one of these values:

- $\cdot$  'in' Direct the tick marks inward from the axis lines. This is the default for 2-D views.
- 'out' Direct the tick marks outward from the axis lines. This is the default for 3-D views.
- 'both' Center the tick marks over the axis lines.

If you assign a value to this property, then MATLAB sets the TickDirectionMode property to 'manual'.

Note: Setting the TickDir property for the parent axes sets the TickDirection property for the ruler to the same value. However, setting the ruler property does not set the axes property. To prevent the axes property value from overriding the ruler property value, set the axes value first, and then set the ruler value.

```
Example: ax.YAxis.TickDirection = 'out';
```
#### **TickDirectionMode** — Selection mode for **TickDirection** property

'auto' (default) | 'manual'

Selection mode for the TickDirection property, specified as one of these values:

- $\alpha$  auto $\beta$  Automatically select the tick direction.
- 'manual' Use a tick direction that you specify. To specify the tick direction, set the TickDirection property.

#### **TickLength** — Tick mark length

two-element vector

Tick mark length, specified as a two-element vector of the form [2Dlength 3Dlength]. The first element is the tick mark length in 2-D views. The second element is the tick mark length in 3-D views. Specify the values in units normalized relative to the longest axes dimension.

Note: Setting the TickLength property for the parent axes sets the TickLength property for the ruler to the same value. However, setting the ruler property does not set the axes property. To prevent the axes property value from overriding the ruler property value, set the axes value first, and then set the ruler value.

```
Example: ax. YAxis. TickLength = [0.02 0.035];
```
#### **MinorTick** — Minor tick mark display

'off' (default) | 'on'

Minor tick mark display, specified as one of these values:

- 'off' Do not display minor tick marks. This is the default value for an axis with a linear scale.
- 'on' Display minor tick marks between the major tick marks on the axis. This is the default value for an axis with a log scale. The space between the major tick marks determines the number of minor tick marks. If the MinorTickValues property is set to empty [], then no minor tick marks appear. Specify the tick mark locations by setting the MinorTickValues property.

Note: The MinorTick property for the ruler and the associated XMinorTick, YMinorTick, or ZMinorTick property for the parent axes always have the same value. Setting one also sets the other.

Example:  $ax \cdot XA x is \cdot MinorTick = 'on';$ 

#### **MinorTickValues** — Minor tick mark locations

[] (default) | vector of increasing values

Minor tick mark locations, specified as a vector of increasing values.

```
Example: ax \cdot XA x is \cdot MinorTickValues = [0 0.5 1 1.5 2 2.5];
```
Example: ax.YAxis.MinorTickValues = 0:5:100;

If you assign values to this property, then MATLAB sets the MinorTickValuesMode property to 'manual'.

#### **MinorTickValuesMode** — Selection mode for **MinorTickValues** property

'auto' (default) | 'manual'

Selection mode for the MinorTickValues property, specified as one of these values:

- 'auto' Use automatically calculated minor tick values.
- 'manual' Use minor tick values that you specify. To specify the values, set the MinorTickValues property.

### Font

#### **FontName** — Font name

system supported font name | 'FixedWidth'

Font name, specified as a system supported font name or 'FixedWidth'. The default font depends on the specific system and locale. To use a fixed-width font that renders well, specify 'FixedWidth'. The actual fixed-width font used depends on the FixedWidthFontName property of the root object.

Note: Setting the FontName property for the parent axes sets the FontName property for the ruler to the same value. However, setting the ruler property does not set the axes property. To prevent the axes property value from overriding the ruler property value, set the axes value first, and then set the ruler value.

```
Example: ax.XAxis.FontName = 'Cambria';
```
#### **FontSize** — Font size

10 (default) | scalar numeric value

Font size, specified as a scalar numeric value.

Note: Setting the FontSize property for the parent axes sets the FontSize property for the ruler to the same value. However, setting the ruler property does not set the axes property. To prevent the axes property value from overriding the ruler property value, set the axes value first, and then set the ruler value.

Example: ax.XAxis.FontSize = 12;

#### **FontWeight** — Thickness of text characters

'normal' (default) | 'bold'

Thickness of the text characters, specified as one of these values:

- 'normal' Default weight as defined by the particular font.
- 'bold' Thicker character outlines than normal.

MATLAB uses the FontWeight property to select a font from those available on your system. Not all fonts have a bold font weight. Therefore, specifying a bold font weight still can result in the normal font weight.

Note: Setting the FontWeight property for the parent axes sets the FontWeight property for the ruler to the same value. However, setting the ruler property does not set the axes property. To prevent the axes property value from overriding the ruler property value, set the axes value first, and then set the ruler value.

```
Example: ax.XAxis.FontWeight = 'bold';
```
#### **FontAngle** — Text character slant

'normal' (default) | 'italic'

Character slant, specified as 'normal' or 'italic'. Not all fonts have both font styles. Therefore, the italic font can look the same as the normal font.

Note: Setting the FontAngle property for the parent axes sets the FontAngle property for the ruler to the same value. However, setting the ruler property does not set the axes property. To prevent the axes property value from overriding the ruler property value, set the axes value first, and then set the ruler value.

```
Example: ax.XAxis.FontAngle = 'italic';
```
#### **FontSmoothing** — Text antialiasing

'on' (default) | 'off'

Text smoothing, specified as one of these values:

- 'on' Enable text antialiasing to reduce the jagged appearance of text characters and make the text easier to read. In certain cases, smoothed text blends against the background color and can make the text appear blurry.
- 'off' Disable text antialiasing. Use this setting if the text seems blurry.

Note: Setting the FontSmoothing property for the parent axes sets the FontSmoothing property for the ruler to the same value. However, setting the ruler property does not set the axes property. To prevent the axes property value from overriding the ruler property value, set the axes value first, and then set the ruler value.

Example: ax. XAxis. FontSmoothing = 'off';

### Parent/Child

### **Parent** — Ruler parent

Axes object

Ruler parent, specified as an Axes object.

Note: Ruler objects are not listed in the Children property of the parent Axes object.

#### **Children** — Ruler children

empty GraphicsPlaceholder array

The ruler has no children. You cannot set this property.

## See Also

See Also Axes Properties

Introduced in R2015b

### nzmax

Amount of storage allocated for nonzero matrix elements

## **Syntax**

 $n = nzmax(S)$ 

## **Description**

n = nzmax(S) returns the amount of storage allocated for nonzero elements in sparse matrix S. For sparse matrices,  $nzmax(S) \geq 1$ .

• If S is a full matrix, then  $nzmax(S)$  is equal to  $prod(S)$ ).

Often,  $nnz(S)$  and  $nzmax(S)$  are the same. But if S is created by an operation which produces fill-in matrix elements, such as sparse matrix multiplication or sparse LU factorization, then more storage might be allocated than is actually required, and nzmax(S) reflects this. Alternatively,  $sparse(i,j,s,m,n,nzmax)$  or its simpler form, spalloc(m,n,nzmax), can set nzmax in anticipation of later fill-in.

## See Also

find | isa | nnz | nonzeros | size | whos

Introduced before R2006a

# ode15i

Solve fully implicit differential equations — variable order method

## **Syntax**

```
[t, y] = ode15i(odefun, tspan, y0, ypo)[t,y] = ode15i(odefun,tspan,y0,yp0,options)
[t,y,te,ye,ie] = ode15i(odefun,tspan,y0,vp0,options)sol = ode15i(\_\_)
```
## **Description**

 $[t, y] =$  ode15i(odefun, tspan, y0, yp0), where tspan = [t0 tf], integrates the **Scolid Marting Control**<br>
System fully implicit differential equations — variable order method<br> **Syntax**<br>  $f(x,y) = \text{ord5i}(\text{ordfum}, tspan, y0, yp0)$ <br>  $(f(x,y) = \text{ord5i}(\text{ordfum}, tspan, y0, yp0, \text{options})$ <br>  $(f(x,y) = \text{ord5i}(\text{mod}t), tanh(1, tspan, y0, yp0, \text{options})$ <br>  $\$ and yp0. Each row in the solution array y corresponds to a value returned in column vector t.

 $[t, y] = odd15i(odefun, tspan, y0, ypo, options)$  also uses the integration settings defined by options, which is an argument created using the odeset function. For example, use the AbsTol and RelTol options to specify absolute and relative error tolerances, or the Jacobian option to provide the Jacobian matrix.

[t,y,te,ye,ie] = ode15i(odefun,tspan,y0,yp0,options) additionally finds where functions of  $(t,y,y')$ , called event functions, are zero. In the output, te is the time of the event, ye is the solution at the time of the event, and ie is the index of the triggered event.

For each event function, specify whether the integration is to terminate at a zero and whether the direction of the zero crossing matters. Do this by setting the 'Events' property to a function, such as myEventFcn or @myEventFcn, and creating a corresponding function: [value,isterminal,direction] =  $myEventFcn(t,y,yp)$ . For more information, see "ODE Event Location".

sol = ode15i( \_\_\_ ) returns a structure that you can use with deval to evaluate the solution at any point on the interval [t0 tf]. You can use any of the input argument combinations in previous syntaxes.

## Examples

### Solve Weissinger Implicit ODE

Use decic to compute consistent initial conditions for the Weissinger implicit ODE. decic holds fixed the initial value for  $y(t0)$  and computes a consistent initial value for *y'(t0)*. The weissinger function evaluates the residual of the implicit ODE.

```
to = 1;y0 = sqrt(3/2);
yp0 = 0;[y0,yp0] = decic(@weissinger,t0,y0,1,yp0,0);
```
Use the result returned by decic with ode15i to solve the ODE. Plot the numerical solution, y, against the analytical solution,  $ytrue$ .

```
[t, y] = ode15i(@weissinger,[1 10],y0, yp0);
ytrue = sqrt(t.^2 + 0.5);plot(t,y,t,ytrue,'o')
```
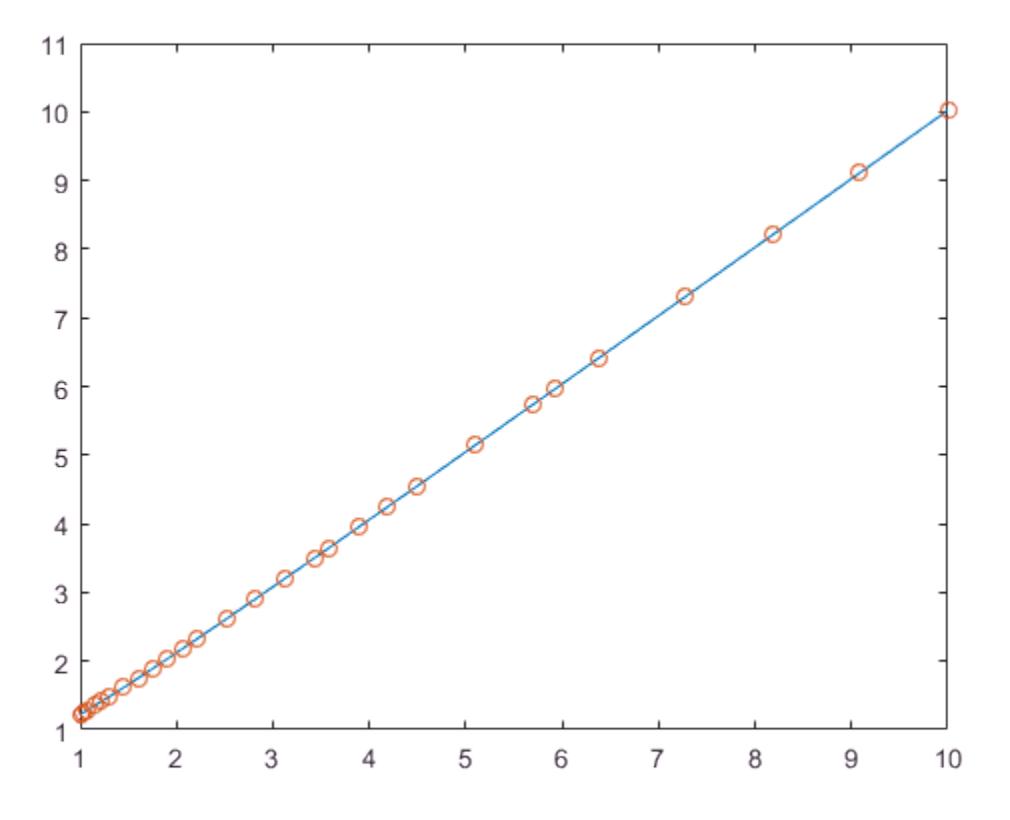

#### Solve Robertson Problem as Implicit Differential Algebraic Equations (DAEs)

This example reformulates a system of ODEs as a fully implicit system of differential algebraic equations (DAEs). The Robertson problem coded by hb1ode.m is a classic test problem for programs that solve stiff ODEs. The system of equations is

$$
y'_1 = -0.04y_1 + 10^4 y_2 y_3
$$
  
\n
$$
y'_2 = 0.04y_1 - 10^4 4 y_2 y_3 - (3 \times 10^7) y_2^2
$$
  
\n
$$
y'_3 = (3 \times 10^7) y_2^2.
$$

hb1ode solves this system of ODEs to steady state with the initial conditions  $y_1 = 1$ ,  $y_2 = 0$ , and  $y_3 = 0$ . But the equations also satisfy a linear conservation law,

$$
y_1' + y_2' + y_3' = 0.
$$

In terms of the solution and initial conditions, the conservation law is

 $y_1 + y_2 + y_3 = 1.$ 

The problem can be rewritten as a system of DAEs by using the conservation law to determine the state of  $\mathcal{Y}$ . This reformulates the problem as the implicit DAE system

$$
0 = y'_1 + 0.04y_1 - 10^4y_2y_3
$$
  
\n
$$
0 = y'_2 - 0.04y_1 + 10^4y_2y_3 + (3 \times 10^7)y_2^2
$$
  
\n
$$
0 = y_1 + y_2 + y_3 - 1.
$$

The function robertsidae encodes this DAE system.

```
function res = robertsidae(t, y, yp)res = [yp(1) + 0.04*y(1) - 1e4*y(2)*y(3);yp(2) - 0.04*y(1) + 1e4*y(2)*y(3) + 3e7*y(2)^2;y(1) + y(2) + y(3) - 1;
```
The full example code for this formulation of the Robertson problem is available in ihb1dae.m.

Set the error tolerances and the value of  $\partial f/\partial y'$ 

```
options = odeset(RellTo1',1e-4,'AbsTo1',1e-6 1e-10 1e-6], ...
    'Jacobian',{[],[1 0 0; 0 1 0; 0 0 0]});
```
Use decic to compute consistent initial conditions from guesses. Fix the first two components of  $\sqrt{0}$  to get the same consistent initial conditions as found by  $\alpha$  de 15s in hb1dae.m, which formulates this problem as a semi-explicit DAE system.

```
y0 = [1; 0; 1e-3];
yp0 = [0; 0; 0];
[y0,yp0] = decic(@robertsidae,0,y0,[1 1 0],yp0,[],options);
```
Solve the system of DAEs using ode15i.

tspan =  $[0 4*logspace(-6,6)]$ ; [t,y] = ode15i(@robertsidae,tspan,y0,yp0,options);

Plot the solution components. Since the second solution component is small relative to the others, multiply it by 1e4 before plotting.

```
y(:,2) = 1e4*y(:,2);semilogx(t,y)
ylabel('1e4 * y(:,2)')title('Robertson DAE problem with a Conservation Law, solved by ODE15I')
```
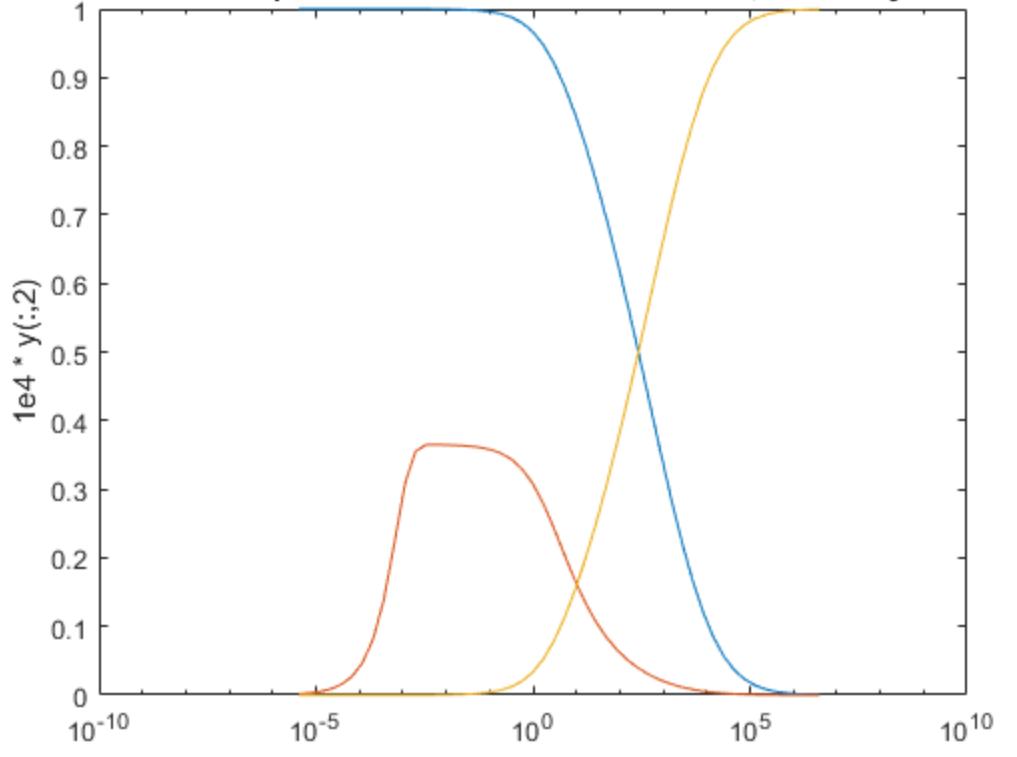

Robertson DAE problem with a Conservation Law, solved by ODE15I

### Input Arguments

**odefun** — Functions to solve function handle

Functions to solve, specified as a function handle that defines the functions to be integrated.

The function  $f = \text{odefun}(t, y, yp)$ , for a scalar t and column vectors y and yp, must **Exercises**<br> **Exercises to solve, specified as a function handle that defines the functions to be<br>
integrated.<br>
The function**  $f = \text{odefun}(t, y, yp)$ **, for a scalar**  $t$  **and column vectors**  $y$  **and**  $yp$ **, must<br>
return a column vector** odefun must accept the three inputs for  $t$ ,  $v$ , and  $v$  even if one of the inputs is not used in the function. Functions to solve, specified as a function handle that<br>integrated.<br>The function  $f = \text{odefun}(t, y, yp)$ , for a scalar  $t$  are<br>return a column vector  $f$  of data type single or dout<br>odefun must accept the three inputs for  $t, y$ **y**<br> **y**<br> **y** and so solve, specified as a function<br> **rated.**<br> **y** an a column vector **f** of data type **sin**<br> **y** m must accept the three inputs for **t**<br> **y** function.<br> **xample, to solve**  $y'-y=0$ **, use this fiven for <b>the s** ons to solve, specified as a function hand<br>
ated.<br>
nction  $f = \text{odefun}(t, y, yp)$ , for a scale<br>
a column vector  $f$  of data type single<br>
in must accept the three inputs for  $t, y, i$ <br>
function.<br>
ample, to solve  $y'-y=0$ , use this f ons to solve, specified as a fundled.<br>
notion  $f = \text{odefun}(t, y, yp)$ <br>
a column vector  $f$  of data type<br>
n must accept the three inputs<br>
iunction.<br>
ample, to solve  $y'-y=0$ , use<br>
on  $f = \text{odefun}(t, y, yp)$ <br>  $y'$ ;<br>
ystem of equations, th is to solve, specified as a function hand<br>
1.<br>
ion  $f = \text{odefun}(t, y, yp)$ , for a sc<br>
column vector  $f$  of data type single<br>
inust accept the three inputs for  $t, y$ <br>
ction.<br>
ple, to solve  $y'-y=0$ , use this func<br>  $f = \text{odefun}(t, y, yp$ as to solve, specified as a function hand<br>
ed.<br>
etion  $f = \text{odefun}(t, y, yp)$ , for a sc<br>
column vector  $f$  of data type single<br>
must accept the three inputs for  $t$ ,  $y$ <br>
inntion.<br>
mple, to solve  $y'-y=0$ , use this func<br>
in  $f = \text$ is to solve, specified as a function head.<br>
ed.<br>
ed. <br>
ed. <br>
ed. <br>
ed. <br>
ed. <br>
ed. <br>
ed. <br>
ed. <br>
ed. <br>
ed. <br>
ed. <br>
ed. <br>
ed. <br>
ed. <br>
proper for the single must for the single must for the single must for the<br>
n f = odefun

```
function f = odefun(t,y,yp)f = yp - y;
```
For a system of equations, the output of odefun is a vector. Each equation becomes an element in the solution vector. For example, to solve

$$
y'1-y2 = 0
$$
  

$$
y'2+1=0,
$$

use this function.

function dy = odefun $(t, y, yp)$  $dy = zeros(2, 1);$  $dy(1) = yp(1)-y(2)$ ;  $dy(2) = yp(2)+1;$ 

For information on how to provide additional parameters to the function odefun, see "Parameterizing Functions".

Example: @myFcn

Data Types: function handle

#### **tspan** — Interval of integration

vector

Interval of integration, specified as a vector. At minimum, tspan must be a two element vector [t0 tf] specifying the initial and final times. To obtain solutions at specific times between t0 and tf, use a longer vector of the form  $\lceil t0, t1, t2, \ldots, t1 \rceil$ . The elements in tspan must be all increasing or all decreasing.

The solver imposes the initial conditions, y0, at tspan(1), and then integrates from tspan(1) to tspan(end):

- If tspan has two elements, [t0 tf], then the solver returns the solution evaluated at each internal integration step within the interval.
- If tspan contains more than two elements  $\lceil t0, t1, t2, \ldots, t1 \rceil$ , then the solver returns the solution evaluated at the given points. This does *not* affect the internal steps that the solver uses to traverse from tspan(1) to tspan(end). Thus, the solver does not necessarily step precisely to each point specified in tspan. However, the solutions produced at the specified points are of the same order of accuracy as the solutions computed at each internal step. If the solution is a conditioned in the initial conditions for the solution of the solution of the solution of the solution of the solution of the solution of the solution of the solution of the solution of the solution o

Specifying several intermediate points has little effect on the efficiency of computation, but for large systems it can affect memory management.

The solution obtained by the solver might be different depending on whether you specify tspan as a two-element vector or as a vector with intermediate points. If tspan contains several intermediate points, then they give an indication of the scale for the problem, which can affect the size of the initial step taken by the solver.

Example: [1 10] Example: [1 3 5 7 9 10] Data Types: single | double

#### **y0** — Initial conditions for *y*

vector

Initial conditions for *y*, specified as a vector. y0 must be the same length as the vector output of odefun, so that y0 contains an initial condition for each equation defined in odefun.

Use the decic function to compute consistent initial conditions close to guessed values.

Data Types: single | double

#### **yp0** — Initial conditions for *y'*

vector

Initial conditions for *y'*, specified as a vector. yp0 must be the same length as the vector output of odefun, so that yp0 contains an initial condition for each variable defined in odefun.

Use the decic function to compute consistent initial conditions close to guessed values.

Data Types: single | double

#### **options** — Option structure

structure array

Option structure, specified as a structure array. Use the odeset function to create or modify the option structure.

See "Summary of ODE Options" for a list of which options are compatible with each ODE solver.

```
odel 5;<br>The initial conditions for y0 and yp0 must be consistent, meaning that f(t_0, y_0, y'_0) = 0.<br>Use the decic function to compute consistent initial conditions close to guessed values.<br>Data Types: single | double<br>optio
Example: options =
odeset('RelTol',1e-5,'Stats','on','OutputFcn',@odeplot) specifies a
relative error tolerance of 1e-5, turns on the display of solver statistics, and specifies the
output function @odeplot to plot the solution as it is computed.
```
Data Types: struct

### Output Arguments

#### **t** — Evaluation points

column vector

Evaluation points, returned as a column vector.

- If tspan contains two elements, [t0 tf], then t contains the internal evaluation points used to perform the integration.
- If tspan contains more than two elements, then t is the same as tspan.

### **y** — Solutions

array

Solutions, returned as an array. Each row in y corresponds to the solution at the value returned in the corresponding row of t.

#### **te** — Time of events

column vector

Time of events, returned as a column vector. The event times in te correspond to the solutions returned in  $ye$ , and ie specifies which event occurred.

#### **ye** — Solution at time of events

array

Solution at time of events, returned as an array. The event times in te correspond to the solutions returned in  $\gamma e$ , and ie specifies which event occurred.

#### **ie** — Index of vanishing event function

column vector

Index of vanishing event function, returned as a column vector. The event times in te correspond to the solutions returned in  $y\mathbf{e}$ , and ie specifies which event occurred.

#### **sol** — Structure for evaluation

structure array

Structure for evaluation, returned as a structure array. Use this structure with the deval function to evaluate the solution at any point in the interval [t0 tf]. The sol structure array always includes these fields:

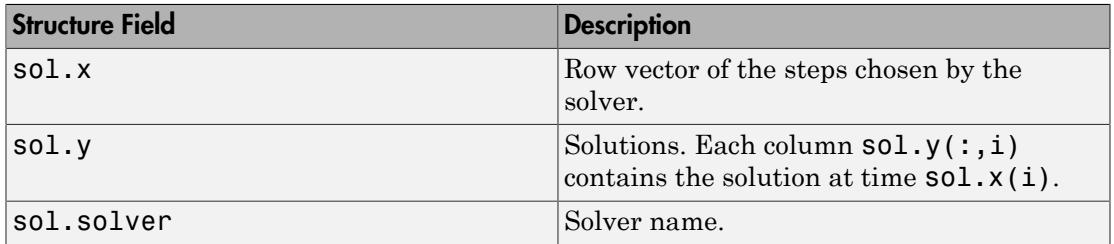

Additionally, if you specify the Events option and events are detected, then sol also includes these fields:

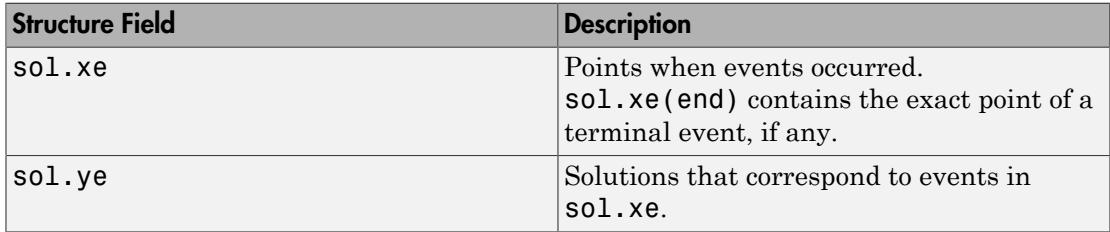

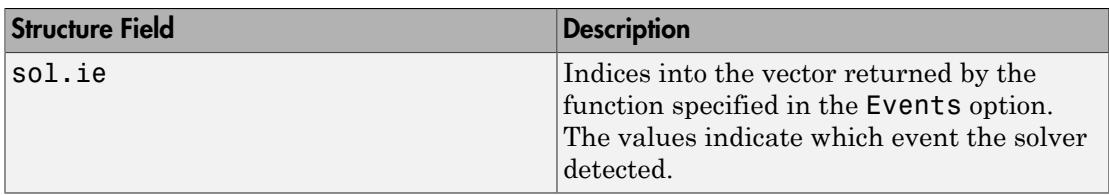

## **Tips**

• Providing the Jacobian matrix to ode15i is critical for reliability and efficiency. Alternatively, if the system is large and sparse, then providing the Jacobian sparsity pattern also assists the solver. In either case, use odeset to pass in the matrices using the Jacobian or JPattern options.

## Algorithms

ode15i is a variable-step, variable-order (VSVO) solver based on the backward differentiation formulas (BDFs) of orders 1 to 5. ode15i is designed to be used with fully implicit differential equations and index-1 differential algebraic equations (DAEs). The helper function decic computes consistent initial conditions that are suitable to be used with ode15i [\[1\].](#page-8024-0)

### References

<span id="page-8024-0"></span>[1] Lawrence F. Shampine, "Solving  $0 = F(t, y(t), y'(t))$  in MATLAB," *Journal of Numerical Mathematics*, Vol.10, No.4, 2002, pp. 291-310.

## See Also

### See Also

decic | deval | ode15s | ode23t | odeget | odeset

### **Topics**

"Choose an ODE Solver" "Summary of ODE Options" "Solve Differential Algebraic Equations (DAEs)" "Troubleshoot Common ODE Problems"

Introduced before R2006a

# ode15s

Solve stiff differential equations and DAEs — variable order method

## **Syntax**

```
[t,y] = ode15s(odefun,tspan,y0)
[t, y] = ode15s(odefun, tspan, y0, options)[t,y,te,ye,ie] = ode15s(odefun,tspan,y0,options)
sol = ode15s( )
```
## **Description**

 $[t, y] =$  ode15s (odefun, tspan, y0), where tspan =  $[t0 \text{ tf}]$ , integrates the Each row in the solution array y corresponds to a value returned in column vector t.

**ode 15s**<br>
Solve stiff differential equations and DAEs — variable order method<br> **Syntox**<br>  $\begin{aligned} \textbf{Sym}\{t,y\} &= \text{odets}(\text{odefun},\text{tspan},y0)\\ \textbf{[t,y]} &= \text{odets}(\text{odefun},\text{tspan},y0), \text{options})\\ \textbf{[t,y]} &= \text{odets}(\text{odefun},\text{tspan},y0), \text{options})\\ \textbf{col} &$ syntaxes. The ode23s solver only can solve problems with a mass matrix if the mass matrix is constant. ode15s and ode23t can solve problems with a mass matrix that is singular, known as differential-algebraic equations (DAEs). Specify the mass matrix using the Mass option of odeset.

cole 15s<br> **Solvers tiff** differential equations and  $1 \text{A} E_8$  — variable order method<br>  $\text{t}_1 y_1 = \text{odets}$  (code fun, tspan, y0)<br>  $\text{t}_2, y_1 = \text{odets}$  (code fun, tspan, y0, options)<br>  $\text{t}_3, y_1 = \text{odets}$  (code fun, tspan,  $[t, y] = \text{ode15s}(\text{odefun}, \text{tspan}, y0, \text{options})$  also uses the integration settings defined by options, which is an argument created using the odeset function. For example, use the AbsTol and RelTol options to specify absolute and relative error tolerances, or the Mass option to provide a mass matrix.

ode 15s<br>
Solve aidf differential equations and DAEs — variable order method<br>
(T, y) - ode 15s (odef ton, tspan, y0)<br>
(T, y) = ode 15s (odef ton, tspan, y0), orgations)<br>
(T, y) = code 15s (codef ton, tspan, y0), orgations)<br>  $[t,y,te,ye,ie] = ode15s(odefun,tspan,y0,options)$  additionally finds where functions of  $(t,y)$ , called event functions, are zero. In the output, te is the time of the event, ye is the solution at the time of the event, and ie is the index of the triggered event.

For each event function, specify whether the integration is to terminate at a zero and whether the direction of the zero crossing matters. Do this by setting the 'Events'

property to a function, such as myEventFcn or @myEventFcn, and creating a corresponding function:  $[value,$  isterminal,direction] = myEventFcn(t,y). For more information, see "ODE Event Location".

sol = ode15s( \_\_\_ ) returns a structure that you can use with deval to evaluate the solution at any point on the interval [t0 tf]. You can use any of the input argument combinations in previous syntaxes.

### Examples

#### ODE With Single Solution Component

Simple ODEs that have a single solution component can be specified as an anonymous function in the call to the solver. The anonymous function must accept two inputs  $(t, y)$ even if one of the inputs is not used.

Solve the ODE

$$
y' = -10t
$$

Use a time interval of  $[0,2]$  and the initial condition  $y0 = 1$ .

tspan = [0 2];  $y0 = 1;$  $[t, y] = ode15s(\mathcal{Q}(t, y) - 10*t, tspan, y0);$ 

Plot the solution.

 $plot(t,y,'-o')$
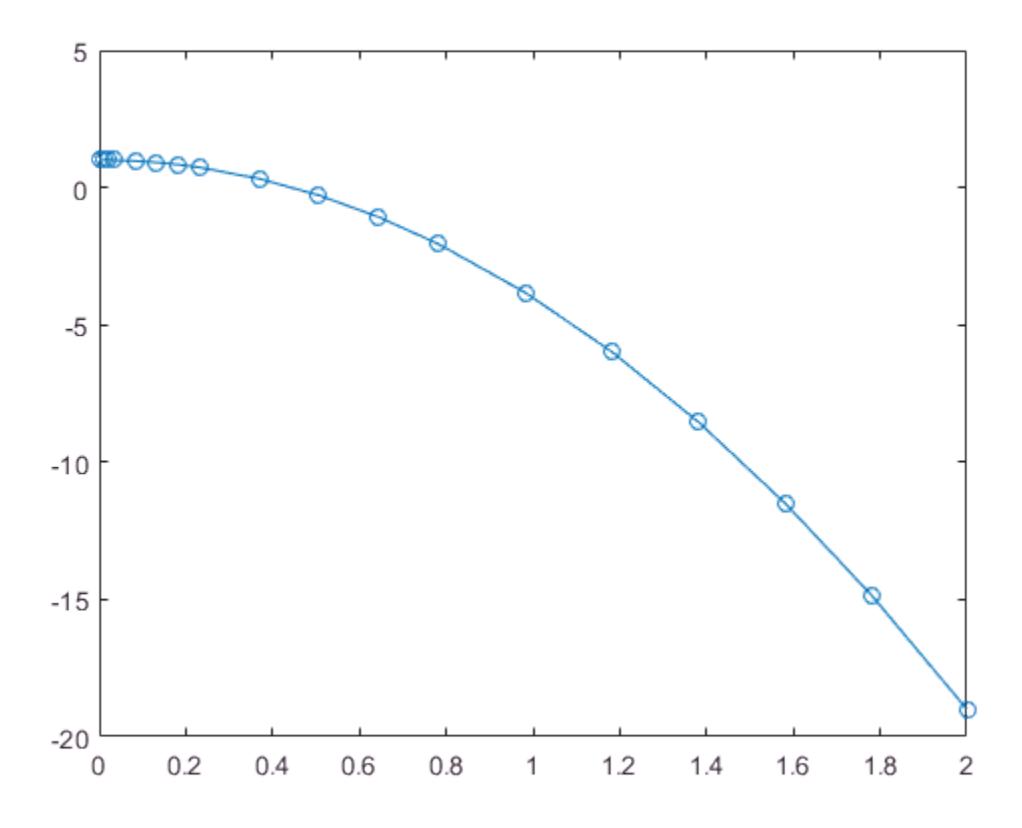

### Solve Stiff ODE

An example of a stiff system of equations is the van der Pol equations in relaxation oscillation. The limit cycle has regions where the solution components change slowly and the problem is quite stiff, alternating with regions of very sharp change where it is not stiff.

The system of equations is:

$$
y_1' = y_2
$$
  
\n
$$
y_2' = 1000(1 - y_1^2)y_2 - y_1
$$

The initial conditions are  $y_1(0) = 2$  and  $y_2(0) = 0$ . The function vdp1000 ships with MATLAB® and encodes the equations.

```
function dydt = vdp1000(t, y)%VDP1000 Evaluate the van der Pol ODEs for mu = 1000.
\frac{6}{6}% See also ODE15S, ODE23S, ODE23T, ODE23TB.
% Jacek Kierzenka and Lawrence F. Shampine
% Copyright 1984-2014 The MathWorks, Inc.
dydt = [y(2); 1000*(1-y(1)^2)*y(2)-y(1)];
```
Solving this system using ode45 with the default relative and absolute error tolerances (1e-3 and 1e-6, respectively) is extremely slow, requiring several minutes to solve and plot the solution. ode45 requires millions of time steps to complete the integration, due to the areas of stiffness where it struggles to meet the tolerances.

This is a plot of the solution obtained by ode45, which takes a long time to compute. Notice the enormous number of time steps required to pass through areas of stiffness.

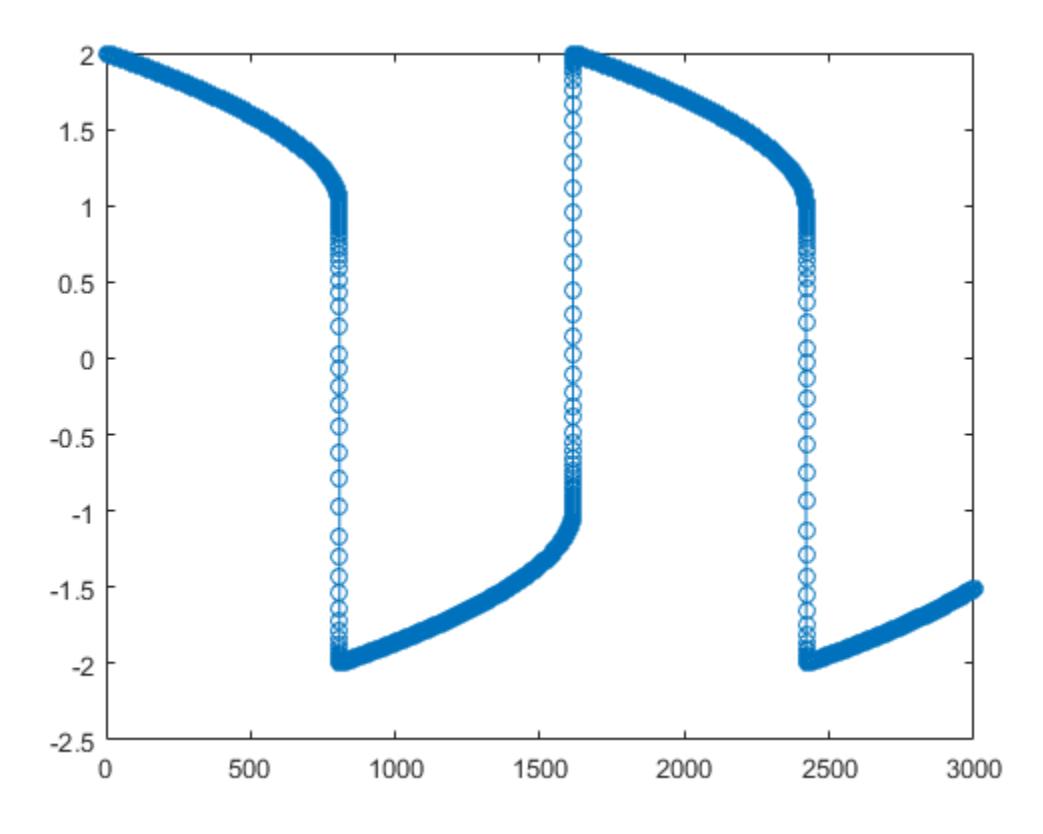

Solve the stiff system using the ode15s solver, and then plot the first column of the solution y against the time points t. The ode15s solver passes through stiff areas with far fewer steps than ode45.

[t,y] = ode15s(@vdp1000,[0 3000],[2 0]);  $plot(t, y(:,1), ' - 0')$ 

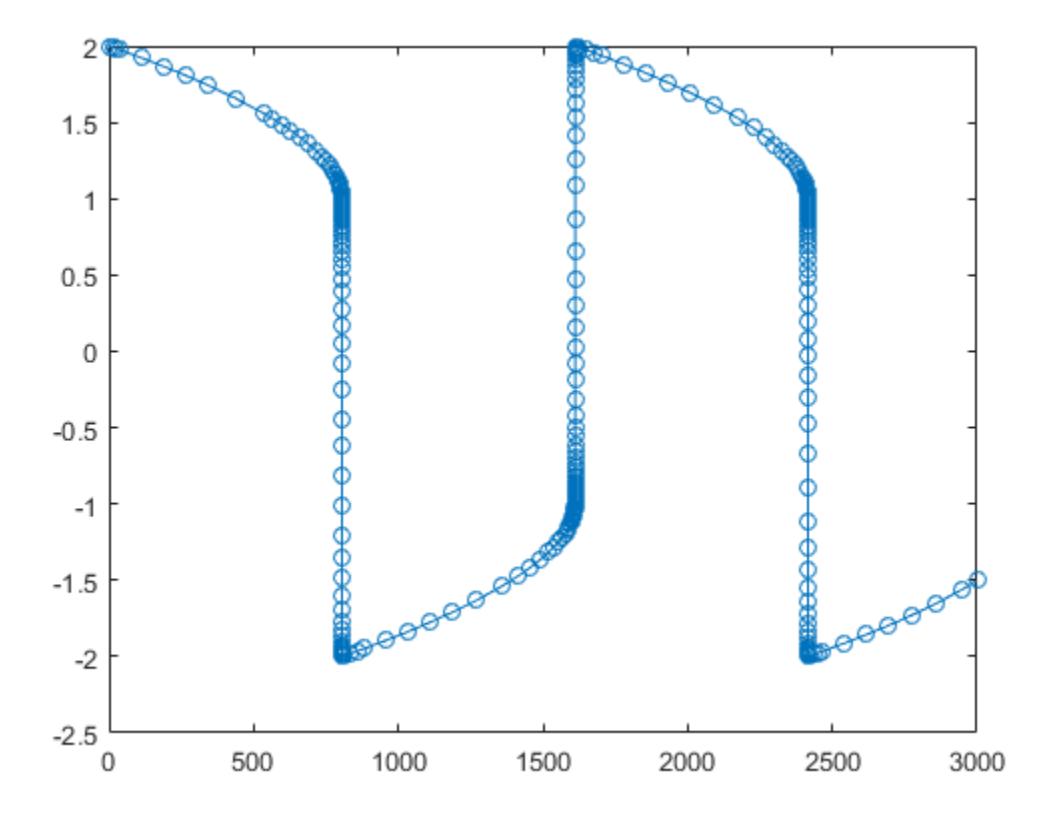

#### Pass Extra Parameters to ODE Function

ode15s only works with functions that use two input arguments, t and y. However, you can pass in extra parameters by defining them outside the function and passing them in when you specify the function handle.

Solve the ODE

$$
y'' = \frac{A}{B}ty
$$

Rewriting the equation as a first-order system yields

$$
\begin{array}{rcl}\ny'_1 &= y_2\\
y'_2 &= \frac{A}{B} t y_1.\n\end{array}
$$

odefcn.m represents this system of equations as a function that accepts four input arguments: t, y, A, and B.

```
function dydt = odefcn(t, y, A, B)dydt = zeros(2, 1);dydt(1) = y(2);
dydt(2) = (A/B)*t.*y(1);
```
Solve the ODE using ode15s. Specify the function handle such that it passes in the predefined values for A and B to odefcn.

 $A = 1$ ;  $B = 2$ ; tspan =  $[0 5]$ ;  $y0 = [0 0.01];$  $[t,y] = ode15s(\mathcal{C}(t,y)$  odefcn $(t,y,A,B)$ , tspan, y0);

Plot the results.

 $plot(t,y(:,1), ' - 0', t,y(:,2), ' - .')$ 

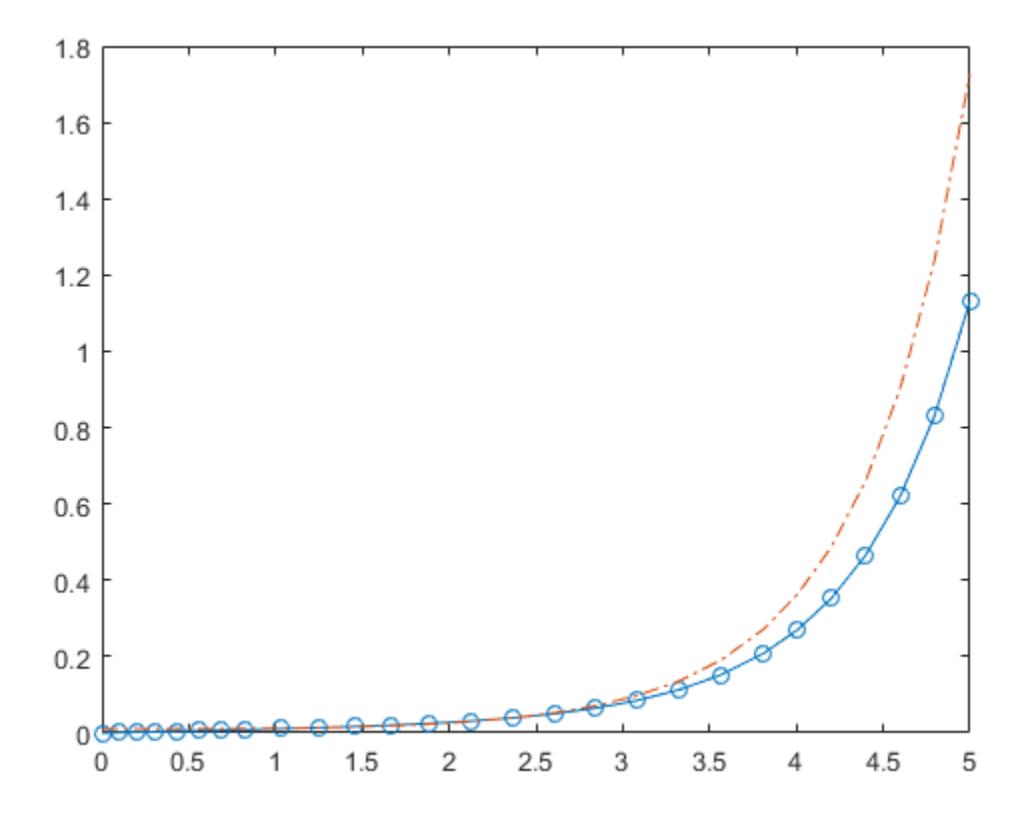

#### Compare Stiff ODE Solvers

The ode15s solver is a good first choice for most stiff problems. However, the other stiff solvers might be more efficient for certain types of problems. This example solves a stiff test equation using all four stiff ODE solvers.

Consider the test equation

$$
y' = -\lambda y.
$$

The equation becomes increasingly stiff as the magnitude of  $\lambda$  increases. Use  $\lambda = 1 \times 10^9$  and the initial condition  $y(0) = 1$  over the time interval [0 0.5]. With these values, the problem is stiff enough that ode45 and ode23 struggle to integrate the

equation. Also, use odeset to pass in the constant Jacobian  $J = \frac{\partial f}{\partial y} = -\lambda$  and turn on the display of solver statistics.

```
lambda = 1e9;opts = odeset('Stats','on','Jacobian',-lambda);
tspan = [0 0.5];
y0 = 1;subplot(2,2,1)
disp('ode15s stats:')
ode15s stats:
tic, ode15s(@(t,y) -lambda*y, tspan, y0, opts), toc
104 successful steps
1 failed attempts
212 function evaluations
0 partial derivatives
21 LU decompositions
210 solutions of linear systems
Elapsed time is 0.760013 seconds.
title('ode15s')
subplot(2,2,2)
disp(' ')
disp('ode23s stats:')
ode23s stats:
tic, ode23s(@(t,y) -lambda*y, tspan, y0, opts), toc
63 successful steps
0 failed attempts
191 function evaluations
0 partial derivatives
63 LU decompositions
189 solutions of linear systems
Elapsed time is 0.244000 seconds.
```

```
title('ode23s')
```
subplot(2,2,3) disp(' ')

#### disp('ode23t stats:')

ode23t stats:

tic, ode23t(@(t,y) -lambda\*y, tspan, y0, opts), toc

```
95 successful steps
0 failed attempts
125 function evaluations
0 partial derivatives
28 LU decompositions
123 solutions of linear systems
Elapsed time is 0.356294 seconds.
```

```
title('ode23t')
```

```
subplot(2,2,4)
disp(' ')
```

```
disp('ode23tb stats:')
```
ode23tb stats:

```
tic, ode23tb(@(t,y) -lambda*y, tspan, y0, opts), toc
```

```
71 successful steps
0 failed attempts
167 function evaluations
0 partial derivatives
23 LU decompositions
236 solutions of linear systems
Elapsed time is 0.307926 seconds.
```

```
title('ode23tb')
```
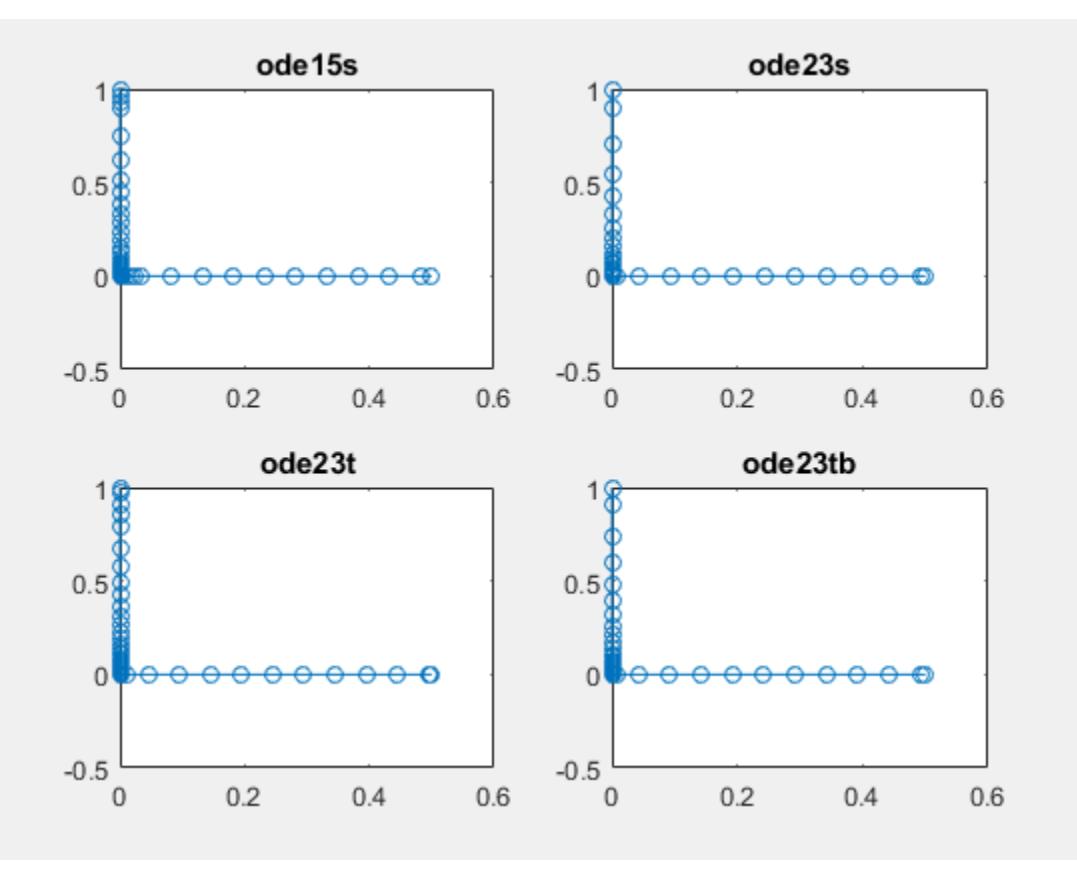

The stiff solvers all perform well, but ode23s completes the integration with the fewest steps and runs the fastest for this particular problem. Since the constant Jacobian is specified, none of the solvers need to calculate partial derivatives to compute the solution. Specifying the Jacobian benefits ode23s the most since it normally evaluates the Jacobian in every step.

For general stiff problems, the performance of the stiff solvers varies depending on the format of the problem and specified options. Providing the Jacobian matrix or sparsity pattern always improves solver efficiency for stiff problems. But since the stiff solvers use the Jacobian differently, the improvement can vary significantly. Practically speaking, if a system of equations is very large or needs to be solved many times, then it is worthwhile to investigate the performance of the different solvers to minimize execution time.

#### Evaluate and Extend Solution Structure

The van der Pol equation is a second order ODE

$$
y_1'' - \mu \left(1 - y_1^2\right) y_1' + y_1 = 0.
$$

Solve the van der Pol equation with  $\mu = 1000$  using ode15s. The function vdp1000.m ships with MATLAB® and encodes the equations. Specify a single output to return a structure containing information about the solution, such as the solver and evaluation points.

```
tspan = [0, 3000];
y0 = [2 0];sol = ode15s(@vdp1000,tspan,y0)
sol = struct with fields:
      solver: 'ode15s'
     extdata: [1×1 struct]
           x: [1×592 double]
           y: [2×592 double]
       stats: [1×1 struct]
       idata: [1×1 struct]
```
Use linspace to generate 2500 points in the interval [0 3000]. Evaluate the first component of the solution at these points using deval.

 $x = 1$ inspace(0,3000,2500);  $y = \text{deval}(\text{sol}, x, 1);$ 

Plot the solution.

plot(x,y)

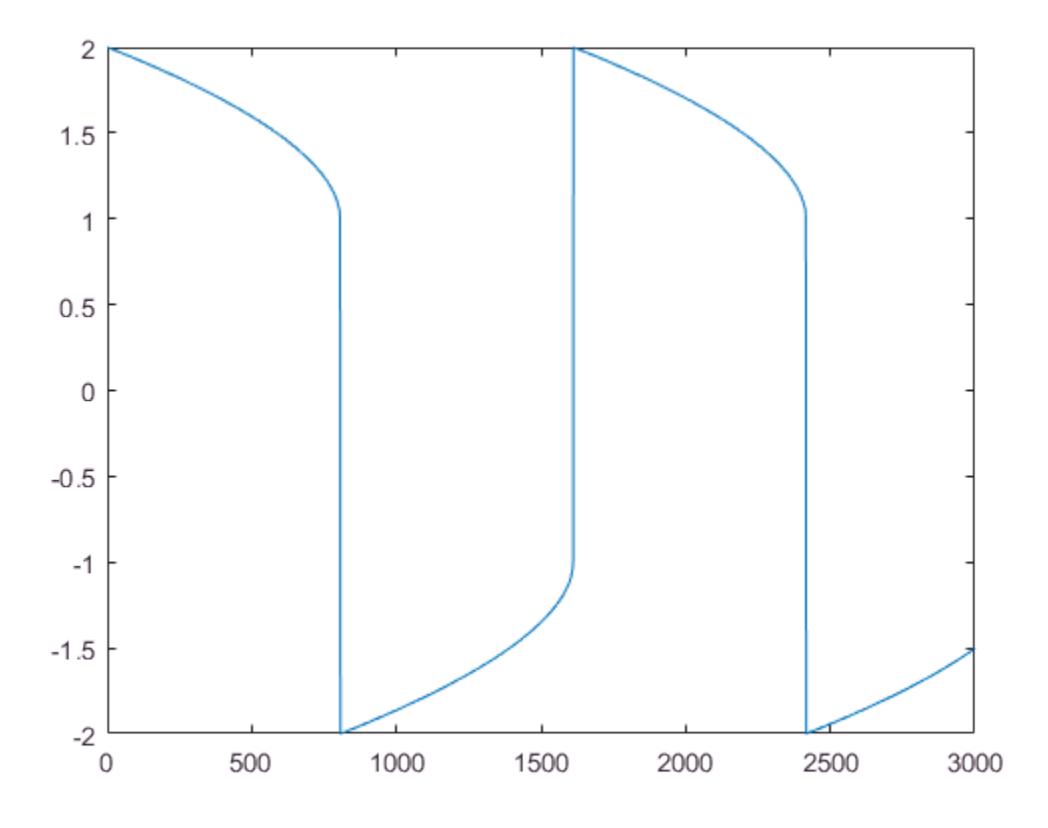

Extend the solution to  $t_f = 4000$  using odextend and add the result to the original plot.

```
tf = 4000;sol_new = odevtend(sol, evdp1000, tf);x = 1inspace(3000,tf,350);
y = \text{deval}(\text{sol\_new}, x, 1);
hold on
plot(x,y,'r')
```
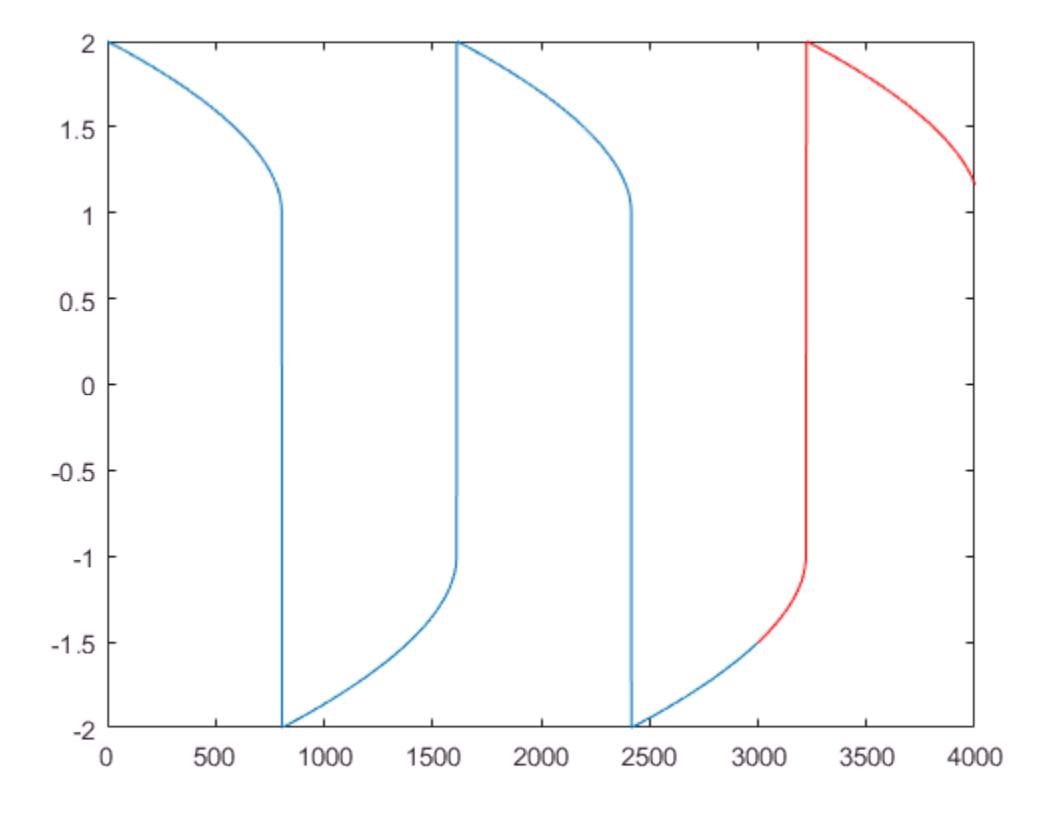

#### Solve Robertson Problem as Semi-Explicit Differential Algebraic Equations (DAEs)

This example reformulates a system of ODEs as a system of differential algebraic equations (DAEs). The Robertson problem found in hb1ode.m is a classic test problem for programs that solve stiff ODEs. The system of equations is

$$
y'_1 = -0.04y_1 + 10^4 y_2 y_3
$$
  
\n
$$
y'_2 = 0.04y_1 - 10^4 y_2 y_3 - (3 \times 10^7) y_2^2
$$
  
\n
$$
y'_3 = (3 \times 10^7) y_2^2.
$$

hb1ode solves this system of ODEs to steady state with the initial conditions  $y_1 = 1$ ,  $y_2 = 0$ , and  $y_3 = 0$ . But the equations also satisfy a linear conservation law,

$$
y_1' + y_2' + y_3' = 0.
$$

In terms of the solution and initial conditions, the conservation law is

 $y_1 + y_2 + y_3 = 1.$ 

The system of equations can be rewritten as a system of DAEs by using the conservation law to determine the state of  $y_3$ . This reformulates the problem as the DAE system

$$
y'_1 = -0.04y_1 + 10^4 y_2 y_3
$$
  
\n
$$
y'_2 = 0.04y_1 - 10^4 y_2 y_3 - (3 \times 10^7) y_2^2
$$
  
\n
$$
0 = y_1 + y_2 + y_3 - 1.
$$

The differential index of this system is 1, since only a single derivative of  $\mathcal{Y}_3$  is required to make this a system of ODEs. Therefore, no further transformations are required before solving the system.

The function robertsdae encodes this DAE system. Save robertsdae.m in your current folder to run the example.

```
function out = robertsdae(t, y)out = [-0.04*y(1) + 1e4*y(2).*y(3)]0.04*y(1) - 1e4*y(2).*y(3) - 3e7*y(2).^2y(1) + y(2) + y(3) - 1 ];
```
The full example code for this formulation of the Robertson problem is available in hb1dae.m.

Solve the DAE system using ode15s. Consistent initial conditions for y0 are obvious based on the conservation law. Use odeset to set the options:

• Use a constant mass matrix to represent the left hand side of the system of equations.

$$
\left(\begin{array}{c} y'_1 \\ y'_2 \\ 0 \end{array}\right) = My' \to M = \left(\begin{array}{ccc} 1 & 0 & 0 \\ 0 & 1 & 0 \\ 0 & 0 & 0 \end{array}\right)
$$

• Set the relative error tolerance to 1e-4.

- Use an absolute tolerance of 1e-10 for the second solution component, since the scale varies dramatically from the other components.
- Leave the 'MassSingular' option at its default value 'maybe' to test the automatic detection of a DAE.

```
y0 = [1; 0; 0];tspan = [0 4*logspace(-6,6)];
M = [1 0 0; 0 1 0; 0 0 0];
options = odeset(\sqrt{Mas'}, \overline{M}, \sqrt{Re1Tol'}, 1e-4, \Delta AbsTol\sqrt{1}, [1e-6 1e-10 1e-6]);
[t,y] = ode15s(@robertsdae,tspan,y0,options);
```
Plot the solution.

```
y(:,2) = 1e4*y(:,2);semilogx(t,y);
ylabel('1e4 * y(:,2)');
title('Robertson DAE problem with a Conservation Law, solved by ODE15S');
```
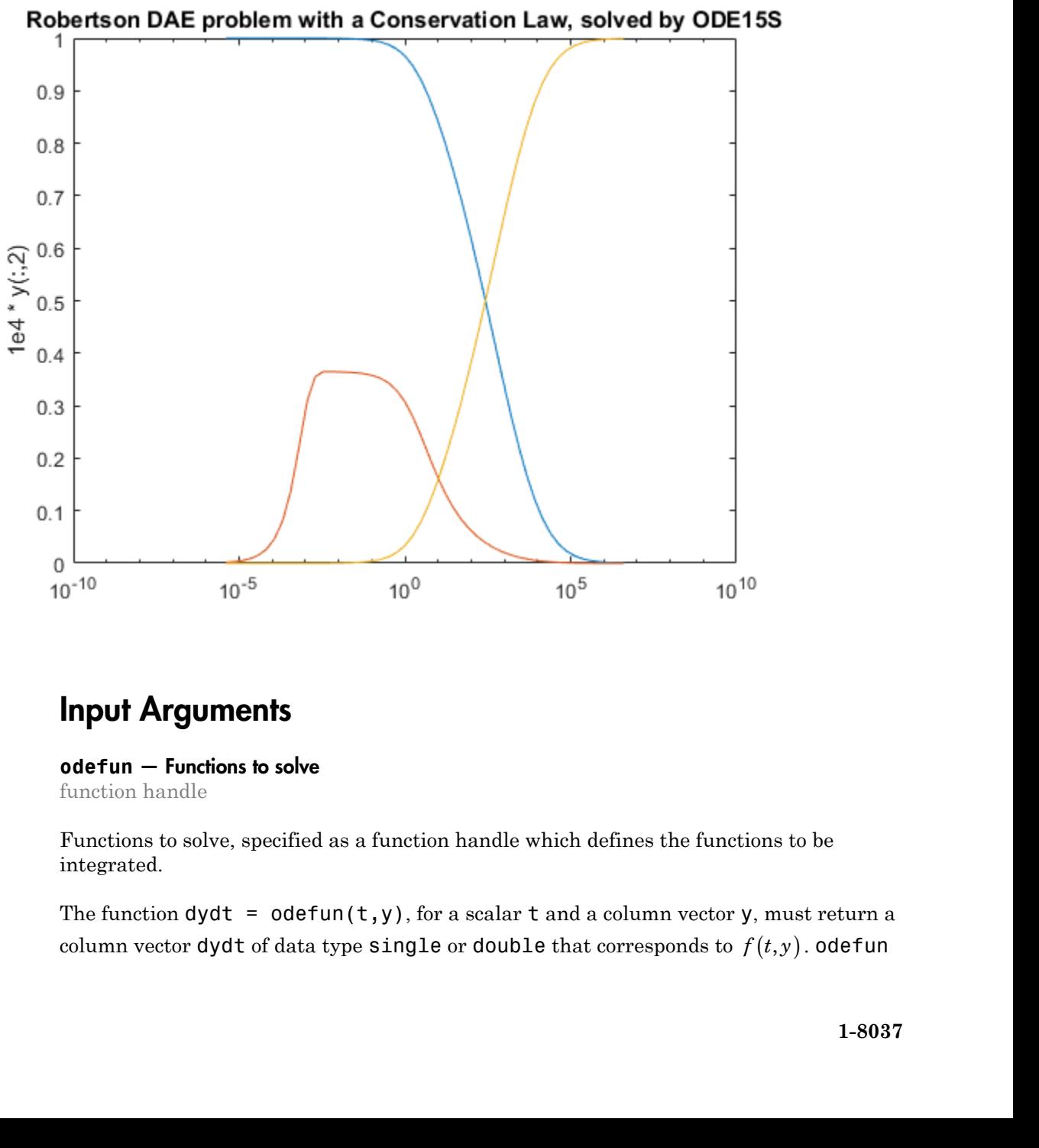

### Input Arguments

### **odefun** — Functions to solve

function handle

Functions to solve, specified as a function handle which defines the functions to be integrated.

The function  $dydt = odefun(t, y)$ , for a scalar t and a column vector y, must return a

must accept both input arguments,  $t$  and  $y$ , even if one of the arguments is not used in the function. For example, to solve  $y' = 5y - 3$ , use the function:<br>For example, to solve  $y' = 5y - 3$ , use the function:<br>function dydt = odefun(t, y)<br>dydt =  $5*y \cdot 3$ ;<br>For a system of equations, the output of odefun is a vector. For<br>the ccept both input arguments, t and y, even if<br>
cction.<br>
ample, to solve  $y' = 5y - 3$ , use the function:<br>
on dydt = odefun(t,y)<br>  $5*y-3$ ;<br>
ystem of equations, the output of **odefun** is a<br>
ution to one equation. For example, t ccept both input arguments, t and y, even if o<br>
cction.<br>
simple, to solve  $y' = 5y - 3$ , use the function:<br>
on dydt = odefun(t,y)<br>  $5*y-3$ ;<br>
ystem of equations, the output of odefun is a<br>
ution to one equation. For example, of both input arguments, t and y, even if one of t<br>
in.<br>
le, to solve  $y' = 5y - 3$ , use the function:<br>
dydt = odefun(t,y)<br>
y-3;<br>
em of equations, the output of **odefun** is a vector<br>
n to one equation. For example, to solve ept both input arguments, **t** and **y**, even if one ordion.<br>
signal, to solve  $y' = 5y - 3$ , use the function:<br>
n dydt = odefun(**t**, **y**)<br>  $5* y - 3$ ;<br>
stem of equations, the output of **odefun** is a vection to one equation. Fo ept both input arguments, t and y, even if one of<br>ion.<br>
aple, to solve  $y' = 5y - 3$ , use the function:<br>
a dydt = odefun(t,y)<br>  $5* y - 3$ ;<br>
stem of equations, the output of **odefun** is a vector<br>
ion to one equation. For examp

```
function dydt = odefun(t, y)dydt = 5*y-3;
```
For a system of equations, the output of odefun is a vector. Each element in the vector is the solution to one equation. For example, to solve

 $v_1 = v_1 + 2$  $y'_2 = 3y_1 + 2y_2$ 

use the function:

```
function dydt = odefun(t, v)dydt = zeros(2,1);dydt(1) = y(1)+2*y(2);
dydt(2) = 3*y(1)+2*y(2);
```
ist<br>
ist<br>
accept both input arguments, t and y, even if one of t<br>
metion.<br>
xample, to solve  $y' = 5y - 3$ , use the function:<br>  $y = 5*y-3$ ;<br>
system of equations, the output of **odefun** is a vector<br>
bution to one equation. For ist<br>
ist<br>
accept both input arguments, **t** and **y**, even if one of th<br>
metion.<br>
xample, to solve  $y' = 5y - 3$ , use the function:<br>  $y = 5^x y - 3$ ;<br>
system of equations, the output of **odefun** is a vector.<br>
blution to one equa For information on how to provide additional parameters to the function odefun, see "Parameterizing Functions".

Example: @myFcn

Data Types: function handle

#### **tspan** — Interval of integration

vector

Interval of integration, specified as a vector. At minimum, tspan must be a two element vector [t0 tf] specifying the initial and final times. To obtain solutions at specific times between t0 and tf, use a longer vector of the form  $[$ t0,t1,t2,..,tf]. The elements in tspan must be all increasing or all decreasing.

The solver imposes the initial conditions,  $y0$ , at  $tspan(1)$ , then integrates from tspan(1) to tspan(end):

• If tspan has two elements, [t0 tf], then the solver returns the solution evaluated at each internal integration step within the interval.

• If tspan contains more than two elements  $\lceil t0, t1, t2, \ldots, t1 \rceil$ , then the solver returns the solution evaluated at the given points. This does *not* affect the internal steps that the solver uses to traverse from tspan(1) to tspan(end). Thus, the solver does not necessarily step precisely to each point specified in tspan. However, the solutions produced at the specified points are of the same order of accuracy as the solutions computed at each internal step.

Specifying several intermediate points has little effect on the efficiency of computation, but for large systems it can affect memory management.

The solution obtained by the solver might be different depending on whether you specify tspan as a two-element vector or as a vector with intermediate points. If tspan contains several intermediate points, then they give an indication of the scale for the problem, which can affect the size of the initial step taken by the solver.

Example: [1 10] Example: [1 3 5 7 9 10] Data Types: single | double

### **y0** — Initial conditions

vector

Initial conditions, specified as a vector. y0 must be the same length as the vector output of odefun, so that y0 contains an initial condition for each equation defined in odefun.

Data Types: single | double

#### **options** — Option structure

structure array

Option structure, specified as a structure array. Use the odeset function to create or modify the options structure. See "Summary of ODE Options" for a list of the options compatible with each solver.

```
Example: options =
odeset('RelTol',1e-5,'Stats','on','OutputFcn',@odeplot) specifies a
relative error tolerance of 1e-5, turns on the display of solver statistics, and specifies the
output function @odeplot to plot the solution as it is computed.
```
Data Types: struct

# Output Arguments

### **t** — Evaluation points

column vector

Evaluation points, returned as a column vector.

- If tspan contains two elements, [t0 tf], then t contains the internal evaluation points used to perform the integration.
- If tspan contains more than two elements, then t is the same as tspan.

#### **y** — Solutions

array

Solutions, returned as an array. Each row in y corresponds to the solution at the value returned in the corresponding row of t.

#### **te** — Time of events

column vector

Time of events, returned as a column vector. The event times in te correspond to the solutions returned in  $ye$ , and ie specifies which event occurred.

#### **ye** — Solution at time of events

array

Solution at time of events, returned as an array. The event times in te correspond to the solutions returned in ye, and ie specifies which event occurred.

### **ie** — Index of vanishing event function

column vector

Index of vanishing event function, returned as a column vector. The event times in te correspond to the solutions returned in ye, and ie specifies which event occurred.

#### **sol** — Structure for evaluation

structure array

Structure for evaluation, returned as a structure array. Use this structure with the deval function to evaluate the solution at any point in the interval [t0 tf]. The sol structure array always includes these fields:

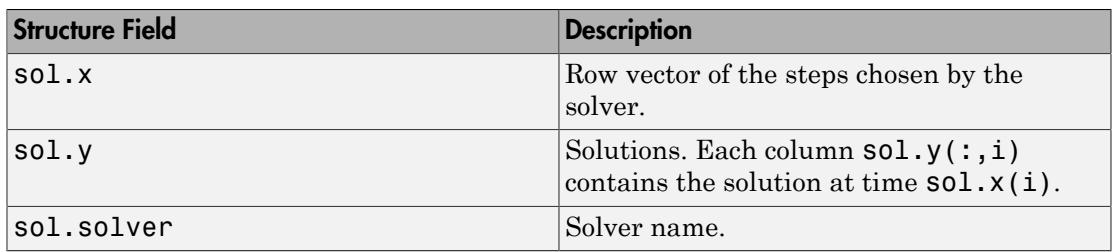

Additionally, if you specify the Events option and events are detected, then sol also includes these fields:

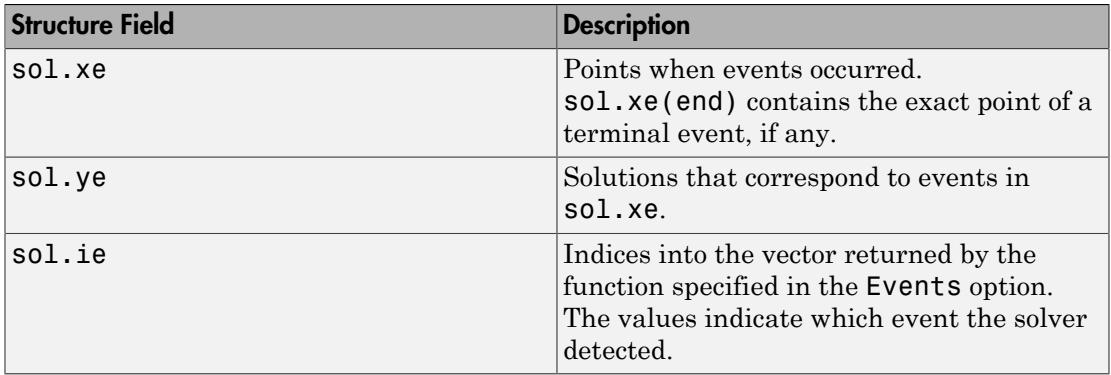

# Algorithms

ode15s is a variable-step, variable-order (VSVO) solver based on the numerical differentiation formulas (NDFs) of orders 1 to 5. Optionally, it can use the backward differentiation formulas (BDFs, also known as Gear's method) that are usually less efficient. Like ode113, ode15s is a multistep solver. Use ode15s if ode45 fails or is very inefficient and you suspect that the problem is stiff, or when solving a differentialalgebraic equation (DAE) [\[1\],](#page-8046-0) [\[2\].](#page-8046-1)

### **References**

- <span id="page-8046-0"></span>[1] Shampine, L. F. and M. W. Reichelt, "[The MATLAB ODE Suite](https://www.mathworks.com/help/pdf_doc/otherdocs/ode_suite.pdf)," *SIAM Journal on Scientific Computing*, Vol. 18, 1997, pp. 1–22.
- <span id="page-8046-1"></span>[2] Shampine, L. F., M. W. Reichelt, and J.A. Kierzenka, "[Solving Index-1 DAEs in](http://www.mathworks.com/matlabcentral/fileexchange/7481-manuscript-of--solving-index-1-daes-in-matlab-and-simulink-) [MATLAB and Simulink](http://www.mathworks.com/matlabcentral/fileexchange/7481-manuscript-of--solving-index-1-daes-in-matlab-and-simulink-)," *SIAM Review*, Vol. 41, 1999, pp. 538–552.

# See Also

### See Also

deval | ode23s | ode23t | ode23tb | ode45 | odeget | odeset

### **Topics**

"Choose an ODE Solver" "Summary of ODE Options" "Solve Stiff ODEs" "Solve Differential Algebraic Equations (DAEs)" "Troubleshoot Common ODE Problems"

### Introduced before R2006a

# ode23

Solve nonstiff differential equations — low order method

# **Syntax**

```
[t,y] = ode23(odefun, tspan, y0)[t, y] = ode23(odefun, tspan, y0, options)[t,y,te,ye,ie] = ode23(odefun,tspan,y0,options)
sol = ode23(
```
# **Description**

 $[t, y] = ode23(odefun, tspan, y0),$  where tspan = [t0 tf], integrates the system the solution array y corresponds to a value returned in column vector t.

ode23<br>
Solve nonstiff differential equations — low order method<br> **Syntax**<br>  $\begin{aligned} &\text{Symb}\xspace{2} &\text{Ssqrt of} \xspace{2} \text{ for } \theta \text{ for } \theta \text{$ sole 23<br>
Solve nonstiff differential equations — low order method<br>  $\sum_{i=1}^{\infty}$  Solve nonstiff differential equations — low order method<br>  $\sum_{i=1}^{\infty}$  ode 23 (odefun, tspan, y0, options)<br>  $\sum_{i=1}^{\infty}$  ode 23 (odefun syntaxes. The ode23s solver only can solve problems with a mass matrix if the mass matrix is constant. ode15s and ode23t can solve problems with a mass matrix that is singular, known as differential-algebraic equations (DAEs). Specify the mass matrix using the Mass option of odeset.

 $[t, y] = \text{ode23}(\text{odefun}, \text{tspan}, y0, \text{options})$  also uses the integration settings defined by options, which is an argument created using the odeset function. For example, use the AbsTol and RelTol options to specify absolute and relative error tolerances, or the Mass option to provide a mass matrix.

**cole 23**<br> **Solve annstiff differential equations** — low order method<br>  $\text{Sym}(\mathbf{x}) = \text{det}(2) \cdot (\text{det}(2) + \text{det}(2)) = \text{det}(2) \cdot (\text{det}(2) + \text{det}(2)) = \text{det}(2) \cdot (\text{det}(2) + \text{det}(2)) = \text{det}(2) \cdot (\text{det}(2) + \text{det}(2)) = \text{det}(2) \cdot (\text{det}(2) + \text{det}(2)) = \text{det}(2) \cdot (\text{det$  $[t,y,te,ye,ie] = ode23(odefun,tspan,y0,options)$  additionally finds where functions of  $(t, y)$ , called event functions, are zero. In the output, te is the time of the event, ye is the solution at the time of the event, and ie is the index of the triggered event.

For each event function, specify whether the integration is to terminate at a zero and whether the direction of the zero crossing matters. Do this by setting the 'Events'

property to a function, such as myEventFcn or @myEventFcn, and creating a corresponding function:  $[value,$  isterminal,direction] = myEventFcn(t,y). For more information, see "ODE Event Location".

sol = ode23( \_\_\_ ) returns a structure that you can use with deval to evaluate the solution at any point on the interval [t0 tf]. You can use any of the input argument combinations in previous syntaxes.

# Examples

### ODE with Single Solution Component

Simple ODEs that have a single solution component can be specified as an anonymous function in the call to the solver. The anonymous function must accept two inputs  $(t, y)$ even if one of the inputs is not used.

Solve the ODE

$$
y'=2t.
$$

Use a time interval of  $[0,5]$  and the initial condition  $y0 = 0$ .

 $tspan = [0 5];$  $y0 = 0;$  $[t, y] = ode23(\mathcal{Q}(t, y) 2*t, tspan, y0);$ 

Plot the solution.

 $plot(t,y,'-o')$ 

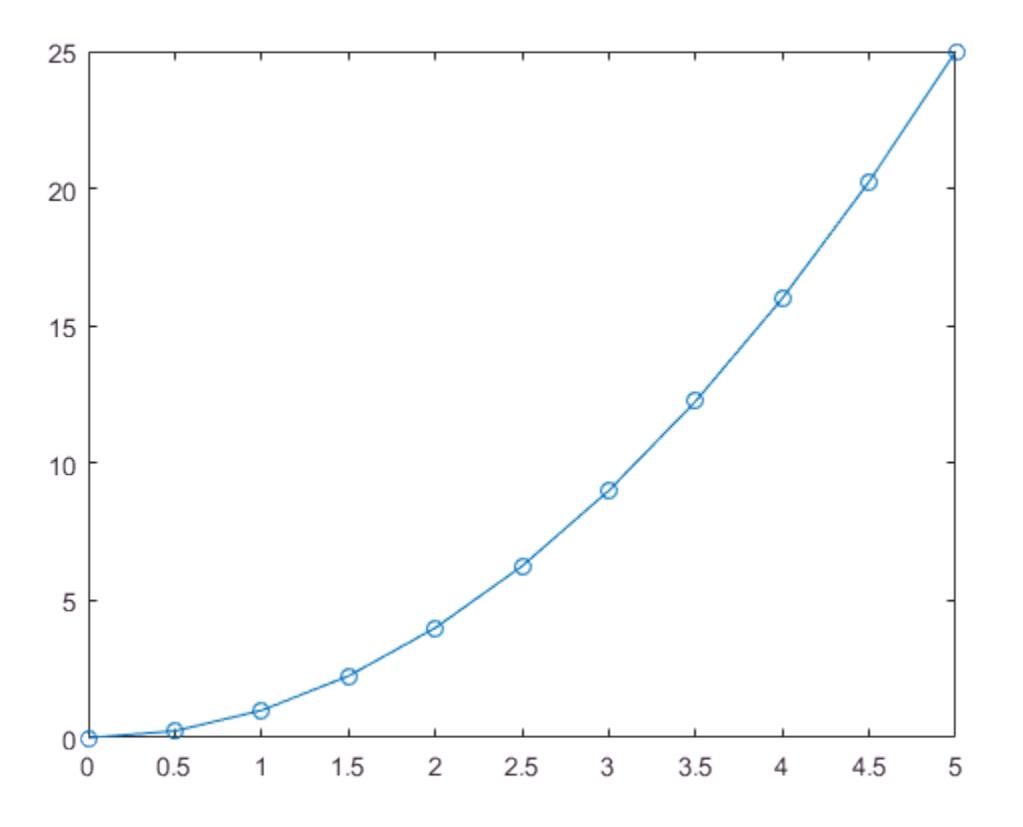

### Solve Nonstiff Equation

The van der Pol equation is a second order ODE

$$
y_1'' - \mu \left(1 - y_1^2\right) y_1' + y_1 = 0,
$$

where  $\mu > 0$  is a scalar parameter. Rewrite this equation as a system of first-order ODEs by making the substitution  $y'_1 = y_2$ . The resulting system of first-order ODEs is

$$
\begin{array}{ll} y'_1&=y_2\\ y'_2&=\mu(1-y_1^2)y_2-y_1\end{array}
$$

The function file vdp1.m represents the van der Pol equation using  $\mu = 1$ . The variables  $y_1$  and  $y_2$  are the entries  $y(1)$  and  $y(2)$  of a two-element vector, dydt.

```
function dydt = vdp1(t,y)%VDP1 Evaluate the van der Pol ODEs for mu = 1
\frac{1}{2}% See also ODE113, ODE23, ODE45.
% Jacek Kierzenka and Lawrence F. Shampine
% Copyright 1984-2014 The MathWorks, Inc.
dydt = [y(2); (1-y(1)^2)*y(2)-y(1)];
```
Solve the ODE using the ode23 function on the time interval [0 20] with initial values [2 0]. The resulting output is a column vector of time points t and a solution array y. Each row in y corresponds to a time returned in the corresponding row of t. The first column of  $\gamma$  corresponds to  $\mathcal{Y}_1$ , and the second column to  $\mathcal{Y}_2$ .

 $[t, y] = ode23(@vdp1, [0 20], [2; 0]);$ 

Plot the solutions for  $y_1$  and  $y_2$  against t.

```
plot(t,y(:,1), ' - 0', t,y(:,2), ' - 0')title('Solution of van der Pol Equation (\mu = 1) with ODE23');
xlabel('Time t');
ylabel('Solution y');
legend('y 1', 'y 2')
```
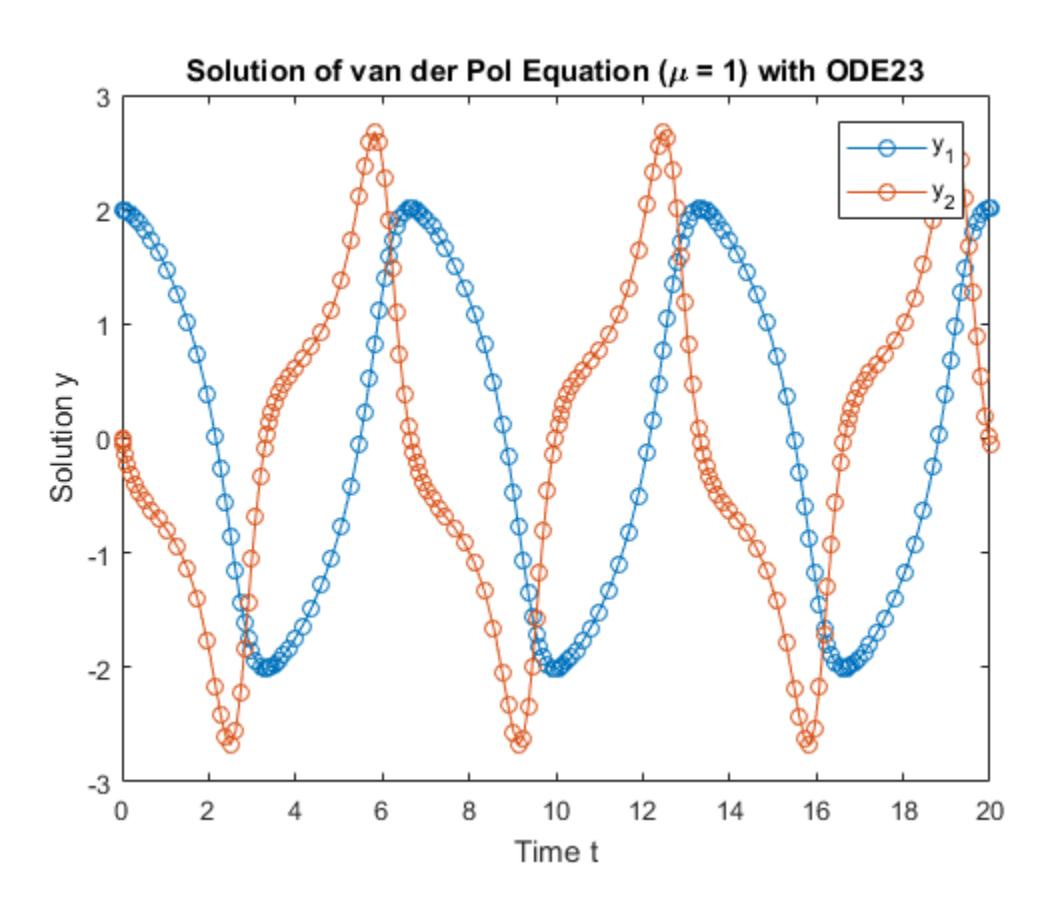

#### Pass Extra Parameters to ODE Function

ode23 only works with functions that use two input arguments, t and y. However, you can pass in extra parameters by defining them outside the function and passing them in when you specify the function handle.

Solve the ODE

$$
y'' = \frac{A}{B}ty
$$

Rewriting the equation as a first-order system yields

$$
\begin{array}{rcl}\ny_1' &= y_2 \\
y_2' &= \frac{A}{B} t y_1.\n\end{array}
$$

odefcn.m represents this system of equations as a function that accepts four input arguments: t, y, A, and B.

```
function dydt = odefcn(t, y, A, B)dydt = zeros(2, 1);dydt(1) = y(2);
dydt(2) = (A/B)*t.*y(1);
```
Solve the ODE using ode23. Specify the function handle such that it passes in the predefined values for A and B to odefcn.

 $A = 1$ ;  $B = 2;$ tspan =  $[0 5]$ ;  $y0 = [0 0.01];$  $[t, y] = ode23(\mathcal{C}(t, y))$  odefcn(t,y,A,B), tspan, y0);

Plot the results.

 $plot(t,y(:,1), ' - 0', t,y(:,2), ' - .')$ 

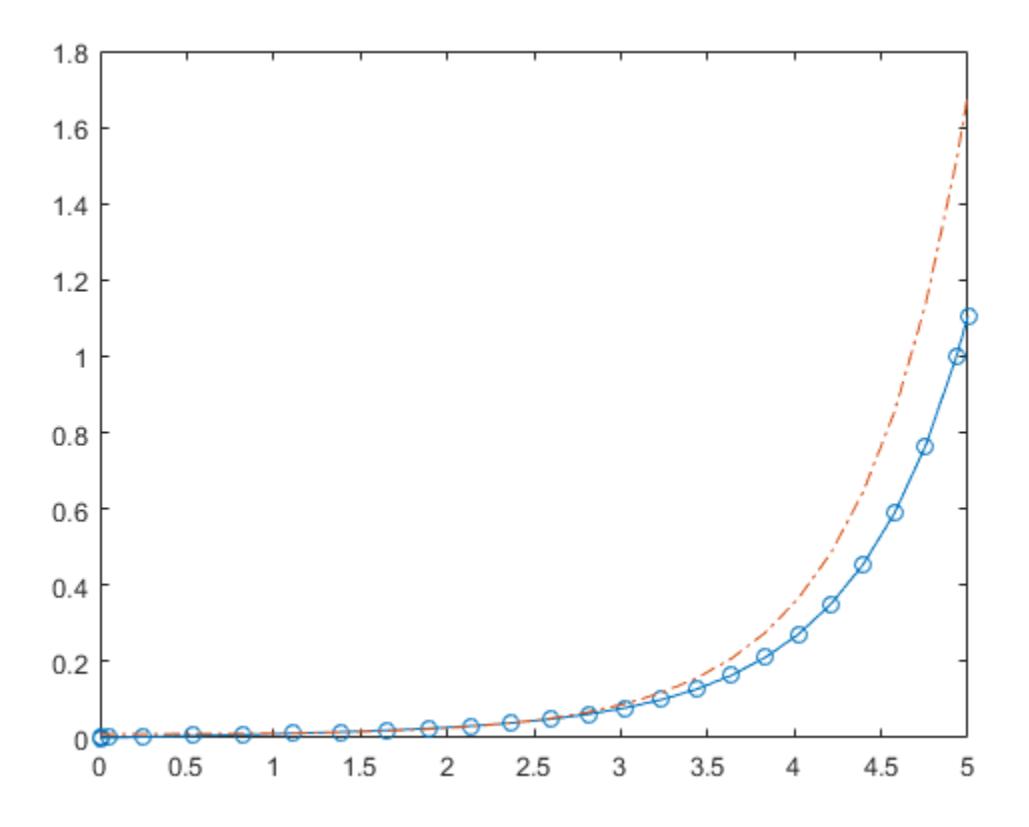

#### ODE With Crude Error Threshold

Compared to ode45, the ode23 solver is better at solving problems with crude error tolerances.

Compare the performance of ode45 and ode23 by solving the moderately-stiff ODE

 $y' = -\lambda y$ 

for  $\lambda = 1000$ . This ODE is a test equation that becomes increasingly stiff as  $\lambda$  increases. Use odeset to turn on the display of solver statistics.

opts = odeset('Stats','on');

```
tspan = [0 2];
y0 = 1;lambda = 1e3;subplot(1,2,1)
disp('ode45 stats:')
ode45 stats:
tic, ode45(@(t,y) -lambda*y, tspan, y0, opts), toc
615 successful steps
35 failed attempts
3901 function evaluations
Elapsed time is 1.031308 seconds.
title('ode45')
subplot(1,2,2)
disp('')disp('ode23 stats:')
ode23 stats:
tic, ode23(@(t,y) -lambda*y, tspan, y0, opts), toc
822 successful steps
2 failed attempts
2473 function evaluations
Elapsed time is 0.823940 seconds.
title('ode23')
```
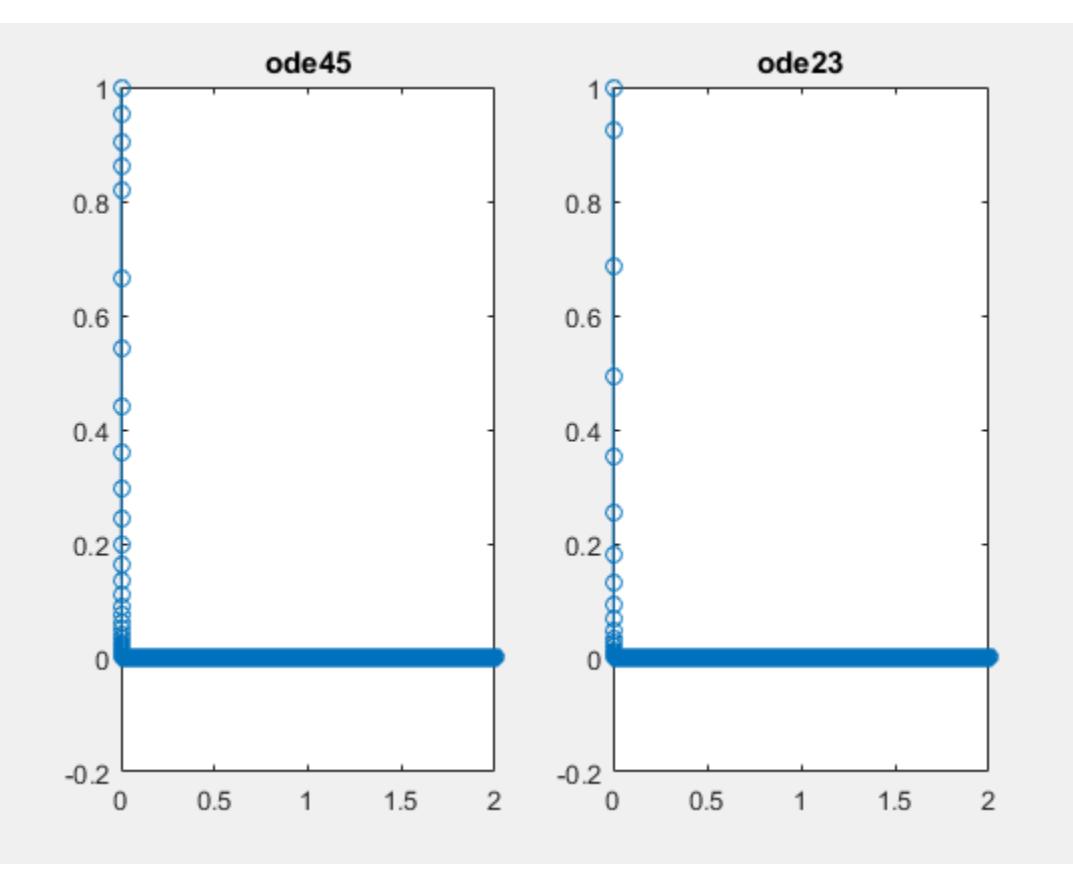

For this moderately stiff problem, ode23 executes slightly faster than ode45 and also has fewer failed steps. The step sizes taken by ode45 and ode23 for this problem are limited by the stability requirements of the equation rather than by accuracy. Since steps taken by ode23 are cheaper than with ode45, the ode23 solver executes quicker even though it takes more steps.

# Input Arguments

**odefun** — Functions to solve function handle

Functions to solve, specified as a function handle which defines the functions to be integrated.

The function  $dydt = odefun(t, y)$ , for a scalar t and a column vector y, must return a Functions to solve, specified as a function handle which defines the functions to be<br>integrated.<br>The function dydt = odefun(t,y), for a scalar t and a column vector y, must return a<br>column vector dydt of data type single must accept both input arguments, t and y, even if one of the arguments is not used in the function. Functions to solve, specified as a function handle which definint<br>egrated.<br>The function dydt = odefun(t,y), for a scalar t and a colo<br>column vector dydt of data type single or double that corr<br>must accept both input argum ist<br>
ist<br>
ist<br>
ist<br>
ist<br>
carated.<br>
unction dydt = odefun(t,y), for a scalar t and a c<br>
nn vector dydt of data type single or double that co<br>
accept both input arguments, t and y, even if one of t<br>
metaon.<br>
xample, to solv ist<br>
ist<br>
ist<br>
ist<br>
crited.<br>
unction dydt = odefun(t, y), for a scalar t and a col<br>
unction dydt = odefun(t, y), for a scalar t and a co<br>
accept both input arguments, t and y, even if one of th<br>
unction.<br>
xample, to solve ons to solve, specified as a function handle w<br>
tted.<br>
anotion dydt = odefun(t,y), for a scalar t<br>
vector dydt of data type single or double<br>
ccept both input arguments, t and y, even if<br>
ction.<br>
ample, to solve  $y' = 5y$ ons to solve, specified as a function handle wh<br>
tted.<br>
action dydt = odefun(t,y), for a scalar t a<br>
vector dydt of data type single or double i<br>
ccept both input arguments, t and y, even if o<br>
ccion.<br>
ample, to solve  $y'$ to solve, specified as a function handle which def<br>
on dydt = odefun(t,y), for a scalar t and a c<br>
stor dydt of data type single or double that co<br>
ot both input arguments, t and y, even if one of t<br>
in.<br>
le, to solve  $y'$ as to solve, specified as a function handle which<br>bed.<br>tion dydt = odefun(t,y), for a scalar t and<br>vector dydt of data type single or double that<br>ept both input arguments, t and y, even if one<br>ion.<br>nple, to solve  $y' = 5y$ s to solve, specified as a function handle which d<br>
d.<br>
tion dydt = odefun(t,y), for a scalar t and a<br>
ector dydt of data type single or double that<br>
tept both input arguments, t and y, even if one of<br>
ion.<br>
nple, to solv

function dydt = odefun $(t, y)$ dydt =  $5*y-3;$ 

For a system of equations, the output of odefun is a vector. Each element in the vector is the solution to one equation. For example, to solve

 $v_1 = v_1 + 2$  $y'_2 = 3y_1 + 2y_2$ 

use the function:

function dydt = odefun $(t, y)$  $dydt = zeros(2, 1);$ dydt(1) =  $y(1)+2*y(2)$ ; dydt(2) =  $3*y(1)+2*y(2)$ ;

For information on how to provide additional parameters to the function odefun, see "Parameterizing Functions".

Example: @myFcn

Data Types: function\_handle

#### **tspan** — Interval of integration

vector

Interval of integration, specified as a vector. At minimum, tspan must be a two element vector [t0 tf] specifying the initial and final times. To obtain solutions at specific times between t0 and tf, use a longer vector of the form  $\lceil$  t0, t1, t2, ..., tf]. The elements in tspan must be all increasing or all decreasing.

The solver imposes the initial conditions, y0, at tspan(1), then integrates from tspan(1) to tspan(end):

- If tspan has two elements, [t0 tf], then the solver returns the solution evaluated at each internal integration step within the interval.
- If tspan contains more than two elements  $[t0, t1, t2, \ldots, t1]$ , then the solver returns the solution evaluated at the given points. This does *not* affect the internal steps that the solver uses to traverse from tspan(1) to tspan(end). Thus, the solver does not necessarily step precisely to each point specified in tspan. However, the solutions produced at the specified points are of the same order of accuracy as the solutions computed at each internal step.

Specifying several intermediate points has little effect on the efficiency of computation, but for large systems it can affect memory management.

The solution obtained by the solver might be different depending on whether you specify tspan as a two-element vector or as a vector with intermediate points. If tspan contains several intermediate points, then they give an indication of the scale for the problem, which can affect the size of the initial step taken by the solver.

Example: [1 10] Example: [1 3 5 7 9 10] Data Types: single | double

### **y0** — Initial conditions

```
vector
```
Initial conditions, specified as a vector. y0 must be the same length as the vector output of odefun, so that y0 contains an initial condition for each equation defined in odefun.

```
Data Types: single | double
```
### **options** — Option structure

structure array

Option structure, specified as a structure array. Use the odeset function to create or modify the options structure. See "Summary of ODE Options" for a list of the options compatible with each solver.

```
Example: options =
odeset('RelTol',1e-5,'Stats','on','OutputFcn',@odeplot) specifies a
```
relative error tolerance of 1e-5, turns on the display of solver statistics, and specifies the output function @odeplot to plot the solution as it is computed.

Data Types: struct

### **Output Arguments**

#### **t** — Evaluation points

column vector

Evaluation points, returned as a column vector.

- If tspan contains two elements, [t0 tf], then t contains the internal evaluation points used to perform the integration.
- If tspan contains more than two elements, then t is the same as tspan.

#### **y** — Solutions

array

Solutions, returned as an array. Each row in y corresponds to the solution at the value returned in the corresponding row of t.

#### **te** — Time of events

column vector

Time of events, returned as a column vector. The event times in te correspond to the solutions returned in ye, and ie specifies which event occurred.

#### **ye** — Solution at time of events

array

Solution at time of events, returned as an array. The event times in te correspond to the solutions returned in  $\gamma e$ , and ie specifies which event occurred.

#### **ie** — Index of vanishing event function

column vector

Index of vanishing event function, returned as a column vector. The event times in te correspond to the solutions returned in ye, and ie specifies which event occurred.

#### **sol** — Structure for evaluation

structure array

Structure for evaluation, returned as a structure array. Use this structure with the deval function to evaluate the solution at any point in the interval [t0 tf]. The sol structure array always includes these fields:

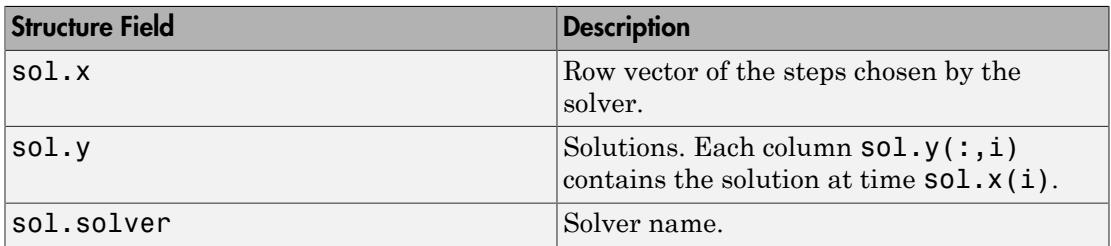

Additionally, if you specify the Events option and events are detected, then sol also includes these fields:

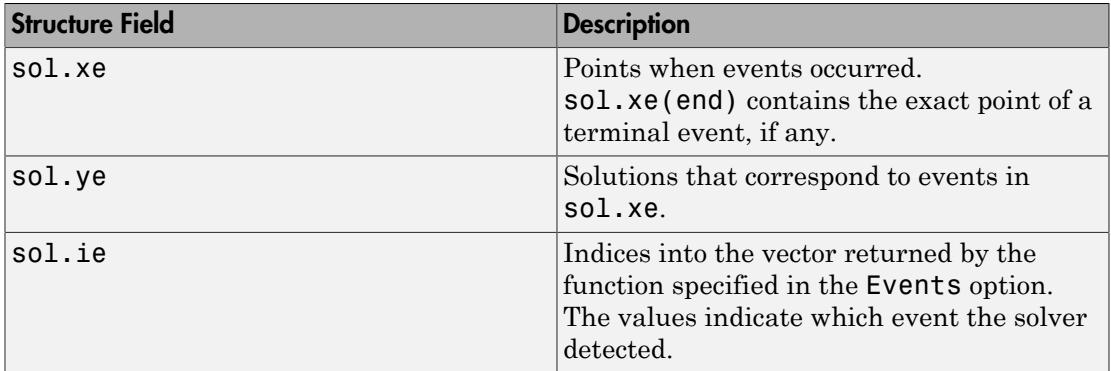

# **Algorithms**

ode23 is an implementation of an explicit Runge-Kutta (2,3) pair of Bogacki and Shampine. It may be more efficient than ode45 at crude tolerances and in the presence of moderate stiffness. ode23 is a single-step solver [\[1\],](#page-8060-0) [\[2\]](#page-8061-0).

### References

<span id="page-8060-0"></span>[1] Bogacki, P. and L. F. Shampine, "A 3(2) pair of Runge-Kutta formulas," *Appl. Math. Letters*, Vol. 2, 1989, pp. 321–325.

<span id="page-8061-0"></span>[2] Shampine, L. F. and M. W. Reichelt, "[The MATLAB ODE Suite](https://www.mathworks.com/help/pdf_doc/otherdocs/ode_suite.pdf)," *SIAM Journal on Scientific Computing*, Vol. 18, 1997, pp. 1–22.

# Extended Capabilities

# C/C++ Code Generation

Generate C and C++ code using MATLAB® Coder™.

Usage notes and limitations:

- All odeset option arguments must be constant.
- Code generation does not support a constant mass matrix in the options structure. Provide a mass matrix as a function.
- You must provide at least the two output arguments T and Y.
- Input types must be homogeneous—all double or all single.
- Variable-sizing support must be enabled. Code generation requires dynamic memory allocation when tspan has two elements or you use event functions.

# See Also

### See Also deval | ode45 | odeget | odeset | odextend

### **Topics**

"Choose an ODE Solver" "Summary of ODE Options" "Solve Nonstiff ODEs" "Troubleshoot Common ODE Problems"

### Introduced before R2006a

# ode23s

Solve stiff differential equations — low order method

# **Syntax**

```
[t, y] = ode23s(odefun, tspan, y0)[t, y] = ode23s(odefun, tspan, y0, options)[t,y,te,ye,ie] = ode23s(odefun,tspan,y0,options)
sol = ode23s( )
```
# **Description**

 $[t, y] = ode23s(odefun, tspan, y0),$  where tspan =  $[t0 tf]$ , integrates the Each row in the solution array y corresponds to a value returned in column vector t.

**ode 23s**<br>
Solve stiff differential equations — low order method<br> **Syntox**<br>  $\begin{aligned} &\mathbf{f}_1, \mathbf{y}\end{aligned} = \begin{aligned} &\mathbf{cos}23s\begin{pmatrix} \text{odefun}_1, \text{tspan}_2\mathbf{0} \end{pmatrix} \\ &\mathbf{f}_1, \mathbf{y}\end{pmatrix} = \begin{aligned} &\text{od}22s\begin{pmatrix} \text{odefun}_1, \text{tspan}_2\mathbf{0} \end{pmatrix}, \$ syntaxes. The ode23s solver only can solve problems with a mass matrix if the mass matrix is constant. ode15s and ode23t can solve problems with a mass matrix that is singular, known as differential-algebraic equations (DAEs). Specify the mass matrix using the Mass option of odeset.

**COLE 235**<br> **COLE 235**<br>
Solve stiff differential equations — low order method<br>  $\mathbf{t}_1, \mathbf{y}_1 = \text{ order23} \in (\text{order Un}, \text{tspan}, \mathbf{y0}, \text{ptions})$ <br>  $\mathbf{t}_2, \mathbf{y}_1 = \text{ order23} \in (\text{order Un}, \text{tspan}, \mathbf{y0}, \text{ptions})$ <br>  $\mathbf{t}_3, \mathbf{y}_1 = \text{ order23} \in (\text{order Un}, \text$  $[t, y] = ode23s(odefun, tspan, y0, options)$  also uses the integration settings defined by options, which is an argument created using the odeset function. For example, use the AbsTol and RelTol options to specify absolute and relative error tolerances, or the Mass option to provide a mass matrix.

ode 23s<br>
Solve at if differential equations — low order method<br>
(T, y) = 016238 (odefun, tspan, y0)<br>
(T, y) = 016238 (odefun, tspan, y0, options)<br>
(T, y) = 016238 (odefun, tspan, y0, options)<br>
17, y, ts, ys, 18 | - 016238  $[t,y,te,ye,ie] = ode23s(odefun,tspan,y0,options)$  additionally finds where functions of  $(t, y)$ , called event functions, are zero. In the output, te is the time of the event, ye is the solution at the time of the event, and ie is the index of the triggered event.

For each event function, specify whether the integration is to terminate at a zero and whether the direction of the zero crossing matters. Do this by setting the 'Events'

property to a function, such as myEventFcn or @myEventFcn, and creating a corresponding function:  $[value,$  isterminal,direction] = myEventFcn(t,y). For more information, see "ODE Event Location".

sol = ode23s( \_\_\_ ) returns a structure that you can use with deval to evaluate the solution at any point on the interval [t0 tf]. You can use any of the input argument combinations in previous syntaxes.

# Examples

### ODE With Single Solution Component

Simple ODEs that have a single solution component can be specified as an anonymous function in the call to the solver. The anonymous function must accept two inputs  $(t, y)$ even if one of the inputs is not used.

Solve the ODE

$$
y' = -10t
$$

Use a time interval of  $[0,2]$  and the initial condition  $y0 = 1$ .

tspan = [0 2];  $y0 = 1;$  $[t, y] = ode23s(\mathcal{Q}(t, y) - 10*t, tspan, y0);$ 

Plot the solution.

 $plot(t,y,'-o')$
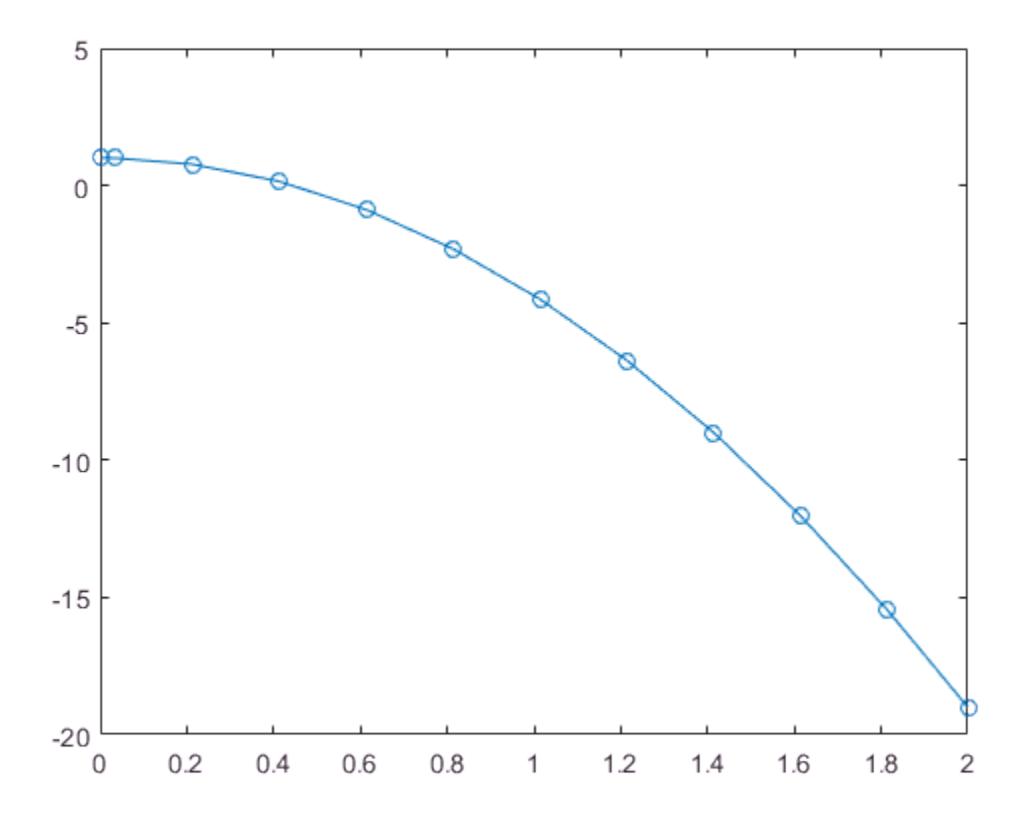

#### Solve Stiff ODE

An example of a stiff system of equations is the van der Pol equations in relaxation oscillation. The limit cycle has regions where the solution components change slowly and the problem is quite stiff, alternating with regions of very sharp change where it is not stiff.

The system of equations is:

$$
y_1' = y_2
$$
  
\n
$$
y_2' = 1000(1 - y_1^2)y_2 - y_1
$$

The initial conditions are  $y_1(0) = 2$  and  $y_2(0) = 0$ . The function vdp1000 ships with MATLAB® and encodes the equations.

```
function dydt = vdp1000(t, y)%VDP1000 Evaluate the van der Pol ODEs for mu = 1000.
\frac{6}{6}% See also ODE15S, ODE23S, ODE23T, ODE23TB.
% Jacek Kierzenka and Lawrence F. Shampine
% Copyright 1984-2014 The MathWorks, Inc.
dydt = [y(2); 1000*(1-y(1)^2)*y(2)-y(1)];
```
Solving this system using ode45 with the default relative and absolute error tolerances (1e-3 and 1e-6, respectively) is extremely slow, requiring several minutes to solve and plot the solution. ode45 requires millions of time steps to complete the integration, due to the areas of stiffness where it struggles to meet the tolerances.

This is a plot of the solution obtained by ode45, which takes a long time to compute. Notice the enormous number of time steps required to pass through areas of stiffness.

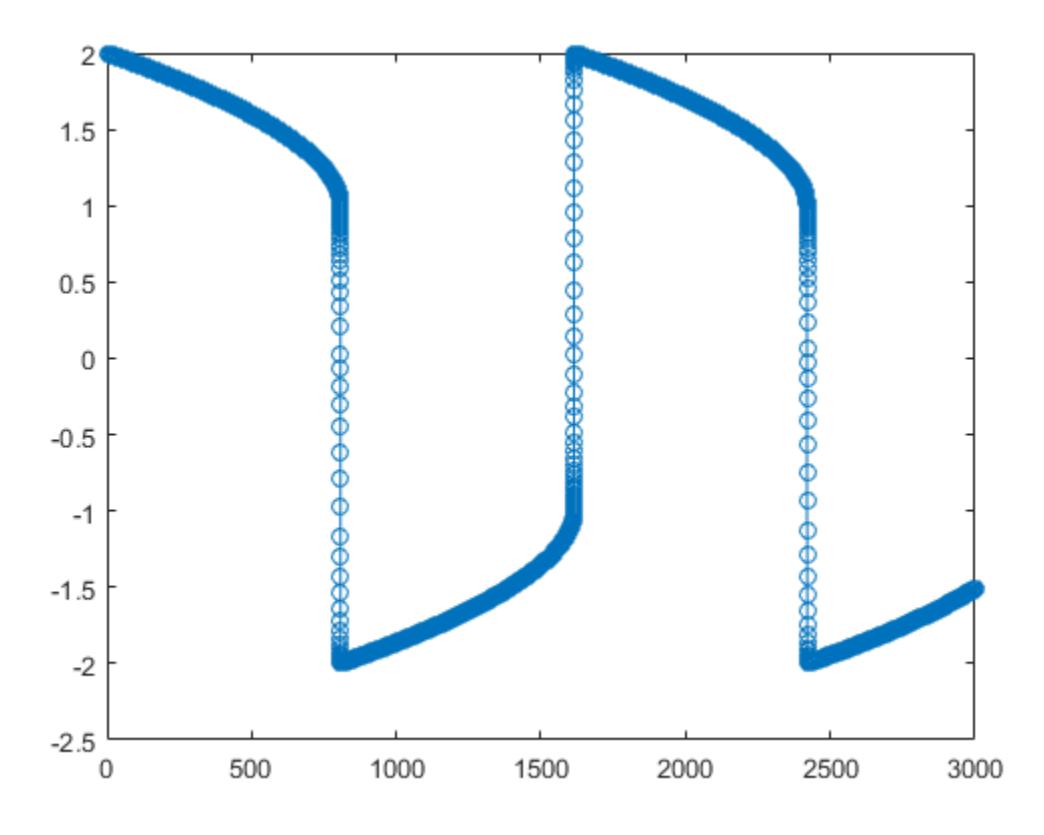

Solve the stiff system using the ode23s solver, and then plot the first column of the solution y against the time points t. The ode23s solver passes through stiff areas with far fewer steps than ode45.

[t,y] = ode23s(@vdp1000,[0 3000],[2 0]);  $plot(t, y(:,1), ' - 0')$ 

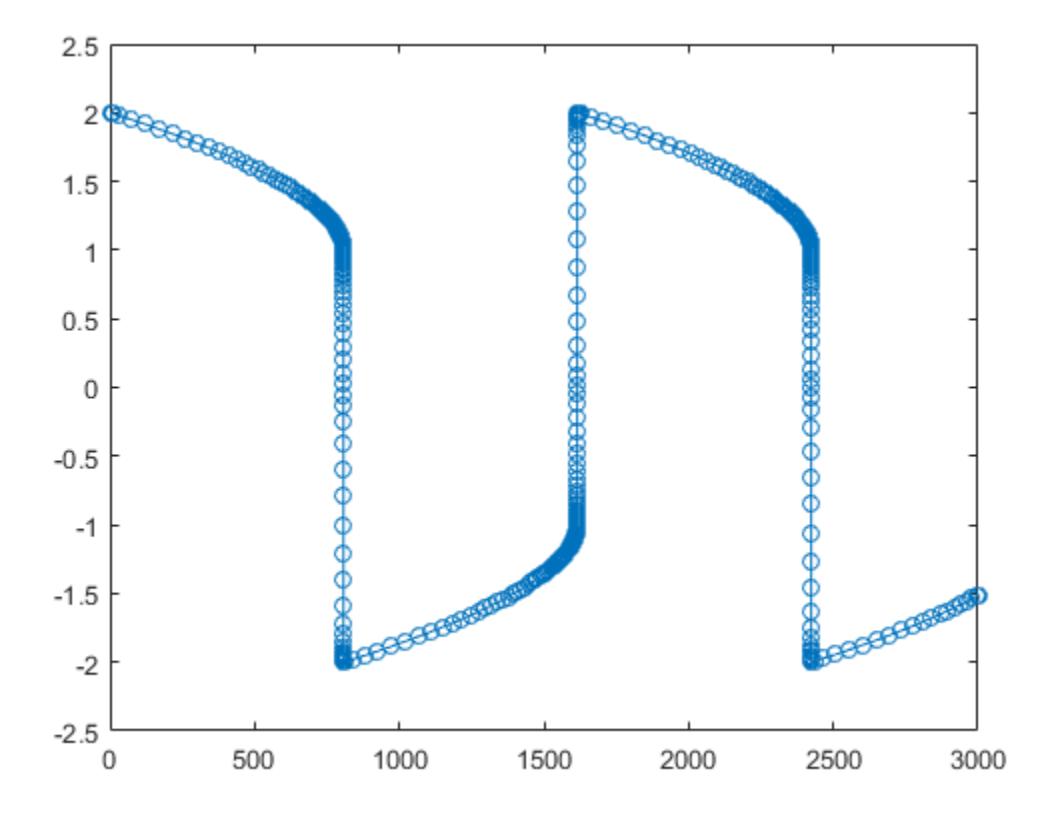

#### Pass Extra Parameters to ODE Function

ode23s only works with functions that use two input arguments, t and y. However, you can pass in extra parameters by defining them outside the function and passing them in when you specify the function handle.

Solve the ODE

$$
y'' = \frac{A}{B}ty
$$

Rewriting the equation as a first-order system yields

$$
\begin{array}{rcl}\ny'_1 &= y_2\\
y'_2 &= \frac{A}{B} t y_1.\n\end{array}
$$

odefcn.m represents this system of equations as a function that accepts four input arguments: t, y, A, and B.

```
function dydt = odefcn(t, y, A, B)dydt = zeros(2, 1);dydt(1) = y(2);
dydt(2) = (A/B)*t.*y(1);
```
Solve the ODE using ode23s. Specify the function handle such that it passes in the predefined values for A and B to odefcn.

 $A = 1$ ;  $B = 2$ ; tspan =  $[0 5]$ ;  $y0 = [0 0.01];$  $[t,y] = ode23s(\mathcal{C}(t,y)$  odefcn $(t,y,A,B)$ , tspan, y0);

Plot the results.

 $plot(t,y(:,1), ' - 0', t,y(:,2), ' - .')$ 

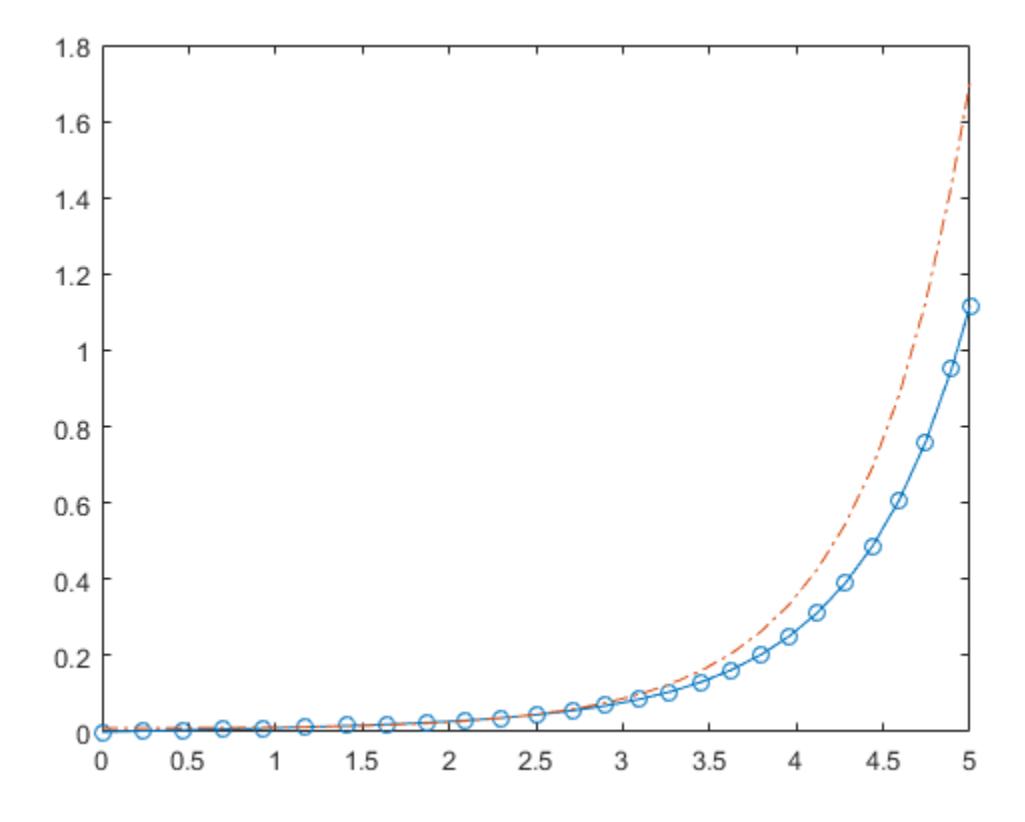

#### Compare Stiff ODE Solvers

The ode15s solver is a good first choice for most stiff problems. However, the other stiff solvers might be more efficient for certain types of problems. This example solves a stiff test equation using all four stiff ODE solvers.

Consider the test equation

$$
y' = -\lambda y.
$$

The equation becomes increasingly stiff as the magnitude of  $\lambda$  increases. Use  $\lambda = 1 \times 10^9$  and the initial condition  $y(0) = 1$  over the time interval [0 0.5]. With these values, the problem is stiff enough that ode45 and ode23 struggle to integrate the

equation. Also, use odeset to pass in the constant Jacobian  $J = \frac{\partial f}{\partial y} = -\lambda$  and turn on the display of solver statistics.

```
lambda = 1e9;opts = odeset('Stats','on','Jacobian',-lambda);
tspan = [0 0.5];
y0 = 1;subplot(2,2,1)
disp('ode15s stats:')
ode15s stats:
tic, ode15s(@(t,y) -lambda*y, tspan, y0, opts), toc
104 successful steps
1 failed attempts
212 function evaluations
0 partial derivatives
21 LU decompositions
210 solutions of linear systems
Elapsed time is 0.760013 seconds.
title('ode15s')
subplot(2,2,2)
disp(' ')
disp('ode23s stats:')
ode23s stats:
tic, ode23s(@(t,y) -lambda*y, tspan, y0, opts), toc
63 successful steps
0 failed attempts
191 function evaluations
0 partial derivatives
63 LU decompositions
189 solutions of linear systems
Elapsed time is 0.244000 seconds.
```

```
title('ode23s')
```
subplot(2,2,3) disp(' ')

#### disp('ode23t stats:')

ode23t stats:

tic, ode23t(@(t,y) -lambda\*y, tspan, y0, opts), toc

```
95 successful steps
0 failed attempts
125 function evaluations
0 partial derivatives
28 LU decompositions
123 solutions of linear systems
Elapsed time is 0.356294 seconds.
```

```
title('ode23t')
```

```
subplot(2,2,4)
disp(' ')
```

```
disp('ode23tb stats:')
```
ode23tb stats:

```
tic, ode23tb(@(t,y) -lambda*y, tspan, y0, opts), toc
```

```
71 successful steps
0 failed attempts
167 function evaluations
0 partial derivatives
23 LU decompositions
236 solutions of linear systems
Elapsed time is 0.307926 seconds.
```

```
title('ode23tb')
```
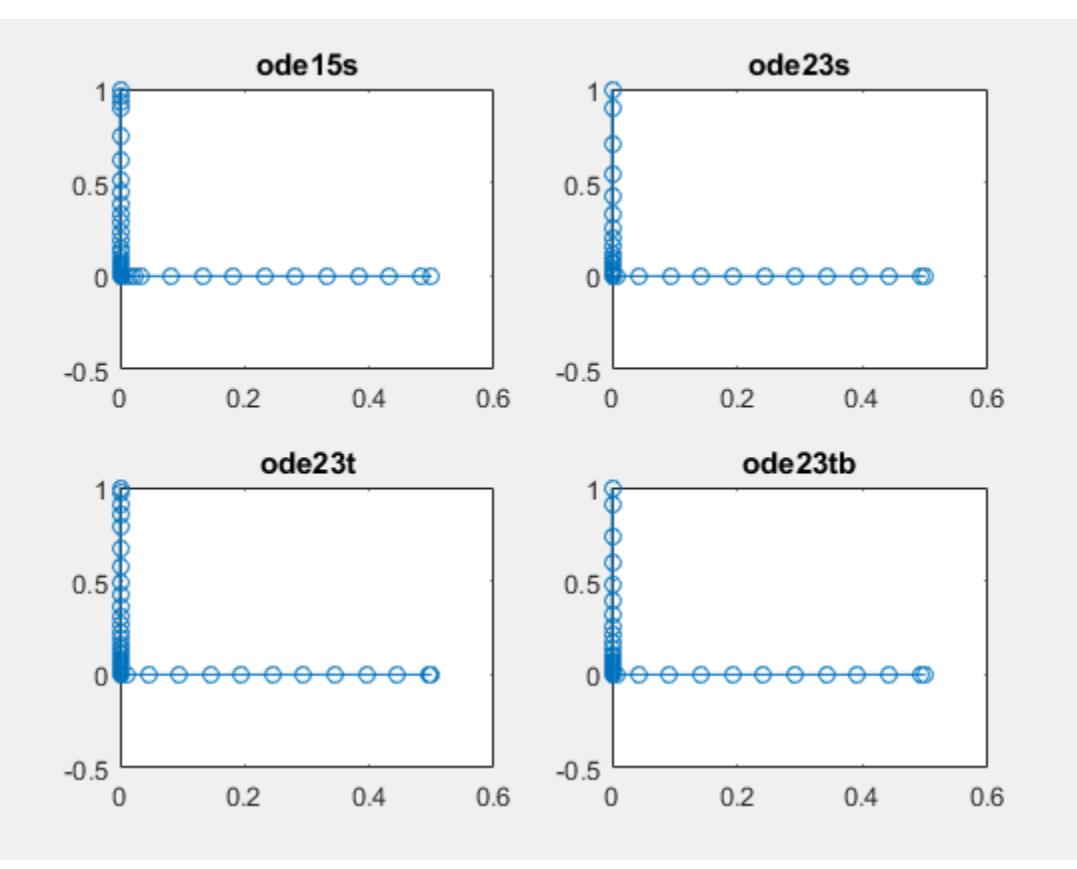

The stiff solvers all perform well, but ode23s completes the integration with the fewest steps and runs the fastest for this particular problem. Since the constant Jacobian is specified, none of the solvers need to calculate partial derivatives to compute the solution. Specifying the Jacobian benefits ode23s the most since it normally evaluates the Jacobian in every step.

For general stiff problems, the performance of the stiff solvers varies depending on the format of the problem and specified options. Providing the Jacobian matrix or sparsity pattern always improves solver efficiency for stiff problems. But since the stiff solvers use the Jacobian differently, the improvement can vary significantly. Practically speaking, if a system of equations is very large or needs to be solved many times, then it is worthwhile to investigate the performance of the different solvers to minimize execution time.

### Input Arguments

#### **odefun** — Functions to solve

function handle

Functions to solve, specified as a function handle which defines the functions to be integrated.

The function  $dydt = odefun(t, y)$ , for a scalar t and a column vector y, must return a **column of the Column vector dydte or determined to the defines of the defines of the functions to be integrated.**<br>The functions to solve, specified as a function handle which defines the functions to be integrated.<br>The fu must accept both input arguments,  $t$  and  $y$ , even if one of the arguments is not used in the function. **Solution 19.1**<br> **Contained Arguments**<br> **Contained Arguments**<br> **Contains to solve, specified as a function handle which definite<br>
<b>Practions to solve, specified as a function handle which definite<br>
Integrated.**<br> **The func** *y y y* **y iddition**<br> **y d Arguments**<br> **y a c b solve**, specified as a function handle which definated.<br>
must on dydt =  $\operatorname{odefun}(t, y)$ , for a scalar t and a counting to the state of dydt of data type singule or double **Arguments**<br> **n** – **Functions to solve**<br> **n** handle<br> **n** handle<br> **n** sto solve, specified as a function handle wited.<br>
Action dydt =  $\text{odefun}(\mathbf{t}, \mathbf{y})$ , for a scalar t<br>
vector dydt of data type single or double<br>
ccept b **Arguments**<br> **n** – **Functions to solve**<br> **n** handle<br> **o**ns to solve, specified as a function handle wh<br>
ted.<br>
action dydt = odefun(t,y), for a scalar t a<br>
vector dydt of data type single or double to<br>
ccept both input arg **rguments**<br> **Functions to solve**<br> **Functions to solve**<br> **Summer Example 20**<br> **EXECUTE:**<br> **EXECUTE:**<br> **EXECUTE:**<br> **EXECUTE:**<br> **EXECUTE:**<br> **EXECUTE:**<br> **EXECUTE:**<br> **EXECUTE:**<br> **EXECUTE:**<br> **EXECUTE:**<br> **EXECUTE:**<br> **EXECUTE:**<br> **Arguments**<br>  $-$  Functions to solve<br>
handle<br>
as to solve, specified as a function handle which<br>
dd.<br>
tion dydt = odefun(t,y), for a scalar t and<br>
rector dydt of data type single or double that<br>
expect both input arguments **Arguments**<br>  $\blacksquare$  Functions to solve<br>
handle<br>
sto solve, specified as a function handle which d<br>
d.<br>
tion dydt = odefun(t,y), for a scalar t and a<br>
ector dydt of data type single or double that<br>
ept both input arguments

function dydt = odefun $(t, y)$ dydt =  $5*y-3;$ 

For a system of equations, the output of odefun is a vector. Each element in the vector is the solution to one equation. For example, to solve

$$
y'_1 = y_1 + 2y_2
$$
  

$$
y'_2 = 3y_1 + 2y_2
$$

use the function:

function dydt = odefun $(t, y)$  $dydt = zeros(2, 1);$ dydt(1) =  $y(1)+2*y(2)$ ; dydt(2) =  $3*y(1)+2*y(2)$ ;

For information on how to provide additional parameters to the function odefun, see "Parameterizing Functions".

Example: @myFcn

Data Types: function handle

#### **tspan** — Interval of integration

vector

Interval of integration, specified as a vector. At minimum, tspan must be a two element vector [t0 tf] specifying the initial and final times. To obtain solutions at specific times between t0 and tf, use a longer vector of the form  $\lceil$  t0, t1, t2, ..., tf]. The elements in tspan must be all increasing or all decreasing.

The solver imposes the initial conditions, y0, at tspan(1), then integrates from tspan(1) to tspan(end):

- If tspan has two elements, [t0 tf], then the solver returns the solution evaluated at each internal integration step within the interval.
- If tspan contains more than two elements  $\lceil t0, t1, t2, \ldots, t1 \rceil$ , then the solver returns the solution evaluated at the given points. This does *not* affect the internal steps that the solver uses to traverse from tspan(1) to tspan(end). Thus, the solver does not necessarily step precisely to each point specified in tspan. However, the solutions produced at the specified points are of the same order of accuracy as the solutions computed at each internal step.

Specifying several intermediate points has little effect on the efficiency of computation, but for large systems it can affect memory management.

The solution obtained by the solver might be different depending on whether you specify tspan as a two-element vector or as a vector with intermediate points. If tspan contains several intermediate points, then they give an indication of the scale for the problem, which can affect the size of the initial step taken by the solver.

Example: [1 10] Example: [1 3 5 7 9 10] Data Types: single | double

#### **y0** — Initial conditions

vector

Initial conditions, specified as a vector. y0 must be the same length as the vector output of odefun, so that y0 contains an initial condition for each equation defined in odefun.

Data Types: single | double

#### **options** — Option structure

structure array

Option structure, specified as a structure array. Use the odeset function to create or modify the options structure. See "Summary of ODE Options" for a list of the options compatible with each solver.

Example: options = odeset('RelTol',1e-5,'Stats','on','OutputFcn',@odeplot) specifies a relative error tolerance of 1e-5, turns on the display of solver statistics, and specifies the output function @odeplot to plot the solution as it is computed.

Data Types: struct

## Output Arguments

#### **t** — Evaluation points

column vector

Evaluation points, returned as a column vector.

- If tspan contains two elements, [t0 tf], then t contains the internal evaluation points used to perform the integration.
- If tspan contains more than two elements, then t is the same as tspan.

#### **y** — Solutions

array

Solutions, returned as an array. Each row in y corresponds to the solution at the value returned in the corresponding row of t.

#### **te** — Time of events

column vector

Time of events, returned as a column vector. The event times in te correspond to the solutions returned in  $\vee$ e, and ie specifies which event occurred.

#### **ye** — Solution at time of events

array

Solution at time of events, returned as an array. The event times in te correspond to the solutions returned in  $ye$ , and ie specifies which event occurred.

#### **ie** — Index of vanishing event function

column vector

Index of vanishing event function, returned as a column vector. The event times in te correspond to the solutions returned in  $y\mathbf{e}$ , and ie specifies which event occurred.

#### **sol** — Structure for evaluation

structure array

Structure for evaluation, returned as a structure array. Use this structure with the deval function to evaluate the solution at any point in the interval [t0 tf]. The sol structure array always includes these fields:

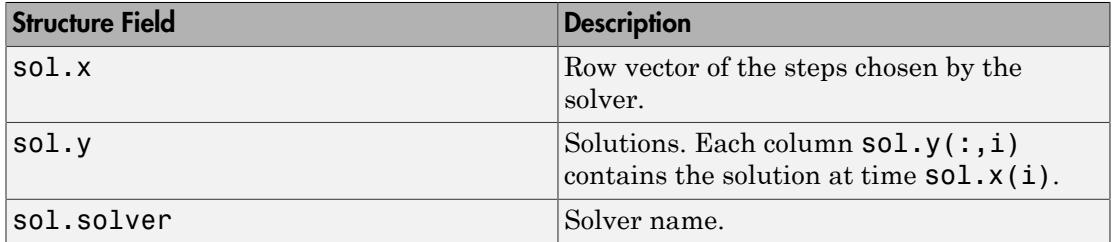

Additionally, if you specify the Events option and events are detected, then sol also includes these fields:

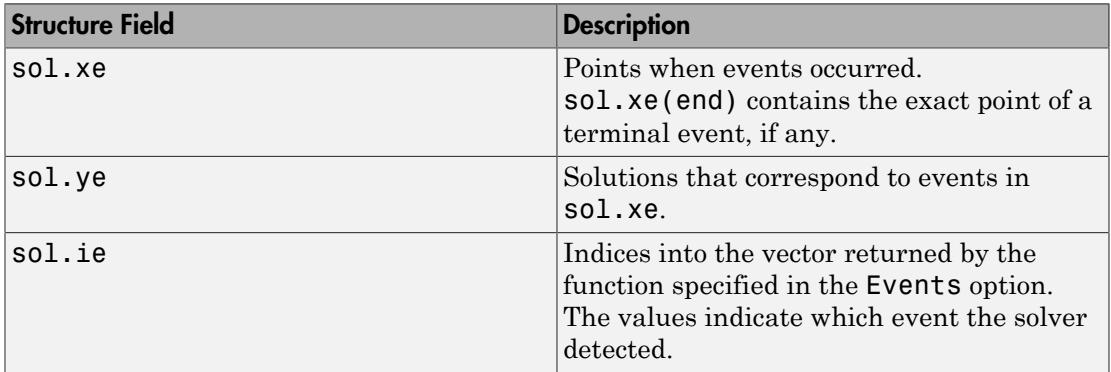

## Algorithms

ode23s is based on a modified Rosenbrock formula of order 2. Because it is a singlestep solver, it may be more efficient than ode15s at solving problems that permit crude tolerances or problems with solutions that change rapidly. It can solve some kinds of stiff problems for which ode15s is not effective. The ode23s solver evaluates the Jacobian during each step of the integration, so supplying it with the Jacobian matrix is critical to its reliability and efficiency [\[1\]](#page-8077-0).

### References

<span id="page-8077-0"></span>[1] Shampine, L. F. and M. W. Reichelt, "[The MATLAB ODE Suite](https://www.mathworks.com/help/pdf_doc/otherdocs/ode_suite.pdf)," *SIAM Journal on Scientific Computing*, Vol. 18, 1997, pp. 1–22.

### See Also

### See Also

deval | ode15s | odeget | odeset

### **Topics**

"Choose an ODE Solver" "Summary of ODE Options" "Solve Stiff ODEs" "Troubleshoot Common ODE Problems"

#### Introduced before R2006a

# ode23t

Solve moderately stiff ODEs and DAEs — trapezoidal rule

# **Syntax**

```
[t,y] = ode23t(odefun,tspan,y0)
[t, y] = ode23t(odefun, tspan, y0, options)[t,y,te,ye,ie] = ode23t(odefun,tspan,y0,options)
sol = ode23t( )
```
# **Description**

 $[t, y] = ode23t(odefun, tspan, y0),$  where tspan =  $[t0 tf]$ , integrates the Each row in the solution array y corresponds to a value returned in column vector t.

**code 23f**<br>Solve moderately stiff ODEs and DAEs — trapezoidal rule<br> **Syntox**<br>  $\begin{aligned} &\mathbf{f}_1, \mathbf{y}\end{aligned} = \begin{aligned} &\mathbf{c}_2 \end{aligned}$  (codefun, tspan, y0)<br>  $\begin{aligned} &\mathbf{f}_1, \mathbf{y}\end{aligned} = \begin{aligned} &\mathbf{c}_2 \end{aligned}$ <br>  $\begin{aligned} &\mathbf{f}_2, \mathbf{y}\end{aligned} = \begin{$ syntaxes. The ode23s solver only can solve problems with a mass matrix if the mass matrix is constant. ode15s and ode23t can solve problems with a mass matrix that is singular, known as differential-algebraic equations (DAEs). Specify the mass matrix using the Mass option of odeset.

ode 231<br>
Solve mederately stiff ODEs and DAEs — transczidal rule<br>
Syntax<br>  $\begin{aligned}\n &\text{Sylvj} = \text{ode23t}(\text{codefun}, \text{tspan}, y0) \\
 &\text{[t, y]} = \text{ode23t}(\text{codefun}, \text{tspan}, y0, \text{ptions}) \\
 &\text{[t, y]} = \text{ode23t}(\text{codefun}, \text{tspan}, y0, \text{ptions})\n \end{aligned}$  **Description**<br>  $[t, y] = ode23t(odefun, tspan, y0, options)$  also uses the integration settings defined by options, which is an argument created using the odeset function. For example, use the AbsTol and RelTol options to specify absolute and relative error tolerances, or the Mass option to provide a mass matrix.

**ode 23f**<br>
Solve andersitely still ODEs and DAEs — trapezoidal rule<br>
17. y) - ode23t (code fun, tspan, y0, y)<br>
17. y) - ode23t (code fun, tspan, y0, yortions)<br>
17. y) - ode23t (code fun, tspan, y0, options)<br>
17. y) -  $\approx$  $[t,y,te,ye,ie] = ode23t(odefun,tspan,y0,options)$  additionally finds where functions of  $(t,y)$ , called event functions, are zero. In the output, te is the time of the event, ye is the solution at the time of the event, and ie is the index of the triggered event.

For each event function, specify whether the integration is to terminate at a zero and whether the direction of the zero crossing matters. Do this by setting the 'Events'

property to a function, such as myEventFcn or @myEventFcn, and creating a corresponding function:  $[value,$  isterminal,direction] = myEventFcn(t,y). For more information, see "ODE Event Location".

sol = ode23t( \_\_\_ ) returns a structure that you can use with deval to evaluate the solution at any point on the interval [t0 tf]. You can use any of the input argument combinations in previous syntaxes.

## Examples

#### ODE With Single Solution Component

Simple ODEs that have a single solution component can be specified as an anonymous function in the call to the solver. The anonymous function must accept two inputs  $(t, y)$ even if one of the inputs is not used.

Solve the ODE

$$
y' = -10t
$$

Use a time interval of  $[0,2]$  and the initial condition  $y0 = 1$ .

 $tspan = [0 2];$  $y0 = 1;$  $[t, y] = ode23t(\mathcal{Q}(t, y) - 10*t, tspan, y0);$ 

Plot the solution.

 $plot(t,y,'-o')$ 

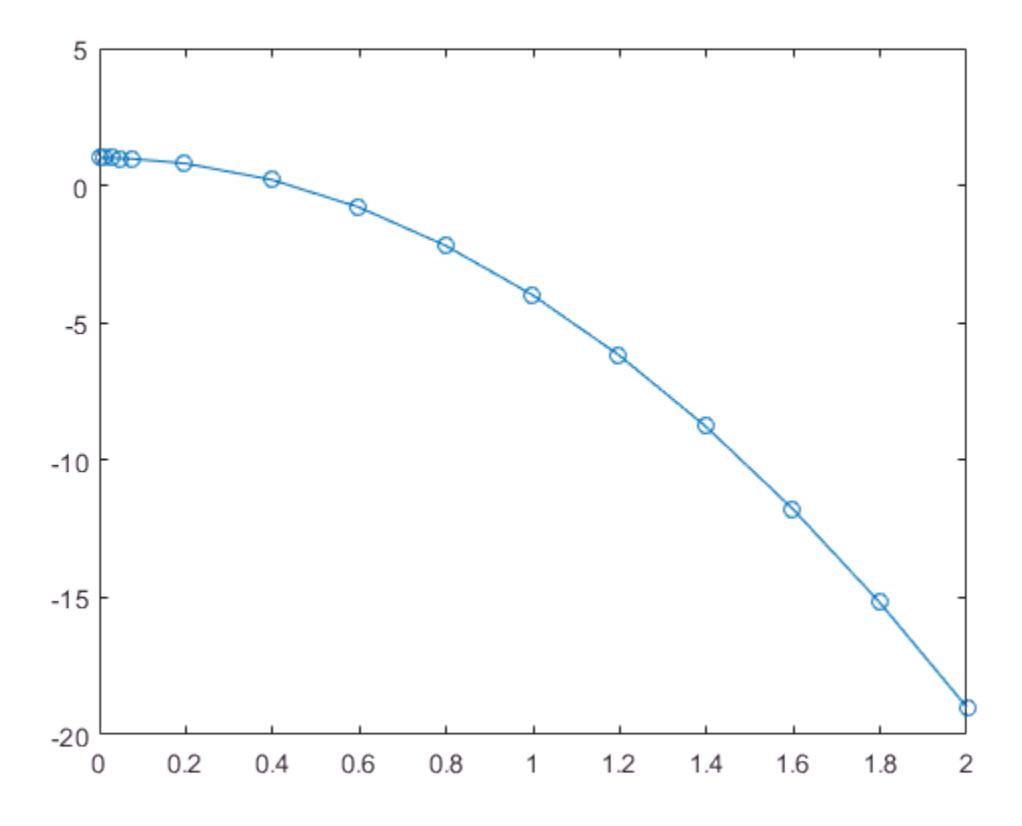

#### Solve Stiff ODE

An example of a stiff system of equations is the van der Pol equations in relaxation oscillation. The limit cycle has regions where the solution components change slowly and the problem is quite stiff, alternating with regions of very sharp change where it is not stiff.

The system of equations is:

$$
y_1' = y_2
$$
  
\n
$$
y_2' = 1000(1 - y_1^2)y_2 - y_1
$$

The initial conditions are  $y_1(0) = 2$  and  $y_2(0) = 0$ . The function vdp1000 ships with MATLAB® and encodes the equations.

```
function dydt = vdp1000(t, y)%VDP1000 Evaluate the van der Pol ODEs for mu = 1000.
\frac{6}{6}% See also ODE15S, ODE23S, ODE23T, ODE23TB.
% Jacek Kierzenka and Lawrence F. Shampine
% Copyright 1984-2014 The MathWorks, Inc.
dydt = [y(2); 1000*(1-y(1)^2)*y(2)-y(1)];
```
Solving this system using ode45 with the default relative and absolute error tolerances (1e-3 and 1e-6, respectively) is extremely slow, requiring several minutes to solve and plot the solution. ode45 requires millions of time steps to complete the integration, due to the areas of stiffness where it struggles to meet the tolerances.

This is a plot of the solution obtained by ode45, which takes a long time to compute. Notice the enormous number of time steps required to pass through areas of stiffness.

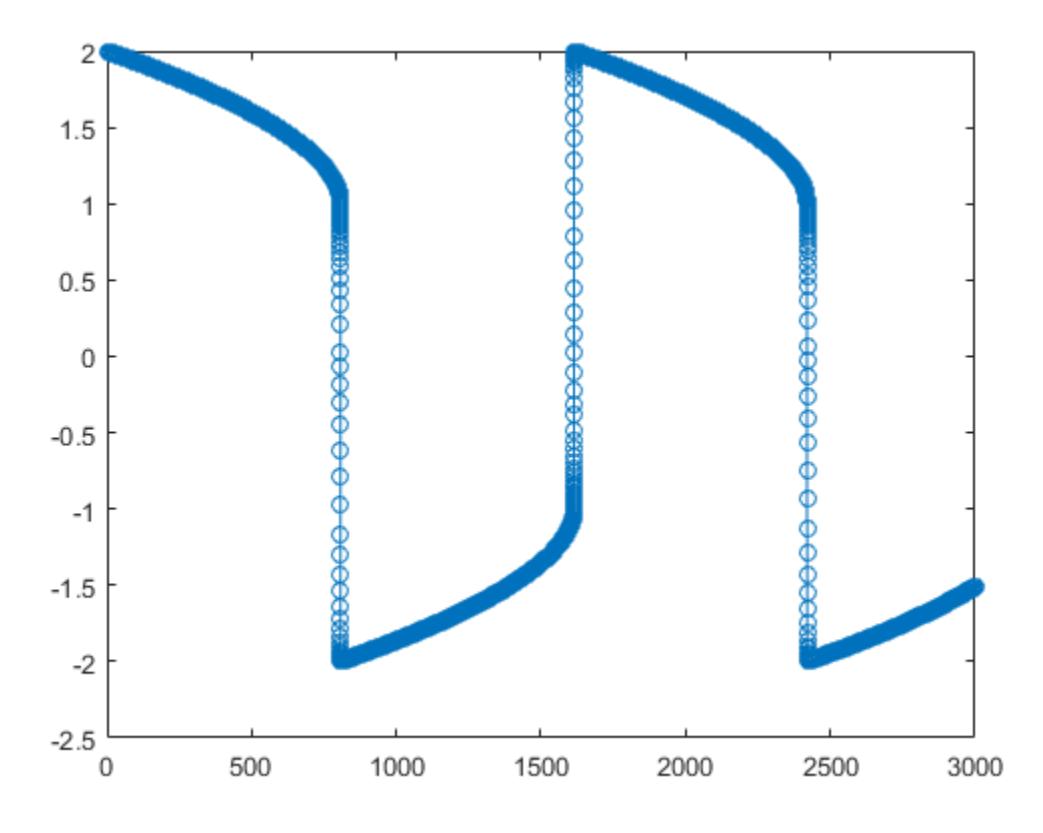

Solve the stiff system using the ode23t solver, and then plot the first column of the solution y against the time points t. The ode23t solver passes through stiff areas with far fewer steps than ode45.

[t,y] = ode23t(@vdp1000,[0 3000],[2 0]);  $plot(t, y(:,1), ' - 0')$ 

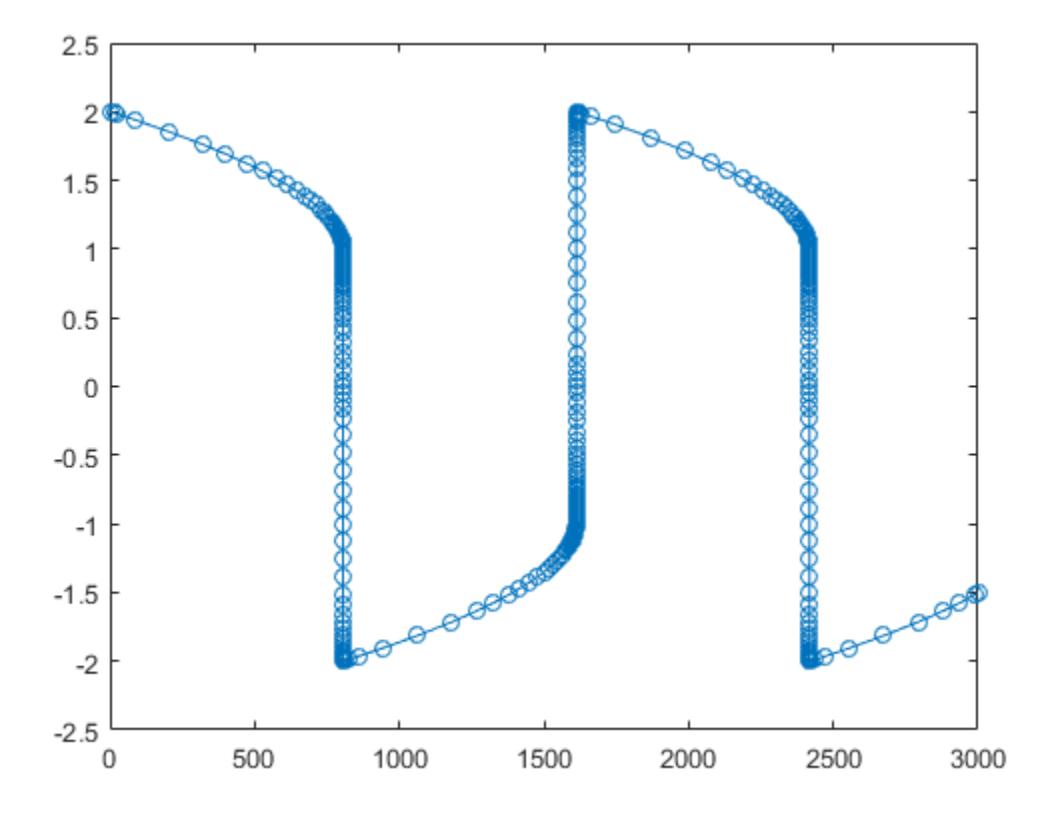

#### Pass Extra Parameters to ODE Function

ode23t only works with functions that use two input arguments, t and y. However, you can pass in extra parameters by defining them outside the function and passing them in when you specify the function handle.

Solve the ODE

$$
y'' = \frac{A}{B}ty
$$

Rewriting the equation as a first-order system yields

$$
\begin{array}{rcl}\ny'_1 &= y_2\\
y'_2 &= \frac{A}{B} t y_1.\n\end{array}
$$

odefcn.m represents this system of equations as a function that accepts four input arguments: t, y, A, and B.

```
function dydt = odefcn(t, y, A, B)dydt = zeros(2, 1);dydt(1) = y(2);
dydt(2) = (A/B)*t.*y(1);
```
Solve the ODE using ode23t. Specify the function handle such that it passes in the predefined values for A and B to odefcn.

 $A = 1$ ;  $B = 2$ ; tspan =  $[0 5]$ ;  $y0 = [0 0.01];$  $[t,y] = ode23t(\mathcal{C}(t,y)$  odefcn $(t,y,A,B)$ , tspan, y0);

Plot the results.

 $plot(t,y(:,1), ' - 0', t,y(:,2), ' - .')$ 

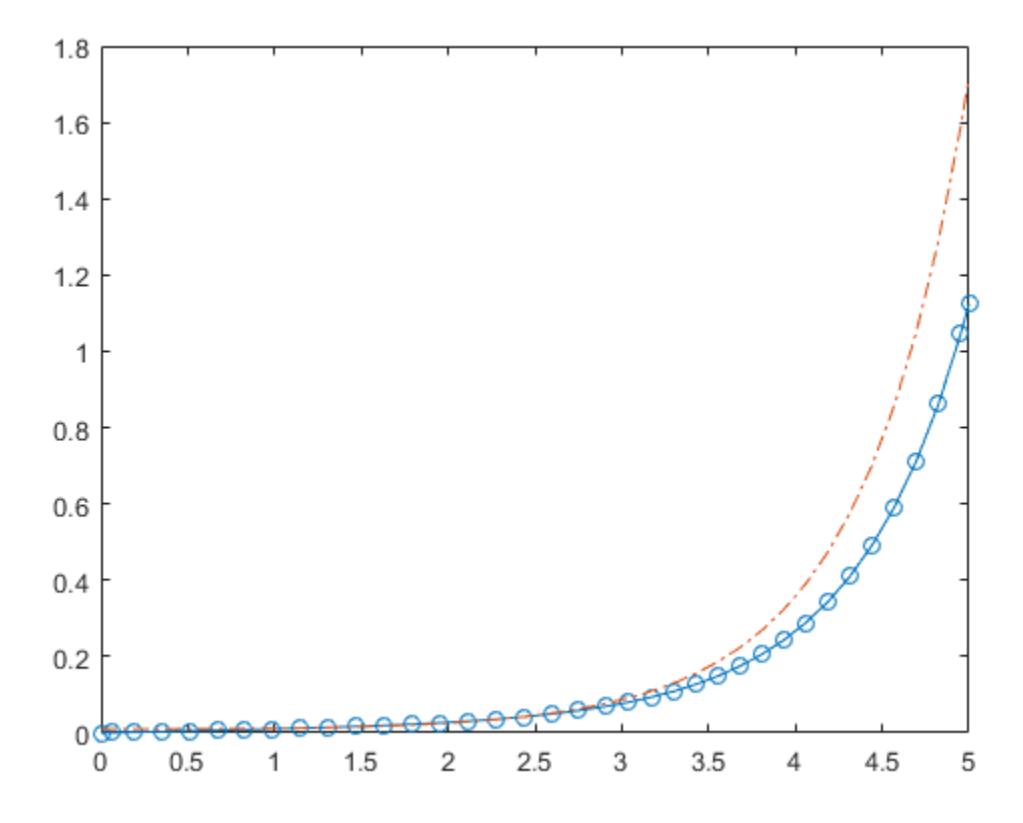

#### Compare Stiff ODE Solvers

The ode15s solver is a good first choice for most stiff problems. However, the other stiff solvers might be more efficient for certain types of problems. This example solves a stiff test equation using all four stiff ODE solvers.

Consider the test equation

$$
y' = -\lambda y.
$$

The equation becomes increasingly stiff as the magnitude of  $\lambda$  increases. Use  $\lambda = 1 \times 10^9$  and the initial condition  $y(0) = 1$  over the time interval [0 0.5]. With these values, the problem is stiff enough that ode45 and ode23 struggle to integrate the

equation. Also, use odeset to pass in the constant Jacobian  $J = \frac{\partial f}{\partial y} = -\lambda$  and turn on the display of solver statistics.

```
lambda = 1e9;opts = odeset('Stats','on','Jacobian',-lambda);
tspan = [0 0.5];
y0 = 1;subplot(2,2,1)
disp('ode15s stats:')
ode15s stats:
tic, ode15s(@(t,y) -lambda*y, tspan, y0, opts), toc
104 successful steps
1 failed attempts
212 function evaluations
0 partial derivatives
21 LU decompositions
210 solutions of linear systems
Elapsed time is 0.760013 seconds.
title('ode15s')
subplot(2,2,2)
disp(' ')
disp('ode23s stats:')
ode23s stats:
tic, ode23s(@(t,y) -lambda*y, tspan, y0, opts), toc
63 successful steps
0 failed attempts
191 function evaluations
0 partial derivatives
63 LU decompositions
189 solutions of linear systems
Elapsed time is 0.244000 seconds.
```

```
title('ode23s')
```
subplot(2,2,3) disp(' ')

#### disp('ode23t stats:')

ode23t stats:

tic, ode23t(@(t,y) -lambda\*y, tspan, y0, opts), toc

```
95 successful steps
0 failed attempts
125 function evaluations
0 partial derivatives
28 LU decompositions
123 solutions of linear systems
Elapsed time is 0.356294 seconds.
```

```
title('ode23t')
```

```
subplot(2,2,4)
disp(' ')
```

```
disp('ode23tb stats:')
```
ode23tb stats:

```
tic, ode23tb(@(t,y) -lambda*y, tspan, y0, opts), toc
```

```
71 successful steps
0 failed attempts
167 function evaluations
0 partial derivatives
23 LU decompositions
236 solutions of linear systems
Elapsed time is 0.307926 seconds.
```

```
title('ode23tb')
```
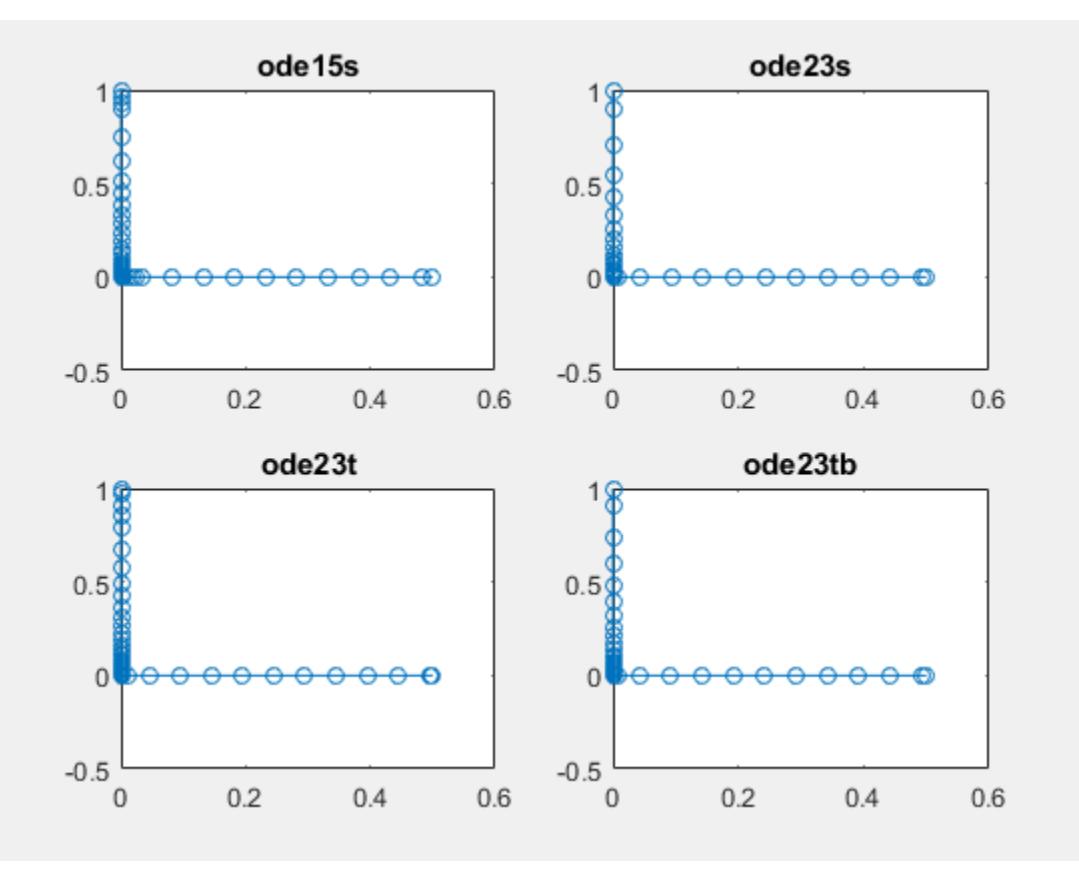

The stiff solvers all perform well, but ode23s completes the integration with the fewest steps and runs the fastest for this particular problem. Since the constant Jacobian is specified, none of the solvers need to calculate partial derivatives to compute the solution. Specifying the Jacobian benefits ode23s the most since it normally evaluates the Jacobian in every step.

For general stiff problems, the performance of the stiff solvers varies depending on the format of the problem and specified options. Providing the Jacobian matrix or sparsity pattern always improves solver efficiency for stiff problems. But since the stiff solvers use the Jacobian differently, the improvement can vary significantly. Practically speaking, if a system of equations is very large or needs to be solved many times, then it is worthwhile to investigate the performance of the different solvers to minimize execution time.

#### Solve Stiff Differential Algebraic Equation

This example shows how to use ode23t to solve a stiff differential algebraic equation (DAE) problem that arises from an electrical circuit. This problem is originally from p.377 of E. Hairer and G. Wanner, *Solving Ordinary Differential Equations II: Stiff and Differential-Algebraic Problems*, 2nd ed. (Berlin: Springer, 1996).

The one-transistor amplifier problem coded by amp1dae.m can be rewritten in semiexplicit form, but this example solves it in its original form  $Mu' = \phi(u)$ . The problem includes a constant, singular mass matrix that is not diagonal. The transistor amplifier circuit contains six resistors, three capacitors, and a transistor.

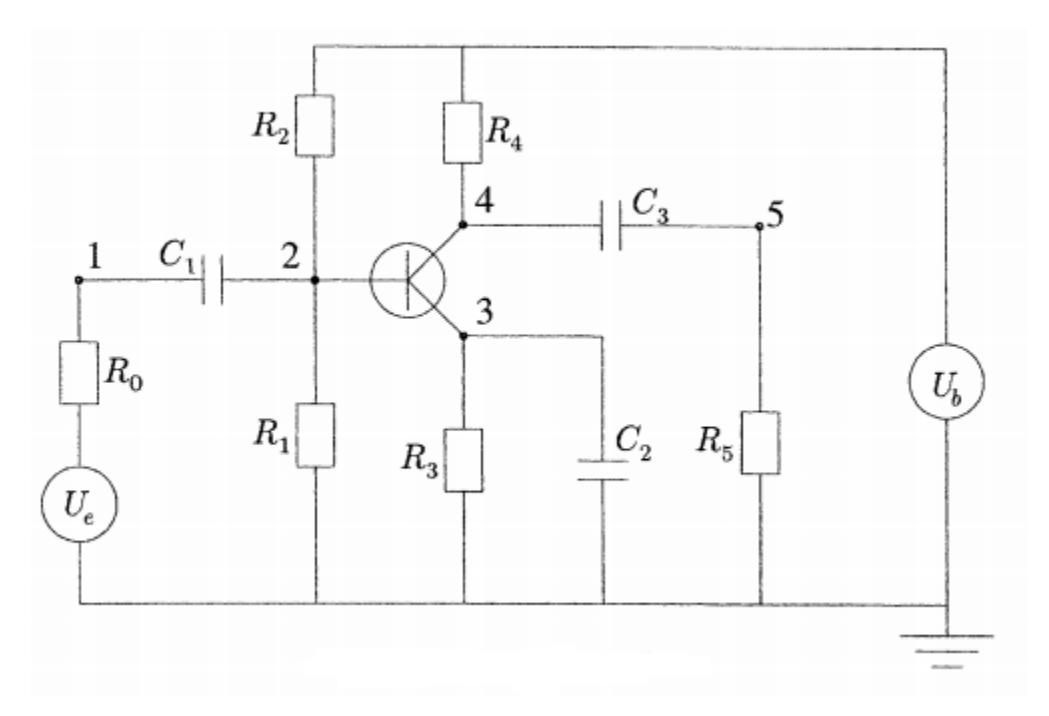

The initial voltage signal is  $U_e(t) = 0.4 \sin(200 \pi t)$ , and the other parameters are constant. The goal is to solve for the output voltage through node 5.

Set the values of the initial and operating voltages.

 $Ue = \theta(t) 0.4*sin(200*pi*t);$ 

 $Ub = 6;$ 

Using Kirchoff's law to equalize the current through each node (1 through 5), you obtain a system of five equations. The mass matrix of this system has the form

$$
M = \left(\begin{array}{cccc} -c_1 & c_1 & 0 & 0 & 0 \\ c_1 & -c_1 & 0 & 0 & 0 \\ 0 & 0 & -c_2 & 0 & 0 \\ 0 & 0 & 0 & -c_3 & c_3 \\ 0 & 0 & 0 & c_3 & -c_3 \end{array}\right),
$$

where  $c_k = k \times 10^{-6}$  for  $k = 1, 2, 3$ 

Use the odeset function to pass in the mass matrix. Leave the 'MassSingular' option at its default value of 'maybe' to test the automatic detection of a DAE problem by the solver.

```
c = 1e-6 * (1:3);M = zeros(5, 5);
M(1,1) = -C(1);M(1,2) = C(1);M(2,1) = C(1);M(2,2) = -c(1);M(3,3) = -c(2);
M(4, 4) = -c(3);M(4,5) = C(3);M(5, 4) = C(3);M(5,5) = -c(3);opts = odeset('Mass',M);
```
The function transampdae.m contains the system of equations for this example. Save this function in your current folder to run the example.

```
function dudt = transampdae(t,u)% Define voltages and constant parameters
Ue = \theta(t) 0.4*sin(200*pi*t);
Ub = 6;RO = 1000;R15 = 9000;
alpha = 0.99;
```

```
beta = 1e-6;
Uf = 0.026;
f23 = beta*(exp((u(2) - u(3))/Uf) - 1);
dudt = [ -(Ue(t) - u(1)) / R0 ]-(Ub/R15 - u(2)*2/R15 - (1-alpha)*f23) -(f23 - u(3)/R15)
     -((Ub - u(4))/R15 - alpha*f23)
     (u(5)/R15) ];
end
```
Set the initial conditions. This example uses the consistent initial conditions computed by Hairer and Wanner.

 $u0(1) = 0;$  $u0(2) = Ub/2;$  $u0(3) = Ub/2;$  $u0(4) = Ub;$  $u0(5) = 0;$ 

Solve the DAE system over the time interval [0 0.05] using ode23t.

```
tspan = [0 0.05];
[t,u] = ode23t(@transampdae,tspan,u0,opts);
```
Plot the initial voltage  $U_e(t)$  and output voltage  $U_5(t)$ .

```
plot(t, Ue(t), 'o', t, u(:, 5), '.')axis([0 0.05 -3 2]);
legend('Input Voltage U_e(t)','Output Voltage U_5(t)', 'Location', 'NorthWest');
title('One transistor amplifier DAE problem solved by ODE23T');
xlabel('t');
```
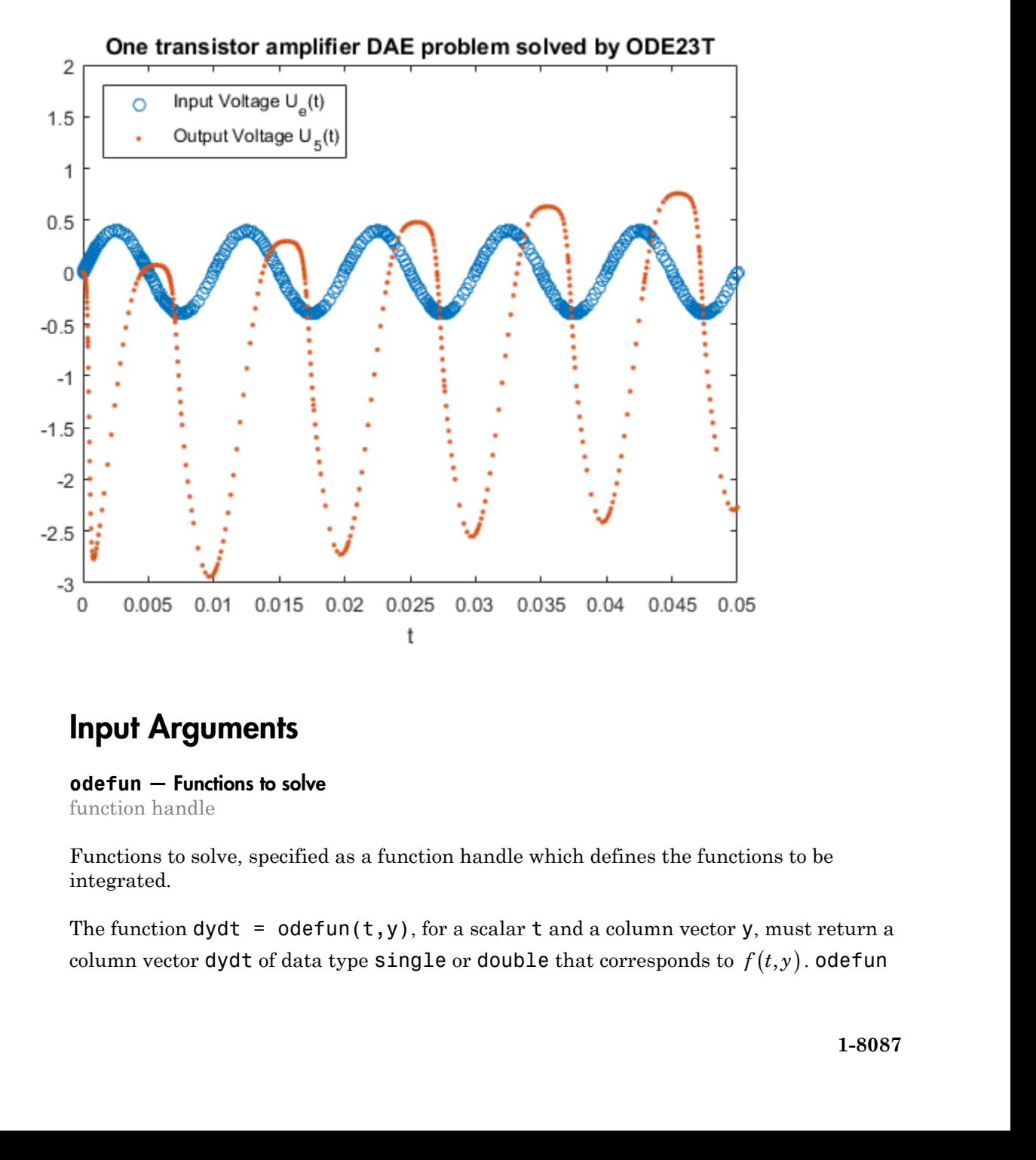

### Input Arguments

#### **odefun** — Functions to solve

function handle

Functions to solve, specified as a function handle which defines the functions to be integrated.

The function  $dydt = odefun(t, y)$ , for a scalar t and a column vector y, must return a

must accept both input arguments,  $t$  and  $y$ , even if one of the arguments is not used in the function. For example, to solve  $y' = 5y - 3$ , use the function:<br>For example, to solve  $y' = 5y - 3$ , use the function:<br>function dydt = odefun(t, y)<br>dydt =  $5*y \cdot 3$ ;<br>For a system of equations, the output of odefun is a vector. For<br>the ccept both input arguments, t and y, even if<br>
cction.<br>
ample, to solve  $y' = 5y - 3$ , use the function:<br>
on dydt = odefun(t,y)<br>  $5*y-3$ ;<br>
ystem of equations, the output of **odefun** is a<br>
ution to one equation. For example, t ccept both input arguments, t and y, even if o<br>
cction.<br>
simple, to solve  $y' = 5y - 3$ , use the function:<br>
on dydt = odefun(t,y)<br>  $5*y-3$ ;<br>
ystem of equations, the output of odefun is a<br>
ution to one equation. For example, of both input arguments, t and y, even if one of t<br>
in.<br>
le, to solve  $y' = 5y - 3$ , use the function:<br>
dydt = odefun(t,y)<br>
y-3;<br>
em of equations, the output of **odefun** is a vector<br>
n to one equation. For example, to solve ept both input arguments, **t** and **y**, even if one ordion.<br>
signal, to solve  $y' = 5y - 3$ , use the function:<br>
n dydt = odefun(**t**, **y**)<br>  $5* y - 3$ ;<br>
stem of equations, the output of **odefun** is a vection to one equation. Fo ept both input arguments, t and y, even if one of<br>ion.<br>
aple, to solve  $y' = 5y - 3$ , use the function:<br>
a dydt = odefun(t,y)<br>  $5* y - 3$ ;<br>
stem of equations, the output of **odefun** is a vector<br>
ion to one equation. For examp

```
function dydt = odefun(t, y)dydt = 5*y-3;
```
For a system of equations, the output of odefun is a vector. Each element in the vector is the solution to one equation. For example, to solve

 $v_1 = v_1 + 2$  $y'_2 = 3y_1 + 2y_2$ 

use the function:

```
function dydt = odefun(t, v)dydt = zeros(2,1);dydt(1) = y(1)+2*y(2);
dydt(2) = 3*y(1)+2*y(2);
```
ist<br>
ist<br>
accept both input arguments, t and y, even if one of t<br>
metion.<br>
xample, to solve  $y' = 5y - 3$ , use the function:<br>  $y = 5*y-3$ ;<br>
system of equations, the output of **odefun** is a vector<br>
bution to one equation. For ist<br>
ist<br>
accept both input arguments, **t** and **y**, even if one of th<br>
metion.<br>
xample, to solve  $y' = 5y - 3$ , use the function:<br>  $y = 5^x y - 3$ ;<br>
system of equations, the output of **odefun** is a vector.<br>
blution to one equa For information on how to provide additional parameters to the function odefun, see "Parameterizing Functions".

Example: @myFcn

Data Types: function handle

#### **tspan** — Interval of integration

vector

Interval of integration, specified as a vector. At minimum, tspan must be a two element vector [t0 tf] specifying the initial and final times. To obtain solutions at specific times between t0 and tf, use a longer vector of the form  $[$ t0,t1,t2,..,tf]. The elements in tspan must be all increasing or all decreasing.

The solver imposes the initial conditions,  $y0$ , at  $tspan(1)$ , then integrates from tspan(1) to tspan(end):

• If tspan has two elements, [t0 tf], then the solver returns the solution evaluated at each internal integration step within the interval.

• If tspan contains more than two elements  $\lceil t0, t1, t2, \ldots, t1 \rceil$ , then the solver returns the solution evaluated at the given points. This does *not* affect the internal steps that the solver uses to traverse from tspan(1) to tspan(end). Thus, the solver does not necessarily step precisely to each point specified in tspan. However, the solutions produced at the specified points are of the same order of accuracy as the solutions computed at each internal step.

Specifying several intermediate points has little effect on the efficiency of computation, but for large systems it can affect memory management.

The solution obtained by the solver might be different depending on whether you specify tspan as a two-element vector or as a vector with intermediate points. If tspan contains several intermediate points, then they give an indication of the scale for the problem, which can affect the size of the initial step taken by the solver.

```
Example: [1 10]
Example: [1 3 5 7 9 10]
Data Types: single | double
```
#### **y0** — Initial conditions

vector

Initial conditions, specified as a vector. y0 must be the same length as the vector output of odefun, so that y0 contains an initial condition for each equation defined in odefun.

Data Types: single | double

#### **options** — Option structure

structure array

Option structure, specified as a structure array. Use the odeset function to create or modify the options structure. See "Summary of ODE Options" for a list of the options compatible with each solver.

```
Example: options =
odeset('RelTol',1e-5,'Stats','on','OutputFcn',@odeplot) specifies a
relative error tolerance of 1e-5, turns on the display of solver statistics, and specifies the
output function @odeplot to plot the solution as it is computed.
```
Data Types: struct

### Output Arguments

#### **t** — Evaluation points

column vector

Evaluation points, returned as a column vector.

- If tspan contains two elements, [t0 tf], then t contains the internal evaluation points used to perform the integration.
- If tspan contains more than two elements, then t is the same as tspan.

#### **y** — Solutions

array

Solutions, returned as an array. Each row in y corresponds to the solution at the value returned in the corresponding row of t.

#### **te** — Time of events

column vector

Time of events, returned as a column vector. The event times in te correspond to the solutions returned in  $ye$ , and ie specifies which event occurred.

#### **ye** — Solution at time of events

array

Solution at time of events, returned as an array. The event times in te correspond to the solutions returned in ye, and ie specifies which event occurred.

#### **ie** — Index of vanishing event function

column vector

Index of vanishing event function, returned as a column vector. The event times in te correspond to the solutions returned in ye, and ie specifies which event occurred.

#### **sol** — Structure for evaluation

structure array

Structure for evaluation, returned as a structure array. Use this structure with the deval function to evaluate the solution at any point in the interval [t0 tf]. The sol structure array always includes these fields:

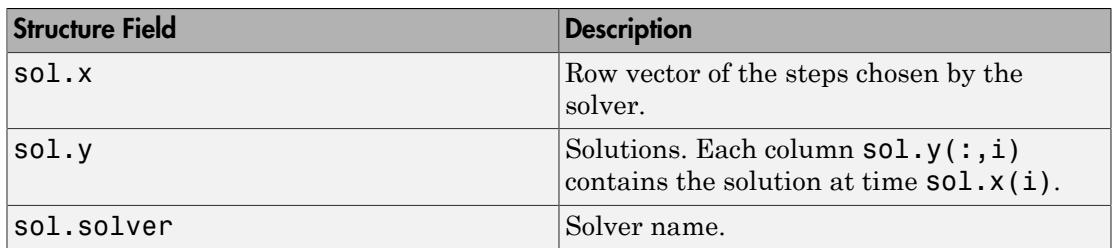

Additionally, if you specify the Events option and events are detected, then sol also includes these fields:

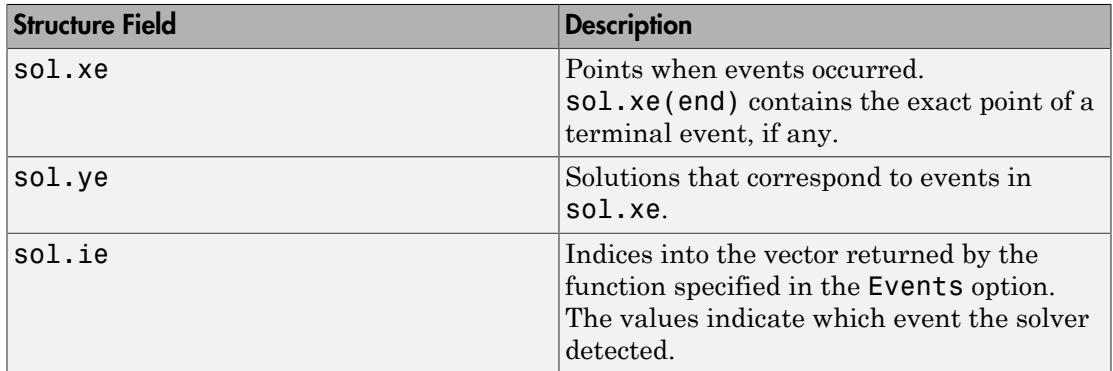

# Algorithms

ode23t is an implementation of the trapezoidal rule using a "free" interpolant. This solver is preferred over ode15s if the problem is only moderately stiff and you need a solution without numerical damping. ode23t also can solve differential algebraic equations (DAEs) [\[1\]](#page-8096-0), [\[2\].](#page-8096-1)

### References

- <span id="page-8096-0"></span>[1] Shampine, L. F., M. W. Reichelt, and J.A. Kierzenka, "[Solving Index-1 DAEs in](http://www.mathworks.com/matlabcentral/fileexchange/7481-manuscript-of--solving-index-1-daes-in-matlab-and-simulink-) [MATLAB and Simulink](http://www.mathworks.com/matlabcentral/fileexchange/7481-manuscript-of--solving-index-1-daes-in-matlab-and-simulink-)", *SIAM Review*, Vol. 41, 1999, pp. 538–552.
- <span id="page-8096-1"></span>[2] Shampine, L. F. and M. E. Hosea, "Analysis and Implementation of TR-BDF2," *Applied Numerical Mathematics 20*, 1996.

## See Also

See Also deval | ode15s | odeget | odeset

### **Topics**

"Choose an ODE Solver" "Summary of ODE Options" "Solve Stiff ODEs" "Solve Differential Algebraic Equations (DAEs)" "Troubleshoot Common ODE Problems"

### Introduced before R2006a

# ode23tb

Solve stiff differential equations — trapezoidal rule + backward differentiation formula

## **Syntax**

```
[t,y] = ode23tb(odefun,tspan,y0)
[t, y] = ode23tb(odefun, tspan, y0, options)[t,y,te,ye,ie] = ode23tb(odefun,tspan,y0,options)
sol = ode23tb(
```
# **Description**

 $[t, y] = ode23tb(odefun, tspan, y0),$  where tspan =  $[t0 \text{ tf}],$  integrates the Each row in the solution array y corresponds to a value returned in column vector t.

solve stiff differential equations — trapezoidal rule + backward differentiation form:<br> **Syntox**<br>
(t, y) = ode23tb(odefun, tspan, y0)<br>
(t, y) = ode23tb(odefun, tspan, y0, options)<br>
(t, y) = ode23tb(odefun, tspan, y0, optio syntaxes. The ode23s solver only can solve problems with a mass matrix if the mass matrix is constant. ode15s and ode23t can solve problems with a mass matrix that is singular, known as differential-algebraic equations (DAEs). Specify the mass matrix using the Mass option of odeset.

cole 23th<br> **Solvers can solver the differential equations** — transposidal rule + backward differentiation formula<br>  $\begin{aligned} \text{Sym}\mathbf{tax} &= \text{ord} \mathbf{z} \otimes \mathbf{z} \otimes \mathbf{t} \otimes \mathbf{c} \otimes \mathbf{c} \otimes \mathbf{c} \otimes \mathbf{c} \otimes \mathbf{c} \otimes \mathbf{c} \otimes$  $[t, y] = ode23tb(odefun, tspan, y0, options)$  also uses the integration settings defined by options, which is an argument created using the odeset function. For example, use the AbsTol and RelTol options to specify absolute and relative error tolerances, or the Mass option to provide a mass matrix.

**cole 23th**<br> **Solve at if differential equations — trapezoidal rule + backward differentiation formula<br>
17.y) - code 23th (oderfun, τερμα, y0)<br>
17.y) - code 23th (oderfun, τερμα, y0)<br>
17.y) - code 23th (oderfun, τερμα, y0** [t,y,te,ye,ie] = ode23tb(odefun,tspan,y0,options) additionally finds where functions of  $(t,y)$ , called event functions, are zero. In the output, te is the time of the event, ye is the solution at the time of the event, and ie is the index of the triggered event.

For each event function, specify whether the integration is to terminate at a zero and whether the direction of the zero crossing matters. Do this by setting the 'Events'

property to a function, such as myEventFcn or @myEventFcn, and creating a corresponding function:  $[value,$  isterminal,direction] = myEventFcn(t,y). For more information, see "ODE Event Location".

sol = ode23tb( \_\_\_ ) returns a structure that you can use with deval to evaluate the solution at any point on the interval [t0 tf]. You can use any of the input argument combinations in previous syntaxes.

## Examples

#### ODE With Single Solution Component

Simple ODEs that have a single solution component can be specified as an anonymous function in the call to the solver. The anonymous function must accept two inputs  $(t, y)$ even if one of the inputs is not used.

Solve the ODE

$$
y' = -10t
$$

Use a time interval of  $[0,2]$  and the initial condition  $y0 = 1$ .

 $tspan = [0 2];$  $y0 = 1;$  $[t, y] = ode23tb(\mathcal{C}(t, y) - 10*t, tspan, y0);$ 

Plot the solution.

 $plot(t,y,'-o')$
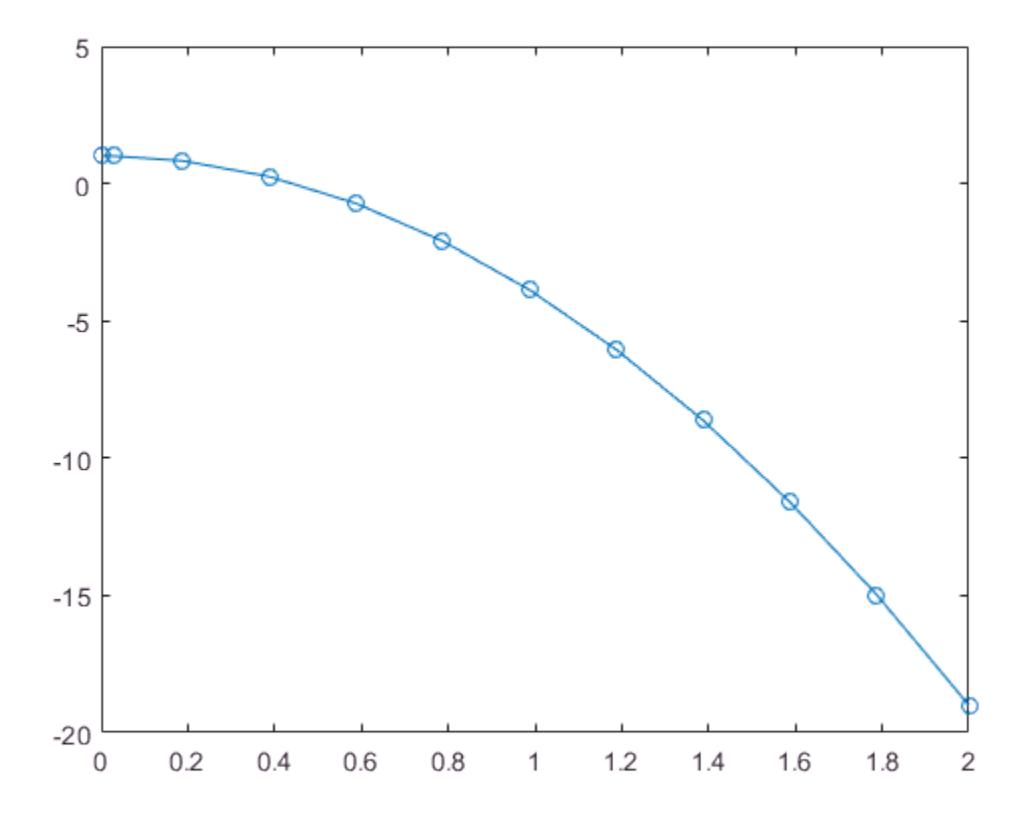

### Solve Stiff ODE

An example of a stiff system of equations is the van der Pol equations in relaxation oscillation. The limit cycle has regions where the solution components change slowly and the problem is quite stiff, alternating with regions of very sharp change where it is not stiff.

The system of equations is:

$$
y_1' = y_2
$$
  
\n
$$
y_2' = 1000(1 - y_1^2)y_2 - y_1
$$

The initial conditions are  $y_1(0) = 2$  and  $y_2(0) = 0$ . The function vdp1000 ships with MATLAB® and encodes the equations.

```
function dydt = vdp1000(t, y)%VDP1000 Evaluate the van der Pol ODEs for mu = 1000.
\frac{6}{6}% See also ODE15S, ODE23S, ODE23T, ODE23TB.
% Jacek Kierzenka and Lawrence F. Shampine
% Copyright 1984-2014 The MathWorks, Inc.
dydt = [y(2); 1000*(1-y(1)^2)*y(2)-y(1)];
```
Solving this system using ode45 with the default relative and absolute error tolerances (1e-3 and 1e-6, respectively) is extremely slow, requiring several minutes to solve and plot the solution. ode45 requires millions of time steps to complete the integration, due to the areas of stiffness where it struggles to meet the tolerances.

This is a plot of the solution obtained by ode45, which takes a long time to compute. Notice the enormous number of time steps required to pass through areas of stiffness.

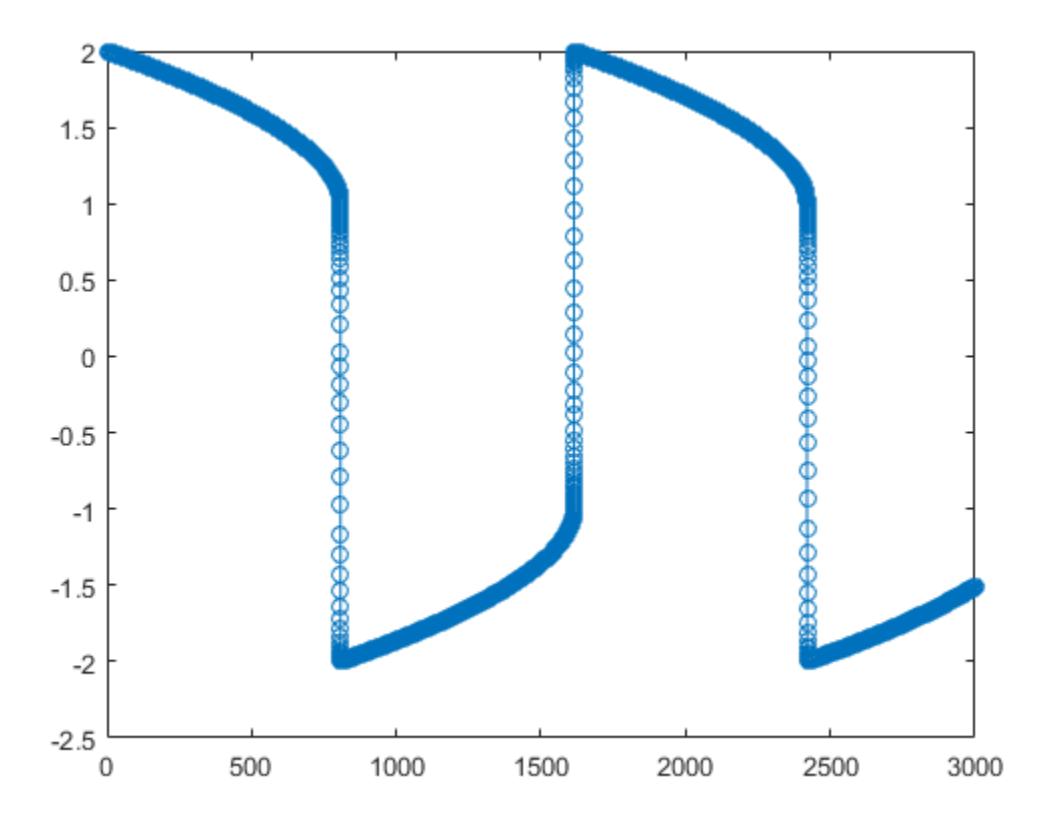

Solve the stiff system using the ode23tb solver, and then plot the first column of the solution y against the time points t. The ode23tb solver passes through stiff areas with far fewer steps than ode45.

[t,y] = ode23tb(@vdp1000,[0 3000],[2 0]);  $plot(t,y(:,1), ' - 0')$ 

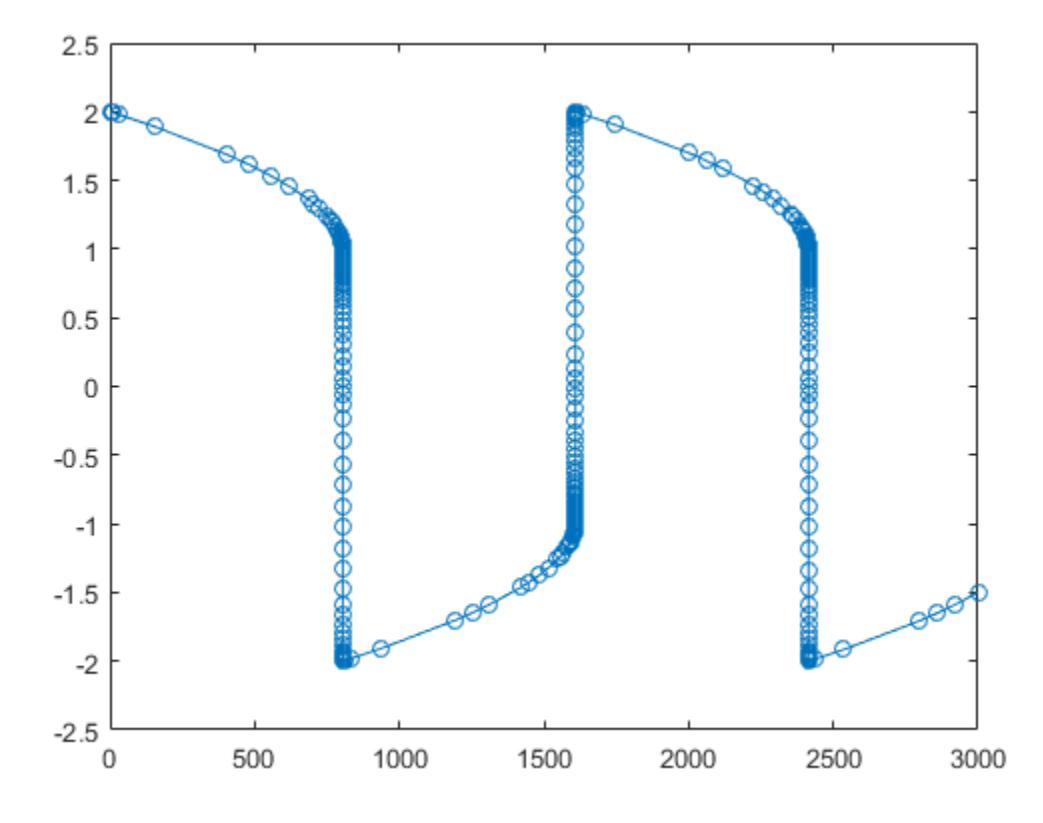

#### Pass Extra Parameters to ODE Function

ode23s only works with functions that use two input arguments, t and y. However, you can pass in extra parameters by defining them outside the function and passing them in when you specify the function handle.

Solve the ODE

$$
y'' = \frac{A}{B}ty
$$

Rewriting the equation as a first-order system yields

$$
\begin{array}{rcl}\ny'_1 &= y_2\\
y'_2 &= \frac{A}{B} t y_1.\n\end{array}
$$

odefcn.m represents this system of equations as a function that accepts four input arguments: t, y, A, and B.

```
function dydt = odefcn(t, y, A, B)dydt = zeros(2, 1);dydt(1) = y(2);
dydt(2) = (A/B)*t.*y(1);
```
Solve the ODE using ode23tb. Specify the function handle such that it passes in the predefined values for A and B to odefcn.

```
A = 1;
B = 2;
tspan = [0 5];
y0 = [0 0.01];[t,y] = ode23tb(\mathcal{C}(t,y) odefcn(t,y,A,B), tspan, y0);
```
Plot the results.

 $plot(t,y(:,1), ' - 0', t,y(:,2), ' - .')$ 

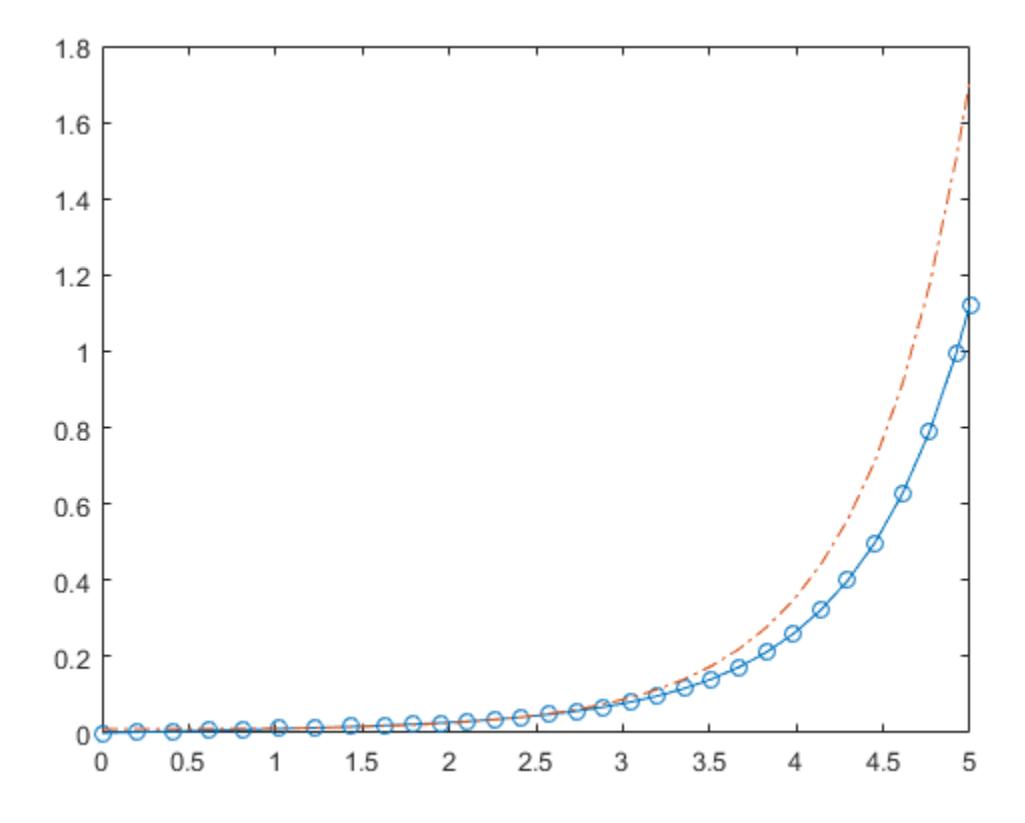

#### Compare Stiff ODE Solvers

The ode15s solver is a good first choice for most stiff problems. However, the other stiff solvers might be more efficient for certain types of problems. This example solves a stiff test equation using all four stiff ODE solvers.

Consider the test equation

$$
y' = -\lambda y.
$$

The equation becomes increasingly stiff as the magnitude of  $\lambda$  increases. Use  $\lambda = 1 \times 10^9$  and the initial condition  $y(0) = 1$  over the time interval [0 0.5]. With these values, the problem is stiff enough that ode45 and ode23 struggle to integrate the

equation. Also, use odeset to pass in the constant Jacobian  $J = \frac{\partial f}{\partial y} = -\lambda$  and turn on the display of solver statistics.

```
lambda = 1e9;opts = odeset('Stats','on','Jacobian',-lambda);
tspan = [0 0.5];
y0 = 1;subplot(2,2,1)
disp('ode15s stats:')
ode15s stats:
tic, ode15s(@(t,y) -lambda*y, tspan, y0, opts), toc
104 successful steps
1 failed attempts
212 function evaluations
0 partial derivatives
21 LU decompositions
210 solutions of linear systems
Elapsed time is 0.760013 seconds.
title('ode15s')
subplot(2,2,2)
disp(' ')
disp('ode23s stats:')
ode23s stats:
tic, ode23s(@(t,y) -lambda*y, tspan, y0, opts), toc
63 successful steps
0 failed attempts
191 function evaluations
0 partial derivatives
63 LU decompositions
189 solutions of linear systems
Elapsed time is 0.244000 seconds.
```

```
title('ode23s')
```
subplot(2,2,3) disp(' ')

#### disp('ode23t stats:')

ode23t stats:

tic, ode23t(@(t,y) -lambda\*y, tspan, y0, opts), toc

```
95 successful steps
0 failed attempts
125 function evaluations
0 partial derivatives
28 LU decompositions
123 solutions of linear systems
Elapsed time is 0.356294 seconds.
```

```
title('ode23t')
```

```
subplot(2,2,4)
disp(' ')
```

```
disp('ode23tb stats:')
```
ode23tb stats:

```
tic, ode23tb(@(t,y) -lambda*y, tspan, y0, opts), toc
```

```
71 successful steps
0 failed attempts
167 function evaluations
0 partial derivatives
23 LU decompositions
236 solutions of linear systems
Elapsed time is 0.307926 seconds.
```

```
title('ode23tb')
```
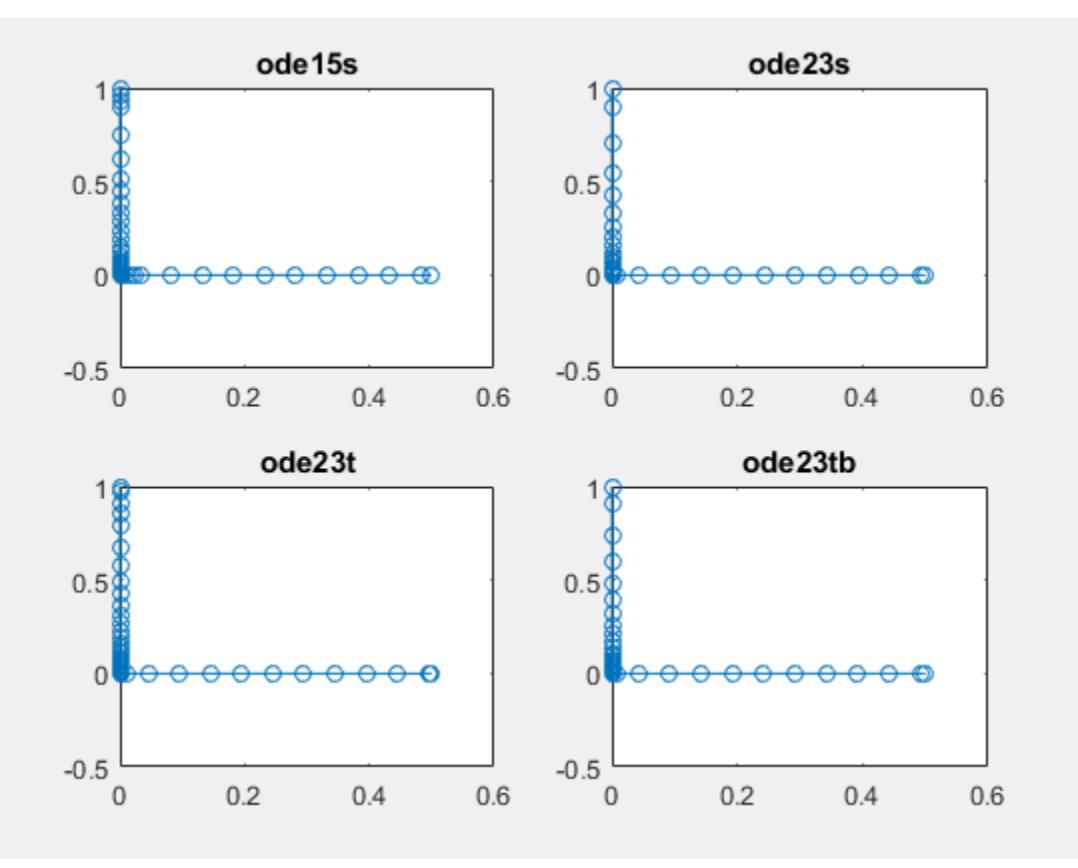

The stiff solvers all perform well, but ode23s completes the integration with the fewest steps and runs the fastest for this particular problem. Since the constant Jacobian is specified, none of the solvers need to calculate partial derivatives to compute the solution. Specifying the Jacobian benefits ode23s the most since it normally evaluates the Jacobian in every step.

For general stiff problems, the performance of the stiff solvers varies depending on the format of the problem and specified options. Providing the Jacobian matrix or sparsity pattern always improves solver efficiency for stiff problems. But since the stiff solvers use the Jacobian differently, the improvement can vary significantly. Practically speaking, if a system of equations is very large or needs to be solved many times, then it is worthwhile to investigate the performance of the different solvers to minimize execution time.

### Input Arguments

### **odefun** — Functions to solve

function handle

Functions to solve, specified as a function handle which defines the functions to be integrated.

The function  $dydt = odefun(t, y)$ , for a scalar t and a column vector y, must return a **column of the Column vector dydte or determined to the defines of the defines of the functions to be integrated.**<br>The functions to solve, specified as a function handle which defines the functions to be integrated.<br>The fu must accept both input arguments,  $t$  and  $y$ , even if one of the arguments is not used in the function. **Solution 19.1**<br> **Contained Arguments**<br> **Contained Arguments**<br> **Contains to solve, specified as a function handle which definite<br>
<b>Practions to solve, specified as a function handle which definite<br>
Integrated.**<br> **The func** *y y y* **y iddition**<br> **y d Arguments**<br> **y a c b solve**, specified as a function handle which definated.<br>
must on dydt =  $\operatorname{odefun}(t, y)$ , for a scalar t and a counting to the state of dydt of data type singule or double **Arguments**<br> **n** – **Functions to solve**<br> **n** handle<br> **n** handle<br> **n** sto solve, specified as a function handle wited.<br>
Action dydt =  $\text{odefun}(\mathbf{t}, \mathbf{y})$ , for a scalar t<br>
vector dydt of data type single or double<br>
ccept b **Arguments**<br> **n** – **Functions to solve**<br> **n** handle<br> **o**ns to solve, specified as a function handle wh<br>
ted.<br>
action dydt = odefun(t,y), for a scalar t a<br>
vector dydt of data type single or double to<br>
ccept both input arg **rguments**<br> **Functions to solve**<br> **Functions to solve**<br> **Summer Example 20**<br> **EXECUTE:**<br> **EXECUTE:**<br> **EXECUTE:**<br> **EXECUTE:**<br> **EXECUTE:**<br> **EXECUTE:**<br> **EXECUTE:**<br> **EXECUTE:**<br> **EXECUTE:**<br> **EXECUTE:**<br> **EXECUTE:**<br> **EXECUTE:**<br> **Arguments**<br>  $-$  Functions to solve<br>
handle<br>
as to solve, specified as a function handle which<br>
dd.<br>
tion dydt = odefun(t,y), for a scalar t and<br>
rector dydt of data type single or double that<br>
expect both input arguments **Arguments**<br>  $\blacksquare$  Functions to solve<br>
handle<br>
sto solve, specified as a function handle which d<br>
d.<br>
tion dydt = odefun(t,y), for a scalar t and a<br>
ector dydt of data type single or double that<br>
ept both input arguments

function dydt = odefun $(t, y)$ dydt =  $5*y-3;$ 

For a system of equations, the output of odefun is a vector. Each element in the vector is the solution to one equation. For example, to solve

$$
y'_1 = y_1 + 2y_2
$$
  

$$
y'_2 = 3y_1 + 2y_2
$$

use the function:

function dydt = odefun $(t, y)$  $dydt = zeros(2, 1);$ dydt(1) =  $y(1)+2*y(2)$ ; dydt(2) =  $3*y(1)+2*y(2)$ ;

For information on how to provide additional parameters to the function odefun, see "Parameterizing Functions".

Example: @myFcn

Data Types: function handle

### **tspan** — Interval of integration

vector

Interval of integration, specified as a vector. At minimum, tspan must be a two element vector [t0 tf] specifying the initial and final times. To obtain solutions at specific times between t0 and tf, use a longer vector of the form  $\lceil$  t0, t1, t2, ..., tf]. The elements in tspan must be all increasing or all decreasing.

The solver imposes the initial conditions, y0, at tspan(1), then integrates from tspan(1) to tspan(end):

- If tspan has two elements, [t0 tf], then the solver returns the solution evaluated at each internal integration step within the interval.
- If tspan contains more than two elements  $[\tau 0, \tau 1, \tau 2, \ldots, \tau \tau]$ , then the solver returns the solution evaluated at the given points. This does *not* affect the internal steps that the solver uses to traverse from tspan(1) to tspan(end). Thus, the solver does not necessarily step precisely to each point specified in tspan. However, the solutions produced at the specified points are of the same order of accuracy as the solutions computed at each internal step.

Specifying several intermediate points has little effect on the efficiency of computation, but for large systems it can affect memory management.

The solution obtained by the solver might be different depending on whether you specify tspan as a two-element vector or as a vector with intermediate points. If tspan contains several intermediate points, then they give an indication of the scale for the problem, which can affect the size of the initial step taken by the solver.

Example: [1 10] Example: [1 3 5 7 9 10] Data Types: single | double

### **y0** — Initial conditions

vector

Initial conditions, specified as a vector. y0 must be the same length as the vector output of odefun, so that y0 contains an initial condition for each equation defined in odefun.

Data Types: single | double

### **options** — Option structure

structure array

Option structure, specified as a structure array. Use the odeset function to create or modify the options structure. See "Summary of ODE Options" for a list of the options compatible with each solver.

Example: options = odeset('RelTol',1e-5,'Stats','on','OutputFcn',@odeplot) specifies a relative error tolerance of 1e-5, turns on the display of solver statistics, and specifies the output function @odeplot to plot the solution as it is computed.

Data Types: struct

### Output Arguments

#### **t** — Evaluation points

column vector

Evaluation points, returned as a column vector.

- If tspan contains two elements, [t0 tf], then t contains the internal evaluation points used to perform the integration.
- If tspan contains more than two elements, then t is the same as tspan.

### **y** — Solutions

array

Solutions, returned as an array. Each row in y corresponds to the solution at the value returned in the corresponding row of t.

#### **te** — Time of events

column vector

Time of events, returned as a column vector. The event times in te correspond to the solutions returned in  $ve$ , and ie specifies which event occurred.

#### **ye** — Solution at time of events

array

Solution at time of events, returned as an array. The event times in te correspond to the solutions returned in  $ye$ , and ie specifies which event occurred.

### **ie** — Index of vanishing event function

column vector

Index of vanishing event function, returned as a column vector. The event times in te correspond to the solutions returned in  $\gamma e$ , and ie specifies which event occurred.

### **sol** — Structure for evaluation

structure array

Structure for evaluation, returned as a structure array. Use this structure with the deval function to evaluate the solution at any point in the interval [t0 tf]. The sol structure array always includes these fields:

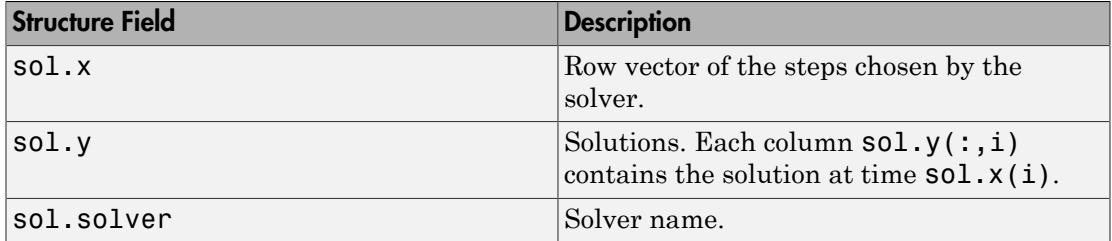

Additionally, if you specify the Events option and events are detected, then sol also includes these fields:

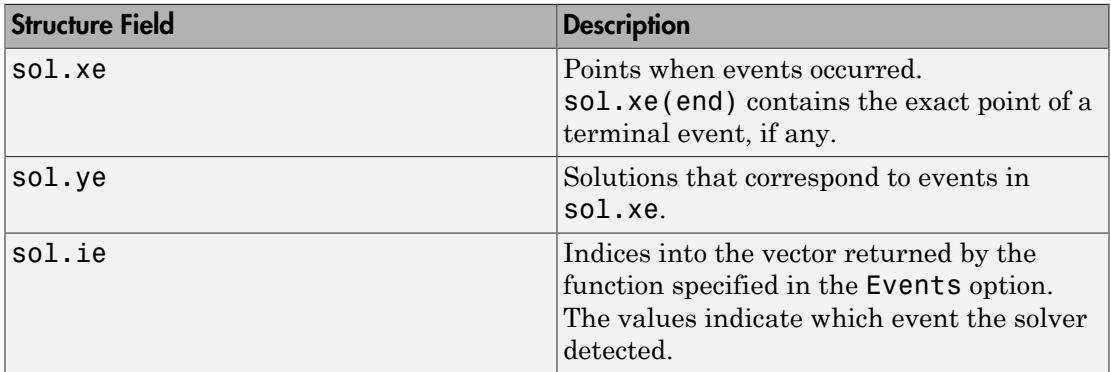

## **Algorithms**

ode23tb is an implementation of TR-BDF2, an implicit Runge-Kutta formula with a trapezoidal rule step as its first stage and a backward differentiation formula of order two as its second stage. By construction, the same iteration matrix is used in evaluating both stages. Like ode23s and ode23t, this solver may be more efficient than ode15s for problems with crude tolerances [\[1\]](#page-8113-0), [\[2\]](#page-8113-1).

### References

- <span id="page-8113-0"></span>[1] Bank, R. E., W. C. Coughran, Jr., W. Fichtner, E. Grosse, D. Rose, and R.Smith, "Transient Simulation of Silicon Devices and Circuits," *IEEE Trans. CAD*, 4 (1985), pp. 436–451.
- <span id="page-8113-1"></span>[2] Shampine, L. F. and M. E. Hosea, "Analysis and Implementation of TR-BDF2," *Applied Numerical Mathematics 20*, 1996.

### See Also

### See Also

deval | ode15s | odeget | odeset

### **Topics**

"Choose an ODE Solver" "Summary of ODE Options" "Solve Stiff ODEs" "Troubleshoot Common ODE Problems"

### Introduced before R2006a

# ode45

Solve nonstiff differential equations — medium order method

## **Syntax**

```
[t,y] = ode45(odefun, tspan, y0)[t, y] = ode45(odefun, tspan, y0, options)[t,y,te,ye,ie] = ode45(odefun,tspan,y0,options)
sol = ode45( )
```
# **Description**

 $[t, y] = ode45(odefun, tspan, y0),$  where tspan = [t0 tf], integrates the system the solution array y corresponds to a value returned in column vector t.

**ode45**<br>
Solve nonstiff differential equations — medium order method<br> **Syntax**<br>  $\begin{aligned} &\text{Sylntax} \\ &\text{Sylntax} \\ &\text{[t,y]}&= \text{ode45}(\text{odefun},\text{tspan},y0) \\ &\text{[t,y]}&= \text{ode45}(\text{odefun},\text{tspan},y0,\text{options}) \\ &\text{[t,y,te,ye,ie]}&= \text{ode45}(\text{odefun},\text{tspan},y0,\text{options}) \\ &\$ syntaxes. The ode23s solver only can solve problems with a mass matrix if the mass matrix is constant. ode15s and ode23t can solve problems with a mass matrix that is singular, known as differential-algebraic equations (DAEs). Specify the mass matrix using the Mass option of odeset.

cole45<br>
Solve nonstiff differential equations — medium order method<br>
Syntax<br>  $\begin{aligned} &\text{Symlax} \\ &\text{t}_1 y_j \end{aligned} = \begin{aligned} &\text{dist}_2(\text{defun}_1, \text{tspan}_1 y0) \\ &\text{t}_2 y_j \end{aligned} = \begin{aligned} &\text{dist}_2(\text{defun}_1, \text{tspan}_1 y0, \text{options}) \\ &\text{t}_1 y_j \end{aligned} = \begin{aligned} &\text{odes45}(\text$ **cole 45**<br>
Solve amassif differential equations — malium urder meshed<br>  $\text{Sym}(\mathbf{t}, y) = \text{det} \mathbf{S}(\text{dof} \mathbf{t} \mathbf{u})$ ,  $\text{t} = \text{tr}(\mathbf{t}, y) = \text{det} \mathbf{S}(\text{dof} \mathbf{t} \mathbf{u})$ ,  $\text{det}(\mathbf{t}, y) = \text{det} \mathbf{S}(\text{dof} \mathbf{t} \mathbf{u})$ ,  $\text{$ ode45 is a versatile ODE solver and is the first solver you should try for most problems. However, if the problem is stiff or requires high accuracy, then there are other ODE solvers that might be better suited to the problem. See "Choose an ODE Solver" for more information.

[t,y] = ode45(odefun,tspan,y0,options) also uses the integration settings defined by options, which is an argument created using the odeset function. For example, use the AbsTol and RelTol options to specify absolute and relative error tolerances, or the Mass option to provide a mass matrix.

[t,y,te,ye,ie] = ode45(odefun,tspan,y0,options) additionally finds where functions of  $(t,y)$ , called event functions, are zero. In the output, te is the time of the

event, ye is the solution at the time of the event, and ie is the index of the triggered event.

For each event function, specify whether the integration is to terminate at a zero and whether the direction of the zero crossing matters. Do this by setting the 'Events' property to a function, such as myEventFcn or @myEventFcn, and creating a corresponding function:  $[value,$  isterminal,direction] = myEventFcn(t,y). For more information, see "ODE Event Location".

sol = ode45() returns a structure that you can use with devalue to evaluate the solution at any point on the interval [t0 tf]. You can use any of the input argument combinations in previous syntaxes.

### Examples

### ODE with Single Solution Component

Simple ODEs that have a single solution component can be specified as an anonymous function in the call to the solver. The anonymous function must accept two inputs  $(t, y)$ even if one of the inputs is not used.

Solve the ODE

$$
y'=2t.
$$

Use a time interval of  $[0,5]$  and the initial condition  $y0 = 0$ .

```
tspan = [0 5];
y0 = 0;[t, y] = ode45(\mathcal{C}(t, y) 2*t, tspan, y0);
```
Plot the solution.

 $plot(t,y,'-o')$ 

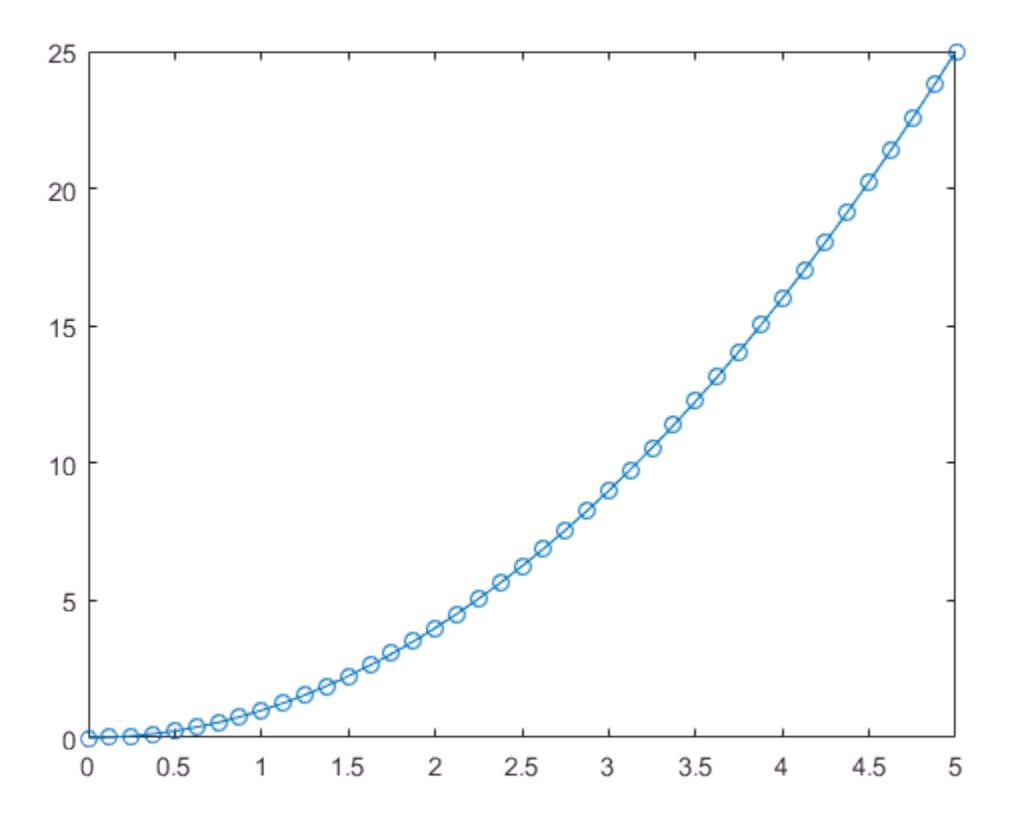

### Solve Nonstiff Equation

The van der Pol equation is a second order ODE

$$
y_1'' - \mu \left(1 - y_1^2\right) y_1' + y_1 = 0,
$$

where  $\mu > 0$  is a scalar parameter. Rewrite this equation as a system of first-order ODEs by making the substitution  $y_1' = y_2$ . The resulting system of first-order ODEs is

$$
\begin{array}{ll} y'_1&=y_2\\ y'_2&=\mu(1-y_1^2)y_2-y_1\end{array}
$$

**1-8111**

The function file vdp1.m represents the van der Pol equation using  $\mu = 1$ . The variables  $y_1$  and  $y_2$  are the entries y(1) and y(2) of a two-element vector, dydt.

```
function dydt = vdp1(t,y)%VDP1 Evaluate the van der Pol ODEs for mu = 1
\frac{1}{2}% See also ODE113, ODE23, ODE45.
% Jacek Kierzenka and Lawrence F. Shampine
% Copyright 1984-2014 The MathWorks, Inc.
dydt = [y(2); (1-y(1)^2)*y(2)-y(1)];
```
Solve the ODE using the ode45 function on the time interval [0 20] with initial values [2 0]. The resulting output is a column vector of time points t and a solution array y. Each row in y corresponds to a time returned in the corresponding row of t. The first column of  $\gamma$  corresponds to  $\mathcal{Y}_1$ , and the second column to  $\mathcal{Y}_2$ .

 $[t, y] = ode45(@vdp1, [0 20], [2; 0]);$ 

Plot the solutions for  $y_1$  and  $y_2$  against t.

```
plot(t,y(:,1),'-o',t,y(:,2),'-o')title('Solution of van der Pol Equation (\mu = 1) with ODE45');
xlabel('Time t');
ylabel('Solution y');
legend('y 1', 'y 2')
```
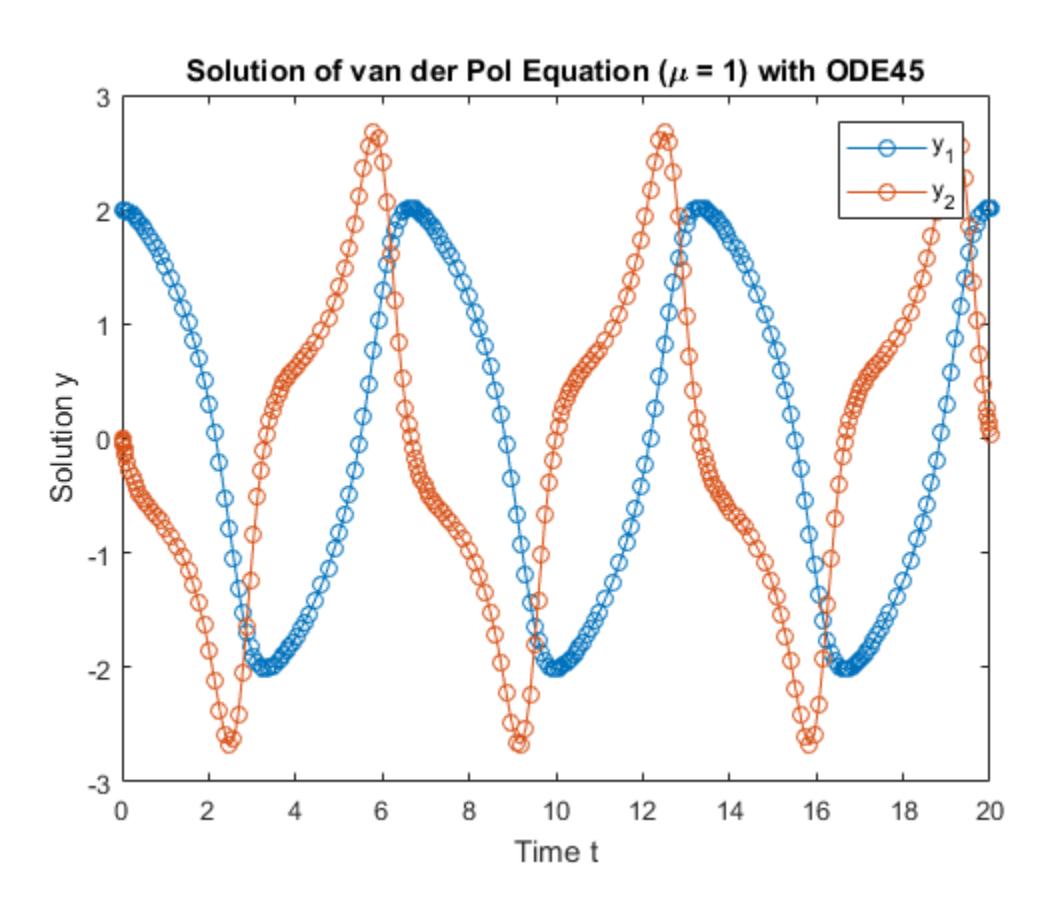

#### Pass Extra Parameters to ODE Function

ode45 only works with functions that use two input arguments, t and y. However, you can pass in extra parameters by defining them outside the function and passing them in when you specify the function handle.

Solve the ODE

$$
y'' = \frac{A}{B}ty
$$

Rewriting the equation as a first-order system yields

$$
\begin{array}{rcl}\ny_1' &= y_2 \\
y_2' &= \frac{A}{B} t y_1.\n\end{array}
$$

odefcn.m represents this system of equations as a function that accepts four input arguments: t, y, A, and B.

```
function dydt = odefcn(t, y, A, B)dydt = zeros(2, 1);dydt(1) = y(2);
dydt(2) = (A/B)*t.*y(1);
```
Solve the ODE using ode45. Specify the function handle such that it passes in the predefined values for A and B to odefcn.

 $A = 1$ ;  $B = 2;$ tspan =  $[0 5]$ ;  $y0 = [0 0.01];$  $[t, y] = ode45(\mathbb{Q}(t, y)$  odefcn $(t, y, A, B)$ , tspan, y0);

Plot the results.

 $plot(t,y(:,1), ' - 0', t,y(:,2), ' - .')$ 

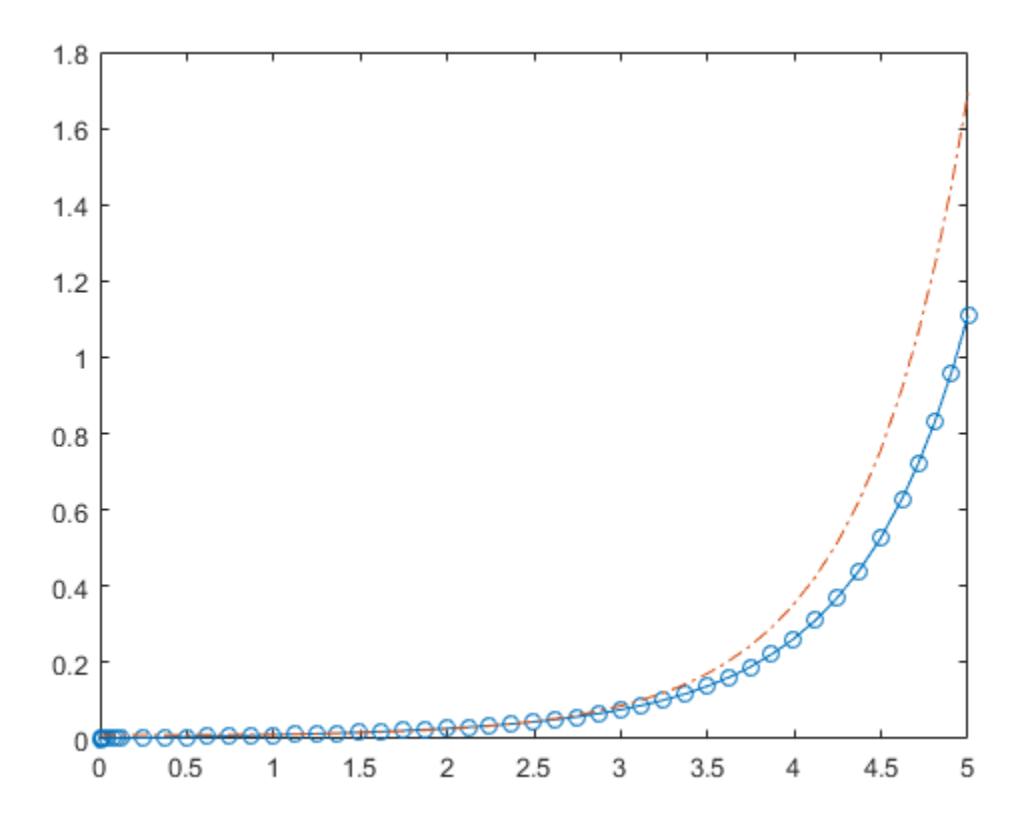

### ODE with Time-Dependent Terms

Consider the following ODE with time-dependent parameters

$$
y'(t) + f(t)y(t) = g(t).
$$

The initial condition is  $y_0 = 1$ . The function  $f(t)$  is defined by the n-by-1 vector  $f$ evaluated at times ft. The function g(t) is defined by the m-by-1 vector g evaluated at times gt.

Create the vectors f and g.

 $ft = linespace(0, 5, 25);$ 

 $f = ft.^2 - ft - 3;$  $gt = 1$ inspace(1,6,25);  $g = 3*sin(gt -0.25)$ ;

Write a function named myode that interpolates f and g to obtain the value of the timedependent terms at the specified time. Save the function in your current folder to run the rest of the example.

The myode function accepts extra input arguments to evaluate the ODE at each time step, but ode45 only uses the first two input arguments t and y.

```
function dydt = myode(t, y, ft, f, gt, g)f = interp1(ft,f,t); % Interpolate the data set (ft,f) at time t
g = interp1(gt,g,t); % Interpolate the data set (gt,g) at time t
dydt = -f \cdot y + q; % Evaluate ODE at time t
```
Solve the equation over the time interval [1 5] using ode45. Specify the function using a function handle so that ode45 uses only the first two input arguments of myode. Also, loosen the error thresholds using odeset.

```
tspan = [1 5];
ic = 1;opts = odeset('RelTol',1e-2,'AbsTol',1e-4);
[t,y] = ode45(\mathcal{Q}(t,y) \text{ myode}(t,y,ft,f,gt,g), tspan, ic, opts);
```
Plot the solution,  $\nu$ , as a function of the time points, **t**.

plot(t,y)

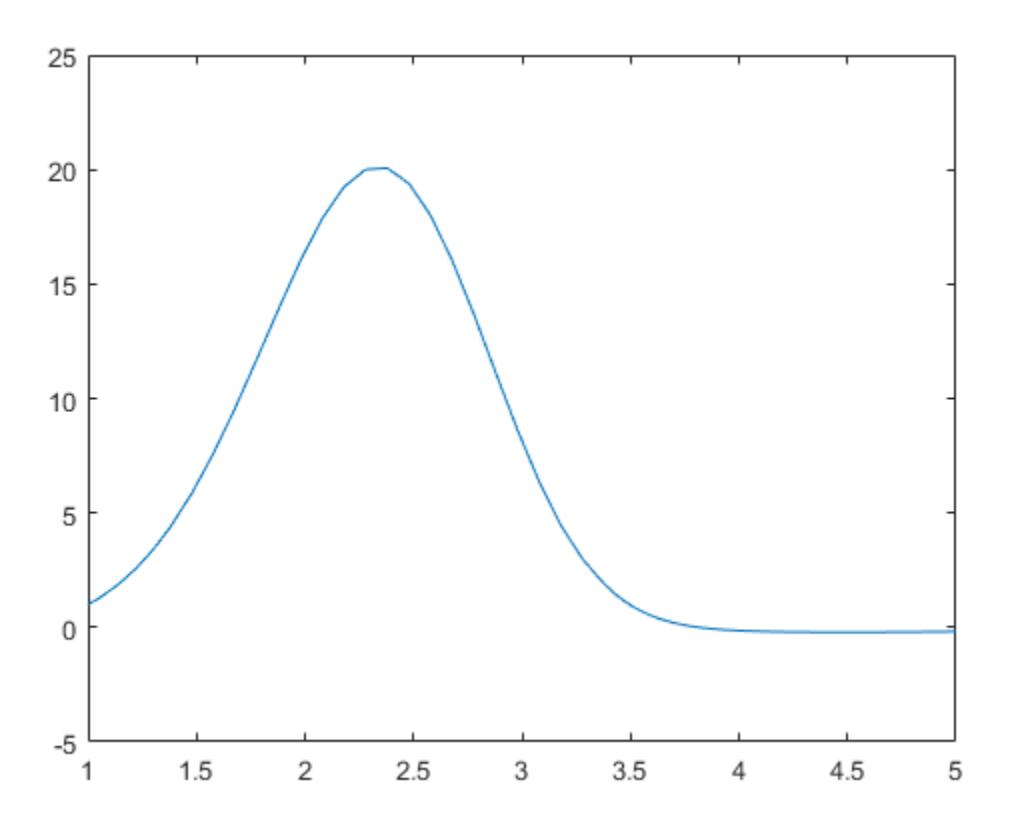

#### Evaluate and Extend Solution Structure

The van der Pol equation is a second order ODE

$$
y_1'' - \mu \left(1 - y_1^2\right) y_1' + y_1 = 0.
$$

Solve the van der Pol equation with  $\mu = 1$  using ode45. The function vdp1.m ships with MATLAB® and encodes the equations. Specify a single output to return a structure containing information about the solution, such as the solver and evaluation points.

tspan = [0 20];  $y0 = [2 \ 0];$ 

```
sol = ode45(@vdp1,tspan,y0)
sol = struct with fields:
      solver: 'ode45'
     extdata: [1×1 struct]
           x: [1×60 double]
           y: [2×60 double]
       stats: [1×1 struct]
       idata: [1×1 struct]
```
Use linspace to generate 250 points in the interval [0 20]. Evaluate the solution at these points using deval.

 $x = 1$ inspace(0,20,250);  $y = \text{deval}(\text{sol}, x)$ ;

Plot the first component of the solution.

 $plot(x,y(1,:))$ 

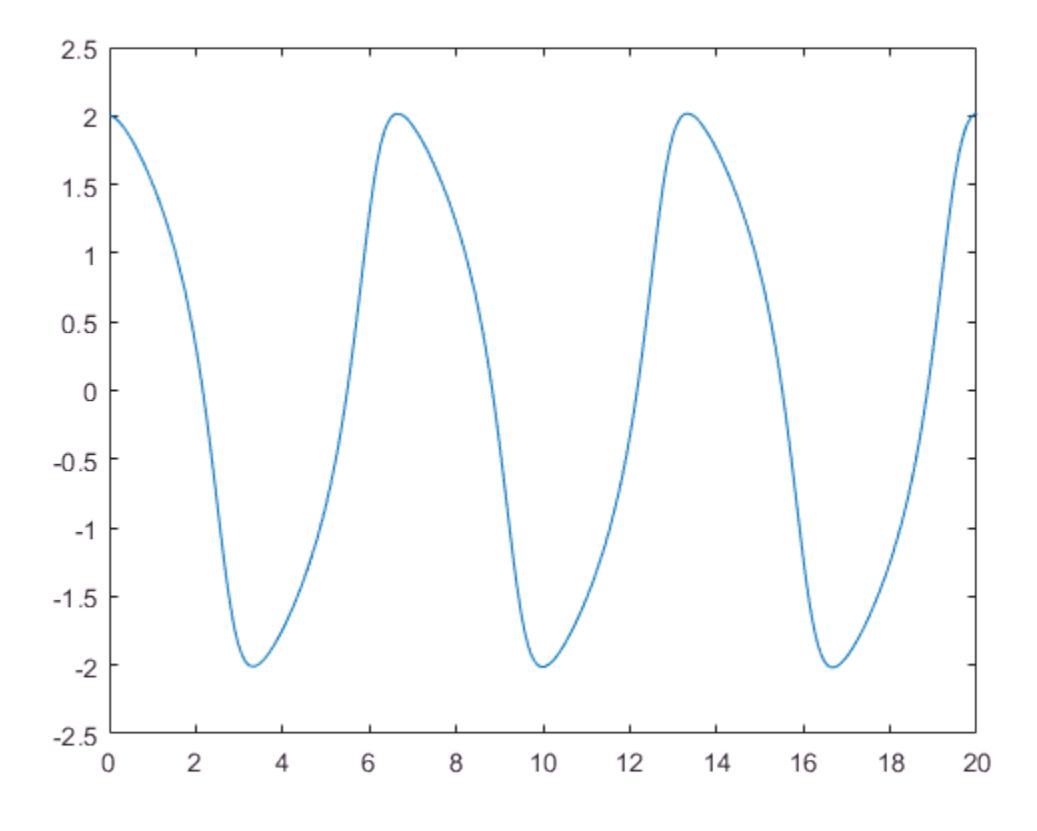

Extend the solution to  $t_f = 35$  using odextend and add the result to the original plot.

```
sol new = odextend(sol,@vdp1,35);
x = 1inspace(20,35,350);
y = \text{deval}(\text{sol\_new}, x);
hold on
plot(x,y(1,:), 'r')
```
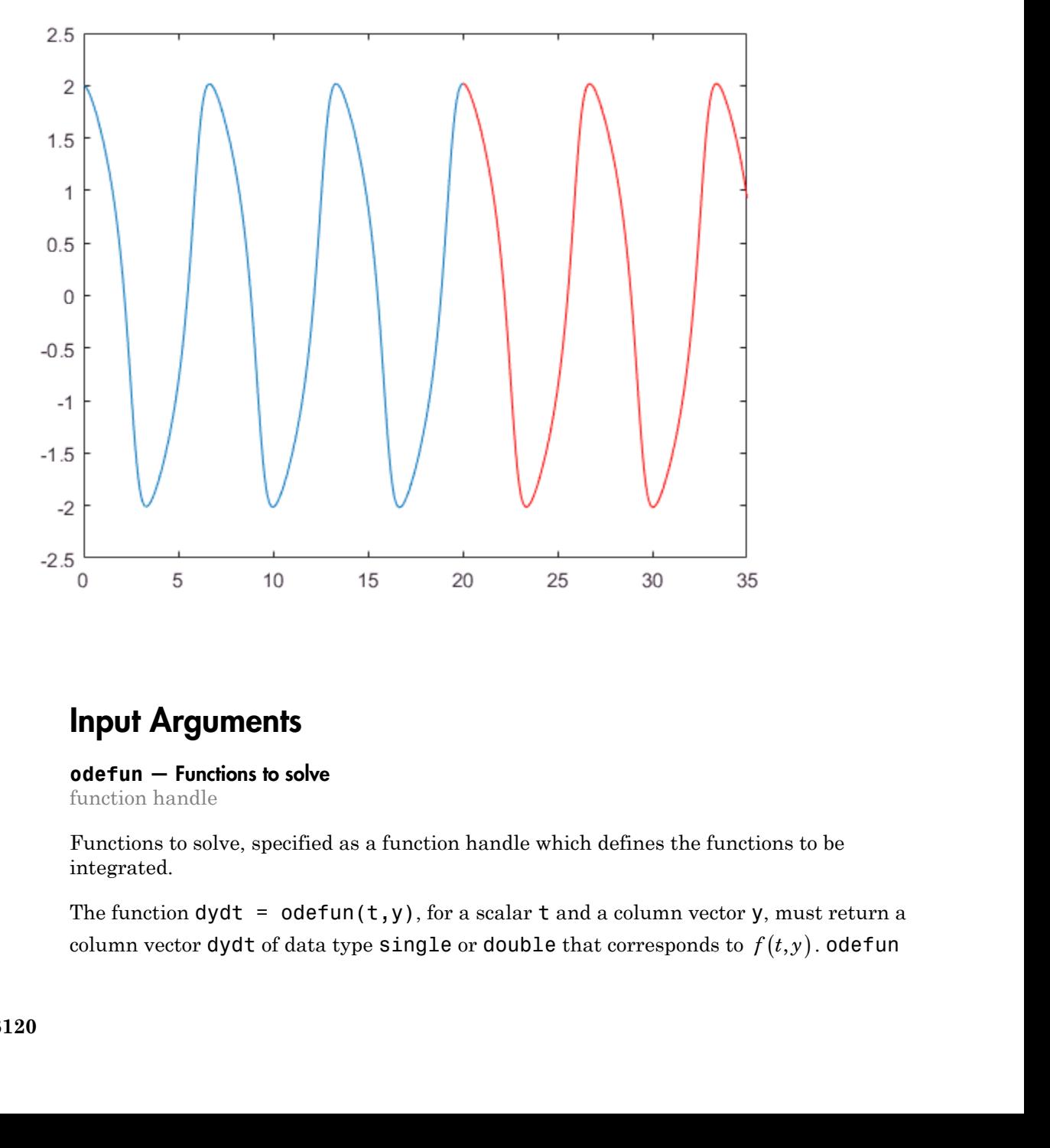

## Input Arguments

### **odefun** — Functions to solve

function handle

Functions to solve, specified as a function handle which defines the functions to be integrated.

The function  $dydt = odefun(t, y)$ , for a scalar t and a column vector y, must return a

must accept both input arguments,  $t$  and  $y$ , even if one of the arguments is not used in the function. must accept both input arguments, **t** and **y**, even if one of the function.<br>For example, to solve  $y' = 5y - 3$ , use the function:<br>function dydt = odefun(**t**, **y**)<br>dydt =  $5*y-3$ ;<br>For a system of equations, the output of **od** ccept both input arguments, t and y, even if<br>
cction.<br>
ample, to solve  $y' = 5y - 3$ , use the function:<br>
on dydt = odefun(t,y)<br>  $5*y-3$ ;<br>
ystem of equations, the output of **odefun** is a<br>
ution to one equation. For example, t ccept both input arguments, t and y, even if o<br>
cction.<br>
simple, to solve  $y' = 5y - 3$ , use the function:<br>
on dydt = odefun(t,y)<br>  $5*y-3$ ;<br>
ystem of equations, the output of odefun is a<br>
ution to one equation. For example, of both input arguments, t and y, even if one of t<br>
in.<br>
le, to solve  $y' = 5y - 3$ , use the function:<br>
dydt = odefun(t,y)<br>
y-3;<br>
em of equations, the output of **odefun** is a vector<br>
n to one equation. For example, to solve ept both input arguments, **t** and **y**, even if one ordion.<br>
signal, to solve  $y' = 5y - 3$ , use the function:<br>
n dydt = odefun(**t**, **y**)<br>  $5* y - 3$ ;<br>
stem of equations, the output of **odefun** is a vection to one equation. Fo ept both input arguments, t and y, even if one of<br>ion.<br>
aple, to solve  $y' = 5y - 3$ , use the function:<br>
a dydt = odefun(t,y)<br>  $5* y - 3$ ;<br>
stem of equations, the output of **odefun** is a vector<br>
ion to one equation. For examp

```
function dydt = odefun(t, y)dydt = 5*y-3;
```
For a system of equations, the output of odefun is a vector. Each element in the vector is the solution to one equation. For example, to solve

 $v_1 = v_1 + 2$  $y'_2 = 3y_1 + 2y_2$ 

use the function:

```
function dydt = odefun(t, v)dydt = zeros(2,1);dydt(1) = y(1)+2*y(2);
dydt(2) = 3*y(1)+2*y(2);
```
accept both input arguments, t and y, even if one of the<br> *y* angule, to solve  $y' = 5y - 3$ , use the function:<br>  $y' = 5y - 3$ , use the function:<br>  $y = 5 + y - 3$ ;<br>
system of equations, the output of odefun is a vector<br>  $y'_{1} = y_{$ accept both input arguments, **t** and **y**, even if one of th<br>
inction.<br>
xample, to solve  $y' = 5y - 3$ , use the function:<br>  $y' = 5y - 3$ , use the function:<br>  $y' = 5y - 3$ ;<br>
system of equations, the output of **odefun** is a vector For information on how to provide additional parameters to the function odefun, see "Parameterizing Functions".

Example: @myFcn

Data Types: function handle

### **tspan** — Interval of integration

vector

Interval of integration, specified as a vector. At minimum, tspan must be a two element vector [t0 tf] specifying the initial and final times. To obtain solutions at specific times between t0 and tf, use a longer vector of the form  $[$ t0,t1,t2,..,tf]. The elements in tspan must be all increasing or all decreasing.

The solver imposes the initial conditions,  $y0$ , at  $tspan(1)$ , then integrates from tspan(1) to tspan(end):

• If tspan has two elements, [t0 tf], then the solver returns the solution evaluated at each internal integration step within the interval.

• If tspan contains more than two elements  $\lceil t0, t1, t2, \ldots, t1 \rceil$ , then the solver returns the solution evaluated at the given points. This does *not* affect the internal steps that the solver uses to traverse from tspan(1) to tspan(end). Thus, the solver does not necessarily step precisely to each point specified in tspan. However, the solutions produced at the specified points are of the same order of accuracy as the solutions computed at each internal step.

Specifying several intermediate points has little effect on the efficiency of computation, but for large systems it can affect memory management.

The solution obtained by the solver might be different depending on whether you specify tspan as a two-element vector or as a vector with intermediate points. If tspan contains several intermediate points, then they give an indication of the scale for the problem, which can affect the size of the initial step taken by the solver.

Example: [1 10] Example: [1 3 5 7 9 10] Data Types: single | double

### **y0** — Initial conditions

vector

Initial conditions, specified as a vector. y0 must be the same length as the vector output of odefun, so that y0 contains an initial condition for each equation defined in odefun.

Data Types: single | double

#### **options** — Option structure

structure array

Option structure, specified as a structure array. Use the odeset function to create or modify the options structure. See "Summary of ODE Options" for a list of the options compatible with each solver.

```
Example: options =
odeset('RelTol',1e-5,'Stats','on','OutputFcn',@odeplot) specifies a
relative error tolerance of 1e-5, turns on the display of solver statistics, and specifies the
output function @odeplot to plot the solution as it is computed.
```
Data Types: struct

### Output Arguments

### **t** — Evaluation points

column vector

Evaluation points, returned as a column vector.

- If tspan contains two elements, [t0 tf], then t contains the internal evaluation points used to perform the integration.
- If tspan contains more than two elements, then t is the same as tspan.

#### **y** — Solutions

array

Solutions, returned as an array. Each row in y corresponds to the solution at the value returned in the corresponding row of t.

### **te** — Time of events

column vector

Time of events, returned as a column vector. The event times in te correspond to the solutions returned in  $ye$ , and ie specifies which event occurred.

### **ye** — Solution at time of events

array

Solution at time of events, returned as an array. The event times in te correspond to the solutions returned in ye, and ie specifies which event occurred.

### **ie** — Index of vanishing event function

column vector

Index of vanishing event function, returned as a column vector. The event times in te correspond to the solutions returned in ye, and ie specifies which event occurred.

### **sol** — Structure for evaluation

structure array

Structure for evaluation, returned as a structure array. Use this structure with the deval function to evaluate the solution at any point in the interval [t0 tf]. The sol structure array always includes these fields:

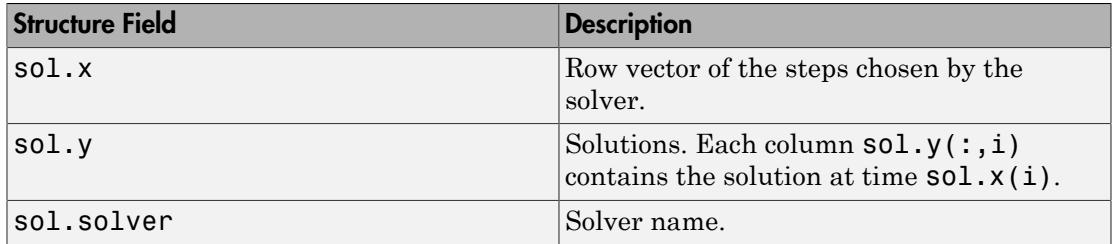

Additionally, if you specify the Events option and events are detected, then sol also includes these fields:

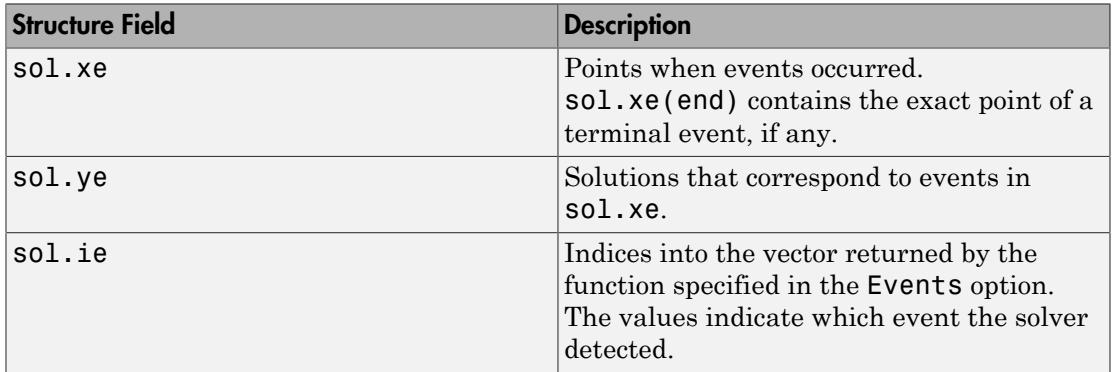

# **Algorithms**

ode45 is based on an explicit Runge-Kutta (4,5) formula, the Dormand-Prince pair. It is a single-step solver – in computing  $y(t_n)$ , it needs only the solution at the immediately preceding time point,  $y(t_{n-1})$  [\[1\],](#page-8129-0) [\[2\].](#page-8129-1)

### References

- <span id="page-8129-0"></span>[1] Dormand, J. R. and P. J. Prince, "A family of embedded Runge-Kutta formulae," *J. Comp. Appl. Math.*, Vol. 6, 1980, pp. 19–26.
- <span id="page-8129-1"></span>[2] Shampine, L. F. and M. W. Reichelt, "[The MATLAB ODE Suite](https://www.mathworks.com/help/pdf_doc/otherdocs/ode_suite.pdf)," *SIAM Journal on Scientific Computing*, Vol. 18, 1997, pp. 1–22.

# Extended Capabilities

## C/C++ Code Generation

Generate C and C++ code using MATLAB® Coder™.

Usage notes and limitations:

- All odeset option arguments must be constant.
- Code generation does not support a constant mass matrix in the options structure. Provide a mass matrix as a function.
- You must provide at least the two output arguments T and Y.
- Input types must be homogeneous—all double or all single.
- Variable-sizing support must be enabled. Code generation requires dynamic memory allocation when tspan has two elements or you use event functions.

## See Also

### See Also

deval | ode113 | ode15s | ode23 | odeget | odeset | odextend

### **Topics**

"Choose an ODE Solver" "Summary of ODE Options" "Solve Nonstiff ODEs" "Troubleshoot Common ODE Problems"

### Introduced before R2006a

# ode113

Solve nonstiff differential equations — variable order method

## **Syntax**

```
[t,y] = ode113(odefun,tspan,y0)
[t, y] = ode113(odefun, tspan, y0, options)[t, y, te, ye, ie] = ode113(odefun, tspan, y0, options)sol = ode113(
```
## **Description**

 $[t, y] = \text{ode113}(\text{odefun}, \text{tspan}, y0),$  where tspan =  $[\text{to tf}],$  integrates the Each row in the solution array y corresponds to a value returned in column vector t.

sical List<br>
Solve nonstiff differential equations — variable order method<br> **Syntox**<br>
11.y) = ode113(odefun, tspan, y0)<br>
11.y) = ode113(odefun, tspan, y0, options)<br>  $\mathbf{1}[\mathbf{t},\mathbf{y}]\mathbf{t} = \mathbf{y}[\mathbf{t} \mathbf{t} \mathbf{y}, \mathbf{t} \math$ syntaxes. The ode23s solver only can solve problems with a mass matrix if the mass matrix is constant. ode15s and ode23t can solve problems with a mass matrix that is singular, known as differential-algebraic equations (DAEs). Specify the mass matrix using the Mass option of odeset.

**Solver model 113**<br>
Solver monstiff differential equations — variable order method<br>  $\begin{aligned} &\text{Sym}\{1, y\} = \text{ order}13(\text{order in}, \text{tspan}, y0) \text{,} \\ &\text{[t,y]} = \text{ order}13(\text{order in}, \text{tspan}, y0, \text{options}) \end{aligned}$ <br>  $\begin{aligned} &\text{[t,y]} = \text{ order}13(\text{order in}, \text{tspan}, y0, \text{options}) \end{aligned}$  $[t, y] = \text{ode113}(\text{odefun}, \text{tspan}, y0, \text{options})$  also uses the integration settings defined by options, which is an argument created using the odeset function. For example, use the AbsTol and RelTol options to specify absolute and relative error tolerances, or the Mass option to provide a mass matrix.

problems that involve a mass matrix, *M(t, y)*  $y$  = (*t, y*) , and the solvers all use similar that involves all users are the solvers all users are the solvers all users all users are the solvers all users all users all  $[t,y,te,ye,ie] = ode113(odefun,tspan,y0,options) additionally finds where$ functions of  $(t, y)$ , called event functions, are zero. In the output, te is the time of the event, ye is the solution at the time of the event, and ie is the index of the triggered event.

For each event function, specify whether the integration is to terminate at a zero and whether the direction of the zero crossing matters. Do this by setting the 'Events'

property to a function, such as myEventFcn or @myEventFcn, and creating a corresponding function:  $[value,$  isterminal,direction] = myEventFcn(t,y). For more information, see "ODE Event Location".

sol = ode113( \_\_\_ ) returns a structure that you can use with deval to evaluate the solution at any point on the interval [t0 tf]. You can use any of the input argument combinations in previous syntaxes.

### Examples

### ODE with Single Solution Component

Simple ODEs that have a single solution component can be specified as an anonymous function in the call to the solver. The anonymous function must accept two inputs  $(t, y)$ even if one of the inputs is not used.

Solve the ODE

$$
y'=2t.
$$

Use a time interval of  $[0,5]$  and the initial condition  $y0 = 0$ .

 $tspan = [0 5];$  $y0 = 0;$  $[t, y] = ode113(\mathcal{Q}(t, y) 2*t, tspan, y0);$ 

Plot the solution.

 $plot(t,y,'-o')$ 

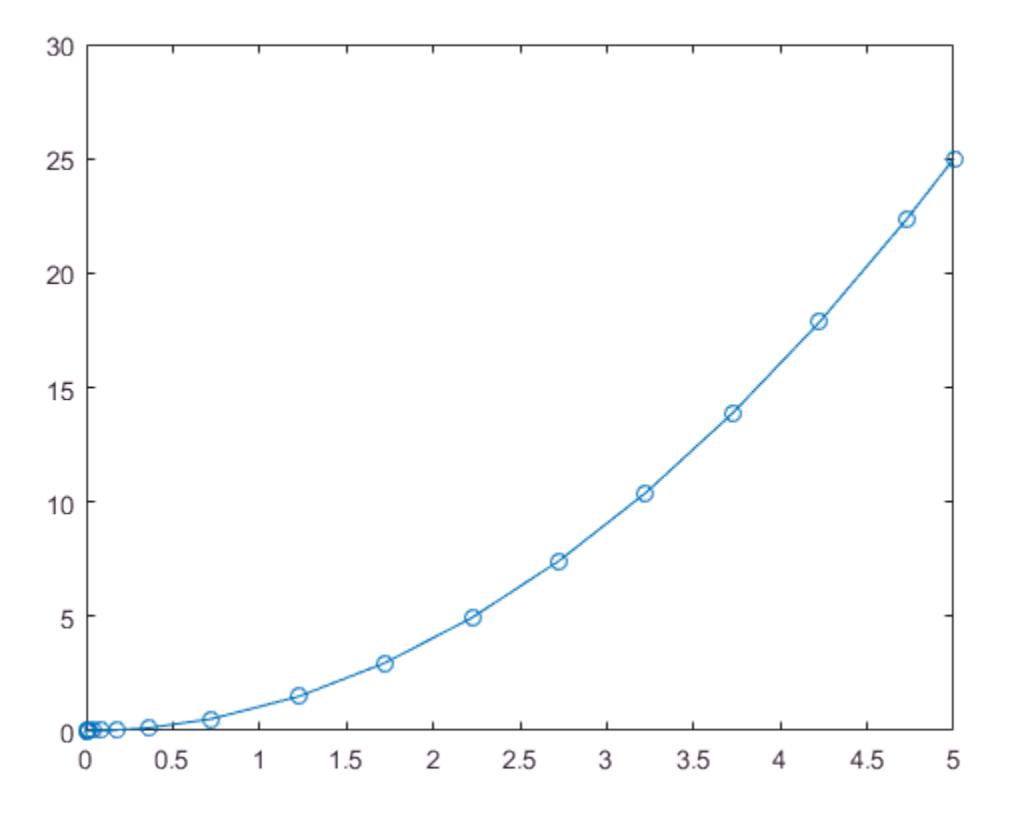

### Solve Nonstiff Equation

The van der Pol equation is a second order ODE

$$
y_1'' - \mu \left(1 - y_1^2\right) y_1' + y_1 = 0,
$$

where  $\mu > 0$  is a scalar parameter. Rewrite this equation as a system of first-order ODEs by making the substitution  $y'_1 = y_2$ . The resulting system of first-order ODEs is

$$
\begin{array}{ll} y'_1 &= y_2 \\ y'_2 &= \mu(1 - y_1^2)y_2 - y_1 \end{array}
$$

**1-8128**

The function file vdp1.m represents the van der Pol equation using  $\mu = 1$ . The variables  $y_1$  and  $y_2$  are the entries  $y(1)$  and  $y(2)$  of a two-element vector, dydt.

```
function dydt = vdp1(t,y)%VDP1 Evaluate the van der Pol ODEs for mu = 1
%
% See also ODE113, ODE23, ODE45.
% Jacek Kierzenka and Lawrence F. Shampine
% Copyright 1984-2014 The MathWorks, Inc.
dydt = [y(2); (1-y(1)^2)*y(2)-y(1)];
```
Solve the ODE using the ode113 function on the time interval [0 20] with initial values [2 0]. The resulting output is a column vector of time points t and a solution array y. Each row in y corresponds to a time returned in the corresponding row of t. The first column of  $\gamma$  corresponds to  $\mathcal{Y}_1$ , and the second column to  $\mathcal{Y}_2$ .

 $[t, y] = \text{ode113}(\text{evdp1}, [0 20], [2, 0]);$ 

Plot the solutions for  $y_1$  and  $y_2$  against t.

```
plot(t,y(:,1), ' - 0', t,y(:,2), ' - 0')title('Solution of van der Pol Equation (\mu = 1) with ODE113');
xlabel('Time t');
ylabel('Solution y');
legend('y 1', 'y 2')
```
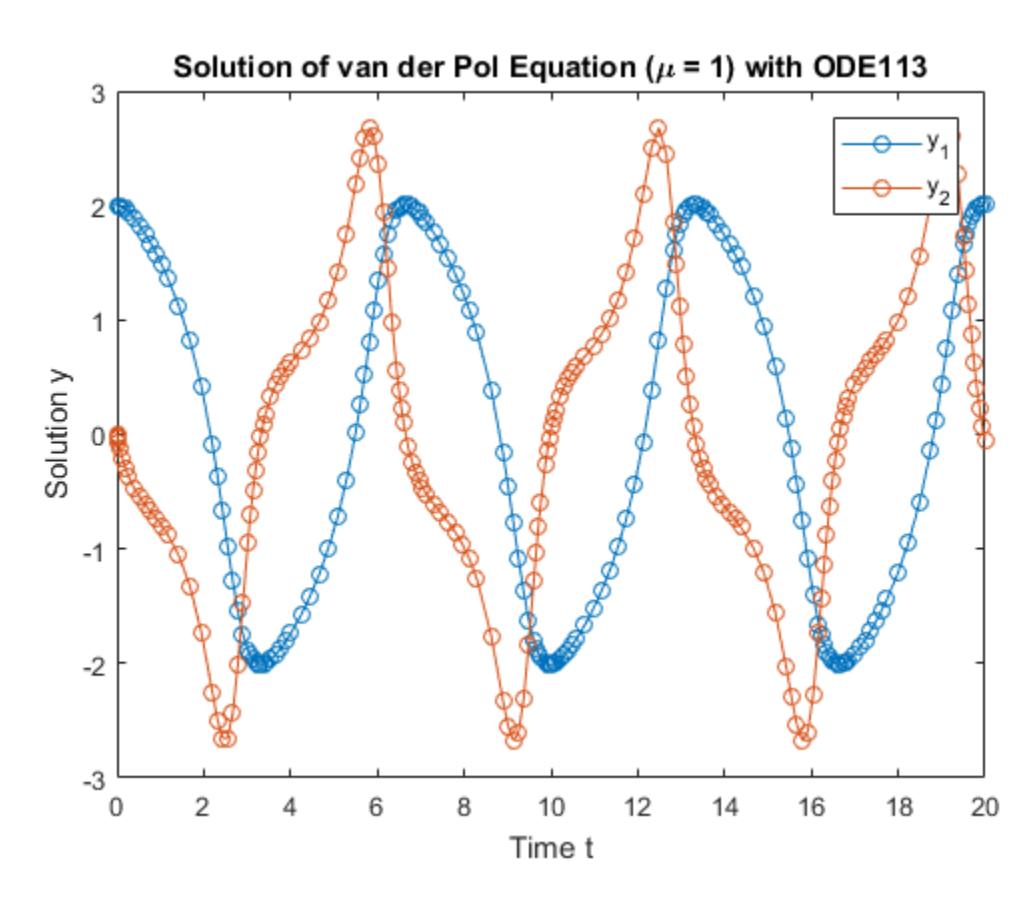

Pass Extra Parameters to ODE Function

ode113 only works with functions that use two input arguments, t and y. However, you can pass in extra parameters by defining them outside the function and passing them in when you specify the function handle.

Solve the ODE

$$
y'' = \frac{A}{B}ty
$$

Rewriting the equation as a first-order system yields
$$
\begin{array}{rcl}\ny'_1 &= y_2\\
y'_2 &= \frac{A}{B} t y_1.\n\end{array}
$$

odefcn.m represents this system of equations as a function that accepts four input arguments: t, y, A, and B.

```
function dydt = odefcn(t, y, A, B)dydt = zeros(2, 1);dydt(1) = y(2);
dydt(2) = (A/B)*t.*y(1);
```
Solve the ODE using ode113. Specify the function handle such that it passes in the predefined values for A and B to odefcn.

 $A = 1$ ;  $B = 2$ ; tspan =  $[0 5]$ ;  $y0 = [0 0.01];$  $[t, y] = ode113(\mathcal{C}(t, y) odefcn(t, y, A, B), tspan, y0);$ 

Plot the results.

 $plot(t,y(:,1), ' - 0', t,y(:,2), ' - .')$ 

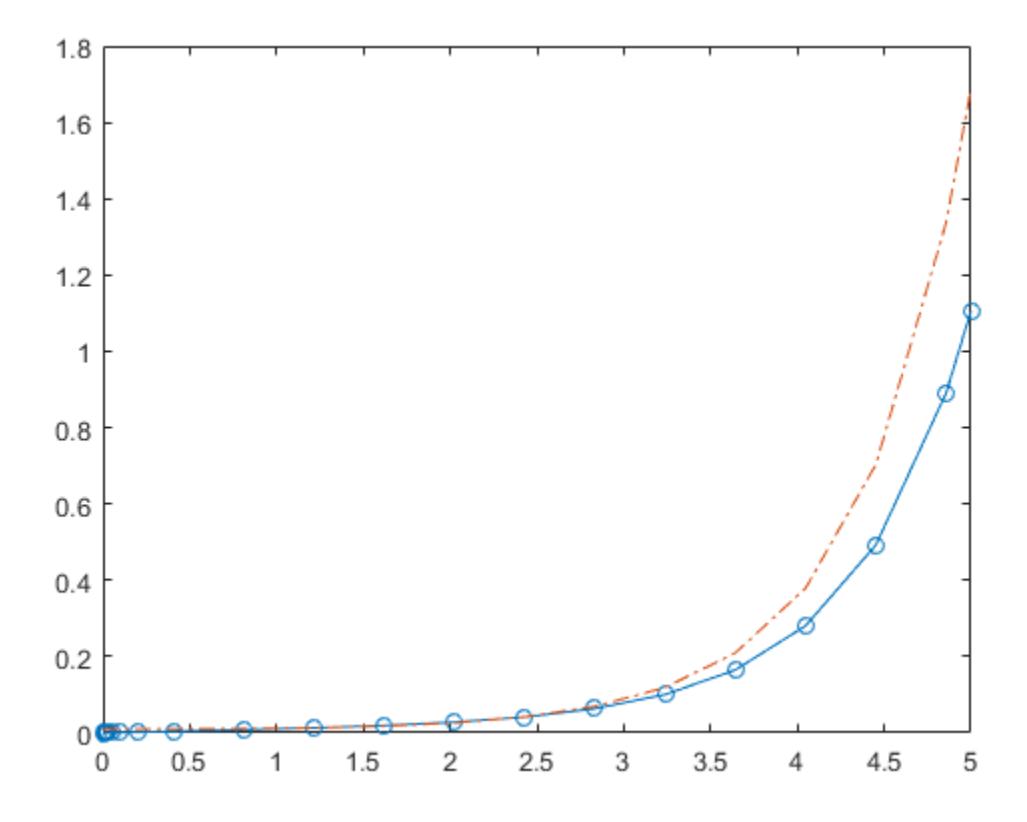

#### ODE with Stringent Error Threshold

Compared to ode45, the ode113 solver is better at solving problems with stringent error tolerances. A common situation where ode113 excels is in orbital dynamics problems, where the solution curve is smooth and requires high accuracy.

The two-body problem considers two interacting masses m1 and m2 orbiting in a common plane. In this example, one of the masses is significantly larger than the other. With the heavy body at the origin, the equations of motion are

$$
\begin{array}{ll} x''&=-x/r^3\\ y''&=-y/r^3, \end{array}
$$

where

$$
r=\sqrt{x^2+y^2}.
$$

To solve the system, first convert to a system of four first-order ODEs using the substitutions

 $y_1 = x$  $y_2 = x'$  $y_3 = y$  $y_4 = y'.$ 

The substitutions produce the first-order system

$$
y'_1 = y_2 \n y'_2 = -y_1/r^3 \n y'_3 = y_4 \n y'_4 = -y_3/r^3.
$$

The function twobodyode codes the system of equations for the two-body problem.

```
function dy = twobodyode(t, y)% Two body problem with one mass much larger than the other.
r = sqrt(y(1)^2 + y(3)^2);dy = [y(2);-y(1)/r^3;y(4);-y(3)/r^{3};
```
Save twobodyode.m in your working directory, then solve the ODE using ode113. Use stringent error tolerances of 1e-13 for RelTol and 1e-14 for AbsTol.

```
opts = odeset('Reltol',1e-13,'AbsTol',1e-14,'Stats','on');
tspan = [0 10*pi];
y0 = [2 \ 0 \ 0 \ 0.5];[t, y] = ode113(@twobodyode, tspan, y0, opts);
```

```
plot(t,y)
legend('x','x''','y','y''','Location','SouthEast')
title('Position and Velocity Components')
```
924 successful steps 4 failed attempts 1853 function evaluations

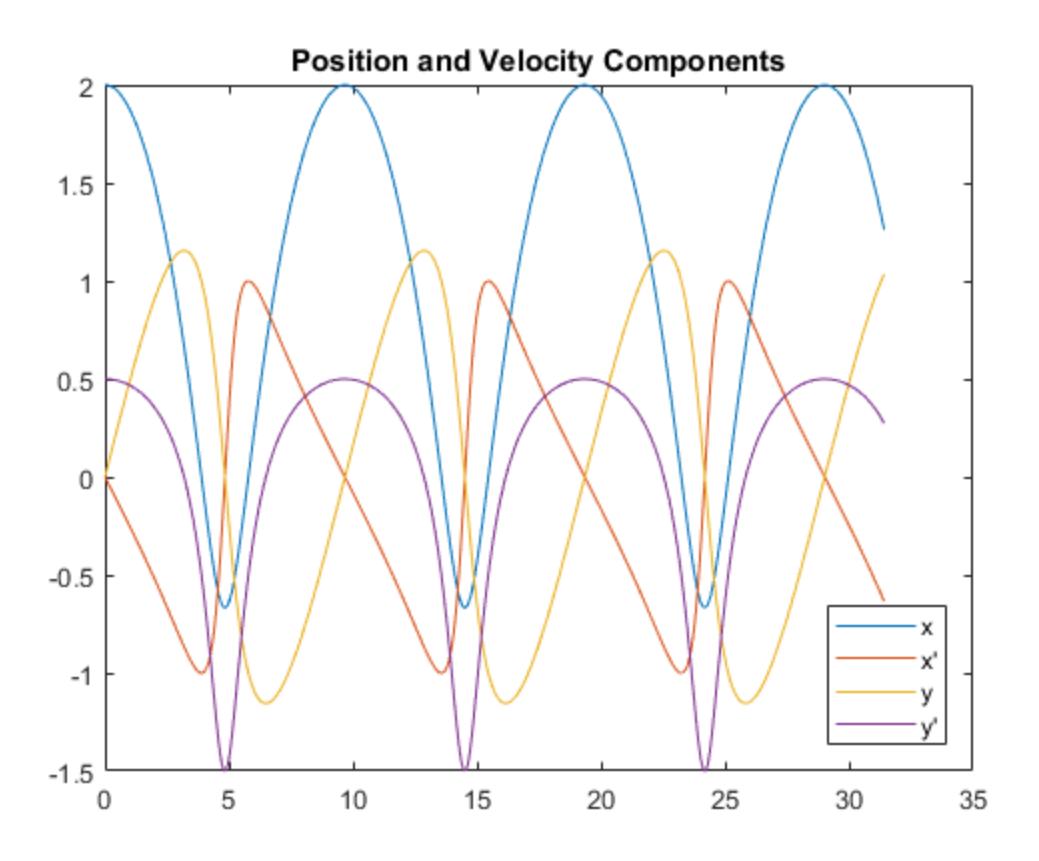

figure  $plot(y(:,1),y(:,3),'-0',0,0,'ro')$ axis equal title('Orbit of Smaller Mass')

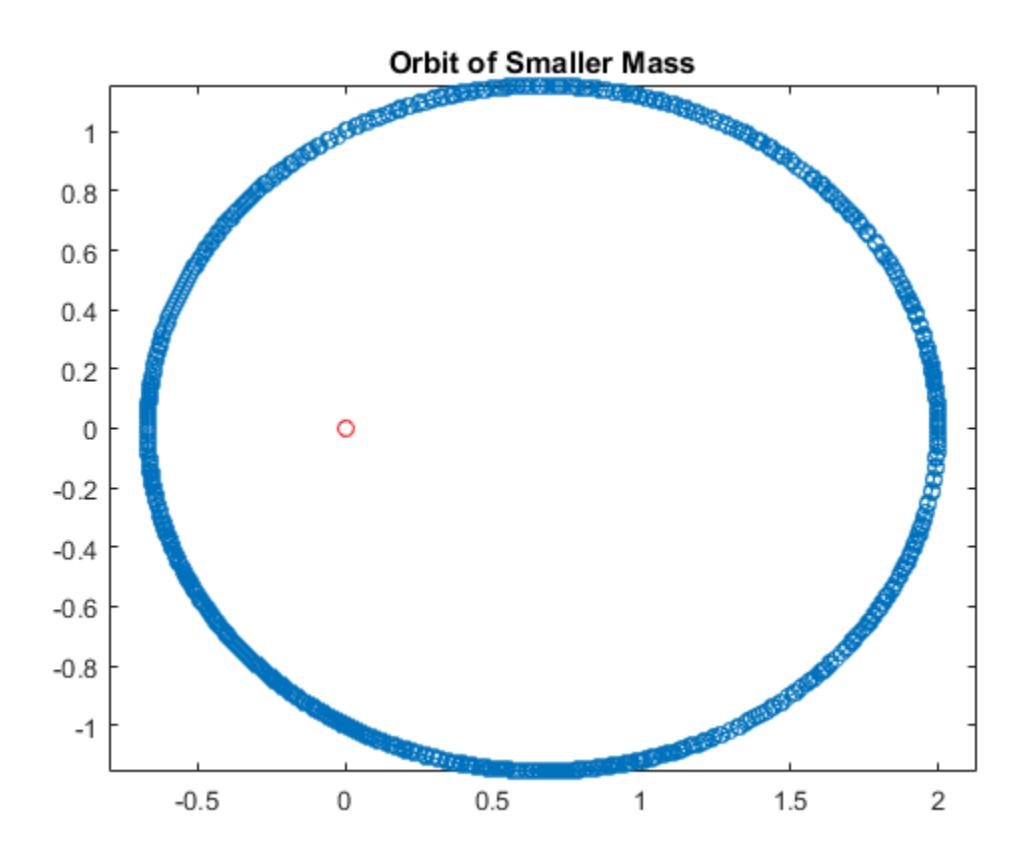

Compared to ode45, the ode113 solver is able to obtain the solution faster and with fewer function evaluations.

## Input Arguments

#### **odefun** — Functions to solve

function handle

Functions to solve, specified as a function handle which defines the functions to be integrated.

The function  $dydt = \text{odefun}(t,y)$ , for a scalar t and a column vector y, must return a Free function dydt = odefun(t,y), for a scalar t and a column vector y, must return a<br>column vector dydt of data type single or double that corresponds to  $f(t,y)$ . odefun<br>must accept both input arguments, t and y, even if Free function dydt = odefun(t, y), for a scalar t and a colveral column vector dydt of data type single or double that corrections are divided to the function.<br>For example, to solve  $y' = 5y - 3$ , use the function:<br>For exam ist<br>
ist<br>
interimated the set of the defunction,<br>  $y/dt = \text{odefun}(t, y)$ , for a scalar  $t$  and a c<br>
accept both input arguments,  $t$  and  $y$ , even if one of t<br>
inction.<br>
xample, to solve  $y' = 5y - 3$ , use the function:<br>  $y = 5 * y$ ist<br>
ist<br>
interior dydt = odefun(t, y), for a scalar t and a complement of<br>
interior dydt of data type single or double that cor<br>
accept both input arguments, t and y, even if one of the<br>
interior.<br>
xample, to solve  $y' =$ notion dydt = odefun(t,y), for a scalar to<br>
1 vector dydt of data type single or double<br>
1 ceept both input arguments, t and y, even if<br>
1 ceept both input arguments, t and y, even if<br>
1 comple, to solve  $y' = 5y - 3$ , use notion dydt = odefun(t,y), for a scalar t a<br>
u vector dydt of data type single or double t<br>
ccept both input arguments, t and y, even if o<br>
ccion.<br>
ample, to solve  $y' = 5y - 3$ , use the function:<br>
on dydt = odefun(t,y)<br>  $5$ on dydt = odefun(t,y), for a scalar t and a c<br>
stor dydt of data type single or double that cont<br>
both input arguments, t and y, even if one of t<br>
in.<br>
le, to solve  $y' = 5y - 3$ , use the function:<br>
dydt = odefun(t,y)<br>
y-3; tion dydt = odefun(t,y), for a scalar t and<br>vector dydt of data type single or double that<br>ept both input arguments, t and y, even if one of<br>ion.<br>aple, to solve  $y' = 5y - 3$ , use the function:<br>a dydt = odefun(t,y)<br> $5*y-3$ ; tion dydt = odefun(t,y), for a scalar t and a<br>vector dydt of data type single or double that ept both input arguments, t and y, even if one of<br>ion.<br>ple, to solve  $y' = 5y - 3$ , use the function:<br>a dydt = odefun(t,y)<br> $y^*y -$ 

must accept both input arguments,  $t$  and  $y$ , even if one of the arguments is not used in the function.

```
function dydt = odefun(t, y)dydt = 5*y-3;
```
For a system of equations, the output of odefun is a vector. Each element in the vector is the solution to one equation. For example, to solve

 $v_1 = v_1 + 2$  $y'_2 = 3y_1 + 2y_2$ 

use the function:

```
function dydt = odefun(t, v)dydt = zeros(2, 1);dydt(1) = y(1)+2*y(2);
dydt(2) = 3*y(1)+2*y(2);
```
For information on how to provide additional parameters to the function odefun, see "Parameterizing Functions".

Example: @myFcn

Data Types: function handle

#### **tspan** — Interval of integration

vector

Interval of integration, specified as a vector. At minimum, tspan must be a two element vector [t0 tf] specifying the initial and final times. To obtain solutions at specific times between t0 and tf, use a longer vector of the form  $\lceil$  t0, t1, t2, ..., tf]. The elements in tspan must be all increasing or all decreasing.

The solver imposes the initial conditions, y0, at tspan(1), then integrates from tspan(1) to tspan(end):

- If tspan has two elements, [t0 tf], then the solver returns the solution evaluated at each internal integration step within the interval.
- If tspan contains more than two elements  $[\tau 0, \tau 1, \tau 2, \ldots, \tau \tau]$ , then the solver returns the solution evaluated at the given points. This does *not* affect the internal steps that the solver uses to traverse from tspan(1) to tspan(end). Thus, the solver does not necessarily step precisely to each point specified in tspan. However, the solutions produced at the specified points are of the same order of accuracy as the solutions computed at each internal step.

Specifying several intermediate points has little effect on the efficiency of computation, but for large systems it can affect memory management.

The solution obtained by the solver might be different depending on whether you specify tspan as a two-element vector or as a vector with intermediate points. If tspan contains several intermediate points, then they give an indication of the scale for the problem, which can affect the size of the initial step taken by the solver.

Example: [1 10] Example: [1 3 5 7 9 10] Data Types: single | double

#### **y0** — Initial conditions

vector

Initial conditions, specified as a vector. y0 must be the same length as the vector output of odefun, so that y0 contains an initial condition for each equation defined in odefun.

Data Types: single | double

#### **options** — Option structure

structure array

Option structure, specified as a structure array. Use the odeset function to create or modify the options structure. See "Summary of ODE Options" for a list of the options compatible with each solver.

```
Example: options =
odeset('RelTol',1e-5,'Stats','on','OutputFcn',@odeplot) specifies a
relative error tolerance of 1e-5, turns on the display of solver statistics, and specifies the
output function @odeplot to plot the solution as it is computed.
```
Data Types: struct

### Output Arguments

#### **t** — Evaluation points

column vector

Evaluation points, returned as a column vector.

- If tspan contains two elements, [t0 tf], then t contains the internal evaluation points used to perform the integration.
- If tspan contains more than two elements, then t is the same as tspan.

#### **y** — Solutions

array

Solutions, returned as an array. Each row in y corresponds to the solution at the value returned in the corresponding row of t.

#### **te** — Time of events

column vector

Time of events, returned as a column vector. The event times in te correspond to the solutions returned in  $ye$ , and ie specifies which event occurred.

#### **ye** — Solution at time of events

array

Solution at time of events, returned as an array. The event times in te correspond to the solutions returned in ye, and ie specifies which event occurred.

#### **ie** — Index of vanishing event function

column vector

Index of vanishing event function, returned as a column vector. The event times in te correspond to the solutions returned in ye, and ie specifies which event occurred.

#### **sol** — Structure for evaluation

structure array

Structure for evaluation, returned as a structure array. Use this structure with the deval function to evaluate the solution at any point in the interval [t0 tf]. The sol structure array always includes these fields:

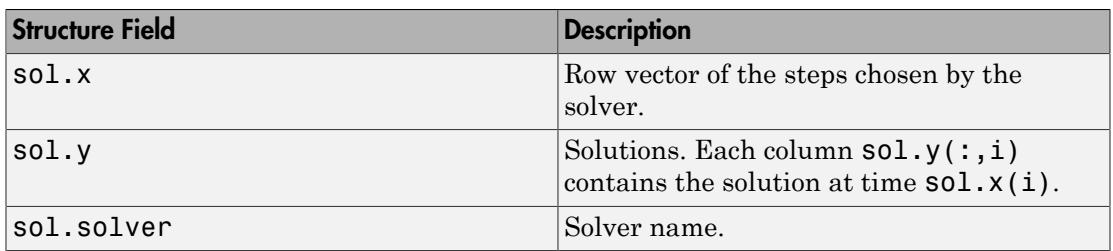

Additionally, if you specify the Events option and events are detected, then sol also includes these fields:

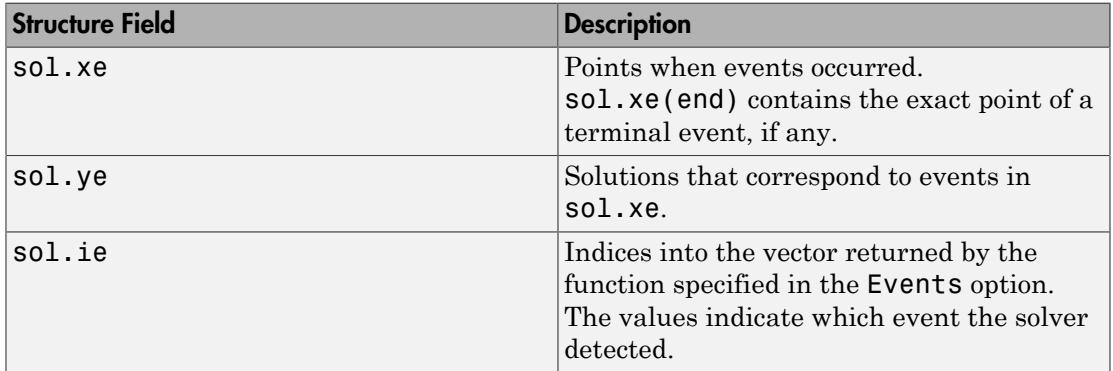

# Algorithms

ode113 is a variable-step, variable-order (VSVO) Adams-Bashforth-Moulton PECE solver of orders 1 to 12. It may be more efficient than ode45 at stringent tolerances or if the ODE function is particularly expensive to evaluate. ode113 is a multistep solver it normally needs the solutions at several preceding time points to compute the current solution [\[1\],](#page-8144-0) [\[2\].](#page-8144-1)

### **References**

- <span id="page-8144-0"></span>[1] Shampine, L. F. and M. K. Gordon, *Computer Solution of Ordinary Differential Equations: the Initial Value Problem*, W. H. Freeman, SanFrancisco, 1975.
- <span id="page-8144-1"></span>[2] Shampine, L. F. and M. W. Reichelt, "[The MATLAB ODE Suite](https://www.mathworks.com/help/pdf_doc/otherdocs/ode_suite.pdf)," *SIAM Journal on Scientific Computing*, Vol. 18, 1997, pp. 1–22.

## See Also

### See Also

deval | ode45 | odeget | odeset | odextend

### **Topics**

"Choose an ODE Solver" "Summary of ODE Options" "Solve Nonstiff ODEs" "Troubleshoot Common ODE Problems"

#### Introduced before R2006a

# odeget

Extract ODE option values

## **Syntax**

```
v = odeget(options,'Name')
v = odeget(options,'Name',default)
```
# **Description**

 $v =$  odeget(options, 'Name') extracts the value of the named option from options, which is a structure containing option values. Use **odeset** to create or update the options structure.

 $v =$  odeget(options, 'Name', default) returns the value  $v =$  default if the named option does not have a value specified in options.

# Examples

### Extract ODE Option Values

Create an options structure using odeset that contains several values for different options.

```
M = \emptyset(t) [t 0; 0 -t];
options = odeset('RelTol',1e-4,'AbsTol',1e-5,'OutputFcn',@odephas2,...
     'Mass',M,'MassSingular','no','MStateDependence','none')
options = struct with fields:
                AbsTol: 1.0000e-05
                   BDF: []
               Events: []
          InitialStep: []
             Jacobian: []
            JConstant: []
              JPattern: []
                  Mass: @(t)[t,0;0,-t]
         MassSingular: 'no'
```

```
 MaxOrder: []
          MaxStep: []
      NonNegative: []
      NormControl: []
        OutputFcn: @odephas2
        OutputSel: []
           Refine: []
           RelTol: 1.0000e-04
            Stats: []
       Vectorized: []
 MStateDependence: 'none'
        MvPattern: []
     InitialSlope: []
```
Use odeget to extract the value of the OutputFcn field from the options structure.

```
v = odeget(options,'OutputFcn')
```

```
v = function_handle with value:
     @odephas2
```
Now extract the value of the Refine field. Since this field is not set, odeget returns an empty matrix [].

```
v = odeget(options,'Refine')
V = []
```
You can specify a third input to odeget to change the default return value. This ensures that v is never empty.

```
v = odeget(options,'Refine',1)
v = 1
```
### Input Arguments

**options** — Options structure structure

#### Options structure. Use odeset to create or modify the options structure.

Example: options = odeset('RelTol',1e-4,'AbsTol',1e-5) returns an options structure with values specified for the relative and absolute error tolerances.

Data Types: struct

#### **Name** — Option name

any valid option from odeset

Option name, specified as any valid option accepted by odeset:

- Error control 'AbsTol', 'RelTol', 'NormControl'
- Output control 'NonNegative', 'OutputFcn', 'OutputSel', 'Refine', 'Stats'
- Solver steps 'InitialStep', 'MaxStep'
- Event functions 'Events'
- Jacobian matrix 'Jacobian', 'JPattern', 'Vectorized'
- Mass matrix 'Mass', 'MStateDependence', 'MvPattern', 'MassSingular', 'InitialSlope'
- Algorithm options for ode15s and ode15i 'MaxOrder', 'BDF'

Example:  $v =$  odeget(options, 'AbsTol')

#### **default** — Default return value

any MATLAB object

#### Default return value, specified as any valid MATLAB object.

```
Example: v = odeget(options,'AbsTol',1e-6) returns 1e-6 if options does not
have a value set for AbsTol.
```

```
Data Types: single | double | int8 | int16 | int32 | int64 | uint8 | uint16 |
uint32 | uint64 | logical | char | struct | table | cell | function_handle |
categorical
```
# Extended Capabilities

## C/C++ Code Generation

Generate C and C++ code using MATLAB® Coder™.

Usage notes and limitations:

• The name argument must be constant.

## See Also

See Also deval | odeset | odextend

### **Topics**

"Choose an ODE Solver" "Summary of ODE Options" "Troubleshoot Common ODE Problems"

Introduced before R2006a

# odeset

Create or modify options structure for ODE solvers

## **Syntax**

```
options = odeset(Name,Value,...)
options = odeset(oldopts,Name,Value,...)
options = odeset(oldopts,newopts)
odeset
```
## **Description**

options = odeset(Name, Value,  $\dots$ ) creates an options structure that you can pass as an argument to any of the ODE solvers. In the structure, options, the named options have the specified values. Any unspecified options have default values. For example, options = odeset('RelTol',1e-3) returns an options structure with RelTol set to 1e-3.

options = odeset(oldopts, Name, Value,  $\dots$ ) modifies an existing options structure, oldopts, using the newly specified name-value pairs. This overwrites any old values of the specified options, and adds values for new options to the structure.

options = odeset(oldopts,newopts) modifies an existing options structure, oldopts, by combining it with a new options structure, newopts. Any new options not equal to [] overwrite the corresponding options in oldopts.

odeset with no input arguments displays all possible option names and their possible values. Default values are indicated with {}, where applicable.

# Examples

### Set and Update ODE Options

Create an options structure that contains values for RelTol and AbsTol.

```
options = odeset('RelTol',1e-8,'AbsTol',1e-10);
```
Update the value of AbsTol in the existing options structure.

```
options = odeset(options,'AbsTol',1e-9)
options = struct with fields:
                AbsTol: 1.0000e-09
                   BDF: []
                Events: []
           InitialStep: []
              Jacobian: []
            JConstant: []
              JPattern: []
                  Mass: []
         MassSingular: []
             MaxOrder: []
              MaxStep: []
          NonNegative: []
          NormControl: []
            OutputFcn: []
            OutputSel: []
                Refine: []
                RelTol: 1.0000e-08
                 Stats: []
           Vectorized: []
     MStateDependence: []
            MvPattern: []
         InitialSlope: []
```
#### Combine Options Structures

Create two options structures.

```
opts_1 = odeset('RelTol',1e-8,'AbsTol',1e-9,'OutputFcn',@odeplot,'Stats','on');
opts 2 = odeset('Mass',@(t) [t 0; 0 -t],'MStateDependence','none',...
     'MassSingular','no','OutputFcn',@odephas2);
```
Combine the options structures, giving preference to opts\_2. Since both structures contain different values for OutputFcn, the value in opts\_2 overrides the one in opts\_1.

```
opts = odeset(opts_1,opts_2)
opts = struct with fields:
               AbsTol: 1.0000e-09
                  BDF: []
```

```
Events: []
      InitialStep: []
         Jacobian: []
        JConstant: []
         JPattern: []
             Mass: @(t)[t,0;0,-t]
     MassSingular: 'no'
        MaxOrder: []
         MaxStep: []
      NonNegative: []
      NormControl: []
        OutputFcn: @odephas2
        OutputSel: []
           Refine: []
           RelTol: 1.0000e-08
             Stats: 'on'
       Vectorized: []
 MStateDependence: 'none'
        MvPattern: []
     InitialSlope: []
```
### Input Arguments

#### **oldopts** — Old options structure

structure

Old options structure, specified as a structure previously created using odeset.

Data Types: struct

**newopts** — New options structure structure

New options structure, specified as a structure previously created using odeset.

Data Types: struct

### Name-Value Pair Arguments

Specify optional comma-separated pairs of Name,Value arguments. Name is the argument name and Value is the corresponding value. Name must appear inside single

#### quotes (' '). You can specify several name and value pair arguments in any order as Name1,Value1,...,NameN,ValueN.

```
Example: options =
```
odeset('AbsTol',1e-3,'Reltol',1e-2,'Jacobian',@J,'Mass',M) specifies thresholds for the absolute and relative error tolerances, a function that returns the Jacobian, and a mass matrix.

### Error Control

#### **'RelTol'** — Relative error tolerance

1e-3 (default) | positive scalar

Relative error tolerance, specified as the comma-separated pair consisting of 'RelTol' and a positive scalar. This tolerance measures the error relative to the magnitude of each solution component. Roughly speaking, it controls the number of correct digits in all solution components, except those smaller than the absolute tolerance AbsTol.

At each step, the ODE solver estimates the local error e in the ith component of the solution. To be successful, the step must have acceptable error, as determined by both the relative and absolute error tolerances:

```
|e(i)| \leq max(RelTo1*abs(y(i)), AbsTol(i))
```
Example:  $opts = odeset('RelTol', 1e-5,'AbsTol', 1e-7)$ 

Data Types: single | double

#### **'AbsTol'** — Absolute error tolerance

1e-6 (default) | positive scalar | vector

Absolute error tolerance, specified as the comma-separated pair consisting of 'AbsTol' and a positive scalar or vector. This tolerance is a threshold below which the value of the solution becomes unimportant. If the solution  $|y|$  is smaller than AbsTol, then the solver does not need to obtain any correct digits in  $|y|$ . For this reason, the value of AbsTol should take into account the scale of the solution components.

If AbsTol is a vector, then it must be the same length as the solution. If AbsTol is a scalar, then the value applies to all solution components.

At each step, the ODE solver estimates the local error e in the ith component of the solution. To be successful, the step must have acceptable error, as determined by both the relative and absolute error tolerances:

```
|e(i)| \leq max(RelTol*abs(y(i)), AbsTol(i))Example: opts = odeset('RelTol',1e-5,'AbsTol',1e-7)
Data Types: single | double
```
### **'NormControl'** — Control error relative to norm

'off' (default) | 'on'

Control error relative to the norm of the solution, specified as the comma-separated pair consisting of 'NormControl' and 'on' or 'off'. When NormControl is 'on', the solvers control the error  $e$  at each step using the norm of the solution rather than its absolute value:

```
norm(e(i)) \leq max(RelTol*norm(y(i)), AbsTol(i))Example: opts = odeset('NormControl','on')
```
### Solver Output

**'NonNegative'** — Nonnegative solution components [] (default) | scalar | vector

Nonnegative solution components, specified as the comma-separated pair consisting of 'NonNegative' and a scalar or vector. The scalar or vector selects which solution components must be nonnegative.

**Note:** NonNegative is not available for ode23s or ode15i. Additionally, for ode15s, ode23t, and ode23tb it is not available for problems where there is a mass matrix.

Example: opts = odeset('NonNegative',1) specifies that the first solution component must be nonnegative.

Data Types: single | double

#### **'OutputFcn'** — Output function

[] or @odeplot (default) | function handle

Output function, specified as the comma-separated pair consisting of 'OutputFcn' and a function handle. The ODE solver calls the output function after each successful time

step. If you call an ODE solver with no outputs, then the output function defaults to @odeplot, which plots all of the solution components as they are computed. Otherwise, the default is [].

These are the built-in output functions that you can use with OutputFcn:

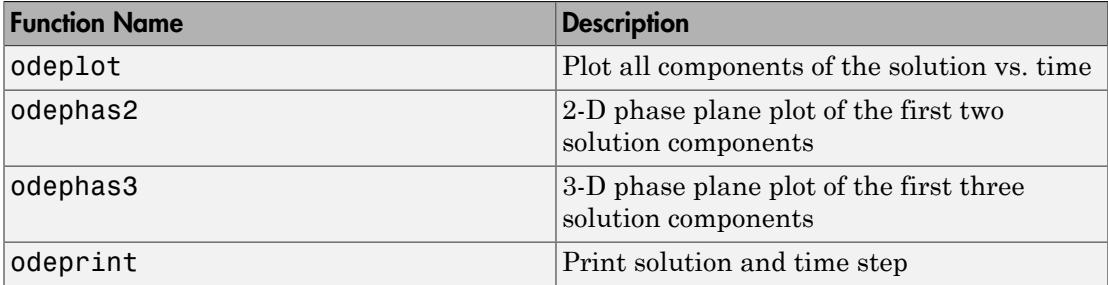

If you write a custom output function, then it must be of the form

```
status = myOutputFor(t, y, flag)
```
The output function must respond appropriately to these flags:

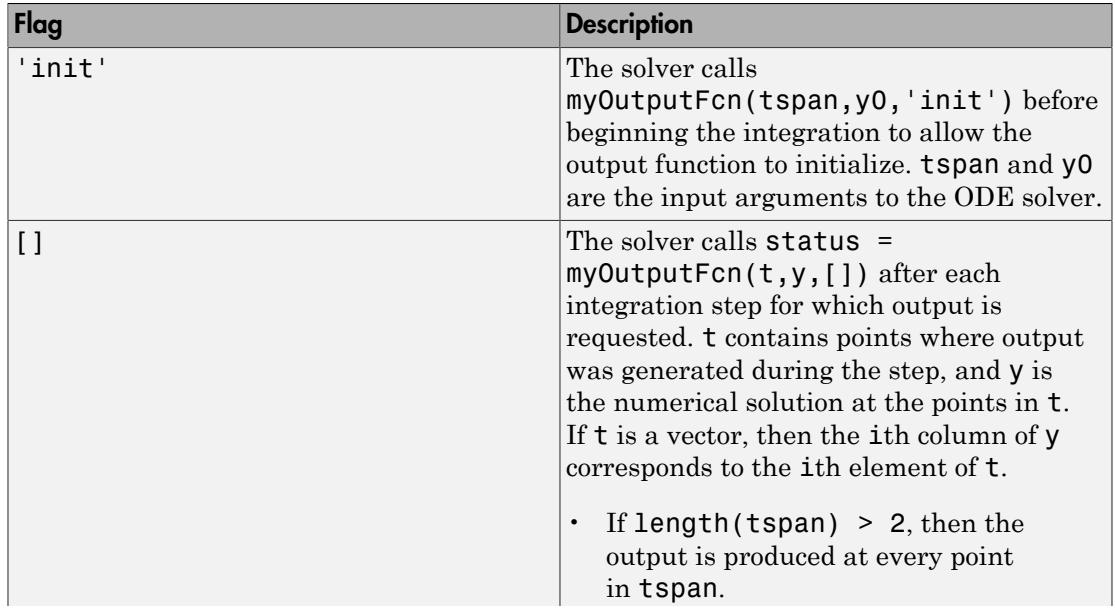

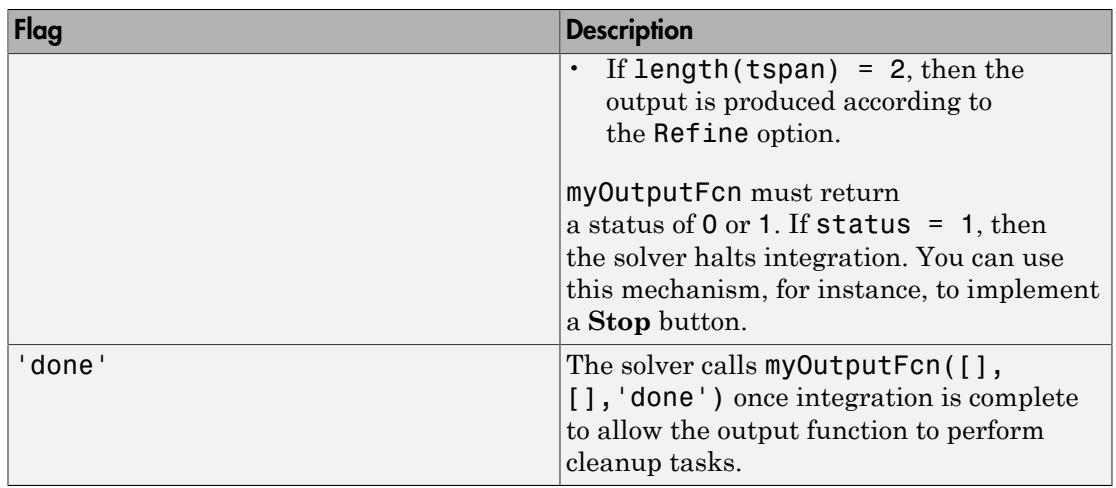

Data Types: function handle

#### **'OutputSel'** — Component selection for output function

vector of indices

Component selection for output function, specified as the comma-separated pair consisting of 'OutputSel' and a vector of indices. The vector specifies which components of the solution to pass to the output function.

```
Example: opts = odeset('OutputFcn',@myFcn,'OutputSel',[1 3]) passes the
first and third components of the solution to the output function.
```
#### **'Refine'** — Solution refinement factor

```
1 (most solvers) or 4 (ode45 only) (default) | scalar
```
Solution refinement factor, specified as the comma-separated pair consisting of 'Refine' and a scalar. The scalar specifies a factor by which the number of output points should increase in each step.

- If the refinement factor is 1, then the solver returns solutions only at the end of each step.
- If the refinement factor is  $n>1$ , then the solver subdivides each step into n smaller intervals and returns solutions at each point.

The default value for most solvers is 1, but ode45 uses a default of 4 to compensate for large step sizes.

The extra values produced by the refinement factor are computed by means of continuous extension formulas. These are specialized formulas used by the ODE solvers to obtain accurate solutions between computed time steps without significant increase in computation time. Find that<br> **The extra values produced** by the refinement factor are computed by means of continuous<br>
extension formulas. These are specialized formulas used by the ODE solvers to obtain<br>
accurate solutions between compute extension formulas. These are specialized formulas used by the ODE solvers to obta<br>accurate solutions between computed time steps without significant increase in<br>computation time.<br>**Note:** Refine does not apply when lengt

Note: Refine does not apply when length(tspan) > 2, or when the ODE solver returns the solution as a structure.

```
Example: opts = odeset('Refine',5) increases the number of output points by a
factor of five.
```
#### **'Stats'** — Solver statistics

'off' (default) | 'on'

Solver statistics, specified as the comma-separated pair consisting of 'Stats' and 'on' or 'off'. When 'on', the solver displays information after completing the solution:

- The number of successful steps
- The number of failed attempts
- 

Implicit solvers display additional information about the solution:

- 
- The number of LU decompositions
- The number of solutions of linear systems

```
Example: opts = odeset('Stats','on')
```
### Step-Size

### **'InitialStep'** — Suggested initial step size

scalar

Suggested initial step size, specified as the comma-separated pair consisting of 'InitialStep' and a positive scalar. InitialStep sets an upper bound on the magnitude of the first step size that the ODE solver tries.

If you do not specify an initial step size, then the solver bases the initial step size on the slope of the solution at the initial time point, tspan(1). If the slope of all solution components is zero, then the solver might try a step size that is too large. If you are aware that this is occurring, or if you want to be sure that the solver resolves important behavior at the beginning of the integration, then use InitialStep to provide a suitable initial step size.

```
Example: opts = odeset('InitialStep',1e-3) sets an upper bound of 1e-3 on the
size of the initial step.
```
#### **'MaxStep'** — Maximum step size

0.1\*abs(t0-tf) (default) | scalar

Maximum step size, specified as the comma-separated pair consisting of 'MaxStep' and a positive scalar. MaxStep sets an upper bound on the size of any step taken by the solver. If the ODE has periodic behavior, for example, then setting MaxStep to a fraction of the period ensures that the solver does not enlarge the step so much that it steps over an area of interest.

- Do not use MaxStep just to obtain more output points, as it can significantly slow down the integration. Instead, use the Refine option to compute additional points at low computational cost.
- Do not use MaxStep to increase the accuracy of the solution. If the solution is not accurate enough, then reduce the value of RelTol and use the solution to determine a suitable value for AbsTol.
- Avoid using MaxStep to make sure the solver does not step over some behavior that occurs only once in the integration interval. If you know the time at which the behavior occurs, then break the interval into two pieces and call the solver twice. If you do not know the time at which the change occurs, try reducing RelTol and AbsTol. Use MaxStep only as a last resort in this case.

```
Example: opts = odeset('MaxStep', 1e-2)
```
### Event Location

#### **'Events'** — Event function

function handle

Event function, specified as the comma-separated pair consisting of 'Events' and a function handle such as @myEventsFcn. The event function specified by the function handle must have the general form

```
[value, isterminal, direction] = myEventSFor(t, y)
```
value, isterminal, and direction are vectors whose ith element corresponds to the ith event function:

- value(i) is the value of the ith event function.
- isterminal (i) = 1 if the integration is to terminate at a zero of this event function. Otherwise, it is 0.
- $\cdot$  direction(i) = 0 if all zeros are to be located (the default). A value of +1 locates only zeros where the event function is increasing, and -1 locates only zeros where the event function is decreasing.

See "Parameterizing Functions" to see how to pass in additional inputs to the events function.

If you specify an events function, you can call the ODE solver with three extra output arguments as

 $[t,y,te,ye,ie] = odeXY(odefun,tspan,y0,options)$ 

The three additional outputs returned by the solver correspond to the detected events:

- te is a column vector of the times at which events occurred.
- ye is the solution value corresponding to the event times in te.
- ie are indices into the vector returned by the events function. The values indicate which event the solver detected.

Alternatively, you can call the solver with a single output as

```
sol = odeXY(odefun, tspan, y0, options)
```
In this case, the event information is stored in the structure as  $\text{sol.te}, \text{sol.ye}, \text{and}$ sol.ie.

The root finding mechanism employed by the ODE solver in conjunction with the event function has these limitations:

- If a terminal event occurs during the first step of the integration, then the solver registers the event as nonterminal and continues integrating.
- If more than one terminal event occurs during the first step, then only the first event registers and the solver continues integrating.

• Zeros are determined by sign crossings between steps. Therefore, zeros with an even number of crossings between steps can be missed.

If the solver steps past events, try reducing RelTol and AbsTol to improve accuracy. Alternatively, set MaxStep to place an upper bound on the step size. Adjusting tspan does not change the steps taken by the solver.

Example: The ballode example file contains an event function that detects the bounces of a ball.

Example: The orbitode example file contains an event function that detects points of interest in the orbit of a spaceship.

Data Types: function handle

### Jacobian Matrix

#### **'Jacobian'** — Jacobian matrix

matrix | function handle | cell array

Jacobian matrix, specified as the comma-separated pair consisting of 'Jacobian' and a matrix or function that evaluates the Jacobian. The Jacobian is a matrix of partial derivatives of the function that defines the differential equations. considerably sign crossings between steps. Therefore, zeros with an even<br>essings between steps can be missed.<br>
so assist overus, try reducing ReliTol and AbsTol to improve accuracy.<br>
MaxStep to place an upper bound on the

$$
J = \frac{\partial f}{\partial y} = \begin{bmatrix} \frac{\partial f_1}{\partial y_1} & \frac{\partial f_1}{\partial y_2} & \cdots \\ \frac{\partial f_2}{\partial y_1} & \frac{\partial f_2}{\partial y_2} & \cdots \\ \vdots & \vdots & \ddots \end{bmatrix}
$$

For the stiff ODE solvers (ode15s, ode23s, ode23t, ode23tb, and ode15i), providing information about the Jacobian matrix is critical for reliability and efficiency. If you do not provide the Jacobian, then the ODE solver approximates it numerically using finite differences.

*For ode15i only*: The Jacobian option must specify matrices for both  $\frac{\partial}{\partial x}$ ∂ *f y* and  $\frac{\partial}{\partial x}$ ∂ *f y*' . You

can provide these matrices as a cell array of two constant matrices  $\begin{cases} \frac{\partial}{\partial x} \end{cases}$ ∂ ∂ ∂  $\sqrt{2}$ Ì Ó ¸  $\left\{ \right\}$ ˛ *f y f*  $\left\{\frac{\partial}{\partial y}, \frac{\partial}{\partial y}\right\}$ , or as a

function that computes the matrices and has the general form

 $[dfdy, dfdp] = Fjac(t,y,yp)$ 

For very large systems where it is not feasible to provide the entire analytic Jacobian, use the JPattern property to pass in the sparsity pattern of the Jacobian matrix. The solver uses the sparsity pattern to calculate a sparse Jacobian.

Example: opts = odeset('Jacobian',@J) specifies the function J that calculates the Jacobian matrix.

Example: opts = odeset('Jacobian',  $[0 1; -2 1]$ ) specifies a constant Jacobian matrix.

Example: opts = odeset('Jacobian',{A,Ap}) specifies two constant Jacobian matrices for use with ode15i.

Data Types: single | double | cell | function handle

#### **'JPattern'** — Jacobian sparsity pattern

sparse matrix | cell array

Jacobian sparsity pattern, specified as the comma-separated pair consisting of 'JPattern' and a sparse matrix. The sparse matrix contains 1s where there might be nonzero entries in the Jacobian. The ODE solver uses the sparsity pattern to generate a sparse Jacobian matrix numerically. Use this option to improve execution time when the ODE system is large and you cannot provide an analytic Jacobian.

*For ode15i only*: Set the JPattern option using a cell array containing two sparse

```
matrices {dfdyPattern,dfdypPattern}, which are the sparsity patterns for \frac{\partial}{\partial x}∂
                                                                                                      f
                                                                                                      y
                                                                                                         and
```

```
∂
∂
    f
   \frac{y}{y}.
```
Note: If you specify a Jacobian matrix using Jacobian, then the solver ignores any setting for JPattern.

Example: opts = odeset('JPattern',S) specifies the Jacobian sparsity pattern using sparse matrix S.

Example: opts = odeset('JPattern',{dFdy, dFdyp}) specifies two constant Jacobian sparsity patterns for use with ode15i.

Data Types: double | cell

#### **'Vectorized'** — Vectorized function toggle

'off' (default) | 'on' | cell array

Vectorized function toggle, specified as the comma-separated pair consisting of 'Vectorized' and either 'off' or 'on'. Use this option to inform the ODE solver that the function is coded so that it accepts and returns vectors for the second argument. That is,  $f(t,[y1 \t y2 \t y3...)$  returns  $[f(t,y1) \t f(t,y2) \t f(t,y3) \t ...]$ . Compared to evaluating values one at a time, this vectorization allows the solver to reduce the number of function evaluations required to compute all the columns of the Jacobian matrix, and might significantly reduce solution time. See "Array vs. Matrix Operations" for a description of the elementwise operators that support vectorization.

*For ode15i only*: Set the Vectorized option using a two-element cell array. Set the first element to 'on' if  $f(t,[y1,y2,...],yp)$  returns  $[f(t,y1,yp),$  $f(t,y2,yp), \ldots$ ]. Set the second element to 'on' if  $f(t,y,[yp1,yp2,\ldots])$ returns  $[f(t,y,yp1), f(t,y,yp2), ...]$ . The default value of Vectorized in this case is  $\{\text{'off}',\text{'off}'\}.$ 

**Note:** If you specify a Jacobian matrix using **Jacobian**, then the solver ignores a setting of 'on' for Vectorized.

Example: opts = odeset('JPattern',S,'Vectorized','on') specifies that the function is vectorized and sets the Jacobian sparsity pattern.

Example: opts = odeset('JPattern',{dy,dyp},'Vectorized',{'on','on'}) specifies that the function is vectorized with respect to y and yp, and also sets the Jacobian sparsity pattern for use with ode15i.

### Mass Matrix and DAEs (do not apply to **ode15i**)

**'Mass'** — Mass matrix matrix | function handle

Mass matrix, specified as the comma-separated pair consisting of 'Mass' and a matrix or function handle. The ODE solvers can solve problems containing a mass matrix of the ode23s solver can solve only equations with constant mass matrices).

- When the mass matrix is nonsingular, the equation simplifies to  $y' = M^{-1} f(t, y)$  and the ODE has a solution for any initial value. However, it is often more convenient and natural to express the model in terms of the mass matrix directly using storage and execution time needed to solve the problem.
- model its<br>
Mass matrix, specified as the comma-separated pair consisting of 'Mass' and a matrix<br>
or function handle. The ODE solvers can solve problems containing a mass matrix of the<br>
form  $M(t,y)y' = f(t,y)$ , where  $M(t,y)$  is a Meson list<br>
Mass matrix, specified as the comma-separated pair consisting of 'Mass' and a matrix<br>
or function handle. The ODE selvers can solve problems containing a mass matrix of the<br>
form  $M(t,y)y' = f(t,y)$ , where  $M(t,y)$  is **List**<br> **Moreofficial as the comma-separated pair consisting of 'Mass' and a matrix<br>
metion handle. The ODF solvers can solve problems containing a mass matrix of the<br>
<b>M**  $(t,y)$ <sup>y</sup> =  $f(t,y)$ , where  $M(t,y)$  is a mass matrix more intered in the comparison of the comparison of the system of the problem is formation and the problem is a mass matrix form  $M(t,y)y' = f(t,y)$ , where  $M(t,y)$  is a mass matrix that can be full or sparse of  $\sigma$  ( $t,y$ )  $y' = f(t$ algebraic equations (DAEs). A DAE has a solution only when y0 is consistent; that is, there exists an initial slope  $y \rho 0$  such that  $M(\tau 0, y0) \gamma \rho 0 = f(\tau 0, y0)$ , where yp0 is specified using the InitialSlope option. DAEs are characterized by their differential index, or the number of derivatives required to simplify the system to an equivalent system of ODEs. For DAEs of index 1, solving an initial value problem with consistent initial conditions is much like solving an ODE. The ode15s and ode23t solvers can solve DAEs of index 1. When solving DAEs, it is advantageous to formulate the problem so that the mass matrix is a diagonal matrix (a semiexplicit DAE). **Host line**<br> **Moss mutrix, aperimal as the comma argumeted pair consisting of 'Mass' und a matrix<br>
or function hondle. The ODE solvers can solve problems containing a moss mutrix of the<br>
Enc<br/>B of**  $\omega$ **,**  $y' = f(1, y)$ **, wh** *M* hen the mass matrix is nonsingular, the equation simplifies to  $y' = M^{-1}f(t, y)$ <br>the 0DE has a solution for any initial value. However, it is often more convenient<br>and otatural to express the model in terms of the mass m

In all cases, mass matrices that are time- or state-dependent (instead of constant) require the use of additional options:

- 'none'. This ensures that the solver calls the mass matrix function with a single input argument for t.
- If the mass matrix depends on y, then set MStateDependence to either 'weak' (default) or 'strong'. In both cases the solver calls the mass matrix function with two inputs  $(t, y)$ , but the 'weak' option results in implicit solvers using approximations when solving algebraic equations.
- If the system contains many equations with a strongly state-dependent mass matrix

Example: The example files fem2ode and batonode illustrate different uses of the mass matrix.

```
Data Types: single | double | function handle
```

```
'MStateDependence' — State dependence of mass matrix
```
'weak' (default) | 'none' | 'strong'

State dependence of mass matrix, specified as the comma-separated pair consisting of 'MStateDependence and 'weak', 'strong', or 'none'.

- 'none'. This ensures that the solver calls the mass matrix function with a single input argument for t.
- Data Types: single | double | function\_handle<br> **'Weak'** dechaulter | **Stote dependence of mass matrix**<br> **'Weak'** default) | 'none' | 'strong', or 'none'.<br>
State dependence of mass matrix, specified as the comma-separate • If the mass matrix depends on y, then set MStateDependence to either 'weak' (default) or 'strong'. In both cases the solver calls the mass matrix function with two inputs  $(t, y)$ , but the 'weak' option results in implicit solvers using approximations when solving algebraic equations. ingle | double | function\_handle<br>
ndence ' - Stote dependence of moss motrix<br>  $\lfloor h \rfloor$  ' none' | 'strong'<br>
nece of mass matrix, specified as the comma-separated pair of<br>
ndence and 'weak', 'strong', or 'none'.<br>
ms of the **ngle | double | function\_handle**<br> **dence' - Stote dependence of moss matrix**<br>  $\mathbf{y} \mid \mathbf{v}$  'none' | 'strong', or 'none'.<br>  $\mathbf{y} \mid \mathbf{v}$  'none' | 'strong', or 'none'.<br> **so fine form**  $M(t)y' = f(t, y)$ , set the MStateDepe Data Types: single | double | function\_handl<br> **'MStateDependence'** — **State dependence of mass**<br> **'weak'** (default) | 'none' | 'strong',<br>
State dependence of mass matrix, specified as the cc<br>
'MStateDependence and 'weak',

Example: opts = odeset('Mass',@M,'MStateDependence','none') specifies that the mass matrix M depends only on t.

#### **'MvPattern'** — Mass matrix sparsity pattern

sparse matrix

Mass matrix sparsity pattern, specified as the comma-separated pair consisting of 'MvPattern' and a sparse matrix. Use this option to specify the sparsity pattern of

the matrix  $\frac{\partial}{\partial x}$ ∂  $\frac{y}{y}$ [*M*(*t*, *y*)*v*]

Note: MyPattern is for use by ode15s, ode23t, and ode23tb when MStateDependence is 'strong'.

```
Example: opts = odeset('MStateDependence','strong','MvPattern',S)
```
#### **'MassSingular'** — Singular mass matrix toggle

'maybe' (default) | 'yes' | 'no'

Singular mass matrix toggle, specified as the comma-separated pair consisting of 'MassSingular' and 'maybe', 'yes', or 'no'. The default value of 'maybe' causes

the solver to test whether the problem is a DAE, by testing whether the mass matrix is singular. Avoid this check by specifying 'yes' if you know the system is a DAE, or 'no' if it is not.

#### **'InitialSlope'** — Consistent initial slope

vector of zeros (default) | vector

Consistent initial slope, specified as the comma-separated pair consisting of 'InitialSlope' and a vector. Use this option with the ode15s and ode23t solvers when solving DAEs. The specified vector is the initial slope  $y'_0$  such that

solver treats them as guesses, attempts to compute consistent values that are close to the guesses, and continues to solve the problem.

Data Types: single | double

### Only for **ode15s** and **ode15i**

#### **'MaxOrder'** — Maximum order of formula

5 (default) | 4 | 3 | 2 | 1

*Maximum offer the problem is a DAE* by testing whether the mass matrix is a<br>partial Awold this chock by specifying '998' if you know the system is a DAE, or 'no'<br> **I**This is 10.0<br> **CITATIS 11.18.15100**<br>
Consider in fin Maximum order of formula, specified as the comma-separated pair consisting of 'MaxOrder' and an integer between 1 and 5. Use this option to specify the maximum order used in the numerical differentiation formulas (NDFs) or backward differentiation formulas (BDFs) that are used by the variable-order solvers ode15s and ode15i.

#### **'BDF'** — Toggle to use BDFs with **ode15s**

'off' (default) | 'on'

Toggle to use backward differentiation formulas (BDFs) with ode15s, specified as the comma-separated pair consisting of 'BDF' and either 'off' or 'on'. The default numerical differentiation formulas (NDFs) are generally more efficient than BDFs, but the two are closely related.

Example: opts = odeset('BDF','on','MaxOrder',4) enables the use of BDFs by ode15s with a maximum order of 4.

## Output Arguments

### **options** — Options structure

structure

Options structure. options can be used as a fourth input argument to ode45, ode23, ode113, ode15s, ode23s, ode23t, ode23tb, or ode15i.

## Tips

• See "Summary of ODE Examples and Files" for a list of ODE examples that illustrate the use of various options.

# Extended Capabilities

## C/C++ Code Generation

Generate C and C++ code using MATLAB® Coder™.

Usage notes and limitations:

• All inputs must be constant.

## See Also

See Also deval | odeget | odextend

### **Topics**

"Choose an ODE Solver" "Summary of ODE Options" "ODE Event Location" "Nonnegative ODE Solution" "Troubleshoot Common ODE Problems" Introduced before R2006a

# odextend

Extend solution to ODE

## **Syntax**

```
solext = odextend(sol,odefun,tfinal)
solext = odextend(sol, [], tfinal)
solext = odextend(sol,odefun,tfinal,y0)
solext = odextend(sol,odefun,tfinal,y0,options)
```
## **Description**

solext = odextend(sol,odefun,tfinal) extends the solution sol by integrating odefun from sol.x(end) to tfinal, using the same ODE solver that created sol. The function odefun can be different than the original function used to compute sol. The lower bound for the independent variable in solext is the same as in sol, that is, sol.x(1). By default, odextend uses:

- The initial conditions  $y = \text{sol.}y$  (:,end) for the subsequent integration.
- The same integration properties and additional input arguments that the ODE solver originally used to compute sol. This information is stored in the solution structure sol and is later returned in solext. Unless you want to change these values, you do not need to pass them to odextend.

solext = odextend(sol,  $[$ ], tfinal) extends the solution to the same ODE function that was solved to obtain sol.

solext = odextend(sol, odefun, tfinal,  $y0$ ) specifies new initial conditions  $y0$  for the extended integration instead of using  $sol.y$  (:,end).

*For the ode15i solver:* y0 must be an m-by-2 matrix containing column vectors of initial conditions for the solution components and their derivatives,  $y0 = [yinit yprint]$ .

solext = odextend(sol,odefun,tfinal,y0,options) uses the integration options defined by options, which is an argument created using the odeset function. The specified options override the options that the ODE solver originally used to compute sol. You can optionally specify  $y0 = []$  to use default initial conditions.

### Examples

#### Evaluate and Extend Solution Structure

The van der Pol equation is a second order ODE

$$
y_1'' - \mu \left(1 - y_1^2\right) y_1' + y_1 = 0.
$$

Solve the van der Pol equation with  $\mu = 1$  using ode45. The function vdp1.m ships with MATLAB® and encodes the equations. Specify a single output to return a structure containing information about the solution, such as the solver and evaluation points.

```
tspan = [0 20];
y0 = [2 0];sol = ode45(@vdp1,tspan,y0)
sol = struct with fields:
      solver: 'ode45'
     extdata: [1×1 struct]
           x: [1×60 double]
           y: [2×60 double]
       stats: [1×1 struct]
       idata: [1×1 struct]
```
Use linspace to generate 250 points in the interval [0 20]. Evaluate the solution at these points using deval.

 $x = 1$ inspace(0,20,250);  $y = \text{deval}(\text{sol}, x)$ ;

Plot the first component of the solution.

 $plot(x,y(1,:))$ 

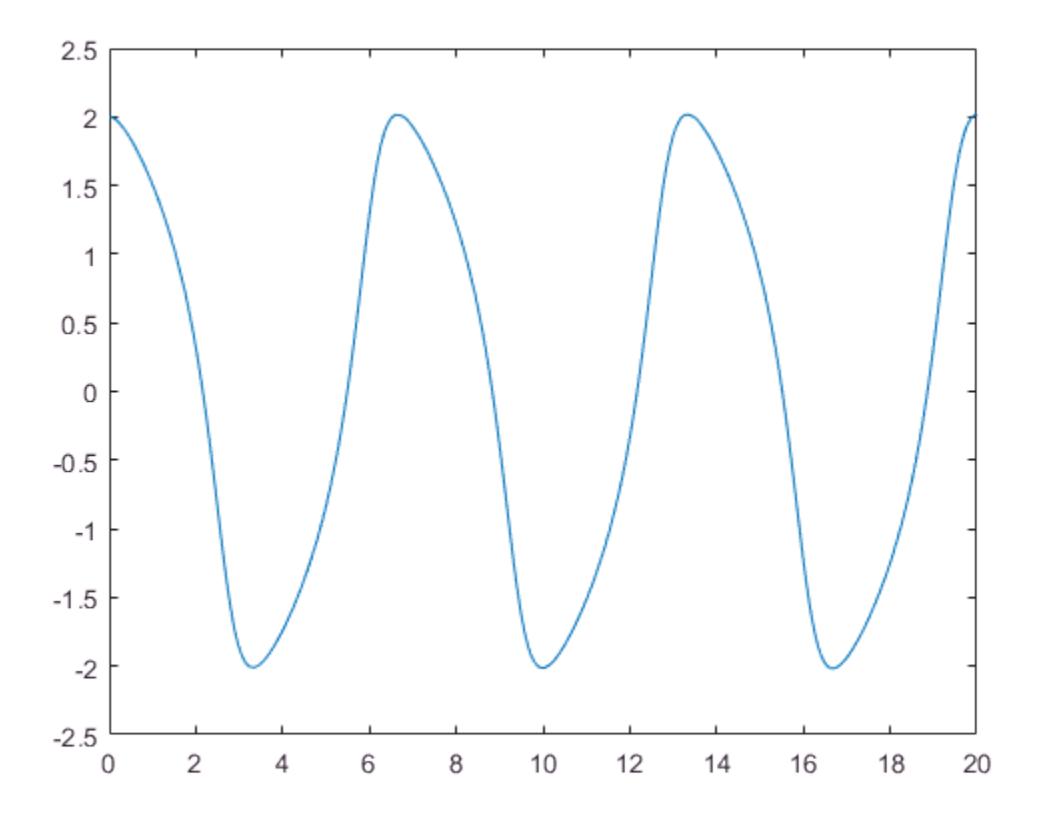

Extend the solution to  $t_f = 35$  using odextend and add the result to the original plot.

```
sol new = odextend(sol,@vdp1,35);
x = 1inspace(20,35,350);
y = \text{deval}(\text{sol\_new}, x);
hold on
plot(x,y(1,:), 'r')
```
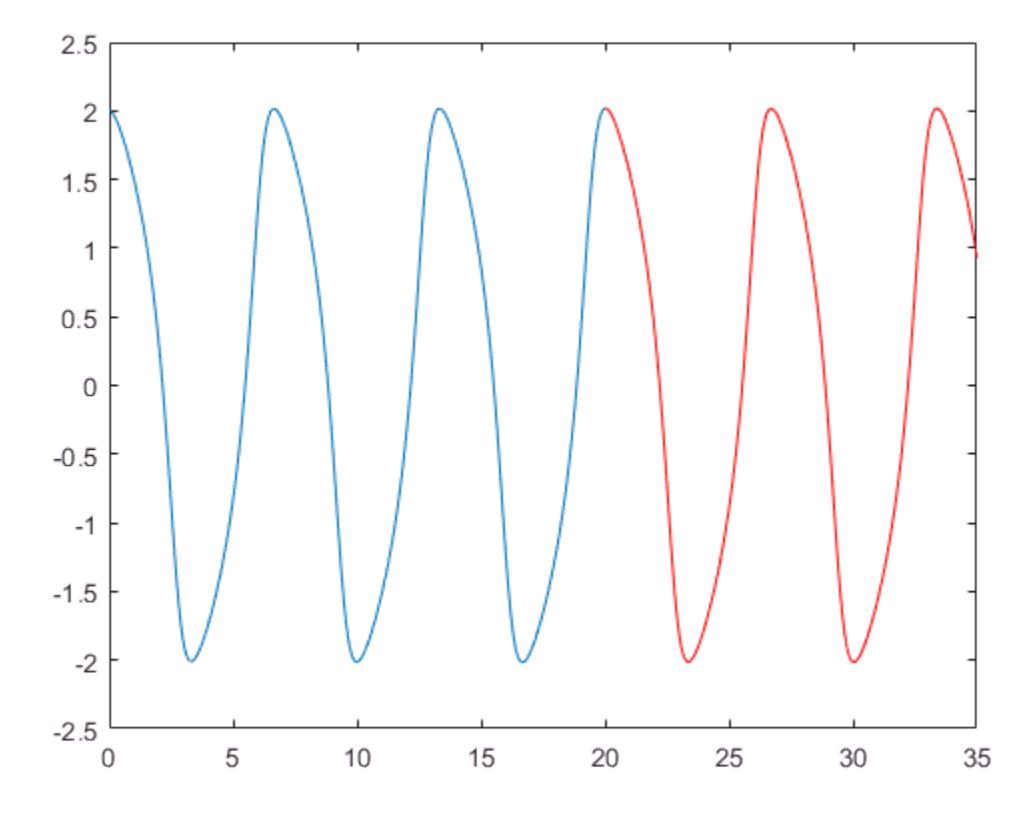

### Input Arguments

#### **sol** — Solution structure

structure

Solution structure, specified as a structure returned by an ODE solver. When you call an ODE solver with a single output argument, it returns a solution structure.

```
Example: sol = ode45 (myode, tspan, y0)
```
Data Types: struct
#### **odefun** — Function to solve

[] | function handle

Function to solve, specified as a function handle. Use this input to extend the solution using a new or modified ODE function. To continue using the original ODE function used to create the solution structure sol, specify odefun as an empty input [].

Data Types: function handle

#### **tfinal** — Final integration time

scalar

Final integration time, specified as a scalar.

```
Data Types: single | double
```
**y0** — Initial conditions [] | scalar | vector | matrix

Initial conditions, specified as a scalar, vector, or matrix. By default odextend uses the initial conditions  $y = sol.y$ ; end to extend the integration. Use this input to specify new initial conditions for the extended integration.

*For the ode15i solver:* y0 must be an m-by-2 matrix containing column vectors of initial conditions for the solution components and their derivatives,  $y0 = [yinit yprint]$ .

Data Types: single | double

#### **options** — Options structure

structure

Options structure. By default, odextend uses the same options and additional inputs as the ODE solver originally used to compute sol. Use this input to specify a new options structure that overrides the options used to create sol.

Use the odeset function to create or modify an ODE options structure.

Data Types: struct

## Output Arguments

**solext** — Extended solution structure

Extended solution, returned as a structure. Use this structure with the deval function to evaluate the solution at any point in the interval [t0 tf]. The solext structure array always includes these fields:

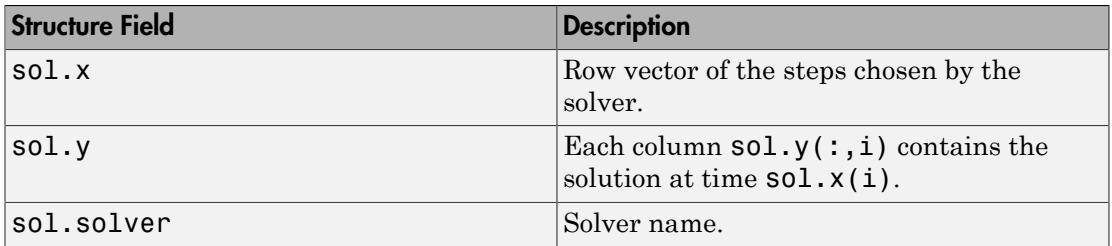

Additionally, if you specify the Events option and events are detected, then solext also includes these fields:

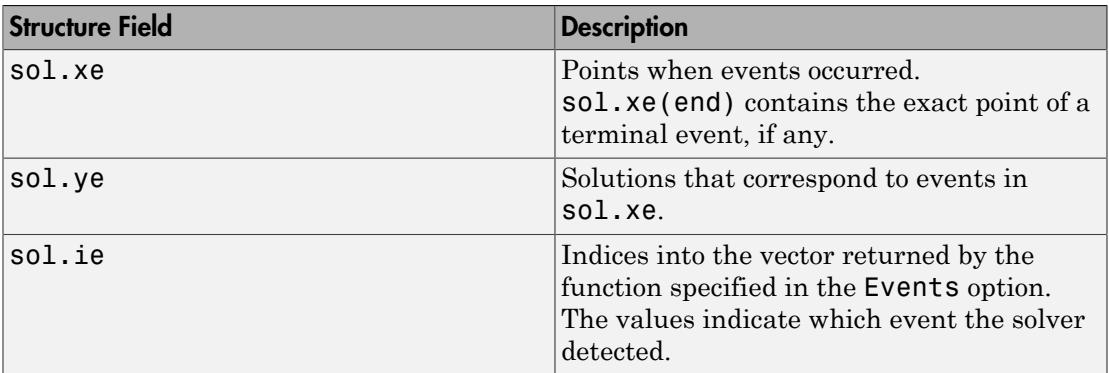

### See Also

### See Also

deval | odeget | odeset

### **Topics**

"Choose an ODE Solver" "Summary of ODE Options" "Troubleshoot Common ODE Problems" Introduced before R2006a

# onCleanup

Cleanup tasks upon function completion

## **Syntax**

```
cleanupObj = onCleanup(cleanupFun)
```
# **Description**

cleanupObj = onCleanup(cleanupFun) creates an object that, when destroyed, executes the function cleanupFun. MATLAB implicitly clears all local variables at the termination of a function, whether by normal completion, or a forced exit, such as an error, or **Ctrl+C**.

If you reference or pass cleanupObj outside your function, then cleanupFun does not run when that function terminates. Instead, it runs whenever MATLAB destroys the object.

# Examples

#### Close a Figure After Executing Function

Save the following code in action.m and type action in the Command Window.

```
function [] = action()f = figure;finishup = onCleanup(@() myCleanupFun(f));
disp('Display Figure')
end
function myCleanupFun(f)
close(f)
disp('Close Figure')
end
Display Figure
```
Close Figure

#### Switch Directories After Executing Function

Pass your own script to the onCleanup object so that it executes when MATLAB destroys the cleanup object.

Save the following code in cleanup.m.

```
cd(tempdir)
disp('You are now in the temporary folder')
```
Save the following code in youraction.m and type youraction in the Command Window.

```
function [] = youraction
  changeup = onCleanup(@cleanup);
  disp('Execute Code')
end
Execute Code
```

```
You are now in the temporary folder
```
## Input Arguments

### **cleanupFun** — Clean-up task

function handle

Clean-up task, specified as a handle to a function.

You can declare any number of onCleanup objects in a program file. However, if the clean-up tasks depend on the order of execution, then you should define only one object that calls a script or function, containing the relevant clean-up commands.

You should use an anonymous function handle to call your clean-up task. This allows you to pass arguments to your clean-up function.

```
Example: @() fclose('file.m')
Example: @() user_script
Example: @() function(input)
Data Types: function handle
```
# Tips

- Avoid using nested functions during cleanup. MATLAB can clear variables used in nested functions before the clean-up function tries to read from them.
- If your program contains multiple cleanup objects, MATLAB does not guarantee the order that it destroys these objects.
- If the order of your cleanup functions matters, define one onCleanup object for all the tasks.

## See Also

### See Also

clear | clearvars

### **Topics**

"Clean Up When Functions Complete" "Object Lifecycle" "Function Handles" "What Are Anonymous Functions?"

Introduced in R2008a

### ones

Create array of all ones

# **Syntax**

```
X = onesX = ones(n)X = ones(sz1, \ldots, szN)X = ones(sz)X = ones(classname)X = ones(n, classesname)X = ones(sz1, \ldots, szN, classname)X = ones(sz, classname)X = ones('like', p)X = ones(n,'like',p)X = ones(sz1, \ldots, szN, 'like', p)X = ones(sz, 'like', p)
```
# **Description**

 $X =$  ones returns the scalar 1.

 $X = ones(n)$  returns an n-by-n matrix of ones.

 $X = ones(sz1, ..., szN)$  returns an  $sz1-by...by-sznz$  array of ones where sz1, ..., szN indicates the size of each dimension. For example, ones (2,3) returns a 2-by-3 array of ones.

 $X = \text{ones}(\text{sz})$  returns an array of ones where the size vector,  $\text{sz}$ , defines  $\text{size}(X)$ . For example, ones([2,3]) returns a 2-by-3 array of ones.

X = ones(classname) returns a scalar 1 where classname specifies the data type. For example, ones('int8') returns a scalar, 8-bit integer 1.

 $X = ones(n, classname)$  returns an n-by-n array of ones of data type classname.

 $X = ones(sz1, \ldots, szN, classname)$  returns an  $sz1$ -by-...-by- $szN$  array of ones of data type classname.

 $X = ones(sz, classname)$  returns an array of ones where the size vector,  $sz$ , defines size(X) and classname defines class(X).

 $X = ones('like', p)$  returns a scalar 1 with the same data type, sparsity, and complexity (real or complex) as the numeric variable, p.

 $X = \text{ones}(n, 'like', p)$  returns an n-by-n array of ones like p.

 $X = ones(sz1, ..., szN, 'like', p)$  returns an  $sz1-by...by-szn$  array of ones like  $p$ .

 $X = \text{ones}(sz, 'like', p)$  returns an array of ones like p where the size vector, sz, defines size(X).

# Examples

#### Square Array of Ones

Create a 4-by-4 array of ones.

```
X = ones(4)X = 1 1 1 1
 1 1 1 1
 1 1 1 1
 1 1 1 1
```
#### 3-D Array of Ones

Create a 2-by-3-by-4 array of ones.

```
X = ones(2,3,4);
size(X)
ans =
```
2 3 4

#### Size Defined by Existing Array

Define a 3-by-2 array A.  $A = [1 4 ; 2 5 ; 3 6];$  $sz = size(A)$  $sz =$ 3 2

Create an array of ones that is the same size as A

```
X = ones(sz)X =\begin{array}{ccc} 1 & & 1 \\ 1 & & 1 \end{array} 1 1
           1 1
```
#### Nondefault Numeric Data Type

Create a 1-by-3 vector of ones whose elements are 16-bit unsigned integers.

```
X = ones(1, 3, 'uint16'),
X = 1×3 uint16 row vector
    1 1 1
class(X)
```
ans  $=$ 'uint16'

#### Complex One

Create a scalar 1 that is not real valued, but instead is complex like an existing array.

Define a complex vector.

 $p = [1+2i 3i];$ 

Create a scalar 1 that is complex like p.

```
X = ones('like', p)X = 1.0000 + 0.0000i
```
#### Size and Numeric Data Type Defined by Existing Array

Define a 2-by-3 array of 8-bit unsigned integers.

 $p = unit8([1 3 5 ; 2 4 6]);$ 

Create an array of ones that is the same size and data type as p.

```
X = ones(size(p), 'like', p),X = 2×3 uint8 matrix
    1 1 1
    1 1 1
class(X)
ans ='uint8'
```
### Input Arguments

**n** — Size of square matrix integer value

Size of square matrix, specified as an integer value, defines the output as a square, n-byn matrix of ones.

- If n is 0, then X is an empty matrix.
- If n is negative, then it is treated as 0.

```
Data Types: double | single | int8 | int16 | int32 | int64 | uint8 | uint16 |
uint32 | uint64
```
#### **sz1,...,szN** — Size of each dimension

```
two or more integer values
```
Size of each dimension, specified as two or more integer values, defines X as a sz1-by... by-szN array.

- If the size of any dimension is 0, then X is an empty array.
- If the size of any dimension is negative, then it is treated as 0.
- If any trailing dimensions greater than 2 have a size of 1, then the output, X, does not include those dimensions.

Data Types: double | single | int8 | int16 | int32 | int64 | uint8 | uint16 | uint32 | uint64

#### **sz** — Output size

row vector of integer values

Output size, specified as a row vector of integer values. Each element of this vector indicates the size of the corresponding dimension.

- If the size of any dimension is 0, then X is an empty array.
- If the size of any dimension is negative, then it is treated as 0.
- If any trailing dimensions greater than 2 have a size of 1, then the output, X, does not include those dimensions.

Example:  $sz = [2,3,4]$  defines X as a 2-by-3-by-4 array.

```
Data Types: double | single | int8 | int16 | int32 | int64 | uint8 | uint16 |
uint32 | uint64
```
#### **classname** — Output class

```
'double' (default) | 'single' | 'logical' | 'int8' | 'uint8' | ...
```
Output class, specified as 'double', 'single', 'logical', 'int8', 'uint8', 'int16', 'uint16', 'int32', 'uint32', 'int64', or 'uint64'.

Data Types: char

### **p** — Prototype

variable

#### Prototype, specified as a variable.

Data Types: double | single | logical | int8 | int16 | int32 | int64 | uint8 | uint16 | uint32 | uint64 Complex Number Support: Yes

# Extended Capabilities

### C/C++ Code Generation

Generate C and C++ code using MATLAB® Coder™.

Usage notes and limitations:

• Dimensions must be real, nonnegative integers.

### See Also

### See Also

complex | eye | false | rand | randn | size | zeros

### **Topics**

"Class Support for Array-Creation Functions" "Preallocation"

#### Introduced before R2006a

# matlab.lang.OnOffSwitchState class

#### **Package:** matlab.lang

Represent on and off states with logical values

### **Description**

matlab.lang.OnOffSwitchState is an enumeration class that derives from the logical class. Use this class to implement properties that accept values of 'on' and 'off' and logical true, false, 1, or 0.

Use this class to constrain property values to any of these values:

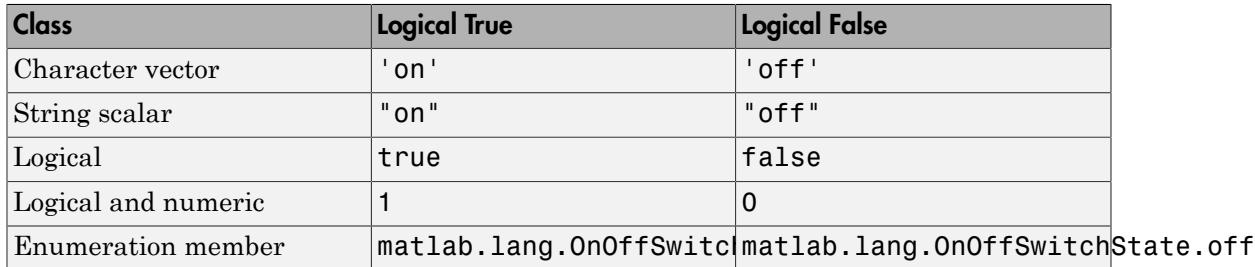

Because OnOffSwitchState derives from the logical class, you can use these enumeration members in logical expressions.

### Enumeration Members

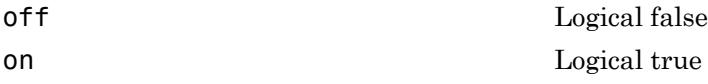

### Examples

#### Enable Property Values to Be Logical or on/off

Use OnOffSwitchState to define the class of these properties.

```
classdef SystemState
    properties
       Power matlab.lang.OnOffSwitchState = 'off'
       Monitor matlab.lang.OnOffSwitchState = 'off'
    end
    methods
      function val = isOn(obj) if ~(obj.Power && obj.Monitor)
             val = matlab.lang.OnOffSwitchState.off;
          else
             val = matlab.lang.OnOffSwitchState.on;
          end
       end
    end
end
```
Create an object and set the property values to 'on'.

```
a = SystemState;
a.Power = 'on';a.Monitor = 'on'.
```
You can call the isOn method to determine the state of the system. The method returns a logical value provided by the OnOffSwitchState enumeration.

```
if isOn(a)
    ...% System is ready to use
end
```
• "Validate Property Values"

### See Also

### See Also

logical

### **Topics**

"Validate Property Values"

### Introduced in R2017a

### open

Open file in appropriate application

# **Syntax**

```
open name
A = open(name)
```
# **Description**

open name opens the specified file or variable in the appropriate application.

You can extend the functionality of open by defining your own file-handling function of the form open*xxx*, where *xxx* is a file extension. For example, if you create a function openlog, the open function calls openlog to process any files with the .log extension. The open function returns any single output defined by your function.

 $A = open(name)$  returns a structure if name is a MAT-file or a figure handle if name is a figure. Otherwise, open returns an empty array. For increased flexibility and options, use the load function to open MAT-files, and the openfig function to open figures.

# Examples

### Open a File

Open the file num2str.m in the Editor. MATLAB opens the file *matlabroot*\toolbox \matlab\strfun\num2str.m. If a file called num2str.m exists in a folder that is before toolbox\matlab\strfun on the MATLAB path, MATLAB opens that file instead.

open num2str.m

### Open a File Not on the Path

Open a file not on the MATLAB path by including the complete file specification. If the file does not exist, MATLAB displays an error message.

#### open C:\temp\data.mat

#### Create a Function to Handle an Extension

Create a function called opentxt to handle files with a .txt extension.

```
function opentxt(filename)
   [-, name, ext] = fileparts(filename); fprintf('You have requested file: %s\n', [name ext]);
    if exist(filename, 'file') == 2
      fprintf('Opening in MATLAB Editor: %s\n', [name ext]);
      edit(filename);
    else
      wh = which(filename); if ~isempty(wh)
          fprintf('Opening in MATLAB Editor: %s\n', wh);
          edit(wh);
       else
         warning('MATLAB:fileNotFound', ...
                  'File was not found: %s', [name ext]);
       end
    end
```
end

Create a text file.

dlmwrite('myTestFile.txt',[1,2,3,4]);

Read the data from the file. The open function calls the function opentxt to open the file.

```
open('myTestFile.txt');
```
You have requested file: myTestFile.txt Opening in MATLAB Editor: myTestFile.txt

### Input Arguments

**name** — Name of file or variable to open character array

Name of file or variable to open, specified as a character array. If name does not include an extension, MATLAB searches for variables and files according to the "Function Precedence Order". If name is a variable, the open function opens it in the Variables editor. Otherwise, the open function performs one of these actions based on the file extension:

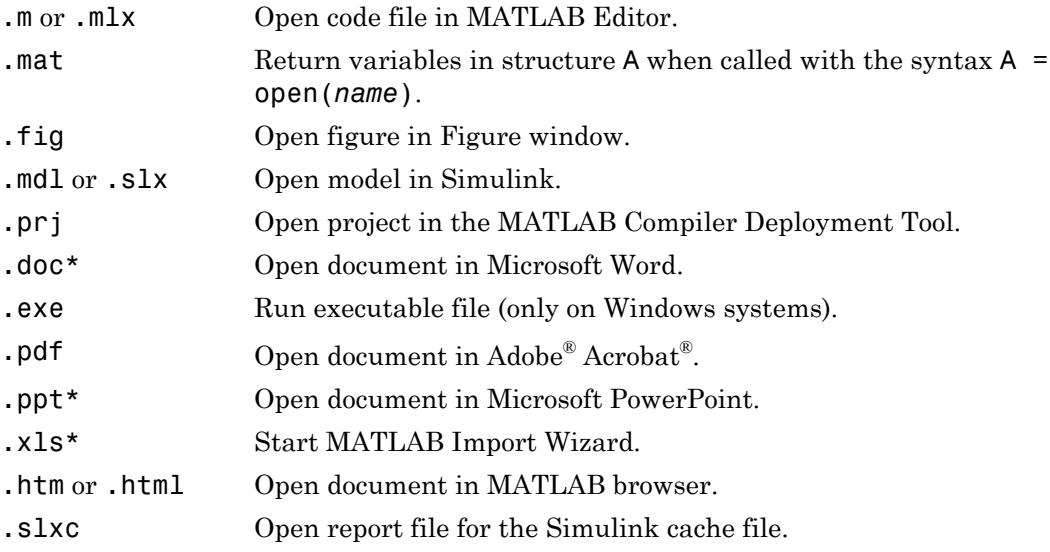

### See Also

### See Also

edit | load | openfig | openvar | which | winopen

Introduced before R2006a

# openfig

Open figure saved in FIG-file

## **Syntax**

```
openfig(filename)
openfig(filename,copies)
openfig( ___ ,visibility)
```

```
fig = openfig(\_\_)
```
# **Description**

openfig(filename) opens the figure saved in the MATLAB figure file (FIG-file) called filename.

openfig(filename,copies) specifies whether to open a new copy of the figure in the case that a copy is already open. If you do not want to create a new copy, set copies to 'reuse'. The 'reuse' option brings the existing figure to the front of the screen. To open a new copy of the figure regardless of whether a copy is already open, set copies to 'new' . The 'new' option is the default behavior.

openfig( \_\_\_ ,visibility) specifies whether to open the figure in a visible or invisible state. To display the figure, set visibility to 'visible'. If you do not want to display the figure, use the 'invisible' setting. You can use this option with any of the input argument combinations in the previous syntaxes.

 $fig = opening(\_\_\_\})$  returns the figure object. Set properties of the figure object to modify its appearance or behavior. For a list of properties, see Figure Properties.

# Examples

### Open Figure Saved in MATLAB Figure File

Create a surface plot and save the figure as a MATLAB figure file. Then, close the figure.

```
surf(peaks)
savefig('MySavedPlot.fig')
close(gcf)
```
Open the saved figure.

openfig('MySavedPlot.fig')

#### Open Invisible Figure in Visible State

Create a surface plot and make the figure invisible. Then, save the figure as a MATLAB figure file. Close the invisible figure.

```
surf(peaks)
set(gcf,'Visible','off')
savefig('MySavedPlot.fig')
close(gcf)
```
Open the saved figure and make it visible on the screen.

```
openfig('MySavedPlot.fig','visible')
```
# Input Arguments

#### **filename** — File name of saved figure

character vector

File name of saved figure, specified as a character vector. You do not have to specify the full file path, as long as it is on your MATLAB path. Including .fig in the file name is optional.

```
Example: openfig('MySavedFigure.fig')
```
#### **copies** — Control for opening multiple copies of figure

'new' (default) | 'reuse'

Control for opening multiple copies of the figure, specified as one of these values:

- 'new' Open a new copy of the figure, even if a copy already exists on the screen.
- 'reuse' Open a new copy of the figure only if one does not exist. If a copy exists, then bring the existing copy to the front of the screen. If the figure is off the screen, then 'reuse' repositions the figure so that it is completely on the screen. This option

helps provide compatibility with different screen sizes and resolutions by ensuring that the figure displays on screen.

Example: openfig('MySavedFigure.fig','reuse')

#### **visibility** — Figure visibility

'visible' | 'invisible'

Figure visibility, specified as one of these values:

- $\cdot$  visible  $\cdot$   $\sim$  Open the saved figure in a visible state. If the MATLAB figure file contains an invisible figure, then you can use this option to make the figure visible when it opens.
- $\cdot$  'invisible' Open the saved figure in an invisible state.

Example: openfig('MySavedFigure.fig','invisible')

### Output Arguments

### **fig** — Figure object

figure object

Figure object. Set properties of the figure to change the appearance or behavior of the opened figure. For a list of properties, see Figure Properties.

### **Limitations**

• Do not use openfig to open FIG-files created with GUIDE. Use the guide function instead.

## See Also

### See Also

open | saveas | savefig

### **Topics**

"Save Figure to Reopen in MATLAB Later"

Introduced before R2006a

# opengl

Control OpenGL rendering

### **Syntax**

```
opengl info
d = opengl('data')opengl software
opengl hardware
opengl hardwarebasic
opengl('save',pref)
```
# **Description**

opengl info prints information about the OpenGL implementation currently in use by MATLAB, such as the version, vendor, and graphics features that it supports. The returned fields might change in future releases as graphics features change. Using this command loads OpenGL.

d = opengl('data') returns the same data provided with opengl info, but stores it in a structure.

opengl software uses a software version of OpenGL to render subsequent graphics for the current MATLAB session. This command works only on Windows systems.

opengl hardware uses a hardware-accelerated version of OpenGL to render subsequent graphics. If your graphics hardware does not support hardware-accelerated OpenGL, then MATLAB uses a software version instead.

opengl hardwarebasic uses a hardware-accelerated version of OpenGL, but disables some advanced graphics features that are unstable with certain graphics drivers. If your graphics hardware does not support hardware-accelerated OpenGL, then MATLAB uses a software version instead.

opengl('save',pref) sets your preferences so that future sessions of MATLAB on this computer use the preferred version of OpenGL. Specify pref as 'software', 'hardware', 'hardwarebasic', or 'none'. This command does not affect the current session.

Note: The autoselect, neverselect, advise, quiet, verbose, and DriverBugWorkaround inputs have been removed in R2014b. For more information about the behavior of these syntaxes in previous releases, see [opengl for R2014a.](http://www.mathworks.com/help/releases/R2014a/matlab/ref/opengl.html)

## Examples

#### Display Information About OpenGL

Using the opengl info command, display information about the OpenGL implementation currently in use by MATLAB. For example, display the vendor, the version, and the supported graphics features. Also display whether MATLAB is using a hardware-accelerated implementation or a software implementation of OpenGL.

opengl info

```
 Version: '3.3.0'
                         Vendor: 'NVIDIA Corporation'
                       Renderer: 'Quadro 400/PCIe/SSE2'
         RendererDriverVersion: '9.18.13.4192'
     RendererDriverReleaseDate: '13-Oct-2015'
                MaxTextureSize: 8192
                        Visual: 'Visual 0x07, (RGBA 32 bits (8 8 8 8), Z depth 16 b.
                       Software: 'false'
          HardwareSupportLevel: 'full'
     SupportsGraphicsSmoothing: 1
 SupportsDepthPeelTransparency: 1
    SupportsAlignVertexCenters: 1
                    Extensions: {249×1 cell}
            MaxFrameBufferSize: 8192
```
#### Determine Graphics Hardware

Using the opengl info command, determine your graphics hardware by checking the Vendor and Renderer fields.

opengl info

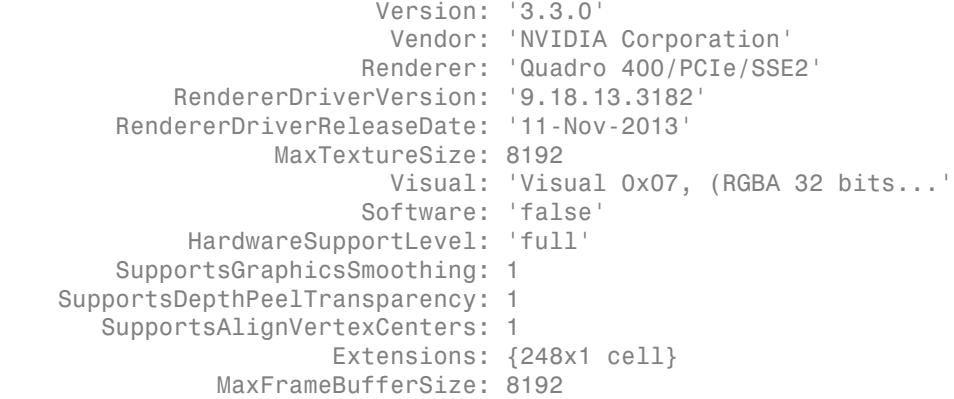

**Note:** If the returned fields contain the line Software: 'true', then you are using software OpenGL and the name listed in the Vendor field is not your graphics hardware vendor. Instead, the Vendor field indicates the manufacturer of the software OpenGL implementation.

#### Determine Graphics Hardware When Using Software OpenGL (Windows)

Close all figures, switch to hardware OpenGL, and issue the opengl info command. Then, switch back to software OpenGL.

close all opengl hardware opengl info opengl software

#### Determine Graphics Hardware When Using Software OpenGL (Linux)

Start MATLAB with the -nosoftwareopengl flag. Then, issue the opengl info command.

#### Use Software OpenGL for Current Session

Switch to using software OpenGL to render graphics in the current session.

opengl software

This command works only on Windows systems.

#### Use Software OpenGL for Future Sessions

Set your preferences so that MATLAB uses software OpenGL to render graphics in all future sessions. This command does not affect the current session.

```
opengl('save','software')
```
## Input Arguments

### **info** — Information about OpenGL implementation

info

Information about the OpenGL implementation currently in use by MATLAB, specified as info. The opengl info command returns the fields listed in this table.

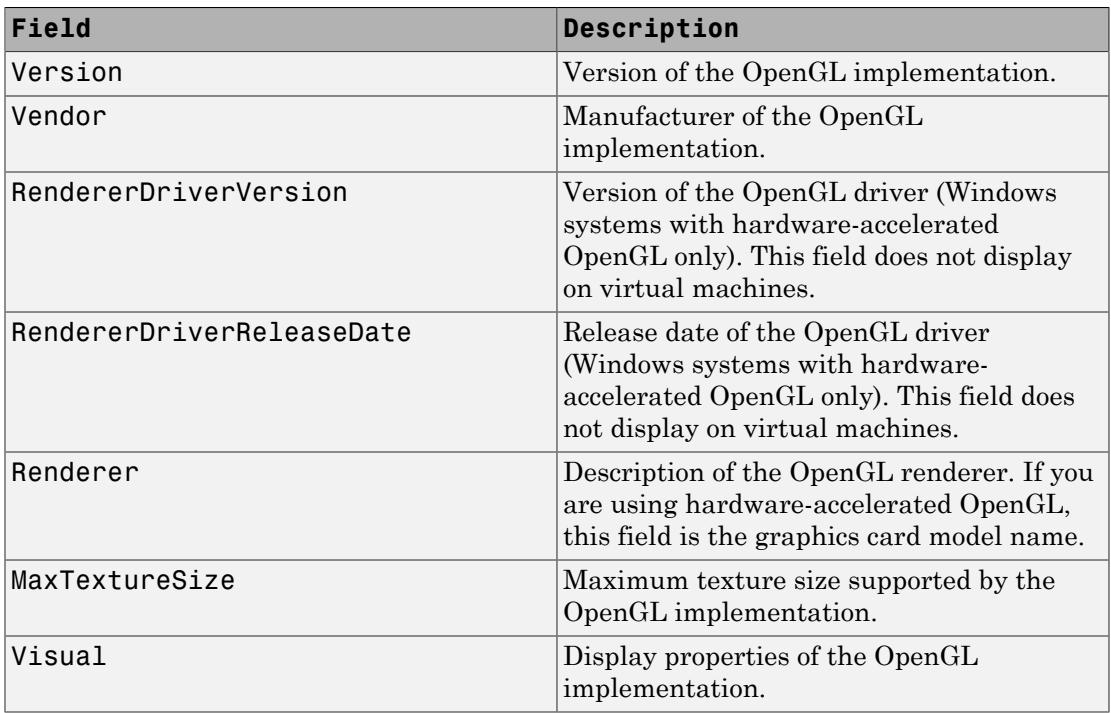

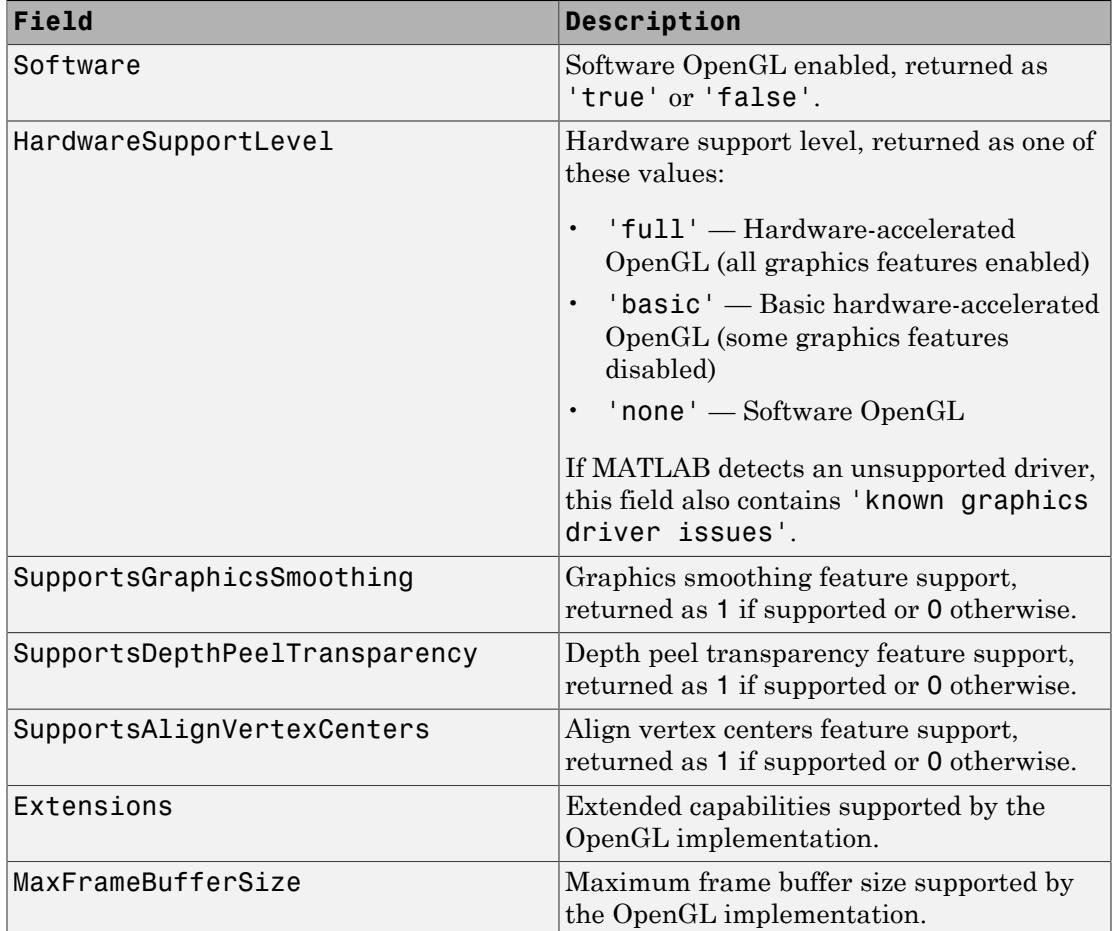

For more information about the graphics smoothing, depth peel transparency, and align vertex centers features, see ["Advanced Graphics Features" on page 1-8194.](#page-8199-0)

#### **software** — Software OpenGL

software

Software OpenGL, specified as software.

To switch to software OpenGL:

• On Windows systems, execute opengl software.

- On Linux systems, start MATLAB with the -softwareopengl flag.
- Macintosh systems do not support software OpenGL.

Software OpenGL can be slower than hardware-accelerated OpenGL and does not support all graphics features. For a table of supported features, see ["Advanced Graphics](#page-8199-0) [Features" on page 1-8194](#page-8199-0).

#### **hardware** — Hardware-accelerated OpenGL

hardware

Hardware-accelerated OpenGL, specified as hardware. All systems support using the opengl hardware command to switch from basic hardware to hardware OpenGL. However, only Windows systems support using the opengl hardware command to switch from software to hardware OpenGL. To switch from software to hardware on Linux systems, start MATLAB with the -nosoftwareopengl flag.

If your system automatically switched to using software OpenGL, then forcing your system to use hardware OpenGL can cause instabilities.

#### **hardwarebasic** — Basic version of hardware-accelerated OpenGL

hardwarebasic

Basic version of hardware-accelerated OpenGL, specified as hardwarebasic. This version of hardware-accelerated OpenGL uses your graphics hardware, but disables graphics features that are unstable with some graphics drivers. The disabled features might change in future releases as graphics features change and graphics hardware evolves. For a table of disabled features, see ["Advanced Graphics Features" on page](#page-8199-0) [1-8194](#page-8199-0).

#### **pref** — OpenGL version preference for future sessions

'software' | 'hardware' | 'hardwarebasic' | 'none'

OpenGL version preference for future sessions, specified as one of these options:

- 'software' Software OpenGL. This option is not available on Macintosh systems.
- 'hardware' Hardware-accelerated OpenGL.
- 'hardwarebasic' Hardware-accelerated OpenGL with some advanced graphics features disabled. For more information, see ["Advanced Graphics Features" on page](#page-8199-0) [1-8194](#page-8199-0).
- 'none' Default value for your system.

# **Definitions**

### <span id="page-8199-0"></span>Advanced Graphics Features

Advanced graphics features are features that require certain implementations of OpenGL. These features are [graphics smoothing](#page-8200-0), [depth peel transparency](#page-8200-1), [align vertex](#page-8201-0) [centers](#page-8201-0), and [hardware-accelerated markers.](#page-8202-0) Support for these features depends on:

- Whether you are using hardware, basic hardware, or software OpenGL. To determine which implementation you are using, check the HardwareSupportLevel field returned by opengl info.
- The version of the OpenGL implementation. To determine the version in use, check the Version field returned by opengl info. To get the latest version available for your graphics hardware, upgrade your graphics drivers from your computer manufacturer website. For more information on upgrading graphics drivers, see "System Requirements for Graphics".

This table lists the advanced graphics features and the circumstances under which they are supported.

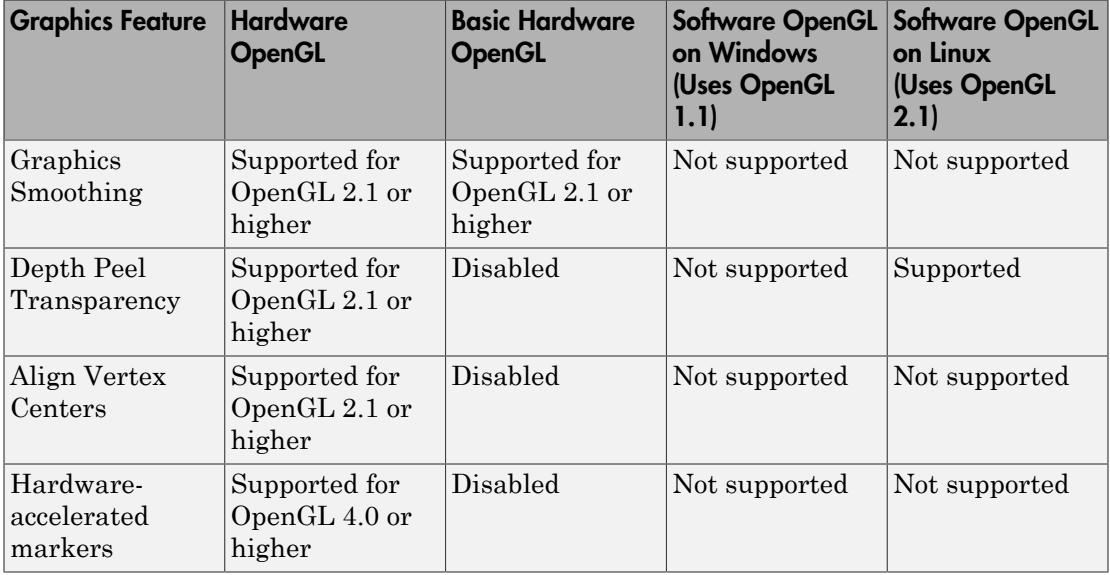

### <span id="page-8200-0"></span>Graphics Smoothing

Graphics smoothing is a technique to improve the appearance of plots by reducing the appearance of jagged lines. By default, this feature is enabled if your system supports it.

This table shows the difference when the feature is enabled or disabled. To turn off this feature for a particular figure, set the GraphicsSmoothing property of the figure to 'off'.

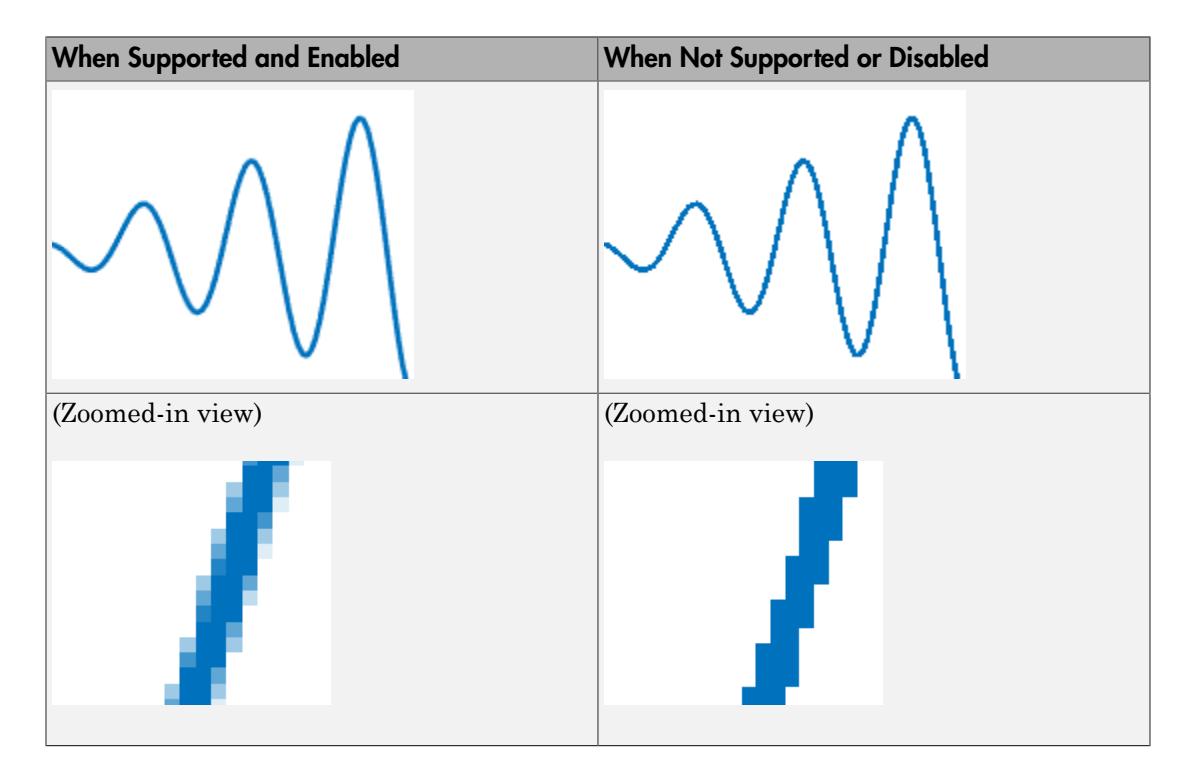

### <span id="page-8200-1"></span>Depth Peel Transparency

Depth peel transparency is a feature for correctly drawing transparent 3-D objects or complex plots that contain intersecting transparent objects. In the table, the left image shows the result of using transparency on a sphere when the depth peel transparency feature is supported. The right image shows the same sphere with unexpected shaded areas that occur when the feature is not supported.

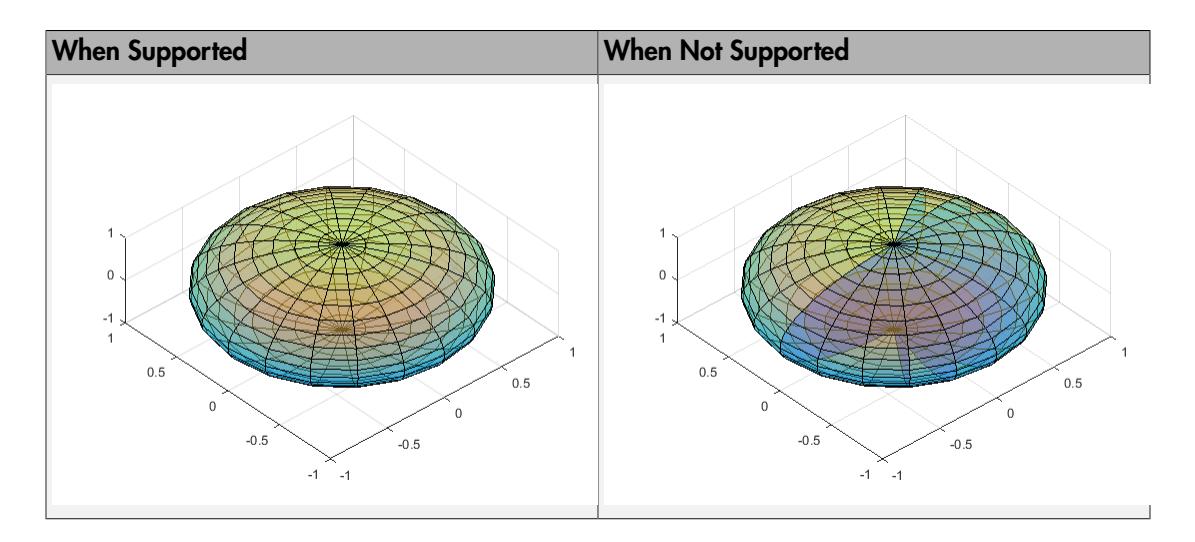

### <span id="page-8201-0"></span>Align Vertex Centers

Align vertex centers is a feature for sharp vertical and horizontal lines. If graphics smoothing is enabled, it can cause horizontal and vertical lines to appear uneven in thickness or color. The align vertex centers feature eliminates the uneven appearance. By default, the align vertex centers feature is not enabled. However, if your system supports this feature, then you can turn it on for objects that have an AlignVertexCenters property by setting the property to 'on'.

This table shows the difference when the feature is enabled or disabled.

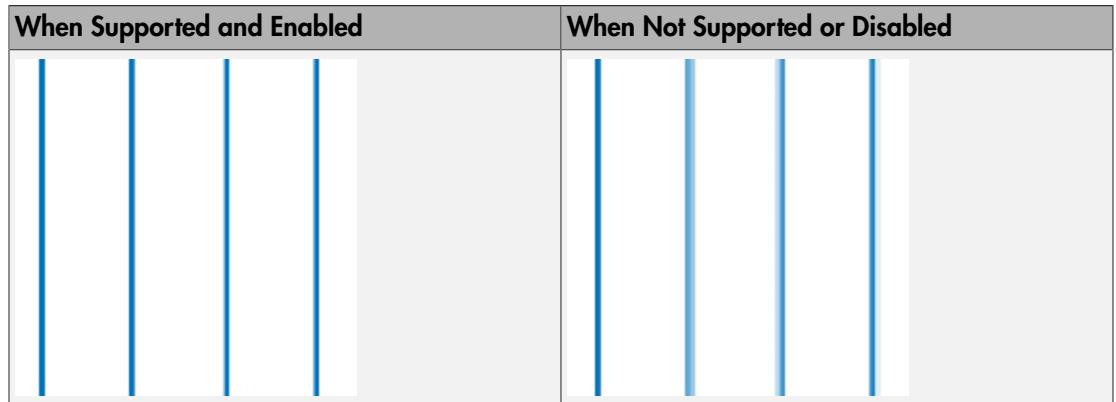

### <span id="page-8202-0"></span>Hardware-Accelerated Markers

Hardware-accelerated markers take advantage of your graphics hardware for improved performance and quality. This table shows the difference when the feature is supported or not supported.

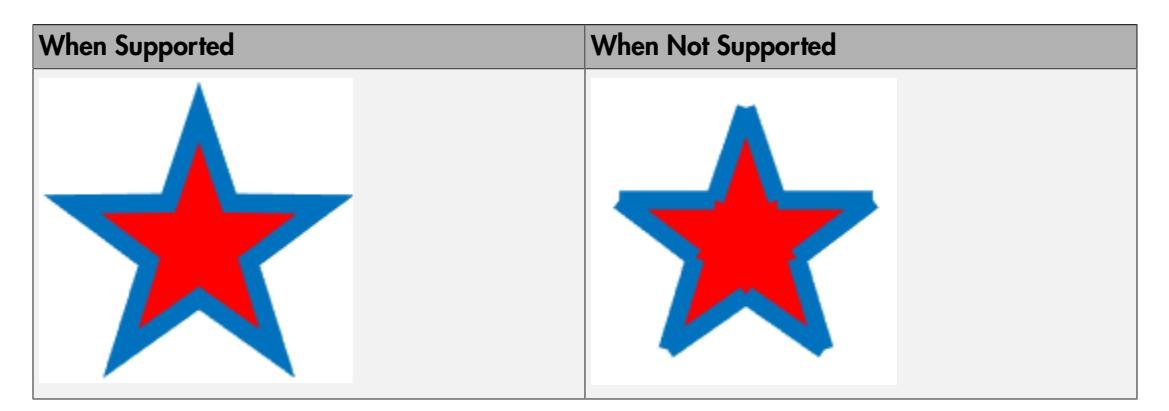

# Tips

- Painters is an alternate rendering method for screen display and printing. For more information, see the figure's Renderer property.
- By default, MATLAB uses hardware-accelerated OpenGL if your graphics hardware supports it. However, in some cases, MATLAB automatically switches to software OpenGL, for example, if it detects:
	- You are using a graphics driver with known issues or graphics virtualization.
	- A previous MATLAB session crashed due to a graphics issue.
	- You do not have graphics hardware or your graphics hardware does not support hardware OpenGL.

# See Also

#### See Also matlablinux | matlabmac | matlabwindows

### **Topics**

"System Requirements for Graphics" "Resolving Low-Level Graphics Issues"

Introduced before R2006a

### openvar

Open workspace variable in Variables editor or other graphical editing tool

## **Syntax**

openvar(varname)

## **Description**

openvar(varname) opens the workspace variable varname, in the Variables editor for graphical editing. Changes that you make to variables in the Variables editor occur in the workspace as soon as you enter them.

In some toolboxes, openvar opens a tool appropriate for viewing or editing objects indicated by varname instead of opening the Variables editor.

MATLAB does not impose any limitation on the size of a variable that you can open in the Variables editor. However, your operating system or the amount of physical memory installed on your computer can impose such limits.

# Examples

### Identify Outliers in a Linked Graph

Use data brushing to identify observations in a vector or matrix that might warrant further analysis.

Make a scatter plot of data in the sample MAT-file count.dat, and open the variable count in the Variables editor.

```
load count.dat
scatter(count(:,1),count(:,2))
openvar('count')
```
Right-click a cell in the Variables editor and select **Brushing** > **Brushing On**. This turns on data brushing in the Variables editor.

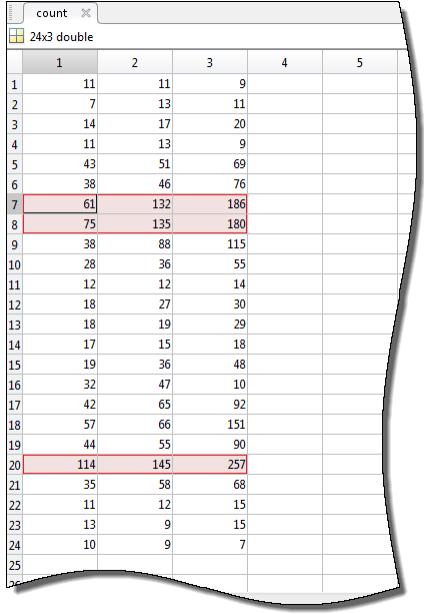

Select the rows 7, 8, and 20. (Select noncontiguous rows by holding down the **Ctrl** key and clicking in each row.)

In the Figure window with the scatter plot, click **Brush/Select Data**  $\frac{1}{\sqrt{2}}$  to enable data brushing, and **Link Plot** sto enable data linking.

The data observations you brushed in the Variables editor appear highlighted in the scatter plot.

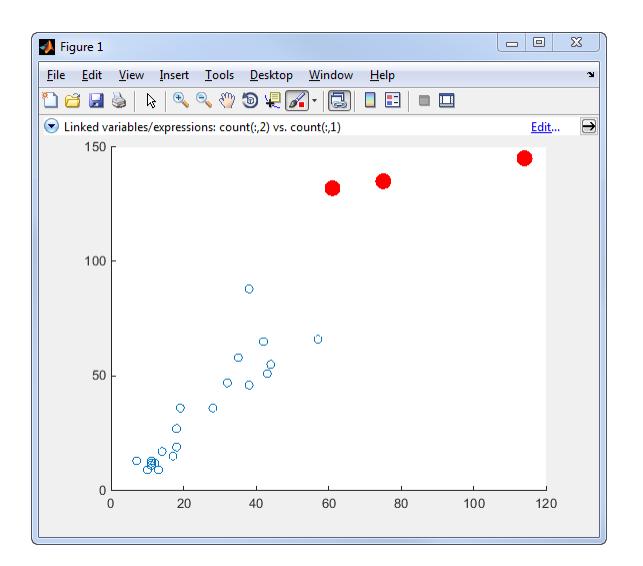

As long as data linking is enabled in the figure, observations that you brush in the scatter plot are highlighted in the Variables editor. When a figure is not linked to its data sources, you can still brush its graphs and you can brush the same data in the Variables editor, but only the display that you brush responds by highlighting.

### Input Arguments

#### **varname** — Variable name

character vector

Variable name, specified as a character vector. The named variable can be an array, character vector, cell array, structure, or an object and its properties. If the named variable is a multidimensional array, then you can only view the array in the Variables editor, and not edit it.

```
Example: 'myVariable'
Example: 'A'
```
# Tips

• As an alternative to the openvar function, double-click a variable in the Workspace browser.

# See Also

### See Also

brush | linkdata | load | save | workspace

### **Topics**

"Create and Edit Variables" "Making Graphs Responsive with Data Linking"

### Introduced before R2006a
## optimget

Optimization options values

#### **Syntax**

```
val = optimget(options,'param')
val = optimget(options,'param',default)
```
### **Description**

val = optimget(options,'param') returns the value of the specified parameter in the optimization options structure options. You need to type only enough leading characters to define the parameter name uniquely. Case is ignored for parameter names.

val = optimget(options,'param',default) returns default if the specified parameter is not defined in the optimization options structure options. Note that this form of the function is used primarily by other optimization functions.

### Examples

This statement returns the value of the Display optimization options parameter in the structure called my\_options.

```
val = optimget(my options, 'Display')
```
This statement returns the value of the Display optimization options parameter in the structure called my\_options (as in the previous example) except that if the Display parameter is not defined, it returns the value 'final'.

```
optnew = optimget(my_options,'Display','final');
```
# Extended Capabilities

#### C/C++ Code Generation

Generate C and C++ code using MATLAB® Coder™.

Usage notes and limitations:

Input parameter names must be constant.

See Also

optimset | fminbnd | fminsearch | fzero | lsqnonneg

### optimset

Create or edit optimization options structure

### **Syntax**

```
options = optimset('param1',value1,'param2',value2,...)
optimset
options = optimset
options = optimset(optimfun)
options = optimset(oldopts,'param1',value1,...)
options = optimset(oldopts,newopts)
```
### **Description**

The function optimset creates an options structure that you can pass as an input argument to the following four MATLAB optimization functions:

- fminbnd
- fminsearch
- fzero
- lsqnonneg

You can use the options structure to change the default parameters for these functions.

Note If you have an Optimization Toolbox license, you can also use optimset to create an expanded options structure containing additional options specifically designed for the functions provided in that toolbox. For more information about these additional options, see the reference page for the enhanced Optimization Toolbox optimset function.

```
options = optimset('param1',value1,'param2',value2,...) creates an
optimization options structure called options, in which the specified parameters
(param) have specified values. Any unspecified parameters are set to [] (parameters
with value [] indicate to use the default value for that parameter when options
```
is passed to the optimization function). It is sufficient to type only enough leading characters to define the parameter name uniquely. Case is ignored for parameter names.

optimset with no input or output arguments displays a complete list of parameters with their valid values.

options = optimset (with no input arguments) creates an options structure options where all fields are set to [].

options = optimset(optimfun) creates an options structure options with all parameter names and default values relevant to the optimization function optimfun.

options = optimset(oldopts, 'param1', value1,  $\dots$ ) creates a copy of oldopts, modifying the specified parameters with the specified values.

options = optimset(oldopts,newopts) combines an existing options structure oldopts with a new options structure newopts. Any parameters in newopts with nonempty values overwrite the corresponding old parameters in oldopts.

#### **Options**

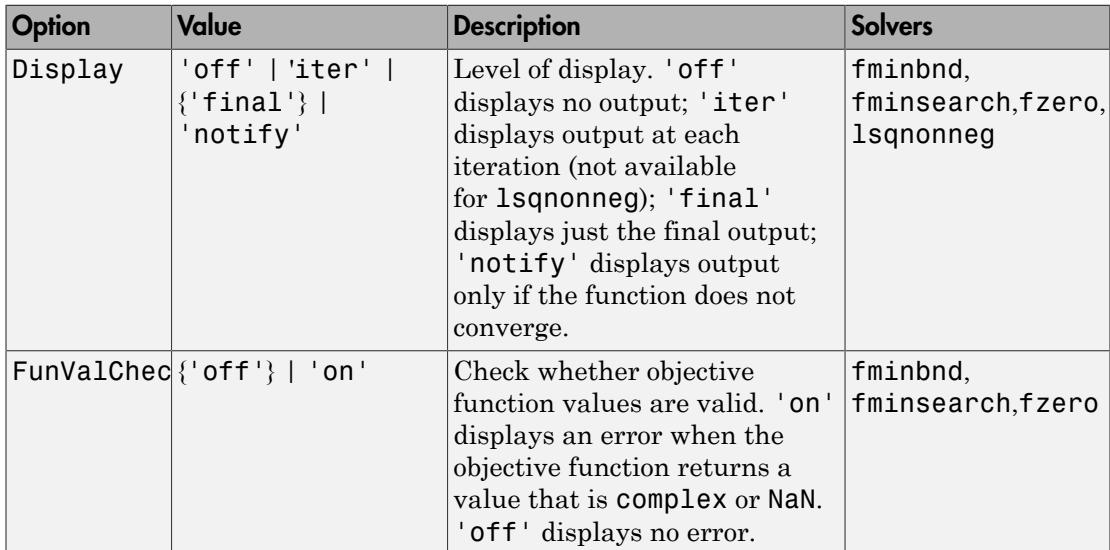

The following table lists the available options for the MATLAB optimization functions.

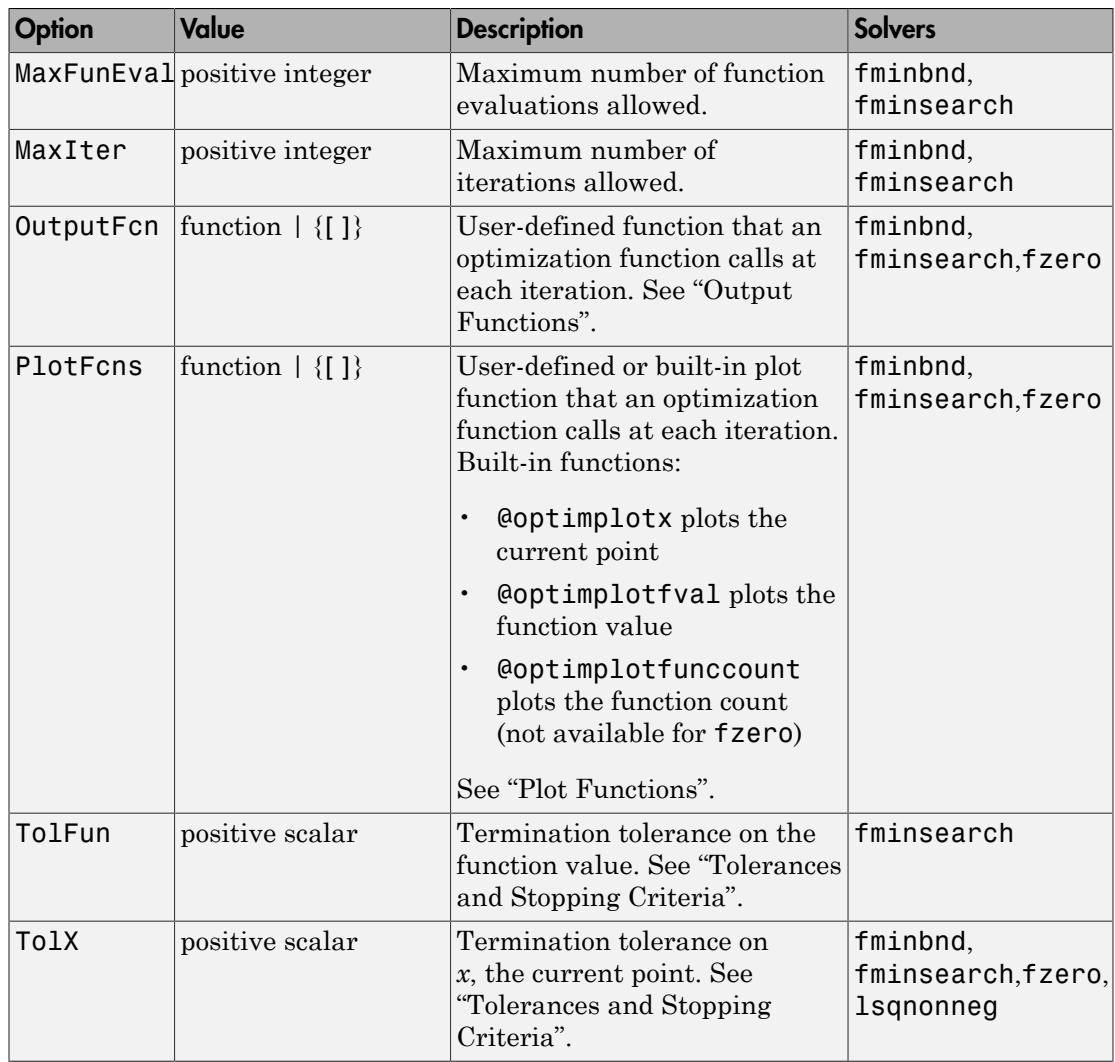

### Examples

This statement creates an optimization options structure called options in which the Display parameter is set to 'iter' and the TolFun parameter is set to 1e-8.

```
options = optimset('Display','iter','TolFun',1e-8)
```
This statement makes a copy of the options structure called options, changing the value of the TolX parameter and storing new values in optnew.

```
optnew = optimset(options,'TolX',1e-4);
```
This statement returns an optimization options structure that contains all the parameter names and default values relevant to the function fminbnd.

```
optimset('fminbnd')
```
# Extended Capabilities

#### C/C++ Code Generation

Generate C and C++ code using MATLAB® Coder™.

Usage notes and limitations:

• Code generation does not support the syntax that has no input or output arguments:

optimset

- Functions specified in the options must be supported for code generation.
- The input argument optimfun must be a function that is supported for code generation.
- The fields of the options structure oldopts must be fixed-size fields.
- Code generation ignores the Display option.
- Code generation does not support the additional options in an options structure created by the Optimization Toolbox optimset function. If an input options structure includes the additional Optimization Toolbox options, then the output structure does not include them.

### See Also

optimset | optimget | fminbnd | fminsearch | fzero | lsqnonneg

# or,  $\vert$

Find logical OR

## **Syntax**

A | B  $or(A,B)$ 

### **Description**

A | B performs a logical OR of arrays A and B and returns an array containing elements set to either logical 1 (true) or logical 0 (false). An element of the output array is set to logical 1 (true) if either A or B contain a nonzero element at that same array location. Otherwise, the array element is set to 0.

or  $(A, B)$  is an alternate way to execute  $A \mid B$ , but is rarely used. It enables operator overloading for classes.

### Examples

#### Locate Zeros in Matrices

Find the logical OR of two matrices. The result contains logical 1 (true) where either matrix contains a nonzero value. The zeros in the result indicate spots where both arrays have a value of zero.

```
A = [5 7 0; 0 2 9; 5 0 0]
A = 5 7 0
 0 2 9
 5 0 0
B = [6 6 0; 1 3 5; -1 0 0]B =
```
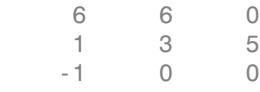

#### A | B

ans = *3×3 logical array* 1 1 0 1 1 1 1 0 0

#### Truth Table for Logical OR

Create a truth table for or.

 $A = [true false]$ A = *1×2 logical array* 1 0

 $B = [true; false]$ B = *2×1 logical array* 1 0

#### $C = A|B$

C = *2×2 logical array* 1 1 1 0

### Input Arguments

**A** — Left operand scalar | vector | matrix | multidimensional array

Left operand, specified as a scalar, vector, matrix, or multidimensional array. Inputs A and B must either be the same size or have sizes that are compatible (for example, A is an M-by-N matrix and B is a scalar or 1-by-N row vector). For more information, see "Compatible Array Sizes for Basic Operations".

```
Data Types: single | double | int8 | int16 | int32 | int64 | uint8 | uint16 |
uint32 | uint64 | logical
```
#### **B** — Right operand

scalar | vector | matrix | multidimensional array

Right operand, specified as a scalar, vector, matrix, or multidimensional array. Inputs A and B must either be the same size or have sizes that are compatible (for example, A is an M-by-N matrix and B is a scalar or 1-by-N row vector). For more information, see "Compatible Array Sizes for Basic Operations".

```
Data Types: single | double | int8 | int16 | int32 | int64 | uint8 | uint16 |
uint32 | uint64 | logical
```
#### **Tips**

- You can chain together several logical operations, for example, A & B | C.
- The symbols | and || perform different operations in a MATLAB application. The element-wise OR operator described here is |. The short-circuit OR operator is ||. See Logical Operators: Short Circuit for more information.

## Extended Capabilities

### Tall Arrays

Calculate with arrays that have more rows than fit in memory.

#### Tall Arrays

This function fully supports tall arrays. For more information, see "Tall Arrays".

#### C/C++ Code Generation

Generate C and C++ code using MATLAB® Coder™.

#### See Also

#### See Also

all | and | any | bitor | not | xor

#### **Topics**

"Truth Table for Logical Operations" "MATLAB Operators and Special Characters"

# ordeig

Eigenvalues of quasitriangular matrices

### **Syntax**

 $E = \text{ordeg}(T)$  $E = \text{ordeg}(AA,BB)$ 

## **Description**

 $E =$  ordeig(T) takes a quasitriangular Schur matrix T, typically produced by schur, and returns the vector E of eigenvalues in their order of appearance down the diagonal of T.

E = ordeig(AA,BB) takes a quasitriangular matrix pair AA and BB, typically produced by qz, and returns the generalized eigenvalues in their order of appearance down the diagonal of AA-λ\*BB.

ordeig is an order-preserving version of eig for use with ordschur and ordqz. It is also faster than eig for quasitriangular matrices.

## Examples

#### Example 1

```
T = diag([1 -1 3 -5 2]);
```
ordeig(T) returns the eigenvalues of T in the same order they appear on the diagonal.

ordeig(T)

ans  $=$ 

 1 -1 3  -5 2

eig(T), on the other hand, returns the eigenvalues in order of increasing magnitude.

eig(T)

ans  $=$  -5 -1 1 2

#### Example 2

3

```
A = rand(10);
[U, T] = schur(A);abs(ordeig(T))
ans = 5.3786
     0.7564
     0.7564
     0.7802
     0.7080
     0.7080
     0.5855
     0.5855
     0.1445
     0.0812
% Move eigenvalues with magnitude < 0.5 to the 
% upper-left corner of T.
[U, T] = \text{ordschur}(U, T, abs(E) < 0.5);abs(ordeig(T))
ans = 0.1445
     0.0812
     5.3786
     0.7564
```
 0.7564 0.7802 0.7080 0.7080 0.5855 0.5855

### See Also

schur | qz | ordschur | ordqz | eig

# orderfields

Order fields of structure array

#### **Syntax**

```
s = orderfields(s1)
s = orderfields(s1, s2)
s = orderfields(s1, c)
s = orderfields(s1, perm)
[s, perm] = orderfields(...)
```
## **Description**

s = orderfields(s1) orders the fields in s1 so that the new structure array s has field names in ASCII dictionary order.

s = orderfields(s1, s2) orders the fields in s1 so that the new structure array s has field names in the same order as those in s2. Structures sl and s2 must have the same fields.

s = orderfields(s1, c) orders the fields in s1 so that the new structure array s has field names in the same order as the names in the cell array  $c$ . Structure  $s1$  and cell array c must contain the same field names.

s = orderfields(s1, perm) orders the fields in s1 so that the new structure array s has field names in the order specified by the indices in permutation vector perm.

If s1 has N fieldnames, the elements of perm must be an arrangement of the numbers from 1 to N. This is particularly useful if you have more than one structure array that you would like to reorder in the same way.

[s, perm] = orderfields(...) returns a permutation vector representing the change in order performed on the fields of the structure array that results in s.

#### Examples

Create a structure s. Then create a new structure from s, but with the fields ordered alphabetically:

```
s = struct('b', 2, 'c', 3, 'a', 1)s = b: 2
     c: 3
     a: 1
snew = orderfields(s)
snew = 
     a: 1
     b: 2
     c: 3
```
Arrange the fields of s in the order specified by the second (cell array) argument of orderfields. Return the new structure in snew and the permutation vector used to create it in perm:

```
[snew, perm] = orderfields(s, \{b', 'a', 'c'\})
snew = b: 2
     a: 1
     c: 3
perm =
      1
      3
      2
```
Now create a new structure, s2, having the same fieldnames as s. Reorder the fields using the permutation vector returned in the previous operation:

```
s2 = struct('b', 3, 'c', 7, 'a', 4)s2 = b: 3
     c: 7
     a: 4
snew = orderfields(s2, perm)
snew = 
     b: 3
     a: 4
```
c: 7

## Tips

orderfields only orders top-level fields. It is not recursive.

### See Also

#### See Also

```
cell2struct | fieldnames | getfield | isfield | rmfield | setfield | struct
| struct2cell
```
#### **Topics**

dynamic field names

# ordqz

Reorder eigenvalues in QZ factorization

#### **Syntax**

 $[AAS,BBS,QS,ZS] = \text{ordqz}(AA,BB,Q,Z,\text{select})$  $[\ldots]$  = ordqz(AA,BB,Q,Z,keyword)  $[\ldots]$  = ordqz(AA,BB,Q,Z,clusters)

### **Description**

 $[{\sf AAS},{\sf BBS},{\sf QS},ZS] = {\sf ordqz}(A\{A},{\sf BB},{\sf Q,Z},{\sf select})$  reorders the QZ factorizations  $Q^*A^*Z$  = AA and  $Q^*B^*Z$  = BB produced by the qz function for a matrix pair  $(A, B)$ . It returns the reordered pair (AAS, BBS) and the cumulative orthogonal transformations QS and ZS such that  $QS^*A^*ZS$  = AAS and  $QS^*B^*ZS$  = BBS. In this reordering, the selected cluster of eigenvalues appears in the leading (upper left) diagonal blocks of the quasitriangular pair (AAS,BBS), and the corresponding invariant subspace is spanned by the leading columns of ZS. The logical vector select specifies the selected cluster as E(select) where E is the vector of eigenvalues as they appear along the diagonal of AAλ\*BB.

Note To extract E from AA and BB, use ordeig(BB), instead of eig. This ensures that the eigenvalues in E occur in the same order as they appear on the diagonal of  $AA - \lambda * BB$ .

 $[\ldots]$  = ordqz(AA,BB,Q,Z,keyword) sets the selected cluster to include all eigenvalues in the region specified by keyword:

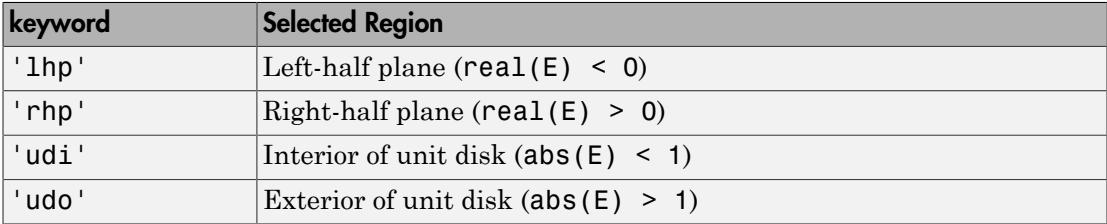

[...] = ordqz(AA,BB,Q,Z,clusters) reorders multiple clusters at once. Given a vector clusters of cluster indices commensurate with  $E =$  ordeig(AA, BB), such that all eigenvalues with the same clusters value form one cluster, ordqz sorts the specified clusters in descending order along the diagonal of (AAS,BBS). The cluster with highest index appears in the upper left corner.

#### See Also

ordeig | ordschur | qz

# ordschur

Reorder eigenvalues in Schur factorization

#### **Syntax**

```
[US, TS] = or dschur(U, T, select)[US, TS] = or dschur(U, T, keyword)[US,TS] = ordschur(U,T,clusters)
```
#### **Description**

[US, TS] = ordschur(U, T, select) reorders the Schur factorization  $X = U^*T^*U'$ produced by the schur function and returns the reordered Schur matrix TS and the cumulative orthogonal transformation US such that  $X = US*TS*US'$ . In this reordering, the selected cluster of eigenvalues appears in the leading (upper left) diagonal blocks of the quasitriangular Schur matrix TS, and the corresponding invariant subspace is spanned by the leading columns of US. The logical vector select specifies the selected cluster as E(select) where E is the vector of eigenvalues as they appear along T's diagonal.

**Note** To extract E from T, use E = ordeig(T), instead of eig. This ensures that the eigenvalues in E occur in the same order as they appear on the diagonal of TS.

 $[US, TS] = or dschur(U, T, keyword)$  sets the selected cluster to include all eigenvalues in one of the following regions:

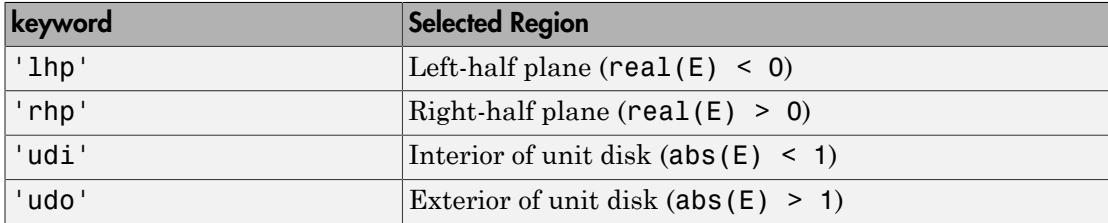

[US,TS] = ordschur(U,T,clusters) reorders multiple clusters at once. Given a vector clusters of cluster indices, commensurate with  $E =$  ordeig(T), and such that all eigenvalues with the same clusters value form one cluster, ordschur sorts the specified clusters in descending order along the diagonal of TS, the cluster with highest index appearing in the upper left corner.

#### See Also

ordeig | ordqz | schur

#### orient

Paper orientation for printing or saving

#### **Syntax**

```
orient ornt
orient(fig,ornt)
or = orient
or = orient(fig)
```
#### **Description**

orient ornt specifies the paper orientation to use when printing or saving the current figure to a paged format, such as PDF. Specify the orientation as either portrait, landscape, or tall. Figure property values related to printing, such as the PaperPositionMode value, affect the behavior.

orient(fig,ornt) sets the paper orientation for the figure or Simulink model specified by fig. Use single quotes around the orientation option, such as 'portrait'.

or = orient returns the paper orientation value for the current figure as either 'portrait', 'landscape', or 'tall'.

 $or =$  orient (fig) returns the paper orientation value for the figure or Simulink model specified by fig.

### Examples

#### Set Landscape Orientation with Current Figure Size

Create a figure with a surface plot and save the figure to a PDF format. Save the figure with the same size that it appears on screen and use a landscape orientation for the page.

```
fig = figure;surf(peaks)
orient(fig,'landscape')
```
print(fig,'LandscapePage.pdf','-dpdf')

#### Set Landscape Orientation with Expanded Figure Size

Create a figure with a surface plot and save the figure to a PDF format. Use landscape orientation for the page and expand the figure size to fill page.

```
fig = figure;surf(peaks)
fig.PaperPositionMode = 'manual';
orient(fig,'landscape')
print(fig,'LandscapePage_ExpandedFigure.pdf','-dpdf')
```
#### Return Current Paper Orientation Value

Create a surface plot. Return the current paper orientation value for the figure.

```
figure
surf(peaks)
or = orient
or = 'portrait'
```
#### Input Arguments

#### **ornt** — Paper orientation

```
portrait (default) | landscape | tall
```
Paper orientation, specified as one of the values in this table.

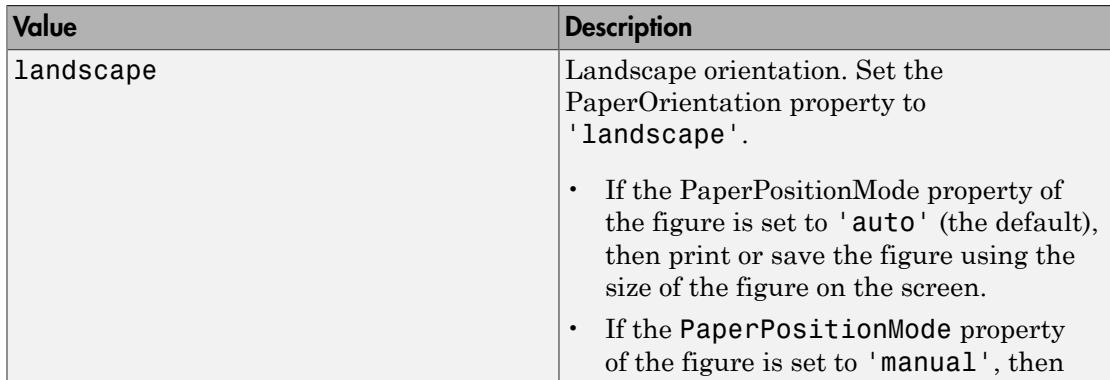

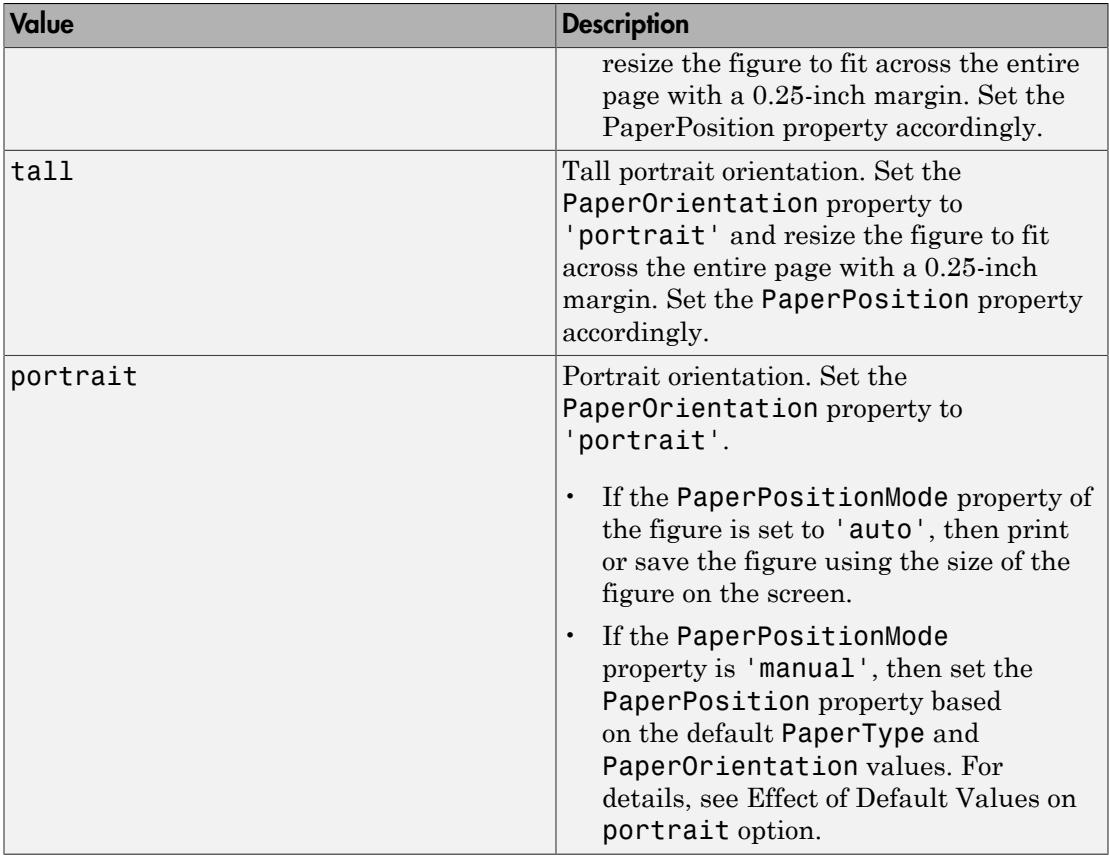

### Effect of Default Values on **portrait** Option

The default PaperType and PaperOrientation properties affect the result of the portrait option in these ways.

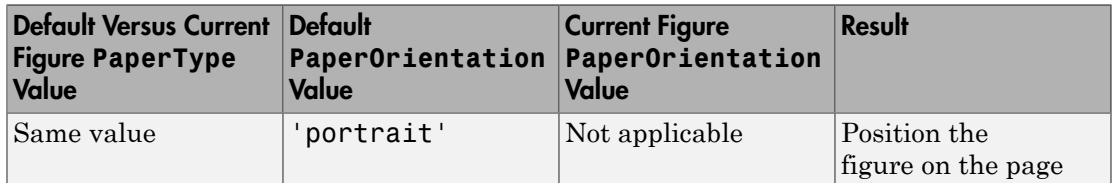

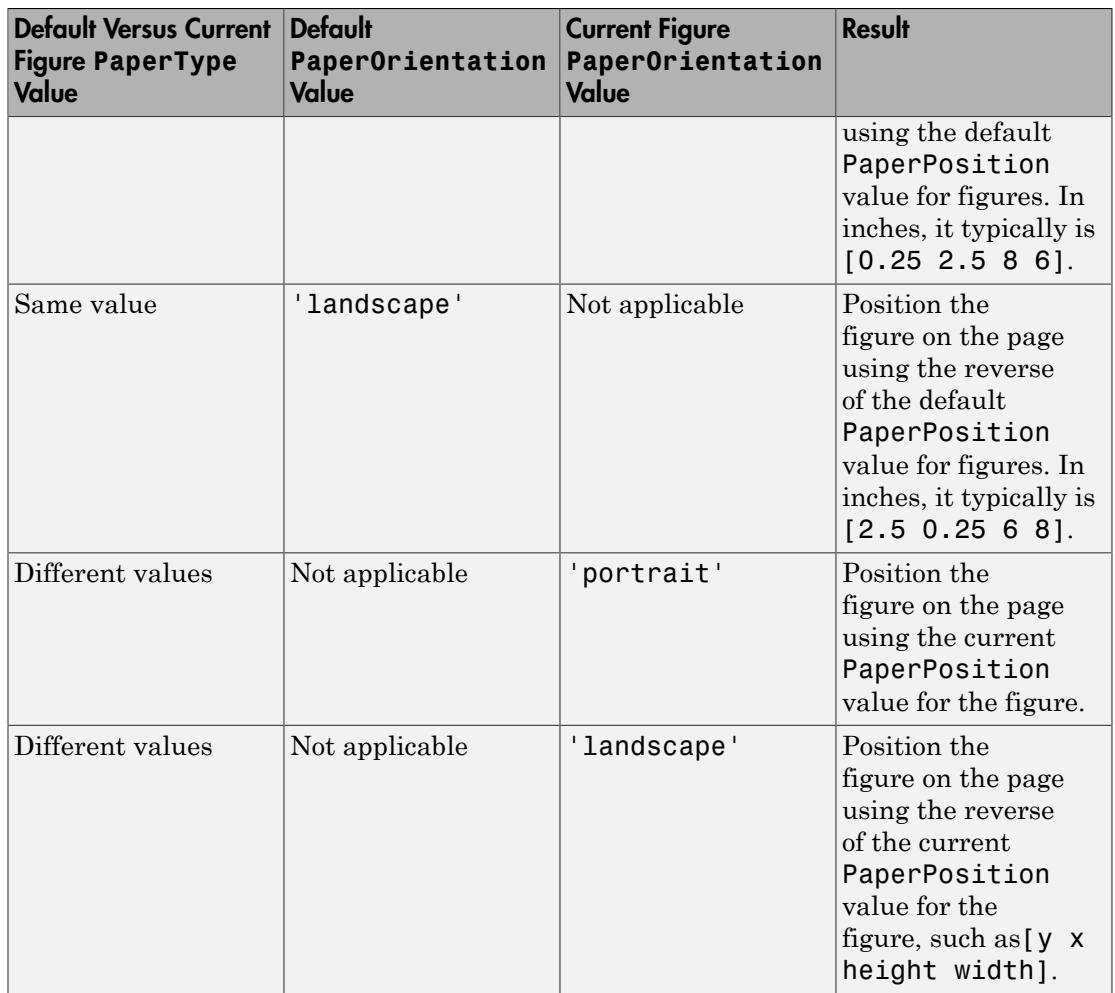

#### **fig** — Target figure or Simulink model

figure object | Simulink model

Target figure or Simulink model, specified as a figure object or Simulink model. If you do not specify the figure or model, then orient uses the current figure.

## See Also

See Also print | printpreview

## orth

Orthonormal basis for range of matrix

### **Syntax**

 $Q = \text{orth}(A)$ 

## **Description**

 $Q = \text{orth}(A)$  returns an orthonormal basis for the [range](#page-8236-0) of A. The columns of Q are vectors, which span the range of A. The number of columns in Q is equal to the [rank](#page-8236-1) of A.

## Examples

#### Basis for Full Rank Matrix

Calculate and verify the orthonormal basis vectors for the range of a full rank matrix.

Define a matrix and find the rank.

```
A = [1 0 1;-1 -2 0; 0 1 -1];
r = rank(A)r = 3
```
Since A is a square matrix of full rank, the orthonormal basis calculated by orth(A) matches the matrix U calculated in the singular value decomposition,  $[U, S] =$ svd(A,'econ'). This is because the singular values of A are all nonzero.

Calculate the orthonormal basis for the range of A using orth.

```
Q = \text{orth}(A)Q = -0.1200 -0.8097 0.5744
```
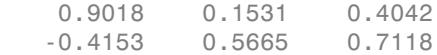

The number of columns in  $Q$  is equal to  $rank(A)$ . Since A is of full rank,  $Q$  and A are the same size.

Verify that the basis, Q, is orthogonal and normalized within a reasonable error range.

```
E = norm(eye(r)-Q'*Q,'fro')E = 9.6228e - 16
```
The error is on the order of eps.

#### Basis for Rank Deficient Matrix

Calculate and verify the orthonormal basis vectors for the range of a rank deficient matrix.

Define a singular matrix and find the rank.

```
A = [1 0 1; 0 1 0; 1 0 1];
r = \text{rank}(A)r = 2
```
Since A is rank deficient, the orthonormal basis calculated by orth(A) matches only the first  $r = 2$  columns of matrix U calculated in the singular value decomposition,  $[U, S] =$ svd(A,'econ'). This is because the singular values of A are *not* all nonzero.

Calculate the orthonormal basis for the range of A using orth.

```
Q = \text{orth}(A)Q = -0.7071 0
        0 1.0000
   -0.7071 0
```
Since A is rank deficient, Q contains one fewer column than A.

#### Input Arguments

**A** — Input matrix scalar | vector | matrix

Input matrix, specified as a scalar, vector, or matrix.

Data Types: single | double Complex Number Support: Yes

# **Definitions**

#### <span id="page-8236-0"></span>Range

The column space, or *range*, of a matrix A is the collection of all linear combinations of the columns of A. Any vector, b, that is a solution to the linear equation,  $A^*x = b$ , is included in the range of A since you can also write it as a linear combination of the columns of A.

#### <span id="page-8236-1"></span>Rank

The rank of a matrix is equal to the dimension of the range.

# Algorithms

orth is obtained from U in the singular value decomposition,  $[U, S] = svd(A, 'econ')$ . If  $r = \text{rank}(A)$ , the first r columns of U form an orthonormal basis for the range of A.

# Extended Capabilities

## C/C++ Code Generation

Generate C and C++ code using MATLAB® Coder™.

Usage notes and limitations:

• Generated code can return a different basis than MATLAB returns.

## See Also

#### See Also

null | rank | svd

## outerjoin

Outer join between two tables or timetables

#### **Syntax**

```
C = outerjoin(A, B)C = outerjoin(A,B, Name, Value)
[C, ia, ib] = outerjoin()
```
### **Description**

 $C =$  outerjoin(A,B) creates the table or timetable, C, as the outer join between A and B by matching up rows using all the variables with the same name as [key variables.](#page-8250-0) You can perform outer joins only on certain combinations of tables and timetables.

- If A is a table, then B must be a table. outerjoin returns C as a table.
- If A is a timetable, then B can be either a table or a timetable. outerjoin returns C as a timetable for either combination of inputs.

The outer join includes the rows that match between A and B, and also unmatched rows from either A or B, all with respect to the key variables. C contains all variables from both A and B, including the key variables.

The row labels of A and B can be key variables. Row labels are the row names of a table, or the row times of a timetable.

 $C =$  outerjoin(A,B,Name,Value) performs the outer-join operation with additional options specified by one or more Name,Value pair arguments.

 $[C,ia,ib] = outerjoin(\_\_\)$  also returns index vectors, ia and ib, indicating the correspondence between rows in C and those in A and B respectively. You can use this syntax with any of the input arguments in the previous syntaxes.

#### Examples

#### Outer-Join Operation of Tables with One Variable in Common

Age FavoriteFood

Create a table, A.

```
A = table([5; 12; 23; 2; 15; 6], \ldots {'cheerios';'pizza';'salmon';'oreos';'lobster';'pizza'},...
     'VariableNames',{'Age','FavoriteFood'},...
     'RowNames',{'Amy','Bobby','Holly','Harry','Marty','Sally'})
```
A = *6×2 table*

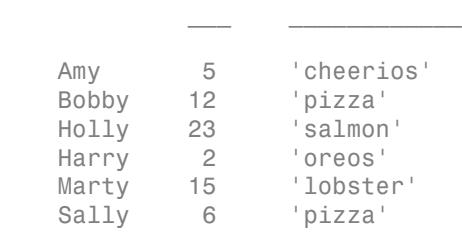

Create a table, B, with one variable in common with A, called FavoriteFood.

```
B = table({'cheerios';'oreos';'pizza';'salmon';'cake'},...
    [110;160;140;367;243],... {'A-';'D';'B';'B';'C-'},...
     'VariableNames',{'FavoriteFood','Calories','NutritionGrade'})
```
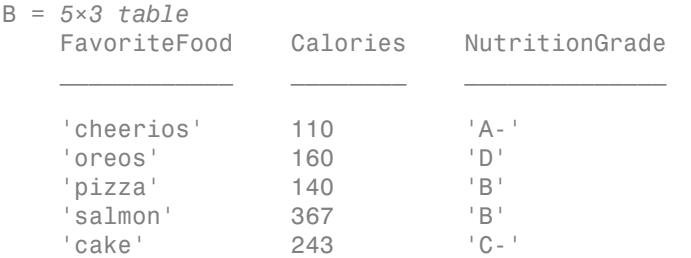

Use the outerjoin function to create a new table, C, with data from tables A and B.

 $C = outerjoin(A, B)$ 

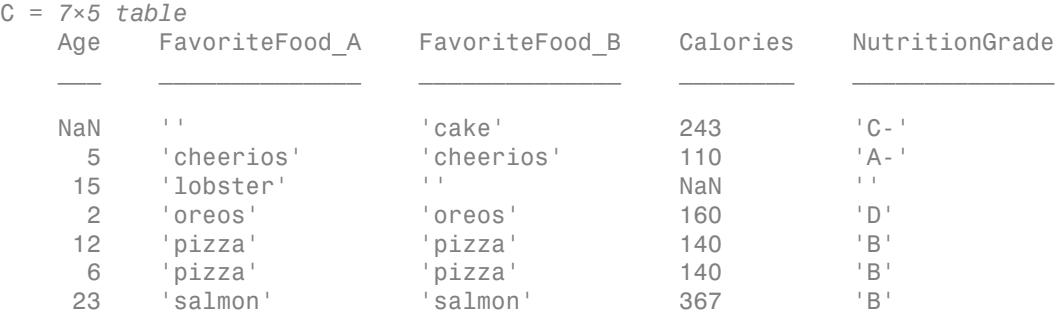

Table C contains a separate variable for the key variable from A, called FavoriteFood\_A, and the key variable from B, called FavoriteFood\_B.

#### Merge Key Variable Pair to Single Variable

Create a table, A.

```
A = table({'a' 'b' 'c' 'e' 'h'}',[1 2 3 11 17]',...
       'VariableNames',{'Key1' 'Var1'})
A = 5×2 table
      Key1 Var1
\frac{1}{2} , \frac{1}{2} , \frac{1}{2} , \frac{1}{2} , \frac{1}{2} , \frac{1}{2} , \frac{1}{2} 'a' 1 
      'b' 2
      ^{\circ} c ^{\circ} 3
       'e' 11 
       'h' 17
```
Create a table, B, with common values in the variable Key1 between tables A and B, but also containing rows with values of Key1 not present in A.

```
B = table({'a', 'b', 'd', 'e')}', [4;5;6;7],... 'VariableNames',{'Key1' 'Var2'})
B = 4×2 table
       Key1 Var2
\frac{1}{2} , \frac{1}{2} , \frac{1}{2} , \frac{1}{2} , \frac{1}{2} , \frac{1}{2} , \frac{1}{2}
```
 $a^1$  4 'b' 5 'd' 6  $^{\prime}e^{\prime}$  7

Use the outerjoin function to create a new table, C, with data from tables A and B. Merge the key values into a single variable in the output table, C.

```
C = outerjoin(A,B, 'MergeKeys', true)
```
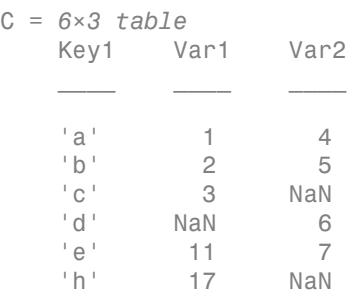

Variables in table C that came from A contain null values in the rows that have no match from B. Similarly, variables in C that came from B contain null values in those rows that had no match from A.

#### Outer-Join Operation of Tables and Indices to Values

Create a table, A.

```
A = table({'a' 'b' 'c' 'e' 'h'}',[1 2 3 11 17]',...
       'VariableNames',{'Key1' 'Var1'})
A = 5×2 table
       Key1 Var1
\frac{1}{2} , \frac{1}{2} , \frac{1}{2} , \frac{1}{2} , \frac{1}{2} , \frac{1}{2} , \frac{1}{2}a' 1
       'b' 2 
      ^{\circ} c ^{\circ} 3
       'e' 11
```
'h' 17

Create a table, B, with common values in the variable Key1 between tables A and B, but also containing rows with values of Key1 not present in A.

```
B = table({'a','b','d','e'}',[4;5;6;7],...
          'VariableNames',{'Key1' 'Var2'})
B = 4×2 table
         Key1 Var2
\frac{1}{2} , \frac{1}{2} , \frac{1}{2} , \frac{1}{2} , \frac{1}{2} , \frac{1}{2} , \frac{1}{2}a^1 4
         'b' 5 
        \begin{array}{cc} \n\text{d} & \text{6} \\
\text{e} & \text{7}\n\end{array}\overline{e}'
```
Use the outerjoin function to create a new table, C, with data from tables A and B. Match up rows with common values in the key variable, Key1, but also retain rows whose key values don't have a match.

Also, return index vectors, ia and ib indicating the correspondence between rows in C and rows in A and B respectively.

 $[C, ia, ib] = outerjoin(A, B)$ 

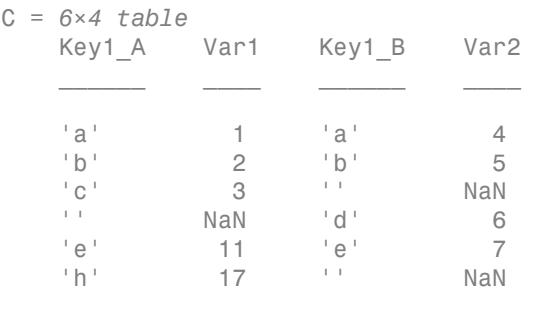

$$
ia =
$$

 1 2

The index vectors **ia** and **ib** contain zeros to indicate the rows in table C that do not correspond to rows in tables A or B, respectively.

#### Left Outer-Join Operation of Tables and Indices to Values

Create a table, A.

```
A = table({'a' 'b' 'c' 'e' 'h'}',[1 2 3 11 17]',...
       'VariableNames',{'Key1' 'Var1'})
A = 5×2 table
      Key1 Var1
\frac{1}{2} , \frac{1}{2} , \frac{1}{2} , \frac{1}{2} , \frac{1}{2} , \frac{1}{2} , \frac{1}{2}a' 1
     b' 2
     ^{\circ} c ^{\circ} 3
       'e' 11 
       'h' 17
```
Create a table, B, with common values in the variable Key1 between tables A and B, but also containing rows with values of Key1 not present in A.

```
B = table({'a','b','d','e'}',[4;5;6;7],...
 'VariableNames',{'Key1' 'Var2'})
B = 4×2 table
```
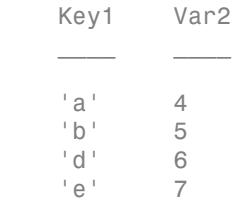

Use the outerjoin function to create a new table, C, with data from tables A and B. Ignore rows in B whose key values do not match any rows in A.

Also, return index vectors, ia and ib indicating the correspondence between rows in C and rows in A and B respectively.

 $[C,ia,ib] = outerjoin(A,B,'Type', 'left')$ 

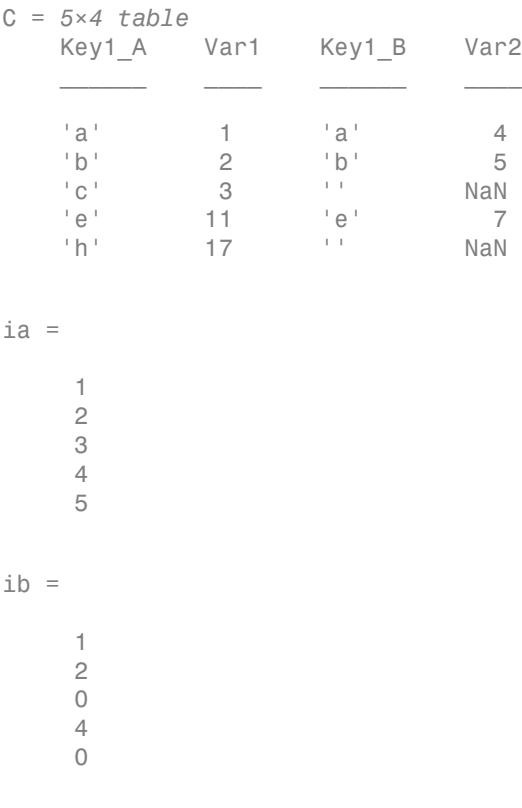

All values of ia are nonzero indicating that all rows in C have corresponding rows in A.

#### Outer-Join Operation of Timetables

Create two timetables, A and B. They have some row times in common, but each also includes row times that are not in the other timetable.

```
A = timetable(seconds([1;2;4;6]), [1 2 3 11]')A = 4×1 timetable
     Time Var1
    1 sec 1 
    2 sec 2 
    4 sec 3 
    6 sec 11
```
#### $B = timetable(seconds([2;4;6;7]), [4 5 6 7]')$

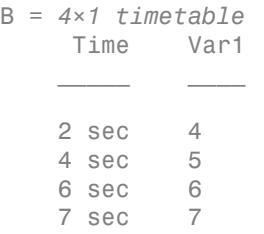

Combine A and B with an outer join. C matches up the rows with common row times, but also includes the rows that do not have matches.

```
C = outerjoin(A, B)
```
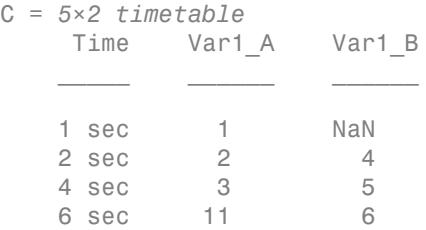

7 sec NaN 7

Combine A and B, but ignore rows in B whose row times do not match any row times in A.

```
D = outerjoin(A, B, 'Type', 'left')D = 4×2 timetable
   Time Var1 A Var1 B
    1 sec 1 NaN 
   2 sec 2 4
```
 4 sec 3 5 6 sec 11 6

## Input Arguments

**A,B** — Input tables

tables | timetables

Input tables, specified as tables or as timetables.

### Name-Value Pair Arguments

Specify optional comma-separated pairs of Name, Value arguments. Name is the argument name and Value is the corresponding value. Name must appear inside single quotes (' '). You can specify several name and value pair arguments in any order as Name1,Value1,...,NameN,ValueN.

Example: 'Keys',2 uses the second variable in A and the second variable in B as key variables.

#### **'Keys'** — Variables to use as keys

positive integer | vector of positive integers | character vector | cell array of character vectors | logical vector

Variables to use as keys, specified as the comma-separated pair consisting of 'Keys' and a positive integer, vector of positive integers, character vector, cell array of character vectors, or logical vector.

You cannot use the 'Keys' name-value pair argument with the 'LeftKeys' and 'RightKeys' name-value pair arguments.

Row labels can be keys, alone or in combination with other key variables. For more information, see the ["Tips" on page 1-8245](#page-8250-0) section.

Example: 'Keys',[1 3] uses the first and third variables in A and B as a key variables.

#### **'LeftKeys'** — Variables to use as keys in **A**

positive integer | vector of positive integers | character vector | cell array of character vectors | logical vector

Variables to use as keys in A, specified as the comma-separated pair consisting of 'LeftKeys' and a positive integer, vector of positive integers, character vector, cell array of character vectors, or logical vector.

You must use the 'LeftKeys' name-value pair argument in conjunction with the 'RightKeys' name-value pair argument. 'LeftKeys' and 'RightKeys' both must specify the same number of key variables. outerjoin pairs key values based on their order.

Row labels can be keys, alone or in combination with other key variables. For more information, see the ["Tips" on page 1-8245](#page-8250-0) section.

Example: 'LeftKeys',1 uses only the first variable in A as a key variable.

#### **'RightKeys'** — Variables to use as keys in **B**

positive integer | vector of positive integers | character vector | cell array of character vectors | logical vector

Variables to use as keys in B, specified as the comma-separated pair consisting of 'RightKeys' and a positive integer, vector of positive integers, character vector, cell array of character vectors, or logical vector.

You must use the 'RightKeys' name-value pair argument in conjunction with the 'LeftKeys' name-value pair argument. 'LeftKeys' and 'RightKeys' both must specify the same number of key variables. outerjoin pairs key values based on their order.

Row labels can be keys, alone or in combination with other key variables. For more information, see the ["Tips" on page 1-8245](#page-8250-0) section.

Example: 'RightKeys',3 uses only the third variable in B as a key variable.

### **'MergeKeys'** — Merge keys flag

false (default) | true | 0 | 1

Merge keys flag, specified as the comma-separated pair consisting of 'MergeKeys' and either false, true, 0 or 1.

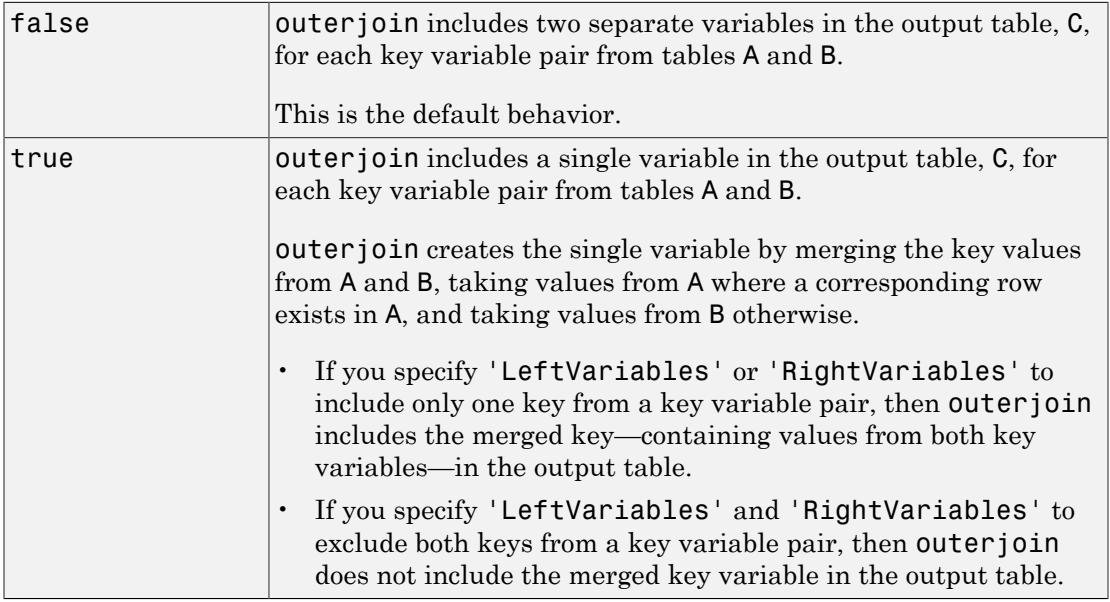

#### **'LeftVariables'** — Variables from **A** to include in **C**

positive integer | vector of positive integers | character vector | cell array of character vectors | logical vector

Variables from A to include in C, specified as the comma-separated pair consisting of 'LeftVariables' and a positive integer, vector of positive integers, character vector, cell array of character vectors, or logical vector.

You can use 'LeftVariables' to include or exclude key variables as well as nonkey variables from the output, C.

By default, outerjoin includes all variables from A.

#### **'RightVariables'** — Variables from **B** to include in **C**

positive integer | vector of positive integers | character vector | cell array of character vectors | logical vector

Variables from B to include in C, specified as the comma-separated pair consisting of 'RightVariables' and a positive integer, vector of positive integers, character vector, cell array of character vectors, or logical vector.

You can use 'RightVariables' to include or exclude key variables as well as nonkey variables from the output, C.

By default, outerjoin includes all the variables from B.

```
'Type' — Type of outer join operation
'full' (default) | 'left' | 'right'
```
Type of outer-join operation, specified as the comma-separated pair consisting of 'Type' and either 'full', 'left', or 'right'.

- For a left outer join, C contains rows corresponding to key values in A that do not match any values in B, but not vice-versa.
- For a right outer join, C contains rows corresponding to key values in B that do not match any values in A, but not vice-versa.

By default, outerjoin does a full outer join and includes unmatched rows from both A and B.

## Output Arguments

### **C** — Outer join from **A** and **B**

table

Outer join from A and B, returned as a table. The output table, C, contains one row for each pair of rows in tables A and B that share the same combination of key values. If A and B contain variables with the same name, outerjoin adds a unique suffix to the corresponding variable names in C. Variables in C that came from A contain null values in those rows that had no match from B. Similarly, variables in C that came from B contain null values in those rows that had no match from A.

In general, if there are m rows in table A and n rows in table B that all contain the same combination of values in the key variables, table C contains m\*n rows for that combination. C also contains rows corresponding to key value combinations in one input table that do not match any row the other input table.

C contains the horizontal concatenation of A(ia,LeftVars) and B(ib,RightVars) sorted by the values in the key variables. By default, LeftVars consists of all the variables of A, and RightVars consists of all the from B. Otherwise, LeftVars consists of the variables specified by the 'LeftVariables' name-value pair argument, and RightVars consists of the variables specified by the 'RightVariables' name-value pair argument.

You can store additional metadata such as descriptions, variable units, variable names, and row names in the table. For more information, see Table Properties.

### **ia** — Index to **A**

column vector

Index to A, returned as a column vector. Each element of ia identifies the row in table A that corresponds to that row in the output table, C. The vector ia contains zeros to indicate the rows in C that do not correspond to rows in A.

### **ib** — Index to **B**

column vector

Index to B, returned as a column vector. Each element of ib identifies the row in table B that corresponds to that row in the output table, C. The vector ib contains zeros to indicate the rows in C that do not correspond to rows in B.

## **Definitions**

### Key Variable

<span id="page-8250-0"></span>Variable used to match and combine data between the input tables, A and B.

## Tips

Row labels from the input tables A and B can be keys, alone or in combination with other key variables. Row labels are the row names of a table or the row times of a timetable. In general, outerjoin copies row labels from the input table A to the output table C.

- If A has no row labels, then C has no row labels.
- If A has row labels, then outerjoin copies row labels from A to create row labels in C.
- If you specify row labels from both A and B as a key pair, then outerjoin merges row labels from B into row labels of C where needed.
- If you specify row labels of A as a key, but do not specify row labels of B as the matching key, then outerjoin creates default row labels in C where needed.
- If both A and B are tables, but you do not specify either input table's row names as a key, then outerjoin does not create row names in C.

You cannot perform an outer join using the row labels of A as the left key and a variable of B as the right key. To perform the outer join, convert the row labels of A to a table variable and use the new table variable as a key.

## See Also

### See Also

innerjoin | join

Introduced in R2013b

# pack

Consolidate workspace memory

# **Syntax**

pack pack filename pack('filename')

# **Description**

pack frees up needed space by reorganizing information so that it only uses the minimum memory required. All variables from your base and global workspaces that are less than 2GB are preserved. Any persistent variables that are defined at the time are set to their default value (the empty matrix, []).

**Caution:** The pack function is unable to preserve variables larger than 2GB. It clears them from your workspace.

Do not use the pack function with objects that define events and listeners. The pack function causes the destructor of any listeners defined for the objects in the workspace. For information on restoring listeners when saving objects, see "Restore Listeners".

The MATLAB software temporarily stores your workspace data in a file called tp######.mat (where ###### is a numeric value) that is located in your temporary folder. (You can use the command  $\text{dir}(\text{template})$  to see the files in this folder).

pack filename frees space in memory, temporarily storing workspace data in a file specified by filename. This file resides in your current working folder and, unless specified otherwise, has a .mat file extension.

pack('filename') is the function form of pack.

## Examples

Change the current folder to one that is writable, run pack, and return to the previous folder.

```
cwd = pwd;
cd(tempdir);
pack
cd(cwd)
```
# Tips

You can only run pack from the MATLAB command line.

If you specify a filename argument, that file must reside in a folder for which you have write permission.

The pack function does not affect the amount of memory allocated to the MATLAB process. You must quit MATLAB to free up this memory.

Since MATLAB uses a heap method of memory management, extended MATLAB sessions may cause memory to become fragmented. When memory is fragmented, there may be plenty of free space, but not enough contiguous memory to store a new large variable.

If you get the Out of memory message from MATLAB, the pack function may find you some free memory without forcing you to delete variables.

The pack function frees space by

- Saving all variables in the base and global workspaces to a temporary file.
- Clearing all variables and functions from memory.
- Reloading the base and global workspace variables back from the temporary file and then deleting the file.

If you use pack and there is still not enough free memory to proceed, you must clear some variables. If you run out of memory often, you can allocate larger matrices earlier in the MATLAB session and use these system-specific tips:

• When running MATLAB on The Open Group UNIX platforms, ask your system manager to increase your swap space.

• On Microsoft Windows platforms, increase virtual memory using the Windows Control Panel.

To maintain persistent variables when you run pack, use mlock in the function.

See Also

clear | memory

Introduced before R2006a

# pad

Add leading or trailing characters to strings

### **Syntax**

```
newStr = pad(str)newStr = pad(str,length)
newStr = pad(str, side)newStr = pad(str,length,side)
newStr = pad(\underline{\hspace{2cm}}, padCharacter)
```
## **Description**

newStr = pad(str) adds space characters to the end of each string in str. All of the strings in newStr are as long as the longest string in str.

If str contains only one piece of text, then pad returns str unaltered.

newStr = pad(str,length) adds space characters to the end of each string, up to the length specified by length. If any string in str is longer than length, then pad does not modify that string.

newStr = pad(str,side) adds space characters to the side specified by side. The side argument can be 'left', 'right', or 'both'.

newStr = pad(str, length, side) adds space characters to the side specified by side, up to the length specified by length.

newStr = pad( \_\_\_ ,padCharacter) pads each string with the character specified by padCharacter instead of the space character. You can use any of the input arguments in the previous syntaxes.

If str contains only one piece of text, then pad(str,padCharacter) returns str unaltered.

### Examples

### Pad String Array with Spaces

Create a string array. Starting in R2017a, you can create strings using double quotes instead of the string function.

```
str = ["Mercury","Gemini","Apollo";
       "Skylab","Skylab B","ISS"]
str = 2×3 string array
    "Mercury" "Gemini" "Apollo"
    "Skylab" "Skylab B" "ISS"
```
Pad the elements of str with space characters.

```
newStr = pad(str)
```

```
newStr = 2×3 string array
 "Mercury " "Gemini " "Apollo "
 "Skylab " "Skylab B" "ISS "
```
### Pad String Array to Specified Length

Create a string array. Starting in R2017a, you can create strings using double quotes instead of the string function.

```
str = ["Mercury","Gemini","Apollo";
       "Skylab","Skylab B","ISS"]
str = 2×3 string array
    "Mercury" "Gemini" "Apollo"
    "Skylab" "Skylab B" "ISS"
```
Specify the length so that even the longest string is padded with spaces.

```
newStr = pad(str, 12)
```
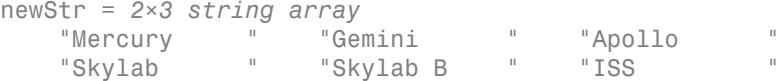

#### Pad Strings to Different Sides

Create a string array. Starting in R2017a, you can create strings using double quotes instead of the string function.

```
str = ["Mary";"Elizabeth";"James"]
str = 3×1 string array
     "Mary"
     "Elizabeth"
     "James"
```
Pad the strings to the left.

```
newStr = pad(str, 'left')newStr = 3×1 string array
    " Mary"
    "Elizabeth"
     " James"
```
Pad both sides.

newStr = pad(str,'both') newStr = *3×1 string array* " Mary " "Elizabeth" " James "

#### Pad String Array with Different Character

Create a string array representing numbers and pad the strings with leading zeroes instead of space characters.

```
A = [69.45 31.71 95.36 3.44 7.82];
A = A';
str = string(A)str = 5×1 string array
     "69.45"
```

```
 "31.71"
 "95.36"
 "3.44"
 "7.82"
```
#### $newStr = pad(str, 7, 'left', '0')$

```
newStr = 5×1 string array
     "0069.45"
     "0031.71"
     "0095.36"
     "0003.44"
     "0007.82"
```
- "Create String Arrays"
- "Search and Replace Text"

### Input Arguments

#### **str** — Input text

string array | character vector | cell array of character vectors

Input text, specified as a string array, a character vector, or a cell array of character vectors.

Data Types: string | char | cell

### **length** — Length to pad strings to

positive integer

Length to pad strings to, specified as a positive integer.

```
Data Types: double | single | int8 | int16 | int32 | int64 | uint8 | uint16 |
uint32 | uint64
```
### **side** — Side of string to pad

'right' (default) | 'left' | 'both'

Side of string to pad, specified as 'left', 'right', or 'both'. The default behavior is to pad the right side of the string.

Data Types: char | string

### **padCharacter** — Character to pad with

' (default) | character | string

Character to pad with, specified as a character or as a string that contains one character.

Data Types: char | string

### Output Arguments

**newStr** — Output text string array | character vector | cell array of character vectors

Output text, returned as a string array, a character vector, or a cell array of character vectors. str and newStr are the same data type.

Data Types: string | char | cell

# Extended Capabilities

## Tall Arrays

Calculate with arrays that have more rows than fit in memory.

### Tall Arrays

This function supports tall arrays with the limitation:

If you do not specify width, then a full pass through the data is required to determine it.

For more information, see "Tall Arrays".

### See Also

### See Also

erase | join | replace | split | strip | strsplit

## **Topics**

"Create String Arrays" "Search and Replace Text"

### Introduced in R2016b

# padecoef

Padé approximation of time delays

## **Syntax**

```
[num,den] = padecoef(T,N)
```
## **Description**

 ${\lceil \text{num}, \text{den} \rceil}$  = padecoef(T,N) returns the Nth-order [Padé Approximation](#page-8262-0) of the continuous-time delay exp(-T\*s) in transfer function form. The row vectors num and den contain the numerator and denominator coefficients in descending powers of s. Both are Nth-order polynomials.

# Examples

### Second Order Pade Approximation

Use padecoef to estimate the value of  $e^{-2s}$  to second order.

```
[a,b] = padecoef(2,2)
a = 1 -3 3
b = 1 3 3
```
The result indicates that the second order approximation is

$$
f(s) \approx \frac{a}{b} = \frac{s^2 - 3s + 3}{s^2 + 3s + 3}.
$$

Compare the approximation to the actual value at  $s = 0.25$ .

f\_approx =  $@(s)$  (s<sup>2</sup> -  $3*s+3$ )/(s<sup>2</sup> +  $3*s + 3$ ); f actual =  $@(s)$  exp(-2\*s);  $abs(f_{approv}(0.25) - f_{actual}(0.25))$ 

```
ans = 2.6717e-05
```
### Input Arguments

**T** — Time delay scalar

Time delay, specified as a real numeric scalar.

Data Types: single | double

### **N** — Order of approximation

scalar

Order of approximation, specified as a real numeric scalar.

Data Types: single | double

## **Definitions**

### <span id="page-8262-0"></span>Padé Approximation

The Laplace transform of a time delay of T seconds is exp(-Ts). The padecoef function approximates this exponential transfer function by a rational transfer function using Padé approximation formulas. [\[1\]](#page-8262-1)

### References

<span id="page-8262-1"></span>[1] Golub, G. H. and C. F. Van Loan. *Matrix Computations*. 4th ed. Johns Hopkins University Press, Baltimore: 2013, pp. 530–532.

# See Also

See Also pade

Introduced in R2008a

# pagesetupdlg

Page setup dialog box

## **Syntax**

 $dlg = pagesetupdlg(fiq)$ 

Note: pagesetupdlg is no longer supported. Use printpreview instead.

# **Description**

dlg = pagesetupdlg(fig) creates a dialog box from which a set of page layout properties for the figure window, fig, can be set.

pagesetupdlg implements the "Page Setup..." option in the **Figure File Menu**.

pagesetupdlg supports setting the layout for a single figure. fig must be a single figure handle, not a vector of figures or a Simulink diagram.

# See Also

printdlg | printpreview | printopt

Introduced before R2006a

### pan

Pan view of graph interactively

## **Syntax**

pan on pan xon pan yon pan off pan pan(fig,...)  $h = pan(fig)$ 

## **Description**

pan on turns on mouse-based panning for axes in the current figure.

pan xon turns on panning only in the *x* direction for axes in a 2-D view in the current figure.

pan yon turns on panning only in the *y* direction for axes in a 2-D view in the current figure.

pan off turns panning off for axes in the current figure.

pan toggles the pan state for axes in the current figure to on or off.

 $pan(fig,...)$  sets the pan state for axes in the specified figure.

h = pan(fig) returns the figure's pan *mode object* for the figure fig for you to customize the mode's behavior.

### Using Pan Mode Objects

Access the following properties of pan mode objects.

- *Enable* 'on'|'off' Specifies whether this figure mode is currently enabled on the figure.
- *Motion* 'horizontal'|'vertical'|'both' The type of panning enabled for the figure. This property only affects axes in a 2-D view ([0 90]).
- FigureHandle  $\le$ handle $\ge$  The associated figure handle, a read-only property that cannot be set.

### Pan Mode Callbacks

You can program the following callbacks for pan mode operations.

• ButtonDownFilter <function handle> — Function to intercept ButtonDown events

The application can inhibit the panning operation under circumstances the programmer defines, depending on what the callback returns. The input function handle should reference a function with two implicit arguments (similar to graphics object callbacks):

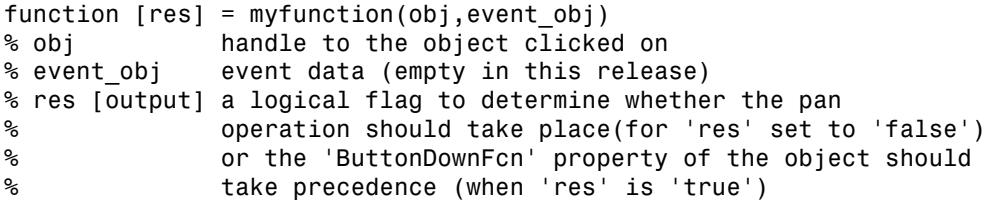

• ActionPreCallback <function handle> — Function to execute before panning

Set this callback to if you need to execute code when a pan operation begins. The function handle should reference a function with two implicit arguments (similar to graphics object callbacks):

```
function myfunction(obj,event_obj)
% obj handle to the figure that has been clicked on
% event obj object containing struct of event data
```
The event data struct has the following field:

Axes The handle of the axes that is being panned

ActionPostCallback <function handle> — Function to execute after panning

Set this callback if you need to execute code when a pan operation ends. The function handle should reference a function with two implicit arguments (similar to graphics object callbacks):

```
function myfunction(obj,event_obj)
% obj handle to the figure that has been clicked on
% event_obj object containing struct of event data 
% (same as the event data of the 
% 'ActionPreCallback' callback)
```
### Pan Mode Utility Functions

The following functions in pan mode query and set certain of its properties.

• flags = isAllowAxesPan( $h$ , ax) — Function querying permission to pan axes.

Calling the function isAllowAxesPan on the pan object, h, with a vector of axes handles, ax, as input returns a logical array of the same dimension as the axes handle vector, which indicates whether a pan operation is permitted on the axes objects.

• setAllowAxesPan(h,ax,flag) — Function to set permission to pan axes.

Calling the function setAllowAxesPan on the pan object, h, with a vector of axes handles,  $ax$ , and a logical scalar,  $flag$ , either allows or disallows a pan operation on the axes objects.

• cn = getAxesPanConstraint(h,ax) — Function to get constraints of pan operations.

Calling the function getAxesZoomConstraint on the pan object, h, with an axes object, ax, as input returns the constraint for the axes. The returned constraint is one of these values: 'x', 'y', 'z', 'xy', 'xz', 'yz', or 'unconstrained'.

• setAxesPanConstraint(h,ax,cnstr) — Function to set constraints of pan operations.

Calling the function setAxesZoomConstraint on the pan object, h, with an axes object, ax, and a constraint option, cnstr, sets the constraint for the axes. Specify the constraint as one of these values:  $'x'$ ,  $'y'$ ,  $'z'$ ,  $'xy'$ ,  $'xz'$ ,  $'yz'$ , or 'unconstrained'.

• sty = getAxes3DPanAndZoomStyle(h,  $ax$ ) - Function to get style of pan operations.

Calling the function getAxes3DPanAndZoomStyle on the pan object, h, with a vector of axes handles, ax, as input returns the style of panning for each axes. The returned value for each axes is either 'limits' or 'camera'.

 $setAxes3DPanAndZoomStyle(h,ax,style) - Function to set style of pan$ operations.

Calling the function setAxes3DPanAndZoomStyle on the pan object, h, with a vector of axes handles, ax, and a character array, style, sets the style of panning on each axes. Specify the style as either 'limits' or 'camera'.

• cns = getAxesPanMotion(h,ax) — Function to get constraints of pan operations (not recommended, use getAxesPanConstraint).

Calling the function getAxesPanMotion on the pan object, h, with a vector of axes objects, ax, as input returns a character cell array of the same dimension as ax, which indicates the constraint for each axes. The returned value for each axes is 'horizontal', 'vertical' or 'both'.

• setAxesPanMotion(h,ax,constraints) — Function to set constraints of pan operations (not recommended, use setAxesPanConstraint).

Calling the function setAxesPanMotion on the pan object, h, with a vector of axes objects, ax, and a character array, constraints, sets the constraint for each axes. Specify the constraints as 'horizontal', 'vertical' or 'both'.

### Examples

### Example 1 — Entering Pan Mode

Plot a graph and turn on Pan mode:

```
plot(magic(10));
pan on
% pan on the plot
```
### Example 2 — Constrained Pan

Constrain pan to *x*-axis using set:

```
plot(magic(10));
h = pan;h.Motion = 'horizontal';
h.Enable = 'on';% pan on the plot in the horizontal direction.
```
### Example 3 — Constrained Pan in Subplots

Create four axes as subplots and give each one a different panning behavior:

```
ax1 = subplot(2, 2, 1);plot(1:10);
h = pan;ax2 = subplot(2, 2, 2);plot(rand(3));
setAllowAxesPan(h,ax2,false);
ax3 = subplot(2, 2, 3);plot(peaks);
setAxesPanMotion(h,ax3, 'horizontal');
ax4 = subplot(2, 2, 4);contour(peaks);
setAxesPanMotion(h,ax4,'vertical');
% pan on the plots.
```
### Example 4 — Coding a ButtonDown Callback

Create a buttonDown callback for pan mode objects to trigger. Copy the following code to a new file, execute it, and observe panning behavior:

```
function demo
% Allow a line to have its own 'ButtonDownFcn' callback.
hLine = plot(rand(1,10));
hLine.ButtonDownFcn = 'disp(''This executes'')';
hLine.Tag = 'DoNotIgnore';
h = pan;h.ButtonDownFilter = @mycallback;
h.Enable = 'on';
% mouse click on the line
%
function [flag] = mycallback(obj,event_obj)
% If the tag of the object is 'DoNotIgnore', then 
% return true.
```

```
% Indicate what the target is.
disp(['Clicked ' obj.Type ' object'])
objTag = obj.Tag;if strcmpi(objTag,'DoNotIgnore')
    flag = true;
else
   flag = false;end
```
### Example 5 — Coding Pre- and Post-Callback Behavior

Create callbacks for pre- and post-ButtonDown events for pan mode objects to trigger. Copy the following code to a new file, execute it, and observe panning behavior:

```
function demo
% Listen to pan events
plot(1:10);
h = pan;h.ActionPreCallback = @myprecallback;
h.ActionPostCallback = @mypostcallback;
h.Enable = 'on';\frac{6}{6}function myprecallback(obj,evd)
disp('A pan is about to occur.');
%
function mypostcallback(obj,evd)
newLim = evd.Axes.XLim;
msgbox(sprintf('The new X-Limits are [%.2f,%.2f].',newLim));
```
### Example 6 — Creating a Context Menu for Pan Mode

Coding a context menu that lets the user to switch to Zoom mode by right-clicking:

```
figure
plot(magic(10)); 
hCM = uicontextmenu; 
hMenu = uimenu('Parent',hCM,'Label','Switch to zoom',...
         'Callback','zoom(gcbf,''on'')'); 
hPan = pan(gcf);hPan.UIContextMenu = hCM; 
pan('on')
```
You cannot add items to the built-in pan context menu, but you can replace it with your own.

# Tips

You can create a pan mode object once and use it to customize the behavior of different axes, as Example 3 illustrates. You can also change its callback functions on the fly.

Note: **Do not change figure callbacks within an interactive mode.** While a mode is active (when panning, zooming, etc.), you will receive a warning if you attempt to change any of the figure's callbacks and the operation will not succeed. The one exception to this rule is the figure WindowButtonMotionFcn callback, which can be changed from within a mode. Therefore, if you are creating a UI that updates a figure's callbacks, the UI should some keep track of which interactive mode is active, if any, before attempting to do this.

When you assign different pan behaviors to different subplot axes via a mode object and then link them using the linkaxes function, the behavior of the axes you manipulate with the mouse carries over to the linked axes, regardless of the behavior you previously set for the other axes.

### **Alternatives**

Use the Pan tool on the figure toolbar to enable and disable pan mode on a plot, or select **Pan** from the figure's **Tools** menu. For details, see "Panning — Shifting Your View of the Graph".

### See Also

zoom | linkaxes | rotate3d

Introduced before R2006a

## matlab.unittest.parameters

Summary of classes associated with MATLAB Unit Test parameters

## **Description**

The matlab.unittest.parameters package consists of the following classes used in parameterized testing.

[matlab.unittest.parameters.EmptyParameter](#page-8273-0) Empty parameter implementation [matlab.unittest.parameters.ClassSetupParameter](#page-8275-0) Specification of Class Setup Parameter [matlab.unittest.parameters.TestParameter](#page-8277-0) Specification of Test Parameter [matlab.unittest.parameters.MethodSetupParameter](#page-8279-0) Specification of Method Setup Parameter

# See Also

See Also matlab.unittest.TestSuite.selectIf

### **Topics**

"Create Basic Parameterized Test" "Create Advanced Parameterized Test"

# <span id="page-8273-0"></span>matlab.unittest.parameters.EmptyParameter class

**Package:** matlab.unittest.parameters

Empty parameter implementation

## **Description**

The matlab.unittest.parameters.EmptyParameter class is a Parameter implementation that provides no parameter information. There is no need for test authors to interact with this Parameter directly. This class provides an empty parameter instance to the Parameterization property of a nonparameterized test element.

### **Properties**

### **Property**

Character vector indicating the name of the property that defines the Empty Parameter.

#### **Name**

Character vector indicating the name that uniquely identifies a particular value for a Empty Parameter.

### **Value**

Value of the Empty Parameter. The Value property holds the data that the Test Runner uses for parameterized testing.

# Copy Semantics

Value. To learn how value classes affect copy operations, see Copying Objects in the MATLAB documentation.

## See Also

See Also matlab.unittest.TestCase

### **Topics**

"Create Basic Parameterized Test" "Create Advanced Parameterized Test"

### Introduced in R2014a

# <span id="page-8275-0"></span>matlab.unittest.parameters.ClassSetupParameter class

**Package:** matlab.unittest.parameters

Specification of Class Setup Parameter

## **Description**

The matlab.unittest.parameters.ClassSetupParameter class holds information about a single value of a Class Setup Parameter.

### **Properties**

### **Property**

Character vector indicating the name of the property that defines the Class Setup Parameter.

#### **Name**

Character vector indicating the name that uniquely identifies a particular value for a Class Setup Parameter.

#### **Value**

Value of the Class Setup Parameter. The Value property holds the data that the Test Runner uses for parameterized testing.

## Copy Semantics

Value. To learn how value classes affect copy operations, see Copying Objects in the MATLAB documentation.

## See Also

See Also matlab.unittest.TestCase

### **Topics**

"Create Basic Parameterized Test" "Create Advanced Parameterized Test"

### Introduced in R2014a

# <span id="page-8277-0"></span>matlab.unittest.parameters.TestParameter class

**Package:** matlab.unittest.parameters

Specification of Test Parameter

## **Description**

The matlab.unittest.parameters.TestParameter class holds information about a single value of a Test Parameter.

## **Properties**

### **Property**

Character vector indicating the name of the property that defines the Test Parameter.

#### **Name**

Character vector indicating the name that uniquely identifies a particular value for a Test Parameter.

### **Value**

Value of the Test Parameter. The Value property holds the data that the Test Runner uses for parameterized testing.

## Copy Semantics

Value. To learn how value classes affect copy operations, see Copying Objects in the MATLAB documentation.

## See Also

### See Also

matlab.unittest.TestCase

### Topics

"Create Basic Parameterized Test" "Create Advanced Parameterized Test"

### Introduced in R2014a

# <span id="page-8279-0"></span>matlab.unittest.parameters.MethodSetupParameter class

**Package:** matlab.unittest.parameters

Specification of Method Setup Parameter

## **Description**

The matlab.unittest.parameters.MethodSetupParameter class holds information about a single value of a Method Setup Parameter.

### **Properties**

### **Property**

Character vector indicating the name of the property that defines the Method Setup Parameter.

#### **Name**

Character vector indicating the name that uniquely identifies a particular value for a Method Setup Parameter.

#### **Value**

Value of the Method Setup Parameter. The Value property holds the data that the Test Runner uses for parameterized testing.

## Copy Semantics

Value. To learn how value classes affect copy operations, see Copying Objects in the MATLAB documentation.
# See Also

See Also matlab.unittest.TestCase

### **Topics**

"Create Basic Parameterized Test" "Create Advanced Parameterized Test"

### Introduced in R2014a

### pareto

Pareto chart

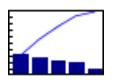

# **Syntax**

```
pareto(Y)
pareto(Y,names)
pareto(Y,X)
H = pareto(...)
[H, ax] = pareto(...)
```
## **Description**

Pareto charts display the values in the vector Y as bars drawn in descending order. Values in Y must be nonnegative and not include NaNs. Only the first 95% of the cumulative distribution is displayed.

pareto(Y) labels each bar with its element index in Y and also plots a line displaying the cumulative sum of Y.

pareto(Y,names) labels each bar with the associated text in the matrix or cell array names.

pareto(Y,X) labels each bar with the associated value from X.

 $\text{parent}(ax, \ldots)$  plots into the axes  $ax$  rather than the current axes, gca.

 $H =$  pareto(...) returns the primitive Line and Bar objects created.

 $[H,ax] = pareto(...)$  additionally returns the two axes objects created.

## Examples

### Create Pareto Chart

Create a Pareto chart of vector y.

y = [90,75,30,60,5,40,40,5]; figure pareto(y)

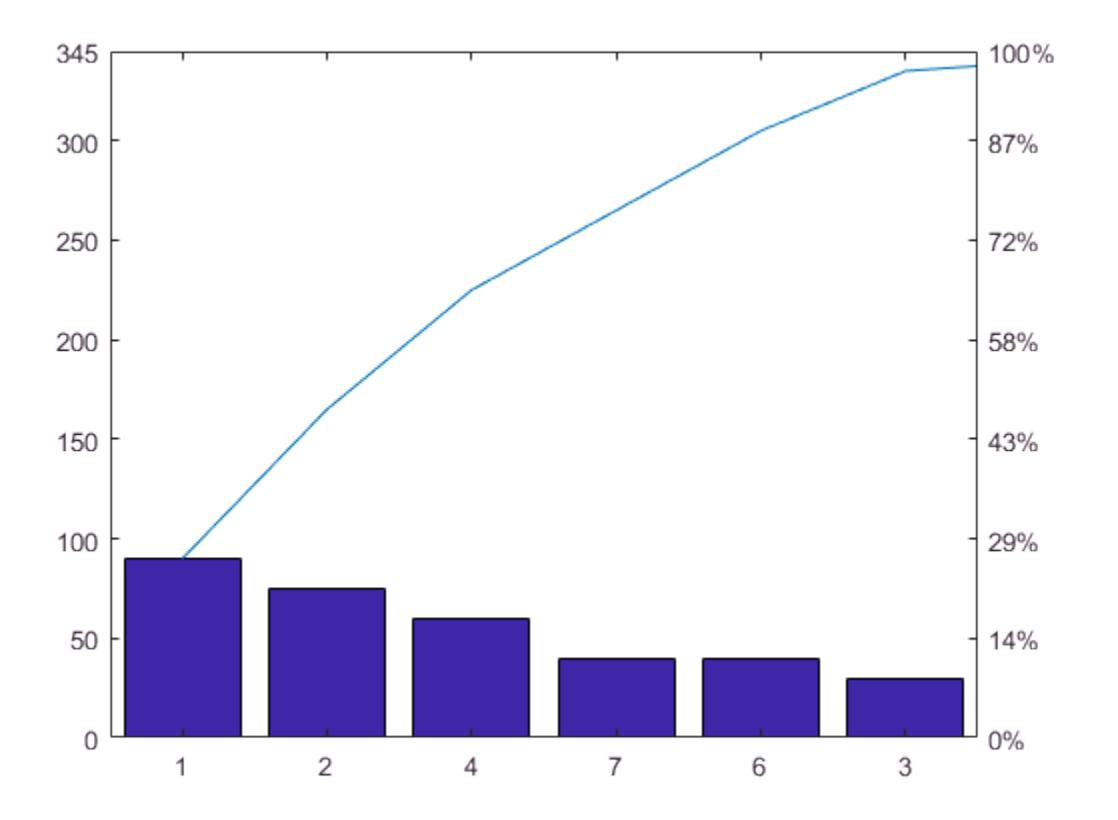

pareto displays the elements in y as bars in descending order and labels each bar with its index in y. Since pareto displays only the first 95% of the cumulative distribution, some elements in y are not displayed.

### Label Bars in Pareto Chart

Examine the cumulative productivity of a group of programmers to see how normal its distribution is. Label each bar with the name of the programmer.

```
codelines = [200 120 555 608 1024 101 57 687];
coders = {'Fred','Ginger','Norman','Max','Julia','Wally','Heidi','Pat'};
figure
pareto(codelines, coders)
title('Lines of Code by Programmer')
```
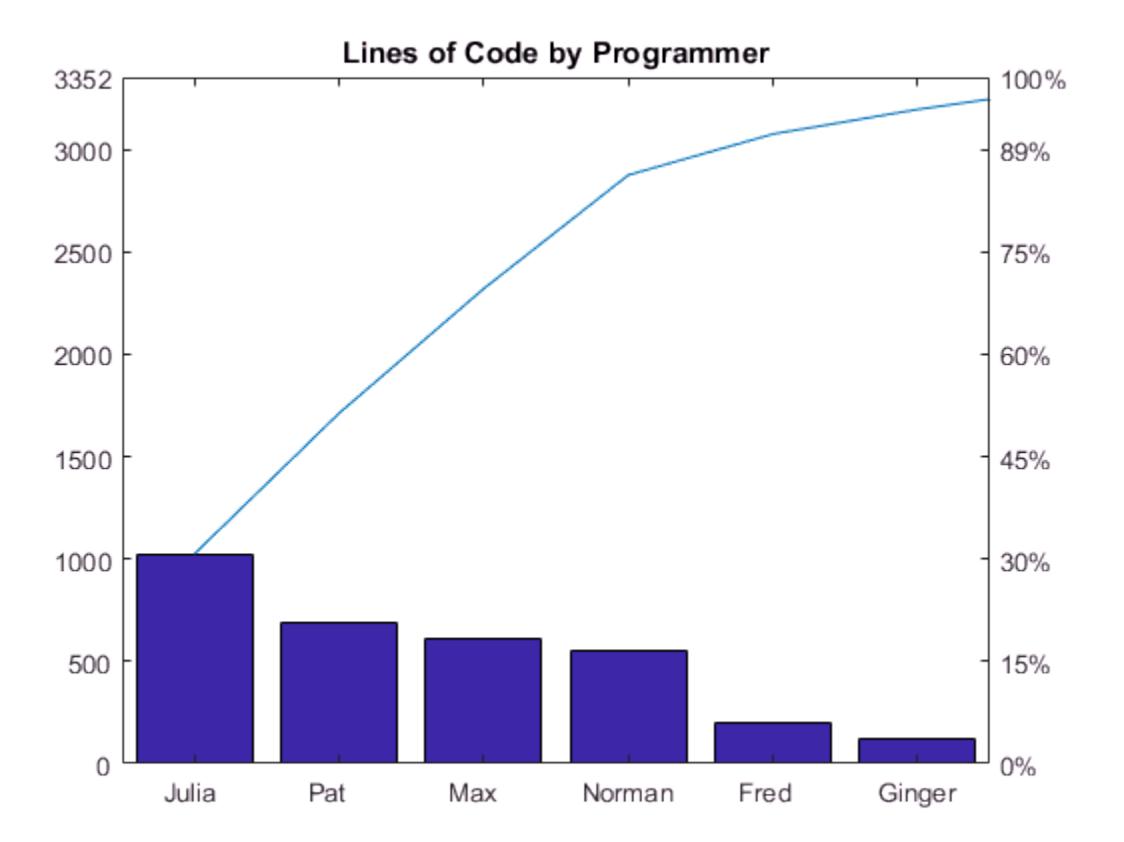

# Tips

You cannot place datatips (use the Datacursor tool) on graphs created with pareto.

## See Also

### See Also

**Functions** bar | histogram | line

### **Properties**

Bar Properties | Primitive Line Properties

### Introduced before R2006a

# parfor

Parallel for loop

## **Syntax**

```
parfor loopvar = initval:endval; statements; end
parfor (loopvar = initval:endval, M); statements; end
```
## **Description**

parfor loopvar = initval:endval; *statements*; end executes a series of MATLAB statements for values of loopvar between initval and endval, inclusive, which specify a vector of increasing integer values. The loop runs in parallel when you have the Parallel Computing Toolbox or when you create a MEX function or standalone code with MATLAB Coder. Unlike a traditional for-loop, iterations are not executed in a guaranteed order. You cannot call scripts directly in a parfor-loop. However, you can call functions that call scripts.

parfor (loopvar = initval:endval, M); *statements*; end executes statements in a loop using a maximum of M workers or threads, where M is a nonnegative integer.

## Examples

Perform three large eigenvalue computations using three workers or cores with Parallel Computing Toolbox software:

```
parpool(3)
parfor i=1:3, c(:,i) = eig(rand(1000)); end
```
## Tips

• If you have Parallel Computing Toolbox software, see the function reference pages for parfor and parpool for additional information.

• If you have MATLAB Coder software, see the parfor function reference page for additional information.

# Extended Capabilities

# C/C++ Code Generation

Generate C and C++ code using MATLAB® Coder™.

Usage notes and limitations:

- Treated as a for-loop in a MATLAB Function block or when used with fiaccel.
- See parfor in MATLAB Coder.
- See "Generate Code with Parallel for-Loops (parfor)" (MATLAB Coder).

## See Also

for

Introduced in R2008a

### parse

**Class:** inputParser

Parse function inputs

## **Syntax**

parse(p,argList)

# **Description**

parse(p,argList) parses and validates the inputs in arglist.

# Input Arguments

### **p**

Object of class inputParser.

### **argList**

Comma separated list of inputs to parse and validate for your custom function. The class of each input depends upon your function definition.

## Examples

### Input Parsing

Parse and validate required and optional function inputs.

Create a custom function with required and optional inputs in the file findArea.m.

```
function a = findArea(width, varargin) p = inputParser;
   defaultHeight = 1;
```

```
 defaultUnits = 'inches';
 defaultShape = 'rectangle';
 expectedShapes = {'square','rectangle','parallelogram'};
 addRequired(p,'width',@isnumeric);
 addOptional(p,'height',defaultHeight,@isnumeric);
 addParameter(p,'units',defaultUnits);
 addParameter(p,'shape',defaultShape,...
               @(x) any(validatestring(x,expectedShapes)));
 parse(p,width,varargin{:});
 a = p.Results.width .* p.Results.height;
```
The input parser checks whether width and height are numeric, and whether the shape matches a character vector in the expectedShapes cell array. @ indicates a function handle, and the syntax  $\mathcal{Q}(x)$  creates an anonymous function with input x.

Call the function with inputs that do not match the scheme. For example, specify a nonnumeric value for the width input:

```
findArea('text')
```
Error using findArea (line 14) The value of 'width' is invalid. It must satisfy the function: isnumeric.

Specify an unsupported value for shape:

#### findArea(4,'shape','circle')

Error using findArea (line 14) The value of 'shape' is invalid. Expected input to match one of these values: 'square', 'rectangle', 'parallelogram' The input, 'circle', did not match any of the valid values.

## See Also

See Also addOptional | addParameter | addRequired | inputParser

#### Introduced in R2007a

# parseSoapResponse

Convert response string from SOAP (Simple Object Access Protocol) server into MATLAB types

## **Compatibility**

parseSoapResponse will be removed in a future release. Use matlab.wsdl.createWSDLClient instead.

### **Syntax**

data = parseSoapResponse(response)

## **Description**

data = parseSoapResponse(response) extracts data from SOAP server response and converts to MATLAB types.

## Examples

### Retrieve Book Information from Library Database

This example assumes the library is on a local intranet and does not use an actual endpoint; therefore, you cannot run it.

Retrieve the name of the author of a book titled "In the Fall." The relative path of the library service is urn:LibraryCatalog. To get the author's name, use the getAuthor function, which takes the book name as the input value. The getAuthor parameter is nameToLookUp. The XML data type for title is {http://www.w3.org/2001/ XMLSchema}string. The SOAP message style is rpc by default.

Create the SOAP message.

```
message = createSoapMessage(...
```

```
 'urn:LibraryCatalog',...
   'getAuthor',...
   {'In the Fall'},...
   {'nameToLookUp'},...
   {'{http://www.w3.org/2001/XMLSchema}string'})
mesaqe =[#document: null]
```
This response does not necessarily indicate that the message is valid, although certain input problems produce error messages.

Send the message to the server for processing, and get the author's name back. The server endpoint is http://test/soap/services/LibraryCatalog. The server method is urn:LibraryCatalog#getAuthor.

```
response = callSoapService(...
   'http://test/soap/services/LibraryCatalog',...
   'urn:LibraryCatalog#getAuthor',...
   message)
<?xml version="1.0" encoding="utf-8"?>
<soapenv:Envelope 
xmlns:soapenv="http://schemas.xmlsoap.org/soap/envelope/" 
xmlns:xsd="http://www.w3.org/2001/XMLSchema" 
xmlns:xsi="http://www.w3.org/2001/XMLSchema-instance">
<soapenv:Body>
<getAuthorResponse xmlns="urn:LibraryCatalog">
<ns1:getAuthorReturn xmlns:ns1="http://latestversion.soap.test">
Kate Alvin
</ns1:getAuthorReturn>
</getAuthorResponse>
</soapenv:Body>
</soapenv:Envelope>
```
MATLAB returns the message in a single line, displayed here on separate lines for legibility.

Extract the author's name.

```
author = parseSoapResponse(response)
```

```
author = Kate Alvin
```
MATLAB automatically converted the XML string data type to char.

## Input Arguments

### **response** — Data from SOAP server

string

Data from SOAP server, specified as a string. response is the output from the callSoapService function.

## Output Arguments

### **data** — Output of SOAP service call

cell array of any valid MATLAB type

Output of SOAP service call, returned as a cell array of any valid MATLAB type. For information about data, see the documentation for the SOAP service used in the callSoapService function.

## See Also

### See Also

callSoapService | createSoapMessage | matlab.wsdl.createWSDLClient | urlread | xmlread

### Introduced before R2006a

# pascal

Pascal matrix

# **Syntax**

 $A = pascal(n)$  $A = pascal(n, 1)$  $A = pascal(n, 2)$ 

# **Description**

A = pascal(n) returns a ["Pascal's Matrix" on page 1-8288](#page-8293-0) of order n: a symmetric positive definite matrix with integer entries taken from Pascal's triangle. The inverse of A has integer entries.

 $A = pascal(n, 1)$  returns the lower triangular Cholesky factor (up to the signs of the columns) of the Pascal matrix. It is *involutary*, that is, it is its own inverse.

 $A = pascal(n, 2)$  returns a transposed and permuted version of  $pascal(n, 1)$ . A is a cube root of the identity matrix.

# Examples

### Matrix from Pascal's Triangle

Compute the fourth-order Pascal matrix.

```
A = pascal(4)A = 1 1 1 1
   1 2 3 4
   1 3 6 10
   1 4 10 20
```
Compute the lower triangular Cholesky factor of the third-order Pascal matrix and verify it is involutary.

```
A = pascal(3,1)A = 1 0 0
     \begin{array}{ccc} 1 & -1 & 0 \\ 1 & -2 & 1 \end{array}-2 1
inv(A)
ans = 1 0 0
      1 -1 0
     1 -2 1
```
## **Definitions**

### <span id="page-8293-0"></span>Pascal's Matrix

Pascal's triangle is a triangle formed by rows of numbers. The first row has entry 1. Each succeeding row is formed by adding adjacent entries of the previous row, substituting a 0 where there is no adjacent entry. Pascal's matrix is generated by selecting the portion of Pascal's triangle that corresponds to the specified matrix dimensions, as outlined in the graphic. The matrix outlined corresponds to the MATLAB command pascal(4).

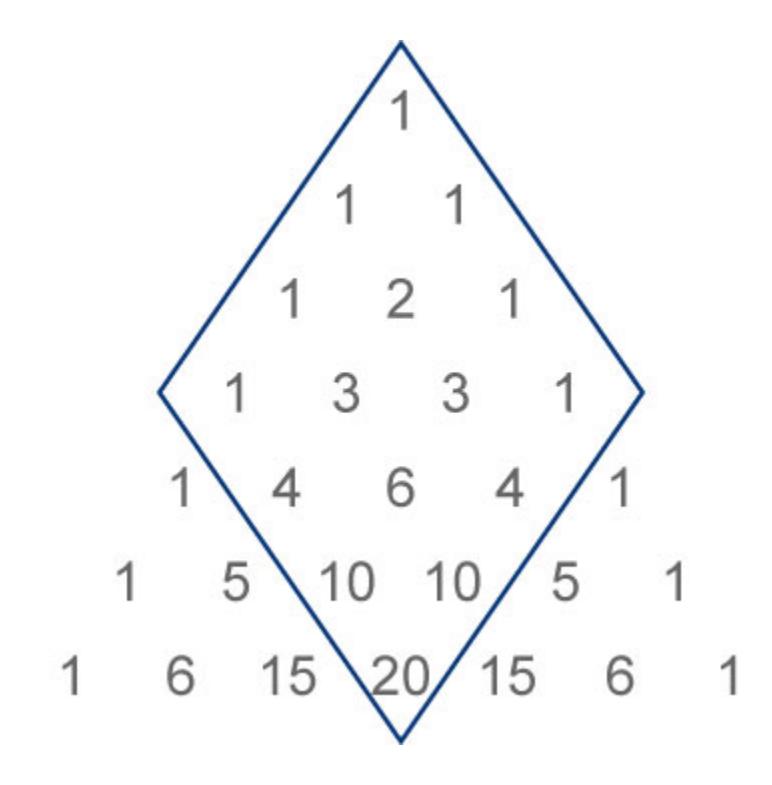

# Extended Capabilities

# C/C++ Code Generation

Generate C and C++ code using MATLAB® Coder™.

# See Also

vander | chol | gallery

Introduced before R2006a

# patch

Create one or more filled polygons

## **Syntax**

```
patch(X,Y,C)
patch(X,Y,Z,C)
patch('XData',X,'YData',Y)
patch('XData',X,'YData',Y,'ZData',Z)
patch('Faces',F,'Vertices',V)
patch(S)
patch( ___ ,Name,Value)
patch(ax, )p = patch(
```
# **Description**

 $patch(X, Y, C)$  creates one or more filled polygons using the elements of X and Y as the coordinates for each vertex. patch connects the vertices in the order that you specify them. To create one polygon, specify X and Y as vectors. To create multiple polygons, specify X and Y as matrices where each column corresponds to a polygon. C determines the polygon colors.

 $patch(X, Y, Z, C)$  creates the polygons in 3-D coordinates using X, Y, and Z. To view the polygons in a 3-D view, use the view(3) command. C determines the polygon colors.

patch('XData',X,'YData',Y) is similar to patch(X,Y,C), except that you do not have to specify color data for the 2-D coordinates.

patch('XData',X,'YData',Y,'ZData',Z) is similar to patch(X,Y,Z,C), except that you do not have to specify color data for the 3-D coordinates.

patch('Faces',F,'Vertices',V) creates one or more polygons where V specifies vertex values and F defines which vertices to connect. Specifying only unique vertices and their connection matrix can reduce the size of the data when there are many polygons. Specify one vertex per row in V. To create one polygon, specify F as a vector. To create multiple polygons, specify F as a matrix with one row per polygon. Each face does not have to have the same number of vertices. To specify different numbers of vertices, pad F with NaN values.

patch(S) creates one or more polygons using structure S. The structure fields correspond to patch property names and the field values corresponding to property values. For example, S can contain the fields Faces and Vertices.

patch( \_\_\_ ,Name,Value) creates polygons and specifies one or more patch properties using name-value pair arguments. A patch is the object that contains the data for all of the polygons created. You can specify patch properties with any of the input argument combinations in the previous syntaxes. For example, 'LineWidth',2 sets the outline width for all of the polygons to 2 points.

 $patch(ax, \_\_\_)$  creates the patch in the axes specified by ax instead of in the current axes (gca). The option ax can precede any of the input argument combinations in the previous syntaxes.

 $p =$  patch( $\Box$ ) returns the patch object that contains the data for all the polygons. Use p to query and modify properties of the patch object after it is created. For a list of properties and descriptions, see Patch Properties.

## Examples

### <span id="page-8296-0"></span>Specifying Coordinates

Create a single polygon by specifying the (*x,y*) coordinates of each vertex. Then, add two more polygons to the figure.

Create a red square with vertices at  $(0,0)$ ,  $(1,0)$ ,  $(1,1)$ , and  $(0,1)$ . Specify x as the *x*-coordinates of the vertices and y as the *y*-coordinates. patch automatically connects the last (*x,y*) coordinate with the first (*x,y*) coordinate.

```
x = [0 1 1 0]:
y = [0 0 1 1];patch(x,y,'red')
```
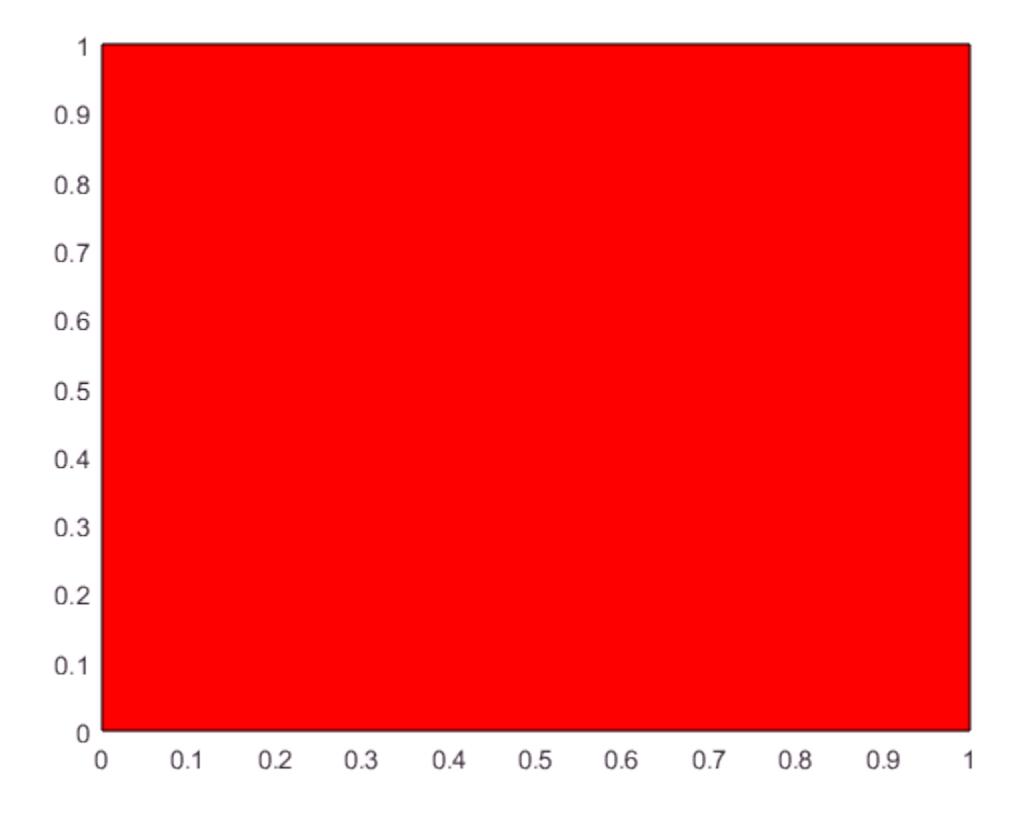

Create two polygons by specifying x and y as two-column matrices. Each column defines the coordinates for one of the polygons. patch adds the polygons to the current axes without clearing the axes.

x2 = [2 5; 2 5; 8 8];  $y2 = [4 \ 0; \ 8 \ 2; \ 4 \ 0];$ patch(x2,y2,'green')

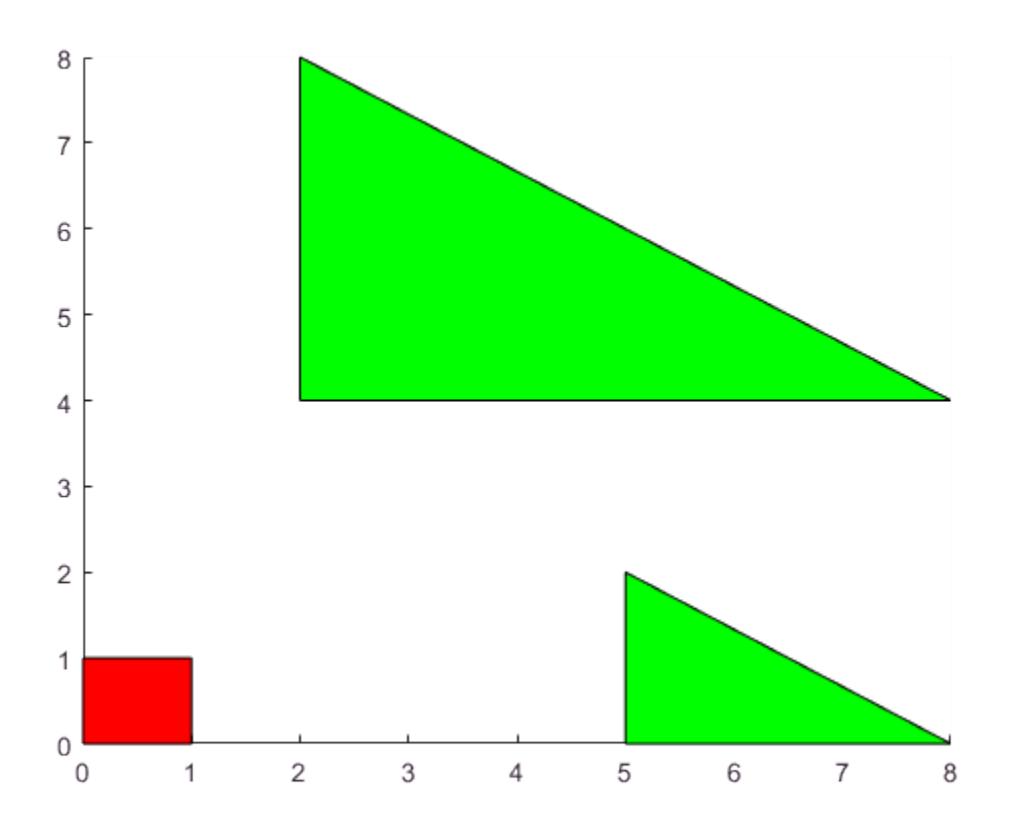

### Specifying Faces and Vertices

Create a single polygon by specifying the coordinates of each unique vertex and a matrix that defines how to connect them. Then, add two more polygons to the figure.

Create a red square with corners at  $(0,0)$ ,  $(1,0)$ ,  $(1,1)$ , and  $(0,1)$ . Specify v so that each row defines the  $(x, y)$  coordinates for one vertex. Then, specify f as the vertices to connect. Set the color by specifying the FaceColor property.

```
v = [0 0; 1 0; 1 1; 0 1];
f = [1 2 3 4];patch('Faces',f,'Vertices',v,'FaceColor','red')
```
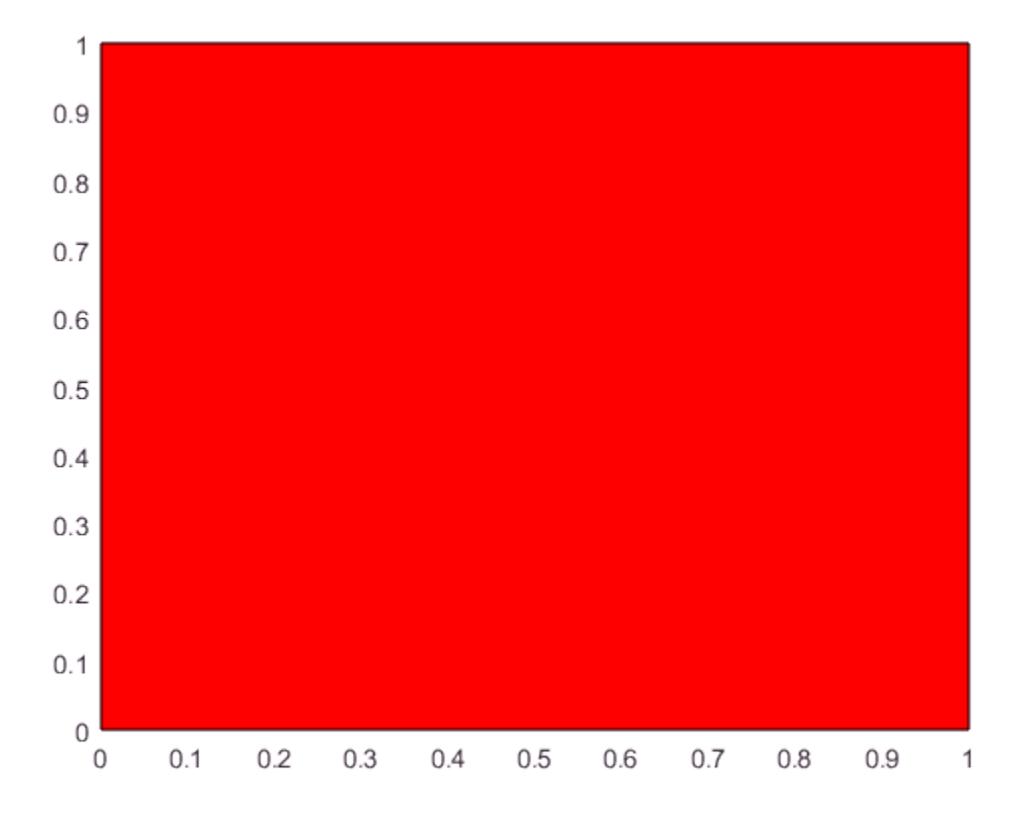

Create two polygons by specifying f as a two-row matrix. Each row defines the face for one patch.

```
v2 = [2 4; 2 8; 8 4; 5 0; 5 2; 8 0];
f2 = [1 2 3; 4 5 6];
patch('Faces',f2,'Vertices',v2,'FaceColor','green')
```
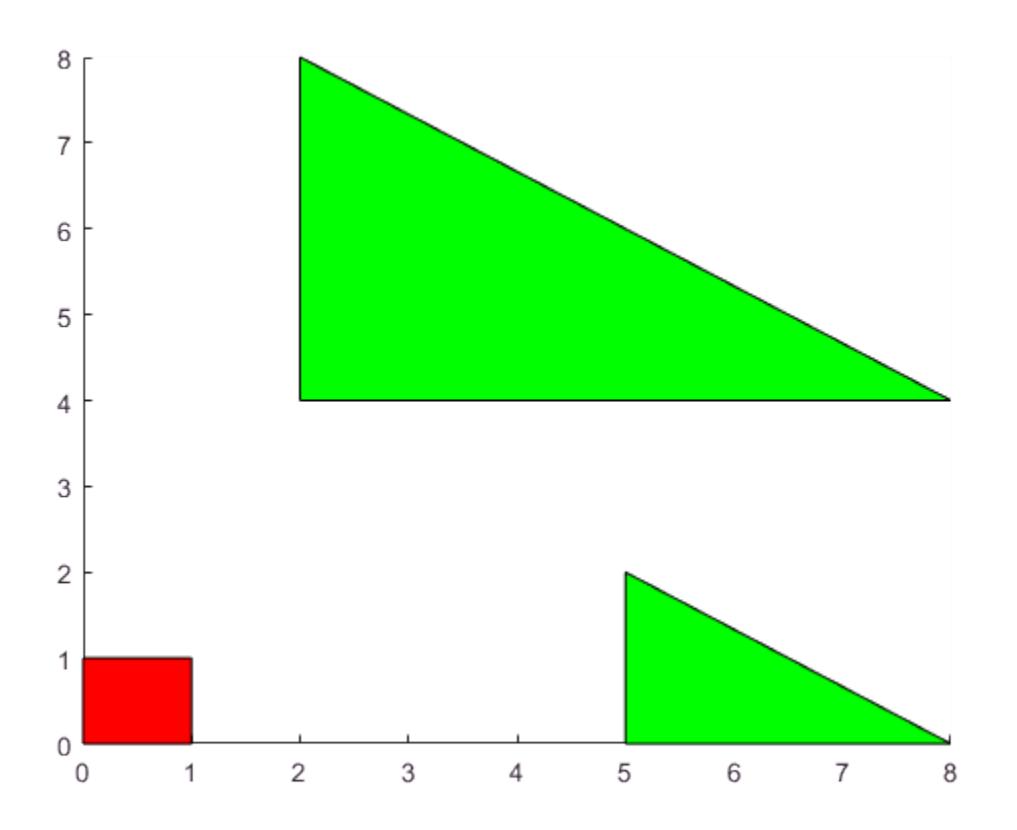

### <span id="page-8300-0"></span>Different Polygon Face Colors

Create two polygons and use a different color for each polygon face. Use a colorbar to show how the colors map into the colormap.

Create the polygons using matrices x and y. Specify c as an column vector with two elements since there are two polygon faces, and add a colorbar.

x = [2 5; 2 5; 8 8]; y = [4 0; 8 2; 4 0];  $c = [0; 1];$ figure

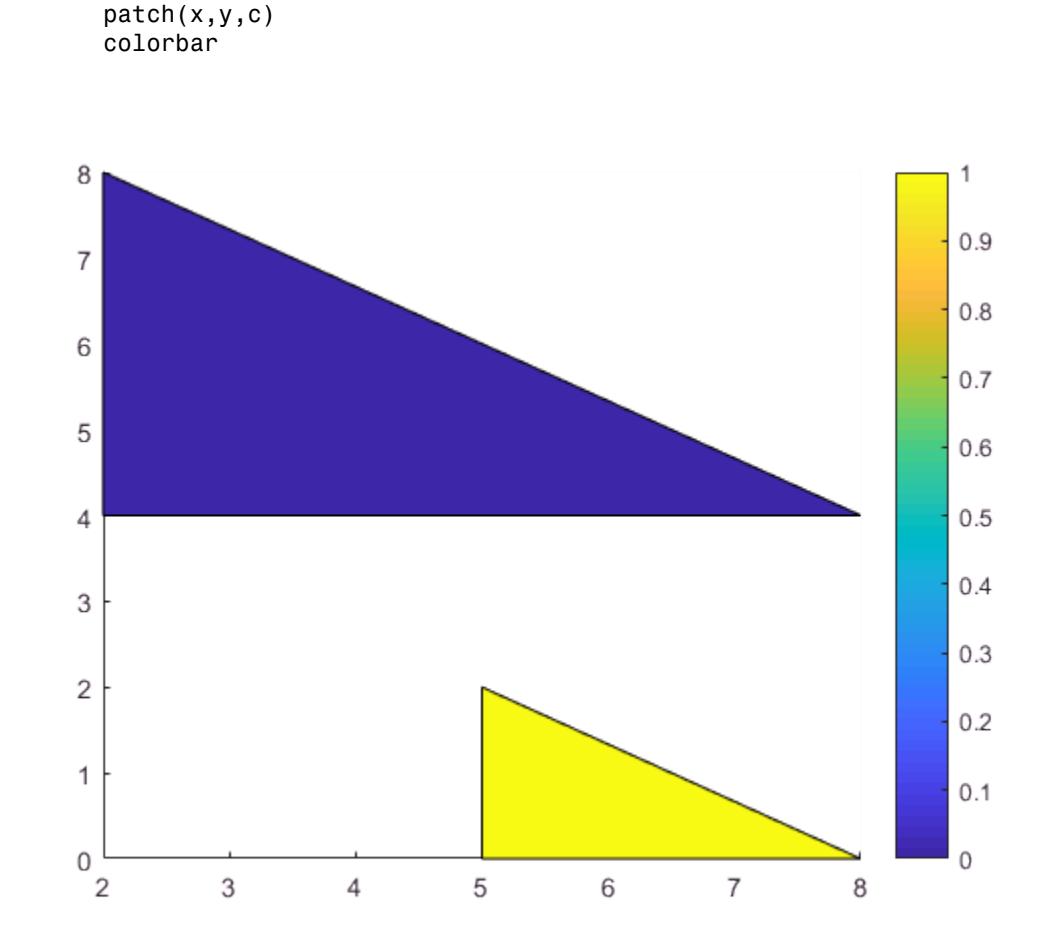

Alternatively, you can get the same result when using f and v instead. When you create the polygons, set FaceVertexCData to a column vector with two elements since there are two polygon faces. Set FaceColor to 'flat'.

```
v = [2 4; 2 8; 8 4; 5 0; 5 2; 8 0];
f = [1 2 3; 4 5 6];
col = [0; 1];figure
patch('Faces',f,'Vertices',v,'FaceVertexCData',col,'FaceColor','flat');
colorbar
```
patch

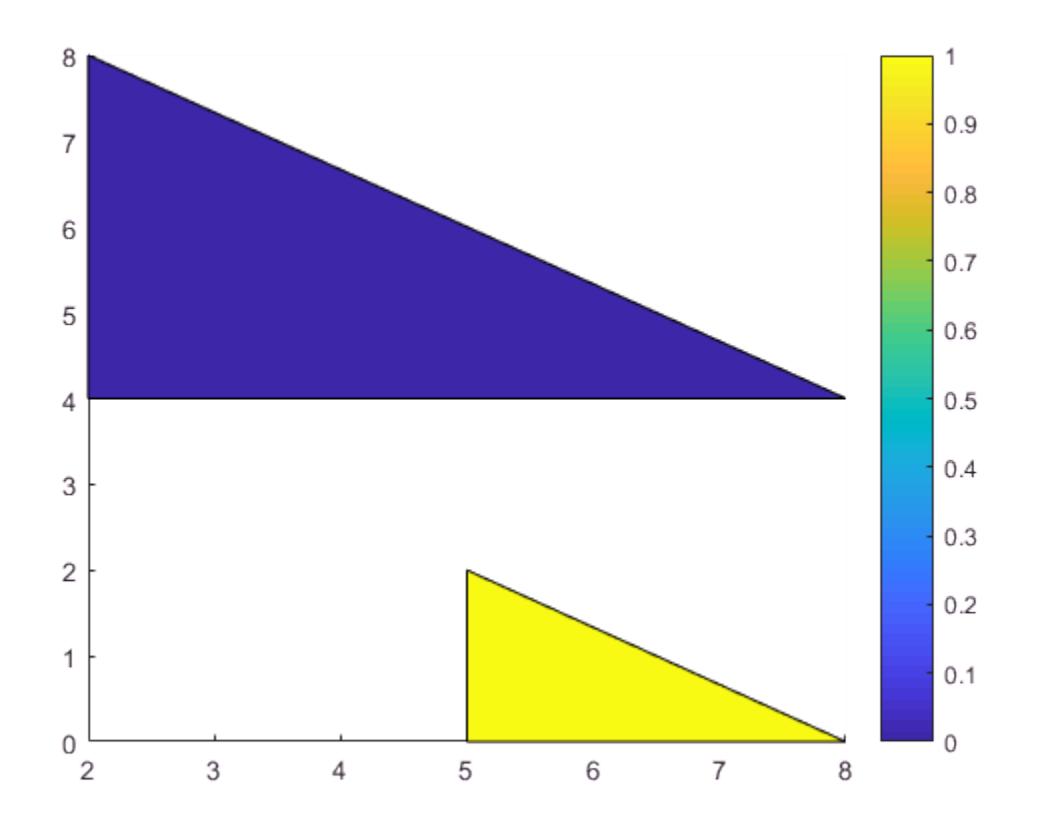

#### <span id="page-8302-0"></span>Interpolated Polygon Face Colors

Interpolate colors across polygon faces by specifying a color at each polygon vertex, and use a colorbar to show how the colors map into the colormap.

Create the polygons using matrices x and y. Specify c as a matrix the same size as x and y defining one color per vertex, and add a colorbar.

x = [2 5; 2 5; 8 8]; y = [4 0; 8 2; 4 0];  $c = [0 3; 6 4; 4 6];$ figure

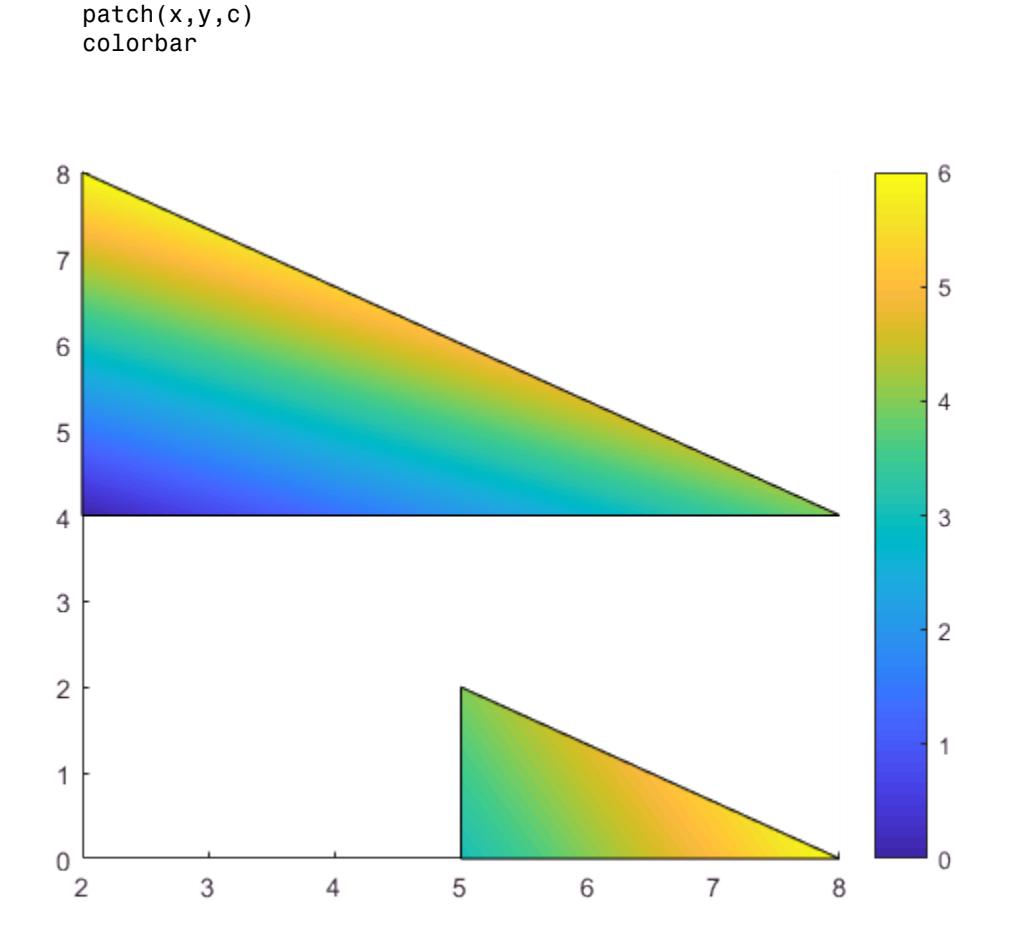

Alternatively, you can get the same result using f and v instead. When you create the polygons, set FaceVertexCData to a column vector with one value per vertex and set FaceColor to 'interp'.

```
v = [2 4; 2 8; 8 4; 5 0; 5 2; 8 0];
f = [1 2 3; 4 5 6];col = [0; 6; 4; 3; 4; 6];figure
patch('Faces',f,'Vertices',v,'FaceVertexCData',col,'FaceColor','interp');
colorbar
```
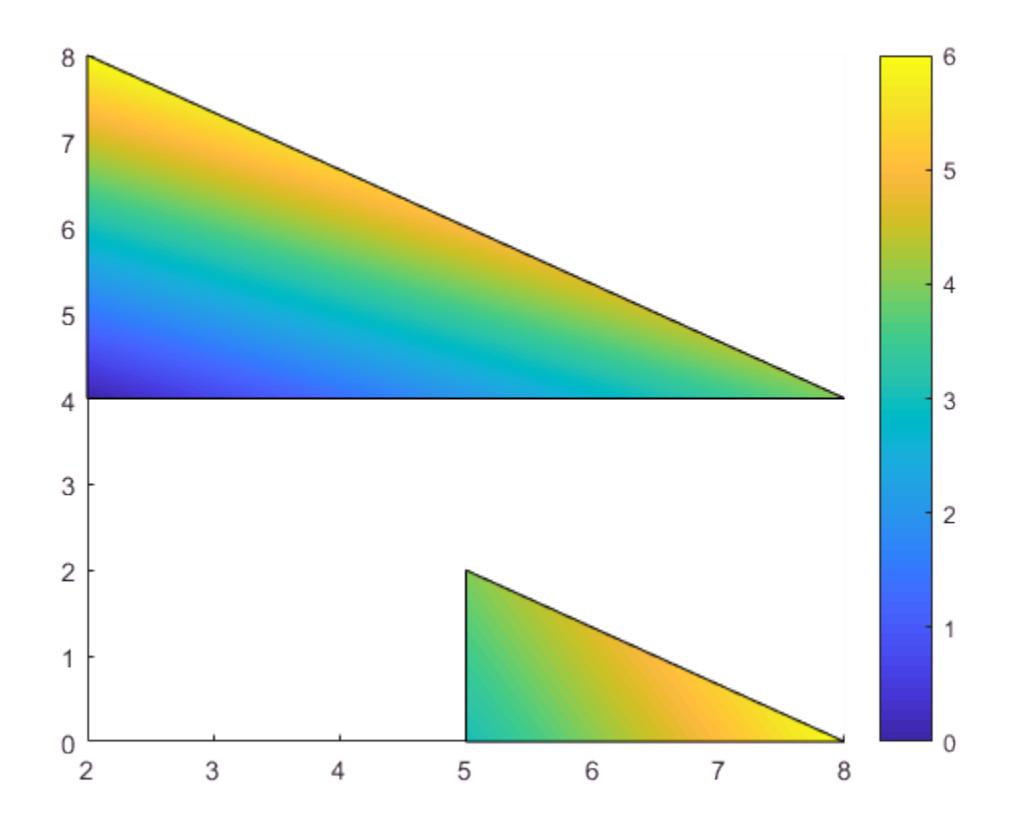

#### Polygon Edges Without Faces

Create a polygon with green edges and do not display the face. Then, create a second polygon with a different color for each edge.

```
v = [0 \ 0; 1 \ 0; 1 \ 1];f = [1 2 3];figure
patch('Faces',f,'Vertices',v,...
     'EdgeColor','green','FaceColor','none','LineWidth',2);
```
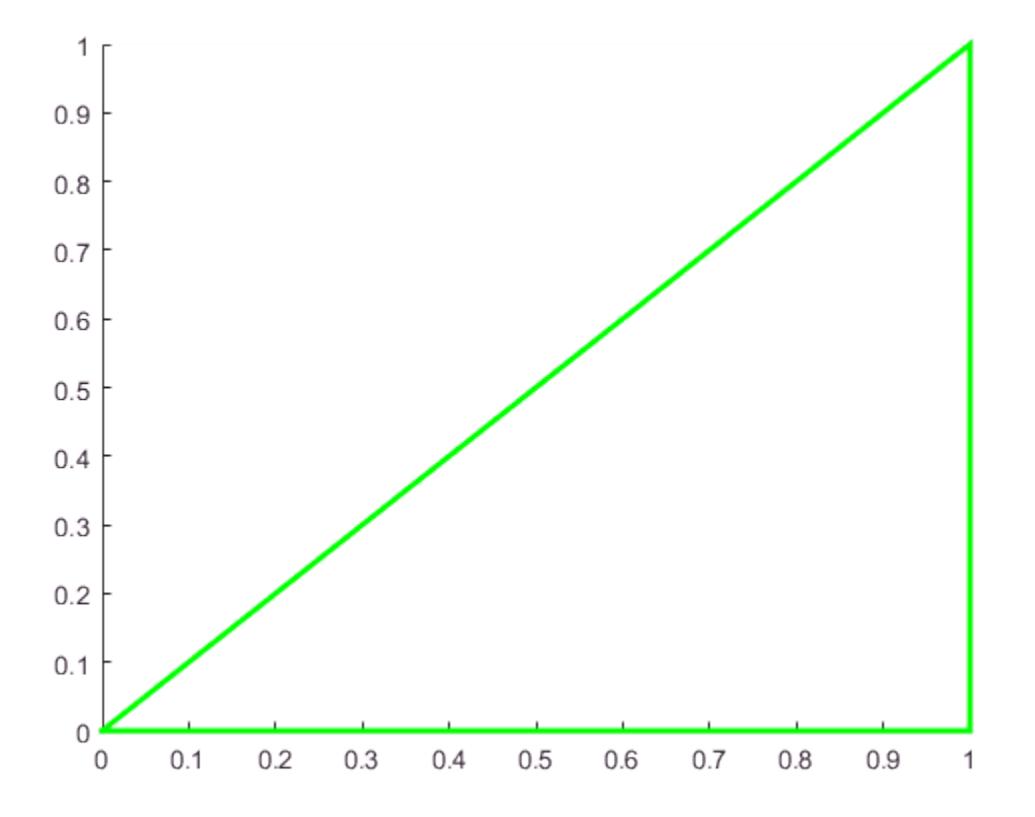

Use a different color for each edge by specifying a color for each vertex and setting EdgeColor to 'flat'.

```
v = [2 0; 3 0; 3 1];
f = [1 2 3];c = [1 0 0; % \text{red} 0 1 0; % green
     0 0 1]; % blue
patch('Faces',f,'Vertices',v,'FaceVertexCData',c,...
     'EdgeColor','flat','FaceColor','none','LineWidth',2);
```
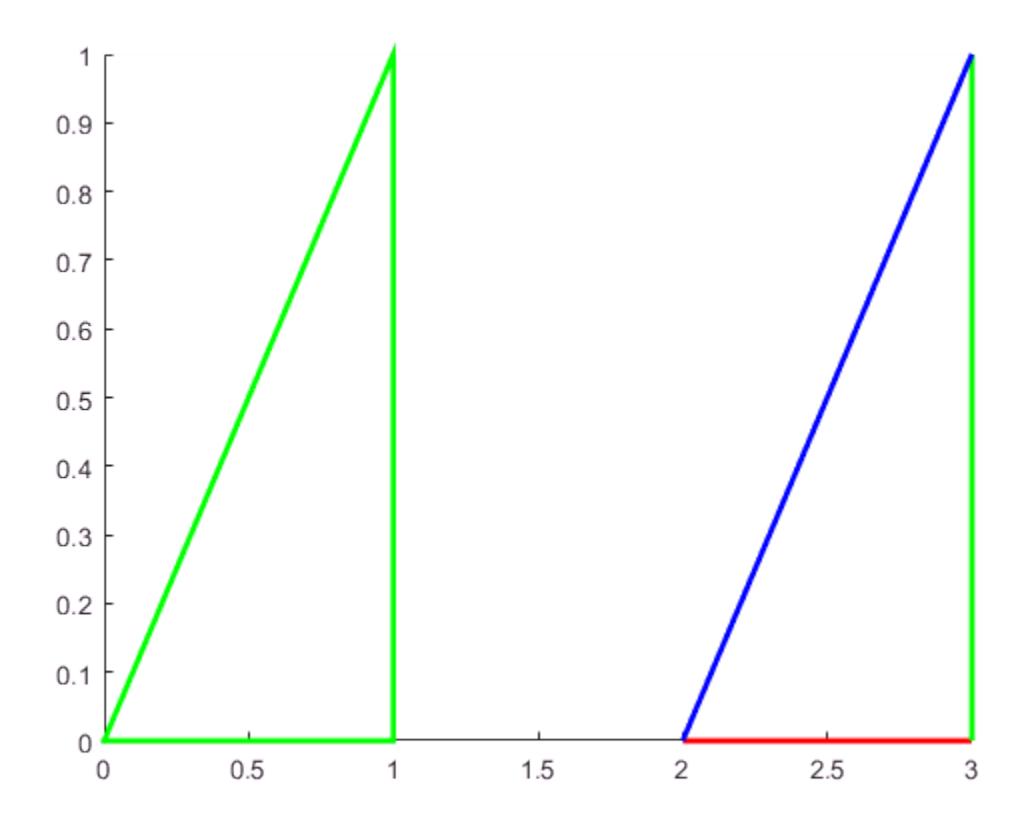

#### Polygons Using Structure

Use a structure to create two polygons. First, create a structure with fields names that match patch property names. Then, use the structure to create the polygons.

```
clear S
S.Vertices = [2 4; 2 8; 8 4; 5 0; 5 2; 8 0];
S.Faces = [1 2 3; 4 5 6];
S.FaceVertexCData = [0; 1];
S.FaceColor = 'flat';
S.EdgeColor = 'red';
S.LineWidth = 2;
figure
```
patch(S)

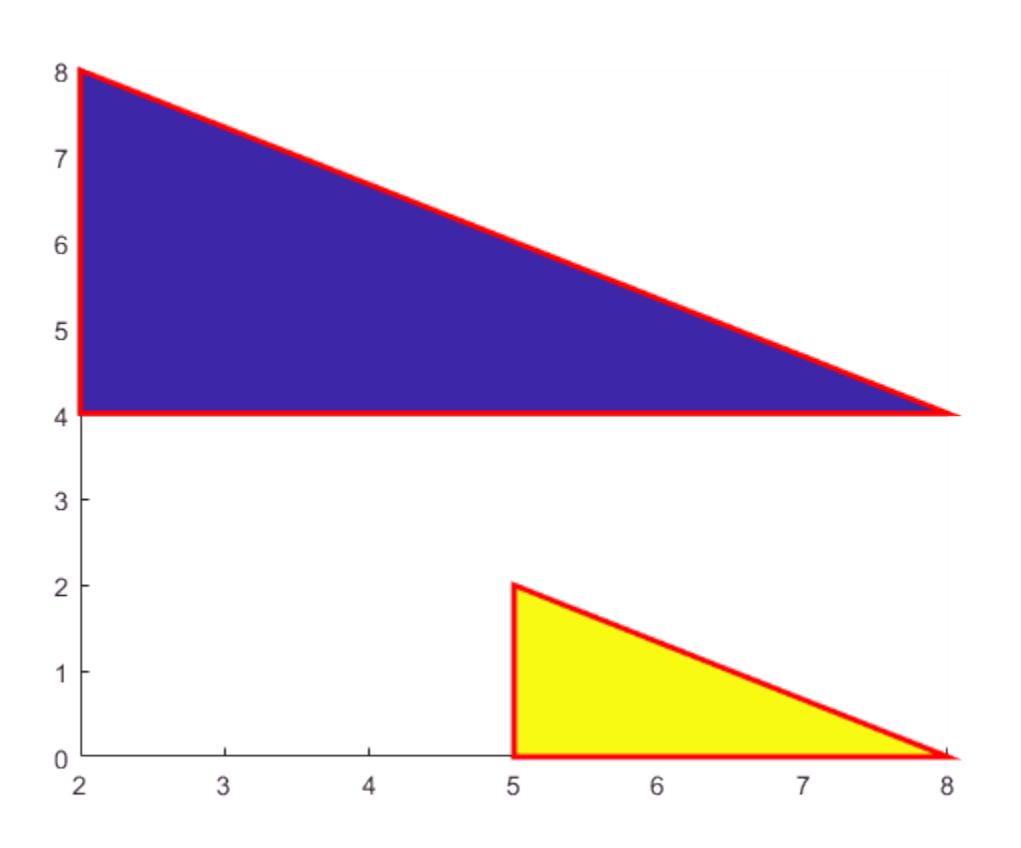

### Semitransparent Polygons

Create two semitransparent polygons by setting the FaceAlpha property to a value between 0 and 1.

```
v1 = [2 4; 2 8; 8 4];
f1 = [1 2 3];figure
patch('Faces',f1,'Vertices',v1,'FaceColor','red','FaceAlpha',.3);
```

```
v2 = [2 4; 2 8; 8 8];
f2 = [1 \ 2 \ 3];patch('Faces',f2,'Vertices',v2,'FaceColor','blue','FaceAlpha',.5);
```
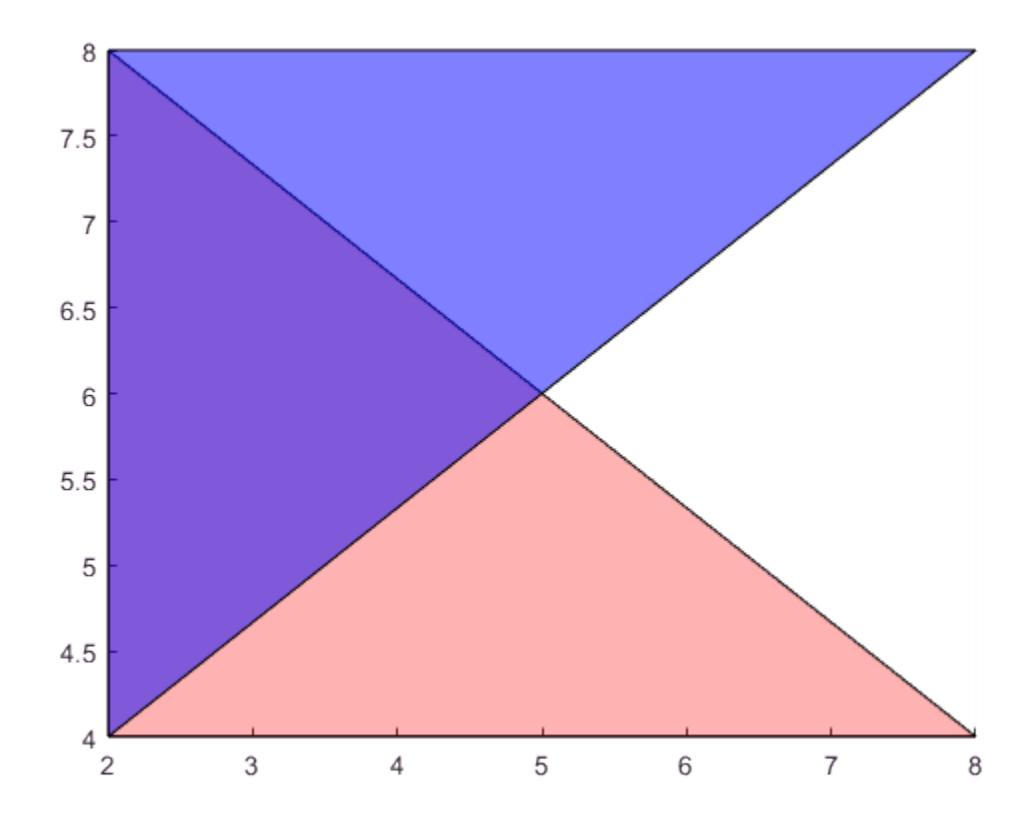

### Create Multicolored Line

Create a multicolored line with markers at each vertex. Interpolate the colors and use a colorbar to show how the values map to the colormap.

Create the data. Set the last entry of y to NaN so that patch creates a line instead of a closed polygon. Define a color for each vertex using the y values. The values in c map to colors in the colormap.

```
x = 1inspace(1,10,15);
y = sin(x);y(end) = NaN;
c = y;
```
Create the line. Show markers at each vertex and set the EdgeColor to 'interp' to interpolate the colors between vertices. Add a colorbar.

```
figure
patch(x,y,c,'EdgeColor','interp','Marker','o','MarkerFaceColor','flat');
colorbar;
```
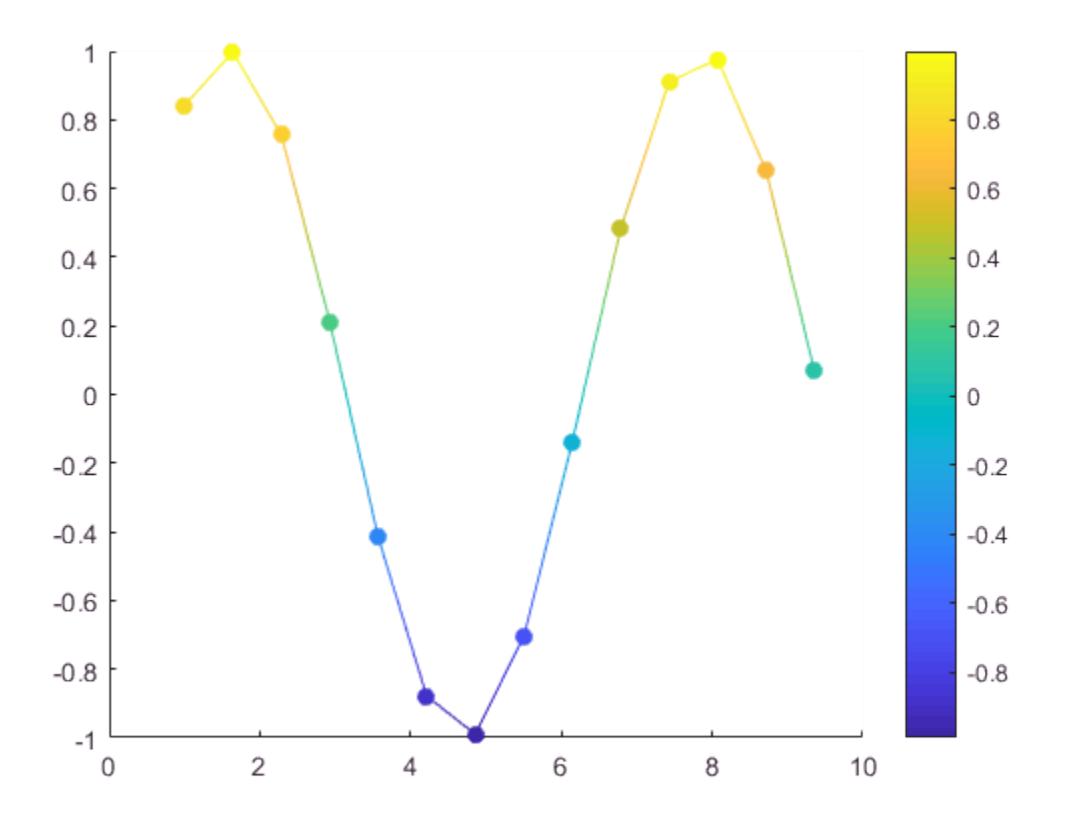

<sup>•</sup> "Multifaceted Patches"

### Input Arguments

### **X** — *x*-coordinates for vertices

vector | matrix

*x*-coordinates for the vertices, specified in one of these forms:

- Vector Create one polygon.
- Matrix Create n polygons with m vertices each, where  $[m, n] = size(X)$ . Each column in the matrix corresponds to one polygon.

If the data does not define closed polygons, then patch closes the polygons. If the edges of an individual polygon intersect themselves, the resulting polygons might be partly filled. In that case, it is better to divide the patch object into smaller polygons.

When you specify X, the **patch** function sets the XData property for the patch object to the same value. The patch object automatically calculates the face and vertex data and sets the Faces and Vertices properties to the appropriate values.

```
Data Types: single | double | int8 | int16 | int32 | int64 | uint8 | uint16 |
uint32 | uint64
```
### **Y** — *y*-coordinates for vertices

vector | matrix

*y*-coordinates for the vertices, specified in one of these forms:

- Vector Create one polygon.
- Matrix Create n polygons with m vertices each, where  $[m,n] = size(Y)$ . Each column in the matrix corresponds to one polygon.

If the data does not define closed polygons, then patch closes the polygons. If the edges of an individual polygon intersect themselves, the resulting polygons might be partly filled. In that case, it is better to divide the patch object into smaller polygons.

When you specify Y, the **patch** function sets the YData property for the patch object to the same value. The patch object automatically calculates the face and vertex data and sets the Faces and Vertices properties to the appropriate values.

```
Data Types: single | double | int8 | int16 | int32 | int64 | uint8 | uint16 |
uint32 | uint64
```
#### **Z** — *z*-coordinates for vertices

vector | matrix

*z*-coordinates for the vertices, specified in one of these forms:

- Vector Create one polygon.
- Matrix Create m polygons with n vertices each, where  $[m, n] = \text{size}(Z)$ . Each column in the matrix corresponds to one polygon.

When you specify Z, the **patch** function sets the ZData property for the patch object to the same value. The patch object automatically calculates the face and vertex data and sets the Faces and Vertices properties to the appropriate values.

```
Data Types: single | double | int8 | int16 | int32 | int64 | uint8 | uint16 |
uint32 | uint64
```
#### **C** — Polygon colors

scalar | vector | matrix | character vector of color name

Polygon colors, specified as a scalar, vector, matrix, or a character vector of a color name. The format of the input determines whether all polygons have the same color, one color per face, or interpolated face colors.

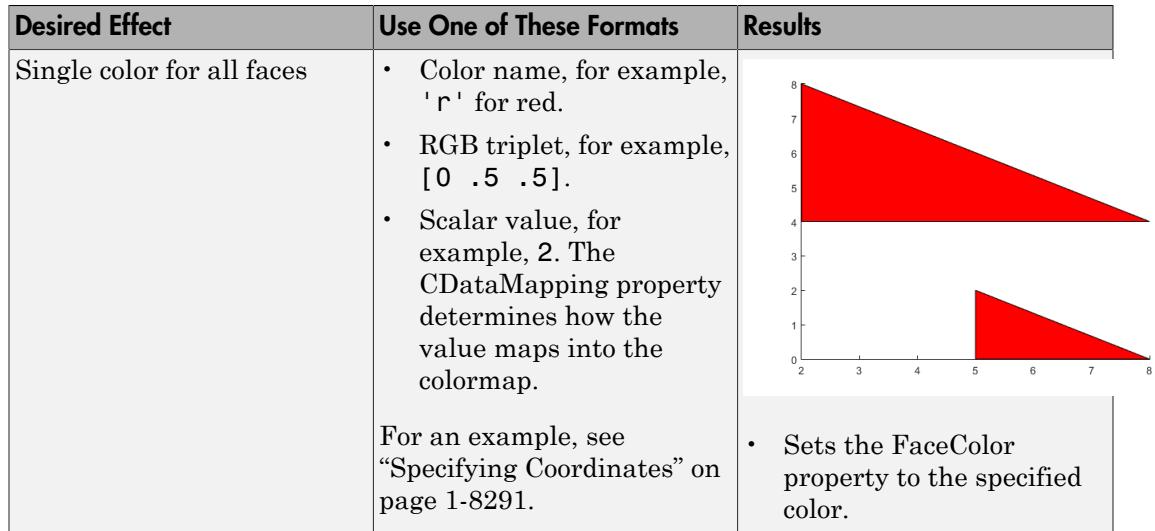

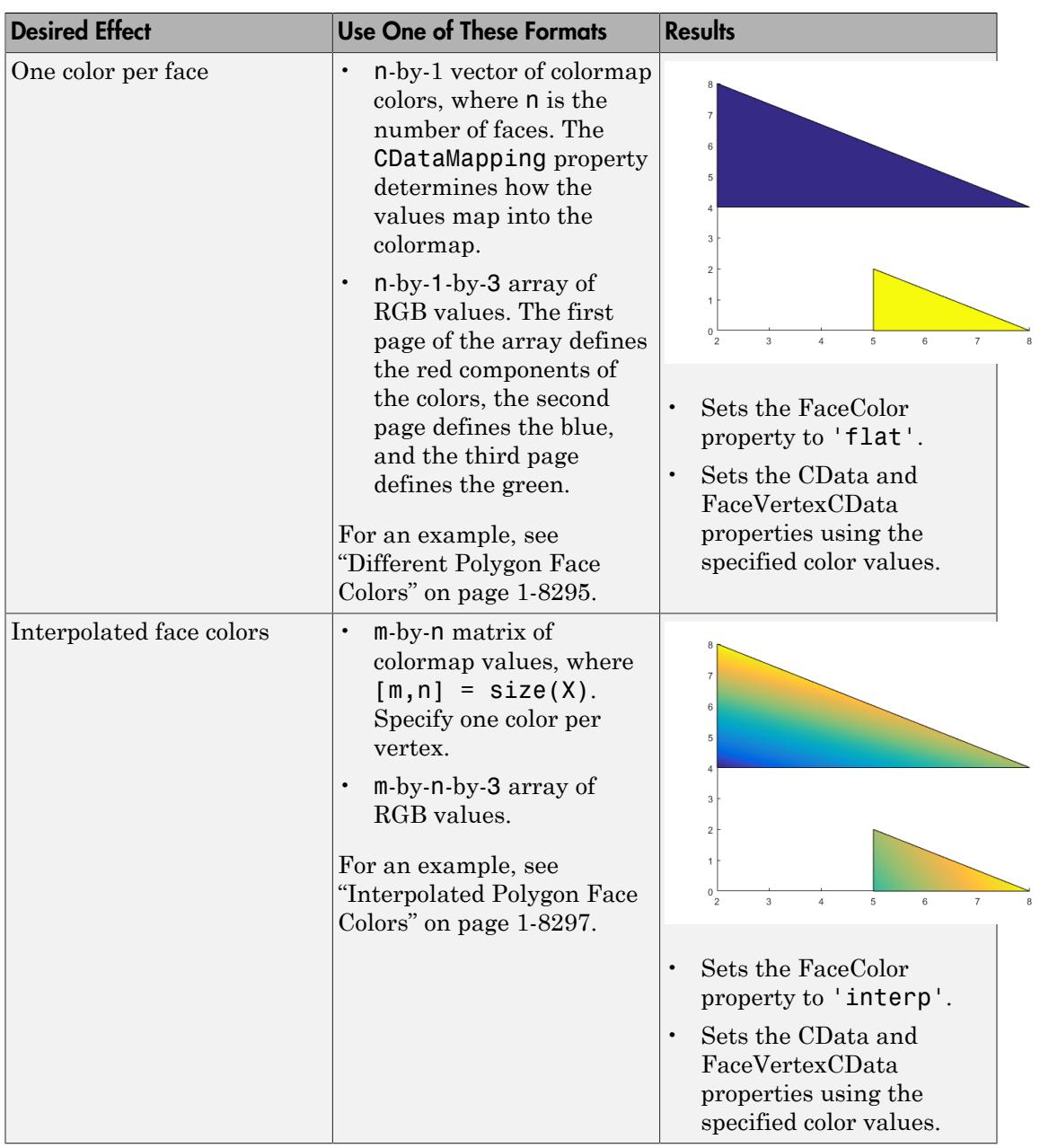

#### **V** — Polygon vertices

two-column or three-column matrix

Polygon vertices, specified in one of these forms:

- Two-column matrix Each row contains the (*x*,*y*) coordinates for a vertex.
- Three-column matrix Each row contains the (*x*,*y*,*Z*) coordinates for a vertex.

Specify only unique vertices. You can refer to a vertex more than once when defining the face definitions in F.

When you specify V, the **patch** function sets the Vertices property for the patch object to the same value. The patch object automatically calculates the coordinate data and sets the XData, YData, and ZData to the appropriate values.

```
Data Types: single | double | int8 | int16 | int32 | int64 | uint8 | uint16 |
uint32 | uint64
```
#### **F** — Face definitions

row vector | matrix

Face definitions, specified in one of these forms:

- Row vector Create a single polygon.
- Matrix Create multiple polygons where each row corresponds to a polygon.

For example, this code defines three vertices in V and creates one polygon by connecting vertex 1 to 2, 2 to 3, and 3 to 1.

```
V = [1 \ 1; 2 \ 1; 2 \ 2];F = [1 2 3 1];patch('Faces',F,'Vertices',V)
```
When you specify F, the **patch** function sets the Faces property for the patch object to the same value. The patch object automatically calculates the coordinate data and sets the XData, YData, and ZData to the appropriate values.

```
Data Types: single | double | int8 | int16 | int32 | int64 | uint8 | uint16 |
uint32 | uint64
```
#### **S** — Patch definition

structure

### **ax** — Axes object

axes object

Axes object. If you do not specify an axes object, then patch uses the current axes.

### Name-Value Pair Arguments

Specify optional comma-separated pairs of Name,Value arguments. Name is the argument name and Value is the corresponding value. Name must appear inside single quotes (' '). You can specify several name and value pair arguments in any order as Name1,Value1,...,NameN,ValueN.

```
Example: patch(x,y,c,'FaceAlpha',.5,'LineStyle',':') creates
semitransparent polygons with dotted edges.
```
The properties listed here are only a subset of patch properties. For a complete list, see Patch Properties.

### **'FaceColor'** — Face color

```
[0 0 0] (default) | RGB triplet | character vector of color name | 'flat' | 'interp'
| 'none'
```
Face color, specified as one of these values:

- RGB triplet or character vector of color name Single color for all of the faces. See the following table for more details.
- 'flat' Uniform face colors. First, specify CData or FaceVertexCData as an array containing one color per face or one color per vertex. If you specify a color for each vertex, then the color of the first vertex specified determines the face color.
- 'interp' Interpolate the color across each face. First, specify CData or FaceVertexCData as an array containing one value per vertex. Determine the face colors by using a bilinear interpolation of the values at each vertex.
- 'none' No faces displayed.

An RGB triplet is a three-element row vector whose elements specify the intensities of the red, green, and blue components of the color. The intensities must be in the range [0,1]; for example, [0.4 0.6 0.7]. This table lists the long and short color name options and the equivalent RGB triplet values.

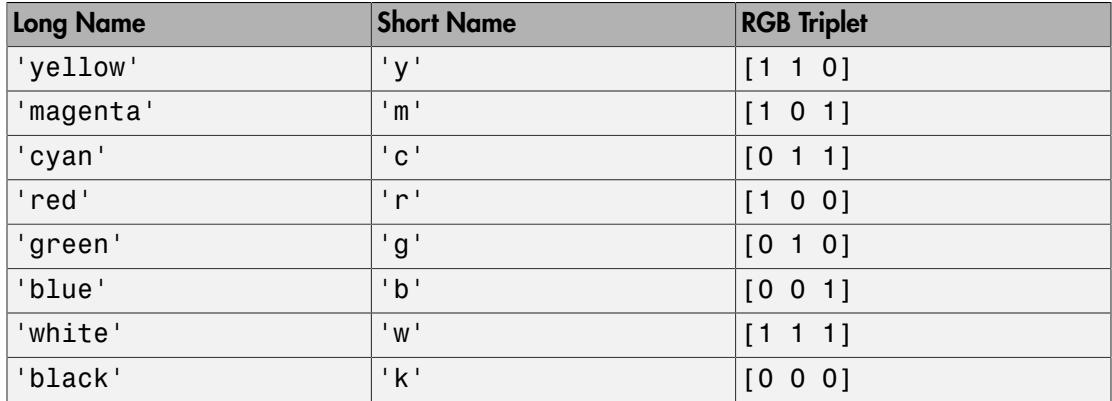

### **'FaceAlpha'** — Face transparency

1 (default) | scalar in range [0,1] | 'flat' | 'interp'

Face transparency, specified as one of these values:

- Scalar in range  $[0,1]$  Use uniform transparency across all of the faces. A value of 1 is fully opaque and 0 is completely transparent. This option does not use the transparency values in the FaceVertexAlphaData property.
- 'flat' Use a different transparency for each face based on the values in the FaceVertexAlphaData property. First you must specify the FaceVertexAlphaData property as a vector containing one transparency value per face or vertex. The transparency value at the first vertex determines the transparency for the entire face.
- 'interp' Use interpolated transparency for each face based on the values in FaceVertexAlphaData property. First you must specify the FaceVertexAlphaData property as a vector containing one transparency value per vertex. The transparency varies across each face by interpolating the values at the vertices.

#### **'EdgeColor'** — Edge colors

[0 0 0] (default) | 'none' | 'flat' | 'interp' | RGB triplet | character vector of color name

Edge colors, specified as one of the values in this table. The default edge color is black with an RGB triplet value of  $[0 \ 0 \ 0]$ . If multiple polygons share an edge, then the first polygon drawn controls the displayed edge color.
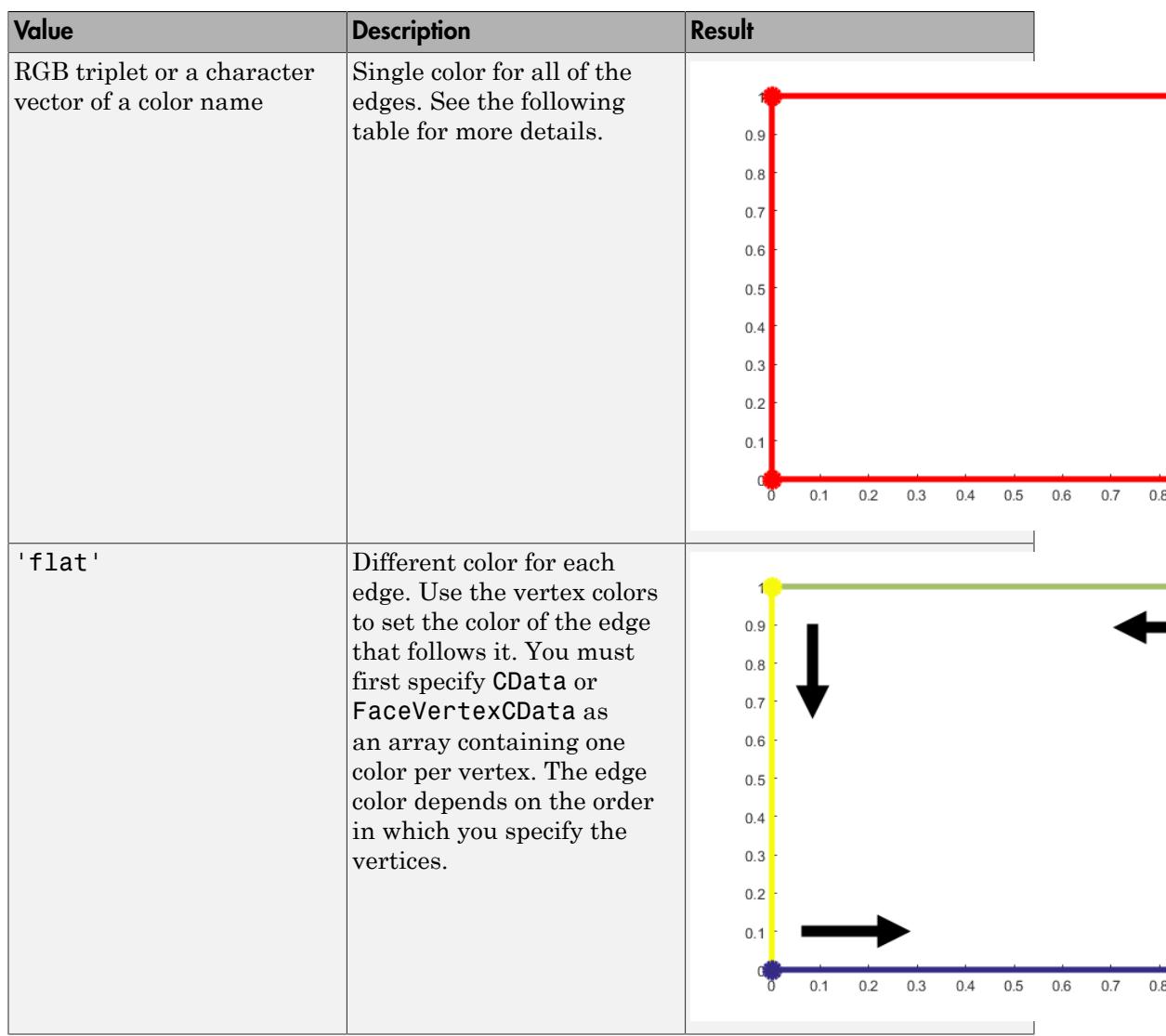

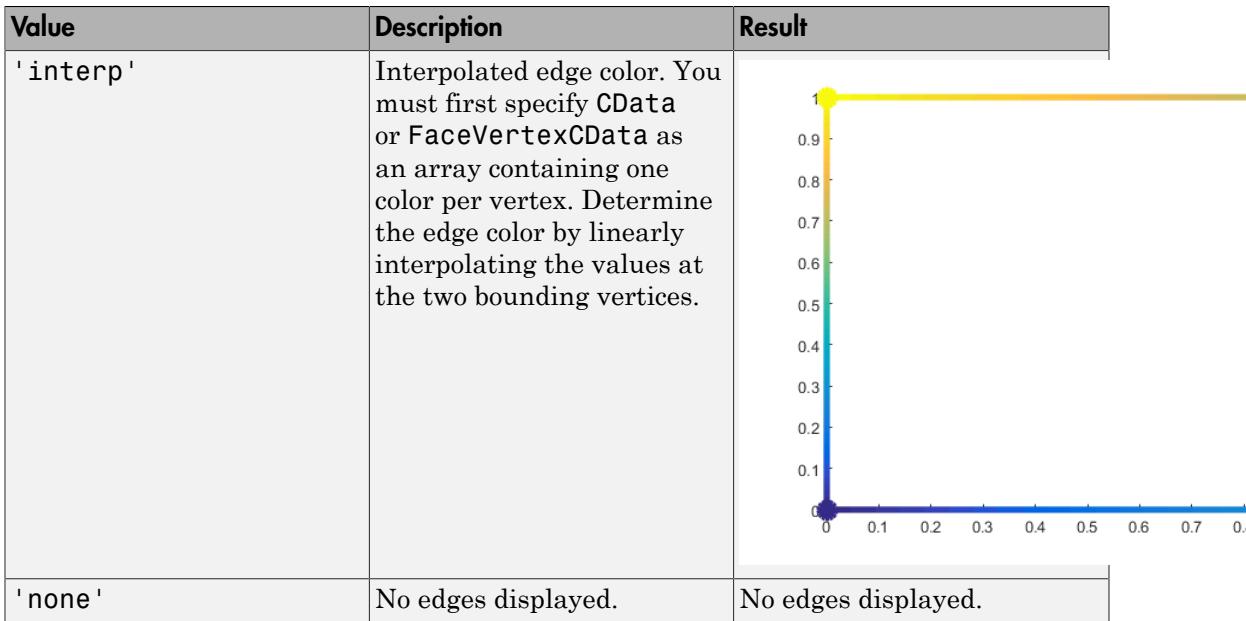

An RGB triplet is a three-element row vector whose elements specify the intensities of the red, green, and blue components of the color. The intensities must be in the range [0,1]; for example, [0.4 0.6 0.7]. This table lists the long and short color name options and the equivalent RGB triplet values.

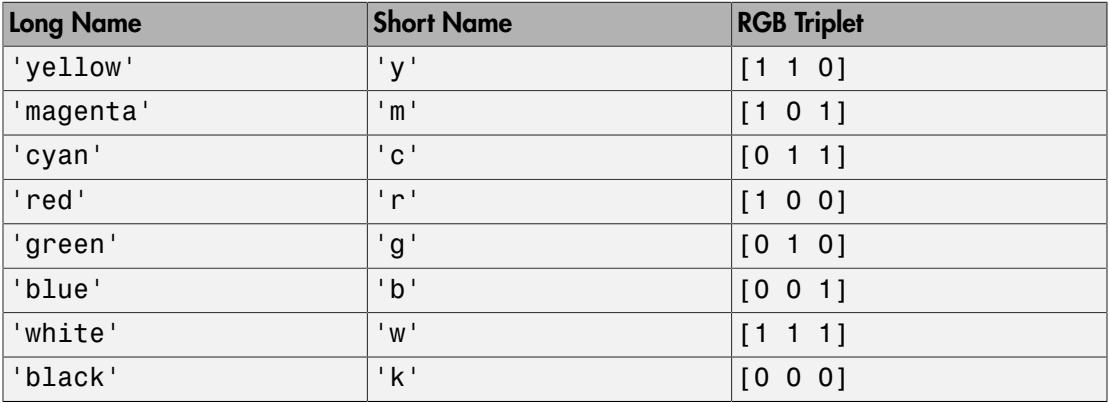

**'LineStyle'** — Line style

'-' (default) | '--' | ':' | '-.' | 'none'

Line style, specified as one of the line styles listed in this table.

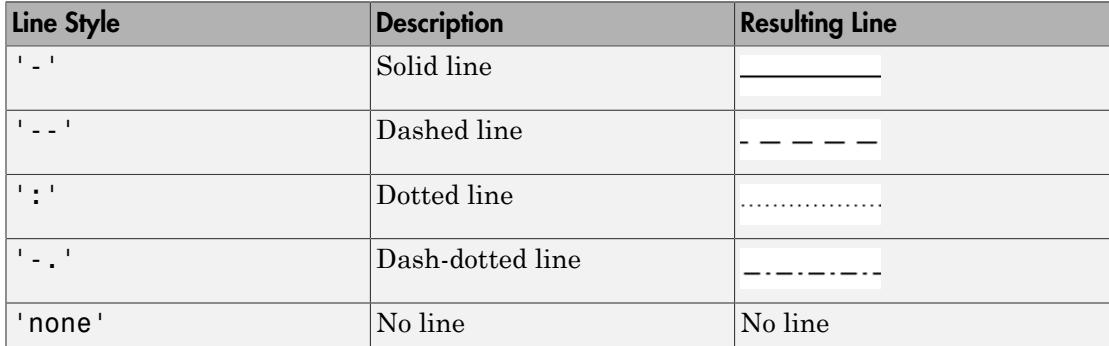

# Output Arguments

**p** — patch object

scalar

Patch object, returned as a scalar. Each patch object can consist of one or more polygons. Use  $p$  to query or change properties of the patch object after it is created.

# See Also

See Also

**Functions** area | fill | fill3

**Properties** Patch Properties

# **Topics**

"Multifaceted Patches" "How Patch Data Relates to a Colormap" "Differences Between Colormaps and Truecolor" Introduced before R2006a

# Patch Properties

Control patch appearance and behavior

# **Description**

Patch properties control the appearance and behavior of Patch objects. By changing property values, you can modify certain aspects of the patch.

Starting in R2014b, you can use dot notation to query and set properties.

```
p = patch;
c = p.CData;p.CDataMapping = 'scaled';
```
If you are using an earlier release, use the get and set functions instead.

# Faces

## **FaceColor** — Face color

```
[0 0 0] (default) | RGB triplet | character vector of color name | 'flat' | 'interp'
| 'none'
```
Face color, specified as one of these values:

- RGB triplet or character vector of color name Single color for all of the faces. See the following table for more details.
- 'flat' Uniform face colors. First, specify CData or FaceVertexCData as an array containing one color per face or one color per vertex. If you specify a color for each vertex, then the color of the first vertex specified determines the face color.
- 'interp' Interpolate the color across each face. First, specify CData or FaceVertexCData as an array containing one value per vertex. Determine the face colors by using a bilinear interpolation of the values at each vertex.
- 'none' No faces displayed.

An RGB triplet is a three-element row vector whose elements specify the intensities of the red, green, and blue components of the color. The intensities must be in the range

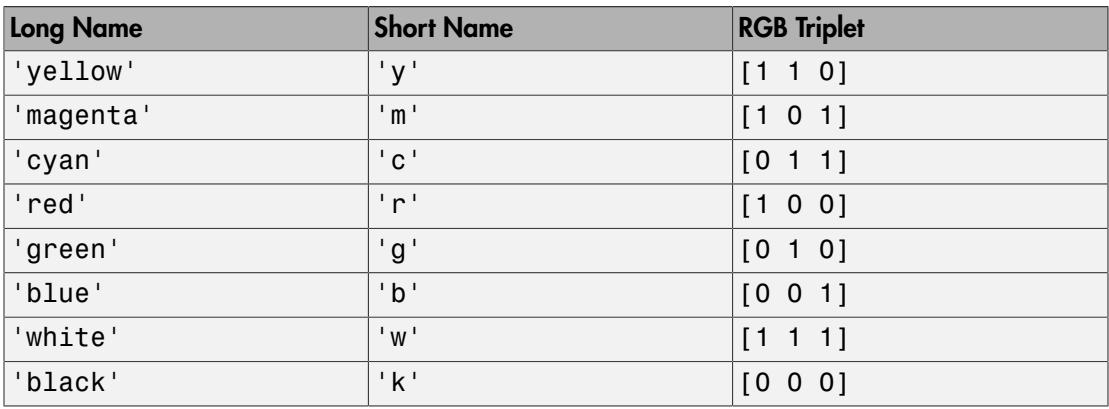

[0,1]; for example, [0.4 0.6 0.7]. This table lists the long and short color name options and the equivalent RGB triplet values.

### **FaceAlpha** — Face transparency

1 (default) | scalar in range [0,1] | 'flat' | 'interp'

Face transparency, specified as one of these values:

- Scalar in range  $[0,1]$  Use uniform transparency across all of the faces. A value of 1 is fully opaque and 0 is completely transparent. This option does not use the transparency values in the FaceVertexAlphaData property.
- 'flat' Use a different transparency for each face based on the values in the FaceVertexAlphaData property. First you must specify the FaceVertexAlphaData property as a vector containing one transparency value per face or vertex. The transparency value at the first vertex determines the transparency for the entire face.
- 'interp' Use interpolated transparency for each face based on the values in FaceVertexAlphaData property. First you must specify the FaceVertexAlphaData property as a vector containing one transparency value per vertex. The transparency varies across each face by interpolating the values at the vertices.

## **FaceLighting** — Effect of light objects on faces

'flat' (default) | 'gouraud' | 'none'

Effect of light objects on faces, specified as one of these values:

- 'flat' Apply light uniformly across each face. Use this value to view faceted objects.
- 'gouraud' Vary the light across the faces. Calculate the light at the vertices and then linearly interpolate the light across the faces. Use this value to view curved surfaces.
- 'none' Do not apply light from light objects to the faces.

To add a light object to the axes, use the light function.

Note: The 'phong' value has been removed. Use 'qouraud' instead.

# **BackFaceLighting** — Face lighting when normals point away from camera

'reverselit' (default) | 'unlit' | 'lit'

Face lighting when the vertex normals point away from camera, specified as one of these values:

- 'reverselit' Light the face as if the vertex normal pointed towards the camera.
- $\cdot$  'unlit' Do not light the face.
- 'lit' Light the face according to the vertex normal.

Use this property to discriminate between the internal and external surfaces of an object. For an example, see "Back Face Lighting".

# Edges

# **EdgeColor** — Edge colors

```
[0 0 0] (default) | 'none' | 'flat' | 'interp' | RGB triplet | character vector of
color name
```
Edge colors, specified as one of the values in this table. The default edge color is black with an RGB triplet value of  $\begin{bmatrix} 0 & 0 & 0 \end{bmatrix}$ . If multiple polygons share an edge, then the first polygon drawn controls the displayed edge color.

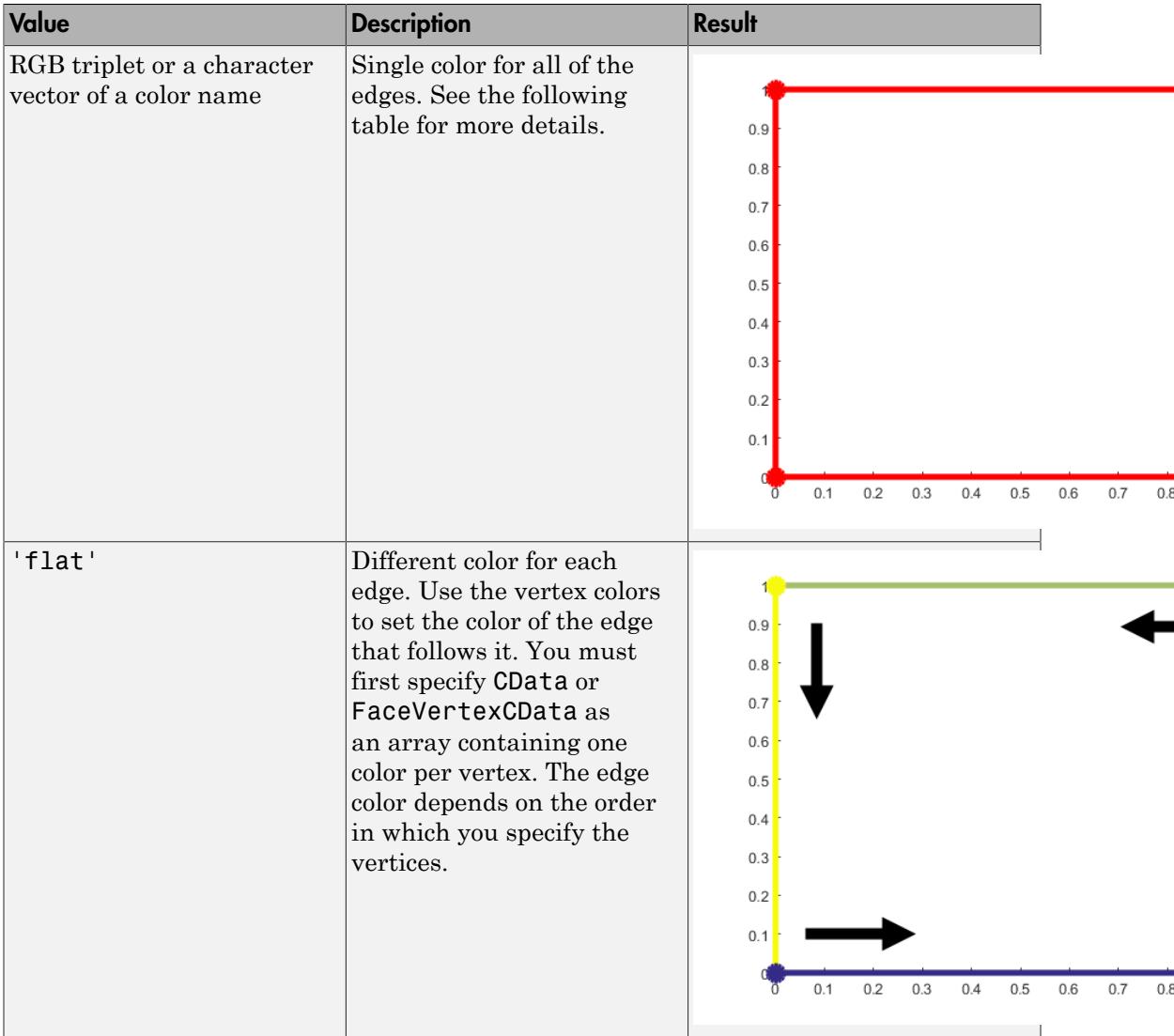

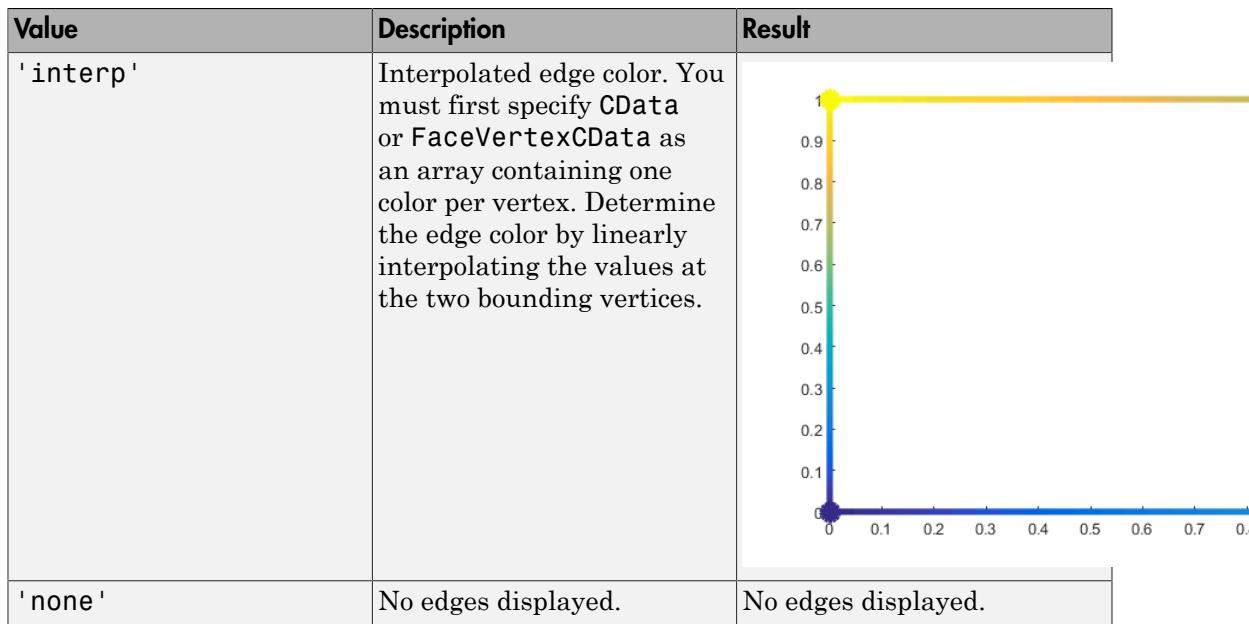

An RGB triplet is a three-element row vector whose elements specify the intensities of the red, green, and blue components of the color. The intensities must be in the range [0,1]; for example, [0.4 0.6 0.7]. This table lists the long and short color name options and the equivalent RGB triplet values.

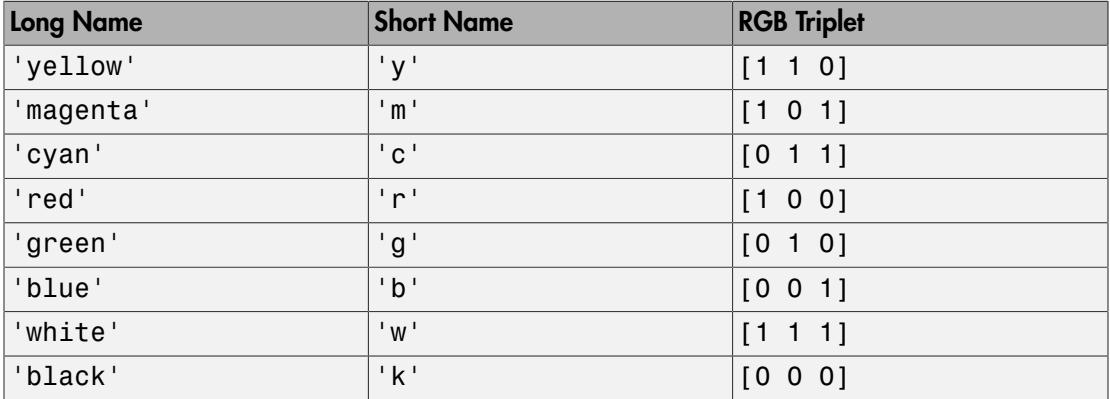

## **EdgeAlpha** — Edge line transparency

1 (default) | scalar value in range [0,1] | 'flat' | 'interp'

Edge line transparency, specified as one of these values:

- Scalar value in range [0,1] Use uniform transparency across all of the edges. A value of 1 is fully opaque and 0 is completely transparent. This option does not use the transparency values in the FaceVertexAlphaData property.
- 'flat' Use a different transparency for each edge based on the values in the FaceVertexAlphaData property. First you must specify the FaceVertexAlphaData property as a vector containing one transparency value per face or vertex. The transparency value at the first vertex determines the transparency for the edge.
- 'interp' Use interpolated transparency for each edge based on the values in FaceVertexAlphaData property. First you must specify the FaceVertexAlphaData property as a vector containing one transparency value per vertex. Vary the transparency across each edge by interpolating the values at the vertices.

### **LineStyle** — Line style

'-' (default) | '--' | ':' | '-.' | 'none'

Line style, specified as one of the line styles listed in this table.

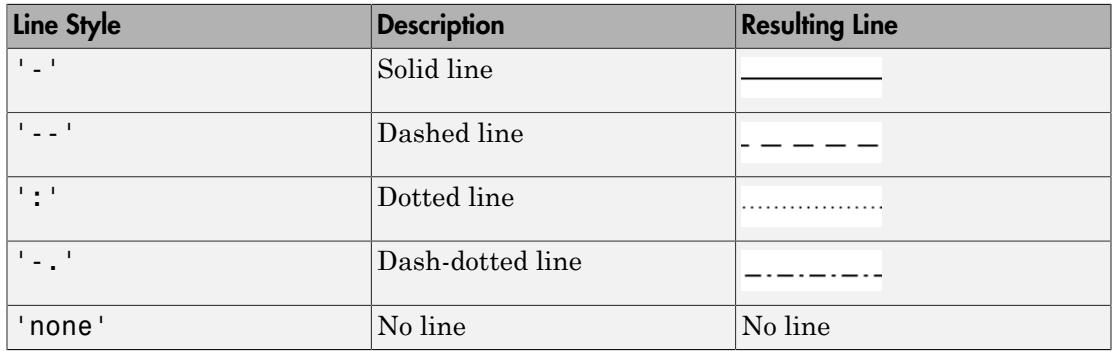

## **LineWidth** — Line width

0.5 (default) | positive value

Line width, specified as a positive value in points. If the line has markers, then the line width also affects the marker edges.

Example: 0.75

# **EdgeLighting** — Effect of light objects on edges

'none' (default) | 'flat' | 'gouraud'

Effect of light objects on edges, specified as one of these values:

- 'flat' Apply light uniformly across the each edges.
- 'none' Do not apply lights from light objects to the edges.
- 'gouraud' Calculate the light at the vertices, and then linearly interpolate across the edges.

Note: The 'phong' value has been removed. Use 'gouraud' instead.

## **AlignVertexCenters** — Sharp vertical and horizontal lines

'off' (default) | 'on'

Sharp vertical and horizontal lines, specified as 'off' or 'on'.

If the associated figure has a GraphicsSmoothing property set to 'on' and a Renderer property set to 'opengl', then the figure applies a smoothing technique to plots. In some cases, this smoothing technique can cause vertical and horizontal lines to appear uneven in thickness or color. Use the AlignVertexCenters property to eliminate the uneven appearance.

- 'off' Do not sharpen vertical or horizontal lines. The lines might appear uneven in thickness or color.
- 'on' Sharpen vertical and horizontal lines to eliminate an uneven appearance.

**Note:** You must have a graphics card that supports this feature. To see if the feature is supported, type opengl info. If it is supported, then the returned fields contain the line SupportsAlignVertexCenters: 1.

# **Markers**

```
Marker — Marker symbol
'none' (default) | 'o' | '+' | '*' | '.' | '*' | ...
```
Marker symbol, specified as one of the values listed in this table. By default, the object does not display markers. Specifying a marker symbol adds markers at each data point or vertex.

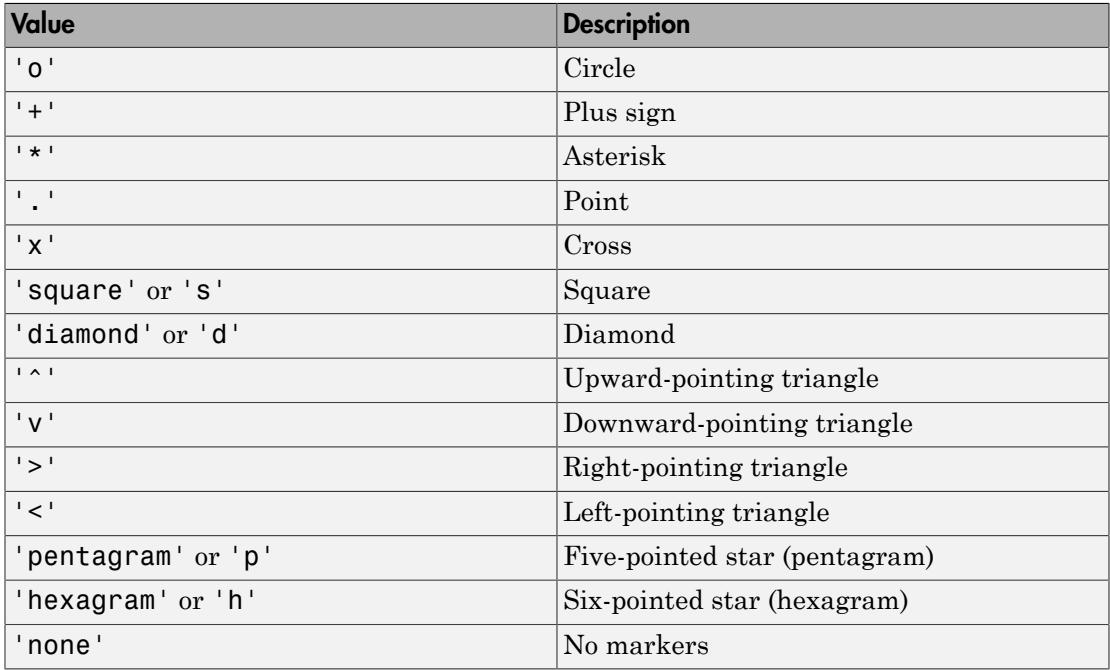

#### **MarkerEdgeColor** — Marker outline color

'auto' (default) | 'none' | 'flat' | RGB triplet | character vector of color name

Marker outline color, specified as specified as one of these values:

- 'auto' Use the same color as the EdgeColor property.
- 'none' Use no color, which makes unfilled markers invisible.
- 'flat' Use the CData value at the vertex to set the color.
- RGB triplet or character vector of a color name Use the specified color.

An RGB triplet is a three-element row vector whose elements specify the intensities of the red, green, and blue components of the color. The intensities must be in the range [0,1]; for example, [0.4 0.6 0.7]. This table lists the long and short color name options and the equivalent RGB triplet values.

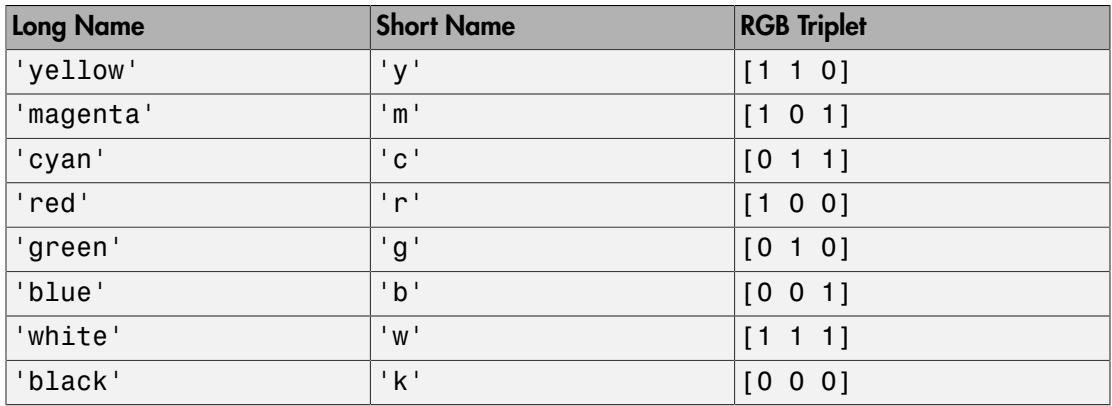

Example: [0.5 0.5 0.5]

Example: 'blue'

## **MarkerFaceColor** — Marker fill color

'none' (default) | 'auto' | 'flat' | RGB triplet | character vector of color name

Marker fill color, specified as one of these values:

- 'none' Use no color, which allows the background to show through.
- 'auto' Use the same color as the Color property for the axes.
- 'flat' Use the CData value of the vertex to set the color.
- RGB triplet or character vector of a color name Use the specified color.

An RGB triplet is a three-element row vector whose elements specify the intensities of the red, green, and blue components of the color. The intensities must be in the range [0,1]; for example, [0.4 0.6 0.7]. This table lists the long and short color name options and the equivalent RGB triplet values.

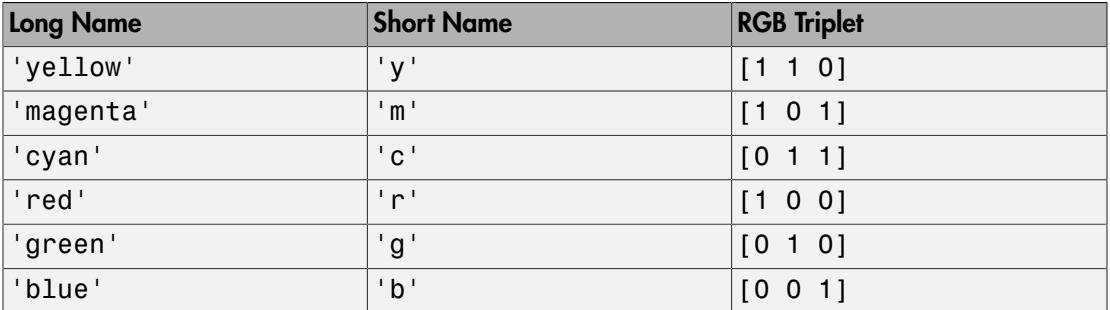

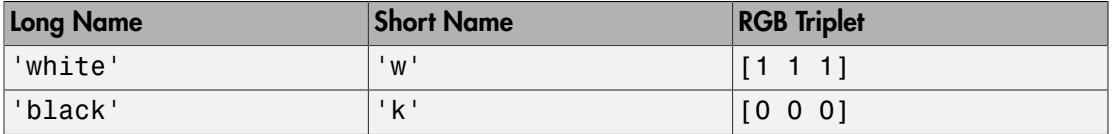

This property affects only the circle, square, diamond, pentagram, hexagram, and the four triangle marker types.

```
Example: [0.3 0.2 0.1]
Example: 'green'
```
Example:

### **MarkerSize** — Marker size

6 (default) | positive value

Marker size, specified as a positive value in points.

Example: 10

# Color and Transparency Mapping

## **FaceVertexCData** — Face and vertex colors

[] (default) | single color for entire patch | one color per face | one color per vertex

Face and vertex colors, specified as a single color for the entire patch, one color per face, or one color per vertex for interpolated face color.

If you want to use indexed colors, then specify FaceVertexCData in one of these forms:

- For one color for the entire patch, use a single value.
- For one color per face, use an m-by-1 column vector, where m is the number of rows in the Faces property.
- For interpolated face color, use an m-by–1 column vector where m is the number of rows in the Vertices property.

If you want to use true colors, then specify FaceVertexCData in one of these forms:

- For one color for the entire patch, use a three-element row vector defining an RGB triplet.
- For one color per face, use an m-by-3 array of RGB triplets, where m is the number of rows in the Faces property.

• For interpolated face color, use an m-by-3 array, where m is the number of rows in the Vertices property.

The following diagram illustrates the various forms of the FaceVertexCData property for a patch having eight faces and nine vertices. The CDataMapping property determines how MATLAB interprets the FaceVertexCData property when you specify indexed colors.

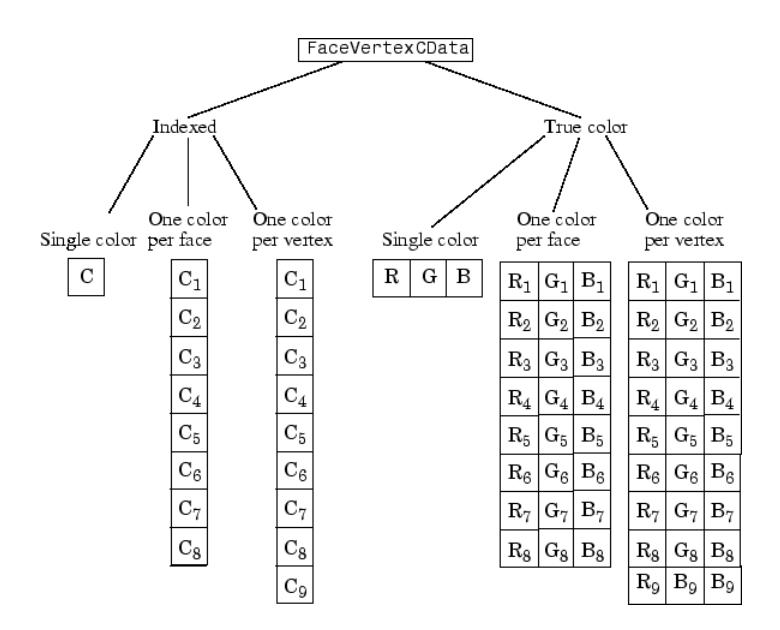

#### **CData** — Patch color data

single color for entire patch | one color per face | one color per vertex

Patch color data, specified as a single color for the entire patch, one color per face, or one color per vertex.

The way the patch function interprets CData depends on the type of data supplied. Specify CData in one of these forms:

- Numeric values that are scaled to map linearly into the current colormap.
- Integer values that are used directly as indices into the current colormap.
- Arrays of RGB triplets. RGB triplets are not mapped into the current colormap, but interpreted as the colors defined.

The following diagrams illustrate the dimensions of CData with respect to the arrays in the XData, YData, and ZData properties.

These diagrams illustrates the use of indexed color.

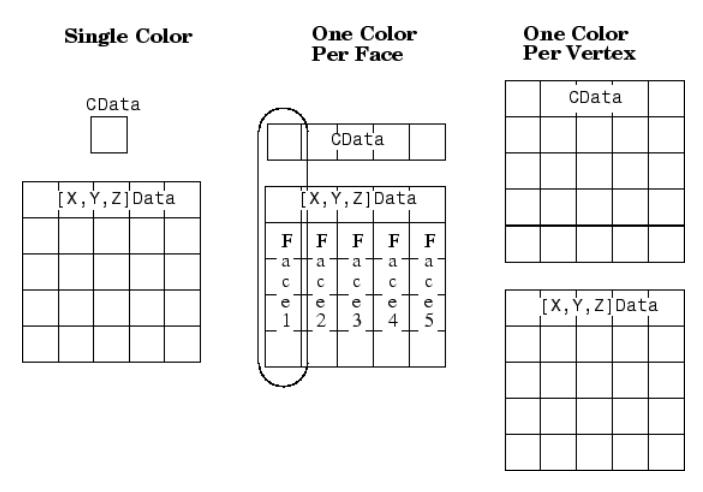

These diagrams illustrates the use of true color. True color requires either a single RGB triplet or an array of RGB triplets.

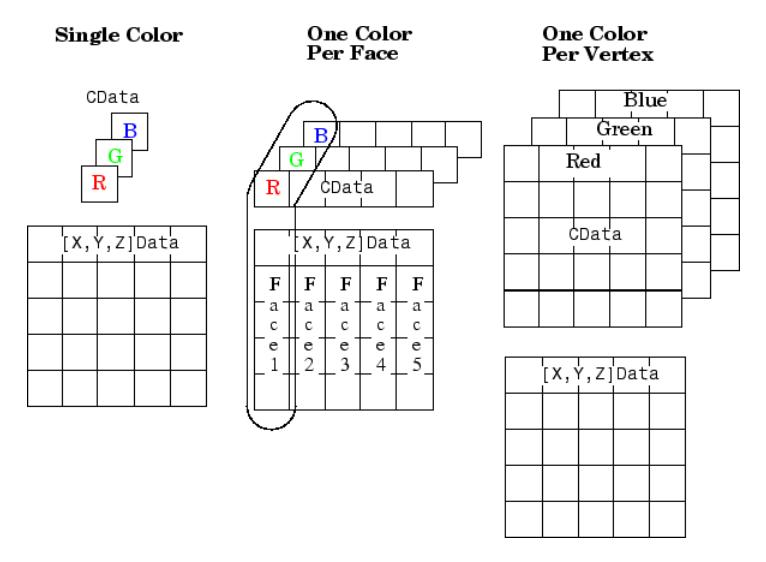

If CData contains NaNs, then patch does not color the faces.

An alternative method for defining patches uses the Faces, Vertices, and FaceVertexCData properties.

Example: [1,0,0]

Data Types: single | double | int8 | int16 | int32 | int64 | uint8 | uint16 | uint32 | uint64

#### **CDataMapping** — Direct or scaled color data mapping

'scaled' (default) | 'direct'

Direct or scaled color data mapping, specified as 'scaled' (the default) or 'direct'. The CData and FaceVertexCData properties contains color data. If you use true color specification for CData or FaceVertexCData, then this property has no effect.

- 'direct' Interpret the values as indices into the current colormap. Values with a decimal portion are fixed to the nearest lower integer.
	- If the values are of type double or single, then values of 1 or less map to the first color in the colormap. Values equal to or greater than the length of the colormap map to the last color in the colormap.
	- If the values are of type uint8, uint16, uint32, uint64 , int8, int16, int32, or int64, then values of 0 or less map to the first color in the colormap. Values equal to or greater than the length of the colormap map to the last color in the colormap (or up to the range limits of the type).
	- If the values are of type logical, then values of 0 map to the first color in the colormap and values of 1 map to the second color in the colormap.
- 'scaled' Scale the values to range between the minimum and maximum color limits. The CLim property of the axes contains the color limits.

#### **FaceVertexAlphaData** — Face and vertex transparency values

[] (default) | scalar | vector with one value per face | vector with one value per vertex

Face and vertex transparency values, specified as a scalar, a vector with one value per face, or a vector with one value per vertex.

- For uniform transparency across all of the faces or edges, specify a scalar value. Then, set the FaceAlpha or EdgeAlpha property to 'flat'.
- For a different transparency for each face or edge, specify an m-by-1 vector, where m is the number of faces. Then, set the FaceAlpha or EdgeAlpha property to 'flat'. To determine the number of faces, query the number of rows in the Faces property.

• For interpolated transparency across each face or edge, specify an n-by-1 vector, where n is the number of vertices. Then, set the **FaceAlpha** or **EdgeAlpha** property to 'interp'. To determine the number of faces, query the number of rows in the Vertices property.

The AlphaDataMapping property determines how the patch interprets the FaceVertexAlphaData property values.

Note: If the FaceAlpha and EdgeAlpha properties are both set to scalar values, then the patch does not use the FaceVertexAlphaData values.

## **AlphaDataMapping** — Interpretation of **FaceVertexAlphaData** values

'scaled' (default) | 'direct' | 'none'

Interpretation of FaceVertexAlphaData values, specified as one of these values:

- 'none' Interpret the values as transparency values. A value of 1 or greater is completely opaque, a value of 0 or less is completely transparent, and a value between 0 and 1 is semitransparent.
- 'scaled' Map the values into the figure's alphamap. The minimum and maximum alpha limits of the axes determine the alpha data values that map to the first and last elements in the alphamap, respectively. For example, if the alpha limits are [3 5], then alpha data values less than or equal to 3 map to the first element in the alphamap. Alpha data values greater than or equal to 5 map to the last element in the alphamap. The ALim property of the axes contains the alpha limits. The Alphamap property of the figure contains the alphamap.
- 'direct' Interpret the values as indices into the figure's alphamap. Values with a decimal portion are fixed to the nearest lower integer.
	- If the values are of type double or single, then values of 1 or less map to the first element in the alphamap. Values equal to or greater than the length of the alphamap map to the last element in the alphamap.
	- If the values are of integer type, then values of 0 or less map to the first element in the alphamap. Values equal to or greater than the length of the alphamap map to the last element in the alphamap (or up to the range limits of the type). The integer types are uint8, uint16, uint32, uint64 , int8, int16, int32, and int64.

• If the values are of type logical, then values of 0 map to the first element in the alphamap and values of 1 map to the second element in the alphamap.

# Face and Vertex Normals

#### **FaceNormals** — Face normal vectors

m-by-n-by-3 array (default) | array of normal vectors

Face normal vectors, specified as an array of normal vectors with one normal vector one per patch face. Define one normal per patch face, as determined by the size of the Faces property value. Face normals determine the orientation of each patch face. This data is used for lighting calculations.

Specifying values for this property sets the associated mode to manual. If you do not specify normal vectors, then the patch generates this data when the axes contains light objects. The patch computes face normals using Newell's method.

```
Data Types: single | double | int8 | int16 | int32 | int64 | uint8 | uint16 |
uint32 | uint64
```
#### **VertextNormals** — Vertex normal vectors

m-by-n-by-3 array (default) | array of normal vectors

Vertex normal vectors, specified as an array of normal vectors with one normal vector one per patch vertex. Define one normal per patch vertex, as determined by the size of the Vertices property value. Vertex normals determine the shape and orientation of the patch. This data is used for lighting calculations.

Specifying values for this property sets the associated mode to manual. If you do not specify normal vectors, then the patch generates this data when the axes contains light objects.

```
Data Types: single | double | int8 | int16 | int32 | int64 | uint8 | uint16 |
uint32 | uint64
```
## **FaceNormalsMode** — Selection mode for **FaceNormals**

'auto' (default) | 'manual'

Selection mode for FaceNormals, specified as one of these values:

 $\cdot$  'auto' — The patch function calculates face normals when you add a light to the scene.

• 'manual' — Use the face normal data specified by the FaceNormals property. Assigning values to the FaceNormals property sets FaceNormalsMode to 'manual'.

### **VertexNormalsMode** — Selection mode for **VertexNormals**

```
'auto' (default) | 'manual'
```
Selection mode for VertexNormals, specified as one of these values:

- 'auto' The patch function calculates vertex normals when you add a light to the scene.
- $\ell$  manual  $\ell$  Use the vertex normal data specified by the VertexNormals property. Assigning values to the VertexNormals property sets VertexNormalsMode to 'manual'.

# Ambient Lighting

#### **AmbientStrength** — Strength of ambient light

0.3 (default) | scalar in range [0,1]

Strength of ambient light, specified as a scalar value in the range [0,1]. Ambient light is a nondirectional light that illuminates the entire scene. There must be at least one visible light object in the axes for the ambient light to be visible.

The AmbientLightColor property for the axes sets the color of the ambient light. The color is the same for all objects in the axes.

Example: 0.5

Data Types: double

#### **DiffuseStrength** — Strength of diffuse light

0.6 (default) | scalar in range [0,1]

Strength of diffuse light, specified as a scalar value in the range [0,1]. Diffuse light is the nonspecular reflectance from light objects in the axes.

Example: 0.3

Data Types: double

#### **SpecularStrength** — Strength of specular reflection

0.9 (default) | scalar in range [0,1]

Strength of specular reflection, specified as a scalar value in the range [0,1]. Specular reflections are the bright spots on the surface from light objects in the axes.

Example: 0.3

Data Types: double

## **SpecularColorReflectance** — Color of specular reflections

1 (default) | scalar between 0 and 1 inclusive

Color of specular reflections, specified as a scalar between 0 and 1 inclusive.

- $\cdot$  0 The color of the specular reflection depends on both the color of the object from which it reflects and the color of the light source.
- 1 The color of the specular reflection depends only on the color or the light source (that is, the light object Color property).

The contributions from the light source color and the patch color to the specular reflection color vary linearly for values between 0 and 1.

Example: 0.5

Data Types: single | double

#### **SpecularExponent** — Expansiveness of specular reflection

10 (default) | scalar value greater than 0

Expansiveness of specular reflection, specified as a scalar value greater than 0. SpecularExponent controls the size of the specular reflection spot. Greater values produce less specular reflection.

Most materials have exponents in the range of 5 to 20.

Example: 17 Data Types: double

# **Data**

#### **XData** — x-coordinates of the patch vertices

vector | matrix

The *x*-coordinates of the patch vertices, specified as a vector or a matrix. If XData is a matrix, then each column represents the *x*-coordinates of a single face of the patch. In this case, XData, YData, and ZData must have the same dimensions.

Data Types: single | double | int8 | int16 | int32 | int64 | uint8 | uint16 | uint32 | uint64

#### **YData** — y-coordinates of the patch vertices

vector | matrix

The *y*-coordinates defining the patch, specified as a vector or a matrix. If YData is a matrix, then each column represents the *y*-coordinates of a single face of the patch. In this case, XData, YData, and ZData must have the same dimensions.

```
Data Types: single | double | int8 | int16 | int32 | int64 | uint8 | uint16 |
uint32 | uint64
```
#### **ZData** — z-coordinates of the patch vertices

vector | matrix

The *z*-coordinates of the patch vertices, specified as a vector or a matrix. If ZData is a matrix, then each column represents the *z*-coordinates of a single face of the patch. In this case, XData, YData, and ZData must have the same dimensions.

Data Types: single | double | int8 | int16 | int32 | int64 | uint8 | uint16 |  $u$ int $32$  |  $u$ int $64$ 

#### **Faces** — Vertex connection defining each face

vector | matrix

Vertex connection defining each face, specified as a vector or a matrix defining the vertices in the Vertices property that are to be connected to form each face. The Faces and Vertices properties provide an alternative way to specify a patch that can be more efficient than using XData, YData, and ZData coordinates in most cases.

Each row in the faces array designates the connections for a single face, and the number of elements in that row that are not NaN defines the number of vertices for that face. Therefore, an m-by-n Faces array defines m faces with up to n vertices each.

For example, consider the following patch. It is composed of eight triangular faces defined by nine vertices. The corresponding Faces and Vertices properties are shown to the right of the patch. Note how some faces share vertices with other faces. For example, the fifth vertex (V5) is used six times, once each by faces one, two, three, six, seven, and eight. Without sharing vertices, this same patch requires 24 vertex definitions.

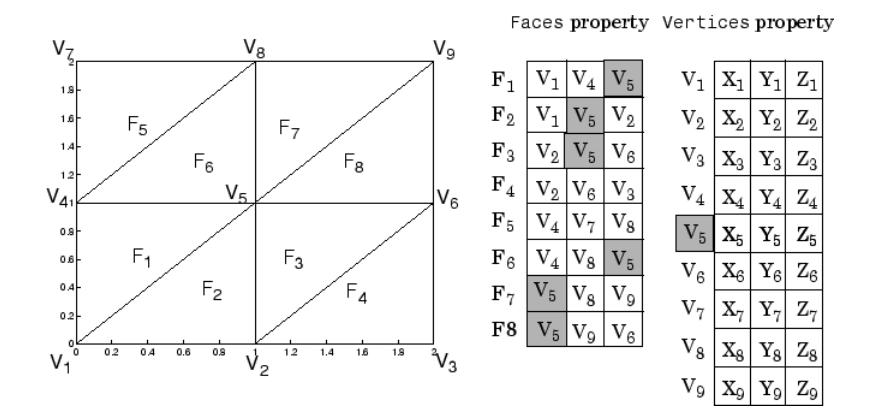

Data Types: single | double | int8 | int16 | int32 | int64 | uint8 | uint16 | uint32 | uint64

### **Vertices** — Vertex coordinates

vector | matrix

Vertex coordinates, specified as a vector or a matrix defining the  $(x, y, z)$  coordinates of each vertex. The Faces and Vertices properties provide an alternative way to specify a patch that can be more efficient than using XData, YData, and ZData coordinates in most cases. See the Faces property for a description of how the vertex data is used.

```
Data Types: single | double | int8 | int16 | int32 | int64 | uint8 | uint16 |
uint32 | uint64
```
# **Visibility**

## **Visible** — State of visibility

'on' (default) | 'off'

State of visibility, specified as one of these values:

- $\cdot$  'on' Display the object.
- 'off' Hide the object without deleting it. You still can access the properties of an invisible object.

## **Clipping** — Clipping of object to axes limits

'on' (default) | 'off'

Clipping of the object to the axes limits, specified as one of these values:

- 'on' Do not display parts of the object that are outside the axes limits.
- 'off' Display the entire object, even if parts of it appear outside the axes limits. Parts of the object might appear outside the axes limits if you create a plot, set hold on, freeze the axis scaling, and then create the object so that it is larger than the original plot.

The Clipping property of the axes that contains the object must be set to 'on', otherwise this property has no effect. For more information about the clipping behavior, see the Clipping property of the axes.

## **EraseMode** — (removed) Technique to draw and erase objects

'normal' (default) | 'none' | 'xor' | 'background'

Note: EraseMode has been removed. You can delete code that accesses the EraseMode property with minimal impact. If you were using EraseMode to create line animations, use the animatedline function instead.

Technique to draw and erase objects, specified as one of these values:

- 'normal' Redraw the affected region of the display, performing the threedimensional analysis necessary to correctly render all objects. This mode produces the most accurate picture, but is the slowest. The other modes are faster, but do not perform a complete redraw and, therefore, are less accurate.
- 'none' Do not erase the object when it is moved or destroyed. After you erase the object with EraseMode,'none', it is still visible on the screen. However, you cannot print the object because MATLAB does not store any information on its former location.
- 'xor' Draw and erase the object by performing an exclusive OR (XOR) with the color of the screen beneath it. This mode does not damage the color of the objects beneath it. However, the object color depends on the color of whatever is beneath it on the display.
- 'background' Erase the object by redrawing it in the axes background color, or the figure background color if the axes Color property is 'none'. This damages objects that are behind the erased object, but properly colors the erased object.

MATLAB always prints figures as if the EraseMode property of all objects is set to 'normal'. This means graphics objects created with EraseMode set to 'none', 'xor', or 'background' can look different on screen than on paper. On screen, MATLAB mathematically combines layers of colors and ignores three-dimensional sorting to obtain greater rendering speed. However, MATLAB does not apply these techniques to the printed output. Use the getframe command or other screen capture applications to create an image of a figure containing nonnormal mode objects.

# **Identifiers**

**Type** — Type of graphics object

'patch'

This property is read-only.

Type of graphics object, returned as 'patch'. Use this property to find all objects of a given type within a plotting hierarchy, for example, searching for the type using findobj.

## **Tag** — User-specified tag

'' (default) | character vector

User-specified tag to associate with the object, specified as a character vector. Tags provide a way to identify graphics objects. Use this property to find all objects with a specific tag within a plotting hierarchy, for example, searching for the tag using findobj.

Example: 'January Data'

## **UserData** — Data to associate with the object

[] (default) | any MATLAB data

Data to associate with the object, specified as any MATLAB data, for example, a scalar, vector, matrix, cell array, character array, table, or structure. MATLAB does not use this data.

To associate multiple sets of data or to attach a field name to the data, use the getappdata and setappdata functions.

Example: 1:100

## **DisplayName** — Text used for legend label

'' (default) | character vector

Text used for the legend label, specified as a character vector. If you do not specify the text, then the legend uses a label of the form 'dataN'. The legend does not display until you call the legend command.

Example: 'Label Text'

#### **Annotation** — Control for including or excluding object from legend

Annotation object

This property is read-only.

Control for including or excluding the object from a legend, returned as an Annotation object. Set the underlying IconDisplayStyle property to one of these values:

- 'on' Include the object in the legend (default).
- 'off' Do not include the object in the legend.

For example, exclude a stem chart from the legend.

```
p = plot(1:10, 'DisplayName','Line Chart');
hold on
s = stem(1:10,'DisplayName','Stem Chart');
hold off
s.Annotation.LegendInformation.IconDisplayStyle = 'off';
legend('show')
```
Alternatively, you can control the items in a legend using the legend function. Specify the first input argument as a vector of the graphics objects to include.

```
p = plot(1:10,'DisplayName','Line Chart');
hold on
s = stem(1:10,'DisplayName','Stem Chart');
hold off
legend(p)
```
# Parent/Child

```
Parent — Parent
Axes object | Group object | Transform object
```
Parent, specified as an Axes, Group, or Transform object.

**Children** — Children empty GraphicsPlaceholder array

The object has no children. You cannot set this property.

## **HandleVisibility** — Visibility of object handle

'on' (default) | 'off' | 'callback'

Visibility of the object handle in the Children property of the parent, specified as one of these values:

- 'on' Object handle is always visible.
- 'off' Object handle is invisible at all times. This option is useful for preventing unintended changes to the UI by another function. Set the HandleVisibility to 'off' to temporarily hide the handle during the execution of that function.
- 'callback' Object handle is visible from within callbacks or functions invoked by callbacks, but not from within functions invoked from the command line. This option blocks access to the object at the command-line, but allows callback functions to access it.

If the object is not listed in the Children property of the parent, then functions that obtain object handles by searching the object hierarchy or querying handle properties cannot return it. This includes get, findobj, gca, gcf, gco, newplot, cla, clf, and close.

Hidden object handles are still valid. Set the root ShowHiddenHandles property to 'on' to list all object handles regardless of their HandleVisibility property setting.

# Interactive Control

#### **ButtonDownFcn** — Mouse-click callback

'' (default) | function handle | cell array | character vector

Mouse-click callback, specified as one of these values:

- Function handle
- Cell array containing a function handle and additional arguments
- Character vector that is a valid MATLAB command or function, which is evaluated in the base workspace (not recommended)

Use this property to execute code when you click the object. If you specify this property using a function handle, then MATLAB passes two arguments to the callback function when executing the callback:

- Clicked object You can access properties of the clicked object from within the callback function.
- Event data This argument is empty for this property. Replace it with the tilde character  $(\sim)$  in the function definition to indicate that this argument is not used.

For more information on how to use function handles to define callback functions, see "Callback Definition".

Note: If the PickableParts property is set to 'none' or if the HitTest property is set to 'off', then this callback does not execute.

Example: @myCallback

Example: {@myCallback,arg3}

### **UIContextMenu** — Context menu

uicontextmenu object

Context menu, specified as a uicontextmenu object. Use this property to display a context menu when you right-click the object. Create the context menu using the uicontextmenu function.

Note: If the PickableParts property is set to 'none' or if the HitTest property is set to 'off', then the context menu does not appear.

#### **Selected** — Selection state

'off' (default) | 'on'

Selection state, specified as one of these values:

- 'on' Selected. If you click the object when in plot edit mode, then MATLAB sets its Selected property to 'on'. If the SelectionHighlight property also is set to 'on', then MATLAB displays selection handles around the object.
- 'off' Not selected.

# **SelectionHighlight** — Display of selection handles when selected

'on' (default) | 'off'

Display of selection handles when selected, specified as one of these values:

- 'on' Display selection handles when the Selected property is set to 'on'.
- 'off' Never display selection handles, even when the Selected property is set to 'on'.

# Callback Execution Control

## **PickableParts** — Ability to capture mouse clicks

'visible' (default) | 'all' | 'none'

Ability to capture mouse clicks, specified as one of these values:

- 'visible' Can capture mouse clicks when visible. The Visible property must be set to 'on' and you must click a part of the Patch object that has a defined color. You cannot click a part that has an associated color property set to 'none'. If the plot contains markers, then the entire marker is clickable if either the edge or the fill has a defined color. The HitTest property determines if the Patch object responds to the click or if an ancestor does.
- $\cdot$  'all' Can capture mouse clicks regardless of visibility. The Visible property can be set to 'on' or 'off' and you can click a part of the Patch object that has no color. The HitTest property determines if the Patch object responds to the click or if an ancestor does.
- 'none' Cannot capture mouse clicks. Clicking the Patch object passes the click through it to the object below it in the current view of the figure window. The HitTest property has no effect.

## **HitTest** — Response to captured mouse clicks

'on' (default) | 'off'

Response to captured mouse clicks, specified as one of these values:

- 'on' Trigger the ButtonDownFcn callback of the Patch object. If you have defined the UIContextMenu property, then invoke the context menu.
- $\cdot$  'off' Trigger the callbacks for the nearest ancestor of the Patch object that has a HitTest property set to 'on' and a PickableParts property value that enables the ancestor to capture mouse clicks.

Note: The PickableParts property determines if the Patch object can capture mouse clicks. If it cannot, then the HitTest property has no effect.

### **Interruptible** — Callback interruption

'on' (default) | 'off'

Callback interruption, specified as 'on' or 'off'. The Interruptible property determines if a running callback can be interrupted.

Note: There are two callback states to consider:

• The *running* callback is the currently executing callback.

• The *interrupting* callback is a callback that tries to interrupt the running callback. Whenever MATLAB invokes a callback, that callback attempts to interrupt a running callback. The Interruptible property of the object owning the running callback determines if interruption is allowed. If interruption is not allowed, then the BusyAction property of the object owning the interrupting callback determines if it is discarded or put in the queue.

If the ButtonDownFcn callback of the Patch object is the running callback, then the Interruptible property determines if it another callback can interrupt it:

- 'on' Interruptible. Interruption occurs at the next point where MATLAB processes the queue, such as when there is a drawnow, figure, getframe, waitfor, or pause command.
	- If the running callback contains one of these commands, then MATLAB stops the execution of the callback at this point and executes the interrupting callback. MATLAB resumes executing the running callback when the interrupting callback completes. For more information, see "Interrupt Callback Execution".
	- If the running callback does not contain one of these commands, then MATLAB finishes executing the callback without interruption.
- 'off' Not interruptible. MATLAB finishes executing the running callback without any interruptions.

## **BusyAction** — Callback queuing

'queue' (default) | 'cancel'

Callback queuing specified as 'queue' or 'cancel'. The BusyAction property determines how MATLAB handles the execution of interrupting callbacks.

Note: There are two callback states to consider

- The *running* callback is the currently executing callback.
- The *interrupting* callback is a callback that tries to interrupt the running callback.

Whenever MATLAB invokes a callback, that callback attempts to interrupt a running callback. The Interruptible property of the object owning the running callback determines if interruption is allowed. If interruption is not allowed, then the BusyAction property of the object owning the interrupting callback determines if it is discarded or put in the queue.

If the ButtonDownFcn callback of the Patch object tries to interrupt a running callback that cannot be interrupted, then the BusyAction property determines if it is discarded or put in the queue. Specify the BusyAction property as one of these values:

- 'queue' Put the interrupting callback in a queue to be processed after the running callback finishes execution. This is the default behavior.
- 'cancel' Discard the interrupting callback.

# Creation and Deletion Control

## **CreateFcn** — Creation callback

'' (default) | function handle | cell array | character vector

Creation callback, specified as one of these values:

- Function handle
- Cell array containing a function handle and additional arguments
- Character vector that is a valid MATLAB command or function, which is evaluated in the base workspace (not recommended)

Use this property to execute code when you create the object. Setting the CreateFcn property on an existing object has no effect. You must define a default value for this property, or define this property using a Name,Value pair during object creation. MATLAB executes the callback after creating the object and setting all of its properties. If you specify this callback using a function handle, then MATLAB passes two arguments to the callback function when executing the callback:

- Created object You can access properties of the object from within the callback function. You also can access the object through the CallbackObject property of the root, which can be queried using the gcbo function.
- Event data This argument is empty for this property. Replace it with the tilde character  $(\sim)$  in the function definition to indicate that this argument is not used.

For more information on how to use function handles to define callback functions, see "Callback Definition".

Example: @myCallback Example: {@myCallback,arg3}

## **DeleteFcn** — Deletion callback

'' (default) | function handle | cell array | character vector

Deletion callback, specified as one of these values:

- Function handle
- Cell array containing a function handle and additional arguments
- Character vector that is a valid MATLAB command or function, which is evaluated in the base workspace (not recommended)

Use this property to execute code when you delete the objectMATLAB executes the callback before destroying the object so that the callback can access its property values.

If you specify this callback using a function handle, then MATLAB passes two arguments to the callback function when executing the callback:

- Deleted object You can access properties of the object from within the callback function. You also can access the object through the CallbackObject property of the root, which can be queried using the gcbo function.
- Event data This argument is empty for this property. Replace it with the tilde character  $(\sim)$  in the function definition to indicate that this argument is not used.

For more information on how to use function handles to define callback functions, see "Callback Definition".

Example: @myCallback

Example: {@myCallback,arg3}

**BeingDeleted** — Deletion status 'off' (default) | 'on'

This property is read-only.

Deletion status, returned as 'off' or 'on'. MATLAB sets the BeingDeleted property to 'on' when the delete function of the object begins execution (see the DeleteFcn property). The BeingDeleted property remains set to 'on' until the object no longer exists.

Check the value of the BeingDeleted property to verify that the object is not about to be deleted before querying or modifying it.

# See Also

# See Also

patch

# **Topics**

"Access Property Values" "Graphics Object Properties"

# path

View or change search path

# **Syntax**

```
path
path('newpath')
path(path,'newpath')
path('newpath',path)
p = path
```
# **Description**

path displays the MATLAB search path, which is stored in pathdef.m.

path('newpath') changes the search path to newpath, where newpath is a character array of folder names.

path(**path**,'newpath') adds the newpath folder to the end of the search path. If newpath is already on the search path, then path(path,'newpath') moves newpath to the end of the search path.

path('newpath',**path**) adds the newpath folder to the top of the search path. If newpath is already on the search path, then path('newpath',path) moves newpath to the top of the search path. To add multiple folders in one statement, instead use addpath.

p = path returns the search path to p.

# Examples

Display the search path:

path

MATLAB returns, for example

```
 H:\My Documents\MATLAB
 C:\Program Files\MATLAB\R200nn\toolbox\matlab\general
 C:\Program Files\MATLAB\R200nn\toolbox\matlab\ops
C:\Program Files\MATLAB\R200nn\toolbox\matlab\lang
 C:\Program Files\MATLAB\R200nn\toolbox\matlab\elmat
 C:\Program Files\MATLAB\R200nn\toolbox\matlab\elfun
...
```
R200nn represents the folder for the MATLAB release, for example, R2009b.

Add a new folder to the search path on Microsoft Windows platforms:

```
path(path,'c:/tools/goodstuff')
```
Add a new folder to the search path on  $\mathrm{UNIX}^2$  platforms:

```
path(path,'/home/tools/goodstuff')
```
Temporarily add the folder my\_files to the search path, run my\_function in my\_files, then restore the previous search path:

```
p = path
path(p,'my_files')
my_function
path(p)
```
# **Alternatives**

As an alternative to the path function, use the Set Path dialog box.

# See Also

addpath | cd | dir | genpath | matlabroot | pathsep | pathtool | rehash | restoredefaultpath | rmpath | savepath | startup | userpath | what

# **Topics**

"What Is the MATLAB Search Path?"

<sup>2.</sup> UNIX is a registered trademark of The Open Group in the United States and other countries.

"Files and Folders that MATLAB Accesses"

Introduced before R2006a
# path2rc

Save current search path to pathdef.m file

# **Syntax**

path2rc

# **Description**

path2rc runs savepath. The savepath function is replacing path2rc. Use savepath instead of path2rc and replace instances of path2rc with savepath.

# pathsep

Search path separator for current platform

# **Syntax**

 $c =$  pathsep

# **Description**

c = pathsep returns the search path separator character for this platform. The search path separator is the character that separates path names in the pathdef.m file, as returned by the path function. The character is a semicolon (;). For versions of MATLAB software earlier than version 7.7 (R2008b), the character on  $UNIX^3$  platforms was a colon (:). Use pathsep to work programmatically with the content of the search path file.

# See Also

fileparts | filesep | fullfile | path

#### **Topics**

"What Is the MATLAB Search Path?"

<sup>3.</sup> UNIX is a registered trademark of The Open Group in the United States and other countries.

# pathtool

Open Set Path dialog box to view and change search path

# **Syntax**

pathtool

# **Description**

pathtool opens the Set Path dialog box, a graphical user interface you use to view and modify the MATLAB search path.

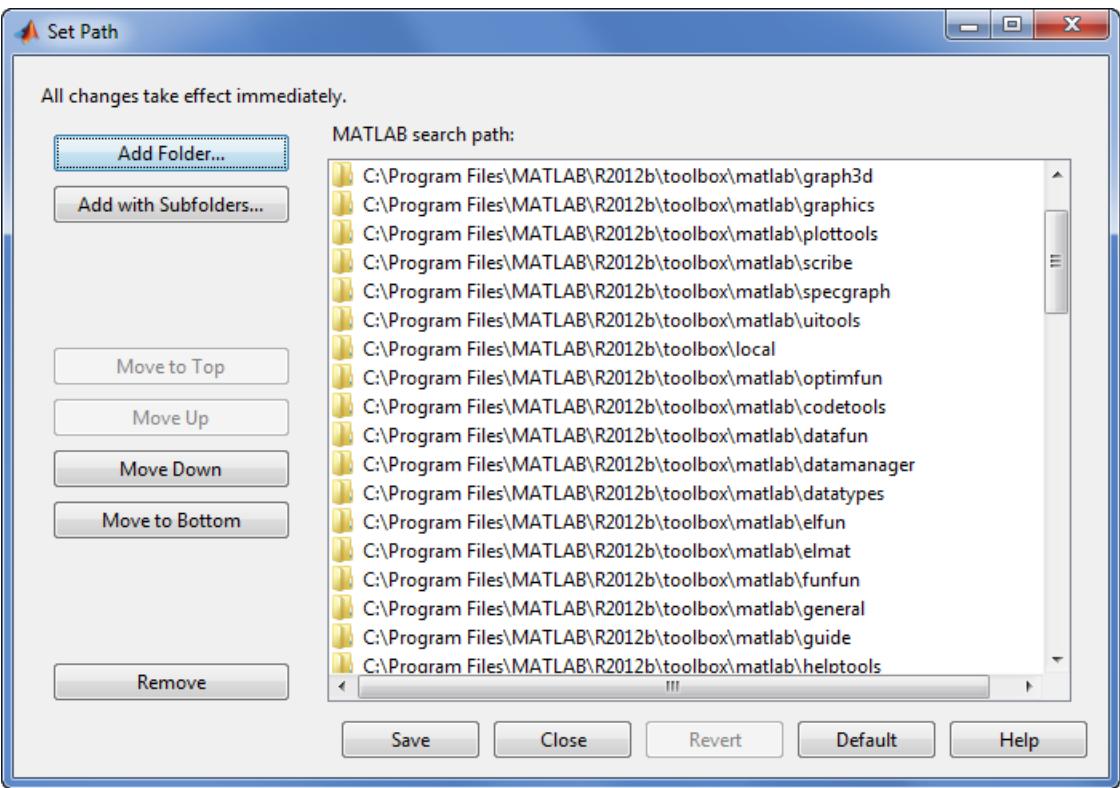

# See Also

addpath | cd | dir | genpath | matlabroot | path | pathsep | rehash | restoredefaultpath | rmpath | savepath | startup | what

#### **Topics**

"What Is the MATLAB Search Path?"

#### pause

Stop MATLAB execution temporarily

## **Syntax**

pause pause(n) pause(state) oldState = pause(state)

# **Description**

pause temporarily stops MATLAB execution and waits for the user to press any key. The pause function also temporarily stops the execution of Simulink models, but does not pause their repainting.

**Note:** If you previously disabled the pause setting, reenable it using **pause** ('on') for this call to take effect.

pause(n) pauses execution for n seconds before continuing. Pausing must be enabled for this call to take effect.

pause(state) enables, disables, or displays the current pause setting.

oldState = pause(state) returns the current pause setting and sets the pause state as indicated by state. For example, if pausing is enabled, oldState =  $_{\text{pause}}('off')$ returns 'on' in oldState and disables pausing.

# Examples

#### Pause Execution

Pause execution for 5 seconds. MATLAB blocks, or hides, the command prompt (>>) while it pauses execution.

 $n = 5$ ; pause(n)

#### Disable Pause Setting

Disable the pause setting and query the current state.

```
pause('off')
pause('query')
ans ='off'
```
Pause execution for 100 seconds. Since the pause setting is off, MATLAB ignores the request to pause execution, and immediately returns the command prompt.

pause(100)

Enable the pause setting.

pause('on')

#### Save and Restore Pause State

Store the current pause setting and then disable the ability to pause execution.

```
oldState = pause('off')
oldState = 
'on'
```
Query the current pause setting.

```
pause('query')
```
ans  $=$ 'off'

Restore the initial pause state.

```
pause(oldState)
pause('query')
ans ='on'
```
Alternatively, you can store the queried value of the pause state and then disable the ability to pause execution.

```
oldState = pause('query');pause('off')
```
Restore the initial pause state.

pause(oldState)

### Input Arguments

#### **n** — Number of seconds

nonnegative, real number

Number of seconds to pause execution specified as a nonnegative, real number.

Typing pause(inf) puts you into an infinite loop. To return to the MATLAB prompt, type **Ctrl+C**.

Example: pause(3) pauses for 3 seconds.

Example: pause(5/1000) pauses for 5 milliseconds.

```
Data Types: single | double | int8 | int16 | int32 | int64 | uint8 | uint16 |
uint32 | uint64
```
#### **state** — Pause setting

'on' | 'off' | 'query'

Pause control indicator specified as 'on', 'off', or 'query'. Use 'on' or 'off' to control whether the pause function is able to pause MATLAB execution. Use 'query' to query the current state of the pause setting.

To run interactive code unattended, disable the pause setting.

## **Tips**

• The accuracy of the pause function is subject to the scheduling resolution of your operating system, and to other concurrent system activity. The accuracy is not guaranteed, and finer resolution results in higher relative error.

- While MATLAB is paused, the following continue to execute:
	- Repainting of figure windows, Simulink block diagrams, and Java windows
	- HG callbacks from figure windows
	- Event handling from Java windows

## See Also

See Also drawnow | input | keyboard

# pbaspect

Control relative lengths of each axis

# **Syntax**

```
pbaspect(ratio)
pb = pbaspect
pbaspect auto
pbaspect manual
m = pbaspect('mode')
    = pbaspect(ax, \_\_)
```
# **Description**

pbaspect(ratio) sets the plot box aspect ratio for the current axes. The plot box aspect ratio is the relative length of the *x*-axis, *y*-axis, and *z*-axis. Specify ratio as a threeelement vector of positive values that represent the ratio of the *x*-axis, *y*-axis, and *z*-axis lengths. For example, [3 1 1] specifies that the length of the *x*-axis is equal to three times the length of the *y*-axis and *z*-axis. For equal axis lengths in all directions, use [1 1 1].

pb = pbaspect returns the plot box aspect ratio for the current axes.

pbaspect auto sets an automatic mode, enabling the axes to choose the appropriate plot box aspect ratio. The mode must be automatic to enable the ["stretch-to-fill"](#page-8369-0) feature of the axes.

pbaspect manual sets a manual mode and uses the ratio stored in the PlotBoxAspectRatio property of the Axes object. When the mode is manual, it disables the stretch-to-fill feature of the axes. Specifying a value for the plot box aspect ratio sets the mode to manual.

m = pbaspect('mode') returns the current mode, which is either 'auto' or 'manual'. By default, the mode is automatic unless you specify the plot box aspect ratio or set the mode to manual.

= pbaspect(ax,  $\Box$ ) uses the axes specified by ax instead of the current axes. Specify the axes as the first input argument for any of the previous syntaxes. Use single quotes around the 'auto' and 'manual' inputs.

## Examples

#### Use Equal Axis Lengths

Create a simple line plot. Make the *x*-axis, *y*-axis, and *z*-axis (not shown) equal lengths.

```
x = 1inspace(0,10);
y = sin(x);plot(x,y)
pbaspect([1 1 1])
```
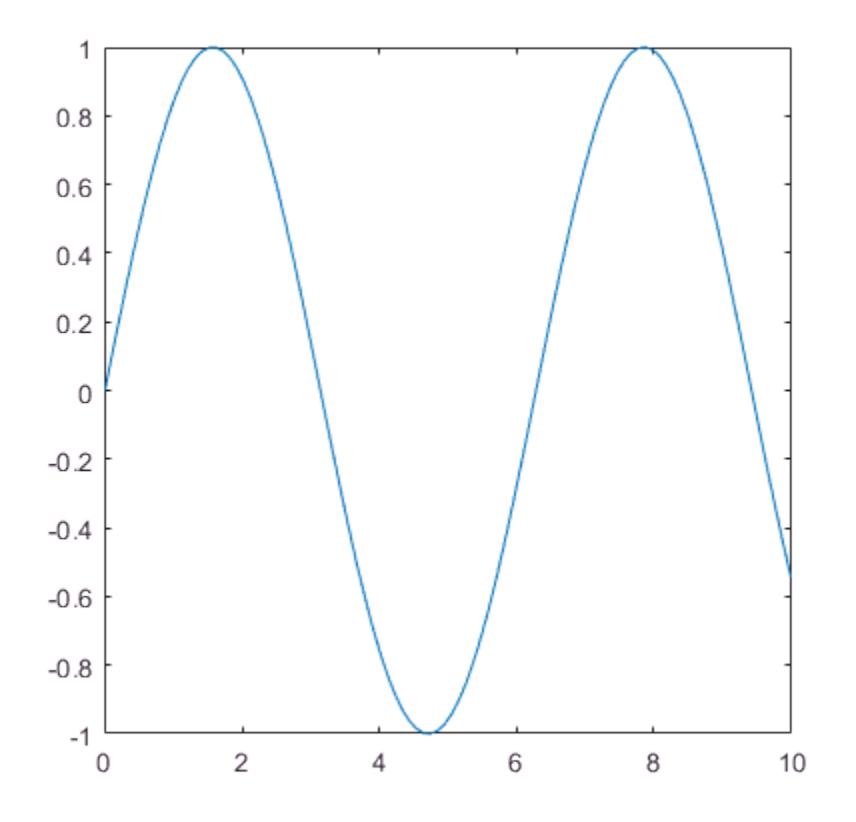

#### Use Different Axis Lengths

Plot a surface and make the *x*-axis twice as long as the *y*-axis and *z*-axis.

```
[x,y] = meshgrid(-2:.2:2);z = x.*exp(-x.^2 - y.^2);surf(x,y,z)phaspect([2 1 1])
```
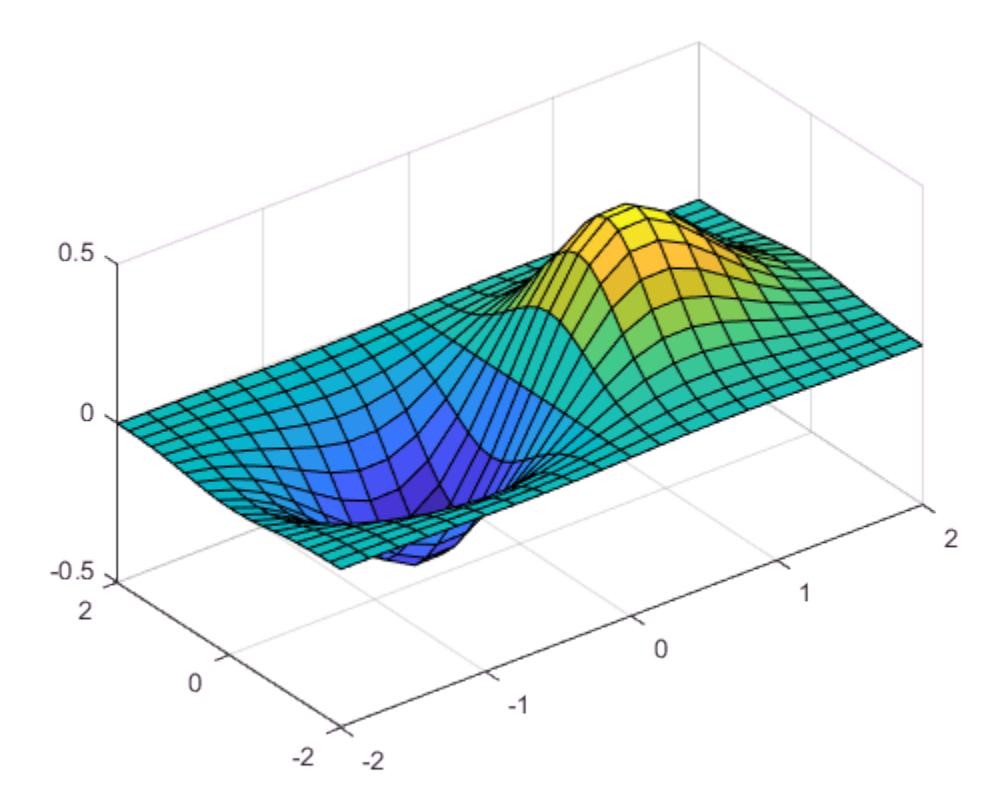

When you specify the plot box aspect ratio, the associated mode changes to manual. Query the current plot box aspect ratio mode.

```
m = pbaspect('mode')
m ='manual'
```
#### Revert Back to Default Plot Box Aspect Ratio

Create a 3-D scatter chart of random data and set the plot box aspect ratio. Then revert back to the default plot box aspect ratio.

 $X = rand(100, 1);$ 

Y = rand(100,1); Z = rand(100,1); scatter3(X,Y,Z) pbaspect([3 2 1])

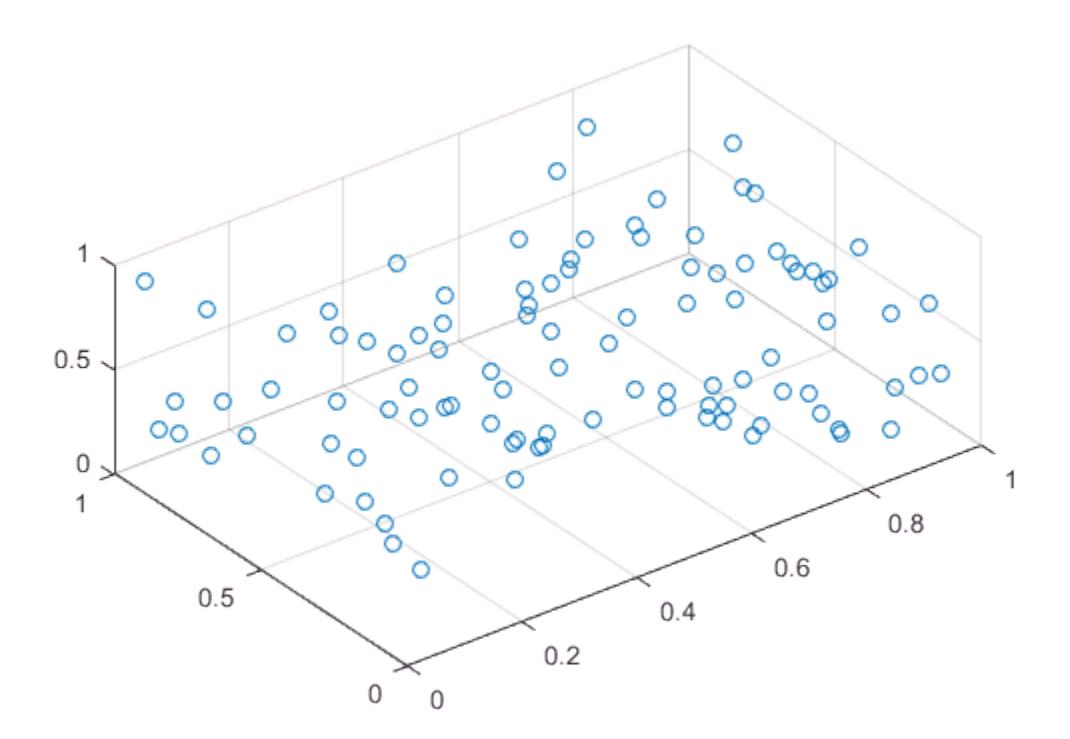

pbaspect auto

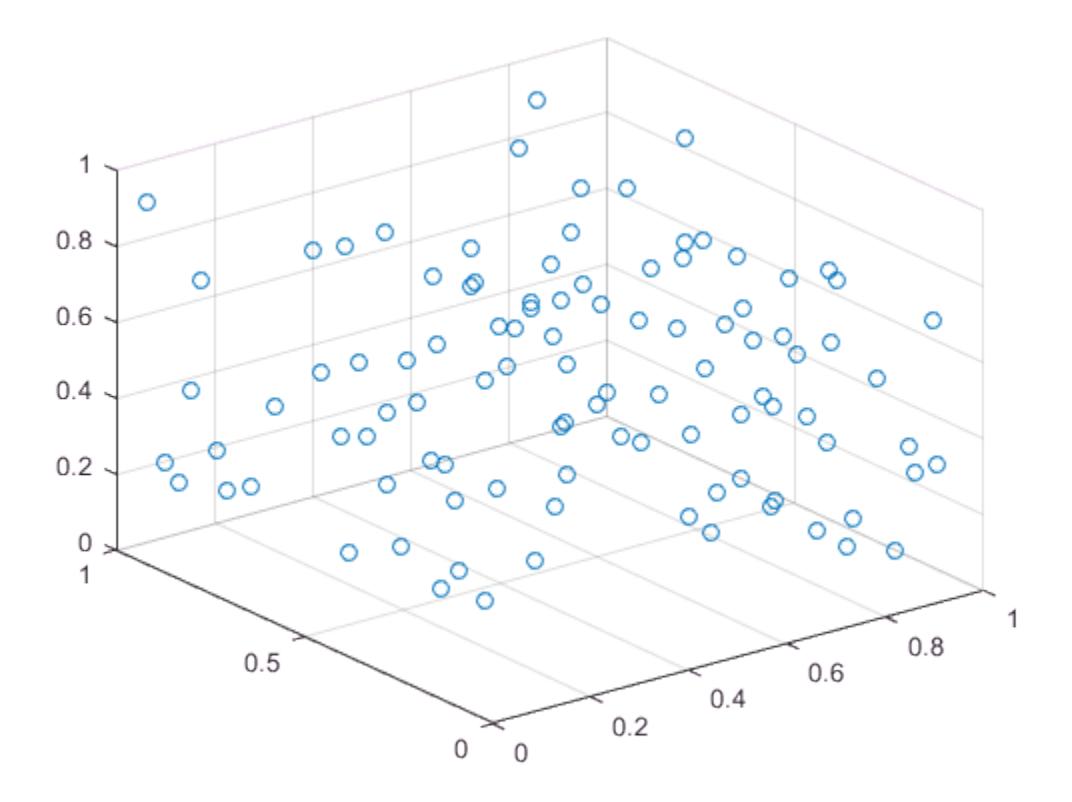

#### Query Plot Box Aspect Ratio

Create a surface plot.

 $[x,y] = meshgrid(-2:.2:2);$  $z = x.*exp(-x.^2 - y.^2);$  $surf(x,y,z)$ 

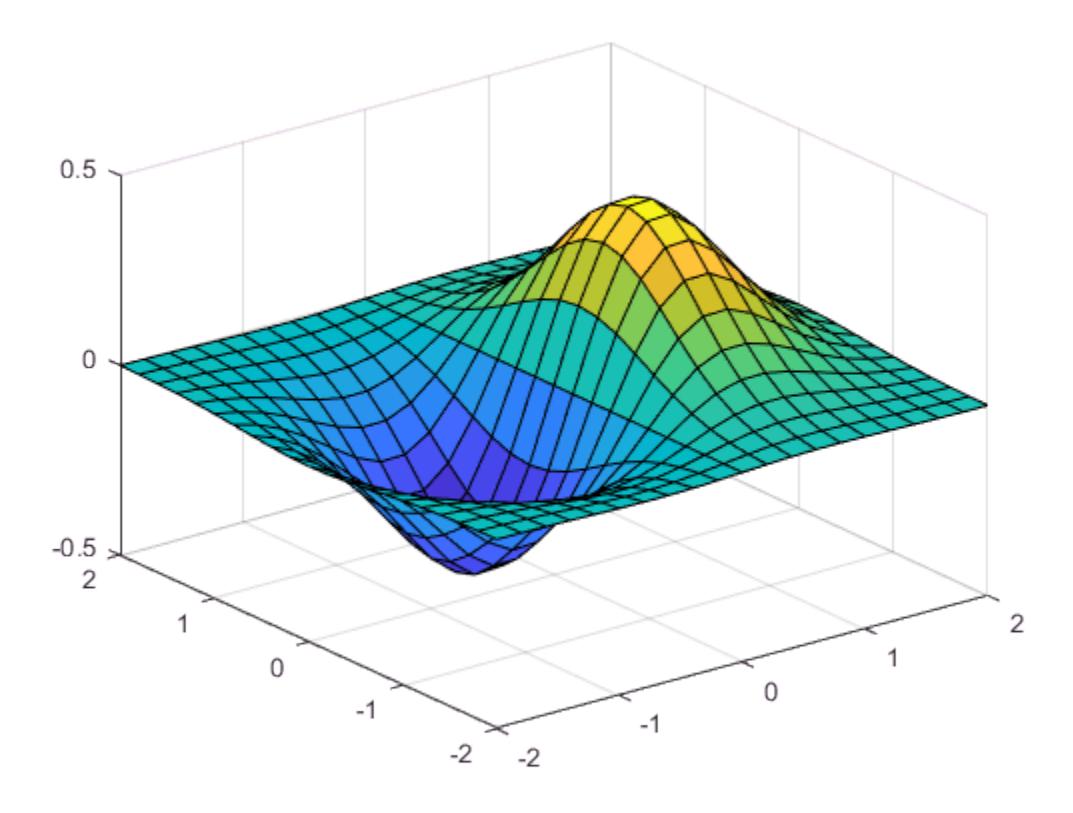

Query the plot box aspect ratio. The values indicate the ratio of the *x*-axis length to *y*-axis length to *z*-axis length.

```
pb = pbaspect
pb = 1.0000 0.9419 0.8518
```
#### Set Plot Box Aspect Ratio for Specific Axes

Create a figure with two subplots and assign the Axes objects to the variables ax1 and ax2. Set the plot box aspect ratio for lower subplot by specifying ax2 as the first input argument to the pbaspect function.

```
ax1 = subplot(2, 1, 1);mesh(peaks(20))
ax2 = subplot(2, 1, 2);mesh(peaks(20))
pbaspect(ax2,[2 2 1])
```
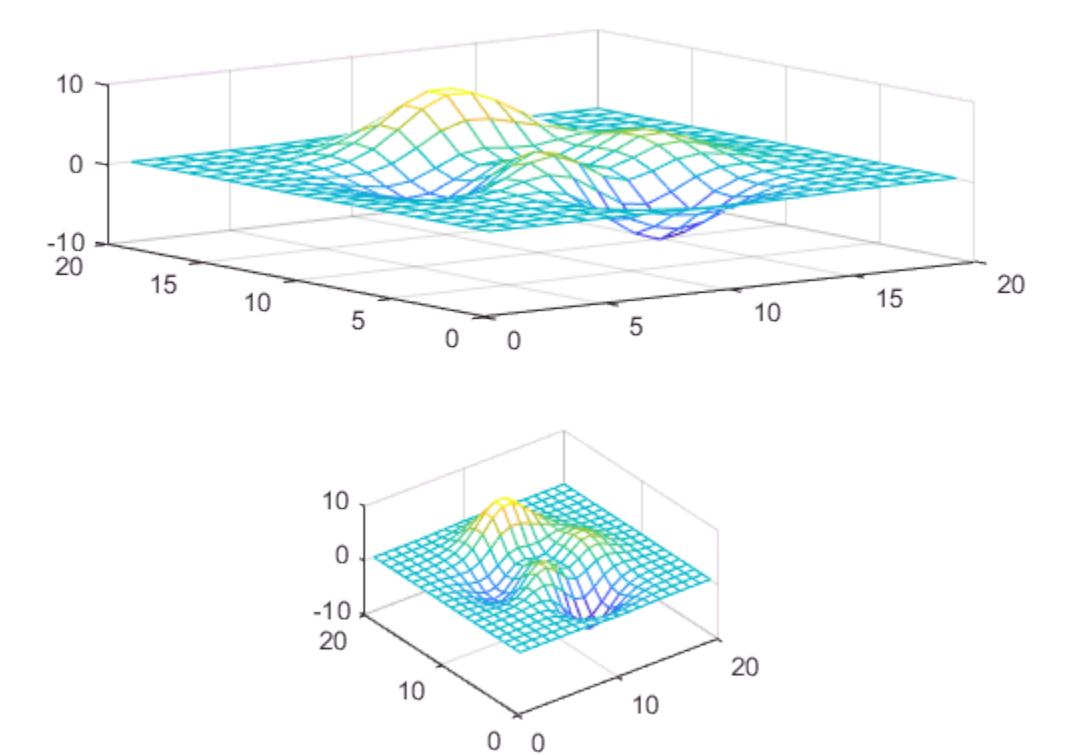

## Input Arguments

#### **ratio** — Plot box aspect ratio

three-element vector

Plot box aspect ratio, specified as a three-element vector of positive values. For example, pbaspect([3 2 1]) specifies that the ratio of the *x*-axis length to *y*-axis length to *z*axis length is 3 to 2 to 1. Thus, the *x*-axis is the longest and the *z*-axis is the shortest.

Specifying the ratio sets the PlotBoxAspectRatio property for the Axes object to the specified value. The PlotBoxAspectRatio property interacts with the DataAspectAspectRatio, XLim, YLim, and ZLim properties to control the length and scale of the *x*-axis, *y*-axis, and *z*-axis.

Specifying the ratio sets the PlotBoxAspectRatioMode property to 'manual' and disables the [stretch-to-fill](#page-8369-0) behavior of the axes.

Data Types: single | double | int8 | int16 | int32 | int64 | uint8 | uint16 | uint32 | uint64

#### **ax** — Target axes

Axes object

Target axes, specified as an Axes object. If you do not specify the axes, then pbaspect uses the current axes (gca).

## Output Arguments

#### **pb** — Current plot box aspect ratio values

three-element vector

Current plot box aspect ratio, returned as a three-element vector of values representing the ratio of the *x*-axis, *y*-axis, and *z*-axis lengths.

Querying the plot box aspect ratio returns the PlotBoxAspectRatio property value for the Axes object.

#### **m** — Current plot box aspect ratio mode

'auto' | 'manual'

Current plot box aspect ratio mode, returned as either 'auto' or 'manual'. When the mode is automatic, MATLAB determines the appropriate plot box aspect ratio value. If you specify a value, then the mode changes to manual.

Querying the plot box aspect ratio mode returns the PlotBoxAspectRatioMode property value for the Axes object.

### **Definitions**

#### <span id="page-8369-0"></span>Stretch-to-Fill

When the "stretch-to-fill" behavior is enabled, MATLAB stretches the axes to fill the available space. The axes might not exactly match the data aspect ratio, plot box aspect ratio, and camera-view angle values stored in its DataAspectRatio, PlotBoxAspectRatio, and CameraViewAngle properties.

If you specify the data aspect ratio, plot box aspect ratio, or camera-view angle, then the "stretch-to-fill" behavior is disabled. When stretch-to-fill is disabled, MATLAB makes the axes as large as possible within the available space and strictly adheres to the property values so that there is no distortion. For more information, see "Control Axes Layout".

# Algorithms

The pbaspect function sets and queries several axes properties related to the data aspect ratio.

- PlotBoxAspectRatio Property that stores the plot box aspect ratio value.
- PlotBoxAspectRatioMode Property that stores the plot box aspect ratio mode. When you set the ratio, this property changes to 'manual'.

## See Also

#### See Also

```
axis | daspect | xlim | ylim | zlim
```
## **Topics**

"Control Ratio of Axis Lengths and Data Unit Lengths"

# pcg

Preconditioned conjugate gradients method

### **Syntax**

```
x = \text{pcg}(A, b)pcg(A,b,tol)
pcg(A,b,tol,maxit)
pcg(A,b,tol,maxit,M)
pcg(A,b,tol,maxit,M1,M2)
pcg(A,b,tol,maxit,M1,M2,x0)
[x, flag] = pcg(A, b, \dots)[x, flag, relres] = pcg(A, b, \ldots)[x, flag, relres, iter] = pcg(A, b, \ldots)[x, flag, relres, iter, resvec] = pcg(A, b, ...)
```
# **Description**

 $x = \text{pcg}(A, b)$  attempts to solve the system of linear equations  $A^*x = b$  for x. The nby-n coefficient matrix A must be symmetric and positive definite, and should also be large and sparse. The column vector b must have length n. You also can specify A to be a function handle, afun, such that  $afun(x)$  returns  $A^*x$ .

"Parameterizing Functions" explains how to provide additional parameters to the function afun, as well as the preconditioner function mfun described below, if necessary.

If pcg converges, a message to that effect is displayed. If pcg fails to converge after the maximum number of iterations or halts for any reason, a warning message is printed displaying the relative residual  $norm(b-A*x) /norm(b)$  and the iteration number at which the method stopped or failed.

 $\text{pcg}(A,b,t_0)$  specifies the tolerance of the method. If tol is [], then pcg uses the default, 1e-6.

 $\text{pcg}(A,b,\text{tol},\text{maxit})$  specifies the maximum number of iterations. If maxit is [], then pcg uses the default, min(n,20).

pcg(A,b,tol,maxit,M) and pcg(A,b,tol,maxit,M1,M2) use symmetric positive definite preconditioner M or M =  $M1*M2$  and effectively solve the system  $inv(M)*A* x =$  $inv(M)*b$  for x. If M is [] then pcg applies no preconditioner. M can be a function handle mfun such that  $mfun(x)$  returns  $M\$  X.

pcg(A,b,tol,maxit,M1,M2,x0) specifies the initial guess. If x0 is [], then pcg uses the default, an all-zero vector.

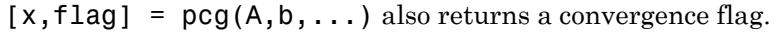

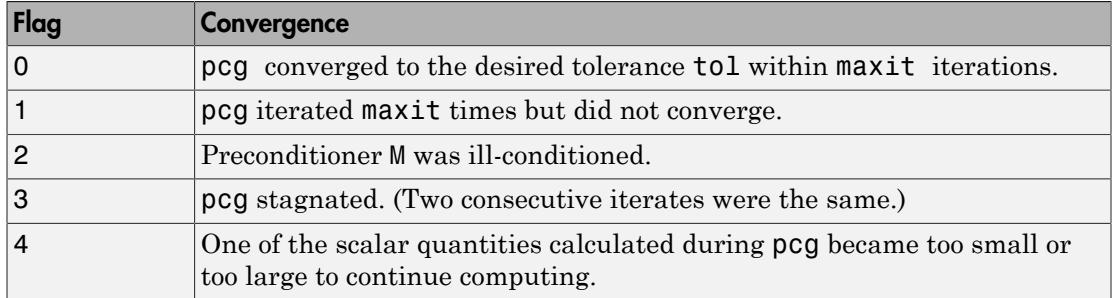

Whenever flag is not 0, the solution x returned is that with minimal norm residual computed over all the iterations. No messages are displayed if the flag output is specified.

 $[x, flag, relres] = pcg(A, b, ...)$  also returns the relative residual norm(b-A\*x)/  $norm(b)$ . If flag is 0, relres  $\le$  tol.

 $[x, flag, relres, iter] = pcg(A, b, ...)$  also returns the iteration number at which  $x$  was computed, where  $0 \leq i$  ter  $\leq$  maxit.

 $[x, flag, reflex, iter, resvec] = pcg(A,b,...)$  also returns a vector of the residual norms at each iteration including norm(b-A\*x0).

### Examples

#### Using pcg with Large Matrices

This example shows how to use pcg with a matrix input and with a function handle.

```
n1 = 21;
A = galley('moler', n1);b1 = sum(A, 2);
tol = 1e-6;maxit = 15;M1 = spdiags((1:n1), 0, n1, n1);
[x1, flag1, rr1, iter1, rv1] = pcg(A, b1, tol, maxit, M1);
```
Alternatively, you can use the following function in place of the matrix A:

```
function y = applyMoler(x)y = x;y(end-1:-1:1) = y(end-1:-1:1) - cumsum(y(end:-1:2));y(2:end) = y(2:end) - cumsum(y(1:end-1));
```
By using this function, you can solve larger systems more efficiently as there is no need to store the entire matrix A:

```
n2 = 21:
b2 = applyMoler(ones(n2,1));tol = 1e-6;maxit = 15;
M2 = spdiags((1:n2)',0,n2,n2);
[x2,flag2,rr2,iter2,rv2] = pcg(@applyMoler,b2,tol,maxit,M2);
```
#### Using **pcg** with a Preconditioner

This example demonstrates how to use a preconditioner matrix with pcg.

Create an input matrix and try to solve the system with pcg.

```
A = delsq(numgrid('S', 100));b = ones(size(A,1),1);[x0, f10, r0, it0, rv0] = pcg(A, b, 1e-8, 100);
```
fl0 is 1 because pcg does not converge to the requested tolerance of 1e-8 within the requested maximum 100 iterations. A preconditioner can make the system converge more quickly.

Use ichol with only one input argument to construct an incomplete Cholesky factorization with zero fill.

 $L = ichol(A)$ ;

 $[x1, f11, rr1, it1, rv1] = pcg(A, b, 1e-8, 100, L, L')$ ;

fl1 is 0 because pcg drives the relative residual to 9.8e-09 (the value of rr1) which is less than the requested tolerance of 1e-8 at the seventy-seventh iteration (the value of it1) when preconditioned by the zero-fill incomplete Cholesky factorization.  $\text{rv1}(1)$  = norm(b) and  $rv1(78)$  = norm(b-A\*x1).

The previous matrix represents the discretization of the Laplacian on a 100x100 grid with Dirichlet boundary conditions. This means that a modified incomplete Cholesky preconditioner might perform even better.

Use the michol option to create a modified incomplete Cholesky preconditioner.

 $L = ichol(A, struct('michol', 'on'));$  $[x2,f12,rr2,it2,rv2] = pcg(A,b,1e-8,100,L,L')$ ;

In this case you attain convergence in only forty-seven iterations.

You can see how the preconditioners affect the rate of convergence of pcg by plotting each of the residual histories starting from the initial estimate (iterate number 0).

```
figure;
semilogy(0:it0,rv0/norm(b), 'b.';
hold on;
semilogy(0:it1,rv1/norm(b), 'r.');semilogy(0:it2,rv2/norm(b),'k.');
legend('No Preconditioner','IC(0)','MIC(0)');
xlabel('iteration number');
ylabel('relative residual');
hold off;
```
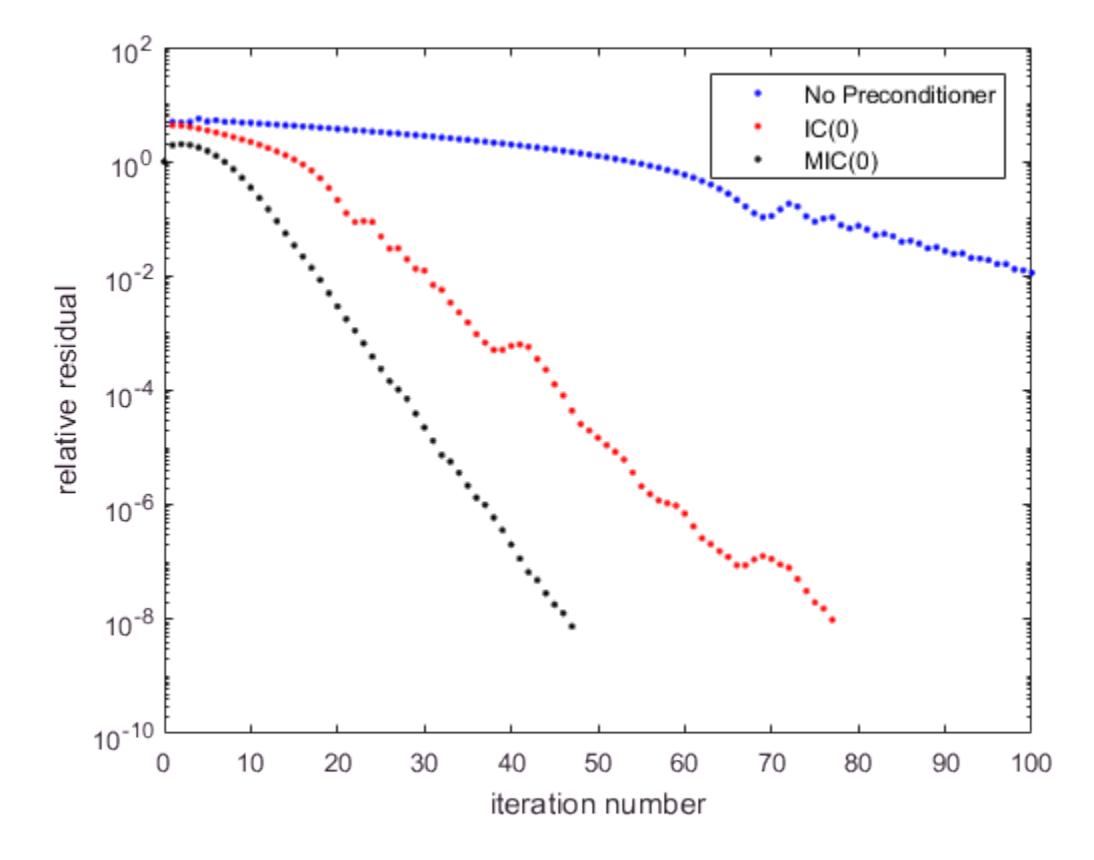

# **References**

[1] Barrett, R., M. Berry, T. F. Chan, et al., *Templates for the Solution of Linear Systems: Building Blocks for Iterative Methods*, SIAM, Philadelphia, 1994.

## See Also

#### See Also

bicg | bicgstab | cgs | gmres | ichol | lsqr | minres | mldivide | qmr | symmlq

#### **Topics**

"Create Function Handle"

# pchip

Piecewise Cubic Hermite Interpolating Polynomial (PCHIP)

## **Syntax**

 $p = pchi(p(x,y,xq))$  $pp = pchi(p(x, y))$ 

# **Description**

 $p = p$ chip(x, y, xq) returns a vector of interpolated values p corresponding to the query points in xq. The values of p are determined by [shape-preserving piecewise cubic](#page-8382-0) [interpolation](#page-8382-0) of x and y.

 $pp = pchi(p(x, y)$  returns a piecewise polynomial structure for use with ppval and the spline utility unmkpp.

# Examples

#### Data Interpolation Using **spline** and **pchip**

Compare the interpolation results produced by spline and pchip for two different functions.

Create vectors of x values, function values at those points y, and query points xq. Compute interpolations at the query points using both spline and pchip. Plot the interpolated function values at the query points for comparison.

```
x = -3:3;y = [-1 -1 -1 0 1 1 1]; 
xq1 = -3: .01:3;p = pchi(p(x,y,xq1));s =spline(x,y,xq1);
plot(x,y,'o',xq1,p,'-',xq1,s,'-'')
```
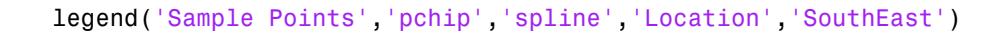

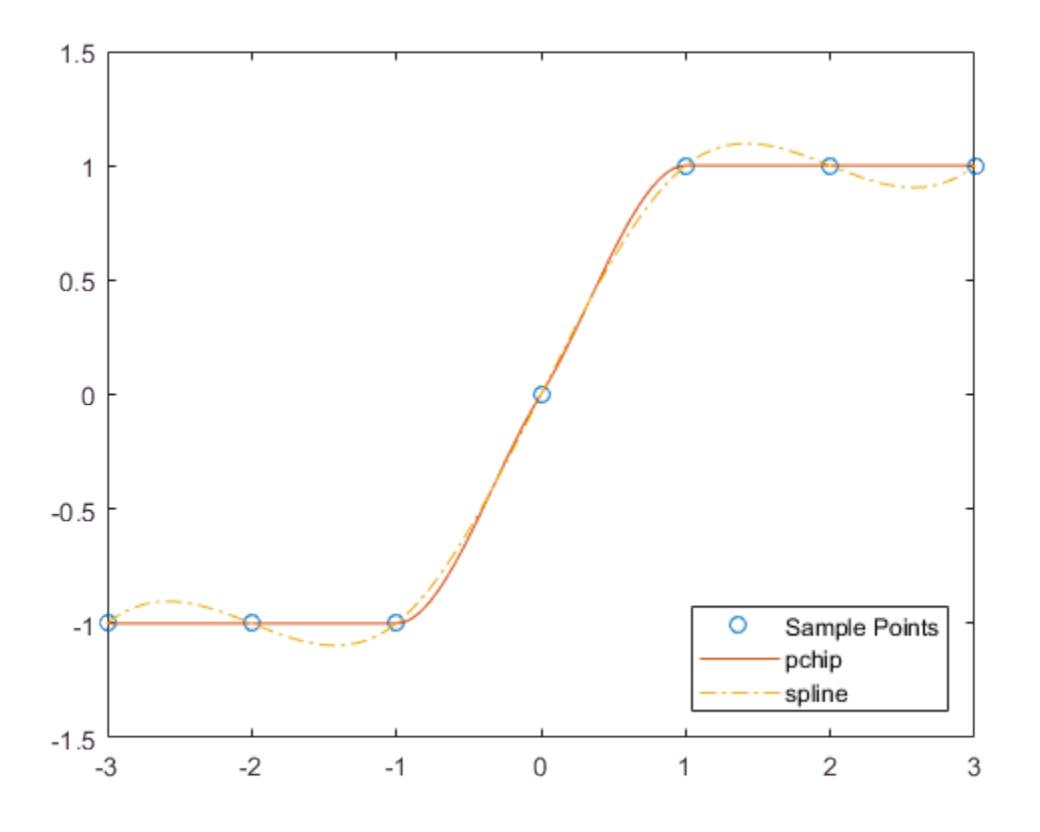

In this case, pchip is favorable since it does not oscillate as freely between the sample points.

Perform a second comparison using an oscillatory sample function.

```
x = 0:25;y = besself(1, x);xq2 = 0:0.01:25;p = pchip(x,y,xq2);s =spline(x, y, xq2);
plot(x,y,'o',xq2,p,'-',xq2,s,'-.')
```
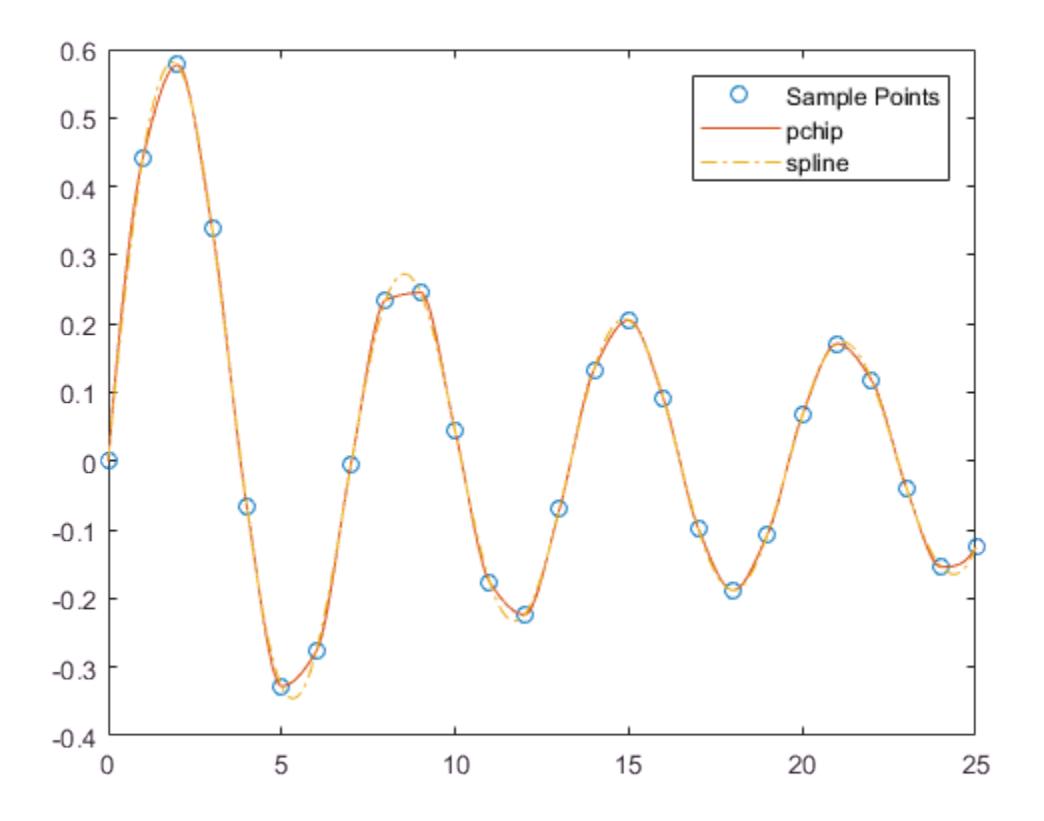

legend('Sample Points','pchip','spline')

When the underlying function is oscillatory, spline captures the movement between points better than pchip.

#### Interpolation with Piecewise Polynomial Structure

Create vectors for the x values and function values y, and then use pchip to construct a piecewise polynomial structure.

 $x = -5:5;$ y = [1 1 1 1 0 0 1 2 2 2 2];  $p = pchip(x, y)$ ;

Use the structure with ppval to evaluate the interpolation at several query points. Plot the results.

 $xq = -5:0.2:5;$  $pp = ppval(p, xq)$ ;  $plot(x,y,'o',xq,pp,'-.')$ ylim([-0.2 2.2])

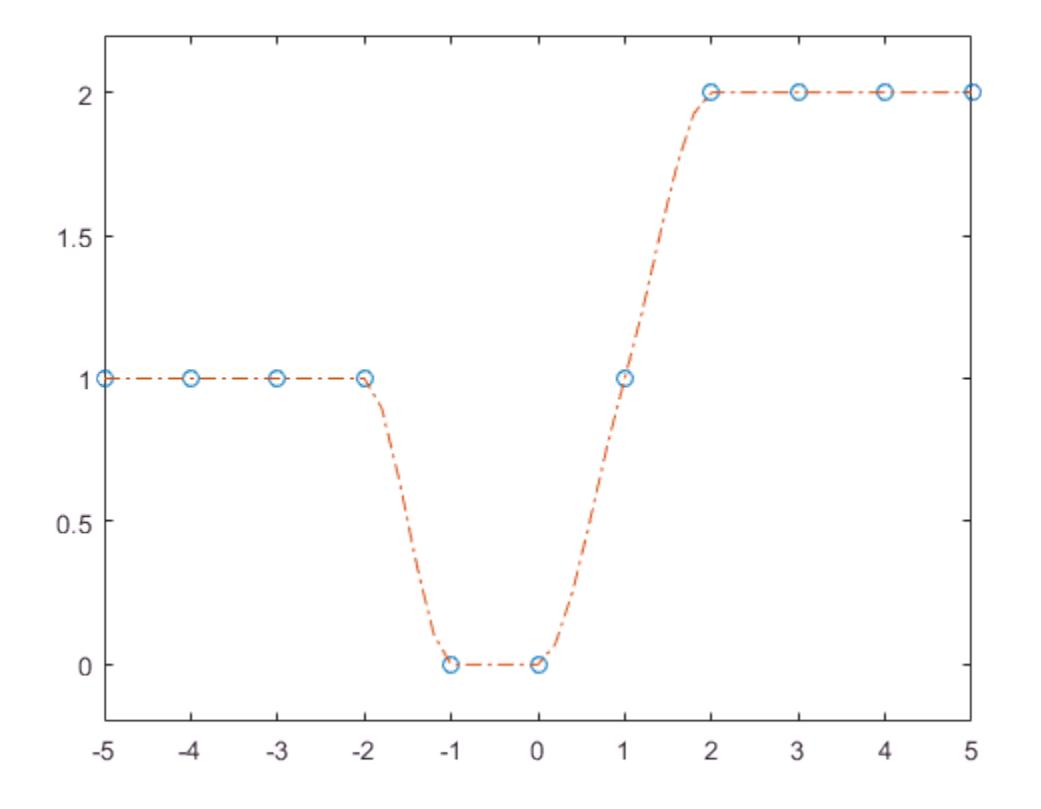

## Input Arguments

**x** — Sample points vector

Sample points, specified as a vector. The vector x specifies the points at which the data y is given. The elements of x must be unique.

```
Data Types: single | double
```
#### **y** — Function values at sample points

vector | matrix | array

Function values at sample points, specified as a numeric vector, matrix, or array. x and y must have the same length.

If y is a matrix or array, then the values in the last dimension,  $y(:,\ldots,:j)$ , are taken as the values to match with x. In that case, the last dimension of y must be the same length as x.

Data Types: single | double

#### **xq** — Query points

vector

Query points, specified as a vector. The points specified in xq are the *x*-coordinates for the interpolated function values p computed by pchip.

```
Data Types: single | double
```
### Output Arguments

#### **p** — Interpolated values at query points

vector | matrix | array

Interpolated values at query points, returned as a vector, matrix, or array. The size of p depends on the sizes of the inputs:

- If y is a vector, then p is a vector that has the same length as xq.
- If y has two or more dimensions denoted by n, then p has size  $[size(y,1)]$ size(y,2)  $\ldots$  size(y, n-1) length(xq)]. For example, if y is a matrix, then p is of size  $[size(y,1)$  length $(xq)$ ].

**pp** — Piecewise polynomial structure

Piecewise polynomial, returned as a structure. Use this structure with the ppval function to evaluate the interpolating polynomials at one or more query points. The structure has these fields.

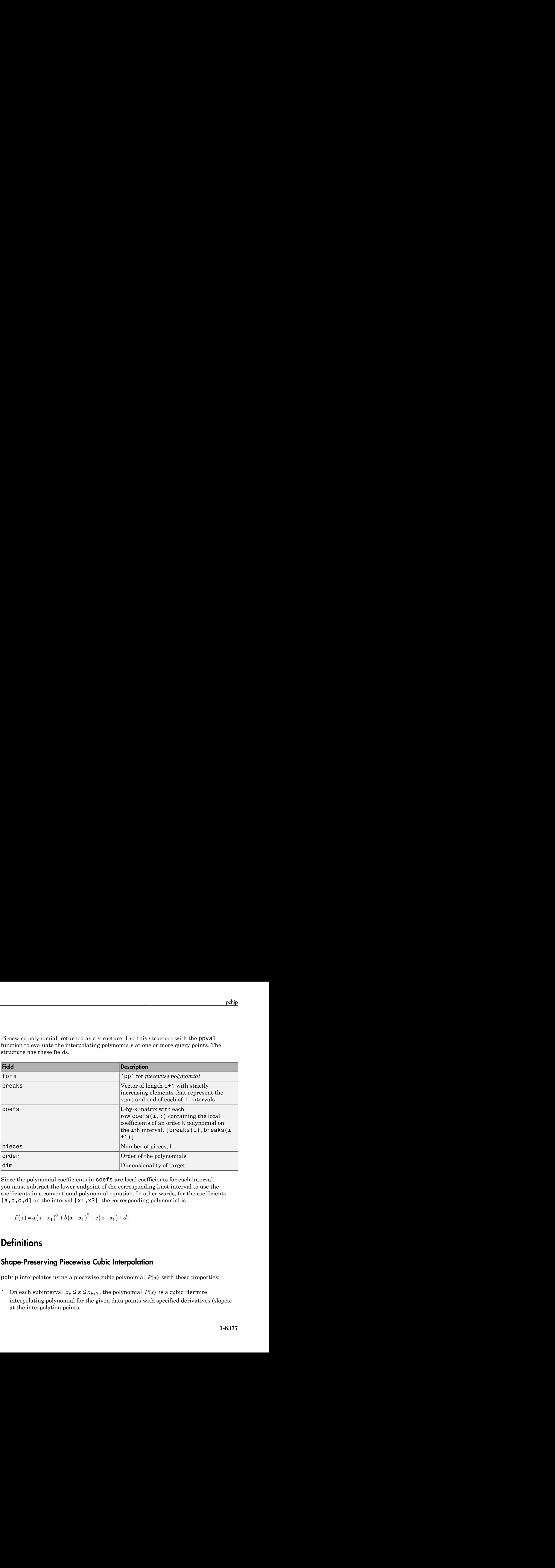

Since the polynomial coefficients in coefs are local coefficients for each interval, you must subtract the lower endpoint of the corresponding knot interval to use the coefficients in a conventional polynomial equation. In other words, for the coefficients [a,b,c,d] on the interval [x1,x2], the corresponding polynomial is praces<br>
production of the polynomials<br>
dim<br>
dim<br>
dim<br>
Since the polynomial coefficients in coeffs are local coefficients for each interval,<br>
you must subtract the lower endpoint of the corresponding knot interval to use t Dimensionality of target<br> **oefs** are local coefficients for each interval of<br>
the corresponding knot interval to use<br>
the corresponding polynomial is<br>  $(x-x_1)+d$ .<br> **bic Interpolation**<br>
cubic polynomial  $P(x)$  with these prop

$$
f(x) = a(x-x_1)^3 + b(x-x_1)^2 + c(x-x_1) + d.
$$

## **Definitions**

#### <span id="page-8382-0"></span>Shape-Preserving Piecewise Cubic Interpolation

interpolating polynomial for the given data points with specified derivatives (slopes) at the interpolation points.

•

*dP*  $\frac{dx}{dx}$  is continuous. at is,  $P(x_j) = y_j$ ,<br> $\frac{d^2 P}{dx^2}$  is probably 1

The second derivative  $\frac{d}{dx}$ 2  $\frac{1}{2}$  is probably not continuous so jumps at the  $x_j$  are possible.

*P(x)* interpolates *y*, that is,  $P(x_j) = y_j$ , and the first derivative  $\frac{dP}{dx}$ <br> *Phe second derivative*  $\frac{d^2P}{dx^2}$  is probably not continuous so jumps at possible.<br> *Phe cubic interpolant*  $P(x)$  is shape preserving. •  $P(x)$  interpolates *y*, that is,  $P(x_j) = y_j$ , and the first derivative  $\frac{dP}{dx}$ <br>
The second derivative  $\frac{d^2P}{dx^2}$  is probably not continuous so jumps at the possible.<br>
• The cubic interpolant  $P(x)$  is shape preservi The cubic interpolant  $P(x)$  is shape preserving. The slopes at the  $x_j$  are chosen in  $P(x)$  interpolates *y*, that is,  $P(x_j) = y_j$ , and the first derivative  $\frac{dP}{dx}$  is continuou<br>The second derivative  $\frac{d^2P}{dx^2}$  is probably not continuous so jumps at the  $x_j$  are<br>possible.<br>The cubic interpolant  $P(x)$  i  $P(x)$  interpolates y, that is,  $P(x_j) = y_j$ , and the first derivative  $\frac{dP}{dx}$  is continuous.<br>The second derivative  $\frac{d^2P}{dx^2}$  is probably not continuous so jumps at the  $x_j$  are possible.<br>The cubic interpolant  $P(x)$  i *P(x)* interpolates *y*, that is,  $P(x_j) = y_j$ , and the first deri<br>The second derivative  $\frac{d^2P}{dx^2}$  is probably not continuous so<br>possible.<br>The cubic interpolant  $P(x)$  is shape preserving. The slope<br>such a way that  $P(x)$ *P(x)* interpolates *y*, that is,  $P(x_j) = y_j$ , and the first derivative  $\frac{d}{dx}$ .<br>The second derivative  $\frac{d^2P}{dx^2}$  is probably not continuous so jumps at possible.<br>The cubic interpolant  $P(x)$  is shape preserving. The s  $P(x)$  interpolates *y*, that is,  $P(x_j) = y_j$ , and the first derivative  $\frac{d}{dx}$  is continuous.<br>
The second derivative  $\frac{d^2P}{dx^2}$  is probably not continuous so jumps at the  $x_j$  are possible.<br>
• The cubic interpolant  $P$  $y_j$ , and the first derivative  $\frac{dP}{dx}$  is continuous.<br>
bly not continuous so jumps at the  $x_j$  are chosen in<br>
preserving. The slopes at the  $x_j$  are chosen in<br>
shape of the data and respects monotonicity.<br>
ta is monoto The second derivative  $\frac{d^2P}{dx^2}$  is probably not continuous so jumps at the<br>possible.<br>The cubic interpolant  $P(x)$  is shape preserving. The slopes at the  $x_j$  a<br>such a way that  $P(x)$  preserves the shape of the data and

### Tips

- spline chooses the slopes at the  $x_j$  differently, namely to make even  $S''(x)$ continuous. This difference has several effects:
	-
	- spline produces a more accurate result if the data consists of values of a smooth function.
	- pchip has no overshoots and less oscillation if the data is not smooth.
	- pchip is less expensive to set up.
	- The two are equally expensive to evaluate.

#### References

- [1] Fritsch, F. N. and R. E. Carlson. "Monotone Piecewise Cubic Interpolation." *SIAM Journal on Numerical Analysis*. Vol. 17, 1980, pp.238–246.
- [2] Kahaner, David, Cleve Moler, Stephen Nash. *Numerical Methods and Software*. Upper Saddle River, NJ: Prentice Hall, 1988.

# Extended Capabilities

# C/C++ Code Generation

Generate C and C++ code using MATLAB® Coder™.

Usage notes and limitations:

- Input x must be strictly increasing.
- Code generation does not remove y entries with NaN values.
- If you generate code for the  $pp = pchip(x, y)$  syntax, then you cannot input pp to the ppval function in MATLAB. To create a MATLAB pp structure from a pp structure created by the code generator:
	- In code generation, use unmkpp to return the piecewise polynomial details to MATLAB.
	- In MATLAB, use mkpp to create the pp structure.

### See Also

#### See Also

interp1 | ppval | spline

# pcode

Create protected function file

## **Syntax**

```
pcode(fun)
pcode(fun1,...,funN)
pcode(fun,'-inplace')
```
## **Description**

pcode(fun) obfuscates the code in fun.m and produces a file called fun.p, known as a P-file. If fun is a folder, then all the script or function files in that folder are obfuscated in P-files. MATLAB creates the P-files in the current folder. The original .m file or folder can be anywhere on the search path.

 $pcode(fun1,...,funN)$  creates N P-files from the listed files. If any inputs are folders, then MATLAB creates a P-file for every .m file the folders contain.

pcode(fun,'-inplace') creates P-files in the same folder as the script or function files.

#### Note:

- The pcode function *obfuscates* your code files, it does not *encrypt* them. While the content in a .p file is difficult to understand, it should not be considered secure. It is not recommended that you P-code files to protect your intellectual property.
- The pcode function does not support live scripts (.mlx).

## Input Arguments

#### **fun**

MATLAB file or directory containing MATLAB files. If fun resides within a package and/ or class folder, then pcode creates the same package and/or class structure to house the resulting P-files.

An input argument with no file extension and that is not a folder must be a function in the MATLAB path or in the current folder.

When using wild cards \*, pcode ignores all files with extensions other than .m.

**Default:**

## Examples

#### P-Coding Multiple Files

Convert selected files from the sparfun folder into P-files.

Create a temporary folder and define an existing path to .m files.

```
tmp = tempname;
mkdir(tmp)
cd(tmp)
fun = fullfile(matlabroot,'toolbox','matlab','sparfun','spr*.m');
```
Create the P-files.

```
pcode(fun)
dir(tmp)
```
sprand.p sprandn.p sprandsym.p sprank.p

The temporary folder now contains encoded P-files.

#### P-Coding Files That Belong to a Package and/or Class

Generate P-files from input files that are part of a package and/or class. This example uses an existing MATLAB example class.

Define funclass as an existing a class folder that contains . m files.

```
funclass = fullfile(docroot, 'techdoc', 'matlab_oop', ...
       'examples', '@BankAccount')
dir(funclass)
funclass =
C:\Program Files\MATLAB\R2013a\help\techdoc\matlab_oop\examples\@BankAccount
```
. .. BankAccount.m

Create a temporary folder. This folder has no package or class structure at this time.

```
tmp = tempname;
mkdir(tmp);
cd(tmp);
dir(tmp)
```
. ..

Create a P-file for every .m file in the path funclass. Because the input files are part of a package and/or class, MATLAB creates a folder structure so that the output file belongs to the same package and/or class.

```
pcode(funclass)
dir(tmp)
```
. .. @BankAccount

You see that the P-file resides in the same folder structure.

```
dir('@BankAccount')
```
. .. BankAccount.p

#### P-Coding In Place

Generate P-files in the same folder as the input files using the option inplace

Copy several MATLAB files to a temporary folder.

```
fun = fullfile(matlabroot,'toolbox','matlab','sparfun','spr*.m');
tmp = tempname;
mkdir(tmp);
copyfile(fun,tmp)
dir(tmp)
         . .. sprand.m sprandn.m sprandsym.m sprank.m
```
Create P-files in the same folder as the original.m files.

```
pcode(tmp,'-inplace')
dir(tmp)
           . sprand.m sprandn.m sprandsym.m sprank.m 
           sprand.p sprandn.p sprandsym.p sprank.p
```
# Tips

- The pcode algorithm was redesigned in MATLAB 7.5 (Release R2007b). If your Pfile was generated prior to MATLAB 7.5, it will not run in MATLAB 8.6 (Release R2015b) or later. Files generated in 7.5, or later versions, cannot run in MATLAB 7.4 or earlier.
- When obfuscating all files in a folder, pcode does not obfuscate any files within subfolders.
- A P-file takes precedence over the corresponding MATLAB code file (.m) for execution, even after modifications to the code file.
- MATLAB does not display any of the help comments that might be in the original MATLAB code file (.m).

### See Also

### See Also

matlab.codetools.requiredFilesAndProducts

### **Topics**

"Protect Your Source Code"

#### Introduced before R2006a

# pcolor

Pseudocolor (checkerboard) plot

## **Syntax**

```
pcolor(C)
pcolor(X,Y,C)
pcolor(axes_handles,...)
h = pcolor(\ldots)
```
## **Description**

A pseudocolor plot is a rectangular array of cells with colors determined by C. MATLAB creates a pseudocolor plot using each set of four adjacent points in C to define a surface rectangle (i.e., cell).

The default shading is faceted, which colors each cell with a single color. The last row and column of C are not used in this case. With shading interp, each cell is colored by bilinear interpolation of the colors at its four vertices, using all elements of C.

The minimum and maximum elements of C are assigned the first and last colors in the colormap. Colors for the remaining elements in C are determined by a linear mapping from value to colormap element.

pcolor(C) draws a pseudocolor plot. The elements of C are linearly mapped to an index into the current colormap. The mapping from C to the current colormap is defined by colormap and caxis.

 $p_{\text{color}}(X, Y, C)$  draws a pseudocolor plot of the elements of C at the locations specified by X and Y. The plot is a logically rectangular, two-dimensional grid with vertices at the points  $[X(i,j), Y(i,j)]$ . X and Y are vectors or matrices that specify the spacing of the grid lines. If X and Y are vectors, X corresponds to the columns of C and Y corresponds to the rows. If X and Y are matrices, they must be the same size as C.

 $p_{\text{color}}(a \times b \times c)$  handles,...) plots into the axes with handle axes handle instead of the current axes (gca).

 $h = \text{pcolor}(\ldots)$  returns a handle to a surface graphics object.

## Examples

### Pseudocolor Plot of Hadamard Matrix

A Hadamard matrix has elements that are +1 and -1. A colormap with only two entries is appropriate when displaying a pseudocolor plot of this matrix.

```
pcolor(hadamard(20))
colormap(gray(2))
axis ij
axis square
```
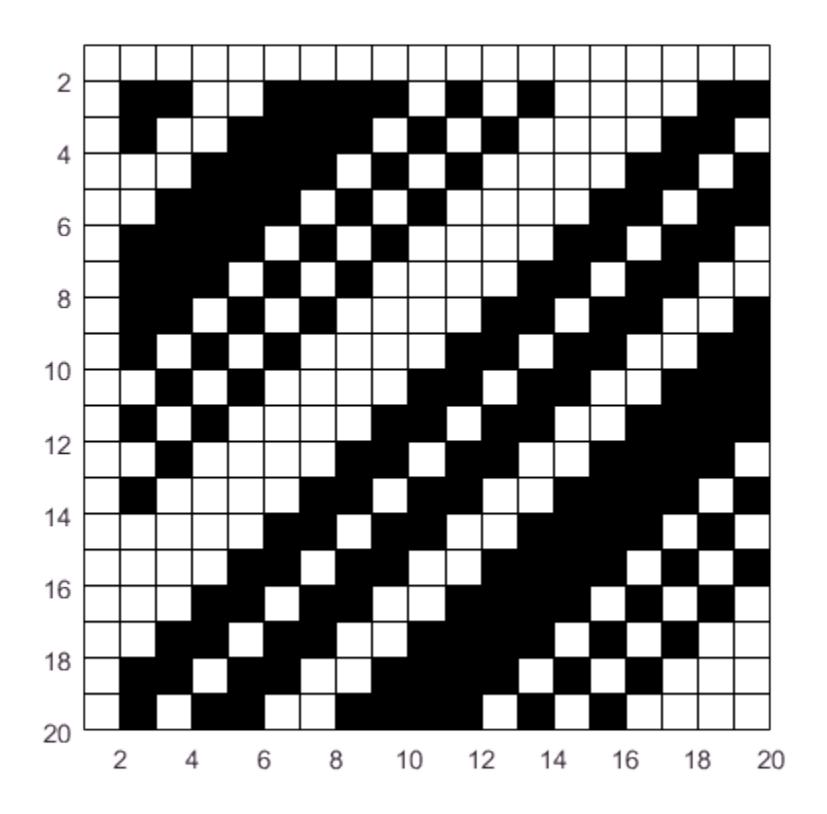

#### Polar Coordinate System

A simple color wheel illustrates a polar coordinate system.

```
n = 6;r = (0:n)'/n;theta = pi*(-n:n)/n;X = r * cos(theta);Y = r*sin(theta);
C = r * cos(2 * theta);
pcolor(X,Y,C)
axis equal tight
```
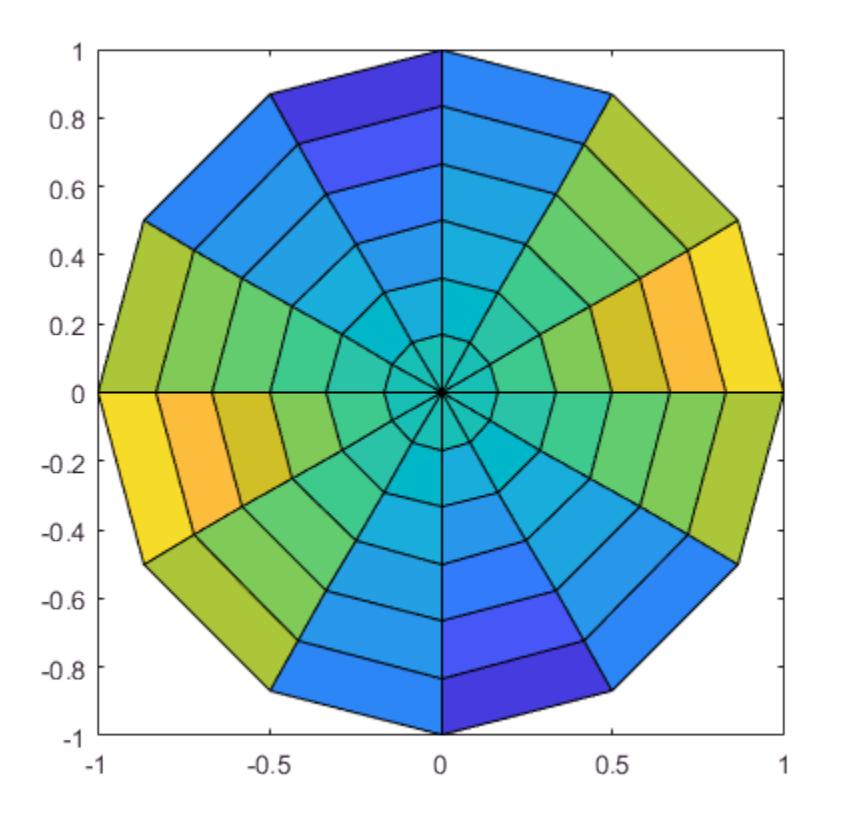

# Tips

A pseudocolor plot is a flat surface plot viewed from above.  $p_{\text{color}}(X,Y,C)$  is the same as viewing surf(X,Y,zeros(size(X)),C) using view( $[0 90]$ ).

When you use shading faceted or shading flat, the constant color of each cell is the color associated with the corner having the smallest  $x \cdot y$  coordinates. Therefore,  $C(i, j)$ determines the color of the cell in the *i*th row and *j*th column. The last row and column of C are not used.

When you use shading interp, each cell's color results from a bilinear interpolation of the colors at its four vertices, and all elements of C are used.

# Algorithms

Use the pcolor, image, or imagesc function to display image data. Each function displays a rectangular array of cells and uses C to determine the colors.

- pcolor(C) uses the values in C to define the vertex colors by scaling the values to map to the full range of the colormap. The size of C determines the number of vertices. pcolor determines the cell colors using the colors defined at the cell vertices.
- image(C) uses C to define the cell colors by mapping the values directly into the colormap. The size of C determines the number of cells.
- imagesc(C) uses C to define the cell colors by scaling the values to map to the full range of the colormap. The size of C determines the number of cells.

 $p\text{color}(X,Y,C)$  can produce parametric grids, which is not possible with image or imagesc.

## See Also

caxis | image | mesh | shading | surf | view

### Introduced before R2006a

# pdepe

Solve initial-boundary value problems for parabolic-elliptic PDEs in 1-D

### **Syntax**

```
sol = pdepe(m,pdefun,icfun,bcfun,xmesh,tspan)
sol = pdepe(m,pdefun,icfun,bcfun,xmesh,tspan,options)
[sol,tsol,sole,te,ie] =
pdepe(m,pdefun,icfun,bcfun,xmesh,tspan,options)
```
### **Arguments**

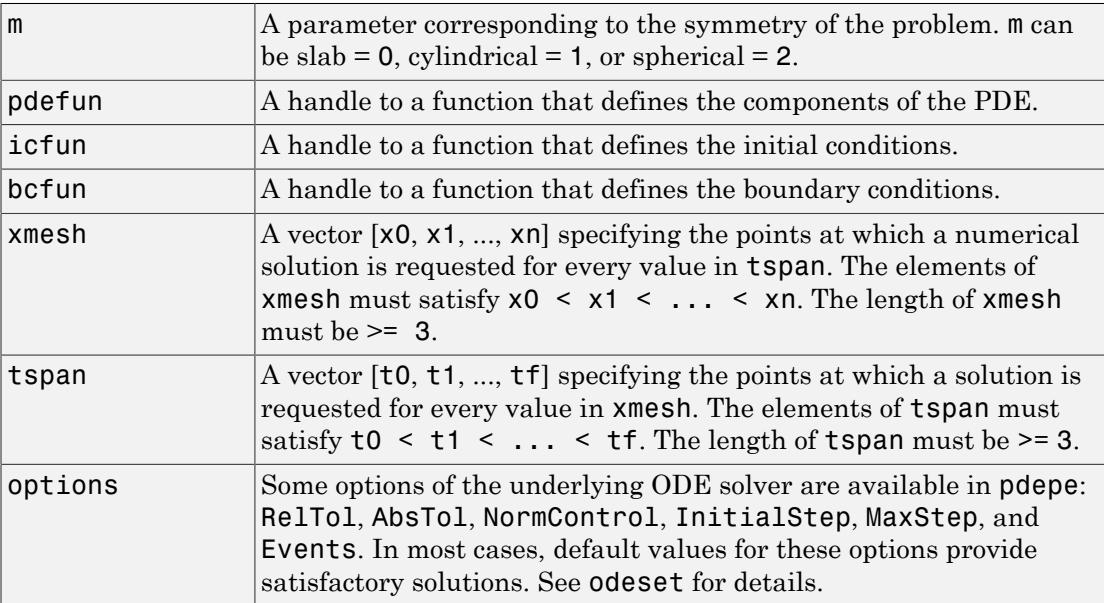

### **Description**

sol = pdepe(m,pdefun,icfun,bcfun,xmesh,tspan) solves initial-boundary value problems for systems of parabolic and elliptic PDEs in the one space variable *x* and time *t*. pdefun, icfun, and bcfun are function handles. See "Create Function Handle" for more information. The ordinary differential equations (ODEs) resulting from discretization in space are integrated to obtain approximate solutions at times specified in tspan. The pdepe function returns values of the solution on a mesh provided in xmesh.

"Parameterizing Functions" explains how to provide additional parameters to the functions pdefun, icfun, or bcfun, if necessary.

pdepe solves PDEs of the form:

$$
c\left(x,t,u,\frac{\partial u}{\partial x}\right)\frac{\partial u}{\partial t} = x^{-m}\frac{\partial}{\partial x}\left(x^{m} f\left(x,t,u,\frac{\partial u}{\partial x}\right)\right) + s\left(x,t,u,\frac{\partial u}{\partial x}\right)
$$

The PDEs hold for  $t_0 \le t \le t_f$  and  $a \le x \le b$ . The interval [*a*,*b*] must be finite. *m* can be 0, 1, or 2, corresponding to slab, cylindrical, or spherical symmetry, respectively. If *m* > 0, then *a* must be  $\geq 0$ .

properties the *c* publishing that the mechanism investment is a set of the system in the properties of the system of the system of the system of the system of the system of the system of the system of the system of the s polage<br> **x** (un, and bot fun are function handles, See "Create Function<br>
tion. The ordinary differential equations (ODEs) resulting<br>
or are integrated to obtain approximate selutions at times<br>  $x^{\alpha}$  regularin how to pro **since**<br>
ad time *i*,  $\rho$ **defini**,  $\limsup_{n \to \infty} \frac{1}{n}$  and  $\ln \ln n$  and function handles. See Create Function<br>
related to for more information. The ordinary differential constains (ODEs) resulting<br>
infinite in tagam. The pdepe<br>
pdepe<br>
crion handles. See "Create Function<br>
rential equations (ODEs) resulting<br>
ain approximate solutions at times<br>
ralus of the solution on a mesh provided<br>
ride additional parameters to the<br>
...<br>  $\mu, \frac{\partial u}{\partial x}$ <br> In Equation 1-3,  $f(x,t,u,\partial u/\partial x)$  is a flux term and  $s(x,t,u,\partial u/\partial x)$  is a source term. The coupling of the partial derivatives with respect to time is restricted to multiplication by a diagonal matrix *c* (*x*,*t*,*u*,∂*u*/∂*x*). The diagonal elements of this matrix are either identically zero or positive. An element that is identically zero corresponds to an elliptic equation and otherwise to a parabolic equation. There must be at least one parabolic equation. An element of *c* that corresponds to a parabolic equation can vanish at isolated values of *x* if those values of *x* are mesh points. Discontinuities in *c* and/or *s* due to material interfaces are permitted provided that a mesh point is placed at each interface. *x* and time *t*,  $p$ **(deficing to the control and the propertion**<br> **Example:** For more information. The ordinary differention<br>
from discretization in space are integrated to obtain a<br>
in xmesh.<br> **Parameterizing Functions** r and time *t*. p06 f Un, 16 f Un, and b6 f Un are function handles. See "Create Punction<br>Landis" for more information. The ordinary differential equations (ODEs) resulting<br>roon inferentiation in space are interpreted to going<br>
and time  $t$ , pdef un, in turn, and befort are function handles. See "Create Euricion<br>
another for more information. The ordinary differential equations (ODEs) encolling<br>
conditions to mose are information when a m

For  $t = t_0$  and all x, the solution components satisfy initial conditions of the form

For all *t* and either  $x = a$  or  $x = b$ , the solution components satisfy a boundary condition of the form

$$
p(x,t,u) + q(x,t)f\left(x,t,u,\frac{\partial u}{\partial x}\right) = 0
$$

Elements of *q* are either identically zero or never zero. Note that the boundary conditions are expressed in terms of the flux *f* rather than ∂*u*/∂*x*. Also, of the two coefficients, only *p* can depend on *u*.

In the call  $sol = pole(m,pdefun,icfun,bcfun,xmesh,tspan)$ :

- m corresponds to *m*.
- $x$ mesh(1) and  $x$ mesh(end) correspond to  $a$  and  $b$ .
- tspan(1) and tspan(end) correspond to  $t_0$  and  $t_f$ .
- pdefun computes the terms *c*, *f*, and *s* (Equation 1-3). It has the form

 $[c, f, s] = pdefun(x, t, u, dudx)$ 

The input arguments are scalars **x** and **t** and vectors **u** and **dudx** that approximate the solution  $u$  and its partial derivative with respect to  $x$ , respectively.  $c$ ,  $f$ , and  $s$  are column vectors. c stores the diagonal elements of the matrix *c* (Equation 1-3).

• icfun evaluates the initial conditions. It has the form

 $u = icfun(x)$ 

When called with an argument x, icfun evaluates and returns the initial values of the solution components at x in the column vector u.

• bcfun evaluates the terms *p* and *q* of the boundary conditions (Equation 1-5). It has the form

 $[p1,q1,pr,qr] = bcfun(x1,ul,xr,ur,t)$ 

ul is the approximate solution at the left boundary  $x1 = a$  and ur is the approximate solution at the right boundary  $xr = b$ . pl and ql are column vectors corresponding to *p* and *q* evaluated at **x1**, similarly **pr** and **qr** correspond to **xr**. When  $m > 0$  and  $a = 0$ , boundedness of the solution near  $x = 0$  requires that the flux *f* vanish at  $a = 0$ . pdepe imposes this boundary condition automatically and it ignores values returned in pl and ql.

pdepe returns the solution as a multidimensional array  $\texttt{sol.}\ u_i = \texttt{ui} = \texttt{sol}(:, :, \text{i})$  is an approximation to the ith component of the solution vector *u*. The element  $ui(j,k)$  =  $sol(j,k,i)$  approximates  $u_i$  at  $(t,x)$  =  $(tspan(j),xmesh(k)).$ 

 $ui = sol(j, i, i)$  approximates component i of the solution at time tspan(j) and mesh points xmesh(:). Use pdeval to compute the approximation and its partial derivative ∂*u<sup>i</sup>* /∂*x* at points not included in xmesh. See pdeval for details.

sol = pdepe(m,pdefun,icfun,bcfun,xmesh,tspan,options) solves as above with default integration parameters replaced by values in options, an argument created

with the **odeset** function. Only some of the options of the underlying ODE solver are available in pdepe: RelTol, AbsTol, NormControl, InitialStep, and MaxStep. The defaults obtained by leaving off the input argument options will generally be satisfactory. See odeset for details.

#### $[sol,tsol,sole,te,ie] =$

pdepe(m,pdefun,icfun,bcfun,xmesh,tspan,options) with the 'Events' property in options set to a function handle Events, solves as above while also finding where event functions  $g(t, u(x, t))$  are zero. For each function you specify whether the integration is to terminate at a zero and whether the direction of the zero crossing matters. Three column vectors are returned by events: [value,isterminal,direction] = events(m,t,xmesh,umesh). xmesh contains the spatial mesh and umesh is the solution at the mesh points. Use pdeval to evaluate the solution between mesh points. For the I-th event function,  $value(i)$  is the value of the function, ISTERMINAL(I) = 1 if the integration is to terminate at a zero of this event function and 0 otherwise. direction(i) = 0 if all zeros are to be computed (the default), +1 if only zeros where the event function is increasing, and -1 if only zeros where the event function is decreasing. Output **tsol** is a column vector of times specified in tspan, prior to first terminal event.  $SOL(j, :,:)$  is the solution at  $T(j)$ . TE is a vector of times at which events occur.  $SOLE(j, :,:)$  is the solution at  $TE(j)$  and indices in vector IE specify which event occurred. nodeset function. Only some of the options of the vin pdepe: Re1To1, AbsTo1, NormContro1, Inititis obtained by leaving off the input argument op<br>*ty*. See odeset for details.<br>
1, sole, te, iel = =<br>
1,  $\beta$ ,  $\beta$  and  $\beta$ 

If  $UI = SOL(j, :, i)$  approximates component i of the solution at time TSPAN(j) and mesh points XMESH, pdeval evaluates the approximation and its partial derivative ∂*u<sup>i</sup>* /∂*x* at the array of points XOUT and returns them in UOUT and DUOUTDX: [UOUT,DUOUTDX] = PDEVAL(M,XMESH,UI,XOUT)

Note: The partial derivative ∂*u<sup>i</sup>* /∂*x* is evaluated here rather than the flux. The flux is continuous, but at a material interface the partial derivative may have a jump.

### Examples

**Example 1.** This example illustrates the straightforward formulation, computation, and plotting of the solution of a single PDE.

$$
\pi^2 \frac{\partial u}{\partial t} = \frac{\partial}{\partial x} \left( \frac{\partial u}{\partial x} \right)
$$

This equation holds on an interval  $0 \le x \le 1$  for times  $t \ge 0$ . ist<br>
equation holds on an interval 0 ≤ x ≤ 1 for times *t* ≥ 0<br>
PDE satisfies the initial condition<br>  $u(x, 0) = \sin \pi x$ <br>
poundary conditions<br>  $u(0,t) = 0$ <br>  $\pi e^{-t} + \frac{\partial u}{\partial t}(1+t) = 0$ 

The PDE satisfies the initial condition

$$
u(x,0) = \sin \pi x
$$

and boundary conditions

$$
u(0,t) \equiv 0
$$
  

$$
\pi e^{-t} + \frac{\partial u}{\partial x}(1,t) = 0
$$

*u* ist<br> **u** equation holds on an interval  $0 \le x \le 1$  for times  $t \ge 0$ .<br>
PDE satisfies the initial condition<br>  $u(x, 0) = \sin \pi x$ <br>
soundary conditions<br>  $u(0,t) = 0$ <br>  $\pi e^{-t} + \frac{\partial u}{\partial x}(1,t) = 0$ <br>
convenient to use local function It is convenient to use local functions to place all the functions required by pdepe in a single function.

```
( , )
                      holds on an interval 0 \le x \le 1 for times t \ge 0.<br>fies the initial condition<br>\sin \pi x<br>conditions<br>(1, t) = 0<br>to use local functions to place all the functions req<br>1.<br>x11<br>(0, 1, 20);<br>(0, 2, 5);<br>m, @pdex1pde, @pdex1ic, @pd
           quation holds on an interval 0 \le x \le 1 for times t \ge 0.<br>
DE satisfies the initial condition<br>
x, 0) = sin \pi x<br>
undary conditions<br>
0,t) = 0<br>
e^{-t} + \frac{\partial u}{\partial x}(1,t) = 0<br>
ny enient to use local functions to place all the
                       \n nolds on an interval 0 \le x \le 1 for times t \ge 0.<br>
The fies the initial condition<br>
n\pi x<br>
1, t) = 0<br>
t to use local functions to place all the functions requir<br>
\frac{1}{1}<br>
\frac{1}{1}<br>
\frac{1}{1}<br>
\frac{1}{1}<br>
\frac{1}{1}function pdex11
m = 0;
x = 1inspace(0,1,20);
t = 1inspace(0,2,5);
sol = pdepe(m,@pdex1pde,@pdex1ic,@pdex1bc,x,t);
% Extract the first solution component as u.
u = sol(:,:,1);% A surface plot is often a good way to study a solution.
surf(x,t,u) 
title('Numerical solution computed with 20 mesh points.')
xlabel('Distance x')
ylabel('Time t')
% A solution profile can also be illuminating.
figure
plot(x,u(end,:))
title('Solution at t = 2')
xlabel('Distance x')
ylabel('u(x,2)')% --------------------------------------------------------------
function [c, f, s] = \text{pdex1pde}(x, t, u, \text{DuDx})c = pi^2;f = DUDx;
s = 0;
```
% ------------------------------------------------------------- function  $u0 = \text{p}\text{d}\text{ex}\text{1}$ ic(x)  $u0 = sin(pi*x);$ % ------------------------------------------------------------- function  $[p1,q1,pr,qr] = pdex1bc(x1,ul,xr,ur,t)$  $p1 = ul;$  $q1 = 0;$  $pr = pi * exp(-t)$ ;  $qr = 1;$ 

In this example, the PDE, initial condition, and boundary conditions are coded in local functions pdex1pde, pdex1ic, and pdex1bc.

The surface plot shows the behavior of the solution.

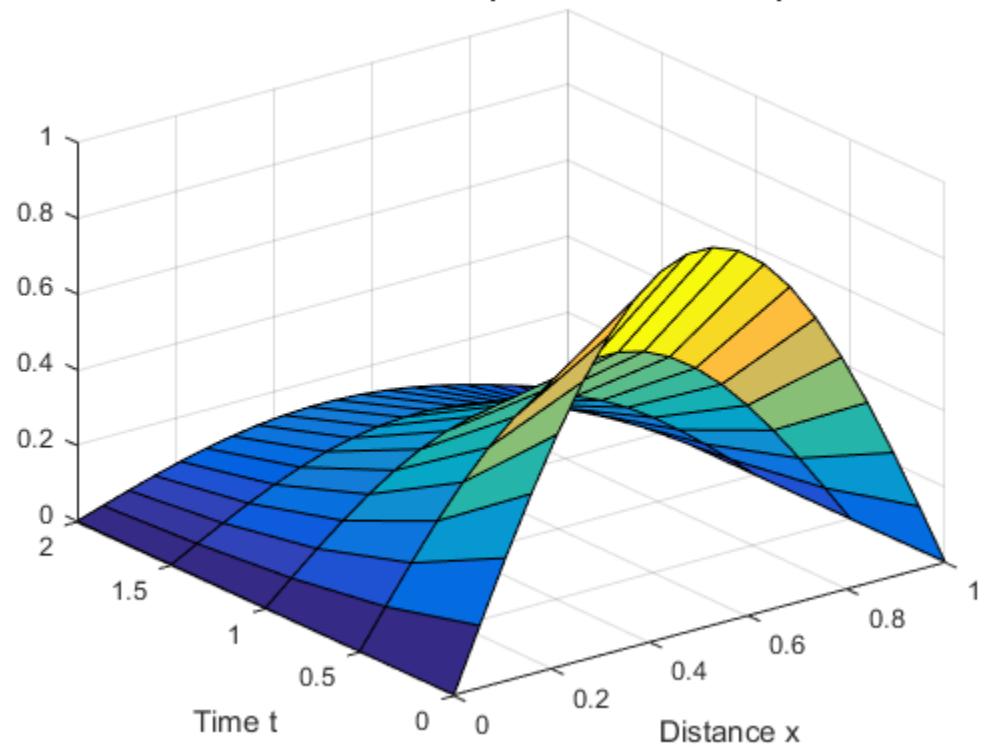

#### Numerical solution computed with 20 mesh points.

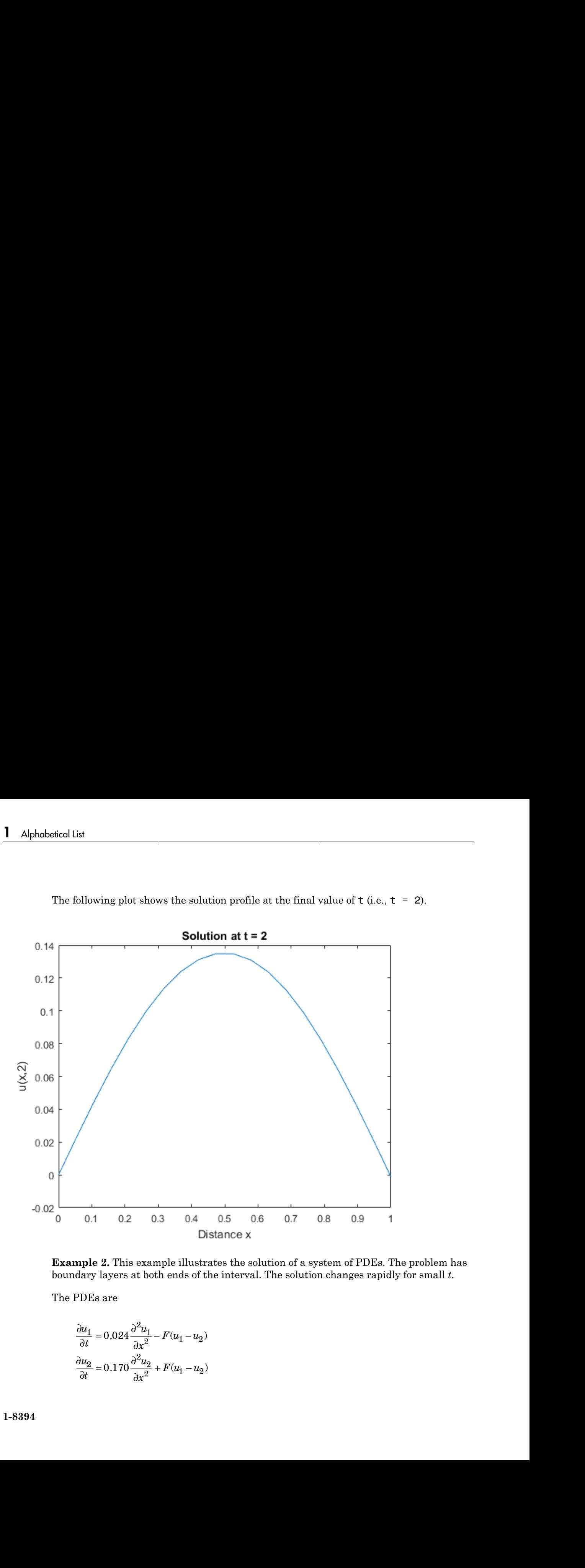

The following plot shows the solution profile at the final value of  $t$  (i.e.,  $t = 2$ ).

**Example 2.** This example illustrates the solution of a system of PDEs. The problem has boundary layers at both ends of the interval. The solution changes rapidly for small *t*.

The PDEs are

$$
\frac{\partial u_1}{\partial t} = 0.024 \frac{\partial^2 u_1}{\partial x^2} - F(u_1 - u_2)
$$

$$
\frac{\partial u_2}{\partial t} = 0.170 \frac{\partial^2 u_2}{\partial x^2} + F(u_1 - u_2)
$$

where  $F(y) = \exp(5.73y) - \exp(-11.46y)$ .  $P(y) = \exp(5.73y) - \exp(-11.46y).$ <br>
equation holds on an interval  $0 \le x$ <br>
PDE satisfies the initial conditions<br>  $u_1(x, 0) = 1$ <br>  $u_2(x, 0) = 0$ 

This equation holds on an interval  $0 \le x \le 1$  for times  $t \ge 0$ .  $F(y) = \exp(5.73y) - \exp(-11.46y).$ <br>
equation holds on an interval  $0 \le x$ <br>
PDE satisfies the initial conditions<br>  $u_1(x, 0) = 1$ <br>  $u_2(x, 0) = 0$  $(5.73y) - \exp(-11.46y).$ <br>
tion holds on an interval  $0 \le x \le 1$  for<br>
satisfies the initial conditions<br>  $0) \equiv 1$ <br>  $0) \equiv 0$ <br>
dary conditions<br>  $0, t) \equiv 0$ <br>  $t) \equiv 0$ <br>  $t) \equiv 1$  $(5.73y) - \exp(-11.46y).$ <br>
tion holds on an interval  $0 \le x \le 1$  fo<br>
satisfies the initial conditions<br>  $0) \equiv 1$ <br>  $0) \equiv 0$ <br>
lary conditions<br>  $0, t) \equiv 0$ <br>  $(t) \equiv 0$ <br>  $(t) \equiv 1$ 

The PDE satisfies the initial conditions

$$
u_1(x,0) \equiv 1
$$
  

$$
u_2(x,0) \equiv 0
$$

and boundary conditions

e 
$$
F(y) = \exp(5.73y) - \exp(-11.46y)
$$
.  
\nequation holds on an interval  $0 \le x \le 1$  for tin  
\nPDE satisfies the initial conditions  
\n $u_1(x, 0) \equiv 1$   
\n $u_2(x, 0) \equiv 0$   
\nboundary conditions  
\n $\frac{\partial u_1}{\partial x}(0, t) \equiv 0$   
\n $u_2(0, t) \equiv 0$   
\n $u_1(1, t) \equiv 1$   
\n $\frac{\partial u_2}{\partial x}(1, t) \equiv 0$   
\ne form expected by pdeep, the equations are  
\n $\begin{bmatrix} 1 \end{bmatrix}$   $\rightarrow \frac{\partial [u_1]}{\partial x} \begin{bmatrix} u_1 \end{bmatrix} \rightarrow \begin{bmatrix} 0.024(\partial u_1/\partial x) \end{bmatrix} \begin{bmatrix} -F(u_1 - u_2) \end{bmatrix}$ 

In the form expected by pdepe, the equations are

$$
F(y) = \exp(5.73y) - \exp(-11.46y).
$$
\nequation holds on an interval 0 ≤ x ≤ 1 for times t ≥ 0.  
\nPDE satisfies the initial conditions\n
$$
u_1(x, 0) = 1
$$
\n
$$
u_2(x, 0) = 0
$$
\nboundary conditions\n
$$
\frac{\partial u_1}{\partial x}(0, t) = 0
$$
\n
$$
u_2(0, t) = 0
$$
\n
$$
u_1(1, t) = 1
$$
\n
$$
\frac{\partial u_2}{\partial x}(1, t) = 0
$$
\n
$$
e
$$
form expected by pdepp, the equations are\n
$$
\begin{bmatrix}\n1 \\
1\n\end{bmatrix} \cdot * \frac{\partial}{\partial t} \begin{bmatrix}\nu_1 \\
u_2\n\end{bmatrix} = \frac{\partial}{\partial x} \begin{bmatrix}\n0.024(\partial u_1/\partial x) \\
0.170(\partial u_2/\partial x)\n\end{bmatrix} + \begin{bmatrix}\n-F(u_1 - u_2) \\
F(u_1 - u_2)\n\end{bmatrix}
$$
\nboundary conditions on the partial derivatives of u have to be written in terms of the  
\nIn the form expected by pdepp, the left boundary condition is

(-11.46y).<br>
(-11.46y).<br>
nerval  $0 \le x \le 1$  for times  $t \ge 0$ .<br>
conditions<br>  $\frac{\partial u_1}{\partial x}$   $\left| \int_0^x F(u_1 - u_2) \right|$ <br>  $\left| \int_0^x F(u_1 - u_2) \right|$ <br>  $\left| \int_0^x F(u_1 - u_2) \right|$ <br>
pdepe, the left boundary condition is<br>  $\left| \int_0^x F(u_1 - u_2$ (-11.46y).<br>  $(11.46y)$ .<br>  $(2x \le 1$  for times  $t \ge 0$ .<br>
conditions<br>  $\frac{\partial u_1}{\partial x}$   $\left(\frac{2x}{1 + \frac{1}{2}}\right)$   $\left[\frac{F(u_1 - u_2)}{F(u_1 - u_2)}\right]$ <br>  $\left[\frac{\partial u_2}{\partial x}\right] + \left[\frac{F(u_1 - u_2)}{F(u_1 - u_2)}\right]$ <br>  $\left[\frac{\partial u_2}{\partial x}\right] = \left[\frac{0}{0}\right]$ <br>  $\left[\$ *u x*  $\begin{array}{l} \text{pdepe} \\ \\ -11.46y). \end{array}$ <br>  $\text{11.46y}.$   $\begin{array}{l} \text{12.48y}. \\ \text{13.49x} \end{array}$   $\begin{array}{l} \text{p.48y} \\ \text{p.49x} \end{array}$   $\begin{array}{l} \text{p.49x} \\ \text{p.40x} \end{array}$   $\begin{array}{l} \text{p.40x} \\ \text{p.41y} \end{array}$   $\begin{array}{l} \text{p.41y} \\ \text{p.42y} \end{array}$  pdepe $\leq 1$  for times  $l \geq 0$ .<br>  $= F(u_1 - u_2)$ <br>  $F(u_1 - u_2)$ <br>  $F(u_1 - u_2)$ <br>
derivatives of u have to be written in terms of the left boundary condition is pdepe $\label{eq:1} \begin{array}{l} \text{pdepe} \\ \text{1 for times } t \geq 0. \end{array}$ <br> $\begin{array}{l} F(u_1-u_2) \\ F(u_1-u_2) \end{array}$  <br> <br> Fivatives of  $u$  have to be written in terms of the  $\begin{array}{l} \mbox{pdepe} \\ 1 \ \mbox{for times $l \geq 0$.} \end{array}$  <br> $\begin{array}{l} F(u_1-u_2) \\ \hbox{F}(u_1-u_2) \end{array}$  <br> <br> Fivatives of  $u$  have to be written in terms of the<br>eft boundary condition is The boundary conditions on the partial derivatives of *u* have to be written in terms of the flux. In the form expected by pdepe, the left boundary condition is  $\exp(-11.46y).$  *u* interval  $0 \le x \le 1$  for times  $t \ge 0$ .<br>
tial conditions<br>  $2(2a(u_1/3x)] + \left[ -F(u_1 - u_2) \right]$ <br>  $2(2a(u_1/3x)) + \left[ -F(u_1 - u_2) \right]$ <br>  $T7(30u_2/3x) + \left[ F(u_1 - u_2) \right]$ <br>
on the partial derivatives of *u* have to be writte  $\exp(-11.46y)$ .<br>  $i$  niterval  $0 \le x \le 1$  for times  $l \ge 0$ .<br> *uial* conditions<br>  $\exp(240u_1/\partial x)$   $\left[ + \left[ -\frac{F(u_1 - u_2)}{F(u_1 - u_2)} \right] \right]$ <br>  $T0(\partial u_2/\partial x)$   $\left[ + \left[ -\frac{F(u_1 - u_2)}{F(u_1 - u_2)} \right]$ <br>
on the partial derivatives of u have ∂ ∂ *P(v)* = exp(6.73y) - exp(-11.46y).<br> **a**quation holds on an interval  $0 \le x \le 1$  for times  $i \ge 0$ .<br> **DE** satisfies the initial evaluations<br>  $u_2(x, 0, 0) = 1$ <br>  $u_3(x, 0, 0) = 0$ <br>  $u_4(x, 0, x) = 0$ <br>  $u_5(x, 0, 0) = 0$ <br>
form exp

$$
\begin{bmatrix} 0 \\ u_2 \end{bmatrix} + \begin{bmatrix} 1 \\ 0 \end{bmatrix} * \begin{bmatrix} 0.024(\partial u_1/\partial x) \\ 0.170(\partial u_2/\partial x) \end{bmatrix} = \begin{bmatrix} 0 \\ 0 \end{bmatrix}
$$

and the right boundary condition is

$$
\begin{bmatrix} u_1 - 1 \\ 0 \end{bmatrix} + \begin{bmatrix} 0 \\ 1 \end{bmatrix} \cdot \begin{bmatrix} 0.024 (\partial u_1 / \partial x) \\ 0.170 (\partial u_2 / \partial x) \end{bmatrix} = \begin{bmatrix} 0 \\ 0 \end{bmatrix}
$$

0 024 pdape<br>  $0 = \exp(-11.46y)$ <br>
an interval  $0 \le x \le 1$  for times  $t > 0$ ,<br>
mitial conditions<br>
18<br>
18<br>
18<br>
18<br>
18<br>
170 $(0.240u_1/3x)$ <br>  $\left[\frac{-F(u_1 - u_2)}{F(u_1 - u_2)}\right]$ <br>  $F(u_1 - u_2)$ <br>  $\left[\frac{F(u_1 - u_2)}{F(u_1 - u_2)}\right]$ <br>  $\left[\frac{G(u_2/3x)}{G(u_2/3x$ . ( )  $\begin{array}{l} \mbox{pedge}\\ \mbox{resp.}\\ \mbox{resp.}\\ \mbox{the class of } \mathbb{Z} \times \mathbb{Z} \mbox{ is a finite number } t \geq 0. \end{array}$  . (a) an holds on an interval 0  $\leq x \leq 1$  for times  $t \geq 0$ .<br>  $t = 1$ <br>  $t = 1$ <br>  $t = 1$ <br>  $t = 1$ <br>  $t = 0$ <br>  $t = 0$ <br>  $t = 0$ <br>  $t = 0$ <br>  $t = 0$ <br>  $t = 0$ <br>  $t$ pdope<br>
for times  $t \ge 0$ .<br>  $(u_1 - u_2)$ <br>  $(u_1 - u_2)$ <br>
ivatives of u have to be written in terms of the<br>
iboundary condition is<br>
the boundary condition is<br>
ne program selects the step size in time to<br>
the sylvers in the solut pdope<br>
for times  $t \ge 0$ .<br>  $(u_1 - u_2)$ <br>  $(u_1 - u_2)$ <br>
ivatives of u have to be written in terms of the<br>
iboundary condition is<br>
the boundary condition is<br>
ne program selects the step size in time to<br>
the sylvers in the solut pdepe<br>
or times  $l \ge 0$ .<br>  $1 - u_2$ )<br>  $1 - u_2$ <br>  $1 - u_2$ <br>  $1 - u_3$ <br>  $1 - u_3$ <br>  $1 - u_4$ <br>  $1 - u_5$ <br>  $1 - u_5$ <br>  $1 - u_6$ <br>  $1 - u_7$ <br>  $1 - u_8$ <br>  $1 - u_7$ <br>  $1 - u_8$ <br>  $1 - u_7$ <br>  $1 - u_8$ <br>  $1 - u_7$ <br>  $1 - u_8$ <br>  $1 - u_9$ <br>  $1 - u_9$ <br>  $1 - u_9$ <br>  $1 - u_9$ <br>  $1 - u_$ pdepe<br>
or times  $t \ge 0$ .<br>  $\left.\frac{-u_2}{1-u_2}\right]$ <br>
atives of u have to be written in terms of the<br>
boundary condition is<br>
program selects the step size in time to<br>
program selects the step size in time to<br>
avior in the plots, poige<br>  $F(y) = \exp(6, 7(y)) - \exp(11.4(y)),$ <br>
Different the initial conditions<br>  $\frac{64}{5}$  ( $\frac{1}{2}$  ( $\frac{1}{2}$  ( $\frac{1}{2}$  ( $\frac{1}{2}$  ( $\frac{1}{2}$  ( $\frac{1}{2}$  ( $\frac{1}{2}$  ( $\frac{1}{2}$  ( $\frac{1}{2}$  ( $\frac{1}{2}$  ( $\frac{1}{2}$  ( $\frac{1}{2}$ ))  $\frac{1}{2}$ polarization of  $0 \le x \le 1$  for times  $i \ge 0$ .<br>
the initial conditions<br>
the initial conditions<br>
the initial conditions<br>  $\frac{\partial}{\partial x} \left[ 0.024/\partial u_i / \partial u \right] + \left[ -F(u_i - u_p) \right]$ <br>
ditions<br>  $\frac{\partial}{\partial x} \left[ 0.024/\partial u_i / \partial u \right] + \left[ F(u_i - u_p) \right]$ polarization of  $0 \le x \le 1$  for times  $t \ge 0$ .<br>
the initial conditions<br>
the initial conditions<br>
ded by polope, the equations are<br>
ded by polope, the equations are<br>  $\frac{\partial}{\partial x} \left[ 0.02263a_t/3a_t \right] + \left[ -F(u_1-u_2) \right]$ <br>
ditions o  $\begin{array}{l} \text{edge} \\ \\ -\exp(-11.4\%) \text{.} \\ \text{on interval } 0 \leq x \leq 1 \text{ for times } t \geq 0. \end{array}$ <br> **pdepe**, the equations are<br> **s**<br> **s**<br> **s**<br> **s**<br> **s**<br> **on** the partial derivatives of *u* have to be written in terms of the<br> **on** the partial derivati  $\label{eq:10} \begin{array}{ll} \text{pdegree}\\ \text{7}(i\gamma) & \text{exp}(-11.46\gamma),\\ \text{so $n$ a $n$ interval $0\leq x\leq 1$ for times $t\geq 0$,}\\ \text{the initial conditions} \end{array}$  <br> $\begin{array}{ll} \frac{1}{\alpha}\left(0.024\delta\left(a_1/\delta\omega\right)\right)\left[-\frac{1}{\mu}\left(b_1-b_2\right)\right] \\ \frac{1}{\alpha}\left(0.170\delta\left(a_2/\delta\omega\right)\right)\left[-\frac{1}{\mu}\left(b_1-b_2\right)\right] \\ \text{with no on the partial$ pdges<br>
(73y) cap( 11.46y).<br>
son an interval  $0 \le x \le 1$  for times  $t \ge 0$ .<br>
the initial conditions<br>
and the property of the countinos are<br>  $\frac{\partial}{\partial t} \left[ \frac{\partial Q \& Q \& q \right]_0^{2}}{P} \right] = \left[ \frac{P(q_1 - i q_2)}{P(q_1 - i q_2)} \right]$ <br>
itions on t *u x*  $\begin{aligned} &\text{edge}\\ \mathbf{f}(0)=\exp(5,72y)-\exp(-11.46y),\\ \text{uation holds on an interval } 0\leq x\leq 1 \text{ for time } t\geq 0. \end{aligned}$ <br> **EV** anticlies the initial conditions  $\begin{aligned} &\frac{1}{2}\mathcal{L}_{0,0}(\mathbf{r},0)=1\\ &\frac{1}{2}\mathcal{L}_{0,0}(\mathbf{r},0)=0\\ &\frac{1}{2}\mathcal{L}_{0,0}(\mathbf{r},0)=0\\ &\frac{1}{2}\mathcal{L}_{0$ globe<br>
(3y)  $-\exp(-11.48y)$ .<br>
on an interval  $0 \le x \le 1$  for times  $i \ge 0$ .<br>
einitial conditions<br>
times<br>
times<br>  $\left[\frac{0.02469a_1/3x}{1200a_2/3x}\right] + \left[\frac{F(a_1 - a_2)}{F(a_1 - a_2)}\right]$ <br>  $\left[\frac{0.02469a_1/3x}{1200a_2/3x}\right] + \left[\frac{F(a_1 - a_2)}{$ globe<br>
29)  $-\exp(-11.48\gamma)$ .<br>
on an interval  $0 \le x \le 1$  for times  $i \ge 0$ .<br>
einitial conditions<br>
times<br>
times<br>  $\left[\frac{0.024\sqrt{3}a_1/3a_2}{2}\right] + \left[\frac{F(a_1 - a_2)}{F(a_1 - a_2)}\right]$ <br>  $\left[\frac{0.024\sqrt{3}a_1/3a_2}{2}\right] + \left[\frac{F(a_1 - a_2)}{F(a_1 - a_2$ pdepe<br>  $\exp(-11.46y)$ .<br>  $\exp(-11.46y)$ .<br>  $\exp(-11.46y)$ <br>  $\exp(-10.45y)$  and  $\exp(-10.45y)$  and  $\exp(-10.45y)$ <br>  $\exp(-10.45y)$  and  $\exp(-10.45y)$  and  $\exp(-10.45y)$  and  $\exp(-10.45y)$ <br>  $\exp(-10.45y)$  and  $\exp(-10.45y)$  and  $\exp(-10.45y)$ <br>  $\exp(-10.45$ gdoge<br>
sp(-11.46y).<br>
interval  $0 \le x \le 1$  for times  $t \ge 0$ .<br>
al conditions<br>
epe, the equations are<br>  $(40u_1/2x)^2$   $\Big|_1^2 - F(u_1 - u_2)$ <br>  $(00u_2/2x)^2$   $\Big|_2^2 - F(u_1 - u_2)$ <br>  $\Big|_2^2$ <br>  $\Big| \frac{1}{P(u_1 - u_2)} \Big|_2^2$ <br>  $\Big| \frac{1}{($ pdepe<br>
y) oxp(-11.46y).<br>
a an interval  $0 \le x \le 1$  for times  $t \ge 0$ .<br>
initial conditions<br>
any  $y$  pdepe, the equations are<br>  $\left[0.024(\partial u_1/\partial x)\right]_1 \left[-F(u_1-u_2)\right]_2$ <br>  $\left[0.170\partial u_2/\partial x\right]_2 \left[1 - F(u_1-u_2)\right]_2$ <br>  $\left[0.0170\partial u_2$ pdepe<br>
y) oxp(-11.46y).<br>
a an interval  $0 \le x \le 1$  for times  $t \ge 0$ .<br>
initial conditions<br>
any  $y$  pdepe, the equations are<br>  $\left[0.024(\partial u_1/\partial x)\right]_1 \left[-F(u_1-u_2)\right]_2$ <br>  $\left[0.170\partial u_2/\partial x\right]_2 \left[ F(u_1-u_2)\right]_2$ <br>  $\left[0.0170\partial u_2/\partial$ The solution changes rapidly for small *t*. The program selects the step size in time to resolve this sharp change, but to see this behavior in the plots, the example must select the output times accordingly. There are boundary layers in the solution at both ends of [0,1], so the example places mesh points near 0 and 1 to resolve these sharp changes.

Often some experimentation is needed to select a mesh that reveals the behavior of the solution.

```
function pdex4
m = 0;
x = [0 \t0.005 \t0.01 \t0.05 \t0.1 \t0.2 \t0.5 \t0.7 \t0.9 \t0.95 \t0.99 \t0.995 \t1];t = [0 0.005 0.01 0.05 0.1 0.5 1 1.5 2];sol = pdepe(m,@pdex4pde,@pdex4ic,@pdex4bc,x,t);
u1 = sol(:,:,1);u2 = sol(:,:,2);figure
surf(x,t,u1)title('u1(x,t)')xlabel('Distance x')
ylabel('Time t')
figure
surf(x,t,u2)title('u2(x,t)')xlabel('Distance x')
ylabel('Time t')
% --------------------------------------------------------------
function [c, f, s] = \text{pdex4pde}(x, t, u, \text{DuDx})c = [1; 1];f = [0.024; 0.17] .* DuDx;
y = u(1) - u(2);
F = exp(5.73*y) - exp(-11.47*y);s = [-F; F];% --------------------------------------------------------------
function u0 = \text{p}\text{d}\text{ex}\text{4}\text{i}\text{c}(\text{x});
u0 = [1; 0];% --------------------------------------------------------------
function [p1,q1,pr,qr] = pdex4bc(x1,ul,xr,ur,t)p1 = [0; ul(2)];ql = [1; 0];pr = [ur(1) - 1; 0];qr = [0; 1];
```
In this example, the PDEs, initial conditions, and boundary conditions are coded in local functions pdex4pde, pdex4ic, and pdex4bc.

The surface plots show the behavior of the solution components.

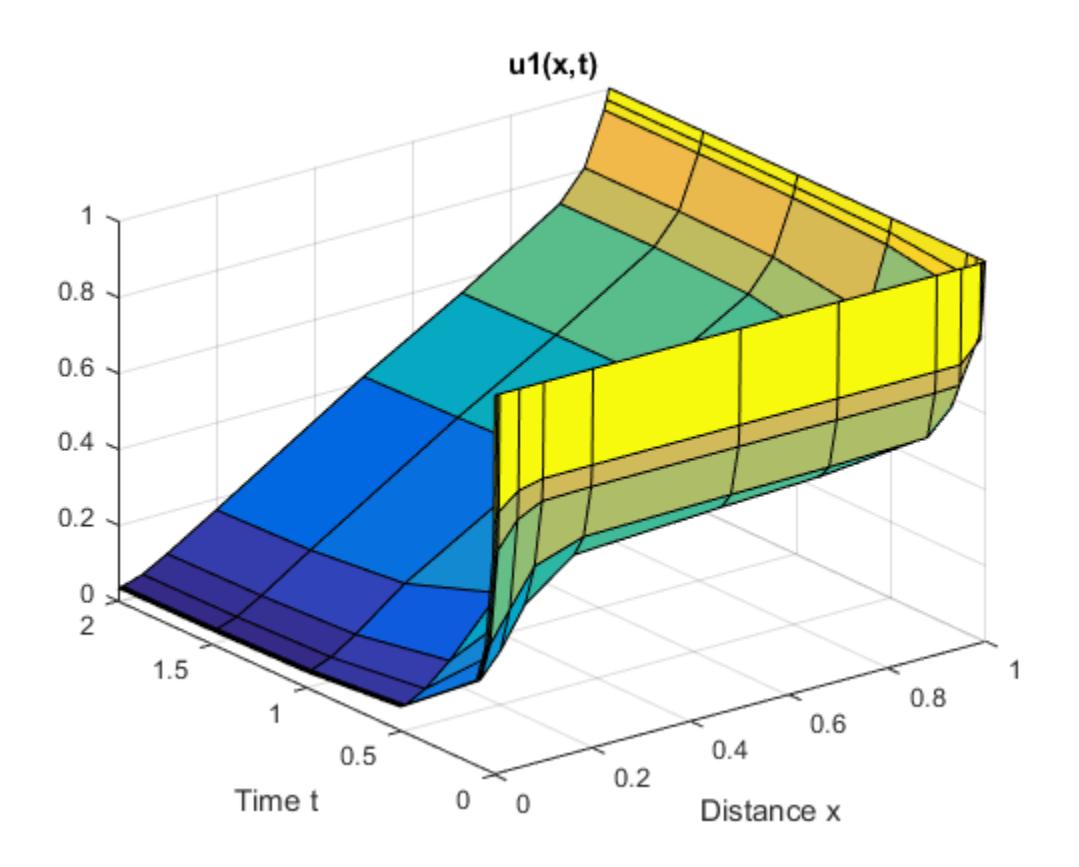

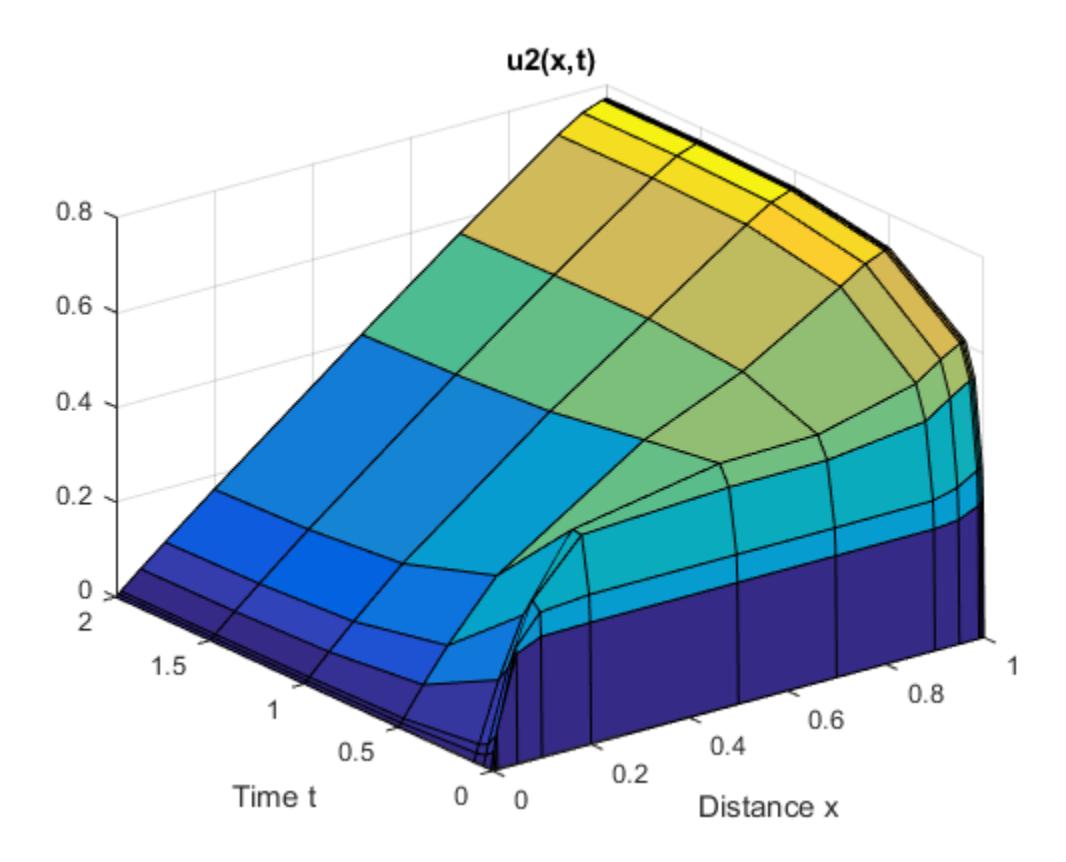

## Tips

• The arrays xmesh and tspan play different roles in pdepe.

**tspan** – The pdepe function performs the time integration with an ODE solver that selects both the time step and formula dynamically. The elements of tspan merely specify where you want answers and the cost depends weakly on the length of tspan.

**xmesh** – Second order approximations to the solution are made on the mesh specified in xmesh. Generally, it is best to use closely spaced mesh points where the solution changes rapidly. pdepe does *not* select the mesh in *x* automatically. You must provide an appropriate fixed mesh in xmesh. The cost depends strongly on the length of **xmesh.** When  $m > 0$ , it is not necessary to use a fine mesh near  $x = 0$  to account for the coordinate singularity.

- The time integration is done with ode15s. pdepe exploits the capabilities of ode15s for solving the differential-algebraic equations that arise when Equation 1-3 contains elliptic equations, and for handling Jacobians with a specified sparsity pattern.
- After discretization, elliptic equations give rise to algebraic equations. If the elements of the initial conditions vector that correspond to elliptic equations are not "consistent" with the discretization, pdepe tries to adjust them before beginning the time integration. For this reason, the solution returned for the initial time may have a discretization error comparable to that at any other time. If the mesh is sufficiently fine, pdepe can find consistent initial conditions close to the given ones. If pdepe displays a message that it has difficulty finding consistent initial conditions, try refining the mesh.

No adjustment is necessary for elements of the initial conditions vector that correspond to parabolic equations.

## References

[1] Skeel, R. D. and M. Berzins, "A Method for the Spatial Discretization of Parabolic Equations in One Space Variable," *SIAM Journal on Scientific and Statistical Computing*, Vol. 11, 1990, pp.1–32.

## See Also

### See Also

ode15s | odeget | odeset | pdeval

### **Topics**

"Create Function Handle"

### Introduced before R2006a

# pdeval

Evaluate numerical solution of PDE using output of pdepe

## **Syntax**

```
[uout,duoutdx] = pdeval(m,x,ui,xout)
```
### **Arguments**

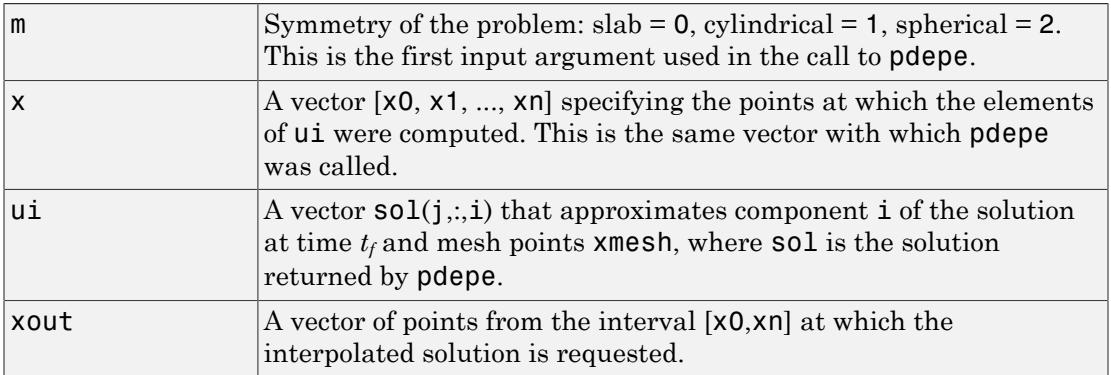

## **Description**

[uout,duoutdx] =  $pdeval(m, x, ui, xout)$  approximates the solution  $u_i$  and its partial derivative ∂*u<sup>i</sup>* /∂*x* at points from the interval [x0,xn]. The pdeval function returns the computed values in uout and duoutdx, respectively.

Note pdeval evaluates the partial derivative ∂*u<sup>i</sup>* /∂*x* rather than the flux *f*. Although the flux is continuous, the partial derivative may have a jump at a material interface.

# See Also

pdepe

Introduced before R2006a

# peaks

Example function of two variables

## **Syntax**

```
Z = \text{peaks}:
Z = \text{peaks}(n);
Z = \text{peaks}(V);
Z = \text{peaks}(X, Y);
peaks(...)
[X, Y, Z] = \text{peaks}(\dots);
```
## **Description**

peaks is a function of two variables, obtained by translating and scaling Gaussian distributions, which is useful for demonstrating mesh, surf, pcolor, contour, and so on.

- $Z$  = peaks; returns a 49-by-49 matrix.
- $Z = \text{peaks}(n)$ ; returns an n-by-n matrix.

 $Z = \text{peaks}(V)$ ; returns an n-by-n matrix, where  $n = \text{length}(V)$ .

 $Z = \text{peaks}(X, Y)$ ; evaluates **peaks** at the given X and Y (which must be the same size) and returns a matrix the same size.

peaks(...) (with no output argument) plots the peaks function with surf. Use any of the input argument combinations in the previous syntaxes.

 $[X, Y, Z] = \text{peaks}(\dots);$  returns two additional matrices, X and Y, for parametric plots, for example,  $\text{surf}(X,Y,Z,\text{del2}(Z))$ . If not given as input, the underlying matrices X and Y are

 $[X, Y] = meshgrid(V, V)$ 

where V is a given vector, or V is a vector of length  $n$  with elements equally spaced from -3 to 3. If no input argument is given, the default n is 49.

## Examples

### Peaks Surface

Create a 5-by-5 matrix of peaks and display the surface.

figure peaks(5);

```
z = 3*(1-x) \cdot 2.*exp(-(x \cdot 2) - (y+1) \cdot 2) \cdot ... - 10*(x/5 - x.^3 - y.^5).*exp(-x.^2-y.^2) ... 
 - 1/3*exp(-(x+1).^2 - y.^2)
```
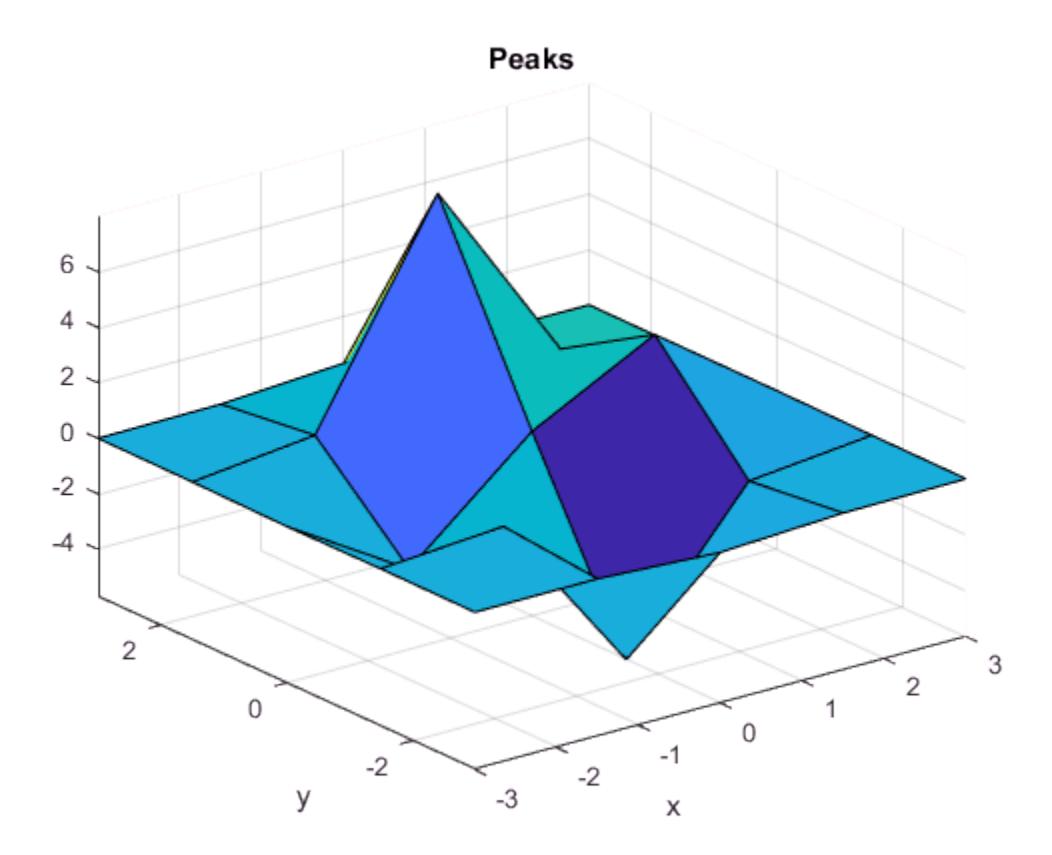

# See Also

meshgrid | surf

Introduced before R2006a

# matlab.perftest.FixedTimeExperiment class

**Package:** matlab.perftest **Superclasses:** matlab.perftest.TimeExperiment

TimeExperiment that collects fixed number of measurements

## **Description**

A FixedTimeExperiment is an instance of the TimeExperiment class that collects a fixed number of measurements.

To create a FixedTimeExperiment instance, use the matlab.perftest.TimeExperiment.withFixedSampleSize static method.

## **Properties**

**NumWarmups** — Number of warm-up measurements

0 (default) | positive integer

Number of warm-up measurements, specified as a positive integer. NumWarmups defines the number of times that the test framework runs the test code to warm it up.

#### **SampleSize** — Number of sample measurements to collect after warm-up

positive integer

Number of sample measurements to collect after warm-up, specified as a positive integer.

# Copy Semantics

Handle. To learn how handle classes affect copy operations, see Copying Objects in the MATLAB documentation.

## See Also

### See Also

matlab.perftest.TimeExperiment | matlab.unittest.measurement.MeasurementResult

Introduced in R2016a

# matlab.perftest.FrequentistTimeExperiment class

**Package:** matlab.perftest **Superclasses:** matlab.perftest.TimeExperiment

TimeExperiment that collects variable number of measurements

## **Description**

A FrequentistTimeExperiment is an instance of the TimeExperiment class that collects a variable number of measurements. The test framework collects a variable number of measurements to reach a specified relative margin of error at a specified confidence level.

To create a FrequentistTimeExperiment instance, use the matlab.perftest.TimeExperiment.limitingSamplingError static method.

### **Properties**

**NumWarmups** — Number of warm-up measurements

4 (default) | positive integer

Number of warm-up measurements, specified as a positive integer. NumWarmups defines the number of times that the test framework runs the test code to warm it up.

**MinSamples** — Minimum number of samples 4 (default) | integer greater than 1

Minimum number of sample measurements, specified as an integer greater than 1. MinSamples defines the minimum number of times that the test framework runs the test code after NumWarmups. The test framework exercises the test code at least MinSamples times, regardless of whether the experiment meets the statistical objectives.

**MaxSamples** — Maximum number of samples 32 (default) | integer greater than or equal to MinSamples

Maximum number of sample measurements, specified as an integer greater than or equal to MinSamples. MaxSamples defines the maximum number of times that the

test framework runs the test code after NumWarmups. The test framework will stop after is takes MaxSamples samples, even if the experiment does not meet the statistical objectives. ist<br>
ist<br>
istakes MaxSamples samples, even if the experiment does not meet the statistical<br>
is takes MaxSamples samples, even if the experiment does not meet the statistical<br>
tives<br>
the MaxSamples annuble more the samples runs the test code after NumWarmups. The test framework will stop<br>axSamples samples, even if the experiment does not meet the statistical<br>pinOfError — Goal relative margin of error for samples<br>positive number.<br>margin of e

#### **RelativeMarginOfError** — Goal relative margin of error for samples

0.05 (default) | positive number

Goal relative margin of error for samples, specified as a positive number.

The framework calculates the Relative Margin of Error for a sample X using the equation

 $=$   $\frac{T^*}{T^*}$  $\overline{\text{mean}(X) * \sqrt{\text{length}(X)}}$ 

where T is the T-score from Student's T distribution using the specified ConfidenceLevel and length(X)-1 degrees of freedom.

**ConfidenceLevel** — Confidence level for samples to be within relative margin of error 0.95 (default) | number between 0 and 1

Confidence level for the samples to be within the relative margin of error, specified as a number between 0 and 1.

### Copy Semantics

Handle. To learn how handle classes affect copy operations, see Copying Objects in the MATLAB documentation.

### See Also

### See Also

matlab.perftest.TimeExperiment | matlab.unittest.measurement.MeasurementResult

#### Introduced in R2016a

# matlab.perftest.TestCase class

**Package:** matlab.perftest **Superclasses:** matlab.unittest.TestCase

Superclass of matlab.perftest performance test classes

## **Description**

Use the matlab.perftest.TestCase class to write class-based performance tests that can define measurement boundaries. By default, the framework measures performance around the test method boundary. However, test classes that inherit from matlab.perftest.TestCase can use the startMeasuring and stopMeasuring methods to define boundaries to measure specific code segments.

The matlab.perftest.TestCase derives from the matlab.unittest.TestCase class.

### Construction

The testing framework constructs the matlab.perftest.TestCase instances.

## **Methods**

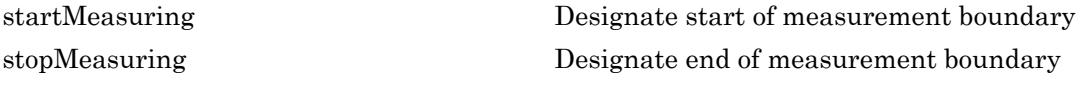

### Inherited Methods

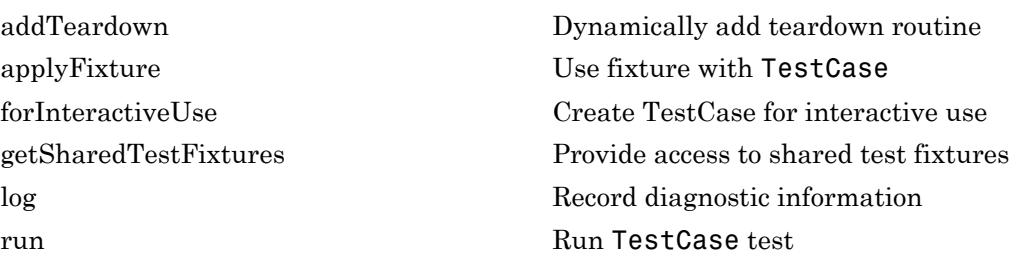

Also, the TestCase class inherits methods from these classes:

[matlab.unittest.qualifications.Assertable](#page-9089-0) Qualification to validate preconditions of a test [matlab.unittest.qualifications.Assumable](#page-9172-0) Qualification to filter test content [matlab.unittest.qualifications.FatalAssertable](#page-9255-0) Qualification to abort test execution [matlab.unittest.qualifications.Verifiable](#page-9341-0) Qualification to produce soft failure conditions

### Copy Semantics

Handle. To learn how handle classes affect copy operations, see Copying Objects in the MATLAB documentation.

### Examples

#### Create Performance Test Class

Create a performance test class, preallocationTest. The performance testing framework measures the time for each of the four test methods.

```
classdef preallocationTest < matlab.perftest.TestCase
     methods(Test)
         function testOnes(testCase)
            x = ones(1,1e7); end
         function testIndexingWithVariable(testCase)
            id = 1:1e7;
            x(id) = 1; end
         function testIndexingOnLHS(testCase)
            x(1:1e7) = 1;
         end
```

```
 function testForLoop(testCase)
              for i=1:1e7
                 x(i) = 1; end
         end
     end
end
```
#### Specify Boundaries for Performance Test Class

Create a performance test class, fprintfTest. The performance testing framework measures the code between the calls to the startMeasuring and stopMeasuring methods. This boundary restricts the performance testing framework to measuring only the call to the fprintf function. It excludes setup and teardown actions, and qualifications testing.

```
classdef fprintfTest < matlab.perftest.TestCase
     methods(Test)
         function testPrintingToFile(testCase)
            file = tempname;fid = fopen(file, 'w');
             testCase.assertNotEqual(fid, -1, 'IO Problem');
            stringToWrite = repmat('abcdef', 1, 1000000); testCase.startMeasuring();
             fprintf(fid, '%s', stringToWrite);
             testCase.stopMeasuring();
             testCase.verifyEqual(fileread(file), stringToWrite);
             fclose(fid);
         end
     end
end
```
### See Also

### See Also

matlab.perftest.TimeExperiment

Introduced in R2016a

### <span id="page-8418-0"></span>startMeasuring

**Class:** matlab.perftest.TestCase **Package:** matlab.perftest

Designate start of measurement boundary

### **Syntax**

startMeasuring(testcase)

### **Description**

startMeasuring(testcase) designates the start of a measurement boundary. Invoke this method and the stopMeasuring method to restrict measurements to the code between the startMeasuring and stopMeasuring method calls. Defining this boundary allows you to exclude setup, verification, and teardown code from the measurement.

The performance framework permits one call at most to the **startMeasuring** and stopMeasuring methods within each method that is tagged with the Test attribute. When creating bounded performance tests, keep the following in mind:

- A test method that calls the startMeasuring method must call the stopMeasuring method.
- A call to the stopMeasuring method must have a preceding call to startMeasuring method in the scope of the same test method.
- The performance framework does not permit multiple calls to startMeasuring and stopMeasuring within a particular test method.

If the framework encounters unsupported use of startMeasuring and stopMeasuring within a test method, it marks the corresponding MeasurementResult instance invalid.

### Input Arguments

**testcase** — Instance of test case matlab.perftest.TestCase object Instance of the test case, specified as a matlab.perftest.TestCase object.

### Examples

#### Specify Boundaries for Performance Test Class

Create a performance test class, fprintfTest. The performance testing framework measures the code between the calls to the startMeasuring and stopMeasuring methods. This boundary restricts the performance testing framework to measuring only the call to the fprintf function. It excludes setup and teardown actions, and qualifications testing.

```
classdef fprintfTest < matlab.perftest.TestCase
     methods(Test)
         function testPrintingToFile(testCase)
             file = tempname;
            fid = fopen(file, \forall w');
             testCase.assertNotEqual(fid, -1, 'IO Problem');
            stringTowrite = repmat('abcdef'. 1, 1000000); testCase.startMeasuring();
             fprintf(fid, '%s', stringToWrite);
             testCase.stopMeasuring();
             testCase.verifyEqual(fileread(file), stringToWrite);
             fclose(fid);
         end
     end
end
```
### See Also

### See Also

matlab.perftest.TimeExperiment | stopMeasuring

#### Introduced in R2016a

# <span id="page-8420-0"></span>stopMeasuring

**Class:** matlab.perftest.TestCase **Package:** matlab.perftest

Designate end of measurement boundary

### **Syntax**

stopMeasuring(testcase)

### **Description**

stopMeasuring(testcase) designates the end of a measurement boundary. Invoke this method and the startMeasuring method to restrict measurements to the code between the startMeasuring and stopMeasuring method calls. Defining this boundary allows you to exclude setup, verification, and teardown code from the measurement.

The performance framework permits one call at most to the **startMeasuring** and stopMeasuring methods within each method that is tagged with the Test attribute. When creating bounded performance tests, keep the following in mind:

- A test method that calls the startMeasuring method must call the stopMeasuring method.
- A call to the stopMeasuring method must have a preceding call to startMeasuring method in the scope of the same test method.
- The performance framework does not permit multiple calls to startMeasuring and stopMeasuring within a particular test method.

If the framework encounters unsupported use of startMeasuring and stopMeasuring within a test method, it marks the corresponding MeasurementResult instance invalid.

### Input Arguments

**testcase** — Instance of test case matlab.perftest.TestCase object Instance of the test case, specified as a matlab.perftest.TestCase object.

### Examples

#### Specify Boundaries for Performance Test Class

Create a performance test class, fprintfTest. The performance testing framework measures the code between the calls to the startMeasuring and stopMeasuring methods. This boundary restricts the performance testing framework to measuring only the call to the fprintf function. It excludes setup and teardown actions, and qualifications testing.

```
classdef fprintfTest < matlab.perftest.TestCase
     methods(Test)
         function testPrintingToFile(testCase)
             file = tempname;
            fid = fopen(file, \forall w');
             testCase.assertNotEqual(fid, -1, 'IO Problem');
            stringTowrite = repmat('abcdef'. 1, 1000000); testCase.startMeasuring();
             fprintf(fid, '%s', stringToWrite);
             testCase.stopMeasuring();
             testCase.verifyEqual(fileread(file), stringToWrite);
             fclose(fid);
         end
     end
end
```
### See Also

### See Also

matlab.perftest.TimeExperiment | startMeasuring

#### Introduced in R2016a

# matlab.perftest.TimeExperiment class

**Package:** matlab.perftest

Interface for measuring execution time of code under test

### **Description**

The matlab.perftest.TimeExperiment class is the principal interface for measuring the execution time of code under test. The performance testing framework runs a test suite and returns a matlab.unittest.measurement.MeasurementResult object for each element of the suite. For each test suite element, the testing framework collects multiple measurements and reports them in the corresponding MeasurementResult.

### **Construction**

Instantiate a TimeExperiment object using one of its static methods.

## **Methods**

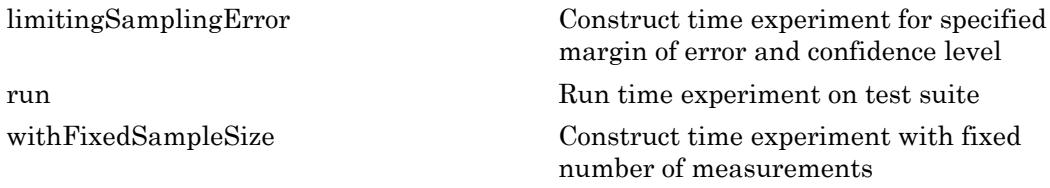

## Copy Semantics

Handle. To learn how handle classes affect copy operations, see Copying Objects in the MATLAB documentation.

## See Also

### See Also

matlab.perftest.FrequentistTimeExperiment | matlab.perftest.FixedTimeExperiment | matlab.unittest.measurement.MeasurementResult | matlab.unittest.TestRunner

#### Introduced in R2016a
# matlab.perftest.TimeExperiment.limitingSamplingError

**Class:** matlab.perftest.TimeExperiment **Package:** matlab.perftest

Construct time experiment for specified margin of error and confidence level

### **Syntax**

```
experiment = matlab.perftest.TimeExperiment.limitingSamplingError
experiment = matlab.perftest.TimeExperiment.limitingSamplingError(
Name,Value)
```
## **Description**

experiment = matlab.perftest.TimeExperiment.limitingSamplingError constructs a time experiment for each test suite element, with the specified statistical objectives (such as margin of error and confidence level). This method returns an instance of FrequentistTimeExperiment. This syntax uses the following defaults to determine the number of sample measurements.

- Number of warm-up measurements: 4
- Minimum number of samples: 4
- Maximum number of samples collected in the event other statistical objectives are not met: 32
- Objective relative margin of error for samples: 0.05 (5%)
- Confidence level for samples to be within relative margin of error: 0.95 (95%)

experiment = matlab.perftest.TimeExperiment.limitingSamplingError( Name, Value) constructs a time experiment with additional options specified by one or more Name, Value pair arguments. Use this syntax to override the defaults listed above.

### Input Arguments

### Name-Value Pair Arguments

Specify optional comma-separated pairs of Name, Value arguments. Name is the argument name and Value is the corresponding value. Name must appear inside single quotes (' '). You can specify several name and value pair arguments in any order as Name1,Value1,...,NameN,ValueN.

Example:  $experiment =$ 

matlab.perftest.TimeExperiment.limitingSamplingError('RelativeMarginOfError',C creates a time experiment that collects sample measurements until samples have a relative margin of error of 12%, or until it collects 100 measurements.

#### **'NumWarmups'** — Number of warm-up measurements

4 (default) | positive integer

Number of warm-up measurements, specified as a positive integer. The value defines the number of times that the test framework exercises the test code to warm it up.

#### **'MinSamples'** — Minimum number of samples

4 (default) | positive integer

Minimum number of sample measurements, specified as a positive integer. The value defines the minimum number of times that the test framework exercises the test code after any warm-up runs. The test framework exercises the test code at least MinSamples times, regardless of whether the experiment meets the statistical objectives.

#### **'MaxSamples'** — Maximum number of samples

32 (default) | positive integer

Maximum number of sample measurements, specified as a positive integer. The value defines the maximum number of times that the test framework exercises the test code after NumWarmups. If the experiment does not meet the statistical objectives, the testing framework collects up to MaxSamples.

**'RelativeMarginOfError'** — Objective relative margin of error for samples 0.05 (default) | positive number

Objective relative margin of error for samples, specified as a positive number.

The testing framework calculates the relative margin of error for a sample X using the equation

 $= \frac{T^*}{T^*}$ \*

where T is the T-score from Student's T distribution using the specified ConfidenceLevel and length(X)-1 degrees of freedom.

**'ConfidenceLevel'** — Confidence level for samples to be within relative margin of error 0.95 (default) | number between 0 and 1

Confidence level for the samples to be within the relative margin of error, specified as a number from 0 through 1.

### Examples

### Performance Test with Variable Number of Measurements

In your current working folder, create a class-based test, preallocationTest.m, that compares different methods of preallocation.

```
models.perfeat.TimeExperiment.limitingSomplingError<br>
setting frammework calculates the relative margin of error for a sample X using the<br>
colon<br>
colon<br>
colon -\frac{T \cdot \text{std}(X)}{\text{mean}(X) \cdot \sqrt{\text{length}(X)}}<br>
c T is the T-score from Stude
                       mollob.perfiest.TimeExperiment.limitingSomplingError<br>mework calculates the relative margin of error for a sample X using the<br>T \cdot \text{std}(X)<br>mean(X) * \sqrt{\text{length}(X)}<br>T-score from Student's T distribution using the specified<br>vel 
classdef preallocationTest < matlab.perftest.TestCase
        methods(Test)
               function testOnes(testCase)
                     x = ones(1, 1e7); end
               function testIndexingWithVariable(testCase)
                     id = 1:1e7;x(id) = 1; end
               function testIndexingOnLHS(testCase)
                     x(1:1e7) = 1; end
               function testForLoop(testCase)
                      for i=1:1e7
                            x(i) = 1; end
               end
```

```
 end
end
```
Create a test suite.

suite = testsuite('preallocationTest');

Construct a time experiment with a variable number of sample measurements, and run the tests.

```
import matlab.perftest.TimeExperiment
experiment = TimeExperiment.limitingSamplingError;
result = run(experiment,suite);
Running preallocationTest
..........
..........
..........
..........
..........
..........
.........
Done preallocationTest
```
#### View the test activity for the first test. Your results might vary.

#### result(1).TestActivity

ans  $=$ 

 $\mathcal{L}=\mathcal{L}$ 

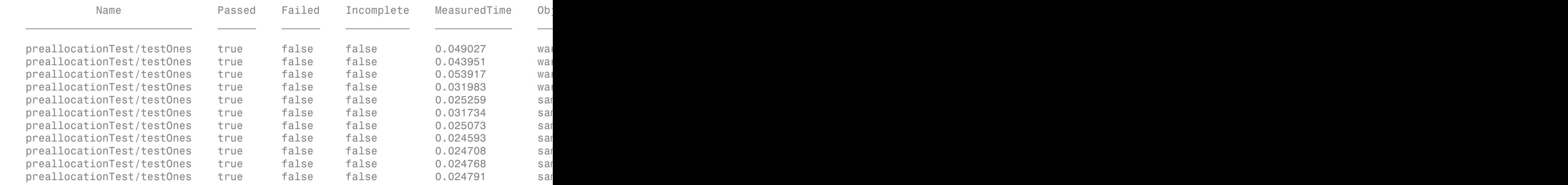

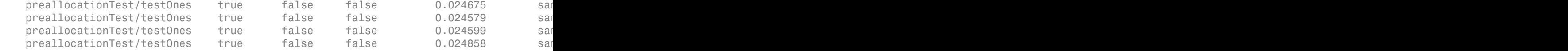

For this test, the performance testing framework collected 4 warm-up measurements (the default), and 11 sample measurements. After 11 sample measurements, the performance testing framework satisfied the default statistical objectives.

Construct a time experiment that collects two warm-up measurements and runs the tests a variable number of times to reach a sample mean with a 10% relative margin of error within a 90% confidence level.

```
experiment = TimeExperiment.limitingSamplingError('NumWarmups',2,...
     'RelativeMarginOfError',0.10, 'ConfidenceLevel', 0.90);
result = run(experiment, suite);
```
Running preallocationTest .......... .......... .......... ... Done preallocationTest  $\mathcal{L}=\mathcal{L}$ 

View the test activity for the first test. Your results might vary.

#### result(1).TestActivity

ans  $=$ 

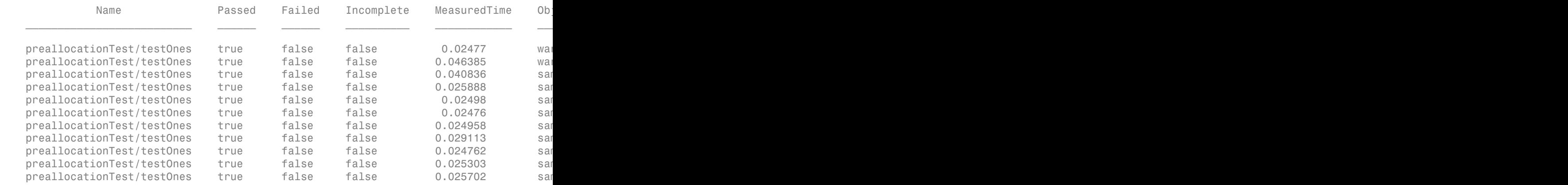

For this test, the performance testing framework collected two warm-up measurements and nine sample measurements. After nine sample measurements, the performance testing framework satisfied the specified statistical objectives.

## See Also

### See Also

matlab.perftest.TimeExperiment.withFixedSampleSize | matlab.perftest.FrequentistTimeExperiment

### **Topics**

"Overview of Performance Testing Framework"

### Introduced in R2016a

### run

**Class:** matlab.perftest.TimeExperiment **Package:** matlab.perftest

Run time experiment on test suite

## **Syntax**

results = run(experiment,suite)

## **Description**

results = run(experiment,suite) runs a time experiment on a test suite, and returns an array of MeasurementResult objects. Each element in results corresponds to an element in suite.

# Input Arguments

**experiment** — Experiment to collect measurements on matlab.perftest.TimeExperiment instance

Experiment to collect measurements on, specified as a matlab.perftest.TimeExperiment instance.

#### **suite** — Suite of tests matlab.unittest.Test array

Suite of tests, specified as a matlab.unittest.Test array.

# Examples

### Run Time Experiment

In your current working folder, create a class-based test, preallocationTest.m, that compares different methods of preallocation.

```
classdef preallocationTest < matlab.perftest.TestCase
     methods(Test)
         function testOnes(testCase)
            x = ones(1, 1e7); end
         function testIndexingWithVariable(testCase)
            id = 1:1e7;
            x(id) = 1; end
         function testIndexingOnLHS(testCase)
            x(1:1e7) = 1; end
         function testForLoop(testCase)
             for i=1:1e7
                 x(i) = 1; end
         end
     end
end
```
Create a test suite.

 $\mathcal{L}=\mathcal{L}$ 

suite = testsuite('preallocationTest');

Construct a time experiment with a fixed number of sample measurements, and run the tests.

```
import matlab.perftest.TimeExperiment
numSamples = 10;
experiment = TimeExperiment.withFixedSampleSize(numSamples);
result = run(experiment,suite)
Running preallocationTest
..........
..........
..........
..........
Done preallocationTest
```

```
result = 
   1×4 MeasurementResult array with properties:
     Name
     Valid
     Samples
     TestActivity
Totals:
    4 Valid, 0 Invalid.
```
### **Alternatives**

If you do not need to create an experiment and test suite explicitly, you can use runperf.

## See Also

### See Also

runperf

### **Topics**

"Overview of Performance Testing Framework"

### Introduced in R2016a

# matlab.perftest.TimeExperiment.withFixedSampleSize

**Class:** matlab.perftest.TimeExperiment **Package:** matlab.perftest

Construct time experiment with fixed number of measurements

### **Syntax**

experiment = matlab.perftest.TimeExperiment.withFixedSampleSize( numSamples)

## **Description**

experiment = matlab.perftest.TimeExperiment.withFixedSampleSize( numSamples) constructs a time experiment with a fixed number of measurements. This method returns an instance of FixedTimeExperiment.

experiment = matlab.perftest.TimeExperiment.withFixedSampleSize( numSamples,'NumWarmups',numWarmups) configures the time experiment to first warm up the code by exercising it numWarmups times.

### Input Arguments

### **numSamples** — Number of sample measurements to collect

positive integer

Number of sample measurements to collect, specified as a positive integer. If you specified a number of warm-ups, the testing framework first exercises the code numWarmups times before collecting numSamples measurements.

#### **numWarmups** — Number of warm-up measurements

0 (default) | positive integer

Number of warm-up measurements, specified as a positive integer. numWarmups defines the number of times that the test framework exercises the test code to warm it up.

Warming up the code gives a more realistic analysis of typical execution time, since it minimizes the effects of first-time run costs.

```
Example: experiment =
```
matlab.perftest.TimeExperiment.withFixedSampleSize(24,'NumWarmups',8) constructs a FixedTimeExperiment that exercises the code 8 times to warm it up and then exercises the code 24 times to collect sample measurements.

### Examples

#### Performance Test with Fixed Number of Measurements

In your current working folder, create a class-based test, preallocationTest.m, that compares different methods of preallocation.

```
classdef preallocationTest < matlab.perftest.TestCase
     methods(Test)
         function testOnes(testCase)
            x = ones(1,1e7); end
         function testIndexingWithVariable(testCase)
            id = 1:1e7;
            x(id) = 1; end
         function testIndexingOnLHS(testCase)
            x(1:1e7) = 1; end
         function testForLoop(testCase)
             for i=1:1e7
                x(i) = 1; end
         end
     end
end
```
Create a test suite.

```
suite = testsuite('preallocationTest');
```
Construct a time experiment with a fixed number of sample measurements, and run the tests.

```
import matlab.perftest.TimeExperiment
numSamples = 6;
experiment = TimeExperiment.withFixedSampleSize(numSamples);
result = run(experiment,suite);
Running preallocationTest
..........
..........
....
Done preallocationTest
\mathcal{L}=\mathcal{L}
```
View the test activity for the fourth test.

#### result(4).TestActivity

ans  $=$ 

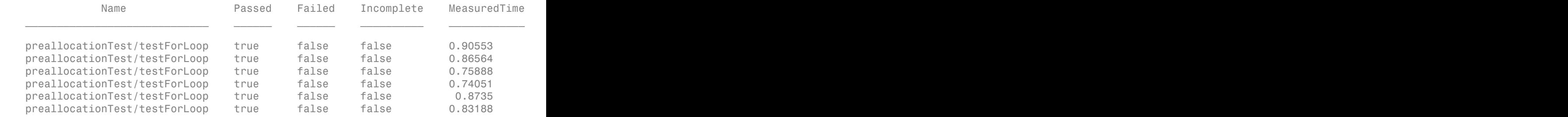

The performance testing framework collected six sample measurements for each test.

Construct a time experiment that also runs the code 3 times to warm it up. Run the tests.

```
numWarmups = 3;experiment = TimeExperiment.withFixedSampleSize(numSamples,'NumWarmups',numWarmups);
result = run(experiment,suite);
```

```
Running preallocationTest
..........
..........
....
Done preallocationTest
```
View the test activity for the fourth test.

```
result(4).TestActivity
```
ans  $=$ 

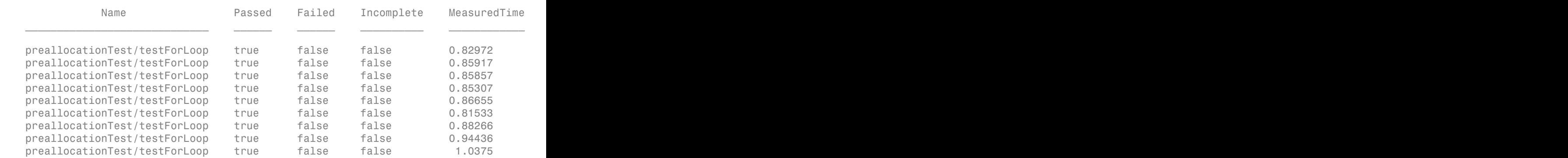

For each test, the performance testing framework collected three warm-up measurements in addition to the six sample measurements.

# See Also

### See Also

matlab.perftest.TimeExperiment.limitingSamplingError | matlab.perftest.FixedTimeExperiment

### **Topics**

"Overview of Performance Testing Framework"

### Introduced in R2016a

# perl

Call Perl script using appropriate operating system executable

### **Syntax**

```
perl('perlfile')
perl('perlfile',arg1,arg2,...)
result = perl(...)[result, status] = per1(...)
```
## **Description**

perl('perlfile') calls the Perl script perlfile, using the appropriate operating system Perl executable. Perl is included with MATLAB on Microsoft Windows systems, so you can run MATLAB functions containing the perl function. On Linux and Macintosh systems, MATLAB calls the Perl interpreter available with the operating system.

perl('perlfile',arg1,arg2,...) calls the Perl script perlfile, using the appropriate operating system Perl executable, and passes the arguments arg1, arg2, and so on, to perlfile.

result =  $perl(...)$  returns the results of attempted Perl call to result.

```
[result, status] = perl(...) returns the results of attempted Perl call to result
and its exit status to status.
```
It is sometimes beneficial to use Perl scripts instead of MATLAB code. For example:

- Perl script exists
- Perl script preprocesses data quickly, formatting it in a way more easily read by MATLAB
- Perl has features not supported by MATLAB

### Examples

Given the Perl script, hello.pl:

```
$input = $ARGV[0];print "Hello $input.";
```
At the MATLAB command line, type:

perl('hello.pl','World')

ans  $=$ Hello World.

### See Also

dos | regexp | system | unix | ! (exclamation point)

Introduced before R2006a

### perms

All possible permutations

### **Syntax**

 $P = perms(v)$ 

## **Description**

 $P = perms(v)$  returns a matrix containing all permutations of the elements of vector v in reverse lexicographic order. Each row of P contains a different permutation of the *n* elements in v. Matrix P has the same data type as v, and it has *n*! rows and *n* columns.

# Examples

### All Permutations of Double Integers

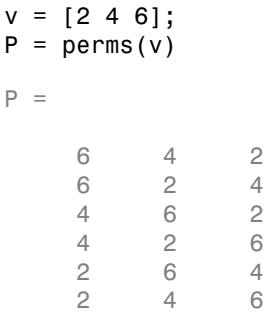

### All Permutations of Unsigned Integers

```
v = uint16([1023 4095 65535]);
P = perms(v)
```
P = *6×3 uint16 matrix*

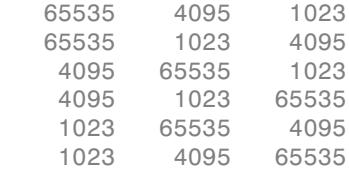

#### All Permutations of Complex Numbers

```
v = [1+1i \ 2+1i \ 3+1i];P = perms(v)P = 3.0000 + 1.0000i 2.0000 + 1.0000i 1.0000 + 1.0000i
   3.0000 + 1.0000i 1.0000 + 1.0000i 2.0000 + 1.0000i
   2.0000 + 1.0000i 3.0000 + 1.0000i 1.0000 + 1.0000i
   2.0000 + 1.0000i 1.0000 + 1.0000i 3.0000 + 1.0000i
   1.0000 + 1.0000i 3.0000 + 1.0000i 2.0000 + 1.0000i
   1.0000 + 1.0000i 2.0000 + 1.0000i 3.0000 + 1.0000i
```
### Input Arguments

#### **v** — Set of items

vector of numeric, logical, or char values

Set of items, specified as a vector of numeric, logical, or char values.

```
Example: [1 2 3 4]
Example: [1+1i 2+1i 3+1i 4+1i]
Example: int16([1 2 3 4])
Example: ['abcd']
Example: [true false true false]
Data Types: single | double | int8 | int16 | int32 | int64 | uint8 | uint16 |
uint32 | uint64 | logical | char
Complex Number Support: Yes
```
## **Limitations**

 $perms (v)$  is practical when  $length (v)$  is less than about 10.

## See Also

See Also nchoosek | permute | randperm

Introduced before R2006a

### permute

Rearrange dimensions of N-D array

## **Syntax**

```
B = permute(A, order)
```
## **Description**

 $B =$  permute  $(A, \text{order})$  rearranges the dimensions of A so that they are in the order specified by the vector order. B has the same values of A but the order of the subscripts needed to access any particular element is rearranged as specified by order. All the elements of order must be unique, real, positive, integer values.

# Examples

### Permute Array Dimensions

Create a 3-by-4-by-5 array and permute it so that the first and third dimensions are switched.

```
A = rand(3, 4, 5);B = permute(A, [3 2 1]);size(B)
ans = 5 4 3
```
## Tips

permute and ipermute are a generalization of transpose (.') for multidimensional arrays.

# Extended Capabilities

# Tall Arrays

Calculate with arrays that have more rows than fit in memory.

### Tall Arrays

This function supports tall arrays with the limitation:

Permuting the tall dimension (dimension one) is not supported.

For more information, see "Tall Arrays".

# C/C++ Code Generation

Generate C and C++ code using MATLAB® Coder™.

Usage notes and limitations:

- Does not support cell arrays for the first argument.
- See "Variable-Sizing Restrictions for Code Generation of Toolbox Functions" (MATLAB Coder).

# See Also

ipermute | randperm | circshift | fliplr | flipud | reshape | shiftdim

Introduced before R2006a

### persistent

Define persistent variable

### **Syntax**

persistent X Y Z

### **Description**

persistent X Y Z defines X, Y, and Z as variables that are local to the function in which they are declared; yet their values are retained in memory between calls to the function. Persistent variables are similar to global variables because the MATLAB software creates permanent storage for both. They differ from global variables in that persistent variables are known only to the function in which they are declared. This prevents persistent variables from being changed by other functions or from the MATLAB command line.

Whenever you clear or modify a function that is in memory, MATLAB also clears all persistent variables declared by that function. To keep a function in memory until MATLAB quits, use mlock.

If the persistent variable does not exist the first time you issue the persistent statement, it is initialized to the empty matrix.

It is an error to declare a variable persistent if a variable with the same name exists in the current workspace. MATLAB also errors if you declare any of a function's input or output arguments as persistent within that same function. For example, the following persistent declaration is invalid:

```
function myfun(argA, argB, argC)
persistent argB
```
### Examples

This function writes a large array to a spreadsheet file and then reads several rows from the same file. Because you only need to write the array to the spreadsheet one time, the

program tests whether an array can be read from the file and, if so, does not waste time in repeating that task. By defining the dblArray variable as persistent, you can easily check whether the array has been read from the spreadsheet file.

Here is the arrayToXLS function:

```
function arrayToXLS(A, xlsfile, x1, x2)
persistent dblArray;
if isempty(dblArray) 
     disp 'Writing spreadsheet file ...'
     xlswrite(xlsfile, A);
end
disp 'Reading array from spreadsheet ...'
dblArray = xlsread(xlsfile, 'Sheet1', [x1 ':' x2])
fprintf('\n');
```
Run the function three times and observe the time elapsed for each run. The second and third run take approximately one tenth the time of the first run in which the function must create the spreadsheet:

```
lareaArray = rand(4000, 200);
tic, arrayToXLS(largeArray, 'myTest.xls','E254', 'J256'), toc
Writing spreadsheet file ...
Reading array from spreadsheet ...
dblArray =
 0.0982 0.3783 0.1264 0.7880 0.1902 0.5811
 0.2251 0.2704 0.5682 0.7271 0.8028 0.2834
 0.6453 0.5568 0.8254 0.4961 0.9096 0.5402
Elapsed time is 8.990525 seconds.
tic, arrayToXLS(largeArray, 'myTest.xls','E257', 'J258'), toc
Reading array from spreadsheet ...
dblArray =
 0.4620 0.3781 0.6386 0.5930 0.0946 0.4865
 0.1605 0.1251 0.8709 0.5188 0.6702 0.2138
```
Elapsed time is 0.912534 seconds.

```
tic, arrayToXLS(largeArray, 'myTest.xls','E259', 'J262'), toc
Reading array from spreadsheet ...
db1Array = 0.7015 0.6588 0.4023 0.0359 0.4512 0.6097
 0.1308 0.6441 0.0431 0.6396 0.7481 0.8688
    0.8278 0.2686 0.5475 0.8550 0.5896 0.1080
    0.9437 0.1671 0.0505 0.1203 0.2461 0.7306
```

```
Elapsed time is 0.928843 seconds.
```
Now clear the arrayToXLS function from memory and observe that running it takes much longer again:

clear functions

```
tic, arrayToXLS(largeArray, 'myTest.xls','E263', 'J264'), toc
Writing spreadsheet file ...
Reading array from spreadsheet ...
dblArray =
 0.6292 0.7788 0.0732 0.6481 0.9299 0.8631
    0.7700 0.5181 0.9805 0.5092 0.8658 0.4070
```
Elapsed time is 7.603461 seconds.

### Tips

There is no function form of the persistent command (i.e., you cannot use parentheses and quote the variable names).

### See Also

global | clear | mislocked | mlock | munlock | isempty

Introduced before R2006a

# pi

Ratio of circle's circumference to its diameter

### **Syntax**

pi

### **Description**

pi returns the floating-point number nearest the value of  $\pi$ . The expressions  $4*atan(1)$ and imag(log(-1)) provide the same value.

## Examples

### Sine of Pi

Compute the sine of pi. The result is not exactly zero in floating point arithmetic.

sin(pi)

ans =  $1.2246e-16$ 

# Extended Capabilities

### C/C++ Code Generation

Generate C and C++ code using MATLAB® Coder™.

Introduced before R2006a

# pie

Pie chart

## **Syntax**

```
pie(X)
pie(X,explode)
pie(X,labels)
pie(X,explode,labels)
pie(ax, )p = pie( )
```
# **Description**

pie(X) draws a pie chart using the data in X. Each slice of the pie chart represents an element in X.

- If sum(X)  $\leq$  1, then the values in X directly specify the areas of the pie slices. pie draws only a partial pie if  $sum(X) < 1$ .
- If sum(X) > 1, then pie normalizes the values by  $X/Sum(X)$  to determine the area of each slice of the pie.
- If X is of data type categorical, the slices correspond to categories. The area of each slice is the number of elements in the category divided by the number of elements in X.

pie(X,explode) offsets slices from the pie. explode is a vector or matrix of zeros and nonzeros that correspond to X. The pie function offsets slices for the nonzero elements only in explode.

If X is of data type categorical, then explode can be a vector of zeros and nonzeros corresponding to categories, or a cell array of the names of categories to offset.

pie(X,labels) specifies text labels for the slices. The number of labels must equal the number of slices. X must be numeric.

pie(X,explode,labels) specifies text labels for the slices. The number of labels must equal the number of slices.

pie(ax, \_\_\_ ) plots into the axes specified by ax instead of into the current axes (gca). The option ax can precede any of the input argument combinations in the previous syntaxes.

 $p = pie$  ( $\qquad$ ) returns a vector of patch and text graphics objects. The input can be any of the input argument combinations in the previous syntaxes.

### Examples

### Create Pie Chart with Offset Slices

Create a pie chart of vector X.

 $X = [1 \ 3 \ 0.5 \ 2.5 \ 2];$ pie(X)

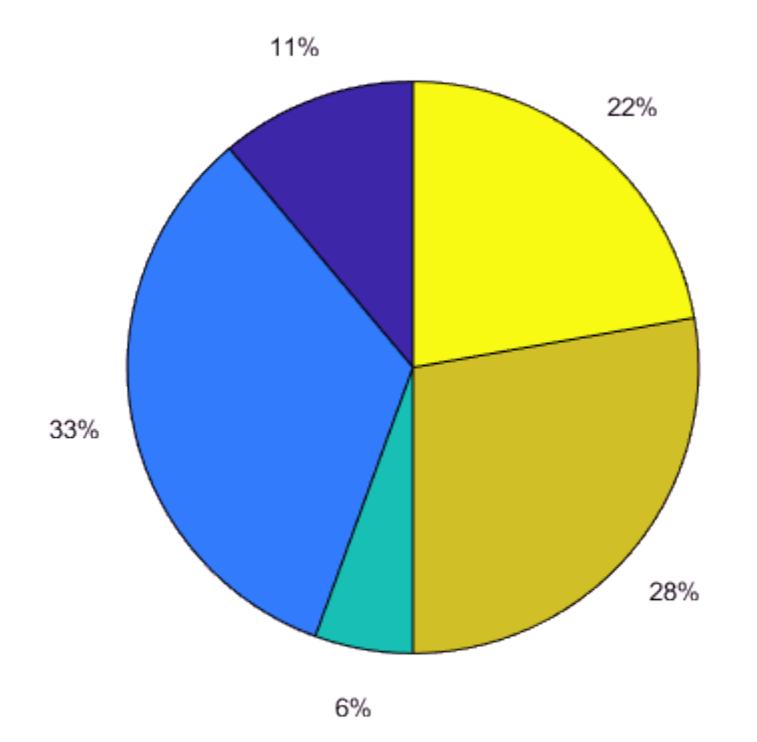

Offset the second and fourth pie slices by setting the corresponding explode elements to 1.

explode = [0 1 0 1 0]; pie(X,explode)

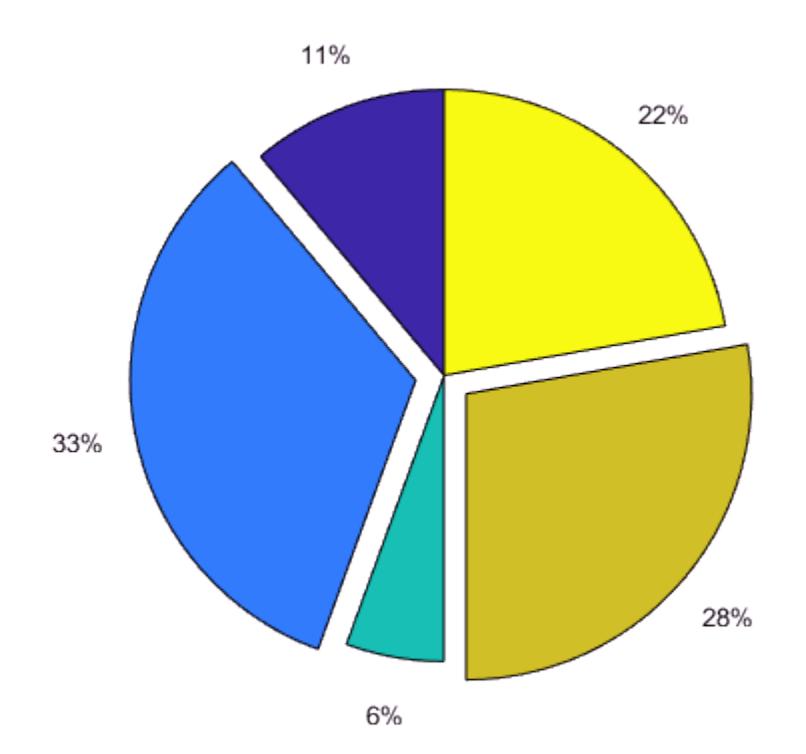

### Specify Text Labels for Pie Chart

Create a pie chart of vector X and label the slices.

```
X = 1:3;labels = {'Taxes','Expenses','Profit'};
pie(X,labels)
```
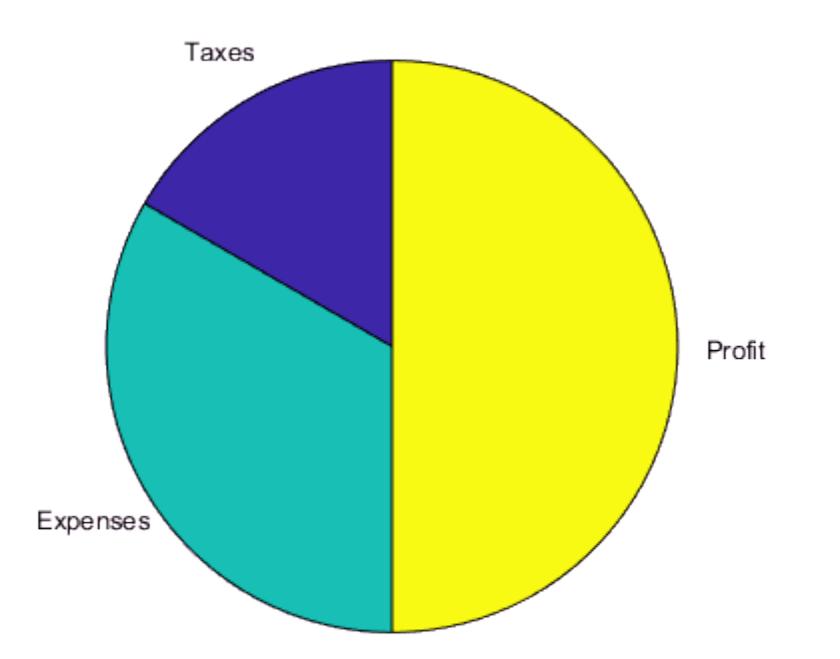

### Modify Text Label for Pie Chart

Create a labeled pie chart, and then modify the color and font size of the text labels.

```
X = 1:3;labels = {'Taxes','Expenses','Profit'};
p = pie(X,labels)
p = 1×6 graphics array:
 Patch Text Patch Text Patch Text
```
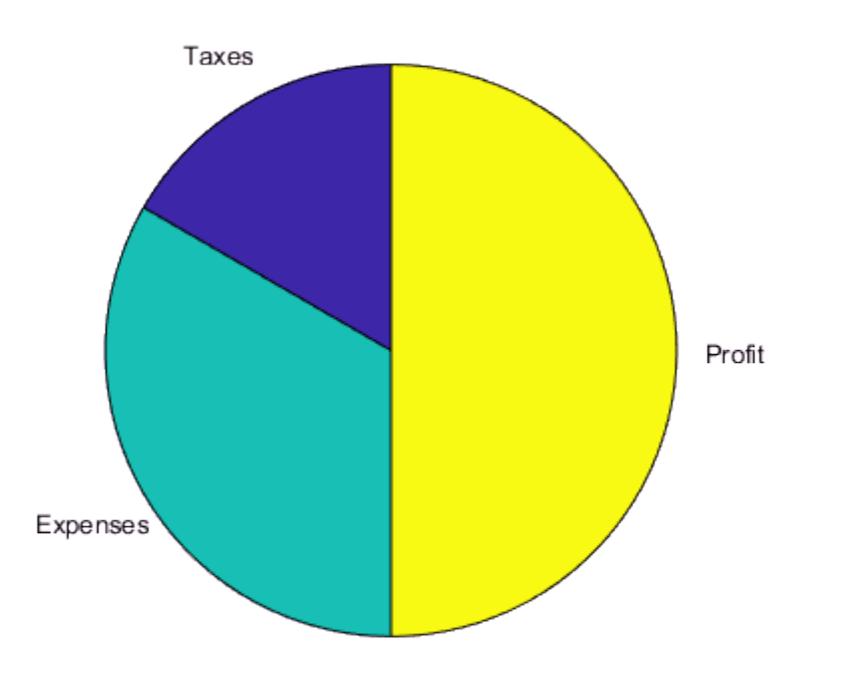

Get the text object for the label 'Profit'. Change its color and font size. Starting in R2014b, you can use dot notation to set properties. If you are using an earlier release, use the set function instead.

```
t = p(6);t.BackgroundColor = 'cyan';
t.EdgeColor = 'red';
t.FontSize = 14;
```
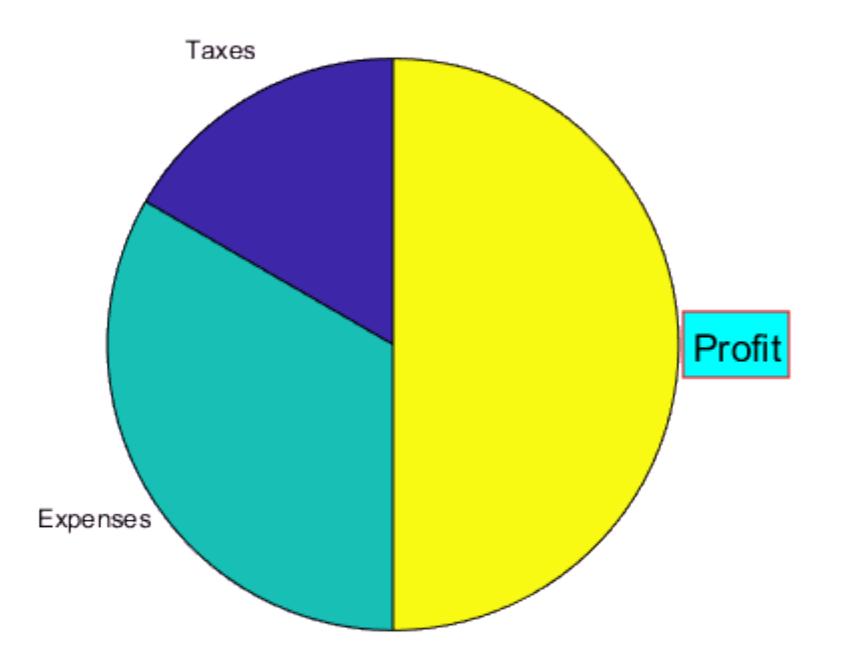

### Plot Partial Pie Chart

Create a pie chart of vector X where the sum of the elements is less than 1.

 $X = [0.19 \ 0.22 \ 0.41];$  $pie(X)$ 

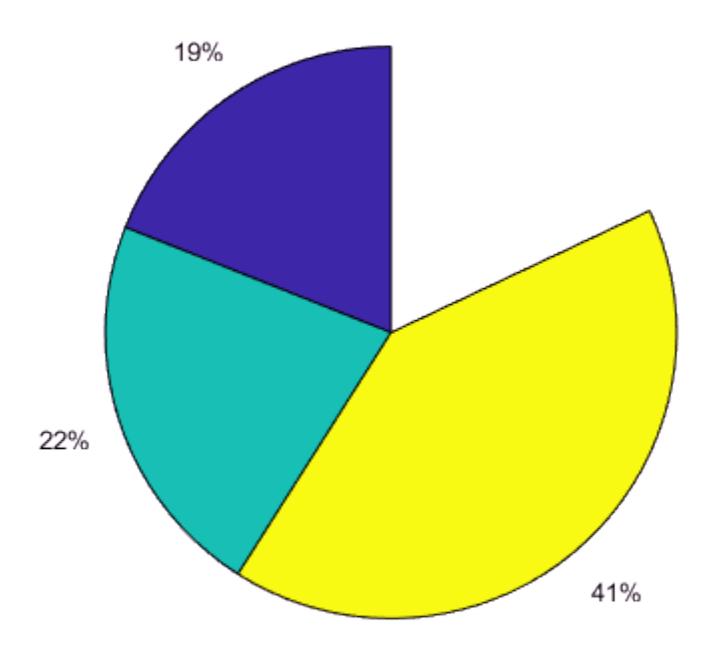

pie draws a partial pie because the sum of the elements is less than 1.

#### Plot Multiple Pie Charts

Create two vectors of data and plot and label each one in its own pie chart.

```
X = [0.2 0.4 0.4];labels = {'Taxes','Expenses','Profit'};
ax1 = subplot(1, 2, 1);pie(ax1,X,labels)
title(ax1,'2012');
Y = [0.24 \ 0.46 \ 0.3];
```

```
ax2 = subplot(1, 2, 2);pie(ax2,Y,labels)
title(ax2,'2013');
```
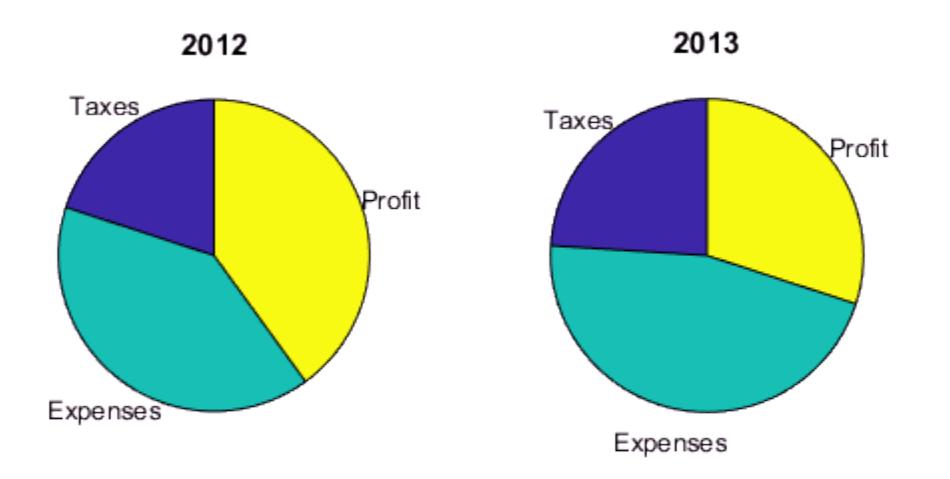

#### Plot Categorical Pie Chart with Offsets

Plot a categorical pie chart with offset slices corresponding to categories.

```
X = categorical({'North','South','North','East','South','West'});
explode = {'North','South'};
pie(X,explode)
```
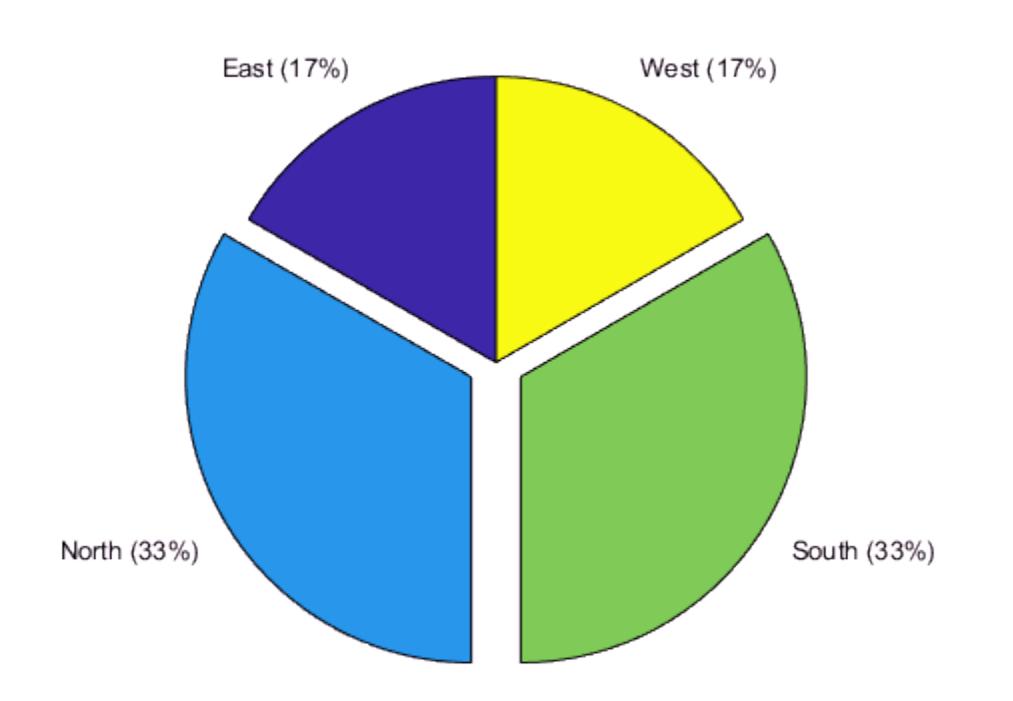

Now, use a logical vector to offset the same slices.

explode = [0 1 1 0]; pie(X,explode)

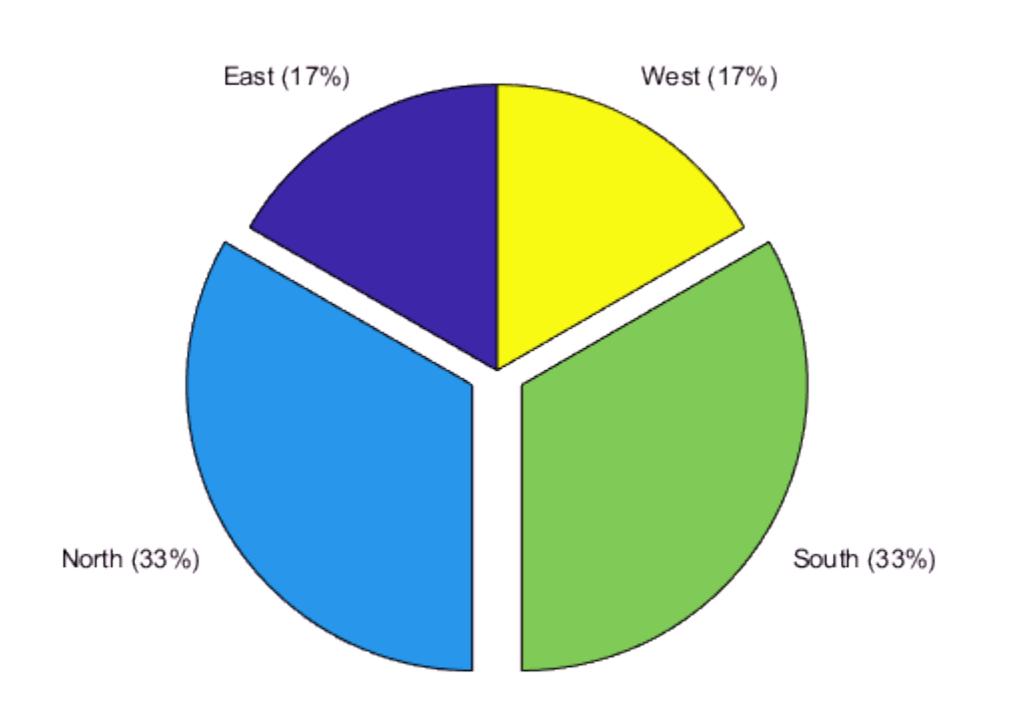

#### Plot Categorical Pie Chart with Labels

Plot a categorical pie chart without any offset slices and label the slices. When X is of data type categorical you must specify the input argument explode. To specify labels without any offset slices, specify explode as an empty cell array, and labels as the labels.

```
X = categorical({'North','South','North','East','South','West'});
expnode = \{\};labels = {'E', 'N', 'S', 'W'};
pie(X,explode,labels)
```
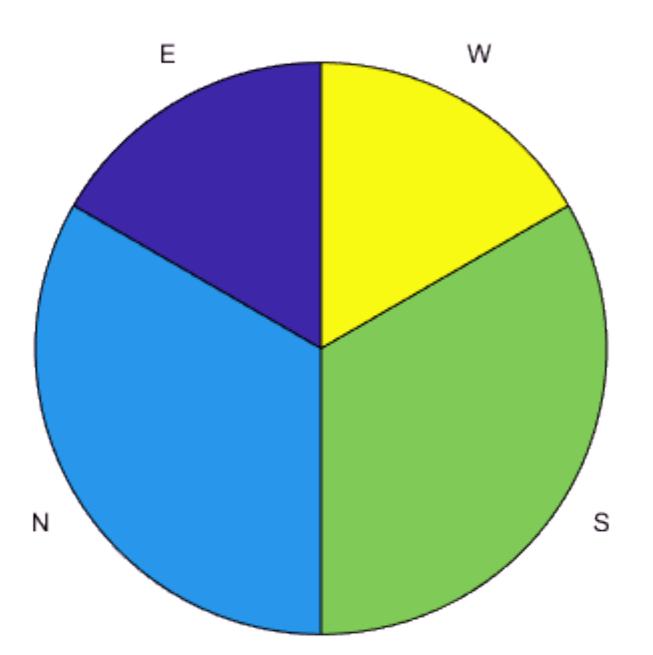

Now, offset a slice and label all slices.

```
X = categorical({'North','South','North','East','South','West'});
explode = {'West'};
labels = {'E','N','S','W'};
pie(X,explode,labels)
```
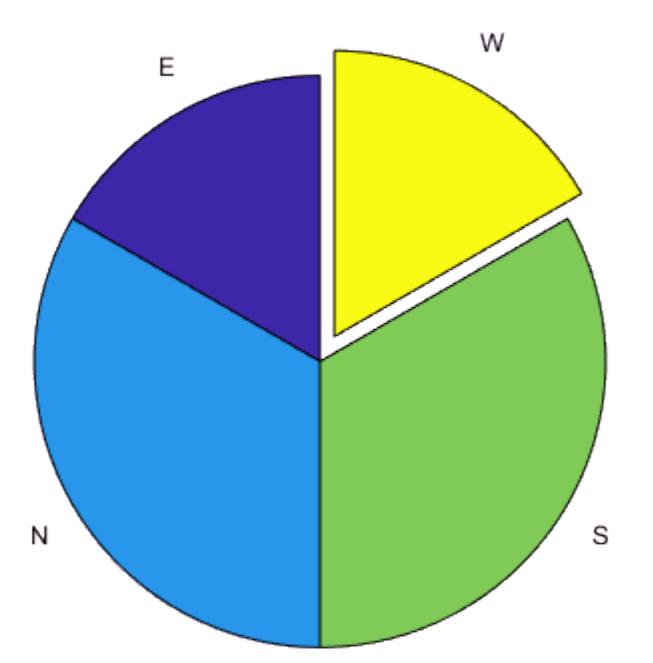

- "Offset Pie Slice with Greatest Contribution"
- "Label Pie Chart With Text and Percentages"

## Input Arguments

### **X** — Input array

vector or matrix

#### Input vector or matrix.

- If X is numeric, then all values in X must be finite. pie ignores nonpositive values.
- If X is categorical, then pie ignores undefined elements.

#### **Data Types:** double|logical|categorical

#### **explode** — Offset slices

numeric vector or matrix | cell array of character vectors

Offset slices, specified as a numeric vector or matrix or a cell array of character vectors.

- If X is numeric, then explode must be a logical or numeric vector or matrix of zeros and nonzeros that correspond to X. A true (nonzero) value offsets the corresponding slice from the center of the pie chart, so that  $X(i, j)$  is offset from the center if  $exp$ lode $(i, j)$  is nonzero. explode must be the same size as X.
- If X is categorical, then explode can be a cell array of character vectors that are category names. pie offsets slices corresponding to categories in explode.
- If X is categorical, then explode also can be a logical or numeric vector with elements that correspond to each category in X. The pie function offsets slices corresponding to true (nonzero) in category order.

#### **labels** — Text labels

cell array of character vectors

Text labels for slices, specified as a cell array of character vectors.

#### **ax** — Axes

axes object

Axes object. Use ax to plot the pie chart in a specific axes instead of the current axes  $(qca)$ .

### Output Arguments

**p** — Patch and text objects vector

Patch and text objects, returned as a vector.

# Extended Capabilities

## Tall Arrays

Calculate with arrays that have more rows than fit in memory.

### Tall Arrays

This function supports tall arrays with the following limitations:

X must be a tall categorical array.

For more information, see "Tall Arrays".

## See Also

### See Also

pie3

### **Topics**

"Offset Pie Slice with Greatest Contribution" "Label Pie Chart With Text and Percentages"

### Introduced before R2006a

# pie3

3-D pie chart

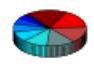

## **Syntax**

```
pie3(X)
pie3(X,explode)
pie3(...,labels)
pie3(axes_handle,...)
h = pie3(...)
```
## **Description**

pie3(X) draws a three-dimensional pie chart using the data in X. Each element in X is represented as a slice in the pie chart.

- If sum(X)  $\leq$  1, then the values in X directly specify the area of the pie slices. pie3 draws only a partial pie if  $sum(X) < 1$ .
- If the sum of the elements in X is greater than one, then pie3 normalizes the values by  $X/\text{sum}(X)$  to determine the area of each slice of the pie.

pie3(X,explode) specifies whether to offset a slice from the center of the pie chart.  $X(i, j)$  is offset from the center of the pie chart if  $explode(i, j)$  is nonzero. explode must be the same size as X.

pie3(...,labels) specifies text labels for the slices. The number of labels must equal the number of elements in X.

pie3(axes\_handle,...) plots into the axes with the handle axes\_handle instead of into the current axes (gca).

 $h = \text{pie3}(\ldots)$  returns a vector of handles to patch, surface, and text graphics objects.

## Examples

### Create 3-D Pie Chart

Create a 3-D pie chart of vector x.

 $x = [1,3,0.5,2.5,2];$ figure pie3(x)

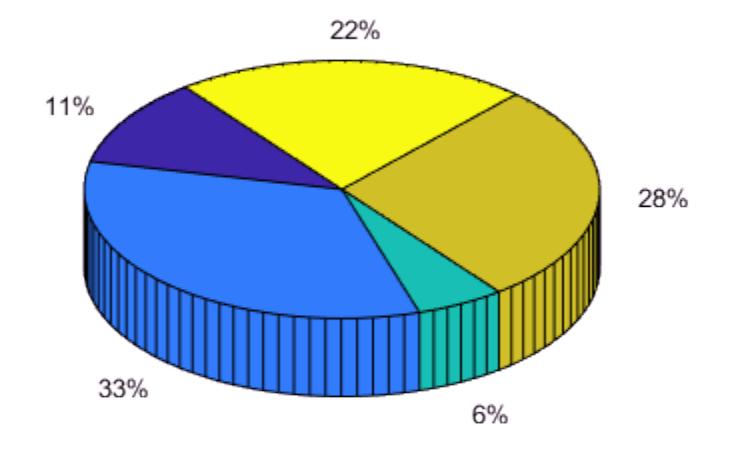

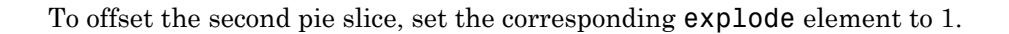

```
explode = [0,1,0,0,0];
figure
pie3(x,explode)
```
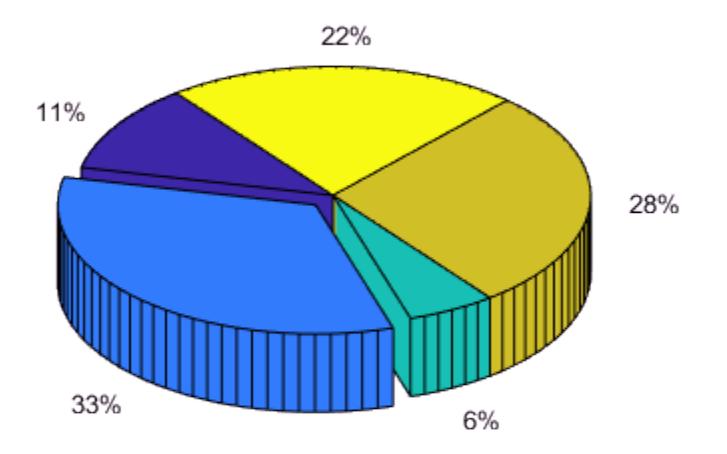

### Specify Text Labels for 3-D Pie Chart

Create a 3-D pie chart and specify the text labels.

```
x = 1:3;labels = {'Taxes','Expenses','Profit'};
figure
pie3(x,labels)
```
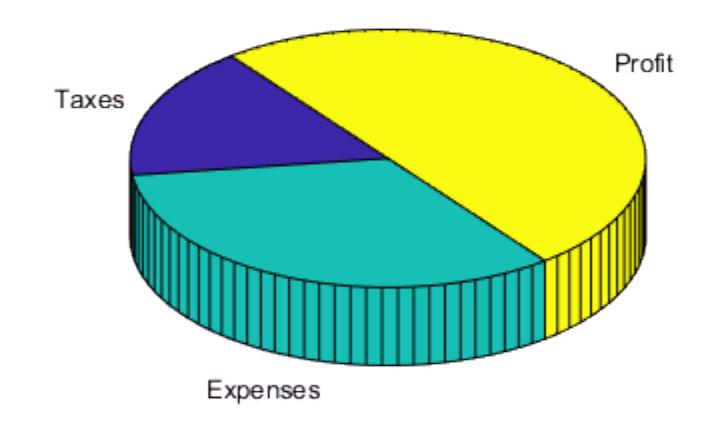

See Also

pie

Introduced before R2006a

# pink

Pink colormap array

## **Syntax**

 $c = pink$  $c = \text{pink}(m)$ 

## **Description**

c = pink returns the pink colormap as a three-column array with the same number of rows as the colormap for the current figure. If no figure exists, then the number of rows is equal to the default length of 64. Each row in the array contains the red, green, and blue intensities for a specific color. The intensities are in the range [0,1], and the color scheme looks like this image.

 $c = \text{pink}(m)$  returns the colormap with  $m$  colors.

## Examples

### Reverse the Colormap

Plot a surface and assign the pink colormap.

```
surf(peaks);
colormap('pink');
```
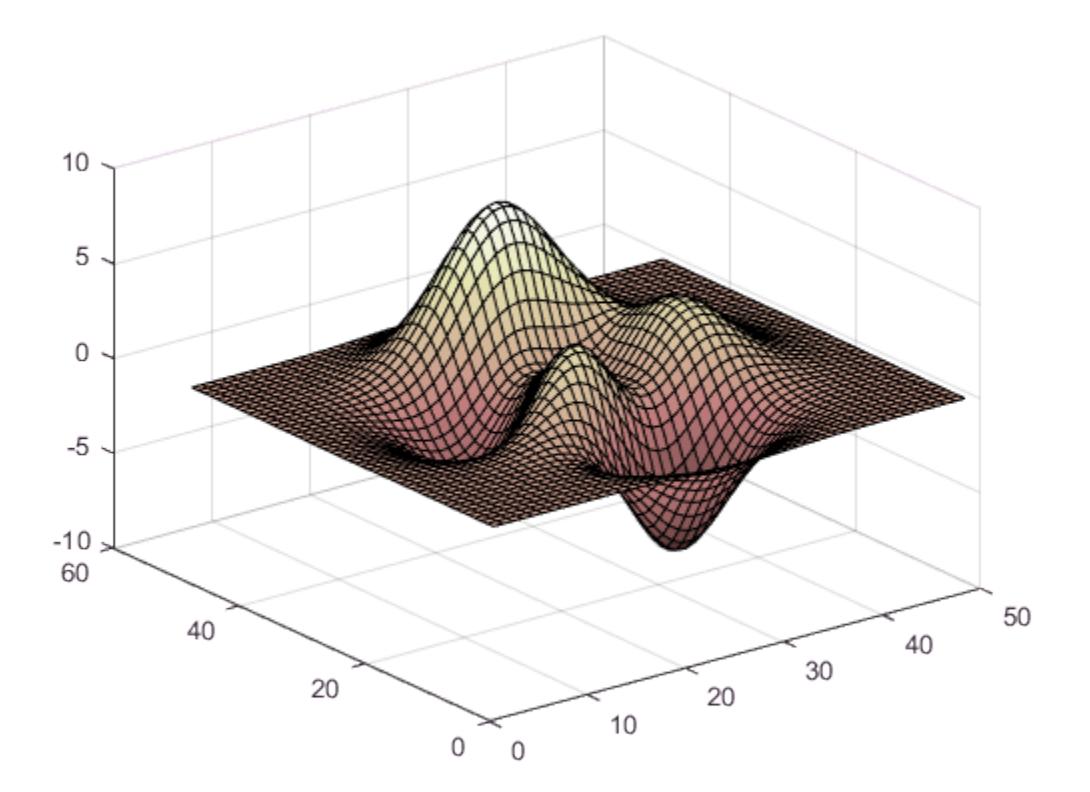

Get the pink colormap array and reverse the order. Then apply the modified colormap to the surface.

c = pink;  $c = flipud(c)$ ; colormap(c);

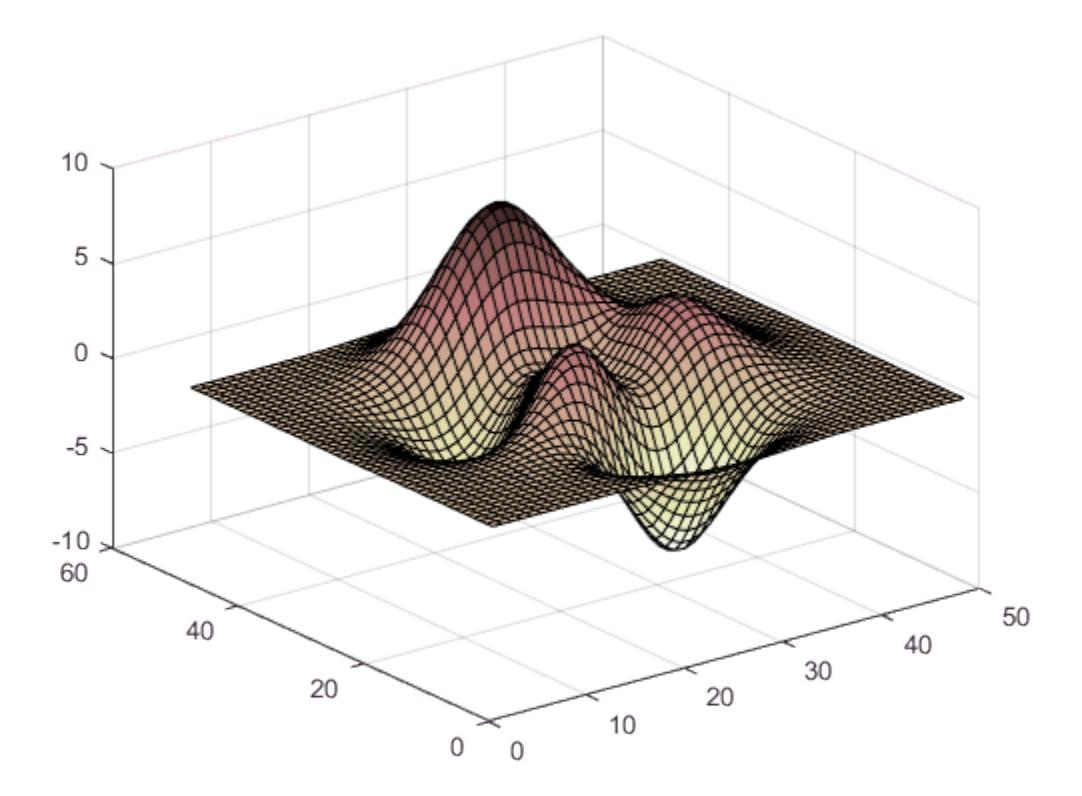

#### Downsample the Pink Colormap

Get a downsampled version of the pink colormap containing only twenty colors. Then display the contours of a paraboloid by applying the colormap and interpolated shading.

```
c = pink(20);[X, Y] = meshgrid(-10:1:10);Z = X.^{2} + Y.^{2};
surf(X,Y,Z);colormap(c);
shading interp;
```
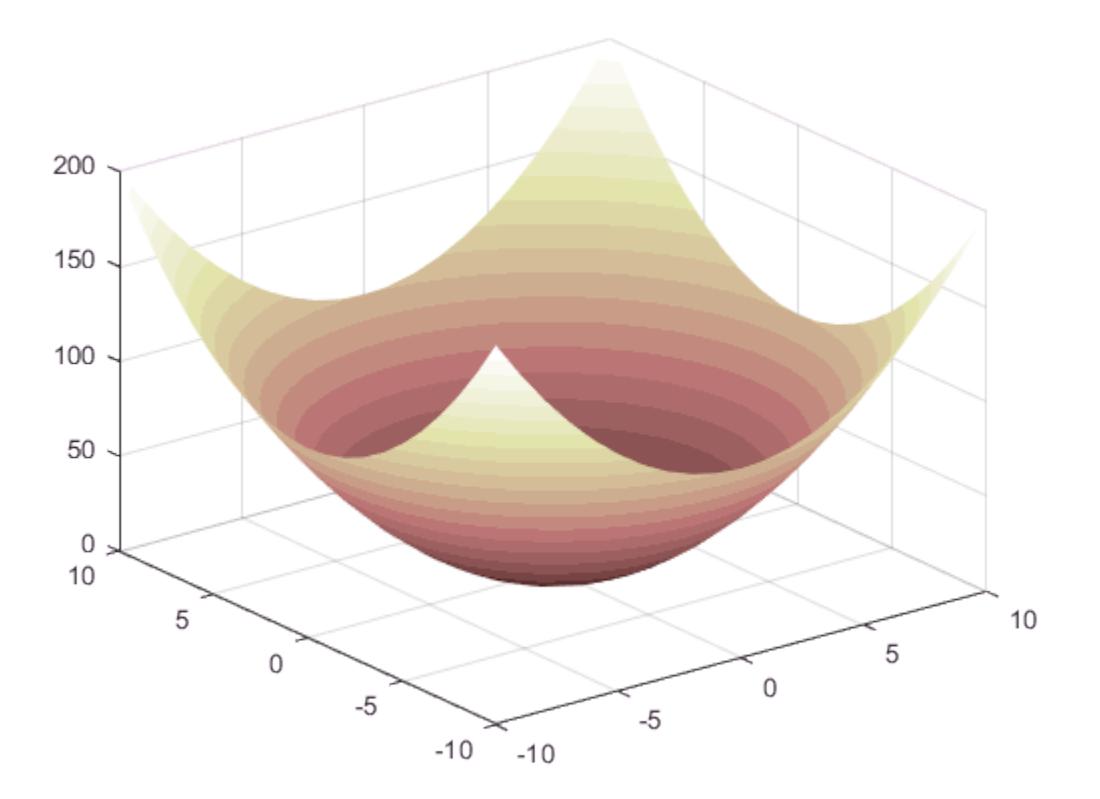

• "Change Color Scheme Using a Colormap"

## Input Arguments

### **m** — Number of entries

64 (default) | scalar integer value

Number of entries, specified as a scalar integer value. The default value of m is equal to the length of the colormap for the current figure. If no figure exists, the default value is 64.

Data Types: single | double

## See Also

### See Also

colormap

### **Topics**

"Change Color Scheme Using a Colormap"

### Introduced before R2006a

## pinv

Moore-Penrose pseudoinverse of matrix

## **Syntax**

 $B = \text{pinv}(A)$  $B = \text{pinv}(A, \text{tol})$ 

## **Description**

B = pinv(A) returns the Moore-Penrose pseudoinverse of A.

B = pinv(A,tol) returns the Moore-Penrose pseudoinverse and overrides the default tolerance,  $max(size(A)) *eps(norm(A))$ .

## Examples

If A is square and not singular, then  $\pi$  is an expensive way to compute  $\pi$ v(A). If A is not square, or is square and singular, then  $inv(A)$  does not exist. In these cases,  $\text{pinv}(A)$  has some of, but not all, the properties of  $\text{inv}(A)$ .

If A has more rows than columns and is not of full rank, then the overdetermined least squares problem

```
minimize norm(A*x-b)
```
does not have a unique solution. Two of the infinitely many solutions are

```
x = \text{pinv}(A) * b
```
and

 $y = A \ b$ 

These two are distinguished by the facts that  $norm(x)$  is smaller than the norm of any other solution and that y has the fewest possible nonzero components.

For example, the matrix generated by

 $A = magic(8); A = A(:,1:6)$ 

is an 8-by-6 matrix that happens to have  $rank(A) = 3$ .

 $A =$ 

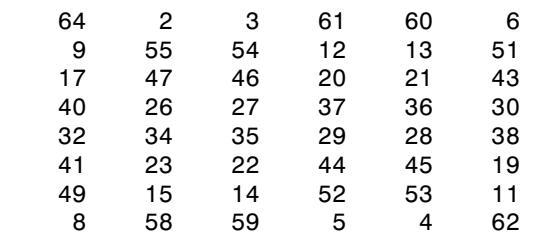

The right-hand side is  $b = 260*$  ones  $(8, 1)$ ,

 $b =$ 

The scale factor 260 is the 8-by-8 magic sum. With all eight columns, one solution to  $A^*x$ = b would be a vector of all 1's. With only six columns, the equations are still consistent, so a solution exists, but it is not all 1's. Since the matrix is rank deficient, there are infinitely many solutions. Two of them are

 $x = \text{pinv}(A) * b$ 

which is

 $x =$ 

 1.1538 1.4615 1.3846 1.3846 1.4615 1.1538 and

 $y = A\$ 

which produces this result.

```
Warning: Rank deficient, rank = 3 tol = 1.8829e-013.
y = 4.0000
    5.0000
0
0
0
   -1.0000
```
Both of these are exact solutions in the sense that  $norm(A*x-b)$  and  $norm(A*y-b)$  are on the order of roundoff error. The solution x is special because

 $norm(x) = 3.2817$ 

is smaller than the norm of any other solution, including

 $norm(y) = 6.4807$ 

On the other hand, the solution y is special because it has only three nonzero components.

## **Definitions**

### Moore-Penrose Pseudoinverse

The Moore-Penrose pseudoinverse is a matrix B of the same dimensions as A' satisfying four conditions:

```
A*B*A = AB*A*B = BA*B is Hermitian
B*A is Hermitian
```
The computation is based on svd(A) and any singular values less than tol are treated as zero.

# Extended Capabilities

## C/C++ Code Generation

Generate C and C++ code using MATLAB® Coder™.

### See Also

inv | qr | rank | svd

Introduced before R2006a

# planerot

Givens plane rotation

## **Syntax**

 $[G, y] = planerot(x)$ 

## **Description**

 $[G, y] = planerot(x)$  where x is a 2-component column vector, returns a 2-by-2 orthogonal matrix G so that  $y = G^*x$  has  $y(2) = 0$ .

## Examples

```
x = [3 4];[G, y] = planerot(x')G = 0.6000 0.8000
    -0.8000 0.6000
y = 5
     \overline{0}
```
# Extended Capabilities

## C/C++ Code Generation

Generate C and C++ code using MATLAB® Coder™.

Usage notes and limitations:

• See "Variable-Sizing Restrictions for Code Generation of Toolbox Functions" (MATLAB Coder).

See Also qrdelete | qrinsert

Introduced before R2006a

# play

Play audio from audioplayer object

## **Syntax**

```
play(playerObj)
play(playerObj,start)
play(playerObj,[start,stop])
```
## **Description**

play(playerObj) plays the audio associated with audioplayer object playerObj from beginning to end.

play(playerObj,start) plays audio from the sample indicated by start to the end.

play(playerObj,[start,stop]) plays audio from the sample indicated by start to the sample indicated by stop.

## Examples

### Play with and without Blocking

Play two audio samples with and without blocking using the play and playblocking methods.

Load data from example files chirp.mat and gong.mat.

```
chirpData = load('chirp.math');chirpObj = audioplayer(chirpData.y,chirpData.Fs);
```

```
gongData = load('gong.mat');
gongObj = audioplayer(gongData.y,gongData.Fs);
```
Play the samples with blocking, one after the other.

```
playblocking(chirpObj);
```

```
playblocking(gongObj);
```
Play without blocking. The audio can overlap.

```
play(chirpObj);
play(gongObj);
```
### Starting Sample

Play audio from the example file handel.mat starting 4 seconds from the beginning.

```
load handel.mat;
playerObj = audioplayer(y,Fs);
start = playerObj.SampleRate * 4;
```

```
play(playerObj,start);
```
### Sample Range

Play the first 3 seconds of audio from the example file handel.mat.

```
load handel.mat;
playerObj = audioplayer(y, Fs);start = 1;
stop = playerObj.SampleRate * 3;
play(playerObj,[start,stop]);
```
## See Also

audioplayer | playblocking

### **Topics**

"Play Audio"

# play

Play audio from audiorecorder object

## **Syntax**

```
player = play(recObj)
player = play(recObj, start)
player = play(recObj, [start stop])
```
## **Description**

*player* = play(*recObj*) plays the audio associated with audiorecorder object *recObj* from beginning to end, and returns an audioplayer object.

```
player = play(recObj, start) plays audio from the sample indicated by start to
the end.
```
*player* = play(*recObj*, [*start stop*]) plays audio from the sample indicated by *start* to the sample indicated by *stop*.

## Examples

Record 5 seconds of your speech with a microphone, and play it back. Display the properties of the audioplayer object.

```
myVoice = audiorecorder;
disp('Start speaking.');
recordblocking(myVoice, 5);
disp('End of recording. Playing back ...');
playerObj = play(myVoice);
disp('Properties of playerObj:');
get(playerObj)
```
Play back only the first 3 seconds of the speech recorded in the previous example:

play(myVoice, [1 myVoice.SampleRate\*3]);

## See Also

audioplayer | audiorecorder

# playblocking

Play audio from audioplayer object, holding control until playback completes

## **Syntax**

```
playblocking(playerObj)
playblocking(playerObj,start)
playblocking(playerObj,[start,stop])
```
## **Description**

playblocking(playerObj) plays the audio associated with audioplayer object playerObj from beginning to end. playblocking does not return control until playback completes.

playblocking(playerObj,start) plays audio from the sample indicated by start to the end.

playblocking(playerObj,[start,stop]) plays audio from the sample indicated by start to the sample indicated by stop.

## Examples

### Play with and without Blocking

Play two audio samples with and without blocking using the play and playblocking methods.

Load data from example files chirp.mat and gong.mat.

```
chirpData = load('chirp_matrix');chirpObj = audioplayer(chirpData.y,chirpData.Fs);
gongData = load('gong_matrix');
gongObj = audioplayer(gongData.y,gongData.Fs);
```
Play the samples with blocking, one after the other.

```
playblocking(chirpObj);
playblocking(gongObj);
```
Play without blocking. The audio can overlap.

play(chirpObj); play(gongObj);

### Starting Sample

Play audio from the example file handel.mat starting 4 seconds from the beginning.

```
load handel.mat;
playerObj = audioplayer(y,Fs);start = playerObj.SampleRate * 4;
```

```
play(playerObj,start);
```
### Sample Range

Play the first 3 seconds of audio from the example file handel.mat.

```
load handel.mat;
playerObj = audioplayer(y,Fs);
start = 1;
stop = playerObj.SampleRate * 3;
play(playerObj,[start,stop]);
```
## See Also

audioplayer | play

### **Topics**

"Play Audio"

# plot

2-D line plot

## **Syntax**

```
plot(X,Y)
plot(X,Y,LineSpec)
plot(X1,Y1,...,Xn,Yn)
plot(X1,Y1,LineSpec1,...,Xn,Yn,LineSpecn)
plot(Y)
plot(Y,LineSpec)
plot( ___ ,Name,Value)
plot(ax, )h = plot(
```
## **Description**

 $plot(X, Y)$  creates a 2-D line plot of the data in Y versus the corresponding values in X.

- If X and Y are both vectors, then they must have equal length. The plot function plots Y versus X.
- If X and Y are both matrices, then they must have equal size. The plot function plots columns of Y versus columns of X.
- If one of X or Y is a vector and the other is a matrix, then the matrix must have dimensions such that one of its dimensions equals the vector length. If the number of matrix rows equals the vector length, then the plot function plots each matrix column versus the vector. If the number of matrix columns equals the vector length, then the function plots each matrix row versus the vector. If the matrix is square, then the function plots each column versus the vector.
- If one of X or Y is a scalar and the other is either a scalar or a vector, then the plot function plots discrete points. However, to see the points you must specify a marker symbol, for example,  $plot(X, Y, 'o')$ .

plot(X,Y,LineSpec) sets the line style, marker symbol, and color.

 $plot(X1, Y1, \ldots, Xn, Yn)$  plots multiple X, Y pairs using the same axes for all lines.

plot(X1,Y1,LineSpec1,...,Xn,Yn,LineSpecn) sets the line style, marker type, and color for each line. You can mix X, Y, LineSpec triplets with X, Y pairs. For example, plot(X1,Y1,X2,Y2,LineSpec2,X3,Y3).

plot(Y) creates a 2-D line plot of the data in Y versus the index of each value.

- If Y is a vector, then the *x*-axis scale ranges from 1 to length(Y).
- If Y is a matrix, then the plot function plots the columns of Y versus their row number. The *x*-axis scale ranges from 1 to the number of rows in Y.
- If Y is complex, then the plot function plots the imaginary part of Y versus the real part of Y, such that  $plot(Y)$  is equivalent to  $plot(real(Y),imag(Y))$ .

plot(Y,LineSpec) sets the line style, marker symbol, and color.

plot( \_\_\_ , Name, Value) specifies line properties using one or more Name, Value pair arguments. For a list of properties, see Chart Line Properties. Use this option with any of the input argument combinations in the previous syntaxes. Name,Value pair settings apply to all the lines plotted.

 $plot(ax, \_\_\)$  creates the line in the axes specified by ax instead of in the current axes (gca). The option ax can precede any of the input argument combinations in the previous syntaxes.

 $h = plot($  ) returns a column vector of chart line objects. Use h to modify properties of a specific chart line after it is created. For a list of properties, see Chart Line Properties.

## Examples

#### Create Line Plot

Define x as a vector of linearly spaced values between 0 and  $2\pi$ . Use an increment of

 $\pi/100$  between the values. Define y as sine values of x.

```
x = 0:pi/100:2*pi;y = sin(x);
```
Create a line plot of the data.

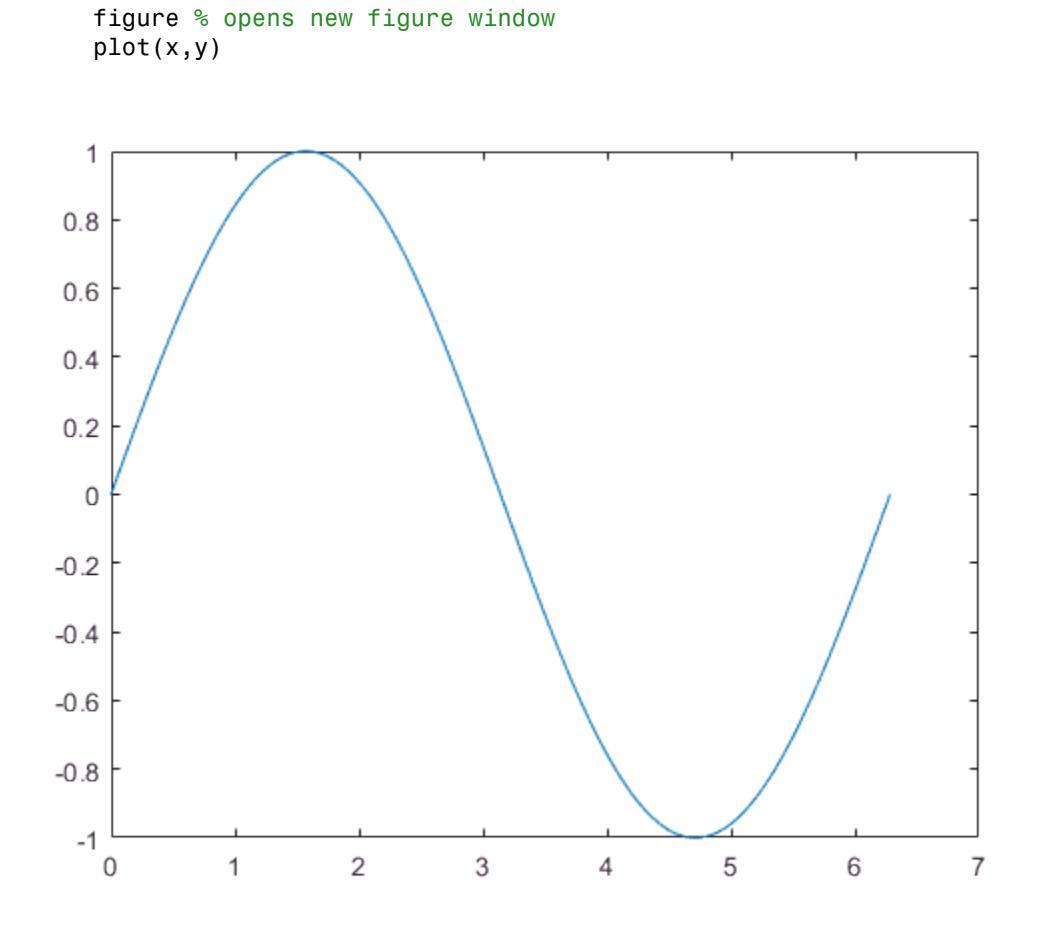

## **Plot Multiple Lines**

Define x as 100 linearly spaced values between  $-2\pi$  and  $2\pi$ . Define y1 and y2 as sine and cosine values of x. Create a line plot of both sets of data.

```
x = 1inspace(-2*pi,2*pi);
y1 = sin(x);y2 = cos(x);
```
figure

plot(x,y1,x,y2)

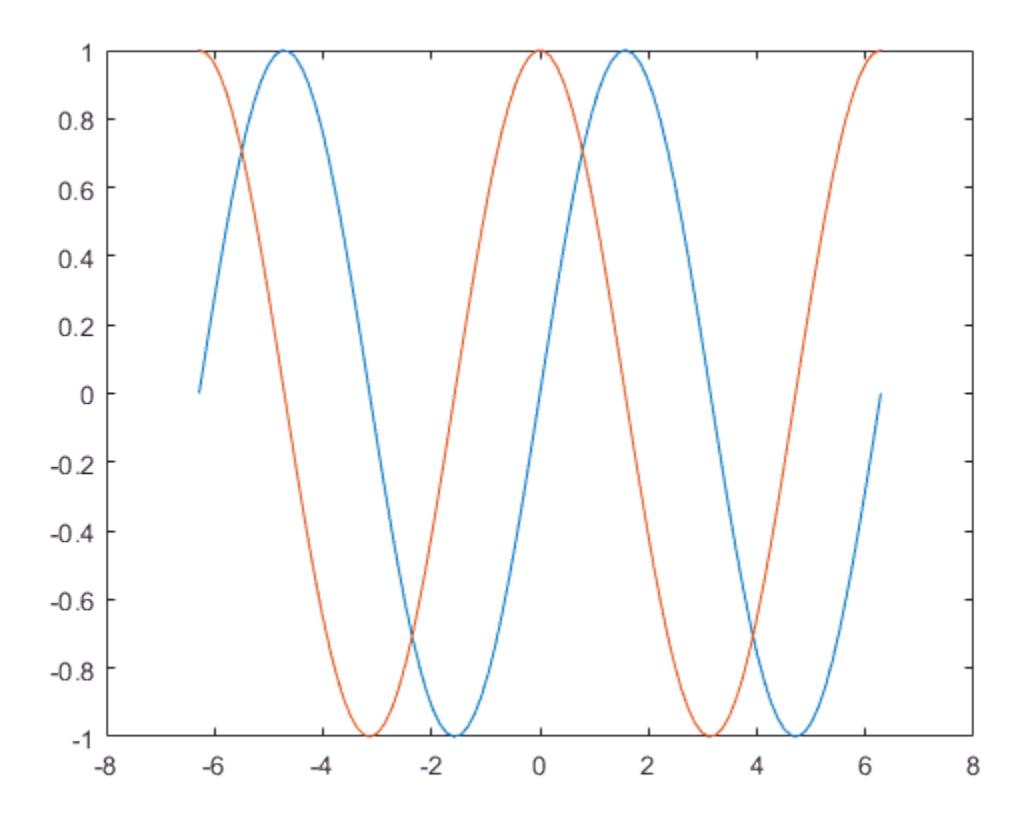

### Create Line Plot From Matrix

Define Y as the 4-by-4 matrix returned by the magic function.

```
Y = magic(4)Y =16  2  3  13<br>5  11  10  8
 5 11 10 8
 9 7 6 12
    4 14 15 1
```
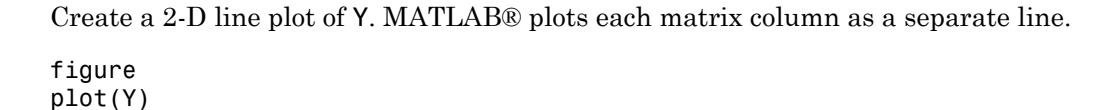

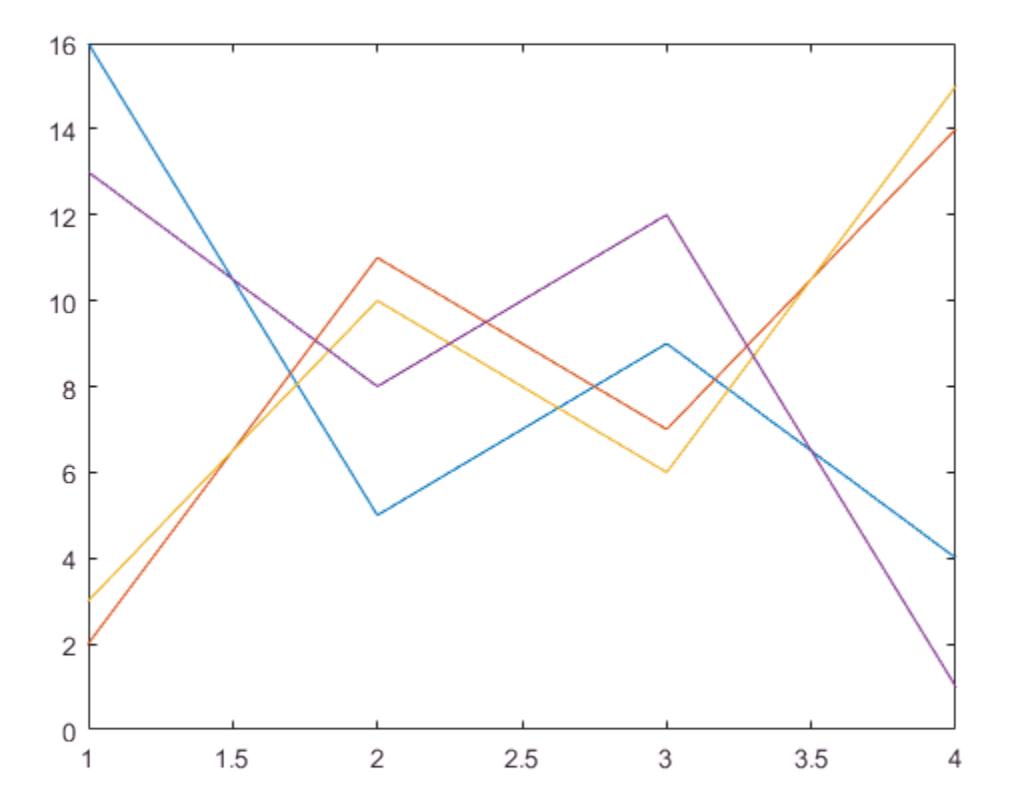

#### Specify Line Style

Plot three sine curves with a small phase shift between each line. Use the default line style for the first line. Specify a dashed line style for the second line and a dotted line style for the third line.

 $x = 0:pi/100:2*pi;$ 

 $y1 = sin(x);$  $y2 = sin(x - 0.25)$ ;  $y3 = sin(x - 0.5)$ ; figure plot(x,y1,x,y2,'--',x,y3,':')

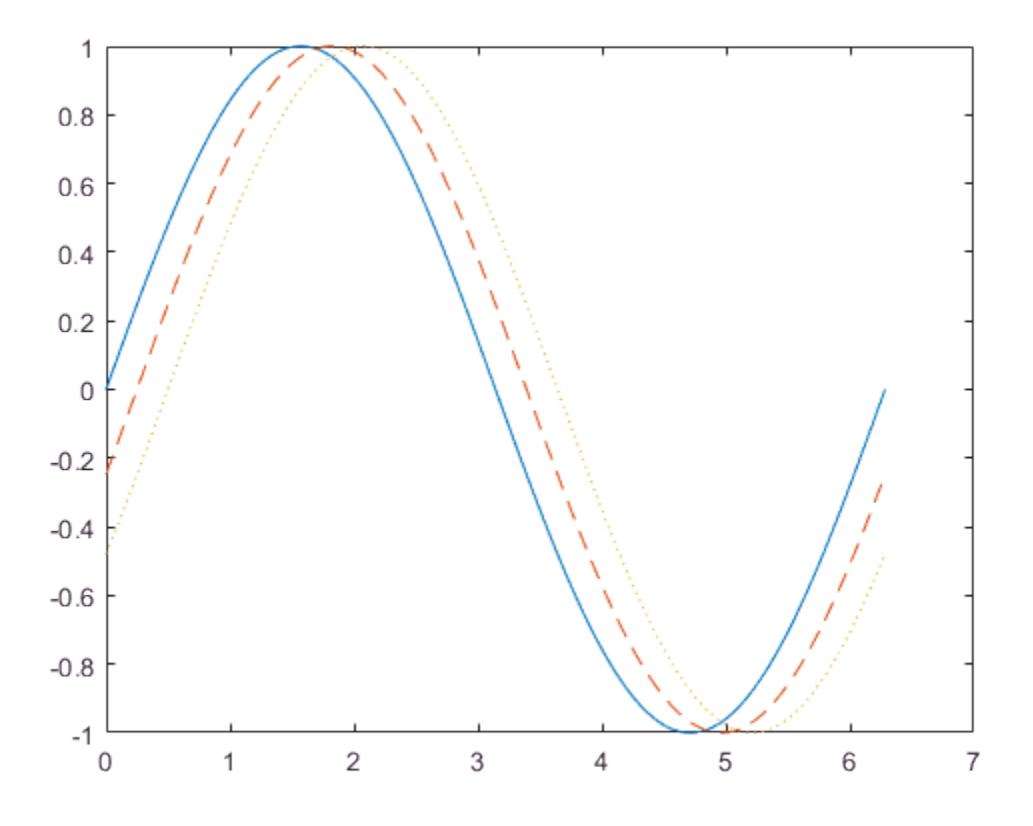

MATLAB® cycles the line color through the default color order.

### Specify Line Style, Color, and Marker

Plot three sine curves with a small phase shift between each line. Use a green line with no markers for the first sine curve. Use a blue dashed line with circle markers for the second sine curve. Use only cyan star markers for the third sine curve.

 $x = 0:pi/10:2*pi;$  $y1 = sin(x);$  $y2 = sin(x - 0.25)$ ;  $y3 = sin(x - 0.5)$ ; figure plot(x,y1,'g',x,y2,'b--o',x,y3,'c\*')

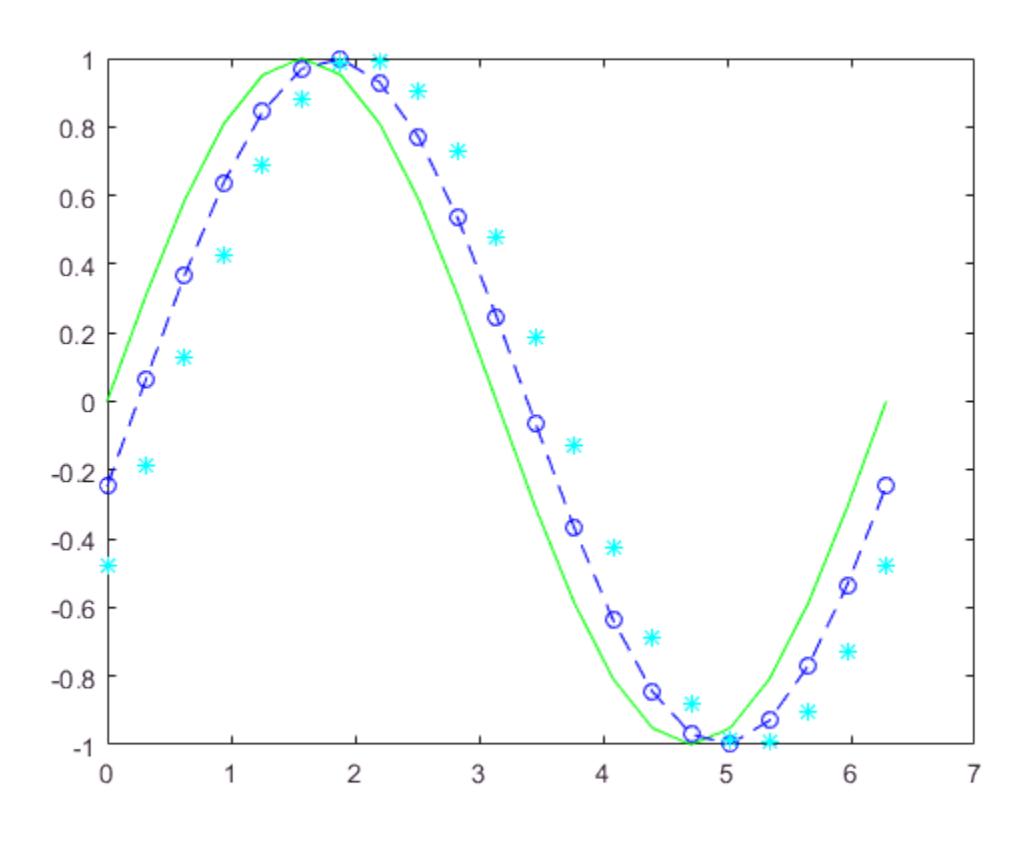

### Display Markers at Specific Data Points

Create a line plot and display markers at every fifth data point by specifying a marker symbol and setting the MarkerIndices property as a name-value pair.

```
x = 1inspace(0,10);
y = sin(x);plot(x,y,'-o','MarkerIndices',1:5:length(y))
```
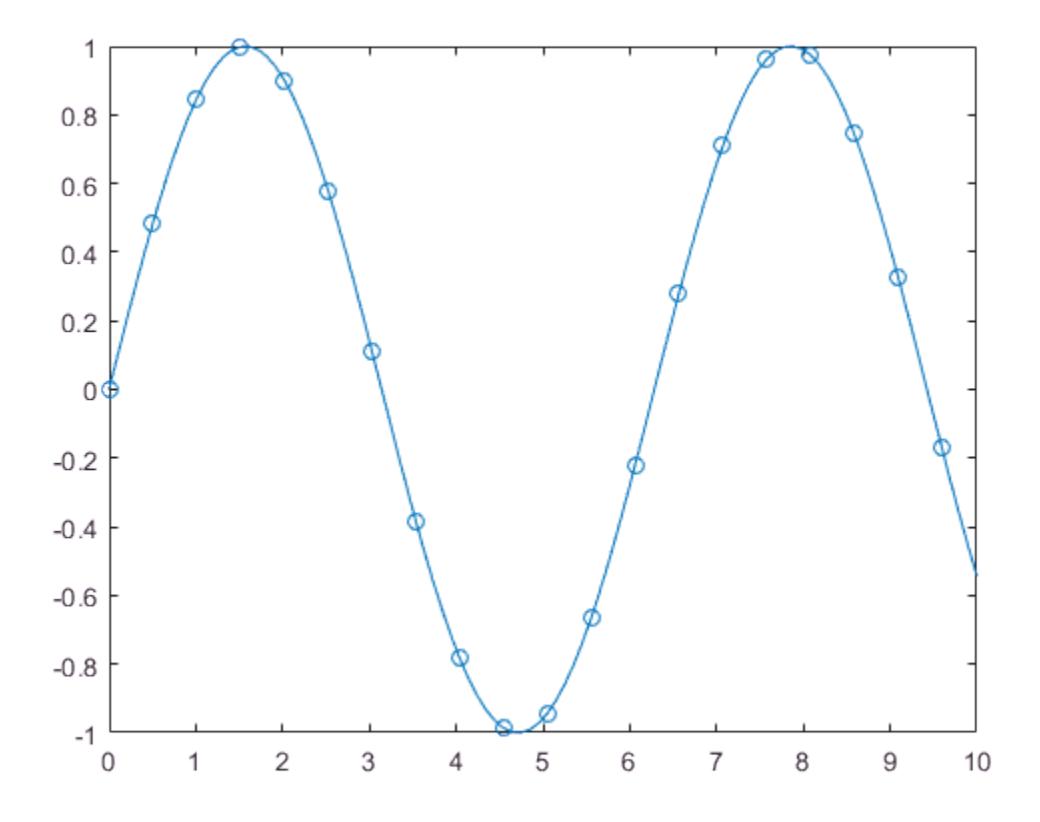

### Specify Line Width, Marker Size, and Marker Color

Create a line plot and use the LineSpec option to specify a dashed green line with square markers. Use Name, Value pairs to specify the line width, marker size, and marker colors. Set the marker edge color to blue and set the marker face color using an RGB color value.

 $x = -pi:pi/10:pi;$ 

```
y = tan(sin(x)) - sin(tan(x));figure
plot(x,y,'-gs',...'LineWidth', 2, ...
     'MarkerSize',10,...
     'MarkerEdgeColor','b',...
     'MarkerFaceColor',[0.5,0.5,0.5])
```
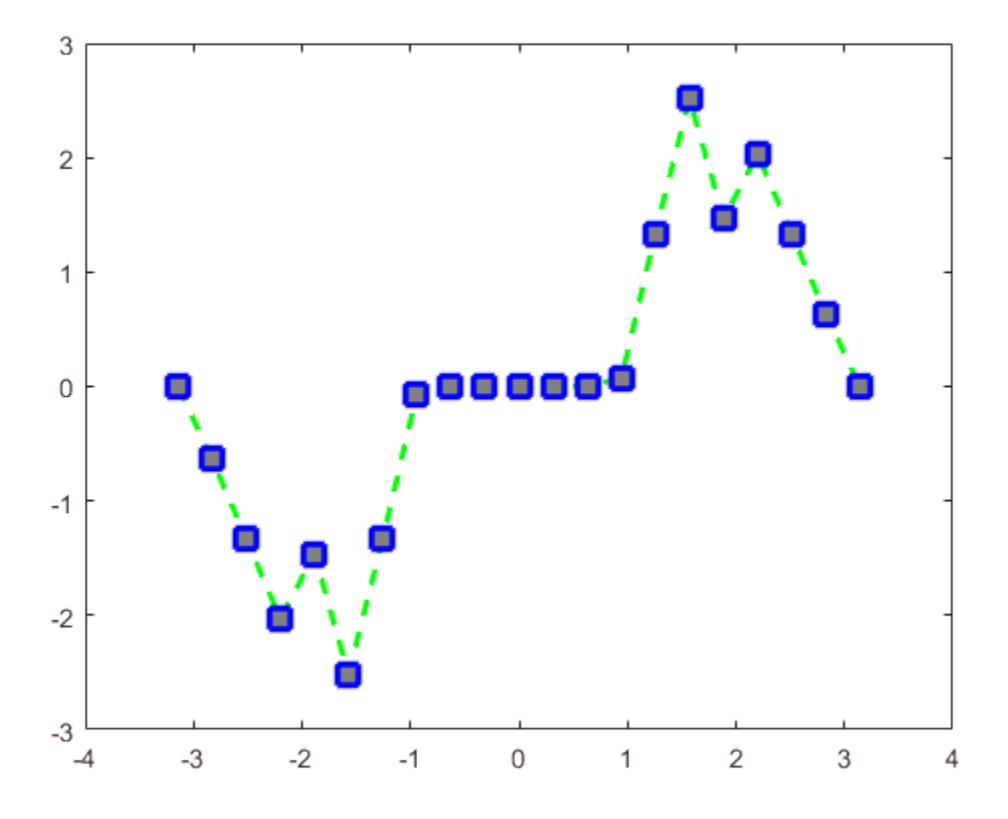

### Add Title and Axis Labels

Use the linspace function to define x as a vector of 150 values between 0 and 10. Define y as cosine values of x.

 $x = 1$ inspace(0,10,150);  $y = cos(5*x);$ 

Create a 2-D line plot of the cosine curve. Change the line color to a shade of blue-green using an RGB color value. Add a title and axis labels to the graph using the title, xlabel, and ylabel functions.

```
figure
plot(x,y,'Color',[0,0.7,0.9])
title('2-D Line Plot')
xlabel('x')ylabel('cos(5x)')
```
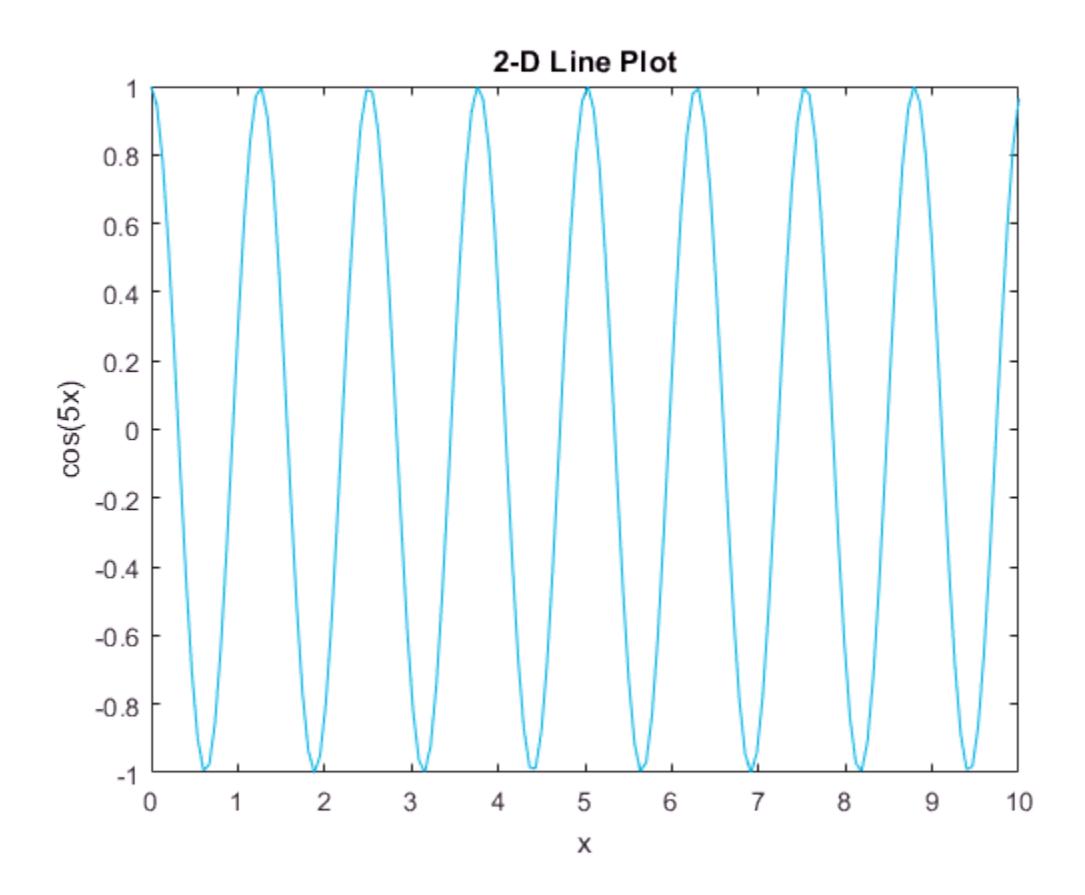

### Plot Durations and Specify Tick Format

Define t as seven linearly spaced duration values between 0 and 3 minutes. Plot random data and specify the format of the duration tick marks using the 'DurationTickFormat' name-value pair argument.

```
t = 0: seconds(30): minutes(3);
y = rand(1,7);
```

```
plot(t,y,'DurationTickFormat','mm:ss')
```
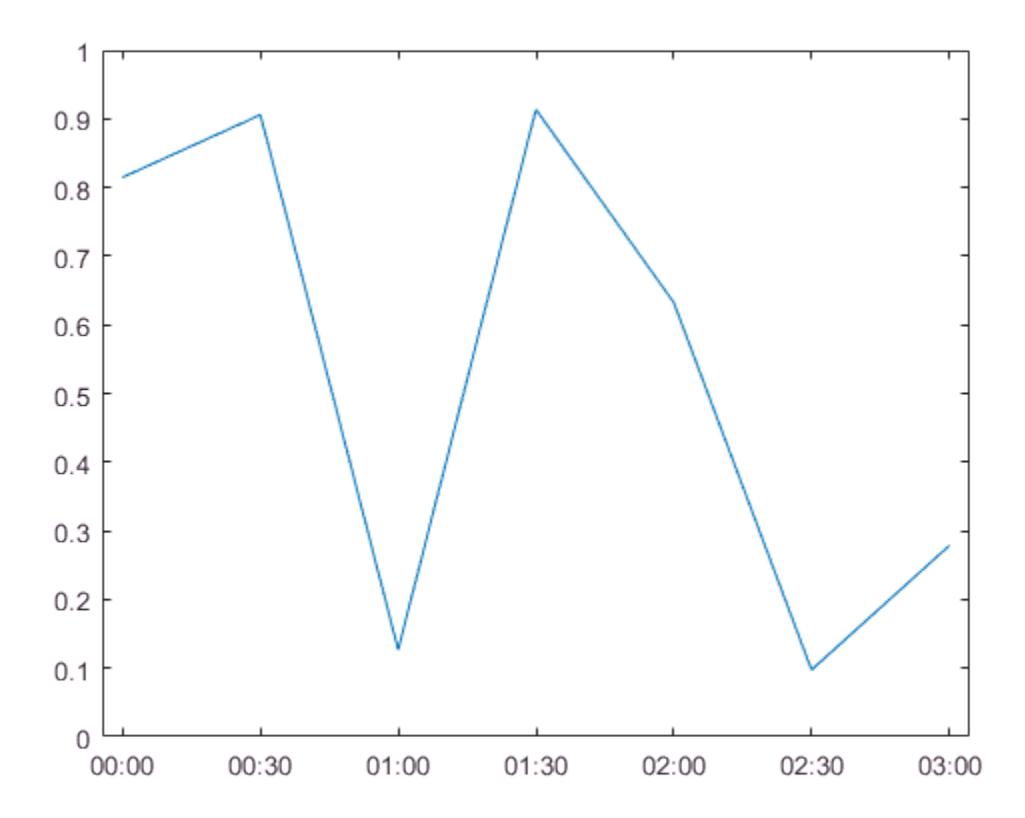

#### Specify Axes for Line Plot

Create a figure with two subplots and return the handle to each subplot axes, ax1 and ax1.

```
figure % new figure
ax1 = subplot(2,1,1); % top subplot
ax2 = subplot(2,1,2); % bottom subplot
```
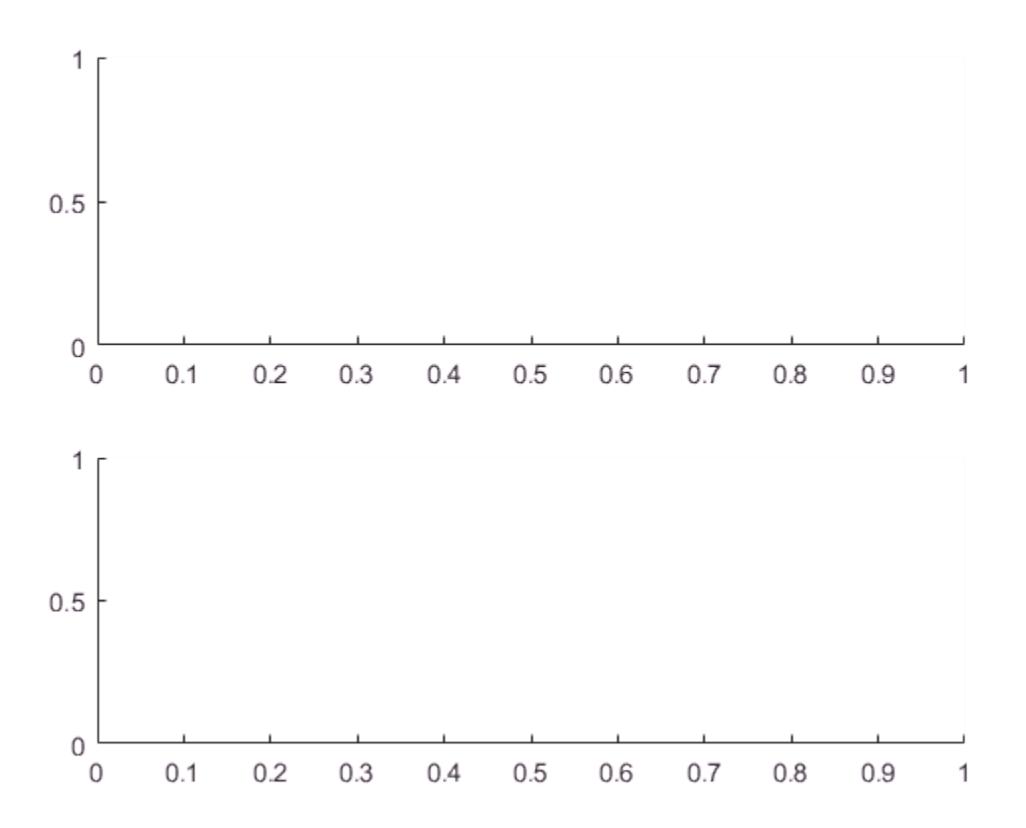

Create a 2-D line plot in each axes by referring to the axes handles. Add a title and *y*-axis label to each axes by passing the axes handles to the title and ylabel functions.

 $x = 1$ inspace(0,3);
```
y1 = sin(5*x);y2 = sin(15*x);plot(ax1,x,y1)
title(ax1,'Top Subplot')
ylabel(ax1,'sin(5x)')
plot(ax2,x,y2)
```

```
title(ax2,'Bottom Subplot')
ylabel(ax2,'sin(15x)')
```
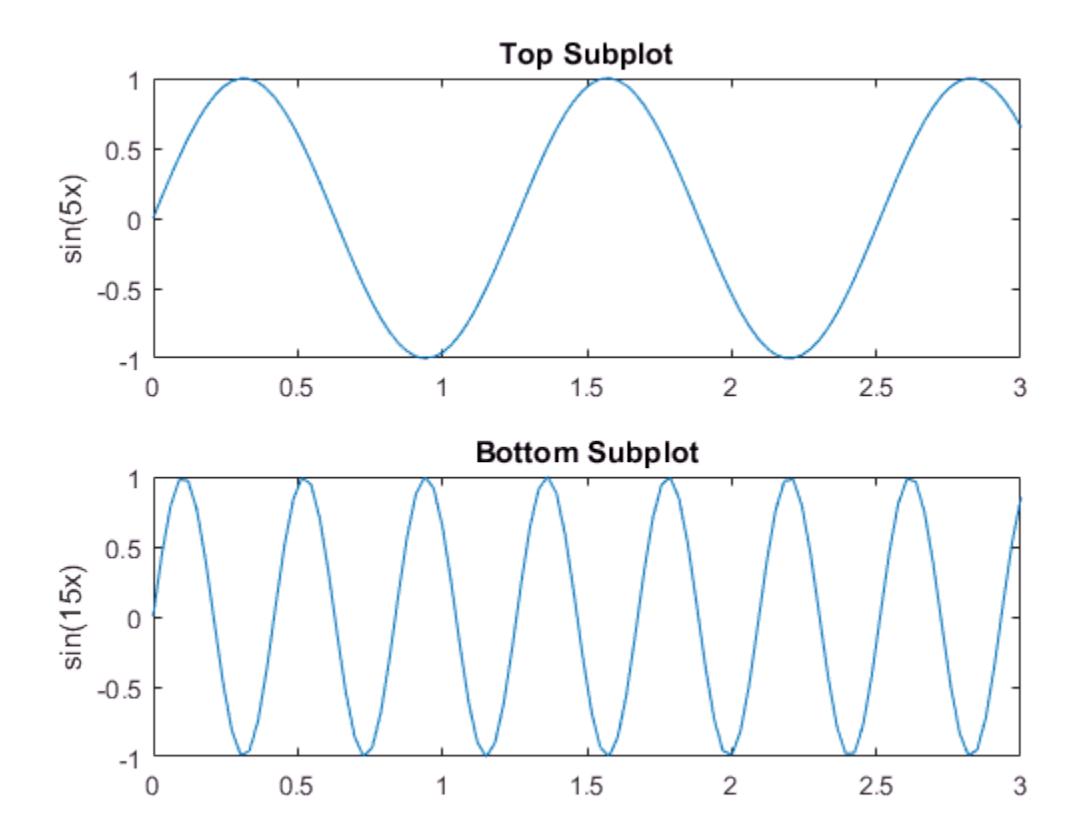

### Modify Lines After Creation

Define x as 100 linearly spaced values between  $-2\pi$  and  $2\pi$ . Define y1 and y2 as sine and cosine values of x. Create a line plot of both sets of data and return the two chart lines in p.

 $x = 1$ inspace( $-2$ \*pi, $2$ \*pi);  $y1 = sin(x);$  $y2 = cos(x)$ ;  $p = plot(x,y1,x,y2);$ 

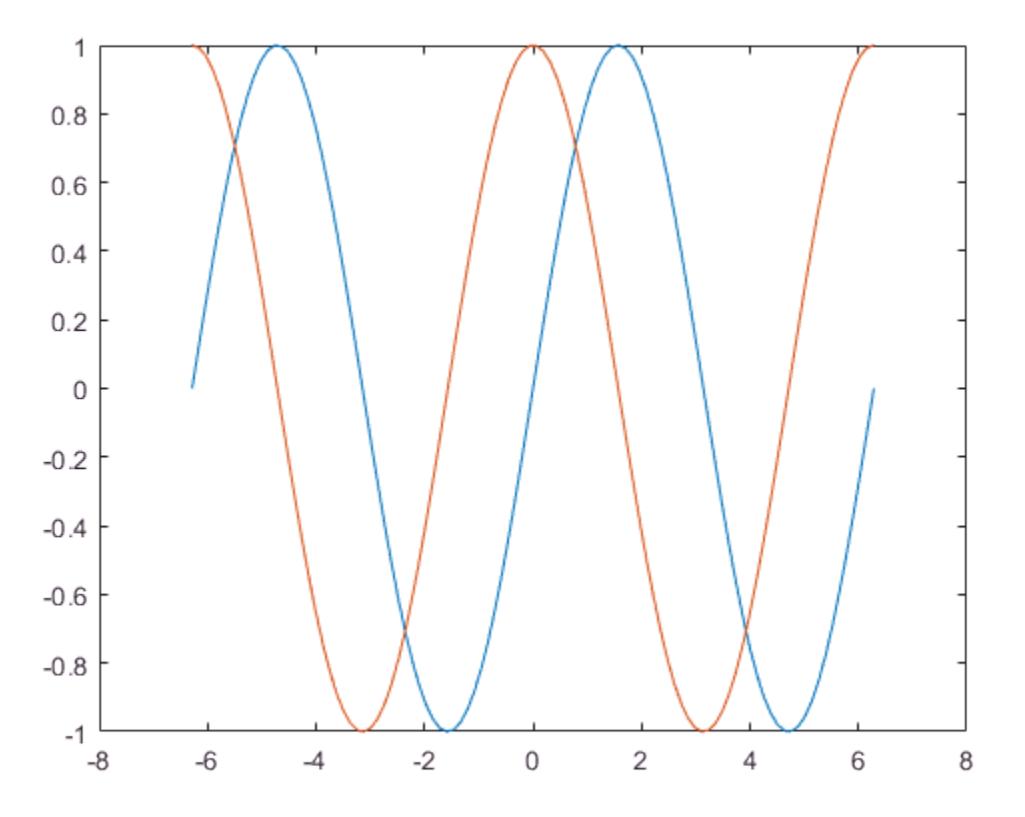

Change the line width of the first line to 2. Add star markers to the second line. Starting in R2014b, you can use dot notation to set properties. If you are using an earlier release, use the set function instead.

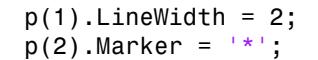

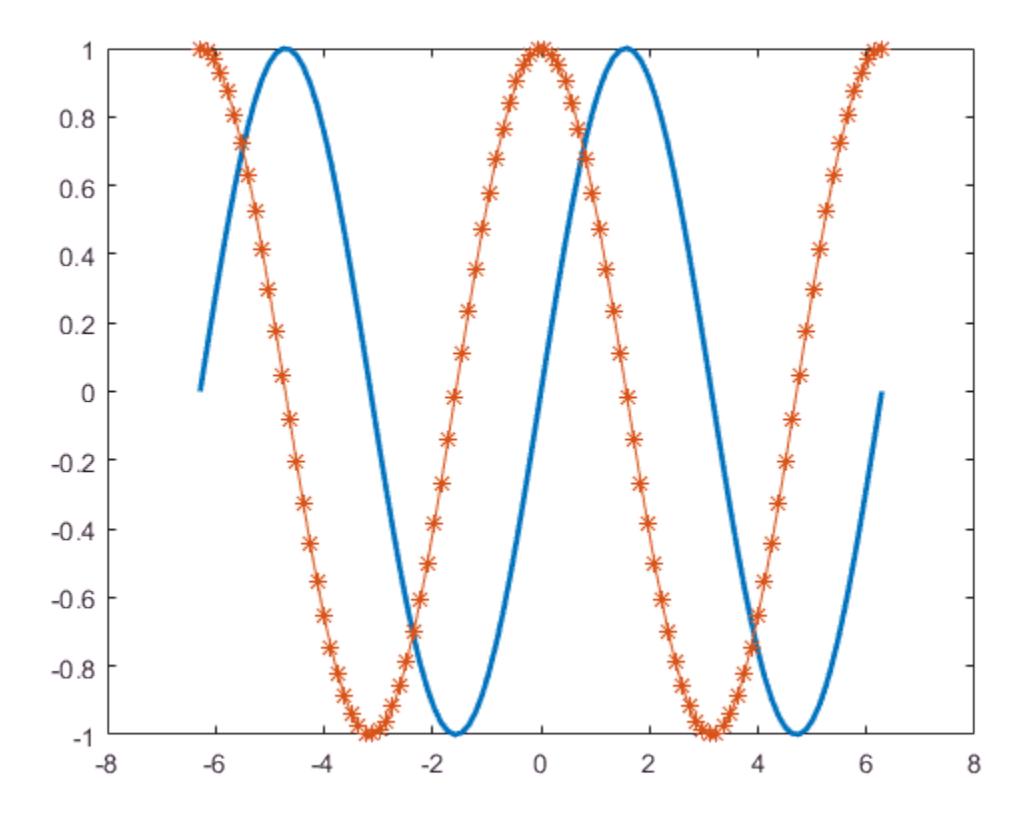

### Plot Circle

Plot a circle centered at the point (4,3) with a radius equal to 2. Use  $axis$  equal to use equal data units along each coordinate direction.

```
r = 2;xc = 4;yc = 3;theta = linspace(0,2*pi);
x = r*cos(theta) + xc;
```
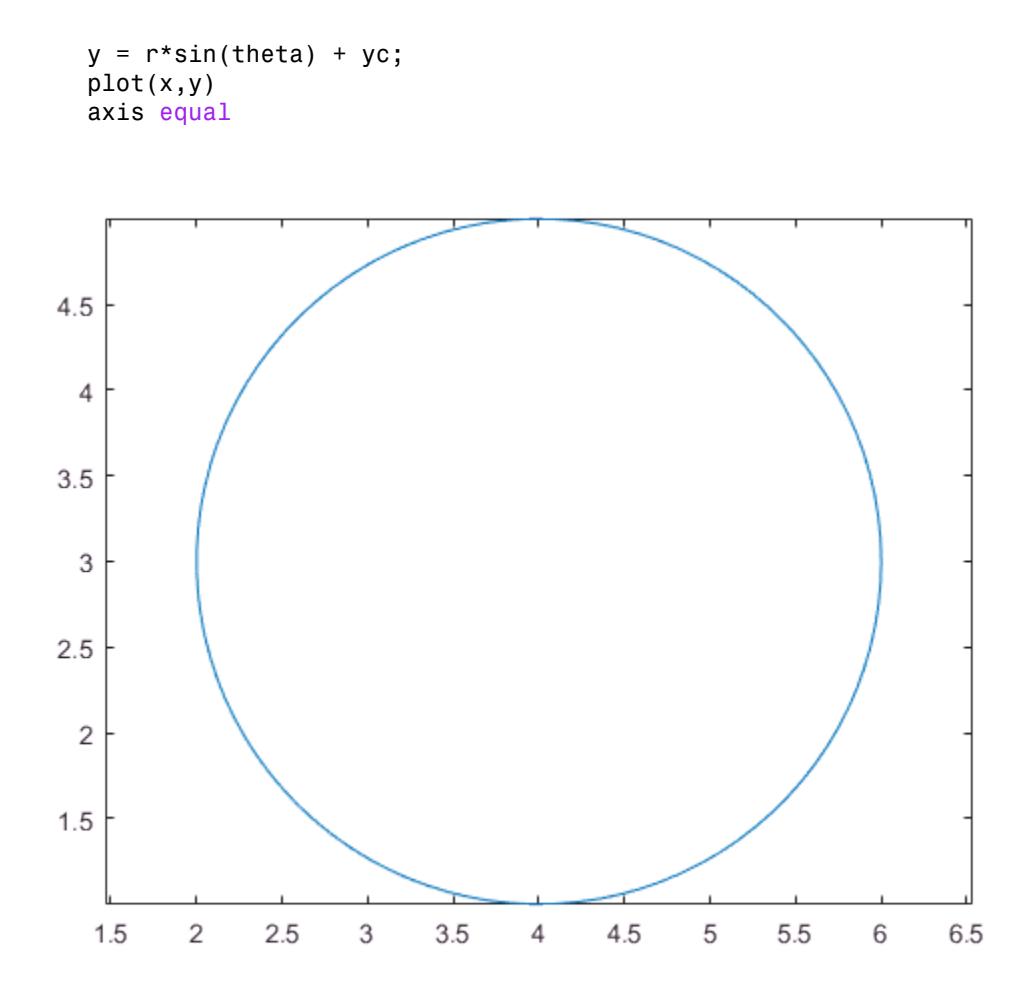

- "Plot Dates and Durations"
- "Plot Categorical Data"

## Input Arguments

**Y** — y values scalar | vector | matrix *y* values, specified as a scalar, a vector, or a matrix. To plot against specific *x* values you must also specify X.

Data Types: single | double | int8 | int16 | int32 | int64 | uint8 | uint16 | uint32 | uint64 | categorical | datetime | duration

### $X - x$  values

scalar | vector | matrix

*x* values, specified as a scalar, a vector, or a matrix.

```
Data Types: single | double | int8 | int16 | int32 | int64 | uint8 | uint16 |
uint32 | uint64 | categorical | datetime | duration
```
### **LineSpec** — Line style, marker, and color

character vector

Line style, marker, and color, specified as a character vector of symbols. The symbols can appear in any order. You do not need to specify all three characteristics (line style, marker, and color). For example, if you omit the line style and specify the marker, then the plot shows only the marker and no line.

Example: '--or' is a red dashed line with circle markers

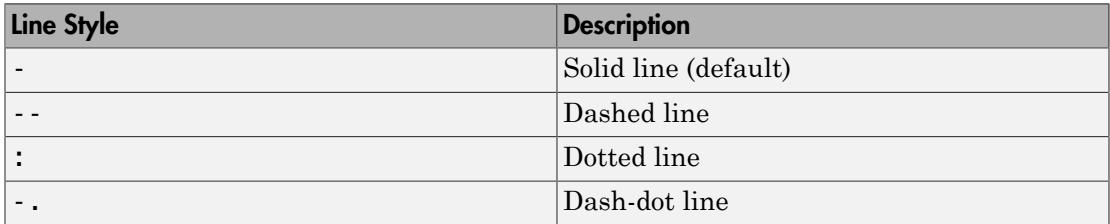

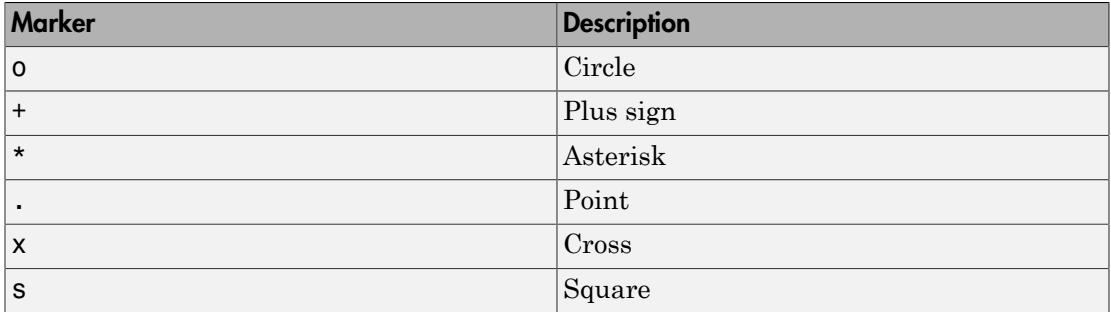

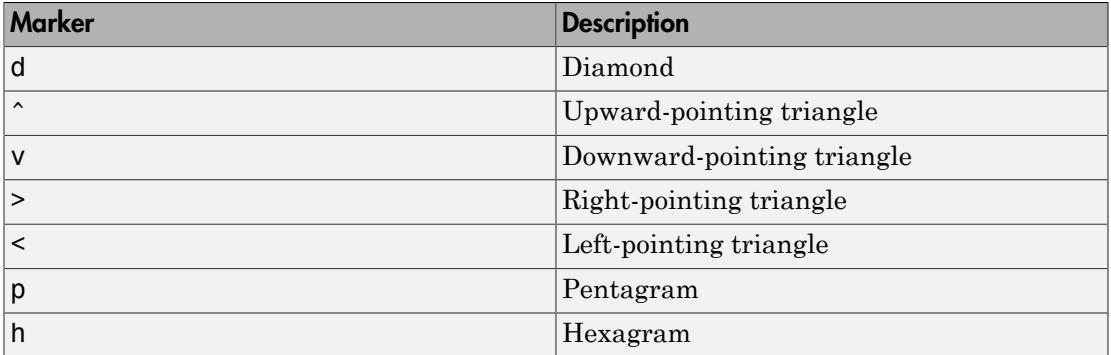

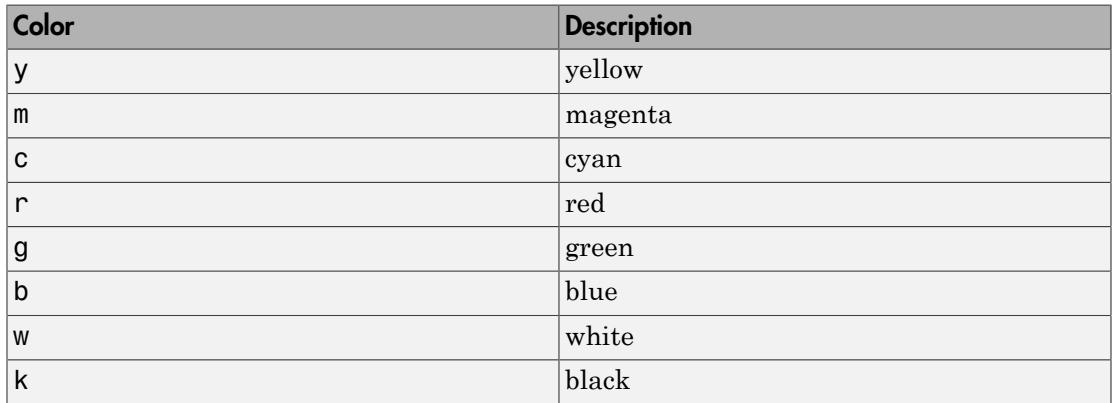

#### **ax** — Axes in which to plot

axes object | polar axes object

Axes in which to plot, specified as an axes object or a polar axes object. If you do not specify the axes and if the current axes are Cartesian axes, then the plot function uses the current axes. To plot into polar axes, specify the polar axes object as the first input argument.

### Name-Value Pair Arguments

Specify optional comma-separated pairs of Name, Value arguments. Name is the argument name and Value is the corresponding value. Name must appear inside single quotes (' '). You can specify several name and value pair arguments in any order as Name1,Value1,...,NameN,ValueN.

The chart line properties listed here are only a subset. For a complete list, see Chart Line Properties.

```
Example: 'Marker','o','MarkerFaceColor','red'
```
#### **'Color'** — Line color

[0 0.4470 0.7410] (default) | RGB triplet | character vector of color name | 'none'

Line color, specified as an RGB triplet, a character vector of a color name, or 'none'. If you specify the Color as 'none', then the line is invisible.

An RGB triplet is a three-element row vector whose elements specify the intensities of the red, green, and blue components of the color. The intensities must be in the range [0,1]; for example, [0.4 0.6 0.7]. This table lists the long and short color name options and the equivalent RGB triplet values.

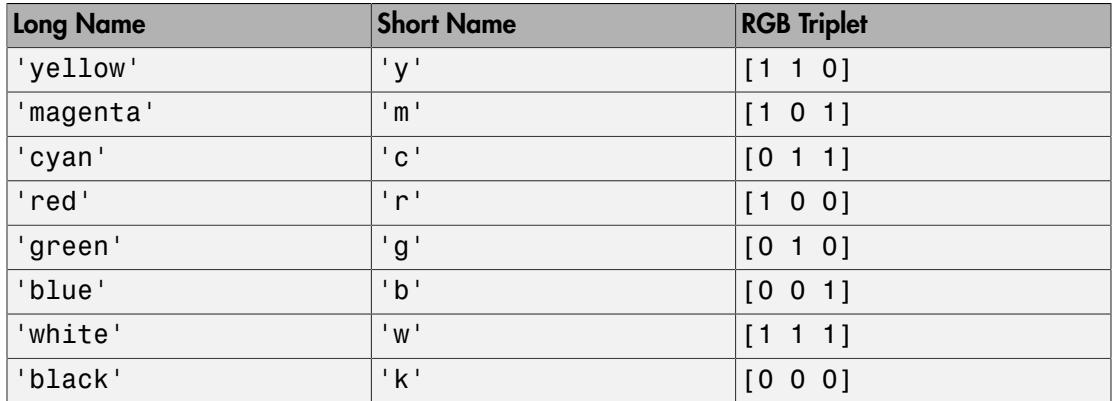

```
Example: 'blue'
```
Example: [0 0 1]

#### **'LineStyle'** — Line style '-' (default) | '--' | ':' | '-.' | 'none'

Line style, specified as one of the line styles listed in this table.

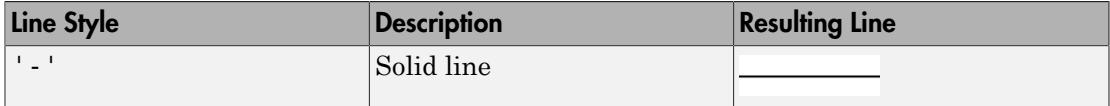

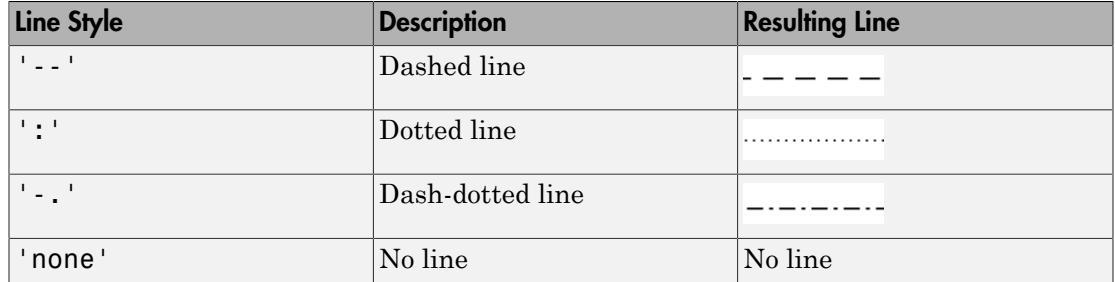

### **'LineWidth'** — Line width

0.5 (default) | positive value

Line width, specified as a positive value in points. If the line has markers, then the line width also affects the marker edges.

Example: 0.75

### **'Marker'** — Marker symbol

'none' (default) | 'o' | '+' | '\*' | '.' | 'x' | ...

Marker symbol, specified as one of the markers in this table. By default, a chart line does not have markers. Add markers at each data point along the line by specifying a marker symbol.

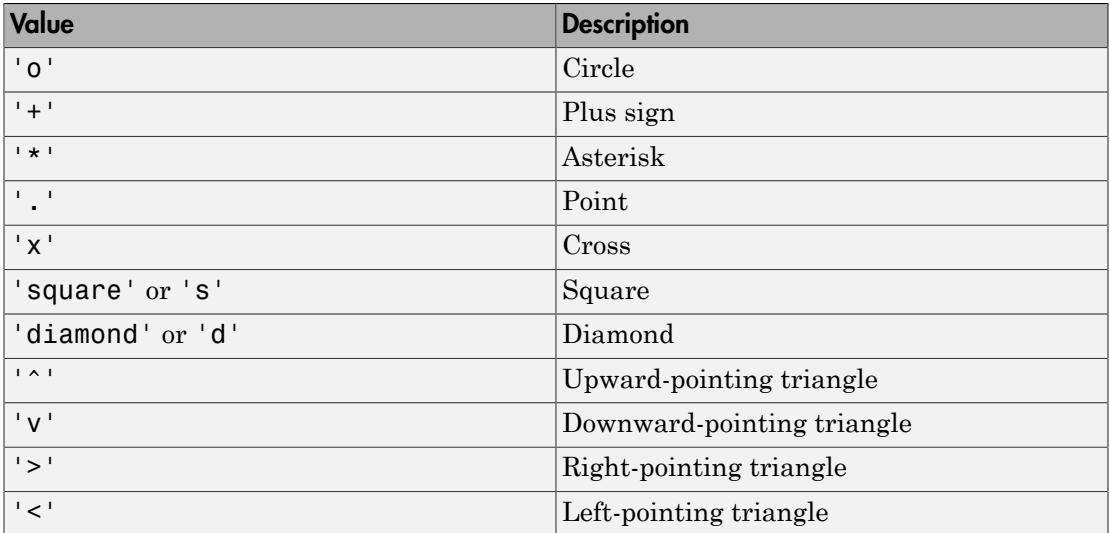

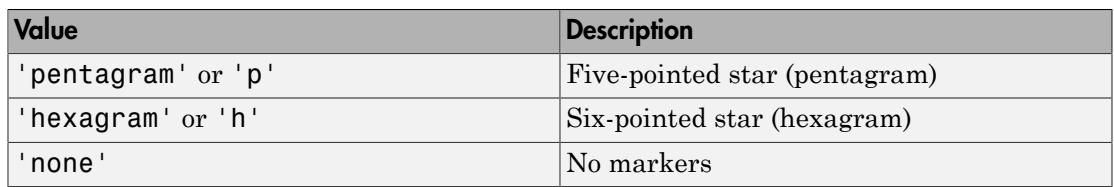

```
Example: 'Marker','+'
Example: 'Marker','diamond'
```
### **'MarkerIndices'** — Indices of data points at which to display markers

1:length(YData) (default) | vector of positive integers | scalar positive integer

Indices of data points at which to display markers, specified as a vector of positive integers. If you do not specify the indices, then MATLAB displays a marker at every data point.

Note: To see the markers, you must also specify a marker symbol.

Example:  $plot(x,y,'-o,'MarkerIndices', [1 5 10])$  displays a circle marker at the first, fifth, and tenth data points.

Example:  $plot(x, y, ' -x', 'MarkerIndices', 1:3:length(y))$  displays a cross marker every three data points.

Example: plot(x,y,'Marker','square','MarkerIndices',5) displays one square marker at the fifth data point.

#### **'MarkerEdgeColor'** — Marker outline color

'auto' (default) | 'none' | RGB triplet | character vector of color name

Marker outline color, specified as one of these values:

- 'auto' Use the same color specified in the Color property.
- 'none' Use no color, which makes unfilled markers invisible.
- RGB triplet or character vector of a color name Use the specified color.

An RGB triplet is a three-element row vector whose elements specify the intensities of the red, green, and blue components of the color. The intensities must be in the range

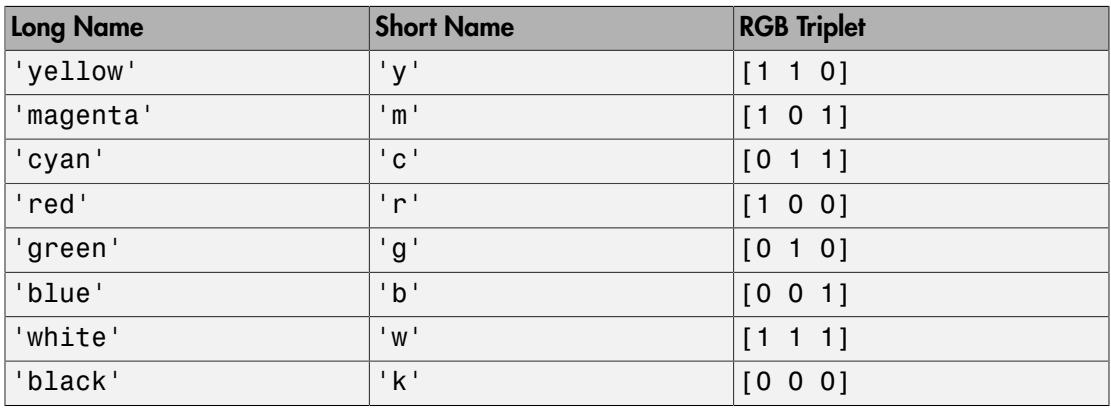

[0,1]; for example, [0.4 0.6 0.7]. This table lists the long and short color name options and the equivalent RGB triplet values.

```
Example: [0.5 0.5 0.5]
```
Example: 'blue'

### **'MarkerFaceColor'** — Marker fill color

'none' (default) | 'auto' | RGB triplet | character vector of color name

Marker fill color, specified as one of these values:

- 'none' Use no color, which makes the interior invisible.
- 'auto' Use the same color as the Color property for the axes.
- RGB triplet or character vector of a color name Use the specified color.

An RGB triplet is a three-element row vector whose elements specify the intensities of the red, green, and blue components of the color. The intensities must be in the range [0,1]; for example, [0.4 0.6 0.7]. This table lists the long and short color name options and the equivalent RGB triplet values.

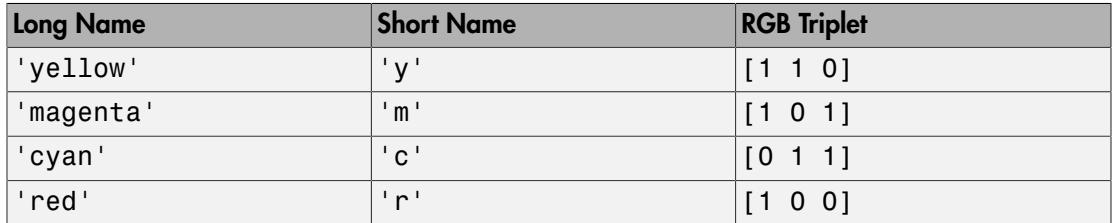

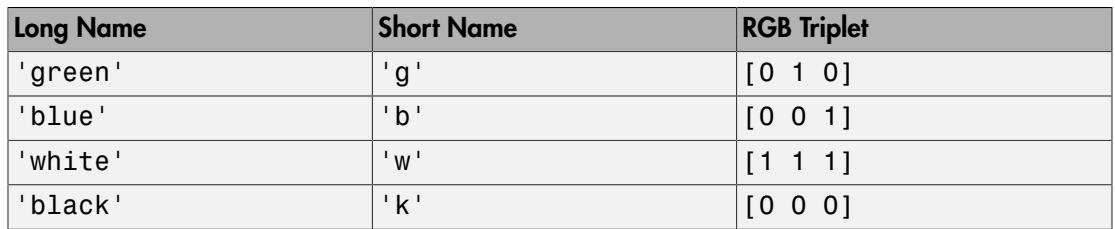

Example: [0.3 0.2 0.1]

Example: 'green'

### **'MarkerSize'** — Marker size

6 (default) | positive value

Marker size, specified as a positive value in points.

Example: 10

### **'DatetimeTickFormat'** — Format for **datetime** tick labels

character vector of date format

Format for datetime tick labels, specified as the comma-separated pair consisting of 'DatetimeTickFormat' and a character vector of a date format. Use the letters A-Z and a-z to construct a custom format. These letters correspond to the Unicode Locale Data Markup Language (LDML) standard for dates. You can include non-ASCII letter characters such as a hyphen, space, or colon to separate the fields.

If you do not specify a value for 'DatetimeTickFormat', then plot automatically optimizes and updates the tick labels based on the axis limits.

Example: 'DatetimeTickFormat','eeee, MMMM d, yyyy HH:mm:ss' displays a date and time such as Saturday, April 19, 2014 21:41:06.

The following table shows several common display formats and examples of the formatted output for the date, Saturday, April 19, 2014 at 9:41:06 PM in New York City.

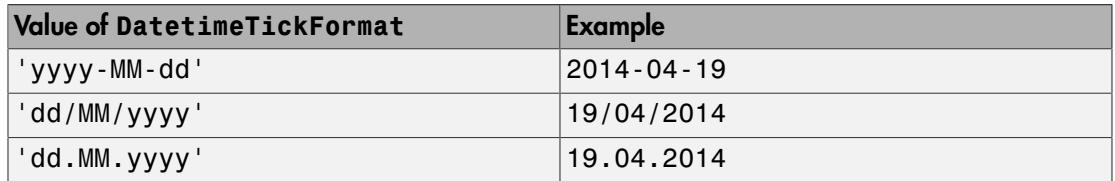

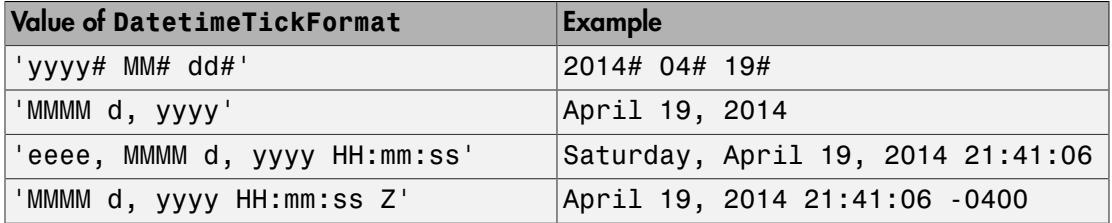

For a complete list of valid letter identifiers, see the Format property for datetime arrays.

DatetimeTickFormat is not a chart line property. You must set the tick format using the name-value pair argument when creating a plot. Alternatively, set the format using the xtickformat and ytickformat functions.

The TickLabelFormat property of the datetime ruler stores the format.

#### **'DurationTickFormat'** — Format for **duration** tick labels

character vector of duration format

Format for duration tick labels, specified as the comma-separated pair consisting of 'DurationTickFormat' and a character vector of a duration format.

If you do not specify a value for 'DurationTickFormat', then plot automatically optimizes and updates the tick labels based on the axis limits.

To display a duration as a single number that includes a fractional part, for example, 1.234 hours, specify one of the values in this table.

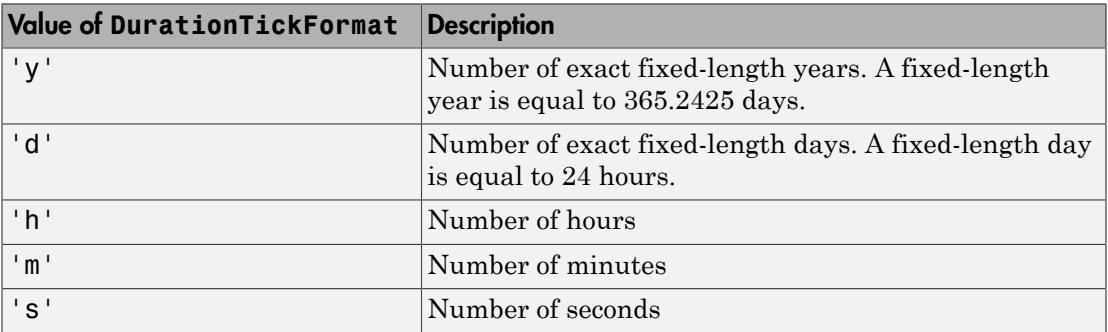

Example: 'DurationTickFormat','h' displays duration values in terms of fixedlength days.

To display a duration in the form of a digital timer, specify one of these values.

- 'dd:hh:mm:ss'
- 'hh:mm:ss'
- 'mm:ss'
- 'hh:mm'

In addition, you can display up to nine fractional second digits by appending up to nine S characters.

Example: 'DurationTickFormat','hh:mm:ss.SSS' displays the milliseconds of a duration value to three digits.

DurationTickFormat is not a chart line property. You must set the tick format using the name-value pair argument when creating a plot. Alternatively, set the format using the xtickformat and ytickformat functions.

The TickLabelFormat property of the duration ruler stores the format.

## Output Arguments

### **h** — One or more chart line objects

scalar | vector

One or more chart line objects, returned as a scalar or a vector. These are unique identifiers, which you can use to query and modify properties of a specific chart line. For a list of properties, see Chart Line Properties.

## Tips

• Use NaN and Inf values to create breaks in the lines. For example, this code plots the first two elements, skips the third element, and draws another line using the last two elements:

plot([1,2,NaN,4,5])

• plot uses colors and line styles based on the ColorOrder and LineStyleOrder properties of the axes. plot cycles through the colors with the first line style. Then, it cycles through the colors again with each additional line style.

You can change the default colors and line styles by setting default values for the ColorOrder and LineStyleOrder properties. For example, to set the default line styles to a solid line with asterisk markers, a dotted line, and circle markers with no line, use this command:

```
set(groot,'defaultAxesLineStyleOrder',{'-*',':','o'})
```
For more information about setting defaults, see "Default Property Values".

### See Also

### See Also

#### **Functions**

gca | hold | legend | loglog | plot3 | title | xlabel | xlim | ylabel | ylim | yyaxis

#### **Properties**

Chart Line Properties

### **Topics**

"Plot Dates and Durations" "Plot Categorical Data"

### External Websites

[MATLAB Plot Gallery](http://www.mathworks.com/discovery/gallery.html)

#### Introduced before R2006a

## plot3

3-D line plot

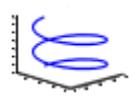

# **Syntax**

```
plot3(X1,Y1,Z1,...)
plot3(X1,Y1,Z1,LineSpec,...)
plot3(...,'PropertyName',PropertyValue,...)
plot3(ax,...)
h = \text{plot3}(\ldots)
```
## **Description**

The plot3 function displays a three-dimensional plot of a set of data points.

plot3(X1,Y1,Z1,...), where X1, Y1, Z1 are vectors or matrices, plots one or more lines in three-dimensional space through the points whose coordinates are the elements of X1, Y1, and Z1. The values in X1, Y1, and Z1 can be numeric, datetime, duration, or categorical values.

plot3(X1,Y1,Z1,LineSpec,...) creates and displays all lines defined by the Xn,Yn,Zn,LineSpec quads, where LineSpec is a line specification that determines line style, marker symbol, and color of the plotted lines.

plot3(...,'*PropertyName*',PropertyValue,...) sets line properties to the specified property values for all the charting lines created by plot3. See Chart Line Properties for a description of the properties you can set.

 $plot3(ax,...)$  creates the line in the axes specified by  $ax$  instead of in the current axes (gca). The option ax can precede any of the input argument combinations in the previous syntaxes.

h = plot3(...) returns a column vector of chart line objects.

## Examples

### Plot 3-D Helix

Define t as values between 0 and  $10\pi$ . Define st and ct as vectors of sine and cosine values. Plot a 3-D helix.

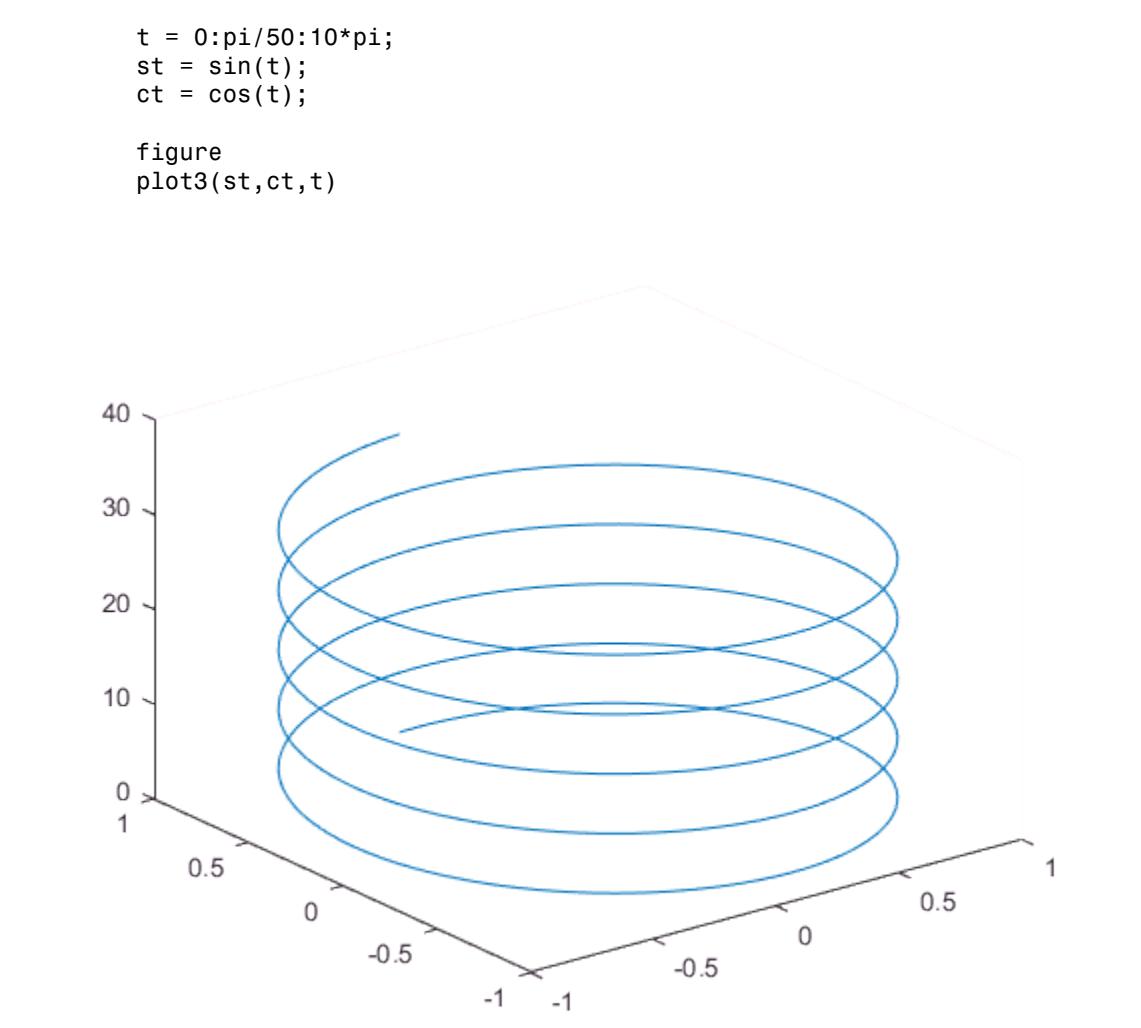

- "Plot Dates and Durations"
- "Plot Categorical Data"

## Tips

If one or more of X1, Y1, Z1 is a vector, the vectors are plotted versus the rows or columns of the matrix, depending whether the vectors' lengths equal the number of rows or the number of columns.

You can mix Xn, Yn, Zn triples with Xn, Yn, Zn, *LineSpec* quads, for example,

plot3(X1,Y1,Z1,X2,Y2,Z2,LineSpec,X3,Y3,Z3)

See LineSpec and plot for information on line types and markers.

## See Also

### See Also

### **Functions**

axis | bar3 | LineSpec | loglog | plot | scatter3 | subplot

### **Properties**

Chart Line Properties

### **Topics**

"Plot Dates and Durations" "Plot Categorical Data"

### Introduced before R2006a

## plotbrowser

Show or hide figure **Plot Browser**

### **Syntax**

```
plotbrowser('on')
plotbrowser('off')
plotbrowser
plotbrowser(figure_handle,...)
```
## **Description**

plotbrowser('on') displays the Plot Browser on the current figure.

plotbrowser('off') hides the Plot Browser on the current figure.

plotbrowser toggles the visibility of the Plot Browser on the current figure. You can use plotbrowser('toggle') instead for the same functionality.

plotbrowser(figure handle,...) shows or hides the Plot Browser on the figure specified by figure\_handle.

## Examples

### Open Plot Browser

Plot a 5-by-5 matrix of random numbers. Then, open the plot browser.

```
plot(rand(5))
plotbrowser('on')
```
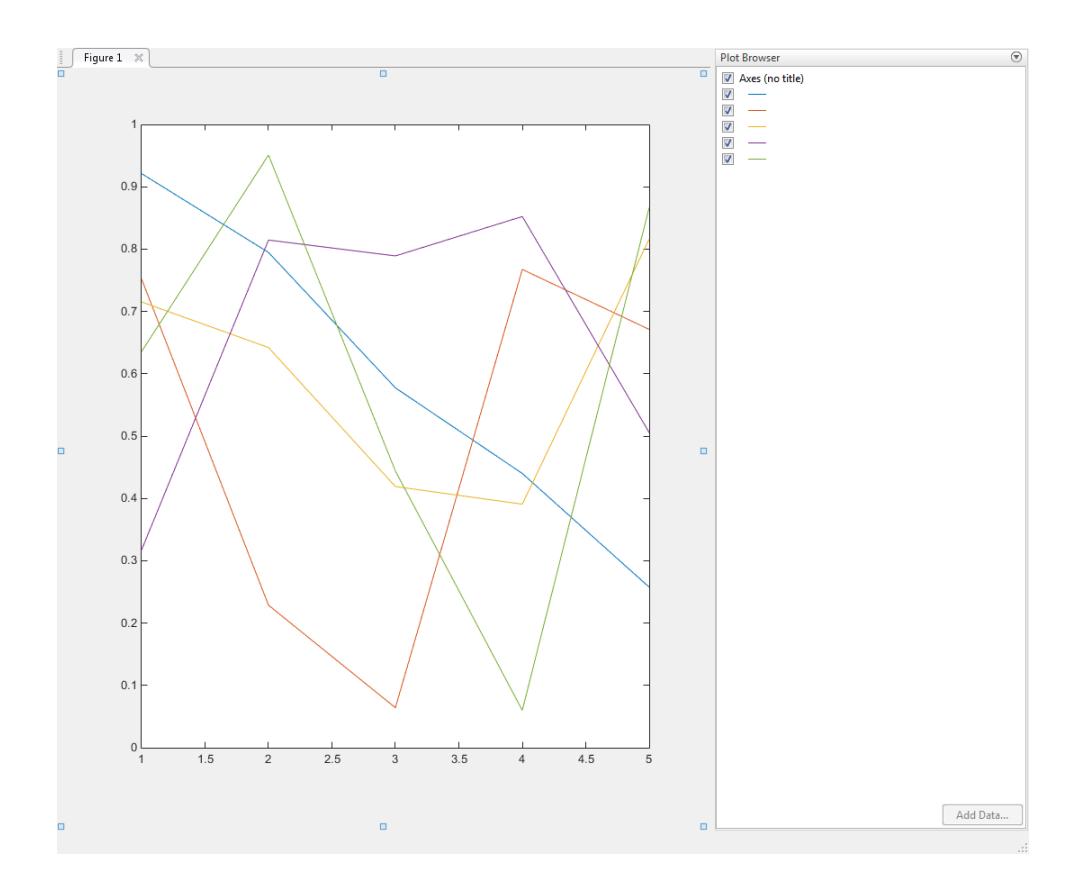

## Tips

If you call plotbrowser in a MATLAB program and subsequent lines depend on the Plot Browser being fully initialized, follow it by drawnow to ensure complete initialization.

> **Contract**  $\sim$

## **Alternatives**

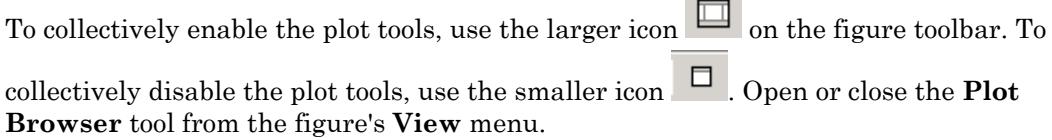

## See Also

plottools | figurepalette | propertyeditor

Introduced before R2006a

## plotedit

Interactively edit and annotate plots

## **Syntax**

```
plotedit on
plotedit off
plotedit
plotedit(h)
plotedit(state)
plotedit(h,state)
```
## **Description**

plotedit on starts plot edit mode for the current figure, allowing you to use a graphical interface to annotate and edit plots easily. In plot edit mode, you can label axes, change line styles, and add text, line, and arrow annotations.

plotedit off ends plot mode for the current figure.

plotedit toggles the plot edit mode for the current figure.

plotedit(h) toggles the plot edit mode for the figure specified by figure handle h.

plotedit(state) specifies the plotedit state for the current figure. Values for state can be as shown.

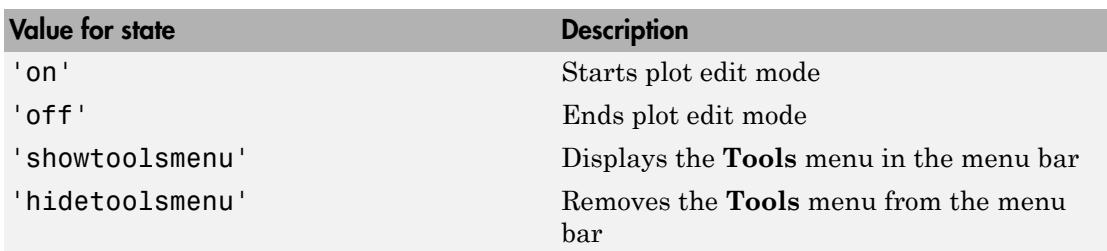

Note 'hidetoolsmenu' is intended for UI developers who do not want the **Tools** menu to appear in applications that use the figure window.

plotedit(h,state) specifies the plotedit state for figure handle h.

### Examples

Start plot edit mode for figure 2.

plotedit(2)

End plot edit mode for figure 2.

```
plotedit(2, 'off')
```
Hide the **Tools** menu for the current figure:

```
plotedit('hidetoolsmenu')
```
### See Also

axes | line | open | plot | print | saveas | text | propedit

Introduced before R2006a

## plotmatrix

Scatter plot matrix

## **Syntax**

```
plotmatrix(X,Y)
plotmatrix(X)
plotmatrix(,LineSpec)
```
 $[S, AX,BigAx,H,HAX] = plotmatrix(\_\ )$ 

## **Description**

 $\n *plotmatrix*(X,Y) creates a matrix of subaxes containing scatter plots of the columns of\n$ X against the columns of Y. If X is *p*-by-*n* and Y is *p*-by-*m*, then plotmatrix produces an *n*-by-*m* matrix of subaxes.

plotmatrix(X) is the same as plotmatrix(X,X) except that the subaxes along the diagonal are replaced with histogram plots of the data in the corresponding column of X. For example, the subaxes along the diagonal in the *i*th column is replaced by  $histogram(X(:,i)).$ 

plotmatrix( \_\_\_ ,LineSpec) specifies the line style, marker symbol, and color for the scatter plots. The option LineSpec can be preceded by any of the input argument combinations in the previous syntaxes.

 $[S, AX, BigAx, H, HAX] = plotmatrix($  ) returns the graphic objects created as follows:

- $\cdot$  S Chart line objects for the scatter plots
- AX Axes objects for each subaxes
- BigAx Axes object for big axes that frames the subaxes
- H Histogram objects for the histogram plots
- $\cdot$  HAx Axes objects for the invisible histogram axes

BigAx is left as the current axes (gca) so that a subsequent title, xlabel, or ylabel command centers text with respect to the big axes.

### Examples

### Create Scatter Plot Matrix with Two Matrix Inputs

Create X as a matrix of random data and Y as a matrix of integer values. Then, create a scatter plot matrix of the columns of X against the columns of Y.

```
X = \text{randn}(50, 3);
Y = reshape(1:150,50,3);
plotmatrix(X,Y)
```
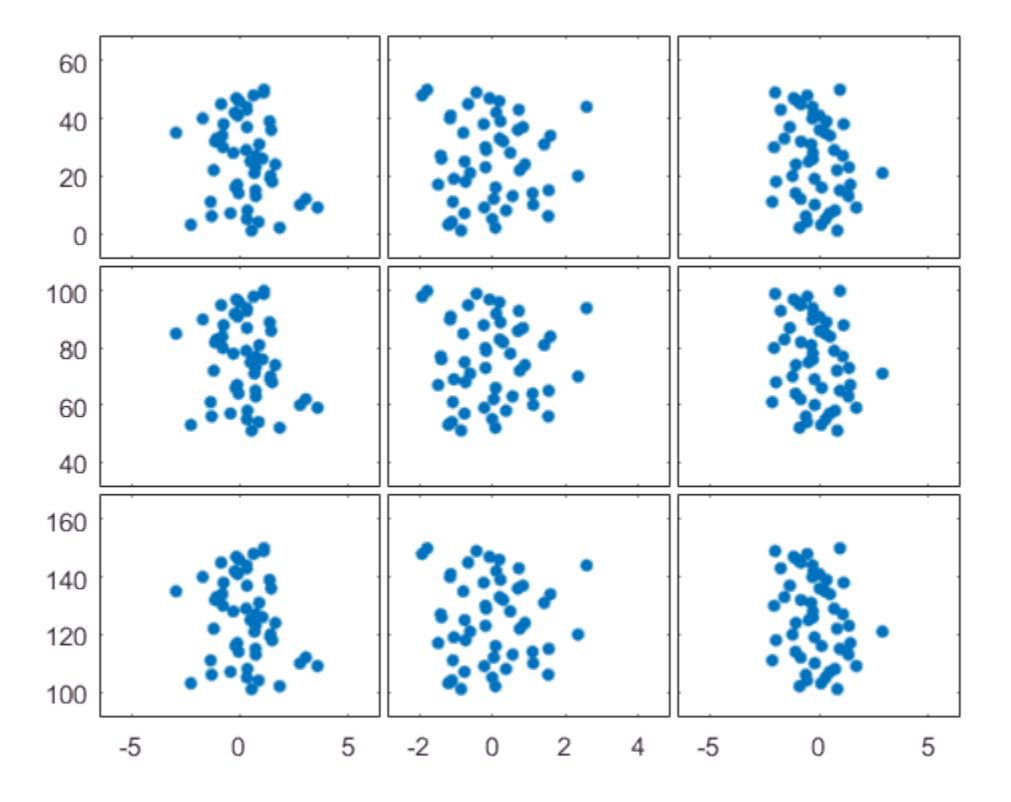

The subplot in the ith row, jth column of the figure is a scatter plot of the ith column of Y against the jth column of X.

### Create Scatter Plot Matrix with One Matrix Input

Create a scatter plot matrix of random data. The subplot in the ith row, jth column of the matrix is a scatter plot of the ith column of X against the jth column of X. Along the diagonal are histogram plots of each column of X.

 $X = \text{randn}(50, 3)$ ; plotmatrix(X)

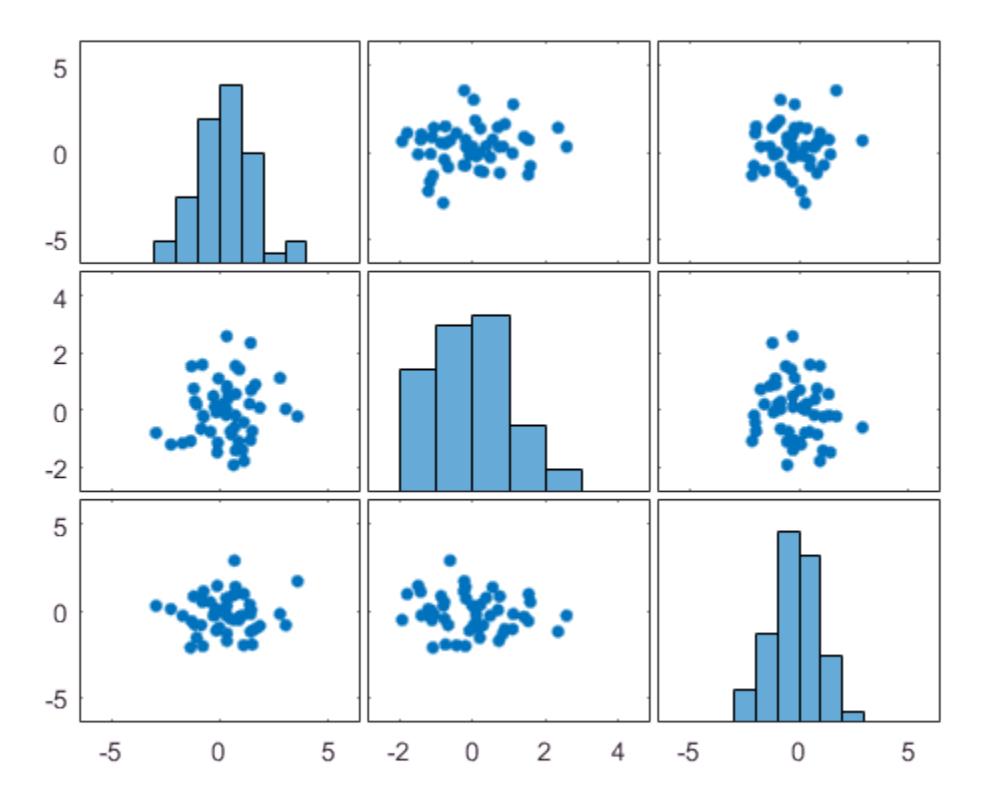

### Specify Marker Type and Color

Create a scatter plot matrix of random data. Specify the marker type and the color for the scatter plots.

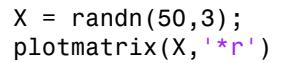

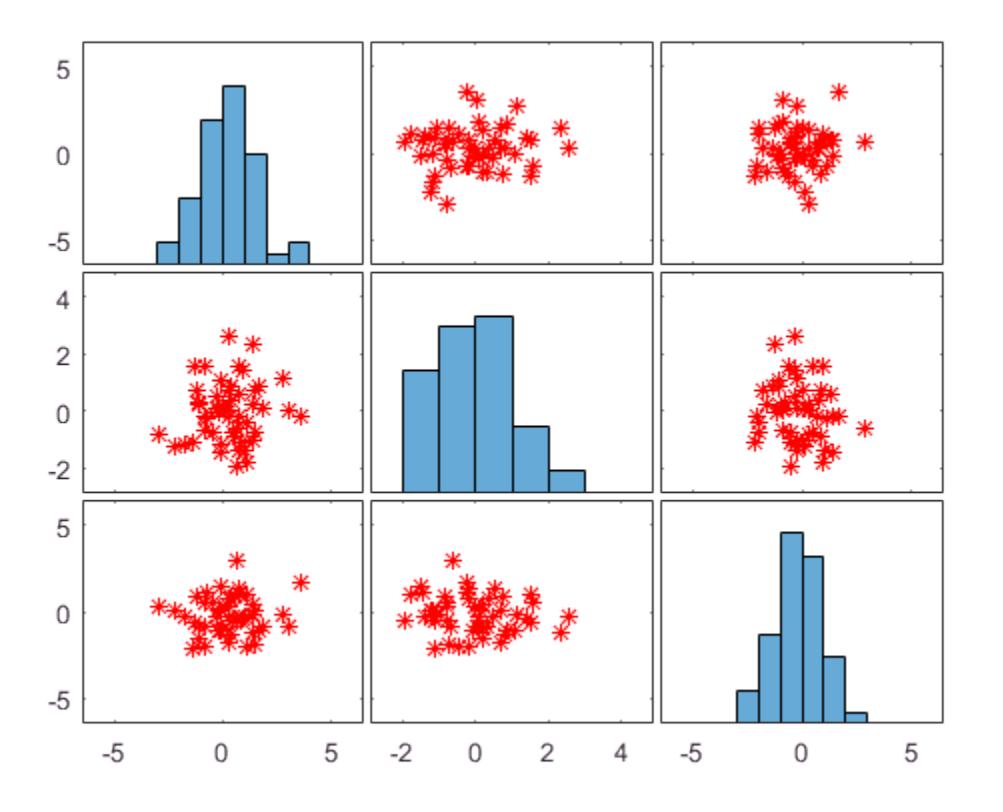

The LineSpec option sets properties for the scatter plots. To set properties for the histogram plots, return the histogram objects.

### Modify Scatter Plot Matrix After Creation

Create a scatter plot matrix of random data.

```
rng default
X = \text{randn}(50, 3);
[S, AX,BigAx,H,HAX] = plotmatrix(X);
```
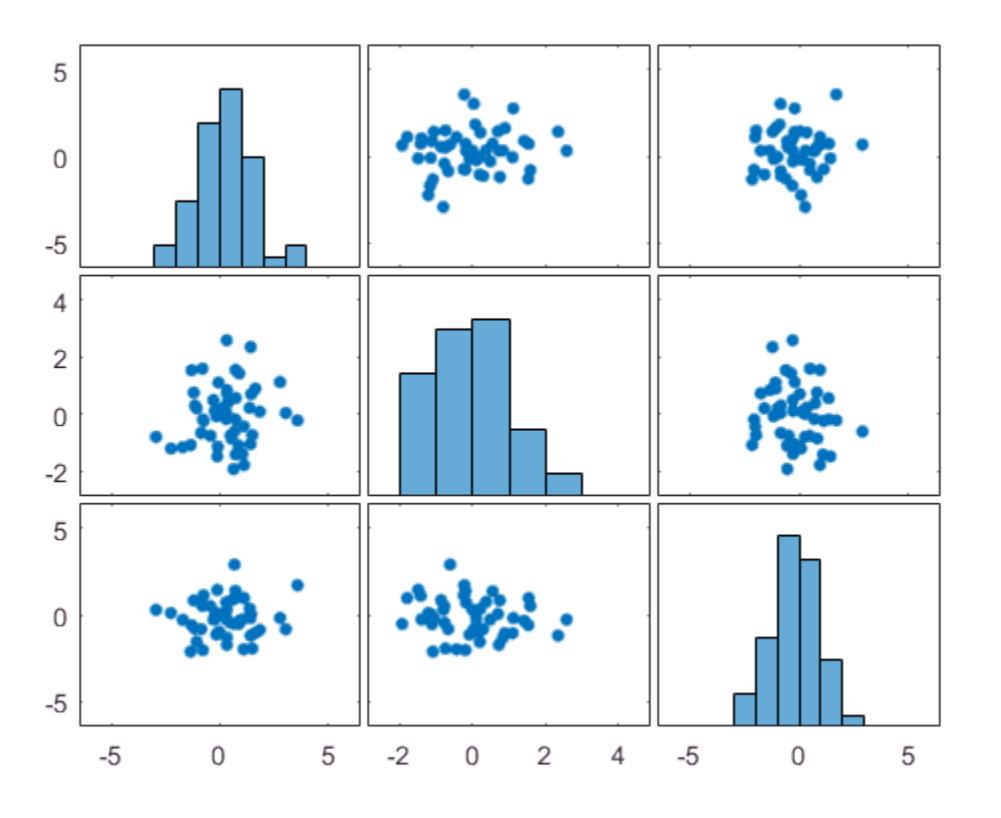

To set properties for the scatter plots, use S. To set properties for the histograms, use H. To set axes properties, use AX, BigAx, and HAx. Starting in R2014b, you can use dot notation to set properties. If you are using an earlier release, use the set function instead.

Set the color and marker type for the scatter plot in the lower left corner of the figure. Set the color for the histogram plot in the lower right corner. Use the title command to title the figure.

 $S(3)$ .Color =  $'g'$ ;  $S(3)$ .Marker =  $\sqrt{1 + i}$ ;  $H(3)$ .EdgeColor =  $K$ ;  $H(3)$ .FaceColor =  $'g'$ ;

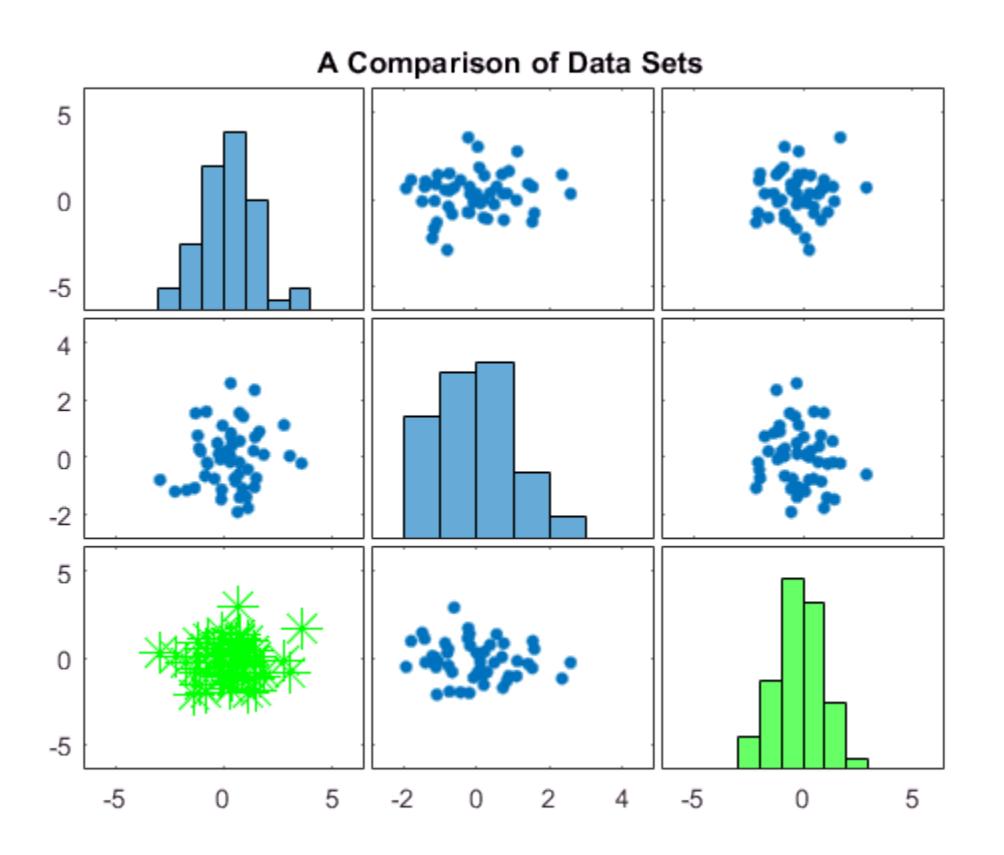

title(BigAx,'A Comparison of Data Sets')

### Input Arguments

### **X** — Data to display

matrix

### Data to display, specified as a matrix.

```
Data Types: single | double | int8 | int16 | int32 | int64 | uint8 | uint16 |
uint32 | uint64 | logical
```
### **Y** — Data to plot against **X**

matrix

Data to plot against X, specified as a matrix.

```
Data Types: single | double | int8 | int16 | int32 | int64 | uint8 | uint16 |
uint32 | uint64 | logical
```
### **LineSpec** — Line style, marker symbol, and color for scatter plots

character vector

Line style, marker symbol, and color for the scatter plots, specified as a character vector. For more information on line style, marker symbol, and color options see LineSpec.

Example: ':\*r'

## Output Arguments

### **S** — Chart line objects for scatter plots

matrix

Chart line objects for the scatter plots, returned as a matrix. These are unique identifiers, which you can use to query and modify the properties of a specific scatter plot.

### **AX** — Axes objects for subaxes

matrix

Axes objects for the subaxes, returned as a matrix. These are unique identifiers, which you can use to query and modify the properties of a specific subaxes.

### **BigAx** — Axes object for big axes

scalar

Axes object for big axes, returned as a scalar. This is a unique identifier, which you can use to query and modify properties of the big axes.

### **H** — Histogram objects

vector | []

Histogram objects, returned as a vector or []. These are unique identifiers, which you can use to query and modify the properties of a specific histogram object. If no histogram plots are created, then H is returned as empty brackets.

Note: Starting in R2015b, H is a vector of histogram objects, In previous releases, it was a vector of patch objects.

### **HAx** — Axes objects for invisible histogram axes

vector | []

Axes objects for invisible histogram axes, returned as a vector or []. These are unique identifiers, which you can use to query and modify the properties of a specific axes. If no histogram plots are created, then HAx is returned as empty brackets.

### See Also

### See Also scatter | scatter3

Introduced before R2006a

## plottools

Show or hide plot tools

## **Syntax**

```
plottools('on')
plottools('off')
plottools
plottools(figure_handle,...)
plottools(...,'tool')
```
## **Description**

plottools('on') displays the Figure Palette, Plot Browser, and Property Editor on the current figure, configured as you last used them.

plottools('off') hides the Figure Palette, Plot Browser, and Property Editor on the current figure.

plottools with no arguments, is the same as plottools('on')

plottools(figure\_handle,...) displays or hides the plot tools on the specified figure instead of on the current figure.

plottools(...,'*tool*') operates on the specified tool only. *'tool'* can be one of these values:

- 'figurepalette'
- 'plotbrowser'
- 'propertyeditor'

**Note:** The first time you open the plotting tools, all three of them appear, grouped around the current figure as shown above. If you close, move, or undock any of the tools, MATLAB remembers the configuration you left them in and restores it when you invoke the tools for subsequent figures, both within and across MATLAB sessions.

## Examples

### Open Plot Tools

Create a line plot and open the plot tools.

plot(1:10); plottools('on')

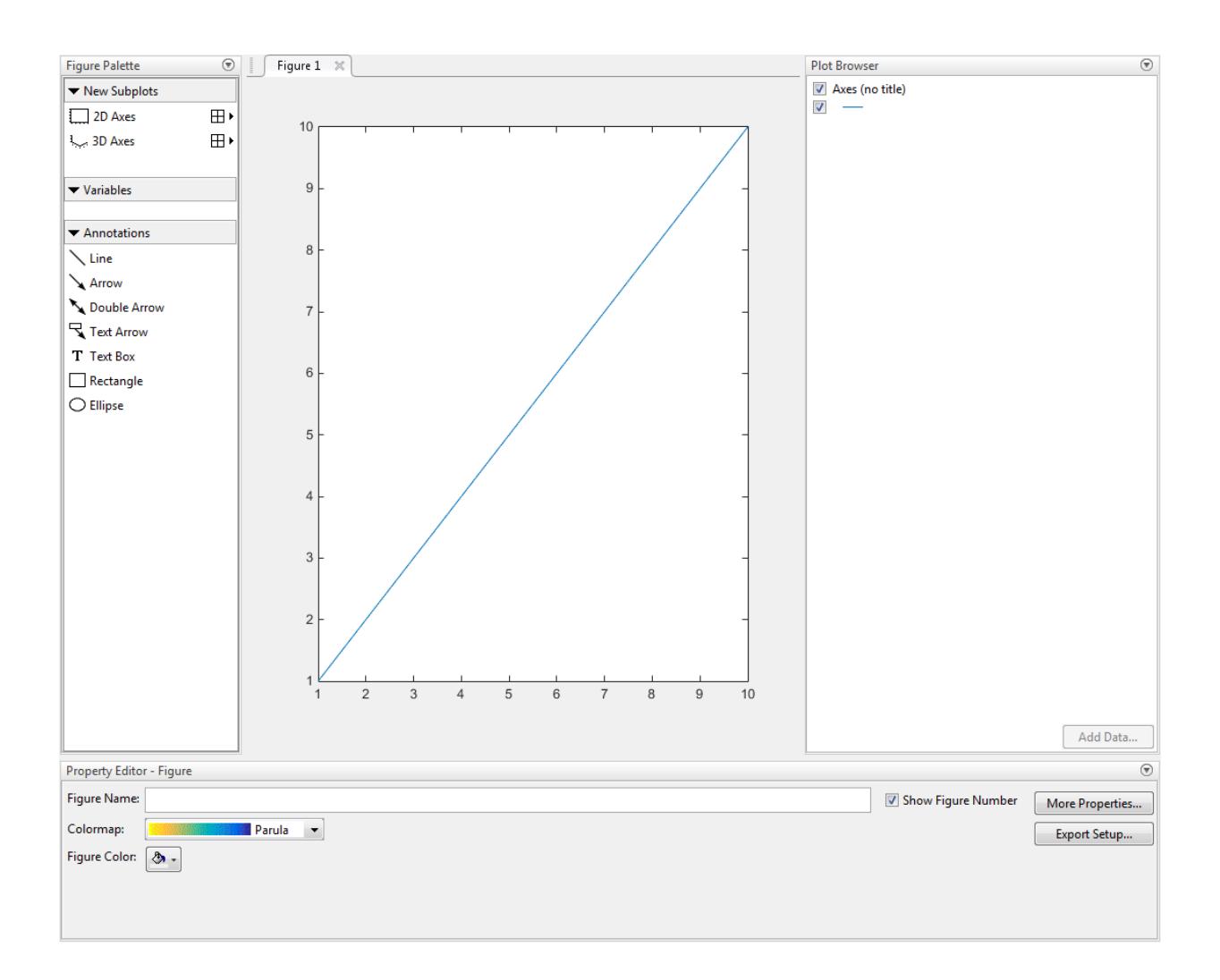

## **Alternatives**

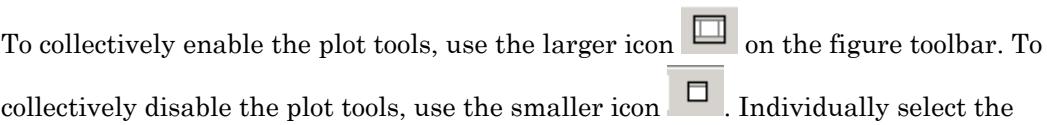

**Figure Palette**, **Plot Browser**, and **Property Editor** tools from the figure's **View** menu. For details, see "Customize Graph Using Plot Tools".

### See Also figurepalette | plotbrowser | propertyeditor

Introduced before R2006a

## plotyy

(Not recommended) Create graph with two y-axes

## **Compatibility**

plotyy is not recommended. Use yyaxis instead.

## **Syntax**

```
plotyy(X1,Y1,X2,Y2)
plotyy(X1,Y1,X2,Y2,function)
plotyy(X1,Y1,X2,Y2,'function1','function2')
plotyy(AX1, ___ )
[AX,H1,H2] = plotyy(
```
## **Description**

plotyy(X1,Y1,X2,Y2) plots Y1 versus X1 with *y*-axis labeling on the left and plots Y2 versus X2 with *y*-axis labeling on the right.

plotyy(X1,Y1,X2,Y2,function) uses the specified plotting function to produce the graph.

function can be either a function handle or a character vector specifying plot, semilogx, semilogy, loglog, stem, or any MATLAB function that accepts the syntax

```
h = function(x, y)
```
For example,

```
plotyy(x1,y1,x2,y2,@loglog) % function handle
plotyy(x1,y1,x2,y2,'loglog') % character vector
```
Function handles enable you to access user-defined local functions and can provide other advantages. For more information on using function handles, see "Create Function Handle".

plotyy(X1,Y1,X2,Y2,'function1','function2') uses function1(X1,Y1) to plot the data for the left axis and  $function2(X2,Y2)$  to plot the data for the right axis.

plotyy(AX1, \_\_\_ ) plots the data using the axes specified by AX1 for the first set of data, instead of using the current axes. Specify AX1 as a single axes object or a vector of the two axes objects returned by a previous call to plotyy. If you specify a vector, then plotyy uses the first axes object in the vector. Use this option with any of the input argument combinations in the previous syntaxes.

[AX,H1,H2] = plotyy( \_\_\_ ) returns the handles of the two axes created in AX and the handles of the graphics objects from each plot in  $H1$  and  $H2$ .  $AX(1)$  is the left axes and AX(2) is the right axes.

### Examples

### Plot Two Data Sets with Different y-Axes

Plot two data sets on one graph using two *y*-axes.

```
x = 0:0.01:20;y1 = 200*exp(-0.05*x).*sin(x);
y2 = 0.8*exp(-0.5*x).*sin(10*x);
```
figure % new figure plotyy(x,y1,x,y2)
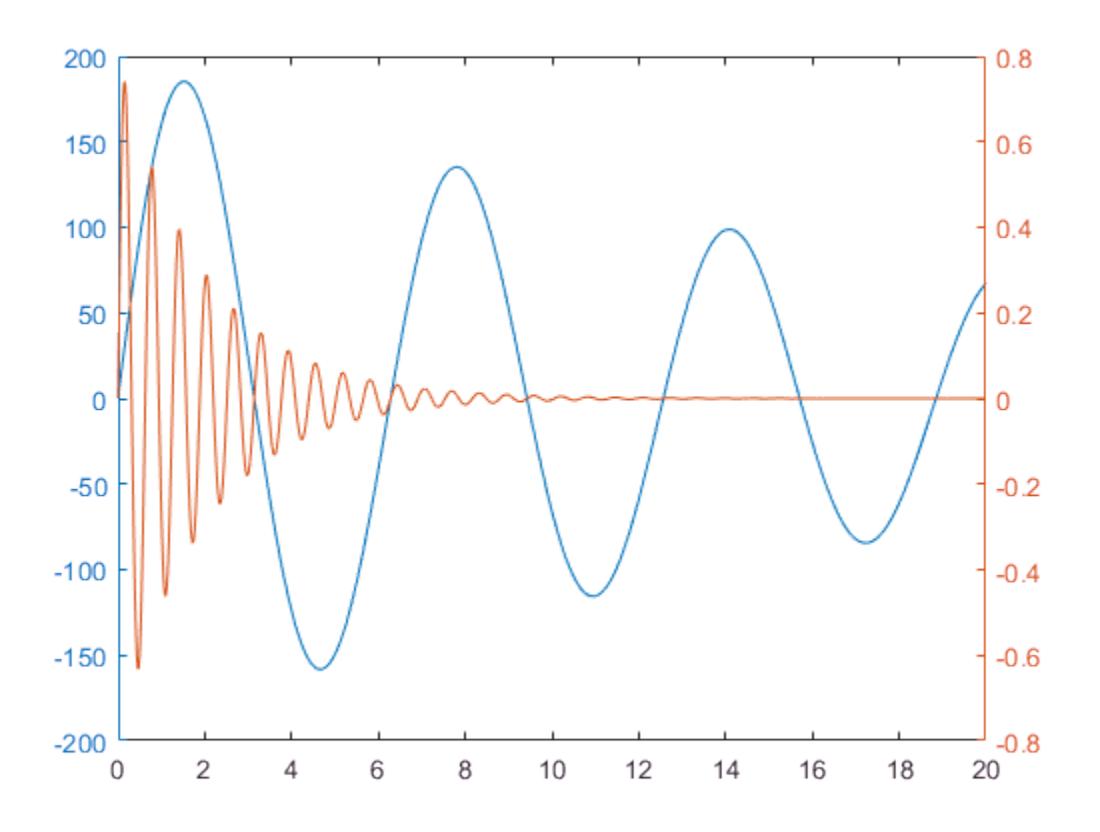

#### Add Title and Axis Labels

Plot two data sets using a graph with two *y*-axes. Add a title and axis labels.

```
x = 0:0.01:20;y1 = 200*exp(-0.05*x) \cdot *sin(x);y2 = 0.8*exp(-0.5*x).*sin(10*x);figure % new figure
[hAx, hLine1, hLine2] = plotyy(x,y1,x,y2);title('Multiple Decay Rates')
xlabel('Time (\musec)')
```

```
ylabel(hAx(1),'Slow Decay') % left y-axis 
ylabel(hAx(2),'Fast Decay') % right y-axis
```
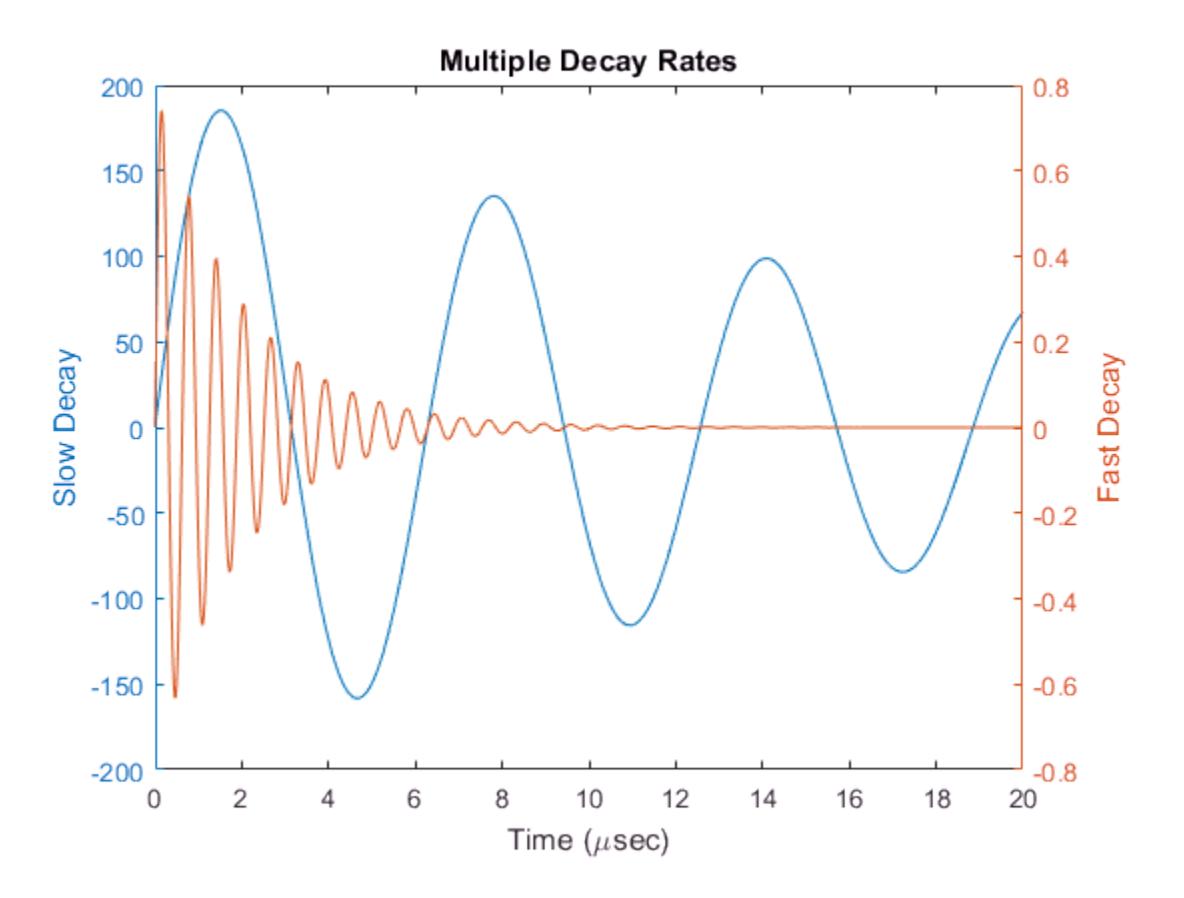

#### Change Line Styles

Plot two data sets using a graph with two *y*-axes. Change the line styles. Starting in R2014b, you can use dot notation to set properties. If you are using an earlier release, use the set function instead.

 $x = 0:0.01:20;$  $y1 = 200*exp(-0.05*x).*sin(x);$  $y2 = 0.8*exp(-0.5*x).*sin(10*x);$ 

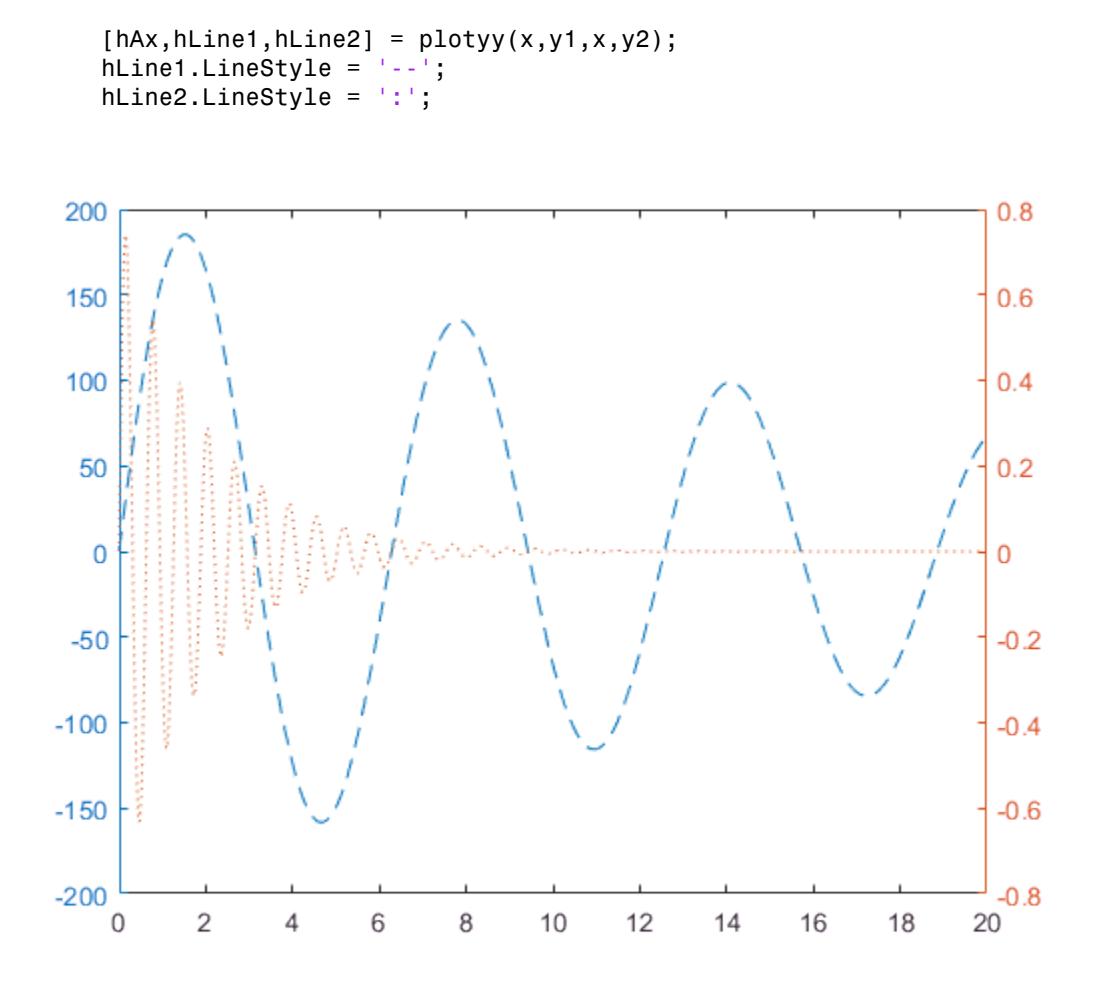

#### Combine Different Types of Plots

Plot two data sets using a graph with two y-axes. Use a line plot for the data associated with the left *y*-axes. Use a stem plot for the data associated with the right *y*-axes.

 $x = 0:0.1:10;$  $y1 = 200*exp(-0.05*x).*sin(x);$  $y2 = 0.8*exp(-0.5*x).*sin(10*x);$ 

200  $0.8$ 150  $0.6$ 100  $0.4$ 50  $0.2$  $\overline{0}$ ఉం  $-50$  $-0.2$  $-100$  $-0.4$  $-150$  $-0.6$  $-200$  $-0.8$  $\overline{2}$ 1 3 4 5 6  $\overline{7}$ 8 9 10  $\mathsf{O}$ 

figure plotyy(x,y1,x,y2,'plot','stem')

#### Use Right y-Axis for Two Data Sets

Plot three data sets using a graph with two *y*-axes. Plot one set of data associated with the left *y*-axis. Plot two sets of data associated with the right *y*-axis by using two-column matrices.

 $x = 1$ inspace(0,10);  $y1 = 200*exp(-0.05*x).*sin(x);$  $y2 = 0.8*exp(-0.5*x).*sin(10*x);$ 

plotyy

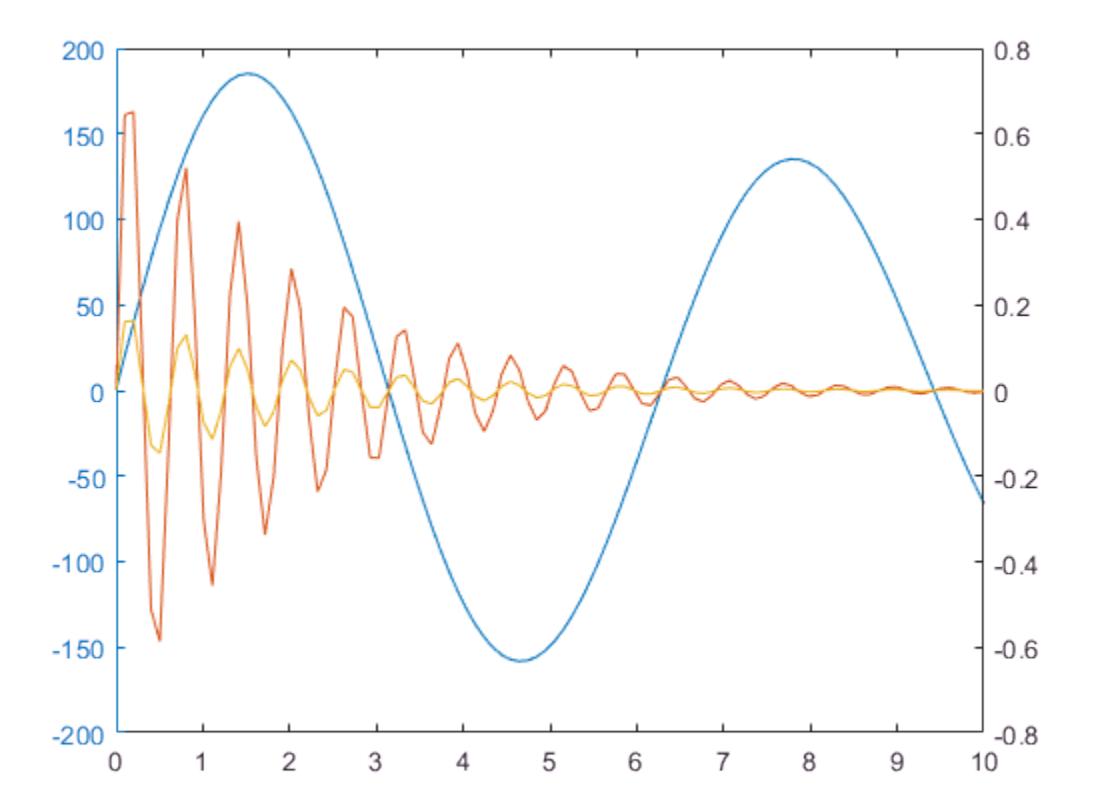

 $[hAx, hLine1, hLine2] = plotyy(x, y1, [x', x'], [y2', y3'])$ ;

y3 = 0.2\*exp(-0.5\*x).\*sin(10\*x);

figure

# See Also

### See Also

```
Functions
linkaxes | linkprop | loglog | plot | semilogx | semilogy | yyaxis
```
## **Topics**

"Create Chart with Two y-Axes" "Create Chart with Multiple x-Axes and y-Axes"

Introduced before R2006a

# matlab.unittest.plugins

Summary of classes in MATLAB Plugins Interface

## Package Contents

Plugins customize a TestRunner object. The matlab.unittest.plugins package consists of the following customized MATLAB plugins.

## Fundamental Plugin Related Interfaces

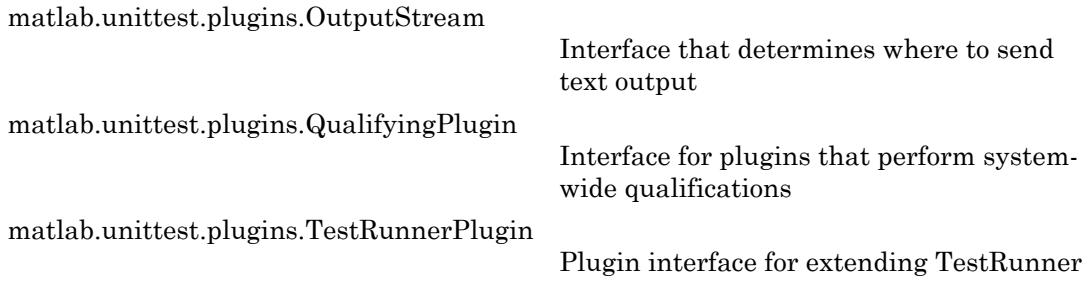

### Plugin Implementations

### Diagnostic & Progress Information

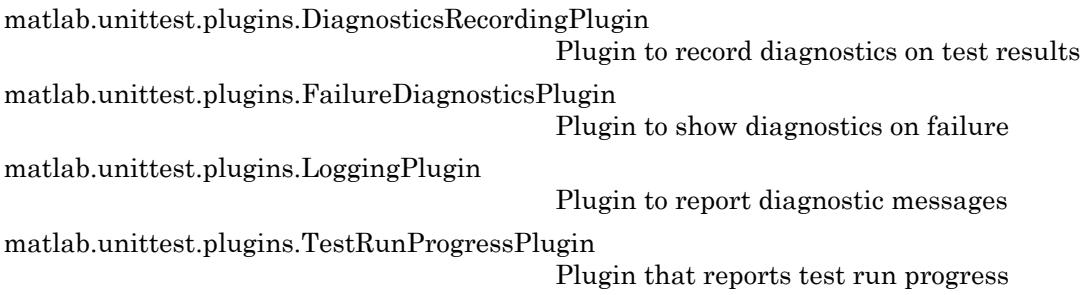

### Debugging & Qualification

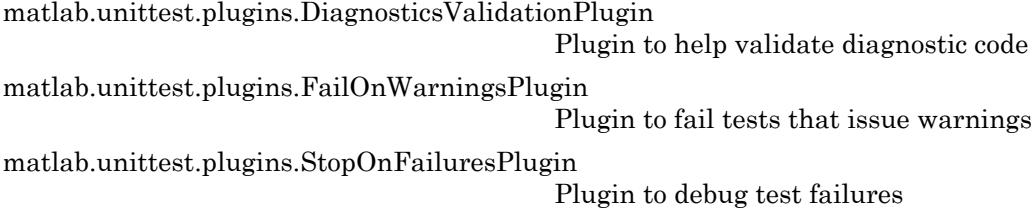

### Output Formats & Continuous Integration

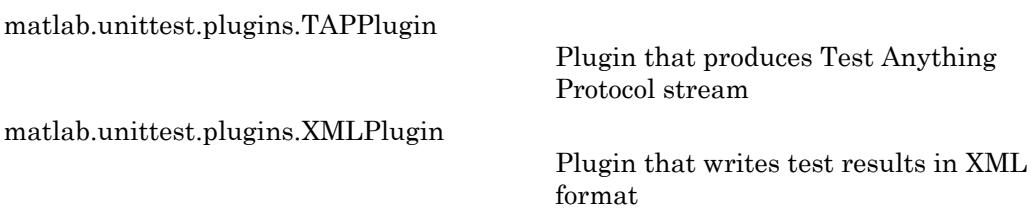

### **Reporting**

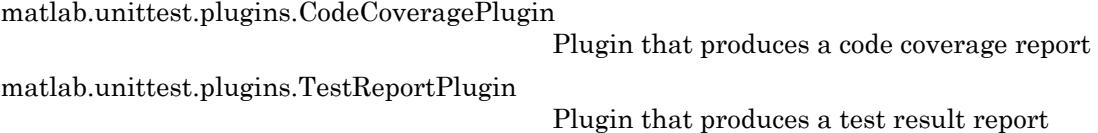

## **Output Streams**

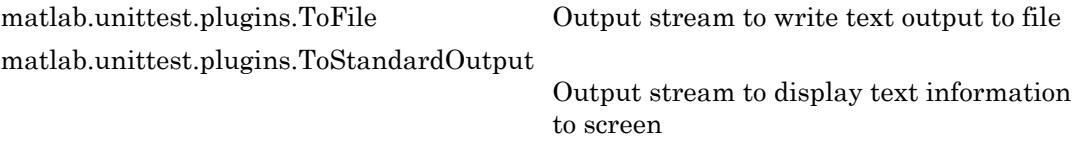

## Packages

[matlab.unittest.plugins.testreport](#page-8664-0)

[matlab.unittest.plugins.diagnosticrecord](#page-8743-0)

Summary of classes in MATLAB Plugin Test Report Generation

Summary of classes associated with MATLAB Plugin Diagnostic Records

## See Also

### **Topics**

"Add Plugin to Test Runner" "Write Plugins to Extend TestRunner" "Create Custom Plugin" "Write Plugin to Save Diagnostic Details"

# <span id="page-8541-0"></span>matlab.unittest.plugins.CodeCoveragePlugin class

**Package:** matlab.unittest.plugins

Plugin that produces a code coverage report

# **Description**

To produce a line coverage report for MATLAB source code, add the CodeCoveragePlugin to the TestRunner. The testing framework runs the tests, and the resulting coverage report indicates the executed lines of code. The coverage report is based on source code located in one or more folders or packages. The source code must be on the MATLAB path and remain on the path during the test run.

The CodeCoveragePlugin uses the MATLAB profiler to determine which lines of code the tests execute. The tests and source code should not interact with the profiler. Before running a suite of tests, the plugin clears any data collected by the profiler.

## **Construction**

Instantiate a CodeCoveragePlugin using one of its static methods.

To report on source code within one or more folders, use the forFolder static method. To report on source code within one or more packages, use the forPackage static method.

# Methods

[forFolder](#page-8545-0) Construct CodeCoveragePlugin for folders [forPackage](#page-8549-0) Construct CodeCoveragePlugin for packages

# Copy Semantics

Handle. To learn how handle classes affect copy operations, see Copying Objects in the MATLAB documentation.

## Examples

#### Generate Code Coverage Report

In a new file, quadraticSolver.m, in your working folder, create the following function.

```
function roots = quadraticSolver(a,b,c)% quadraticSolver returns solutions to the
% quadratic equation a*x^2 + b*x + c = 0.
checkInputs
roots(1) = (-b + sqrt(b^2 - 4*a*c)) / (2*a);roots(2) = (-b - sqrt(b^2 - 4*a*c)) / (2*a); function checkInputs
         if ~isa(a,'numeric') || ~isa(b,'numeric') || ~isa(c,'numeric')
             error('quadraticSolver:InputMustBeNumeric', ...
                 'Coefficients must be numeric.')
         end
     end
end
```
Create a test for the quadratic solver. In a tests package (a +tests subfolder), create SolverTest.m containing the following test class.

```
classdef SolverTest < matlab.unittest.TestCase
     % SolverTest tests solutions to the quadratic equation
   \frac{1}{2} a*x^2 + b*x + c = 0
     methods (Test)
         function testRealSolution(testCase)
            actSolution = quadraticSolver(1,-3,2);expSolution = [2,1]; testCase.verifyEqual(actSolution,expSolution)
         end
         function testImaginarySolution(testCase)
            actsolution = quadraticSolver(1, 2, 10);expSolution = [-1+3i, -1-3i]; testCase.verifyEqual(actSolution,expSolution)
         end
     end
```
end

At the command prompt from within your original working folder, create a test suite from the tests package.

```
import matlab.unittest.TestSuite
import matlab.unittest.TestRunner
import matlab.unittest.plugins.CodeCoveragePlugin
```

```
suite = TestSuite.fromPackage('tests');
```
Create a test runner.

runner = TestRunner.withTextOutput;

Add CodeCoveragePlugin to the runner and run the tests. Specify that the source code folder is your current working folder. If you have other source code files in your current working folder, they show up in the coverage report. The folder that contains the source code (quadraticSolver.m) must be on your MATLAB path.

```
runner.addPlugin(CodeCoveragePlugin.forFolder(pwd))
result = runner.run(suite);
```

```
Running tests.SolverTest
..
Done tests.SolverTest
```
MATLAB opens a Profiler Coverage Report for the quadratic solver function.

#### **Profiler Coverage Report**

 $\mathcal{L}=\mathcal{L}$ 

Run the Coverage Report after you run the Profiler to identify how much of a file ran when it was profiled (Learn More).

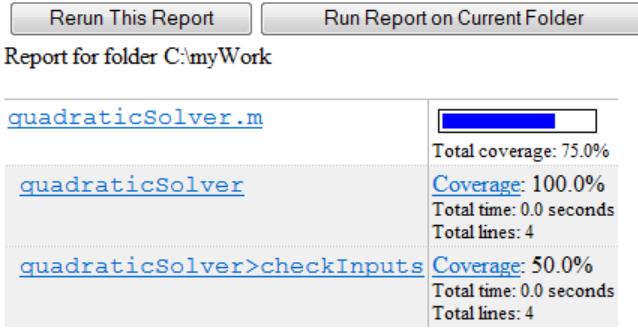

The checkinputs nested function does not have complete code coverage. Since the tests in SolverTest.m do not pass nonnumeric input to quadraticSolver, MATLAB does not exercise the code that throws an error if the inputs are not numeric. To address the missing coverage, add a test method to test the error condition.

## See Also

### See Also matlab.unittest.plugins.TestRunnerPlugin | profile

Introduced in R2014b

# <span id="page-8545-0"></span>matlab.unittest.plugins.CodeCoveragePlugin.forFolder

**Class:** matlab.unittest.plugins.CodeCoveragePlugin **Package:** matlab.unittest.plugins

Construct CodeCoveragePlugin for folders

### **Syntax**

```
matlab.unittest.plugins.CodeCoveragePlugin.forFolder(folder)
matlab.unittest.plugins.CodeCoveragePlugin.forFolder(
folder,'IncludingSubfolders',tf)
```
## **Description**

matlab.unittest.plugins.CodeCoveragePlugin.forFolder(folder) creates a plugin that produces a code coverage report for one or more folders. The plugin reports on the source code inside folder.

```
matlab.unittest.plugins.CodeCoveragePlugin.forFolder(
folder,'IncludingSubfolders',tf) indicates whether to report on source code
inside all subfolders of folder. By default, CodeCoveragePlugin does not report on
source code in subfolders.
```
### Input Arguments

#### **folder** — Locations of folder containing source code

character vector | cell array of character vectors | string array

Locations of folder containing source code, specified as a character vector, a cell array of character vectors, or a string array. folder is the absolute or relative path to one or more folders. If you specify multiple folders, MATLAB opens a profile coverage report for each folder.

The source code folders must be on the MATLAB path and remain on the path during the test run.

```
Example: 'C:\projects\myproj'
Example: pwd
Example: { 'C:\projects\myprojA', 'myprojB'}
```
#### **tf** — Indicator to report on subfolders

false (default) | true

Indicator to report on source code in subfolders, specified as logical false or true. When this value is false, the plugin does not report on subfolders. The default value is false.

### Examples

#### Generate Code Coverage Report

In a new file, quadraticSolver.m, in your working folder, create the following function.

```
function roots = quadraticSolver(a,b,c)% quadraticSolver returns solutions to the
% quadratic equation a*x^2 + b*x + c = 0.
checkInputs
roots(1) = (-b + \sqrt{2} - 4 \cdot a \cdot c) / (2 \cdot a);
roots(2) = (-b - sqrt(b^2 - 4*a*c)) / (2*a); function checkInputs
         if ~isa(a,'numeric') || ~isa(b,'numeric') || ~isa(c,'numeric')
            error('quadraticSolver:InputMustBeNumeric', ...
                  'Coefficients must be numeric.')
         end
     end
end
```
Create a test for the quadratic solver. In a tests package (a +tests subfolder), create SolverTest.m containing the following test class.

```
classdef SolverTest < matlab.unittest.TestCase
     % SolverTest tests solutions to the quadratic equation
    \frac{6}{6} a*x^2 + b*x + c = 0
```

```
 methods (Test)
     function testRealSolution(testCase)
        actSolution = quadraticSolver(1, -3, 2);expSolution = [2,1]; testCase.verifyEqual(actSolution,expSolution)
     end
     function testImaginarySolution(testCase)
        actSolution = quadraticSolution(1,2,10);expSolution = [-1+3i, -1-3i]; testCase.verifyEqual(actSolution,expSolution)
     end
 end
```
#### end

At the command prompt from within your original working folder, create a test suite from the tests package.

```
import matlab.unittest.TestSuite
import matlab.unittest.TestRunner
import matlab.unittest.plugins.CodeCoveragePlugin
suite = TestSuite.fromPackage('tests');
```
Create a test runner.

 $\mathcal{L}_\text{max}$ 

```
runner = TestRunner.withTextOutput;
```
Add CodeCoveragePlugin to the runner and run the tests. Specify that the source code folder is your current working folder. If you have other source code files in your current working folder, they show up in the coverage report. The folder that contains the source code (quadraticSolver.m) must be on your MATLAB path.

```
runner.addPlugin(CodeCoveragePlugin.forFolder(pwd))
result = runner.run(suite);
Running tests.SolverTest
..
Done tests.SolverTest
```
MATLAB opens a Profiler Coverage Report for the quadratic solver function.

### **Profiler Coverage Report**

Run the Coverage Report after you run the Profiler to identify how much of a file ran when it was profiled (Learn More).

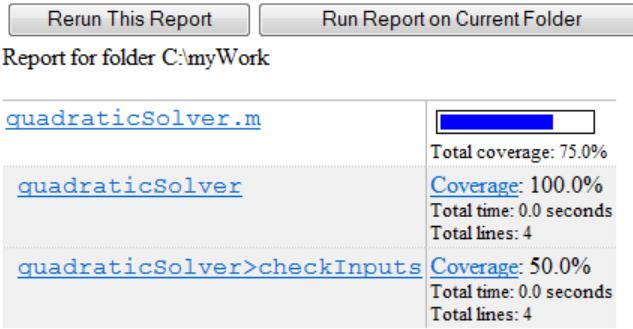

The checkinputs nested function does not have complete code coverage. Since the tests in SolverTest.m do not pass nonnumeric input to quadraticSolver, MATLAB does not exercise the code that throws an error if the inputs are not numeric. To address the missing coverage, add a test method to test the error condition.

## See Also

### See Also

matlab.unittest.plugins.CodeCoveragePlugin.forPackage

#### Introduced in R2014b

# <span id="page-8549-0"></span>matlab.unittest.plugins.CodeCoveragePlugin.forPackage

**Class:** matlab.unittest.plugins.CodeCoveragePlugin **Package:** matlab.unittest.plugins

Construct CodeCoveragePlugin for packages

## **Syntax**

```
matlab.unittest.plugins.CodeCoveragePlugin.forPackage(package)
matlab.unittest.plugins.CodeCoveragePlugin.forPackage(
package,'IncludingSubpackages',tf)
```
## **Description**

matlab.unittest.plugins.CodeCoveragePlugin.forPackage(package) creates a plugin that produces a code coverage report for one or more packages. The plugin reports on the source code inside package.

```
matlab.unittest.plugins.CodeCoveragePlugin.forPackage(
package,'IncludingSubpackages',tf) indicates whether to report on source code
inside all subpackages of package. By default, CodeCoveragePlugin does not report on
source code in subpackages.
```
### Input Arguments

```
package — Names of package containing source code
character vector | cell array of character vectors | string array
```
Names of package containing source code, specified as a character vector, a cell array of character vectors, or a string array. If you specify multiple packages, MATLAB opens a profile coverage report for each package.

The parent folder of the top-level source code package must be on the MATLAB path and remain on the path during the test run.

```
Example: 'myproject.controller'
```

```
Example: {'myprojA','myprojB'}
```
#### **tf** — Indicator to report on subpackages

false (default) | true

Indicator to report on source code in subpackages, specified as logical false or true. When this value is false, the plugin does not report on subpackages. The default value is false.

## See Also

### See Also

matlab.unittest.plugins.CodeCoveragePlugin.forFolder

#### Introduced in R2014b

# <span id="page-8551-0"></span>matlab.unittest.plugins.DiagnosticsRecordingPlugin class

**Package:** matlab.unittest.plugins

Plugin to record diagnostics on test results

## **Description**

The DiagnosticsRecordingPlugin enables programmatic access to the diagnostic information from unit tests.

This class creates a plugin to record diagnostics on test results. The TestRunner records these diagnostics as DiagnosticRecord arrays in the Details property of the TestResult object. Each element of the DiagnosticRecord array corresponds to an event in an individual test.

If you run tests with the runtests function or the run method of TestSuite or TestCase, the test framework uses this plugin by default. Also, if you run performance tests with the runperf function or the run method of TimeExperiment, the test framework uses this plugin by default.

### **Construction**

matlab.unittest.plugins.DiagnosticsRecordingPlugin creates a plugin to record diagnostics on test results. By default, the DiagnosticsRecordingPlugin records qualification failures and logged events.

matlab.unittest.plugins.DiagnosticsRecordingPlugin(Name,Value) creates a plugin with additional options specified by one or more Name, Value pair arguments. Name must appear inside single quotes (''). You can specify several name-value pair arguments in any order as Name1,Value1,...,NameN,ValueN.

### Input Arguments

#### Name-Value Pair Arguments

Specify optional comma-separated pairs of Name, Value arguments. Name is the argument name and Value is the corresponding value. Name must appear inside single quotes (' '). You can specify several name and value pair arguments in any order as Name1,Value1,...,NameN,ValueN.

Example:

matlab.unittest.plugins.DiagnosticsRecordingPlugin('IncludingPassingDiagnostic creates a plugin that records passing diagnostics in addition to diagnostics for failing qualifications and logged events.

#### **'IncludingPassingDiagnostics'** — Indicator to record diagnostics from passing tests false (default) | true

Whether to record diagnostics from passing tests, specified as false or true. By default the plugin does not record diagnostics from passing tests.

Data Types: logical

#### **'Verbosity'** — Verbosity levels recorded by plugin instance

1 (default) | 2 | 3 | 4 | matlab.unittest.Verbosity enumeration

Verbosity levels recorded by the plugin instance, specified as an integer value from 1 through 4, or as a matlab.unittest.Verbosity enumeration object. The plugin records diagnostics that are logged at this level and below. Integer values correspond to the members of the matlab.unittest.Verbosity enumeration. By default the plugin records diagnostics logged at the matlab.unittest.Verbosity.Terse level.

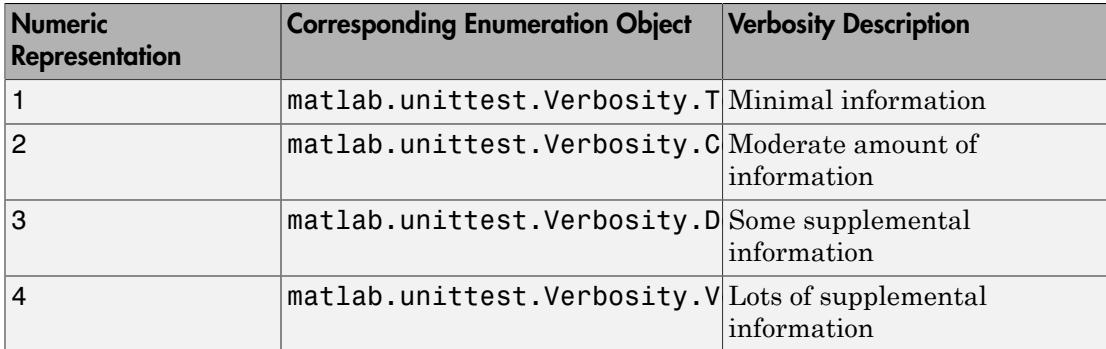

**'ExcludingLoggedDiagnostics'** — Indicator to exclude diagnostics from logged events false (default) | true

Whether to exclude diagnostics from logged events, specified as false or true. By default the plugin does not record diagnostics from logged events.

Data Types: logical

### **Properties**

**IncludePassingDiagnostics** — Indicator if diagnostics for passing events are recorded false (default) | true

Indicator if diagnostics for passing events are recorded, returned as false or true. This property is false by default. You can specify it as true during construction.

Data Types: logical

**Verbosity** — Verbosity levels recorded by the plugin instance

matlab.unittest.Verbosity enumeration

Verbosity levels recorded by the plugin instance, returned as a matlab.unittest.Verbosity enumeration object. The plugin records diagnostics that are logged at this level and lower. This property is matlab.unittest.Verbosity.Terse by default. You can specify a different verbosity level during construction.

**ExcludeLoggedDiagnostics** — Whether to exclude diagnostics from logged events false (default) | true

Whether to exclude diagnostics from logged events from the report, specified as false or true (logical 0 or 1). This property is read only. You can specify it as true during plugin construction.

## Copy Semantics

Handle. To learn how handle classes affect copy operations, see Copying Objects in the MATLAB documentation.

## Examples

#### Record Diagnostics on Test Result

In your working folder, create a file, ExampleTest.m, containing the following test class. The intent of this test is to illustrate how to use the DiagnosticsRecordingPlugin plugin, and it is not intended to be a representative unit test.

```
classdef ExampleTest < matlab.unittest.TestCase 
    methods (Test)
        function testA(testCase)
            testCase.log(1,'Terse log message') % logs
            testCase.log(3,'Detailed log message') % logs
            testCase.verifyEqual(3+2,5) % passes
            testCase.assumeTrue(true) % passes
            testCase.verifyGreaterThan(5, 9) % fails
            testCase.assertEqual(3.14,pi) % fails/incomplete
        end
        function testB(testCase)
            % This test contains an intentional error - passing a character
            % instead of a variable to the ones function.
           a = [1 2];
            testCase.verifyEqual(ones('a'),[1 1]); % errors
        end
    end
end
```
At the command prompt, create a test suite from the ExampleTest class.

```
suite = testsuite('ExampleTest');
```
Create a test runner with no plugins. This code creates a silent runner and provides you with complete control over the installed plugins. Add a DiagnosticsRecordingPlugin to the test runner.

```
import matlab.unittest.TestRunner;
import matlab.unittest.plugins.DiagnosticsRecordingPlugin;
```

```
runner = TestRunner.withNoPlugins;
runner.addPlugin(DiagnosticsRecordingPlugin);
```
Run the tests.

results = runner.run(suite);

Display the result from the second test. The test fails and is incomplete.

```
results(2)
ans = TestResult with properties:
           Name: 'ExampleTest/testB'
         Passed: 0
         Failed: 1
     Incomplete: 1
       Duration: 7.8912e-04
        Details: [1×1 struct]
Totals:
    0 Passed, 1 Failed, 1 Incomplete.
    0.00078912 seconds testing time.
```
Index into the diagnostic record to display more information.

```
results(2).Details.DiagnosticRecord
```

```
ans = ExceptionDiagnosticRecord with properties:
              Event: 'ExceptionThrown'
        EventScope: TestMethod
     EventLocation: 'ExampleTest/testB'
         Exception: [1×1 MException]
              Stack: [1×1 struct]
             Report: '============================================================================…'
```
The test throws an uncaught exception.

Collect the diagnostic records for the first test, testA.

#### testA\_records = results(1).Details.DiagnosticRecord

```
testA_records =
```
1×3 heterogeneous DiagnosticRecord (LoggedDiagnosticRecord, QualificationDiagnosticRe

 Event EventScope

```
 EventLocation
 Stack
 Report
```
View the events that the plugin recorded for testA.

#### {testA\_records.Event}'

```
ans = 3×1 cell array
     'DiagnosticLogged'
     'VerificationFailed'
     'AssertionFailed'
```
The plugin records the message logged at a Terse level of verbosity, and the verification and assertion failures.

Create a plugin that records messages at all verbosity levels and includes passing diagnostics. Rerun the tests and collect the diagnostic records for testA.

```
runner = TestRunner.withNoPlugins;
runner.addPlugin(DiagnosticsRecordingPlugin(...
     'IncludingPassingDiagnostics',true,'Verbosity',4));
results = runner.run(suite);
testA_records = results(1).Details.DiagnosticRecord;
```
View the events that the plugin recorded for testA.

```
{testA_records.Event}'
ans = 6×1 cell array
     'DiagnosticLogged'
     'DiagnosticLogged'
     'VerificationPassed'
     'AssumptionPassed'
     'VerificationFailed'
     'AssertionFailed'
```
The plugin records diagnostic information for all the qualifications and calls to the log method.

Select all the records with failing event diagnostics.

#### failedRecords = selectFailed(testA\_records)

```
failedRecords =
```
1×2 QualificationDiagnosticRecord array with properties:

```
 Event
 EventScope
 EventLocation
 TestDiagnosticResults
 FrameworkDiagnosticResults
 Stack
 Report
```
Select all the records with passing event diagnostics and display the report for the first record.

```
passedRecords = selectPassed(testA_records);
passedRecords(1).Report
```

```
ans ='================================================================================
Verification passed in ExampleTest/testA.
     ---------------------
     Framework Diagnostic:
 ---------------------
     verifyEqual passed.
     --> The values are equal using "isequaln".
     Actual double:
 5
     Expected double:
 5
     ------------------
     Stack Information:
     ------------------
     In C:\work\ExampleTest.m (ExampleTest.testA) at 6
================================================================================'
```
Select all the records for incomplete events.

#### incompleteRecords = selectIncomplete(testA\_records)

```
incompleteRecords =
```
QualificationDiagnosticRecord with properties:

```
 Event: 'AssertionFailed'
                   EventScope: TestMethod
               EventLocation: 'ExampleTest/testA'
      TestDiagnosticResults: [1×0 matlab.unittest.diagnostics.DiagnosticResult]
 FrameworkDiagnosticResults: [1×1 matlab.unittest.diagnostics.DiagnosticResult]
                         Stack: [1×1 struct]
                        Report: '===============================================================================…'
```
Since this event is an assertion failure, the framework also returns this record with the failing diagnostics as failedRecords(2).

Select all the records with logged events and display the logged messages.

```
loggedRecords = selectLogged(testA_records);
{loggedRecords.Report}'
ans = 2×1 cell array
         ' [Terse] Diagnostic logged (2016-12-12T12:28:07): Terse log message'
     '[Detailed] Diagnostic logged (2016-12-12T12:28:07): Detailed log message'
```
• "Programmatically Access Test Diagnostics"

## See Also

### See Also

matlab.unittest.plugins.diagnosticrecord.DiagnosticRecord | matlab.unittest.plugins.FailureDiagnosticsPlugin | matlab.unittest.plugins.LoggingPlugin | matlab.unittest.plugins | matlab.unittest.plugins.diagnosticrecord

### **Topics**

"Programmatically Access Test Diagnostics"

Introduced in R2016a

# selectFailed

**Class:** matlab.unittest.plugins.diagnosticrecord.DiagnosticRecord **Package:** matlab.unittest.plugins.diagnosticrecord

Return diagnostic records for failed events

## **Syntax**

```
selectedRecords = selectFailed(records)
```
# **Description**

```
selectedRecords = selectFailed(records) returns
the diagnostic records for failed events as an array of
matlab.unittest.plugins.diagnosticrecord.QualificationDiagnosticRecord
and
matlab.unittest.plugins.diagnosticrecord.ExceptionDiagnosticRecord
instances.
```
Failed events are events that result in a failure on the TestResult. These events include verification failures, assertion failures, and uncaught MException objects.

# Input Arguments

#### **records** — Recorded diagnostics on test result

```
array of matlab.unittest.plugins.diagnosticrecord.DiagnosticRecord
instances
```
Recorded diagnostics on a test result, specified as an array of matlab.unittest.plugins.diagnosticrecord.DiagnosticRecord instances. Access recorded diagnostics via the DiagnosticRecord field in the Details property on TestResult. For example, if your test results are stored in the variable results, find the recorded diagnostics for the second test by invoking records = result(2).Details.DiagnosticRecord.

## Examples

#### Select Diagnostics on Test Result

In your working folder, create a file, ExampleTest.m, containing the following test class. The intent of this test is to illustrate how to use the DiagnosticsRecordingPlugin plugin, and it is not intended to be a representative unit test.

```
classdef ExampleTest < matlab.unittest.TestCase 
    methods (Test)
        function testA(testCase)
            testCase.log(1,'Terse log message') % logs
            testCase.log(3,'Detailed log message') % logs
            testCase.verifyEqual(3+2,5) % passes
            testCase.assumeTrue(true) % passes
            testCase.verifyGreaterThan(5, 9) % fails
            testCase.assertEqual(3.14,pi) % fails/incomplete
        end
        function testB(testCase)
            % This test contains an intentional error - passing a character
            % instead of a variable to the ones function.
           a = [1 2];
            testCase.verifyEqual(ones('a'),[1 1]); % errors
        end
    end
end
```
At the command prompt, create a test suite from the ExampleTest class.

```
suite = testsuite('ExampleTest');
```
Create a test runner with no plugins. This code creates a silent runner and provides you with complete control over the installed plugins. Add a DiagnosticsRecordingPlugin to the test runner.

```
import matlab.unittest.TestRunner;
import matlab.unittest.plugins.DiagnosticsRecordingPlugin;
```
runner = TestRunner.withNoPlugins; runner.addPlugin(DiagnosticsRecordingPlugin);

Run the tests.

results = runner.run(suite);

Display the result from the second test. The test fails and is incomplete.

```
results(2)
ans = TestResult with properties:
           Name: 'ExampleTest/testB'
         Passed: 0
         Failed: 1
     Incomplete: 1
       Duration: 7.8912e-04
        Details: [1×1 struct]
Totals:
    0 Passed, 1 Failed, 1 Incomplete.
    0.00078912 seconds testing time.
```
Index into the diagnostic record to display more information.

#### results(2).Details.DiagnosticRecord

```
ans = ExceptionDiagnosticRecord with properties:
              Event: 'ExceptionThrown'
        EventScope: TestMethod
     EventLocation: 'ExampleTest/testB'
          Exception: [1×1 MException]
              Stack: [1×1 struct]
             Report: '============================================================================…'
```
The test throws an uncaught exception.

Collect the diagnostic records for the first test, testA.

#### testA\_records = results(1).Details.DiagnosticRecord

```
testA_records =
```
1×3 heterogeneous DiagnosticRecord (LoggedDiagnosticRecord, QualificationDiagnosticRe

```
 Event
 EventScope
 EventLocation
 Stack
 Report
```
View the events that the plugin recorded for testA.

#### {testA\_records.Event}'

```
ans = 3×1 cell array
     'DiagnosticLogged'
     'VerificationFailed'
     'AssertionFailed'
```
The plugin records the message logged at a Terse level of verbosity, and the verification and assertion failures.

Create a plugin that records messages at all verbosity levels and includes passing diagnostics. Rerun the tests and collect the diagnostic records for testA.

```
runner = TestRunner.withNoPlugins;
runner.addPlugin(DiagnosticsRecordingPlugin(...
     'IncludingPassingDiagnostics',true,'Verbosity',4));
results = runner.run(suite);
testA_records = results(1).Details.DiagnosticRecord;
```
View the events that the plugin recorded for testA.

```
{testA_records.Event}'
ans = 6×1 cell array
     'DiagnosticLogged'
     'DiagnosticLogged'
     'VerificationPassed'
     'AssumptionPassed'
     'VerificationFailed'
     'AssertionFailed'
```
The plugin records diagnostic information for all the qualifications and calls to the log method.

Select all the records with failing event diagnostics.

```
failedRecords = selectFailed(testA_records)
```

```
failedRecords = 
   1×2 QualificationDiagnosticRecord array with properties:
     Event
     EventScope
     EventLocation
     TestDiagnosticResults
     FrameworkDiagnosticResults
     Stack
     Report
```
Select all the records with passing event diagnostics and display the report for the first record.

```
passedRecords = selectPassed(testA_records);
passedRecords(1).Report
```
------------------

ans  $=$ 

```
'================================================================================
Verification passed in ExampleTest/testA.
 ---------------------
    Framework Diagnostic:
     ---------------------
    verifyEqual passed.
     --> The values are equal using "isequaln".
    Actual double:
 5
     Expected double:
 5
 ------------------
    Stack Information:
```

```
 In C:\work\ExampleTest.m (ExampleTest.testA) at 6
       ================================================================================'
Select all the records for incomplete events.
incompleteRecords = selectIncomplete(testA_records)
incompleteRecords = 
   QualificationDiagnosticRecord with properties:
                           Event: 'AssertionFailed'
                      EventScope: TestMethod
                   EventLocation: 'ExampleTest/testA'
          TestDiagnosticResults: [1×0 matlab.unittest.diagnostics.DiagnosticResult]
     FrameworkDiagnosticResults: [1×1 matlab.unittest.diagnostics.DiagnosticResult]
                           Stack: [1×1 struct]
                         Report: '========
```
Since this event is an assertion failure, the framework also returns this record with the failing diagnostics as failedRecords(2).

Select all the records with logged events and display the logged messages.

```
loggedRecords = selectLogged(testA_records);
{loggedRecords.Report}'
ans = 2×1 cell array
         ' [Terse] Diagnostic logged (2016-12-12T12:28:07): Terse log message'
     '[Detailed] Diagnostic logged (2016-12-12T12:28:07): Detailed log message'
```
• "Programmatically Access Test Diagnostics"

## See Also

### See Also

matlab.unittest.plugins.DiagnosticsRecordingPlugin | matlab.unittest.plugins.diagnosticrecord.DiagnosticRecord | matlab.unittest.plugins.diagnosticrecord.QualificationDiagnosticRecord | matlab.unittest.plugins.diagnosticrecord.ExceptionDiagnosticRecord | selectIncomplete | selectLogged | selectPassed

### **Topics**

"Programmatically Access Test Diagnostics"

Introduced in R2016a

# selectIncomplete

**Class:** matlab.unittest.plugins.diagnosticrecord.DiagnosticRecord **Package:** matlab.unittest.plugins.diagnosticrecord

Return diagnostic records for incomplete events

## **Syntax**

```
selectedRecords = selectIncomplete(records)
```
## **Description**

```
selectedRecords = selectIncomplete(records) returns
the diagnostic records for incomplete events as an array of
matlab.unittest.plugins.diagnosticrecord.QualificationDiagnosticRecord
and
matlab.unittest.plugins.diagnosticrecord.ExceptionDiagnosticRecord
instances.
```
Incomplete events are events that result in a incomplete test on the TestResult. These events include assumption failures, assertion failures, and uncaught MException objects.

## Input Arguments

#### **records** — Recorded diagnostics on test result

```
array of matlab.unittest.plugins.diagnosticrecord.DiagnosticRecord
instances
```
Recorded diagnostics on a test result, specified as an array of matlab.unittest.plugins.diagnosticrecord.DiagnosticRecord instances. Access recorded diagnostics via the DiagnosticRecord field in the Details property on TestResult. For example, if your test results are stored in the variable results, find the recorded diagnostics for the second test by invoking records = result(2).Details.DiagnosticRecord.
### Examples

#### Select Diagnostics on Test Result

In your working folder, create a file, ExampleTest.m, containing the following test class. The intent of this test is to illustrate how to use the DiagnosticsRecordingPlugin plugin, and it is not intended to be a representative unit test.

```
classdef ExampleTest < matlab.unittest.TestCase 
    methods (Test)
        function testA(testCase)
            testCase.log(1,'Terse log message') % logs
            testCase.log(3,'Detailed log message') % logs
            testCase.verifyEqual(3+2,5) % passes
            testCase.assumeTrue(true) % passes
            testCase.verifyGreaterThan(5, 9) % fails
            testCase.assertEqual(3.14,pi) % fails/incomplete
        end
        function testB(testCase)
            % This test contains an intentional error - passing a character
            % instead of a variable to the ones function.
           a = [1 2];
            testCase.verifyEqual(ones('a'),[1 1]); % errors
        end
    end
end
```
At the command prompt, create a test suite from the ExampleTest class.

```
suite = testsuite('ExampleTest');
```
Create a test runner with no plugins. This code creates a silent runner and provides you with complete control over the installed plugins. Add a DiagnosticsRecordingPlugin to the test runner.

```
import matlab.unittest.TestRunner;
import matlab.unittest.plugins.DiagnosticsRecordingPlugin;
```

```
runner = TestRunner.withNoPlugins;
runner.addPlugin(DiagnosticsRecordingPlugin);
```
Run the tests.

results = runner.run(suite);

Display the result from the second test. The test fails and is incomplete.

```
results(2)
ans = TestResult with properties:
           Name: 'ExampleTest/testB'
         Passed: 0
         Failed: 1
     Incomplete: 1
       Duration: 7.8912e-04
        Details: [1×1 struct]
Totals:
    0 Passed, 1 Failed, 1 Incomplete.
    0.00078912 seconds testing time.
```
Index into the diagnostic record to display more information.

```
results(2).Details.DiagnosticRecord
```

```
ans = ExceptionDiagnosticRecord with properties:
               Event: 'ExceptionThrown'
         EventScope: TestMethod
     EventLocation: 'ExampleTest/testB'
          Exception: [1×1 MException]
               Stack: [1×1 struct]
             Report: '============================================================================…'
```
The test throws an uncaught exception.

Collect the diagnostic records for the first test, testA.

testA\_records = results(1).Details.DiagnosticRecord

```
testA_records =
```
1×3 heterogeneous DiagnosticRecord (LoggedDiagnosticRecord, QualificationDiagnosticRe

```
 Event
 EventScope
 EventLocation
 Stack
 Report
```
View the events that the plugin recorded for testA.

#### {testA\_records.Event}'

```
ans = 3×1 cell array
     'DiagnosticLogged'
     'VerificationFailed'
     'AssertionFailed'
```
The plugin records the message logged at a Terse level of verbosity, and the verification and assertion failures.

Create a plugin that records messages at all verbosity levels and includes passing diagnostics. Rerun the tests and collect the diagnostic records for testA.

```
runner = TestRunner.withNoPlugins;
runner.addPlugin(DiagnosticsRecordingPlugin(...
     'IncludingPassingDiagnostics',true,'Verbosity',4));
results = runner.run(suite);
testA_records = results(1).Details.DiagnosticRecord;
```
View the events that the plugin recorded for testA.

```
{testA_records.Event}'
ans = 6×1 cell array
     'DiagnosticLogged'
     'DiagnosticLogged'
     'VerificationPassed'
     'AssumptionPassed'
     'VerificationFailed'
     'AssertionFailed'
```
The plugin records diagnostic information for all the qualifications and calls to the log method.

Select all the records with failing event diagnostics.

```
failedRecords = selectFailed(testA_records)
```

```
failedRecords = 
   1×2 QualificationDiagnosticRecord array with properties:
     Event
     EventScope
     EventLocation
     TestDiagnosticResults
     FrameworkDiagnosticResults
     Stack
     Report
```
Select all the records with passing event diagnostics and display the report for the first record.

```
passedRecords = selectPassed(testA_records);
passedRecords(1).Report
```
 Stack Information: ------------------

ans  $=$ 

```
'================================================================================
Verification passed in ExampleTest/testA.
 ---------------------
    Framework Diagnostic:
     ---------------------
    verifyEqual passed.
     --> The values are equal using "isequaln".
    Actual double:
 5
     Expected double:
 5
 ------------------
```

```
1-8566
```

```
 In C:\work\ExampleTest.m (ExampleTest.testA) at 6
       ================================================================================'
Select all the records for incomplete events.
incompleteRecords = selectIncomplete(testA_records)
incompleteRecords = 
   QualificationDiagnosticRecord with properties:
                             Event: 'AssertionFailed'
                       EventScope: TestMethod
                    EventLocation: 'ExampleTest/testA'
           TestDiagnosticResults: [1×0 matlab.unittest.diagnostics.DiagnosticResult]
     FrameworkDiagnosticResults: [1×1 matlab.unittest.diagnostics.DiagnosticResult]
                             Stack: [1×1 struct]
                            Report: '===============================================================================…'
```
Since this event is an assertion failure, the framework also returns this record with the failing diagnostics as failedRecords(2).

Select all the records with logged events and display the logged messages.

```
loggedRecords = selectLogged(testA_records);
{loggedRecords.Report}'
ans = 2×1 cell array
         ' [Terse] Diagnostic logged (2016-12-12T12:28:07): Terse log message'
     '[Detailed] Diagnostic logged (2016-12-12T12:28:07): Detailed log message'
```
• "Programmatically Access Test Diagnostics"

# See Also

#### See Also

matlab.unittest.plugins.DiagnosticsRecordingPlugin | matlab.unittest.plugins.diagnosticrecord.DiagnosticRecord | matlab.unittest.plugins.diagnosticrecord.ExceptionDiagnosticRecord | matlab.unittest.plugins.diagnosticrecord.QualificationDiagnosticRecord | selectFailed | selectLogged | selectPassed

#### **Topics**

"Programmatically Access Test Diagnostics"

Introduced in R2016a

# selectLogged

**Class:** matlab.unittest.plugins.diagnosticrecord.DiagnosticRecord **Package:** matlab.unittest.plugins.diagnosticrecord

Return diagnostic records for logged events

# **Syntax**

selectedRecords = selectLogged(records)

# **Description**

selectedRecords = selectLogged(records) returns the diagnostic records for logged events as an array of matlab.unittest.plugins.diagnosticrecord.LoggedDiagnosticRecord instances. Logged events are calls to the log method within the test.

# Input Arguments

#### **records** — Recorded diagnostics on test result

array of matlab.unittest.plugins.diagnosticrecord.DiagnosticRecord instances

Recorded diagnostics on a test result, specified as an array of matlab.unittest.plugins.diagnosticrecord.DiagnosticRecord instances. Access recorded diagnostics via the DiagnosticRecord field in the Details property on TestResult. For example, if your test results are stored in the variable results, find the recorded diagnostics for the second test by invoking records = result(2).Details.DiagnosticRecord.

# Examples

#### Select Diagnostics on Test Result

In your working folder, create a file, ExampleTest.m, containing the following test class. The intent of this test is to illustrate how to use the DiagnosticsRecordingPlugin plugin, and it is not intended to be a representative unit test.

```
classdef ExampleTest < matlab.unittest.TestCase 
    methods (Test)
        function testA(testCase)
            testCase.log(1,'Terse log message') % logs
            testCase.log(3,'Detailed log message') % logs
            testCase.verifyEqual(3+2,5) % passes
            testCase.assumeTrue(true) % passes
            testCase.verifyGreaterThan(5, 9) % fails
            testCase.assertEqual(3.14,pi) % fails/incomplete
        end
        function testB(testCase)
            % This test contains an intentional error - passing a character
            % instead of a variable to the ones function.
           a = [1 2];
            testCase.verifyEqual(ones('a'),[1 1]); % errors
        end
    end
end
```
At the command prompt, create a test suite from the ExampleTest class.

```
suite = testsuite('ExampleTest');
```
Create a test runner with no plugins. This code creates a silent runner and provides you with complete control over the installed plugins. Add a DiagnosticsRecordingPlugin to the test runner.

```
import matlab.unittest.TestRunner;
import matlab.unittest.plugins.DiagnosticsRecordingPlugin;
```
runner = TestRunner.withNoPlugins; runner.addPlugin(DiagnosticsRecordingPlugin);

Run the tests.

results = runner.run(suite);

Display the result from the second test. The test fails and is incomplete.

```
results(2)
ans = 
   TestResult with properties:
           Name: 'ExampleTest/testB'
         Passed: 0
         Failed: 1
     Incomplete: 1
       Duration: 7.8912e-04
        Details: [1×1 struct]
Totals:
    0 Passed, 1 Failed, 1 Incomplete.
    0.00078912 seconds testing time.
```
Index into the diagnostic record to display more information.

```
results(2).Details.DiagnosticRecord
```

```
ans = ExceptionDiagnosticRecord with properties:
              Event: 'ExceptionThrown'
        EventScope: TestMethod
     EventLocation: 'ExampleTest/testB'
         Exception: [1×1 MException]
              Stack: [1×1 struct]
             Report: '============================================================================…'
```
The test throws an uncaught exception.

Collect the diagnostic records for the first test, testA.

#### testA\_records = results(1).Details.DiagnosticRecord

```
testA_records =
```
1×3 heterogeneous DiagnosticRecord (LoggedDiagnosticRecord, QualificationDiagnosticRe

 Event EventScope

```
 EventLocation
 Stack
 Report
```
View the events that the plugin recorded for testA.

#### {testA\_records.Event}'

```
ans = 3×1 cell array
     'DiagnosticLogged'
     'VerificationFailed'
     'AssertionFailed'
```
The plugin records the message logged at a Terse level of verbosity, and the verification and assertion failures.

Create a plugin that records messages at all verbosity levels and includes passing diagnostics. Rerun the tests and collect the diagnostic records for testA.

```
runner = TestRunner.withNoPlugins;
runner.addPlugin(DiagnosticsRecordingPlugin(...
     'IncludingPassingDiagnostics',true,'Verbosity',4));
results = runner.run(suite);
testA_records = results(1).Details.DiagnosticRecord;
```
View the events that the plugin recorded for testA.

```
{testA_records.Event}'
ans = 6×1 cell array
     'DiagnosticLogged'
     'DiagnosticLogged'
     'VerificationPassed'
     'AssumptionPassed'
     'VerificationFailed'
     'AssertionFailed'
```
The plugin records diagnostic information for all the qualifications and calls to the log method.

Select all the records with failing event diagnostics.

#### failedRecords = selectFailed(testA\_records)

```
failedRecords =
```
1×2 QualificationDiagnosticRecord array with properties:

```
 Event
 EventScope
 EventLocation
 TestDiagnosticResults
 FrameworkDiagnosticResults
 Stack
 Report
```
Select all the records with passing event diagnostics and display the report for the first record.

```
passedRecords = selectPassed(testA_records);
passedRecords(1).Report
```

```
ans ='================================================================================
Verification passed in ExampleTest/testA.
     ---------------------
     Framework Diagnostic:
     ---------------------
     verifyEqual passed.
     --> The values are equal using "isequaln".
    Actual double:
 5
     Expected double:
 5
     ------------------
     Stack Information:
     ------------------
     In C:\work\ExampleTest.m (ExampleTest.testA) at 6
================================================================================'
```
Select all the records for incomplete events.

#### incompleteRecords = selectIncomplete(testA\_records)

```
incompleteRecords =
```
QualificationDiagnosticRecord with properties:

```
 Event: 'AssertionFailed'
                 EventScope: TestMethod
              EventLocation: 'ExampleTest/testA'
      TestDiagnosticResults: [1×0 matlab.unittest.diagnostics.DiagnosticResult]
 FrameworkDiagnosticResults: [1×1 matlab.unittest.diagnostics.DiagnosticResult]
                      Stack: [1×1 struct]
                    Report: '=================
```
Since this event is an assertion failure, the framework also returns this record with the failing diagnostics as failedRecords(2).

Select all the records with logged events and display the logged messages.

```
loggedRecords = selectLogged(testA_records);
{loggedRecords.Report}'
ans = 2×1 cell array
         ' [Terse] Diagnostic logged (2016-12-12T12:28:07): Terse log message'
     '[Detailed] Diagnostic logged (2016-12-12T12:28:07): Detailed log message'
```
• "Programmatically Access Test Diagnostics"

### See Also

#### See Also

matlab.unittest.plugins.DiagnosticsRecordingPlugin | matlab.unittest.plugins.diagnosticrecord.DiagnosticRecord | matlab.unittest.plugins.diagnosticrecord.LoggedDiagnosticRecord | selectFailed | selectIncomplete | selectPassed

#### **Topics**

"Programmatically Access Test Diagnostics"

Introduced in R2016a

# selectPassed

**Class:** matlab.unittest.plugins.diagnosticrecord.DiagnosticRecord **Package:** matlab.unittest.plugins.diagnosticrecord

Return diagnostic records for passed events

### **Syntax**

selectedRecords = selectPassed(records)

# **Description**

```
selectedRecords = selectPassed(records) returns
the diagnostic records for passed events as an array of
matlab.unittest.plugins.diagnosticrecord.QualificationDiagnosticRecord
instances.
```
# Input Arguments

#### **records** — Recorded diagnostics on test result

```
array of matlab.unittest.plugins.diagnosticrecord.DiagnosticRecord
instances
```
Recorded diagnostics on a test result, specified as an array of matlab.unittest.plugins.diagnosticrecord.DiagnosticRecord instances. Access recorded diagnostics via the DiagnosticRecord field in the Details property on TestResult. For example, if your test results are stored in the variable results, find the recorded diagnostics for the second test by invoking records = result(2).Details.DiagnosticRecord.

# Examples

#### Select Diagnostics on Test Result

In your working folder, create a file, ExampleTest.m, containing the following test class. The intent of this test is to illustrate how to use the DiagnosticsRecordingPlugin plugin, and it is not intended to be a representative unit test.

```
classdef ExampleTest < matlab.unittest.TestCase 
     methods (Test)
         function testA(testCase)
             testCase.log(1,'Terse log message') % logs
             testCase.log(3,'Detailed log message') % logs
             testCase.verifyEqual(3+2,5) % passes
             testCase.assumeTrue(true) % passes
            testCase.verifyGreaterThan(5, 9) % fails<br>testCase.assertEqual(3.14.pi) % fails/incomplete
            testCase. assertEqual(3.14, pi) end
         function testB(testCase)
             % This test contains an intentional error - passing a character
             % instead of a variable to the ones function.
            a = [1 2];
             testCase.verifyEqual(ones('a'),[1 1]); % errors
         end
     end
end
```
At the command prompt, create a test suite from the ExampleTest class.

```
suite = testsuite('ExampleTest');
```
Create a test runner with no plugins. This code creates a silent runner and provides you with complete control over the installed plugins. Add a DiagnosticsRecordingPlugin to the test runner.

```
import matlab.unittest.TestRunner;
import matlab.unittest.plugins.DiagnosticsRecordingPlugin;
```

```
runner = TestRunner.withNoPlugins;
runner.addPlugin(DiagnosticsRecordingPlugin);
```
Run the tests.

results = runner.run(suite);

Display the result from the second test. The test fails and is incomplete.

```
results(2)
ans = TestResult with properties:
           Name: 'ExampleTest/testB'
         Passed: 0
         Failed: 1
     Incomplete: 1
       Duration: 7.8912e-04
        Details: [1×1 struct]
Totals:
    0 Passed, 1 Failed, 1 Incomplete.
    0.00078912 seconds testing time.
```
Index into the diagnostic record to display more information.

```
results(2).Details.DiagnosticRecord
```

```
ans = ExceptionDiagnosticRecord with properties:
              Event: 'ExceptionThrown'
        EventScope: TestMethod
     EventLocation: 'ExampleTest/testB'
         Exception: [1×1 MException]
              Stack: [1×1 struct]
             Report: '============================================================================…'
```
The test throws an uncaught exception.

Collect the diagnostic records for the first test, testA.

#### testA\_records = results(1).Details.DiagnosticRecord

```
testA_records = 
  1×3 heterogeneous DiagnosticRecord (LoggedDiagnosticRecord, QualificationDiagnosticRe
```
 Event EventScope

```
 EventLocation
 Stack
 Report
```
View the events that the plugin recorded for testA.

#### {testA\_records.Event}'

```
ans = 3×1 cell array
     'DiagnosticLogged'
     'VerificationFailed'
     'AssertionFailed'
```
The plugin records the message logged at a Terse level of verbosity, and the verification and assertion failures.

Create a plugin that records messages at all verbosity levels and includes passing diagnostics. Rerun the tests and collect the diagnostic records for testA.

```
runner = TestRunner.withNoPlugins;
runner.addPlugin(DiagnosticsRecordingPlugin(...
     'IncludingPassingDiagnostics',true,'Verbosity',4));
results = runner.run(suite);
testA_records = results(1).Details.DiagnosticRecord;
```
View the events that the plugin recorded for testA.

```
{testA_records.Event}'
ans = 6×1 cell array
     'DiagnosticLogged'
     'DiagnosticLogged'
     'VerificationPassed'
     'AssumptionPassed'
     'VerificationFailed'
     'AssertionFailed'
```
The plugin records diagnostic information for all the qualifications and calls to the log method.

Select all the records with failing event diagnostics.

#### failedRecords = selectFailed(testA\_records)

```
failedRecords =
```
1×2 QualificationDiagnosticRecord array with properties:

```
 Event
 EventScope
 EventLocation
 TestDiagnosticResults
 FrameworkDiagnosticResults
 Stack
 Report
```
Select all the records with passing event diagnostics and display the report for the first record.

```
passedRecords = selectPassed(testA_records);
passedRecords(1).Report
```

```
ans ='================================================================================
Verification passed in ExampleTest/testA.
     ---------------------
     Framework Diagnostic:
 ---------------------
     verifyEqual passed.
     --> The values are equal using "isequaln".
     Actual double:
 5
     Expected double:
 5
     ------------------
     Stack Information:
     ------------------
     In C:\work\ExampleTest.m (ExampleTest.testA) at 6
================================================================================'
```
Select all the records for incomplete events.

#### incompleteRecords = selectIncomplete(testA\_records)

```
incompleteRecords =
```
QualificationDiagnosticRecord with properties:

```
 Event: 'AssertionFailed'
                   EventScope: TestMethod
                EventLocation: 'ExampleTest/testA'
      TestDiagnosticResults: [1×0 matlab.unittest.diagnostics.DiagnosticResult]
 FrameworkDiagnosticResults: [1×1 matlab.unittest.diagnostics.DiagnosticResult]
                         Stack: [1×1 struct]
                        Report: '===============================================================================…'
```
Since this event is an assertion failure, the framework also returns this record with the failing diagnostics as failedRecords(2).

Select all the records with logged events and display the logged messages.

```
loggedRecords = selectLogged(testA_records);
{loggedRecords.Report}'
ans = 2×1 cell array
         ' [Terse] Diagnostic logged (2016-12-12T12:28:07): Terse log message'
     '[Detailed] Diagnostic logged (2016-12-12T12:28:07): Detailed log message'
```
• "Programmatically Access Test Diagnostics"

# See Also

#### See Also

matlab.unittest.plugins.DiagnosticsRecordingPlugin | matlab.unittest.plugins.diagnosticrecord.DiagnosticRecord | matlab.unittest.plugins.diagnosticrecord.QualificationDiagnosticRecord | selectFailed | selectIncomplete | selectLogged

#### **Topics**

"Programmatically Access Test Diagnostics"

Introduced in R2016a

# matlab.unittest.plugins.DiagnosticsValidationPlugin class

**Package:** matlab.unittest.plugins

Plugin to help validate diagnostic code

# **Description**

The DiagnosticsValidationPlugin creates a plugin to help validate diagnostic code.

Add the DiagnosticsValidationPlugin to the TestRunner to confirm that usersupplied diagnostics execute correctly. This plugin is useful because typically tests do not encounter failure conditions. A failure can result in unexercised diagnostic code. If a programming error exists in this diagnostic code, the error is not evident unless the test fails. However, at this point in the testing process, the diagnostics for the failure condition are lost due to the error in the diagnostic code.

Use this plugin to unconditionally evaluate the diagnostics supplied by the test writer, regardless of whether the test results in a passing or failing condition. This approach helps you to confirm that all of the diagnostic code is free from programming errors.

The diagnostic analysis can reduce the test performance and can result in very verbose text output. Be aware of these impacts before using this plugin for routine testing.

# **Construction**

matlab.unittest.plugins.DiagnosticsValidationPlugin creates a plugin to help validate diagnostic code.

matlab.unittest.plugins.DiagnosticsValidationPlugin(stream) redirects all the text output to the output stream, stream. If you do not specify the output stream, the plugin uses the default ToStandardOutput stream.

### Input Arguments

#### **stream**

Location where the plugin directs text output, specified as an OutputStream.

**Default:** ToStandardOutput

# Copy Semantics

Handle. To learn how handle classes affect copy operations, see Copying Objects in the MATLAB documentation.

# Examples

#### Add Plugin to TestRunner

In your working folder, create a file, ExampleTest.m, containing the following test class. In this example, the testThree method has an intentional error. The method should use a function handle to the dir function as a FunctionHandleDiagnostic, but dir is misspelled.

```
classdef ExampleTest < matlab.unittest.TestCase
     methods(Test)
         function testOne(testCase)
             % test code
         end
         function testTwo(testCase)
             % test code
         end
         function testThree(testCase)
             % The following should use @dir as a function handle,
             % but there is a typo
             testCase.verifyEqual('myfile','myfile', @dri)
         end
     end
end
```
All of the tests in ExampleTest.m result in a passing condition, but there is an error in the diagnostic.

At the command prompt, create a test suite from the ExampleTest class.

```
import matlab.unittest.TestRunner
import matlab.unittest.TestSuite
import matlab.unittest.plugins.DiagnosticsValidationPlugin
```
suite = TestSuite.fromClass(?ExampleTest);

Create a test runner with no plugins. This code creates a silent runner and provides you with complete control over the installed plugins.

runner = TestRunner.withTextOutput;

Run the tests.

```
result1 = runner.run(suite);
```

```
Running ExampleTest
...
Done ExampleTest
\mathcal{L}=\mathcal{L}
```
No diagnostic output is displayed because all the tests passed. The testing framework does not encounter the bug in the FunctionHandleDiagnostic of testThree.

Add DiagnosticValidationPlugin to the runner and run the tests.

```
runner.addPlugin(DiagnosticsValidationPlugin)
result2 = runner.run(suite);
Running ExampleTest
..
------------------------------
Validation of Test Diagnostic:
------------------------------
Error occurred while capturing diagnostics:
Error using evalc
Undefined function or variable 'dri'.
Error in ExampleTest/testThree (line 12)
             testCase.verifyEqual('myfile','myfile', @dri);
.
```
Done ExampleTest

 $\mathcal{L}=\mathcal{L}$ 

The framework executes the diagnostic provided by the FunctionHandleDiagnostic, even though none of the tests fails. Without this plugin, the test framework only encounters the bug if the test fails.

# See Also

#### See Also

matlab.unittest.diagnostics | matlab.unittest.plugins | OutputStream | ToStandardOutput

# matlab.unittest.plugins.FailureDiagnosticsPlugin class

**Package:** matlab.unittest.plugins

Plugin to show diagnostics on failure

### **Description**

The FailureDiagnosticsPlugin creates a plugin to show diagnostics upon encountering a test failure. Add it to the TestRunner to output test failure diagnostics to the Command Window. This plugin is used by default when you construct a test runner using TestRunner.withTextOutput.

### **Construction**

matlab.unittest.plugins.FailureDiagnosticsPlugin creates a plugin to show diagnostics upon encountering a test failure.

matlab.unittest.plugins.FailureDiagnosticsPlugin(stream) redirects all the text output to the output stream, stream. If you do not specify the output stream, the plugin uses the ToStandardOutput stream.

### Input Arguments

#### **stream**

Location where the plugin directs text output, specified as an OutputStream.

**Default:** ToStandardOutput

# Copy Semantics

Handle. To learn how handle classes affect copy operations, see Copying Objects in the MATLAB documentation.

# Examples

#### Add Plugin to TestRunner

In your working folder, create a file, ExampleTest.m, containing the following test class.

```
classdef ExampleTest < matlab.unittest.TestCase
     methods(Test)
         function testPathAdd(testCase)
             % test code
         end
         function testOne(testCase) % Test fails
             testCase.verifyEqual(5, 4, 'Testing 5==4')
         end
          function testTwo(testCase) % Test passes
              testCase.verifyEqual(5, 5, 'Testing 5==5')
         end
     end
end
```
The verifyEqual qualification in testOne causes a test failure. The qualifications in testOne and testTwo include an instance of a matlab.unittest.diagnostics.StringDiagnostic.

At the command prompt, create a test suite from the ExampleTest class.

```
import matlab.unittest.TestRunner
import matlab.unittest.TestSuite
import matlab.unittest.plugins.FailureDiagnosticsPlugin
```

```
suite = TestSuite.fromClass(?ExampleTest);
```
Create a test runner with no plugins. This code creates a silent runner and provides you with complete control over the installed plugins.

```
runner = TestRunner.withNoPlugins;
```
Run the tests.

 $result1 = runner.run(suite);$ 

No output is displayed, but result1 contains information about the failed test.

Add FailureDiagnosticsPlugin to the runner and run the tests.

```
runner.addPlugin(FailureDiagnosticsPlugin)
result2 = runner.run(suite);
================================================================================
Verification failed in ExampleTest/testOne.
     ----------------
     Test Diagnostic:
     ----------------
     Testing 5==4
     ---------------------
     Framework Diagnostic:
     ---------------------
     verifyEqual failed.
     --> The values are not equal using "isequaln".
     --> Failure table:
                  Actual Expected Error RelativeError
\frac{1}{2} , and the set of the set of the set of the set of the set of the set of the set of the set of the set of the set of the set of the set of the set of the set of the set of the set of the set of the set of the set
                  5 4 1 0.25 
     Actual double:
 5
     Expected double:
 4
       ------------------
     Stack Information:
     ------------------
     In C:\work\ExampleTest.m (ExampleTest.testOne) at 7
================================================================================
Failure Summary:
      Name Failed Incomplete Reason(s)
     ==================================================================
      ExampleTest/testOne X Failed by verification.
```
The framework displays the DiagnosticResult of the StringDiagnostic for failed tests only. It also displays additional framework diagnostics. The TestResult object, result2, is the same as result1.

# See Also

#### See Also

matlab.unittest.diagnostics | matlab.unittest.plugins | OutputStream | ToStandardOutput

Introduced in R2013a

# matlab.unittest.plugins.FailOnWarningsPlugin class

**Package:** matlab.unittest.plugins

Plugin to fail tests that issue warnings

# **Description**

The FailOnWarningsPlugin creates a plugin that, when added to the TestRunner, fails any test that issues a warning. The plugin produces a qualification failure in the test scope that issues the warning. For example, if a shared test fixture issues a warning, the plugin produces a qualification failure on the fixture and fails all tests that share the fixture.

The FailOnWarningsPlugin plugin does not produce a failure if:

- A test accounts for the warning through a constraint such as IssuesWarnings or IssuesNoWarnings, regardless of whether the constraint is satisfied or not.
- A warning is disabled. For example, if you disable a warning using the SupressedWarningsFixture.

# **Construction**

matlab.unittest.plugins.FailOnWarningsPlugin creates a plugin that fails any test that issues a warning.

matlab.unittest.plugins.FailOnWarningsPlugin('Ignoring',warnIDs) creates a plugin that does not fail for the specified warning identifiers, warnIDs.

#### Input Arguments

#### **warnIDs** — Identifiers for warnings to ignore

cell array of character vectors

Identifiers for warnings to ignore, specified as a cell array of character vectors. The plugin does not fail a test for the warnings with identifiers included in warnIDs.

Example: FailOnWarningsPlugin('Ignoring',{'MATLAB:singularMatrix'})

### **Properties**

#### **Ignore** — Values to ignore

empty cell array (default) | cell array of character vectors

The Ignore property is empty by default. To specify the property as a cell array of character vectors, use the 'Ignoring' syntax when you construct the plugin instance.

# Copy Semantics

Handle. To learn how handle classes affect copy operations, see Copying Objects in the MATLAB documentation.

# Examples

#### Fail Tests If They Issue Warnings

Create the solve function to solve a set of linear equations. There is an intentional error in the solve function — the assert call that checks whether the matrix is singular should use rcond instead of det.

```
function x = solve(A,b)assert(abs(det(A)) > 1e-12,... % intentional bug for illustrative purposes
     'The matrix is singular or nearly singular');
```

```
x = A \backslash b;
```
Create the following test class. In testTwo, the A matrix is singular, but since there is a bug in the solve function, the assert call does not catch it.

```
classdef TestSolve < matlab.unittest.TestCase
     methods(Test)
         function testOne(testCase)
            A = eye(3);
            b = [3; 4; 1]; testCase.verifyEqual(solve(A b),b);
         end
```

```
 function testTwo(testCase)
             A = [1e-100 0; 0 1e100];
            b = [5; 5]; expX = [5e100 5e-100];
             testCase.verifyEqual(solve(A,b),expX);
         end
     end
end
```
At the command prompt, create a test suite, and test runner.

```
import matlab.unittest.TestRunner;
import matlab.unittest.TestSuite;
import matlab.unittest.plugins.FailOnWarningsPlugin;
suite = TestSuite.fromClass(?TestSolve);
runner = TestRunner.withTextOutput;
```
Add the FailOnWarningsPlugin plugin, and run the tests. testTwo fails because the solve function issues a warning. Without FailOnWarningsPlugin, the solve function issues the warning, but both tests pass.

```
runner.addPlugin(FailOnWarningsPlugin);
result = runner.run(suite);
Running TestSolve
.Warning: Matrix is close to singular or badly scaled. Results may be inaccurate. RCON
.
================================================================================
Verification failed in TestSolve/testTwo.
     ---------------------
     Framework Diagnostic:
     ---------------------
     TestSolve/testTwo issued warnings: 
          ---------------------------
         MATLAB:nearlySingularMatrix
         ---------------------------
        Matrix is close to singular or badly scaled. Results may be inaccurate. RCOND =
             In C:\work\solve.m (solve) at 6
```
In C:\work\TestSolve.m (TestSolve.testTwo) at 14

```
 ------------------
```
Stack Information:

```
 ------------------
   In C:\Program Files\MATLAB\R2015b\toolbox\matlab\testframework\+matlab\+unittest\+
================================================================================
```
Done TestSolve

 $\mathcal{L}=\mathcal{L}$ 

Failure Summary:

 Name Failed Incomplete Reason(s) ================================================================ TestSolve/testTwo X Failed by verification.

### Tips

- Set the warning stack trace display using the warning function. For example, warning('off','backtrace').
- Disable warnings using the SuppressedWarningsFixture class.

#### See Also

#### See Also

matlab.unittest.TestRunner | matlab.unittest.plugins.TestRunnerPlugin | matlab.unittest.constraints.IssuesWarnings | matlab.unittest.constraints.IssuesNoWarnings | matlab.unittest.fixtures.SuppressedWarningsFixture | warning

#### Introduced in R2015b

# matlab.unittest.plugins.LoggingPlugin class

**Package:** matlab.unittest.plugins

Plugin to report diagnostic messages

# **Description**

The LoggingPlugin creates a plugin to report diagnostic messages that are created by the log method of a TestCase or Fixture.

# **Construction**

Instantiate a LoggingPlugin using one of its static methods.

Use the withVerbosity static method to configure a plugin to respond to messages of a particular verbosity. Also, the withVerbosity method accepts a number of name/value pairs to configure the format for reporting logged messages.

# **Properties**

#### **Description** — Logged diagnostic message description

'Diagnostic logged' (default) | character vector | string scalar

Logged diagnostic message description, specified as a character vector or string scalar. The value of this property is printed alongside each logged diagnostic message. Description is read only, and its value is set during construction.

#### **HideLevel** — Indicator to display verbosity level

false (default) | true

Indicator to display the verbosity level alongside each logged diagnostic, specified as false  $(logical(0))$  or true  $(logical(1))$ . By default, this property is false and the test framework displays the verbosity level. HideLevel is read only, and its value is set during construction.

#### **HideTimestamp** — Indicator to display timestamp false (default) | true

Indicator to display the timestamp from when the test framework generates the logged message alongside each logged diagnostic, specified as false (logical(0)) or true (logical(1)). By default, this property is false and the test framework displays the timestamp. HideTimestamp is read only, and its value is set during construction.

#### **NumStackFrames** — Number of stack frames to display

0 (default) | integer value | Inf

Number of stack frames to display after each logged diagnostic message, specified as an integer value. By default, this property is 0, and the test framework does not display stack information. If NumStackFrames is Inf, the test framework displays all available stack frames. NumStackFrames is read only, and its value is set during construction.

#### **Verbosity** — Verbosity levels supported by plugin instance

array of matlab.unittest.Verbosity instances

Verbosity levels supported by plugin instance, specified as an array of matlab.unittest.Verbosity instances. The plugin reacts to diagnostics that are logged at a verbosity level listed in this array. Verbosity is read only, and its value is set during construction.

# **Methods**

[withVerbosity](#page-8603-0) **Construct LoggingPlugin** for messages of specified verbosity

# Copy Semantics

Handle. To learn how handle classes affect copy operations, see Copying Objects in the MATLAB documentation.

# See Also

#### See Also

matlab.unittest.Verbosity | matlab.unittest.fixtures.Fixture.log | matlab.unittest.TestCase.log

Introduced in R2014b

# <span id="page-8603-0"></span>matlab.unittest.plugins.LoggingPlugin.withVerbosity

**Class:** matlab.unittest.plugins.LoggingPlugin **Package:** matlab.unittest.plugins

Construct LoggingPlugin for messages of specified verbosity

### **Syntax**

```
matlab.unittest.plugins.LoggingPlugin.withVerbosity(v)
matlab.unittest.plugins.LoggingPlugin.withVerbosity(v,stream)
matlab.unittest.plugins.LoggingPlugin.withVerbosity(v,Name,Value)
```
# **Description**

matlab.unittest.plugins.LoggingPlugin.withVerbosity(v) constructs a LoggingPlugin for messages of the specified verbosity.

matlab.unittest.plugins.LoggingPlugin.withVerbosity(v,stream) redirects the text output to the output stream.

matlab.unittest.plugins.LoggingPlugin.withVerbosity(v,Name,Value) includes additional options specified by one or more Name, Value pair arguments.

### Input Arguments

**v** — Verbosity levels supported by plugin instance

1 | 2 | 3 | 4 | matlab.unittest.Verbosity enumeration

Verbosity levels supported by the plugin instance, specified as an integer value between 1 and 4 or a matlab.unittest.Verbosity enumeration object. The plugin reacts to diagnostics that are logged at this level and lower. Integer values correspond to the members of the matlab.unittest.Verbosity enumeration.

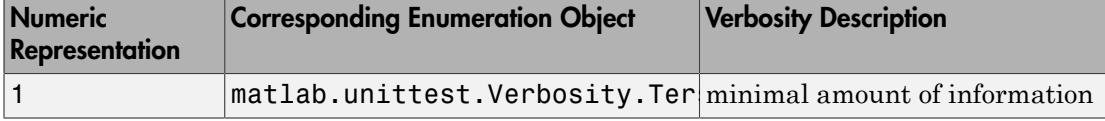
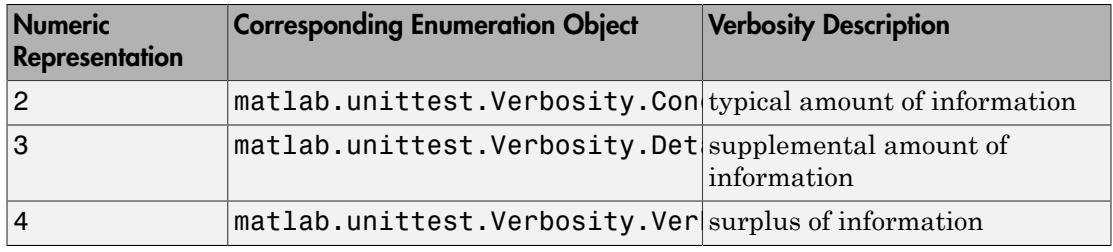

#### **stream** — Location where plugin directs text output

ToStandardOutput instance (default) | OutputStream instance

Location where the plugin directs text output, specified as an OutputStream instance. By default, the plugin uses the OutputStream subclass ToStandardOutput as the stream.

### Name-Value Pair Arguments

Specify optional comma-separated pairs of Name,Value arguments. Name is the argument name and Value is the corresponding value. Name must appear inside single quotes (' '). You can specify several name and value pair arguments in any order as Name1,Value1,...,NameN,ValueN.

#### **'Description'** — Logged diagnostic message description

'Diagnostic logged' (default) | character vector | string scalar

Logged diagnostic message description, specified as a character vector or string scalar. This value is printed alongside each logged diagnostic message. If the value empty, the test framework does not display a description.

#### **'ExcludingLowerLevels'** — Indicator to display messages logged at levels lower than the verbosity level

false (default) | true

Indicator to display messages logged at levels lower than the verbosity level, v, specified as false or true (logical(0) or logical(1)). By default, the value is false and the plugin reacts to all messages logged at level v or lower. If the value is true, the plugin reacts only to messages logged at level v.

```
'HideLevel' — Indicator to display verbosity level
```

```
false (default) | true
```
Indicator to display the verbosity level alongside each logged diagnostic, specified as false or true (logical(0) or logical(1)). By default, the value is false and the test framework displays the verbosity level.

#### **'HideTimestamp'** — Indicator to display timestamp

false (default) | true

Indicator to display the timestamp from when the test framework generates the logged message alongside each logged diagnostic, specified as false or true (logical(0) or logical(1)). By default, the value is false and the test framework displays the timestamp.

#### **'NumStackFrames'** — Number of stack frames to display

0 (default) | integer value | Inf

Number of stack frames to display after each logged diagnostic message, specified as an integer value. By default, the value is 0, and the test framework does not display stack information. If NumStackFrames is Inf, the test framework displays all available stack frames.

### Examples

#### Create Logging Plugin

Create a function-based test in a file, sampleLogTest.m, in your working folder.

```
function tests = sampleLogTest
tests = functiontests(localfunctions);
function svdTest(testCase)
import matlab.unittest.Verbosity
log(testCase,'Generating matrix.');
m = rand(1000);
log(testCase,1,'About to call SVD.');
[U, S, V] = svd(m);log(testCase,Verbosity.Terse,'SVD finished.');
verifyEqual(testCase,U*S*V',m,'AbsTol',1e-6)
```
At the command prompt, run the test.

```
results = run(sampleLogTest);
Running sampleLogTest
    [Terse] Diagnostic logged (2014-04-14T14:20:59): About to call SVD.
    [Terse] Diagnostic logged (2014-04-14T14:20:59): SVD finished.
.
Done sampleLogTest
\mathcal{L}=\mathcal{L}
```
The default runner reports the diagnostics at level 1 (Terse).

Create a test runner to report the diagnostics at levels 1 and 2, and rerun the test.

```
import matlab.unittest.TestRunner
import matlab.unittest.plugins.LoggingPlugin
```

```
runner = TestRunner.withNoPlugins;
p = LoggingPlugin.withVerbosity(2);
runner.addPlugin(p);
```

```
results = runner.run(sampleLogTest);
```

```
 [Concise] Diagnostic logged (2014-04-14T14:28:14): Generating matrix.
  [Terse] Diagnostic logged (2014-04-14T14:28:14): About to call SVD.
  [Terse] Diagnostic logged (2014-04-14T14:28:15): SVD finished.
```
#### Configure Logged Message Output

Create the following class In a file in your current working folder, ExampleLogTest.m.

```
classdef ExampleLogTest < matlab.unittest.TestCase
     methods(Test)
         function testOne(testCase) % Test fails
             log(testCase,3,'Starting Test')
             log(testCase,'Testing 5==4')
             testCase.verifyEqual(5,4)
             log(testCase,4,'Test Complete')
         end
         function testTwo(testCase) % Test passes
             log(testCase,matlab.unittest.Verbosity.Detailed,'Starting Test')
             log(testCase,'Testing 5==5')
             testCase.verifyEqual(5,5)
             log(testCase,matlab.unittest.Verbosity.Verbose,'Test Complete')
```

```
 end
      end
end
```
The log messages in testTwo uses Verbosity enumerations instead of the corresponding integers.

At the command prompt, create the test suite and a runner at verbosity level 4, and then run the test.

```
import matlab.unittest.TestSuite
import matlab.unittest.TestRunner
import matlab.unittest.plugins.LoggingPlugin
suite = TestSuite.fromClass(?ExampleLogTest);
runner = TestRunner.withNoPlugins;
p = LoggingPlugin.withVerbosity(4);
runner.addPlugin(p);
results = runner.run(suite);
[Detailed] Diagnostic logged (2014-04-14T15:24:03): Starting Test
 [Concise] Diagnostic logged (2014-04-14T15:24:03): Testing 5==4
 [Verbose] Diagnostic logged (2014-04-14T15:24:03): Test Complete
[Detailed] Diagnostic logged (2014-04-14T15:24:03): Starting Test
 [Concise] Diagnostic logged (2014-04-14T15:24:03): Testing 5==5
```
[Verbose] Diagnostic logged (2014-04-14T15:24:03): Test Complete

Create a new plugin to direct the output to a file, myOutput.log, and rerun the tests.

```
import matlab.unittest.plugins.ToFile
outFile = 'myOutput.log';
```

```
runner = TestRunner.withNoPlugins;
p = LoggingPlugin.withVerbosity(4,ToFile(outFile));
runner.addPlugin(p);
```

```
results = runner.run(suite);
```
Observe the contents in the file created by the plugin.

```
disp(fileread(outFile))
```

```
[Detailed] Diagnostic logged (2014-04-14T15:27:44): Starting Test
 [Concise] Diagnostic logged (2014-04-14T15:27:44): Testing 5==4
```
 [Verbose] Diagnostic logged (2014-04-14T15:27:44): Test Complete [Detailed] Diagnostic logged (2014-04-14T15:27:44): Starting Test [Concise] Diagnostic logged (2014-04-14T15:27:44): Testing 5==5 [Verbose] Diagnostic logged (2014-04-14T15:27:44): Test Complete

Create a new plugin that does not display level 4 messages. Do not display the verbosity level or timestamp. Rerun the tests.

```
runner = TestRunner.withNoPlugins;
p = LoggingPlugin.withVerbosity(matlab.unittest.Verbosity.Detailed,...
     'HideLevel',true,'HideTimestamp',true);
runner.addPlugin(p);
results = runner.run(suite);
```
Diagnostic logged: Starting Test Diagnostic logged: Testing 5==4 Diagnostic logged: Starting Test Diagnostic logged: Testing 5==5

## See Also

### See Also

matlab.unittest.plugins.OutputStream | matlab.unittest.plugins.ToStandardOutput | matlab.unittest.Verbosity | matlab.unittest.fixtures.Fixture.log | matlab.unittest.TestCase.log

Introduced in R2014b

# matlab.unittest.plugins.OutputStream class

**Package:** matlab.unittest.plugins

Interface that determines where to send text output

## **Description**

The OutputStream interface is an abstract interface class that you can use as a base class to specify where plugins direct their text output. To create a custom output stream, implement a print method that correctly handles the formatted text information the testing framework passes to it. Many text-oriented plugins accept an OutputStream to redirect the text they produce in a configurable manner.

# Methods

[print](#page-8614-0) **Prince is a prince of the Prince of Prince is a prince of the Prince of Trust** Section 1, 1996

# Copy Semantics

Handle. To learn how handle classes affect copy operations, see Copying Objects in the MATLAB documentation.

### Examples

#### Create Custom Output Stream

In a file in your working directory, create a new output stream class in the file ToFigure.m. This class allows plugin output to be redirected to a figure.

```
classdef ToFigure < matlab.unittest.plugins.OutputStream
```

```
 properties(SetAccess=private)
     Figure
 end
 properties(Access=private)
```
 ListBox end

This class uses two properties. Figure is the figure that receives and displays the output. ListBox is a handle to the list box that displays the text.

In the same file, add the following methods block.

```
 methods
     function print(stream,formatSpec,varargin)
         % Create the figure
         if isempty(stream.Figure) || ~ishghandle(stream.Figure)
             stream.createFigure
         end
         newStr = sprintf(formatSpec,varargin{:});
        oldStr = strioin(stream.ListBox.String', '\n');
         % Create the full message
         fullStr = [oldStr,newStr];
         fullStrCell = strsplit(fullStr,'\n','CollapseDelimiters',false);
         % Set the string and selection
        stream.ListBox.String = fullStrCell';
        stream.ListBox.Value = numel(fullStrCell);
         drawnow
     end
 end
```
You must implement the print method for any subclass of OutputStream. In this example, the method creates a new figure (if necessary), formats the incoming text, and then adds it to the output stream.

In the same file, add the following methods block containing a helper function to create the figure.

```
 methods(Access=private)
    function createFigure(stream)
       stream.Figure = figure(...
           'Name', 'Unit Test Output', ...
            'WindowStyle', 'docked');
       stream.ListBox = uicontrol( ...
           'Parent', stream.Figure, ...
            'Style', 'listbox', ...
```

```
'String', \qquad \{\}, \ldots'Units', 'normalized', ...
                  'Position', [.05 .05 .9 .9], ...
                {}^{\prime}Max{}^{\prime}, 2, ...
                  'FontName', 'Monospaced', ...
                 'FontSize', 13);
         end
     end
end
```
In an new file in your working folder, create ExampleTest.m containing the following test class.

```
classdef ExampleTest < matlab.unittest.TestCase
     methods(Test)
         function testOne(testCase) % Test fails
             testCase.verifyEqual(5, 4, 'Testing 5==4' );
         end
         function testTwo(testCase) % Test passes
             testCase.verifyEqual(5, 5, 'Testing 5==5' );
         end
         function testThree(testCase)
             % test code
         end
     end
end
```
The verifyEqual qualification in testOne causes a test failure. The qualifications in testOne and testTwo include an instance of a matlab.unittest.diagnostics.StringDiagnostic.

At the command prompt, create a test suite from the ExampleTest class.

```
import matlab.unittest.TestSuite
import matlab.unittest.TestRunner
import matlab.unittest.plugins.DiagnosticsValidationPlugin
suite = TestSuite.fromClass(?ExampleTest);
```
Create a test runner that displays output to the command window.

runner = TestRunner.withTextOutput;

Create a DiagnosticsValidationPlugin that explicitly specifies that its output should go to a figure via the ToFigure output stream.

plugin = DiagnosticsValidationPlugin(ToFigure);

Add the plugin to the TestRunner and run the suite.

```
runner.addPlugin(plugin)
result = runner.run(suite);
Running ExampleTest
================================================================================
Verification failed in ExampleTest/testOne.
     ----------------
     Test Diagnostic:
     ----------------
     Testing 5==4
     ---------------------
     Framework Diagnostic:
     ---------------------
     verifyEqual failed.
     --> The values are not equal using "isequaln".
     --> Failure table:
                   Actual Expected Error RelativeError
\frac{1}{2} , and the set of the set of the set of the set of the set of the set of the set of the set of the set of the set of the set of the set of the set of the set of the set of the set of the set of the set of the set
                   5 4 1 0.25 
     Actual double:
 5
     Expected double:
 4
     ------------------
     Stack Information:
        ------------------
     In C:\work\ExampleTest.m (ExampleTest.testOne) at 4
================================================================================
...
Done ExampleTest
\mathcal{L}_\text{max}Failure Summary:
      Name Failed Incomplete Reason(s)
```

```
 ==================================================================
ExampleTest/testOne X Failed by verification.
```
Only the test failures produce output to the screen. By default, TestRunner.withTextOutput uses a FailureDiagnosticsPlugin to display output on the screen.

In addition to the default text output being displayed on the screen, the DiagnosticsValidationPlugin output is directed to a docked figure. The figure shows the following text.

```
------------------------------
Validation of Test Diagnostic:
------------------------------
Testing 5==4
    ------------------------------
Validation of Test Diagnostic:
------------------------------
Testing 5==5
```
The DiagnosticsValidationPlugin displays the diagnostic information regardless of whether the tests encounter failure conditions.

## See Also

### See Also

matlab.unittest.plugins.OutputStream | fprintf | matlab.unittest.plugins

#### Introduced in R2014a

# <span id="page-8614-0"></span>print

**Class:** matlab.unittest.plugins.OutputStream **Package:** matlab.unittest.plugins

Print text to output stream

## **Syntax**

print(stream,formatSpec,A1,...,An)

# **Description**

print(stream,formatSpec,A1,...,An) formats the data in arrays A1,...,An according to formatSpec, and sends the result to the output stream, stream. Assign formatSpec and A1,...,An using the same interface that you use for sprintf and fprintf.

# Input Arguments

#### **stream**

Output stream, specified as an instance of the OutputStream class

#### **formatSpec**

Format of text in output stream, specified as a character vector. For information on the construction of formatSpec, see the input argument entry on the fprintf or sprint reference pages.

#### **A**

Numeric or character arrays, specified as a scalar, vector, matrix, or multidimensional array.

## Examples

#### Create Custom Output Stream

In a file in your working directory, create a new output stream class in the file ToFigure.m. This class allows plugin output to be redirected to a figure.

```
classdef ToFigure < matlab.unittest.plugins.OutputStream
```

```
 properties(SetAccess=private)
     Figure
 end
 properties(Access=private)
     ListBox
 end
```
This class uses two properties. Figure is the figure that receives and displays the output. ListBox is a handle to the list box that displays the text.

In the same file, add the following methods block.

```
 methods
     function print(stream,formatSpec,varargin)
         % Create the figure
         if isempty(stream.Figure) || ~ishghandle(stream.Figure)
             stream.createFigure
         end
         newStr = sprintf(formatSpec,varargin{:});
         oldStr = strjoin(stream.ListBox.String', '\n');
         % Create the full message
         fullStr = [oldStr,newStr];
         fullStrCell = strsplit(fullStr,'\n','CollapseDelimiters',false);
         % Set the string and selection
         stream.ListBox.String = fullStrCell';
        stream.ListBox.Value = numel(fullStrCell);
         drawnow
     end
 end
```
You must implement the print method for any subclass of OutputStream. In this example, the method creates a new figure (if necessary), formats the incoming text, and then adds it to the output stream.

In the same file, add the following methods block containing a helper function to create the figure.

```
 methods(Access=private)
        function createFigure(stream)
           stream.Figure = figure(...
               'Name', 'Unit Test Output', ...
                'WindowStyle', 'docked');
           stream.ListBox = uicontrol( ...
                'Parent', stream.Figure, ...
                'Style', 'listbox', ...
               'String', \{ \}, \ldots'Units', 'normalized', ...
               'Position', [0.05, 05, 9, 9], ...{}^{\prime}Max{}^{\prime}, 2, ...
               'FontName', 'Monospaced', ...
                'FontSize', 13);
        end
    end
end
```
In an new file in your working folder, create ExampleTest.m containing the following test class.

```
classdef ExampleTest < matlab.unittest.TestCase
     methods(Test)
         function testOne(testCase) % Test fails
             testCase.verifyEqual(5, 4, 'Testing 5==4' );
         end
         function testTwo(testCase) % Test passes
             testCase.verifyEqual(5, 5, 'Testing 5==5' );
         end
         function testThree(testCase)
             % test code
         end
     end
end
```
The verifyEqual qualification in testOne causes a test failure. The qualifications in testOne and testTwo include an instance of a matlab.unittest.diagnostics.StringDiagnostic.

At the command prompt, create a test suite from the ExampleTest class.

```
import matlab.unittest.TestSuite
import matlab.unittest.TestRunner
import matlab.unittest.plugins.DiagnosticsValidationPlugin
```

```
suite = TestSuite.fromClass(?ExampleTest);
```
Create a test runner that displays output to the command window.

```
runner = TestRunner.withTextOutput;
```
Create a DiagnosticsValidationPlugin that explicitly specifies that its output should go to a figure via the ToFigure output stream.

```
plugin = DiagnosticsValidationPlugin(ToFigure);
```
Add the plugin to the TestRunner and run the suite.

```
runner.addPlugin(plugin)
result = runner.run(suite);
```
Running ExampleTest

```
================================================================================
Verification failed in ExampleTest/testOne.
```

```
 ----------------
    Test Diagnostic:
    ----------------
    Testing 5==4
 ---------------------
    Framework Diagnostic:
         ---------------------
    verifyEqual failed.
    --> The values are not equal using "isequaln".
    --> Failure table:
               Actual Expected Error RelativeError
               5 4 1 0.25 
    Actual double:
 5
    Expected double:
 4
```
 ------------------ Stack Information: ------------------ In C:\work\ExampleTest.m (ExampleTest.testOne) at 4 ================================================================================ ... Done ExampleTest  $\mathcal{L}=\mathcal{L}$ Failure Summary: Name Failed Incomplete Reason(s) ================================================================== ExampleTest/testOne X Failed by verification.

Only the test failures produce output to the screen. By default, TestRunner.withTextOutput uses a FailureDiagnosticsPlugin to display output on the screen.

In addition to the default text output being displayed on the screen, the DiagnosticsValidationPlugin output is directed to a docked figure. The figure shows the following text.

```
------------------------------
Validation of Test Diagnostic:
------------------------------
Testing 5==4
  ------------------------------
Validation of Test Diagnostic:
------------------------------
Testing 5==5
```
The DiagnosticsValidationPlugin displays the diagnostic information regardless of whether the tests encounter failure conditions.

## See Also

See Also fprintf | sprintf

Introduced in R2014a

# matlab.unittest.plugins.QualifyingPlugin class

**Package:** matlab.unittest.plugins **Superclasses:** matlab.unittest.plugins.TestRunnerPlugin

Interface for plugins that perform system-wide qualifications

## **Description**

Use qualifying plugins to produce test failures apart from your test content. Qualifications at the plugin level are useful because you can avoid repeating the same qualification in every test. You can decide to apply system-wide qualifications to the test suite periodically by simply adding the plugin to the test runner for a particular test session.

The QualifyingPlugin interface enables test runner plugin authors to implement plugins that perform system-wide qualifications on a test suite. You can perform verifications, assumptions, assertions, and fatal assertions in these inherited methods:

- setupTestClass
- teardownTestClass
- setupTestMethod
- teardownTestMethod

You can perform only assumptions, assertions, and fatal assertions in these inherited methods:

- setupSharedTestFixture
- teardownSharedTestFixture

## **Methods**

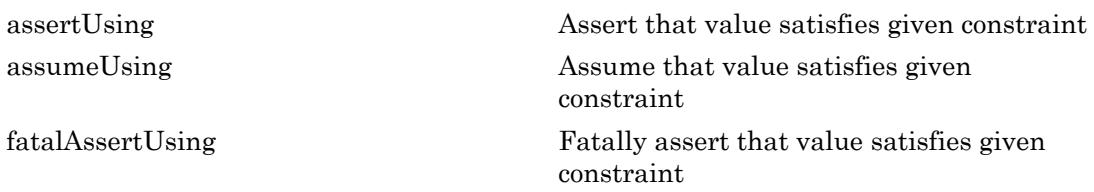

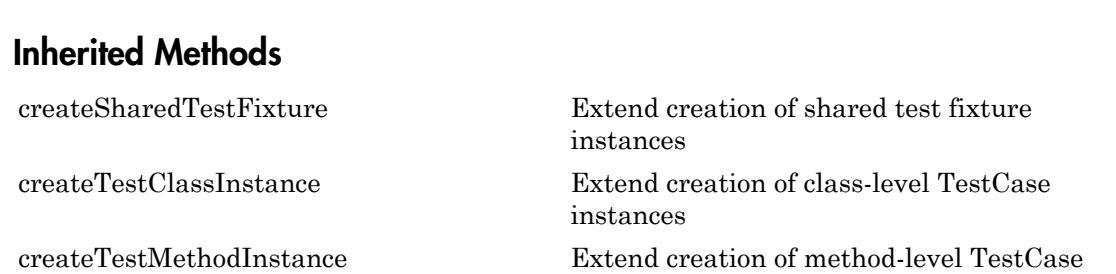

[verifyUsing](#page-8633-0) verify verify that value satisfies given constraint

[setupTestClass](#page-8723-0) Extend setting up test class

instances [reportFinalizedResult](#page-8709-0) Enable reporting of finalized TestResults [runTest](#page-8713-0) Extend running of single TestSuite element [runTestClass](#page-8715-0) Extend running of TestSuite array from same class or function [runTestSuite](#page-8717-0) Extend running of TestSuite array [runTestMethod](#page-8719-0) Extend running of single Test method [setupSharedTestFixture](#page-8721-0) Extend setting up shared test fixture [setupTestMethod](#page-8725-0) Extend setting up of test method [teardownSharedTestFixture](#page-8727-0) Extend tearing down shared test fixture [teardownTestClass](#page-8729-0) Extend tearing down of test class [teardownTestMethod](#page-8731-0) Extend tearing down of test method

# Copy Semantics

Handle. To learn how handle classes affect copy operations, see Copying Objects in the MATLAB documentation.

# Examples

#### Test Using Qualification in Plugin

Create a plugin to ensure that test files leaves the MATLAB path unchanged. If the path after running the test file is different from the starting path, the test fails.

```
Create a class, VerifyNoPathChangePlugin, that inherits from the
matlab.unittest.plugins.QualifyingPlugin class.
classdef VerifyNoPathChangePlugin < matlab.unittest.plugins.QualifyingPlugin
     properties (Access=private)
         OriginalPath
     end
     methods (Access=protected)
         function setupTestClass(plugin, pluginData)
             plugin.OriginalPath = path;
             setupTestClass@matlab.unittest.plugins.QualifyingPlugin(plugin,pluginData);
         end
         function teardownTestClass(plugin, pluginData)
             import matlab.unittest.constraints.IsEqualTo;
            teardownTestClass@matlab.unittest.plugins.QualifyingPlugin(plugin,pluginDa
             plugin.verifyUsing(pluginData.QualificationContext, ...
                 path, IsEqualTo(plugin.OriginalPath), ...
                sprintf('%s modified the path.', pluginData.Name));
         end
     end
end
```
Create the following test class. The test modifies the path, but does not restore the original path.

```
classdef LeavesModifiedPath < matlab.unittest.TestCase
     methods (Test)
        function test1(-) addpath(pwd);
         end
     end
end
```
For purposes of this example, at the command prompt, remove the present working folder from the path.

rmpath(pwd)

Create a test suite, add the plugin to the test runner, and run the suite. The test fails because the path after the test is different from the starting path.

```
suite = matlab.unittest.TestSuite.fromClass(?LeavesModifiedPath);
runner = matlab.unittest.TestRunner.withTextOutput;
```

```
runner.addPlugin(VerifyNoPathChangePlugin);
runner.run(suite);
Running LeavesModifiedPath
.
================================================================================
Verification failed while setting up or tearing down LeavesModifiedPath.
As a result, all LeavesModifiedPath tests failed.
     ----------------
     Test Diagnostic:
     ----------------
     LeavesModifiedPath modified the path.
     ---------------------
     Framework Diagnostic:
     ---------------------
     IsEqualTo failed.
     --> StringComparator failed.
         --> The character arrays are not equal.
     Actual char:
         C:\work;C:\Program Files\MATLAB\R2015b\toolbox\matlab\...
    Expected char:
         C:\Program Files\MATLAB\R2015b\toolbox\matlab\...
     ------------------
     Stack Information:
     ------------------
    In C:\work\VerifyNoPathChangePlugin.m (VerifyNoPathChangePlugin.teardownTestClass)
================================================================================
```
Done LeavesModifiedPath

#### Failure Summary:

 $\mathcal{L}=\mathcal{L}$ 

```
Name Failed Incomplete Reason(s)
 =======================================================================
 LeavesModifiedPath/test1 X Failed by verification.
```
- "Add Plugin to Test Runner"
- "Write Plugins to Extend TestRunner"
- "Create Custom Plugin"

## See Also

### See Also

matlab.unittest.plugins.TestRunnerPlugin | matlab.unittest.plugins.plugindata.QualificationContext | matlab.unittest.plugins.FailOnWarningsPlugin

### **Topics**

"Add Plugin to Test Runner" "Write Plugins to Extend TestRunner" "Create Custom Plugin"

#### Introduced in R2015b

# <span id="page-8624-0"></span>assertUsing

**Class:** matlab.unittest.plugins.QualifyingPlugin **Package:** matlab.unittest.plugins

Assert that value satisfies given constraint

### **Syntax**

```
assertUsing(plugin,context,actual,constraint)
assertUsing(plugin,context,actual,constraint,diagnostic)
```
### **Description**

assertUsing(plugin,context,actual,constraint) asserts that actual is a value that satisfies the given constraint, constraint, using the qualification context. If the actual value does not satisfy the constraint, the testing framework reports an assertion failure.

You can perform assertions in these QualifyingPlugin methods:

- setupSharedTestFixture
- teardownSharedTestFixture
- setupTestClass
- teardownTestClass
- setupTestMethod
- teardownTestMethod

assertUsing(plugin,context,actual,constraint,diagnostic) displays the diagnostic information, diagnostic, upon failure.

### Input Arguments

**plugin** — Qualifying plugin instance matlab.unittest.plugins.QualifyingPlugin

Plugin instance, specified as an instance of the matlab.unittest.plugins.QualifyingPlugin class.

#### **context** — Context for plugins

matlab.unittest.plugins.plugindata.QualificationContext

Context for plugins, specified as an instance of matlab.unittest.plugins.plugindata.QualificationContext class. This instance provides the context for the plugin to perform qualifications on test suites. The plugin obtains this context from the plugin data.

**actual** — Value to test workspace variable

Value to test, specified as a workspace variable. actual can be any data type. The qualification passes when actual satisfies the specified constraint, constraint.

#### **constraint** — Condition test must satisfy

instance of class in matlab.unittest.constraints package

Condition the test must satisfy, specified as an instance of a class in the matlab.unittest.constraints package.

#### **diagnostic** — Diagnostic information to display

string | character vector | function handle | instance of class in matlab.unittest.diagnostics package

Diagnostic information to display upon failure, specified as a string, a character vector, a function handle, or an instance of a class in the matlab.unittest.diagnostics package.

### Examples

### Use Qualifications in Plugin

See examples for the QualifyingPlugin class and replace calls to verifyUsing with assertUsing.

# Tips

Use the QualifyingPlugin.assertUsing method when the failure condition invalidates the remainder of the current test content, but does not prevent proper execution of subsequent test methods. A failure at the assertion point renders the associated test content as failed and incomplete. Alternatively,

- Use the QualifyingPlugin.verifyUsing method to produce and record failures without throwing an exception. Because a QualifyingPlugin performs additional qualifications beyond the ones defined in the unit tests, it typically uses verifications. Verifications do not cause an early exit from the test, ensuring that the test framework executes all test content. Use other qualification types to test for violation of preconditions or incorrect test setup.
- Use the QualifyingPlugin.assumeUsing method to ensure that the test environment meets preconditions that otherwise do not result in a test failure. Assumption failures result in filtered tests, and the testing framework marks the associated test content as Incomplete.
- Use the QualifyingPlugin.fatalAssertUsing method to abort the test session upon failure. These qualifications are useful when the failure mode is so fundamental that there is no point in continuing testing. These qualifications are also useful when fixture teardown does not restore the MATLAB state correctly and it is preferable to abort testing and start a fresh session.

## See Also

### See Also

matlab.unittest.plugins.QualifyingPlugin

Introduced in R2015b

# <span id="page-8627-0"></span>assumeUsing

**Class:** matlab.unittest.plugins.QualifyingPlugin **Package:** matlab.unittest.plugins

Assume that value satisfies given constraint

## **Syntax**

```
assumeUsing(plugin,context,actual,constraint)
assumeUsing(plugin,context,actual,constraint,diagnostic)
```
### **Description**

assumeUsing(plugin,context,actual,constraint) assumes that actual is a value that satisfies the given constraint, constraint, using the qualification context. If the actual value does not satisfy the constraint, the testing framework reports an assumption failure.

You can perform assumptions in these QualifyingPlugin methods:

- setupSharedTestFixture
- teardownSharedTestFixture
- setupTestClass
- teardownTestClass
- setupTestMethod
- teardownTestMethod

assumeUsing(plugin,context,actual,constraint,diagnostic) displays the diagnostic information, diagnostic, upon failure.

### Input Arguments

**plugin** — Qualifying plugin instance matlab.unittest.plugins.QualifyingPlugin

Plugin instance, specified as an instance of the matlab.unittest.plugins.QualifyingPlugin class.

#### **context** — Context for plugins

matlab.unittest.plugins.plugindata.QualificationContext

Context for plugins, specified as an instance of

matlab.unittest.plugins.plugindata.QualificationContext class. This instance provides the context for the plugin to perform qualifications on test suites. The plugin obtains this context from the plugin data.

**actual** — Value to test

workspace variable

Value to test, specified as a workspace variable. actual can be any data type. The qualification passes when actual satisfies the specified constraint, constraint.

#### **constraint** — Condition test must satisfy

instance of class in matlab.unittest.constraints package

Condition the test must satisfy, specified as an instance of a class in the matlab.unittest.constraints package.

#### **diagnostic** — Diagnostic information to display

string | character vector | function handle | instance of class in matlab.unittest.diagnostics package

Diagnostic information to display upon failure, specified as a string, a character vector, a function handle, or an instance of a class in the matlab.unittest.diagnostics package.

### Examples

### Use Qualifications in Plugin

See examples for the QualifyingPlugin class and replace calls to verifyUsing with assumeUsing.

# Tips

Use the QualifyingPlugin.assumeUsing method to ensure that the test environment meets preconditions that otherwise do not result in a test failure. Assumption failures result in filtered tests, and the testing framework marks the associated test content as Incomplete. Alternatively,

- Use the QualifyingPlugin.verifyUsing method to produce and record failures without throwing an exception. Because a QualifyingPlugin performs additional qualifications beyond the ones defined in the unit tests, it typically uses verifications. Verifications do not cause an early exit from the test, ensuring that the test framework executes all test content. Use other qualification types to test for violation of preconditions or incorrect test setup.
- Use the QualifyingPlugin.assertUsing method when the failure condition invalidates the remainder of the current test content, but does not prevent proper execution of subsequent test methods. A failure at the assertion point renders the associated test content as failed and incomplete.
- Use the QualifyingPlugin.fatalAssertUsing method to abort the test session upon failure. These qualifications are useful when the failure mode is so fundamental that there is no point in continuing testing. These qualifications are also useful when fixture teardown does not restore the MATLAB state correctly and it is preferable to abort testing and start a fresh session.

## See Also

### See Also

matlab.unittest.plugins.QualifyingPlugin

Introduced in R2015b

# <span id="page-8630-0"></span>fatalAssertUsing

**Class:** matlab.unittest.plugins.QualifyingPlugin **Package:** matlab.unittest.plugins

Fatally assert that value satisfies given constraint

## **Syntax**

```
fatalAssertUsing(plugin,context,actual,constraint)
fatalAssertUsing(plugin,context,actual,constraint,diagnostic)
```
### **Description**

fatalAssertUsing(plugin,context,actual,constraint) fatally asserts that actual is a value that satisfies the given constraint, constraint, using the qualification context. If the actual value does not satisfy the constraint, the testing framework reports a fatal assertion failure.

You can perform fatal assertions in these QualifyingPlugin methods:

- setupSharedTestFixture
- teardownSharedTestFixture
- setupTestClass
- teardownTestClass
- setupTestMethod
- teardownTestMethod

fatalAssertUsing(plugin,context,actual,constraint,diagnostic) displays the diagnostic information, diagnostic, upon failure.

### Input Arguments

**plugin** — Qualifying plugin instance matlab.unittest.plugins.QualifyingPlugin

Plugin instance, specified as an instance of the matlab.unittest.plugins.QualifyingPlugin class.

#### **context** — Context for plugins

matlab.unittest.plugins.plugindata.QualificationContext

Context for plugins, specified as an instance of matlab.unittest.plugins.plugindata.QualificationContext class. This instance provides the context for the plugin to perform qualifications on test suites. The plugin obtains this context from the plugin data.

**actual** — Value to test workspace variable

Value to test, specified as a workspace variable. actual can be any data type. The qualification passes when actual satisfies the specified constraint, constraint.

#### **constraint** — Condition test must satisfy

instance of class in matlab.unittest.constraints package

Condition the test must satisfy, specified as an instance of a class in the matlab.unittest.constraints package.

#### **diagnostic** — Diagnostic information to display

string | character vector | function handle | instance of class in matlab.unittest.diagnostics package

Diagnostic information to display upon failure, specified as a string, a character vector, a function handle, or an instance of a class in the matlab.unittest.diagnostics package.

### Examples

### Use Qualifications in Plugin

See examples for the QualifyingPlugin class and replace calls to verifyUsing with fatalAssertUsing.

# Tips

Use the QualifyingPlugin.fatalAssertUsing method to abort the test session upon failure. These qualifications are useful when the failure mode is so fundamental that there is no point in continuing testing. These qualifications are also useful when fixture teardown does not restore the MATLAB state correctly and it is preferable to abort testing and start a fresh session. Alternatively,

- Use the QualifyingPlugin.verifyUsing method to produce and record failures without throwing an exception. Because a **QualifyingPlugin** performs additional qualifications beyond the ones defined in the unit tests, it typically uses verifications. Verifications do not cause an early exit from the test, ensuring that the test framework executes all test content. Use other qualification types to test for violation of preconditions or incorrect test setup.
- Use the QualifyingPlugin.assumeUsing method to ensure that the test environment meets preconditions that otherwise do not result in a test failure. Assumption failures result in filtered tests, and the testing framework marks the associated test content as Incomplete.
- Use the QualifyingPlugin.assertUsing method when the failure condition invalidates the remainder of the current test content, but does not prevent proper execution of subsequent test methods. A failure at the assertion point renders the associated test content as failed and incomplete.

# See Also

### See Also

matlab.unittest.plugins.QualifyingPlugin

Introduced in R2015b

# <span id="page-8633-0"></span>verifyUsing

**Class:** matlab.unittest.plugins.QualifyingPlugin **Package:** matlab.unittest.plugins

Verify that value satisfies given constraint

## **Syntax**

```
verifyUsing(plugin,context,actual,constraint)
verifyUsing(plugin,context,actual,constraint,diagnostic)
```
### **Description**

verifyUsing(plugin,context,actual,constraint) verifies that actual is a value that satisfies the given constraint, constraint, using the qualification context. If the actual value does not satisfy the constraint, the testing framework reports a verification failure.

You can perform verifications in these QualifyingPlugin methods:

- setupTestClass
- teardownTestClass
- setupTestMethod
- teardownTestMethod

verifyUsing(plugin,context,actual,constraint,diagnostic) displays the diagnostic information, diagnostic, upon failure.

## Input Arguments

**plugin** — Qualifying plugin instance matlab.unittest.plugins.QualifyingPlugin

Plugin instance, specified as an instance of the matlab.unittest.plugins.QualifyingPlugin class.

#### **context** — Context for plugins

matlab.unittest.plugins.plugindata.QualificationContext

Context for plugins, specified as an instance of

matlab.unittest.plugins.plugindata.QualificationContext class. This instance provides the context for the plugin to perform qualifications on test suites. The plugin obtains this context from the plugin data.

#### **actual** — Value to test

workspace variable

Value to test, specified as a workspace variable. actual can be any data type. The qualification passes when actual satisfies the specified constraint, constraint.

#### **constraint** — Condition test must satisfy

instance of class in matlab.unittest.constraints package

Condition the test must satisfy, specified as an instance of a class in the matlab.unittest.constraints package.

#### **diagnostic** — Diagnostic information to display

string | character vector | function handle | instance of class in matlab.unittest.diagnostics package

Diagnostic information to display upon failure, specified as a string, a character vector, a function handle, or an instance of a class in the matlab.unittest.diagnostics package.

## Examples

### Use Qualifications in Plugin

See examples for the QualifyingPlugin class.

## Tips

Use the QualifyingPlugin.verifyUsing method to produce and record failures without throwing an exception. Because a **QualifyingPlugin** performs additional

qualifications beyond the ones defined in the unit tests, it typically uses verifications. Verifications do not cause an early exit from the test, ensuring that the test framework executes all test content. Use other qualification types to test for violation of preconditions or incorrect test setup. Alternatively,

- Use the QualifyingPlugin.assumeUsing method to ensure that the test environment meets preconditions that otherwise do not result in a test failure. Assumption failures result in filtered tests, and the testing framework marks the tests as Incomplete.
- Use the QualifyingPlugin.assertUsing method when the failure condition invalidates the remainder of the current test content, but does not prevent proper execution of subsequent test methods. A failure at the assertion point renders the current test method as failed and incomplete.
- Use the QualifyingPlugin.fatalAssertUsing method to abort the test session upon failure. These qualifications are useful when the failure mode is so fundamental that there is no point in continuing testing. These qualifications are also useful when fixture teardown does not restore the MATLAB state correctly and it is preferable to abort testing and start a fresh session.

## See Also

### See Also

matlab.unittest.plugins.QualifyingPlugin

#### Introduced in R2015b

# matlab.unittest.plugins.StopOnFailuresPlugin class

**Package:** matlab.unittest.plugins

Plugin to debug test failures

## **Description**

The StopOnFailuresPlugin class provides a plugin to help debug test failures. Adding StopOnFailuresPlugin to the test runner pauses execution of a test if it encounters a qualification failure or uncaught error and puts MATLAB into debug mode.

If StopOnFailuresPlugin encounters a qualification failure or uncaught error in a test, you can use MATLAB debugging commands, such as dpbup, dbstep, dbcont, and dbquit, to investigate the cause of the test failure.

If StopOnFailuresPlugin encounters an uncaught error in a test, you cannot use dbup to shift context to the source of the error because the error disrupts the stack.

## **Construction**

matlab.unittest.plugins.StopOnFailuresPlugin creates a plugin to debug test failures.

matlab.unittest.plugins.StopOnFailuresPlugin('IncludingAssumptionFailures', tf) indicates whether to react to assumption failures. By default,

StopOnFailuresPlugin reacts to only uncaught errors and verification, assertion, and fatal assertion qualification errors. However, when 'IncludingAssumptionFailures' is set to true, the plugin also reacts to assumption failures.

### Input Arguments

#### **tf** — Indicator to react to assumption failures

FALSE (default) | TRUE

Indicator to react to assumption failures, specified as logical false or true. When this value is true, the test runner reacts to assumption failures. When the value is false, the plugin ignores assumption failures.

### **Properties**

#### **IncludeAssumptionFailures**

When this property value is  $true$ , the instance reacts to assumption failures. When the value is false, the instance ignores assumption failures. The IncludeAssumptionFailures property is false by default. To specify the property as true, use the IncludingAssumptionFailures input when you construct the instance.

## Copy Semantics

Handle. To learn how handle classes affect copy operations, see Copying Objects in the MATLAB documentation.

## Examples

#### Add Plugin to TestRunner

In your working folder, create the file ExampleTest.m containing the following test class.

```
classdef ExampleTest < matlab.unittest.TestCase
     methods(Test)
         function testOne(testCase) % Test fails
            act = 3.1416;
            exp = pi; testCase.verifyEqual(act, exp)
         end
         function testTwo(testCase) % Test does not complete
             testCase.assumeEqual(5, 4)
         end
     end
end
```
At the command prompt, create a test suite from the ExampleTest class and a test runner.

```
import matlab.unittest.TestRunner
import matlab.unittest.TestSuite
import matlab.unittest.plugins.StopOnFailuresPlugin
```

```
suite = TestSuite.fromClass(?ExampleTest);
runner = TestRunner.withTextOutput;
Run the tests.
result = runner.run(suite);
Running ExampleTest
================================================================================
Verification failed in ExampleTest/testOne.
    ---------------------
    Framework Diagnostic:
       ---------------------
    verifyEqual failed.
    --> The values are not equal using "isequaln".
    --> Failure table:
               Actual Expected Error RelativeError 
\mathcal{L} = \{ \mathcal{L} = \mathcal{L} \}3.1416 3.14159265358979 7.34641020683213e-06 2.33843499679617e
    Actual double:
           3.141600000000000
    Expected double:
           3.141592653589793
 ------------------
    Stack Information:
 ------------------
    In C:\work\ExampleTest.m (ExampleTest.testOne) at 6
================================================================================
.
================================================================================
ExampleTest/testTwo was filtered.
    Details
================================================================================
.
Done ExampleTest
```
Failure Summary:

```
 Name Failed Incomplete Reason(s)
 ==================================================================
ExampleTest/testOne X Failed by verification.
 ------------------------------------------------------------------
 ExampleTest/testTwo X Filtered by assumption.
```
As a result of the qualifications in the test class, the first test fails, and the second test does not complete.

Add the StopOnFailuresPlugin to the runner and run the tests.

```
runner.addPlugin(StopOnFailuresPlugin)
result = runner.run(suite);
Running ExampleTest
Test execution paused due to failure. Either click here or execute DBUP to shift conte:
```
During the test execution, when the failure occurs, MATLAB enters debug mode.

Click on the hyperlinked word 'here' to shift debug context to your work source. If necessary, make the command window your current window.

In workspace belonging to ExampleTest>ExampleTest.testOne at 6

Examine the variables in the workspace.

whos

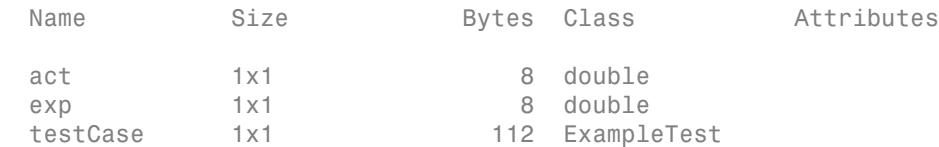

Now, you can investigate the cause of the test failure.

For example, see if the test passes when you specify a relative tolerance of 100\*eps.

testCase.verifyEqual(act,exp,'RelTol',100\*eps)

Verification failed in ExampleTest/testOne.

 --------------------- Framework Diagnostic: ---------------------
```
 verifyEqual failed.
      --> The values are not equal using "isequaln".
      --> The error was not within relative tolerance.
      --> Failure table:
Actual Expected Error RelativeError
\mathcal{L}_\text{max} = \frac{1}{2} \sum_{i=1}^{n} \frac{1}{2} \sum_{i=1}^{n} \frac{1}{2} \sum_{i=1}^{n} \frac{1}{2} \sum_{i=1}^{n} \frac{1}{2} \sum_{i=1}^{n} \frac{1}{2} \sum_{i=1}^{n} \frac{1}{2} \sum_{i=1}^{n} \frac{1}{2} \sum_{i=1}^{n} \frac{1}{2} \sum_{i=1}^{n} \frac{1}{2} \sum_{i=1}^{n} \frac{1}{2} \sum_{i=1}^{n} \frac{1}{2} \sum_{i=1}^{n} \frac{13.1416 3.14159265358979 7.34641020683213e-06 2.33843499679617e
     Actual double:
              3.141600000000000
     Expected double:
              3.141592653589793
      ------------------
     Stack Information:
      ------------------
     In C:\work\ExampleTest.m (ExampleTest.testOne) at 6
================================================================================
```
The test fails even with the specified tolerance.

#### Exit out of debug mode.

#### dbquit

```
================================================================================
Verification failed in ExampleTest/testOne.
 ---------------------
    Framework Diagnostic:
         ---------------------
    verifyEqual failed.
    --> The values are not equal using "isequaln".
    --> Failure table:
               Actual Expected Error RelativeError 
               3.1416 3.14159265358979 7.34641020683213e-06 2.33843499679617
    Actual double:
           3.141600000000000
    Expected double:
           3.141592653589793
```

```
 ------------------
    Stack Information:
       ------------------
    In C:\work\ExampleTest.m (ExampleTest.testOne) at 6
================================================================================
.
================================================================================
ExampleTest/testTwo was filtered.
    Details
================================================================================
.
Done ExampleTest
\mathcal{L}=\mathcal{L}Failure Summary:
     Name Failed Incomplete Reason(s)
    ==================================================================
    ExampleTest/testOne X Failed by verification.
     ------------------------------------------------------------------
      ExampleTest/testTwo X Filtered by assumption.
```
To enter debug mode for tests that fail by assumption, such as testTwo in the ExampleTest class, include 'IncludingAssumptionFailures' option for the plugin.

```
runner = TestRunner.withTextOutput;
runner.addPlugin(StopOnFailuresPlugin(...
     'IncludingAssumptionFailures', true))
```
If you run the test runner, you enter debug mode for both testOne and testTwo.

### See Also

See Also dbcont | dbquit | dbstep | dbup | matlab.unittest.plugins

#### Introduced in R2013b

# matlab.unittest.plugins.TAPPlugin class

**Package:** matlab.unittest.plugins

Plugin that produces Test Anything Protocol stream

# **Description**

The TAPPlugin creates a plugin that produces a Test Anything Protocol (TAP) stream. Using this plugin, you can integrate MATLAB Unit Test results into third-party systems that recognize the TAP protocol. For example, you can integrate test results with continuous integration systems like Jenkins™ or TeamCity® .

# **Construction**

Instantiate a TAPPlugin using one of its static methods.

To produce output in the original TAP format (version 12), use the producingOriginalFormat static method. To produce output with TAP version 13 format, use the producingVersion13 static method. TAP version 13 output includes test diagnostics in YAML blocks.

# **Methods**

[producingOriginalFormat](#page-8644-0) Construct TAPPlugin for original TAP format [producingVersion13](#page-8650-0) Construct TAPPlugin for version 13 TAP format

# Copy Semantics

Handle. To learn how handle classes affect copy operations, see Copying Objects in the MATLAB documentation.

# See Also

### See Also

matlab.unittest.plugins.TestRunnerPlugin | matlab.unittest.plugins.ToFile | matlab.unittest.plugins.OutputStream

### External Websites

[Jenkins](https://jenkins.io) [TeamCity](http://www.jetbrains.com/teamcity/plugins/index.html) [testanything.org](http://testanything.org)

Introduced in R2014a

# <span id="page-8644-0"></span>matlab.unittest.plugins.TAPPlugin.producingOriginalFormat

**Class:** matlab.unittest.plugins.TAPPlugin **Package:** matlab.unittest.plugins

Construct TAPPlugin for original TAP format

## **Syntax**

```
matlab.unittest.plugins.TAPPlugin.producingOriginalFormat
matlab.unittest.plugins.TAPPlugin.producingOriginalFormat(stream)
matlab.unittest.plugins.TAPPlugin.producingOriginalFormat( \qquad ,Name, Value)
```
# **Description**

matlab.unittest.plugins.TAPPlugin.producingOriginalFormat creates a plugin that produces output in the form of the original Test Anything Protocol (TAP) format (version 12). By default, the plugin uses the ToStandardOutput stream, and the output appears on the screen. In this case, other output sent to the screen can invalidate the TAP stream.

matlab.unittest.plugins.TAPPlugin.producingOriginalFormat(stream) redirects all the text output to a specified output stream. For example, you can redirect the output to the ToFile stream.

matlab.unittest.plugins.TAPPlugin.producingOriginalFormat(  $\qquad ,$ Name,Value) creates a plugin with additional options specified by one or more Name,Value pair arguments.

# Input Arguments

#### **stream** — Location where the plugin directs text output

```
matlab.unittest.plugins.ToStandardOutput (default) | instance of
matlab.unittest.plugins.OutputStream class
```
Location where the plugin directs text output, specified as an instance of the OutputStream class. By default, the plugin uses the ToStandardOutput stream.

Example: stream = matlab.unittest.plugins.ToStandardOutput Example: stream = matlab.unittest.plugins.ToFile('myFile.tap')

### Name-Value Pair Arguments

Specify optional comma-separated pairs of Name, Value arguments. Name is the argument name and Value is the corresponding value. Name must appear inside single quotes (' '). You can specify several name and value pair arguments in any order as Name1,Value1,...,NameN,ValueN.

Example: TAPPlugin.producingOriginalFormat('Verbosity', Verbosity.Detailed) creates a plugin that includes diagnostics logged at and below the Detailed level.

**'IncludingPassingDiagnostics'** — Indicator to record diagnostics from passing tests false (default) | true

Whether to record diagnostics from passing tests, specified as false or true. By default the plugin does not record diagnostics from passing tests.

Data Types: logical

#### **'Verbosity'** — Verbosity levels recorded by plugin instance

1 (default) | 2 | 3 | 4 | matlab.unittest.Verbosity enumeration

Verbosity levels recorded by the plugin instance, specified as an integer value from 1 through 4, or as a matlab.unittest.Verbosity enumeration object. The plugin records diagnostics that are logged at this level and below. Integer values correspond to the members of the matlab.unittest.Verbosity enumeration. By default the plugin records diagnostics logged at the matlab.unittest.Verbosity.Terse level.

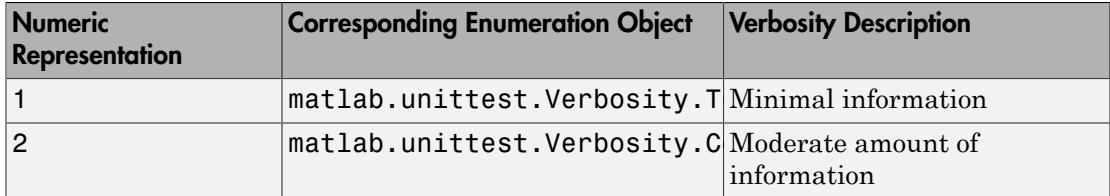

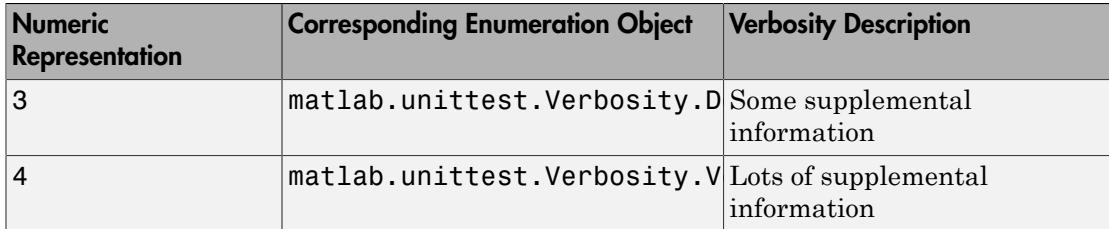

**'ExcludingLoggedDiagnostics'** — Indicator to exclude diagnostics from logged events false (default) | true

Whether to exclude diagnostics from logged events, specified as **false** or **true**. By default the plugin does not record diagnostics from logged events.

Data Types: logical

## Examples

#### Create TAP Plugin

In a new file in your working folder, create ExampleTest.m containing the following test class.

```
classdef ExampleTest < matlab.unittest.TestCase
     methods(Test)
         function testOne(testCase) % Test fails
             testCase.verifyEqual(5,4,'Testing 5==4')
         end
         function testTwo(testCase) % Test passes
             testCase.verifyEqual(5,5,'Testing 5==5')
         end
         function testThree(testCase)
             % test code
         end
     end
end
```
At the command prompt, create a test suite from the ExampleTest class.

```
import matlab.unittest.TestRunner
import matlab.unittest.TestSuite
import matlab.unittest.plugins.TAPPlugin
```

```
import matlab.unittest.plugins.ToFile
```

```
suite = TestSuite.fromClass(?ExampleTest);
```
Create a test runner that displays output to the command window using the default plugin.

```
runner = TestRunner.withTextOutput;
```

```
Create a TAPPlugin that sends output to the file MyTapOutput.tap.
```

```
tapFile = 'MyTAPOutput.tap';
plugin = TAPPlugin.producingOriginalFormat(ToFile(tapFile));
```
Add the plugin to the TestRunner and run the suite.

```
runner.addPlugin(plugin)
result = runner.run(suite);
Running ExampleTest
================================================================================
Verification failed in ExampleTest/testOne.
```

```
 ----------------
    Test Diagnostic:
    ----------------
    Testing 5==4
 ---------------------
    Framework Diagnostic:
 ---------------------
    verifyEqual failed.
    --> The values are not equal using "isequaln".
    --> Failure table:
              Actual Expected Error RelativeError
               5 4 1 0.25 
    Actual double:
 5
    Expected double:
 4
```

```
 ------------------
     Stack Information:
     ------------------
     In C:\work\ExampleTest.m (ExampleTest.testOne) at 4
================================================================================
...
Done ExampleTest
```
Failure Summary:

 $\mathcal{L}=\mathcal{L}$ 

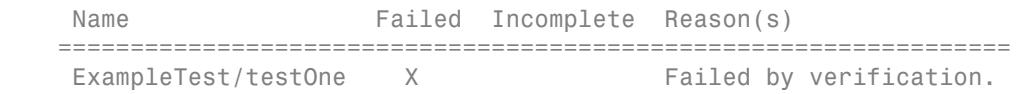

Display the file created by the plugin.

#### disp(fileread(tapFile))

```
1..3
not ok 1 - ExampleTest/testOne
# ================================================================================
# Verification failed in ExampleTest/testOne.
\begin{array}{c} \# \\ \# \end{array}# ----------------
# Test Diagnostic:
# ----------------
# Testing 5==4
# 
     # ---------------------
# Framework Diagnostic:
# ---------------------
# verifyEqual failed.
# --> The values are not equal using "isequaln".
# --> Failure table:
# Actual Expected Error RelativeError
# ______ ________ _____ _____________
# 
\# 5 4 1 0.25
# 
# Actual double:
# 5
# Expected double:
# 4
#
```

```
# ------------------
# Stack Information:
# ------------------
# In C:\work\ExampleTest.m (ExampleTest.testOne) at 4
# ================================================================================
# 
ok 2 - ExampleTest/testTwo
ok 3 - ExampleTest/testThree
```
You can use the TAPPlugin directed to standard output. However, any other text displayed to standard output (such as failed test information) interrupts the stream and has the potential to invalidate it.

# See Also

### See Also

matlab.unittest.plugins.TAPPlugin.producingVersion13 | matlab.unittest.plugins.ToFile | matlab.unittest.plugins.OutputStream

### External Websites

[testanything.org](http://testanything.org)

Introduced in R2014a

# <span id="page-8650-0"></span>matlab.unittest.plugins.TAPPlugin.producingVersion13

**Class:** matlab.unittest.plugins.TAPPlugin **Package:** matlab.unittest.plugins

Construct TAPPlugin for version 13 TAP format

## **Syntax**

```
matlab.unittest.plugins.TAPPlugin.producingVersion13
matlab.unittest.plugins.TAPPlugin.producingVersion13(stream)
matlab.unittest.plugins.TAPPlugin.producingVersion13( ___ ,Name,Value)
```
# **Description**

matlab.unittest.plugins.TAPPlugin.producingVersion13 creates a plugin that produces output in version 13 of the Test Anything Protocol (TAP) format. The TAP version 13 output includes test diagnostics in YAML blocks. By default, the plugin uses the ToStandardOutput stream, and the output appears on the screen. In this case, other output sent to the screen can invalidate the TAP stream.

matlab.unittest.plugins.TAPPlugin.producingVersion13(stream) redirects all the text output to a specified output stream. For example, you can redirect the output to the ToFile stream.

matlab.unittest.plugins.TAPPlugin.producingVersion13( ,Name,Value) creates a plugin with additional options specified by one or more Name, Value pair arguments.

# Input Arguments

```
stream — Location where the plugin directs text output
matlab.unittest.plugins.ToStandardOutput (default) | instance of
matlab.unittest.plugins.OutputStream class
```
Location where the plugin directs text output, specified as an instance of the OutputStream class. By default, the plugin uses the ToStandardOutput stream.

```
Example: stream = matlab.unittest.plugins.ToStandardOutput
Example: stream = matlab.unittest.plugins.ToFile('myFile.tap')
```
### Name-Value Pair Arguments

Specify optional comma-separated pairs of Name,Value arguments. Name is the argument name and Value is the corresponding value. Name must appear inside single quotes (' '). You can specify several name and value pair arguments in any order as Name1,Value1,...,NameN,ValueN.

Example: TAPPlugin.producingVersion13('Verbosity', Verbosity.Detailed) creates a plugin that includes diagnostics logged at and below the Detailed level.

**'IncludingPassingDiagnostics'** — Indicator to record diagnostics from passing tests false (default) | true

Whether to record diagnostics from passing tests, specified as false or true. By default the plugin does not record diagnostics from passing tests.

Data Types: logical

#### **'Verbosity'** — Verbosity levels recorded by plugin instance

1 (default) | 2 | 3 | 4 | matlab.unittest.Verbosity enumeration

Verbosity levels recorded by the plugin instance, specified as an integer value from 1 through 4, or as a matlab.unittest.Verbosity enumeration object. The plugin records diagnostics that are logged at this level and below. Integer values correspond to the members of the matlab.unittest.Verbosity enumeration. By default the plugin records diagnostics logged at the matlab.unittest.Verbosity.Terse level.

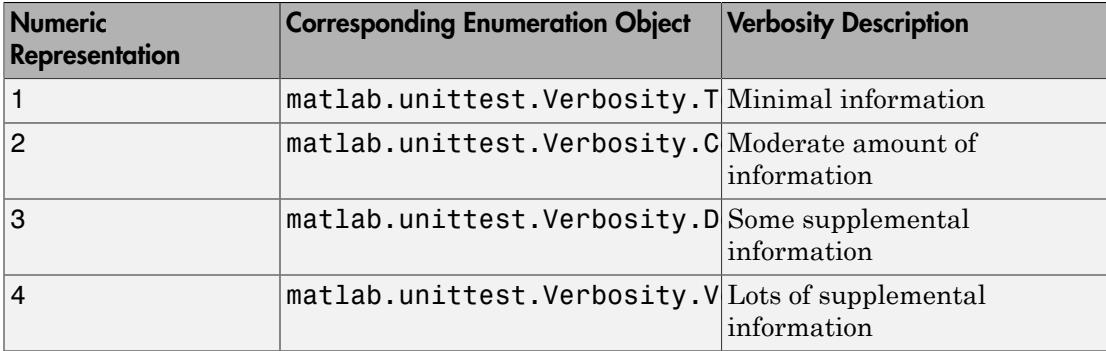

**'ExcludingLoggedDiagnostics'** — Indicator to exclude diagnostics from logged events false (default) | true

Whether to exclude diagnostics from logged events, specified as false or true. By default the plugin does not record diagnostics from logged events.

Data Types: logical

## Examples

#### Create TAP Plugin

In a new file in your working folder, create ExampleTest.m containing the following test class.

```
classdef ExampleTest < matlab.unittest.TestCase
     methods(Test)
         function testOne(testCase) % Test fails
             testCase.verifyEqual(5,4,'Testing 5==4')
         end
         function testTwo(testCase) % Test passes
             testCase.verifyEqual(5,5,'Testing 5==5')
         end
         function testThree(testCase)
             % test code
         end
     end
end
```
At the command prompt, create a test suite from the ExampleTest class.

```
import matlab.unittest.TestRunner
import matlab.unittest.TestSuite
import matlab.unittest.plugins.TAPPlugin
import matlab.unittest.plugins.ToFile
```
suite = TestSuite.fromClass(?ExampleTest);

Create a test runner that displays output to the command window using the default plugin.

runner = TestRunner.withTextOutput;

Create a TAPPlugin that sends output to the file MyTapOutput.tap.

```
tapFile = 'MyTAPOutput.tap';
plugin = TAPPlugin.producingVersion13(ToFile(tapFile));
```
Add the plugin to the TestRunner and run the suite.

```
runner.addPlugin(plugin)
result = runner.run(suite);
Running ExampleTest
================================================================================
Verification failed in ExampleTest/testOne.
     ----------------
     Test Diagnostic:
     ----------------
     Testing 5==4
     ---------------------
     Framework Diagnostic:
     ---------------------
     verifyEqual failed.
     --> The values are not equal using "isequaln".
     --> Failure table:
                   Actual Expected Error RelativeError
\frac{1}{2} , and the set of the set of the set of the set of the set of the set of the set of the set of the set of the set of the set of the set of the set of the set of the set of the set of the set of the set of the set
                    5 4 1 0.25 
     Actual double:
 5
     Expected double:
 4
     Stack Information:
         ------------------
     In C:\work\ExampleTest.m (ExampleTest.testOne) at 4
================================================================================
...
Done ExampleTest
```
 $\mathcal{L}=\mathcal{L}$ 

```
Failure Summary:
    Name Failed Incomplete Reason(s)
    ==================================================================
     ExampleTest/testOne X Failed by verification.
```
Display the file created by the plugin.

#### disp(fileread(tapFile))

```
TAP version 13
1..3
not ok 1 - ExampleTest/testOne
      ---
      Event:
           Event Name: 'VerificationFailed'
           Event Location: 'ExampleTest/testOne'
           Test Diagnostic: |
               Testing 5==4
           Framework Diagnostic: |
               verifyEqual failed.
               --> The values are not equal using "isequaln".
                --> Failure table:
                         Actual Expected Error RelativeError
\frac{1}{2} , and the set of the set of the set of the set of the set of the set of the set of the set of the set of the set of the set of the set of the set of the set of the set of the set of the set of the set of the set
                          5 4 1 0.25 
                Actual Value:
5<sub>5</sub> Expected Value:
                    4
          Stack: |
                In C:\work\ExampleTest.m (ExampleTest.testOne) at 4
      ...
ok 2 - ExampleTest/testTwo
ok 3 - ExampleTest/testThree
```
You can use the TAPPlugin directed to standard output. However, any other text displayed to standard output (such as failed test information) interrupts the stream and has the potential to invalidate it.

# See Also

### See Also

matlab.unittest.plugins.TAPPlugin.producingVersion13 | matlab.unittest.plugins.ToFile | matlab.unittest.plugins.OutputStream

### External Websites

[testanything.org](http://testanything.org) [yaml.org](http://yaml.org/)

Introduced in R2016b

# matlab.unittest.plugins.ToFile class

**Package:** matlab.unittest.plugins **Superclasses:** matlab.unittest.plugins.OutputStream

Output stream to write text output to file

# **Description**

The ToFile class creates an output stream that writes text output to a UTF-8 encoded file. Whenever text prints to this stream, the output stream opens the file, appends the text, and closes the file.

# **Construction**

matlab.unittest.plugins.ToFile(fname) creates an OutputStream that writes text output to the file, fname.

### Input Arguments

### **fname**

Name of file to write the output text, specified as a character vector or string scalar. If fname exists, the text from the stream is appended to the file.

## **Properties**

### **Filename**

Name of file to redirect text output from the plugin, specified in the input argument, fname.

# Copy Semantics

Handle. To learn how handle classes affect copy operations, see Copying Objects in the MATLAB documentation.

# Examples

#### Direct TAPPlugin Output Text to Separate File

In your working folder, create the file ExampleTest.m containing the following test class.

```
classdef ExampleTest < matlab.unittest.TestCase
     methods(Test)
         function testOne(testCase) % Test fails
             testCase.verifyEqual(5, 4, 'Testing 5==4')
         end
         function testTwo(testCase) % Test passes
             testCase.verifyEqual(5, 5, 'Testing 5==5')
         end
         function testThree(testCase)
             % test code
         end
     end
end
```
The verifyEqual qualification in testOne causes a test failure. The qualifications in testOne and testTwo include an instance of a matlab.unittest.diagnostics.StringDiagnostic.

At the command prompt, create a test suite from the ExampleTest class.

```
import matlab.unittest.TestRunner
import matlab.unittest.TestSuite
import matlab.unittest.plugins.TAPPlugin
import matlab.unittest.plugins.ToFile
```

```
suite = TestSuite.fromClass(?ExampleTest);
```
Create a test runner that displays output to the command window.

runner = TestRunner.withTextOutput;

Create a TAPPlugin that explicitly specifies that its output should go to the file, MyTapOutput.tap.

```
filename = 'MyTapOutput.tap';
plugin = TAPPlugin.producingOriginalFormat(ToFile(filename));
```
Add the plugin to the TestRunner and run the suite.

```
runner.addPlugin(plugin)
result = runner.run(suite);
Running ExampleTest
================================================================================
Verification failed in ExampleTest/testOne.
     ----------------
     Test Diagnostic:
     ----------------
     Testing 5==4
     ---------------------
     Framework Diagnostic:
     ---------------------
     verifyEqual failed.
     --> The values are not equal using "isequaln".
     --> Failure table:
                  Actual Expected Error RelativeError
\frac{1}{2} , and the set of the set of the set of the set of the set of the set of the set of the set of the set of the set of the set of the set of the set of the set of the set of the set of the set of the set of the set
                  5 4 1 0.25 
     Actual double:
 5
     Expected double:
 4
 ------------------
     Stack Information:
     ------------------
     In C:\work\ExampleTest.m (ExampleTest.testOne) at 4
================================================================================
...
Done ExampleTest
\mathcal{L}=\mathcal{L}Failure Summary:
      Name Failed Incomplete Reason(s)
     ==================================================================
     ExampleTest/testOne X Failed by verification.
```
Only the test failures produce output to the screen. By default, TestRunner.withTextOutput uses a FailureDiagnosticsPlugin to display output on the screen.

Observe contents in the file created by the plugin.

```
disp(fileread(filename))
```

```
1..3
not ok 1 - ExampleTest/testOne
# ================================================================================
# Verification failed in ExampleTest/testOne.
# 
# ----------------
# Test Diagnostic:
# ----------------
# Testing 5==4
# 
# ---------------------
# Framework Diagnostic:
# ---------------------
# verifyEqual failed.
# --> The values are not equal using "isequaln".
# --> Failure table:
# Actual Expected Error RelativeError
\## 
# 5 4 1 0.25 
# 
# Actual double:
# 5
# Expected double:
# 4
# 
# ------------------
# Stack Information:
# ------------------
# In C:\work\ExampleTest.m (ExampleTest.testOne) at 4
# ================================================================================
# 
ok 2 - ExampleTest/testTwo
```
ok 3 - ExampleTest/testThree

# See Also

### See Also

matlab.unittest.plugins.OutputStream | fopen | fprintf | matlab.unittest.plugins

#### Introduced in R2014a

# matlab.unittest.plugins.ToStandardOutput class

**Package:** matlab.unittest.plugins **Superclasses:** matlab.unittest.plugins.OutputStream

Output stream to display text information to screen

## **Description**

The ToStandardOutput class creates an output stream to display text output to the screen. Many plugins that accept an output stream use ToStandardOutput as their default stream.

## **Construction**

matlab.unittest.plugins.ToStandardOutput creates an OutputStream that prints text output to the screen.

# Copy Semantics

Handle. To learn how handle classes affect copy operations, see Copying Objects in the MATLAB documentation.

## Examples

#### Direct Plugin Output Text to Standard Output

In your working folder, create the file ExampleTest.m containing the following test class.

```
classdef ExampleTest < matlab.unittest.TestCase
     methods(Test)
         function testOne(testCase) % Test fails
             testCase.verifyEqual(5, 4, 'Testing 5==4')
         end
```

```
 function testTwo(testCase) % Test passes
             testCase.verifyEqual(5, 5, 'Testing 5==5')
         end
         function testThree(testCase)
             % test code
         end
     end
end
```
The verifyEqual qualification in testOne causes a test failure. The qualifications in testOne and testTwo include an instance of a matlab.unittest.diagnostics.StringDiagnostic.

At the command prompt, create a test suite from the ExampleTest class.

```
import matlab.unittest.TestRunner
import matlab.unittest.TestSuite
import matlab.unittest.plugins.FailureDiagnosticsPlugin
import matlab.unittest.plugins.ToStandardOutput
```

```
suite = TestSuite.fromClass(?ExampleTest);
```
Create a test runner with no plugins. This code creates a silent runner and provides you with complete control over the installed plugins.

```
runner = TestRunner.withNoPlugins;
```
Create a FailureDiagnosticsPlugin that explicitly specifies that its output should go to the screen.

plugin = FailureDiagnosticsPlugin(ToStandardOutput);

Add the plugin to the TestRunner and run the suite.

```
runner.addPlugin(plugin)
result = runner.run(suite);
================================================================================
Verification failed in ExampleTest/testOne.
     ----------------
     Test Diagnostic:
     ----------------
     Testing 5==4
```

```
 ---------------------
     Framework Diagnostic:
         ---------------------
     verifyEqual failed.
     --> The values are not equal using "isequaln".
     --> Failure table:
                  Actual Expected Error RelativeError
\frac{1}{2} , and the set of the set of the set of the set of the set of the set of the set of the set of the set of the set of the set of the set of the set of the set of the set of the set of the set of the set of the set
                   5 4 1 0.25 
     Actual double:
 5
     Expected double:
 4
 ------------------
     Stack Information:
        ------------------
     In C:\work\ExampleTest.m (ExampleTest.testOne) at 4
================================================================================
Failure Summary:
      Name Failed Incomplete Reason(s)
     ==================================================================
      ExampleTest/testOne X Failed by verification.
```
Only the test failures produce output to the screen.

### See Also

### See Also

matlab.unittest.plugins.OutputStream | fprintf | matlab.unittest.plugins

Introduced in R2014a

# matlab.unittest.plugins.testreport

Summary of classes in MATLAB Plugin Test Report Generation

# **Description**

The testreport classes create plugins to generate test result reports. The matlab.unittest.plugins.testreport package consists of the following MATLAB classes.

[matlab.unittest.plugins.testreport.DOCXTestReportPlugin](#page-8665-0) TestReportPlugin that creates a test report in .docx format

[matlab.unittest.plugins.testreport.PDFTestReportPlugin](#page-8667-0) TestReportPlugin that creates a test report in .pdf format

# See Also

See Also matlab.unittest.plugins | TestReportPlugin

# <span id="page-8665-0"></span>matlab.unittest.plugins.testreport.DOCXTestReportPlugin class

**Package:** matlab.unittest.plugins.testreport **Superclasses:** matlab.unittest.plugins.TestReportPlugin

TestReportPlugin that creates a test report in .docx format

### **Description**

A DOCXTestReportPlugin is an instance of the TestReportPlugin class that creates a test result report in .docx format. To create a DOCXTestReportPlugin instance, use the matlab.unittest.plugins.TestReportPlugin.producingDOCX static method.

## **Properties**

### **PageOrientation** — Report orientation

'portrait' (default) | 'landscape'

Report orientation, specified as 'portrait' or 'landscape'. This property is read only. You can specify it during plugin construction.

These properties are inherited from matlab.unittest.plugins.TestReportPlugin:

**ExcludeLoggedDiagnostics** — Whether to exclude diagnostics from logged events false (default) | true

Whether to exclude diagnostics from logged events from the report, specified as false or true (logical 0 or 1). This property is read only. You can specify it as true during plugin construction.

#### **IncludeCommandWindowText** — Whether to include text output from the Command Window

false (default) | true

Whether to include the text output from the Command Window in the report, specified as false or true (logical 0 or 1). This property is read only. You can specify it as true during plugin construction.

### **IncludePassingDiagnostics** — Whether to record events from passing events

false (default) | true

Whether to include diagnostics from passing events in the report, specified as **false** or true (logical 0 or 1). This property is read only. You can specify it as true during plugin construction.

**Verbosity** — Verbosity levels recorded by plugin matlab.unittest.Verbosity.Terse (default) | array of matlab.unittest.Verbosity enumeration instances

Verbosity levels recorded by the plugin, specified as an array of matlab.unittest.Verbosity enumeration instances. The plugin records diagnostics that are logged at this level and below. This property is read only. You can specify it during plugin construction.

Example: [Terse Concise Detailed]

## Copy Semantics

Handle. To learn how handle classes affect copy operations, see Copying Objects in the MATLAB documentation.

## See Also

### See Also

matlab.unittest.plugins.TestReportPlugin | matlab.unittest.plugins.TestReportPlugin.producingDOCX

#### Introduced in R2016b

# <span id="page-8667-0"></span>matlab.unittest.plugins.testreport.PDFTestReportPlugin class

**Package:** matlab.unittest.plugins.testreport **Superclasses:** matlab.unittest.plugins.TestReportPlugin

TestReportPlugin that creates a test report in .pdf format

### **Description**

A PDFTestReportPlugin is an instance of the TestReportPlugin class that creates a test result report in PDF format. To create a PDFTestReportPlugin instance, use the matlab.unittest.plugins.TestReportPlugin.producingPDF static method.

## **Properties**

**PageOrientation** — Report orientation

'portrait' (default) | 'landscape'

Report orientation, specified as 'portrait' or 'landscape'. This property is read only. You can specify it during plugin construction.

These properties are inherited from matlab.unittest.plugins.TestReportPlugin:

**ExcludeLoggedDiagnostics** — Whether to exclude diagnostics from logged events false (default) | true

Whether to exclude diagnostics from logged events from the report, specified as false or true (logical 0 or 1). This property is read only. You can specify it as true during plugin construction.

#### **IncludeCommandWindowText** — Whether to include text output from the Command Window

false (default) | true

Whether to include the text output from the Command Window in the report, specified as false or true (logical 0 or 1). This property is read only. You can specify it as true during plugin construction.

### **IncludePassingDiagnostics** — Whether to record events from passing events

false (default) | true

Whether to include diagnostics from passing events in the report, specified as false or true (logical 0 or 1). This property is read only. You can specify it as true during plugin construction.

**Verbosity** — Verbosity levels recorded by plugin matlab.unittest.Verbosity.Terse (default) | array of matlab.unittest.Verbosity enumeration instances

Verbosity levels recorded by the plugin, specified as an array of matlab.unittest.Verbosity enumeration instances. The plugin records diagnostics that are logged at this level and below. This property is read only. You can specify it during plugin construction.

Example: [Terse Concise Detailed]

# Copy Semantics

Handle. To learn how handle classes affect copy operations, see Copying Objects in the MATLAB documentation.

# Tips

• PDF test reports are generated based on your system locale and the font families installed on your machine. When generating a report with a non-English locale, unless your machine has the [Noto Sans CJK](https://www.google.com/get/noto/) font families installed, the report may have pound sign characters (#) in place of Chinese, Japanese, and Korean characters.

# See Also

### See Also

matlab.unittest.plugins.TestReportPlugin | matlab.unittest.plugins.TestReportPlugin.producingPDF

#### Introduced in R2016b

# matlab.unittest.plugins.TestReportPlugin class

**Package:** matlab.unittest.plugins

Plugin that produces a test result report

## **Description**

TestReportPlugin creates a plugin that directs the TestRunner to produce a test result report. Using this plugin, you can produce readable and archivable test reports.

### Construction

Instantiate a TestReportPlugin using one of its static methods:

- To produce a .docx report, use the producingDOCX static method.
- To produce a PDF report, use the producingPDF static method.

### **Properties**

**ExcludeLoggedDiagnostics** — Whether to exclude diagnostics from logged events false (default) | true

Whether to exclude diagnostics from logged events from the report, specified as false or true (logical 0 or 1). This property is read only. You can specify it as true during plugin construction.

#### **IncludeCommandWindowText** — Whether to include text output from the Command Window

false (default) | true

Whether to include the text output from the Command Window in the report, specified as false or true (logical 0 or 1). This property is read only. You can specify it as true during plugin construction.

**IncludePassingDiagnostics** — Whether to record events from passing events false (default) | true

Whether to include diagnostics from passing events in the report, specified as false or true (logical 0 or 1). This property is read only. You can specify it as true during plugin construction.

#### **Verbosity** — Verbosity levels recorded by plugin matlab.unittest.Verbosity.Terse (default) | array of

matlab.unittest.Verbosity enumeration instances

Verbosity levels recorded by the plugin, specified as an array of matlab.unittest.Verbosity enumeration instances. The plugin records diagnostics that are logged at this level and below. This property is read only. You can specify it during plugin construction.

```
Example: [Terse Concise Detailed]
```
# **Methods**

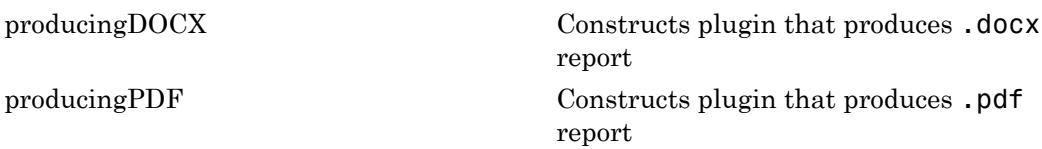

# Copy Semantics

Handle. To learn how handle classes affect copy operations, see Copying Objects in the MATLAB documentation.

# Examples

#### Generate Test Result Report in **.docx** Format

Create a test suite from two test files, run the suite, and generate a .docx report of the results.

Create a new file in your working folder named ScriptBasedTest.m containing the following test script. The script includes two failing and incomplete tests.

%% Test double class

```
expSolution = 'double';
actSolution = ones;
assert(isa(actSolution,expSolution))
%% Test single class
expSolution = 'single';
actSolution = ones('single');
assert(isa(actSolution,expSolution))
%% Test uint16 class
expSolution = 'uint16';
actSolution = ones('uint16');assert(isa(actSolution,expSolution))
%% Test that fails
assert(false==true);
%% Another test that fails
assert(strcmp('correlation','causation'))
```
Create a file named ClassBasedTest.m containing the following test class. The class includes a failing test that, with parameterization, results in nine failed test results.

```
classdef ClassBasedTest < matlab.unittest.TestCase
     properties (ClassSetupParameter)
         generator = {'twister','combRecursive','multFibonacci'};
     end
     properties (MethodSetupParameter)
         seed = {0,123,4294967295};
     end
     properties (TestParameter)
        dim1 = struct('small',1,'medium',2,'large',3);
         dim2 = struct('small',2,'medium',3,'large',4);
        dim3 = struct('small', 3, 'medium', 4, 'large', 5); type = {'single','double'};
     end
     methods (TestClassSetup)
         function ClassSetup(testCase,generator)
            oria = rna;
             testCase.addTeardown(@rng,orig)
             rng(0, generator)
         end
     end
     methods (TestMethodSetup)
         function MethodSetup(testCase,seed)
```

```
orig = rng; testCase.addTeardown(@rng,orig)
             rng(seed)
         end
     end
     methods (Test, ParameterCombination='sequential')
         function testSize(testCase,dim1,dim2,dim3)
             testCase.verifySize(rand(dim1,dim2,dim3),[dim1 dim2 dim3])
         end
     end
     methods (Test, ParameterCombination='pairwise')
         function testRepeatable(testCase,dim1,dim2,dim3)
            state = rng;
             firstRun = rand(dim1,dim2,dim3);
             rng(state)
            secondRun = rand(dim1, dim2, dim3); testCase.verifyEqual(firstRun,secondRun);
         end
     end
     methods (Test)
         function testClass(testCase,dim1,dim2,type)
             testCase.verifyClass(rand(dim1,dim2,type),type)
         end
     end
end
```
At the command prompt, create a test suite from both test files.

```
import matlab.unittest.TestRunner;
import matlab.unittest.TestSuite;
import matlab.unittest.plugins.TestReportPlugin;
suite = testsuite({'ScriptBasedTest','ClassBasedTest'})
suite = 
   1×284 Test array with properties:
     Name
     BaseFolder
     ProcedureName
     SharedTestFixtures
    Parameterization
    Tags
```

```
Tests Include:
    17 Unique Parameterizations, 0 Shared Test Fixture Classes, 0 Tags.
```
Create a silent test runner, so that there is no information output to the command window. Create a TestReportPlugin that sends output to the file MyTestReport.docx.

```
runner = TestRunner.withNoPlugins;
docxFile = 'MyTestReport.docx';
plugin = TestReportPlugin.producingDOCX(docxFile);
```
Add the plugin to the TestRunner and run the suite.

```
runner.addPlugin(plugin);
result = runner.run(suite)
Generating report. Please wait.
     Preparing content for the report.
     Adding content to the report.
    Writing report to file.
Report has been saved to: C:\work\MyTestReport.docx
result = 1×284 TestResult array with properties:
     Name
     Passed
     Failed
     Incomplete
     Duration
     Details
Totals:
    282 Passed, 2 Failed, 2 Incomplete.
    0.73477 seconds testing time.
```
Open the test report.

open(docxFile)

#### Generate **.pdf** Report That Includes Passing Diagnostics

Create a test suite from a function-based test, run the suite, and generate a report of the results. Include passing diagnostics and the text output to the Command Window.

Create a new file in your working folder named FunctionBasedTest.m containing the following function-based test. The test file includes two failing tests.

```
%% Main function to generate tests
function tests = FunctionBasedTest
tests = functiontests(localfunctions);
end
%% Test Functions
function passingTest(testCase)
actSolution = 13*3+7*5;expSolution = 74;
verifyEqual(testCase,actSolution,expSolution)
end
function failingTest(testCase)
actSolution = single(1);verifyTrue(testCase,actSolution)
end
function anotherPassingTest(testCase)
verifyClass(testCase,string('some text'),'string')
end
function anotherFailingTest(testCase)
verifyTrue(testCase,strcmp('42','everything'))
end
```
At the command prompt, create a test suite from FunctionBasedTest.m. Create a test runner that displays output to the command window using the default plugin.

```
import matlab.unittest.TestRunner;
import matlab.unittest.TestSuite;
import matlab.unittest.plugins.TestReportPlugin;
suite = testsuite('FunctionBasedTest');
runner = TestRunner.withTextOutput;
```
Create a TestReportPlugin that sends output to the file MyTestReport2.pdf. Include passing diagnostics and text output from the Command Window in the report.

```
pdfFile = 'MyTestReport2.pdf';
plugin = TestReportPlugin.producingPDF(pdfFile,...
     'IncludingPassingDiagnostics',true,'IncludingCommandWindowText',true);
```
Add the plugin to the TestRunner and run the suite.

```
runner.addPlugin(plugin);
result = runner.run(suite);
Running FunctionBasedTest
.
================================================================================
Verification failed in FunctionBasedTest/failingTest.
     ---------------------
    Framework Diagnostic:
     ---------------------
     verifyTrue failed.
     --> The value must be logical. It is of type "single".
    Actual single:
11 - 12 - 12 - 11
     ------------------
     Stack Information:
 ------------------
     In C:\Work\FunctionBasedTest.m (failingTest) at 15
================================================================================
..
================================================================================
Verification failed in FunctionBasedTest/anotherFailingTest.
     ---------------------
     Framework Diagnostic:
     ---------------------
     verifyTrue failed.
     --> The value must evaluate to "true".
     Actual logical:
 0
 ------------------
     Stack Information:
 ------------------
     In C:\Work\FunctionBasedTest.m (anotherFailingTest) at 23
================================================================================
.
```
Done FunctionBasedTest

 $\mathcal{L}=\mathcal{L}$
```
Failure Summary:
```
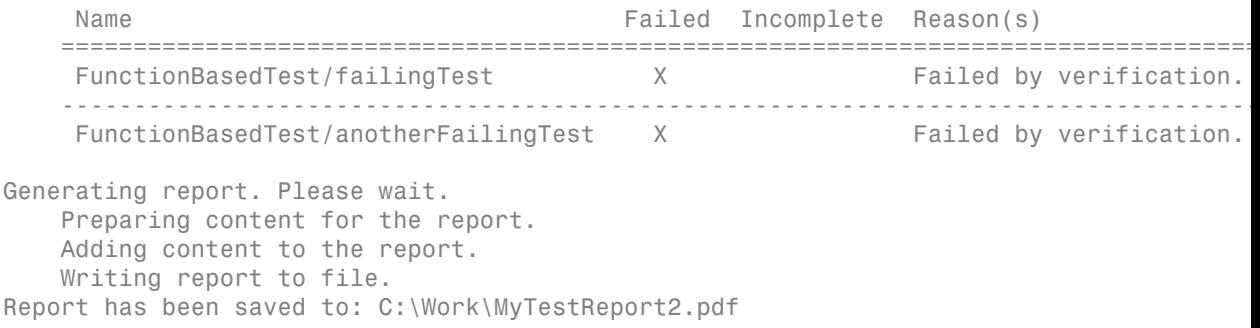

Open the test report.

open(pdfFile)

#### Create Test Report That Includes Artifacts

In a file in your current working folder, create the FigurePropTest test class. If the failingTest test method fails (it always does in this example), it uses a FigureDiagnostic to save the figure so you can examine it later.

```
classdef FigurePropTest < matlab.unittest.TestCase
     properties
        TestFigure
     end
     methods(TestMethodSetup)
         function createFigure(testCase)
             testCase.TestFigure = figure;
         end
     end
     methods(TestMethodTeardown)
         function closeFigure(testCase)
             close(testCase.TestFigure)
         end
     end
     methods(Test)
         function defaultCurrentPoint(testCase)
             cp = testCase.TestFigure.CurrentPoint;
             testCase.verifyEqual(cp,[0 0], ...
                  'Default current point is incorrect')
```

```
 end
         function defaultCurrentObject(testCase)
             import matlab.unittest.constraints.IsEmpty
             co = testCase.TestFigure.CurrentObject;
             testCase.verifyThat(co,IsEmpty, ...
                  'Default current object should be empty')
         end
         function failingTest(testCase)
             import matlab.unittest.diagnostics.FigureDiagnostic
             fig = testCase.TestFigure;
            ax = axes(fig);
             surf(ax,peaks)
             testCase.verifyEmpty(testCase.TestFigure.Children, ...
                 FigureDiagnostic(testCase.TestFigure))
         end
     end
end
```
At the command prompt, create a test suite.

```
suite = testsuite('FigurePropTest');
```
Create a silent test runner that records diagnostics and generates a PDF report.

```
import matlab.unittest.plugins.DiagnosticsRecordingPlugin
import matlab.unittest.plugins.TestReportPlugin
runner = matlab.unittest.TestRunner.withNoPlugins;
runner.addPlugin(DiagnosticsRecordingPlugin);
runner.addPlugin(TestReportPlugin.producingPDF('MyTestReport.pdf'));
```
Change the default artifact root to your current working folder.

```
runner.ArtifactsRootFolder = pwd;
```
Run the tests. The third test fails.

```
results = runner.run(suite)
Generating report. Please wait.
     Preparing content for the report.
     Adding content to the report.
     Writing report to file.
Report has been saved to: C:\work\MyTestReport.pdf
```

```
results = 1×3 TestResult array with properties:
     Name
     Passed
     Failed
     Incomplete
     Duration
     Details
Totals:
    2 Passed, 1 Failed, 0 Incomplete.
    1.2295 seconds testing time.
```
Display the test diagnostic results for the third test. The test framework saved two artifacts related to the third test. By default, a FigureDiagnostic object saves a figure as both a PNG file and a FIG file.

```
results(3).Details.DiagnosticRecord.TestDiagnosticResults
```

```
ans = DiagnosticResult with properties:
          Artifacts: [1×2 matlab.unittest.diagnostics.FileArtifact]
    DiagnosticText: 'Figure saved to:\leftarrow -> C:\work\715b5416-5c52-4a53-bbec-837a5db57392
```
Display the stored location of the first artifact.

```
results(3).Details.DiagnosticRecord.TestDiagnosticResults.Artifacts(1)
```

```
ans =
```
FileArtifact with properties:

 Name: "Figure\_284d9501-2121-45a1-bf5c-18904ce11e8f.fig" Location: "C:\work\715b5416-5c52-4a53-bbec-837a5db57392" FullPath: "C:\work\715b5416-5c52-4a53-bbec-837a5db57392\Figure\_284d9501-2121-45a1To inspect the image related to the failed test, open the file at the location shown in the FullPath field. Additionally, since you generated a PDF test report, the image is captured in MyTestReport.pdf. The test report also contains the path to the artifacts.

# See Also

### See Also

matlab.unittest.plugins.testreport.DOCXTestReportPlugin | matlab.unittest.plugins.testreport.PDFTestReportPlugin

Introduced in R2016b

# matlab.unittest.plugins.TestReportPlugin.producingDOCX

**Class:** matlab.unittest.plugins.TestReportPlugin **Package:** matlab.unittest.plugins

Constructs plugin that produces .docx report

## **Syntax**

matlab.unittest.plugins.TestReportPlugin.producingDOCX(docxFile) matlab.unittest.plugins.TestReportPlugin.producingDOCX(docxFile, Name, Value)

## **Description**

matlab.unittest.plugins.TestReportPlugin.producingDOCX(docxFile) constructs a plugin that produces a .docx report of test results.

matlab.unittest.plugins.TestReportPlugin.producingDOCX(docxFile, Name, Value) constructs a plugin with additional options specified by one or more Name,Value pair arguments.

## Input Arguments

#### **docxFile** — Name of test report

character vector ending in .docx

Name of the test report that the plugin creates, specified as a character vector ending in .docx.

Example: 'myReportFile.docx'

### Name-Value Pair Arguments

Specify optional comma-separated pairs of Name,Value arguments. Name is the argument name and Value is the corresponding value. Name must appear inside single

#### quotes (' '). You can specify several name and value pair arguments in any order as Name1,Value1,...,NameN,ValueN.

Example:

TestReportPlugin.producingDOCX(docxFile,'Verbosity',Verbosity.Detailed) creates a plugin that includes diagnostics logged at and below the Detailed level.

**'PageOrientation'** — Report orientation 'portrait' (default) | 'landscape'

Report orientation, specified as 'portrait' or 'landscape'. By default the plugin produces a report with portrait orientation.

**'ExcludingLoggedDiagnostics'** — Indicator to exclude diagnostics from logged events false (default) | true

Whether to exclude diagnostics from logged events, specified as false or true.

Data Types: logical

#### **'IncludingCommandWindowText'** — Indicator to include the text output from the Command Window in the report

false (default) | true

Whether to include the text output from the Command Window in the report, specified as false or true.

Data Types: logical

**'IncludingPassingDiagnostics'** — Indicator to record diagnostics from passing events false (default) | true

Whether to record diagnostics from passing events, specified as false or true.

Data Types: logical

**'Verbosity'** — Verbosity levels recorded by plugin instance 1 (default) | 2 | 3 | 4 | matlab.unittest.Verbosity enumeration

Verbosity levels recorded by the plugin instance, specified as an integer value from 1 through 4, or as a matlab.unittest.Verbosity enumeration object. The plugin records diagnostics that are logged at this level and below. Integer values correspond to the members of the matlab.unittest.Verbosity enumeration. By default the plugin records diagnostics logged at the matlab.unittest.Verbosity.Terse level.

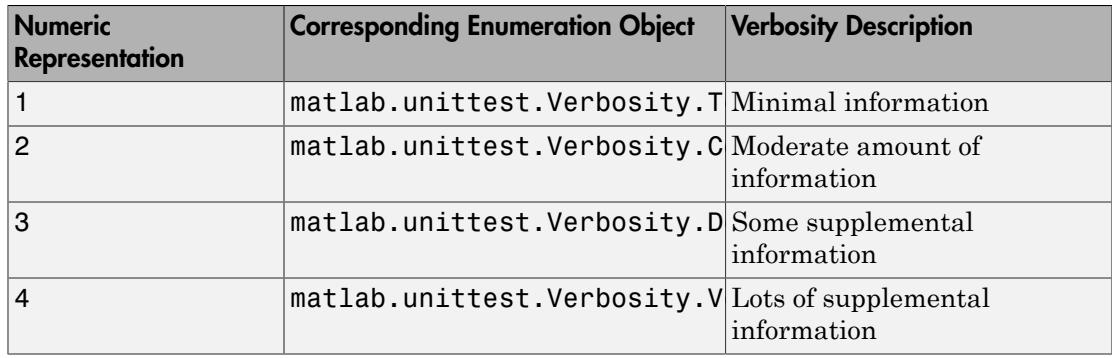

## Examples

#### Generate Test Result Report in **.docx** Format

Create a test suite from two test files, run the suite, and generate a .docx report of the results.

Create a new file in your working folder named ScriptBasedTest.m containing the following test script. The script includes two failing and incomplete tests.

```
%% Test double class
expSolution = 'double';
actSolution = ones;
assert(isa(actSolution,expSolution))
%% Test single class
expSolution = 'single';
actSolution = ones('single');
assert(isa(actSolution,expSolution))
%% Test uint16 class
expSolution = 'uint16';
actsolution = ones('uint16');
assert(isa(actSolution,expSolution))
%% Test that fails
assert(false==true);
%% Another test that fails
```

```
assert(strcmp('correlation','causation'))
```
Create a file named ClassBasedTest.m containing the following test class. The class includes a failing test that, with parameterization, results in nine failed test results.

```
classdef ClassBasedTest < matlab.unittest.TestCase
     properties (ClassSetupParameter)
         generator = {'twister','combRecursive','multFibonacci'};
     end
     properties (MethodSetupParameter)
         seed = {0,123,4294967295};
     end
     properties (TestParameter)
        dim1 = struct('small', 1, 'medium', 2, 'large', 3);dim2 = struct('small', 2, 'medium', 3, 'large', 4);dim3 = struct('small', 3, 'medium', 4, 'large', 5); type = {'single','double'};
     end
     methods (TestClassSetup)
         function ClassSetup(testCase,generator)
            orig = rng; testCase.addTeardown(@rng,orig)
             rng(0, generator)
         end
     end
     methods (TestMethodSetup)
         function MethodSetup(testCase,seed)
            orig = rng; testCase.addTeardown(@rng,orig)
             rng(seed)
         end
     end
     methods (Test, ParameterCombination='sequential')
         function testSize(testCase,dim1,dim2,dim3)
             testCase.verifySize(rand(dim1,dim2,dim3),[dim1 dim2 dim3])
         end
     end
     methods (Test, ParameterCombination='pairwise')
         function testRepeatable(testCase,dim1,dim2,dim3)
            state = rng;firstRun = rand(dim1, dim2, dim3);
             rng(state)
            secondRun = rand(dim1, dim2, dim3); testCase.verifyEqual(firstRun,secondRun);
         end
```

```
 end
     methods (Test)
         function testClass(testCase,dim1,dim2,type)
             testCase.verifyClass(rand(dim1,dim2,type),type)
         end
     end
end
```

```
At the command prompt, create a test suite from both test files.
```

```
import matlab.unittest.TestRunner;
import matlab.unittest.TestSuite;
import matlab.unittest.plugins.TestReportPlugin;
suite = testsuite({'ScriptBasedTest','ClassBasedTest'})
suite = 
   1×284 Test array with properties:
     Name
     BaseFolder
     ProcedureName
     SharedTestFixtures
     Parameterization
     Tags
Tests Include:
    17 Unique Parameterizations, 0 Shared Test Fixture Classes, 0 Tags.
```
Create a silent test runner, so that there is no information output to the command window. Create a TestReportPlugin that sends output to the file MyTestReport.docx.

```
runner = TestRunner.withNoPlugins;
docxFile = 'MyTestReport.docx';
plugin = TestReportPlugin.producingDOCX(docxFile);
```
Add the plugin to the TestRunner and run the suite.

```
runner.addPlugin(plugin);
result = runner.run(suite)
Generating report. Please wait.
     Preparing content for the report.
```

```
 Adding content to the report.
     Writing report to file.
Report has been saved to: C:\work\MyTestReport.docx
result = 
   1×284 TestResult array with properties:
     Name
     Passed
     Failed
     Incomplete
     Duration
     Details
Totals:
    282 Passed, 2 Failed, 2 Incomplete.
    0.73477 seconds testing time.
```
Open the test report.

open(docxFile)

#### Generate **.docx** Report That Includes Passing Diagnostics

Create a test suite from a function-based test, run the suite, and generate a report of the results. Include passing diagnostics and the text output to the Command Window.

Create a new file in your working folder named FunctionBasedTest.m containing the following function-based test. The test file includes two failing tests.

```
%% Main function to generate tests
function tests = FunctionBasedTest
tests = functiontests(localfunctions);
end
%% Test Functions
function passingTest(testCase)
actSolution = 13*3+7*5;expSolution = 74;
verifyEqual(testCase,actSolution,expSolution)
end
function failingTest(testCase)
actSolution = single(1);
```

```
verifyTrue(testCase,actSolution)
end
function anotherPassingTest(testCase)
verifyClass(testCase,string('some text'),'string')
end
function anotherFailingTest(testCase)
verifyTrue(testCase,strcmp('42','everything'))
end
```
At the command prompt, create a test suite from FunctionBasedTest.m. Create a test runner that displays output to the command window using the default plugin.

```
import matlab.unittest.TestRunner;
import matlab.unittest.TestSuite;
import matlab.unittest.plugins.TestReportPlugin;
suite = testsuite('FunctionBasedTest');
runner = TestRunner.withTextOutput;
```
Create a TestReportPlugin that sends output to the file MyTestReport2.docx. Include passing diagnostics and text output from the Command Window in the report.

```
docxFile = 'MyTestReport2.docx';
plugin = TestReportPlugin.producingDOCX(docxFile,...
     'IncludingPassingDiagnostics',true,'IncludingCommandWindowText',true);
```
Add the plugin to the TestRunner and run the suite.

```
runner.addPlugin(plugin);
result = runner.run(suite);
Running FunctionBasedTest
.
================================================================================
Verification failed in FunctionBasedTest/failingTest.
     ---------------------
     Framework Diagnostic:
     ---------------------
     verifyTrue failed.
     --> The value must be logical. It is of type "single".
     Actual single:
```

```
11 - 12 - 12 - 11
     ------------------
    Stack Information:
     ------------------
    In C:\Work\FunctionBasedTest.m (failingTest) at 15
================================================================================
..
================================================================================
Verification failed in FunctionBasedTest/anotherFailingTest.
     ---------------------
    Framework Diagnostic:
     ---------------------
    verifyTrue failed.
     --> The value must evaluate to "true".
    Actual logical:
 0
     ------------------
    Stack Information:
     ------------------
    In C:\Work\FunctionBasedTest.m (anotherFailingTest) at 23
================================================================================
.
Done FunctionBasedTest
\mathcal{L}=\mathcal{L}Failure Summary:
     Name Failed Incomplete Reason(s)
    ===================================================================================
    FunctionBasedTest/failingTest X Failed by verification.
     -----------------------------------------------------------------------------------
    FunctionBasedTest/anotherFailingTest X Failed by verification.
Generating report. Please wait.
    Preparing content for the report.
    Adding content to the report.
    Writing report to file.
Report has been saved to: C:\Work\MyTestReport2.docx
```
#### Open the test report.

open(docxFile)

# See Also

### See Also

matlab.unittest.plugins.testreport.DOCXTestReportPlugin

Introduced in R2016b

# matlab.unittest.plugins.TestReportPlugin.producingPDF

**Class:** matlab.unittest.plugins.TestReportPlugin **Package:** matlab.unittest.plugins

Constructs plugin that produces .pdf report

### **Syntax**

matlab.unittest.plugins.TestReportPlugin.producingPDF(pdfFile) matlab.unittest.plugins.TestReportPlugin.producingPDF(pdfFile, Name,Value)

### **Description**

matlab.unittest.plugins.TestReportPlugin.producingPDF(pdfFile) constructs a plugin that produces a PDF report of test results.

matlab.unittest.plugins.TestReportPlugin.producingPDF(pdfFile, Name,Value) constructs a plugin with additional options specified by one or more Name,Value pair arguments.

### Input Arguments

#### **pdfFile** — Name of test report

character vector ending in .pdf

Name of the test report that the plugin creates, specified as a character vector ending in .pdf.

```
Example: pdfFile = 'myReportFile.pdf'
```
#### Name-Value Pair Arguments

Specify optional comma-separated pairs of Name,Value arguments. Name is the argument name and Value is the corresponding value. Name must appear inside single

quotes (' '). You can specify several name and value pair arguments in any order as Name1,Value1,...,NameN,ValueN.

Example: TestReportPlugin.producingPDF(pdfFile,'PageOrientation','landscape') creates a plugin that generates a report in landscape orientation.

**'PageOrientation'** — Report orientation 'portrait' (default) | 'landscape'

Report orientation, specified as 'portrait' or 'landscape'. By default the plugin produces a report with portrait orientation.

**'ExcludingLoggedDiagnostics'** — Indicator to exclude diagnostics from logged events false (default) | true

Whether to exclude diagnostics from logged events, specified as false or true.

Data Types: logical

#### **'IncludingCommandWindowText'** — Indicator to include the text output from the Command Window in the report

false (default) | true

Whether to include the text output from the Command Window in the report, specified as false or true.

Data Types: logical

**'IncludingPassingDiagnostics'** — Indicator to record diagnostics from passing events false (default) | true

Whether to record diagnostics from passing events, specified as false or true.

Data Types: logical

**'Verbosity'** — Verbosity levels recorded by plugin instance 1 (default) | 2 | 3 | 4 | matlab.unittest.Verbosity enumeration

Verbosity levels recorded by the plugin instance, specified as an integer value from 1 through 4, or as a matlab.unittest.Verbosity enumeration object. The plugin records diagnostics that are logged at this level and below. Integer values correspond to the members of the matlab.unittest.Verbosity enumeration. By default the plugin records diagnostics logged at the matlab.unittest.Verbosity.Terse level.

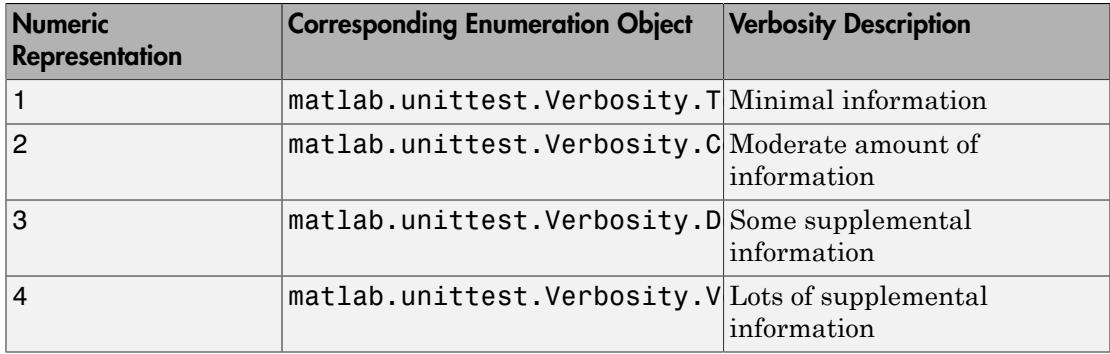

### Examples

#### Generate Test Result Report in **.pdf** Format

Create a test suite from two test files, run the suite, and generate a .pdf report of the results.

Create a new file in your working folder named ScriptBasedTest.m containing the following test script. The script includes two failing and incomplete tests.

```
%% Test double class
expSolution = 'double';
actSolution = ones;
assert(isa(actSolution,expSolution))
%% Test single class
expSolution = 'single';
actSolution = ones('single');
assert(isa(actSolution,expSolution))
%% Test uint16 class
expSolution = 'uint16';
actsolution = ones('uint16');assert(isa(actSolution,expSolution))
%% Test that fails
assert(false==true);
%% Another test that fails
```

```
assert(strcmp('correlation','causation'))
```
Create a file named ClassBasedTest.m containing the following test class. The class includes a failing test that, with parameterization, results in nine failed test results.

```
classdef ClassBasedTest < matlab.unittest.TestCase
     properties (ClassSetupParameter)
         generator = {'twister','combRecursive','multFibonacci'};
     end
     properties (MethodSetupParameter)
         seed = {0,123,4294967295};
     end
     properties (TestParameter)
        dim1 = struct('small'.1,'medium',2,'large',3);dim2 = struct('small', 2, 'medium', 3, 'large', 4);dim3 = struct('small', 3, 'medium', 4, 'large', 5); type = {'single','double'};
     end
     methods (TestClassSetup)
         function ClassSetup(testCase,generator)
            oria = rna testCase.addTeardown(@rng,orig)
             rng(0, generator)
         end
     end
     methods (TestMethodSetup)
         function MethodSetup(testCase,seed)
            orig = rng; testCase.addTeardown(@rng,orig)
             rng(seed)
         end
     end
     methods (Test, ParameterCombination='sequential')
         function testSize(testCase,dim1,dim2,dim3)
             testCase.verifySize(rand(dim1,dim2,dim3),[dim1 dim2 dim3])
         end
     end
     methods (Test, ParameterCombination='pairwise')
         function testRepeatable(testCase,dim1,dim2,dim3)
            state = rna:
             firstRun = rand(dim1,dim2,dim3);
             rng(state)
            secondRun = rand(dim1.dim2.dim3):
             testCase.verifyEqual(firstRun,secondRun);
         end
```

```
 end
     methods (Test)
         function testClass(testCase,dim1,dim2,type)
              testCase.verifyClass(rand(dim1,dim2,type),type)
         end
     end
end
```
At the command prompt, create a test suite from both test files.

```
import matlab.unittest.TestRunner;
import matlab.unittest.TestSuite;
import matlab.unittest.plugins.TestReportPlugin;
suite = testsuite({'ScriptBasedTest','ClassBasedTest'})
suite = 
   1×284 Test array with properties:
     Name
     BaseFolder
     ProcedureName
     SharedTestFixtures
     Parameterization
     Tags
Tests Include:
    17 Unique Parameterizations, 0 Shared Test Fixture Classes, 0 Tags.
```
Create a silent test runner, so that there is no information output to the command window. Create a TestReportPlugin that sends output to the file MyTestReport.pdf.

```
runner = TestRunner.withNoPlugins;
pdfFile = 'MyTestReport.pdf';
plugin = TestReportPlugin.producingPDF(pdfFile);
```
Add the plugin to the TestRunner and run the suite.

```
runner.addPlugin(plugin);
result = runner.run(suite)
Generating report. Please wait.
     Preparing content for the report.
     Adding content to the report.
```

```
 Writing report to file.
Report has been saved to: C:\work\MyTestReport.pdf
result = 
   1×284 TestResult array with properties:
     Name
     Passed
     Failed
     Incomplete
     Duration
     Details
Totals:
    282 Passed, 2 Failed, 2 Incomplete.
    2.2054 seconds testing time.
```
Open the test report.

open(pdfFile)

#### Generate **.pdf** Report That Includes Passing Diagnostics

Create a test suite from a function-based test, run the suite, and generate a report of the results. Include passing diagnostics and the text output to the Command Window.

Create a new file in your working folder named FunctionBasedTest.m containing the following function-based test. The test file includes two failing tests.

```
%% Main function to generate tests
function tests = FunctionBasedTest
tests = functiontests(localfunctions);
end
%% Test Functions
function passingTest(testCase)
actSolution = 13*3+7*5;
expSolution = 74;
verifyEqual(testCase,actSolution,expSolution)
end
function failingTest(testCase)
actSolution = single(1);
```

```
verifyTrue(testCase,actSolution)
end
function anotherPassingTest(testCase)
verifyClass(testCase,string('some text'),'string')
end
function anotherFailingTest(testCase)
verifyTrue(testCase,strcmp('42','everything'))
end
```
At the command prompt, create a test suite from FunctionBasedTest.m. Create a test runner that displays output to the command window using the default plugin.

```
import matlab.unittest.TestRunner;
import matlab.unittest.TestSuite;
import matlab.unittest.plugins.TestReportPlugin;
suite = testsuite('FunctionBasedTest');
runner = TestRunner.withTextOutput;
```
Create a TestReportPlugin that sends output to the file MyTestReport2.pdf. Include passing diagnostics and text output from the Command Window in the report.

```
pdfFile = 'MyTestReport2.pdf';
plugin = TestReportPlugin.producingPDF(pdfFile,...
     'IncludingPassingDiagnostics',true,'IncludingCommandWindowText',true);
```
Add the plugin to the TestRunner and run the suite.

```
runner.addPlugin(plugin);
result = runner.run(suite);
Running FunctionBasedTest
.
================================================================================
Verification failed in FunctionBasedTest/failingTest.
     Framework Diagnostic:
     ---------------------
     verifyTrue failed.
     --> The value must be logical. It is of type "single".
     Actual single:
```

```
11 - 12 - 12 - 11
     ------------------
     Stack Information:
     ------------------
     In C:\Work\FunctionBasedTest.m (failingTest) at 15
================================================================================
..
================================================================================
Verification failed in FunctionBasedTest/anotherFailingTest.
     ---------------------
    Framework Diagnostic:
     ---------------------
    verifyTrue failed.
     --> The value must evaluate to "true".
    Actual logical:
          \bigcap ------------------
     Stack Information:
     ------------------
    In C:\Work\FunctionBasedTest.m (anotherFailingTest) at 23
================================================================================
.
Done FunctionBasedTest
\mathcal{L}=\mathcal{L}Failure Summary:
     Name Failed Incomplete Reason(s)
    ===================================================================================
    FunctionBasedTest/failingTest X
     -----------------------------------------------------------------------------------
    FunctionBasedTest/anotherFailingTest X Failed by verification.
Generating report. Please wait.
    Preparing content for the report.
    Adding content to the report.
     Writing report to file.
Report has been saved to: C:\Work\MyTestReport2.pdf
```
#### Open the test report.

open(pdfFile)

# Tips

• PDF test reports are generated based on your system locale and the font families installed on your machine. When generating a report with a non-English locale, unless your machine has the [Noto Sans CJK](https://www.google.com/get/noto/) font families installed, the report may have pound sign characters (#) in place of Chinese, Japanese, and Korean characters.

## See Also

#### See Also matlab.unittest.plugins.testreport.PDFTestReportPlugin

#### Introduced in R2016b

# matlab.unittest.plugins.TestRunnerPlugin class

**Package:** matlab.unittest.plugins

Plugin interface for extending TestRunner

## **Description**

The TestRunnerPlugin interface enables extension of the matlab.unittest.TestRunner. To customize a test run, create a subclass of TestRunnerPlugin and override select methods. TestRunnerPlugin provides you with a default implementation, so override only methods necessary to achieve your required customization. Every method you implement must invoke its corresponding superclass method, passing along the same instance of pluginData that it receives.

To run tests with this extension, add the custom TestRunnerPlugin to the TestRunner using the addPlugin method of TestRunner.

# **Methods**

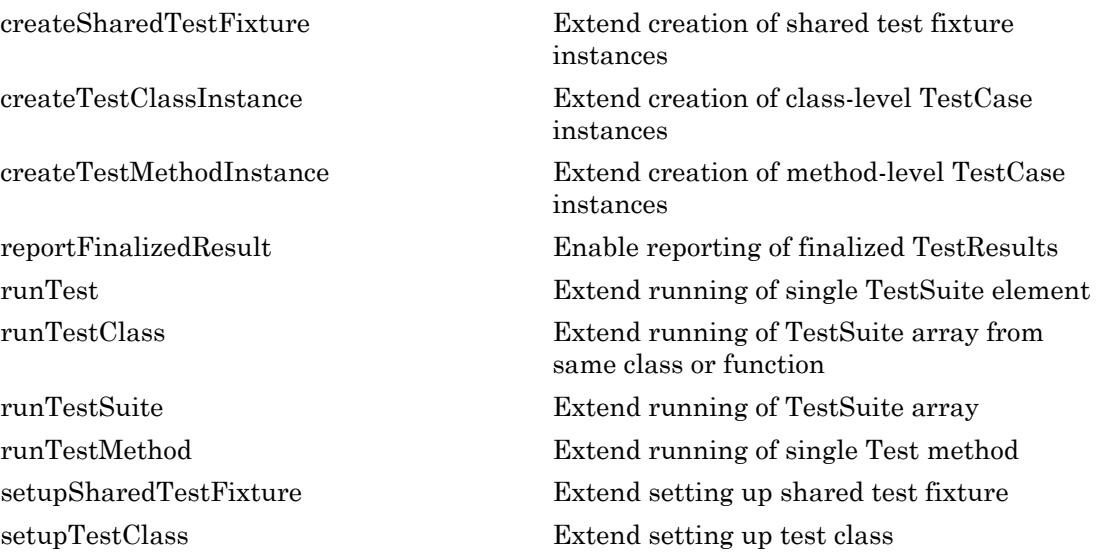

[setupTestMethod](#page-8725-0) Extend setting up of test method [teardownSharedTestFixture](#page-8727-0) Extend tearing down shared test fixture [teardownTestClass](#page-8729-0) Extend tearing down of test class [teardownTestMethod](#page-8731-0) Extend tearing down of test method

# Copy Semantics

Handle. To learn how handle classes affect copy operations, see Copying Objects in the MATLAB documentation.

## See Also

#### See Also

matlab.unittest.TestRunner | matlab.unittest.plugins.plugindata

#### **Topics**

"Write Plugins to Extend TestRunner" "Create Custom Plugin"

#### Introduced in R2014a

# <span id="page-8700-0"></span>createSharedTestFixture

**Class:** matlab.unittest.plugins.TestRunnerPlugin **Package:** matlab.unittest.plugins

Extend creation of shared test fixture instances

### **Syntax**

f = createSharedTestFixture(plugin,pluginData)

# **Description**

f = createSharedTestFixture(plugin,pluginData) extends the creation of shared test fixtures and returns the modified Fixture instance, f. The testing framework uses the fixture instance to customize running tests that use shared fixtures. The testing framework evaluates this method within the scope of the runTestSuite method of the TestRunnerPlugin for each shared test fixture it needs to set up. A typical implementation of this method is to add listeners to various events originating from the shared test fixture instance. Since the Fixture inherits from the handle class, add listeners by calling the addlistener method from within the createSharedTestFixture method.

# Input Arguments

#### **plugin**

Instance of matlab.unittest.plugins.TestRunnerPlugin.

#### **pluginData**

Shared test fixture creation information, specified as an instance of matlab.unittest.plugins.plugindata.TestContentCreationPluginData. The test framework uses this information to introspect into the test content.

# Examples

#### Extend Creation of Shared Test Fixture Instances

Extend the running of tests to count the number of shared test fixture assertion failures.

```
classdef ExamplePlugin < matlab.unittest.plugins.TestRunnerPlugin
     properties (SetAccess = private)
        FixtureAssertionFailureData = \{\};
     end
     methods (Access = protected)
         function fixture = createSharedTestFixture(plugin, pluginData)
             % Invoke the super class method
             fixture = createSharedTestFixture@...
                 matlab.unittest.plugins.TestRunnerPlugin(plugin, pluginData);
             % Get the fixture name
             fixtureName = pluginData.Name;
             % Add a listener to fixture assertion failures
             % and capture the qualification failure information
             fixture.addlistener('AssertionFailed', @(~,evd) ...
                 plugin.captureFixtureAssertionFailureData(evd, fixtureName))
         end
     end
     methods (Access = private)
         function captureFixtureAssertionFailureData(plugin, eventData, fixtureName)
             plugin.FixtureAssertionFailureData{end+1} = struct(...
                 'FixtureName', fixtureName, ...
                'ActualValue', eventData.ActualValue, ...
                 'Constraint' , eventData.Constraint, ...
                 'Stack' , eventData.Stack);
         end
     end
end
```
- "Write Plugins to Extend TestRunner"
- "Create Custom Plugin"

## See Also

### See Also

matlab.unittest.TestRunner | matlab.unittest.fixtures.Fixture | matlab.unittest.plugins.plugindata.TestContentCreationPluginData | matlab.unittest.qualifications.ExceptionEventData | matlab.unittest.qualifications.QualificationEventData

### **Topics**

"Write Plugins to Extend TestRunner" "Create Custom Plugin"

#### Introduced in R2014a

## <span id="page-8703-0"></span>createTestClassInstance

**Class:** matlab.unittest.plugins.TestRunnerPlugin **Package:** matlab.unittest.plugins

Extend creation of class-level TestCase instances

### **Syntax**

tc = createTestClassInstance(plugin,pluginData)

## **Description**

tc = createTestClassInstance(plugin,pluginData) extends the creation of class-level TestCase instances, and returns the modified TestCase instance, tc. The test framework uses the TestCase instance to customize running tests that belong to the same test class. The test framework evaluates this method within the scope of the runTestClass method of the TestRunnerPlugin. A typical implementation of this method is to add listeners to various events originating from the class level instance. Since the TestCase inherits from the handle class, add listeners by calling the addlistener method from within the createTestClassInstance method. For each class, the test framework passes the instance to any method with the TestClassSetup or TestClassTeardown attribute.

### Input Arguments

#### **plugin**

Instance of matlab.unittest.plugins.TestRunnerPlugin.

#### **pluginData**

Class-level TestCase creation information, specified as an instance of matlab.unittest.plugins.plugindata.TestContentCreationPluginData. The test framework uses this information to introspect into the test content.

### Examples

#### Extend Creation of Class-Level TestCase Instances

Extend the running of tests to count the number of class-level assumption failures.

```
classdef ExamplePlugin < matlab.unittest.plugins.TestRunnerPlugin
     properties (SetAccess = private)
         TestClassAssumptionFailureData = {};
     end
     methods (Access = protected)
         function testCase = createTestClassInstance(plugin,pluginData)
             % Invoke super class method
             testCase = createTestClassInstance@...
                 matlab.unittest.plugins.TestRunnerPlugin(plugin,pluginData);
             % Get the test class name
             instanceName = pluginData.Name;
             % Add a listener to capture assumption failures
             testCase.addlistener('AssumptionFailed', @(~,evd) ...
                 plugin.captureClassLevelAssumptionFailureData(evd,instanceName))
         end
     end
     methods (Access = private)
         function captureClassLevelAssumptionFailureData(plugin,eventData,instanceName)
             plugin.TestClassAssumptionFailureData{end+1} = struct(...
                 'InstanceName', instanceName, ...
                'ActualValue', eventData.ActualValue, ...
                 'Constraint' , eventData.Constraint, ...
                 'Stack' , eventData.Stack);
         end
     end
end
```
- "Write Plugins to Extend TestRunner"
- "Create Custom Plugin"

## See Also

### See Also

matlab.unittest.TestRunner | matlab.unittest.TestCase | matlab.unittest.plugins.plugindata.TestContentCreationPluginData | matlab.unittest.qualifications.ExceptionEventData | matlab.unittest.qualifications.QualificationEventData

### **Topics**

"Write Plugins to Extend TestRunner" "Create Custom Plugin"

#### Introduced in R2014a

# <span id="page-8706-0"></span>createTestMethodInstance

**Class:** matlab.unittest.plugins.TestRunnerPlugin **Package:** matlab.unittest.plugins

Extend creation of method-level TestCase instances

## **Syntax**

tc = createTestMethodInstance(plugin,pluginData)

# **Description**

tc = createTestMethodInstance(plugin,pluginData) extends the creation of method-level TestCase instances, and returns the modified TestCase instance, tc. The test framework evaluates this method within the scope of the runTest method of the TestRunnerPlugin. A typical implementation of this method is to add listeners to various events originating from the method level instance. Since the TestCase inherits from the handle class, add listeners by calling the addlistener method from within the createTestMethodInstance method. The test framework creates instances for every element of the matlab.unittest.Test array and passes each instance to its corresponding Test methods and to any method with the TestMethodSetup or TestMethodTeardown attribute.

### Input Arguments

#### **plugin**

Instance of matlab.unittest.plugins.TestRunnerPlugin.

#### **pluginData**

Method-level TestCase creation information, specified as an instance of matlab.unittest.plugins.plugindata.TestContentCreationPluginData. The test framework uses this information to introspect into the test content.

# Examples

#### Implement createMethodInstance Method

Add a listener to listen for assumption failures. Use the helper function, captureMethodLevelAssumptionFailureData, to populate the TestMethodAssumptionFailureData property.

```
classdef ExamplePlugin < matlab.unittest.plugins.TestRunnerPlugin
     properties (SetAccess = private)
        TestMethodAssumption FailureData = \{\}; end
    methods (Access = protected)
         function testCase = createTestMethodInstance(plugin, pluginData)
             testCase = createTestMethodInstance@...
                 matlab.unittest.plugins.TestRunnerPlugin(plugin, pluginData);
             instanceName = pluginData.Name;
             testCase.addlistener('AssumptionFailed', @(~,evd) ...
                 plugin.captureMethodLevelAssumptionFailureData(evd,instanceName))
         end
     end
     methods (Access = private)
         function captureMethodLevelAssumptionFailureData(...
                 plugin, eventData, instanceName)
             plugin.TestMethodAssumptionFailureData{end+1} = struct(...
                'InstanceName', instanceName, ...
                'ActualValue', eventData.ActualValue, ...
                'Constraint' , eventData.Constraint, ...
                 'Stack' , eventData.Stack);
         end
     end
```
#### end

- "Write Plugins to Extend TestRunner"
- "Create Custom Plugin"

## See Also

### See Also

matlab.unittest.TestRunner | matlab.unittest.TestCase | matlab.unittest.plugins.plugindata.TestContentCreationPluginData | matlab.unittest.plugins.TestRunnerPlugin.createTestClassInstance | matlab.unittest.qualifications.ExceptionEventData | matlab.unittest.qualifications.QualificationEventData

### **Topics**

"Write Plugins to Extend TestRunner" "Create Custom Plugin"

Introduced in R2014a

# <span id="page-8709-0"></span>reportFinalizedResult

**Class:** matlab.unittest.plugins.TestRunnerPlugin **Package:** matlab.unittest.plugins

Enable reporting of finalized TestResults

A plugin that overrides the reportFinalizedResult method is recommended for streaming or inline reporting of test results. If you implement this method, the test runner reports the results as soon as they are finalized. The plugin can then report test results while the test runner is still running the test suite, rather than waiting until the entire test suite is complete.

### **Syntax**

```
reportFinalizedResult(plugin,pluginData)
```
# **Description**

reportFinalizedResult(plugin,pluginData) enables the reporting of finalized TestResults. The test runner uses this method to report [finalized test results](#page-8711-0) to the plugin. By overriding the method in your TestRunnerPlugin class, you can report information about each test result as soon as the test runner determines the test is finalized.

The test framework evaluates this method as soon as it can guarantee that the test result is finalized for a test suite element. It can evaluate this method within the scope of the runTestSuite, runTestClass, or runTest methods of the TestRunnerPlugin.

# Input Arguments

**plugin** — plugin instance matlab.unittest.plugins.TestRunnerPlugin

Plugin instance, specified as an instance of the matlab.unittest.plugins.TestRunnerPlugin class.

```
pluginData — Finalized test information
matlab.unittest.plugins.plugindata.FinalizedResultPluginData
```
Finalized test information, specified as an instance of the matlab.unittest.plugins.plugindata.FinalizedResultPluginData class. The

test framework uses this information to describe the test content to the plugin.

### Examples

#### Display Status of Each Finalized Test Element

Use the reportFinalizedResult method to display the status of each test element.

Create the following plugin in a file,ExamplePlugin.m, in your current working folder.

```
classdef ExamplePlugin < matlab.unittest.plugins.TestRunnerPlugin
     methods (Access = protected)
         function reportFinalizedResult(plugin, pluginData)
             thisResult = pluginData.TestResult;
             if thisResult.Passed
                 status = 'PASSED';
             elseif thisResult.Failed
                 status = 'FAILED';
             elseif thisResult.Incomplete
                 status = 'SKIPPED';
             end
            fprintf('%s: %s in %f seconds.\n',thisResult.Name,...
                 status,thisResult.Duration)
             reportFinalizedResult@...
                 matlab.unittest.plugins.TestRunnerPlugin(plugin,pluginData);
         end
     end
end
```
Create the following test class in a file, ExampleTest.m, in your current working folder.

```
classdef ExampleTest < matlab.unittest.TestCase
     methods(Test)
         function testOne(testCase)
             testCase.assertGreaterThan(5,1)
         end
         function testTwo(testCase)
```

```
 wrongAnswer = 'wrong';
             testCase.verifyEmpty(wrongAnswer,'Not Empty')
             testCase.verifyClass(wrongAnswer,'double','Not double')
         end
         function testThree(testCase)
             testCase.assumeEqual(7*2,13,'Values not equal')
         end
         function testFour(testCase)
             testCase.verifyEqual(3+2,5);
         end
     end
end
```
At the command prompt, create a test suite, add the plugin to the test runner, and run the tests.

```
import matlab.unittest.TestSuite
import matlab.unittest.TestRunner
suite = TestSuite.fromClass(?ExampleTest);
runner = TestRunner.withNoPlugins;
runner.addPlugin(ExamplePlugin)
result = runner.run(suite);
ExampleTest/testOne: PASSED in 0.002216 seconds.
ExampleTest/testTwo: FAILED in 0.006105 seconds.
ExampleTest/testThree: SKIPPED in 0.007458 seconds.
ExampleTest/testFour: PASSED in 0.004865 seconds.
```
- "Write Plugins to Extend TestRunner"
- "Plugin to Generate Custom Test Output Format"

# **Definitions**

### <span id="page-8711-0"></span>Finalized Test Results

A test result is finalized when no remaining test content can modify the results. Examples of when the test runner might modify previously run test results include when it executes code inside of TestClassTeardown methods, or when it tears down shared test fixtures.
### See Also

matlab.unittest.TestRunner | matlab.unittest.plugins.plugindata.FinalizedResultPluginData

### **Topics**

"Write Plugins to Extend TestRunner" "Plugin to Generate Custom Test Output Format"

Introduced in R2015b

## runTest

**Class:** matlab.unittest.plugins.TestRunnerPlugin **Package:** matlab.unittest.plugins

Extend running of single TestSuite element

### **Syntax**

runTest(plugin,pluginData)

### **Description**

runTest(plugin,pluginData) extends the running of a single TestSuite element. This method allows the test author to override the method that runs a scalar test element in the TestSuite array, including the creation of the TestCase, and the TestMethodSetup and TestMethodTeardown routines. Provided the test framework completes all fixture setup, it invokes this method one time per test element.

## Input Arguments

#### **plugin**

Instance of matlab.unittest.plugins.TestRunnerPlugin.

#### **pluginData**

Test element information, specified as an instance of matlab.unittest.plugins.plugindata.TestSuiteRunPluginData. The test framework uses this information to introspect into the test content.

# Examples

#### Extend runTest method

Print the label of the test content element at run time.

```
classdef ExamplePlugin < matlab.unittest.plugins.TestRunnerPlugin
     methods (Access = protected)
         function runTest(plugin, pluginData)
             fprintf('### Running test: %s\n', pluginData.Name)
             runTest@matlab.unittest.plugins.TestRunnerPlugin(...
                 plugin, pluginData);
         end
     end
end
```
- "Write Plugins to Extend TestRunner"
- "Create Custom Plugin"

### See Also

matlab.unittest.TestRunner | matlab.unittest.plugins.plugindata.TestSuiteRunPluginData | matlab.unittest.TestResult

#### **Topics**

"Write Plugins to Extend TestRunner" "Create Custom Plugin"

# runTestClass

**Class:** matlab.unittest.plugins.TestRunnerPlugin **Package:** matlab.unittest.plugins

Extend running of TestSuite array from same class or function

### **Syntax**

runTestClass(plugin,pluginData)

## **Description**

runTestClass(plugin,pluginData) extends the running of tests that belong to the same test class, function, or script. This method applies to a subset of the full TestSuite being run by the TestRunner. The test framework evaluates this method within the scope of the runTestSuite method of the TestRunnerPlugin. It evaluates this method between setting up and tearing down the shared test fixture (setupSharedTestFixture and teardownSharedTestFixture). Provided the test framework completes shared test fixture setup, it invokes this method one time per test class.

## Input Arguments

#### **plugin**

Instance of matlab.unittest.plugins.TestRunnerPlugin.

#### **pluginData**

Test suite information, specified as an instance of matlab.unittest.plugins.plugindata.TestSuiteRunPluginData. The test framework uses this information to introspect into the test content.

## Examples

#### Extend runTestClass method

Print the label of the test content element at run time.

```
classdef ExamplePlugin < matlab.unittest.plugins.TestRunnerPlugin
     methods (Access = protected)
         function runTestClass(plugin, pluginData)
             fprintf('### Running test class: %s\n', pluginData.Name)
             runTestClass@matlab.unittest.plugins.TestRunnerPlugin(...
                 plugin, pluginData);
         end
     end
end
```
- "Write Plugins to Extend TestRunner"
- "Create Custom Plugin"

### See Also

### See Also

matlab.unittest.TestRunner | matlab.unittest.TestSuite | matlab.unittest.plugins.plugindata.TestSuiteRunPluginData | matlab.unittest.TestResult

### **Topics**

"Write Plugins to Extend TestRunner" "Create Custom Plugin"

# runTestSuite

**Class:** matlab.unittest.plugins.TestRunnerPlugin **Package:** matlab.unittest.plugins

Extend running of TestSuite array

### **Syntax**

runTestSuite(plugin,pluginData)

## **Description**

runTestSuite(plugin,pluginData) extends the running of the original TestSuite array that the test framework hands to the TestRunner.

### Input Arguments

#### **plugin**

Instance of matlab.unittest.plugins.TestRunnerPlugin.

#### **pluginData**

Test suite information, specified as an instance of matlab.unittest.plugins.plugindata.TestSuiteRunPluginData. The test framework uses this information to introspect into the test content.

### Examples

#### Implement runTestSuite Method

```
classdef ExamplePlugin < matlab.unittest.plugins.TestRunnerPlugin
    methods (Access = protected)
         function runTestSuite(plugin, pluginData)
```

```
 % Introspect into pluginData to get TestSuite size
             suiteSize = numel(pluginData.TestSuite);
             fprintf('### Running a total of %d tests\n', suiteSize)
             % Invoke the super class method
             runTestSuite@matlab.unittest.plugins.TestRunnerPlugin(plugin, pluginData)
         end
     end
end
```
- "Write Plugins to Extend TestRunner"
- "Create Custom Plugin"

#### See Also

matlab.unittest.TestRunner | matlab.unittest.plugins.plugindata.TestSuiteRunPluginData | matlab.unittest.TestResult

#### **Topics**

"Write Plugins to Extend TestRunner" "Create Custom Plugin"

# runTestMethod

**Class:** matlab.unittest.plugins.TestRunnerPlugin **Package:** matlab.unittest.plugins

Extend running of single Test method

## **Syntax**

runTestMethod(plugin,pluginData)

## **Description**

runTestMethod(plugin,pluginData) extends the running of a single Test method. The test framework evaluates this method within the scope of the runTest method of the TestRunnerPlugin. It evaluates this method between setting up and tearing down the scalar TestSuite element (setupTestMethod and teardownTestMethod).

### Input Arguments

#### **plugin**

Instance of matlab.unittest.plugins.TestRunnerPlugin.

#### **pluginData**

Test method information, specified as an instance of matlab.unittest.plugins.plugindata.TestSuiteRunPluginData. The test framework uses this information to introspect into the test content.

## Examples

#### Extend runTestMethod method

Print the time taken to evaluate the test method.

```
classdef ExamplePlugin < matlab.unittest.plugins.TestRunnerPlugin
     methods (Access = protected)
         function runTestMethod(plugin, pluginData)
             tic
             runTestMethod@matlab.unittest.plugins.TestRunnerPlugin(...
                 plugin, pluginData);
            fprintf('### %s ran in %f seconds excluding fixture time.',...
                 pluginData.Name, toc)
         end
     end
end
• "Write Plugins to Extend TestRunner"
```
• "Create Custom Plugin"

### See Also

### See Also

matlab.unittest.TestRunner | matlab.unittest.plugins.plugindata.TestSuiteRunPluginData | matlab.unittest.TestResult | matlab.unittest.plugins.TestRunnerPlugin.runTest | matlab.unittest.plugins.TestRunnerPlugin.runTestClass

#### **Topics**

"Write Plugins to Extend TestRunner" "Create Custom Plugin"

# setupSharedTestFixture

**Class:** matlab.unittest.plugins.TestRunnerPlugin **Package:** matlab.unittest.plugins

Extend setting up shared test fixture

### **Syntax**

setupSharedTestFixture(plugin,pluginData)

## **Description**

setupSharedTestFixture(plugin,pluginData) extends the setting up of a shared test fixture. This method defines how the TestRunner performs shared fixture setup. The test framework evaluates this method one time for each shared test fixture, within the scope of the runTestSuite method of the TestRunnerPlugin.

### Input Arguments

#### **plugin**

Instance of matlab.unittest.plugins.TestRunnerPlugin.

#### **pluginData**

Shared test fixture setup information, specified as an instance of matlab.unittest.plugins.plugindata.SharedTestFixturePluginData. The test framework uses this information to introspect into the test content.

### Examples

#### Implement setupSharedTestFixture Method

Display the shared test fixture name at setup time.

```
classdef ExamplePlugin < matlab.unittest.plugins.TestRunnerPlugin
     methods (Access = protected)
         function setupSharedTestFixture(plugin, pluginData)
             fprintf('### Setting up: %s\n', pluginData.Name)
            setupSharedTestFixture@matlab.unittest.plugins.TestRunnerPlugin...
                 (plugin, pluginData);
         end
     end
end
```
- "Write Plugins to Extend TestRunner"
- "Create Custom Plugin"

### See Also

matlab.unittest.TestRunner | matlab.unittest.plugins.plugindata.SharedTestFixturePluginData | createSharedTestFixture

#### **Topics**

"Write Plugins to Extend TestRunner" "Create Custom Plugin"

# setupTestClass

**Class:** matlab.unittest.plugins.TestRunnerPlugin **Package:** matlab.unittest.plugins

Extend setting up test class

### **Syntax**

setupTestClass(plugin,pluginData)

## **Description**

setupTestClass(plugin,pluginData) extends the setting up of a test class. This method defines how the TestRunner performs test class setup. The test framework evaluates this method within the scope of the runTestClass method of the TestRunnerPlugin. If the test class contains properties with the ClassSetupParameter attribute, the test framework evaluates the setupTestClass method as many times as the class setup parameterization dictates.

### Input Arguments

#### **plugin**

Instance of matlab.unittest.plugins.TestRunnerPlugin.

#### **pluginData**

Test class setup information, specified as an instance of matlab.unittest.plugins.plugindata.ImplicitFixturePluginData. The test framework uses this information to introspect into the test content.

## Examples

#### Implement setupTestClass Method

Display the test class name at setup time.

```
classdef ExamplePlugin < matlab.unittest.plugins.TestRunnerPlugin
    methods (Access = protected)
        function setupTestClass(plugin, pluginData)
 fprintf('### Setting up: %s\n', pluginData.Name)
 setupTestClass@matlab.unittest.plugins.TestRunnerPlugin...
                (plugin, pluginData);
        end
    end
end
```
- "Write Plugins to Extend TestRunner"
- "Create Custom Plugin"

### See Also

matlab.unittest.TestRunner | matlab.unittest.plugins.plugindata.ImplicitFixturePluginData | createTestClassInstance

#### **Topics**

"Write Plugins to Extend TestRunner" "Create Custom Plugin"

# setupTestMethod

**Class:** matlab.unittest.plugins.TestRunnerPlugin **Package:** matlab.unittest.plugins

Extend setting up of test method

### **Syntax**

setupTestMethod(plugin,pluginData)

## **Description**

setupTestMethod(plugin,pluginData) extends the setting up of a test method. This method defines how the TestRunner performs test method setup for the single test suite element. The test framework evaluates this method within the scope of the runTest method of the TestRunnerPlugin.

### Input Arguments

#### **plugin**

Instance of matlab.unittest.plugins.TestRunnerPlugin.

#### **pluginData**

Test method setup information, specified as an instance of matlab.unittest.plugins.plugindata.ImplicitFixturePluginData. The test framework uses this information to introspect into the test content.

# Examples

#### Implement setupTestMethod

classdef ExamplePlugin < matlab.unittest.plugins.TestRunnerPlugin

```
 methods (Access = protected)
         function setupTestMethod(plugin, pluginData)
             fprintf('### Setting up: %s\n', pluginData.Name)
             setupTestMethod@matlab.unittest.plugins.TestRunnerPlugin...
                 (plugin, pluginData);
         end
     end
end
```
- "Write Plugins to Extend TestRunner"
- "Create Custom Plugin"

#### See Also

matlab.unittest.TestRunner | matlab.unittest.plugins.plugindata.ImplicitFixturePluginData

#### **Topics**

"Write Plugins to Extend TestRunner" "Create Custom Plugin"

# teardownSharedTestFixture

**Class:** matlab.unittest.plugins.TestRunnerPlugin **Package:** matlab.unittest.plugins

Extend tearing down shared test fixture

### **Syntax**

teardownSharedTestFixture(plugin,pluginData)

## **Description**

teardownSharedTestFixture(plugin,pluginData) extends the tearing down of a shared test fixture. This method defines how the TestRunner performs shared fixture teardown. The test framework evaluates this method one time for each shared test fixture, within the scope of the runTestSuite method of the TestRunnerPlugin.

### Input Arguments

#### **plugin**

Instance of matlab.unittest.plugins.TestRunnerPlugin.

#### **pluginData**

Shared test fixture teardown information, specified as an instance of matlab.unittest.plugins.plugindata.SharedTestFixturePluginData. The test framework uses this information to introspect into the test content.

### Examples

#### Implement teardownSharedTestFixture Method

Display the shared test fixture name at teardown time.

```
classdef ExamplePlugin < matlab.unittest.plugins.TestRunnerPlugin
     methods (Access = protected)
         function teardownSharedTestFixture(plugin, pluginData)
             fprintf('### Setting up: %s\n', pluginData.Name)
             teardownSharedTestFixturee@matlab.unittest.plugins.TestRunnerPlugin...
                 (plugin, pluginData);
         end
     end
end
```
- "Write Plugins to Extend TestRunner"
- "Create Custom Plugin"

### See Also

matlab.unittest.TestRunner | matlab.unittest.plugins.plugindata.SharedTestFixturePluginData | createSharedTestFixture

#### **Topics**

"Write Plugins to Extend TestRunner" "Create Custom Plugin"

# teardownTestClass

**Class:** matlab.unittest.plugins.TestRunnerPlugin **Package:** matlab.unittest.plugins

Extend tearing down of test class

### **Syntax**

teardownTestClass(plugin,pluginData)

## **Description**

teardownTestClass(plugin,pluginData) extends the tearing down of a test class. This method defines how the TestRunner performs test class teardown. The test framework evaluates this method within the scope of the runTestClass method of the TestRunnerPlugin. If the test class contains properties with the ClassSetupParameter attribute, the test framework evaluates the teardownTestClass method as many times as the class setup parameterization dictates.

### Input Arguments

#### **plugin**

Instance of matlab.unittest.plugins.TestRunnerPlugin.

#### **pluginData**

Test class teardown information, specified as an instance of matlab.unittest.plugins.plugindata.ImplicitFixturePluginData. The test framework uses this information to introspect into the test content.

### Examples

#### Implement teardownTestClass Method

Display the test class name at teardown time.

```
classdef ExamplePlugin < matlab.unittest.plugins.TestRunnerPlugin
     methods (Access = protected)
         function teardownTestClass(plugin, pluginData)
             fprintf('### Tearing down: %s\n', pluginData.Name)
             teardownTestClass@matlab.unittest.plugins.TestRunnerPlugin...
                 (plugin, pluginData);
         end
     end
end
```
- "Write Plugins to Extend TestRunner"
- "Create Custom Plugin"

### See Also

### See Also

matlab.unittest.TestRunner | matlab.unittest.plugins.plugindata.ImplicitFixturePluginData | createTestClassInstance

#### **Topics**

"Write Plugins to Extend TestRunner" "Create Custom Plugin"

# teardownTestMethod

**Class:** matlab.unittest.plugins.TestRunnerPlugin **Package:** matlab.unittest.plugins

Extend tearing down of test method

### **Syntax**

teardownTestMethod(plugin,pluginData)

## **Description**

teardownTestMethod(plugin,pluginData) extends the tearing down of a test method. This method defines how the TestRunner performs test method teardown for the single test suite element. The test framework evaluates this method within the scope of the runTest method of the TestRunnerPlugin.

### Input Arguments

#### **plugin**

Instance of matlab.unittest.plugins.TestRunnerPlugin.

#### **pluginData**

Test method teardown information, specified as an instance of matlab.unittest.plugins.plugindata.ImplicitFixturePluginData. The test framework uses this information to introspect into the test content.

## Examples

#### Implement teardownTestMethod Method

Display the test method name at teardown time.

```
classdef ExamplePlugin < matlab.unittest.plugins.TestRunnerPlugin
     methods (Access = protected)
         function teardownTestMethod(plugin, pluginData)
             fprintf('### Tearing down: %s\n', pluginData.Name)
             teardownTestMethod@matlab.unittest.plugins.TestRunnerPlugin...
                 (plugin, pluginData);
         end
     end
end
```
- "Write Plugins to Extend TestRunner"
- "Create Custom Plugin"

#### See Also

matlab.unittest.TestRunner | matlab.unittest.plugins.plugindata.ImplicitFixturePluginData | matlab.unittest.plugins.TestRunnerPlugin.setupTestMethod

#### **Topics**

"Write Plugins to Extend TestRunner" "Create Custom Plugin"

# matlab.unittest.plugins.TestRunProgressPlugin class

**Package:** matlab.unittest.plugins

Plugin that reports test run progress

### **Description**

The TestRunProgressPlugin creates a plugin that reports on test run progress.

### Construction

matlab.unittest.plugins.TestRunProgressPlugin.withVerbosity(v) constructs a TestRunProgressPlugin for the specified verbosity.

matlab.unittest.plugins.TestRunProgressPlugin.withVerbosity(v, stream) redirects the text output to the output stream.

### Input Arguments

**v** — Verbosity level 1 | 2 | 3 | 4 | matlab.unittest.Verbosity enumeration

Verbosity level, specified as an integer value between 1 and 4 or a matlab.unittest.Verbosity enumeration object. Integer values correspond to the members of the matlab.unittest.Verbosity enumeration.

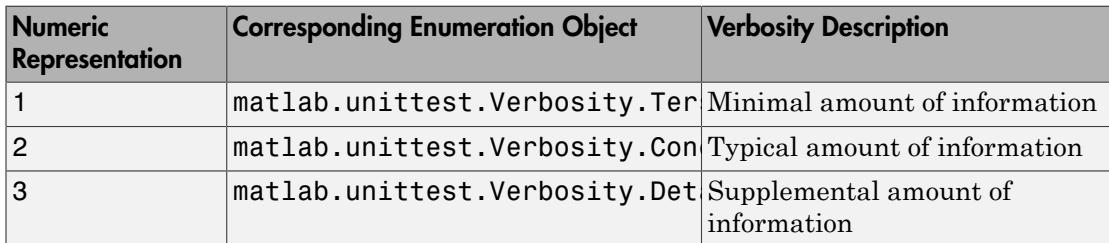

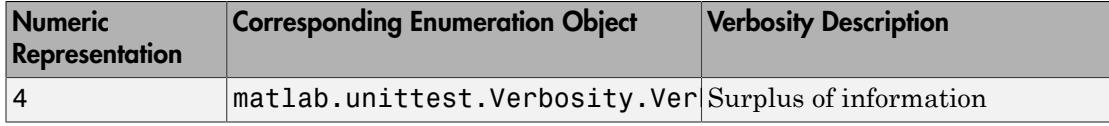

#### **stream** — Location where plugin directs text output

ToStandardOutput instance (default) | OutputStream instance

Location where the plugin directs text output, specified as an OutputStream instance. By default, the plugin uses the OutputStream subclass ToStandardOutput as the stream.

## Copy Semantics

Handle. To learn how handle classes affect copy operations, see Copying Objects in the MATLAB documentation.

### Examples

#### Create Test Run Progress Plugin

Create a function-based test called cylinderPlotTest in a file in your working folder.

```
function tests = cylinderPlotTest
tests = functiontests(localfunctions);
end
function setupOnce(testCase)
testCase.TestData.Figure = figure;
addTeardown(testCase,@close,testCase.TestData.Figure)
end
function setup(testCase)
testCase.TestData.Axes = axes('Parent',testCase.TestData.Figure);
addTeardown(testCase,@clf,testCase.TestData.Figure)
cylinder(testCase.TestData.Axes,10)
end
```

```
function testXLim(testCase) 
xlim = testCase.TestData.Axes.XLim;
verifyLessThanOrEqual(testCase,xlim(1),-10,'Minimum x-limit too large')
verifyGreaterThanOrEqual(testCase,xlim(2),10,'Maximum x-limit too small')
end
```

```
function zdataTest(testCase)
s = findobj(testCase.TestData.Axes,'Type','surface');
verifyEqual(testCase,min(s.ZData(:)),0,'Min cylinder value is incorrect')
verifyEqual(testCase,max(s.ZData(:)),1,'Max cylinder value is incorrect')
end
```
At the command prompt, run the test.

```
results = run(cylinderPlotTest);
```

```
Running cylinderPlotTest
..
Done cylinderPlotTest
```
By default, the test runner uses verbosity level 2.

Create a test runner to report the diagnostics at level 1, and rerun the test.

```
import matlab.unittest.TestRunner
import matlab.unittest.plugins.TestRunProgressPlugin
runner = TestRunner.withNoPlugins;
```

```
p = TestRunProgressPlugin.withVerbosity(1);
runner.addPlugin(p);
```

```
results = runner.run(cylinderPlotTest);
```
..

Create a test runner to report the diagnostics at level 4, and rerun the test.

```
runner = TestRunner.withNoPlugins;
p = TestRunProgressPlugin.withVerbosity(4);
runner.addPlugin(p);
results = runner.run(cylinderPlotTest);
 Running cylinderPlotTest
```

```
 Setting up cylinderPlotTest
    Evaluating TestClassSetup: setupOnce
  Done setting up cylinderPlotTest in 0.067649 seconds
   Running cylinderPlotTest/testXLim
    Evaluating TestMethodSetup: setup
    Evaluating Test: testXLim
   Evaluating TestMethodTeardown: teardown
    Evaluating addTeardown function: clf
   Done cylinderPlotTest/testXLim in 0.053834 seconds
   Running cylinderPlotTest/zdataTest
    Evaluating TestMethodSetup: setup
    Evaluating Test: zdataTest
    Evaluating TestMethodTeardown: teardown
    Evaluating addTeardown function: clf
   Done cylinderPlotTest/zdataTest in 0.037715 seconds
  Tearing down cylinderPlotTest
    Evaluating TestClassTeardown: teardownOnce
    Evaluating addTeardown function: close
  Done tearing down cylinderPlotTest in 0.022783 seconds
 Done cylinderPlotTest in 0.18198 seconds
```
#### Configure Progress Message Output

 $\mathcal{L}=\mathcal{L}$ 

Create a class named ExampleProgressTest in a file in your current working folder.

```
classdef ExampleProgressTest < matlab.unittest.TestCase
     methods(Test)
         function testOne(testCase) % Test fails
             testCase.verifyEqual(5,4)
         end
         function testTwo(testCase) % Test passes
             testCase.verifyEqual(5,5)
         end
     end
end
```
At the command prompt, create the test suite and a runner at verbosity level 3, and then run the test.

```
import matlab.unittest.TestSuite
import matlab.unittest.TestRunner
import matlab.unittest.plugins.TestRunProgressPlugin
```

```
suite = TestSuite.fromClass(?ExampleProgressTest);
runner = TestRunner.withNoPlugins;
p = TestRunProgressPlugin.withVerbosity(3);
runner.addPlugin(p);
results = runner.run(suite);
 Running ExampleProgressTest
   Setting up ExampleProgressTest
   Done setting up ExampleProgressTest in 0 seconds
    Running ExampleProgressTest/testOne
    Done ExampleProgressTest/testOne in 0.0049988 seconds
    Running ExampleProgressTest/testTwo
    Done ExampleProgressTest/testTwo in 0.0044541 seconds
   Tearing down ExampleProgressTest
   Done tearing down ExampleProgressTest in 0 seconds
  Done ExampleProgressTest in 0.0094529 seconds
```
Create a new plugin to direct the output to a file named myOutput.log, and rerun the tests.

```
import matlab.unittest.plugins.ToFile
outFile = 'myOutput.log';
```

```
runner = TestRunner.withNoPlugins;
p = TestRunProgressPlugin.withVerbosity(3,ToFile(outFile));
runner.addPlugin(p);
```

```
results = runner.run(suite);
```
Observe the contents of the file created by the plugin.

#### disp(fileread(outFile))

```
 Running ExampleProgressTest
  Setting up ExampleProgressTest
  Done setting up ExampleProgressTest in 0 seconds
   Running ExampleProgressTest/testOne
   Done ExampleProgressTest/testOne in 0.0050172 seconds
   Running ExampleProgressTest/testTwo
   Done ExampleProgressTest/testTwo in 0.0049449 seconds
  Tearing down ExampleProgressTest
  Done tearing down ExampleProgressTest in 0 seconds
 Done ExampleProgressTest in 0.009962 seconds
```
 $\mathcal{L}=\mathcal{L}$ 

### See Also

matlab.unittest.TestRunner | matlab.unittest.plugins.TestRunnerPlugin | matlab.unittest.plugins.OutputStream | matlab.unittest.plugins.ToStandardOutput | matlab.unittest.Verbosity

# matlab.unittest.plugins.XMLPlugin class

**Package:** matlab.unittest.plugins

Plugin that writes test results in XML format

### **Description**

The XMLPlugin class creates a plugin that writes test results to a file in XML format.

### Construction

Instantiate an XMLPlugin using one of its static methods.

matlab.unittest.plugins.XMLPlugin.producingJUnitFormat(xmlFile) returns a plugin that produces JUnit-style XML output to the file, xmlFile. Using this plugin, you can integrate MATLAB Unit Test results into third-party systems that recognize the JUnit-style XML. For example, you can integrate test results with continuous integration systems like Jenkins, TeamCity, or Microsoft Team Foundation Server.

### Input Arguments

**xmlFile** — Name of test-result file character vector | string scalar

Name of the test-result file, specified as a character vector or string scalar. If xmlFile exists, the test framework overwrites the file.

Example: XMLPlugin.producingJUnitFormat('myTestResults.xml')

## Copy Semantics

Handle. To learn how handle classes affect copy operations, see Copying Objects in the MATLAB documentation.

## Examples

#### Output Results to JUnit-style XML File

Create ExampleTest.m containing the following test class.

```
classdef ExampleTest < matlab.unittest.TestCase
     methods(Test)
         function testOne(testCase) % Test fails
             testCase.verifyEqual(5,4,'Testing 5==4')
         end
         function testTwo(testCase) % Test passes
             testCase.verifyEqual(5,5,'Testing 5==5')
         end
         function testThree(testCase) % Test fails
             testCase.assumeTrue(false)
         end
     end
end
```
Create a test suite from the ExampleTest class. Create a silent test runner.

```
import matlab.unittest.TestRunner
import matlab.unittest.TestSuite
import matlab.unittest.plugins.XMLPlugin
suite = TestSuite.fromClass(?ExampleTest);
runner = TestRunner.withNoPlugins;
```
Create an XMLPlugin that writes test results to the file myTestResults.xml.

```
xmlFile = 'myTestResults.xml';
p = XMLPlugin.producingJUnitFormat(xmlFile);
```
Add the plugin to the test runner and run the suite.

```
runner.addPlugin(p)
results = runner.run(suite);
table(results)
ans = Name Passed Failed Incomplete Duration Details 
 _______________________ ______ ______ __________ _________ ____________
```
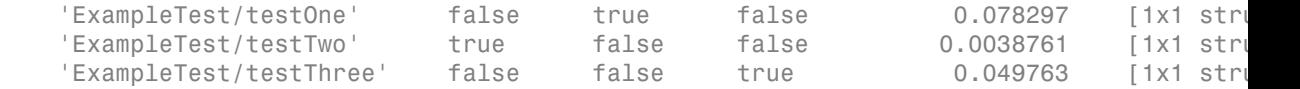

View the contents in the file created by the plugin.

```
disp(fileread(xmlFile))
```

```
<?xml version="1.0" encoding="utf-8"?>
<testsuites>
    <testsuite errors="0" failures="1" name="" skipped="1" tests="3" time="0.0493">
        <testcase classname="ExampleTest" name="testOne" time="0.030643">
           <failure type="VerificationFailure">================================================================================
Verification failed in ExampleTest/testOne.
       ----------------
     Test Diagnostic:
     ----------------
     Testing 5==4
 ---------------------
     Framework Diagnostic:
           ---------------------
     verifyEqual failed.
    --> The values are not equal using "isequaln".
    --> Failure table:
                   Actual Expected Error RelativeError
\frac{1}{2} , and the set of the set of the set of the set of the set of the set of the set of the set of the set of the set of the set of the set of the set of the set of the set of the set of the set of the set of the set
                   5 4 1 0.25 
     Actual double:
 5
     Expected double:
 4
 ------------------
     Stack Information:
 ------------------
     In C:\work\ExampleTest.m (ExampleTest.testOne) at 4
================================================================================
</failure>
       </testcase>
        <testcase classname="ExampleTest" name="testTwo" time="0.004332"/>
```

```
 <testcase classname="ExampleTest" name="testThree" time="0.014325">
          <skipped>================================================================================
ExampleTest/testThree was filtered.
================================================================================
</skipped>
       </testcase>
    </testsuite>
</testsuites>
```
### Tips

• If your test file is a script-based or function-based test, the value of the classname attribute of the <testcase> element is the test file name.

### See Also

External Websites [JUnit](http://junit.org/)

Introduced in R2015b

# matlab.unittest.plugins.diagnosticrecord

Summary of classes associated with MATLAB Plugin Diagnostic Records

# **Description**

[matlab.unittest.plugins.diagnosticrecord.DiagnosticRecord](#page-8744-0) Diagnostic information [matlab.unittest.plugins.diagnosticrecord.ExceptionDiagnosticRecord](#page-8747-0) Diagnostic information about errors [matlab.unittest.plugins.diagnosticrecord.LoggedDiagnosticRecord](#page-8750-0) Diagnostic information about logged events [matlab.unittest.plugins.diagnosticrecord.QualificationDiagnosticRecord](#page-8753-0) Diagnostic information about qualification events

# See Also

See Also DiagnosticsRecordingPlugin | matlab.unittest.plugins

# <span id="page-8744-0"></span>matlab.unittest.plugins.diagnosticrecord.DiagnosticRecord class

**Package:** matlab.unittest.plugins.diagnosticrecord

Diagnostic information

### **Description**

The DiagnosticRecord class defines the diagnostic information that the DiagnosticsRecordingPlugin includes on the TestResult. The DiagnosticsRecordingPlugin creates this class, so there is no need for test authors to construct the class directly.

### **Properties**

#### **Event** — Name of recorded event

character vector

Name of recorded event, returned as a character vector. This property corresponds to the event on the TestCase instance.

Example: 'VerificationPassed'

Example: 'ExceptionThrown'

Example: 'DiagnosticLogged'

Data Types: char

#### **EventLocation** — Location of event

character vector

Location of event, returned as a character vector. This property corresponds to the label of the test content.

```
Example: 'myTestClass'
Example: 'myTestClass/testMethod1'
```
Example: 'myTestClass[classSetupParam=value1]/testMethod1'

Example: 'mySharedTestFixture'

Data Types: char

#### **EventScope** — Scope where event originated

instance of matlab.unittest.Scope

Scope where event originated, returned as an instance of matlab.unittest.Scope. This property corresponds to the label of the test content.

Example: matlab.unittest.Scope.TestMethod

Example: matlab.unittest.Scope.TestClass

Example: matlab.unittest.Scope.SharedTestFixture

#### **Stack** — Stack trace to diagnostic

structure

Stack trace to the location of the diagnostic event, returned as a structure containing the fields file, name, and line.

Data Types: struct

#### **Report** — Diagnostic information

character vector

All diagnostic information, returned as a character vector. The report provides an overall summary of the event.

Data Types: char

### **Methods**

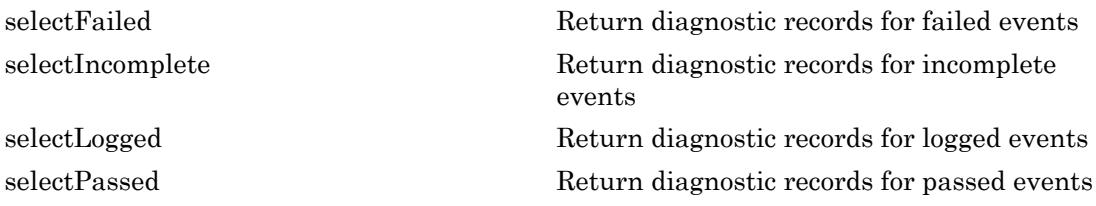

### See Also

matlab.unittest.plugins.DiagnosticsRecordingPlugin | matlab.unittest.plugins.diagnosticrecord

# <span id="page-8747-0"></span>matlab.unittest.plugins.diagnosticrecord.ExceptionDiagnostic class

**Package:** matlab.unittest.plugins.diagnosticrecord **Superclasses:** matlab.unittest.plugins.diagnosticrecord.DiagnosticRecord

Diagnostic information about errors

## **Description**

The ExceptionDiagnosticRecord class defines the diagnostic information about errors that the DiagnosticsRecordingPlugin includes on the TestResult. The DiagnosticsRecordingPlugin creates this class, so there is no need for test authors to construct the class directly.

### **Properties**

**Exception** — Error information MException object

Error information, returned as an MException object.

These properties are inherited from matlab.unittest.plugins.diagnosticrecord.DiagnosticRecord:

#### **Event** — Name of recorded event

character vector

Name of recorded event, returned as a character vector. This property corresponds to the event on the TestCase instance.

Example: 'VerificationPassed' Example: 'ExceptionThrown' Example: 'DiagnosticLogged' Data Types: char
#### **EventLocation** — Location of event

character vector

Location of event, returned as a character vector. This property corresponds to the label of the test content.

Example: 'myTestClass' Example: 'myTestClass/testMethod1' Example: 'myTestClass[classSetupParam=value1]/testMethod1' Example: 'mySharedTestFixture'

Data Types: char

#### **EventScope** — Scope where event originated

instance of matlab.unittest.Scope

Scope where event originated, returned as an instance of matlab.unittest.Scope. This property corresponds to the label of the test content.

Example: matlab.unittest.Scope.TestMethod

Example: matlab.unittest.Scope.TestClass

Example: matlab.unittest.Scope.SharedTestFixture

#### **Stack** — Stack trace to diagnostic

structure

Stack trace to the location of the diagnostic event, returned as a structure containing the fields file, name, and line.

Data Types: struct

#### **Report** — Diagnostic information

character vector

All diagnostic information, returned as a character vector. The report provides an overall summary of the event.

Data Types: char

# **Methods**

#### Inherited Methods

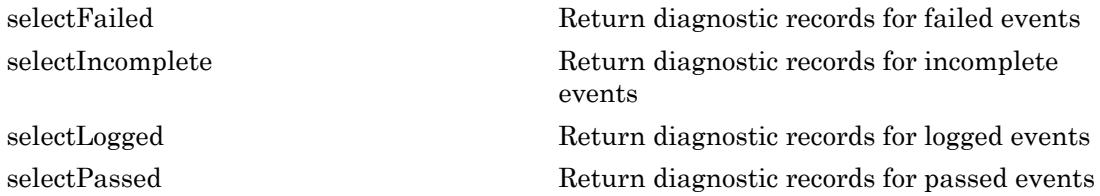

### See Also

See Also matlab.unittest.plugins.DiagnosticsRecordingPlugin | matlab.unittest.plugins.diagnosticrecord

Introduced in R2016a

# matlab.unittest.plugins.diagnosticrecord.LoggedDiagnosticRecord class

**Package:** matlab.unittest.plugins.diagnosticrecord **Superclasses:** matlab.unittest.plugins.diagnosticrecord.DiagnosticRecord

Diagnostic information about logged events

#### **Description**

The LoggedDiagnosticRecord class defines the diagnostic information about logged events that the DiagnosticsRecordingPlugin includes on the TestResult. The DiagnosticsRecordingPlugin creates this class, so there is no need for test authors to construct the class directly.

### **Properties**

#### **LoggedDiagnosticResult** — Logged diagnostic result

cell array of character vectors

Logged diagnostic result, returned as a cell array of character vectors. A single log call can result in multiple logged diagnostics.

Data Types: char

**Timestamp** — Time the **log** method was called date and time

The time the log method was called, returned as a date and time.

Data Types: datetime

**Verbosity** — Verbosity level of the logged message matlab.unittest.Verbosity enumeration

Verbosity level of the logged message, returned as a matlab.unittest.Verbosity enumeration object.

Example: Terse

These properties are inherited from matlab.unittest.plugins.diagnosticrecord.DiagnosticRecord:

#### **Event** — Name of recorded event

character vector

Name of recorded event, returned as a character vector. This property corresponds to the event on the TestCase instance.

Example: 'VerificationPassed' Example: 'ExceptionThrown' Example: 'DiagnosticLogged' Data Types: char

#### **EventLocation** — Location of event

character vector

Location of event, returned as a character vector. This property corresponds to the label of the test content.

Example: 'myTestClass'

Example: 'myTestClass/testMethod1'

Example: 'myTestClass[classSetupParam=value1]/testMethod1'

Example: 'mySharedTestFixture'

Data Types: char

#### **EventScope** — Scope where event originated

instance of matlab.unittest.Scope

Scope where event originated, returned as an instance of matlab.unittest.Scope. This property corresponds to the label of the test content.

Example: matlab.unittest.Scope.TestMethod

Example: matlab.unittest.Scope.TestClass

Example: matlab.unittest.Scope.SharedTestFixture

#### **Stack** — Stack trace to diagnostic

structure

Stack trace to the location of the diagnostic event, returned as a structure containing the fields file, name, and line.

Data Types: struct

#### **Report** — Diagnostic information

character vector

All diagnostic information, returned as a character vector. The report provides an overall summary of the event.

Data Types: char

### **Methods**

#### Inherited Methods

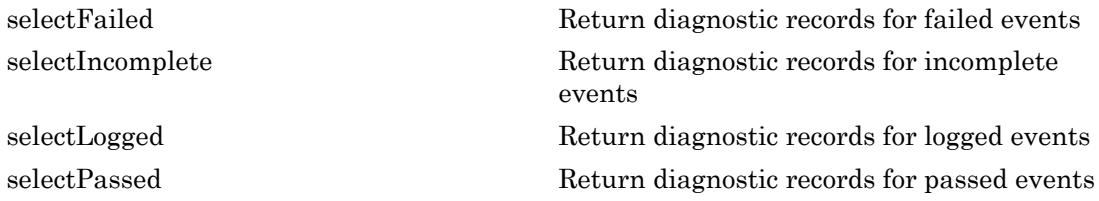

#### See Also

#### See Also

matlab.unittest.plugins.DiagnosticsRecordingPlugin | matlab.unittest.plugins.diagnosticrecord

Introduced in R2016a

# matlab.unittest.plugins.diagnosticrecord.QualificationDiagno class

**Package:** matlab.unittest.plugins.diagnosticrecord **Superclasses:** matlab.unittest.plugins.diagnosticrecord.DiagnosticRecord

Diagnostic information about qualification events

#### **Description**

The QualificationDiagnosticRecord class defines the diagnostic information about qualification events that the DiagnosticsRecordingPlugin includes on the TestResult. The DiagnosticsRecordingPlugin creates this class, so there is no need for test authors to construct the class directly.

#### **Properties**

#### **TestDiagnosticResult** — Test diagnostic result

cell array of character vectors

Test diagnostic result, returned as a cell array of character vectors. A single qualification can result in multiple test diagnostics.

Data Types: char

#### **FrameworkDiagnosticResult** — Framework diagnostic result

cell array of character vectors

Framework diagnostic result, returned as a cell array of character vectors. A single qualification can result in multiple framework diagnostics.

Example: {'verifyClass failed.…'}

Data Types: char

These properties are inherited from matlab.unittest.plugins.diagnosticrecord.DiagnosticRecord:

#### **Event** — Name of recorded event

character vector

Name of recorded event, returned as a character vector. This property corresponds to the event on the TestCase instance.

Example: 'VerificationPassed'

Example: 'ExceptionThrown'

Example: 'DiagnosticLogged'

Data Types: char

#### **EventLocation** — Location of event

character vector

Location of event, returned as a character vector. This property corresponds to the label of the test content.

Example: 'myTestClass' Example: 'myTestClass/testMethod1' Example: 'myTestClass[classSetupParam=value1]/testMethod1' Example: 'mySharedTestFixture' Data Types: char

#### **EventScope** — Scope where event originated

instance of matlab.unittest.Scope

Scope where event originated, returned as an instance of matlab.unittest.Scope. This property corresponds to the label of the test content.

Example: matlab.unittest.Scope.TestMethod

Example: matlab.unittest.Scope.TestClass

Example: matlab.unittest.Scope.SharedTestFixture

#### **Stack** — Stack trace to diagnostic

structure

Stack trace to the location of the diagnostic event, returned as a structure containing the fields file, name, and line.

Data Types: struct

**Report** — Diagnostic information character vector

All diagnostic information, returned as a character vector. The report provides an overall summary of the event.

Data Types: char

#### **Methods**

#### Inherited Methods

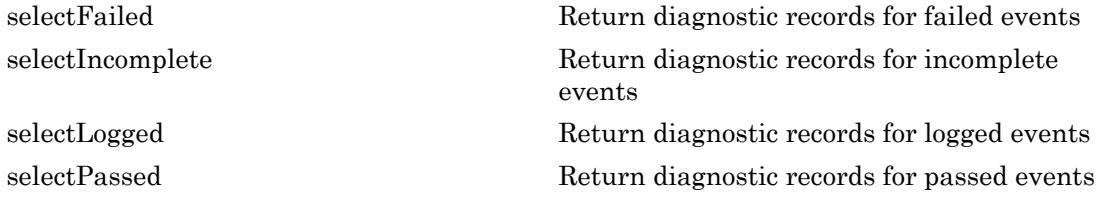

#### See Also

#### See Also matlab.unittest.plugins.DiagnosticsRecordingPlugin | matlab.unittest.plugins.diagnosticrecord

#### Introduced in R2016a

# matlab.unittest.plugins.plugindata

Summary of classes in MATLAB Plugin Data Interface

### **Description**

The plugindata classes store information about test content for use by the plugins and plugin methods. The TestRunner passes instances of these classes to various plugin methods. The matlab.unittest.plugins.plugindata package consists of the following MATLAB plugin data classes.

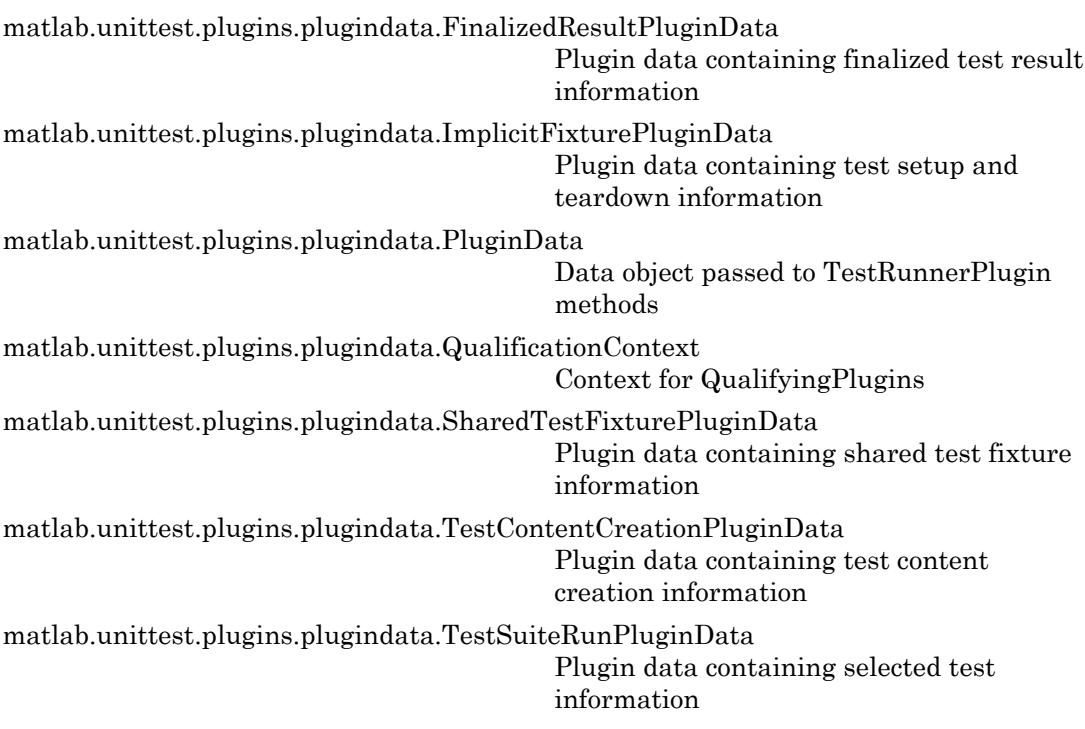

### See Also

See Also matlab.unittest.plugins | TestRunnerPlugin

# <span id="page-8758-0"></span>matlab.unittest.plugins.plugindata.FinalizedResultPluginData class

**Package:** matlab.unittest.plugins.plugindata

Plugin data containing finalized test result information

### **Description**

The FinalizedResultPluginData class defines the data the TestRunner passes to plugin methods related to finalized test results. The TestRunner creates this class, so there is no need for test plugin authors to construct the class directly.

### **Properties**

**Index** — Location of result relative to entire suite

scalar numeric

Location of the finalized result relative to the entire suite, represented as a scalar numeric.

**TestSuite** — Specification of the Test element matlab.unittest.TestSuite scalar

Specifies the test that produced the TestResult, represented as a matlab.unittest.TestSuite scalar.

**TestResult** — Result from finalized test suite element matlab.unittest.TestResult scalar

Result from the finalized test suite element, represented as a matlab.unittest.TestResult scalar.

### See Also

#### See Also

TestRunnerPlugin | TestRunnerPlugin.reportFinalizedResult

Introduced in R2015b

# <span id="page-8760-0"></span>matlab.unittest.plugins.plugindata.ImplicitFixturePluginData class

**Package:** matlab.unittest.plugins.plugindata

Plugin data containing test setup and teardown information

#### **Description**

The ImplicitFixturePluginData class defines the data the TestRunner passes to plugin methods related to setting up and tearing down tests. The TestRunner creates this class, so there is no need for test plugin authors to construct this class directly.

#### **Properties**

#### **Name** — Label of test content test runner sets up or tears down

character vector

Label of test content test runner sets up or tears down, represented as a character vector. Use the Name property for informational, labeling, and display purposes. Do not use Name programmatically to introspect into the content.

Data Types: char

**QualificationContext** — Context for plugins to perform qualifications on test content matlab.unittest.plugins.plugindata.QualificationContext

Context for plugins to perform qualifications on test content, represented as an instance of matlab.unittest.plugins.plugindata.QualificationContext. For your plugin to use qualifications it must be a subclass of matlab.unittest.plugins.QualifyingPlugin and provide this context in the call to one of its qualifications methods.

### See Also

#### See Also

TestRunnerPlugin | TestRunnerPlugin.setupTestClass | TestRunnerPlugin.setupTestMethod | TestRunnerPlugin.teardownTestClass | TestRunnerPlugin.teardownTestMethod

Introduced in R2015a

# <span id="page-8762-0"></span>matlab.unittest.plugins.plugindata.PluginData class

**Package:** matlab.unittest.plugins.plugindata

Data object passed to TestRunnerPlugin methods

### **Description**

The PluginData class defines the data the TestRunner passes to various plugin methods. It is created by the TestRunner, so there is no need for test plugin authors to construct this class directly.

#### **Properties**

#### **Name**

Label of test content executed by the test runner within the scope of a plugin method, represented as a character vector. Use the Name property for informational, labeling, and display purposes. Do not use Nameprogrammatically to introspect into the content.

#### See Also

Introduced in R2014a

# <span id="page-8763-0"></span>matlab.unittest.plugins.plugindata.QualificationContext class

**Package:** matlab.unittest.plugins.plugindata

Context for QualifyingPlugins

### **Description**

The QualificationContext class provides the context required for QualifyingPlugins to perform qualifications. The test framework creates this class and stores it as part of the relevant plugin data. There is no need for test plugin authors to construct this class directly.

### See Also

#### See Also

matlab.unittest.plugins.QualifyingPlugin | matlab.unittest.plugins.plugindata.ImplicitFixturePluginData | matlab.unittest.plugins.plugindata.SharedTestFixturePluginData

Introduced in R2015b

# <span id="page-8764-0"></span>matlab.unittest.plugins.plugindata.SharedTestFixturePluginDa class

**Package:** matlab.unittest.plugins.plugindata

Plugin data containing shared test fixture information

### **Description**

The SharedTestFixturePluginData defines the data the TestRunner passes to plugin methods related to shared test fixtures. The TestRunner creates this, so there is no need for test plugin authors to construct this class directly.

#### **Properties**

#### **Name**

Label of shared test fixture, represented as a character vector. Use the Name property for informational, labeling, and display purposes. Do not use Nameprogrammatically to introspect into the content.

#### **Description**

Description of action performed during setup and teardown of a shared test fixture, represented as a character vector

#### **QualificationContext**

Context for plugins to perform qualifications on fixtures, represented as an instance of matlab.unittest.plugins.plugindata.QualificationContext. For your plugin to use qualifications it must be a subclass of matlab.unittest.plugins.QualifyingPlugin and provide this context in the call to one of its qualifications methods.

### See Also

See Also matlab.unittest.fixtures.Fixture | TestRunnerPlugin

Introduced in R2014a

# <span id="page-8766-0"></span>matlab.unittest.plugins.plugindata.TestContentCreationPlugin class

**Package:** matlab.unittest.plugins.plugindata

Plugin data containing test content creation information

### **Description**

The TestContentCreationPluginData class defines the data the TestRunner passes to plugin methods related to test content creation. The TestRunner creates this class, so there is no need for test plugin authors to construct the class directly.

### **Properties**

#### **Name** — Name of content test runner executes

string scalar

Name of content the test runner executes within the scope of a plugin method, represented as a string scalar. The Name property is for informational, labeling, and display purposes, not to introspect into the content the test runner is executing.

### See Also

See Also TestRunnerPlugin

Introduced in R2017a

# <span id="page-8767-0"></span>matlab.unittest.plugins.plugindata.TestSuiteRunPluginData class

**Package:** matlab.unittest.plugins.plugindata

Plugin data containing selected test information

### **Description**

The TestSuiteRunPluginData defines the data the TestRunner passes to plugin methods related to running tests from the suite. The TestRunner creates this, so there is no need for test plugin authors to construct this class directly.

### **Properties**

#### **Name**

Name corresponding to the portion of the test suite the runner executes within a plugin method, represented as a character vector. Use the Name property for informational, labeling, and display purposes. Do not use Name programmatically to introspect into the content.

#### **TestSuite**

Select test methods, represented as a matlab.unittest.TestSuite instance

#### **TestResult**

Results from running select test methods listed in TestSuite, represented as a matlab.unittest.TestResult array

#### See Also

#### See Also

matlab.unittest.TestSuite | matlab.unittest.TestResult | TestRunnerPlugin

Introduced in R2014a

# plus, +

Addition

### **Syntax**

 $C = A + B$  $C = plus(A, B)$ 

### **Description**

 $C = A + B$  adds arrays A and B and returns the result in C.

 $C = plus(A, B)$  is an alternate way to execute  $A + B$ , but is rarely used. It enables operator overloading for classes.

### Examples

#### Add Scalar to Array

Create an array, A, and add a scalar value to it.

```
A = [0 1; 1 0];C = A + 2C =\begin{array}{ccc} 2 & & 3 \\ 3 & & 2 \end{array} 3 2
```
The scalar value is added to each entry of A.

#### Add Two Arrays

Create two arrays, A and B, and add them together.

 $A = [1 \ 0; 2 \ 4];$ 

```
B = [5 9; 2 1];C = A + BC = 6 9
 4 5
```
The elements of A are added to the corresponding elements of B.

#### Add Vector to Matrix

Create an array, A, and add a column vector to it. The vector is treated as though it is a matrix of the same size as A, so that each element in the vector is added to a row in A.

```
A = [1 2 3; 4 5 6]A = 1 2 3
 4 5 6
b = [10; 100]b = 10
   100
A + bans = 
    11 12 13
   104 105 106
```
#### Concatenate Strings

Create two 1-by-3 string arrays, then concatenate similarly located strings in the arrays.  $s1 = string({'Red' 'Blue' 'Green'})$ 

```
s1 = 1×3 string array
   "Red" "Blue"
s2 = string({'True k' 'Sky' 'Tree'})s2 = 1×3 string array
    "Truck" "Sky" "Tree"
s = s1 + s2s = 1×3 string array
    "RedTruck" "BlueSky" "GreenTree"
```
#### Input Arguments

**A** — Input array scalar | vector | matrix | multidimensional array

Input array, specified as a scalar, vector, matrix, or multidimensional array. Numeric or string inputs A and B must either be the same size or have sizes that are compatible (for example, A is an M-by-N matrix and B is a scalar or 1-by-N row vector). For more information, see "Compatible Array Sizes for Basic Operations".

Datetime, duration, and calendar duration arrays must be the same size unless one is a scalar.

- If one input is a datetime array, duration array, or calendar duration array, then numeric values in the other input are treated as a number of 24-hour days.
- If one input is a string array, then the other input can be a numeric, logical, character, string, or cell array.

```
Data Types: single | double | int8 | int16 | int32 | int64 | uint8 | uint16
| uint32 | uint64 | logical | char | string | datetime | duration |
calendarDuration
Complex Number Support: Yes
```
#### **B** — Input array

scalar | vector | matrix | multidimensional array

Input array, specified as a scalar, vector, matrix, or multidimensional array. Numeric or string inputs A and B must either be the same size or have sizes that are compatible (for example, A is an M-by-N matrix and B is a scalar or 1-by-N row vector). For more information, see "Compatible Array Sizes for Basic Operations".

Datetime, duration, and calendar duration arrays must be the same size unless one is a scalar.

- If one input is a datetime array, duration array, or calendar duration array, then numeric values in the other input are treated as a number of 24-hour days.
- If one input is a string array, then the other input can be a numeric, logical, character, string, or cell array.

```
Data Types: single | double | int8 | int16 | int32 | int64 | uint8 | uint16
| uint32 | uint64 | logical | char | string | datetime | duration |
calendarDuration
Complex Number Support: Yes
```
# Extended Capabilities

### Tall Arrays

Calculate with arrays that have more rows than fit in memory.

#### Tall Arrays

This function fully supports tall arrays. For more information, see "Tall Arrays".

### C/C++ Code Generation

Generate C and C++ code using MATLAB® Coder™.

# See Also

#### See Also

cumsum | minus | sum | uplus

#### **Topics**

"Array vs. Matrix Operations" "Operator Precedence" "MATLAB Operators and Special Characters"

#### Introduced before R2006a

### pointLocation

**Class:** DelaunayTri

(Not recommended) Simplex containing specified location

Note: pointLocation(DelaunayTri) is not recommended. Use pointLocation(triangulation) instead.

DelaunayTri is not recommended. Use delaunayTriangulation instead.

#### **Syntax**

```
SI = pointLocation(DT,QX)SI = pointLocation(DT,QX,QY)SI = pointLocation(DT,QX,QY,QZ)[SI, BC] = pointLocation(DT, \ldots)
```
### **Description**

 $SI = pointLocation(DT,QX)$  returns the indices SI of the enclosing simplex (triangle/tetrahedron) for each query point location in QX. The enclosing simplex for point  $QX(k, :)$  is  $SI(k)$ . point Location returns NaN for all points outside the convex hull.

 $SI = pointLocation(DT,QX,QY)$  and  $SI = pointLocation(DT,QX,QY,QZ)$ allow the query point locations to be specified in alternative column vector format when working in 2-D and 3-D.

 $[SI, BC] = pointLocation(DT, ...)$  returns the barycentric coordinates BC.

### Input Arguments

DT Delaunay triangulation.

QX Matrix of size mpts-by-ndim, mpts being the number of query points.

#### Output Arguments

SI Column vector of length mpts containing the indices of the enclosing simplex for each query point. mpts is the number of query points. BC is a mpts-by-ndim matrix, each row BC(i,:) represents the barycentric coordinates of  $QX(i,:)$  with respect to the enclosing simplex  $SI(i)$ .

#### Examples

#### Example 1

Create a 2-D Delaunay triangulation:

 $X = rand(10, 2)$ ;  $dt = DelaunayTri(X);$ Find the triangles that contain specified query points:

qrypts = [0.25 0.25; 0.5 0.5]; triids = pointLocation(dt, qrypts)

#### Example 2

Create a 3-D Delaunay triangulation:

```
x = \text{rand}(10, 1);
y = rand(10, 1);z = \text{rand}(10,1);
dt = DelaunayTri(x,y,z);Find the triangles that contain specified query points and evaluate the barycentric
coordinates:
```
qrypts = [0.25 0.25 0.25; 0.5 0.5 0.5];

[tetids, bcs] = pointLocation(dt, qrypts)

## See Also

delaunayTriangulation | nearestNeighbor | triangulation

# pol2cart

Transform polar or cylindrical coordinates to Cartesian

#### **Syntax**

```
[x,y] = pol2cart(theta,rho)[x,y,z] = pol2cart(theta,rho,z)
```
### **Description**

 $[x,y] = \text{pol2cart}(\text{theta},\text{rho})$  transforms corresponding elements of the polar coordinate arrays theta and rho to two-dimensional Cartesian, or *xy*, coordinates.

 $[x,y,z] = \text{pol2cart}(\text{theta},\text{rho},z)$  transforms corresponding elements of the cylindrical coordinate arrays theta, rho, and z to three-dimensional Cartesian, or *xyz*, coordinates.

### Examples

#### Polar to Cartesian Coordinates

Convert the polar coordinates defined by corresponding entries in the matrices theta and rho to two-dimensional Cartesian coordinates x and y.

```
theta = [0 \text{ pi}/4 \text{ pi}/2 \text{ pi}]theta = 
           0 0.7854 1.5708 3.1416
rho = [5 5 10 10]rho =
```
 5 5 10 10  $[x,y] = pol2cart(theta,rho)$  $x =$  5.0000 3.5355 0.0000 -10.0000  $V =$ 0 3.5355 10.0000 0.0000

#### Cylindrical to Cartesian Coordinates

Convert the cylindrical coordinates defined by corresponding entries in the matrices theta, rho, and z to three-dimensional Cartesian coordinates x, y, and z.

```
theta = [0 \text{ pi}/4 \text{ pi}/2 \text{ pi}]theta = 
             0
      0.7854
      1.5708
      3.1416
rho = [1 \ 3 \ 4 \ 5]'rho = 
        1
        3
        4
        5
z = [7 8 9 10]'Z =
```
 7 8 9 10  $[x,y,z] = pol2cart(theta,rho,z)$  $x =$  1.0000 2.1213 0.0000 -5.0000  $y =$  0 2.1213 4.0000 0.0000  $Z =$  7 8 9 10

#### Input Arguments

#### **theta** — Angular coordinate

scalar | vector | matrix | multidimensional array

Angular coordinate, specified as a scalar, vector, matrix, or multidimensional array. theta, rho, and z must be the same size, or any of them can be scalar.

theta is the counterclockwise angle in the *x*-*y* plane measured in radians from the positive *x*-axis.

Data Types: single | double Complex Number Support: Yes

**rho** — Radial coordinate scalar | vector | matrix | multidimensional array

Radial coordinate, specified as a scalar, vector, matrix, or multidimensional array. theta, rho, and z must be the same size, or any of them can be scalar.

rho is the distance from the origin to a point in the *x*-*y* plane.

Data Types: single | double Complex Number Support: Yes

#### **z** — Elevation coordinate

scalar | vector | matrix | multidimensional array

Elevation coordinate, specified as a scalar, vector, matrix, or multidimensional array. theta, rho, and z must be the same size, or any of them can be scalar.

z is the height above the *x*-*y* plane.

Data Types: single | double Complex Number Support: Yes

### Output Arguments

#### **x**, **y**, **z** — Cartesian coordinates

arrays

Cartesian coordinates, returned as arrays.

### Algorithms

The mapping from polar and cylindrical coordinates to Cartesian coordinates is:

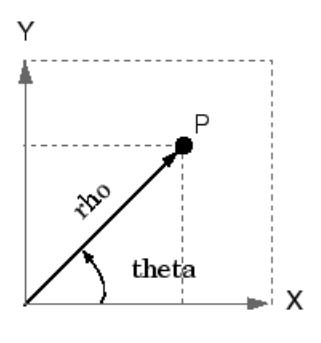

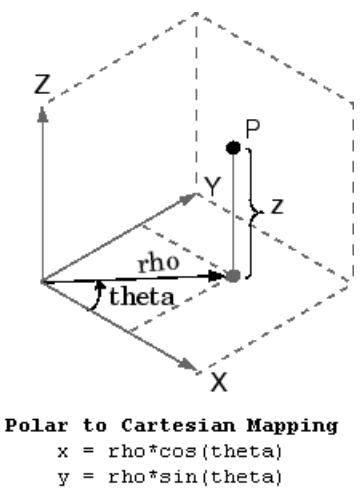

# $y =$ rho\*sin(theta)

Polar to Cartesian Mapping

 $x =$ rho\*cos(theta)

 $z = z$ 

# Extended Capabilities

# Tall Arrays

Calculate with arrays that have more rows than fit in memory.

#### Tall Arrays

This function fully supports tall arrays. For more information, see "Tall Arrays".

# C/C++ Code Generation

Generate C and C++ code using MATLAB® Coder™.

# See Also

#### See Also

cart2pol | cart2sph | sph2cart

Introduced before R2006a

# polar

(Not recommended) Polar coordinate plot

### **Compatibility**

polar is not recommended. Use polarplot instead.

#### **Syntax**

```
polar(theta,rho)
polar(theta,rho,LineSpec)
polar(axes_handle,...)
h = polar(...)
```
### **Description**

The polar function accepts polar coordinates, plots them in a Cartesian plane, and draws the polar grid on the plane.

polar(theta,rho) creates a polar coordinate plot of the angle theta versus the radius rho. theta is the angle from the *x*-axis to the radius vector specified in radians; rho is the length of the radius vector specified in dataspace units.

polar(theta,rho,LineSpec) LineSpec specifies the line type, plot symbol, and color for the lines drawn in the polar plot.

polar(axes handle,...) plots into the axes with the handle axes handle instead of into the current axes (gca).

 $h = \text{polar}(\ldots)$  returns the line object in h.

### Examples

#### Simple Polar Plot

Create a simple polar plot using a dashed red line.
theta =  $0:0.01:2*pi;$  $rho = sin(2*theta)$ . \* $cos(2*theta)$ ;

figure polar(theta,rho,'--r')

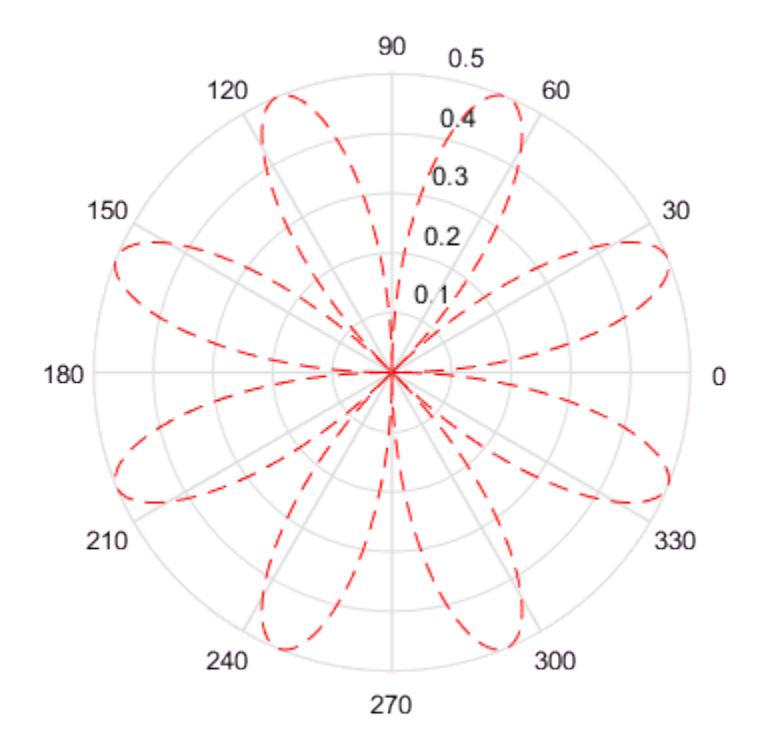

## Tips

Negative  $\Gamma$  values reflect through the origin, rotating by  $pi$  (since (theta,  $\Gamma$ ) transforms to (r\*cos(theta), r\*sin(theta))). If you want different behavior, you can

manipulate  $\Gamma$  prior to plotting. For example, you can make  $\Gamma$  equal to  $\max(0,\Gamma)$  or  $abs(r)$ .

# See Also

polarplot | | | cart2pol | compass | pol2cart | rose

Introduced before R2006a

# polaraxes

Create polar axes

## **Syntax**

```
pax = polaraxes
pax = polaraxes(Name,Value)
pax = polaraxes(parent, \_\_)polaraxes(pax_in)
```
# **Description**

pax = polaraxes creates the default polar axes in the current figure and returns the PolarAxes object created. Use pax to query and set properties of the PolarAxes object. For a list of properties, see PolarAxes Properties.

pax = polaraxes(Name,Value) specifies properties for the PolarAxes object using one or more name-value pair arguments, for example, 'ThetaDir','clockwise'.

pax = polaraxes (parent, ) creates the polar axes in the figure, uipanel, or uitab specified by parent, instead of in the current figure. Use this option with any of the input argument combinations in the previous syntaxes.

polaraxes(pax\_in) makes the PolarAxes object pax\_in the current axes.

# Examples

## Modify Polar Axes Properties

Create a new figure with polar axes and assign the polar axes object to pax. Add a plot to the axes. Then, use pax to modify axes properties.

figure

```
pax = polaraxes;
theta = 0:0.01:2*pi;rho = sin(2*theta).*cos(2*theta);
polarplot(theta,rho)
```

```
pax.ThetaDir = 'clockwise';
pax.FontSize = 12;
```
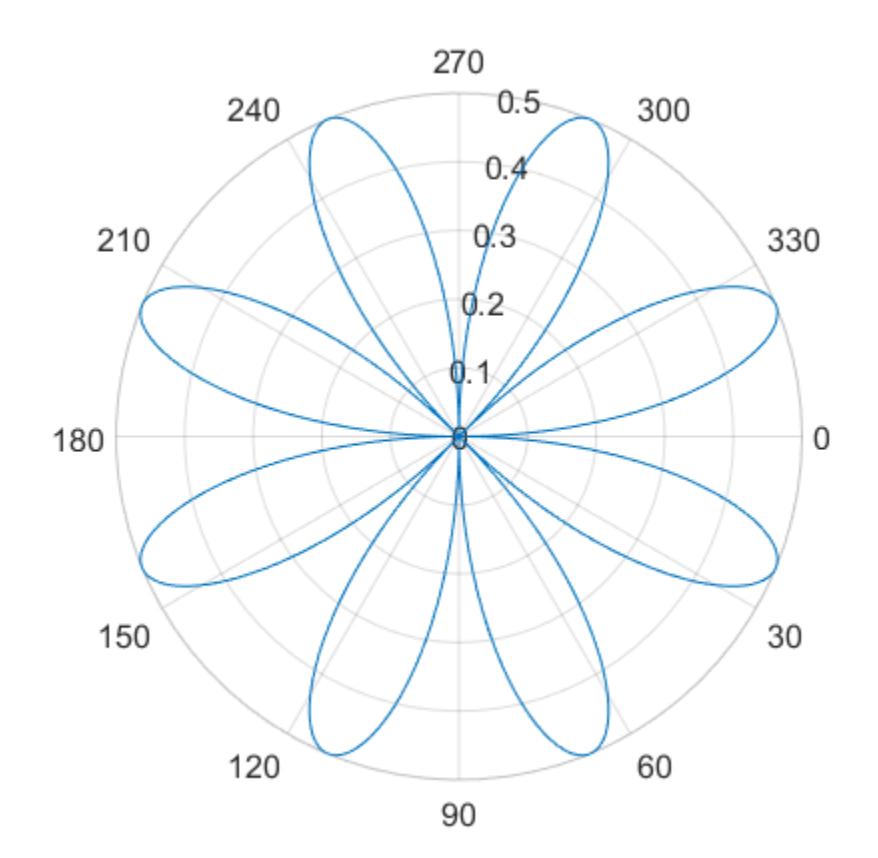

## Make Polar Axes Current Axes

Create a figure with polar axes and assign the polar axes object to pax. Then, ensure pax is the current axes before calling the polarplot function.

figure

pax = polaraxes;

polaraxes(pax) polarplot(1:10)

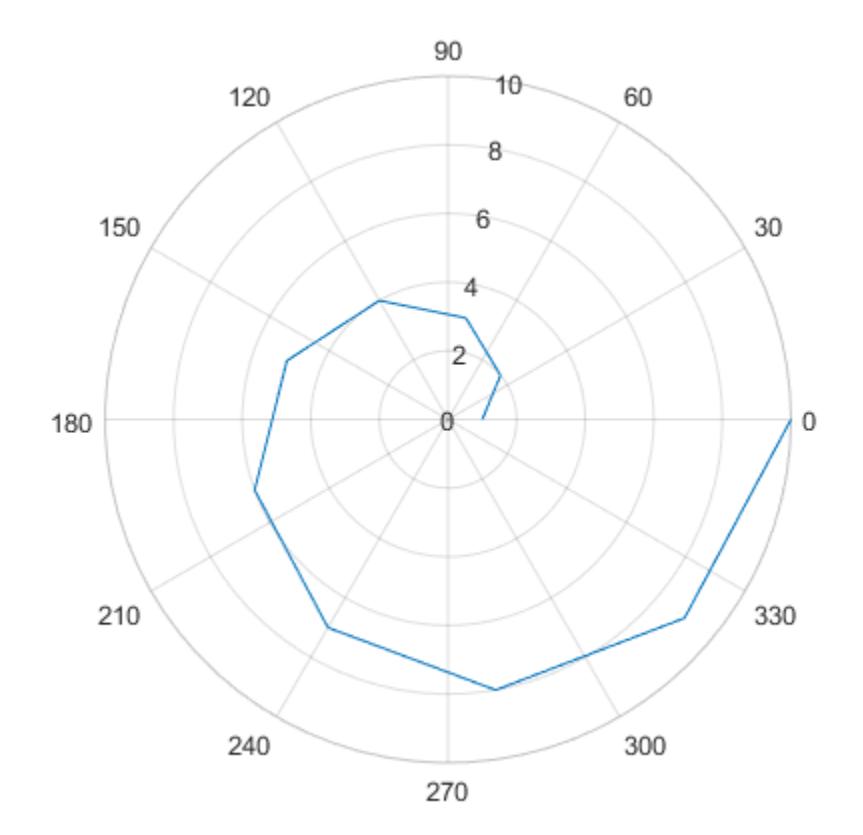

## Input Arguments

## **parent** — Parent container

figure object | uipanel object | uitab object

Parent container, specified as a figure, uipanel, or uitab object.

```
pax_in — Polar axes to make current
```
PolarAxes object

Polar axes to make current, specified as a PolarAxes object.

## Name-Value Pair Arguments

Specify optional comma-separated pairs of Name, Value arguments. Name is the argument name and Value is the corresponding value. Name must appear inside single quotes (' '). You can specify several name and value pair arguments in any order as Name1,Value1,...,NameN,ValueN.

The properties listed here are only a subset. For a complete list, see PolarAxes Properties. Some graphics functions reset axes properties when plotting. To avoid graphics functions from overriding the property values, set axes properties after plotting.

Example: 'ThetaZeroLocation','top','ThetaDir','clockwise'

#### **'ThetaAxisUnits'** — Units for angle values

'degrees' (default) | 'radians'

Units for angle values, specified as one of these values:

- 'degrees' Label the angles in degrees, and interpret the ThetaLim, ThetaTick, and RAxisLocation property values in degrees. When you switch the units from radians to degrees, MATLAB converts the radian values in those three properties to the equivalent degree values.
- $\cdot$  'radians' Label the angles in radians, and interpret the ThetaLim, ThetaTick, and RAxisLocation property values in radians. When you switch the units from degrees to radians, MATLAB converts the degree values in those three properties to the equivalent radian values.

```
Example: ax \cdot \text{ThetaAx} is Units = 'radians';
```

```
'ThetaZeroLocation' — Location of the zero reference axis
'right' (default) | 'top' | 'left' | 'bottom'
```
Location of the zero reference axis, specified as one of the values in this table.

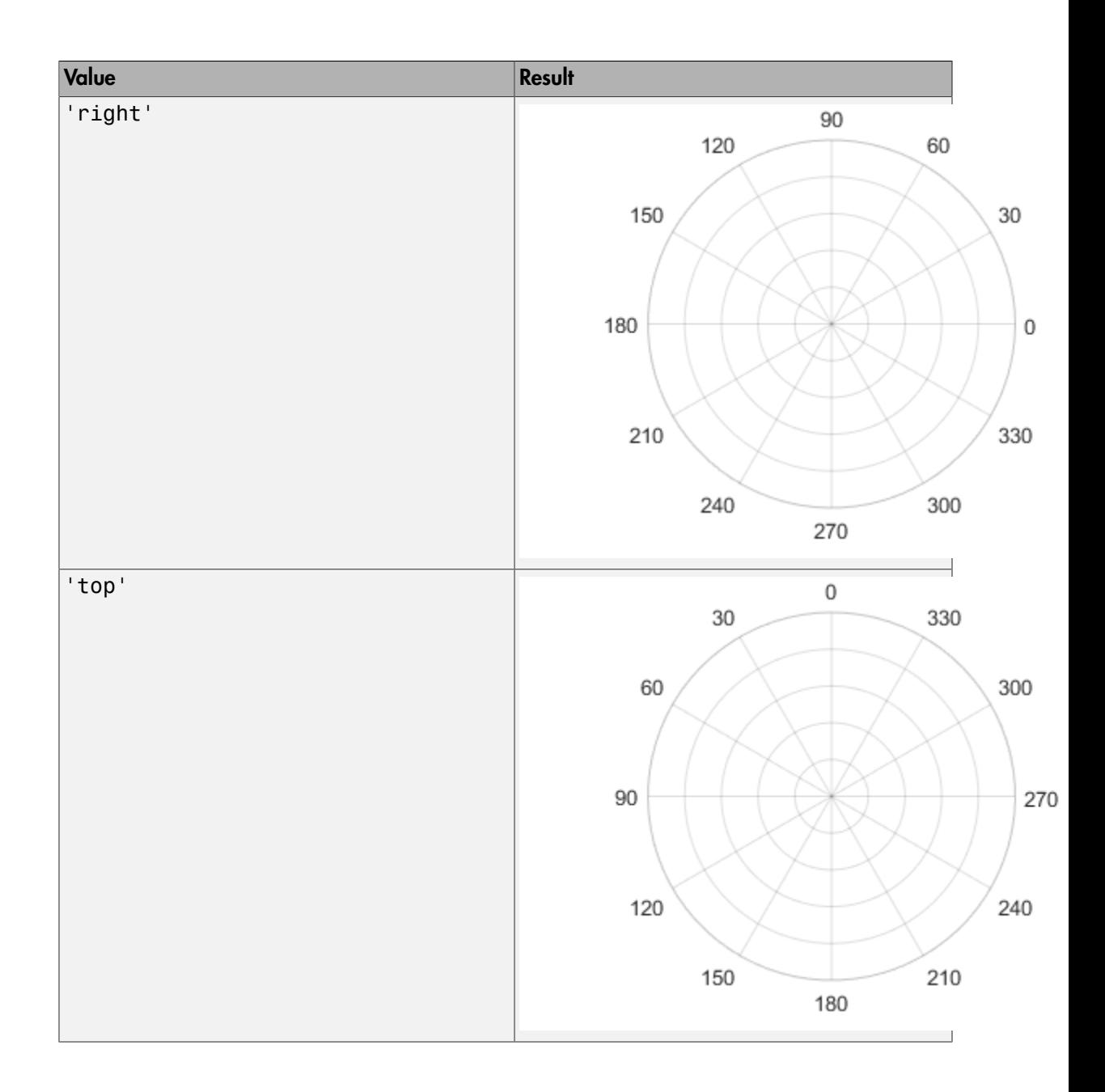

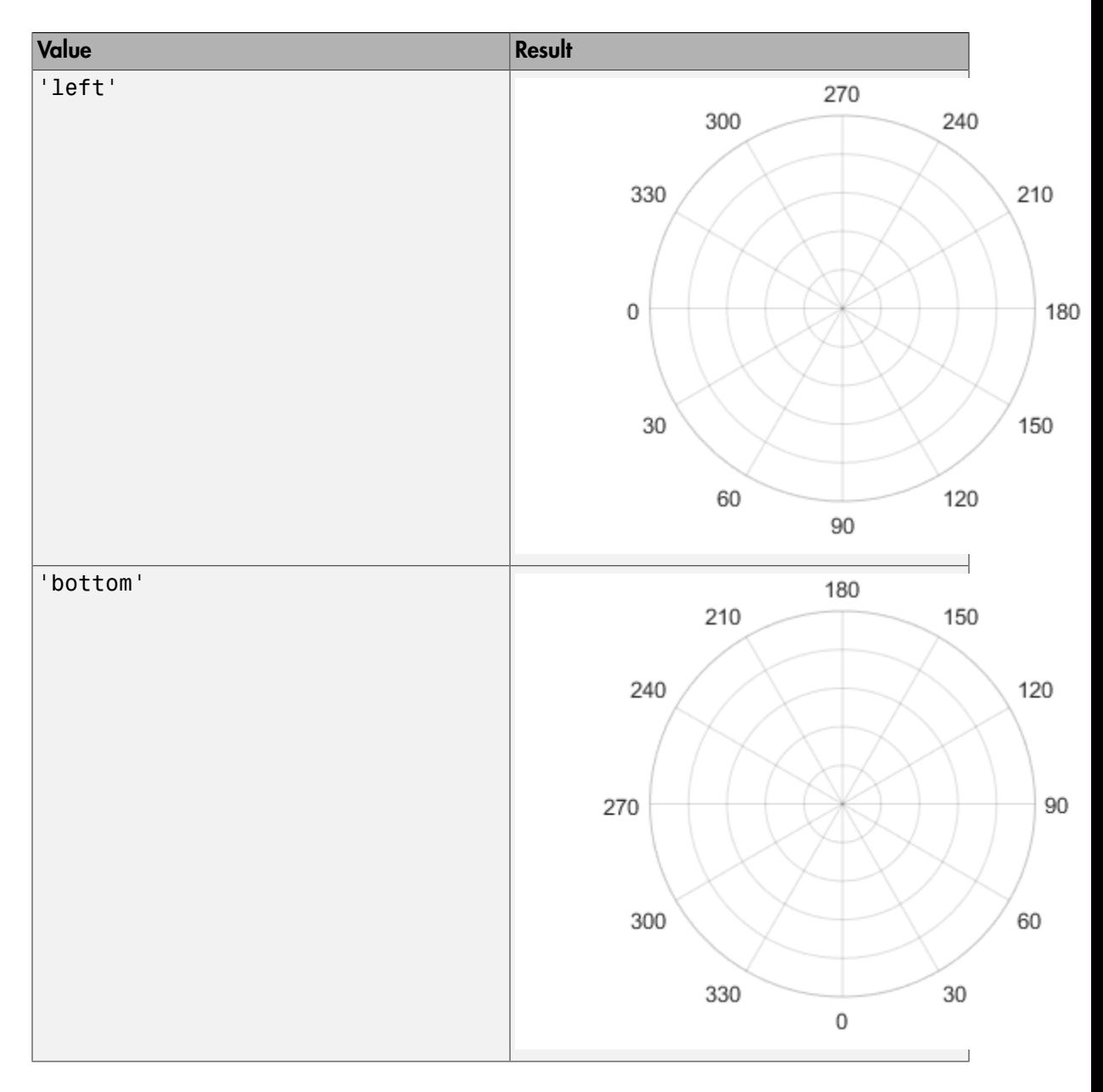

Example: ax.ThetaZeroLocation = 'left';

## **'ThetaDir'** — Direction of increasing angles

'counterclockwise' (default) | 'clockwise'

Direction of increasing angles, specified as one of the values in this table.

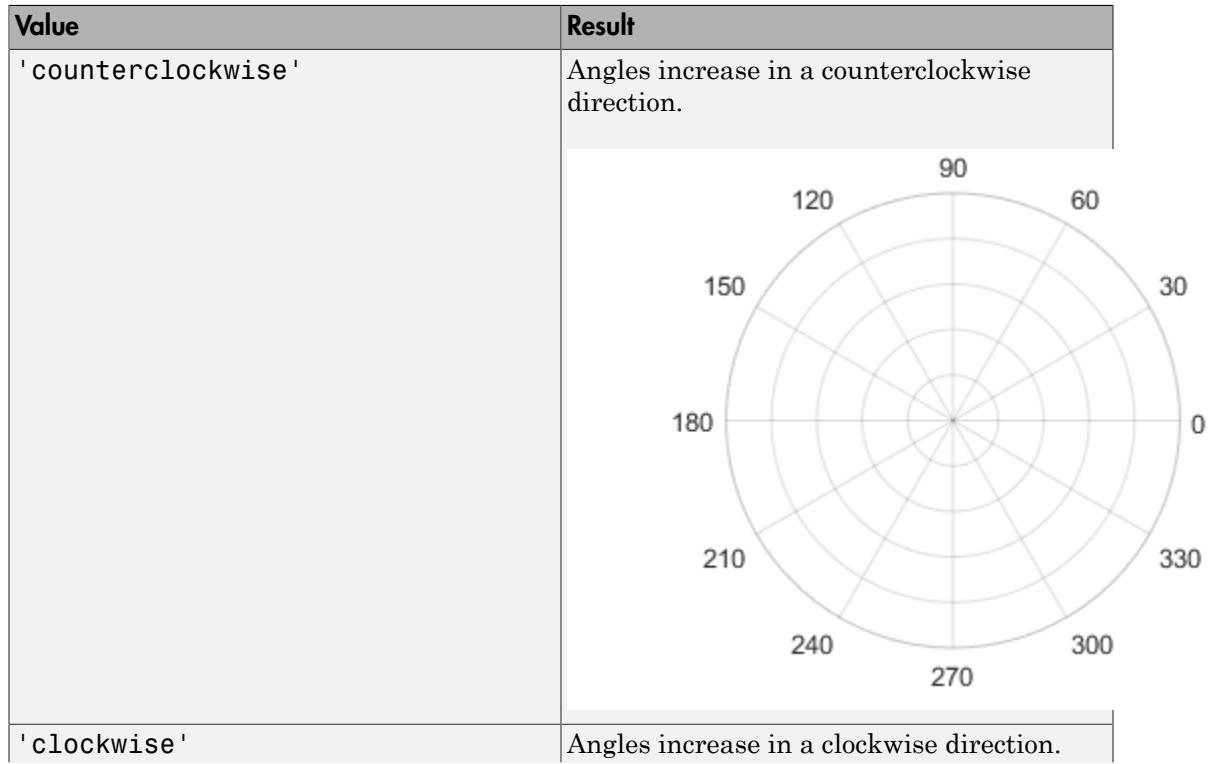

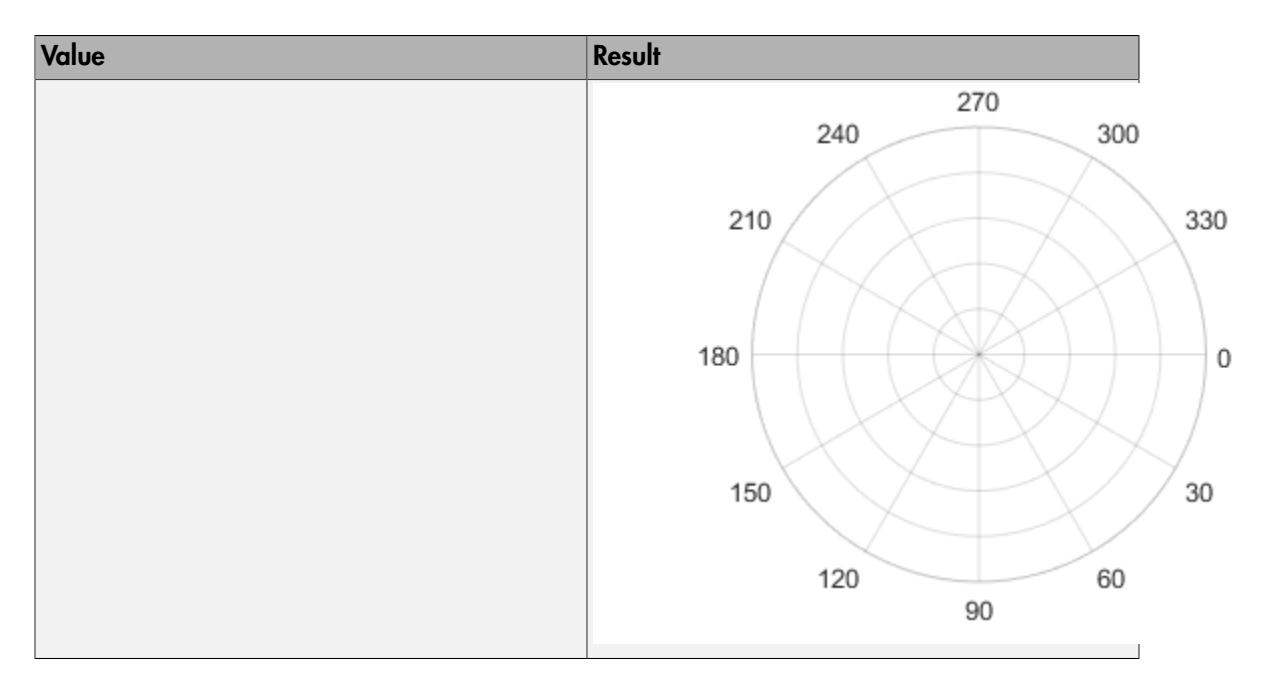

Example: ax.ThetaDir = 'clockwise';

#### **'ThetaLim'** — Minimum and maximum angle values

[0 360] (default) | two-element vector of the form [thmin thmax]

Minimum and maximum angle values, specified as a two-element vector of the form [thmin thmax]. If the difference between the values is less than 360 degrees, then the theta-axis is a partial circle.

MATLAB interprets the values in units determined by the ThetaAxisUnits property.

Example:  $ax \cdot \text{ThetaLim} = [0 180]$ ;

```
'ThetaTick' — Angles at which to display lines
[0 30 60 ... 300 330 360] (default) | vector of increasing values
```
Angles at which to display lines extending from the origin, specified as a vector of increasing values. MATLAB labels the lines with the appropriate angle values, unless you specify different labels using the ThetaTickLabel property.

MATLAB interprets the values in units determined by the ThetaAxisUnits property.

Example:  $ax \cdot \text{ThetaTick} = [0 90 180 270]$ ;

## **'ThetaColor'** — Color of grid lines, tick marks, and tick labels

[0.15 0.15 0.15] (default) | RGB triplet | character vector of color name | 'none'

Color of grid lines, tick marks, and tick labels for the *theta*-axis, specified as an RGB triplet, a character vector of a color name, or 'none'. If you set the color to 'none', then the grid lines and tick labels are invisible.

Note: If you specify the GridColor property, then the grid lines use the color in the GridColor property instead. See GridColorMode for more information.

An RGB triplet is a three-element row vector whose elements specify the intensities of the red, green, and blue components of the color. The intensities must be in the range [0,1]; for example, [0.4 0.6 0.7]. This table lists the long and short color name options and the equivalent RGB triplet values.

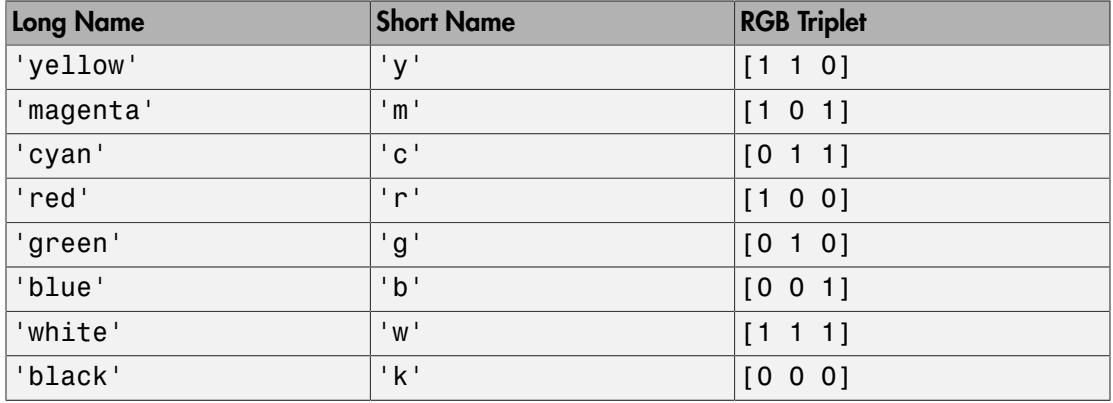

For example, ax.ThetaColor = 'r' changes the color to red.

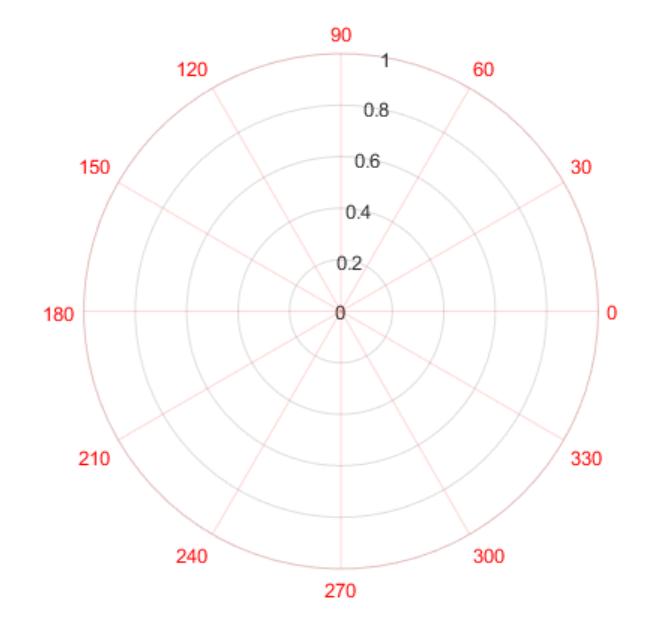

### **'RAxisLocation'** — Location of r-axis

80 (default) | scalar angle value

Location of the r-axis, specified a scalar angle value. MATLAB interprets the values in units determined by the ThetaAxisUnits property.

```
Example: ax.RAxisLocation = 90;
```
#### **'RDir'** — Direction of increasing values along r-axis

'normal' (default) | 'reverse'

Direction of increasing values along the r-axis, specified as one of these values:

- 'normal' Values increase outward from the center of the chart. The radius at the origin corresponds to the minimum value stored in the RLim property (typically 0).
- 'reverse' Values decrease outward from the center of the chart. The radius at the origin corresponds to the maximum value stored in the RLim property.

```
Example: ax.RDir = 'reverse';
```
## **'RLim'** — Minimum and maximum radius limits

[0 1] (default) | two-element vector of the form [rmin rmax]

Minimum and maximum radius limits, specified as a two-element vector of the form [rmin rmax], where rmax is a numeric value greater than rmin. You can specify both limits, or specify one limit and let the axes automatically calculate the other.

- To automatically set the minimum limit to the minimum data value, specify the first element as -inf, for example,  $[-int 0]$ .
- To automatically set the maximum limit to the maximum data value, specify the second element as inf, for example,  $[0 \text{ inf}].$

Alternatively, use the rlim function to set the limits.

Example:  $ax.RLim = [0 6]$ ;

#### **'RTick'** — Radius values at which to display circular lines

[0 0.2 0.4 0.6 0.8 1] (default) | vector of increasing values

Radius values at which to display circular lines, specified as a vector of increasing values. MATLAB labels the lines with the appropriate radius values unless you specify different labels using the RTickLabel property.

Example:  $ax.RTick = [0 2 4 6];$ 

#### **'RColor'** — Color of *r*-axis grid lines, tick marks, and tick labels

[0.15 0.15 0.15] (default) | RGB triplet | character vector of color name | 'none'

Color of *r*-axis grid lines, tick marks, and tick labels, specified as an RGB triplet, a character vector of a color name, or 'none'. If you set the color to 'none', then the grid lines and tick labels are invisible.

Note: If you specify the GridColor property, then the grid lines use the color in the GridColor property instead. See GridColorMode for more information.

An RGB triplet is a three-element row vector whose elements specify the intensities of the red, green, and blue components of the color. The intensities must be in the range  $[0,1]$ ; for example,  $[0.4 \ 0.6 \ 0.7]$ . This table lists the long and short color name options and the equivalent RGB triplet values.

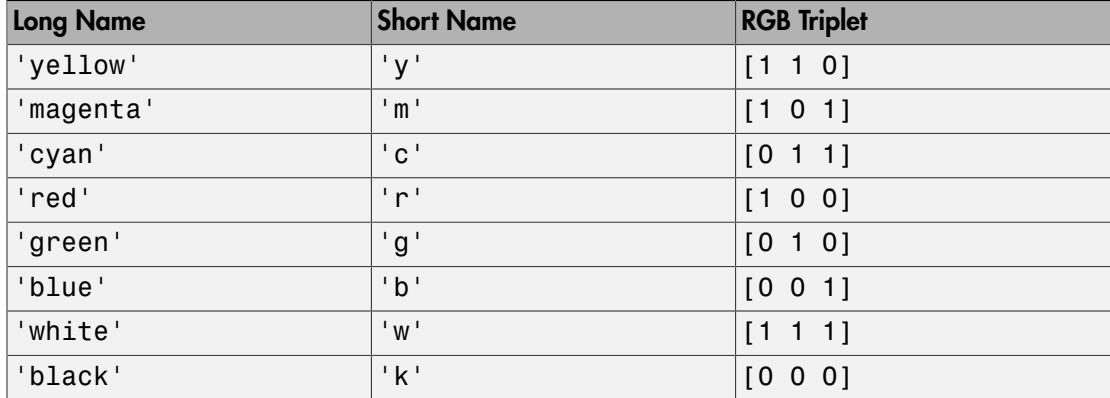

For example,  $ax.RColor = 'r' changes the color to red.$ 

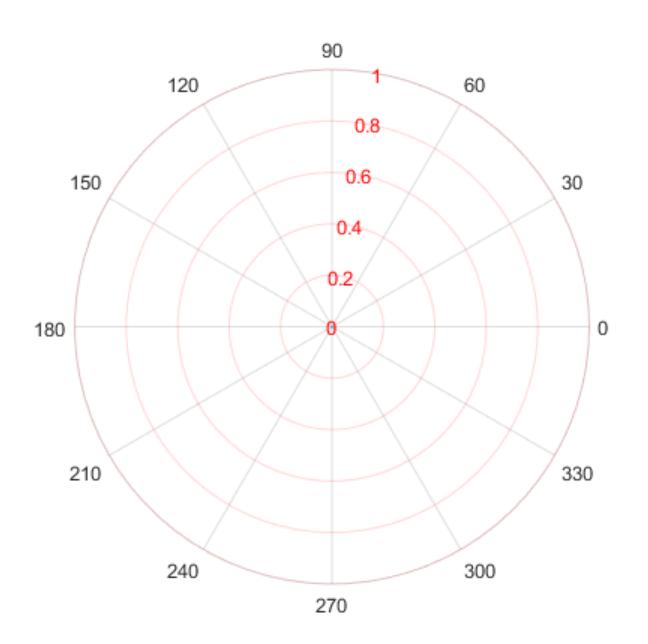

# See Also

## See Also

PolarAxes Properties | polarplot | rlim

Introduced in R2016a

# PolarAxes Properties

Control polar axes appearance and behavior

# **Description**

PolarAxes properties control the appearance and behavior of a PolarAxes object. By changing property values, you can modify certain aspects of the polar axes. Set axes properties after plotting since some graphics functions reset axes properties.

Some graphics functions create polar axes when plotting. Use gca to access the newly created axes. To create empty polar axes, use the polaraxes function.

```
polarplot([0 pi/2 pi],[1 2 3])
ax = qca;
d = ax.ThetaDir
ax.ThetaDir = 'clockwise';
```
## Theta-Axis

```
ThetaAxisUnits — Units for angle values
'degrees' (default) | 'radians'
```
Units for angle values, specified as one of these values:

- 'degrees' Label the angles in degrees, and interpret the ThetaLim, ThetaTick, and RAxisLocation property values in degrees. When you switch the units from radians to degrees, MATLAB converts the radian values in those three properties to the equivalent degree values.
- 'radians' Label the angles in radians, and interpret the ThetaLim, ThetaTick, and RAxisLocation property values in radians. When you switch the units from degrees to radians, MATLAB converts the degree values in those three properties to the equivalent radian values.

```
Example: ax \cdot \text{The}taAxisUnits = 'radians';
```
**ThetaZeroLocation** — Location of the zero reference axis 'right' (default) | 'top' | 'left' | 'bottom'

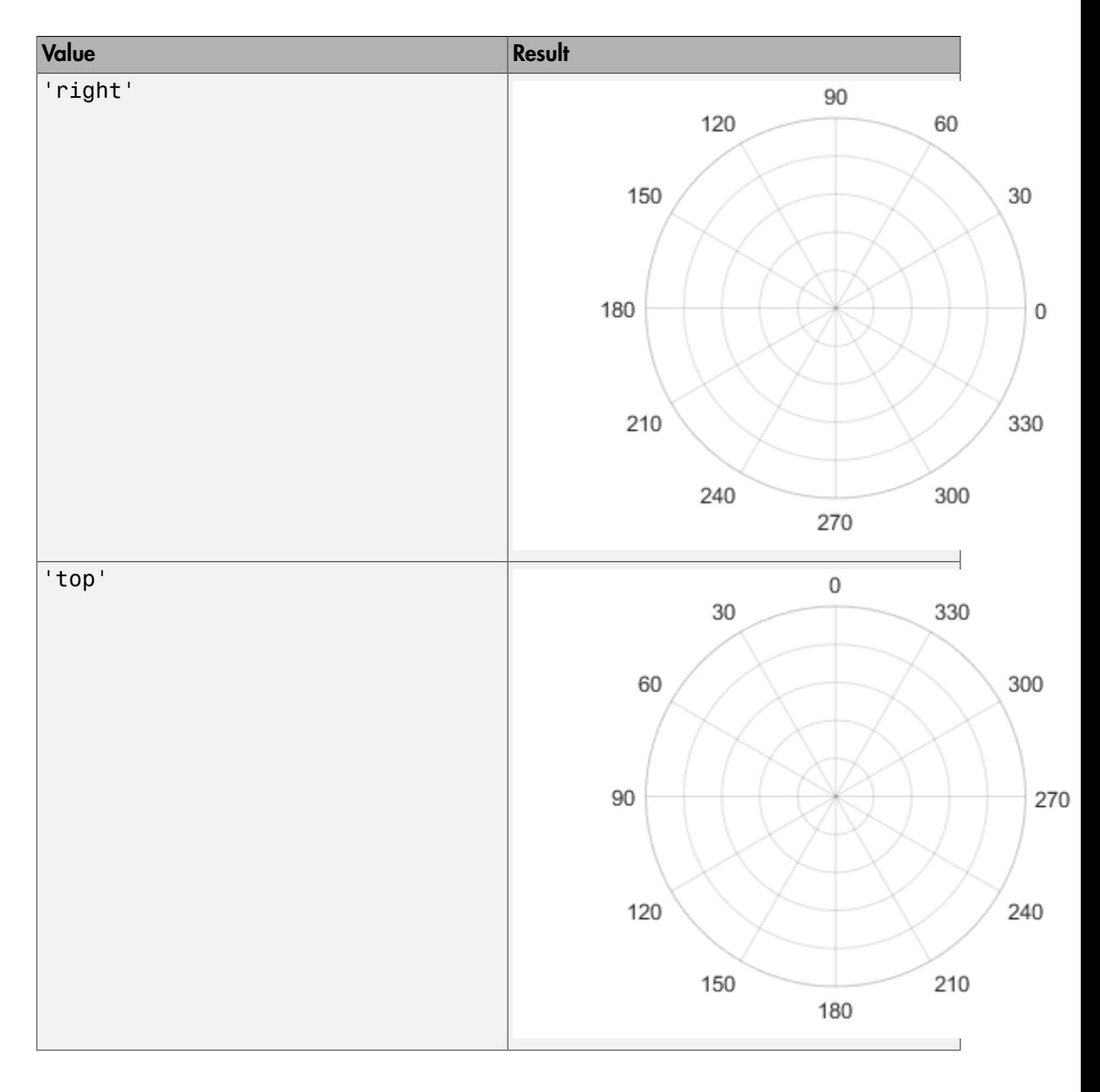

Location of the zero reference axis, specified as one of the values in this table.

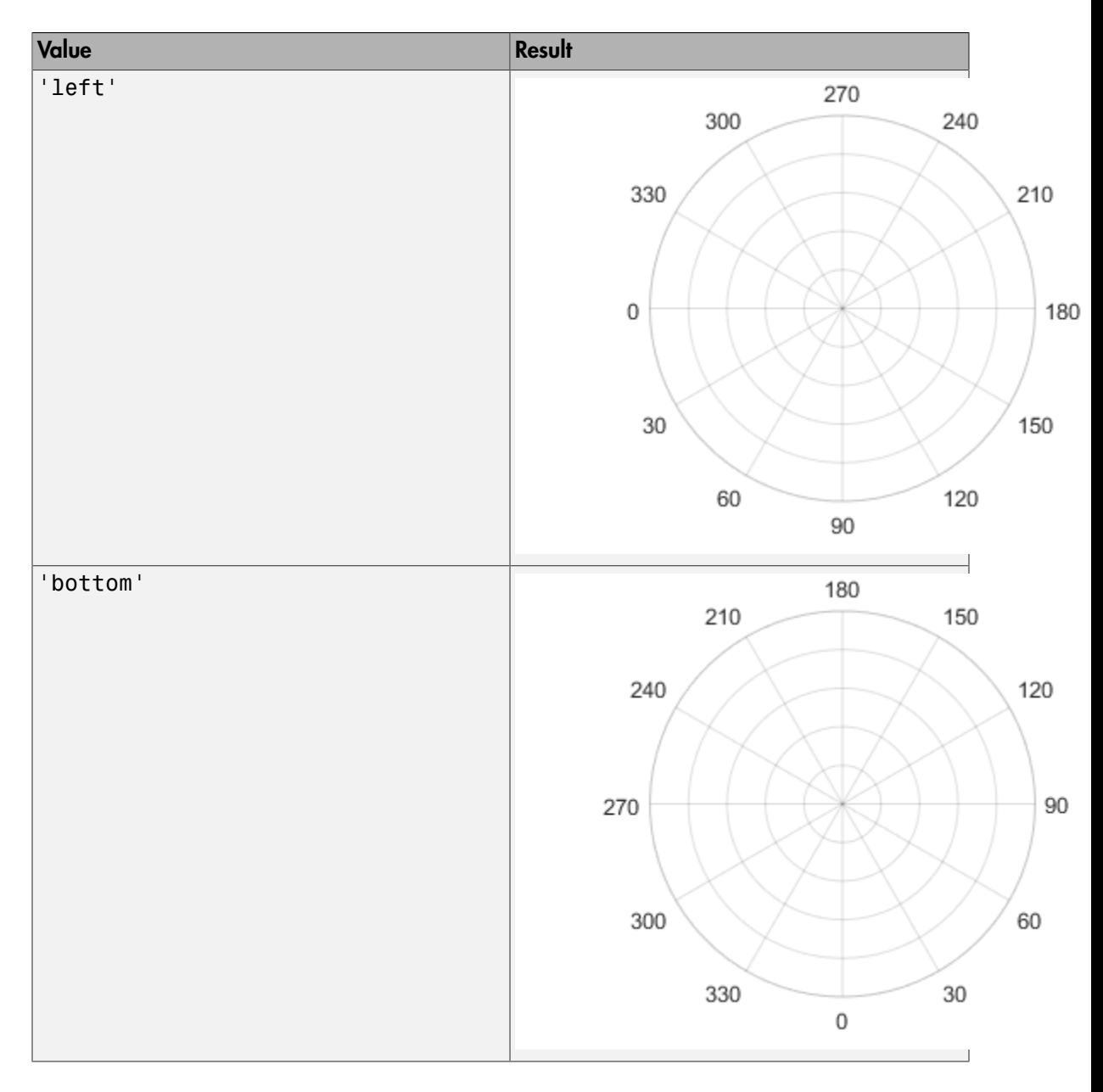

Example: ax.ThetaZeroLocation = 'left';

## **ThetaDir** — Direction of increasing angles

'counterclockwise' (default) | 'clockwise'

Direction of increasing angles, specified as one of the values in this table.

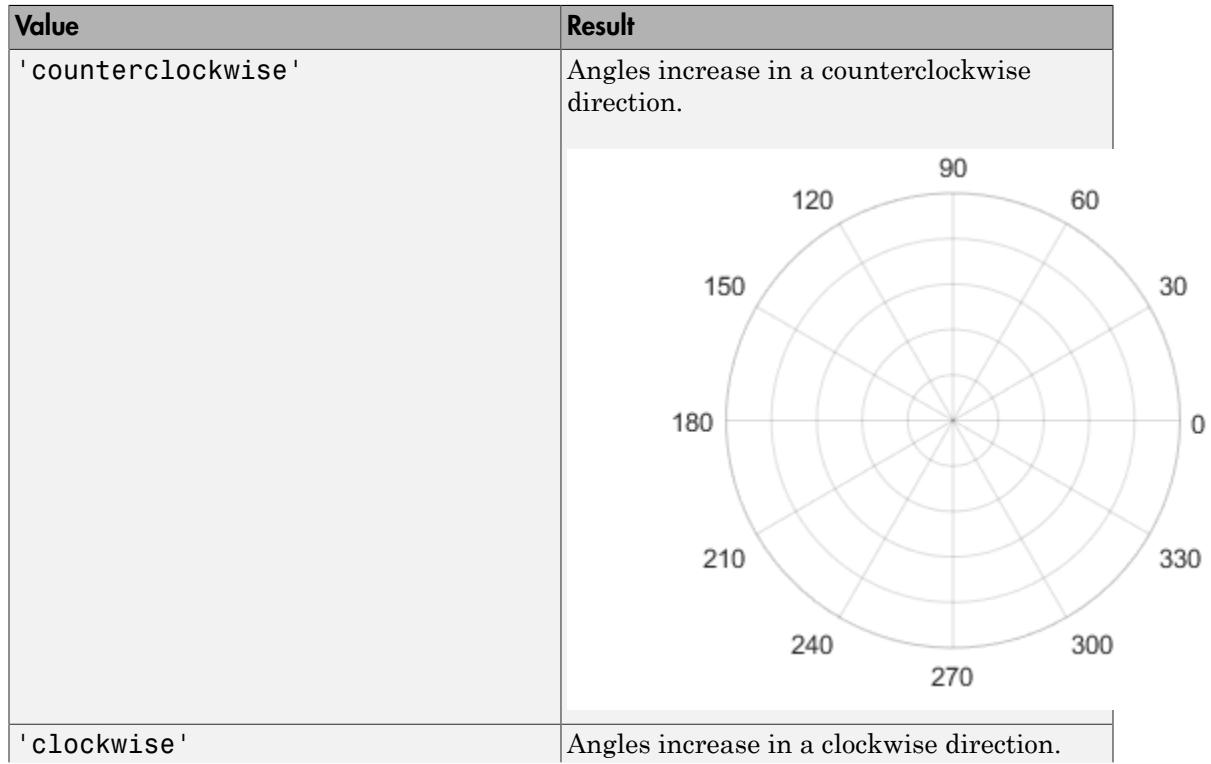

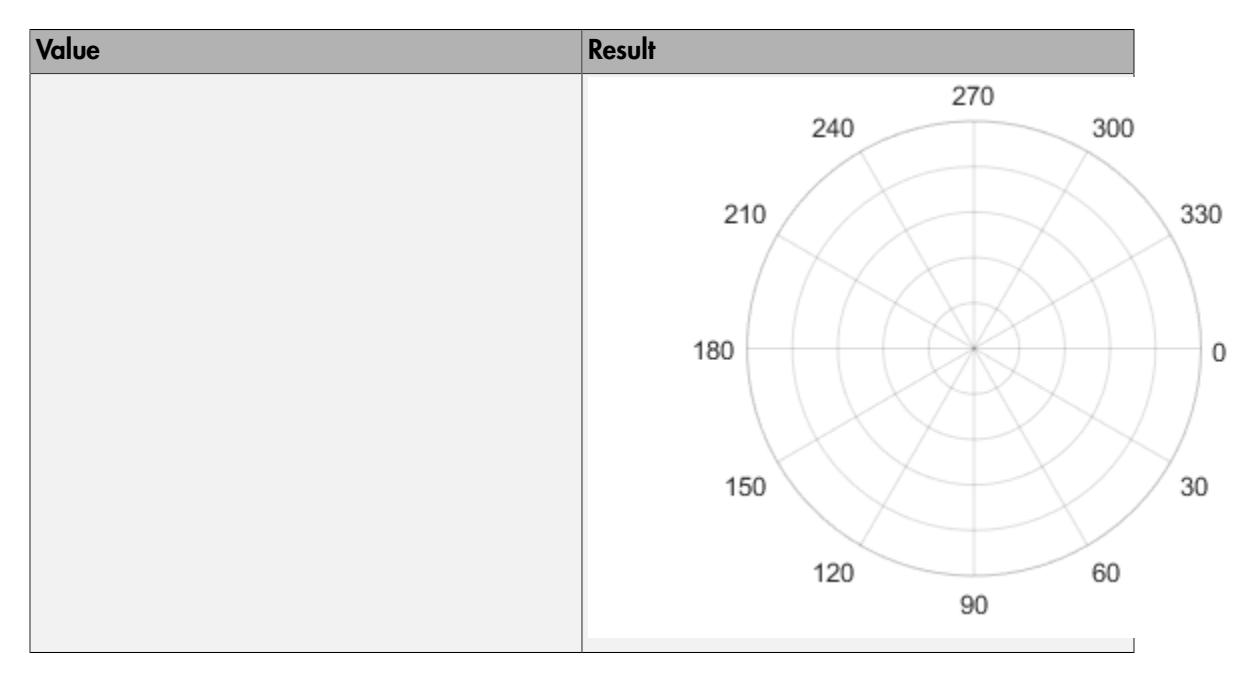

Example: ax.ThetaDir = 'clockwise';

### **ThetaLim** — Minimum and maximum angle values

[0 360] (default) | two-element vector of the form [thmin thmax]

Minimum and maximum angle values, specified as a two-element vector of the form [thmin thmax]. If the difference between the values is less than 360 degrees, then the theta-axis is a partial circle.

MATLAB interprets the values in units determined by the ThetaAxisUnits property.

```
Example: ax \cdot \text{ThetaLim} = [0 180];
```
## **ThetaLimMode** — Selection mode for **ThetaLim**

'auto' (default) | 'manual

Selection mode for the ThetaLim property value, specified as one of these values:

- 'auto' Automatically select the property value.
- 'manual' Use the specified property value. To specify the value, set the ThetaLim property.

### **ThetaTick** — Angles at which to display lines

[0 30 60 ... 300 330 360] (default) | vector of increasing values

Angles at which to display lines extending from the origin, specified as a vector of increasing values. MATLAB labels the lines with the appropriate angle values, unless you specify different labels using the ThetaTickLabel property.

MATLAB interprets the values in units determined by the ThetaAxisUnits property.

```
Example: ax \cdot \text{ThetaTick} = [0, 90, 180, 270];
```
#### **ThetaTickMode** — Selection mode for **ThetaTick**

'auto' (default) | 'manual'

Selection mode for the ThetaTick property value, specified as one of these values:

- 'auto' Automatically select the property value.
- 'manual' Use the specified property value. To specify the value, set the ThetaTick property.

#### **ThetaTickLabel** — Labels for angle lines

```
{'0'; '30'; '60'; ... '300'; '330'; '360'} (default) | cell array of character
vectors | string array
```
Labels for angle lines, specified as a cell array of character vectors or a string array.

If you do not specify enough labels for all the lines, then the labels repeat. Labels support TeX and LaTeX markup. See the TickLabelInterpreter property for more information.

Example:  $ax \cdot \text{ThetaTickLabel} = \{ 'right', 'top', 'left', 'bottom' \};$ 

#### **ThetaTickLabelMode** — Selection mode for **ThetaTickLabel**

'auto' (default) | 'manual'

Selection mode for the ThetaTickLabel property value, specified as one of these values:

- 'auto' Automatically select the property value.
- 'manual' Use the specified property value. To specify the value, set the ThetaTickLabel property.

## **ThetaMinorTick** — Display of minor tick marks between angle lines

'off' (default) | 'on'

Display of minor tick marks between angle lines, specified as one of these values:

- 'off' Do not display minor tick marks.
- 'on' Display minor tick marks. The space between the lines determines the number of minor tick marks. This property value has a visual effect only if the tick length is positive. To set the tick length, use the TickLength property, for example,  $ax.TickLength = [0.02 0].$

### **ThetaColor** — Color of grid lines, tick marks, and tick labels

```
[0.15 0.15 0.15] (default) | RGB triplet | character vector of color name | 'none'
```
Color of grid lines, tick marks, and tick labels for the *theta*-axis, specified as an RGB triplet, a character vector of a color name, or 'none'. If you set the color to 'none', then the grid lines and tick labels are invisible.

Note: If you specify the GridColor property, then the grid lines use the color in the GridColor property instead. See GridColorMode for more information.

An RGB triplet is a three-element row vector whose elements specify the intensities of the red, green, and blue components of the color. The intensities must be in the range [0,1]; for example, [0.4 0.6 0.7]. This table lists the long and short color name options and the equivalent RGB triplet values.

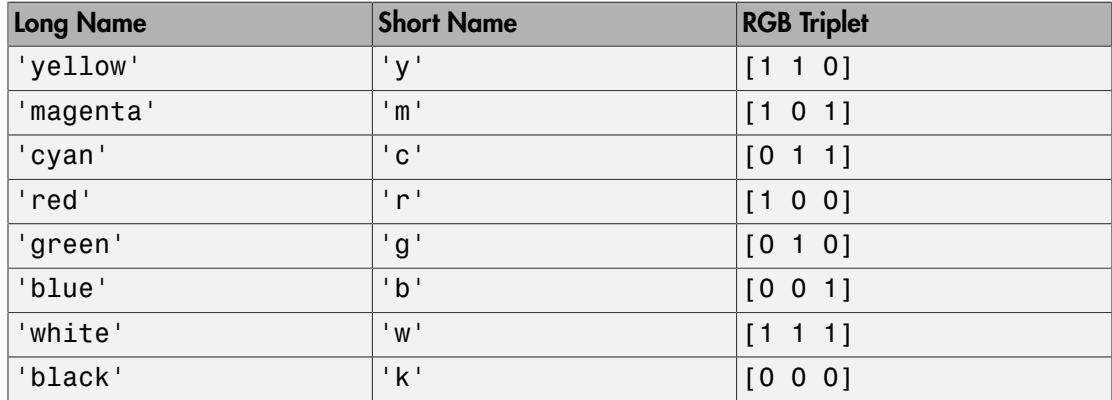

For example,  $ax$ . ThetaColor =  $'r'$  changes the color to red.

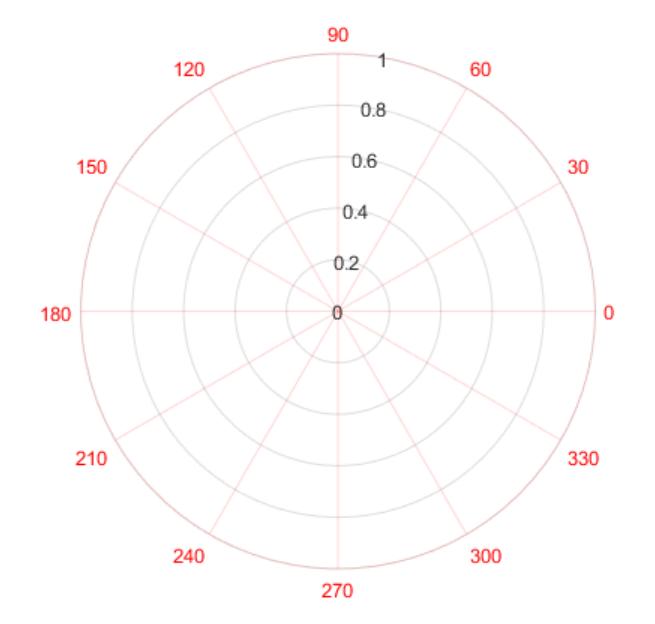

### **ThetaColorMode** — Selection mode for *theta*-axis color

'auto' (default) | 'manual'

Selection mode for *theta*-axis color, specified as one of these values:

- 'auto' Use the default color value of [.15 .15 .15].
- 'manual' Use a color value that you specify. To specify the color, set the ThetaColor property.

#### **ThetaAxis** — Component that controls appearance and behavior of theta-axis numeric ruler object (default)

Component that controls the appearance and behavior of the theta-axis, returned as a numeric ruler object. When MATLAB creates polar axes, it automatically creates a numeric ruler for the theta-axis. Modify the appearance and behavior of this axis by accessing the associated ruler and setting ruler properties. For a list of options, see Numeric Ruler Properties.

For example, change the color of the theta-axis to red.

```
ax = polaraxes;
```
ax.ThetaAxis.Color = 'r';

Use the ThetaAxis property to access the ruler object and set ruler properties. If you want to set polar axes properties, set them directly on the PolarAxes object.

## R-Axis

## **RAxisLocation** — Location of r-axis

80 (default) | scalar angle value

Location of the r-axis, specified a scalar angle value. MATLAB interprets the values in units determined by the ThetaAxisUnits property.

Example: ax.RAxisLocation = 90;

## **RAxisLocationMode** — Selection mode for **RAxisLocation**

'auto' (default) | 'manual'

Selection mode for the RAxisLocation property value, specified as one of these values:

- 'auto' Automatically select the property value.
- 'manual' Use the specified property value. To specify the value, set the RAxisLocation property.

#### **RDir** — Direction of increasing values along r-axis

```
'normal' (default) | 'reverse'
```
Direction of increasing values along the r-axis, specified as one of these values:

- 'normal' Values increase outward from the center of the chart. The radius at the origin corresponds to the minimum value stored in the RLim property (typically 0).
- 'reverse' Values decrease outward from the center of the chart. The radius at the origin corresponds to the maximum value stored in the RLim property.

```
Example: ax.RDir = 'reverse';
```
#### **RLim** — Minimum and maximum radius limits

[0 1] (default) | two-element vector of the form [rmin rmax]

Minimum and maximum radius limits, specified as a two-element vector of the form [rmin rmax], where rmax is a numeric value greater than rmin. You can specify both limits, or specify one limit and let the axes automatically calculate the other.

- To automatically set the minimum limit to the minimum data value, specify the first element as -inf, for example,  $[-int 0]$ .
- To automatically set the maximum limit to the maximum data value, specify the second element as inf, for example,  $[0 \text{ inf}].$

Alternatively, use the rlim function to set the limits.

Example:  $ax.RLim = [0 6];$ 

#### **RLimMode** — Selection mode for **RLim**

'auto' (default) | 'manual

Selection mode for the RLim property value, specified as one of these values:

- 'auto'— Automatically set the property value.
- 'manual'— Use the specified property value. To specify the value, set the RLim property.

#### **RTick** — Radius values at which to display circular lines

[0 0.2 0.4 0.6 0.8 1] (default) | vector of increasing values

Radius values at which to display circular lines, specified as a vector of increasing values. MATLAB labels the lines with the appropriate radius values unless you specify different labels using the RTickLabel property.

Example:  $ax.RTick = [0 2 4 6]:$ 

#### **RTickMode** — Selection mode for **RTick**

'auto' (default) | 'manual'

Selection mode for the RTick property value, specified as one of these values:

- 'auto' Automatically select the property value.
- 'manual' Use the specified property value. To specify the value, set the RTick property.

#### **RTickLabel** — Labels for *r*-axis tick values and grid lines

{'0'; '0.2'; '0.4'; '0.6'; '0.8'; '1'} (default) | cell array of character vectors | string array

Labels for *r*-axis tick values and grid lines, specified as a cell array of character vectors or a string array. If you do not specify enough labels for all the lines, then the labels repeat.

Labels support TeX and LaTeX markup. See the TickLabelInterpreter property for more information.

```
Example: ax.RTickLabel = {'one','two','three','four'};
```
#### **RTickLabelMode** — Selection mode for **RTickLabel**

'auto' (default) | 'manual'

Selection mode for the RTickLabel property value, specified as one of these values:

- 'auto' Automatically select the property value.
- 'manual' Use a property value that you specify. To specify the value, set the RTickLabel property.

### **RTickLabelRotation** — Rotation of *r*-axis tick labels

0 (default) | scalar value in degrees

Rotation of *r*-axis tick labels, specified as a scalar value in degrees. Positive values give counterclockwise rotation. Negative values give clockwise rotation.

```
Example: ax.RTickLabelRotation = 45;
```
#### **RMinorTick** — Display of minor tick marks along *r*-axis

'off' (default) | 'on'

Display of minor tick marks along *r*-axis, specified as one of these values:

- 'off' Do not display minor tick marks.
- 'on' Display minor tick marks. The space between the major tick marks and grid lines determines the number of minor tick marks. This property value has a visual effect only if the tick length is positive (controlled by the TickLength property) and if the polar axes is a full circle (controlled by the ThetaLim property).

Example:  $ax.RMinorTick = 'on';$ 

#### **RColor** — Color of *r*-axis grid lines, tick marks, and tick labels

[0.15 0.15 0.15] (default) | RGB triplet | character vector of color name | 'none'

Color of *r*-axis grid lines, tick marks, and tick labels, specified as an RGB triplet, a character vector of a color name, or 'none'. If you set the color to 'none', then the grid lines and tick labels are invisible.

Note: If you specify the GridColor property, then the grid lines use the color in the GridColor property instead. See GridColorMode for more information.

An RGB triplet is a three-element row vector whose elements specify the intensities of the red, green, and blue components of the color. The intensities must be in the range [0,1]; for example, [0.4 0.6 0.7]. This table lists the long and short color name options and the equivalent RGB triplet values.

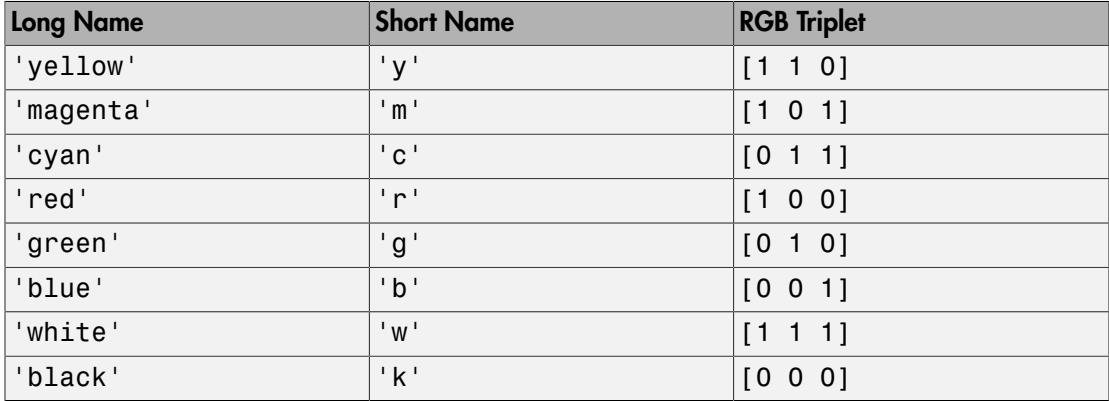

For example,  $ax.RColor = 'r' changes the color to red.$ 

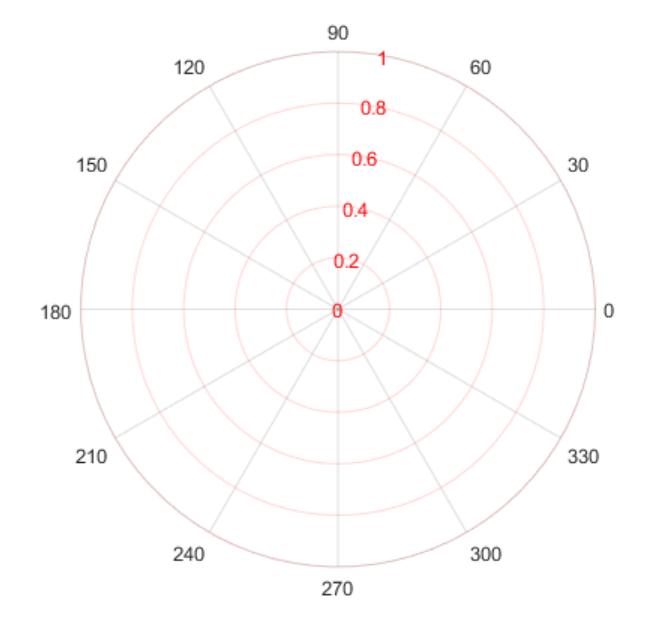

## **RColorMode** — Selection mode for *r*-axis color

'auto' (default) | 'manual'

Selection mode for the *r*-axis color, specified one of these values:

- 'auto'  $-$  Use the default color value of  $[0.15 \ 0.15 \ 0.15]$ .
- 'manual' Use a color value that you specify. To specify the color, set the RColor property.

#### **RAxis** — Component that controls appearance and behavior of r-axis

numeric ruler object (default)

Component that controls the appearance and behavior of the *r*-axis, returned as a numeric ruler object. When MATLAB creates polar axes, it automatically creates a numeric ruler for the *r*-axis. Modify the appearance and behavior of this axis by accessing the associated ruler and setting ruler properties. For a list of options, see Numeric Ruler Properties.

For example, change the color of the *r*-axis to red.

```
ax = polaraxes;
```
ax.RAxis.Color = 'r';

Use the RAxis properties to access the ruler objects and set ruler properties. If you want to set polar axes properties, set them directly on the PolarAxes object.

## Appearance

#### **Color** — Background color

[1 1 1] (default) | RGB triplet | character vector | 'none'

Background color, specified as an RGB triplet, a character vector of a color name, or 'none'. If you set the color to 'none', then the polar axes are invisible and the figure color shows through.

An RGB triplet is a three-element row vector whose elements specify the intensities of the red, green, and blue components of the color. The intensities must be in the range [0,1]; for example, [0.4 0.6 0.7]. This table lists the long and short color name options and the equivalent RGB triplet values.

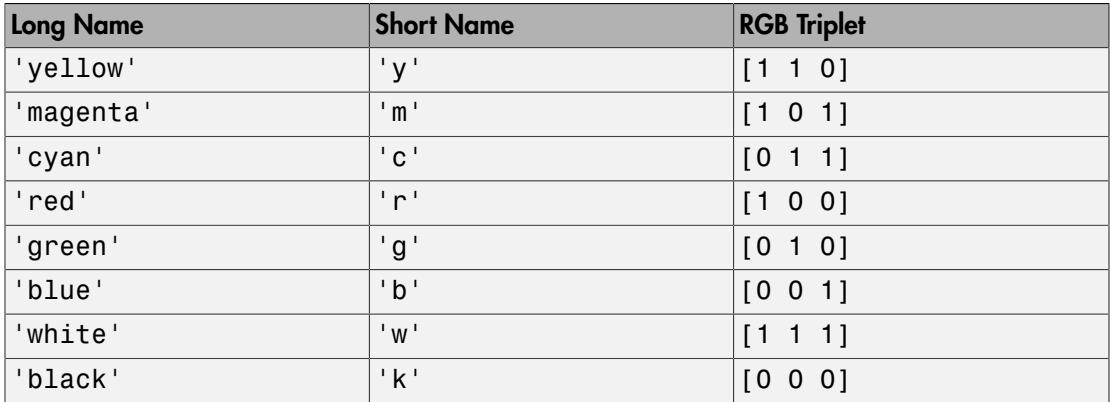

Example: ax.Color = 'none'

### **Box** — Outline around polar axes

'off' (default) | 'on'

Outline around the polar axes, specified as either 'on' or 'off'. The difference between the values is most noticeable when the *theta*-axis limits do not span 360 degrees.

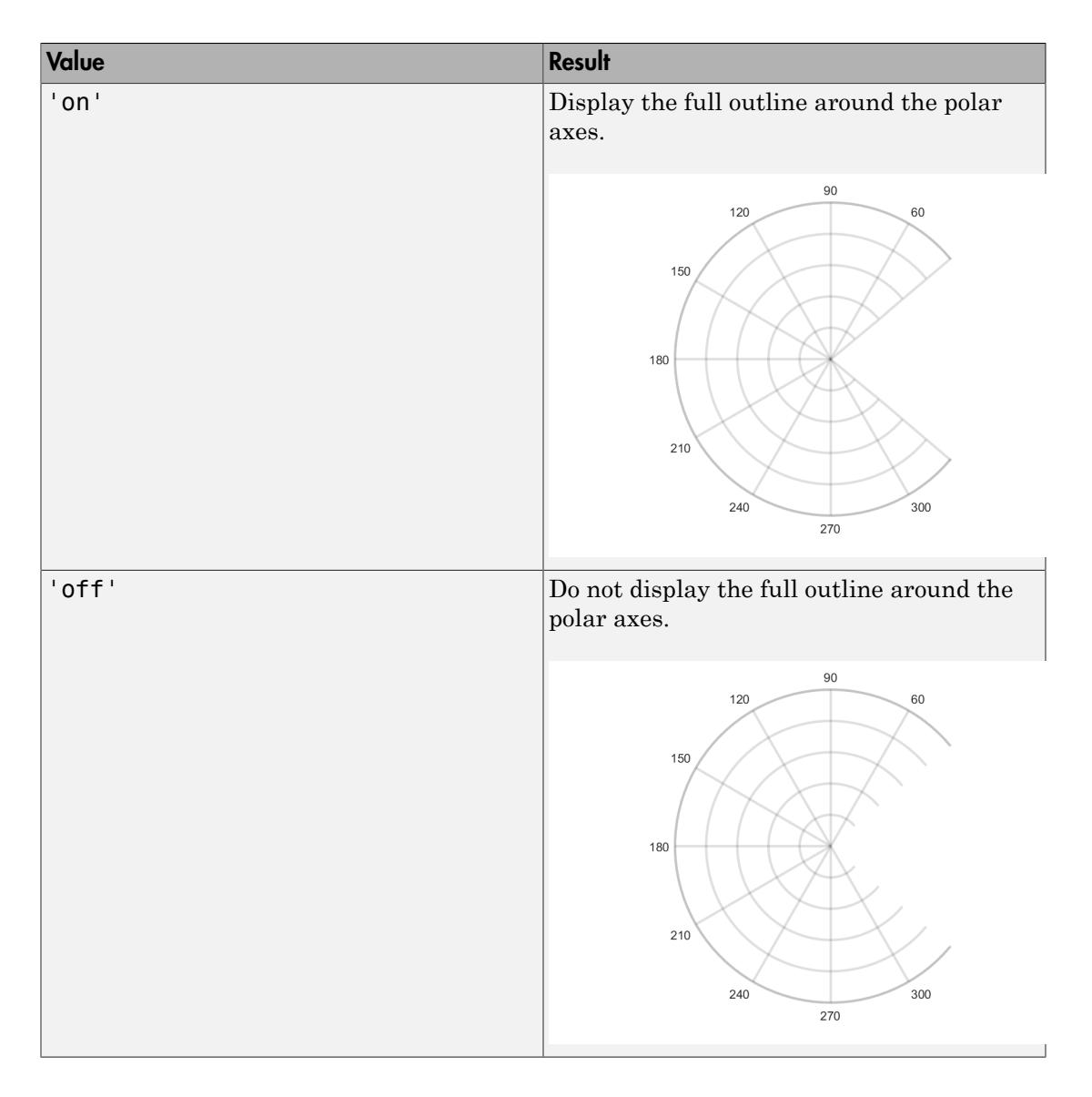

Example: ax.Box = 'on'

## **LineWidth** — Width of circular and angle lines

0.5 (default) | scalar value

Width of circular and angle lines, specified as a scalar value in point units. One point equals 1/72 inch.

Example:  $ax.LineWidth = 1.5$ 

#### **TickLength** — Tick mark length

[0 0] (default) | two-element vector

Tick mark length, specified as a two-element vector. The first element determines the tick length. The second element is ignored.

Example:  $ax.TickLength = [0.02 0];$ 

#### **TickDir** — Tick mark direction

'in' (default) | 'out' | 'both'

Tick mark direction, specified as one of these values:

- 'in' Direct the tick marks inward from the axes outline.
- 'out' Direct the tick marks outward from the axes outline.
- 'both' Center the tick marks over the axes outline.

Example: ax.TickDir = 'out';

#### **TickDirMode** — Selection mode for **TickDir**

'auto' (default) | 'manual'

Selection mode for the TickDir property, specified as one of these values:

- 'auto' Use default tick direction.
- 'manual' Use manually specified tick mark direction. To specify the tick mark direction, set the TickDir property.

```
Example: ax.TickDirMode = 'auto'
```
#### **TickLabelInterpreter** — Interpretation of characters in tick labels

'tex' (default) | 'latex' | 'none'

Interpretation of tick label characters, specified as one of these values:

• 'tex' — Interpret characters using a subset of TeX markup.

- 'latex' Interpret characters using a subset of LaTeX markup. When you specify the tick labels, use dollar signs around each element in the cell array.
- 'none' Display literal characters.

# TeX Markup

By default, MATLAB supports a subset of TeX markup. Use TeX markup to add superscripts and subscripts, modify the style and color, and include special characters in the label.

This table lists the supported modifiers when the TickLabelInterpreter property is set to 'tex', which is the default value. Modifiers remain in effect until the end of the text, except for superscripts and subscripts which only modify the next character or the text within the curly braces {}.

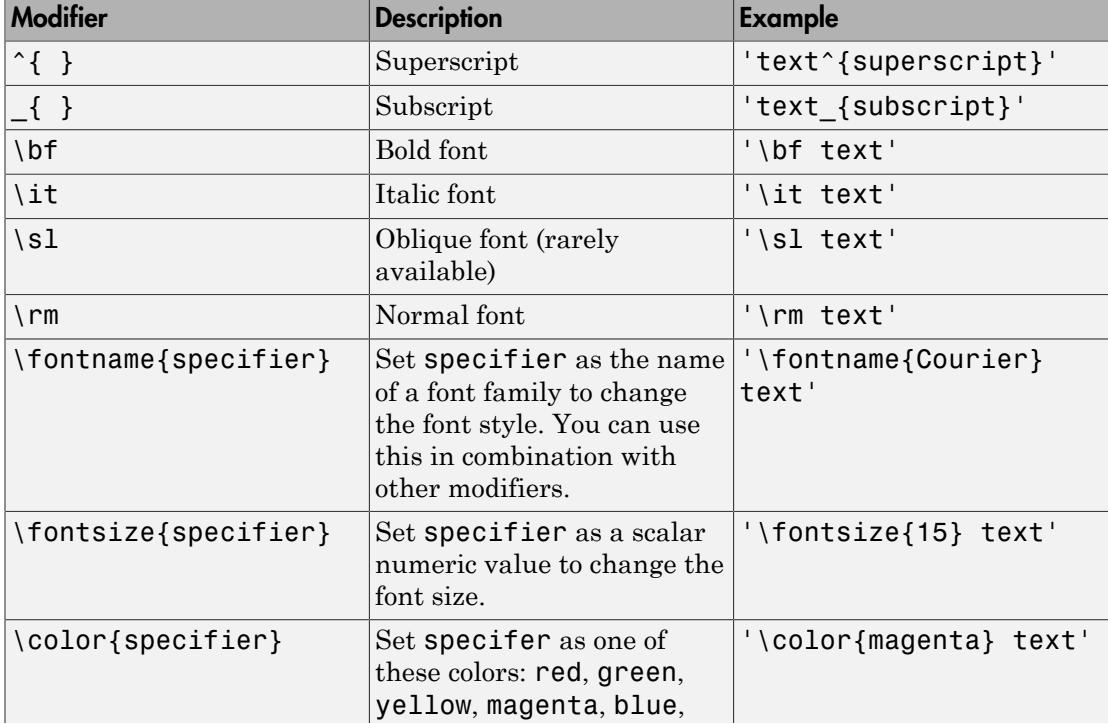

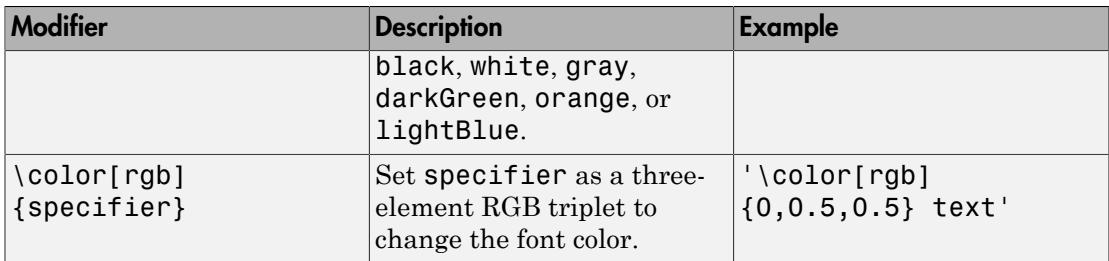

This table lists the supported special characters with the Interpreter property set to 'tex'.

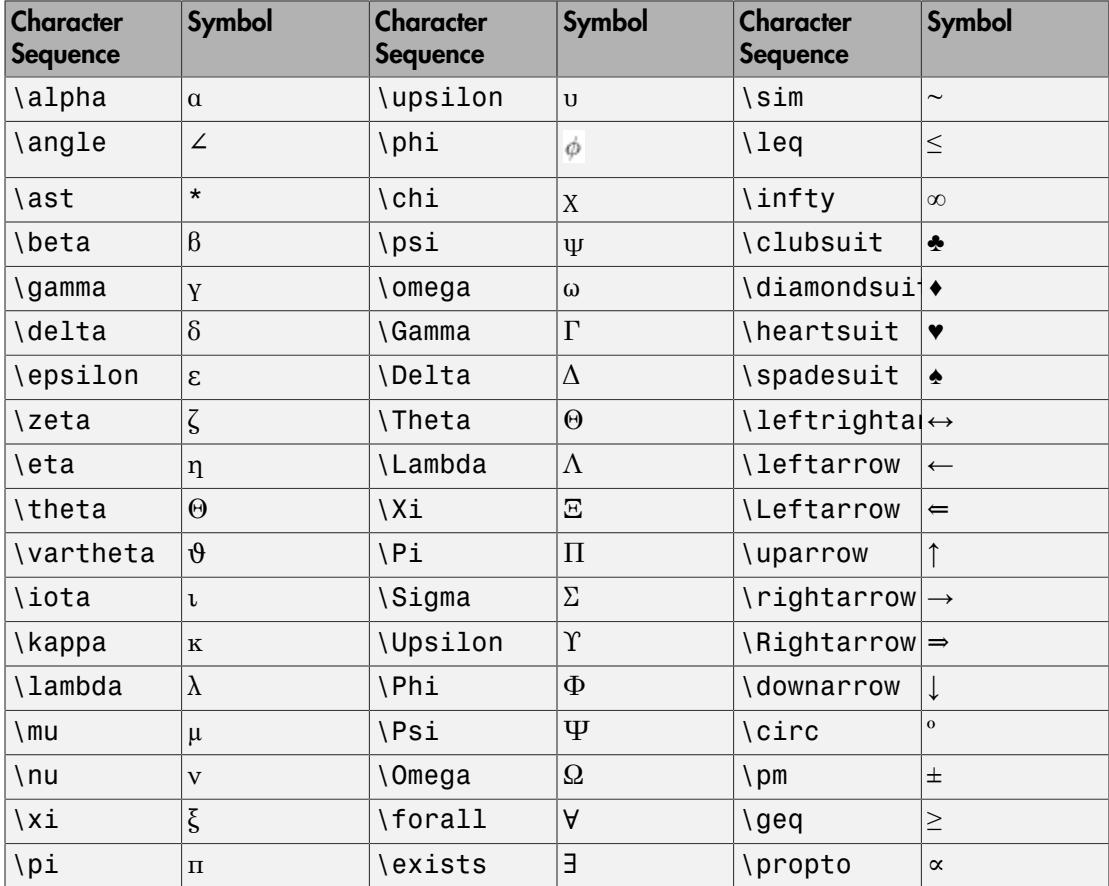

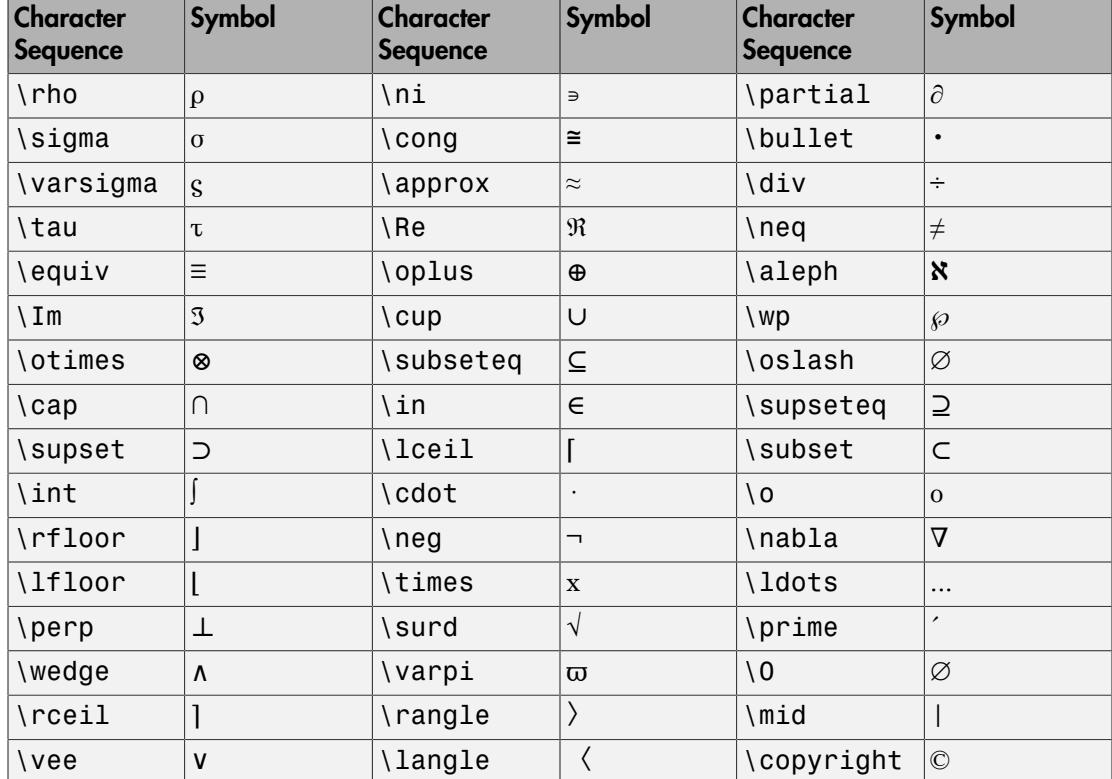

## LaTeX Markup

To use LaTeX markup, set the TickLabelInterpreter property to 'latex'. When you specify the tick labels, use dollar signs around each element in the cell array, for example:

```
ax = polaraxes;
ax.ThetaTickLabels = {'$\sum_1^n$','$\int_1^n$','$\frac{1}{2}$'};
ax.TickLabelInterpreter = 'latex';
```
The displayed labels uses the default LaTeX font style. The FontName, FontWeight, and FontAngle properties do not have an effect. To change the font style, use LaTeX markup. The maximum size of the labels that you can use with the LaTeX interpreter is 1200 characters. For multiline labels, this reduces by about 10 characters per line.

For more information about the LaTeX system, see The LaTeX Project website at [http://](http://www.latex-project.org) [www.latex-project.org/](http://www.latex-project.org).

## Grid Lines

## **ThetaGrid** — Display of *theta*-axis grid lines

'on' (default) | 'off'

Display of *theta*-axis grid lines, specified as one of the values in this table.

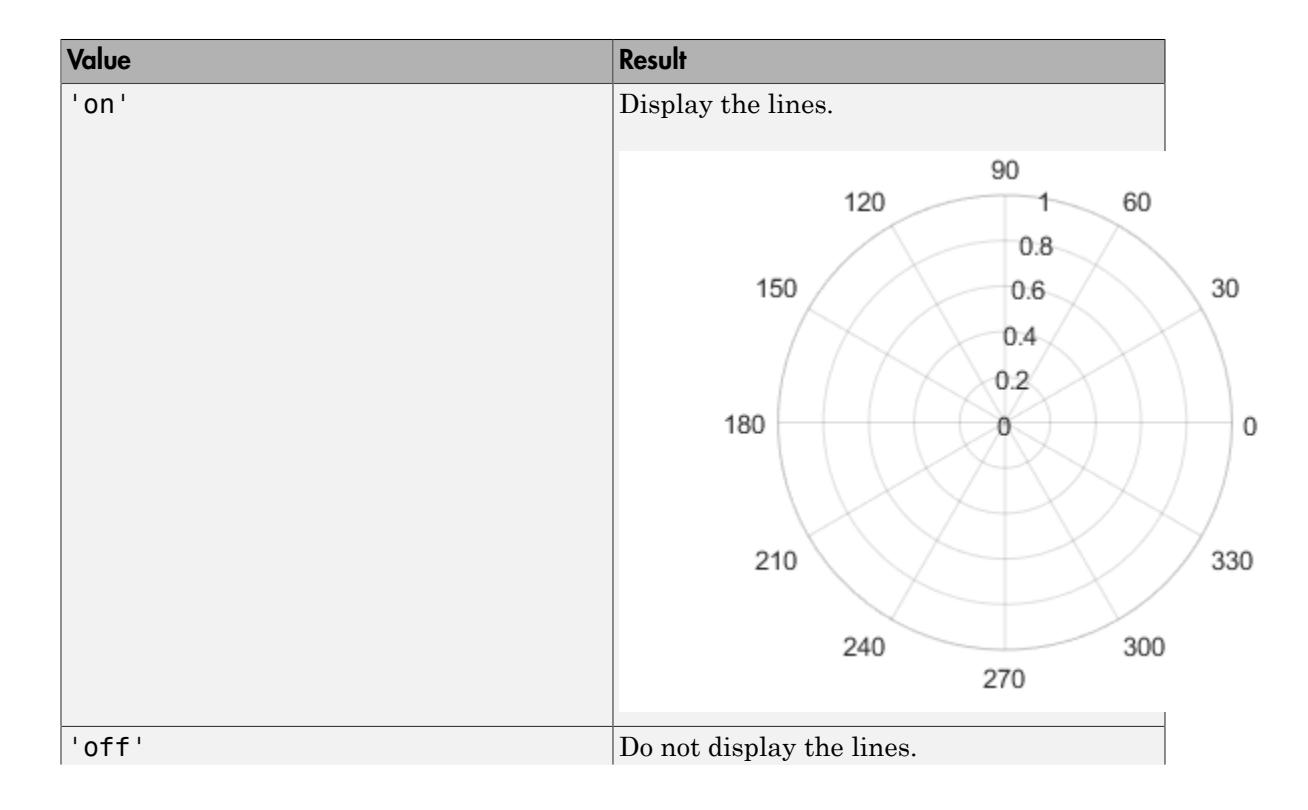

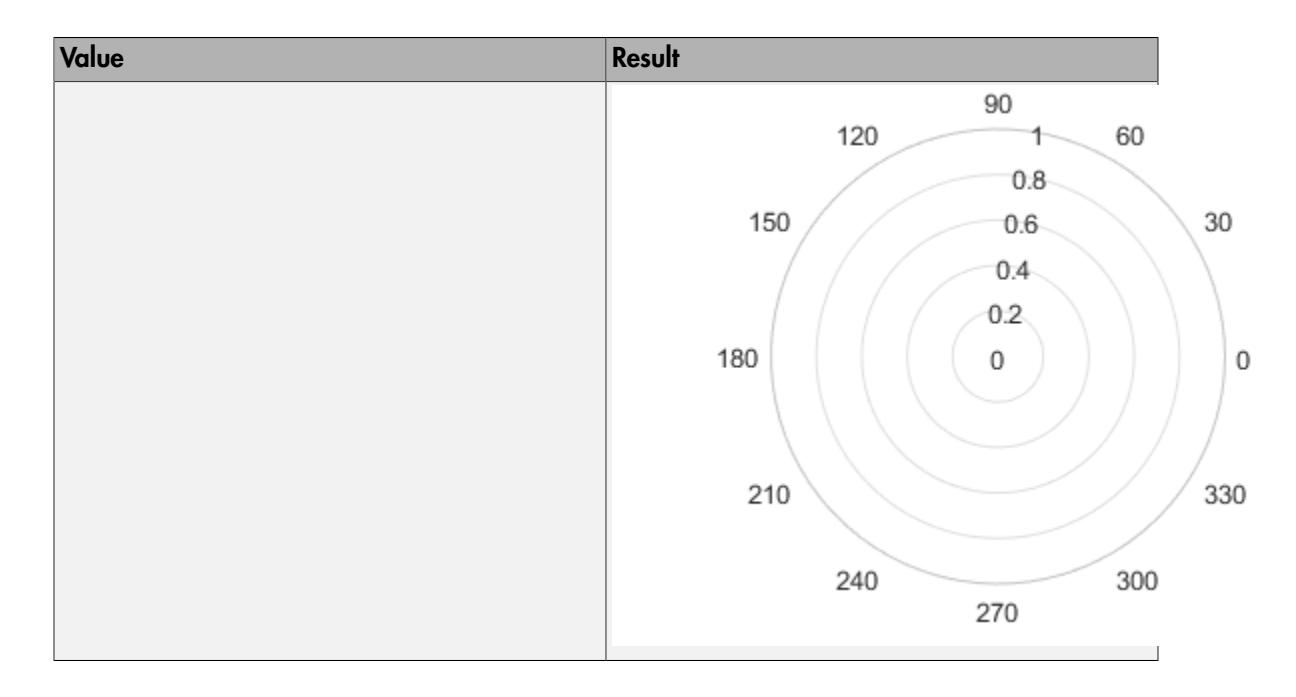

Example: ax.ThetaGrid = 'off';

### **RGrid** — Display of *r*-axis grid lines

'on' (default) | 'off'

Display of *r*-axis grid lines, specified as one of the values in this table.

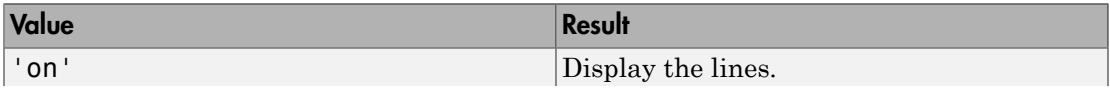
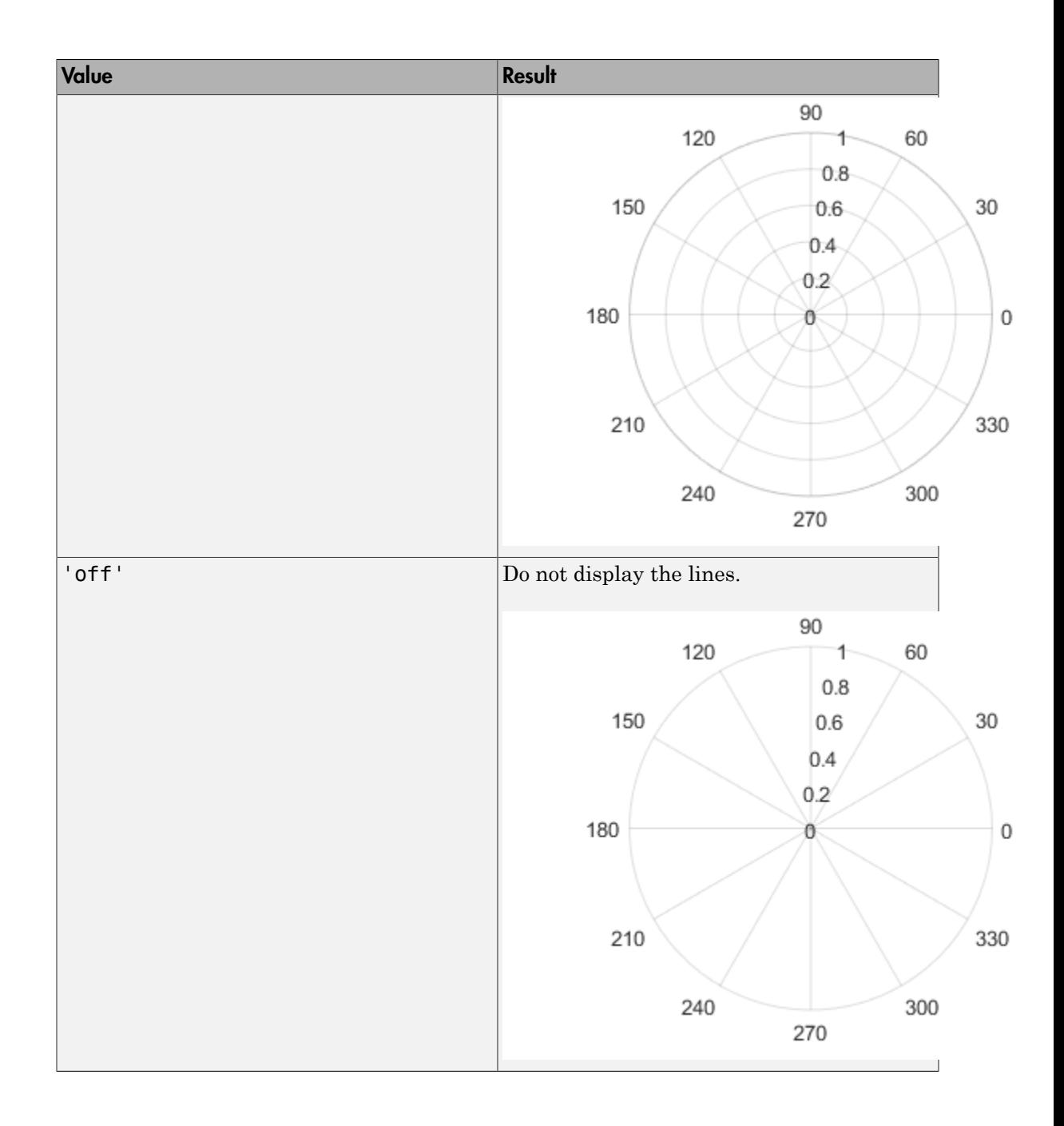

```
Example: ax.RGrid = 'off';
```
## **ThetaMinorGrid** — Display of *theta*-axis minor grid lines

'off' (default) | 'on'

Display of *theta*-axis minor grid lines, specified as one of the values in this table.

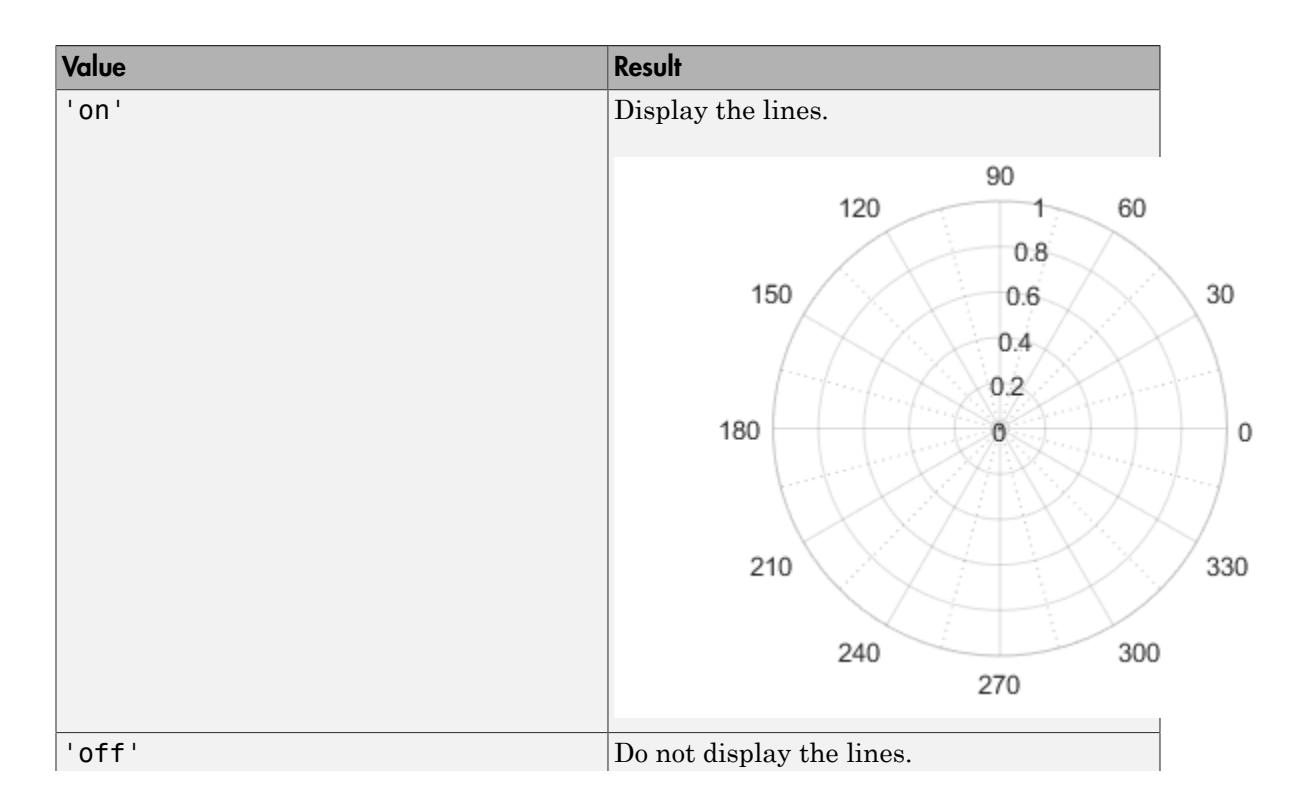

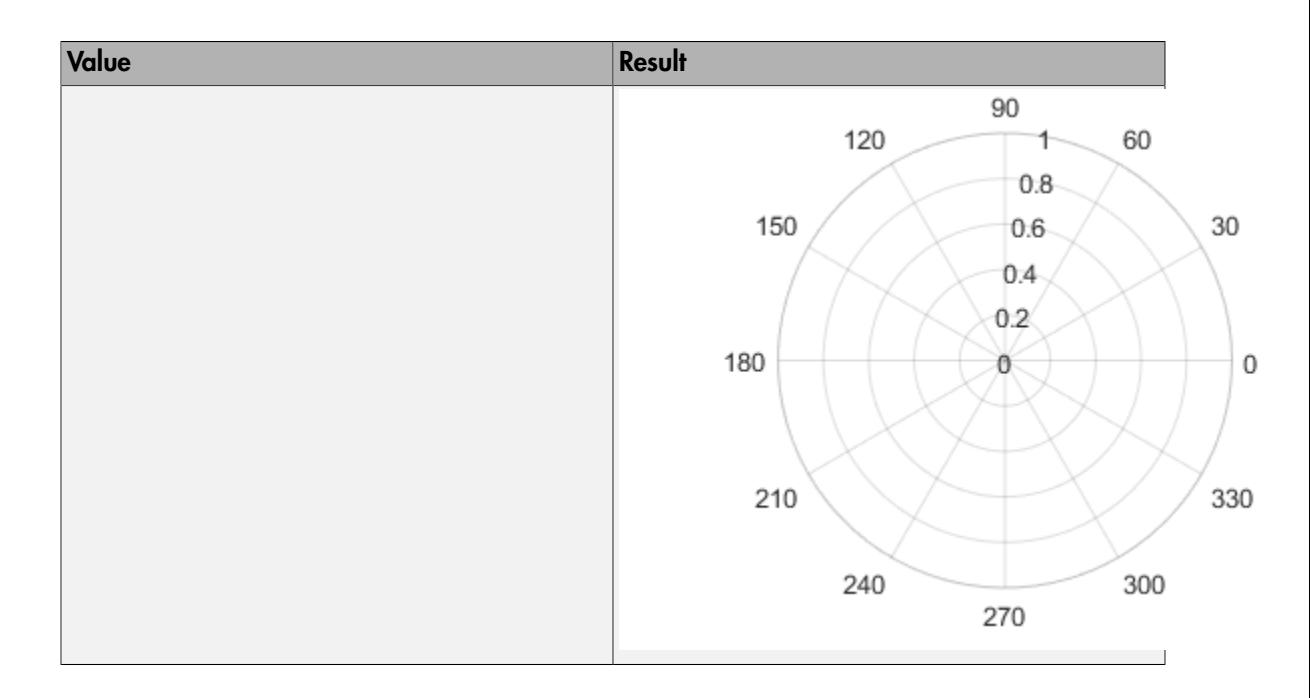

Example: ax.ThetaMinorGrid = 'on';

## **RMinorGrid** — Display of *r*-axis minor grid lines

'off' (default) | 'on'

Display of *r*-axis minor grid lines, specified as one of the values in this table.

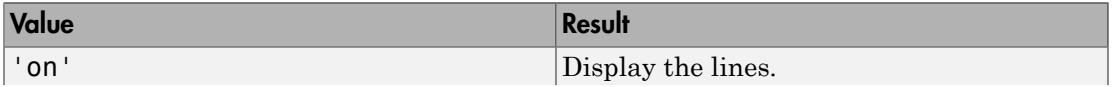

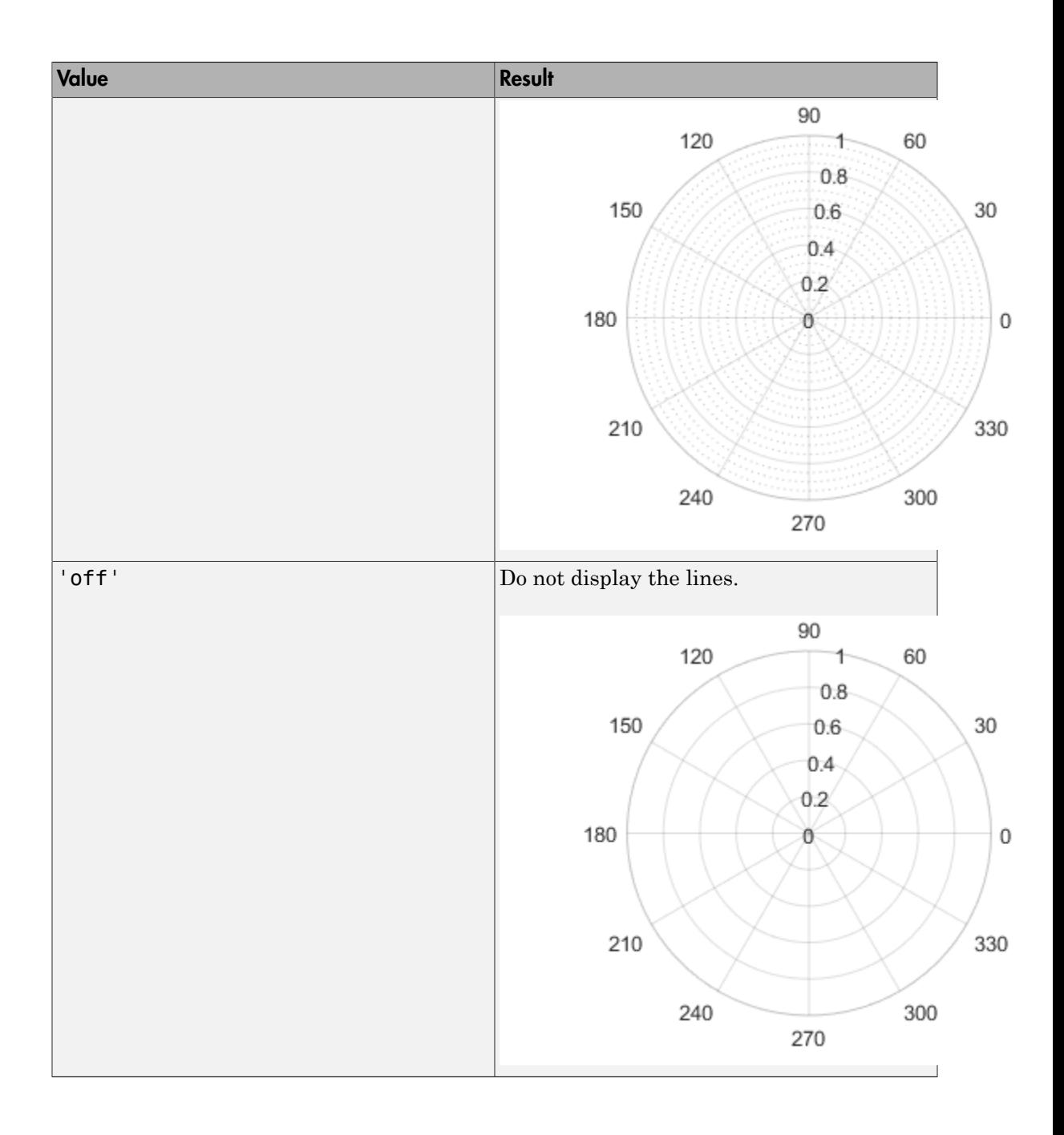

Example: ax. RMinorGrid = 'on';

## **GridLineStyle** — Line style for grid lines

'-' (default) | '--' | ':' | '-.' | 'none'

Line style used for grid lines, specified as one of the line styles in this table.

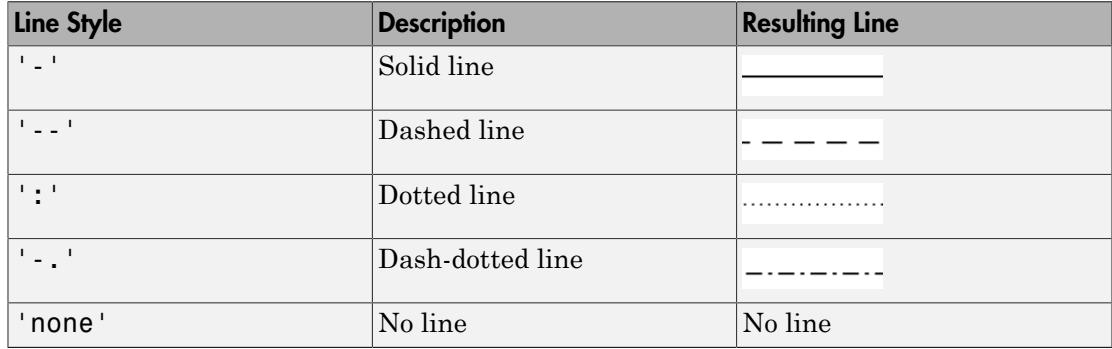

To display grid lines, use the grid on command or set the ThetaGrid or RGrid property to 'on'.

Example: ax.GridLineStyle = '--';

## **MinorGridLineStyle** — Line style for minor grid lines

':' (default) | '-' | '--' | '-.' | 'none'

Line style used for minor grid lines, specified as one of the line styles in this table.

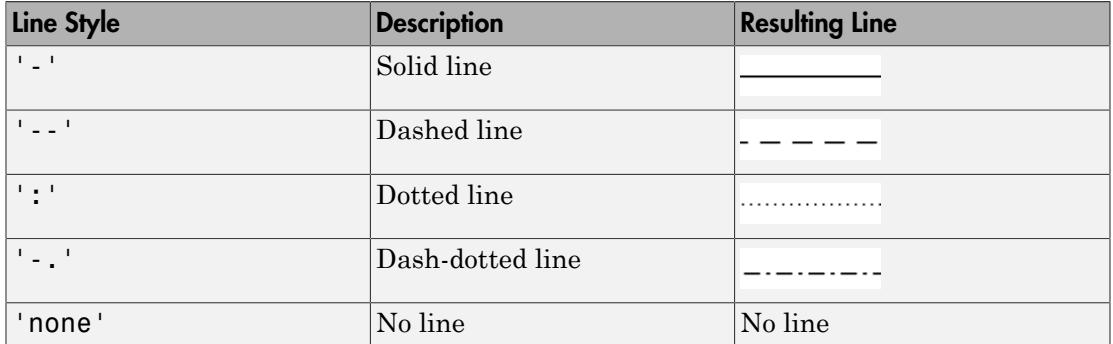

To display the grid lines, use the grid minor command or set the ThetaMinorGrid or RMinorGrid property to 'on'.

Example: ax.MinorGridLineStyle = '-.';

## **GridColor** — Color of grid lines

[0.15 0.15 0.15] (default) | RGB triplet | character vector of color name | 'none'

Color of the grid lines, specified as an RGB triplet, a character vector of a color name, or 'none'. The actual grid color depends on the values of the GridColorMode, ThetaColorMode, and RColorMode properties. See GridColorMode for more information.

An RGB triplet is a three-element row vector whose elements specify the intensities of the red, green, and blue components of the color. The intensities must be in the range [0,1]; for example, [0.4 0.6 0.7]. This table lists the long and short color name options and the equivalent RGB triplet values.

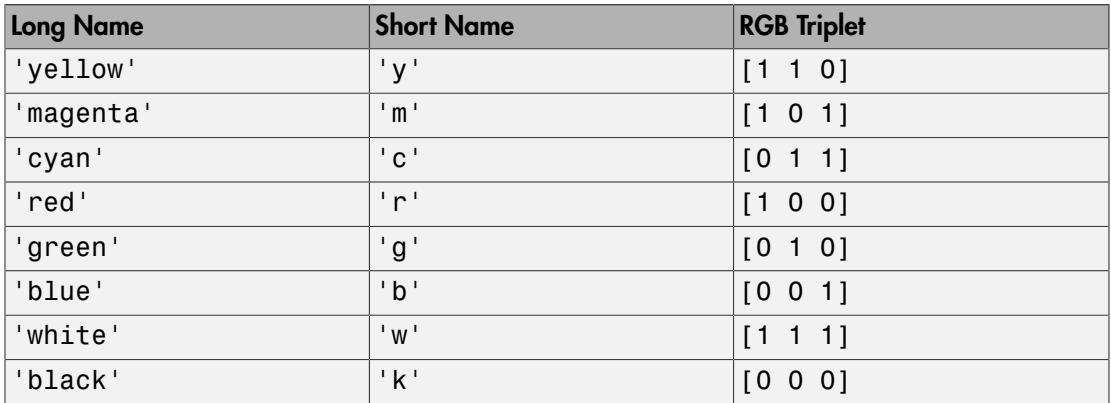

Example:  $ax.GridColor = [0 0 1]$ 

```
Example: ax.GridColor = 'b'
```

```
Example: ax.GridColor = 'blue'
```
## **GridColorMode** — Selection mode for grid color

'auto' (default) | 'manual'

Selection mode for the grid color, specified as either 'auto' or 'manual'.

The actual grid color depends on the values of the GridColorMode, ThetaColorMode, and RColorMode properties. These tables list the grid line colors for different combinations of color modes.

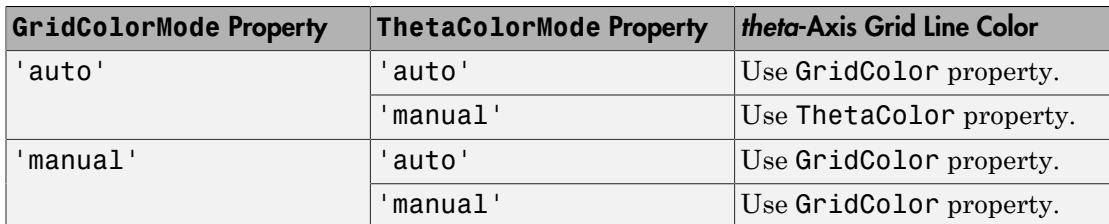

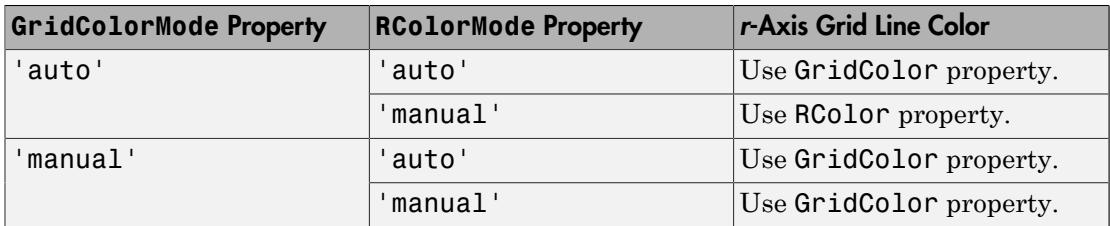

## **MinorGridColor** — Color of minor grid lines

[0.1 0.1 0.1] (default) | RGB triplet | character vector of color name

Color of minor grid lines, specified as an RGB triplet, a character vector of a color name, or 'none'. The actual grid color depends on the values of the MinorGridColorMode, ThetaColorMode, and RColorMode properties. See MinorGridColorMode for more information.

An RGB triplet is a three-element row vector whose elements specify the intensities of the red, green, and blue components of the color. The intensities must be in the range [0,1]; for example, [0.4 0.6 0.7]. This table lists the long and short color name options and the equivalent RGB triplet values.

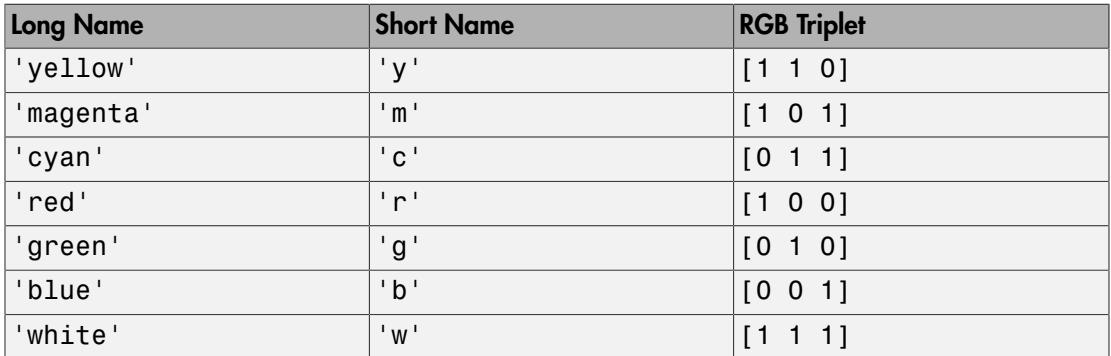

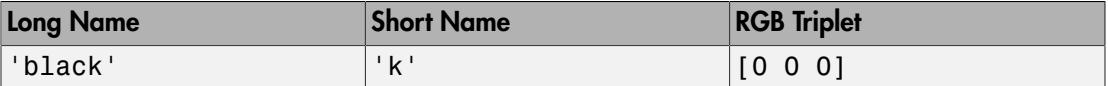

Example: ax.MinorGridColor = [0 0 1] Example: ax.MinorGridColor = 'b' Example: ax.MinorGridColor = 'blue'

## **MinorGridColorMode** — Selection mode for minor grid line color

```
'auto' (default) | 'manual'
```
Selection mode for the minor grid line color, specified as either 'auto' or 'manual'.

The actual minor grid line color depends on the values of the MinorGridColorMode, ThetaColorMode, and RColorMode properties. These tables list the minor grid line colors for different combinations of color modes.

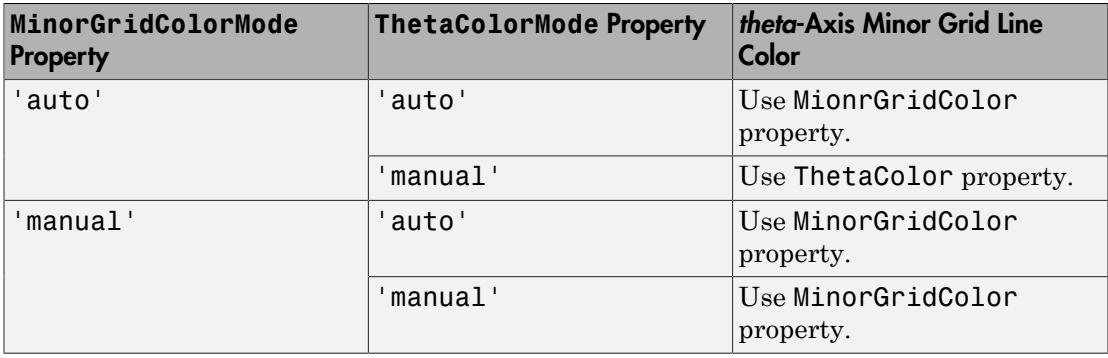

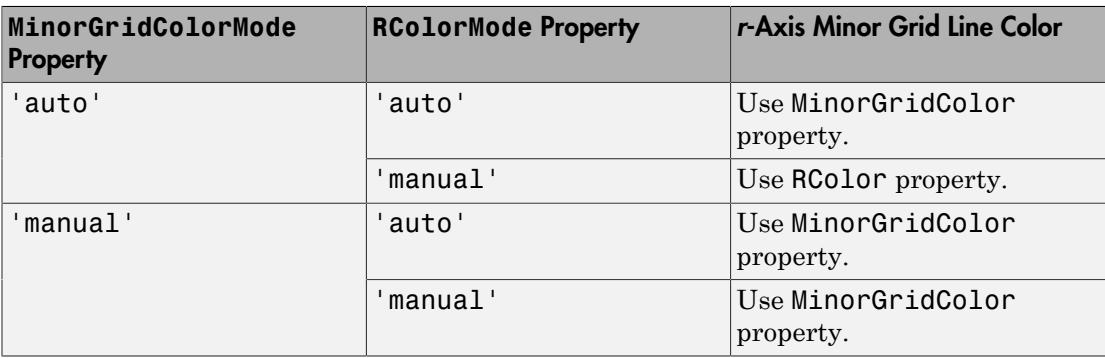

### **GridAlpha** — Grid-line transparency

0.15 (default) | value in the range [0,1]

Grid-line transparency, specified as a value in the range [0,1]. A value of 1 means opaque and a value of 0 means completely transparent.

Example:  $ax.GridAlpha = 0.5$ 

### **GridAlphaMode** — Selection mode for **GridAlpha**

'auto' (default) | 'manual'

Selection mode for the GridAlpha property, specified as one of these values:

- 'auto' Use default transparency value of 0.15.
- 'manual' Use the manually specified transparency value. To specify the value, set the GridAlpha property.

Example: ax.GridAlphaMode = 'auto'

#### **MinorGridAlpha** — Minor grid line transparency

 $0.25$  (default) | value in the range  $[0,1]$ 

Minor grid line transparency, specified as a value in the range [0,1]. A value of 1 means opaque and a value of 0 means completely transparent.

Example: ax.MinorGridAlpha = 0.5

### **MinorGridAlphaMode** — Selection mode for **MinorGridAlpha**

'auto' (default) | 'manual'

Selection mode for the MinorGridAlpha property, specified as one of these values:

- 'auto' Use the default transparency value of 0.25.
- 'manual' Use the manually specified transparency value. To specify the value, set the MinorGridAlpha property.

Example: ax.MinorGridAlphaMode = 'auto'

## **Layer** — Placement of grid lines and tick marks in relation to graphic objects

'bottom' (default) | 'top'

Placement of grid lines and tick marks in relation to graphic objects, specified as one of these values:

- 'bottom' Display tick marks and grid lines under graphics objects.
- 'top' Display tick marks and grid lines over graphics objects.

This property affects only 2-D views.

```
Example: ax.Layer = 'top'
```
# Font Style

## **FontName** — Font name

```
system supported font name | 'FixedWidth'
```
Font name, specified as the name of the font to use or 'FixedWidth'. To display and print properly, the font name must be a font that your system supports. The default font depends on the specific operating system and locale.

To use a fixed-width font that looks good in any locale, use 'FixedWidth'. The 'FixedWidth' value relies on the root FixedWidthFontName property. Setting the root FixedWidthFontName property causes an immediate update of the display to use the new font.

Example: 'Cambria'

## **FontSize** — Font size

10 (default) | scalar numeric value

Font size, specified as a scalar numeric value. The FontSize and

TitleFontSizeMultiplier properties determine the size of the text used for the axis labels and the title. The FontUnits property determines the units used to interpret the font size.

```
Example: ax.FontSize = 12
```
## **FontUnits** — Font size units

```
'points' (default) | 'inches' | 'centimeters' | 'normalized' | 'pixels'
```
Font size units, specified as one of the values in this table.

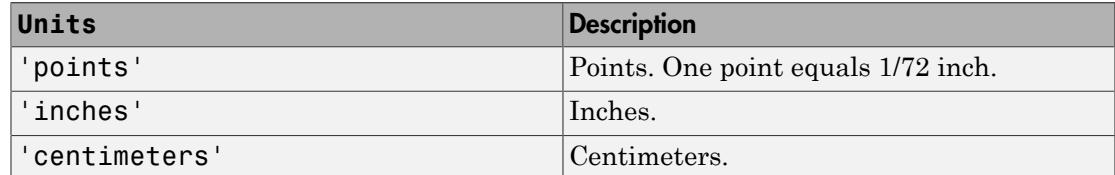

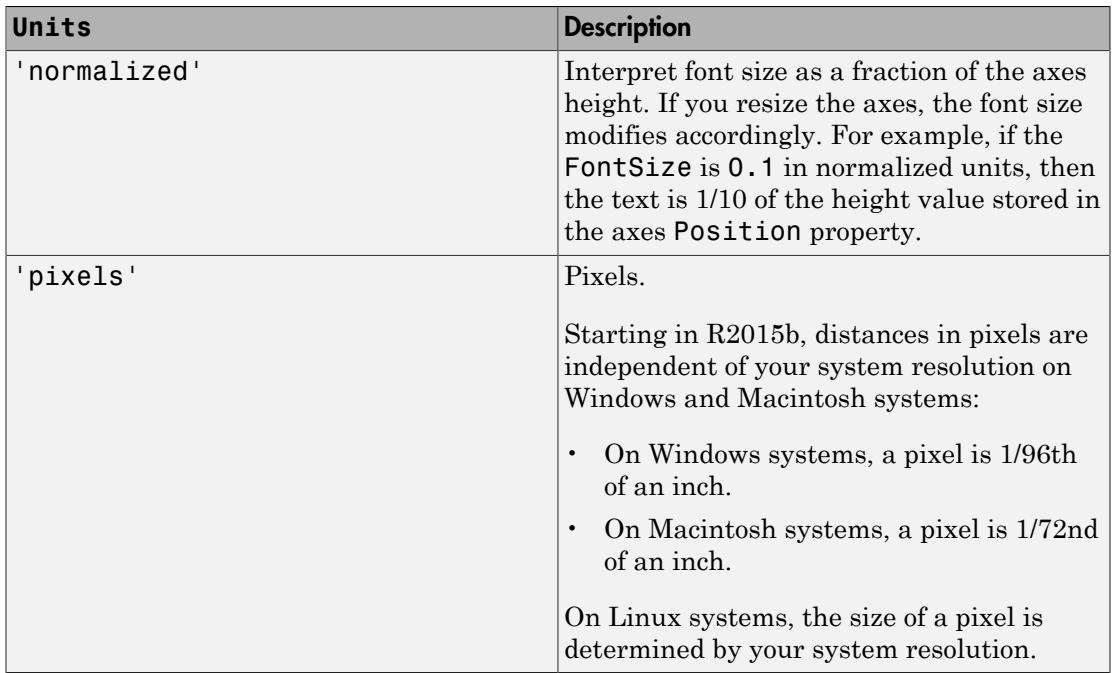

If you set both the font size and the font units in one function call, you must set the FontUnits property first so that the axes correctly interprets the specified font size.

## **FontAngle** — Character slant

'normal' (default) | 'italic'

Character slant, specified as 'normal' or 'italic'. Not all fonts have both font styles. Therefore, the italic font might look the same as the normal font.

## **FontWeight** — Thickness of text characters

'normal' (default) | 'bold'

Thickness of the text characters, specified as one of these values:

- 'normal' Default weight as defined by the particular font
- 'bold' Thicker character outlines than normal

MATLAB uses the FontWeight property to select a font from those available on your system. Not all fonts have a bold font weight. Therefore, specifying a bold font weight still can result in the normal font weight.

## **FontSmoothing** — Text smoothing

'on' (default) | 'off'

Text smoothing, specified as one of these values:

- 'on' Use antialiasing to make text appear smoother on the screen.
- $\cdot$  'off' Do not use antialiasing. Use this setting if the text seems blurry. In certain cases, smoothed text blends against the background color and results in a blurring effect.

```
Example: ax.FontSmoothing = 'off'
```
## **TitleFontWeight** — Thickness of title text

'bold' (default) | 'normal'

Thickness of the title text, specified as one of these values:

- 'bold' Thicker characters outlines than normal.
- 'normal' Default weight as defined by the particular font.

Example: ax.TitleFontWeight = 'normal'

## **TitleFontSizeMultiplier** — Scale factor for title font size

1.1 (default) | numeric value greater than 0

Scale factor for title font size, specified as a numeric value greater than 0. The polar axes applies this scale factor to the value of the FontSize property to determine the font size for the title.

```
Example: ax \cdot \text{TitleFontSizeMultiplier} = 1.75
```
## Title and Legend

### **Title** — Text object for axes title

```
text object (default)
```
Text object for axes title. To add a title, set the String property of the text object. To change the title appearance, such as the font style or color, set other properties. For a list, see Text Properties.

```
ax = polaraxes;
ax.Title.String = 'My Title';
ax.Title.Color = 'red';
```
Alternatively, use the title to add a title and control the appearance.

```
title('My Title','Color','red')
```
#### **Legend** — Legend associated with the axes

empty GraphicsPlaceholder (default) | legend object

This property is read-only.

Legend associated with the axes, specified as a legend object. You can use this property to determine if the axes has a legend.

```
ax = qca;lgd = ax.Legendif ~isempty(lgd)
     disp('Legend Exists')
end
```
You also can use this property to access properties of an existing legend. For a list of properties, see Legend Properties.

polarplot(1:10) legend({'Line 1'},'FontSize',12)  $ax = gca;$ ax.Legend.TextColor = 'red';

## Line Colors and Line Styles

### **ColorOrder** — Colors for multiline plots

seven predefined colors (default) | three-column matrix of RGB triplets

Colors for multiline plots, specified as a three-column matrix of RGB triplets. Each row of the matrix defines one color in the color order. The default color order has seven colors

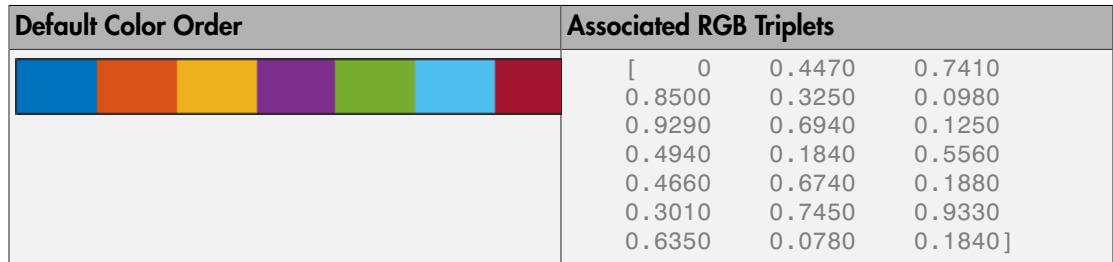

Some graphics functions reset this property to the default value before plotting. To specify the color order, you can change the default value before plotting. For example, this code changes the default value for all future axes.

 $co = [1 \ 0 \ 0.4]$  0.8 0.2 0.5 0.6 0.4 0.6 0.4 0.6 0.7 0.2 0.8 0.8  $0 \t 1 \t 0.9$ ; set(groot,'defaultAxesColorOrder',co)

## **ColorOrderIndex** — Next color to use in color order

1 (default) | positive integer

Next color to use in the color order, specified as a positive integer. For example, if this property is set to 1, then the next plot added to the axes uses the first color in the color order. If the index value exceeds the number of colors in the color order, then the index value modulo the number of colors determines the next color used.

If you used a hold on command or if the NextPlot property of the axes is set to 'add', then the color order index value increases every time a new plot is added. Reset the color order by setting the ColorOrderIndex property to 1.

Example: ax.ColorOrderIndex = 5

### **LineStyleOrder** — Line styles and markers for multiline plots

'-' solid line (default) | cell array of line styles

Line styles and markers for multiline plots, specified as a cell array. You can combine line and marker specifiers in a single entry.

```
Example: \{ ' - * , ' , ' : ', 'o' \}
```
MATLAB cycles through the line styles only after using all the colors contained in the ColorOrder property. The default LineStyleOrder has only one line style.

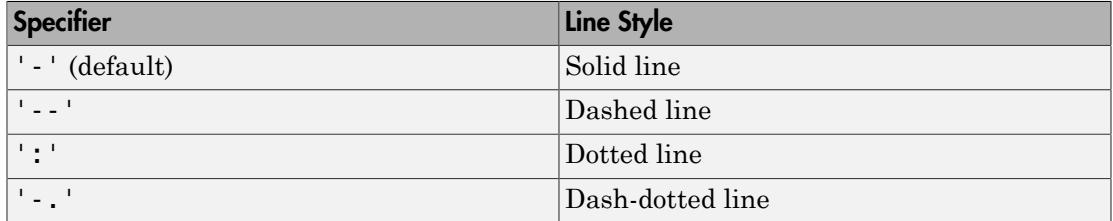

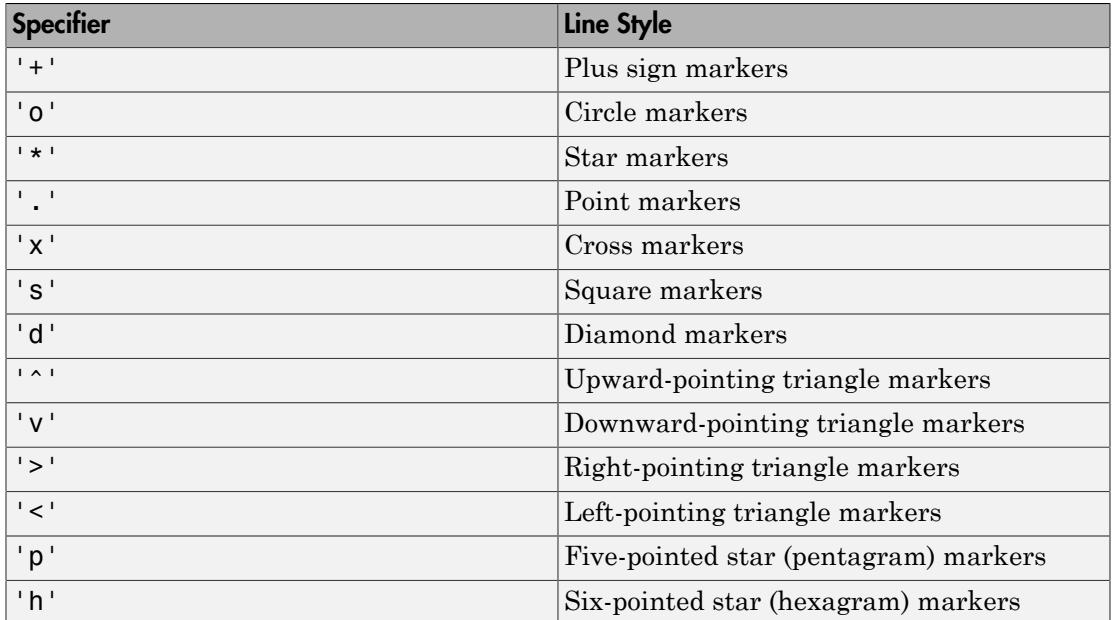

Some graphics functions reset this property to the default value before plotting. To specify the line styles, you can change the default value before plotting. For example, this code changes the default value for all future axes.

```
set(groot,'defaultAxesLineStyleOrder',{'-*',':','o'})
```
## **LineStyleOrderIndex** — Next line style to use in line style order

1 (default) | positive integer

Next line style to use in the line style order, specified as a positive integer. For example, if this property is set to 1, then the next plot added to the axes uses the first line style in the line style order. If the index value exceeds the number of line styles in the line style order, then the index value modulo the number of line styles determines the next line style used.

If you used a hold on command or if the NextPlot property of the axes is set to 'add', then the line style order index value increases every time a new plot is added. Subsequent plots cycle through the line style order. Reset the line style order by setting the LineStyleOrderIndex property to 1.

```
Example: ax. LineStyleOrderIndex = 1
```
## Color and Transparency Mapping

## **CLim** — Color limits for colormap

[0 1] (default) | two-element vector of the form [cmin cmax]

Color limits for the colormap, specified as a two-element vector of the form [cmin] cmax].

If the associated mode property is set to 'auto', then MATLAB chooses the color limits. If you assign a value to this property, then MATLAB sets the mode to 'manual' and does not automatically choose the color limits.

## **CLimMode** — Selection mode for **CLim**

'auto' (default) | 'manual'

Selection mode for the CLim property, specified as one of these values:

- 'auto' Set the CLim property to span the CData limits of the graphics objects displayed in the axes.
- 'manual' Use the manually specified values. To specify the values, set the CLim property. The axes does not change the values when the limits of the axes children change.

## **ALim** — Alpha limits for alphamap

[0 1] (default) | two-element vector of the form [amin amax]

Alpha limits for alphamap, specified as a two-element vector of the form [amin amax].

If the associated mode property is set to 'auto', then MATLAB chooses the alpha limits. If you set this property, then MATLAB sets the mode to 'manual' and does not automatically choose the alpha limits.

## **ALimMode** — Selection mode for **ALim**

'auto' (default) | 'manual'

Selection mode for the ALim property, specified as one of these values:

- $\cdot$  'auto' Set the alpha limits to span the AlphaData values of the graphics objects in the axes.
- 'manual' Use manually specified alpha limits. To specify the alpha limits, set the ALim property.

## Multiple Plots

## **NextPlot** — Properties to reset when adding new plot

'replace' (default) | 'add' | 'replacechildren' | 'replaceall'

Properties to reset when adding a new plot to the axes, specified as one of these values:

- 'add' Add new plots to the existing axes. Do not delete existing plots or reset axes properties before displaying the new plot.
- 'replacechildren' Delete existing plots before displaying the new plot. Reset the ColorOrderIndex and LineStyleOrderIndex properties to 1, but do not reset other axes properties. The next plot added to the axes uses the first color and line style based on the ColorOrder and LineStyle order properties. This value is similar to using cla before every new plot.
- 'replace' Delete existing plots and reset all axes properties, except Position and Units, to their default values before displaying the new plot.
- 'replaceall' Delete existing plots and reset all axes properties, except Position and Units, to their default values before displaying the new plot. This value is similar to using cla reset before every new plot.

Note: For axes with only one *y*-axis, the 'replace' and 'replaceall' property values are equivalent. For axes with two *y*-axes, the 'replace' value affects only the active side while the 'replaceall' value affects both sides.

Figures also have a NextPlot property. Alternatively, you can use the newplot function to prepare figures and axes for subsequent graphics commands.

## **SortMethod** — Order for rendering objects

'depth' (default) | 'childorder'

Order for rendering objects, specified as one of these values:

- 'depth' Draw objects in back-to-front order based on the current view. Use this value to ensure that objects in front of other objects are drawn correctly.
- 'childorder' Draw objects in the order in which they are created by graphics functions, without considering the relationship of the objects in three dimensions. This value can result in faster rendering, particularly if the figure is very large, but can also result in improper depth sorting of the objects displayed

# **Visibility**

## **Visible** — State of visibility

'on' (default) | 'off'

State of visibility, specified as one of these values:

- 'on' Display the object.
- 'off' Hide the object without deleting it. You still can access the properties of an invisible object.

## **Clipping** — Clipping of objects to polar axes boundary

'on' (default) | 'off'

Clipping of objects to the polar axes boundary, specified as either 'on' or 'off'. The clipping behavior of an object in the polar axes depends on both the Clipping property of the polar axes and the Clipping property of the individual object. The property value of the polar axes has these effects:

- 'on' Allow each individual object in the polar axes to control its own clipping behavior based on the Clipping property value for the object.
- 'off' Disable clipping for all objects in the polar axes, regardless of the Clipping property value for the individual objects. Parts of objects can appear outside of the polar axes limits. For example, parts can appear outside the limits if you create a plot, set hold on, freeze the axis scaling, and then add a plot that is larger than the original plot.

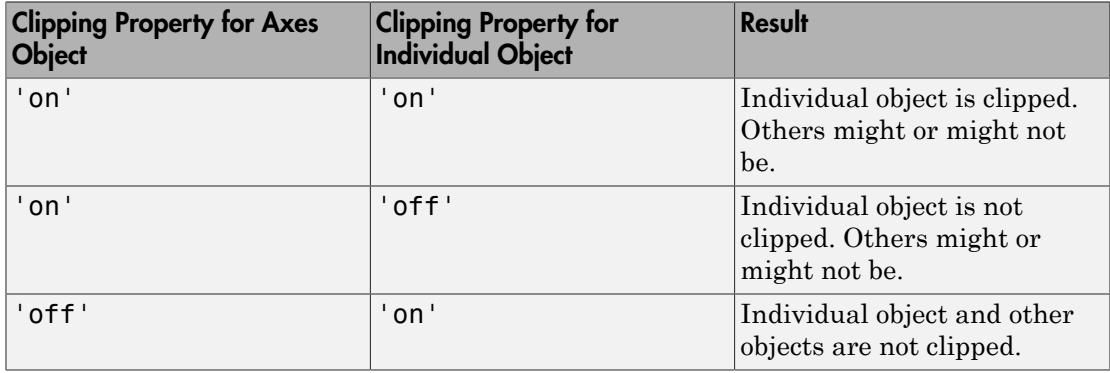

This table lists the results for different combinations of Clipping property values.

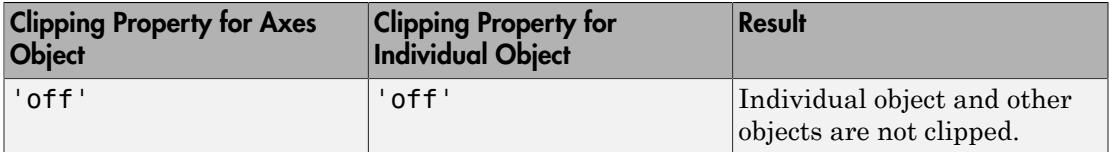

Thick lines and markers might display outside the polar axes limits, even if clipping is enabled. If a plot contains markers, then as long as the data point lies within the polar axes, MATLAB draws the entire marker.

## Location and Size

**OuterPosition** — Size and position of polar axes, including labels and margins

[0 0 1 1] (default) | four-element vector

Size and position of polar axes, including the labels and margins, specified as a fourelement vector of the form [left bottom width height]. This vector defines the extents of the rectangle that encloses the outer bounds of the polar axes. The left and bottom elements define the distance from the lower-left corner of the figure or uipanel that contains the polar axes to the lower-left corner of the rectangle. The width and height elements are the rectangle dimensions.

By default, the values are measured in units normalized to the container. To change the units, set the Units property. The default value of [0 0 1 1] includes the whole interior of the container.

**Position** — Size and position of polar axes, not including labels or margins [0.1300 0.1100 0.7750 0.8150] (default) | four-element vector

Size and position of the polar axes, not including labels or margins, specified as a fourelement vector of the form [left bottom width height]. This vector defines the extents of the tightest bounding rectangle that encloses the polar axes. The left and bottom elements define the distance from the lower-left corner of the container to the lower-left corner of the rectangle. The width and height elements are the rectangle dimensions.

By default, the values are measured in units normalized to the container. To change the units, set the Units property.

Example:  $ax.Position = [0 0 1 1]$ 

## **TightInset** — Margins for text labels

four-element vector of the form [left bottom right top]

This property is read-only.

Margins for the text labels, returned as a four-element vector of the form [left bottom right top]. The elements define the distances between the bounds of the Position property and the extent of the polar axes text labels and title. By default, the values are measured in units normalized to the figure or uipanel that contains the polar axes. To change the units, set the Units property.

The Position property and the TightInset property define the tightest bounding box that encloses the polar axes and its labels and title.

```
ActivePositionProperty — Position property to hold constant during resize operation
'outerposition' (default) | 'position'
```
Position property to hold constant during resize operation, specified as one of these values:

- 'outerposition' Hold the OuterPosition property constant. Resizing the figure does not clip any of the text.
- 'position' Hold the Position property constant.

A figure can change size if you interactively change resize it or during a printing or exporting operation.

### **Units** — Position units

```
'normalized' (default) | 'inches' | 'centimeters' | 'points' | 'pixels' |
'characters'
```
Position units, specified as one of the values in this table.

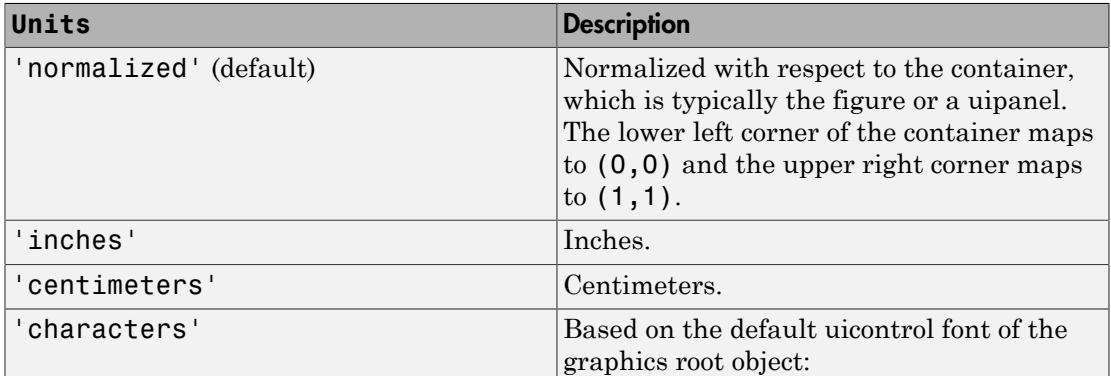

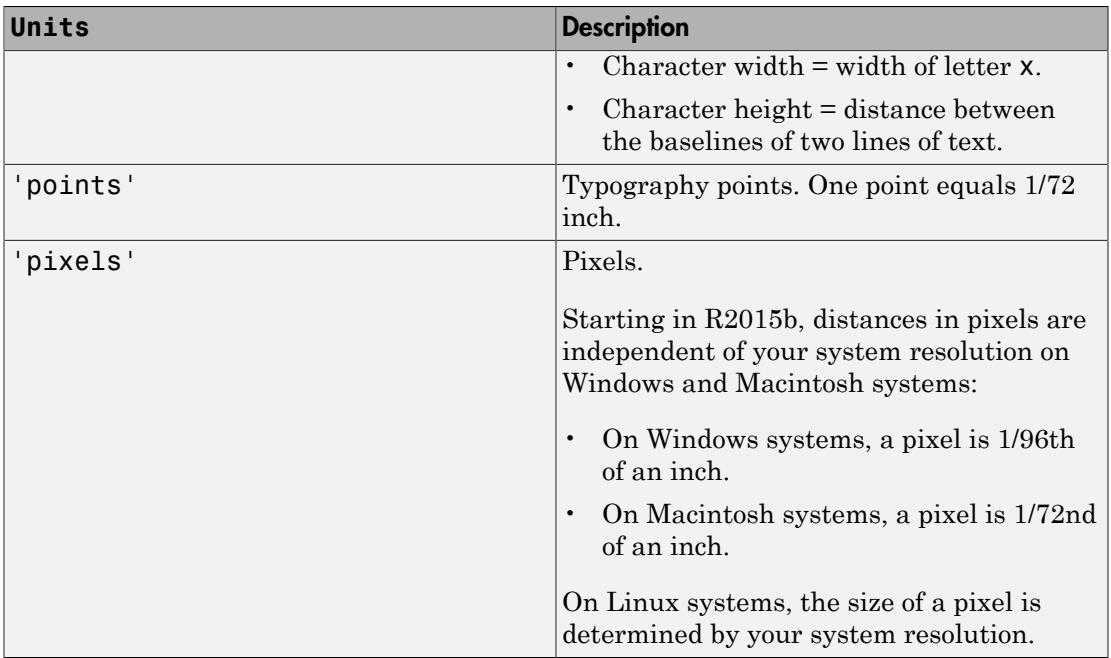

When specifying the units as a **Name**, Value pair during object creation, you must set the Units property before specifying the properties that you want to use these units, such as Position.

## **Identifiers**

## **Type** — Type of graphics object

```
'polaraxes' (default)
```
This property is read-only.

Type of graphics object, returned as 'polaraxes'.

## **Tag** — Tag to associate with polaraxes

'' (default) | character vector

User-specified tag to associate with the object, specified as a character vector. Tags provide a way to identify graphics objects. Use this property to find all objects with a specific tag within a plotting hierarchy, for example, searching for the tag using findobj.

Example: 'January Data'

### **UserData** — Data to associate with the object

[] (default) | any MATLAB data

Data to associate with the object, specified as any MATLAB data, for example, a scalar, vector, matrix, cell array, character array, table, or structure. MATLAB does not use this data.

To associate multiple sets of data or to attach a field name to the data, use the getappdata and setappdata functions.

Example: 1:100

## Parent/Child

### **Parent** — Parent of polaraxes

figure object | uipanel object | uitab object

Parent of polaraxes, specified as figure object, uipanel object, or uitab object.

### **Children** — Children

empty GraphicsPlaceholder array | array of graphics objects

Children, returned as an array of graphics objects. Use this property to view a list of the children or to reorder the children by setting the property to a permutation of itself.

You cannot add or remove children using the Children property. To add a child to this list, set the Parent property of the child graphics object to the PolarAxes object.

### **HandleVisibility** — Visibility of object handle

'on' (default) | 'off' | 'callback'

Visibility of the object handle in the Children property of the parent, specified as one of these values:

- 'on' Object handle is always visible.
- $\cdot$  'off'  $-$  Object handle is invisible at all times. This option is useful for preventing unintended changes to the UI by another function. Set the HandleVisibility to 'off' to temporarily hide the handle during the execution of that function.

• 'callback' — Object handle is visible from within callbacks or functions invoked by callbacks, but not from within functions invoked from the command line. This option blocks access to the object at the command-line, but allows callback functions to access it.

If the object is not listed in the Children property of the parent, then functions that obtain object handles by searching the object hierarchy or querying handle properties cannot return it. This includes get, findobj, gca, gcf, gco, newplot, cla, clf, and close.

Hidden object handles are still valid. Set the root ShowHiddenHandles property to 'on' to list all object handles regardless of their HandleVisibility property setting.

## Interactive Control

## **ButtonDownFcn** — Mouse-click callback

```
'' (default) | function handle | cell array | character vector
```
Mouse-click callback, specified as one of these values:

- Function handle
- Cell array containing a function handle and additional arguments
- Character vector that is a valid MATLAB command or function, which is evaluated in the base workspace (not recommended)

Use this property to execute code when you click the object. If you specify this property using a function handle, then MATLAB passes two arguments to the callback function when executing the callback:

- Clicked object You can access properties of the clicked object from within the callback function.
- Event data This argument is empty for this property. Replace it with the tilde character  $(\sim)$  in the function definition to indicate that this argument is not used.

For more information on how to use function handles to define callback functions, see "Callback Definition".

Note: If the PickableParts property is set to 'none' or if the HitTest property is set to 'off', then this callback does not execute.

Example: @myCallback Example: {@myCallback,arg3}

## **UIContextMenu** — Context menu

uicontextmenu object

Context menu, specified as a uicontextmenu object. Use this property to display a context menu when you right-click the object. Create the context menu using the uicontextmenu function.

Note: If the PickableParts property is set to 'none' or if the HitTest property is set to 'off', then the context menu does not appear.

## **Selected** — Selection state

'off' (default) | 'on'

Selection state, specified as one of these values:

- 'on' Selected. If you click the object when in plot edit mode, then MATLAB sets its Selected property to 'on'. If the SelectionHighlight property also is set to 'on', then MATLAB displays selection handles around the object.
- 'off' Not selected.

## **SelectionHighlight** — Display of selection handles when selected

'on' (default) | 'off'

Display of selection handles when selected, specified as one of these values:

- 'on' Display selection handles when the Selected property is set to 'on'.
- 'off' Never display selection handles, even when the Selected property is set to 'on'.

## Callback Execution Control

## **PickableParts** — Ability to capture mouse clicks

'visible' (default) | 'all' | 'none'

Ability to capture mouse clicks, specified as one of these values:

- $\dot{\ }$  visible  $\dot{\ }$  Can capture mouse clicks only when visible. The Visible property must be set to 'on'. The HitTest property determines if the PolarAxes object responds to the click or if an ancestor does.
- $\cdot$  'all' Can capture mouse clicks regardless of visibility. The Visible property can be set to 'on' or 'off'. The HitTest property determines if the PolarAxes object responds to the click or if an ancestor does.
- 'none' Cannot capture mouse clicks. Clicking the PolarAxes object passes the click to the object below it in the current view of the figure window, which is typically the axes or the figure. The HitTest property has no effect.

If you want an object to be clickable when it is underneath other objects that you do not want to be clickable, then set the PickableParts property of the other objects to 'none' so that the click passes through them.

### **HitTest** — Response to captured mouse clicks

'on' (default) | 'off'

Response to captured mouse clicks, specified as one of these values:

- 'on' Trigger the ButtonDownFcn callback of the PolarAxes object. If you have defined the UIContextMenu property, then invoke the context menu.
- 'off' Trigger the callbacks for the nearest ancestor of the PolarAxes object that has a HitTest property set to 'on' and a PickableParts property value that enables the ancestor to capture mouse clicks.

Note: The PickableParts property determines if the PolarAxes object can capture mouse clicks. If it cannot, then the HitTest property has no effect.

### **Interruptible** — Callback interruption

'on' (default) | 'off'

Callback interruption, specified as 'on' or 'off'. The Interruptible property determines if a running callback can be interrupted.

Note: There are two callback states to consider:

- The *running* callback is the currently executing callback.
- The *interrupting* callback is a callback that tries to interrupt the running callback.

Whenever MATLAB invokes a callback, that callback attempts to interrupt a running callback. The Interruptible property of the object owning the running callback determines if interruption is allowed. If interruption is not allowed, then the BusyAction property of the object owning the interrupting callback determines if it is discarded or put in the queue.

If the ButtonDownFcn callback of the PolarAxes object is the running callback, then the Interruptible property determines if it another callback can interrupt it:

- 'on' Interruptible. Interruption occurs at the next point where MATLAB processes the queue, such as when there is a drawnow, figure, getframe, waitfor, or pause command.
	- If the running callback contains one of these commands, then MATLAB stops the execution of the callback at this point and executes the interrupting callback. MATLAB resumes executing the running callback when the interrupting callback completes. For more information, see "Interrupt Callback Execution".
	- If the running callback does not contain one of these commands, then MATLAB finishes executing the callback without interruption.
- 'off' Not interruptible. MATLAB finishes executing the running callback without any interruptions.

## **BusyAction** — Callback queuing

'queue' (default) | 'cancel'

Callback queuing specified as 'queue' or 'cancel'. The BusyAction property determines how MATLAB handles the execution of interrupting callbacks.

Note: There are two callback states to consider:

- The *running* callback is the currently executing callback.
- The *interrupting* callback is a callback that tries to interrupt the running callback.

Whenever MATLAB invokes a callback, that callback attempts to interrupt a running callback. The Interruptible property of the object owning the running callback determines if interruption is allowed. If interruption is not allowed, then the BusyAction property of the object owning the interrupting callback determines if it is discarded or put in the queue.

If the ButtonDownFcn callback of the PolarAxes object tries to interrupt a running callback that cannot be interrupted, then the BusyAction property determines if it is discarded or put in the queue. Specify the BusyAction property as one of these values:

- 'queue' Put the interrupting callback in a queue to be processed after the running callback finishes execution. This is the default behavior.
- 'cancel' Discard the interrupting callback.

## Creation and Deletion Control

## **CreateFcn** — Creation callback

'' (default) | function handle | cell array | character vector

Creation callback, specified as one of these values:

- Function handle
- Cell array containing a function handle and additional arguments
- Character vector that is a valid MATLAB command or function, which is evaluated in the base workspace (not recommended)

Use this property to execute code when you create the object. Setting the CreateFcn property on an existing object has no effect. You must define a default value for this property, or define this property using a Name, Value pair during object creation. MATLAB executes the callback after creating the object and setting all of its properties.

If you specify this callback using a function handle, then MATLAB passes two arguments to the callback function when executing the callback:

- Created object You can access properties of the object from within the callback function. You also can access the object through the CallbackObject property of the root, which can be queried using the gcbo function.
- Event data This argument is empty for this property. Replace it with the tilde character  $(\sim)$  in the function definition to indicate that this argument is not used.

For more information on how to use function handles to define callback functions, see "Callback Definition".

```
Example: @myCallback
Example: {@myCallback,arg3}
```
## **DeleteFcn** — Deletion callback

'' (default) | function handle | cell array | character vector

Deletion callback, specified as one of these values:

- Function handle
- Cell array containing a function handle and additional arguments
- Character vector that is a valid MATLAB command or function, which is evaluated in the base workspace (not recommended)

Use this property to execute code when you delete the objectMATLAB executes the callback before destroying the object so that the callback can access its property values.

If you specify this callback using a function handle, then MATLAB passes two arguments to the callback function when executing the callback:

- Deleted object You can access properties of the object from within the callback function. You also can access the object through the CallbackObject property of the root, which can be queried using the gcbo function.
- Event data This argument is empty for this property. Replace it with the tilde character  $(\sim)$  in the function definition to indicate that this argument is not used.

For more information on how to use function handles to define callback functions, see "Callback Definition".

Example: @myCallback Example: {@myCallback,arg3}

## **BeingDeleted** — Deletion status

```
'off' (default) | 'on'
```
This property is read-only.

Deletion status, returned as 'off' or 'on'. MATLAB sets the BeingDeleted property to 'on' when the delete function of the object begins execution (see the DeleteFcn property). The BeingDeleted property remains set to 'on' until the object no longer exists.

Check the value of the BeingDeleted property to verify that the object is not about to be deleted before querying or modifying it.

# See Also

## See Also

cla | gca | polaraxes

# **Topics**

"Access Property Values" "Graphics Object Properties"

# polarhistogram

Histogram chart in polar coordinates

# **Syntax**

```
polarhistogram(theta)
polarhistogram(theta,nbins)
polarhistogram(theta,edges)
polarhistogram('BinEdges',edges,'BinCounts',counts)
polarhistogram( ___ ,Name,Value)
polarhistogram(pax, ___ )
h = polarhistogram( ___ )
```
# **Description**

polarhistogram(theta) creates a histogram plot in polar coordinates by sorting the values in theta into equally spaced bins. Specify the values in radians.

polarhistogram(theta,nbins) uses the number of bins specified by the positive integer, nbins.

polarhistogram(theta,edges) sorts theta into bins with bin edges specified by the vector, edges. All bins include the left edge, but only the last bin includes the right edge. In other words, the last bin includes both edges.

polarhistogram('BinEdges',edges,'BinCounts',counts) uses the manually specified bin edges and associated bin counts. The polarhistogram function does not do any data binning.

polarhistogram( \_\_\_ ,Name,Value) specifies additional options using one or more name-value pair arguments. For example, you can use semitransparent bars by specifying 'FaceAlpha' and a scalar value between 0 and 1.

polarhistogram(pax, \_\_\_ ) plots into the polar axes specified by pax instead of into the current axes.

h = polarhistogram( ) returns the Histogram object. Use h to modify the histogram after it is created. For a list of properties, see Histogram Properties.

# Examples

## Create Histogram Chart in Polar Coordinates

Create a vector of values between 0 and  $2\pi$ . Create a histogram chart that shows the data sorted into six bins.

theta = [0.1 1.1 5.4 3.4 2.3 4.5 3.2 3.4 5.6 2.3 2.1 3.5 0.6 6.1]; polarhistogram(theta,6)

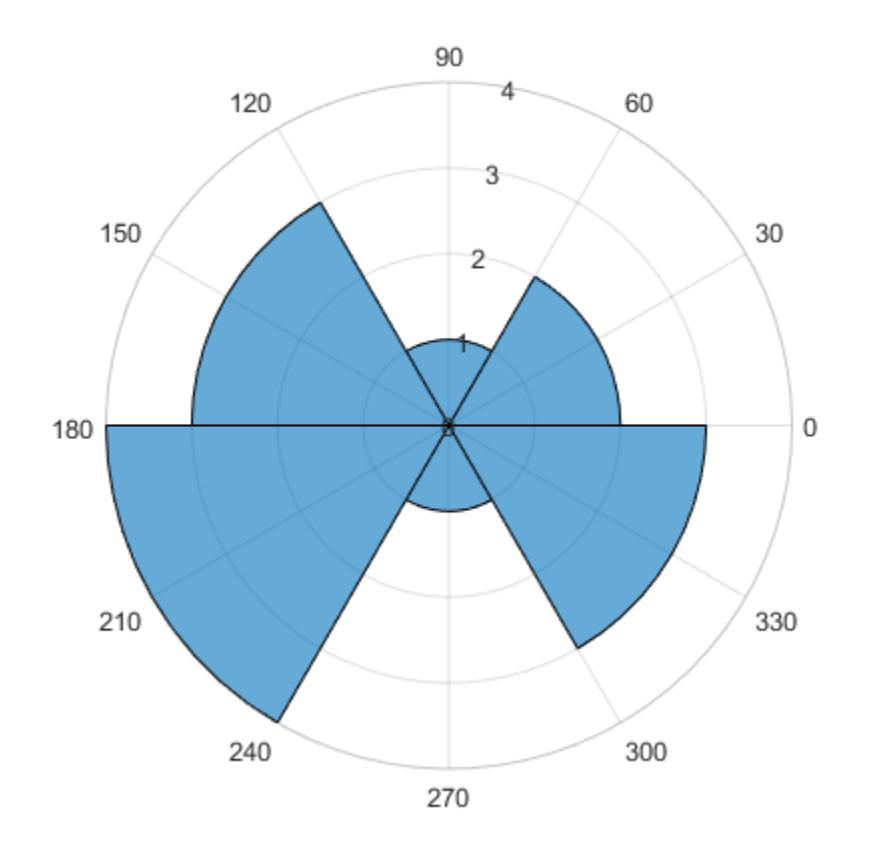

## Specify Number of Bins for Polar Histogram Chart

Create a histogram plot from 100,000 values between  $-\pi$  and  $\pi$ , and sort the data into 25 bins.

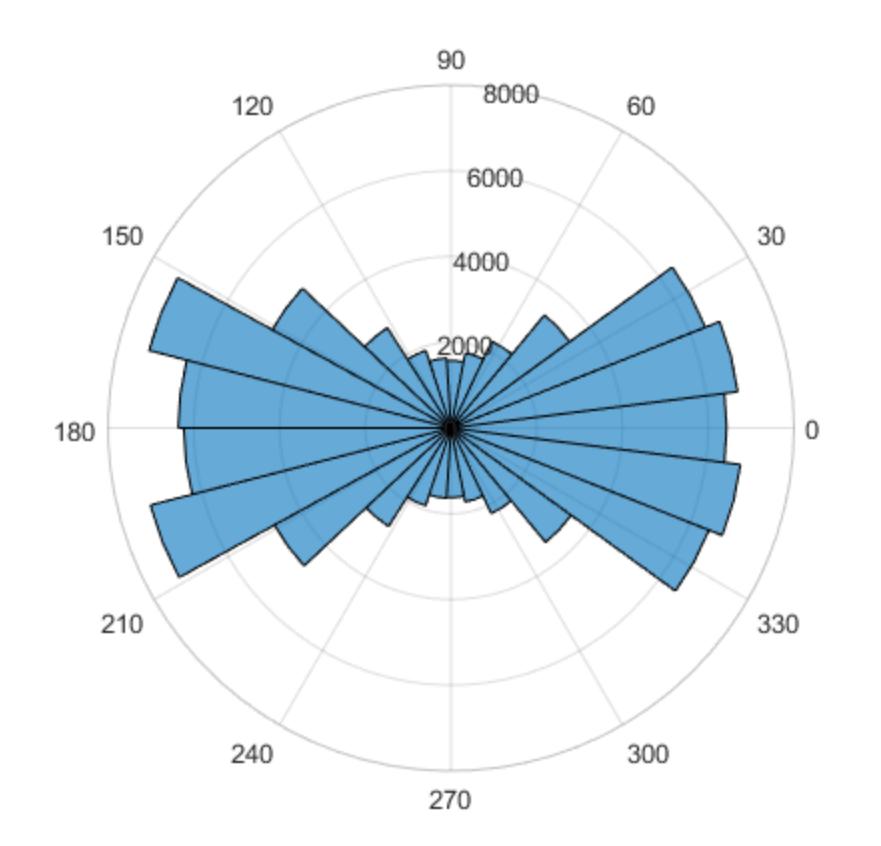

theta = atan2(rand(100000,1)-0.5,2\*(rand(100000,1)-0.5)); polarhistogram(theta,25);

## Modify Appearance of Histogram Chart

Create a histogram chart in polar coordinates, and then change its appearance. Specify the bar colors by setting the FaceColor property to a character vector of a color name, such as 'red', or an RGB triplet. Specify the transparency by setting the FaceAlpha property to a value between 0 and 1.

```
theta = atan2(rand(100000, 1) -0.5, 2*(rand(100000, 1) -0.5));
polarhistogram(theta,25,'FaceColor','red','FaceAlpha',.3);
```
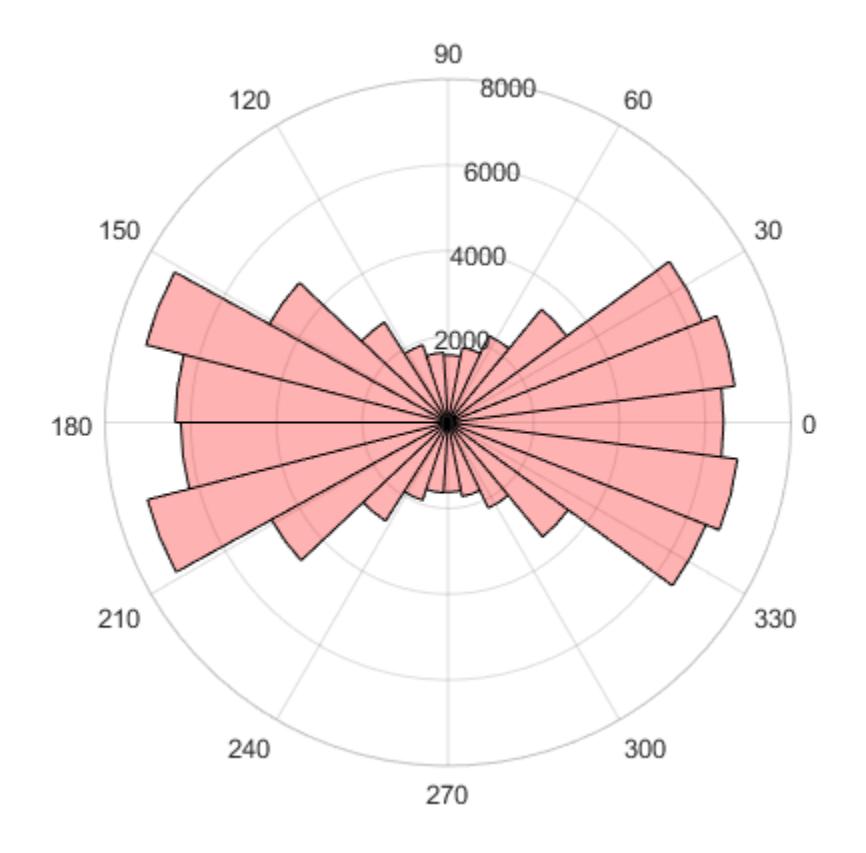

## Modify Appearance of Histogram Chart After Creation

Create a histogram chart in polar coordinates. Assign the histogram object to the variable h.

```
theta = atan2(rand(100000,1)-0.5,2*(rand(100000,1)-0.5));
h = polarhistogram(theta, 25)
```
 $h =$ 

Histogram with properties:

```
 Data: [100000×1 double]
```

```
 Values: [1×25 double]
       NumBins: 25
      BinEdges: [1×26 double]
      BinWidth: 0.2513
     BinLimits: [-3.1416 3.1416]
 Normalization: 'count'
     FaceColor: 'auto'
     EdgeColor: [0 0 0]
```

```
 Use GET to show all properties
```
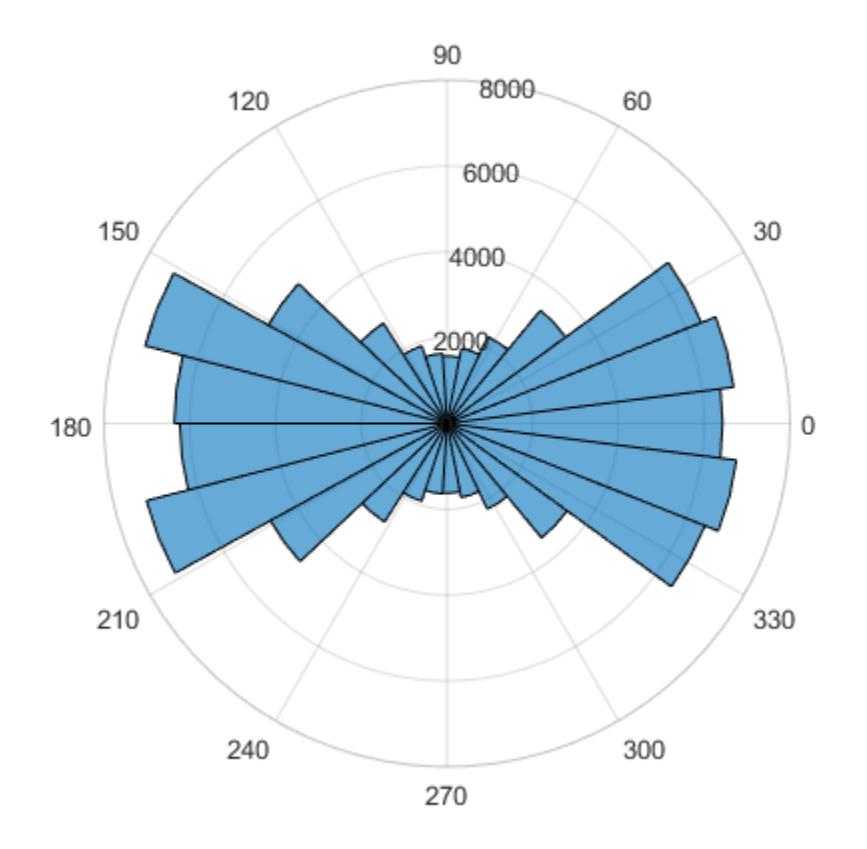

Use h to access and modify properties of the histogram object after it is created. For example, show just the histogram outline by setting the DisplayStyle property of the histogram object.

h.DisplayStyle = 'stairs';

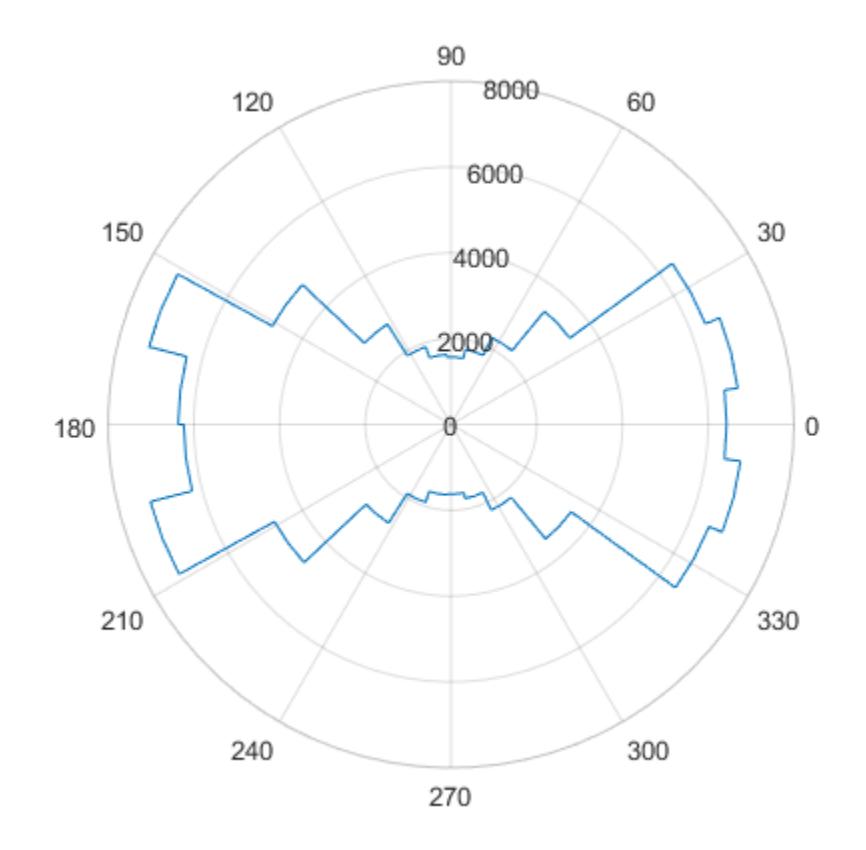

# Input Arguments

**theta** — Data to distribute among bins vector | matrix

Data to distribute among bins, specified as a vector or a matrix. polarhistogram creates one histogram, regardless of whether you specify a vector or a matrix. Specify the values in radians. To convert degrees to radians, use deg2rad.

Values that correspond to the same angle direction differ by exactly 2π, and are sorted into the same bin. polarhistogram does not include NaN, Inf, and -Inf values in any bin.

```
Example: theta = [0 0.4 0.5 0.7 2.3 3.0 1.7 0.3];
```

```
Data Types: single | double | int8 | int16 | int32 | int64 | uint8 | uint16 |
uint32 | uint64
```
## **nbins** — Number of bins

positive integer

Number of bins, specified as a positive integer. If you do not specify nbins, then polarhistogram automatically calculates how many bins to use based on the values in theta.

```
Example: nbins = 15;
```
### **edges** — Bin edges

vector

Bin edges, specified as a vector. The difference between the minimum and maximum edge values must be less than or equal to 2π.

```
Example: polarhistogram('BinEdges',[0 pi/3 pi 3*pi/2
2*pi],'BinCounts',[5 3 4 6])
```
### **counts** — Bin counts

vector

Bin counts, specified as a vector. Use this option if you perform the bin counts calculation separately and you do not want polarhistogram to do any data binning.

```
Example: polarhistogram('BinEdges',[0 pi/3 pi 3*pi/2
2*pi],'BinCounts',[5 3 4 6])
```
## **pax** — **PolarAxes** object

PolarAxes object

PolarAxes object. If you do not specify the polar axes, then polarhistogram uses the current axes. polarhistogram does not support plotting into Cartesian axes.
# Name-Value Pair Arguments

Specify optional comma-separated pairs of Name,Value arguments. Name is the argument name and Value is the corresponding value. Name must appear inside single quotes (' '). You can specify several name and value pair arguments in any order as Name1,Value1,...,NameN,ValueN.

The histogram properties listed here are only a subset. For a complete list, see Histogram Properties.

Example: polarhistogram(theta,'FaceAlpha',0.3) creates a histogram chart with semitransparent bars.

#### **'BinLimits'** — Bin limits

two-element vector

Bin limits, specified as a two-element vector of the form [bmin,bmax], where bmin is less than bmax.

This option plots a histogram using the input array values that fall between bmin and bmax inclusive. That is, theta(theta>=bmin & theta<=bmax).

Example: polarhistogram(theta,'BinLimits',[-pi/2 pi/2]) plots a histogram using only the values in theta that are between -pi/2 and pi/2 inclusive.

### **'BinWidth'** — Width across top of bins

scalar less than 2π

Width across the top of the bins, specified as a scalar less than  $2\pi$ .

polarhistogram uses a maximum of 65,536 bins (or  $2^{16}$ ). If the specified bin width requires more bins, then polarhistogram uses the maximum number of bins and adjust the bin width accordingly.

Example: polarhistogram(theta,'BinWidth',pi) uses bins with a width of π.

#### **'Normalization'** — Type of normalization

```
'count' (default) | 'probability' | 'countdensity' | 'pdf' | 'cumcount' |
'cdf'
```
Type of normalization, specified as one of the values in this table.

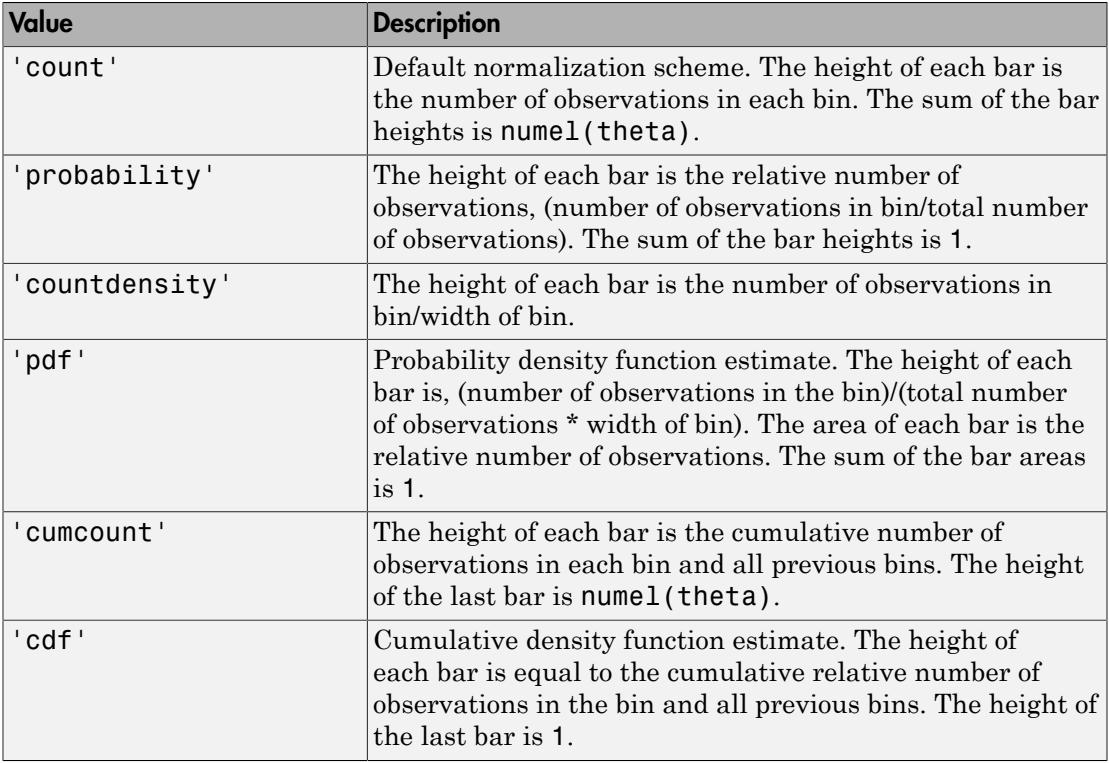

Example: polarhistogram(theta,'Normalization','pdf') plots an estimate of the probability density function for theta.

### **'DisplayStyle'** — Histogram display style

```
'bar' (default) | 'stairs'
```
Histogram display style, specified as one of these values:

- 'stairs' Display the histogram outline only.
- 'bar' Show each individual bar with a filled interior.

Example: polarhistogram(theta,'DisplayStyle','stairs') plots the outline of the histogram.

### **'FaceAlpha'** — Transparency of histogram bars

0.6 (default) | scalar value between 0 and 1 inclusive

Transparency of histogram bars, specified as a scalar value between 0 and 1 inclusive. polarhistogram uses the same transparency for all the bars of the histogram. A value of 1 means fully opaque and 0 means completely transparent (invisible).

Example: polarhistogram(theta,'FaceAlpha',.5) creates a histogram plot with semi-transparent bars.

### **'FaceColor'** — Histogram bar color

'auto' (default) | 'none' | RGB triplet or color name

Histogram bar color, specified as one of these values:

- 'none' Do not fill the bars.
- 'auto' Automatically choose the histogram bar color.
- RGB triplet or a color name Fill the bars with the specified color.

An RGB triplet is a three-element row vector whose elements specify the intensities of the red, green, and blue components of the color. The intensities must be in the range [0,1]; for example, [0.4 0.6 0.7]. This table lists the long and short color name options and the equivalent RGB triplet values.

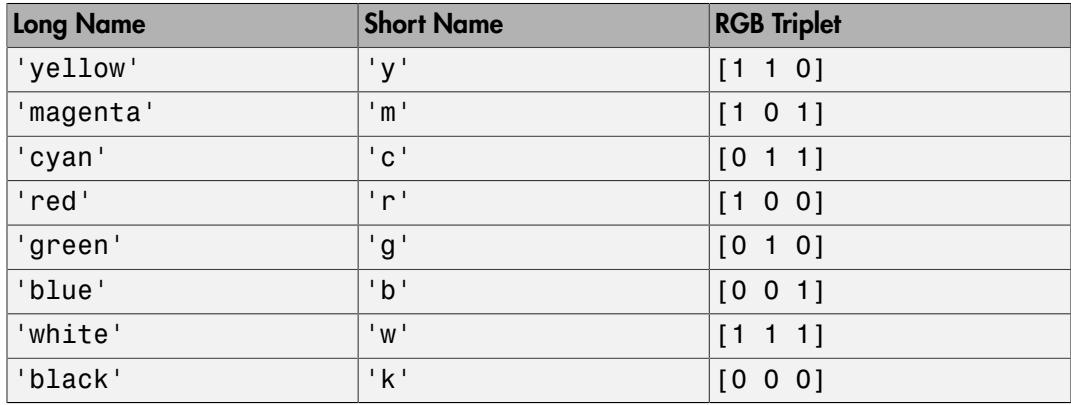

# If you specify DisplayStyle as 'stairs', then polarhistogram does not use the FaceColor property.

Example: polarhistogram(theta,'FaceColor','g') creates a histogram plot with green bars.

# **Limitations**

• polarhistogram does not support creating histograms of categorical data in polar axes.

# See Also

# See Also

**Functions** histogram | polarplot | polarscatter

**Properties** Histogram Properties | PolarAxes Properties

# Introduced in R2016b

# polarplot

Plot line in polar coordinates

# **Syntax**

```
polarplot(theta,rho)
polarplot(theta,rho,LineSpec)
polarplot(theta1,rho1,...,thetaN,rhoN)
polarplot(theta1,rho1,LineSpec1,...,thetaN,rhoN,LineSpec1)
```
polarplot(rho) polarplot(rho,LineSpec)

polarplot(Z) polarplot(Z,LineSpec)

```
polarplot( ___ ,Name,Value)
polarplot(pax, ___ )
p = polarplot(
```
# **Description**

polarplot(theta,rho) plots a line in polar coordinates, with theta indicating the angle in radians and rho indicating the radius value for each point. The inputs must be vectors with equal length or matrices with equal size. If the inputs are matrices, then polarplot plots columns of rho versus columns of theta. Alternatively, one of the inputs can be a vector and the other a matrix as long as the vector is the same length as one dimension of the matrix.

polarplot(theta,rho,LineSpec) sets the line style, marker symbol, and color for the line.

polarplot(theta1,rho1,...,thetaN,rhoN) plots multiple rho,theta pairs.

polarplot(theta1,rho1,LineSpec1,...,thetaN,rhoN,LineSpec1) specifies the line style, marker symbol, and color for each line.

polarplot(rho) plots the radius values in rho at evenly spaced angles between 0 and 2π.

polarplot(rho,LineSpec) sets the line style, marker symbol, and color for the line.

polarplot(Z) plots the complex values in Z.

polarplot(Z,LineSpec) sets the line style, marker symbol, and color for the line.

polarplot( \_\_\_ , Name, Value) specifies properties of the chart line using one or more Name,Value pair arguments. The property settings apply to all the lines. You cannot specify different property values for different lines using Name, Value pairs.

polarplot(pax, \_\_\_ ) uses the PolarAxes object specified by pax, instead of the current axes.

 $p = polarplot($  ) returns one or more chart line objects. Use p to set properties of a specific chart line object after it is created. For a list of properties, see Chart Line Properties.

# Examples

# Create Polar Plot

Plot a line in polar coordinates.

theta =  $0:0.01:2*pi$ ;  $rho = sin(2*theta).*cos(2*theta);$ polarplot(theta,rho)

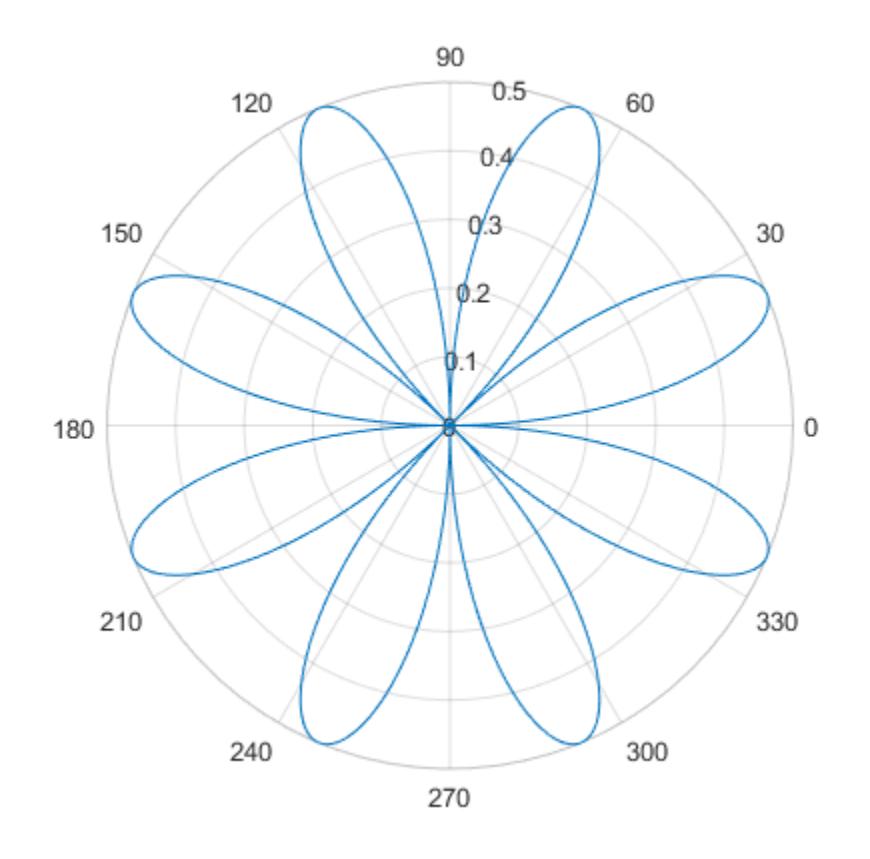

# Convert from Degrees to Radians Before Plotting

Create the data to plot.

theta =  $linspace(0,360,50)$ ;  $rho = 0.005*$ theta/10;

Convert the values in theta from degrees to radians. Then, plot the data in polar coordinates.

theta\_radians = deg2rad(theta); polarplot(theta\_radians,rho)

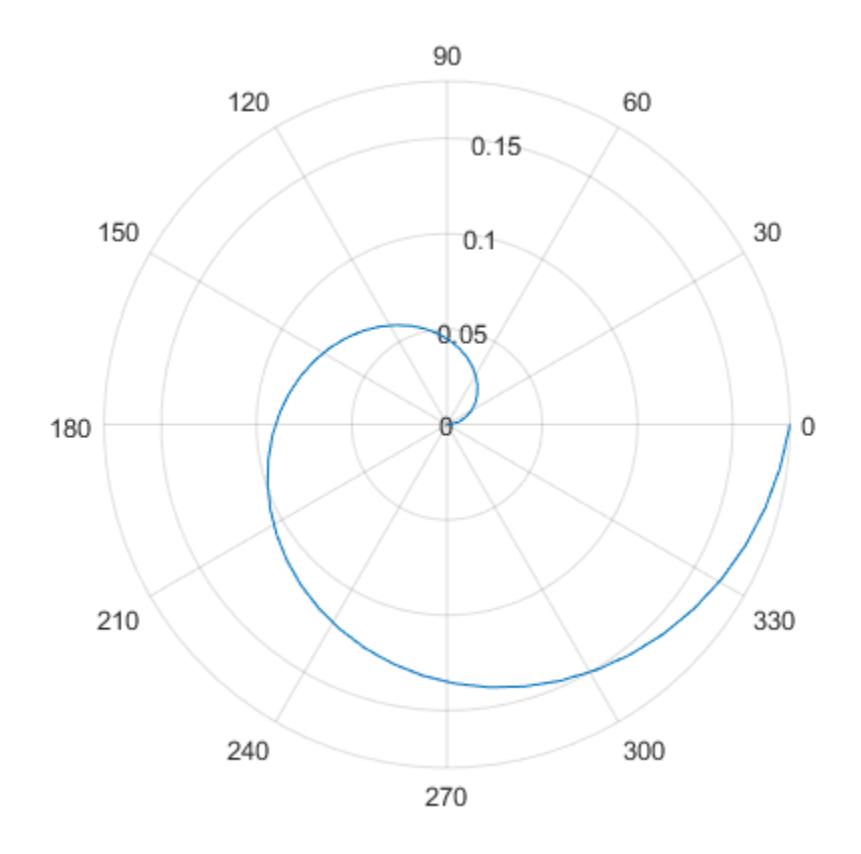

### Plot Multiple Lines in Polar Coordinates

Plot two lines in polar coordinates. Use a dashed line for the second line.

```
theta = linspace(0,6*pi);
rho1 = theta/10;
polarplot(theta,rho1)
rho2 = theta/12;hold on
polarplot(theta,rho2,'--')
hold off
```
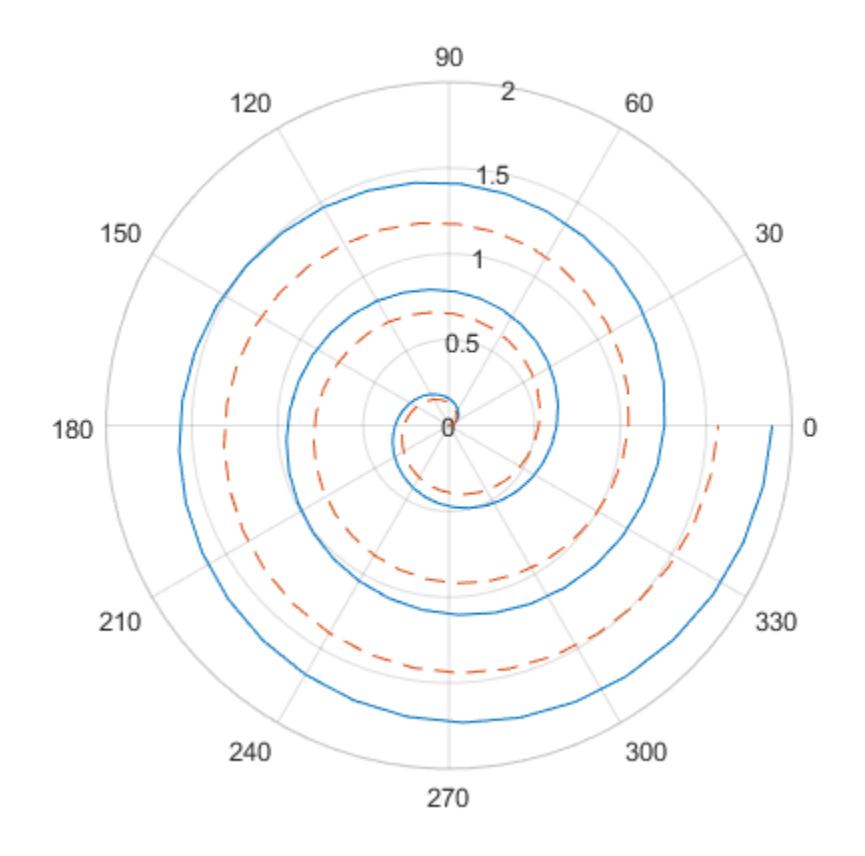

# Plot Radius Values at Equally Spaced Angles

Specify only the radius values, without specifying the angle values. polarplot plots the radius values at equally spaced angles that span from 0 to  $2\pi$ . Display a circle marker at each data point.

rho = 10:5:70; polarplot(rho,'-o')

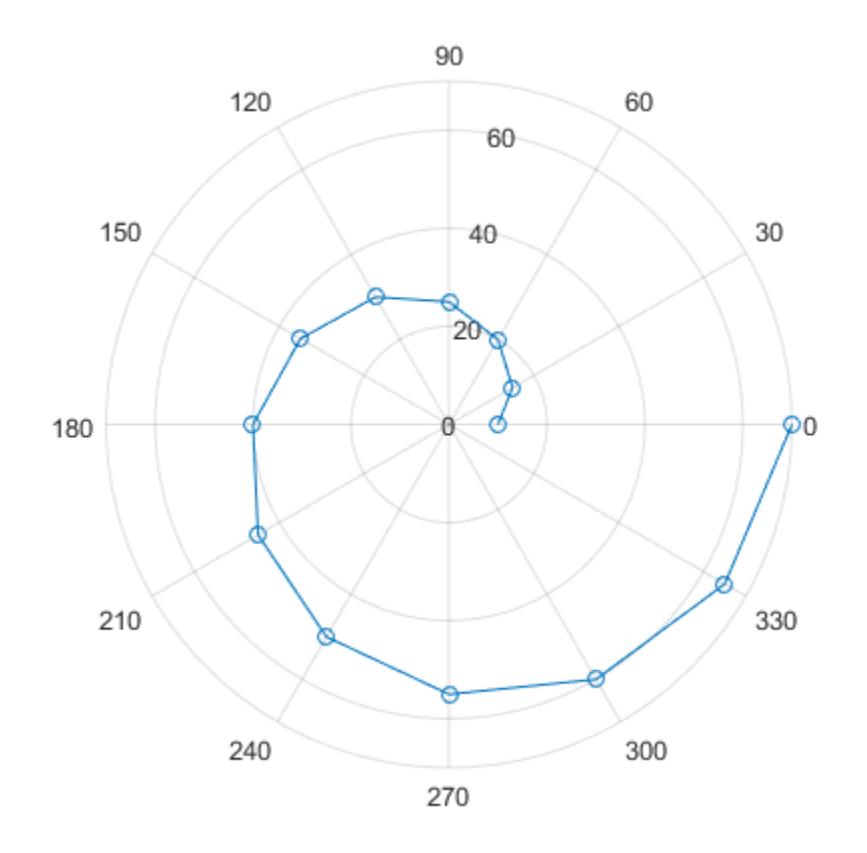

# Plot Negative Radius Values

Create a polar plot using negative radius values. By default, polarplot reflects negative values through the origin.

```
theta = linspace(0,2*pi);
rho = sin(theta);polarplot(theta,rho)
```
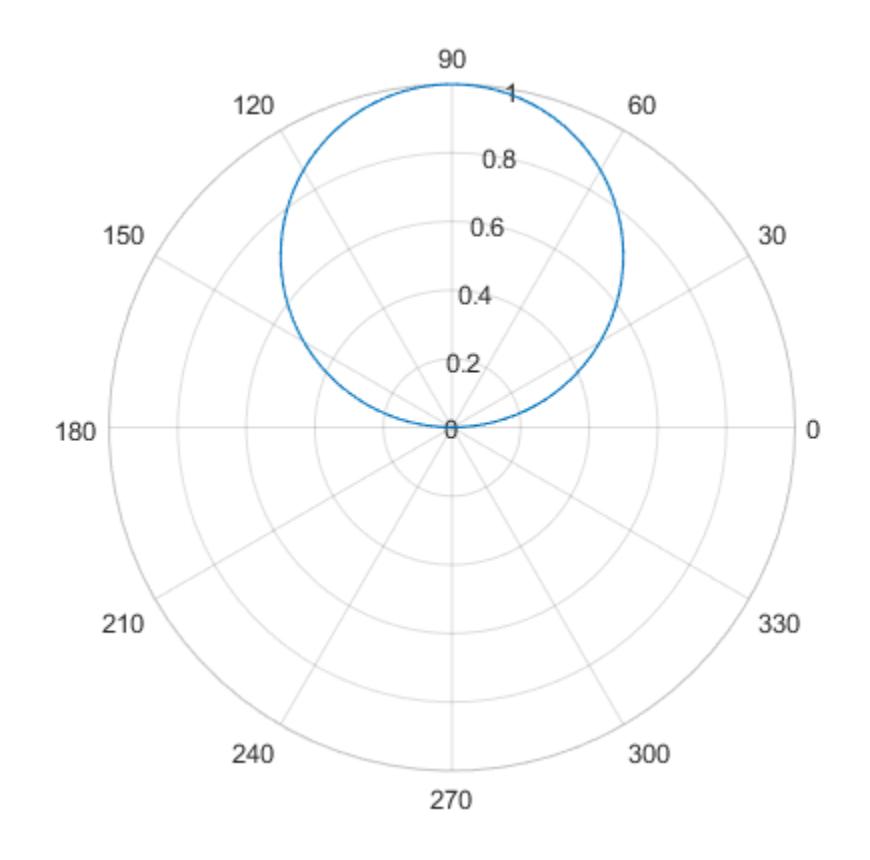

Change the limits of the *r*-axis so it ranges from -1 to 1.

rlim([-1 1])

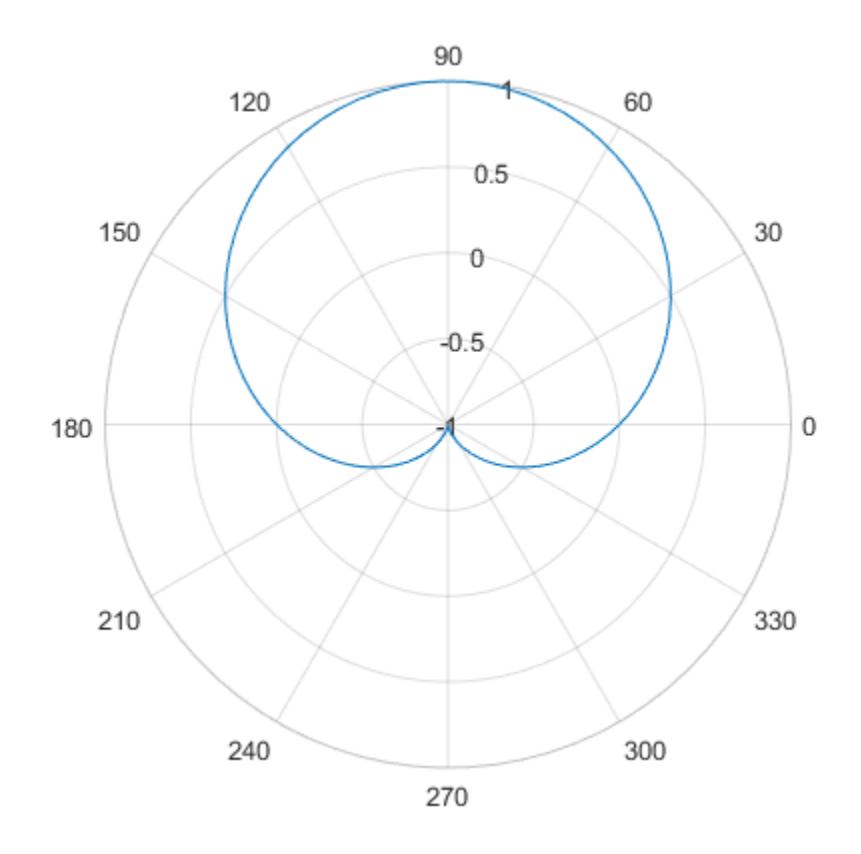

# Specify Line Color for Polar Plot

Create a polar plot using a red line with circle markers.

```
theta = linspace(0,2*pi,25);
rho = 2*theta;polarplot(theta,rho,'r-o')
```
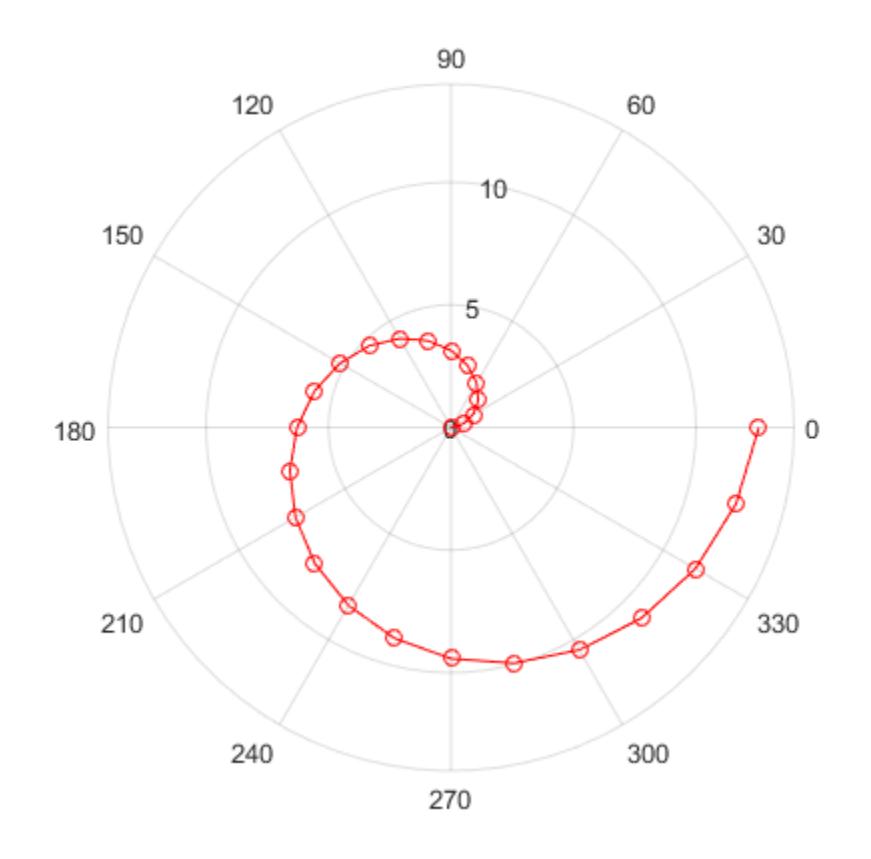

# Specify Line Color After Creation

Create a polar plot and return the chart line object.

```
theta = linspace(0,2*pi,25);
rho = 2*theta;
p = polarplot(theta,rho);
```
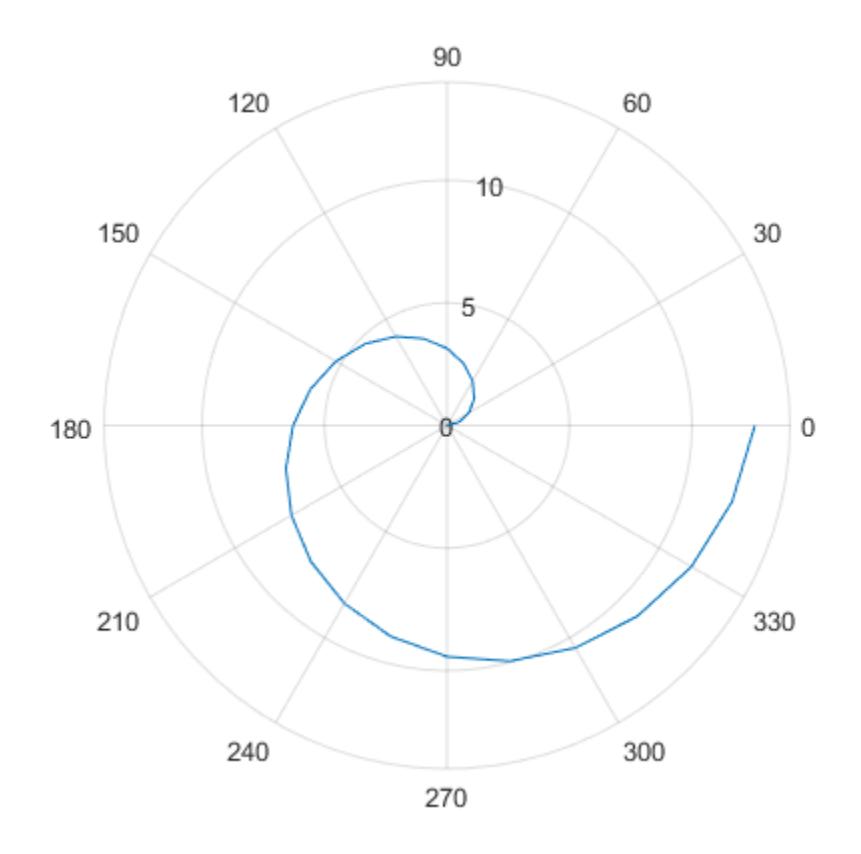

Change the line color and width and add markers.

```
p.Color = 'magenta';
p.Marker = 'square';
p.MarkerSize = 8;
```
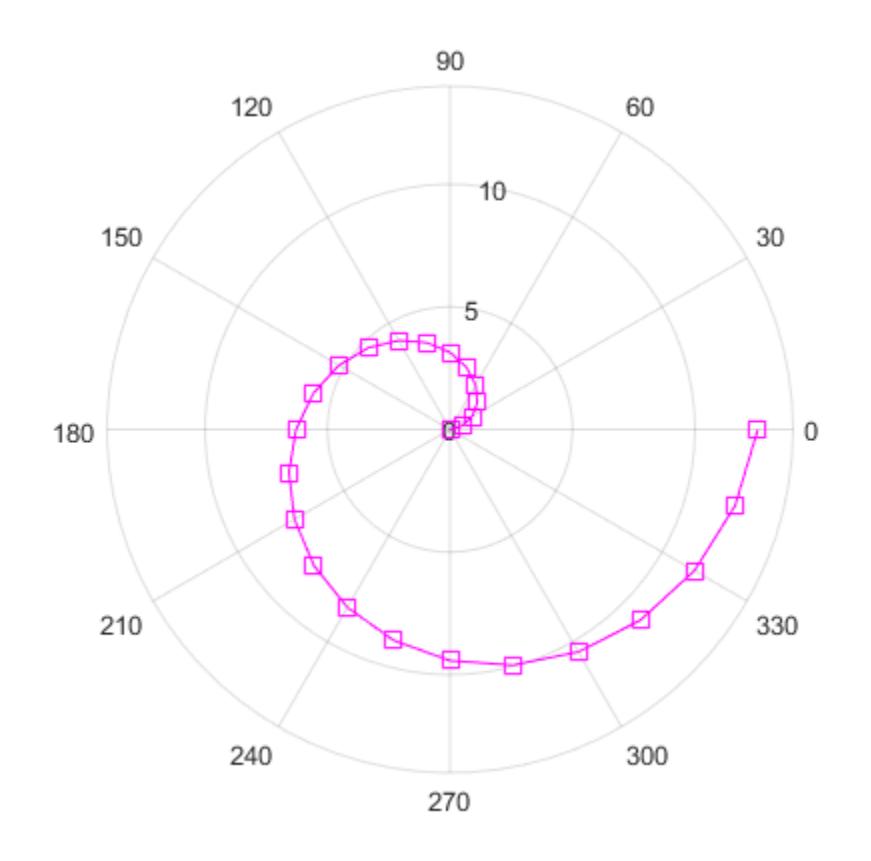

# Create Polar Plot with Complex Values

Plot complex values in polar coordinates. Display markers at each point without a line connecting them.

Z = [2+3i 2 -1+4i 3-4i 5+2i -4-2i -2+3i -2 -3i 3i-2i]; polarplot(Z,'\*')

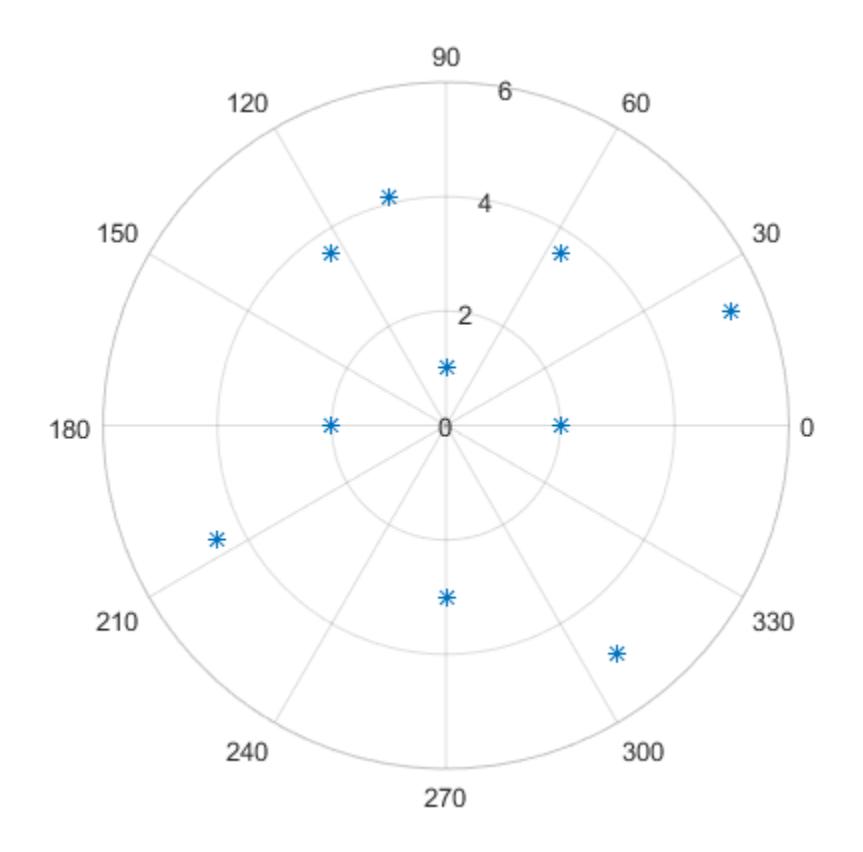

# Input Arguments

### **theta** — Angle values

vector | matrix

Angle values, specified as a vector or matrix. Specify the values in radians. To convert data from degrees to radians, use deg2rad.

To change the limits of the theta-axis, use thetalim.

```
Example: [0 pi/2 pi 3*pi/2 2*pi]
```
# **rho** — Radius values

vector | matrix

Radius values, specified as a vector or matrix. By default, negative values are reflected through 0. A point is reflected by taking the absolute value of its radius, and adding 180 degrees to its angle.

To change the limits of the *r*-axis, use rlim.

Example: [1 2 3 4 5]

# **Z** — Complex values

vector | matrix

Complex values, specified as a vector or matrix where each element is of the form  $rho^*e^{i^*theta}$ , or  $x+iy$ , where:

- rho = sqrt $(x^2+y^2)$
- theta =  $atan(y/x)$

Example: [1+2i 3+4i 3i]

# **LineSpec** — Line specification

character vector containing line style, marker, and color specifier

Line specification, specified as a character vector containing a line style, marker, and color specifier. The elements of the character vector can appear in any order, and you can omit one or more options. If you omit the line style and specify the marker, then the plot shows only markers with no line connecting them.

Example: '--or' is a red dashed line with circle markers

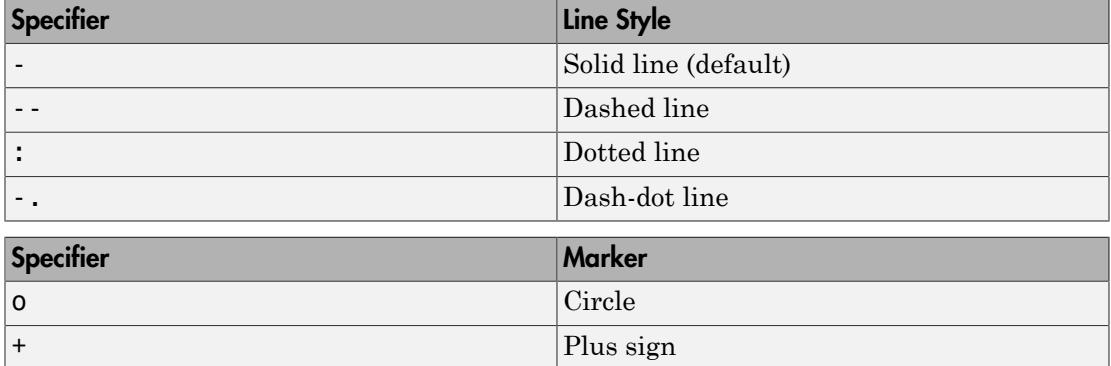

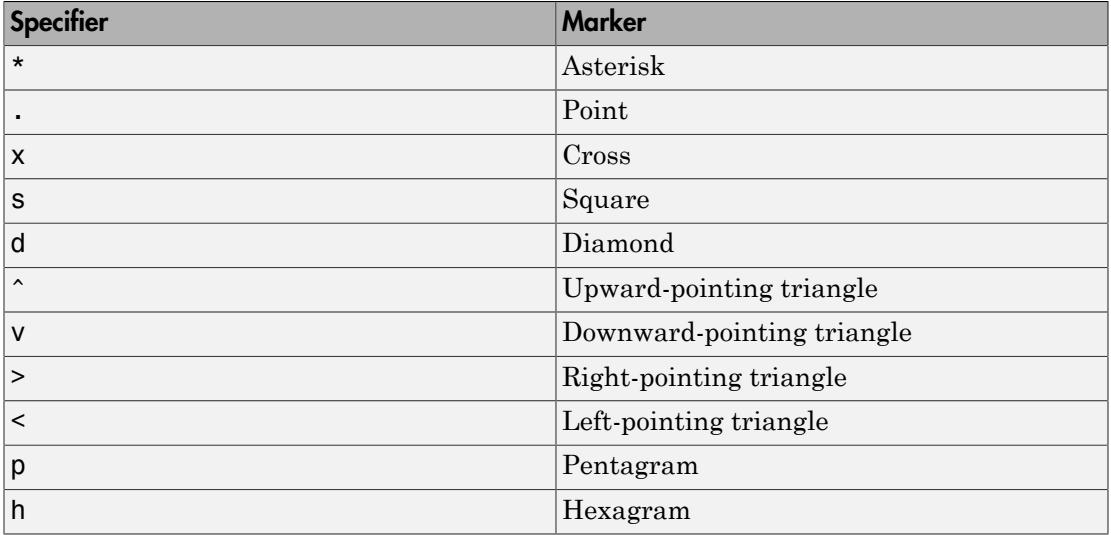

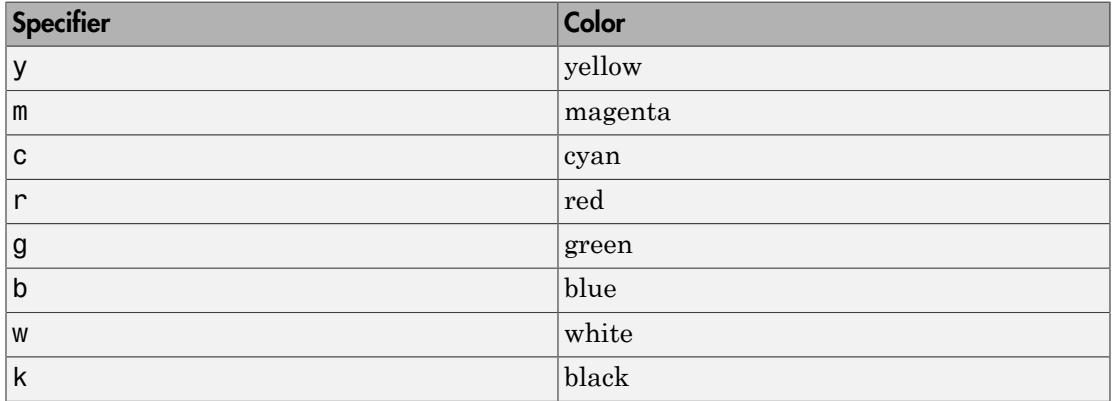

# **pax** — **PolarAxes** object

PolarAxes object

PolarAxes object. You can modify the appearance and behavior of a PolarAxes object by setting its properties. For a list of properties, see PolarAxes Properties.

# Name-Value Pair Arguments

Specify optional comma-separated pairs of Name,Value arguments. Name is the argument name and Value is the corresponding value. Name must appear inside single quotes (' '). You can specify several name and value pair arguments in any order as Name1,Value1,...,NameN,ValueN.

Name,Value pair settings apply to all the lines plotted. You cannot specify different Name, Value pairs for each line using this syntax. Instead, return the chart line objects and use dot notation to set the properties for each line.

The properties listed here are only a subset. For a full list, see Chart Line Properties.

Example: 'LineWidth',3

**'Color'** — Line color

[0 0.4470 0.7410] (default) | character vector | RGB triplet | 'none'

Line color, specified as a character vector of a color name, an RGB triplet, or 'none'.

An RGB triplet is a three-element row vector whose elements specify the intensities of the red, green, and blue components of the color. The intensities must be in the range [0,1]; for example, [0.4 0.6 0.7]. This table lists the long and short color name options and the equivalent RGB triplet values.

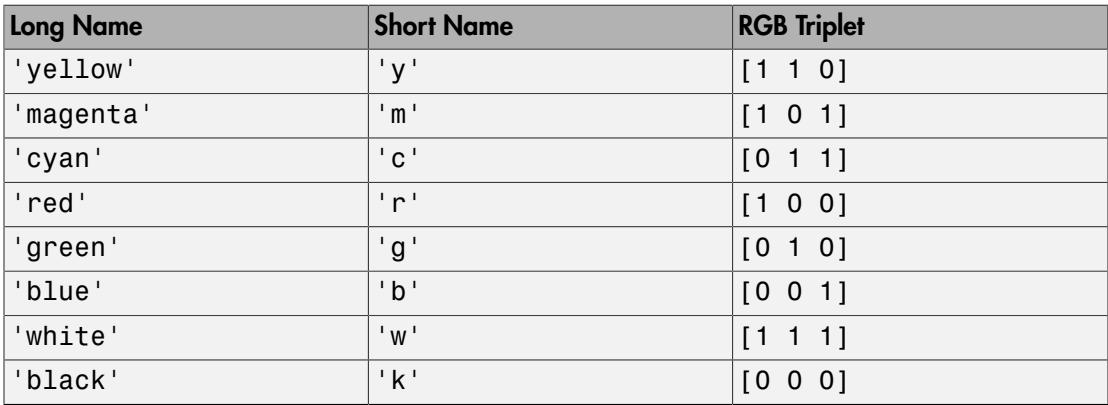

If you specify the Color as 'none', then the line is invisible.

```
'LineStyle' — Line style
```
'-' (default) | '--' | ':' | '-.' | 'none'

Line style, specified as one of the line styles listed in this table.

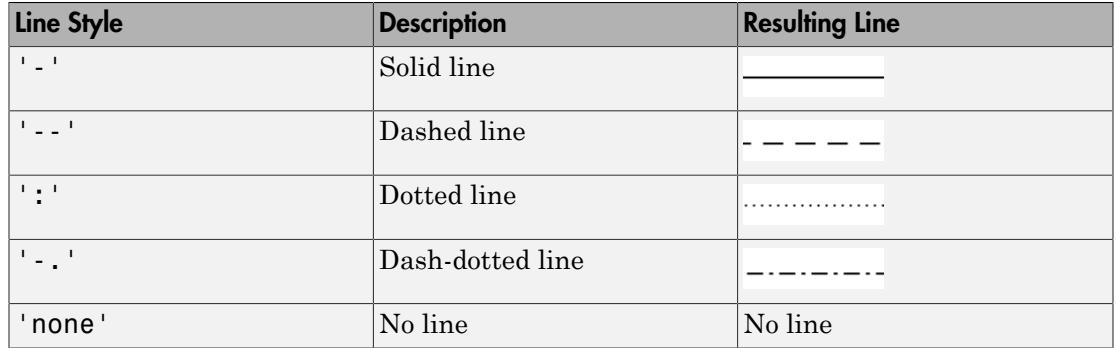

### **'LineWidth'** — Line width

0.5 (default) | positive value

Line width, specified as a positive value in points. If the line has markers, then the line width also affects the marker edges.

Example: 0.75

### **'Marker'** — Marker symbol

 $'$ none' (default) |  $'$ o' | '+' | '\*' | '.' | 'x' | ...

Marker symbol, specified as one of the markers in this table. By default, a chart line does not have markers. Add markers at each data point along the line by specifying a marker symbol.

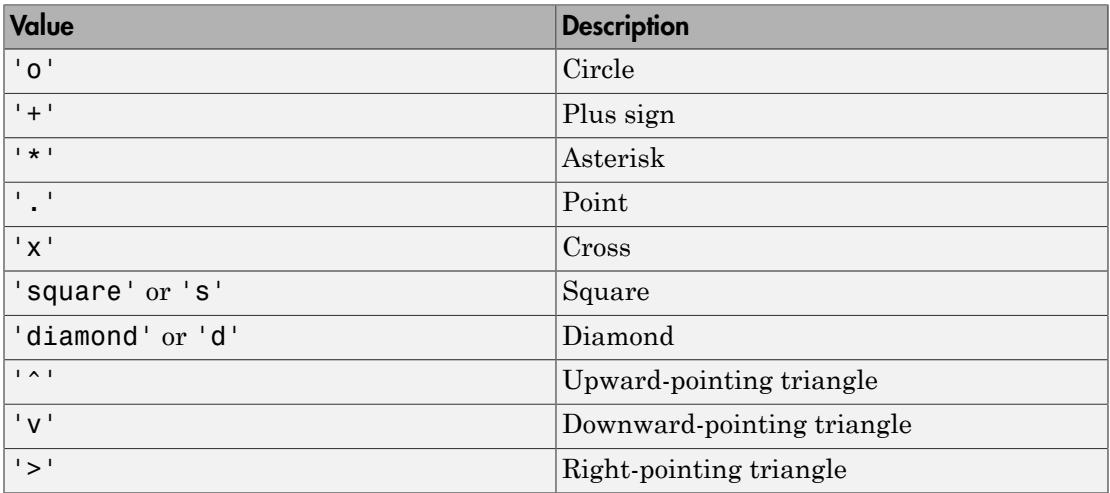

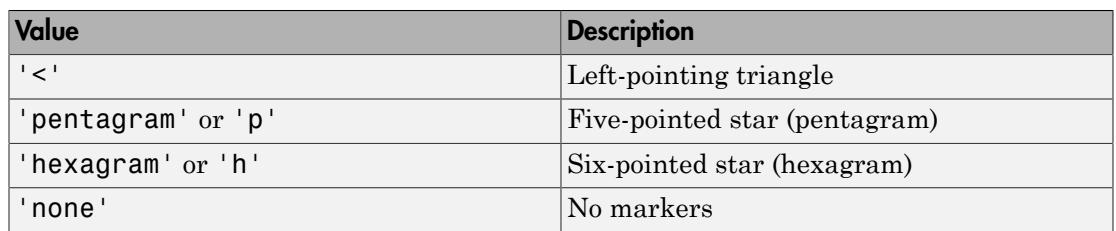

### **'MarkerSize'** — Marker size

6 (default) | positive value

Marker size, specified as a positive value in points.

Example: 10

# **'MarkerFaceColor'** — Marker fill color

'none' (default) | 'auto' | RGB triplet | character vector of color name

Marker fill color, specified as one of these values:

- 'none' Use no color, which makes the interior invisible.
- 'auto' Use the same color as the Color property for the axes.
- RGB triplet or character vector of a color name Use the specified color.

An RGB triplet is a three-element row vector whose elements specify the intensities of the red, green, and blue components of the color. The intensities must be in the range [0,1]; for example, [0.4 0.6 0.7]. This table lists the long and short color name options and the equivalent RGB triplet values.

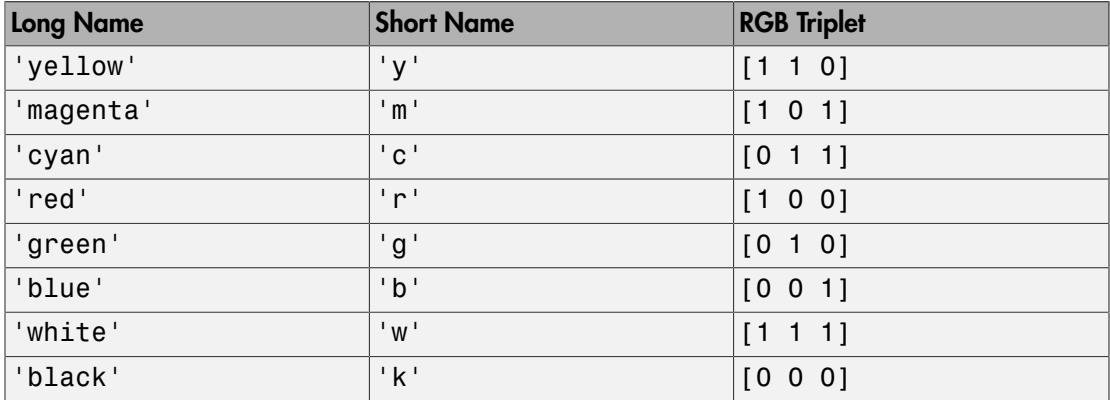

```
Example: [0.3 0.2 0.1]
Example: 'green'
```
# Tips

- To convert data from degrees to radians, use deg2rad. To convert data from radians to degrees, use rad2deg.
- You can modify polar axes properties to customize the chart. For a list of properties, see Polar Axes Properties.
- To plot additional data in the polar axes, use the hold on command. However, you cannot plot data that requires Cartesian axes in a polar chart.

# See Also

# See Also

**Functions** deg2rad | rad2deg | rlim

# **Properties**

Chart Line Properties | PolarAxes Properties

# Introduced in R2016a

# polarscatter

Scatter chart in polar coordinates

# **Syntax**

```
polarscatter(th,r)
polarscatter(th,r,sz)
polarscatter(th,r,sz,c)
polarscatter( ___ ,mkr)
polarscatter( ___ ,'filled')
polarscatter( ___ ,Name,Value)
polarscatter(pax, ___ )
ps = polarscatter( )
```
# **Description**

polarscatter(th,r) plots th versus r and displays a circle at each data point. th and r must be vectors of the same length. You must specify th in radians.

polarscatter(th,r,sz) sets the marker sizes, where sz specifies the area of each marker in points squared. To draw all the markers with the same size, specify sz as a scalar. To draw the markers with different sizes, specify sz as a vector the same length as th.

polarscatter(th,r,sz,c) sets the marker colors, where c is either a vector, a threecolumn matrix, or a character vector of a color name, such as 'red'.

polarscatter( \_\_\_ ,mkr) sets the marker symbol. For example, '+' displays cross markers. Specify the marker symbol after any of the input argument combinations in the previous syntaxes.

polarscatter(, filled') fills the marker interiors.

polarscatter( \_\_\_ ,Name,Value) modifies the appearance of the scatter plot using one or more name-value pair arguments. For example, you can use semi-transparent markers by specifying 'FaceAlpha' and a scalar value between 0 and 1.

polarscatter(pax, \_\_\_ ) plots into the polar axes specified by pax instead of into the current axes.

ps = polarscatter( \_\_\_ ) returns the Scatter object. Use ps to modify the appearance of the Scatter object after it is created. For a list of properties, see Scatter Properties.

# Examples

# Create Scatter Chart

Create a scatter chart in polar coordinates.

th =  $pi/4:pi/4:2*pi;$ r = [19 6 12 18 16 11 15 15]; polarscatter(th,r)

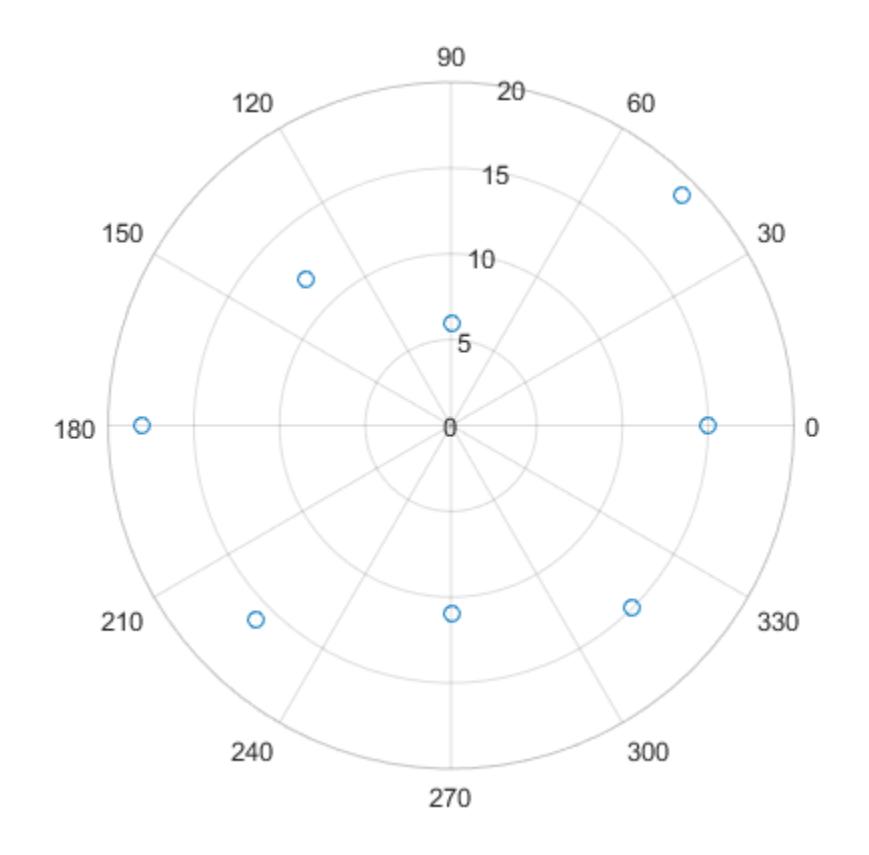

# Use Filled Markers and Set Marker Size

Create a scatter chart that uses filled markers by specifying the optional input argument, 'filled'. Set the marker size to 75 points squared.

```
th = linspace(0,2*pi,20);
r = \text{rand}(1, 20);
sz = 75;polarscatter(th,r,sz,'filled')
```
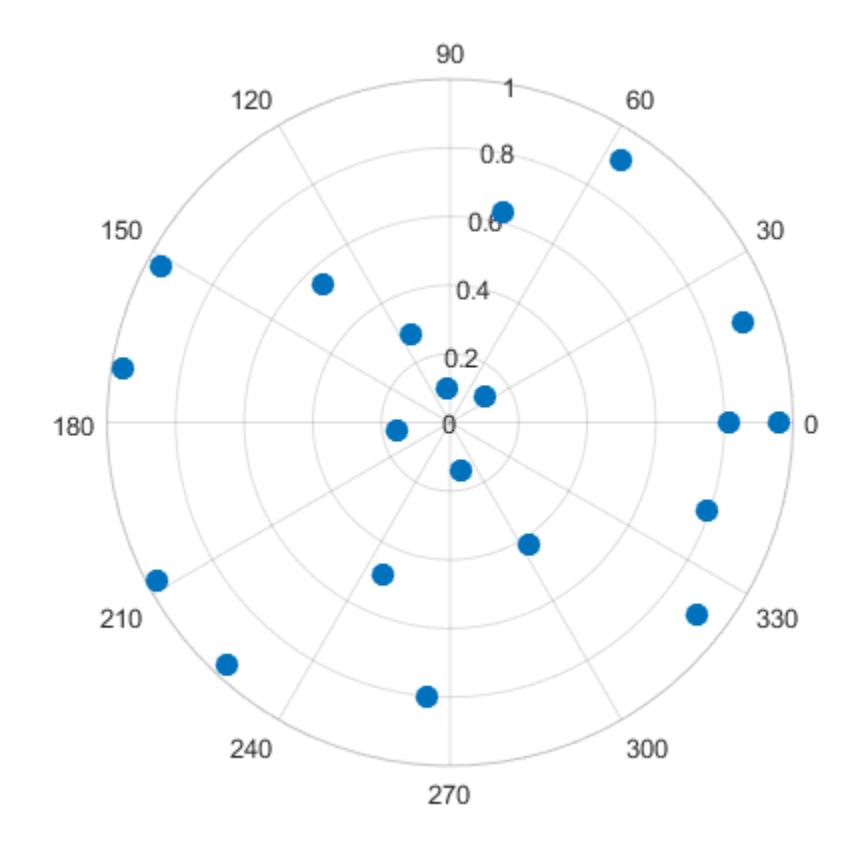

### Use Markers with Varying Sizes and Colors

Create a scatter chart with markers of varying sizes and colors. Specify the optional size and color input arguments as vectors. Use unique values in the color vector to specify the different colors you want. The values map to colors in the colormap.

```
th = pi/4:pi/4:2*pi;r = [19 6 12 18 16 11 15 15];
sz = 100*[6 15 20 3 15 3 6 40];
c = [1 2 2 2 1 1 2 1];
polarscatter(th,r,sz,c,'filled','MarkerFaceAlpha',.5)
```
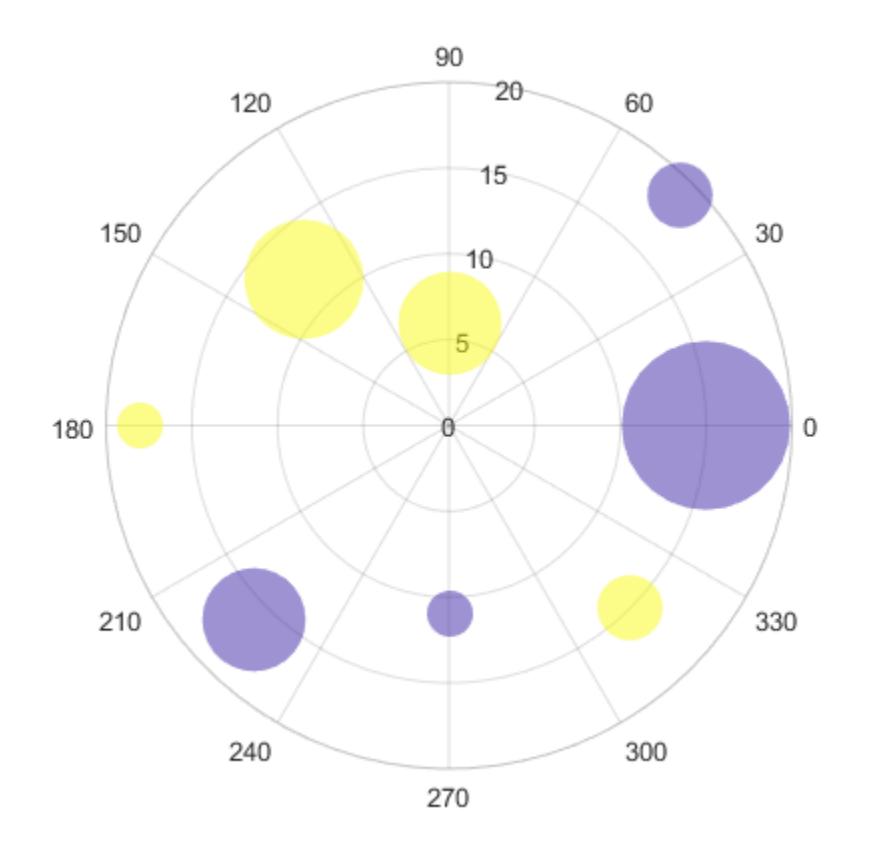

# Convert from Degrees to Radians Before Plotting

Create data where the angle values are in degrees. Since polarscatter requires angle values in radians, convert the values to radians before plotting using deg2rad.

```
th = 1inspace(0,360,50);
r = 0.005*th/10;th\_radians = deg2rad(th);polarscatter(th_radians,r)
```
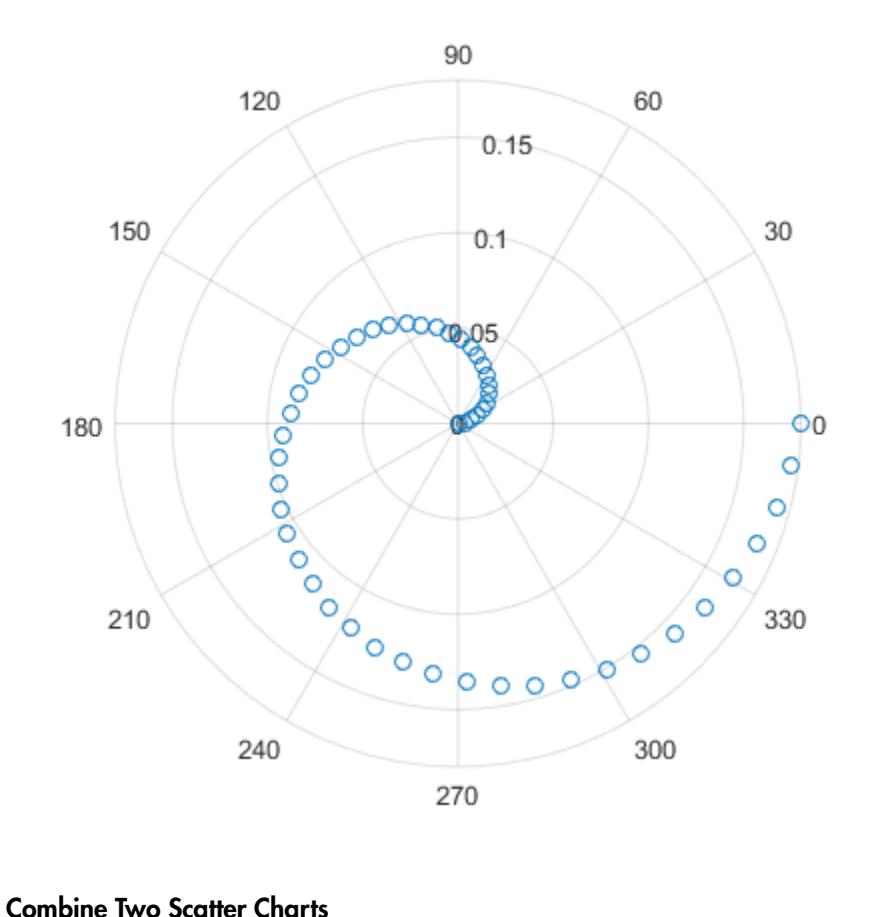

Combine two scatter charts in the same polar axes using the hold command. Add a legend with a description of each chart.

```
th = pi/6:pi/6:2*pi;
r1 = rand(12,1);polarscatter(th,r1,'filled')
hold on
r2 = rand(12,1);polarscatter(th,r2,'filled')
hold off
```
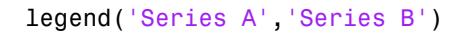

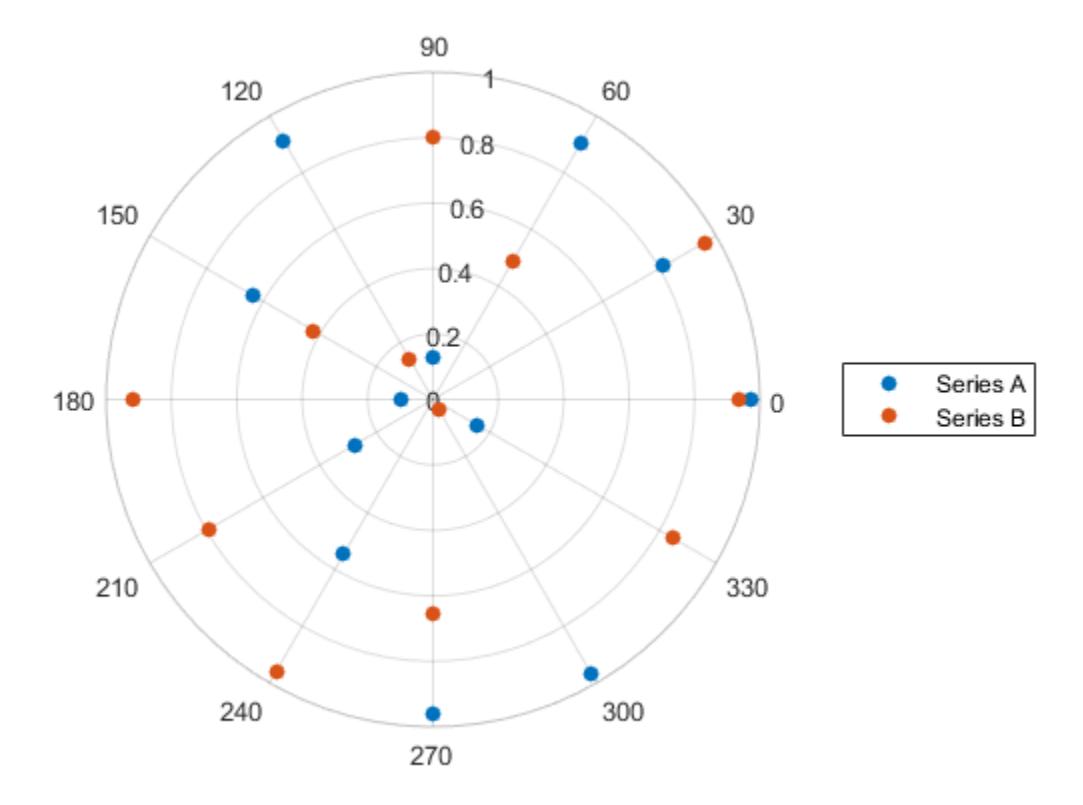

# Modify Scatter Chart After Creation

Create a scatter chart and assign the scatter object to the variable ps.

```
th = pi/6:pi/6:2*pi;r = rand(12, 1);ps = polarscatter(th,r,'filled')
ps = Scatter with properties:
```
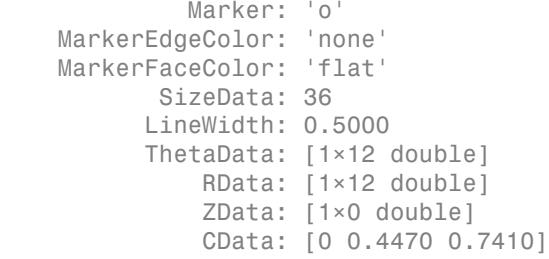

Use GET to show all properties

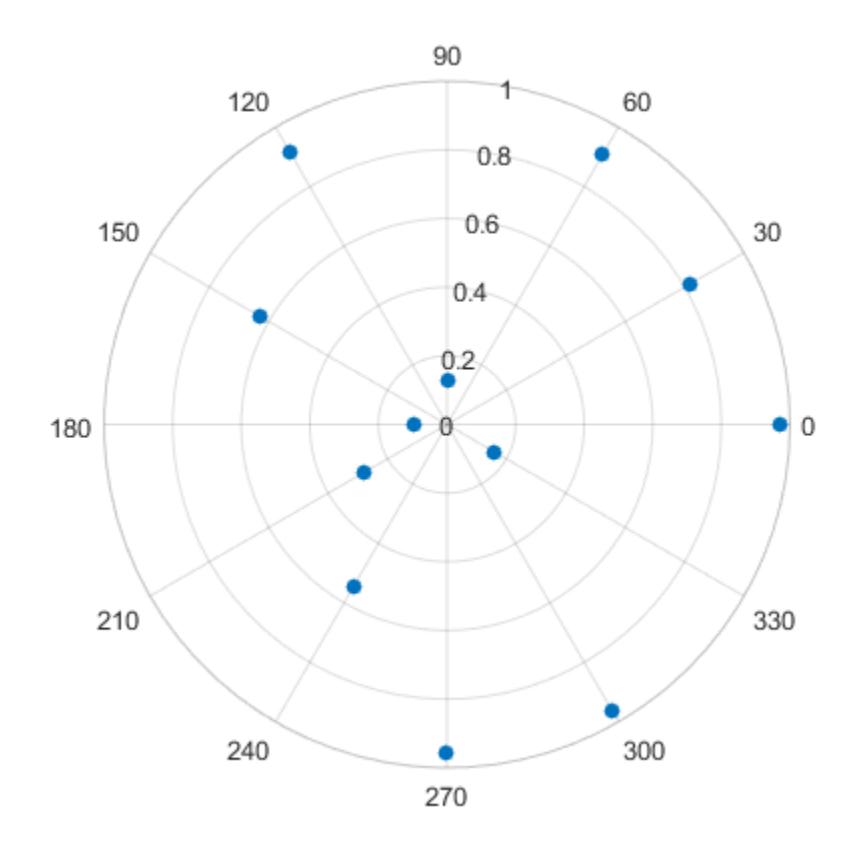

Use ps to modify properties of the scatter object after it is created.

```
ps.Marker = 'square';
ps.SizeData = 200;
ps.MarkerFaceColor = 'red';
ps.MarkerFaceAlpha = .5;
```
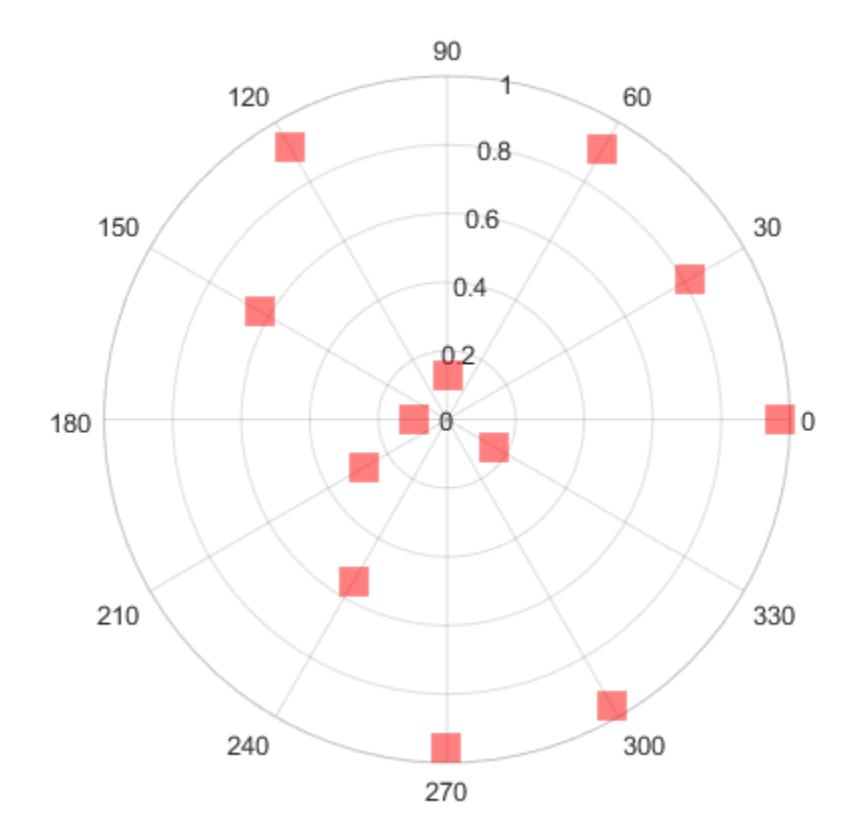

# Input Arguments

# **th** — *theta* values

vector | scalar

*theta* values, specified as a vector or a scalar in radians. th and r must be the same size. To convert degrees to radians, use deg2rad.

The ThetaData property of the scatter object stores the *theta* values.

```
Example: th = [3 \ 2 \ 4 \ 5 \ 7 \ 2 \ 3];
```

```
Data Types: single | double | int8 | int16 | int32 | int64 | uint8 | uint16 |
uint32 | uint64
```
### **r** — *rho* values

vector | scalar

*rho* values, specified as a vector or a scalar. **th** and **r** must be the same size.

The RData property of the scatter object stores the *rho* values.

```
Example: r = 0:pi/2:2*pi;
```

```
Data Types: single | double | int8 | int16 | int32 | int64 | uint8 | uint16 |
uint32 | uint64
```
### **sz** — Marker sizes in points squared

36 (default) | scalar | vector | []

Marker sizes in points squared, specified in one of these forms:

- Scalar Uniform marker size. For example,  $sz = 100$  creates all markers with an area of 100 points squared.
- Vector Different marker size for each data point. The vector must be the same length as th and r.
- Empty brackets [] Default marker size with an area of 36 points squared. Use this option if you want to specify the color input argument, but use the default marker area; for example, polarscatter(th,r,[],c).

#### The SizeData property of the scatter object stores the marker sizes.

```
Data Types: single | double | int8 | int16 | int32 | int64 | uint8 | uint16 |
uint32 | uint64
```
### **c** — Marker colors

character vector of color name | vector | three-column matrix of RGB triplets

Marker colors, specified in one of these forms.

• Character vector of a color name — Uniform marker color, such as 'red'.

- Vector Different marker colors for each data point. The values in c are linearly mapped to colors in the colormap. The vector must be the same length as th and r.
- Three-column matrix of RGB triplets Different marker colors for each data point using RGB triplet colors. The length of the matrix must be the same length as th and r.

When you specify the marker colors, polarscatter sets the MarkerFaceColor property of the scatter object to 'flat' and stores the marker colors in the CData property.

```
Data Types: single | double | int8 | int16 | int32 | int64 | uint8 | uint16 |
uint32 | uint64
```
#### **mkr** — Marker symbol

'o' (default) | '+' | '\*' | '.' | 'x' | 's' | ...

Marker symbol, specified as one of the marker symbols listed in this table.

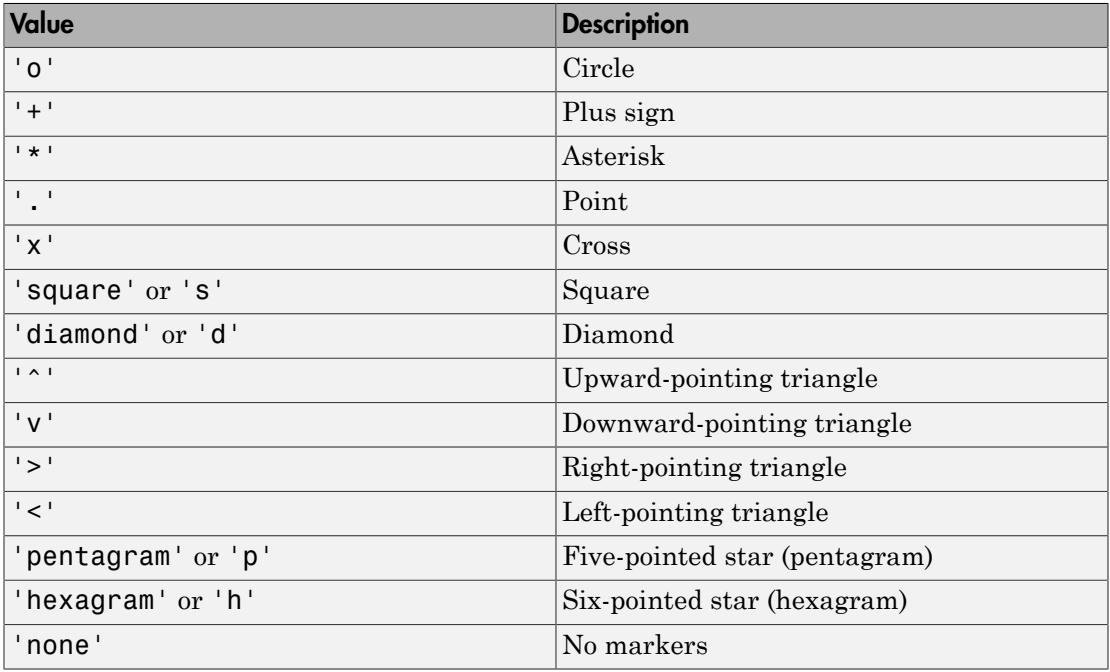

The Marker property of the scatter object stores the marker symbol.

```
pax — PolarAxes object
```
PolarAxes object

PolarAxes object. If you do not specify the polar axes, then polarscatter uses the current axes. polarscatter does not support plotting into Cartesian axes.

# Name-Value Pair Arguments

Specify optional comma-separated pairs of Name,Value arguments. Name is the argument name and Value is the corresponding value. Name must appear inside single quotes (' '). You can specify several name and value pair arguments in any order as Name1,Value1,...,NameN,ValueN.

The scatter object properties listed here are only a subset. For a complete list, see Scatter Properties.

```
Example: polarscatter(th,r,'filled','MarkerFaceAlpha',.5) creates filled,
semi-transparent markers.
```
### **'MarkerFaceAlpha'** — Marker face transparency

1 (default)  $\vert$  scalar in range  $[0,1]$ 

Marker face transparency, specified as a scalar in the range  $[0,1]$ . A value of 1 is opaque and 0 is transparent. Values between 0 and 1 are semi-transparent.

### **'MarkerEdgeColor'** — Marker outline color

'flat' (default) | 'none' | RGB triplet | character vector of color name

Marker outline color, specified as one of these values:

- 'flat' Colors defined by the CData property.
- 'none' No color, which makes unfilled markers invisible.
- RGB triplet or character vector of color name Specify a custom color.

An RGB triplet is a three-element row vector whose elements specify the intensities of the red, green, and blue components of the color. The intensities must be in the range [0,1]; for example, [0.4 0.6 0.7]. This table lists the long and short color name options and the equivalent RGB triplet values.

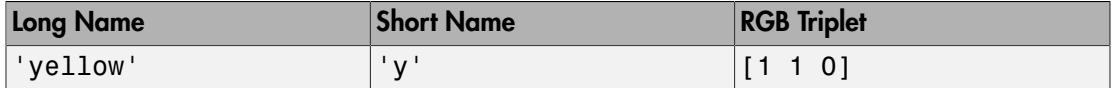

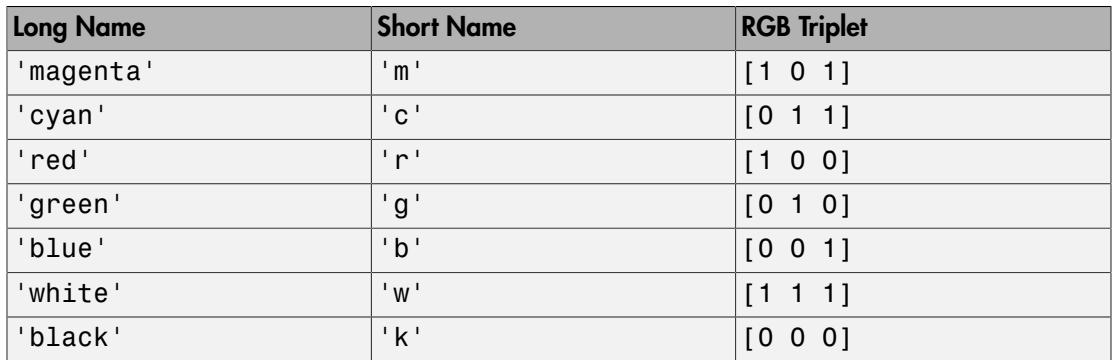

Example: [0.5 0.5 0.5]

Example: 'blue'

#### **'MarkerFaceColor'** — Marker fill color

'none' (default) | 'flat' | 'auto' | RGB triplet | character vector of color name

Marker fill color, specified as one of these values:

- 'none' No color, which makes the interior invisible.
- 'flat' Colors defined by the CData property.
- 'auto' Same color as the Color property for the axes.
- RGB triplet or character vector of a color name— Specify a custom color.

An RGB triplet is a three-element row vector whose elements specify the intensities of the red, green, and blue components of the color. The intensities must be in the range [0,1]; for example, [0.4 0.6 0.7]. This table lists the long and short color name options and the equivalent RGB triplet values.

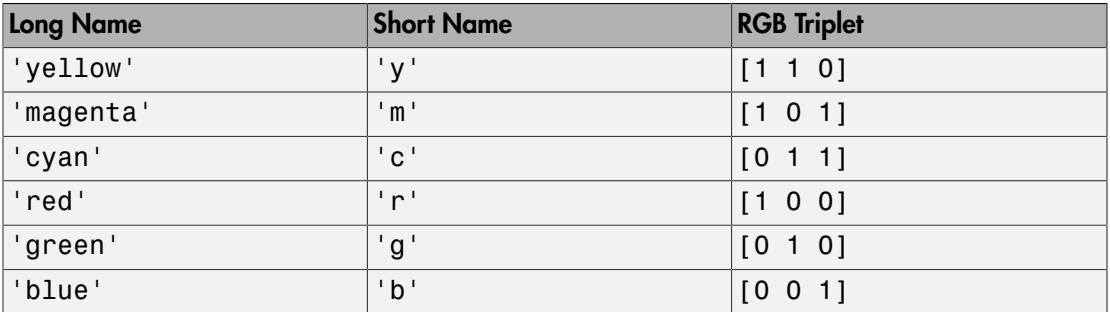

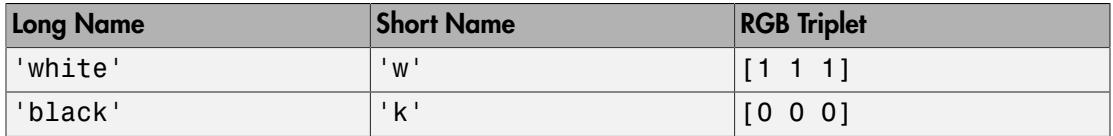

Example: [0.3 0.2 0.1] Example: 'green'

# **'LineWidth'** — Width of marker edge

0.5 (default) | positive value

Width of marker edge, specified as a positive value in point units.

Example: 0.75

# See Also

# See Also

**Functions** hold | legend | polarhistogram | polarplot | scatter

### **Properties**

PolarAxes Properties | Scatter Properties

# Introduced in R2016b
# poly

Polynomial with specified roots or characteristic polynomial

## **Syntax**

 $p = poly(r)$  $p = poly(A)$ 

## **Description**

 $p = poly(r)$ , where r is a vector, returns the coefficients of the polynomial whose roots are the elements of r.

 $p = poly(A)$ , where A is an n-by-n matrix, returns the n+1 coefficients of the characteristic polynomial of the matrix,  $det(\lambda I - A)$ .

# Examples

#### Characteristic Polynomial from Eigenvalues

A = [1 8 -10; -4 2 4; -5 2 8]  $A =$  1 8 -10  $-4$  2 4 -5 2 8  $e = eig(A)$  $e =$  11.6219 + 0.0000i -0.3110 + 2.6704i

-0.3110 - 2.6704i

Since the eigenvalues in e are the roots of the characteristic polynomial of A, use poly to determine the characteristic polynomial from the values in e.

```
p = poly(e)p = 1.0000 -11.0000 -0.0000 -84.0000
```
#### Characteristic Polynomial of Matrix

Use poly to calculate the characteristic polynomial of a matrix, A.

```
A = [1 2 3; 4 5 6; 7 8 0]
A = 1 2 3
      \begin{array}{cccccc}\n4 & & 5 & & 6 \\
7 & & 8 & & 0\n\end{array} 7 8 0
p = poly(A)p = 1.0000 -6.0000 -72.0000 -27.0000
```
Calculate the roots of p using roots. The roots of the characteristic polynomial are the eigenvalues of matrix A.

 $r = roots(p)$  $r =$  12.1229 -5.7345 -0.3884

### Input Arguments

#### **r** — Polynomial roots

vector

#### Polynomial roots, specified as a vector.

Example:  $poly([2 -3])$ Example: poly([2 -2 3 -3]) Example: poly(roots(k))

Example: poly(eig(A))

Data Types: single | double Complex Number Support: Yes

#### **A** — Input matrix

matrix

#### Input matrix.

Example: poly([0 -1; 1 0])

Data Types: single | double Complex Number Support: Yes

### Output Arguments

#### **p** — Polynomial coefficients

row vector

Polynomial coefficients, returned as a row vector.

- If the input is a square n-by-n matrix, A, then p contains the coefficients for the characteristic polynomial of A.
- $\cdot$  If the input is a vector of roots,  $\mathsf{r}$ , then  $\mathsf{p}$  contains the coefficients for the polynomial whose roots are in  $r$ .

In each case, the n+1 coefficients in p describe the polynomial

poly

List  

$$
p_1x^n + p_2x^{n-1} + \dots + p_nx + p_{n+1}.
$$

### Tips

• For vectors,  $r = \text{roots}(p)$  and  $p = \text{poly}(r)$  are inverse functions of each other, up to roundoff error, ordering, and scaling.

### Algorithms

*p<sub>P</sub><sup>x</sup>* $+ p_2x^{n-1} + ... + p_nx + p_{n+1}$ **.<br>
<b>j**<br> **j**<br> **v** vectors.  $r = \text{roots}(p)$  and  $p = \text{poly}(r)$  are inverse functions of each other, up<br>
rowndoff error, ordering, and scaling.<br> **origination** complexed for p01y and roots illustr  $x^A + p_2x^{A-1} + ... + p_nx + p_{n+1}$ .<br>  $x^A + p_2x^{A-1} + ... + p_nx + p_{n+1}$ .<br>  $x^A + p_3x^{A-1} + ... + p_{n+1}$  and  $p = p_0 \perp y$  (r) are inverse functions of each other, up<br>  $x^A + p_1x^{A-1} + ... + p_nx^{A-1}$  and scaling.<br>  $x^A + p_2x^{A-1} + ... + p_nx^{A-1}$  and The algorithms employed for poly and roots illustrate an interesting aspect of the modern approach to eigenvalue computation.  $poly(A)$  generates the characteristic polynomial of A, and roots(poly(A)) finds the roots of that polynomial, which are the eigenvalues of A. But both poly and roots use eig, which is based on similarity transformations. The classical approach, which characterizes eigenvalues as roots of the characteristic polynomial, is actually reversed. ist<br>  $p_1x^{\alpha_1} + p_2x^{\alpha_2-1} + \ldots + p_nx + p_{n+1}$ .<br>  $p_2x^{\alpha_2-1} + \ldots + p_nx + p_{n+1}$ .<br>  $\cdots$  vivesters,  $r = \text{roots}(p)$  and  $p = \text{poly}(r)$  are inverses functions of each index, up<br>  $\cdots$  contents, and senime,<br>
algorithms employed for p  $n + p_0x^{n-1} + ... + p_nx + p_{n,1}$ .<br>
nettow,  $r = \text{roots}(p)$  and  $p = \text{poly}(r)$  are inverse functions of each other, up<br>
indifferent, ordering, and scaling.<br> **iffinits**<br>
rollines employed for poly and roots illustrate an interesting as (a)<br>
(b)<sup>2'</sup>  $p_1p_2x^{n-1} + ... + p_nx + p_{n-1}$ .<br>
(b)<sup>2</sup>  $p_1p_2x^{n-1} + ... + p_nx + p_{n-1}$ .<br>
(b) we wound<br>
for wrottens, ordering, and scaling.<br>
(b) und root is illustrate an interesting appect of the<br>
digenvillents emperated to compu

If A is an n-by-n matrix,  $poly(A)$  produces the coefficients  $p(1)$  through  $p(n+1)$ , with  $p(1) = 1$ , in

$$
\det(\lambda I - A) = p_1 \lambda^n + \ldots + p_n \lambda + p_{n+1}.
$$

The algorithm is

```
z = eig(A);p = zeros(n+1, 1);p(1) = 1;
for j = 1:np(2:j+1) = p(2:j+1) - z(j) * p(1:j);end
```
This recursion is derived by expanding the product,

It is possible to prove that  $poly(A)$  produces the coefficients in the characteristic polynomial of a matrix within roundoff error of A. This is true even if the eigenvalues of A are badly conditioned. The traditional algorithms for obtaining the characteristic polynomial do not use the eigenvalues, and do not have such satisfactory numerical properties.

# Extended Capabilities

### C/C++ Code Generation

Generate C and C++ code using MATLAB® Coder™.

Usage notes and limitations:

- Code generation does not discard nonfinite input values.
- Complex input produces complex output.
- See "Variable-Sizing Restrictions for Code Generation of Toolbox Functions" (MATLAB Coder).

### See Also

#### See Also

conv | polyval | polyvalm | residue | roots

#### **Topics**

"Create and Evaluate Polynomials"

#### Introduced before R2006a

# polyarea

Area of polygon

### **Syntax**

 $A = polyarea(X, Y)$  $A = polvarea(X, Y, dim)$ 

### **Description**

 $A = polyarea(X, Y)$  returns the area of the polygon specified by the vertices in the vectors X and Y.

If X and Y are matrices of the same size, then polyarea returns the area of polygons defined by the columns X and Y.

If X and Y are multidimensional arrays, polyarea returns the area of the polygons in the first nonsingleton dimension of X and Y.

 $A = polyarea(X, Y, dim)$  operates along the dimension specified by scalar dim.

## Examples

Find Area of Polygon

```
L = 1inspace(0,2.*pi,9);
xv = 1.2 * cos(L);
yy = 1.2*sin(L);
A = polyarea(xv, yv)A = 4.0729plot(xv,yv);
title( [ 'Area = ' num2str(A) ] )axis image
```
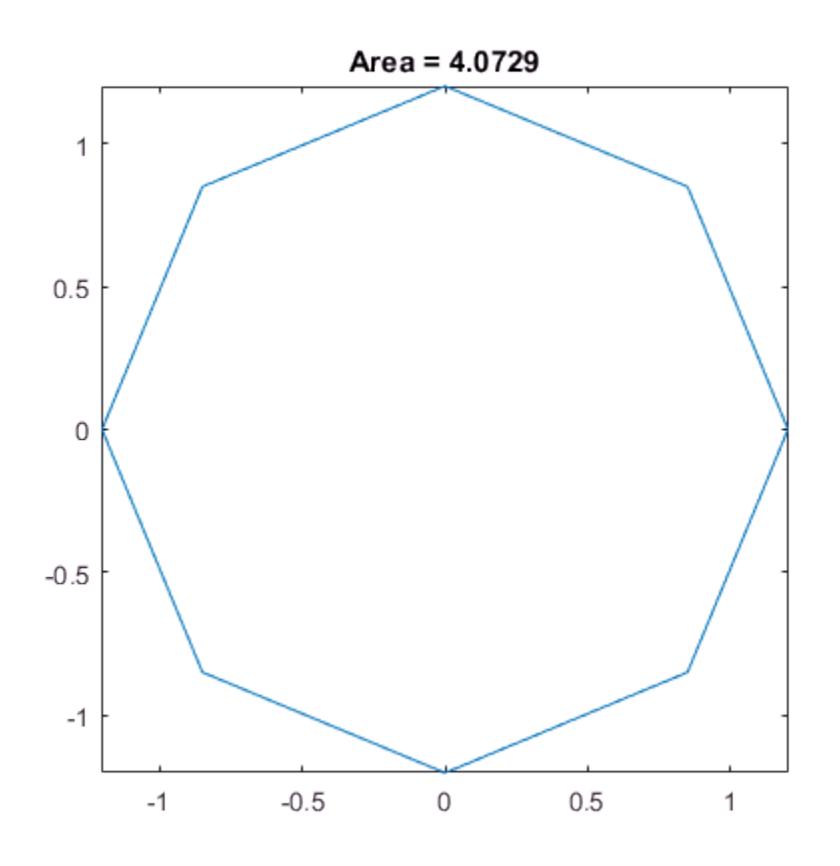

# Extended Capabilities

## C/C++ Code Generation

Generate C and C++ code using MATLAB® Coder™.

## See Also

convhull | inpolygon | rectint

Introduced before R2006a

# polyder

Polynomial differentiation

## **Syntax**

 $k = polyder(p)$  $k = polyder(a, b)$  $[q,d] = polyder(a,b)$ 

# **Description**

 $k = polyder(p)$  returns the derivative of the polynomial represented by the coefficients in p, **yder**<br> **k** *x*  $\text{polyder}(p)$ <br>  $\text{polyder}(a, b)$ <br>  $\text{polyder}(a, b)$ <br>  $\text{projder}(a, b)$ <br> **cription**<br>  $\text{polyder}(p)$  returns the derivative of the polynomial represent<br>
cients in p,<br>  $k(x) = \frac{d}{dx} p(x)$ .<br>  $\text{polyder}(a, b)$  returns the derivative of the

$$
k(x) = \frac{d}{dx} p(x).
$$

 $k = polyder(a, b)$  returns the derivative of the product of the polynomials a and b,

$$
k(x) = \frac{d}{dx}\Big[a(x)b(x)\Big].
$$

**yder**<br> **k** and differentiation<br> **k**  $\mathbf{p} \circ \mathbf{p}$ <br>  $\mathbf{p} \circ \mathbf{p}$ <br>  $\mathbf{p} \circ \mathbf{p}$ <br>  $\mathbf{p} \circ \mathbf{p}$ <br>  $\mathbf{p} \circ \mathbf{p}$ <br>  $\mathbf{p} \circ \mathbf{p}$ <br>  $\mathbf{p} \circ \mathbf{p}$ <br>  $\mathbf{p} \circ \mathbf{p}$ <br>  $\mathbf{p} \circ \mathbf{p}$ <br>  $\mathbf{p} \circ \mathbf{p}$ <br>  $\mathbf$ **rder**<br>
mial differentiation<br>  $\frac{dy}{dx}(f(x))$ <br>  $\frac{dy}{dx}(f(x))$ <br>  $\Rightarrow$   $\frac{dy}{dx}(g(x))$ <br>  $\therefore$   $\frac{dy}{dx}(g(x))$ <br>  $\therefore$   $\frac{d}{dx}p(x)$ .<br>  $\therefore$   $\frac{d}{dx}p(x)$ .<br>  $\therefore y = \frac{d}{dx}[a(x)b(x)].$ <br>  $\Rightarrow$   $\frac{d}{dx}[\frac{a(x)}{b(x)}]$ .<br>  $\Rightarrow$   $\frac{d}{dx}[\frac{a(x)}{b(x)}]$ <br>  $\Rightarrow$  polyder<br>
(mial diffurentiation<br>
(mial diffurentiation<br>
(Dayster (p)<br>  $\text{c} = \frac{d}{dx} p(x)$ <br>  $\text{c} = \frac{d}{dx} p(x)$ <br>  $\text{c} = \frac{d}{dx} p(x)$ <br>  $\text{c} = \frac{d}{dx} p(x)$ <br>  $\text{c} = \frac{d}{dx} p(x)$ <br>  $\text{d} = \frac{d}{dx} p(x)$ <br>  $\text{e} = \frac{d}{dx} p(x)$ <br>  $\text{e} = \frac{d}{$  $[q,d] = polyder(a,b)$  returns the derivative of the quotient of the polynomials a and b, **yder**<br> **dox**<br> **dox**<br> **g** polyder (a, b)<br> **g** polyder (a, b)<br> **g** = polyder (a, b)<br> **cription**<br> **orightion**<br> **orightion**<br>  $\int e(x) = \frac{d}{dx} p(x)$ .<br>  $\int e(x) = \frac{d}{dx} p(x)$ .<br> **b**  $\int e(x) = \frac{d}{dx} [a(x)b(x)]$ .<br> **j** = polyder (a, b) returns *d x a x* **p**<br> **b** *(x)*<br> **b**  $\mathbf{b}$ <br> **(x)**<br> **c c**  $\mathbf{b}$ <br> **c**  $\mathbf{b}$ <br> **(x)**<br> **c**  $\mathbf{b}$ <br> **(x)**<br> **c**  $\mathbf{b}$ <br> **c**  $\mathbf{b}$ <br> **c**  $\mathbf{c}$ <br> **z**  $\mathbf{b}$ <br> **c**  $\mathbf{c}$ <br> **b**  $\mathbf{c}$ <br> **c**  $\mathbf{c}$ <br> **c**  $\mathbf{b}$ <br> **c**  $\mathbf{c}$ **CONTAINMANETATIST**<br> **CONTAINMANET (1)**<br>  $\int$  =  $\int$  polyder (n, b)<br>
=  $\int$  =  $\int$  polyder (n, b)<br>
=  $\int$  =  $\int$  polyder (n, b)<br>
=  $\int$ <br>
ents in p,<br>
contained (n, b) returns the derivative of the polynomial represented by **CONTAINMANETABLE 10**<br>
mial differentiation<br>  $\sum$ <br>
Dalyder (p)<br>
= polyder(a, b)<br>
= polyder (p) returns the derivative of the polynomial represented by the<br>
ents in p,<br>  $x = \frac{d}{dx} p(x)$ .<br>  $y(x) = \frac{d}{dx} p(x)$ .<br>  $y(x) = \frac{d}{dx} [a(x)b(x$ ( ) ( )

$$
\frac{q(x)}{d(x)} = \frac{d}{dx} \left[ \frac{a(x)}{b(x)} \right].
$$

# Examples

#### Differentiate Polynomial

Create a vector to represent the polynomial  $\mathit{p}(x) = 3x^5 - 2x^3 + x + 5$ 

 $p = [3 \ 0 \ -2 \ 0 \ 1 \ 5];$ 

Use polyder to differentiate the polynomial. The result is  $q(x) = 15x^4 - 6x^2 + 1$ .  $q = polyder(p)$  $q =$ 15 0 -6 0 1

#### Differentiate Product of Polynomials

Create two vectors to represent the polynomials  $\alpha(x) = x^4 - 2x^3 + 11$  and  $b(x) = x^2 - 10x + 15$  $a = [1 -2 0 0 11];$  $b = [1 -10 15];$ 

Use polyder to calculate

$$
q(x)=\frac{d}{dx}\left[a(x)b(x)\right].
$$

 $q = polyder(a, b)$ 

 $q =$ 

6 -60 140 -90 22 -110

The result is

$$
q(x) = 6x^5 - 60x^4 + 140x^3 - 90x^2 + 22x - 110.
$$

#### Differentiate Quotient of Polynomials

Create two vectors to represent the polynomials in the quotient,

$$
\frac{x^4 - 3x^2 - 1}{x + 4}.
$$
  
p = [1 0 -3 0 -1];  
v = [1 4];

Use polyder with two output arguments to calculate

polyde\n
$$
\frac{x^4 - 3x^2 - 1}{x + 4}.
$$
\n
$$
p = [1 \ 0 \ -3 \ 0 \ -1];
$$
\n
$$
v = [1 \ 4];
$$
\nUse polyder with two output arguments to calculate\n
$$
\frac{q(x)}{d(x)} = \frac{d}{dx} \left[ \frac{p(x)}{v(x)} \right].
$$
\n
$$
[q, d] = polyder (p, v)
$$
\n
$$
q =
$$
\n
$$
3 \quad 16 \quad -3 \quad -24 \quad 1
$$
\n
$$
d =
$$
\n
$$
1 \quad 8 \quad 16
$$
\nThe result is\n
$$
\frac{q(x)}{d(x)} = \frac{3x^4 + 16x^3 - 3x^2 - 24x + 1}{x^2 + 8x + 16}.
$$
\n**Input Arguments**\n
$$
p - \text{Polynomial coefficients, specified as a vector. For example, the vector [1 0 1]\nrepresents the polynomial  $x^2 + 1$ , and the vector [3.13 -2.21 5.99] represents the polynomial  $x^2 + 1$ , and the vector [3.13 -2.21 5.99] represents the polynomial  $x^2 + 1$ , and the vector [3.13 -2.21 5.99] represents the polynomial  $x^2 + 1$ .
$$

The result is

$$
\frac{q(x)}{d(x)} = \frac{3x^4 + 16x^3 - 3x^2 - 24x + 1}{x^2 + 8x + 16}
$$

### Input Arguments

#### **p** — Polynomial coefficients

vector

Polynomial coefficients, specified as a vector. For example, the vector [1 0 1] represents the polynomial  $x^2 + 1$  , and the vector  $\bm{\left[ \, 3.13 \; -\! 2.21 \; \, 5.99 \, \right]}$  represents the  $\frac{-1}{\frac{1}{2}}$ .<br>
0 - 1];<br>
with two output arguments to calculate<br>  $\frac{1}{2} \left[ \frac{p(x)}{p(x)} \right]$ .<br>
yder (p, v)<br>
3 - 3 - 24 - 1<br>  $x^4 + 16x^2 - 3x^2 - 24x + 1$ .<br>  $x^2 + 8x + 16$ <br> **gyments**<br> **d coefficients**<br> **d coefficients**<br> **of coe** 

#### For more information, see "Create and Evaluate Polynomials".

Data Types: single | double Complex Number Support: Yes

#### **a,b** — Polynomial coefficients (as separate arguments)

row vectors

Polynomial coefficients, specified as two separate arguments of row vectors.

For more information, see "Create and Evaluate Polynomials".

Example: polyder([1 0 -1],[10 2])

Data Types: single | double Complex Number Support: Yes

### Output Arguments

**k** — Integrated polynomial coefficients

row vector

Integrated polynomial coefficients, returned as a row vector.

#### **q** — Numerator polynomial

row vector

Numerator polynomial, returned as a row vector.

#### **d** — Denominator polynomial

row vector

Denominator polynomial, returned as a row vector.

# Extended Capabilities

### C/C++ Code Generation

Generate C and C++ code using MATLAB® Coder™.

Usage notes and limitations:

• The output can contain fewer NaNs than the MATLAB output. However, if the input contains a NaN, the output contains at least one NaN.

## See Also

#### See Also

conv | deconv | polyint | polyval

#### **Topics**

"Create and Evaluate Polynomials" "Integrate and Differentiate Polynomials"

#### Introduced before R2006a

# polyeig

Polynomial eigenvalue problem

### **Syntax**

```
e = polyeig(A0, A1, \ldots, Ap)[X,e] = polyeig(A0,A1,\ldots,Ap)[X,e,s] = polyeig(A0,A1,\ldots,Ap)
```
### **Description**

 $e = polyeig(A0, A1, \ldots, Ap)$  returns the eigenvalues for the [polynomial eigenvalue](#page-8908-0) [problem](#page-8908-0) of degree p.

 $[X, e] = polyeig(A0, A1, \ldots, Ap)$  also returns matrix X, of size n-by-n\*p, whose columns are the eigenvectors.

 $[X, e, s] = polyeig(A0, A1, \ldots, Ap)$  additionally returns vector s, of length  $p^*n$ , containing condition numbers for the eigenvalues. At least one of A0 and Ap must be nonsingular. Large condition numbers imply that the problem is close to a problem with repeated eigenvalues.

### Examples

#### Quadratic Eigenvalue Problem with Mass, Damping, and Stiffness Matrices

Solve a quadratic eigenvalue problem involving a mass matrix M, damping matrix C, and stiffness matrix K. This quadratic eigenvalue problem arises from the equation of motion:

$$
M\frac{d^2y}{dt^2} + C\frac{dy}{dt} + Ky = f(t)
$$

This equation applies to a broad range of oscillating systems, including a dynamic massspring system or RLC electronic network. The fundamental solution is  $y(t) = xe^{\lambda t}$ , so both  $\lambda$  and x must solve the quadratic eigenvalue problem (QEP),

$$
(M\lambda^2 + C\lambda + K)x = 0
$$

Create coefficient matrices M, C, and K to represent a mass-spring system with fourdegrees-of-freedom. The coefficient matrices are all symmetric and positive semidefinite, and M is a diagonal matrix.

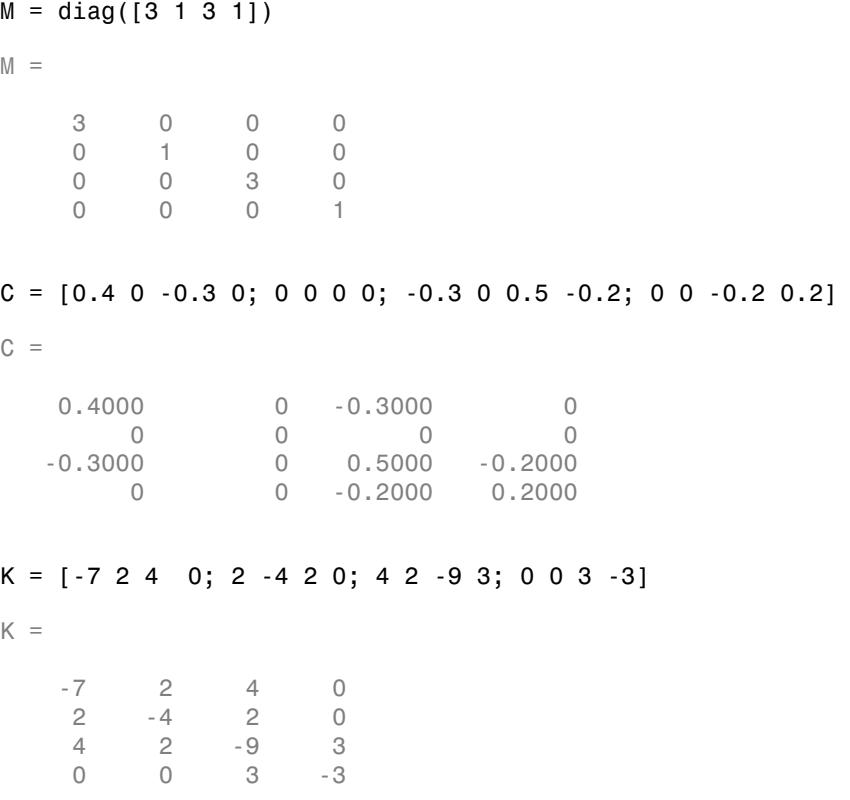

Solve the QEP for the eigenvalues, eigenvectors, and condition numbers using polyeig.

```
[X,e,s] = polyeig(K,C,M)X = 0.1828 -0.3421 0.3989 0.0621 0.3890 -0.4143 -0.4575 0.4563
 0.3530 0.9296 0.3330 -0.8571 -0.6366 -0.2717 -0.4981 0.4985
```
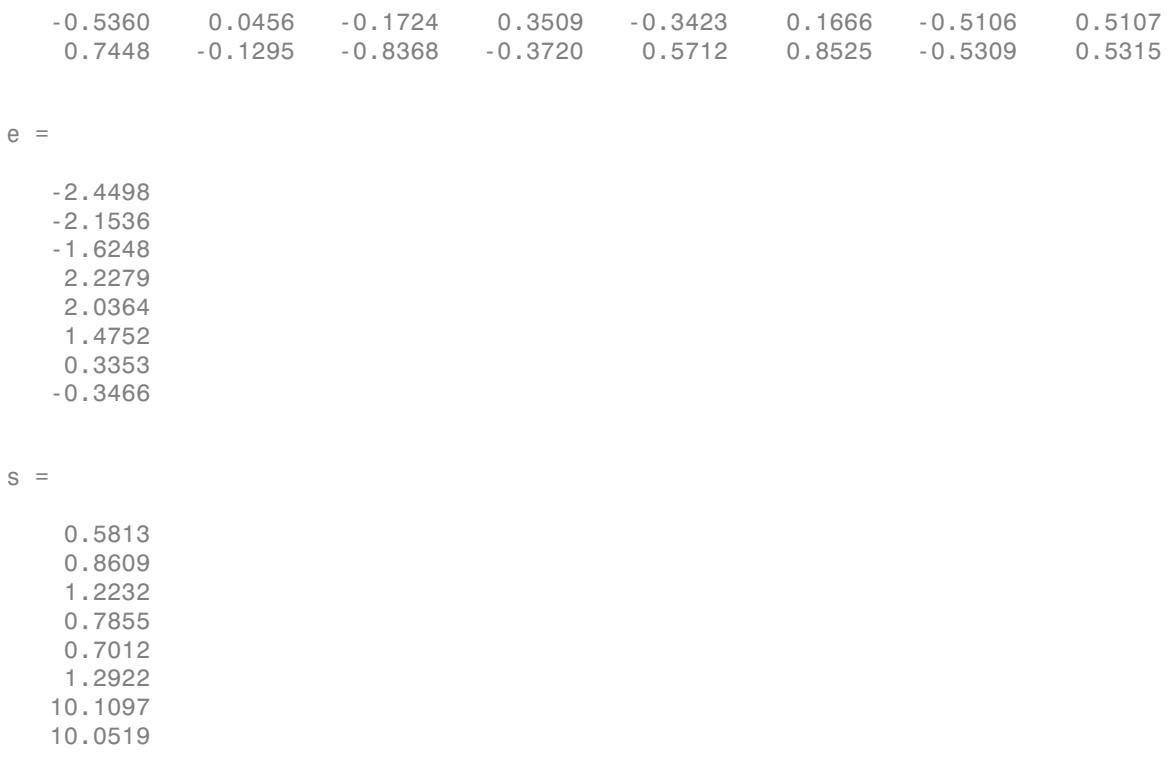

Check that the first eigenvalue,  $e(1)$ , and first eigenvector,  $X(:,1)$ , satisfy the QEP equation. The result is close to, but not exactly, zero.

```
lambda = e(1);x = X(:,1);(M*lambda^2 + C*lambda^2 + K)*xans = 1.0e-13 *
     0.1066
    -0.0444
     0.0178
    -0.0044
```
## Input Arguments

#### **A0,A1,...,Ap** — Square coefficient matrices (as separate arguments) matrices

Square coefficient matrices, specified as separate arguments. The matrices must all have the same order, n.

Data Types: single | double Complex Number Support: Yes

### Output Arguments

**e** — Eigenvalues

vector

Eigenvalues, returned as a vector.

#### **X** — Eigenvectors

matrix

Eigenvectors, returned in the columns of a matrix. The first eigenvector is  $X(:,1)$ , the second is  $X(:,2)$ , and so on.

#### **s** — Condition numbers

vector

Condition numbers, returned as a vector. The condition numbers in s correspond to similarly located eigenvalues in e. Large condition numbers indicate that the problem is close to having repeated eigenvalues.

### **Definitions**

### <span id="page-8908-0"></span>Polynomial Eigenvalue Problem

The polynomial eigenvalue problem is a variant of the standard eigenvalue problem, *Ax* = λ*x*, but instead involves polynomials rather than linear terms.

As with the standard eigenvalue problem, the solution involves finding the eigenvalues and eigenvectors that satisfy the equation, *A*<br>*A*<sub>0</sub> + *A*<sub>4</sub> + ... + *A<sup>P</sup> A*<sub>p</sub>  $\Big|$ *x* = 0,<br>*A*<sub>0</sub> +  $\lambda A_1$  + ... + *A<sup>P</sup> A*<sub>p</sub>  $\Big|$ *x* = 0,<br>*A*<sub>0</sub> +  $\lambda A_1$  + ... + *A<sup>P</sup> A*<sub>p</sub>  $\Big|$ *x* = 0,<br>*A*<sub>0</sub> + *A*<sub>4</sub> + ... + *A<sup>P</sup> A*<sub>p</sub>  $\Big|$ *x* = 0,<br>*A*<sub>2</sub>

$$
(A_0 + \lambda A_1 + \ldots + \lambda^P A_p)x = 0,
$$

where the polynomial degree,  $p$ , is a nonnegative integer, and  $A0, A1, \ldots$ . Ap are square coefficient matrices of order n.

The most common form is the *quadratic* polynomial eigenvalue problem, which is

$$
(A_2\lambda^2 + A_1\lambda + A_0)x = 0.
$$

**A**the standard eigenvalue problem, the solution involves finding the eigenvalues<br>genvectors that satisfy the equation,<br> $A_0 + \lambda A_1 + \ldots + \lambda^P A_p$  ) $x = 0$ ,<br>the polynomial degree, p, is a nonnegative integer, and A0, A1,  $\ld$ ist<br>
ith the standard eigenvalue problem, the solution involves finding the eigenvalues<br>
ighterestee this eating the eigenvalue problem.<br>  $[A_0 + A_4 + ... + \lambda^2 A_p] \le 0$ ,<br>  $\therefore$  the polynomial degree, p, is a nonnegative integer, is<br>
it is the standard eigenvalue problem, the solution involves finding the eigenvalues<br>  $\{A_0 + A A_1 + \ldots + \lambda^T A_p\} = 0$ .<br>  $\{A_0 + A A_1 + \ldots + \lambda^T A_p\} = 0$ .<br>  $\{A_0 + A A_2 + \ldots + \lambda^T A_p\} = 0$ .<br>  $\{A_0 + A A_1 + \ldots + \lambda^T A_p\} = 0$ .<br>  $\{A_0 +$ One major difference between the quadratic eigenvalue problem and the standard (or generalized) eigenvalue problem is that there can be up to 2n eigenvalues with up to 2n right and left eigenvectors. In cases where there are more than n eigenvectors, the eigenvectors do not form a linearly independent set. See [1] and [2] for more detailed information about the quadratic eigenvalue problem.

### **Tips**

- polyeig handles the following simplified cases:
	- $\cdot$  p = 0, or polyeig(A), is the standard eigenvalue problem, eig(A).
	- $p = 1$ , or  $polyeig(A, B)$ , is the generalized eigenvalue problem,  $eig(A, -B)$ .
	- $\cdot$  n = 0, or polyeig(a0, a1, ..., ap), is the standard polynomial problem, roots( $[ap \ldots a1 a0]$ ), where  $a0, a1, \ldots, a p$  are scalars.

### Algorithms

The polyeig function uses the QZ factorization to find intermediate results in the computation of generalized eigenvalues. polyeig uses the intermediate results to determine if the eigenvalues are well-determined. See the descriptions of eig and qz for more information.

The computed solutions might not exist or be unique, and can also be computationally inaccurate. If both A0 and Ap are singular matrices, then the problem might be ill-posed. If only one of A0 and Ap is singular, then some of the eigenvalues might be 0 or Inf.

Scaling  $A_0, A_1, \ldots, A_p$  to have norm  $(A_1)$  roughly equal to 1 might increase the accuracy of polyeig. In general, however, this improved accuracy is not achievable. (See Tisseur [\[3\]](#page-8910-2) for details).

#### References

- <span id="page-8910-0"></span>[1] Dedieu, Jean-Pierre, and Francoise Tisseur. "[Perturbation theory for homogeneous](http://www.maths.manchester.ac.uk/~ftisseur/reports/deti03.pdf) [polynomial eigenvalue problems.](http://www.maths.manchester.ac.uk/~ftisseur/reports/deti03.pdf)" *Linear Algebra Appl.* Vol. 358, 2003, pp. 71–94.
- <span id="page-8910-1"></span>[2] Tisseur, Francoise, and Karl Meerbergen. ["The quadratic eigenvalue problem](http://eprints.ma.man.ac.uk/466/01/covered/MIMS_ep2006_256.pdf)." *SIAM Rev.* Vol. 43, Number 2, 2001, pp. 235–286.
- <span id="page-8910-2"></span>[3] Francoise Tisseur. "[Backward error and condition of polynomial eigenvalue](http://www.ma.man.ac.uk/~ftisseur/reports/pep.pdf) [problems](http://www.ma.man.ac.uk/~ftisseur/reports/pep.pdf)." *Linear Algebra Appl.* Vol. 309, 2000, pp. 339–361.

# Extended Capabilities

### C/C++ Code Generation

Generate C and C++ code using MATLAB® Coder™.

Usage notes and limitations:

- The basis of the eigenvectors can be different in the generated code than in MATLAB. In general, in the eigenvalues output, the eigenvalues for real inputs are not sorted so that complex conjugate pairs are adjacent.
- Differences in eigenvectors and ordering of eigenvalues can lead to differences in the condition numbers output.

## See Also

### See Also

cond | condeig | eig | qz

#### **Topics**

"Create and Evaluate Polynomials"

Introduced before R2006a

# polyfit

Polynomial curve fitting

## **Syntax**

 $p = polyfit(x,y,n)$  $[p, S] = polyfit(x, y, n)$  $[p, S, mu] = polyfit(x, y, n)$ 

## **Description**

 $p = polyfit(x,y,n)$  returns the coefficients for a polynomial  $p(x)$  of degree n that is a best fit (in a least-squares sense) for the data in y. The coefficients in p are in descending powers, and the length of p is n+1 *pabin*<br> **comial curve fitting**<br> **fox**<br> **fox**<br> possibility of the state of the state of the state of the state of the state of the state of the state of the state of the state of the state of the state of the state of the state of the state of the state of the state o polyfit<br>  $f(X, Y, n)$ <br>  $f(Y, Y, Y, n)$ <br>  $f(Y, Y, n)$ <br>  $f(Y, Y, n)$ <br> **onl**<br>  $f(X, Y, n)$  returns the coefficients for a polynomial  $p(X)$  of degree n that<br>  $f(X, Y, n)$  returns the coefficients for a polynomial  $p(X)$  of degree n that<br>  $nX^n + p_$ **if**<br>identified in the set of the set of the set of the set of the set of the set of the set of the set of the set of the set of the set of the set of the set of the set of the set of the set of the set of the set of the

 $1 + ... + p_n x + p_{n+1}$ 

 $[p, S] = polyfit(x, y, n)$  also returns a structure S that can be used as an input to polyval to obtain error estimates.

 $[p, S, mu] = polyfit(x, y, n)$  also returns mu, which is a two-element vector with centering and scaling values.  $mu(1)$  is mean(x), and  $mu(2)$  is  $std(x)$ . Using these values, polyfit centers x at zero and scales it to have unit standard deviation

$$
\hat{x} = \frac{x - \overline{x}}{\sigma_x}.
$$

This centering and scaling transformation improves the numerical properties of both the polynomial and the fitting algorithm.

## Examples

#### Fit Polynomial to Trigonometric Function

Generate 10 points equally spaced along a sine curve in the interval  $[0,4*\pi]$ .

```
x = 1inspace(0,4*pi,10);
```
 $y = sin(x);$ 

Use polyfit to fit a 7th-degree polynomial to the points.

 $p = polyfit(x,y,7);$ 

Evaluate the polynomial on a finer grid and plot the results.

```
x1 = 1inspace(0,4*pi);
y1 = polyval(p, x1);figure
plot(x,y,'o')
hold on
plot(x1,y1)
hold off
```
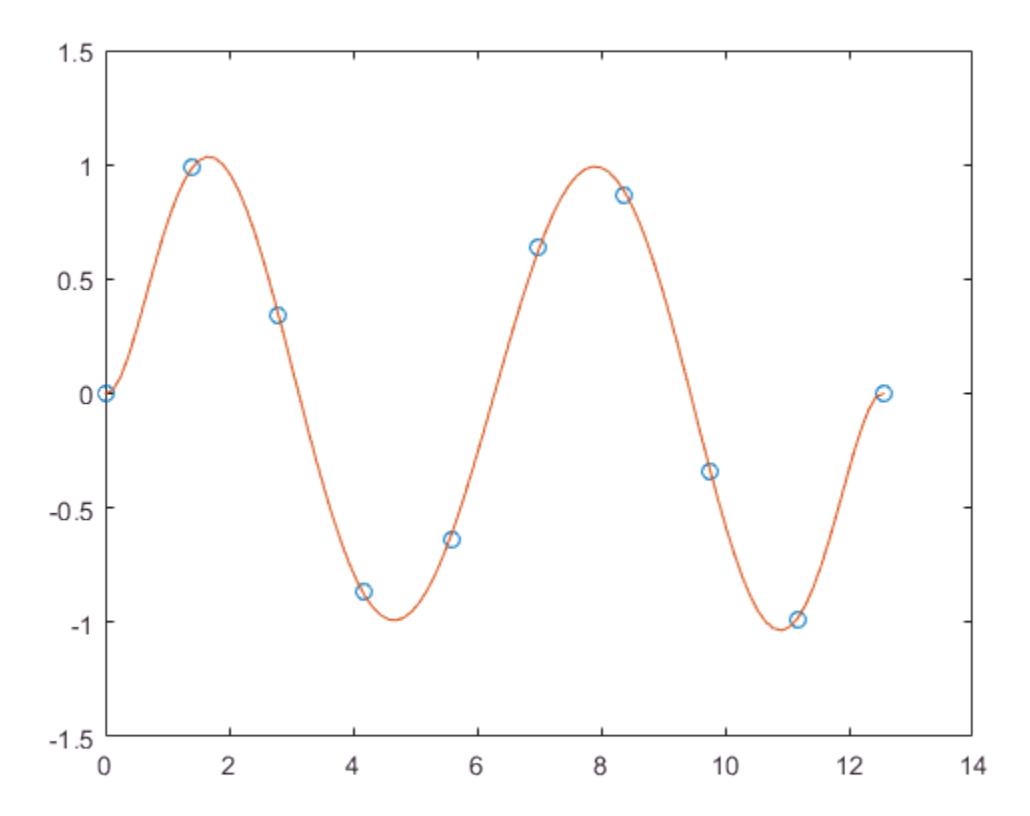

#### Fit Polynomial to Set of Points

Create a vector of 5 equally spaced points in the interval [0,1], and evaluate

 $y(x) = (1 + x)^{-1}$  at those points.

 $x = 1$ inspace(0,1,5);  $y = 1./(1+x)$ ;

Fit a polynomial of degree 4 to the 5 points. In general, for n points, you can fit a polynomial of degree n-1 to exactly pass through the points.

 $p = polyfit(x,y,4);$ 

Evaluate the original function and the polynomial fit on a finer grid of points between 0 and 2.

 $x1 = 1$ inspace(0,2);  $y1 = 1./(1+x1);$  $f1 = polyval(p, x1);$ 

Plot the function values and the polynomial fit in the wider interval [0,2], with the points used to obtain the polynomial fit highlighted as circles. The polynomial fit is good in the original [0,1] interval, but quickly diverges from the fitted function outside of that interval.

```
figure
plot(x,y,'o')
hold on
plot(x1,y1)
plot(x1,f1,'r--')
legend('y','y1','f1')
```
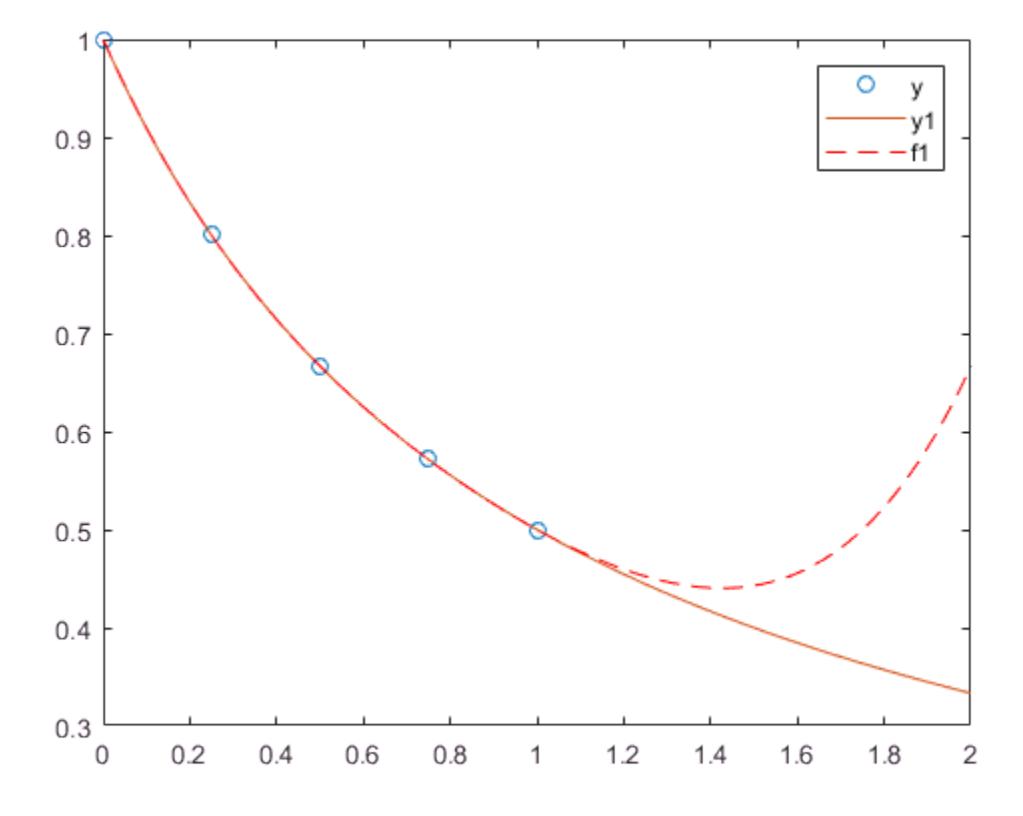

#### Fit Polynomial to Error Function

First generate a vector of x points, equally spaced in the interval  $[0,2.5]$ , and then evaluate erf(x) at those points.

 $x = (0:0.1:2.5)$ ;  $y = erf(x);$ 

Determine the coefficients of the approximating polynomial of degree 6.

$$
p = polyfit(x,y,6)
$$

 $p =$ 

0.0084 -0.0983 0.4217 -0.7435 0.1471 1.1064 0.0004

To see how good the fit is, evaluate the polynomial at the data points and generate a table showing the data, fit, and error.

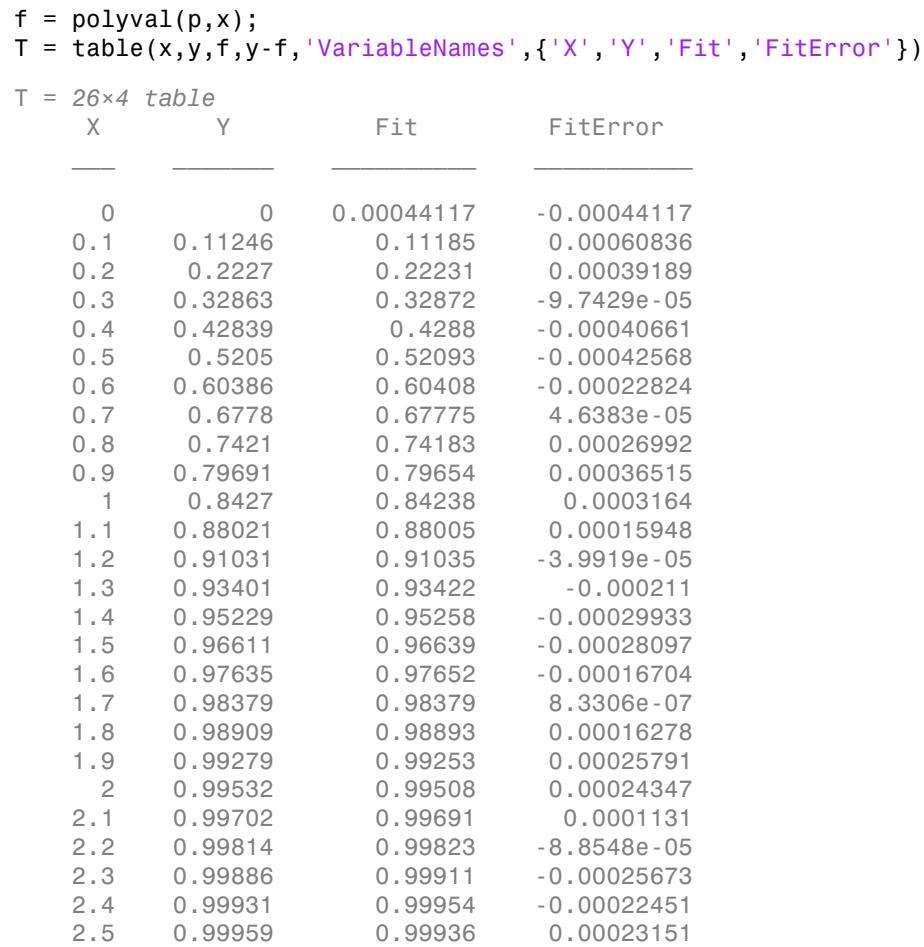

In this interval, the interpolated values and the actual values agree fairly closely. Create a plot to show how outside this interval, the extrapolated values quickly diverge from the actual data.

```
x1 = (0:0.1:5);
y1 = erf(x1);f1 = polyval(p, x1);figure
plot(x,y,'o')
hold on
plot(x1,y1,'-')
plot(x1,f1,'r--')
axis([0 5 0 2])
hold off
```
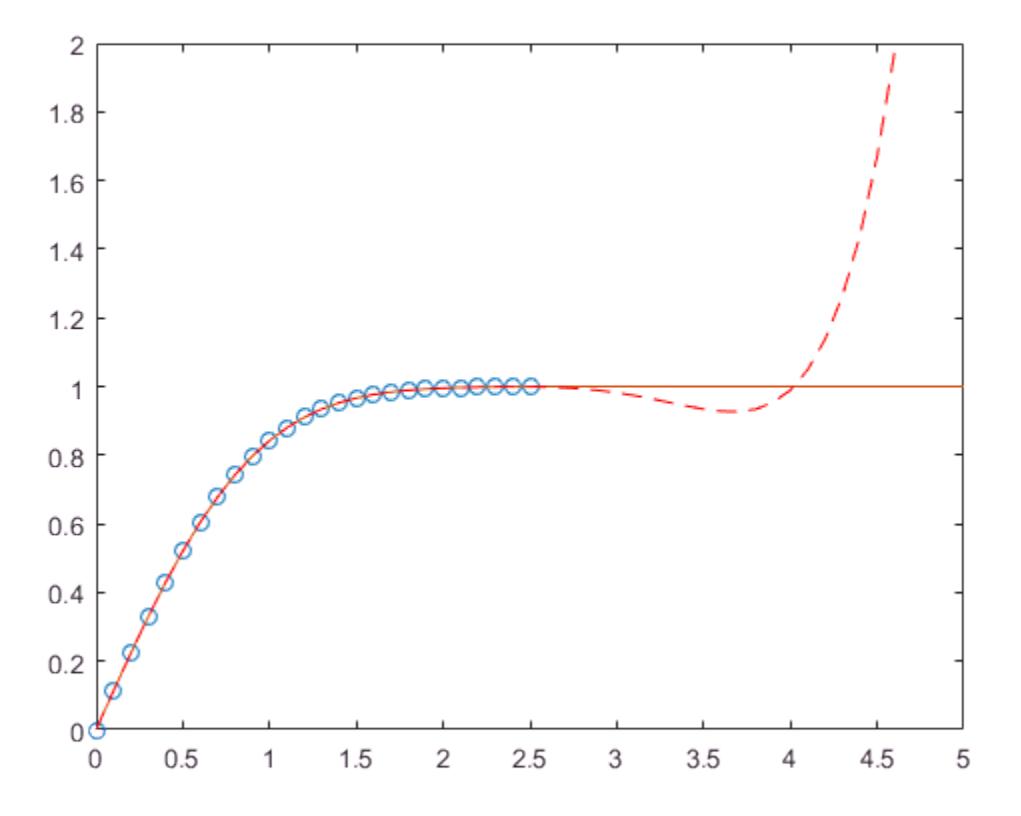

#### Use Centering and Scaling to Improve Numerical Properties

Create a table of population data for the years 1750 - 2000 and plot the data points.

year = (1750:25:2000)'; pop = 1e6\*[791 856 978 1050 1262 1544 1650 2532 6122 8170 11560]';  $T = table(year, pop)$ 

T = *11×2 table*

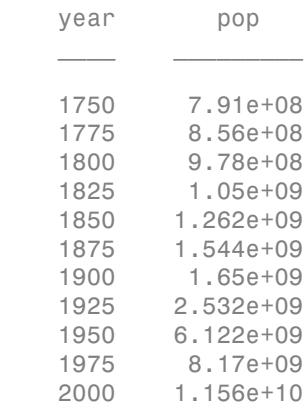

plot(year,pop,'o')

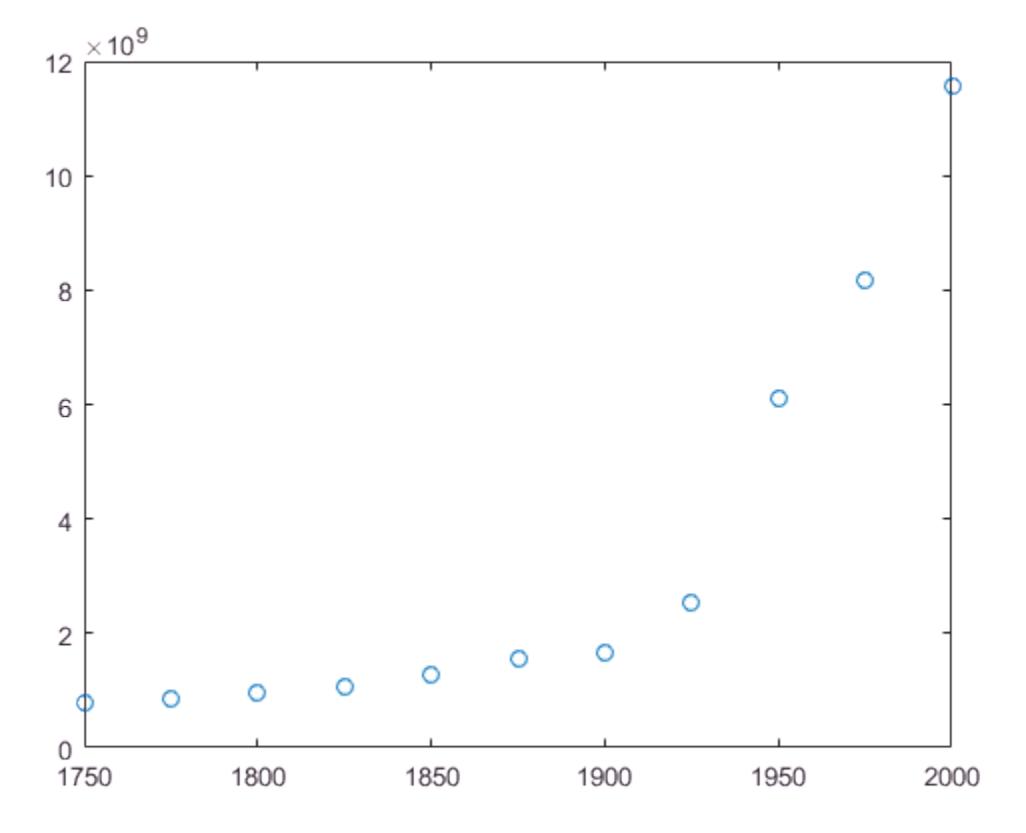

Use polyfit with three outputs to fit a 5th-degree polynomial using centering and scaling, which improves the numerical properties of the problem. polyfit centers the data in year at 0 and scales it to have a standard deviation of 1, which avoids an illconditioned Vandermonde matrix in the fit calculation.

 $[p,-,mu] = polyfit(T.year, T.pop, 5);$ 

Use polyval with four inputs to evaluate p with the scaled years,  $(\gamma e \text{ar-mu}(1))/\ell$ mu(2). Plot the results against the original years.

```
f = polyval(p,year, [], mu);hold on
plot(year,f)
hold off
```
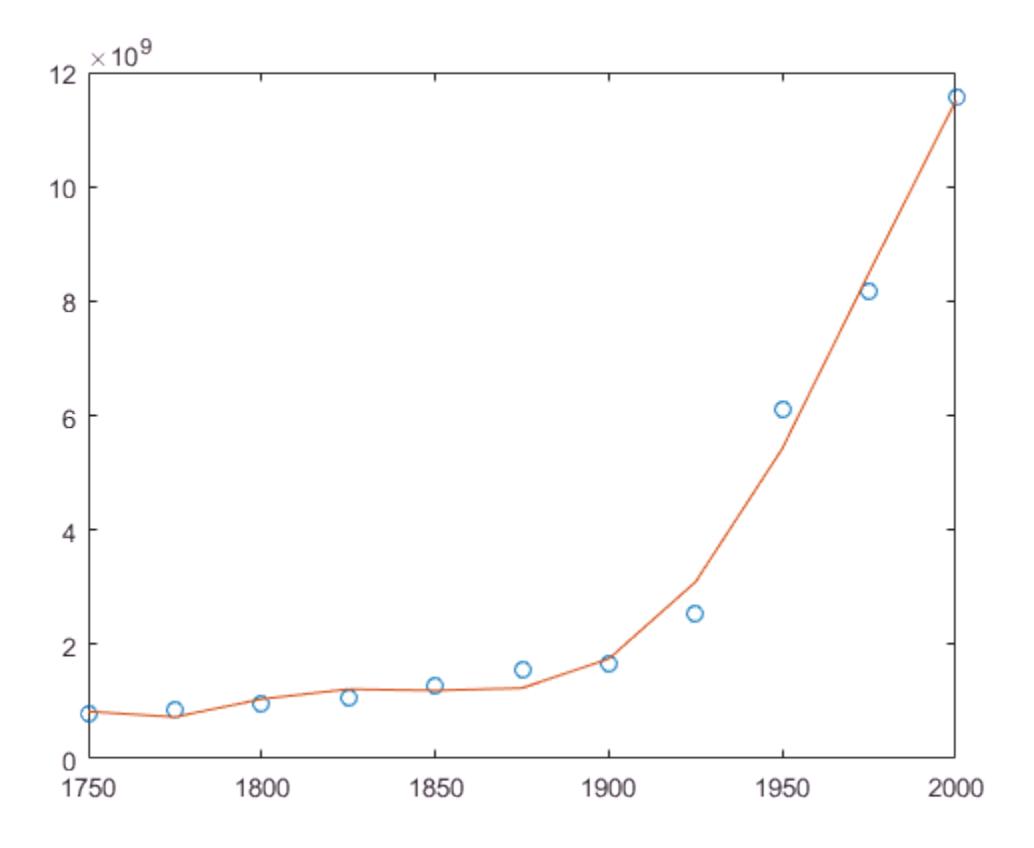

### Input Arguments

#### **x** — Query points

vector

Query points, specified as a vector. The points in x correspond to the fitted function values contained in y.

Warning messages result when x has repeated (or nearly repeated) points or if x might need centering and scaling.

Data Types: single | double Complex Number Support: Yes

### **y** — Fitted values at query points

vector

Fitted values at query points, specified as a vector. The values in y correspond to the query points contained in x.

Data Types: single | double Complex Number Support: Yes

#### **n** — Degree of polynomial fit

positive integer scalar

Degree of polynomial fit, specified as a positive integer scalar. n specifies the polynomial power of the left-most coefficient in p.

# Output Arguments

#### **p** — Least-squares fit polynomial coefficients

vector

Least-squares fit polynomial coefficients, returned as a vector. p has length n+1 and contains the polynomial coefficients in descending powers, with the highest power being n. If either x or y contain NaN values and  $n \leq length(x)$ , then all elements in p are NaN.

Use polyval to evaluate p at query points.

#### **S** — Error estimation structure

structure

Error estimation structure. This optional output structure is primarily used as an input to the polyval function to obtain error estimates. S contains the following fields:

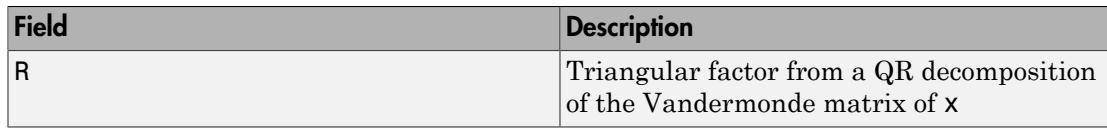

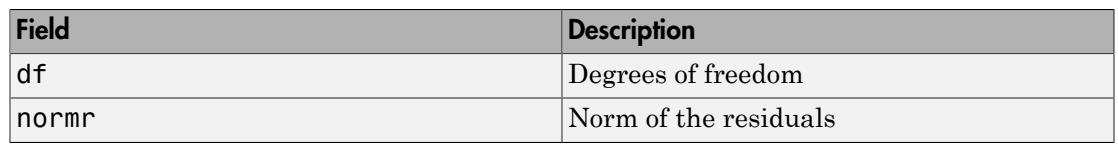

If the data in  $\gamma$  is random, then an estimate of the covariance matrix of  $p$  is (Rinv\*Rinv')\*normr^2/df, where Rinv is the inverse of R.

If the errors in the data in  $y$  are independent and normal with constant variance, then  $[y, delta] = polyval(...)$  produces error bounds that contain at least 50% of the predictions. That is,  $y \pm \text{delta}$  contains at least 50% of the predictions of future observations at x.

#### **mu** — Centering and scaling values

two element vector

Centering and scaling values, returned as a two element vector,  $mu(1)$  is mean $(x)$ , and  $mu(2)$  is std(x). These values center the query points in x at zero with unit standard deviation.

Use mu as the fourth input to polyval to evaluate p at the scaled points,  $(x - mu(1))/$ mu(2).

## **Limitations**

- In problems with many points, increasing the degree of the polynomial fit using polyfit does not always result in a better fit. High-order polynomials can be oscillatory between the data points, leading to a *poorer* fit to the data. In those cases, you might use a low-order polynomial fit (which tends to be smoother between points) or a different technique, depending on the problem.
- Polynomials are unbounded, oscillatory functions by nature. Therefore, they are not well-suited to extrapolating bounded data or monotonic (increasing or decreasing) data.

# Algorithms

polyfit uses x to form Vandermonde matrix V with  $n+1$  columns and  $m = lenqth(x)$ rows, resulting in the linear system

$$
\begin{pmatrix}\nx_1^n & x_1^{n-1} & \cdots & 1 \\
x_2^n & x_2^{n-1} & \cdots & 1 \\
\vdots & \vdots & \ddots & \vdots \\
x_m^n & x_m^{n-1} & \cdots & 1\n\end{pmatrix}\n\begin{pmatrix}\np_1 \\
p_2 \\
\vdots \\
p_n\n\end{pmatrix}\n=\n\begin{pmatrix}\ny_1 \\
y_2 \\
\vdots \\
y_m\n\end{pmatrix},
$$

 $x_1^2 + x_2^{n-1} + \cdots + x_n^2 = \binom{n}{r} \left(\frac{n}{r}\right)$ <br>  $x_2^2 + x_2^{n-1} + \cdots + x_n^2 = \binom{n}{r} \left(\frac{n}{r}\right)$ <br>  $\frac{1}{r} = \binom{n}{r} \left(\frac{n}{r}\right)$ <br>  $x_1^2 + x_2^2 + \cdots + x_n^2 = \binom{n}{r} \left(\frac{n}{r}\right)$ <br>  $x_2^2 + x_3^2 + \cdots + x_n^2 = \binom{n}{r} \left(\frac{n}{r}\right)$ <br>  $x_3^2 + x_4^2 + \cdots + x$  $x_1^2 = x_1^{n-1} + \cdots + x_n^2$ <br>  $x_2^2 = x_2^{n-1} + \cdots + x_n^2$ <br>  $x_3^2 = x_1^2 + \cdots + x_n^2$ <br>  $x_2^2 = x_2^2 + \cdots + x_n^2$ <br>  $x_3^2 = x_3^2 + \cdots + x_n^2$  and  $x_2^2 = x_1^2 + \cdots + x_n^2$ <br>  $x_3^2 = x_2^2 + \cdots + x_n^2$  are continue and the V is other hard-onder ma  $x_1^{\alpha_1}$   $x_1^{\alpha_2 1}$   $\cdots$   $x_1^{\alpha_1}$   $\rho_1$   $\rho_2$   $\cdots$   $x_n^{\alpha_n}$   $x_n^{\alpha_{n-1}}$   $\cdots$   $x_n^{\alpha_n}$   $x_n^{\alpha_{n-1}}$   $\cdots$   $x_n^{\alpha_n}$   $\cdots$   $x_n^{\alpha_{n-1}}$   $\cdots$   $x_n^{\alpha_n}$   $\cdots$   $x_n^{\alpha_{n-1}}$   $\cdots$   $x_n^{\alpha_n}$   $\cdots$   $x_n^{\alpha_{n-1}}$   $\int_{0}^{n} x_1^{n-1} \cdots 1 \begin{pmatrix} p_1 \\ p_2 \\ \vdots \\ p_n \end{pmatrix} = \begin{pmatrix} y_1 \\ y_2 \\ \vdots \\ y_n \end{pmatrix}$ <br>  $\int_{n}^{n} x_n^{n-1} \cdots 1 \begin{pmatrix} p_1 \\ p_2 \\ \vdots \\ p_n \end{pmatrix} = \begin{pmatrix} y_1 \\ y_2 \\ \vdots \\ y_n \end{pmatrix}$ <br>  $\int_{0}^{n} x_n^{n-1} \cdots 1 \begin{pmatrix} p_1 \\ p_2 \end{pmatrix} = \begin{pmatrix} y_1 \\ y_2 \\ \vdots \\ y_n \end{pmatrix$  $\begin{pmatrix} n & x_1^{n-1} & \cdots & 1 \\ 1 & x_1^{n-1} & \cdots & 1 \\ \vdots & \vdots & \ddots & \vdots \\ n & x_n^{n-1} & \cdots & 1 \end{pmatrix} \begin{pmatrix} p_1 \\ p_2 \\ \vdots \\ p_n \end{pmatrix} = \begin{pmatrix} y_1 \\ y_2 \\ \vdots \\ y_n \end{pmatrix}$ .<br>  $\begin{pmatrix} 1 & x_1 & \cdots & 1 \\ 1 & x_1 & \cdots & 1 \\ 1 & \cdots & 1 \end{pmatrix} \begin{pmatrix} p_1 \\ p_2 \\ \vdots \\ p_n \end{pmatrix}$ .<br>  $\$  $\begin{pmatrix} \frac{n}{2} & x_1^{n-1} & \cdots & 1 & p_1 \\ \frac{n}{2} & x_2^{n-1} & \cdots & 1 & p_2 \\ \vdots & \vdots & \ddots & \vdots & \vdots \\ \frac{n}{m} & x_m^{n-1} & \cdots & 1 & p_n \end{pmatrix} = \begin{pmatrix} y_1 \\ y_2 \\ \vdots \\ y_m \end{pmatrix},$ <br>
bolyf it solves with  $p = V \setminus V$ . Since the columns in the Vandermonde matrix expe  $\begin{pmatrix} 1 & x_1^{n-1} & \cdots & 1 \\ \frac{n}{2} & x_2^{n-1} & \cdots & 1 \\ \vdots & \vdots & \ddots & \vdots \\ \frac{n}{2} & x_3^{n-1} & \cdots & 1 \end{pmatrix} \begin{pmatrix} p_1 \\ p_2 \\ \vdots \\ p_n \end{pmatrix} = \begin{pmatrix} y_1 \\ y_2 \\ \vdots \\ y_m \end{pmatrix},$ <br>  $\begin{pmatrix} n & x_1^{n-1} & \cdots & 1 \\ x_1^{n-1} & \cdots & 1 \end{pmatrix} \begin{pmatrix} p_1 \\ p_2 \\ \vdots \\ p_n \end{pmatrix}$ which polyfit solves with  $p = V\y$ . Since the columns in the Vandermonde matrix are powers of the vector x, the condition number of V is often large for high-order fits, resulting in a singular coefficient matrix. In those cases centering and scaling can improve the numerical properties of the system to produce a more reliable fit.

# Extended Capabilities

### C/C++ Code Generation

Generate C and C++ code using MATLAB® Coder™.

Usage notes and limitations:

• See "Variable-Sizing Restrictions for Code Generation of Toolbox Functions" (MATLAB Coder).

### See Also

See Also cov | lscov | poly | polyder | polyint | polyval | roots

#### **Topics**

"Programmatic Fitting"

#### Introduced before R2006a

# polyint

Polynomial integration

## **Syntax**

 $q = polyint(p, k)$  $q = polyint(p)$ 

## **Description**

 $q = polyint(p, k)$  returns the integral of the polynomial represented by the coefficients in p using a constant of integration k.

 $q = polyint(p)$  assumes a constant of integration  $k = 0$ .

## Examples

#### Integrate Quartic Polynomial

Evaluate

$$
I = \int_{-1}^{3} (3x^4 - 4x^2 + 10x - 25) dx
$$

Create a vector to represent the polynomial  $3x^4$  –  $4x^2 + 10x - 25$ 

```
p = [3 \ 0 \ -4 \ 10 \ -25];
```
Use polyint to integrate the polynomial using a constant of integration equal to 0.

$$
q = \text{polyint}(p)
$$
  
\n $q =$   
\n0.6000 0 -1.3333 5.0000 -25.0000 0

Find the value of the integral, I, by evaluating q at the limits of integration.

```
a = -1;
b = 3;I = diff(polyval(q, [a b]))I = 49.0667
```
#### Integrate Product of Two Polynomials

Evaluate

$$
I = \int_0^2 (x^5 - x^3 + 1)(x^2 + 1) dx
$$

Create vectors to represent the polynomials  $p(x) = x^5 - x^3 + 1$  and  $v(x) = x^2 + 1$  .

 $p = [1 \ 0 \ -1 \ 0 \ 0 \ 1];$  $v = [1 \ 0 \ 1];$ 

Multiply the polynomials and integrate the resulting expression using a constant of integration  $k = 3$ .

```
k = 3;q = polyint(conv(p, v), k)q = 0.1250 0 0 0 -0.2500 0.3333 0 1.0000 3.0000
```
Find the value of I by evaluating q at the limits of integration.

```
a = 0;b = 2;I = diff(polyval(q, [a b]))I = 32.6667
```
• "Analytic Solution to Integral of Polynomial"

### Input Arguments

#### **p** — Polynomial coefficients

vector

Polynomial coefficients, specified as a vector. For example, the vector [1 0 1] represents the polynomial  $x^2 + 1$  , and the vector  $\bm{\left[ \, 3.13 \; -\! 2.21 \; \, 5.99 \, \right]}$  represents the **Solution Arguments**<br> **p** – **Polynomial coefficients**<br>
Polynomial coefficients, specified as a vector. For example, the vector [1 0 1]<br>
represents the polynomial  $x^2 + 1$ , and the vector [3.13 - 2.21 5.99] represents the<br> . . . *x x* - + .

For more information, see "Create and Evaluate Polynomials".

Data Types: single | double Complex Number Support: Yes

**k** — Constant of integration

numeric scalar

Constant of integration, specified as a numeric scalar.

Example:  $\text{polyint}([1 \ 0 \ 0],3)$ 

Data Types: single | double Complex Number Support: Yes

## Output Arguments

#### **q** — Integrated polynomial coefficients

row vector

Integrated polynomial coefficients, returned as a row vector. For more information, see "Create and Evaluate Polynomials".

# Extended Capabilities

### C/C++ Code Generation

Generate C and C++ code using MATLAB® Coder™.

### See Also

### See Also

polyder | polyfit | polyval | polyvalm

#### **Topics**

"Analytic Solution to Integral of Polynomial" "Create and Evaluate Polynomials" "Integrate and Differentiate Polynomials"

#### Introduced before R2006a
# polyval

Polynomial evaluation

### **Syntax**

```
y = \text{polyval}(p, x)[y, delta] = polyval(p, x, S)y = polyval(p, x, [], mu)
[y, delta] = polynomial(p, x, S, mu)
```
### **Description**

 $y = polyval(p, x)$  returns the value of a polynomial of degree n evaluated at x. The input argument  $p$  is a vector of length  $n+1$  whose elements are the coefficients in descending powers of the polynomial to be evaluated.

 $y = p_1 x^n + p_2 x^{n-1} + \dots + p_n x + p_{n+1}$ 

x can be a matrix or a vector. In either case, polyval evaluates p at each element of x.

 $[y, delta] = polyval(p, x, S)$  uses the optional output structure S generated by polyfit to generate error estimates delta. delta is an estimate of the standard deviation of the error in predicting a future observation at  $x$  by  $p(x)$ . If the coefficients in  $p$  are least squares estimates computed by  $polyfit$ , and the errors in the data input to polyfit are independent, normal, and have constant variance, then y±delta contains at least 50% of the predictions of future observations at x. **polyval**<br> **bolynomial** evaluation<br> **bolynomial** evaluation<br> **by**  $|y, \text{delta}(1) = \text{polyual}(p, x, S)$ <br>  $y = \text{polyval}(p, x, \text{f}, \text{mu})$ <br>  $(y, \text{delta}(1) = \text{polyval}(p, x, S, \text{mu}))$ <br> **Description**<br>  $y = \text{polyval}(p, x)$  returns the value of a polynomial of<br>  $y =$ polyvel<br>
mial of degree n evaluated at x.<br>
ose elements are the coefficients in<br>
ed.<br>
val evaluates p at each element of x.<br>
al output structure S generated by<br>
a is an estimate of the standard<br>
ration at x by p(x). If th polyval<br>
aluated at X.<br>
acach element of X.<br>
Segenerated by<br>
the standard<br>
If the cefficients<br> *x* in the data<br>
s in the data<br>  $\cos x$ , then y±delta<br>  $\cos x$ <br>  $\cos x$ <br>  $\cos x$ <br>  $\cos x$ <br>  $\cos x$ <br>  $\cos x$ <br>  $\sin x$ <br>  $\cos x$ <br>  $\sin x$ <br>  $\sin x$ <br>  $\sin x$ **Colyval**<br> **Colynomial evaluation**<br> **Colynomial evaluation**<br>  $y = \text{polyval}(p, x)$ <br>  $y = \text{polyval}(p, x, 1, m)$ <br>  $y = \text{polyval}(p, x, 1, m)$ <br>  $y = \text{polyval}(p, x)$  whence  $\text{val}(p, x, \text{var})$ <br> **Description**<br>  $y = \text{polyval}(p, x)$  whenever of sugarbors of polynom

 $y = polyval(p, x, []$ , mu) or [y, delta] = polyval(p, x, S, mu) use  $\hat{x} = (x - \mu_1)/\mu_2$  in place of x. In this equation,  $\mu_1 = \text{mean}(x)$  and  $\mu_2 = \text{std}(x)$ . The centering and scaling parameters  $mu = [\mu_1, \mu_2]$  are optional output computed by polyfit.

### Examples

The polynomial  $p(x) = 3x^2 + 2x + 1$  is evaluated at  $x = 5, 7$ , and 9 with

 $p = [3 2 1];$ polyval(p,[5 7 9]) which results in ans  $=$ 86 162 262

For another example, see polyfit.

## Tips

The  $polyvalm(p, x)$  function, with x a matrix, evaluates the polynomial in a matrix sense. See polyvalm for more information.

# Extended Capabilities

### C/C++ Code Generation

Generate C and C++ code using MATLAB® Coder™.

### See Also

polyfit | polyvalm | polyder | polyint

# polyvalm

Matrix polynomial evaluation

### **Syntax**

 $Y = polyvalm(p, X)$ 

### **Description**

 $Y = polyvalm(p, X)$  returns the evaluation of polynomial p in a matrix sense. This evaluation is the same as substituting matrix X in the polynomial, p.

## Examples

#### Matrix Evaluation of Characteristic Polynomial

Find the characteristic polynomial of a Pascal Matrix of order 4.

```
X = \text{pascal}(4)X = 1 1 1 1
 1 2 3 4
    1 3 6 10
    1 4 10 20
p = poly(X)p = 1.0000 -29.0000 72.0000 -29.0000 1.0000
```
The characteristic polynomial is

 $p(x) = x<sup>4</sup> - 29x<sup>3</sup> + 72x<sup>2</sup> - 29x + 1$ 

Pascal matrices have the property that the vector of coefficients of the characteristic polynomial is the same forward and backward (palindromic).

Substitute the matrix, X, into the characteristic equation, p. The result is very close to being a zero matrix. This example is an instance of the Cayley-Hamilton theorem, where a matrix satisfies its own characteristic equation.

```
Y = polyvalm(p, X)Y = 1.0e-10 *
     -0.0013 -0.0063 -0.0104 -0.0241
     -0.0048 -0.0217 -0.0358 -0.0795
     -0.0114 -0.0510 -0.0818 -0.1805
     -0.0228 -0.0970 -0.1553 -0.3396
Pascal matrices have the property that the vector of coefficients of the characteristic<br>polynomial is the same forward and backward (paintomio).<br>
Substitute the matrix, X, into the characteristic equation, p. The result i
```
#### Input Arguments

#### **p** — Polynomial coefficients

vector

Polynomial coefficients, specified as a vector. For example, the vector [1 0 1] represents the polynomial  $x^2 + 1$  , and the vector  $\bm{\left[ \, 3.13 \; -\! 2.21 \; \, 5.99 \, \right]}$  represents the between the property that the vector of coefficients of the characteristic<br>the same forward and backward (palindromic).<br>  $\mu$  matrix, X, into the characteristic equation, p. The result is very close to<br>
matrix. This examp

For more information, see "Create and Evaluate Polynomials".

Data Types: single | double Complex Number Support: Yes

#### **X** — Input matrix

square matrix

#### Input matrix, specified as a square matrix.

Data Types: single | double Complex Number Support: Yes

### Output Arguments

**Y** — Output polynomial coefficients row vector

Output polynomial coefficients, returned as a row vector.

# Extended Capabilities

### C/C++ Code Generation

Generate C and C++ code using MATLAB® Coder™.

### See Also

See Also polyfit | polyval

#### **Topics**

"Create and Evaluate Polynomials"

## posixtime

Convert MATLAB datetime to POSIX time

### **Syntax**

 $p = positive$ 

### **Description**

p = posixtime(t) returns POSIX times equivalent to the datetime values in t. The POSIX time is the number of seconds (including fractional seconds) elapsed since 00:00:00 1-Jan-1970 UTC (Universal Coordinated Time), ignoring leap seconds. p is a double array.

- If the time zone of t is not specified, then posixtime treats the times in t as UTC times. This interpretation might differ from your treatment of "unzoned" datetime arrays in other contexts. For example, you might think of datetime('now') as returning your local time. However, posixtime interprets it as a UTC time.
- If the time zone of t is specified, then posixtime uses the offset for the time zone to compute POSIX times with respect to UTC.

The best practice is to specify the time zone of t before calling posixtime.

### Examples

#### Convert Datetime Array to POSIX Times

Create datetime values and convert them to the equivalent POSIX® times. Show the differences in POSIX times between zoned and unzoned datetime values. The best practice is to specify a time zone for a datetime array before calling posixtime.

Create a datetime array and specify its time zone.

```
t1 = datetime('2016-07-29 10:05:24') + calmonths(1:3);
t1.TimeZone = 'America/New_York'
```

```
t1 = 1×3 datetime array
   29-Aug-2016 10:05:24 29-Sep-2016 10:05:24 29-Oct-2016 10:05:24
```
Convert t1 to the equivalent POSIX times. posixtime accounts for the time zone offset when it computes POSIX times.

```
format longG
p1 = positive(t1)p1 = 1472479524 1475157924 1477749924
```
Create a datetime array with the same values as t1, but with no time zone. Convert it to the equivalent POSIX times. posixtime treats the times in t2 as UTC times, with no time zone offset.

```
t2 = datetime('2016-07-29 10:05:24') + calmonths(1:3);
p2 = positive(12)p2 = 1472465124 1475143524 1477735524
```
Show the differences between p2 and p1. The differences are equal to the time offset, in seconds, between UTC and the time zone of t1.

```
p2 - p1
ans = -14400 -14400 -14400
```
• "Convert Date and Time to Julian Date or POSIX Time"

#### Input Arguments

#### **t** — Input date and time datetime array

Input date and time, specified as a datetime array.

# Extended Capabilities

## Tall Arrays

Calculate with arrays that have more rows than fit in memory.

#### Tall Arrays

This function fully supports tall arrays. For more information, see "Tall Arrays".

## See Also

#### See Also

datenum | datetime | exceltime | juliandate | yyyymmdd

#### **Topics**

"Convert Date and Time to Julian Date or POSIX Time"

#### Introduced in R2014b

### pow2

Base 2 power and scale floating-point numbers

## **Syntax**

 $X = pow2(Y)$  $X = pow2(F, E)$ 

## **Description**

X = pow2(Y) returns an array X whose elements are 2 raised to the power Y.

 $X = pow2(F, E) computes  $x = f * 2^e$  for corresponding elements of F and E. The result is$ computed quickly by simply adding E to the floating-point exponent of F. Arguments F and E are real and integer arrays, respectively.

### Examples

For IEEE arithmetic, the statement  $X = pow2(F, E)$  yields the values:

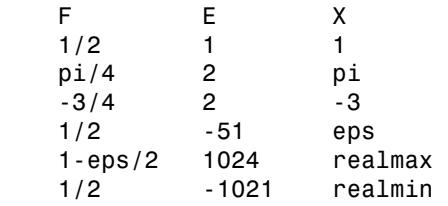

## Tips

This function corresponds to the ANSI C function ldexp() and the IEEE floating-point standard function scalbn().

# Extended Capabilities

## Tall Arrays

Calculate with arrays that have more rows than fit in memory.

#### Tall Arrays

This function fully supports tall arrays. For more information, see "Tall Arrays".

### See Also

See Also exp | hex2num | log2 | mpower | power | realmax | realmin

### power, .<sup>^</sup>

Element-wise power

#### **Syntax**

 $C = A \cdot B$  $C = power(A, B)$ 

### **Description**

 $C = A.$   $\cap$  B raises each element of A to the corresponding power in B.

 $C = power(A, B)$  is an alternate way to execute A.  $\hat{B}$ , but is rarely used. It enables operator overloading for classes.

### Examples

#### Square Each Element of Vector

Create a vector, A, and square each element.

 $A = 1:5;$  $C = A.^2$  $C =$ 1 4 9 16 25

#### Find Inverse of Each Matrix Element

Create a matrix, A, and take the inverse of each element.

A = [1 2 3; 4 5 6; 7 8 9];  $C = A.$  ^ - 1

 $C =$ 

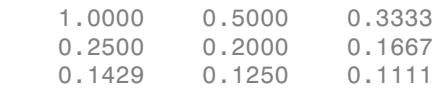

An inversion of the elements is not equal to the inverse of the matrix, which is instead written  $A^{\wedge}$  - 1 or inv(A).

#### Find Roots of Number

Calculate the roots of -1 to the 1/3 power.

```
A = -1;
B = 1/3;
C = A.A^BC = 0.5000 + 0.8660i
```
For negative base A and noninteger B, if abs(B) is less than 1, the power function returns the complex roots of A.

Use the nthroot function to obtain the real roots.

```
C = nthroot(A,3)C = -1
```
#### Input Arguments

```
A — Base
```
scalar | vector | matrix | multidimensional array

Base, specified as a scalar, vector, matrix, or multidimensional array. Inputs A and B must either be the same size or have sizes that are compatible (for example, A is an M-by-N matrix and B is a scalar or 1-by-N row vector). For more information, see "Compatible Array Sizes for Basic Operations".

```
Data Types: single | double | int8 | int16 | int32 | int64 | uint8 | uint16 |
uint32 | uint64 | logical | char
Complex Number Support: Yes
```
#### **B** — Exponent

```
scalar | vector | matrix | multidimensional array
```
Exponent, specified as a scalar, vector, matrix, or multidimensional array. Inputs A and B must either be the same size or have sizes that are compatible (for example, A is an M-by-N matrix and B is a scalar or 1-by-N row vector). For more information, see "Compatible Array Sizes for Basic Operations".

Data Types: single | double | int8 | int16 | int32 | int64 | uint8 | uint16 | uint32 | uint64 | logical | char Complex Number Support: Yes

## Extended Capabilities

### Tall Arrays

Calculate with arrays that have more rows than fit in memory.

#### Tall Arrays

This function fully supports tall arrays. For more information, see "Tall Arrays".

### C/C++ Code Generation

Generate C and C++ code using MATLAB® Coder™.

Usage notes and limitations:

- When both X and Y are real, but  $power(X,Y)$  is complex, simulation produces an error and generated code returns NaN. To get the complex result, make the input value X complex by passing in  $complex(X)$ . For example, power(complex(X), Y).
- When both X and Y are real, but X  $\cdot$  Y is complex, simulation produces an error and generated code returns NaN. To get the complex result, make the input value X complex by using  $complex(X)$ . For example,  $complex(X)$ .  $Y$ .

### See Also

See Also mpower | nthroot | realpow

#### **Topics**

"Array vs. Matrix Operations" "Operator Precedence" "MATLAB Operators and Special Characters"

#### ppval

# ppval

Evaluate piecewise polynomial

### **Syntax**

 $v = \text{p} \cdot \text{p} \cdot \$ 

## **Description**

 $v = p\nu$  (pp, xq) evaluates the piecewise polynomial pp at the query points xq.

### Examples

#### Create Piecewise Polynomial

Create a piecewise polynomial that has a cubic polynomial in the interval [0,4], a quadratic polynomial in the interval [4,10], and a quartic polynomial in the interval [10,15].

```
breaks = [0 4 10 15];coefs = [0 1 -1 1 1; 0 0 1 -2 53; -1 6 1 4 77];pp = mkpp(breaks,coefs)
pp = struct with fields:
      form: 'pp'
     breaks: [0 4 10 15]
      coefs: [3×5 double]
     pieces: 3
      order: 5
        dim: 1
```
Evaluate the piecewise polynomial at many points in the interval [0,15] and plot the results. Plot vertical dashed lines at the break points where the polynomials meet.

```
xq = 0:0.01:15;
plot(xq,ppval(pp,xq))
line([4 4],ylim,'LineStyle','--','Color','k')
line([10 10],ylim,'LineStyle','--','Color','k')
```
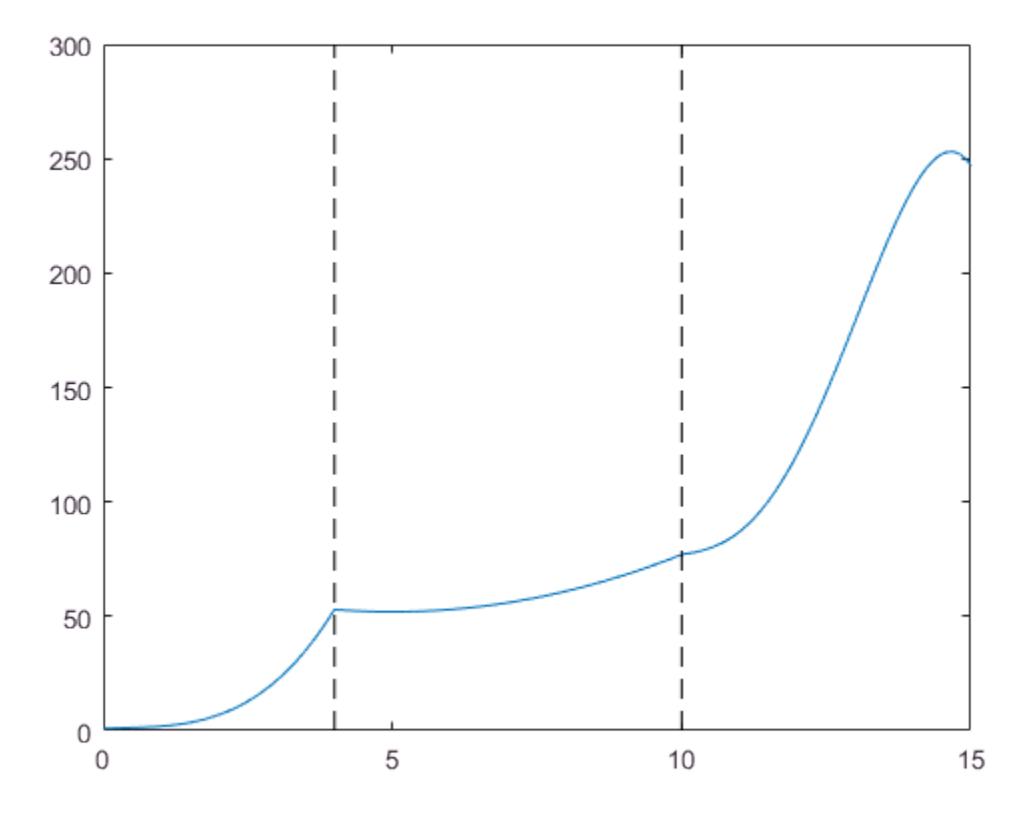

#### Construct and Plot Piecewise Polynomial

Create two quadratic polynomials, evaluate them at several query points, and plot the results. Then create a single piecewise polynomial with four intervals that alternate between the two quadratic polynomials.

The first two plots show a quadratic polynomial and its negation shifted to the intervals [-8,-4] and [-4,0]. The polynomial is

$$
1 - \left(\frac{x}{2} - 1\right)^2 = \frac{-x^2}{4} + x.
$$

The last plot shows a piecewise polynomial constructed by alternating these two quadratic pieces over four intervals. It also shows its first derivative, which was constructed after breaking the piecewise polynomial apart using unmkpp.

```
subplot(2,2,1)
cc = [-1/4 \ 1 \ 0];pp1 = mkpp([ -8 -4], cc);xx1 = -8:0.1:-4;plot(xx1,ppval(pp1,xx1), 'k-')subplot(2,2,2)
pp2 = mkpp([ -4 0], -cc);xx2 = -4:0.1:0;plot(xx2,ppval(pp2,xx2),'k-')
subplot(2,1,2)pp = mkpp([ -8 -4 0 4 8], [cc; -cc; cc; -cc]);
xx = -8:0.1:8;
plot(xx,ppval(pp,xx), 'k-')[breaks,coeffs,1,k,d] = umkpp(pp);dpp = mkpp(breaks,repmat(k-1:-1:1,d*1,1).*coefs(:,1:k-1),d);
hold on
plot(xx,ppval(dpp,xx),'r-')
hold off
```
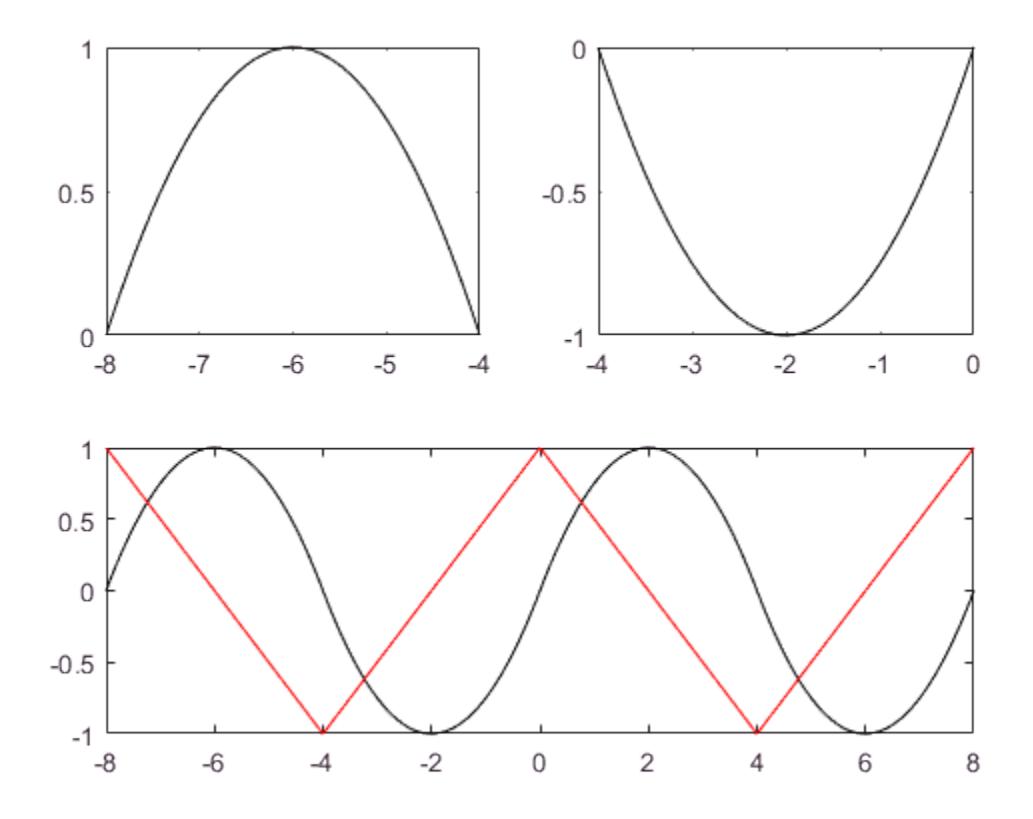

### Input Arguments

#### **pp** — Piecewise polynomial

structure

Piecewise polynomial, specified as a structure. You can create pp using spline, pchip, or the spline utility function mkpp.

**xq** — Query points vector | array

Query points, specified as a vector or array. xq specifies the points where ppval evaluates the piecewise polynomial.

Data Types: single | double

### Output Arguments

#### **v** — Piecewise polynomial values at query points

vector | matrix | array

Piecewise polynomial values at query points, returned as a vector, matrix, or array.

If pp has  $[d1, \ldots, dr]$ -valued coefficients (nonscalar coefficient values), then:

- When  $xq$  is a vector of length N, v has size  $[d1, \ldots, dr, N]$ , and  $v(:, \ldots, :, j)$  is the value at  $xq(i)$ .
- When  $xq$  has size  $[N1, \ldots, Ns]$ , v has size  $[d1, \ldots, dr, N1, \ldots, Ns]$ , and  $v(:,\ldots,:,j1,\ldots,js)$  is the value at  $xq(j1,\ldots,js)$ .

# Extended Capabilities

### C/C++ Code Generation

Generate C and C++ code using MATLAB® Coder™.

Usage notes and limitations:

The size of output v does not match MATLAB when both of the following statements are true:

- The input x is a variable-size array that is not a variable-length vector.
- x becomes a row vector at run time.

The code generator does not remove the singleton dimensions. However, MATLAB might remove singleton dimensions.

For example, suppose that x is a :4-by-:5 array (the first dimension is variable size with an upper bound of 4 and the second dimension is variable size with an upper bound of

5). Suppose that ppval(pp,0) returns a 2-by-3 fixed-size array. v has size 2-by-3-by-:4 by-:5. At run time, suppose that,  $size(x,1) = 1$  and  $size(x,2) = 5$ . In the generated code, the size(v) is  $[2,3,1,5]$ . In MATLAB, the size is  $[2,3,5]$ .

### See Also

See Also mkpp | pchip | spline | unmkpp

# prefdir

Folder containing preferences, history, and layout files

# **Syntax**

```
prefdir
folder = prefdir
folder = prefdir(1)
```
### **Description**

prefdir returns the folder that contains

- Preferences for MATLAB and related products (matlab.prf)
- Command history file (History.xml)
- MATLAB shortcuts (shortcuts 2.xml)
- MATLAB desktop layout files (MATLABDesktop.xml and Your Saved LayoutMATLABLayout.xml)
- Other related files

folder = prefdir assigns to folder the name of the folder containing preferences and related files.

folder = prefdir(**1**) creates a folder for preferences and related files if one does not exist. If the folder does exist, the name is assigned to folder.

## Examples

View the location of the preferences folder:

prefdir

Make the preferences folder become the current folder:

```
cd(prefdir)
```

```
% Then, view the files for customizing MathWorks products:
dir
```
On Windows platforms, go directly to the preferences folder in Microsoft Windows Explorer

winopen(prefdir)

#### Tips

• You must have write access to the preferences folder. Otherwise, MATLAB generates an error in the Command Window when you try to change preferences. This can happen if the folder is hidden, for example: myname/.matlab/R2009a.

#### See Also

preferences | getpref | setpref

#### **Topics**

"Preferences MATLAB Uses When Multiple Releases Are Installed"

# preferences

Open Preferences dialog box

### **Syntax**

preferences

### **Description**

preferences displays the Preferences dialog box, from which you can make changes to options for MATLAB and related products.

### See Also

prefdir

**Topics** "Preferences"

### primes

Prime numbers less than or equal to input value

### **Syntax**

 $p = primes(n)$ 

### **Description**

 $p = primes(n)$  returns a row vector containing all the prime numbers less than or equal to n. The data type of p is the same as that of n.

# Examples

#### Primes Less Than or Equal to 25

```
p = primes(25)p = 2 3 5 7 11 13 17 19 23
```
#### Primes Less Than or Equal to an Unsigned Integer

```
n = uint16(12);
p = primes(n)p = 1×5 uint16 row vector
 2 3 5 7 11
```
#### Input Arguments

**n** — Input value scalar, real integer value

Input value, specified as a scalar that is a real integer value.

Example: 10 Example: int16(32)

Data Types: single | double | int8 | int16 | int32 | int64 | uint8 | uint16 | uint32 | uint64

# Extended Capabilities

### C/C++ Code Generation

Generate C and C++ code using MATLAB® Coder™.

Usage notes and limitations:

- The maximum double precision input is  $2^{\degree}32$ .
- The maximum single precision input is  $2^2$ .
- The input n cannot have type int64 or uint64.

# See Also

See Also factor | isprime

# print

Print figure or save to specific file format

#### **Syntax**

```
print(filename,formattype)
print(filename,formattype,formatoptions)
print
print(printer)
print(driver)
print(printer,driver)
print('-clipboard',clipboardformat)
print(resize, ___ )
print(resolution, ___ )
print(renderer, ___ )
print('-noui', ___ )
print(fig, \_\_)cdata = print('-RGBImage');
```
### **Description**

print(filename,formattype) saves the current figure to a file using the specified file format, such as print('BarPlot','-dpng'). If the file name does not include an extension, then print appends the appropriate one.

print(filename,formattype,formatoptions) specifies additional options that are available for some formats.

print prints the current figure to the default printer.

print(printer) specifies the printer. Specify the printer as a character vector containing the printer name preceded by -P, for example, '-Pmy printer'. The printer must be set up on your system.

print(driver) specifies the driver. Use this option if you want to ensure that the printed output is either black and white or color.

print(printer,driver) specifies the printer and the driver.

print('-clipboard',clipboardformat) copies the current figure to the clipboard using the format specified by clipboardformat. You can paste the copied figure into other applications.

print(resize, ) maximizes the figure size to fill the page. Specify resize as 'bestfit' to preserve the figure's aspect ratio or '-fillpage' to ignore the aspect ratio. These options are valid only when saving to a page format (PDF, and PS) or printing to a printer.

print(resolution, \_\_\_ ) uses the specified resolution. Specify the resolution as a character vector containing an integer value preceded by -r, for example, '-r200'. Use this option with any of the input arguments from the previous syntaxes.

print(renderer, \_\_\_ ) uses the specified renderer. Specify the renderer as either ' painters' or '-opengl'.

print ('-noui',  $\Box$ ) excludes user interface controls, such as push buttons and sliders, from the saved or printed output. It does not exclude user interface objects that can contain an axes, such as a uitab or uipanel.

print(fig,  $\Box$ ) saves or prints the figure or Simulink block diagram specified by fig.

cdata = print('-RGBImage'); returns the RGB image data for the current figure. This option differs from screen captures in that all printing features apply to the output. You can also specify the resolution, renderer, '-noui', and fig options with this syntax. However, you cannot specify a Simulink block diagram.

### Examples

#### Print Paper Copy of Figure

Create a bar chart and print it to your system default printer. If you do not specify the figure to print, then print uses the current figure.

bar(1:10)

#### print

#### Copy Figure to Clipboard

Create a plot and copy it to the system clipboard.

plot(1:10) print('-clipboard','-dmeta')

You can paste the copied plot into other applications.

#### Save Figure as Image File

Create a plot and save it as a PNG image file.

bar(1:10) print('BarPlot','-dpng')

print saves the plot as BarPlot.png.

#### Save Figure as Vector Graphics File

Create a plot and save it as an Encapsulated PostScript file.

bar(1:10) print('BarPlot','-depsc')

print saves the plot as BarPlot.eps.

#### Add TIFF Preview to EPS File

Save the current figure as an Encapsulated PostScript File and add a TIFF preview.

surf(peaks) print('SurfacePlot','-depsc','-tiff')

#### Specify Figure to Save

Save a specific figure by passing its object variable to print.

```
fig = figure;
plot(1:10)
print(fig,'MySavedPlot','-dpng')
```
Alternatively, refer to a figure using the value of its Number property, which is the integer value that displays in the figure window title bar. For example, save the figure with Figure 2 displayed in the title bar. Precede the integer value by -f.

```
figure(2);
plot(1:10)
print('-f2','MySavedPlot','-dpng')
```
#### Save Figure at Screen Size and Resolution

Save a surface plot to a PNG file. Set the PaperPositionMode property for the figure to 'auto' so that it saves at the size displayed on the screen. Use '-r0' to save it with screen resolution.

```
surf(peaks)
set(gcf,'PaperPositionMode','auto')
print('PeaksSurface','-dpng','-r0')
```
#### Save Figure that Fills Page

Save a figure that fills the page using the '-fillpage' option.

bar([1 10 7 8 2 2 9 3 6]) print('FillPageFigure','-dpdf','-fillpage')

#### Save Figure Without Saving UIControls

Create a figure with a push button that clears the axes. Save the figure to a JPEG file without saving the push button.

```
surf(peaks)
uicontrol('Style','pushbutton','String','Clear',...
     'Position',[20 20 50 20],'Callback','cla');
print('SurfacePlot','-djpeg','-noui')
```
#### Return RGB Image Data for Figure

Return the RGB image data for a figure.

```
surf(peaks)
cdata = print(' - RGBImage');
```
Display the image data at full resolution using imshow.

figure

imshow(cdata)

### Input Arguments

**filename** — File name character vector

File name, specified as a character vector containing the desired file name and path.

Example: 'My Saved Chart' Example: 'Folder\My Saved Chart'

The maximum file name length, including the path, is operating system and file format specific. Typically, the file name should be no more than 126 characters, or if you include the path, then no more than 128 characters.

```
formattype — File format
'-djpeg' | '-dpng' | '-dtiff' | '-dpdf' | '-deps' | ...
```
File format, specified as one of the options in these tables.

### Bitmap Image File

Bitmap images contain a pixel-based representation of the figure. The size of the generated file depends on the figure, the format, and your system resolution. Bitmap images are widely used by Web browsers and other applications that display graphics. However, they do not scale well and you cannot modify individual graphics objects, such as lines and text, in other graphics applications.

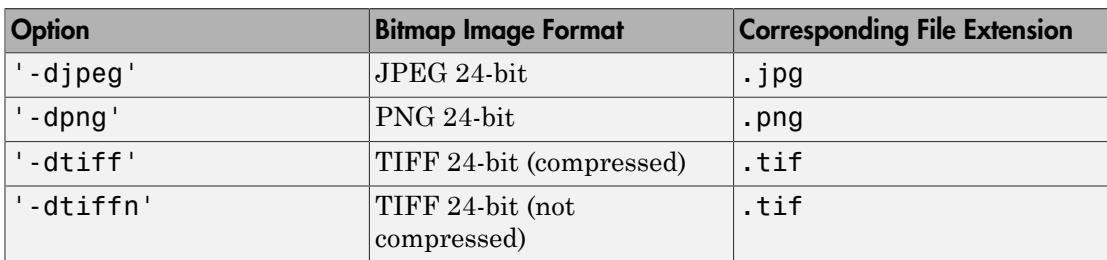

This table lists the supported bitmap image formats.

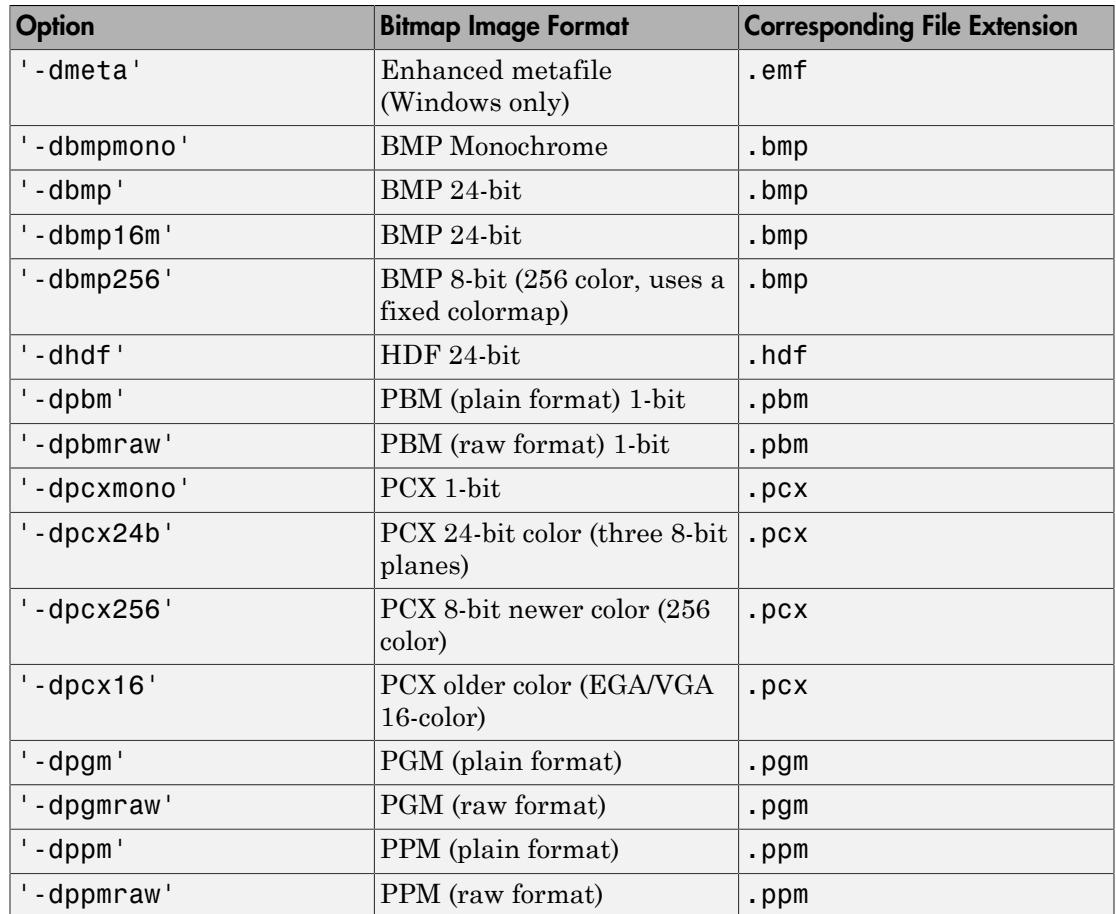

#### Vector Graphics File

Vector graphics files store commands that redraw the figure. This type of format scales well, but can result in a large file. Also, it might not produce the correct 3-D arrangement of objects in certain cases. Some applications support extensive editing of vector graphics formats. However, some applications do not support editing beyond resizing the graphic. In general, try to make all the necessary changes while your figure is still in MATLAB.

If you set the Renderer property for the figure, then print uses that renderer when generating output. Otherwise, print chooses the appropriate renderer. Typically, print

uses the Painters renderer when generating vector graphics files. For some complex figures, print uses the OpenGL renderer instead. If it uses the OpenGL renderer, then the vector graphics file contains an embedded image, which might limit the extent to which you can edit the image in other applications. To ensure that print uses the Painters renderer, set the Renderer property for the figure to 'painters' or specify ' painters' as an input argument to print.

Note: The default figure renderer is OpenGL. If the figure renderer differs from the renderer used when generating output, some details of the saved figure can differ from the figure on the display. If necessary, you can make the displayed figure and the saved figure use the same renderer. Set the Renderer property for the figure or specify the renderer input argument to the print function.

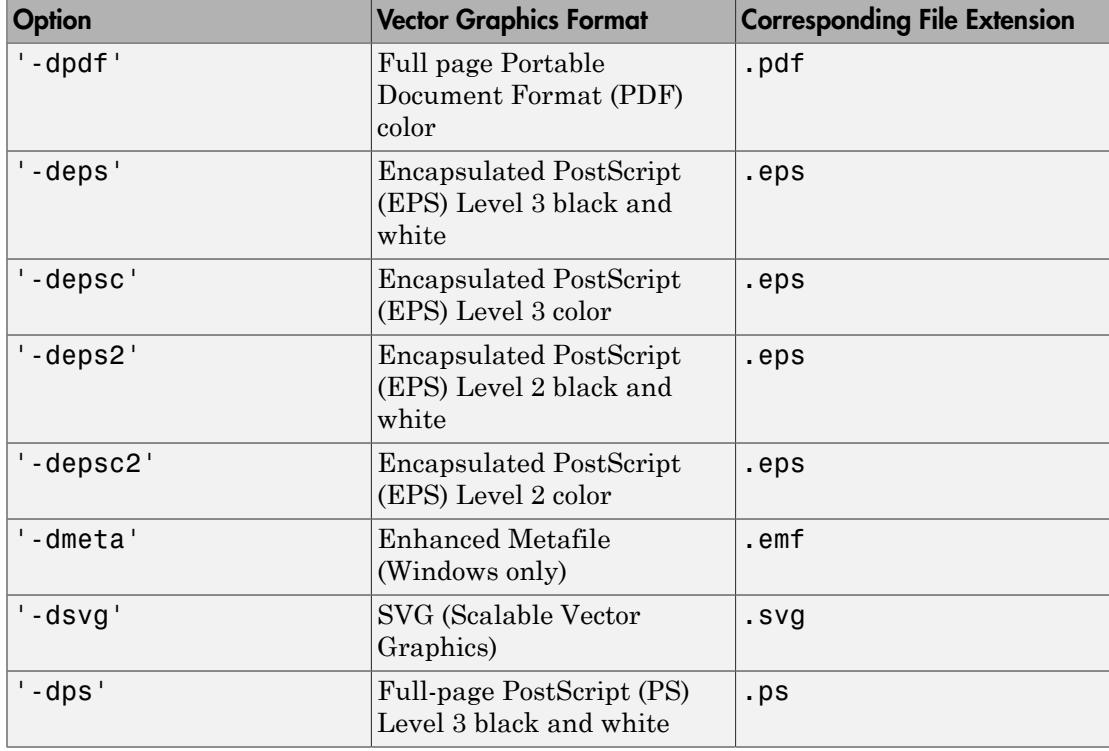

This table lists the supported vector graphics formats.

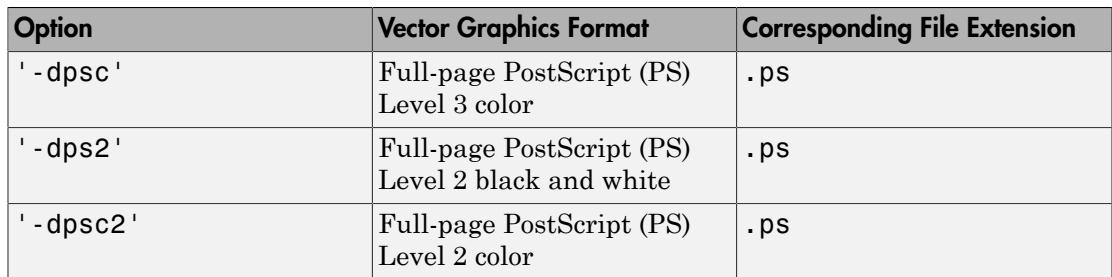

You cannot save Simulink block diagrams in PostScript or EPS formats.

Note: Only PDF and PS formats use the PaperOrientation property of the figure and the left and bottom elements of the PaperPosition property. Other formats ignore these values.

#### **formatoptions** — Additional formatting options

'-tiff' | '-loose' | '-cmyk' | '-append'

Additional formatting options supported by some file formats, specified as one or more of these values:

- '-tiff' Include a TIFF preview. EPS files only.
- '-loose' Use a loose bounding box. EPS and PS files only.
- '-cmyk' Use CMYK colors instead of RGB colors. EPS and PS files only.
- '-append' Append the figure to an existing PS file. PS files only.

Example: print('my file','-deps','-tiff','-loose') saves the current figure to the file my file.eps using a loose bounding box and includes a TIFF preview.

#### **printer** — Printer name

character vector containing -P and printer name

Printer name, specified as a character vector containing -P and printer name.

Example: '-Pmy local printer'

To view a list of available printers, use this command:

 $[-,$ printers] = findprinters

If you do not specify a printer, then print uses the system default printer. If you want to set up a new printer or select a different default printer, use the operating system printer management utilities. Restart MATLAB if you do not see a printer that is set up already.

#### **driver** — Printer driver

'-dwin' | '-dwinc' | '-dprn' | '-dprnc'

Printer driver, specified as '-dwin', '-dwinc', '-dprn', or '-dprnc'. If you do not specify a driver, then print uses the driver returned from the printopt function.

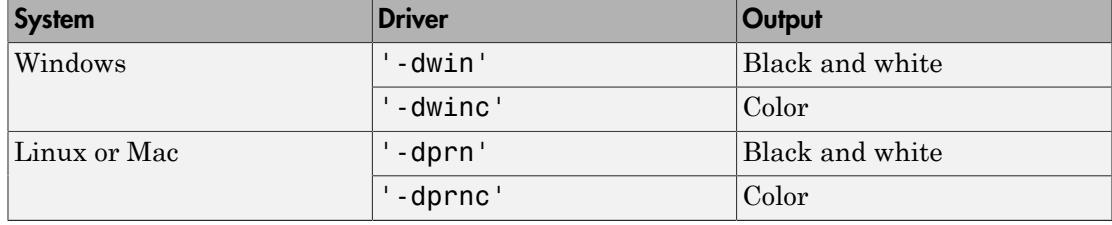

The option you use depends on your system, for example:

#### **clipboardformat** — Format copied to clipboard

-dmeta | -dbitmap | -dpdf

Format copied to clipboard, specified as one of these options:

- '-dmeta' Enhanced metafile (Windows only)
- $\cdot$  '-dbitmap' Bitmap image (Windows and Mac OS X)
- '-dpdf' PDF file (Windows and Mac OS X)

#### **resize** — Option to expand figure to fill page

```
'-fillpage' | '-bestfit'
```
Option to expand figure to fill page, specified as one of these values:

- '-fillpage' Maximize the size of the figure to fill the page. Leave a .25 inch margin on all sides of the page. The tick marks, layout, and aspect ratio of the figure might change.
- '-bestfit' Maximize the size of the figure to fill the page, but preserve the aspect ratio of the figure. The figure might not fill the entire page. This option leaves a minimum page margin of .25 inches.

Both options are valid only when printing a figure to a printer or saving to a page format such as PDF and PS. They are not valid for Simulink block diagrams.

#### **resolution** — Resolution

character vector containing -r and integer

Resolution, specified as a character vector containing -r and an integer value indicating the resolution in dots per inch. For example, '-r300' sets the output resolution to 300 dots per inch. To specify screen resolution, use '-r0'.

In general, using a higher resolution value yields higher-quality output, but at the cost of higher memory use and larger output files. The higher the resolution setting, the longer it takes to render your figure. By default, the resolution is 90 DPI for Simulink models and 150 DPI for figures. For typical laser-printer output, the default resolution of 150 DPI for figures is normally adequate. However, if you are preparing figures for highquality printing, such as a textbook or color brochures, you might want to use 200 DPI or 300 DPI. The resolution can be limited by the printer's capabilities.

Specifying the resolution is useful when creating a bitmap image or when using the OpenGL renderer with a vector graphics file format (since OpenGL produces a bitmap image even with vector formats). Specifying the resolution has no effect when using the Painters renderer with a vector graphics file format, since Painters produces a true vector graphics file that contains the commands that redraw the figure.

#### **renderer** — Graphics renderer

'-opengl' | '-painters'

Graphics renderer, specified as '-opengl' or '-painters'.

- $\cdot$  -opengl  $\cdot$  -openglectrum point of the vector vector when saving bitmap images. OpenGL produces a bitmap image even with vector formats, which might limit the extent to which you can edit the image in other applications.
- '-painters' Painters renderer. Use this renderer when saving vector graphics files. If you save to a vector graphics file and if the figure RendererMode property is set to 'auto', then print automatically attempts to use the Painters renderer. If you want to ensure that your output format is a true vector graphics file, then specify the Painters renderer. For example:

```
print('-painters','-deps','myVectorFile')
```
Note: Sometimes, saving a file with the '-painters' option can cause longer rendering times and, in rare cases, might not accurately arrange graphics objects in 3-D views. Also, the Painters renderer cannot print or save lines thinner than one pixel.

If you do not specify the renderer, then print automatically uses the appropriate renderer to produce the output format requested. However, if you set the Renderer property for the figure, then print uses that renderer when generating output.

#### **fig** — Figure, Simulink block diagram

figure object | Simulink block diagram

Figure object or Simulink block diagram. You can refer to a figure using either its object variable name or using the figure number preceded by -f. For example, -f2 refers to the figure with a Number property value of 2. When specifying a Simulink block diagram, precede the model name with -s. Specify the current model using '-s'.

You cannot save Simulink block diagrams in PostScript or EPS formats.

### Output Arguments

**cdata** — Image data n-by-m-by-3 array

Image data, returned as an n-by-m-by-3 array. The size of the image data array depends on the PaperPosition property of the figure and the output resolution.

Note: Starting in R2015b, if you use print with the '-r0' option on a high-resolution system, then the size of the cdata output array is larger than in previous releases or on other systems. Also, the number of elements in cdata might not match the size of the figure in pixels based on the figure's PaperPosition property and the root's ScreenPixelsPerInch property. For more information, see "DPI-Aware Behavior in MATLAB".

#### **Limitations**

- print does not support capturing ActiveX controls.
- Starting MATLAB in no display mode on Linux or using the -noFigureWindows startup option on any platform has these limitations for print:
	- Printing or saving figures with visible uicontrols errors. To print or save the figure, hide the uicontrols by setting their Visible properties to 'off', or use the 'noui' option with the print function.
• Always uses the painters renderer, even if you specify the '-opengl' option.

## **Definitions**

### Compatibility Considerations

Starting in R2016a, printed and saved figures match the size of the figure on the screen by default. Previously, printed and saved figures were 8-by-6 inches by default.

# **Tips**

• You can set properties of the figure to control some printing and saving parameters. This table lists properties of the figure related to printing and saving.

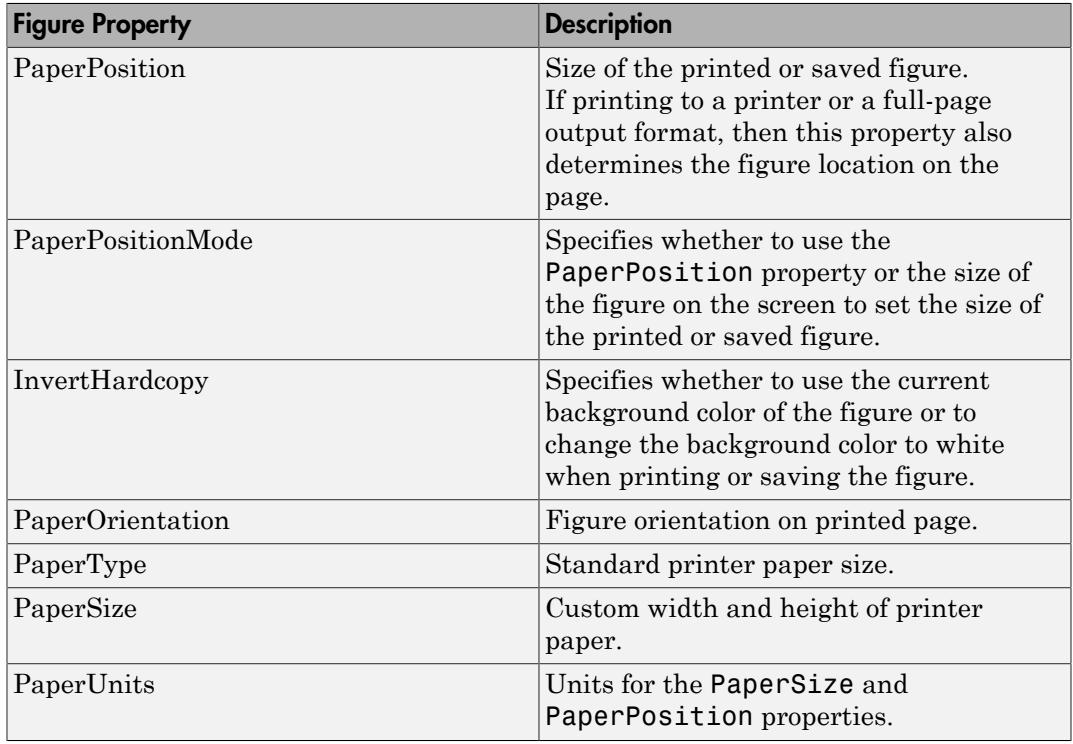

• If you are using a Linux or Mac system and get an error about an invalid or unrecognized printer, then try specifying a PostScript driver for the driver option. If the printer supports PostScript level 3, try '-dps' for black and white or '-dspc' for color. If the printer supports PostScript level 2, then try '-dps2' for black and white or '-dsp2c' for color. For example:

print('-dpsc','-Pmy printer')

To use this driver as the default driver, edit the printopt file. Alternatively, print the figure to a PDF file. Then, print the PDF from an external PDF viewer.

• If you print a figure that has a callback defined for the SizeChangedFcn property and if the output size differs from the size of the figure on the screen, then the print function displays a warning message. To avoid the warning message, set the PaperPositionMode property for the figure to 'auto'.

### See Also

See Also getframe | saveas | savefig

# printopt

Configure printer defaults

## **Syntax**

 $[perm, dev] = printopt$ 

## **Description**

[pcmd,dev] = printopt returns the current system-dependent printing command and output device. printopt is a file used by print to produce the printed output. You can edit the file printopt.m to set your default printer type and destination.

- pcmd contains the command that print uses to send a file to the printer when not using the printer drivers directly.
- dev contains the printer driver or graphics format option for the print command.

The defaults for pcmd and dev are platform-dependent. This table lists the default values for each platform.

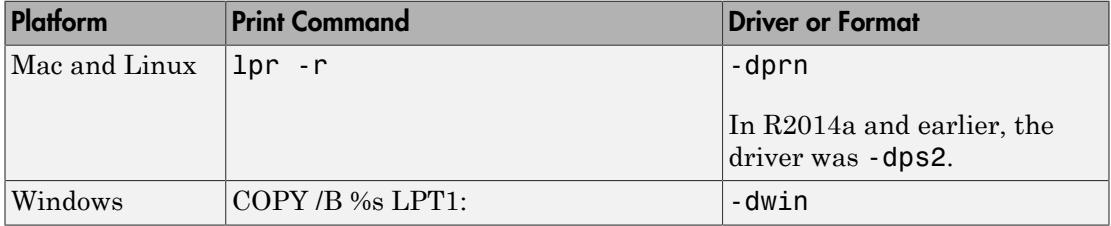

# See Also

printdlg | print

# printdlg

Open figure Print dialog box

Note: The -crossplatform and -setup input arguments have been removed in R2014b. They no longer have any effect.

## **Syntax**

printdlg printdlg(fig)

## **Description**

printdlg prints the current figure.

printdlg(fig) creates a modal dialog box from which you can print the figure window identified by the handle fig. Uimenus do not print.

# Tips

If you want to set up a new printer, use the operating system printer management utilities. Restart MATLAB if you do not see the printer which is already setup.

### See Also

print | printopt | printpreview

## printpreview

Open figure Print Preview dialog box

### **Syntax**

```
printpreview
printpreview(f)
```
### **Description**

printpreview displays a dialog box showing the figure in the currently active figure window as it will print. A scaled version of the figure displays in the right-hand pane of the dialog box.

printpreview(f) displays a dialog box showing the figure having the handle f as it will print.

Use the Print Preview dialog box, shown below, to control the layout and appearance of figures before sending them to a printer or print file. Controls are grouped into four tabbed panes: **Layout**, **Lines/Text**, **Color**, and **Advanced**.

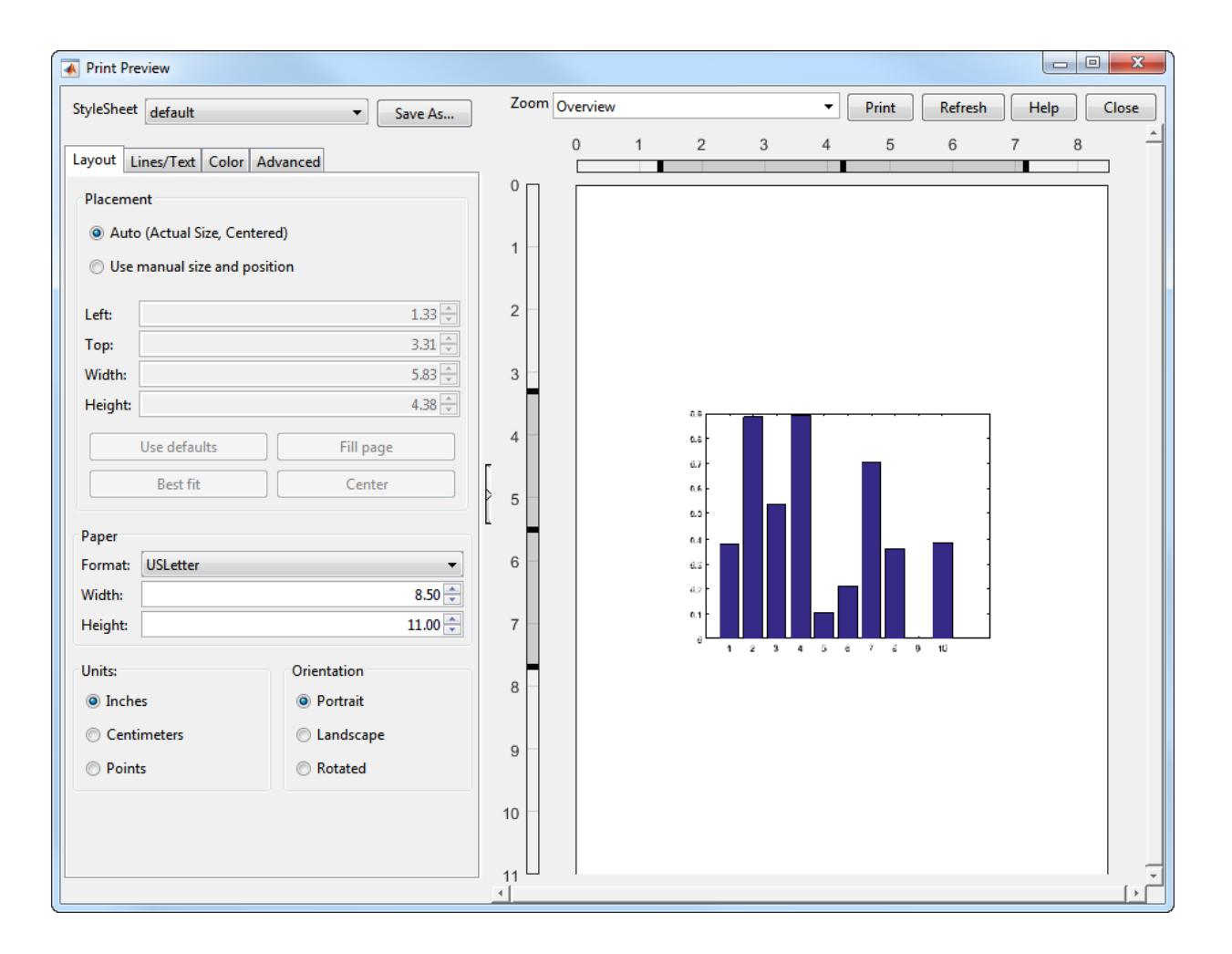

### Right Pane Controls

You can position and scale plots on the printed page using the rulers in the right-hand pane of the Print Preview dialog. Use the outer ruler handlebars to change margins. Moving them changes plot proportions. Use the center ruler handlebars to change the position of the plot on the page. Plot proportions do not change, but you can move portions of the plot off the paper. The buttons on that pane let you refresh the plot, close the dialog (preserving all current settings), print the page immediately, or obtain contextsensitive help. Use the **Zoom** box and scroll bars to view and position page elements more precisely.

### The Layout Tab

Use the **Layout** tab, shown above, to control the paper format and placement of the plot on printed pages. The following table summarizes the **Layout** options:

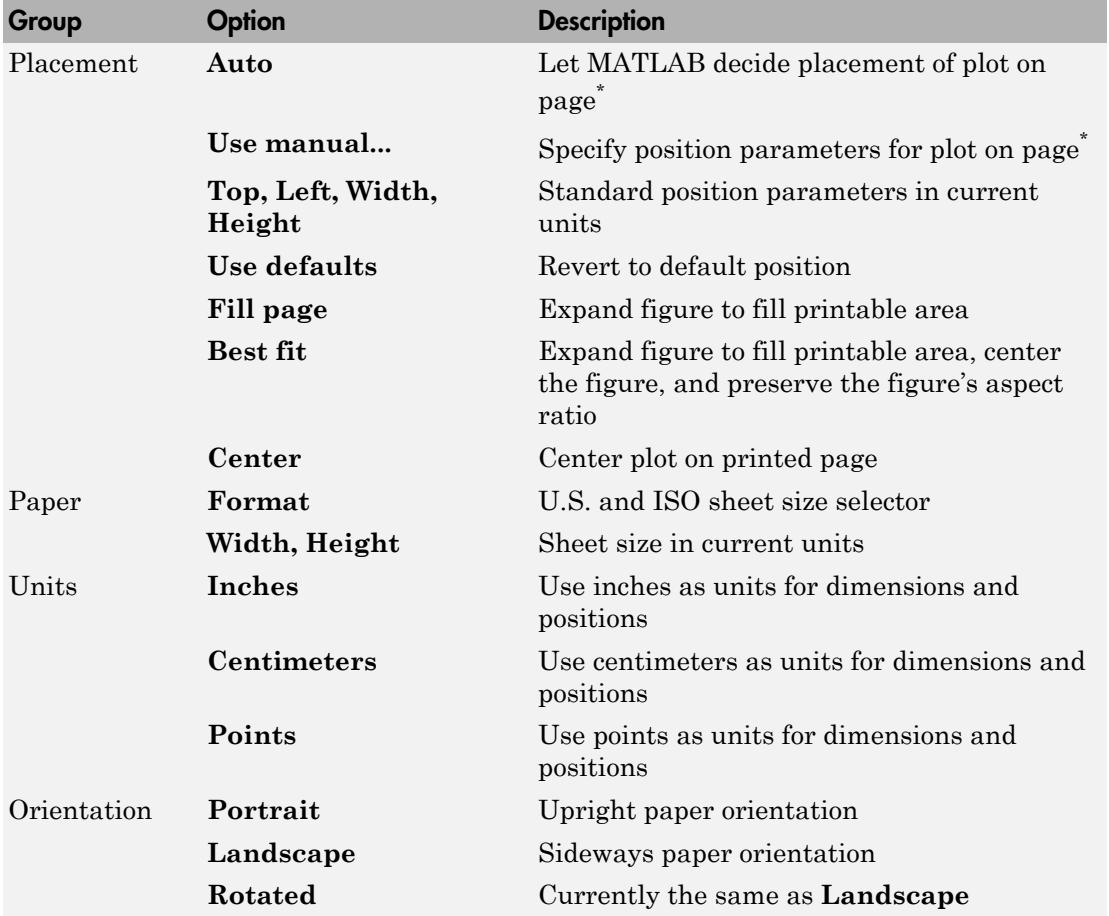

\* Selecting **Auto** in the Placement group sets the figure PaperPositionMode to 'auto' and disables the controls in that panel. Selecting **Use manual size and position**

sets the figure PaperPositionMode to 'manual' and enables the controls. If you set PaperPositionMode programmatically, the print preview Placement controls respond accordingly.

### The Lines/Text Tab

Use the **Lines/Text** tab, shown below, to control the line weights, font characteristics, and headers for printed pages. The following table summarizes the **Lines/Text** options:

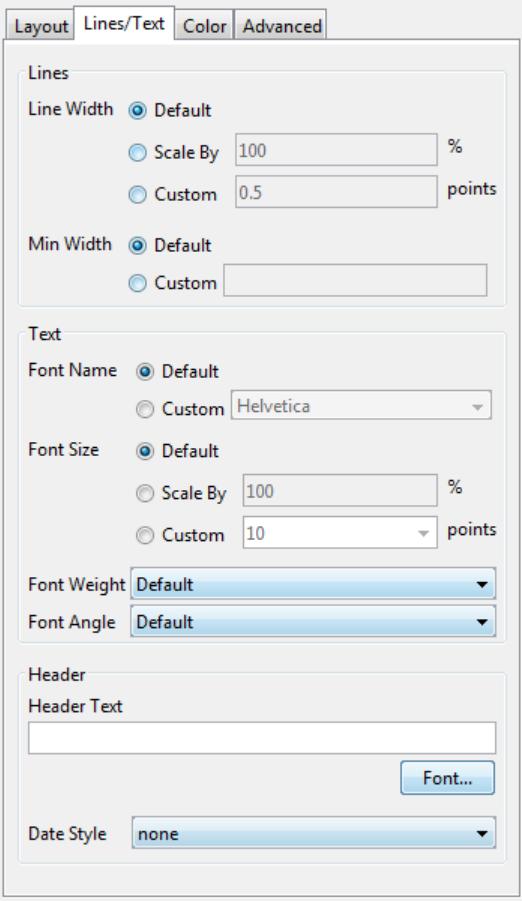

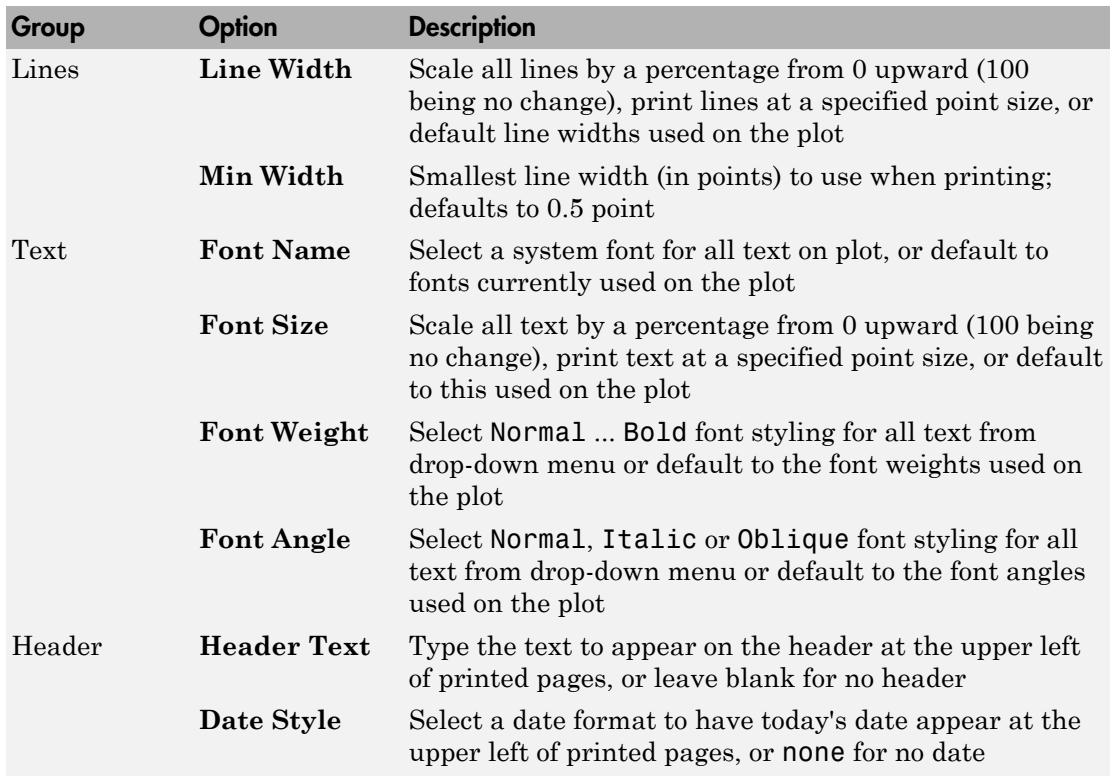

### The Color Tab

Use the **Color** tab, shown below, to control how colors are printed for lines and backgrounds. The following table summarizes the **Color** options:

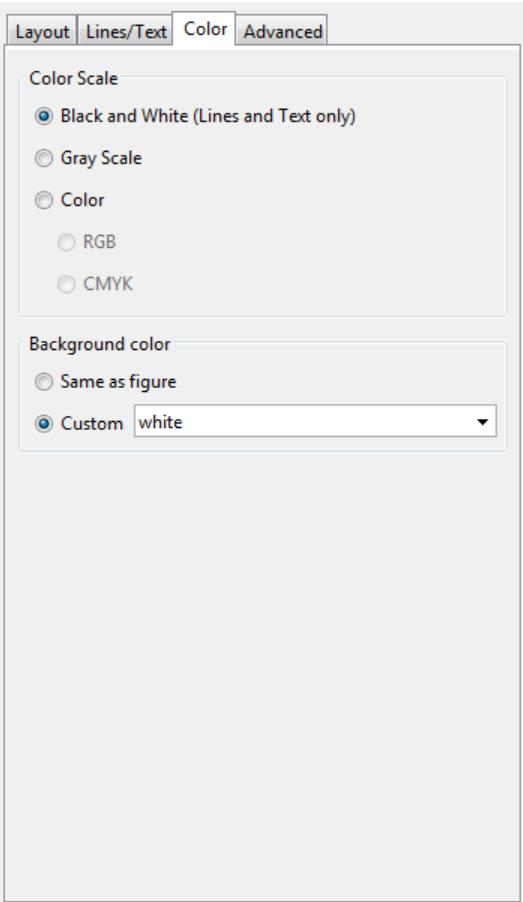

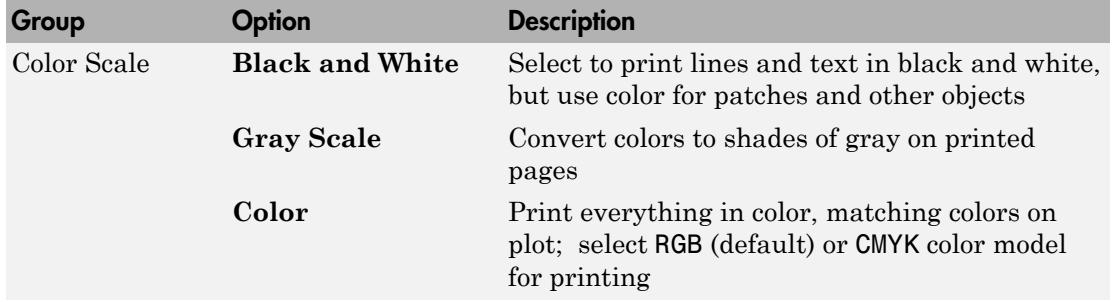

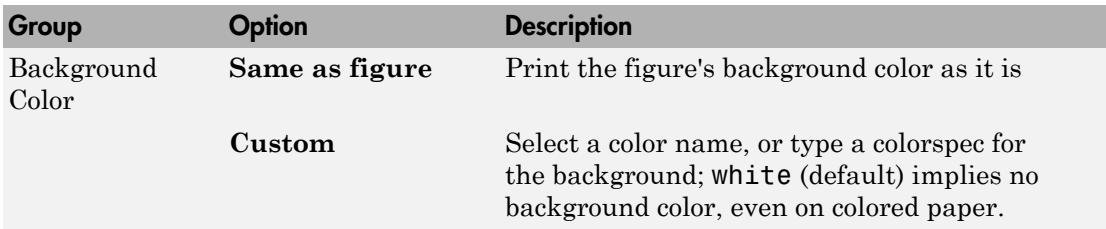

### The Advanced Tab

Use the **Advanced** tab, shown below, to control finer details of printing, such as limits and ticks, renderer, resolution, and the printing of UIControls. The following table summarizes the **Advanced** options:

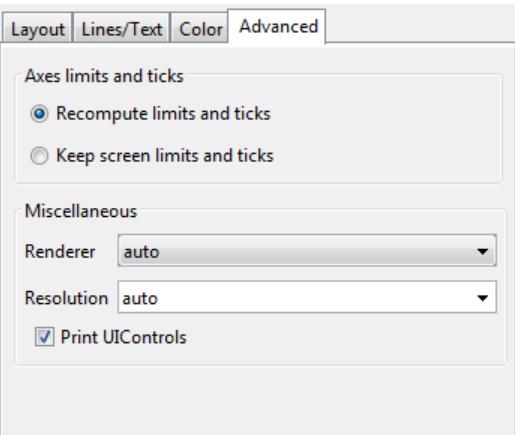

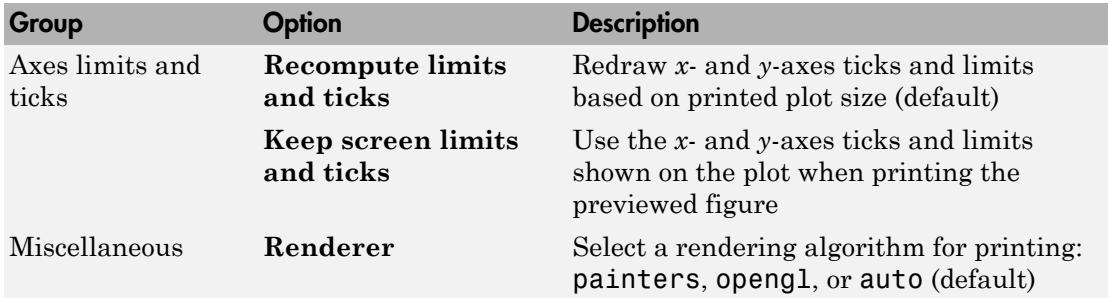

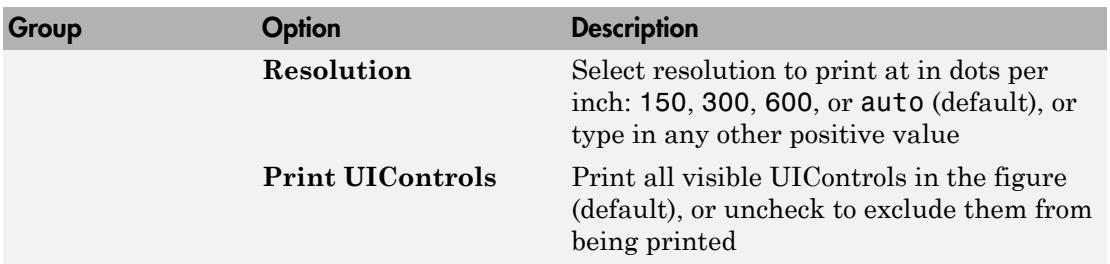

### **Alternatives**

Use **File** > **Print Preview** on the figure window menu to access the Print Preview dialog box, described below. For details, see "Print Figure from File Menu".

### See Also

print

#### **Topics**

"Print Figure from File Menu"

# prism

Prism colormap array

## **Syntax**

c = prism  $c = prism(m)$ 

# **Description**

c = prism returns the prism colormap as a three-column array with the same number of rows as the colormap for the current figure. If no figure exists, then the number of rows is equal to the default length of 64. Each row in the array contains the red, green, and blue intensities for a specific color. The intensities are in the range [0,1], and the color scheme is a repeated sequence of the rainbow colors.

#### . . . . . . . . . . .

 $c = prism(m)$  returns the colormap with  $m$  colors.

# Examples

#### Downsample the Prism Colormap

Create a scatter plot with the default colors.

```
x = [3.5 3.3 5 6.1 4 2];
y = [14 5.7 12 6 8 9];sz = 100*[6 100 20 3 15 20];
c = [1 2 3 4 5 6];
scatter(x,y,sz,c,'filled','MarkerEdgeColor','k','MarkerFaceAlpha',.5);
xlim([1 7]);
ylim([1 16]);
```
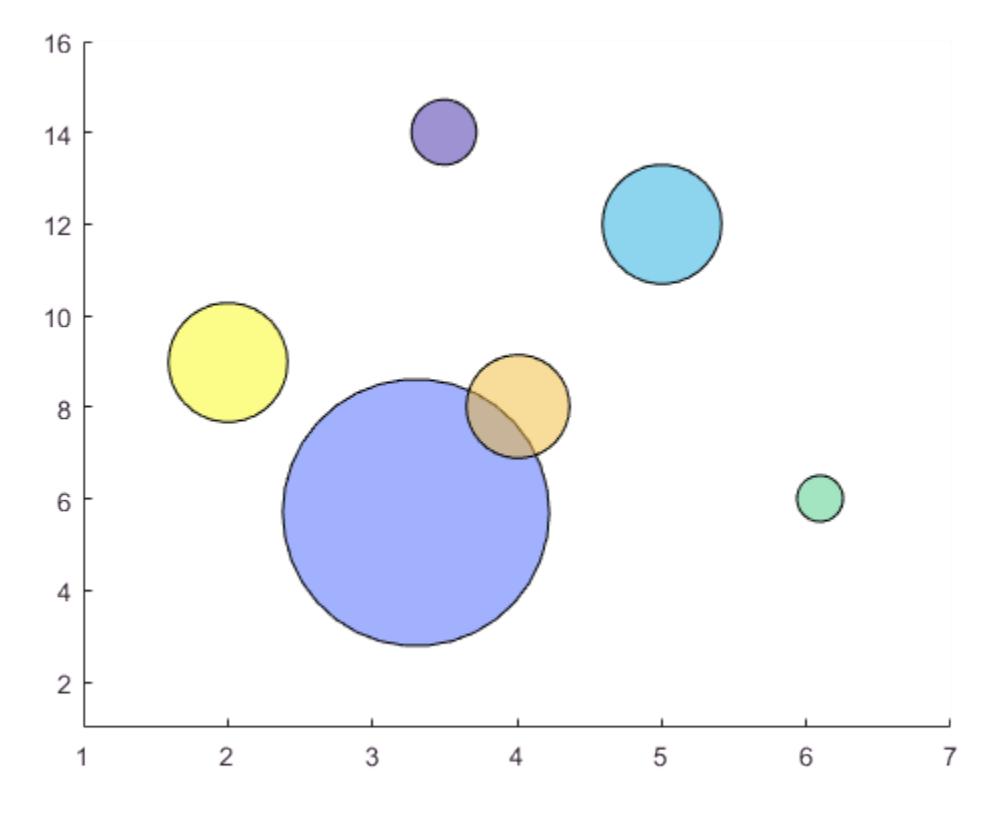

Get the prism colormap array with six entries. Then replace the colormap in the scatter plot.

 $c = prism(6);$ colormap(c);

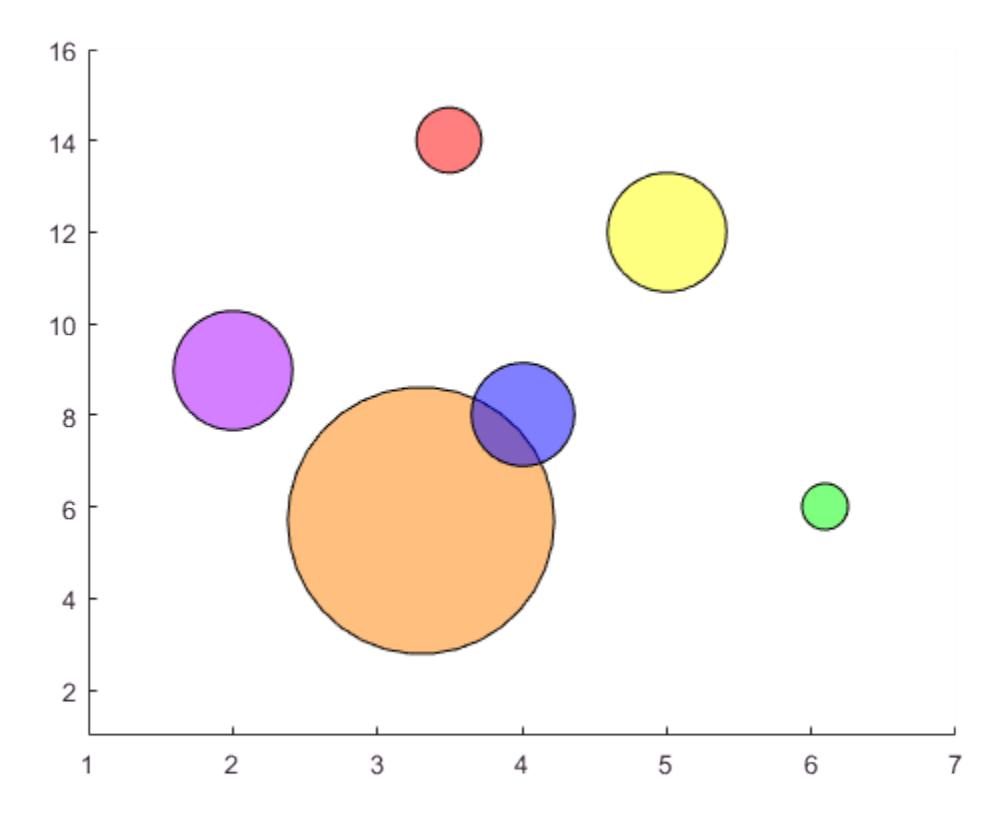

• "Change Color Scheme Using a Colormap"

## Input Arguments

#### **m** — Number of entries

64 (default) | scalar integer value

Number of entries, specified as a scalar integer value. The default value of m is equal to the length of the colormap for the current figure. If no figure exists, the default value is 64.

Data Types: single | double

## See Also

### See Also

colormap

#### **Topics**

"Change Color Scheme Using a Colormap"

# prod

Product of array elements

## **Syntax**

- $B = prod(A)$
- $B = \text{prod}(A, \text{dim})$  $B = prod(\underline{\hspace{2cm}},type)$
- $B = \text{prod}(\overline{\phantom{a}})$ , nanflag)

## **Description**

- B = prod(A) returns the product of the array elements of A.
- If A is a vector, then prod(A) returns the product of the elements.
- If A is a nonempty matrix, then prod(A) treats the columns of A as vectors and returns a row vector of the products of each column.
- If A is an empty 0-by-0 matrix, prod(A) returns 1.
- If A is a multidimensional array, then prod(A) acts along the [first nonsingleton](#page-8988-0) [dimension](#page-8988-0) and returns an array of products. The size of this dimension reduces to 1 while the sizes of all other dimensions remain the same.

prod computes and returns B as single when the input, A, is single. For all other numeric and logical data types, prod computes and returns B as double.

B = prod(A,dim) returns the products along dimension dim. For example, if A is a matrix,  $\text{prod}(A,2)$  is a column vector containing the products of each row.

 $B = \text{prod}$  ( \_\_\_\_\_, type) returns an array in the class specified by type, using any of the input arguments in the previous syntaxes. type can be 'double', 'native', or 'default'.

B = prod(, nanflag) specifies whether to include or omit NaN values from the calculation for any of the previous syntaxes. prod(A,'includenan') includes NaN values in the calculation while prod(A,'omitnan') ignores them.

## Examples

#### Product of Elements in Each Column

Create a 3-by-3 array whose elements correspond to their linear indices.

```
A=[1:3:7;2:3:8;3:3:9]
A =\begin{array}{cccc} 1 & 4 & 7 \\ 2 & 5 & 8 \end{array} 2 5 8
 3 6 9
```
Find the product of the elements in each column. The length of the first dimension is 1, and the length of the second dimension matches size(A,2).

$$
B = prod(A)
$$
  
B =  
6 120 504

#### Product of Logical Input

Create an array of logical values.

```
A = [true false; true true]
A = 2×2 logical array
   1 0
    1 1
```
Find the product of the elements in each column.

```
B = \text{prod}(A)B =
```
1 0

The output has type double.

class(B) ans  $=$ 'double'

#### Product of Elements in Each Row

Create a 3-by-3 array whose elements correspond to their linear indices.

```
A=[1:3:7;2:3:8;3:3:9]
A = 1 4 7
 2 5 8
 3 6 9
```
Find the product of the elements in each row and reduce the length of the second dimension to 1. The length of the first dimension matches  $size(A,1)$ , and the length of the second dimension is 1.

```
dim = 2;
B = \text{prod}(A, \text{dim})B = 28
       80
     162
```
#### Product of Elements in Each Plane

Create a 3-by-3-by-2 array whose elements correspond to their linear indices.

A=[1:3:7;2:3:8;3:3:9];

A(:,:,2)=[10:3:16;11:3:17;12:3:18]  $A =$  $(i, :, 1) =$  1 4 7 2 5 8 3 6 9  $(:,:.2) =$  10 13 16 11 14 17 12 15 18

Find the product of each element in the first plane with its corresponding element in the second plane. The length of the first dimension matches  $size(A,1)$ , the length of the second dimension matches size(A,2), and the length of the third dimension is 1.

```
dim = 3;
B = \text{prod}(A, \text{dim})B = 10 52 112
     22 70 136
     36 90 162
```
#### Single-Precision Input Treated as Double

Create a 3-by-3 array of single-precision values.

A = single([1200 1500 1800; 1300 1600 1900; 1400 1700 2000]) A = *3×3 single matrix* 1200 1500 1800 1300 1600 1900 1400 1700 2000

Find the product of the elements in each row by multiplying in double precision.

```
B = \text{prod}(A, 2, \text{'double'})B = 1.0e+09 *
      3.2400
      3.9520
      4.7600
```
The output is double precision.

class(B)

ans  $=$ 'double'

#### Integer Data Type for Input and Output

Create a 3-by-3 array of 8-bit unsigned integers.

```
A = uint8([1:3:7;2:3:8;3:3:9])
A = 3×3 uint8 matrix
   1 4 7
   2 5 8
   3 6 9
```
Find the product of the elements in each column natively in uint8.

```
B = \text{prod}(A, 'native')B = 1×3 uint8 row vector
```

```
 6 120 255
```
The result is an array of 8-bit unsigned integers.

class(B) ans  $=$ 

```
'uint8'
```
#### Product Excluding **NaN**

Create a vector and compute its product, excluding NaN values. If you do not specify 'omitnan', then prod(A) returns NaN.

```
A = [1 \ 3 \ 2 \ 4 \  NaN \ 3 \  NaN \ 2];P = prod(A, 'omitnan')P = 144
```
### Input Arguments

#### **A** — Input array

vector | matrix | multidimensional array

Input array, specified as a vector, matrix, or multidimensional array.

```
Data Types: double | single | int8 | int16 | int32 | int64 | uint8 | uint16 |
uint32 | uint64 | logical
Complex Number Support: Yes
```
#### **dim** — Dimension to operate along

positive integer scalar

Dimension to operate along, specified as a positive integer scalar. If no value is specified, then the default is the first array dimension whose size does not equal 1.

Dimension dim indicates the dimension whose length reduces to 1. The size (B, dim) is 1, while the sizes of all other dimensions remain the same.

Consider a two-dimensional input array, A.

• If dim = 1, then  $prod(A, 1)$  returns a row vector containing the product of the elements in each column.

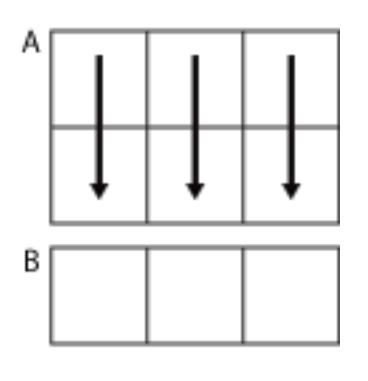

prod(A,1)

• If dim = 2, then  $prod(A,2)$  returns a column vector containing the product of the elements in each row.

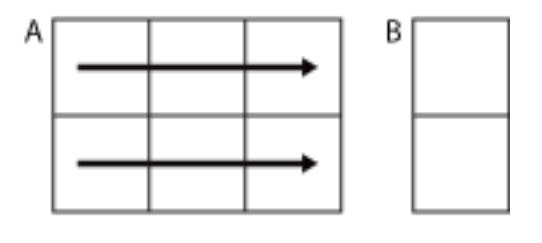

prod(A,2)

prod returns A when dim is greater than ndims(A).

Data Types: double | single | int8 | int16 | int32 | int64 | uint8 | uint16 | uint32 | uint64

#### **type** — Output class

'default' (default) | 'double' | 'native'

Output class, specified as 'default', 'double', or 'native', and which defines the data type of the output, B.

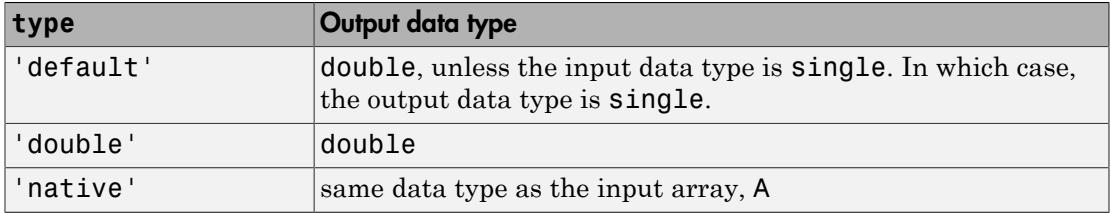

#### **nanflag** — **NaN** condition

'includenan' (default) | 'omitnan'

NaN condition, specified as one of these values:

- 'includenan' Include NaN values from the input when computing the product, resulting in NaN output.
- 'omitnan' Ignore NaN values in the input. If all elements are NaN, then prod returns 1.

### Output Arguments

#### **B** — Product array

scalar | vector | matrix | multidimensional array

Product array, returned as a scalar, vector, matrix, or multidimensional array.

The class of B is as follows:

- If the type argument specifies 'default' or is not used
	- and the input is not single, then the output is double.
	- and the input is single, then the output is single.
- If the type argument specifies 'double', then the output is double regardless of the input data type.
- If the type argument specifies 'native', then the output is the same data type as the input.

### **Definitions**

### <span id="page-8988-0"></span>First Nonsingleton Dimension

The first nonsingleton dimension is the first dimension of an array whose size is not equal to 1.

For example:

- If X is a 1-by-n row vector, then the second dimension is the first nonsingleton dimension of X.
- If X is a 1-by-0-by-n empty array, then the second dimension is the first nonsingleton dimension of X.
- If X is a 1-by-1-by-3 array, then the third dimension is the first nonsingleton dimension of X.

# Extended Capabilities

## Tall Arrays

Calculate with arrays that have more rows than fit in memory.

### Tall Arrays

This function fully supports tall arrays. For more information, see "Tall Arrays".

## C/C++ Code Generation

Generate C and C++ code using MATLAB® Coder™.

Usage notes and limitations:

- If you supply dim, it must be a constant.
- See "Variable-Sizing Restrictions for Code Generation of Toolbox Functions" (MATLAB Coder).

## See Also

See Also cumprod | diff | ndims | sum

# profile

Profile execution time for functions

Use the Profiler to track execution time. Knowing the execution time of your MATLAB code helps you to debug and optimize it. For information on the user interface to the Profiler, see Profiling for Improving Performance.

## **Syntax**

```
profile action
profile action option1 ... optionN
profile option1 ... optionN
p = profile('info')s = profile('status')
```
# **Description**

profile action profiles the execution time for functions. Use action to start, stop, and restart the Profiler, and view or clear profile statistics. For example, profile on starts the Profiler.

profile action option1 ... optionN starts or restarts the Profiler with the specified options. For example, profile resume -history restarts the Profiler and records the sequence of function calls.

profile option1 ... optionN sets the specified Profiler options. If the Profiler is on and you specify one of the options, MATLAB throws an error. To change options, first specify profile off, and then specify the new options.

 $p = profile('info')$  stops the Profiler and displays a structure containing the results. To access the data generated by profile, use this syntax.

s = profile('status') returns a structure with the Profiler status information.

## Examples

#### Profile Function and Save Results as HTML

Turn on the Profiler, and call the magic function.

```
profile on
n = 100;M = magic(n);
```
View the results in the Profiler window.

```
profile viewer
```
Save the results as HTML. By default, profsave saves the files to the profile results subfolder in your current working folder.

profsave

#### Profile Function and Display Function Call History

Create the file myFunction.m using this main function and local function.

```
function c = myFunction(a, b)c = sqrt(square(a) + square(b));end
function y = square(x)y = x.^{2};end
```
Turn on the Profiler, and enable the function call history option. Profile a call to the myFunction function.

```
profile on -history
a = rand(5);
b = rand(5);
c = myFunction(a, b);
```
Save the profile results.

 $p = profile('info')$  $p =$ 

```
 FunctionTable: [2x1 struct]
 FunctionHistory: [2x6 double]
  ClockPrecision: 3.3475e-07
      ClockSpeed: 3.0600e+09
            Name: 'MATLAB'
        Overhead: 0
```
Display the function call history.

#### p.FunctionHistory

```
ans = 0 0 1 0 1 1
 1 2 2 2 2 1
```
Display function entry and exit information by iterating over the function call history.

```
numEvents = size(p.FunctionHistory,2);
for n = 1:numEvents
     name = p.FunctionTable(p.FunctionHistory(2,n)).FunctionName;
    if p. FunctionHistory(1,n) == 0
        disp(['Entered ' name]);
     else
         disp(['Exited ' name]);
     end
end
Entered myFunction
Entered myFunction>square
Exited myFunction>square
Entered myFunction>square
```
Set the function call history to the default value.

profile -nohistory

Exited myFunction

#### View Current Profiler Settings

Exited myFunction>square

```
s = profile('status')
s =
```

```
 ProfilerStatus: 'off'
     DetailLevel: 'mmex'
           Timer: 'performance'
 HistoryTracking: 'off'
     HistorySize: 1000000
```
- Profiling for Improving Performance
- "Profiling Parallel Code" (Parallel Computing Toolbox)

### Input Arguments

#### **action** — Control options for Profiler

on | off | resume | clear | viewer | info | status

Control options for the Profiler specified as one of these options.

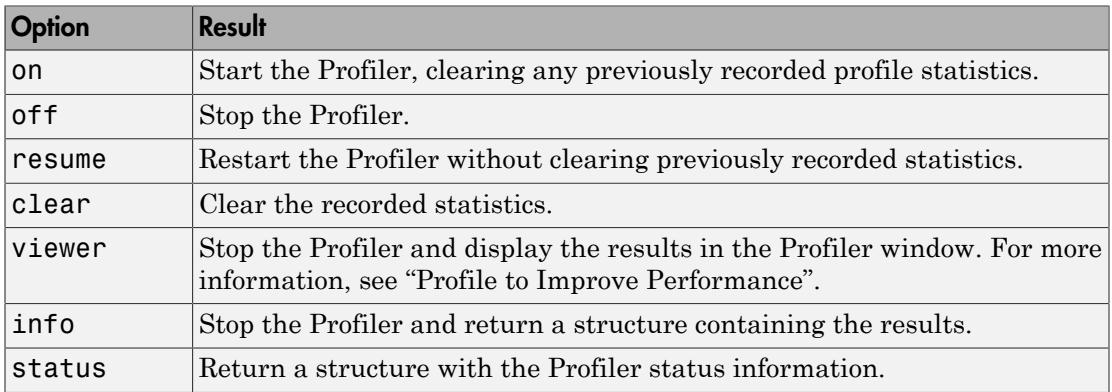

#### **option1 ... optionN** — One or more profiling options

character vectors

One or more profiling options, specified as character vectors corresponding to valid settings from the history and clock option tables. You can specify one or more of these options with one of the following syntaxes:

- profile on option1 ... optionN
- profile resume option1 ... optionN

• profile option1 ... optionN

If you change the Profiler settings, the settings persist when you stop the Profiler or clear the statistics. To revert to default Profiler behavior, manually set the options to the default settings or start a new MATLAB session.

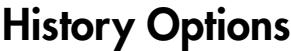

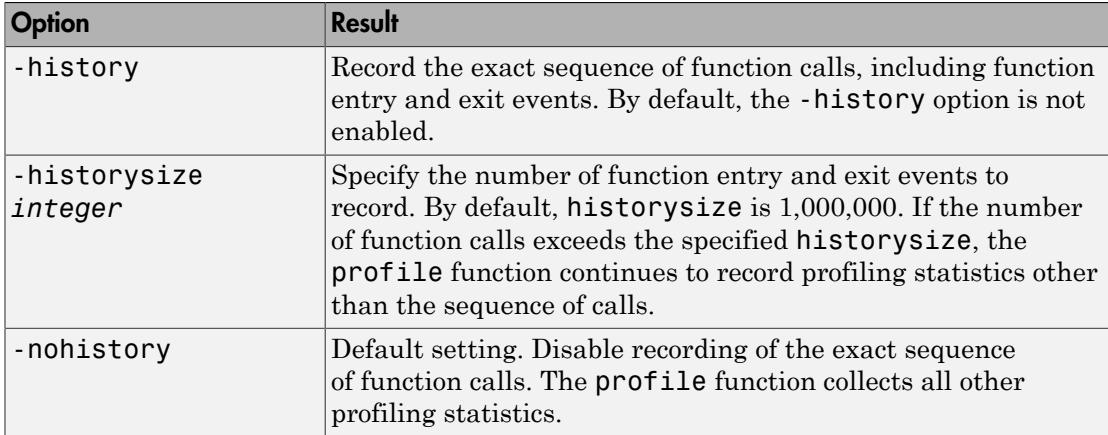

# Clock Options

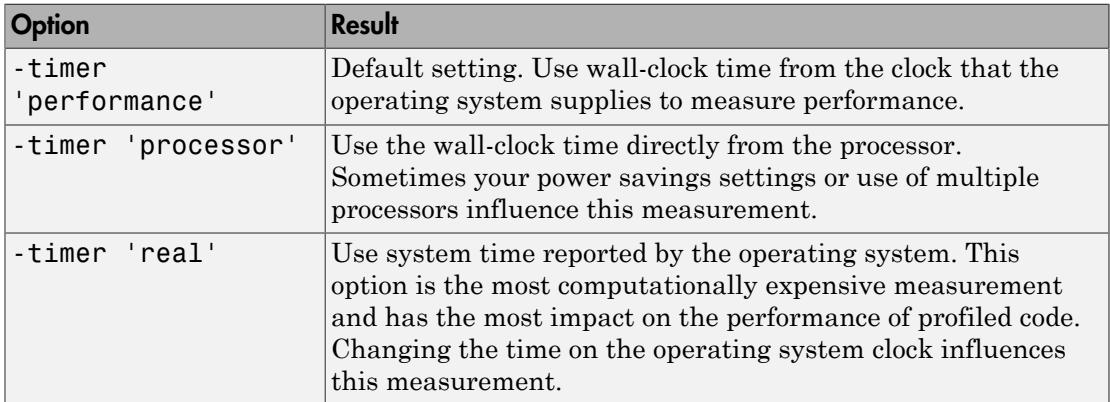

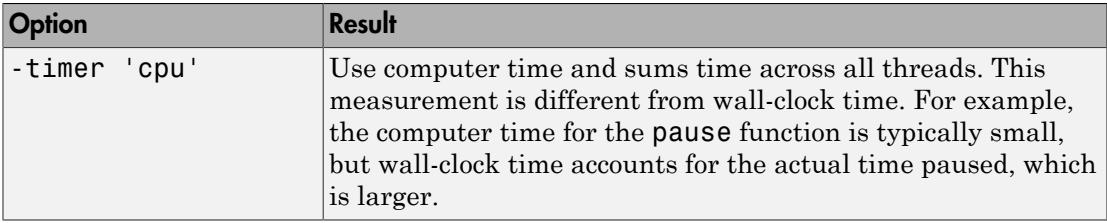

## **Output Arguments**

#### **p** — Profiler statistics

structure

Profiler statistics, returned as a structure containing these fields.

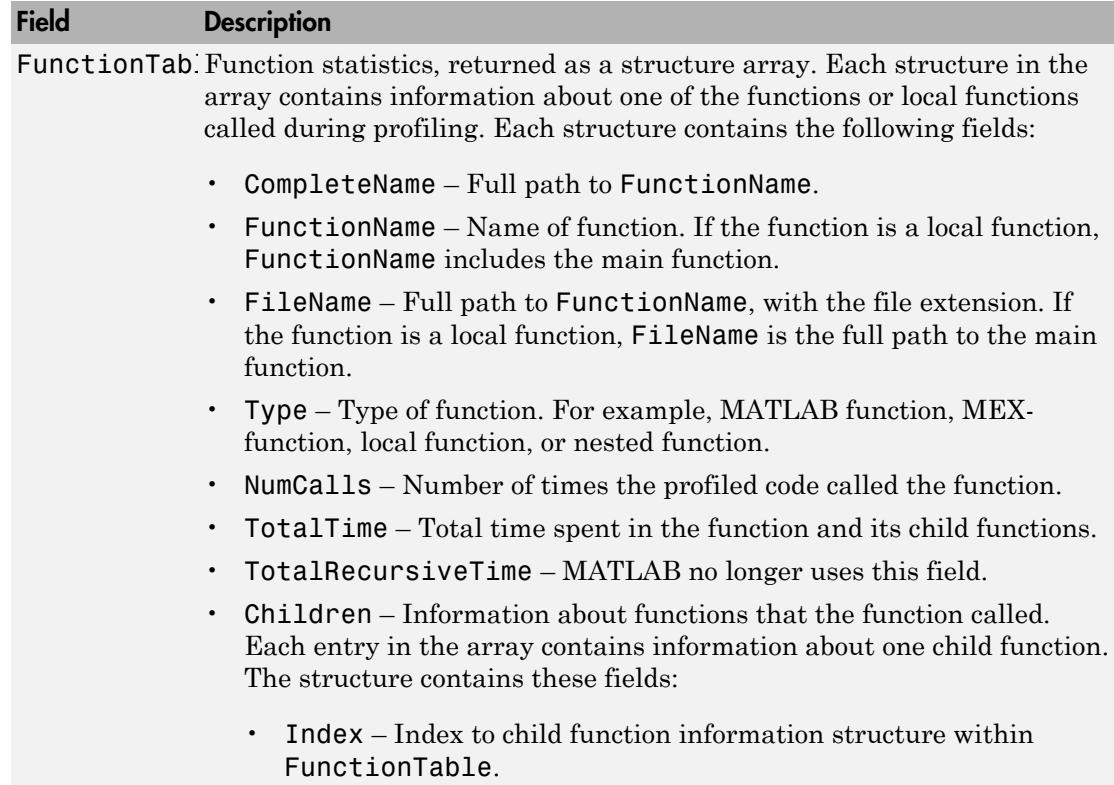

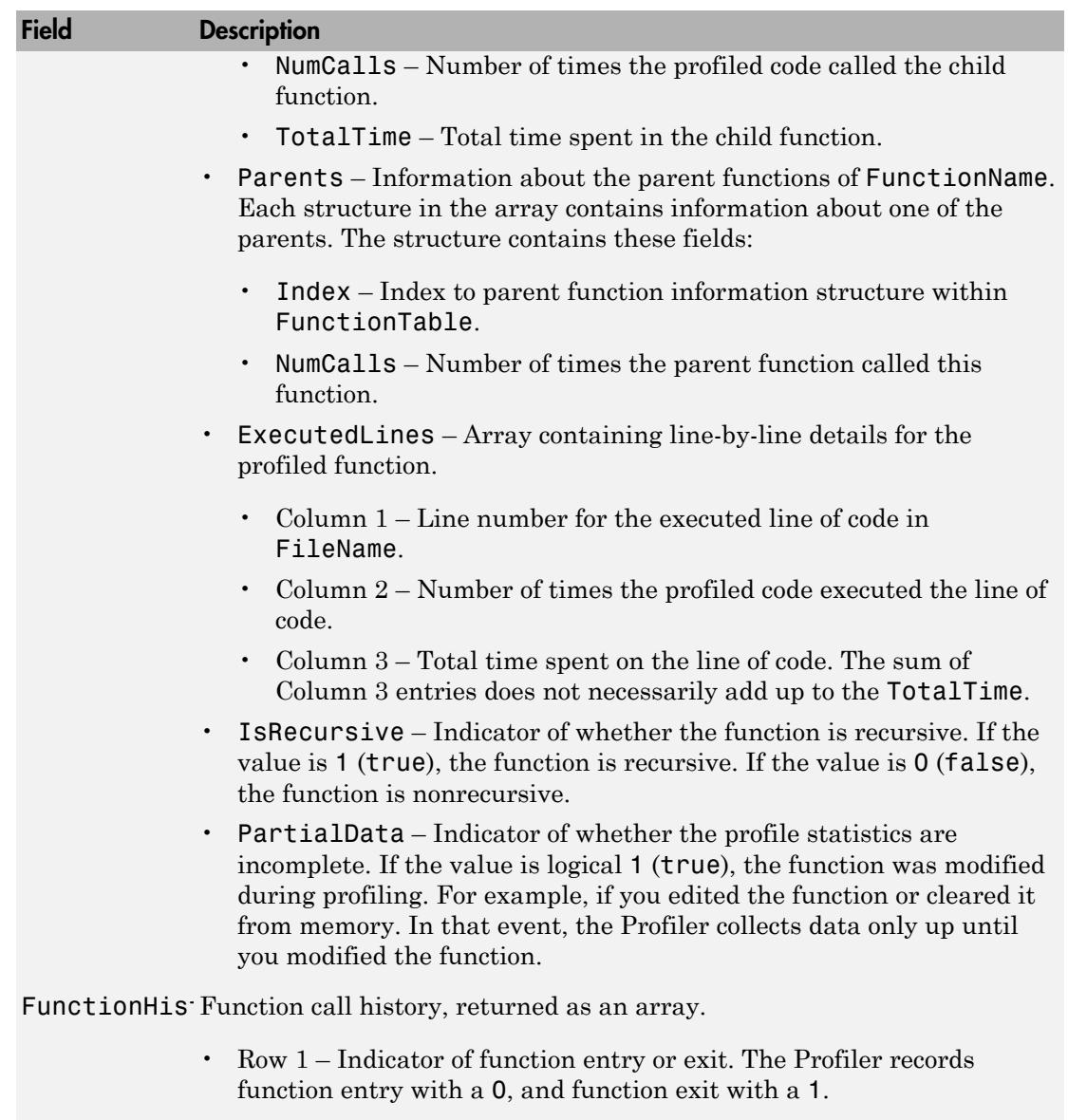

• Row 2 – Index to function information structure within FunctionTable.

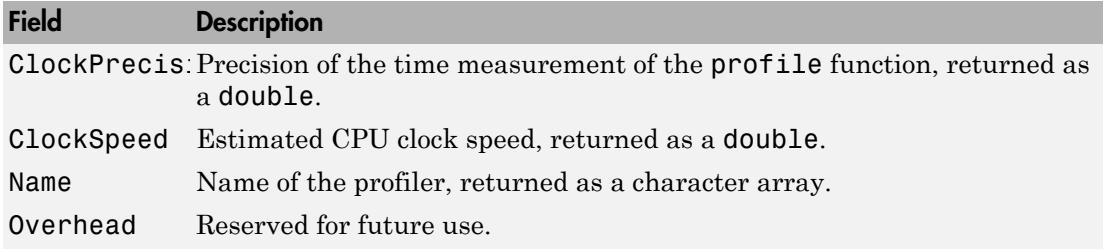

#### **s** — Profiler status

structure

Profiler status, returned as a structure containing these fields.

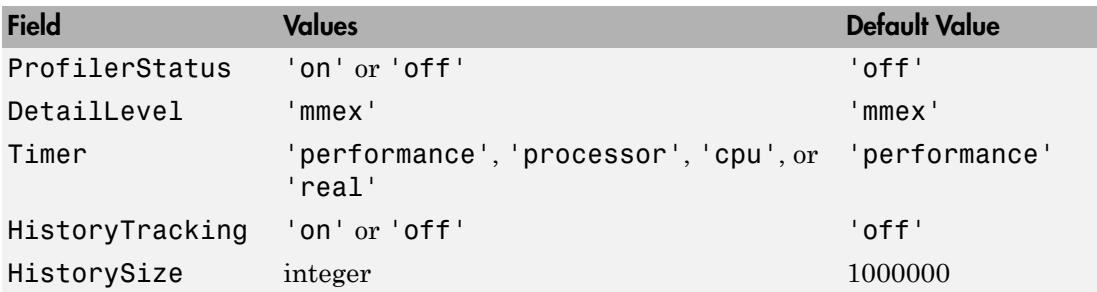

### Tips

- To open the Profiler user interface, use the profile viewer syntax or see Profiling for Improving Performance.
- As of MATLAB R2015b, the default timer is 'performance'. In previous versions of MATLAB, the default profiler timer was 'cpu', which measures compute time instead of wall-clock time.

### See Also

#### See Also

matlab.codetools.requiredFilesAndProducts | mlint | profsave

### **Topics**

Profiling for Improving Performance "Profiling Parallel Code" (Parallel Computing Toolbox)

# profsave

Save profile report in HTML format

## **Syntax**

```
profsave
profsave(profinfo)
profsave(profinfo,dirname)
```
## **Description**

profsave executes the profile('info') function and saves the results in HTML format. profsave creates a separate HTML file for each function listed in the FunctionTable field of the structure returned by profile. By default, profsave stores the HTML files in a subfolder of the current folder named profile\_results.

profsave(profinfo) saves the profiling results, profinfo, in HTML format. profinfo is a structure of profiling information returned by the profile('info') function.

profsave(profinfo,dirname) saves the profiling results, profinfo, in HTML format. profsave creates a separate HTML file for each function listed in the FunctionTable field of profinfo and stores them in the folder specified by dirname.

# Examples

Run profile and save the results.

```
profile on
plot(magic(5))
profile off
profsave(profile('info'),'myprofile_results')
```
### See Also

profile
### **Topics**

Profiling for Improving Performance

# propedit

Open Property Editor

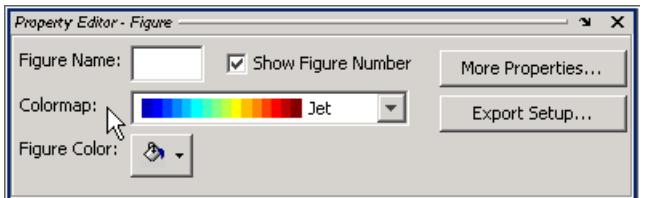

# **Syntax**

```
propedit
propedit(handle_list)
```
# **Description**

propedit starts the Property Editor, a graphical user interface to the properties of graphics objects. If no current figure exists, propedit will create one.

propedit(handle\_list) edits the properties for the object (or objects) in handle list.

Starting the Property Editor enables plot editing mode for the figure.

### See Also inspect | plotedit | propertyeditor

# propedit (COM)

Open built-in property page for control

### **Syntax**

propedit(h)

## **Description**

propedit(h) requests the control to display its built-in property page. Note that some controls do not have a built-in property page. For those controls, this command fails.

COM functions are available on Microsoft Windows systems only.

### See Also get (COM) | inspect

# properties

Class property names

### **Syntax**

```
properties('classname')
properties(obj)
p = properties(...)
```
## **Description**

properties('*classname*') displays the names of the public properties for the MATLAB class named by classname. The properties function also displays inherited properties.

properties(obj) obj can be either a scalar object or an array of objects. When obj is scalar, properties also returns dynamic properties. See "Dynamic Properties — Adding Properties to an Instance" for information on using dynamic properties.

 $p =$  properties(...) returns the property names in a cell array of strings.

A property is public when its GetAccess attribute value is public and its Hidden attribute value is false (default values for these attributes). See "Property Attributes" for a complete list of attributes.

The word properties is also a MATLAB class-definition keyword. See classdef for more information on class definition keywords.

# Examples

Retrieve the names of the public properties of class memmapfile and store the result in a cell array of strings:

```
p = properties('memmapfile');
disp(p)
```

```
 'writable'
 'offset'
 'format'
 'repeat'
 'filename'
```
Construct an instance of the MException class and get its properties names:

```
me = MException('Msg:ID','MsgText');
properties(me)
Properties for class MException:
     identifier
     message
     cause
     stack
```
### **Tutorials**

• "Properties"

# See Also

fieldnames | events | methods

### **Topics**

"Properties"

# propertyeditor

Show or hide **Property Editor**

### **Syntax**

```
propertyeditor('on')
propertyeditor('off')
propertyeditor
propertyeditor(figure_handle,...)
```
## **Description**

propertyeditor('on') displays the Property Editor tool on the current figure.

propertyeditor('off') hides the Property Editor on the current figure.

propertyeditor toggles the visibility of the Property Editor on the current figure. You can also use propertyeditor('toggle')instead for the same functionality.

propertyeditor(figure\_handle,...) displays or hides the Property Editor on the figure specified by figure\_handle.

# Examples

### Open Property Editor

Create a simple plot and open the property editor.

plot(1:10) propertyeditor

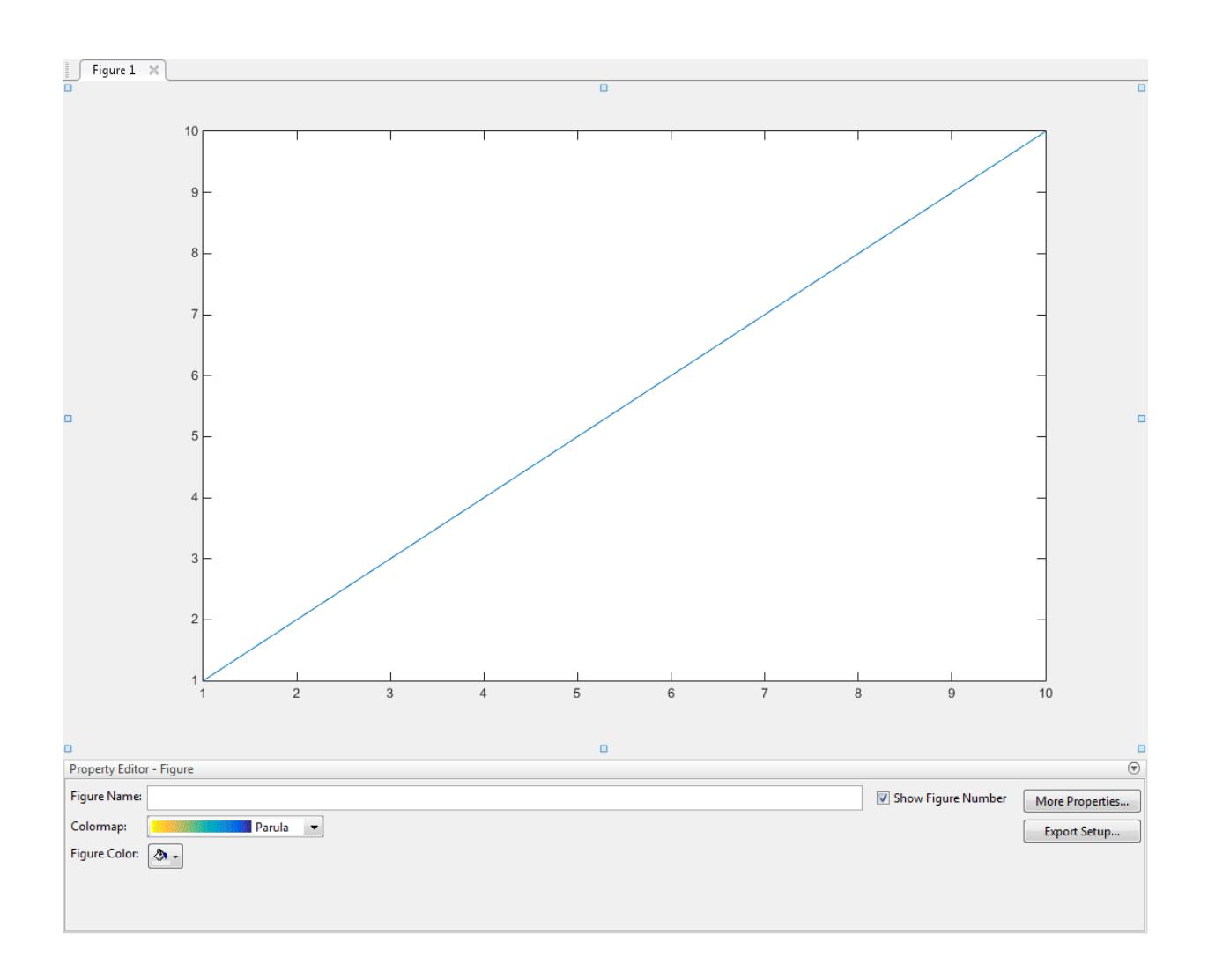

# Tips

If you call propertyeditor in a MATLAB program and subsequent lines depend on the Property Editor being fully initialized, follow it by drawnow to ensure complete initialization.

# **Alternatives**

To collectively enable the plot tools, use the larger icon  $\Box$  on the figure toolbar. To

collectively disable the plot tools, use the smaller icon  $\Box$  . Open or close the **Property Editor** tool from the figure's **View** menu. For details, see "Customize Objects in Graph".

# See Also

plottools | plotbrowser | figurepalette | inspect

# matlab.mixin.util.PropertyGroup class

**Package:** matlab.mixin.util

Custom property list for object display

# **Description**

Use the PropertyGroup class to create custom property display lists for class derived from matlab.mixin.CustomDisplay. You can change the order of properties displayed and specify which properties to display.

## **Construction**

P = matlab.mixin.util.PropertyGroup(propertyList) constructs a property group object with the supplied propertyList.

P = matlab.mixin.util.PropertyGroup(propertyList,title) displays title above the list of properties.

### Input Arguments

#### **propertyList**

The propertyList is either a cell array of property names, or a scalar struct with property name-value pairs.

#### **title**

Text to display above properties.

### **Properties**

#### **NumProperties**

The number of properties in the PropertyList.

#### **Attributes:**

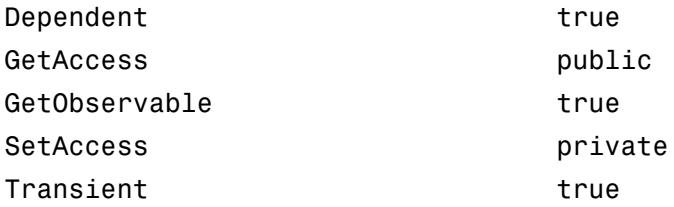

#### **PropertyList**

The list of properties to display, stored as a scalar struct or a cell array of char vectors.

#### **Attributes:**

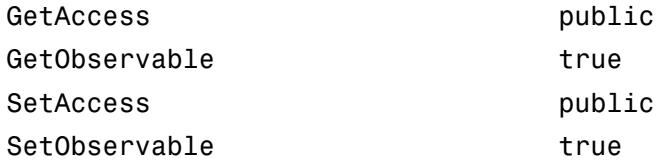

#### **Title**

An optional title for the PropertyGroup.

#### **Attributes:**

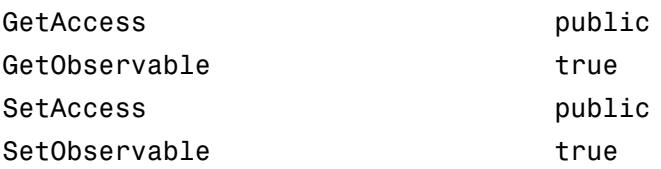

### Copy Semantics

Value. To learn how value classes affect copy operations, see Copying Objects in the MATLAB documentation.

# See Also

See Also matlab.mixin.CustomDisplay

### **Topics**

"Customize Property Display" "Custom Display Interface" Property Attributes

Introduced in R2013b

# psi

Psi (polygamma) function

## **Syntax**

 $Y = \psi(x)$  $Y = \psi(x, X)$ 

# **Description**

 $Y = \text{psi}(X)$  evaluates the *ψ* function for each element of array X. X must be real and nonnegative. The *ψ* function, also known as the digamma function, is the logarithmic derivative of the gamma function List<br>
Use <br>
polygamma) function<br>
poi (x)<br>
poi (x)<br>
poi (x)<br>
poi (x)<br>
poi (x)<br>
poi (x)<br>
poi (x)<br>
poi (x)<br>
poi (x)<br>  $\frac{d(\log(Y(x)))}{dx}$ <br>
=  $\frac{d(\log(Y(x)))}{dx}$ <br>
=  $\frac{d(\log(Y(x)))}{f(x)}$ <br>
=  $\frac{d(\log(Y(x)))}{f(x)}$ <br>
=  $\frac{d(\log(Y(x)))}{f(x)}$ <br>
poi (k, x) ovalu (log( ( ))) ma) function<br>
(  $\mathbf{v}$ )<br>
(  $\mathbf{v}$ )<br>
(  $\mathbf{v}$ )<br>
(  $\mathbf{v}$ ) (unction, also known as the digamma function, is the<br>
the  $y$  function<br>
( $\mathbf{v}$ ),  $\mathbf{v}$ )<br>
( $\mathbf{v}$ )<br>
( $\mathbf{v}$ )<br>
( $\mathbf{v}$ ))<br>
( $\mathbf{v}$ )<br>
( $\mathbf{v}$ ))<br> function<br>
function<br>  $y$  function, also known as the element of array X. X must<br>
gamma function<br>
mma(x)<br>  $\frac{f(T(x))}{dx}$ <br>  $\frac{dx}{dx}$ <br>  $\frac{dx}{dx}$ <br>  $\frac{f(x)}{dx}$ <br>  $\frac{f(x)}{dx}$ <br>  $\frac{f(x)}{dx}$ <br>  $\frac{f(x)}{dx}$ <br>  $\frac{f(x)}{dx}$ <br>  $\frac{f(x)}{dx}$ <br>  $\frac$ *x x d x d x dx*

 $=\frac{d(\log(\Gamma))}{dx}$  $=\frac{d(\Gamma(x))}{\Gamma(x)}$ = digamma  $\Gamma$ 

 $Y = \text{psi}(k, X)$  evaluates the kth derivative of  $\psi$  at the elements of X.  $\text{psi}(0, X)$  is the digamma function,  $psi(1,X)$  is the trigamma function,  $psi(2,X)$  is the tetragamma function, etc.

# Examples

### Example 1

Use the psi function to calculate Euler's constant, *γ*.

```
format long
-psi(1)
ans = 0.57721566490153
```

```
-psi(0,1)ans = 0.57721566490153
```
### Example 2

The trigamma function of 2,  $psi(1,2)$ , is the same as  $(\pi^2/6) - 1$ .

format long psi(1,2) ans  $=$  0.64493406684823 pi^2/6 - 1 ans  $=$ 0.64493406684823

# **References**

[1] Abramowitz, M. and I. A. Stegun, *Handbook of Mathematical Functions*, Dover Publications, 1965, Sections 6.3 and 6.4.

# Extended Capabilities

# Tall Arrays

Calculate with arrays that have more rows than fit in memory.

### Tall Arrays

This function supports tall arrays with the limitation:

For the syntax  $Y = \text{psi}(k, X)$ , k must be a non-tall scalar.

For more information, see "Tall Arrays".

# C/C++ Code Generation

Generate C and C++ code using MATLAB® Coder™.

# See Also

gamma | gammainc | gammaln

# publish

Generate view of MATLAB file in specified format

# **Syntax**

```
publish(file)
publish(file,format)
publish(file,Name,Value)
publish(file,options)
my doc = publish(file, )
```
# **Description**

publish(file) generates a view of a MATLAB file in HTML format for sharing your code. For example, publish('myfile.m') executes the code in myfile.m using the base workspace and saves the formatted code and results in /html/myfile.html. The html subfolder is relative to the file folder.

When MATLAB publishes a file, it can delete existing files from the output folder that start with the same name as file.

publish(file,format) generates a view of a MATLAB file in the specified file format. The resulting files save to the html subfolder for all file formats.

publish(file,Name,Value) generates a view of the MATLAB file, file, with options specified by one or more name-value pair arguments.

publish(file,options) uses the options structure to customize the output, which is useful when you want to preconfigure and save your options for repeated use. The options structure fields and values correspond to names and values of name-value pair arguments, respectively.

my doc = publish(file,  $\qquad$ ) generates a view of the MATLAB file file, and returns the path of the resulting output file. It can include any of the input arguments in previous syntaxes.

# Examples

#### Generate HTML View of MATLAB Script

Generate an HTML view of the code, MATLAB results, and comments in a MATLAB script.

Copy the example file, fourier demo2.m, to your current folder.

```
copyfile(fullfile(matlabroot,'help','techdoc',...
'matlab_env','examples','fourier_demo2.m'),'.','f')
```
Generate an HTML view of the MATLAB file.

publish('fourier demo2.m');

The publish command executes the code for each cell in fourier demo2.m, and saves the file to /html/fourier\_demo2.html.

View the HTML file.

web('html/fourier\_demo2.html')

#### Generate View of MATLAB Script in Microsoft Word Format

Generate a Microsoft Word view of the code, MATLAB results, and comments in a MATLAB script.

Copy the example file to your current folder.

```
copyfile(fullfile(matlabroot,'help','techdoc',...
'matlab_env','examples','fourier_demo2.m'),'.','f')
```
Publish the file in Microsoft Word format.

```
publish('fourier_demo2.m','doc');
```
View the published output.

winopen('html/fourier demo2.doc')

#### Publish MATLAB Script Using Name-Value Pairs to Customize Output

Generate an HTML view of the code, MATLAB results, and comments in a MATLAB script. Use name-value pair arguments to include window decorations in the published output.

Copy the example file to your current folder.

```
copyfile(fullfile(matlabroot,'help','techdoc',...
'matlab env','examples','fourier demo2.m'),'.','f')
```
Publish the example MATLAB file to HTML format.

```
publish('fourier_demo2.m', 'figureSnapMethod', 'entireFigureWindow')
```
The 'figureSnapMethod','entireFigureWindow' name-value pair argument specifies to include the window decorations in the figures, and to match the figure background color to the screen color.

View the published output.

```
web('html/fourier_demo2.html')
```
#### Customize **publish** Output Using Options Structure

Generate a Microsoft Word view of the code, MATLAB results, and comments in a MATLAB script. Use a structure to customize the published output.

Specifying options as a structure is useful when you want to preconfigure and save your options for repeated use.

Copy the example file to your current folder.

```
copyfile(fullfile(matlabroot,'help','techdoc',...
'matlab_env','examples','fourier demo2.m'),'.','f')
```
Define options to customize the published output as a structure, options doc nocode.

```
options_doc_nocode.format = 'doc';
options doc nocode.showCode = false;
```
Publish the file, specifying the options structure.

publish('fourier demo2.m',options doc nocode);

#### Save File Path of Published Script to Variable

Generate an HTML view of a MATLAB script, and save the path of the published HTML file to a variable.

This example assumes that the current folder is  $C:\my$  MATLAB files.

Copy the example file to your current folder.

```
copyfile(fullfile(matlabroot,'help','techdoc',...
'matlab_env','examples','fourier_demo2.m'),'.','f')
```
Publish the MATLAB file, and save the path of the resulting published HTML file to an output variable.

```
mydoc = publish('fourier demo2.m')mydoc =
```
C:\my MATLAB files\html\fourier demo2.html

### Input Arguments

#### **file** — MATLAB file

character vector

Full or partial path of the MATLAB file for which you want to generate a presentation view, specified as a character vector.

Example: 'myfile.m'

#### **format** — Output format of published file

'html' (default) | 'doc' | 'latex' | 'ppt' | 'xml' | 'pdf'

Output format of published MATLAB file, specified as one of the following values.

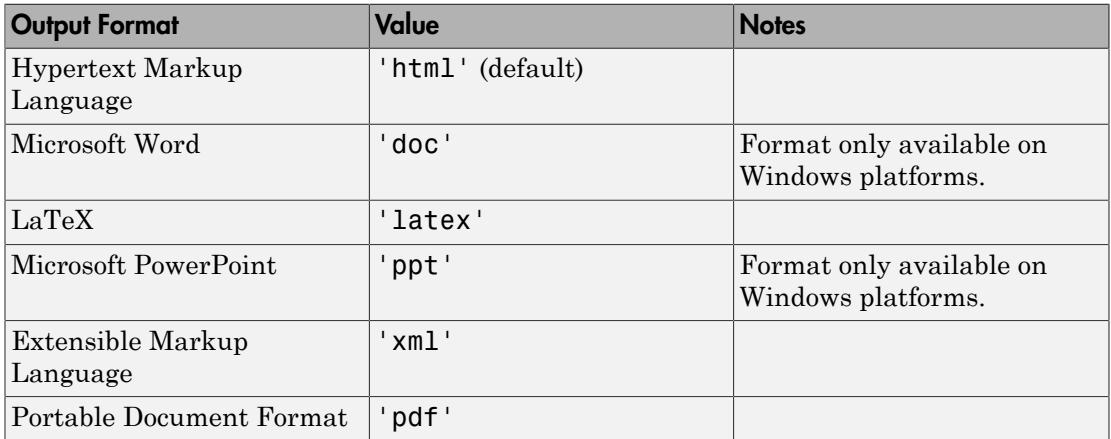

```
Example: publish('myfile.m','ppt');
```
#### **options** — Options for published output

MATLAB structure

Options for published output, specified as a structure. Use the options structure instead of name-value pair arguments when you want to reuse the same configuration for publishing multiple MATLAB code files.

The options structure field and values correspond to names and values of the [name](#page-9018-0)[value pair arguments,](#page-9018-0) respectively.

For example, to specify the PDF output format and the output folder C: \myPublishedOutput, use:

```
options = struct('format','pdf','outputDir','C:\myPublishedOutput')
```
### Name-Value Pair Arguments

Specify optional comma-separated pairs of Name,Value arguments. Name is the argument name and Value is the corresponding value. Name must appear inside single quotes (' '). You can specify several name and value pair arguments in any order as Name1,Value1,...,NameN,ValueN.

Example: 'format','latex','showCode',false specifies LaTeX output file format and excludes the code from the output.

### **Output Options**

#### **'format'** — Published output file format

```
'html' (default) | 'doc' | 'latex' | 'ppt' | 'xml' | 'pdf'
```
Published output file format, specified as the comma-separated pair consisting of 'format' and one of the following values.

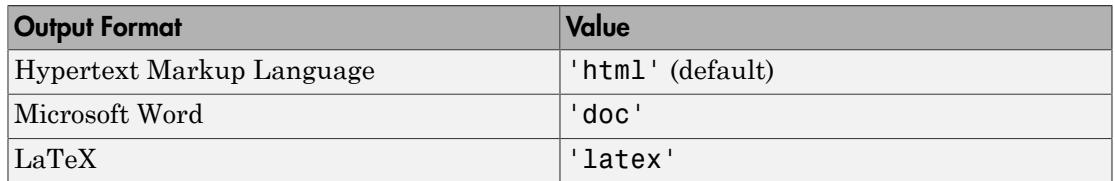

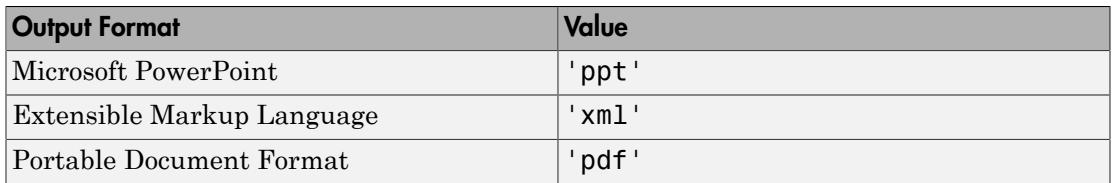

#### **'outputDir'** — Output folder

'' (default) | full path

Output folder to which the published document is saved, specified as the commaseparated pair consisting of 'outputDir' and the full path. You must specify the full path as a character vector, for example 'C:\myPublishedOutput'.

The default value, '', specifies the html subfolder of the current folder.

#### **'stylesheet'** — Extensible Stylesheet language (XSL) file

'' (default) | full path to XSL file name

Extensible Stylesheet Language (XSL) file to use when publishing MATLAB code to HTML, XML, or LaTeX format, specified as the comma-separated pair consisting of 'stylesheet' and the full path to the XSL file. The full path must be a character vector, for example, 'C:\myStylesheet\stylesheet.xsl'

The default value, '', specifies the MATLAB default style sheet.

### Figure Options

#### **'createThumbnail'** — Thumbnail image creation

true (default) | false

Thumbnail image creation for the published document, specified as the comma-separated pair consisting of 'createThumbnail' and either true or false. You can use this thumbnail to represent your file in HTML pages.

#### **'figureSnapMethod'** — Published figure window appearance

```
'entireGUIWindow' (default) | 'print' | 'getframe' | 'entireFigureWindow'
```
Appearance of published figure windows, including [window decorations](#page-9023-0) and background color, specified as the comma-separated pair consisting of 'figureSnapMethod' and one of the following values.

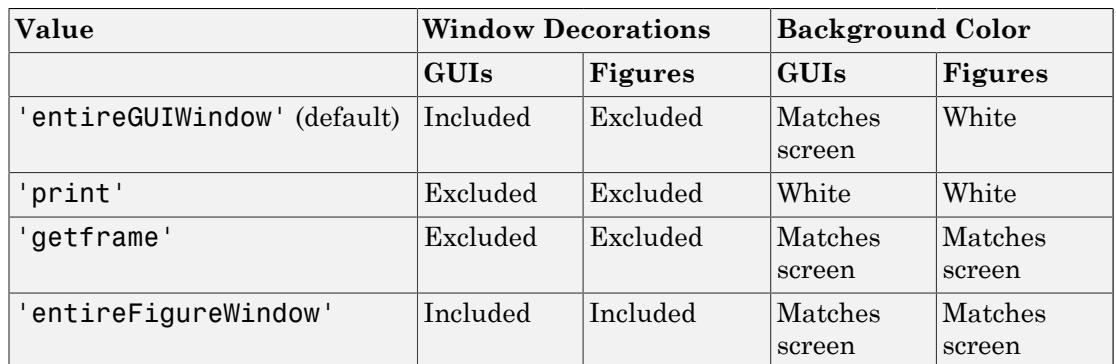

#### **'imageFormat'** — Published image file format

'png' | 'epsc2' | 'jpg' | ...

Published image file format, specified as the comma-separated pair consisting of 'imageFormat' and one of the following values.

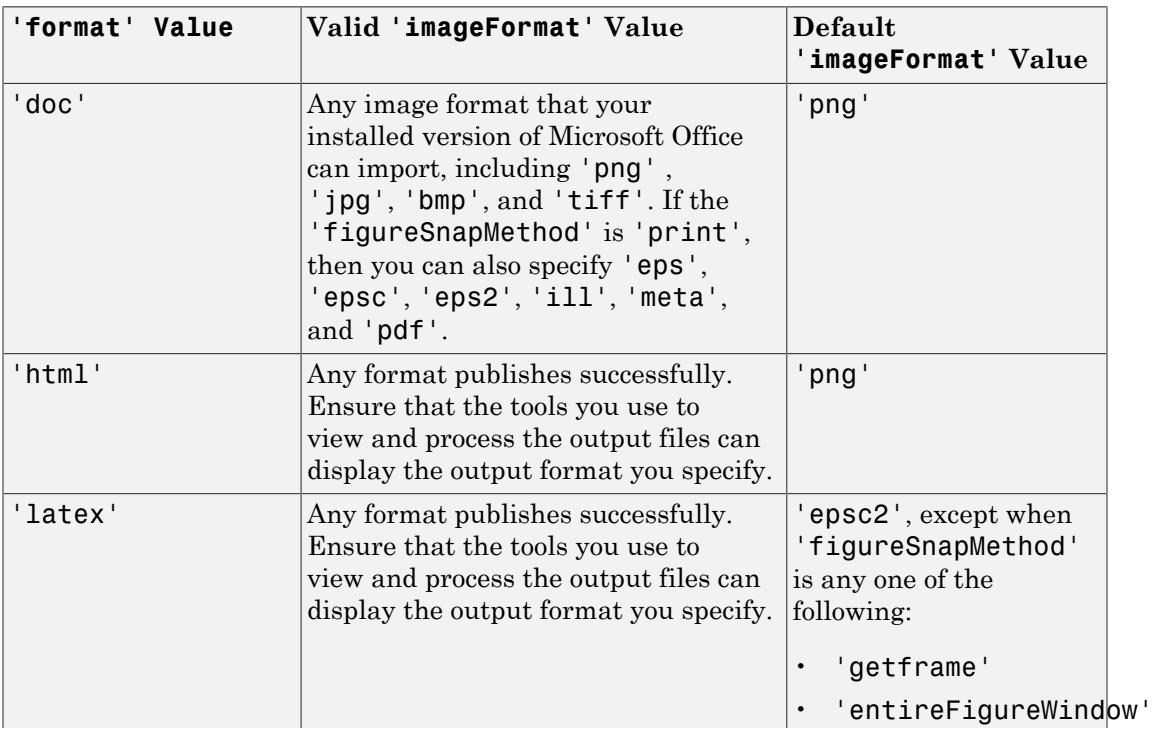

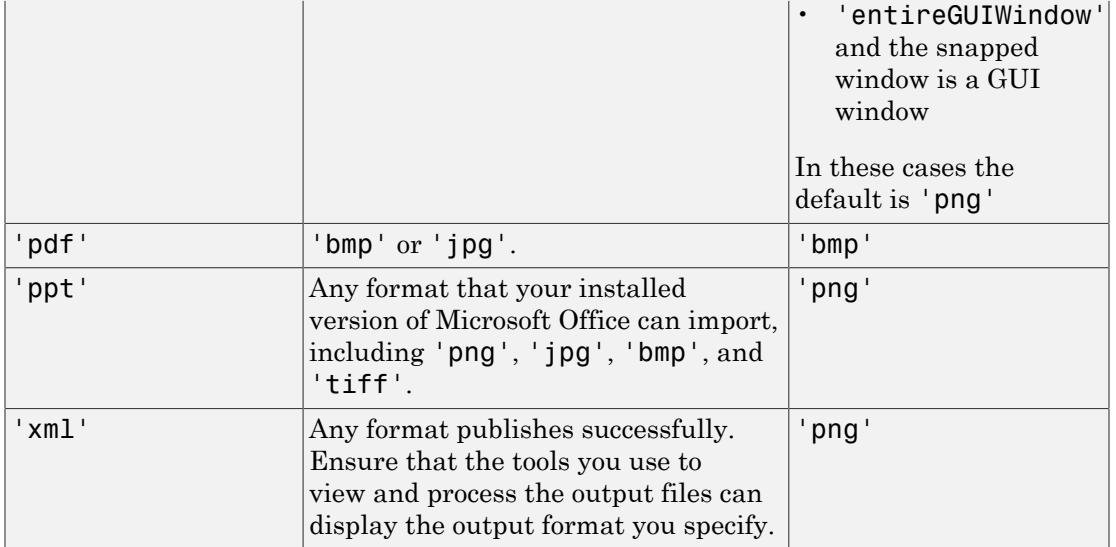

#### **'maxHeight'** — Maximum height of published images

[] (default) | positive integer value

Maximum height of published images that the code generates, specified as the commaseparated pair consisting of 'maxHeight' and one of the following values:

- [] (default)—Unrestricted height. This value is always used when the 'format' value is 'pdf'.
- Positive integer value that specifies the image height in pixels.

#### **'maxWidth'** — Maximum width of published images

[] (default) | positive integer value

Maximum width of an image that the code generates, specified as the comma-separated pair consisting of 'maxWidth' and one of the following values:

- [] (default)—Unrestricted width. This value is always used when the 'format' value is 'pdf'.
- Positive integer value that specifies the image width in pixels.

#### **'useNewFigure'** — Create new figure

true (default) | false

A logical value that determines if MATLAB creates a new Figure window for figures that the code generates, specified as the comma-separated pair consisting of 'useNewFigure' and one of the following:

- true (default)—If the code generates a figure, then MATLAB creates a Figure window with a white background, and at the default size before publishing.
- false—MATLAB does not create a figure window.

This value enables you to use a figure with different properties for publishing. For example, open a Figure window, change the size and background color, and then publish your code. Figures in your published document use the characteristics of the figure you opened before publishing.

### Code Options

#### **'evalCode'** — Option to run code

true (default) | false

Option to evaluate code and include the MATLAB output in the published view, specified as a logical value.

#### **'catchError'** — Error handling during publishing

true (default) | false

Error handling during publishing, specified as the comma-separated pair consisting of 'catchError' and one of the following logical values:

- true (default)—MATLAB continues publishing and includes the error in the published file.
- false—MATLAB displays the error at the command line and does not produce a published file.

#### **'codeToEvaluate'** — Additional code to evaluate during publishing

character vector

Additional code to evaluate during publishing, specified as the comma-separated pair consisting of 'codeToEvaluate' and a character vector with the corresponding code. Use this option to specify code that does not appear in the MATLAB file, for example to set the value of an input argument for a function being published.

If this option is unspecified, MATLAB evaluates only the code in the MATLAB file you are publishing.

#### **'maxOutputLines'** — Maximum number of lines

Inf (default) | nonnegative integer value

Maximum number of lines in MATLAB output per cell evaluated during publishing, specified as the comma-separated pair consisting of 'maxOutputLines' and one of the following values:

- Inf (default)—MATLAB includes all output lines in the published output.
- Nonnegative integer—MATLAB truncates the number of lines in the output at the number of lines you specify.

**'showCode'** — Option to include code in published file true (default) | false

Option to include code in published file, specified as the comma-separated pair consisting of 'showCode' and a logical value.

### **Definitions**

### <span id="page-9023-0"></span>Window Decorations

Window decorations include window title bar, toolbar, menu bar, and window border.

### Syntax Highlighting

Syntax highlighting colors various elements in code to help you identify these elements while reading or editing code. By default, keywords are blue, character vectors are purple, and unterminated character vectors are maroon.

MATLAB does not preserve syntax highlighting when you set 'format' to 'latex' or 'ppt'.

### **Tips**

• If 'format is 'html', MATLAB includes the code being published at the end of the published HTML file as comments, even when you set the 'showCode' option to false. Because MATLAB includes the code as comments, this code does not display in a Web browser. This enables you to use the grabcode function to extract the MATLAB code from an HTML file, even when the file does not display the code.

### See Also

### See Also

grabcode

### **Topics**

"Publishing MATLAB Code" "Publishing Markup"

# PutCharArray

Store character array in Automation server

### **Syntax**

### IDL Method Signature

```
PutCharArray([in] BSTR varname, [in] BSTR workspace, 
     [in] BSTR string)
```
### Microsoft Visual Basic Client

```
PutCharArray(varname As String, workspace As String, 
     string As String)
```
### MATLAB Client

```
PutCharArray(h,'varname','workspace','string')
```
### **Description**

PutCharArray(h,'varname','*workspace*','string') stores the character array in string in the specified workspace of the server attached to handle h, assigning to it the variable varname. The values for *workspace* are base or global. The function name is case-sensitive.

### Examples

### Visual Basic .NET Client

This example uses the Visual Basic MsgBox command to control flow between MATLAB and the Visual Basic Client.

Dim Matlab As Object

```
Try
     Matlab = GetObject(, "matlab.application")
Catch e As Exception
     Matlab = CreateObject("matlab.application")
End Try
MsgBox("MATLAB window created; now open it...")
```
Open the MATLAB window, then click **Ok**.

```
Matlab.PutCharArray("str", "base",
       "He jests at scars that never felt a wound.")
MsgBox("In MATLAB, type" & vbCrLf _
  & "str")
```
In the MATLAB window type str; MATLAB displays:

 $str =$ He jests at scars that never felt a wound.

Click **Ok**.

```
MsgBox("closing MATLAB window...")
```
Click **Ok** to close and terminate MATLAB.

Matlab.Quit()

### Tips

The character array specified in the string argument can have any dimensions. However, PutCharArray changes the dimensions to a 1-by-n column-wise

representation, where n is the number of characters in the array. Executing the following commands in MATLAB illustrates this behavior:

```
h = actxserver('matlab.application');
chArr = ['abc'; 'def'; 'ghk']
charr =abc
def
ghk
PutCharArray(h,'Foo','base',chArr)
tstArr = GetCharArray(h,'Foo','base')
```
tstArr = adgbehcfk

# See Also

GetCharArray | PutWorkspaceData | GetWorkspaceData | Execute

# **PutFullMatrix**

Matrix in Automation server workspace

### **Syntax**

### IDL Method Signature

```
PutFullMatrix([in] BSTR varname, [in] BSTR workspace,
[in] SAFEARRAY(double) xreal, [in] SAFEARRAY(double) ximag)
```
### Microsoft Visual Basic Client

```
PutFullMatrix([in] varname As String, [in] workspace As String,
[in] xreal As Double, [in] ximag As Double)
```
### MATLAB Client

```
PutFullMatrix(h,'varname','workspace',xreal,ximag)
```
### **Description**

PutFullMatrix(h,'varname','*workspace*',xreal,ximag) stores a matrix in the specified *workspace* of the server attached to handle h and assigns it to variable varname. Use xreal and ximag for the real and imaginary parts of the matrix. The values for *workspace* are base or global.

The matrix cannot be a scalar, an empty array, or have more than two dimensions. To use higher dimensional matrices, reshape the matrix to a 2D matrix before sending it to the MATLAB server. Then change the dimensions back after receiving it from MATLAB.

For VBScript clients, use the GetWorkspaceData and PutWorkspaceData functions to pass numeric data to and from the MATLAB workspace. These functions use the variant data type instead of safearray, which VBScript does not support.

### Examples

This example uses a Visual Basic .NET client to write a matrix to the base workspace of the server:

```
Dim MatLab As Object
Dim XReal(4, 4) As Double
Dim XImag(4, 4) As Double
Dim ZReal(4, 4) As Double
Dim ZImag(4, 4) As Double
Dim i, j As Integer
For i = 0 To 4
   For i = 0 To 4
   XReal(i, j) = Rnd() * 6XImag(i, j) = 0 Next j
Next i
Matlab = CreateObject("matlab.application")
MatLab.PutFullMatrix("M","base",XReal,XImag)
MatLab.GetFullMatrix("M","base",ZReal,ZImag)
```
Use a Visual Basic .NET client to write a matrix to the global workspace of the server:

```
Dim MatLab As Object
Dim XReal(1,2) As Double
Dim XImag(1,2) As Double
Dim result As String
Dim i,j As Integer
For i = 0 To 1
For j = 0 To 2
 XReal(i, j) = (j * 2 + 1) + iXImag(i,j) = 1 Next j
Next i
Matlab = CreateObject("matlab.application")
MatLab.PutFullMatrix("X","global",XReal,XImag)
result = Matlab.Execute("whos global")
MsgBox(result)
```
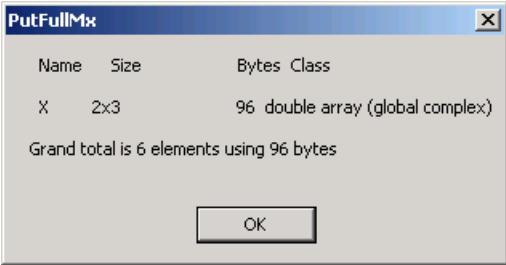

# See Also

GetFullMatrix | PutWorkspaceData | Execute

### **Topics**

# PutWorkspaceData

Data in Automation server workspace

### **Syntax**

### IDL Method Signature

```
PutWorkspaceData([in] BSTR varname, [in] BSTR workspace,
[in] VARIANT data)
```
### Microsoft Visual Basic Client

```
PutWorkspaceData(varname As String, workspace As String,
data As Object)
```
### MATLAB Client

```
PutWorkspaceData(h,'varname','workspace',data)
```
### **Description**

PutWorkspaceData(h,'varname','*workspace*',data) stores data in the *workspace* of the server attached to handle h and assigns it to varname. The values for *workspace* are base or global.

Use PutWorkspaceData to pass numeric and character array data respectively to the server. Do *not* use PutWorkspaceData on sparse arrays, structures, or function handles. Use the Execute method for these data types.

The GetWorkspaceData and PutWorkspaceData functions pass numeric data as a variant data type. These functions are especially useful for VBScript clients as VBScript does not support the safearray data type used by GetFullMatrix and PutFullMatrix.

### Examples

Create an array in a Visual Basic .NET client and put it in the base workspace of the MATLAB Automation server:

1 Create the Visual Basic application. Use the MsgBox command to control flow between MATLAB and the application:

```
Dim Matlab As Object
Dim data(6) As Double
Dim i As Integer
MatLab = CreateObject("matlab.application")
For i = 0 To 6
   data(i) = i * 15Next i
MatLab.PutWorkspaceData("A","base",data)
MsgBox("In MATLAB, type" & vbCrLf & "A")
```
2 Open the MATLAB window and type A. MATLAB displays:

 $A =$ 0 15 30 45 60 75 90

3 Click **Ok** to close and terminate MATLAB.

### **Tutorials**

• "Conversion of COM Types to MATLAB Types"

### See Also

GetWorkspaceData | PutFullMatrix | PutCharArray | Execute

### **Topics**

"Conversion of COM Types to MATLAB Types"

# pwd

Identify current folder

## **Syntax**

```
pwd
currentFolder = pwd
```
## **Description**

pwd displays the MATLAB current folder.

currentFolder = pwd returns the path to the current folder.

# Examples

### Store the Path to the MATLAB® Current Folder

Change the current folder to a local folder and store the path.

```
cd c:\myMATLABFiles
currentFolder = pwd
currentFolder =
   1×16 char array
c:\myMATLABFiles
```
### Alternative Functionality

View the current folder in the Current Folder toolbar.

# **Output Arguments**

**currentFolder** — Path to the MATLAB current folder character vector

Path to the MATLAB current folder, specified as a character vector.

# See Also

See Also cd | dir

# pyargs

Create keyword argument for Python function

### **Syntax**

```
kwa = pyargs(argKey,argValue)
```
### **Description**

kwa = pyargs(argKey,argValue) creates a pyargs keyword argument to pass to a Python function.

## Examples

#### Use Keyword Argument to Modify Calendar Month Display

Create a calendar.

```
cal = py.calendar.TextCalendar;
```
Display calendar for December 2014.

```
formatmonth(cal,int32(2014),int32(12))
```
ans  $=$ 

Python str with no properties.

 December 2014 Mo Tu We Th Fr Sa Su 1 2 3 4 5 6 7 8 9 10 11 12 13 14 15 16 17 18 19 20 21 22 23 24 25 26 27 28 29 30 31

Read the function signature from the Python documentation for the calendar.TextCalendar.formatmonth function.
#### py.help('calendar.TextCalendar.formatmonth')

Help on method formatmonth in calendar.TextCalendar:

```
calendar.TextCalendar.formatmonth = formatmonth(self, theyear, themonth, w=0, l=0) unbo
    Return a month's calendar string (multi-line).
```
Arguments w and l are optional, with default values of 0.

Read the function signature in MATLAB.

methods(cal,'-full')

```
lhs formatmonth(self, theyear, themonth, w, l, pyargs)
```
Search the output for the formatmonth function signature. You can use the pyargs argument instead of the optional w and l arguments.

Change the line spacing, l, using a pyargs argument.

```
formatmonth(cal,int32(2014),int32(12),pyargs('1',int32(2)))
```
ans  $=$ 

Python str with no properties.

December 2014

Mo Tu We Th Fr Sa Su

1 2 3 4 5 6 7

8 9 10 11 12 13 14

15 16 17 18 19 20 21

22 23 24 25 26 27 28

29 30 31

## Input Arguments

```
argKey,argValue — Python function arguments
keyword and value arguments
```
Python function keyword arguments specified as one or more comma-separated pairs of argKey,argValue arguments. argKey is the Python function key name and is a string or character vector. argValue is the argument value, represented by any type. Use the function argument list to identify argKey and argValue. You can specify several key and value pair arguments in any order as argKey1,argValue1,...,argKeyN,argValueN.

Example: 'length', int32(2)

## See Also

### External Websites

[python.org calendar.TextCalendar method](https://docs.python.org/2/library/calendar.html#calendar.TextCalendar)

Introduced in R2014b

# matlab.exception.PyException class

**Package:** matlab.exception

Capture error information for Python exception

# **Description**

Process information from a matlab.exception.PyException object to handle Python errors thrown from Python methods called from MATLAB. This class is derived from MException.

## **Construction**

e = matlab.exception.PyException(msgID,errMsg,excObj) constructs instance e of matlab.exception.PyException class.

### Input Arguments

**msgID** — Message identifier

character vector

Message identifier, specified as a character vector.

### **errMsg** — Error message

character vector

Error message, specified as a character vector.

**excObj** — Exception object pythonclass

Exception object, specified as the pythonclass that caused the exception.

## Output Arguments

**e** — Exception object exception object

Instance of matlab.exception.PyException class

## **Properties**

#### **ExceptionObject** — Object

exception object

Result from Python sys.exc\_info function. For information about what the function returns, type:

```
help('py.sys.exc_info')
```
exc info() -> (type, value, traceback)

Return information about the most recent exception caught by an except clause in the current stack frame or in an older stack frame.

## Examples

#### Catch Python Exception

Generate a Python exception and display information.

```
try
   py.list('x','y',1)
catch e
   e.message
   if(isa(e,'matlab.exception.PyException'))
     e.ExceptionObject
   end
end
ans =Python Error: TypeError: list() takes at most 1 argument (3 given)
ans = Python tuple with no properties.
    (<type 'exceptions.TypeError'>, TypeError('list() takes at most 1 argument (3 given
```
When MATLAB displays a message containing the text Python Error, refer to your Python documentation for more information.

# Tips

• Typically, you do not construct a matlab.exception.PyException object explicitly. MATLAB automatically constructs a PyException object whenever Python throws an exception. The PyException object wraps the original Python exception.

## See Also

### **Topics**

"Capture Information About Exceptions" "Throw an Exception"

### External Websites

[www.python.org/doc](https://www.python.org/doc) [sys.exc\\_info](https://docs.python.org/2/library/sys.html#sys.exc_info)

#### Introduced in R2014b

## pyversion

Change default version of Python interpreter

## **Syntax**

```
pyversion
[version, executable, isloaded] = pyversion
    ___ = pyversion version
    = pyversion executable
```
## **Description**

pyversion displays details about the current Python version.

```
[version, executable, isloaded] = pyversion returns Python version
information.
```
\_\_\_ = pyversion version changes the default Python version on Microsoft Windows platforms. The setting is persistent across MATLAB sessions.

You cannot change the version after MATLAB loads Python. To change the version if Python is loaded already, restart MATLAB, and then call pyversion.

\_\_\_ = pyversion executable specifies full path to Python executable. Use on any platform or for repackaged CPython implementation downloads.

## Examples

Display Python Version for Your System

pyversion

```
 version: '2.7'
 executable: 'C:\Python27\python.exe'
    library: 'C:\windows\system32\python27.dll'
       home: 'C:\Python27'
```
isloaded: 0

#### Use Python Version 2.7

```
[v, e, isloaded] = pyversion;
if isloaded
     disp('To change the Python version, restart MATLAB, then call pyversion.')
else
     pyversion 2.7
end
```
## Input Arguments

#### **version** — Python version number

string | character vector

Python version number, specified as a string or character vector. Version must contain the major and minor version numbers separated by a period. Windows platform only.

pyversion looks for the version in the Windows registry. If you download from www.python.org/downloads, the installation automatically adds the version to the registry. If you download the Python application from a different source, either add it to the registry, or use the pyversion(executable) syntax to change the version.

Example: 3.5

#### **executable** — Name of existing Python executable file

string | character vector

Name of an existing Python executable file, specified as a string or character vector. This argument must contain the name of the Python executable file and it can contain the full path.

Example: C:\Python33\python.exe

Example: /usr/bin/python

## Output Arguments

**version** — Python version number character vector

Python version number, returned as a character vector.

#### **executable** — Name of Python executable file

character vector

Name of Python executable file, returned as a character vector.

#### **isloaded** — Indicates if specified version is loaded

logical

Indicates if specified version is loaded, returned as logical. MATLAB loads Python when you type a py. command.

If MATLAB cannot load Python, isloaded is 0 and MATLAB displays "Undefined variable "py" or function "py.command"" when you type a py. command.

## **Limitations**

• Do not use pyversion to set the version in a MATLAB function containing Python commands. MATLAB loads the Python interpreter when it processes a Python command in the function before it executes the pyversion function.

## See Also

### External Websites

[https://www.python.org/downloads](https://www.python.org/downloads/)

#### Introduced in R2014b

## qmr

Quasi-minimal residual method

## **Syntax**

```
x = qmr(A, b)qmr(A,b,tol)
qmr(A,b,tol,maxit)
qmr(A,b,tol,maxit,M)
qmr(A,b,tol,maxit,M1,M2)
qmr(A,b,tol,maxit,M1,M2,x0)
[x, flag] = qmr(A, b, \dots)[x, flag, relres] = qmr(A, b, \ldots)[x, flag, relres, iter] = qmr(A, b, \ldots)[x, flag, relres, iter, resvec] = qmr(A, b, ...)
```
## **Description**

 $x = \text{qmr}(A, b)$  attempts to solve the system of linear equations  $A^*x = b$  for x. The nby-n coefficient matrix A must be square and should be large and sparse. The column vector b must have length n. You can specify A as a function handle, afun, such that  $afun(x, 'notransp')$  returns  $A^*x$  and  $afun(x, 'transp')$  returns  $A^*x$ .

"Parameterizing Functions" explains how to provide additional parameters to the function afun, as well as the preconditioner function mfun described below, if necessary.

If qmr converges, a message to that effect is displayed. If qmr fails to converge after the maximum number of iterations or halts for any reason, a warning message is printed displaying the relative residual norm( $b$ -A\*x)/norm(b) and the iteration number at which the method stopped or failed.

 $qmr(A,b,tol)$  specifies the tolerance of the method. If tol is [], then  $qmr$  uses the default, 1e-6.

qmr(A,b,tol,maxit) specifies the maximum number of iterations. If maxit is [], then qmr uses the default, min(n,20).

qmr(A,b,tol,maxit,M) and qmr(A,b,tol,maxit,M1,M2) use preconditioners M or M = M1\*M2 and effectively solve the system  $inv(M)*A*x = inv(M)*b$  for x. If M is [] then qmr applies no preconditioner. M can be a function handle mfun such that  $mfun(x, 'notransp')$  returns  $M\X$  and  $mfun(x, 'transp')$  returns  $M'\X$ .

 $qmr(A,b,tol,maxit,M1,M2,x0)$  specifies the initial guess. If  $x0$  is [], then  $qmr$  uses the default, an all zero vector.

 $[x, flag] = qmr(A, b, ...)$  also returns a convergence flag.

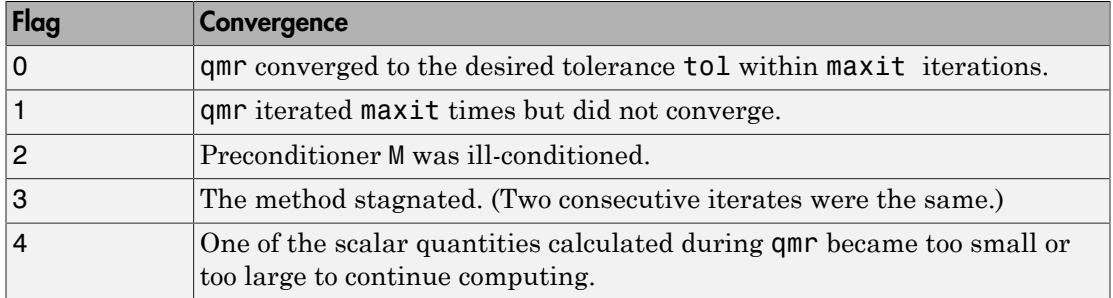

Whenever flag is not 0, the solution x returned is that with minimal norm residual computed over all the iterations. No messages are displayed if the flag output is specified.

 $[x, flag, relres] = qmr(A, b, ...)$  also returns the relative residual norm(b-A\*x)/  $norm(b)$ . If flag is 0, relres  $\le$  tol.

 $[x, flag, relres, iter] = qmr(A, b, ...)$  also returns the iteration number at which  $x$  was computed, where  $0 \leq i$  ter  $\leq$  maxit.

 $[x, flag, reflex, iter, reserve) = qmr(A,b,...)$  also returns a vector of the residual norms at each iteration, including norm(b-A\*x0).

## Examples

### Using qmr with a Matrix Input

This example shows how to use qmr with a matrix input. The code:

```
n = 100;
on = ones(n,1);
A =spdiags([-2*on 4*on -on], -1:1,n,n);b = sum(A, 2);
tol = 1e-8; maxit = 15;
M1 = spdiags([on/(-2) on], -1:0,n,n);
M2 = spdiags([4*on -on], 0:1, n, n);x = qmr(A, b, tol, maxit, M1, M2);
```
displays the message:

```
qmr converged at iteration 9 to a solution...
with relative residual 
5.6e-009
```
### Using qmr with a Function Handle

This example replaces the matrix A in the previous example with a handle to a matrixvector product function afun. The example is contained in a file run\_qmr that

- Calls qmr with the function handle @afun as its first argument.
- Contains afun as a nested function, so that all variables in run qmr are available to afun.

The following shows the code for run\_qmr:

```
function x1 = run qmrn = 100;
on = ones(n,1);
A = spdiags([-2*on 4*on -on], -1:1,n,n);b = sum(A, 2);
tol = 1e-8;maxit = 15;
M1 = spdiags([on/(-2) on], -1:0, n, n);M2 = spdiags([4*on -on], 0:1, n, n);
x1 = qmr(@afun, b, tol, maxit, M1, M2);function y = afun(x, transp flag) if strcmp(transp_flag,'transp') % y = A'*x
          y = 4 * x;y(1:n-1) = y(1:n-1) - 2 * x(2:n);y(2:n) = y(2:n) - x(1:n-1);
```

```
 elseif strcmp(transp_flag,'notransp') % y = A*x
          y = 4 * x;y(2:n) = y(2:n) - 2 * x(1:n-1);y(1:n-1) = y(1:n-1) - x(2:n); end
     end
end
```
When you enter

 $x1 = run$   $qmr$ ;

MATLAB software displays the message

qmr converged at iteration 9 to a solution with relative residual 5.6e-009

### Using qmr with a Preconditioner

This example demonstrates the use of a preconditioner.

Load A = west0479, a real 479-by-479 nonsymmetric sparse matrix.

```
load west0479;
A = west0479;
```
Define b so that the true solution is a vector of all ones.

 $b = full(sum(A,2))$ ;

Set the tolerance and maximum number of iterations.

 $tol = 1e-12;$  $maxit = 20$ ;

Use qmr to find a solution at the requested tolerance and number of iterations.

 $[x0,f10,rr0,it0,rv0] = qmr(A,b,t01,maxit);$ 

fl0 is 1 because qmr does not converge to the requested tolerance 1e-12 within the requested 20 iterations. The seventeenth iterate is the best approximate solution and is the one returned as indicated by  $\text{it}0 = 17$ . MATLAB stores the residual history in rv0. Plot the behavior of qmr.

```
semilogy(0:maxit,rv0/norm(b),'-o');
xlabel('Iteration number');
ylabel('Relative residual');
```
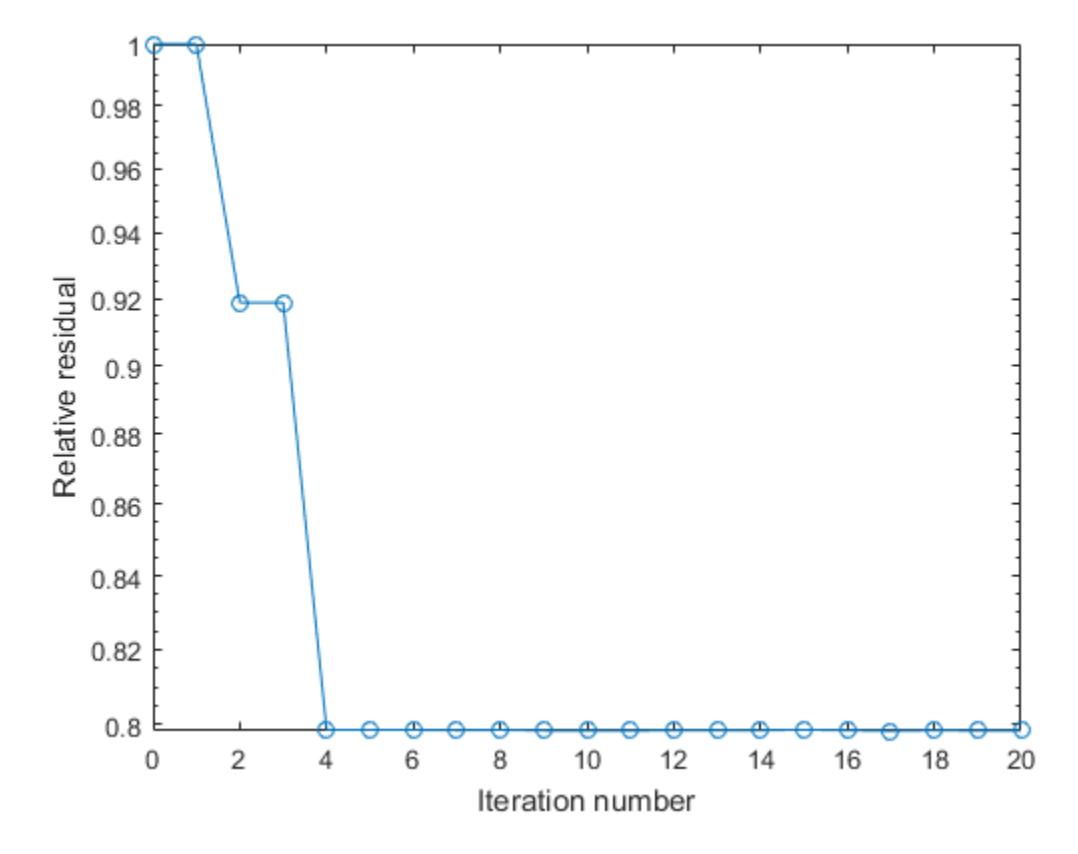

The plot shows that the solution does not converge. You can use a preconditioner to improve the outcome.

Create the preconditioner with ilu, since the matrix A is nonsymmetric.

```
[L,U] = ilu(A, struct('type', 'ilutp', 'droptol', 1e-5));
```
Error using ilu

```
There is a pivot equal to zero. Consider decreasing
the drop tolerance or consider using the 'udiag' option.
```
MATLAB cannot construct the incomplete LU as it would result in a singular factor, which is useless as a preconditioner.

You can try again with a reduced drop tolerance, as indicated by the error message.

```
[L,U] = ilu(A,struct('type', 'ilutp', 'droptol', 1e-6));[x1, f11, r1, it1, r01] = qm(nA,b,t01, maxit, L, U);
```
fl1 is 0 because qmr drives the relative residual to 4.1410e-014 (the value of rr1). The relative residual is less than the prescribed tolerance of 1e-12 at the sixth iteration (the value of it1) when preconditioned by the incomplete LU factorization with a drop tolerance of 1e-6. The output  $rv1(1)$  is norm(b), and the output  $rv1(7)$  is norm(b- $A^*x2$ ).

You can follow the progress of  $\eta$ mr by plotting the relative residuals at each iteration starting from the initial estimate (iterate number 0).

```
semilogy(0:it1,rv1/norm(b), ' -0');
xlabel('Iteration number');
ylabel('Relative residual');
```
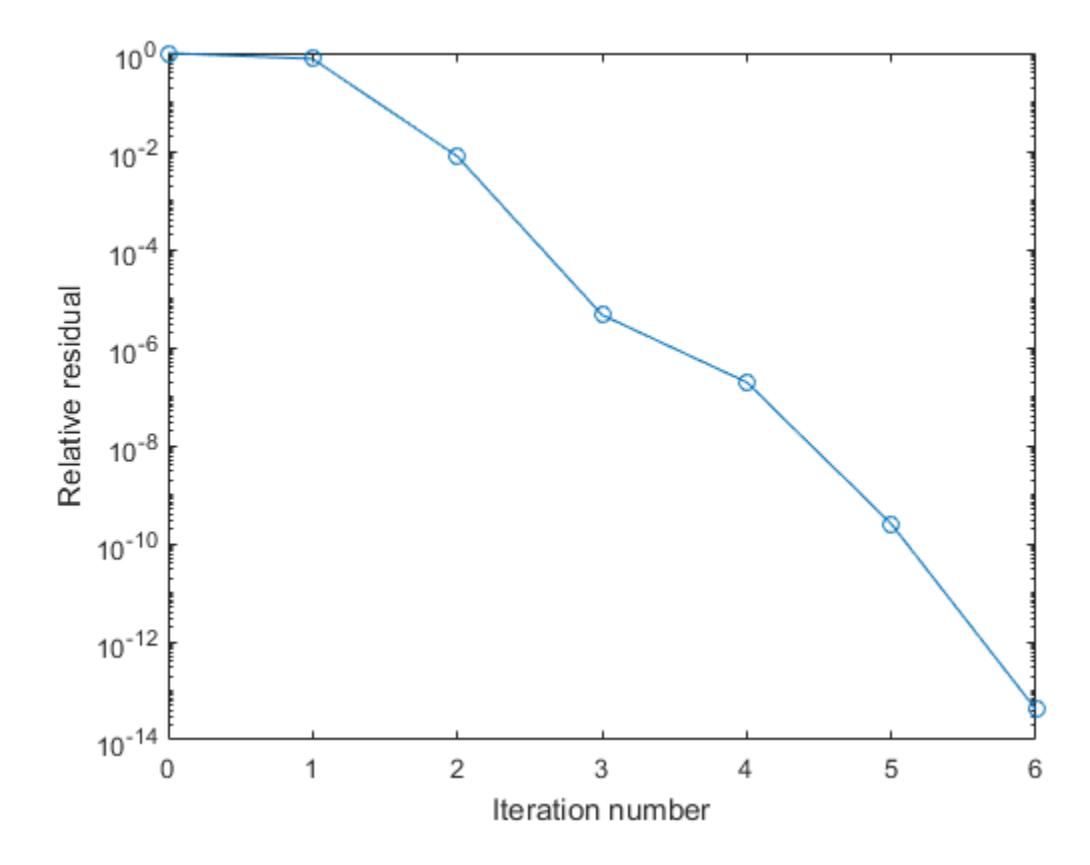

## **References**

- [1] Barrett, R., M. Berry, T. F. Chan, et al., *Templates for the Solution of Linear Systems: Building Blocks for Iterative Methods*, SIAM, Philadelphia, 1994.
- [2] Freund, Roland W. and Nöel M. Nachtigal, "QMR: A quasi-minimal residual method for non-Hermitian linear systems," *SIAM Journal: Numer. Math.* 60, 1991, pp. 315–339.

## See Also

### See Also

bicg | bicgstab | cgs | gmres | ilu | lsqr | minres | mldivide | pcg | symmlq

## **Topics**

"Create Function Handle"

### Introduced before R2006a

## qr

Orthogonal-triangular decomposition

## **Syntax**

```
[Q,R] = qr(A)[Q,R] = qr(A,0)[Q,R,E] = qr(A)[Q,R,E] = qr(A,'matrix')[Q,R,e] = qr(A,'vector')[Q, R, e] = qr(A, 0)X = qr(A)X = qr(A, 0)R = qr(A)R = qr(A, 0)[C,R] = qr(A,B)[C, R, E] = qr(A, B)[C, R, E] = qr(A, B, 'matrix')[C,R,e] = qr(A,B,'vector')[C,R] = qr(A,B,0)[C, R, e] = qr(A, B, 0)
```
## **Description**

 $[Q, R] = qr(A)$ , where A is m-by-n, produces an m-by-n upper triangular matrix R and an  $m$ -by- $m$  unitary matrix Q so that  $A = Q^*R$ .

 $[Q, R] = qr(A, 0)$  produces the economy-size decomposition. If  $m > n$ , only the first n columns of Q and the first n rows of R are computed. If  $m \le n$ , this is the same as  $[Q, R] =$  $qr(A)$ .

If A is full:

 $[Q, R, E] = qr(A)$  or  $[Q, R, E] = qr(A, 'matrix')$  produces unitary Q, upper triangular R and a permutation matrix E so that  $A*E = Q*R$ . The column permutation E is chosen so that  $abs(diag(R))$  is decreasing.

 $[Q, R, e] = qr(A, 'vector')$  returns the permutation information as a vector instead of a matrix. That is,  $e$  is a row vector such that  $A$ (:, $e$ ) =  $Q*R$ .

 $[Q,R,e] = qr(A,0)$  produces an economy-size decomposition in which e is a permutation vector, so that  $A$ (:,e) =  $Q*R$ .

 $X = \text{qr}(A)$  and  $X = \text{qr}(A, 0)$  return a matrix X such that  $\text{triv}(X)$  is the upper triangular factor R.

If A is sparse:

 $R = qr(A)$  computes a Q-less QR decomposition and returns the upper triangular factor R. Note that  $R = \text{chol}(A' * A)$ . Since Q is often nearly full, this is preferred to  $[Q, R] =$  $QR(A)$ .

 $R = qr(A, 0)$  produces economy-size R. If  $m > n$ , R has only n rows. If  $m \le n$ , this is the same as  $R = qr(A)$ .

 $[Q, R, E] = qr(A)$  or  $[Q, R, E] = qr(A, 'matrix')$  produces unitary Q, upper triangular R and a permutation matrix E so that  $A*E = Q*R$ . The column permutation E is chosen to reduce fill-in in R.

 $[Q,R,e] = qr(A, 'vector')$  returns the permutation information as a vector instead of a matrix. That is,  $e$  is a row vector such that  $A$ (:, $e$ ) =  $Q*R$ .

 $[Q,R,e] = qr(A,0)$  produces an economy-size decomposition in which e is a permutation vector, so that  $A$ (:,e) =  $Q*R$ .

 $[C, R] = qr(A, B)$ , where B has as many rows as A, returns  $C = Q' * B$ . The leastsquares solution to  $A^*X = B$  is  $X = R\setminus C$ .

 $[C, R, E] = qr(A, B)$  or  $[C, R, E] = qr(A, B, 'matrix'),$  also returns a fill-reducing ordering. The least-squares solution to  $A^*X = B$  is  $X = E^*(R \backslash C)$ .

 $[C, R, e] = qr(A, B, 'vector')$  returns the permutation information as a vector instead of a matrix. That is, the least-squares solution to  $A^*X = B$  is  $X(e, : ) = R \ C$ .

 $[C, R] = qr(A, B, 0)$  produces economy-size results. If  $m>n$ , C and R have only n rows. If  $m \le n$ , this is the same as  $[C, R] = qr(A, B)$ .

 $[C,R,e] = qr(A,B,0)$  additionally produces a fill-reducing permutation vector e. In this case, the least-squares solution to  $A^*X = B$  is  $X(e, : ) = R \ C$ .

## Examples

Find the least squares approximate solution to  $A^*x = b$  with the Q-less QR decomposition and one step of iterative refinement:

```
if issparse(A), R = qr(A);
else R = \text{triu}(qr(A)); end
x = R\{(R'\{(A'*b))\};r = b - A^*x;
err = R\(R'\(A'*r));
x = x + err;
```
# Extended Capabilities

# C/C++ Code Generation

Generate C and C++ code using MATLAB® Coder™.

## See Also

lu | chol | null | orth | qrdelete | qrinsert | qrupdate

Introduced before R2006a

# qrdelete

Remove column or row from QR factorization

## **Syntax**

```
[Q1,R1] = \text{qrdelete}(Q,R,i)[Q1,R1] = \text{qrdelete}(Q,R,i,'col')[Q1, R1] = \text{qrdelete}(Q, R, j, 'row')
```
## **Description**

 $[Q1, R1] = \text{qrdelete}(Q, R, j)$  returns the QR factorization of the matrix A1, where A1 is A with the column  $A(:,j)$  removed and  $[Q,R] = qr(A)$  is the QR factorization of A.

 $[Q1, R1]$  = qrdelete( $Q, R, j, 'col'$ ) is the same as qrdelete( $Q, R, j$ ).

 $[Q1, R1]$  = qrdelete( $Q, R, j, 'row'$ ) returns the  $QR$  factorization of the matrix A1, where A1 is A with the row  $A(j,:)$  removed and  $[Q,R] = qr(A)$  is the QR factorization of A.

# Examples

```
A = magic(5);[Q,R] = qr(A);j = 3;[Q1, R1] = \text{qrdelete}(Q, R, j, 'row');
Q1 = 0.5274 -0.5197 -0.6697 -0.0578
    0.7135 0.6911 0.0158 0.1142
    0.3102 -0.1982 0.4675 -0.8037
    0.3413 -0.4616 0.5768 0.5811
R1 = 32.2335 26.0908 19.9482 21.4063 23.3297
         0 -19.7045 -10.9891 0.4318 -1.4873
```
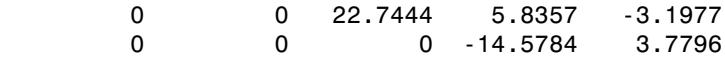

returns a valid QR factorization, although possibly different from

```
A2 = A;A2(j,:) = [];
[Q2, R2] = qr(A2)Q2 = -0.5274 0.5197 0.6697 -0.0578
    -0.7135 -0.6911 -0.0158 0.1142
    -0.3102 0.1982 -0.4675 -0.8037
    -0.3413 0.4616 -0.5768 0.5811
R2 = -32.2335 -26.0908 -19.9482 -21.4063 -23.3297
         0 19.7045 10.9891 -0.4318 1.4873
        0 0 -22.7444 -5.8357 3.1977<br>0 0 0 -14.5784 3.7796
                  0 0 0 -14.5784 3.7796
```
## **Algorithms**

The qrdelete function uses a series of Givens rotations to zero out the appropriate elements of the factorization. [\[1\]](#page-9056-0)

### References

<span id="page-9056-0"></span>[1] Golub, Gene H., and Charles F. Van Loan. *Matrix Computations*. 4th ed. Baltimore, MD: Johns Hopkins University Press, 2013, Sections 6.5.2–6.5.3, pp. 335–338.

## See Also

planerot | qr | qrinsert

#### Introduced before R2006a

# qrinsert

Insert column or row into QR factorization

## **Syntax**

```
[Q1,R1] = qrinsert(Q,R,j,x)[Q1, R1] = qrinsert(Q, R, j, x, 'col')[Q1, R1] = qrinsert(Q, R, j, x, 'row')
```
## **Description**

 $[Q1, R1]$  = qrinsert  $(Q, R, j, x)$  returns the QR factorization of the matrix A1, where A1 is A =  $Q^*R$  with the column x inserted before  $A(:,j)$ . If A has n columns and j = n +1, then x is inserted after the last column of A.

 $[Q1, R1] =$  qrinsert( $Q, R, j, x, 'col'$ ) is the same as qrinsert( $Q, R, j, x$ ).

 $[Q1, R1]$  = qrinsert( $Q, R, j, x, 'row'$ ) returns the  $QR$  factorization of the matrix A1, where A1 is  $A = Q^*R$  with an extra row, x, inserted before  $A(j, :)$ .

## Examples

```
A = magic(5);[Q,R] = qr(A);j = 3; 
x = 1:5;[Q1, R1] = qrinsert(Q, R, j, x, 'row')Q1 = 0.5231 0.5039 -0.6750 0.1205 0.0411 0.0225
 0.7078 -0.6966 0.0190 -0.0788 0.0833 -0.0150
 0.0308 0.0592 0.0656 0.1169 0.1527 -0.9769
 0.1231 0.1363 0.3542 0.6222 0.6398 0.2104
    0.3077 0.1902 0.4100 0.4161 -0.7264 -0.0150
 0.3385 0.4500 0.4961 -0.6366 0.1761 0.0225
R1 = 32.4962 26.6801 21.4795 23.8182 26.0031
```
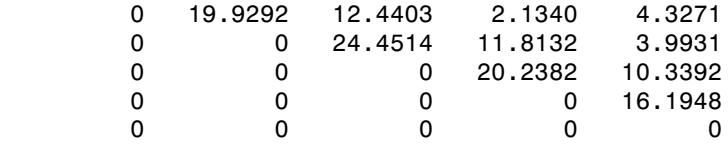

returns a valid QR factorization, although possibly different from

```
A2 = [A(1:j-1,:); x; A(j:end,:)];[Q2, R2] = qr(A2)Q2 = -0.5231 0.5039 0.6750 -0.1205 0.0411 0.0225
   -0.7078 -0.6966 -0.0190 0.0788 0.0833 -0.0150
 -0.0308 0.0592 -0.0656 -0.1169 0.1527 -0.9769
   -0.1231 0.1363 -0.3542 -0.6222 0.6398 0.2104
 -0.3077 0.1902 -0.4100 -0.4161 -0.7264 -0.0150
   -0.3385 0.4500 -0.4961 0.6366 0.1761 0.0225
R2 = -32.4962 -26.6801 -21.4795 -23.8182 -26.0031
        0 19.9292 12.4403 2.1340 4.3271
        0 0 -24.4514 -11.8132 -3.9931
        0 0 0 -20.2382 -10.3392
        0 0 0 0 16.1948
0\qquad \qquad 0\qquad \qquad 0\qquad \qquad 0
```
# Algorithms

The qrinsert function inserts the values of x into the jth column (row) of R. It then uses a series of Givens rotations to zero out the nonzero elements of R on and below the diagonal in the jth column (row). [\[1\]](#page-9058-0)

### References

<span id="page-9058-0"></span>[1] Golub, Gene H., and Charles F. Van Loan. *Matrix Computations*. 4th ed. Baltimore, MD: Johns Hopkins University Press, 2013, Sections 6.5.2–6.5.3, pp. 335–338.

## See Also

planerot | qr | qrdelete

Introduced before R2006a

# qrupdate

Rank 1 update to QR factorization

## **Syntax**

```
[Q1,R1] = qrupdate(Q,R,u,v)
```
## **Description**

 $[Q1, R1]$  = qrupdate( $Q, R, u, v$ ) when  $[Q, R]$  = qr(A) is the original  $QR$ factorization of A, returns the QR factorization of  $A + u * v'$ , where u and v are column vectors of appropriate lengths.

# Examples

The matrix

```
mu = sqrt(eps)mu = 1.4901e-08
```
 $A = [ones(1, 4); mu*eye(4)];$ 

is a well-known example in least squares that indicates the dangers of forming A'\*A. Instead, we work with the QR factorization – orthonormal Q and upper triangular R.

 $[Q,R] = qr(A);$ 

As we expect, R is upper triangular.

 $R =$ 

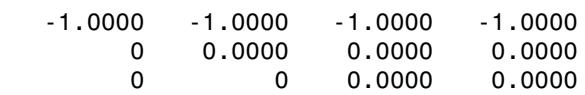

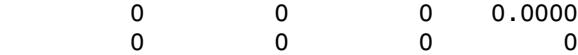

In this case, the upper triangular entries of R, excluding the first row, are on the order of sqrt(eps).

Consider the update vectors

 $u = [-1 \ 0 \ 0 \ 0 \ 0]$ ;  $v = ones(4,1);$ 

Instead of computing the rather trivial QR factorization of this rank one update to A from scratch with

 $[QT, RT] = qr(A + u * v')$ 

 $QT =$ 

 $RT$ 

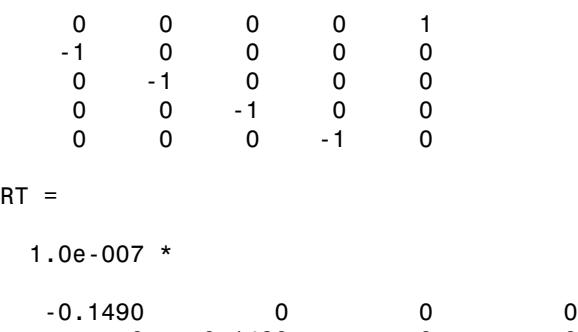

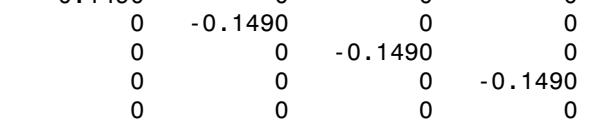

we may use qrupdate.

 $[Q1, R1] =$  qrupdate( $Q, R, u, v$ )

$$
Q1 =
$$

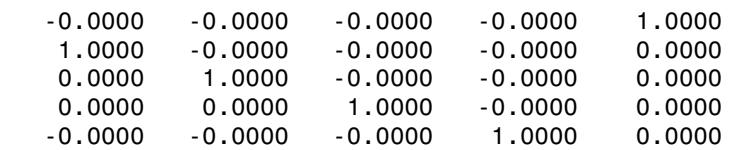

```
R1 = 1.0e-007 *
   0.1490 0.0000 0.0000 0.0000
      0 0.1490 0.0000 0.0000
      0 0 0.1490 0.0000
      0 0 0 0.1490
 0 0 0 0
```
Note that both factorizations are correct, even though they are different.

# **Tips**

qrupdate works only for full matrices.

# Algorithms

qrupdate uses the algorithm in section 12.5.1 of the third edition of *Matrix Computations* by Golub and van Loan. qrupdate is useful since, if we take  $N = \max(m, n)$ , then computing the new QR factorization from scratch is roughly an  $O(N^3)$  algorithm, while simply updating the existing factors in this way is an  $O(N^2)$ algorithm.

## References

[1] Golub, Gene H. and Charles Van Loan, *Matrix Computations*, Third Edition, Johns Hopkins University Press, Baltimore, 1996

## See Also

cholupdate | qr

Introduced before R2006a

# quad

Numerically evaluate integral, adaptive Simpson quadrature

# **Compatibility**

quad will be removed in a future release. Use integral instead.

## **Syntax**

 $q = quad(fun, a, b)$  $q = quad(fun, a, b, tol)$ q = quad(fun,a,b,tol,trace)  $[q, fcnt] = quad(...)$ 

## **Description**

*Quadrature* is a numerical method used to find the area under the graph of a function, that is, to compute a definite integral.

$$
q = \int_{a}^{b} f(x) dx
$$

**g and the total controlled**<br> **g and the total controlled**<br> **c g** *q* **<b>q** *d* **(fun, a, b, tol)**<br> **quad** (fun, **a, b, tol)**<br> **quad** (fun, **a, b, tol**), trace)<br> **contl**  $f = \text{quad}(f, a, b, \text{ to } b)$ , trace)<br>
contl  $f = \text{quad}(a,$ y evaluate integral, adaptive Simpson<br> **ibility**<br>
e removed in a future release. Use i<br>
fun, a, b)<br>
fun, a, b, tol)<br>
fun, a, b, tol)<br>
= quad(...)<br> **ion**<br>
is a numerical method used to find<br>
mpute a definite integral.<br>
(x)  $q = \text{quad}(\text{fun},a,b)$  tries to approximate the integral of function fun from a to b to within an error of 1e-6 using recursive adaptive Simpson quadrature. fun is a function handle. Limits a and b must be finite. The function  $y = \text{fun}(x)$  should accept a vector argument x and return a vector result y, the integrand evaluated at each element of x.

"Parameterizing Functions" explains how to provide additional parameters to the function fun, if necessary.

q = quad(fun,a,b,tol) uses an absolute error tolerance tol instead of the default which is 1.0e-6. Larger values of tol result in fewer function evaluations and faster computation, but less accurate results. In MATLAB version 5.3 and earlier, the quad function used a less reliable algorithm and a default relative tolerance of 1.0e-3.

 $[q, \text{fcnt}] = \text{quad}(...)$  returns the number of function evaluations.

The function quadl may be more efficient with high accuracies and smooth integrands.

The list below contains information to help you determine which quadrature function in MATLAB to use:

- The quad function may be most efficient for low accuracies with nonsmooth integrands.
- The quadl function may be more efficient than quad at higher accuracies with smooth integrands.
- The quadgk function may be most efficient for high accuracies and oscillatory integrands. It supports infinite intervals and can handle moderate singularities at the endpoints. It also supports contour integration along piecewise linear paths.
- The quadv function vectorizes quad for an array-valued fun.
- If the interval is infinite,  $[a, \infty)$ , then for the integral of  $fun(x)$  to exist,  $fun(x)$

must decay as x approaches infinity, and quadgk requires it to decay rapidly. Special methods should be used for oscillatory functions on infinite intervals, but quadgk can be used if  $fun(x)$  decays fast enough.

• The quadgk function will integrate functions that are singular at finite endpoints if the singularities are not too strong. For example, it will integrate functions that behave at an endpoint **c** like  $\log |x-c|$  or  $|x-c|^p$  for  $p \ge -1/2$ . If the function is singular at points inside  $(a, b)$ , write the integral as a sum of integrals over subintervals with the singular points as endpoints, compute them with quadgk, and add the results. ad (fun, a, b, to1, trace) with non-zero trace sh<br>a b-a Q] during the recursion.<br>t] = quad (...) returns the number of function e<br>tion quad1 may be more efficient with high accura<br>below contains information to help you de uad (fun, a, b, tol, trace) with non-zero trace<br>a b-a 0] during the recursion.<br>the parallel and  $(x, \cdot)$  returns the number of function<br>ention quadl may be more efficient with high acce<br>theolow contains information to help - -

# Examples

To compute the integral

$$
\int_{0}^{2} \frac{1}{x^3 - 2x - 5} dx,
$$

write a function  $myfun$  that computes the integrand:

function  $y = myfun(x)$  $y = 1./(x.^3-2*x-5)$ ;

Then pass @myfun, a function handle to myfun, to quad, along with the limits of integration, 0 to 2:

```
Q = \text{quad}(\text{Qmyfun}, 0, 2)Q = -0.4605
```
Alternatively, you can pass the integrand to quad as an anonymous function handle F:

 $F = \mathcal{Q}(x)1.7(x.^3-2*x-5);$  $Q = \text{quad}(F, 0, 2)$ ;

## **Diagnostics**

quad may issue one of the following warnings:

'Minimum step size reached' indicates that the recursive interval subdivision has produced a subinterval whose length is on the order of roundoff error in the length of the original interval. A nonintegrable singularity is possible.

'Maximum function count exceeded' indicates that the integrand has been evaluated more than 10,000 times. A nonintegrable singularity is likely.

'Infinite or Not-a-Number function value encountered' indicates a floating point overflow or division by zero during the evaluation of the integrand in the interior of the interval.

## Algorithms

quad implements a low order method using an adaptive recursive Simpson's rule.

## **References**

[1] Gander, W. and W. Gautschi, "Adaptive Quadrature – Revisited," BIT, Vol. 40, 2000, pp. 84-101. This document is also available at [http://www.inf.ethz.ch/personal/](http://www.inf.ethz.ch/personal/gander) [gander](http://www.inf.ethz.ch/personal/gander).

## See Also

### See Also

dblquad | integral | integral2 | integral3 | quad2d | quadgk | quadl | quadv | trapz | triplequad

### **Topics**

"Anonymous Functions" "Create Function Handle"

#### Introduced before R2006a

# quad2d

Numerically evaluate double integral, tiled method

## **Syntax**

```
q = \text{quad2d}(\text{fun},a,b,c,d)[q,errbnd] = quad2d(...)q = \text{quad2d}(\text{fun},a,b,c,d,\text{param1},\text{val1},\text{param2},\text{val2},\ldots)
```
## **Description**

 $q = \text{quad2d}(\text{fun},a,b,c,d)$  approximates the integral of  $\text{fun}(x,y)$  over the planar scalar or a function handle.

**a**<br>**controllary**<br>**a c a** = quad2d (fun, a, b, c, d)<br>**a** = quad2d (fun, a, b, c, d)<br>**d** = quad2d (fun, a, b, c, d, parami, val1, param2, val2, . . . )<br>**Description**<br>**a** = quad2d (fun, a, b, c, d, paproximates the integ All input functions must be vectorized. The function  $Z=fun(X,Y)$  must accept 2-D matrices X and Y of the same size and return a matrix Z of corresponding values. The functions  $\gamma$ min=c(X) and  $\gamma$ max=d(X) must accept matrices and return matrices of the same size with corresponding values.

 $[q,$ errbnd] = quad2d $(...)$ . errbnd is an approximate upper bound on the absolute error,  $|Q - I|$ , where I denotes the exact value of the integral.

q = quad2d(fun,a,b,c,d,param1,val1,param2,val2,...) performs the integration as above with specified values of optional parameters:

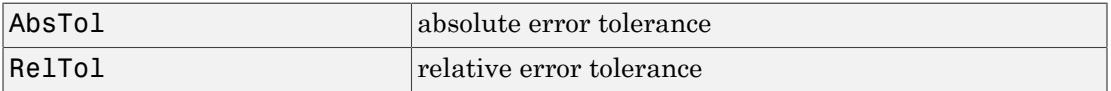

quad2d attempts to satisfy ERRBND  $\leq$  max (AbsTol, RelTol\*|Q|). This is absolute error control when  $|Q|$  is sufficiently small and relative error control when  $|Q|$  is larger. A default tolerance value is used when a tolerance is not specified. The default value of AbsTol is 1e-5. The default value of RelTol is 100\*eps(class(Q)). This is also the minimum value of RelTol. Smaller RelTol values are automatically increased to the default value.

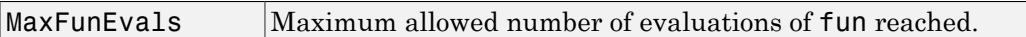

The MaxFunEvals parameter limits the number of vectorized calls to fun. The default is 2000.

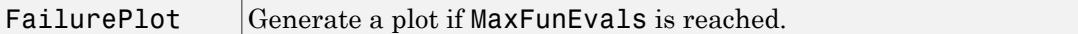

Setting FailurePlot to true generates a graphical representation of the regions needing further refinement when MaxFunEvals is reached. No plot is generated if the integration succeeds before reaching MaxFunEvals. These (generally) 4-sided regions are mapped to rectangles internally. Clusters of small regions indicate the areas of difficulty. The default is false.

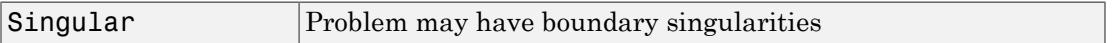

With Singular set to true, quad2d will employ transformations to weaken boundary singularities for better performance. The default is true. Setting Singular to false will turn these transformations off, which may provide a performance benefit on some smooth problems.

## Examples

#### Evaluate Double Integral

Integrate

```
y \sin(x) + x \cos(y)
```
over  $-\pi \le x \le 2\pi$  and  $0 \le y \le \pi$ .

fun =  $\mathfrak{a}(x,y)$  y.\*sin(x)+x.\*cos(y);  $Q = \text{quad2d}(\text{fun}, \text{pi}, 2 \cdot \text{pi}, 0, \text{pi})$ 

 $Q = -9.8696$ 

Compare the result to the true value of the integral,  $-\pi^2$ .

 $-pi^2$ 

ans  $= -9.8696$ 

#### Integrand with Singularity on Integration Boundary

Integrate the function

$$
\left[ (x + y)^{1/2} (1 + x + y)^2 \right]^{-1}
$$

over the region  $0 \le x \le 1$  and  $0 \le y \le 1 - x$ . This integrand is infinite at the origin (0,0), which lies on the boundary of the integration region.

```
fun = \mathfrak{g}(x,y) 1./(sqrt(x + y) \cdot (1 + x + y).^2 );
\gammamax = \mathfrak{a}(x) 1 - x;
Q = \text{quad2d}(\text{fun}, 0, 1, 0, \text{ymax})Q = 0.2854
```
The true value of the integral is  $\pi/4 - 1/2$ .

```
pi/4 - 0.5
ans = 0.2854
```
#### Limitations of **quad2d**

quad2d begins by mapping the region of integration to a rectangle. Consequently, it may have trouble integrating over a region that does not have four sides or has a side that cannot be mapped smoothly to a straight line. If the integration is unsuccessful, some helpful tactics are leaving Singular set to its default value of true, changing between Cartesian and polar coordinates, or breaking the region of integration into pieces and adding the results of integration over the pieces.

For instance:

```
fun = \theta(x,y) abs (x.^2 + y.^2 - 0.25);
c = \theta(x) - sqrt(1 - x.^2);d = \theta(x)sqrt(1 - x.^2);
quad2d(fun,-1,1,c,d,'AbsTol',1e-8,...
```
#### 'FailurePlot',true,'Singular',false);

Warning: Reached the maximum number of function evaluations (2000). The result fails th

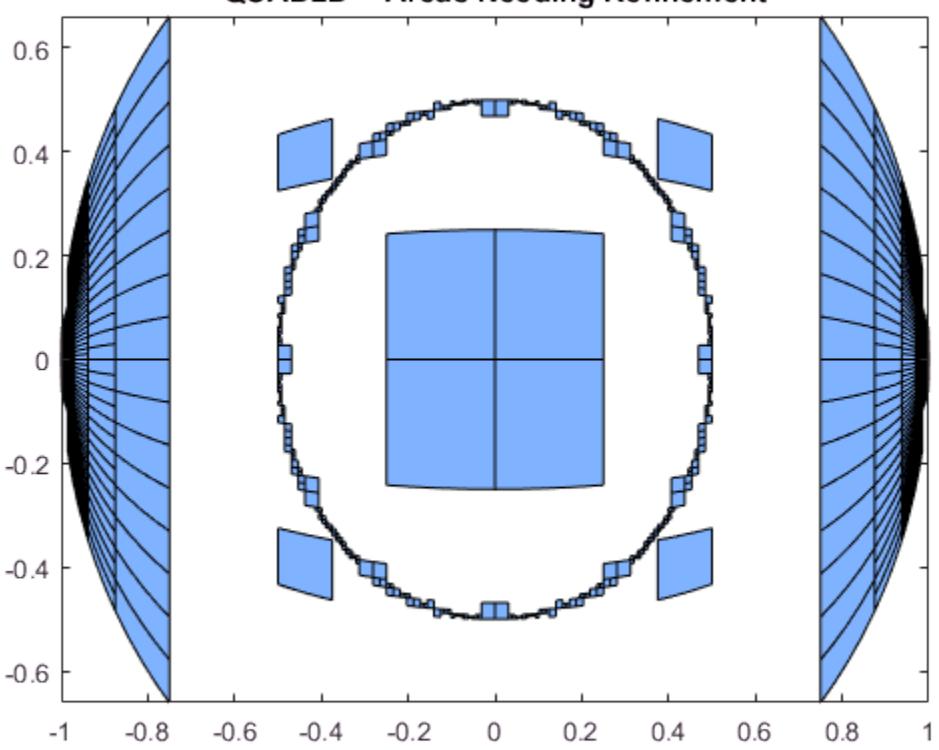

**QUAD2D -- Areas Needing Refinement** 

The failure plot shows two areas of difficulty, near the points (-1,0) and (1,0) and near the circle  $x^2 + y^2 = 0.25$ 

Changing the value of Singular to true will cope with the geometric singularities at (-1,0) and (1,0). The larger shaded areas may need refinement but are probably not areas of difficulty.

```
Q = \text{quad2d}(\text{fun}, -1, 1, c, d, \text{'AbsTol'}, 1e-8, ... 'FailurePlot',true,'Singular',true);
```
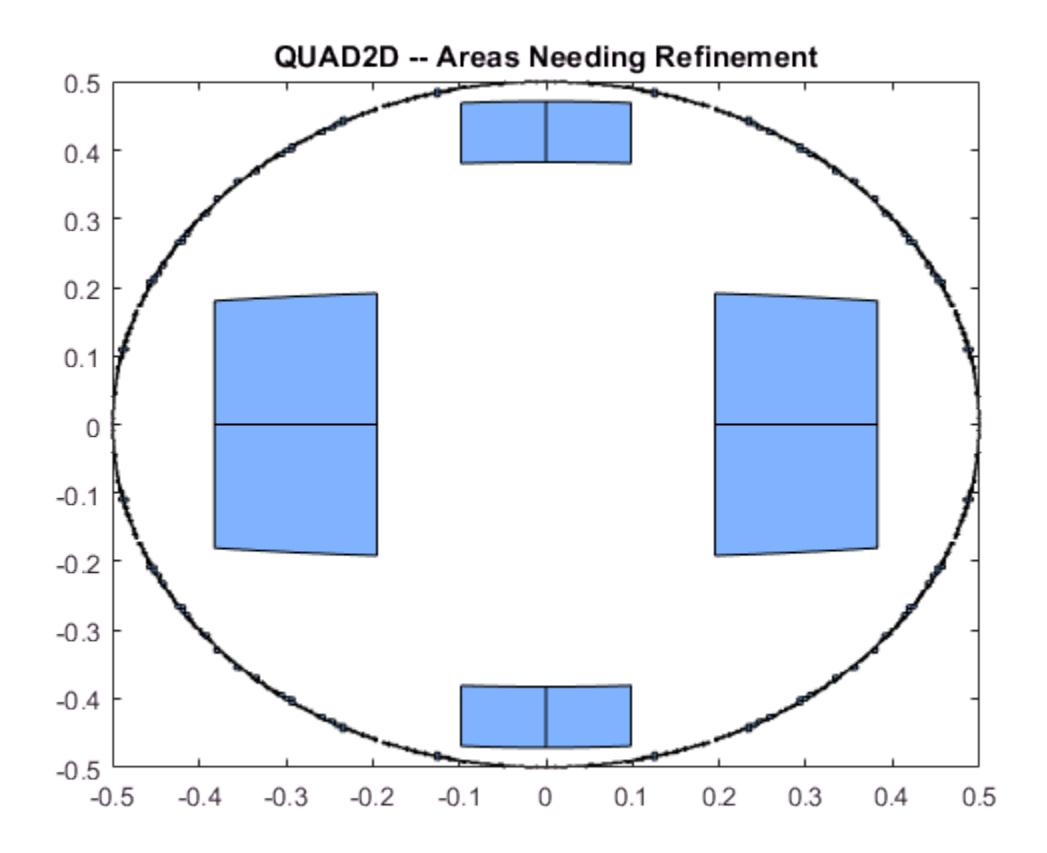

Warning: Reached the maximum number of function evaluations (2000). The result passes

From here you can take advantage of symmetry:

```
Q = 4*quad2d(fun, 0, 1, 0, d, 'Abstol', 1e-8,...)'Singular',true,'FailurePlot',true)
```

```
Q = 0.9817
```
However, the code is still working very hard near the singularity. It may not be able to provide higher accuracy:

```
Q = 4*quad2d(fun, 0, 1, 0, d, 'Abstol', 1e-10, ...'Singular',true,'FailurePlot',true);
```
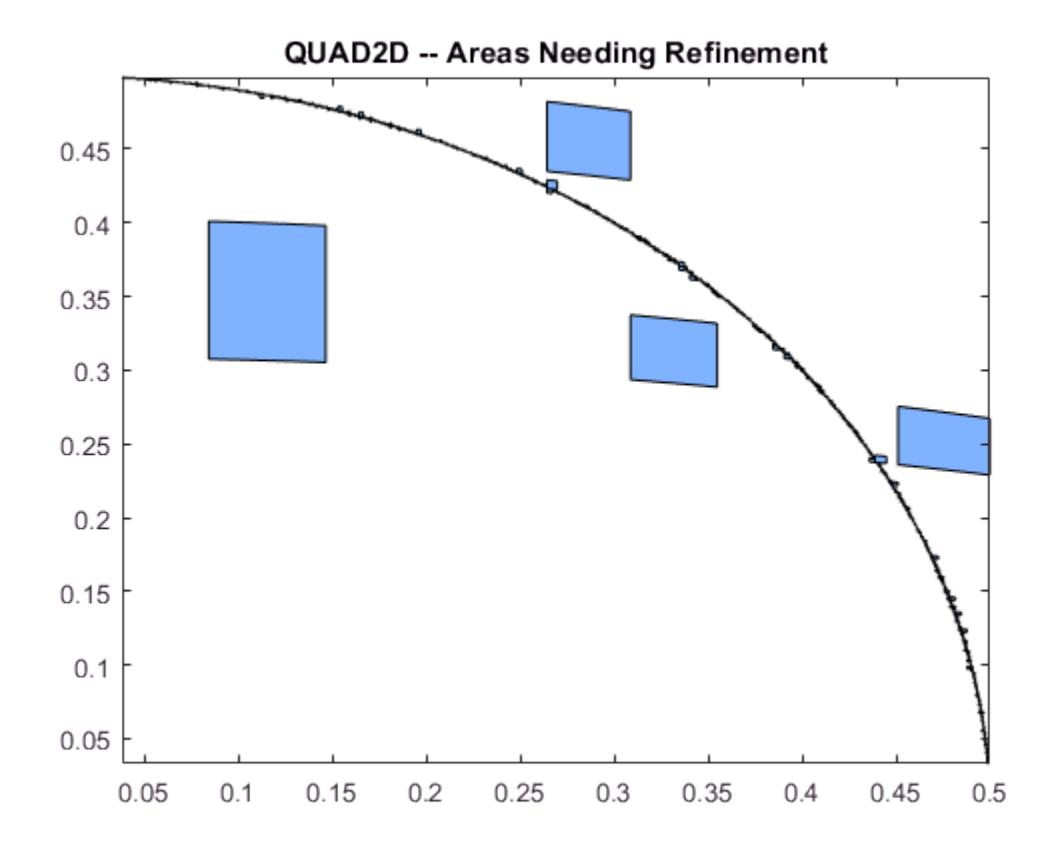

Warning: Reached the maximum number of function evaluations (2000). The result passes

At higher accuracy, a change in coordinates may work better.

polarfun = @(theta,r) fun(r.\*cos(theta),r.\*sin(theta)).\*r;  $Q = 4*quad2d(polarfun, 0, pi/2, 0, 1, 'AbsTol', 1e-10);$ 

It is best to put the singularity on the boundary by splitting the region of integration into two parts:

 $Q1 = 4*quad2d(polarfun, 0, pi/2, 0, 0.5, 'AbsTol', 5e-11);$  $Q2 = 4*quad2d(polarfun, 0, pi/2, 0.5, 1, 'AbsTol', 5e-11);$  $Q = Q1 + Q2$ ;

### References

[1] L.F. Shampine, "Matlab Program for Quadrature in 2D." *Applied Mathematics and Computation.* Vol. 202, Issue 1, 2008, pp. 266–274.

# Extended Capabilities

### C/C++ Code Generation

Generate C and C++ code using MATLAB® Coder™.

Usage notes and limitations:

• Generated code issues a warning if the size of the internal storage arrays is not large enough. If a warning occurs, as a workaround, you can try to divide the region of integration into pieces and sum the integrals over each piece.

### See Also

### See Also

integral | integral2 | integral3 | quadgk

### **Topics**

"Anonymous Functions" "Create Function Handle"

# quadgk

Numerically evaluate integral, adaptive Gauss-Kronrod quadrature

### **Syntax**

```
q = \text{quadgk}(\text{fun}, a, b)[q,errbnd] = quadgk(fun,a,b)[q,ernbnd] = quadgk(fun,a,b,param1,val1,param2,val2,...)
```
## **Description**

 $q = \text{quadg}$  (fun, a, b) attempts to approximate the integral of a scalar-valued function fun from a to b using high-order global adaptive quadrature and default error tolerances. The function  $y = \text{fun}(x)$  should accept a vector argument x and return a vector result y, where y is the integrand evaluated at each element of x. fun must be a function handle. Limits a and b can be -Inf or Inf. If both are finite, they can be complex. If at least one is complex, the integral is approximated over a straight line path from a to b in the complex plane.

"Parameterizing Functions" explains how to provide additional parameters to the function fun, if necessary.

 $[q,ernbnd] = quadgk(fun,a,b)$  returns an approximate upper bound on the absolute error,  $|Q - I|$ , where I denotes the exact value of the integral.

 $[q,$ errbnd] = quadgk(fun,a,b,param1,val1,param2,val2,...) performs the integration with specified values of optional parameters. The available parameters are

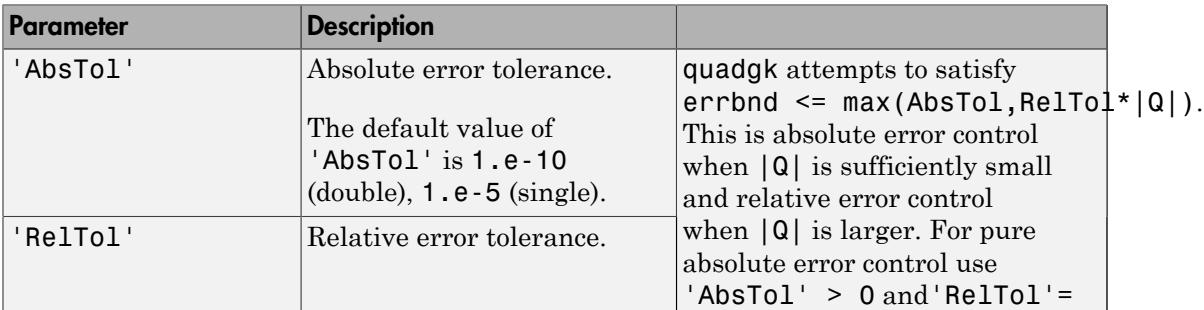

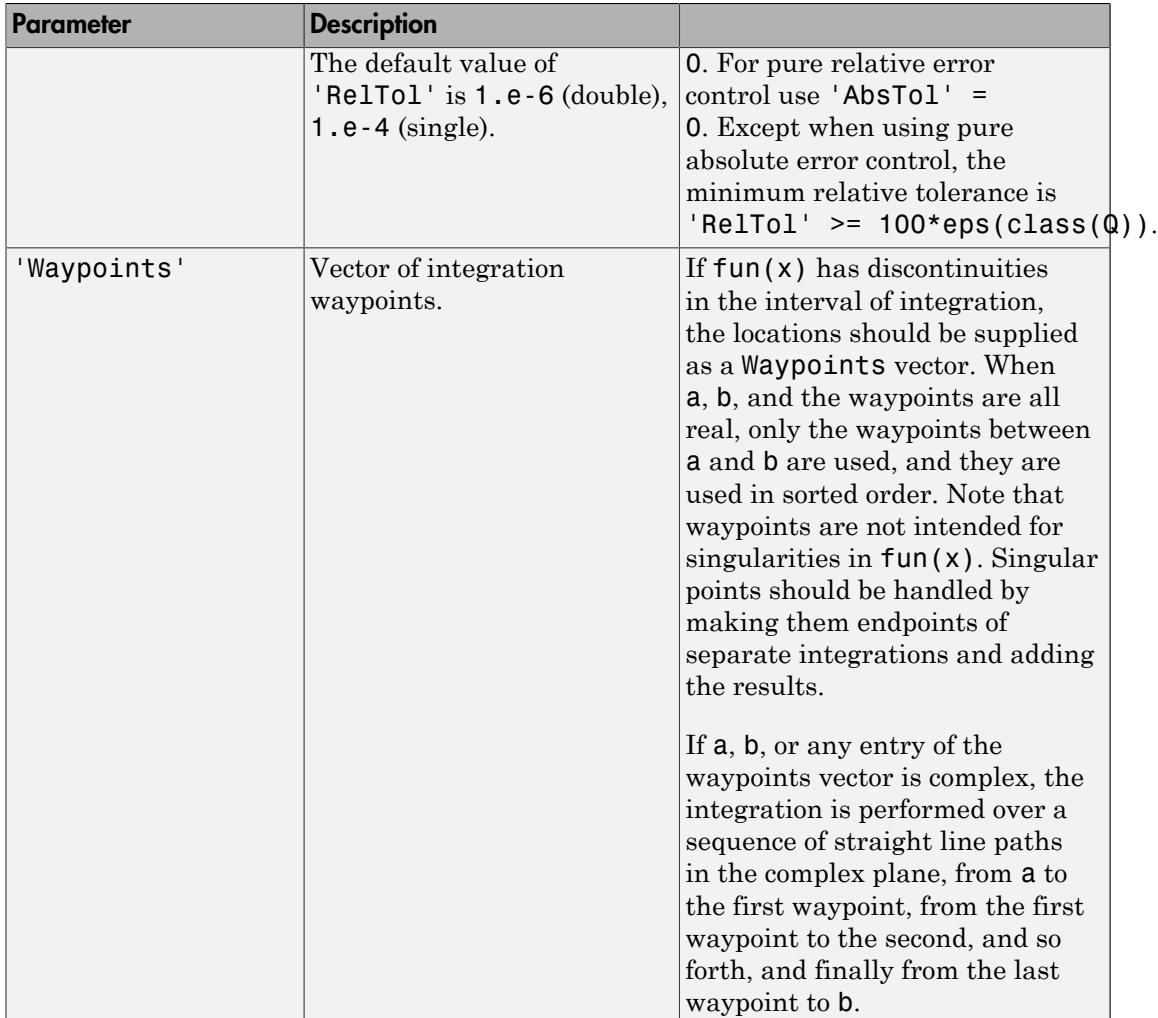

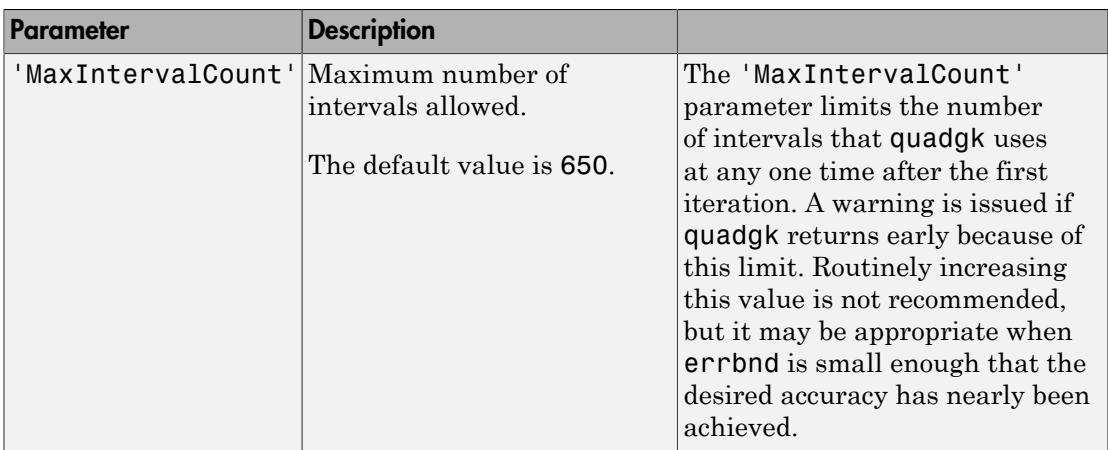

### Examples

#### Integrand with a singularity at an integration end point

Write a function myfun that computes the integrand:

function  $y = myfun(x)$  $y = exp(x).*log(x);$ 

Then pass @myfun, a function handle to myfun, to quadgk, along with the limits of integration, 0 to 1:

```
q = \text{quadgk}(\text{Amyfun},0,1)q = -1.3179
```
Alternatively, you can pass the integrand to quadgk as an anonymous function handle F:

 $f = (\mathcal{C}(x) exp(x) . * log(x));$  $q = quadgk(f, 0, 1);$ 

#### Oscillatory integrand on a semi-infinite interval

Integrate over a semi-infinite interval with specified tolerances, and return the approximate error bound:

```
f = \theta(x)x.^5.*exp(-x).*sin(x);[q,errbnd] = quadgk(f,0,inf, 'RelTol',1e-8,'AbsTol',1e-12)q = -15.0000
errbnd = 9.4386e-009
```
#### Contour integration around a pole

Use Waypoints to integrate around a pole using a piecewise linear contour:

```
f = \theta(z)1./(2*z - 1);q = \text{quadgk}(f, -1-i, -1-i, \text{'Waypoints'}, [1-i, 1+i, -1+i])q =0.0000 + 3.1416i
```
### **Diagnostics**

quadgk may issue one of the following warnings:

'Minimum step size reached' indicates that interval subdivision has produced a subinterval whose length is on the order of roundoff error in the length of the original interval. A nonintegrable singularity is possible.

'Reached the limit on the maximum number of intervals in use' indicates that the integration was terminated before meeting the tolerance requirements and that continuing the integration would require more than MaxIntervalCount subintervals. The integral may not exist, or it may be difficult to approximate numerically. Increasing MaxIntervalCount usually does not help unless the tolerance requirements were nearly met when the integration was previously terminated.

'Infinite or Not-a-Number function value encountered' indicates a floating point overflow or division by zero during the evaluation of the integrand in the interior of the interval.

# Tips

If the interval is infinite,  $[a, \infty)$ , then for the integral of  $fun(x)$  to exist,  $fun(x)$ 

must decay as x approaches infinity, and quadgk requires it to decay rapidly. Special methods should be used for oscillatory functions on infinite intervals, but quadgk can be used if fun(x) decays fast enough.

• The quadgk function can integrate functions that are singular at finite endpoints if the singularities are not too strong. For example, it can integrate functions that behave at an endpoint **c** like  $\log |x-c|$  or  $|x-c|^p$  for  $p \ge -1/2$ . If the function is singular at points inside  $(a,b)$ , write the integral as a sum of integrals over subintervals with the singular points as endpoints, compute them with quadgk, and add the results.

# Algorithms

quadgk implements adaptive quadrature based on a Gauss-Kronrod pair (15<sup>th</sup> and  $7<sup>th</sup>$ order formulas).

# References

[1] L.F. Shampine "*Vectorized Adaptive Quadrature in MATLAB*," *Journal of Computational and Applied Mathematics*, 211, 2008, pp.131–140.

# Extended Capabilities

### C/C++ Code Generation

Generate C and C++ code using MATLAB® Coder™.

## See Also

See Also integral | integral2 | integral3 | quad2d

### **Topics**

"Anonymous Functions" "Create Function Handle"

# quadl

Numerically evaluate integral, adaptive Lobatto quadrature

# **Compatibility**

quadl will be removed in a future release. Use integral instead.

### **Syntax**

```
q = \text{quadl}(\text{fun}, a, b)q = \text{quadl}(\text{fun},a,b,\text{tol})quadl(fun,a,b,tol,trace)
[q, fcnt] = quad1...)
```
# **Description**

 $q = \text{quad}(fun, a, b)$  approximates the integral of function fun from a to b, to within an error of  $10^{-6}$  using recursive adaptive Lobatto quadrature. fun is a function handle. It accepts a vector x and returns a vector y, the function fun evaluated at each element of x. Limits a and b must be finite.

"Parameterizing Functions" explains how to provide additional parameters to the function fun, if necessary.

 $q = \text{quad1}(\text{fun},a,b,\text{tol})$  uses an absolute error tolerance of  $\text{tol}$  instead of the default, which is 1.0e-6. Larger values of tol result in fewer function evaluations and faster computation, but less accurate results.

quadl(fun,a,b,tol,trace) with non-zero trace shows the values of [fcnt a ba q] during the recursion.

 $[q, fort] = quad1$ ...) returns the number of function evaluations.

Use array operators  $\cdot$ ,  $\cdot$  and  $\cdot$  in the definition of fun so that it can be evaluated with a vector argument.

The function quad might be more efficient with low accuracies or nonsmooth integrands.

The list below contains information to help you determine which quadrature function in MATLAB to use:

- The quad function might be most efficient for low accuracies with nonsmooth integrands.
- The quadl function might be more efficient than quad at higher accuracies with smooth integrands.
- The quadgk function might be most efficient for high accuracies and oscillatory integrands. It supports infinite intervals and can handle moderate singularities at the endpoints. It also supports contour integration along piecewise linear paths.
- The quadv function vectorizes quad for an array-valued fun.
- If the interval is infinite,  $[a, \infty)$ , then for the integral of fun(x) to exist, fun(x) must decay as x approaches infinity, and quadgk requires it to decay rapidly. Special methods should be used for oscillatory functions on infinite intervals, but quadgk can be used if fun(x) decays fast enough.
- The quadgk function will integrate functions that are singular at finite endpoints if the singularities are not too strong. For example, it will integrate functions that behave at an endpoint **c** like  $\log |x-c|$  or  $|x-c|^p$  for  $p \ge -1/2$ . If the function is singular at points inside  $(a, b)$ , write the integral as a sum of integrals over subintervals with the singular points as endpoints, compute them with quadgk, and add the results.

### Examples

Pass the function handle, @myfun, to quadl:

```
Q = \text{quad1}(\text{Qmyfun}, 0, 2);
```
where the function myfun.m is:

function  $y = myfun(x)$  $y = 1./(x.^3-2*x-5);$ 

Pass anonymous function handle F to quadl:

 $F = \theta(x)$  1./(x.^3-2\*x-5);  $Q = \text{quad1}(F, 0, 2)$ ;

### **Diagnostics**

quadl might issue one of the following warnings:

'Minimum step size reached' indicates that the recursive interval subdivision has produced a subinterval whose length is on the order of roundoff error in the length of the original interval. A nonintegrable singularity is possible.

'Maximum function count exceeded' indicates that the integrand has been evaluated more than 10,000 times. A nonintegrable singularity is likely.

'Infinite or Not-a-Number function value encountered' indicates a floating point overflow or division by zero during the evaluation of the integrand in the interior of the interval.

# Algorithms

quadl implements a high order method using an adaptive Gauss/Lobatto quadrature rule.

## References

[1] Gander, W. and W. Gautschi, "Adaptive Quadrature – Revisited," BIT, Vol.40, 2000, pp. 84-101. This document is also available at [http://www.inf.ethz.ch/personal/](http://www.inf.ethz.ch/personal/gander) [gander](http://www.inf.ethz.ch/personal/gander).

## See Also

### See Also

dblquad | integral | integral2 | integral3 | quad | quad2d | quadgk | triplequad

### **Topics**

"Anonymous Functions"

"Create Function Handle"

### Introduced before R2006a

# quadv

Vectorized quadrature

## **Compatibility**

quadv will be removed in a future release. Use integral with the 'ArrayValued' option instead.

### **Syntax**

```
Q = \text{quad}(fun, a, b)Q = \text{quadv}(\text{fun}, a, b, \text{tol})Q = \text{quadv}(\text{fun}, a, b, \text{tol}, \text{trace})[Q, fcnt] = quadv(....)
```
## **Description**

 $Q = \text{quadv}(\text{fun}, a, b)$  approximates the integral of the complex array-valued function fun from a to b to within an error of 1.e. 6 using recursive adaptive Simpson quadrature. fun is a function handle. The function  $Y = \text{fun}(x)$  should accept a scalar argument x and return an array result Y, whose components are the integrands evaluated at x. Limits a and b must be finite.

"Parameterizing Functions" explains how to provide addition parameters to the function fun, if necessary.

Q = quadv(fun,a,b,tol) uses the absolute error tolerance tol for all the integrals instead of the default, which is 1.e-6.

**Note** The same tolerance is used for all components, so the results obtained with quadv are usually not the same as those obtained with quad on the individual components.

Q = quadv(fun,a,b,tol,trace) with non-zero trace shows the values of [fcnt a b-a Q(1)] during the recursion.

 $[0, \text{fcnt}] = \text{quad}(...)$  returns the number of function evaluations.

The list below contains information to help you determine which quadrature function in MATLAB to use:

- The quad function might be most efficient for low accuracies with nonsmooth integrands.
- The quadl function might be more efficient than quad at higher accuracies with smooth integrands.
- The quadgk function might be most efficient for high accuracies and oscillatory integrands. It supports infinite intervals and can handle moderate singularities at the endpoints. It also supports contour integration along piecewise linear paths.
- The quadv function vectorizes quad for an array-valued fun.
- If the interval is infinite,  $[a, \infty)$ , then for the integral of fun(x) to exist, fun(x)

must decay as x approaches infinity, and quadgk requires it to decay rapidly. Special methods should be used for oscillatory functions on infinite intervals, but quadgk can be used if fun(x) decays fast enough.

• The quadgk function will integrate functions that are singular at finite endpoints if the singularities are not too strong. For example, it will integrate functions that behave at an endpoint **c** like  $\log |x-c|$  or  $|x-c|^p$  for  $p \ge -1/2$ . If the function is singular at points inside  $(a,b)$ , write the integral as a sum of integrals over subintervals with the singular points as endpoints, compute them with quadgk, and add the results.

## Examples

For the parameterized array-valued function myarrayfun, defined by

function  $Y = myarrayfun(x, n)$  $Y = 1. / ((1:n) + x);$ 

the following command integrates  $myarrayfin$ , for the parameter value  $n = 10$  between  $a = 0$  and  $b = 1$ .

```
Qv = \text{quadv}(\mathcal{Q}(x) \text{myarrayfun}(x, 10), 0, 1);
```
The resulting array Qv has 10 elements estimating  $Q(k) = \log((k+1) \cdot f(k))$ , for k = 1:10.

The entries in Qv are slightly different than if you compute the integrals using quad in a loop:

```
for k = 1:10Qs(k) = quadv(\mathcal{Q}(x)myscalarfun(x, k), 0, 1);
end
```
where myscalarfun is:

function  $y = myscalarfun(x, k)$  $y = 1./(k+x);$ 

### See Also

### See Also

dblquad | integral | integral2 | integral3 | quad | quad2d | quadgk | quadl | triplequad

### **Topics**

"Create Function Handle"

#### Introduced before R2006a

# matlab.unittest.qualifications

Summary of classes in MATLAB Qualifications Interface

## **Description**

Qualifications are methods for testing values and responding to failures. Qualification failures might or might not correspond to a test failure, and they might or might not continue execution in the test when one is encountered. To determine which qualification to use, see "Types of Qualifications".

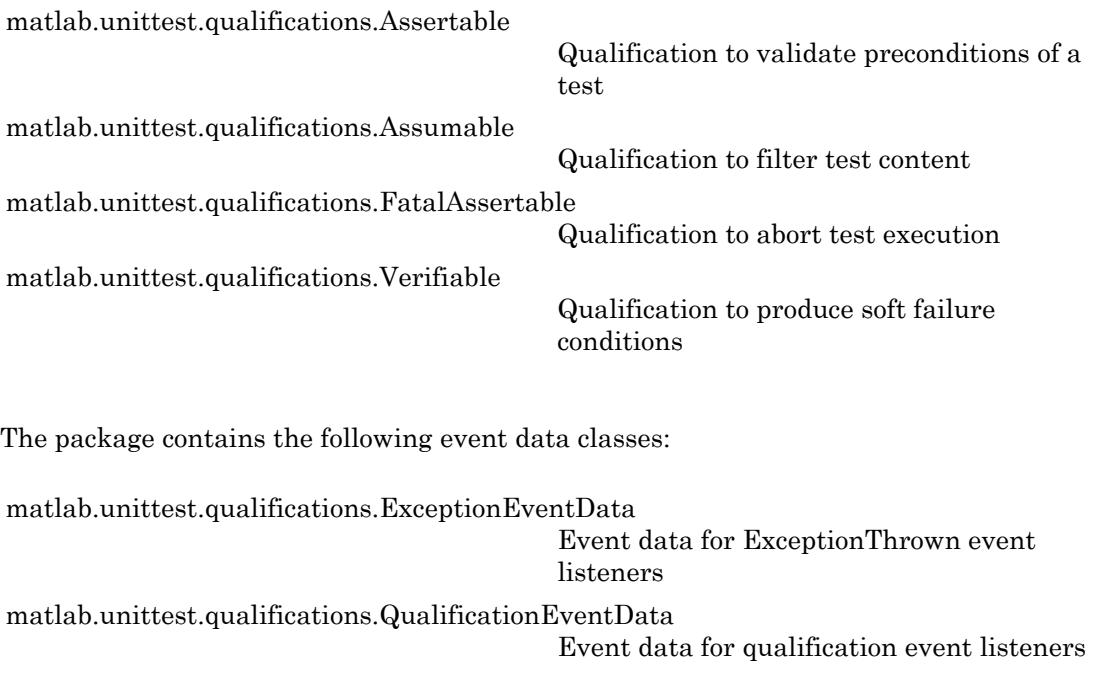

The package contains the following exception handling classes:

[matlab.unittest.qualifications.AssertionFailedException](#page-9171-0) Exception used for assertion failures [matlab.unittest.qualifications.AssumptionFailedException](#page-9253-0) Exception used for assumption failures [matlab.unittest.qualifications.FatalAssertionFailedException](#page-9338-0) Exception used for fatal assertion failures

# <span id="page-9089-0"></span>matlab.unittest.qualifications.Assertable class

**Package:** matlab.unittest.qualifications

Qualification to validate preconditions of a test

### **Description**

The Assertable class provides a qualification to validate preconditions of a test. Apart from actions performed for failures, the Assertable class works the same as other matlab.unittest qualifications.

Upon an assertion failure, the Assertable class throws an AssertionFailedException to inform the testing framework of the failure. This is most useful when a failure at the assertion point renders the rest of the current test method invalid, yet does not prevent proper execution of other test methods. Often, you use assertions to ensure that preconditions of the current test are not violated or that fixtures are set up correctly. Make sure the test content is ["Exception Safe" on page](#page-9094-0) [1-9089](#page-9094-0). If you cannot make the fixture teardown exception safe or if you cannot recover it after failure, use fatal assertions instead.

Use assertions to allow remaining test methods to receive coverage when preconditions are violated in a test and all fixture states are restorable. Assertions also reduce the noise level of failures by not performing later verifications that fail due the precondition failures. In the event of a failure, however, the test framework marks the full content of the test method that failed as incomplete. Therefore, if the failure does not affect the preconditions of the test or cause problems with fixture setup or teardown, use verifications, which give the added information that the full test content was run.

## **Methods**

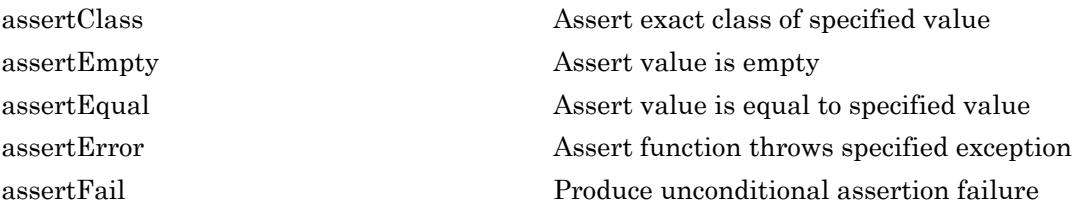

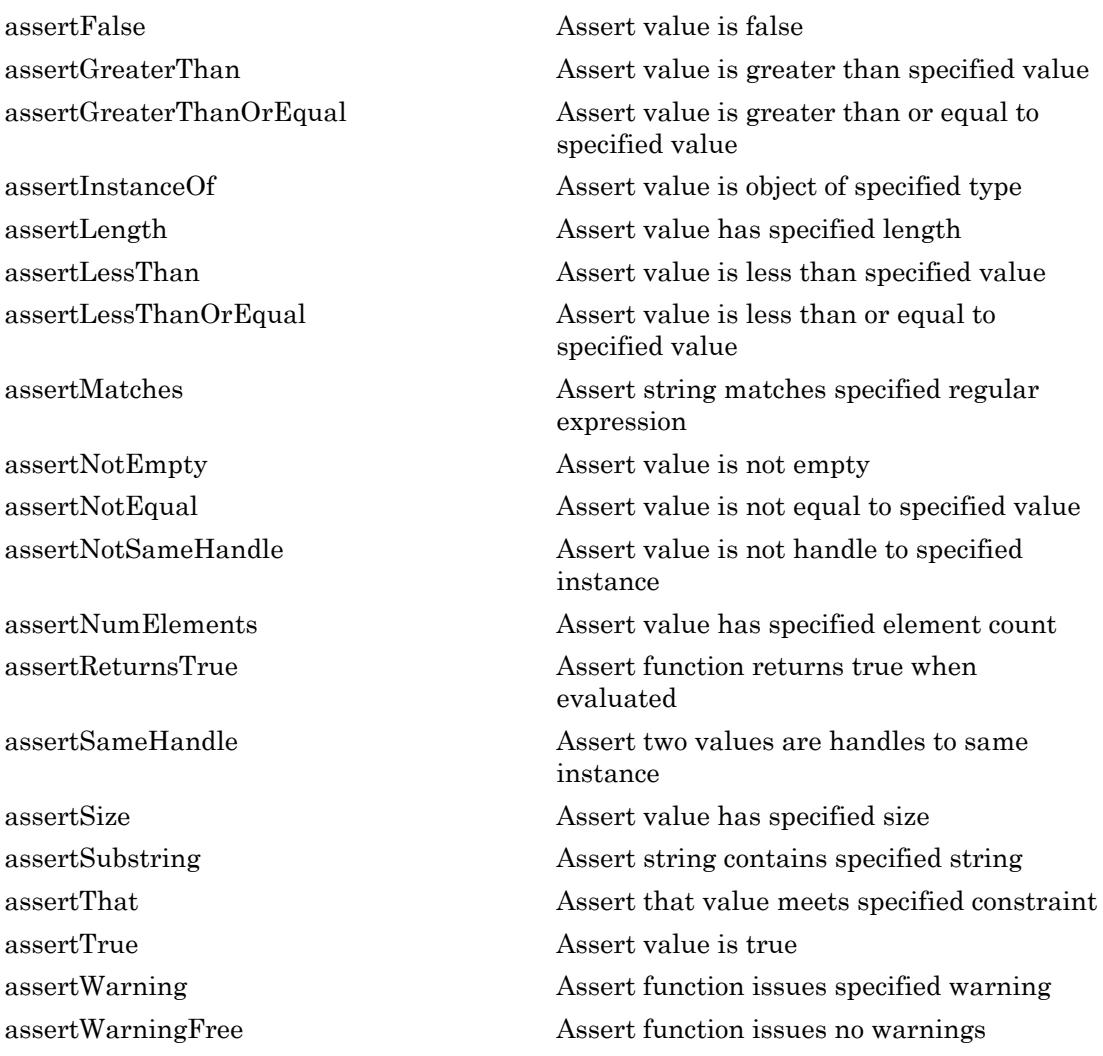

### Events

AssertionFailed Triggered upon failing assertion. A QualificationEventData object is passed to listener callback functions.

AssertionPassed Triggered upon passing assertion. A QualificationEventData object is passed to listener callback functions.

## Copy Semantics

Handle. To learn how handle classes affect copy operations, see Copying Objects in the MATLAB documentation.

### Examples

#### Test for Preconditions Using Assertions

Use assertable qualifications to test for preconditions. This example will create a test case to write a polynomial to a MAT-file.

Create DocPolynomSaveLoadTest Test Case. Refer to the following DocPolynomSaveLoadTest test case in the subsequent steps in this example. The steps highlight specific code in the testSaveLoad function; the code statements are not intended to be executed outside the context of the class definition file.

#### DocPolynomSaveLoadTest Class Definition File

```
classdef DocPolynomSaveLoadTest < matlab.unittest.TestCase 
     methods (TestClassSetup) 
         function addDocPolynomClassToPath(testCase) 
            original = path;
             testCase.addTeardown(@path, origPath); 
             addpath(fullfile(matlabroot, ...
                 'help', 'techdoc', 'matlab oop', 'examples'));
         end
     end
     methods (Test) 
         function testSaveLoad(testCase) 
             import matlab.unittest.diagnostics.Diagnostic; 
             %% Phase 1: Setup 
             % Create a temporary working folder
```

```
 tempFolder = tempname; 
        [success, message] = mkdir(tempFolder);
         testCase.assertTrue(success, ...
            Diagnostic.join('Could not create temporary folder.',...
             message)); 
         testCase.addTeardown(@() testCase.cleanUpTemporaryFolder(...
             tempFolder)); 
         % Change to the temporay folder and register the 
         % teardown, which restores the original folder 
         origFolder = pwd; 
         testCase.addTeardown(@cd, origFolder); 
         cd(tempFolder); 
         %% Phase 2: Exercise 
         % Save the instance to a mat file. 
        p = DoCPolynom([1, 0, 1]): save('DocPolynomFile', 'p'); 
         % Validate Precondition. Save resulted in valid .mat file 
         testCase.assertEqual(exist('DocPolynomFile.mat','file'),...
             2, Diagnostic.join(...
            'mat file was not saved correctly.',@() dir(pwd)));
         loaded = load('DocPolynomFile'); 
         %% Phase 3: Verify 
         testCase.verifyEqual(loaded.p, p,...
             'Loaded polynom did not equal original polynom.');
         %% Phase 4: Teardown 
         % Done inline via calls to addTeardown at the points
         % at which the state was changed. 
     end
 methods(Access=private) 
     function cleanUpTemporaryFolder(testCase,tempFolder)
         % Clean up the temporary folder and fatally assert
         % that it was correctly cleaned up.
```
end

```
 import matlab.unittest.diagnostics.Diagnostic; 
        [success, message] = rmdir(tempFolder, 's'); testCase.fatalAssertTrue(success, ...
            Diagnostic.join('Could not remove temporary folder.',...
             message)); 
     end
 end
```
end

To execute the MATLAB commands in "Run DocPolynomSaveLoadTest Test Case", add the DocPolynomSaveLoadTest.m file to a folder on your MATLAB path.

The testSaveLoad function consists of the following phases:

- Phase 1: Setup Create and verify precondition code.
- Phase 2: Exercise Create a DocPolynom object and save it to a MAT-file.
- Phase 3: Verify Test that object was successfully saved.
- Phase 4: Teardown Execute teardown code.

Define phase 1 precondition. For this test, use a temporary folder for creating a DocPolynom object. The precondition for continuing with this test is that the following commands execute successfully.

```
tempFolder = tempname; 
[success, message] = mkdir(tempFolder);
```
Test the results of the mkdir function. Use the assertTrue method to test the mkdir success argument for errors. If an assertion occurs, the remainder of the testSaveLoad test method is invalid, and the test is marked Incomplete.

```
testCase.assertTrue(success, ...
     Diagnostic.join('Could not create the temporary folder.', ...
         message))
```
If the mkdir function fails, MATLAB displays the diagnostic message, Could not create the temporary folder, as well as the contents of the mkdir message argument.

Add teardown fixture code. Creating a temporary folder is setup code, which requires a corresponding call to the rmdir function to restore MATLAB to the original state. Use

the addTeardown method to ensure the teardown code executes even when an exception is thrown in the middle of the test method. This makes the test Exception Safe.

testCase.addTeardown(@() testCase.cleanUpTemporaryFolder(tempFolder))

Place teardown code in the helper function. Although the addTeardown statement occurs in the same code block as the mkdir setup statement, the cleanUpTemporaryFolder code is executed in phase 4 of the test method.

In the DocPolynomSaveLoadTest test case, the helper function, cleanUpTemporaryFolder, executes the rmdir function.

Define the precondition for creating valid MAT-File. A precondition for verifying that the DocPolynom object was correctly saved and loaded is that the MAT-file, DocPolynomFile.mat, was successfully created. The following code in the Phase 2: Exercise block tests this condition. If an assertion occurs, the remainder of the testSaveLoad test method is invalid, and the test is marked Failed and Incomplete.

```
 testCase.assertEqual(exist('DocPolynomFile.mat','file'), 2, ...
     Diagnostic.join('The mat file was not saved correctly.', ...
    @() dir(pwd)))
```
If the file was not created, MATLAB displays the diagnostic message, The mat file was not saved correctly, as well as the contents of the temporary folder.

Run DocPolynomSaveLoadTest Test Case.

tc = DocPolynomSaveLoadTest; run(tc); Running DocPolynomSaveLoadTest . Done DocPolynomSaveLoadTest

### **Definitions**

 $\mathcal{L}=\mathcal{L}$ 

### <span id="page-9094-0"></span>Exception Safe

Test content is *exception safe* when all fixture teardown is performed with addTeardown or through the appropriate object destructors when a failure occurs. This ensures that the failure does not affect later testing due to stale fixtures.

This code is not exception safe. After an assertion failure, the test framework does not close the figure.

```
% Not exception safe
f = figure;testCase.assertEqual(actual, expected);
close(f);
```
This code is exception safe because the test framework closes the figure in all cases.

```
% Exception safe
f = figure;testCase.addTeardown(@close, f);
testCase.assertEqual(actual, expected);
```
However, tearing down a fixture using addTeardown does not guarantee code is exception safe. This code shows a failure in assertEqual.

```
% Not exception safe
f = figure;testCase.assertEqual(actual, expected);
testCase.addTeardown(@close, f);
```
### See Also

### See Also

Assumable | FatalAssertable | matlab.unittest.qualifications | QualificationEventData | TestCase | Verifiable

### **Topics**

"Types of Qualifications"

#### Introduced in R2013a

## <span id="page-9096-0"></span>assertClass

**Class:** matlab.unittest.qualifications.Assertable **Package:** matlab.unittest.qualifications

Assert exact class of specified value

### **Syntax**

```
assertClass(assertable,actual,className)
assertClass(assertable,actual,metaClass)
assertClass( ___ ,diagnostic)
```
### **Description**

assertClass(assertable,actual,className) asserts that actual is a MATLAB value whose class is the class specified by className.

assertClass(assertable,actual,metaClass) asserts that actual is a MATLAB value whose class is the class specified by the meta.class instance metaClass. The instance must be an exact class match. See assertInstanceOf to assert inclusion in a class hierarchy.

assertClass( \_\_\_ ,diagnostic) also displays the diagnostic information in diagnostic upon a failure.

### Input Arguments

#### **assertable**

The matlab.unittest.TestCase instance which is used to pass or fail the assertion in conjunction with the test running framework.

#### **actual**

The value to test.

#### **Default:**

#### **className**

Name of class, specified as a character vector.

#### **Default:**

#### **metaClass**

An instance of meta.class.

#### **Default:**

#### **diagnostic**

Diagnostic information related to the qualification, specified as one of the following:

- string array
- character array
- function handle
- matlab.unittest.diagnostics.Diagnostic object

Diagnostic values can be nonscalar. For more information, see matlab.unittest.diagnostics.Diagnostic.

## Examples

See examples for verifyClass, and replace calls to verifyClass with assertClass.

### **Tips**

• The method is functionally equivalent to:

```
import matlab.unittest.constraints.IsOfClass;
assertable.assertThat(actual, IsOfClass(className));
assertable.assertThat(actual, IsOfClass(metaClass));
```
There exists more functionality when using the IsOfClass constraint directly via assertThat.

- Use assertion qualifications when the failure condition invalidates the remainder of the current test content, but does not prevent proper execution of subsequent test methods. A failure at the assertion point renders the current test method as failed and incomplete. Alternatively,
	- Use verification qualifications to produce and record failures without throwing an exception. Since verifications do not throw exceptions, all test content runs to completion even when verification failures occur. Typically verifications are the primary qualification for a unit test since they typically do not require an early exit from the test. Use other qualification types to test for violation of preconditions or incorrect test setup. For more information, see matlab.unittest.qualifications.Verifiable.
	- Use fatal assertion qualifications to abort the test session upon failure. These qualifications are useful when the failure mode is so fundamental that there is no point in continuing testing. These qualifications are also useful when fixture teardown does not restore the MATLAB state correctly and it is preferable to abort testing and start a fresh session. For more information, see matlab.unittest.qualifications.FatalAssertable.
	- Use assumption qualifications to ensure that the test environment meets preconditions that otherwise do not result in a test failure. Assumption failures result in filtered tests, and the testing framework marks the tests as Incomplete. For more information, see matlab.unittest.qualifications.Assumable.

### See Also

See Also assertInstanceOf | assertThat

**Topics** "Types of Qualifications"

#### Introduced in R2013a

## <span id="page-9099-0"></span>assertEmpty

**Class:** matlab.unittest.qualifications.Assertable **Package:** matlab.unittest.qualifications

Assert value is empty

### **Syntax**

```
assertEmpty(assertable,actual)
assertEmpty(assertable,actual,diagnostic)
```
### **Description**

assertEmpty(assertable,actual) asserts that actual is an empty MATLAB value.

assertEmpty(assertable,actual,diagnostic) also displays the diagnostic information in diagnostic upon a failure.

### Input Arguments

#### **assertable**

The matlab.unittest.TestCase instance which is used to pass or fail the assertion in conjunction with the test running framework.

#### **actual**

The value to test.

#### **Default:**

#### **diagnostic**

Diagnostic information related to the qualification, specified as one of the following:

- string array
- character array
- function handle
- matlab.unittest.diagnostics.Diagnostic object

Diagnostic values can be nonscalar. For more information, see matlab.unittest.diagnostics.Diagnostic.

## Examples

See examples for verifyEmpty, and replace calls to verifyEmpty with assertEmpty.

## Tips

• This method is functionally equivalent to:

```
import matlab.unittest.constraints.IsEmpty;
assertable.assertThat(actual, IsEmpty());
```
This method is a convenience method. There exists more functionality when using the IsEmpty constraint directly via assertThat.

- Use assertion qualifications when the failure condition invalidates the remainder of the current test content, but does not prevent proper execution of subsequent test methods. A failure at the assertion point renders the current test method as failed and incomplete. Alternatively,
	- Use verification qualifications to produce and record failures without throwing an exception. Since verifications do not throw exceptions, all test content runs to completion even when verification failures occur. Typically verifications are the primary qualification for a unit test since they typically do not require an early exit from the test. Use other qualification types to test for violation of preconditions or incorrect test setup. For more information, see matlab.unittest.qualifications.Verifiable.
	- Use fatal assertion qualifications to abort the test session upon failure. These qualifications are useful when the failure mode is so fundamental that there is no point in continuing testing. These qualifications are also useful when fixture teardown does not restore the MATLAB state correctly and it is preferable to abort testing and start a fresh session. For more information, see matlab.unittest.qualifications.FatalAssertable.

• Use assumption qualifications to ensure that the test environment meets preconditions that otherwise do not result in a test failure. Assumption failures result in filtered tests, and the testing framework marks the tests as Incomplete. For more information, see matlab.unittest.qualifications.Assumable.

### See Also

See Also assertNotEmpty | assertThat | isempty

**Topics** "Types of Qualifications"

Introduced in R2013a

# <span id="page-9102-0"></span>assertEqual

**Class:** matlab.unittest.qualifications.Assertable **Package:** matlab.unittest.qualifications

Assert value is equal to specified value

### **Syntax**

```
assertEqual(assertable,actual,expected)
assertEqual( ___ ,Name,Value)
assertEqual( ___ ,diagnostic)
```
### **Description**

assertEqual(assertable,actual,expected) asserts that actual is strictly equal to expected.

assertEqual( \_\_\_ ,Name,Value) asserts equality with additional options specified by one or more Name, Value pair arguments.

assertEqual( \_\_\_ ,diagnostic) also displays the diagnostic information in diagnostic upon a failure.

### Input Arguments

#### **assertable**

The matlab.unittest.TestCase instance which is used to pass or fail the assertion in conjunction with the test running framework.

#### **actual**

The value to test.

#### **Default:**

#### **expected**

Expected value.

#### **Default:**

#### **diagnostic**

Diagnostic information related to the qualification, specified as one of the following:

- string array
- character array
- function handle
- matlab.unittest.diagnostics.Diagnostic object

Diagnostic values can be nonscalar. For more information, see matlab.unittest.diagnostics.Diagnostic.

### Name-Value Pair Arguments

Specify optional comma-separated pairs of Name, Value arguments. Name is the argument name and Value is the corresponding value. Name must appear inside single quotes (' '). You can specify several name and value pair arguments in any order as Name1,Value1,...,NameN,ValueN.

#### **'AbsTol'**

Absolute tolerance, specified as a numeric array. The tolerance is applied only to values of the same data type. The value can be a scalar or array the same size as the actual and expected values.

For an absolute tolerance to be satisfied,  $abs(expected-actual) \leq absTol$  must be true.

#### **Default:**

#### **'RelTol'**

Relative tolerance, specified as a numeric array. The tolerance is applied only to values of the same data type. The value can be a scalar or array the same size as the actual and expected values.

For a relative tolerance to be satisfied,  $abs$  (expected-actual)  $\le$ = relTol.\*abs(expected) must be true.

#### **Default:**

### Examples

See examples for verifyEqual, and replace calls to verifyEqual with assertEqual.

## Tips

• This method is functionally equivalent to any of the following:

```
import matlab.unittest.constraints.IsEqualTo;
assertable.assertThat(actual, IsEqualTo(expected));
```

```
import matlab.unittest.constraints.IsEqualTo;
import matlab.unittest.constraints.AbsoluteTolerance;
assertable.assertThat(actual, IsEqualTo(expected, ...
     'Within', AbsoluteTolerance(abstol)));
```

```
import matlab.unittest.constraints.IsEqualTo;
import matlab.unittest.constraints.RelativeTolerance;
assertable.assertThat(actual, IsEqualTo(expected, ...
     'Within', RelativeTolerance(reltol)));
```

```
import matlab.unittest.constraints.IsEqualTo;
import matlab.unittest.constraints.AbsoluteTolerance;
import matlab.unittest.constraints.RelativeTolerance;
assertable.assertThat(actual, IsEqualTo(expected, ...
     'Within', AbsoluteTolerance(abstol) | RelativeTolerance(reltol)));
```
There exists more functionality when using the IsEqualTo, RelativeTolerance, and IsEqualTo constraints directly via assertThat.

- Use assertion qualifications when the failure condition invalidates the remainder of the current test content, but does not prevent proper execution of subsequent test methods. A failure at the assertion point renders the current test method as failed and incomplete. Alternatively,
	- Use verification qualifications to produce and record failures without throwing an exception. Since verifications do not throw exceptions, all test content runs

to completion even when verification failures occur. Typically verifications are the primary qualification for a unit test since they typically do not require an early exit from the test. Use other qualification types to test for violation of preconditions or incorrect test setup. For more information, see matlab.unittest.qualifications.Verifiable.

- Use fatal assertion qualifications to abort the test session upon failure. These qualifications are useful when the failure mode is so fundamental that there is no point in continuing testing. These qualifications are also useful when fixture teardown does not restore the MATLAB state correctly and it is preferable to abort testing and start a fresh session. For more information, see matlab.unittest.qualifications.FatalAssertable.
- Use assumption qualifications to ensure that the test environment meets preconditions that otherwise do not result in a test failure. Assumption failures result in filtered tests, and the testing framework marks the tests as Incomplete. For more information, see matlab.unittest.qualifications.Assumable.

## See Also

### See Also

assertNotEqual | assertThat

### **Topics**

"Types of Qualifications"

#### Introduced in R2013a

### <span id="page-9106-0"></span>assertError

**Class:** matlab.unittest.qualifications.Assertable **Package:** matlab.unittest.qualifications

Assert function throws specified exception

### **Syntax**

```
assertError(assertable,actual,identifier)
assertError(assertable,actual,metaClass)
assertError( ___ ,diagnostic)
```
### **Description**

assertError(assertable,actual,identifier) asserts that actual is a function handle that throws an exception with an error identifier that is equal to identifier.

assertError(assertable,actual,metaClass) asserts that actual is a function handle that throws an exception whose type is defined by the meta.class instance specified in metaClass. This method does not require the instance to be an exact class match, but rather it must be in the specified class hierarchy, and that hierarchy must include the MException class.

assertError( \_\_\_ ,diagnostic) also displays the diagnostic information in diagnostic upon a failure.

### Input Arguments

#### **assertable**

The matlab.unittest.TestCase instance which is used to pass or fail the assertion in conjunction with the test running framework.

#### **actual**

The value to test.

#### **Default:**

#### **identifier**

Error identifier, specified as a character vector.

#### **Default:**

#### **metaClass**

An instance of meta.class.

#### **Default:**

#### **diagnostic**

Diagnostic information related to the qualification, specified as one of the following:

- string array
- character array
- function handle
- matlab.unittest.diagnostics.Diagnostic object

Diagnostic values can be nonscalar. For more information, see matlab.unittest.diagnostics.Diagnostic.

## Examples

See examples for verifyError, and replace calls to verifyError with assertError.

## **Tips**

• This method is functionally equivalent to:

```
import matlab.unittest.constraints.Throws;
assertable.assertThat(actual, Throws(identifier));
assertable.assertThat(actual, Throws(metaClass));
```
There exists more functionality when using the Throws constraint directly via assertThat.
- Use assertion qualifications when the failure condition invalidates the remainder of the current test content, but does not prevent proper execution of subsequent test methods. A failure at the assertion point renders the current test method as failed and incomplete. Alternatively,
	- Use verification qualifications to produce and record failures without throwing an exception. Since verifications do not throw exceptions, all test content runs to completion even when verification failures occur. Typically verifications are the primary qualification for a unit test since they typically do not require an early exit from the test. Use other qualification types to test for violation of preconditions or incorrect test setup. For more information, see matlab.unittest.qualifications.Verifiable.
	- Use fatal assertion qualifications to abort the test session upon failure. These qualifications are useful when the failure mode is so fundamental that there is no point in continuing testing. These qualifications are also useful when fixture teardown does not restore the MATLAB state correctly and it is preferable to abort testing and start a fresh session. For more information, see matlab.unittest.qualifications.FatalAssertable.
	- Use assumption qualifications to ensure that the test environment meets preconditions that otherwise do not result in a test failure. Assumption failures result in filtered tests, and the testing framework marks the tests as Incomplete. For more information, see matlab.unittest.qualifications.Assumable.

# See Also

## See Also

MException | assertThat | assertWarning | error

## **Topics**

"Types of Qualifications"

# assertFail

Produce unconditional assertion failure

# **Syntax**

```
assertFail(assertable)
assertFail(assertable,diagnostic)
```
# **Description**

assertFail(assertable) produces an unconditional assertion failure when encountered.

assertFail(assertable,diagnostic) also displays the diagnostic information in diagnostic upon a failure.

# Input Arguments

### **assertable**

The matlab.unittest.TestCase instance which is used to pass or fail the assertion in conjunction with the test running framework.

### **diagnostic**

Diagnostic information related to the qualification, specified as one of the following:

- string array
- character array
- function handle
- matlab.unittest.diagnostics.Diagnostic object

Diagnostic values can be nonscalar. For more information, see matlab.unittest.diagnostics.Diagnostic.

# Examples

See examples for verifyFail, and replace calls to verifyFail with assertFail.

# Tips

- Use assertion qualifications when the failure condition invalidates the remainder of the current test content, but does not prevent proper execution of subsequent test methods. A failure at the assertion point renders the current test method as failed and incomplete. Alternatively,
	- Use verification qualifications to produce and record failures without throwing an exception. Since verifications do not throw exceptions, all test content runs to completion even when verification failures occur. Typically verifications are the primary qualification for a unit test since they typically do not require an early exit from the test. Use other qualification types to test for violation of preconditions or incorrect test setup. For more information, see matlab.unittest.qualifications.Verifiable.
	- Use fatal assertion qualifications to abort the test session upon failure. These qualifications are useful when the failure mode is so fundamental that there is no point in continuing testing. These qualifications are also useful when fixture teardown does not restore the MATLAB state correctly and it is preferable to abort testing and start a fresh session. For more information, see matlab.unittest.qualifications.FatalAssertable.
	- Use assumption qualifications to ensure that the test environment meets preconditions that otherwise do not result in a test failure. Assumption failures result in filtered tests, and the testing framework marks the tests as Incomplete. For more information, see matlab.unittest.qualifications.Assumable.

# See Also

**Topics** "Types of Qualifications"

# assertFalse

**Class:** matlab.unittest.qualifications.Assertable **Package:** matlab.unittest.qualifications

Assert value is false

# **Syntax**

```
assertFalse(assertable,actual)
assertFalse(assertable,actual,diagnostic)
```
# **Description**

assertFalse(assertable,actual) asserts that actual is a scalar logical with the value of false.

assertFalse(assertable,actual,diagnostic) also displays the diagnostic information in diagnostic upon a failure.

# Input Arguments

### **assertable**

The matlab.unittest.TestCase instance which is used to pass or fail the assertion in conjunction with the test running framework.

### **actual**

The value to test.

### **Default:**

### **diagnostic**

Diagnostic information related to the qualification, specified as one of the following:

- string array
- character array
- function handle
- matlab.unittest.diagnostics.Diagnostic object

Diagnostic values can be nonscalar. For more information, see matlab.unittest.diagnostics.Diagnostic.

# Examples

For examples, see verifyFalse, and replace calls to verifyFalse with assertFalse.

# Tips

- This method passes if and only if the actual value is a scalar logical with a value of false. Therefore, entities such as empty arrays, false valued arrays, and zero doubles produce failures when used in this method, despite these entities exhibiting "falselike" behavior such as bypassing the execution of code inside of "if" statements.
- This method is functionally equivalent to:

```
import matlab.unittest.constraints.IsFalse;
assertable.assertThat(actual, IsFalse());
```
There exists more functionality when using the IsFalse constraint directly via assertThat.

- Unlike assertTrue, this method may create a new constraint for each call. For performance critical uses, consider using assertTrue.
- Use assertion qualifications when the failure condition invalidates the remainder of the current test content, but does not prevent proper execution of subsequent test methods. A failure at the assertion point renders the current test method as failed and incomplete. Alternatively,
	- Use verification qualifications to produce and record failures without throwing an exception. Since verifications do not throw exceptions, all test content runs to completion even when verification failures occur. Typically verifications are the primary qualification for a unit test since they typically do not require an early exit from the test. Use other qualification types to test for

violation of preconditions or incorrect test setup. For more information, see matlab.unittest.qualifications.Verifiable.

- Use fatal assertion qualifications to abort the test session upon failure. These qualifications are useful when the failure mode is so fundamental that there is no point in continuing testing. These qualifications are also useful when fixture teardown does not restore the MATLAB state correctly and it is preferable to abort testing and start a fresh session. For more information, see matlab.unittest.qualifications.FatalAssertable.
- Use assumption qualifications to ensure that the test environment meets preconditions that otherwise do not result in a test failure. Assumption failures result in filtered tests, and the testing framework marks the tests as Incomplete. For more information, see matlab.unittest.qualifications.Assumable.

# See Also

## See Also

assertThat | assertTrue

## **Topics**

"Types of Qualifications"

# assertGreaterThan

**Class:** matlab.unittest.qualifications.Assertable **Package:** matlab.unittest.qualifications

Assert value is greater than specified value

# **Syntax**

```
assertGreaterThan(assertable,actual,floor)
assertGreaterThan(assertable,actual,floor,diagnostic)
```
# **Description**

assertGreaterThan(assertable,actual,floor) asserts that all elements of actual are greater than all the elements of floor.

assertGreaterThan(assertable,actual,floor,diagnostic) also displays the diagnostic information in diagnostic upon a failure.

# Input Arguments

### **assertable**

The matlab.unittest.TestCase instance which is used to pass or fail the assertion in conjunction with the test running framework.

#### **actual**

The value to test. actual must be the same size as floor unless either one is scalar, at which point scalar expansion occurs.

#### **floor**

Minimum value, exclusive.

#### **Default:**

### **diagnostic**

Diagnostic information related to the qualification, specified as one of the following:

- string array
- character array
- function handle
- matlab.unittest.diagnostics.Diagnostic object

Diagnostic values can be nonscalar. For more information, see matlab.unittest.diagnostics.Diagnostic.

# Examples

See examples for verifyGreaterThan, and replace calls to verifyGreaterThan with assertGreaterThan.

# Tips

• This method is functionally equivalent to:

```
import matlab.unittest.constraints.IsGreaterThan;
assertable.assertThat(actual, IsGreaterThan(floor));
```
There exists more functionality when using the IsGreaterThan constraint directly via assertThat.

- Use assertion qualifications when the failure condition invalidates the remainder of the current test content, but does not prevent proper execution of subsequent test methods. A failure at the assertion point renders the current test method as failed and incomplete. Alternatively,
	- Use verification qualifications to produce and record failures without throwing an exception. Since verifications do not throw exceptions, all test content runs to completion even when verification failures occur. Typically verifications are the primary qualification for a unit test since they typically do not require an early exit from the test. Use other qualification types to test for violation of preconditions or incorrect test setup. For more information, see matlab.unittest.qualifications.Verifiable.
- Use fatal assertion qualifications to abort the test session upon failure. These qualifications are useful when the failure mode is so fundamental that there is no point in continuing testing. These qualifications are also useful when fixture teardown does not restore the MATLAB state correctly and it is preferable to abort testing and start a fresh session. For more information, see matlab.unittest.qualifications.FatalAssertable.
- Use assumption qualifications to ensure that the test environment meets preconditions that otherwise do not result in a test failure. Assumption failures result in filtered tests, and the testing framework marks the tests as Incomplete. For more information, see matlab.unittest.qualifications.Assumable.

# See Also

## See Also

matlab.unittest.constraints.IsGreaterThan | matlab.unittest.diagnostics.Diagnostic | assertGreaterThanOrEqual | assertLessThan | assertLessThanOrEqual | assertThat | gt

## **Topics**

"Types of Qualifications"

# assertGreaterThanOrEqual

**Class:** matlab.unittest.qualifications.Assertable **Package:** matlab.unittest.qualifications

Assert value is greater than or equal to specified value

# **Syntax**

```
assertGreaterThanOrEqual(assertable,actual,floor)
assertGreaterThanOrEqual(assertable,actual,floor,diagnostic)
```
# **Description**

assertGreaterThanOrEqual(assertable,actual,floor) asserts that all elements of actual are greater than or equal to all the elements of floor.

assertGreaterThanOrEqual(assertable,actual,floor,diagnostic) also displays the diagnostic information in diagnostic upon a failure.

# Input Arguments

### **assertable**

The matlab.unittest.TestCase instance which is used to pass or fail the assertion in conjunction with the test running framework.

#### **actual**

The value to test. actual must be the same size as floor unless either one is scalar, at which point scalar expansion occurs.

### **floor**

Minimum value.

#### **Default:**

### **diagnostic**

Diagnostic information related to the qualification, specified as one of the following:

- string array
- character array
- function handle
- matlab.unittest.diagnostics.Diagnostic object

Diagnostic values can be nonscalar. For more information, see matlab.unittest.diagnostics.Diagnostic.

# Examples

See examples for verifyGreaterThanOrEqual, and replace calls to verifyGreaterThanOrEqual with assertGreaterThanOrEqual.

# Tips

• This method is functionally equivalent to:

```
import matlab.unittest.constraints.IsGreaterThanOrEqualTo;
assertable.assertThat(actual, IsGreaterThanOrEqualTo(floor));
```
There exists more functionality when using the IsGreaterThanOrEqualTo constraint directly via assertThat.

- Use assertion qualifications when the failure condition invalidates the remainder of the current test content, but does not prevent proper execution of subsequent test methods. A failure at the assertion point renders the current test method as failed and incomplete. Alternatively,
	- Use verification qualifications to produce and record failures without throwing an exception. Since verifications do not throw exceptions, all test content runs to completion even when verification failures occur. Typically verifications are the primary qualification for a unit test since they typically do not require an early exit from the test. Use other qualification types to test for violation of preconditions or incorrect test setup. For more information, see matlab.unittest.qualifications.Verifiable.
- Use fatal assertion qualifications to abort the test session upon failure. These qualifications are useful when the failure mode is so fundamental that there is no point in continuing testing. These qualifications are also useful when fixture teardown does not restore the MATLAB state correctly and it is preferable to abort testing and start a fresh session. For more information, see matlab.unittest.qualifications.FatalAssertable.
- Use assumption qualifications to ensure that the test environment meets preconditions that otherwise do not result in a test failure. Assumption failures result in filtered tests, and the testing framework marks the tests as Incomplete. For more information, see matlab.unittest.qualifications.Assumable.

# See Also

## See Also

matlab.unittest.constraints.IsGreaterThanOrEqualTo | matlab.unittest.diagnostics.Diagnostic | assertGreaterThan | assertLessThan | assertLessThanOrEqual | assertThat | ge

## **Topics**

"Types of Qualifications"

# assertInstanceOf

**Class:** matlab.unittest.qualifications.Assertable **Package:** matlab.unittest.qualifications

Assert value is object of specified type

# **Syntax**

```
assertInstanceOf(assertable,actual,className)
assertInstanceOf(assertable,actual,metaClass)
assertInstanceOf( ___ ,diagnostic)
```
# **Description**

assertInstanceOf(assertable,actual,className) asserts that actual is a MATLAB value whose class is the class specified by className.

assertInstanceOf(assertable,actual,metaClass) asserts that actual is a MATLAB value whose class is the class specified by the meta.class instance metaClass.

assertInstanceOf( \_\_\_ ,diagnostic) also displays the diagnostic information in diagnostic upon a failure.

# Input Arguments

### **assertable**

The matlab.unittest.TestCase instance which is used to pass or fail the assertion in conjunction with the test running framework.

### **actual**

The value to test.

#### **Default:**

#### **className**

Name of class, specified as a character vector.

#### **Default:**

#### **metaClass**

An instance of meta.class.

#### **Default:**

#### **diagnostic**

Diagnostic information related to the qualification, specified as one of the following:

- string array
- character array
- function handle
- matlab.unittest.diagnostics.Diagnostic object

Diagnostic values can be nonscalar. For more information, see matlab.unittest.diagnostics.Diagnostic.

# Examples

See examples for verifyInstanceOf, and replace calls to verifyInstanceOf with assertInstanceOf.

# **Tips**

• This method is functionally equivalent to:

```
assertable.assertThat(actual, IsInstanceOf(className));
assertable.assertThat(actual, IsInstanceOf(metaClass));
```
There exists more functionality when using the IsInstanceOf constraint directly via assertThat.

- Use assertion qualifications when the failure condition invalidates the remainder of the current test content, but does not prevent proper execution of subsequent test methods. A failure at the assertion point renders the current test method as failed and incomplete. Alternatively,
	- Use verification qualifications to produce and record failures without throwing an exception. Since verifications do not throw exceptions, all test content runs to completion even when verification failures occur. Typically verifications are the primary qualification for a unit test since they typically do not require an early exit from the test. Use other qualification types to test for violation of preconditions or incorrect test setup. For more information, see matlab.unittest.qualifications.Verifiable.
	- Use fatal assertion qualifications to abort the test session upon failure. These qualifications are useful when the failure mode is so fundamental that there is no point in continuing testing. These qualifications are also useful when fixture teardown does not restore the MATLAB state correctly and it is preferable to abort testing and start a fresh session. For more information, see matlab.unittest.qualifications.FatalAssertable.
	- Use assumption qualifications to ensure that the test environment meets preconditions that otherwise do not result in a test failure. Assumption failures result in filtered tests, and the testing framework marks the tests as Incomplete. For more information, see matlab.unittest.qualifications.Assumable.

# See Also

See Also assertClass | assertThat | isa

**Topics** "Types of Qualifications"

# assertLength

**Class:** matlab.unittest.qualifications.Assertable **Package:** matlab.unittest.qualifications

Assert value has specified length

# **Syntax**

```
assertLength(assertable,actual,expectedLength)
assertLength(assertable,actual,expectedLength,diagnostic)
```
## **Description**

assertLength(assertable,actual,expectedLength) that actual is a MATLAB array whose length is expectedLength.

assertLength(assertable,actual,expectedLength,diagnostic) also displays the diagnostic information in diagnostic upon a failure.

## Input Arguments

### **assertable**

The matlab.unittest.TestCase instance which is used to pass or fail the assertion in conjunction with the test running framework.

#### **actual**

The value to test.

**Default:**

#### **expectedLength**

The length of an array is defined as the largest dimension of that array.

### **Default:**

### **diagnostic**

Diagnostic information related to the qualification, specified as one of the following:

- string array
- character array
- function handle
- matlab.unittest.diagnostics.Diagnostic object

Diagnostic values can be nonscalar. For more information, see matlab.unittest.diagnostics.Diagnostic.

# Examples

See examples for verifyLength, and replace calls to verifyLength with assertLength.

# Tips

• This method is functionally equivalent to:

```
import matlab.unittest.constraints.HasLength;
assertable.assertThat(actual, HasLength(expectedLength));
```
There exists more functionality when using the HasLength constraint directly via assertThat.

- Use assertion qualifications when the failure condition invalidates the remainder of the current test content, but does not prevent proper execution of subsequent test methods. A failure at the assertion point renders the current test method as failed and incomplete. Alternatively,
	- Use verification qualifications to produce and record failures without throwing an exception. Since verifications do not throw exceptions, all test content runs to completion even when verification failures occur. Typically verifications are the primary qualification for a unit test since they typically do not require an early exit from the test. Use other qualification types to test for violation of preconditions or incorrect test setup. For more information, see matlab.unittest.qualifications.Verifiable.
- Use fatal assertion qualifications to abort the test session upon failure. These qualifications are useful when the failure mode is so fundamental that there is no point in continuing testing. These qualifications are also useful when fixture teardown does not restore the MATLAB state correctly and it is preferable to abort testing and start a fresh session. For more information, see matlab.unittest.qualifications.FatalAssertable.
- Use assumption qualifications to ensure that the test environment meets preconditions that otherwise do not result in a test failure. Assumption failures result in filtered tests, and the testing framework marks the tests as Incomplete. For more information, see matlab.unittest.qualifications.Assumable.

# See Also

## See Also

assertNumElements | assertSize | assertThat | length

### **Topics**

"Types of Qualifications"

# assertLessThan

**Class:** matlab.unittest.qualifications.Assertable **Package:** matlab.unittest.qualifications

Assert value is less than specified value

# **Syntax**

```
assertLessThan(assertable,actual,ceiling)
assertLessThan(assertable,actual,ceiling,diagnostic)
```
# **Description**

assertLessThan(assertable,actual,ceiling) asserts that all elements of actual are less than all the elements of ceiling.

assertLessThan(assertable,actual,ceiling,diagnostic) also displays the diagnostic information in diagnostic upon a failure.

# Input Arguments

### **assertable**

The matlab.unittest.TestCase instance which is used to pass or fail the assertion in conjunction with the test running framework.

#### **actual**

The value to test. actual must be the same size as ceiling unless either one is scalar, at which point scalar expansion occurs.

### **Default:**

### **ceiling**

Maximum value, exclusive.

### **Default:**

### **diagnostic**

Diagnostic information related to the qualification, specified as one of the following:

- string array
- character array
- function handle
- matlab.unittest.diagnostics.Diagnostic object

Diagnostic values can be nonscalar. For more information, see matlab.unittest.diagnostics.Diagnostic.

# Examples

See examples for verifyLessThan, and replace calls to LessThan with assertLessThan.

# Tips

• This method is functionally equivalent to:

```
import matlab.unittest.constraints.IsLessThan;
assertable.assertThat(actual, IsLessThan(ceiling));
```
There exists more functionality when using the IsLessThan constraint directly via assertThat.

- Use assertion qualifications when the failure condition invalidates the remainder of the current test content, but does not prevent proper execution of subsequent test methods. A failure at the assertion point renders the current test method as failed and incomplete. Alternatively,
	- Use verification qualifications to produce and record failures without throwing an exception. Since verifications do not throw exceptions, all test content runs to completion even when verification failures occur. Typically verifications are the primary qualification for a unit test since they typically do not require an early exit from the test. Use other qualification types to test for

violation of preconditions or incorrect test setup. For more information, see matlab.unittest.qualifications.Verifiable.

- Use fatal assertion qualifications to abort the test session upon failure. These qualifications are useful when the failure mode is so fundamental that there is no point in continuing testing. These qualifications are also useful when fixture teardown does not restore the MATLAB state correctly and it is preferable to abort testing and start a fresh session. For more information, see matlab.unittest.qualifications.FatalAssertable.
- Use assumption qualifications to ensure that the test environment meets preconditions that otherwise do not result in a test failure. Assumption failures result in filtered tests, and the testing framework marks the tests as Incomplete. For more information, see matlab.unittest.qualifications.Assumable.

# See Also

## See Also

matlab.unittest.constraints.IsLessThan | matlab.unittest.diagnostics.Diagnostic | assertGreaterThan | assertGreaterThanOrEqual | assertLessThanOrEqual | assertThat | lt

## **Topics**

"Types of Qualifications"

# assertLessThanOrEqual

**Class:** matlab.unittest.qualifications.Assertable **Package:** matlab.unittest.qualifications

Assert value is less than or equal to specified value

# **Syntax**

```
assertLessThanOrEqual(assertable,actual,ceiling)
assertLessThanOrEqual(assertable,actual,ceiling,diagnostic)
```
# **Description**

assertLessThanOrEqual(assertable,actual,ceiling) asserts that all elements of actual are less than or equal to all the elements of ceiling.

assertLessThanOrEqual(assertable,actual,ceiling,diagnostic) also displays the diagnostic information in diagnostic upon a failure.

# Input Arguments

### **assertable**

The matlab.unittest.TestCase instance which is used to pass or fail the assertion in conjunction with the test running framework.

#### **actual**

The value to test. actual must be the same size as ceiling unless either one is scalar, at which point scalar expansion occurs.

### **Default:**

#### **ceiling**

Maximum value.

### **Default:**

### **diagnostic**

Diagnostic information related to the qualification, specified as one of the following:

- string array
- character array
- function handle
- matlab.unittest.diagnostics.Diagnostic object

Diagnostic values can be nonscalar. For more information, see matlab.unittest.diagnostics.Diagnostic.

# Examples

See examples for verifyLessThanOrEqual, and replace calls to verifyLessThanOrEqual with assertLessThanOrEqual.

# Tips

• This method is functionally equivalent to:

import matlab.unittest.constraints.IsLessThanOrEqualTo; assertable.assertThat(actual, IsLessThanOrEqualTo(ceiling));

There exists more functionality when using the IsLessThanOrEqualTo constraint directly via assertThat.

- Use assertion qualifications when the failure condition invalidates the remainder of the current test content, but does not prevent proper execution of subsequent test methods. A failure at the assertion point renders the current test method as failed and incomplete. Alternatively,
	- Use verification qualifications to produce and record failures without throwing an exception. Since verifications do not throw exceptions, all test content runs to completion even when verification failures occur. Typically verifications are the primary qualification for a unit test since they typically do not require an early exit from the test. Use other qualification types to test for

violation of preconditions or incorrect test setup. For more information, see matlab.unittest.qualifications.Verifiable.

- Use fatal assertion qualifications to abort the test session upon failure. These qualifications are useful when the failure mode is so fundamental that there is no point in continuing testing. These qualifications are also useful when fixture teardown does not restore the MATLAB state correctly and it is preferable to abort testing and start a fresh session. For more information, see matlab.unittest.qualifications.FatalAssertable.
- Use assumption qualifications to ensure that the test environment meets preconditions that otherwise do not result in a test failure. Assumption failures result in filtered tests, and the testing framework marks the tests as Incomplete. For more information, see matlab.unittest.qualifications.Assumable.

# See Also

## See Also

matlab.unittest.constraints.IsLessThanOrEqualTo | matlab.unittest.diagnostics.Diagnostic | assertGreaterThan | assertGreaterThanOrEqual | assertLessThan | assertThat | le

## **Topics**

"Types of Qualifications"

# assertMatches

**Class:** matlab.unittest.qualifications.Assertable **Package:** matlab.unittest.qualifications

Assert string matches specified regular expression

# **Syntax**

```
assertMatches(assertable,actual,expression)
assertMatches(assertable,actual,expression,diagnostic)
```
## **Description**

assertMatches(assertable,actual,expression) asserts that actual is a string scalar or character vector that matches the regular expression defined by expression.

assertMatches(assertable,actual,expression,diagnostic) also displays the diagnostic information in diagnostic upon a failure.

# Input Arguments

#### **assertable**

The matlab.unittest.TestCase instance which is used to pass or fail the assertion in conjunction with the test running framework.

#### **actual**

The value to test.

**Default:**

#### **expression**

The value to match, specified as a regular expression.

#### **Default:**

### **diagnostic**

Diagnostic information related to the qualification, specified as one of the following:

- string array
- character array
- function handle
- matlab.unittest.diagnostics.Diagnostic object

Diagnostic values can be nonscalar. For more information, see matlab.unittest.diagnostics.Diagnostic.

# Examples

See examples for verifyMatches, and replace calls to verifyMatches with assertMatches.

# Tips

• This method is functionally equivalent to:

```
import matlab.unittest.constraints.Matches;
assertable.assertThat(actual, Matches(expression));
```
There exists more functionality when using the Matches constraint directly via assertThat.

- Use assertion qualifications when the failure condition invalidates the remainder of the current test content, but does not prevent proper execution of subsequent test methods. A failure at the assertion point renders the current test method as failed and incomplete. Alternatively,
	- Use verification qualifications to produce and record failures without throwing an exception. Since verifications do not throw exceptions, all test content runs to completion even when verification failures occur. Typically verifications are the primary qualification for a unit test since they typically do not require an early exit from the test. Use other qualification types to test for violation of preconditions or incorrect test setup. For more information, see matlab.unittest.qualifications.Verifiable.
- Use fatal assertion qualifications to abort the test session upon failure. These qualifications are useful when the failure mode is so fundamental that there is no point in continuing testing. These qualifications are also useful when fixture teardown does not restore the MATLAB state correctly and it is preferable to abort testing and start a fresh session. For more information, see matlab.unittest.qualifications.FatalAssertable.
- Use assumption qualifications to ensure that the test environment meets preconditions that otherwise do not result in a test failure. Assumption failures result in filtered tests, and the testing framework marks the tests as Incomplete. For more information, see matlab.unittest.qualifications.Assumable.

# See Also

## See Also

assertSubstring | assertThat | regexp

### **Topics**

"Types of Qualifications"

# assertNotEmpty

**Class:** matlab.unittest.qualifications.Assertable **Package:** matlab.unittest.qualifications

Assert value is not empty

# **Syntax**

```
assertNotEmpty(assertable,actual)
assertNotEmpty(assertable,actual,diagnostic)
```
# **Description**

assertNotEmpty(assertable,actual) asserts that actual is a non-empty MATLAB value.

assertNotEmpty(assertable,actual,diagnostic) also displays the diagnostic information in diagnostic upon a failure.

# Input Arguments

### **assertable**

The matlab.unittest.TestCase instance which is used to pass or fail the assertion in conjunction with the test running framework.

### **actual**

The value to test.

### **Default:**

### **diagnostic**

Diagnostic information related to the qualification, specified as one of the following:

- string array
- character array
- function handle
- matlab.unittest.diagnostics.Diagnostic object

Diagnostic values can be nonscalar. For more information, see matlab.unittest.diagnostics.Diagnostic.

# Examples

See examples for verifyNotEmpty, and replace calls to verifyNotEmpty with assertNotEmpty.

# Tips

• This method is functionally equivalent to:

```
import matlab.unittest.constraints.IsEmpty;
assertable.assertThat(actual, ~IsEmpty());
```
There exists more functionality when using the IsEmpty constraint directly via assertThat.

- Use assertion qualifications when the failure condition invalidates the remainder of the current test content, but does not prevent proper execution of subsequent test methods. A failure at the assertion point renders the current test method as failed and incomplete. Alternatively,
	- Use verification qualifications to produce and record failures without throwing an exception. Since verifications do not throw exceptions, all test content runs to completion even when verification failures occur. Typically verifications are the primary qualification for a unit test since they typically do not require an early exit from the test. Use other qualification types to test for violation of preconditions or incorrect test setup. For more information, see matlab.unittest.qualifications.Verifiable.
	- Use fatal assertion qualifications to abort the test session upon failure. These qualifications are useful when the failure mode is so fundamental that there

is no point in continuing testing. These qualifications are also useful when fixture teardown does not restore the MATLAB state correctly and it is preferable to abort testing and start a fresh session. For more information, see matlab.unittest.qualifications.FatalAssertable.

• Use assumption qualifications to ensure that the test environment meets preconditions that otherwise do not result in a test failure. Assumption failures result in filtered tests, and the testing framework marks the tests as Incomplete. For more information, see matlab.unittest.qualifications.Assumable.

# See Also

## See Also

assertEmpty | assertThat | isempty

## **Topics**

"Types of Qualifications"

# assertNotEqual

**Class:** matlab.unittest.qualifications.Assertable **Package:** matlab.unittest.qualifications

Assert value is not equal to specified value

# **Syntax**

```
assertNotEqual(assertable,actual,notExpected)
assertNotEqual(assertable,actual,notExpected,diagnostic)
```
## **Description**

assertNotEqual(assertable,actual,notExpected) asserts that actual is not equal to notExpected.

assertNotEqual(assertable,actual,notExpected,diagnostic) also displays the diagnostic information in diagnostic upon a failure.

# Input Arguments

### **assertable**

The matlab.unittest.TestCase instance which is used to pass or fail the assertion in conjunction with the test running framework.

#### **actual**

The value to test.

**Default:**

#### **notExpected**

Value to compare.

#### **Default:**

### **diagnostic**

Diagnostic information related to the qualification, specified as one of the following:

- string array
- character array
- function handle
- matlab.unittest.diagnostics.Diagnostic object

Diagnostic values can be nonscalar. For more information, see matlab.unittest.diagnostics.Diagnostic.

# Examples

See examples for verifyNotEqual, and replace calls to verifyNotEqual with assertNotEqual.

# Tips

• This method is functionally equivalent to:

```
import matlab.unittest.constraints.IsEqualTo;
assertable.assertThat(actual, ~IsEqualTo(notExpected));
```
There exists more functionality when using the IsEqualTo constraint directly via assertThat.

- Use assertion qualifications when the failure condition invalidates the remainder of the current test content, but does not prevent proper execution of subsequent test methods. A failure at the assertion point renders the current test method as failed and incomplete. Alternatively,
	- Use verification qualifications to produce and record failures without throwing an exception. Since verifications do not throw exceptions, all test content runs to completion even when verification failures occur. Typically verifications are the primary qualification for a unit test since they typically do not require an early exit from the test. Use other qualification types to test for violation of preconditions or incorrect test setup. For more information, see matlab.unittest.qualifications.Verifiable.
- Use fatal assertion qualifications to abort the test session upon failure. These qualifications are useful when the failure mode is so fundamental that there is no point in continuing testing. These qualifications are also useful when fixture teardown does not restore the MATLAB state correctly and it is preferable to abort testing and start a fresh session. For more information, see matlab.unittest.qualifications.FatalAssertable.
- Use assumption qualifications to ensure that the test environment meets preconditions that otherwise do not result in a test failure. Assumption failures result in filtered tests, and the testing framework marks the tests as Incomplete. For more information, see matlab.unittest.qualifications.Assumable.

# See Also

## See Also

assertEqual | assertThat

### **Topics**

"Types of Qualifications"

# assertNotSameHandle

**Class:** matlab.unittest.TestCase **Package:** matlab.unittest

Assert value is not handle to specified instance

# **Syntax**

```
assertNotSameHandle(assertable,actual,notExpectedHandle)
assertNotSameHandle(assertable,actual,notExpectedHandle,diagnostic)
```
# **Description**

assertNotSameHandle(assertable,actual,notExpectedHandle) asserts that actual is a different size and/or does not contain the same instances as the notExpectedHandle handle array.

assertNotSameHandle(assertable,actual,notExpectedHandle,diagnostic) also displays the diagnostic information in diagnostic upon a failure.

# Input Arguments

#### **assertable**

The matlab.unittest.TestCase instance which is used to pass or fail the assertion in conjunction with the test running framework.

#### **actual**

The value to test.

### **Default:**

#### **notExpectedHandle**

The handle array to compare.

### **Default:**

### **diagnostic**

Diagnostic information related to the qualification, specified as one of the following:

- string array
- character array
- function handle
- matlab.unittest.diagnostics.Diagnostic object

Diagnostic values can be nonscalar. For more information, see matlab.unittest.diagnostics.Diagnostic.

# Examples

See examples for verifyNotSameHandle, and replace calls to verifyNotSameHandle with assertNotSameHandle.

# Tips

• This method is functionally equivalent to:

```
import matlab.unittest.constraints.IsSameHandleAs;
assertable.assertThat(actual, ~IsSameHandleAs(notExpectedHandle));
```
There exists more functionality when using the IsSameHandleAs constraint directly via assertThat.

- Use assertion qualifications when the failure condition invalidates the remainder of the current test content, but does not prevent proper execution of subsequent test methods. A failure at the assertion point renders the current test method as failed and incomplete. Alternatively,
	- Use verification qualifications to produce and record failures without throwing an exception. Since verifications do not throw exceptions, all test content runs to completion even when verification failures occur. Typically verifications are the primary qualification for a unit test since they typically do not require an early exit from the test. Use other qualification types to test for

violation of preconditions or incorrect test setup. For more information, see matlab.unittest.qualifications.Verifiable.

- Use fatal assertion qualifications to abort the test session upon failure. These qualifications are useful when the failure mode is so fundamental that there is no point in continuing testing. These qualifications are also useful when fixture teardown does not restore the MATLAB state correctly and it is preferable to abort testing and start a fresh session. For more information, see matlab.unittest.qualifications.FatalAssertable.
- Use assumption qualifications to ensure that the test environment meets preconditions that otherwise do not result in a test failure. Assumption failures result in filtered tests, and the testing framework marks the tests as Incomplete. For more information, see matlab.unittest.qualifications.Assumable.

# See Also

## See Also

assertSameHandle | assertThat

## **Topics**

"Types of Qualifications"
# assertNumElements

**Class:** matlab.unittest.qualifications.Assertable **Package:** matlab.unittest.qualifications

Assert value has specified element count

### **Syntax**

```
assertNumElements(assertable,actual,expectedElementCount)
assertNumElements(assertable,actual,expectedElementCount,diagnostic)
```
### **Description**

assertNumElements(assertable,actual,expectedElementCount) asserts that actual is a MATLAB array with expectedElementCount number of elements.

assertNumElements(assertable,actual,expectedElementCount,diagnostic) also displays the diagnostic information in diagnostic upon a failure.

### Input Arguments

#### **assertable**

The matlab.unittest.TestCase instance which is used to pass or fail the assertion in conjunction with the test running framework.

#### **actual**

The value to test.

**Default:**

#### **expectedElementCount**

The expected number of elements in the array.

#### **Default:**

#### **diagnostic**

Diagnostic information related to the qualification, specified as one of the following:

- string array
- character array
- function handle
- matlab.unittest.diagnostics.Diagnostic object

Diagnostic values can be nonscalar. For more information, see matlab.unittest.diagnostics.Diagnostic.

## Examples

See examples for verifyNumElements, and replace calls to verifyNumElements with assertNumElements.

### Tips

• This method is functionally equivalent to:

```
import matlab.unittest.constraints.HasElementCount;
assertable.assertThat(actual, HasElementCount(expectedElementCount));
```
There exists more functionality when using the HasElementCount constraint directly via assertThat.

- Use assertion qualifications when the failure condition invalidates the remainder of the current test content, but does not prevent proper execution of subsequent test methods. A failure at the assertion point renders the current test method as failed and incomplete. Alternatively,
	- Use verification qualifications to produce and record failures without throwing an exception. Since verifications do not throw exceptions, all test content runs to completion even when verification failures occur. Typically verifications are the primary qualification for a unit test since they typically do not require an early exit from the test. Use other qualification types to test for violation of preconditions or incorrect test setup. For more information, see matlab.unittest.qualifications.Verifiable.
- Use fatal assertion qualifications to abort the test session upon failure. These qualifications are useful when the failure mode is so fundamental that there is no point in continuing testing. These qualifications are also useful when fixture teardown does not restore the MATLAB state correctly and it is preferable to abort testing and start a fresh session. For more information, see matlab.unittest.qualifications.FatalAssertable.
- Use assumption qualifications to ensure that the test environment meets preconditions that otherwise do not result in a test failure. Assumption failures result in filtered tests, and the testing framework marks the tests as Incomplete. For more information, see matlab.unittest.qualifications.Assumable.

# See Also

### See Also

assertLength | assertSize | assertThat | numel

#### **Topics**

"Types of Qualifications"

## assertReturnsTrue

**Class:** matlab.unittest.qualifications.Assertable **Package:** matlab.unittest.qualifications

Assert function returns true when evaluated

### **Syntax**

```
assertReturnsTrue(assertable,actual)
assertReturnsTrue(assertable,actual,diagnostic)
```
### **Description**

assertReturnsTrue(assertable,actual) asserts that actual is a function handle that returns a scalar logical whose value is true.

assertReturnsTrue(assertable,actual,diagnostic) also displays the diagnostic information in diagnostic upon a failure.

### Input Arguments

#### **assertable**

The matlab.unittest.TestCase instance which is used to pass or fail the assertion in conjunction with the test running framework.

#### **actual**

The function handle to test.

#### **Default:**

#### **diagnostic**

Diagnostic information related to the qualification, specified as one of the following:

- string array
- character array
- function handle
- matlab.unittest.diagnostics.Diagnostic object

Diagnostic values can be nonscalar. For more information, see matlab.unittest.diagnostics.Diagnostic.

# Examples

See examples for verifyReturnsTrue, and replace calls to verifyReturnsTrue with assertReturnsTrue.

### Tips

- It is a shortcut for quick custom comparison functionality that can be defined quickly, and possibly inline. It can be preferable over simply evaluating the function directly and using assertTrue because the function handle will be shown in the diagnostics, thus providing more insight into the failure condition which is lost when using assertTrue.
- This method is functionally equivalent to:

```
import matlab.unittest.constraints.ReturnsTrue;
assertable.assertThat(actual, ReturnsTrue());
```
There exists more functionality when using the ReturnsTrue constraint directly via assertThat.

- Use assertion qualifications when the failure condition invalidates the remainder of the current test content, but does not prevent proper execution of subsequent test methods. A failure at the assertion point renders the current test method as failed and incomplete. Alternatively,
	- Use verification qualifications to produce and record failures without throwing an exception. Since verifications do not throw exceptions, all test content runs to completion even when verification failures occur. Typically verifications are the primary qualification for a unit test since they typically do not require an early exit from the test. Use other qualification types to test for

violation of preconditions or incorrect test setup. For more information, see matlab.unittest.qualifications.Verifiable.

- Use fatal assertion qualifications to abort the test session upon failure. These qualifications are useful when the failure mode is so fundamental that there is no point in continuing testing. These qualifications are also useful when fixture teardown does not restore the MATLAB state correctly and it is preferable to abort testing and start a fresh session. For more information, see matlab.unittest.qualifications.FatalAssertable.
- Use assumption qualifications to ensure that the test environment meets preconditions that otherwise do not result in a test failure. Assumption failures result in filtered tests, and the testing framework marks the tests as Incomplete. For more information, see matlab.unittest.qualifications.Assumable.

# See Also

### See Also

assertThat | assertTrue

#### **Topics**

"Types of Qualifications"

# assertSameHandle

**Class:** matlab.unittest.qualifications.Assertable **Package:** matlab.unittest.qualifications

Assert two values are handles to same instance

### **Syntax**

```
assertSameHandle(assertable,actual,expectedHandle)
assertSameHandle(assertable,actual,expectedHandle,diagnostic)
```
### **Description**

assertSameHandle(assertable,actual,expectedHandle) asserts that actual is the same size and contains the same instances as the expectedHandle handle array.

assertSameHandle(assertable,actual,expectedHandle,diagnostic) also displays the diagnostic information in diagnostic upon a failure.

### Input Arguments

#### **assertable**

The matlab.unittest.TestCase instance which is used to pass or fail the assertion in conjunction with the test running framework.

#### **actual**

The value to test.

#### **Default:**

#### **expectedHandle**

The expected handle array.

#### **diagnostic**

Diagnostic information related to the qualification, specified as one of the following:

- string array
- character array
- function handle
- matlab.unittest.diagnostics.Diagnostic object

Diagnostic values can be nonscalar. For more information, see matlab.unittest.diagnostics.Diagnostic.

## Examples

See examples for verifySameHandle, and replace calls to verifySameHandle with assertSameHandle.

## Tips

• This method is functionally equivalent to:

```
import matlab.unittest.constraints.IsSameHandleAs;
assertable.assertThat(actual, IsSameHandleAs(expectedHandle));
```
There exists more functionality when using the ISSameHandleAs constraint directly via assertThat.

- Use assertion qualifications when the failure condition invalidates the remainder of the current test content, but does not prevent proper execution of subsequent test methods. A failure at the assertion point renders the current test method as failed and incomplete. Alternatively,
	- Use verification qualifications to produce and record failures without throwing an exception. Since verifications do not throw exceptions, all test content runs to completion even when verification failures occur. Typically verifications are the primary qualification for a unit test since they typically do not require an early exit from the test. Use other qualification types to test for violation of preconditions or incorrect test setup. For more information, see matlab.unittest.qualifications.Verifiable.
- Use fatal assertion qualifications to abort the test session upon failure. These qualifications are useful when the failure mode is so fundamental that there is no point in continuing testing. These qualifications are also useful when fixture teardown does not restore the MATLAB state correctly and it is preferable to abort testing and start a fresh session. For more information, see matlab.unittest.qualifications.FatalAssertable.
- Use assumption qualifications to ensure that the test environment meets preconditions that otherwise do not result in a test failure. Assumption failures result in filtered tests, and the testing framework marks the tests as Incomplete. For more information, see matlab.unittest.qualifications.Assumable.

# See Also

#### See Also

handle | assertNotSameHandle | assertThat

#### **Topics**

"Types of Qualifications"

## assertSize

**Class:** matlab.unittest.qualifications.Assertable **Package:** matlab.unittest.qualifications

Assert value has specified size

### **Syntax**

```
assertSize(assertable,actual,expectedSize)
assertSize(assertable,actual,expectedSize,diagnostic)
```
### **Description**

assertSize(assertable,actual,expectedSize) asserts that actual is a MATLAB array whose size is expectedSize.

assertSize(assertable,actual,expectedSize,diagnostic) also displays the diagnostic information in diagnostic upon a failure.

### Input Arguments

#### **assertable**

The matlab.unittest.TestCase instance which is used to pass or fail the assertion in conjunction with the test running framework.

#### **actual**

The value to test.

**Default:**

#### **expectedSize**

The expected sizes of each dimension the array.

#### **Default:**

#### **diagnostic**

Diagnostic information related to the qualification, specified as one of the following:

- string array
- character array
- function handle
- matlab.unittest.diagnostics.Diagnostic object

Diagnostic values can be nonscalar. For more information, see matlab.unittest.diagnostics.Diagnostic.

# Examples

See examples for verifySize, and replace calls to verifySize with assertSize.

# Tips

• This method is functionally equivalent to:

```
import matlab.unittest.constraints.HasSize;
assertable.assertThat(actual, HasSize(expectedSize));
```
There exists more functionality when using the HasSize constraint directly via assertThat.

- Use assertion qualifications when the failure condition invalidates the remainder of the current test content, but does not prevent proper execution of subsequent test methods. A failure at the assertion point renders the current test method as failed and incomplete. Alternatively,
	- Use verification qualifications to produce and record failures without throwing an exception. Since verifications do not throw exceptions, all test content runs to completion even when verification failures occur. Typically verifications are the primary qualification for a unit test since they typically do not require an early exit from the test. Use other qualification types to test for violation of preconditions or incorrect test setup. For more information, see matlab.unittest.qualifications.Verifiable.
- Use fatal assertion qualifications to abort the test session upon failure. These qualifications are useful when the failure mode is so fundamental that there is no point in continuing testing. These qualifications are also useful when fixture teardown does not restore the MATLAB state correctly and it is preferable to abort testing and start a fresh session. For more information, see matlab.unittest.qualifications.FatalAssertable.
- Use assumption qualifications to ensure that the test environment meets preconditions that otherwise do not result in a test failure. Assumption failures result in filtered tests, and the testing framework marks the tests as Incomplete. For more information, see matlab.unittest.qualifications.Assumable.

## See Also

#### See Also

assertLength | assertNumElements | assertThat | size

#### **Topics**

"Types of Qualifications"

# assertSubstring

**Class:** matlab.unittest.qualifications.Assertable **Package:** matlab.unittest.qualifications

Assert string contains specified string

### **Syntax**

```
assertSubstring(assertable,actual,substring)
assertSubstring(assertable,actual,substring,diagnostic)
```
### **Description**

assertSubstring(assertable,actual,substring) asserts that actual is a string scalar or character vector that contains substring.

assertSubstring(assertable,actual,substring,diagnostic) also displays the diagnostic information in diagnostic upon a failure.

### Input Arguments

#### **assertable**

The matlab.unittest.TestCase instance which is used to pass or fail the assertion in conjunction with the test running framework.

#### **actual**

The value to test.

**Default:**

#### **substring**

The value to match, specified as a string scalar or character vector.

#### **Default:**

#### **diagnostic**

Diagnostic information related to the qualification, specified as one of the following:

- string array
- character array
- function handle
- matlab.unittest.diagnostics.Diagnostic object

Diagnostic values can be nonscalar. For more information, see matlab.unittest.diagnostics.Diagnostic.

## Examples

See examples for verifySubstring, and replace calls to verifySubstring with assertSubstring.

## Tips

• This method is functionally equivalent to:

```
import matlab.unittest.constraints.ContainsSubstring;
assertable.assertThat(actual, ContainsSubstring(substring));
```
There exists more functionality when using the ContainsSubstring constraint directly via assertThat.

- Use assertion qualifications when the failure condition invalidates the remainder of the current test content, but does not prevent proper execution of subsequent test methods. A failure at the assertion point renders the current test method as failed and incomplete. Alternatively,
	- Use verification qualifications to produce and record failures without throwing an exception. Since verifications do not throw exceptions, all test content runs to completion even when verification failures occur. Typically verifications are the primary qualification for a unit test since they typically do not require an early exit from the test. Use other qualification types to test for violation of preconditions or incorrect test setup. For more information, see matlab.unittest.qualifications.Verifiable.
- Use fatal assertion qualifications to abort the test session upon failure. These qualifications are useful when the failure mode is so fundamental that there is no point in continuing testing. These qualifications are also useful when fixture teardown does not restore the MATLAB state correctly and it is preferable to abort testing and start a fresh session. For more information, see matlab.unittest.qualifications.FatalAssertable.
- Use assumption qualifications to ensure that the test environment meets preconditions that otherwise do not result in a test failure. Assumption failures result in filtered tests, and the testing framework marks the tests as Incomplete. For more information, see matlab.unittest.qualifications.Assumable.

# See Also

#### See Also

assertMatches | assertThat | strfind

#### **Topics**

"Types of Qualifications"

# assertThat

**Class:** matlab.unittest.qualifications.Assertable **Package:** matlab.unittest.qualifications

Assert that value meets specified constraint

## **Syntax**

```
assertThat(assertable,actual,constraint)
assertThat(assertable,actual,constraint,diagnostic)
```
## **Description**

assertThat(assertable,actual,constraint) asserts that actual is a value that satisfies the constraint provided.

If the constraint is not satisfied, an assertion failure is produced utilizing only the framework diagnostic generated by the constraint.

assertThat(assertable,actual,constraint,diagnostic) also displays the diagnostic information in diagnostic upon a failure.

When using this signature, both the diagnostic information contained within diagnostic is used in addition to the diagnostic information provided by the constraint.

### Input Arguments

#### **assertable**

The matlab.unittest.TestCase instance which is used to pass or fail the assertion in conjunction with the test running framework.

#### **actual**

The value to test.

#### **Default:**

#### **constraint**

Constraint that the actual value must satisfy to pass the verification, specified as a matlab.unittest.constraints instance.

#### **Default:**

#### **diagnostic**

Diagnostic information related to the qualification, specified as one of the following:

- string array
- character array
- function handle
- matlab.unittest.diagnostics.Diagnostic object

Diagnostic values can be nonscalar. For more information, see matlab.unittest.diagnostics.Diagnostic.

# Examples

See examples for verifyThat, and replace calls to verifyThat with assertThat.

# Tips

- Use assertion qualifications when the failure condition invalidates the remainder of the current test content, but does not prevent proper execution of subsequent test methods. A failure at the assertion point renders the current test method as failed and incomplete. Alternatively,
	- Use verification qualifications to produce and record failures without throwing an exception. Since verifications do not throw exceptions, all test content runs to completion even when verification failures occur. Typically verifications are the primary qualification for a unit test since they typically do not require an early exit from the test. Use other qualification types to test for violation of preconditions or incorrect test setup. For more information, see matlab.unittest.qualifications.Verifiable.
- Use fatal assertion qualifications to abort the test session upon failure. These qualifications are useful when the failure mode is so fundamental that there is no point in continuing testing. These qualifications are also useful when fixture teardown does not restore the MATLAB state correctly and it is preferable to abort testing and start a fresh session. For more information, see matlab.unittest.qualifications.FatalAssertable.
- Use assumption qualifications to ensure that the test environment meets preconditions that otherwise do not result in a test failure. Assumption failures result in filtered tests, and the testing framework marks the tests as Incomplete. For more information, see matlab.unittest.qualifications.Assumable.

## See Also

#### **Topics**

"Types of Qualifications"

# **assertTrue**

**Class:** matlab.unittest.qualifications.Assertable **Package:** matlab.unittest.qualifications

Assert value is true

## **Syntax**

```
assertTrue(assertable,actual)
assertTrue(assertable,actual,diagnostic)
```
## **Description**

assertTrue(assertable,actual) asserts that actual is a scalar logical with the value of true.

assertTrue(assertable,actual,diagnostic) also displays the diagnostic information in diagnostic upon a failure.

# Input Arguments

#### **assertable**

The matlab.unittest.TestCase instance which is used to pass or fail the assertion in conjunction with the test running framework.

#### **actual**

The value to test.

**Default:**

#### **diagnostic**

Diagnostic information related to the qualification, specified as one of the following:

• string array

- character array
- function handle
- matlab.unittest.diagnostics.Diagnostic object

Diagnostic values can be nonscalar. For more information, see matlab.unittest.diagnostics.Diagnostic.

# Examples

See examples for verifyTrue, and replace calls to verifyTrue with assertTrue.

# Tips

- This method passes if and only if the actual value is a scalar logical with a value of true. Therefore, entities such as true valued arrays and non-zero doubles produce qualification failures when used in this method, despite these entities exhibiting "true-like" behavior such as triggering the execution of code inside of "if" statements.
- This method is functionally equivalent to:

```
import matlab.unittest.constraints.IsTrue;
assertable.assertThat(actual, IsTrue());
```
There exists more functionality when using the IsTrue constraint directly via assertThat.

Use of this method for performance benefits can come at the expense of less diagnostic information, and may not provide the same level of strictness adhered to by other constraints such as IsEqualTo. A similar approach that is generally less performant but can provide slightly better diagnostic information is the use of assertReturnsTrue, which at least shows the display of the function evaluated to generate the failing result.

- Use assertion qualifications when the failure condition invalidates the remainder of the current test content, but does not prevent proper execution of subsequent test methods. A failure at the assertion point renders the current test method as failed and incomplete. Alternatively,
	- Use verification qualifications to produce and record failures without throwing an exception. Since verifications do not throw exceptions, all test content runs

to completion even when verification failures occur. Typically verifications are the primary qualification for a unit test since they typically do not require an early exit from the test. Use other qualification types to test for violation of preconditions or incorrect test setup. For more information, see matlab.unittest.qualifications.Verifiable.

- Use fatal assertion qualifications to abort the test session upon failure. These qualifications are useful when the failure mode is so fundamental that there is no point in continuing testing. These qualifications are also useful when fixture teardown does not restore the MATLAB state correctly and it is preferable to abort testing and start a fresh session. For more information, see matlab.unittest.qualifications.FatalAssertable.
- Use assumption qualifications to ensure that the test environment meets preconditions that otherwise do not result in a test failure. Assumption failures result in filtered tests, and the testing framework marks the tests as Incomplete. For more information, see matlab.unittest.qualifications.Assumable.

## See Also

#### See Also

assertFalse | assertReturnsTrue | assertThat

#### **Topics**

"Types of Qualifications"

# assertWarning

**Class:** matlab.unittest.qualifications.Assertable **Package:** matlab.unittest.qualifications

Assert function issues specified warning

## **Syntax**

```
assertWarning(assertable,actual,warningID)
assertWarning(assertable,actual,warningID,diagnostic)
[output1,...,outputN] = assertWarning(
```
## **Description**

assertWarning(assertable,actual,warningID) asserts that actual issues a warning with the identifier warningID.

assertWarning(assertable,actual,warningID,diagnostic) also displays the diagnostic information in diagnostic upon a failure.

 $[output1, \ldots, outputN] = assertWarning(\underline{\hspace{1cm}})$  also returns the output arguments output1,...,outputN that are produced when invoking actual.

## Input Arguments

#### **assertable**

The matlab.unittest.TestCase instance which is used to pass or fail the assertion in conjunction with the test running framework.

#### **actual**

The function handle to test.

#### **Default:**

#### **warningID**

Warning ID, specified as a character vector.

#### **diagnostic**

Diagnostic information related to the qualification, specified as one of the following:

- string array
- character array
- function handle
- matlab.unittest.diagnostics.Diagnostic object

Diagnostic values can be nonscalar. For more information, see matlab.unittest.diagnostics.Diagnostic.

### Output Arguments

#### **output1,...,outputN**

Output arguments, 1 through n (if any), from actual, returned as any type. The argument type is specified by the actual argument list.

## Examples

See examples for verifyWarning, and replace calls to verifyWarning with assertWarning.

## Tips

• This method is functionally equivalent to:

```
import matlab.unittest.constraints.IssuesWarnings;
assertable.assertThat(actual, IssuesWarnings({warningID}));
```
There exists more functionality when using the IssuesWarnings constraint directly via assertThat.

- Use assertion qualifications when the failure condition invalidates the remainder of the current test content, but does not prevent proper execution of subsequent test methods. A failure at the assertion point renders the current test method as failed and incomplete. Alternatively,
	- Use verification qualifications to produce and record failures without throwing an exception. Since verifications do not throw exceptions, all test content runs to completion even when verification failures occur. Typically verifications are the primary qualification for a unit test since they typically do not require an early exit from the test. Use other qualification types to test for violation of preconditions or incorrect test setup. For more information, see matlab.unittest.qualifications.Verifiable.
	- Use fatal assertion qualifications to abort the test session upon failure. These qualifications are useful when the failure mode is so fundamental that there is no point in continuing testing. These qualifications are also useful when fixture teardown does not restore the MATLAB state correctly and it is preferable to abort testing and start a fresh session. For more information, see matlab.unittest.qualifications.FatalAssertable.
	- Use assumption qualifications to ensure that the test environment meets preconditions that otherwise do not result in a test failure. Assumption failures result in filtered tests, and the testing framework marks the tests as Incomplete. For more information, see matlab.unittest.qualifications.Assumable.

# See Also

#### See Also

assertError | assertThat | assertWarningFree | warning

#### **Topics**

"Types of Qualifications"

# assertWarningFree

**Class:** matlab.unittest.qualifications.Assertable **Package:** matlab.unittest.qualifications

Assert function issues no warnings

### **Syntax**

```
assertWarningFree(assertable,actual)
assertWarningFree(assertable,actual,diagnostic)
[output1,...,outputN] = assertWarningFree(\underline{\hspace{2cm}})
```
## **Description**

assertWarningFree(assertable,actual) asserts that actual is a function handle that issues no warnings.

assertWarningFree(assertable,actual,diagnostic) also displays the diagnostic information in diagnostic upon a failure.

 $[output1,...,outputN] = assertWarningFree(\_\_\_\)$  also returns the output arguments output1,...,outputN that are produced when invoking actual.

## Input Arguments

#### **assertable**

The matlab.unittest.TestCase instance which is used to pass or fail the assertion in conjunction with the test running framework.

#### **actual**

The function handle to test.

#### **Default:**

#### **diagnostic**

Diagnostic information related to the qualification, specified as one of the following:

- string array
- character array
- function handle
- matlab.unittest.diagnostics.Diagnostic object

Diagnostic values can be nonscalar. For more information, see matlab.unittest.diagnostics.Diagnostic.

### Output Arguments

#### **output1,...,outputN**

Output arguments, 1 through n (if any), from actual, returned as any type. The argument type is specified by the actual argument list.

## Examples

See examples for verifyWarningFree, and replace calls to verifyWarningFree with assertWarningFree.

# Tips

• This method is functionally equivalent to:

```
import matlab.unittest.constraints.IssuesNoWarnings;
assertable.assertThat(actual, IssuesNoWarnings());
```
There exists more functionality when using the IssuesNoWarnings constraint directly via assertThat.

• Use assertion qualifications when the failure condition invalidates the remainder of the current test content, but does not prevent proper execution of subsequent test methods. A failure at the assertion point renders the current test method as failed and incomplete. Alternatively,

- Use verification qualifications to produce and record failures without throwing an exception. Since verifications do not throw exceptions, all test content runs to completion even when verification failures occur. Typically verifications are the primary qualification for a unit test since they typically do not require an early exit from the test. Use other qualification types to test for violation of preconditions or incorrect test setup. For more information, see matlab.unittest.qualifications.Verifiable.
- Use fatal assertion qualifications to abort the test session upon failure. These qualifications are useful when the failure mode is so fundamental that there is no point in continuing testing. These qualifications are also useful when fixture teardown does not restore the MATLAB state correctly and it is preferable to abort testing and start a fresh session. For more information, see matlab.unittest.qualifications.FatalAssertable.
- Use assumption qualifications to ensure that the test environment meets preconditions that otherwise do not result in a test failure. Assumption failures result in filtered tests, and the testing framework marks the tests as Incomplete. For more information, see matlab.unittest.qualifications.Assumable.

# See Also

### See Also

assertThat | assertWarning | warning

#### **Topics**

"Types of Qualifications"

# matlab.unittest.qualifications.AssertionFailedException class

**Package:** matlab.unittest.qualifications

Exception used for assertion failures

# **Description**

The AssertionFailedException class provides an exception used for assertion failures. This class is used exclusively by the Assertable qualification type.

# See Also

See Also MException | Assertable

# matlab.unittest.qualifications.Assumable class

**Package:** matlab.unittest.qualifications

Qualification to filter test content

## **Description**

The Assumable class provides a qualification to filter test content. Apart from actions performed in the event of failures, the Assumable class works the same as other matlab.unittest qualifications.

Upon an assumption failure, the Assumable class informs the testing framework of the failure by throwing an AssumptionFailedException. The test framework then marks the test content as filtered and continues testing. Often, assumptions are used to ensure that the test is run only when certain preconditions are met. However, running the test without satisfying the preconditions does not produce a test failure. Ensure that the test content is ["Exception Safe" on page 1-9171.](#page-9176-0) If the failure condition is meant to produce a test failure, use assertions or verifications instead of assumptions.

The attributes specified in the TestCase method definition determine which tests are filtered. The following behavior occurs when the test framework encounters an assumption failure inside of a TestCase method:

- If you define the TestCase method using the Test attribute, the framework marks the entire method as filtered and runs subsequent test methods.
- If you define the TestCase method using the TestMethodSetup or TestMethodTeardown attributes, the test framework marks the method to run for that instance as filtered.
- If you define the TestCase method using the TestClassSetup or TestClassTeardown attributes, the test framework filters the entire TestCase class.

Filtering test content using assumptions does not produce test failures. Therefore, dead test code can result. Avoid this by monitoring filtered tests.

# **Methods**

[assumeClass](#page-9178-0) Assume exact class of specified value [assumeEmpty](#page-9181-0) Assume value is empty [assumeEqual](#page-9184-0) **Assume value is equal to specified value** [assumeError](#page-9188-0) Assume function throws specified exception [assumeFail](#page-9191-0) Produce unconditional assumption failure [assumeFalse](#page-9193-0) Assume value is false [assumeGreaterThan](#page-9196-0) Assume value is greater than specified value [assumeGreaterThanOrEqual](#page-9199-0) Assume value is greater than or equal to specified value [assumeInstanceOf](#page-9202-0) **Assume value is object of specified type** [assumeLength](#page-9205-0) Assume value has specified length [assumeLessThan](#page-9208-0) Assume value is less than specified value [assumeLessThanOrEqual](#page-9211-0) Assume value is less than or equal to specified value [assumeMatches](#page-9214-0) **Assume string matches specified regular** expression [assumeNotEmpty](#page-9217-0) Assume value is not empty [assumeNotEqual](#page-9220-0) Assume value is not equal to specified value [assumeNotSameHandle](#page-9223-0) Assume value is not handle to specified instance [assumeNumElements](#page-9226-0) Assume value has specified element count [assumeReturnsTrue](#page-9229-0) Assume function returns true when evaluated [assumeSameHandle](#page-9232-0) Assume two values are handles to same instance [assumeSize](#page-9235-0) Assume value has specified size [assumeSubstring](#page-9238-0) Assume string contains specified string [assumeThat](#page-9241-0) Assume value meets specified constraint

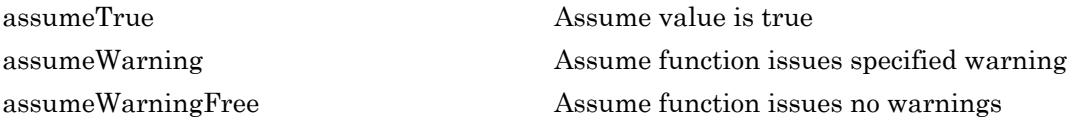

### **Events**

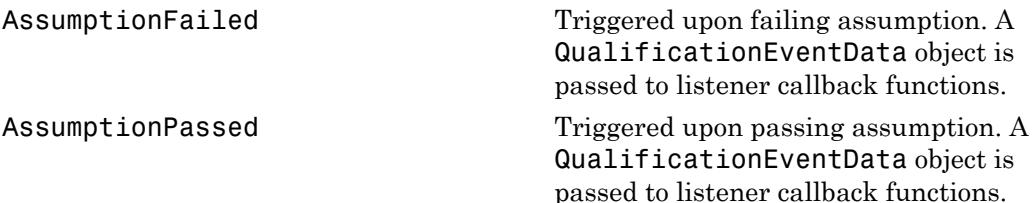

## Copy Semantics

Handle. To learn how handle classes affect copy operations, see Copying Objects in the MATLAB documentation.

# Examples

#### Write TestClassSetup Method Using Assumptions

Assumptions assure that a test runs only when certain preconditions are satisfied and when such an event should not produce a test failure. When an assumption failure occurs, the test is marked as filtered.

Create IsSupportedTest test case. Refer to the following IsSupportedTest test case in the subsequent steps in this example, which highlight specific functions in the file.

#### IsSupportedTest Class Definition File

```
classdef IsSupportedTest < matlab.unittest.TestCase
     methods(TestClassSetup)
         function TestPlatform(testcase)
             testcase.assumeFalse(ispc,...
                  'Do not run any of these tests on Windows.')
```

```
 end
     end
     methods(Test)
          function test1(testcase)
              % write test code here
          end
     end
end
```
To execute the MATLAB commands in this example, add the IsSupportedTest.m file to a folder on your MATLAB path.

Write Test to Verify Platform. All tests in this test case must run on UNIX platforms only. The TestPlatform function uses the assumeFalse method to test if MATLAB is running on a Windows platform. If it is, the test fails.

```
function TestPlatform(testcase)
     testcase.assumeFalse(ispc,...
         'Do not run any of these tests on Windows.')
end
```
Make TestPlatform a TestClassSetup Test. To make the TestPlatform test a precondition, add it inside the methods (TestClassSetup) block.

Run the test case. Create a test case object and run the tests on a Windows platform.

```
tc = IsSupportedTest;
res = tc.run;
Running IsSupportedTest
================================================================================
All tests in IsSupportedTest were filtered.
    Test Diagnostic: Do not run any of these tests on Windows.
     Details
================================================================================
Done IsSupportedTest
\mathcal{L}=\mathcal{L}Failure Summary:
    Name Failed Incomplete Reason(s)
     ====================================================================
      IsSupportedTest/test1 X Filtered by assumption.
```
The test(s) were filtered, and did not run (marked Incomplete).

For more information, click the Details link.

```
================================================================================
An assumption was not met while setting up or tearing down IsSupportedTest.
As a result, all IsSupportedTest tests were filtered.
 ----------------
     Test Diagnostic:
     ----------------
     Do not run any of these tests on Windows.
     ---------------------
     Framework Diagnostic:
     ---------------------
     assumeFalse failed.
     --> The value must evaluate to "false".
     Actual Value:
             1
     Stack Information:
 ------------------
     In C:\work\IsSupportedTest.m (IsSupportedTest.TestPlatform) at 4
  ================================================================================
```
The link to IsSupportedTest.TestPlatform under Stack Information takes you to the failed assumeFalse method.

## **Definitions**

### <span id="page-9176-0"></span>Exception Safe

Test content is *exception safe* when all fixture teardown is performed with addTeardown or through the appropriate object destructors when a failure occurs. This ensures that the failure does not affect later testing due to stale fixtures.

This code is not exception safe. After an assertion failure, the test framework does not close the figure.

```
% Not exception safe
f = figure;testCase.assumeEqual(actual, expected)
close(f)
```
This code is exception safe because the test framework closes the figure in all cases.

```
% Exception safe
f = figure;testCase.addTeardown(@close, f)
testCase.assumeEqual(actual, expected)
```
However, tearing down a fixture using addTeardown does not guarantee code is exception safe. This code shows a failure in assumeEqual.

```
% Not exception safe
f = figure;testCase.assumeEqual(actual, expected)
testCase.addTeardown(@close, f)
```
## See Also

#### See Also

Assertable | FatalAssertable | matlab.unittest.qualifications | QualificationEventData | TestCase | Verifiable

#### **Topics**

"Types of Qualifications" "Dynamically Filtered Tests"

# <span id="page-9178-0"></span>assumeClass

**Class:** matlab.unittest.qualifications.Assumable **Package:** matlab.unittest.qualifications

Assume exact class of specified value

# **Syntax**

```
assumeClass(assumable,actual,className)
assumeClass(assumable,actual,metaClass)
assumeClass( ___ ,diagnostic)
```
## **Description**

assumeClass(assumable,actual,className) assumes that actual is a MATLAB value whose class is the class specified by className.

assumeClass(assumable,actual,metaClass) assumes that actual is a MATLAB value whose class is the class specified by the meta.class instance metaClass. The instance must be an exact class match. See assume Instance Of to assume inclusion in a class hierarchy.

assumeClass( \_\_\_ ,diagnostic) also displays the diagnostic information in diagnostic upon a failure.

## Input Arguments

#### **assumable**

The matlab.unittest.TestCase instance which is used to pass or fail the assumption in conjunction with the test running framework.

#### **actual**

The value to test.

#### **Default:**

#### **className**

Name of class, specified as a character vector.

#### **Default:**

#### **metaClass**

An instance of meta.class.

#### **Default:**

#### **diagnostic**

Diagnostic information related to the qualification, specified as one of the following:

- string array
- character array
- function handle
- matlab.unittest.diagnostics.Diagnostic object

Diagnostic values can be nonscalar. For more information, see matlab.unittest.diagnostics.Diagnostic.

# Examples

See examples for verifyClass, and replace calls to verifyClass with assumeClass.

## **Tips**

• The method is functionally equivalent to:

```
import matlab.unittest.constraints.IsOfClass;
assumable.assumeThat(actual, IsOfClass(className));
assumable.assumeThat(actual, IsOfClass(metaClass));
```
There exists more functionality when using the IsOfClass constraint directly via assumeThat.
- Use assumption qualifications to ensure that the test environment meets preconditions that otherwise do not result in a test failure. Assumption failures result in filtered tests, and the testing framework marks the tests as Incomplete. Alternatively,
	- Use verification qualifications to produce and record failures without throwing an exception. Since verifications do not throw exceptions, all test content runs to completion even when verification failures occur. Typically verifications are the primary qualification for a unit test since they typically do not require an early exit from the test. Use other qualification types to test for violation of preconditions or incorrect test setup. For more information, see matlab.unittest.qualifications.Verifiable.
	- Use assertion qualifications when the failure condition invalidates the remainder of the current test content, but does not prevent proper execution of subsequent test methods. A failure at the assertion point renders the current test method as failed and incomplete. For more information, see matlab.unittest.qualifications.Assertable.
	- Use fatal assertion qualifications to abort the test session upon failure. These qualifications are useful when the failure mode is so fundamental that there is no point in continuing testing. These qualifications are also useful when fixture teardown does not restore the MATLAB state correctly and it is preferable to abort testing and start a fresh session. For more information, see matlab.unittest.qualifications.FatalAssertable.

### See Also

See Also assumeInstanceOf | assumeThat

#### **Topics** "Types of Qualifications"

# assumeEmpty

**Class:** matlab.unittest.qualifications.Assumable **Package:** matlab.unittest.qualifications

Assume value is empty

## **Syntax**

```
assumeEmpty(assumable,actual)
assumeEmpty(assumable,actual,diagnostic)
```
## **Description**

assumeEmpty(assumable,actual) assumes that actual is an empty MATLAB value.

assumeEmpty(assumable,actual,diagnostic) also displays the diagnostic information in diagnostic upon a failure.

# Input Arguments

#### **assumable**

The matlab.unittest.TestCase instance which is used to pass or fail the assumption in conjunction with the test running framework.

#### **actual**

The value to test.

#### **Default:**

#### **diagnostic**

Diagnostic information related to the qualification, specified as one of the following:

• string array

- character array
- function handle
- matlab.unittest.diagnostics.Diagnostic object

Diagnostic values can be nonscalar. For more information, see matlab.unittest.diagnostics.Diagnostic.

### Examples

See examples for verifyEmpty, and replace calls to verifyEmpty with assumeEmpty.

### Tips

• This method is functionally equivalent to:

```
import matlab.unittest.constraints.IsEmpty;
assumable.assumeThat(actual, IsEmpty());
```
There exists more functionality when using the IsEmpty constraint directly via assumeThat.

- Use assumption qualifications to ensure that the test environment meets preconditions that otherwise do not result in a test failure. Assumption failures result in filtered tests, and the testing framework marks the tests as Incomplete. Alternatively,
	- Use verification qualifications to produce and record failures without throwing an exception. Since verifications do not throw exceptions, all test content runs to completion even when verification failures occur. Typically verifications are the primary qualification for a unit test since they typically do not require an early exit from the test. Use other qualification types to test for violation of preconditions or incorrect test setup. For more information, see matlab.unittest.qualifications.Verifiable.
	- Use assertion qualifications when the failure condition invalidates the remainder of the current test content, but does not prevent proper execution of subsequent test methods. A failure at the assertion point renders the current test method as failed and incomplete. For more information, see matlab.unittest.qualifications.Assertable.

• Use fatal assertion qualifications to abort the test session upon failure. These qualifications are useful when the failure mode is so fundamental that there is no point in continuing testing. These qualifications are also useful when fixture teardown does not restore the MATLAB state correctly and it is preferable to abort testing and start a fresh session. For more information, see matlab.unittest.qualifications.FatalAssertable.

## See Also

### See Also

assumeNotEmpty | assumeThat | isempty

### **Topics**

"Types of Qualifications"

# assumeEqual

**Class:** matlab.unittest.qualifications.Assumable **Package:** matlab.unittest.qualifications

Assume value is equal to specified value

## **Syntax**

assumeEqual(assumable,actual,expected) assumeEqual( \_\_\_ ,Name,Value) assumeEqual( \_\_\_ ,diagnostic)

# **Description**

assumeEqual(assumable,actual,expected) assumes that actual is strictly equal to expected.

assumeEqual( \_\_\_ ,Name,Value) assumes equality with additional options specified by one or more Name, Value pair arguments.

assumeEqual( \_\_\_ ,diagnostic) also displays the diagnostic information in diagnostic upon a failure.

# Input Arguments

#### **assumable**

The matlab.unittest.TestCase instance which is used to pass or fail the assumption in conjunction with the test running framework.

#### **actual**

The value to test.

#### **Default:**

#### **expected**

Expected value.

#### **Default:**

#### **diagnostic**

Diagnostic information related to the qualification, specified as one of the following:

- string array
- character array
- function handle
- matlab.unittest.diagnostics.Diagnostic object

Diagnostic values can be nonscalar. For more information, see matlab.unittest.diagnostics.Diagnostic.

### Name-Value Pair Arguments

Specify optional comma-separated pairs of Name, Value arguments. Name is the argument name and Value is the corresponding value. Name must appear inside single quotes (' '). You can specify several name and value pair arguments in any order as Name1,Value1,...,NameN,ValueN.

#### **'AbsTol'**

Absolute tolerance, specified as a numeric array. The tolerance is applied only to values of the same data type. The value can be a scalar or array the same size as the actual and expected values.

For an absolute tolerance to be satisfied,  $abs(expected-actual) \leq absTol$  must be true.

#### **Default:**

#### **'RelTol'**

Relative tolerance, specified as a numeric array. The tolerance is applied only to values of the same data type. The value can be a scalar or array the same size as the actual and expected values.

For a relative tolerance to be satisfied,  $abs$  (expected-actual)  $\le$ = relTol.\*abs(expected) must be true.

#### **Default:**

### Examples

See examples for verifyEqual, and replace calls to verifyEqual with assumeEqual.

## Tips

• This method is functionally equivalent to any of the following:

```
import matlab.unittest.constraints.IsEqualTo;
assumable.assumeThat(actual, IsEqualTo(expected));
```

```
import matlab.unittest.constraints.IsEqualTo;
import matlab.unittest.constraints.AbsoluteTolerance;
assumable.assumeThat(actual, IsEqualTo(expected, ...
     'Within', AbsoluteTolerance(abstol)));
```

```
import matlab.unittest.constraints.IsEqualTo;
import matlab.unittest.constraints.RelativeTolerance;
assumable.assumeThat(actual, IsEqualTo(expected, ...
     'Within', RelativeTolerance(reltol)));
```

```
import matlab.unittest.constraints.IsEqualTo;
import matlab.unittest.constraints.AbsoluteTolerance;
import matlab.unittest.constraints.RelativeTolerance;
assumable.assumeThat(actual, IsEqualTo(expected, ...
     'Within', AbsoluteTolerance(abstol) | RelativeTolerance(reltol)));
```
There exists more functionality when using the IsEqualTo, RelativeTolerance, and IsEqualTo constraints directly via assumeThat.

- Use assumption qualifications to ensure that the test environment meets preconditions that otherwise do not result in a test failure. Assumption failures result in filtered tests, and the testing framework marks the tests as Incomplete. Alternatively,
	- Use verification qualifications to produce and record failures without throwing an exception. Since verifications do not throw exceptions, all test content runs

to completion even when verification failures occur. Typically verifications are the primary qualification for a unit test since they typically do not require an early exit from the test. Use other qualification types to test for violation of preconditions or incorrect test setup. For more information, see matlab.unittest.qualifications.Verifiable.

- Use assertion qualifications when the failure condition invalidates the remainder of the current test content, but does not prevent proper execution of subsequent test methods. A failure at the assertion point renders the current test method as failed and incomplete. For more information, see matlab.unittest.qualifications.Assertable.
- Use fatal assertion qualifications to abort the test session upon failure. These qualifications are useful when the failure mode is so fundamental that there is no point in continuing testing. These qualifications are also useful when fixture teardown does not restore the MATLAB state correctly and it is preferable to abort testing and start a fresh session. For more information, see matlab.unittest.qualifications.FatalAssertable.

## See Also

### See Also

assumeNotEqual | assumeThat

### **Topics**

"Types of Qualifications"

## assumeError

**Class:** matlab.unittest.qualifications.Assumable **Package:** matlab.unittest.qualifications

Assume function throws specified exception

### **Syntax**

```
assumeError(assumable,actual,identifier)
assumeError(assumable,actual,metaClass)
assumeError( ___ ,diagnostic)
```
### **Description**

assumeError(assumable,actual,identifier) assumes that actual is a function handle that throws an exception with an error identifier that is equal to identifier.

assumeError(assumable,actual,metaClass) assumes that actual is a function handle that throws an exception whose type is defined by the meta.class instance specified in metaClass. This method does not require the instance to be an exact class match, but rather it must be in the specified class hierarchy, and that hierarchy must include the MException class.

assumeError( \_\_\_ ,diagnostic) also displays the diagnostic information in diagnostic upon a failure.

### Input Arguments

#### **assumable**

The matlab.unittest.TestCase instance which is used to pass or fail the assumption in conjunction with the test running framework.

#### **actual**

The value to test.

#### **Default:**

#### **identifier**

Error identifier, specified as a character vector.

#### **Default:**

#### **metaClass**

An instance of meta.class.

#### **Default:**

#### **diagnostic**

Diagnostic information related to the qualification, specified as one of the following:

- string array
- character array
- function handle
- matlab.unittest.diagnostics.Diagnostic object

Diagnostic values can be nonscalar. For more information, see matlab.unittest.diagnostics.Diagnostic.

# Examples

See examples for verifyError, and replace calls to verifyError with assumeError.

# **Tips**

• This method is functionally equivalent to:

```
import matlab.unittest.constraints.Throws;
assumable.assumeThat(actual, Throws(identifier));
assumable.assumeThat(actual, Throws(metaClass));
```
There exists more functionality when using the Throws constraint directly via assumeThat.

- Use assumption qualifications to ensure that the test environment meets preconditions that otherwise do not result in a test failure. Assumption failures result in filtered tests, and the testing framework marks the tests as Incomplete. Alternatively,
	- Use verification qualifications to produce and record failures without throwing an exception. Since verifications do not throw exceptions, all test content runs to completion even when verification failures occur. Typically verifications are the primary qualification for a unit test since they typically do not require an early exit from the test. Use other qualification types to test for violation of preconditions or incorrect test setup. For more information, see matlab.unittest.qualifications.Verifiable.
	- Use assertion qualifications when the failure condition invalidates the remainder of the current test content, but does not prevent proper execution of subsequent test methods. A failure at the assertion point renders the current test method as failed and incomplete. For more information, see matlab.unittest.qualifications.Assertable.
	- Use fatal assertion qualifications to abort the test session upon failure. These qualifications are useful when the failure mode is so fundamental that there is no point in continuing testing. These qualifications are also useful when fixture teardown does not restore the MATLAB state correctly and it is preferable to abort testing and start a fresh session. For more information, see matlab.unittest.qualifications.FatalAssertable.

### See Also

### See Also

MException | assumeThat | assumeWarning | error

#### **Topics**

"Types of Qualifications"

# assumeFail

**Class:** matlab.unittest.qualifications.Assumable **Package:** matlab.unittest.qualifications

Produce unconditional assumption failure

## **Syntax**

```
assumeFail(assumable)
assumeFail(assumable,diagnostic)
```
## **Description**

assumeFail(assumable) produces an unconditional assumption failure when encountered.

assumeFail(assumable,diagnostic)also displays the diagnostic information in diagnostic upon a failure.

# Input Arguments

#### **assumable**

The matlab.unittest.TestCase instance which is used to pass or fail the assumption in conjunction with the test running framework.

#### **diagnostic**

Diagnostic information related to the qualification, specified as one of the following:

- string array
- character array
- function handle
- matlab.unittest.diagnostics.Diagnostic object

Diagnostic values can be nonscalar. For more information, see matlab.unittest.diagnostics.Diagnostic.

# Examples

See examples for verifyFail, and replace calls to verifyFail with assumeFail.

# Tips

- Use assumption qualifications to ensure that the test environment meets preconditions that otherwise do not result in a test failure. Assumption failures result in filtered tests, and the testing framework marks the tests as Incomplete. Alternatively,
	- Use verification qualifications to produce and record failures without throwing an exception. Since verifications do not throw exceptions, all test content runs to completion even when verification failures occur. Typically verifications are the primary qualification for a unit test since they typically do not require an early exit from the test. Use other qualification types to test for violation of preconditions or incorrect test setup. For more information, see matlab.unittest.qualifications.Verifiable.
	- Use assertion qualifications when the failure condition invalidates the remainder of the current test content, but does not prevent proper execution of subsequent test methods. A failure at the assertion point renders the current test method as failed and incomplete. For more information, see matlab.unittest.qualifications.Assertable.
	- Use fatal assertion qualifications to abort the test session upon failure. These qualifications are useful when the failure mode is so fundamental that there is no point in continuing testing. These qualifications are also useful when fixture teardown does not restore the MATLAB state correctly and it is preferable to abort testing and start a fresh session. For more information, see matlab.unittest.qualifications.FatalAssertable.

# See Also

### **Topics**

"Types of Qualifications"

# assumeFalse

**Class:** matlab.unittest.qualifications.Assumable **Package:** matlab.unittest.qualifications

Assume value is false

## **Syntax**

```
assumeFalse(assumable,actual)
assumeFalse(assumable,actual,diagnostic)
```
## **Description**

assumeFalse(assumable,actual) assumes that actual is a scalar logical with the value of false.

assumeFalse(assumable,actual,diagnostic) also displays the diagnostic information in diagnostic upon a failure.

### Input Arguments

#### **assumable**

The matlab.unittest.TestCase instance which is used to pass or fail the assumption in conjunction with the test running framework.

#### **actual**

The value to test.

#### **Default:**

#### **diagnostic**

Diagnostic information related to the qualification, specified as one of the following:

- string array
- character array
- function handle
- matlab.unittest.diagnostics.Diagnostic object

Diagnostic values can be nonscalar. For more information, see matlab.unittest.diagnostics.Diagnostic.

# Examples

For examples, see verifyFalse, and replace calls to verifyFalse with assumeFalse.

# Tips

- This method passes if and only if the actual value is a scalar logical with a value of false. Therefore, entities such as empty arrays, false valued arrays, and zero doubles produce failures when used in this method, despite these entities exhibiting "falselike" behavior such as bypassing the execution of code inside of "if" statements.
- This method is functionally equivalent to:

```
import matlab.unittest.constraints.IsFalse;
assumable.assumeThat(actual, IsFalse());
```
There exists more functionality when using the IsFalse constraint directly via assumeThat.

- Unlike assumeTrue, this method may create a new constraint for each call. For performance critical uses, consider using assumeTrue.
- Use assumption qualifications to ensure that the test environment meets preconditions that otherwise do not result in a test failure. Assumption failures result in filtered tests, and the testing framework marks the tests as Incomplete. Alternatively,
	- Use verification qualifications to produce and record failures without throwing an exception. Since verifications do not throw exceptions, all test content runs to completion even when verification failures occur. Typically verifications are the primary qualification for a unit test since they typically do not require an early exit from the test. Use other qualification types to test for

violation of preconditions or incorrect test setup. For more information, see matlab.unittest.qualifications.Verifiable.

- Use assertion qualifications when the failure condition invalidates the remainder of the current test content, but does not prevent proper execution of subsequent test methods. A failure at the assertion point renders the current test method as failed and incomplete. For more information, see matlab.unittest.qualifications.Assertable.
- Use fatal assertion qualifications to abort the test session upon failure. These qualifications are useful when the failure mode is so fundamental that there is no point in continuing testing. These qualifications are also useful when fixture teardown does not restore the MATLAB state correctly and it is preferable to abort testing and start a fresh session. For more information, see matlab.unittest.qualifications.FatalAssertable.

# See Also

### See Also

assumeThat | assumeTrue

### **Topics**

"Types of Qualifications"

# assumeGreaterThan

**Class:** matlab.unittest.qualifications.Assumable **Package:** matlab.unittest.qualifications

Assume value is greater than specified value

### **Syntax**

```
assumeGreaterThan(assumable,actual,floor)
assumeGreaterThan(assumable,actual,floor,diagnostic)
```
### **Description**

assumeGreaterThan(assumable,actual,floor) assumes that all elements of actual are greater than all the elements of floor.

assumeGreaterThan(assumable,actual,floor,diagnostic) also displays the diagnostic information in diagnostic upon a failure

## Input Arguments

#### **assumable**

The matlab.unittest.TestCase instance which is used to pass or fail the assumption in conjunction with the test running framework.

#### **actual**

The value to test. actual must be the same size as floor unless either one is scalar, at which point scalar expansion occurs.

#### **floor**

Minimum value, exclusive.

#### **Default:**

#### **diagnostic**

Diagnostic information related to the qualification, specified as one of the following:

- string array
- character array
- function handle
- matlab.unittest.diagnostics.Diagnostic object

Diagnostic values can be nonscalar. For more information, see matlab.unittest.diagnostics.Diagnostic.

## Examples

See examples for verifyGreaterThan, and replace calls to verifyGreaterThan with assumeGreaterThan.

## Tips

• This method is functionally equivalent to:

```
import matlab.unittest.constraints.IsGreaterThan;
assumable.assumeThat(actual, IsGreaterThan(floor));
```
There exists more functionality when using the IsGreaterThan constraint directly via assumeThat.

- Use assumption qualifications to ensure that the test environment meets preconditions that otherwise do not result in a test failure. Assumption failures result in filtered tests, and the testing framework marks the tests as Incomplete. Alternatively,
	- Use verification qualifications to produce and record failures without throwing an exception. Since verifications do not throw exceptions, all test content runs to completion even when verification failures occur. Typically verifications are the primary qualification for a unit test since they typically do not require an early exit from the test. Use other qualification types to test for violation of preconditions or incorrect test setup. For more information, see matlab.unittest.qualifications.Verifiable.
- Use assertion qualifications when the failure condition invalidates the remainder of the current test content, but does not prevent proper execution of subsequent test methods. A failure at the assertion point renders the current test method as failed and incomplete. For more information, see matlab.unittest.qualifications.Assertable.
- Use fatal assertion qualifications to abort the test session upon failure. These qualifications are useful when the failure mode is so fundamental that there is no point in continuing testing. These qualifications are also useful when fixture teardown does not restore the MATLAB state correctly and it is preferable to abort testing and start a fresh session. For more information, see matlab.unittest.qualifications.FatalAssertable.

# See Also

### See Also

matlab.unittest.constraints.IsGreaterThan | matlab.unittest.diagnostics.Diagnostic | assumeGreaterThanOrEqual | assumeLessThan | assumeLessThanOrEqual | assumeThat | gt

### **Topics**

"Types of Qualifications"

# assumeGreaterThanOrEqual

**Class:** matlab.unittest.qualifications.Assumable **Package:** matlab.unittest.qualifications

Assume value is greater than or equal to specified value

## **Syntax**

```
assumeGreaterThanOrEqual(assumable,actual,floor)
assumeGreaterThanOrEqual(assumable,actual,floor,diagnostic)
```
## **Description**

assumeGreaterThanOrEqual(assumable,actual,floor) assumes that all elements of actual are greater than or equal to all the elements of floor.

assumeGreaterThanOrEqual(assumable,actual,floor,diagnostic) also displays the diagnostic information in diagnostic upon a failure.

## Input Arguments

#### **assumable**

The matlab.unittest.TestCase instance which is used to pass or fail the assumption in conjunction with the test running framework.

#### **actual**

The value to test. actual must be the same size as floor unless either one is scalar, at which point scalar expansion occurs.

#### **floor**

Minimum value.

#### **Default:**

#### **diagnostic**

Diagnostic information related to the qualification, specified as one of the following:

- string array
- character array
- function handle
- matlab.unittest.diagnostics.Diagnostic object

Diagnostic values can be nonscalar. For more information, see matlab.unittest.diagnostics.Diagnostic.

# Examples

See examples for verifyGreaterThanOrEqual, and replace calls to verifyGreaterThanOrEqual with assumeGreaterThanOrEqual.

# Tips

• This method is functionally equivalent to:

```
import matlab.unittest.constraints.IsGreaterThanOrEqualTo;
assumable.assumeThat(actual, IsGreaterThanOrEqualTo(floor));
```
There exists more functionality when using the IsGreaterThanOrEqualTo constraint directly via assumeThat.

- Use assumption qualifications to ensure that the test environment meets preconditions that otherwise do not result in a test failure. Assumption failures result in filtered tests, and the testing framework marks the tests as Incomplete. Alternatively,
	- Use verification qualifications to produce and record failures without throwing an exception. Since verifications do not throw exceptions, all test content runs to completion even when verification failures occur. Typically verifications are the primary qualification for a unit test since they typically do not require an early exit from the test. Use other qualification types to test for violation of preconditions or incorrect test setup. For more information, see matlab.unittest.qualifications.Verifiable.
- Use assertion qualifications when the failure condition invalidates the remainder of the current test content, but does not prevent proper execution of subsequent test methods. A failure at the assertion point renders the current test method as failed and incomplete. For more information, see matlab.unittest.qualifications.Assertable.
- Use fatal assertion qualifications to abort the test session upon failure. These qualifications are useful when the failure mode is so fundamental that there is no point in continuing testing. These qualifications are also useful when fixture teardown does not restore the MATLAB state correctly and it is preferable to abort testing and start a fresh session. For more information, see matlab.unittest.qualifications.FatalAssertable.

## See Also

### See Also

matlab.unittest.constraints.IsGreaterThanOrEqualTo | matlab.unittest.diagnostics.Diagnostic | assumeGreaterThan | assumeLessThan | assumeLessThanOrEqual | assumeThat | ge

### **Topics**

"Types of Qualifications"

# assumeInstanceOf

**Class:** matlab.unittest.qualifications.Assumable **Package:** matlab.unittest.qualifications

Assume value is object of specified type

### **Syntax**

```
assumeInstanceOf(assumable,actual,className)
assumeInstanceOf(assumable,actual,metaClass)
assumeInstanceOf( ___ ,diagnostic)
```
### **Description**

assumeInstanceOf(assumable,actual,className) assumes that actual is a MATLAB value whose class is the class specified by className.

assumeInstanceOf(assumable,actual,metaClass) assumes that actual is a MATLAB value whose class is the class specified by the meta.class instance metaClass.

assumeInstanceOf( \_\_\_ ,diagnostic) also displays the diagnostic information in diagnostic upon a failure.

## Input Arguments

#### **assumable**

The matlab.unittest.TestCase instance which is used to pass or fail the assumption in conjunction with the test running framework.

#### **actual**

The value to test.

#### **Default:**

#### **className**

Name of class, specified as a character vector.

#### **Default:**

#### **metaClass**

An instance of meta.class.

#### **Default:**

#### **diagnostic**

Diagnostic information related to the qualification, specified as one of the following:

- string array
- character array
- function handle
- matlab.unittest.diagnostics.Diagnostic object

Diagnostic values can be nonscalar. For more information, see matlab.unittest.diagnostics.Diagnostic.

## Examples

See examples for verifyInstanceOf, and replace calls to verifyInstanceOf with assumeInstanceOf.

### **Tips**

• This method is functionally equivalent to:

```
import matlab.unittest.constraints.IsInstanceOf;
assumable.assumeThat(actual, IsInstanceOf(className));
assumable.assumeThat(actual, IsInstanceOf(metaClass));
```
There exists more functionality when using the IsInstanceOf constraint directly via assumeThat.

- Use assumption qualifications to ensure that the test environment meets preconditions that otherwise do not result in a test failure. Assumption failures result in filtered tests, and the testing framework marks the tests as Incomplete. Alternatively,
	- Use verification qualifications to produce and record failures without throwing an exception. Since verifications do not throw exceptions, all test content runs to completion even when verification failures occur. Typically verifications are the primary qualification for a unit test since they typically do not require an early exit from the test. Use other qualification types to test for violation of preconditions or incorrect test setup. For more information, see matlab.unittest.qualifications.Verifiable.
	- Use assertion qualifications when the failure condition invalidates the remainder of the current test content, but does not prevent proper execution of subsequent test methods. A failure at the assertion point renders the current test method as failed and incomplete. For more information, see matlab.unittest.qualifications.Assertable.
	- Use fatal assertion qualifications to abort the test session upon failure. These qualifications are useful when the failure mode is so fundamental that there is no point in continuing testing. These qualifications are also useful when fixture teardown does not restore the MATLAB state correctly and it is preferable to abort testing and start a fresh session. For more information, see matlab.unittest.qualifications.FatalAssertable.

### See Also

### See Also

assumeClass | assumeThat | isa

### **Topics**

"Types of Qualifications"

# assumeLength

**Class:** matlab.unittest.qualifications.Assumable **Package:** matlab.unittest.qualifications

Assume value has specified length

### **Syntax**

```
assumeLength(assumable,actual,expectedLength)
assumeLength(assumable,actual,expectedLength,diagnostic)
```
### **Description**

assumeLength(assumable,actual,expectedLength) assumes that actual is a MATLAB array whose length is expectedLength.

assumeLength(assumable,actual,expectedLength,diagnostic) also displays the diagnostic information in diagnostic upon a failure.

### Input Arguments

#### **assumable**

The matlab.unittest.TestCase instance which is used to pass or fail the assumption in conjunction with the test running framework.

#### **actual**

The value to test.

**Default:**

#### **expectedLength**

The length of an array is defined as the largest dimension of that array.

#### **Default:**

#### **diagnostic**

Diagnostic information related to the qualification, specified as one of the following:

- string array
- character array
- function handle
- matlab.unittest.diagnostics.Diagnostic object

Diagnostic values can be nonscalar. For more information, see matlab.unittest.diagnostics.Diagnostic.

# Examples

See examples for verifyLength, and replace calls to verifyLength with assumeLength.

# Tips

• This method is functionally equivalent to:

```
import matlab.unittest.constraints.HasLength;
assumable.assumeThat(actual, HasLength(expectedLength));
```
There exists more functionality when using the HasLength constraint directly via assumeThat.

- Use assumption qualifications to ensure that the test environment meets preconditions that otherwise do not result in a test failure. Assumption failures result in filtered tests, and the testing framework marks the tests as Incomplete. Alternatively,
	- Use verification qualifications to produce and record failures without throwing an exception. Since verifications do not throw exceptions, all test content runs to completion even when verification failures occur. Typically verifications are the primary qualification for a unit test since they typically do not require an early exit from the test. Use other qualification types to test for violation of preconditions or incorrect test setup. For more information, see matlab.unittest.qualifications.Verifiable.
- Use assertion qualifications when the failure condition invalidates the remainder of the current test content, but does not prevent proper execution of subsequent test methods. A failure at the assertion point renders the current test method as failed and incomplete. For more information, see matlab.unittest.qualifications.Assertable.
- Use fatal assertion qualifications to abort the test session upon failure. These qualifications are useful when the failure mode is so fundamental that there is no point in continuing testing. These qualifications are also useful when fixture teardown does not restore the MATLAB state correctly and it is preferable to abort testing and start a fresh session. For more information, see matlab.unittest.qualifications.FatalAssertable.

# See Also

### See Also

assumeNumElements | assumeSize | assumeThat | length

### **Topics**

"Types of Qualifications"

# assumeLessThan

**Class:** matlab.unittest.qualifications.Assumable **Package:** matlab.unittest.qualifications

Assume value is less than specified value

## **Syntax**

```
assumeLessThan(assumable,actual,ceiling)
assumeLessThan(assumable,actual,ceiling,diagnostic)
```
## **Description**

assumeLessThan(assumable,actual,ceiling) assumes that all elements of actual are less than all the elements of ceiling.

assumeLessThan(assumable,actual,ceiling,diagnostic) also displays the diagnostic information in diagnostic upon a failure.

## Input Arguments

#### **assumable**

The matlab.unittest.TestCase instance which is used to pass or fail the assumption in conjunction with the test running framework.

#### **actual**

The value to test. actual must be the same size as ceiling unless either one is scalar, at which point scalar expansion occurs.

#### **Default:**

#### **ceiling**

Maximum value, exclusive.

#### **Default:**

#### **diagnostic**

Diagnostic information related to the qualification, specified as one of the following:

- string array
- character array
- function handle
- matlab.unittest.diagnostics.Diagnostic object

Diagnostic values can be nonscalar. For more information, see matlab.unittest.diagnostics.Diagnostic.

### Examples

See examples for verifyLessThan, and replace calls to LessThan with assumeLessThan.

# Tips

• This method is functionally equivalent to:

```
import matlab.unittest.constraints.IsLessThan;
assumable.assumeThat(actual, IsLessThan(ceiling));
```
There exists more functionality when using the IsLessThan constraint directly via assumeThat.

- Use assumption qualifications to ensure that the test environment meets preconditions that otherwise do not result in a test failure. Assumption failures result in filtered tests, and the testing framework marks the tests as Incomplete. Alternatively,
	- Use verification qualifications to produce and record failures without throwing an exception. Since verifications do not throw exceptions, all test content runs to completion even when verification failures occur. Typically verifications are the primary qualification for a unit test since they typically do not require an early exit from the test. Use other qualification types to test for

violation of preconditions or incorrect test setup. For more information, see matlab.unittest.qualifications.Verifiable.

- Use assertion qualifications when the failure condition invalidates the remainder of the current test content, but does not prevent proper execution of subsequent test methods. A failure at the assertion point renders the current test method as failed and incomplete. For more information, see matlab.unittest.qualifications.Assertable.
- Use fatal assertion qualifications to abort the test session upon failure. These qualifications are useful when the failure mode is so fundamental that there is no point in continuing testing. These qualifications are also useful when fixture teardown does not restore the MATLAB state correctly and it is preferable to abort testing and start a fresh session. For more information, see matlab.unittest.qualifications.FatalAssertable.

### See Also

### See Also

matlab.unittest.constraints.IsLessThan | matlab.unittest.diagnostics.Diagnostic | assumeGreaterThan | assumeGreaterThanOrEqual | assumeLessThanOrEqual | assumeThat | lt

### **Topics**

"Types of Qualifications"

# assumeLessThanOrEqual

**Class:** matlab.unittest.qualifications.Assumable **Package:** matlab.unittest.qualifications

Assume value is less than or equal to specified value

## **Syntax**

```
assumeLessThanOrEqual(assumable,actual,ceiling)
assumeLessThanOrEqual(assumable,actual,ceiling,diagnostic)
```
## **Description**

assumeLessThanOrEqual(assumable,actual,ceiling) assumes that all elements of actual are less than or equal to all the elements of ceiling.

assumeLessThanOrEqual(assumable,actual,ceiling,diagnostic) also displays the diagnostic information in diagnostic upon a failure.

## Input Arguments

#### **assumable**

The matlab.unittest.TestCase instance which is used to pass or fail the assumption in conjunction with the test running framework.

#### **actual**

The value to test. actual must be the same size as ceiling unless either one is scalar, at which point scalar expansion occurs.

#### **Default:**

#### **ceiling**

Maximum value.

#### **Default:**

#### **diagnostic**

Diagnostic information related to the qualification, specified as one of the following:

- string array
- character array
- function handle
- matlab.unittest.diagnostics.Diagnostic object

Diagnostic values can be nonscalar. For more information, see matlab.unittest.diagnostics.Diagnostic.

# Examples

See examples for verifyLessThanOrEqual, and replace calls to verifyLessThanOrEqual with assumeLessThanOrEqual.

# Tips

• This method is functionally equivalent to:

import matlab.unittest.constraints.IsLessThanOrEqualTo; assumable.assumeThat(actual, IsLessThanOrEqualTo(ceiling));

There exists more functionality when using the IsLessThanOrEqualTo constraint directly via assumeThat.

- Use assumption qualifications to ensure that the test environment meets preconditions that otherwise do not result in a test failure. Assumption failures result in filtered tests, and the testing framework marks the tests as Incomplete. Alternatively,
	- Use verification qualifications to produce and record failures without throwing an exception. Since verifications do not throw exceptions, all test content runs to completion even when verification failures occur. Typically verifications are the primary qualification for a unit test since they typically do not require an early exit from the test. Use other qualification types to test for

violation of preconditions or incorrect test setup. For more information, see matlab.unittest.qualifications.Verifiable.

- Use assertion qualifications when the failure condition invalidates the remainder of the current test content, but does not prevent proper execution of subsequent test methods. A failure at the assertion point renders the current test method as failed and incomplete. For more information, see matlab.unittest.qualifications.Assertable.
- Use fatal assertion qualifications to abort the test session upon failure. These qualifications are useful when the failure mode is so fundamental that there is no point in continuing testing. These qualifications are also useful when fixture teardown does not restore the MATLAB state correctly and it is preferable to abort testing and start a fresh session. For more information, see matlab.unittest.qualifications.FatalAssertable.

## See Also

### See Also

matlab.unittest.constraints.IsLessThanOrEqualTo | matlab.unittest.diagnostics.Diagnostic | assumeGreaterThan | assumeGreaterThanOrEqual | assumeLessThan | assumeThat | le

### **Topics**

"Types of Qualifications"

# assumeMatches

**Class:** matlab.unittest.qualifications.Assumable **Package:** matlab.unittest.qualifications

Assume string matches specified regular expression

### **Syntax**

```
assumeMatches(assumable,actual,expression)
assumeMatches(assumable,actual,expression,diagnostic)
```
### **Description**

assumeMatches(assumable,actual,expression) assumes that actual is a string scalar or character vector that matches the regular expression defined by expression.

assumeMatches(assumable,actual,expression,diagnostic) also displays the diagnostic information in diagnostic upon a failure.

### Input Arguments

#### **assumable**

The matlab.unittest.TestCase instance which is used to pass or fail the assumption in conjunction with the test running framework.

#### **actual**

The string to test.

**Default:**

#### **expression**

The value to match, specified as a regular expression.

#### **Default:**

#### **diagnostic**

Diagnostic information related to the qualification, specified as one of the following:

- string array
- character array
- function handle
- matlab.unittest.diagnostics.Diagnostic object

Diagnostic values can be nonscalar. For more information, see matlab.unittest.diagnostics.Diagnostic.

## Examples

See examples for verifyMatches, and replace calls to verifyMatches with assumeMatches.

## Tips

• This method is functionally equivalent to:

```
import matlab.unittest.constraints.Matches;
assumable.assumeThat(actual, Matches(expression));
```
There exists more functionality when using the Matches constraint directly via assumeThat.

- Use assumption qualifications to ensure that the test environment meets preconditions that otherwise do not result in a test failure. Assumption failures result in filtered tests, and the testing framework marks the tests as Incomplete. Alternatively,
	- Use verification qualifications to produce and record failures without throwing an exception. Since verifications do not throw exceptions, all test content runs to completion even when verification failures occur. Typically verifications are the primary qualification for a unit test since they typically do not require an early exit from the test. Use other qualification types to test for violation of preconditions or incorrect test setup. For more information, see matlab.unittest.qualifications.Verifiable.
- Use assertion qualifications when the failure condition invalidates the remainder of the current test content, but does not prevent proper execution of subsequent test methods. A failure at the assertion point renders the current test method as failed and incomplete. For more information, see matlab.unittest.qualifications.Assertable.
- Use fatal assertion qualifications to abort the test session upon failure. These qualifications are useful when the failure mode is so fundamental that there is no point in continuing testing. These qualifications are also useful when fixture teardown does not restore the MATLAB state correctly and it is preferable to abort testing and start a fresh session. For more information, see matlab.unittest.qualifications.FatalAssertable.

### See Also

assumeSubstring | assumeThat | regexp

### **Topics**

"Types of Qualifications"

# assumeNotEmpty

**Class:** matlab.unittest.qualifications.Assumable **Package:** matlab.unittest.qualifications

Assume value is not empty

### **Syntax**

```
assumeNotEmpty(assumable,actual)
assumeNotEmpty(assumable,actual,diagnostic)
```
### **Description**

assumeNotEmpty(assumable,actual) assumes that actual is a non-empty MATLAB value.

assumeNotEmpty(assumable,actual,diagnostic) also displays the diagnostic information in diagnostic upon a failure.

### Input Arguments

#### **assumable**

The matlab.unittest.TestCase instance which is used to pass or fail the assumption in conjunction with the test running framework.

#### **actual**

The value to test.

#### **Default:**

#### **diagnostic**

Diagnostic information related to the qualification, specified as one of the following:

- string array
- character array
- function handle
- matlab.unittest.diagnostics.Diagnostic object

Diagnostic values can be nonscalar. For more information, see matlab.unittest.diagnostics.Diagnostic.

# Examples

See examples for verifyNotEmpty, and replace calls to verifyNotEmpty with assumeNotEmpty.

## Tips

• This method is functionally equivalent to:

```
import matlab.unittest.constraints.IsEmpty;
assumable.assumeThat(actual, ~IsEmpty());
```
There exists more functionality when using the IsEmpty constraint directly via assumeThat.

- Use assumption qualifications to ensure that the test environment meets preconditions that otherwise do not result in a test failure. Assumption failures result in filtered tests, and the testing framework marks the tests as Incomplete. Alternatively,
	- Use verification qualifications to produce and record failures without throwing an exception. Since verifications do not throw exceptions, all test content runs to completion even when verification failures occur. Typically verifications are the primary qualification for a unit test since they typically do not require an early exit from the test. Use other qualification types to test for violation of preconditions or incorrect test setup. For more information, see matlab.unittest.qualifications.Verifiable.
	- Use assertion qualifications when the failure condition invalidates the remainder of the current test content, but does not prevent proper execution

of subsequent test methods. A failure at the assertion point renders the current test method as failed and incomplete. For more information, see matlab.unittest.qualifications.Assertable.

• Use fatal assertion qualifications to abort the test session upon failure. These qualifications are useful when the failure mode is so fundamental that there is no point in continuing testing. These qualifications are also useful when fixture teardown does not restore the MATLAB state correctly and it is preferable to abort testing and start a fresh session. For more information, see matlab.unittest.qualifications.FatalAssertable.

## See Also

### See Also

assumeEmpty | assumeThat | isempty

### **Topics**

"Types of Qualifications"

# assumeNotEqual

**Class:** matlab.unittest.qualifications.Assumable **Package:** matlab.unittest.qualifications

Assume value is not equal to specified value

## **Syntax**

```
assumeNotEqual(assumable,actual,notExpected)
assumeNotEqual(assumable,actual,notExpected,diagnostic)
```
### **Description**

assumeNotEqual(assumable,actual,notExpected) assumes that actual is not equal to notExpected.

assumeNotEqual(assumable,actual,notExpected,diagnostic) also displays the diagnostic information in diagnostic upon a failure.

### Input Arguments

#### **assumable**

The matlab.unittest.TestCase instance which is used to pass or fail the assumption in conjunction with the test running framework.

#### **actual**

The value to test.

**Default:**

#### **notExpected**

Value to compare.

#### **Default:**

### **diagnostic**

Diagnostic information related to the qualification, specified as one of the following:

- string array
- character array
- function handle
- matlab.unittest.diagnostics.Diagnostic object

Diagnostic values can be nonscalar. For more information, see matlab.unittest.diagnostics.Diagnostic.

# Examples

See examples for verifyNotEqual, and replace calls to verifyNotEqual with assumeNotEqual.

## Tips

• This method is functionally equivalent to:

```
import matlab.unittest.constraints.IsEqualTo;
assumable.assumeThat(actual, ~IsEqualTo(notExpected));
```
There exists more functionality when using the IsEqualTo constraint directly via assumeThat.

- Use assumption qualifications to ensure that the test environment meets preconditions that otherwise do not result in a test failure. Assumption failures result in filtered tests, and the testing framework marks the tests as Incomplete. Alternatively,
	- Use verification qualifications to produce and record failures without throwing an exception. Since verifications do not throw exceptions, all test content runs to completion even when verification failures occur. Typically verifications are the primary qualification for a unit test since they typically do not require an early exit from the test. Use other qualification types to test for violation of preconditions or incorrect test setup. For more information, see matlab.unittest.qualifications.Verifiable.
- Use assertion qualifications when the failure condition invalidates the remainder of the current test content, but does not prevent proper execution of subsequent test methods. A failure at the assertion point renders the current test method as failed and incomplete. For more information, see matlab.unittest.qualifications.Assertable.
- Use fatal assertion qualifications to abort the test session upon failure. These qualifications are useful when the failure mode is so fundamental that there is no point in continuing testing. These qualifications are also useful when fixture teardown does not restore the MATLAB state correctly and it is preferable to abort testing and start a fresh session. For more information, see matlab.unittest.qualifications.FatalAssertable.

### See Also

assumeEqual | assumeThat

### **Topics**

"Types of Qualifications"

# assumeNotSameHandle

**Class:** matlab.unittest.qualifications.Assumable **Package:** matlab.unittest.qualifications

Assume value is not handle to specified instance

### **Syntax**

```
assumeNotSameHandle(assumable,actual,notExpectedHandle)
assumeNotSameHandle(assumable,actual,notExpectedHandle,diagnostic)
```
## **Description**

assumeNotSameHandle(assumable,actual,notExpectedHandle) assumes that actual is a different size and/or does not contain the same instances as the notExpectedHandle handle array.

assumeNotSameHandle(assumable,actual,notExpectedHandle,diagnostic) also displays the diagnostic information in diagnostic upon a failure.

### Input Arguments

#### **assumable**

The matlab.unittest.TestCase instance which is used to pass or fail the assumption in conjunction with the test running framework.

#### **actual**

The value to test.

#### **Default:**

#### **notExpectedHandle**

The handle array to compare.

### **Default:**

### **diagnostic**

Diagnostic information related to the qualification, specified as one of the following:

- string array
- character array
- function handle
- matlab.unittest.diagnostics.Diagnostic object

Diagnostic values can be nonscalar. For more information, see matlab.unittest.diagnostics.Diagnostic.

# Examples

See examples for verifyNotSameHandle, and replace calls to verifyNotSameHandle with assumeNotSameHandle.

# Tips

• This method is functionally equivalent to:

```
import matlab.unittest.constraints.IsSameHandleAs;
assumable.assumeThat(actual, ~IsSameHandleAs(notExpectedHandle));
```
There exists more functionality when using the IsSameHandleAs constraint directly via assumeThat.

- Use assumption qualifications to ensure that the test environment meets preconditions that otherwise do not result in a test failure. Assumption failures result in filtered tests, and the testing framework marks the tests as Incomplete. Alternatively,
	- Use verification qualifications to produce and record failures without throwing an exception. Since verifications do not throw exceptions, all test content runs to completion even when verification failures occur. Typically verifications are the primary qualification for a unit test since they typically do not require an early exit from the test. Use other qualification types to test for

violation of preconditions or incorrect test setup. For more information, see matlab.unittest.qualifications.Verifiable.

- Use assertion qualifications when the failure condition invalidates the remainder of the current test content, but does not prevent proper execution of subsequent test methods. A failure at the assertion point renders the current test method as failed and incomplete. For more information, see matlab.unittest.qualifications.Assertable.
- Use fatal assertion qualifications to abort the test session upon failure. These qualifications are useful when the failure mode is so fundamental that there is no point in continuing testing. These qualifications are also useful when fixture teardown does not restore the MATLAB state correctly and it is preferable to abort testing and start a fresh session. For more information, see matlab.unittest.qualifications.FatalAssertable.

# See Also

### See Also

assumeSameHandle | assumeThat

### **Topics**

"Types of Qualifications"

# assumeNumElements

**Class:** matlab.unittest.qualifications.Assumable **Package:** matlab.unittest.qualifications

Assume value has specified element count

## **Syntax**

```
assumeNumElements(assumable,actual,expectedElementCount)
assumeNumElements(assumable,actual,expectedElementCount,diagnostic)
```
### **Description**

assumeNumElements(assumable,actual,expectedElementCount) assumes that actual is a MATLAB array with expectedElementCount number of elements.

assumeNumElements(assumable,actual,expectedElementCount,diagnostic) also displays the diagnostic information in diagnostic upon a failure.

### Input Arguments

#### **assumable**

The matlab.unittest.TestCase instance which is used to pass or fail the assumption in conjunction with the test running framework.

#### **actual**

The value to test.

**Default:**

#### **expectedElementCount**

The expected number of elements in the array.

#### **Default:**

### **diagnostic**

Diagnostic information related to the qualification, specified as one of the following:

- string array
- character array
- function handle
- matlab.unittest.diagnostics.Diagnostic object

Diagnostic values can be nonscalar. For more information, see matlab.unittest.diagnostics.Diagnostic.

# Examples

See examples for verifyNumElements, and replace calls to verifyNumElements with assumeNumElements.

## Tips

• This method is functionally equivalent to:

```
import matlab.unittest.constraints.HasElementCount;
assumable.assumeThat(actual, HasElementCount(expectedElementCount));
```
There exists more functionality when using the HasElementCount constraint directly via assumeThat.

- Use assumption qualifications to ensure that the test environment meets preconditions that otherwise do not result in a test failure. Assumption failures result in filtered tests, and the testing framework marks the tests as Incomplete. Alternatively,
	- Use verification qualifications to produce and record failures without throwing an exception. Since verifications do not throw exceptions, all test content runs to completion even when verification failures occur. Typically verifications are the primary qualification for a unit test since they typically do not require an early exit from the test. Use other qualification types to test for violation of preconditions or incorrect test setup. For more information, see matlab.unittest.qualifications.Verifiable.
- Use assertion qualifications when the failure condition invalidates the remainder of the current test content, but does not prevent proper execution of subsequent test methods. A failure at the assertion point renders the current test method as failed and incomplete. For more information, see matlab.unittest.qualifications.Assertable.
- Use fatal assertion qualifications to abort the test session upon failure. These qualifications are useful when the failure mode is so fundamental that there is no point in continuing testing. These qualifications are also useful when fixture teardown does not restore the MATLAB state correctly and it is preferable to abort testing and start a fresh session. For more information, see matlab.unittest.qualifications.FatalAssertable.

### See Also

assumeLength | assumeSize | assumeThat | numel

### **Topics**

"Types of Qualifications"

### assumeReturnsTrue

**Class:** matlab.unittest.qualifications.Assumable **Package:** matlab.unittest.qualifications

Assume function returns true when evaluated

### **Syntax**

```
assumeReturnsTrue(assumable,actual)
assumeReturnsTrue(assumable,actual,diagnostic)
```
## **Description**

assumeReturnsTrue(assumable,actual) assumes that actual is a function handle that returns a scalar logical whose value is true.

assumeReturnsTrue(assumable,actual,diagnostic) also displays the diagnostic information in diagnostic upon a failure.

### Input Arguments

#### **assumable**

The matlab.unittest.TestCase instance which is used to pass or fail the assumption in conjunction with the test running framework.

#### **actual**

The function handle to test.

#### **Default:**

#### **diagnostic**

Diagnostic information related to the qualification, specified as one of the following:

- string array
- character array
- function handle
- matlab.unittest.diagnostics.Diagnostic object

Diagnostic values can be nonscalar. For more information, see matlab.unittest.diagnostics.Diagnostic.

# Examples

See examples for verifyReturnsTrue, and replace calls to verifyReturnsTrue with assumeReturnsTrue.

## Tips

- It is a shortcut for quick custom comparison functionality that can be defined quickly, and possibly inline. It can be preferable over simply evaluating the function directly and using assumeTrue because the function handle will be shown in the diagnostics, thus providing more insight into the failure condition which is lost when using assumeTrue.
- This method is functionally equivalent to:

import matlab.unittest.constraints.ReturnsTrue; assumable.assumeThat(actual, ReturnsTrue());

There exists more functionality when using the ReturnsTrue constraint directly via assumeThat.

- Use assumption qualifications to ensure that the test environment meets preconditions that otherwise do not result in a test failure. Assumption failures result in filtered tests, and the testing framework marks the tests as Incomplete. Alternatively,
	- Use verification qualifications to produce and record failures without throwing an exception. Since verifications do not throw exceptions, all test content runs to completion even when verification failures occur. Typically verifications are the primary qualification for a unit test since they typically do not require an early exit from the test. Use other qualification types to test for

violation of preconditions or incorrect test setup. For more information, see matlab.unittest.qualifications.Verifiable.

- Use assertion qualifications when the failure condition invalidates the remainder of the current test content, but does not prevent proper execution of subsequent test methods. A failure at the assertion point renders the current test method as failed and incomplete. For more information, see matlab.unittest.qualifications.Assertable.
- Use fatal assertion qualifications to abort the test session upon failure. These qualifications are useful when the failure mode is so fundamental that there is no point in continuing testing. These qualifications are also useful when fixture teardown does not restore the MATLAB state correctly and it is preferable to abort testing and start a fresh session. For more information, see matlab.unittest.qualifications.FatalAssertable.

# See Also

### See Also

assumeThat | assumeTrue

### **Topics**

"Types of Qualifications"

# assumeSameHandle

**Class:** matlab.unittest.qualifications.Assumable **Package:** matlab.unittest.qualifications

Assume two values are handles to same instance

## **Syntax**

```
assumeSameHandle(assumable,actual,expectedHandle)
assumeSameHandle(assumable,actual,expectedHandle,diagnostic)
```
## **Description**

assumeSameHandle(assumable,actual,expectedHandle) assumes that actual is the same size and contains the same instances as the expectedHandle handle array.

assumeSameHandle(assumable,actual,expectedHandle,diagnostic) also displays the diagnostic information in diagnostic upon a failure.

## Input Arguments

#### **assumable**

The matlab.unittest.TestCase instance which is used to pass or fail the assumption in conjunction with the test running framework.

#### **actual**

The value to test.

#### **Default:**

#### **expectedHandle**

The expected handle array.

### **diagnostic**

Diagnostic information related to the qualification, specified as one of the following:

- string array
- character array
- function handle
- matlab.unittest.diagnostics.Diagnostic object

Diagnostic values can be nonscalar. For more information, see matlab.unittest.diagnostics.Diagnostic.

# Examples

See examples for verifySameHandle, and replace calls to verifySameHandle with assumeSameHandle.

## Tips

• This method is functionally equivalent to:

```
import matlab.unittest.constraints.IsSameHandleAs;
assumable.assumeThat(actual, IsSameHandleAs(expectedHandle));
```
There exists more functionality when using the IsSameHandleAs constraint directly via assumeThat.

- Use assumption qualifications to ensure that the test environment meets preconditions that otherwise do not result in a test failure. Assumption failures result in filtered tests, and the testing framework marks the tests as Incomplete. Alternatively,
	- Use verification qualifications to produce and record failures without throwing an exception. Since verifications do not throw exceptions, all test content runs to completion even when verification failures occur. Typically verifications are the primary qualification for a unit test since they typically do not require an early exit from the test. Use other qualification types to test for violation of preconditions or incorrect test setup. For more information, see matlab.unittest.qualifications.Verifiable.
- Use assertion qualifications when the failure condition invalidates the remainder of the current test content, but does not prevent proper execution of subsequent test methods. A failure at the assertion point renders the current test method as failed and incomplete. For more information, see matlab.unittest.qualifications.Assertable.
- Use fatal assertion qualifications to abort the test session upon failure. These qualifications are useful when the failure mode is so fundamental that there is no point in continuing testing. These qualifications are also useful when fixture teardown does not restore the MATLAB state correctly and it is preferable to abort testing and start a fresh session. For more information, see matlab.unittest.qualifications.FatalAssertable.

### See Also

handle | assumeNotSameHandle | assumeThat

### **Topics**

"Types of Qualifications"

## assumeSize

**Class:** matlab.unittest.qualifications.Assumable **Package:** matlab.unittest.qualifications

Assume value has specified size

## **Syntax**

```
assumeSize(assumable,actual,expectedSize)
assumeSize(assumable,actual,expectedSize,diagnostic)
```
### **Description**

assumeSize(assumable,actual,expectedSize) assumes that actual is a MATLAB array whose size is expectedSize.

assumeSize(assumable,actual,expectedSize,diagnostic) also displays the diagnostic information in diagnostic upon a failure.

### Input Arguments

#### **assumable**

The matlab.unittest.TestCase instance which is used to pass or fail the assumption in conjunction with the test running framework.

#### **actual**

The value to test.

**Default:**

#### **expectedSize**

The expected sizes of each dimension the array.

#### **Default:**

### **diagnostic**

Diagnostic information related to the qualification, specified as one of the following:

- string array
- character array
- function handle
- matlab.unittest.diagnostics.Diagnostic object

Diagnostic values can be nonscalar. For more information, see matlab.unittest.diagnostics.Diagnostic.

# Examples

See examples for verifySize, and replace calls to verifySize with assumeSize.

# Tips

• This method is functionally equivalent to:

```
import matlab.unittest.constraints.HasSize;
assumable.assumeThat(actual, HasSize(expectedSize));
```
There exists more functionality when using the HasSize constraint directly via assumeThat.

- Use assumption qualifications to ensure that the test environment meets preconditions that otherwise do not result in a test failure. Assumption failures result in filtered tests, and the testing framework marks the tests as Incomplete. Alternatively,
	- Use verification qualifications to produce and record failures without throwing an exception. Since verifications do not throw exceptions, all test content runs to completion even when verification failures occur. Typically verifications are the primary qualification for a unit test since they typically do not require an early exit from the test. Use other qualification types to test for violation of preconditions or incorrect test setup. For more information, see matlab.unittest.qualifications.Verifiable.
- Use assertion qualifications when the failure condition invalidates the remainder of the current test content, but does not prevent proper execution of subsequent test methods. A failure at the assertion point renders the current test method as failed and incomplete. For more information, see matlab.unittest.qualifications.Assertable.
- Use fatal assertion qualifications to abort the test session upon failure. These qualifications are useful when the failure mode is so fundamental that there is no point in continuing testing. These qualifications are also useful when fixture teardown does not restore the MATLAB state correctly and it is preferable to abort testing and start a fresh session. For more information, see matlab.unittest.qualifications.FatalAssertable.

### See Also

assumeLength | assumeNumElements | assumeThat | size

### **Topics**

"Types of Qualifications"

# assumeSubstring

**Class:** matlab.unittest.qualifications.Assumable **Package:** matlab.unittest.qualifications

Assume string contains specified string

## **Syntax**

```
assumeSubstring(assumable,actual,substring)
assumeSubstring(assumable,actual,substring,diagnostic)
```
### **Description**

assumeSubstring(assumable,actual,substring) assumes that actual is a string scalar or character vector that contains substring.

assumeSubstring(assumable,actual,substring,diagnostic) also displays the diagnostic information in diagnostic upon a failure.

### Input Arguments

#### **assumable**

The matlab.unittest.TestCase instance which is used to pass or fail the assumption in conjunction with the test running framework.

#### **actual**

The value to test.

**Default:**

#### **substring**

The value to match, specified as a string scalar or character vector.

#### **Default:**

### **diagnostic**

Diagnostic information related to the qualification, specified as one of the following:

- string array
- character array
- function handle
- matlab.unittest.diagnostics.Diagnostic object

Diagnostic values can be nonscalar. For more information, see matlab.unittest.diagnostics.Diagnostic.

# Examples

See examples for verifySubstring, and replace calls to verifySubstring with assumeSubstring.

## Tips

• This method is functionally equivalent to:

```
import matlab.unittest.constraints.ContainsSubstring;
assumable.assumeThat(actual, ContainsSubstring(substring));
```
There exists more functionality when using the ContainsSubstring constraint directly via assumeThat.

- Use assumption qualifications to ensure that the test environment meets preconditions that otherwise do not result in a test failure. Assumption failures result in filtered tests, and the testing framework marks the tests as Incomplete. Alternatively,
	- Use verification qualifications to produce and record failures without throwing an exception. Since verifications do not throw exceptions, all test content runs to completion even when verification failures occur. Typically verifications are the primary qualification for a unit test since they typically do not require an early exit from the test. Use other qualification types to test for violation of preconditions or incorrect test setup. For more information, see matlab.unittest.qualifications.Verifiable.
- Use assertion qualifications when the failure condition invalidates the remainder of the current test content, but does not prevent proper execution of subsequent test methods. A failure at the assertion point renders the current test method as failed and incomplete. For more information, see matlab.unittest.qualifications.Assertable.
- Use fatal assertion qualifications to abort the test session upon failure. These qualifications are useful when the failure mode is so fundamental that there is no point in continuing testing. These qualifications are also useful when fixture teardown does not restore the MATLAB state correctly and it is preferable to abort testing and start a fresh session. For more information, see matlab.unittest.qualifications.FatalAssertable.

### See Also

assumeMatches | assumeThat | strfind

### **Topics**

"Types of Qualifications"

# assumeThat

**Class:** matlab.unittest.qualifications.Assumable **Package:** matlab.unittest.qualifications

Assume value meets specified constraint

# **Syntax**

```
assumeThat(assumable,actual,constraint)
assumeThat(assumable,actual,constraint,diagnostic)
```
## **Description**

assumeThat(assumable,actual,constraint) assumes that actual is a value that satisfies the constraint provided.

If the constraint is not satisfied, an assumption failure is produced utilizing only the framework diagnostic generated by the constraint.

assumeThat(assumable,actual,constraint,diagnostic) also displays the diagnostic information in diagnostic upon a failure.

When using this signature, both the diagnostic information contained within diagnostic is used in addition to the diagnostic information provided by the constraint.

### Input Arguments

#### **assumable**

The matlab.unittest.TestCase instance which is used to pass or fail the assumption in conjunction with the test running framework.

#### **actual**

The value to test.

#### **Default:**

#### **constraint**

Constraint that the actual value must satisfy to pass the verification, specified as a matlab.unittest.constraints instance.

#### **Default:**

#### **diagnostic**

Diagnostic information related to the qualification, specified as one of the following:

- string array
- character array
- function handle
- matlab.unittest.diagnostics.Diagnostic object

Diagnostic values can be nonscalar. For more information, see matlab.unittest.diagnostics.Diagnostic.

# Examples

See examples for verifyThat, and replace calls to verifyThat with assumeThat.

# Tips

- Use assumption qualifications to ensure that the test environment meets preconditions that otherwise do not result in a test failure. Assumption failures result in filtered tests, and the testing framework marks the tests as Incomplete. Alternatively,
	- Use verification qualifications to produce and record failures without throwing an exception. Since verifications do not throw exceptions, all test content runs to completion even when verification failures occur. Typically verifications are the primary qualification for a unit test since they typically do not require an early exit from the test. Use other qualification types to test for violation of preconditions or incorrect test setup. For more information, see matlab.unittest.qualifications.Verifiable.
- Use assertion qualifications when the failure condition invalidates the remainder of the current test content, but does not prevent proper execution of subsequent test methods. A failure at the assertion point renders the current test method as failed and incomplete. For more information, see matlab.unittest.qualifications.Assertable.
- Use fatal assertion qualifications to abort the test session upon failure. These qualifications are useful when the failure mode is so fundamental that there is no point in continuing testing. These qualifications are also useful when fixture teardown does not restore the MATLAB state correctly and it is preferable to abort testing and start a fresh session. For more information, see matlab.unittest.qualifications.FatalAssertable.

### **Topics**

"Types of Qualifications"

### assumeTrue

**Class:** matlab.unittest.qualifications.Assumable **Package:** matlab.unittest.qualifications

Assume value is true

### **Syntax**

```
assumeTrue(assumable,actual)
assumeTrue(assumable,actual,diagnostic)
```
### **Description**

assumeTrue(assumable,actual) assumes that actual is a scalar logical with the value of true.

assumeTrue(assumable,actual,diagnostic) also displays the diagnostic information in diagnostic upon a failure.

### Input Arguments

#### **assumable**

The matlab.unittest.TestCase instance which is used to pass or fail the assumption in conjunction with the test running framework.

#### **actual**

The value to test.

**Default:**

#### **diagnostic**

Diagnostic information related to the qualification, specified as one of the following:

• string array

- character array
- function handle
- matlab.unittest.diagnostics.Diagnostic object

Diagnostic values can be nonscalar. For more information, see matlab.unittest.diagnostics.Diagnostic.

# Examples

See examples for verifyTrue, and replace calls to verifyTrue with assumeTrue.

# Tips

- This method passes if and only if the actual value is a scalar logical with a value of true. Therefore, entities such as true valued arrays and nonzero doubles produce qualification failures when used in this method, despite these entities exhibiting "true-like" behavior such as triggering the execution of code inside of "if" statements.
- This method is functionally equivalent to:

```
import matlab.unittest.constraints.IsTrue;
assumable.assumeThat(actual, IsTrue());
```
There exists more functionality when using the IsTrue constraint directly via assumeThat.

Use of this method for performance benefits can come at the expense of less diagnostic information, and may not provide the same level of strictness adhered to by other constraints such as IsEqualTo. A similar approach that is generally less performant but can provide slightly better diagnostic information is the use of assumeReturnsTrue, which at least shows the display of the function evaluated to generate the failing result.

- Use assumption qualifications to ensure that the test environment meets preconditions that otherwise do not result in a test failure. Assumption failures result in filtered tests, and the testing framework marks the tests as Incomplete. Alternatively,
	- Use verification qualifications to produce and record failures without throwing an exception. Since verifications do not throw exceptions, all test content runs

to completion even when verification failures occur. Typically verifications are the primary qualification for a unit test since they typically do not require an early exit from the test. Use other qualification types to test for violation of preconditions or incorrect test setup. For more information, see matlab.unittest.qualifications.Verifiable.

- Use assertion qualifications when the failure condition invalidates the remainder of the current test content, but does not prevent proper execution of subsequent test methods. A failure at the assertion point renders the current test method as failed and incomplete. For more information, see matlab.unittest.qualifications.Assertable.
- Use fatal assertion qualifications to abort the test session upon failure. These qualifications are useful when the failure mode is so fundamental that there is no point in continuing testing. These qualifications are also useful when fixture teardown does not restore the MATLAB state correctly and it is preferable to abort testing and start a fresh session. For more information, see matlab.unittest.qualifications.FatalAssertable.

### See Also

### See Also

assumeFalse | assumeReturnsTrue | assumeThat

### **Topics**

"Types of Qualifications"

# assumeWarning

**Class:** matlab.unittest.qualifications.Assumable **Package:** matlab.unittest.qualifications

Assume function issues specified warning

## **Syntax**

```
assumeWarning(assumable,actual,warningID)
assumeWarning(assumable,actual,warningID,diagnostic)
[output1,...,outputN] = assumeWarning(
```
# **Description**

assumeWarning(assumable,actual,warningID) assumes that actual issues a warning with the identifier warningID.

assumeWarning(assumable,actual,warningID,diagnostic) also displays the diagnostic information in diagnostic upon a failure.

 $[output1,...,outputN] = assignmentW = \{1,...,N\}$  also return the output arguments output1,...,outputN that are produced when invoking actual.

## Input Arguments

#### **assumable**

The matlab.unittest.TestCase instance which is used to pass or fail the assumption in conjunction with the test running framework.

#### **actual**

The function handle to test.

#### **Default:**

#### **warningID**

Warning ID, specified as a character vector.

#### **diagnostic**

Diagnostic information related to the qualification, specified as one of the following:

- string array
- character array
- function handle
- matlab.unittest.diagnostics.Diagnostic object

Diagnostic values can be nonscalar. For more information, see matlab.unittest.diagnostics.Diagnostic.

## Output Arguments

#### **output1,...,outputN**

Output arguments, 1 through n (if any), from actual, returned as any type. The argument type is specified by the actual argument list.

# Examples

See examples for verifyWarning, and replace calls to verifyWarning with assumeWarning.

# Tips

• This method is functionally equivalent to:

```
import matlab.unittest.constraints.IssuesWarnings;
assumable.assumeThat(actual, IssuesWarnings({warningID}));
```
There exists more functionality when using the IssuesWarnings constraint directly via assumeThat.

- Use assumption qualifications to ensure that the test environment meets preconditions that otherwise do not result in a test failure. Assumption failures result in filtered tests, and the testing framework marks the tests as Incomplete. Alternatively,
	- Use verification qualifications to produce and record failures without throwing an exception. Since verifications do not throw exceptions, all test content runs to completion even when verification failures occur. Typically verifications are the primary qualification for a unit test since they typically do not require an early exit from the test. Use other qualification types to test for violation of preconditions or incorrect test setup. For more information, see matlab.unittest.qualifications.Verifiable.
	- Use assertion qualifications when the failure condition invalidates the remainder of the current test content, but does not prevent proper execution of subsequent test methods. A failure at the assertion point renders the current test method as failed and incomplete. For more information, see matlab.unittest.qualifications.Assertable.
	- Use fatal assertion qualifications to abort the test session upon failure. These qualifications are useful when the failure mode is so fundamental that there is no point in continuing testing. These qualifications are also useful when fixture teardown does not restore the MATLAB state correctly and it is preferable to abort testing and start a fresh session. For more information, see matlab.unittest.qualifications.FatalAssertable.

### See Also

assumeError | assumeThat | assumeWarningFree | warning

### **Topics**

"Types of Qualifications"

## assumeWarningFree

**Class:** matlab.unittest.qualifications.Assumable **Package:** matlab.unittest.qualifications

Assume function issues no warnings

### **Syntax**

```
assumeWarningFree(assumable,actual)
assumeWarningFree(assumable,actual,diagnostic)
[output1,...,outputN] = assumeWarningFree(\underline{\hspace{2cm}})
```
## **Description**

assumeWarningFree(assumable,actual) assumes that actual is a function handle that issues no warnings.

assumeWarningFree(assumable,actual,diagnostic) also displays the diagnostic information in diagnostic upon a failure.

 $[output1,...,outputN] = assumeWarningFree(\_\_)$  also returns the output arguments output1,...,outputN that are produced when invoking actual.

## Input Arguments

#### **assumable**

The matlab.unittest.TestCase instance which is used to pass or fail the assumption in conjunction with the test running framework.

#### **actual**

The function handle to test.

#### **Default:**

### **diagnostic**

Diagnostic information related to the qualification, specified as one of the following:

- string array
- character array
- function handle
- matlab.unittest.diagnostics.Diagnostic object

Diagnostic values can be nonscalar. For more information, see matlab.unittest.diagnostics.Diagnostic.

### Output Arguments

#### **output1,...,outputN**

Output arguments, 1 through n (if any), from actual, returned as any type. The argument type is specified by the actual argument list.

## Examples

See examples for verifyWarningFree, and replace calls to verifyWarningFree with assumeWarningFree.

# Tips

• This method is functionally equivalent to:

```
import matlab.unittest.constraints.IssuesNoWarnings;
assumable.assumeThat(actual, IssuesNoWarnings());
```
There exists more functionality when using the IssuesNoWarnings constraint directly via assumeThat.

• Use assumption qualifications to ensure that the test environment meets preconditions that otherwise do not result in a test failure. Assumption failures result in filtered tests, and the testing framework marks the tests as Incomplete. Alternatively,
- Use verification qualifications to produce and record failures without throwing an exception. Since verifications do not throw exceptions, all test content runs to completion even when verification failures occur. Typically verifications are the primary qualification for a unit test since they typically do not require an early exit from the test. Use other qualification types to test for violation of preconditions or incorrect test setup. For more information, see matlab.unittest.qualifications.Verifiable.
- Use assertion qualifications when the failure condition invalidates the remainder of the current test content, but does not prevent proper execution of subsequent test methods. A failure at the assertion point renders the current test method as failed and incomplete. For more information, see matlab.unittest.qualifications.Assertable.
- Use fatal assertion qualifications to abort the test session upon failure. These qualifications are useful when the failure mode is so fundamental that there is no point in continuing testing. These qualifications are also useful when fixture teardown does not restore the MATLAB state correctly and it is preferable to abort testing and start a fresh session. For more information, see matlab.unittest.qualifications.FatalAssertable.

## See Also

### See Also

assumeThat | assumeWarning | warning

### **Topics**

"Types of Qualifications"

# matlab.unittest.qualifications.AssumptionFailedException class

**Package:** matlab.unittest.qualifications

Exception used for assumption failures

## **Description**

The AssumptionFailedException class provides an exception used for assumption failures. This class is used exclusively by the Assumable qualification type.

## See Also

See Also MException | Assumable

# matlab.unittest.qualifications.ExceptionEventData class

**Package:** matlab.unittest.qualifications

Event data for ExceptionThrown event listeners

## **Description**

The ExceptionEventData class holds event data for ExceptionThrown event listeners. ExceptionThrown event listeners are callback functions that you register with the testing framework to listen for the TestRunner to encounter an error during execution of test content. Typically, authors of custom plugins use this class. Only the test framework constructs this class directly.

## **Properties**

### **Exception**

Unexpected exception caught by TestRunner during its execution of test content

## See Also

### See Also

matlab.unittest.TestRunner | matlab.unittest.plugins.TestRunnerPlugin | MException

# matlab.unittest.qualifications.FatalAssertable class

**Package:** matlab.unittest.qualifications

Qualification to abort test execution

## **Description**

The FatalAssertable class provides a qualification to abort test execution. Apart from actions performed for failures, the FatalAssertable class works the same as matlab.unittest qualifications.

Upon a fatal assertion failure, the FatalAssertable class informs the testing framework of the failure by throwing a FatalAssertionFailedException. The test running framework then displays diagnostic information for the failure and aborts the entire test session. This is useful when the software under test contains so many errors that it does not make sense to continue the test session. Also, you can use fatal assertions in fixture teardown to guarantee the fixture state is restored correctly. If it is not restored, the full testing session will aborts and indicates to restart MATLAB before you resume testing. This allows later tests to run in a consistent MATLAB state. If you can recover the fixture teardown and make it ["Exception Safe" on page 1-9255](#page-9260-0) for failures, use assertions instead.

Fatal assertions prevent false test failures due to the failure of a fundamental test. They also prevent false test failures when a prior test failed to restore test fixtures. If the test framework cannot properly tear down fixtures, restart MATLAB to ensure testing can resume in a clean state.

## **Methods**

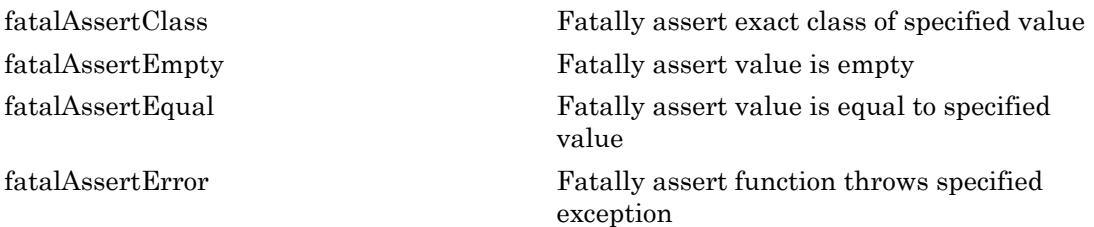

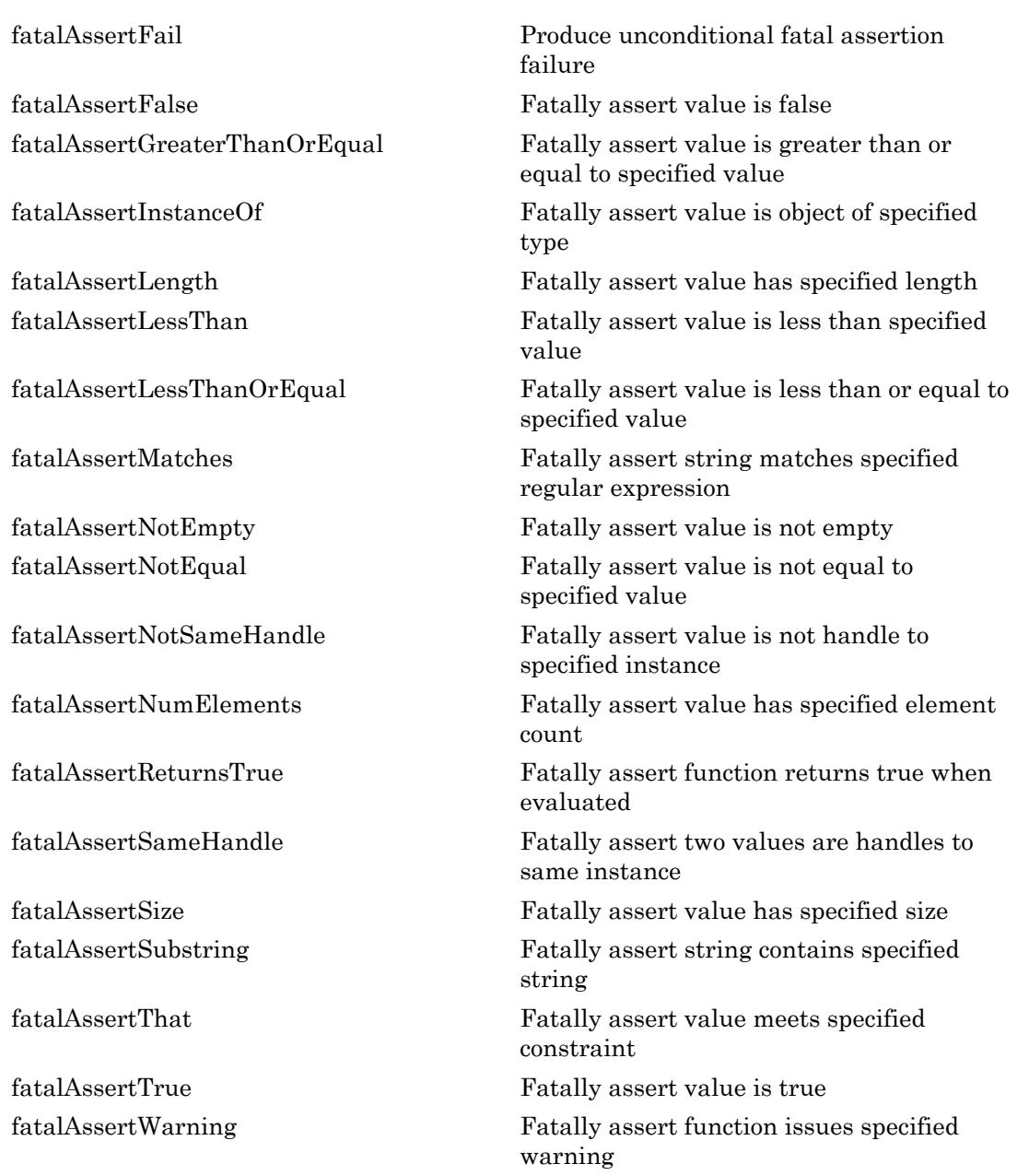

[fatalAssertWarningFree](#page-9335-0) Fatally assert function issues no warnings **Events** FatalAssertionFailed Triggered upon failing fatal assertion. A QualificationEventData object is passed to listener callback functions. FatalAssertionPassed Triggered upon passing fatal assertion. A QualificationEventData object is passed to listener callback functions.

## Copy Semantics

Handle. To learn how handle classes affect copy operations, see Copying Objects in the MATLAB documentation.

## Examples

#### Write Helper Function Using Fatal Assertions

A fatal assertion renders the remainder of the current test method invalid because the state is unrecoverable. A *helper function* is a function in the TestCase class but not located within any of the methods block statement. Execution of these functions is not controlled by the matlab.unittest framework.

Add the DocPolynomSaveLoadTest.m file to a folder on your MATLAB path. Refer to the helper function, cleanUpTemporaryFolder, in the DocPolynomSaveLoadTest test case.

#### DocPolynomSaveLoadTest Class Definition File

```
classdef DocPolynomSaveLoadTest < matlab.unittest.TestCase 
     methods (TestClassSetup) 
         function addDocPolynomClassToPath(testCase) 
            original = path;
             testCase.addTeardown(@path, origPath); 
             addpath(fullfile(matlabroot, ...
```

```
'help', 'techdoc', 'matlab oop', 'examples'));
     end
 end
 methods (Test) 
     function testSaveLoad(testCase) 
         import matlab.unittest.diagnostics.Diagnostic; 
         %% Phase 1: Setup 
         % Create a temporary working folder 
         tempFolder = tempname; 
        [success, message] = mkdir(tempFolder);
         testCase.assertTrue(success, ...
            Diagnostic.join('Could not create temporary folder.',...
             message)); 
         testCase.addTeardown(@() testCase.cleanUpTemporaryFolder(...
             tempFolder)); 
         % Change to the temporay folder and register the 
         % teardown, which restores the original folder 
         origFolder = pwd; 
         testCase.addTeardown(@cd, origFolder); 
         cd(tempFolder); 
         %% Phase 2: Exercise 
         % Save the instance to a mat file. 
        p = DoCPolynom([1, 0, 1]): save('DocPolynomFile', 'p'); 
         % Validate Precondition. Save resulted in valid .mat file 
         testCase.assertEqual(exist('DocPolynomFile.mat','file'),...
             2, Diagnostic.join(...
             'mat file was not saved correctly.',@() dir(pwd))); 
         loaded = load('DocPolynomFile'); 
         %% Phase 3: Verify 
         testCase.verifyEqual(loaded.p, p,...
              'Loaded polynom did not equal original polynom.');
```
%% Phase 4: Teardown

```
 % Done inline via calls to addTeardown at the points
         % at which the state was changed. 
     end
 end
 methods(Access=private) 
     function cleanUpTemporaryFolder(testCase,tempFolder)
         % Clean up the temporary folder and fatally assert
         % that it was correctly cleaned up.
         import matlab.unittest.diagnostics.Diagnostic; 
         [success, message] = rmdir(tempFolder, 's'); 
         testCase.fatalAssertTrue(success, ...
            Diagnostic.join('Could not remove temporary folder.',...
             message)); 
     end
 end
```
#### end

Make the cleanUpTemporaryFolder function a helper function by placing it inside a separate methods block.

```
methods(Access=private) 
     function cleanUpTemporaryFolder(testCase, tempFolder) 
         % code 
     end
end
```
Use the fatalAssertTrue method to test the rmdir success argument for errors. If a fatal assertion occurs, the test run is aborted.

```
function cleanUpTemporaryFolder(testCase, tempFolder)
```

```
 import matlab.unittest.diagnostics.Diagnostic
[success, message] = rmdir(tempFolder, 's');
 testCase.fatalAssertTrue(success, ...
     Diagnostic.join('Could not remove the temporary folder.',...
     message))
```

```
end
```
If the rmdir function fails, then this test has failed to restore the state of MATLAB and the machine at initial startup. Aborting prevents subsequent tests to fail because MATLAB is left in an unexpected state by this test.

### **Definitions**

### <span id="page-9260-0"></span>Exception Safe

Test content is *exception safe* when all fixture teardown is performed with addTeardown or through the appropriate object destructors when a failure occurs. This ensures that the failure does not affect later testing due to stale fixtures.

This code is not exception safe. After an assertion failure, the test framework does not close the figure.

```
% Not exception safe
f = figure;
testCase.fatalAssertEqual(actual, expected)
close(f)
```
This code is exception safe because the test framework closes the figure in all cases.

```
% Exception safe
f = figure;testCase.addTeardown(@close, f)
testCase.fatalAssertEqual(actual, expected)
```
However, tearing down a fixture using addTeardown does not guarantee code is exception safe. This code shows a failure in fatalAssertEqual.

```
% Not exception safe
f = figure;testCase.fatalAssertEqual(actual, expected);
testCase.addTeardown(@close, f)
```
## See Also

### See Also

Assertable | Assumable | matlab.unittest.qualifications | QualificationEventData | TestCase | Verifiable

## **Topics**

"Types of Qualifications"

# <span id="page-9262-0"></span>fatalAssertClass

**Class:** matlab.unittest.qualifications.FatalAssertable **Package:** matlab.unittest.qualifications

Fatally assert exact class of specified value

## **Syntax**

```
fatalAssertClass(fatalAssertable,actual,className)
fatalAssertClass(fatalAssertable,actual,metaClass)
fatalAssertClass( ___ ,diagnostic)
```
### **Description**

fatalAssertClass(fatalAssertable,actual,className) fatally asserts that actual is a MATLAB value whose class is the class specified by className.

fatalAssertClass(fatalAssertable,actual,metaClass) fatally asserts that actual is a MATLAB value whose class is the class specified by the meta.class instance metaClass.

fatalAssertClass( \_\_\_ ,diagnostic) also displays the diagnostic information in diagnostic upon a failure.

## Input Arguments

### **fatalAssertable**

The matlab.unittest. TestCase instance which is used to pass or fail the fatal assertion in conjunction with the test running framework.

#### **actual**

The value to test.

#### **Default:**

#### **className**

Name of class, specified as a character vector.

#### **Default:**

#### **metaClass**

An instance of meta.class.

#### **Default:**

#### **diagnostic**

Diagnostic information related to the qualification, specified as one of the following:

- string array
- character array
- function handle
- matlab.unittest.diagnostics.Diagnostic object

Diagnostic values can be nonscalar. For more information, see matlab.unittest.diagnostics.Diagnostic.

### Examples

See examples for verifyClass, and replace calls to verifyClass with fatalAssertClass.

### **Tips**

• The method is functionally equivalent to:

```
import matlab.unittest.constraints.IsOfClass;
fatalAssertable.fatalAssertThat(actual, IsOfClass(className));
fatalAssertable.fatalAssertThat(actual, IsOfClass(metaClass));
```
There exists more functionality when using the IsOfClass constraint directly via fatalAssertThat.

- Use fatal assertion qualifications to abort the test session upon failure. These qualifications are useful when the failure mode is so fundamental that there is no point in continuing testing. These qualifications are also useful when fixture teardown does not restore the MATLAB state correctly and it is preferable to abort testing and start a fresh session. Alternatively,
	- Use assertion qualifications when the failure condition invalidates the remainder of the current test content, but does not prevent proper execution of subsequent test methods. A failure at the assertion point renders the current test method as failed and incomplete. For more information, see matlab.unittest.qualifications.Assertable.
	- Use verification qualifications to produce and record failures without throwing an exception. Since verifications do not throw exceptions, all test content runs to completion even when verification failures occur. Typically verifications are the primary qualification for a unit test since they typically do not require an early exit from the test. Use other qualification types to test for violation of preconditions or incorrect test setup. For more information, see matlab.unittest.qualifications.Verifiable.
	- Use assumption qualifications to ensure that the test environment meets preconditions that otherwise do not result in a test failure. Assumption failures result in filtered tests, and the testing framework marks the tests as Incomplete. For more information, see matlab.unittest.qualifications.Assumable.

## See Also

See Also fatalAssertInstanceOf | fatalAssertThat

**Topics** "Types of Qualifications"

# <span id="page-9265-0"></span>fatalAssertEmpty

**Class:** matlab.unittest.qualifications.FatalAssertable **Package:** matlab.unittest.qualifications

Fatally assert value is empty

### **Syntax**

```
fatalAssertEmpty(fatalAssertable,actual)
fatalAssertEmpty(fatalAssertable,actual,diagnostic)
```
### **Description**

fatalAssertEmpty(fatalAssertable,actual) fatally asserts that actual is an empty MATLAB value.

fatalAssertEmpty(fatalAssertable,actual,diagnostic) also displays the diagnostic information in diagnostic upon a failure.

### Input Arguments

### **fatalAssertable**

The matlab.unittest.TestCase instance which is used to pass or fail the fatal assertion in conjunction with the test running framework.

#### **actual**

The value to test.

#### **Default:**

#### **diagnostic**

Diagnostic information related to the qualification, specified as one of the following:

• string array

- character array
- function handle
- matlab.unittest.diagnostics.Diagnostic object

Diagnostic values can be nonscalar. For more information, see matlab.unittest.diagnostics.Diagnostic.

### Examples

See examples for verifyEmpty, and replace calls to verifyEmpty with fatalAssertEmpty.

### Tips

• This method is functionally equivalent to:

import matlab.unittest.constraints.IsEmpty; fatalAssertable.fatalAssertThat(actual, IsEmpty());

There exists more functionality when using the IsEmpty constraint directly via fatalAssertThat.

- Use fatal assertion qualifications to abort the test session upon failure. These qualifications are useful when the failure mode is so fundamental that there is no point in continuing testing. These qualifications are also useful when fixture teardown does not restore the MATLAB state correctly and it is preferable to abort testing and start a fresh session. Alternatively,
	- Use assertion qualifications when the failure condition invalidates the remainder of the current test content, but does not prevent proper execution of subsequent test methods. A failure at the assertion point renders the current test method as failed and incomplete. For more information, see matlab.unittest.qualifications.Assertable.
	- Use verification qualifications to produce and record failures without throwing an exception. Since verifications do not throw exceptions, all test content runs to completion even when verification failures occur. Typically verifications are the primary qualification for a unit test since they typically do not require an early exit from the test. Use other qualification types to test for

violation of preconditions or incorrect test setup. For more information, see matlab.unittest.qualifications.Verifiable.

• Use assumption qualifications to ensure that the test environment meets preconditions that otherwise do not result in a test failure. Assumption failures result in filtered tests, and the testing framework marks the tests as Incomplete. For more information, see matlab.unittest.qualifications.Assumable.

### See Also

### See Also

fatalAssertNotEmpty | fatalAssertThat | isempty

### **Topics**

"Types of Qualifications"

# <span id="page-9268-0"></span>fatalAssertEqual

**Class:** matlab.unittest.qualifications.FatalAssertable **Package:** matlab.unittest.qualifications

Fatally assert value is equal to specified value

## **Syntax**

```
fatalAssertEqual(fatalAssertable,actual,expected)
fatalAssertEqual( ___ ,Name,Value)
fatalAssertEqual( ____, diagnostic)
```
## **Description**

fatalAssertEqual(fatalAssertable,actual,expected) fatally asserts that actual is strictly equal to expected .

fatalAssertEqual( \_\_\_ ,Name,Value) fatally asserts equality with additional options specified by one or more Name, Value pair arguments.

fatalAssertEqual( \_\_\_ ,diagnostic) also displays the diagnostic information in diagnostic upon a failure.

## Input Arguments

### **fatalAssertable**

The matlab.unittest.TestCase instance which is used to pass or fail the fatal assertion in conjunction with the test running framework.

#### **actual**

The value to test.

#### **Default:**

#### **expected**

Expected value.

#### **Default:**

#### **diagnostic**

Diagnostic information related to the qualification, specified as one of the following:

- string array
- character array
- function handle
- matlab.unittest.diagnostics.Diagnostic object

Diagnostic values can be nonscalar. For more information, see matlab.unittest.diagnostics.Diagnostic.

### Name-Value Pair Arguments

Specify optional comma-separated pairs of Name, Value arguments. Name is the argument name and Value is the corresponding value. Name must appear inside single quotes (' '). You can specify several name and value pair arguments in any order as Name1,Value1,...,NameN,ValueN.

#### **'AbsTol'**

Absolute tolerance, specified as a numeric array. The tolerance is applied only to values of the same data type. The value can be a scalar or array the same size as the actual and expected values.

For an absolute tolerance to be satisfied,  $abs(expected-actual) \leq absTol$  must be true.

#### **Default:**

#### **'RelTol'**

Relative tolerance, specified as a numeric array. The tolerance is applied only to values of the same data type. The value can be a scalar or array the same size as the actual and expected values.

For a relative tolerance to be satisfied,  $abs$  (expected-actual)  $\le$ relTol.\*abs(expected) must be true.

**Default:**

## Examples

See examples for verifyEqual, and replace calls to verifyEqual with fatalAssertEqual.

## Tips

• This method is functionally equivalent to any of the following:

```
import matlab.unittest.constraints.IsEqualTo;
fatalAssertable.fatalAssertThat(actual, IsEqualTo(expected));
import matlab.unittest.constraints.IsEqualTo;
import matlab.unittest.constraints.AbsoluteTolerance;
fatalAssertable.fatalAssertThat(actual, IsEqualTo(expected, ...
     'Within', AbsoluteTolerance(abstol)));
import matlab.unittest.constraints.IsEqualTo;
import matlab.unittest.constraints.RelativeTolerance;
fatalAassertable.fatalAssertThat(actual, IsEqualTo(expected, ...
     'Within', RelativeTolerance(reltol)));
import matlab.unittest.constraints.IsEqualTo;
import matlab.unittest.constraints.AbsoluteTolerance;
import matlab.unittest.constraints.RelativeTolerance;
fatalAssertable.fatalAssertThat(actual, IsEqualTo(expected, ...
     'Within', AbsoluteTolerance(abstol) | RelativeTolerance(reltol)));
```
There exists more functionality when using the IsEqualTo, RelativeTolerance, and IsEqualTo constraints directly via fatalAssertThat.

• Use fatal assertion qualifications to abort the test session upon failure. These qualifications are useful when the failure mode is so fundamental that there is no point in continuing testing. These qualifications are also useful when fixture teardown does not restore the MATLAB state correctly and it is preferable to abort testing and start a fresh session. Alternatively,

- Use assertion qualifications when the failure condition invalidates the remainder of the current test content, but does not prevent proper execution of subsequent test methods. A failure at the assertion point renders the current test method as failed and incomplete. For more information, see matlab.unittest.qualifications.Assertable.
- Use verification qualifications to produce and record failures without throwing an exception. Since verifications do not throw exceptions, all test content runs to completion even when verification failures occur. Typically verifications are the primary qualification for a unit test since they typically do not require an early exit from the test. Use other qualification types to test for violation of preconditions or incorrect test setup. For more information, see matlab.unittest.qualifications.Verifiable.
- Use assumption qualifications to ensure that the test environment meets preconditions that otherwise do not result in a test failure. Assumption failures result in filtered tests, and the testing framework marks the tests as Incomplete. For more information, see matlab.unittest.qualifications.Assumable.

## See Also

### See Also

fatalAssertNotEqual | fatalAssertThat

### **Topics**

"Types of Qualifications"

# <span id="page-9272-0"></span>fatalAssertError

**Class:** matlab.unittest.qualifications.FatalAssertable **Package:** matlab.unittest.qualifications

Fatally assert function throws specified exception

### **Syntax**

```
fatalAssertError(fatalAssertable,actual,identifier)
fatalAssertError(fatalAssertable,actual,metaClass)
fatalAssertError( ___ ,diagnostic)
```
## **Description**

fatalAssertError(fatalAssertable,actual,identifier) fatally asserts that actual is a function handle that throws an exception with an error identifier that is equal to identifier.

fatalAssertError(fatalAssertable,actual,metaClass) fatally asserts that actual is a function handle that throws an exception whose type is defined by the meta.class instance specified in metaClass. This method does not require the instance to be an exact class match, but rather it must be in the specified class hierarchy, and that hierarchy must include the MException class..

fatalAssertError( \_\_\_ ,diagnostic) also displays the diagnostic information in diagnostic upon a failure.

## Input Arguments

### **fatalAssertable**

The matlab.unittest.TestCase instance which is used to pass or fail the fatal assertion in conjunction with the test running framework.

### **identifier**

Error identifier, specified as a character vector.

#### **Default:**

#### **metaClass**

An instance of meta.class.

#### **Default:**

#### **diagnostic**

Diagnostic information related to the qualification, specified as one of the following:

- string array
- character array
- function handle
- matlab.unittest.diagnostics.Diagnostic object

Diagnostic values can be nonscalar. For more information, see matlab.unittest.diagnostics.Diagnostic.

## Examples

See examples for verifyError, and replace calls to verifyError with fatalAssertError.

## Tips

• This method is functionally equivalent to:

```
import matlab.unittest.constraints.Throws;
fatalAssertable.fatalAssertThat(actual, Throws(identifier));
fatalAssertable.fatalAssertThat(actual, Throws(metaClass));
```
There exists more functionality when using the Throws constraint directly via fatalAssertThat.

• Use fatal assertion qualifications to abort the test session upon failure. These qualifications are useful when the failure mode is so fundamental that there is no point in continuing testing. These qualifications are also useful when fixture teardown does not restore the MATLAB state correctly and it is preferable to abort testing and start a fresh session. Alternatively,

- Use assertion qualifications when the failure condition invalidates the remainder of the current test content, but does not prevent proper execution of subsequent test methods. A failure at the assertion point renders the current test method as failed and incomplete. For more information, see matlab.unittest.qualifications.Assertable.
- Use verification qualifications to produce and record failures without throwing an exception. Since verifications do not throw exceptions, all test content runs to completion even when verification failures occur. Typically verifications are the primary qualification for a unit test since they typically do not require an early exit from the test. Use other qualification types to test for violation of preconditions or incorrect test setup. For more information, see matlab.unittest.qualifications.Verifiable.
- Use assumption qualifications to ensure that the test environment meets preconditions that otherwise do not result in a test failure. Assumption failures result in filtered tests, and the testing framework marks the tests as Incomplete. For more information, see matlab.unittest.qualifications.Assumable.

## See Also

### See Also

MException | error | fatalAssertThat | fatalAssertWarning

### **Topics**

"Types of Qualifications"

# <span id="page-9275-0"></span>fatalAssertFail

**Class:** matlab.unittest.qualifications.FatalAssertable **Package:** matlab.unittest.qualifications

Produce unconditional fatal assertion failure

### **Syntax**

```
fatalAssertFail(fatalAssertable)
fatalAssertFail(fatalAssertable,diagnostic)
```
### **Description**

fatalAssertFail(fatalAssertable) produces an unconditional fatal assertion failure when encountered.

fatalAssertFail(fatalAssertable,diagnostic) also displays the diagnostic information in diagnostic upon a failure.

### Input Arguments

### **fatalAssertable**

The matlab.unittest.TestCase instance which is used to pass or fail the fatal assertion in conjunction with the test running framework.

#### **actual**

The value to test.

#### **Default:**

#### **diagnostic**

Diagnostic information related to the qualification, specified as one of the following:

- string array
- character array
- function handle
- matlab.unittest.diagnostics.Diagnostic object

Diagnostic values can be nonscalar. For more information, see matlab.unittest.diagnostics.Diagnostic.

## Examples

See examples for verifyFail, and replace calls to verifyFail with fatalAssertFail.

## Tips

- Use fatal assertion qualifications to abort the test session upon failure. These qualifications are useful when the failure mode is so fundamental that there is no point in continuing testing. These qualifications are also useful when fixture teardown does not restore the MATLAB state correctly and it is preferable to abort testing and start a fresh session. Alternatively,
	- Use assertion qualifications when the failure condition invalidates the remainder of the current test content, but does not prevent proper execution of subsequent test methods. A failure at the assertion point renders the current test method as failed and incomplete. For more information, see matlab.unittest.qualifications.Assertable.
	- Use verification qualifications to produce and record failures without throwing an exception. Since verifications do not throw exceptions, all test content runs to completion even when verification failures occur. Typically verifications are the primary qualification for a unit test since they typically do not require an early exit from the test. Use other qualification types to test for violation of preconditions or incorrect test setup. For more information, see matlab.unittest.qualifications.Verifiable.
	- Use assumption qualifications to ensure that the test environment meets preconditions that otherwise do not result in a test failure. Assumption failures result in filtered tests, and the testing framework marks the tests as Incomplete. For more information, see matlab.unittest.qualifications.Assumable.

## See Also

**Topics** "Types of Qualifications"

# <span id="page-9278-0"></span>fatalAssertFalse

**Class:** matlab.unittest.qualifications.FatalAssertable **Package:** matlab.unittest.qualifications

Fatally assert value is false

## **Syntax**

```
fatalAssertFalse(fatalAssertable,actual)
fatalAssertFalse(fatalAssertable,actual,diagnostic)
```
## **Description**

fatalAssertFalse(fatalAssertable,actual) fatally asserts that actual is a scalar logical with the value of false.

fatalAssertFalse(fatalAssertable,actual,diagnostic) also displays the diagnostic information in diagnostic upon a failure.

## Input Arguments

### **fatalAssertable**

The matlab.unittest. TestCase instance which is used to pass or fail the fatal assertion in conjunction with the test running framework.

#### **actual**

The value to test.

#### **Default:**

#### **diagnostic**

Diagnostic information related to the qualification, specified as one of the following:

- string array
- character array
- function handle
- matlab.unittest.diagnostics.Diagnostic object

Diagnostic values can be nonscalar. For more information, see matlab.unittest.diagnostics.Diagnostic.

## Examples

See examples for verifyFalse, and replace calls to verifyFalse with fatalAssertFalse.

## Tips

- This method passes if and only if the actual value is a scalar logical with a value of false. Therefore, entities such as empty arrays, false valued arrays, and zero doubles produce failures when used in this method, despite these entities exhibiting "falselike" behavior such as bypassing the execution of code inside of "if" statements.
- This method is functionally equivalent to:

```
import matlab.unittest.constraints.IsFalse;
fatalAssertable.fatalAssertThat(actual, IsFalse());
```
There exists more functionality when using the IsFalse constraint directly via fatalAssertThat.

- Unlike fatalAssertTrue, this method may create a new constraint for each call. For performance critical uses, consider using fatalAssertTrue.
- Use fatal assertion qualifications to abort the test session upon failure. These qualifications are useful when the failure mode is so fundamental that there is no point in continuing testing. These qualifications are also useful when fixture teardown does not restore the MATLAB state correctly and it is preferable to abort testing and start a fresh session. Alternatively,
	- Use assertion qualifications when the failure condition invalidates the remainder of the current test content, but does not prevent proper execution of subsequent test methods. A failure at the assertion point renders the

current test method as failed and incomplete. For more information, see matlab.unittest.qualifications.Assertable.

- Use verification qualifications to produce and record failures without throwing an exception. Since verifications do not throw exceptions, all test content runs to completion even when verification failures occur. Typically verifications are the primary qualification for a unit test since they typically do not require an early exit from the test. Use other qualification types to test for violation of preconditions or incorrect test setup. For more information, see matlab.unittest.qualifications.Verifiable.
- Use assumption qualifications to ensure that the test environment meets preconditions that otherwise do not result in a test failure. Assumption failures result in filtered tests, and the testing framework marks the tests as Incomplete. For more information, see matlab.unittest.qualifications.Assumable.

## See Also

### See Also

fatalAssertThat | fatalAssertTrue

### **Topics**

"Types of Qualifications"

# fatalAssertGreaterThan

**Class:** matlab.unittest.qualifications.FatalAssertable **Package:** matlab.unittest.qualifications

Fatally assert value is greater than specified value

### **Syntax**

```
fatalAssertGreaterThan(fatalAssertable,actual,floor)
fatalAssertGreaterThan(fatalAssertable,actual,floor,diagnostic)
```
## **Description**

fatalAssertGreaterThan(fatalAssertable,actual,floor) fatally asserts that all elements of actual are greater than all the elements of floor.

fatalAssertGreaterThan(fatalAssertable,actual,floor,diagnostic) also displays the diagnostic information in diagnostic upon a failure.

### Input Arguments

#### **fatalAssertable**

The matlab.unittest.TestCase instance which is used to pass or fail the fatal assertion in conjunction with the test running framework.

#### **actual**

The value to test. actual must be the same size as floor unless either one is scalar, at which point scalar expansion occurs.

#### **floor**

Minimum value, exclusive.

#### **Default:**

#### **diagnostic**

Diagnostic information related to the qualification, specified as one of the following:

- string array
- character array
- function handle
- matlab.unittest.diagnostics.Diagnostic object

Diagnostic values can be nonscalar. For more information, see matlab.unittest.diagnostics.Diagnostic.

### **Default:**

## Examples

See examples for verifyGreaterThan, and replace calls to verifyGreaterThan with fatalAssertGreaterThan.

## Tips

• This method is functionally equivalent to:

```
matlab.unittest.constraints.IsGreaterThan;
fatalAssertable.fatalAssertThat(actual, IsGreaterThan(floor));
```
There exists more functionality when using the IsGreaterThan constraint directly via fatalAssertThat.

- Use fatal assertion qualifications to abort the test session upon failure. These qualifications are useful when the failure mode is so fundamental that there is no point in continuing testing. These qualifications are also useful when fixture teardown does not restore the MATLAB state correctly and it is preferable to abort testing and start a fresh session. Alternatively,
	- Use assertion qualifications when the failure condition invalidates the remainder of the current test content, but does not prevent proper execution of subsequent test methods. A failure at the assertion point renders the

current test method as failed and incomplete. For more information, see matlab.unittest.qualifications.Assertable.

- Use verification qualifications to produce and record failures without throwing an exception. Since verifications do not throw exceptions, all test content runs to completion even when verification failures occur. Typically verifications are the primary qualification for a unit test since they typically do not require an early exit from the test. Use other qualification types to test for violation of preconditions or incorrect test setup. For more information, see matlab.unittest.qualifications.Verifiable.
- Use assumption qualifications to ensure that the test environment meets preconditions that otherwise do not result in a test failure. Assumption failures result in filtered tests, and the testing framework marks the tests as Incomplete. For more information, see matlab.unittest.qualifications.Assumable.

## See Also

### See Also

matlab.unittest.constraints.IsGreaterThan | matlab.unittest.diagnostics.Diagnostic | fatalAssertGreaterThanOrEqual | fatalAssertLessThan | fatalAssertLessThanOrEqual | fatalAssertThat | gt

### **Topics**

"Types of Qualifications"

# <span id="page-9284-0"></span>fatalAssertGreaterThanOrEqual

**Class:** matlab.unittest.qualifications.FatalAssertable **Package:** matlab.unittest.qualifications

Fatally assert value is greater than or equal to specified value

## **Syntax**

fatalAssertGreaterThanOrEqual(fatalAssertable,actual,floor) fatalAssertGreaterThanOrEqual(fatalAssertable,actual,floor, diagnostic)

## **Description**

fatalAssertGreaterThanOrEqual(fatalAssertable,actual,floor) fatally asserts that all elements of actual are greater than or equal to all the elements of floor.

fatalAssertGreaterThanOrEqual(fatalAssertable,actual,floor, diagnostic) also displays the diagnostic information in diagnostic upon a failure.

## Input Arguments

### **fatalAssertable**

The matlab.unittest.TestCase instance which is used to pass or fail the fatal assertion in conjunction with the test running framework.

### **actual**

The value to test. actual must be the same size as floor unless either one is scalar, at which point scalar expansion occurs.

### **floor**

Minimum value.

#### **Default:**

#### **diagnostic**

Diagnostic information related to the qualification, specified as one of the following:

- string array
- character array
- function handle
- matlab.unittest.diagnostics.Diagnostic object

Diagnostic values can be nonscalar. For more information, see matlab.unittest.diagnostics.Diagnostic.

### Examples

See examples for verifyGreaterThanOrEqual, and replace calls to verifyGreaterThanOrEqual with fatalAssertGreaterThanOrEqual.

## Tips

• This method is functionally equivalent to:

```
import matlab.unittest.constraints.IsGreaterThanOrEqualTo;
fatalAssertable.fatalAssertThat(actual, IsGreaterThanOrEqualTo(floor));
```
There exists more functionality when using the IsGreaterThanOrEqualTo constraint directly via fatalAssertThat.

- Use fatal assertion qualifications to abort the test session upon failure. These qualifications are useful when the failure mode is so fundamental that there is no point in continuing testing. These qualifications are also useful when fixture teardown does not restore the MATLAB state correctly and it is preferable to abort testing and start a fresh session. Alternatively,
	- Use assertion qualifications when the failure condition invalidates the remainder of the current test content, but does not prevent proper execution of subsequent test methods. A failure at the assertion point renders the

current test method as failed and incomplete. For more information, see matlab.unittest.qualifications.Assertable.

- Use verification qualifications to produce and record failures without throwing an exception. Since verifications do not throw exceptions, all test content runs to completion even when verification failures occur. Typically verifications are the primary qualification for a unit test since they typically do not require an early exit from the test. Use other qualification types to test for violation of preconditions or incorrect test setup. For more information, see matlab.unittest.qualifications.Verifiable.
- Use assumption qualifications to ensure that the test environment meets preconditions that otherwise do not result in a test failure. Assumption failures result in filtered tests, and the testing framework marks the tests as Incomplete. For more information, see matlab.unittest.qualifications.Assumable.

## See Also

### See Also

matlab.unittest.constraints.IsGreaterThanOrEqualTo | matlab.unittest.diagnostics.Diagnostic | fatalAssertGreaterThan | fatalAssertLessThan | fatalAssertLessThanOrEqual | fatalAssertThat | ge

### **Topics**

"Types of Qualifications"

# <span id="page-9287-0"></span>fatalAssertInstanceOf

**Class:** matlab.unittest.qualifications.FatalAssertable **Package:** matlab.unittest.qualifications

Fatally assert value is object of specified type

### **Syntax**

```
fatalAssertInstanceOf(fatalAssertable,actual,className)
fatalAssertInstanceOf(fatalAssertable,actual,metaClass)
fatalAssertInstanceOf( ___ ,diagnostic)
```
### **Description**

fatalAssertInstanceOf(fatalAssertable,actual,className) fatally asserts that actual is a MATLAB value whose class is the class specified by className.

fatalAssertInstanceOf(fatalAssertable,actual,metaClass) fatally asserts that actual is a MATLAB value whose class is the class specified by the meta.class instance metaClass.

fatalAssertInstanceOf( \_\_\_ ,diagnostic) also displays the diagnostic information in diagnostic upon a failure.

## Input Arguments

### **fatalAssertable**

The matlab.unittest.TestCase instance which is used to pass or fail the fatal assertion in conjunction with the test running framework.

#### **actual**

The value to test.

#### **Default:**
#### **className**

Name of class, specified as a character vector.

#### **Default:**

#### **metaClass**

An instance of meta.class.

#### **Default:**

#### **diagnostic**

Diagnostic information related to the qualification, specified as one of the following:

- string array
- character array
- function handle
- matlab.unittest.diagnostics.Diagnostic object

Diagnostic values can be nonscalar. For more information, see matlab.unittest.diagnostics.Diagnostic.

## Examples

See examples for verifyInstanceOf, and replace calls to verifyInstanceOf with fatalAssertInstanceOf.

## **Tips**

• This method is functionally equivalent to:

```
import matlab.unittest.constraints.IsInstanceOf;
fatalAssertable.fatalAssertThat(actual, IsInstanceOf(className));
fatalAssertable.fatalAssertThat(actual, IsInstanceOf(metaClass));
```
There exists more functionality when using the IsInstanceOf constraint directly via fatalAssertThat.

- Use fatal assertion qualifications to abort the test session upon failure. These qualifications are useful when the failure mode is so fundamental that there is no point in continuing testing. These qualifications are also useful when fixture teardown does not restore the MATLAB state correctly and it is preferable to abort testing and start a fresh session. Alternatively,
	- Use assertion qualifications when the failure condition invalidates the remainder of the current test content, but does not prevent proper execution of subsequent test methods. A failure at the assertion point renders the current test method as failed and incomplete. For more information, see matlab.unittest.qualifications.Assertable.
	- Use verification qualifications to produce and record failures without throwing an exception. Since verifications do not throw exceptions, all test content runs to completion even when verification failures occur. Typically verifications are the primary qualification for a unit test since they typically do not require an early exit from the test. Use other qualification types to test for violation of preconditions or incorrect test setup. For more information, see matlab.unittest.qualifications.Verifiable.
	- Use assumption qualifications to ensure that the test environment meets preconditions that otherwise do not result in a test failure. Assumption failures result in filtered tests, and the testing framework marks the tests as Incomplete. For more information, see matlab.unittest.qualifications.Assumable.

# See Also

See Also fatalAssertClass | fatalAssertThat | isa

**Topics** "Types of Qualifications"

# fatalAssertLength

**Class:** matlab.unittest.qualifications.FatalAssertable **Package:** matlab.unittest.qualifications

Fatally assert value has specified length

## **Syntax**

```
fatalAssertLength(fatalAssertable,actual,expectedLength)
fatalAssertLength(fatalAssertable,actual,expectedLength,diagnostic)
```
## **Description**

fatalAssertLength(fatalAssertable,actual,expectedLength) fatally asserts that actual is a MATLAB array whose length is expectedLength.

fatalAssertLength(fatalAssertable,actual,expectedLength,diagnostic) also displays the diagnostic information in diagnostic upon a failure.

## Input Arguments

### **fatalAssertable**

The matlab.unittest.TestCase instance which is used to pass or fail the fatal assertion in conjunction with the test running framework.

### **actual**

The value to test.

**Default:**

### **expectedLength**

The length of an array is defined as the largest dimension of that array.

### **Default:**

### **diagnostic**

Diagnostic information related to the qualification, specified as one of the following:

- string array
- character array
- function handle
- matlab.unittest.diagnostics.Diagnostic object

Diagnostic values can be nonscalar. For more information, see matlab.unittest.diagnostics.Diagnostic.

## Examples

See examples for verifyLength, and replace calls to verifyLength with fatalAssertLength.

## Tips

• This method is functionally equivalent to:

```
import matlab.unittest.constraints.HasLength;
fatalAssertable.fatalAssertThat(actual, HasLength(expectedLength));
```
There exists more functionality when using the HasLength constraint directly via fatalAssertThat.

- Use fatal assertion qualifications to abort the test session upon failure. These qualifications are useful when the failure mode is so fundamental that there is no point in continuing testing. These qualifications are also useful when fixture teardown does not restore the MATLAB state correctly and it is preferable to abort testing and start a fresh session. Alternatively,
	- Use assertion qualifications when the failure condition invalidates the remainder of the current test content, but does not prevent proper execution of subsequent test methods. A failure at the assertion point renders the current test method as failed and incomplete. For more information, see matlab.unittest.qualifications.Assertable.
- Use verification qualifications to produce and record failures without throwing an exception. Since verifications do not throw exceptions, all test content runs to completion even when verification failures occur. Typically verifications are the primary qualification for a unit test since they typically do not require an early exit from the test. Use other qualification types to test for violation of preconditions or incorrect test setup. For more information, see matlab.unittest.qualifications.Verifiable.
- Use assumption qualifications to ensure that the test environment meets preconditions that otherwise do not result in a test failure. Assumption failures result in filtered tests, and the testing framework marks the tests as Incomplete. For more information, see matlab.unittest.qualifications.Assumable.

# See Also

## See Also

fatalAssertNumElements | fatalAssertSize | fatalAssertThat | length

## **Topics**

"Types of Qualifications"

# fatalAssertLessThan

**Class:** matlab.unittest.qualifications.FatalAssertable **Package:** matlab.unittest.qualifications

Fatally assert value is less than specified value

## **Syntax**

```
fatalAssertLessThan(fatalAssertable,actual,ceiling)
fatalAssertLessThan(fatalAssertable,actual,ceiling,diagnostic)
```
## **Description**

fatalAssertLessThan(fatalAssertable,actual,ceiling) fatally asserts that all elements of actual are less than all the elements of ceiling.

fatalAssertLessThan(fatalAssertable,actual,ceiling,diagnostic) also displays the diagnostic information in diagnostic upon a failure.

## Input Arguments

### **fatalAssertable**

The matlab.unittest.TestCase instance which is used to pass or fail the fatal assertion in conjunction with the test running framework.

### **actual**

The value to test. actual must be the same size as ceiling unless either one is scalar, at which point scalar expansion occurs.

### **Default:**

### **ceiling**

Maximum value, exclusive.

### **Default:**

### **diagnostic**

Diagnostic information related to the qualification, specified as one of the following:

- string array
- character array
- function handle
- matlab.unittest.diagnostics.Diagnostic object

Diagnostic values can be nonscalar. For more information, see matlab.unittest.diagnostics.Diagnostic.

## Examples

See examples for verifyLessThan, and replace calls to verifyLessThan with fatalAssertLessThan.

## Tips

• This method is functionally equivalent to:

```
import matlab.unittest.constraints.IsLessThan;
assertable.assertThat(actual, IsLessThan(ceiling));
```
There exists more functionality when using the IsLessThan constraint directly via assertThat.

- Use fatal assertion qualifications to abort the test session upon failure. These qualifications are useful when the failure mode is so fundamental that there is no point in continuing testing. These qualifications are also useful when fixture teardown does not restore the MATLAB state correctly and it is preferable to abort testing and start a fresh session. Alternatively,
	- Use assertion qualifications when the failure condition invalidates the remainder of the current test content, but does not prevent proper execution of subsequent test methods. A failure at the assertion point renders the

current test method as failed and incomplete. For more information, see matlab.unittest.qualifications.Assertable.

- Use verification qualifications to produce and record failures without throwing an exception. Since verifications do not throw exceptions, all test content runs to completion even when verification failures occur. Typically verifications are the primary qualification for a unit test since they typically do not require an early exit from the test. Use other qualification types to test for violation of preconditions or incorrect test setup. For more information, see matlab.unittest.qualifications.Verifiable.
- Use assumption qualifications to ensure that the test environment meets preconditions that otherwise do not result in a test failure. Assumption failures result in filtered tests, and the testing framework marks the tests as Incomplete. For more information, see matlab.unittest.qualifications.Assumable.

## See Also

## See Also

matlab.unittest.constraints.IsLessThan | matlab.unittest.diagnostics.Diagnostic | fatalAssertGreaterThan | fatalAssertGreaterThanOrEqual | fatalAssertLessThanOrEqual | fatalAssertThat | lt

## **Topics**

"Types of Qualifications"

# fatalAssertLessThanOrEqual

**Class:** matlab.unittest.qualifications.FatalAssertable **Package:** matlab.unittest.qualifications

Fatally assert value is less than or equal to specified value

## **Syntax**

```
fatalAssertLessThanOrEqual(fatalAssertable,actual,ceiling)
fatalAssertLessThanOrEqual(fatalAssertable,actual,ceiling,
diagnostic)
```
# **Description**

fatalAssertLessThanOrEqual(fatalAssertable,actual,ceiling) fatally asserts that all elements of actual are less than or equal to all the elements of ceiling.

fatalAssertLessThanOrEqual(fatalAssertable,actual,ceiling, diagnostic) also displays the diagnostic information in diagnostic upon a failure.

# Input Arguments

### **fatalAssertable**

The matlab.unittest.TestCase instance which is used to pass or fail the fatal assertion in conjunction with the test running framework.

### **actual**

The value to test. actual must be the same size as ceiling unless either one is scalar, at which point scalar expansion occurs.

### **Default:**

### **actual**

The value to test.

### **Default:**

#### **ceiling**

Maximum value.

#### **Default:**

### **diagnostic**

Diagnostic information related to the qualification, specified as one of the following:

- string array
- character array
- function handle
- matlab.unittest.diagnostics.Diagnostic object

Diagnostic values can be nonscalar. For more information, see matlab.unittest.diagnostics.Diagnostic.

## Examples

See examples for verifyLessThanOrEqual, and replace calls to verifyLessThanOrEqual with fatalAssertLessThanOrEqual.

## Tips

• This method is functionally equivalent to:

```
import matlab.unittest.constraints.IsLessThanOrEqualTo;
fatalAssertable.fatalAssertThat(actual, IsLessThanOrEqualTo(ceiling));
```
There exists more functionality when using the IsLessThanOrEqualTo constraint directly via fatalAssertThat.

• Use fatal assertion qualifications to abort the test session upon failure. These qualifications are useful when the failure mode is so fundamental that there is no point in continuing testing. These qualifications are also useful when fixture teardown does not restore the MATLAB state correctly and it is preferable to abort testing and start a fresh session. Alternatively,

- Use assertion qualifications when the failure condition invalidates the remainder of the current test content, but does not prevent proper execution of subsequent test methods. A failure at the assertion point renders the current test method as failed and incomplete. For more information, see matlab.unittest.qualifications.Assertable.
- Use verification qualifications to produce and record failures without throwing an exception. Since verifications do not throw exceptions, all test content runs to completion even when verification failures occur. Typically verifications are the primary qualification for a unit test since they typically do not require an early exit from the test. Use other qualification types to test for violation of preconditions or incorrect test setup. For more information, see matlab.unittest.qualifications.Verifiable.
- Use assumption qualifications to ensure that the test environment meets preconditions that otherwise do not result in a test failure. Assumption failures result in filtered tests, and the testing framework marks the tests as Incomplete. For more information, see matlab.unittest.qualifications.Assumable.

# See Also

## See Also

matlab.unittest.constraints.IsLessThanOrEqualTo | matlab.unittest.diagnostics.Diagnostic | fatalAssertGreaterThan | fatalAssertGreaterThanOrEqual | fatalAssertLessThan | fatalAssertThat | le

## **Topics**

"Types of Qualifications"

# fatalAssertMatches

**Class:** matlab.unittest.qualifications.FatalAssertable **Package:** matlab.unittest.qualifications

Fatally assert string matches specified regular expression

## **Syntax**

```
fatalAssertMatches(fatalAssertable,actual,expression)
fatalAssertMatches(fatalAssertable,actual,expression,diagnostic)
```
## **Description**

fatalAssertMatches(fatalAssertable,actual,expression) fatally asserts that actual is a string scalar or character vector that matches the regular expression defined by expression.

fatalAssertMatches(fatalAssertable,actual,expression,diagnostic) also displays the diagnostic information in diagnostic upon a failure.

## Input Arguments

### **fatalAssertable**

The matlab.unittest.TestCase instance which is used to pass or fail the fatal assertion in conjunction with the test running framework.

### **actual**

The value to test.

### **Default:**

### **expression**

The value to match, specified as a regular expression.

### **Default:**

### **diagnostic**

Diagnostic information related to the qualification, specified as one of the following:

- string array
- character array
- function handle
- matlab.unittest.diagnostics.Diagnostic object

Diagnostic values can be nonscalar. For more information, see matlab.unittest.diagnostics.Diagnostic.

## Examples

See examples for verifyMatches, and replace calls to verifyMatches with fatalAssertMatches.

# Tips

• This method is functionally equivalent to:

```
import matlab.unittest.constraints.Matches;
fatalAssertable.fatalAssertThat(actual, Matches(expression));
```
There exists more functionality when using the Matches constraint directly via fatalAssertThat.

- Use fatal assertion qualifications to abort the test session upon failure. These qualifications are useful when the failure mode is so fundamental that there is no point in continuing testing. These qualifications are also useful when fixture teardown does not restore the MATLAB state correctly and it is preferable to abort testing and start a fresh session. Alternatively,
	- Use assertion qualifications when the failure condition invalidates the remainder of the current test content, but does not prevent proper execution of subsequent test methods. A failure at the assertion point renders the

current test method as failed and incomplete. For more information, see matlab.unittest.qualifications.Assertable.

- Use verification qualifications to produce and record failures without throwing an exception. Since verifications do not throw exceptions, all test content runs to completion even when verification failures occur. Typically verifications are the primary qualification for a unit test since they typically do not require an early exit from the test. Use other qualification types to test for violation of preconditions or incorrect test setup. For more information, see matlab.unittest.qualifications.Verifiable.
- Use assumption qualifications to ensure that the test environment meets preconditions that otherwise do not result in a test failure. Assumption failures result in filtered tests, and the testing framework marks the tests as Incomplete. For more information, see matlab.unittest.qualifications.Assumable.

## See Also

### See Also

fatalAssertSubstring | fatalAssertThat | regexp

## **Topics**

"Types of Qualifications"

# fatalAssertNotEmpty

**Class:** matlab.unittest.qualifications.FatalAssertable **Package:** matlab.unittest.qualifications

Fatally assert value is not empty

## **Syntax**

```
fatalAssertNotEmpty(fatalAssertable,actual)
fatalAssertNotEmpty(fatalAssertable,actual,diagnostic)
```
## **Description**

fatalAssertNotEmpty(fatalAssertable,actual) fatally asserts that actual is a non-empty MATLAB value.

fatalAssertNotEmpty(fatalAssertable,actual,diagnostic) also displays the diagnostic information in diagnostic upon a failure.

## Input Arguments

### **fatalAssertable**

The matlab.unittest.TestCase instance which is used to pass or fail the fatal assertion in conjunction with the test running framework.

### **actual**

The value to test.

**Default:**

### **diagnostic**

Diagnostic information related to the qualification, specified as one of the following:

• string array

- character array
- function handle
- matlab.unittest.diagnostics.Diagnostic object

Diagnostic values can be nonscalar. For more information, see matlab.unittest.diagnostics.Diagnostic.

## Examples

See examples for verifyNotEmpty, and replace calls to verifyNotEmpty with fatalAssertNotEmpty.

## Tips

• This method is functionally equivalent to:

import matlab.unittest.constraints.IsEmpty; fatalAssertable.fatalAssertThat(actual, ~IsEmpty());

There exists more functionality when using the IsEmpty constraint directly via fatalAssertThat.

- Use fatal assertion qualifications to abort the test session upon failure. These qualifications are useful when the failure mode is so fundamental that there is no point in continuing testing. These qualifications are also useful when fixture teardown does not restore the MATLAB state correctly and it is preferable to abort testing and start a fresh session. Alternatively,
	- Use assertion qualifications when the failure condition invalidates the remainder of the current test content, but does not prevent proper execution of subsequent test methods. A failure at the assertion point renders the current test method as failed and incomplete. For more information, see matlab.unittest.qualifications.Assertable.
	- Use verification qualifications to produce and record failures without throwing an exception. Since verifications do not throw exceptions, all test content runs to completion even when verification failures occur. Typically verifications are the primary qualification for a unit test since they typically do not require an early exit from the test. Use other qualification types to test for

violation of preconditions or incorrect test setup. For more information, see matlab.unittest.qualifications.Verifiable.

• Use assumption qualifications to ensure that the test environment meets preconditions that otherwise do not result in a test failure. Assumption failures result in filtered tests, and the testing framework marks the tests as Incomplete. For more information, see matlab.unittest.qualifications.Assumable.

## See Also

### See Also

fatalAssertEmpty | fatalAssertThat | isempty

### **Topics**

"Types of Qualifications"

# fatalAssertNotEqual

**Class:** matlab.unittest.qualifications.FatalAssertable **Package:** matlab.unittest.qualifications

Fatally assert value is not equal to specified value

## **Syntax**

```
fatalAssertNotEqual(fatalAssertable,actual,notExpected)
fatalAssertNotEqual(fatalAssertable,actual,notExpected,diagnostic)
```
## **Description**

fatalAssertNotEqual(fatalAssertable,actual,notExpected) fatally asserts that actual is not equal to notExpected.

fatalAssertNotEqual(fatalAssertable,actual,notExpected,diagnostic) also displays the diagnostic information in diagnostic upon a failure.

## Input Arguments

### **fatalAssertable**

The matlab.unittest.TestCase instance which is used to pass or fail the fatal assertion in conjunction with the test running framework.

### **actual**

The value to test.

### **Default:**

### **notExpected**

Value to compare.

**Default:**

## Examples

See examples for verifyNotEqual, and replace calls to verifyNotEqual with fatalAssertNotEqual.

# Tips

• This method is functionally equivalent to:

```
import matlab.unittest.constraints.IsEqualTo;
fatalAssertable.fatalAssertThat(actual, ~IsEqualTo(notExpected));
```
There exists more functionality when using the IsEqualTo constraint directly via fatalAssertThat.

- Use fatal assertion qualifications to abort the test session upon failure. These qualifications are useful when the failure mode is so fundamental that there is no point in continuing testing. These qualifications are also useful when fixture teardown does not restore the MATLAB state correctly and it is preferable to abort testing and start a fresh session. Alternatively,
	- Use assertion qualifications when the failure condition invalidates the remainder of the current test content, but does not prevent proper execution of subsequent test methods. A failure at the assertion point renders the current test method as failed and incomplete. For more information, see matlab.unittest.qualifications.Assertable.
	- Use verification qualifications to produce and record failures without throwing an exception. Since verifications do not throw exceptions, all test content runs to completion even when verification failures occur. Typically verifications are the primary qualification for a unit test since they typically do not require an early exit from the test. Use other qualification types to test for violation of preconditions or incorrect test setup. For more information, see matlab.unittest.qualifications.Verifiable.
	- Use assumption qualifications to ensure that the test environment meets preconditions that otherwise do not result in a test failure. Assumption failures

result in filtered tests, and the testing framework marks the tests as Incomplete. For more information, see matlab.unittest.qualifications.Assumable.

## See Also

## See Also

fatalAssertEqual | fatalAssertThat

**Topics** "Types of Qualifications"

# fatalAssertNotSameHandle

**Class:** matlab.unittest.qualifications.FatalAssertable **Package:** matlab.unittest.qualifications

Fatally assert value is not handle to specified instance

## **Syntax**

fatalAssertNotSameHandle(fatalAssertable,actual,notExpectedHandle) fatalAssertNotSameHandle(fatalAssertable,actual,notExpectedHandle, diagnostic)

# **Description**

fatalAssertNotSameHandle(fatalAssertable,actual,notExpectedHandle) fatally asserts that actual is a different size and/or does not contain the same instances as the notExpectedHandle handle array.

fatalAssertNotSameHandle(fatalAssertable,actual,notExpectedHandle, diagnostic) also displays the diagnostic information in diagnostic upon a failure.

# Input Arguments

## **fatalAssertable**

The matlab.unittest.TestCase instance which is used to pass or fail the fatal assertion in conjunction with the test running framework.

### **actual**

The value to test.

### **Default:**

### **notExpectedHandle**

The handle array to compare.

### **Default:**

### **diagnostic**

Diagnostic information related to the qualification, specified as one of the following:

- string array
- character array
- function handle
- matlab.unittest.diagnostics.Diagnostic object

Diagnostic values can be nonscalar. For more information, see matlab.unittest.diagnostics.Diagnostic.

## Examples

See examples for verifyNotSameHandle, and replace calls to verifyNotSameHandle with fatalAssertNotSameHandle.

## Tips

• This method is functionally equivalent to:

```
import matlab.unittest.constraints.IsSameHandleAs;
fatalAssertable.fatalAssertThat(actual, ~IsSameHandleAs(notExpectedHandle));
```
There exists more functionality when using the ISSameHandleAs constraint directly via fatalAssertThat.

- Use fatal assertion qualifications to abort the test session upon failure. These qualifications are useful when the failure mode is so fundamental that there is no point in continuing testing. These qualifications are also useful when fixture teardown does not restore the MATLAB state correctly and it is preferable to abort testing and start a fresh session. Alternatively,
	- Use assertion qualifications when the failure condition invalidates the remainder of the current test content, but does not prevent proper execution of subsequent test methods. A failure at the assertion point renders the

current test method as failed and incomplete. For more information, see matlab.unittest.qualifications.Assertable.

- Use verification qualifications to produce and record failures without throwing an exception. Since verifications do not throw exceptions, all test content runs to completion even when verification failures occur. Typically verifications are the primary qualification for a unit test since they typically do not require an early exit from the test. Use other qualification types to test for violation of preconditions or incorrect test setup. For more information, see matlab.unittest.qualifications.Verifiable.
- Use assumption qualifications to ensure that the test environment meets preconditions that otherwise do not result in a test failure. Assumption failures result in filtered tests, and the testing framework marks the tests as Incomplete. For more information, see matlab.unittest.qualifications.Assumable.

## See Also

### See Also

fatalAssertSameHandle | fatalAssertThat

### **Topics**

"Types of Qualifications"

# fatalAssertNumElements

**Class:** matlab.unittest.qualifications.FatalAssertable **Package:** matlab.unittest.qualifications

Fatally assert value has specified element count

## **Syntax**

fatalAssertNumElements(fatalAssertable,actual,expectedElementCount) fatalAssertNumElements(fatalAssertable,actual,expectedElementCount, diagnostic)

## **Description**

fatalAssertNumElements(fatalAssertable,actual,expectedElementCount) fatally asserts that actual is a MATLAB array with expectedElementCount number of elements.

fatalAssertNumElements(fatalAssertable,actual,expectedElementCount, diagnostic) also displays the diagnostic information in diagnostic upon a failure.

## Input Arguments

### **fatalAssertable**

The matlab.unittest.TestCase instance which is used to pass or fail the fatal assertion in conjunction with the test running framework.

### **actual**

The value to test.

### **Default:**

### **expectedElementCount**

The expected number of elements in the array.

### **Default:**

### **diagnostic**

Diagnostic information related to the qualification, specified as one of the following:

- string array
- character array
- function handle
- matlab.unittest.diagnostics.Diagnostic object

Diagnostic values can be nonscalar. For more information, see matlab.unittest.diagnostics.Diagnostic.

## Examples

See examples for verifyNumElements, and replace calls to verifyNumElements with fatalAssertNumElements.

## Tips

• This method is functionally equivalent to:

```
import matlab.unittest.constraints.HasElementCount;
fatalAssertable.fatalAssertThat(actual, HasElementCount(expectedElementCount));
```
There exists more functionality when using the HasElementCount constraint directly via fatalAssertThat.

- Use fatal assertion qualifications to abort the test session upon failure. These qualifications are useful when the failure mode is so fundamental that there is no point in continuing testing. These qualifications are also useful when fixture teardown does not restore the MATLAB state correctly and it is preferable to abort testing and start a fresh session. Alternatively,
	- Use assertion qualifications when the failure condition invalidates the remainder of the current test content, but does not prevent proper execution of subsequent test methods. A failure at the assertion point renders the

current test method as failed and incomplete. For more information, see matlab.unittest.qualifications.Assertable.

- Use verification qualifications to produce and record failures without throwing an exception. Since verifications do not throw exceptions, all test content runs to completion even when verification failures occur. Typically verifications are the primary qualification for a unit test since they typically do not require an early exit from the test. Use other qualification types to test for violation of preconditions or incorrect test setup. For more information, see matlab.unittest.qualifications.Verifiable.
- Use assumption qualifications to ensure that the test environment meets preconditions that otherwise do not result in a test failure. Assumption failures result in filtered tests, and the testing framework marks the tests as Incomplete. For more information, see matlab.unittest.qualifications.Assumable.

## See Also

## See Also

fatalAssertLength | fatalAssertSize | fatalAssertThat | numel

## **Topics**

"Types of Qualifications"

# fatalAssertReturnsTrue

**Class:** matlab.unittest.qualifications.FatalAssertable **Package:** matlab.unittest.qualifications

Fatally assert function returns true when evaluated

## **Syntax**

```
fatalAssertReturnsTrue(fatalAssertable,actual)
fatalAssertReturnsTrue(fatalAssertable,actual,diagnostic)
```
## **Description**

fatalAssertReturnsTrue(fatalAssertable,actual) fatally asserts that actual is a function handle that returns a scalar logical whose value is true.

fatalAssertReturnsTrue(fatalAssertable,actual,diagnostic) also displays the diagnostic information in diagnostic upon a failure.

## Input Arguments

### **fatalAssertable**

The matlab.unittest.TestCase instance which is used to pass or fail the fatal assertion in conjunction with the test running framework.

### **actual**

The function handle to test.

### **Default:**

### **diagnostic**

Diagnostic information related to the qualification, specified as one of the following:

• string array

- character array
- function handle
- matlab.unittest.diagnostics.Diagnostic object

Diagnostic values can be nonscalar. For more information, see matlab.unittest.diagnostics.Diagnostic.

# Examples

See examples for verifyReturnsTrue, and replace calls to verifyReturnsTrue with fatalAssertReturnsTrue.

## **Tips**

- It is a shortcut for quick custom comparison functionality that can be defined quickly, and possibly inline. It can be preferable over simply evaluating the function directly and using fatalAssertTrue because the function handle will be shown in the diagnostics, thus providing more insight into the failure condition which is lost when using fatalAssertTrue.
- This method is functionally equivalent to:

```
import matlab.unittest.constraints.ReturnsTrue;
fatalAssertable.fatalAssertThat(actual, ReturnsTrue());
```
There exists more functionality when using the ReturnsTrue constraint directly via fatalAssertThat.

- Use fatal assertion qualifications to abort the test session upon failure. These qualifications are useful when the failure mode is so fundamental that there is no point in continuing testing. These qualifications are also useful when fixture teardown does not restore the MATLAB state correctly and it is preferable to abort testing and start a fresh session. Alternatively,
	- Use assertion qualifications when the failure condition invalidates the remainder of the current test content, but does not prevent proper execution of subsequent test methods. A failure at the assertion point renders the current test method as failed and incomplete. For more information, see matlab.unittest.qualifications.Assertable.
- Use verification qualifications to produce and record failures without throwing an exception. Since verifications do not throw exceptions, all test content runs to completion even when verification failures occur. Typically verifications are the primary qualification for a unit test since they typically do not require an early exit from the test. Use other qualification types to test for violation of preconditions or incorrect test setup. For more information, see matlab.unittest.qualifications.Verifiable.
- Use assumption qualifications to ensure that the test environment meets preconditions that otherwise do not result in a test failure. Assumption failures result in filtered tests, and the testing framework marks the tests as Incomplete. For more information, see matlab.unittest.qualifications.Assumable.

# See Also

### See Also

fatalAssertThat | fatalAssertTrue

## **Topics**

"Types of Qualifications"

# fatalAssertSameHandle

**Class:** matlab.unittest.qualifications.FatalAssertable **Package:** matlab.unittest.qualifications

Fatally assert two values are handles to same instance

## **Syntax**

```
fatalAssertSameHandle(fatalAssertable,actual,expectedHandle)
fatalAssertSameHandle(fatalAssertable,actual,expectedHandle,
diagnostic)
```
## **Description**

fatalAssertSameHandle(fatalAssertable,actual,expectedHandle) fatally asserts that actual is the same size and contains the same instances as the expectedHandle handle array.

fatalAssertSameHandle(fatalAssertable,actual,expectedHandle, diagnostic) also displays the diagnostic information in diagnostic upon a failure.

# Input Arguments

### **fatalAssertable**

The matlab.unittest.TestCase instance which is used to pass or fail the fatal assertion in conjunction with the test running framework.

### **actual**

The value to test.

### **Default:**

### **expectedHandle**

The expected handle array.

### **diagnostic**

Diagnostic information related to the qualification, specified as one of the following:

- string array
- character array
- function handle
- matlab.unittest.diagnostics.Diagnostic object

Diagnostic values can be nonscalar. For more information, see matlab.unittest.diagnostics.Diagnostic.

# Examples

See examples for verifySameHandle, and replace calls to verifySameHandle with fatalAssertSameHandle.

# Tips

• This method is functionally equivalent to:

```
import matlab.unittest.constraints.IsSameHandleAs;
fatalAssertable.fatalAssertThat(actual, IsSameHandleAs(expectedHandle));
```
There exists more functionality when using the IsSameHandleAs constraint directly via fatalAssertThat.

- Use fatal assertion qualifications to abort the test session upon failure. These qualifications are useful when the failure mode is so fundamental that there is no point in continuing testing. These qualifications are also useful when fixture teardown does not restore the MATLAB state correctly and it is preferable to abort testing and start a fresh session. Alternatively,
	- Use assertion qualifications when the failure condition invalidates the remainder of the current test content, but does not prevent proper execution of subsequent test methods. A failure at the assertion point renders the current test method as failed and incomplete. For more information, see matlab.unittest.qualifications.Assertable.
- Use verification qualifications to produce and record failures without throwing an exception. Since verifications do not throw exceptions, all test content runs to completion even when verification failures occur. Typically verifications are the primary qualification for a unit test since they typically do not require an early exit from the test. Use other qualification types to test for violation of preconditions or incorrect test setup. For more information, see matlab.unittest.qualifications.Verifiable.
- Use assumption qualifications to ensure that the test environment meets preconditions that otherwise do not result in a test failure. Assumption failures result in filtered tests, and the testing framework marks the tests as Incomplete. For more information, see matlab.unittest.qualifications.Assumable.

## See Also

## See Also

handle | fatalAssertNotSameHandle | fatalAssertThat

## **Topics**

"Types of Qualifications"

# fatalAssertSize

**Class:** matlab.unittest.qualifications.FatalAssertable **Package:** matlab.unittest.qualifications

Fatally assert value has specified size

## **Syntax**

```
fatalAssertSize(fatalAssertable,actual,expectedSize)
fatalAssertSize(fatalAssertable,actual,expectedSize,diagnostic)
```
## **Description**

fatalAssertSize(fatalAssertable,actual,expectedSize) fatally asserts that actual is a MATLAB array whose size is expectedSize.

fatalAssertSize(fatalAssertable,actual,expectedSize,diagnostic) also displays the diagnostic information in diagnostic upon a failure.

## Input Arguments

### **fatalAssertable**

The matlab.unittest. TestCase instance which is used to pass or fail the fatal assertion in conjunction with the test running framework.

### **actual**

The value to test.

### **Default:**

### **expectedSize**

The expected sizes of each dimension the array.

### **Default:**

### **diagnostic**

Diagnostic information related to the qualification, specified as one of the following:

- string array
- character array
- function handle
- matlab.unittest.diagnostics.Diagnostic object

Diagnostic values can be nonscalar. For more information, see matlab.unittest.diagnostics.Diagnostic.

# Examples

See examples for verifySize, and replace calls to verifySize with fatalAssertSize.

# Tips

• This method is functionally equivalent to:

```
import matlab.unittest.constraints.HasSize;
fatalAssertable.fatalAssertThat(actual, HasSize(expectedSize));
```
There exists more functionality when using the HasSize constraint directly via fatalAssertThat.

- Use fatal assertion qualifications to abort the test session upon failure. These qualifications are useful when the failure mode is so fundamental that there is no point in continuing testing. These qualifications are also useful when fixture teardown does not restore the MATLAB state correctly and it is preferable to abort testing and start a fresh session. Alternatively,
	- Use assertion qualifications when the failure condition invalidates the remainder of the current test content, but does not prevent proper execution of subsequent test methods. A failure at the assertion point renders the current test method as failed and incomplete. For more information, see matlab.unittest.qualifications.Assertable.
- Use verification qualifications to produce and record failures without throwing an exception. Since verifications do not throw exceptions, all test content runs to completion even when verification failures occur. Typically verifications are the primary qualification for a unit test since they typically do not require an early exit from the test. Use other qualification types to test for violation of preconditions or incorrect test setup. For more information, see matlab.unittest.qualifications.Verifiable.
- Use assumption qualifications to ensure that the test environment meets preconditions that otherwise do not result in a test failure. Assumption failures result in filtered tests, and the testing framework marks the tests as Incomplete. For more information, see matlab.unittest.qualifications.Assumable.

# See Also

## See Also

fatalAssertLength | fatalAssertNumElements | fatalAssertThat | size

## **Topics**

"Types of Qualifications"

# fatalAssertSubstring

**Class:** matlab.unittest.qualifications.FatalAssertable **Package:** matlab.unittest.qualifications

Fatally assert string contains specified string

## **Syntax**

```
fatalAssertSubstring(fatalAssertable,actual,substring)
fatalAssertSubstring(fatalAssertable,actual,substring,diagnostic)
```
## **Description**

fatalAssertSubstring(fatalAssertable,actual,substring) fatally asserts that actual is a string scalar or character vector that contains substring.

fatalAssertSubstring(fatalAssertable,actual,substring,diagnostic) also displays the diagnostic information in diagnostic upon a failure.

## Input Arguments

### **fatalAssertable**

The matlab.unittest.TestCase instance which is used to pass or fail the fatal assertion in conjunction with the test running framework.

### **actual**

The value to test.

### **Default:**

### **substring**

The value to match, specified as a string scalar or character vector.

### **Default:**
#### **diagnostic**

Diagnostic information related to the qualification, specified as one of the following:

- string array
- character array
- function handle
- matlab.unittest.diagnostics.Diagnostic object

Diagnostic values can be nonscalar. For more information, see matlab.unittest.diagnostics.Diagnostic.

## Examples

See examples for verifySubstring, and replace calls to verifySubstring with fatalAssertSubstring.

### Tips

• This method is functionally equivalent to:

```
import matlab.unittest.constraints.ContainsSubstring;
fatalAssertable.fatalAssertThat(actual,...
ContainsSubstring(substring));
```
There exists more functionality when using the ContainsSubstring constraint directly via fatalAssertThat.

- Use fatal assertion qualifications to abort the test session upon failure. These qualifications are useful when the failure mode is so fundamental that there is no point in continuing testing. These qualifications are also useful when fixture teardown does not restore the MATLAB state correctly and it is preferable to abort testing and start a fresh session. Alternatively,
	- Use assertion qualifications when the failure condition invalidates the remainder of the current test content, but does not prevent proper execution of subsequent test methods. A failure at the assertion point renders the current test method as failed and incomplete. For more information, see matlab.unittest.qualifications.Assertable.
- Use verification qualifications to produce and record failures without throwing an exception. Since verifications do not throw exceptions, all test content runs to completion even when verification failures occur. Typically verifications are the primary qualification for a unit test since they typically do not require an early exit from the test. Use other qualification types to test for violation of preconditions or incorrect test setup. For more information, see matlab.unittest.qualifications.Verifiable.
- Use assumption qualifications to ensure that the test environment meets preconditions that otherwise do not result in a test failure. Assumption failures result in filtered tests, and the testing framework marks the tests as Incomplete. For more information, see matlab.unittest.qualifications.Assumable.

## See Also

### See Also

fatalAssertMatches | fatalAssertThat | strfind

### **Topics**

"Types of Qualifications"

# fatalAssertThat

**Class:** matlab.unittest.qualifications.FatalAssertable **Package:** matlab.unittest.qualifications

Fatally assert value meets specified constraint

### **Syntax**

fatalAssertThat(fatalAssertable,actual,constraint) fatalAssertThat(fatalAssertable,actual,constraint,diagnostic)

### **Description**

fatalAssertThat(fatalAssertable,actual,constraint) fatally asserts that actual is a value that satisfies the constraint provided.

If the constraint is not satisfied, a fatal assertion failure is produced utilizing only the framework diagnostic generated by the constraint.

fatalAssertThat(fatalAssertable,actual,constraint,diagnostic) also displays the diagnostic information in diagnostic upon a failure.

When using this signature, both the diagnostic information contained within diagnostic is used in addition to the diagnostic information provided by the constraint.

### Input Arguments

#### **fatalAssertable**

The matlab.unittest. TestCase instance which is used to pass or fail the fatal assertion in conjunction with the test running framework.

#### **actual**

The value to test.

#### **Default:**

#### **constraint**

Constraint that the actual value must satisfy to pass the verification, specified as a matlab.unittest.constraints instance.

#### **Default:**

#### **diagnostic**

Diagnostic information related to the qualification, specified as one of the following:

- string array
- character array
- function handle
- matlab.unittest.diagnostics.Diagnostic object

Diagnostic values can be nonscalar. For more information, see matlab.unittest.diagnostics.Diagnostic.

## Examples

See examples for verifyThat, and replace calls to verifyThat with fatalAssertThat.

## Tips

- Use fatal assertion qualifications to abort the test session upon failure. These qualifications are useful when the failure mode is so fundamental that there is no point in continuing testing. These qualifications are also useful when fixture teardown does not restore the MATLAB state correctly and it is preferable to abort testing and start a fresh session. Alternatively,
	- Use assertion qualifications when the failure condition invalidates the remainder of the current test content, but does not prevent proper execution of subsequent test methods. A failure at the assertion point renders the current test method as failed and incomplete. For more information, see matlab.unittest.qualifications.Assertable.
- Use verification qualifications to produce and record failures without throwing an exception. Since verifications do not throw exceptions, all test content runs to completion even when verification failures occur. Typically verifications are the primary qualification for a unit test since they typically do not require an early exit from the test. Use other qualification types to test for violation of preconditions or incorrect test setup. For more information, see matlab.unittest.qualifications.Verifiable.
- Use assumption qualifications to ensure that the test environment meets preconditions that otherwise do not result in a test failure. Assumption failures result in filtered tests, and the testing framework marks the tests as Incomplete. For more information, see matlab.unittest.qualifications.Assumable.

## See Also

### **Topics**

"Types of Qualifications"

# fatalAssertTrue

**Class:** matlab.unittest.qualifications.FatalAssertable **Package:** matlab.unittest.qualifications

Fatally assert value is true

### **Syntax**

```
fatalAssertTrue(fatalAssertable,actual)
fatalAssertTrue(fatalAssertable,actual,diagnostic)
```
### **Description**

fatalAssertTrue(fatalAssertable,actual) fatally asserts that actual is a scalar logical with the value of true.

fatalAssertTrue(fatalAssertable,actual,diagnostic) also displays the diagnostic information in diagnostic upon a failure.

### Input Arguments

#### **fatalAssertable**

The matlab.unittest.TestCase instance which is used to pass or fail the fatal assertion in conjunction with the test running framework.

#### **actual**

The value to test.

#### **Default:**

#### **diagnostic**

Diagnostic information related to the qualification, specified as one of the following:

• string array

- character array
- function handle
- matlab.unittest.diagnostics.Diagnostic object

Diagnostic values can be nonscalar. For more information, see matlab.unittest.diagnostics.Diagnostic.

### Examples

See examples for verifyTrue, and replace calls to verifyTrue with fatalAssertTrue.

### Tips

- This method passes if and only if the actual value is a scalar logical with a value of true. Therefore, entities such as true valued arrays and nonzero doubles produce qualification failures when used in this method, despite these entities exhibiting "true-like" behavior such as triggering the execution of code inside of "if" statements.
- This method is functionally equivalent to:

```
import matlab.unittest.constraints.IsTrue;
fatalAssertable.fatalAssertThat(actual, IsTrue());
```
There exists more functionality when using the IsTrue constraint directly via fatalAssertThat.

However, this method is optimized for performance and does not construct a new IsTrue constraint for each call. Sometimes such use can come at the expense of less diagnostic information. Use the fatalAssertReturnsTrue method for a similar approach which may provide better diagnostic information.

- Use fatal assertion qualifications to abort the test session upon failure. These qualifications are useful when the failure mode is so fundamental that there is no point in continuing testing. These qualifications are also useful when fixture teardown does not restore the MATLAB state correctly and it is preferable to abort testing and start a fresh session. Alternatively,
	- Use assertion qualifications when the failure condition invalidates the remainder of the current test content, but does not prevent proper execution

of subsequent test methods. A failure at the assertion point renders the current test method as failed and incomplete. For more information, see matlab.unittest.qualifications.Assertable.

- Use verification qualifications to produce and record failures without throwing an exception. Since verifications do not throw exceptions, all test content runs to completion even when verification failures occur. Typically verifications are the primary qualification for a unit test since they typically do not require an early exit from the test. Use other qualification types to test for violation of preconditions or incorrect test setup. For more information, see matlab.unittest.qualifications.Verifiable.
- Use assumption qualifications to ensure that the test environment meets preconditions that otherwise do not result in a test failure. Assumption failures result in filtered tests, and the testing framework marks the tests as Incomplete. For more information, see matlab.unittest.qualifications.Assumable.

### See Also

### See Also

fatalAssertFalse | fatalAssertReturnsTrue | fatalAssertThat

### **Topics**

"Types of Qualifications"

# fatalAssertWarning

**Class:** matlab.unittest.qualifications.FatalAssertable **Package:** matlab.unittest.qualifications

Fatally assert function issues specified warning

### **Syntax**

```
fatalAssertWarning(fatalAssertable,actual,warningID)
fatalAssertWarning(fatalAssertable,actual,warningID,diagnostic)
[output1,...,outputN] = fatalAssertWarning(
```
### **Description**

fatalAssertWarning(fatalAssertable,actual,warningID) fatally asserts that actual issues a warning with the identifier warningID.

fatalAssertWarning(fatalAssertable,actual,warningID,diagnostic) also displays the diagnostic information in diagnostic upon a failure.

[output1,...,outputN] = fatalAssertWarning( \_\_\_ ) also returns the output arguments output1,...,outputN that are produced when invoking actual.

### Input Arguments

#### **fatalAssertable**

The matlab.unittest.TestCase instance which is used to pass or fail the fatal assertion in conjunction with the test running framework.

#### **actual**

The function handle to test.

#### **Default:**

#### **warningID**

Warning ID, specified as a character vector.

#### **diagnostic**

Diagnostic information related to the qualification, specified as one of the following:

- string array
- character array
- function handle
- matlab.unittest.diagnostics.Diagnostic object

Diagnostic values can be nonscalar. For more information, see matlab.unittest.diagnostics.Diagnostic.

### Output Arguments

#### **output1,...,outputN**

Output arguments, 1 through n (if any), from actual, returned as any type. The argument type is specified by the actual argument list.

### Examples

See examples for verifyWarning, and replace calls to verifyWarning with fatalAssertWarning.

## Tips

• This method is functionally equivalent to:

```
import matlab.unittest.constraints.IssuesWarnings;
fatalAssertable.fatalAssertThat(actual, IssuesWarnings({warningID}));
```
There exists more functionality when using the IssuesWarnings constraint directly via fatalAssertThat.

- Use fatal assertion qualifications to abort the test session upon failure. These qualifications are useful when the failure mode is so fundamental that there is no point in continuing testing. These qualifications are also useful when fixture teardown does not restore the MATLAB state correctly and it is preferable to abort testing and start a fresh session. Alternatively,
	- Use assertion qualifications when the failure condition invalidates the remainder of the current test content, but does not prevent proper execution of subsequent test methods. A failure at the assertion point renders the current test method as failed and incomplete. For more information, see matlab.unittest.qualifications.Assertable.
	- Use verification qualifications to produce and record failures without throwing an exception. Since verifications do not throw exceptions, all test content runs to completion even when verification failures occur. Typically verifications are the primary qualification for a unit test since they typically do not require an early exit from the test. Use other qualification types to test for violation of preconditions or incorrect test setup. For more information, see matlab.unittest.qualifications.Verifiable.
	- Use assumption qualifications to ensure that the test environment meets preconditions that otherwise do not result in a test failure. Assumption failures result in filtered tests, and the testing framework marks the tests as Incomplete. For more information, see matlab.unittest.qualifications.Assumable.

## See Also

### See Also

fatalAssertError | fatalAssertThat | fatalAssertWarningFree | warning

### **Topics**

"Types of Qualifications"

# fatalAssertWarningFree

**Class:** matlab.unittest.qualifications.FatalAssertable **Package:** matlab.unittest.qualifications

Fatally assert function issues no warnings

### **Syntax**

```
fatalAssertWarningFree(fatalAssertable,actual)
fatalAssertWarningFree(fatalAssertable,actual,diagnostic)
[output1,...,outputN] = fatalAssertWarningFree(
```
### **Description**

fatalAssertWarningFree(fatalAssertable,actual) fatally asserts that actual is a function handle that issues no warnings.

fatalAssertWarningFree(fatalAssertable,actual,diagnostic) also displays the diagnostic information in diagnostic upon a failure.

[output1,...,outputN] = fatalAssertWarningFree( \_\_\_ ) also returns the output arguments output1,...,outputN that are produced when invoking actual.

### Input Arguments

#### **fatalAssertable**

The matlab.unittest.TestCase instance which is used to pass or fail the fatal assertion in conjunction with the test running framework.

#### **actual**

The function handle to test.

#### **Default:**

#### **diagnostic**

Diagnostic information related to the qualification, specified as one of the following:

- string array
- character array
- function handle
- matlab.unittest.diagnostics.Diagnostic object

Diagnostic values can be nonscalar. For more information, see matlab.unittest.diagnostics.Diagnostic.

### **Output Arguments**

#### **output1,...,outputN**

Output arguments, 1 through n (if any), from actual, returned as any type. The argument type is specified by the actual argument list.

## Examples

See examples for verifyWarningFree, and replace calls to verifyWarningFree with fatalAssertWarningFree.

## Tips

• This method is functionally equivalent to:

```
import matlab.unittest.constraints.IssuesNoWarnings;
fatalAssertable.fatalAssertThat(actual, IssuesNoWarnings());
```
There exists more functionality when using the IssuesNoWarnings constraint directly via fatalAssertThat.

• Use fatal assertion qualifications to abort the test session upon failure. These qualifications are useful when the failure mode is so fundamental that there is no point in continuing testing. These qualifications are also useful when fixture teardown does not restore the MATLAB state correctly and it is preferable to abort testing and start a fresh session. Alternatively,

- Use assertion qualifications when the failure condition invalidates the remainder of the current test content, but does not prevent proper execution of subsequent test methods. A failure at the assertion point renders the current test method as failed and incomplete. For more information, see matlab.unittest.qualifications.Assertable.
- Use verification qualifications to produce and record failures without throwing an exception. Since verifications do not throw exceptions, all test content runs to completion even when verification failures occur. Typically verifications are the primary qualification for a unit test since they typically do not require an early exit from the test. Use other qualification types to test for violation of preconditions or incorrect test setup. For more information, see matlab.unittest.qualifications.Verifiable.
- Use assumption qualifications to ensure that the test environment meets preconditions that otherwise do not result in a test failure. Assumption failures result in filtered tests, and the testing framework marks the tests as Incomplete. For more information, see matlab.unittest.qualifications.Assumable.

## See Also

### See Also

fatalAssertThat | fatalAssertWarning | warning

### **Topics**

"Types of Qualifications"

# matlab.unittest.qualifications.FatalAssertionFailedException class

**Package:** matlab.unittest.qualifications

Exception used for fatal assertion failures

### **Description**

The FatalAssertionFailedException class provides an exception used for fatal assertion failures. This class is used exclusively by the FatalAssertable qualification type.

## See Also

See Also MException | FatalAssertable

# matlab.unittest.qualifications.QualificationEventData class

**Package:** matlab.unittest.qualifications

Event data for qualification event listeners

### **Description**

The QualificationEventData class holds event data for qualification event listeners. Qualification event listeners are callback functions that you register with the testing framework to listen for passing and/or failing qualifications. Qualifications can be assertions, fatal assertions, assumptions, or verifications performed on test content. The corresponding qualification classes define these events. Typically, authors of custom plugins use this class. Only the test framework constructs this class directly.

### **Properties**

#### **ActualValue**

Value tested to satisfy the qualification logic of the Constraint.

#### **Constraint**

Instance of matlab.unittest.constraints.Constraint used for the qualification

When you use a qualification method on a TestCase or Fixture object, the Constraint property contains the underlying constraint used for the qualification. For example, if you use the verifyEqual method, the underlying constraint is the IsEqualTo constraint. Therefore, if you invoke the constraint's getDiagnosticFor method, the diagnostic result can appear different than what the test framework displays.

#### **TestDiagnostic**

Diagnostic specified in the qualification, represented as a character vector, string, function handle, or instance of the Diagnostic class.

#### **TestDiagnosticResults**

Result of diagnostic specified in the qualification, represented as an array of DiagnosticResult instances.

#### **FrameworkDiagnosticResults**

Result of diagnostic from constraint used for the qualification, represented as an array of DiagnosticResult instances.

#### **Stack**

Function call stack leading up to the qualification event, represented as a structure array.

### See Also

### See Also

matlab.unittest.qualifications.Assertable | matlab.unittest.qualifications.Assumable | matlab.unittest.qualifications.FatalAssertable | matlab.unittest.qualifications.Verifiable | matlab.unittest.fixtures.Fixture | matlab.unittest.diagnostics.DiagnosticResult

# matlab.unittest.qualifications.Verifiable class

**Package:** matlab.unittest.qualifications

Qualification to produce soft failure conditions

### **Description**

The Verifiable class provides a qualification to produce soft-failure conditions. Apart from actions performed for failures, the Verifiable class works the same as other matlab.unittest qualifications.

Upon a verification failure, the Verifiable class informs the testing framework of the failure, including all diagnostic information associated with the failure, but continues to execute the currently running test without throwing an MException. This is most useful when a failure at the verification point is not fatal to the remaining test content. Often, you use verifications as the primary verification of a Four-Phase Test. Use other qualification types, such as assertions, fatal assertions, and assumptions, to test for violation of preconditions or incorrect test setup.

Since verifications do not throw MExecptions, all test content runs to completion even when verification failures occur. This helps you understand how close a piece of software is to meeting the test suite requirements. Qualification types that throw exceptions do not provide this insight, since once an exception is thrown an arbitrary amount of code remains that is not reached or exercised. Verifications also provide more testing coverage in failure conditions. However, when you overuse verifications, they can produce excess noise for a single failure condition. If a failure condition will cause later qualification points to also fail, use assertions or fatal assertions instead.

## **Methods**

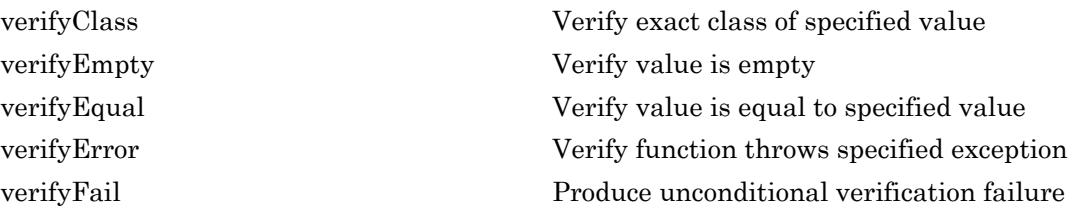

[verifyFalse](#page-9374-0) Verify value is false

[verifyWarningFree](#page-9467-0) Verify function issues no warnings

### **Events**

[verifyGreaterThan](#page-9379-0) Verify value is greater than specified value [verifyGreaterThanOrEqual](#page-9384-0) Verify value is greater than or equal to specified value [verifyInstanceOf](#page-9389-0) Verify value is object of specified type [verifyLength](#page-9395-0) Verify value has specified length [verifyLessThan](#page-9400-0) Verify value is less than specified value [verifyLessThanOrEqual](#page-9405-0) Verify value is less than or equal to specified value [verifyMatches](#page-9410-0) Verify string matches specified regular expression [verifyNotEmpty](#page-9414-0) Verify value is not empty [verifyNotEqual](#page-9419-0) Verify value is not equal to specified value [verifyNotSameHandle](#page-9423-0) Verify value is not handle to specified instance [verifyNumElements](#page-9428-0) Verify value has specified element count [verifyReturnsTrue](#page-9433-0) Verify function returns true when evaluated [verifySameHandle](#page-9438-0) Verify two values are handles to same instance [verifySize](#page-9443-0) Verify value has specified size [verifySubstring](#page-9448-0) Verify string contains specified string [verifyThat](#page-9453-0) Verify value meets given constraint [verifyTrue](#page-9457-0) Verify value is true [verifyWarning](#page-9462-0) Verify function issues specified warning

VerificationFailed Triggered upon failing verification. A QualificationEventData object is passed to listener callback functions.

VerificationPassed Triggered upon passing verification. A QualificationEventData object is passed to listener callback functions.

### Copy Semantics

Handle. To learn how handle classes affect copy operations, see Copying Objects in the MATLAB documentation.

### Examples

#### Write Test Methods Using Verifications

Verifications produce and record failures without throwing an exception, meaning the currently running test runs to completion. This example creates a test case to verify arithmetic operations on objects of the DocPolynom example class.

Create the DocPolynomTest Test Case. Refer to the following DocPolynomTest test case in the subsequent steps in this example, which highlight specific functions in the file.

#### DocPolynomTest Class Definition File

```
classdef DocPolynomTest < matlab.unittest.TestCase
     % Tests the DocPolynom class.
    properties
       msgEqn = 'Equation under test: ';
    end
    methods (TestClassSetup)
         function addDocPolynomClassToPath(testCase)
             testCase.addTeardown(@path,addpath(fullfile(matlabroot,...
                'help', 'techdoc', 'matlab oop', 'examples')))
         end
     end
     methods (Test)
         function testConstructor(testCase)
            p = DocPolynom([1, 0, 1]);
```

```
 testCase.verifyClass(p, ?DocPolynom)
     end
     function testAddition(testCase)
        p1 = DocPolynom([1, 0, 1]);p2 = DoCPolynom([5, 2]);actual = p1 + p2;
        expected = DocPolynom([1, 5, 3]); msg = [testCase.msgEqn,...
            '(x^2 + 1) + (5*x + 2) = x^2 + 5*x + 3:
         testCase.verifyEqual(actual, expected, msg)
     end
     function testMultiplication(testCase)
        p1 = DoCPolynom([1, 0, 3]);
         p2 = DocPolynom([5, 2]);
        actual = p1 * p2;expected = DocPolynom([5, 2, 15, 6]): msg = [testCase.msgEqn,...
            '(x^2 + 3) * (5*x + 2) = 5*x^3 + 2*x^2 + 15*x + 6' testCase.verifyEqual(actual, expected, msg)
     end
 end
```
end

To execute the MATLAB commands in this example, add the DocPolynomTest.m file to a folder on your MATLAB path.

Write Test to Verify Constructor. Create a function, testConstructor, using the verifyClass method to test the DocPolynom class constructor.

```
function testConstructor(testCase)
    p = DoCPolynom([1, 0, 1]); testCase.verifyClass(p, ?DocPolynom)
end
```
Write Tests to Verify Operations. In the testAddition function, use the verify Equal method to test the equation  $(x^2 + 1) + (5*x + 2) = x^2 + 5*x + 3$ . The verifyEqual method includes this equation in the diagnostic argument.

```
function testAddition(testCase)
    p1 = DoCPolynom([1, 0, 1]); p2 = DocPolynom([5, 2]);
    actual = p1 + p2;expected = DocPolynom([1, 5, 3]); msg = [testCase.msgEqn,...
        '(x^2 + 1) + (5*x + 2) = x^2 + 5*x + 3';
     testCase.verifyEqual(actual, expected, msg)
end
```
The function, testMultiplication, tests multiplication operations.

Run the tests in the DocPolynomTest test case.

```
tc = DocPolynomTest;
ts = matlab.unittest.TestSuite.fromClass(?DocPolynomTest);
res = run(ts);Running DocPolynomTest
...
Done DocPolynomTest
\mathcal{L}=\mathcal{L}
```
All tests passed.

### See Also

### See Also

Assertable | Assumable | FatalAssertable | matlab.unittest.qualifications | QualificationEventData | TestCase

### **Topics**

"Types of Qualifications"

### External Websites

[Four-Phase Test](http://xunitpatterns.com/Four%20Phase%20Test.html)

# <span id="page-9346-0"></span>verifyClass

**Class:** matlab.unittest.qualifications.Verifiable **Package:** matlab.unittest.qualifications

Verify exact class of specified value

### **Syntax**

```
verifyClass(verifiable,actual,className)
verifyClass(verifiable,actual,metaClass)
verifyClass( ___ ,diagnostic)
```
## **Description**

verifyClass(verifiable,actual,className) verifies that actual is a MATLAB value whose class is the class specified by className.

verifyClass(verifiable,actual,metaClass) verifies that actual is a MATLAB value whose class is the class specified by the meta.class instance metaClass. The instance must be an exact class match. Use verifyInstanceOf to verify inclusion in a class hierarchy.

verifyClass( \_\_\_ ,diagnostic) also displays the diagnostic information in diagnostic upon a failure.

### Input Arguments

#### **verifiable**

The matlab.unittest.TestCase instance which is used to pass or fail the verification in conjunction with the test running framework.

#### **actual**

The value to test.

#### **Default:**

#### **className**

Name of class, specified as a character vector.

#### **Default:**

#### **metaClass**

An instance of meta.class.

#### **Default:**

#### **diagnostic**

Diagnostic information related to the qualification, specified as one of the following:

- string array
- character array
- function handle
- matlab.unittest.diagnostics.Diagnostic object

Diagnostic values can be nonscalar. For more information, see matlab.unittest.diagnostics.Diagnostic.

### Examples

#### Test a Class

These interactive tests verify the class of the number, 5.

Create a TestCase object and the value to test.

```
testCase = matlab.unittest.TestCase.forInteractiveUse;
actualue = 5;
```
Verify class of actvalue is double.

```
verifyClass(testCase, actvalue, 'double');
```

```
Interactive verification passed.
```
Verify class of actvalue is char.

```
verifyClass(testCase, actvalue, 'char');
Interactive verification failed.
---------------------
Framework Diagnostic:
---------------------
verifyClass failed.
--> The value's class is incorrect.
    Actual Class:
         double
    Expected Class:
         char
Actual double:
 5
```
Test fails.

#### Test a Function Handle

These interactive tests verify function handles, specified as a meta.class instance, ? function handle.

Create a TestCase object.

```
testCase = matlab.unittest.TestCase.forInteractiveUse;
```
Create a function handle.

```
fh = @sin;verifyClass(testCase, fh, ?function handle);
```
Interactive verification passed.

Test the function name.

```
fh = 'sin';
verifyClass(testCase, fh, ?function_handle);
```
Interactive verification failed.

```
---------------------
Framework Diagnostic:
---------------------
verifyClass failed.
--> The value's class is incorrect.
     Actual Class:
         char
     Expected Class:
         function_handle
Actual char:
     sin
```
Test fails.

#### Test a Derived Class

Verify that a derived class is not the same class as its base class.

Create a class, BaseExample.

```
classdef BaseExample
end
```
Create a derived class, DerivedExample.

```
classdef DerivedExample < BaseExample
end
```
Verify the classes are not equal.

testCase = matlab.unittest.TestCase.forInteractiveUse; verifyClass(testCase, DerivedExample(), ?BaseExample);

Interactive verification failed.

--------------------- Framework Diagnostic: -------------------- verifyClass failed.

```
--> The value's class is incorrect.
     Actual Class:
         DerivedExample
     Expected Class:
         BaseExample
Actual DerivedExample:
       DerivedExample with no properties.
```
Test fails.

#### Test Class of Output Value

Use verifyClass to test the add5 function returns a double value.

#### Function for unit testing:

#### type add5.m

```
function res = add5(x)% ADD5 Increment input by 5.
if \simisa(x, 'numeric')
     error('add5:InputMustBeNumeric','Input must be numeric.')
end
res = x + 5;end
```
#### TestCase class containing test methods:

#### type Add5Test.m

```
classdef Add5Test < matlab.unittest.TestCase
    methods (Test)
         function testDoubleOut(testCase)
            actOutput = add5(1); testCase.verifyClass(actOutput,'double')
         end
         function testNonNumericInput(testCase)
             testCase.verifyError(@()add5('0'),'add5:InputMustBeNumeric')
         end
     end
end
```
Create a test suite from the Add5Test class file.

```
suite = matlab.unittest.TestSuite.fromFile('Add5Test.m')
```
Run the tests.

```
result = run(suite);
```
### Tips

• The method is functionally equivalent to the following methods:

```
import matlab.unittest.constraints.IsOfClass;
verifiable.verifyThat(actual, IsOfClass(className));
verifiable.verifyThat(actual, IsOfClass(metaClass));
```
There exists more functionality when using the IsOfClass constraint directly via verifyThat.

- Use verification qualifications to produce and record failures without throwing an exception. Since verifications do not throw exceptions, all test content runs to completion even when verification failures occur. Typically verifications are the primary qualification for a unit test since they typically do not require an early exit from the test. Use other qualification types to test for violation of preconditions or incorrect test setup. Alternatively,
	- Use assumption qualifications to ensure that the test environment meets preconditions that otherwise do not result in a test failure. Assumption failures result in filtered tests, and the testing framework marks the tests as Incomplete. For more information, see matlab.unittest.qualifications.Assumable.
	- Use assertion qualifications when the failure condition invalidates the remainder of the current test content, but does not prevent proper execution of subsequent test methods. A failure at the assertion point renders the current test method as failed and incomplete. For more information, see matlab.unittest.qualifications.Assertable.
	- Use fatal assertion qualifications to abort the test session upon failure. These qualifications are useful when the failure mode is so fundamental that there is no point in continuing testing. These qualifications are also useful when fixture teardown does not restore the MATLAB state correctly and it is preferable to abort testing and start a fresh session. For more information, see matlab.unittest.qualifications.FatalAssertable.

## See Also

### See Also

matlab.unittest.constraints.IsOfClass | matlab.unittest.diagnostics.Diagnostic | matlab.unittest.constraints | matlab.unittest.qualifications | verifyInstanceOf | verifyThat

### **Topics**

"Types of Qualifications"

# <span id="page-9353-0"></span>verifyEmpty

**Class:** matlab.unittest.qualifications.Verifiable **Package:** matlab.unittest.qualifications

Verify value is empty

### **Syntax**

```
verifyEmpty(verifiable,actual)
verifyEmpty( ___ ,diagnostic)
```
### **Description**

verifyEmpty(verifiable,actual) verifies that actual is an empty MATLAB value.

verifyEmpty( \_\_\_ ,diagnostic) also displays the diagnostic information in diagnostic upon a failure.

### Input Arguments

#### **verifiable**

The matlab.unittest.TestCase instance which is used to pass or fail the verification in conjunction with the test running framework.

#### **actual**

The value to test.

#### **Default:**

#### **diagnostic**

Diagnostic information related to the qualification, specified as one of the following:

- string array
- character array
- function handle
- matlab.unittest.diagnostics.Diagnostic object

Diagnostic values can be nonscalar. For more information, see matlab.unittest.diagnostics.Diagnostic.

## Examples

#### Test for Empty Character Vectors

Create a TestCase object.

testCase = matlab.unittest.TestCase.forInteractiveUse;

Verify the emtpy character.

verifyEmpty(testCase, '');

Interactive verification passed.

#### Test for Empty Arrays

An array with any zero dimension is empty.

```
testCase = matlab.unittest.TestCase.forInteractiveUse;
verifyEmpty(testCase, ones(2, 5, 0, 3));
```
Interactive verification passed.

verifyEmpty(testCase, [2 3], 'Array is not empty.');

Interactive verification failed.

---------------- Test Diagnostic: ---------------- Array is not empty.

--------------------- Framework Diagnostic: -------------------- verifyEmpty failed. --> The value must be empty.

```
--> The value has a size of [1 2].
Actual double:
 2 3
```
Test failed.

#### Test for Empty Cell Arrays

Test empty cell array.

```
testCase = matlab.unittest.TestCase.forInteractiveUse;
verifyEmpty(testCase,{},'Cell array is not empty.');
```
Interactive verification passed.

A cell array of empty arrays is not empty.

verifyEmpty(testCase,{[],[],[]},'Cell array is not empty.');

Interactive verification failed.

---------------- Test Diagnostic: ---------------- Cell array is not empty.

--------------------- Framework Diagnostic: -------------------- verifyEmpty failed. --> The value must be empty. --> The value has a size of [1 3]. Actual cell:

 $[ ] [ ] [ ] [ ]$ 

#### Test for Empty Test Suite

Test for empty object, emptyTestSuite.

```
testCase = matlab.unittest.TestCase.forInteractiveUse;
emptyTestSuite = matlab.unittest.TestSuite.empty;
verifyEmpty(testCase, emptyTestSuite)
```
Interactive verification passed.

# Tips

• This method is functionally equivalent to:

```
import matlab.unittest.constraints.IsEmpty;
verifiable.verifyThat(actual, IsEmpty());
```
There exists more functionality when using the IsEmpty constraint directly via verifyThat.

- Use verification qualifications to produce and record failures without throwing an exception. Since verifications do not throw exceptions, all test content runs to completion even when verification failures occur. Typically verifications are the primary qualification for a unit test since they typically do not require an early exit from the test. Use other qualification types to test for violation of preconditions or incorrect test setup. Alternatively,
	- Use assumption qualifications to ensure that the test environment meets preconditions that otherwise do not result in a test failure. Assumption failures result in filtered tests, and the testing framework marks the tests as Incomplete. For more information, see matlab.unittest.qualifications.Assumable.
	- Use assertion qualifications when the failure condition invalidates the remainder of the current test content, but does not prevent proper execution of subsequent test methods. A failure at the assertion point renders the current test method as failed and incomplete. For more information, see matlab.unittest.qualifications.Assertable.
	- Use fatal assertion qualifications to abort the test session upon failure. These qualifications are useful when the failure mode is so fundamental that there is no point in continuing testing. These qualifications are also useful when fixture teardown does not restore the MATLAB state correctly and it is preferable to abort testing and start a fresh session. For more information, see matlab.unittest.qualifications.FatalAssertable.

## See Also

### See Also

matlab.unittest.constraints.IsEmpty | matlab.unittest.diagnostics.Diagnostic | isempty | matlab.unittest.constraints | matlab.unittest.qualifications | verifyNotEmpty | verifyThat

### Topics

"Types of Qualifications"

# <span id="page-9358-0"></span>verifyEqual

**Class:** matlab.unittest.qualifications.Verifiable **Package:** matlab.unittest.qualifications

Verify value is equal to specified value

## **Syntax**

```
verifyEqual(verifiable,actual,expected)
verifyEqual( ___ ,Name,Value)
verifyEqual( ___ ,diagnostic)
```
## **Description**

verifyEqual(verifiable,actual,expected) verifies that actual is strictly equal to expected.

verifyEqual( \_\_\_ ,Name,Value) verifies equality with additional options specified by one or more Name, Value pair arguments.

verifyEqual( \_\_\_ ,diagnostic) also displays the diagnostic information in diagnostic upon a failure

## Input Arguments

### **verifiable**

The matlab.unittest.TestCase instance which is used to pass or fail the verification in conjunction with the test running framework.

#### **actual**

The value to test.

#### **Default:**

#### **expected**

Expected value.

#### **Default:**

#### **diagnostic**

Diagnostic information related to the qualification, specified as one of the following:

- string array
- character array
- function handle
- matlab.unittest.diagnostics.Diagnostic object

Diagnostic values can be nonscalar. For more information, see matlab.unittest.diagnostics.Diagnostic.

### Name-Value Pair Arguments

Specify optional comma-separated pairs of Name, Value arguments. Name is the argument name and Value is the corresponding value. Name must appear inside single quotes (' '). You can specify several name and value pair arguments in any order as Name1,Value1,...,NameN,ValueN.

#### **'AbsTol'**

Absolute tolerance, specified as a numeric array. The tolerance is applied only to values of the same data type. The value can be a scalar or array the same size as the actual and expected values.

For an absolute tolerance to be satisfied,  $abs(expected-actual) \leq absTol$  must be true.

#### **Default:**

#### **'RelTol'**

Relative tolerance, specified as a numeric array. The tolerance is applied only to values of the same data type. The value can be a scalar or array the same size as the actual and expected values.
For a relative tolerance to be satisfied,  $abs$  (expected-actual)  $\le$ relTol.\*abs(expected) must be true.

**Default:**

## Examples

#### Comparing Numeric Values

Numeric values are equivalent if they are of the same class with equivalent size, complexity, and sparsity.

Create a TestCase object for interactive testing.

```
testCase = matlab.unittest.TestCase.forInteractiveUse;
```
A value is equal to itself.

```
verifyEqual(testCase,5,5);
```
Interactive verification passed.

Values must have equal sizes.

#### verifyEqual(testCase,[5 5],5);

Interactive verification failed.

```
---------------------
Framework Diagnostic:
---------------------
verifyEqual failed.
--> Sizes do not match.
    Actual size:
 1 2
    Expected size:
 1 1
Actual double:
 5 5
Expected double:
```
5

Test failed.

#### Test Classes

Verify if an int8 is equal to an int16.

```
testCase = matlab.unittest.TestCase.forInteractiveUse;
verifyEqual(testCase,int8(5),int16(5));
```
Interactive verification failed.

```
---------------------
Framework Diagnostic:
---------------------
verifyEqual failed.
--> Classes do not match.
```

```
 Actual Class:
         int8
     Expected Class:
          int16
Actual int8:
         5
Expected int16:
         5
```
Test failed.

#### Test Cell Arrays

Each element of a cell array must be equal in value, class, and size.

```
testCase = matlab.unittest.TestCase.forInteractiveUse;
verifyEqual(testCase,{'cell', struct, 5},{'cell', struct, 5});
```

```
Interactive verification passed.
```
#### Test Numeric Tolerances

Test if 4.95 is equal to 5.

```
testCase = matlab.unittest.TestCase.forInteractiveUse;
verifyEqual(testCase,4.95,5);
```

```
Interactive verification failed.
---------------------
Framework Diagnostic:
---------------------
verifyEqual failed.
--> The values are not equal using "isequaln".
--> Failure table:
        Actual Expected Error RelativeError
         4.95 5 -0.0499999999999998 -0.00999999999999996
Actual double:
        4.950000000000000
Expected double:
          5
Test failed.
verifyEqual(testCase,1.5,2,'AbsTol',1)
Interactive verification passed.
verifyEqual(testCase,1.5,2,'RelTol',0.1, ...
     'Difference between actual and expected exceeds relative tolerance')
Interactive verification failed.
----------------
Test Diagnostic:
----------------
Difference between actual and expected exceeds relative tolerance
---------------------
Framework Diagnostic:
---------------------
verifyEqual failed.
--> The values are not equal using "isequaln".
--> The error was not within relative tolerance.
--> Failure table:
         Actual Expected Error RelativeError RelativeTolerance
\frac{1}{2} , \frac{1}{2} , \frac{1}{2} , \frac{1}{2} , \frac{1}{2} , \frac{1}{2} , \frac{1}{2} , \frac{1}{2} , \frac{1}{2} , \frac{1}{2} , \frac{1}{2} , \frac{1}{2} , \frac{1}{2} , \frac{1}{2} , \frac{1}{2} , \frac{1}{2} , \frac{1}{2} , \frac{1}{2} , \frac{1 1.5 2 -0.5 -0.25 0.1
```

```
Actual double:
       1.500000000000000
Expected double:
 2
```
Test failed.

## Tips

• This method is functionally equivalent to any of the following:

```
import matlab.unittest.constraints.IsEqualTo;
verifiable.verifyThat(actual, IsEqualTo(expected));
```

```
import matlab.unittest.constraints.IsEqualTo;
import matlab.unittest.constraints.AbsoluteTolerance;
verifiable.verifyThat(actual, IsEqualTo(expected, ...
     'Within', AbsoluteTolerance(abstol)));
```

```
import matlab.unittest.constraints.IsEqualTo;
import matlab.unittest.constraints.RelativeTolerance;
verifiable.verifyThat(actual, IsEqualTo(expected, ...
     'Within', RelativeTolerance(reltol)));
```

```
import matlab.unittest.constraints.IsEqualTo;
import matlab.unittest.constraints.AbsoluteTolerance;
import matlab.unittest.constraints.RelativeTolerance;
verifiable.verifyThat(actual, IsEqualTo(expected, ...
     'Within', AbsoluteTolerance(abstol) | RelativeTolerance(reltol)));
```
There exists more functionality when using the IsEqualTo, RelativeTolerance, and IsEqualTo constraints directly via verifyThat.

- Use verification qualifications to produce and record failures without throwing an exception. Since verifications do not throw exceptions, all test content runs to completion even when verification failures occur. Typically verifications are the primary qualification for a unit test since they typically do not require an early exit from the test. Use other qualification types to test for violation of preconditions or incorrect test setup. Alternatively,
	- Use assumption qualifications to ensure that the test environment meets preconditions that otherwise do not result in a test failure. Assumption failures

result in filtered tests, and the testing framework marks the tests as Incomplete. For more information, see matlab.unittest.qualifications.Assumable.

- Use assertion qualifications when the failure condition invalidates the remainder of the current test content, but does not prevent proper execution of subsequent test methods. A failure at the assertion point renders the current test method as failed and incomplete. For more information, see matlab.unittest.qualifications.Assertable.
- Use fatal assertion qualifications to abort the test session upon failure. These qualifications are useful when the failure mode is so fundamental that there is no point in continuing testing. These qualifications are also useful when fixture teardown does not restore the MATLAB state correctly and it is preferable to abort testing and start a fresh session. For more information, see matlab.unittest.qualifications.FatalAssertable.

### See Also

### See Also

matlab.unittest.constraints.IsEqualTo | matlab.unittest.constraints.AbsoluteTolerance | matlab.unittest.constraints.RelativeTolerance | matlab.unittest.diagnostics.Diagnostic | matlab.unittest.constraints | matlab.unittest.qualifications | verifyNotEqual | verifyThat

### **Topics**

"Types of Qualifications"

# verifyError

**Class:** matlab.unittest.qualifications.Verifiable **Package:** matlab.unittest.qualifications

Verify function throws specified exception

### **Syntax**

```
verifyError(verifiable,actual,identifier)
verifyError(verifiable,actual,metaClass)
verifyError( ___ ,diagnostic)
```
## **Description**

verifyError(verifiable,actual,identifier) verifies that actual is a function handle that throws an exception with an error identifier that is equal to identifier.

verifyError(verifiable,actual,metaClass) verifies that actual is a function handle that throws an exception whose type is defined by the meta.class instance specified in metaClass. This method does not require the instance to be an exact class match, but rather it must be in the specified class hierarchy, and that hierarchy must include the MException class.

verifyError( \_\_\_ ,diagnostic) also displays the diagnostic information in diagnostic upon a failure.

### Input Arguments

#### **verifiable**

The matlab.unittest.TestCase instance which is used to pass or fail the verification in conjunction with the test running framework.

#### **actual**

The value to test.

#### **Default:**

#### **identifier**

Error identifier, specified as a character vector.

#### **Default:**

#### **metaClass**

An instance of meta.class.

#### **Default:**

#### **diagnostic**

Diagnostic information related to the qualification, specified as one of the following:

- string array
- character array
- function handle
- matlab.unittest.diagnostics.Diagnostic object

Diagnostic values can be nonscalar. For more information, see matlab.unittest.diagnostics.Diagnostic.

### Examples

#### Test for Error IDs

```
testCase = matlab.unittest.TestCase.forInteractiveUse;
```

```
% Passing scenarios
%%%%%%%%%%%%%%%%%%%%%%%
verifyError(testCase, @() error('SOME:error:id','Error!'), 'SOME:error:id');
verifyError(testCase, @testCase.assertFail, ...
     ?matlab.unittest.qualifications.AssertionFailedException);
```
#### % Failing scenarios

```
%%%%%%%%%%%%%%%%%%%%%%%%
verifyError(testCase, 5, 'some:id', '5 is not a function handle');
verifyError(testCase, @testCase.verifyFail, ...
```

```
 ?matlab.unittest.qualifications.AssertionFailedException, ...
     'Verifications dont throw exceptions.');
verifyError(testCase, @() error('SOME:id'), 'OTHER:id', 'Wrong id');
verifyError(testCase, @() error('whoops'), ...
     ?matlab.unittest.qualifications.AssertionFailedException, ...
     'Wrong type of exception thrown');
```
#### Test Error Condition

Create testNonNumericInput to test if function throws expected error message, add5:InputMustBeNumeric, for unexpected condition, input is char.

Function for unit testing:

```
function res = add5(x)% ADD5 Increment input by 5.
if ~isa(x,'numeric')
     error('add5:InputMustBeNumeric','Input must be numeric.')
end
res = x + 5;end
```
TestCase class containing test methods:

```
classdef Add5Test < matlab.unittest.TestCase
     methods (Test)
         function testDoubleOut(testCase)
            actOutput = add5(1); testCase.verifyClass(actOutput,'double')
         end
         function testNonNumericInput(testCase)
             testCase.verifyError(@()add5('0'),'add5:InputMustBeNumeric')
         end
     end
```

```
end
```
Create a test suite from the Add5Test class file.

```
suite = matlab.unittest.TestSuite.fromFile('Add5Test.m')
result = run(suite);Running Add5Test
..
Done Add5Test
```
## Tips

 $\mathcal{L}=\mathcal{L}$ 

• This method is functionally equivalent to:

```
import matlab.unittest.constraints.Throws;
verifiable.verifyThat(actual, Throws(identifier));
verifiable.verifyThat(actual, Throws(metaClass));
```
There exists more functionality when using the Throws constraint directly via verifyThat.

- Use verification qualifications to produce and record failures without throwing an exception. Since verifications do not throw exceptions, all test content runs to completion even when verification failures occur. Typically verifications are the primary qualification for a unit test since they typically do not require an early exit from the test. Use other qualification types to test for violation of preconditions or incorrect test setup. Alternatively,
	- Use assumption qualifications to ensure that the test environment meets preconditions that otherwise do not result in a test failure. Assumption failures result in filtered tests, and the testing framework marks the tests as Incomplete. For more information, see matlab.unittest.qualifications.Assumable.
	- Use assertion qualifications when the failure condition invalidates the remainder of the current test content, but does not prevent proper execution of subsequent test methods. A failure at the assertion point renders the current test method as failed and incomplete. For more information, see matlab.unittest.qualifications.Assertable.
	- Use fatal assertion qualifications to abort the test session upon failure. These qualifications are useful when the failure mode is so fundamental that there is no point in continuing testing. These qualifications are also useful when fixture teardown does not restore the MATLAB state correctly and it is preferable to abort testing and start a fresh session. For more information, see matlab.unittest.qualifications.FatalAssertable.

## See Also

### See Also

MException | matlab.unittest.constraints.Throws | matlab.unittest.diagnostics.Diagnostic | error | matlab.unittest.constraints | matlab.unittest.qualifications | verifyThat | verifyWarning

### **Topics**

"Types of Qualifications"

# verifyFail

**Class:** matlab.unittest.qualifications.Verifiable **Package:** matlab.unittest.qualifications

Produce unconditional verification failure

## **Syntax**

```
verifyFail(verifiable)
verifyFail(verifiable,diagnostic)
```
## **Description**

verifyFail(verifiable) produces an unconditional verification failure when encountered.

verifyFail(verifiable,diagnostic) also displays the diagnostic information in diagnostic upon a failure.

## Input Arguments

### **verifiable**

The matlab.unittest.TestCase instance which is used to pass or fail the verification in conjunction with the test running framework.

### **diagnostic**

Diagnostic information related to the qualification, specified as one of the following:

- string array
- character array
- function handle
- matlab.unittest.diagnostics.Diagnostic object

Diagnostic values can be nonscalar. For more information, see matlab.unittest.diagnostics.Diagnostic.

## Examples

#### Test for Failure Condition

An example of where this method may be used is in a callback function that should not be executed in a given scenario. A test can confirm this does not occur by unconditionally performing a failure if the code path is reached.

Create a handle class, MyHandle, with a SomethingHappened event.

```
classdef MyHandle < handle
     events
         SomethingHappened
     end
end
```
Create a file, ListenerTest, on your MATLAB path that contains the following TestCase class.

```
classdef ListenerTest < matlab.unittest.TestCase
     methods(Test)
         function testDisabledListeners(testCase)
             h = MyHandle;
             % Add a listener to a test helper method
             listener = h.addlistener('SomethingHappened', ...
                  @testCase.shouldNotGetCalled);
             % Passing scenario (code path is not reached)
             %%%%%%%%%%%%%%%%%%%%
             % Disabled listener should not invoke callbacks
             listener.Enabled = false;
             h.notify('SomethingHappened');
             % Failing scenario (code path is reached)
             %%%%%%%%%%%%%%%%%%%%
             % Enabled listener invoke callback and fail
             listener.Enabled = true;
             h.notify('SomethingHappened');
         end
     end
     methods
         function shouldNotGetCalled(testCase, ~, ~)
```

```
 % A test helper callback method that should not execute
         testCase.verifyFail('This listener callback should not have executed');
     end
 end
```
#### end

From the command prompt, run the test.

```
run(ListenerTest);
```

```
Running ListenerTest
================================================================================
Verification failed in ListenerTest/testDisabledListeners.
      ----------------
    Test Diagnostic:
     ----------------
     This listener callback should not have executed
 ------------------
    Stack Information:
 ------------------
     In C:\Desktop\ListenerTest.m (ListenerTest.shouldNotGetCalled) at 27
    In C:\D{Desktop\ListenerTest.m (@(varargin)testCase.show1dNotGetCalled(varargin{:})}) In C:\Desktop\ListenerTest.m (ListenerTest.testDisabledListeners) at 20
================================================================================
.
Done ListenerTest
\mathcal{L}=\mathcal{L}Failure Summary:
     Name Failed Incomplete Reason(s)
     =================================================================================
     ListenerTest/testDisabledListeners X Failed by verification.
```
### Tips

• Use verification qualifications to produce and record failures without throwing an exception. Since verifications do not throw exceptions, all test content runs to completion even when verification failures occur. Typically verifications are the

primary qualification for a unit test since they typically do not require an early exit from the test. Use other qualification types to test for violation of preconditions or incorrect test setup. Alternatively,

- Use assumption qualifications to ensure that the test environment meets preconditions that otherwise do not result in a test failure. Assumption failures result in filtered tests, and the testing framework marks the tests as Incomplete. For more information, see matlab.unittest.qualifications.Assumable.
- Use assertion qualifications when the failure condition invalidates the remainder of the current test content, but does not prevent proper execution of subsequent test methods. A failure at the assertion point renders the current test method as failed and incomplete. For more information, see matlab.unittest.qualifications.Assertable.
- Use fatal assertion qualifications to abort the test session upon failure. These qualifications are useful when the failure mode is so fundamental that there is no point in continuing testing. These qualifications are also useful when fixture teardown does not restore the MATLAB state correctly and it is preferable to abort testing and start a fresh session. For more information, see matlab.unittest.qualifications.FatalAssertable.

## See Also

### See Also

matlab.unittest.diagnostics.Diagnostic | matlab.unittest.constraints | matlab.unittest.qualifications

### **Topics**

"Types of Qualifications"

# verifyFalse

**Class:** matlab.unittest.qualifications.Verifiable **Package:** matlab.unittest.qualifications

Verify value is false

## **Syntax**

```
verifyFalse(verifiable,actual)
verifyFalse( ,diagnostic)
```
## **Description**

verifyFalse(verifiable,actual) verifies that actual is a scalar logical with the value of false.

verifyFalse( \_\_\_ ,diagnostic) also displays the diagnostic information in diagnostic upon a failure.

### Input Arguments

#### **verifiable**

The matlab.unittest.TestCase instance which is used to pass or fail the verification in conjunction with the test running framework.

#### **actual**

The value to test.

#### **Default:**

#### **diagnostic**

Diagnostic information related to the qualification, specified as one of the following:

- string array
- character array
- function handle
- matlab.unittest.diagnostics.Diagnostic object

Diagnostic values can be nonscalar. For more information, see matlab.unittest.diagnostics.Diagnostic.

## Examples

#### Test MATLAB Logical Functions

Create a TestCase object for interactive testing.

testCase = matlab.unittest.TestCase.forInteractiveUse;

Test true.

```
verifyFalse(testCase, true);
```
Interactive verification failed.

--------------------- Framework Diagnostic: -------------------- verifyFalse failed. --> The value must evaluate to "false".

Actual Value: 1

Test failed.

Test false.

verifyFalse(testCase, false);

Interactive verification passed.

#### Test the Value 0

The number 0 is a double value, not a logical value.

```
testCase = matlab.unittest.TestCase.forInteractiveUse;
verifyFalse(testCase, 0);
```
Interactive verification failed.

```
---------------------
Framework Diagnostic:
---------------------
verifyFalse failed.
--> The value must be logical. It is of type "double".
Actual Value:
 0
```
Test failed.

#### Test Array of Logical Values

To be false, the value must be scalar.

```
testCase = matlab.unittest.TestCase.forInteractiveUse;
verifyFalse(testCase, [false false false]);
```

```
Interactive verification failed.
```

```
---------------------
Framework Diagnostic:
---------------------
verifyFalse failed.
--> The value must be scalar. It has a size of [1 3].
Actual Value:
         0 0 0
```
Test failed.

Test an array of mixed logical values.

```
verifyFalse(testCase, [false true false], ...
     'A mixed array of logicals is not the one false value');
Interactive verification failed.
----------------
Test Diagnostic:
```

```
----------------
A mixed array of logicals is not the one false value
---------------------
Framework Diagnostic:
  ---------------------
verifyFalse failed.
--> The value must be scalar. It has a size of [1 3].
Actual Value:
          0 1 0
```
Test failed.

## Tips

- This method passes if and only if the actual value is a scalar logical with a value of false. Therefore, entities such as empty arrays, false valued arrays, and zero doubles produce failures when used in this method, despite these entities exhibiting "falselike" behavior such as bypassing the execution of code inside of "if" statements.
- This method is functionally equivalent to:

import matlab.unittest.constraints.IsFalse; verifiable.verifyThat(actual, IsFalse());

There exists more functionality when using the IsFalse constraint directly via verifyThat.

- Unlike verifyTrue, this method may create a new constraint for each call. For performance critical uses, consider using verifyTrue.
- Use verification qualifications to produce and record failures without throwing an exception. Since verifications do not throw exceptions, all test content runs to completion even when verification failures occur. Typically verifications are the primary qualification for a unit test since they typically do not require an early exit from the test. Use other qualification types to test for violation of preconditions or incorrect test setup. Alternatively,
	- Use assumption qualifications to ensure that the test environment meets preconditions that otherwise do not result in a test failure. Assumption failures result in filtered tests, and the testing framework marks the tests as Incomplete. For more information, see matlab.unittest.qualifications.Assumable.
- Use assertion qualifications when the failure condition invalidates the remainder of the current test content, but does not prevent proper execution of subsequent test methods. A failure at the assertion point renders the current test method as failed and incomplete. For more information, see matlab.unittest.qualifications.Assertable.
- Use fatal assertion qualifications to abort the test session upon failure. These qualifications are useful when the failure mode is so fundamental that there is no point in continuing testing. These qualifications are also useful when fixture teardown does not restore the MATLAB state correctly and it is preferable to abort testing and start a fresh session. For more information, see matlab.unittest.qualifications.FatalAssertable.

## See Also

### See Also

matlab.unittest.diagnostics.Diagnostic | matlab.unittest.constraints.IsFalse | matlab.unittest.constraints | matlab.unittest.qualifications | verifyThat | verifyTrue

### **Topics**

"Types of Qualifications"

# verifyGreaterThan

**Class:** matlab.unittest.qualifications.Verifiable **Package:** matlab.unittest.qualifications

Verify value is greater than specified value

### **Syntax**

```
verifyGreaterThan(verifiable,actual,floor)
verifyGreaterThan( ,diagnostic)
```
### **Description**

verifyGreaterThan(verifiable,actual,floor) verifies that all elements of actual are greater than all the elements of floor.

verifyGreaterThan( \_\_\_ ,diagnostic) also displays the diagnostic information in diagnostic upon a failure.

### Input Arguments

#### **verifiable**

The matlab.unittest.TestCase instance which is used to pass or fail the verification in conjunction with the test running framework.

#### **actual**

The value to test. actual must be the same size as floor unless either one is scalar, at which point scalar expansion occurs.

#### **floor**

Minimum value, exclusive.

#### **Default:**

#### **diagnostic**

Diagnostic information related to the qualification, specified as one of the following:

- string array
- character array
- function handle
- matlab.unittest.diagnostics.Diagnostic object

Diagnostic values can be nonscalar. For more information, see matlab.unittest.diagnostics.Diagnostic.

## Examples

#### Compare Two Numbers

Create a TestCase object for interactive testing.

```
testCase = matlab.unittest.TestCase.forInteractiveUse;
```
Verify 3 is greater than 2.

```
verifyGreaterThan(testCase, 3, 2);
```
Interactive verification passed.

Test if 5 is greater than 9.

#### verifyGreaterThan(testCase, 5, 9);

Interactive verification failed.

Framework Diagnostic: -------------------- verifyGreaterThan failed. --> The value must be greater than the minimum value. Actual Value: 5 Minimum Value (Exclusive):

9

Test failed.

#### Compare an Array to a Scalar

Test if each element is greater than the FLOOR value, 2.

```
testCase = matlab.unittest.TestCase.forInteractiveUse;
verifyGreaterThan(testCase, [5 6 7], 2);
```

```
Interactive verification passed.
```
Test if value 5 is greater than each element in the FLOOR array, [1 2 3].

```
verifyGreaterThan(testCase, 5, [1 2 3]);
```
Interactive verification passed.

Test if each element in the matrix is greater than the FLOOR value, 4.

```
verifyGreaterThan(testCase, [1 2 3; 4 5 6], 4);
```

```
Interactive verification failed.
```

```
---------------------
Framework Diagnostic:
---------------------
verifyGreaterThan failed.
--> Each element must be greater than the minimum value.
    Failing Indices:
 1 2 3 5
Actual Value:
 1 2 3
 4 5 6
Minimum Value (Exclusive):
 4
```
#### Test failed.

#### Compare Arrays

Test if each element is greater than each corresponding element of the FLOOR array, [4 -9 0].

```
testCase = matlab.unittest.TestCase.forInteractiveUse;
verifyGreaterThan(testCase, [5 -3 2], [4 -9 0]);
```
Interactive verification passed.

```
Compare an array to itself.
```

```
verifyGreaterThan(testCase, eye(2), eye(2));
```
Interactive verification failed.

---------------------

Framework Diagnostic: ---------------------

```
verifyGreaterThan failed.
```
--> Each element must be greater than each corresponding element of the minimum value array

 Failing Indices: 1 2 3 4 Actual Value: 1 0 0 1 Minimum Value (Exclusive): 1 0 0 1

Test failed.

### Tips

• This method is functionally equivalent to:

```
matlab.unittest.constraints.IsGreaterThan;
verifiable.verifyThat(actual, IsGreaterThan(floor));
```
There exists more functionality when using the IsGreaterThan constraint directly via verifyThat.

• Use verification qualifications to produce and record failures without throwing an exception. Since verifications do not throw exceptions, all test content runs to completion even when verification failures occur. Typically verifications are the primary qualification for a unit test since they typically do not require an early exit from the test. Use other qualification types to test for violation of preconditions or incorrect test setup. Alternatively,

- Use assumption qualifications to ensure that the test environment meets preconditions that otherwise do not result in a test failure. Assumption failures result in filtered tests, and the testing framework marks the tests as Incomplete. For more information, see matlab.unittest.qualifications.Assumable.
- Use assertion qualifications when the failure condition invalidates the remainder of the current test content, but does not prevent proper execution of subsequent test methods. A failure at the assertion point renders the current test method as failed and incomplete. For more information, see matlab.unittest.qualifications.Assertable.
- Use fatal assertion qualifications to abort the test session upon failure. These qualifications are useful when the failure mode is so fundamental that there is no point in continuing testing. These qualifications are also useful when fixture teardown does not restore the MATLAB state correctly and it is preferable to abort testing and start a fresh session. For more information, see matlab.unittest.qualifications.FatalAssertable.

### See Also

### See Also

matlab.unittest.constraints.IsGreaterThan | matlab.unittest.diagnostics.Diagnostic | gt | matlab.unittest.constraints | matlab.unittest.qualifications | verifyGreaterThanOrEqual | verifyLessThan | verifyLessThanOrEqual | verifyThat

### **Topics**

"Types of Qualifications"

# verifyGreaterThanOrEqual

**Class:** matlab.unittest.qualifications.Verifiable **Package:** matlab.unittest.qualifications

Verify value is greater than or equal to specified value

## **Syntax**

```
verifyGreaterThanOrEqual(verifiable,actual,floor)
verifyGreaterThanOrEqual( ,diagnostic)
```
## **Description**

verifyGreaterThanOrEqual(verifiable,actual,floor) that all elements of actual are greater than or equal to all the elements of floor.

verifyGreaterThanOrEqual( \_\_\_ ,diagnostic) also displays the diagnostic information in diagnostic upon a failure.

## Input Arguments

#### **verifiable**

The matlab.unittest.TestCase instance which is used to pass or fail the verification in conjunction with the test running framework.

#### **actual**

The value to test. actual must be the same size as floor unless either one is scalar, at which point scalar expansion occurs.

#### **floor**

Minimum value.

#### **Default:**

#### **diagnostic**

Diagnostic information related to the qualification, specified as one of the following:

- string array
- character array
- function handle
- matlab.unittest.diagnostics.Diagnostic object

Diagnostic values can be nonscalar. For more information, see matlab.unittest.diagnostics.Diagnostic.

### Examples

#### Compare Two Numbers

Create a TestCase object for interactive testing.

```
testCase = matlab.unittest.TestCase.forInteractiveUse;
```
Verify 3 is greater than 2.

verifyGreaterThanOrEqual(testCase, 3, 2);

Interactive verification passed.

Verify 3 is greater than or equal to 3.

```
verifyGreaterThanOrEqual(testCase, 3, 3);
```
Interactive verification passed.

Test if 5 is greater than 9.

verifyGreaterThanOrEqual(testCase, 5, 9);

Interactive verification failed.

--------------------- Framework Diagnostic: ---------------------

```
verifyGreaterThanOrEqual failed.
--> The value must be greater than or equal to the minimum value.
Actual Value:
 5
Minimum Value (Inclusive):
 9
```
Test failed.

#### Compare an Array to a Scalar

Test if each element is greater than or equal to the FLOOR value, 2.

```
testCase = matlab.unittest.TestCase.forInteractiveUse;
verifyGreaterThanOrEqual(testCase, [5 2 7], 2);
```
Interactive verification passed.

Test if each element in the matrix is greater than or equal to the FLOOR value, 4.

```
verifyGreaterThanOrEqual(testCase, [1 2 3; 4 5 6], 4);
```
Interactive verification failed.

```
---------------------
Framework Diagnostic:
---------------------
verifyGreaterThanOrEqual failed.
--> Each element must be greater than or equal to the minimum value.
    Failing Indices:
            1 3 5
Actual Value:
         1 2 3
 4 5 6
Minimum Value (Inclusive):
```
#### Compare Arrays

4

Test if each element is greater than or equal to each corresponding element of the FLOOR array, [4 -3 0].

```
testCase = matlab.unittest.TestCase.forInteractiveUse;
verifyGreaterThanOrEqual(testCase, [5 -3 2], [4 -3 0]);
```
Interactive verification passed.

Compare an array to itself.

verifyGreaterThanOrEqual(testCase, eye(2), eye(2));

Interactive verification passed.

## Tips

• This method is functionally equivalent to:

import matlab.unittest.constraints.IsGreaterThanOrEqualTo; verifiable.verifyThat(actual, IsGreaterThanOrEqualTo(floor));

There exists more functionality when using the IsGreaterThanOrEqualTo constraint directly via verifyThat.

- Use verification qualifications to produce and record failures without throwing an exception. Since verifications do not throw exceptions, all test content runs to completion even when verification failures occur. Typically verifications are the primary qualification for a unit test since they typically do not require an early exit from the test. Use other qualification types to test for violation of preconditions or incorrect test setup. Alternatively,
	- Use assumption qualifications to ensure that the test environment meets preconditions that otherwise do not result in a test failure. Assumption failures result in filtered tests, and the testing framework marks the tests as Incomplete. For more information, see matlab.unittest.qualifications.Assumable.
	- Use assertion qualifications when the failure condition invalidates the remainder of the current test content, but does not prevent proper execution of subsequent test methods. A failure at the assertion point renders the current test method as failed and incomplete. For more information, see matlab.unittest.qualifications.Assertable.
	- Use fatal assertion qualifications to abort the test session upon failure. These qualifications are useful when the failure mode is so fundamental that there is no point in continuing testing. These qualifications are also useful when fixture teardown does not restore the MATLAB state correctly and it is

preferable to abort testing and start a fresh session. For more information, see matlab.unittest.qualifications.FatalAssertable.

## See Also

### See Also

matlab.unittest.constraints.IsGreaterThanOrEqualTo | matlab.unittest.diagnostics.Diagnostic | ge | matlab.unittest.constraints | matlab.unittest.qualifications | verifyGreaterThan | verifyLessThan | verifyLessThanOrEqual | verifyThat

### **Topics**

"Types of Qualifications"

# verifyInstanceOf

**Class:** matlab.unittest.qualifications.Verifiable **Package:** matlab.unittest.qualifications

Verify value is object of specified type

### **Syntax**

```
verifyInstanceOf(verifiable,actual,className)
verifyInstanceOf(verifiable,actual,metaClass)
verifyInstanceOf( ___ ,diagnostic)
```
### **Description**

verifyInstanceOf(verifiable,actual,className) verifies that actual is a MATLAB value whose class is the class specified by className.

verifyInstanceOf(verifiable,actual,metaClass) verifies that actual is a MATLAB value whose class is the class specified by the meta.class instance metaClass.

verifyInstanceOf( \_\_\_ ,diagnostic) also displays the diagnostic information in diagnostic upon a failure.

### Input Arguments

#### **verifiable**

The matlab.unittest.TestCase instance which is used to pass or fail the verification in conjunction with the test running framework.

#### **actual**

The value to test.

#### **Default:**

#### **className**

Name of class, specified as a character vector.

#### **Default:**

#### **metaClass**

An instance of meta.class.

#### **Default:**

#### **diagnostic**

Diagnostic information related to the qualification, specified as one of the following:

- string array
- character array
- function handle
- matlab.unittest.diagnostics.Diagnostic object

Diagnostic values can be nonscalar. For more information, see matlab.unittest.diagnostics.Diagnostic.

### Examples

#### Test a Class

These interactive tests verify the class of the number, 5.

Create a TestCase object and the value to test.

```
testCase = matlab.unittest.TestCase.forInteractiveUse;
actualue = 5;
```
Verify actvalue is an instance of class double.

```
verifyInstanceOf(testCase, actvalue, 'double');
```

```
Interactive verification passed.
```
Verify if actvalue is an instance of char.

```
verifyInstanceOf(testCase, 5, 'char');
Interactive verification failed.
---------------------
Framework Diagnostic:
---------------------
verifyInstanceOf failed.
--> The value must be an instance of the expected type.
     Actual Class:
         double
     Expected Type:
         char
Actual Value:
          5
```
Test failed.

#### Test a Function Handle

These tests verify function handles, specified as a meta.class instance, ? function handle.

Create a function handle.

```
fh = @sin;testCase = matlab.unittest.TestCase.forInteractiveUse;
verifyInstanceOf(testCase, fh, ?function handle);
```
Interactive verification passed.

Test the function name.

```
fh = 'sin';verifyInstanceOf(testCase, fh, ?function_handle);
Interactive verification failed.
---------------------
Framework Diagnostic:
```
---------------------

```
verifyInstanceOf failed.
--> The value must be an instance of the expected type.
     Actual Class:
         char
     Expected Type:
        function handle
Actual Value:
     sin
```
Test failed.

#### Test a Derived Class

Verify that a derived class is not the same class as its base class.

Create a class, BaseExample.

```
classdef BaseExample
end
```
Create a derived class, DerivedExample.

```
classdef DerivedExample < BaseExample
end
```
Verify DerivedExample is an instance of BaseExample.

```
testCase = matlab.unittest.TestCase.forInteractiveUse;
testCase.verifyInstanceOf(DerivedExample(), ?BaseExample);
```
Interactive verification passed.

Verify BaseExample is not an instance of DerivedExample.

testCase.verifyInstanceOf(BaseExample(), ?DerivedExample);

Interactive verification failed.

```
---------------------
Framework Diagnostic:
---------------------
verifyInstanceOf failed.
--> The value must be an instance of the expected type.
```

```
 Actual Class:
         BaseExample
     Expected Type:
         DerivedExample
Actual Value:
       BaseExample with no properties.
```
Test failed.

## Tips

• This method is functionally equivalent to:

```
import matlab.unittest.constraints.IsInstanceOf;
verifiable.verifyThat(actual, IsInstanceOf(className));
verifiable.verifyThat(actual, IsInstanceOf(metaClass));
```
There exists more functionality when using the IsInstanceOf constraint directly via verifyThat.

- Use verification qualifications to produce and record failures without throwing an exception. Since verifications do not throw exceptions, all test content runs to completion even when verification failures occur. Typically verifications are the primary qualification for a unit test since they typically do not require an early exit from the test. Use other qualification types to test for violation of preconditions or incorrect test setup. Alternatively,
	- Use assumption qualifications to ensure that the test environment meets preconditions that otherwise do not result in a test failure. Assumption failures result in filtered tests, and the testing framework marks the tests as Incomplete. For more information, see matlab.unittest.qualifications.Assumable.
	- Use assertion qualifications when the failure condition invalidates the remainder of the current test content, but does not prevent proper execution of subsequent test methods. A failure at the assertion point renders the current test method as failed and incomplete. For more information, see matlab.unittest.qualifications.Assertable.
	- Use fatal assertion qualifications to abort the test session upon failure. These qualifications are useful when the failure mode is so fundamental that there is no point in continuing testing. These qualifications are also useful when

fixture teardown does not restore the MATLAB state correctly and it is preferable to abort testing and start a fresh session. For more information, see matlab.unittest.qualifications.FatalAssertable.

### See Also

### See Also

matlab.unittest.diagnostics.Diagnostic | matlab.unittest.constraints.IsInstanceOf | isa | matlab.unittest.constraints | matlab.unittest.qualifications | verifyClass | verifyThat

### **Topics**

"Types of Qualifications"

# verifyLength

**Class:** matlab.unittest.qualifications.Verifiable **Package:** matlab.unittest.qualifications

Verify value has specified length

### **Syntax**

```
verifyLength(verifiable,actual,expectedLength)
verifyLength( ___ ,diagnostic)
```
### **Description**

verifyLength(verifiable,actual,expectedLength) verifies that actual is a MATLAB array whose length is expectedLength.

verifyLength( \_\_\_ ,diagnostic) also displays the diagnostic information in diagnostic upon a failure.

### Input Arguments

#### **verifiable**

The matlab.unittest.TestCase instance which is used to pass or fail the verification in conjunction with the test running framework.

#### **actual**

The value to test.

**Default:**

#### **expectedLength**

The length of an array is defined as the largest dimension of that array.

#### **Default:**
#### **diagnostic**

Diagnostic information related to the qualification, specified as one of the following:

- string array
- character array
- function handle
- matlab.unittest.diagnostics.Diagnostic object

Diagnostic values can be nonscalar. For more information, see matlab.unittest.diagnostics.Diagnostic.

# Examples

### Test Array Lengths

3

Create a TestCase object for interactive testing.

```
testCase = matlab.unittest.TestCase.forInteractiveUse;
```
Verify length of array is the expected value, 5.

```
verifyLength(testCase, ones(2, 5, 3), 5, 'User diagnostic');
```
Interactive verification passed.

Length of array is not the expected value, 3.

```
verifyLength(testCase, [2 3], 3);
```
Interactive verification failed.

```
---------------------
Framework Diagnostic:
---------------------
verifyLength failed.
--> The array has an incorrect length.
     Actual Length:
 2
     Expected Length:
```

```
Actual Array:
         2 3
```
Test failed.

The length of a 2x3 array is 3.

verifyLength(testCase, [1 2 3; 4 5 6], 3);

Interactive verification passed.

Verify the length of a 2x3 array is not the number of elements, 6.

```
verifyLength(testCase, [1 2 3; 4 5 6], 6);
```
Interactive verification failed.

--------------------- Framework Diagnostic: -------------------- verifyLength failed. --> The array has an incorrect length.

 Actual Length: 3 Expected Length: 6 Actual Array:

 1 2 3 4 5 6

#### Test failed.

#### verifyLength(testCase, eye(2), 4);

Interactive verification failed.

--------------------- Framework Diagnostic: -------------------- verifyLength failed. --> The array has an incorrect length.

```
 Actual Length:
 2
   Expected Length:
 4
Actual Array:
      1 0
 0 1
```
#### Test Cell Array Lengths

```
testCase = matlab.unittest.TestCase.forInteractiveUse;
verifyLength(testCase, {'someText', 'someotherText'}, 2);
```
Interactive verification passed.

## Tips

• This method is functionally equivalent to:

```
import matlab.unittest.constraints.HasLength;
verifiable.verifyThat(actual, HasLength(expectedLength));
```
There exists more functionality when using the HasLength constraint directly via verifyThat.

- Use verification qualifications to produce and record failures without throwing an exception. Since verifications do not throw exceptions, all test content runs to completion even when verification failures occur. Typically verifications are the primary qualification for a unit test since they typically do not require an early exit from the test. Use other qualification types to test for violation of preconditions or incorrect test setup. Alternatively,
	- Use assumption qualifications to ensure that the test environment meets preconditions that otherwise do not result in a test failure. Assumption failures result in filtered tests, and the testing framework marks the tests as Incomplete. For more information, see matlab.unittest.qualifications.Assumable.
	- Use assertion qualifications when the failure condition invalidates the remainder of the current test content, but does not prevent proper execution of subsequent test methods. A failure at the assertion point renders the current test method as failed and incomplete. For more information, see matlab.unittest.qualifications.Assertable.

• Use fatal assertion qualifications to abort the test session upon failure. These qualifications are useful when the failure mode is so fundamental that there is no point in continuing testing. These qualifications are also useful when fixture teardown does not restore the MATLAB state correctly and it is preferable to abort testing and start a fresh session. For more information, see matlab.unittest.qualifications.FatalAssertable.

## See Also

### See Also

matlab.unittest.diagnostics.Diagnostic | matlab.unittest.constraints.HasLength | length | matlab.unittest.constraints | matlab.unittest.qualifications | verifyNumElements | verifySize | verifyThat

### **Topics**

"Types of Qualifications"

#### Introduced in R2013a

# verifyLessThan

**Class:** matlab.unittest.qualifications.Verifiable **Package:** matlab.unittest.qualifications

Verify value is less than specified value

## **Syntax**

```
verifyLessThan(verifiable,actual,ceiling)
verifyLessThan( ,diagnostic)
```
## **Description**

verifyLessThan(verifiable,actual,ceiling) verifies that all elements of actual are less than all the elements of ceiling.

verifyLessThan( \_\_\_ ,diagnostic) also displays the diagnostic information in diagnostic upon a failure.

## Input Arguments

#### **verifiable**

The matlab.unittest.TestCase instance which is used to pass or fail the verification in conjunction with the test running framework.

#### **actual**

The value to test. actual must be the same size as ceiling unless either one is scalar, at which point scalar expansion occurs.

#### **Default:**

#### **ceiling**

Maximum value, exclusive.

#### **Default:**

#### **diagnostic**

Diagnostic information related to the qualification, specified as one of the following:

- string array
- character array
- function handle
- matlab.unittest.diagnostics.Diagnostic object

Diagnostic values can be nonscalar. For more information, see matlab.unittest.diagnostics.Diagnostic.

### Examples

#### Compare Two Numbers

Create a TestCase object for interactive testing.

testCase = matlab.unittest.TestCase.forInteractiveUse;

Verify 2 is less than 3.

verifyLessThan(testCase, 2, 3);

Interactive verification passed.

Test if 9 is less than 5.

verifyLessThan(testCase, 9, 5);

Interactive verification failed.

--------------------- Framework Diagnostic: -------------------- verifyLessThan failed. --> The value must be less than the maximum value. Actual Value: 9

```
Maximum Value (Exclusive):
 5
```
Test failed.

#### Compare an Array to a Scalar

Test if each element is less than the CEILING value, 9.

```
testCase = matlab.unittest.TestCase.forInteractiveUse;
verifyLessThan(testCase, [5 6 7], 9);
```

```
Interactive verification passed.
```
Test if each element in the matrix is less than the CEILING value, 4.

```
verifyLessThan(testCase, [1 2 3; 4 5 6], 4);
```
Interactive verification failed.

```
---------------------
Framework Diagnostic:
---------------------
verifyLessThan failed.
--> Each element must be less than the maximum value.
    Failing Indices:
            2 4 6
Actual Value:
         1 2 3
         4 5 6
Maximum Value (Exclusive):
 4
```
Test failed.

#### Compare Arrays

Test if each element is less than each corresponding element of the CEILING array, [7 -1 8].

```
testCase = matlab.unittest.TestCase.forInteractiveUse;
verifyLessThan(testCase, [5 -3 2], [7 -1 8]);
```
Interactive verification passed.

```
Compare an array to itself.
```
verifyLessThan(testCase, eye(2), eye(2));

Interactive verification failed.

--------------------- Framework Diagnostic: -------------------- verifyLessThan failed. --> Each element must be less than each corresponding element of the maximum value arra

```
 Failing Indices:
 1 2 3 4
Actual Value:
      1 0
 0 1
Maximum Value (Exclusive):
      1 0
 0 1
```
Test failed.

## Tips

• This method is functionally equivalent to:

```
import matlab.unittest.constraints.IsLessThan;
verifiable.verifyThat(actual, IsLessThan(ceiling));
```
There exists more functionality when using the IsLessThan constraint directly via verifyThat.

- Use verification qualifications to produce and record failures without throwing an exception. Since verifications do not throw exceptions, all test content runs to completion even when verification failures occur. Typically verifications are the primary qualification for a unit test since they typically do not require an early exit from the test. Use other qualification types to test for violation of preconditions or incorrect test setup. Alternatively,
	- Use assumption qualifications to ensure that the test environment meets preconditions that otherwise do not result in a test failure. Assumption failures

result in filtered tests, and the testing framework marks the tests as Incomplete. For more information, see matlab.unittest.qualifications.Assumable.

- Use assertion qualifications when the failure condition invalidates the remainder of the current test content, but does not prevent proper execution of subsequent test methods. A failure at the assertion point renders the current test method as failed and incomplete. For more information, see matlab.unittest.qualifications.Assertable.
- Use fatal assertion qualifications to abort the test session upon failure. These qualifications are useful when the failure mode is so fundamental that there is no point in continuing testing. These qualifications are also useful when fixture teardown does not restore the MATLAB state correctly and it is preferable to abort testing and start a fresh session. For more information, see matlab.unittest.qualifications.FatalAssertable.

### See Also

### See Also

matlab.unittest.constraints.IsLessThan | matlab.unittest.diagnostics.Diagnostic | lt | matlab.unittest.constraints | matlab.unittest.qualifications | verifyGreaterThan | verifyGreaterThanOrEqual | verifyLessThanOrEqual | verifyThat

### **Topics**

"Types of Qualifications"

#### Introduced in R2013a

# verifyLessThanOrEqual

**Class:** matlab.unittest.qualifications.Verifiable **Package:** matlab.unittest.qualifications

Verify value is less than or equal to specified value

### **Syntax**

```
verifyLessThanOrEqual(verifiable,actual,ceiling)
verifyLessThanOrEqual( ___ ,diagnostic)
```
### **Description**

verifyLessThanOrEqual(verifiable,actual,ceiling) verifies that all elements of actual are less than or equal to all the elements of ceiling.

verifyLessThanOrEqual( \_\_\_ ,diagnostic) also displays the diagnostic information in diagnostic upon a failure.

### Input Arguments

#### **verifiable**

The matlab.unittest.TestCase instance which is used to pass or fail the verification in conjunction with the test running framework.

#### **actual**

The value to test.

**Default:**

**ceiling**

Maximum value.

#### **Default:**

#### **diagnostic**

Diagnostic information related to the qualification, specified as one of the following:

- string array
- character array
- function handle
- matlab.unittest.diagnostics.Diagnostic object

Diagnostic values can be nonscalar. For more information, see matlab.unittest.diagnostics.Diagnostic.

## Examples

#### Compare Two Numbers

Create a TestCase object for interactive testing.

```
testCase = matlab.unittest.TestCase.forInteractiveUse;
```
Verify 2 is less than 3.

```
verifyLessThanOrEqual(testCase, 2, 3);
```
Interactive verification passed.

Verify 3 is less than or equal to 3.

```
verifyLessThanOrEqual(testCase, 3, 3);
```
Interactive verification passed.

Test if 9 is less than 5.

verifyLessThanOrEqual(testCase, 9, 5);

Interactive verification failed.

--------------------- Framework Diagnostic: -------------------- verifyLessThanOrEqual failed.

```
--> The value must be less than or equal to the maximum value.
Actual Value:
 9
Maximum Value (Inclusive):
 5
```
Test failed.

#### Compare an Array to a Scalar

Test if each element is less than or equal to the ceiling value, 7.

```
testCase = matlab.unittest.TestCase.forInteractiveUse;
verifyLessThanOrEqual(testCase, [5 2 7], 7);
```
Interactive verification passed.

Test if each element in the matrix is less than or equal to the ceiling value, 4.

```
verifyLessThanOrEqual(testCase, [1 2 3; 4 5 6], 4);
Interactive verification failed.
     ---------------------
Framework Diagnostic:
---------------------
verifyLessThanOrEqual failed.
--> Each element must be less than or equal to the maximum value.
    Failing Indices:
 4 6
Actual Value:
 1 2 3
 4 5 6
Maximum Value (Inclusive):
 4
```
#### Test failed.

#### Compare Arrays

Test if each element is less than or equal to each corresponding element of the ceiling array, [5 -3 8].

```
testCase = matlab.unittest.TestCase.forInteractiveUse;
verifyLessThanOrEqual(testCase, [5 -3 2], [5 -3 8]);
```
Interactive verification passed.

Compare an array to itself.

verifyLessThanOrEqual(testCase, eye(2), eye(2));

Interactive verification passed.

## Tips

• This method is functionally equivalent to:

```
import matlab.unittest.constraints.IsLessThanOrEqualTo;
verifiable.verifyThat(actual, IsLessThanOrEqualTo(ceiling));
```
There exists more functionality when using the IsLessThanOrEqualTo constraint directly via verifyThat.

- Use verification qualifications to produce and record failures without throwing an exception. Since verifications do not throw exceptions, all test content runs to completion even when verification failures occur. Typically verifications are the primary qualification for a unit test since they typically do not require an early exit from the test. Use other qualification types to test for violation of preconditions or incorrect test setup. Alternatively,
	- Use assumption qualifications to ensure that the test environment meets preconditions that otherwise do not result in a test failure. Assumption failures result in filtered tests, and the testing framework marks the tests as Incomplete. For more information, see matlab.unittest.qualifications.Assumable.
	- Use assertion qualifications when the failure condition invalidates the remainder of the current test content, but does not prevent proper execution of subsequent test methods. A failure at the assertion point renders the current test method as failed and incomplete. For more information, see matlab.unittest.qualifications.Assertable.
	- Use fatal assertion qualifications to abort the test session upon failure. These qualifications are useful when the failure mode is so fundamental that there is no point in continuing testing. These qualifications are also useful when fixture teardown does not restore the MATLAB state correctly and it is

preferable to abort testing and start a fresh session. For more information, see matlab.unittest.qualifications.FatalAssertable.

## See Also

### See Also

matlab.unittest.constraints.IsLessThanOrEqualTo | matlab.unittest.diagnostics.Diagnostic | le | matlab.unittest.constraints | matlab.unittest.qualifications | verifyGreaterThan | verifyGreaterThanOrEqual | verifyLessThan | verifyThat

### **Topics**

"Types of Qualifications"

### Introduced in R2013a

# verifyMatches

**Class:** matlab.unittest.qualifications.Verifiable **Package:** matlab.unittest.qualifications

Verify string matches specified regular expression

## **Syntax**

```
verifyMatches(verifiable,actual,expression)
verifyMatches(, diagnostic)
```
## **Description**

verifyMatches(verifiable,actual,expression) that actual is a string scalar or character vector that matches the regular expression defined by expression.

verifyMatches( \_\_\_ ,diagnostic) also displays the diagnostic information in diagnostic upon a failure.

### Input Arguments

#### **verifiable**

The matlab.unittest.TestCase instance which is used to pass or fail the verification in conjunction with the test running framework.

#### **actual**

The string to test.

#### **Default:**

#### **expression**

The value to match, specified as a regular expression.

#### **Default:**

#### **diagnostic**

Diagnostic information related to the qualification, specified as one of the following:

- string array
- character array
- function handle
- matlab.unittest.diagnostics.Diagnostic object

Diagnostic values can be nonscalar. For more information, see matlab.unittest.diagnostics.Diagnostic.

## Examples

#### Test for String Matches

Create a TestCase object for interactive testing.

```
testCase = matlab.unittest.TestCase.forInteractiveUse;
```
Verify that text matches a regular expression.

```
verifyMatches(testCase, 'Some Text', 'Some [Tt]ext', ...
     'My result should have matched the expression');
Interactive verification passed.
verifyMatches(testCase, 'Another message', '(Some |An)other');
Interactive verification passed.
verifyMatches(testCase, 'Another 3 messages', '^Another \d+ messages?$');
Interactive verification passed.
verifyMatches(testCase, '3 more messages', '\d+ messages?');
Interactive verification failed.
---------------------
```

```
Framework Diagnostic:
---------------------
verifyMatches failed.
--> The value does not match the regular expression.
Actual char:
     3 more messages
Regular Expression:
     \d+ messages?
```
Test failed.

## Tips

• This method is functionally equivalent to:

```
import matlab.unittest.constraints.Matches;
verifiable.verifyThat(actual, Matches(expression));
```
There exists more functionality when using the Matches constraint directly via verifyThat.

- Use verification qualifications to produce and record failures without throwing an exception. Since verifications do not throw exceptions, all test content runs to completion even when verification failures occur. Typically verifications are the primary qualification for a unit test since they typically do not require an early exit from the test. Use other qualification types to test for violation of preconditions or incorrect test setup. Alternatively,
	- Use assumption qualifications to ensure that the test environment meets preconditions that otherwise do not result in a test failure. Assumption failures result in filtered tests, and the testing framework marks the tests as Incomplete. For more information, see matlab.unittest.qualifications.Assumable.
	- Use assertion qualifications when the failure condition invalidates the remainder of the current test content, but does not prevent proper execution of subsequent test methods. A failure at the assertion point renders the current test method as failed and incomplete. For more information, see matlab.unittest.qualifications.Assertable.
	- Use fatal assertion qualifications to abort the test session upon failure. These qualifications are useful when the failure mode is so fundamental that there is no point in continuing testing. These qualifications are also useful when

fixture teardown does not restore the MATLAB state correctly and it is preferable to abort testing and start a fresh session. For more information, see matlab.unittest.qualifications.FatalAssertable.

## See Also

### See Also

matlab.unittest.diagnostics.Diagnostic | matlab.unittest.constraints.Matches | matlab.unittest.constraints | matlab.unittest.qualifications | regexp | verifySubstring | verifyThat

### **Topics**

"Types of Qualifications"

Introduced in R2013a

# verifyNotEmpty

**Class:** matlab.unittest.qualifications.Verifiable **Package:** matlab.unittest.qualifications

Verify value is not empty

## **Syntax**

```
verifyNotEmpty(verifiable,actual)
verifyNotEmpty(,diagnostic)
```
### **Description**

verifyNotEmpty(verifiable,actual) verifies that actual is a non-empty MATLAB value.

verifyNotEmpty( \_\_\_ ,diagnostic) also displays the diagnostic information in diagnostic upon a failure.

### Input Arguments

#### **verifiable**

The matlab.unittest.TestCase instance which is used to pass or fail the verification in conjunction with the test running framework.

#### **actual**

The value to test.

#### **Default:**

#### **diagnostic**

Diagnostic information related to the qualification, specified as one of the following:

- string array
- character array
- function handle
- matlab.unittest.diagnostics.Diagnostic object

Diagnostic values can be nonscalar. For more information, see matlab.unittest.diagnostics.Diagnostic.

## Examples

#### Test for Non-Empty Character Vectors

Create a TestCase object.

testCase = matlab.unittest.TestCase.forInteractiveUse;

```
verifyNotEmpty(testCase, '');
```
Interactive verification failed.

```
---------------------
Framework Diagnostic:
---------------------
verifyNotEmpty failed.
--> The value must not be empty.
--> The value has a size of [0 0].
Actual char:
       0×0 empty char array
```
Test failed.

#### Test for Non-Empty Arrays

An array with any zero dimension is empty.

Test array [2 3].

testCase = matlab.unittest.TestCase.forInteractiveUse;

```
verifyNotEmpty(testCase, [2 3]);
```
Interactive verification passed.

#### Test array with a zero dimension.

verifyNotEmpty(testCase, ones(2, 5, 0, 3));

Interactive verification failed.

--------------------- Framework Diagnostic: -------------------- verifyNotEmpty failed. --> The value must not be empty.  $-$  -> The value has a size of  $[2 5 0 3]$ .

Actual Value: Empty array: 2-by-5-by-0-by-3

#### Test failed.

#### Test for Non-Empty Cell Arrays

A cell array of empty arrays is not empty.

```
testCase = matlab.unittest.TestCase.forInteractiveUse;
verifyNotEmpty(testCase, {[], [], []}, '');
```
Interactive verification passed.

#### Test for Non-Empty Test Suite

Test an empty object, emptyTestSuite.

```
emptyTestSuite = matlab.unittest.TestSuite.empty;
testCase = matlab.unittest.TestCase.forInteractiveUse;
verifyNotEmpty(testCase, emptyTestSuite);
```
Interactive verification failed.

--------------------- Framework Diagnostic: ---------------------

```
verifyNotEmpty failed.
--> The value must not be empty.
--> The value has a size of [0 0].
Actual Value:
       0x0 TestCase array with no properties.
```
Test failed.

## Tips

• This method is functionally equivalent to:

```
import matlab.unittest.constraints.IsEmpty;
verifiable.verifyThat(actual, ~IsEmpty());
```
There exists more functionality when using the IsEmpty constraint directly via verifyThat.

- Use verification qualifications to produce and record failures without throwing an exception. Since verifications do not throw exceptions, all test content runs to completion even when verification failures occur. Typically verifications are the primary qualification for a unit test since they typically do not require an early exit from the test. Use other qualification types to test for violation of preconditions or incorrect test setup. Alternatively,
	- Use assumption qualifications to ensure that the test environment meets preconditions that otherwise do not result in a test failure. Assumption failures result in filtered tests, and the testing framework marks the tests as Incomplete. For more information, see matlab.unittest.qualifications.Assumable.
	- Use assertion qualifications when the failure condition invalidates the remainder of the current test content, but does not prevent proper execution of subsequent test methods. A failure at the assertion point renders the current test method as failed and incomplete. For more information, see matlab.unittest.qualifications.Assertable.
	- Use fatal assertion qualifications to abort the test session upon failure. These qualifications are useful when the failure mode is so fundamental that there is no point in continuing testing. These qualifications are also useful when fixture teardown does not restore the MATLAB state correctly and it is preferable to abort testing and start a fresh session. For more information, see matlab.unittest.qualifications.FatalAssertable.

## See Also

### See Also

matlab.unittest.diagnostics.Diagnostic | matlab.unittest.constraints.IsEmpty | isempty | matlab.unittest.constraints | matlab.unittest.qualifications | verifyEmpty | verifyThat

### **Topics**

"Types of Qualifications"

Introduced in R2013a

# verifyNotEqual

**Class:** matlab.unittest.qualifications.Verifiable **Package:** matlab.unittest.qualifications

Verify value is not equal to specified value

## **Syntax**

```
verifyNotEqual(verifiable,actual,notExpected)
verifyNotEqual( ___ ,diagnostic)
```
### **Description**

verifyNotEqual(verifiable,actual,notExpected) verifies that actual is not equal to notExpected.

verifyNotEqual( \_\_\_ ,diagnostic) also displays the diagnostic information in diagnostic upon a failure.

### Input Arguments

#### **verifiable**

The matlab.unittest.TestCase instance which is used to pass or fail the verification in conjunction with the test running framework.

#### **actual**

The value to test.

**Default:**

#### **notExpected**

Value to compare.

#### **Default:**

#### **diagnostic**

Diagnostic information related to the qualification, specified as one of the following:

- string array
- character array
- function handle
- matlab.unittest.diagnostics.Diagnostic object

Diagnostic values can be nonscalar. For more information, see matlab.unittest.diagnostics.Diagnostic.

## Examples

#### Compare Numeric Values

Create a TestCase object for interactive testing.

testCase = matlab.unittest.TestCase.forInteractiveUse;

Compare a value to itself.

#### verifyNotEqual(testCase, 5, 5);

```
Interactive verification failed.
```

```
---------------------
Framework Diagnostic:
---------------------
verifyNotEqual failed.
--> NumericComparator passed.
```

```
Actual Value:
 5
Prohibited Value:
        5
```
#### Test failed.

Compare different number values.

```
verifyNotEqual(testCase, 4.95, 5, '4.95 should be different from 5');
```

```
Interactive verification passed.
```

```
Values 4.95 and 5 are not equal.
```
Compare values of different sizes.

```
verifyNotEqual(testCase, [5 5], 5, '[5 5] is not equal to 5');
```
Interactive verification passed.

Values are not equal.

#### Compare Classes

```
testCase = matlab.unittest.TestCase.forInteractiveUse;
verifyNotEqual(testCase, int8(5), int16(5), 'Classes dont match');
```
Interactive verification passed.

#### Compare Cell Arrays

Test a cell array by comparing each element.

```
testCase = matlab.unittest.TestCase.forInteractiveUse;
verifyNotEqual(testCase, {'cell', struct, 5}, {'cell', struct, 5});
```
Interactive verification failed.

```
---------------------
Framework Diagnostic:
---------------------
verifyNotEqual failed.
--> CellComparator passed.
Actual Value:
       'cell' [1x1 struct] [5]
Prohibited Value:
        'cell' [1x1 struct] [5]
```
Test failed.

### **Tips**

• This method is functionally equivalent to:

```
import matlab.unittest.constraints.IsEqualTo;
verifiable.verifyThat(actual, ~IsEqualTo(notExpected));
```
There exists more functionality when using the IsEqualTo constraint directly via verifyThat.

- Use verification qualifications to produce and record failures without throwing an exception. Since verifications do not throw exceptions, all test content runs to completion even when verification failures occur. Typically verifications are the primary qualification for a unit test since they typically do not require an early exit from the test. Use other qualification types to test for violation of preconditions or incorrect test setup. Alternatively,
	- Use assumption qualifications to ensure that the test environment meets preconditions that otherwise do not result in a test failure. Assumption failures result in filtered tests, and the testing framework marks the tests as Incomplete. For more information, see matlab.unittest.qualifications.Assumable.
	- Use assertion qualifications when the failure condition invalidates the remainder of the current test content, but does not prevent proper execution of subsequent test methods. A failure at the assertion point renders the current test method as failed and incomplete. For more information, see matlab.unittest.qualifications.Assertable.
	- Use fatal assertion qualifications to abort the test session upon failure. These qualifications are useful when the failure mode is so fundamental that there is no point in continuing testing. These qualifications are also useful when fixture teardown does not restore the MATLAB state correctly and it is preferable to abort testing and start a fresh session. For more information, see matlab.unittest.qualifications.FatalAssertable.

### See Also

### See Also

matlab.unittest.diagnostics.Diagnostic | matlab.unittest.constraints.IsEqualTo | matlab.unittest.constraints | matlab.unittest.qualifications | verifyEqual | verifyThat

### **Topics**

"Types of Qualifications"

#### Introduced in R2013a

# verifyNotSameHandle

**Class:** matlab.unittest.qualifications.Verifiable **Package:** matlab.unittest.qualifications

Verify value is not handle to specified instance

## **Syntax**

```
verifyNotSameHandle(verifiable,actual,notExpectedHandle)
verifyNotSameHandle(
,diagnostic)
```
## **Description**

verifyNotSameHandle(verifiable,actual,notExpectedHandle) verifies that actual is a different size and/or does not contain the same instances as the notExpectedHandle handle array.

verifyNotSameHandle( \_\_\_ ,diagnostic) also displays the diagnostic information in diagnostic upon a failure.

### Input Arguments

#### **verifiable**

The matlab.unittest.TestCase instance which is used to pass or fail the verification in conjunction with the test running framework.

#### **actual**

The value to test.

#### **Default:**

#### **notExpectedHandle**

The handle array to compare.

#### **Default:**

#### **diagnostic**

Diagnostic information related to the qualification, specified as one of the following:

- string array
- character array
- function handle
- matlab.unittest.diagnostics.Diagnostic object

Diagnostic values can be nonscalar. For more information, see matlab.unittest.diagnostics.Diagnostic.

## Examples

#### Test Handles from Same Class

Create a TestCase object for interactive testing.

```
testCase = matlab.unittest.TestCase.forInteractiveUse;
```
Create a handle class, ExampleHandle.

```
classdef ExampleHandle < handle
end
```
Create two handle variables.

```
h1 = ExampleHandle;
h2 = ExampleHandle;
```
Handles point to different objects.

```
verifyNotSameHandle(testCase, h1, h2);
```
Interactive verification passed.

Show matching handle combinations.

```
verifyNotSameHandle(testCase, [h1 h2 h1], [h1 h2 h1]);
```

```
Interactive verification failed.
---------------------
Framework Diagnostic:
---------------------
verifyNotSameHandle failed.
--> The two handles must not refer to the same handle, or should have 
different sizes.
Actual Value:
      1x3 ExampleHandle array with no properties.
Handle Object:
       1x3 ExampleHandle array with no properties.
```
Test failed.

The order of the handle arguments matters.

```
verifyNotSameHandle(testCase, [h1 h2], [h2 h1]);
```
Interactive verification passed.

Test a handle with itself.

```
verifyNotSameHandle(testCase, h1, h1);
```
Interactive verification failed.

--------------------- Framework Diagnostic: -------------------- verifyNotSameHandle failed. --> The two handles must not refer to the same handle, or should have different sizes.

```
Actual Value:
       ExampleHandle with no properties.
Handle Object:
       ExampleHandle with no properties.
```
Test failed.

Variables are not same size.

verifyNotSameHandle(testCase, h2, [h2 h2]);

```
Interactive verification passed.
Variables are the same size.
```

```
verifyNotSameHandle(testCase, [h1 h1], [h1 h1]);
```

```
Interactive verification failed.
```
Framework Diagnostic: -------------------- verifyNotSameHandle failed. --> The two handles must not refer to the same handle, or should have different sizes. Actual Value: 1x2 ExampleHandle array with no properties. Handle Object: 1x2 ExampleHandle array with no properties.

Test failed.

## Tips

• This method is functionally equivalent to:

```
import matlab.unittest.constraints.IsSameHandleAs;
verifiable.verifyThat(actual, ~IsSameHandleAs(notExpectedHandle));
```
There exists more functionality when using the IsSameHandleAs constraint directly via verifyThat.

- Use verification qualifications to produce and record failures without throwing an exception. Since verifications do not throw exceptions, all test content runs to completion even when verification failures occur. Typically verifications are the primary qualification for a unit test since they typically do not require an early exit from the test. Use other qualification types to test for violation of preconditions or incorrect test setup. Alternatively,
	- Use assumption qualifications to ensure that the test environment meets preconditions that otherwise do not result in a test failure. Assumption failures result in filtered tests, and the testing framework marks the tests as Incomplete. For more information, see matlab.unittest.qualifications.Assumable.
- Use assertion qualifications when the failure condition invalidates the remainder of the current test content, but does not prevent proper execution of subsequent test methods. A failure at the assertion point renders the current test method as failed and incomplete. For more information, see matlab.unittest.qualifications.Assertable.
- Use fatal assertion qualifications to abort the test session upon failure. These qualifications are useful when the failure mode is so fundamental that there is no point in continuing testing. These qualifications are also useful when fixture teardown does not restore the MATLAB state correctly and it is preferable to abort testing and start a fresh session. For more information, see matlab.unittest.qualifications.FatalAssertable.

## See Also

### See Also

matlab.unittest.diagnostics.Diagnostic | matlab.unittest.constraints.IsSameHandleAs | matlab.unittest.constraints | matlab.unittest.qualifications | verifySameHandle | verifyThat

### **Topics**

"Types of Qualifications"

#### Introduced in R2013a

# verifyNumElements

**Class:** matlab.unittest.qualifications.Verifiable **Package:** matlab.unittest.qualifications

Verify value has specified element count

## **Syntax**

```
verifyNumElements(verifiable,actual,expectedElementCount)
verifyNumElements( ___ ,diagnostic)
```
### **Description**

verifyNumElements(verifiable,actual,expectedElementCount) verifies that actual is a MATLAB array with expectedElementCount number of elements.

verifyNumElements( \_\_\_ ,diagnostic) also displays the diagnostic information in diagnostic upon a failure.

### Input Arguments

#### **verifiable**

The matlab.unittest.TestCase instance which is used to pass or fail the verification in conjunction with the test running framework.

#### **actual**

The value to test.

**Default:**

#### **expectedElementCount**

The expected number of elements in the array.

#### **Default:**

#### **diagnostic**

Diagnostic information related to the qualification, specified as one of the following:

- string array
- character array
- function handle
- matlab.unittest.diagnostics.Diagnostic object

Diagnostic values can be nonscalar. For more information, see matlab.unittest.diagnostics.Diagnostic.

## Examples

#### Test Matrices

Create a TestCase object for interactive testing.

```
testCase = matlab.unittest.TestCase.forInteractiveUse;
```

```
n = 7;
verifyNumElements(testCase, eye(n), n^2);
```

```
Interactive verification passed.
```

```
verifyNumElements(testCase, 3, 1);
```

```
Interactive verification passed.
```

```
verifyNumElements(testCase, [1 2 3; 4 5 6], 5);
```

```
Interactive verification failed.
```

```
---------------------
Framework Diagnostic:
---------------------
verifyNumElements failed.
--> The value did not have the correct number of elements.
    Actual Number of Elements:
 6
    Expected Number of Elements:
 5
```
Actual Value: 1 2 3 4 5 6

Test failed.

#### Test Cell Array

```
testCase = matlab.unittest.TestCase.forInteractiveUse;
verifyNumElements(testCase, {'SomeString', 'SomeOtherString'}, 2);
```

```
Interactive verification passed.
```
#### Test Structure

```
s. Field1 = 1;
s.Field2 = 2;
testCase = matlab.unittest.TestCase.forInteractiveUse;
verifyNumElements(testCase, s, 2);
Interactive verification failed.
---------------------
Framework Diagnostic:
---------------------
verifyNumElements failed.
--> The value did not have the correct number of elements.
    Actual Number of Elements:
11 - 12 - 12 - 11
     Expected Number of Elements:
 2
Actual Value:
        Field1: 1
        Field2: 2
```
Test failed.

### **Tips**

• This method is functionally equivalent to:

import matlab.unittest.constraints.HasElementCount; verifiable.verifyThat(actual, HasElementCount(expectedElementCount));

There exists more functionality when using the HasElementCount constraint directly via verifyThat.

- Use verification qualifications to produce and record failures without throwing an exception. Since verifications do not throw exceptions, all test content runs to completion even when verification failures occur. Typically verifications are the primary qualification for a unit test since they typically do not require an early exit from the test. Use other qualification types to test for violation of preconditions or incorrect test setup. Alternatively,
	- Use assumption qualifications to ensure that the test environment meets preconditions that otherwise do not result in a test failure. Assumption failures result in filtered tests, and the testing framework marks the tests as Incomplete. For more information, see matlab.unittest.qualifications.Assumable.
	- Use assertion qualifications when the failure condition invalidates the remainder of the current test content, but does not prevent proper execution of subsequent test methods. A failure at the assertion point renders the current test method as failed and incomplete. For more information, see matlab.unittest.qualifications.Assertable.
	- Use fatal assertion qualifications to abort the test session upon failure. These qualifications are useful when the failure mode is so fundamental that there is no point in continuing testing. These qualifications are also useful when fixture teardown does not restore the MATLAB state correctly and it is preferable to abort testing and start a fresh session. For more information, see matlab.unittest.qualifications.FatalAssertable.

## See Also

### See Also

matlab.unittest.diagnostics.Diagnostic | matlab.unittest.constraints.HasElementCount | matlab.unittest.constraints | matlab.unittest.qualifications | numel | verifyLength | verifySize | verifyThat

### **Topics**

"Types of Qualifications"
# verifyReturnsTrue

**Class:** matlab.unittest.qualifications.Verifiable **Package:** matlab.unittest.qualifications

Verify function returns true when evaluated

### **Syntax**

```
verifyReturnsTrue(verifiable,actual)
verifyReturnsTrue(, diagnostic)
```
### **Description**

verifyReturnsTrue(verifiable,actual) verifies that actual is a function handle that returns a scalar logical whose value is true.

verifyReturnsTrue( \_\_\_ ,diagnostic) also displays the diagnostic information in diagnostic upon a failure.

### Input Arguments

### **verifiable**

The matlab.unittest.TestCase instance which is used to pass or fail the verification in conjunction with the test running framework.

### **actual**

The function handle to test.

### **Default:**

### **diagnostic**

Diagnostic information related to the qualification, specified as one of the following:

- string array
- character array
- function handle
- matlab.unittest.diagnostics.Diagnostic object

Diagnostic values can be nonscalar. For more information, see matlab.unittest.diagnostics.Diagnostic.

### Examples

### Test if Condition is True

Create a TestCase object for interactive testing.

```
testCase = matlab.unittest.TestCase.forInteractiveUse;
verifyReturnsTrue(testCase, @true);
```

```
Interactive verification passed.
```
Verify that it is true that two numbers are equal.

```
verifyReturnsTrue(testCase, @() isequal(1,1));
```
Interactive verification passed.

Verify that it is true that two letters are not the same.

```
verifyReturnsTrue(testCase, @() ~strcmp('a','b'));
```
Interactive verification passed.

Cause verification to fail by trying to verify that "false" evaluates to "true".

verifyReturnsTrue(testCase, @false);

Interactive verification failed.

--------------------- Framework Diagnostic: -------------------- verifyReturnsTrue failed.

```
--> The function handle should have evaluated to "true".
--> Returned value:
0
Actual Function Handle:
        @false
```
Test failed.

Cause verification to fail by having the test specified in the function handle return a vector of logical values not a scalar logical value.

```
verifyReturnsTrue(testCase, @() strcmp('a',{'a','a'}));
Interactive verification failed.
---------------------
Framework Diagnostic:
---------------------
verifyReturnsTrue failed.
--> The function handle should have returned a scalar. The return value had a size of
--> Returned value:
             1 1
Actual Function Handle:
        @()strcmp('a',{'a','a'})
```
Test failed.

Cause verification to fail by having the test specified in the function handle return a double not a logical.

```
verifyReturnsTrue(testCase, @() exist('exist'));
Interactive verification failed.
---------------------
Framework Diagnostic:
---------------------
verifyReturnsTrue failed.
--> The function handle should have returned a logical value. It was of type "double".
--> Returned value:
 5
```

```
Actual Function Handle:
         @()exist('exist')
```
Test failed.

## Tips

- It is a shortcut for quick custom comparison functionality that can be defined quickly, and possibly inline. It can be preferable over simply evaluating the function directly and using verifyTrue because the function handle will be shown in the diagnostics, thus providing more insight into the failure condition which is lost when using verifyTrue.
- This method is functionally equivalent to:

```
import matlab.unittest.constraints.ReturnsTrue;
verifiable.verifyThat(actual, ReturnsTrue());
```
There exists more functionality when using the ReturnsTrue constraint directly via verifyThat.

- Use verification qualifications to produce and record failures without throwing an exception. Since verifications do not throw exceptions, all test content runs to completion even when verification failures occur. Typically verifications are the primary qualification for a unit test since they typically do not require an early exit from the test. Use other qualification types to test for violation of preconditions or incorrect test setup. Alternatively,
	- Use assumption qualifications to ensure that the test environment meets preconditions that otherwise do not result in a test failure. Assumption failures result in filtered tests, and the testing framework marks the tests as Incomplete. For more information, see matlab.unittest.qualifications.Assumable.
	- Use assertion qualifications when the failure condition invalidates the remainder of the current test content, but does not prevent proper execution of subsequent test methods. A failure at the assertion point renders the current test method as failed and incomplete. For more information, see matlab.unittest.qualifications.Assertable.
	- Use fatal assertion qualifications to abort the test session upon failure. These qualifications are useful when the failure mode is so fundamental that there is no point in continuing testing. These qualifications are also useful when fixture teardown does not restore the MATLAB state correctly and it is

preferable to abort testing and start a fresh session. For more information, see matlab.unittest.qualifications.FatalAssertable.

## See Also

### See Also

matlab.unittest.diagnostics.Diagnostic | matlab.unittest.constraints.ReturnsTrue | matlab.unittest.constraints | matlab.unittest.qualifications | verifyThat | verifyTrue

### **Topics**

"Types of Qualifications"

# verifySameHandle

**Class:** matlab.unittest.qualifications.Verifiable **Package:** matlab.unittest.qualifications

Verify two values are handles to same instance

### **Syntax**

```
verifySameHandle(verifiable,actual,expectedHandle)
verifySameHandle(, ,diagnostic)
```
### **Description**

verifySameHandle(verifiable,actual,expectedHandle) verifies that actual is the same size and contains the same instances as the expectedHandle handle array.

verifySameHandle( \_\_\_ ,diagnostic) also displays the diagnostic information in diagnostic upon a failure.

### Input Arguments

### **verifiable**

The matlab.unittest.TestCase instance which is used to pass or fail the verification in conjunction with the test running framework.

#### **actual**

The value to test.

#### **Default:**

#### **expectedHandle**

The expected handle array.

### **diagnostic**

Diagnostic information related to the qualification, specified as one of the following:

- string array
- character array
- function handle
- matlab.unittest.diagnostics.Diagnostic object

Diagnostic values can be nonscalar. For more information, see matlab.unittest.diagnostics.Diagnostic.

## Examples

### Test Handles from Same Class

Create a TestCase object for interactive testing.

testCase = matlab.unittest.TestCase.forInteractiveUse;

Create a handle class, ExampleHandle.

```
classdef ExampleHandle < handle
end
```
Create two handle variables.

```
h1 = ExampleHandle;
h2 = ExampleHandle;
```
Show matching handle combinations.

```
verifySameHandle(testCase, h1, h1);
```
Interactive verification passed.

verifySameHandle(testCase, [h1 h1], [h1 h1]);

Interactive verification passed.

```
verifySameHandle(testCase, [h1 h2 h1], [h1 h2 h1]);
```
Interactive verification passed.

Handles must point to same object.

#### verifySameHandle(testCase, h1, h2);

Interactive verification failed.

--------------------- Framework Diagnostic: -------------------- verifySameHandle failed. --> Values do not refer to the same handle.

Actual Value: ExampleHandle with no properties. Expected Handle Object: ExampleHandle with no properties.

Test failed.

Size of handle objects must match.

```
verifySameHandle(testCase, [h1 h1], h1);
```
Interactive verification failed.

--------------------- Framework Diagnostic: -------------------- verifySameHandle failed. --> Sizes do not match. Actual Value Size : [1 2] Expected Handle Object Size : [1 1] Actual Value: 1x2 ExampleHandle array with no properties.

Expected Handle Object: ExampleHandle with no properties.

#### Test failed.

Order of arguments is important.

verifySameHandle(testCase, [h1 h2], [h2 h1]);

```
Interactive verification failed.
```

```
---------------------
Framework Diagnostic:
   ---------------------
verifySameHandle failed.
--> Some elements in the handle array refer to the wrong handle.
Actual Value:
       1x2 ExampleHandle array with no properties.
Expected Handle Object:
       1x2 ExampleHandle array with no properties.
```
#### Test failed.

### **Tips**

• This method is functionally equivalent to:

```
import matlab.unittest.constraints.IsSameHandleAs;
verifiable.verifyThat(actual, IsSameHandleAs(expectedHandle));
```
There exists more functionality when using the IsSameHandleAs constraint directly via verifyThat.

- Use verification qualifications to produce and record failures without throwing an exception. Since verifications do not throw exceptions, all test content runs to completion even when verification failures occur. Typically verifications are the primary qualification for a unit test since they typically do not require an early exit from the test. Use other qualification types to test for violation of preconditions or incorrect test setup. Alternatively,
	- Use assumption qualifications to ensure that the test environment meets preconditions that otherwise do not result in a test failure. Assumption failures result in filtered tests, and the testing framework marks the tests as Incomplete. For more information, see matlab.unittest.qualifications.Assumable.
	- Use assertion qualifications when the failure condition invalidates the remainder of the current test content, but does not prevent proper execution of subsequent test methods. A failure at the assertion point renders the current test method as failed and incomplete. For more information, see matlab.unittest.qualifications.Assertable.
	- Use fatal assertion qualifications to abort the test session upon failure. These qualifications are useful when the failure mode is so fundamental that there

is no point in continuing testing. These qualifications are also useful when fixture teardown does not restore the MATLAB state correctly and it is preferable to abort testing and start a fresh session. For more information, see matlab.unittest.qualifications.FatalAssertable.

## See Also

### See Also

handle | matlab.unittest.diagnostics.Diagnostic | matlab.unittest.constraints.IsSameHandleAs | matlab.unittest.constraints | matlab.unittest.qualifications | verifyNotSameHandle | verifyThat

### **Topics**

"Types of Qualifications"

# verifySize

**Class:** matlab.unittest.qualifications.Verifiable **Package:** matlab.unittest.qualifications

Verify value has specified size

### **Syntax**

```
verifySize(verifiable,actual,expectedSize)
verifySize( ___ ,diagnostic)
```
### **Description**

verifySize(verifiable,actual,expectedSize) verifies that actual is a MATLAB array whose size is expectedSize.

verifySize( \_\_\_ ,diagnostic) also displays the diagnostic information in diagnostic upon a failure.

### Input Arguments

### **verifiable**

The matlab.unittest.TestCase instance which is used to pass or fail the verification in conjunction with the test running framework.

#### **actual**

The value to test.

**Default:**

#### **expectedSize**

The expected sizes of each dimension the array.

### **Default:**

### **diagnostic**

Diagnostic information related to the qualification, specified as one of the following:

- string array
- character array
- function handle
- matlab.unittest.diagnostics.Diagnostic object

Diagnostic values can be nonscalar. For more information, see matlab.unittest.diagnostics.Diagnostic.

## Examples

### Test Arrays

Create a TestCase object for interactive testing.

```
testCase = matlab.unittest.TestCase.forInteractiveUse;
```

```
verifySize(testCase, ones(2, 5, 3), [2 5 3]);
```
Interactive verification passed.

#### verifySize(testCase, [1 2 3; 4 5 6], [2 3]);

Interactive verification passed.

#### verifySize(testCase, [2 3], [3 2]);

Interactive verification failed.

```
---------------------
Framework Diagnostic:
---------------------
verifySize failed.
--> The value had an incorrect size.
    Actual Size:
 1 2
    Expected Size:
 3 2
```

```
Actual Value:
         2 3
```
Test failed.

Number of elements is not the same as size.

```
verifySize(testCase, [1 2 3; 4 5 6], [6 1]);
Interactive verification failed.
---------------------
Framework Diagnostic:
---------------------
verifySize failed.
--> The value had an incorrect size.
    Actual Size:
 2 3
    Expected Size:
             6 1
Actual Value:
        1 2 3
 4 5 6
Test failed.
verifySize(testCase, eye(2), [4 1]);
```
Interactive verification failed.

```
---------------------
Framework Diagnostic:
---------------------
verifySize failed.
--> The value had an incorrect size.
    Actual Size:
 2 2
    Expected Size:
             4 1
Actual Value:
```
 1 0 0 1

Test failed.

### Test Cell Array

```
testCase = matlab.unittest.TestCase.forInteractiveUse;
verifySize(testCase, {'SomeText', 'SomeOtherText'}, [1 2]);
```

```
Interactive verification passed.
```
## Tips

• This method is functionally equivalent to:

```
import matlab.unittest.constraints.HasSize;
verifiable.verifyThat(actual, HasSize(expectedSize));
```
There exists more functionality when using the HasSize constraint directly via verifyThat.

- Use verification qualifications to produce and record failures without throwing an exception. Since verifications do not throw exceptions, all test content runs to completion even when verification failures occur. Typically verifications are the primary qualification for a unit test since they typically do not require an early exit from the test. Use other qualification types to test for violation of preconditions or incorrect test setup. Alternatively,
	- Use assumption qualifications to ensure that the test environment meets preconditions that otherwise do not result in a test failure. Assumption failures result in filtered tests, and the testing framework marks the tests as Incomplete. For more information, see matlab.unittest.qualifications.Assumable.
	- Use assertion qualifications when the failure condition invalidates the remainder of the current test content, but does not prevent proper execution of subsequent test methods. A failure at the assertion point renders the current test method as failed and incomplete. For more information, see matlab.unittest.qualifications.Assertable.
	- Use fatal assertion qualifications to abort the test session upon failure. These qualifications are useful when the failure mode is so fundamental that there is no point in continuing testing. These qualifications are also useful when

fixture teardown does not restore the MATLAB state correctly and it is preferable to abort testing and start a fresh session. For more information, see matlab.unittest.qualifications.FatalAssertable.

## See Also

### See Also

matlab.unittest.diagnostics.Diagnostic | matlab.unittest.constraints.HasSize | matlab.unittest.constraints | matlab.unittest.qualifications | size | verifyLength | verifyNumElements | verifyThat

### **Topics**

"Types of Qualifications"

# verifySubstring

**Class:** matlab.unittest.qualifications.Verifiable **Package:** matlab.unittest.qualifications

Verify string contains specified string

### **Syntax**

```
verifySubstring(verifiable,actual,substring)
verifySubstring( ___ ,diagnostic)
```
### **Description**

verifySubstring(verifiable,actual,substring) verifies that actual is a string scalar or character vector that contains substring.

verifySubstring( \_\_\_ ,diagnostic) also displays the diagnostic information in diagnostic upon a failure.

### Input Arguments

### **verifiable**

The matlab.unittest.TestCase instance which is used to pass or fail the verification in conjunction with the test running framework.

#### **actual**

The string to test.

**Default:**

#### **substring**

The value to match, specified as a string scalar or character vector.

#### **Default:**

### **diagnostic**

Diagnostic information related to the qualification, specified as one of the following:

- string array
- character array
- function handle
- matlab.unittest.diagnostics.Diagnostic object

Diagnostic values can be nonscalar. For more information, see matlab.unittest.diagnostics.Diagnostic.

## Examples

#### Test for Substrings

Create a TestCase object for interactive testing.

```
testCase = matlab.unittest.TestCase.forInteractiveUse;
```
Test that a substring is contained in a string.

```
verifySubstring(testCase, 'SomeLongMessage', 'Long');
```
Interactive verification passed.

Show that case matters.

verifySubstring(testCase, 'SomeLongMessage', 'lonG');

```
Interactive verification failed.
```

```
---------------------
Framework Diagnostic:
---------------------
verifySubstring failed.
--> The value does not contain the substring.
Actual char:
     SomeLongMessage
Expected Substring:
     lonG
```
Test failed.

Cause the verification to fail by testing a substring that isn't contained in the actual string.

```
verifySubstring(testCase, 'SomeLongMessage', 'OtherMessage');
```
Interactive verification failed.

--------------------- Framework Diagnostic: -------------------- verifySubstring failed. --> The value does not contain the substring. Actual char: SomeLongMessage

Expected Substring: OtherMessage

Test failed.

Show that the verification will fail if the substring is longer than the actual string.

```
verifySubstring(testCase, 'SomeLongMessage', 'SomeLongMessageThatIsLonger');
Interactive verification failed.
---------------------
Framework Diagnostic:
---------------------
verifySubstring failed.
--> The value does not contain the substring.
Actual char:
     SomeLongMessage
Expected Substring:
     SomeLongMessageThatIsLonger
```
Test failed.

### Tips

• This method is functionally equivalent to:

```
import matlab.unittest.constraints.ContainsSubstring;
verifiable.verifyThat(actual, ContainsSubstring(substring));
```
There exists more functionality when using the ContainsSubstring constraint directly via verifyThat.

- Use verification qualifications to produce and record failures without throwing an exception. Since verifications do not throw exceptions, all test content runs to completion even when verification failures occur. Typically verifications are the primary qualification for a unit test since they typically do not require an early exit from the test. Use other qualification types to test for violation of preconditions or incorrect test setup. Alternatively,
	- Use assumption qualifications to ensure that the test environment meets preconditions that otherwise do not result in a test failure. Assumption failures result in filtered tests, and the testing framework marks the tests as Incomplete. For more information, see matlab.unittest.qualifications.Assumable.
	- Use assertion qualifications when the failure condition invalidates the remainder of the current test content, but does not prevent proper execution of subsequent test methods. A failure at the assertion point renders the current test method as failed and incomplete. For more information, see matlab.unittest.qualifications.Assertable.
	- Use fatal assertion qualifications to abort the test session upon failure. These qualifications are useful when the failure mode is so fundamental that there is no point in continuing testing. These qualifications are also useful when fixture teardown does not restore the MATLAB state correctly and it is preferable to abort testing and start a fresh session. For more information, see matlab.unittest.qualifications.FatalAssertable.

## See Also

### See Also

matlab.unittest.diagnostics.Diagnostic | matlab.unittest.constraints.ContainsSubstring | matlab.unittest.constraints | matlab.unittest.qualifications | strfind | verifyMatches | verifyThat

### **Topics**

"Types of Qualifications"

# verifyThat

**Class:** matlab.unittest.qualifications.Verifiable **Package:** matlab.unittest.qualifications

Verify value meets given constraint

## **Syntax**

```
verifyThat(verifiable,actual,constraint)
verifyThat( ___ ,diagnostic)
```
## **Description**

verifyThat(verifiable,actual,constraint) verifies that actual is a value that satisfies the constraint provided.

If the constraint is not satisfied, a verification failure is produced utilizing only the framework diagnostic generated by the constraint.

verifyThat( \_\_\_ ,diagnostic) also displays the diagnostic information in diagnostic upon a failure.

When using this signature, both the diagnostic information contained within diagnostic is used in addition to the diagnostic information provided by the constraint.

### Input Arguments

### **verifiable**

The matlab.unittest.TestCase instance which is used to pass or fail the verification in conjunction with the test running framework.

### **actual**

The value to test.

### **Default:**

#### **constraint**

Constraint that the actual value must satisfy to pass the verification, specified as a matlab.unittest.constraints instance.

#### **Default:**

#### **diagnostic**

Diagnostic information related to the qualification, specified as one of the following:

- string array
- character array
- function handle
- matlab.unittest.diagnostics.Diagnostic object

Diagnostic values can be nonscalar. For more information, see matlab.unittest.diagnostics.Diagnostic.

## Examples

#### Test Conditions Using Constraints

testCase = matlab.unittest.TestCase.forInteractiveUse;

```
% Passing scenarios
%%%%%%%%%%%%%%%%%%%%%%%
import matlab.unittest.constraints.IsTrue
verifyThat(testCase, true, IsTrue)
```

```
import matlab.unittest.constraints.IsEqualTo
verifyThat(testCase, 5, IsEqualTo(5), '5 should be equal to 5')
```

```
import matlab.unittest.constraints.IsGreaterThan
import matlab.unittest.constraints.HasNaN
verifyThat(testCase, [5 NaN], IsGreaterThan(10) | HasNaN, ...
     'The value was not greater than 10 or NaN')
```

```
% Failing scenarios
%%%%%%%%%%%%%%%%%%%%
import matlab.unittest.constraints.AnyCellOf
import matlab.unittest.constraints.ContainsSubstring
verifyThat(testCase, AnyCellOf({'cell','of','strings'}), ...
     ContainsSubstring('char'),'Test description')
import matlab.unittest.constraints.HasSize
verifyThat(testCase, zeros(10,4,2), HasSize([10,5,2]), ...
     @() disp('A function handle diagnostic.'))
import matlab.unittest.constraints.IsEmpty
verifyThat(testCase, 5, IsEmpty)
```
## Tips

- Use verification qualifications to produce and record failures without throwing an exception. Since verifications do not throw exceptions, all test content runs to completion even when verification failures occur. Typically verifications are the primary qualification for a unit test since they typically do not require an early exit from the test. Use other qualification types to test for violation of preconditions or incorrect test setup. Alternatively,
	- Use assumption qualifications to ensure that the test environment meets preconditions that otherwise do not result in a test failure. Assumption failures result in filtered tests, and the testing framework marks the tests as Incomplete. For more information, see matlab.unittest.qualifications.Assumable.
	- Use assertion qualifications when the failure condition invalidates the remainder of the current test content, but does not prevent proper execution of subsequent test methods. A failure at the assertion point renders the current test method as failed and incomplete. For more information, see matlab.unittest.qualifications.Assertable.
	- Use fatal assertion qualifications to abort the test session upon failure. These qualifications are useful when the failure mode is so fundamental that there is no point in continuing testing. These qualifications are also useful when fixture teardown does not restore the MATLAB state correctly and it is preferable to abort testing and start a fresh session. For more information, see matlab.unittest.qualifications.FatalAssertable.

## See Also

### See Also

 $\small \textbf{matha} \text{.} \text{unittest} \text{.} \text{diagnostic} \text{ } | \text{ } \text{matha} \text{.} \text{unittest} \text{.} \text{constraint} \text{ } | \text{ } \text{matrix a} \text{.} \text{vi} \text{.} \text{iii} \text{.} \text{iv} \text{.} \text{iv} \text{.} \text{iv} \text{.} \text{iv} \text{.} \text{iv} \text{.} \text{iv} \text{.} \text{iv} \text{.} \text{iv} \text{.} \text{iv} \text{.} \text{iv} \text{.} \text{iv} \text{.} \text{$ matlab.unittest.constraints | matlab.unittest.qualifications

### **Topics**

"Types of Qualifications"

# verifyTrue

**Class:** matlab.unittest.qualifications.Verifiable **Package:** matlab.unittest.qualifications

Verify value is true

## **Syntax**

```
verifyTrue(verifiable,actual)
verifyTrue( ___ ,diagnostic)
```
## **Description**

verifyTrue(verifiable,actual) verifies that actual is a scalar logical with the value of true.

verifyTrue( \_\_\_ ,diagnostic) also displays the diagnostic information in diagnostic upon a failure.

### Input Arguments

### **verifiable**

The matlab.unittest.TestCase instance which is used to pass or fail the verification in conjunction with the test running framework.

### **actual**

The value to test.

### **Default:**

### **diagnostic**

Diagnostic information related to the qualification, specified as one of the following:

- string array
- character array
- function handle
- matlab.unittest.diagnostics.Diagnostic object

Diagnostic values can be nonscalar. For more information, see matlab.unittest.diagnostics.Diagnostic.

## Examples

#### Test MATLAB Logical Functions

Create a TestCase object for interactive testing.

testCase = matlab.unittest.TestCase.forInteractiveUse;

Test true.

```
verifyTrue(testCase, true);
```
Interactive verification passed.

Test false.

#### verifyTrue(testCase, false);

Interactive verification failed.

```
---------------------
Framework Diagnostic:
---------------------
verifyTrue failed.
--> The value must evaluate to "true".
Actual Value:
          0
```
Test failed.

### Test the Value 1

The number 1 is a **double** value, not a logical value.

A double value of 1 is not true.

```
testCase = matlab.unittest.TestCase.forInteractiveUse;
verifyTrue(testCase, 1);
Interactive verification failed.
---------------------
Framework Diagnostic:
---------------------
verifyTrue failed.
--> The value must be logical. It is of type "double".
Actual Value:
```

```
 1
```
Test failed.

#### Test Array of Logical Values

To be true, the value must be scalar.

```
testCase = matlab.unittest.TestCase.forInteractiveUse;
verifyTrue(testCase, [true true true]);
Interactive verification failed.
    ---------------------
Framework Diagnostic:
---------------------
verifyTrue failed.
--> The value must be scalar. It has a size of [1 3].
Actual Value:
         1 1 1
```
Test failed.

## Tips

• This method passes if and only if the actual value is a scalar logical with a value of true. Therefore, entities such as true valued arrays and nonzero doubles produce

qualification failures when used in this method, despite these entities exhibiting "true-like" behavior such as triggering the execution of code inside of "if" statements.

• This method is functionally equivalent to:

```
import matlab.unittest.constraints.IsTrue;
verifiable.verifyThat(actual, IsTrue());
```
There exists more functionality when using the IsTrue constraint directly via verifyThat.

Use of this method for performance benefits can come at the expense of less diagnostic information, and may not provide the same level of strictness adhered to by other constraints such as IsEqualTo. A similar approach that is generally less performant but can provide slightly better diagnostic information is the use of verifyReturnsTrue, which at least shows the display of the function evaluated to generate the failing result.

- Use verification qualifications to produce and record failures without throwing an exception. Since verifications do not throw exceptions, all test content runs to completion even when verification failures occur. Typically verifications are the primary qualification for a unit test since they typically do not require an early exit from the test. Use other qualification types to test for violation of preconditions or incorrect test setup. Alternatively,
	- Use assumption qualifications to ensure that the test environment meets preconditions that otherwise do not result in a test failure. Assumption failures result in filtered tests, and the testing framework marks the tests as Incomplete. For more information, see matlab.unittest.qualifications.Assumable.
	- Use assertion qualifications when the failure condition invalidates the remainder of the current test content, but does not prevent proper execution of subsequent test methods. A failure at the assertion point renders the current test method as failed and incomplete. For more information, see matlab.unittest.qualifications.Assertable.
	- Use fatal assertion qualifications to abort the test session upon failure. These qualifications are useful when the failure mode is so fundamental that there is no point in continuing testing. These qualifications are also useful when fixture teardown does not restore the MATLAB state correctly and it is preferable to abort testing and start a fresh session. For more information, see matlab.unittest.qualifications.FatalAssertable.

## See Also

### See Also

 $\,$ matlab.unittest.diagnostics.<br>Diagnostic  $\,|\,$  matlab.unittest.constraints.IsTrue<br> $\,|\,$ matlab.unittest.constraints | matlab.unittest.qualifications | verifyFalse | verifyReturnsTrue | verifyThat

### **Topics**

"Types of Qualifications"

# verifyWarning

**Class:** matlab.unittest.qualifications.Verifiable **Package:** matlab.unittest.qualifications

Verify function issues specified warning

### **Syntax**

```
verifyWarning(verifiable,actual,warningID)
verifyWarning(, diagnostic)
[output1,...,outputN] = verifyWarning(
```
### **Description**

verifyWarning(verifiable,actual,warningID) verifies that actual issues a warning with the identifier warningID.

verifyWarning( \_\_\_ ,diagnostic) also displays the diagnostic information in diagnostic upon a failure.

 $[output1,...,outputN] = verifyWarning($  ) also returns the output arguments output1,...,outputN that are produced when invoking actual.

## Input Arguments

### **verifiable**

The matlab.unittest.TestCase instance which is used to pass or fail the verification in conjunction with the test running framework.

### **actual**

The function handle to test.

#### **Default:**

#### **warningID**

Warning ID, specified as a character vector.

#### **diagnostic**

Diagnostic information related to the qualification, specified as one of the following:

- string array
- character array
- function handle
- matlab.unittest.diagnostics.Diagnostic object

Diagnostic values can be nonscalar. For more information, see matlab.unittest.diagnostics.Diagnostic.

### Output Arguments

#### **output1,...,outputN**

Output arguments, 1 through n (if any), from actual, returned as any type. The argument type is specified by the actual argument list.

## Examples

#### Test warning Function

Create a TestCase object for interactive testing.

testCase = matlab.unittest.TestCase.forInteractiveUse;

Verify actual warning ID is the same as input warning ID.

```
verifyWarning(testCase, @() warning('SOME:warning:id','Warning!'), ...
     'SOME:warning:id');
```
Interactive verification passed.

verifyWarning(testCase, @() warning('SOME:other:id', 'Warning message'),...

```
 'SOME:warning:id', 'Did not issue specified warning');
Warning: Warning message 
> In @()warning('SOME:other:id','Warning message')
   In FunctionHandleConstraint>FunctionHandleConstraint.invoke at 43
   In WarningQualificationConstraint>WarningQualificationConstraint.invoke at 58
   In IssuesWarnings>IssuesWarnings.invoke at 364
   In IssuesWarnings>IssuesWarnings.issuesExpectedWarnings at 411
   In IssuesWarnings>IssuesWarnings.satisfiedBy at 240
   In QualificationDelegate>QualificationDelegate.qualifyThat at 90
   In QualificationDelegate>QualificationDelegate.qualifyWarning at 196
   In Verifiable>Verifiable.verifyWarning at 701 
Interactive verification failed.
----------------
Test Diagnostic:
----------------
Did not issue specified warning
---------------------
Framework Diagnostic:
---------------------
verifyWarning failed.
--> The function handle did not issue the expected warning.
     Actual Warnings:
         --> 'SOME:other:id'
     Expected Warning:
         --> 'SOME:warning:id'
Evaluated Function:
         @()warning('SOME:other:id','Warning message')
```
#### Test a Function Without Warnings

Test the true function, which does not issue warnings.

```
testCase = matlab.unittest.TestCase.forInteractiveUse;
verifyWarning(testCase, @true, 'SOME:warning:id', ...
'@true did not issue any warning');
Interactive verification failed.
----------------
Test Diagnostic:
```

```
----------------
@true did not issue any warning
---------------------
Framework Diagnostic:
---------------------
verifyWarning failed.
--> The function handle did not issue any warnings.
     Expected Warning:
         --> 'SOME:warning:id'
Evaluated Function:
         @true
```
Test failed.

#### Test Function With Output Arguments

Create a helper function that generates a warning and returns output.

```
function varargout = helper() warning('SOME:warning:id','Warning!');
    varargout = \{123, 'abc'\};
end
```
#### Call helper.

```
testCase = matlab.unittest.TestCase.forInteractiveUse;
[actualOut1, actualOut2] = verifyWarning(testCase, @helper, ...
     'SOME:warning:id');
```
Interactive verification passed.

### Tips

• This method is functionally equivalent to:

```
import matlab.unittest.constraints.IssuesWarnings;
verifiable.verifyThat(actual, IssuesWarnings({warningID}));
```
There exists more functionality when using the IssuesWarnings constraint directly via verifyThat.

- Use verification qualifications to produce and record failures without throwing an exception. Since verifications do not throw exceptions, all test content runs to completion even when verification failures occur. Typically verifications are the primary qualification for a unit test since they typically do not require an early exit from the test. Use other qualification types to test for violation of preconditions or incorrect test setup. Alternatively,
	- Use assumption qualifications to ensure that the test environment meets preconditions that otherwise do not result in a test failure. Assumption failures result in filtered tests, and the testing framework marks the tests as Incomplete. For more information, see matlab.unittest.qualifications.Assumable.
	- Use assertion qualifications when the failure condition invalidates the remainder of the current test content, but does not prevent proper execution of subsequent test methods. A failure at the assertion point renders the current test method as failed and incomplete. For more information, see matlab.unittest.qualifications.Assertable.
	- Use fatal assertion qualifications to abort the test session upon failure. These qualifications are useful when the failure mode is so fundamental that there is no point in continuing testing. These qualifications are also useful when fixture teardown does not restore the MATLAB state correctly and it is preferable to abort testing and start a fresh session. For more information, see matlab.unittest.qualifications.FatalAssertable.

## See Also

### See Also

matlab.unittest.diagnostics.Diagnostic | matlab.unittest.constraints.IssuesWarnings | matlab.unittest.constraints | matlab.unittest.qualifications | verifyError | verifyThat | verifyWarningFree | warning

### **Topics**

"Types of Qualifications"

# verifyWarningFree

**Class:** matlab.unittest.qualifications.Verifiable **Package:** matlab.unittest.qualifications

Verify function issues no warnings

## **Syntax**

```
verifyWarningFree(verifiable,actual)
verifyWarningFree( ___ ,diagnostic)
output1, \ldots, outputN = verifyWarningFree(
```
## **Description**

verifyWarningFree(verifiable,actual) verifies that actual is a function handle that issues no warnings.

verifyWarningFree( \_\_\_ ,diagnostic) also displays the diagnostic information in diagnostic upon a failure.

output1,...,outputN = verifyWarningFree( $\_\_\_\$ ) also returns the output arguments output1,...,outputN that are produced when invoking actual.

## Input Arguments

### **verifiable**

The matlab.unittest.TestCase instance which is used to pass or fail the verification in conjunction with the test running framework.

### **actual**

The function handle to test.

### **Default:**
## **diagnostic**

Diagnostic information related to the qualification, specified as one of the following:

- string array
- character array
- function handle
- matlab.unittest.diagnostics.Diagnostic object

Diagnostic values can be nonscalar. For more information, see matlab.unittest.diagnostics.Diagnostic.

# Output Arguments

## **output1,...,outputN**

Output arguments, 1 through n (if any), from actual, returned as any type. The argument type is specified by the actual argument list.

# Examples

## Test for Warnings from MATLAB Functions

Create a TestCase object for interactive testing.

```
testCase = matlab.unittest.TestCase.forInteractiveUse;
```
Test the why function.

#### verifyWarningFree(testCase, @why);

The bald and not excessively bald and not excessively smart hamster obeyed a terrified Interactive verification passed.

This is a randomly-generated message.

Test the true function.

```
verifyWarningFree(testCase, @true);
```

```
Interactive verification passed.
```
#### Test the false function.

```
actualOutputFromFalse = verifyWarningFree(testCase, @false);
```
Interactive verification passed.

Test a value that is not a function handle.

```
verifyWarningFree(testCase, 5,'diagnostic');
```
Interactive verification failed.

---------------- Test Diagnostic: --------------- diagnostic

--------------------- Framework Diagnostic: -------------------- verifyWarningFree failed. --> The value must be an instance of the expected type.

```
 Actual Class:
     double
 Expected Type:
    function handle
```

```
Actual Value:
 5
```
Test failed.

Test a function that generates warning.

verifyWarningFree(testCase, @() warning('some:id', 'Message'));

Warning: Message

```
> In @()warning('some:id','Message')
```

```
 In FunctionHandleConstraint>FunctionHandleConstraint.invoke at 43
```
- In WarningQualificationConstraint>WarningQualificationConstraint.invoke at 58
- In IssuesNoWarnings>IssuesNoWarnings.issuesNoWarnings at 131
- In IssuesNoWarnings>IssuesNoWarnings.satisfiedBy at 82

```
 In QualificationDelegate>QualificationDelegate.qualifyThat at 90
   In QualificationDelegate>QualificationDelegate.qualifyWarningFree at 204
   In Verifiable>Verifiable.verifyWarningFree at 757 
Interactive verification failed.
---------------------
Framework Diagnostic:
---------------------
verifyWarningFree failed.
--> The function issued warnings.
    Warnings Issued:
          some:id
Evaluated Function:
         @()warning('some:id','Message')
```
Test failed.

# Tips

• This method is functionally equivalent to:

```
import matlab.unittest.constraints.IssuesNoWarnings;
verifiable.verifyThat(actual, IssuesNoWarnings());
```
There exists more functionality when using the IssuesNoWarnings constraint directly via verifyThat.

- Use verification qualifications to produce and record failures without throwing an exception. Since verifications do not throw exceptions, all test content runs to completion even when verification failures occur. Typically verifications are the primary qualification for a unit test since they typically do not require an early exit from the test. Use other qualification types to test for violation of preconditions or incorrect test setup. Alternatively,
	- Use assumption qualifications to ensure that the test environment meets preconditions that otherwise do not result in a test failure. Assumption failures result in filtered tests, and the testing framework marks the tests as Incomplete. For more information, see matlab.unittest.qualifications.Assumable.
	- Use assertion qualifications when the failure condition invalidates the remainder of the current test content, but does not prevent proper execution

of subsequent test methods. A failure at the assertion point renders the current test method as failed and incomplete. For more information, see matlab.unittest.qualifications.Assertable.

• Use fatal assertion qualifications to abort the test session upon failure. These qualifications are useful when the failure mode is so fundamental that there is no point in continuing testing. These qualifications are also useful when fixture teardown does not restore the MATLAB state correctly and it is preferable to abort testing and start a fresh session. For more information, see matlab.unittest.qualifications.FatalAssertable.

# See Also

## See Also

matlab.unittest.diagnostics.Diagnostic | matlab.unittest.constraints.IssuesNoWarnings | matlab.unittest.constraints | matlab.unittest.qualifications | verifyThat | verifyWarning | warning

## **Topics**

"Types of Qualifications"

## Introduced in R2013a

# quarter

Quarter number

# **Syntax**

```
q =quarter(t)
```
# **Description**

 $q =$  quarter(t) returns the quarter numbers for the datetime values in t. The q output is a double array containing integer values from 1 to 4, and is the same size as t.

# Examples

## Find Quarter Number of Dates

```
t = datetime(2013,05,31):calmonths(3):datetime(2014,05,31)
t = 1×5 datetime array
   31-May-2013 31-Aug-2013 30-Nov-2013 28-Feb-2014 31-May-2014
q =quarter(t)
q = 2 3 4 1 2
```
# Input Arguments

```
t — Input date and time
datetime array
```
Input date and time, specified as a datetime array.

# Extended Capabilities

# Tall Arrays

Calculate with arrays that have more rows than fit in memory.

# Tall Arrays

This function fully supports tall arrays. For more information, see "Tall Arrays".

# See Also

See Also day | month | week | year

Introduced in R2014b

# questdlg

Create question dialog box

# **Syntax**

```
button = question('qstring')button = questdlg(qstring, title)button = questdlg(qstring,title,default)
button = questdlg(qstring,title,str1,str2,default)
button = questdlg(qstring,title,str1,str2,str3,default)
button = questdlg(qstring,title, ..., options)
```
# **Description**

 $b$ utton = questdlg('qstring') displays a modal dialog box presenting the question 'qstring'. The dialog has three default buttons, **Yes**, **No**, and **Cancel**. If the user presses one of these three buttons, button is set to the name of the button pressed. If the user presses the close button on the dialog without making a choice, button returns as an empty character vector (''). If the user presses the **Return** key, button returns with a value of 'Yes'. The 'qstring' argument is a character vector or cell array of character vectors that automatically wrap to fit within the dialog box.

**Note** A modal dialog box prevents the user from interacting with other windows before responding. For more information, see WindowStyle in the MATLAB Figure Properties.

button = questdlg(qstring,title) displays a question dialog with title displayed in the dialog's title bar.

button = questdlg(qstring, title, default) specifies which push button is the default in the event that the **Return** key is pressed. default must be 'Yes', 'No', or 'Cancel'.

button = questdlg(qstring,title,str1,str2,default) creates a question dialog box with two push buttons labeled str1 and str2. *default* specifies the default button selection and must be str1 or str2.

button = questdlg(qstring,title,str1,str2,str3,default) creates a question dialog box with three push buttons labeled str1, str2, and str3. default specifies the default button selection and must be str1, str2, or str3.

When default is specified, but is not set to one of the button names, pressing the **Enter** key displays a warning and the dialog remains open.

button =  $questdig(qstring, title, ..., options)$  replaces the default argument with a structure called options. The structure specifies which button is the default answer, and whether to use TeX to interpret the question text. Button labels and dialog titles cannot use the TeX interpreter. The options structure must include the fields Default and Interpreter. The structure can include other fields, but questdlg does not use them. You can set Interpreter to 'none' or 'tex'. If the Default field does not contain a valid button label, a command window warning is issued and the dialog box does not respond to pressing the **Enter** key.

# Examples

## Example 1

Create a dialog that requests a dessert preference and encode the resulting choice as an integer.

```
% Construct a questdlg with three options
choice = questdlg('Would you like a dessert?', \ldots 'Dessert Menu', ...
  'Ice cream','Cake','No thank you','No thank you');
% Handle response
switch choice
     case 'Ice cream'
         disp([choice ' coming right up.'])
        dessert = 1;
     case 'Cake'
         disp([choice ' coming right up.'])
        dessert = 2;
     case 'No thank you'
         disp('I''ll bring you your check.')
        dessert = 0;
end
```
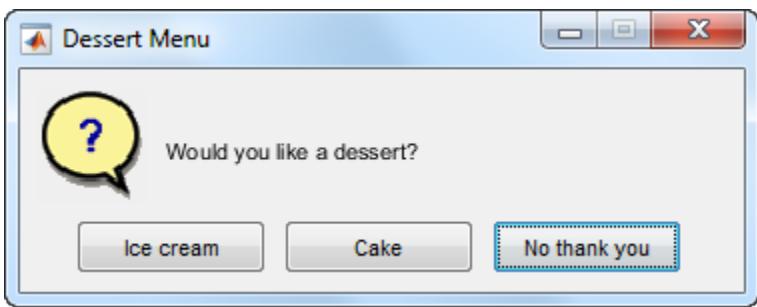

To access the return value assigned to dessert, save the example as a function, for example choosedessert, by inserting this line on top:

function dessert = choosedessert You can generalize the function by defining a switch statement. As the example shows, case statements can contain white space (but are case-sensitive).

## Example 2

Specify an options structure to use the TeX interpreter to format a question.

```
options.Interpreter = 'tex';
% Include the desired Default answer
options.Default = 'Don''t know';
% Use the TeX interpreter in the question
qstring = 'Is \Sigma(\alpha) - \beta - \beta - \beta) < 0?';
choice = questdlg(qstring, 'Boundary Condition', ... 'Yes','No','Don''t know',options)
```
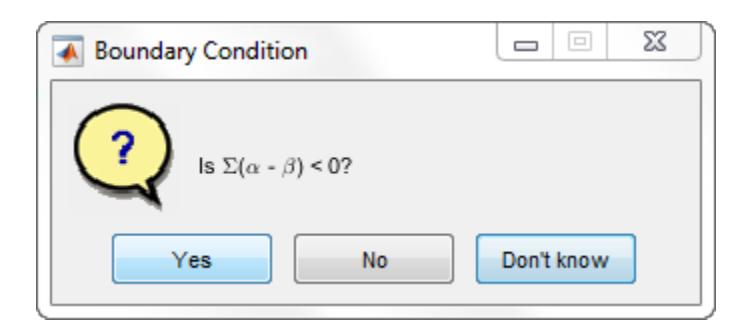

# See Also

dialog | errordlg | helpdlg | inputdlg | listdlg | msgbox | warndlg | figure | textwrap | uiwait | uiresume

Introduced before R2006a

# quit

Terminate MATLAB program

# **Syntax**

quit quit **cancel** quit **force**

# **Description**

quit displays a confirmation dialog box if the confirm that upon quitting preference is selected, and if confirmed or if the confirmation preference is not selected, terminates MATLAB after running finish.m, if finish.m exists. Call quit from the MATLAB command prompt. To interrupt a MATLAB command, see "Stop Execution".

The quit function does not automatically save the workspace. To save the workspace or perform other actions when quitting, create a finish.m file to perform those actions. For example, you can display a custom dialog box to confirm quitting using a finish.m file—see the following examples for details. If an error occurs while finish.m is running, quit is canceled so that you can correct your finish.m file without losing your workspace.

quit **cancel** is for use in finish.m and cancels quitting. It has no effect anywhere else.

quit **force** bypasses finish.m and terminates MATLAB. Use this syntax to override finish.m, for example, if an errant finish.m does not let you quit.

# Examples

MATLAB includes two sample finish.m files. Use them to help you create your own finish.m, or rename one of the files to finish.m to use it.

• finishsav.m—Saves the workspace to a MAT-file when MATLAB quits.

• finishdlg.m—Displays a dialog box allowing you to cancel quitting; it uses quit cancel and contains the following code:

```
button = questdlg('Ready to quit?','Exit Dialog','Yes','No','No');
switch button
     case 'Yes',
         disp('Exiting MATLAB')
         % Save variables to matlab.mat
         save
     case 'No',
         quit cancel;
end
```
# Tips

When using graphics objects in finish.m, use uiwait, waitfor, or drawnow so that figures are visible. See the reference pages for these functions for more information.

If you want MATLAB to display the following confirmation dialog box after running quit, select **Preferences** in the **Environment** section on the **Home** tab. Then select the check box for Confirm before exiting MATLAB, and click **OK**.

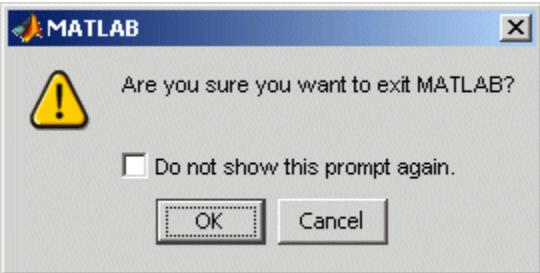

# **Alternatives**

As an alternative to the quit function, use the Close box in the MATLAB desktop.

# See Also

exit | save | finish | startup

## Topics

"Stop Execution"

## Introduced before R2006a

# Quit (COM)

Terminate MATLAB Automation server

# **Syntax**

## IDL Method Signature

void Quit(void)

## Microsoft Visual Basic Client

Quit

## MATLAB Client

Quit(h)

# **Description**

Quit(h) terminates the MATLAB server session attached to handle h. The MATLAB object is active until all references have been released, such as when the variable in a function call goes out of scope, or by calling the MATLAB clear h command.

The function name is case-sensitive.

To release the MATLAB object, type:

clear h

## Introduced before R2006a

# quiver

Quiver or velocity plot

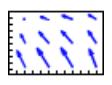

# **Syntax**

```
quiver(x,y,u,v)
quiver(u,v)
quiver(...,scale)
quiver(...,LineSpec)
quiver(...,LineSpec,'filled')
quiver(...,'PropertyName',PropertyValue,...)
quiver(ax,...)
h =quiver(\ldots)
```
# **Description**

A quiver plot displays velocity vectors as arrows with components  $(u, v)$  at the points  $(x,y)$ .

For example, the first vector is defined by components  $u(1),v(1)$  and is displayed at the point  $x(1)$ ,  $y(1)$ .

quiver  $(x, y, u, v)$  plots vectors as arrows at the coordinates specified in each corresponding pair of elements in  $x$  and  $y$ . The matrices  $x$ ,  $y$ ,  $u$ , and  $v$  must all be the same size and contain corresponding position and velocity components. However, x and y can also be vectors, as explained in the next section. By default, the arrows are scaled to just not overlap, but you can scale them to be longer or shorter if you want.

quiver(u,v) draws vectors specified by u and v at equally spaced points in the *x*-*y* plane.

quiver  $(\ldots, \text{scale})$  automatically scales the arrows to fit within the grid and then stretches them by the factor scale. scale = 2 doubles their relative length, and scale  $= 0.5$  halves the length. Use  $scale = 0$  to plot the velocity vectors without automatic scaling. You can also tune the length of arrows after they have been drawn by choosing

the Plot Edit  $\frac{1}{2}$  tool, selecting the quiver object, opening the Property Editor, and adjusting the **Length** slider.

quiver(...,LineSpec) specifies line style, marker symbol, and color using any valid LineSpec. quiver draws the markers at the origin of the vectors.

quiver(...,LineSpec,'filled') fills markers specified by LineSpec.

quiver(...,'*PropertyName*',PropertyValue,...) specifies property name and property value pairs for the quiver objects the function creates.

quiver  $(ax, \ldots)$  plots into the axes  $ax$  instead of into the current axes (gca).

 $h =$  quiver(...) returns the Quiver object.

## Expanding x- and y-Coordinates

MATLAB expands **x** and **y** if they are not matrices. This expansion is equivalent to calling meshgrid to generate matrices from vectors:

```
[x,y] = meshgrid(x,y);
quiver(x,y,u,v)
```
In this case, the following must be true:

```
length(x) = n and length(y) = m, where [m,n] = size(u) = size(v).
```
The vector  $x$  corresponds to the columns of  $u$  and  $v$ , and vector  $y$  corresponds to the rows of u and v.

# Examples

#### Plot Vector Velocities

Use quiver to display an arrow at each data point in  $x$  and  $y$  such that the arrow direction and length represent the corresponding values in u and v.

```
[x,y] = meshgrid(0:0.2:2,0:0.2:2);u = \cos(x) \cdot *v;
v = \sin(x) \cdot *v;
```
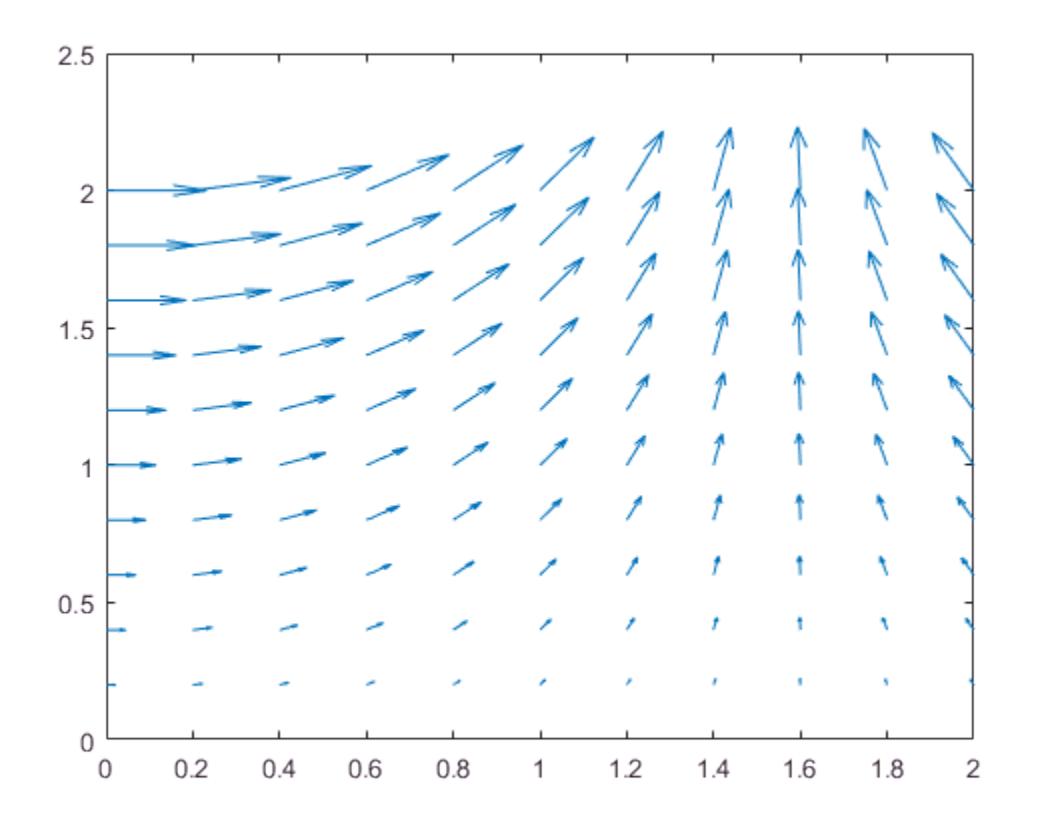

### figure quiver(x,y,u,v)

**1-9479**

## Show Gradient with Quiver Plot

Plot the gradient of the function  $z = xe^{-x^2-y^2}$ .  $[X, Y] = meshgrid(-2:.2:2);$  $Z = X.*exp(-X.^{2} - Y.^{2})$ ;

 $[DX, DY] = gradient(Z, .2, .2);$ 

figure

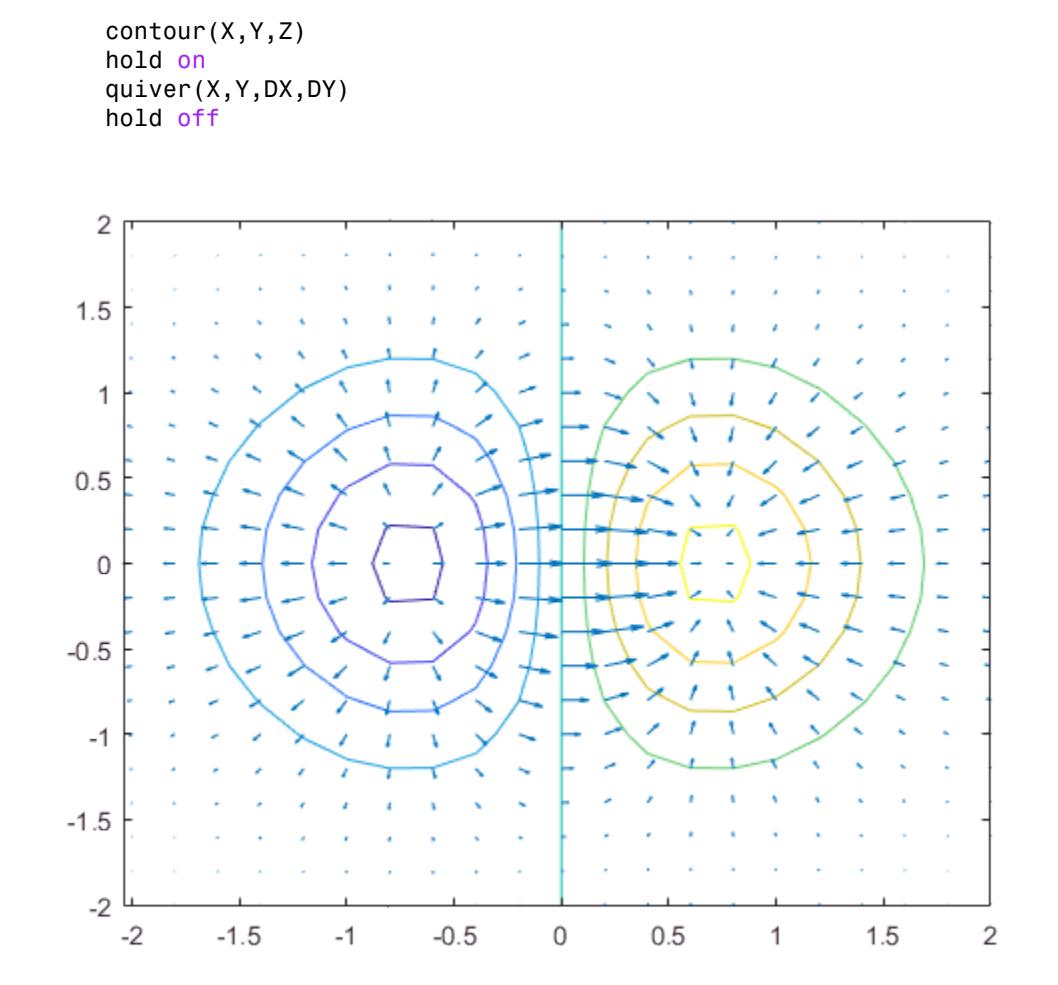

# See Also

# See Also

```
Functions
contour | LineSpec | plot | quiver3
```
## **Properties** Quiver Properties

## **Topics**

"Combine Contour Plot and Quiver Plot"

## Introduced before R2006a

# quiver3

3-D quiver or velocity plot

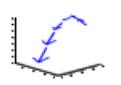

# Syntax

```
quiver3(x,y,z,u,v,w)
quiver3(z,u,v,w)
quiver3(...,scale)
quiver3(...,LineSpec)
quiver3(...,LineSpec,'filled')
quiver3(...,'PropertyName',PropertyValue,...)
quiver3(ax,...)
h =quiver3(...)
```
# **Description**

A three-dimensional quiver plot displays vectors with components  $(u, v, w)$  at the points  $(x, y, z)$ , where  $u, v, w, x, y$ , and z all have real (non-complex) values.

quiver  $3(x,y,z,u,v,w)$  plots vectors with directions determined by components  $(u, v, w)$  at points determined by  $(x, y, z)$ . The matrices  $x, y, z, u, v$ , and w must all be the same size and contain the corresponding position and vector components.

quiver  $3(z, u, v, w)$  plots vectors with directions determined by components (u,v,w) at equally spaced points along the surface z. For each vector  $(u(i,j),v(i,j),w(i,j))$ , the column index j determines the *x*-value of the point on the surface, the row index i determines the *y*-value, and z(i,j) determines the *z*-value. That is, quiver3 locates the vector at the point on the surface  $(j,i,z(i,j))$ . The quiver 3 function automatically scales the vectors to prevent overlapping based on the distance between them.

quiver3(...,scale) automatically scales the vectors to prevent them from overlapping, and then multiplies them by scale. scale = 2 doubles their relative length, and  $scale = 0.5$  halves them. Use  $scale = 0$  to plot the vectors without the automatic scaling.

quiver3(...,LineSpec) specifies line style, marker symbol, and color using any valid LineSpec. quiver3 draws the markers at the origin of the vectors.

quiver3(...,LineSpec,'filled') fills markers specified by LineSpec.

quiver3(...,'PropertyName',PropertyValue,...) specifies property name and property value pairs for the quiver chart that the function creates.

quiver  $3(ax, \ldots)$  plots into the axes  $ax$  instead of into the current axes (gca).

 $h =$  quiver3(...) returns the Quiver object.

# Examples

Create 3-D Quiver Plot

Define the data.

 $x = -3:0.5:3;$  $y = -3:0.5:3;$  $[X, Y] = \text{meshgrid}(X, Y);$  $\bar{Z} = Y.^2 - X.^2;$  $[U,V,W] = \text{surfonom}(Z)$ ;

Plot vectors with components  $(U, V, W)$  at points that are equally spaced in the *x*direction and *y*-direction with heights determined by Z.

figure quiver3(Z,U,V,W) view(-35,45)

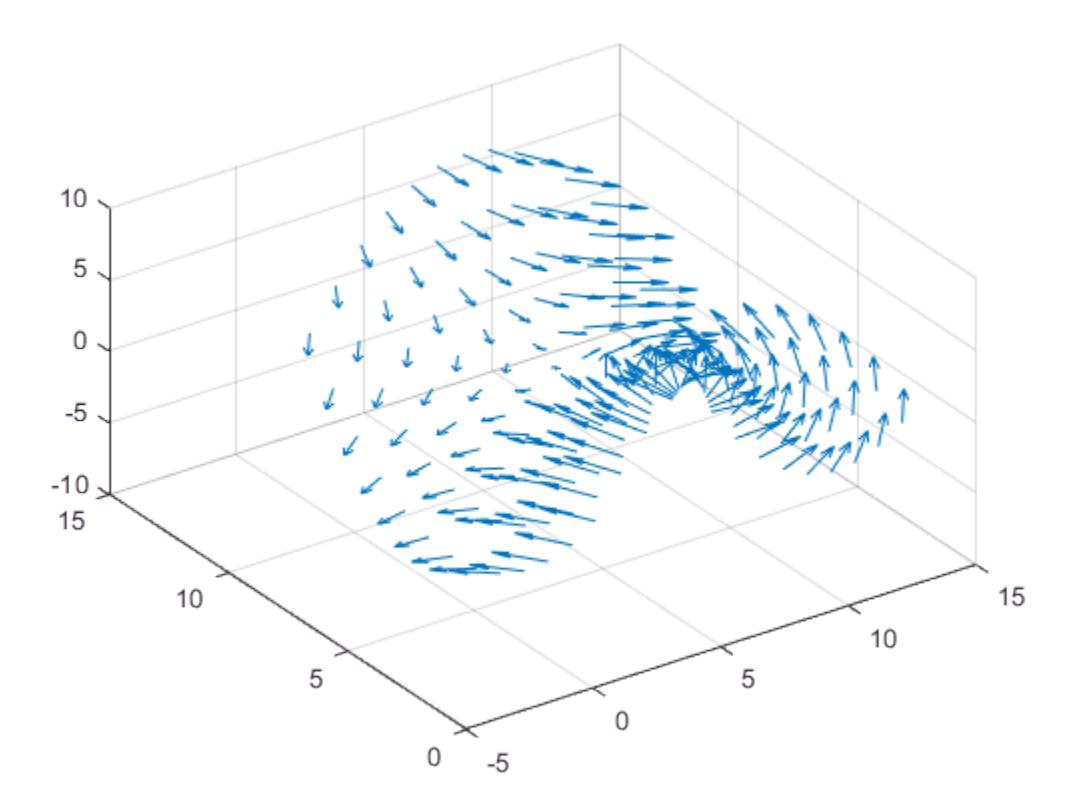

## Plot Surface Normals

Plot the surface normals of the function  $z = x e^{-x^2-y^2}$ 

```
[X, Y] = \text{meshgrid}(-2:0.25:2, -1:0.2:1);Z = X.* exp(-X.^2 - Y.^2);
[U,V,W] = \text{surfonorm}(X,Y,Z);figure
quiver3(X,Y,Z,U,V,W,0.5)
hold on
```
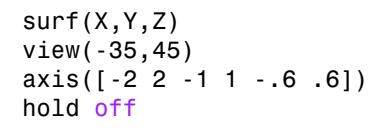

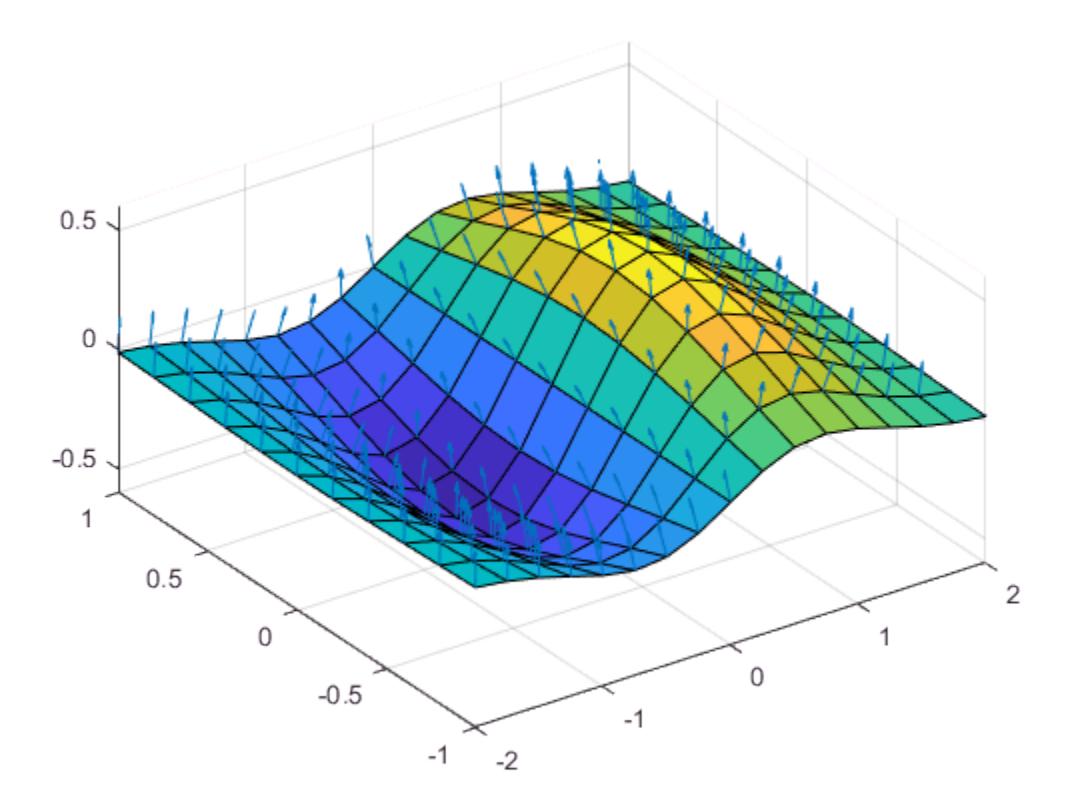

# See Also

## See Also

```
Functions
```
axis | contour | LineSpec | plot | plot3 | quiver | surfnorm | view

## **Properties**

Quiver Properties

# **Topics**

"Projectile Path Over Time"

## Introduced before R2006a

# Quiver Properties

Control quiver chart appearance and behavior

# **Description**

Quiver properties control the appearance and behavior of a Quiver object. By changing property values, you can modify certain aspects of the quiver chart.

Starting in R2014b, you can use dot notation to query and set properties.

 $q = quiver(1:10, 1:10)$ ;  $c = q.Color$ ;  $q.Color = 'red';$ 

If you are using an earlier release, use the get and set functions instead.

## Arrows

#### **Color** — Arrow color [0 0 1] (default) | RGB triplet | character vector of color name | 'none'

Arrow color, specified as a three-element RGB triplet, a character vector of a color name, or 'none'. If you set the color to 'none', then the arrow is invisible.

An RGB triplet is a three-element row vector whose elements specify the intensities of the red, green, and blue components of the color. The intensities must be in the range [0,1]; for example, [0.4 0.6 0.7]. This table lists the long and short color name options and the equivalent RGB triplet values.

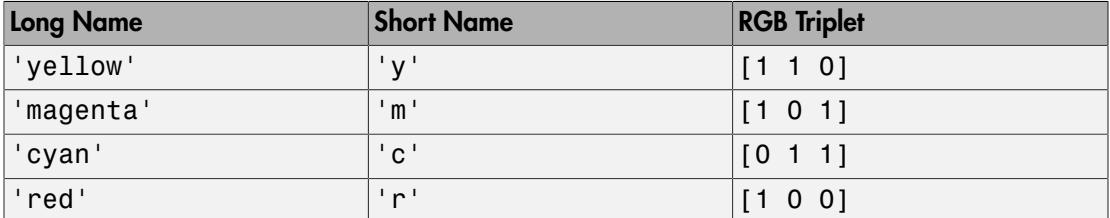

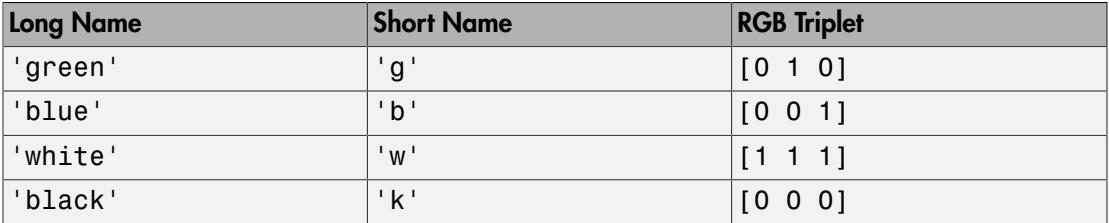

Example: 'blue'

Example: [0 0 1]

#### **LineStyle** — Style of arrow stem

'-' (default) | '--' | ':' | '-.' | 'none'

Style of arrow stem, specified as one of the line styles listed in this table.

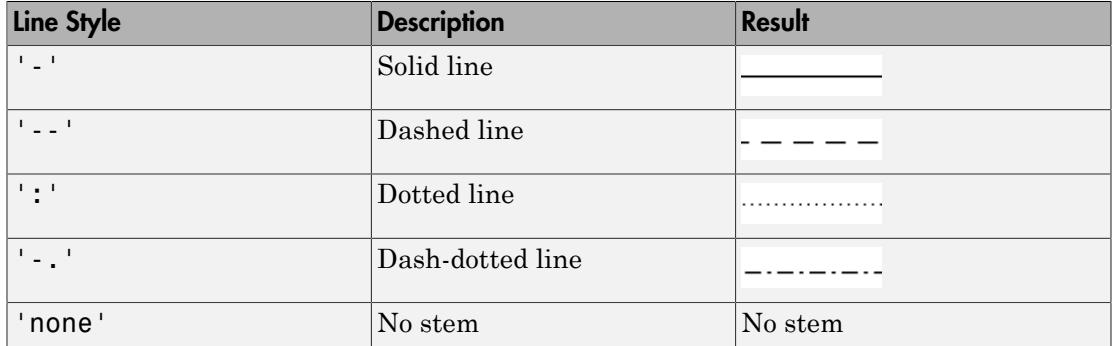

#### **LineWidth** — Width of arrow stem

0.5 (default) | scalar numeric value

Width of arrow stem, specified as a scalar numeric value greater than zero in point units. One point equals 1/72 inch. The default value is 0.5 point.

Example: 0.75

## **ShowArrowHead** — Arrowhead display

'on' (default) | 'off'

Arrowhead display, specified as one of these values:

- 'on' Display the vectors with arrowheads.
- 'off' Display the vectors without arrowheads.

## **MaxHeadSize** — Maximum size of arrowhead

0.2 (default) | scalar

Maximum size of arrowhead, specified as a scalar value in units relative to the length of the arrow.

```
Example: 0.1
```

```
Data Types: single | double | int8 | int16 | int32 | int64 | uint8 | uint16 |
uint32 | uint64
```
## **AutoScale** — Automatic scaling of arrow length

'on' (default) | 'off'

Automatic scaling of arrow length, specified as one of these values:

- 'on' Scale the arrow length to fit within the grid-defined coordinate data and scale arrows so that they do not overlap. The quiver function then applies the AutoScaleFactor to the arrow length.
- 'off' Do not scale the arrow lengths.

## **AutoScaleFactor** — Scale factor

0.9 (default) | scalar

Scale factor, specified as a scalar. A value of 2 doubles the length of the arrows. A value of 0.5 halves the arrow lengths.

This property has an effect only if the AutoScale property is set to 'on'.

Example: 2

## **AlignVertexCenters** — Sharp vertical and horizontal lines

'off' (default) | 'on'

Sharp vertical and horizontal lines, specified as 'off' or 'on'.

If the associated figure has a GraphicsSmoothing property set to 'on' and a Renderer property set to 'opengl', then the figure applies a smoothing technique to plots. In

some cases, this smoothing technique can cause vertical and horizontal lines to appear uneven in thickness or color. Use the AlignVertexCenters property to eliminate the uneven appearance.

- 'off' Do not sharpen vertical or horizontal lines. The lines might appear uneven in thickness or color.
- 'on' Sharpen vertical and horizontal lines to eliminate an uneven appearance.

**Note:** You must have a graphics card that supports this feature. To see if the feature is supported, type opengl info. If it is supported, then the returned fields contain the line SupportsAlignVertexCenters: 1.

## **Markers**

#### **Marker** — Marker symbol

'none' (default) | 'o' | '+' | '\*' | '.' | '\*' | ...

Marker symbol, specified as one of the values listed in this table. By default, the object does not display markers. Specifying a marker symbol adds markers at each data point or vertex.

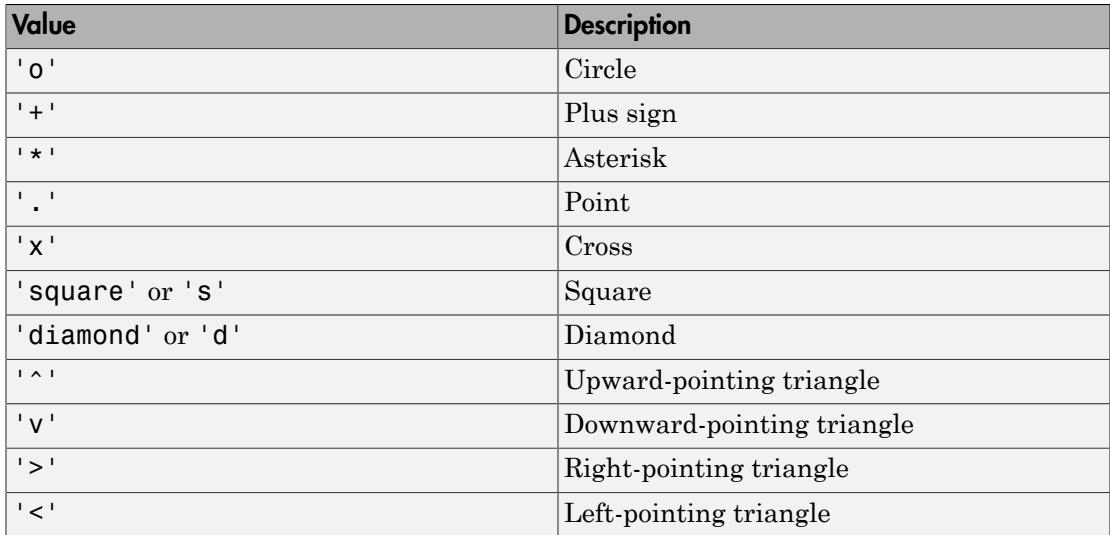

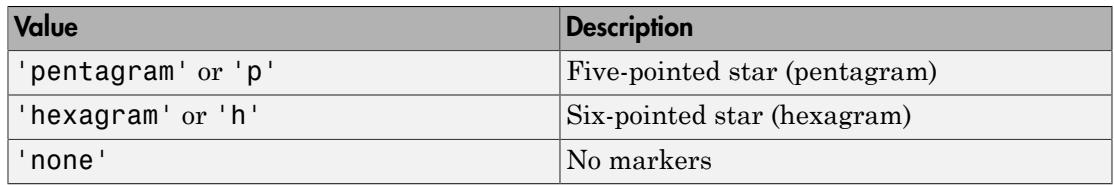

## **MarkerSize** — Marker size

6 (default) | positive value

Marker size, specified as a positive value in points.

Example: 10

#### **MarkerEdgeColor** — Marker outline color

'auto' (default) | 'none' | RGB triplet | character vector of color name

Marker outline color, specified as one of these values:

- 'auto' Use the same color specified in the Color property.
- 'none' Use no color, which makes unfilled markers invisible.
- RGB triplet or character vector of a color name Use the specified color.

An RGB triplet is a three-element row vector whose elements specify the intensities of the red, green, and blue components of the color. The intensities must be in the range [0,1]; for example, [0.4 0.6 0.7]. This table lists the long and short color name options and the equivalent RGB triplet values.

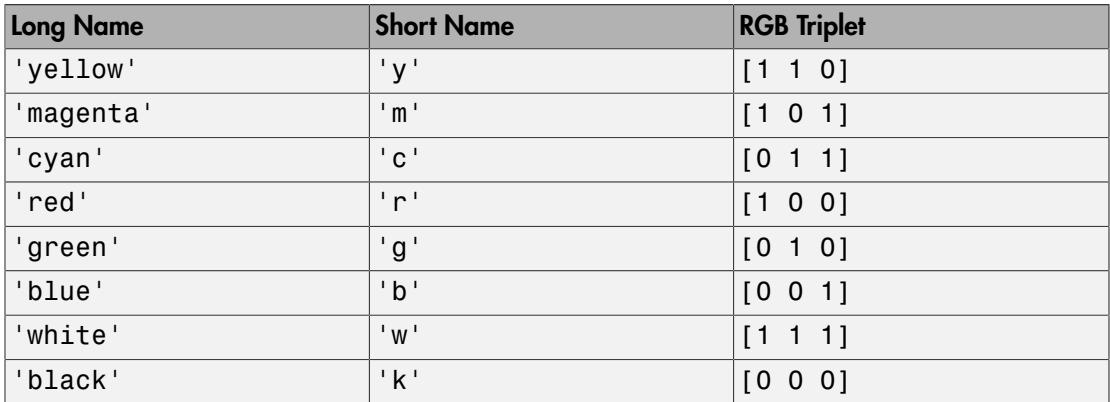

```
Example: [0.5 0.5 0.5]
Example: 'blue'
```
## **MarkerFaceColor** — Marker fill color

```
'none' (default) | 'auto' | RGB triplet | character vector of color name
```
Marker fill color, specified as one of these values:

- 'none' Use no color, which makes the interior invisible.
- 'auto' Use the same color as the Color property for the axes.
- RGB triplet or character vector of a color name Use the specified color.

An RGB triplet is a three-element row vector whose elements specify the intensities of the red, green, and blue components of the color. The intensities must be in the range [0,1]; for example, [0.4 0.6 0.7]. This table lists the long and short color name options and the equivalent RGB triplet values.

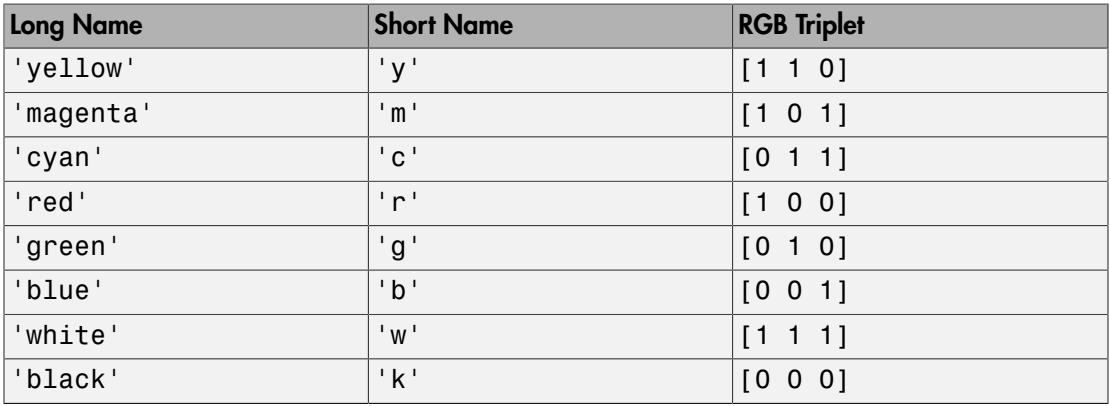

Example: [0.3 0.2 0.1] Example: 'green'

## Data

**UData** — Vector lengths in x-direction vector | matrix

Vector lengths in *x*-direction, specified as a vector or a matrix. The UData, VData, and WData properties together specify the components of the vectors displayed as arrows in the quiver chart.

Example: 1:10

#### **VData** — Vector lengths in y-direction

vector | matrix

Vector lengths in *y*-direction, specified as a vector or a matrix. The UData, VData, and WData properties together specify the components of the vectors displayed as arrows in the quiver chart.

Example: 1:10

#### **WData** — Vector lengths in z-direction

vector | matrix

Vector lengths in *z*-direction, specified as a vector or a matrix. The UData, VData, and WData properties together specify the components of the vectors displayed as arrows in the quiver chart. For 2-D quiver charts, WData is an empty array.

Example: 1:10

#### **XData** — x-coordinates

vector | matrix

*x*-coordinates, specified as a vector or matrix. The input argument X to the quiver function determines the *x*-coordinates. If you do not specify X, then quiver uses the indices of UData as the *x*-coordinates. XData must be equal in size to YData.

Setting this property sets the associated mode property to manual mode.

Example: 1:10

## **YData** — y-coordinates

vector | matrix

*y*-coordinates, specified as a vector or matrix. The input argument Y to the quiver function determines the *y*-coordinates. If you do not specify Y, then quiver uses the indices of VData as the *y*-coordinates. YData must be equal in size to XData.

Setting this property sets the associated mode property to manual mode.

Example: 1:10

#### **ZData** — z-coordinates

vector | matrix

*z*-coordinates, specified as a vector or matrix. The input argument **Z** to the **quiver3** function determines the *z*-coordinates. For 2-D quiver charts, ZData is an empty array. For 3-D quiver charts, ZData must be equal in size to XData and YData.

Example: 1:10

#### **UDataSource** — Variable linked to **UData**

'' (default) | character vector containing MATLAB workspace variable name

Variable linked to UData, specified as a character vector containing a MATLAB workspace variable name. MATLAB evaluates the variable in the base workspace to generate the UData.

By default, there is no linked variable so the value is an empty character vector, ''. If you link a variable, MATLAB does not update the UData values immediately. To force an update of the data values, use the refreshdata function.

**Note:** If you change one data source property to a variable that contains data of a different dimension, you might cause the function to generate a warning and not render the graph until you have changed all data source properties to appropriate values.

#### **VDataSource** — Variable linked to **VData**

'' (default) | character vector containing MATLAB workspace variable name

Variable linked to VData, specified as a character vector containing a MATLAB workspace variable name. MATLAB evaluates the variable in the base workspace to generate the VData.

By default, there is no linked variable so the value is an character vector, ''. If you link a variable, MATLAB does not update the VData values immediately. To force an update of the data values, use the refreshdata function.

Note: If you change one data source property to a variable that contains data of a different dimension, you might cause the function to generate a warning and not render the graph until you have changed all data source properties to appropriate values.

#### **WDataSource** — Variable linked to **WData**

'' (default) | character vector containing MATLAB workspace variable name

Variable linked to WData, specified as a character vector containing a MATLAB workspace variable name. MATLAB evaluates the variable in the base workspace to generate the WData.

By default, there is no linked variable so the value is an empty character vector, ''. If you link a variable, MATLAB does not update the WData values immediately. To force an update of the data values, use the refreshdata function.

**Note:** If you change one data source property to a variable that contains data of a different dimension, you might cause the function to generate a warning and not render the graph until you have changed all data source properties to appropriate values.

## **XDataSource** — Variable linked to **XData**

'' (default) | character vector containing MATLAB workspace variable name

Variable linked to XData, specified as a character vector containing a MATLAB workspace variable name. MATLAB evaluates the variable in the base workspace to generate the XData.

By default, there is no linked variable so the value is an empty character vector, ''. If you link a variable, then MATLAB does not update the XData values immediately. To force an update of the data values, use the refreshdata function.

**Note:** If you change one data source property to a variable that contains data of a different dimension, you might cause the function to generate a warning and not render the graph until you have changed all data source properties to appropriate values.

#### Example: 'x'

#### **YDataSource** — Variable linked to **YData**

'' (default) | character vector containing MATLAB workspace variable name

Variable linked to YData, specified as a character vector containing a MATLAB workspace variable name. MATLAB evaluates the variable in the base workspace to generate the YData.

By default, there is no linked variable so the value is an empty character vector, ''. If you link a variable, then MATLAB does not update the YData values immediately. To force an update of the data values, use the refreshdata function.

**Note:** If you change one data source property to a variable that contains data of a different dimension, you might cause the function to generate a warning and not render the graph until you have changed all data source properties to appropriate values.

Example: 'y'

#### **ZDataSource** — Variable linked to **ZData**

'' (default) | character vector containing MATLAB workspace variable name

Variable linked to ZData, specified as a character vector containing a MATLAB workspace variable name. MATLAB evaluates the variable in the base workspace to generate the ZData.

By default, there is no linked variable so the value is an empty character vector, ''. If you link a variable, then MATLAB does not update the ZData values immediately. To force an update of the data values, use the refreshdata function.

**Note:** If you change one data source property to a variable that contains data of a different dimension, you might cause the function to generate a warning and not render the graph until you have changed all data source properties to appropriate values.

Example: 'z'

## **XDataMode** — Selection mode for **XData**

```
'auto' | 'manual'
```
Selection mode for XData, specified as one of these values:

- 'auto' Automatically select the values.
- 'manual' Use manually specified values. To specify the values, set the XData property or use the input argument X to the function.

#### **YDataMode** — Selection mode for **YData**

'auto' | 'manual'

Selection mode for YData, specified as one of these values:

- 'auto' Automatically select the values.
- 'manual' Use manually specified values. To specify the values, set the YData property or use the input argument Y to the function.

## **Visibility**

#### **Visible** — State of visibility

'on' (default) | 'off'

State of visibility, specified as one of these values:

- $\cdot$  'on' Display the object.
- 'off' Hide the object without deleting it. You still can access the properties of an invisible object.

#### **Clipping** — Clipping of object to axes limits

'on' (default) | 'off'

Clipping of the object to the axes limits, specified as one of these values:

- 'on' Do not display parts of the object that are outside the axes limits.
- $\cdot$  'off' Display the entire object, even if parts of it appear outside the axes limits. Parts of the object might appear outside the axes limits if you create a plot, set hold on, freeze the axis scaling, and then create the object so that it is larger than the original plot.

The Clipping property of the axes that contains the object must be set to 'on', otherwise this property has no effect. For more information about the clipping behavior, see the Clipping property of the axes.

#### **EraseMode** — (removed) Technique to draw and erase objects

'normal' (default) | 'none' | 'xor' | 'background'

Note: EraseMode has been removed. You can delete code that accesses the EraseMode property with minimal impact. If you were using EraseMode to create line animations, use the animatedline function instead.

Technique to draw and erase objects, specified as one of these values:

- $\alpha$  'normal' Redraw the affected region of the display, performing the threedimensional analysis necessary to correctly render all objects. This mode produces the most accurate picture, but is the slowest. The other modes are faster, but do not perform a complete redraw and, therefore, are less accurate.
- 'none' Do not erase the object when it is moved or destroyed. After you erase the object with EraseMode,'none', it is still visible on the screen. However, you cannot print the object because MATLAB does not store any information on its former location.
- 'xor' Draw and erase the object by performing an exclusive OR (XOR) with the color of the screen beneath it. This mode does not damage the color of the objects beneath it. However, the object color depends on the color of whatever is beneath it on the display.
- Such the object by redrawing it in the axes background color, or the figure background color if the axes Color property is 'none'. This damages objects that are behind the erased object, but properly colors the erased object.

MATLAB always prints figures as if the EraseMode property of all objects is set to 'normal'. This means graphics objects created with EraseMode set to 'none', 'xor', or 'background' can look different on screen than on paper. On screen, MATLAB mathematically combines layers of colors and ignores three-dimensional sorting to obtain greater rendering speed. However, MATLAB does not apply these techniques to the printed output. Use the getframe command or other screen capture applications to create an image of a figure containing nonnormal mode objects.

## **Identifiers**

**Type** — Type of graphics object 'quiver'

This property is read-only.

Type of graphics object, returned as 'quiver'. Use this property to find all objects of a given type within a plotting hierarchy, such as searching for the type using findobj.

## **Tag** — User-specified tag

'' (default) | character vector

User-specified tag to associate with the object, specified as a character vector. Tags provide a way to identify graphics objects. Use this property to find all objects with
a specific tag within a plotting hierarchy, for example, searching for the tag using findobj.

Example: 'January Data'

#### **UserData** — Data to associate with the object

[] (default) | any MATLAB data

Data to associate with the object, specified as any MATLAB data, for example, a scalar, vector, matrix, cell array, character array, table, or structure. MATLAB does not use this data.

To associate multiple sets of data or to attach a field name to the data, use the getappdata and setappdata functions.

Example: 1:100

#### **DisplayName** — Text used for legend label

'' (default) | character vector

Text used for the legend label, specified as a character vector. If you do not specify the text, then the legend uses a label of the form 'dataN'. The legend does not display until you call the legend command.

Example: 'Label Text'

#### **Annotation** — Control for including or excluding object from legend

Annotation object

This property is read-only.

Control for including or excluding the object from a legend, returned as an Annotation object. Set the underlying IconDisplayStyle property to one of these values:

- 'on' Include the object in the legend (default).
- $\cdot$  'off' Do not include the object in the legend.

For example, exclude a stem chart from the legend.

```
p = plot(1:10,'DisplayName','Line Chart');
hold on
s = stem(1:10,'DisplayName','Stem Chart');
hold off
s.Annotation.LegendInformation.IconDisplayStyle = 'off';
```
legend('show')

Alternatively, you can control the items in a legend using the legend function. Specify the first input argument as a vector of the graphics objects to include.

```
p = plot(1:10,'DisplayName','Line Chart');
hold on
s = stem(1:10,'DisplayName','Stem Chart');
hold off
legend(p)
```
### Parent/Child

```
Parent — Parent
Axes object | Group object | Transform object
```
Parent, specified as an Axes, Group, or Transform object.

**Children** — Children empty GraphicsPlaceholder array

The object has no children. You cannot set this property.

#### **HandleVisibility** — Visibility of object handle

'on' (default) | 'off' | 'callback'

Visibility of the object handle in the Children property of the parent, specified as one of these values:

- 'on' Object handle is always visible.
- 'off' Object handle is invisible at all times. This option is useful for preventing unintended changes to the UI by another function. Set the HandleVisibility to 'off' to temporarily hide the handle during the execution of that function.
- 'callback' Object handle is visible from within callbacks or functions invoked by callbacks, but not from within functions invoked from the command line. This option blocks access to the object at the command-line, but allows callback functions to access it.

If the object is not listed in the Children property of the parent, then functions that obtain object handles by searching the object hierarchy or querying handle properties cannot return it. This includes get, findobj, gca, gcf, gco, newplot, cla, clf, and close.

Hidden object handles are still valid. Set the root ShowHiddenHandles property to 'on' to list all object handles regardless of their HandleVisibility property setting.

### Interactive Control

#### **ButtonDownFcn** — Mouse-click callback

'' (default) | function handle | cell array | character vector

Mouse-click callback, specified as one of these values:

- Function handle
- Cell array containing a function handle and additional arguments
- Character vector that is a valid MATLAB command or function, which is evaluated in the base workspace (not recommended)

Use this property to execute code when you click the object. If you specify this property using a function handle, then MATLAB passes two arguments to the callback function when executing the callback:

- Clicked object You can access properties of the clicked object from within the callback function.
- Event data This argument is empty for this property. Replace it with the tilde character  $(\sim)$  in the function definition to indicate that this argument is not used.

For more information on how to use function handles to define callback functions, see "Callback Definition".

Note: If the PickableParts property is set to 'none' or if the HitTest property is set to 'off', then this callback does not execute.

Example: @myCallback

Example: {@myCallback,arg3}

#### **UIContextMenu** — Context menu

uicontextmenu object

Context menu, specified as a uicontextmenu object. Use this property to display a context menu when you right-click the object. Create the context menu using the uicontextmenu function.

Note: If the PickableParts property is set to 'none' or if the HitTest property is set to 'off', then the context menu does not appear.

#### **Selected** — Selection state

'off' (default) | 'on'

Selection state, specified as one of these values:

- 'on' Selected. If you click the object when in plot edit mode, then MATLAB sets its Selected property to 'on'. If the SelectionHighlight property also is set to 'on', then MATLAB displays selection handles around the object.
- 'off' Not selected.

#### **SelectionHighlight** — Display of selection handles when selected

'on' (default) | 'off'

Display of selection handles when selected, specified as one of these values:

- 'on' Display selection handles when the Selected property is set to 'on'.
- 'off' Never display selection handles, even when the Selected property is set to 'on'.

### Callback Execution Control

#### **PickableParts** — Ability to capture mouse clicks

'visible' (default) | 'none'

Ability to capture mouse clicks, specified as one of these values:

- 'visible' Can capture mouse clicks when visible. The Visible property must be set to 'on' and you must click a part of the Quiver object that has a defined color. You cannot click a part that has an associated color property set to 'none'. If the plot contains markers, then the entire marker is clickable if either the edge or the fill has a defined color. The HitTest property determines if the Quiver object responds to the click or if an ancestor does.
- 'none' Cannot capture mouse clicks. Clicking the Quiver object passes the click to the object below it in the current view of the figure window. The HitTest property of the Quiver object has no effect.

#### **HitTest** — Response to captured mouse clicks

'on' (default) | 'off'

Response to captured mouse clicks, specified as one of these values:

- 'on' Trigger the ButtonDownFcn callback of the Quiver object. If you have defined the UIContextMenu property, then invoke the context menu.
- 'off' Trigger the callbacks for the nearest ancestor of the Quiver object that has a HitTest property set to 'on' and a PickableParts property value that enables the ancestor to capture mouse clicks.

**Note:** The PickableParts property determines if the Quiver object can capture mouse clicks. If it cannot, then the HitTest property has no effect.

#### **HitTestArea** — (removed) Extents of clickable area

'off' (default) | 'on'

Note: HitTestArea has been removed. Use PickableParts instead.

Extents of clickable area, specified as one of these values:

- $\cdot$  'off' Click the object to select it. This is the default value.
- $\cdot$  'on' Click anywhere within the extent of the object to select it, that is, anywhere within the rectangle that encloses the object.

Example: 'off'

#### **Interruptible** — Callback interruption

'on' (default) | 'off'

Callback interruption, specified as 'on' or 'off'. The Interruptible property determines if a running callback can be interrupted.

Note: There are two callback states to consider:

- The *running* callback is the currently executing callback.
- The *interrupting* callback is a callback that tries to interrupt the running callback.

Whenever MATLAB invokes a callback, that callback attempts to interrupt a running callback. The Interruptible property of the object owning the running callback determines if interruption is allowed. If interruption is not allowed, then the BusyAction property of the object owning the interrupting callback determines if it is discarded or put in the queue.

If the ButtonDownFcn callback of the Quiver object is the running callback, then the Interruptible property determines if it another callback can interrupt it:

- 'on' Interruptible. Interruption occurs at the next point where MATLAB processes the queue, such as when there is a drawnow, figure, getframe, waitfor, or pause command.
	- If the running callback contains one of these commands, then MATLAB stops the execution of the callback at this point and executes the interrupting callback. MATLAB resumes executing the running callback when the interrupting callback completes. For more information, see "Interrupt Callback Execution".
	- If the running callback does not contain one of these commands, then MATLAB finishes executing the callback without interruption.
- 'off' Not interruptible. MATLAB finishes executing the running callback without any interruptions.

#### **BusyAction** — Callback queuing

'queue' (default) | 'cancel'

Callback queuing specified as 'queue' or 'cancel'. The BusyAction property determines how MATLAB handles the execution of interrupting callbacks.

Note: There are two callback states to consider:

- The *running* callback is the currently executing callback.
- The *interrupting* callback is a callback that tries to interrupt the running callback.

Whenever MATLAB invokes a callback, that callback attempts to interrupt a running callback. The Interruptible property of the object owning the running callback determines if interruption is allowed. If interruption is not allowed, then the BusyAction property of the object owning the interrupting callback determines if it is discarded or put in the queue.

If the ButtonDownFcn callback of the Quiver object tries to interrupt a running callback that cannot be interrupted, then the BusyAction property determines if it is discarded or put in the queue. Specify the BusyAction property as one of these values:

- 'queue' Put the interrupting callback in a queue to be processed after the running callback finishes execution. This is the default behavior.
- 'cancel' Discard the interrupting callback.

### Creation and Deletion Control

#### **CreateFcn** — Creation callback

'' (default) | function handle | cell array | character vector

Creation callback, specified as one of these values:

- Function handle
- Cell array containing a function handle and additional arguments
- Character vector that is a valid MATLAB command or function, which is evaluated in the base workspace (not recommended)

Use this property to execute code when you create the object. Setting the CreateFcn property on an existing object has no effect. You must define a default value for this property, or define this property using a Name,Value pair during object creation. MATLAB executes the callback after creating the object and setting all of its properties.

If you specify this callback using a function handle, then MATLAB passes two arguments to the callback function when executing the callback:

- Created object You can access properties of the object from within the callback function. You also can access the object through the CallbackObject property of the root, which can be queried using the gcbo function.
- Event data This argument is empty for this property. Replace it with the tilde character  $(\sim)$  in the function definition to indicate that this argument is not used.

For more information on how to use function handles to define callback functions, see "Callback Definition".

```
Example: @myCallback
Example: {@myCallback,arg3}
```
#### **DeleteFcn** — Deletion callback

'' (default) | function handle | cell array | character vector

Deletion callback, specified as one of these values:

- Function handle
- Cell array containing a function handle and additional arguments
- Character vector that is a valid MATLAB command or function, which is evaluated in the base workspace (not recommended)

Use this property to execute code when you delete the objectMATLAB executes the callback before destroying the object so that the callback can access its property values.

If you specify this callback using a function handle, then MATLAB passes two arguments to the callback function when executing the callback:

- Deleted object You can access properties of the object from within the callback function. You also can access the object through the CallbackObject property of the root, which can be queried using the gcbo function.
- Event data This argument is empty for this property. Replace it with the tilde character  $(\sim)$  in the function definition to indicate that this argument is not used.

For more information on how to use function handles to define callback functions, see "Callback Definition".

Example: @myCallback Example: {@myCallback,arg3}

#### **BeingDeleted** — Deletion status

```
'off' (default) | 'on'
```
This property is read-only.

Deletion status, returned as 'off' or 'on'. MATLAB sets the BeingDeleted property to 'on' when the delete function of the object begins execution (see the DeleteFcn property). The BeingDeleted property remains set to 'on' until the object no longer exists.

Check the value of the BeingDeleted property to verify that the object is not about to be deleted before querying or modifying it.

### See Also

### See Also

quiver | quiver3

### **Topics**

"Access Property Values" "Graphics Object Properties"

## qz

QZ factorization for generalized eigenvalues

### **Syntax**

 $[AA, BB, Q, Z] = qz(A, B)$  $[AA, BB, Q, Z, V, W] = qz(A, B)$ qz(A,B,flag)

### **Description**

The qz function gives access to intermediate results in the computation of generalized eigenvalues.

 $[AA, BB, Q, Z] = qz(A, B)$  for square matrices A and B, produces upper quasitriangular matrices AA and BB, and unitary matrices Q and Z such that  $Q^*A^*Z = AA$ , and Q\*B\*Z = BB. For complex matrices, AA and BB are triangular.

 $[AA, BB, Q, Z, V, W] = qz(A, B)$  also produces matrices V and W whose columns are generalized eigenvectors.

qz(A,B,flag) for real matrices A and B, produces one of two decompositions depending on the value of flag:

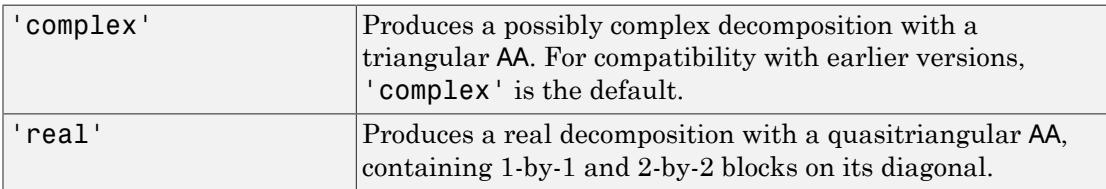

If AA is triangular, then the diagonal elements  $a = diag(AA)$  and  $b = diag(BB)$  are the generalized eigenvalues that satisfy

 $A*V*b = B*V*a$  $b'$ \*W'\*A =  $a'$ \*W'\*B The eigenvalues produced by  $l$  ambda = eig(A,B) are the ratios of the diagonal elements  $a$  and  $b$ , such that  $lambda = a$ ./b.

If AA is not triangular, it is necessary to further reduce the 2-by-2 blocks to obtain the eigenvalues of the full system.

### See Also

eig

Introduced before R2006a

# rad2deg

Convert angle from radians to degrees

### **Syntax**

 $D = rad2deg(R)$ 

### **Description**

 $D = \text{rad2deg}(R)$  converts angle units from radians to degrees for each element of R.

## Examples

#### **pi** in Degrees

Convert pi into degrees.

```
D = rad2deg(pi)
```
 $D = 180$ 

#### Spherical Distance

Specify the mean radius of Earth and the distance from Munich to Bangalore measured along the Earth's surface (in kilometers). Compute the spherical distance between Munich and Bangalore in degrees.

```
dist = 7194;radEarth = 6371;
R = dist/radEarth;D = rad2deg(R)D = 64.6972
```
### Input Arguments

**R** — Angle in radians

scalar | vector | matrix | multidimensional array

Angle in radians, specified as a scalar, vector, matrix, or multidimensional array. If R contains complex elements, rad2deg converts the real and imaginary parts separately.

Data Types: single | double Complex Number Support: Yes

## Output Arguments

**D** — Angle in degrees scalar | vector | matrix | multidimensional array

Angles in degrees, returned as a scalar, vector, matrix, or multidimensional array. D is the same size as R.

# Extended Capabilities

## Tall Arrays

Calculate with arrays that have more rows than fit in memory.

### Tall Arrays

This function fully supports tall arrays. For more information, see "Tall Arrays".

### C/C++ Code Generation

Generate C and C++ code using MATLAB® Coder™.

# See Also

See Also deg2rad

Introduced in R2015b

### rand

Uniformly distributed random numbers

## **Syntax**

 $X = rand$  $X = rand(n)$  $X = rand(sz1, \ldots, szN)$  $X = rand(sz)$  $X = rand(\_\_\_\ ,type$  $X = rand(\_$ ,'like',p)

# **Description**

 $X =$  rand returns a single uniformly distributed random number in the interval  $(0,1)$ .

 $X = \text{rand}(n)$  returns an n-by-n matrix of random numbers.

 $X = rand(sz1, \ldots, szn)$  returns an  $sz1$ -by-...-by- $szN$  array of random numbers where sz1,...,szN indicate the size of each dimension. For example, rand(3,4) returns a 3 by-4 matrix.

X = rand(sz) returns an array of random numbers where size vector sz specifies size(X). For example, rand( $[3 4]$ ) returns a 3-by-4 matrix.

 $X = rand(\_\_\$ , typename) returns an array of random numbers of data type typename. The typename input can be either 'single' or 'double'. You can use any of the input arguments in the previous syntaxes.

 $X = rand(\_\_\_\,, 'like', p)$  returns an array of random numbers like p; that is, of the same object type as p. You can specify either typename or 'like', but not both.

Note: The 'seed', 'state', and 'twister' inputs to the rand function are not recommended. Use the rng function instead. For more information, see "Replace Discouraged Syntaxes of rand and randn".

### Examples

#### Matrix of Random Numbers

Generate a 5-by-5 matrix of uniformly distributed random numbers between 0 and 1.

```
r = rand(5)r = 0.8147 0.0975 0.1576 0.1419 0.6557
    0.9058 0.2785 0.9706 0.4218 0.0357
    0.1270 0.5469 0.9572 0.9157 0.8491
    0.9134 0.9575 0.4854 0.7922 0.9340
    0.6324 0.9649 0.8003 0.9595 0.6787
```
#### Random Numbers Within Specified Interval

Generate a 10-by-1 column vector of uniformly distributed numbers in the interval (-5,5).

```
r = -5 + (5+5) * rand(10,1)r = 3.1472
     4.0579
    -3.7301
     4.1338
     1.3236
    -4.0246
    -2.2150
     0.4688
     4.5751
     4.6489
```
In general, you can generate N random numbers in the interval (a,b) with the formula  $\mathsf{r}$  $= a + (b-a) . * rand(N,1).$ 

#### Random Integers

Use the randi function (instead of rand) to generate 5 random integers from the uniform distribution between 10 and 50.

```
r = randi([10 50], 1, 5)r = 43 47 15 47 35
```
#### Random Complex Numbers

Generate a single random complex number with real and imaginary parts in the interval  $(0,1)$ .

```
a = rand + 1i*randa = 0.8147 + 0.9058i
```
#### Reset Random Number Generator

Save the current state of the random number generator and create a 1-by-5 vector of random numbers.

```
s = rng;r = rand(1, 5)r = 0.8147 0.9058 0.1270 0.9134 0.6324
```
Restore the state of the random number generator to s, and then create a new 1-by-5 vector of random numbers. The values are the same as before.

```
rng(s);
r1 = rand(1,5)r1 = 0.8147 0.9058 0.1270 0.9134 0.6324
```
Always use the rng function (rather than the rand or randn functions) to specify the settings of the random number generator. For more information, see "Replace Discouraged Syntaxes of rand and randn".

#### 3-D Array of Random Numbers

Create a 3-by-2-by-3 array of random numbers.

```
X = rand([3, 2, 3])X =(:,:.1) = 0.8147 0.9134
    0.9058 0.6324
    0.1270 0.0975
(:,:.2) = 0.2785 0.9649
    0.5469 0.1576
    0.9575 0.9706
(:,:,3) = 0.9572 0.1419
    0.4854 0.4218
    0.8003 0.9157
```
#### Specify Data Type of Random Numbers

Create a 1-by-4 vector of random numbers whose elements are single precision.

```
r = rand(1, 4, 'single')r = 1×4 single row vector
    0.8147 0.9058 0.1270 0.9134
```
class(r)

ans  $=$ 'single'

#### Clone Size from Existing Array

Create a matrix of random numbers with the same size as an existing array.

```
A = [3 \ 2; -2 \ 1];sz = size(A);X = rand(sz)X = 0.8147 0.1270
     0.9058 0.9134
```
It is a common pattern to combine the previous two lines of code into a single line:

 $X = rand(size(A));$ 

#### Clone Size and Data Type from Existing Array

Create a 2-by-2 matrix of single precision random numbers.

 $p = single([3 2; -2 1]):$ 

Create an array of random numbers that is the same size and data type as p.

```
X = rand(size(p), 'like', p)X = 2×2 single matrix
     0.8147 0.1270
     0.9058 0.9134
class(X)
```
ans  $=$ 'single'

#### Clone Distributed Array

If you have Parallel Computing Toolbox™, create a 1000-by-1000 distributed array of random numbers with underlying data type single. For the distributed data type, the 'like' syntax clones the underlying data type in addition to the primary data type.

```
p = rand(1000, 'single', 'distributed');
```
Create an array of random numbers that is the same size, primary data type, and underlying data type as p.

```
X = rand(size(p), 'like', p);
```
class(X)

ans  $=$ 

distributed

#### classUnderlying(X)

ans  $=$ 

single

- "Create Arrays of Random Numbers"
- "Random Numbers Within a Specific Range"
- "Random Numbers Within a Sphere"

### Input Arguments

#### **n** — Size of square matrix

integer value

Size of square matrix, specified as an integer value.

- If n is 0, then X is an empty matrix.
- If n is negative, then it is treated as 0.

```
Data Types: single | double | int8 | int16 | int32 | int64 | uint8 | uint16 |
uint32 | uint64
```
#### **sz1,...,szN** — Size of each dimension (as separate arguments)

integer values

Size of each dimension, specified as separate arguments of integer values.

- If the size of any dimension is 0, then X is an empty array.
- If the size of any dimension is negative, then it is treated as 0.
- Beyond the second dimension, rand ignores trailing dimensions with a size of 1. For example, rand(3,1,1,1) produces a 3-by-1 vector of random numbers.

```
Data Types: single | double | int8 | int16 | int32 | int64 | uint8 | uint16 |
uint32 | uint64
```
#### **sz** — Size of each dimension (as a row vector)

integer values

Size of each dimension, specified as a row vector of integer values. Each element of this vector indicates the size of the corresponding dimension:

- If the size of any dimension is 0, then X is an empty array.
- If the size of any dimension is negative, then it is treated as 0.
- Beyond the second dimension, rand ignores trailing dimensions with a size of 1. For example, rand  $(3,1,1,1)$  produces a 3-by-1 vector of random numbers.

Example:  $sz = [2, 3, 4]$  creates a 2-by-3-by-4 array.

```
Data Types: single | double | int8 | int16 | int32 | int64 | uint8 | uint16 |
uint32 | uint64
```
#### **typename** — Data type (class) to create

'double' (default) | 'single'

Data type (class) to create, specified as 'double', 'single', or the name of another class that provides rand support.

Example: rand(5,'single')

#### **p** — Prototype of array to create

numeric array

Prototype of array to create, specified as a numeric array.

```
Example: rand(5, 'like',p)
```
Data Types: single | double Complex Number Support: Yes

# Tips

• The sequence of numbers produced by rand is determined by the internal settings of the uniform pseudorandom number generator that underlies rand, randi, and randn. You can control that shared random number generator using rng.

# Extended Capabilities

### C/C++ Code Generation

Generate C and C++ code using MATLAB® Coder™.

Usage notes and limitations:

- The data type (class) must be a built-in MATLAB numeric type. For other classes, the static rand method is not invoked. For example, rand(sz,'myclass') does not invoke myclass.rand(sz).
- Size arguments must have a fixed size.
- See "Variable-Sizing Restrictions for Code Generation of Toolbox Functions" (MATLAB Coder).

### See Also

### See Also

randi | randn | randperm | RandStream | rng | sprand | sprandn

### **Topics**

"Create Arrays of Random Numbers"

"Random Numbers Within a Specific Range"

"Random Numbers Within a Sphere"

"Creating and Controlling a Random Number Stream"

"Class Support for Array-Creation Functions"

"Replace Discouraged Syntaxes of rand and randn"

"Why Do Random Numbers Repeat After Startup?"

Introduced before R2006a

## rand (RandStream)

Uniformly distributed random numbers

### Class

RandStream

### **Syntax**

 $r = rand(s, n)$  $r = rand(s,m,n)$  $r = rand(s,[m,n])$  $r = rand(s,m,n,p,...)$  $r = \text{rand}(s, [m, n, p, \dots])$  $r = rand(s)$  $r = rand(s, size(A))$  $r = rand(..., 'double')$  $r = rand(..., 'single')$ 

## **Description**

 $r = rand(s, n)$  returns an n-by-n matrix containing pseudorandom values drawn from the standard uniform distribution on the open interval (0,1). The values are drawn from the random stream s.

 $r = \text{rand}(s, m, n)$  or  $r = \text{rand}(s, [m, n])$  returns an m-by-n matrix.

 $r = rand(s,m,n,p,...)$  or  $r = rand(s,[m,n,p,...])$  returns an  $m$ -by-n-by-p-by-... array.

 $r = \text{rand}(s)$  returns a scalar.

 $r = \text{rand}(s, \text{size}(A))$  returns an array the same size as A.

 $r = rand(..., 'double')$  or  $r = rand(..., 'single')$  returns an array of uniform values of the specified class.

Note: The size inputs m, n, p, ... should be nonnegative integers. Negative integers are treated as 0.

The sequence of numbers produced by rand is determined by the internal state of the random number stream s. Resetting that stream to the same fixed state allows computations to be repeated. Setting the stream to different states leads to unique computations, however, it does not improve any statistical properties.

### See Also

rand | randi (RandStream) | randn (RandStream) | @RandStream | randperm (RandStream)

# randi

Uniformly distributed pseudorandom integers

### **Syntax**

```
X = randi(imax)X = randi(imax, n)X = randi(imax,sz1,...,szN)X = randimax, sz)X = randi(imax, classname)X = randi(imax, n, classname)
X = randi(imax,sz1,...,szN, classname)X = randifimax, sz, classname)X = \text{randi}(imax, 'like', p)X = randi(imax, n,'like', p)X = randi(imax,sz1,...,szN,'like',p)X = randi(imax, sz, 'like', p)X = randi([imin,imax],
```
### **Description**

 $X = \text{randi}(\text{imax})$  returns a pseudorandom scalar integer between 1 and  $\text{imax}$ .

 $X = \text{randi}(\text{imax}, n)$  returns an n-by-n matrix of pseudorandom integers drawn from the discrete uniform distribution on the interval [1,imax].

 $X = randi(imax, sz1,...,szN)$  returns an sz1-by-...-by-szN array where sz1,...,szN indicates the size of each dimension. For example, randi(10,3,4) returns a 3-by-4 array of pseudorandom integers between 1 and 10.

 $X = \text{randi}(\text{imax}, \text{sz})$  returns an array where size vector  $\text{sz}$  defines  $\text{size}(X)$ . For example, randi(10,[3,4]) returns a 3-by-4 array of pseudorandom integers between 1 and 10.

X = randi(imax,classname) returns a pseudorandom integer where classname specifies the data type. classname can be 'single', 'double', 'int8', 'uint8', 'int16', 'uint16', 'int32', or 'uint32'.

X = randi(imax,n,classname) returns an n-by-n array of data type classname.

 $X = randifimax, sz1, ..., szN, classname)$  returns an sz1-by-...-by-szN array of data type classname.

 $X = \text{randi}(\text{imax}, s\text{z}, \text{classname})$  returns an array where size vector  $sz$  defines size(X) and classname defines class(X).

 $X = \text{randi}(\text{imax}, \text{like}', p)$  returns a pseudorandom integer like p; that is, with the same data type (class).

 $X = \text{randi}(\text{imax}, n, 'like', p)$  returns an n-by-n array like p.

 $X = \text{randi}(\text{imax}, \text{sz1}, \ldots, \text{szN}, \text{'like'}, p)$  returns an  $\text{sz1-by--by-szn}$  array like p.

 $X = \text{randi}(\text{imax}, \text{sz}, \text{'like}', \text{p})$  returns an array like p where size vector sz defines size(X).

 $X = randi([imin,imax], \_\_\ )$  returns an array containing integers drawn from the discrete uniform distribution on the interval [imin,imax], using any of the above syntaxes.

### Examples

#### Square Matrix of Random Integers

Generate a 5-by-5 matrix of random integers between 1 and 10. The first input to randi indicates the largest integer in the sampling interval (the smallest integer in the interval is 1).

 $r = \text{randi}(10,5)$  $r =$  9 1 2 2 7 10 3 10 5 1 2 6 10 10 9

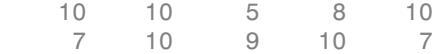

#### Random Integers Within Specified Interval

Generate a 10-by-1 column vector of uniformly distributed random integers from the sample interval [-5,5].

 $r = randi([ -5, 5], 10, 1)$  $r =$  3 4 -4 5 1 -4 -2 1 5

5

#### Control Random Number Generation

Save the current state of the random number generator and create a 1-by-5 vector of random integers.

 $s = rng;$  $r = randi(10, 1, 5)$  $r =$ 9 10 2 10 7

Restore the state of the random number generator to s, and then create a new 1-by-5 vector of random integers. The values are the same as before.

 $rnq(s)$ :  $r1 = randi(10,1,5)$   $r1 =$ 9 10 2 10 7

Always use the rng function (rather than the rand or randn functions) to specify the settings of the random number generator. For more information, see "Replace Discouraged Syntaxes of rand and randn".

#### 3-D Array of Random Integers

Create a 3-by-2-by-3 array of uniformly distributed random integers between 1 and 500.

```
X = randi(500, [3, 2, 3])X =(:,:,1) = 408 457
    453 317
    64 49
(:,:.2) = 140 483
    274 79
    479 486
(:,:,3) = 479 71
    243 211
    401 458
```
#### Random Integers of Other Data Types

Create a 1-by-4 vector of random numbers whose elements are of type int16.

```
r = rand1(100, 1, 4, 'int16')
```

```
r = 1×4 int16 row vector
   82 91 13 92
class(r)
ans ='int16'
```
#### Size Defined by Existing Array

Create a matrix of uniformly distributed random integers between 1 and 10 with the same size as an existing array.

```
A = [3 \ 2; -2 \ 1];sz = size(A);X = randi(10,sz)X = 9 2
    10 10
```
It is a common pattern to combine the previous two lines of code into a single line:

 $X = randi(10, size(A));$ 

#### Size and Numeric Data Type Defined by Existing Array

Create a 2-by-2 matrix of 8-bit signed integers.

 $p = int8([3 2; -2 1]);$ 

Create an array of random integers that is the same size and data type as p.

```
X = randi(10, size(p), 'like', p)X = 2×2 int8 matrix
     9 2
    10 10
```

```
randi
```

```
class(X)
ans ='int8'
```
- "Random Integers"
- "Create Arrays of Random Numbers"
- "Generate Random Numbers That Are Repeatable"
- "Generate Random Numbers That Are Different"

### Input Arguments

#### **imax** — Largest integer in sample interval

positive integer

Largest integer in sample interval, specified as a positive integer. **randi** draws values from the uniform distribution in the sample interval [1,imax].

Example: randi(10,5)

#### **imin** — Smallest integer in sample interval

1 (default) | scalar integer

Smallest integer in sample interval, specified as a scalar integer.

Both imin and imax must be integers that satisfy imin  $\leq$  imax.

For example, randi([50,100],5) returns a 5-by-5 matrix of random integers between (and including) 50 and 100.

#### **n** — Size of square matrix

integer value

Size of square matrix, specified as an integer value.

- If n is 0, then X is an empty matrix.
- If n is negative, then it is treated as 0.

```
Data Types: single | double | int8 | int16 | int32 | int64 | uint8 | uint16 |
uint32 | uint64
```
#### **sz1,...,szN** — Size of each dimension (as separate arguments)

two or more integer values

Size of each dimension, specified as separate arguments of integer values.

- If the size of any dimension is 0, then X is an empty array.
- If the size of any dimension is negative, then it is treated as 0.
- Beyond the second dimension, randi ignores trailing dimensions with a size of 1. For example, randi ( $\lceil 5,10 \rceil, 3,1,1,1$ ) produces a 3-by-1 vector of random integers between 5 and 10.

Data Types: single | double | int8 | int16 | int32 | int64 | uint8 | uint16 | uint32 | uint64

#### **sz** — Size of each dimension (as a row vector)

integer values

Size of each dimension, specified as a row vector of integer values. Each element of this vector indicates the size of the corresponding dimension:

- If the size of any dimension is 0, then X is an empty array.
- If the size of any dimension is negative, then it is treated as 0.
- Beyond the second dimension, randi ignores trailing dimensions with a size of 1. For example, randi( $[5,10]$ ,  $[3,1,1,1]$ ) produces a 3-by-1 vector of random integers between 5 and 10.

```
Data Types: single | double | int8 | int16 | int32 | int64 | uint8 | uint16 |
uint32 | uint64
```
#### **classname** — Data type (class) to create

'double' (default) | 'single' | 'int8' | 'uint8' | ...

Output class, specified as 'double', 'single', 'int8', 'uint8', 'int16', 'uint16', 'int32', 'uint32', or the name of another class that provides randi support.

```
Example: randi(5,5,'int8')
```
Data Types: char

#### **p** — Prototype of array to create

numeric array

Prototype of array to create, specified as a numeric array.

Example: randi(5,5, 'like',p)

Data Types: single | double | int8 | int16 | int32 | uint8 | uint16 | uint32 Complex Number Support: Yes

# Tips

- The sequence of numbers produced by randi is determined by the internal settings of the uniform pseudorandom number generator that underlies rand, randi, and randn. You can control that shared random number generator using rng.
- The arrays returned by randi might contain repeated integer values. This behavior is sometimes referred to as sampling with replacement. Use randperm if you require all unique values.

# Extended Capabilities

# C/C++ Code Generation

Generate C and C++ code using MATLAB® Coder™.

Usage notes and limitations:

- The data type (class) must be a built-in MATLAB numeric type. Does not invoke the static randi method for other classes. For example, randi(imax,sz, 'myclass') does not invoke myclass.randi(imax,sz).
- Size arguments must have a fixed size.
- See "Variable-Sizing Restrictions for Code Generation of Toolbox Functions" (MATLAB Coder).

## See Also

### See Also

rand | randn | randperm | RandStream | rng

### **Topics**

"Random Integers" "Create Arrays of Random Numbers" "Generate Random Numbers That Are Repeatable" "Generate Random Numbers That Are Different" "Creating and Controlling a Random Number Stream" "Class Support for Array-Creation Functions" "Why Do Random Numbers Repeat After Startup?"

#### Introduced in R2008b

# randi (RandStream)

Uniformly distributed pseudorandom integers

### Class

RandStream

### **Syntax**

 $r = randi(s, imax, n)$  $r = randi(s, imax,m,n)$  $r = randi(s, imax, [m,n])$  $r = \text{randi}(s, \text{imax}, m, n, p, \dots)$  $r = randi(s, imax, [m,n,p,...])$  $r = \text{randi}(s, \text{imax})$  $r = randi(s, imax, size(A))$  $r = randi(s, [imin, imax], \ldots)$  $r = randi$ ...,classname)

## **Description**

 $r = \text{randi}(s, \text{imax}, n)$  returns an n-by-n matrix containing pseudorandom integer values drawn from the discrete uniform distribution on 1:imax. randi draws those values from the random stream s.

 $r = \text{randi}(s, \text{imax}, m, n)$  or  $r = \text{randi}(s, \text{imax}, [m, n])$  returns an m-by-n matrix.

 $r = randi(s, imax,m,n,p,...)$  or  $r = randi(s, imax,[m,n,p,...])$  returns an m-by-n-by-p-by-... array.

 $r = \text{randi}(s, \text{imax})$  returns a scalar.

 $r = \text{randi}(s, \text{imax}, \text{size}(A))$  returns an array the same size as A.

 $r = randi(s, [imin,imax],...)$  returns an array containing integer values drawn from the discrete uniform distribution on  $imin:imax$ .

 $r = randi(...,classname)$  returns an array of integer values of class classname. classname does not support 64-bit integers.

**Note:** The size inputs  $m$ ,  $n$ ,  $p$ , ... should be nonnegative integers. Negative integers are treated as 0.

The arrays returned by randi might contain repeated integer values. This is sometimes referred to as sampling with replacement. To get unique integer values, sometimes referred to as sampling without replacement, use randperm (RandStream).

The sequence of numbers produced by randi is determined by the internal state of the random stream s. randi uses one uniform value from s to generate each integer value. Resetting s to the same fixed state allows computations to be repeated. Setting the stream to different states leads to unique computations, however, it does not improve any statistical properties.

### See Also

randi | RandStream | rand (RandStream) | randperm (RandStream) | randn (RandStream)
# randn

Normally distributed random numbers

## **Syntax**

```
X =randn
X = \text{randn}(n)X = \text{randn}(\text{sz1}, \ldots, \text{szN})X = \text{randn}(sz)X = randn(\underline{\hspace{2cm}},typename)X = randn(, 'like', p)
```
# **Description**

X = randn returns a random scalar drawn from the standard normal distribution.

X = randn(n) returns an n-by-n matrix of normally distributed random numbers.

 $X = \text{randn}(\text{sz1}, \ldots, \text{szN})$  returns an  $\text{sz1-by} \ldots$  by- $\text{szN}$  array of random numbers where  $s_21, \ldots, s_2N$  indicate the size of each dimension. For example, randn(3,4) returns a 3-by-4 matrix.

 $X = \text{randn}(sz)$  returns an array of random numbers where size vector  $sz$  defines  $size(X)$ . For example, randn([3 4]) returns a 3-by-4 matrix.

 $X = randn$  , typename) returns an array of random numbers of data type typename. The typename input can be either 'single' or 'double'. You can use any of the input arguments in the previous syntaxes.

 $X = \text{randn}(\_\_\text{r}, 'like', \text{p})$  returns an array of random numbers like  $\text{p}$ ; that is, of the same object type as p. You can specify either typename or 'like', but not both.

Note: The 'seed', 'state', and 'twister' inputs to the randn function are not recommended. Use the rng function instead. For more information, see "Replace Discouraged Syntaxes of rand and randn".

## Examples

#### Matrix of Random Numbers

Generate a 5-by-5 matrix of normally distributed random numbers.

```
r = \text{randn}(5)r = 0.5377 -1.3077 -1.3499 -0.2050 0.6715
    1.8339 -0.4336 3.0349 -0.1241 -1.2075
   -2.2588 0.3426 0.7254 1.4897 0.7172
    0.8622 3.5784 -0.0631 1.4090 1.6302
    0.3188 2.7694 0.7147 1.4172 0.4889
```
#### Bivariate Normal Random Numbers

Generate values from a bivariate normal distribution with specified mean vector and covariance matrix.

```
mu = [1 2];sigma = [1 0.5; 0.5 2];
R = chol(sigma);
z = repmat(mu, 10, 1) + randn(10, 2) *R
Z = 1.5377 0.4831
    2.8339 6.9318
    -1.2588 1.8302
    1.8622 2.3477
    1.3188 3.1049
    -0.3077 1.0750
    0.5664 1.6190
    1.3426 4.1420
    4.5784 5.6532
    3.7694 5.2595
```
#### Random Complex Numbers

Generate a single random complex number with normally distributed real and imaginary parts.

```
a = randn + 1i*randn
a = 0.5377 + 1.8339i
```
#### Reset Random Number Generator

Save the current state of the random number generator and create a 1-by-5 vector of random numbers.

```
s = rna;
r = \text{randn}(1,5)r = 0.5377 1.8339 -2.2588 0.8622 0.3188
```
Restore the state of the random number generator to s, and then create a new 1-by-5 vector of random numbers. The values are the same as before.

```
rng(s);r1 = \text{randn}(1,5)r1 = 0.5377 1.8339 -2.2588 0.8622 0.3188
```
Always use the rng function (rather than the rand or randn functions) to specify the settings of the random number generator. For more information, see "Replace Discouraged Syntaxes of rand and randn".

#### 3-D Array of Random Numbers

Create a 3-by-2-by-3 array of random numbers.

 $X = \text{randn}([3, 2, 3])$ 

 $X =$  $(:,:.1) =$  0.5377 0.8622 1.8339 0.3188 -2.2588 -1.3077  $(:,:;2) =$  -0.4336 2.7694 0.3426 -1.3499 3.5784 3.0349  $(:,:,3) =$  0.7254 -0.2050 -0.0631 -0.1241

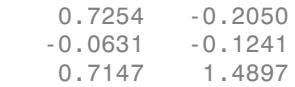

#### Specify Data Type of Random Numbers

Create a 1-by-4 vector of random numbers whose elements are single precision.

```
r = randn(1, 4, 'single')r = 1×4 single row vector
    0.5377 1.8339 -2.2588 0.8622
class(r)
ans ='single'
```
#### Clone Size from Existing Array

Create a matrix of normally distributed random numbers with the same size as an existing array.

```
A = [3 \ 2; -2 \ 1];sz = size(A);X = \text{randn}(sz)X = 0.5377 -2.2588
     1.8339 0.8622
```
It is a common pattern to combine the previous two lines of code into a single line:

 $X = \text{randn}(\text{size}(A))$ ;

#### Clone Size and Data Type from Existing Array

Create a 2-by-2 matrix of single precision random numbers.

p = single([3 2; -2 1]);

Create an array of random numbers that is the same size and data type as p.

```
X = \text{randn}(\text{size}(p), 'like', p)X = 2×2 single matrix
     0.5377 -2.2588
     1.8339 0.8622
```
class(X)

ans  $=$ 'single'

#### Clone Distributed Array

If you have Parallel Computing Toolbox™, create a 1000-by-1000 distributed array of random numbers with underlying data type single. For the distributed data type, the 'like' syntax clones the underlying data type in addition to the primary data type.

```
p = randn(1000,'single','distributed');
```
Starting parallel pool (parpool) using the 'local' profile ... connected to 4 workers.

Create an array of random numbers that is the same size, primary data type, and underlying data type as p.

```
X = \text{randn}(\text{size}(p), 'like', p);
```
class(X)

ans  $=$ 

distributed

classUnderlying(X)

ans  $=$ 

single

- "Create Arrays of Random Numbers"
- "Random Numbers Within a Specific Range"
- "Random Numbers Within a Sphere"
- "Random Numbers from Normal Distribution with Specific Mean and Variance"

## Input Arguments

#### **n** — Size of square matrix

integer value

Size of square matrix, specified as an integer value.

- If n is 0, then X is an empty matrix.
- If n is negative, then it is treated as 0.

```
Data Types: single | double | int8 | int16 | int32 | int64 | uint8 | uint16 |
uint32 | uint64
```
#### **sz1,...,szN** — Size of each dimension (as separate arguments)

integer values

Size of each dimension, specified as separate arguments of integer values.

- If the size of any dimension is 0, then X is an empty array.
- If the size of any dimension is negative, then it is treated as 0.
- Beyond the second dimension, randn ignores trailing dimensions with a size of 1. For example, randn(3,1,1,1) produces a 3-by-1 vector of random numbers.

```
Data Types: single | double | int8 | int16 | int32 | int64 | uint8 | uint16 |
uint32 | uint64
```
#### **sz** — Size of each dimension (as a row vector)

integer values

Size of each dimension, specified as a row vector of integer values. Each element of this vector indicates the size of the corresponding dimension:

- If the size of any dimension is 0, then X is an empty array.
- If the size of any dimension is negative, then it is treated as 0.
- Beyond the second dimension, randn ignores trailing dimensions with a size of 1. For example, randn( $[3,1,1,1]$ ) produces a 3-by-1 vector of random numbers.

Example:  $sz = [2, 3, 4]$  creates a 2-by-3-by-4 array.

```
Data Types: single | double | int8 | int16 | int32 | int64 | uint8 | uint16 |
uint32 | uint64
```
#### **typename** — Data type (class) to create

'double' (default) | 'single'

Data type (class) to create, specified as 'double', 'single', or the name of another class that provides randn support.

Example: randn(5,'single')

#### **p** — Prototype of array to create

numeric array

Prototype of array to create, specified as a numeric array.

Example: randn(5, 'like', p)

Data Types: single | double Complex Number Support: Yes

# Tips

• The sequence of numbers produced by randn is determined by the internal settings of the uniform pseudorandom number generator that underlies rand, randi, and randn. You can control that shared random number generator using rng.

# Extended Capabilities

## C/C++ Code Generation

Generate C and C++ code using MATLAB® Coder™.

Usage notes and limitations:

- The data type (class) must be a built-in MATLAB numeric type. For other classes, the static randn method is not invoked. For example, randn(sz,'myclass') does not invoke myclass.randn(sz).
- Size arguments must have a fixed size.
- See "Variable-Sizing Restrictions for Code Generation of Toolbox Functions" (MATLAB Coder).

### See Also

#### See Also

rand | randi | randperm | RandStream | rng | sprand | sprandn

#### **Topics**

"Create Arrays of Random Numbers"

"Random Numbers Within a Specific Range"

"Random Numbers Within a Sphere"

"Random Numbers from Normal Distribution with Specific Mean and Variance"

"Creating and Controlling a Random Number Stream"

"Class Support for Array-Creation Functions"

"Replace Discouraged Syntaxes of rand and randn"

"Why Do Random Numbers Repeat After Startup?"

#### Introduced before R2006a

# randn (RandStream)

Normally distributed pseudorandom numbers

## **Class**

RandStream

## **Syntax**

 $r = random(s,m,n)$  $r = randn(s,[m,n])$  $r = \text{randn}(s,m,n,p,...)$  $r = \text{randn}(s, [m, n, p, \dots])$  $r = \text{randn}(s)$  $r = randn(s, size(A))$  $r = randn(...,'double')$  $r = randn(...,'single')$ 

## **Description**

 $r = \text{randn}(s, n)$  returns an n-by-n matrix containing pseudorandom values drawn from the standard normal distribution. randn draws those values from the random stream s.

 $r = \text{randn}(s,m,n)$  or  $r = \text{randn}(s,[m,n])$  returns an m-by-n matrix.

 $r = \text{randn}(s,m,n,p,...)$  or  $r = \text{randn}(s,[m,n,p,...])$  returns an m-by-n-by-pby-... array.

 $r =$  randn(s) returns a scalar.

 $r = \text{randn}(s, \text{size}(A))$  returns an array the same size as A.

 $r = \text{randn}(\ldots, \text{'double'})$  or  $r = \text{randn}(\ldots, \text{'single'})$  returns an array of uniform values of the specified class.

Note: The size inputs m, n, p, ... should be nonnegative integers. Negative integers are treated as 0.

The sequence of numbers produced by randn is determined by the internal state of the random stream s. randn uses one or more uniform values from s to generate each normal value. Resetting that stream to the same fixed state allows computations to be repeated. Setting the stream to different states leads to unique computations, however, it does not improve any statistical properties.

### See Also

randn | RandStream | rand (RandStream) | randi (RandStream)

# randperm

Random permutation

### **Syntax**

```
p = random(n)p = random(m, k)
```
## **Description**

 $p =$  randperm(n) returns a row vector containing a random permutation of the integers from 1 to n inclusive.

 $p =$  randperm(n, k) returns a row vector containing k unique integers selected randomly from 1 to n inclusive.

## Examples

randperm(6) might be the vector

[3 2 6 4 1 5]

or it might be some other permutation of the integers from 1 to 6, depending on the state of the random number generator. Two successive calls to randperm would in most cases return two different vectors:

```
randperm(6)
ans = 5 2 6 4 1 3
randperm(6)
ans = 4 1 6 2 3 5
 randperm(6,3)
might be the vector
```
[4 2 5]

or it might be some other permutation of any three integers from 1 to 6 inclusive, depending on the state of the random number generator.

# Tips

For p = randperm(n,k), p contains k *unique* values. randperm performs kpermutations (sampling without replacement). To allow repeated values in the output (sampling with replacement), use  $\text{randi}(n,1,k)$ .

randperm uses the same random number generator as rand, randi, and randn. You control this generator with rng.

# Extended Capabilities

## C/C++ Code Generation

Generate C and C++ code using MATLAB® Coder™.

## See Also

randperm(RandStream) | perms | rng | permute | nchoosek | randi

Introduced before R2006a

# randperm (RandStream)

Random permutation

## Class

RandStream

## **Syntax**

```
p = random(s, n)
```
 $p = random(s, n, k)$ 

## **Description**

 $p =$  randperm( $s, n$ ) returns a row vector containing a random permutation of integers from 1 to n inclusive. randperm( $s, n$ ) uses random values drawn from the random stream s.

 $p =$  randperm(s, n, k) returns a row vector containing k unique integers selected randomly from 1 to n inclusive.

# Examples

Create a random stream s and generate a random permutation of the integers from 1 to 6 based on s:

```
s = RandStream('mt19937ar','Seed',0);
randperm(s,6)
MATLAB returns the vector
```
[6 3 5 1 2 4]

Use the random stream s to generate three integers between 1 and 10:

```
randperm(s,10,3)
```
ans  $=$ 1 8 9

# Tips

For  $p =$  randperm(s, n, k), p contains k *unique* values. randperm performs kpermutations (sampling without replacement). To allow repeated values in the output (sampling with replacement), use  $randi(s,n,1,k)$ .

## See Also

permute | randi (RandStream) | randperm | nchoosek | perms | rand

# RandStream

Random number stream

## **Constructor**

RandStream

# **Description**

Pseudorandom numbers in MATLAB come from one or more random number streams. The simplest way to generate arrays of random numbers is to use rand, randn, or randi. These functions all rely on the same stream of uniform random numbers, known as the *global stream*. You can create other streams that act separately from the global stream, and you can use their rand, randi, or randn methods to generate arrays of random numbers. You can also create a random number stream and make it the global stream.

To create a single random number stream, use the RandStream constructor. To create multiple independent random number streams, use RandStream.create. The rng function provides a simple interface to create a new global stream.

stream = RandStream.getGlobalStream returns the global random number stream, that is, the one currently used by the rand, randi, and randn functions.

prevstream = RandStream.setGlobalStream(stream) designates the random number stream stream as the new global stream to be used by the rand, randi, and randn functions, and returns the previous global stream.

A random number stream s has properties that control its behavior. Access or assign to a property using  $p = s$ . Property or s. Property = p. The following table lists defined properties:

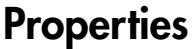

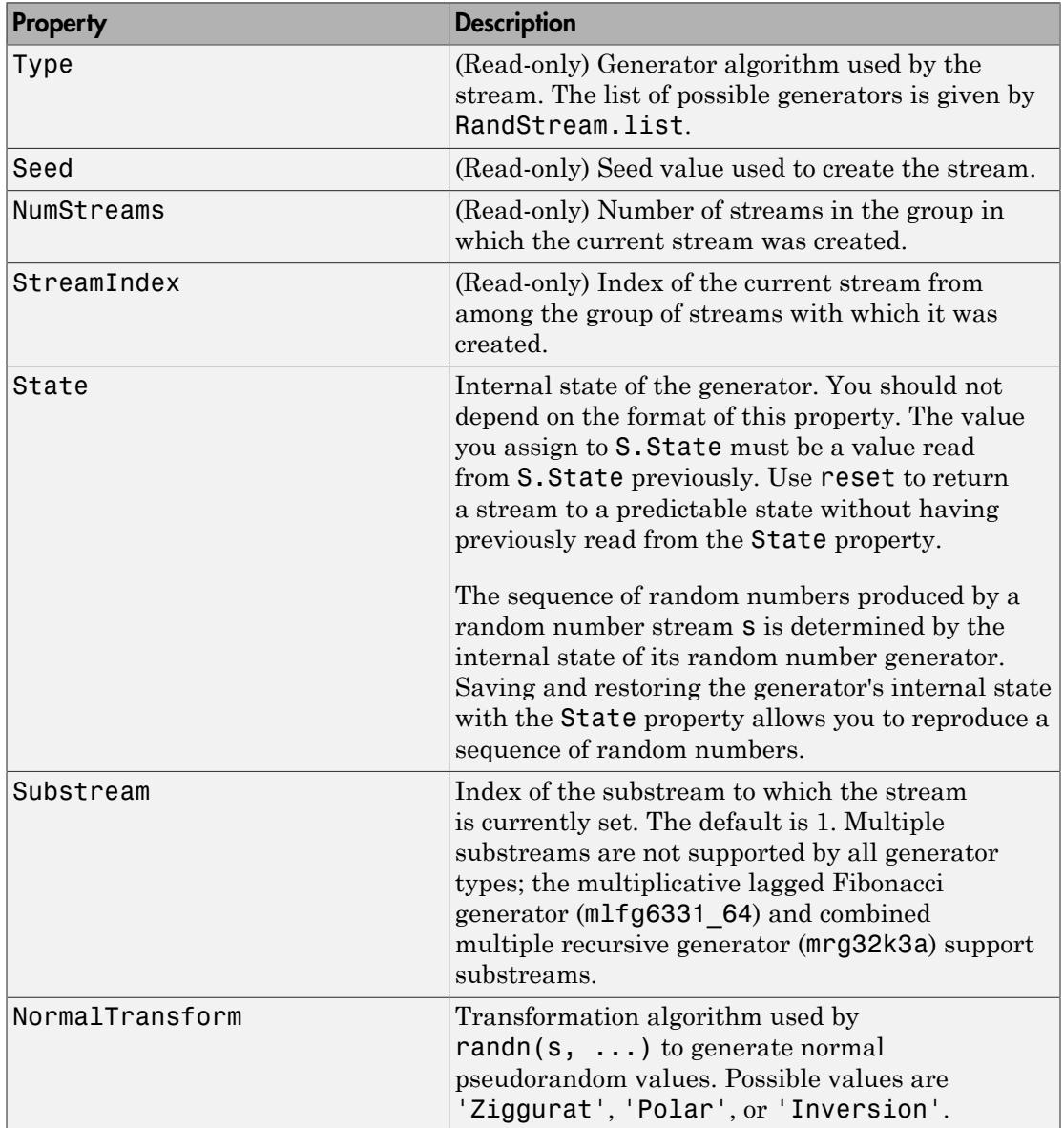

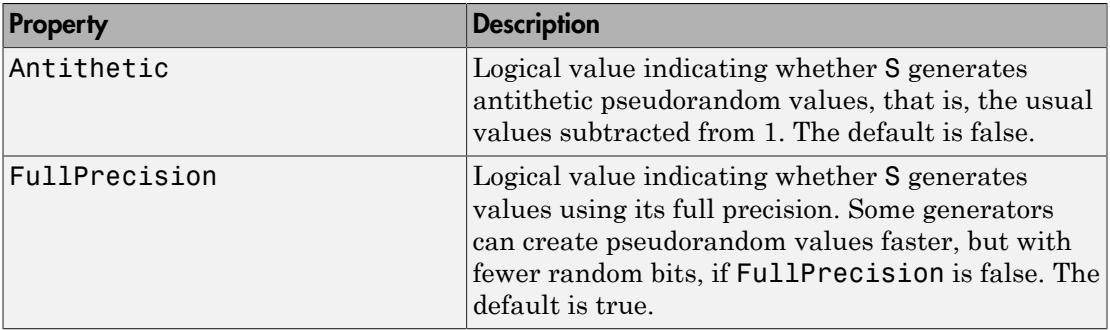

# **Methods**

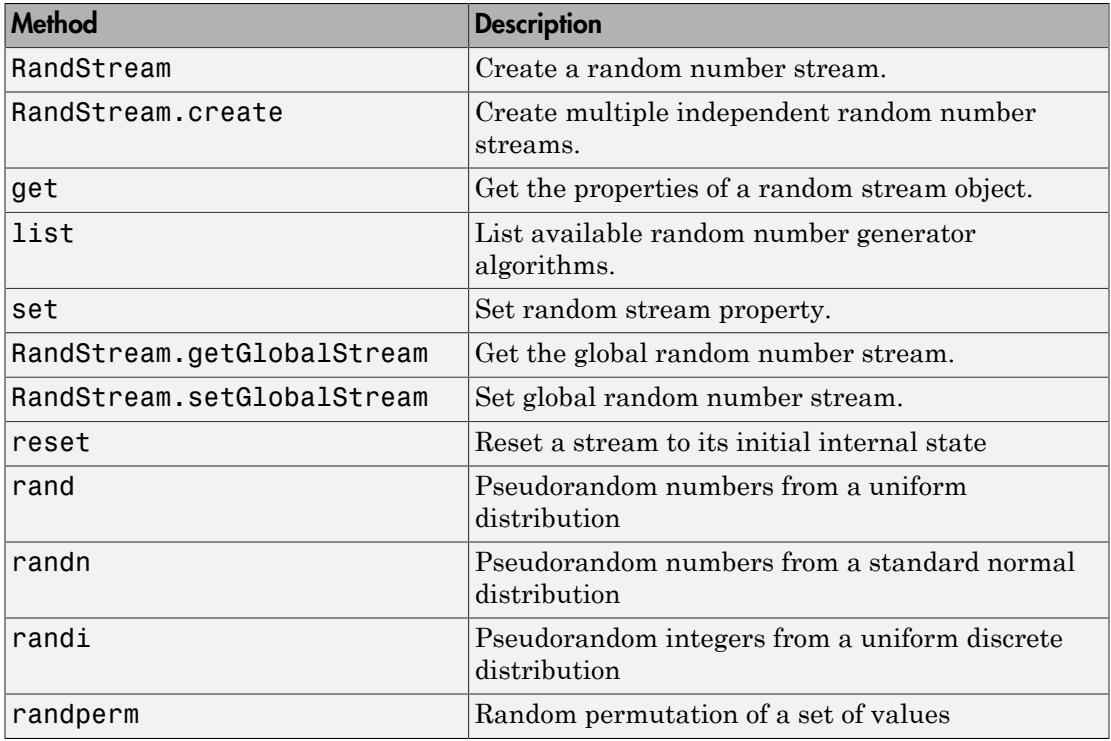

### Examples

#### Example 1

Create a single stream and designate it as the current global stream:

```
s = RandStream('mt19937ar','Seed',1);
RandStream.setGlobalStream(s);
```
#### Example 2

Create three independent streams:

```
[s1,s2,s3] = RandStream.create('mrg32k3a','NumStreams',3);
r1 = rand(s1,100000,1);r2 = \text{rand}(s2, 100000, 1);
r3 = \text{rand}(s3, 100000, 1);corrcoef([r1,r2,r3])
```
#### Example 3

Create only one stream from a set of three independent streams, and designate it as the current global stream:

```
s2 = RandStream.create('mrg32k3a','NumStreams',3,...
      'StreamIndices',2);
RandStream.setGlobalStream(s2);
```
#### Example 4

Reset the global random number stream that underlies rand, randi, and randn back to its beginning, to reproduce previous results:

```
stream = RandStream.getGlobalStream;
reset(stream);
```
#### Example 5

Save and restore the current global stream's state to reproduce the output of rand:

```
stream = RandStream.getGlobalStream;
savedState = stream.State;
u1 = rand(1, 5)u1 = 0.8147 0.9058 0.1270 0.9134 0.6324
stream.State = savedState;
u2 = rand(1,5)u2 = 0.8147 0.9058 0.1270 0.9134 0.6324
u2 contains exactly the same values as u1.
```
#### Example 6

Reset the global random number stream to its initial settings. This causes rand, randi, and randn to start over, as if in a new MATLAB session:

```
s = RandStream('mt19937ar','Seed',0);
RandStream.setGlobalStream(s);
```
#### Example 7

Reinitialize the global random number stream using a seed based on the current time. This causes rand, randi, and randn to return different values in different MATLAB sessions. It is usually not desirable to do this more than once per MATLAB session as it may affect the statistical properties of the random numbers MATLAB produces:

```
s = RandStream('mt19937ar','Seed','shuffle');
RandStream.setGlobalStream(s);
```
#### Example 8

Change the transformation algorithm that randn uses to create normal pseudorandom values from uniform values. This does not replace or reset the global stream.

```
stream = RandStream.getGlobalStream;
stream.NormalTransform = 'inversion'
```
#### See Also

rand | rng | randn | randi

# RandStream constructor

Random number stream

## **Class**

RandStream

### **Syntax**

```
s = RandStream('gentype')
s = RandStream('gentype',Name,Value)
```
## **Description**

s = RandStream('gentype') creates a random number stream that uses the uniform pseudorandom number generator algorithm specified by gentype. RandStream.list returns all possible values for gentype, or see "Choosing a Random Number Generator" for details on generator algorithms.

s = RandStream('gentype',Name,Value) allows you to specify one or more optional Name, Value pairs to control creation of the stream.

Once you have created a random, you can use RandStream.setGlobalStream to make it the global stream, so that the functions rand, randi, and randn draw values from it.

Parameters for RandStream are:

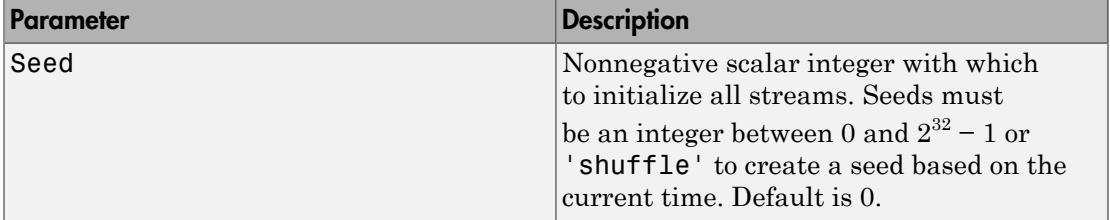

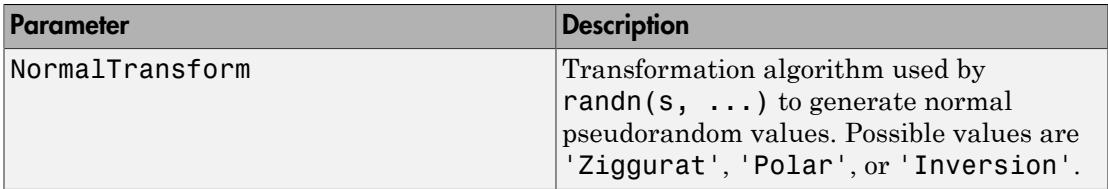

### Examples

#### Example 1

Create a random number stream, make it the global stream, and save and restore its state to reproduce the output of randn:

```
s =RandStream('mrg32k3a');
RandStream.setGlobalStream(s);
savedState = s.State;
z1 = \text{randn}(1, 5)71 = -0.1894 -1.4426 -0.3592 0.8883 -0.4337
s.State = savedState;
z2 = \text{randn}(1,5)z^2 =
    -0.1894 -1.4426 -0.3592 0.8883 -0.4337
```
z2 contains exactly the same values as z1.

#### Example 2

Return rand, randi, and randn to their default startup settings:

```
s = RandStream('mt19937ar','Seed',0)
RandStream.setGlobalStream(s);
```
#### Example 3

Replace the current global random number stream with a stream whose seed is based on the current time, so rand, randi, and randn will return different values in different MATLAB sessions. It is usually not desirable to do this more than once per MATLAB

session as it may affect the statistical properties of the random numbers MATLAB produces:

```
s = RandStream('mt19937ar','Seed','shuffle');
RandStream.setGlobalStream(s);
```
## Tips

• Streams created using RandStream might not be independent from each other. Use RandStream.create to create multiple streams that are independent.

### See Also

RandStream | RandStream.rand | RandStream.randn | RandStream.randi | RandStream.getGlobalStream | RandStream.setGlobalStream | RandStream.list | rng | RandStream.create

# RandStream.getGlobalStream

Current global random number stream

## Class

@RandStream

## **Syntax**

stream = RandStream.getGlobalStream

# **Description**

stream = RandStream.getGlobalStream returns the current global random number stream.

rand, randi, and randn all rely on the same stream of uniform pseudorandom numbers, known as the *global stream*. rand draws one value from that stream to generate each uniform value it returns. randi draws one uniform value from that stream to generate each integer value it returns. And randn draws one or more uniform values to generate each normal value it returns. Note that there are also rand, randi, and randn methods for which you specify a specific random stream from which to draw values.

Note: The rng function is a shorter alternative for many common uses of RandStream.getGlobalStream.

# See Also

#### See Also

rand | randi | randn | RandStream | RandStream.setGlobalStream | rng

#### **Topics**

"Creating and Controlling a Random Number Stream"

"Managing the Global Stream"

# RandStream.setGlobalStream

Set global random number stream

## **Syntax**

prevstream = RandStream.setGlobalStream(stream)

## **Description**

prevstream = RandStream.setGlobalStream(stream) designates the random number stream, specified as stream, to be the global stream that the rand, randi, and randn functions draw values from. It returns the previous global random number stream as prevstream.

rand, randi, and randn all rely on the same stream of uniform pseudorandom numbers, known as the *global stream*. rand draws one value from that stream to generate each uniform value it returns. randi draws one uniform value from that stream to generate each integer value it returns. And randn draws one or more uniform values to generate each normal value it returns. Note that there are also rand, randi, and randn methods for which you specify a specific random stream from which to draw values.

Note: The rng function is a shorter alternative for many common uses of RandStream.setGlobalStream.

## See Also

#### See Also

rand | randi | randn | RandStream | RandStream.getGlobalStream | rng

#### **Topics**

"Creating and Controlling a Random Number Stream" "Managing the Global Stream"

# rank

Rank of matrix

# **Syntax**

 $k = rank(A)$  $k = rank(A, tol)$ 

# **Description**

The rank function provides an estimate of the number of linearly independent rows or columns of a full matrix.

 $k = \text{rank}(A)$  returns the number of singular values of A that are larger than the default tolerance,  $max(size(A)) *eps(norm(A))$ .

 $k = rank(A, tol)$  returns the number of singular values of A that are larger than tol.

# Tips

Use sprank to determine the structural rank of a sparse matrix.

# Algorithms

There are a number of ways to compute the rank of a matrix. MATLAB software uses the method based on the singular value decomposition, or SVD. The SVD algorithm is the most time consuming, but also the most reliable.

The rank algorithm is

```
s = svd(A);tol = max(size(A)) *eps(max(s));r = sum(s > tol);
```
# Extended Capabilities

## C/C++ Code Generation

Generate C and C++ code using MATLAB® Coder™.

# See Also

sprank

Introduced before R2006a

#### rat

Rational fraction approximation

# **Syntax**

 $R = rat(X)$  $R = rat(X,tol)$  $[N,D] = rat(\_\_)$ 

# **Description**

 $R = rat(X)$  returns the [rational fraction approximation](#page-9571-0) of X to within the default tolerance,  $1e-6*norm(X(:,),1)$ . The approximation is a character array containing the truncated continued fractional expansion.

 $R = rat(X, tol)$  approximates X to within the tolerance, tol.

 $[N, D] = rat(\_\_\)$  returns two arrays, N and D, such that N. /D approximates X, using any of the above syntaxes.

# Examples

#### Approximate Value of π

Approximate the value of  $\pi$  using a rational representation of the quantity  $pi$ .

The mathematical quantity  $\pi$  is not a rational number, but the quantity  $pi$  that approximates it *is* a rational number since all floating-point numbers are rational.

Find the rational representation of pi.

```
format rat
pi
```
ans  $=$ 355/113

The resulting expression is a character vector. You also can use rats(pi) to get the same answer.

Use rat to see the continued fractional expansion of pi.

$$
R = rat(pi)
$$
  
\n
$$
R =
$$
  
\n'3 + 1/(7 + 1/(16))'

The result is an approximation by continued fractional expansion. If you consider the

first two terms of the expansion, you get the approximation  $3 + \frac{1}{7} = \frac{22}{7}$ , which only agrees with pi to 2 decimals.

However, if you consider all three terms printed by rat, you can recover the value 355/113, which agrees with pi to 6 decimals.

$$
3 + \frac{1}{7 + \frac{1}{16}} = \frac{355}{113}
$$

Specify a tolerance for additional accuracy in the approximation.

 $R = rat(pi,1e-7)$  $R =$  $'3 + 1/(7 + 1/(16 + 1/(-294)))'$ 

The resulting approximation, 104348/33215, agrees with pi to 9 decimals.

#### Express Array Elements as Ratios

```
Create a 4-by-4 matrix.
format short;
X = \text{hilb}(4)
```
 $X =$ 

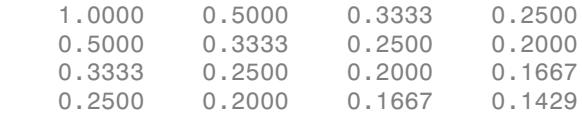

Express the elements of X as ratios of small integers using rat.

 $[N,D] = rat(X)$ 

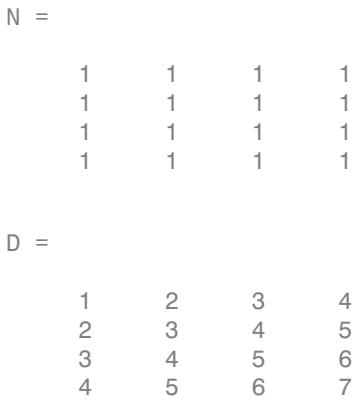

The two matrices, N and D, approximate X with N./D.

View the elements of X as ratios using format rat.

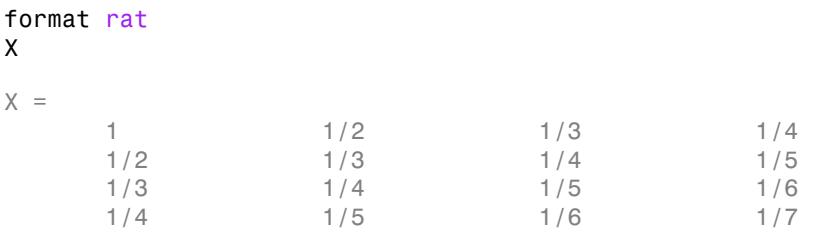

In this form, it is clear that N contains the numerators of each fraction and D contains the denominators.

#### Input Arguments

**X** — Input array numeric array

Input array, specified as a numeric array of class single or double.

Data Types: single | double Complex Number Support: Yes

**tol** — Tolerance

scalar

Tolerance, specified as a scalar. N and D approximate X, such that N.  $/D - X < \text{tol}$ . The default tolerance is  $1e-6*norm(X(:),1)$ .

## Output Arguments

**R** — Continued fraction

character array

Continued fraction, returned as a character array with m rows, where m is the number of elements in X. The accuracy of the rational approximation via continued fractions increases with the number of terms.

#### **N** — Numerator

numeric array

Numerator, returned as a numeric array. N./D approximates X.

**D** — Denominator numeric array

<span id="page-9571-0"></span>Denominator, returned as a numeric array. N./D approximates X.

# Algorithms

Even though all floating-point numbers are rational numbers, it is sometimes desirable to approximate them by simple rational numbers, which are fractions whose numerator and denominator are small integers. Rational approximations are generated by truncating continued fraction expansions.

The rat function approximates each element of X by a continued fraction of the form

$$
\frac{N}{D} = D_1 + \cfrac{1}{D_2 + \cfrac{1}{\left(D_3 + \dots + \cfrac{1}{D_k}\right)}}
$$

cominator are small integers. Rational approximations are generated by<br>any continued fraction expansions.<br>
function approximates each element of X by a continued fraction of the form<br>  $= D_1 + \frac{1}{D_2 + \frac{1}{D_3}}$ .<br>
The proba all integers. Rational approximations are generated by<br>
edition expansions.<br>
timates each element of X by a continued fraction of the form<br>  $\frac{1}{1+\cdots+\frac{1}{D_k}}$ <br>
epeatedly picking off the integer part and then taking<br>
tima The *D*s are obtained by repeatedly picking off the integer part and then taking the reciprocal of the fractional part. The accuracy of the approximation increases exponentially with the number of terms and is worst when  $X = sqrt(2)$ . For  $X =$ sqrt(2), the error with k terms is about  $2.68*(.173)$  °k, so each additional term increases the accuracy by less than one decimal digit. It takes 21 terms to get full floating-point accuracy.

### See Also

See Also format | rats

Introduced before R2006a

#### rats

Rational output

### **Syntax**

 $S = \text{rats}(X)$  $S = \text{rats}(X, \text{strlen})$ 

# **Description**

 $S = \text{rats}(X)$  returns a character vector containing the rational approximations to the elements of X using the default length of 13.

rats returns asterisks for elements that cannot be printed in the allotted space, but which are not negligible compared to the other elements in X.

S = rats(X, strlen) returns a character vector of length strlen. The rational approximation uses a tolerance that is inversely proportional to the length.

## Examples

#### Rational Representation of Matrix

Create a 4-by-4 matrix.

```
format short
X = \text{hilb}(4)X = 1.0000 0.5000 0.3333 0.2500
    0.5000 0.3333 0.2500 0.2000
    0.3333 0.2500 0.2000 0.1667
    0.2500 0.2000 0.1667 0.1429
```
View the rational representation of the matrix using rats. The result is the same as using format rat.

#### $R = \text{rats}(X)$

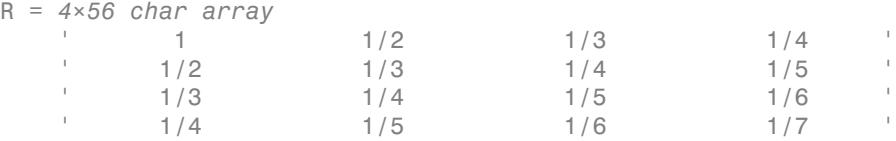

#### Adjust Output Vector Length

Find the rational representation of pi with the default character vector length and approximation tolerance. The result is the same as using format rat.

rats(pi) ans  $=$ ' 355/113 '

Adjust the length of the output, which also adjusts the approximation tolerance.

```
rats(pi,20)
```

```
ans =' 104348/33215 '
```
The resulting rational approximation has greater accuracy. As the output length increases, the tolerance decreases.

Adjust the output length again to achieve greater accuracy.

```
rats(pi,25)
ans =' 1146408/364913 '
```
The resulting approximation agrees with  $pi$  to 10 decimal places.

### Input Arguments

**X** — Input array numeric array

Input array, specified as a numeric array of class single or double.

Data Types: single | double Complex Number Support: Yes

#### **strlen** — Length of character vector

positive integer

Length of character vector, specified as a positive integer. The default length is 13, which allows for 6 elements in 78 spaces.

### Output Arguments

**S** — Rational output character vector

Rational output, returned as a character vector.

# Algorithms

rats obtains rational approximations with  $[N, D] = rat(X, tol)$ , where tol is  $min(10^{\degree}(-(strlen-1)/2)*norm(X(isfinite(X)),1),.1)$ . Thus, the tolerance is inversely proportional to the output length, strlen.

### See Also

See Also format | rat

Introduced before R2006a
# rbbox

Create rubberband box for area selection

# **Syntax**

```
rbbox
rbbox(initialRect)
rbbox(initialRect,fixedPoint)
rbbox(initialRect,fixedPoint,stepSize)
finalRect = rbbox(...)
```
# **Description**

rbbox initializes and tracks a rubberband box in the current figure. It sets the initial rectangular size of the box to 0, anchors the box at the figure's CurrentPoint, and begins tracking from this point.

rbbox(initialRect) specifies the initial location and size of the rubberband box as [x y width height], where x and y define the lower left corner, and width and height define the size. initialRect is in the units specified by the current figure's Units property, and measured from the lower left corner of the figure window. The corner of the box closest to the pointer position follows the pointer until rbbox receives a button-up event.

rbbox(initialRect,fixedPoint) specifies the corner of the box that remains fixed. All arguments are in the units specified by the current figure's Units property, and measured from the lower left corner of the figure window. fixedPoint is a two-element vector,  $[x \ y]$ . The tracking point is the corner diametrically opposite the anchored corner defined by fixedPoint.

rbbox(initialRect,fixedPoint,stepSize) specifies how frequently the rubberband box is updated. When the tracking point exceeds stepSize figure units, rbbox redraws the rubberband box. The default stepsize is 1.

finalRect =  $rbbox(...)$  returns a four-element vector,  $[x \vee \text{width height}],$ where x and y are the *x* and *y* components of the lower left corner of the box, and width and height are the dimensions of the box.

# Examples

Create an annotation rectangle by rubber banding the rectangle size in the figure.

```
set(gcf,'Units','normalized')
k = waitforbuttonpress;rect pos = rbbox;annotation('rectangle',rect_pos,'Color','red')
```
Execute the code, click down and drag a rectangle within the figure. Releasing the mouse button draws a rectangle in the figure.

# Tips

rbbox is useful for defining and resizing a rectangular region:

- For box definition, initialRect is  $[x \ y \ 0 \ 0]$ , where  $(x,y)$  is the figure's CurrentPoint.
- For box resizing, initialRect defines the rectangular region that you resize (e.g., a legend). fixedPoint is the corner diametrically opposite the tracking point.

rbbox returns immediately if a button is not currently pressed. Therefore, you use rbbox with waitforbuttonpress so that the mouse button is down when rbbox is called. rbbox returns when you release the mouse button.

### See Also axis | dragrect | waitforbuttonpress

Introduced before R2006a

# rcond

Reciprocal condition number

# **Syntax**

 $C = r \text{cond}(A)$ 

# **Description**

 $C = r \text{cond}(A)$  returns an estimate for the reciprocal condition of A in 1-norm. If A is well conditioned, rcond(A) is near 1.0. If A is badly conditioned, rcond(A) is near 0.

# Examples

### Sensitivity of Badly Conditioned Matrix

Examine the sensitivity of a badly conditioned matrix.

A notable matrix that is symmetric and positive definite, but badly conditioned, is the Hilbert matrix. The elements of the Hilbert matrix are  $H(i, j) = 1/(i + j - 1)$ .

Create a 10-by-10 Hilbert matrix.

 $A = hilb(10)$ ;

Find the reciprocal condition number of the matrix.

```
C = r \text{cond}(A)
```
 $C = 2.8286e - 14$ 

The reciprocal condition number is small, so A is badly conditioned.

The condition of A has an effect on the solutions of similar linear systems of equations. To see this, compare the solution of  $Ax = b$  to that of the perturbed system,  $Ax = b + 0.01$ .

Create a column vector of ones and solve  $Ax = b$ .

```
b = ones(10, 1);x = A\ b;
```
Now change  $\bar{b}$  by 0.01 and solve the perturbed system.

```
b1 = b + 0.01;
x1 = A \ b1;
```
Compare the solutions, x and x1.

```
norm(x-x1)
ans = 1.1250e+05
```
Since A is badly conditioned, a small change in b produces a very large change (on the order of 1e5) in the solution to  $x = A \ b$ . The system is sensitive to perturbations.

#### Find Condition of Identity Matrix

Examine why the reciprocal condition number is a more accurate measure of singularity than the determinant.

Create a 5-by-5 multiple of the identity matrix.

 $A = eye(5)*0.01;$ 

This matrix is full rank and has five equal singular values, which you can confirm by calculating svd(A).

Calculate the determinant of A.

det(A)

 $ans = 1.0000e-10$ 

Although the determinant of the matrix is close to zero, A is actually very well conditioned and *not* close to being singular.

Calculate the reciprocal condition number of A.

rcond(A) ans  $= 1$ 

The matrix has a reciprocal condition number of 1 and is, therefore, very well conditioned. Use  $\text{rcond}(A)$  or  $\text{cond}(A)$  rather than  $\text{det}(A)$  to confirm singularity of a matrix.

# Input Arguments

**A** — Input matrix square numeric matrix

Input matrix, specified as a square numeric matrix.

```
Data Types: single | double
```
# Output Arguments

### **C** — Reciprocal condition number

scalar

Reciprocal condition number, returned as a scalar. The data type of C is the same as A.

The reciprocal condition number is a scale-invariant measure of how close a given matrix is to the set of singular matrices.

- If C is near 0, the matrix is nearly singular and badly conditioned.
- If C is near 1.0, the matrix is well conditioned.

# **Tips**

• rcond is a more efficient but less reliable method of estimating the condition of a matrix compared to the condition number, cond.

# Extended Capabilities

# C/C++ Code Generation

Generate C and C++ code using MATLAB® Coder™.

# See Also

### See Also

cond | condest | norm | normest | rank | svd

### Introduced before R2006a

# rdivide, ./

Right array division

# **Syntax**

 $x = A. / B$  $x =$  rdivide(A,B)

# **Description**

 $x = A$ . /B divides each element of A by the corresponding element of B.

 $x =$  rdivide  $(A, B)$  is an alternative way to divide A by B, but is rarely used. It enables operator overloading for classes.

# Examples

### Divide Two Numeric Arrays

Create two numeric arrays, A and B, and divide the second array, B, into the first, A.

```
A = [2 4 6 8; 3 5 7 9];
B = 10*ones(2, 4);x = A. / Bx = 0.2000 0.4000 0.6000 0.8000
    0.3000 0.5000 0.7000 0.9000
```
### Integer Division

Divide an int16 scalar value by each element of an int16 vector.

 $a = int16(10);$  $b = int16([3 4 6]);$  $x = a.$ /b

x = *1×3 int16 row vector* 3 3 2

MATLAB® rounds the results when dividing integer data types.

#### Divide Scalar by Array

Create an array and divide it into a scalar.

```
C = 5;D = magic(3);
x = C. / Dx = 0.6250 5.0000 0.8333
    1.6667 1.0000 0.7143
    1.2500 0.5556 2.5000
```
When you specify a scalar value to be divided by an array, the scalar value expands into an array of the same size, then element-by-element division is performed.

## Input Arguments

#### **A** — Numerator

scalar | vector | matrix | multidimensional array

Numerator, specified as a scalar, vector, matrix, or multidimensional array. Numeric inputs A and B must either be the same size or have sizes that are compatible (for example, A is an M-by-N matrix and B is a scalar or 1-by-N row vector). For more information, see "Compatible Array Sizes for Basic Operations".

Duration arrays must be the same size unless one is a scalar.

If B is an integer data type, then A must be the same integer type or be a scalar double.

Data Types: single | double | int8 | int16 | int32 | int64 | uint8 | uint16 | uint32 | uint64 | duration | char

Complex Number Support: Yes

#### **B** — Denominator

scalar | vector | matrix | multidimensional array

Denominator, specified as a scalar, vector, matrix, or multidimensional array. Numeric inputs A and B must either be the same size or have sizes that are compatible (for example, A is an M-by-N matrix and B is a scalar or 1-by-N row vector). For more information, see "Compatible Array Sizes for Basic Operations".

Duration arrays must be the same size unless one is a scalar.

If A is an integer data type, then B must be the same integer type or be a scalar double.

```
Data Types: single | double | int8 | int16 | int32 | int64 | uint8 | uint16 |
uint32 | uint64 | duration | char
Complex Number Support: Yes
```
# Output Arguments

### **x** — Solution

scalar | vector | matrix | multidimensional array

Solution, returned as a scalar, vector, matrix or multidimensional array. If either A or B is an integer data type, then x is that same integer data type.

# Tips

- When dividing integers, use idivide for more rounding options.
- MATLAB does not support complex integer division.

# Extended Capabilities

# Tall Arrays

Calculate with arrays that have more rows than fit in memory.

## Tall Arrays

This function fully supports tall arrays. For more information, see "Tall Arrays".

## C/C++ Code Generation

Generate C and C++ code using MATLAB® Coder™.

# See Also

See Also idivide | ldivide | mldivide | mrdivide

### **Topics**

"Array vs. Matrix Operations" "Operator Precedence" "MATLAB Operators and Special Characters"

Introduced before R2006a

# read

**Class:** Tiff

Read entire image

# **Syntax**

imageData = read(tiffobj)  $[Y, Cb, Cr] = read(tiffobj)$ 

# **Description**

imageData = read(tiffobj) reads the image data from the current image file directory (IFD) in the TIFF file associated with the Tiff object, tiffobj.

 $[Y, Cb, Cr] = read(tiffobj)$  reads the YCbCr component data from the current directory in the TIFF file. Depending upon the values of the YCbCrSubSampling tag, the size of the Cb and Cr channels might differ from the Y channel.

# Examples

Open a Tiff object and read data from the TIFF file:

```
t = Tiff('example.tif', 'r');imageData = read(t);
close(t)
```
## **Tutorials**

- "Exporting Image Data and Metadata to TIFF Files"
- "Reading Image Data and Metadata from TIFF Files"

See Also Tiff.write | imread

### **Topics**

"Exporting Image Data and Metadata to TIFF Files" "Reading Image Data and Metadata from TIFF Files"

# read

Read data from remote host over TCP/IP

# **Syntax**

```
read(t)
read(t,size)
read(t,size,datatype)
```
# **Description**

read(t) reads all available bytes of data from tcpclient object t connected to the remote host and returns the data. The number of values read is determined by the BytesAvailable property.

For any read or write operation, the data type is converted to uint8 for the data transfer. It is then converted back to whatever data type you set if you specified another data type.

read(t,size) reads the specified number of values, size, from tcpclient object t connected to the remote host and returns the data. If size is greater than the object's BytesAvailable property, then the function waits until the specified amount of data is read or the timeout is reached.

read(t, size, datatype) reads the specified number of values, size, with the specified precision, datatype, from tcpclient object t connected to the remote host and returns the data. The datatype argument is a character vector of a standard MATLAB data type.

For any read or write operation, the data type is converted to uint8 for the data transfer. It is then converted back to whatever data type you set if you specified another data type.

# Examples

#### Read All Available Data from Host

Create a TCP/IP object called t, using the IP address shown, and Port of 4012.

```
t = tcpclient('172.28.154.231', 4012)
t = tcpclient with properties:
           Address: '172.28.154.231'
              Port: 4012
           Timeout: 10
    BytesAvailable: 0
```
Read all the bytes of data available.

read(t)

The read function used with no arguments reads all available bytes of data from tcpclient object t connected to the remote host and returns the data. The number of values read is determined by the BytesAvailable property, which is equal to the numbers of bytes available in the input buffer.

Close the connection between the TCP/IP client object and the remote host by clearing the object.

clear t

#### Specify the Size and Data Type to Read

Create a TCP/IP object called t, connecting to a TCP/IP echo server, with Port of 7.

```
t = tcpclient('localhost', 7)
t = tcpclient with properties:
           Address: 'local host'
              Port: 7
           Timeout: 10
```

```
 BytesAvailable: 0
```
Assign 10 bytes of data to the variable data.

data =  $(1:10)$ 

Check the data.

whos data

Name Size Bytes Class Attributes data 1x10 10 double

Write data to the echo server.

write(t, data)

Check that the data was written using the BytesAvailable property.

```
t.BytesAvailable
```
ans  $=$ 

80

For any read or write operation, the data type is converted to uint8 for the data transfer. It is then converted back to whatever data type you set if you specified another data type. Since 1 double equals 8 uint8 bytes, there are 80 bytes available.

Read 10 doubles from the server. The object name is always the first argument. The size argument must be the second argument, and datatype must be the third argument.

```
read(t, 10, 'double')
ans = 1 2 3 4 5 6 7 8 9 10
```
Close the connection between the TCP/IP client object and the remote host by clearing the object.

clear t

• "Create a TCP/IP Connection"

- "Configure Properties for TCP/IP Communication"
- "Write and Read Data over TCP/IP Interface"

### Input Arguments

#### **size** — Number of bytes to read

numeric scalar

Number of bytes to read, specified as a numeric scalar. Size cannot be set to inf. If size is greater than the object's BytesAvailable property, the function waits until the specified amount of data is read. The first argument must be the object name, and the second argument is the size. The size argument is optional.

```
Example: read(t, 5)
```
Data Types: double

#### **datatype** — MATLAB data type

```
'uint8' (default) | 'int8' | 'uint16' | 'int16' | 'uint32' | 'int32' |
'uint64' | 'int64' | 'single' | 'double'
```
MATLAB data type, specified as a character vector. Size cannot be set to inf. The datatype must be set to one of the 10 values shown above. The first argument must be the object name, the second argument is the size, and the third argument is the data type. The size and datatype arguments are optional.

For any read or write operation, the data type is converted to uint8 for the data transfer. It is then converted back to whatever data type you set if you specified another data type.

```
Example: read(t, 10, 'double')
Data Types: char
```
## See Also

### **Topics**

"Create a TCP/IP Connection" "Configure Properties for TCP/IP Communication" "Write and Read Data over TCP/IP Interface"

### Introduced in R2014b

# readasync

Read data asynchronously from device

## **Syntax**

```
readasync(obj)
readasync(obj,size)
```
## **Description**

readasync(obj) initiates an asynchronous read operation on the serial port object, obj.

readasync(obj,size) asynchronously reads, at most, the number of bytes given by size. If size is greater than the difference between the InputBufferSize property value and the BytesAvailable property value, an error is returned.

# Examples

This example creates the serial port object s on a Windows platform. It connects s to a Tektronix TDS 210 oscilloscope, configures s to read data asynchronously only if readasync is issued, and configures the instrument to return the peak-to-peak value of the signal on channel 1.

```
s = \text{serial('COM1')};fopen(s)
s.ReadAsyncMode = 'manual';
fprintf(s,'Measurement:Meas1:Source CH1')
fprintf(s,'Measurement:Meas1:Type Pk2Pk')
fprintf(s,'Measurement:Meas1:Value?')
```
Begin reading data asynchronously from the instrument using readasync. When the read operation is complete, return the data to the MATLAB workspace using fscanf.

readasync(s)

```
s.BytesAvailable
ans = 15
out = fscanf(s)out =2.0399999619E0
fclose(s)
```
# Tips

Before you can read data, you must connect obj to the device with the fopen function. A connected serial port object has a Status property value of open. An error is returned if you attempt to perform a read operation while obj is not connected to the device.

Only use readasync to configure the ReadAsyncMode property to manual. readasync is ignored if used when ReadAsyncMode is continuous.

The TransferStatus property indicates if an asynchronous read or write operation is in progress. You can write data while an asynchronous read is in progress because serial ports have separate read and write pins. You can stop asynchronous read and write operations with the [stopasync](#page-10892-0) function.

You can monitor the amount of data stored in the input buffer with the BytesAvailable property. Additionally, you can use the BytesAvailableFcn property to execute a callback function when the terminator or the specified amount of data is read.

### Rules for Completing an Asynchronous Read Operation

An asynchronous read operation with readasync completes when one of these conditions is met:

- The terminator specified by the Terminator property is read.
- The time specified by the Timeout property passes.
- The specified number of bytes is read.
- The input buffer is filled (if size is not specified).

Because readasync checks for the terminator, this function can be slow. To increase speed, you might want to configure ReadAsyncMode to continuous and continuously return data to the input buffer as soon as it is available from the device.

# See Also

fopen | stopasync | BytesAvailable | BytesAvailableFcn | ReadAsyncMode | Status | TransferStatus

Introduced before R2006a

# readEncodedStrip

**Class:** Tiff

Read data from specified strip

## **Syntax**

```
stripData = readEncodedStrip(tiffobj,stripNumber)
[Y,Cb,Cr] = readEncodedStrip(tiffobj,stripNumber)
```
## **Description**

stripData = readEncodedStrip(tiffobj,stripNumber) reads data from the strip specified by stripNumber. Strip numbers are one-based numbers.

[Y,Cb,Cr] = readEncodedStrip(tiffobj,stripNumber) reads YCbCr component data from the specified strip. The size of the chrominance components Cb and Cr might differ from the size of the luminance component Y depending on the value of the YCbCrSubSampling tag.

readEncodeStrip clips the last strip, if the strip extends past the ImageLength boundary.

## Examples

### Read a Strip

Read the first strip in the second image of a TIFF file.

Create a Tiff object associated with the example file, example.tif, and make the second image the current directory.

```
t = Tiff('example.tif','r');
setDirectory(t,2)
```
Read the data in the first strip. Then, close the Tiff object.

```
data = readEncoderString(t, 1);close(t)
```
### **Tutorials**

- "Exporting Image Data and Metadata to TIFF Files"
- "Reading Image Data and Metadata from TIFF Files"

# **References**

This method corresponds to the TIFFReadEncodedStrip function in the LibTIFF C API. To use this method, you must be familiar with the TIFF specification and technical notes. View this documentation at [LibTIFF - TIFF Library and Utilities.](http://www.simplesystems.org/libtiff/)

## See Also

Tiff.readEncodedTile | Tiff.isTiled

### **Topics**

"Exporting Image Data and Metadata to TIFF Files" "Reading Image Data and Metadata from TIFF Files"

# readEncodedTile

**Class:** Tiff

Read data from specified tile

# **Syntax**

```
tileData = readEncodedTile(tiffobj,tileNumber)
[Y,Cb,Cr] = readEncodedTile(tiffobj,tileNumber)
```
# **Description**

tileData = readEncodedTile(tiffobj,tileNumber) reads data from the tile specified by tileNumber. Tile numbers are one-based numbers.

[Y,Cb,Cr] = readEncodedTile(tiffobj,tileNumber) reads YCbCr component data from the specified tile. The size of the chrominance components Cb and Cr might differ from the size of the luminance component Y, depending on the value of the YCbCrSubSampling tag.

readEncodedTile clips tiles on the last row or right-most column of an image if the tile extends past the ImageLength and ImageLength boundaries.

# Examples

### Read a Tile

Create a Tiff object associated with the example file, example.tif. Then, read the first tile of data.

```
t = Tiff('example.tif', 'r');data = readEncoderFile(t, 1);close(t)
```
### References

This method corresponds to the TIFFReadEncodedTile function in the LibTIFF C API. To use this method, you must be familiar with the TIFF specification and technical notes. View this documentation at [LibTIFF - TIFF Library and Utilities.](http://www.simplesystems.org/libtiff/)

### **Tutorials**

- "Exporting Image Data and Metadata to TIFF Files"
- "Reading Image Data and Metadata from TIFF Files"

# See Also

Tiff.readEncodedStrip | Tiff.isTiled

### **Topics**

"Exporting Image Data and Metadata to TIFF Files" "Reading Image Data and Metadata from TIFF Files"

# readRGBAImage

**Class:** Tiff

Read image using RGBA interface

## **Syntax**

[RGB,alpha] = readRGBAImage()

# **Description**

[RGB,alpha] = readRGBAImage() reads an entire image using the RGBA interface. RGB consists of an m-by-n-by-3 colormetric image, where m and n are the height and width of the tile, respectively. alpha is the associated alpha matting. If the image does not have associated alpha matting, then alpha is a matrix with all values set to 255 (transparent).

The pixel values may be transformed depending upon the values of the following tags:

```
PhotometricInterpretation
BitsPerSample
SamplesPerPixel
Orientation
ExtraSamples
ColorMap
```
## Examples

Return all image data as RGB, with associated alpha matting.

```
t = Tiff('example.itif', 'r');
t.setDirectory(2); 
[RGB,A] = t.readRGBAImage();
t.close();
```
### **Tutorials**

- "Exporting Image Data and Metadata to TIFF Files"
- "Reading Image Data and Metadata from TIFF Files"

# References

This method corresponds to the TIFFReadRGBAImage function in the LibTIFF C API.

To use this method, you must be familiar with LibTIFF version 4.0.0, as well as the TIFF specification and technical notes. View this documentation at [LibTIFF - TIFF Library](http://www.simplesystems.org/libtiff/) [and Utilities](http://www.simplesystems.org/libtiff/).

# See Also

Tiff.readRGBAStrip | Tiff.read | Tiff.readRGBATile

### **Topics**

"Exporting Image Data and Metadata to TIFF Files" "Reading Image Data and Metadata from TIFF Files"

# readRGBAStrip

**Class:** Tiff

Read strip data using RGBA interface

## **Syntax**

[RGB,alpha] = readRGBAStrip(row)

## **Description**

[RGB,alpha] = readRGBAStrip(row) reads a strip using the RGBA interface. row is a one-based number of any row contained by the strip. RGB consists of an m-by-n-by-3 colormetric image, where m and n are the height and width of the strip, respectively. alpha is the associated alpha matting. If the image does not have associated alpha matting, then alpha is a matrix with all values set to 255 (transparent).

The strip is clipped if the strip boundary extends past the end of the image.

The pixel values may be transformed depending upon the values of the following tags:

```
PhotometricInterpretation
BitsPerSample
SamplesPerPixel
Orientation
ExtraSamples
ColorMap
```
## Examples

Open a Tiff object and read the strip of data that contains the first row, using the RGBA interface, from the example file, example.tif

 $t = Tiff('example.tif', 'r');$ 

```
t.setDirectory(2); 
[RGB, A] = t.readRGBAString(1);t.close();
```
# References

This method corresponds to the TIFFReadRGBAStrip function in the LibTIFF C API.

To use this method, you must be familiar with LibTIFF version 4.0.0, as well as the TIFF specification and technical notes. View this documentation at [LibTIFF - TIFF Library](http://www.simplesystems.org/libtiff/) [and Utilities](http://www.simplesystems.org/libtiff/).

# See Also

### See Also

Tiff.readRGBATile | Tiff.readRGBAImage

### **Topics**

"Exporting Image Data and Metadata to TIFF Files" "Reading Image Data and Metadata from TIFF Files"

# readRGBATile

**Class:** Tiff

Read tile data using RGBA interface

## **Syntax**

[RGB,alpha] = readRGBATile(row,col)

## **Description**

[RGB,alpha] = readRGBATile(row,col) reads a tile using the RGBA interface. row and col are the one-based row and column numbers of any pixel in the requested tile. RGB consists of an m-by-n-by-3 colormetric image, where m and n are the height and width of the tile, respectively. alpha is the associated alpha matting. If the image does not have associated alpha matting, then alpha is a matrix with all values set to 255 (transparent).

The tile is clipped if the tile boundaries extend past the edges of the image.

The pixel values may be transformed depending upon the values of the following tags:

```
PhotometricInterpretation
```
BitsPerSample SamplesPerPixel Orientation ExtraSamples ColorMap

# Examples

Open a Tiff object and read the first tile using the RGBA interface.

```
t = Tiff('example.tif','r');
```

```
t.setDirectory(1); 
[RGB,A] = t.readRGBATile(1,1);t.close();
```
### **Tutorials**

- "Exporting Image Data and Metadata to TIFF Files"
- "Reading Image Data and Metadata from TIFF Files"

## **References**

This method corresponds to the TIFFReadRGBATile function in the LibTIFF C API.

To use this method, you must be familiar with LibTIFF version 4.0.0, as well as the TIFF specification and technical notes. View this documentation at [LibTIFF - TIFF Library](http://www.simplesystems.org/libtiff/) [and Utilities](http://www.simplesystems.org/libtiff/).

# See Also

Tiff.readRGBAStrip | Tiff.readRGBAImage

### **Topics**

"Exporting Image Data and Metadata to TIFF Files" "Reading Image Data and Metadata from TIFF Files"

## Remove

Convenience function for static .NET System.Delegate Remove method

## **Syntax**

result = Remove(combinedDelegate,removedDelegate)

# **Description**

result = Remove(combinedDelegate, removedDelegate) removes last instance of the removedDelegate delegate from the combinedDelegate delegate.

## Input Arguments

#### **combinedDelegate**

.NET System.Delegate object. The combined delegate from which to remove the removedDelegate delegate.

### **Default:**

#### **removedDelegate**

.NET System.Delegate object. The delegate to remove from the combinedDelegate delegate.

#### **Default:**

## Output Arguments

#### **result**

.NET System.Delegate object. A new delegate which is the same as the combinedDelegate delegate except without the last instance of the removedDelegate delegate.

# **Alternatives**

Use the static Remove method of the System.Delegate class.

## See Also

RemoveAll | Combine

### **Topics** "Combine and Remove .NET Delegates"

### External Websites

[MSDN System.Delegate.Remove Method reference page](http://msdn.microsoft.com/en-us/library/system.delegate.remove.aspx)

Introduced in R2011a

# RemoveAll

Convenience function for static .NET System.Delegate RemoveAll method

# **Syntax**

result = RemoveAll(combinedDelegate,removedDelegate)

# **Description**

result = RemoveAll(combinedDelegate,removedDelegate) removes all instances of removedDelegate from combinedDelegate.

# Input Arguments

### **combinedDelegate**

.NET System.Delegate object. The combined delegate from which to remove all instances of the removedDelegate delegate.

### **Default:**

#### **removedDelegate**

.NET System.Delegate object. The delegate to remove from the combinedDelegate delegate.

### **Default:**

## Output Arguments

### **result**

.NET System.Delegate object. A new delegate which is the same as the combinedDelegate delegate except without all instances of the removedDelegate delegate.

# **Alternatives**

Use the static RemoveAll method of the System.Delegate class.

# See Also

Remove | Combine

### **Topics**

"Combine and Remove .NET Delegates"

### External Websites

[MSDN System.Delegate.RemoveAll Method reference page](http://msdn.microsoft.com/en-us/library/system.delegate.removeall.aspx)

Introduced in R2011a

# timeseries class

Create timeseries object

## **Description**

Time series are data vectors sampled over time, in order, often at regular intervals. They are distinguished from randomly sampled data that form the basis of many other data analyses. Time series represent the time-evolution of a dynamic population or process. The linear ordering of time series gives them a distinctive place in data analysis, with a specialized set of techniques. Time series analysis is concerned with:

- Identifying patterns
- Modeling patterns
- Forecasting values

## **Construction**

ts = timeseries creates an empty time-series object.

ts = timeseries(tsname) creates an empty time-series object using the name, tsname, for the time-series object. This name can differ from the time-series variable name.

ts = timeseries(data) creates the time-series object using the specified data.

ts = timeseries(data,time) creates the time-series object using the specified data and time.

ts = timeseries(data,time,quality) specifies quality in terms of codes defined by QualityInfo.Code.

ts = timeseries(data,'Name',tsname) creates the time-series object using the specified data and the name, tsname.

ts = timeseries(data,time,'Name',tsname) creates the time-series object using the specified data, time, and the name, tsname.

ts = timeseries(data,time,quality,'Name',tsname) uses the specified quality and the name, tsname.

### Input Arguments

#### **data**

The time-series data, which can be an array of samples

#### **tsname**

Time-series name specified as a string

#### **Default:** ' '

#### **time**

The [time vector](#page-9620-0).

When time values are date strings, you must specify Time as a cell array of date strings. When the time vector contains duplicate values:

- Duplicated values must occupy contiguous elements.
- Time values must not be decreasing.

Interpolating time-series data using methods like resample and synchronize can produce different results depending on whether the input timeseries contains duplicate times.

**Default:** A time vector that ranges from 0 to N-1 with a 1-second interval, where N is the number of samples.

#### **quality**

An integer vector with values-128 to 127 that specifies the quality in terms of codes defined by QualityInfo.Code

When Quality is a vector:

- Quality must have the same length as the time vector.
- Each Quality value applies to the corresponding data sample.

When Quality is an array:
- Quality must have the same size as the data array.
- Each Quality value applies to the corresponding data value of the ts.data array.

### **Properties**

#### **Data**

Time-series data, where each data sample corresponds to a specific time

The data can be a scalar, a vector, or a multidimensional array. Either the first or last dimension of the data must align with Time.

By default, NaNs represent missing or unspecified data. Set the TreatNaNasMissing property to determine how missing data is treated in calculations.

#### **Attributes:**

Dependent true

### **DataInfo**

Contains fields for storing contextual information about Data:

- Units String that specifies data units
- Interpolation  $-A$  tsdata.interpolation object that specifies the interpolation method for this timeseries object.

Fields of the tsdata.interpolation object include:

- Fhandle Function handle to a user-defined interpolation function
- Name String that specifies the name of the interpolation method. Predefined methods include 'linear' and 'zoh' (zero-order hold). 'linear' is the default.
- UserData Any user-defined information entered as a string

#### **Events**

An array of tsdata.event objects that stores event information for this timeseries object.

You add events by using the addevent method. Fields of the tsdata.event object include the following:

- EventData Any user-defined information about the event
- Name String that specifies the name of the event
- Time Time value when this event occurs, specified as a real number or a date string
- Units Time units
- StartDate A reference date specified in MATLAB date-string format. StartDate is empty when you have a numerical (non-date-string) time vector.

#### **IsTimeFirst**

Logical value (true or false) specifies whether the time vector is aligned with the first or last dimension of the Data array. The value is false for 3-D and higher dimensional data and true otherwise.

- true The first dimension of the data array is aligned with the time vector. For example,  $ts = t$ imeseries(rand(3,3),1:3);
- false The last dimension of the data array is aligned with the time vector. For example:  $ts = timeseries(range(3,4,5),1:5);$

#### **Attributes:**

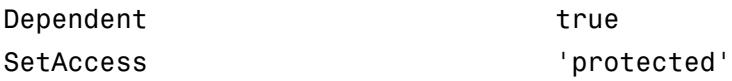

#### **Length**

Length of the time vector in the timeseries object

#### **Attributes:**

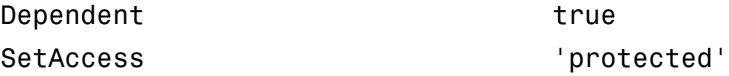

#### **Name**

The timeseries object name entered as a string, tsname.

This name can differ from the name of the timeseries variable in the MATLAB workspace.

#### **Quality**

An integer vector or array containing values -128 to 127 that specify the quality in terms of codes defined by QualityInfo.Code.

When Quality is a vector, it must have the same length as the time vector. In this case, each Quality value applies to a corresponding data sample.

When Quality is an array, it must have the same size as the data array. In this case, each Quality value applies to the corresponding value of the data array.

#### **Attributes:**

Dependent true

#### **QualityInfo**

Provides a lookup table that converts numerical Quality codes to readable descriptions.

QualityInfo fields include the following:

- Code Integer vector containing values -128 to 127 that define the "dictionary" of quality codes. You can assign one of these integer values to each Data value by using the Quality property.
- Description Cell vector of strings, where each element provides a readable description of the associated quality Code.
- UserData Stores any additional user-defined information.

Lengths of Code and Description must match.

#### **Time**

Array of time values.

When TimeInfo.StartDate is empty, the numerical Time values are measured relative to 0 in specified units. When TimeInfo.StartDate is defined, the time values are date strings measured relative to the StartDate in specified units.

The length of Time must be the same as either the first or the last dimension of Data. When the data contains three or more dimensions, the length of Time matches the size of the last data dimension. Otherwise, the length of Time matches the size of the first data dimension.

#### **Attributes:**

Dependent true

### **TimeInfo**

Uses the following fields for storing contextual information about Time:

- Units Time units having any of following values: 'weeks', 'days', 'hours', 'minutes', 'seconds', 'milliseconds', 'microseconds', or 'nanoseconds'
- Start Start time
- End End time (read only)
- Increment Interval between two subsequent time values
- Length Length of the time vector (read only)
- Format String defining the date string display format. See the MATLAB datestr function reference page for more information.
- StartDate Date string defining the reference date. See the MATLAB setabstime function reference page for more information.
- UserData Stores any additional user-defined information

### **TreatNaNasMissing**

Logical value that specifies how to treat NaN values in Data:

- true (Default) Treats all NaN values as missing data except during statistical calculations.
- false Includes NaN values in statistical calculations, in which case NaN values are propagated to the result.

### **UserData**

Generic field for data of any class that you want to add to the object.

**Default:** []

# **Methods**

### Time-Series Methods

- •
- •
- •
- 
- •
- •

### Methods to Query and Set Object Properties and Plot the Data

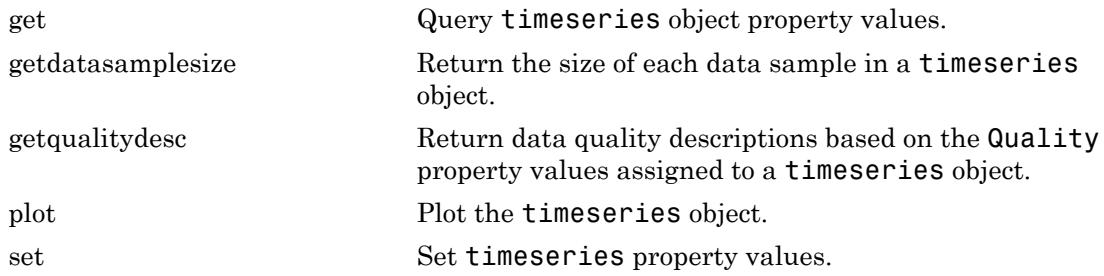

### Methods to Manipulate Data and Time

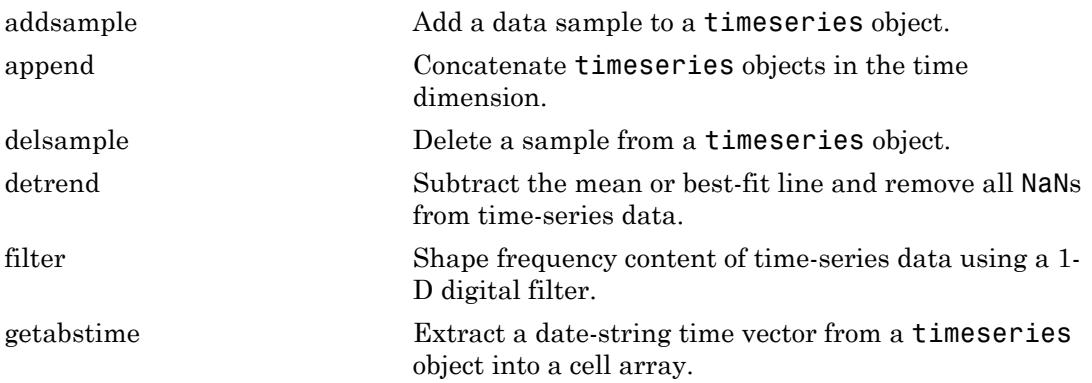

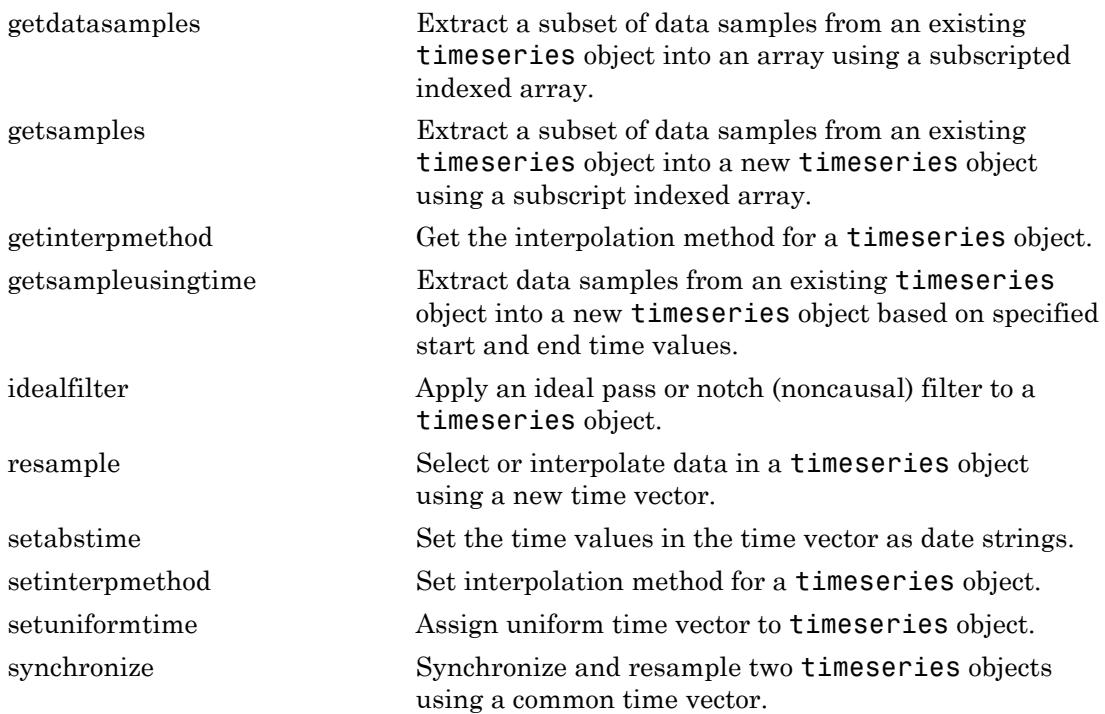

### Event Methods

To construct an event object, use the constructor tsdata.event. For an example of defining events for a time-series object, see "Defining Events".

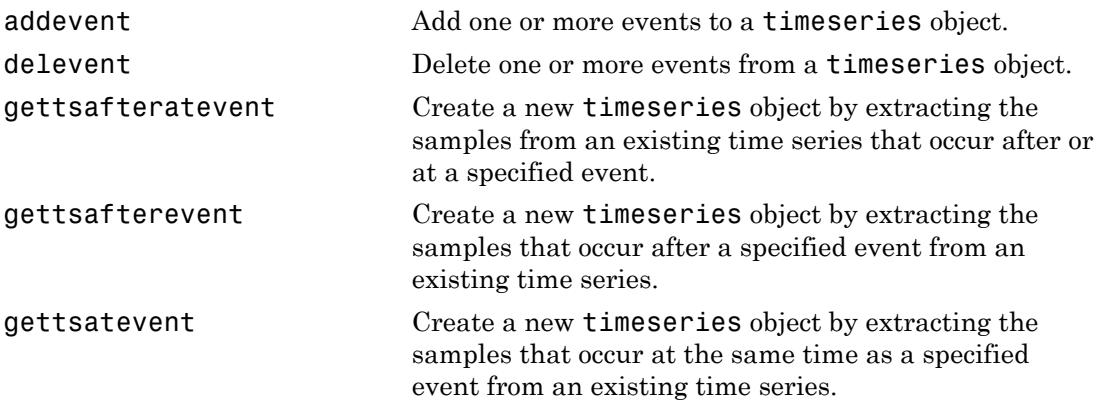

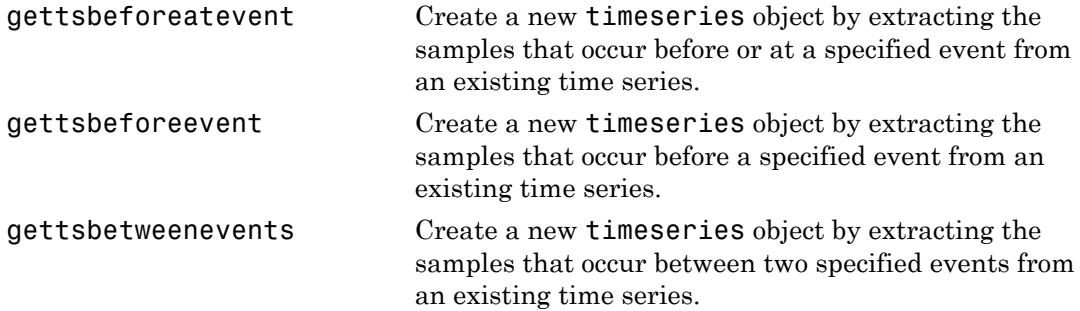

### Methods to Arithmetically Combine **timeseries** Objects

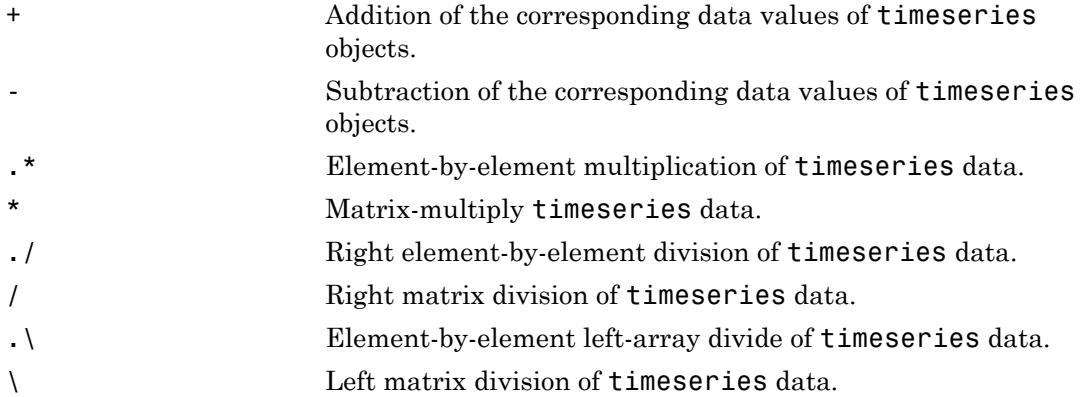

### Methods to Calculate Descriptive Statistics for a **timeseries** Object

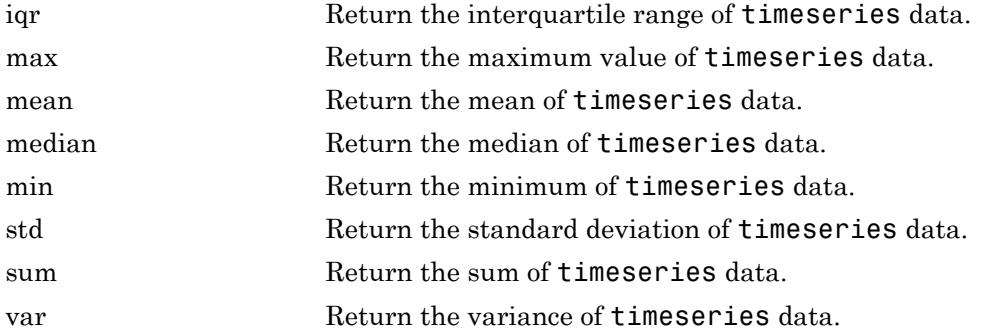

# Copy Semantics

Value. To learn how value classes affect copy operations, see Copying Objects in the MATLAB documentation.

## Examples

Create a timeseries object called 'LaunchData' that contains four data sets, each stored as a column of length 5 and using the default time vector:

```
b = timeseries(rand(5, 4), 'Name', 'LaunchData')
```
Create a timeseries object containing a single data set of length 5 and a time vector starting at 1 and ending at 5:

```
b = t imeseries(rand(5,1),[1 2 3 4 5])
```
Create a timeseries object called 'FinancialData' containing five data points at a single time point:

 $b =$  timeseries(rand(1,5),1, 'Name', 'FinancialData')

## **Definitions**

### timeseries

The time-series object, called timeseries, is a MATLAB variable that contains timeindexed data and properties in a single, coherent structure. For example, in addition to data and time values, you can also use the time-series object to store events, descriptive information about data and time, data quality, and the interpolation method.

### Data Sample

A time-series *data sample* consists of one or more values recorded at a specific time. The number of data samples in a time series is the same as the length of the time vector.

For example, suppose that ts.data has the size 3-by-4-by-5 and the time vector has the length 5. Then, the number of samples is 5 and the total number of data values is 3 x 4  $x 5 = 60.$ 

### Time Vector

A time vector of a timeseries object can be either numerical (double) values or valid MATLAB date strings.

When the timeseries TimeInfo. StartDate property is empty, the numerical time values are measured relative to 0 (or another numerical value) in specified units. In this case, the time vector is described as *relative* (that is, it contains time values that are not associated with a specific start date).

When TimeInfo.StartDate is nonempty, the time values are date strings measured relative to StartDate in specified units. In this case, the time vector is described as *absolute* (that is, it contains time values that are associated with a specific calendar date).

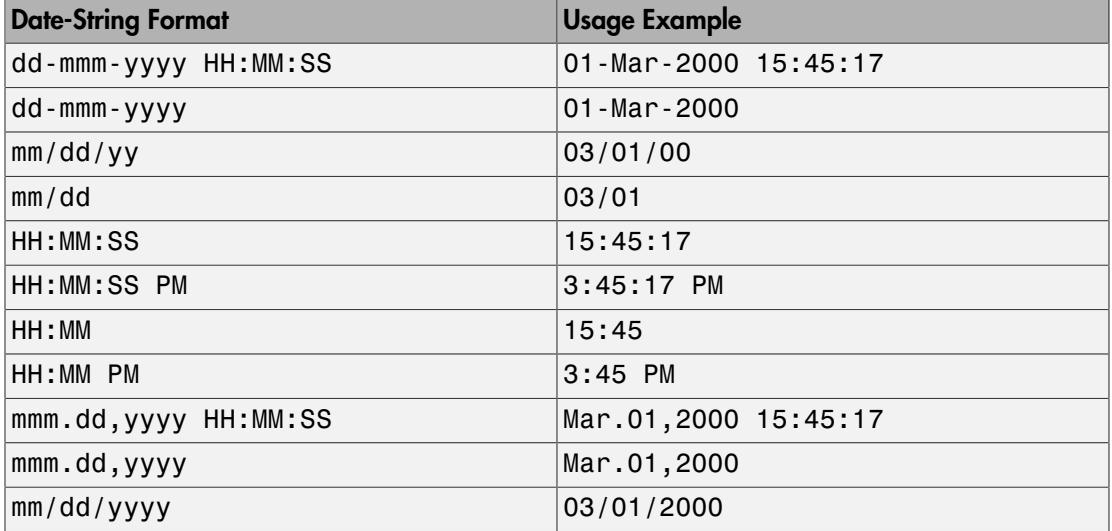

MATLAB supports the following date-string formats for time-series applications.

### See Also

tscollection | tsdata.event

# addsample

**Class:** timeseries

Add data sample to timeseries object

## **Syntax**

```
ts1 = addsample(ts, s)ts1 = addsample(ts, 'Data', data-value, 'Time',time-value,..., 
Name, Value)
```
## **Description**

ts1 = addsample(ts, s) adds one or more new data samples stored in a structure s to the timeseries object ts.

```
ts1 = addsample(ts, 'Data', data-value, 'Time',time-value,..., 
Name,Value) adds one or more data samples to the timeseries object ts along with
additional options specified by one or more Name, Value pair arguments.
```
## Input Arguments

**s**

A structure that you must define before passing as an argument to addsample. It consists of the following optional fields:

- s.data
- s.time
- s.quality
- s.overwriteflag

### **data-value**

A numeric data value.

### **time-value**

A valid time vector.

### Name-Value Pair Arguments

Specify optional comma-separated pairs of Name,Value arguments. Name is the argument name and Value is the corresponding value. Name must appear inside single quotes (' '). You can specify several name and value pair arguments in any order as Name1,Value1,...,NameN,ValueN.

### **'Quality'**

Array of data quality codes.

### **Default:** []

### **'OverwriteFlag'**

Logical value that controls whether to overwrite a data sample at the same time with the new sample you are adding to your timeseries object. When set to true, the new sample overwrites the old sample at the same time.

### **Default:** false

## Output Arguments

### **ts1**

The timeseries object that results when you add the specified samples to the original timeseries object.

## Examples

Add a data value of 420 at time 3:

ts = ts.addsample('Time',3,'Data',420);

Add a data value of 420 at time 3 and specify quality code 1 for this data value. Set the OverwriteFlag to overwrite an existing value at time 3.

```
ts = ts.addsample('Data',3.2,'Quality',1,'OverwriteFlag',... 
         true,'Time',3);
```
## **Definitions**

### data sample

One or more values recorded at a specific time. The number of data samples in a time series is the same as the length of the time vector.

## Tips

• If N is the number of data samples, you can get the sample size of each time with SampleSize = getsamplesize(ts).

When ts.IsTimeFirst is true, the size of the data is N-by-SampleSize. When ts.IsTimeFirst is false, the size of the data is SampleSize-by-N.

## See Also

timeseries | delsample | getdatasamples

# append

**Class:** timeseries

Concatenate time series objects in time dimension

# **Syntax**

```
ts = append(ts1, ts2, ... tsn)
```
# **Description**

ts = append(ts1,ts2, ... tsn) creates a new timeseries object by concatenating timeseries ts1, ts2, and so on, along the time dimension.

# Input Arguments

### **ts1**

The first timeseries object that you want to append.

### **ts2**

The second timeseries object that you want to append.

### **tsn**

The nth timeseries object that you want to append.

## Output Arguments

### **ts**

The timeseries object that results from appending the input timeseries objects.

## Examples

After creating timeseries objects, ts1 and ts2, append them:

```
ts1 = timeseries(rand(5,1),[1 2 3 4 5]);
ts2 = timeseries(range, 1), [6 7 8 9 10]);ts3 = append(ts1, ts2)
```
# Tips

- A single overlapping time between each input time series is valid, as long as the overlapping samples are identical.
- The time vectors must not overlap by a nonzero amount. That is, the last time in ts1 must be earlier than or equal to the first time in ts2.
- The sample size of the time series must be the same.

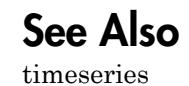

# delsample

**Class:** timeseries

Remove sample from timeseries object

# **Syntax**

ts1 = delsample(ts,Name,Value)

# **Description**

ts1 = delsample(ts,Name,Value) deletes samples from the timeseries object ts based on the specified Name, Value pair arguments.

# Input Arguments

**ts**

A timeseries object.

# Name-Value Pair Arguments

Specify optional comma-separated pairs of Name,Value arguments. Name is the argument name and Value is the corresponding value. Name must appear inside single quotes (' '). You can specify several name and value pair arguments in any order as Name1,Value1,...,NameN,ValueN.

### **'Index'**

The indices of the time vector that correspond to the samples you want to delete.

### **'Value'**

The time values that correspond to the samples you want to delete.

## **Output Arguments**

**ts1**

The timeseries object that results from removing the specified samples.

# Examples

Create a timeseries object, and then remove samples:

```
ts = timeseries(rand(5,1),[10 20 30 40 50]);
```
% Remove data sample at time index 1

ts1 = delsample(ts,'Index', 1)

% Remove data sample at time value 20:

ts2 = delsample(ts,'Value', [20])

## See Also

set | timeseries

### **Topics**

# detrend

**Class:** timeseries

Subtract mean or best-fit line and all NaNs from timeseries object

# **Syntax**

```
ts1 = detrend(ts, method)
ts1 = detrend(ts, method, index)
```
# **Description**

ts1 = detrend(ts, method) subtracts either a mean or a best-fit line from timeseries data, using the specified method. Usually for FFT processing.

ts1 = detrend(ts, method, index) uses the optional index to specify the columns or rows to detrend.

# Input Arguments

### **ts**

The timeseries object from which you want to subtract the mean or best-fit line and all NaNs.

### **Default:**

### **method**

A string that specifies one of the following detrend methods:

- 'constant' Subtracts the mean.
- 'linear' Subtracts the best-fit line.

### **index**

An integer array that specifies the columns or rows to detrend when ts.IsTimeFirst is true.

## **Output Arguments**

**ts1**

The timeseries object resulting from detrending the input timeseries object.

# Tips

• You cannot apply detrend totimeseries data with more than two dimensions.

# See Also

timeseries

### **Topics**

# filter

**Class:** timeseries

Shape frequency content of time-series

# **Syntax**

```
ts1 = filter(ts, numerator, denominator)
ts1=filter(ts, numerator, denominator, index)
```
# **Description**

ts1 = filter(ts, numerator, denominator) applies the transfer function filter  $b(z^{-1})/a(z^{-1})$  to the data in the <code>timeseries</code> object <code>ts.b</code> and <code>a</code> are the coefficient arrays of the transfer function numerator and denominator, respectively.

ts1=filter(ts, numerator, denominator, index) uses the optional index integer array to specify either the columns or rows to filter, depending on the value of ts.IsTimeFirst.

# Input Arguments

### **ts**

The first timeseries object for which you want to shape the frequency content.

### **numerator**

The coefficient array of the transfer function numerator.

### **denominator**

The coefficient array of the transfer function denominator.

### **index**

An integer array that specifies the columns or rows to filter when ts.IsTimeFirst is true.

## Output Arguments

### **ts1**

The timeseries object that results from filtering the input timeseries object.

### Examples

### Apply Transfer Function to Time Series Data

This example applies the following transfer function to the data in count.dat:

$$
H(z^{-1})=\frac{b(z^{-1})}{a(z^{-1})}=\frac{2+3z^{-1}}{1+0.2z^{-1}}
$$

Load the matrix count into the workspace:

load count.dat

Create a time-series object based on this matrix:

```
count1 = timeseries(count(:,1),[1:24]);
```
Enter the coefficients of the denominator ordered in ascending powers of  $z^{-1}$  to represent  $1 + 0.2x$ 

 $a = [1 \ 0.2];$ 

Enter the coefficients of the numerator to represent  $2 - 3z^{-1}$ .

 $b = [2 \ 3];$ 

Call the filter method:

filter count = filter(count1, b, a);

Compare the original data and the shaped data with an overlaid plot of the two curves:

```
figure
plot(count1,'-.')
grid on
hold on
```

```
plot(filter_count,'-')
legend('Original Data','Shaped Data','Location','NorthWest')
```
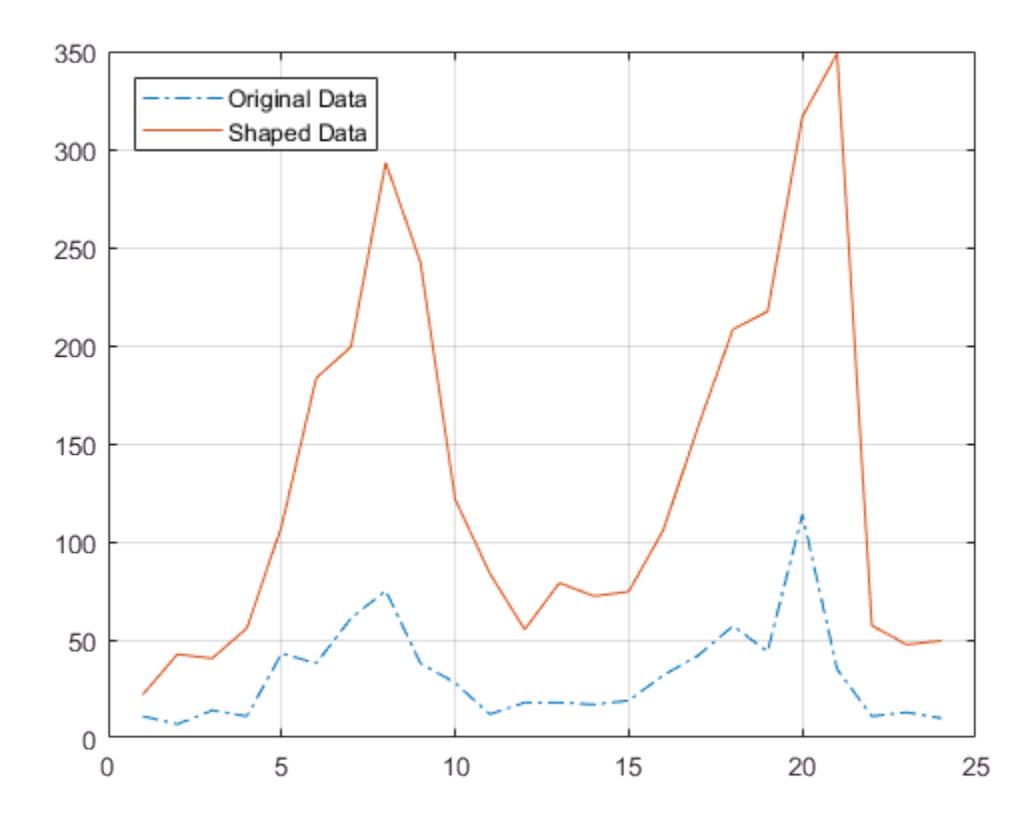

## Tips

- The time-series data must be uniformly sampled to use this filter.
- The following function

$$
y = filter(b, a, x)
$$

creates filtered data y by processing the data in vector x with the filter described by vectors a and b.

• The filter function is a general tapped delay-line filter, described by the difference equation:

 $a(1)y(n) = b(1)x(n) + b(2)x(n-1) + ... + b(nb)x(n-nb+1) - a(2)y(n-1) - ... - a(N<sub>a</sub>)y(n$  $-N<sub>b</sub> + 1$ .

Here, *n* is the index of the current sample,  $N_a$  is the order of the polynomial described by vector **a**, and  $N<sub>b</sub>$  is the order of the polynomial described by vector **b**. The output *y*(*n*) is a linear combination of current and previous inputs,  $x(n) x(n-1)$ ..., and previous outputs,  $y(n-1) y(n-2)...$ *ist*<br>*Photon is a general tapped delay-line filter, described by the difference***<br><b>***Z*  $\int y_1(y_0) - b(y_0(x_0) + b(2)x(u - 1) + ... + b(uh)x(u - h + 1) - a(2)y(u - 1) - ... - a(N_2)y(u - N_1 + 1).$ <br> *Y<sub>n</sub>* **1**).<br> *Y<sub>n</sub> Ph<sub>1</sub>* **<b>1**).<br> *Y<sub>n</sub>* **c** *n*  $\int$ *s* a general tapped delay-line filter, described by the difference<br> $2)x(n-1) + ... + b(n)bx(n - nb + 1) - a (2)y(n - 1) - ... - a(N_a)y(n$ <br>the current sample,  $N_n$  is the order of the polynomial described<br>the order of the polynomial described by vecto f 11er function is a general tanged clous-line filter, described by the difference of  $h(x) = h(1)x(x) + h(2)x(x) - 1) + ... + h(hh)x(x) = h(1) + ... + h(2)$ .<br>  $h(x) = h(1) + h(1) + h(1) + ... + h(2)$  and  $h(x) = h(x)$  is a the carter of the polynomial described<br> aral tapped dolay-line filter, described by the difference<br>  $1$ ) + ... +  $b(uh)x(n - nb + 1) - a(2)y(n - 1) - ... - a(N_b)y(n$ <br>
rent sample,  $N_a$  is the order of the polynomial described<br>
or trent polynomial described by vector b. The output<br> **1.1er** function is a general tapped delay-line filter, described by the difference<br>  $\overline{y_2} = b(1)x(t_0) + b(2)x(t_0 - 1) + ... + b(nh)x(t_0 - nb + 1) - a(2)x(t_0 - 1) - ... - a(N_x)y(t_0)$ <br>  $\overline{x_1} = b(1)x(t_0) + b(2)x(t_0 - 1) + ... + b(nh)x(t_0 - nb + 1) - a(2)x(t_0 - 1) - ... - a(2)x$ eneral tapped delay-line filter, described by the difference<br>  $(-1) + ... + b(ab)x(n - nb + 1) - a(2)y(n - 1) - ... - a(N_3)y(n$ <br>
current sample,  $N_6$  is the order of the polynomial described<br>
reder of the polynomial doscribed by vector **b**. The out a general tayped delay-line filter, described by the difference<br>  $\log(x - 1) + ... + b(nh)x(n - nb + 1) - a(2)y(n - 1) - ... - a(N_2)y(n$ <br>
for exercut sample,  $N_1$  is the order of the polynomial described<br>
corder of the polynomial described by vestor tapped delay-line filter, described by the difference<br>  $\ldots + b(nb)x(n - nb + 1) - a(2)y(n - 1) - \ldots - a(N_a)y(n$ <br>
t sample,  $N_a$  is the order of the polynomial described<br>
the polynomial described by vector b. The output<br>
neutrant and previou tapped delay-line filter, described by the difference<br>
... +  $b(nh)x(n - nb + 1) - a (2)y(n - 1) - ... - a(X_n)y(n$ <br>
sample, N, is the order of the polynomial described<br>
the polynomial described by vector b. The output<br>
...<br>
.. the data by appl a general tapped delay-line filter, described by the difference<br>  $\alpha(n-1) + ... + b(n)b\alpha(n-nb+1) - a(2)y(n-1) - ... - a(N_a)y(n$ <br>
co current sample,  $N_a$  is the order of the polynomial described<br>
conder of the polynomial described by vector **b**. a general tapped delay-line filter, described by the difference<br>  $\alpha(n-1) + ... + b(n)bx(n-nb+1) - a(2)y(n-1) - ... - a(N_a)y(n$ <br>
co current sample,  $N_a$  is the order of the polynomial described<br>
conder of the polynomial described by vector **b**. or, described by the difference<br>  $0 - a (2)y(n - 1) - ... - a(N_a)y(n$ <br>
er of the polynomial described<br>
bed by vector b. The output<br>
tats,  $x(n) x(n - 1)...$  and<br>  $a$  transfer function to the<br>
choose might alter both the<br>
different frequencies delay-line filter, described by the difference<br>  $b\flat x(n = nb + 1) = a (2)\flat(n = 1) = ... = a(N_a)\flat(n$ <br>  $N_a$  is the order of the polynomial described<br>
momial described by vector b. The output<br>
previous inputs,  $x(n) x(n - 1)...$ , and<br>
ta by applying ter, described by the difference<br>
1) –  $a$  (2) $y(n - 1)$  – ... –  $a(N_a)y(n)$ <br>
der of the polynomial described<br>
ribed by vector b. The output<br>
puts,  $x(n) x(n - 1)$ ..., and<br>
ng a transfer function to the<br>
at different frequencies t

• You use the discrete filter to shape the data by applying a transfer function to the input signal.

Depending on your objectives, the transfer function you choose might alter both the amplitude and the phase of the variations in the data at different frequencies to produce either a smoother or a rougher output.

• In digital signal processing (DSP), it is customary to write transfer functions as rational expressions in  $z^{-1}$  and to order the numerator and denominator terms in ascending powers of  $z^{-1}$ .

Taking the z-transform of the difference equation  $a(1)y(n) = b(1)x(n) + b(2)x(n-1) + ... + b(nb)x(n - nb + 1) - a(2)y(n - 1) - ...$  $a(na)\gamma(na+1)$ ,

results in the transfer function

$$
Y(z) = H(z^{-1})X(z) = \frac{b(1) + b(2)z^{-1} + \dots + b(nb)z^{-nb+1}}{a(1) + a(2)z^{-1} + \dots + a(na)z^{-na+1}} X(z),
$$

where  $Y(z)$  is the z-transform of the filtered output  $y(n)$ . The coefficients *b* and *a* are unchanged by the z-transform.

## See Also

timeseries | idealfilter

# get

**Class:** timeseries

Query timeseries object property values

## **Syntax**

```
get(ts)
value = get(ts, PropertyName)
```
# **Description**

get(ts) displays all properties and values of the timeseries object, ts.

value = get(ts, PropertyName) returns the property value for the specified timeseries object. The following syntax is equivalent:

value = ts.PropertyName

## Input Arguments

### **ts**

A timeseries object.

### **PropertyName**

String specifying the name of a timeseries property. For a list of timeseries properties, see timeseries.

# Output Arguments

### **value**

String containing the value associated with the specified property.

# Examples

Create a timeseries object, and then get the name. This example gets the name three different ways:

```
ts1 = timeseries(rand(5,1),[1 2 3 4 5], 'Name', 'MyTimeseries');
get(ts1) 
get(ts1, 'Name') 
value = ts1.Name
```
# See Also

timeseries | set

# getabstime

**Class:** timeseries

Extract date-string time vector into cell array

## **Syntax**

getabstime(ts)

# **Description**

getabstime(ts) extracts the time vector from the timeseries object ts as a cell array of date strings.

## Input Arguments

### **ts**

The timeseries object from which you want to extract the time vector.

**Default:**

# Examples

The following example extracts a time vector as a cell array of date strings from a timeseries object.

First, create a timeseries object.

```
ts = timeseries([3 6 8 0 10]);
```
The default time vector for  $\tau s$  is [0 1 2 3 4], which starts at 0 and increases in 1second increments. The length of the time vector is equal to the length of the data.

Next, set the StartDate property.

ts.TimeInfo.StartDate = '10/27/2005 07:05:36';

Extract the time vector.

getabstime(ts)

MATLAB returns:

'27-Oct-2005 07:05:36' '27-Oct-2005 07:05:37' '27-Oct-2005 07:05:38' '27-Oct-2005 07:05:39' '27-Oct-2005 07:05:40'

Change the date-string format of the time vector, and then extract the time vector with the new date-string format:

 $ts.TimeInfo.Format = 'mm/dd/yy';$ getabstime(ts)

MATLAB returns:

'10/27/05' '10/27/05' '10/27/05' '10/27/05' '10/27/05'

## Tips

• To define the time vector relative to a calendar date, set the TimeInfo.StartDate property of the timeseries object. When the TimeInfo.StartDate format is a valid datestr format, the output strings from getabstime have the same format.

### See Also

timeseries | setabstime | datestr

# getdatasamples

**Class:** timeseries

Returns subset of time series samples using subscripted index array

## **Syntax**

```
datasamples = getdatasamples(ts, i)
```
# **Description**

datasamples = getdatasamples(ts, i) returns an array corresponding to the samples indicated by the array, i.

## Input Arguments

**ts**

The timeseries object from which you want to exact samples.

**i**

An array of linear indices or logical values that specifies the time value or values for which you want to extract the corresponding samples.

## Output Arguments

### **datasamples**

The array that results from extracting the samples corresponding to the time value or values, ts.time(i).

# Examples

After creating a timeseries object, ts, extract the second and third data samples into an array:

```
ts = timeseries(range, 1), [1 2 3 4 5]);samples = getdatasamples(ts, [2 3])
```
## See Also

timeseries | getsamples | resample

### **Topics**

# getdatasamplesize

**Class:** timeseries

Size of data sample in timeseries object

## **Syntax**

```
getdatasamplesize(ts)
```
## **Description**

getdatasamplesize(ts) returns the size of each data sample in a timeseries object.

### Input Arguments

### **ts**

String specifying the name of a timeseries object.

## Examples

After loading data and creating a timeseries object, get the size of a data sample:

```
% Load a 24-by-3 data array:
load count.dat
% Create a timeseries object with 24 time values:
count_ts = timeseries(count,[1:24],'Name','VehicleCount')
% Get the size of the data sample for this timeseries object:
getdatasamplesize(count_ts)
```
MATLAB returns the following, which indicates that the size of each data sample in count ts is 1-by-3. In other words, MATLAB stores each data sample as a row with three values.

ans  $=$ 1 3

# **Definitions**

### data sample

One or more scalar values recorded at a specific time. The number of data samples is the same as the length of the time vector.

# See Also

timeseries | set

# getinterpmethod

**Class:** timeseries

Interpolation method for timeseries object

# **Syntax**

getinterpmethod(ts)

# **Description**

getinterpmethod(ts) returns the interpolation method that the timeseries object ts, uses as a string.

# Input Arguments

**ts**

The timeseries object from which you want to extract the interpolation method.

# Examples

Create a timeseries object, and then get its interpolation method:

```
ts = timeseries(range(5));getinterpmethod(ts)
```
MATLAB returns:

linear

# **Definitions**

### interpolation method

Predefined interpolation methods are zero-order hold, zoh, and linear interpolation, linear. Linear interpolation is the default.

## See Also

timeseries | setinterpmethod

# getqualitydesc

**Class:** timeseries

Data quality descriptions

## **Syntax**

getqualitydesc(ts)

## **Description**

getqualitydesc(ts) returns a cell array of data quality descriptions based on the Quality values you assigned to a timeseries object, ts.

## Input Arguments

**ts**

```
A timeseries object.
```
## Examples

Create a timeseries object, and then get the data quality description strings for ts:

```
% Create a timeseries object, ts, with Data, Time, and Quality
% values, respectively:
ts = timeseries([3; 4.2; 5; 6.1; 8], 1:5, [1; 0; 1; 0; 1]);
% Set the QualityInfo property, including Code and Description:
ts.QualityInfo.Code = [0 1];
ts.QualityInfo.Description = {'good' 'bad'};
% Get the data quality description strings for ts:
```
getqualitydesc(ts)

MATLAB returns:

ans  $=$ 

 'bad' 'good' 'bad' 'good' 'bad'

## See Also

timeseries

## getsamples

**Class:** timeseries

Subset of time series samples using subscripted index array

### **Syntax**

 $ts1 = getsamples(ts, i)$ 

## **Description**

ts1 = getsamples(ts, i) returns a new timeseries object by extracting samples from timeseries ts corresponding to the time or times indicated by the subscripted index array, i.

## Input Arguments

**ts**

The timeseries object from which you want to extract samples.

**i**

An index array corresponding to the times to extract.

## Output Arguments

**ts1**

The timeseries object that results from extracting the samples corresponding to the time value or values ts.time(i) .

# Examples

After creating a timeseries object, ts, extract the data samples at times 2 and 3 into a new timeseries object, ts1:

```
ts = timeseries(range, 1), [1 2 3 4 5]);ts1 = getsamples(ts, ts.time([2 3]))
```
## See Also

timeseries | getdatasamples | resample
## getsampleusingtime

**Class:** timeseries

Extract data samples into new timeseries object

### **Syntax**

```
ts1 = getsampleusingtime(ts,time)
```
- ts1 = getsampleusingtime(ts,time,'AllowDuplicateTimes',true)
- ts1 = getsampleusingtime(ts,starttime,endtime)

## **Description**

ts1 = getsampleusingtime(ts,time) returns a new timeseries object, ts1, with a single sample corresponding to specified **time** in **ts**.

ts1 = getsampleusingtime(ts,time,'AllowDuplicateTimes',true) returns a new timeseries object, ts1, with multiple samples when the specified time occurs more than once in ts.

ts1 = getsampleusingtime(ts,starttime,endtime) returns a new timeseries object, ts1, with samples between the times starttime and endtime in ts.

## Input Arguments

#### **ts**

The timeseries object from which you want to extract data samples.

#### **time**

The time corresponding to data sample you want to extract.

#### **starttime**

The time corresponding to the first data sample you want to extract.

#### **endtime**

The time corresponding to the last data sample you want to extract.

## Output Arguments

#### **ts1**

A timeseries object that contains the subset of data samples from the original timeseries object.

## Tips

- If the time vector in ts is not relative to a calendar date, then starttime and endtime must be numeric.
- If the time vector in ts is relative to a calendar date, then starttime and endtime values must be dates—either strings or datenum values.

## See Also

timeseries

# idealfilter

**Class:** timeseries

Apply ideal (noncausal) filter to timeseries object

## **Syntax**

```
ts1 = idealfilter(ts, interval, filtertype)
ts1 = idealfilter(ts, interval, filtertype, index)
```
## **Description**

ts1 = idealfilter(ts, interval, filtertype) applies an ideal filter of filtertype to one or more frequency intervals that interval specifies for the timeseries object, ts.

ts1 = idealfilter(ts, interval, filtertype, index) applies an ideal filter and uses the optional index integer array to specify the columns or rows to filter.

## Input Arguments

### **ts**

The timeseries object to which you want to apply an ideal filter.

### **interval**

The frequency interval (specified in cycles per time unit) at which you want the ideal filter applied. To specify several frequency intervals, use an n-by-2 array of start and end frequencies, where n represents the number of intervals.

### **filtertype**

A string specifying the type of filter you want to apply, either pass or notch.

#### **index**

An integer array that specifies the columns or rows to filter when ts.IsTimeFirst is true.

### **Output Arguments**

#### **ts1**

The timeseries object that results when you apply an ideal filter to the original timeseries object.

### Examples

#### Apply Ideal Notch and Pass Filters

This example first applies an ideal notch filter to the data in count.dat. Then, it applies a pass filter to the data.

Load the count matrix into the workspace:

#### load count.dat

Create a timeseries object from column one of this matrix. Specify a time vector that ranges from 1 to 24 s in 1-s intervals.

```
count1 = timeseries(count(:,1),1:24);
```
Obtain the mean of the data:

```
countermean = mean(count1);
```
Enter the frequency interval, in hertz, for filtering the data:

 $interval = [0.08 0.2];$ 

Invoke an ideal notch filter:

idealfilter countn = idealfilter(count1,interval,'notch');

Compare the original data and the shaped data on a line plot:

```
plot(count1,'-.')
grid on
hold on
plot(idealfilter countn, '-')
```
Restore the mean to the filtered data and show it on the line plot, adding a legend and a title:

```
countn_restored = idealfilter_countn + countmean;
plot(countn_restored,':')
title('Notch Filter')
legend('Original Data','Shaped Data','Mean Restored',...
        'Location','NorthWest')
```
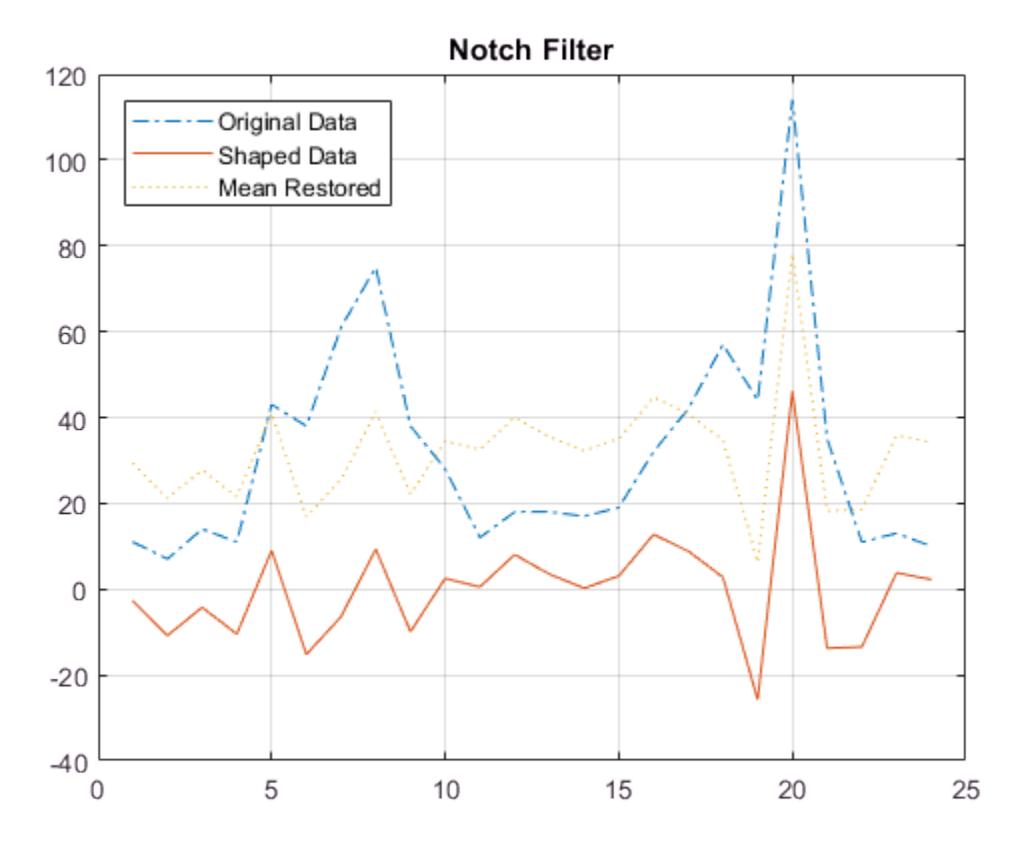

Close the Figure window:

close

Then, repeat the process using a pass rather than a notch filter:

figure

```
plot(count1,'-.')
grid on
hold on
idealfilter_countp = idealfilter(count1,interval,'pass');
plot(idealfilter_countp,'-')
countp restored = idealfilter countp + countmean;
plot(countp_restored,':')
title('Pass Filter')
legend('Original Data','Shaped Data','Mean Restored',...
        'Location','NorthWest')
```
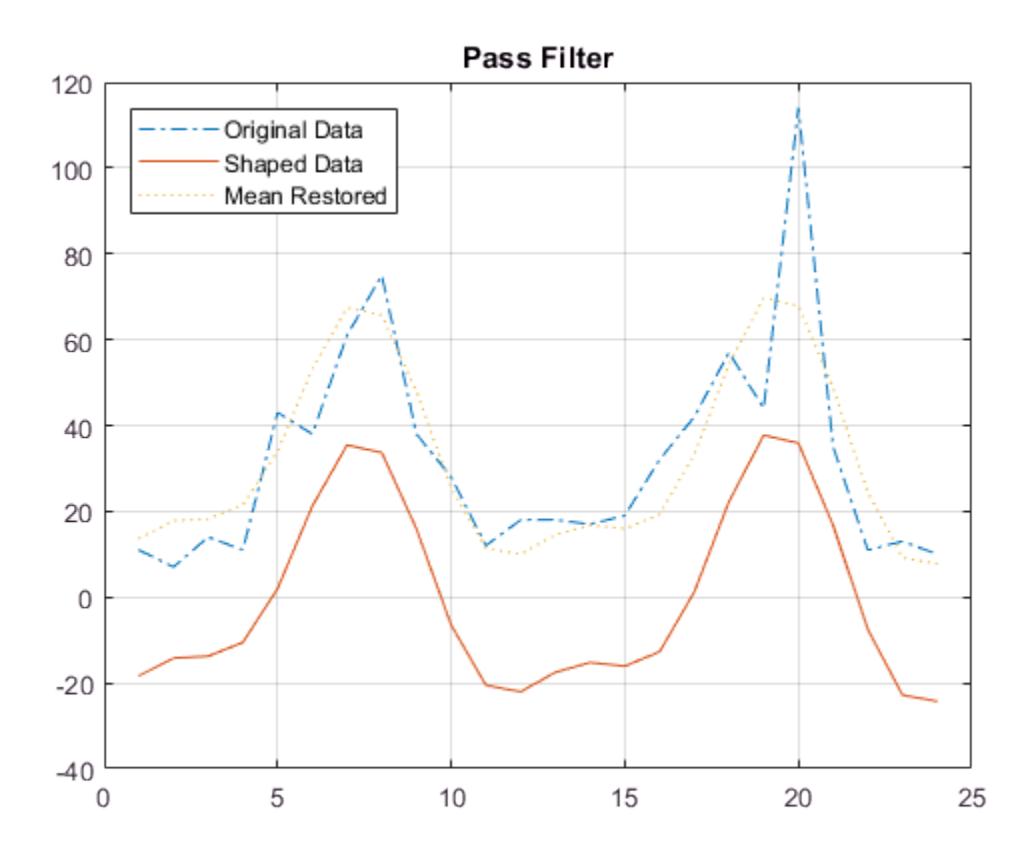

## **Definitions**

### ideal filter

Filters are *ideal* in the sense that they are *not realizable*. An ideal filter is noncausal and the ends of the filter amplitude are perfectly flat in the frequency domain.

# Tips

- Ideal filters require data to have a mean of zero and prepare the data by subtracting its mean. You can restore the filtered signal amplitude by adding the mean of the input data to the filter output values.
- Use the ideal *notch* filter when you want to remove variations in a specific frequency range. Alternatively, use the ideal *pass* filter to allow only the variations in a specific frequency range.
- If the time-series data is sampled nonuniformly, filtering resamples this data on a uniform time vector.
- All NaNs in the time series are interpolated before filtering, using the interpolation method you assigned to the timeseries object.

## See Also

timeseries | filter

# iqr

**Class:** timeseries

Interquartile range of timeseries data

## **Syntax**

ts  $iqr = iqr(ts)$ iqr(ts, Name, Value)

## **Description**

 $ts_iqr = iqr(ts)$  returns the interquartile range of ts. Data.

iqr(ts, Name, Value) reruns the interquatrile range of ts.Data with the specified Name, Value pairs.

## Input Arguments

### **ts**

The timeseries object for which you want the interquartile range of timeseries data.

### Name-Value Pair Arguments

Specify optional comma-separated pairs of Name,Value arguments. Name is the argument name and Value is the corresponding value. Name must appear inside single quotes (' '). You can specify several name and value pair arguments in any order as Name1,Value1,...,NameN,ValueN.

### **'MissingData'**

A string specifying one of two possible values, remove or interpolate, indicating how to treat missing data during the calculation.

### **Default:** remove

#### **'Quality'**

A vector of integers, indicating which quality codes represent missing samples (for vector data) or missing observations (for data arrays with two or more dimensions).

### Output Arguments

#### **ts\_iqr**

The interquartile range of ts.Data, as follows:

- When ts. Data is a vector, ts iqr is the difference between the 75th and the 25th percentiles of the ts.Data values.
- When ts.Data is a matrix, and IsTimeFirst is true, and the first dimension of ts is aligned with time, then ts iqr is a row vector containing the interquartile range of each column of ts.Data.

When ts.Data is an N-dimensional array, iqr always operates along the first nonsingleton dimension of ts.Data.

### Examples

Create a time series with a missing value, represented by NaN, and then calculate the interquartile range of ts.Data after removing the missing value from the calculation:

```
ts = timeseries([3.0 NaN 5 6.1 8], 1:5);
iqr(ts,'MissingData','remove')
```
MATLAB returns:

3.0500

### See Also

mean | min | sum | timeseries | max | median | std | var

### max

**Class:** timeseries

Maximum value of timeseries data

## **Syntax**

ts max = max(ts) ts  $max = max(ts,Name,Value)$ 

# **Description**

ts\_max = max(ts) returns the maximum value in the timeseries data.

ts  $max = max(ts,Name,Value)$  returns the maximum value in the timeseries data with additional options specified by one or more Name, Value pair arguments.

## Input Arguments

### **ts**

The timeseries object for which you want to determine the maximum data value.

### Name-Value Pair Arguments

Specify optional comma-separated pairs of Name,Value arguments. Name is the argument name and Value is the corresponding value. Name must appear inside single quotes (' '). You can specify several name and value pair arguments in any order as Name1,Value1,...,NameN,ValueN.

### **'MissingData'**

A string specifying one of two possible values, remove or interpolate, indicating how to treat missing data during the calculation.

#### **Default:** remove

#### **'Quality'**

A vector of integers, indicating which quality codes represent missing samples (for vector data) or missing observations (for data arrays with two or more dimensions).

### Output Arguments

#### **ts\_max**

The maximum data value in the specified timeseries object, as follows:

- When ts.Data is a vector, ts max is the maximum value of ts.Data values.
- When ts.Data is a matrix, IsTimeFirst is true, and the first dimension of ts is aligned with time, then ts max is a row vector containing the maximum value of each column of ts.Data.

When ts.Data is an N-dimensional array, max always operates along the first nonsingleton dimension of ts.Data.

### Examples

The following example illustrates how to find the maximum values in multivariate timeseries data:

% Load a 24-by-3 data array: load count.dat % Create a timeseries object with 24 time values: count\_ts = timeseries(count,[1:24],'Name','CountPerSecond') % Find the maximum in each data column for this timeseries object: max(count\_ts) MATLAB returns: 114 145 257

## See Also

mean | min | sum | timeseries | iqr | median | std | var

### mean

**Class:** timeseries

Mean value of timeseries data

## **Syntax**

ts  $mn = mean(ts)$ ts  $mn = mean(ts,Name,Value)$ 

## **Description**

ts\_mn = mean(ts) returns the mean value of ts.Data.

ts mn = mean(ts, Name, Value) returns the mean value of ts.Data with additional options specified by one or more Name, Value pair arguments.

## Input Arguments

**ts**

The timeseries object for which you want the mean value of data.

### Name-Value Pair Arguments

Specify optional comma-separated pairs of Name,Value arguments. Name is the argument name and Value is the corresponding value. Name must appear inside single quotes (' '). You can specify several name and value pair arguments in any order as Name1,Value1,...,NameN,ValueN.

### **'MissingData'**

A string specifying one of two possible values, remove or interpolate, indicating how to treat missing data during the calculation.

#### **Default:** remove

#### **'Quality'**

A vector of integers, indicating which quality codes represent missing samples (for vector data) or missing observations (for data arrays with two or more dimensions).

#### **'Weighting'**

A string specifying one of two possible values, none or time. When you specify time, larger time values correspond to larger weights.

### Output Arguments

#### **ts\_mn**

The mean value of ts.Data, as follows:

- When ts.Data is a vector, ts mn is the mean value of ts.Data values.
- When ts.Data is a matrix, and IsTimeFirst is true and the first dimension of ts is aligned with time, then ts\_mn is a row vector containing the mean value of each column of ts.Data.

When ts.Data is an N-dimensional array, mean always operates along the first nonsingleton dimension of ts.Data.

### Examples

Find the mean values in multivariate time-series data:

```
% Load a 24-by-3 data array:
load count.dat
% Create a timeseries object with 24 time values:
count_ts = timeseries(count,[1:24],'Name','CountPerSecond')
% Find the mean of each data column for this timeseries object:
```
mean(count ts) MATLAB returns: 32.0000 46.5417 65.5833

## Algorithms

MATLAB determines weighting by:

- 1 Attaching a weighting to each time value, depending on its order, as follows:
	- First time point The duration of the first time interval  $(t(2) t(1))$ .
	- Time point that is neither the first nor last time point The duration between the midpoint of the previous time interval to the midpoint of the subsequent time interval  $((t(k + 1) - t(k))/2 + (t(k) - t(k - 1))/2)$ .
	- Last time point The duration of the last time interval  $(t(\text{end}) t(\text{end})$ 1)).
- 2 Normalizing the weighting for each time by dividing each weighting by the mean of all weightings.

Note: If the timeseries object is uniformly sampled, then the normalized weighting for each time is 1.0. Therefore, time weighting has no effect.

3 Multiplying the data for each time by its normalized weighting.

## See Also

timeseries | timeseries.max | timeseries.min | timeseries.sum | timeseries.iqr | timeseries.median | timeseries.std | timeseries.var

# median

**Class:** timeseries

Median value of timeseries data

## **Syntax**

```
ts med = median(ts)
ts med = method(ts,Name,Value)
```
## **Description**

ts med = median(ts) returns the median value of ts.Data.

ts\_med = method(ts,Name,Value) returns the median value of ts.Data with additional options specified by one or more Name,Value pair arguments.

## Input Arguments

### **ts**

The timeseries object for which you want the median data value.

### Name-Value Pair Arguments

Specify optional comma-separated pairs of Name,Value arguments. Name is the argument name and Value is the corresponding value. Name must appear inside single quotes (' '). You can specify several name and value pair arguments in any order as Name1,Value1,...,NameN,ValueN.

### **'MissingData'**

A string specifying one of two possible values, remove or interpolate, indicating how to treat missing data during the calculation.

### **Default:** remove

#### **'Quality'**

A vector of integers, indicating which quality codes represent missing samples (for vector data) or missing observations (for data arrays with two or more dimensions).

#### **'Weighting'**

A string specifying one of two possible values, none or time. When you specify time, larger time values correspond to larger weights.

### Output Arguments

#### **ts\_med**

The median value of ts.Data, as follows:

- When ts.Data is a vector, ts med is the mean value of ts.Data values.
- When ts.Data is a matrix, and IsTimeFirst is true, and the first dimension of ts is aligned with time, then ts med is a row vector containing the median value of each column of ts.Data.

When ts.Data is an N-dimensional array, median always operates along the first nonsingleton dimension of ts.Data.

### Examples

The following example finds the median values in multivariate time-series data. MATLAB finds the median independently for each data column in the timeseries object:

```
% Load a 24-by-3 data array:
load count.dat
% Create a timeseries object with 24 time values:
count ts = timeseries(count,[1:24],'Name','CountPerSecond');
% Find the median of each data column for this timeseries object:
```
median(count\_ts) MATLAB returns: 23.5000 36.0000 39.0000

## Algorithms

MATLAB determines weighting by:

- 1 Attaching a weighting to each time value, depending on its order, as follows:
	- First time point The duration of the first time interval  $(t(2) t(1))$ .
	- Time point that is neither the first nor last time point The duration between the midpoint of the previous time interval to the midpoint of the subsequent time interval  $((t(k + 1) - t(k))/2 + (t(k) - t(k - 1))/2)$ .
	- Last time point The duration of the last time interval  $(t(\text{end}) t(\text{end})$ 1)).
- 2 Normalizing the weighting for each time by dividing each weighting by the mean of all weightings.

Note: If the timeseries object is uniformly sampled, then the normalized weighting for each time is 1.0. Therefore, time weighting has no effect.

3 Multiplying the data for each time by its normalized weighting.

## See Also

iqr | mean | std | var | max | min | sum | timeseries

## min

**Class:** timeseries

Minimum value of timeseries data

## **Syntax**

 $ts\_min = min(ts)$ ts  $min = method(ts,Name,Value)$ 

## **Description**

ts  $min = min(ts)$  returns the minimum value in the timeseries data.

ts\_min = method(ts,Name,Value)uses additional options specified by one or more Name,Value pair arguments.

## Input Arguments

### **ts**

The timeseries object for which you want the minimum data value.

### Name-Value Pair Arguments

Specify optional comma-separated pairs of Name,Value arguments. Name is the argument name and Value is the corresponding value. Name must appear inside single quotes (' '). You can specify several name and value pair arguments in any order as Name1,Value1,...,NameN,ValueN.

### **'MissingData'**

A string specifying one of two possible values, remove or interpolate, indicating how to treat missing data during the calculation.

#### **Default:** remove

#### **'Quality'**

A vector of integers, indicating which quality codes represent missing samples (for vector data) or missing observations (for data arrays with two or more dimensions).

### Output Arguments

#### **ts\_min**

The minimum value of ts.Data, as follows:

- When ts.Data is a vector, ts\_min is the minimum value of ts.Data values.
- When ts.Data is a matrix, and IsTimeFirst is true, and the first dimension of ts is aligned with time, then ts min is a row vector containing the minimum value of each column of ts.Data.

When ts.Data is an N-dimensional array, min always operates along the first nonsingleton dimension of ts.Data.

## Examples

The following example finds the minimum values in multivariate time-series data. MATLAB finds the minimum independently for each data column in the timeseries object.

```
% Load a 24-by-3 data array:
load count.dat
% Create a timeseries object with 24 time values:
count ts = timeseries(count,[1:24],'Name','CountPerSecond');
% Find the minimum in each data column for this timeseries object:
min(count_ts)
MATLAB returns:
```
7 9 7

## See Also

max | median | sum | timeseries | iqr | mean | std | var

# plot

**Class:** timeseries

Plot time series

# **Syntax**

```
plot(ts)
plot(tsc.tsname)
plot(ts,linespec)
plot(tsc.tsname,linespec)
plot(ts,Name, Value)
plot(tsc.tsname, Name, Value)
```
## **Description**

plot(ts) plots the timeseries data ts against time and interpolates values between samples by using either zero-order-hold ('zoh') or linear interpolation (the default). The plot displays in the current axes. MATLAB creates a title and axes, if none exists.

plot(tsc.tsname) plots the timeseries object, tsname that is part of the tscollection, tsc.

plot(ts,linespec) plots the timeseries data using a line graph and applies the specified linespec to lines, markers, or both.

plot(tsc.tsname,linespec) plots the timeseries object that is part of a timeseries collection as a line graph and applies the specified linespec to lines, markers, or both.

plot(ts,Name, Value) plots a line graph of the time series data using the values specified for Chart Line Properties.

plot(tsc.tsname,Name, Value) plots a line graph of the timeseries object that is part of the specified timeseries collection using the values specified for Chart Line Properties.

### Input Arguments

**ts**

A timeseries object.

**tsc**

A tscollection.

#### **tsname**

The name of a timeseries object within the tscollection .

### Examples

#### Plot Time Series Object with Specified Start Date

Create a time series object, set the start date, and then plot the time vector relative to the start date.

```
x = [2 5 8 2 11 3 6];ts1 = timeseries(x, 1:7);ts1.Name = 'Daily Count';
ts1.TimeInfo.Units = 'days';
ts1.TimeInfo.StartDate = '01-Jan-2011'; % Set start date.
ts1.TimeInfo.Format = 'mmm dd, yy'; % Set format for display on x-axis.
ts1.Time = ts1.Time - ts1.Time(1); % Express time relative to the start date.
plot(ts1)
```
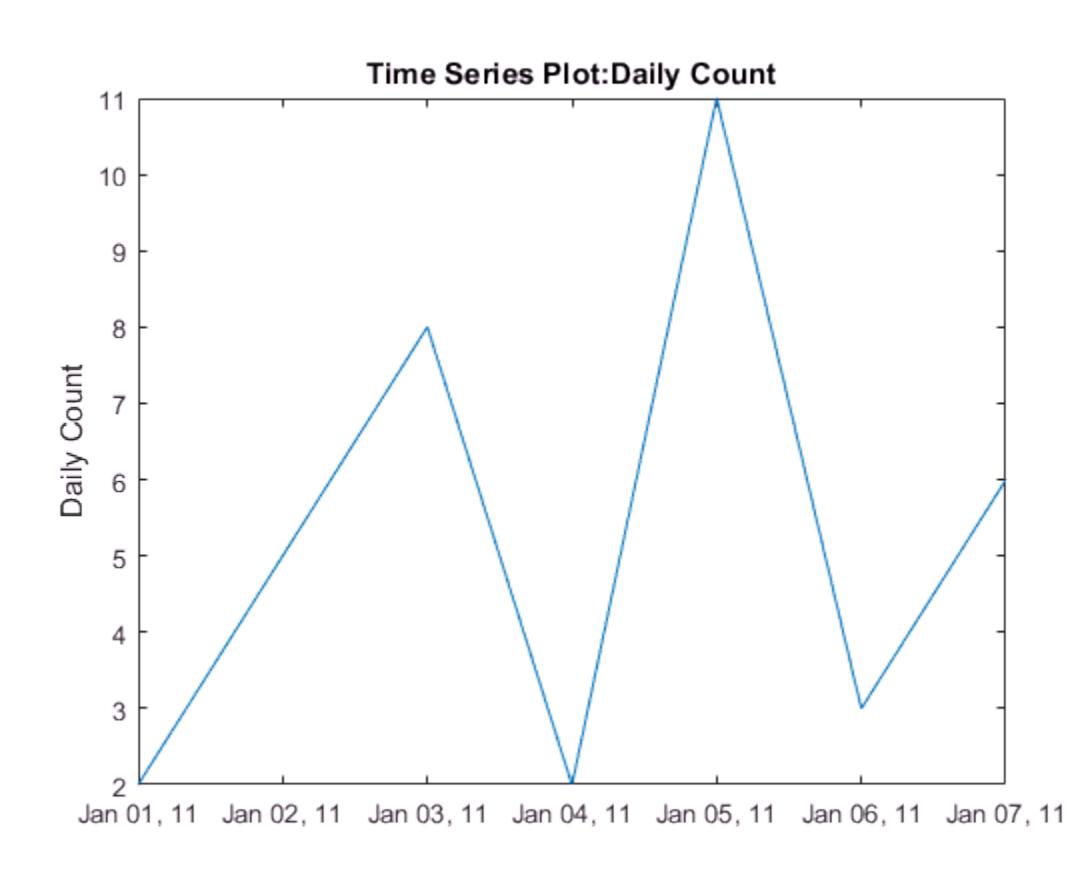

#### Plot Two Time Series Objects on the Same Axes

Create two time series objects from traffic count data, and then plot them in sequence on the same axes. Add an event to one series, which is automatically displayed with a red marker.

```
load count.dat;
count1 = timeseries(count(:,1),1:24);
count1.Name = 'Oak St. Traffic Count';
count1.TimeInfo.Units = 'hours';
plot(count1,':b')
grid on
```
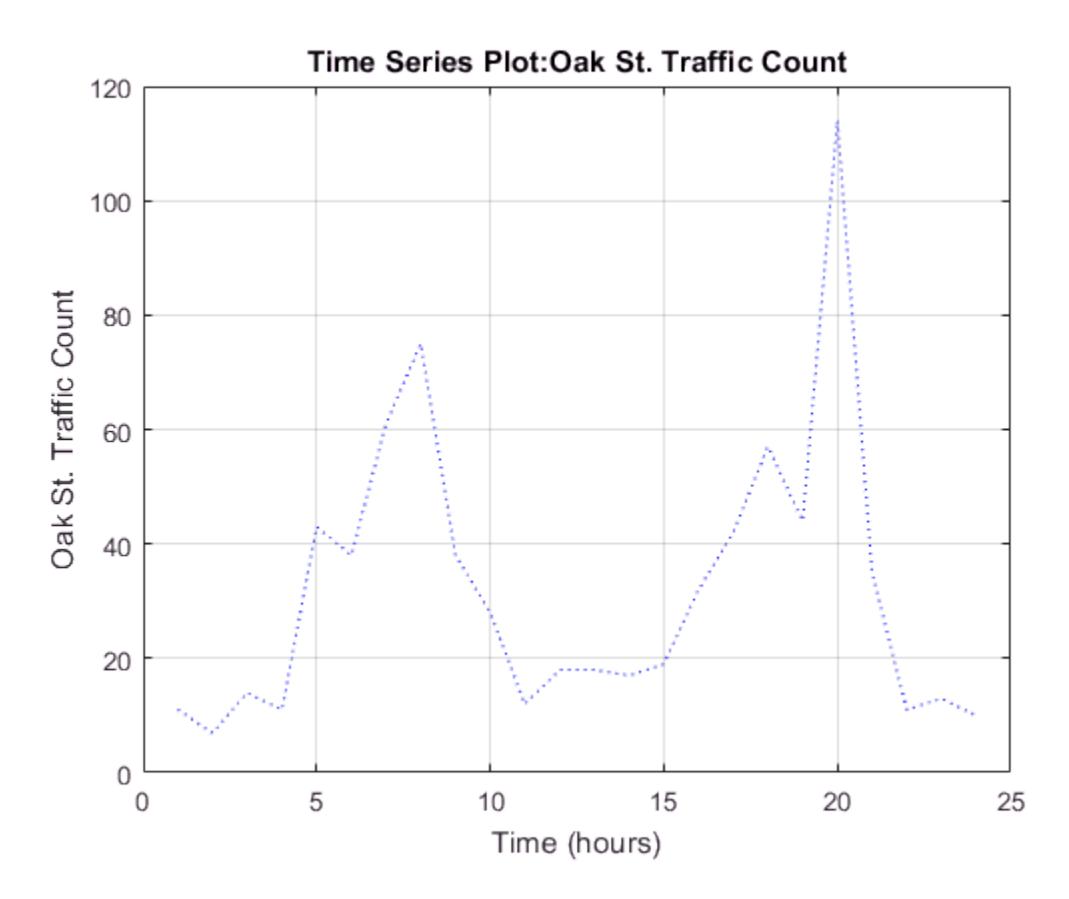

Obtain time of maximum value and add it as an event:

```
[-, index] = max(count1.DataFrame);
max_event = tsdata.event('peak',count1.Time(index));
max_event.Units = 'hours';
```
Add the event to the time series:

 $count1 = addevent(count1, max_events);$ 

Replace plot with new one showing the event:

plot(count1,'.-b') grid on

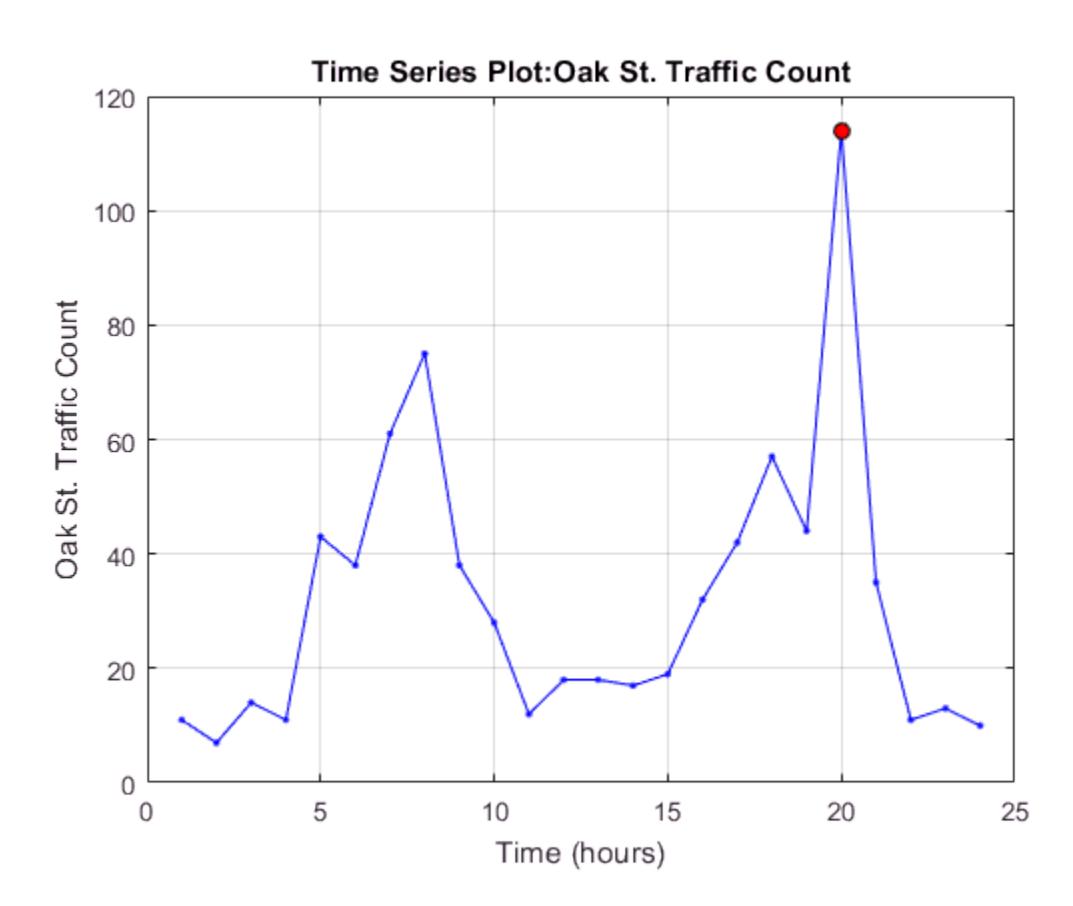

Make a new time series object from column 2 of the same data source:

```
count2 = timeseries(count(:,2), 1:24);count2.Name = 'Maple St. Traffic Count';
count2.TimeInfo.Units = 'Hours';
```
Turn hold on to add the new data to the plot:

hold on

The plot method does not add labels to a held plot. Use property/value pairs to customize markers:

```
plot(count2,'s-m','MarkerSize',6),
```
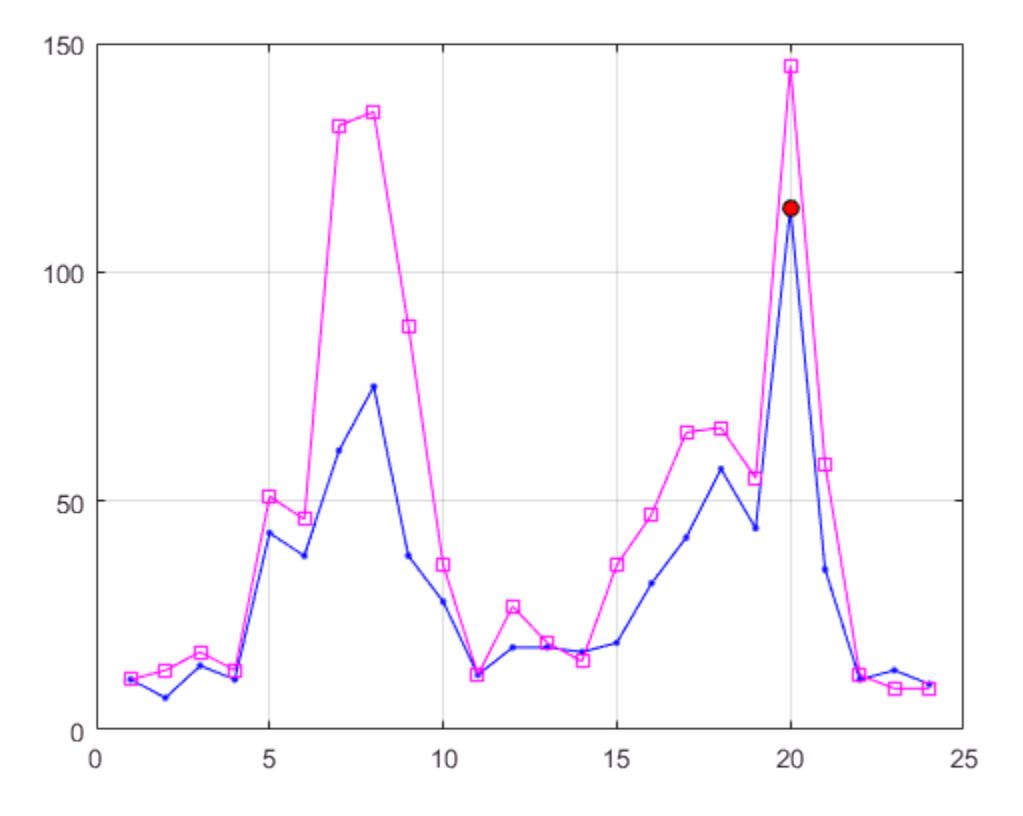

Labels are erased, so generate them manually:

```
title('Time Series: Oak Street and Maple Street')
xlabel('Hour of day')
ylabel('Vehicle count')
```
Add a legend in the upper left:

legend('Oak St.','Maple St.','Location','northwest')

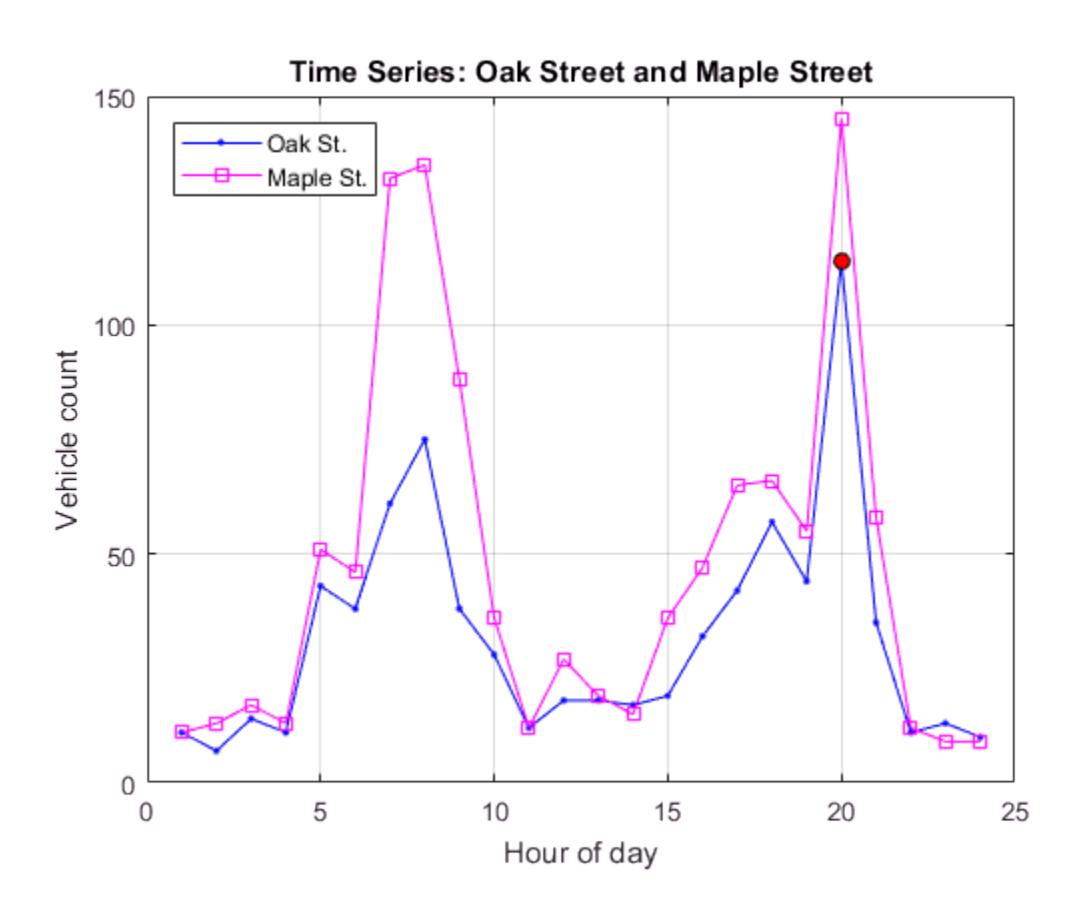

## Tips

- The timeseries/plot method generates titles and axis labels automatically. These labels are:
	- Plot Title 'Time Series Plot: <name>'

where <name> is the string assigned to ts.Name, or by default, 'unnamed'

• X-Axis Label — 'Time (<units>)'

where <units> is the value of the ts.TimeInfo.Units field, which defaults to 'seconds'

• Y-Axis Label — '<name>'

where  $\le$ name> is the string assigned to ts.Name, or by default, 'unnamed'

- You can place new time series data on a time series plot (by setting hold on, for example, and issuing another timeseries/plot command). When you add data to a plot, the title and axis labels become blank strings to avoid labeling confusion. You can add your own labels after plotting using the title, xlabel, and ylabel commands.
- Time series events, when defined, are marked in the plot with a circular marker with red fill. You can also specify markers for all data points using a linespec or name/ value syntax in addition to any event markers your data defines. The event markers plot on top of the markers you define.
- The value assigned to ts.DataInfo.Interpolation.Name controls the type of interpolation the plot method uses when plotting and resampling time series data. Invoke the timeseries method setinterpmethod to change default linear interpolation to zero-order hold interpolation (staircase). This method creates a new timeseries object, with which you can overwrite the original one if you want. For example, to cause time series ts to use zero-order hold interpolation, type the following:

ts = ts.setinterpmethod('zoh');

### See Also

timeseries | setinterpmethod | tscollection | tsdata.event | plot

# resample

**Class:** timeseries

Select or interpolate timeseries data using new time vector

## **Syntax**

```
ts1 = resample(ts, time)
ts1 = resample(ts, time, interp method)ts1 = resample(ts, time, interp_method, code)
```
## **Description**

ts1 = resample(ts, time) resamples the timeseries object, ts, using the new time vector. The resample method uses the default interpolation method, which you can view by using the getinterpmethod(ts) syntax.

ts1 = resample(ts, time, interp\_method) resamples the timeseries object ts using the specified interpolation method, interp\_method.

ts1 = resample(ts, time, interp\_method, code) resamples the timeseries object ts using the interpolation method given by the string interp\_method. MATLAB applies the code to all samples.

## Input Arguments

### **ts**

The timeseries object that you want to resample.

#### **time**

The time vector you want to use to resample the timeseries object.

When ts uses date strings and time is numeric, then time is treated as specified relative to the ts.TimeInfo.StartDate property and in the same units that ts uses.

#### **interp\_method**

A string specifying the interpolation method. Valid interpolation methods are linear and zero-order hold, zoh .

**Default:** linear

**code**

An integer value that specifies the user-defined Quality code for resampling. MATLAB applies this Quality code to all samples.

### Output Arguments

**ts1**

The timeseries object that results when you interpolate the original timeseries object with a new time vector.

## Examples

This example shows how to resample a timeseries object.

Create a timeseries object.

ts1 = timeseries([1.1; 2.9; 3.7; 4.0; 3.0],1:5,'Name','speed');

View the time, data, and interpolation method.

```
ts1.time
ts1.data
ts1.getinterpmethod
```
Resample ts1 using its default interpolation method.

```
res ts=resample(ts1,[1 1.5 3.5 4.5 4.9]);
```
View the time, data, and interpolation method for the resampled object.

res\_ts.time res\_ts.data res\_ts.getinterpmethod

## See Also

timeseries | getinterpmethod | setinterpmethod | synchronize

### **Topics**

### set

**Class:** timeseries

Set properties of timeseries object

### **Syntax**

```
set(ts, PropertyName, Value)
set(ts, PropertyName)
set(ts)
```
### **Description**

set(ts, PropertyName, Value) sets the named property, Name, of the timeseries object, ts, to the value, Value. The following syntax is equivalent:

```
 ts.Property = Value
```
set(ts, PropertyName) displays the value of the named property for the timeseries object, ts.

set(ts) displays all properties and values of the timeseries object ts.

## Input Arguments

#### **ts**

A timeseries object.

#### **PropertyName**

A string specifying the name of a timeseries property. For a list of timeseries properties, see timeseries.

#### **Value**

The value to which you want to set the named property.

## Examples

Create a timeseries, set its name to mytimeseries, and then view the timeseries properties:

```
ts1 = timeseries(rand(5,1),[1 2 3 4 5]);
set(ts1, 'Name', 'mytimeseries')
set(ts1)
```
## See Also

timeseries | get

## setabstime

**Class:** timeseries

Set times of timeseries object as date strings

### **Syntax**

```
ts1=setabstime(ts, times)
ts1=setabstime(ts, times, format)
```
## **Description**

ts1=setabstime(ts, times) sets the times in ts to the date strings specified in times.

ts1=setabstime(ts, times, format) explicitly specifies the date-string format, format, used in times.

## Input Arguments

#### **ts**

The timeseries object for which you want to set times as date strings.

#### **times**

A cell array of strings or a char array containing valid date or time values in the same date format.

#### **format**

The date-string format used for the time values.
# **Output Arguments**

**ts1**

The timeseries object that results from setting times as date strings on the original timeseries object.

# Examples

Create a timeseries object, and then set the absolute time vector:

```
ts = timeseries(rand(3,1))
ts1 = setabstime(ts,{'12-DEC-2005 12:34:56',... 
      '12-DEC-2005 13:34:56','12-DEC-2005 14:34:56'})
```

```
% View each timeseries object in the Variable Editor to see the 
% differences in the time vectors for each.
```
# See Also

datestr | getabstime | timeseries

Introduced before R2006a

# setinterpmethod

**Class:** timeseries

Set default interpolation method for timeseries object

# **Syntax**

```
ts = setinterpmethod(ts, method)
ts = setinterpmethod(ts, fhandle)
ts = setinterpmethod(ts, interpobj)
```
# **Description**

ts = setinterpmethod(ts, method) sets the default interpolation method, method, for timeseries object, ts, and outputs it to ts1.

ts = setinterpmethod(ts, fhandle) sets the default interpolation method for timeseries object ts, where fhandle is a function handle to the interpolation method.

ts = setinterpmethod(ts, interpobj) sets the default interpolation method for timeseries object ts, where interpobj is a tsdata.interpolation object that directly replaces the interpolation object stored in ts.

# Input Arguments

### **ts**

The timeseries object for which you want to set the default interpolation method.

### **method**

A string specifying the interpolation method. Valid values are linear and zero-order hold, zoh.

### **Default:** linear

### **fhandle**

A function handle to the interpolation method. The order of input arguments defining the function handle must be new\_time, time, and data. The single output argument must be the interpolated data only.

### **interpobj**

A tsdata.interpolation object that directly replaces the interpolation object stored in ts.

### Output Arguments

### **ts1**

The timeseries object that results when you set the interpolation method for the original timeseries object.

# Examples

Set the default interpolation method for timeseries object ts to zero order hold:

```
ts = timeseries(rand(100,1),1:100);
ts = setinterpmethod(ts,'zoh');
plot(ts);
```
Set the default interpolation method for timeseries object ts, where fhandle is a function handle to the interpolation method defined by function handle  $myFuncHandler$ :

```
ts = timeseries(rand(100,1),1:100);
myFuncHandle = @(new time, time, data)... interp1(time, data, new_time,...
                         'linear','extrap');
ts = setinterpmethod(ts, myFuncHandle);
ts = resample(ts, [-5:0.1:10]);
plot(ts);
```
Set the default interpolation method for timeseries object ts to a tsdata.interpolation object:

```
ts = timeseries(rand(100,1),1:100);
```

```
myFuncHandle = @(new_time, time, data)...
               interp1(time, data, new time,...
                       'linear', 'extrap');
myInterpObj = tsdata.interpolation(myFuncHandle);
ts = setinterpmethod(ts,myInterpObj);
plot(ts);
```
# Tips

• This method is case sensitive.

### See Also

timeseries | getinterpmethod

### Introduced before R2006a

# setuniformtime

**Class:** timeseries

Modify uniform time vector of timeseries object

### **Syntax**

```
ts2 = setuniformtime(ts1,'StartTime',StartTime)
ts2 = setuniformtime(ts1,'Interval',Interval)
ts2 = setuniformtime(ts1,'EndTime',EndTime)
ts2 = setuniformtime(ts1,'StartTime',StartTime,'Interval',Interval)
ts2 = setuniformtime(ts1,'StartTime',StartTime,'EndTime',EndTime)
ts2 = setuniformtime(ts1,'Interval',Interval,'EndTime',EndTime)
```
# **Description**

```
ts2 = setuniformtime(ts1,'StartTime',StartTime) returns the time series
with a modified uniform time vector, determined from the StartTime and Interval 1.
EndTime = StartTime + (length(ts1) - 1). The unit of time is unchanged.
```

```
ts2 = setuniformtime(ts1,'Interval',Interval) sets the StartTime to 0, and
uses EndTime = (length(ts1) - 1)*Interval.
```

```
ts2 = setuniformtime(ts1,'EndTime',EndTime) sets the StartTime to 0, and
uses Interval = EndTime/(length(ts1) -1).
```

```
ts2 = setuniformtime(ts1,'StartTime',StartTime,'Interval',Interval)
uses EndTime = StartTime + (length(ts1) - 1) * Interval.
```

```
ts2 = setuniformtime(ts1,'StartTime',StartTime,'EndTime',EndTime)uses
Interval = (EndTime - StartTime)/(length(ts1) - 1).
```

```
ts2 = setuniformtime(ts1,'Interval',Interval,'EndTime',EndTime) uses
StartTime = EndTime - (length(ts1) - 1) * Interval.
```
# Input Arguments

### **ts1**

timeseries object to which you want to assign a uniform time vector.

#### **StartTime**

Start time of uniform time vector, specified as a numeric value.

### **Interval**

Time interval of uniform time vector, specified as a numeric scalar value.

#### **EndTime**

End time of uniform time vector specified as a numeric scalar value.

### Output Arguments

### **ts2**

Time series with uniform time vector, returned as a timeseries object.

### Examples

### Specify New Start Time

Modify the uniform time vector of time series data by specifying a new start time.

1 Load the sample data.

load count.dat;

2 Create a timeseries object.

count\_ts = timeseries(count,1:length(count),'Name','CountPerSecond');

3 Modify uniform time vector of count ts.

```
count ts = setuniformtime(count ts, 'StartTime',10);
```
The start time of the time vector is 10 seconds. setuniformtime uses a default time interval of 1 and computes the end time using:  $EndTime = StartTime +$ (length(count ts) - 1)\* Interval.

### Specify New Start and End Times

Modify the uniform time vector of time series data by specifying a new start time and end time.

1 Load sample data.

load count.dat;

2 Create timeseries object.

count\_ts = timeseries(count,1:length(count),'Name','CountPerSecond');

3 Assign a uniform time vector to count ts.

count\_ts2 = setuniformtime(count\_ts,'StartTime',10,'EndTime',20);

The start time of the time vector is now 10 seconds, and the end time is now 20 seconds. MATLAB computes the time interval using: Interval = (EndTime - StartTime)/(length(count ts) - 1)

# See Also

timeseries

# synchronize

**Class:** timeseries

Synchronize and resample two timeseries objects using common time vector

# **Syntax**

```
[ts1 ts2] = synchronize(ts1,ts2,synchronizemethod)
[ts1 ts2] = synchronic(, Name,Value)
```
# **Description**

[ts1 ts2] = synchronize(ts1,ts2,synchronizemethod) creates two new timeseries objects by synchronizing ts1 and ts2 using a common time vector and the specified method.

[ts1 ts2] = synchronize( \_\_\_ ,Name,Value) creates the two new timeseries objects with additional options specified by one or more Name,Value pair arguments for the previous syntax.

# Input Arguments

### **ts1**

One of the timeseries objects that you want to synchronize and resample.

### **ts2**

The other timeseries object that you want to synchronize and resample.

#### **synchronizemethod**

A string that defines the method for synchronizing the timeseries object. It can be any one of the following:

• Union — Resample timeseries objects using a time vector that is a union of the time vectors of ts1 and ts2 on the time range where the two time vectors overlap.

- Intersection Resample timeseries objects on a time vector that is the intersection of the time vectors of ts1 and ts2.
- Uniform Requires an additional argument as follows:

```
[ts1 ts2] = synchronize(ts1,ts2, 'Uniform', 'Interval', value)
```
This method resamples time series on a uniform time vector, where value specifies the time interval between two consecutive samples. The uniform time vector is the overlap of the time vectors of ts1 and ts2. The interval units are the smaller units of ts1 and ts2.

### Name-Value Pair Arguments

Specify optional comma-separated pairs of Name, Value arguments. Name is the argument name and Value is the corresponding value. Name must appear inside single quotes (' '). You can specify several name and value pair arguments in any order as Name1,Value1,...,NameN,ValueN.

#### **'InterpMethod'**

Forces the specified interpolation method (over the default method) for this synchronize operation. Can be either a string, linear or zoh, or a tsdata.interpolation object that contains a user-defined interpolation method.

#### **Default:** linear

#### **'QualityCode'**

Integer (between -128 and 127) used as the quality code for both time series after the synchronization.

### **'KeepOriginalTimes'**

Logical value (true or false) indicating whether the new time series should keep the original time values.

### **'tolerance'**

Real number used as the tolerance for differentiating two time values when comparing the ts1 and ts2 time vectors. The default tolerance is 1e-10. For example, when the

sixth time value in  $\text{ts1}$  is  $\text{5}+(1e-12)$  and the sixth time value in  $\text{ts2}$  is  $\text{5}-(1e-13)$ , both values are treated as 5 by default. To differentiate those two times, you can set 'tolerance' to a smaller value such as 1e-15, for example.

### Output Arguments

**ts1**

One of the timeseries objects that you synchronized and resampled.

#### **ts2**

The other timeseries object that you synchronized and resampled.

### Examples

This example illustrates how the KeepOriginalTime property affects synchronization.

```
% Create two timeseries, such that ts1.timeinfo.StartDate 
% is one day after ts2.timeinfo.StartDate:
ts1 = timeseries([1 2],[{\text{d}}\text{atestr}(now); {\text{d}}\text{atestr}(now+1)];
ts2 = timeseries([1 2], [datestr(now-1); datestr(now)]);% If you use this code, then ts1.timeinfo.StartDate
% is changed to match ts2.TimeInfo.StartDate 
% and ts1.Time changes to 1:
[ts1 ts2] = synchronize(ts1, ts2, 'union');% But if you use this code, then ts1.timeinfo.StartDate
% is unchanged and ts1.Time is still 0:
[ts1 ts2] = synchronize(ts1,ts2,'union','KeepOriginalTimes',true);
```
# See Also

set | timeseries

# **Topics**

Introduced before R2006a

# std

**Class:** timeseries

Standard deviation of timeseries data

# **Syntax**

ts  $std = std(ts)$ ts  $std = std(ts,Name,Value)$ 

# **Description**

ts\_std = std(ts) returns the standard deviation of the timeseries data.

ts\_std = std(ts,Name,Value) specifies additional options specified with one or more Name, Value pair arguments.

# Input Arguments

### **ts**

The timeseries object for which you want the standard deviation of the data.

### Name-Value Pair Arguments

Specify optional comma-separated pairs of Name,Value arguments. Name is the argument name and Value is the corresponding value. Name must appear inside single quotes (' '). You can specify several name and value pair arguments in any order as Name1,Value1,...,NameN,ValueN.

### **'MissingData'**

A string specifying one of two possible values, remove or interpolate, indicating how to treat missing data during the calculation.

### **Default:** remove

### **'Quality'**

A vector of integers, indicating which quality codes represent missing samples (for vector data) or missing observations (for data arrays with two or more dimensions).

### **'Weighting'**

A string specifying one of two possible values, none or time. When you specify time, larger time values correspond to larger weights.

### Output Arguments

### **ts\_std**

The standard deviation of ts.Data values as follows:

- When ts.Data is a vector, ts std is the standard deviation of ts.Data values.
- When ts.Data is a matrix, and IsTimeFirst is true, and the first dimension of ts is aligned with time, then ts\_std is the standard deviation of each column of ts.Data.

When ts.Data is an N-dimensional array, std always operates along the first nonsingleton dimension of ts.Data.

# Examples

The following example finds the standard deviation for a timeseries object. MATLAB calculates the standard deviation for each data column in the timeseries object.

```
% Load a 24-by-3 data array:
load count.dat
% Create a timeseries object with 24 time values:
count ts = timeseries(count,1:24,'Name','CountPerSecond');
% Calculate the standard deviation of each data column for this 
% timeseries object:
```
std(count\_ts) MATLAB returns: 25.3703 41.4057 68.0281

# Algorithms

MATLAB determines weighting by:

- 1 Attaching a weighting to each time value, depending on its order, as follows:
	- First time point The duration of the first time interval  $(t(2) t(1))$ .
	- Time point that is neither the first nor last time point The duration between the midpoint of the previous time interval to the midpoint of the subsequent time interval  $((t(k + 1) - t(k))/2 + (t(k) - t(k - 1))/2)$ .
	- Last time point The duration of the last time interval  $(t(\text{end}) t(\text{end})$ 1)).
- 2 Normalizing the weighting for each time by dividing each weighting by the mean of all weightings.

Note: If the timeseries object is uniformly sampled, then the normalized weighting for each time is 1.0. Therefore, time weighting has no effect.

3 Multiplying the data for each time by its normalized weighting.

# See Also

iqr | mean | min | var | max | median | sum | timeseries

### Introduced before R2006a

### sum

**Class:** timeseries

Sum of timeseries data

# **Syntax**

ts  $sm = sum(ts)$ ts sm = sum(ts,Name,Value)

# **Description**

ts\_sm = sum(ts) returns the sum of the timeseries data.

ts\_sm = sum(ts,Name,Value) specifies additional options with one or more Name,Value pair arguments.

# Input Arguments

**ts**

The timeseries object for which you want the sum of the data.

### Name-Value Pair Arguments

Specify optional comma-separated pairs of Name,Value arguments. Name is the argument name and Value is the corresponding value. Name must appear inside single quotes (' '). You can specify several name and value pair arguments in any order as Name1,Value1,...,NameN,ValueN.

### **'MissingData'**

A string specifying one of two possible values, remove or interpolate, indicating how to treat missing data during the calculation.

#### **Default:** remove

### **'Quality'**

A vector of integers, indicating which quality codes represent missing samples (for vector data) or missing observations (for data arrays with two or more dimensions).

### **'Weighting'**

A string specifying one of two possible values, none or time. When you specify time, larger time values correspond to larger weights.

### Output Arguments

#### **ts\_sm**

The sum of the timeseries data, as follows:

- When ts.Data is a vector, ts sm is the sum of ts.Data values.
- When ts.Data is a matrix, and IsTimeFirst is true, and the first dimension of ts is aligned with time, then ts\_sm is a row vector containing the sum of each column of ts.Data.

When ts.Data is a N-dimensional array, sum always operates along the first nonsingleton dimension of ts.Data.

### Examples

Calculate the sum of each data column for a timeseries object:

```
% Load a 24-by-3 data array:
load count.dat
% Create a timeseries object with 24 time values:
count_ts = timeseries(count,1:24,'Name','CountPerSecond');
% Calculate the sum of each data column for this timeseries object:
```
sum(count ts) MATLAB returns: 768 1117 1574

# Algorithms

MATLAB determines weighting by:

- 1 Attaching a weighting to each time value, depending on its order, as follows:
	- First time point The duration of the first time interval  $(t(2) t(1))$ .
	- Time point that is neither the first nor last time point The duration between the midpoint of the previous time interval to the midpoint of the subsequent time interval  $((t(k + 1) - t(k))/2 + (t(k) - t(k - 1))/2)$ .
	- Last time point The duration of the last time interval  $(t(\text{end}) t(\text{end})$ 1)).
- 2 Normalizing the weighting for each time by dividing each weighting by the mean of all weightings.

Note: If the timeseries object is uniformly sampled, then the normalized weighting for each time is 1.0. Therefore, time weighting has no effect.

3 Multiplying the data for each time by its normalized weighting.

# See Also

iqr | mean | min | var | max | median | std | timeseries

### Introduced before R2006a

### var

**Class:** timeseries

Variance of timeseries data

# **Syntax**

 $ts\_var = var(ts)$ ts var = var(ts,Name,Value)

# **Description**

ts var = var(ts) returns the variance of ts.data.

ts\_var = var(ts,Name,Value)uses additional options specified by one or more Name,Value pair arguments.

# Input Arguments

### **ts**

The timeseries object for which you want the variance of the data.

### Name-Value Pair Arguments

Specify optional comma-separated pairs of Name,Value arguments. Name is the argument name and Value is the corresponding value. Name must appear inside single quotes (' '). You can specify several name and value pair arguments in any order as Name1,Value1,...,NameN,ValueN.

### **'MissingData'**

A string specifying one of two possible values, remove or interpolate, indicating how to treat missing data during the calculation.

### **Default:** remove

### **'Quality'**

A vector of integers, indicating which quality codes represent missing samples (for vector data) or missing observations (for data arrays with two or more dimensions).

### **'Weighting'**

A string specifying one of two possible values, none or time. When you specify time, larger time values correspond to larger weights.

# Output Arguments

### **ts\_var**

The variance of  $ts.data$ , as follows:

- When ts.Data is a vector, then ts var is the variance of ts.Data values.
- When ts.Data is a matrix, and IsTimeFirst is true, and the first dimension of ts is aligned with time, then ts\_var is a row vector containing the variance of each column of ts.Data.

When ts.Data is an N-dimensional array, var always operates along the first nonsingleton dimension of ts.Data.

# Examples

The following example calculates the variance values of a multivariate timeseries object. MATLAB calculates the variance independently for each data column in the timeseries object.

Load a 24-by-3 data array. Then create a timeseries object with 24 time values.

```
load count.dat
count_ts = timeseries(count,[1:24],'Name','CountPerSecond');
```
Calculate the variance of each data column.

var(count\_ts)

MATLAB returns:

```
1.0e+03 *
  0.6437 1.7144 4.6278
```
# Algorithms

MATLAB determines weighting by:

- 1 Attaching a weighting to each time value, depending on its order, as follows:
	- First time point The duration of the first time interval  $(t(2) t(1))$ .
	- Time point that is neither the first nor last time point The duration between the midpoint of the previous time interval to the midpoint of the subsequent time interval  $((t(k + 1) - t(k))/2 + (t(k) - t(k - 1))/2)$ .
	- Last time point The duration of the last time interval  $(t$  (end)  $t$  (end -1)).
- 2 Normalizing the weighting for each time by dividing each weighting by the mean of all weightings.

Note: If the timeseries object is uniformly sampled, then the normalized weighting for each time is 1.0. Therefore, time weighting has no effect.

3 Multiplying the data for each time by its normalized weighting.

### See Also

iqr | mean | min | sum | max | median | std | timeseries

#### Introduced before R2006a

# triangulation class

Triangulation in 2-D or 3-D

# **Description**

Use triangulation to create an in-memory representation of any 2-D or 3-D triangulation data that is in matrix format, such as the matrix output from the delaunay function or other software tools. When your data is represented using triangulation, you can perform topological and geometric queries, which you can use to develop geometric algorithms. For example, you can find the triangles or tetrahedra attached to a vertex, those that share an edge, their circumcenters, and other features.

# **Construction**

TR = triangulation( $T$ , P) creates a 2-D or 3-D triangulation representation using the triangulation connectivity list, T, and the points in matrix P.

 $TR = triangularion(T, x, y)$  creates a 2-D triangulation representation with the point coordinates specified as column vectors, x and y.

TR = triangulation( $T, x, y, z$ ) creates a 3-D triangulation representation with the point coordinates specified as column vectors, x, y, and z.

### Input Arguments

### **T**

Triangulation connectivity list, specified as an m-by-n matrix, where m is the number of triangles or tetrahedra, and n is the number of vertices per triangle or tetrahedron. Each element in T is a ["Vertex ID" on page 1-9702.](#page-9707-0) Each row of T contains the vertex IDs that define a triangle or tetrahedron.

#### **P**

Points, specified as a matrix whose columns are the x, y, (and possibly z) coordinates of the triangulation points. The row numbers of P are the vertex IDs in the triangulation.

#### **x**

*x*-coordinates vector, specified as a column vector containing the *x*-coordinates of the triangulation points.

#### **y**

*y*-coordinates vector, specified as a column vector containing the *y*-coordinates of the triangulation points.

#### **z**

*z*-coordinates vector, specified as a column vector containing the *z*-coordinates of the triangulation points.

### **Properties**

#### **Points**

Points in the triangulation, represented as a matrix containing the following information:

- Each row in TR.Points contains the coordinates of a vertex.
- Each row number of TR.Points is a vertex ID.

#### **ConnectivityList**

Triangulation connectivity list, represented as a matrix. This matrix contains the following information:

- Each element in TR.ConnectivityList is a vertex ID.
- Each row represents a triangle or tetrahedron in the triangulation.
- Each row number of TR.ConnectivityList is a ["Triangle or Tetrahedron ID" on](#page-9708-0) [page 1-9703.](#page-9708-0)

# **Methods**

[barycentricToCartesian](#page-9709-0) Converts point coordinates from barycentric to Cartesian

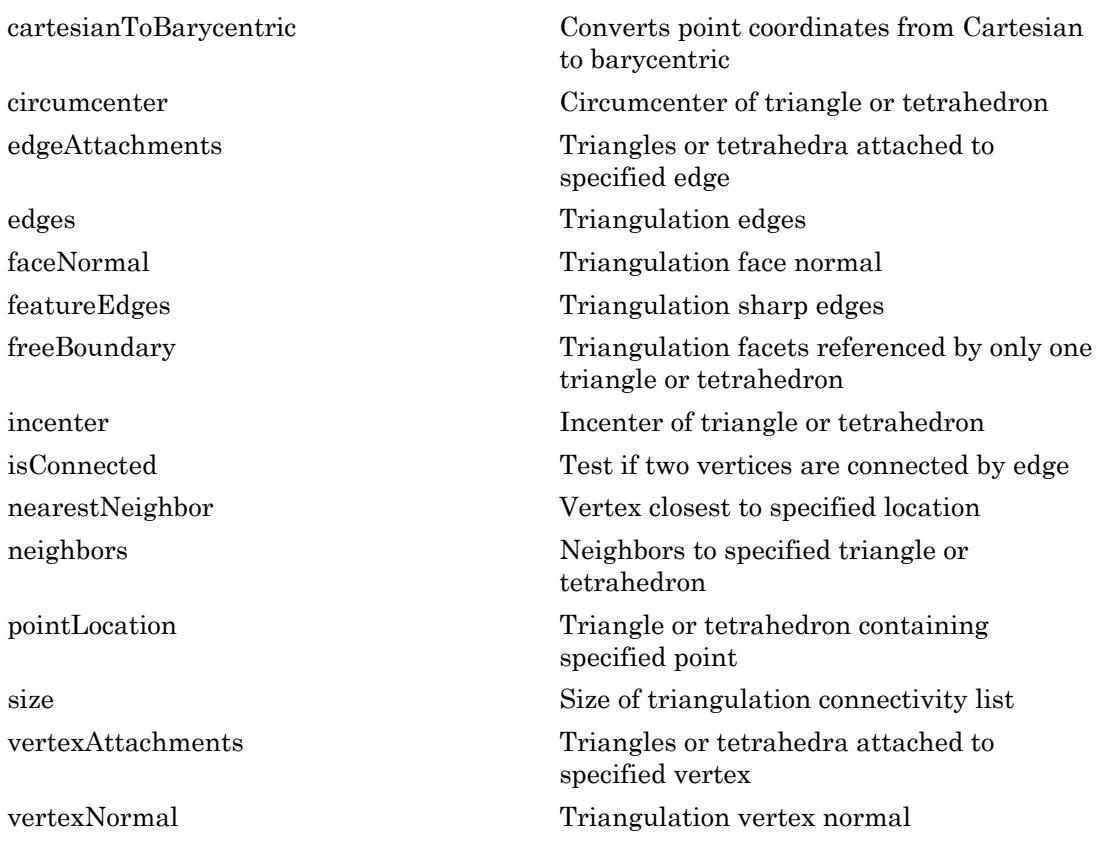

# Copy Semantics

Value. To learn how value classes affect copy operations, see Copying Objects in the MATLAB documentation.

# Examples

### 2-D Triangulation

Define the points in the triangulation.

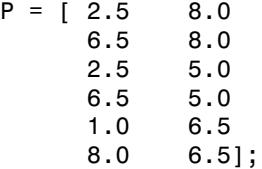

Define the triangles. This is the triangulation connectivity list.

 $T = [5 \ 3 \ 1;$  3 2 1; 3 4 2; 4 6 2];

Create the triangulation representation.

```
TR = triangularation(T, P)TR = triangulation with properties:
                Points: [6×2 double]
     ConnectivityList: [4×3 double]
```
Examine the coordinates of the vertices of the first triangle.

TR.Points(TR.ConnectivityList(1,:),:)

ans =

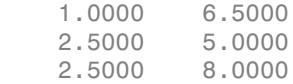

# **Definitions**

### <span id="page-9707-0"></span>Vertex ID

A row number of the matrix, TR.Points. Use this ID to refer a specific vertex in the triangulation.

### <span id="page-9708-0"></span>Triangle or Tetrahedron ID

A row number of the matrix, TR.ConnectivityList. Use this ID to refer a specific triangle or tetrahedron.

# See Also

See Also delaunayTriangulation

# <span id="page-9709-0"></span>barycentricToCartesian

**Class:** triangulation

Converts point coordinates from barycentric to Cartesian

# **Syntax**

PC = barycentricToCartesian(TR,ti,B)

# **Description**

PC = barycentricToCartesian(TR,ti,B) returns the Cartesian coordinates of the points in B. Each row,  $B(j,:)$ , contains the barycentric coordinates of a point with respect to the triangle or tetrahedron,  $\text{ti}(j)$ . The point, PC $(j, :)$ , is the jth point represented in Cartesian coordinates.

# Input Arguments

### **TR**

Triangulation representation, see triangulation or delaunayTriangulation.

### **ti**

Triangle or tetrahedron IDs, specified as a column vector.

### **B**

Barycentric coordinates, specified as a matrix. Each row,  $B(j,:)$ , contains the barycentric coordinates of a point with respect to the triangle or tetrahedron,  $\text{ti}(j)$ .

# Output Arguments

### **PC**

Cartesian coordinates, returned as a matrix. The point,  $PC(j,:)$ , is the jth point represented in Cartesian coordinates.

### Examples

#### Barycentric Coordinates Converted to Cartesian Coordinates

Create a triangulation from a set of points, P, and triangulation connectivity list, T.

 $P = [2.5 \ 8.0$  6.5 8.0  $2.5$  6.5 5.0 1.0 6.5 8.0 6.5];  $T = [5 \ 3 \ 1;$  3 2 1; 3 4 2; 4 6 2];

```
TR = triangularation(T, P);
```
Specify the first triangle.

 $ti = 1;$ 

Specify the barycentric coordinates of the second point in the triangle.

 $B = [0 1 0];$ 

Convert the point to Cartesian coordinates.

PC = barycentricToCartesian(TR,ti,B)

 $PC =$ 

2.5000 5.0000

### Mapped Incenters of Deformed Triangulation

Create a Delaunay triangulation from a set of points.

 $x = [0 4 8 12 0 4 8 12]$ ; y = [0 0 0 0 8 8 8 8]';

```
DT = delaunayTriangularion(x,y);
```
Calculate the Cartesian coordinates of the incenters.

```
cc = incenter(DT);
```
Plot the original triangulation and reference points.

```
figure
subplot(1,2,1);
triplot(DT); 
hold on;
plot(cc(:,1),cc(:,2),'^*r^*);
hold off;
axis equal;
```
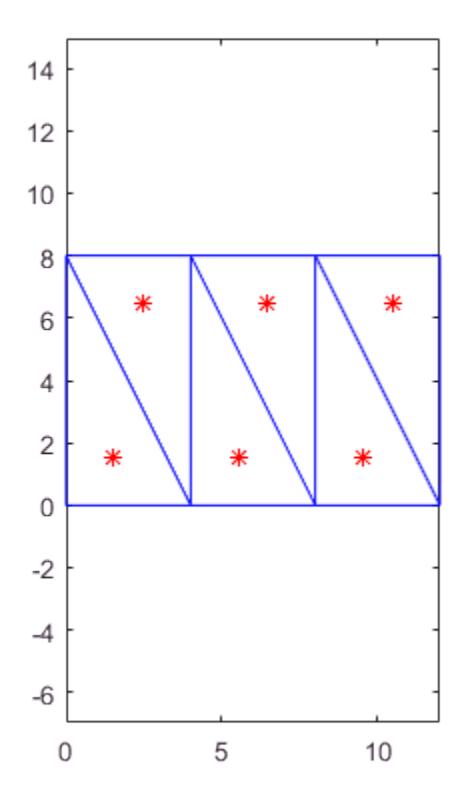

Create a new triangulation which is a deformed version of DT .

ti = DT.ConnectivityList; y = [0 0 0 0 16 16 16 16]';  $TR = triangularation(ti, x, y);$ 

Compute the barycentric coordinates for the incenters of DT, and use them to compute the Cartesian coordinates of the analogous points in TR.

```
b = cartesianToBarycentric(DT,[1:length(ti)]',cc);
xc = barycentricToCartesian(TR,[1:length(ti)]',b);
```
Plot the deformed triangulation and mapped locations of the reference points.

```
subplot(1,2,2);
triplot(TR); 
hold on;
plot(xc(:,1),xc(:,2),' *r');
hold off;
axis equal;
```
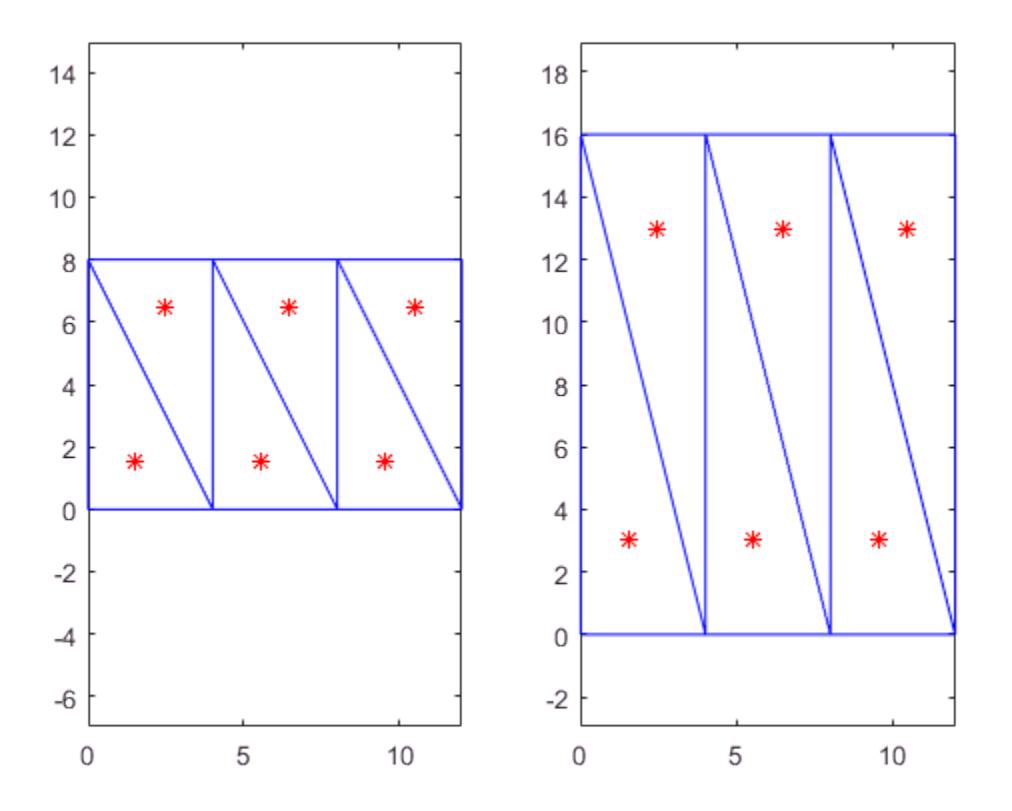

# **Definitions**

### Triangle or Tetrahedron ID

A row number of the matrix, TR.ConnectivityList. Use this ID to refer a specific triangle or tetrahedron.

# See Also

### See Also

cartesianToBarycentric | delaunayTriangulation

# <span id="page-9715-0"></span>cartesianToBarycentric

**Class:** triangulation

Converts point coordinates from Cartesian to barycentric

# **Syntax**

B = cartesianToBarycentric(TR,ti,PC)

# **Description**

B = cartesianToBarycentric(TR,ti,PC) returns the barycentric coordinates of the points in PC. Each row,  $PC(j, :)$ , contains the Cartesian coordinates of a point you want to convert.  $B(j, :)$  are the barycentric coordinates of the point,  $PC(j, :)$ , with respect to triangle or tetrahedron, ti(j).

# Input Arguments

### **TR**

Triangulation representation, see triangulation or delaunayTriangulation.

### **ti**

Triangle or tetrahedron IDs, specified as a column vector.

### **PC**

Cartesian coordinates, specified as a matrix. Each row,  $PC(j, :)$ , contains the Cartesian coordinates of a point with respect to triangle or tetrahedron,  $\text{ti}(i)$ .

# Output Arguments

### **B**

Barycentric coordinates, returned as a matrix.  $B(j, :)$  are the barycentric coordinates of  $PC(j,:)$  with respect to  $ti(j)$ .

### Examples

### Cartesian Coordinates Converted to Barycentric Coordinates

Create a triangulation from a set of points, P, and triangulation connectivity list, T.

 $P = [2.5 \ 8.0$  6.5 8.0 2.5 5.0 6.5 5.0 1.0 6.5 8.0 6.5];  $T = [5 \ 3 \ 1;$  3 2 1; 3 4 2; 4 6 2];

 $TR = triangularation(T, P);$ 

Specify the first triangle.

 $ti = 1;$ 

Get the coordinates of the third vertex in the first triangle.

PC = TR.Points(TR.ConnectivityList(1,3),:)

 $PC =$ 

2.5000 8.0000

Convert the point to barycentric coordinates.

B = cartesianToBarycentric(TR,ti,PC)  $B =$ 0 0 1

#### Mapped Incenters of Deformed Triangulation

Create a Delaunay triangulation from a set of points.

 $x = [0 4 8 12 0 4 8 12]'$ ;  $y = [0 0 0 0 8 8 8 8]$  $DT = delaunayTriangularion(x,y);$ 

Calculate the Cartesian coordinates of the incenters.

 $cc = incenter(DT);$ 

Plot the original triangulation and reference points.

```
figure
subplot(1,2,1);
triplot(DT); 
hold on;
plot(cc(:,1),cc(:,2),'*r'); 
hold off;
axis equal;
```
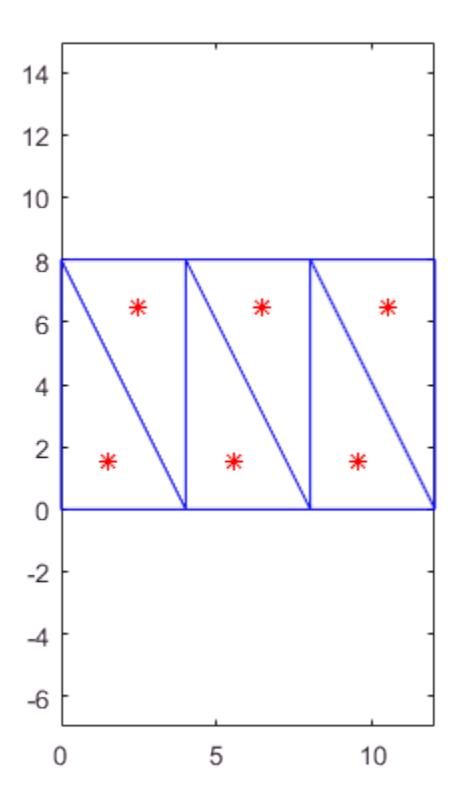

Create a new triangulation which is a deformed version of DT .

ti = DT.ConnectivityList;  $y = [0 \ 0 \ 0 \ 0 \ 16 \ 16 \ 16 \ 16]$  $TR = triangularation(ti, x, y);$ 

Compute the barycentric coordinates for the incenters of DT, and use them to compute the Cartesian coordinates of the analogous points in TR.

```
b = cartesianToBarycentric(DT,[1:length(ti)]',cc);
xc = barycentricToCartesian(TR, [1:length(ti)]', b);
```
Plot the deformed triangulation and mapped locations of the reference points.

subplot(1,2,2);

```
triplot(TR); 
hold on;
plot(xc(:,1),xc(:,2),'*r'); 
hold off;
axis equal;
```
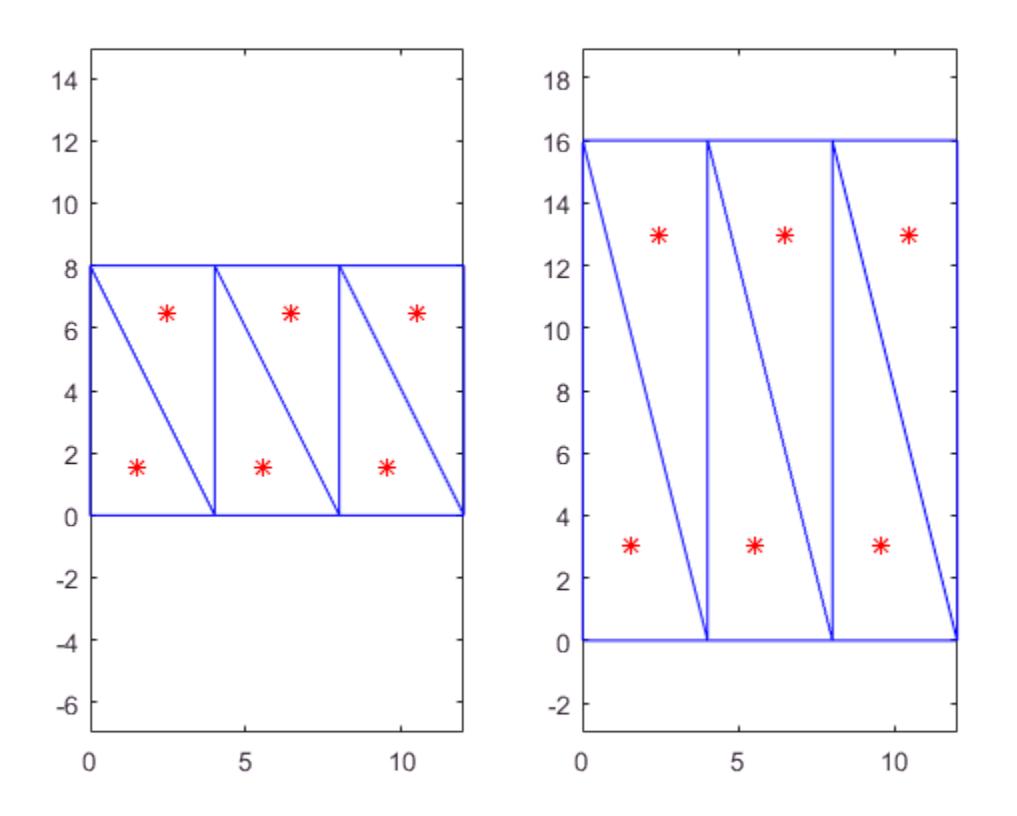
# **Definitions**

### Triangle or Tetrahedron ID

A row number of the matrix, TR.ConnectivityList. Use this ID to refer a specific triangle or tetrahedron.

### See Also

See Also barycentricToCartesian | delaunayTriangulation

### circumcenter

**Class:** triangulation

Circumcenter of triangle or tetrahedron

### **Syntax**

```
CC = circumference(TR, ti)[CC,r] = circumference(TR, ti)CC = circumference(TR)[CC,r] = circumference(TR)
```
# **Description**

 $CC = circumcenter(TR, ti)$  returns the coordinates of the circumcenter of each triangle or tetrahedron specified in ti.

 $[CC, r] = circumference (TR, ti)$  also returns the corresponding radii of the circumscribed circles or spheres.

 $CC = circumcenter(TR)$  returns the circumcenters of all triangles or tetrahedra in the triangulation.

 $[CC, r] = circumference(TR)$  also returns the corresponding radii of the circumscribed circles or spheres for the entire triangulation.

### Input Arguments

#### **TR**

Triangulation representation, see triangulation or delaunayTriangulation.

#### **ti**

Triangle or tetrahedron IDs, specified as a column vector.

### Output Arguments

**CC**

Circumcenters, returned as a matrix. Each row,  $CC(j, :)$ , contains the coordinates of the circumcenter of  $\text{ti}(j)$ .

**r**

Radii of the circumscribed circles or spheres, returned as a vector. The radius at  $r(j)$ corresponds to the circle or sphere circumscribing ti(j).

### Examples

#### Circumcenters in 2-D Triangulation

Load 2-D triangulation data and create a triangulation representation.

```
load trimesh2d
TR = triangularation(tri, x, y);
```
Compute the circumcenters.

```
CC = circumference(TR);triplot(TR)
axis([-100 400 -50 350])
hold on
plot(CC(:,1),CC(:,2), '*r')hold off
```
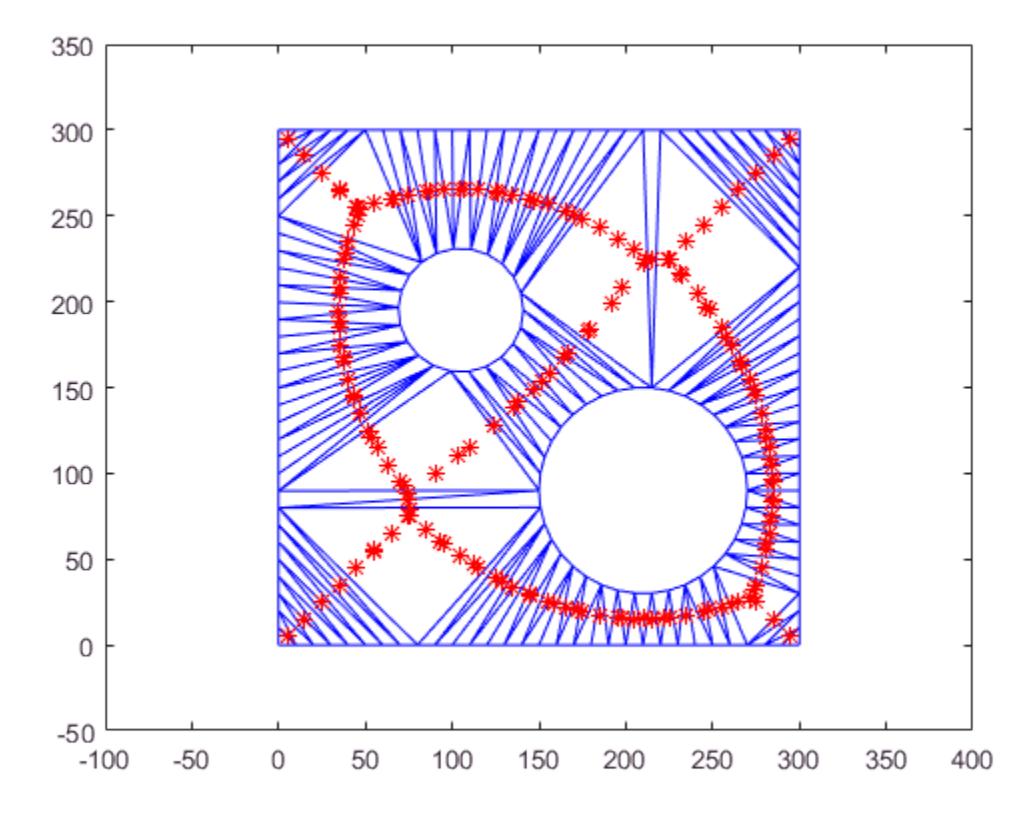

The circumcenters represent points on the medial axis of the polygon.

#### Circumcenters in 3-D Delaunay Triangulation

Create the Delaunay triangulation using a random set of points, P.

 $P = galley('uniformdata', 10, 3, 0);$ DT = delaunayTriangulation(P);

Calculate the circumcenters of the first five tetrahedra in DT.

```
CC = circumference(DT, [1:5]')CC =
```
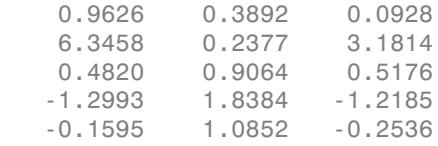

# **Definitions**

### Triangle or Tetrahedron ID

A row number of the matrix, TR.ConnectivityList. Use this ID to refer a specific triangle or tetrahedron.

# See Also

### See Also

delaunayTriangulation | incenter

# edgeAttachments

**Class:** triangulation

Triangles or tetrahedra attached to specified edge

### **Syntax**

```
ti = edgeAttachments(TR,vstart,vend)
```

```
ti = edgeAttachments(TR,E)
```
### **Description**

ti = edgeAttachments(TR,vstart,vend) returns the triangles or tetrahedra attached to the specified edges. To specify the edges, use the vectors, vstart and vend. These vectors contain the ["Vertex ID" on page 1-9722](#page-9727-0) at the start and end of each edge.

 $ti = edgeAttachusetts(TR, E)$  specifies the starting and ending vertices of each edge in a 2-column matrix, E.

### Input Arguments

#### **TR**

Triangulation representation, see triangulation or delaunayTriangulation.

#### **vstart**

IDs of starting vertices, specified as a column vector of vertex IDs. Each ID refers to a vertex at the start of an edge.

#### **vend**

IDs of ending vertices, specified as a column vector of vertex IDs. Each ID refers to a vertex at the end of an edge.

#### **E**

IDs of the edge vertices, specified as a 2-column matrix of vertex IDs. Each row of E corresponds to an edge and contains two IDs:

- $\cdot$   $E(j, 1)$  is the ID of the vertex at the start of an edge.
- $\cdot$  E(j,2) is the ID of the vertex at end of the edge.

### Output Arguments

#### **ti**

[IDs of the triangles or tetrahedra](#page-9727-1) attached to the edges, returned as an m-by-1 cell array. Each cell in ti contains the IDs of the attached triangles or tetrahedra. The attachments to the edge located between the vertices,  $\texttt{vstart}(j)$  and  $\texttt{vend}(j)$ , or  $E(j, :)$ , are returned in  $\text{ti}\{j\}$ . The attachments are returned in a cell array because the number of triangles or tetrahedra associated with each edge can vary.

### Examples

#### Edge Attachments in 3-D Triangulation

Load 2-D triangulation data and create a triangulation representation.

```
load tetmesh
TR = triangularation(tet, X);
```
Define the starting and ending vertices of the edges.

```
vstart = [15; 21];
vend = [936; 716];
```
Find the edge attachments.

ti = edgeAttachments(TR,vstart,vend);

Examine the attachments to the first edge.

ti{1}

ans  $=$ 

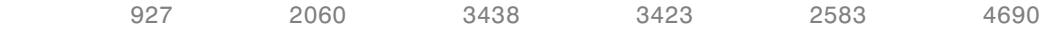

#### Edge Attachments in 2-D Delaunay Triangulation

Create a Delaunay triangulation.

 $x = [0 1 1 0 0.5]'$ ;  $y = [0 0 1 1 0.5]'$ ;  $DT = delaunayTriangularion(x,y);$ 

Find the triangles attached to edge  $(1,5)$ .

```
ti = edgeAttachments(DT,1,5);
ti{:}
ans = 4 1
```
### **Definitions**

#### <span id="page-9727-0"></span>Vertex ID

A row number of the matrix, TR.Points. Use this ID to refer a specific vertex in the triangulation.

### <span id="page-9727-1"></span>Triangle or Tetrahedron ID

A row number of the matrix, TR.ConnectivityList. Use this ID to refer a specific triangle or tetrahedron.

### See Also

#### See Also

delaunayTriangulation | edges | vertexAttachments

# edges

**Class:** triangulation

Triangulation edges

# **Syntax**

 $E = edges(TR)$ 

# **Description**

 $E = edges(TR)$  returns the triangulation edges as a matrix of [vertex IDs.](#page-9730-0) The vertices referenced in E indicate the beginning and end of each edge.

# Input Arguments

### **TR**

Triangulation representation, see triangulation or delaunayTriangulation.

# Output Arguments

#### **E**

Edge vertex IDs, returned as a 2-column matrix. Each row of E corresponds to an edge and contains two IDs:

- E(j,1) is the ID of the vertex at the start of the edge.
- $\cdot$   $E(j, 2)$  is the ID of the vertex at end of the edge.

# Examples

#### Edges in a 2-D Triangulation

Load 2-D triangulation data and create a triangulation representation.

load trimesh2d  $TR = triangularation(tri, x, y);$ 

Find the edges in the triangulation.

 $E = edges(TR);$ 

List the first five edges.

#### Edges in a 2-D Delaunay Triangulation

Create 2-D Delaunay triangulation from a set of 10 random points.

```
X = galley('uniformdata', [10, 2], 0);DT = delaunayTriangularion(X);
```
Find the edges in the triangulation.

# **Definitions**

### <span id="page-9730-0"></span>Vertex ID

A row number of the matrix, TR.Points. Use this ID to refer a specific vertex in the triangulation.

## See Also

### See Also delaunayTriangulation | edgeAttachments

edges

# faceNormal

**Class:** triangulation

Triangulation face normal

# **Syntax**

FN = faceNormal(TR,ti) FN = faceNormal(TR)

# **Description**

 $FN = faceNormal(TR, ti)$  returns the unit normal vector to each triangle specified by ti. The faceNormal function supports only 2-D triangulations.

 $FN = faceNormal(TR)$  returns the unit normal vectors to all triangles.

### Input Arguments

#### **TR**

Triangulation representation, see triangulation or delaunayTriangulation.

#### **ti**

[Triangle IDs,](#page-9733-0) specified as a column vector.

### Output Arguments

#### **FN**

Face normals, returned as a matrix. Each row,  $FN(j, :)$ , is the unit normal vector to triangle ti(j).

If you do not specify ti, then faceNormal returns the unit normal information for the entire triangulation. In this case, the normal associated with TR.ConnectivityList $(j, :)$  is  $FN(j, :)$ .

### Examples

#### Plot Unit Normals to Facets on a Spherical Surface

Create a set of random points on a spherical surface.

```
theta = gallery('uniformdata',[100,1],0)*2*pi;
phi = gallery('uniformdata',[100,1],1)*pi;
x = cos(theta).*sin(phi);
y = sin(theta) . *sin(phi);z = cos(\pi h i);
```
Triangulate the points with delaunayTriangulation.

```
DT = delaunayTriangularion(x,y,z);
```
Find the free boundary facets and use them to create a triangulation representation for plotting.

 $[T,Xb] = freeBoundary(DT)$ ;  $TR = triangularation(T,Xb);$ 

Plot the triangulation.

```
figure
trisurf(T,Xb(:,1),Xb(:,2),Xb(:,3), ...
      'FaceColor', 'cyan', 'faceAlpha', 0.8);
axis equal;
hold on; 
% Calculate the incenters and face normals. 
P = incenter(TR);
fn = faceNormal(TR);% Display the normal vectors on the surface. 
quiver3(P(:,1),P(:,2),P(:,3), ...
     fn(:,1),fn(:,2),fn(:,3),0.5, 'color', 'r');
```
hold off;

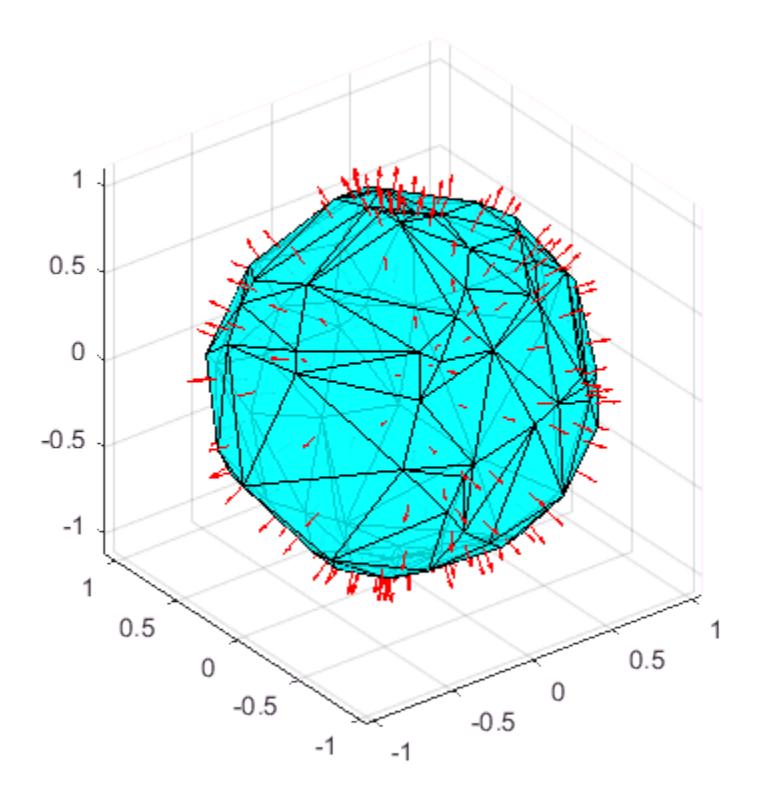

# **Definitions**

### <span id="page-9733-0"></span>Triangle ID

A row number of the matrix, TR.ConnectivityList. You use this ID to refer a specific triangle.

# See Also

### See Also

delaunayTriangulation | freeBoundary

# featureEdges

**Class:** triangulation

Triangulation sharp edges

### **Syntax**

FE = featureEdges(TR,filterangle)

# **Description**

FE = featureEdges(TR,filterangle) returns the feature edges in a 2-D triangulation.

Use this method to extract the sharp edges in the surface mesh for display purposes. A feature edge is an edge that has any of the following attributes:

- The edge is shared by only one triangle.
- The edge is shared by more than two triangles.
- The edge is shared by a pair of triangles with angular deviation greater than the filterangle.

# Input Arguments

#### **TR**

Triangulation representation, see triangulation or delaunayTriangulation.

#### **filterangle**

Filter angle, specified as a scalar value in the range [0,*π*]. featureEdges returns adjacent triangles that have a dihedral angle that deviates from *π* by an angle greater than filterangle.

# Output Arguments

**FE**

Feature edge [vertex IDs,](#page-9738-0) returned as a two-column matrix. Each row of FE corresponds to a feature edge and contains two IDs:

- FE( $j$ , 1) is the ID of the vertex at the start of the edge.
- FE( $j$ , 2) is the ID of the vertex at end of the edge.

### Examples

#### Feature Edges Shown on a Surface

Use featureEdges to find the feature edges of a surface and display them on a plot.

Create a surface triangulation.

x = [0 0 0 0 0 3 3 3 3 3 3 6 6 6 6 6 9 9 9 9 9 9]'; y = [0 2 4 6 8 0 1 3 5 7 8 0 2 4 6 8 0 1 3 5 7 8]';  $DT = delaunayTriangularion(x,y);$  $T = DT(:,:);$ 

Elevate the 2-D mesh to create a surface.

```
z = [0 0 0 0 0 2 2 2 2 2 2 0 0 0 0 0 0 0 0 0 0 0]';
subplot(1,2,1);
trisurf(T,x,y,z,'FaceColor','cyan'); 
axis equal;
```
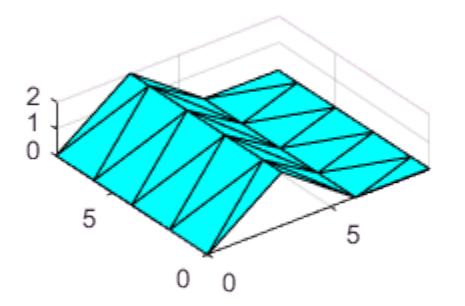

Compute the feature edges using a filter angle of pi/6.

```
TR = triangularation(T, x, y, z);fe = featureEdges(TR,pi/6);
subplot(1,2,2);
trisurf(TR,'FaceColor','cyan','EdgeColor',...
'none','FaceAlpha',0.8); 
axis equal; 
% Add the feature edges to the plot. 
hold on; 
plot3(x(fe), y(fe), z(fe), 'k', 'LineWidth', 1.5);hold off;
```
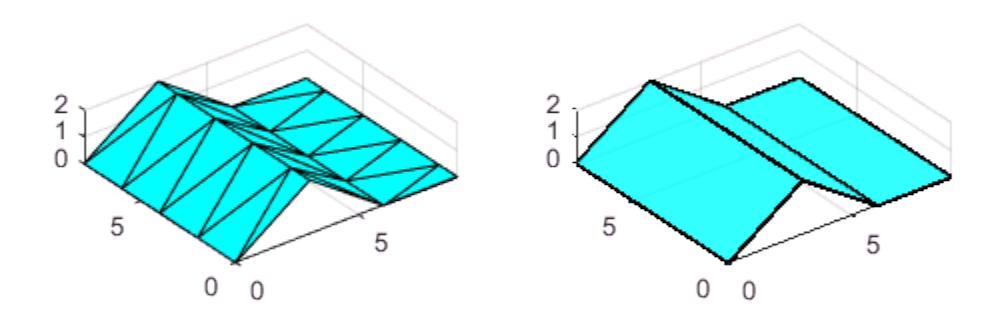

# **Definitions**

### <span id="page-9738-0"></span>Vertex ID

A row number of the matrix, TR.Points. Use this ID to refer a specific vertex in the triangulation.

# See Also

See Also delaunayTriangulation | edges

# freeBoundary

**Class:** triangulation

Triangulation facets referenced by only one triangle or tetrahedron

# **Syntax**

```
FBtri = freeBoundary(TR)[FBtri,FBpoints] = freeBoundary(TR)
```
# **Description**

FBtri = freeBoundary(TR) returns the free boundary facets of TR.ConnectivityList. A facet in TR is on the free boundary if it is referenced by only one triangle or tetrahedron.

[FBtri,FBpoints] = freeBoundary(TR) also returns a matrix containing the vertices of the free boundary facets.

# Input Arguments

**TR**

Triangulation representation, see triangulation or delaunayTriangulation.

# Output Arguments

#### **FBtri**

Triangulation connectivity list, returned as a matrix that contains the following information:

• Each row in FBtri represents a facet on the free boundary.

• Each element is a ["Vertex ID" on page 1-9739](#page-9744-0).

The vertex IDs in FBtri reference a specific matrix, depending on the syntax you choose:

- If you call freeBoundary with one output argument, then the elements of FBtri are row numbers of TR.Points.
- If you call freeBoundary with two output arguments, then the elements of FBtri are row numbers of FBpoints.

#### **FBpoints**

Free boundary points, returned as a matrix containing the coordinates of the vertices of the free boundary facets. Each row of FBpoints contains coordinates of a vertex.

### Examples

#### Surface of 3-D Triangulation

Use freeBoundary to extract the facets of a 3-D triangulation that cover the surface of an object.

Load a 3-D triangulation.

```
load tetmesh;
TR = triangularation(tet, X);
```
Compute the boundary triangulation.

[FBtri,FBpoints] = freeBoundary(TR);

Plot the boundary triangulation.

```
trisurf(FBtri,FBpoints(:,1),FBpoints(:,2),FBpoints(:,3), ...
        'FaceColor','cyan','FaceAlpha', 0.8);
```
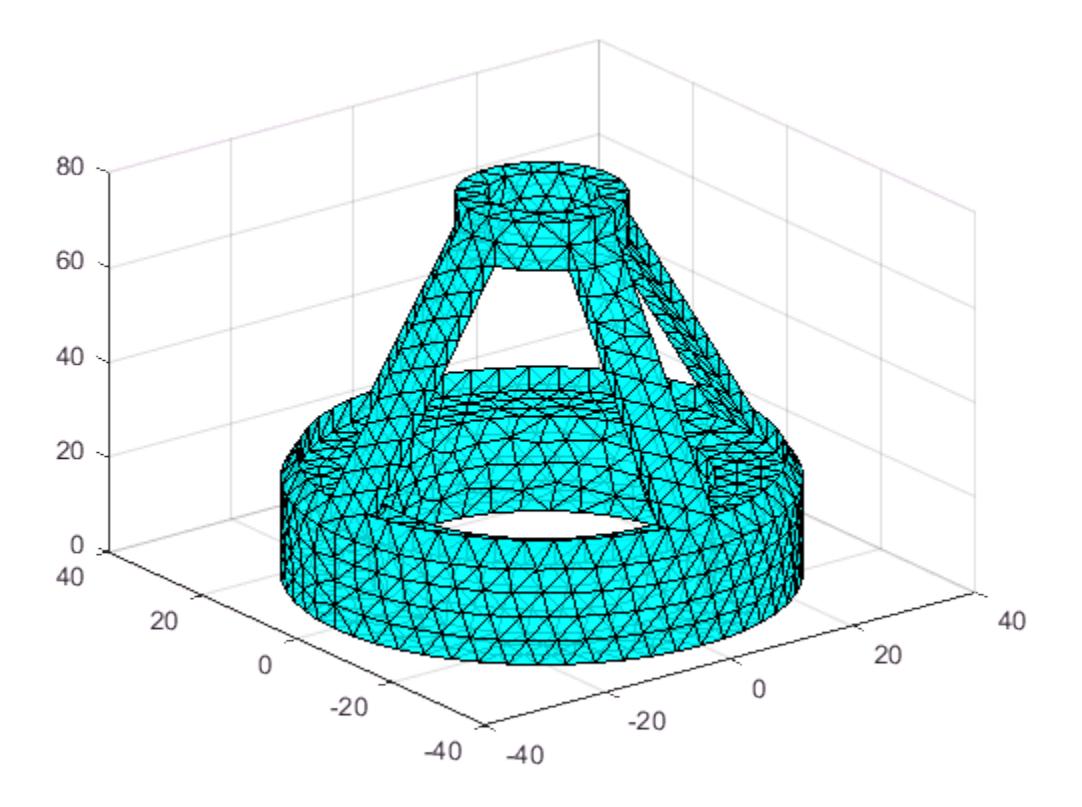

#### Free Boundary of 2-D Delaunay Triangulation

Use freeBoundary when you want to highlight the outer edges of a 2-D Delaunay triangulation.

Create a triangulation from a random set of points.

```
x = gallery('uniformdata',[20,1],0);
y = gallery('uniformdata',[20,1],1);
DT = delaunayTriangulation(x,y);
```
Find the free boundary edges.

```
fe = freeBoundary(DT)';
```
Plot the mesh and highlight the free boundary edges in red.

```
triplot(DT);
hold on;
plot(x(fe),y(fe),'-r','LineWidth',2) ; 
hold off;
```
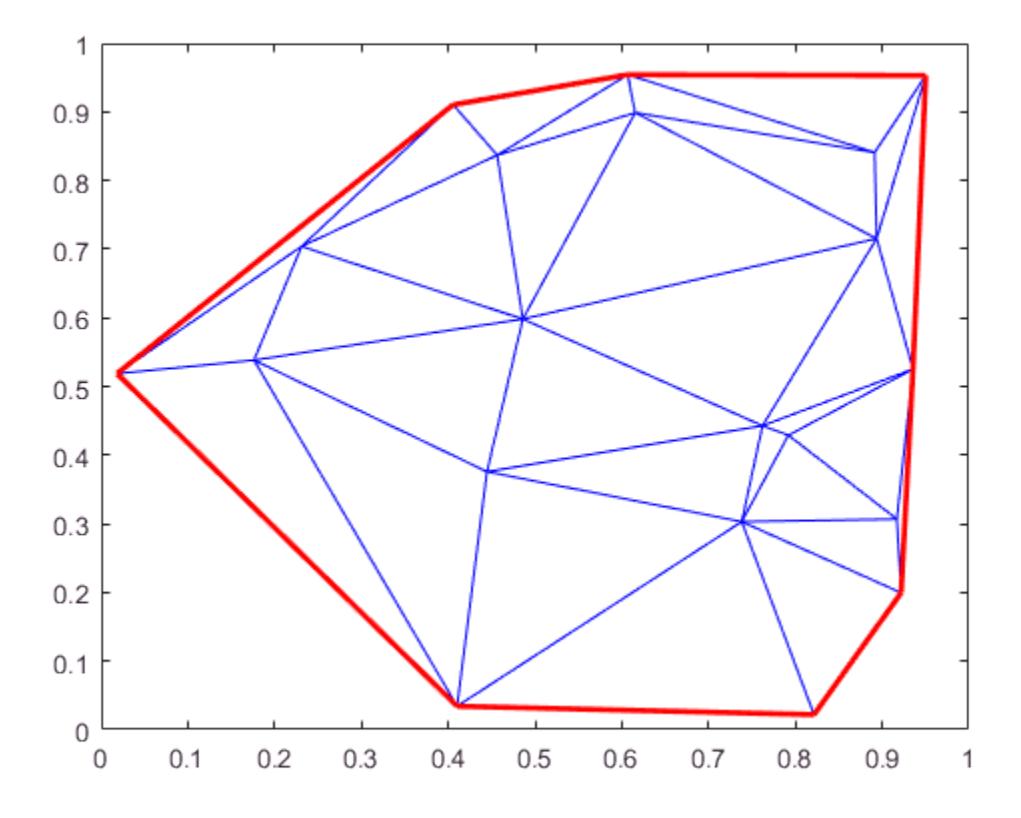

# **Definitions**

### <span id="page-9744-0"></span>Vertex ID

A row number of the matrix, TR.Points or FBpoints. Use this ID to refer a specific vertex in the triangulation.

# See Also

### See Also delaunayTriangulation | faceNormal | featureEdges

### incenter

**Class:** triangulation

Incenter of triangle or tetrahedron

### **Syntax**

 $IC = incrementer(TR, ti)$  $[IC,r] = incenter(TR, ti)$ 

# **Description**

 $IC =$  incenter (TR, ti) returns the coordinates of the incenter of each triangle or tetrahedron specified by ti.

 $[IC, r] = incenter(TR, ti)$  also returns the radii of the inscribed circles or spheres.

### Input Arguments

#### **TR**

Triangulation representation, see triangulation or delaunayTriangulation.

#### **ti**

[Triangle or tetrahedron IDs,](#page-9748-0) specified as a column vector.

# Output Arguments

#### **IC**

Incenters, returned as a matrix. Each row of IC contains the coordinates of an incenter. For example,  $IC(j, :)$  is the incenter of  $Li(j)$ .

**r**

Radii of the inscribed circles or spheres, returned as a vector.  $\mathsf{r}(j)$  is the radius of the inscribed circle or sphere whose center is  $IC(j,:)$ .

### Examples

#### Find Incenters in 3-D Triangulation

Load a 3-D triangulation.

load tetmesh

Calculate the incenters of the first five tetrahedra.

```
TR = triangularation(tet, X);IC = incrementer(TR, [1:5]')IC = -6.1083 -31.0234 8.1439
   -2.1439 -31.0283 5.8742
   -1.9555 -31.9463 7.4112
   -4.3019 -30.8460 10.5169
   -3.1596 -29.3642 6.1851
```
#### Find Incenters in 2-D Delaunay Triangulation

Create the Delaunay triangulation.

 $x = [0 1 1 0 0.5]'$ ;  $y = [0 0 1 1 0.5]'$ ;  $DT = delaunayTriangularion(x,y);$ 

Calculate incenters of the triangles

```
IC = incrementer(DT)IC = 0.2071 0.5000
    0.5000 0.7929
```
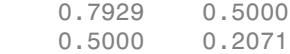

Plot the triangles and incenters.

```
figure
triplot(DT)
axis equal
axis([-0.2 1.2 -0.2 1.2])
hold on
plot(IC(:,1),IC(:,2), '*r')hold off
```
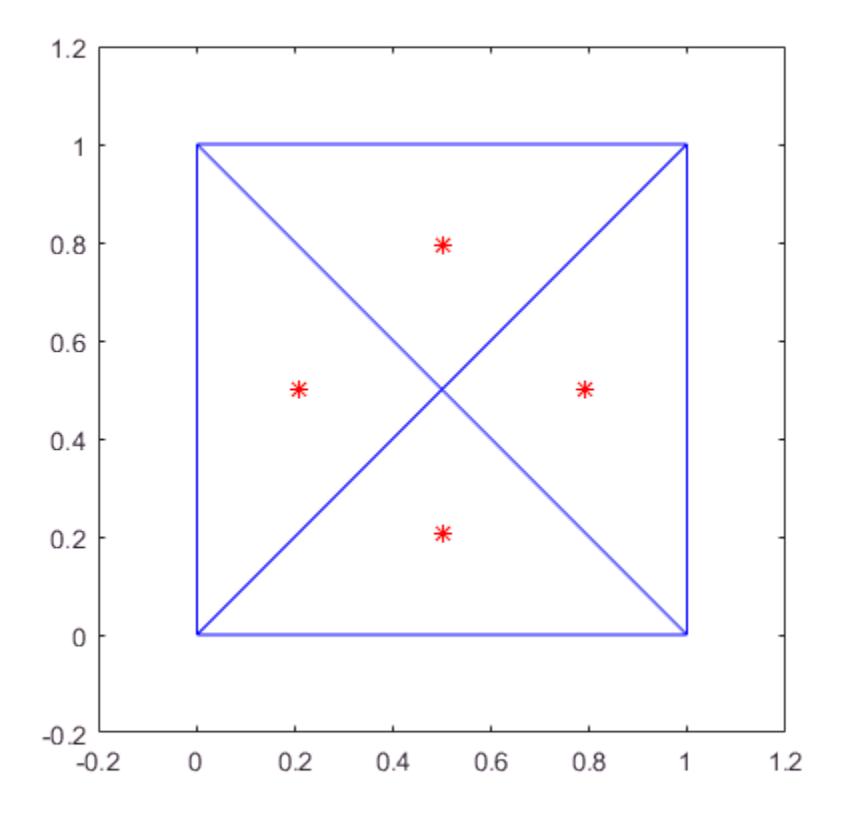

# **Definitions**

### <span id="page-9748-0"></span>Triangle or Tetrahedron ID

A row number of the matrix, TR.ConnectivityList. Use this ID to refer a specific triangle or tetrahedron.

# See Also

See Also circumcenter | delaunayTriangulation

# **isConnected**

**Class:** triangulation

Test if two vertices are connected by edge

### **Syntax**

- tf = isConnected(TR,vstart,vend)
- tf = isConnected(TR,E)

### **Description**

tf = isConnected(TR,vstart,vend) returns a logical array of true or false values that indicate whether the specified pairs of vertices are connected by an edge. Element  $tf(j)$  is true when the vertices, vstart(j) and vend(j), are connected by an edge.

tf = isConnected(TR,E) specifies the edge start and end indices in matrix E. Element  $\mathsf{tf}(j)$  is  $\mathsf{true}$  when the vertices,  $\mathsf{E}(j,1)$  and  $\mathsf{E}(j,2)$ , are connected by an edge.

### Input Arguments

#### **TR**

Triangulation representation, see triangulation or delaunayTriangulation.

#### **vstart**

IDs of start vertices, specified as a column vector. Each [vertex ID](#page-9751-0) refers to a vertex at the start of an edge.

#### **vend**

IDs of end vertices, specified as a column vector. Each vertex ID refers to a vertex at the end of an edge.

### **E**

IDs of the edge vertices, specified as a two-column matrix. Each row of E corresponds to a candidate edge and contains two IDs:

- $\cdot$   $E(j, 1)$  is the ID of the vertex at the start of a candidate edge.
- $\cdot$  E(j,2) is the ID of the vertex at end of the edge.

### Output Arguments

#### **tf**

Logical values, returned as a column vector. Element  $tf(j)$  is true when either of the following are true:

- The vertices,  $vstart(j)$  and  $vend(j)$ , are connected by an edge.
- The vertices,  $E(j,1)$  and  $E(j,2)$ , are connected by an edge.

Otherwise, tf(j) is false.

### Examples

#### Determine Whether Vertices are connected by an Edge in 2-D

Load a 2-D triangulation.

```
load trimesh2d
TR = triangularation(tri, x, y);
```
Determine whether vertices 3 and 117 are connected by an edge.

```
isConnected(TR,3,117)
ans = logical
    1
```
The vertices are connected by an edge.

Determine whether vertices 3 and 164 are connected by an edge.

```
isConnected(TR,3,164)
ans = logical
    0
```
The vertices are not connected by an edge.

#### Determine Whether Vertices are connected by an Edge in 3-D

```
X = galley('uniformdata', [10,3],0);DT = delaunayTriangularion(X);
```
Determine whether vertices 2 and 7 are connected by an edge.

```
E = [2 7];isConnected(DT,E)
ans = logical
    1
```
The vertices are connected by an edge.

### **Definitions**

### <span id="page-9751-0"></span>Vertex ID

A row number of the matrix, TR.Points. Use this ID to refer a specific vertex in the triangulation.

### See Also

### See Also

delaunayTriangulation | edgeAttachments | edges

# nearestNeighbor

**Class:** triangulation

Vertex closest to specified location

### **Syntax**

```
vi = nearestNeighbour(T,QP)vi = nearestNeighbour(T,qx,qy)vi = nearestNeighbour(T,qx,qy,qz)[vi,d] = nearestNeighbour( )
```
# **Description**

 $vi$  = nearestNeighbor(T,QP) returns the IDs of the vertices closest to the query points in QP. Each row in matrix QP contains the x, y, (and possibly z) coordinates of a query point.

 $vi = nearestNeighbour(T,qx,qy)$  specifies the x and y coordinates of the query points in 2-D as separate column vectors.

 $vi = nearestNeighbour(T,qx,qy,qz)$  specifies the x, y, and z coordinates of the query points in 3-D as separate column vectors.

 $[vi,d] =$  nearestNeighbor( ) also returns the Euclidean distance between each query point and its nearest neighbor. You can specify both output arguments with any of the previous syntaxes.

Note: nearest Neighbor does not support Delaunay triangulations with constrained edges.

### Input Arguments

**T** — Triangulation representation triangulation object | delaunayTriangulation object Triangulation representation, specified as a triangulation object or delaunayTriangulation object. For more information, see triangulation or delaunayTriangulation.

#### **QP** — Query points

matrix with 2 columns  $(2-D)$  | matrix with 3 columns  $(3-D)$ 

Query points, specified as a matrix with 2 or 3 columns. QP contains the  $x, y$ , (and possibly z) coordinates of the query points.

#### **qx** — Query point x-coordinates

column vector

Query point x-coordinates, specified as a column vector.

#### **qy** — Query point y-coordinates

column vector

Query point y-coordinates, specified as a column vector.

#### **qz** — Query point z-coordinates

column vector

Query point z-coordinates, specified as a column vector.

### Output Arguments

#### **vi** — Vertex IDs of nearest neighbor

column vector

Vertex IDs of the nearest neighbor, returned as a column vector.  $vi(j)$  is the vertex ID of the nearest neighbor to the query point  $\mathsf{QP}(\mathsf{j},\mathsf{:})$ .

#### **d** — Distance to nearest neighbor

column vector

Distance to the nearest neighbor, returned as a column vector of the same length as  $v_i$ . The value at  $d(j)$  is the Euclidean distance between the jth query point  $\mathsf{QP}(j,:)$  and its nearest neighbor.

### Examples

#### Determine Nearest Neighbors of Query Points

Define the points and connectivity of the triangulation.

P = [2.5 8.0; 6.5 8.0; 2.5 5.0; 6.5 5.0; 1.0 6.5; 8.0 6.5]; T = [5 3 1; 3 2 1; 3 4 2; 4 6 2];  $TR = triangularation(T, P);$ 

Define two query points.

 $QP = [2 4; 6 6.5];$ 

Plot the triangulation and the query points.

```
triplot(TR)
hold on
plot(QP(:,1), QP(:,2), 'r^{*})ylim([1.5 8.5])
xlim([0.5 8.5])
```
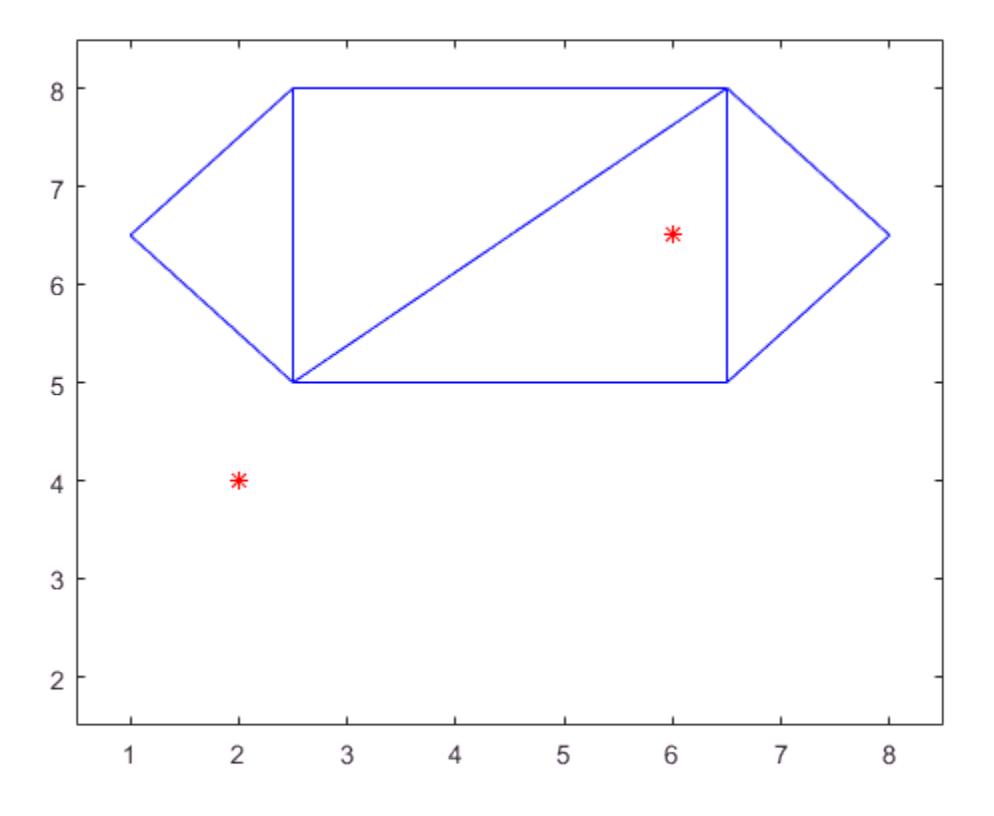

Find the nearest neighbors to the query points, as well as the distances between them.

[vi,d] = nearestNeighbor(TR,QP);

Highlight the points in the triangulation that are the nearest neighbors to the query points.

TP = P(vi,:); plot(TP(:,1),TP(:,2),'ks')
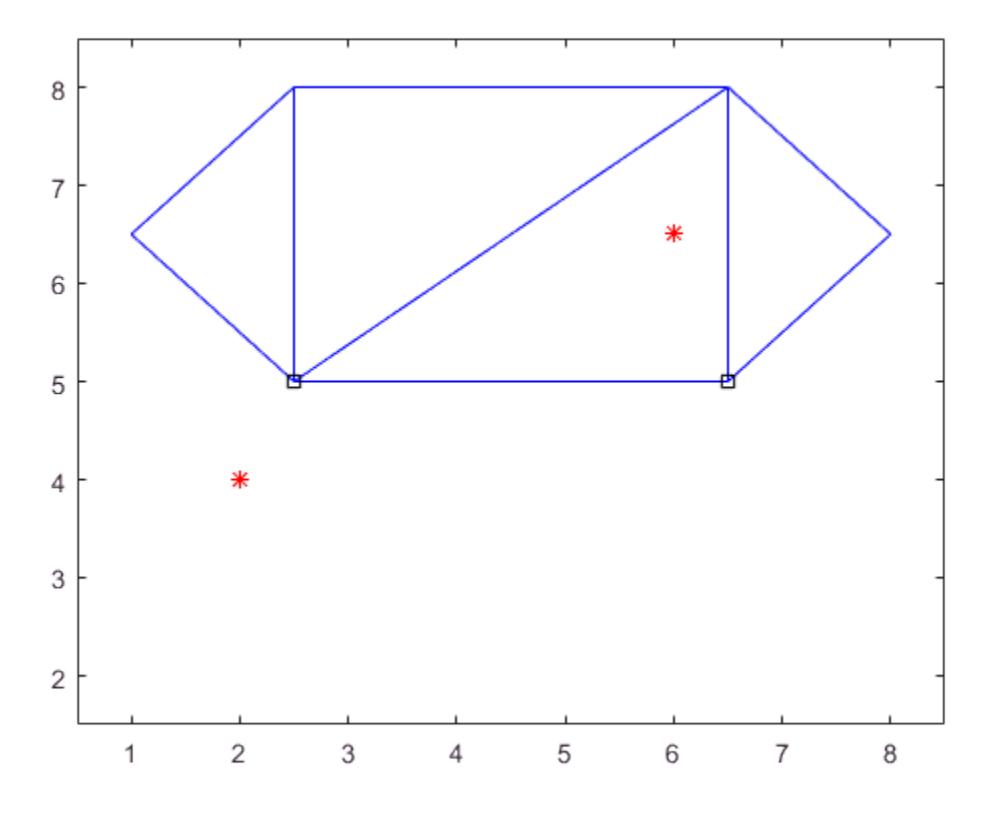

Examine the distance between each query point and its nearest neighbor.

```
d
d = 1.1180
     1.5811
```
#### Locate Nearest Neighbors in 3-D Delaunay Triangulation

Create a 3-D Delaunay Triangulation.

```
P = [1 1 0; -1 1 0; -1 -1 0; 1 -1 0; 0 0 2; 0 0 0];
DT = delaunayTriangulation(P);
```
Plot the triangulation and a query point.

```
tri = DT(:,:);trisurf(tri,P(:,1),P(:,2),P(:,3),'FaceAlpha',0.5)
hold on
QP = [0 -0.5 2];plot3(QP(1), QP(2), QP(3), 'r^{*})
```
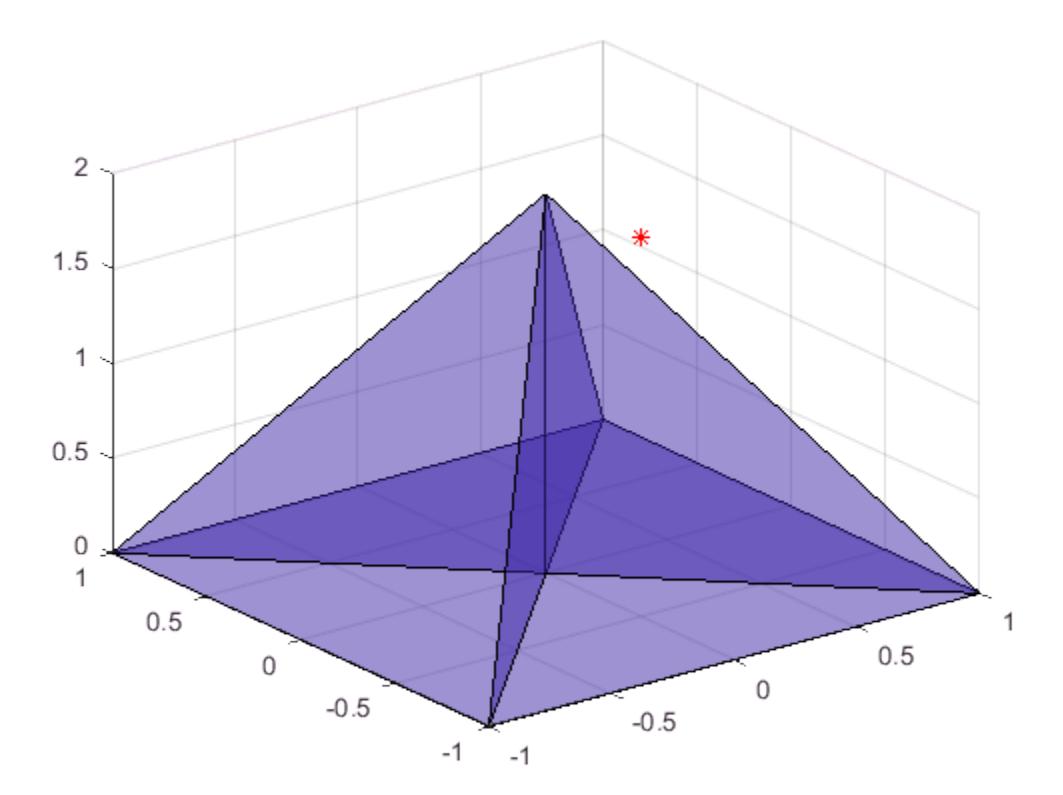

Find the coordinates for the nearest-neighbor of the query point. nnVertexID = nearestNeighbor(DT,QP);

```
nnCoordinates = DT.Points(nnVertexID,:)
nnCoordinates = 
     0 0 2
```
# See Also

### See Also delaunayTriangulation | triangulation

### **Topics**

"Spatial Searching"

# neighbors

**Class:** triangulation

Neighbors to specified triangle or tetrahedron

## **Syntax**

 $N =$  neighbors(TR,ti)  $N =$  neighbors(TR)

# **Description**

 $N =$  neighbors (TR, ti) returns the neighbors of the triangles or tetrahedra specified in ti.

 $N =$  neighbors (TR) returns the neighbors of all the triangles or tetrahedra.

## Input Arguments

**TR**

Triangulation representation, see triangulation or delaunayTriangulation.

#### **ti**

[Triangle or tetrahedron IDs,](#page-9761-0) specified as a column vector.

# Output Arguments

#### **TN**

IDs of the neighboring triangles or tetrahedra, returned as a matrix. The elements in  $TN(i,:)$  are the neighbors associated with  $ti(i)$ .

By convention,  $TN(i, j)$  is the neighbor opposite the j<sup>th</sup> vertex of  $ti(i)$ . If a triangle or tetrahedron has one or more boundary facets, the nonexistent neighbors are represented as NaN values in TN.

### Examples

#### Query Neighbors in 2-D Delaunay Triangulation

Create a Delaunay triangulation from a set of random points.

 $x = galley('uniformdata', [10,1],0);$  $y = galley('uniformdata', [10,1],1);$  $DT = delaunayTriangularion(x,y);$ 

Find the neighbors of the first triangle.

```
TN = neighbors(DT,1)
TN = NaN 4 5
```
The first triangle has a boundary edge and two neighbors.

Examine the vertex IDs of the first neighbor, TN(2).

```
DT.ConnectivityList(TN(2),:)
ans =
```
2 4 7

#### Query Neighbors in 3-D Triangulation

Create the Delaunay triangulation.

```
load tetmesh
TR = triangularation(tet, X);
```
Find the neighbors to each triangle in the triangulation.

```
TN = neighbors(TR);
```
Find the neighbors of the fifth tetrahedron.

```
TN(5, :)ans = 2360 1539 2 1851
```
Examine the vertex IDs of the first neighbor, TN(1).

```
TR.ConnectivityList(TN(1),:)
```
ans  $=$ 

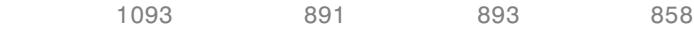

### **Definitions**

### <span id="page-9761-0"></span>Triangle or Tetrahedron ID

A row number of the matrix, TR.ConnectivityList. Use this ID to refer a specific triangle or tetrahedron.

### Vertex ID

A row number of the matrix, TR.Points. Use this ID to refer a specific vertex in the triangulation.

### See Also

### See Also

delaunayTriangulation | edgeAttachments

## pointLocation

**Class:** triangulation

Triangle or tetrahedron containing specified point

### **Syntax**

```
ti = pointLocation(T,QP)
ti = pointLocation(T,qx,qy)ti = pointLocation(T,qx,qy,qz)
[ti,B] = pointLocation(
```
## **Description**

 $ti = pointLocation(T, QP)$  returns the enclosing triangles or tetrahedra for each query point in  $\mathsf{QP}$ . Each row in matrix  $\mathsf{QP}$  contains the x, y, (and possibly z) coordinates of a query point.

 $ti =$  point Location  $(T, qx, qy)$  specifies the x and y coordinates of the query points in 2-D as separate column vectors.

 $t =$  point Location  $(T, qx, qy, qz)$  specifies the x, y, and z coordinates of the query points in 3-D as separate column vectors.

 $[ti, B] = pointLocation($  ) also returns the barycentric coordinates of each query point with respect to its enclosing triangle or tetrahedron. You can specify both output arguments with any of the previous syntaxes.

## Input Arguments

#### **T** — Triangulation representation

triangulation object | delaunayTriangulation object

Triangulation representation, specified as a triangulation object or delaunayTriangulation object. For more information, see triangulation or delaunayTriangulation.

#### **QP** — Query points

matrix with 2 columns  $(2-D)$  | matrix with 3 columns  $(3-D)$ 

Query points, specified as a matrix with 2 or 3 columns. QP contains the x, y, (and possibly z) coordinates of the query points.

#### **qx** — Query point x-coordinates

column vector

Query point x-coordinates, specified as a column vector.

#### **qy** — Query point y-coordinates

column vector

Query point y-coordinates, specified as a column vector.

#### **qz** — Query point z-coordinates

column vector

Query point z-coordinates, specified as a column vector.

### Output Arguments

#### **ti** — IDs of enclosing triangles or tetrahedra

column vector

IDs of the enclosing triangles or tetrahedra, returned as a column vector. The values in ti correspond to the row numbers of the triangulation connectivity matrix **T. ConnectivityList.** For a query point  $\mathsf{QP}(\mathsf{k},\cdot)$ , the triangle or tetrahedron enclosing the point is  $\text{ti}(k)$ . If a query point lies on the boundary of two or more triangles or tetrahedra, then the largest ID is returned.

ti contains NaN values for points that are not located in a triangle or tetrahedron of the triangulation, T.

#### **B** — Barycentric coordinates

matrix

Barycentric coordinates, returned as a matrix. The values at  $B(j, :)$  are the barycentric coordinates of the jth query point  $\mathsf{QP}(j,:)$  with respect to  $\mathsf{ti}(j)$ .

### Examples

#### Find Enclosing Triangles of Query Points

Define the points and connectivity of the triangulation.

P = [2.5 8.0; 6.5 8.0; 2.5 5.0; 6.5 5.0; 1.0 6.5; 8.0 6.5]; T = [5 3 1; 3 2 1; 3 4 2; 4 6 2];  $TR = triangularation(T, P);$ 

Define two query points.

 $QP = [2.25 7; 6 6.5];$ 

Plot the triangulation and the query points.

```
triplot(TR)
hold on
plot(QP(:,1), QP(:,2), 'r^{*})ylim([4 9])
xlim([0 9])
```
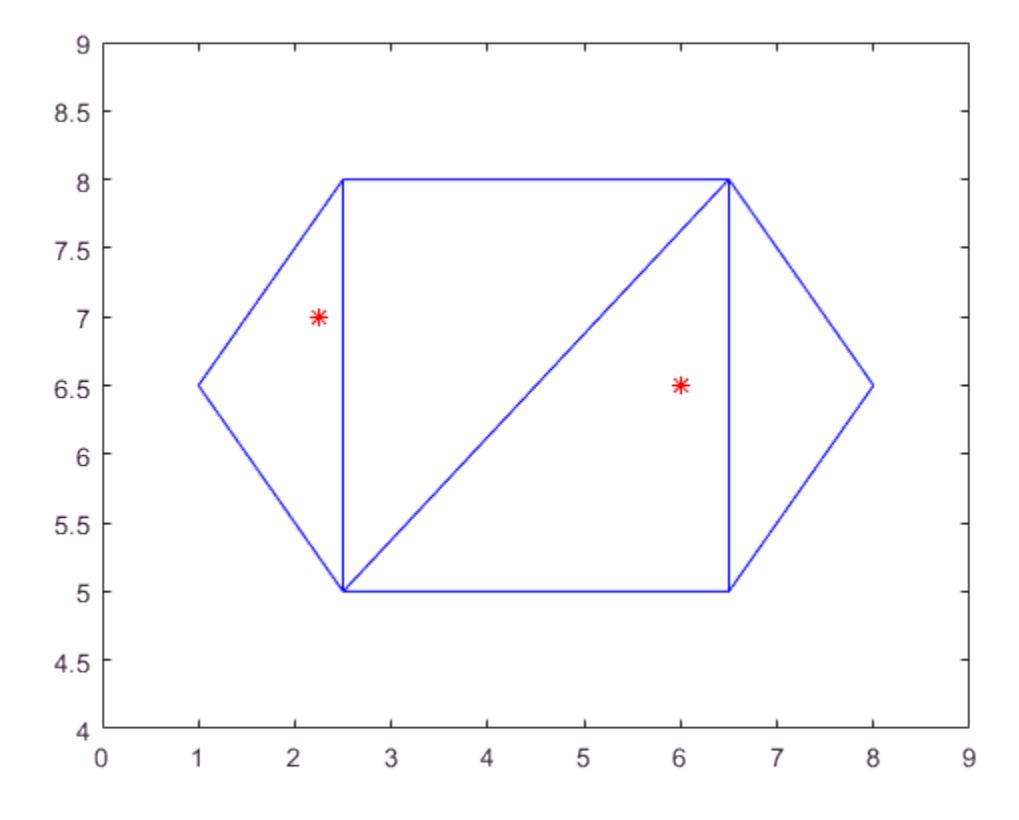

Determine which triangles in the triangulation enclose each query point.

```
ti = pointLocation(TR,QP)
ti = 
       1
      3
```
Highlight the triangles that enclose each of the query points.

triplot(TR.ConnectivityList(ti,:),P(:,1),P(:,2),'c')

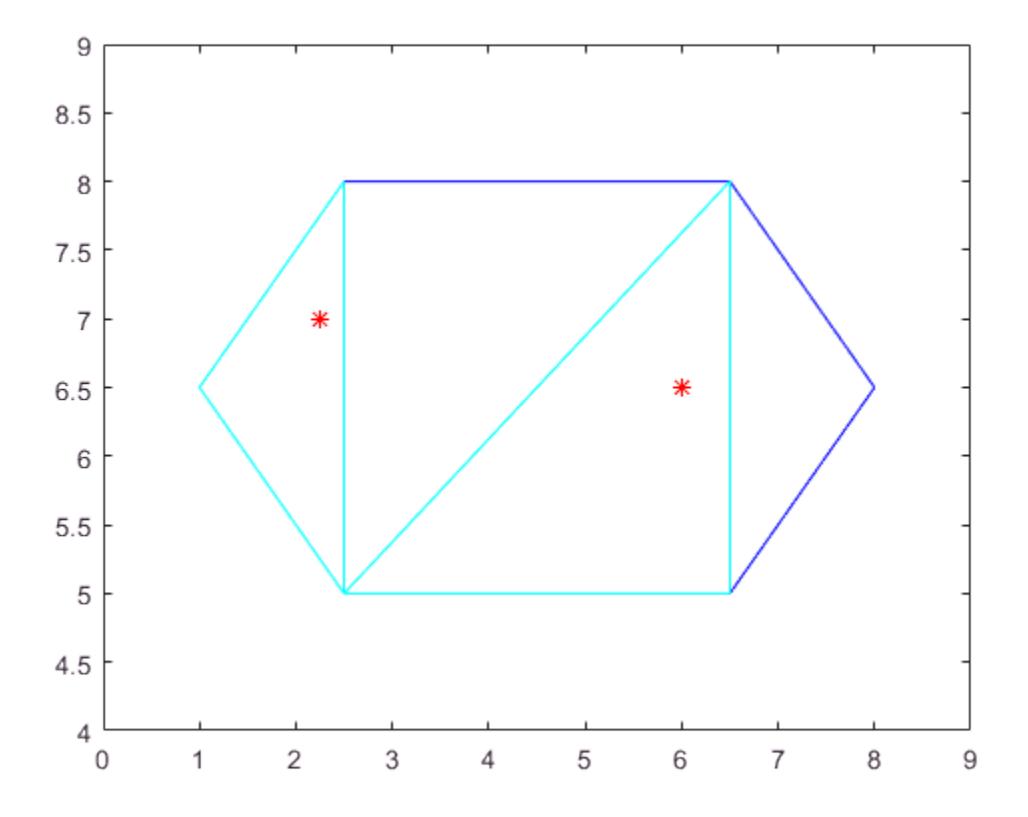

#### Find Enclosing Tetrahedra and Barycentric Coordinates in 3-D

Create a 3-D Delaunay triangulation from a set of random points.

 $x = galley('uniformdata', [20 1], 0);$  $y = gallery('uniformdata', [20 1], 1);$  $z = gallery('uniformdata', [20 1], 2);$  $DT = delaunayTriangularion(x,y,z);$ 

Find the tetrahedra that enclose the query points and calculate the barycentric coordinates of the query points.

QP = [0.7 0.6 0.3; 0.5 0.5 0.5];

```
[ti,B] = pointLocation(DT,QP)
ti = 
    57
    56
B = 0.2796 0.0184 0.5286 0.1734
    0.3687 0.0149 0.5343 0.0821
```
## See Also

### See Also

delaunayTriangulation | triangulation

## **Topics**

"Spatial Searching"

### size

**Class:** triangulation

Size of triangulation connectivity list

## **Syntax**

 $sz = size(TR)$ 

# **Description**

 $sz = size(TR)$  returns the size the triangulation connectivity list.

# Input Arguments

**TR**

Triangulation representation, see triangulation or delaunayTriangulation.

## Output Arguments

**sz**

Size of connectivity list, returned as a two-element row vector. The first element, sz(1) is the number of triangles or tetrahedra in the triangulation, and  $\mathsf{SZ}(2)$  is the number of vertices per triangle or tetrahedron.

# Examples

#### Size of 2-D Triangulation

Create a triangulation.

```
P = [2.5 \ 8.0 6.5 8.0
       2.5 5.0
       6.5 5.0
       1.0 6.5
       8.0 6.5];
T = [5 \ 3 \ 1; 3 2 1;
      3 4 2;
      4 6 2];
TR = triangularation(T, P);Get the size of the connectivity list.
size(TR)
```
ans  $=$ 4 3

The triangulation has 4 triangles, and each triangle has 3 vertices.

# See Also

See Also delaunayTriangulation | size

## vertexAttachments

**Class:** triangulation

Triangles or tetrahedra attached to specified vertex

### **Syntax**

```
ti = vertexAttachments(TR,vi)
ti = vertexAttachments(TR)
```
### **Description**

 $ti = vertexAttachments(TR, vi)$  returns the triangles or tetrahedra attached to the specified vertices, vi.

ti = vertexAttachments(TR) returns the triangles or tetrahedra attached to every vertex in the triangulation.

### Input Arguments

#### **TR**

Triangulation representation, see triangulation or delaunayTriangulation.

#### **vi**

Query vertices, specified as a column vector of [vertex IDs.](#page-9773-0)

## Output Arguments

#### **ti**

[IDs of the triangles or tetrahedra](#page-9772-0) attached to the vertices, returned as an m-by-1 cell array. Each cell in  $t_i$  contains the IDs of the attached triangles or tetrahedra.  $t_i$  i } contains the attachments to the vertex,  $\forall i(j)$ . The attachments are returned in a cell array because the number of triangles or tetrahedra associated with each vertex can vary.

## Examples

#### Attachments to Specific Vertex in 2-D Delaunay Triangulation

Locate and plot the attachments to a specific vertex.

Create a Delaunay triangulation from a set of random points.

 $x = galley('uniformdata', [20, 1], 0);$  $y = galley('uniformdata', [20,1], 1);$  $DT = delaunayTriangularion(x,y);$ 

Find the triangles attached to the fifth vertex.

```
ti = vertexAttachments(DT,5);
ti{:}
ans = 18 23 21 22
```
Plot the triangulation. Plot the triangles attached to vertex 5 in red.

```
triplot(DT)
hold on
triplot(DT(tif:);:),x,y,'Color', 'r') % vertex 5 (in red)
hold off
```
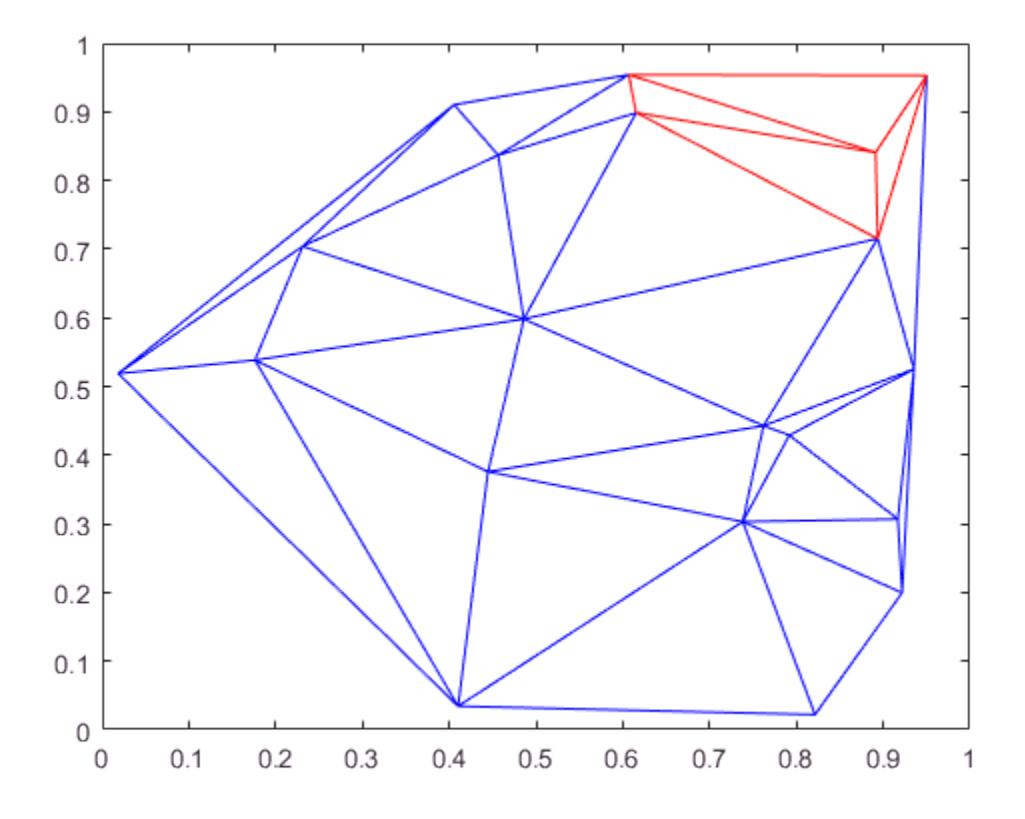

## **Definitions**

### <span id="page-9772-0"></span>Triangle or Tetrahedron ID

A row number of the matrix, TR.ConnectivityList. Use this ID to refer a specific triangle or tetrahedron.

### <span id="page-9773-0"></span>Vertex ID

A row number of the matrix, TR.Points. Use this ID to refer a specific vertex in the triangulation.

## See Also

### See Also

delaunayTriangulation | edgeAttachments

# vertexNormal

**Class:** triangulation

Triangulation vertex normal

## **Syntax**

```
VN = vertexNormal(TR,vi)
VN = vertexNormal(TR)
```
## **Description**

 $VN = vertexNormal(TR, vi)$  returns the unit normal vector to each of the specified vertices in vi.

 $VN = vertexNormal(TR)$  returns the normal information for all vertices in the triangulation.

## Input Arguments

#### **TR**

Triangulation representation, see triangulation or delaunayTriangulation.

**vi**

IDs of vertices to query, specified as a column vector. Each element in vi is a ["Vertex ID"](#page-9776-0) [on page 1-9771](#page-9776-0).

## Output Arguments

#### **VN**

Vertex normals, returned a matrix. Each row,  $VN(j, :)$ , is the unit normal vector at the vertex  $\mathsf{vi}(j)$ . The vector at  $\mathsf{VN}(j,:)$  is the average unit normal of the faces attached to vertex  $vi(j)$ .

If you do not specify vi, then vertexNormal returns the unit normal information for all vertices in the triangulation. In this case, the normal associated with  $TR.Points(j,:)$ is  $VN(j,:)$ .

## Examples

#### Unit Normal Vectors to the Surface of a Cube

Create a 3-D triangulation representing the volume of a cube.

```
[X, Y, Z] = \text{meshgrid}(1:4);X = X(:);Y = Y(:);Z = Z(:);dt = delaunayTriangularion(X,Y,Z);
```
Find the surfaces of the cube and isolate them in a 2-D triangulation.

 $[Tfb, Xfb] = freeBoundary(dt);$ TR = triangulation(Tfb,Xfb);

Find the unit normal vectors to the triangles on the surface of the cube.

```
vn = vertexNormal(TR);
```
Plot the results.

```
trisurf(TR,'FaceColor', [0.8 0.8 1.0]);
axis equal
hold on
quiver3(Xfb(:,1),Xfb(:,2),Xfb(:,3),...
      vn(:,1),vn(:,2),vn(:,3),0.5,'color','b');
hold off
```
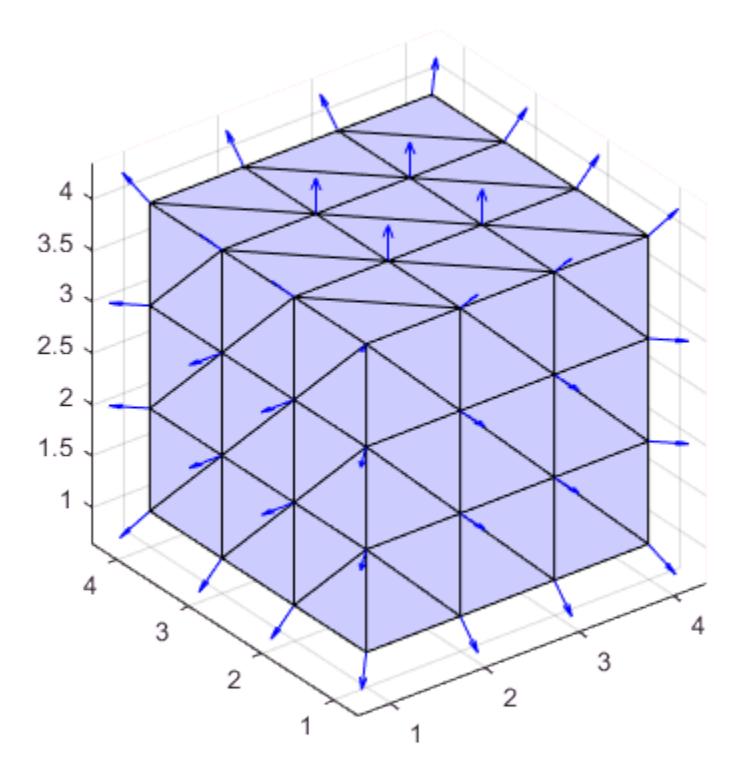

# **Definitions**

### <span id="page-9776-0"></span>Vertex ID

A row number of the matrix, TR.Points. Use this ID to refer a specific vertex in the triangulation.

# See Also

See Also delaunayTriangulation | freeBoundary

# readtable

Create table from file

## **Syntax**

```
T = readtable(filename)
```

```
T = readtable(filename,Name,Value)
```

```
T = readtable(filename,opts)
```

```
T = readtable(filename,opts,Name,Value)
```
## **Description**

T = readtable(filename) creates a table by reading column oriented data from a file.

readtable determines the file format from the file extension:

- .txt, .dat, or .csv for delimited text files
- .xls, .xlsb, .xlsm, .xlsx, .xltm, .xltx, or .ods for spreadsheet files

readtable creates one variable in T for each column in the file and reads variable names from the first row of the file. By default, the variables created are double when the entire column is numeric, or cell arrays of character vectors when any element in a column is not numeric.

T = readtable(filename,Name,Value) creates a table from a file with additional options specified by one or more name-value pair arguments.

For example, you can specify whether readtable reads the first row of the file as variable names or as data.

 $T =$  readtable (filename, opts) creates a table using the import options opts.

T = readtable(filename,opts,Name,Value) creates a table using the import options and with additional options specified by one or more of these name-value pair arguments: ReadVariableNames, ReadRowNames, DateLocale, Encoding, Sheet, and Basic.

### Examples

#### Create Table from Text File

Load the file myCsvTable.dat and preview its contents in a text editor. A screen shot is shown below. Notice that the file contains comma-separated column oriented data.

```
filename = fullfile(matlabroot,'examples','matlab','myCsvTable.dat');
```
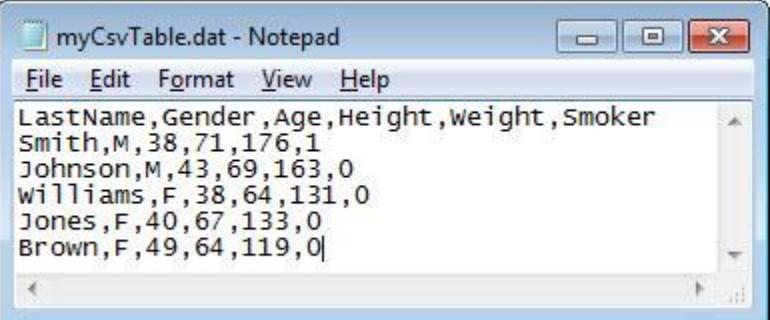

Create a table from the comma-separated text file. The resulting table T contains one variable for each column in the file and readtable treats the entries in the first line of the file as variable names.

#### T = readtable(filename)

T = *5×6 table*

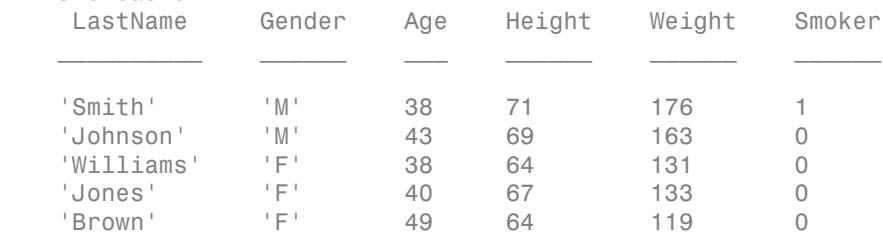

#### Create Table from Text File without Column Headings

Load the file mySpaceDelimTable.txt and preview its contents in a text editor. A screen shot is shown below. Notice that the file contains space delimited, column oriented data.

```
filename = fullfile(matlabroot,'examples','matlab','mySpaceDelimTable.txt');
```
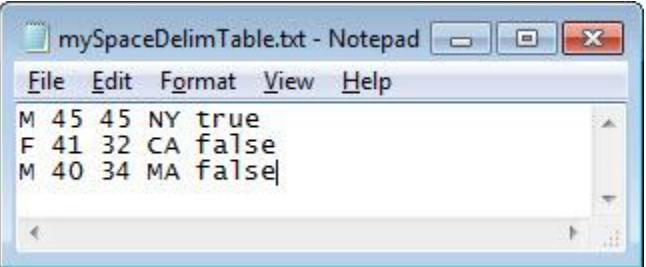

Create a table from the space delimited text file that does not contain variable names as column headings.

```
T = readtable(filename,... 'Delimiter',' ','ReadVariableNames',false)
T = 3×5 table
 Var1 Var2 Var3 Var4 Var5 
    'M' 45 45 'NY' 'true' 
    'F' 41 32 'CA' 'false'
    'M' 40 34 'MA' 'false'
```
T contains default variable names.

#### Create and Format Table from Text File

Load the file myCsvTable.dat and preview its contents in a text editor. A screen shot is shown below. Notice that the file contains comma-separated column oriented data.

filename = fullfile(matlabroot,'examples','matlab','myCsvTable.dat');

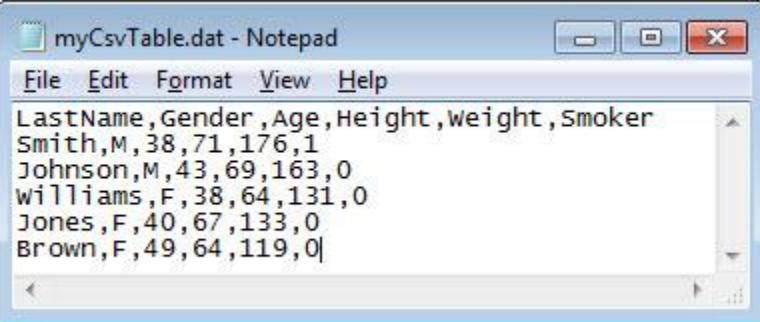

Create a table from the comma-separated text file. Import the first two columns as character vectors, the third column as uint32, and the next two columns as doubleprecision, floating-point numbers. Import the entries of the last column as character vectors.

```
T = readtable(filename,'Format','%s%s%u%f%f%s')
```
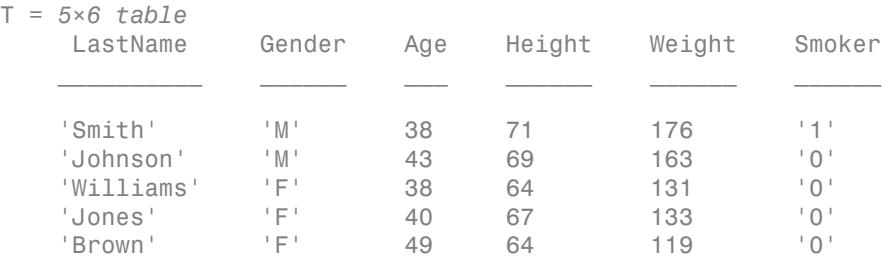

The conversion specifiers are %s for a cell array of character vectors, %f for double, and %u for uint32.

#### Read Foreign-Language Dates from Text File

Read German dates from a file and add them to a table as English dates.

Load the file german dates.txt and preview its contents in a text editor. A screen shot is shown below. Notice that the first column of values contains dates in German and the second and third columns are numeric values.

filename = fullfile(matlabroot,'examples','matlab','german dates.txt');

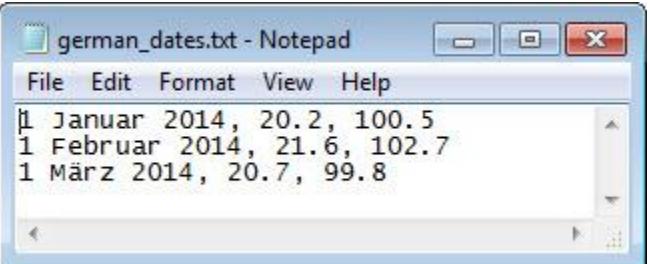

Read the sample file using readtable. The conversion specifiers is %D dates and %f for floating-point values. Specify the file encoding using the FileEncoding name-value pair argument. Specify the format and locale of the dates using the DateLocale name-value pair argument.

```
T = readtable(filename,'ReadVariableNames',false,...
    'Format','%{dd MMMM yyyy}D %f %f',...
    'FileEncoding','ISO-8859-15',...
    'DateLocale','de_DE')
T = 3×3 table
 Var1 Var2 Var3 
 ________________ ____ _____
   01 January 2014    20.2    100.5
    01 February 2014 21.6 102.7
   01 March 2014 20.7 99.8
```
#### Create Table from Spreadsheet Including Row Names

Create a table from a spreadsheet that contains variable names in the first row and row names in the first column.

T = readtable('patients.xls','ReadRowNames',true);

Display the first five rows and first four variables of the table.

T(1:5,1:4) ans = *5×4 table* Gender Age Location Height

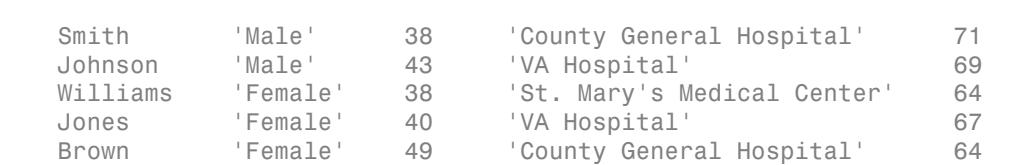

 $\frac{1}{2}$  ,  $\frac{1}{2}$  ,  $\frac{1$ 

View the DimensionNames property of the table.

T.Properties.DimensionNames

```
ans = 1×2 cell array
     'LastName' 'Variables'
```
'LastName' is the name in the first column of the first row of the spreadsheet.

#### Read Specific Range of Data from Spreadsheet

Create a table using data from a specified region of the spreadsheet patients.xls. Use the data from the 5-by-3 rectangular region between the corners C2 and E6. Do not use the first row of this region as variable names.

```
T = readtable('patients.xls',...
     'Range','C2:E6',...
     'ReadVariableNames',false)
```
 $T =$ 

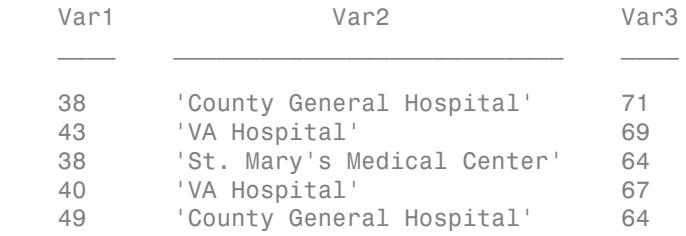

T contains default variable names.

#### Create and Use Import Options for Text Files

Create import options, tailor the data types for multiple variables, and then read the data.

Create an import options object from a text file.

```
opts = detectImportOptions('airlinesmall.csv')
opts = DelimitedTextImportOptions with properties:
    Format Properties:
                     Delimiter: {','}
                   Whitespace: '\b\t '
                    LineEnding: {'\n' '\r' '\r\n'}
                  CommentStyle: {}
     ConsecutiveDelimitersRule: 'split'
         LeadingDelimitersRule: 'keep'
                 EmptyLineRule: 'skip'
                      Encoding: 'windows-1252'
    Replacement Properties:
                   MissingRule: 'fill'
               ImportErrorRule: 'fill'
              ExtraColumnsRule: 'addvars'
    Variable Import Properties: Set types by name using setvartype
                 VariableNames: {'Year', 'Month', 'DayofMonth' ... and 26 more}
                 VariableTypes: {'double', 'double', 'double' ... and 26 more}
         SelectedVariableNames: {'Year', 'Month', 'DayofMonth' ... and 26 more}
               VariableOptions: Show all 29 VariableOptions 
 Access VariableOptions sub-properties using setvaropts/getvaropts
    Location Properties:
                      DataLine: 2
             VariableNamesLine: 1
                RowNamesColumn: 0
             VariableUnitsLine: 0
      VariableDescriptionsLine: 0
```
Examine the Type property of variables TaxiIn and TaxiOut.

```
getvaropts(opts,{'TaxiIn','TaxiOut'})
ans = 1×2 TextVariableImportOptions array with properties:
     WhitespaceRule
     Type
     FillValue
     Name
     QuoteRule
     TreatAsMissing
```
Change the type of the variables TaxiIn and TaxiOut to double.

```
 opts = setvartype(opts,{'TaxiIn','TaxiOut'},'double');
```
Specify the subset of variables to import and examine.

```
opts.SelectedVariableNames = {'TaxiIn','TaxiOut'};
```
Use the readtable function along with the options object to import the selected variables. Display a summary of the table.

```
T = readtable('airlinesmall.csv',opts);
summary(T)
Variables:
   TaxiIn: 123523×1 double
      Values:
Min 0
        Median 5
         Max 1451 
         NumMissing 37383 
   TaxiOut: 123523×1 double
      Values:
Min 0
        Median 13
 Max 755
```
NumMissing 37364

#### Create and Use Import Options for Spreadsheet Files

Create import options for a spreadsheet file, specify the variables to import, and then read the data.

Create an import options object from a file.

```
opts = detectImportOptions('patients.xls')
opts = SpreadsheetImportOptions with properties:
    Sheet Properties:
                          Sheet: ''
    Replacement Properties:
                   MissingRule: 'fill'
               ImportErrorRule: 'fill'
    Variable Import Properties: Set types by name using setvartype
                 VariableNames: {'LastName', 'Gender', 'Age' ... and 7 more}
                 VariableTypes: {'char', 'char', 'double' ... and 7 more}
         SelectedVariableNames: {'LastName', 'Gender', 'Age' ... and 7 more}
               VariableOptions: Show all 10 VariableOptions 
  Access VariableOptions sub-properties using setvaropts/getvaropts
    Range Properties:
                     DataRange: 'A2' (Start Cell)
            VariableNamesRange: 'A1'
                 RowNamesRange: ''
            VariableUnitsRange: ''
     VariableDescriptionsRange: ''
```
Modify the options object to specify which variables to import.

```
opts.SelectedVariableNames = {'Systolic','Diastolic'};
```
Use readtable along with the options object to import the specified variables.

```
T = readtable('patients.xls',opts);summary(T)
```
Variables: Systolic: 100×1 double Values: Min 109 Median 122 **Max** 138 Diastolic: 100×1 double Values: **Min** 68 Median 81.5 Max 99

• "Access Data in a Table"

### Input Arguments

#### **filename** — Name of file to read

character vector | string

Name of the file to read, specified as a character vector or a string. If filename includes the file extension, then readtable determines the file format from the extension. Otherwise, you must specify the 'FileType' name-value pair arguments to indicate the type of file.

On Windows systems with Microsoft Excel software, readtable reads any Excel spreadsheet file format recognized by your version of Excel. If your system does not have Excel for Windows, readtable operates in basic import mode, and reads only .xls, .xlsx, .xlsm, .xltx, and .xltm files.

For a delimited text file, readtable converts empty fields in the file to either NaN (for a numeric variable) or an empty character vector (for a text variable). All lines in the text file must have the same number of delimiters. readtable ignores insignificant white space in the file.

```
Example: 'myFile.xlsx' or "myFile.xlsx"
```
Data Types: char | string

#### **opts** — File import options

```
SpreadsheetImportOptions | DelimitedtextImportOptions |
FixedWidthImportOptions
```
File import options, specified as an SpreadsheetImportOptions, DelimitedTextImportOptions or FixedWidthImportOptions object created by the detectImportOptions function. The opts object contains properties that control the data import process. For more information on the properties of each object, see the appropriate object page.

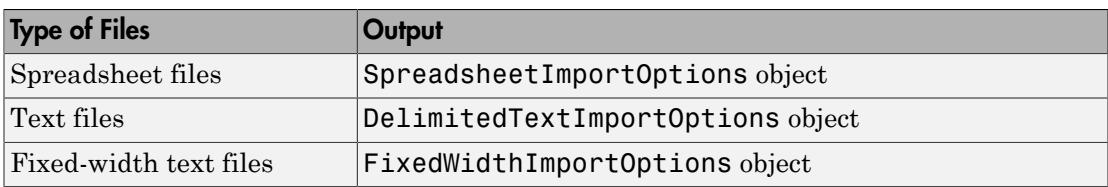

### Name-Value Pair Arguments

Specify optional comma-separated pairs of Name, Value arguments. Name is the argument name and Value is the corresponding value. Name must appear inside single quotes (' '). You can specify several name and value pair arguments in any order as Name1,Value1,...,NameN,ValueN.

Example: 'ReadVariableNames',false indicates that the first row of the file does not correspond to variable names.

#### When reading:

- Text files, only these parameter names apply: FileType, ReadVariableNames, ReadRowNames, TreatAsEmpty, DatetimeType, Delimiter, HeaderLines, Format, EmptyValue, MultipleDelimsAsOne, CollectOutput, CommentStyle, ExpChars, EndOfLine, DateLocale, and Encoding.
- Spreadsheet files, only these parameter names apply: FileType, ReadVariableNames, ReadRowNames, TreatAsEmpty, DatetimeType, Sheet, Range, Basic, and TextType.
- Text or Spreadsheet files with the opts import options, only these parameter names apply: ReadVariableNames, ReadRowNames, DatetLocale, Encoding, Sheet, and Basic.

### Text and Spreadsheet Files

```
'FileType' — Type of file
'text' | 'spreadsheet'
```
Type of file, specified as the comma-separated pair consisting of 'FileType' and a character vector or string containing 'text' or 'spreadsheet'.

Specify the 'FileType' name-value pair argument when the filename does not include the file extension or if the extension is other than one of the following.

- .txt, .dat, or .csv for delimited text files
- .xls, .xlsb, .xlsm, .xlsx, .xltm, .xltx, or .ods for spreadsheet files

Example: 'FileType','text' Example: 'FileType',"text"

Data Types: char | string

#### **'ReadVariableNames'** — Read first row as variable names

true | false | 1 | 0

Indicator for reading the first row as variable names, specified as the commaseparated pair consisting of 'ReadVariableNames' and either true, false, 1, or 0. If unspecified, readtable automatically detects the presence of variable names.

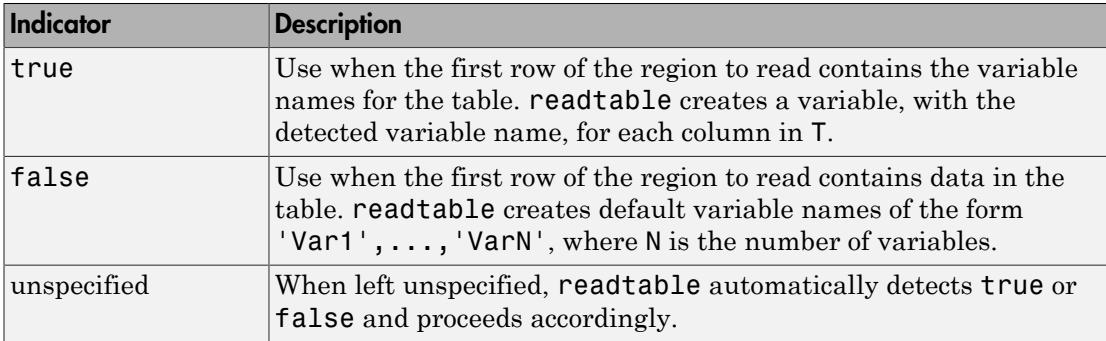

**Note:** If both the 'ReadVariableNames' and 'ReadRowNames' logical indicators are true, then readtable saves the name in the first column of the first row of the region to read as the first dimension name in the property, T.Properties.DimensionNames.

If you specify the ReadVariableNames argument in addition to opts the import options, then the readtable behavior changes based on the specification:

- If ReadVariableNames is true, then read the variable names from the specified file by using the VariableNamesRange or the VariableNamesLine property of the import options object.
- If ReadVariableNames is false, then read the variable names from the VariableNames property of the import options object.

#### **'ReadRowNames'** — Indicator for reading the first column as row names false (default) | true | 0 | 1

Indicator for reading first column as row names, specified as the comma-separated pair consisting of 'ReadRowNames' and either false, true, 0, or 1.

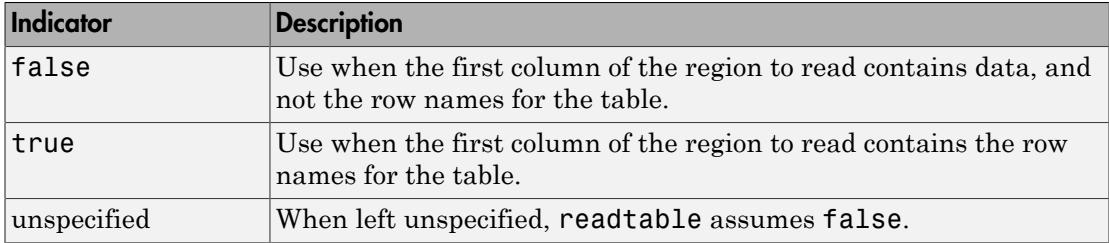

**Note:** If both the 'ReadVariableNames' and 'ReadRowNames' logical indicators are true, then readtable saves the name in the first column of the first row of the region to read as the first dimension name in the property, T.Properties.DimensionNames.

If you specify the ReadRowNames argument in addition to opts the import options , then the readtable behavior changes based on the specification:

- If ReadRowNames is true, then read the row names from the specified file by using the RowNamesRange or the RowNameColumn property of the import options object.
- If ReadRowNames is false, then do not import row names.

#### **'TreatAsEmpty'** — Placeholder text to treat as empty value

character vector | cell array of character vectors | string | string array

Placeholder text to treat as an empty value, specified as the comma-separated pair consisting of 'TreatAsEmpty' and a character vector, cell array of character vectors, string, or string array. Table elements corresponding to these characters are set to NaN. 'TreatAsEmpty' only applies to numeric columns in the file, and readtable does not accept numeric literals, such as '-99'.

Example: 'TreatAsEmpty','N/A' or 'TreatAsEmpty',"N/A" sets N/A within numeric columns to NaN.

Example: 'TreatAsEmpty',{'.','NA','N/A'} or 'TreatAsEmpty', [".","NA","N/A"}sets ., NA and N/A within numeric columns to NaN.

Data Types: char | string

#### **'TextType'** — Output data type of text

'char' (default) | 'string'

Output data type of text, specified as the comma-separated pair consisting of 'TextType' and the character vector or string containing 'char' or 'string'. If you specify the value 'char', then readtable returns text as a cell array of character vectors. If you specify the value 'string', then readtable returns text as an array of type string.

Data Types: char | string

#### **'DatetimeType'** — Type for imported date and time data

'datetime' (default) | 'text' | 'exceldatenum' (spreadsheet files only)

Type for imported date and time data, specified as the comma-separated pair consisting of 'DatetimeType' and one of these character vectors or strings: 'datetime', 'text', or 'exceldatenum'. The value 'exceldatenum' is applicable only for spreadsheet files, and is not valid for text files.

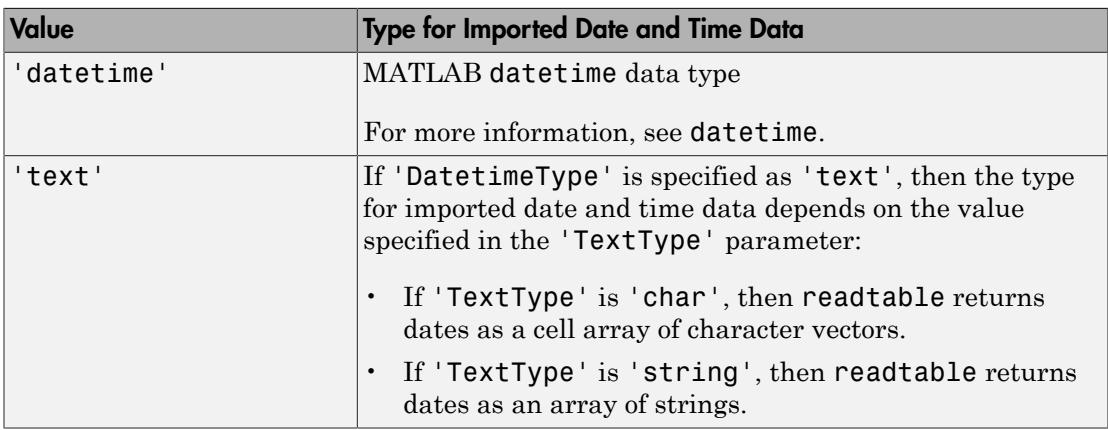
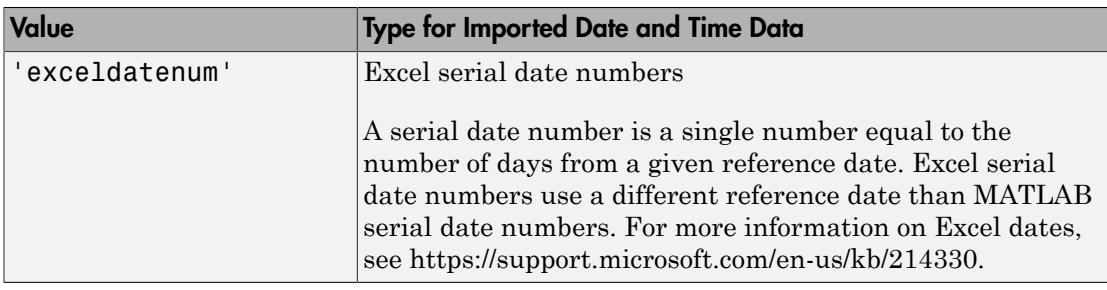

```
Example: 'DatetimeType','text'
```

```
Example: 'DatetimeType',"datetime"
```

```
Data Types: char | string
```
### Text Files Only

#### **'Delimiter'** — Field delimiter character

character vector | string

Field delimiter character, specified as the comma-separated pair consisting of 'Delimiter' and a character vector or a string containing one of the following specifiers.

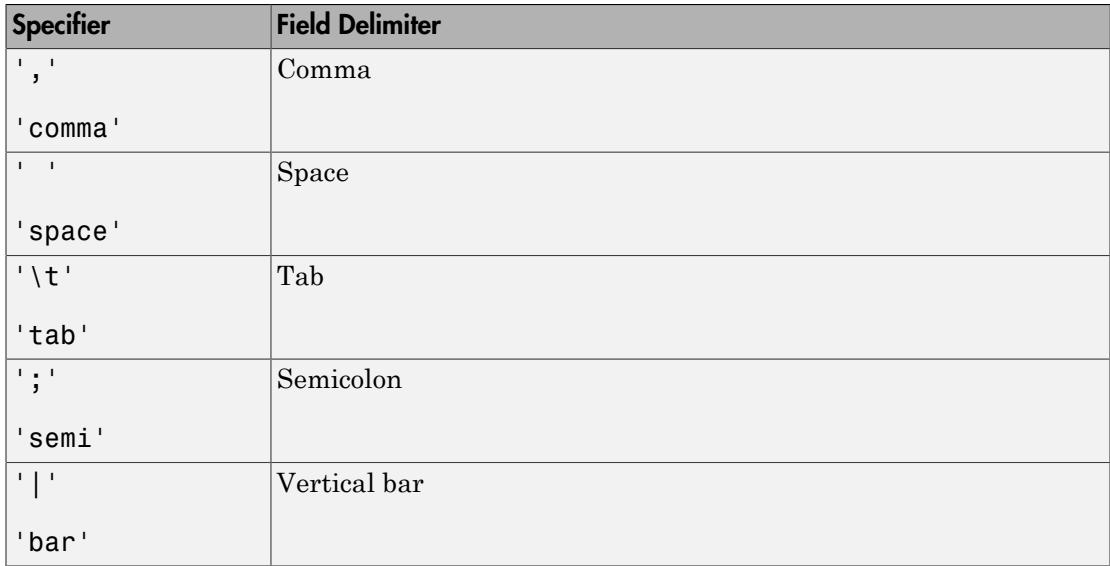

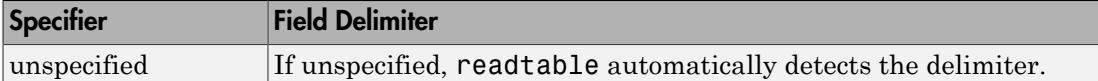

```
Example: 'Delimiter','space'
Example: 'Delimiter',"space"
Data Types: char | string
```

```
'HeaderLines' — Lines to skip
```
positive integer

Lines to skip at beginning of the file, specified as the comma-separated pair consisting of 'HeaderLines' and a positive integer. If unspecified, readtable automatically detects the number of lines to skip.

Data Types: single | double

#### **'Format'** — Column format

character vector | string

Column format of the file, specified as the comma-separated pair consisting of 'Format' and a character vector or a string of one or more conversion specifiers. The conversion specifiers are the same as the specifiers accepted by the textscan function.

Specifying the format can significantly improve speed for some large files. If you do not specify a value for Format, then readtable uses %q to interpret nonnumeric columns. The %q specifier reads the text and omits double quotation marks (") if appropriate.

By default, the variables created are either double or cell array of character vectors, depending on the data. If the entire column is numeric, variables are imported as double. If any element in a column is not numeric, the variables are imported as cell arrays of character vectors.

```
Data Types: char | string
```
#### **'EmptyValue'** — Returned value for empty numeric fields

NaN (default) | scalar

Returned value for empty numeric fields in delimited text files, specified as the commaseparated pair consisting of 'EmptyValue' and a scalar.

```
'MultipleDelimsAsOne' — Multiple delimiter handling
```
0 (false) (default) | 1 (true)

Multiple delimiter handling, specified as the comma-separated pair consisting of 'MultipleDelimsAsOne' and either true or false. If true, then the importing function treats consecutive delimiters as a single delimiter. Repeated delimiters separated by white-space are also treated as a single delimiter. You must also specify the Delimiter option.

```
Example: 'MultipleDelimsAsOne',1
```
#### **'CollectOutput'** — Logical indicator determining data concatenation

false (default) | true

Logical indicator determining data concatenation, specified as the comma-separated pair consisting of 'CollectOutput' and either true or false. If true, then the importing function concatenates consecutive output cells of the same fundamental MATLAB class into a single array.

#### **'CommentStyle'** — Symbols designating text to ignore

character vector | cell array of character vectors | string | string array

Symbols designating text to ignore, specified as the comma-separated pair consisting of 'CommentStyle' and a character vector, cell array of character vectors, string, or string array.

For example, specify a character such as '<sup>%'</sup> to ignore text following the symbol on the same line. Specify a cell array of two character vectors, such as  $\{\n' \mid *', \n' \mid * \n' \}$ , to ignore any text between those sequences.

MATLAB checks for comments only at the start of each field, not within a field.

```
Example: 'CommentStyle',{'/*', '*/'}
Example: 'CommentStyle',["/*", "*/"}
Data Types: char | string
```
#### **'ExpChars'** — Exponent characters

'eEdD' (default) | character vector | string

Exponent characters, specified as the comma-separated pair consisting of 'ExpChars' and a character vector or string. The default exponent characters are e, E, d, and D.

Data Types: char | string

#### **'EndOfLine'** — End-of-line characters

character vector | string

End-of-line characters, specified as the comma-separated pair consisting of 'EndOfLine' and a character vector or string. The character vector must be '\r\n' or it must specify a single character. Common end-of-line characters are a newline character ('\n') or a carriage return ('\r'). If you specify '\r\n', then the importing function treats any of  $\n\cdot$ ,  $\n\cdot$ n, and the combination of the two  $(\n\cdot \n\cdot)$  as end-of-line characters.

The default end-of-line sequence is  $\n\,$ ,  $\r,$  or  $\r \n\}$ , depending on the contents of your file.

If there are missing values and an end-of-line sequence at the end of the last line in a file, then the importing function returns empty values for those fields. This ensures that individual cells in output cell array, C, are the same size.

```
Example: 'EndOfLine',':'
Example: "EndOfLine",":"
Data Types: char | string
```
#### **'DateLocale'** — Locale for reading dates

character vector | string

Locale for reading dates, specified as the comma-separated pair consisting of 'DateLocale' and a character vector or a string of the form *xx*\_*YY* where:

- *YY* is an uppercase ISO 3166-1 alpha-2 code indicating a country
- *xx* is a lowercase ISO 639-1 two-letter code indicating a language

For a list of common values for the locale, see the Locale name-value pair argument for the datetime function.

When using the %D format specifier to read text as datetime values, use DateLocale to specify the locale in which readtable should interpret month and day-of-week names and abbreviations.

If you specify the DateLocale argument in addition to opts the import options, then the readtable function uses the specified value for DateLocale argument, overriding the locale defined in the import options.

```
Example: 'DateLocale','ja_JP'
Example: 'DateLocale',"ja_JP"
```
#### **'Encoding'** — Character encoding scheme

```
'UTF-8' | 'ISO-8859-1' | 'windows-1251' | 'windows-1252' | ...
```
Character encoding scheme associated with the file, specified as the comma-separated pair consisting of 'Encoding' and 'system' or a standard character encoding scheme name like one of the values in this table. When you do not specify any encoding or specify encoding as 'system', the readtable function uses your system default encoding to read the file.

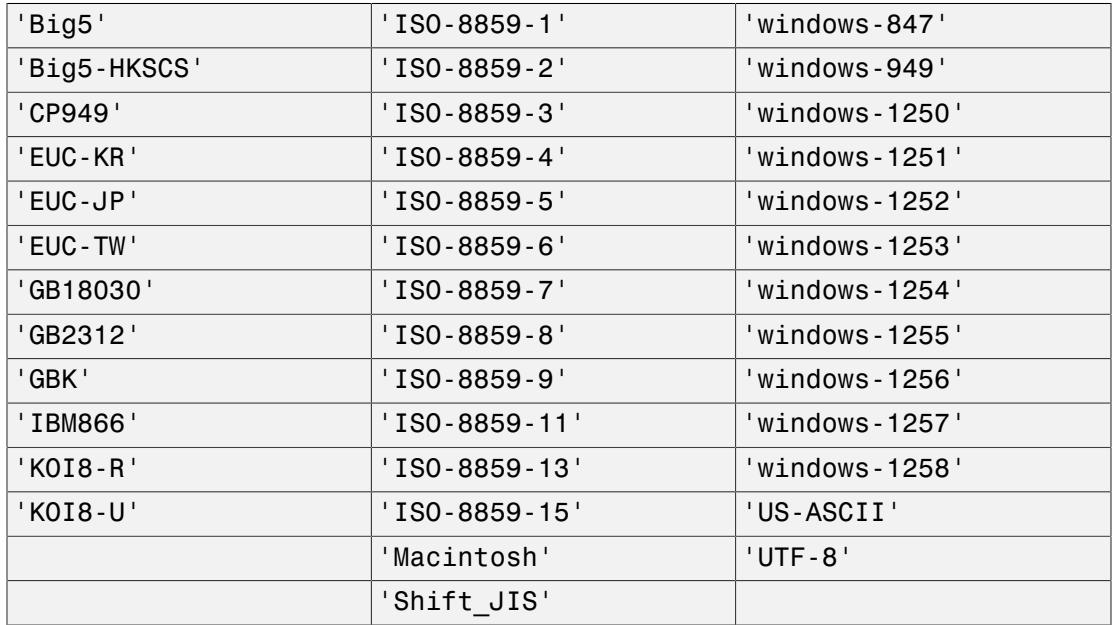

If you specify the Encoding argument in addition to opts the import options, then the readtable function uses the specified value for Encoding argument, overriding the encoding defined in the import options.

```
Example: 'Encoding', 'UTF-8'
Example: "Encoding", "UTF-8"
Example: 'Encoding', 'system' uses the system default encoding.
```
Data Types: char | string

### Spreadsheet Files Only

#### **'Sheet'** — Worksheet to read

1 (default) | positive integer | character vector | string

Worksheet to read, specified as the comma-separated pair consisting of 'Sheet' and a positive integer indicating the worksheet index or a character vector or string containing the worksheet name. The worksheet name cannot contain a colon (:). To determine the names of sheets in a spreadsheet file, use [status,sheets] = xlsfinfo(filename). For more information, see xlsfinfo.

If you specify the Sheet argument in addition to opts the import options, then the readtable function uses the specified value for Sheet argument, overriding the sheet name defined in the import options.

Example: 'Sheet', 2 Example: 'Sheet', 'MySheetName' Example: 'Sheet', "MySheetName" Data Types: char | string | single | double | int8 | int16 | int32 | int64 | uint8 | uint16 | uint32 | uint64

#### **'Range'** — Portion of worksheet to read

character vector | string

Portion of the worksheet to read, indicated as a rectangular area specified by a comma separated pair consisting of 'Range' and a character vector or string in one of the following forms.

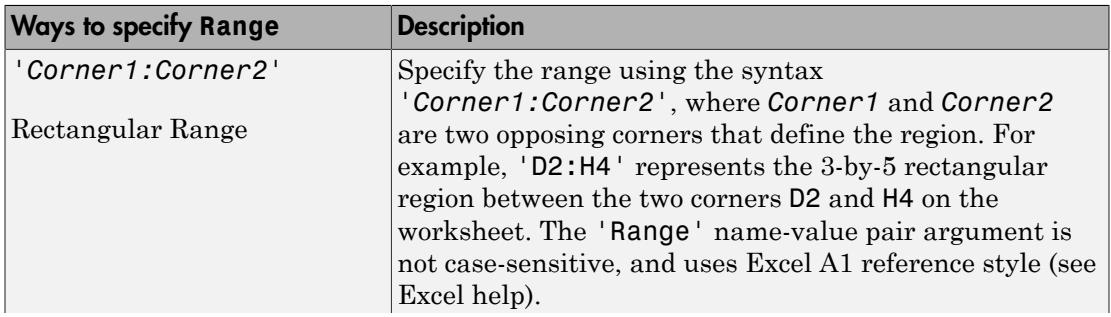

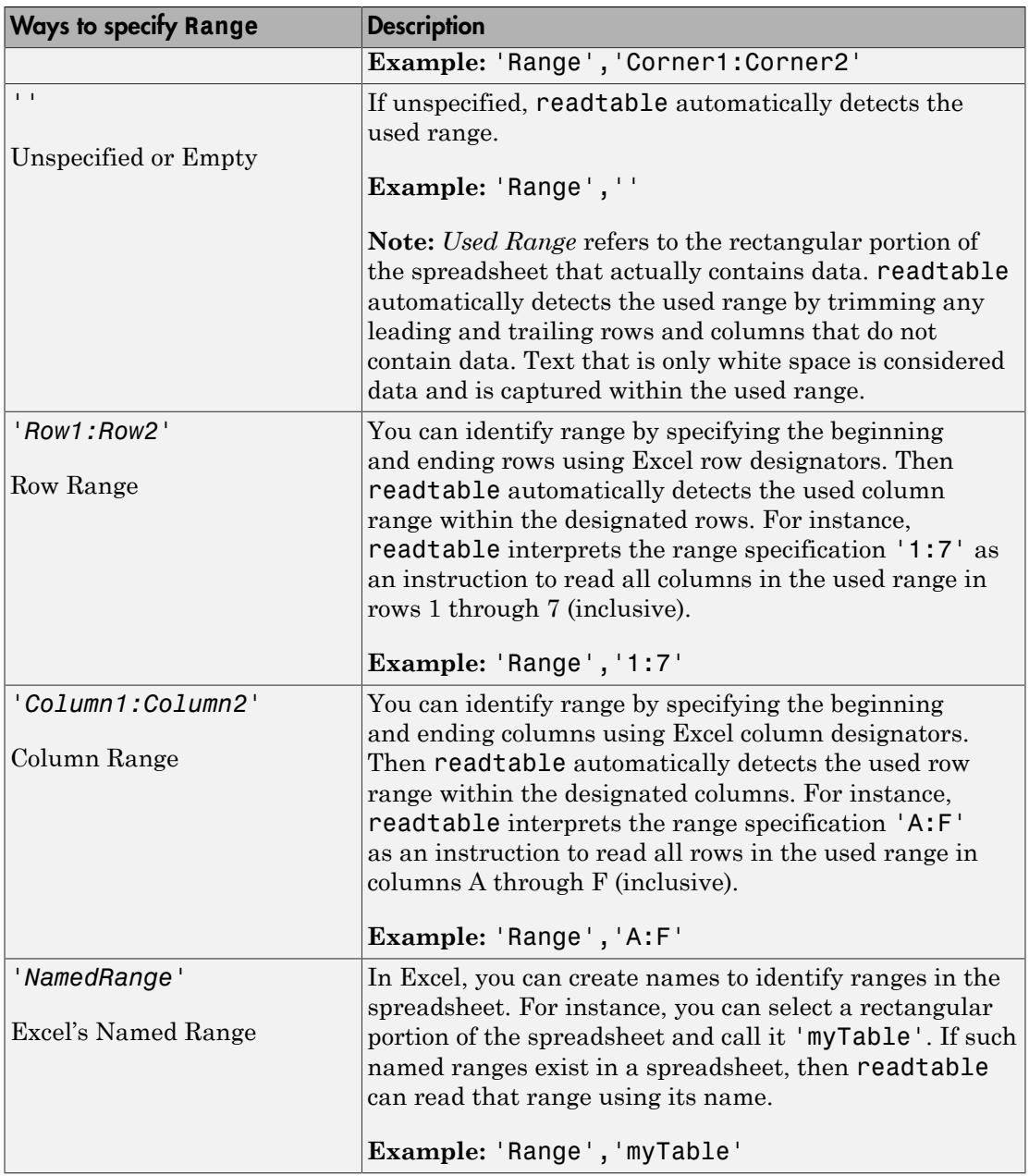

Example: 'Range', 'A1:F10' Example: 'Range', "A1:F10" Data Types: char | string

### **'Basic'** — Indicator for reading in **basic** mode

true | false | 1 | 0

Indicator for reading in basic mode, specified as the comma-separated pair consisting of 'Basic' and either true, false, 1, or 0. On Windows without Excel, Mac, and Linux, the only value allowed is the default value true. When operating in this mode, readtable functionality differs in the support of file formats and interactive features, such as formulas and macros.

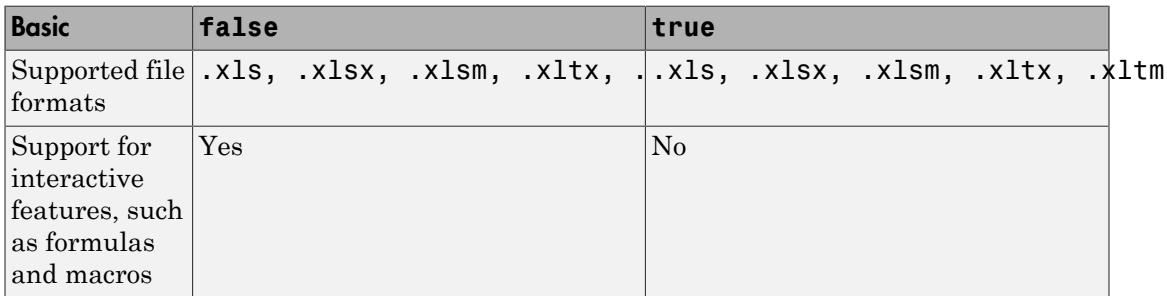

## **Output Arguments**

#### **T** — Output table

table

Output table, returned as a table. The table can store metadata such as descriptions, variable units, variable names, and row names. For more information, see Table Properties.

## See Also

### See Also

detectImportOptions | Import Tool | table | textscan | writetable

### **Topics**

"Access Data in a Table" "Ways to Import Text Files" "Ways to Import Spreadsheets"

### Introduced in R2013b

## real

Real part of complex number

## **Syntax**

 $X = real(Z)$ 

## **Description**

 $X = \text{real}(Z)$  returns the real part of the elements of the complex array Z.

## Examples

### Real Part of Complex Number

Compute the real part of the complex number, Z.

$$
Z = 2+3* i;
$$
  

$$
X = real(Z)
$$
  

$$
X = 2
$$

# Extended Capabilities

# Tall Arrays

Calculate with arrays that have more rows than fit in memory.

### Tall Arrays

This function fully supports tall arrays. For more information, see "Tall Arrays".

## C/C++ Code Generation

Generate C and C++ code using MATLAB® Coder™.

## See Also

abs | angle | conj | i | j | imag

# reallog

Natural logarithm for nonnegative real arrays

### **Syntax**

 $Y = reallog(X)$ 

## **Description**

 $Y = \text{reallog}(X)$  returns the natural logarithm of each element in array X. Array X must contain only nonnegative real numbers. The size of Y is the same as the size of X.

## Examples

### Natural Log of Matrix

Create a 4-by-4 matrix and compute the natural log of each element.

```
X = magic(4)X = 16 2 3 13
 5 11 10 8
 9 7 6 12
 4 14 15 1
Y = reallog(X)Y = 2.7726 0.6931 1.0986 2.5649
   1.6094 2.3979 2.3026 2.0794
   2.1972 1.9459 1.7918 2.4849
   1.3863 2.6391 2.7081 0
```
# Extended Capabilities

# Tall Arrays

Calculate with arrays that have more rows than fit in memory.

### Tall Arrays

This function fully supports tall arrays. For more information, see "Tall Arrays".

## C/C++ Code Generation

Generate C and C++ code using MATLAB® Coder™.

## See Also

log | realpow | realsqrt

## realmax

Largest positive floating-point number

## **Syntax**

 $n =$  realmax

## **Description**

n = realmax returns the largest finite floating-point number in IEEE double precision.

realmax('double') is the same as realmax with no arguments.

realmax('single') returns the largest finite floating-point number in IEEE single precision.

## Examples

Find the value of the constant realmax:

```
ndouble = realmax
nsingle = realmax('single')
ndouble =
   1.7977e+308
nsingle =
   3.4028e+38
```
### **Tutorials**

• "Floating-Point Numbers"

# Extended Capabilities

# C/C++ Code Generation

Generate C and C++ code using MATLAB® Coder™.

## See Also

intmax | eps | realmin

### **Topics**

"Floating-Point Numbers"

## realmin

Smallest positive normalized floating-point number

## **Syntax**

```
n = realmin
realmin('double')
realmin('single')
```
## **Description**

n = realmin returns the smallest positive normalized floating-point number in IEEE double precision.

realmin('double') is the same as realmin with no arguments.

realmin('single') returns the smallest positive normalized floating-point number in IEEE single precision.

## Examples

Find the value of the constant realmin:

```
ndouble = realmin
nsingle = realmin('single')
ndouble =
   2.2251e-308
nsingle =
   1.1755e-38
```
### **Tutorials**

• "Floating-Point Numbers"

# Extended Capabilities

# C/C++ Code Generation

Generate C and C++ code using MATLAB® Coder™.

## See Also

intmin | eps | realmax

### **Topics**

"Floating-Point Numbers"

# realpow

Array power for real-only output

### **Syntax**

 $Z = realpow(X,Y)$ 

## **Description**

 $Z = \text{realpow}(X, Y)$  raises each element of array X to the power of its corresponding element in array Y. Arrays X and Y must be the same size. The range of realpow is the set of all real numbers, i.e., all elements of the output array Z must be real.

## Examples

#### Powers of Matrix Elements

Create a 3-by-3 matrix with the same value in each element.

```
X = -2*ones(3,3)X =-2 -2 -2-2 -2 -2<br>-2 -2 -2 -2 -2
```
Compute a 3-by-3 matrix of integer values.

 $Y = pascal(3)$  $Y =$  1 1 1 1 2 3 1 3 6 Compute the element-wise powers of the elements in X corresponding to the exponents defined in Y.

```
Z = \text{realpow}(X, Y)Z = -2 -2 -2
 -2 4 -8
 -2 -8 64
```
# Extended Capabilities

## Tall Arrays

Calculate with arrays that have more rows than fit in memory.

### Tall Arrays

This function fully supports tall arrays. For more information, see "Tall Arrays".

### C/C++ Code Generation

Generate C and C++ code using MATLAB® Coder™.

## See Also

See Also mpower | power | reallog | realsqrt

# realsqrt

Square root for nonnegative real arrays

## **Syntax**

 $Y = realsqrt(X)$ 

## **Description**

 $Y =$  realsqrt(X) returns the square root of each element of array X. Array X must contain only nonnegative real numbers. The size of Y is the same as the size of X.

## Examples

#### Square Root of Matrix Elements

Create a 4-by-4 matrix of real, positive values.

$$
X = \text{magic}(4)
$$

 $X =$ 

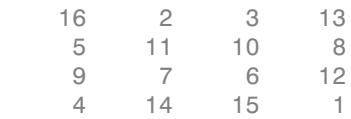

Compute the square root of each element in X.

```
Y = realsqrt(X)
```
 $Y =$ 

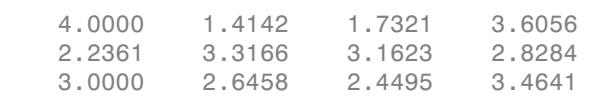

2.0000 3.7417 3.8730 1.0000

# Extended Capabilities

## Tall Arrays

Calculate with arrays that have more rows than fit in memory.

### Tall Arrays

This function fully supports tall arrays. For more information, see "Tall Arrays".

## C/C++ Code Generation

Generate C and C++ code using MATLAB® Coder™.

### See Also

reallog | realpow | sqrt | sqrtm

## record

Record data and event information to file

## **Syntax**

```
record(obj)
record(obj,'switch')
```
## **Description**

record(obj) toggles the recording state for the serial port object, obj.

record(obj,'*switch*') initiates or terminates recording for obj. *switch* can be on or off. If *switch* is on, recording is initiated. If *switch* is off, recording is terminated.

# Examples

This example creates the serial port object s on a Windows platform. It connects s to the device, configures s to record information to a file, writes and reads text data, and then disconnects s from the device.

```
s = \text{serial('COM1')};fopen(s)
s.RecordDetail = 'verbose';
s.RecordName = 'MySerialFile.txt';
record(s,'on')
fprintf(s,'*IDN?')
out = fscanf(s);record(s,'off')
fclose(s)
```
## **Tips**

Before you can record information to disk, obj must be connected to the device with the fopen function. A connected serial port object has a Status property value of open. An error is returned if you attempt to record information while obj is not connected to the device. Each serial port object must record information to a separate file. Recording is automatically terminated when obj is disconnected from the device with fclose.

The RecordName and RecordMode properties are read-only while obj is recording, and must be configured before using record.

For a detailed description of the record file format and the properties associated with recording data and event information to a file, refer to Debugging: Recording Information to Disk.

## See Also

fclose | fopen | RecordDetail | RecordMode | RecordName | RecordStatus | Status

## record

Record audio to audiorecorder object

### **Syntax**

```
record(recorderObj)
record(recorderObj, length)
```
## **Description**

record(*recorderObj*) records audio from an input device, such as a microphone connected to your system. *recorderObj* is an audiorecorder object that defines the sample rate, bit depth, and other properties of the recording.

record(*recorderObj*, *length*) records for the number of seconds specified by *length*.

# Examples

Record 5 seconds of your speech with a microphone:

```
myVoice = audiorecorder;
% Define callbacks to show when
% recording starts and completes.
myVoice.StartFcn = 'disp(''Start speaking.'')';
myVoice.StopFcn = 'disp(''End of recording.'')';
```

```
record(myVoice, 5);
```
To listen to the recording, call the play method:

play(myVoice);

### See Also

audiorecorder | getaudiodata | recordblocking

### **Topics**

"Record Audio" "Record or Play Audio within a Function"

# recordblocking

Record audio to audiorecorder object, holding control until recording completes

## **Syntax**

```
recordblocking(recorderObj, length)
```
## **Description**

recordblocking(*recorderObj*, *length*) records audio from an input device, such as a microphone connected to your system, for the number of seconds specified by *length*. The recordblocking method does not return control until recording completes. *recorderObj* is an audiorecorder object that defines the sample rate, bit depth, and other properties of the recording.

## Examples

Record 5 seconds of your speech with a microphone, and play it back:

```
myVoice = audiorecorder;
disp('Start speaking.');
recordblocking(myVoice, 5);
disp('End of recording. Playing back ...');
```

```
play(myVoice);
```
## See Also

audiorecorder | record | getaudiodata

### **Topics**

"Record Audio"

## rectangle

Create rectangle with sharp or curved corners

## **Syntax**

```
rectangle('Position',pos)
rectangle('Position',pos,'Curvature',cur)
rectangle(, ,Name,Value)
rectangle(ax, \_\_)r = rectangle( )
```
# **Description**

rectangle('Position',pos) creates a rectangle in 2-D coordinates. Specify pos as a four-element vector of the form  $[x \ y \ w \ h]$  in data units. The x and y elements determine the location and the w and h elements determine the size. The function plots into the current axes without clearing existing content from the axes.

rectangle('Position',pos,'Curvature',cur) adds curvature to the sides of the rectangle. For different curvatures along the horizontal and vertical sides, specify cur as a two-element vector of the form [horizontal vertical]. For the same length of curvature along all sides, specify cur as a scalar value. Specify values between 0 (no curvature) and 1 (maximum curvature). Use [1 1] to create an ellipse or circle.

rectangle( \_\_\_ ,Name,Value) specifies rectangle properties using one or more namevalue pair arguments. For example, 'FaceColor','red' specifies a red fill color. You can specify rectangle properties with any of the input argument combinations in the previous syntaxes.

rectangle(ax, \_\_\_ ) creates the rectangle in the axes specified by ax instead of in the current axes (gca). The option ax can precede any of the input argument combinations in the previous syntaxes.

 $r =$  rectangle(  $\qquad$  ) returns the rectangle object. Use r to modify properties of the rectangle after it is created. For a list of properties, see Rectangle Properties. You can return an output argument with any of the previous syntaxes.

## Examples

#### Draw Rectangle

Draw a rectangle that has a lower left corner at the point (1,2). Make the width of the rectangle 5 units and the height 6 units. Then, change the axis limits.

```
rectangle('Position',[1 2 5 6])
axis([0 10 0 10])
```
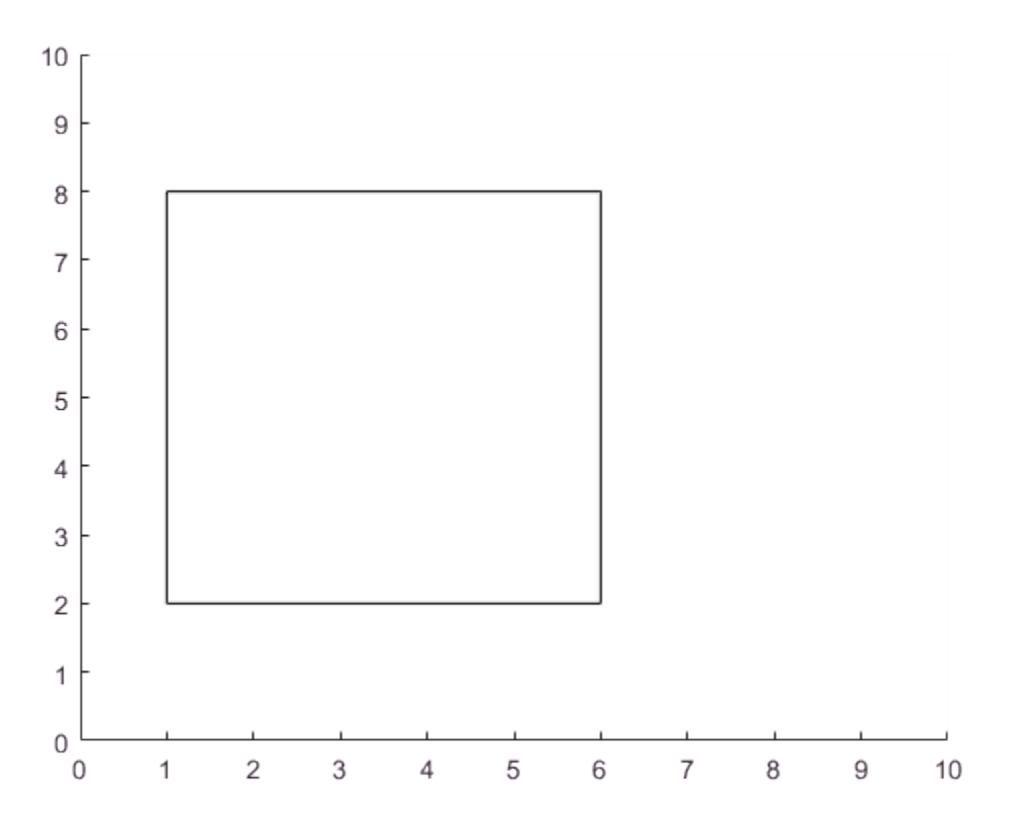

#### Draw Rectangle with Curved Edges

Draw a rectangle that has a lower left corner at  $(0,0)$  and an upper right corner at  $(2,4)$ . Create the rectangle with curved corners by specifying the curvature as the scalar value 0.2. For data units of equal length along both the *x*-axis and *y*-axis, use axis equal.

```
figure
rectangle('Position',[0 0 2 4],'Curvature',0.2)
axis equal
```
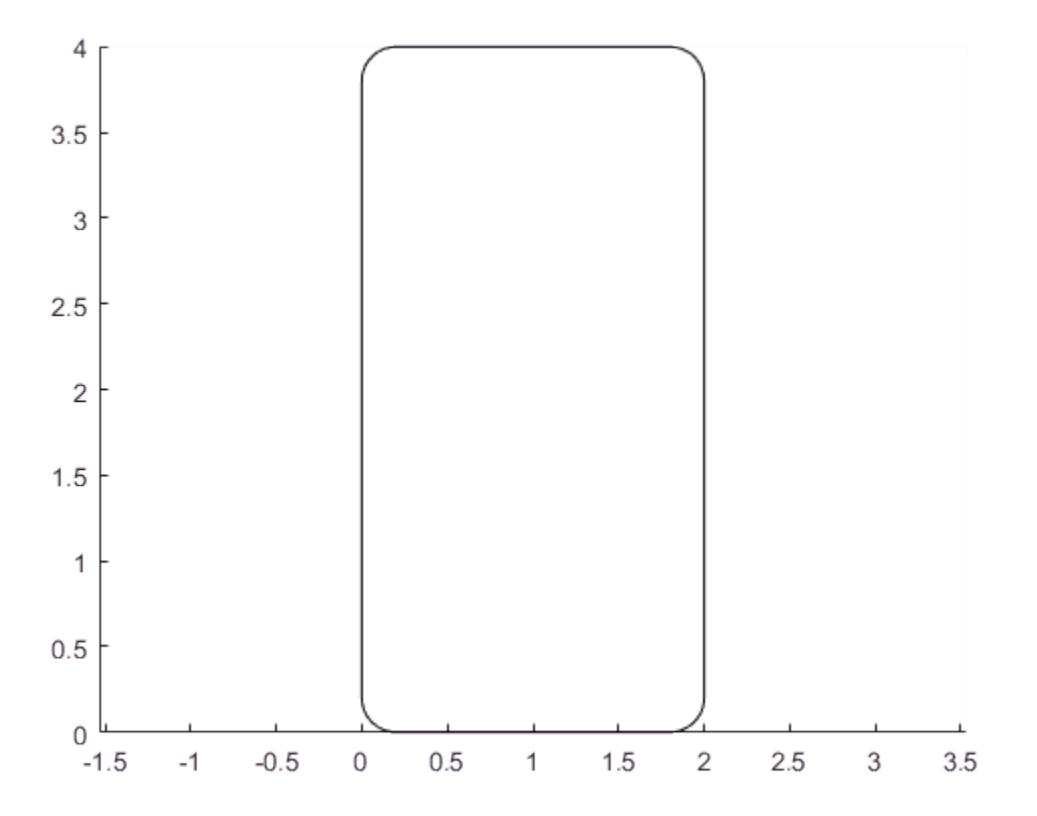

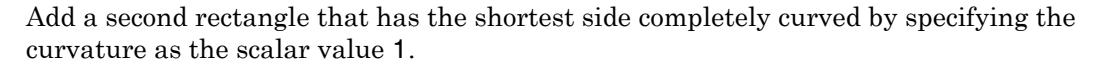

rectangle('Position',[3 0 2 4],'Curvature',1)

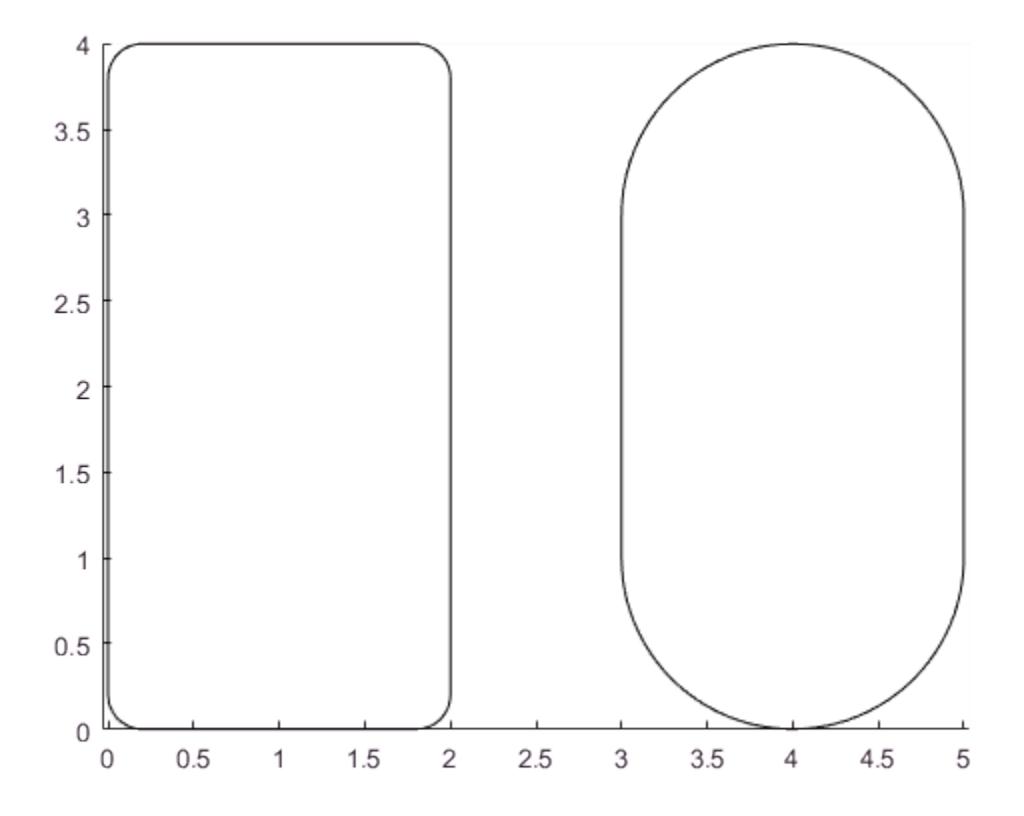

Add a third rectangle and use different curvatures along the horizontal and vertical sides. Use a horizontal curvature of 0.5 to make 50 percent of each horizontal side curved. Use a vertical curvature of 1 to make both vertical sides completely curved.

rectangle('Position',[6 0 2 4],'Curvature',[0.5,1])

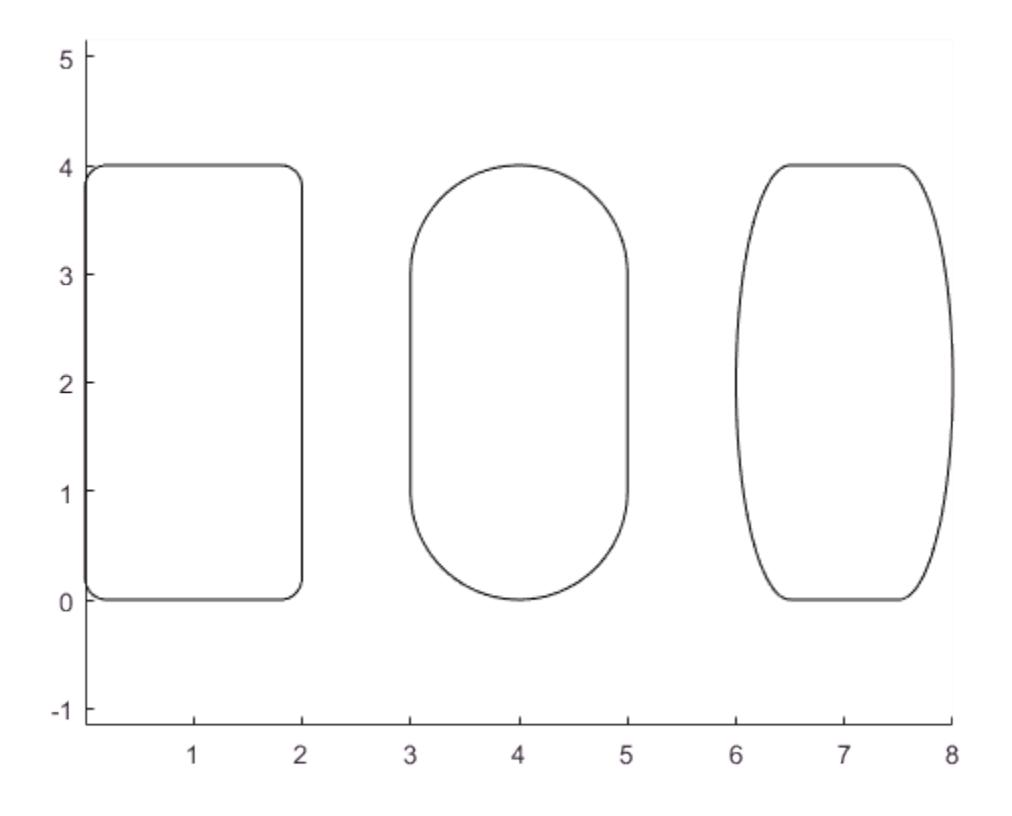

#### Draw Circle

Draw a circle by setting the Curvature property to [1 1]. Draw the circle so that it fills the rectangular area between the points  $(2,4)$  and  $(4,6)$ . The Position property defines the smallest rectangle that contains the circle.

```
pos = [2 4 2 2]; 
rectangle('Position',pos,'Curvature',[1 1])
axis equal
```
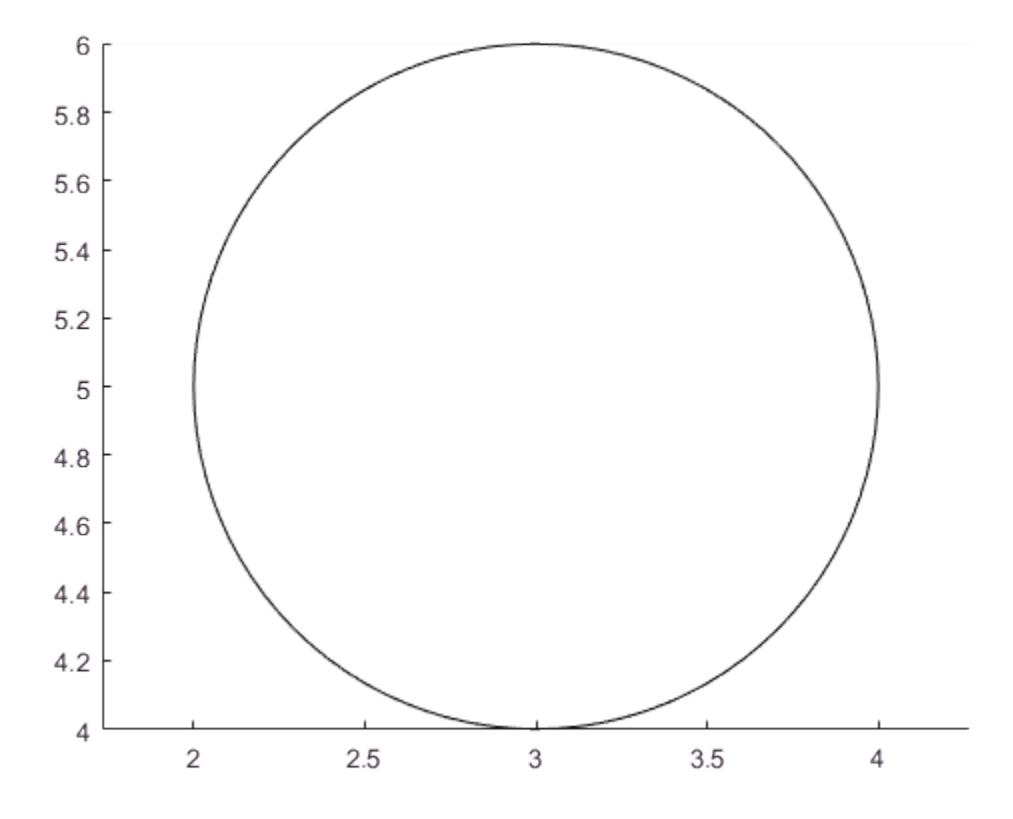

Draw a red rectangle using the same position values to show how the circle fills the rectangular area.

rectangle('Position',pos,'EdgeColor','r')

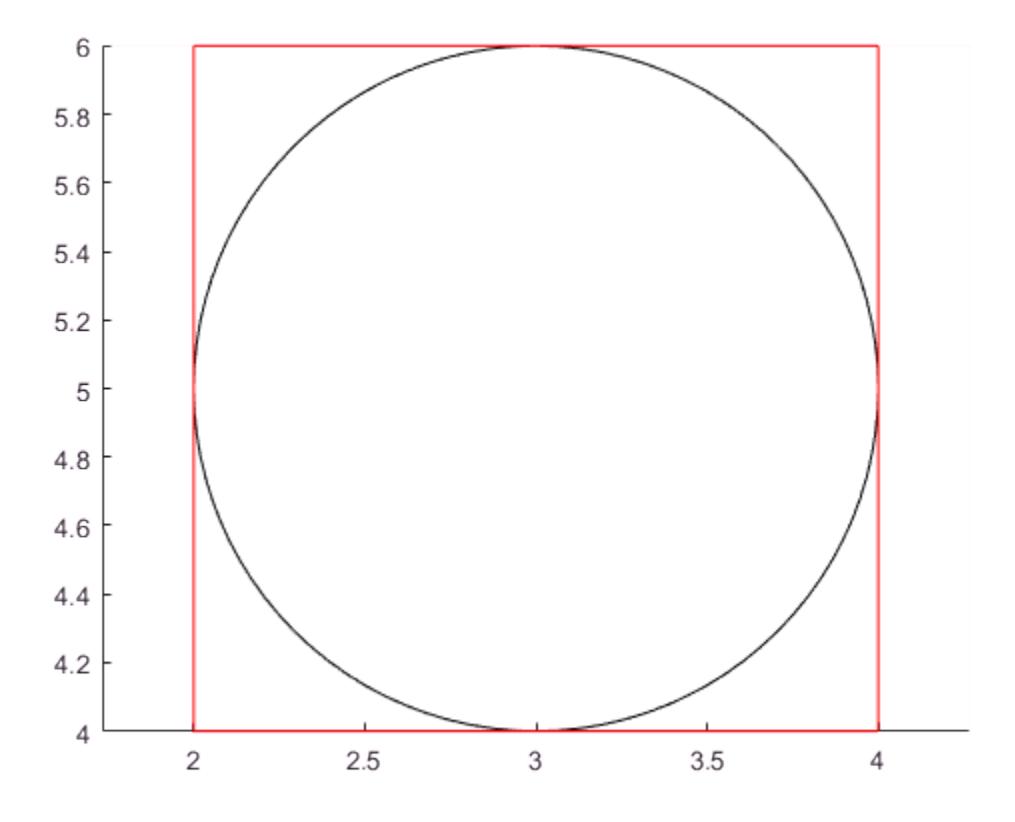

#### Specify Rectangle Outline and Fill Color

Draw a rectangle and specify the fill color, outline color, and outline width.

```
rectangle('Position',[1,2,5,10],'FaceColor',[0 .5 .5],'EdgeColor','b',...
 'LineWidth',3)
```
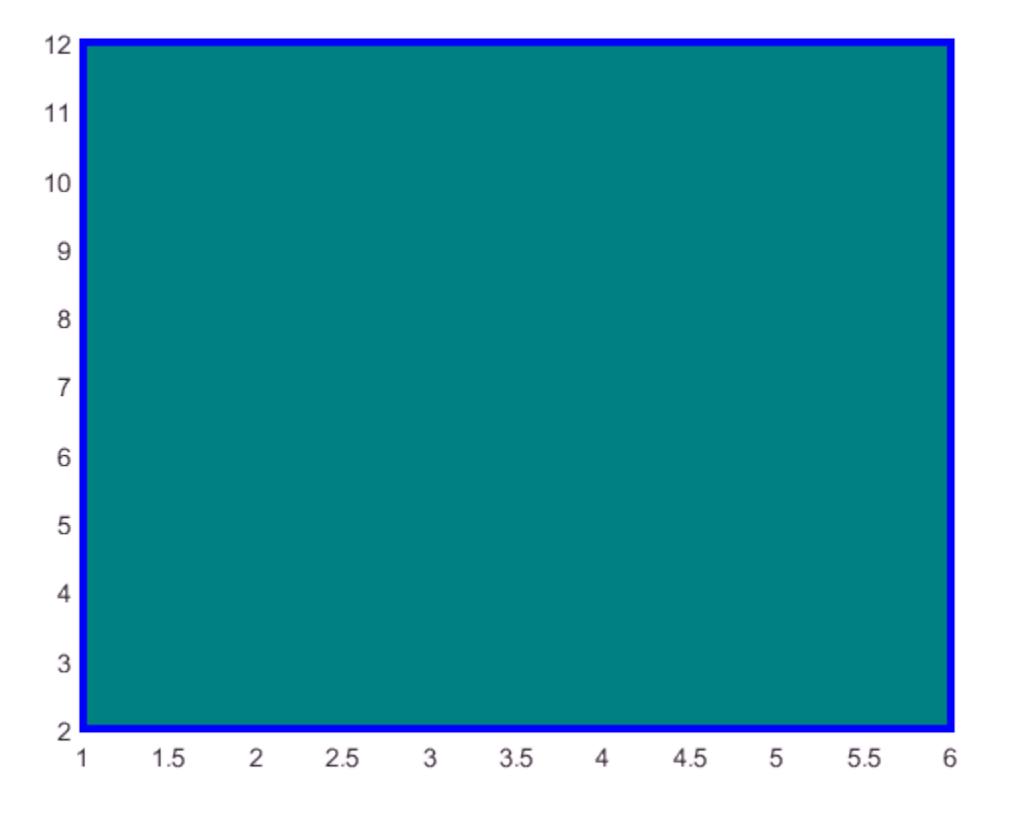

#### Modify Rectangle After Creation

Add a rectangle to the current axes and return the rectangle object, r.

```
r = rectangle('Position', [0 0 1 1]')r = Rectangle with properties:
     FaceColor: 'none'
     EdgeColor: [0 0 0]
     LineWidth: 0.5000
```

```
 LineStyle: '-'
   Curvature: [0 0]
    Position: [0 0 1 1]
 Show all properties
```
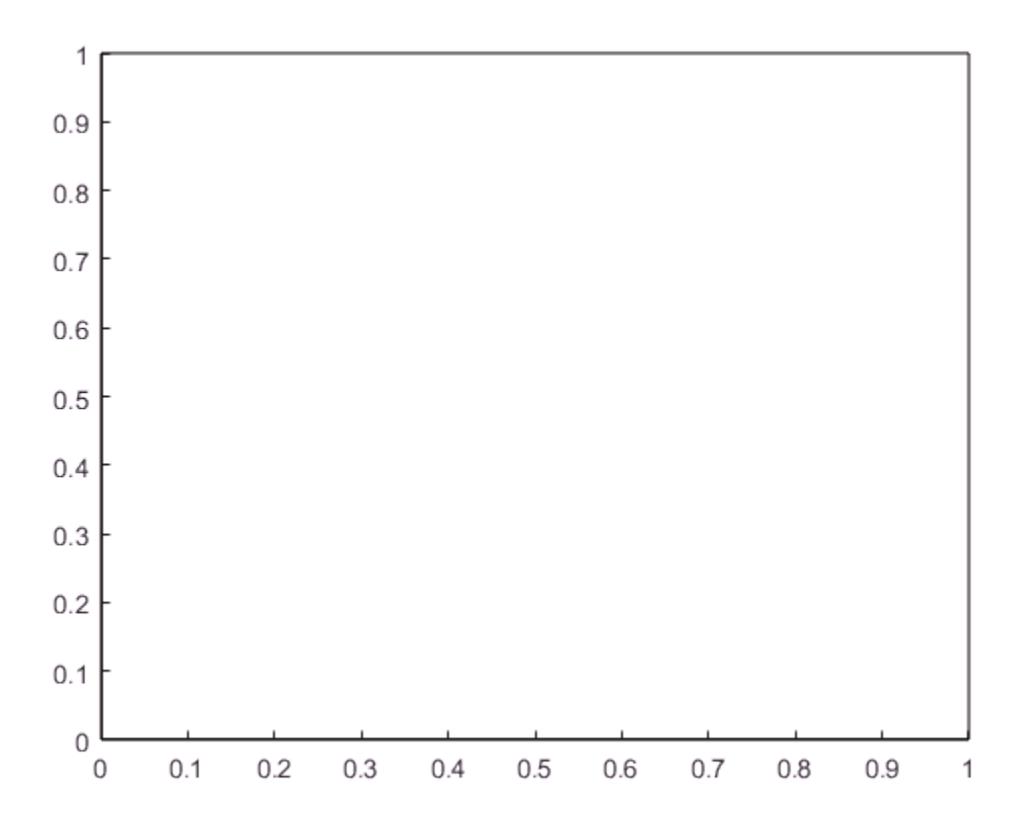

Modify the rectangle after creation using r. Change the fill color, outline color, and outline width.

 $r.FaceColor = [0 .5 .5];$ r.EdgeColor = 'b';  $r.LineWidth = 3;$ 

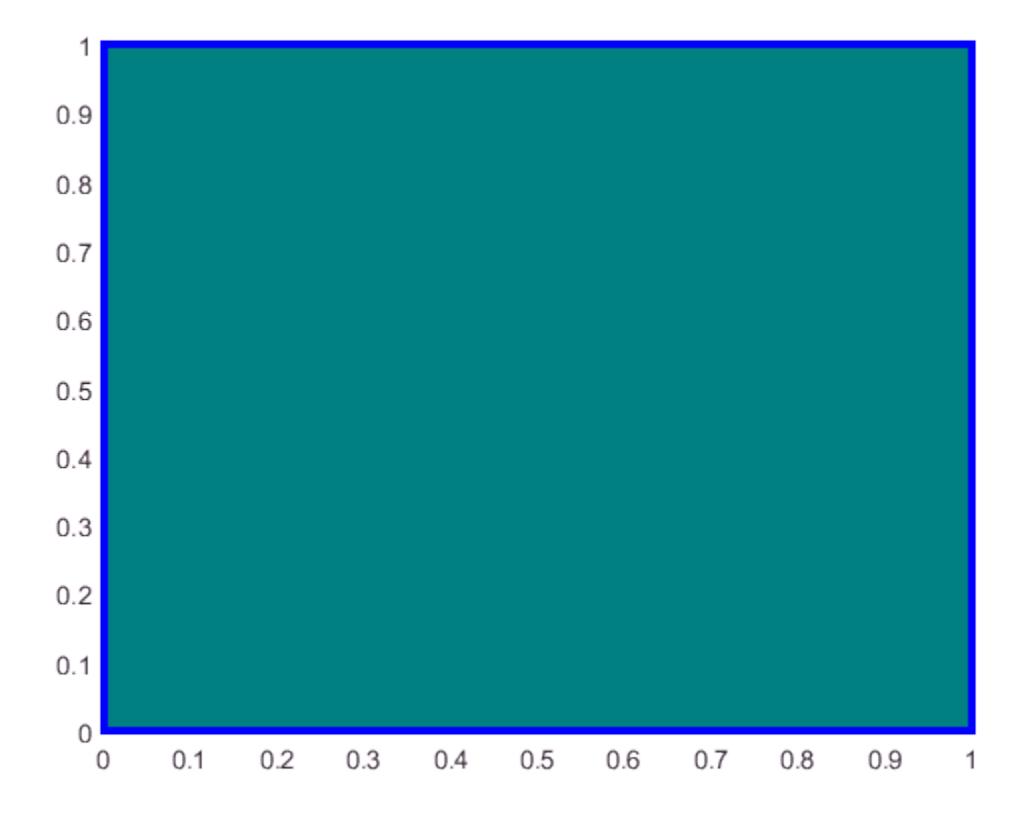

### Input Arguments

#### **pos** — Size and location of rectangle

four-element vector of the form [x y w h]

Size and location of the rectangle, specified as a four-element vector of the form [x y w h]. The x and y elements define the coordinate for the lower left corner of the rectangle. The w and h elements define the dimensions of the rectangle.

All values are in data units.
```
Example: rectangle('Position',[0.5 0.5 0.3 0.4])
```

```
Data Types: double | single | int8 | int16 | int32 | int64 | uint8 | uint16 |
uint32 | uint64
```
#### **cur** — Amount of horizontal and vertical curvature

[0 0] (default) | two-element vector | scalar

Amount of horizontal and vertical curvature, specified as a two-element vector or a scalar value. Use this property to vary the shape of the rectangle from rectangular to ellipsoidal.

The horizontal curvature is the fraction of the width that is curved along the top and bottom edges. The vertical curvature is the fraction of the height that is curved along the left and right edges.

- To use different horizontal and vertical curvatures, specify a two-element vector of the form [horizontal vertical]. The horizontal element determines the horizontal curvature and the vertical element determines the vertical curvature. Specify the values between 0 (no curvature) and 1 (maximum curvature). For example, a value of [0 0] creates a rectangle with square edges and value of [1 1] creates an ellipse.
- To use the same curvature for the horizontal and vertical edges, specify a scalar value between 0 and 1, inclusive. The shorter dimension determines the length of the curvature.

Example: [0.5 0.6]

Example: 0.75

Data Types: double

### **ax** — Axes object

axes object

Axes object. If you do not specify an axes object, then rectangle uses the current axes.

### Name-Value Pair Arguments

Specify optional comma-separated pairs of Name,Value arguments. Name is the argument name and Value is the corresponding value. Name must appear inside single quotes (' '). You can specify several name and value pair arguments in any order as Name1,Value1,...,NameN,ValueN.

```
Example: rectangle('Position',[0 0 1 1],'EdgeColor','k','FaceColor',
[0.5.5]
```
#### **'FaceColor'** — Fill color

'none' (default) | RGB triplet | character vector of color name

Fill color, specified as 'none', an RGB triplet, or a character vector of a color name. The 'none' option makes the fill invisible.

An RGB triplet is a three-element row vector whose elements specify the intensities of the red, green, and blue components of the color. The intensities must be in the range [0,1]; for example, [0.4 0.6 0.7]. This table lists the long and short color name options and the equivalent RGB triplet values.

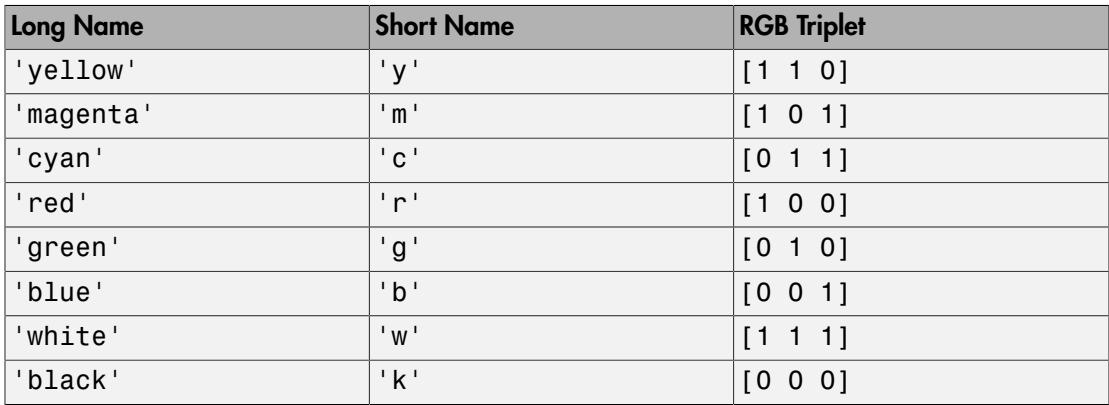

Example: 'blue'

Example: [0 0 1]

#### **'EdgeColor'** — Outline color

[0 0 0] (default) | RGB triplet | character vector of color name | 'none'

Outline color, specified as an RGB triplet, a character vector of a color name, or 'none'. The 'none' option makes the edge invisible. The default RGB triplet value of [0 0 0] corresponds to black.

An RGB triplet is a three-element row vector whose elements specify the intensities of the red, green, and blue components of the color. The intensities must be in the range

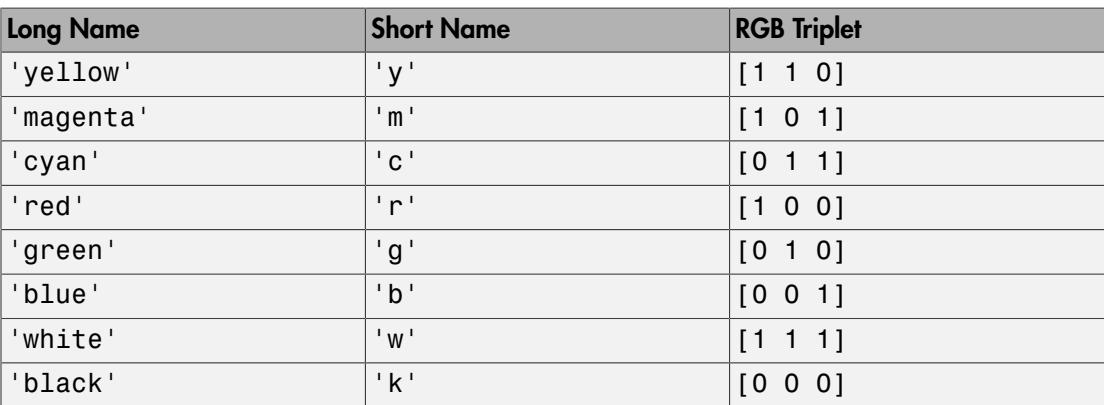

[0,1]; for example, [0.4 0.6 0.7]. This table lists the long and short color name options and the equivalent RGB triplet values.

Example: 'blue'

Example: [0 0 1]

#### **'LineWidth'** — Line width

0.5 (default) | positive value

Line width, specified as a positive value in point units.

Example: 0.75

#### **'LineStyle'** — Line style

'-' (default) | '--' | ':' | '-.' | 'none'

Line style, specified as one of the line styles listed in this table.

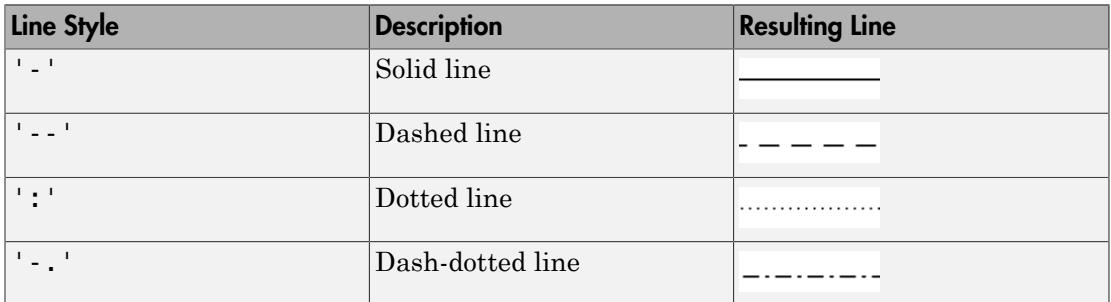

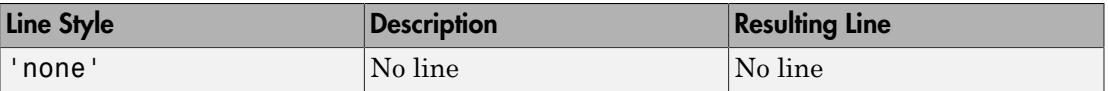

# See Also

## See Also

**Functions** annotation | line | patch

**Properties** Rectangle Properties

## Rectangle Properties

Control rectangle appearance and behavior

## **Description**

Rectangle properties control the appearance and behavior of a rectangle object. By changing property values, you can modify certain aspects of the rectangle.

Starting in R2014b, you can use dot notation to query and set properties.

h = rectangle; w = h.LineWidth;  $h.LineWidth = 3$ ;

If you are using an earlier release, use the get and set functions instead.

## Appearance

#### **Curvature** — Amount of horizontal and vertical curvature

[0 0] (default) | two-element vector | scalar

Amount of horizontal and vertical curvature, specified as a two element vector of the form [x y] or a scalar value. Use this property to vary the shape of the rectangle from rectangular to ellipsoidal. The horizontal curvature is the fraction of the width that is curved along the top and bottom edges. The vertical curvature is the fraction of the height that is curved along the left and right edges.

- To use different horizontal and vertical curvatures, specify a two-element vector of the form [x y]. The x element determines the horizontal curvature and the y element determines the vertical curvature. Specify x and y as values between 0 (no curvature) and 1 (maximum curvature). For example, a value of [0 0] creates a rectangle with square edges and value of [1 1] creates an ellipse.
- To use the same curvature for the horizontal and vertical edges, specify a scalar value in the range [0,1]. The shorter dimension determines the length of the curvature.

```
Example: [0.5 0.6]
Example: 0.75
```
### **EdgeColor** — Outline color

[0 0 0] (default) | RGB triplet | character vector of color name | 'none'

Outline color, specified as an RGB triplet, a character vector of a color name, or 'none'. The 'none' option makes the edge invisible. The default RGB triplet value of [0 0 0] corresponds to black.

An RGB triplet is a three-element row vector whose elements specify the intensities of the red, green, and blue components of the color. The intensities must be in the range [0,1]; for example, [0.4 0.6 0.7]. This table lists the long and short color name options and the equivalent RGB triplet values.

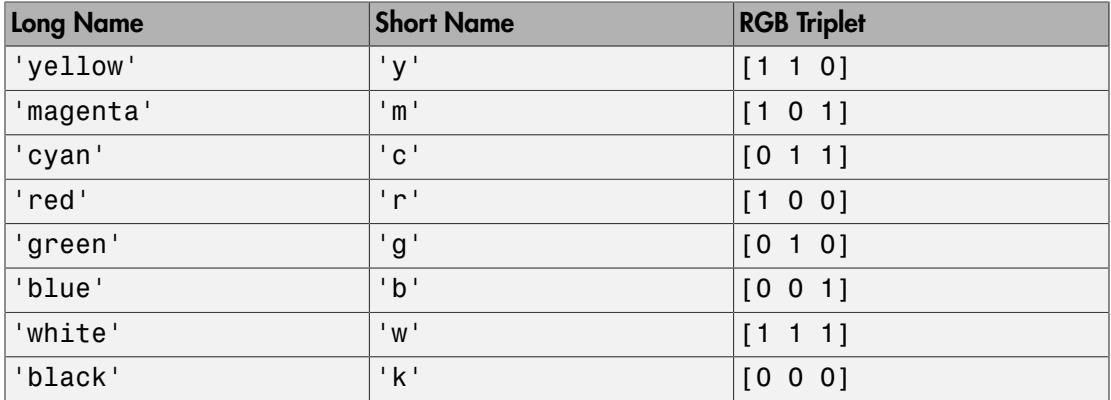

Example: 'blue'

Example: [0 0 1]

### **FaceColor** — Fill color

'none' (default) | RGB triplet | character vector of color name

Fill color, specified as 'none', an RGB triplet, or a character vector of a color name. The 'none' option makes the fill invisible.

An RGB triplet is a three-element row vector whose elements specify the intensities of the red, green, and blue components of the color. The intensities must be in the range [0,1]; for example, [0.4 0.6 0.7]. This table lists the long and short color name options and the equivalent RGB triplet values.

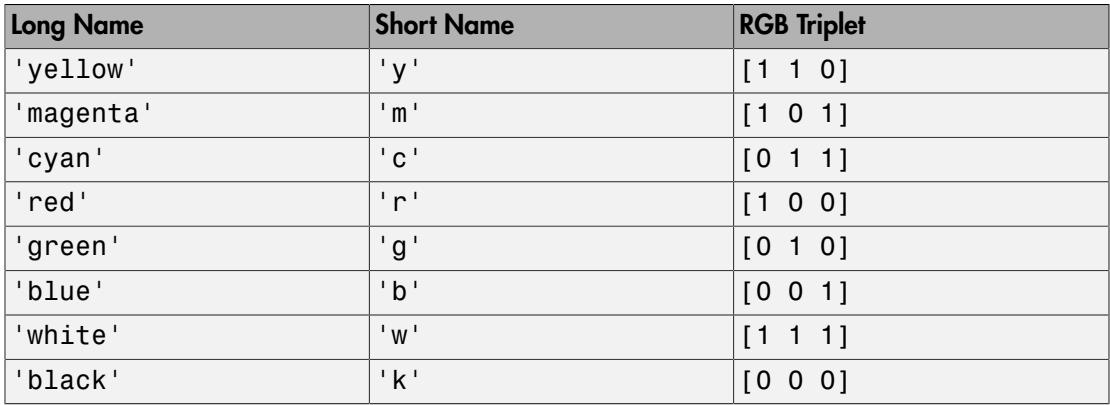

Example: 'blue'

Example: [0 0 1]

### **LineStyle** — Line style

'-' (default) | '--' | ':' | '-.' | 'none'

Line style, specified as one of the line styles listed in this table.

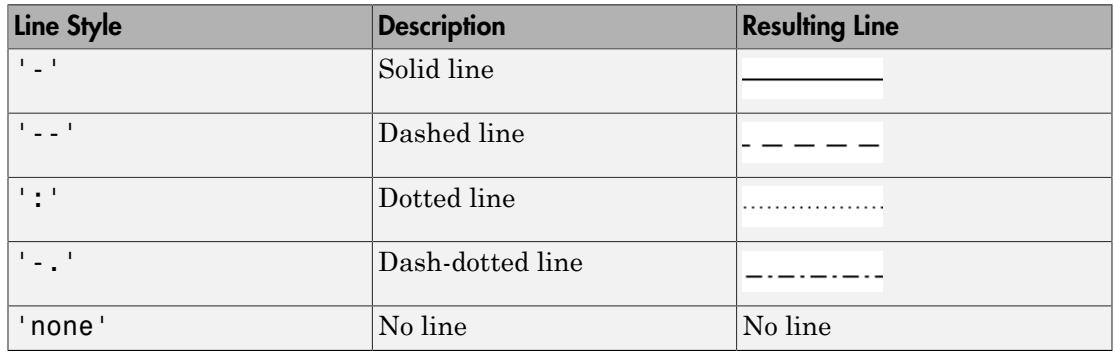

### **LineWidth** — Line width

0.5 (default) | positive value

#### Line width, specified as a positive value in point units.

Example: 0.75

### **AlignVertexCenters** — Sharp vertical and horizontal lines

'off' (default) | 'on'

Sharp vertical and horizontal lines, specified as 'off' or 'on'.

If the associated figure has a GraphicsSmoothing property set to 'on' and a Renderer property set to 'opengl', then the figure applies a smoothing technique to plots. In some cases, this smoothing technique can cause vertical and horizontal lines to appear uneven in thickness or color. Use the AlignVertexCenters property to eliminate the uneven appearance.

- 'off' Do not sharpen vertical or horizontal lines. The lines might appear uneven in thickness or color.
- 'on' Sharpen vertical and horizontal lines to eliminate an uneven appearance.

**Note:** You must have a graphics card that supports this feature. To see if the feature is supported, type opengl info. If it is supported, then the returned fields contain the line SupportsAlignVertexCenters: 1.

## Location and Size

#### **Position** — Size and location of rectangle

[0 0 1 1] (default) | four-element vector

Size and location of the rectangle, specified as a four-element vector of the form  $\begin{bmatrix} x \\ y \end{bmatrix}$ width height]. Specify the values in data units. The x and y elements define the coordinate for the lower-left corner of the rectangle. The width and height elements define the dimensions of the rectangle.

Example: [0.5 0.5 0.3 0.4]

## **Visibility**

### **Visible** — State of visibility

'on' (default) | 'off'

State of visibility, specified as one of these values:

• 'on' — Display the object.

• 'off' — Hide the object without deleting it. You still can access the properties of an invisible object.

#### **Clipping** — Clipping of object to axes limits

'on' (default) | 'off'

Clipping of the object to the axes limits, specified as one of these values:

- $\cdot$  'on' Do not display parts of the object that are outside the axes limits.
- $\cdot$  'off' Display the entire object, even if parts of it appear outside the axes limits. Parts of the object might appear outside the axes limits if you create a plot, set hold on, freeze the axis scaling, and then create the object so that it is larger than the original plot.

The Clipping property of the axes that contains the object must be set to 'on', otherwise this property has no effect. For more information about the clipping behavior, see the Clipping property of the axes.

#### **EraseMode** — (removed) Technique to draw and erase objects

'normal' (default) | 'none' | 'xor' | 'background'

Note: EraseMode has been removed. You can delete code that accesses the EraseMode property with minimal impact. If you were using EraseMode to create line animations, use the animatedline function instead.

Technique to draw and erase objects, specified as one of these values:

- 'normal' Redraw the affected region of the display, performing the threedimensional analysis necessary to correctly render all objects. This mode produces the most accurate picture, but is the slowest. The other modes are faster, but do not perform a complete redraw and, therefore, are less accurate.
- $\cdot$  'none' Do not erase the object when it is moved or destroyed. After you erase the object with EraseMode,'none', it is still visible on the screen. However, you cannot print the object because MATLAB does not store any information on its former location.
- 'xor' Draw and erase the object by performing an exclusive OR (XOR) with the color of the screen beneath it. This mode does not damage the color of the objects beneath it. However, the object color depends on the color of whatever is beneath it on the display.

• 'background' — Erase the object by redrawing it in the axes background color, or the figure background color if the axes Color property is 'none'. This damages objects that are behind the erased object, but properly colors the erased object.

MATLAB always prints figures as if the EraseMode property of all objects is set to 'normal'. This means graphics objects created with EraseMode set to 'none', 'xor', or 'background' can look different on screen than on paper. On screen, MATLAB mathematically combines layers of colors and ignores three-dimensional sorting to obtain greater rendering speed. However, MATLAB does not apply these techniques to the printed output. Use the getframe command or other screen capture applications to create an image of a figure containing nonnormal mode objects.

## **Identifiers**

**Type** — Type of graphics object

'rectangle'

This property is read-only.

Type of graphics object, returned as 'rectangle'. Use this property to find all objects of a given type within a plotting hierarchy, for example, searching for the type using findobj.

#### **Tag** — Tag to associate with rectangle

'' (default) | character vector

User-specified tag to associate with the object, specified as a character vector. Tags provide a way to identify graphics objects. Use this property to find all objects with a specific tag within a plotting hierarchy, for example, searching for the tag using findobj.

```
Example: 'January Data'
```
#### **UserData** — Data to associate with the object

[] (default) | any MATLAB data

Data to associate with the object, specified as any MATLAB data, for example, a scalar, vector, matrix, cell array, character array, table, or structure. MATLAB does not use this data.

To associate multiple sets of data or to attach a field name to the data, use the getappdata and setappdata functions.

Example: 1:100

## Parent/Child

#### **Parent** — Parent

Axes object | Group object | Transform object

Parent, specified as an Axes, Group, or Transform object.

#### **Children** — Children

empty GraphicsPlaceholder array

The object has no children. You cannot set this property.

#### **HandleVisibility** — Visibility of object handle

'on' (default) | 'off' | 'callback'

Visibility of the object handle in the Children property of the parent, specified as one of these values:

- 'on' Object handle is always visible.
- $\cdot$  'off'  $-$  Object handle is invisible at all times. This option is useful for preventing unintended changes to the UI by another function. Set the HandleVisibility to 'off' to temporarily hide the handle during the execution of that function.
- 'callback' Object handle is visible from within callbacks or functions invoked by callbacks, but not from within functions invoked from the command line. This option blocks access to the object at the command-line, but allows callback functions to access it.

If the object is not listed in the Children property of the parent, then functions that obtain object handles by searching the object hierarchy or querying handle properties cannot return it. This includes get, findobj, gca, gcf, gco, newplot, cla, clf, and close.

Hidden object handles are still valid. Set the root ShowHiddenHandles property to 'on' to list all object handles regardless of their HandleVisibility property setting.

### Interactive Control

### **ButtonDownFcn** — Mouse-click callback

'' (default) | function handle | cell array | character vector

Mouse-click callback, specified as one of these values:

- Function handle
- Cell array containing a function handle and additional arguments
- Character vector that is a valid MATLAB command or function, which is evaluated in the base workspace (not recommended)

Use this property to execute code when you click the object. If you specify this property using a function handle, then MATLAB passes two arguments to the callback function when executing the callback:

- Clicked object You can access properties of the clicked object from within the callback function.
- Event data This argument is empty for this property. Replace it with the tilde character  $(\sim)$  in the function definition to indicate that this argument is not used.

For more information on how to use function handles to define callback functions, see "Callback Definition".

Note: If the PickableParts property is set to 'none' or if the HitTest property is set to 'off', then this callback does not execute.

Example: @myCallback

Example: {@myCallback,arg3}

#### **UIContextMenu** — Context menu

uicontextmenu object

Context menu, specified as a uicontextmenu object. Use this property to display a context menu when you right-click the object. Create the context menu using the uicontextmenu function.

Note: If the PickableParts property is set to 'none' or if the HitTest property is set to 'off', then the context menu does not appear.

**Selected** — Selection state

'off' (default) | 'on'

Selection state, specified as one of these values:

- 'on' Selected. If you click the object when in plot edit mode, then MATLAB sets its Selected property to 'on'. If the SelectionHighlight property also is set to 'on', then MATLAB displays selection handles around the object.
- 'off' Not selected.

#### **SelectionHighlight** — Display of selection handles when selected

'on' (default) | 'off'

Display of selection handles when selected, specified as one of these values:

- 'on' Display selection handles when the Selected property is set to 'on'.
- $\cdot$  'off' Never display selection handles, even when the Selected property is set to 'on'.

## Callback Execution Control

#### **PickableParts** — Ability to capture mouse clicks

'visible' (default) | 'all' | 'none'

Ability to capture mouse clicks, specified as one of these values:

- 'visible' Can capture mouse clicks when visible. The Visible property must be set to 'on' and you must click a part of the Rectangle object that has a defined color. You cannot click a part that has an associated color property set to 'none'. The HitTest property determines if the Rectangle object responds to the click or if an ancestor does.
- $\cdot$  'all' Can capture mouse clicks regardless of visibility. The Visible property can be set to 'on' or 'off' and you can click a part of the Rectangle object that has no color. The HitTest property determines if the Rectangle object responds to the click or if an ancestor does.
- 'none' Cannot capture mouse clicks. Clicking the Rectangle object passes the click through it to the object below it in the current view of the figure window. The HitTest property has no effect.

#### **HitTest** — Response to captured mouse clicks

'on' (default) | 'off'

Response to captured mouse clicks, specified as one of these values:

- 'on' Trigger the ButtonDownFcn callback of the Rectangle object. If you have defined the UIContextMenu property, then invoke the context menu.
- 'off' Trigger the callbacks for the nearest ancestor of the Rectangle object that has a HitTest property set to 'on' and a PickableParts property value that enables the ancestor to capture mouse clicks.

Note: The PickableParts property determines if the Rectangle object can capture mouse clicks. If it cannot, then the HitTest property has no effect.

#### **Interruptible** — Callback interruption

'on' (default) | 'off'

Callback interruption, specified as 'on' or 'off'. The Interruptible property determines if a running callback can be interrupted.

Note: There are two callback states to consider:

• The *running* callback is the currently executing callback.

• The *interrupting* callback is a callback that tries to interrupt the running callback. Whenever MATLAB invokes a callback, that callback attempts to interrupt a running callback. The Interruptible property of the object owning the running callback determines if interruption is allowed. If interruption is not allowed, then the BusyAction property of the object owning the interrupting callback determines if it is discarded or put in the queue.

If the ButtonDownFcn callback of the Rectangle object is the running callback, then the Interruptible property determines if it another callback can interrupt it:

- 'on' Interruptible. Interruption occurs at the next point where MATLAB processes the queue, such as when there is a drawnow, figure, getframe, waitfor, or pause command.
	- If the running callback contains one of these commands, then MATLAB stops the execution of the callback at this point and executes the interrupting callback. MATLAB resumes executing the running callback when the interrupting callback completes. For more information, see "Interrupt Callback Execution".
- If the running callback does not contain one of these commands, then MATLAB finishes executing the callback without interruption.
- 'off' Not interruptible. MATLAB finishes executing the running callback without any interruptions.

#### **BusyAction** — Callback queuing

'queue' (default) | 'cancel'

Callback queuing specified as 'queue' or 'cancel'. The BusyAction property determines how MATLAB handles the execution of interrupting callbacks.

Note: There are two callback states to consider:

- The *running* callback is the currently executing callback.
- The *interrupting* callback is a callback that tries to interrupt the running callback.

Whenever MATLAB invokes a callback, that callback attempts to interrupt a running callback. The Interruptible property of the object owning the running callback determines if interruption is allowed. If interruption is not allowed, then the BusyAction property of the object owning the interrupting callback determines if it is discarded or put in the queue.

If the ButtonDownFcn callback of the Rectangle object tries to interrupt a running callback that cannot be interrupted, then the BusyAction property determines if it is discarded or put in the queue. Specify the BusyAction property as one of these values:

- 'queue' Put the interrupting callback in a queue to be processed after the running callback finishes execution. This is the default behavior.
- 'cancel' Discard the interrupting callback.

### Creation and Deletion Control

#### **CreateFcn** — Creation callback

'' (default) | function handle | cell array | character vector

Creation callback, specified as one of these values:

- Function handle
- Cell array containing a function handle and additional arguments

• Character vector that is a valid MATLAB command or function, which is evaluated in the base workspace (not recommended)

Use this property to execute code when you create the object. Setting the CreateFcn property on an existing object has no effect. You must define a default value for this property, or define this property using a Name,Value pair during object creation. MATLAB executes the callback after creating the object and setting all of its properties.

If you specify this callback using a function handle, then MATLAB passes two arguments to the callback function when executing the callback:

- Created object You can access properties of the object from within the callback function. You also can access the object through the CallbackObject property of the root, which can be queried using the gcbo function.
- Event data This argument is empty for this property. Replace it with the tilde character  $(\sim)$  in the function definition to indicate that this argument is not used.

For more information on how to use function handles to define callback functions, see "Callback Definition".

Example: @myCallback Example: {@myCallback,arg3}

#### **DeleteFcn** — Deletion callback

'' (default) | function handle | cell array | character vector

Deletion callback, specified as one of these values:

- Function handle
- Cell array containing a function handle and additional arguments
- Character vector that is a valid MATLAB command or function, which is evaluated in the base workspace (not recommended)

Use this property to execute code when you delete the objectMATLAB executes the callback before destroying the object so that the callback can access its property values.

If you specify this callback using a function handle, then MATLAB passes two arguments to the callback function when executing the callback:

• Deleted object — You can access properties of the object from within the callback function. You also can access the object through the CallbackObject property of the root, which can be queried using the gcbo function.

• Event data — This argument is empty for this property. Replace it with the tilde character  $(\sim)$  in the function definition to indicate that this argument is not used.

For more information on how to use function handles to define callback functions, see "Callback Definition".

Example: @myCallback Example: {@myCallback,arg3}

#### **BeingDeleted** — Deletion status 'off' (default) | 'on'

This property is read-only.

Deletion status, returned as 'off' or 'on'. MATLAB sets the BeingDeleted property to 'on' when the delete function of the object begins execution (see the DeleteFcn property). The BeingDeleted property remains set to 'on' until the object no longer exists.

Check the value of the BeingDeleted property to verify that the object is not about to be deleted before querying or modifying it.

## See Also

## See Also

rectangle

### **Topics**

"Access Property Values" "Graphics Object Properties"

## rectint

Rectangle intersection area

## **Syntax**

```
area = rectint(A,B)
```
## **Description**

 $area = rectint(A, B)$  returns the area of intersection of the rectangles specified by position vectors A and B.

If A and B each specify one rectangle, the output area is a scalar.

A and B can also be matrices, where each row is a position vector. area is then a matrix giving the intersection of all rectangles specified by A with all the rectangles specified by B. That is, if A is n-by-4 and B is m-by-4, then area is an n-by-m matrix where  $area(i, j)$ is the intersection area of the rectangles specified by the ith row of A and the jth row of B.

**Note** A position vector is a four-element vector  $[x, y, width, height]$ , where the point defined by x and y specifies one corner of the rectangle, and width and height define the size in units along the x and y axes respectively.

# Extended Capabilities

## C/C++ Code Generation

Generate C and C++ code using MATLAB® Coder™.

# See Also

polyarea

# recycle

Set option to move deleted files to recycle folder

## **Syntax**

```
status = recycle
previousState = recycle(state)
```
## **Description**

status = recycle returns the current state for recycling files you remove using the delete function. When status is off, the delete function permanently removes the files. When status is on, deleted files move to a different location. For details, see the [Tips](#page-9848-0) section.

**Note:** On Mac platforms, the recycle option is not applied to files deleted from network drives.

previousState = recycle(state) sets the recycle option for MATLAB to the specified state, either on or off. The returned previousState value is the recycle state before running the statement.

## Examples

#### View Current Recycling State

Start from a state where file recycling is off. Verify the current recycle state.

```
state = recycle
```
state =

off

### Turn File Recycling On

Turn on file recycling. Then, delete an existing file and move it to the recycle bin or temporary folder.

```
recycle('on');
delete('myfile.txt')
```
# Input Arguments

**state** — State of recycle option 'on' | 'off'

<span id="page-9848-0"></span>State of the recycle option, specified as 'on' or 'off'.

# Tips

- The location for storing recycled files varies by platform, as follows:
	- Microsoft Windows platforms Recycle bin.
	- Mac platforms Trash.
	- Linux platforms Subfolder with the prefix MATLAB\_Files\_ in the system temporary folder, as returned by the tempdir function.
- The general preference for **Deleting files** sets the state of the recycle function at startup. When you change the preference, MATLAB changes the state of recycle. When you change the state of recycle, MATLAB also updates the **Deleting files** preference.

# See Also

## See Also

delete | dir | ls | rmdir

## **Topics**

"General Preferences"

# reducepatch

Reduce number of patch faces

## **Syntax**

```
reducepatch(p,r)
nfv = reducepatch(p, r)
nfv = reducepatch(fv,r)
nfv = reducepatch(p)nfv = reducepatch(fv)
reducepatch(...,'fast')
reducepatch(...,'verbose')
nfv = reducepatch(f, v, r)
[nf,nv] = reducepatch(...)
```
## **Description**

reducepatch( $p, r$ ) reduces the number of faces of the patch identified by handle  $p$ , while attempting to preserve the overall shape of the original object. The MATLAB software interprets the reduction factor  $\mathbf r$  in one of two ways depending on its value:

- If r is less than 1, r is interpreted as a fraction of the original number of faces. For example, if you specify  $\mathbf{r}$  as 0.2, then the number of faces is reduced to 20% of the number in the original patch.
- If r is greater than or equal to 1, then r is the target number of faces. For example, if you specify  $\mathbf{r}$  as 400, then the number of faces is reduced until there are 400 faces remaining.

 $n \in \mathbb{R}$  = reducepatch( $p, r$ ) returns the reduced set of faces and vertices but does not set the Faces and Vertices properties of patch p. The struct nfv contains the faces and vertices after reduction.

 $n \in \mathbb{R}$  reduce patch  $(fv, r)$  performs the reduction on the faces and vertices in the struct fv.

nfv = reducepatch(p) and  $n f v =$  reducepatch(fv) uses a reduction value of 0.5.

reducepatch(...,'fast') assumes the vertices are unique and does not compute shared vertices.

reducepatch(...,'verbose') prints progress messages to the command window as the computation progresses.

nfv = reducepatch( $f, v, r$ ) performs the reduction on the faces in f and the vertices in v.

```
[nf,nv] = reducepatch(...) returns the faces and vertices in the arrays nf and nv.
```
## Examples

#### Reduce Number of Patch Faces

This example illustrates the effect of reducing the number of faces to only 15% of the original value.

```
figure
[x,y,z,v] = \text{flow};p = patch(isosurface(x,y,z,v,-3));p.FaceColor = 'w';p.EdgeColor = 'b';
daspect([1,1,1])
view(3)
```
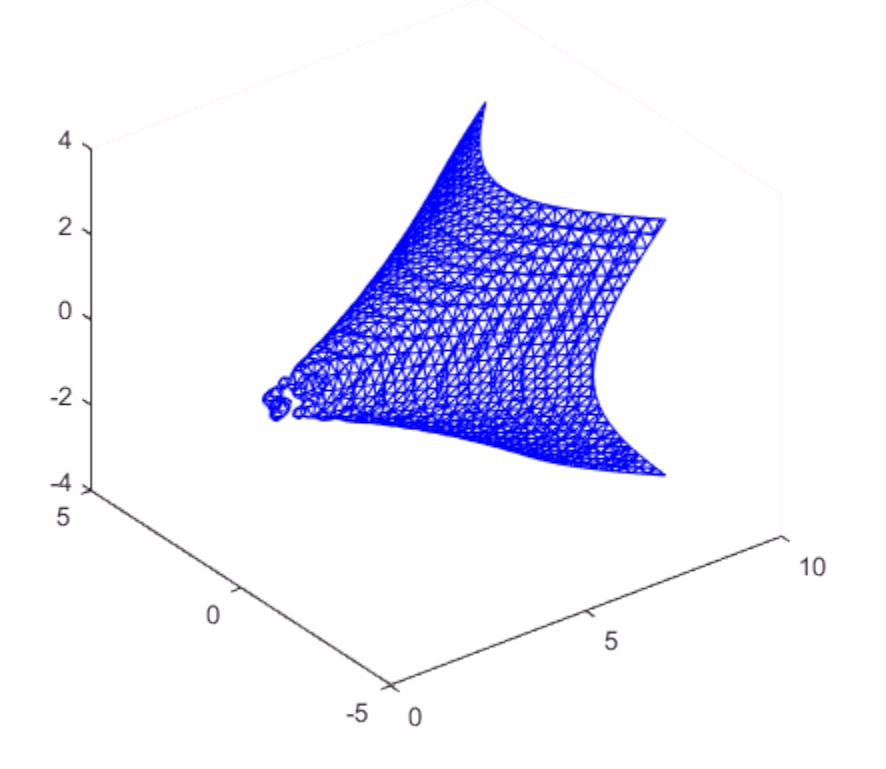

Reduce the number of faces.

reducepatch(p,0.15)

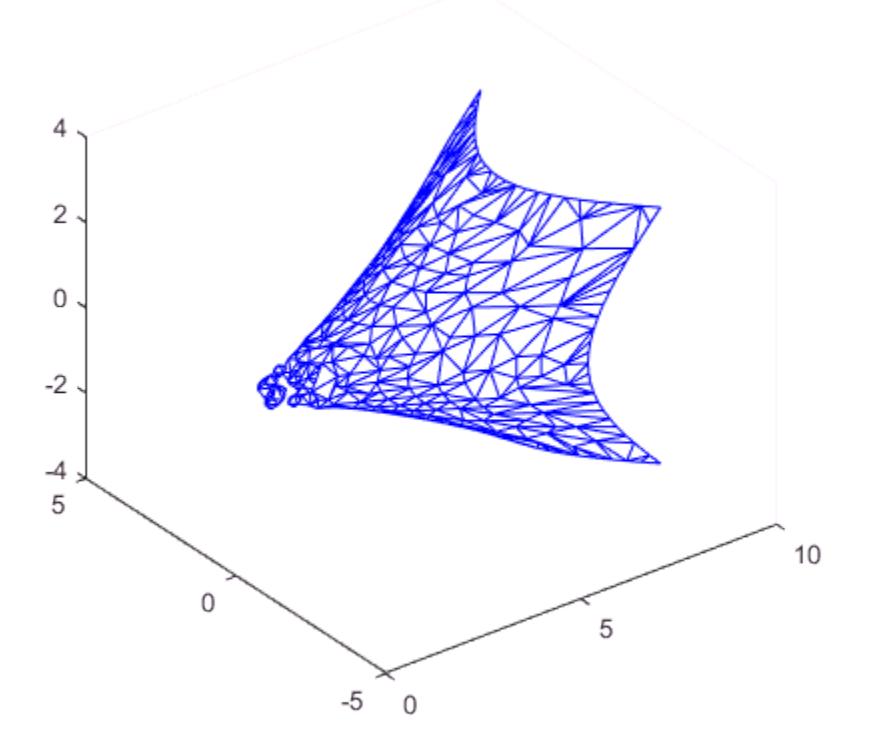

## **Tips**

If the patch contains nonshared vertices, MATLAB computes shared vertices before reducing the number of faces. If the faces of the patch are not triangles, MATLAB triangulates the faces before reduction. The faces returned are always defined as triangles.

The number of output triangles may not be exactly the number specified with the reduction factor argument (r), particularly if the faces of the original patch are not triangles.

# See Also

isosurface | isocaps | isonormals | smooth3 | subvolume | reducevolume

## **Topics**

Vector Field Displayed with Cone Plots

# reducevolume

Reduce number of elements in volume data set

## **Syntax**

```
[nx, ny, nz, nv] = reducevolume(X,Y,Z,V,[Rx,Rv,Rz])[nx, ny, nz, nv] = reducevolume(V, [Rx, Ry, Rz])nv = reducevolume(...)
```
## **Description**

 $[nx,ny,nz,nv] = reducevolume(X,Y,Z,V,[Rx,Ry,Rz])$  reduces the number of elements in the volume by retaining every  $\mathsf{Rx}^{\text{th}}$  element in the *x* direction, every  $\mathsf{Ry}^{\text{th}}$ element in the *y* direction, and every  $Rz^{th}$  element in the *z* direction. If a scalar R is used to indicate the amount or reduction instead of a three-element vector, the MATLAB software assumes the reduction to be [R R R].

The arrays X, Y, and Z define the coordinates for the volume V. The reduced volume is returned in nv, and the coordinates of the reduced volume are returned in nx, ny, and nz.

```
[nx, ny, nz, nv] = reducevolume(V, [Rx, Ry, Rz]) assumes the arrays X, Y, and Z
are defined as [X, Y, Z] = \text{meshgrid}(1:n, 1:m, 1:p), where [m, n, p] = size(V).
```
nv = reducevolume(...) returns only the reduced volume.

# Examples

### Reduce Volume Data Set

This example uses a data set that is a collection of MRI slices of a human skull. This data is processed in a variety of ways:

• The 4-D array is squeezed (squeeze) into three dimensions and then reduced (reducevolume) so that what remains is every fourth element in the x and y directions and every element in the z direction.

- The reduced data is smoothed (smooth3).
- The outline of the skull is an isosurface generated as a patch (p1) whose vertex normals are recalculated to improve the appearance when lighting is applied (patch, isosurface, isonormals).
- A second patch (p2) with an interpolated face color draws the end caps (FaceColor) isocaps).
- The view of the object is set (view, axis, daspect).
- A 100-element grayscale colormap provides coloring for the end caps (colormap).
- Adding a light to the right of the camera illuminates the object (camlight, lighting).

```
load mri
D = squaree(D);[x,y,z,D] = reducevolume(D, [4,4,1]);
D = smooth3(D);
p1 = patch(isosurface(x,y,z,D,5),... 'FaceColor','red','EdgeColor','none');
isonormals(x,y,z,D,p1)
p2 = patch(isocaps(x,y,z,D,5),... 'FaceColor','interp','EdgeColor','none');
view(3) 
axis tight
daspect([1,1,.4])
colormap(gray(100))
camlight
lighting gouraud
```
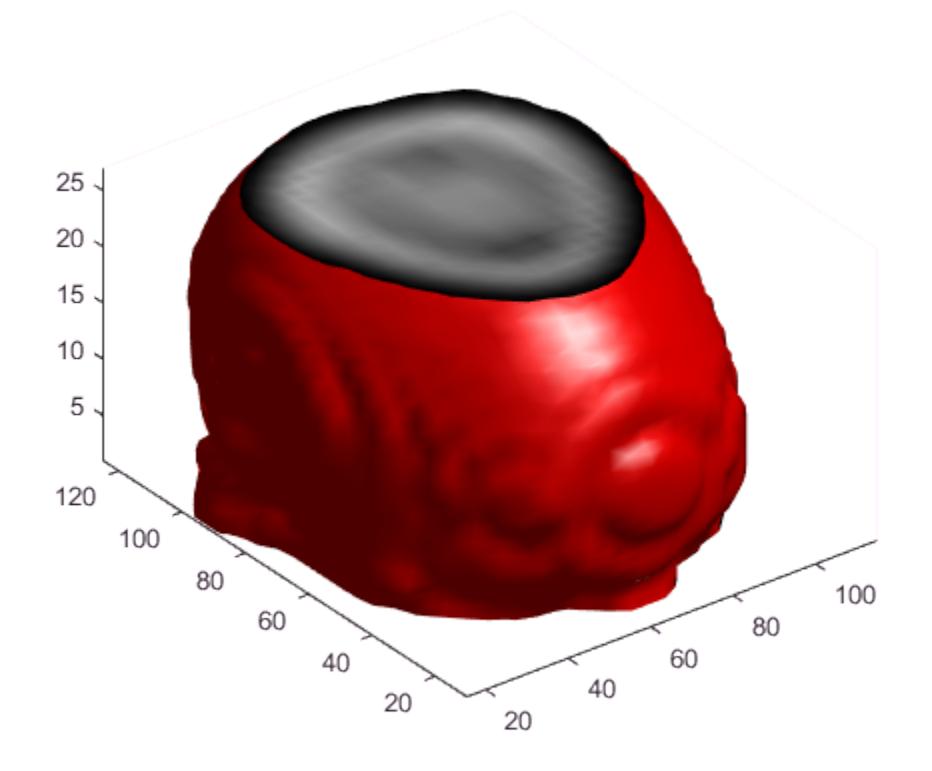

## See Also

isosurface | isocaps | isonormals | smooth3 | subvolume | reducepatch

# refresh

Redraw current figure

# **Syntax**

refresh refresh(h)

# **Description**

refresh erases and redraws the current figure.

refresh(h) redraws the figure identified by h.

# See Also

# refreshdata

Refresh data in graph when data source is specified

## **Syntax**

```
refreshdata
refreshdata(figure_handle)
refreshdata(object_handles)
refreshdata(object_handles,'workspace')
```
## **Description**

refreshdata evaluates any data source properties (XDataSource, YDataSource, or ZDataSource) on all objects in graphs in the current figure. If the specified data source has changed, the MATLAB software updates the graph to reflect this change.

**Note:** The variable assigned to the data source property must be in the base workspace or you must specify the *workspace* option as 'caller'.

refreshdata(figure\_handle) refreshes the data of the objects in the specified figure.

refreshdata(object\_handles) refreshes the data of the objects specified in object handles or the children of those objects. Therefore, object handles can contain figure, axes, or plot object handles.

refreshdata(object\_handles,'*workspace*') enables you to specify whether the data source properties are evaluated in the base workspace or the workspace of the function in which refreshdata was called. *'workspace'* is can be one of these values:

- 'base' Evaluate the data source properties in the base workspace.
- 'caller' Evaluate the data source properties in the workspace of the function that called refreshdata.

## Examples

### Refresh Graph with Updated Data

Plot a sine wave and return the chart line handle, h.

```
x = 1inspace(0,8);
y = sin(x);figure
h = plot(x,y);
```
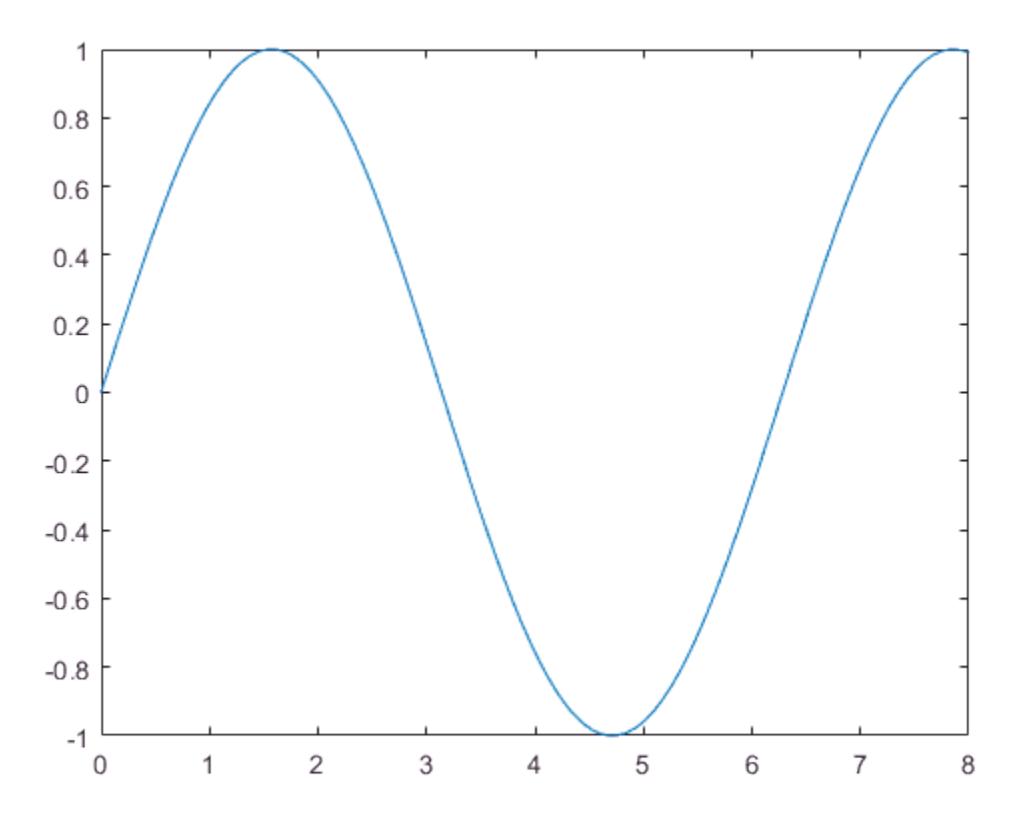

Identify the data sources for the plot by setting the XDataSource and YDataSource properties of the line to x and y, respectively. Then, modify y. Call refreshdata so that the graph updates with the changes to y.

```
h.XDataSource = 'x';
h.YDataSource = 'y';
y = sin(x.^3);refreshdata
```
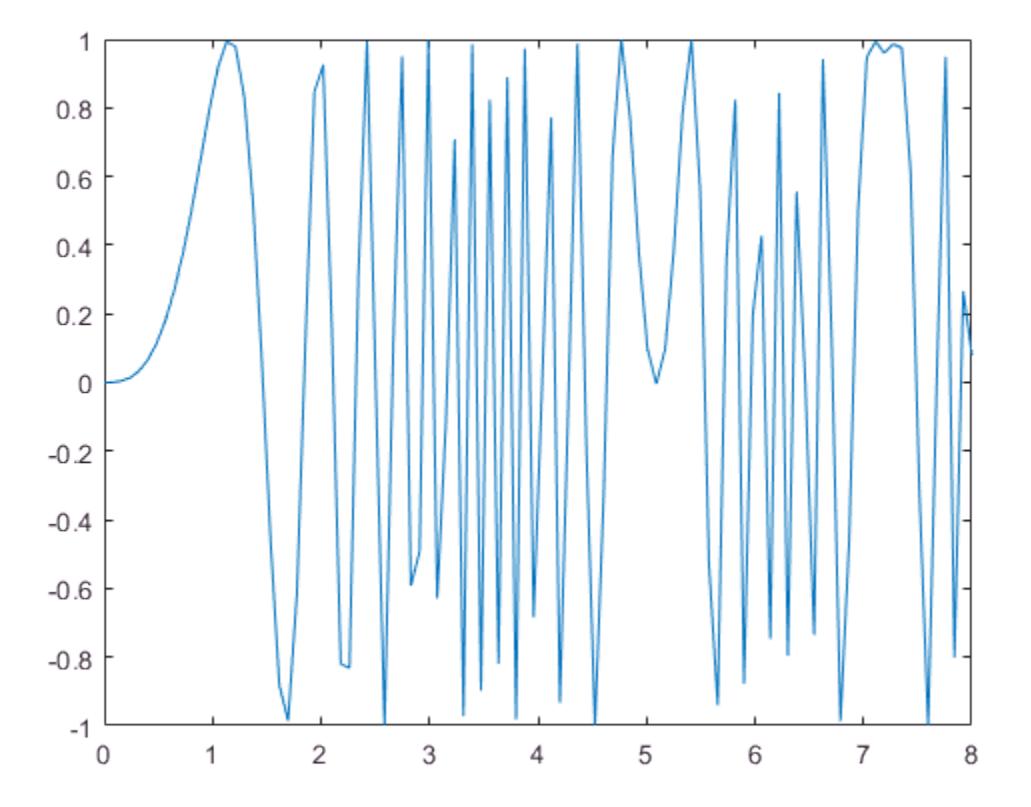

# Tips

The Linked Plots feature (see documentation for linkdata) sets up data sources for graphs and synchronizes them with the workspace variables they display. When you use

this feature, you do not also need to call refreshdata, as it is essentially automatically triggered every time a data source changes.

If you are not using the Linked Plots feature, you need to set the XDataSource, YDataSource, and/or ZDataSource properties of a graph in order to use refreshdata. You can do that programmatically or use the Property Editor, one of the plotting tools. In the Property Editor, select the graph (e.g., a chart line object) and type in (or select from the drop-down choices) the name(s) of the workspace variable(s) from which you want the plot to refresh, in the fields labelled **X Data Source**, **Y Data Source**, and/or **Z Data Source**. The call to refreshdata causes the graph to update.

## See Also

linkprop | linkdata | linkaxes

## regexp

Match regular expression (case sensitive)

## **Syntax**

```
startIndex = regexp(str,expression)
[startIndex,endIndex] = regexp(str,expression)
out = regexp(str,expression,outkey)
[out1,...,outN] = regexp(str, expression,outkey1,...,outkeyN)\frac{1}{\sqrt{1-\frac{1}{n}}} = regexp(\frac{1}{\sqrt{1-\frac{1}{n}}}, option1, ..., optionM)
     = regexp(, 'forceCellOutput')
```
## **Description**

startIndex = regexp(str,expression) returns the starting index of each substring of str that matches the character patterns specified by the regular expression. If there are no matches, startIndex is an empty array.

[startIndex,endIndex] = regexp(str,expression) returns the starting and ending indices of all matches.

out = regexp(str,expression,outkey) returns the output specified by outkey. For example, if outkey is 'match', then regexp returns the substrings that match the expression rather than their starting indices.

[out1,...,outN] = regexp(str,expression,outkey1,...,outkeyN) returns the outputs specified by multiple output keywords, in the specified order. For example, if you specify 'match','tokens', then regexp returns substrings that match the entire expression and [tokens](#page-9889-0) that match parts of the expression.

\_\_\_ = regexp( \_\_\_ ,option1,...,optionM) modifies the search using the specified option flags. For example, specify 'ignorecase' to perform a case-insensitive match. You can include any of the inputs and request any of the outputs from previous syntaxes.
= regexp(, forceCellOutput') returns each output argument as a scalar cell. The cells contain the numeric arrays or substrings that are described as the outputs of the previous syntaxes. You can include any of the inputs and request any of the outputs from previous syntaxes.

## Examples

#### Find Patterns in Text

Find words that start with c, end with t, and contain one or more vowels between them.

```
str = 'bat cat can car coat court CUT ct CAT-scan';
expression = 'c[aeiou]+t';startIndex = regexp(str,expression)
startIndex = 
      5 17
```
The regular expression 'c[aeiou]+t' specifies this pattern:

- c must be the first character.
- c must be followed by one of the characters inside the brackets, [aeiou].
- The bracketed pattern must occur one or more times, as indicated by the + operator.
- t must be the last character, with no characters between the bracketed pattern and the t.

Values in startIndex indicate the index of the first character of each word that matches the regular expression. The matching word cat starts at index 5, and coat starts at index 17. The words CUT and CAT do not match because they are uppercase.

#### Find Patterns in Multiple Pieces of Text

Find the location of capital letters and spaces within character vectors in a cell array.

```
str = {'Madrid, Spain','Romeo and Juliet','MATLAB is great'};
capExpr = '[A-Z]';
spaceExpr = ' \s';
```

```
capStartIndex = regexp(str,capExpr);
spaceStartIndex = regexp(str, spaceExpr);
```
capStartIndex and spaceStartIndex are cell arrays because the input str is a cell array.

View the indices for the capital letters.

```
celldisp(capStartIndex)
capStartIndex\{1\} =
     1 9
capStartIndex{2} =
     1 11
capStartIndex{3} = 1 2 3 4 5 6
```
View the indices for the spaces.

```
celldisp(spaceStartIndex)
```

```
spaceStartIndex{1} =
      8
spaceStartIndex{2} =
      6 10
```

```
spaceStartIndex{3} =
     7 10
```
#### Return Substrings Using match Keyword

Capture words within a character vector that contain the letter x.

```
str = 'EXTRA! The regexp function helps you relax.';
expression = \sqrt{\frac{w*x}{w*}};
matchStr = regexp(str,expression,'match')
matchStr = 1×2 cell array
     'regexp' 'relax'
```
The regular expression ' $\wedge w^* \vee w^*$ ' specifies that the character vector:

- Begins with any number of alphanumeric or underscore characters,  $\mathbf{w^*}$ .
- Contains the lowercase letter x.
- Ends with any number of alphanumeric or underscore characters after the x, including none, as indicated by  $\W^*$ .

#### Split Text at Delimiter Using split Keyword

Split a character vector into several substrings, where each substring is delimited by a  $\hat{ }$ character.

```
str = ['Split ^this text into ^several pieces'];
expression = '\wedge^*;
splitStr = regexp(str,expression,'split')
splitStr = 1×3 cell array
     'Split ' 'this text into ' 'several pieces'
```
Because the caret symbol has special meaning in regular expressions, precede it with the escape character, a backslash (\). To split a character vector at other delimiters, such as a semicolon, you do not need to include the backslash.

#### Return Both Matching and Nonmatching Substrings

Capture parts of a character vector that match a regular expression using the 'match' keyword, and the remaining parts that do not match using the 'split' keyword.

```
str = 'She sells sea shells by the seashore.';
expression = '[Ss]h.';
[match,noMatch] = regexp(str,expression,'match','split')
match = 1×3 cell array
    'She' 'she' 'sho'
noMatch = 1×4 cell array
    '' ' sells sea ' 'lls by the sea' 're.'
```
The regular expression '[Ss]h.' specifies that:

- S or s is the first character.
- h is the second character.
- The third character can be anything, including a space, as indicated by the dot (.).

When the first (or last) character in a character vector matches a regular expression, the first (or last) return value from the 'split' keyword is an empty character vector.

Optionally, reassemble the original character vector from the substrings.

```
combinedStr = stripin(noMatch,match)
```

```
combinedStr = 
'She sells sea shells by the seashore.'
```
#### Capture Substrings of Matches Using Ordinal Tokens

Find the names of HTML tags by defining a token within a regular expression. Tokens are indicated with parentheses, ().

```
str = '<title>My Title</title><p>Here is some text.</p>';
expression = '<(\\w+).*>,* </[tokens,matches] = regexp(str,expression,'tokens','match');
```
The regular expression  $\langle$  ( $w+$ ). \*>. \* $\langle$  \timession section specifies this pattern:

- $\cdot$   $\leq$  ( $\wedge$ w+) finds an opening angle bracket followed by one or more alphanumeric or underscore characters. Enclosing  $\wedge w$  in parentheses captures the name of the HTML tag in a token.
- .\*> finds any number of additional characters, such as HTML attributes, and a closing angle bracket.
- $\cdot$  </\1> finds the end tag corresponding to the first token (indicated by \1). The end tag has the form  $\lt$ /tagname>.

View the tokens and matching substrings.

```
celldisp(tokens)
tokens{1}{1} =title
tokens{2}{1} =p
celldisp(matches)
matches{1} =<title>My Title</title>
matches{2} =<p>Here is some text.</p>
```
#### Capture Substrings of Matches Using Named Tokens

Parse dates that can appear with either the day or the month first, in these forms: mm/ dd/yyyy or dd-mm-yyyy. Use named tokens to identify each part of the date.

```
str = '01/11/2000 \t 20-02-2020 \t 03/30/2000 \t 16-04-2020';
expression = [ '(?<i>month</i>>(d+) / (?<i>day</i>>(d+) / (?<i>year</i>)(d+) |'. . . . )'(? < day> \ddot{d} ) - (? < month> \ddot{d} ) - (? < year> \ddot{d} )
```

```
tokenNames = regexp(str,expression,'names');
```
The regular expression specifies this pattern:

- (?<name> $\dagger$ d+) finds one or more numeric digits and assigns the result to the token indicated by name.
- | is the logical or operator, which indicates that there are two possible patterns for dates. In the first pattern, slashes (/) separate the tokens. In the second pattern, hyphens (-) separate the tokens.

View the named tokens.

```
for k = 1: length (tokenNames)
    disp(tokenNames(k))
end
     month: '01'
       day: '11'
      year: '2000'
     month: '02'
       day: '20'
      year: '2020'
     month: '03'
       day: '30'
      year: '2000'
     month: '04'
       day: '16'
      year: '2020'
```
#### Perform Case-Insensitive Matches

Find both uppercase and lowercase instances of a word.

By default, regexp performs case-sensitive matching.

```
str = 'A character vector with UPPERCASE and lowercase text.';
expression = 'w*case',matchStr = regexp(str,expression,'match')
matchStr = cell
     'lowercase'
```
The regular expression specifies that the character vector:

- Begins with any number of alphanumeric or underscore characters,  $\mathbf{w^*}$ .
- Ends with the literal text case.

The regexpi function uses the same syntax as regexp, but performs case-insensitive matching.

```
matchWithRegexpi = regexpi(str,expression,'match')
```

```
matchWithRegexpi = 1×2 cell array
     'UPPERCASE' 'lowercase'
```
Alternatively, disable case-sensitive matching for regexp using the 'ignorecase' option.

```
matchWithIgnorecase = regexp(str,expression,'match','ignorecase')
```

```
matchWithIgnorecase = 1×2 cell array
     'UPPERCASE' 'lowercase'
```
For multiple expressions, disable case-sensitive matching for selected expressions using the (?i) search flag.

```
expression = \{ '(? - i) \wedge^* case', \dots \}'(?i)\wedge^*case';
matchStr = regexp(str,expression,'match');
celldisp(matchStr)
matchStr{1}{1}lowercase
matchStr{2}{1} =UPPERCASE
matchStr{2}{2}lowercase
```
#### Parse Text with Newline Characters

Create a character vector that contains a newline,  $\n \cdot \mathsf{n}$ , and parse it using a regular expression.

```
str = sprint f('abc\n de');expression = \cdot.*\cdot;
matchStr = regexp(str,expression,'match')
matchStr = cell
     'abc...'
```
By default, the dot (.) matches every character, including the newline, and returns a single match that is equivalent to the original character vector.

Exclude newline characters from the match using the 'dotexceptnewline' option. This returns separate matches for each line of text.

```
matchStrNoNewline = regexp(str,expression,'match','dotexceptnewline')
```

```
matchStrNoNewline = 1×2 cell array
     'abc' ' de'
```
Find the first or last character of each line using the  $\hat{ }$  or  $\hat{ }$  metacharacters and the 'lineanchors' option.

```
expression = \cdot.$\cdot;
lastInLine = regexp(str,expression,'match','lineanchors')
lastInLine = 1×2 cell array
   \overline{c} 'e'
```
#### Return Matches in Cell

Find matches within a piece of text and return the output in a scalar cell.

Find words that start with c, end with t, and contain one or more vowels between them. Return the starting indices in a scalar cell.

```
str = 'bat cat can car coat court CUT ct CAT-scan';
expression = 'c[aeiou]+t';startIndex = regexp(str,expression,'forceCellOutput')
```

```
startIndex = cell
   [1×2 double]
```
To access the starting indices as a numeric array, index into the cell.

```
startIndex{1}
ans = 5 17
```
Return the matching and nonmatching substrings. Each output is in its own scalar cell.

```
[match,noMatch] = regexp(str,expression,'match','split','forceCellOutput')
```

```
match = cell
     {1×2 cell}
noMatch = cell
     {1×3 cell}
```
To access the array of matches, index into match.

#### match{1}

ans = *1×2 cell array* 'cat' 'coat'

To access the substrings that do not match, index into noMatch.

```
noMatch{1}
```

```
ans = 1×3 cell array
    'bat ' ' can car ' ' court CUT ct CAT-scan'
```
# Input Arguments

#### **str** — Input text character vector | cell array of character vectors | string array

Input text, specified as a character vector, a cell array of character vectors, or a string array. Each character vector in a cell array, or each string in a string array, can be of any length and contain any characters.

If str and expression are string arrays or cell arrays, they must have the same dimensions.

```
Data Types: string | char | cell
```
#### **expression** — Regular expression

character vector | cell array of character vectors | string array

Regular expression, specified as a character vector, a cell array of character vectors, or a string array. Each expression can contain characters, metacharacters, operators, tokens, and flags that specify patterns to match in str.

The following tables describe the elements of regular expressions.

#### **Metacharacters**

Metacharacters represent letters, letter ranges, digits, and space characters. Use them to construct a generalized pattern of characters.

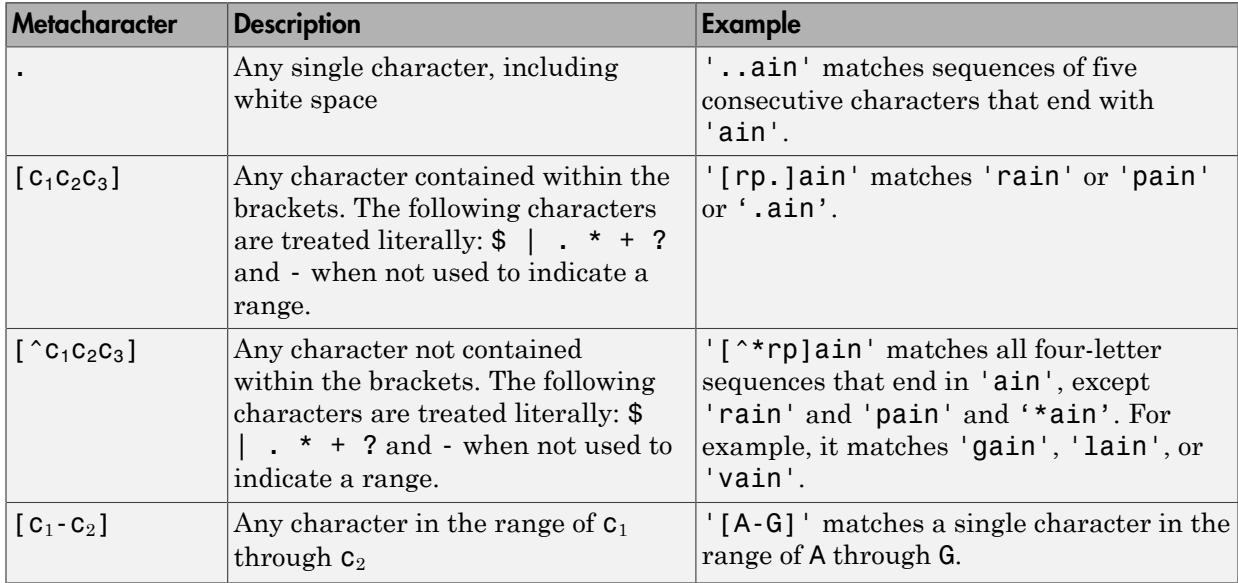

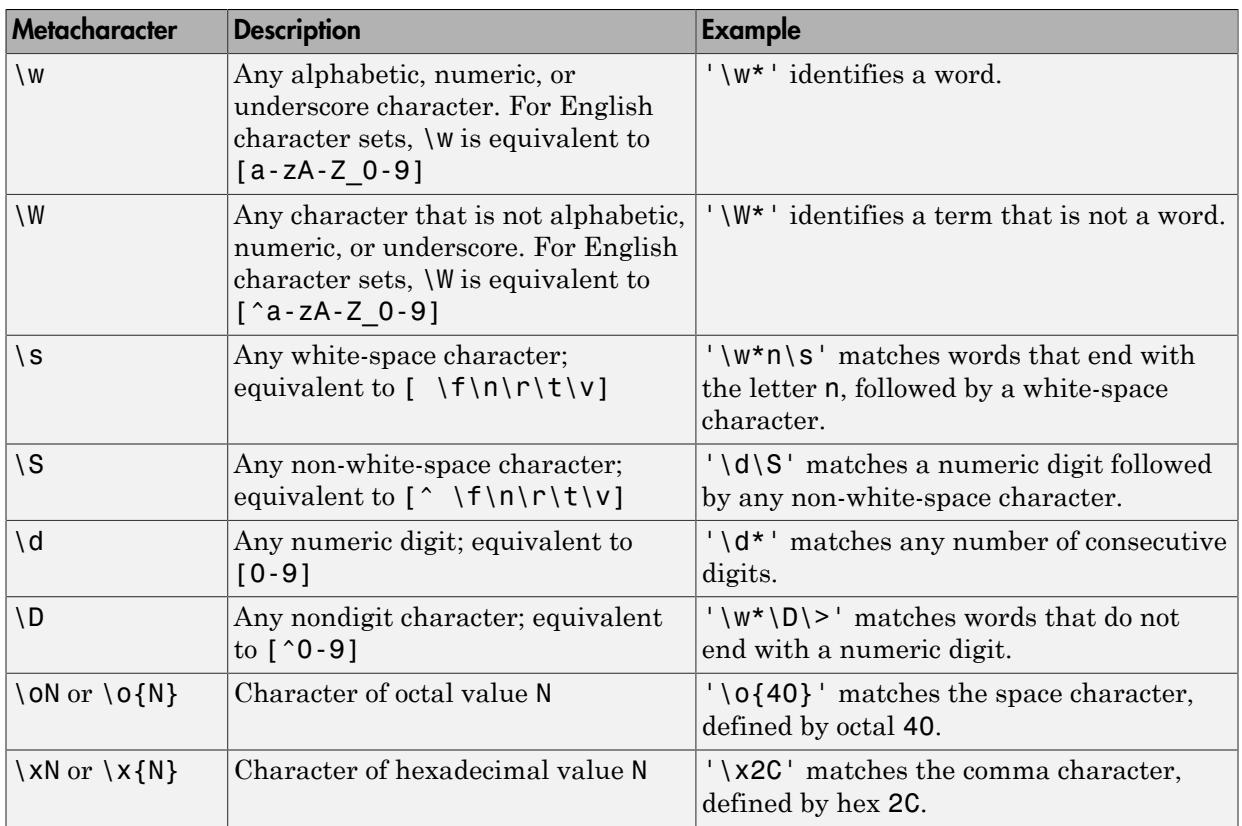

### **Character Representation**

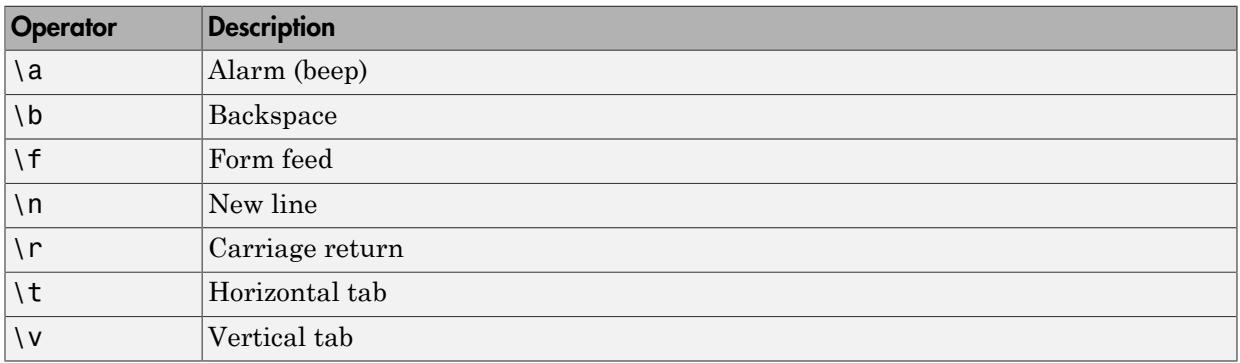

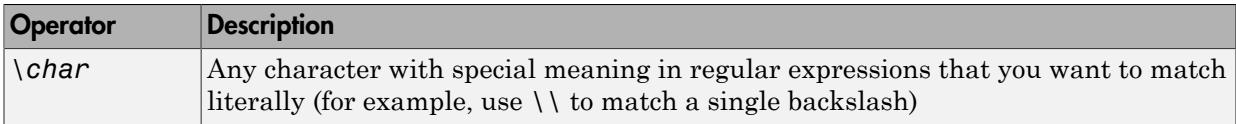

### **Quantifiers**

Quantifiers specify the number of times a pattern must occur in the matching text.

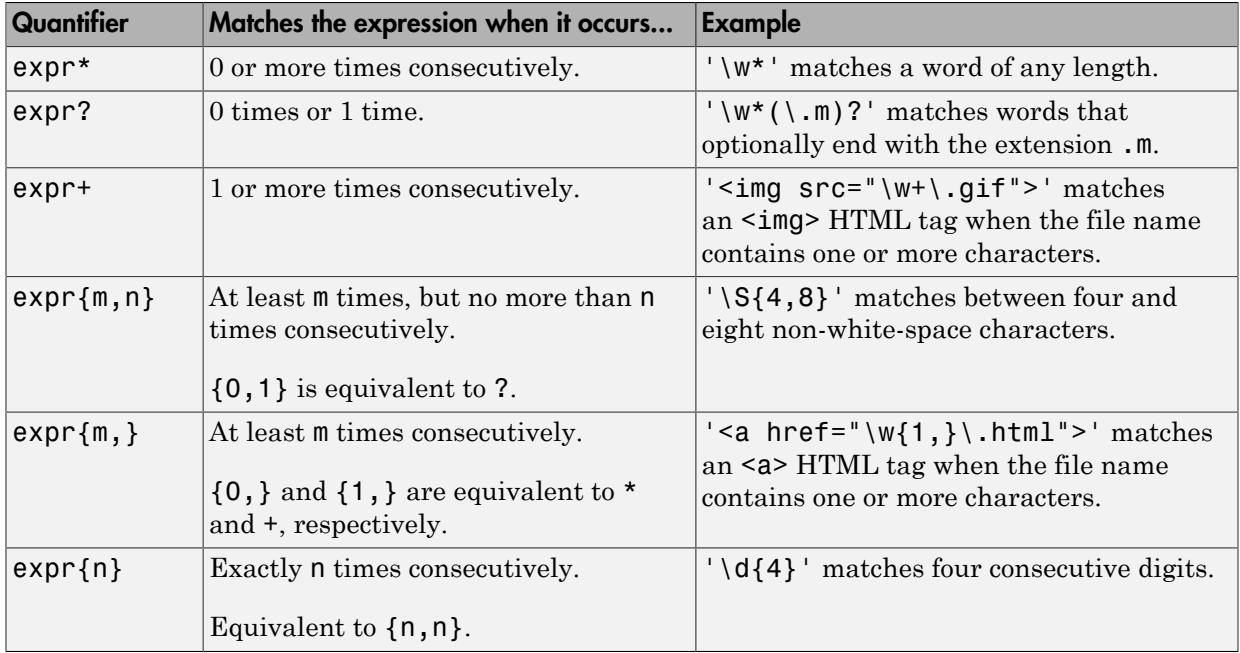

Quantifiers can appear in three modes, described in the following table. *q* represents any of the quantifiers in the previous table.

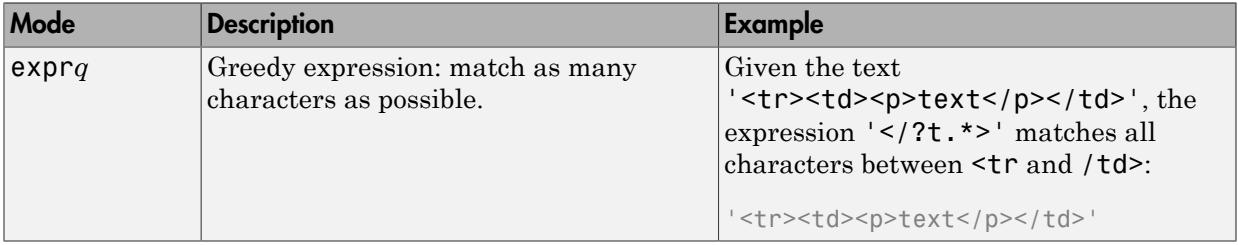

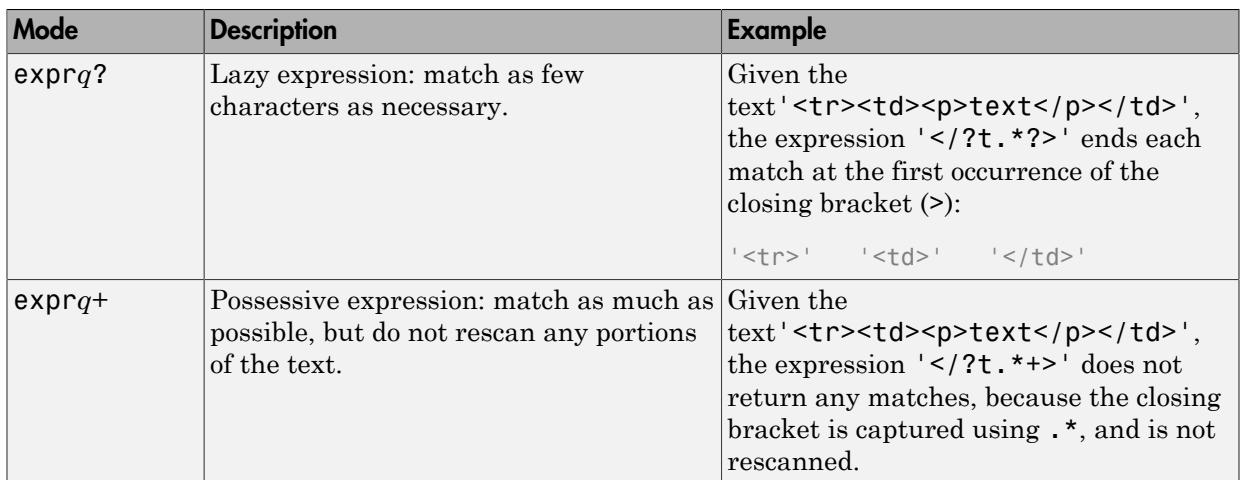

### **Grouping Operators**

Grouping operators allow you to capture tokens, apply one operator to multiple elements, or disable backtracking in a specific group.

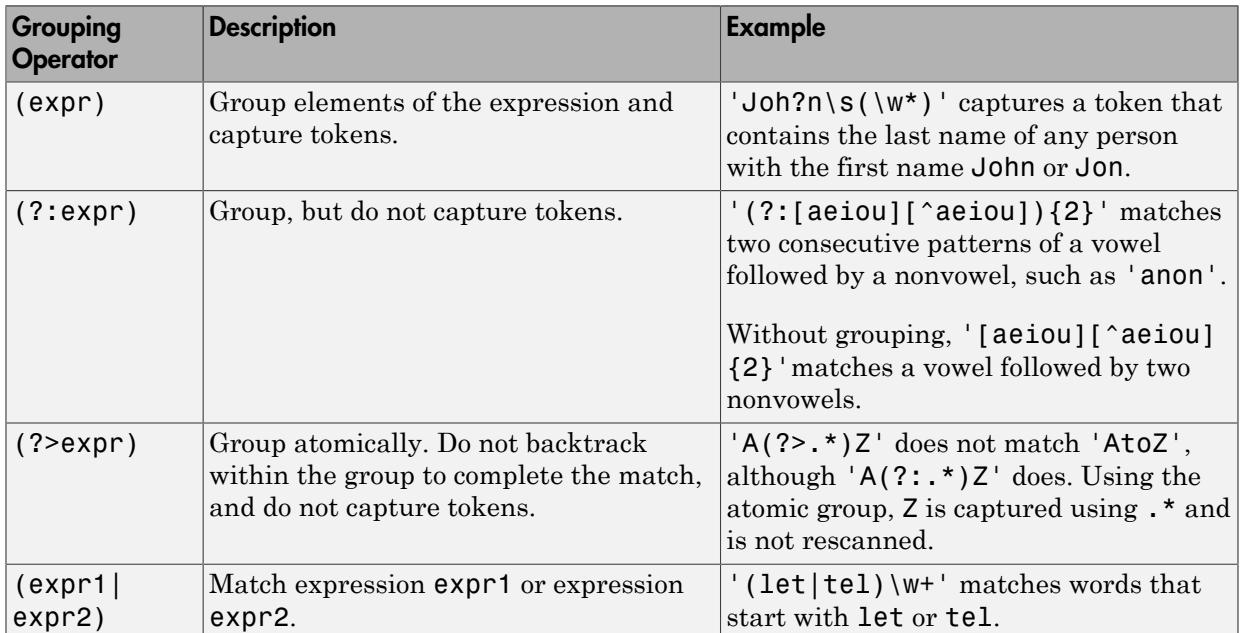

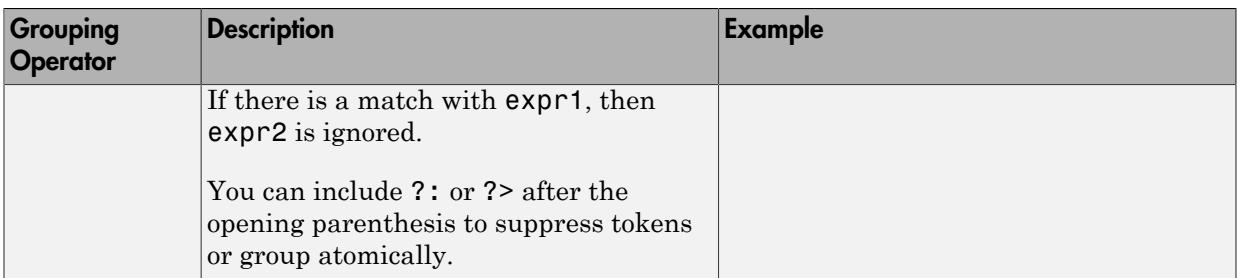

#### **Anchors**

Anchors in the expression match the beginning or end of the input text or word.

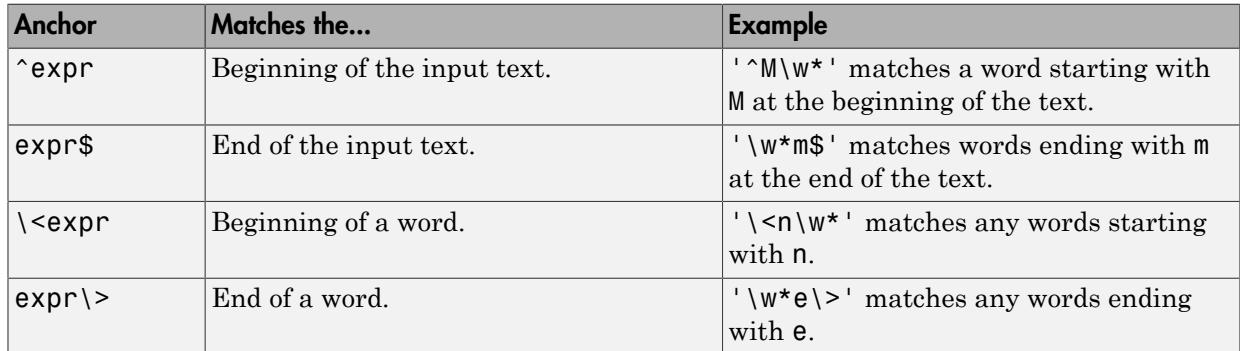

#### **Lookaround Assertions**

Lookaround assertions look for patterns that immediately precede or follow the intended match, but are not part of the match.

The pointer remains at the current location, and characters that correspond to the test expression are not captured or discarded. Therefore, lookahead assertions can match overlapping character groups.

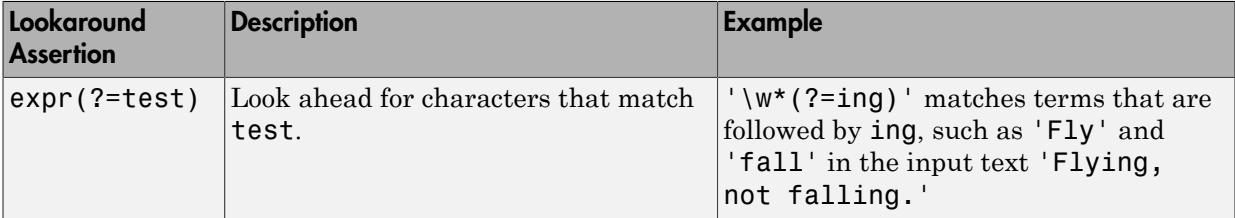

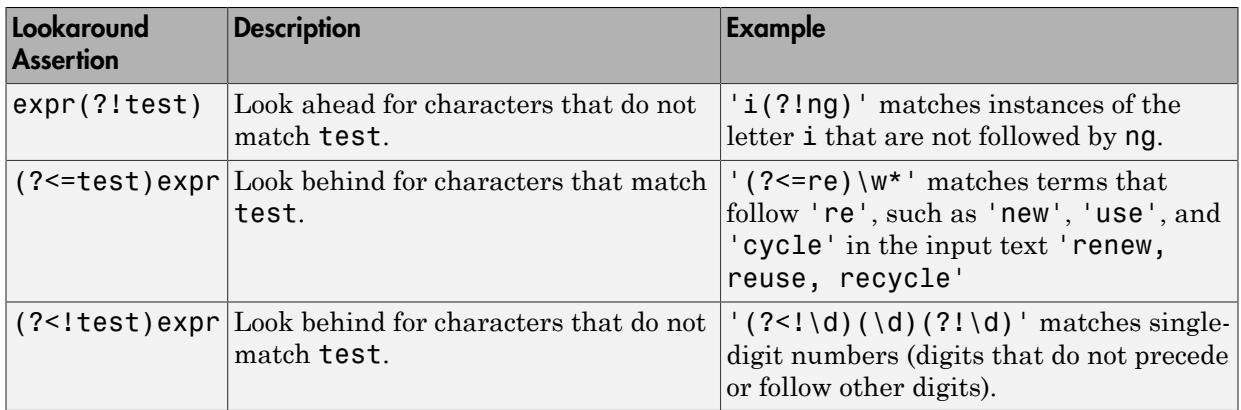

If you specify a lookahead assertion *before* an expression, the operation is equivalent to a logical AND.

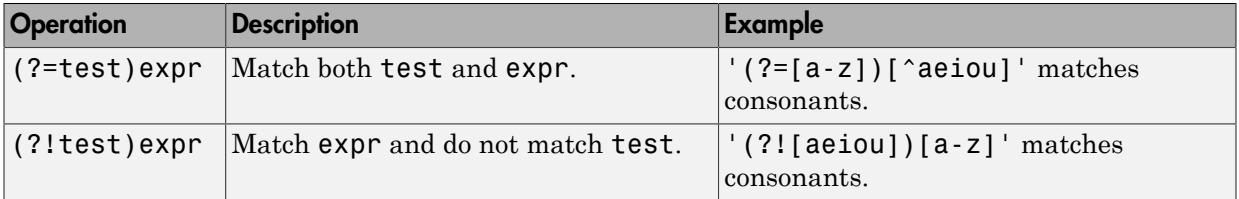

#### **Logical and Conditional Operators**

Logical and conditional operators allow you to test the state of a given condition, and then use the outcome to determine which pattern, if any, to match next. These operators support logical OR, and if or if/else conditions.

Conditions can be tokens, lookaround operators, or dynamic expressions of the form (? @cmd). Dynamic expressions must return a logical or numeric value.

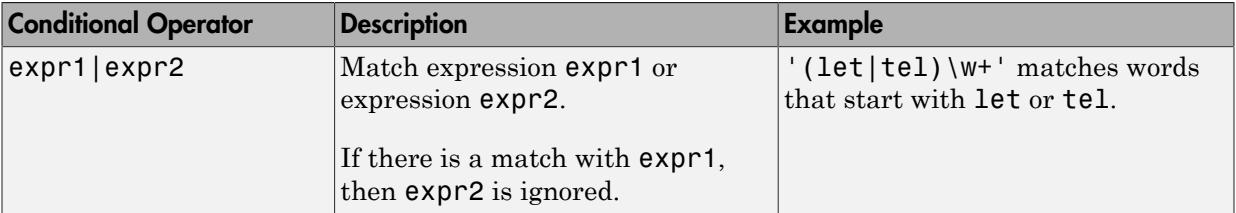

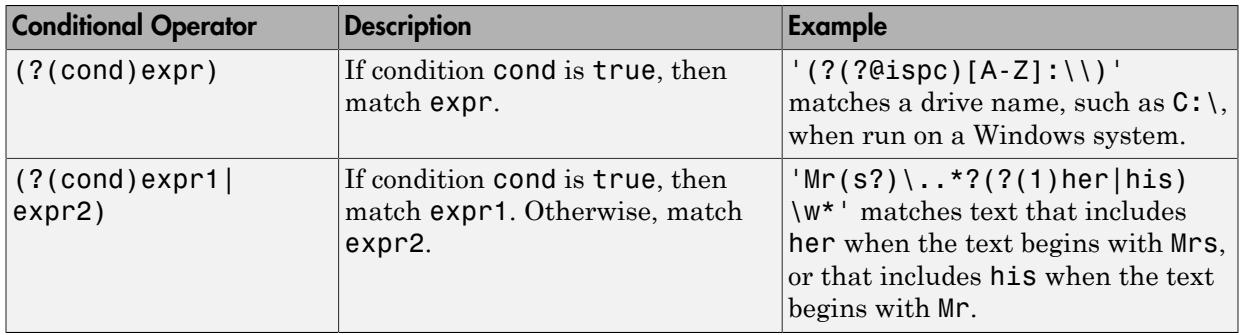

#### **Token Operators**

Tokens are portions of the matched text that you define by enclosing part of the regular expression in parentheses. You can refer to a token by its sequence in the text (an ordinal token), or assign names to tokens for easier code maintenance and readable output.

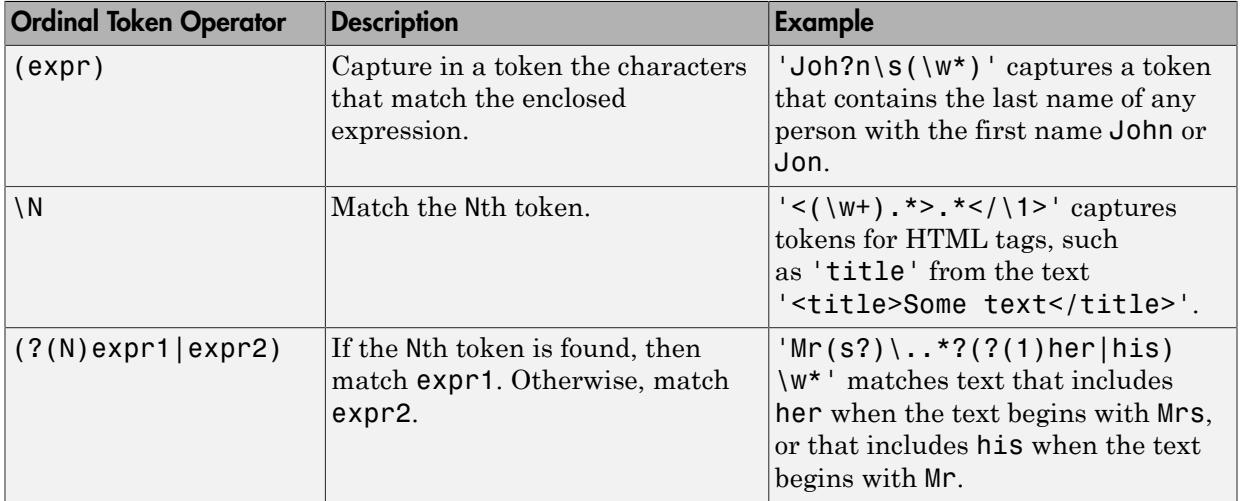

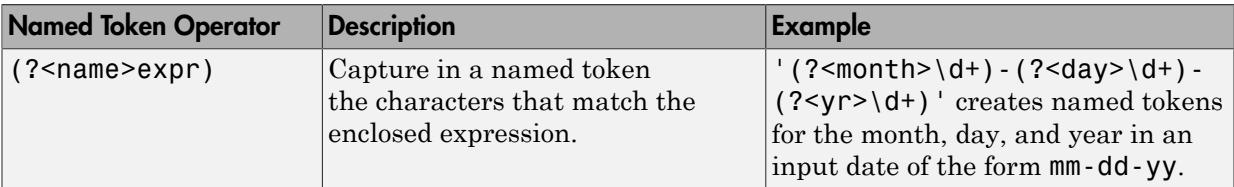

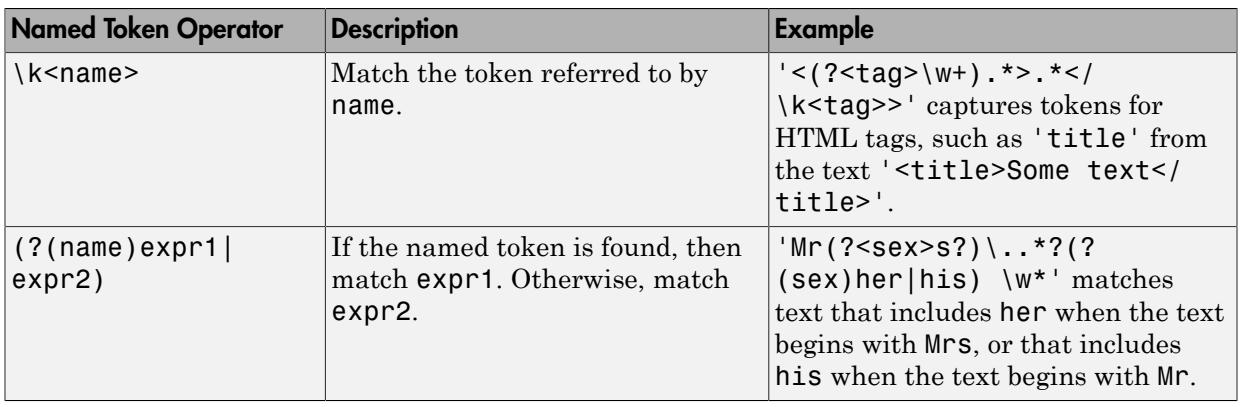

Note: If an expression has nested parentheses, MATLAB captures tokens that correspond to the outermost set of parentheses. For example, given the search pattern '(and(y|rew))', MATLAB creates a token for 'andrew' but not for 'y' or 'rew'.

### **Dynamic Regular Expressions**

Dynamic expressions allow you to execute a MATLAB command or a regular expression to determine the text to match.

The parentheses that enclose dynamic expressions do *not* create a capturing group.

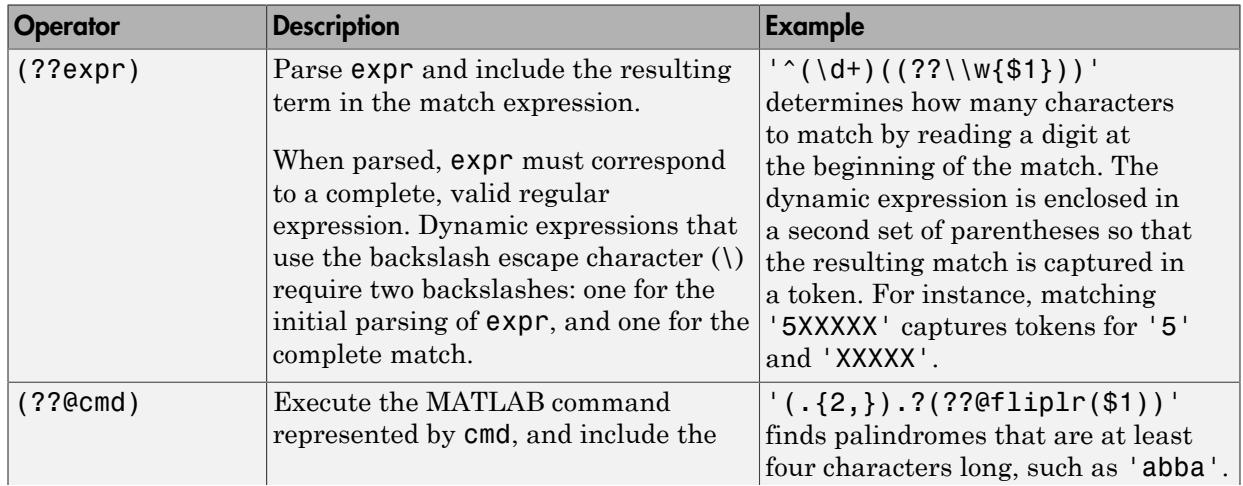

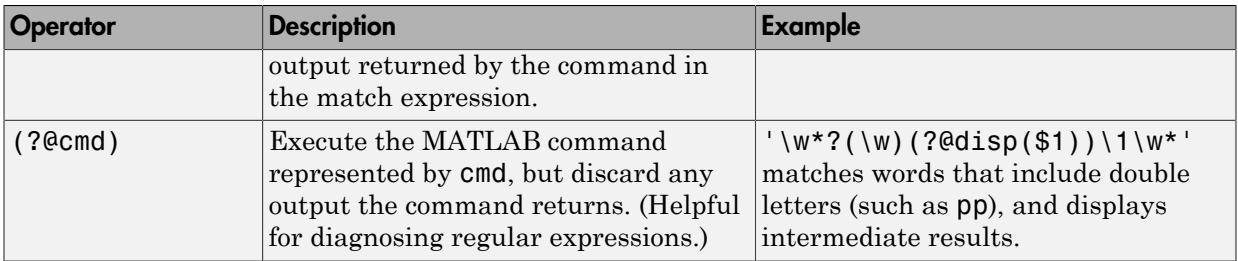

Within dynamic expressions, use the following operators to define replacement text.

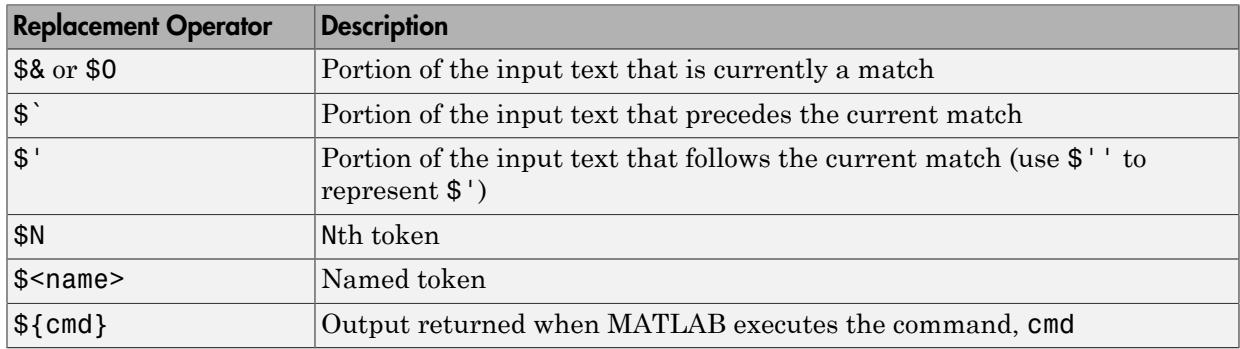

#### **Comments**

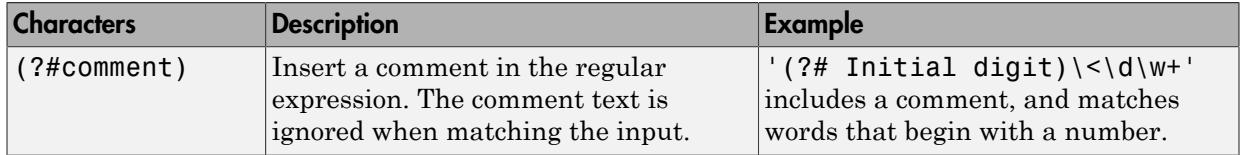

#### **Search Flags**

Search flags modify the behavior for matching expressions. An alternative to using a search flag within an expression is to pass an option input argument.

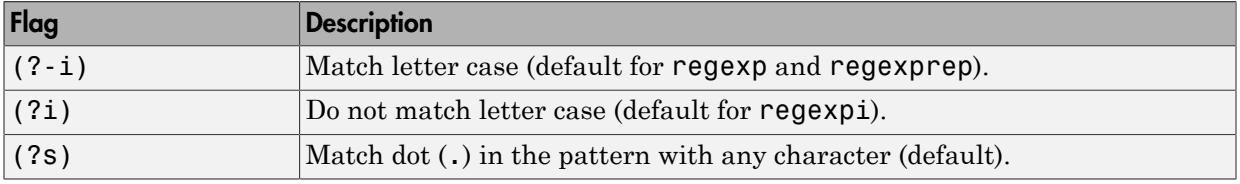

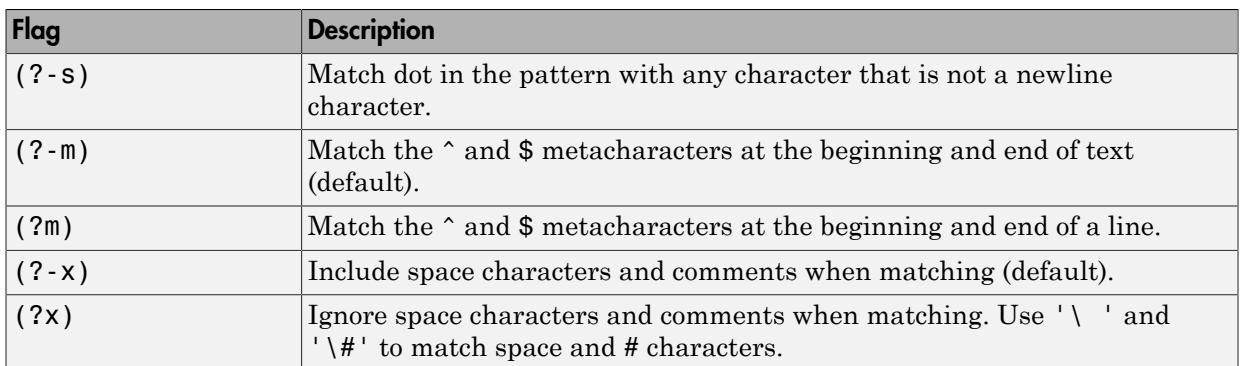

The expression that the flag modifies can appear either after the parentheses, such as

 $(2i)\vee\$ 

or inside the parentheses and separated from the flag with a colon (:), such as

 $(?i:\wedge w^*)$ 

The latter syntax allows you to change the behavior for part of a larger expression.

Data Types: char | cell | string

#### **outkey** — Keyword that indicates which outputs to return

```
'start' (default) | 'end' | 'tokenExtents' | 'match' | 'tokens' | 'names' |
'split'
```
Keyword that indicates which outputs to return, specified as one of the following character vectors.

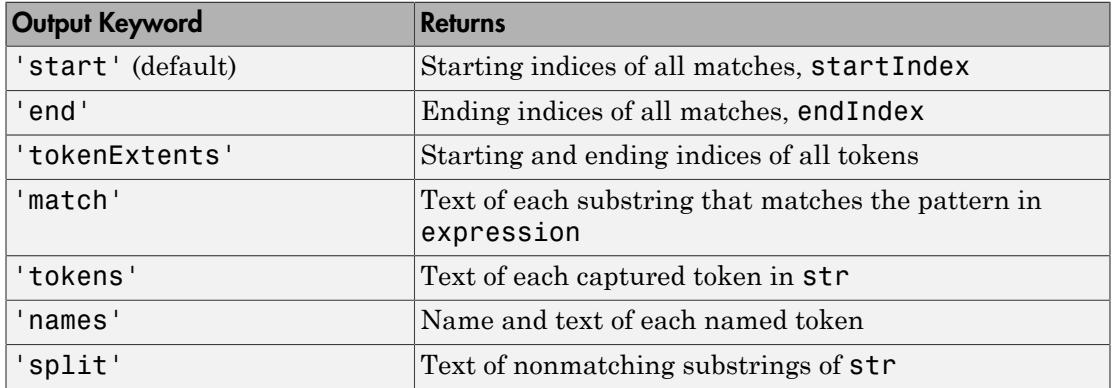

Data Types: char | string

#### **option** — Search option

```
'once' | 'warnings' | 'ignorecase' | 'emptymatch' | 'dotexceptnewline' |
'lineanchors' | ...
```
Search option, specified as a character vector. Options come in pairs: one option that corresponds to the default behavior, and one option that allows you to override the default. Specify only one option from a pair. Options can appear in any order.

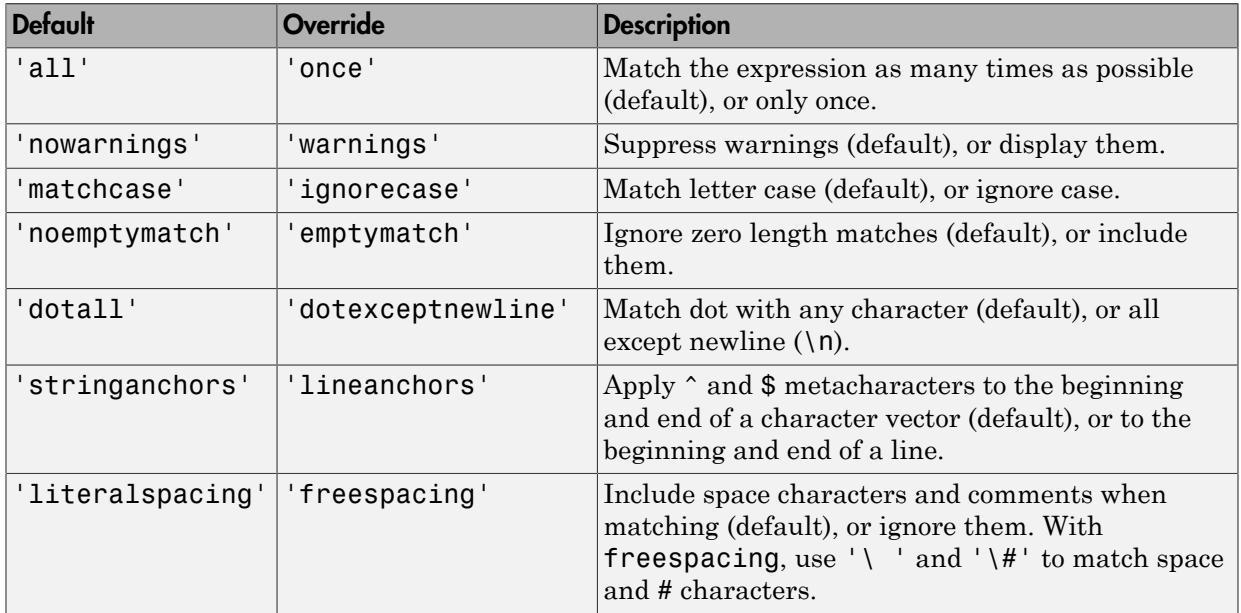

Data Types: char | string

# Output Arguments

#### **startIndex** — Starting index of each match

row vector | cell array of row vectors

Starting indices of each match, returned as a row vector or cell array, as follows:

• If str and expression are both character vectors or string scalars, the output is a row vector (or, if there are no matches, an empty array).

- If either str or expression is a cell array of character vectors or a string array, and the other is a character vector or a string scalar, the output is a cell array of row vectors. The output cell array has the same dimensions as the input array.
- If str and expression are both cell arrays or string arrays, they must have the same dimensions. The output is a cell array with the same dimensions.

#### **endIndex** — Ending index of each match

row vector | cell array of row vectors

Ending index of each match, returned as a row vector or cell array, as follows:

- If str and expression are both character vectors or string scalars, the output is a row vector (or, if there are no matches, an empty array).
- If either str or expression is a cell array of character vectors or a string array, and the other is a character vector or a string scalar, the output is a cell array of row vectors. The output cell array has the same dimensions as the input array.
- If str and expression are both cell arrays or string arrays, they must have the same dimensions. The output is a cell array with the same dimensions.

#### **out** — Information about matches

numeric array | cell array | string array | structure array

Information about matches, returned as a numeric, cell, string, or structure array. The information in the output depends upon the value you specify for outkey, as follows.

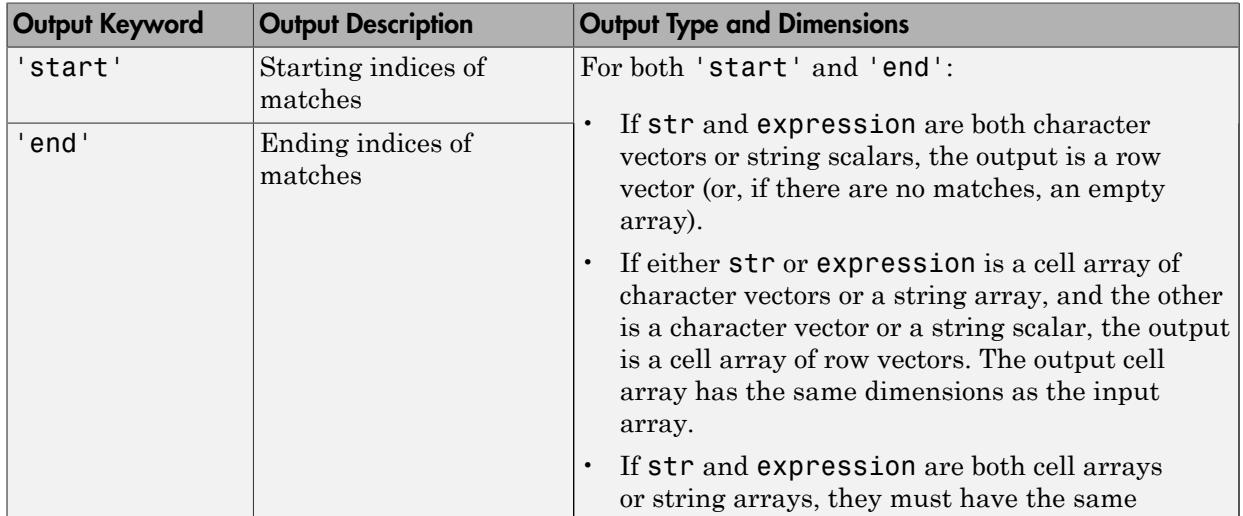

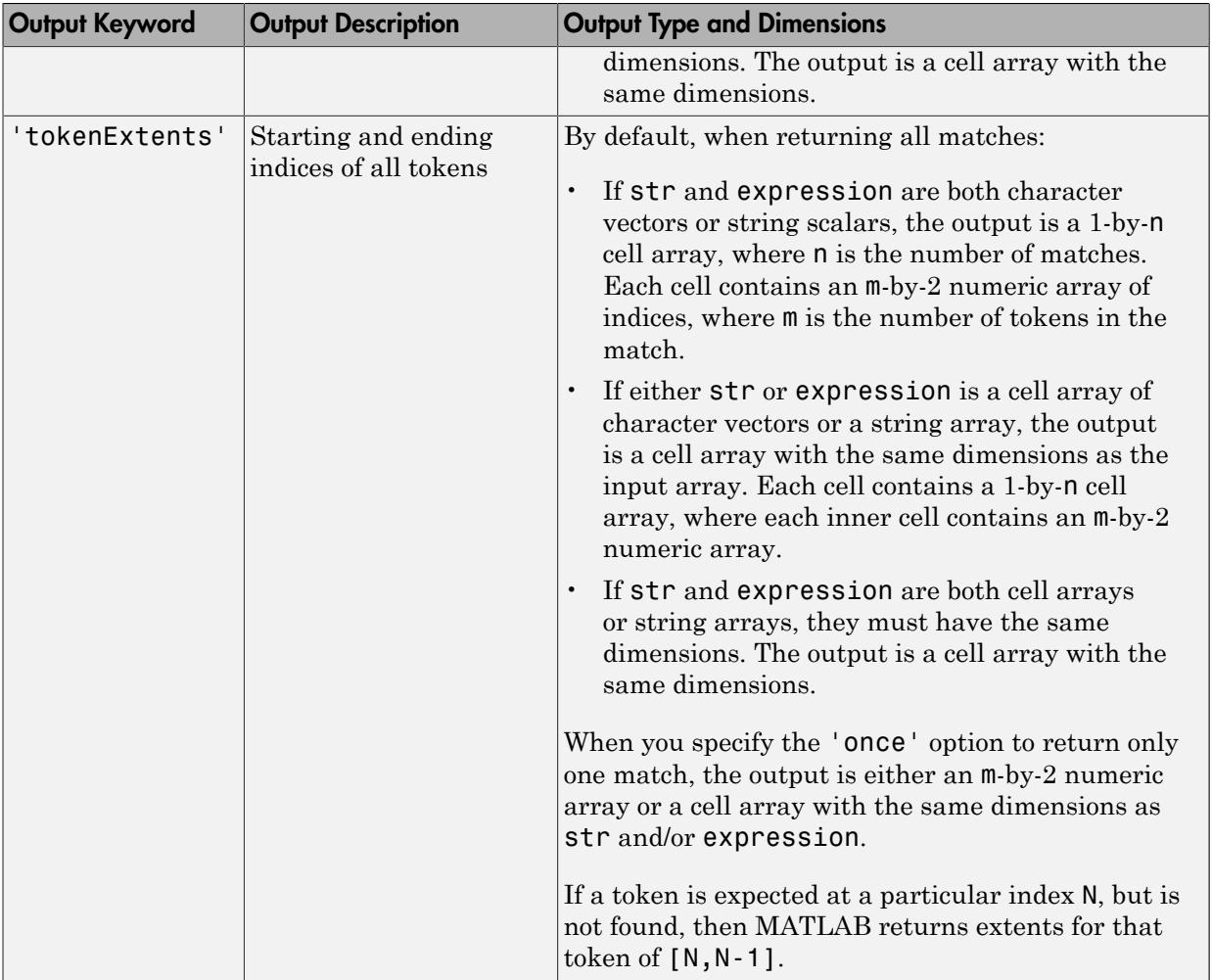

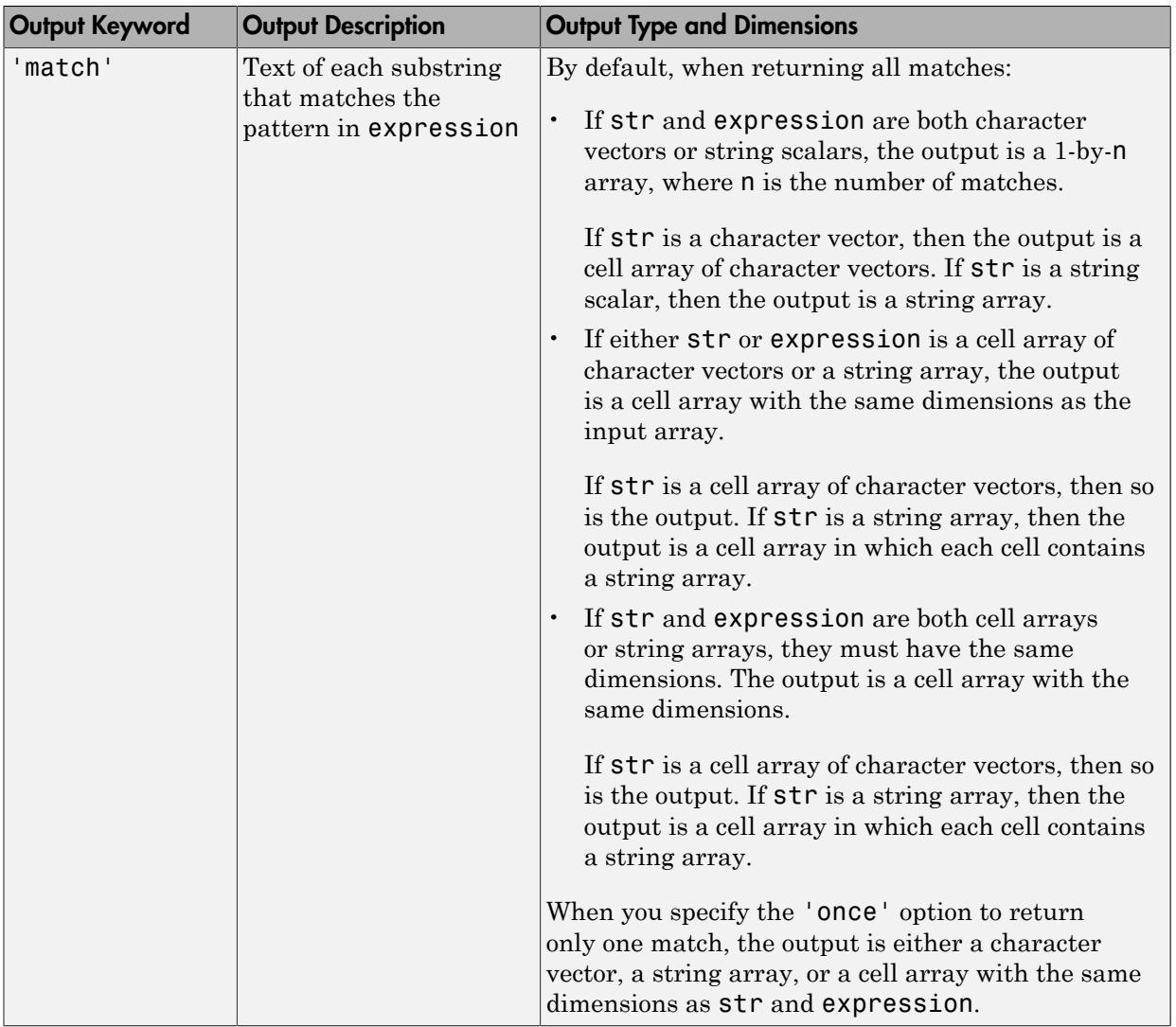

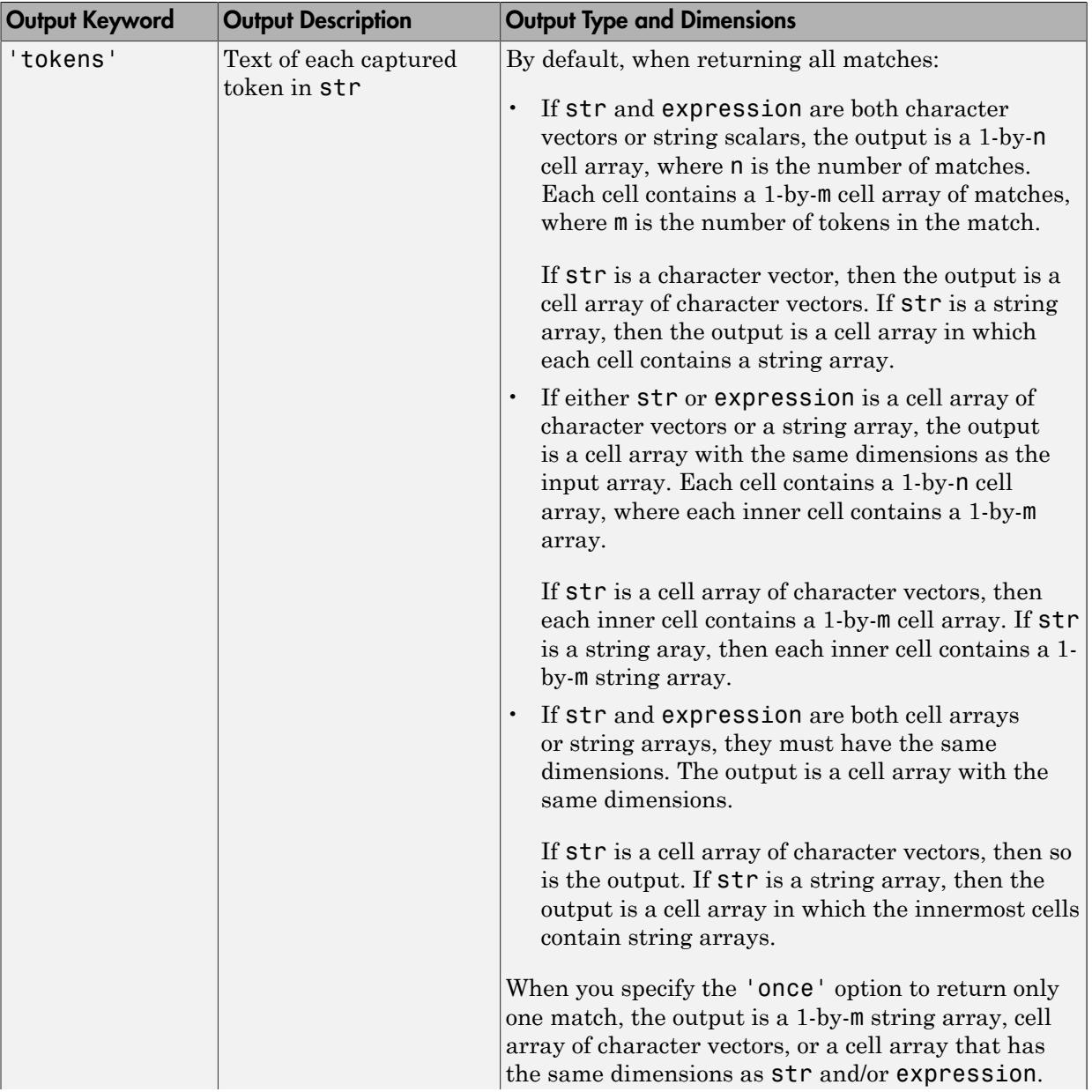

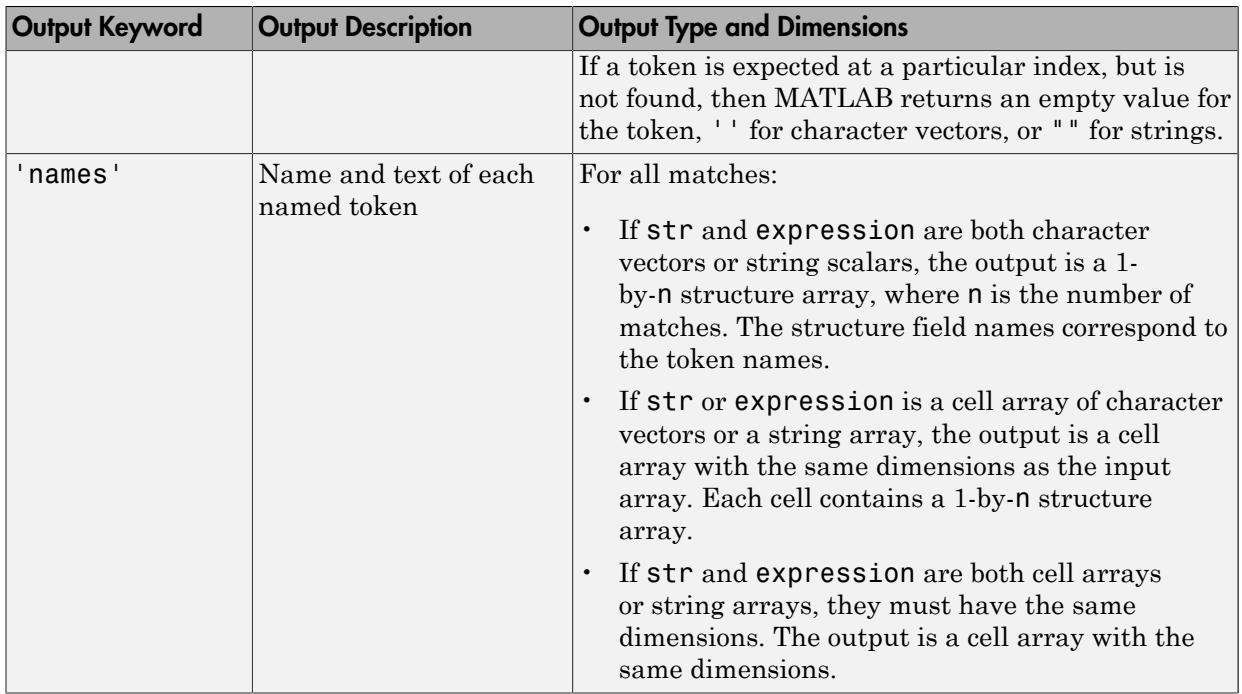

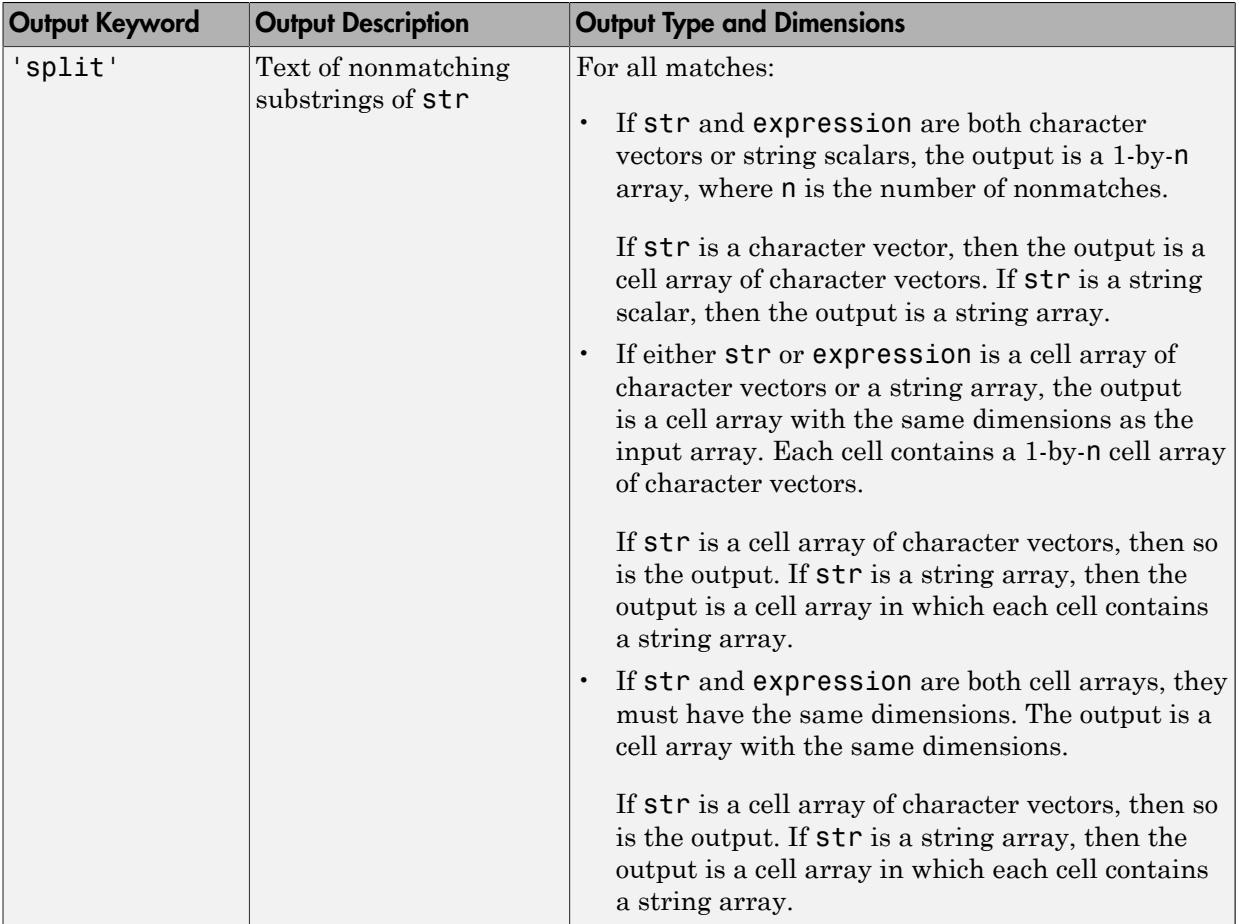

# **Definitions**

### **Tokens**

Tokens are portions of the matched text that correspond to portions of the regular expression. To create tokens, enclose part of the regular expression in parentheses.

For example, this expression finds a date of the form dd-mmm-yyyy, including tokens for the day, month, and year.

```
str = 'Here is a date: 01-Apr-2020';
expression = '(\dagger)^-(\wedge^+)^-(\dagger)^';mydate = regexp(str,expression,'tokens');
mydate{:}
ans = ^{101} '01' 'April' '2020'
```
You can associate names with tokens so that they are more easily identifiable:

```
str = 'Here is a date: 01-Apr-2020';
expression = '(? < day> \ddotsc 4) - (? < month> \ddotsc 7) - (? < year> \ddotsc 7) + (? < year> \ddotsc 7);
mydate = regexp(str,expression,'names')
mydate = day: '01'
      month: 'Apr'
       year: '2020'
```
For more information, see "Tokens in Regular Expressions".

# Tips

• Use contains or strfind to find an exact character match within text. Use regexp to look for a pattern of characters.

# Algorithms

MATLAB parses each input character vector or string from left to right, attempting to match the text in the character vector or string with the first element of the regular expression. During this process, MATLAB skips over any text that does not match.

When MATLAB finds the first match, it continues parsing to match the second piece of the expression, and so on.

# See Also

### See Also

contains | regexpi | regexprep | regexptranslate | replace | strfind | strjoin | strrep | strsplit

### **Topics**

"Regular Expressions" "Lookahead Assertions in Regular Expressions" "Dynamic Regular Expressions"

### Introduced before R2006a

# regexpi

Match regular expression (case insensitive)

# **Syntax**

```
startIndex = regexpi(str,expression)
[startIndex,endIndex] = regexpi(str,expression)
out = regexpi(str,expression,outkey)
[out1,...,outN] = regexpi(str,expression,outkey1,...,outkeyN)
= regexpi( , ,option1,...,optionM)
___ = regexpi( ___ ,'forceCellOutput')
```
# **Description**

startIndex = regexpi(str,expression) returns the starting index of each substring of str that matches the character patterns specified by the regular expression, without regard to letter case. If there are no matches, startIndex is an empty array.

[startIndex,endIndex] = regexpi(str,expression) returns the starting and ending indices of all matches.

out = regexpi(str,expression,outkey) returns the output specified by outkey. For example, if outkey is 'match', then regexpi returns the substrings that match the expression rather than their starting indices.

[out1,...,outN] = regexpi(str,expression,outkey1,...,outkeyN) returns the outputs specified by multiple output keywords, in the specified order. For example, if you specify 'match','tokens', then regexpi returns substrings that match the entire expression and [tokens](#page-9911-0) that match parts of the expression.

= regexpi(, .option1,...,optionM) modifies the search using the specified option flags. For example, specify 'matchcase' to perform a case-sensitive match. You can include any of the inputs and request any of the outputs from previous syntaxes.

= regexpi( \_\_\_ , 'forceCellOutput') returns each output argument as a scalar cell. The cells contain the numeric arrays or substrings that are described as the outputs of the previous syntaxes. You can include any of the inputs and request any of the outputs from previous syntaxes.

## Examples

#### Pattern Matching

Find words that start with c, end with t, and contain one or more vowels between them.

```
str = 'bat cat can car COAT court cut ct CAT-scan';
expression = 'c[aeiou]+t';startIndex = regexpi(str,expression)
startIndex = 5 17 28 35
```
Values in startIndex indicate the index of the first character of each word that matches the regular expression.

The regular expression 'c[aeiou]+t' specifies this pattern:

- c must be the first character.
- c must be followed by one of the characters inside the brackets, [aeiou].
- The bracketed pattern must occur one or more times, as indicated by the + operator.
- t must be the last character, with no characters between the bracketed pattern and the t.

#### Case-Sensitive Match

Match letter case in all or part of an expression.

By default, regexpi performs case-insensitive matching.

```
str = 'A character vector with UPPERCASE and lowercase text.';
expression = 'w*case'.matchStr = regexpi(str,expression,'match')
```

```
matchStr = 1×2 cell array
     'UPPERCASE' 'lowercase'
```
Use the regexp function with the same syntax as regexpi to perform case-sensitive matching.

```
matchWithRegexp = regexp(str,expression,'match')
```

```
matchWithRegexp = cell
     'lowercase'
```
To disable case-sensitive matching for regexp, use the 'ignorecase' option.

matchWithIgnorecase = regexp(str,expression,'match','ignorecase')

matchWithIgnorecase = *1×2 cell array* 'UPPERCASE' 'lowercase'

For multiple expressions, enable and disable case-insensitive matching for selected expressions using the  $(2i)$  and  $(2-i)$  search flags.

```
expression = \{\ (?\text{-}i)\ \ \ \ \ \ \ \ \ \ \ \ \ \ \ \ldots
                   '(?i)\wedge^*case';
matchStr = regexp(str,expression,'match');
celldisp(matchStr)
```

```
matchStr{1}{1}{1}
```
lowercase

 $matchStr{2}{1} =$ 

UPPERCASE

 $matchStr{2}{2}$  =

lowercase

## Input Arguments

#### **str** — Input text

character vector | cell array of character vectors | string array

Input text, specified as a character vector, a cell array of character vectors, or a string array. Each character vector in a cell array, or each string in a string array, can be of any length and contain any characters.

If str and expression are string arrays or cell arrays, they must have the same dimensions.

Data Types: string | char | cell

#### **expression** — Regular expression

character vector | cell array of character vectors | string array

Regular expression, specified as a character vector, a cell array of character vectors, or a string array. Each expression can contain characters, metacharacters, operators, tokens, and flags that specify patterns to match in str.

The following tables describe the elements of regular expressions.

#### **Metacharacters**

Metacharacters represent letters, letter ranges, digits, and space characters. Use them to construct a generalized pattern of characters.

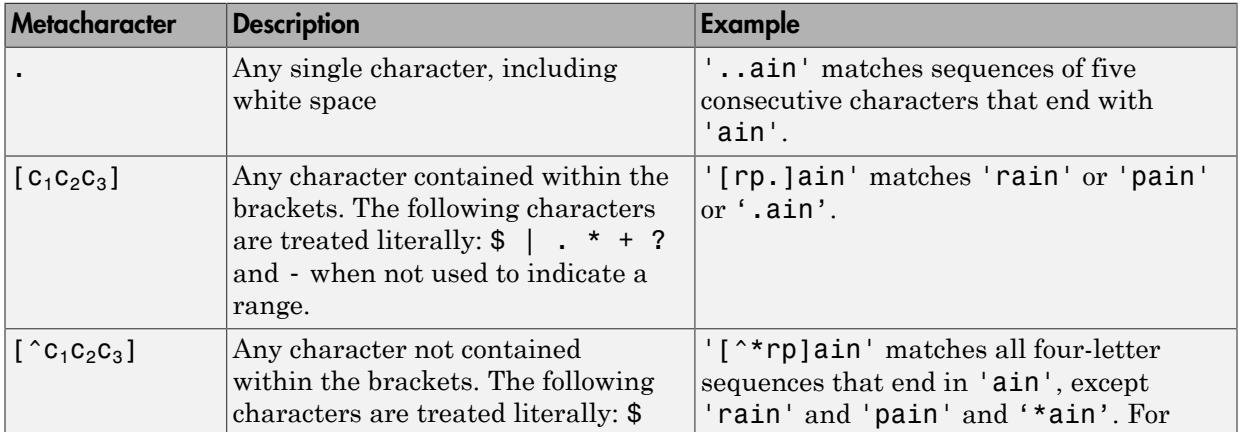

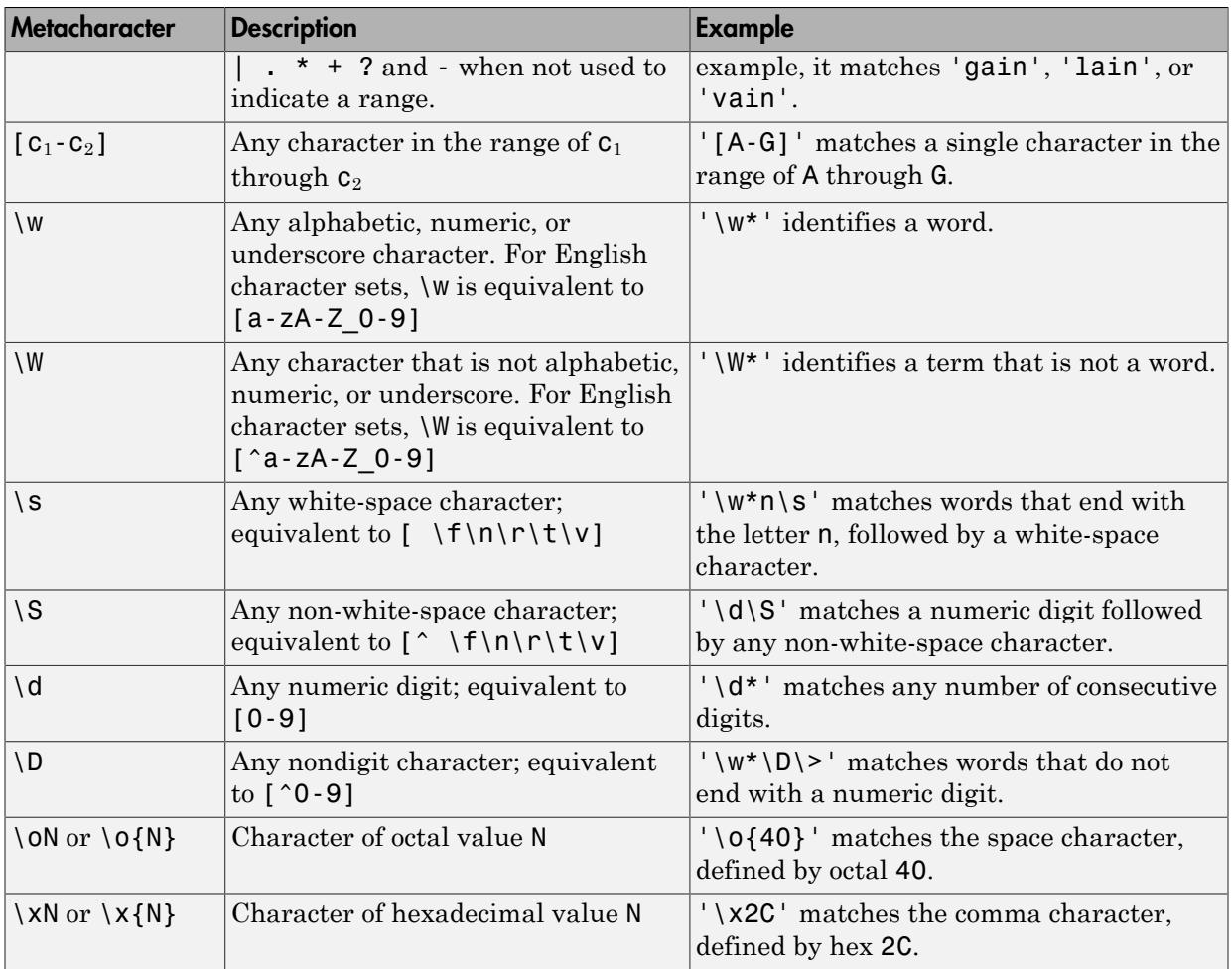

### **Character Representation**

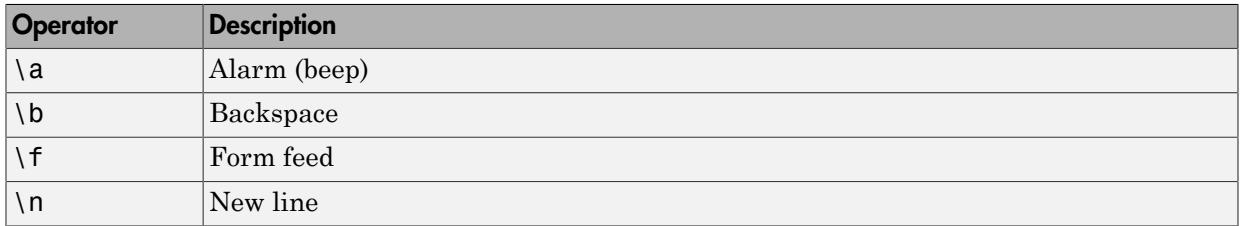

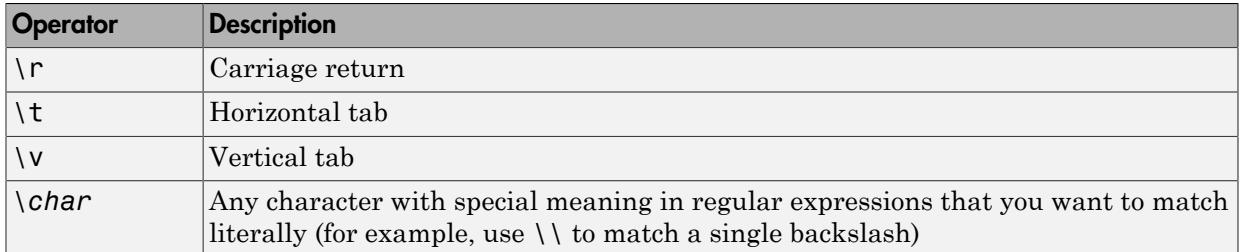

### **Quantifiers**

Quantifiers specify the number of times a pattern must occur in the matching text.

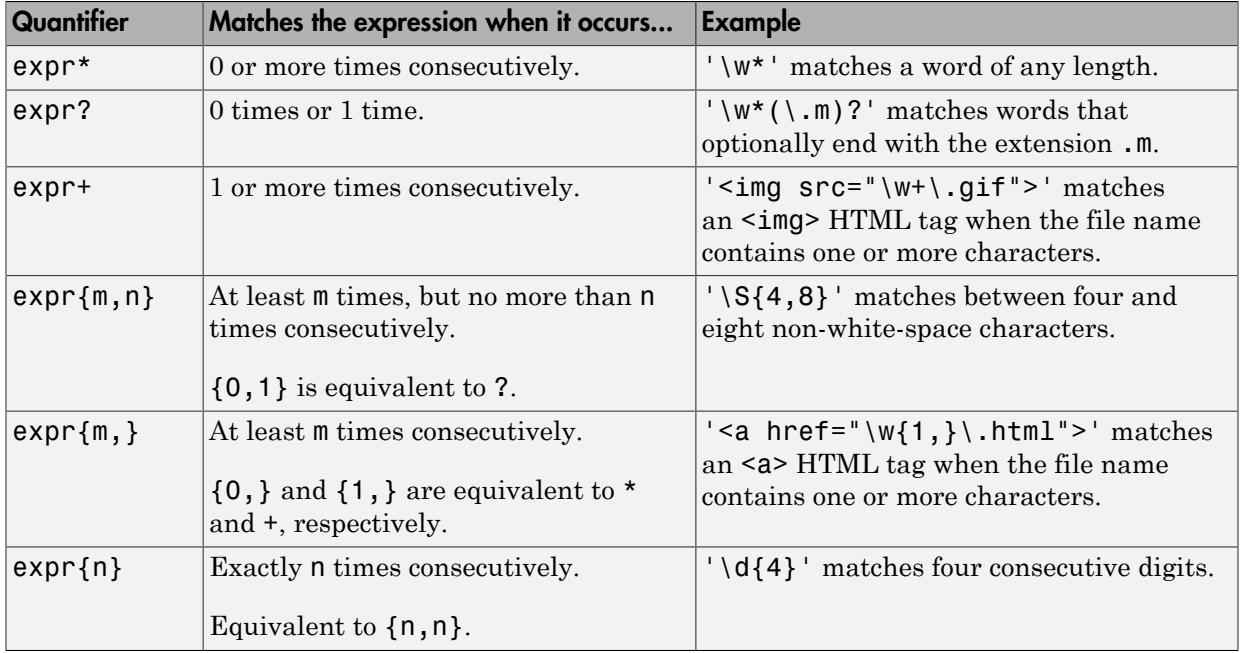

Quantifiers can appear in three modes, described in the following table. *q* represents any of the quantifiers in the previous table.

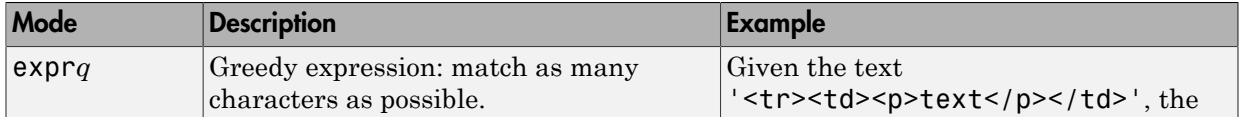

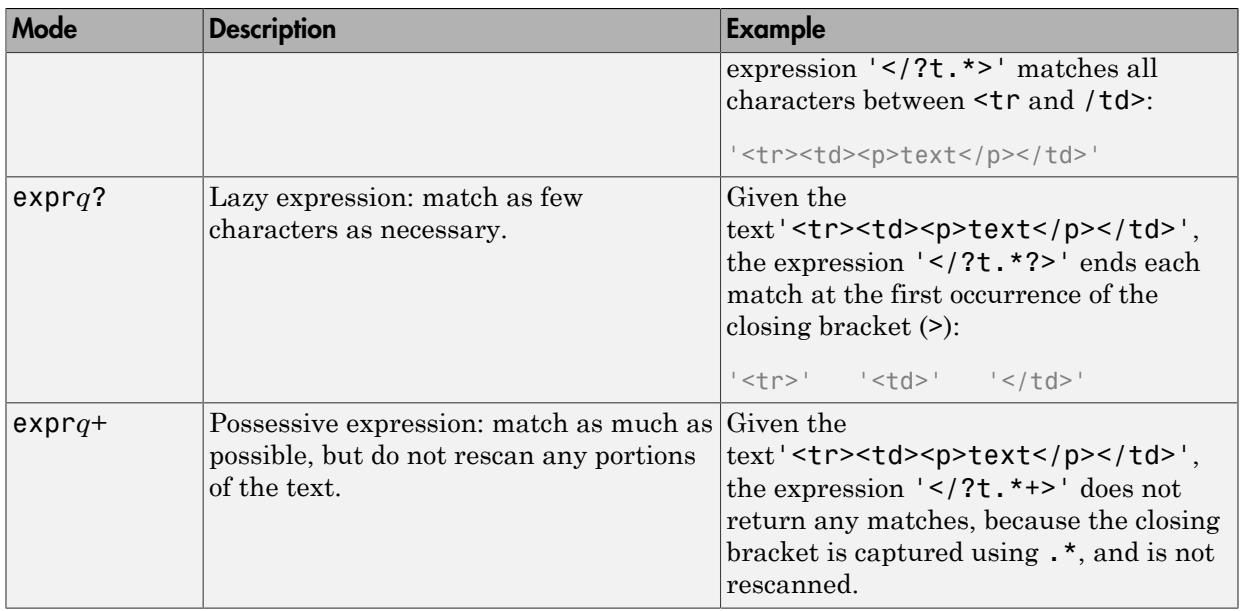

#### **Grouping Operators**

Grouping operators allow you to capture tokens, apply one operator to multiple elements, or disable backtracking in a specific group.

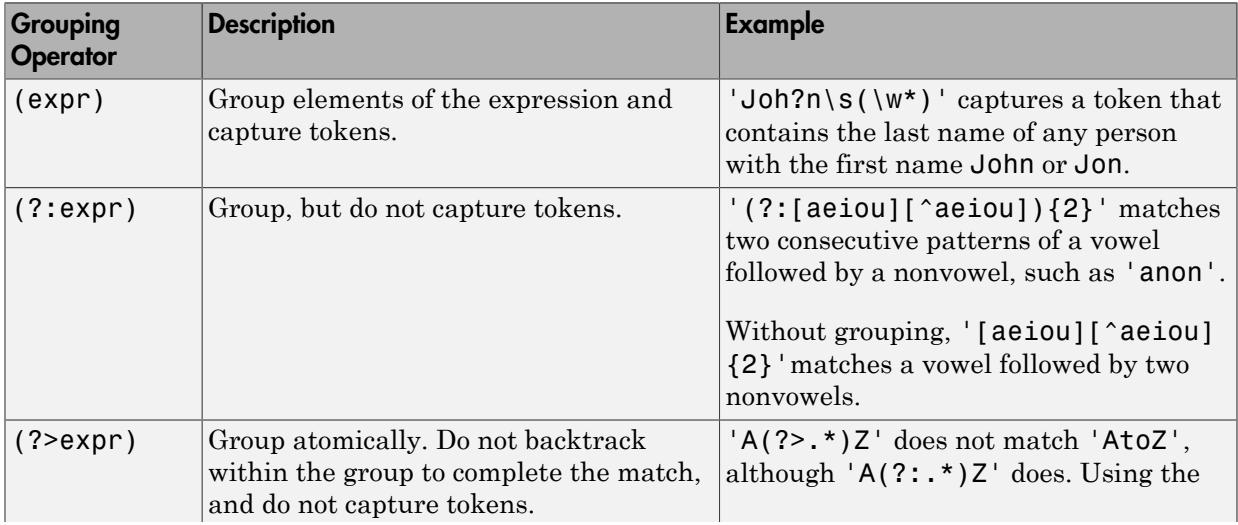

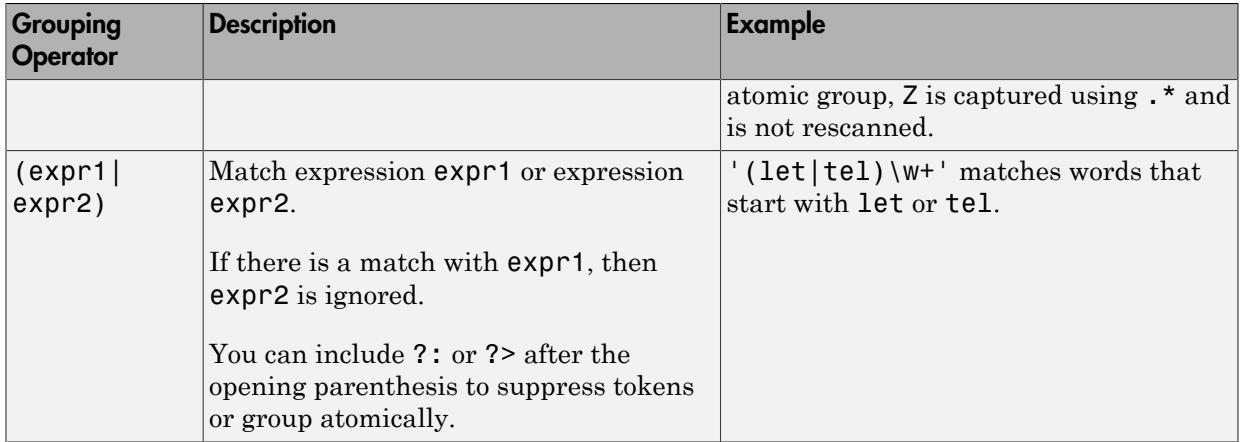

#### **Anchors**

Anchors in the expression match the beginning or end of the input text or word.

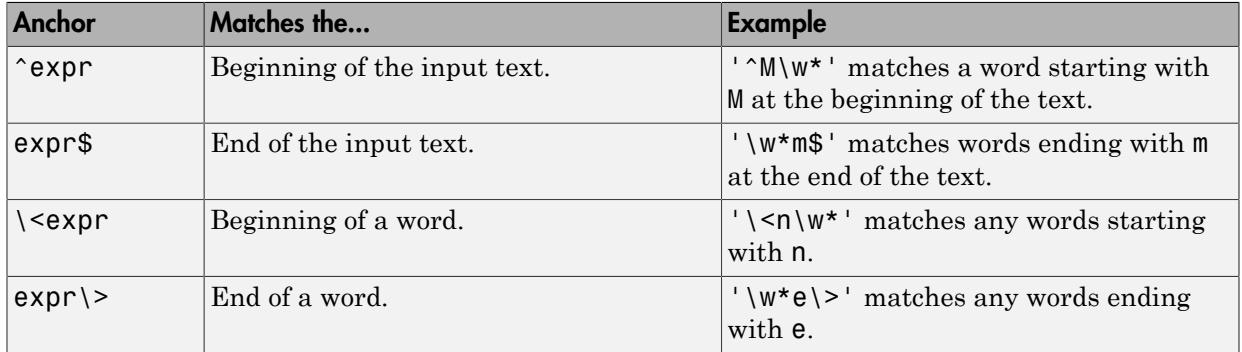

### **Lookaround Assertions**

Lookaround assertions look for patterns that immediately precede or follow the intended match, but are not part of the match.

The pointer remains at the current location, and characters that correspond to the test expression are not captured or discarded. Therefore, lookahead assertions can match overlapping character groups.
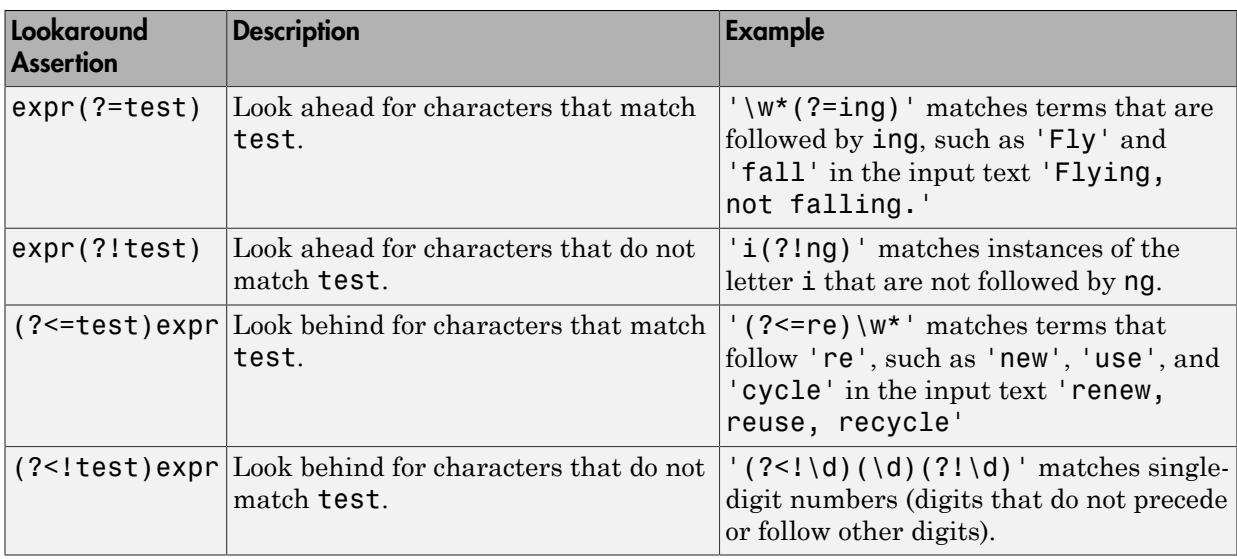

If you specify a lookahead assertion *before* an expression, the operation is equivalent to a logical AND.

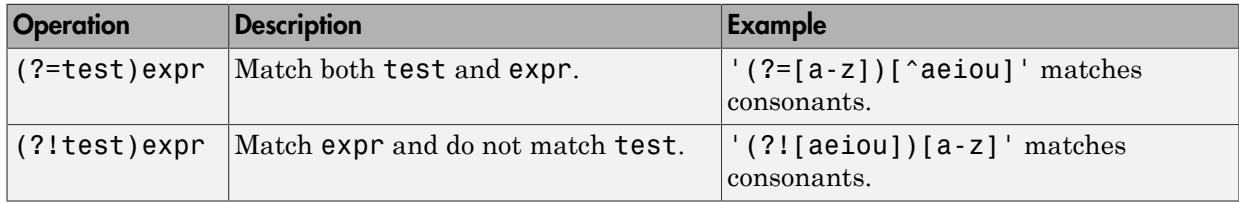

#### **Logical and Conditional Operators**

Logical and conditional operators allow you to test the state of a given condition, and then use the outcome to determine which pattern, if any, to match next. These operators support logical OR, and if or if/else conditions.

Conditions can be tokens, lookaround operators, or dynamic expressions of the form (? @cmd). Dynamic expressions must return a logical or numeric value.

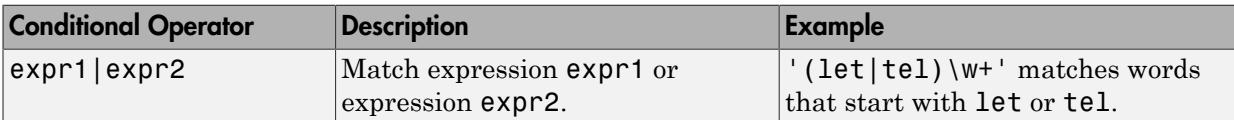

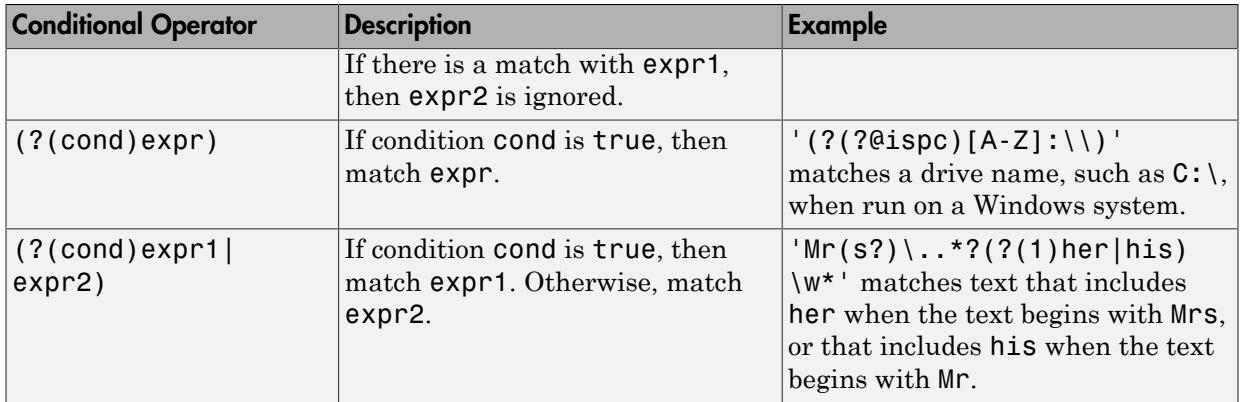

#### **Token Operators**

Tokens are portions of the matched text that you define by enclosing part of the regular expression in parentheses. You can refer to a token by its sequence in the text (an ordinal token), or assign names to tokens for easier code maintenance and readable output.

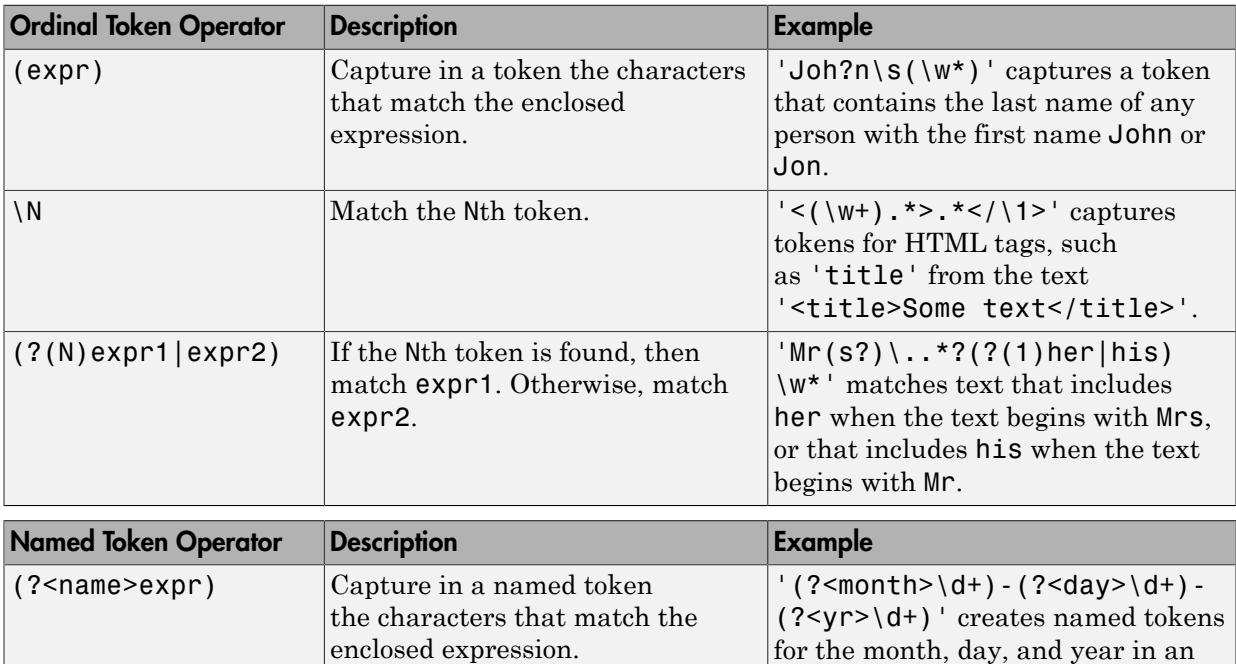

input date of the form mm-dd-yy.

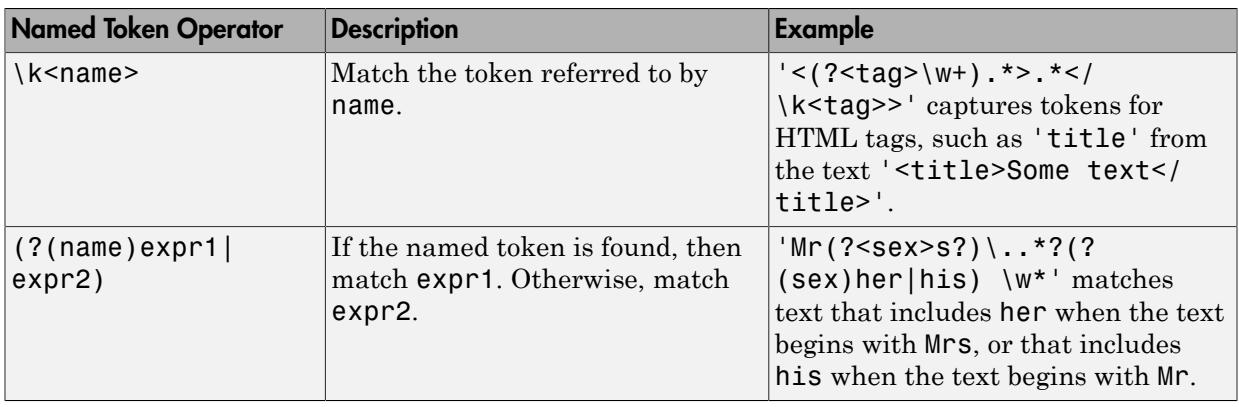

Note: If an expression has nested parentheses, MATLAB captures tokens that correspond to the outermost set of parentheses. For example, given the search pattern '(and(y|rew))', MATLAB creates a token for 'andrew' but not for 'y' or 'rew'.

#### **Dynamic Regular Expressions**

Dynamic expressions allow you to execute a MATLAB command or a regular expression to determine the text to match.

The parentheses that enclose dynamic expressions do *not* create a capturing group.

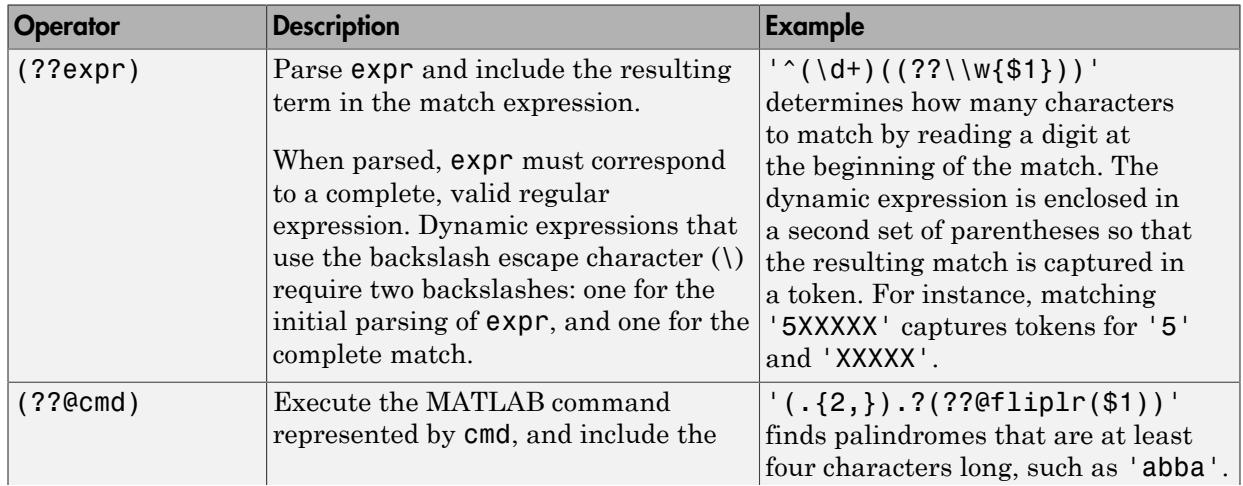

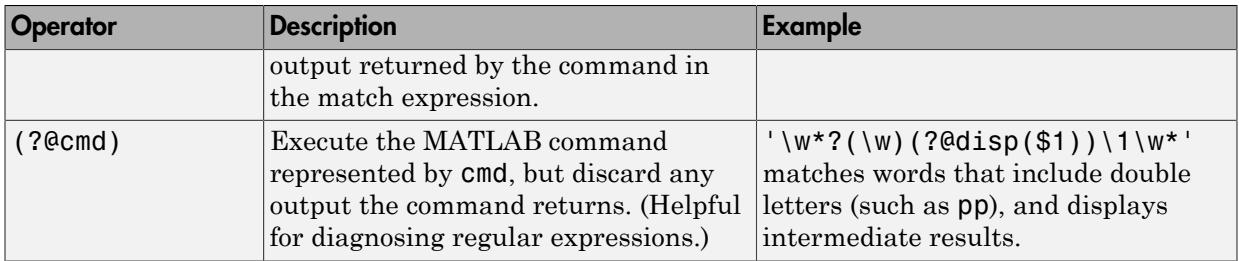

Within dynamic expressions, use the following operators to define replacement text.

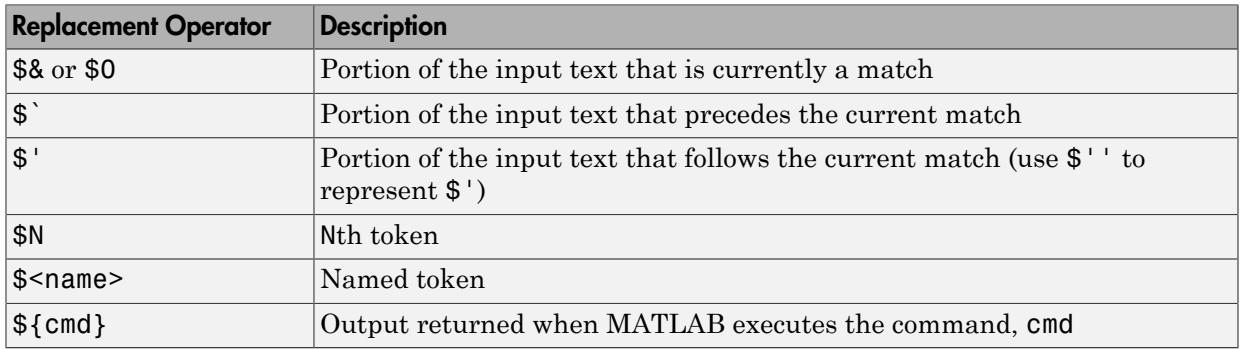

#### **Comments**

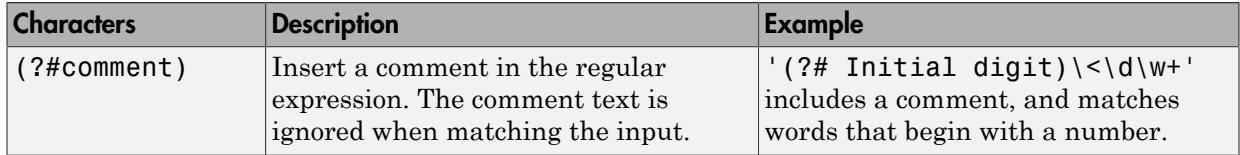

#### **Search Flags**

Search flags modify the behavior for matching expressions. An alternative to using a search flag within an expression is to pass an option input argument.

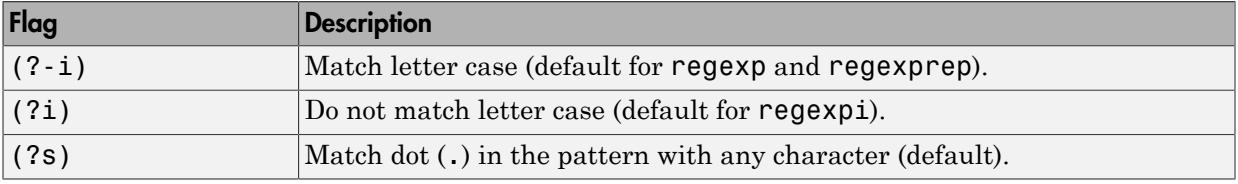

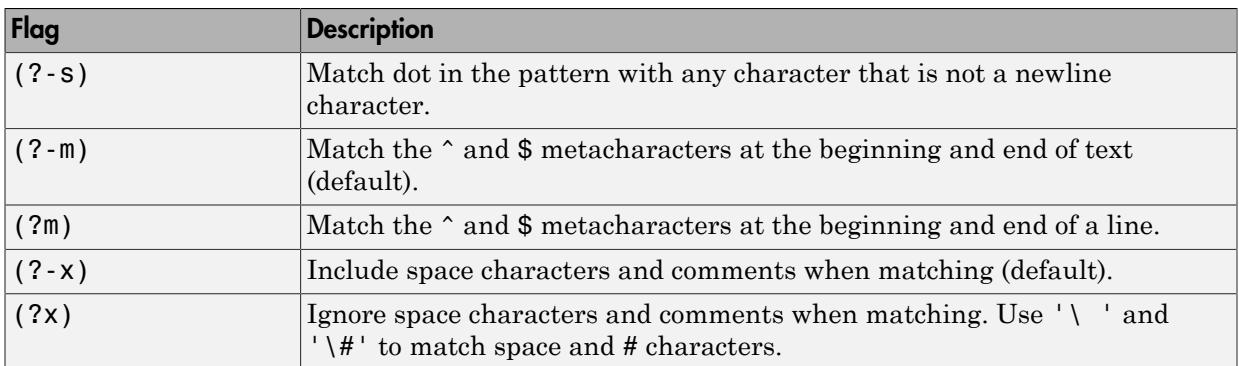

The expression that the flag modifies can appear either after the parentheses, such as

 $(2i)\wedge^*$ 

or inside the parentheses and separated from the flag with a colon (:), such as

 $(?i:\wedge w^*)$ 

The latter syntax allows you to change the behavior for part of a larger expression.

Data Types: char | cell | string

#### **outkey** — Keyword that indicates which outputs to return

```
'start' (default) | 'end' | 'tokenExtents' | 'match' | 'tokens' | 'names' |
'split'
```
Keyword that indicates which outputs to return, specified as one of the following character vectors.

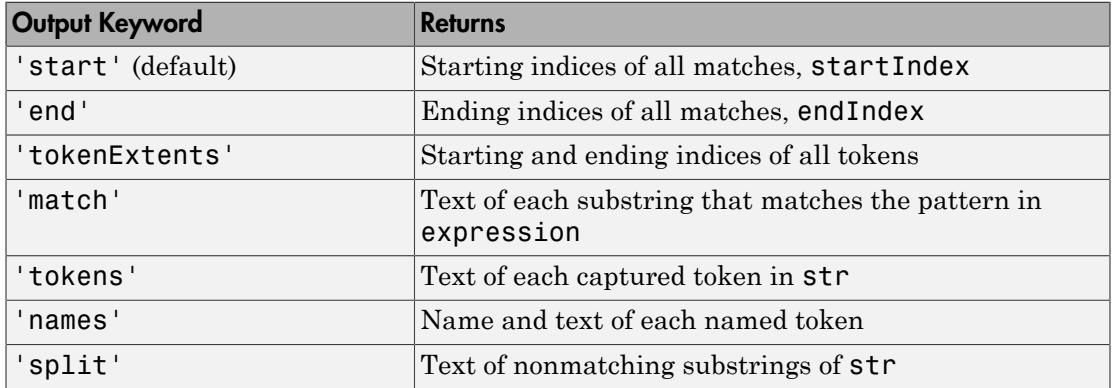

Data Types: char | string

#### **option** — Search option

```
'once' | 'warnings' | 'matchcase' | 'emptymatch' | 'dotexceptnewline' |
'lineanchors' | ...
```
Search option, specified as a character vector. Options come in pairs: one option that corresponds to the default behavior, and one option that allows you to override the default. Specify only one option from a pair. Options can appear in any order.

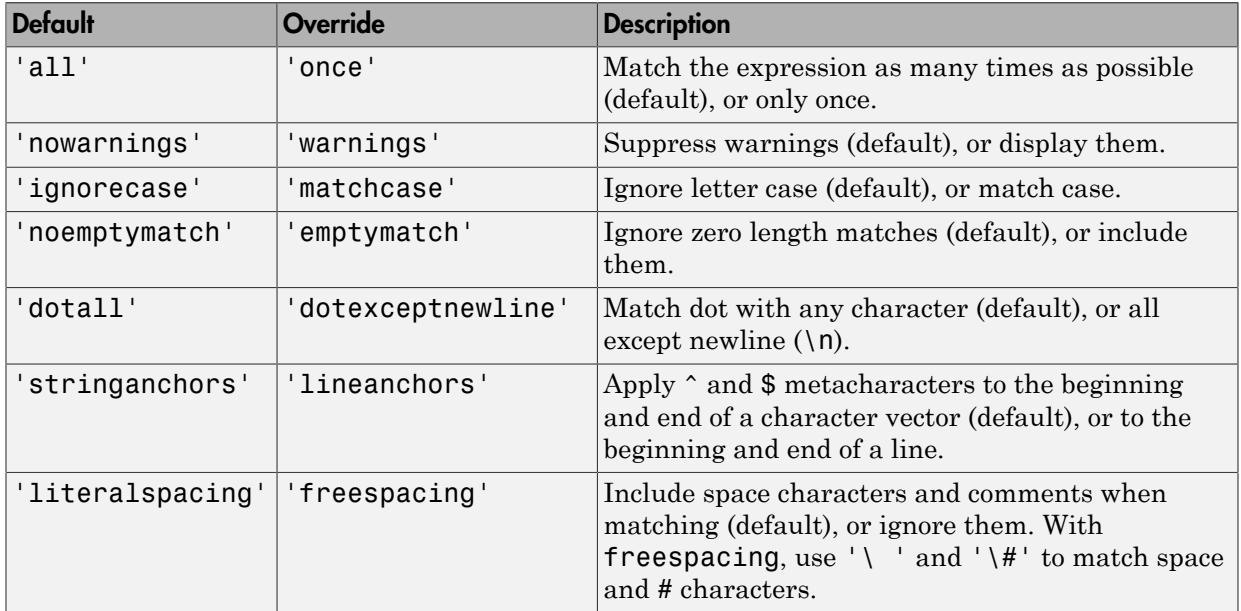

Data Types: char

### Output Arguments

#### **startIndex** — Starting index of each match

row vector | cell array of row vectors

Starting indices of each match, returned as a row vector or cell array, as follows:

• If str and expression are both character vectors or string scalars, the output is a row vector (or, if there are no matches, an empty array).

- If either str or expression is a cell array of character vectors or a string array, and the other is a character vector or a string scalar, the output is a cell array of row vectors. The output cell array has the same dimensions as the input array.
- If str and expression are both cell arrays or string arrays, they must have the same dimensions. The output is a cell array with the same dimensions.

#### **endIndex** — Ending index of each match

row vector | cell array of row vectors

Ending index of each match, returned as a row vector or cell array, as follows:

- If str and expression are both character vectors or string scalars, the output is a row vector (or, if there are no matches, an empty array).
- If either str or expression is a cell array of character vectors or a string array, and the other is a character vector or a string scalar, the output is a cell array of row vectors. The output cell array has the same dimensions as the input array.
- If str and expression are both cell arrays or string arrays, they must have the same dimensions. The output is a cell array with the same dimensions.

#### **out** — Information about matches

numeric array | cell array | string array | structure array

Information about matches, returned as a numeric, cell, string, or structure array. The information in the output depends upon the value you specify for outkey, as follows.

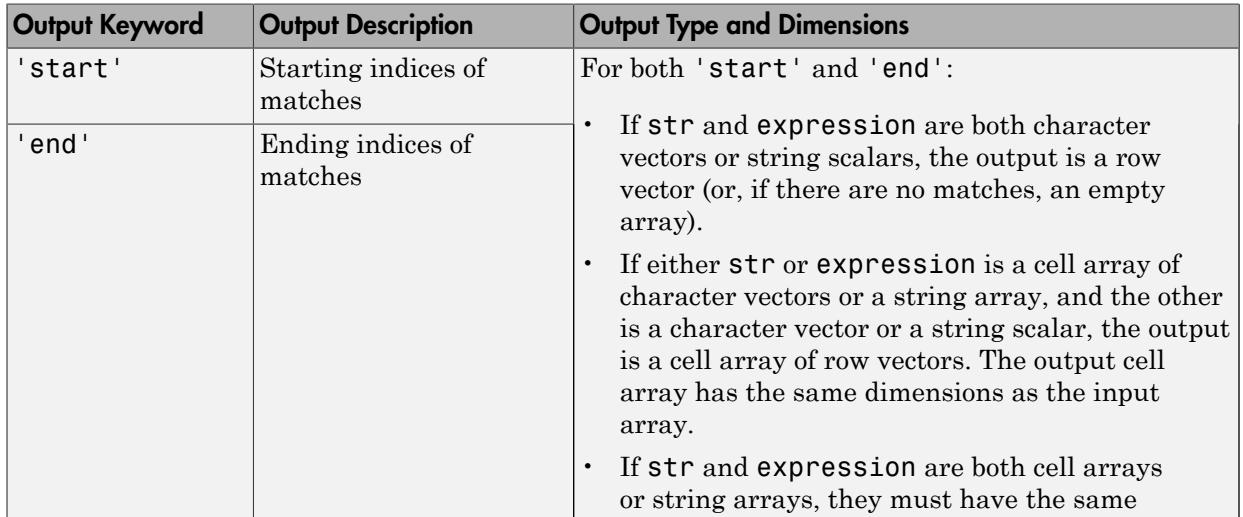

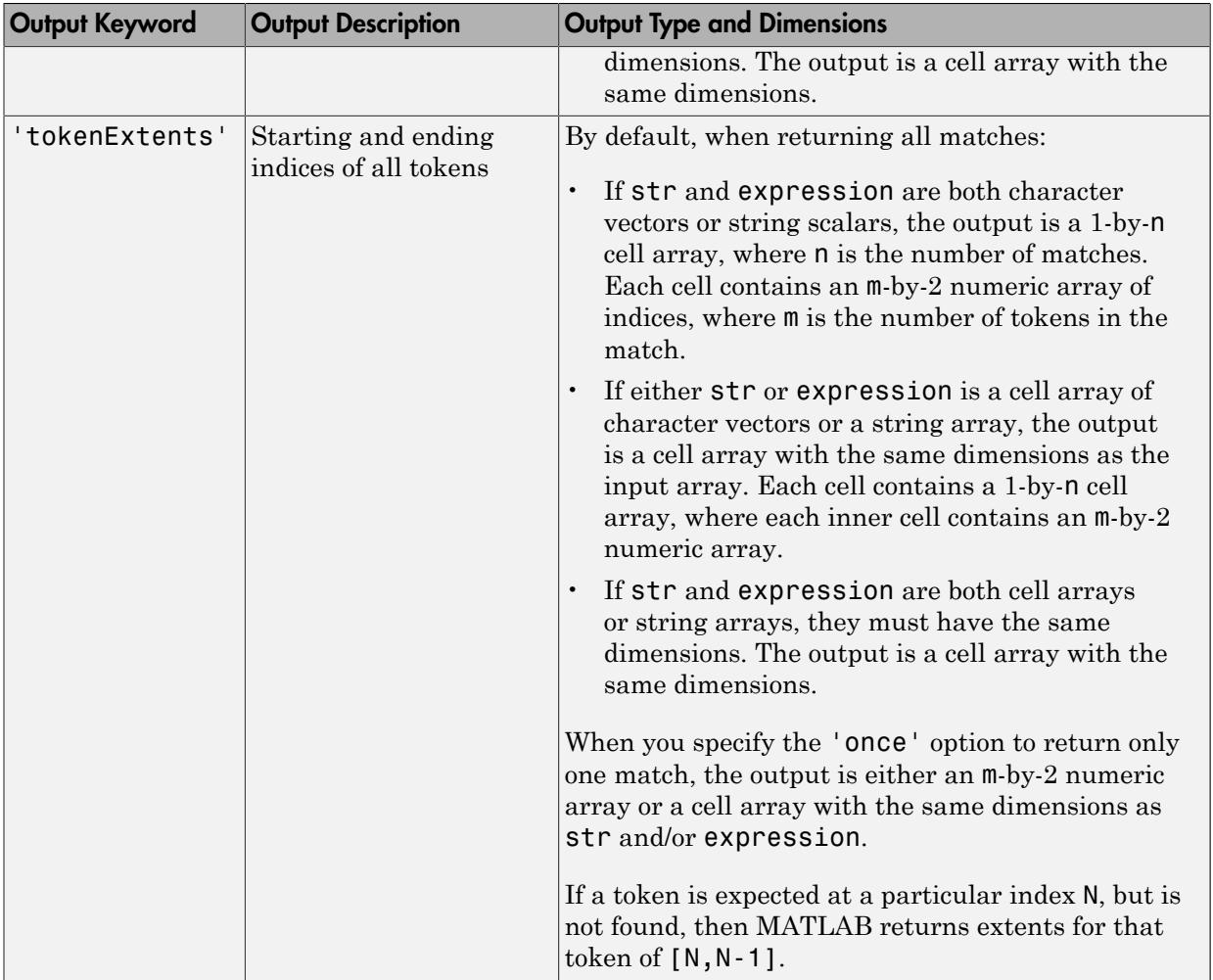

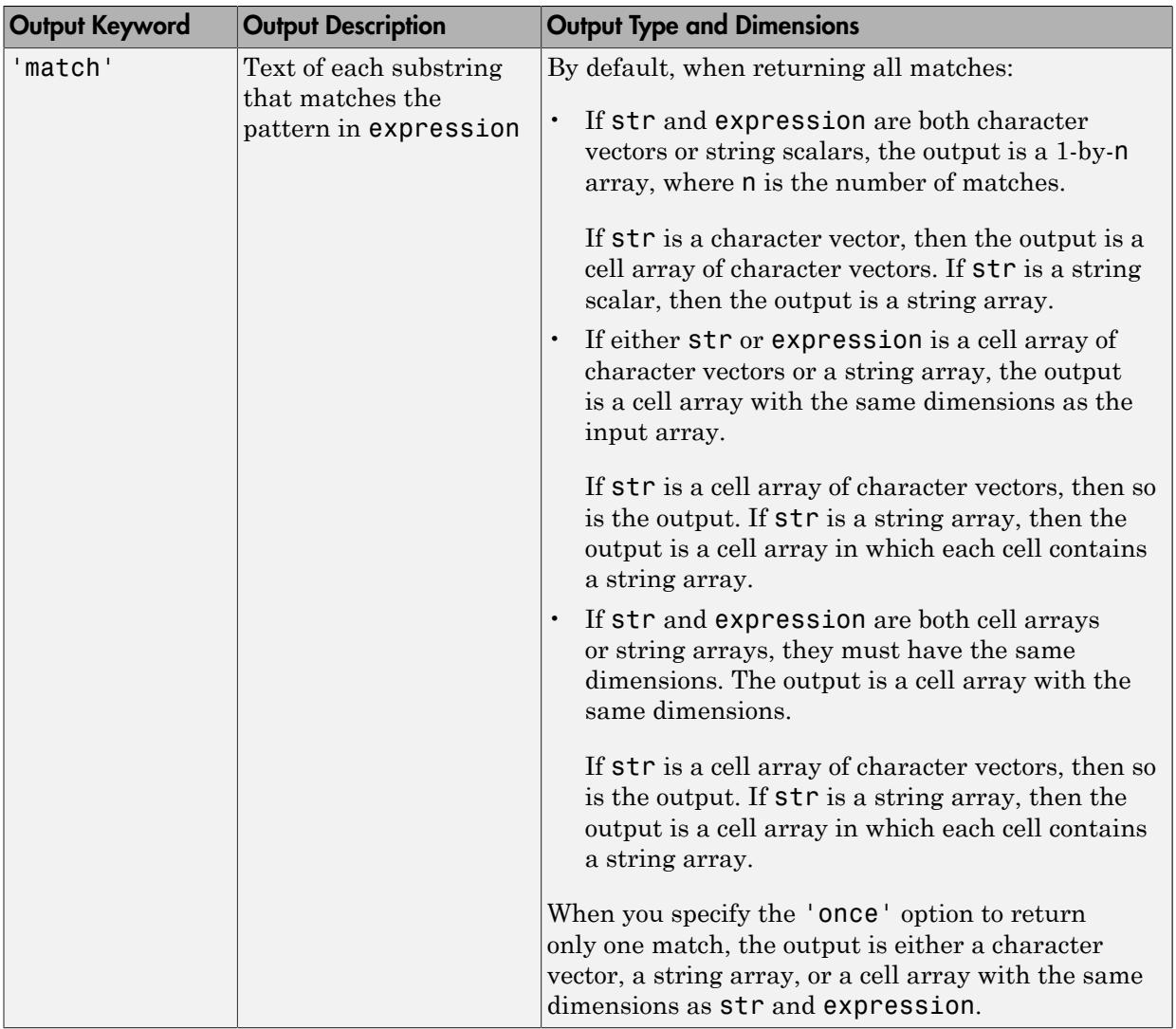

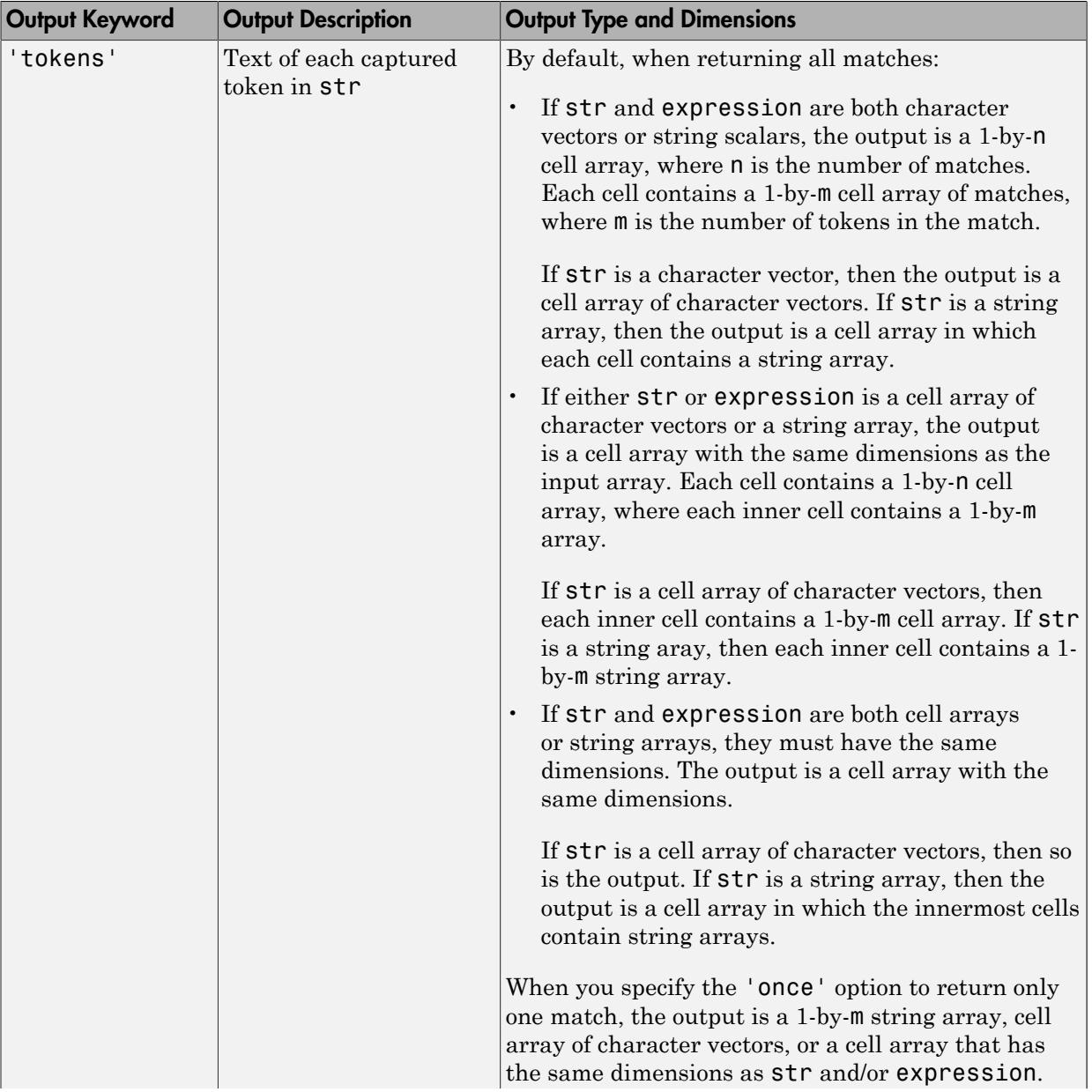

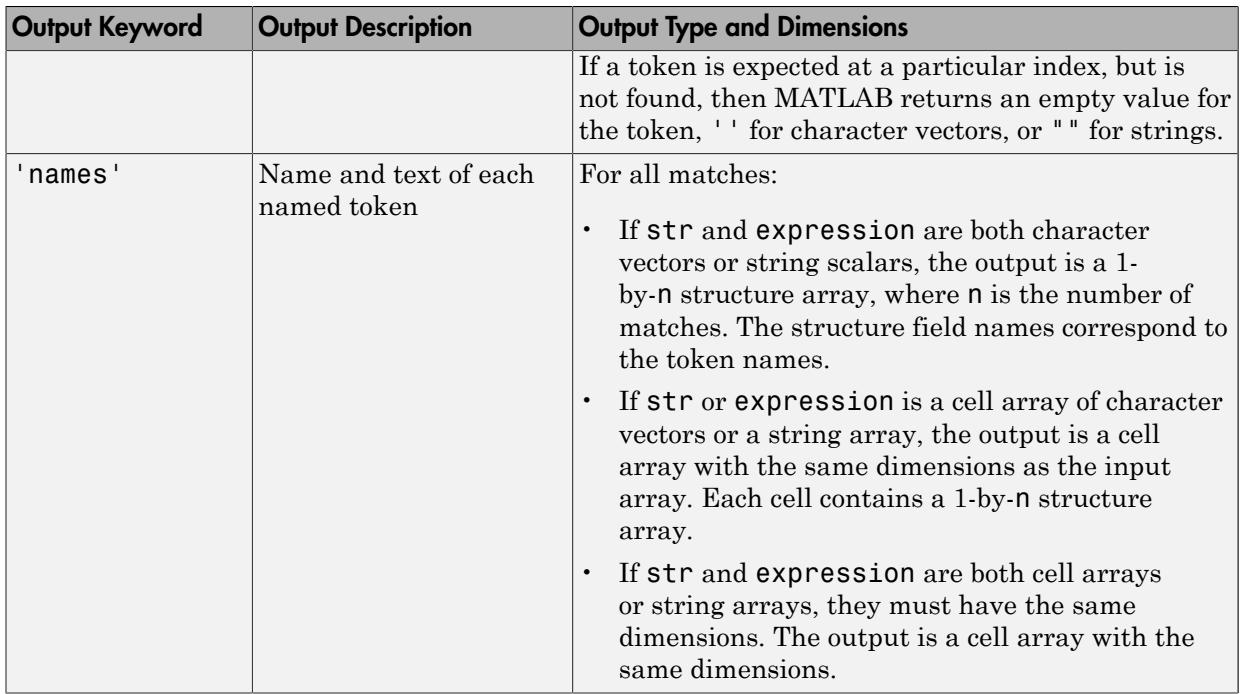

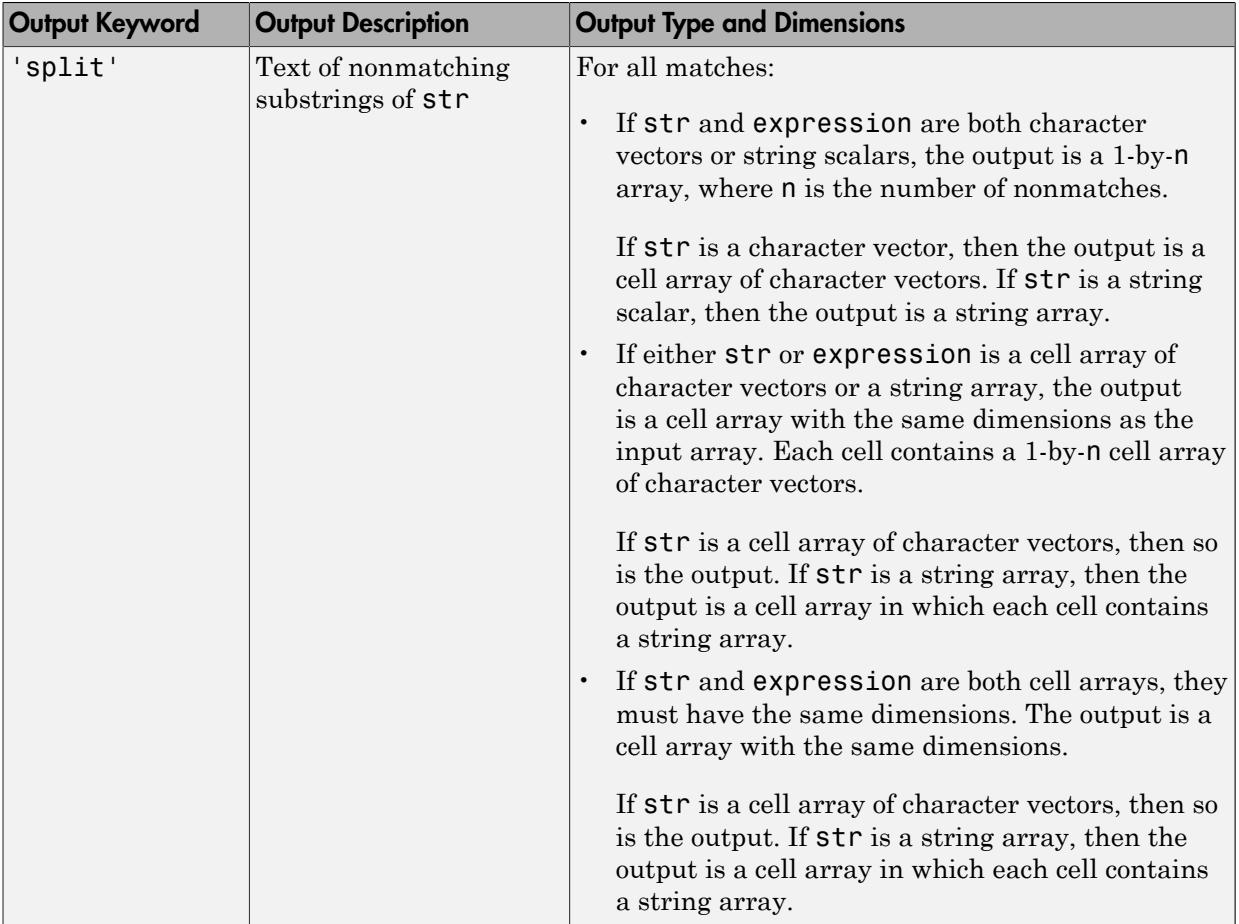

# **Definitions**

### **Tokens**

Tokens are portions of the matched text that correspond to portions of the regular expression. To create tokens, enclose part of the regular expression in parentheses.

For example, this expression finds a date of the form dd-mmm-yyyy, including tokens for the day, month, and year.

```
str = 'Here is a date: 01-Apr-2020';
expression = '(\dagger)^-(\dagger)^-(\dagger)^';mydate = regexp(str,expression,'tokens');
mydate{:}
ans = 
     '01' 'April' '2020'
```
You can associate names with tokens so that they are more easily identifiable:

```
str = 'Here is a date: 01-Apr-2020';
expression = '(? < day> \d+) - (? < month> \w+) - (? < year> \d+)';mydate = regexp(str,expression,'names')
mydate = day: '01'
     month: 'Apr'
      year: '2020'
```
For more information, see "Tokens in Regular Expressions".

# See Also

### See Also

```
contains | regexp | regexprep | regexptranslate | replace | strfind |
strjoin | strrep | strsplit
```
### **Topics**

"Lookahead Assertions in Regular Expressions" "Dynamic Regular Expressions"

#### Introduced before R2006a

### regexprep

Replace text using regular expression

## **Syntax**

```
newStr = regexprep(str,expression,replace)
newStr = regexprep(str,expression,replace,option1,...optionM)
```
# **Description**

newStr = regexprep(str,expression,replace) replaces the text in str that matches expression with the text described by replace. The regexprep function returns the updated text in newStr.

- If str is a single piece of text (either a character vector or a string scalar), then newStr is also a single piece of text of the same type. newStr is a single piece of text even when expression or replace is a cell array of character vectors or a string array. When expression is a cell array or a string array, regexprep applies the first expression to str, and then applies each subsequent expression to the preceding result.
- If str is a cell array or a string array, then newStr is a cell array or string array with the same dimensions as str. For each element of str, the regexprep function applies each expression in sequence.
- If there are no matches to expression, then newStr is equivalent to str.

newStr = regexprep(str,expression,replace,option1,...optionM) modifies the search using the specified options. For example, specify 'ignorecase' to perform a case-insensitive match.

# Examples

#### Update Text

Replace words that begin with  $M$ , end with  $\gamma$ , and have at least one character between them.

```
str = 'My flowers may bloom in May';
expression = 'M(\wedge w^+)y';
replace = 'April';
newStr = regexprep(str,expression,replace)
newStr = 
'My flowers may bloom in April'
```
#### Include Tokens in Replacement Text

Replace variations of the phrase 'walk up' by capturing the letters that follow 'walk' in a token.

```
str = 'I walk up, they walked up, we are walking up.';
expression = \text{walk}(\wedge w^*) up';
replace = 'ascend$1';
newStr = regexprep(str,expression,replace)
newStr =
```
# Include Dynamic Expression in Replacement Text

'I ascend, they ascended, we are ascending.'

Replace lowercase letters at the beginning of sentences with their uppercase equivalents using the upper function.

```
str = 'here are two sentences. neither is capitalized.';
expression = '(\hat{\ }|).\) \s*.';
replace = \frac{1}{2} \{ upper(30)\}newStr = regexprep(str,expression,replace)
newStr = 
'Here are two sentences. Neither is capitalized.'
```
The regular expression matches single characters (.) that follow the beginning of the character vector ( $\hat{ }$ ) or a period ( $\hat{ }$ ) and any whitespace ( $\hat{ }$ ). The replace expression calls the upper function for the currently matching character (\$0).

#### Update Multiple Pieces of Text

Replace each occurrence of a double letter in a set of character vectors with the symbols '--'.

```
str = \{'Whose woods these are I think I know.' ...
'His house is in the village though;' ; ...
'He will not see me stopping here', ...
'To watch his woods fill up with snow.'};
expression = '(.)\1';replace = ' --';
newStr = regexprep(str,expression,replace)
newStr = 4×1 cell array
    'Whose w--ds these are I think I know.'
    'His house is in the vi--age though;'
    'He wi-- not s-- me sto--ing here'
     'To watch his w--ds fi-- up with snow.'
```
#### Preserve Case in Original Text

Ignore letter case in the regular expression when finding matches, but mimic the letter case of the original text when updating.

```
str = 'My flowers may bloom in May';
expression = 'M(\wedge w^+)y';
replace = 'April';
newStr = regexprep(str,expression,replace,'preservecase')
newStr = 
'My flowers april bloom in April'
```
#### Replace Zero-Length Matches

Insert text at the beginning of a character vector using the '^' operator, which returns a zero-length match, and the 'emptymatch' keyword.

```
str = 'abc';expression = '^{\wedge};
replace = ';
```

```
newStr = regexprep(str,expression,replace,'emptymatch')
newStr = 
' abc'
```
### Input Arguments

#### **str** — Text to update

character vector | cell array of character vectors | string array

Text to update, specified as a character vector, a cell array of character vectors, or a string array.

Data Types: char | cell | string

#### **expression** — Regular expression

character vector | cell array of character vectors | string array

Regular expression, specified as a character vector, a cell array of character vectors, or a string array. Each expression can contain characters, metacharacters, operators, tokens, and flags that specify patterns to match in str.

The following tables describe the elements of regular expressions.

#### **Metacharacters**

Metacharacters represent letters, letter ranges, digits, and space characters. Use them to construct a generalized pattern of characters.

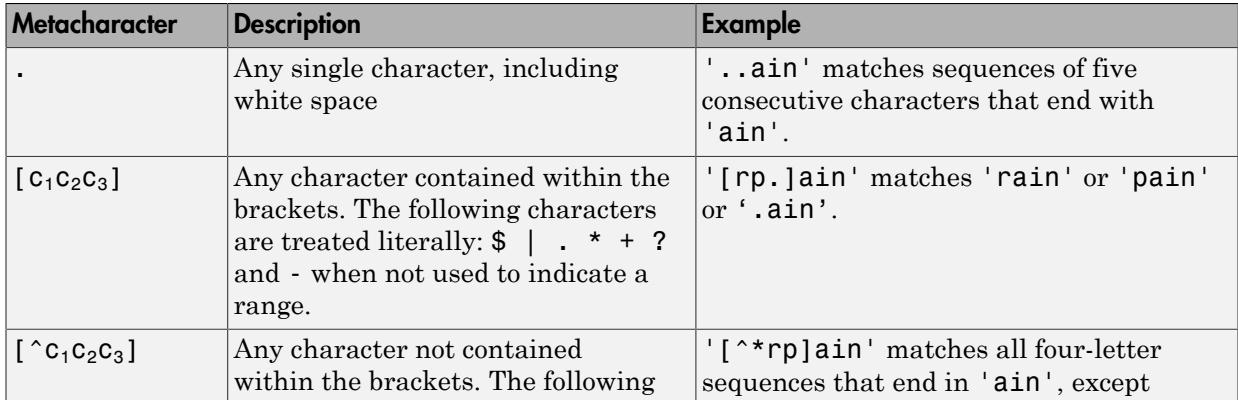

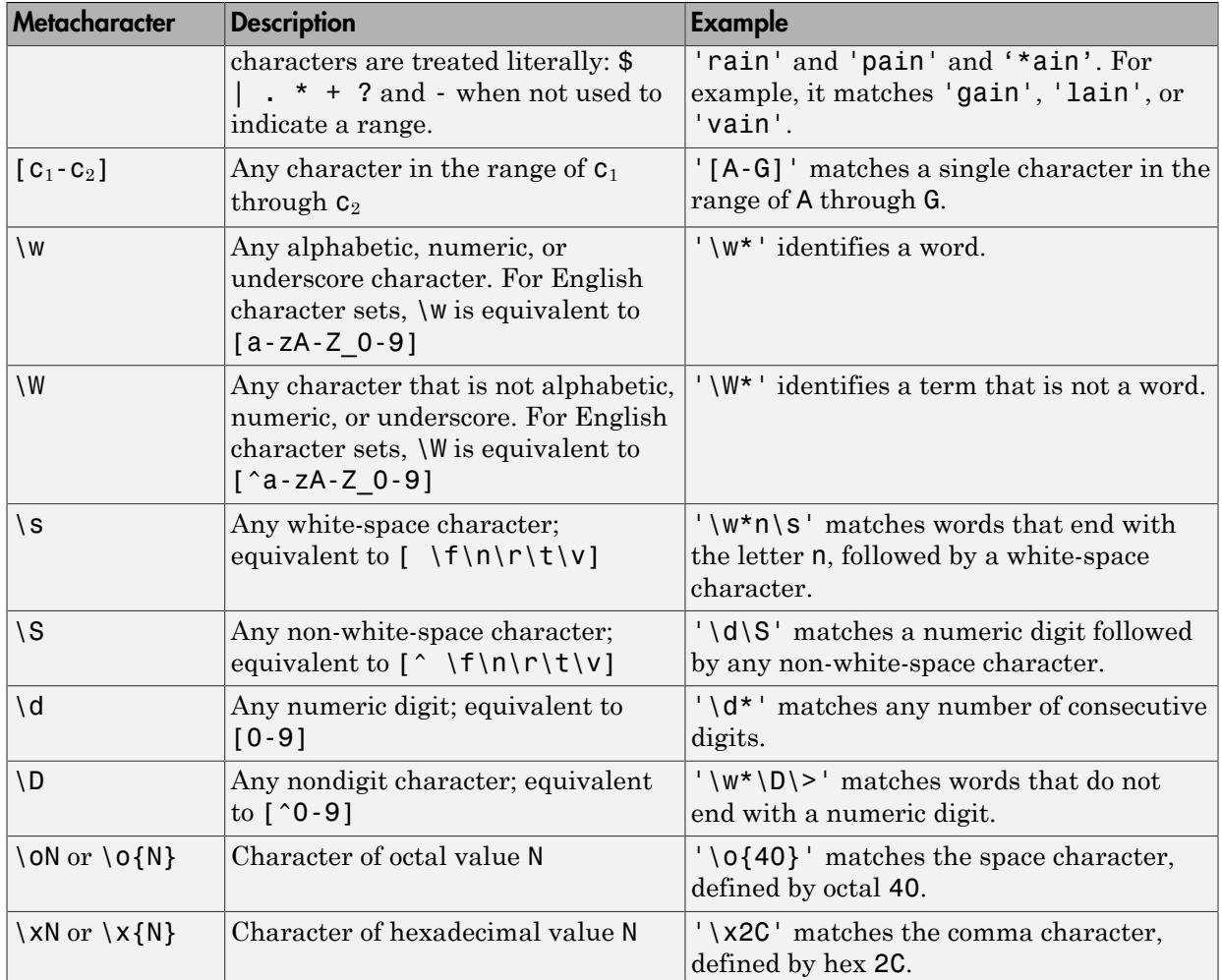

#### **Character Representation**

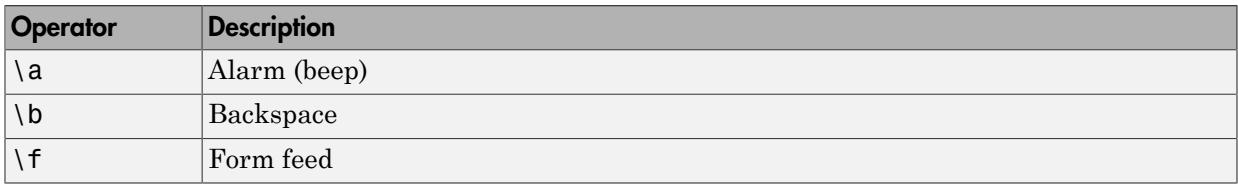

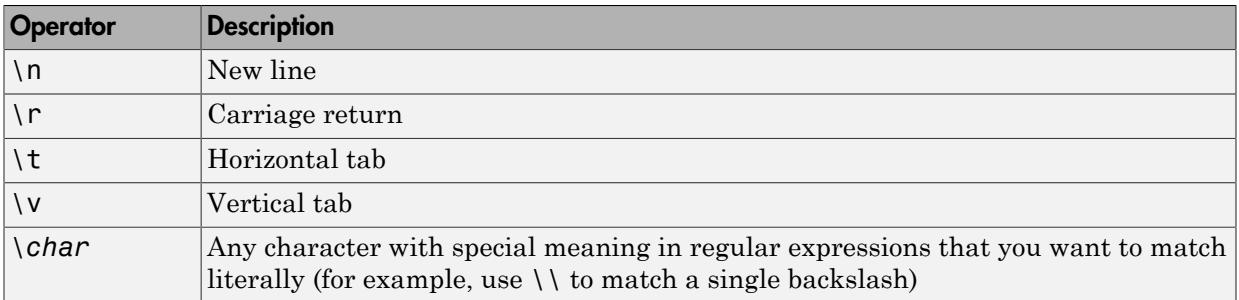

#### **Quantifiers**

Quantifiers specify the number of times a pattern must occur in the matching text.

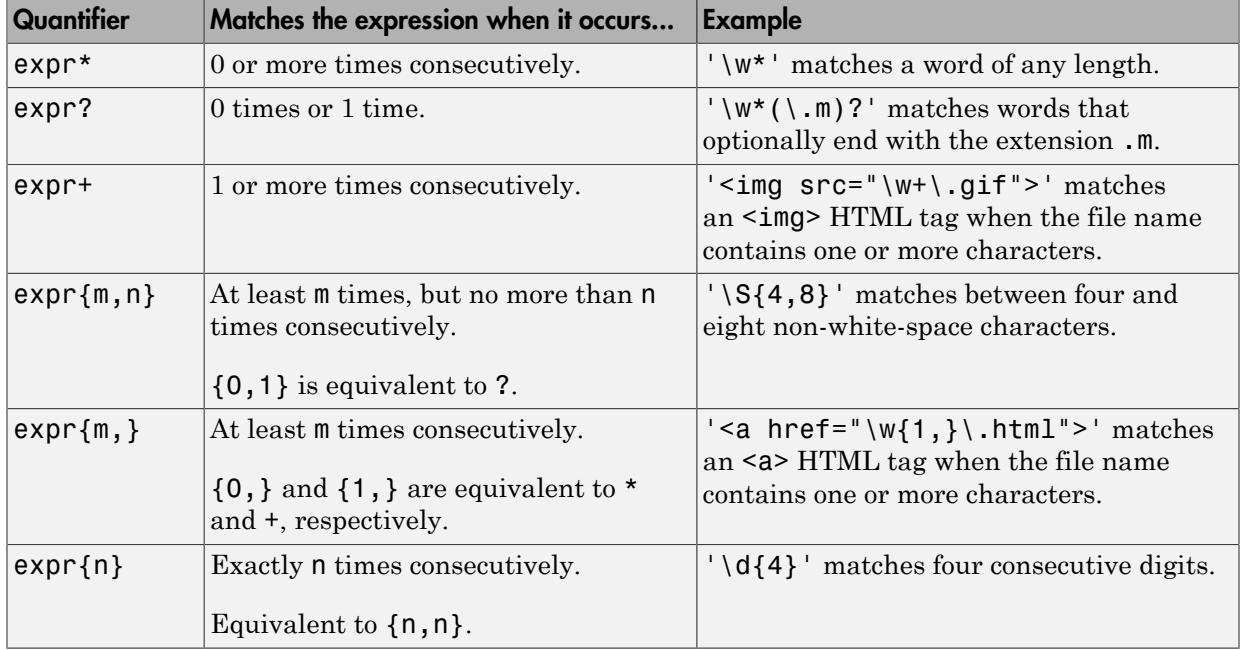

Quantifiers can appear in three modes, described in the following table. *q* represents any of the quantifiers in the previous table.

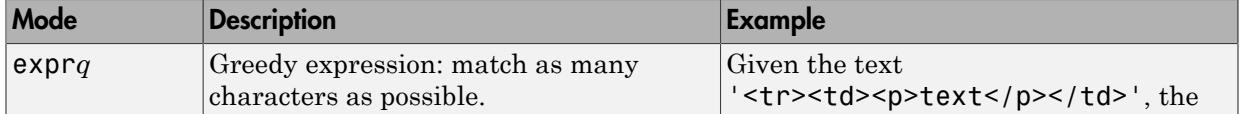

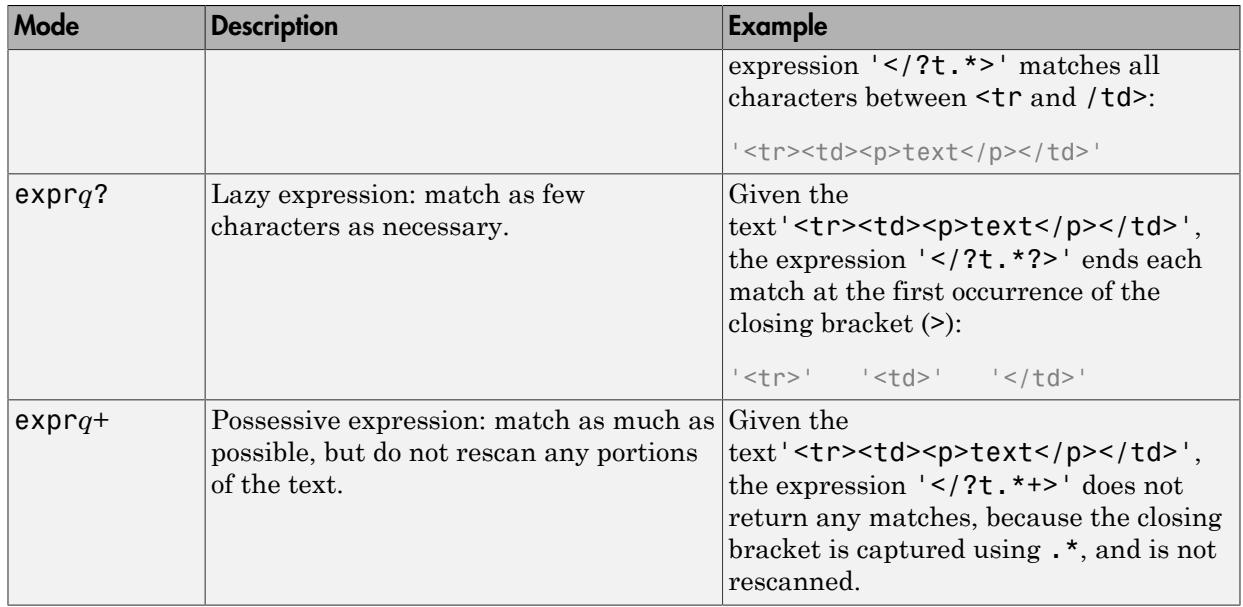

#### **Grouping Operators**

Grouping operators allow you to capture tokens, apply one operator to multiple elements, or disable backtracking in a specific group.

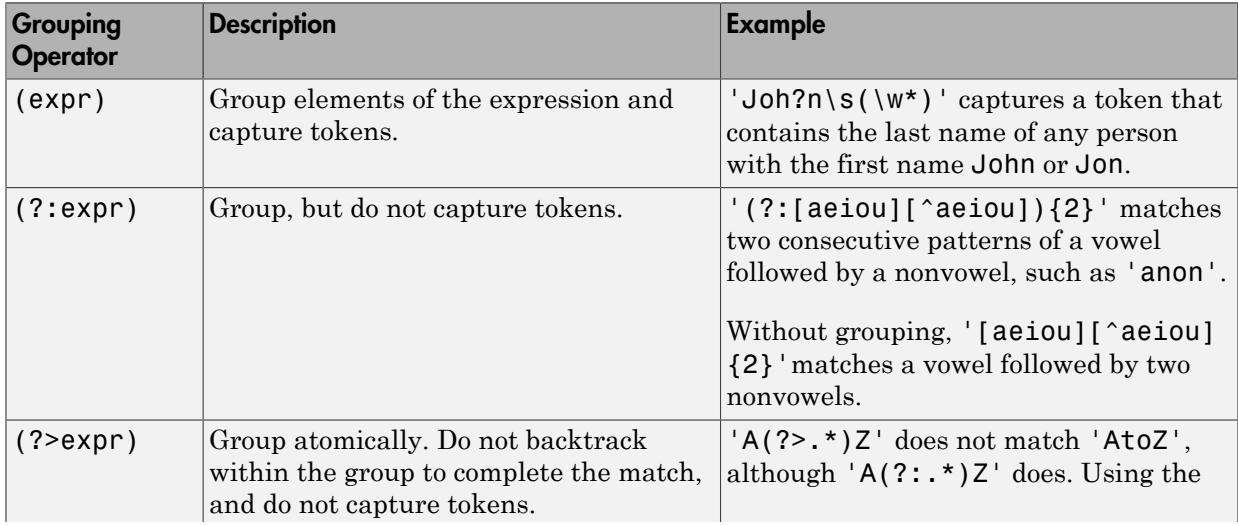

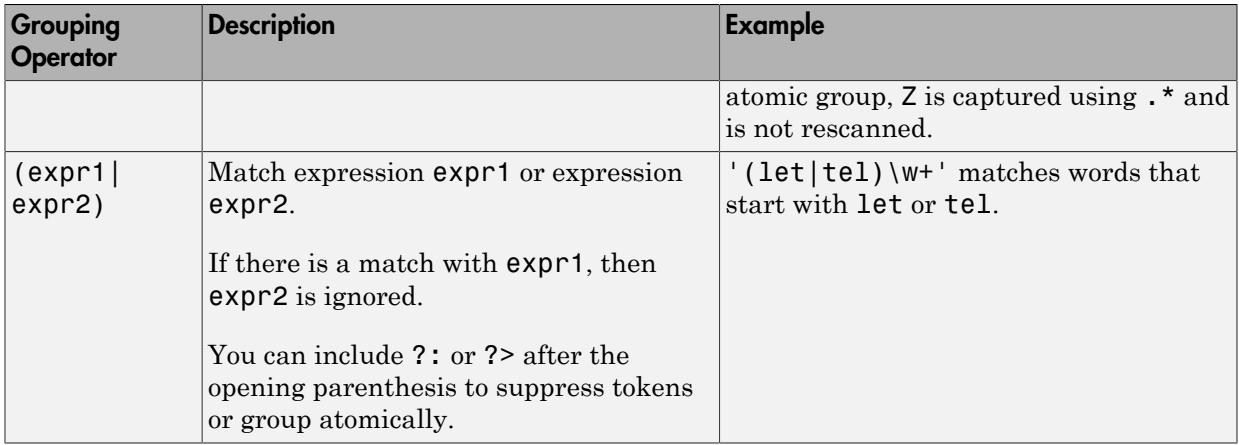

#### **Anchors**

Anchors in the expression match the beginning or end of the input text or word.

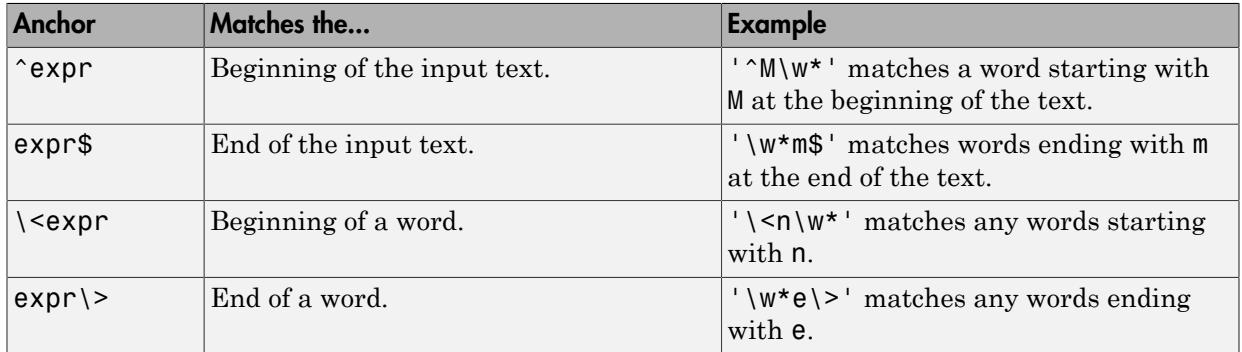

#### **Lookaround Assertions**

Lookaround assertions look for patterns that immediately precede or follow the intended match, but are not part of the match.

The pointer remains at the current location, and characters that correspond to the test expression are not captured or discarded. Therefore, lookahead assertions can match overlapping character groups.

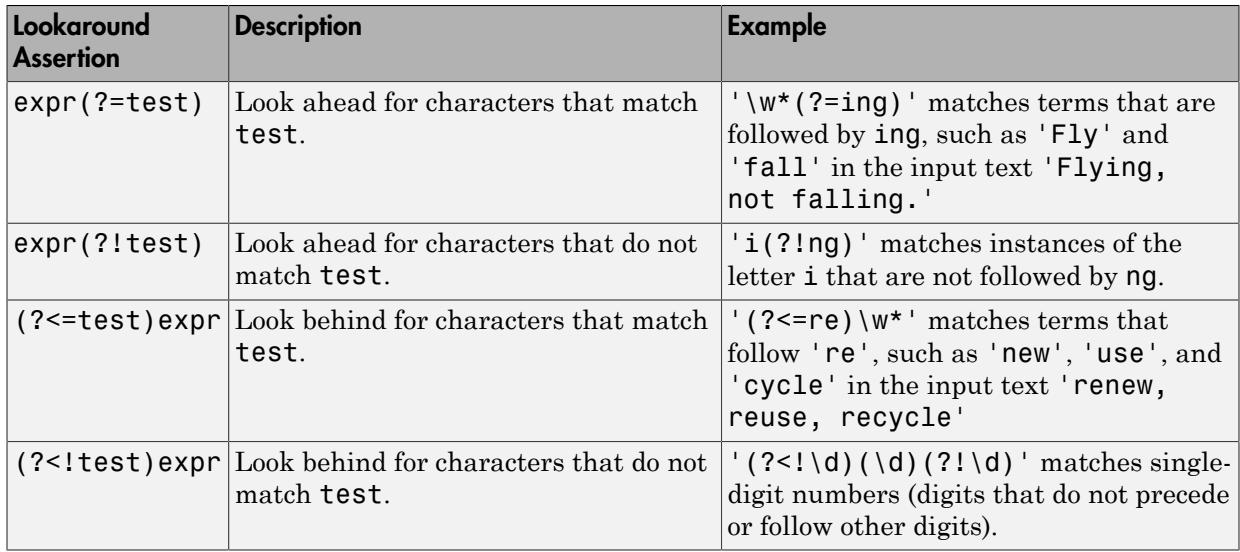

If you specify a lookahead assertion *before* an expression, the operation is equivalent to a logical AND.

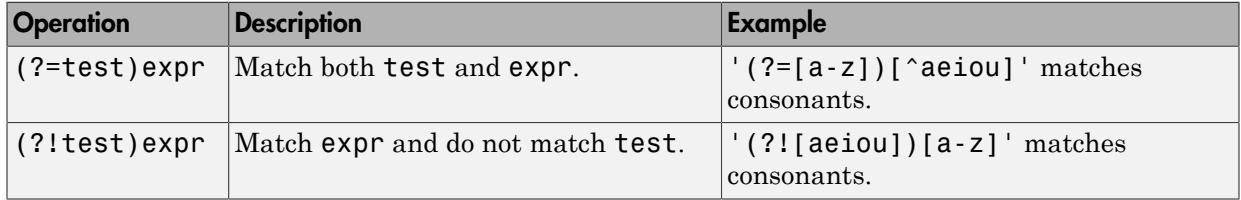

#### **Logical and Conditional Operators**

Logical and conditional operators allow you to test the state of a given condition, and then use the outcome to determine which pattern, if any, to match next. These operators support logical OR, and if or if/else conditions.

Conditions can be tokens, lookaround operators, or dynamic expressions of the form (? @cmd). Dynamic expressions must return a logical or numeric value.

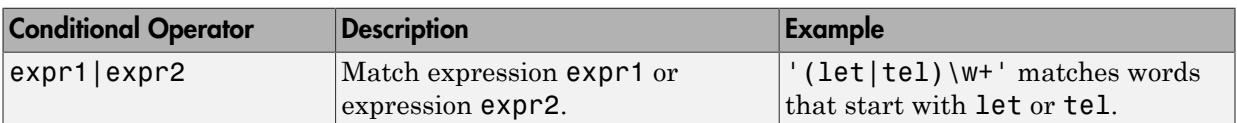

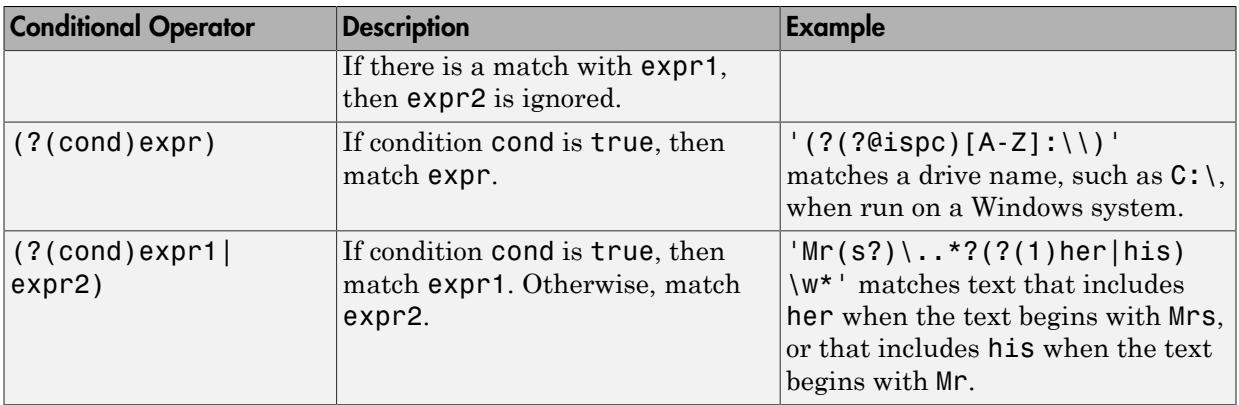

#### **Token Operators**

Tokens are portions of the matched text that you define by enclosing part of the regular expression in parentheses. You can refer to a token by its sequence in the text (an ordinal token), or assign names to tokens for easier code maintenance and readable output.

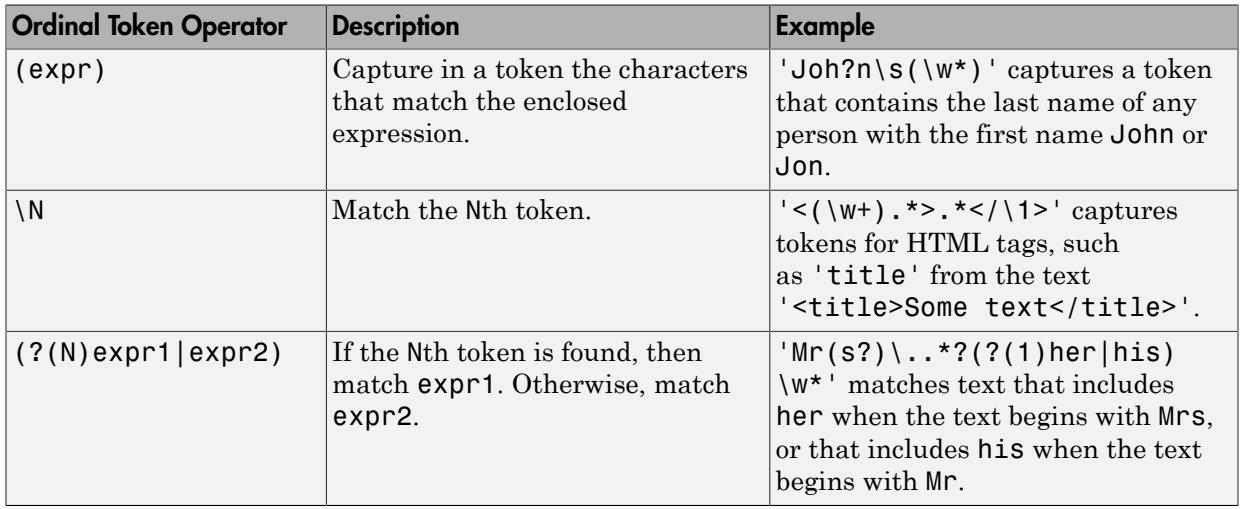

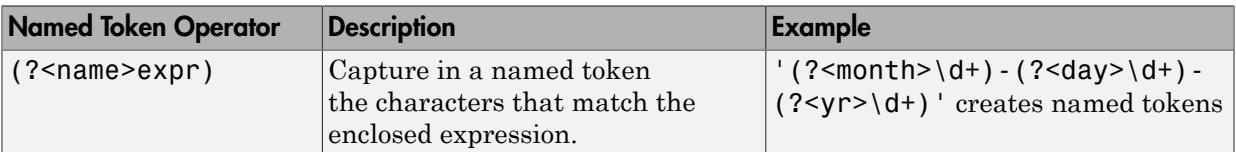

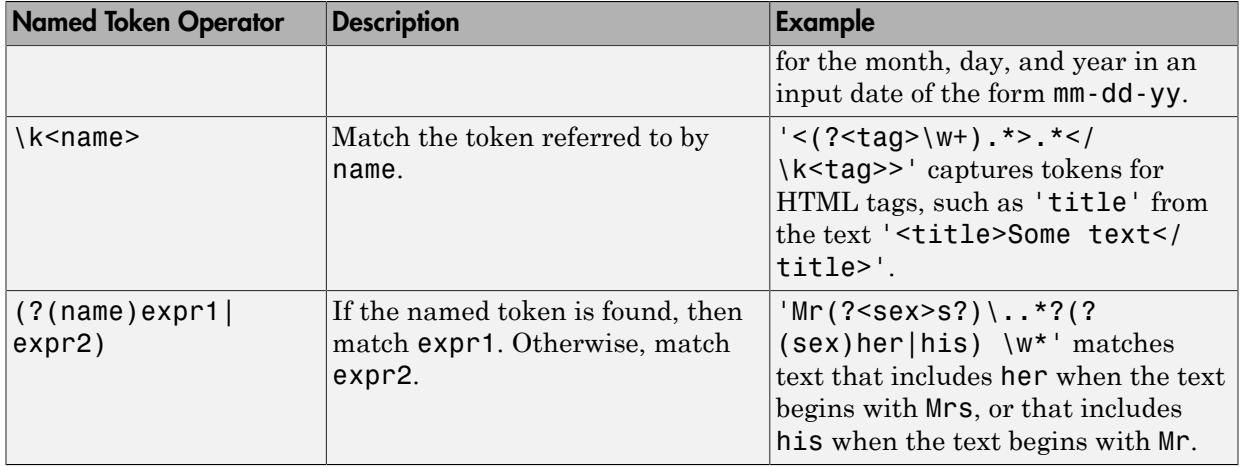

Note: If an expression has nested parentheses, MATLAB captures tokens that correspond to the outermost set of parentheses. For example, given the search pattern '(and(y|rew))', MATLAB creates a token for 'andrew' but not for 'y' or 'rew'.

#### **Dynamic Regular Expressions**

Dynamic expressions allow you to execute a MATLAB command or a regular expression to determine the text to match.

The parentheses that enclose dynamic expressions do *not* create a capturing group.

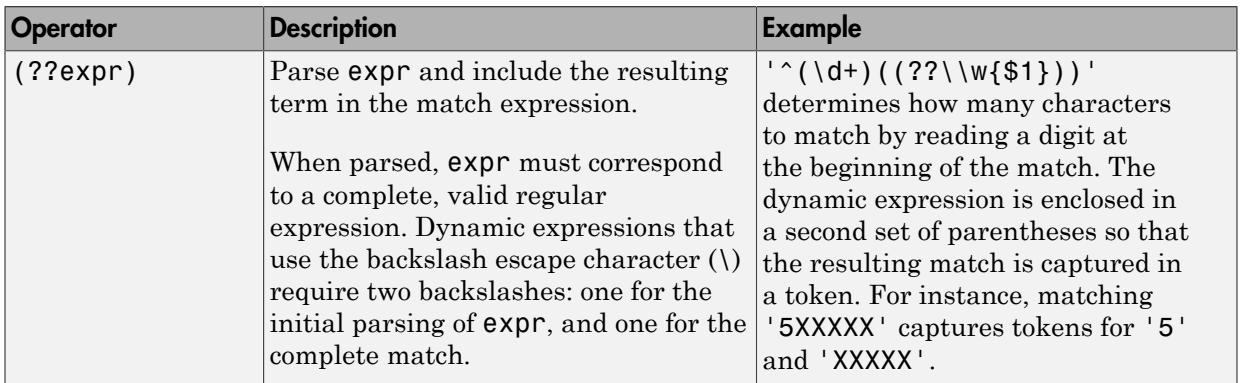

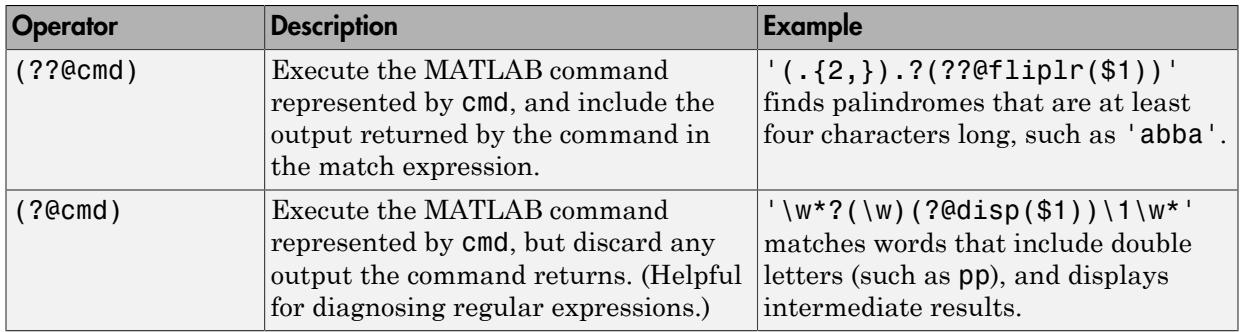

Within dynamic expressions, use the following operators to define replacement text.

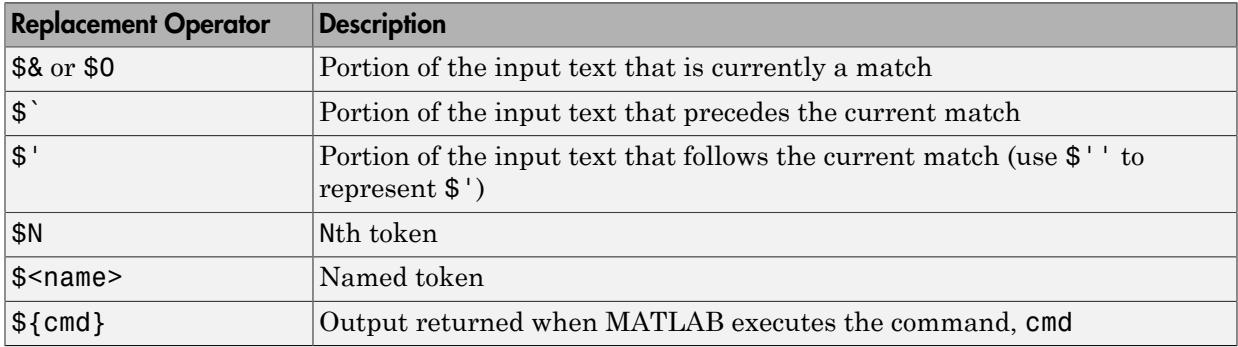

#### **Comments**

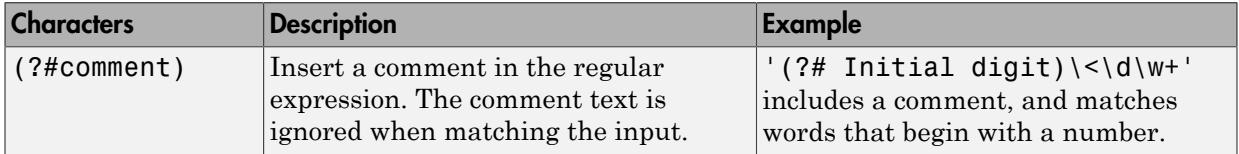

#### **Search Flags**

Search flags modify the behavior for matching expressions. An alternative to using a search flag within an expression is to pass an option input argument.

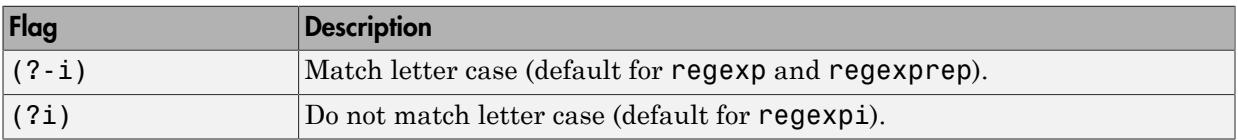

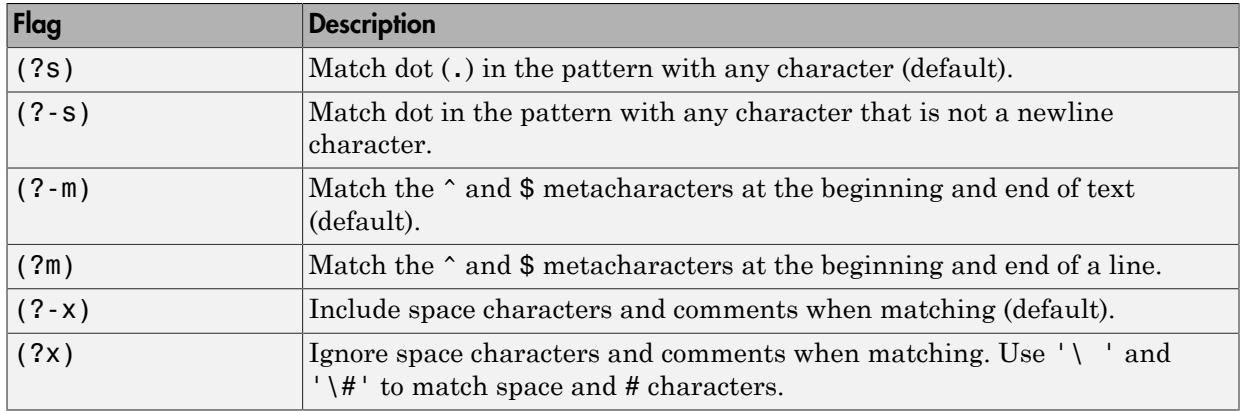

The expression that the flag modifies can appear either after the parentheses, such as

 $(2i)\vee\$ 

or inside the parentheses and separated from the flag with a colon (:), such as

 $(?i:\wedge w^*)$ 

The latter syntax allows you to change the behavior for part of a larger expression.

Data Types: char | cell | string

#### **replace** — Replacement text

character vector | cell array of character vectors | string array

Replacement text, specified as a character vector, a cell array of character vectors, or a string array, as follows:

- If replace is a single character vector and expression is a cell array of character vectors, then regexprep uses the same replacement text for each expression.
- If replace is a cell array of N character vectors and expression is a single character vector, then regexprep attempts N matches and replacements.
- If both replace and expression are cell arrays of character vectors, then they must contain the same number of elements. regexprep pairs each replace element with its matching element in expression.

The replacement text can include regular characters, special characters (such as tabs or new lines), or replacement operators, as shown in the following tables.

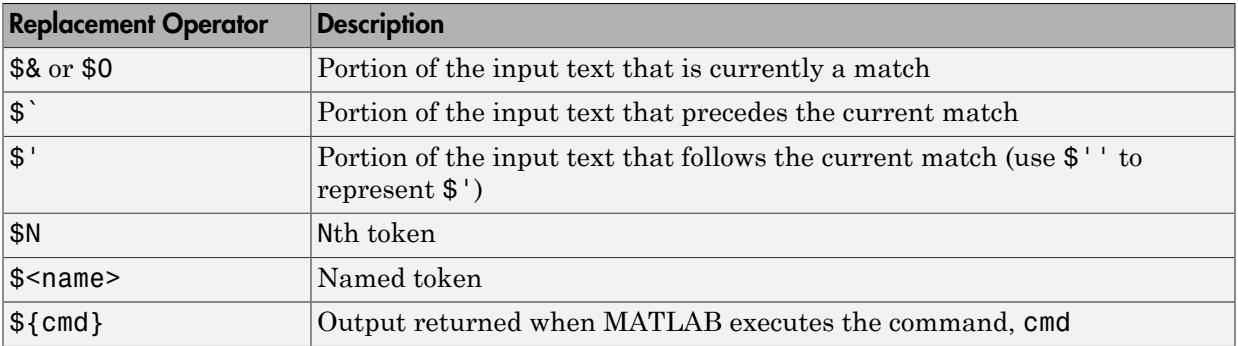

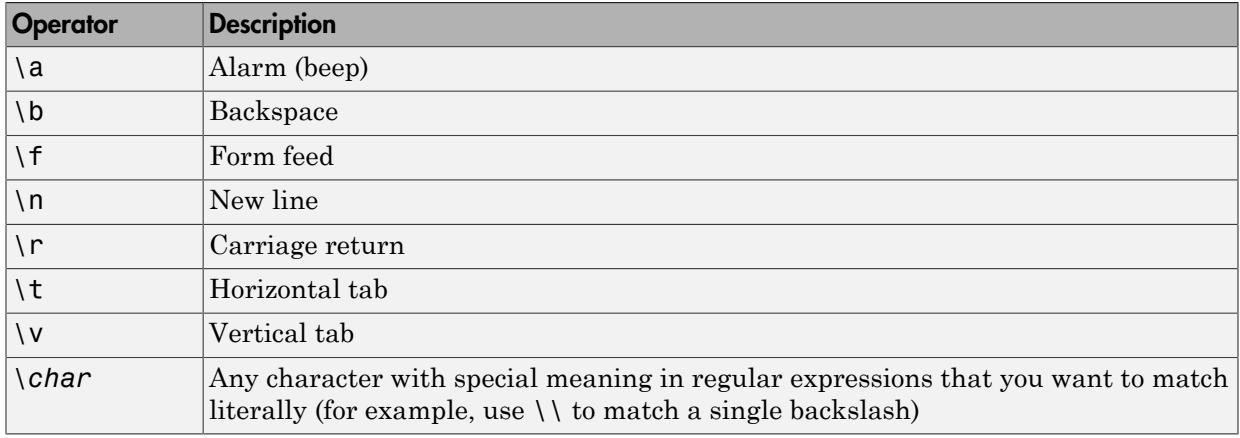

Data Types: char | cell | string

#### **option** — Search or replacement option

```
'once' | N | 'warnings' | 'ignorecase' | 'preservecase' | 'emptymatch' |
'dotexceptnewline' | 'lineanchors' | ...
```
Search or replacement option, specified as a character vector or an integer value, as shown in the following table.

Options come in sets: one option that corresponds to the default behavior, and one or two options that allow you to override the default. Specify only one option from a set. Options can appear in any order.

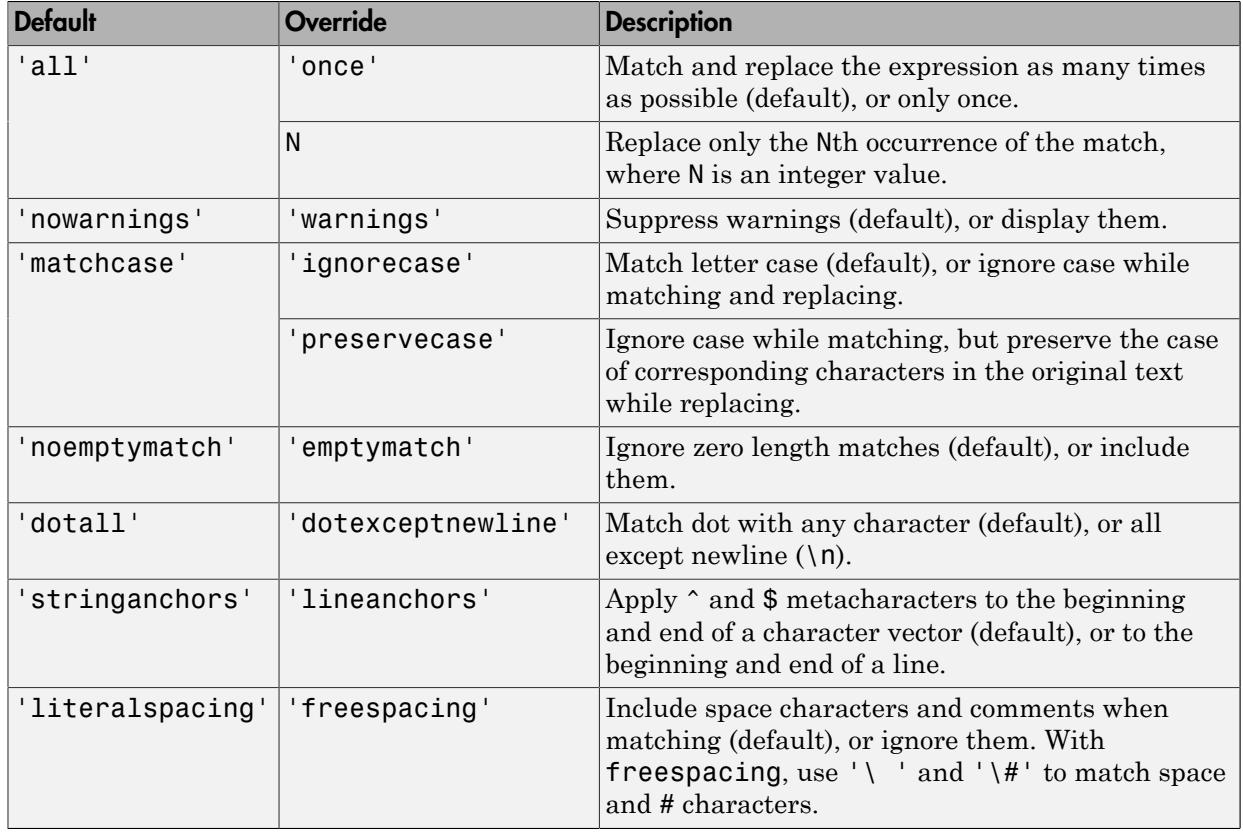

Data Types: char | string

# **Output Arguments**

#### **newStr** — Updated text

character vector | cell array of character vectors | string array

Updated text, returned as a character vector, a cell array of character vectors, or a string array. The data type of newStr is the same as the data type of str.

# Extended Capabilities

# Tall Arrays

Calculate with arrays that have more rows than fit in memory.

### Tall Arrays

This function fully supports tall arrays. For more information, see "Tall Arrays".

# See Also

### See Also

contains | regexp | replace | strcmp | strfind | strrep

### **Topics**

"Lookahead Assertions in Regular Expressions" "Tokens in Regular Expressions" "Dynamic Regular Expressions"

#### Introduced before R2006a

# regexptranslate

Translate text into regular expression

## **Syntax**

```
newStr = regexptranslate(op,str)
```
## **Description**

newStr = regexptranslate(op,str) translates str into a regular expression and returns the result in newStr. You can use newStr as a regular expression in the regexp, regexpi, and regexprep functions. The input argument op specifies the type of translation that regexptranslate performs. For example, if you specify op as 'escape', then regexptranslate translates special characters in str so that they are literal characters in the output. newStr has the same data type as str.

## Examples

#### Translate Special Character

Translate a special character in a character vector using the regexptranslate function. Then use the result as a regular expression in regexp.

Create a character vector that contains the characters  $'\n\$ 

```
chr = 'The sequence \n generates a new line.'
chr ='The sequence \n generates a new line.'
```
Create a regular expression that finds  $\ \n\| \$ as a sequence of the two consecutive characters '\' and 'n'. Since the regexp function interprets '\n' as a newline character, use regexptranslate to create a regular expression to escape '\n'.

```
pattern = regexptranslate('escape','\n')
pattern =
```
 $' \setminus \setminus n'$ 

Find the starting index of '\n' in chr. To prevent regexp from interpreting '\n' as a newline, use pattern as the regular expression.

```
idx = regexp(chr, pattern)
```
 $idx = 14$ 

Call regexp without escaping ' $\n \cdot$  Since regexp interprets ' $\n \cdot$  as a newline, it does not find the literal characters in chr. The regexp function returns an empty array when it does not find a match.

```
idx = regexp(char ' \n'')i dx =[]
```
#### Escape Special Characters in Replacement Text

Create a string. Starting in R2017a, you can create strings using double quotes instead of the string function.

```
str = "Put your money in."
str = 
"Put your money in."
```
Specify the text, '\$0.02', as the text to replace the word 'money'. To escape the '\$' and '.' characters, use regexptranslate.

```
r = regexptranslate('escape','$0.02')
r ='\$0\.02'
```
Replace 'money' using the regexprep function.

```
newStr = regexprep(str,'money',r)
newStr = 
"Put your $0.02 in."
```
#### Translate Wildcard Characters

Create a string array that contains file names. Then find only the file names that end with '.mat'.

```
str = ["test1.mat","myfile.mat","my-matlab-script.m", ...
       "jan30.mat","table3.xls"]
str = 1×5 string array
    "test1.mat" "myfile.mat" "my-matlab-script.m" "jan30.mat" "table3.xls"
```
To match strings with a regular expression, specify '\*.mat' as the regular expression. Then translate the wildcard character, '\*', using the regexptranslate function.

```
pattern = regexptranslate('wildcard','*.mat')
pattern = 
'.*\.mat'
```
Find matching elements in str using the regular expression specified by pattern.

```
matches = regexp(str,pattern)
matches = 1×5 cell array
   [1] [1] [1] [1] [1]
```
Create a logical array, TF, that contains 1 where corresponding elements of str matched pattern. Then index into str using TF to display the file names that end with '.mat'.

```
tf = -cellfun('isempty', matches);newStr = str(tf)newStr = 1×3 string array
    "test1.mat" "myfile.mat" "jan30.mat"
```
#### Replace Text with Regular Expression

Create a character vector that contains words separated by whitespace characters, such as spaces and newline characters.

chr = 'Whose woods these are I think I know.';

```
chr = [chr newline 'His house is in the village though']
chr = 'Whose woods these are I think I know.
     His house is in the village though'
```
Specify '\s' as a regular expression that matches whitespace characters. Then replace those characters in chr.

```
expression = \sqrt{s};
newChr = regexptranslate('flexible',chr,expression)
newChr = 
'Whose\swoods\sthese\sare\sI\sthink\sI\sknow.\sHis\shouse\sis\sin\sthe\svillage\sthough'
```
## Input Arguments

```
op — Translation type
'escape' | 'wildcard' | 'flexible'
```
Type of translation, specified as a character vector or string scalar. You can translate special characters or wildcard characters, or replace text with a matching regular expression, using the options in the table.

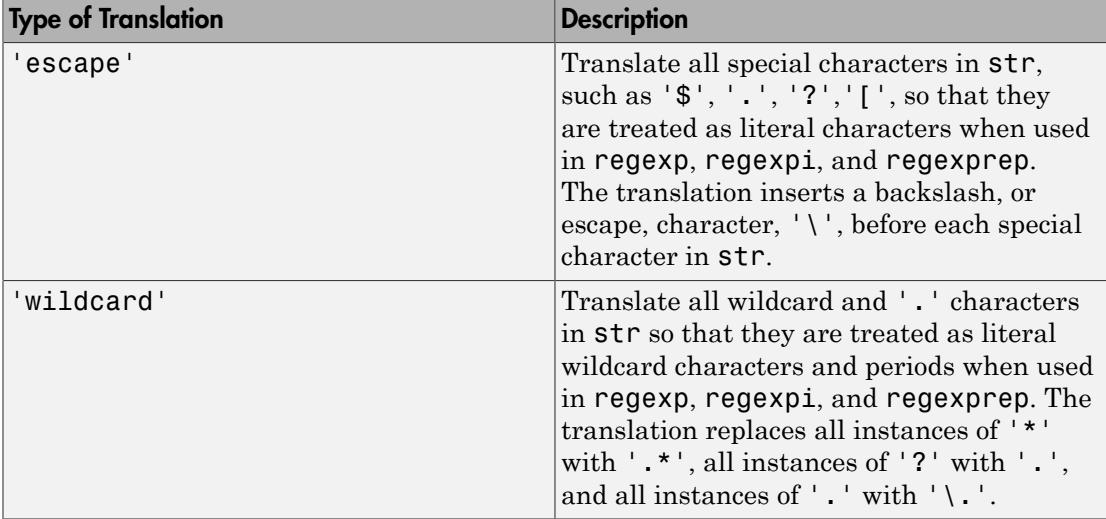

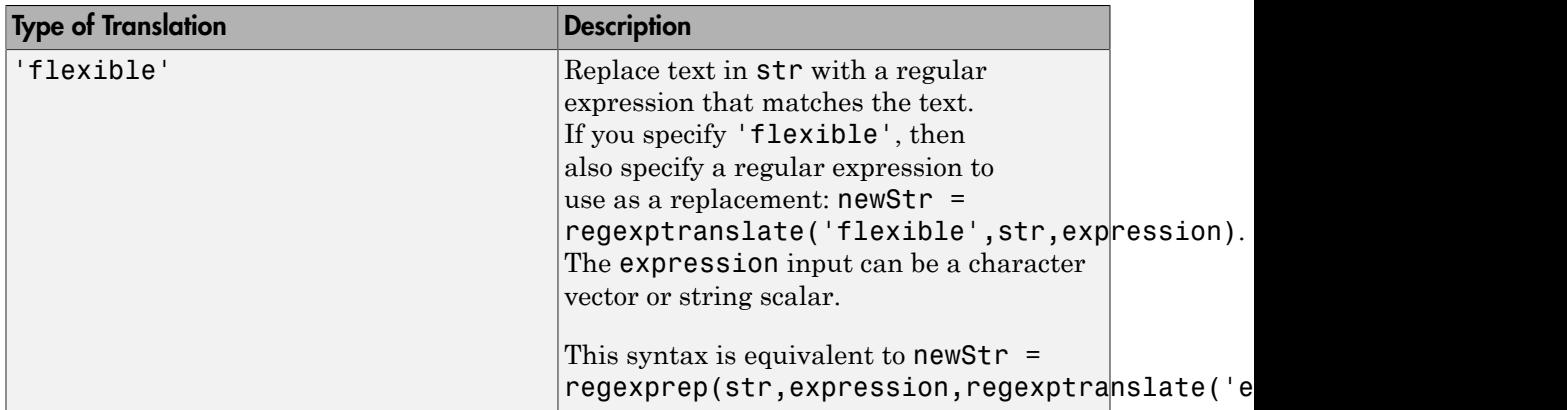

#### **str** — Input text

character vector | cell array of character vectors | string array

Input text, specified as a character vector, a cell array of character vectors, or a string array.

## See Also

### See Also

contains | regexp | regexpi | regexprep | replace | strfind | strjoin | strrep | strsplit

### **Topics**

"Regular Expressions"

Introduced before R2006a

# registerevent

Associate event handler for COM object event at run time

# **Syntax**

```
registerevent(h,eventhandler)
```
# **Description**

registerevent(h,eventhandler) registers event handler routines with their corresponding events. The eventhandler argument can be either a character vector that specifies the name of the event handler function, or a function handle that maps to that function. Character vectors used in the eventhandler argument are not casesensitive.

COM functions are available on Microsoft Windows systems only.

## Examples

Show events in the MATLAB sample control:

```
f = figure('position',[100 200 200 200]);
h = actxcontrol('mwsamp.mwsampctrl.2', [0 0 200 200], f);events(h)
    Click = void Click()
    DblClick = void DblClick()
    MouseDown = void MouseDown(int16 Button, int16 Shift, 
      Variant x, Variant y)
   Event Args = void Event Args(int16 typeshort,
      int32 typelong, double typedouble, string typestring, 
      bool typebool)
```
MATLAB displays all events associated with the instance of the control.

Register all events with the same event handler routine, sampev:

```
registerevent(h,'sampev')
eventlisteners(h)
ans = 'Click' 'sampev'
    'DblClick' 'sampev'
    'MouseDown' 'sampev'
   'Event Args' 'sampev'
```
Register individual events:

```
% Unregister existing events
unregisterallevents(h)
% Register specific events
registerevent(h,{'click' 'myclick'; 'dblclick' 'my2click'})
eventlisteners(h)
```
ans  $=$  'click' 'myclick' 'dblclick' 'my2click'

Register events using a function handle (@sampev) instead of the function name:

```
h = actxcontrol('mwsamp.mwsampctrl.2', [0 0 200 200]);registerevent(h,@sampev)
```
### See Also

events (COM) | eventlisteners | unregisterevent | unregisterallevents | isevent

### **Topics**

"COM Event Handlers"

Introduced before R2006a
# regmatlabserver

Register current MATLAB as Automation server

## **Syntax**

```
regmatlabserver
[status,message] = regmatlabserver
```
### **Description**

regmatlabserver registers the current MATLAB executable as an Automation server.

[status,message] = regmatlabserver returns the status and error message, if any, reported by the operating system.

### Examples

#### Register MATLAB as Automation Server

Start MATLAB with the **Run as administrator** option.

At the MATLAB prompt, type:

```
[s,msg] = regmatlabserver
s = 0
msg =\bar{1}
```
MATLAB successfully registered.

## Output Arguments

#### **status** — MATLAB registration status

0 | nonzero

MATLAB registration status returned as 0 or nonzero. If the attempt to register MATLAB is successful, status is 0. Otherwise, status is nonzero.

#### **message** — System error message

character vector

System error message returned as a character vector if registration is unsuccessful.

## See Also

#### **Topics** "Register MATLAB as Automation Server"

#### Introduced before R2006a

# rehash

Refresh function and file system path caches

# **Syntax**

```
rehash
rehash path
rehash toolbox
rehash pathreset
rehash toolboxreset
rehash toolboxcache
```
# **Description**

rehash with no arguments updates the MATLAB list of known files and classes for directories on the search path that are not in *matlabroot*/toolbox. It compares the timestamps for loaded functions against their timestamps on disk. It clears loaded functions if the files on disk are newer. All of this normally happens each time MATLAB displays the Command Window prompt. Use rehash with no arguments only when you run a program file that updates another program file, and the calling file needs to reuse the updated version of the second file before the calling file has finished running.

rehash **path** performs the same updates as rehash, but uses a different technique for detecting the files and directories that require updates. Run rehash path only if you receive a warning during MATLAB startup notifying you that MATLAB could not tell if a directory has changed, and you encounter problems with MATLAB not using the most current versions of your program files.

rehash **toolbox** performs the same updates as rehash path, except it updates the list of known files and classes for *all* directories on the search path, including those in *matlabroot*/toolbox. Run rehash toolbox when you change, add, or remove files in *matlabroot*/toolbox during a session. Typically, you should not make changes to files and directories in *matlabroot*/toolbox.

rehash **pathreset** performs the same updates as rehash **path**, and also ensures the known files and classes list follows precedence rules for shadowed functions.

rehash **toolboxreset** performs the same updates as rehash **toolbox**, and also ensures the known files and classes list follows precedence rules for shadowed functions.

rehash **toolboxcache** performs the same updates as rehash **toolbox**, and also updates the cache file. This is the equivalent of clicking the **Update Toolbox Path Cache** button in the General Preferences dialog box.

## See Also

addpath | path | rmpath | clear | matlabroot

### **Topics**

"Toolbox Path Caching in MATLAB" "What Is the MATLAB Search Path?"

#### Introduced before R2006a

# release

Release COM interface

## **Syntax**

release(h)

## **Description**

release(h) releases the interface and all resources used by the interface. Other interfaces on that object might still be active.

You must release the handle when you are done with the interface. A released interface is no longer valid. MATLAB generates an error if you try to use an object that represents that interface.

To release the interface and delete the control itself, use the delete function.

COM functions are available on Microsoft Windows systems only.

## See Also

delete (COM) | actxcontrol | actxserver

**Topics** Releasing Interfaces

Introduced before R2006a

### rem

Remainder after division

## **Syntax**

 $r = \text{rem}(a, b)$ 

## **Description**

 $r = rem(a, b)$  returns the remainder after division of a by b, where a is the dividend and b is the divisor. This function is often called the remainder operation, which can be expressed as  $r = a - b.*fix(a./b)$ . The rem function follows the convention that rem(a,0) is NaN.

## Examples

#### Remainder After Division of Scalar

Compute the remainder after dividing 5 into 23.

 $a = 23;$  $b = 5;$  $r = \text{rem}(a, b)$  $r = 3$ 

#### Remainder After Division of Vector

Find the remainder after division for a vector of integers and the divisor 3.

```
a = 1:5;b = 3;
r = \text{rem}(a, b)r =
```
1 2 0 1 2

#### Remainder After Division for Positive and Negative Values

Find the remainder after division for a set of integers including both positive and negative values. Note that nonzero results have the same sign as the dividend.

```
a = [-4 -1 7 9];b = 3;r = \text{rem}(a, b)r = -1 -1 1 0
```
#### Remainder After Division for Floating-Point Values

Find the remainder after division for several angles using a divisor of  $2*pi$ . When possible, rem attempts to produce exact integer results by comepensating for floatingpoint round-off effects.

```
theta = [0.0 3.5 5.9 6.2 9.0 4*pi];
b = 2*pi;r = rem(theta, b)r = 0 3.5000 5.9000 6.2000 2.7168 0
```
## Input Arguments

#### **a** — Dividend

scalar | vector | matrix | multidimensional array

Dividend, specified as a scalar, vector, matrix, or multidimensional array. a must be a real-valued array of any numerical type. Numeric inputs a and b must either be the same size or have sizes that are compatible (for example, a is an M-by-N matrix and b is a

scalar or 1-by-N row vector). For more information, see "Compatible Array Sizes for Basic Operations".

If a and b are duration arrays, then they must be the same size unless one is a scalar. If one input is a duration array, the other input can be a duration array or a numeric array. In this context, rem treats numeric values as a number of standard 24-hour days.

If one input has an integer data type, then the other input must be of the same integer data type or be a scalar double.

Data Types: single | double | int8 | int16 | int32 | int64 | uint8 | uint16 | uint32 | uint64 | duration | char

#### **b** — Divisor

scalar | vector | matrix | multidimensional array

Divisor, specified as a scalar, vector, matrix, or multidimensional array. b must be a real-valued array of any numerical type. Numeric inputs a and b must either be the same size or have sizes that are compatible (for example, a is an M-by-N matrix and b is a scalar or 1-by-N row vector). For more information, see "Compatible Array Sizes for Basic Operations".

If a and b are duration arrays, then they must be the same size unless one is a scalar. If one input is a duration array, the other input can be a duration array or a numeric array. In this context, rem treats numeric values as a number of standard 24-hour days.

If one input has an integer data type, then the other input must be of the same integer data type or be a scalar double.

Data Types: single | double | int8 | int16 | int32 | int64 | uint8 | uint16 | uint32 | uint64 | duration | char

### **Definitions**

#### Differences Between mod and rem

The concept of remainder after division is not uniquely defined, and the two functions mod and rem each compute a different variation. The mod function produces a result that is either zero or has the same sign as the divisor. The rem function produces a result that is either zero or has the same sign as the dividend.

Another difference is the convention when the divisor is zero. The mod function follows the convention that  $mod(a,0)$  returns a, whereas the rem function follows the convention that rem(a,0) returns NaN.

Both variants have their uses. For example, in signal processing, the mod function is useful in the context of periodic signals because its output is periodic (with period equal to the divisor).

# Extended Capabilities

## Tall Arrays

Calculate with arrays that have more rows than fit in memory.

### Tall Arrays

This function fully supports tall arrays. For more information, see "Tall Arrays".

# C/C++ Code Generation

Generate C and C++ code using MATLAB® Coder™.

Usage notes and limitations:

- Generated code performs the arithmetic using the output class. Results might not match MATLAB due to differences in rounding errors.
- If one of the inputs has type int64 or uint64, then both inputs must have the same type.

# See Also

See Also mod

Introduced before R2006a

### remove

**Class:** containers.Map **Package:** containers

Remove key-value pairs from containers.Map object

## **Syntax**

```
remove(mapObj,keySet)
```
## **Description**

remove(mapObj,keySet) erases all specified keys, and the values associated with them, from mapObj. Input keySet can be a scalar key or a cell array of keys.

### Input Arguments

#### **mapObj**

Object of class containers.Map.

#### **keySet**

Scalar value, character vector, or cell array that specifies keys in mapObj to delete.

## Examples

### Remove Key-Value Pairs from a Map

Create a map and view the keys and the Count property:

```
myKeys = {'a','b','c','d'};
myValues = [1, 2, 3, 4];mapObj = containers.Map(myKeys,myValues);
```
mapKeys = keys(mapObj) mapCount = mapObj.Count

The initial map contains four key-value pairs:

mapKeys = 'a' 'b' 'c' 'd' mapCount = 4

Remove the pairs corresponding to keys b and d:

```
keySet = { 'b', 'd'};remove(mapObj,keySet);
mapKeys = keys(mapObj)
mapCount = mapObj.Count
```
The modified map contains two key-value pairs:

mapKeys =

```
a' 'c'
```
mapCount =

2

### See Also

keys | values | containers.Map | isKey

### removecats

Remove categories from categorical array

### **Syntax**

```
B = removecats(A)
B = removecats(A, oldcats)
```
## **Description**

B = removecats(A) removes unused categories from the categorical array, A. The output categorical array, B, has the same size and values as A. However, B possibly has fewer categories.

B = removecats(A,oldcats) removes the categories specified by oldcats. The function removecats removes categories, but does not remove any elements of the array. Therefore, elements of B, whose values correspond to oldcats, are undefined.

### Examples

#### Remove All Unused Categories

Create a categorical array representing political parties of four people.

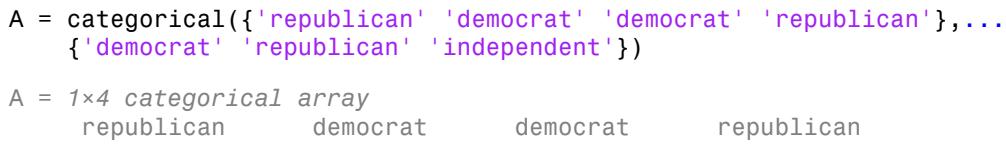

A is a 1-by-4 categorical array.

Summarize the categorical array, A.

summary(A)

democrat republican independent

2 2 0

A has three categories. democrat appears twice in the array, republican appears twice in the array, and independent is unused.

Remove the unused category, independent.

```
B = removecats(A)
B = 1×4 categorical array
     republican democrat democrat republican
```
B has the same values as A.

Display the categories of B.

#### categories(B)

```
ans = 2×1 cell array
     'democrat'
     'republican'
```
B has fewer categories than A.

#### Remove Categories and Make Corresponding Values Undefined

Create a categorical array, A, containing modes of transportation.

```
A = categorical({'plane' 'car'; 'train' 'car'; 'plane' 'car'})
A = 3×2 categorical array
     plane car 
     train car 
     plane car
```
A is a 3-by-2 categorical array.

Display the categories of A.

#### categories(A)

ans = *3×1 cell array*

```
 'car'
 'plane'
 'train'
```
A has three categories, car, plane, and train.

Remove the category, train.

```
B = removecats(A, 'train')
B = 3×2 categorical array
     plane car 
     <undefined> car 
    plane car
```
The element that was from the category train is now undefined.

Display the categories of B.

```
categories(B)
```

```
ans = 2×1 cell array
     'car'
     'plane'
```
B has one fewer category than A.

### Input Arguments

#### **A** — Categorical array

vector | matrix | multidimensional array

Categorical array, specified as a vector, matrix, or multidimensional array.

#### **oldcats** — Categories to remove

character vector | cell array of character vectors

Categories to remove, specified as a character vector or cell array of character vectors. The default is all the unused categories from A.

# Tips

• ~ismember(categories(A),unique(A)) returns logical true (1) for any unused category of A.

# Extended Capabilities

# Tall Arrays

Calculate with arrays that have more rows than fit in memory.

### Tall Arrays

This function fully supports tall arrays. For more information, see "Tall Arrays".

# See Also

### See Also

```
addcats | categories | iscategory | mergecats | renamecats | reordercats |
setcats | summary
```
Introduced in R2013b

### removets

Remove timeseries objects from tscollection object

### **Syntax**

```
tsc = removets(tsc,Name)
```
### **Description**

tsc = removets(tsc,Name) removes one or more timeseries objects with the name specified in Name from the tscollection object tsc. Name can either be a string or a cell array of strings.

## Examples

The following example shows how to remove a time series from a tscollection.

1 Create two timeseries objects, ts1 and ts2.

ts1=timeseries([1.1 2.9 3.7 4.0 3.0],1:5,'name','acceleration'); ts2=timeseries([3.2 4.2 6.2 8.5 1.1],1:5,'name','speed');

2 Create a tscollection object tsc, which includes ts1 and ts2.

tsc=tscollection({ts1 ts2});

3 To view the members of tsc, type the following at the MATLAB prompt:

tsc

The response is

Time Series Collection Object: unnamed

Time vector characteristics

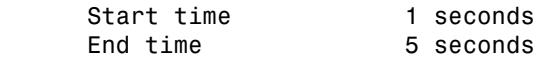

```
Member Time Series Objects:
       acceleration
```
speed

The members of tsc are listed by name at the bottom: acceleration and speed. These are the Name properties of ts1 and ts2, respectively.

4 Remove ts2 from tsc.

tsc=removets(tsc,'speed');

5 To view the current members of tsc, type the following at the MATLAB prompt:

tsc

The response is

Time Series Collection Object: unnamed

Time vector characteristics

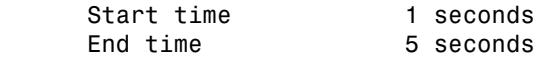

```
Member Time Series Objects:
       acceleration
```
The remaining member of tsc is acceleration. The timeseries speed has been removed.

## See Also

addts | tscollection

Introduced before R2006a

### renamecats

Rename categories in categorical array

### **Syntax**

```
B = renamecats(A, newnames)
B = renamecats(A,oldnames,newnames)
```
## **Description**

B = renamecats(A,newnames) renames all the categories in the categorical array, A. Elements of B use the new category names.

 $B =$  renamecats(A, oldnames, newnames) renames only the categories specified by oldnames.

## Examples

#### Rename All Categories

Create a categorical array containing states from New England.

```
A = \text{categorical}(\{'MA';\{'ME'},\{'CT';\{'VT''};\{'ME'';'\'}NH';\{'WA'';'\NH'';'\CT'';'\RI''}\})A = 11×1 categorical array
        MA 
        ME 
       CT
        VT 
        ME 
        NH 
        VT 
        MA 
        NH 
       CT
        RI
```
A is an 11-by-1 categorical array.

Display the categories of A.

#### categories(A)

```
ans = 6×1 cell array
      'CT'
      'MA'
      'ME'
      'NH'
      'RI'
      'VT'
```
A has six categories.

Rename the categories to use the full state name instead of the abbreviation.

```
B = renamecats(A,{'Connecticut','Massachusetts',...
     'Maine','New Hampshire','Rhode Island' 'Vermont'})
B = 11×1 categorical array
      Massachusetts 
      Maine 
      Connecticut 
      Vermont 
      Maine 
      New Hampshire 
      Vermont 
      Massachusetts 
      New Hampshire 
      Connecticut 
      Rhode Island
```
Elements of B use the new category names.

Display the categories of B.

#### categories(B)

```
ans = 6×1 cell array
     'Connecticut'
     'Massachusetts'
```

```
 'Maine'
 'New Hampshire'
 'Rhode Island'
 'Vermont'
```
#### Rename One Category

Create a categorical array containing colors.

```
A = categorical({'red' 'blue'; 'purple' 'white'; 'green' 'red'})
A = 3×2 categorical array
     red blue 
     purple white 
     green red
```
A is a 3-by-2 categorical array.

Display the categories of A.

#### categories(A)

```
ans = 5×1 cell array
     'blue'
     'green'
     'purple'
     'red'
     'white'
```
A has five categories that are listed in alphabetical order.

Change the category name from purple to violet.

```
B = renamecats(A,'purple','violet')
B = 3×2 categorical array
     red blue 
     violet white 
     green red
```
The element B(2,1) is violet instead of purple.

Display the categories of B.

#### categories(B)

```
ans = 5×1 cell array
     'blue'
     'green'
     'violet'
     'red'
     'white'
```
violet replaces purple and the categories are no longer in alphabetical order. Note that the category has not changed its position.

### Input Arguments

**A** — Categorical array vector | matrix | multidimensional array

Categorical array, specified as a vector, matrix, or multidimensional array.

#### **newnames** — New category names for **B**

character vector | cell array of character vectors

New category names for B, specified as a character vector or a cell array of character vectors. The new category names must be unique, and must not duplicate any existing names.

#### **oldnames** — Old category names from **A**

character vector | cell array of character vectors

Old category names from A, specified as a character vector or a cell array of character vectors.

## Tips

• Renaming categories does not change their position in categories(B). Use reordercats to change the category ordering. For example, you can use  $B =$  reordercats( $B$ , sort(categories( $B$ ))) to put the categories in alphabetical order.

# Extended Capabilities

# Tall Arrays

Calculate with arrays that have more rows than fit in memory.

### Tall Arrays

This function fully supports tall arrays. For more information, see "Tall Arrays".

## See Also

### See Also

addcats | categories | iscategory | mergecats | removecats | reordercats | setcats

Introduced in R2013b

## reordercats

Reorder categories in categorical array

## **Syntax**

```
B = reordercats(A)
B = reordercats(A, neworder)
```
# **Description**

B = reordercats(A) reorders the categories in the categorical array, A, to be in alphanumeric order.

The order of the categories is used by functions such as summary and histogram. If the categorical array is ordinal, the order of the categories defines their mathematical ordering. The first category specified is the smallest and the last category is the largest.

 $B =$  reordercats(A, neworder) puts the categories in the order specified by neworder.

# Examples

#### Alphabetize Categories of Nonordinal Categorical Array

Create two categorical arrays, X and Y.

```
X = \text{categorical}(\{'\text{frog'}\;'\text{cat'}\;'\text{cat'}\;'\text{ant'}\;'\text{frog'}\})X = 5×1 categorical array
         frog 
         cat 
         cat 
         ant 
         frog
```

```
Y = categorical({'deer';'bear';'eagle';'deer'})
Y = 4×1 categorical array
      deer 
      bear 
      eagle 
      deer
```
X is a 5-by-1 categorical array. The categories of X are the sorted unique values from the array: {'ant';'cat';'frog'}.

Y is a 4-by-1 categorical array. The categories of Y are the sorted unique values from the array: {'bear';'deer';'eagle'}.

Concatenate X and Y into a single categorical array, A.

```
A = [X;Y]A = 9×1 categorical array
       frog 
        cat 
        cat 
        ant 
        frog 
        deer 
        bear 
        eagle 
        deer
```
vertcat appends the values from Y to the values from X.

List the categories of the categorical array, A.

```
acats = categories(A)acats = 6×1 cell array
     'ant'
     'cat'
     'frog'
     'bear'
     'deer'
     'eagle'
```
vertcat appends the categories of Y to the categories from X. The categories of A are *not* in alphabetical order.

Reorder the categories of A into alphabetical order.

```
B = reordercats(A)
```

```
B = 9×1 categorical array
       frog 
        cat 
        cat 
        ant 
       frog 
        deer 
        bear 
        eagle 
        deer
```
The output categorical array, B, has the same elements in the same order as the input categorical array, A.

List the categories of the categorical array, B.

```
bcats = categories(B)bcats = 6×1 cell array
     'ant'
     'bear'
     'cat'
     'deer'
     'eagle'
     'frog'
```
The categories of B are in alphabetical order.

#### Reorder Categories in Nonordinal Categorical Array

Create a categorical array containing the color of various items.

```
A = categorical({'red';'green';'blue';'red';'green';'red';'blue';'blue'})
```

```
A = 8×1 categorical array
```
 red green blue red green red blue blue

A is an 8-by-1 categorical array.

Display the categories of A.

#### categories(A)

```
ans = 3×1 cell array
     'blue'
     'green'
     'red'
```
The categories of A are in alphabetical order and have no mathematical meaning.

Reorder the categories to match the order commonly used for colors.

```
B = reordercats(A,{'red','green','blue'})
B = 8×1 categorical array
       red 
       green 
       blue 
       red 
       green 
       red 
       blue 
       blue
```
B contains the same values as A.

Display the categories of B.

categories(B)

ans = *3×1 cell array*

 'red' 'green' 'blue'

B is not ordinal and the order of the categories has no mathematical meaning. Although the categories appear in the order of the color spectrum, relational operations, such as greater than and less than, have no meaning.

#### Reorder Categories in Ordinal Categorical Array

Create an ordinal categorical array, A, containing modes of transportation. Order the categories based on the average price of travel.

```
A = categorical({'plane', 'car', 'train', 'car', 'plane', 'car'),...
     {'car','train','plane'},'Ordinal',true)
A = 6×1 categorical array
      plane 
      car 
       train 
       car 
       plane 
       car
```
A is a 6-by-1 ordinal categorical array.

Display the categories of A.

```
categories(A)
```

```
ans = 3×1 cell array
     'car'
     'train'
     'plane'
```
Since A is ordinal,  $car < train < plan$ .

Reorder the categories to reflect a decrease in the cost of train travel.

```
B = reordercats(A,\{\text{'}train', 'car', 'plane'}\})
```

```
B = 6×1 categorical array
```
 plane car train car plane car

B contains the same values as A.

Display the categories of B.

#### categories(B)

```
ans = 3×1 cell array
     'train'
     'car'
     'plane'
```
The mathematical ordering of the categories is now  $train < car < plane$ . The results from relational operations, min, and max reflect the new category ordering.

#### Reorder Categories with Numeric Vector

Create a categorical array, A, containing modes of transportation.

```
A = categorical({'plane';'car';'train';'car';'car';'plane';'car'})
A = 7×1 categorical array
      plane 
      car 
      train 
      car 
      car 
      plane 
      car
```
Display the categories of A.

categories(A)

ans = *3×1 cell array*

 'car' 'plane' 'train'

Reorder categories from least to most frequent occurrence in A.

```
B = countcats(A);[C, neworder] = sort(B);neworder
neworder = 
      3
      2
      1
D = reordercats(A,neworder);
categories(D)
ans = 3×1 cell array
     'train'
     'plane'
     'car'
```
Because countcats counts the occurrences of each category, neworder describes how to reorder the categories—not the elements—of A.

## Input Arguments

#### **A** — Categorical array

vector | matrix | multidimensional array

Categorical array, specified as a vector, matrix, or multidimensional array. If A is an ordinal categorical array, a reordering of the categories changes the mathematical meaning. Consequently, the relational operators, such as greater than and less than, might return different results.

```
neworder — New category order for B
cell array of character vectors | numeric vector
```
New category order for B, specified as a cell array of character vectors or a numeric vector. neworder must be a permutation of categories(A).

## Tips

• To convert the categorical array, B, to an ordinal categorical array, use  $B =$ categorical(B,'Ordinal',true). You can specify the order of the categories with B = categorical(B,*valueset*,'Ordinal',true), where the order of the values in *valueset* defines the category order.

# Extended Capabilities

## Tall Arrays

Calculate with arrays that have more rows than fit in memory.

### Tall Arrays

This function fully supports tall arrays. For more information, see "Tall Arrays".

## See Also

### See Also

```
addcats | categories | iscategory | mergecats | removecats | renamecats |
setcats
```
Introduced in R2013b

#### rename

**Class:** FTP

Rename file on FTP server

### **Syntax**

rename(ftpobj,oldname,newname)

### **Description**

rename (ftpobj, oldname, newname) changes the name of the file oldname to newname in the current folder on an FTP server.

## Input Arguments

#### **ftpobj**

FTP object created by ftp.

#### **oldname**

Character vector enclosed in single quotation marks that specifies the original name of the file.

#### **newname**

Character vector enclosed in single quotation marks that specifies a new name for the file.

## Examples

Suppose that hypothetical FTP server ftp.testsite.com contains a file named testfile.m. Rename the file to final.m:

```
ts = ftp('ftp.testsite.com');
rename(ts,'testfile.m','final.m');
close(ts);
```
## See Also

dir | ftp | mput | delete | mget

Introduced before R2006a

# repelem

Repeat copies of array elements

## **Syntax**

```
u = repelem(v, n)
B = repelem(A, r1, \ldots, rN)
```
# **Description**

 $u =$  repelem( $v, n$ ), where v is a scalar or vector, returns a vector of repeated elements of v.

- If n is a scalar, then each element of v is repeated n times. The length of u is length(v)\*n.
- If n is a vector, then it must be the same length as v. Each element of n specifies the number of times to repeat the corresponding element of v.

This syntax is not supported for table input.

 $B = repelem(A, r1, \ldots, rN)$  returns an array with each element of A repeated according to  $r_1, \ldots, r_N$ . Each  $r_1, \ldots, r_N$  must either be a scalar or a vector with the same length as A in the corresponding dimension. For example, if A is a matrix, repelem(A,2,3) returns a matrix containing a 2-by-3 block of each element of A.

# Examples

#### Repeat Vector Elements

Create a vector and repeat each of its elements three times into a new vector.

```
v = [1 2 3 4];
u = repelem(v,3)
u = 1 1 1 2 2 2 3 3 3 4 4 4
```
Repeat the first two elements of v twice and the last two elements three times.

```
u = repelem(v, [2 2 3 3])
u =1 1 2 2 3 3 3 4 4 4
```
#### Repeat Matrix Elements

Create a matrix and repeat each element into a 3-by-2 block of a new matrix.

```
A = [1 2; 3 4]A = 1 2
   3 4
B = repelem(A,3,2)B = 1 1 2 2
 1 1 2 2
 1 1 2 2
 3 3 4 4
 3 3 4 4
 3 3 4 4
```
#### Repeat Matrix Columns

Create a matrix and copy its columns into a new array, repeating the first column twice and second column three times.

 $A = [1 2; 3 4]$  $A =$ 1 2

 3 4  $B = repelem(A, 1, [2 3])$  $B =$  1 1 2 2 2 3 3 4 4 4

## Input Arguments

**v** — Input element

scalar | vector

Input element, specified as a scalar or a vector.

Data Types: single | double | int8 | int16 | int32 | int64 | uint8 | uint16 | uint32 | uint64 | logical | char | string | struct | table | cell | datetime | duration Complex Number Support: Yes

#### **n** — Number of times to repeat each element

scalar | vector

Number of times to repeat each element, specified as a scalar or a vector. If n is a scalar, then all elements of  $\nu$  are repeated n times. If  $n$  is a vector, then each element of  $n$ specifies the number of times to repeat the corresponding element of v. In either case, n must be integer-valued.

```
Data Types: single | double | int8 | int16 | int32 | int64 | uint8 | uint16 |
uint32 | uint64
```
#### **A** — Input array

matrix | multidimensional array

Input array, specified as a matrix or multidimensional array.

```
Data Types: single | double | int8 | int16 | int32 | int64 | uint8 | uint16
| uint32 | uint64 | logical | char | struct | table | cell | datetime |
duration
```
Complex Number Support: Yes

#### **r1,...,rN** — Repetition factors for each dimension (as separate arguments)

scalars | vectors

Repetition factors for each dimension, specified as separate arguments of integer-valued scalars or vectors. If A is a table, each repetition factor must be a scalar.

Data Types: single | double | int8 | int16 | int32 | int64 | uint8 | uint16 | uint32 | uint64

### Output Arguments

**u** — Output vector vector

Output vector. If  $\nu$  is a row vector or scalar,  $\mu$  is a row vector. If  $\nu$  is a column vector,  $\mu$  is also a column vector.

Data Types: single | double | int8 | int16 | int32 | int64 | uint8 | uint16 | uint32 | uint64 | logical | char | string | struct | table | cell | datetime | duration

#### **B** — Output array

matrix | multidimensional array

Output array, returned as a matrix or multidimensional array.

Data Types: single | double | int8 | int16 | int32 | int64 | uint8 | uint16 | uint32 | uint64 | logical | char | string | struct | table | cell | datetime | duration

# Extended Capabilities

## Tall Arrays

Calculate with arrays that have more rows than fit in memory.
### Tall Arrays

This function supports tall arrays with the limitations:

- The two-input syntax is not supported.
- The replication factor in the first dimension must be 1. For example, repelem(TA,1,n,p,...).

For more information, see "Tall Arrays".

## C/C++ Code Generation

Generate C and C++ code using MATLAB® Coder™.

Usage notes and limitations:

• The input must be a vector or matrix. The input cannot be a multidimensional array.

## See Also

See Also kron | repmat

Introduced in R2015a

# replace

Find and replace substrings in string array

## **Syntax**

```
newStr = replace(str,old,new)
```
## **Description**

newStr = replace(str,old,new) replaces all occurrences of old in string array str with new. If old contains multiple substrings, then new either must be the same size as old, or must be a single substring.

# Examples

### Replace Substring in String Array

Replace placeholder text in a list of file names.

Starting in R2017a, you can create strings using double quotes instead of the string function.

```
str = ['<ROOT DIR>\MyData\data.tar.gz";
       "<ROOT DIR>\MyScripts\cleandata.m";
       "<ROOT DIR>\MyScripts\preprocess.m";
        "<ROOT_DIR>\MyScripts\publishResults.m"]
str = 4×1 string array
     "<ROOT_DIR>\MyData\data.tar.gz"
     "<ROOT_DIR>\MyScripts\cleandata.m"
     "<ROOT_DIR>\MyScripts\preprocess.m"
     "<ROOT_DIR>\MyScripts\publishResults.m"
```
Replace <ROOT DIR> with a string that is the name of a file path.

```
old = "<ROOT DIR>";
```

```
new = "C:\MyProject";
newStr = replace(str,old,new)
newStr = 4×1 string array
     "C:\MyProject\MyData\data.tar.gz"
     "C:\MyProject\MyScripts\cleandata.m"
     "C:\MyProject\MyScripts\preprocess.m"
     "C:\MyProject\MyScripts\publishResults.m"
```
#### Replace Multiple Substrings

Replace carriage returns with newline characters.

Starting in R2017a, you can create strings using double quotes instead of the string function.

```
str = \lceil "Submission Date: 11/29/15\r";
        "Acceptance Date: 1/20/16\r";
        "Contact: john.smith@example.com\r\n"]
str = 3×1 string array
     "Submission Date: 11/29/15\r"
     "Acceptance Date: 1/20/16\r"
     "Contact: john.smith@example.com\r\n"
```
Replace the carriage returns.

```
old = {\' \rightharpoonup\rightharpoonupnew = ' \n\mid n';
newStr = replace(str,old,new)
newStr = 3×1 string array
                 "Submission Date: 11/29/15\n"
                 "Acceptance Date: 1/20/16\n"
                 "Contact: john.smith@example.com\n"
```
- "Create String Arrays"
- "Search and Replace Text"
- "Test for Empty Strings and Missing Values"

## Input Arguments

#### **str** — Input text

string array | character vector | cell array of character vectors

Input text, specified as a string array, a character vector, or a cell array of character vectors.

```
Data Types: string | char | cell
```
### **old** — Substring to replace

string array | character vector | cell array of character vectors

Substring to replace, specified as a string array, character vector, or cell array of character vectors.

```
Data Types: string | char | cell
```
#### **new** — New substring

string array | character vector | cell array of character vectors

New substring, specified as a string array, character vector, or cell array of character vectors.

```
Data Types: string | char | cell
```
# Tips

• To perform multiple replacements for overlapping patterns, use the strrep function.

# Extended Capabilities

## Tall Arrays

Calculate with arrays that have more rows than fit in memory.

### Tall Arrays

This function fully supports tall arrays. For more information, see "Tall Arrays".

## See Also

### See Also

```
count | erase | eraseBetween | extractAfter | extractBefore |
extractBetween | insertAfter | insertBefore | join | regexp | regexprep |
replaceBetween | replaceBetween | size | split | strlength | strrep
```
### **Topics**

"Create String Arrays" "Search and Replace Text" "Test for Empty Strings and Missing Values"

### Introduced in R2016b

## replaceBetween

Replace substrings identified by indicators that mark their starts and ends

## **Syntax**

```
newStr = replaceBetween(str,startStr,endStr,newText)
newStr = replaceBetween(str,startPos,endPos,newText)
newStr = replaceBetween(, "Boundaries',bounds)
```
## **Description**

newStr = replaceBetween(str,startStr,endStr,newText) replaces substrings in str with the text in newText. The substrings that are replaced occur between the substrings startStr and endStr. However, replaceBetween does not replace startStr and endStr themselves. replaceBetween returns the result as newStr. The newText argument can have a different number of characters than the substring it replaces.

If str is a string array or a cell array of character vectors, then replaceBetween replaces substrings in each element of str. The output argument newStr has the same data type as str.

newStr = replaceBetween(str,startPos,endPos,newText) replaces substrings in str. The substrings that are replaced occur between the positions startPos and endPos in str, including the characters at those positions.

```
newStr = replaceBetween( ___ ,'Boundaries',bounds) forces
the starts and ends specified in any of the previous syntaxes to be
either inclusive or exclusive. They are inclusive when bounds is
'inclusive', and exclusive when bounds is 'exclusive'. For example,
replaceBetween(str,startStr,endStr,newText,'Boundaries','inclusive')
replaces startStr, endStr, and all the text between them with the text specified by
newText.
```
### Examples

#### Replace Text Between Substrings

Create string arrays and replace text that occurs between substrings.

Starting in R2017a, you can create strings using double quotes instead of the string function.

```
str = "The quick brown fox"
str =
```
"The quick brown fox"

Replace the text that occurs between the substrings quick and fox. The replaceBetween function replaces the text but does not replace quick or fox in the output.

```
newStr = replaceBetween(str,"quick "," fox","red")
newStr ="The quick red fox"
```
Replace substrings from each element of a string array. When you specify different substrings as start and end indicators, they must be contained in a string array or a cell array that is the same size as str. The replacement text also must be in a string array or a cell array of the same size.

```
str = ["The quick brown fox jumps";"over the lazy dog"]
str = 2×1 string array
     "The quick brown fox jumps"
     "over the lazy dog"
newText = ['red" "sleeping"];
newStr = replaceBetween(str,["quick ";"the "],[" fox";" dog"],newText)
newStr = 2×1 string array
     "The quick red fox jumps"
     "over the sleeping dog"
```
#### Replace Substrings Between Start and End Positions

Create string arrays and replace substrings between start and end positions that are specified as numbers.

Starting in R2017a, you can create strings using double quotes instead of the string function. Create a string that contains a name. To replace the middle name, specify the seventh and 11th positions in the string.

```
str = "Edgar Allen Poe"
str ="Edgar Allen Poe"
newStr = replaceBetween(str,7,11,'A.')
newStr = 
"Edgar A. Poe"
```
Replace substrings from each element of a string array. When you specify different start and end positions with numeric arrays, they must be the same size as the input string array. The replacement text also must be in a string array or a cell array of the same size.

```
str = ["Edgar Allen Poe";"Louisa May Alcott"]
str = 2×1 string array
     "Edgar Allen Poe"
     "Louisa May Alcott"
newText = ['A." "M."];newStr = replaceBetween(str,[7;8],[11;10],newText)
newStr = 2×1 string array
     "Edgar A. Poe"
     "Louisa M. Alcott"
```
#### Replace Text Within Inclusive and Exclusive Boundaries

Replace text from string arrays within boundaries that are forced to be inclusive or exclusive. replaceBetween replaces the boundaries along with the text when the

boundaries are inclusive. replaceBetween does not replace the boundaries when the boundaries are exclusive.

Starting in R2017a, you can create strings using double quotes instead of the string function.

```
str = "small|medium|large"
str ="small|medium|large"
```
Replace the text between sixth and 13th positions, but do not replace the characters at those positions.

```
newText = "regular";
newStr = replaceBetween(str,6,13,newText,'Boundaries','exclusive')
newStr = 
"small|regular|large"
```
Replace the text between two substrings, and also the substrings themselves.

```
str = "The quick brown fox jumps over the lazy dog"
str ="The quick brown fox jumps over the lazy dog"
newText = "red bird flies";
newStr = replaceBetween(str,'brown','jumps',newText,'Boundaries','inclusive')
newStr = 
"The quick red bird flies over the lazy dog"
```
#### Replace Text Between Positions in Character Vector

Create a character vector and replace text between start and end positions.

```
chr = 'mushrooms, peppers, and onions'
chr ='mushrooms, peppers, and onions'
newChr = replaceBetween(chr,12,18,'pineapple')
```
**1-9975**

```
newChr ='mushrooms, pineapple, and onions'
```
Replace text between substrings.

```
newChr = replaceBetween(chr,'mushrooms,',' and',' extra cheese,')
```

```
newChr = 
'mushrooms, extra cheese, and onions'
```
- "Create String Arrays"
- "Search and Replace Text"
- "Test for Empty Strings and Missing Values"

### Input Arguments

#### **str** — Input text

string array | character vector | cell array of character vectors

Input text, specified as a string array, a character vector, or a cell array of character vectors.

```
Data Types: string | char | cell
```
#### **startStr** — String that indicates start of substring to replace

string array | character vector | cell array of character vectors

String that indicates the start of the substring to replace, specified as a string array, a character vector, or a cell array of character vectors.

If str is a string array or a cell array of character vectors, then startStr can be a character vector, a string scalar, or a string array or a cell array of the same size as str.

Example: replaceBetween(str,"AB","YZ",newText) replaces the substring between AB and YZ in each element of str with the text specified by newText.

Example: If str is a 2-by-1 string array, then replaceBetween(str,["AB";"FG"], ["YZ";"ST"],newText) replaces the substrings between AB and YZ in str(1), and between FG and ST in str(2).

Data Types: string | char | cell

#### **endStr** — String that indicates end of substring to replace

string array | character vector | cell array of character vectors

Substring that indicates the end of the text to replace, specified as a string array, a character vector, or a cell array of character vectors.

If str is a string array or a cell array of character vectors, then endStr can be a character vector, a string scalar, or a string array or a cell array of the same size as str.

Example: replaceBetween(str,"AB","YZ",newText) replaces the substring between AB and YZ in each element of str with the text specified by newText.

Example: If str is a 2-by-1 string array, then replaceBetween(str,["AB";"FG"], ["YZ";"ST"],newText) replaces the substrings between AB and YZ in str(1), and between FG and ST in str(2).

Data Types: string | char | cell

#### **startPos** — Start position of substring to replace

numeric array

Start position of substring to replace, specified as a numeric array.

#### If str is a string array or a cell array of character vectors, then startPos can be a numeric scalar or a numeric array of the same size as str.

Example: replaceBetween(str,5,9,newText) replaces the substring from the fifth to the ninth positions in each element of str with the text specified by newText.

Example: If str is a 2-by-1 string array, then replaceBetween(str,[5;10], [9;21],newText) replaces the substring from the fifth through the ninth positions in str(1), and the 10th through the 21st positions in str(2).

```
Data Types: double | single | int8 | int16 | int32 | int64 | uint8 | uint16 |
uint32 | uint64
```
#### **endPos** — End position of substring to replace

numeric array

End position of substring to replace, specified as a numeric array.

If str is a string array or a cell array of character vectors, then endPos can be a numeric scalar or a numeric array of the same size as str.

Example: replaceBetween(str,5,9,newText) replaces the substring from the fifth to the ninth positions in each element of str with the text specified by newText.

Example: If str is a 2-by-1 string array, then replaceBetween(str,[5;10], [9;21],newText) replaces the substring from the fifth through the ninth positions in str(1), and the 10th through the 21st positions in str(2).

Data Types: double | single | int8 | int16 | int32 | int64 | uint8 | uint16 |  $u$ int $32$  |  $u$ int $64$ 

#### **newText** — Replacement text

string array | character vector | cell array of character vectors

Replacement text, specified as a string array, a character vector, or a cell array of character vectors.

If str is a string array or a cell array of character vectors, then newText can be a character vector, a string scalar, or a string array or a cell array of the same size as str.

Example: replaceBetween(str,"AB","YZ","efg") replaces the substring between AB and YZ in each element of str with efg.

Example: If str is a 2-by-1 string array, then replaceBetween(str,["AB";"FG"], ["YZ";"ST"],["efg";"lmnop"]) replaces the substrings between AB and YZ in str(1) with efg, and between FG and ST in str(2) with lmnop.

Data Types: string | char | cell

### Output Arguments

#### **newStr** — Output text

string array | character vector | cell array of character vectors

Output text, returned as a string array, a character vector, or a cell array of character vectors. str and newStr have the same data type.

Data Types: string | char | cell

# Extended Capabilities

### Tall Arrays

Calculate with arrays that have more rows than fit in memory.

### Tall Arrays

This function fully supports tall arrays. For more information, see "Tall Arrays".

## See Also

## See Also

join | replace | split

### **Topics**

"Create String Arrays" "Search and Replace Text" "Test for Empty Strings and Missing Values"

### Introduced in R2016b

### repmat

Repeat copies of array

## **Syntax**

```
B = repmat(A, n)B = repmat(A, r1, \ldots, rN)B = repmat(A, r)
```
## **Description**

 $B =$  repmat  $(A, n)$  returns an array containing n copies of A in the row and column dimensions. The size of  $\bf{B}$  is  $\text{size}(A)$  \*n when A is a matrix.

B = repmat( $A, r1, \ldots, rN$ ) specifies a list of scalars,  $r1, \ldots, rN$ , that describes how copies of A are arranged in each dimension. When A has N dimensions, the size of B is size(A).\*[r1...rN]. For example, repmat( $[1\ 2;\ 3\ 4]$ , 2, 3) returns a 4-by-6 matrix.

 $B =$  repmat  $(A, r)$  specifies the repetition scheme with row vector r. For example, repmat(A, $[2 3]$ ) returns the same result as repmat(A,2,3).

# Examples

### Square Block Format

Repeat copies of a matrix into a 2-by-2 block arrangement.

```
A = diag([100 200 300])
A = 100 0 0
     0 200 0
     0 0 300
B = repmat(A, 2)
```
 $B =$  100 0 0 100 0 0 0 200 0 0 200 0 0 0 300 0 0 300 100 0 0 100 0 0 0 200 0 0 200 0 0 0 300 0 0 300

### Rectangular Block Format

Repeat copies of a matrix into a 2-by-3 block arrangement.

A = diag([100 200 300])  $A =$ 100 0 0<br>0 200 0 0 200 0 0 0 300  $B =$  repmat(A,2,3)  $B =$  100 0 0 100 0 0 100 0 0 0 200 0 0 200 0 0 200 0 0 0 300 0 0 300 0 0 300 100 0 0 100 0 0 100 0 0 0 200 0 0 200 0 0 200 0 0 0 300 0 0 300 0 0 300

#### 3-D Block Array

Repeat copies of a matrix into a 2-by-3-by-2 block arrangement.

 $A = [1 2; 3 4]$  $A =$  $\begin{array}{ccc} 1 & 2 \\ 3 & 4 \end{array}$ 3 4

```
B = repmat(A, [2 3 2])
B =(:,:.1) = 1 2 1 2 1 2
 3 4 3 4 3 4
 1 2 1 2 1 2
 3 4 3 4 3 4
(:,:.2) = 1 2 1 2 1 2
 3 4 3 4 3 4
 1 2 1 2 1 2
 3 4 3 4 3 4
```
### Vertical Stack of Row Vectors

Vertically stack a row vector four times.

 $A = 1:4;$  $B =$  repmat(A,4,1)  $B =$  1 2 3 4 1 2 3 4 1 2 3 4 1 2 3 4

#### Horizontal Stack of Column Vectors

Horizontally stack a column vector four times.

```
A = (1:3)';
B = repmat(A, 1, 4)B =
```
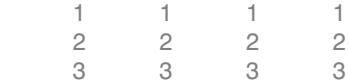

#### Tabular Block Format

Create a table with variables Age and Height.

```
A = table([39; 26],[70; 63],'VariableNames',{'Age' 'Height'})
```
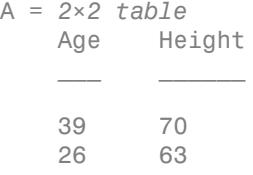

Repeat copies of the table into a 2-by-3 block format.

```
B = repmat(A, 2, 3)B = 4×6 table
 Age Height Age 1 Height 1 Age 2 Height 2
 39 70 39 70 39 70 
 26 63 26 63 26 63 
 39 70 39 70 39 70 
 26 63 26 63 26 63
```
repmat repeats the entries of the table and appends a number to the new variable names.

### Input Arguments

#### **A** — Input array

scalar | vector | matrix | multidimensional array

Input array, specified as a scalar, vector, matrix, or multidimensional array.

Data Types: single | double | int8 | int16 | int32 | int64 | uint8 | uint16 | uint32 | uint64 | logical | char | string | struct | table | cell Complex Number Support: Yes

### **n** — Number of times to repeat input array in row and column dimensions

integer value

Number of times to repeat the input array in the row and column dimensions, specified as an integer value. If n is 0 or negative, the result is an empty array.

```
Data Types: single | double | int8 | int16 | int32 | int64 | uint8 | uint16 |
uint32 | uint64
```
#### **r1,...,rN** — Repetition factors for each dimension (as separate arguments) integer values

Repetition factors for each dimension, specified as separate arguments of integer values. If any repetition factor is 0 or negative, the result is an empty array.

```
Data Types: single | double | int8 | int16 | int32 | int64 | uint8 | uint16 |
uint32 | uint64
```
#### **r** — Vector of repetition factors for each dimension (as a row vector)

integer values

Vector of repetition factors for each dimension, specified as a row vector of integer values. If any value in r is 0 or negative, the result is an empty array.

```
Data Types: single | double | int8 | int16 | int32 | int64 | uint8 | uint16 |
uint32 | uint64
```
## Tips

- To build block arrays by forming the tensor product of the input with an array of ones, use kron. For example, to stack the row vector  $A = 1:3$  four times vertically, you can use  $B = kron(A,ones(4,1))$ .
- To create block arrays and perform a binary operation in a single pass, use bsxfun. In some cases, bsxfun provides a simpler and more memory efficient solution. For example, to add the vectors  $A = 1:5$  and  $B = (1:10)$  to produce a 10-by-5 array, use bsxfun(@plus, $A,B$ ) instead of repmat( $A,10,1$ ) + repmat( $B,1,5$ ).
- When A is a scalar of a certain type, you can use other functions to get the same result as repmat.

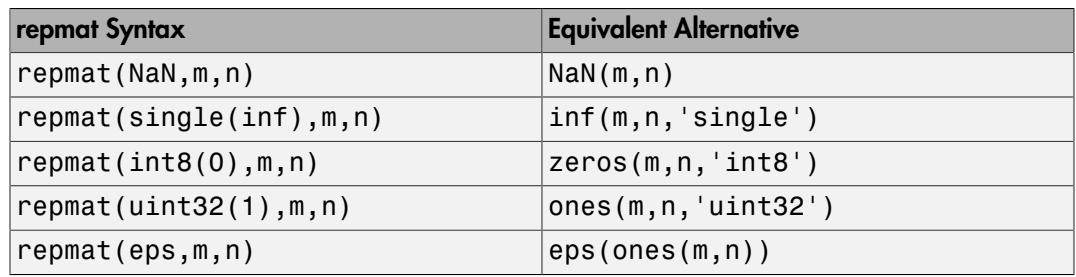

# Extended Capabilities

## Tall Arrays

Calculate with arrays that have more rows than fit in memory.

### Tall Arrays

This function supports tall arrays with the limitations:

• The replication factor in the first dimension must be 1. For example, repmat(TA,1,n,p,...).

For more information, see "Tall Arrays".

# C/C++ Code Generation

Generate C and C++ code using MATLAB® Coder™.

Usage notes and limitations:

• Size arguments must have a fixed size.

# See Also

### See Also

bsxfun | kron | meshgrid | ndgrid | repelem | reshape

Introduced before R2006a

# resample (tscollection)

Select or interpolate data in tscollection using new time vector

### **Syntax**

```
tsc = resample(tsc,Time)
tsc = resample(tsc,Time,interp_method)
tsc = resample(tsc,Time,interp_method,code)
```
## **Description**

tsc = resample(tsc,Time) resamples the tscollection object tsc on the new Time vector. When tsc uses date strings and Time is numeric, Time is treated as numerical specified relative to the tsc.TimeInfo.StartDate property and in the same units that tsc uses. The resample method uses the default interpolation method for each time series member.

tsc = resample(tsc,Time,interp\_method) resamples the tscollection object tsc using the interpolation method given by the string interp\_method. Valid interpolation methods include 'linear' and 'zoh' (zero-order hold).

tsc = resample(tsc,Time,interp\_method,code) resamples the tscollection object tsc using the interpolation method given by the string interp\_method. The integer code is a user-defined quality code for resampling, applied to all samples.

# Examples

The following example shows how to resample a tscollection that consists of two timeseries members.

1 Create two timeseries objects.

```
ts1=timeseries([1.1 2.9 3.7 4.0 3.0],1:5,'name','acceleration');
ts2=timeseries([3.2 4.2 6.2 8.5 1.1],1:5,'name','speed');
```
2 Create a tscollection tsc.

```
tsc=tscollection({ts1 ts2});
```
The time vector of the collection  $\texttt{tsc}$  is [1:5], which is the same as for  $\texttt{tst}$  and  $\texttt{tss}$ (individually).

3 Get the interpolation method for acceleration by typing

tsc.acceleration

MATLAB responds with

Time Series Object: acceleration

Time vector characteristics

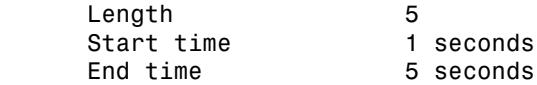

Data characteristics

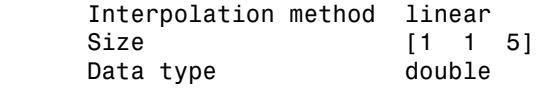

4 Set the interpolation method for speed to zero-order hold by typing

setinterpmethod(tsc.speed,'zoh')

MATLAB responds with

Time Series Object: acceleration

Time vector characteristics

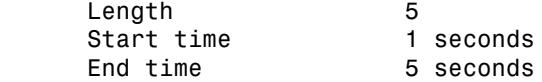

Data characteristics

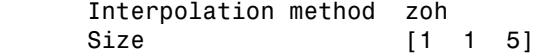

Data type double

5 Resample the time-series collection tsc by individually resampling each time-series member of the collection and using its interpolation method.

res\_tsc=resample(tsc,[1 1.5 3.5 4.5 4.9])

### See Also

getinterpmethod | setinterpmethod | tscollection

Introduced before R2006a

### reset

Reset graphics object properties to their defaults

# **Syntax**

reset(h)

## **Description**

reset(h) resets all properties on the object identified by h to their default values. Properties that do not have default values are not affected.

If h is a figure, the MATLAB software does not reset Position, Units, WindowStyle, or PaperUnits. If h is an axes, MATLAB does not reset Position and Units.

## Examples

reset(gca) resets the properties of the current axes.

reset(gcf) resets the properties of the current figure.

### **Tutorials**

• "Default Property Values"

## See Also

cla | clf | gca | gcf | hold

### **Topics**

"Default Property Values"

### Introduced before R2006a

# reset (RandStream)

Reset random number stream

## **Class**

RandStream

## **Syntax**

```
reset(s)
reset(s,seed)
```
## **Description**

reset(s) resets the generator for the random stream, s, to the internal state corresponding to its seed. This is similar to clearing s and recreating it using RandStream(Type,...), except that reset does not set the stream's NormalTransform, Antithetic, and FullPrecision properties to their original values.

reset(s, seed) resets the generator for the random stream, s, to the internal state corresponding to seed (the seed value), and it updates the seed property of s. The value of seed must be an integer between 0 and  $2^{32}$  – 1. Resetting a stream's seed can invalidate independence with other streams.

Note: Resetting a stream should be used primarily for reproducing results.

# Examples

### Example 1

Reset a random number stream to its initial state. This does not create a random number stream, it simply resets the stream:

```
stream = RandStream('twister','Seed',0)
stream = 
mt19937ar random stream
              Seed: 0
   NormalTransform: Ziggurat
reset(stream);
stream.Seed
```
ans  $=$ 

0

### Example 2

Reset a random number stream using a specific seed:

```
stream = RandStream('twister','Seed',0)
stream = 
mt19937ar random stream
             Seed: 0
   NormalTransform: Ziggurat
reset(stream,1);
stream.Seed
ans = 1
```
### See Also

RandStream | RandStream.getGlobalStream

# reshape

Reshape array

# **Syntax**

```
B = reshape(A, sz)B = reshape(A, sz1, \ldots, szN)
```
# **Description**

 $B =$  reshape(A, sz) reshapes A using the size vector, sz, to define size(B). For example, reshape(A,[2,3]) reshapes A into a 2-by-3 matrix. sz must contain at least 2 elements, and prod(sz) must be the same as numel(A).

 $B =$  reshape  $(A, sz1, \ldots, szN)$  reshapes A into a  $sz1$ -by- $\ldots$ -by- $szN$  array where sz1,...,szN indicates the size of each dimension. You can specify a single dimension size of [] to have the dimension size automatically calculated, such that the number of elements in B matches the number of elements in A. For example, if A is a 10-by-10 matrix, then  $\text{reshape}(A,2,2,[])$  reshapes the 100 elements of A into a 2-by-2-by-25 array.

# Examples

### Reshape Vector into Matrix

Reshape a 1-by-10 vector into a 5-by-2 matrix.

```
A = 1:10;B = reshape(A, [5, 2])B = 1 6
    2 7
 3 8
 4 9
```
5 10

#### Reshape Matrix to Have Specified Number of Columns

Reshape a 6-by-6 magic square matrix into a matrix that has only 3 columns. Specify [] for the first dimension size to let reshape automatically calculate the appropriate number of rows.

```
A =  magic(6);
B = reshape(A, [], 3)B = 35 6 19
 3 7 23
   31 2 27
    8 33 10
   30 34 14
    4 29 18
    1 26 24
   32 21 25
    9 22 20
   28 17 15
```
The result is a 12-by-3 matrix, which maintains the same number of elements (36) as the original 6-by-6 matrix. The elements in B also maintain their columnwise order from A.

#### Reshape Multidimensional Array into Matrix

Reshape a 3-by-2-by-3 array of zeros into a 9-by-2 matrix.

```
A = zeros(3, 2, 3);
B = reshape(A, 9, 2)B = 0 0
 0 0
 0 0
 0 0
 0 0
```
 0 0 0 0 0 0 0 0

## Input Arguments

### **A** — Input array

vector | matrix | multidimensional array

#### Input array, specified as a vector, matrix, or multidimensional array.

```
Data Types: single | double | int8 | int16 | int32 | int64 | uint8 | uint16
| uint32 | uint64 | logical | char | string | cell | datetime | duration |
calendarDuration
Complex Number Support: Yes
```
#### **sz** — Output size

row vector of integers

Output size, specified as a row vector of integers. Each element of sz indicates the size of the corresponding dimension in B. You must specify sz so that the number of elements in A and B are the same. That is,  $prod(sz)$  must be the same as  $numel(A)$ .

Beyond the second dimension, the output, B, does not reflect trailing dimensions with a size of 1. For example,  $reshape(A, [3,2,1,1])$  produces a 3-by-2 matrix.

```
Example: reshape(A, [3,2])
Example: reshape(A,[6,4,10])
Example: reshape(A,[5,5,5,5])
```
#### **sz1,...,szN** — Size of each dimension

two or more integers | [] (optional)

Size of each dimension, specified as two or more integers with at most one [] (optional). You must specify at least 2 dimension sizes, and at most one dimension size can be specified as [], which automatically calculates the size of that dimension to ensure that  $numel(B)$  matches numel(A). When you use  $[]$  to automatically calculate a dimension

size, the dimensions that you *do* explicitly specify must divide evenly into the number of elements in the input matrix, numel(A).

Beyond the second dimension, the output, B, does not reflect trailing dimensions with a size of 1. For example,  $reshape(A,3,2,1,1)$  produces a 3-by-2 matrix.

Example: reshape(A,3,2) Example: reshape(A, 6, [], 10) Example: reshape(A,2,5,3,[]) Example: reshape(A, 5, 5, 5, 5)

# Output Arguments

#### **B** — Reshaped array

vector | matrix | multidimensional array | cell array

Reshaped array, returned as a vector, matrix, multidimensional array, or cell array. The data type and number of elements in B are the same as the data type and number of elements in A. The elements in B preserve their columnwise ordering from A.

```
Data Types: single | double | int8 | int16 | int32 | int64 | uint8 | uint16
| uint32 | uint64 | logical | char | string | cell | datetime | duration |
calendarDuration
```
# Extended Capabilities

# Tall Arrays

Calculate with arrays that have more rows than fit in memory.

### Tall Arrays

This function supports tall arrays with the limitations:

• Reshaping the tall dimension (dimension one) is not supported. The first dimension input should always be empty, such as  $\mathsf{reshape}(X, [], M, N, \dots)$ .

For more information, see "Tall Arrays".

## C/C++ Code Generation

Generate C and C++ code using MATLAB® Coder™.

Usage notes and limitations:

- If the input is a compile-time empty cell array, then the size arguments must be constants.
- Size arguments must have a fixed size.
- See "Variable-Sizing Restrictions for Code Generation of Toolbox Functions" (MATLAB Coder).

## See Also

### See Also

colon | permute | repmat | shiftdim | squeeze

### Introduced before R2006a

# residue

Partial fraction expansion (partial fraction decomposition)

## **Syntax**

 $[r,p,k] =$  residue(b,a)  $[b,a] = residue(r,p,k)$ 

# **Description**

 $[r, p, k] =$  residue(b,a) finds the residues, poles, and direct term of a ["Partial](#page-10007-0)" [Fraction Expansion" on page 1-10002](#page-10007-0) of the ratio of two polynomials, where the expansion is of the form

*r s*  $b_{m} s^{m} + b_{m-1} s^{m}$  $=\frac{m^0}{a_n s^n + a_{n-1} s^{n-1} + ... + a_1 s + a_0} =$ -  $-1s^{m-1}$  $-1 \text{s}^{n-1}$ … ... +  $a_1s + a_0$   $s - p_0$  $r_2$   $r_1$  $n \quad s$ + - 2

**b c**<br> **b** since<br>  $\mathbf{r}^{(k)}$  is a station expansion (partial fraction decomposition)<br>  $\mathbf{r}^{(k)}$  is  $k = \text{residue}(t, a)$ <br>  $\mathbf{r}^{(k)}$  is exacting  $(\mathbf{b}, a)$  finds the resultions, princ, and direct term of a "Portial<br>  $\math$ **and Let**<br> **a** spansion (partial fraction decomposition)<br> **a** spansion (partial fraction decomposition)<br>  $\mathbf{r} = \mathbf{r}$  a status ( $\mathbf{b}, \mathbf{a}$ ) fraction  $\mathbf{r} = \mathbf{r}$ <br>  $\mathbf{a} = \mathbf{r}$  and  $\mathbf{a} = \mathbf{r}$  and  $\mathbf{a} =$ **c**<br> **b** section (partial fraction decomposition)<br> **c** settion (**b**, a) finds the vasilues, multe, and direct term of a "Partial<br>
restation (**b**, a) finds the vasilues, multe, and direct term of a "Partial<br>
s of the form<br> ion expansion (partial fraction decomposition)<br> **costidue** (b, a)<br> **a solute (r, p, k)**<br> **a solute (r, p, k)**<br> **a** fraction (r, p, k)<br> **a** s a state (b, a) finds the vestions, poles and direct term of a "Partial<br>
of the f **1**<br> **1**<br> **1** fraction expansion (partial fraction decomposition)<br>  $\mathbf{r} = \mathbf{r} \text{es}(10 \cdot (9, 3))$ <br>  $\mathbf{r} = \text{res}(10 \cdot (9, 1), 5)$ <br>  $\mathbf{r} = \text{res}(10 \cdot (9, 1), 5)$ <br>  $\mathbf{r} = \text{res}(10 \cdot (9, 1), 7)$ <br>  $\mathbf{r} = \text{res}(10 \cdot (9, 1), 7)$ <br>  $\mathbf{r$ **duce**<br>
1 fraction expansion (partial fraction decomposition)<br>  $\mathbf{X} = \mathbf{r} \text{es}(10 \cdot (6), 3)$ <br>  $\mathbf{r} = \text{res}(10 \cdot (6), 3)$ <br>  $\mathbf{r} = \text{res}(10 \cdot (6), 3)$ <br>  $\mathbf{r} = \text{res}(10 \cdot (6), 3)$ <br>  $\mathbf{r} = \text{res}(10 \cdot (6), 3)$ <br>  $\mathbf{r} = \text{res}(10 \cdot (6), 3$ epansion (partial fraction decomposition)<br>
idue (b, a)<br>
idue (b, a)<br>
idue (b, a)<br>
idue (b, a)<br>
idue (b, a)<br>
idue (b, a)<br>
idue (b, a)<br>
idue (b, a)<br>
idue (b, a)<br>
idue or extrib of the ratio of two polynomials, where the<br>
id Expansion (partial fraction decomposition)<br>
idue (b, a)<br>  $\det(\mathbf{b}, \mathbf{a})$ <br>  $\det(\mathbf{r}, \mathbf{p}, \mathbf{k})$ <br>  $\det(\mathbf{r}, \mathbf{p}, \mathbf{k})$ <br>  $\det(\mathbf{r}, \mathbf{p}, \mathbf{k})$ <br>  $\det(\mathbf{b}, \mathbf{r}, \mathbf{p}, \mathbf{k})$ <br>  $\det(\mathbf{b}, \mathbf{r}, \mathbf{p}, \mathbf{k})$ <br>  $\det(\mathbf{b}, \mathbf{r}, \mathbf{$ Fraction decomposition)<br>
22 of the ratio of two polynomials, where the<br>  $\frac{1}{2}$  of the ratio of two polynomials, where the<br>  $\frac{1}{8} + \frac{h_0}{a} = \frac{r_n}{s - p_n} + ... + \frac{r_2}{s - p_2} + \frac{r_1}{s - p_1} + k(s).$ <br>
66 coefficients of the polyn fraction decomposition)<br>
the residues, poles, and direct term of a "Partial<br>
02 of the ratio of two polynomials, where the<br>  $\frac{h_3s + h_0}{s^2 - h_0} = \frac{r_0}{s - p_1} + \dots + \frac{r_2}{s - p_2} + \frac{r_1}{s - p_1} + k(s)$ .<br>
of coefficients of the and direct term of a "Partial<br>
polynomials, where the<br>  $\frac{r_2}{s-p_2} + \frac{r_1}{s-p_1} + k(s)$ .<br> *s*  $\frac{r_2}{p_2} + \frac{r_1}{s-p_1} + k(s)$ .<br>
Exploding  $s = [pn \dots p2 \space r1]$ ,<br>
For most textbook problems, k is<br>
expansion back to the ratio of<br>
o term of a "Partial<br>ials, where the<br> $\frac{r_1}{s - p_1} + k(s)$ .<br> $\frac{1}{s - p_1} + k(s)$ .<br>als  $b = [fm \dots P_2 r_1],$ <br> $\pm$  textbook problems, k is<br>sion back to the ratio of<br>omials  $F(s)$  using Fa "Partial are the<br>  $k(s)$ .<br>  $\begin{bmatrix}bm \cdots bd \\ \cdots p^2 & r^2\end{bmatrix}$ , ok problems, k is<br>  $k$  to the ratio of<br>  $F(s)$  using fition)<br>
les, and direct term of a "Partial<br>
two polynomials, where the<br>  $+ ... + \frac{r_2}{s - p_2} + \frac{r_1}{s - p_1} + k(s).$ <br>
f the polynomials  $\mathbf{b} = \begin{bmatrix} m & ... & n^2 & n^2 \end{bmatrix}$ ,<br>
the residues  $\mathbf{r} = \begin{bmatrix} m & ... & n^2 & n^2 \end{bmatrix}$ ,<br>
ration ex s, and direct term of a "Partial<br>wo polynomials, where the<br> $\frac{r}{s-p_2} + \frac{r_1}{s-p_1} + k(s)$ .<br> $\frac{r}{s-p_2} + \frac{r_1}{s-p_1} + k(s)$ .<br>he polynomials  $\bf{b} = [\bf{b} \bf{m} \dots \bf{b} \bf{1}]$ <br>residus  $\bf{r} = [\bf{r} \bf{n} \dots \bf{r} \bf{2} \bf{r} \bf{1}]$ ,<br>etion The inputs to residue are vectors of coefficients of the polynomials  $b = [bm \dots b1]$ b0] and  $a = \lceil an \ldots a1 \rceil$  and  $b0$ . The outputs are the residues  $r = \lceil rn \ldots r2 \rceil$ , the poles  $p = [pn \dots p2 \ p1]$ , and the polynomial k. For most textbook problems, k is 0 or a constant.

 $[b,a]$  = residue(r,p,k) converts the partial fraction expansion back to the ratio of two polynomials and returns the coefficients in b and a.

## Examples

#### Find Partial Fraction Expansion with Real Roots

Find the partial fraction expansion of the following ratio of polynomials *F*(*s*) using residue

$$
F(s) = \frac{b(s)}{a(s)} = \frac{-4s + 8}{s^2 + 6s + 8}.
$$

```
b = [-4 \ 8];a = [1 \ 6 \ 8];[r,p,k] = residue(b,a)
r = -12
      8
p = -4
     -2
k = []
```
This represents the partial fraction expansion

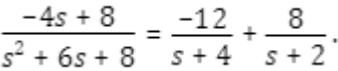

Convert the partial fraction expansion back to polynomial coefficients using residue.

```
[b,a] = residue(r, p, k)
b = -4 8
a = 
 1 6 8
```
This result represents the original fraction *F*(*s*).

#### Expansion with Complex Roots and Equal Degree of Numerator and Denominator

If the degree of the numerator is equal to the degree of the denominator, the output k can be nonzero.

Find the partial fraction expansion of a ratio of two polynomials *F*(*s*) with complex roots and equal degree of numerator and denominator, where *F*(*s*) is

$$
F(s) = \frac{b(s)}{a(s)} = \frac{2s^3 + s^2}{s^3 + s + 1}.
$$

$$
b = [2 1 0 0];
$$
  
a = [1 0 1 1];  

$$
[r, p, k] = residue(b, a)
$$

$$
r = 0.5354 + 1.0390i
$$
  
0.5354 - 1.0390i  
-0.0708 + 0.0000i

$$
p = \n 0.3412 + 1.1615i\n 0.3412 - 1.1615i\n -0.6823 + 0.0000i
$$

 $k = 2$ 

residue returns the complex roots and poles, and a constant term in k, representing the partial fraction expansion

$$
F(s) = \frac{b(s)}{a(s)} = \frac{2s^3 + s^2}{s^3 + s^2 + 1} = \frac{0.5354 + 1.0390i}{s - (0.3412 + 1.1615i)} + \frac{0.5354 - 1.0390i}{s - (0.3412 - 1.1615i)} + \frac{-0.0708}{s + 0.6823} + 2.
$$

#### Expansion with Numerator Degree Greater Than Denominator Degree

When the degree of the numerator is greater than the degree of the denominator, the output k is a vector that represents the coefficients of a polynomial in *s*.

Perfom the following partial fraction expansion of *F*(*s*) using residue.

$$
F(s) = \frac{b(s)}{a(s)} = \frac{2s^4 + s}{s^2 + 1} = \frac{0.5 - 1i}{s - 1i} + \frac{0.5 + 1i}{s + 1i} + 2s^2 - 2.
$$

```
b = [2 \ 0 \ 0 \ 1 \ 0];a = [1 \ 0 \ 1];[r,p,k] = residue(b,a)
r = 0.5000 - 1.0000i
    0.5000 + 1.0000i
p = 0.0000 + 1.0000i
    0.0000 - 1.0000i
k = 2 0 -2
```
k represents the polynomial  $2s^2 - 2$ .

## Input Arguments

#### **b** — Coefficients of numerator polynomial

vector of numbers

Coefficients of the polynomial in the numerator, specified as a vector of numbers representing the coefficients of the polynomial in descending powers of *s*.

```
Data Types: single | double
Complex Number Support: Yes
```
#### **a** — Coefficients of denominator polynomial

vector of numbers

Coefficients of the polynomial in the denominator, specified as a vector of numbers representing the coefficients of the polynomial in descending powers of *s*.

Data Types: single | double Complex Number Support: Yes

## Output Arguments

#### **r** — Residues of partial fraction expansion

column vector of numbers

Residues of partial fraction expansion, returned as a column vector of numbers.

### **p** — Poles of partial fraction expansion

column vector of numbers

Poles of partial fraction expansion, returned as a column vector of numbers.

#### **k** — Direct term row vector of numbers

Direct term, returned as a row vector of numbers that specify the coefficients of the polynomial in descending powers of *s*. **isomorbidity**<br> **Fourier Control Commission**<br> **Fourier of munibers**<br> **Fourier of munibers**<br> **Fourier of munibers**<br> **Follows of partial fraction expansion, returned as a column vector of numbers.**<br> **Follows of partial frac Arguments**<br> **a** sof partial fraction expansion<br>
or of numbers<br>
or of numbers<br>
partial raction expansion, returned as a column vector of numbers.<br>
and fraction expansion<br>
m<br>
m<br>
mumbers<br>
faunthers<br>
a solumn vector of number **heaths**<br> **b** intertion expansion<br> **b** shows be spansion, returned as a column vector of numbers.<br> **b** shows a spansion, returned as a column vector of numbers.<br> **b** shows be spansion, returned as a column vector of numbe **ments**<br> **a** fraction expansion, returned as a column vector of numbers.<br> **fraction expansion**, returned as a column vector of numbers.<br> **fraction expansion**, returned as a column vector of numbers.<br>
<br> **expansion**<br> **expans** on<br>  $\mathbf{1}$ , returned as a column vector of numbers.<br>
<br>
<br>
<br>
Lurned as a column vector of numbers.<br>
<br>  $\mathbf{1}$  of numbers that specify the coefficients of the<br>
<br>
<br>
<br>
<br>
<br>  $\mathbf{1} \mathbf{s} + \mathbf{b}_0$ <br>  $\mathbf{1} \mathbf{s} + \mathbf{b}_0$ .<br>
<br>
<br> **n**<br>
returned as a column vector of numbers.<br>
urned as a column vector of numbers.<br>
f numbers that specify the coefficients of the<br>
pomials b and a of degree n and m, respectively<br>  $\frac{s+b_0}{s+a_0}$ .<br>
a sum of simple fractio **n expansion**<br> **spansion**, returned as a column vector of numbers.<br> **spansion**<br> **spansion**<br> **w** vector of numbers that specify the coefficients of the<br> **we vector of numbers that specify the coefficients of the<br>
<b>on**<br> **on** 

## **Definitions**

### <span id="page-10007-0"></span>Partial Fraction Expansion

Consider the fraction *F*(*s*) of two polynomials *b* and *a* of degree *n* and *m*, respectively

$$
F(s) = \frac{b(s)}{a(s)} = \frac{b_n s^n + \dots + b_2 s^2 + b_1 s + b_0}{a_m s^m + \dots + a_2 s^2 + a_1 s + a_0}
$$

The fraction *F*(*s*) can be represented as a sum of simple fractions

$$
\frac{b(s)}{a(s)} = \frac{r_m}{s - p_m} + \frac{r_{m-1}}{s - p_{m-1}} + \dots + \frac{r_0}{s - p_0} + k(s)
$$

**UIT Arguments**<br>
sidues of partial fraction expension<br>
variate of numbers,<br>
variate of numbers<br>
see of partial fraction expansion, returned as a column vector of numbers.<br>
New refers of numbers<br>
remains fraction expansion **rguments**<br>
of partial fraction expansion<br>
orbit murders<br>
ratial Fraction expansion, returned as a column vector of numbers.<br>
ratial fraction expansion, returned as a column vector of numbers.<br>
In fraction expansion, retu **rguments**<br>
of partial fraction expansion<br>
of numbers<br>
related fraction expansion, returned as a column vector of numbers,<br>
related fraction expansion,<br>
of numbers<br>
of numbers<br>
of numbers<br>
municipals are vector of numbers **fs**<br> **come expansion**<br> **come expansion**, returned as a column vector of numbers.<br> **come apension**<br> **come to the property of numbers that specify the coefficients of the<br>
<b>come of the provess of z.**<br> **composition**<br> **come** + + + + **but Arguments**<br> **besidues of partial fraction expension**<br> **besidues of partial fraction expension**<br> **beside of partial fraction expension**<br> **beside of partial fraction expension**<br> **beside of partial fraction expansion**, **put Arguments**<br> **assidues of partial fraction expension**<br> **a** sector of ranulals:<br> **a sector of ranulal fraction expension**<br> **a sector of muniters**<br> **a** sector distribution expansion, returned as a column vector of numbe **Arguments**<br>
as of partial fraction expansion<br>
or of insultain<br>
by the distance of numbers<br>
partial fraction expansion, returned as a column vector of numbers.<br>
for function expansion,<br>  $\alpha$  function expansion, returned a **similarity**<br> **contain expansion**, veturned as a column vector of numbers,<br>
molecular expansion, returned as a column vector of numbers.<br>
sinces<br>
there is a row vector of numbers that specify the coefficients of the<br>
sinc *s p k* partial fraction expansion<br>
of numbers<br>
of numbers<br>
contained fraction expansion, returned as a column vector of numbers.<br>
In Forefoin expansion, returned as a reduced value of fluctuations.<br> **1.**<br> **therefoin expans sidios of partial fraction expansion**<br>
vector of manibars<br>
vector of manibars<br>
vector of manibars<br> **Example 2** (partial fraction expansion, returned as a column vector of numbers.<br>
to general fraction expansion,<br>
partial **sidios of partial fraction expansion**<br>
vector of manibars<br>
vector of manibars<br>
vector of manibars<br> **Example 2** (partial fraction expansion, returned as a column vector of numbers.<br>
to general fraction expansion,<br>
partial **Arguments**<br>
sus of partial fraction expansion.<br>
size of murallers:<br>
size of murallers expansion, returned as a column vector of numbers.<br>
of partial fraction expansion, returned as a column vector of numbers.<br>
Near d'mul This sum is called the partial fraction expansion of *F*. The values  $r_m, \ldots, r_1$  are the residues, the values  $p_m$ ,..., $p_1$  are the poles, and  $k(s)$  is a polynomial in *s*. For most textbook problems, *k*(*s*) is 0 or a constant.

The number of poles n is

 $n = length(a) - 1 = length(r) = length(p)$
The direct term vector is empty if  $l$ ength(b) <  $l$ ength(a); otherwise

 $length(k) = length(b) - length(a) + 1$ 

If  $p(j) = \ldots = p(j+m-1)$  is a pole of multiplicity m, then the expansion includes terms of the form residue<br>
is empty if length (b) < length (a); otherwise<br>
b) -length (a) +1<br>
j+m-1) is a pole of multiplicity m, then the expansion includes<br>  $+...+ \frac{r_{j+m-1}}{r_{j+m-1}}$ . residue<br>
ector is empty if  $length(b) < length(a)$ ; otherwise<br>
gth(b)-length(a)+1<br>
=  $p(j+m-1)$  is a pole of multiplicity m, then the expansion includes<br>  $r_{j+m-1}$ 

$$
\frac{r_j}{s-p_j} + \frac{r_{j+1}}{(s-p_j)^2} + \dots + \frac{r_{j+m-1}}{(s-p_j)^m}
$$

# Algorithms

residue first obtains the poles using roots. Next, if the fraction is nonproper, the direct term k is found using deconv, which performs polynomial long division. Finally, residue determines the residues by evaluating the polynomial with individual roots removed. For repeated roots, resi2 computes the residues at the repeated root locations.

rosides<br>
tirect term vector is empty if  $\text{Length}(b) \leq \text{length}(a)$ ; otherwise<br>  $ch(k) = \text{length}(b) \cdot \text{length}(a) + 1$ <br>  $\int_0^1 = \ldots = p(j+m-1)$  is a pole of multiplicity m, then the expansion includes<br>
of the form<br>  $\frac{r_j}{r_j} + \frac{r_j}{(s-p_j)^2} + \ldots + \frac$ resides<br> **s** recetor is empty if  $1$  empth (b) <  $1$  empth(a); otherwise<br>  $\text{length}(b) - 1$  ength (a) + 1<br>  $\text{length}(b) - 1$  is a pole of multiplicity m, then the expansion includes<br>  $\text{sum}$ <br>  $\frac{f_{j+1}}{f_{j+1}} - \frac{f_{j+1} - f_{j+1}}{f_{j+$ residue<br> *sty* if  $l$  length (b) < length (a); otherwise<br>
opth(a)+1<br>
is a pole of multiplicity m, then the expansion includes<br>  $\frac{F_{j+m-1}}{s-p_jm}$ <br>  $s-p_jm$ <br>
les using roots. Next, if the fraction is nonproper, the<br>
lesconv, residue<br>
y if  $\text{Length}(b) < \text{length}(a)$ ; otherwise<br>  $\text{nth}(a) + 1$ <br>
is a pole of multiplicity m, then the expansion includes<br>  $\frac{m+n-1}{(m+n)^m}$ <br>
susing roots. Next, if the fraction is nonproper, the<br>
susing roots. Next, if the fract residue<br>
"m vector is empty if length (b) < length (a); otherwise<br>
length (b) -length (a)+1<br>
... =  $p(j+n-1)$  is a pole of multiplicity m, then the expansion includes<br>
orm<br>  $\frac{r_{j+1}}{(s-p_j)^2} + \frac{r_{j+m-1}}{(s-p_j)^m}$ .<br>
15<br>
15<br>
16<br> Numerically, the partial fraction expansion of a ratio of polynomials represents an illposed problem. If the denominator polynomial, *a*(*s*), is near a polynomial with multiple roots, then small changes in the data, including roundoff errors, can result in arbitrarily large changes in the resulting poles and residues. Problem formulations making use of state-space or zero-pole representations are preferable.

#### References

[1] Oppenheim, A.V. and R.W. Schafer. *Digital Signal Processing*. Prentice-Hall, 1975, p. 56.

### See Also

#### See Also

deconv | poly | roots

#### **Topics**

"Create and Evaluate Polynomials"

Introduced before R2006a

# restoredefaultpath

Restore search path to its factory-installed state

### **Syntax**

restoredefaultpath

## **Description**

restoredefaultpath restores the MATLAB search path to its factory-installed state. By default, the search path includes the MATLAB *userpath* folder, the folders defined as part of the MATLABPATH environment variable, and the folders provided with MATLAB and other MathWorks products. For more information, see "What Is the MATLAB Search Path?"

**Note:** restoredefaultpath is intended only for situations where MATLAB is experiencing startup problems due to a corrupt search path. For general search-path clean up, use the rmpath function or the Set Path dialog box.

If MATLAB fails to initialize properly on startup, then call both restoredefaultpath and matlabrc. For more details, see "Path Unsuccessfully Set at Startup".

MATLAB does not support issuing restoredefaultpath from a UNC path name. Doing so might result in MATLAB being unable to find files on the search path. If you do use restoredefaultpath from a UNC path name, restore the expected behavior by changing the current folder to an absolute path, and then reissuing the restoredefaultpath command.

## **Alternatives**

As an alternative to the restoredefaultpath function, use the rmpath function or use the pathtool function to open the Set Path dialog box.

## See Also

rmpath | pathtool | addpath | genpath | matlabrc | savepath | userpath

#### **Topics**

"Path Unsuccessfully Set at Startup" "What Is the MATLAB Search Path?"

#### Introduced before R2006a

# rethrow

Reissue error

Note: As of version 7.5, MATLAB supports error handling that is based on the MException class. Calling rethrow with a structure argument, as described on this page, is now replaced by calling rethrow with an MException object, as described on the reference page for MException.rethrow. rethrow called with a structure input will be removed in a future version.

### **Syntax**

```
rethrow(errorStruct)
```
### **Description**

rethrow(errorStruct) reissues the error specified by errorStruct. The currently running function terminates and control returns to the keyboard (or to any enclosing catch block). The errorStruct argument must be a MATLAB structure containing at least the message and identifier fields:

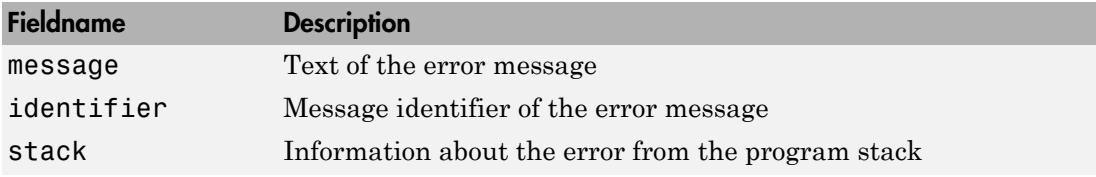

See "Message Identifiers" in the MATLAB documentation for more information on the syntax and usage of message identifiers.

## Examples

rethrow is usually used in conjunction with try, catch statements to reissue an error from a catch block after performing catch-related operations. For example,

```
try
    do_something
catch
    do_cleanup
    rethrow(previous_error)
end
```
# Tips

The errorStruct input can contain the field stack, identical in format to the output of the dbstack command. If the stack field is present, the stack of the rethrown error will be set to that value. Otherwise, the stack will be set to the line at which the rethrow occurs.

### See Also

#### See Also

MException.rethrow | MException.throwAsCaller | MException.throw | MException | assert | error | try, catch

#### Introduced before R2006a

### retime

Resample or aggregate data in timetable, and resolve duplicate or irregular times

### **Syntax**

```
TT2 = retime(TT1,newTimeStep,method)
TT2 = retime(TT1,newTimes,method)
TT2 = retime(TT1,newTimeStep)
TT2 = retime(TT1,newTimes)
TT = return( _____, Name, Value)
```
# **Description**

TT2 = retime(TT1,newTimeStep,method) creates a timetable that contains the variables from TT1 and row times that are regularly spaced by the time step specified by newTimeStep. retime resamples or aggregates data from the variables of TT1 using the function specified by method. You can use retime to:

- Interpolate data values from TT1 at different times.
- Aggregate data into time bins (for example, to create a timetable containing quarterly means from monthly data).
- Remove rows from TT1 that have duplicate row times.
- Make an irregular timetable into a regular timetable, since newTimeStep specifies regular row times.

For example, when newTimeStep is 'daily', and method is 'mean', then TT2 contains the daily means of the data from TT1.

The first row time of TT2 is on the time step before the earliest row time from TT1. The row times in TT2 cover the range of row times from TT1. However, TT2 might not include any of the actual row times from TT1, since TT1 might not have any row times that fall on any of the regular row times of TT2.

To resample or aggregate data from multiple timetables, see synchronize.

TT2 = retime(TT1,newTimes,method) creates a timetable that contains the variables from TT1 and adjusts their data to the time vector newTimes, using the method specified by method. The newTimes time vector must be a sorted datetime or duration vector and contain unique values. The times in newTimes become the row times of TT2.

TT2 = retime(TT1,newTimeStep) creates a timetable using the 'fillwithmissing' method. TT2 has missing data indicators wherever TT2 has a row time that does not match any row time in TT1.

If TT1 has rows with duplicate row times and TT2 has row times that match the duplicates, then TT2 contains the first row from each group of rows in TT1 with duplicate row times that match.

TT2 = retime(TT1,newTimes) creates a timetable using the 'fillwithmissing' method. TT2 contains missing data indicators wherever newTimes does not match row times in TT1.

If TT1 has rows with duplicate row times and newTimes has times that match the duplicates, then TT2 contains the first row from each group of rows in TT1 with duplicate row times that match.

 $TT = return($ , Name, Value) creates a timetable with additional options specified by one or more Name,Value pairs. You can use this syntax with the input arguments of any of the previous syntaxes.

## Examples

#### Interpolate Irregular Timetable Data to Hourly Times

Create timetable data that are approximately hourly, but with some irregularity in the times. Interpolate the data so that the output timetable has regular hourly row times.

```
Time = datetime({'2015-12-18 07:02:12';'2015-12-18 08:00:47';...
                  '2015-12-18 09:01:37';'2015-12-18 10:03:10';...
                 '2015-12-18 10:59:34'});
Temp = [37.3;41.9;45.7;42.3;39.8];
Pressure = [30.1;29.9;30.03;29.9;29.8];
TT = timetable(Time,Temp,Pressure)
TT = 5×2 timetable
           Time Temp Pressure
```
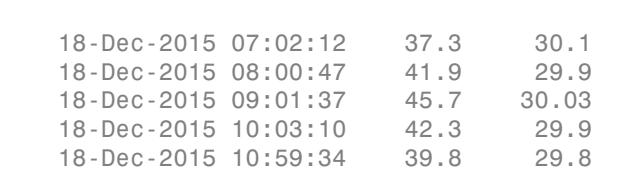

 $\mathcal{L}=\frac{1}{2}$  , where  $\mathcal{L}=\frac{1}{2}$  , where  $\mathcal{L}=\frac{1}{2}$  , where  $\mathcal{L}=\frac{1}{2}$  , where  $\mathcal{L}=\frac{1}{2}$ 

#### To resample with cubic spline interpolation, specify 'spline'.

```
TT2 = retime(TT,'hourly','spline')
```
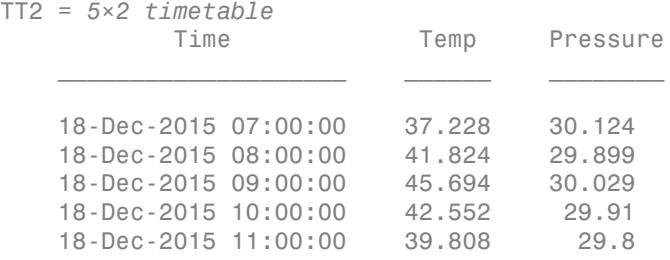

#### Aggregate Timetable Data and Calculate Mean Values

Create a timetable with temperature and pulse readings taken every fifteen minutes.

```
Time = [minutes(0):minutes(15):minutes(105)]';
Temp = [98;97.5;97.9;98.1;97.9;98;98.3;97.8];
Pulse = [80;75;73;68;69;65;72;71];
TT = timetable(Time,Temp,Pulse)
```
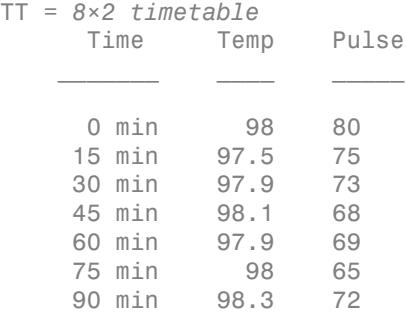

105 min 97.8 71

Calculate the mean for each reading over hourly time bins. When you aggregate data over time bins, the row times of the output timetable are the left edges of the time bins.

TT2 = retime(TT,'hourly','mean')

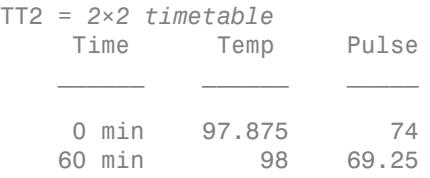

#### Interpolate Timetable Data to Arbitrary Times

Create a timetable that contains times, temperature, and pressure readings taken approximately at the half-hour mark, but with one measurement from 9:00 AM missing.

```
Time = datetime({'2015-12-18 07:29:53';'2015-12-18 08:00:00';...
                  '2015-12-18 08:31:02';'2015-12-18 09:30:00'});
Temp = [37.3;41.9;45.7;39.8];
Pressure = [30.1;29.9;30.03;29.8];
TT1 = timetable(Time,Temp,Pressure)
TT1 = 4×2 timetable
                            Tamn Pressure
```
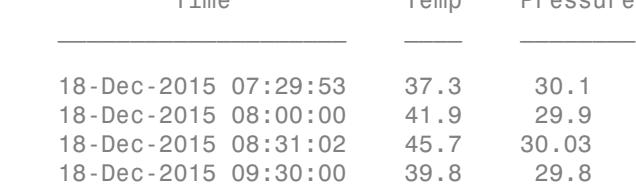

Create a regular time vector and interpolate the data based on it. To resample the data from TT1 using linear interpolation, specify 'linear'.

newTimes = [datetime('2015-12-18 07:30:00'):minutes(30):datetime('2015-12-18 09:30:00')]; TT2 = retime(TT1,newTimes,'linear')

TT2 = *5×2 timetable*

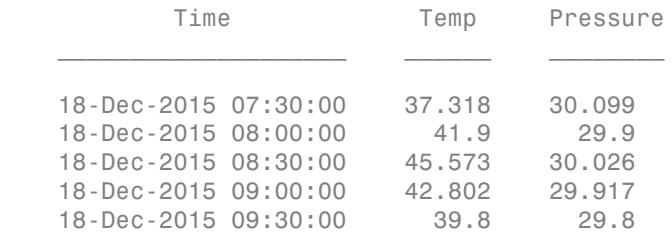

#### Adjust Timetable by Inserting Missing Data Indicators

Create a timetable that contains times and measurements of wind speed and direction.

```
Time = datetime({'2015-12-18 07:00:00';'2015-12-18 08:03:47';...
                 '2015-12-18 09:00:00';'2015-12-18 10:00:00';...
                 '2015-12-18 10:59:34'});
WindSpeed = [13.4;6.5;7.3;8.5;2.3];
WindDirection = categorical({VNE}';'N';'NE';'NW';'W'});
TT1 = timetable(Time,WindSpeed,WindDirection)
TT1 = 5×2 timetable
            Time WindSpeed WindDirection
    18-Dec-2015 07:00:00 13.4 NE 
    18-Dec-2015 08:03:47 6.5 N
```
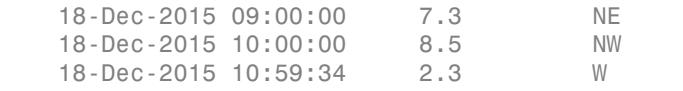

Adjust the data to an hourly time vector. Insert missing data indicators in TT2 where TT1 does not have data on the hourly time vector.

#### $TT2 = \text{retime(TT1, 'hourly')}$

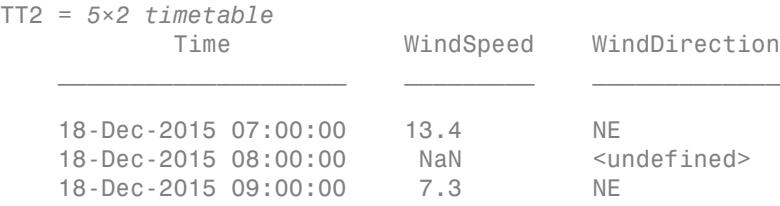

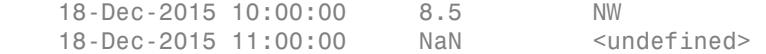

#### Apply Multiple Methods to Timetable

Load a timetable. Adjust the timetable variables using the retime function and different methods for different variables.

Load a timetable with temperature, wind speed, and rainfall measurements for Boston.

load(fullfile(matlabroot,'examples','matlab','bostonTT')); Boston

| 2016-06-09 06:03:00<br>0.1<br>59.5<br>2016-06-09 12:00:23<br>2.3<br>63                                         |                                      |
|----------------------------------------------------------------------------------------------------|--------------------------------------|
|                                                                                                    |                                      |
| 2016-06-09 18:02:57<br>3.1<br>61.7<br>2016-06-10 06:01:47<br>5.7<br>55.4<br>2016-06-10 12:06:00<br>2.6<br>62.3 | 0.05<br>0.08<br>0.13<br>0.15<br>0.87 |
| 2016-06-10 18:02:57<br>6.2<br>58.8                                                                             | 0.33                                 |

Adjust the data to produce daily mean temperatures and wind speeds, and daily sums of the rainfall. retime applies the same method to all timetable variables. To apply different methods, index into the timetable to select variables, and call retime for each method you use.

```
BOS = Boston(:,{'Temp','WindSpeed'});
TT1 = retime(BOS,'daily','mean')
TT1 = 2×2 timetable
               Time Temp WindSpeed
\mathcal{L}=\{\mathcal{L}^{\mathcal{L}}\}_{\mathcal{L}} , where \mathcal{L}^{\mathcal{L}} , we have the set of \mathcal{L}^{\mathcal{L}} 2016-06-09 00:00:00 61.4 1.8333 
     2016-06-10 00:00:00 58.833 4.8333 
BOS = Boston(:, 'Rain');TT2 = retime(BOS,'daily','sum')
```

```
1-10014
```
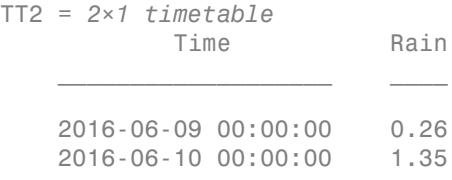

#### To combine all results in one timetable, concatenate TT1 and TT2.

#### $TT = [TT1 TT2]$

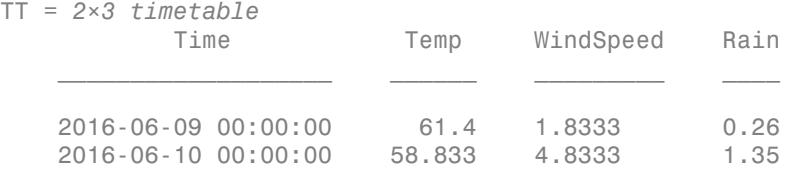

- "Create Timetables"
- "Clean Timetable with Missing, Duplicate, or Nonuniform Times"
- "Resample and Aggregate Data in Timetable"
- "Combine Timetables and Synchronize Their Data"
- "Select Timetable Data by Row Time and Variable Type"
- "Access Data in a Table"

### Input Arguments

#### **TT1** — Input timetable

timetable

Input timetable.

#### **newTimeStep** — Time step for spacing times in output timetable

character vector

Time step for spacing times in the output timetable, specified as a character vector. newTimeStep can be any of the listed time steps.

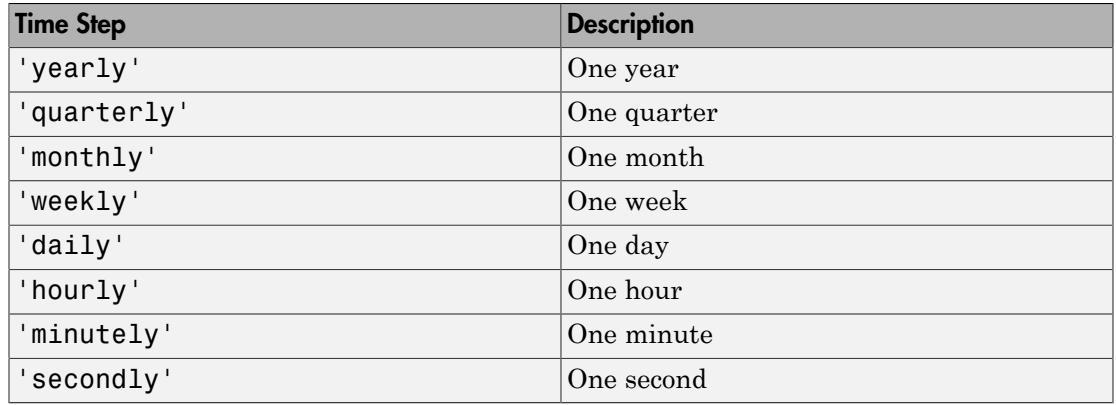

#### **newTimes** — New time vector

datetime vector | duration vector

New time vector, specified as a datetime vector or a duration vector. The new time vector must be a column vector. newTimes can have a different number of rows than TT1.

#### **method** — Method for adjusting timetable data

character vector | function handle

Method for adjusting timetable data, specified as a character vector or a function handle. You can use any of the listed methods listed to adjust the data from TT1.

#### **Fill Methods**

Copy data from the rows of TT1 when row times of TT2 match row times of TT1. Then, fill the remaining rows of TT2 with missing data indicators.

To fill the remaining rows with a constant instead of a missing data indicator, specify method as 'fillwithconstant' and use the 'Constant' parameter.

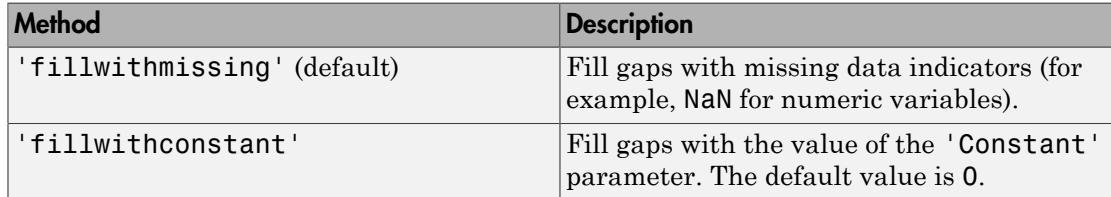

#### **Nearest Neighbor Methods**

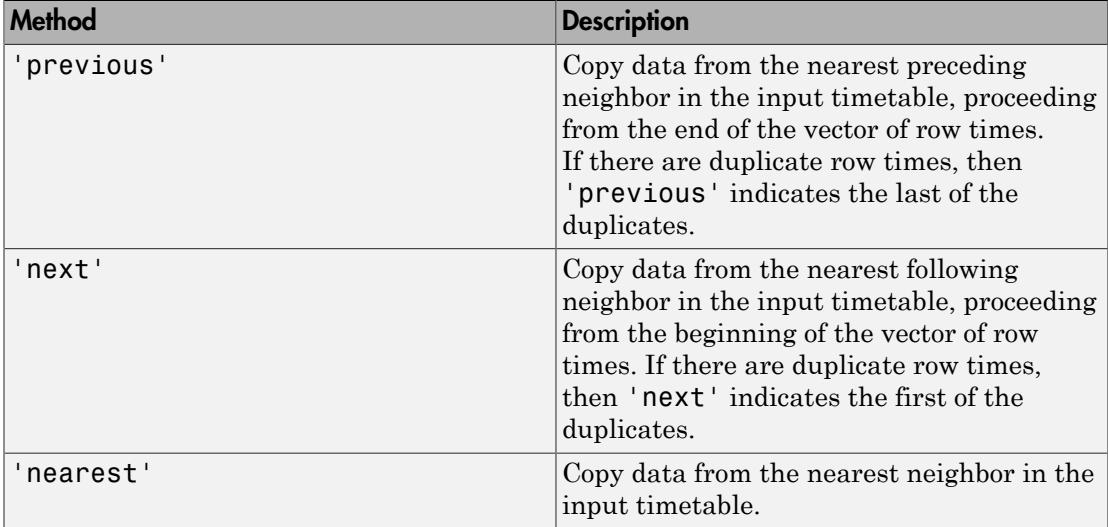

Copy data from the rows of TT1 to the rows of TT2 whose row times are the nearest match, according to the specified method. TT1 must be sorted by its row times.

#### **Interpolation Methods**

Interpolate data values in TT2 from data values in neighboring rows of TT1. The input timetable must have row times that are sorted and unique. To control how the data are extrapolated beyond the first and last row times of TT1, use the 'EndValues' parameter.

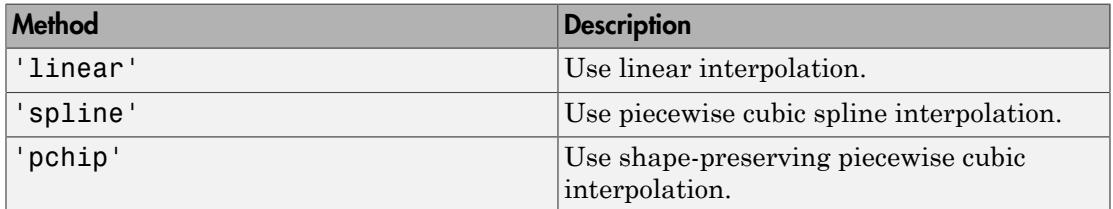

#### **Aggregation Methods**

Aggregate data from the rows of TT1 over time bins specified by the row times of TT2. Each row time of TT2 is the left edge of a time bin, with the next consecutive row time being the right edge. By default, the left edges are included in the time bins. To

control whether the left or the right bin edges are included in the time bins, use the 'IncludedEdge' parameter.

If you specify the time vector newTimes, then newTimes must be sorted in ascending order.

All the listed methods omit NaNs, NaTs, and other missing data indicators, except for func. To include missing data indicators, specify func as a function handle to a function that includes them when aggregating data.

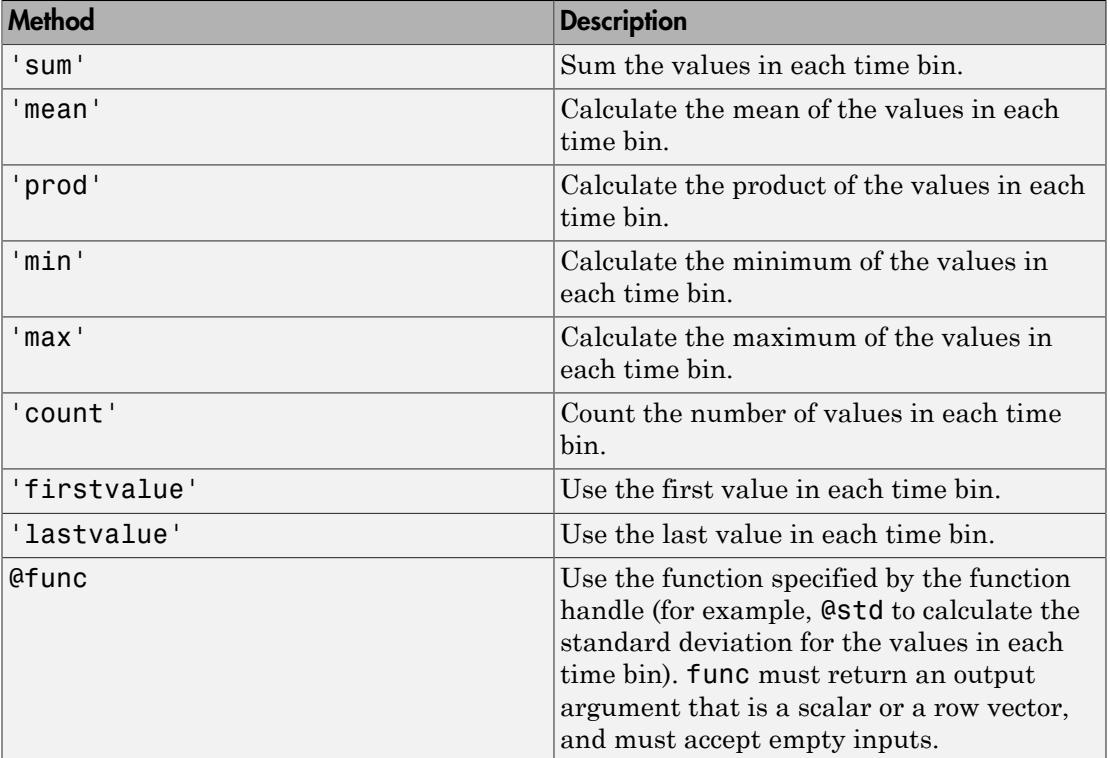

#### Name-Value Pair Arguments

Specify optional comma-separated pairs of Name, Value arguments. Name is the argument name and Value is the corresponding value. Name must appear inside single quotes (' '). You can specify several name and value pair arguments in any order as Name1,Value1,...,NameN,ValueN.

Example: TT2 = retime(TT1,newTimes,'Constant',0) creates the timetable TT2 and fills its rows with zeroes where TT2 has row times that are not row times in TT1.

#### **'Constant'** — Constant to fill missing values

numeric scalar

Constant to fill missing values, specified as a numeric scalar.

#### **'EndValues'** — Method for extrapolation when using interpolation method

'extrap' (default) | numeric, datetime, or duration scalar

Method for extrapolation when using interpolation method, specified as the commaseparated pair consisting of 'EndValues' and either 'extrap', or a constant scalar value.

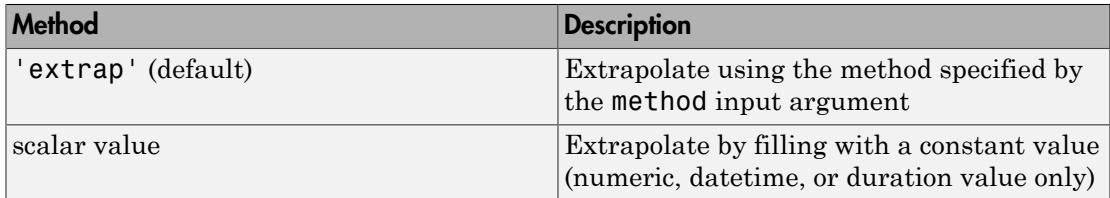

#### **'IncludedEdge'** — Edges to include in each time bin

'left' (default) | 'right'

Edges to include in each time bin, specified as the comma-separated pair consisting of 'IncludedEdge' and either 'left' or 'right'. Each row time of TT2 is the left edge of a time bin, with the next consecutive row time being the right edge.

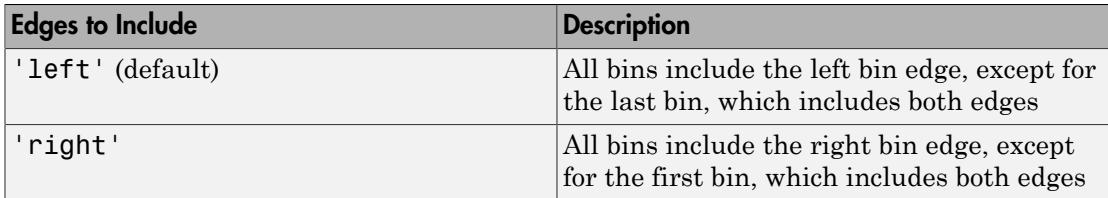

If you specify 'left', then the time bins include the left edges except for the last bin, which includes both edges. If you specify 'right', then the time bins include the right edges except for the first bin, which includes both edges.

```
Example: TT2 = retime(TT1,'hourly','mean','IncludedEdge','right')
includes the right bin edge of each time bin.
```
### See Also

#### See Also

horzcat | innerjoin | lag | outerjoin | synchronize | vertcat

#### **Topics**

"Create Timetables" "Clean Timetable with Missing, Duplicate, or Nonuniform Times" "Resample and Aggregate Data in Timetable" "Combine Timetables and Synchronize Their Data" "Select Timetable Data by Row Time and Variable Type" "Access Data in a Table" "Tables" "Represent Dates and Times in MATLAB"

#### Introduced in R2016b

#### return

Return control to invoking function

## **Syntax**

return

### **Description**

return forces MATLAB to return control to the invoking function before it reaches the end of the function. The invoking function is the function that calls the script or function containing the call to return. If you call the function or script that contains return directly, there is no invoking function and MATLAB returns control to the command prompt.

**Note:** Be careful when you use return within conditional blocks, such as if or switch, or within loop control statements, such as for or while. When MATLAB reaches a return statement, it does not just exit the loop; it exits the script or function and returns control to the invoking function or command prompt.

### Examples

#### Return Control to Keyboard

In your current working folder, create a function, findSqrRootIndex, to find the index of the first occurrence of the square root of a value within an array. If the square root isn't found, the function returns NaN.

```
function idx = findSqrRootIndex(target,arrayToSearch)
idx = \text{NaN};if target < 0 return
end
```

```
for idx = 1:length(arrayToSearch)
    if arrayToSearch(idx) == sqrt(target)
         return
     end
end
```
At the command prompt, call the function.

```
A = [3 \ 7 \ 28 \ 14 \ 42 \ 9 \ 0];b = 81;
findSqrRootIndex(b,A)
ans = 6
```
When MATLAB encounters the return statement, it returns control to the keyboard because there is no invoking function.

#### Return Control to Invoking Function

In a file, myFunction.m, in your current working folder, create the following function to find the index of the first occurrence of the square root of a value within an array. This function calls the findSqrRootIndex function you created in the previous example.

function idx = findSqrRootIndex(target,arrayToSearch)

```
idx = \text{NaN};if target < 0 return
end
for idx = 1:length(arrayToSearch)
    if arrayToSearch(idx) == sqrt(target)
          return
     end
end
```
At the command prompt, call the function.

returnControlExample(49)

Square root found at index 2

When MATLAB encounters the return statement within findSqrRootIndex, it returns control to the invoking function, myFunction, and displays the relevant message.

# Extended Capabilities

### C/C++ Code Generation

Generate C and C++ code using MATLAB® Coder™.

### See Also

#### See Also

break | continue | disp | end | error | for | if | keyboard | switch | while

#### Introduced before R2006a

#### reverse

Reverse order of characters in string

### **Syntax**

```
newStr = reverse(str)
```
### **Description**

newStr = reverse(str) reverses the order of the characters of each element of str.

## Examples

#### Reverse Strings

Reverse the strings in a string array and find strings that read the same when reversed. Starting in R2017a, you can create strings using double quotes instead of the string function.

```
str = ["airport","control tower","radar","runway"]
str = 1×4 string array
    "airport" "control tower" "radar" "runway"
newStr = reverse(str)
newStr = 1×4 string array
    "tropria" "rewot lortnoc" "radar" "yawnur"
tf = (newStr == str)tf = 1×4 logical array
   0 0 1 0
str(tf)
```
ans  $=$ "radar"

### Input Arguments

**str** — Input text string array | character vector | cell array of character vectors

Input text, specified as a string array, character vector, or cell array of character vectors.

### Output Arguments

**newStr** — Output text string array | character vector | cell array of character vectors

Output text, returned as a string array, a character vector, or a cell array of character vectors. str and newStr are the same data type.

Data Types: string | char | cell

# Extended Capabilities

### Tall Arrays

Calculate with arrays that have more rows than fit in memory.

#### Tall Arrays

This function fully supports tall arrays. For more information, see "Tall Arrays".

### See Also

#### See Also

eq | flip | fliplr | lower | replace | reshape | upper

Introduced in R2016b

## **rewriteDirectory**

**Class:** Tiff

Write modified metadata to existing IFD

### **Syntax**

```
rewriteDirectory(tiffobj)
```
### **Description**

rewriteDirectory(tiffobj) writes modified metadata (tag) data to an existing directory. Use this tag when you want to change the value of a tag in an existing image file directory.

## Examples

### Modify Value of Tag

Write a sample TIFF file, mytif.tif. Create a TIFF object associated with this file.

```
imdata = peaks(256);
imwrite(imdata,'mytif.tif');
t = Tiff('mytit.fit', 'r+);
```
Modify the value of a tag.

```
setTag(t,'Software','MATLAB')
rewriteDirectory(t)
close(t);
```
#### References

This method corresponds to the TIFFRewriteDirectory function in the LibTIFF C API. To use this method, you must be familiar with the TIFF specification and technical notes. View this documentation at [LibTIFF - TIFF Library and Utilities.](http://www.simplesystems.org/libtiff/)

#### **Tutorials**

- "Exporting Image Data and Metadata to TIFF Files"
- "Reading Image Data and Metadata from TIFF Files"

# See Also

Tiff.writeDirectory

#### **Topics**

"Exporting Image Data and Metadata to TIFF Files" "Reading Image Data and Metadata from TIFF Files"

# rgb2gray

Convert RGB image or colormap to grayscale

### **Syntax**

 $I = rgb2gray(RGB)$  $newmap = rgb2gray(map)$ 

## **Description**

I = rgb2gray(RGB) converts the truecolor image RGB to the grayscale intensity image I. The rgb2gray function converts RGB images to grayscale by eliminating the hue and saturation information while retaining the luminance. If you have Parallel Computing Toolbox installed, rgb2gray can perform this conversion on a GPU.

newmap = rgb2gray(map) returns a grayscale colormap equivalent to map.

## Examples

#### Convert RGB Image to Grayscale Image

Read and display an RGB image, and then convert it to grayscale.

Read the sample file, peppers.png, and display the RGB image.

```
RGB = imread('peppers.png');
imshow(RGB)
```
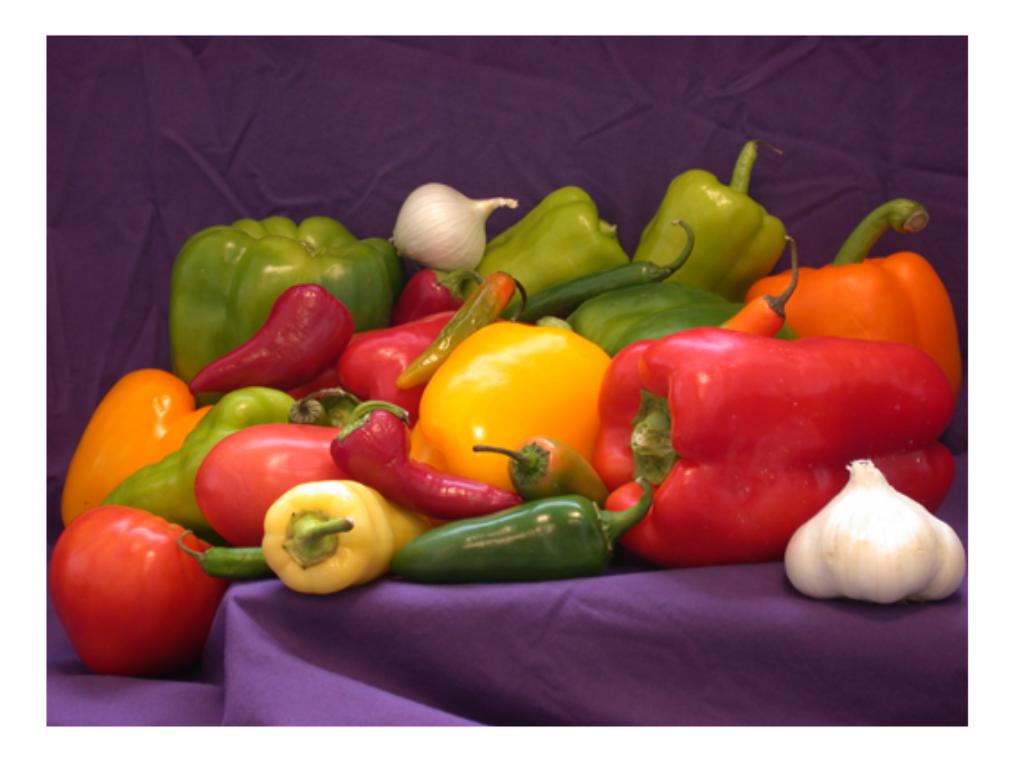

Convert the RGB image to a grayscale image and display it.

 $I = rgb2gray(RGB);$ figure imshow(I)

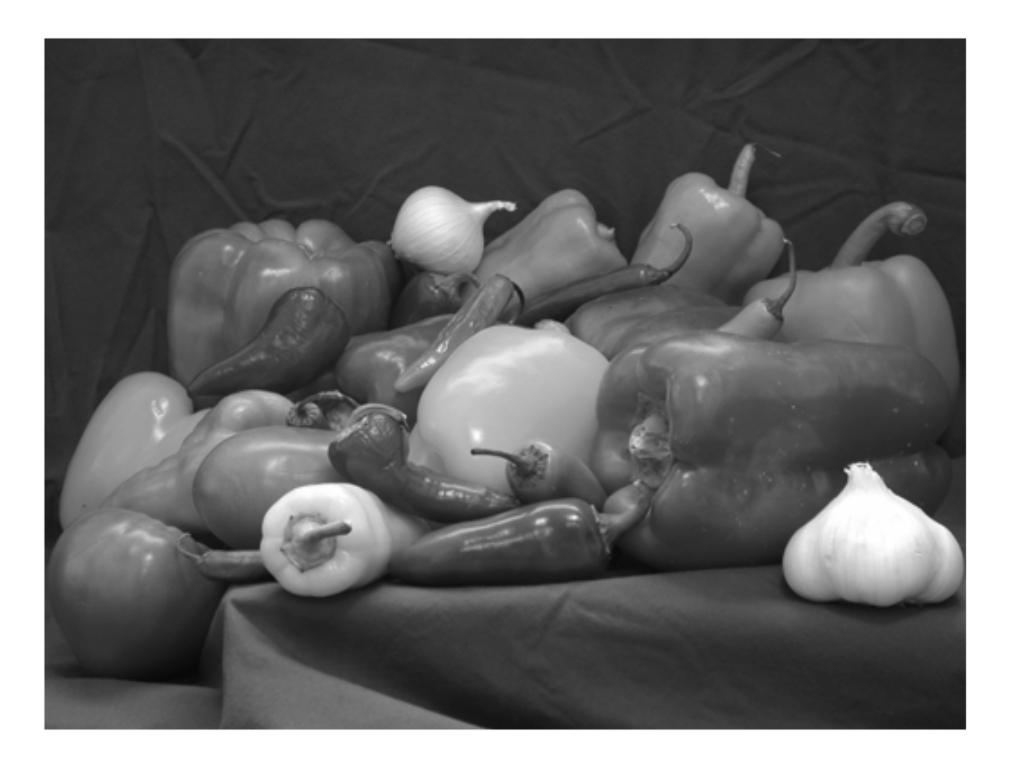

#### Convert RGB Colormap to Grayscale Colormap

Read an indexed image with an RGB colormap. Then, convert the colormap to grayscale.

Read the sample file,  $conn.tif$ , which is an indexed image with an RGB colormap.

 $[X,map] = imread('corn.tif');$ 

Display the image.

imshow(X,map)

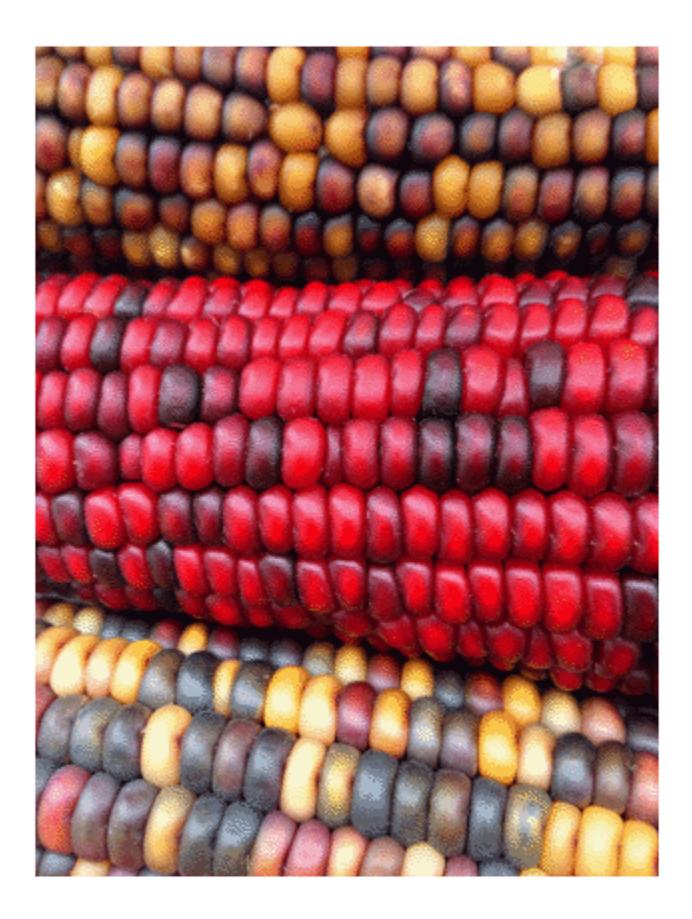

Convert the RGB colormap to a grayscale colormap and redisplay the image.

newmap = rgb2gray(map); imshow(X,newmap)

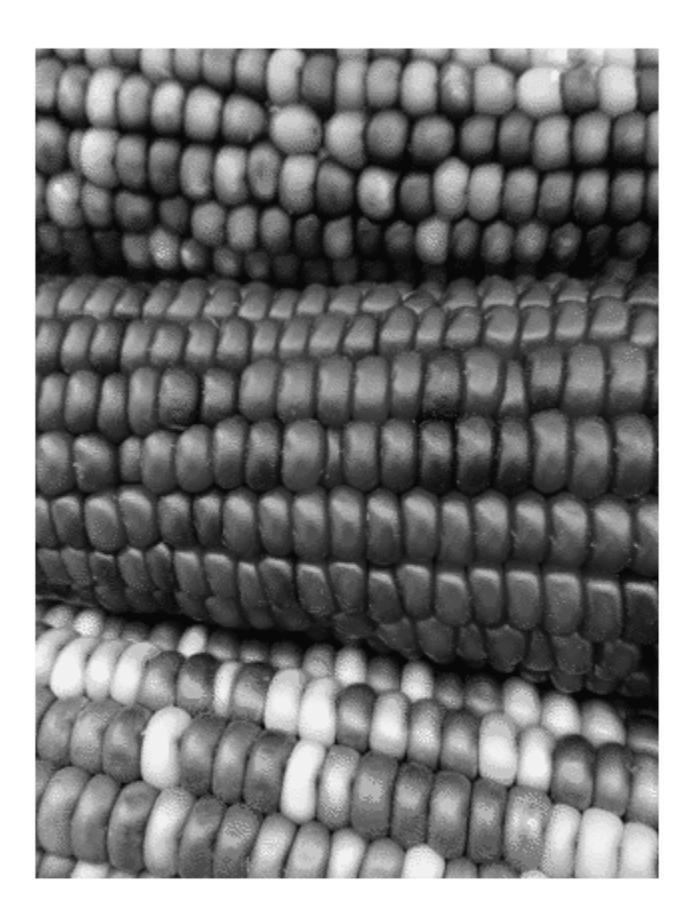

# Input Arguments

**RGB** — Truecolor image 3-D numeric array

Truecolor image, specified as 3-D numeric array.

If you have Parallel Computing Toolbox installed, RGB can also be a gpuArray.

Data Types: single | double | uint8 | uint16

**map** — Colormap *m*-by-3 numeric array

Colormap, specified as an *m*-by-3 numeric array.

If you have Parallel Computing Toolbox installed, map can also be a gpuArray.

Data Types: double

### Output Arguments

**I** — grayscale image numeric array

Grayscale image, returned as a numeric array.

If you have Parallel Computing Toolbox installed, then I can also be a gpuArray.

**newmap** — grayscale color map

*m*-by-3 numeric array

Grayscale colormap, returned as an *m*-by-3 numeric array.

If you have Parallel Computing Toolbox installed, then newmap can also be a gpuArray.

## Tips

• rgb2gray supports the generation of C code using MATLAB Coder.

# Algorithms

rgb2gray converts RGB values to grayscale values by forming a weighted sum of the *R*, *G*, and *B* components:

#### 0.2989 \* R + 0.5870 \* G + 0.1140 \* B

These are the same weights used by the rgb2ntsc function to compute the *Y* component.

# Extended Capabilities

## C/C++ Code Generation

Generate C and C++ code using MATLAB® Coder™.

### See Also

#### See Also

ind2gray | mat2gray | ntsc2rgb | rgb2ind | rgb2ntsc

# rgb2hsv

Convert RGB colormap to HSV colormap

### **Syntax**

```
H = rgb2hsv(M)hsv image = rgb2hsv(rgb image)
```
### **Description**

H = rgb2hsv(M) converts an RGB colormap M to an HSV colormap H. Both colormaps are *m*-by-3 matrices. The elements of both colormaps are in the range 0 to 1.

The columns of the input matrix M represent intensities of red, green, and blue, respectively. The columns of the output matrix H represent hue, saturation, and value, respectively.

hsv\_image = rgb2hsv(rgb\_image) converts the RGB image to the equivalent HSV image. rgb image is an *m*-by-*n*-by-3 image array whose three planes contain the red, green, and blue components for the image. HSV is returned as an *m*-by-*n*-by-3 image array whose three planes contain the hue, saturation, and value components for the image.

# Class Support

If the input is an RGB image, it can be of class uint8, uint16, single, or double. The output image is single when the input is single. For all other input data types, the output image is double. If the input is a colormap, the input and output colormaps are both of class double.

# Algorithms

Here are the conversion equations used in rgb2hsv:

```
v = max(max(r, g), b);
h = zeros(size(v), 'like', r);s = (v - min(min(r, g), b));z = -s;
s(z) = 1;k = (r == v);h(k) = (g(k) - b(k))./s(k);
k = (g == v);h(k) = 2 + (b(k) - r(k))./s(k);
k = (b == v);h(k) = 4 + (r(k) - g(k)) \cdot /s(k);h = h/6;
k = (h < 0);h(k) = h(k) + 1;h(z) = 0;tmp = s./v;tmp(z) = 0;k = (v \sim 0);s(k) = \text{tmp}(k);s(-v) = 0;
```
# See Also

colormap | hsv2rgb | rgbplot

Introduced before R2006a

# rgb2ind

Convert RGB image to indexed image

### **Syntax**

```
[X, map] = rgb2ind(RGB, n)X = rgb2ind(RGB, map)
[X, map] = rgb2ind(RGB, tol)[\_\_\] = right( \_\_\_, dither_option)
```
### **Description**

 $[X, \text{map}] = \text{rgb2ind}(RGB, n)$  converts the RGB image to an indexed image X using minimum variance quantization and dithering. map contains at most n colors. n must be less than or equal to 65,536.

 $X =$  rgb2ind (RGB, map) converts the RGB image to an indexed image X with colormap map using the inverse colormap algorithm and dithering. size(map,1) must be less than or equal to 65,536.

 $[X, \text{map}] = \text{rgb2ind}(RGB, tol)$  converts the RGB image to an indexed image X using uniform quantization and dithering. map contains at most  $(floor(1/tol)+1)^3$  colors. tol must be between 0.0 and 1.0.

[  $\Box$  ] = rgb2ind(  $\Box$ , dither option) enables or disables dithering. dither option can be one of these values.

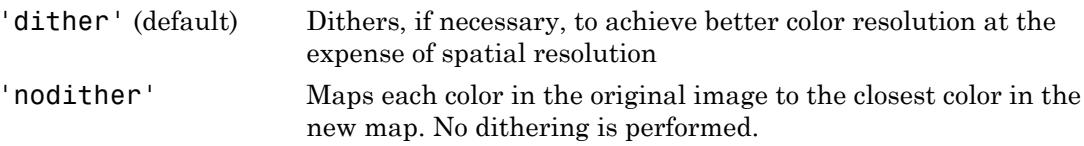

Note The values in the resultant image X are indexes into the colormap map and should not be used in mathematical processing, such as filtering operations.
# Class Support

The input image can be of class uint8, uint16, single, or double. If the length of map is less than or equal to 256, the output image is of class uint8. Otherwise, the output image is of class uint16.

The value 0 in the output array X corresponds to the first color in the colormap.

## Examples

#### Convert RGB Image to Indexed Image

Read and display a truecolor uint8 JPEG image of a nebula.

```
RGB = imread('ngc6543a.jpg');
figure
imagesc(RGB)
axis image
zoom(4)
```
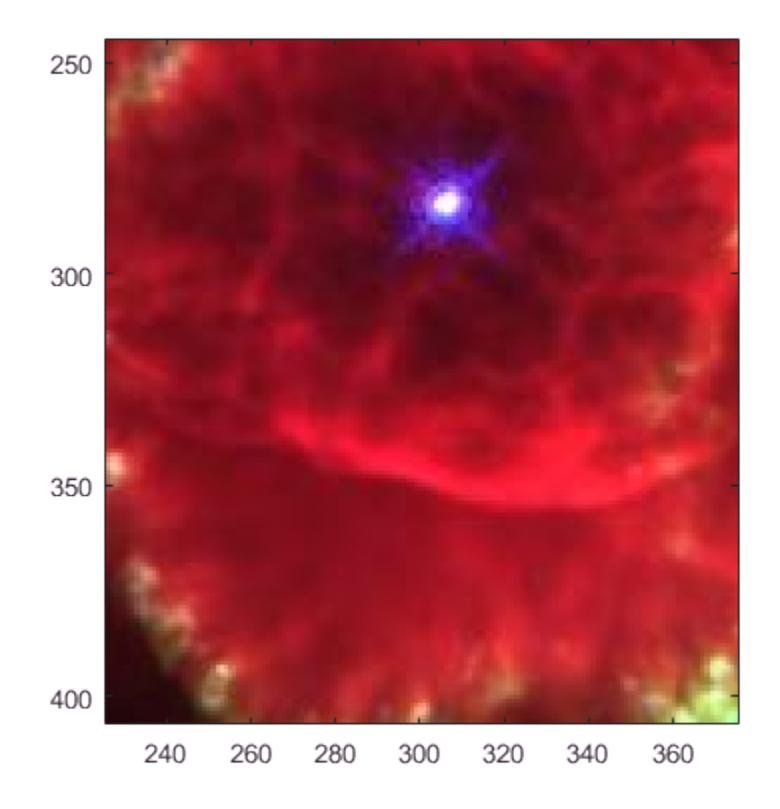

Convert RGB to an indexed image with 32 colors.

```
[IND,map] = rgb2ind(RGB,32);figure
imagesc(IND)
colormap(map)
axis image
zoom(4)
```
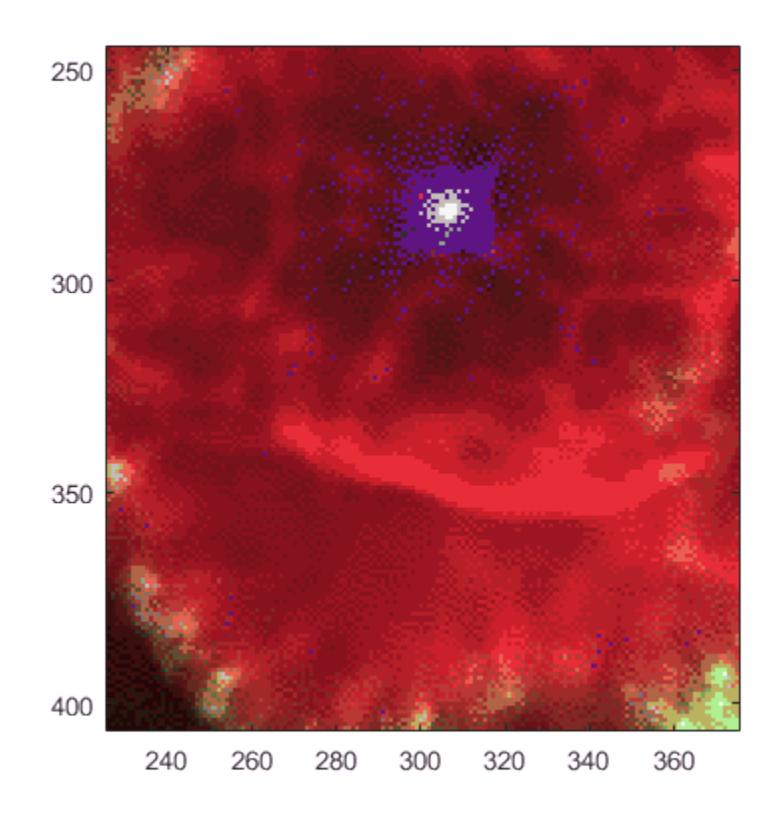

# Tips

- If you specify tol, rgb2ind uses uniform quantization to convert the image. This method involves cutting the RGB color cube into smaller cubes of length tol.
- If you specify n, rgb2ind uses minimum variance quantization. This method involves cutting the RGB color cube into smaller boxes (not necessarily cubes) of different sizes, depending on how the colors are distributed in the image. If the input image actually uses fewer colors than the number you specify, the output colormap is also smaller.

• If you specify map, rgb2ind uses colormap mapping, which involves finding the colors in map that best match the colors in the RGB image.

## Algorithms

• Uniform Quantization — Uniform quantization cuts the RGB color cube into smaller cubes of length tol. For example, if you specify a tol of 0.1, the edges of the cubes are one-tenth the length of the RGB cube. The total number of small cubes is:

 $n = (floor(1/tol)+1)^3$ 

Each cube represents a single color in the output image. Therefore, the maximum length of the colormap is n. rgb2ind removes any colors that don't appear in the input image, so the actual colormap can be much smaller than n.

- Minimum Variance Quantization Minimum variance quantization cuts the RGB color cube into smaller boxes (not necessarily cubes) of different sizes, depending on how the colors are distributed in the image. If the input image actually uses fewer colors than the number specified, the output colormap is also smaller.
- Inverse Colormap The inverse colormap algorithm quantizes the specified colormap into 32 distinct levels per color component. Then, for each pixel in the input image, the closest color in the quantized colormap is found.

### References

[1] Spencer W. Thomas, "Efficient Inverse Color Map Computation", *Graphics Gems II*, (ed. James Arvo), Academic Press: Boston. 1991. (includes source code)

### See Also

cmunique | dither | imapprox | ind2rgb

# rgbplot

Plot colormap

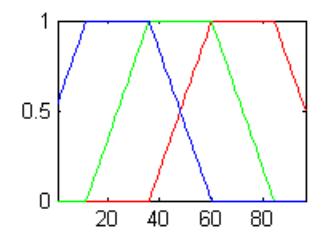

## **Syntax**

rgbplot(cmap)

## **Description**

rgbplot(cmap) plots the three columns of cmap, where cmap is an *m*-by-3 colormap matrix. rgbplot draws the first column in red, the second in green, and the third in blue.

# Examples

### Copper Colormap

Plot the RGB values of the copper colormap.

```
rgbplot(copper)
```
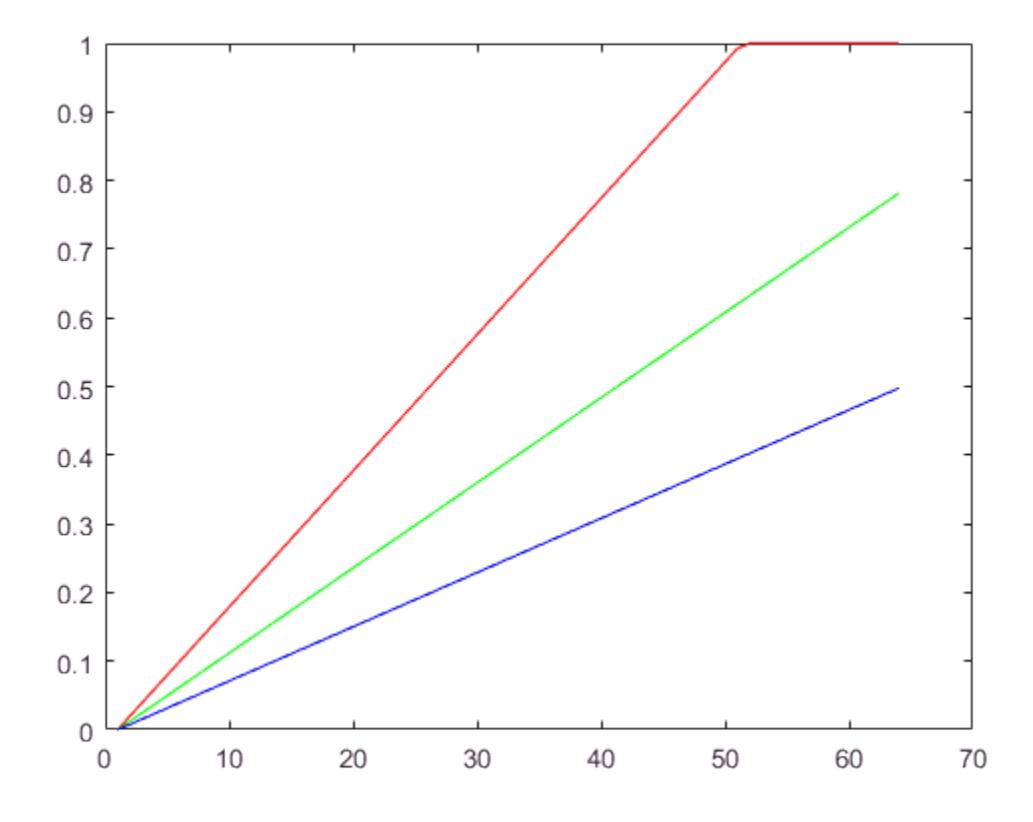

### Summer Colormap

Plot the RGB values of the summer colormap.

rgbplot(summer)

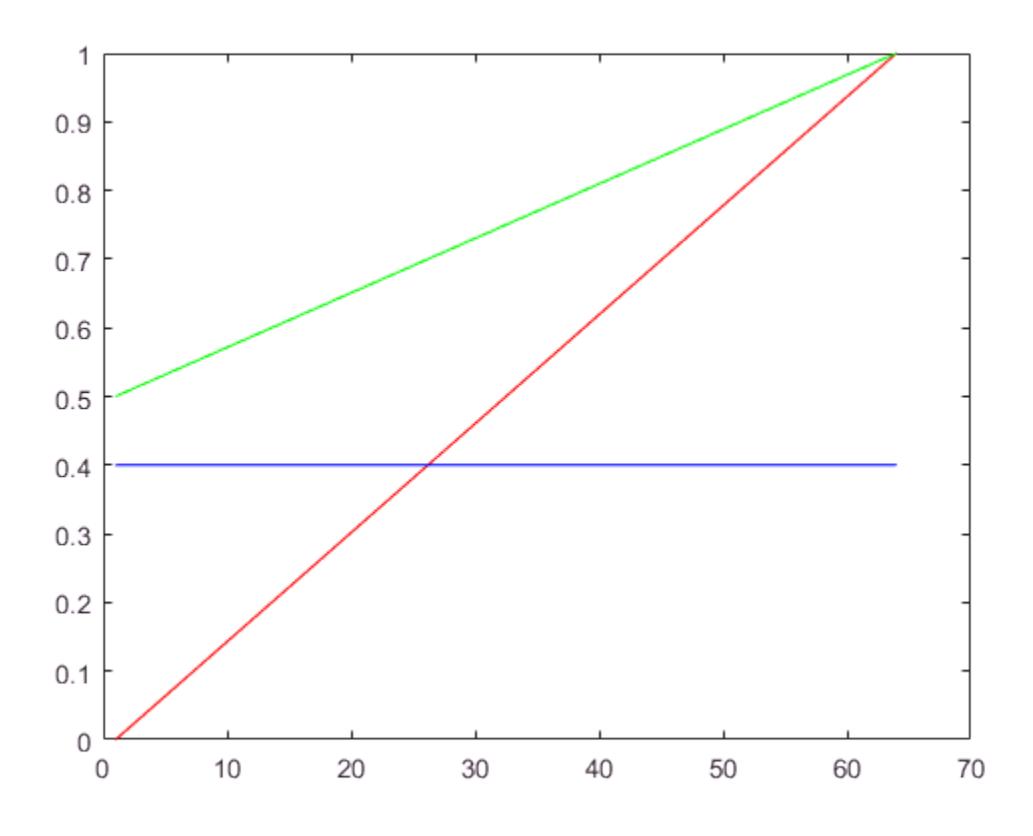

See Also colormap

Introduced before R2006a

# ribbon

Ribbon plot

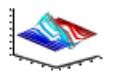

# **Syntax**

```
ribbon(Y)
ribbon(X,Y)
ribbon(X,Y,width)
ribbon(axes_handle,...)
h = ribbon(...)
```
## **Description**

ribbon(Y) plots the columns of Y as three-dimensional ribbons of uniform width using  $X = 1$ : size(Y, 1). Ribbons advance along the *x*-axis centered on tick marks at unit intervals, three-quarters of a unit in width. Ribbon maps values in X to colors in colormap linearly. To change ribbon colors in the graph, change the colormap.

ribbon( $X, Y$ ) plots three dimensional ribbons for data in Y, centered at locations specified in X. X and Y are vectors or matrices of the same size. Additionally, X can be a row or a column vector, and Y a matrix with length(X) rows. When Y is a matrix, ribbon plots each column in Y as a ribbon at the corresponding X location.

ribbon( $X, Y$ , width) specifies the width of the ribbons. The default is 0.75. If width = 1, the ribbons touch, leaving no space between them when viewed down the *z*-axis. If width > 1, ribbons overlap and can intersect.

ribbon(axes handle,...) plots into the axes with handle axes handle instead of the current axes (gca).

 $h =$  ribbon(...) returns a vector of handles to surface graphics objects. ribbon returns one handle per strip.

## Examples

### Ribbon Plot

Create a ribbon plot of the peaks function.

```
[x,y] = meshgrid(-3:.5:3,-3:.1:3);z = \text{peaks}(x, y);
figure
ribbon(y,z)
```
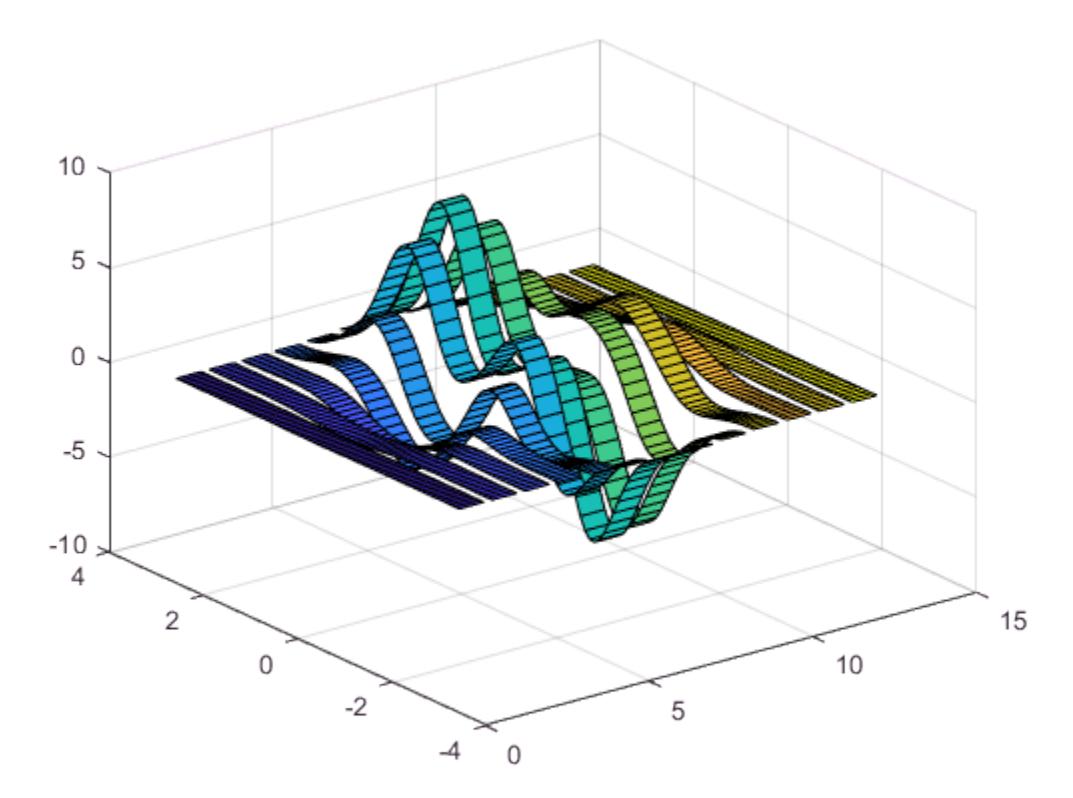

# See Also

plot | plot3 | surface | waterfall

Introduced before R2006a

# rlim

Set or query *r*-axis limits for polar axes

## **Syntax**

```
rlim(limits)
rlim('auto')
rlim('manual')
rl = rlim
m = rlim('mode')
    = rlim(pax, )
```
# **Description**

rlim(limits) specifies the *r*-axis limits for the current polar axes. Specify limits as a two-element vector of the form [rmin rmax], where rmax is a numeric value greater than rmin.

rlim('auto') lets MATLAB choose the *r*-axis limits. This command sets the RLimMode property for the polar axes object to 'auto'.

rlim('manual') prevents the limits from changing automatically. Use this option if you want to retain the current limits when adding new data to the polar axes using the hold on command. This command sets the RLimMode property for the polar axes object to 'manual'.

 $r1 = r1$  im returns a two-element vector containing the limits for the current polar axes.

m = rlim('mode') returns the current value of the limits mode, which is either 'auto' or 'manual'. By default, the mode is automatic unless you specify limits or set the mode to manual.

=  $rlim(max, \underline{\hspace{2cm}})$  uses the polar axes specified by pax instead of the current polar axes. Specify pax as the first input argument. Include additional input or output arguments only if the original syntax supported them.

## Examples

### Specify r-Axis Limits

Create a polar plot and change the *r*-axis limits.

```
theta = 0:0.01:2*pi;rho = sin(2*theta). *cos(2*theta);
polarplot(theta,rho)
rlim([0 1])
```
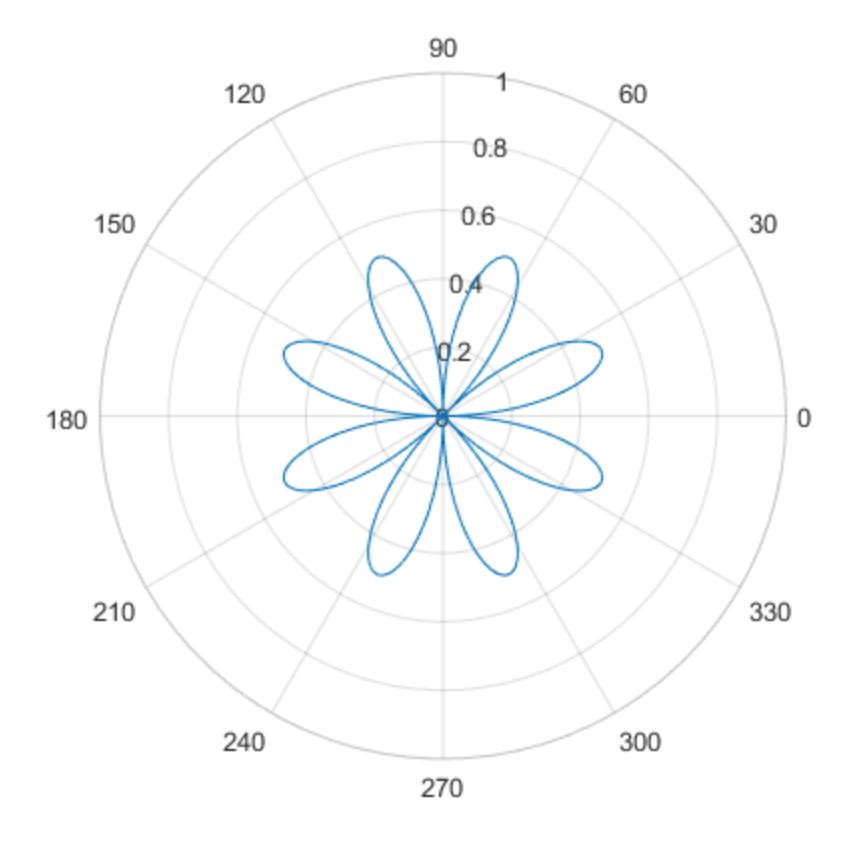

Set the limits back to the original values.

rlim('auto')

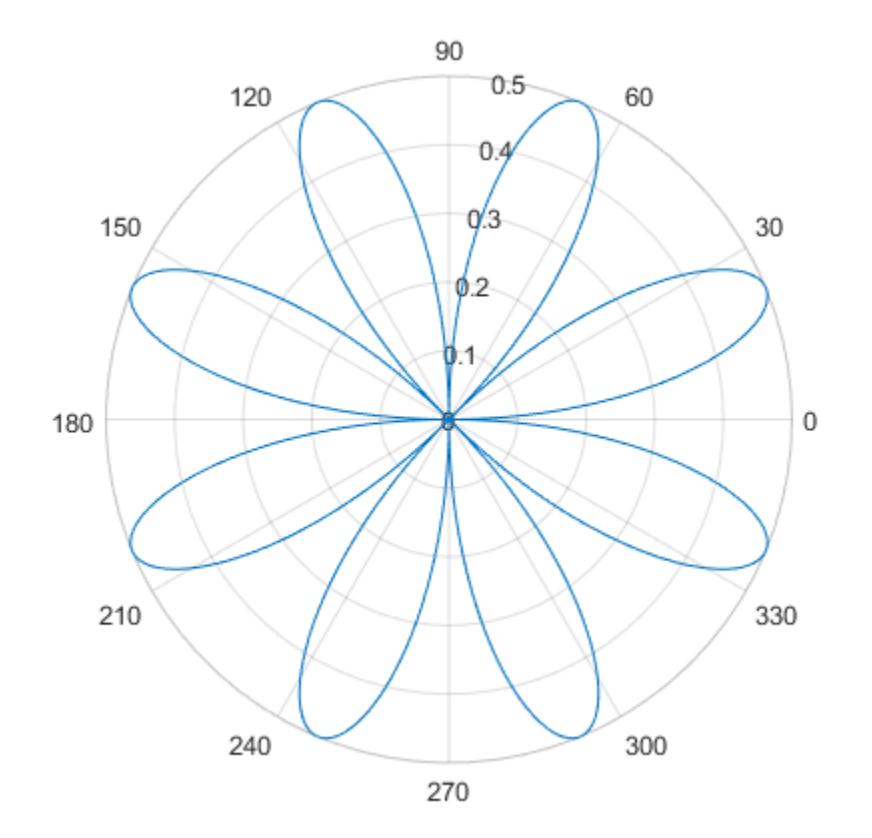

#### Plot Negative Radius Values

Create a polar plot using negative radius values. By default, polarplot reflects negative values through the origin.

```
theta = linspace(0,2*pi);
rho = sin(theta);polarplot(theta,rho)
```
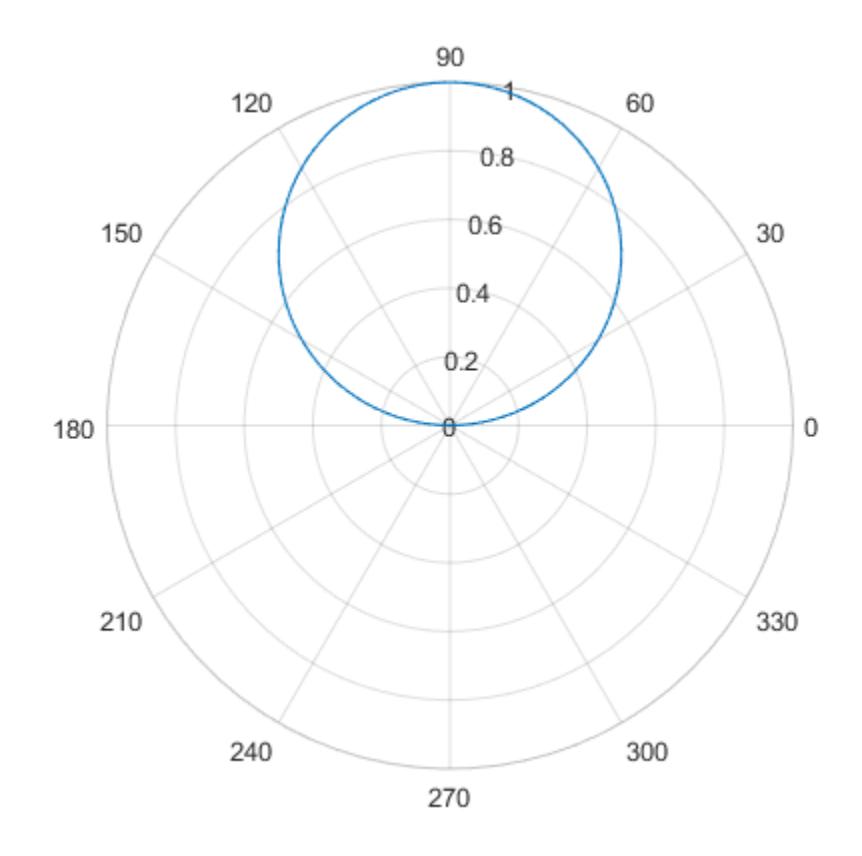

Change the limits of the *r*-axis so it ranges from -1 to 1.

rlim([-1 1])

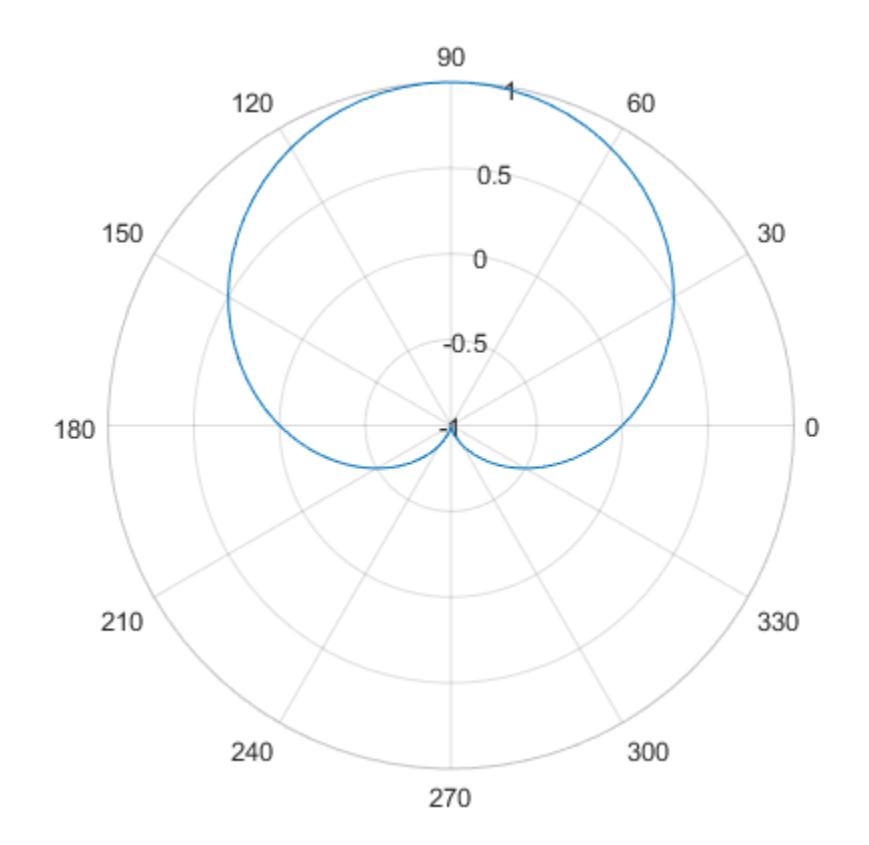

#### Return r-Axis Limits

Create a polar plot and return the *r*-axis limits.

theta = 0:0.01:2\*pi; rho = sin(2\*theta).\*cos(2\*theta); polarplot(theta,rho)

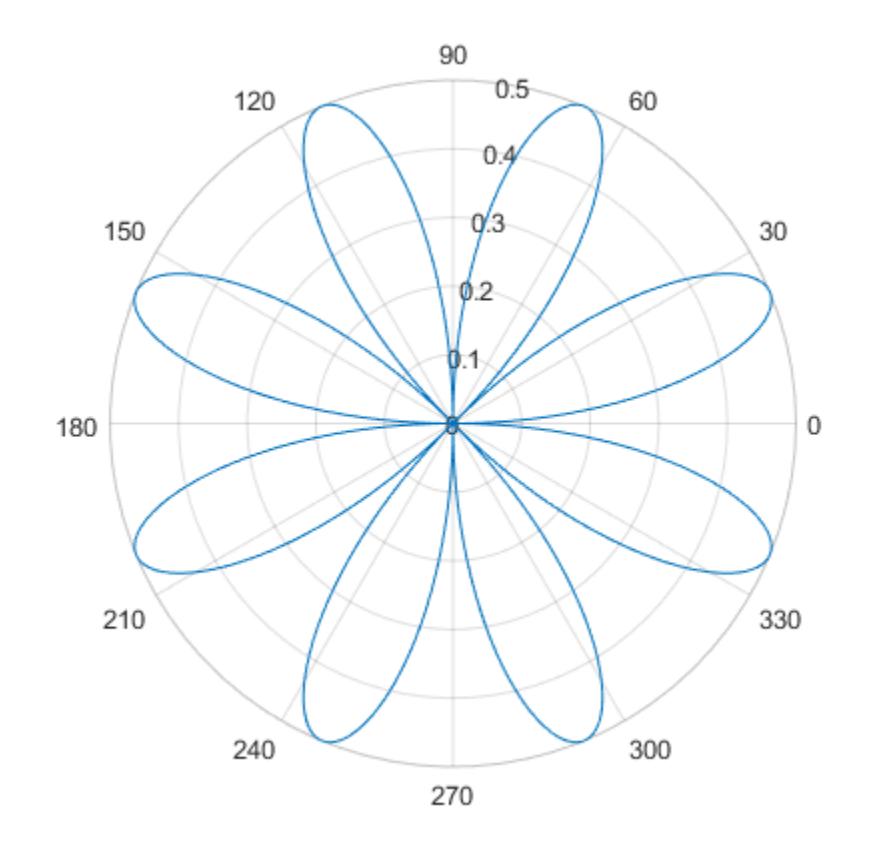

rl = rlim

 $r1 =$ 

0 0.5000

#### Specify *r*-Axis Limits for Specific Polar Axes

Set the limits for a specific polar axes by specifying the polar axes object as the first input to rlim. Otherwise, rlim sets the limits for the current axes.

```
pax = polaraxes;
rlim(pax,[0 5])
```
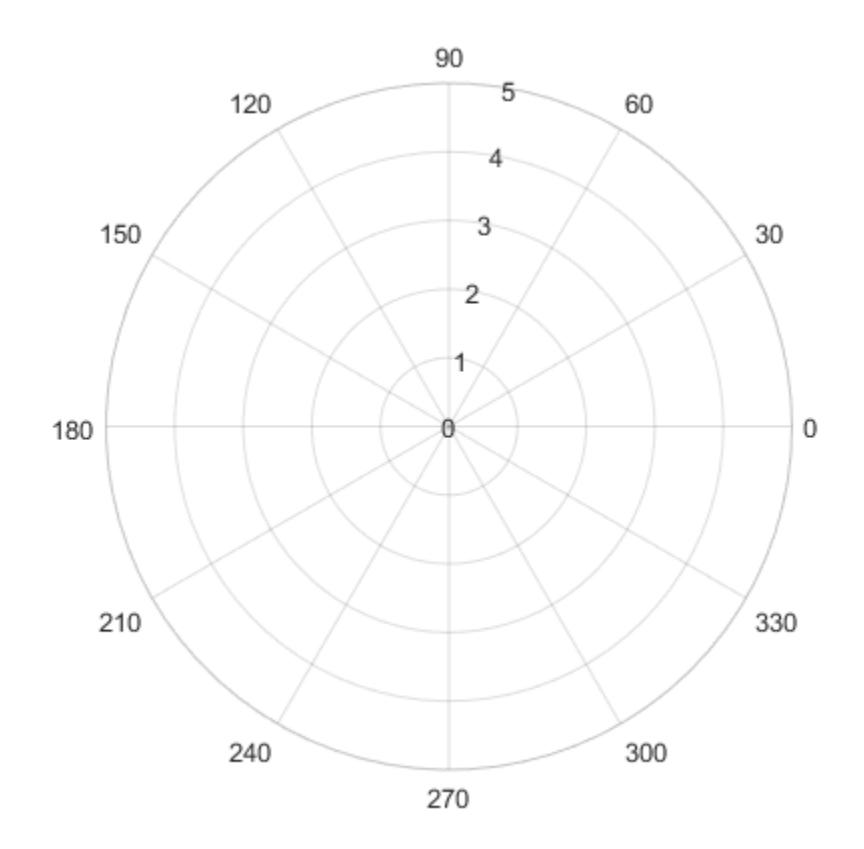

### Input Arguments

#### **limits** — Minimum and maximum limits

two-element vector

Minimum and maximum limits, specified as a two-element vector of the form [rmin rmax], where rmax is a numeric value greater than rmin. You can specify both limits, or specify one limit and let MATLAB automatically calculate the other.

• To automatically set the minimum limit to the minimum data value, specify the first element as -inf, for example,  $rlim([-inf 0]).$ 

• To automatically set the maximum limit to the maximum data value, specify the second element as inf, for example,  $rlim([0 inf]).$ 

When you specify the limits, the RLim property for the polar axes object updates to the specified values and the RLimMode property changes to 'manual'.

Example:  $rlim([0 1])$ 

#### **pax** — Polar axes object

polar axes object

Polar axes object. If you do not specify a polar axes object, then rlim sets the limits for the current polar axes.

## Output Arguments

#### **rl** — Current limits

two-element vector

Current limits, returned as a two-element vector of the form [rmin rmax]. Querying the limits returns the value of the RLim property for the polar axes object.

#### **m** — Current limits mode

'auto' | 'manual'

Current limits mode, returned as one of these values:

- 'auto' The limits automatically update to reflect changes in the data.
- 'manual' The limits do not automatically update to reflect changes in the data.

Querying the *r*-axis limits mode returns the value of the RLimMode property for the polar axes object.

### See Also

### See Also

```
Functions
deg2rad | polarplot | rad2deg | thetalim | title
```
Properties PolarAxes Properties

Introduced in R2016a

# rmappdata

Remove application-defined data

## **Syntax**

rmappdata(h,name)

## **Description**

rmappdata(h,name) removes the application-defined data, name, from its association with the UI component, h.

## See Also

getappdata | isappdata | setappdata

Introduced before R2006a

## rmdir

Remove folder

## **Syntax**

```
rmdir folderName
rmdir folderName s
status = rmdir( )
[status, msg] = rmdir(\_\_)[status, msg, msgID] = \overline{rmdir( )
```
## **Description**

rmdir folderName removes the folder folderName from the current folder. folderName must be empty. If the operation is not successful, MATLAB throws an error to the Command Window.

rmdir folderName s attempts to remove the folder folderName and all subfolders and files in folderName, regardless of their write permissions. The result for read-only files follows the practices of the operating system.

status =  $rmir($   $)$  removes the specified folder and returns a status of 1 if the operation is successful. Otherwise, it returns 0. Warnings and errors are not thrown to the Command Window. You can use this syntax with any of the input argument combinations in the previous syntaxes.

[status,msg] = rmdir( \_\_\_ ) also returns the message text for any warning or error that occurs. You can use this syntax with any of the input argument combinations in the previous syntaxes.

[status,msg,msgID] = rmdir( ) also returns the message ID for any warning or error that occurs. You can use this syntax with any of the input argument combinations in the previous syntaxes.

## Examples

#### Remove Folders from the Current Folder

Create and then remove the folders myproject and myproject/myfiles from the current folder.

```
mkdir myproject
mkdir myproject/myfiles
rmdir myproject/myfiles
rmdir myproject
```
#### Remove Non-Empty Folder

Remove the folder myfiles, which contains the files myfile1.m and myfile2.m.

Create the folder myfiles and move the files myfile1.m and myfile2.m into the folder.

```
mkdir myfiles
movefile myfile1.m myfiles
movefile myfile2.m myfiles
```
Remove the folder myfiles. The operation fails because myfiles is not empty, returning a status of 0 and an error message detailing why the operation failed.

```
[status, message, messageid] = rmdir('myfiles')
status =
   logical
    0
message =
     'No directories were removed.'
messaged =
```

```
 'MATLAB:RMDIR:NoDirectoriesRemoved'
```
Remove the folder myfiles using the 's' flag. A status of 1 and an empty message and messageid indicate that the operation is successful.

```
[status, message, messageid] = rmdir('myfiles', 's')
status =
   logical
    1
message =
   0×0 empty char array
messagedi = 0×0 empty char array
```
## Input Arguments

#### **folderName** — Name of the folder to remove

character vector

Name of the folder to remove, specified as a character vector. folderName can be specified as an absolute or relative path.

## Output Arguments

#### **status** — Indication of whether the attempt to remove the folder is successful 0 | 1

Indication of whether the attempt to remove the folder is successful, specified as 0 or 1. If the attempt is successful, status is 1. Otherwise, status is 0.

Data Types: logical

**msg** — Error message character vector

Error message, specified as a character vector. If an error or warning occurs, msg contains the message text of the error or warning. Otherwise, msg is empty, ''.

#### **msgID** — Error message identifier

character vector

Error message identifier, specified as a character vector. If an error or warning occurs, msgID contains the message identifier of the error or warning. Otherwise, msgID is empty, ''.

### Alternative Functionality

In the Current Folder browser, right-click the folder name and select **Delete** from the context menu. To open the Current Folder browser, use the filebrowser command.

## See Also

See Also cd | copyfile | delete | dir | mkdir | movefile

Introduced before R2006a

#### rmdir

# rmdir

**Class:** FTP Remove folder on FTP server

## **Syntax**

rmdir(ftpobj,folder)

## **Description**

rmdir(ftpobj,folder) removes the specified folder from the current folder on an FTP server.

## Input Arguments

### **ftpobj**

FTP object created by ftp.

### **folder**

Character vector enclosed in single quotation marks that specifies the name of the folder to delete.

# Examples

Remove the folder temp from the hypothetical FTP server ftp.testsite.com:

```
ts = ftp('ftp.testsite.com');
rmdir(ts,'temp');
```
## See Also

delete | dir | mkdir | cd | ftp

Introduced before R2006a

# rmfield

Remove fields from structure

## **Syntax**

```
s = rmfield(s,field)
```
## **Description**

s = rmfield(s,field) removes the specified field or fields from structure array s. Specify multiple fields using a cell array of character vectors. The dimensions of s remain the same.

# Examples

### Remove Single Field

Define a scalar structure with fields named a, b, and c.

```
s.a = 1;
s.b = 2;s.c = 3;Remove field b.
field = 'b';
s = rmfield(s,field)
s = struct with fields:
     a: 1
     c: 3
```
### Remove Multiple Fields

Define a scalar structure with fields first, second, third, and fourth.

S.first =  $1$ ;  $S.second = 2;$ S.third =  $3$ ; S.fourth =  $4$ ;

Remove fields first and fourth.

```
fields = {'first','fourth'};
S = rmfield(S, fields)S = struct with fields:
     second: 2
     third: 3
```
### Input Arguments

```
s — Input structure
structure array
```
Input structure, specified as a structure array.

Data Types: struct

#### **field** — Field name or names

character array | cell array of character vectors

Field name or names, specified as a character array or a cell array of character vectors.

Example: 'f1' Example: {'f1';'f2'} Data Types: char | cell

### See Also

### See Also

fieldnames | isfield | orderfields

### Topics

"Generate Field Names from Variables"

Introduced before R2006a

## rmmissing

Remove missing entries

## **Syntax**

```
R = rmmissing(A)
R = rmmissing (A, \text{dim})R = rmmissing( ____, Name, Value)
[R, TF] = rmmissing(\_\_)
```
## **Description**

 $R =$  rmm issing (A) removes missing entries from an array or table. If A is a vector, then rmmissing removes any entry that contains missing data. If A is a matrix or table, then rmmissing removes any row that contains missing data. Missing values are defined according to the data type of A:

- NaN double, single, duration, and calendarDuration
- NaT datetime
- $<sub>missing</sub> >$   $-$  string</sub>
- $\cdot$  <undefined>  $-$  categorical
- $\cdot$   $\cdot$   $\cdot$   $-$  char
- $\{\n\}'$  cell of character arrays

 $R =$  rmmissing  $(A, \text{dim})$  specifies the dimension of A to operate along. By default, rmmissing operates along the first dimension whose size does not equal 1.

R = rmmissing( \_\_\_ ,Name,Value) specifies additional parameters for removing missing entries using one or more name-value pair arguments. For example, you can use rmmissing('MinNumMissing',n) to remove rows that contain at least n missing values.

[R,TF] = rmmissing( \_\_\_ ) also returns a logical vector corresponding to the rows or columns of A that were removed.

### Examples

#### Vector with **NaN** Values

Create a vector with NaN values and remove each NaN.

```
A = [1 3 NaN 6 NaN];
R = rmmissing(A)R = 1 3 6
```
#### Table with Multiple Data Types

Remove incomplete rows from a table with multiple data types.

First, create a table whose variables include categorical, double, and char data types.

```
A = table(categorical({'';'F';'M'}),[45;32;NaN],{'';'CA';'MA'},[6051;7234;NaN],...
 'VariableNames',{'Gender' 'Age' 'State' 'ID'})
```

```
A = 3×4 table
```
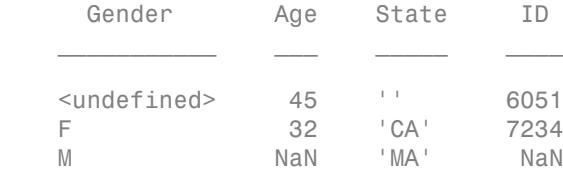

Remove any row of the table that contains missing data.

```
R = rmmissing(A)
```
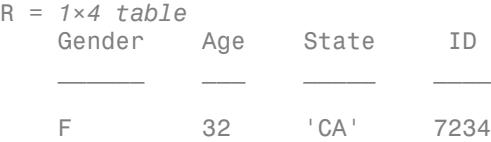

Only remove rows with missing values in the Age or ID table variables.

```
R = rmmissing(A,'DataVariables',{'Age','ID'})
```
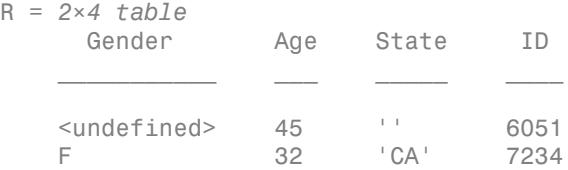

Alternatively, use the isnumeric function to identify the numeric variables to operate on.

```
R = rmmissing(A,'DataVariables',@isnumeric)
```
R = *2×4 table* Gender Age State ID  $\mathcal{L}=\mathcal{L}=\mathcal{$  <undefined> 45 '' 6051 F 32 'CA' 7234

#### Matrix with Missing Data

Create a matrix with missing data and remove any column (second dimension) containing two or more missing values. Return the new matrix and the logical row vector that indicates which columns of A were removed.

```
A = [NaN NaN 5 3 NaN 5 7 NaN 9 2;
    8 9 NaN 1 4 5 6 5 NaN 5;
    NaN 4 9 8 7 2 4 1 NaN 3]
A = NaN NaN 5 3 NaN 5 7 NaN 9 2
 8 9 NaN 1 4 5 6 5 NaN 5
 NaN 4 9 8 7 2 4 1 NaN 3
[R, TF] = rmmissing(A, 2, 'MinNumMissing', 2)R =
```
 NaN 5 3 NaN 5 7 NaN 2 9 NaN 1 4 5 6 5 5 4 9 8 7 2 4 1 3 TF = *1×10 logical array* 1 0 0 0 0 0 0 0 1 0

### Input Arguments

#### **A** — Input data

vector | matrix | table | timetable

Input data, specified as a vector, matrix, table, or timetable. If A is a timetable, then rmmissing(A) removes any row of A containing missing data and also removes the corresponding time vector element. If the time vector contains a NaT or NaN, then rmmissing(A) removes it from the time vector and also removes the corresponding row of A.

**Data Types:** double | single | int8 | int16 | int32 | int64 | uint8 | uint16 | uint32 | uint64 | logical | char | string | cell | table | timetable | categorical | datetime | duration | calendarDuration

#### **dim** — Dimension to operate along

1 | 2

Dimension to operate along, specified as 1 or 2. By default, rmmissing operates along the first dimension whose size does not equal 1.

Consider a two-dimensional input array A.

• If dim=1, then rmmissing removes rows of A.

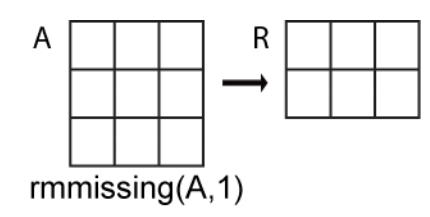

• If dim=2, then rmmissing removes columns of A.

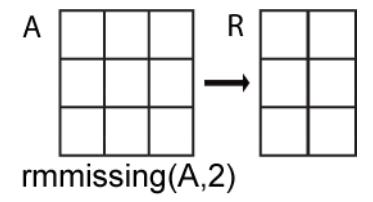

Data Types: double | single | int8 | int16 | int32 | int64 | uint8 | uint16 | uint32 | uint64

### Name-Value Pair Arguments

Specify optional comma-separated pairs of Name, Value arguments. Name is the argument name and Value is the corresponding value. Name must appear inside single quotes (' '). You can specify several name and value pair arguments in any order as Name1,Value1,...,NameN,ValueN.

Example: rmmissing(A,'DataVariables',{'Temperature','Altitude'}) removes rows of A that contain missing data in the Temperature or Altitude variables

#### **'MinNumMissing'** — Minimum number missing

non-negative scalar

Minimum number of missing entries required to remove a row or column, specified as the comma-separated pair consisting of 'MinNumMissing' and a non-negative scalar, which is 1 by default.

Example: 'MinNumMissing',6

```
Data Types: single | double | int8 | int16 | int32 | int64 | uint8 | uint16 |
uint32 | uint64
```
#### **'DataVariables'** — Table variables

variable name | cell array of variable names | numeric vector | logical vector | function handle

Table variables, specified as the comma-separated pair consisting of 'DataVariables' and a variable name, a cell array of variable names, a numeric vector, a logical vector, or a function handle. When operating on the rows of A, rmmissing removes any row that has missing data in the column corresponding to the variables specified. When operating on the columns of A, rmmissing removes the specified variables from the table. The value for 'DataVariables' can be one of the following:

- A character vector specifying a single table variable name
- A cell array of character vectors where each element is a table variable name
- A vector of table variable indices
- A logical vector whose elements each correspond to a table variable, where true includes the corresponding variable and false excludes it
- A function handle that returns a logical scalar, such as @isnumeric

```
Example: 'Age'
Example: {'Height','Weight'}
Example: @iscategorical
Data Types: char | cell | single | double | int8 | int16 | int32 | int64 |
uint8 | uint16 | uint32 | uint64 | logical | function_handle
```
### Output Arguments

#### **R** — Data with missing entries removed

vector | matrix | table | timetable

Data with missing entries removed, returned as a vector, matrix, table, or timetable. The size of R depends on the number of removed rows or columns.

**Data Types:** double | single | int8 | int16 | int32 | int64 | uint8 | uint16 | uint32 | uint64 | logical | char | string | cell | table | timetable | categorical | datetime | duration | calendarDuration

#### **TF** — Removed entry indicator

vector

Removed entry indicator, returned as a logical vector. The value 1 (true) corresponds to rows or columns in R that were removed. The value 0 (false) corresponds to unchanged rows and columns. The orientation and size of TF depends on A and the dimension of operation.

Data Types: logical

## See Also

### See Also

fillmissing | ismissing | isnan | isnat | standardizeMissing

Introduced in R2016b
# rmpath

Remove folders from search path

# **Syntax**

rmpath(folderName)

# **Description**

rmpath(folderName) removes the specified folder from the search path.

# Examples

Remove Folder from Search Path

Remove /usr/local/matlab/mytools from the search path.

```
rmpath('/usr/local/matlab/mytools')
```
# Input Arguments

### **folderName** — Name of folder

character vector

Name of folder to remove from the search path, specified as a character vector. Use the full path name for folderName.

Example: 'c:\matlab\work' Example: '/home/user/matlab'

# See Also

See Also addpath | path | savepath

### Topics

"What Is the MATLAB Search Path?"

Introduced before R2006a

# rmpref

Remove preference

# **Syntax**

```
rmpref('group','pref')
rmpref('group',{'pref1','pref2',...'prefn'})
rmpref('group')
```
# **Description**

rmpref('group','pref') removes the preference specified by group and pref. It is an error to remove a preference that does not exist.

rmpref('group',{'pref1','pref2',...'prefn'}) removes each preference specified in the cell array of preference names. It is an error if any of the preferences do not exist.

rmpref('group') removes all the preferences for the specified group. It is an error to remove a group that does not exist.

# Examples

```
addpref('mytoolbox','version','1.0')
rmpref('mytoolbox')
```
# See Also

addpref | ispref | getpref | setpref | uigetpref | uisetpref

#### Introduced before R2006a

### rng

Control random number generation

## **Syntax**

```
rng(seed)
rng('shuffle')
rng(seed, generator)
rng('shuffle', generator)
rng('default')
scurr = rngrng(s)
sprev = rng(...)
```
### **Description**

Note: To use the rng function instead of rand or randn with the 'seed', 'state', or 'twister' inputs, see the documentation on "Replace Discouraged Syntaxes of rand and randn".

rng(seed) seeds the random number generator using the nonnegative integer seed so that rand, randi, and randn produce a predictable sequence of numbers.

rng('shuffle') seeds the random number generator based on the current time. Thus, rand, randi, and randn produce a different sequence of numbers after each time you call rng.

rng(seed, generator) and rng('shuffle', generator) additionally specify the type of the random number generator used by rand, randi, and randn. The generator input is one of:

- 'twister': Mersenne Twister
- 'simdTwister': SIMD-oriented Fast Mersenne Twister
- 'combRecursive': Combined Multiple Recursive
- 'multFibonacci': Multiplicative Lagged Fibonacci
- 'v5uniform': Legacy MATLAB 5.0 uniform generator
- 'v5normal': Legacy MATLAB 5.0 normal generator
- 'v4': Legacy MATLAB 4.0 generator

rng('default') puts the settings of the random number generator used by rand, randi, and randn to their default values. This way, the same random numbers are produced as if you restarted MATLAB. The default settings are the Mersenne Twister with seed 0.

scurr = rng returns the current settings of the random number generator used by rand, randi, and randn. The settings are returned in a structure scurr with fields 'Type', 'Seed', and 'State'.

rng(s) restores the settings of the random number generator used by rand, randi, and randn back to the values captured previously with a command such as  $s = rng$ .

sprev =  $rng(\ldots)$  returns the previous settings of the random number generator used by rand, randi, and randn before changing the settings.

## Examples

### Example 1 — Retrieve and Restore Generator Settings

Save the current generator settings in s:

```
s = rna;
```
Call rand to generate a vector of random values:

```
x = \text{rand}(1,5)x = 0.8147 0.9058 0.1270 0.9134 0.6324
```
Restore the original generator settings by calling rng. Generate a new set of random values and verify that x and y are equal:

```
rng(s);y = rand(1, 5)y = 0.8147 0.9058 0.1270 0.9134 0.6324
```
### Example 2 — Restore Settings for Legacy Generator

Use the legacy generator.

```
sprev = rng(0,'v5uniform')sprev = 
      Type: 'twister'
      Seed: 0
     State: [625x1 uint32]
x =rand
x = 0.9501
```
Restore the previous settings by calling rng:

rng(sprev)

# Extended Capabilities

## C/C++ Code Generation

Generate C and C++ code using MATLAB® Coder™.

Usage notes and limitations:

- Supports only the 'twister', 'v5normal', and 'v4' generators.
- Does not support the 'shuffle' input.
- For a MEX target:
- If extrinsic calls are disabled or rng is called inside a parfor loop, the output of rng in the MEX function is not compatible with the rng function in MATLAB. You cannot pass the output of s = rng from the MEX function to rng in MATLAB.
- If extrinsic calls are enabled and rng is not called from inside a parfor loop, only rng can access the data in the structure that rng returns.

### See Also

### See Also

now | rand | randi | randn | RandStream

### **Topics**

"Generate Random Numbers That Are Repeatable" "Generate Random Numbers That Are Different" "Creating and Controlling a Random Number Stream" "Why Do Random Numbers Repeat After Startup?"

# Root Properties

Graphics environment and state information

## **Description**

The Root object is the root of the graphics object tree. Root properties contain information about the graphics environment and the current state of the graphics system. Starting in R2014b, you can use dot notation to refer to a particular object and property:

```
r = groot;
fig = r.Children;
```
If you are using an earlier release, use the get function to query property values.

### Display Information

#### **MonitorPositions** — Width and height of displays

n-by-4 matrix

This property is read-only.

Width and height of displays, returned as an n-by-4 matrix, where n is the number of displays. Each row corresponds to one display and is a four-element vector of the form [x y width height]. For example, if there are two displays, then the matrix has this form:

```
[x1 y1 width1 height1
 x2 y2 width2 height2]
```
The first two elements in each row indicate the display location with respect to the origin point. The last two elements in each row indicate the display size. The origin point is the lower-left corner of the primary display. If the units are pixels, then the origin point is (1,1). For all other units, the origin point is (0,0). The Units property determines the units of this measurement.

**Note:** MATLAB sets the display information values for this property at startup. The values are static. If your system display settings change, the values do not update. To refresh the values, restart MATLAB.

#### **PointerLocation** — Current location of pointer

two-element vector

Current location of pointer, specified as a two-element vector of the form [x y]. The x and y values are the coordinates of the pointer position measured from the origin point. The origin point is the lower-left corner of the primary display. If the units are pixels, then the origin point is  $(1,1)$ . For all other units, the origin point is  $(0,0)$ . The Units property determines the units of this measurement.

This property contains the current pointer location, even if the pointer is outside a MATLAB window. Move the pointer by changing the values of this property. On Macintosh systems, you cannot change the pointer location by setting this property.

Querying the PointerLocation property in a callback routine might return a value that is different from the location of the pointer when the callback was triggered. This difference results from delays in callback execution caused by competition for system resources.

Example: [500 400]

#### **ScreenDepth** — Number of bits that define each pixel color

scalar

Number of bits that define each pixel color, specified as a scalar. The default value depends on the computer. The maximum number of simultaneously displayed colors on the current graphics device equals 2 raised to the value of this property.

#### **ScreenPixelsPerInch** — Display resolution

scalar

This property is read-only.

Display resolution, returned as a scalar in pixels per inch. The value depends on the system.

- On Windows systems, the value is 96 DPI.
- On Macintosh systems, the value is 72 DPI.
- On Linux system, the value is determined by your system resolution.

Note: The ScreenPixelsPerInch property became a read-only property in R2015b. To change the size of text and other elements on the screen, adjust the display scaling for your operating system.

#### **ScreenSize** — Size of primary display

four-element vector

This property is read-only.

Size of primary display, returned as a four-element vector of the form [left bottom width height].

- The left and bottom values are both 1 when the units are pixels, and 0 for all other units.
- The width and height values are the width and height of the display, respectively.

Note: Starting in R2015b on Windows systems, if the Units property is set to 'pixels', then the width and height values might differ from the screen size reported by the operating system. The values MATLAB reports are based on a pixel size of 1/96th of an inch. On Macintosh and Linux systems, the values match the size reported by the operating system.

Some important information to consider when using this property:

- The values might not represent the usable display size due to the presence of UIs, such as the Microsoft Windows task bar.
- MATLAB sets the display size values for this property at startup. The values are static. If your system display settings change, the display size values do not update. To refresh the values, restart MATLAB.

#### **FixedWidthFontName** — Font name for fixed-width font

character vector

Font name for fixed-width font, specified as a character vector giving the name of a system supported font. This property determines the font for axes, text, and uicontrols that have a FontName property set to 'FixedWidth'. The default value depends on the system. 'Courier New' is the default in systems that use Latin-based characters.

Specifying the FixedWidthFontName property eliminates the need to hardcode font names in MATLAB applications. MATLAB attempts to set FixedWidthFontName property to the correct value for the system.

If you are a MATLAB application developer and want to use a fixed-width font, set the FontName property for axes, text, and uicontrol objects to 'FixedWidth' instead of

setting this root property. Users of the application can set the root property if they do not want to use the preselected value.

Example: 'Courier New'

#### **Units** — Units for **MonitorPositions**, **ScreenSize**, and **PointerLocation**

```
'pixels' (default) | 'inches' | 'centimeters' | 'points' | 'characters' |
'normalized'
```
Units for the MonitorPositions, ScreenSize, and PointerLocation properties, specified as one of the values shown in this table.

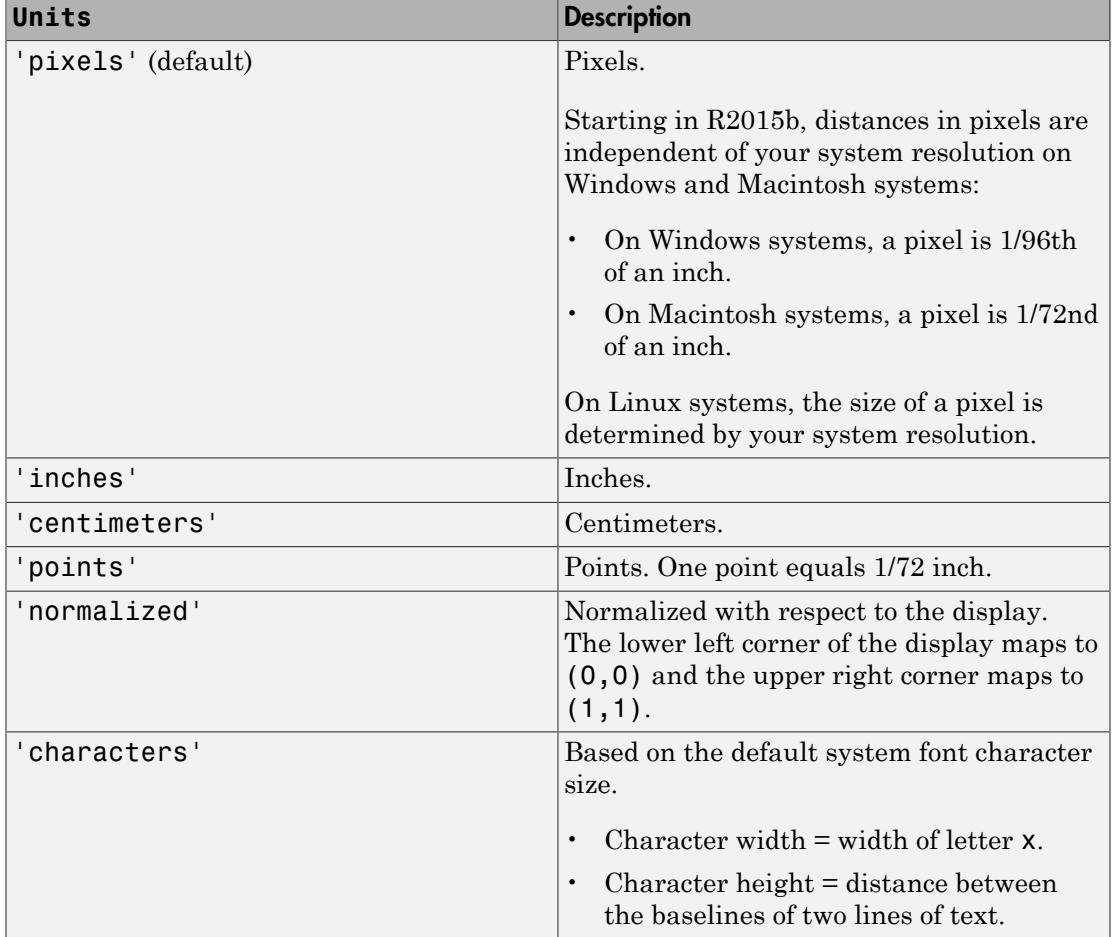

All units are measured from the lower-left corner of the primary display. If the units are pixels, then the lower-left corner maps to (1,1). For all other units, the lower-left corner maps to  $(0,0)$ .

If you change the units, it is good practice to return it to its default value after completing your operation to prevent affecting other functions that assume the Units property is set to the default value.

### **Identifiers**

#### **CallbackObject** — Object whose callback is executing

[] (default) | graphics object

This property is read-only.

Object whose callback is executing, returned as a graphics object. For more information, see the gcbo command.

#### **CurrentFigure** — Current figure

empty GraphicsPlaceholder (default) | figure object

Current figure, specified as a figure object. The current figure is typically the one most recently created, clicked on, or made current by calling the figure function. Setting this property makes a figure the current figure without sorting it to the front of other figures on the display. However, using the figure function to make a figure the current figure sorts that figure to the front of the display. To become the current figure, the HandleVisibility property of the figure must be set to 'on'.

This property returns an empty GraphicsPlaceholder array if there are no figures. However, the gcf command always returns a figure object. If there are no figure objects, then gcf creates one.

#### **Type** — Type of graphics object

'root'

This property is read-only.

Type of graphics object, returned as 'root'. The Root object handle is always visible using the groot function.

#### **Tag** — Tag to associate with root

'' (default) | character vector

Tag to associate with root, specified as a character vector. There is only one Root object, which you can always access using the groot function.

#### **UserData** — Data to associate with the object

[] (default) | any MATLAB data

Data to associate with the object, specified as any MATLAB data, for example, a scalar, vector, matrix, cell array, character array, table, or structure. MATLAB does not use this data.

To associate multiple sets of data or to attach a field name to the data, use the getappdata and setappdata functions.

```
Example: 1:100
```
### Parent/Child

**Parent** — Parent empty GraphicsPlaceholder

The Root object has no parent. This property is always an empty GraphicsPlaceholder.

#### **Children** — Children

empty GraphicsPlaceholder | array of figure objects

Children, specified as an array of figure objects that have visible handles. The HandleVisibility property of the figure determines if the handle is visible or hidden. This property does not contain figures with hidden handles.

Change the order of the children to change the sorting order of the figures on the display.

#### **HandleVisibility** — Visibility of **Root** object handle

```
'on' (default) | 'callback' | 'off'
```
This property has no effect. The Root object handle is always visible using the groot function.

#### **ShowHiddenHandles** — Hidden handle display

'off' (default) | 'on'

Hidden handle display, specified as one of these values:

- 'off' Do not display hidden object handles. The HandleVisibility property of the object determines if the handle is visible or hidden.
- 'on' Expose all object handles regardless of the HandleVisibility property.

## See Also

### See Also

groot

### **Topics**

"Access Property Values" "Graphics Object Properties"

### roots

Polynomial roots

## **Syntax**

 $r = roots(p)$ 

## **Description**

 $r = \text{roots}(p)$  returns the roots of the polynomial represented by  $p$  as a column vector. Input p is a vector containing n+1 polynomial coefficients, starting with the coefficient of  $x<sup>n</sup>$ . A coefficient of 0 indicates an intermediate power that is not present in the equation. FOOIS<br>Folynomial roots<br> $\mathsf{Synłtax}$ <br> $\mathsf{r} = \texttt{roots}(\mathsf{p})$ <br> $\mathsf{Description}$ <br> $\mathsf{r} = \texttt{roots}(\mathsf{p})$  returns the roots of the polynomial represented by  $\mathsf{p}$  as a column vector.<br>Input  $\mathsf{p}$  is a vector containing  $\mathsf{n}+1$  polyno roots<br> **x**  $x^2 + 2x - 2$ .<br> *x*  $x^2 + 2x - 2$ . roots<br> **Syntax**<br> **C**  $r = \text{root}(\rho)$ <br> **Description**<br>  $r = \text{root}(\rho)$ <br> **Description**<br>  $r = \text{root}(\rho)$ <br> **Description**<br>  $\text{time}(\rho) = \text{time}(\rho)$ <br>  $\text{time}(\rho) = \text{time}(\rho)$ <br>  $\text{time}(\rho) = \text{time}(\rho)$ <br>  $\text{time}(\rho) = \text{time}(\rho)$ <br>  $\text{time}(\rho) = \text{time}(\rho)$ <br>  $\text{time}(\rho$ roots<br>
1 d by p as a column vector.<br>
ting with the coefficient of<br>
1 present in the equation.<br>
2x-2.<br>  $h_1x^n + ... + p_nx + p_{n+1} = 0$ .<br>
We exponents.<br>
5.<br>
5.<br>
1-10089

The roots function solves polynomial equations of the form  $p_1x^n + ... + p_nx + p_{n+1} = 0$ . Polynomial equations contain a single variable with nonnegative exponents.

# Examples

#### Roots of Quadratic Polynomial

Solve the equation  $3x^2 - 2x - 4 = 0$ .

Create a vector to represent the polynomial, then find the roots.

```
p = [3 -2 -4];r = roots(p)r = 1.5352
    -0.8685
```
#### Roots of Quartic Polynomial

Solve the equation  $x^4 - 1 = 0$ 

Create a vector to represent the polynomial, then find the roots.

```
p = [1 \ 0 \ 0 \ 0 \ -1];r = roots(p)r = -1.0000 + 0.0000i
    0.0000 + 1.0000i
    0.0000 - 1.0000i
    1.0000 + 0.0000i
```
## Input Arguments

#### **p** — Polynomial coefficients

vector

Polynomial coefficients, specified as a vector. For example, the vector [1 0 1] represents the polynomial  $x^2 + 1$  , and the vector  $\bm{\left[ \, 3.13 \; -\! 2.21 \; \, 5.99 \, \right]}$  represents the polynomial 3 13 2 21 5 99 2 **ic Polynomial**<br>
ation  $x^4 - 1 = 0$ .<br>
or to represent the polynomial, then find the roots.<br>  $\begin{bmatrix}\n0.00001 \\
1.00001 \\
1.00001 \\
0.00001\n\end{bmatrix}$ <br> **1.00001**<br> **1.00001**<br> **1.00011**<br> **1.00011**<br> **1.00011**<br> **1.00011**<br> **1.00011**<br> **1.0** 

For more information, see "Create and Evaluate Polynomials".

Data Types: single | double Complex Number Support: Yes

## Tips

- Use the poly function to obtain a polynomial from its roots:  $p = poly(r)$ . The poly function is the inverse of the roots function.
- Use the fzero function to find the roots of nonlinear equations. While the roots function works only with polynomials, the fzero function is more broadly applicable to different types of equations.

# Algorithms

The roots function considers  $p$  to be a vector with  $n+1$  elements representing the nth degree characteristic polynomial of an n-by-n matrix, A. The roots of the polynomial are calculated by computing the eigenvalues of the companion matrix, A.

 $A = diag(ones(n-1,1), -1);$  $A(1,:) = -p(2:n+1) \cdot p(1);$  $r = eig(A)$ 

The results produced are the exact eigenvalues of a matrix within roundoff error of the companion matrix, A. However, this does not mean that they are the exact roots of a polynomial whose coefficients are within roundoff error of those in p.

# Extended Capabilities

# C/C++ Code Generation

Generate C and C++ code using MATLAB® Coder™.

Usage notes and limitations:

- Output is variable-size and always complex.
- Roots are not always in the same order as in MATLAB.
- Roots of poorly conditioned polynomials do not always match MATLAB.
- See "Variable-Sizing Restrictions for Code Generation of Toolbox Functions" (MATLAB Coder).

# See Also

### See Also

fzero | poly | polyval | residue

### **Topics**

"Roots of Polynomials"

"Create and Evaluate Polynomials"

#### Introduced before R2006a

### rose

Angle histogram plot

# **Compatibility**

rose is not recommended. Use polarhistogram instead.

## **Syntax**

```
rose(theta)
rose(theta,x)
rose(theta,nbins)
rose(ax, \ldots)h = rose(...)[tout, root] = rose( ... )
```
# **Description**

rose(theta) creates an angle histogram, which is a polar plot showing the distribution of values grouped according to their numeric range, showing the distribution of theta in 20 angle bins or less. The vector theta, expressed in radians, determines the angle of each bin from the origin. The length of each bin reflects the number of elements in theta that fall within a group, which ranges from 0 to the greatest number of elements deposited in any one bin.

 $rose( $theta, x$ ) uses the vector  $x$  to specify the number and the locations of bins.$  $length(x)$  is the number of bins and the values of x specify the center angle of each bin. For example, if x is a five-element vector, rose distributes the elements of theta in five bins centered at the specified x values.

rose(theta,nbins) plots nbins equally spaced bins in the range  $[0,2^*pi]$ . The default is 20.

 $\mathsf{rose}(\mathsf{ax},\ldots)$  plots into the axes  $\mathsf{ax}$  instead of the current axes (gca).

 $h = \text{rose}(\ldots)$  returns the handle of the line object used to create the graph.

```
[ tout, rout] = rose(...) returns the vectors tout and rout so
polar (tout, rout) generates the histogram for the data. This syntax does not generate
a plot.
```
## Examples

#### Create Angle Histogram

Create an angle histogram of values between 0 and  $2\pi$ . Distribute the data among 10 bins.

theta = [0.4 1.4 3.1 2.3 0.4 2.5 3.9 2.8 2.3 1.6 4.6 4.5 6.1 3.9 5.1]; rose(theta,10)

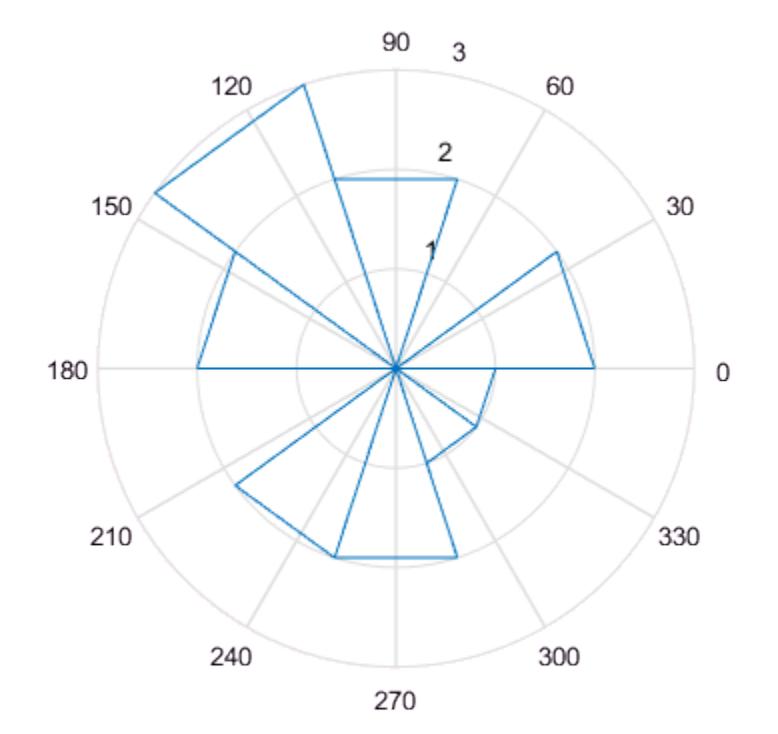

## See Also

compass | histogram | polarhistogram | polarplot

### Introduced before R2006a

### rosser

Classic symmetric eigenvalue test problem

## **Syntax**

 $A = rosser$ A = rosser(classname)

## **Description**

A = rosser returns the [Rosser matrix](#page-10101-0) in double precision.

 $A = \text{rosser}(\text{classname})$  returns the Rosser matrix with a class specified by classname. Specify classname as 'single' to return the Rosser matrix in single precision.

## Examples

#### <span id="page-10101-0"></span>Generate the Rosser matrix

rosser returns the Rosser matrix.

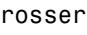

ans  $=$ 

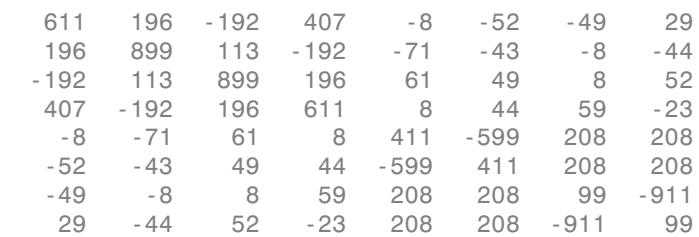

#### Generate matrix of class 'single'

Specify classname as single to return a Rosser matrix of that class.

```
Y = \text{rossover('single')}
```

```
Y = 8×8 single matrix
```
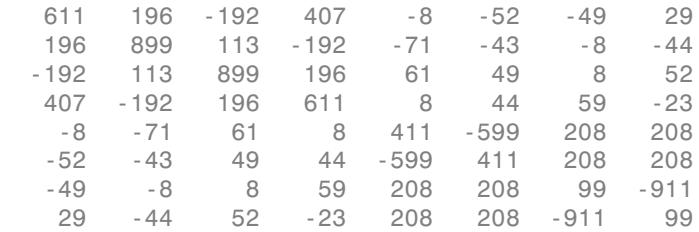

#### whos('Y')

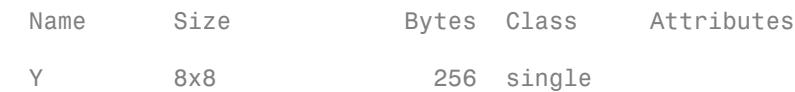

## Input Arguments

#### **classname** — Input class

'double' (default) | 'single'

Input class, specified as 'double' (default) or 'single'. rosser(C) produces a matrix of the specified class.

## **Definitions**

### Rosser Matrix

The Rosser matrix is a well known matrix used, for example, to evaluate eigenvalue algorithms. The matrix is 8-by-8 with integer elements. It has:

• A double eigenvalue

- Three nearly equal eigenvalues
- Dominant eigenvalues of the opposite sign
- A zero eigenvalue
- A small, nonzero eigenvalue

# Extended Capabilities

# C/C++ Code Generation

Generate C and C++ code using MATLAB® Coder™.

## See Also

See Also eig

Introduced before R2006a

#### rot90

## rot90

Rotate array 90 degrees

## **Syntax**

 $B = rot90(A)$  $B = rot90(A, k)$ 

# **Description**

B = rot90(A) rotates array A counterclockwise by 90 degrees. For multidimensional arrays, rot90 rotates in the plane formed by the first and second dimensions.

 $B = rot90(A, k)$  rotates array A counterclockwise by  $k*90$  degrees, where k is an integer.

# Examples

#### Rotate Column Vector

Create a column vector of sequential elements.

 $A = (1:5)'$  $A =$  1 2 3 4 5

Rotate A counterclockwise by 90 degrees using rot90.

```
B = rot90(A)B =
```
1 2 3 4 5

The result, B, has the same elements as A but a different orientation.

#### Rotate Multidimensional Array

Create a 3-by-3-by-2 cell array of characters.

```
A = cat(3,{'a' 'b' 'c';'d' 'e' 'f';'g' 'h' 'i'},{'j' 'k' 'l';'m' 'n' 'o';'p' 'q' 'r'})
A = 3×3×2 cell array
(:,:.1) = 'a' 'b' 'c'
 'd' 'e' 'f'
 'g' 'h' 'i'
(:,:;2) = 'j' 'k' 'l'
 'm' 'n' 'o'
```
Rotate the cell array by 270 degrees.

```
B = rot90(A, 3)B = 3×3×2 cell array
(:,:.1) = 'g' 'd' 'a'
 'h' 'e' 'b'
 'i' 'f' 'c'
(:,:.2) = 'p' 'm' 'j'
 'q' 'n' 'k'
```
'p' 'q' 'r'

'r' 'o' 'l'

The function rotates each page of the array independently. Since a full 360 degree rotation ( $k = 4$ ) leaves the array unchanged,  $rot90(A,3)$  is equivalent to  $rot90(A,-1)$ .

## Input Arguments

**A** — Input array vector | matrix | multidimensional array

Input array, specified as a vector, matrix, or multidimensional array.

```
Data Types: single | double | int8 | int16 | int32 | int64 | uint8 | uint16
| uint32 | uint64 | logical | char | string | struct | cell | categorical |
datetime | duration | calendarDuration
Complex Number Support: Yes
```
#### **k** — Rotation constant

integer

Rotation constant, specified as an integer. Specify k to rotate by k\*90 degrees rather than nesting calls to rot90.

Example:  $rot90(A, -2)$  rotates A by  $-180$  degrees and is equivalent to  $rot90(A, 2)$ , which rotates by 180 degrees.

# Tips

• Use the flip function to flip arrays in any dimension.

# Extended Capabilities

## C/C++ Code Generation

Generate C and C++ code using MATLAB® Coder™.

Usage notes and limitations:

• Does not support cell arrays for the first argument.

## See Also

See Also flip | fliplr | flipud

Introduced before R2006a

### rotate

Rotate object about specified origin and direction

# **Syntax**

```
rotate(h,direction,alpha)
rotate(...,origin)
```
# **Description**

The rotate function rotates a graphics object in three-dimensional space.

rotate(h,direction,alpha) rotates the graphics object h by alpha degrees. Specify h as a surface, patch, line, text, or image object. direction is a two- or three-element vector that describes the axis of rotation in conjunction with the origin of the axis of rotation. The default origin of the axis of rotation is the center of the plot box. This point is not necessarily the origin of the axes.

Positive alpha is defined as the righthand-rule angle about the direction vector as it extends from the origin of rotation.

If h is an array of handles, all objects must be children of the same axes.

rotate(...,origin) specifies the origin of the axis of rotation as a three-element vector  $[x_0, y_0, z_0]$ .

# Examples

### Rotate Plot Around *x*-Axis

Create a surface plot of the peaks function and return the surface handle.

```
hSurface = surf(peaks(20));
```
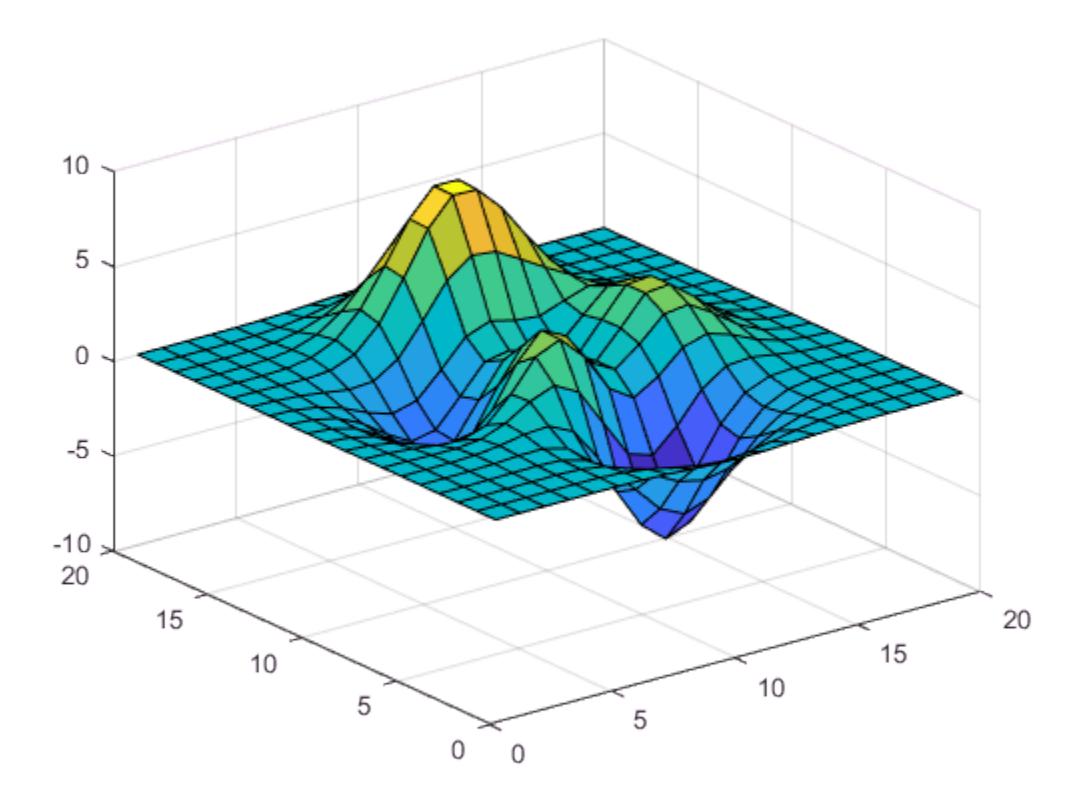

Rotate the surface plot 25 degrees around its *x*-axis.

direction = [1 0 0]; rotate(hSurface,direction,25)

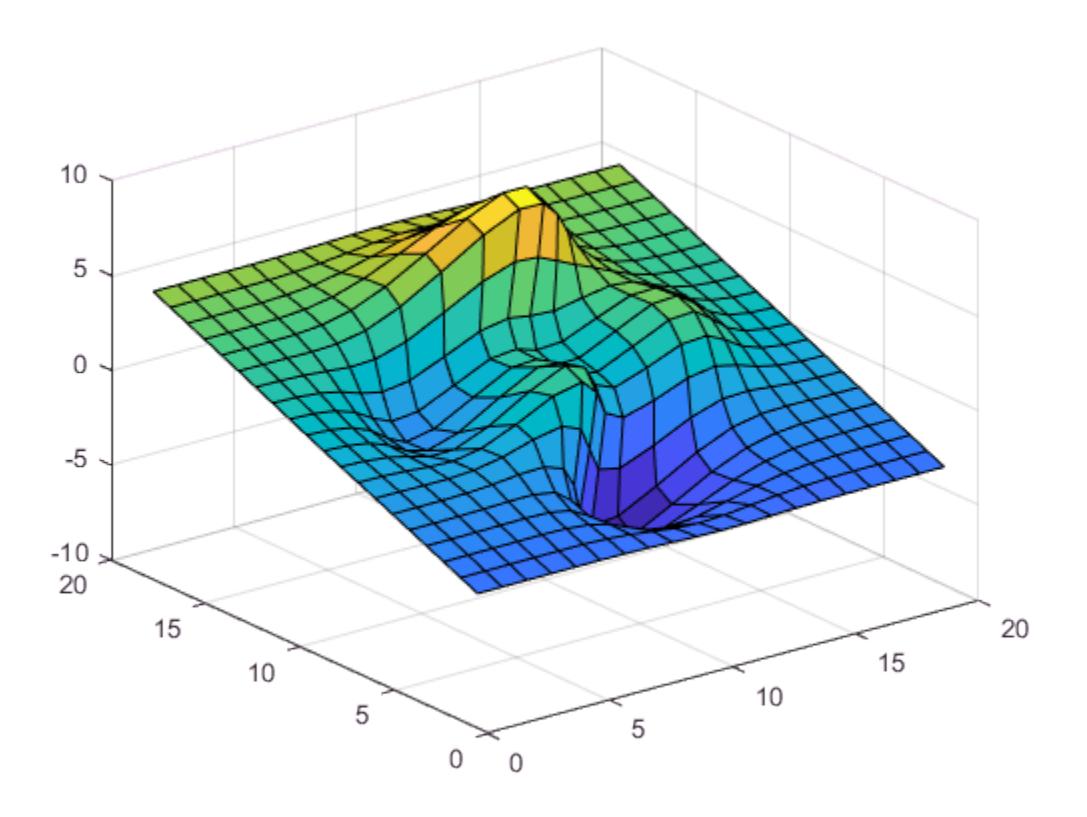

#### Rotate Plot Around *y*-Axis

Create a surface plot of the peaks function and return the surface handle.

 $hSurface = surf(peaks(20));$ 

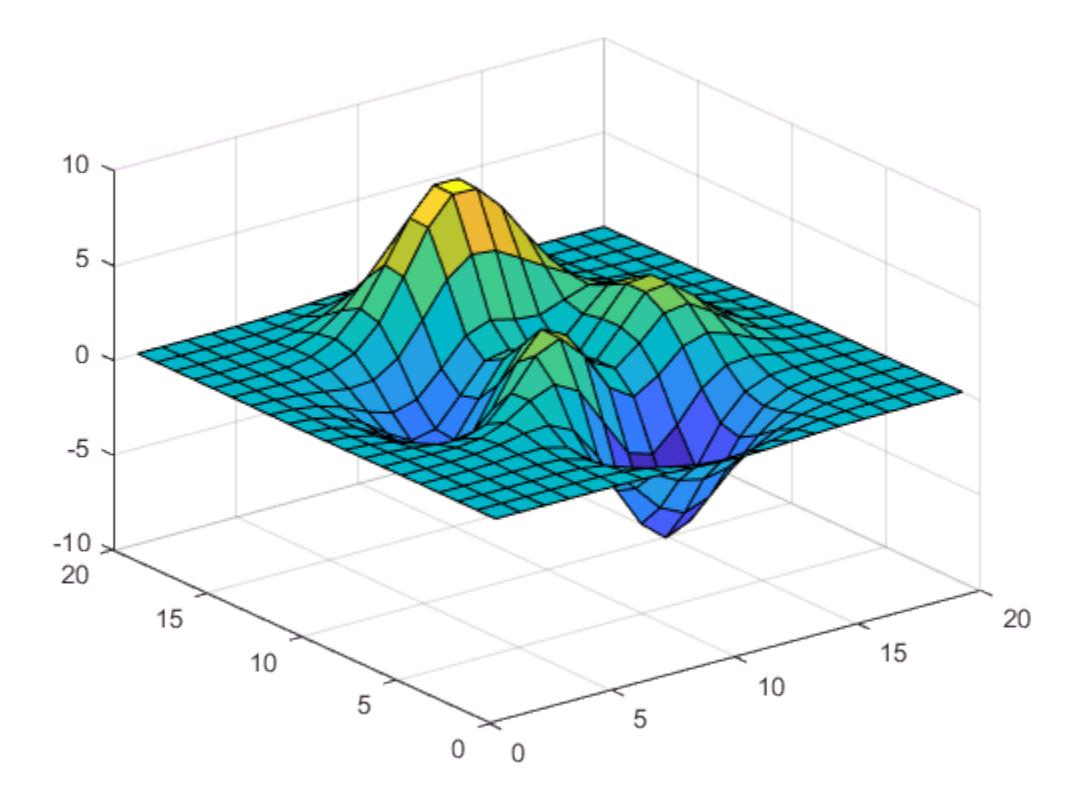

Rotate the surface plot 25 degrees around its *y*-axis.

direction = [0 1 0]; rotate(hSurface,direction,25)

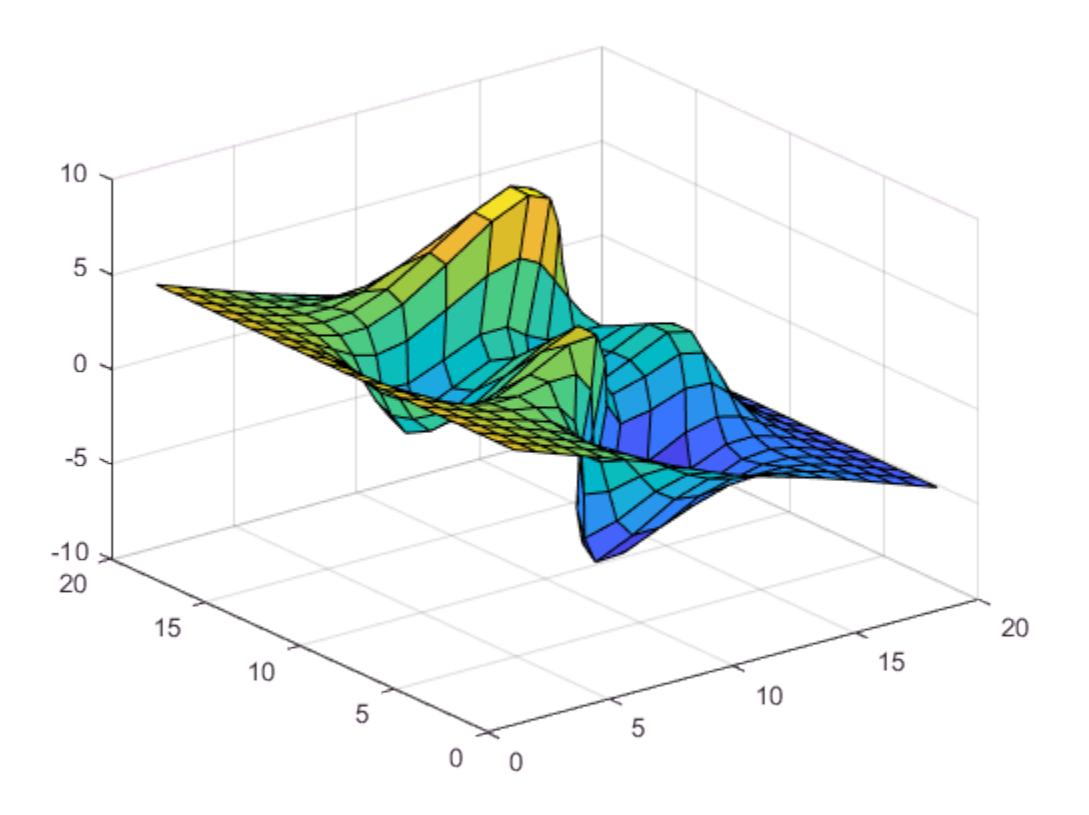

#### Rotate Plot Around *x*-Axis and *y*-Axis

Create a surface plot of the peaks function and return the surface handle.

 $hSurface = surf(peaks(20));$ 

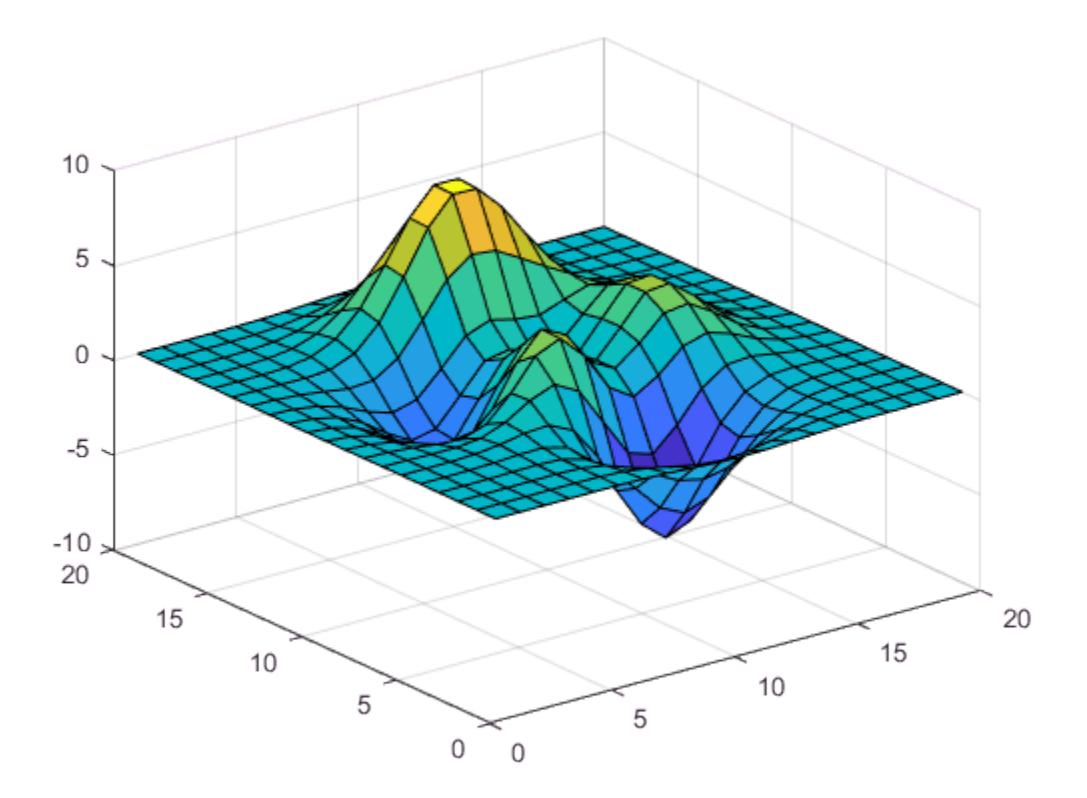

Rotate the surface plot 25 degrees around its *x*-axis and *y*-axis.

direction = [1 1 0]; rotate(hSurface,direction,25)

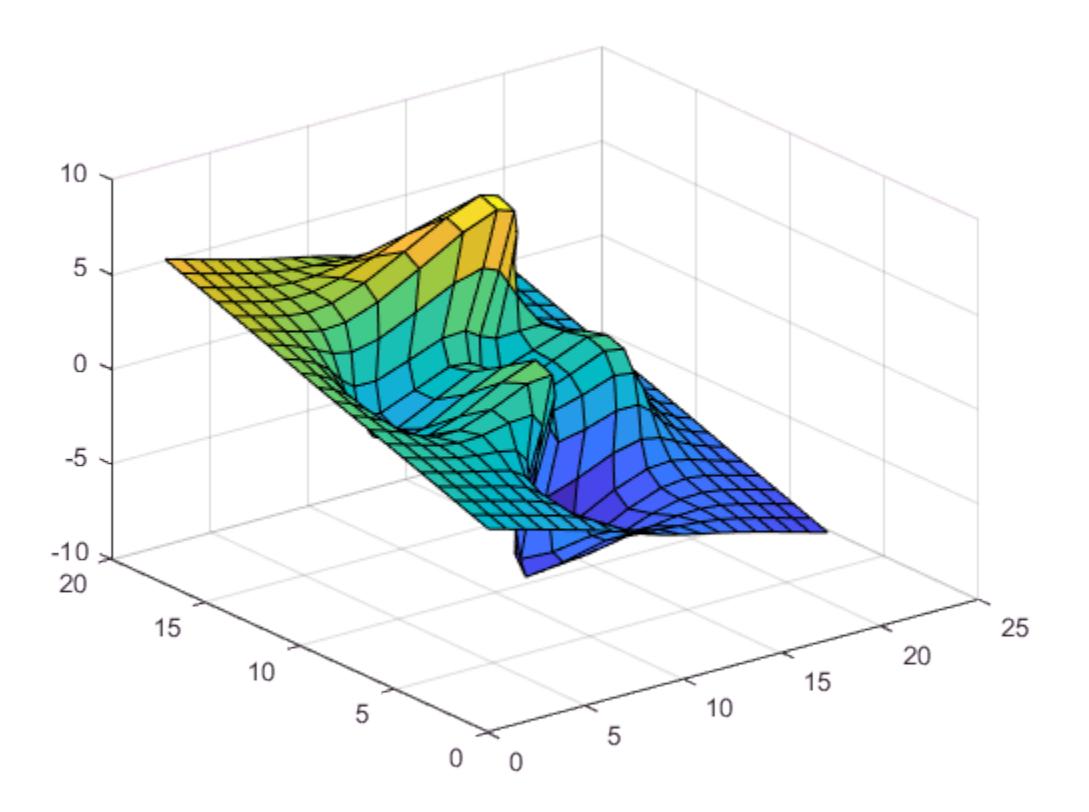

## Tips

The rotation transformation modifies the object's data. This technique is different from that used by view and rotate3d, which modify only the viewpoint.

The axis of rotation is defined by an origin of rotation and a point P. Specify P as the spherical coordinates [theta phi] or as the Cartesian coordinates  $[x_p, y_p, z_p]$ .

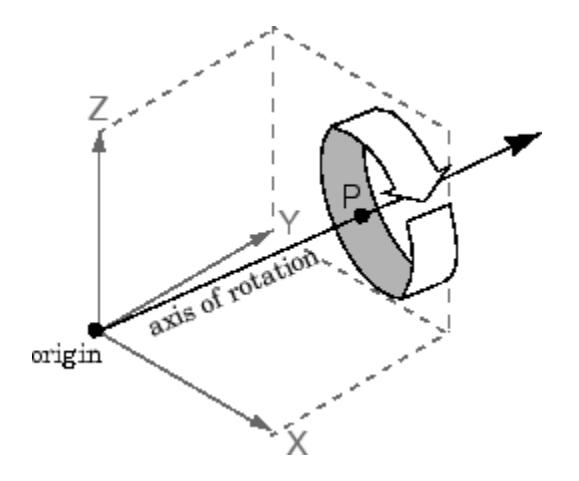

In the two-element form for direction, theta is the angle in the *x-y* plane counterclockwise from the positive *x*-axis. phi is the elevation of the direction vector from the *x-y* plane.

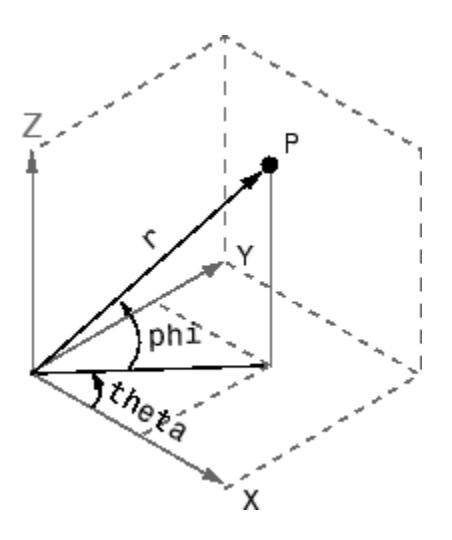

The three-element form for direction specifies the axis direction using Cartesian coordinates. The direction vector is the vector from the origin of rotation to P.
# Tips

rotate changes the values of the Xdata, Ydata, and Zdata properties to rotate graphics objects.

## See Also

rotate3d | sph2cart | view

Introduced before R2006a

# rotate3d

Rotate 3-D view using mouse

### **Syntax**

```
rotate3d on
rotate3d off
rotate3d
rotate3d(figure handle,...)
rotate3d(axes_handle,...)
h = \text{rotate3d}(\text{figure handle})
```
## **Description**

rotate3d on enables mouse-base rotation on all axes within the current figure.

rotate3d off disables interactive axes rotation in the current figure.

rotate3d toggles interactive axes rotation in the current figure.

rotate3d(figure handle,...) enables rotation within the specified figure instead of the current figure.

rotate3d(axes\_handle,...) enables rotation only in the specified axes.

h = rotate3d(figure\_handle) returns a rotate3d *mode object* for figure figure\_handle for you to customize the mode's behavior.

### Using Rotate Mode Objects

You access the following properties of rotate mode objects.

- FigureHandle  $\le$ handle $\ge$  The associated figure handle, a read-only property that cannot be set
- *Enable* 'on'|'off' Specifies whether this figure mode is currently enabled on the figure

• *RotateStyle* 'orbit'|'box' — Sets the method of rotation

'orbit' rotates the entire axes; 'box' rotates a plot-box outline of the axes.

### Rotate3D Mode Callbacks

You can program the following callbacks for rotate3d mode operations.

• ButtonDownFilter <function handle> — Function to intercept ButtonDown events

The application can inhibit the rotate operation under circumstances the programmer defines, depending on what the callback returns. The input function handle should reference a function with two implicit arguments (similar to handle callbacks):

```
function [res] = myfunction(obj, event obj)% obj handle to the object that has been clicked on
% event obj handle to event data object (empty in this release)
% res [output] logical flag to determine whether the rotate
% operation should take place or the 'ButtonDownFcn'
% property of the object should take precedence
```
• ActionPreCallback  $\leq$  function handle> — Function to execute before rotating

Set this callback to listen to when a rotate operation will start. The input function handle should reference a function with two implicit arguments (similar to graphics object callbacks):

```
function myfunction(obj, event obj)
% obj handle to the figure that has been clicked on
% event obj object containing struct of event data
```
The event data has the following field:

Axes The handle of the axes that is being panned

• ActionPostCallback  $\leq$ function handle> — Function to execute after rotating

Set this callback to listen to when a rotate operation has finished. The input function handle should reference a function with two implicit arguments (similar to graphics object callbacks):

```
function myfunction(obj, event obj)
% obj handle to the figure that has been clicked on
```
% event\_obj object containing struct of event data (same as the % event data of the 'ActionPreCallback' callback)

### Rotate3D Mode Utility Functions

The following functions in pan mode query and set certain of its properties.

• flags = isAllowAxesRotate(h,axes) — Function querying permission to rotate axes

Calling the function isAllowAxesRotate on the rotate3d object, h, with a vector of axes handles, axes, as input will return a logical array of the same dimension as the axes handle vector which indicate whether a rotate operation is permitted on the axes objects.

• setAllowAxesRotate(h,axes,flag) — Function to set permission to pan axes

Calling the function setAllowAxesRotate on the rotate3d object, h, with a vector of axes handles, axes, and a logical scalar, flag, will either allow or disallow a rotate operation on the axes objects.

### Examples

### Example 1

Rotate the plot using the mouse:

```
surf(peaks);
rotate3d on;
```
### Example 2

Rotate the plot using the "Plot Box" rotate style:

```
surf(peaks);
h = rotate3d;
h.RotateStyle = 'box';
h.Enable = 'on';
```
### Example 3

Create two axes as subplots and then prevent one from rotating:

```
ax1 = subplot(1, 2, 1);surf(peaks);
h = \text{rotated3d}:
h.Enable = 'on';
ax2 = subplot(1, 2, 2);surf(membrane);
setAllowAxesRotate(h,ax2,false); % disable rotating for second plot
```
### Example 4

Create a buttonDown callback for rotate mode objects to trigger. Copy the following code to a new file, execute it, and observe rotation behavior:

```
function demo_mbd
% Allow a line to have its own 'ButtonDownFcn' callback
hLine = plot(rand(1,10), 'ButtonDownFcn', 'disp(''This executes'')');
hLine.Tag = 'DoNotIgnore';
h = \text{rotated3d};
h.ButtonDownFilter = @mycallback;
h.Enable = 'on';% mouse-click on the line
function [flag] = mycallback(obj,event obj)% If the tag of the object is 'DoNotIgnore', then return true
objTag = obj.Tag;if strcmpi(objTag,'DoNotIgnore')
   flag = true;else
    flag = false;
end
```
### Example 5

Create callbacks for pre- and post-buttonDown events for rotate3D mode objects to trigger. Copy the following code to a new file, execute it, and observe rotation behavior:

```
function demo_mbd2
% Listen to rotate events
surf(peaks);
```

```
h = \text{rotate3d};
h.ActionPreCallback = @myprecallback;
h.ActionPostCallback = @mypostcallback;
h.Enable = 'on';function myprecallback(obj,evd)
disp('A rotation is about to occur.');
function mypostcallback(obj,evd)
newView = round(evd.Axes.View);
msgbox(sprintf('The new view is [%d %d].',newView));
```
## Tips

When enabled, rotate3d provides continuous rotation of axes and the objects it contains through mouse movement. A numeric readout appears in the lower left corner of the figure during rotation, showing the current azimuth and elevation of the axes. Releasing the mouse button removes the animated box and the readout. This differs from the camorbit function in that while the rotate3d tool modifies the View property of the axes, the camorbit function fixes the aspect ratio and modifies the CameraTarget, CameraPosition and CameraUpVector properties of the axes. See Axes Properties for more information.

You can also enable 3-D rotation from the figure **Tools** menu or the figure toolbar.

You can create a rotate3d mode object once and use it to customize the behavior of different axes, as example 3 illustrates. You can also change its callback functions on the fly.

Note: **Do not change figure callbacks within an interactive mode.** While a mode is active (when panning, zooming, etc.), you will receive a warning if you attempt to change any of the figure's callbacks and the operation will not succeed. The one exception to this rule is the figure WindowButtonMotionFcn callback, which can be changed from within a mode. Therefore, if you are creating a UI that updates a figure's callbacks, the UI should some keep track of which interactive mode is active, if any, before attempting to do this.

When you assign different 3-D rotation behaviors to different subplot axes via a mode object and then link them using the linkaxes function, the behavior of the axes you

manipulate with the mouse will carry over to the linked axes, regardless of the behavior you previously set for the other axes.

### **Alternatives**

Use the Rotate3D tool  $\boxed{\bigoplus}$  on the figure toolbar to enable and disable rotate3D mode on a plot, or select **Rotate 3D** from the figure's **Tools** menu. For details, see "Rotate in 3-D".

### See Also camorbit | pan | rotate | view | zoom

Introduced before R2006a

## round

Round to nearest decimal or integer

### **Syntax**

 $Y = round(X)$  $Y = round(X, N)$  $Y = round(X, N, type)$  $Y = round(t)$  $Y = round(t, unit)$ 

## **Description**

 $Y = round(X)$  rounds each element of X to the nearest integer. In the case of a tie, where an element has a fractional part of exactly 0.5, the round function rounds away from zero to the integer with larger magnitude.

 $Y = \text{round}(X, N)$  rounds to N digits:

- N > 0: round to N digits to the *right* of the decimal point.
- N = 0: round to the nearest integer.
- N < 0: round to N digits to the *left* of the decimal point.

 $Y = round(X, N, type)$  specifies the type of rounding. Specify 'significant' to round to N significant digits (counted from the leftmost digit). In this case, N must be a positive integer.

 $Y =$  round(t) rounds each element of the duration array t to the nearest number of seconds.

 $Y = round(t,unit)$  rounds each element of t to the nearest number of the specified unit of time.

## Examples

#### Round Matrix Elements

Round the elements of a 2-by-2 matrix to the nearest integer.

```
X = [2.11 \ 3.5; -3.5 \ 0.78];Y = round(X)Y = 2 4
   -4 1
```
#### Round to Specified Number of Decimal Digits

Round pi to the nearest 3 decimal digits.

```
Y = round(pi, 3)Y = 3.1420
```
#### Round to Nearest Multiple of 100

Round the number 863178137 to the nearest multiple of 100.

```
round(863178137,-2)
ans = 863178100
```
#### Round Elements to Specified Number of Significant Digits

Round the elements of a vector to retain 2 significant digits.

```
format shortg
x = [1253 \t1.345 \t120.44]x = 1253 1.345 120.44
```

```
y = round(x, 2, 'significant')y = 1300 1.3 120
```
#### Controlling Number Display While Rounding

The format command controls how MATLAB® displays numbers at the command line. If a number has extra digits that cannot be displayed in the current format, then MATLAB automatically rounds the number for display purposes. This can lead to unexpected results when combined with the round function.

Consider the result of the following subtraction operation, which displays 5 digits.

```
format short
x = 112.05 - 110x = 2.0500
```
Based on the displayed value of x, rounding x to 1 decimal should return 2.1.

```
round(x,1)ans = 2
```
In fact, the problem here is that MATLAB is rounding x to 5 digits for display purposes. The round function returns the correct answer. Confirm the answer by viewing x with format long, which displays x rounded to 15 digits.

```
format long
x
x = 2.049999999999997
```
#### Round Duration Values

Round each value in a duration array to the nearest number of seconds.

```
t = hours(8) + minutes(29:31) + seconds(1.3:0.5:2.3);
```

```
t.Format = 'hh:mm:ss.SS'
t = 1×3 duration array
    08:29:01.30 08:30:01.80 08:31:02.30
```
 $Y1 = round(t)$ 

```
Y1 = 1×3 duration array
   08:29:01.00 08:30:02.00 08:31:02.00
```
Round each value in t to the nearest number of hours.

```
YZ = round(t, 'hours')
```

```
Y2 = 1×3 duration array
   08:00:00.00 09:00:00.00 09:00:00.00
```
### Input Arguments

#### **X** — Input array

scalar | vector | matrix | multidimensional array

Input array, specified as a scalar, vector, matrix, or multidimensional array. For complex X, round treats the real and imaginary parts independently.

X must be single or double when you use round with more than one input.

round converts logical and char elements of X into double values.

```
Data Types: single | double | int8 | int16 | int32 | int64 | uint8 | uint16 |
uint32 | uint64 | char | logical
Complex Number Support: Yes
```
#### **N** — Number of digits

scalar integer

Number of digits, specified as a scalar integer. When you specify N, the round function rounds X to the nearest multiple of *10 -N* .

If you specify the 'significant' rounding type, then N must be a positive integer.

#### **type** — Rounding type

'decimals' (default) | 'significant'

Rounding type, specified as 'decimals' or 'significant'. The rounding type determines whether round considers digits in relation to the decimal point or the overall number of significant digits. N must be a positive integer when you specify 'significant'. In that case, the round function rounds to the nearest number with N significant digits.

The default value is 'decimals', so that  $round(X, N, 'decimals')$  is equivalent to round(X,N).

Example: round(3132,2,'significant') returns 3100, which is the closest number to 3132 that has 2 significant digits.

Data Types: char

#### **t** — Input duration

duration array

Input duration, specified as a duration array.

#### **unit** — Unit of time

'seconds' (default) | 'minutes' | 'hours' | 'days' | 'years'

Unit of time, specified as 'seconds', 'minutes', 'hours', 'days', or 'years'. A duration of 1 year is equal to exactly 365.2425 24-hour days.

### **Definitions**

### Compatibility Considerations

In R2014b, these syntaxes were added to round to any number of decimal or significant digits and to round duration values:

```
Y = round(X, N)Y = round(X, N, type)Y = round(t)Y = round(t, unit)
```
Older versions support only this syntax, which rounds to the nearest integer:

 $Y = round(X)$ 

# Tips

- format short and format long both display rounded numbers. This can cause unexpected results when combined with the round function.
- For display purposes, use sprintf to control the exact display of a number as a string. For example, to display exactly 2 decimal digits of pi (and no trailing zeros), use sprintf('%.2f',pi).

# Extended Capabilities

# Tall Arrays

Calculate with arrays that have more rows than fit in memory.

### Tall Arrays

This function fully supports tall arrays. For more information, see "Tall Arrays".

## C/C++ Code Generation

Generate C and C++ code using MATLAB® Coder™.

Usage notes and limitations:

• Code generation supports only the syntax  $Y = \text{round}(X)$ .

## See Also

See Also ceil | fix | floor

### **Topics**

"Integers" "Floating-Point Numbers"

Introduced before R2006a

# rowfun

Apply function to table or timetable rows

## **Syntax**

```
B = rowfun(func, A)B = rowfun(func,A,Name,Value)
```
# **Description**

 $B = rowfun(intunc, A)$  applies the function func to each row of the table or timetable A and returns the results in the table or timetable B.

func accepts size(A,2) inputs.

If A is a timetable and func aggregates data over groups of rows, then rowfun assigns the first row time from each group of rows in A as the corresponding row time in B. To return B as a table without row times, specify 'OutputFormat' as 'table'.

 $B = rowfun(func,A,Name,Value)$  applies the function func to each row of the table A with additional options specified by one or more **Name**, Value pair arguments.

For example, you can specify which variables to pass to the function func and how to call func.

# Examples

### Apply Function with Single Output to Rows

Apply the function hypot to each row of the 5-by-2 table A to find the shortest distance between the variables x and y.

Create a table, A, with two variables of numeric data.

```
x = galley('integerdata', 10, [5,1], 2);y = galley('integerdata', 10, [5,1], 8);
```
 $A = table(x, y)$ A = *5×2 table* x y  $\sim$   $\sim$   $\sim$  9 1 4 5 3 2 7 3 1 10

Apply the function, hypot, to each row of A. The function hypot takes two inputs and returns one output.

```
B = rowfun(@hypot,A,'OutputVariableNames','z')
B = 5×1 table
       z 
\mathcal{L} 9.0554
     6.4031
     3.6056
     7.6158
      10.05
```
B is a table.

Append the function output, B, to the input table, A.

#### [A B]

ans = *5×3 table* x y z  $\mathcal{L} = \mathcal{L} \cup \mathcal{L}$  , where  $\mathcal{L} = \{ \mathcal{L} \mid \mathcal{L} \in \mathcal{L} \}$  9 1 9.0554 4 5 6.4031 3 2 3.6056 7 3 7.6158 10.05

#### Apply Function with Multiple Outputs to Rows

Define and apply a geometric Brownian motion model to a range of parameters.

Create a function in a file named gbmSim.m that contains the following code.

```
% Copyright 2015 The MathWorks, Inc.
function [m,mtrue,s,strue] = gbmSim(mu,sigma)
% Discrete approximation to geometric Brownian motion
%
% [m,mtrue,s,strue] = gbmSim(mu,sigma) computes the 
% simulated mean, true mean, simulated standard deviation, 
% and true standard deviation based on the parameters mu and sigma.
numReplicates = 1000; numSteps = 100;
v0 = 1;
t1 = 1;dt = t1 / numSteps;y1 = y0*prod(1 + mu*dt + sigma*sqrt(dt)*rand(numSteps, numReplicates));m = mean(y1); s = std(y1);% Theoretical values
mtrue = y0 * exp(mu*t1); strue = mtrue * sqrt(exp(sigma^2*t1) - 1);
end
```
gbmSim accepts two inputs, mu and sigma, and returns four outputs, m, mtrue, s, and strue.

Define the table, params, containing the parameters to input to the Brownian Motion Model.

```
mu = [-.5; -.25; 0; .25; .5];
sigma = [.1; .2; .3; .2; .1];params = table(mu,sigma)
params = 5×2 table
```
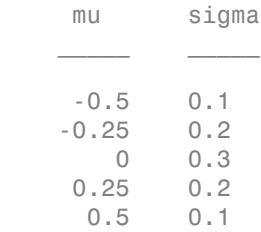

Apply the function, gbmSim, to the rows of the table, params.

```
stats = rowfun(@gbmSim,params,...
    'OutputVariableNames',...
   {'simulatedMean' 'trueMean' 'simulatedStd' 'trueStd'})
stats =
  5×4 table
    simulatedMean trueMean simulatedStd trueStd 
   0.60501 0.60653 0.05808 0.060805
   0.77916 0.7788 0.161 0.15733
 1.0024 1 0.3048 0.30688
    1.2795 1.284 0.25851 0.25939
 1.6498 1.6487 0.16285 0.16529
```
The four variable names specified by the 'OutputVariableNames' name-value pair argument indicate that rowfun should obtain four outputs from gbmSim. You can specify fewer output variable names to return fewer outputs from gbmSim.

Append the function output, stats, to the input, params.

[params stats] ans  $=$ 5×6 table

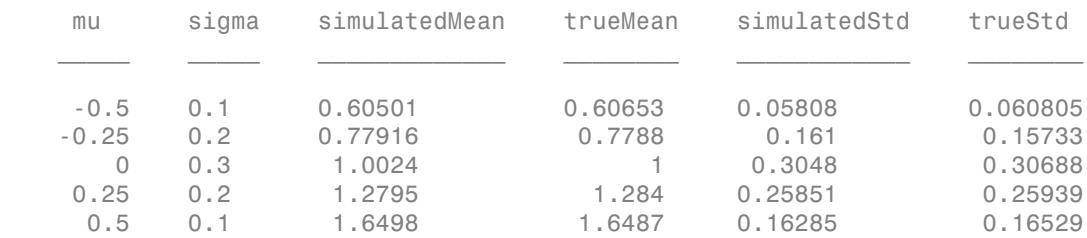

#### Apply Function to Groups of Rows

Create a table, A, where g is a grouping variable.

```
g = galley('integerdata', 3, [15, 1], 1);x = galley('uniformdata', [15,1], 9);y = galley('uniformdata', [15,1], 2);A = table(g, x, y)A = 15×3 table
 g x y 
\mathcal{L} = \mathcal{L} \mathcal{L} = \mathcal{L} \mathcal{L} = \mathcal{L} \mathcal{L} \mathcal{L} = \mathcal{L} \mathcal{L} \mathcal{L} = \mathcal{L} \mathcal{L} \mathcal{L} \mathcal{L} = \mathcal{L} \mathcal{L} \mathcal{L} \mathcal{L} 3 0.24756 0.87516
      3 0.4358 0.3179
      3 0.97755 0.27323
      2 0.85995 0.6765
      3 0.30063 0.071171
      2 0.26589 0.19659
      3 0.13338 0.52908
      2 0.7425 0.17176
      1 0.85692 0.86996
      2 0.24286 0.24369
      3 0.19492 0.84291
      2 0.39076 0.55766
      1 0.29683 0.35681
      1 0.39031 0.2324
      2 0.18726 0.6476
```
Define the anonymous function, func, to compute the average difference between x and y.

func =  $\mathfrak{a}(x,y)$  mean(x-y);

Find the average difference between variables in groups 1, 2, and 3 defined by the grouping variable, g.

```
B = rowfun(func,A,... 'GroupingVariable','g',...
    'OutputVariableName','MeanDiff')
B = 3×3 table
    g GroupCount MeanDiff
    1 3 0.028298
    2 6 0.032569
    3 6 -0.10327
```
The variable GroupCount indicates the number of rows in A for each group.

- "Calculations on Tables"
- "Split Table Data Variables and Apply Functions"

### Input Arguments

**func** — Function

function handle

Function, specified as a function handle. You can define the function in a file or as an anonymous function. If func corresponds to more than one function file (that is, if func represents a set of overloaded functions), MATLAB determines which function to call based on the class of the input arguments.

func can accept no more than  $size(A,2)$  inputs. By default, rowfun returns the first output of func. To return more than one output from func, use the 'NumOutputs' or 'OutputVariableNames' name-value pair arguments.

Example: func =  $\mathfrak{g}(x,y)$  x.  $2+y$ .  $2$ ; takes two inputs and finds the sum of the squares.

#### **A** — Input table

table | timetable

Input table, specified as a table or a timetable.

### Name-Value Pair Arguments

Specify optional comma-separated pairs of Name,Value arguments. Name is the argument name and Value is the corresponding value. Name must appear inside single quotes (' '). You can specify several name and value pair arguments in any order as Name1,Value1,...,NameN,ValueN.

Example: 'InputVariables',2 uses only the second variable in A as an input to func.

#### **'InputVariables'** — Specifiers for selecting variables of **A** to pass to **func**

positive integer | vector of positive integers | character vector | cell array of character vectors | logical vector | function handle

Specifiers for selecting variables of A to pass to func, specified as the comma-separated pair consisting of 'InputVariables' and a positive integer, vector of positive integers, character vector, cell array of character vectors, logical vector, or a function handle.

If you specify 'InputVariables' as a function handle, then it must return a logical scalar, and rowfun passes only the variables in A where the function returns 1 (true).

**'GroupingVariables'** — One or more variables in **A** that define groups of rows positive integer | vector of positive integers | character vector | cell array of character vectors | logical vector | categorical vector | datetime vector | duration vector

One or more variables in A that define groups of rows, specified as the comma-separated pair consisting of 'GroupingVariables' and a positive integer, vector of positive integers, character vector, cell array of character vectors, logical vector, categorical vector, datetime vector, or duration vector.

Rows in A that have the same grouping variable values belong to the same group. rowfun applies func to each group of rows, rather than separately to each row of A. The output, B, contains one row for each group.

Row labels can be grouping variables. You can group on row labels alone, on one or more variables in A, or on row labels and variables together.

- If A is a table, then the labels are row names.
- If A is a timetable, then the labels are row times.

**'SeparateInputs'** — Indicator for calling **func** with separate inputs true (default) | false | 1 | 0

Indicator for calling func with separate inputs, specified as the comma-separated pair consisting of 'SeparateInputs' and either true, false, 1, or 0.

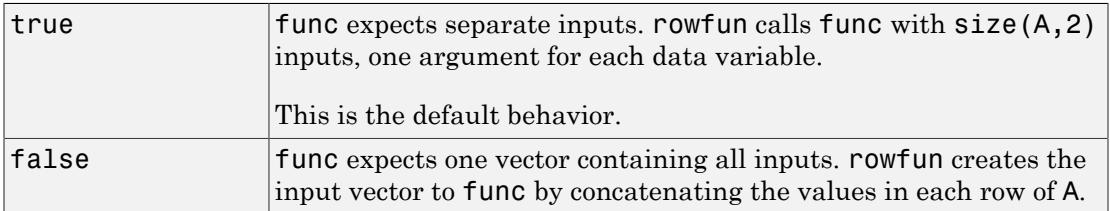

**'ExtractCellContents'** — Indicator to pass values from cell variables to **func** false (default) | true | 0 | 1

Indicator to pass values from cell variables to func, specified as the comma-separated pair consisting of 'ExtractCellContents' and either false, true, 0, or 1.

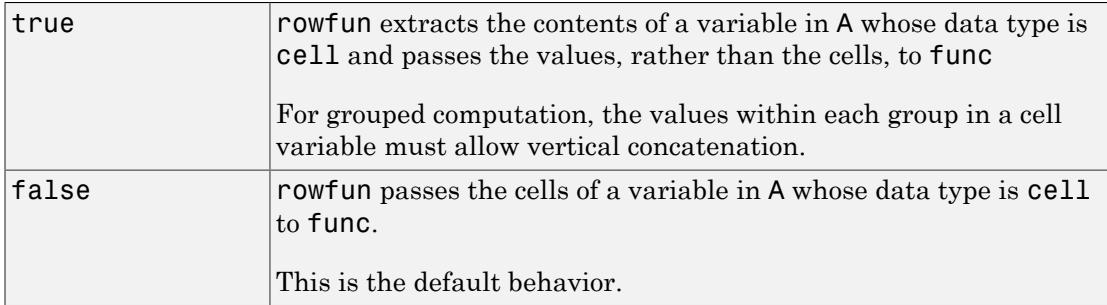

#### **'OutputVariableNames'** — Variable names for outputs of **func**

character vector | cell array of character vectors

Variable names for outputs of func, specified as the comma-separated pair consisting of 'OutputVariableNames' and a character vector or a cell array of character vectors that are nonempty and distinct. The number of character vectors must equal the number of outputs desired from func.

Furthermore, the variable names must be valid MATLAB identifiers. If valid MATLAB identifiers are not available for use as variable names, MATLAB uses a cell array of *N* character vectors of the form {'Var1' ... 'Var*N*'} where *N* is the number of variables. You can determine valid MATLAB variable names using the function isvarname.

#### **'NumOutputs'** — Number of outputs from **func**

0 | positive integer

Number of outputs from func, specified as the comma-separated pair consisting of 'NumOutputs' and 0 or a positive integer. The integer must be less than or equal to the possible number of outputs from func.

Example: 'NumOutputs',2 causes rowfun to call func with two outputs.

#### **'OutputFormat'** — Format of **B**

'table' (default) | 'timetable' | 'uniform' | 'cell'

Format of B, specified as the comma-separated pair consisting of 'OutputFormat' and either the value 'table', 'uniform', or 'cell'.

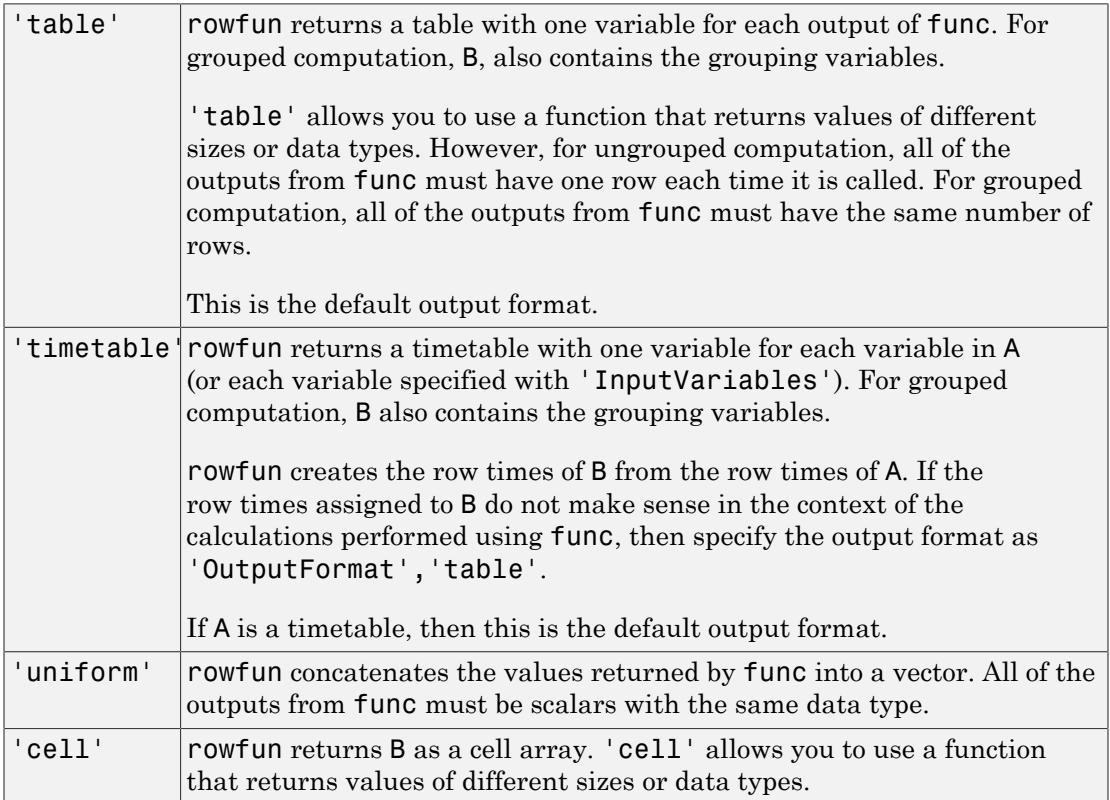

#### **'ErrorHandler'** — Function to call if **func** fails

function handle

Function to call if func fails, specified as the comma-separated pair consisting of 'ErrorHandler' and a function handle. Define this function so that it rethrows the error or returns valid outputs for function func.

MATLAB calls the specified error-handling function with two input arguments:

• A structure with these fields:

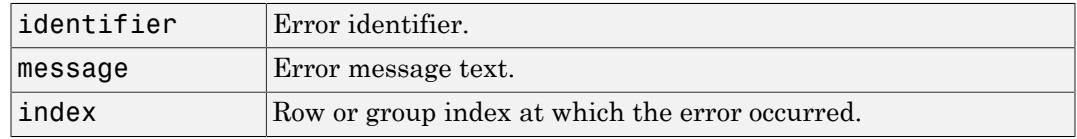

• The set of input arguments to function func at the time of the error.

For example,

```
function [A, B] = errorFunc(S, varargin)
warning(S.identifier, S.message);
A = NaN; B = NaN;
```
### Output Arguments

**B** — Output table table | timetable

Output table, returned as a table or a timetable. B can store metadata such as descriptions, variable units, variable names, and row names. For more information, see Table Properties or Timetable Properties.

### See Also

### See Also

```
arrayfun | cellfun | findgroups | isvarname | splitapply | structfun |
varfun
```
### **Topics**

"Calculations on Tables" "Split Table Data Variables and Apply Functions" "Anonymous Functions"

Introduced in R2013b

# rref

Reduced row echelon form (Gauss-Jordan elimination)

## **Syntax**

 $R = rref(A)$  $[R, ib] = rref(A)$  $[R, ib] = rref(A, tol)$ 

## **Description**

 $R = rref(A)$  produces the reduced row echelon form of A using Gauss Jordan elimination with partial pivoting. A default tolerance of  $(max(size(A))*eps *norm(A,inf))$  tests for negligible column elements.

 $[R, ib] = rref(A)$  also returns a vector jb such that:

- $\cdot$   $\cdot$  = length(jb) is this algorithm's idea of the rank of A.
- $x(jb)$  are the pivot variables in a linear system  $Ax = b$ .
- $A(:,jb)$  is a basis for the range of A.
- $R(1:r,jb)$  is the r-by-r identity matrix.

 $[R, jb] = rref(A, tol)$  uses the given tolerance in the rank tests.

Roundoff errors may cause this algorithm to compute a different value for the rank than rank, orth and null. Additionally, use mldivide to solve linear systems when high precision is required.

## Examples

Use rref on a rank-deficient magic square:

```
A = magic(4), R = rref(A)A =
```
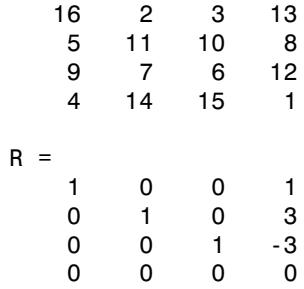

## See Also

inv | lu | rank

Introduced before R2006a

# rsf2csf

Convert real Schur form to complex Schur form

## **Syntax**

 $[U,T] = rsf2csf(U,T)$ 

## **Description**

The *complex Schur form* of a matrix is upper triangular with the eigenvalues of the matrix on the diagonal. The *real Schur form* has the real eigenvalues on the diagonal and the complex eigenvalues in 2-by-2 blocks on the diagonal.

 $[U, T] = rsf2csf(U, T)$  converts the real Schur form to the complex form.

Arguments U and T represent the unitary and Schur forms of a matrix A, respectively, that satisfy the relationships:  $A = U^*T^*U'$  and  $U^*U = eve(size(A))$ . See schur for details.

# Examples

Given matrix A,

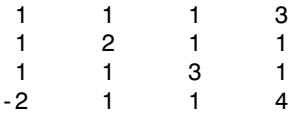

with the eigenvalues

4.8121 1.9202 + 1.4742i 1.9202 + 1.4742i 1.3474

Generating the Schur form of A and converting to the complex Schur form

 $[u, t] = schur(A)$ ;  $[U,T] = rsf2csf(u,t)$  yields a triangular matrix T whose diagonal (underlined here for readability) consists of the eigenvalues of A.

 $U =$ -0.4916 -0.2756 - 0.4411i 0.2133 + 0.5699i -0.3428 -0.4980 -0.1012 + 0.2163i -0.1046 + 0.2093i 0.8001 -0.6751 0.1842 + 0.3860i -0.1867 - 0.3808i -0.4260 -0.2337 0.2635 - 0.6481i 0.3134 - 0.5448i 0.2466  $T =$ *4.8121* -0.9697 + 1.0778i -0.5212 + 2.0051i -1.0067 0 1.9202 + 1.4742i 2.3355<br>0 0 1.9202 - 0 0 *1.9202 - 1.4742i* 0.8002 + 0.2310i 0 0 0 1.3474

# Extended Capabilities

## C/C++ Code Generation

Generate C and C++ code using MATLAB® Coder™.

# See Also

schur

Introduced before R2006a

# rtickangle

Rotate *r*-axis tick labels

## **Syntax**

```
rtickangle(angle)
rtickangle(ax,angle)
ang = rtickangle
ang = rtickangle(pax)
```
## **Description**

rtickangle(angle) rotates the *r*-axis tick labels for the current axes to the specified angle in degrees, where 0 is horizontal. Specify a positive value for counterclockwise rotation or a negative value for clockwise rotation.

rtickangle(ax,angle) rotates the tick labels for the axes specified by ax instead of the current axes.

ang = rtickangle returns the rotation angle for the *r*-axis tick labels of the current axes as a scalar value in degrees. Positive values indicate counterclockwise rotation. Negative values indicate clockwise rotation.

ang = rtickangle(pax) uses the polar axes specified by pax instead of the current axes.

# Examples

#### Rotate r-Axis Tick Labels

Create a polar plot and rotate the *r*-axis tick labels 45 degrees counterclockwise.

```
polarplot(1:100)
rtickangle(45)
```
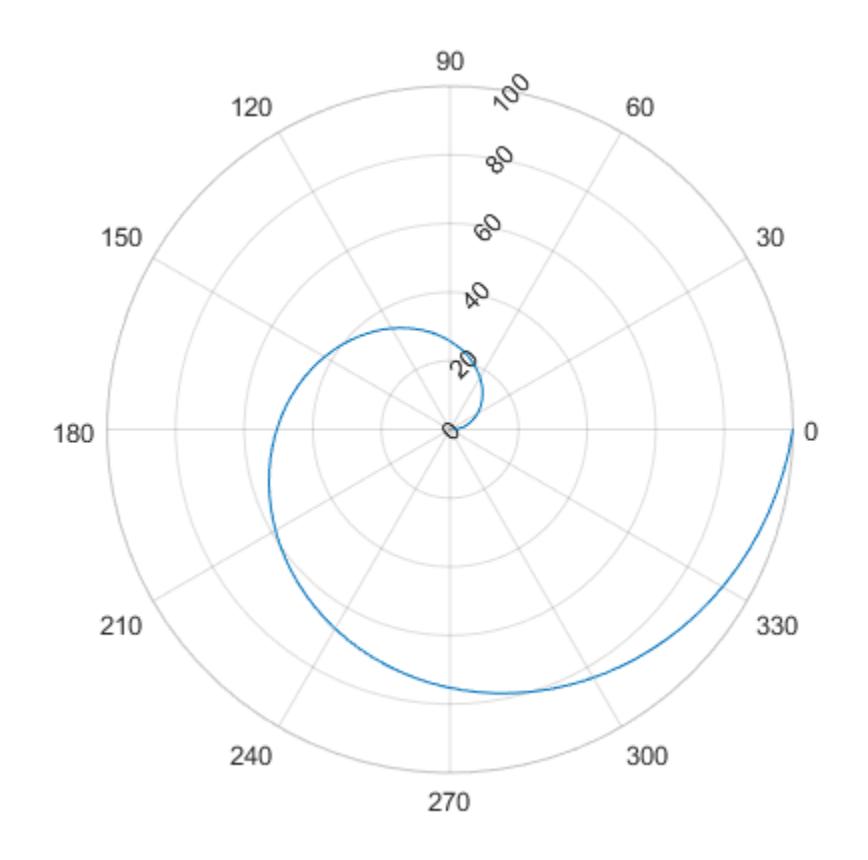

#### Rotate r-Axis Tick Labels for Specific Polar Axes

Create a polar plot and assign the polar axes object to the variable pax. Then, rotate the *r*-axis tick labels for the polar axes. Ensure that rtickangle affects pax by specifying the polar axes object as the first input argument.

```
polarplot(1:100)
pax = gca;rtickangle(pax,45)
```
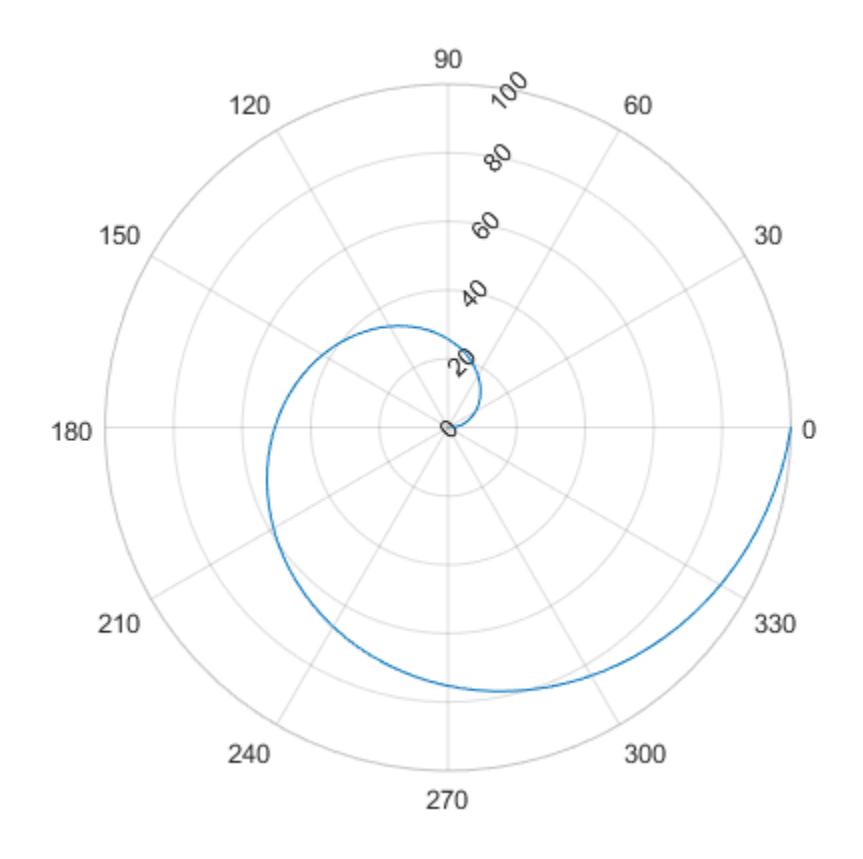

#### Query Current Angle for r-Axis Tick Labels

Create a polar plot. Then, query the rotation angle for the *r*-axis tick labels. By default, the labels are not rotated.

polarplot(1:100)

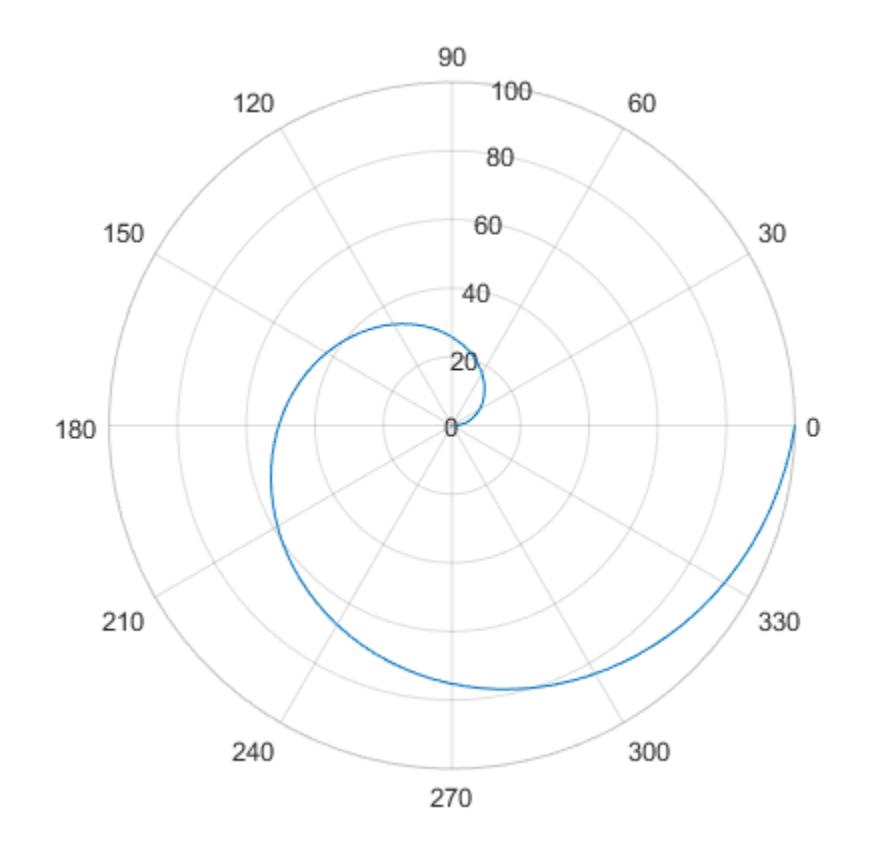

ang = rtickangle

ang = 0

# Input Arguments

### **angle** — Rotation of tick labels

0 (default) | scalar value in degrees

Rotation of tick labels, specified as a scalar value in degrees, where 0 is horizontal.

Example: rtickangle(90)

#### **pax** — One or more polar axes

current axes (default) | single object | vector of objects

One or more polar axes, specified as a single object or a vector of objects. If you do not specify the polar axes, then rtickangle uses the current axes.

# Algorithms

The rtickangle function sets and queries the RTickLabelRotation property of the axes object.

## See Also

### See Also

**Functions** rlim | rtickformat | rticklabels | rticks | thetalim

**Properties** PolarAxes Properties

#### Introduced in R2016b

# rtickformat

Specify *r*-axis tick label format

# **Syntax**

```
rtickformat(fmt)
rtickformat(pax, ___ )
rfmt = rtickformat
rfmt = rtickformat(pax)
```
# **Description**

rtickformat(fmt) sets the format for the *r*-axis tick labels. For example, specify fmt as 'usd' to display the labels in U.S. dollars.

rtickformat(pax, \_\_\_ ) uses the axes specified by pax instead of the current axes. Specify ax as the first input argument.

rfmt = rtickformat returns the format style used for *r*-axis tick labels of the current axes. Depending on the type of labels along the *r*-axis, rfmt is a character vector of a numeric format.

rfmt = rtickformat(pax) returns the format style used for the axes specified by pax instead of the current axes.

# Examples

### Display *r*-Axis Tick Labels as Percentages

Create a polar plot. Display the tick labels along the *r*-axis as percentages.

```
th = 1inspace(0,2*pi,10);
r = [11 49 95 68 74 75 88 76 65 67];
polarplot(th,r,'o')
rtickformat('percentage')
```
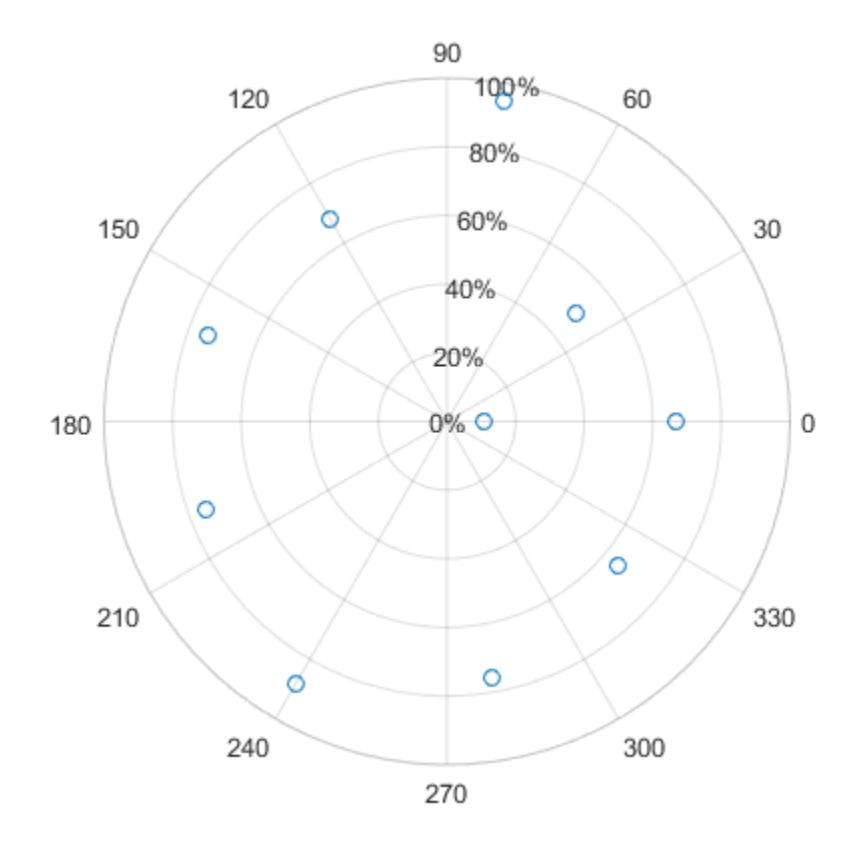

#### Display Text After Each *r*-Axis Tick Label

Display the tick labels along the *r*-axis with the text "cm" after each value.

polarplot(1:10) rtickformat('%g cm')
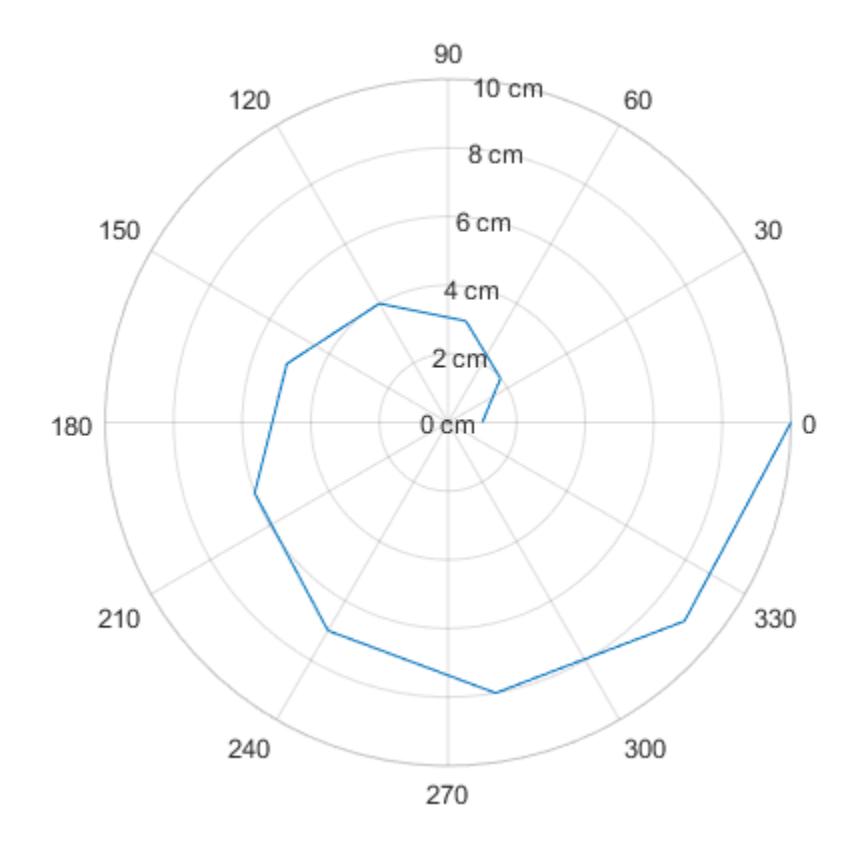

### Control Number of Decimals for *r*-Axis Tick Labels

Display the *r*-axis tick labels with two decimal places. Control the decimal places by passing rtickformat a character vector of a numeric format that uses fixed-point notation for the conversion character and a precision value of 2.

```
theta = 0:0.01:2*pi;rho = 50*sin(2*theta);
polarplot(theta,rho)
rtickformat('%.2f')
```
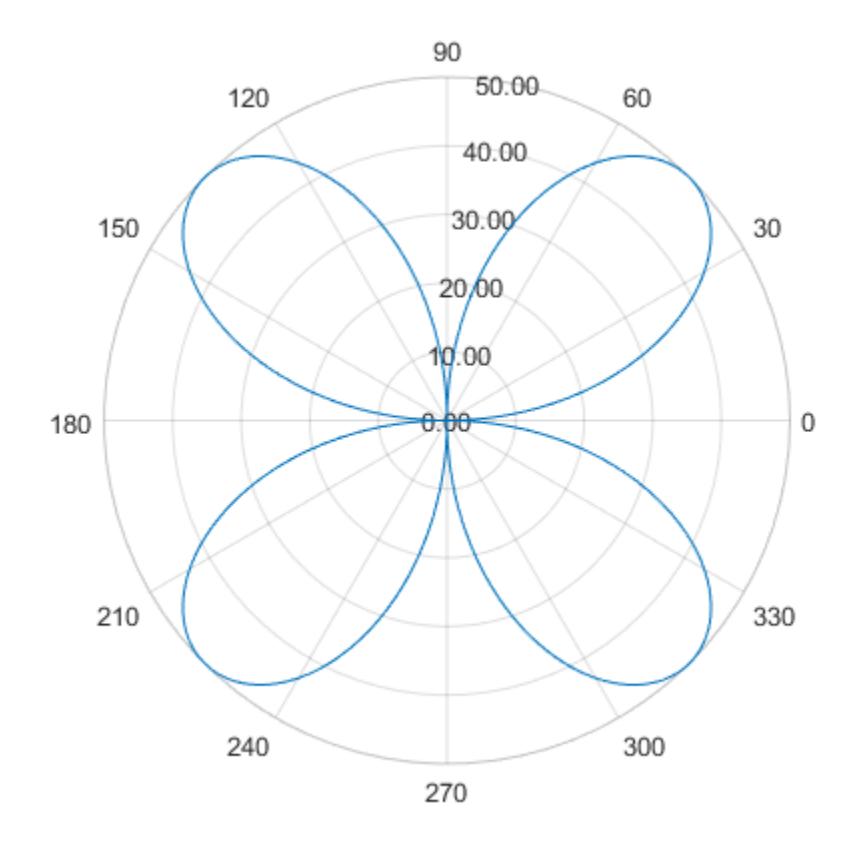

#### Specify *r*-Axis Tick Label Format for Specific Polar Axes

Create a polar plot and assign the polar axes object to the variable pax. Ensure that rtickformat affects the polar axes you just created by passing pax as the first input argument to the function.

```
polarplot(1:10)
pax = gca;rtickformat(pax,'percentage')
```
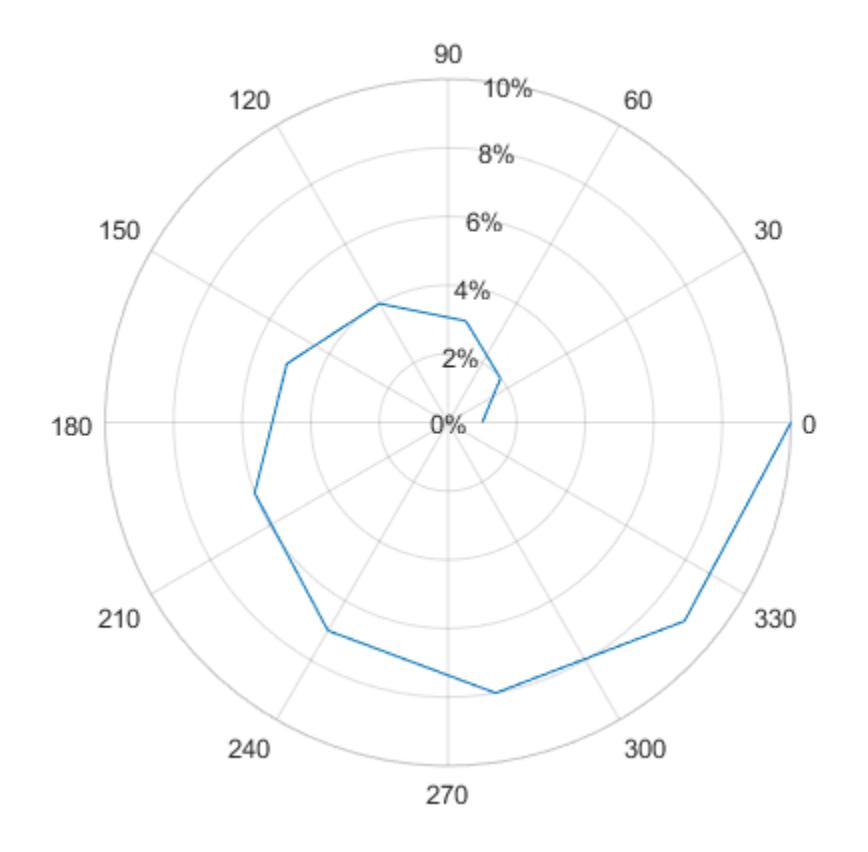

## Input Arguments

### **fmt** — Format for numeric tick labels

'%g' (default) | predefined format | character vector

Format for numeric tick labels, specified as one of the predefined formats listed in this table or a character vector of a custom numeric format.

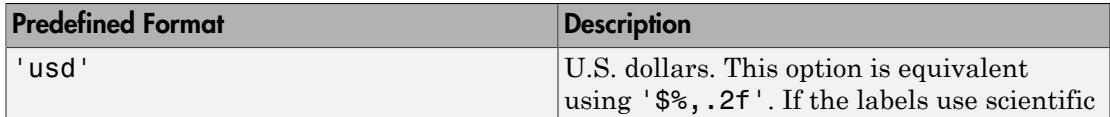

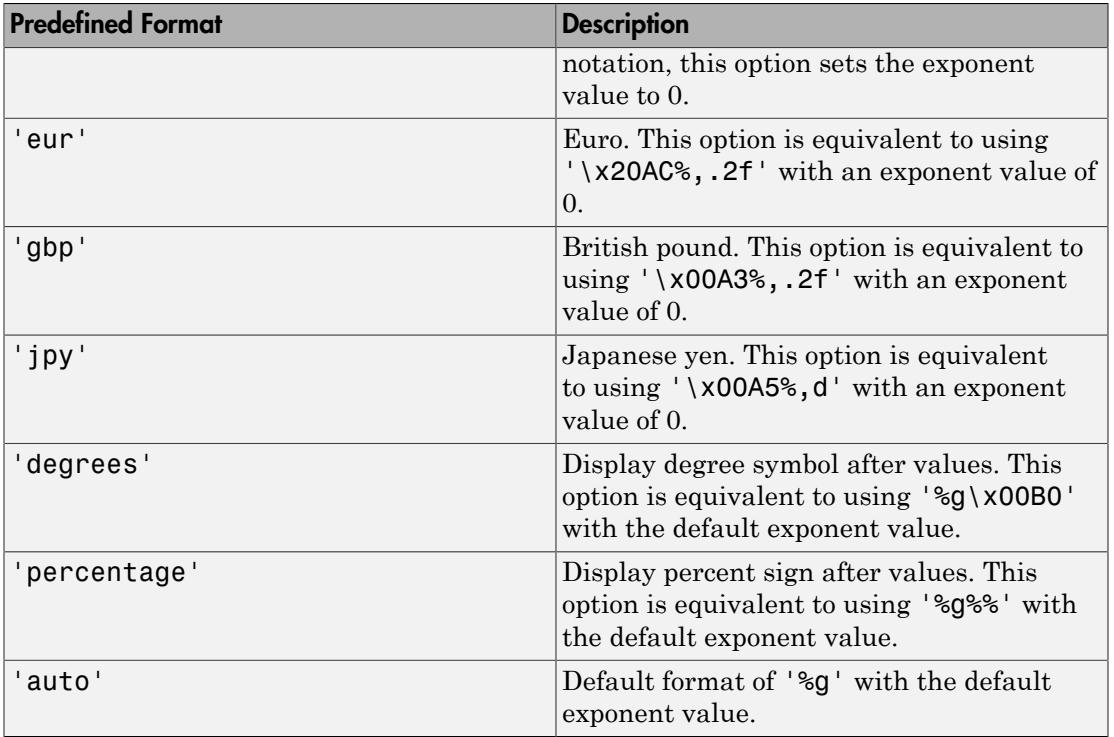

Example: rtickformat('usd')

## Character Vector of Numeric Format

You can specify a custom numeric format by creating a character vector of identifiers.

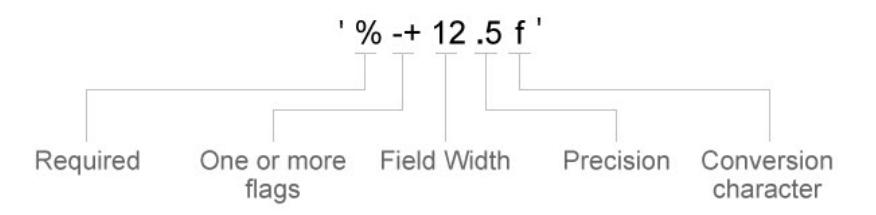

Identifiers are optional, except the percent sign and conversion character. Construct the format in this order:

- One or more flags Options such as adding a plus sign before positive values. For a full list of options, see the table of [Optional Flags.](#page-10156-0)
- Field width Minimum number of characters to print in the tick label. Specify the field width as an integer value. If the number of significant digits in the tick value is smaller than the field width, then the label is padded with spaces.
- Precision Number of digits to the right of the decimal point or the number of significant digits, depending on the conversion character. Specify the precision as an integer value.
- Conversion character Value type. For a full list of options, see the table of [Conversion Characters.](#page-10157-0) If you specify a conversion that does not fit the data, then MATLAB overrides the specified conversion, and uses %e.

Also, you can specify literal text at the beginning or end of the format. To print a single quotation mark, use ''. To print a percent character, use %%.

**Example:** rtickformat('%.2f') displays the values using fixed-point notation with two decimal places.

**Example:** rtickformat('\$%.2f') displays a dollar sign before each value.

**Example:** rtickformat('%.2f million') displays million after each value.

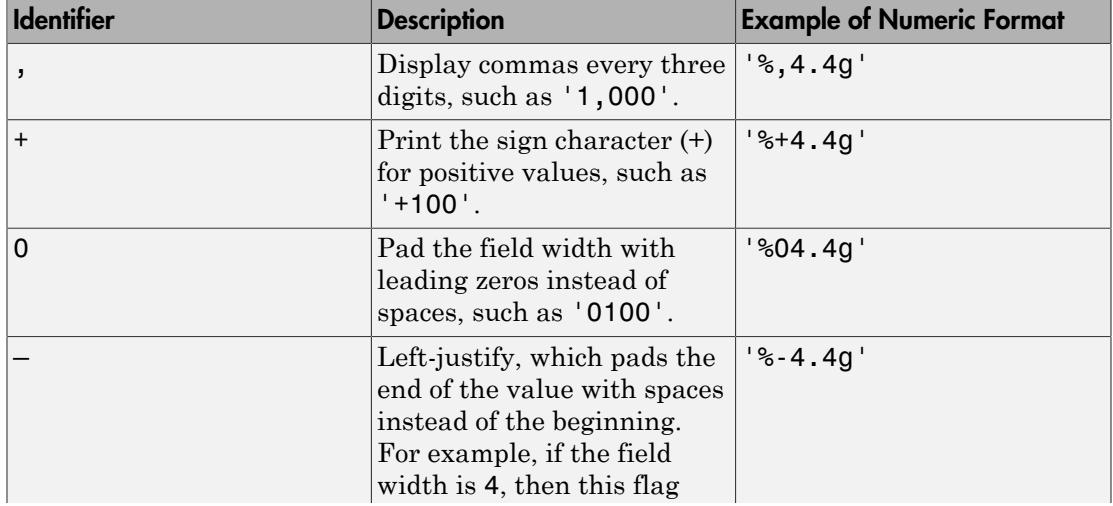

#### <span id="page-10156-0"></span>Optional Flags

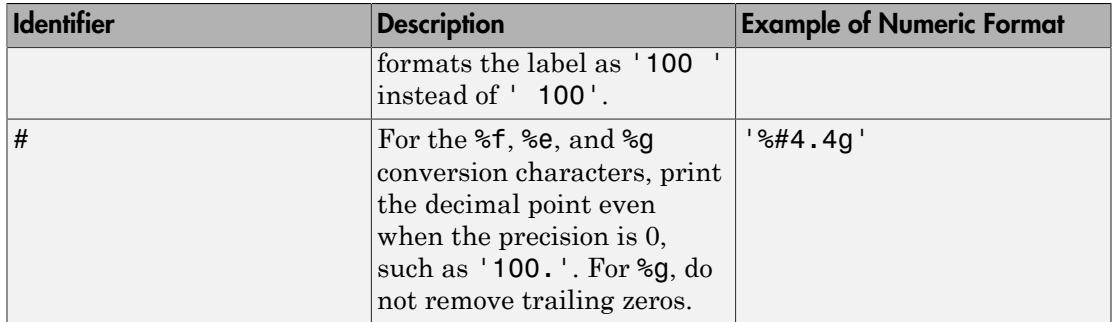

### <span id="page-10157-0"></span>Conversion Characters

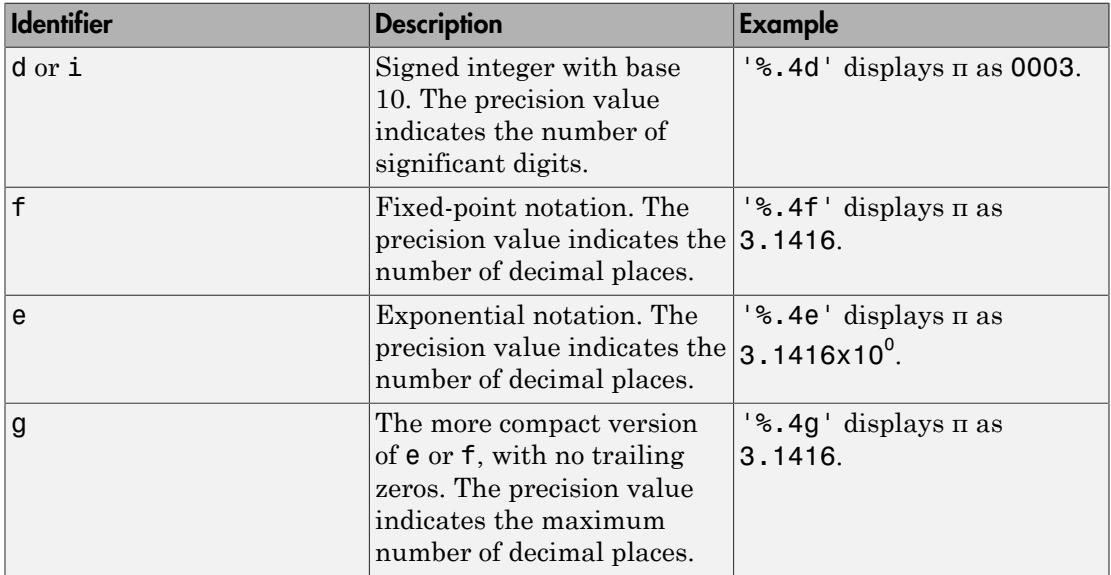

#### **pax** — One or more polar axes

current axes (default) | single object | vector of objects

One or more polar axes, specified as a single object or a vector of objects. If you do not specify a polar axes object, then rtickformat uses the current axes.

# Algorithms

The rtickformat function sets and queries the TickLabelFormat property of the ruler object associated with the *r*-axis.

## See Also

See Also rlim | rtickangle | rticklabels | rticks | thetatickformat

Introduced in R2016b

# rticklabels

Set or query *r*-axis tick labels

## **Syntax**

```
rticklabels(labels)
rl = rticklabels
rticklabels('auto')
rticklabels('manual')
m = rticklabels('mode')
    = rticklabels(pax, )
```
## **Description**

rticklabels(labels) sets the *r*-axis tick labels for the current axes. Specify labels as a cell array of character vectors; for example, {'January','February','March'}. If you specify the labels, then the *r*-axis tick values and tick labels no longer update automatically based on changes to the axes.

rl = rticklabels returns the *r*-axis tick labels for the current axes.

rticklabels('auto') sets an automatic mode, enabling the axes to determine the *r*axis tick labels. Use this option if you set the labels and then want to set them back to the default values.

rticklabels('manual') sets a manual mode, freezing the *r*-axis tick labels at the current values.

m = rticklabels('mode') returns the current value of the *r*-axis tick labels mode, which is either 'auto' or 'manual'. By default, the mode is automatic unless you specify the tick labels or set the mode to manual.

= rticklabels(pax, \_\_\_ ) uses the axes specified by pax instead of the current axes. Specify ax as the first input argument for any of the previous syntaxes.

## Examples

### Specify *r*-Axis Tick Values and Labels

Create a polar plot. Display tick marks and grid lines along the *r*-axis at the values 0.1, 0.3, and 0.5. Then, specify a label for each tick mark.

```
theta = linspace(0,2*pi);
rho = \theta/10;
polarplot(theta,rho)
rticks([0.1 0.25 0.5])
rticklabels({'r = .1','r = .3','r = .5'})
```
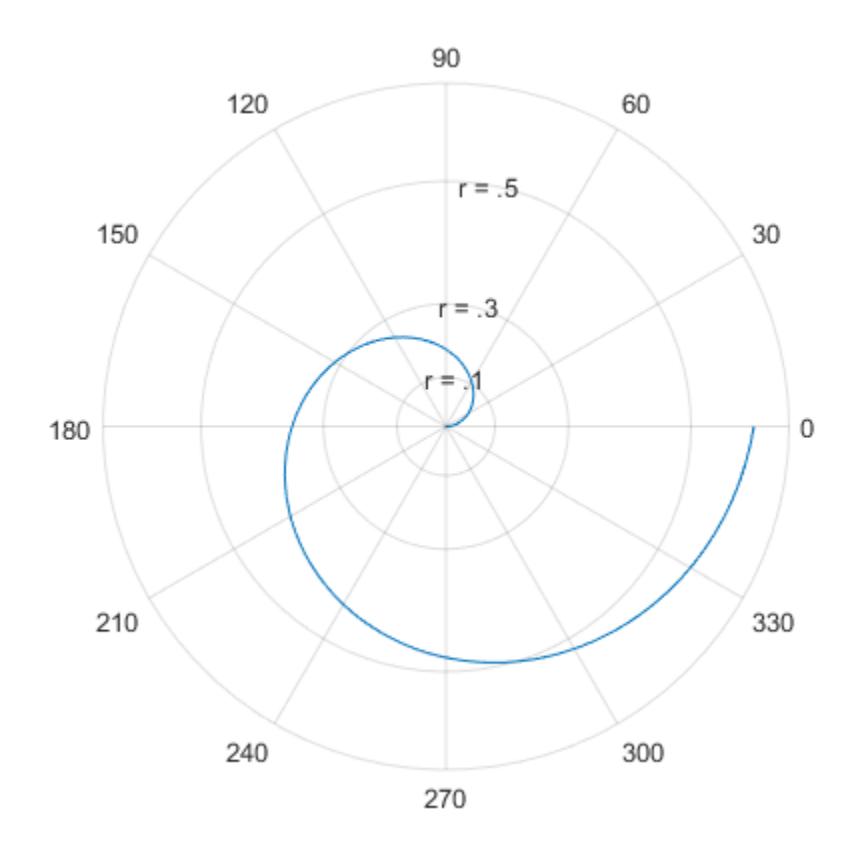

#### Specify r-Axis Tick Labels for Specific Polar Axes

Create a polar plot and assign the polar axes object to the variable pax. Ensure that rticks and rticklabels affect the polar axes you just created by specifying pax as the first input argument to the functions.

```
theta = 0:0.01:2*pi;rho = 50*sin(2*theta);
polarplot(theta,rho)
pax = gca;rticks(pax,[10 25 50])
rticklabels(pax, {'r = 10','r = 25','r = 50'})
```
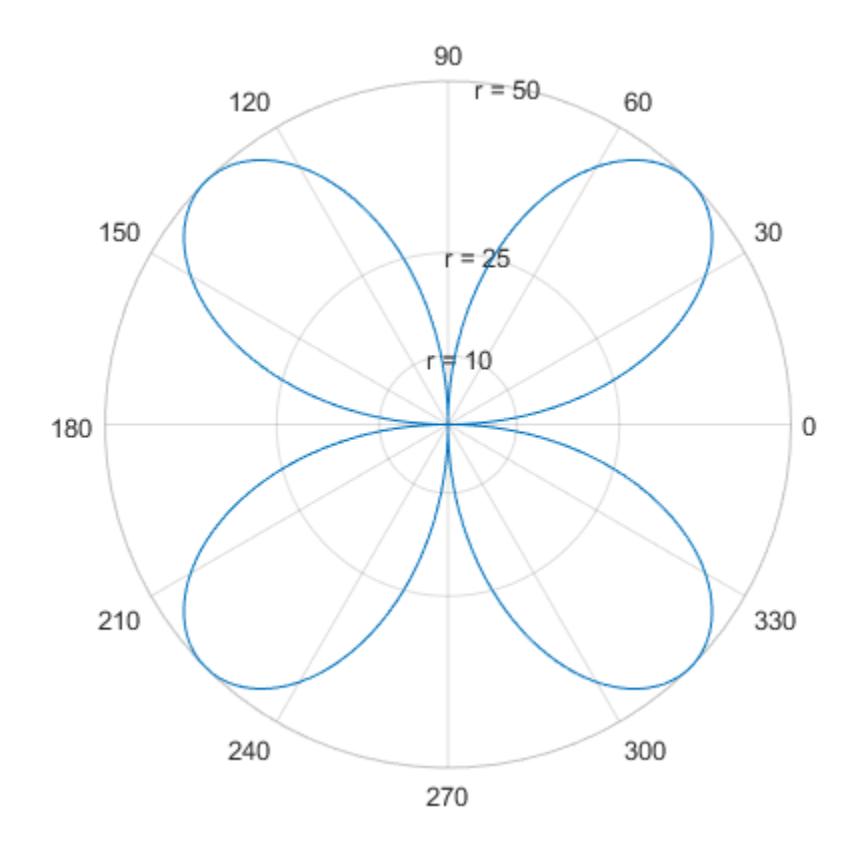

### Set r-Axis Tick Labels Back to Default Labels

Create a polar plot and specify the *r*-axis tick values and corresponding labels. Then, set the *r*-axis tick values and labels back to the default values.

```
theta = linspace(0,2*pi);
rho = theta/10;
polarplot(theta,rho)
rticks([0.1 0.25 0.5])
rticklabels({'r = .1','r = .3','r = .5'})
```
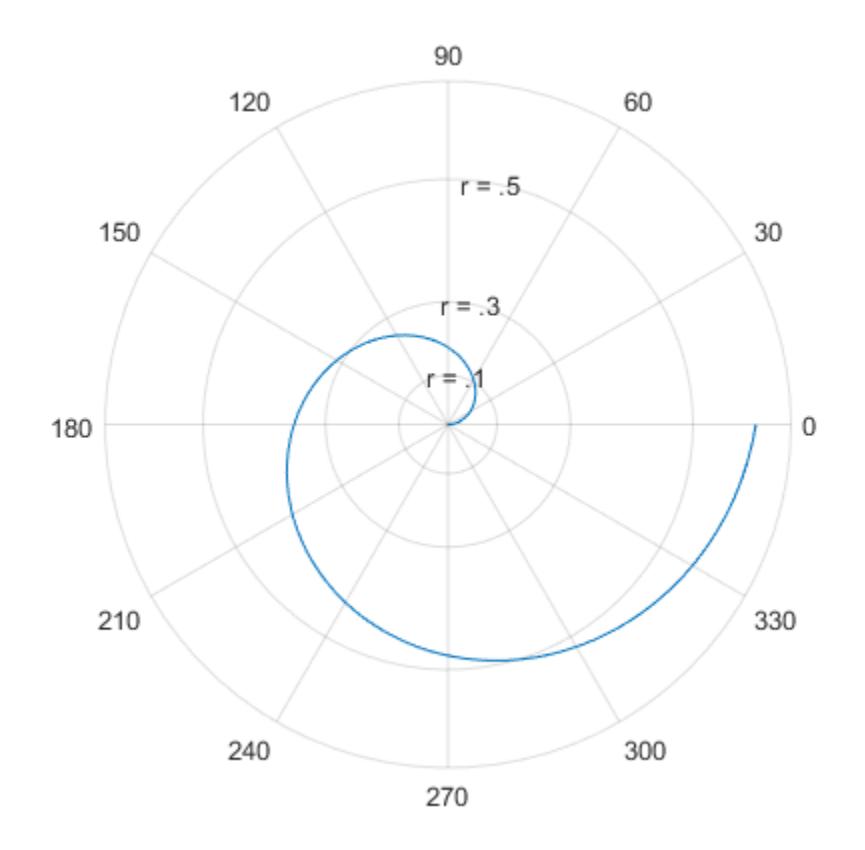

rticks('auto') rticklabels('auto')

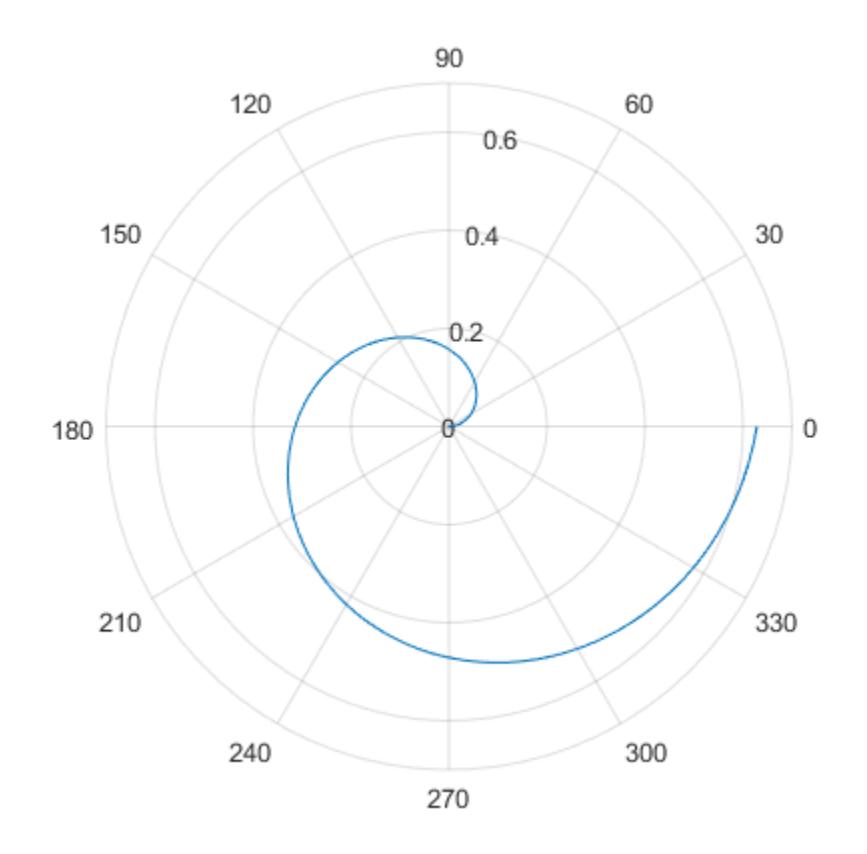

### Remove r-Axis Tick Labels

Remove the tick labels along the *r*-axis by specifying the tick labels as an empty array.

```
theta = 0:0.01:2*pi;
rho = 50*sin(2*theta);
polarplot(theta,rho)
rticklabels({})
```
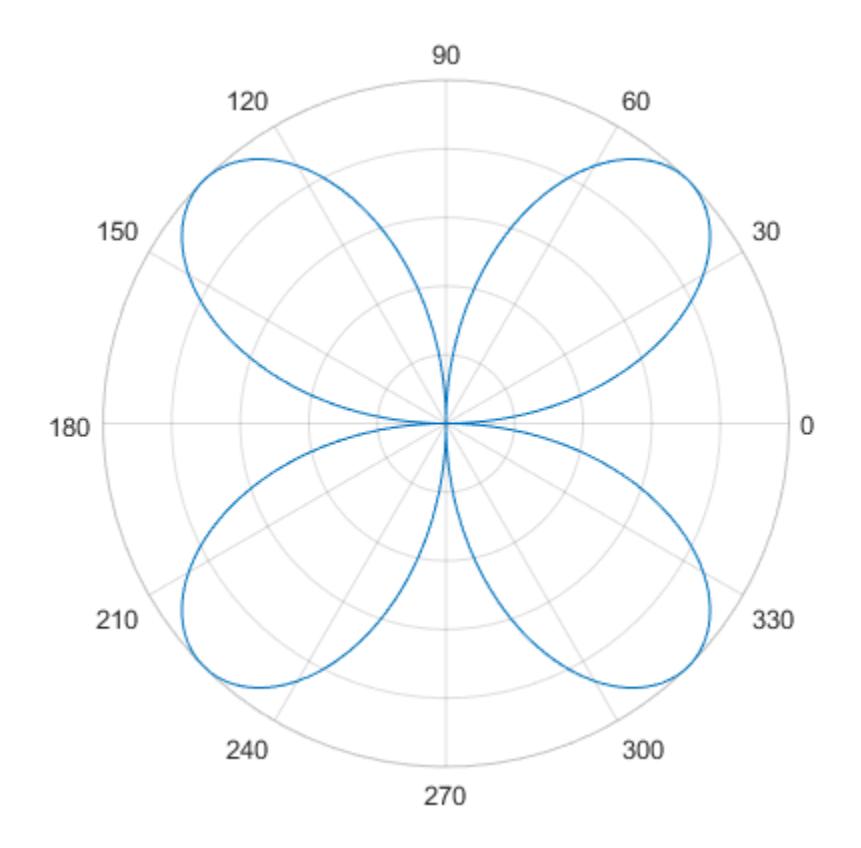

### Input Arguments

#### **labels** — Tick labels

cell array of character vectors

[Tick labels,](#page-10166-0) specified as a cell array of character vectors. If you do not want tick labels to show, then specify an empty cell array {}. Tick labels support TeX and LaTeX markup. See the TickLabelInterpreter property of the axes object for more information.

```
Example: rticklabels({'0','\pi','2\pi'})
Example: rticklabels({'January','Febrary','March'})
```
Example: rticklabels({})

Note: To specify the tick values, use the rticks function.

#### **pax** — One or more polar axes

current axes (default) | single object | vector of objects

One or more polar axes, specified as a single object or a vector of objects. If you do not specify the polar axes, then rticklabels uses the current axes.

## **Output Arguments**

#### **rl** — Current tick labels

cell array of character vectors | character matrix

Current tick labels, returned as a cell array of character vectors or a character matrix.

#### **m** — Current tick labels mode 'auto' | 'manual'

Current tick labels mode, returned as one of these values:

- 'auto' Axes automatically determines the *r*-axis tick labels.
- 'manual' Axes uses manually specified *r*-axis tick labels.

## **Definitions**

### <span id="page-10166-0"></span>Tick Labels

The tick labels are the labels that you see next to each tick mark. The tick values are the locations along the *r*-axis where the tick marks appear. Set the tick values using the rticks function. Set the corresponding tick labels using the rticklabels function.

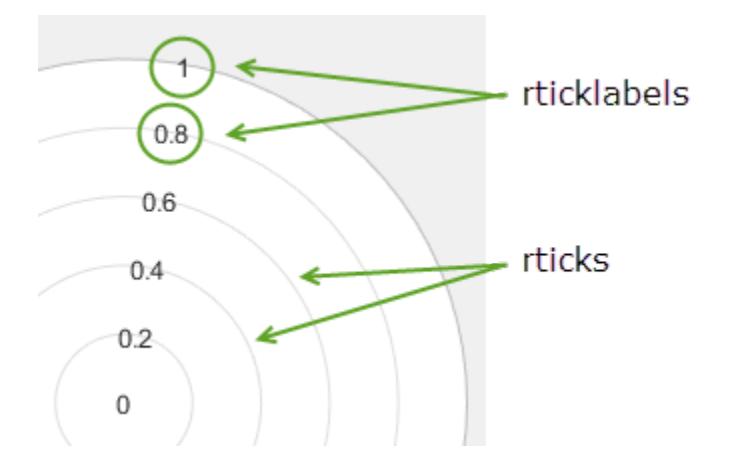

# Algorithms

The rticklabels function sets and queries several polar axes properties related to the *r*-axis tick labels.

- RTickLabel Property that stores the text for the *r*-axis tick labels.
- RTickLabelMode Property that stores the *r*-axis tick label mode. When you set the *r*-axis tick labels using rticklabels, this property changes to 'manual'.
- RTickMode Property that stores the *r*-axis tick value mode. When you set the *r*-axis tick labels using rticklabels, this property changes to 'manual'.

## See Also

### See Also

#### **Functions**

rlim | rtickangle | rtickformat | rticks | thetaticklabels

#### **Properties**

PolarAxes Properties

#### Introduced in R2016b

# rticks

Set or query *r*-axis tick values

## **Syntax**

```
rticks(ticks)
rt = rticks
rticks('auto')
rticks('manual')
m = rticks('mode')
  = rticks(pax, \qquad )
```
## **Description**

rticks(ticks) sets the *r*-axis [tick values,](#page-10177-0) which are the locations along the *r*-axis where the tick marks and grid lines appear. Specify **ticks** as a vector of increasing values; for example, [0 2 4 6]. This command affects the current axes.

rt = rticks returns the current *r*-axis tick values as a vector.

rticks('auto') sets an automatic mode, enabling the axes to determine the *r*-axis tick values. Use this option if you change the tick values and then want to set them back to the default values.

rticks('manual') sets a manual mode, freezing the *r*-axis tick values at the current values. Use this option if you want to retain the current tick values when resizing the axes or adding new data to the axes.

m = rticks('mode') returns the current *r*-axis tick labels mode, which is either 'auto' or 'manual'. By default, the mode is automatic unless you specify tick values or change the mode to manual.

= rticks(pax, \_\_\_ ) uses the axes object pax instead of the current axes. Specify pax as the first input argument for any of the previous syntaxes.

## Examples

### Specify *r*-Axis Tick Values and Labels

Create a polar plot. Display tick marks and grid lines along the *r*-axis at the values 0.1, 0.3, and 0.5. Then, specify a label for each tick mark.

```
theta = linspace(0,2*pi);
rho = \theta/10;
polarplot(theta,rho)
rticks([0.1 0.25 0.5])
rticklabels({'r = .1^{\frac{1}{7}}'r = .3^{\frac{1}{7}}'r = .5^{\frac{1}{7}})
```
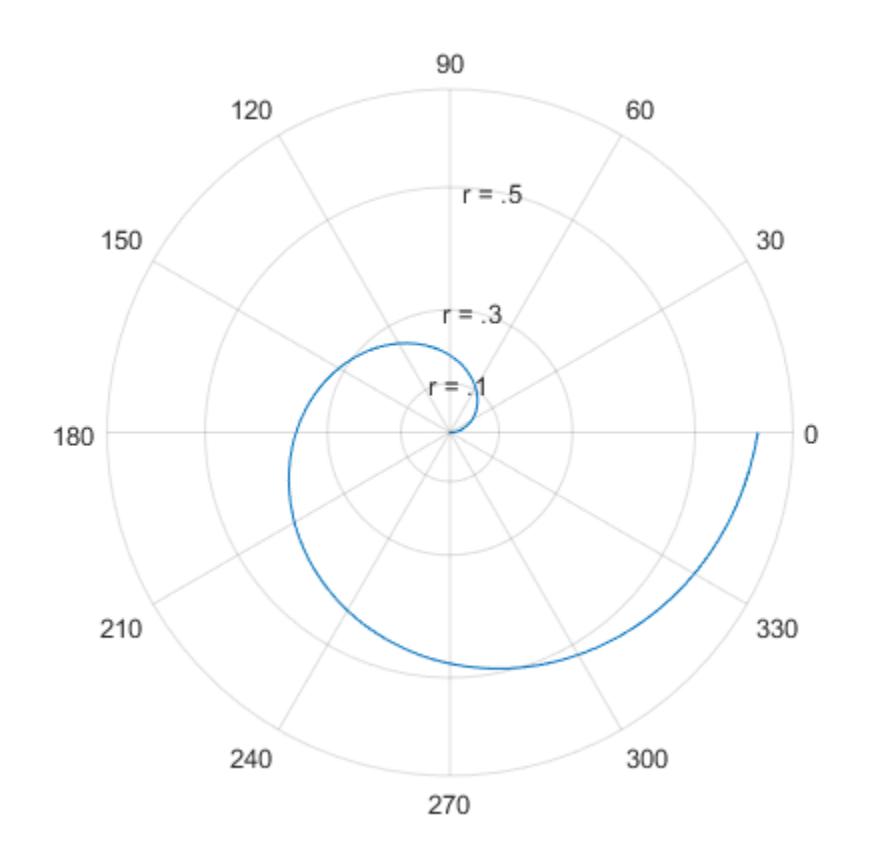

### Specify Nonuniform *r*-Axis Tick Values

Display tick marks and grid lines along the *r*-axis at nonuniform values between 0 and 10. MATLAB® labels the tick marks with the numeric values.

```
theta = 0:0.01:2*pi;rho = 10*sin(2*theta);
polarplot(theta,rho)
rticks([0 4 5 6 10])
```
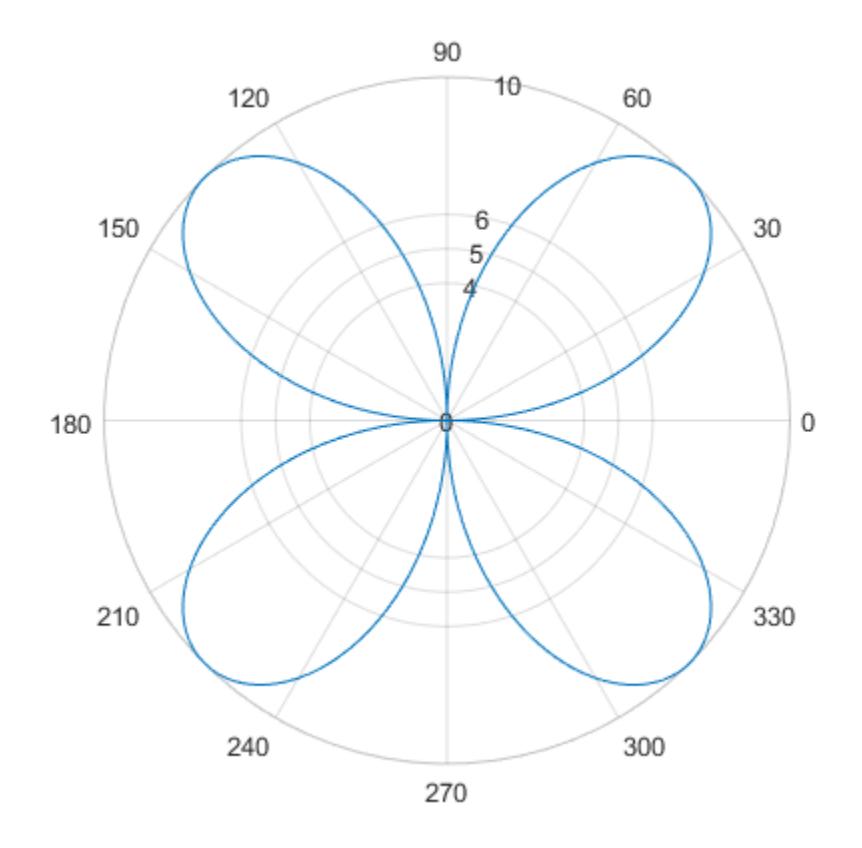

#### Increment *r*-Axis Tick Values by 10

Display tick marks and grid lines along the *r*-axis at increments of 10, starting from 0 and ending at 50.

```
theta = 0:0.01:2*pi;rho = 50*sin(2*theta);
polarplot(theta,rho)
rticks(0:10:50)
```
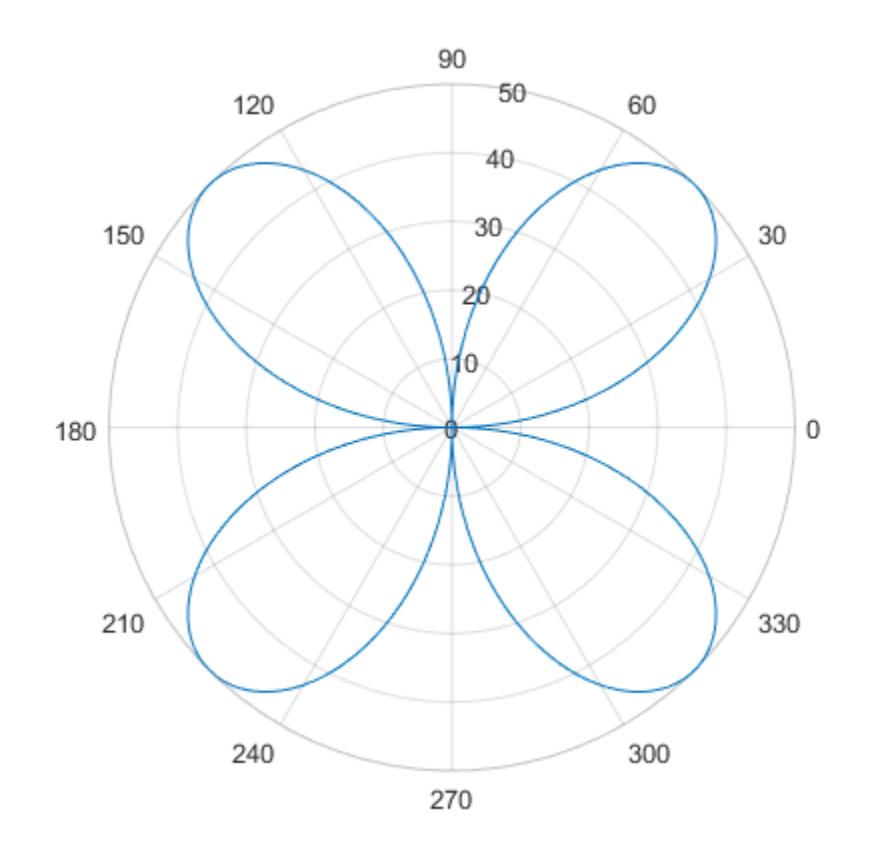

### Set *r*-Axis Tick Values Back to Default Values

Create a polar plot and specify the *r*-axis tick values. Then, set the *r*-axis tick values back to the default values.

polarplot(1:10) rticks([0 5 10])

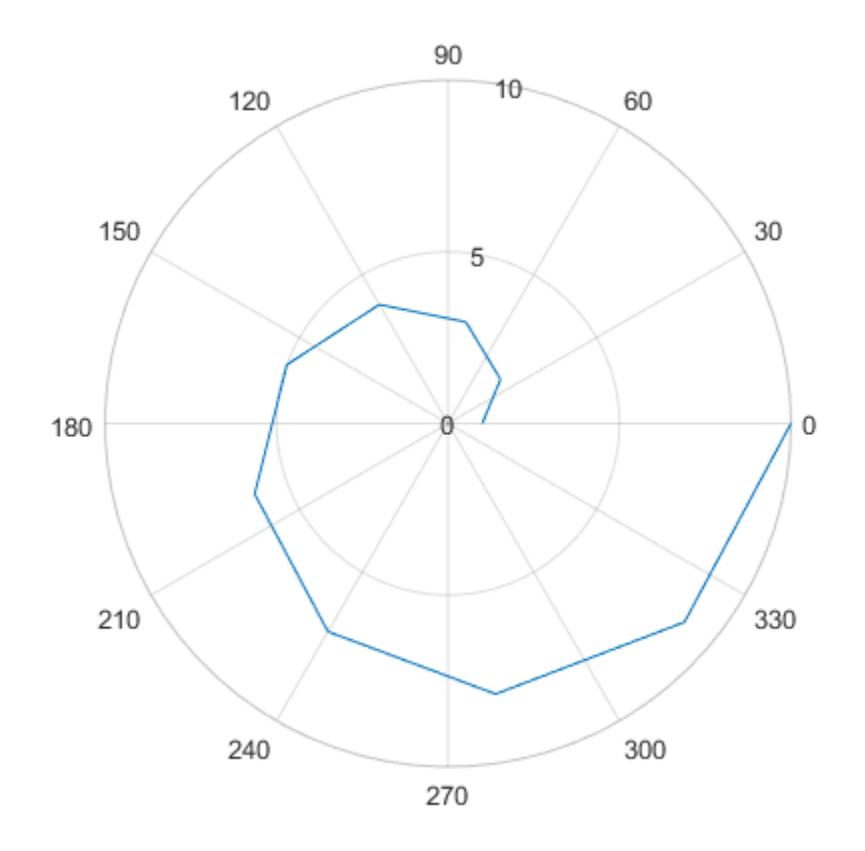

rticks('auto')

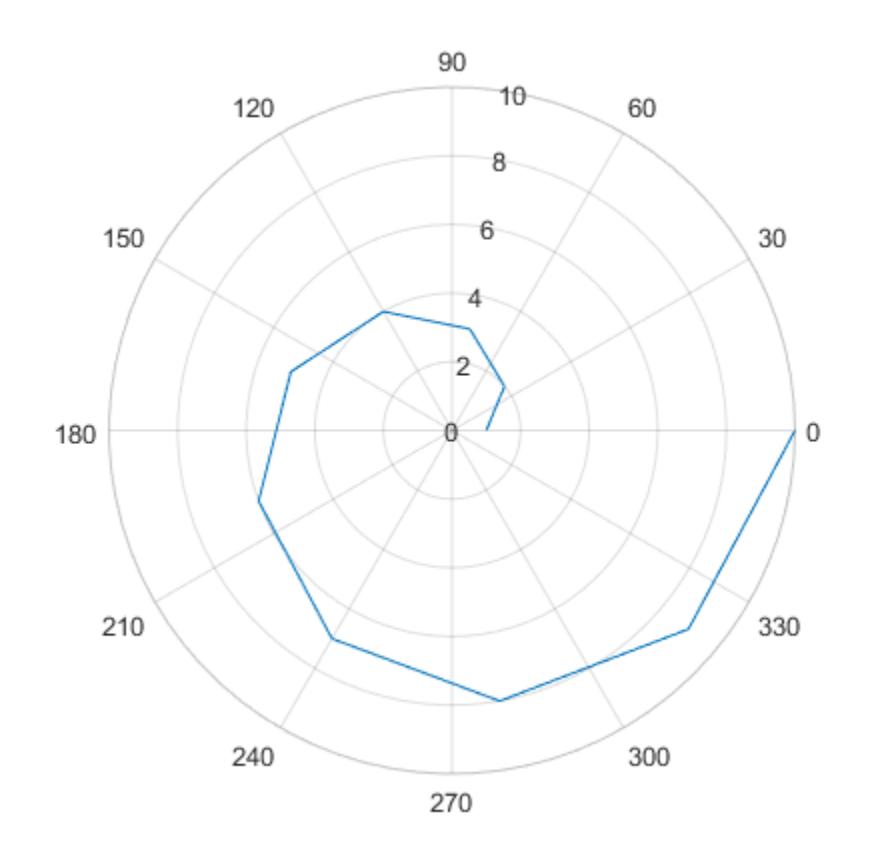

### Specify *r*-Axis Tick Values for Specific Polar Axes

Create polar axes and return the polar axes object pax. Ensure that rticks affects the polar axes you just created by passing pax as the first input argument to the function.

pax = polaraxes; rticks(pax,[0 .5 1])

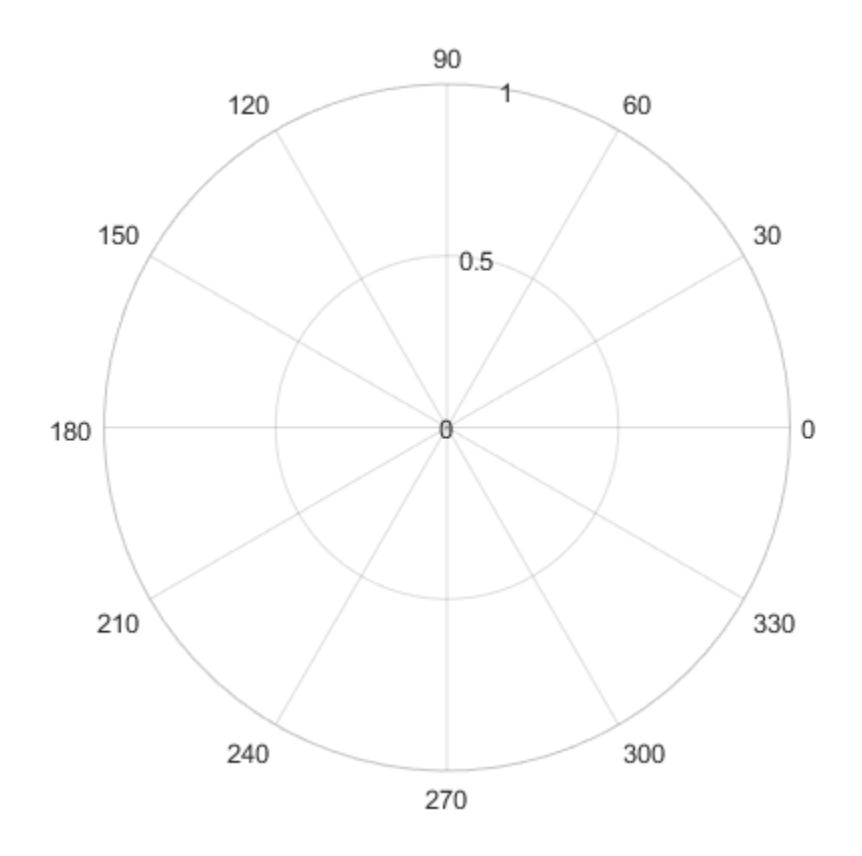

### Remove *r*-Axis Tick Marks and Grid Lines

Remove the tick marks and grid lines along the *r*-axis by specifying the tick values as an empty array.

polarplot(1:100) rticks([])

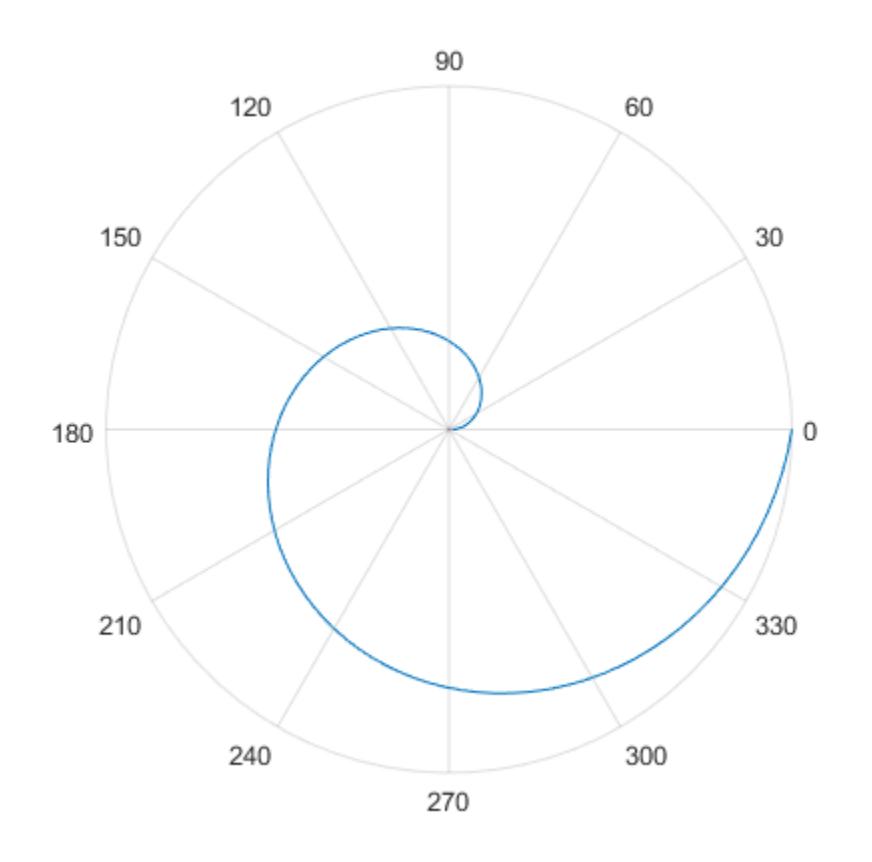

## Input Arguments

### **ticks** — Tick values

vector of increasing values

[Tick values,](#page-10177-0) specified as a vector of increasing values. If you do not want tick marks along the *r*-axis, specify an empty vector [].

```
Example: rticks([0 1 2 3 4])
Example: rticks(0:10:100)
Example: rticks([])
```
Note: To specify the tick labels, use the rticklabels function.

#### **pax** — One or more polar axes

current axes (default) | single object | vector of objects

One or more polar axes, specified as a single object or a vector of objects. If you do not specify the polar axes, then rticks uses the current axes.

### Output Arguments

**rt** — Current tick values

vector

Current tick values, returned as a vector.

#### **m** — Current mode

'auto' | 'manual'

Current mode, returned as one of these values:

- 'auto' Axes automatically determines the *r*-axis tick values.
- 'manual' Axes uses manually specified *r*-axis tick values.

## **Definitions**

### <span id="page-10177-0"></span>Tick Values

The tick values are the locations along the *r*-axis where the tick marks appear. The tick labels are the labels that you see next to each tick mark. Set the tick values using the rticks function. Set the corresponding tick labels using the rticklabels function.

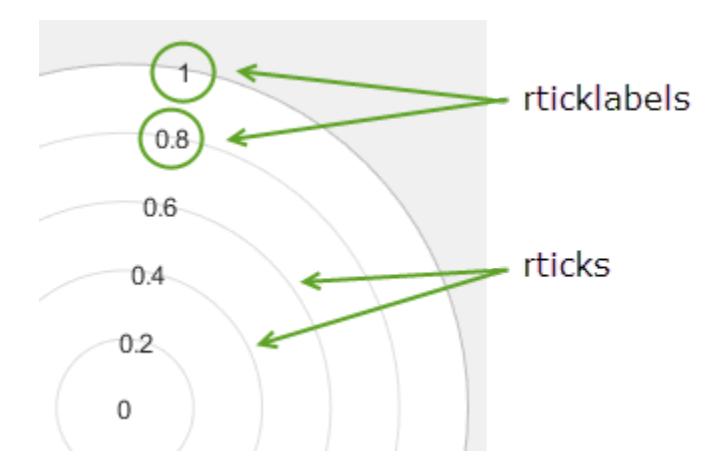

# Algorithms

The rticks function sets and queries several axes properties related to the *r*-axis tick values.

- RTick Property that stores the *r*-axis tick values.
- RTickMode Property that stores the *r*-axis tick value mode. When you set the *r*-axis tick values, this property changes to 'manual'.

# See Also

### See Also

**Functions** rlim | rtickangle | rtickformat | rticklabels | thetaticks

**Properties** PolarAxes Properties

### Introduced in R2016b

# ruler2num

Convert data from specific ruler to numeric data

## **Syntax**

```
num = num2ruler(data,ruler)
```
## **Description**

num = num2ruler(data,ruler) converts the values in data to numeric values. The ruler input indicates the ruler associated with data, which determines how to map the values to the corresponding numeric values. The output num is the same size as the input data.

## Examples

### Convert Date Value to Equivalent Numeric Value

Convert a date value to the equivalent numeric value in order to set the Position property of a text object.

Create a plot with dates along the *x*-axis. Add a text description to the fourth data point and return the text object.

```
t = datetime(2015,1,1:10);
y = [.2 \t3 \t.5 \t3 \t.2 \t3 \t.3 \t1 \t3 \t4];plot(t,y,'-0')txt = text(t(4),y(4),'My text');
```
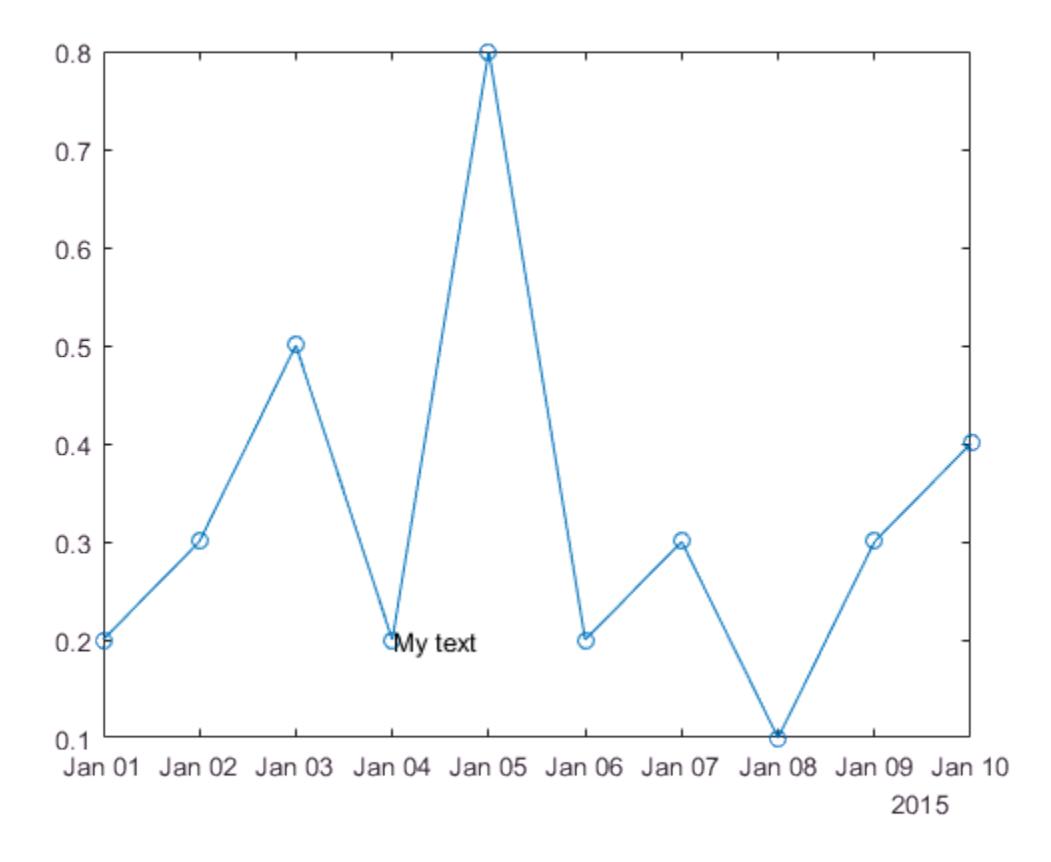

Change the position of the text to the sixth data point by setting the Position property of the text object. Since the Position property accepts only numeric values, convert the datetime value at the sixth data point to the equivalent numeric value.

 $ax = gca;$  $x6 = rule$ ruler2num $(t(6), ax.XAxis);$ txt.Position =  $[x6 y(6)]$ ;

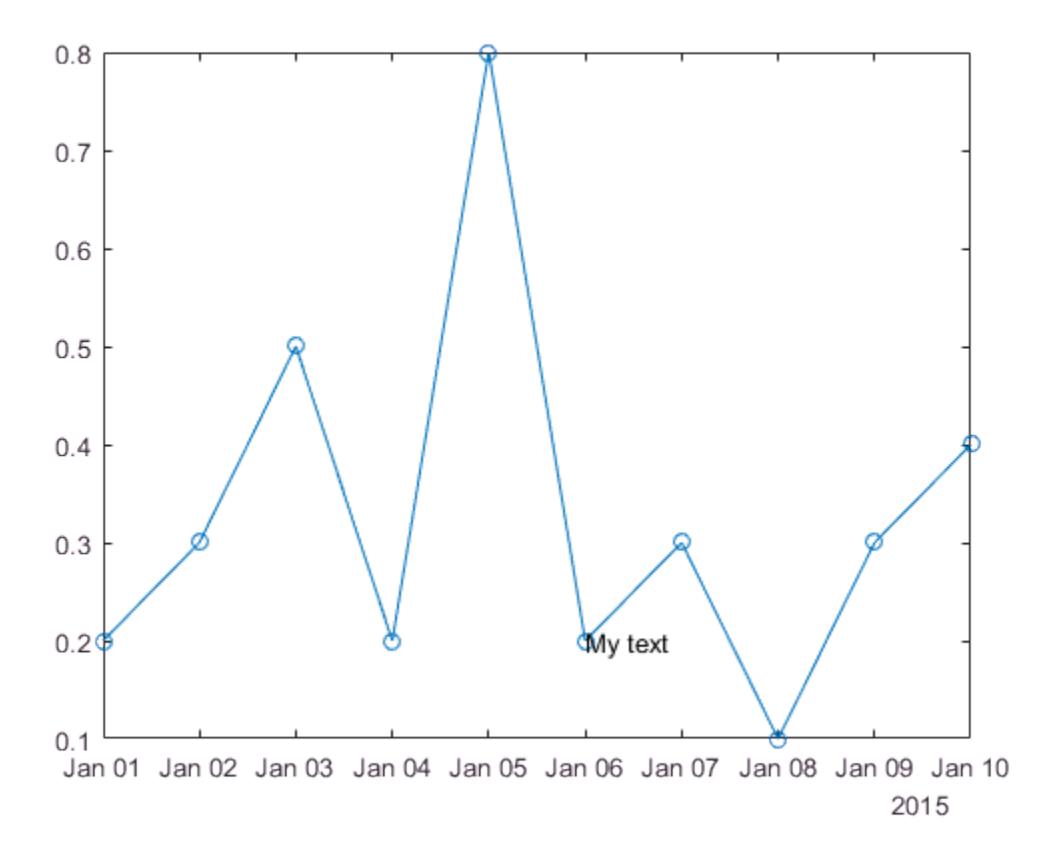

### Input Arguments

#### **data** — Data values to convert to numeric values

array

Data values to convert to numeric values, specified as an array. If data is already numeric, then the output num is equal to the input data.

**ruler** — Ruler associated with input data DatetimeRuler object | DurationRuler object | NumericRuler object

Ruler associated with the input data, specified as a DatetimeRuler, DurationRuler, or NumericRuler object. Specify the ruler object using the XAxis, YAxis, or ZAxis property of the Axes object. For example:

 $ax = gca;$ num = ruler2num(data,ax.XAxis)

If you specify a NumericRuler object and the input data is not numeric, then the output num is determined by:

```
num = full(double(data))
```
### See Also

### See Also

axes | datetime | duration | num2ruler

Introduced in R2016b

### run

Run MATLAB script

### **Syntax**

run(scriptname)

## **Description**

run(scriptname) runs the MATLAB script specified by scriptname.

# Examples

### Run Script Not on Current Path

Create a temporary folder that is not on your current path.

```
tmp = tempname;
mkdir(tmp)
```
Write MATLAB code to a file in the folder.

```
newFile = fullfile(tmp,'ANewFile.m');
fid = fopen(newFile,w');
fprintf(fid, Z = magic(5); \n\in);
fprintf(fid, \mathsf{b} = \mathsf{bar3}(Z);\n');
fclose(fid);
```
Run the script.

run(newFile)

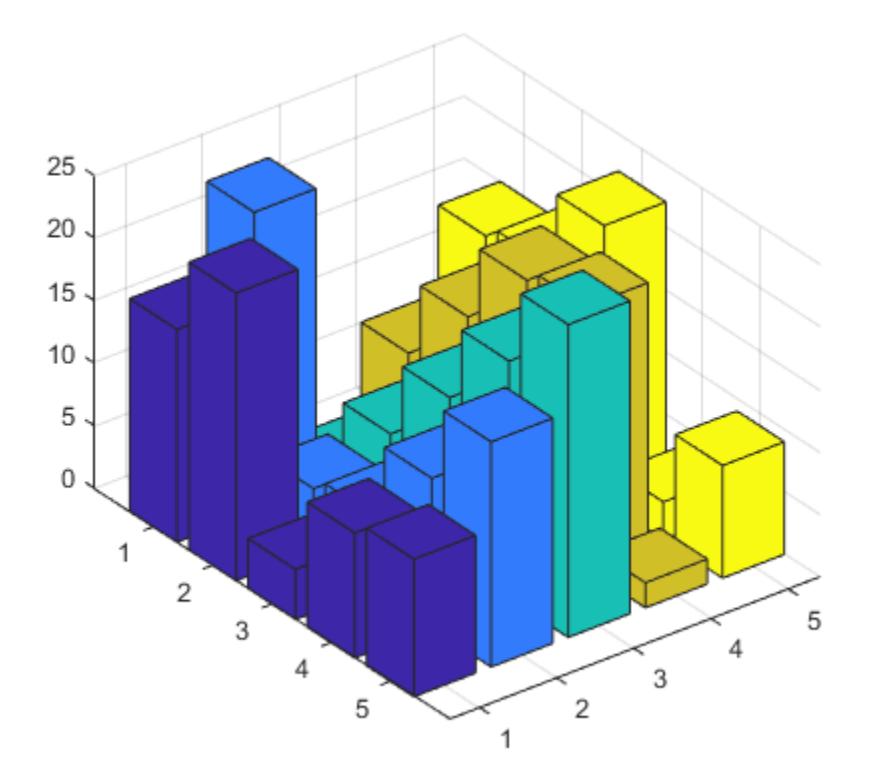

### Input Arguments

#### **scriptname** — Full or relative script path

character vector

Full or relative script path to a MATLAB script, specified as a character vector. scriptname can specify any file type that MATLAB can execute, such as MATLAB script files, Simulink models, or MEX-files.

```
Example: scriptname = 'myScript'
Example: scriptname = 'anotherScript.m'
```
Example: scriptname = 'oneMoreScript.mlx'

## Tips

- run executes scripts not currently on the MATLAB path. However, you should use cd or addpath to navigate to or to add the appropriate folder, making a script executable by entering its name alone.
- scriptname can access any variables in the current workspace.
- run changes to the folder that contains the script, executes it, and resets back to the original folder. If the script itself changes folders, then run does not revert to the original folder, unless scriptname changes to the folder in which this script resides.
- If scriptname corresponds to both a .m file and a P-file residing in the same folder, then run executes the P-file. This occurs even if you specify scriptname with a .m extension.
- If a script is not on the MATLAB path, executing the run command caches the script. In the same session and after calling run, you can edit the script using an external editor. Call clear scriptname before calling run again to use the changed version of the script rather than the cached version. If you edit the script with the MATLAB editor, run executes the changed version and there is no need to call clear scriptname.

## See Also

### See Also

addpath | cd | path | pwd

### **Topics**

"Files and Folders that MATLAB Accesses"

#### Introduced before R2006a

# runperf

Run set of tests for performance measurement

## **Syntax**

```
results = runperf
results = runperf(tests)
results = runperf(tests,Name,Value)
```
## **Description**

results = runperf runs all the tests in your current folder for performance measurements and returns an array of MeasurementResult objects. Each element in results corresponds to an element in the test suite.

The performance test framework runs the tests using a variable number of measurements to reach a sample mean with a 0.05 relative margin of error within a 0.95 confidence level. It runs the tests four times to warm up the code, and then between 4 and 32 times to collect measurements that meet the statistical objectives. If the sample mean does not meet the 0.05 relative margin of error within a 0.95 confidence level after 32 test runs, the performance test framework stops running the test and displays a warning. In this case, the MeasurementResult object contains information for the 4 warm-up runs and 32 measurement runs.

The runperf function provides a simple way to run a collection of tests as a performance experiment.

results = runperf(tests) runs a specified set of tests.

results = runperf(tests,Name,Value) runs a set of tests with additional options specified by one or more Name, Value pair arguments.

## Examples

#### Run Script as Performance Test

In your current working folder, create a script-based test, onesTest.m, that uses three different methods to initialize a 1000x1500 matrix of ones.

```
rows = 1000;cols = 1500;
%% Ones Function
X = ones(rows,cols);%% Loop Assignment Without Preallocation
for r = 1:rowsfor c = 1:colsX(r, c) = 1; end
end
%% Loop Assignment With Preallocation
X = zeros(rows, cols);for r = 1:rowsfor c = 1:colsX(r, c) = 1; end
end
```
Run the script as a performance test. Your results might vary.

```
results = runperf('onesTest');
```

```
Running onesTest
..........
..........
..........
......Warning: The target Relative Margin of Error was not met after running the MaxSam
....
..........
..........
..........
....
Done onesTest
\mathcal{L}=\mathcal{L}
```
In the example output, the performance testing framework ran OnesFunction test the maximum number of times, but did not achieve a 0.05 relative margin of error with a 0.95 confidence level.

Display the results. The results variable is a 1x3 Measurement Result array. Each element in the array corresponds to one of the tests defined in the code section in onesTest.m.

#### results

```
results = 
   1x3 MeasurementResult array with properties:
     Name
     Valid
     Samples
     TestActivity
Totals:
    3 Valid, 0 Invalid.
```
Display the measurement results for the second test, which loops the assignment without preallocation.

```
results(2)
ans = MeasurementResult with properties:
             Name: 'onesTest/LoopAssignmentWithoutPreallocation'
            Valid: 1
          Samples: [4x7 table]
     TestActivity: [8x12 table]
Totals:
    1 Valid, 0 Invalid.
```
Display the complete table of test measurements.

#### results(2).TestActivity

ans  $=$ 

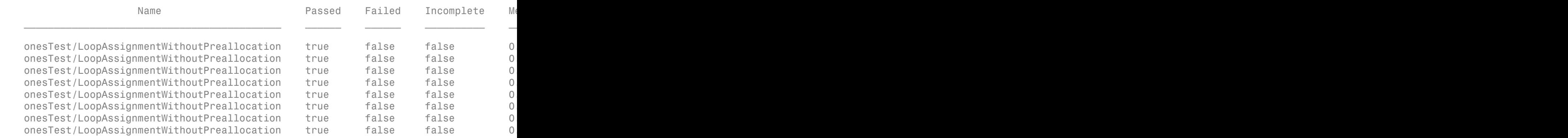

The performance testing framework ran four warm-up runs, followed by four measurements runs (indicated as sample in the Objective column).

Display the mean measured time for the second test. To exclude data collected in the warm-up runs, use the values in the Samples field.

```
mean(results(2).Samples.MeasuredTime)
```
ans  $=$ 

0.3841

To compare the different initialization methods in the script, display the mean measured time for all the tests. Concatenate the values from the Samples field across the three elements in the results array. Then use varfun to group the table entries by name and compute the mean.

```
fullTable = vertcat(results.Samples);
varfun(@mean,fullTable,'InputVariables','MeasuredTime','GroupingVariables','Name')
```

```
ans =
```
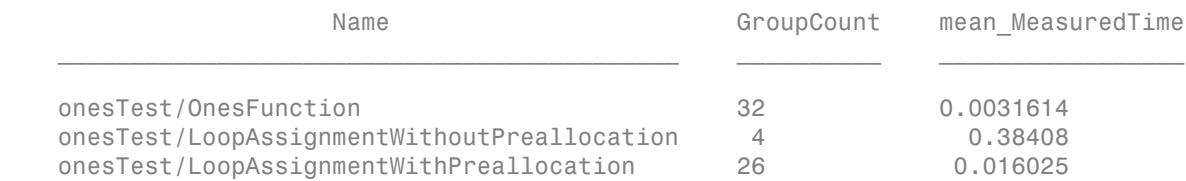

In the example output, the ones function was the fastest way to initialize the matrix to ones. The performance testing framework made 32 measurement runs for this test. Your results might vary.

#### Performance Tests from Select Unit Tests

In your current working folder, create a class-based test, preallocationTest.m, that compares different methods of preallocation.

```
classdef preallocationTest < matlab.perftest.TestCase
     methods(Test)
         function testOnes(testCase)
            x = ones(1, 1e7); end
         function testIndexingWithVariable(testCase)
            id = 1:1e7;x(id) = 1;
         end
         function testIndexingOnLHS(testCase)
            x(1:1e7) = 1; end
         function testForLoop(testCase)
             for i=1:1e7
                 x(i) = 1; end
         end
     end
end
```
The measurement boundary for the preallocationTest class is the test method. The time measurement for each test method includes all the code in method. For information on designating measurement boundaries, see the startMeasuring and stopMeasuring methods of matlab.perftest.TestCase.

Run performance tests for all the elements that contain 'Indexing' in the name. Your results might vary, and you might see a warning if runperf doesn't meet statistical objectives.

```
results = runperf('preallocationTest','Name','*Indexing*')
Running preallocationTest
..........
..........
..........
..........
..
Done preallocationTest
results = 
   1x2 MeasurementResult array with properties:
     Name
     Valid
     Samples
     TestActivity
Totals:
    2 Valid, 0 Invalid.
```
Display the mean measured time for each of the tests. Concatenate the values from the Samples field across the two elements in the results array. Then use varfun to group the table entries by name and compute the mean.

```
fullTable = vertcat(results.Samples);
varfun(@mean,fullTable,'InputVariables','MeasuredTime','GroupingVariables','Name')
```
ans  $=$ 

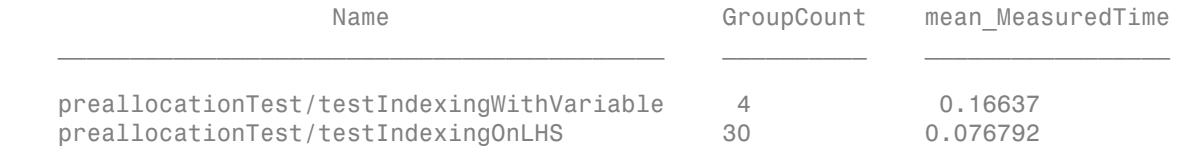

# Input Arguments

### **tests** — Suite of tests

character vector | cell array of character vectors

Suite of tests specified as a character vector or cell array of character vectors. Each character vector in the cell array can contain the name of a test file, a test class, a test suite element name, a package containing your test classes, or a folder containing your test files.

```
Example: runperf('ATestFile.m')
Example: runperf('ATestFile/aTest')
Example: runperf('mypackage.MyTestClass')
Example: runperf(pwd)
Example:
runperf({'mypackage.MyTestClass','ATestFile.m',pwd,'mypackage.subpackage'})
```
# Name-Value Pair Arguments

Specify optional comma-separated pairs of Name,Value arguments. Name is the argument name and Value is the corresponding value. Name must appear inside single quotes (' '). You can specify several name and value pair arguments in any order as Name1,Value1,...,NameN,ValueN.

```
Example: runperf(tests, 'Name', 'productA *') runs test elements with a name
that starts with 'productA_'.
```
### **'BaseFolder'** — Name of base folder

character vector

Name of the base folder that contains the file defining the test class, function, or script, specified as a character vector. This argument filters TestSuite array elements. For a test element to be included in the suite, the test element must be contained in the specified base folder. Use the wildcard character  $*$  to match any number of characters. Use the question mark character ? to match a single character. For test files defined in packages, the base folder is the parent of the top-level package folder.

#### **'IncludeSubfolders'** — Indicator to run tests in subfolders

false (default) | true | 0 | 1

Indicator to run tests in subfolders, specified as false or true (0 or 1). By default the framework runs tests in the specified folders, but not in their subfolders.

Data Types: logical

#### **'IncludeSubpackages'** — Indicator to run tests in subpackages

false (default) | true | 0 | 1

Indicator to run tests in subpackages, specified as false or true (0 or 1). By default the framework runs tests in the specified packages, but not in their subpackages.

Data Types: logical

#### **'Name'** — Name of suite element

character vector

Name of the suite element, specified as a character vector. This argument filters TestSuite array elements. For the testing framework to run a test, the Name property of the test element must match the specified name. Use the wildcard character, \*, to match any number of characters. Use the question mark character, ?, to match a single character.

### **'ParameterName'** — Name of parameter

character vector

Name of a parameter used by the test suite element, specified as a character vector. This argument filters TestSuite array elements. Use the wildcard character \* to match any number of characters. Use the question mark character ? to match a single character.

#### **'ParameterProperty'** — Name of parameterization property

character vector

Name of a parameterization property used by the test suite element, specified as a character vector. This argument filters TestSuite array elements. Use the wildcard character \* to match any number of characters. Use the question mark character ? to match to a single character.

#### **'ProcedureName'** — Name of the test procedure in the test

character vector

Name of test procedure, specified as a character vector. This argument filters TestSuite array elements. Use the wildcard character, \*, to match any number of characters. Use the question mark character, ?, to match to exactly one character.

In a class-based test, the ProcedureName is the name of the test method. In a functionbased, test it is the name of the local function that contains the test. In a script-based test, it is a name generated from the test section title. Unlike Name, the name of the test procedure does not include any class or package name or information about parameterization.

#### **'Tag'** — Name of test element tag

character vector

Name of test element tag, specified as a character vector. This argument filters TestSuite array elements. Use the wildcard character \* to match any number of characters. Use the question mark character ? to match a single character.

# **Tips**

• To customize the statistical objectives of the performance test, use the TimeExperiment class to construct and run the performance test.

# **Alternatives**

To create a test suite explicitly, you can use the testsuite function or the matlab.unittest.TestSuite methods to create a suite. Then, you can run your performance test with the run method of your specified TimeExperiment.

# See Also

## See Also

matlab.perftest.FrequentistTimeExperiment | matlab.unittest.measurement.MeasurementResult | runtests

## **Topics**

"Overview of Performance Testing Framework"

Introduced in R2016a

# runtests

Run set of tests

# **Syntax**

```
results = runtests
results = runtests(tests)
results = runtests(tests,Name,Value)
```
# **Description**

results = runtests runs all the tests in your current folder, and returns the results as a TestResult object.

```
results = runtests(tests) runs a specified set of tests.
```
results = runtests(tests,Name,Value) runs a set of tests with additional options specified by one or more Name, Value pair arguments.

# Examples

### Run Tests in Working Folder

Create a folder myExample in your current working folder, and change into that folder.

In the myExample folder, create a test script, typeTest.m.

```
%% Test double class
exp = 'double';act = ones;assert(isa(act,exp))
%% Test single class
exp = 'single';
```

```
act = ones('single');assert(isa(act,exp))
%% Test uint16 class
exp = 'uint16';
act = ones('uint16');assert(isa(act,exp))
```
In the myExample folder, create a test script, sizeValueTest.m.

```
%% Test size
exp = [7 13];
act = ones([7 13]);assert(isequal(size(act),exp))
```

```
%% Test values
act = ones(42);assert(unique(act) == 1)
```
Run all tests in the current folder.

#### runtests

 $\mathcal{L}=\mathcal{L}$ 

 $\mathcal{L}=\mathcal{L}$ 

Running sizeValueTest .. Done sizeValueTest

Running typeTest ... Done typeTest

ans  $=$ 

1x5 TestResult array with properties:

 Name Passed Failed Incomplete

```
 Duration
     Details
Totals:
    5 Passed, 0 Failed, 0 Incomplete.
    0.038077 seconds testing time.
```
MATLAB® ran 5 tests. There are 2 passing tests from sizeValueTest and 3 passing tests from typeTest.

#### Run Tests Using File Name

Create the test file shown below, and save it as runtestsExampleTest.m on your MATLAB path.

```
function tests = runtestsExampleTest
tests = functiontests(localfunctions);
```

```
function testFunctionOne(testCase)
```
Run the tests.

 $\mathcal{L}_\text{max}$ 

```
results = runtests('runtestsExampleTest.m');
Running runtestsExampleTest
```
.

Done runtestsExampleTest

#### Run Tests in Subfolder

If it does not exist, create the test file, runtestsExampleTest.m, in the example above.

Create a subfolder, tmpTest, and, in that folder, create the following runtestsExampleSubFolderTest.m file.

```
function tests = runtestsExampleSubFolderTest
tests = functiontests(localfunctions);
```

```
function testFunctionTwo(testCase)
```
Run the tests from the folder above tmpTest by setting 'IncludeSubfolders' to true.

```
results = runtests(pwd,'IncludeSubfolders',true);
```
Running runtestsExampleTest

. Done runtestsExampleTest

Running runtestsExampleSubFolderTest . Done runtestsExampleSubFolderTest

runtests ran the tests in both the current folder and the subfolder.

If you do not specify the 'IncludeSubfolders' property for the runtests function, it does not run the test in the subfolder.

```
results = runtests(pwd);
Running runtestsExampleTest
.
Done runtestsExampleTest
```
#### Run Tests in Parallel

Create the following test file, and save it as runInParallelTest.m on your MATLAB path.

```
function tests = runInParallelTest
tests = functiontests(localfunctions);
function testA(testCase)
verifyEqual(testCase,5,5);
function testB(testCase)
verifyTrue(testCase,logical(1));
function testC(testCase)
verifySubstring(testCase,'SomeLongText','Long');
function testD(testCase)
verifySize(testCase,ones(2,5,3),[2 5 3]);
```

```
function testE(testCase)
verifyGreaterThan(testCase,3,2);
function testF(testCase)
verifyEmpty(testCase,{},'Cell array is not empty.');
function testG(testCase)
```

```
verifyMatches(testCase,'Some Text','Some [Tt]ext');
```
Run the tests in parallel. Running tests in parallel requires the Parallel Computing Toolbox. The testing framework might vary the order and number of groups or which tests it includes in each group.

```
results = runtests('runInParallelTest','UseParallel',true);
```

```
Split tests into 7 groups and running them on 4 workers.
----------------
Finished Group 2
----------------
Running runInParallelTest
.
```
Done runInParallelTest

 $\mathcal{L}=\mathcal{L}$ 

 $\mathcal{L}=\mathcal{L}$ 

```
----------------
Finished Group 3
----------------
Running runInParallelTest
.
Done runInParallelTest
```

```
----------------
Finished Group 1
----------------
Running runInParallelTest
.
Done runInParallelTest
```
----------------

**1-10195**

Finished Group 4 ---------------- Running runInParallelTest . Done runInParallelTest

 $\mathcal{L}=\mathcal{L}$ 

 $\mathcal{L}_\text{max}$ 

.

---------------- Finished Group 6 ---------------- Running runInParallelTest

Done runInParallelTest

---------------- Finished Group 5 ---------------- Running runInParallelTest . Done runInParallelTest

---------------- Finished Group 7 ---------------- Running runInParallelTest . Done runInParallelTest  $\mathcal{L}=\mathcal{L}$ 

#### Run Select Parameterized Tests

In your working folder, create testZeros.m. This class contains four test methods.

```
classdef testZeros < matlab.unittest.TestCase
     properties (TestParameter)
         type = {'single','double','uint16'};
         outSize = struct('s2d',[3 3], 's3d',[2 5 4]);
     end
```

```
 methods (Test)
         function testClass(testCase, type, outSize)
             testCase.verifyClass(zeros(outSize,type), type);
         end
         function testSize(testCase, outSize)
             testCase.verifySize(zeros(outSize), outSize);
         end
         function testDefaultClass(testCase)
             testCase.verifyClass(zeros, 'double');
         end
         function testDefaultSize(testCase)
             testCase.verifySize(zeros, [1 1]);
         end
         function testDefaultValue(testCase)
             testCase.verifyEqual(zeros,0);
         end
     end
end
```
The full test suite has 11 test elements: 6 from the testClass method, 2 from the testSize method, and 1 each from the testDefaultClass, testDefaultSize, and testDefaultValue methods.

At the command prompt, run the test elements that use the outSize parameter property.

```
runtests('testZeros','ParameterProperty','outSize')
Running testZeros
........
Done testZeros
\mathcal{L}_\text{max}ans = 1×8 TestResult array with properties:
     Name
     Passed
     Failed
```

```
 Incomplete
     Duration
     Details
Totals:
    8 Passed, 0 Failed, 0 Incomplete.
    0.13253 seconds testing time.
```
The runtests function executed eight tests that use the outSize parameter property: six from the testClass method and two from the testSize method.

At the command prompt, run the test elements that use the single parameter name.

```
runtests('testZeros','ParameterName','single')
Running testZeros
..
Done testZeros
\mathcal{L}=\mathcal{L}ans = 1×2 TestResult array with properties:
     Name
     Passed
     Failed
     Incomplete
     Duration
     Details
Totals:
    2 Passed, 0 Failed, 0 Incomplete.
    0.021926 seconds testing time.
```
The runtests function executed the two tests from the testClass method that use the outSize parameter name.

- "Write Function-Based Unit Tests"
- "Write Simple Test Case Using Functions"
- "Write Test Using Setup and Teardown Functions"

# Input Arguments

### **tests** — Array of tests

character vector | cell array of character vectors

Suite of tests specified as a character vector or cell array of character vectors. Each character vector in the cell array can contain the name of a test file, a test class, a test suite element name, a package containing your test classes, or a folder containing your test files.

```
Example: runtests('ATestFile.m')
Example: runtests('ATestFile/aTest')
Example: runtests('mypackage.MyTestClass')
Example: runtests(pwd)
Example:
runtests({'mypackage.MyTestClass','ATestFile.m',pwd,'mypackage.subpackage'})
```
## Name-Value Pair Arguments

Specify optional comma-separated pairs of Name, Value arguments. Name is the argument name and Value is the corresponding value. Name must appear inside single quotes (' '). You can specify several name and value pair arguments in any order as Name1,Value1,...,NameN,ValueN.

```
Example: runtests(tests,'Name','productA_*') runs test elements with a name
that starts with 'productA_'.
```
### **'BaseFolder'** — Name of base folder

character vector

Name of the base folder that contains the file defining the test class, function, or script, specified as a character vector. This argument filters TestSuite array elements. For a test element to be included in the suite, the test element must be contained in the specified base folder. Use the wildcard character  $*$  to match any number of characters. Use the question mark character ? to match a single character. For test files defined in packages, the base folder is the parent of the top-level package folder.

```
'Debug' — Indicator to apply debugging capabilities
false (default) | true | 0 | 1
```
Indicator to apply debugging capabilities when running tests, specified as false or true (0 or 1). For example, if a test failure is encountered, the framework pauses test execution to enter debug mode.

Data Types: logical

### **'IncludeSubfolders'** — Indicator to run tests in subfolders

false (default) | true | 0 | 1

Indicator to run tests in subfolders, specified as false or true (0 or 1). By default the framework runs tests in the specified folders, but not in their subfolders.

Data Types: logical

### **'IncludeSubpackages'** — Indicator to run tests in subpackages

false (default) | true | 0 | 1

Indicator to run tests in subpackages, specified as false or true (0 or 1). By default the framework runs tests in the specified packages, but not in their subpackages.

Data Types: logical

#### **'Name'** — Name of suite element

character vector

Name of the suite element, specified as a character vector. This argument filters TestSuite array elements. For the testing framework to run a test, the Name property of the test element must match the specified name. Use the wildcard character, \*, to match any number of characters. Use the question mark character, ?, to match a single character.

#### **'ParameterName'** — Name of parameter

character vector

Name of a parameter used by the test suite element, specified as a character vector. This argument filters TestSuite array elements. Use the wildcard character \* to match any number of characters. Use the question mark character ? to match a single character.

#### **'ParameterProperty'** — Name of parameterization property

character vector

Name of a parameterization property used by the test suite element, specified as a character vector. This argument filters TestSuite array elements. Use the wildcard character \* to match any number of characters. Use the question mark character ? to match to a single character.

#### **'ProcedureName'** — Name of the test procedure in the test

character vector

Name of test procedure, specified as a character vector. This argument filters TestSuite array elements. Use the wildcard character, \*, to match any number of characters. Use the question mark character, ?, to match to exactly one character.

In a class-based test, the ProcedureName is the name of the test method. In a functionbased, test it is the name of the local function that contains the test. In a script-based test, it is a name generated from the test section title. Unlike Name, the name of the test procedure does not include any class or package name or information about parameterization.

#### **'Strict'** — Indicator to apply strict checks

false (default) | true | 0 | 1

Indicator to apply strict checks when running tests, specified as false or true (0 or 1). For example, the framework generates a qualification failure if a test issues a warning.

Data Types: logical

#### **'Tag'** — Name of test element tag

character vector

Name of test element tag, specified as a character vector. This argument filters TestSuite array elements. Use the wildcard character \* to match any number of characters. Use the question mark character ? to match a single character.

#### **'UseParallel'** — Indicator to run tests in parallel

false (default) | true | 0 | 1

Indicator to run tests in parallel, specified as false or true (0 or 1). By default runtests runs tests in serial. If you set UseParallel to true, the runtests function divides the test suite into separate groups and runs the groups in parallel if:

- The Parallel Computing Toolbox is installed.
- An open parallel pool exists or automatic pool creation is enabled in the Parallel Preferences.

Otherwise, runtests runs tests in serial regardless of the value for UseParallel.

**Note:** Running tests in parallel requires the Parallel Computing Toolbox. The testing framework might vary the order and number of groups or which tests it includes in each group.

Testing in parallel might not be compatible with other options. For example, testing occurs in serial if 'UseParallel' and 'Debug' are both set to true.

Data Types: logical

#### **'Verbosity'** — Verbosity level for test run

1 | 2 | 3 | 4 | matlab.unittest.Verbosity enumeration

Verbosity level for test run, specified as an integer value from 1 through 4, or as a matlab.unittest.Verbosity enumeration object. The runtests function displays the progress of a test run and messages logged by the TestCase.log method at the specified verbosity level or lower. Integer values correspond to the members of the matlab.unittest.Verbosity enumeration.

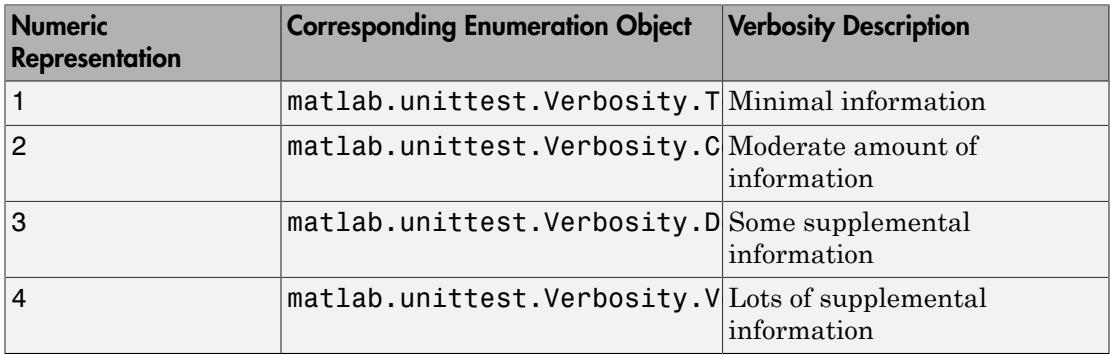

# See Also

### See Also

matlab.unittest.TestResult | matlab.unittest.TestRunner | matlab.unittest.TestSuite | functiontests

## **Topics**

"Write Function-Based Unit Tests"

"Write Simple Test Case Using Functions" "Write Test Using Setup and Teardown Functions"

Introduced in R2013b

# Chart Surface Properties

Control chart surface appearance and behavior

# **Description**

Chart surface properties control the appearance and behavior of chart surface objects. By changing property values, you can modify certain aspects of the surface.

Starting in R2014b, you can use dot notation to query and set properties.

 $h = \text{surf}(\dots);$  $c = h.CData;$ h.CDataMapping = 'direct';

If you are using an earlier release, use the get and set functions instead.

## Faces

#### **FaceColor** — Face color

```
'flat' (default) | 'interp' | 'none' | 'texturemap' | RGB triplet | character
vector of color name
```
Face color, specified as one of the values in this table.

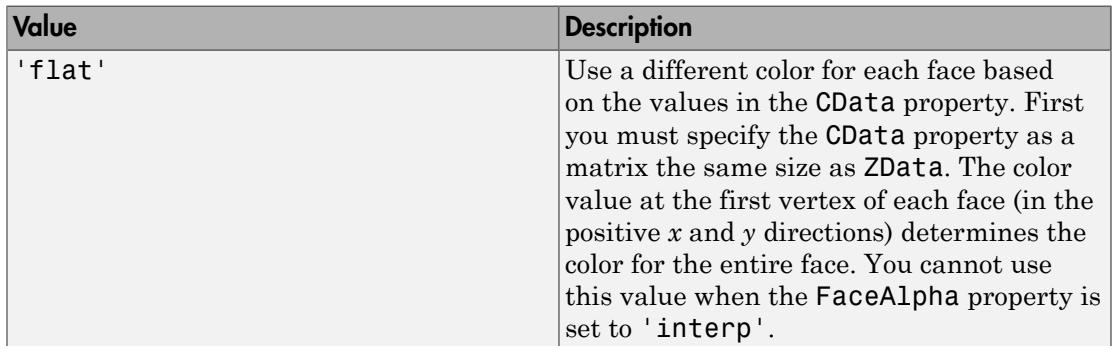

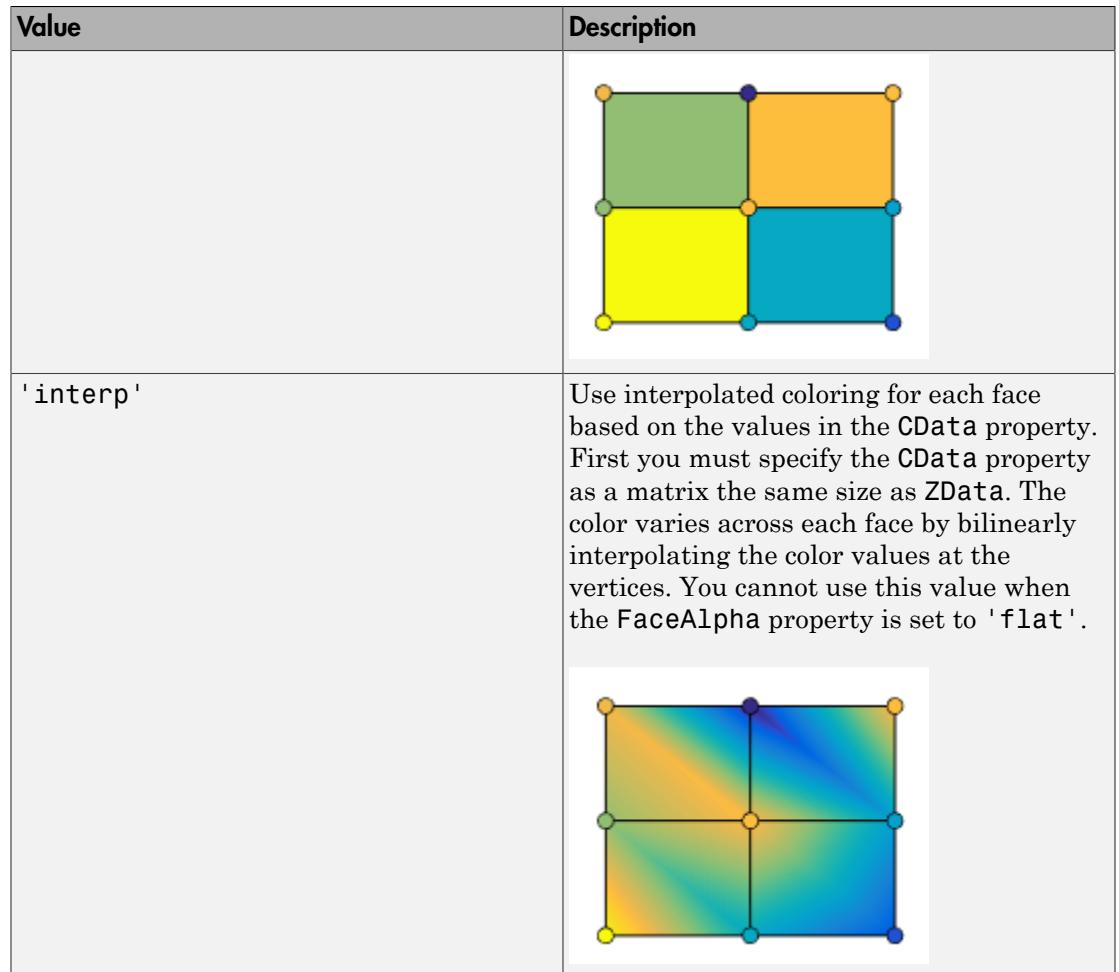

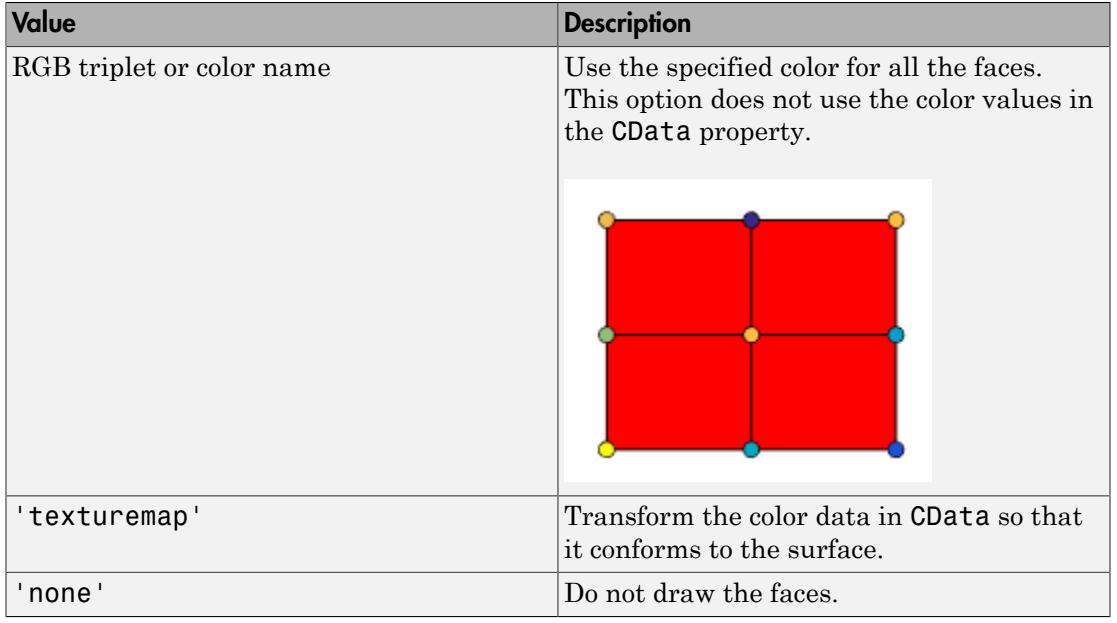

An RGB triplet is a three-element row vector whose elements specify the intensities of the red, green, and blue components of the color. The intensities must be in the range [0,1]; for example, [0.4 0.6 0.7]. This table lists the long and short color name options and the equivalent RGB triplet values.

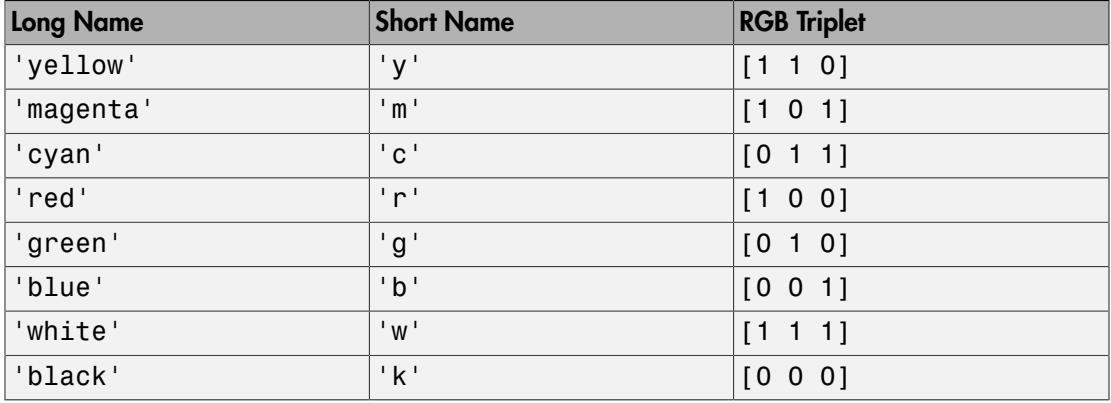

#### **FaceAlpha** — Face transparency

1 (default) | scalar in range [0,1] | 'flat' | 'interp' | 'texturemap'

Face transparency, specified as one of these values:

- Scalar in range  $[0,1]$  Use uniform transparency across all the faces. A value of 1 is fully opaque and 0 is completely transparent. Values between 0 and 1 are semitransparent. This option does not use the transparency values in the AlphaData property.
- 'flat' Use a different transparency for each face based on the values in the AlphaData property. The transparency value at the first vertex determines the transparency for the entire face. First you must specify the AlphaData property as a matrix the same size as the ZData property. The FaceColor property also must be set to 'flat'.
- 'interp' Use interpolated transparency for each face based on the values in AlphaData property. The transparency varies across each face by interpolating the values at the vertices. First you must specify the AlphaData property as a matrix the same size as the ZData property. The FaceColor property also must be set to 'interp'.
- 'texturemap' Transform the data in AlphaData so that it conforms to the surface.

#### **FaceLighting** — Effect of light objects on faces

'flat' (default) | 'gouraud' | 'none'

Effect of light objects on faces, specified as one of these values:

- 'flat' Apply light uniformly across each face. Use this value to view faceted objects.
- $\cdot$  ' gouraud' Vary the light across the faces. Calculate the light at the vertices and then linearly interpolate the light across the faces. Use this value to view curved surfaces.
- 'none' Do not apply light from light objects to the faces.

To add a light object to the axes, use the light function.

Note: The 'phong' value has been removed. Use 'gouraud' instead.

**BackFaceLighting** — Face lighting when normals point away from camera 'reverselit' (default) | 'unlit' | 'lit'

Face lighting when the vertex normals point away from camera, specified as one of these values:

- 'reverselit' Light the face as if the vertex normal pointed towards the camera.
- $\cdot$  'unlit' Do not light the face.
- 'lit' Light the face according to the vertex normal.

Use this property to discriminate between the internal and external surfaces of an object. For an example, see "Back Face Lighting".

## Edges

#### **MeshStyle** — Edges to display

```
'both' (default) | 'row' | 'column'
```
Edges to display, specified as 'both', 'row', or 'column'.

#### **LineStyle** — Line style

```
'-' (default) | '--' | ':' | '-.' | 'none'
```
Line style, specified as one of the line styles listed in this table.

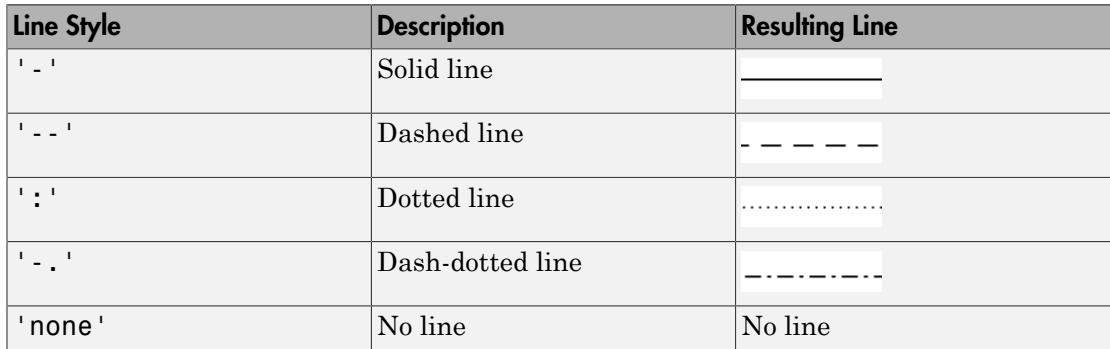

#### **LineWidth** — Line width

0.5 (default) | positive value

Line width, specified as a positive value in points. If the line has markers, then the line width also affects the marker edges.

Example: 0.75

### **EdgeColor** — Edge line color

[0 0 0] (default) | 'none' | 'flat' | 'interp' | RGB triplet | character vector of color name

Edge line color, specified as one of the values listed here. The default color of [0 0 0] corresponds to black edges.

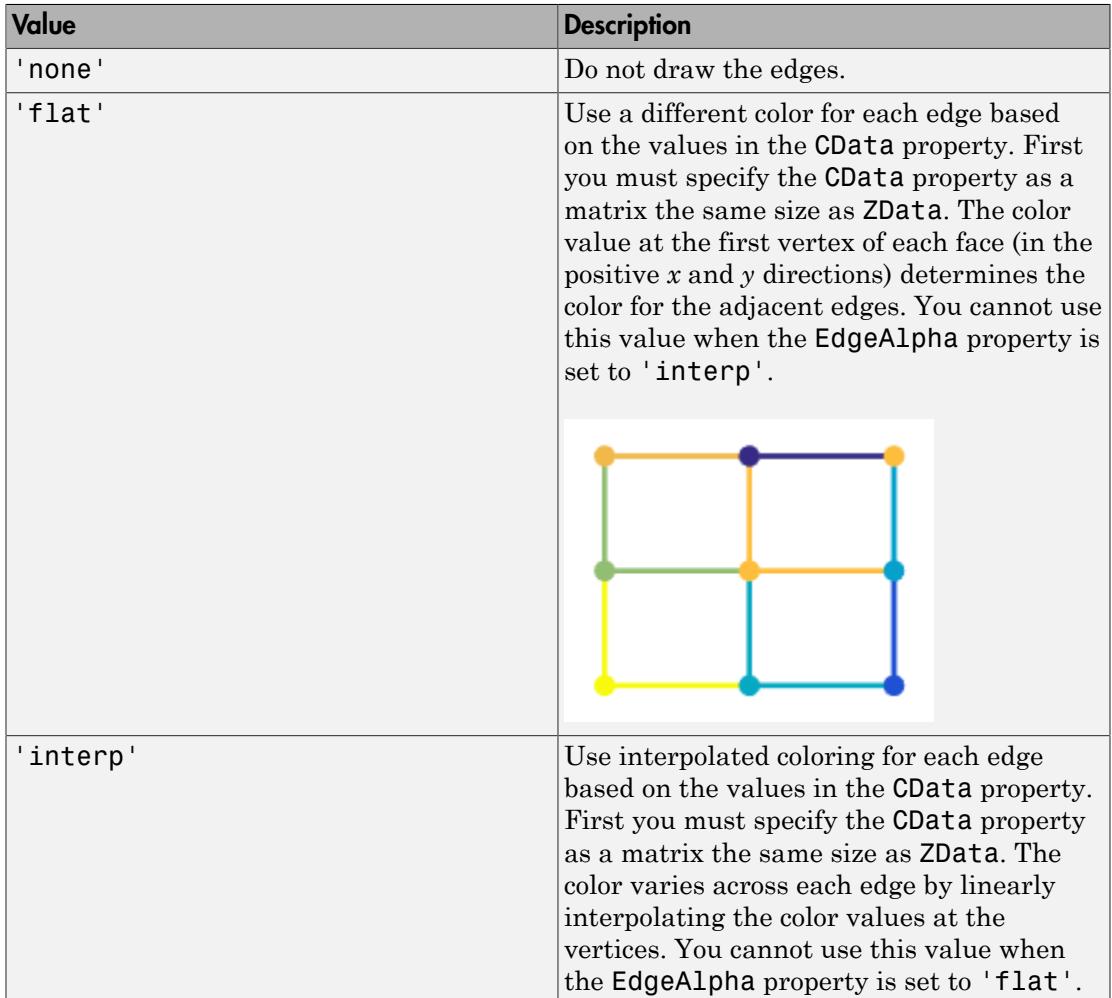

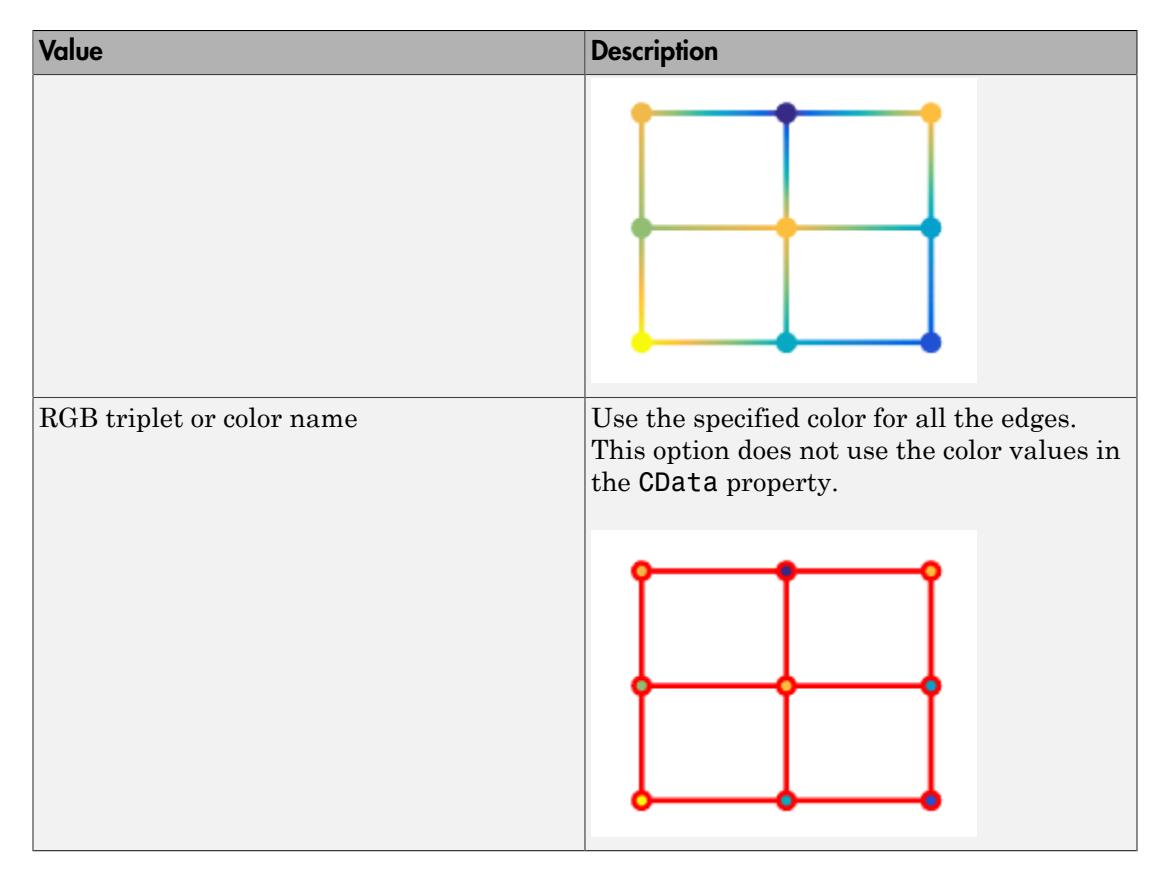

An RGB triplet is a three-element row vector whose elements specify the intensities of the red, green, and blue components of the color. The intensities must be in the range  $[0,1]$ ; for example,  $[0.4 \ 0.6 \ 0.7]$ . This table lists the long and short color name options and the equivalent RGB triplet values.

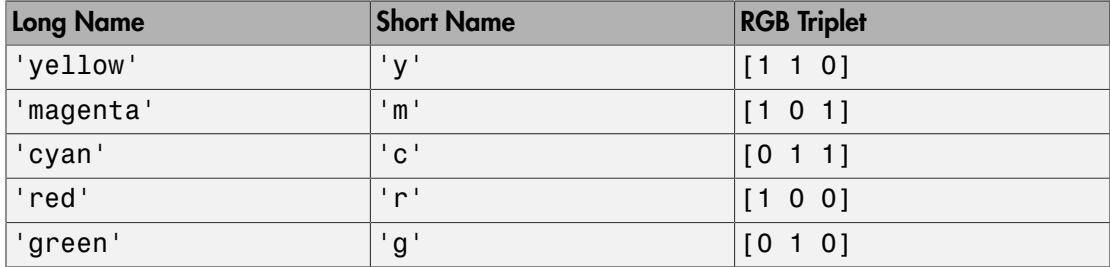

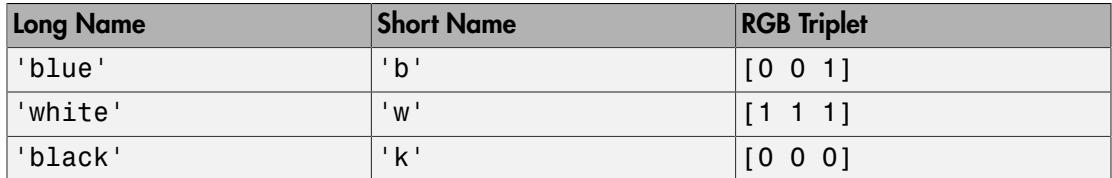

#### **EdgeAlpha** — Edge transparency

1 (default) | scalar value in range[0,1] | 'flat' | 'interp'

Edge transparency, specified as one of these values:

- Scalar in range  $[0,1]$  Use uniform transparency across all of the edges. A value of 1 is fully opaque and 0 is completely transparent. Values between 0 and 1 are semitransparent. This option does not use the transparency values in the AlphaData property.
- 'flat' Use a different transparency for each edge based on the values in the AlphaData property. First you must specify the AlphaData property as a matrix the same size as the ZData property. The transparency value at the first vertex determines the transparency for the entire edge. The EdgeColor property also must be set to 'flat'.
- 'interp' Use interpolated transparency for each edge based on the values in AlphaData property. First you must specify the AlphaData property as a matrix the same size as the ZData property. The transparency varies across each edge by interpolating the values at the vertices. The EdgeColor property also must be set to 'interp'.

#### **EdgeLighting** — Effect of light objects on edges

```
'none' (default) | 'flat' | 'gouraud'
```
Effect of light objects on edges, specified as one of these values:

- $\text{``flat''}$  Apply light uniformly across the each edges.
- $\alpha$  none  $\beta$  Do not apply lights from light objects to the edges.
- 'gouraud' Calculate the light at the vertices, and then linearly interpolate across the edges.

Note: The 'phong' value has been removed. Use 'gouraud' instead.

### **AlignVertexCenters** — Sharp vertical and horizontal lines

'off' (default) | 'on'

Sharp vertical and horizontal lines, specified as 'off' or 'on'.

If the associated figure has a GraphicsSmoothing property set to 'on' and a Renderer property set to 'opengl', then the figure applies a smoothing technique to plots. In some cases, this smoothing technique can cause vertical and horizontal lines to appear uneven in thickness or color. Use the AlignVertexCenters property to eliminate the uneven appearance.

- 'off' Do not sharpen vertical or horizontal lines. The lines might appear uneven in thickness or color.
- 'on' Sharpen vertical and horizontal lines to eliminate an uneven appearance.

Note: You must have a graphics card that supports this feature. To see if the feature is supported, type opengl info. If it is supported, then the returned fields contain the line SupportsAlignVertexCenters: 1.

## **Markers**

```
Marker — Marker symbol
'none' (default) | 'o' | '+' | '*' | '.' | '*' | ...
```
Marker symbol, specified as one of the values listed in this table. By default, the object does not display markers. Specifying a marker symbol adds markers at each data point or vertex.

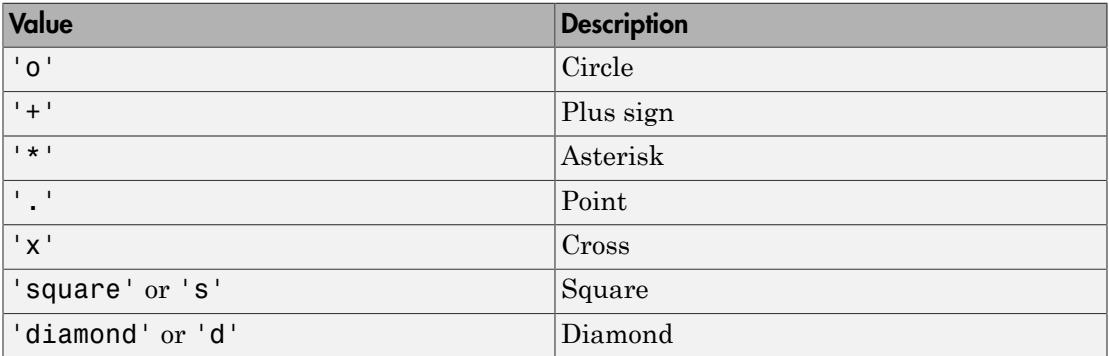

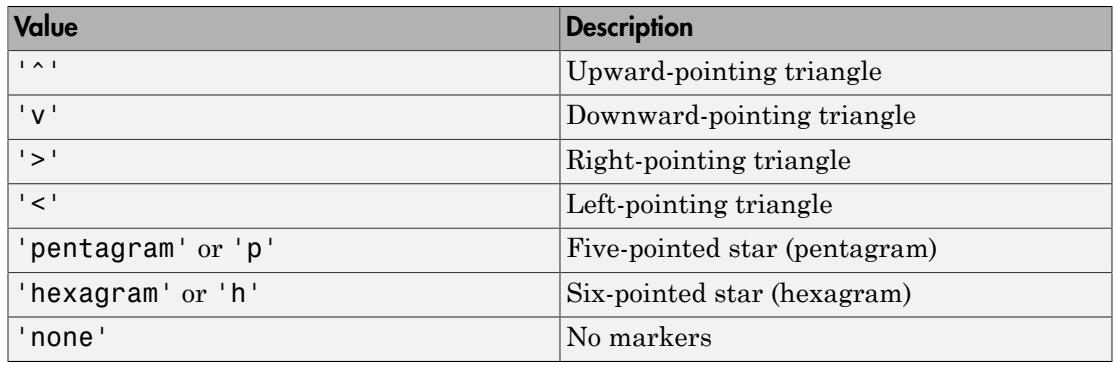

#### **MarkerSize** — Marker size

6 (default) | positive value

#### Marker size, specified as a positive value in points.

Example: 10

#### **MarkerEdgeColor** — Marker outline color

'auto' (default) | 'none' | 'flat' | RGB triplet | character vector of color name

Marker outline color, specified as specified as one of these values:

- 'auto' Use the same color as the EdgeColor property.
- 'none' Use no color, which makes unfilled markers invisible.
- 'flat' Use the CData value at the vertex to set the color.
- RGB triplet or character vector of a color name Use the specified color.

An RGB triplet is a three-element row vector whose elements specify the intensities of the red, green, and blue components of the color. The intensities must be in the range [0,1]; for example, [0.4 0.6 0.7]. This table lists the long and short color name options and the equivalent RGB triplet values.

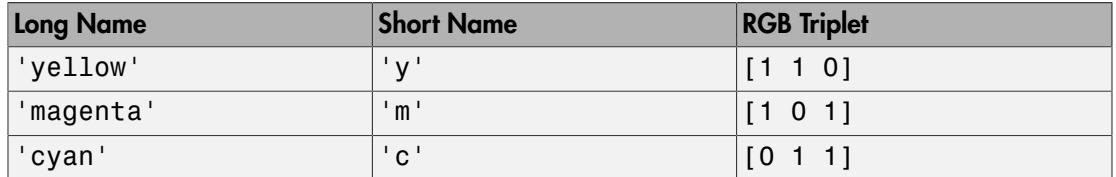

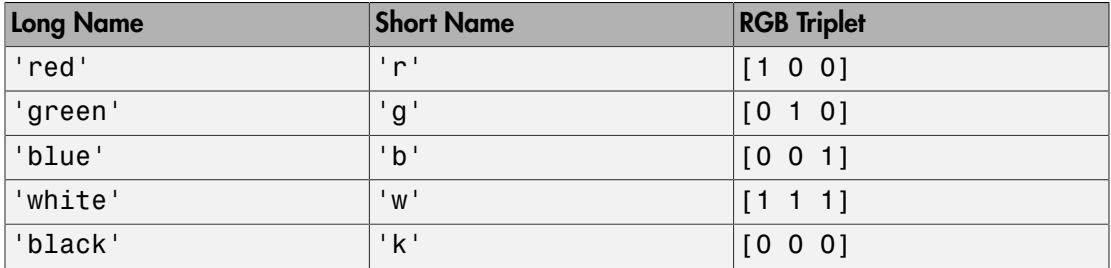

```
Example: [0.5 0.5 0.5]
```
Example: 'blue'

#### **MarkerFaceColor** — Marker fill color

'none' (default) | 'auto' | 'flat' | RGB triplet | character vector of color name

Marker fill color, specified as one of these values:

- 'none' Use no color, which allows the background to show through.
- 'auto' Use the same color as the Color property for the axes.
- 'flat' Use the CData value of the vertex to set the color.
- RGB triplet or character vector of a color name Use the specified color.

An RGB triplet is a three-element row vector whose elements specify the intensities of the red, green, and blue components of the color. The intensities must be in the range [0,1]; for example, [0.4 0.6 0.7]. This table lists the long and short color name options and the equivalent RGB triplet values.

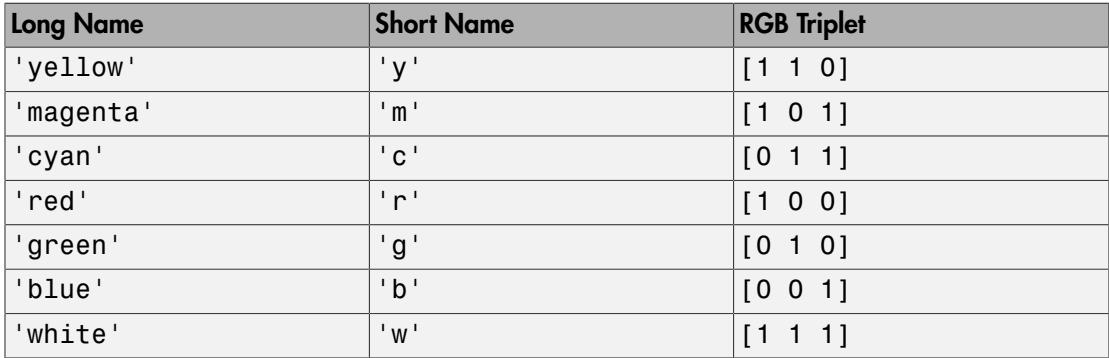

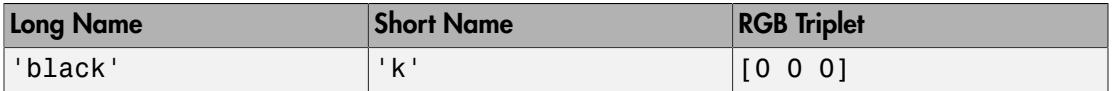

This property affects only the circle, square, diamond, pentagram, hexagram, and the four triangle marker types.

```
Example: [0.3 0.2 0.1]
Example: 'green'
Example:
```
## Face and Vertex Normals

#### **FaceNormals** — Normal vectors for each surface face

 $\lceil$  (default)  $\lfloor$  (m-1)-by-(n-1)-by-3 array

Normal vectors for each surface face, specified as a (m-1)-by-(n-1)-by-3 array, where  $[m,n] = size(ZData)$ . Specify one normal vector per face.

Specifying values for this property sets the associated mode to manual. If you do not specify normal vectors, then the surface generates this data for lighting calculations.

Data Types: single | double

#### **FaceNormalsMode** — Selection mode for **FaceNormals**

```
'auto' (default) | 'manual'
```
Selection mode for FaceNormals, specified as one of these values:

- 'auto' Calculate the normal vectors based on the coordinate data.
- 'manual' Use manually specified values. To specify the values, set the FaceNormals property.

### **VertexNormals** — Normal vectors for each surface vertex

[] (default) | m-by-n-by-3 array

Normal vectors for each surface vertex, specified as a m-by-n-by-3 array, where  $[m, n] =$ size(ZData). Specify one normal vector per vertex.

Specifying values for this property sets the associated mode to manual. If you do not specify normal vectors, then the surface generates this data for lighting calculations.

```
Data Types: single | double
```
#### **VertexNormalsMode** — Selection mode for **VertexNormals**

'auto' (default) | 'manual'

Selection mode for VertexNormals, specified as one of these values:

- $\cdot$  'auto' Calculate the normal vectors based on the coordinate data.
- 'manual' Use manually specified values. To specify the values, set the VertexNormals property.

**NormalMode** — (removed) Selection mode for **VertexNormals**

'auto' (default) | 'manual'

The NormalMode property will be removed in a future release. Use VertexNormalsMode instead.

## Color and Transparency Mapping

## **CData** — Vertex colors

2-D or 3-D array

Vertex colors, specified in one of these forms:

- 2-D array Use colormap colors. Specify a color for each vertex by setting CData to an array the same size as ZData. The CDataMapping property determines how these values map into the current colormap. If the FaceColor property is set to 'texturemap', then CData does not need to be the same size as ZData. However, it must be of type double or uint8. The CData values map to conform to the surface defined by ZData.
- 3-D array Use true colors. Specify an RGB triplet color for each vertex by setting CData to an m-by-n-by-3 array where  $[m,n] = size(ZData)$ . An RGB triplet is a three-element vector that specifies the intensities of the red, green, and blue components of a color. The first page of the array contains the red components, the second the green components, and the third the blue components of the colors. Since the surface uses true colors instead of colormap colors, the CDataMapping property has no effect.
	- If CData is of type double or single, then an RGB triplet value of [0 0 0] corresponds to black and [1 1 1] corresponds to white.

• If CData is an integer type, then the surface uses the full range of data to determine the color. For example, if CData is of type uint8, then [0 0 0] corresponds to black and [255 255 255] corresponds to white. If CData is of type int8, then [-128 -128 -128] corresponds to black and [127 127 127] corresponds to white.

Data Types: single | double | int8 | int16 | int32 | int64 | uint8 | uint16 | uint32 | uint64

#### **CDataMode** — Selection mode for **CData**

```
'auto' (default) | 'manual'
```
Selection mode for CData, specified as one of these values:

- 'auto' Use the ZData values to set the colors.
- 'manual' Use manually specified values. To specify the values, set the CData property.

#### **CDataSource** — Variable linked to **CData**

'' | character vector containing MATLAB workspace variable name

Variable linked to CData, specified as a character vector containing a MATLAB workspace variable name. MATLAB evaluates the variable in the base workspace to generate the CData.

By default, there is no linked variable, so the value is an empty character vector, ''. If you link a variable, then MATLAB does not update the CData values immediately. To force an update of the values, use the refreshdata function.

Note: If you change one data source property to a variable that contains data of a different dimension, then you might cause the function to generate a warning and not render the graph until you have changed all data source properties to appropriate values.

#### **CDataMapping** — Color mapping method

'scaled' (default) | 'direct'

Color mapping method, specified as 'scaled' or 'direct'. Use this property to control the mapping of color data values in CData into the colormap.

The methods have these effects:

- 'direct' Interpret the values as indices into the current colormap. Values with a decimal portion are fixed to the nearest lower integer.
	- If the values are of type double or single, then values of 1 or less map to the first color in the colormap. Values equal to or greater than the length of the colormap map to the last color in the colormap.
	- If the values are of type uint8, uint16, uint32, uint64 , int8, int16, int32, or int64, then values of 0 or less map to the first color in the colormap. Values equal to or greater than the length of the colormap map to the last color in the colormap (or up to the range limits of the type).
	- If the values are of type logical, then values of 0 map to the first color in the colormap and values of 1 map to the second color in the colormap.
- 'scaled' Scale the values to range between the minimum and maximum color limits. The CLim property of the axes contains the color limits.

#### **AlphaData** — Transparency data

1 (default) | array same size as ZData

Transparency data for each vertex, specified as an array the same size as the ZData property. After specifying the values, set the FaceAlpha and EdgeAlpha properties to control the type of transparency. If the FaceAlpha and EdgeAlpha properties are both set to scalar values, then the chart surface does not use the AlphaData values.

The AlphaDataMapping property determines how the chart surface interprets the AlphaData property values.

```
Data Types: single | double | int8 | int16 | int32 | int64 | uint8 | uint16 |
uint32 | uint64 | logical
```
#### **AlphaDataMapping** — Interpretation of **AlphaData** values

'scaled' (default) | 'direct' | 'none'

Interpretation of AlphaData values, specified as one of these values:

- 'none' Interpret the values as transparency values. A value of 1 or greater is completely opaque, a value of 0 or less is completely transparent, and a value between 0 and 1 is semitransparent.
- 'scaled' Map the values into the figure's alphamap. The minimum and maximum alpha limits of the axes determine the AlphaData values that map to the first and last elements in the alphamap, respectively. For example, if the alpha limits
are [3 5], then values of 3 or less map to the first element in the alphamap. Values of 5 or greater map to the last element in the alphamap. The ALim property of the axes contains the alpha limits. The Alphamap property of the figure contains the alphamap.

- 'direct' Interpret the values as indices into the figure's alphamap. Values with a decimal portion are fixed to the nearest lower integer.
	- If the values are of type double or single, then values of 1 or less map to the first element in the alphamap. Values equal to or greater than the length of the alphamap map to the last element in the alphamap.
	- If the values are of integer type, then values of  $0$  or less map to the first element in the alphamap. Values equal to or greater than the length of the alphamap map to the last element in the alphamap (or up to the range limits of the type). The integer types are uint8, uint16, uint32, uint64 , int8, int16, int32, and int64.
	- If the values are of type logical, then values of 0 map to the first element in the alphamap and values of 1 map to the second element in the alphamap.

## Ambient Lighting

#### **AmbientStrength** — Strength of ambient light

```
0.3 (default) | scalar in range [0,1]
```
Strength of ambient light, specified as a scalar value in the range [0,1]. Ambient light is a nondirectional light that illuminates the entire scene. There must be at least one visible light object in the axes for the ambient light to be visible.

The AmbientLightColor property for the axes sets the color of the ambient light. The color is the same for all objects in the axes.

Example: 0.5 Data Types: double

#### **DiffuseStrength** — Strength of diffuse light

0.6 (default) | scalar in range [0,1]

Strength of diffuse light, specified as a scalar value in the range [0,1]. Diffuse light is the nonspecular reflectance from light objects in the axes.

Example: 0.3

Data Types: double

#### **SpecularColorReflectance** — Color of specular reflections

 $1$  (default) | scalar in range  $[0,1]$ 

Color of specular reflections, specified as a scalar value in the range [0,1]. A value of 1 sets the color using only the color of the light source. A value of 0 sets the color using both the color of the object from which it reflects and the color of the light source. The Color property of the light contains the color of the light source. The proportions vary linearly for values in between.

Example: 0.5

Data Types: double

#### **SpecularExponent** — Size of specular spot

10 (default) | scalar greater than or equal to 1

Size of specular spot, specified as a scalar value greater than or equal to 1. Most materials have exponents in the range [5 20].

Example: 7

Data Types: double

#### **SpecularStrength** — Strength of specular reflection

 $0.9$  (default) | scalar in range  $[0,1]$ 

Strength of specular reflection, specified as a scalar value in the range [0,1]. Specular reflections are the bright spots on the surface from light objects in the axes.

Example: 0.3 Data Types: double

### Data

#### **XData** — *x*-coordinate data

matrix | vector

*x*-coordinate data specified as a matrix that is the same size as ZData or as a vector of length  $n$ , where  $[m, n] = size(ZData)$ .

```
Data Types: single | double | int8 | int16 | int32 | int64 | uint8 | uint16 |
uint32 | uint64 | categorical | datetime | duration
```
#### **YData** — *y*-coordinate data

matrix | vector

*y*-coordinate data, specified as a matrix that is the same size as ZData or a vector of length  $m$ , where  $[m, n] = size(ZData)$ .

Data Types: single | double | int8 | int16 | int32 | int64 | uint8 | uint16 | uint32 | uint64 | categorical | datetime | duration

#### **ZData** — *z*-coordinate data

matrix

*z*-coordinate data, specified as a matrix.

```
Data Types: single | double | int8 | int16 | int32 | int64 | uint8 | uint16 |
uint32 | uint64 | categorical | datetime | duration
```
#### **XDataSource** — Variable linked to **XData**

'' (default) | character vector containing MATLAB workspace variable name

Variable linked to XData, specified as a character vector containing a MATLAB workspace variable name. MATLAB evaluates the variable in the base workspace to generate the XData.

By default, there is no linked variable so the value is an empty character vector, ''. If you link a variable, then MATLAB does not update the XData values immediately. To force an update of the data values, use the refreshdata function.

Note: If you change one data source property to a variable that contains data of a different dimension, you might cause the function to generate a warning and not render the graph until you have changed all data source properties to appropriate values.

#### Example: 'x'

#### **YDataSource** — Variable linked to **YData**

'' (default) | character vector containing MATLAB workspace variable name

Variable linked to YData, specified as a character vector containing a MATLAB workspace variable name. MATLAB evaluates the variable in the base workspace to generate the YData.

By default, there is no linked variable so the value is an empty character vector, ''. If you link a variable, then MATLAB does not update the YData values immediately. To force an update of the data values, use the refreshdata function.

**Note:** If you change one data source property to a variable that contains data of a different dimension, you might cause the function to generate a warning and not render the graph until you have changed all data source properties to appropriate values.

Example: 'y'

#### **ZDataSource** — Variable linked to **ZData**

'' (default) | character vector containing MATLAB workspace variable name

Variable linked to ZData, specified as a character vector containing a MATLAB workspace variable name. MATLAB evaluates the variable in the base workspace to generate the ZData.

By default, there is no linked variable so the value is an empty character vector, ''. If you link a variable, then MATLAB does not update the ZData values immediately. To force an update of the data values, use the refreshdata function.

**Note:** If you change one data source property to a variable that contains data of a different dimension, you might cause the function to generate a warning and not render the graph until you have changed all data source properties to appropriate values.

Example: 'z'

#### **XDataMode** — Selection mode for **XData**

```
'auto' | 'manual'
```
Selection mode for XData, specified as one of these values:

- 'auto' Use the column indices of ZData..
- 'manual' Use manually specified values. To specify the values, use an input argument to the plotting function or directly set the XData property.

#### **YDataMode** — Selection mode for **YData**

'auto' | 'manual'

Selection mode for YData, specified as one of these values:

- 'auto' Use the row indices of ZData.
- 'manual' Use manually specified values. To specify the values, use an input argument to the plotting function or directly set the YData property.

### **Visibility**

#### **Visible** — State of visibility

'on' (default) | 'off'

State of visibility, specified as one of these values:

- 'on' Display the object.
- 'off' Hide the object without deleting it. You still can access the properties of an invisible object.

#### **Clipping** — Clipping of object to axes limits

'on' (default) | 'off'

Clipping of the object to the axes limits, specified as one of these values:

- $\cdot$  'on' Do not display parts of the object that are outside the axes limits.
- $\cdot$  'off' Display the entire object, even if parts of it appear outside the axes limits. Parts of the object might appear outside the axes limits if you create a plot, set hold on, freeze the axis scaling, and then create the object so that it is larger than the original plot.

The Clipping property of the axes that contains the object must be set to 'on', otherwise this property has no effect. For more information about the clipping behavior, see the Clipping property of the axes.

#### **EraseMode** — (removed) Technique to draw and erase objects

'normal' (default) | 'none' | 'xor' | 'background'

Note: EraseMode has been removed. You can delete code that accesses the EraseMode property with minimal impact. If you were using EraseMode to create line animations, use the animatedline function instead.

Technique to draw and erase objects, specified as one of these values:

- 'normal' Redraw the affected region of the display, performing the threedimensional analysis necessary to correctly render all objects. This mode produces the most accurate picture, but is the slowest. The other modes are faster, but do not perform a complete redraw and, therefore, are less accurate.
- 'none' Do not erase the object when it is moved or destroyed. After you erase the object with EraseMode,'none', it is still visible on the screen. However, you cannot print the object because MATLAB does not store any information on its former location.
- 'xor' Draw and erase the object by performing an exclusive OR (XOR) with the color of the screen beneath it. This mode does not damage the color of the objects beneath it. However, the object color depends on the color of whatever is beneath it on the display.
- 'background' Erase the object by redrawing it in the axes background color, or the figure background color if the axes Color property is 'none'. This damages objects that are behind the erased object, but properly colors the erased object.

MATLAB always prints figures as if the EraseMode property of all objects is set to 'normal'. This means graphics objects created with EraseMode set to 'none', 'xor', or 'background' can look different on screen than on paper. On screen, MATLAB mathematically combines layers of colors and ignores three-dimensional sorting to obtain greater rendering speed. However, MATLAB does not apply these techniques to the printed output. Use the getframe command or other screen capture applications to create an image of a figure containing nonnormal mode objects.

## **Identifiers**

#### **Type** — Type of graphics object

'surface'

This property is read-only.

Type of graphics object, returned as 'surface'.

### **Tag** — User-specified tag

'' (default) | character vector

User-specified tag to associate with the object, specified as a character vector. Tags provide a way to identify graphics objects. Use this property to find all objects with

a specific tag within a plotting hierarchy, for example, searching for the tag using findobj.

Example: 'January Data'

#### **UserData** — Data to associate with the object

[] (default) | any MATLAB data

Data to associate with the object, specified as any MATLAB data, for example, a scalar, vector, matrix, cell array, character array, table, or structure. MATLAB does not use this data.

To associate multiple sets of data or to attach a field name to the data, use the getappdata and setappdata functions.

Example: 1:100

#### **DisplayName** — Text used for legend label

'' (default) | character vector

Text used for the legend label, specified as a character vector. If you do not specify the text, then the legend uses a label of the form 'dataN'. The legend does not display until you call the legend command.

Example: 'Label Text'

#### **Annotation** — Control for including or excluding object from legend

Annotation object

This property is read-only.

Control for including or excluding the object from a legend, returned as an Annotation object. Set the underlying IconDisplayStyle property to one of these values:

- 'on' Include the object in the legend (default).
- $\cdot$  'off' Do not include the object in the legend.

For example, exclude a stem chart from the legend.

```
p = plot(1:10,'DisplayName','Line Chart');
hold on
s = stem(1:10,'DisplayName','Stem Chart');
hold off
s.Annotation.LegendInformation.IconDisplayStyle = 'off';
```
legend('show')

Alternatively, you can control the items in a legend using the legend function. Specify the first input argument as a vector of the graphics objects to include.

```
p = plot(1:10,'DisplayName','Line Chart');
hold on
s = stem(1:10,'DisplayName','Stem Chart');
hold off
legend(p)
```
# Parent/Child

```
Parent — Parent
Axes object | Group object | Transform object
```
Parent, specified as an Axes, Group, or Transform object.

**Children** — Children empty GraphicsPlaceholder array

The object has no children. You cannot set this property.

#### **HandleVisibility** — Visibility of object handle

'on' (default) | 'off' | 'callback'

Visibility of the object handle in the Children property of the parent, specified as one of these values:

- 'on' Object handle is always visible.
- 'off' Object handle is invisible at all times. This option is useful for preventing unintended changes to the UI by another function. Set the HandleVisibility to 'off' to temporarily hide the handle during the execution of that function.
- 'callback' Object handle is visible from within callbacks or functions invoked by callbacks, but not from within functions invoked from the command line. This option blocks access to the object at the command-line, but allows callback functions to access it.

If the object is not listed in the Children property of the parent, then functions that obtain object handles by searching the object hierarchy or querying handle properties cannot return it. This includes get, findobj, gca, gcf, gco, newplot, cla, clf, and close.

Hidden object handles are still valid. Set the root ShowHiddenHandles property to 'on' to list all object handles regardless of their HandleVisibility property setting.

### Interactive Control

#### **ButtonDownFcn** — Mouse-click callback

'' (default) | function handle | cell array | character vector

Mouse-click callback, specified as one of these values:

- Function handle
- Cell array containing a function handle and additional arguments
- Character vector that is a valid MATLAB command or function, which is evaluated in the base workspace (not recommended)

Use this property to execute code when you click the object. If you specify this property using a function handle, then MATLAB passes two arguments to the callback function when executing the callback:

- Clicked object You can access properties of the clicked object from within the callback function.
- Event data This argument is empty for this property. Replace it with the tilde character  $(\sim)$  in the function definition to indicate that this argument is not used.

For more information on how to use function handles to define callback functions, see "Callback Definition".

Note: If the PickableParts property is set to 'none' or if the HitTest property is set to 'off', then this callback does not execute.

Example: @myCallback

Example: {@myCallback,arg3}

#### **UIContextMenu** — Context menu

uicontextmenu object

Context menu, specified as a uicontextmenu object. Use this property to display a context menu when you right-click the object. Create the context menu using the uicontextmenu function.

Note: If the PickableParts property is set to 'none' or if the HitTest property is set to 'off', then the context menu does not appear.

#### **Selected** — Selection state

'off' (default) | 'on'

Selection state, specified as one of these values:

- 'on' Selected. If you click the object when in plot edit mode, then MATLAB sets its Selected property to 'on'. If the SelectionHighlight property also is set to 'on', then MATLAB displays selection handles around the object.
- 'off' Not selected.

#### **SelectionHighlight** — Display of selection handles when selected

'on' (default) | 'off'

Display of selection handles when selected, specified as one of these values:

- 'on' Display selection handles when the Selected property is set to 'on'.
- 'off' Never display selection handles, even when the Selected property is set to 'on'.

# Callback Execution Control

#### **PickableParts** — Ability to capture mouse clicks

'visible' (default) | 'all' | 'none'

Ability to capture mouse clicks, specified as one of these values:

- $\cdot$  visible  $\cdot$   $\sim$  Can capture mouse clicks when visible. The Visible property must be set to 'on' and you must click a part of the Chart Surface object that has a defined color. You cannot click a part that has an associated color property set to 'none'. If the plot contains markers, then the entire marker is clickable if either the edge or the fill has a defined color. The HitTest property determines if the Chart Surface object responds to the click or if an ancestor does.
- $\cdot$  'all' Can capture mouse clicks regardless of visibility. The Visible property can be set to 'on' or 'off' and you can click a part of the Chart Surface object that has no color. The HitTest property determines if the Chart Surface object responds to the click or if an ancestor does.

• 'none' — Cannot capture mouse clicks. Clicking the Chart Surface object passes the click through it to the object below it in the current view of the figure window. The HitTest property has no effect.

#### **HitTest** — Response to captured mouse clicks

'on' (default) | 'off'

Response to captured mouse clicks, specified as one of these values:

- 'on' Trigger the ButtonDownFcn callback of the Chart Surface object. If you have defined the UIContextMenu property, then invoke the context menu.
- 'off' Trigger the callbacks for the nearest ancestor of the Chart Surface object that has a HitTest property set to 'on' and a PickableParts property value that enables the ancestor to capture mouse clicks.

Note: The PickableParts property determines if the Chart Surface object can capture mouse clicks. If it cannot, then the HitTest property has no effect.

#### **Interruptible** — Callback interruption

'on' (default) | 'off'

Callback interruption, specified as 'on' or 'off'. The Interruptible property determines if a running callback can be interrupted.

Note: There are two callback states to consider:

• The *running* callback is the currently executing callback.

• The *interrupting* callback is a callback that tries to interrupt the running callback. Whenever MATLAB invokes a callback, that callback attempts to interrupt a running callback. The Interruptible property of the object owning the running callback determines if interruption is allowed. If interruption is not allowed, then the BusyAction property of the object owning the interrupting callback determines if it is discarded or put in the queue.

If the ButtonDownFcn callback of the Chart Surface object is the running callback, then the Interruptible property determines if it another callback can interrupt it:

- 'on' Interruptible. Interruption occurs at the next point where MATLAB processes the queue, such as when there is a drawnow, figure, getframe, waitfor, or pause command.
	- If the running callback contains one of these commands, then MATLAB stops the execution of the callback at this point and executes the interrupting callback. MATLAB resumes executing the running callback when the interrupting callback completes. For more information, see "Interrupt Callback Execution".
	- If the running callback does not contain one of these commands, then MATLAB finishes executing the callback without interruption.
- 'off' Not interruptible. MATLAB finishes executing the running callback without any interruptions.

#### **BusyAction** — Callback queuing

'queue' (default) | 'cancel'

Callback queuing specified as 'queue' or 'cancel'. The BusyAction property determines how MATLAB handles the execution of interrupting callbacks.

Note: There are two callback states to consider:

- The *running* callback is the currently executing callback.
- The *interrupting* callback is a callback that tries to interrupt the running callback.

Whenever MATLAB invokes a callback, that callback attempts to interrupt a running callback. The Interruptible property of the object owning the running callback determines if interruption is allowed. If interruption is not allowed, then the BusyAction property of the object owning the interrupting callback determines if it is discarded or put in the queue.

If the ButtonDownFcn callback of the Chart Surface object tries to interrupt a running callback that cannot be interrupted, then the BusyAction property determines if it is discarded or put in the queue. Specify the BusyAction property as one of these values:

- 'queue' Put the interrupting callback in a queue to be processed after the running callback finishes execution. This is the default behavior.
- 'cancel' Discard the interrupting callback.

# Creation and Deletion Control

#### **CreateFcn** — Creation callback

'' (default) | function handle | cell array | character vector

Creation callback, specified as one of these values:

- Function handle
- Cell array containing a function handle and additional arguments
- Character vector that is a valid MATLAB command or function, which is evaluated in the base workspace (not recommended)

Use this property to execute code when you create the object. Setting the CreateFcn property on an existing object has no effect. You must define a default value for this property, or define this property using a Name,Value pair during object creation. MATLAB executes the callback after creating the object and setting all of its properties.

If you specify this callback using a function handle, then MATLAB passes two arguments to the callback function when executing the callback:

- Created object You can access properties of the object from within the callback function. You also can access the object through the CallbackObject property of the root, which can be queried using the gcbo function.
- Event data This argument is empty for this property. Replace it with the tilde character  $(\sim)$  in the function definition to indicate that this argument is not used.

For more information on how to use function handles to define callback functions, see "Callback Definition".

Example: @myCallback

Example: {@myCallback,arg3}

#### **DeleteFcn** — Deletion callback

'' (default) | function handle | cell array | character vector

Deletion callback, specified as one of these values:

- Function handle
- Cell array containing a function handle and additional arguments
- Character vector that is a valid MATLAB command or function, which is evaluated in the base workspace (not recommended)

Use this property to execute code when you delete the objectMATLAB executes the callback before destroying the object so that the callback can access its property values.

If you specify this callback using a function handle, then MATLAB passes two arguments to the callback function when executing the callback:

- Deleted object You can access properties of the object from within the callback function. You also can access the object through the CallbackObject property of the root, which can be queried using the gcbo function.
- Event data This argument is empty for this property. Replace it with the tilde character  $(\sim)$  in the function definition to indicate that this argument is not used.

For more information on how to use function handles to define callback functions, see "Callback Definition".

Example: @myCallback Example: {@myCallback,arg3}

#### **BeingDeleted** — Deletion status

'off' (default) | 'on'

This property is read-only.

Deletion status, returned as 'off' or 'on'. MATLAB sets the BeingDeleted property to 'on' when the delete function of the object begins execution (see the DeleteFcn property). The BeingDeleted property remains set to 'on' until the object no longer exists.

Check the value of the BeingDeleted property to verify that the object is not about to be deleted before querying or modifying it.

# See Also

### See Also

mesh | meshc | meshz | surf | surfc

### **Topics**

"Access Property Values"

"Graphics Object Properties"

# Primitive Surface Properties

Control primitive surface appearance and behavior

# **Description**

Primitive surface properties control the appearance and behavior of primitive surface objects. By changing property values, you can modify certain aspects of the primitive surface.

Starting in R2014b, you can use dot notation to query and set properties.

s = surface;  $c = s.CData;$ s.CDataMapping = 'direct';

If you are using an earlier release, use the get and set functions instead.

### Faces

#### **FaceColor** — Face color

```
'flat' (default) | 'interp' | 'none' | 'texturemap' | RGB triplet | character
vector of color name
```
Face color, specified as one of the values in this table.

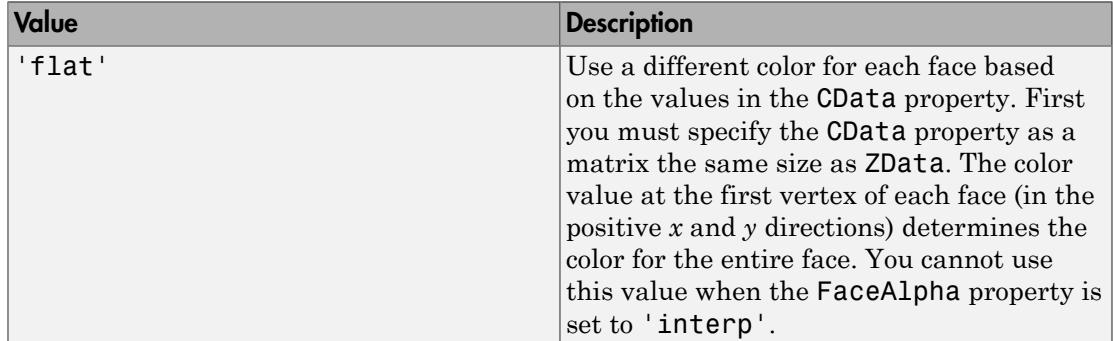

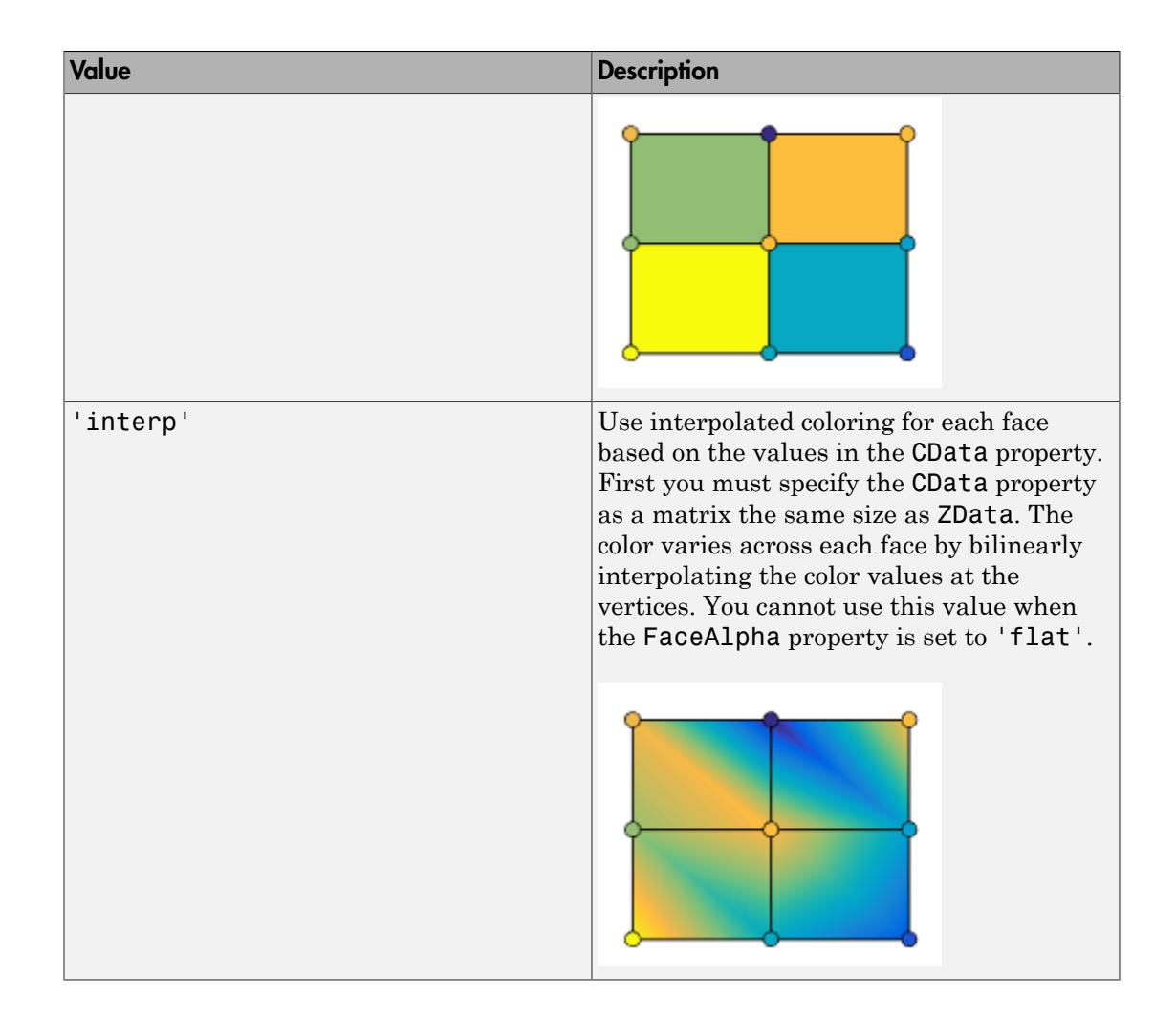

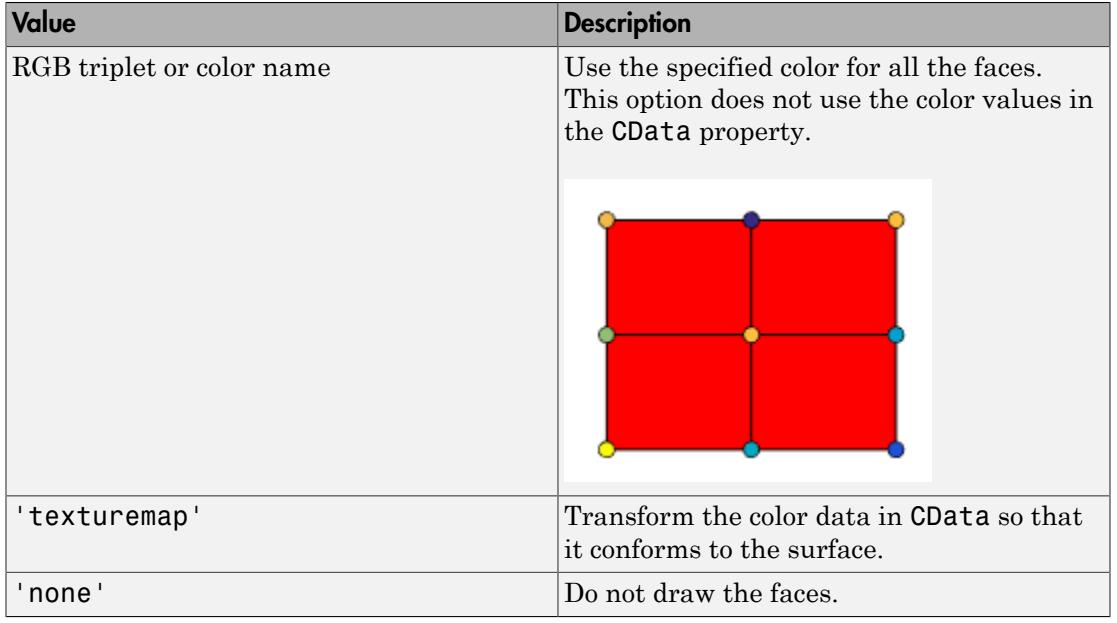

An RGB triplet is a three-element row vector whose elements specify the intensities of the red, green, and blue components of the color. The intensities must be in the range [0,1]; for example, [0.4 0.6 0.7]. This table lists the long and short color name options and the equivalent RGB triplet values.

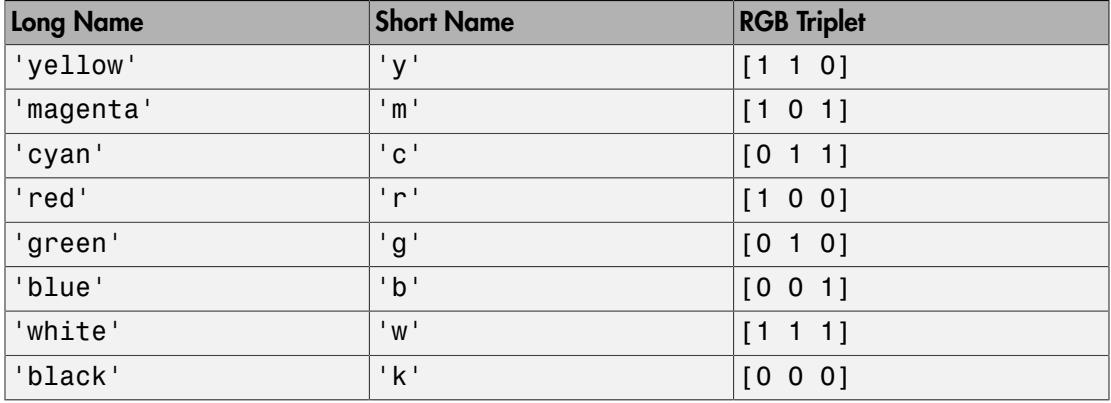

#### **FaceAlpha** — Face transparency

1 (default) | scalar in range [0,1] | 'flat' | 'interp' | 'texturemap'

Face transparency, specified as one of these values:

- Scalar in range  $[0,1]$  Use uniform transparency across all the faces. A value of 1 is fully opaque and 0 is completely transparent. Values between 0 and 1 are semitransparent. This option does not use the transparency values in the AlphaData property.
- 'flat' Use a different transparency for each face based on the values in the AlphaData property. The transparency value at the first vertex determines the transparency for the entire face. First you must specify the AlphaData property as a matrix the same size as the ZData property. The FaceColor property also must be set to 'flat'.
- 'interp' Use interpolated transparency for each face based on the values in AlphaData property. The transparency varies across each face by interpolating the values at the vertices. First you must specify the AlphaData property as a matrix the same size as the ZData property. The FaceColor property also must be set to 'interp'.
- 'texturemap' Transform the data in AlphaData so that it conforms to the surface.

#### **FaceLighting** — Effect of light objects on faces

'flat' (default) | 'gouraud' | 'none'

Effect of light objects on faces, specified as one of these values:

- 'flat' Apply light uniformly across each face. Use this value to view faceted objects.
- $\cdot$  ' gouraud' Vary the light across the faces. Calculate the light at the vertices and then linearly interpolate the light across the faces. Use this value to view curved surfaces.
- 'none' Do not apply light from light objects to the faces.

To add a light object to the axes, use the light function.

Note: The 'phong' value has been removed. Use 'gouraud' instead.

**BackFaceLighting** — Face lighting when normals point away from camera 'reverselit' (default) | 'unlit' | 'lit'

Face lighting when the vertex normals point away from camera, specified as one of these values:

- 'reverselit' Light the face as if the vertex normal pointed towards the camera.
- $\cdot$  'unlit' Do not light the face.
- 'lit' Light the face according to the vertex normal.

Use this property to discriminate between the internal and external surfaces of an object. For an example, see "Back Face Lighting".

# Edges

#### **EdgeColor** — Edge line color

[0 0 0] (default) | 'none' | 'flat' | 'interp' | RGB triplet | character vector of color name

Edge line color, specified as one of the values listed here. The default color of  $[0\ 0\ 0]$ corresponds to black edges.

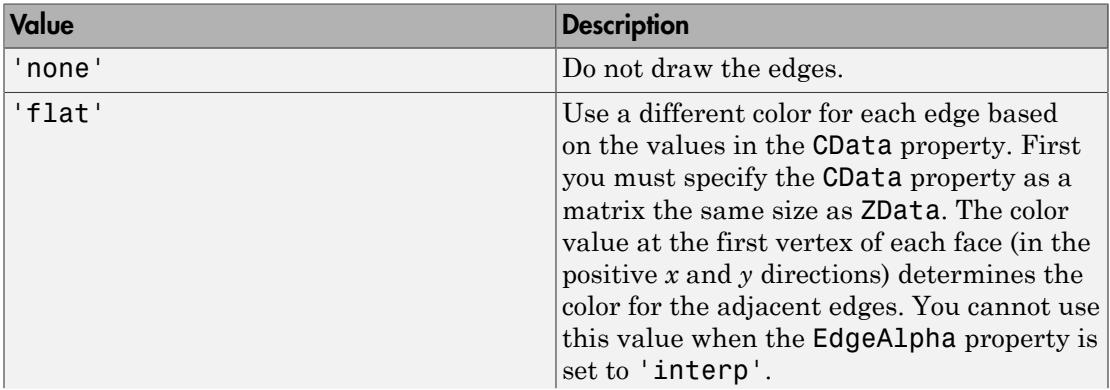

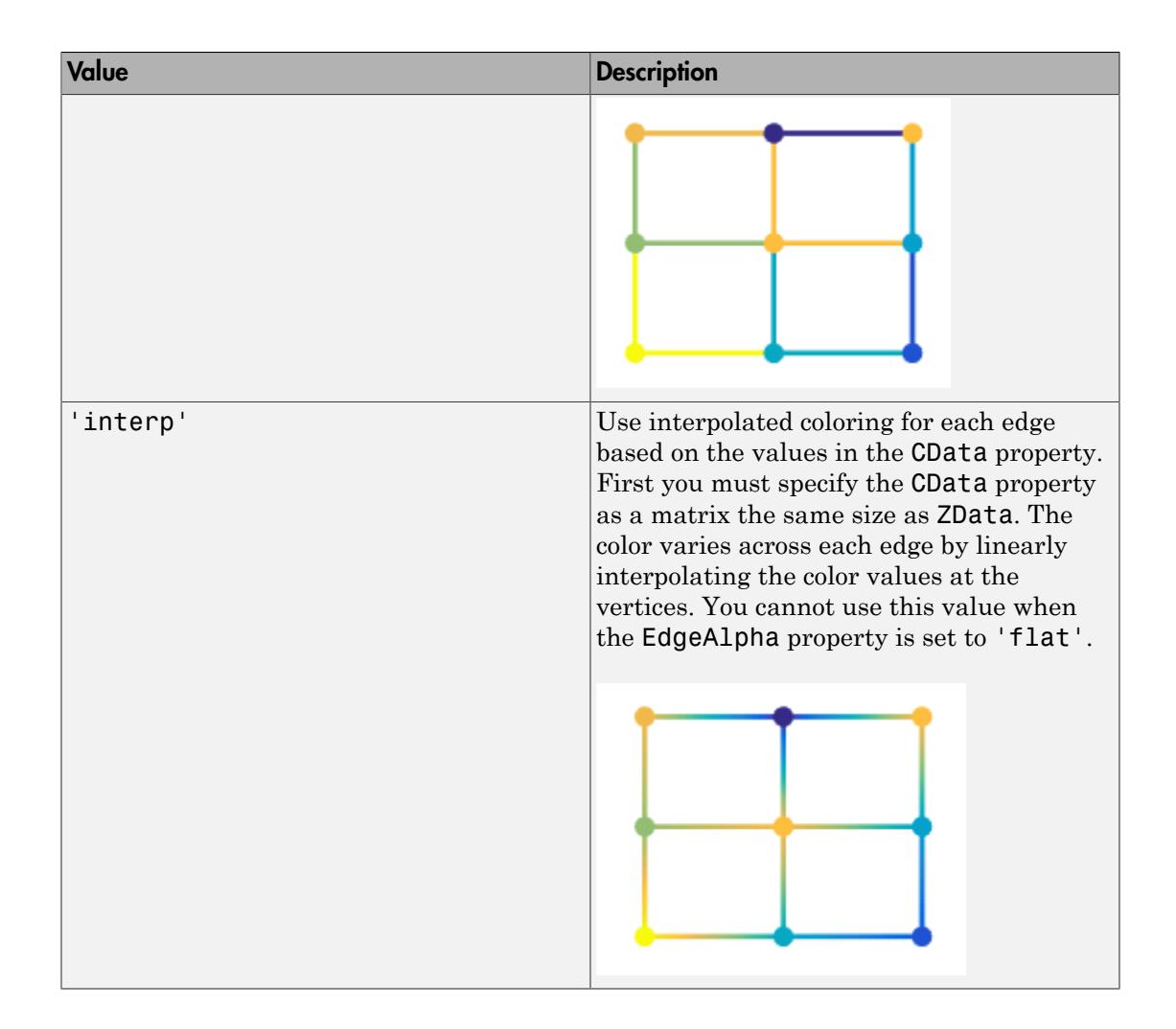

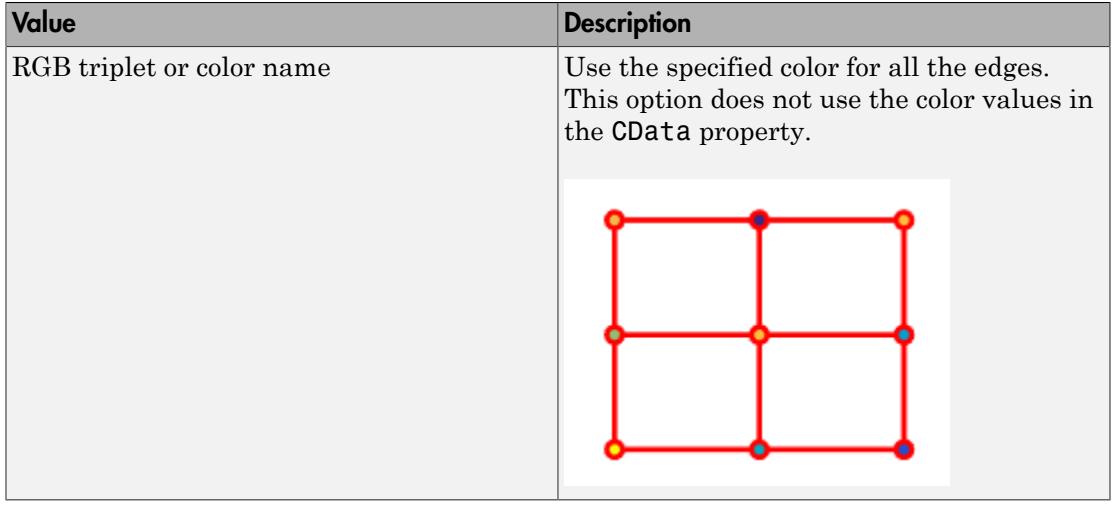

An RGB triplet is a three-element row vector whose elements specify the intensities of the red, green, and blue components of the color. The intensities must be in the range [0,1]; for example, [0.4 0.6 0.7]. This table lists the long and short color name options and the equivalent RGB triplet values.

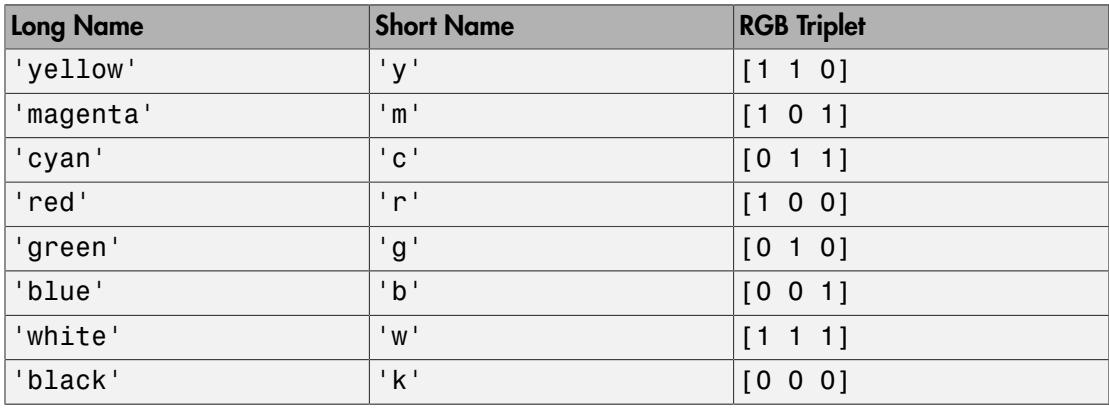

### **EdgeAlpha** — Edge transparency

1 (default) | scalar value in range[0,1] | 'flat' | 'interp'

Edge transparency, specified as one of these values:

• Scalar in range  $[0,1]$  — Use uniform transparency across all of the edges. A value of 1 is fully opaque and 0 is completely transparent. Values between 0 and 1 are

semitransparent. This option does not use the transparency values in the AlphaData property.

- 'flat' Use a different transparency for each edge based on the values in the AlphaData property. First you must specify the AlphaData property as a matrix the same size as the ZData property. The transparency value at the first vertex determines the transparency for the entire edge. The EdgeColor property also must be set to 'flat'.
- 'interp' Use interpolated transparency for each edge based on the values in AlphaData property. First you must specify the AlphaData property as a matrix the same size as the ZData property. The transparency varies across each edge by interpolating the values at the vertices. The EdgeColor property also must be set to 'interp'.

#### **EdgeLighting** — Effect of light objects on edges

'none' (default) | 'flat' | 'gouraud'

Effect of light objects on edges, specified as one of these values:

- 'flat' Apply light uniformly across the each edges.
- 'none' Do not apply lights from light objects to the edges.
- 'gouraud' Calculate the light at the vertices, and then linearly interpolate across the edges.

Note: The 'phong' value has been removed. Use 'gouraud' instead.

#### **LineStyle** — Line style

```
'-' (default) | '--' | ':' | '-.' | 'none'
```
Line style, specified as one of the line styles listed in this table.

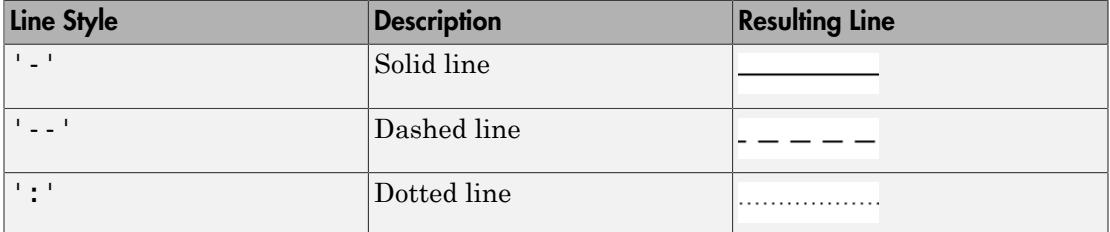

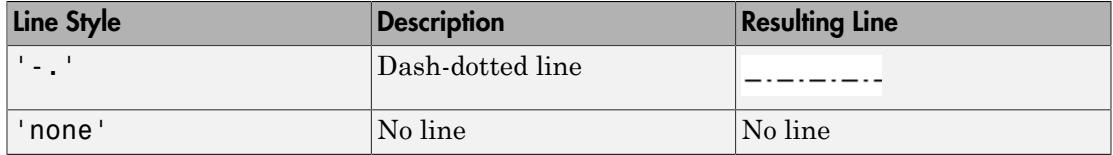

#### **LineWidth** — Line width

0.5 (default) | positive value

Line width, specified as a positive value in points. If the line has markers, then the line width also affects the marker edges.

Example: 0.75

#### **AlignVertexCenters** — Sharp vertical and horizontal lines

'off' (default) | 'on'

Sharp vertical and horizontal lines, specified as 'off' or 'on'.

If the associated figure has a GraphicsSmoothing property set to 'on' and a Renderer property set to 'opengl', then the figure applies a smoothing technique to plots. In some cases, this smoothing technique can cause vertical and horizontal lines to appear uneven in thickness or color. Use the AlignVertexCenters property to eliminate the uneven appearance.

- 'off' Do not sharpen vertical or horizontal lines. The lines might appear uneven in thickness or color.
- 'on' Sharpen vertical and horizontal lines to eliminate an uneven appearance.

Note: You must have a graphics card that supports this feature. To see if the feature is supported, type opengl info. If it is supported, then the returned fields contain the line SupportsAlignVertexCenters: 1.

#### **MeshStyle** — Edges to display

'both' (default) | 'row' | 'column'

Edges to display, specified as 'both', 'row', or 'column'.

# **Markers**

#### **Marker** — Marker symbol

'none' (default) | 'o' | '+' | '\*' | '.' | '\*' | ...

Marker symbol, specified as one of the values listed in this table. By default, the object does not display markers. Specifying a marker symbol adds markers at each data point or vertex.

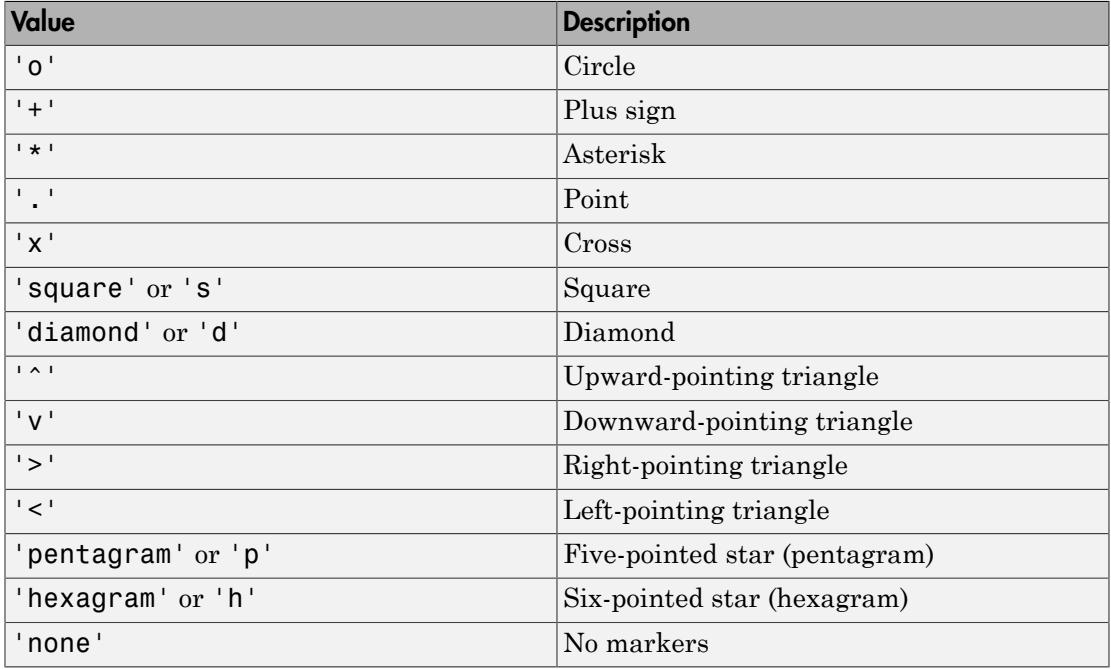

#### **MarkerSize** — Marker size

6 (default) | positive value

#### Marker size, specified as a positive value in points.

Example: 10

#### **MarkerEdgeColor** — Marker outline color

'auto' (default) | 'none' | 'flat' | RGB triplet | character vector of color name

Marker outline color, specified as specified as one of these values:

- 'auto' Use the same color as the EdgeColor property.
- 'none' Use no color, which makes unfilled markers invisible.
- 'flat' Use the CData value at the vertex to set the color.
- RGB triplet or character vector of a color name Use the specified color.

An RGB triplet is a three-element row vector whose elements specify the intensities of the red, green, and blue components of the color. The intensities must be in the range [0,1]; for example, [0.4 0.6 0.7]. This table lists the long and short color name options and the equivalent RGB triplet values.

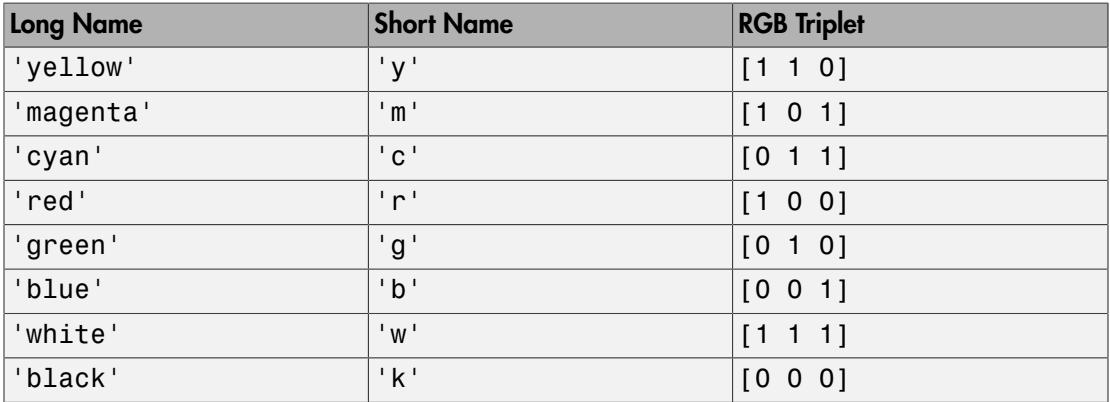

Example: [0.5 0.5 0.5]

Example: 'blue'

#### **MarkerFaceColor** — Marker fill color

'none' (default) | 'auto' | 'flat' | RGB triplet | character vector of color name

Marker fill color, specified as one of these values:

- 'none' Use no color, which allows the background to show through.
- 'auto' Use the same color as the Color property for the axes.
- 'flat' Use the CData value of the vertex to set the color.
- RGB triplet or character vector of a color name Use the specified color.

An RGB triplet is a three-element row vector whose elements specify the intensities of the red, green, and blue components of the color. The intensities must be in the range [0,1]; for example, [0.4 0.6 0.7]. This table lists the long and short color name options and the equivalent RGB triplet values.

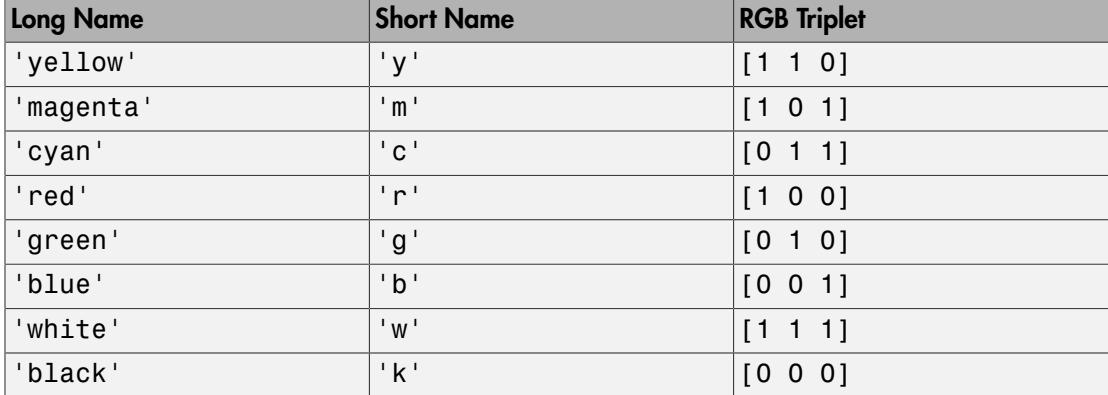

This property affects only the circle, square, diamond, pentagram, hexagram, and the four triangle marker types.

Example: [0.3 0.2 0.1] Example: 'green'

Example:

## Face and Vertex Normals

### **FaceNormals** — Normal vectors for each surface face

 $\lceil$   $\rfloor$  (default)  $\lfloor$  (m-1)-by-(n-1)-by-3 array

Normal vectors for each surface face, specified as a (m-1)-by-(n-1)-by-3 array, where [ $m, n$ ] = size(ZData). Specify one normal vector per face.

Specifying values for this property sets the associated mode to manual. If you do not specify normal vectors, then the surface generates this data for lighting calculations.

Data Types: single | double

# **FaceNormalsMode** — Selection mode for **FaceNormals**

'auto' (default) | 'manual'

Selection mode for FaceNormals, specified as one of these values:

- 'auto' Calculate the normal vectors based on the coordinate data.
- 'manual' Use manually specified values. To specify the values, set the FaceNormals property.

#### **VertexNormals** — Normal vectors for each surface vertex

[] (default) | m-by-n-by-3 array

Normal vectors for each surface vertex, specified as a m-by-n-by-3 array, where  $[m, n] =$ size(ZData). Specify one normal vector per vertex.

Specifying values for this property sets the associated mode to manual. If you do not specify normal vectors, then the surface generates this data for lighting calculations.

Data Types: single | double

#### **VertexNormalsMode** — Selection mode for **VertexNormals**

```
'auto' (default) | 'manual'
```
Selection mode for VertexNormals, specified as one of these values:

- 'auto' Calculate the normal vectors based on the coordinate data.
- 'manual' Use manually specified values. To specify the values, set the VertexNormals property.

## Color and Transparency Mapping

#### **AlphaData** — Transparency data

1 (default) | array same size as ZData

Transparency data for each vertex, specified as an array the same size as the ZData property. After specifying the values, set the FaceAlpha and EdgeAlpha properties to control the type of transparency. If the FaceAlpha and EdgeAlpha properties are both set to scalar values, then the primitive surface does not use the AlphaData values.

The AlphaDataMapping property determines how the primitive surface interprets the AlphaData property values.

```
Data Types: single | double | int8 | int16 | int32 | int64 | uint8 | uint16 |
uint32 | uint64 | logical
```
#### **AlphaDataMapping** — Interpretation of **AlphaData** values

'scaled' (default) | 'direct' | 'none'

Interpretation of AlphaData values, specified as one of these values:

- 'none' Interpret the values as transparency values. A value of 1 or greater is completely opaque, a value of 0 or less is completely transparent, and a value between 0 and 1 is semitransparent.
- 'scaled' Map the values into the figure's alphamap. The minimum and maximum alpha limits of the axes determine the AlphaData values that map to the first and last elements in the alphamap, respectively. For example, if the alpha limits are [3 5], then values of 3 or less map to the first element in the alphamap. Values of 5 or greater map to the last element in the alphamap. The ALim property of the axes contains the alpha limits. The Alphamap property of the figure contains the alphamap.
- 'direct' Interpret the values as indices into the figure's alphamap. Values with a decimal portion are fixed to the nearest lower integer.
	- If the values are of type double or single, then values of 1 or less map to the first element in the alphamap. Values equal to or greater than the length of the alphamap map to the last element in the alphamap.
	- If the values are of integer type, then values of 0 or less map to the first element in the alphamap. Values equal to or greater than the length of the alphamap map to the last element in the alphamap (or up to the range limits of the type). The integer types are uint8, uint16, uint32, uint64 , int8, int16, int32, and int64.
	- If the values are of type logical, then values of 0 map to the first element in the alphamap and values of 1 map to the second element in the alphamap.

#### **CData** — Vertex colors

2-D or 3-D array

Vertex colors, specified in one of these forms:

• 2-D array — Use colormap colors. Specify a color for each vertex by setting CData to an array the same size as ZData. The CDataMapping property determines how these values map into the current colormap. If the FaceColor property is set to 'texturemap', then CData does not need to be the same size as ZData. However, it must be of type double or uint8. The CData values map to conform to the surface defined by ZData.

- 3-D array Use true colors. Specify an RGB triplet color for each vertex by setting CData to an m-by-n-by-3 array where  $[m, n] = size(ZData)$ . An RGB triplet is a three-element vector that specifies the intensities of the red, green, and blue components of a color. The first page of the array contains the red components, the second the green components, and the third the blue components of the colors. Since the surface uses true colors instead of colormap colors, the CDataMapping property has no effect.
	- If CData is of type double or single, then an RGB triplet value of [0 0 0] corresponds to black and [1 1 1] corresponds to white.
	- If CData is an integer type, then the surface uses the full range of data to determine the color. For example, if CData is of type uint8, then [0 0 0] corresponds to black and [255 255 255] corresponds to white. If CData is of type int8, then [-128 -128 -128] corresponds to black and [127 127 127] corresponds to white.

Data Types: single | double | int8 | int16 | int32 | int64 | uint8 | uint16 | uint32 | uint64

#### **CDataMapping** — Direct or scaled colormapping

'scaled' (default) | 'direct'

Direct or scaled colormapping, specified as one of these values:

- scaled Transform the color data to span the portion of the colormap indicated by the axes CLim property, linearly mapping data values to colors. See the caxis reference page for more information on this mapping.
- direct Use the color data as indices directly into the colormap. The color data should then be integer values ranging from 1 to length(colormap). MATLAB maps values less than 1 to the first color in the colormap, and values greater than length(colormap) to the last color in the colormap. Values with a decimal portion are fixed to the nearest lower integer.

#### **CDataMode** — Selection mode for **CData**

'auto' (default) | 'manual'

Selection mode for CData, specified as one of these values:

- $^{\circ}$  auto $^{\circ}$  Use the ZData values to set the colors.
- 'manual' Use manually specified values. To specify the values, set the CData property.

# **Lighting**

**AmbientStrength** — Strength of ambient light

0.3 (default) | scalar in range [0,1]

Strength of ambient light, specified as a scalar value in the range [0,1]. Ambient light is a nondirectional light that illuminates the entire scene. There must be at least one visible light object in the axes for the ambient light to be visible.

The AmbientLightColor property for the axes sets the color of the ambient light. The color is the same for all objects in the axes.

```
Example: 0.5
Data Types: double
```
### **DiffuseStrength** — Strength of diffuse light

0.6 (default) | scalar in range [0,1]

Strength of diffuse light, specified as a scalar value in the range [0,1]. Diffuse light is the nonspecular reflectance from light objects in the axes.

Example: 0.3 Data Types: double

### **SpecularColorReflectance** — Color of specular reflections

1 (default) | scalar in range [0,1]

Color of specular reflections, specified as a scalar value in the range [0,1]. A value of 1 sets the color using only the color of the light source. A value of 0 sets the color using both the color of the object from which it reflects and the color of the light source. The Color property of the light contains the color of the light source. The proportions vary linearly for values in between.

Example: 0.5

Data Types: double

### **SpecularExponent** — Size of specular spot

10 (default) | scalar greater than or equal to 1

Size of specular spot, specified as a scalar value greater than or equal to 1. Most materials have exponents in the range [5 20].

Example: 7

Data Types: double

#### **SpecularStrength** — Strength of specular reflection

0.9 (default) | scalar in range [0,1]

Strength of specular reflection, specified as a scalar value in the range [0,1]. Specular reflections are the bright spots on the surface from light objects in the axes.

Example: 0.3

Data Types: double

## **Data**

#### **XData** — *x*-coordinate data

vector or matrix

*x*-coordinate data specified as a matrix that is the same size as ZData or a vector of  $length(n), where [m,n] = size(ZData).$ 

Data Types: single | double | int8 | int16 | int32 | int64 | uint8 | uint16 | uint32 | uint64 | categorical | datetime | duration

#### **YData** — *y*-coordinate data

vector or matrix

*y*-coordinate data specified as a matrix that is the same size as ZData or a vector of  $length(m), where [m,n] = size(ZData).$ 

Example:

```
Data Types: single | double | int8 | int16 | int32 | int64 | uint8 | uint16 |
uint32 | uint64 | categorical | datetime | duration
```
#### **ZData** — *z*-coordinate data

matrix

*z*-coordinate data specified as a matrix.

```
Data Types: single | double | int8 | int16 | int32 | int64 | uint8 | uint16 |
uint32 | uint64 | categorical | datetime | duration
```
#### **XDataMode** — Selection mode for **XData**

'auto' | 'manual'

Selection mode for XData, specified as one of these values:

- 'auto' Use the column indices of ZData.
- 'manual' Use manually specified value. To specify the value, pass an input argument to the plotting function or directly set the XData property.

#### **YDataMode** — Selection mode for **YData**

'auto' | 'manual'

Selection mode for YData, specified as one of these values:

- 'auto' Use the row indices of ZData.
- 'manual' Use manually specified value. To specify the value, pass an input argument to the plotting function or directly set the YData property.

## **Visibility**

#### **Visible** — State of visibility

'on' (default) | 'off'

State of visibility, specified as one of these values:

- $\cdot$  'on' Display the object.
- 'off' Hide the object without deleting it. You still can access the properties of an invisible object.

#### **Clipping** — Clipping of object to axes limits

'on' (default) | 'off'

Clipping of the object to the axes limits, specified as one of these values:

- $\cdot$  'on' Do not display parts of the object that are outside the axes limits.
- $\cdot$  'off' Display the entire object, even if parts of it appear outside the axes limits. Parts of the object might appear outside the axes limits if you create a plot, set hold on, freeze the axis scaling, and then create the object so that it is larger than the original plot.

The Clipping property of the axes that contains the object must be set to 'on', otherwise this property has no effect. For more information about the clipping behavior, see the Clipping property of the axes.

### **EraseMode** — (removed) Technique to draw and erase objects

'normal' (default) | 'none' | 'xor' | 'background'

Note: EraseMode has been removed. You can delete code that accesses the EraseMode property with minimal impact. If you were using EraseMode to create line animations, use the animatedline function instead.

Technique to draw and erase objects, specified as one of these values:

- 'normal' Redraw the affected region of the display, performing the threedimensional analysis necessary to correctly render all objects. This mode produces the most accurate picture, but is the slowest. The other modes are faster, but do not perform a complete redraw and, therefore, are less accurate.
- 'none' Do not erase the object when it is moved or destroyed. After you erase the object with EraseMode,'none', it is still visible on the screen. However, you cannot print the object because MATLAB does not store any information on its former location.
- 'xor' Draw and erase the object by performing an exclusive OR (XOR) with the color of the screen beneath it. This mode does not damage the color of the objects beneath it. However, the object color depends on the color of whatever is beneath it on the display.
- background  $-$  Erase the object by redrawing it in the axes background color, or the figure background color if the axes Color property is 'none'. This damages objects that are behind the erased object, but properly colors the erased object.

MATLAB always prints figures as if the EraseMode property of all objects is set to 'normal'. This means graphics objects created with EraseMode set to 'none', 'xor', or 'background' can look different on screen than on paper. On screen, MATLAB mathematically combines layers of colors and ignores three-dimensional sorting to obtain greater rendering speed. However, MATLAB does not apply these techniques to the printed output. Use the getframe command or other screen capture applications to create an image of a figure containing nonnormal mode objects.

# **Identifiers**

**Tag** — User-specified tag '' (default) | character vector

User-specified tag to associate with the object, specified as a character vector. Tags provide a way to identify graphics objects. Use this property to find all objects with a specific tag within a plotting hierarchy, for example, searching for the tag using findobj.

Example: 'January Data'

#### **Type** — Type of graphics object

'surface'

This property is read-only.

Type of graphics object, returned as 'surface'

#### **UserData** — Data to associate with the object

[] (default) | any MATLAB data

Data to associate with the object, specified as any MATLAB data, for example, a scalar, vector, matrix, cell array, character array, table, or structure. MATLAB does not use this data.

To associate multiple sets of data or to attach a field name to the data, use the getappdata and setappdata functions.

Example: 1:100

#### **DisplayName** — Text used for legend label

'' (default) | character vector

Text used for the legend label, specified as a character vector. If you do not specify the text, then the legend uses a label of the form 'dataN'. The legend does not display until you call the legend command.

Example: 'Label Text'

#### **Annotation** — Control for including or excluding object from legend

Annotation object

This property is read-only.

Control for including or excluding the object from a legend, returned as an Annotation object. Set the underlying IconDisplayStyle property to one of these values:

• 'on' — Include the object in the legend (default).

 $\cdot$  'off' — Do not include the object in the legend.

For example, exclude a stem chart from the legend.

```
p = plot(1:10,'DisplayName','Line Chart');
hold on
s = stem(1:10,'DisplayName','Stem Chart');
hold off
s.Annotation.LegendInformation.IconDisplayStyle = 'off',
legend('show')
```
Alternatively, you can control the items in a legend using the legend function. Specify the first input argument as a vector of the graphics objects to include.

```
p = plot(1:10,'DisplayName','Line Chart');
hold on
s = stem(1:10,'DisplayName','Stem Chart');
hold off
legend(p)
```
# Parent/Child

#### **Parent** — Parent

Axes object | Group object | Transform object

Parent, specified as an Axes, Group, or Transform object.

#### **HandleVisibility** — Visibility of object handle

'on' (default) | 'off' | 'callback'

Visibility of the object handle in the Children property of the parent, specified as one of these values:

- 'on' Object handle is always visible.
- $\cdot$  'off'  $-$  Object handle is invisible at all times. This option is useful for preventing unintended changes to the UI by another function. Set the HandleVisibility to 'off' to temporarily hide the handle during the execution of that function.
- 'callback' Object handle is visible from within callbacks or functions invoked by callbacks, but not from within functions invoked from the command line. This option blocks access to the object at the command-line, but allows callback functions to access it.
If the object is not listed in the Children property of the parent, then functions that obtain object handles by searching the object hierarchy or querying handle properties cannot return it. This includes get, findobj, gca, gcf, gco, newplot, cla, clf, and close.

Hidden object handles are still valid. Set the root ShowHiddenHandles property to 'on' to list all object handles regardless of their HandleVisibility property setting.

#### **Children** — Children

empty GraphicsPlaceholder array

The object has no children. You cannot set this property.

### Interactive Control

#### **ButtonDownFcn** — Mouse-click callback

'' (default) | function handle | cell array | character vector

Mouse-click callback, specified as one of these values:

- Function handle
- Cell array containing a function handle and additional arguments
- Character vector that is a valid MATLAB command or function, which is evaluated in the base workspace (not recommended)

Use this property to execute code when you click the object. If you specify this property using a function handle, then MATLAB passes two arguments to the callback function when executing the callback:

- Clicked object You can access properties of the clicked object from within the callback function.
- Event data This argument is empty for this property. Replace it with the tilde character  $(\sim)$  in the function definition to indicate that this argument is not used.

For more information on how to use function handles to define callback functions, see "Callback Definition".

Note: If the PickableParts property is set to 'none' or if the HitTest property is set to 'off', then this callback does not execute.

Example: @myCallback Example: {@myCallback,arg3}

#### **UIContextMenu** — Context menu

uicontextmenu object

Context menu, specified as a uicontextmenu object. Use this property to display a context menu when you right-click the object. Create the context menu using the uicontextmenu function.

Note: If the PickableParts property is set to 'none' or if the HitTest property is set to 'off', then the context menu does not appear.

#### **Selected** — Selection state

'off' (default) | 'on'

Selection state, specified as one of these values:

- 'on' Selected. If you click the object when in plot edit mode, then MATLAB sets its Selected property to 'on'. If the SelectionHighlight property also is set to 'on', then MATLAB displays selection handles around the object.
- 'off' Not selected.

### **SelectionHighlight** — Display of selection handles when selected

'on' (default) | 'off'

Display of selection handles when selected, specified as one of these values:

- 'on' Display selection handles when the Selected property is set to 'on'.
- 'off' Never display selection handles, even when the Selected property is set to 'on'.

### Callback Execution Control

### **PickableParts** — Ability to capture mouse clicks

'visible' (default) | 'all' | 'none'

Ability to capture mouse clicks, specified as one of these values:

- 'visible' Can capture mouse clicks when visible. The Visible property must be set to 'on' and you must click a part of the Primitive Surface object that has a defined color. You cannot click a part that has an associated color property set to 'none'. If the plot contains markers, then the entire marker is clickable if either the edge or the fill has a defined color. The HitTest property determines if the Primitive Surface object responds to the click or if an ancestor does.
- $\cdot$  'all' Can capture mouse clicks regardless of visibility. The Visible property can be set to 'on' or 'off' and you can click a part of the Primitive Surface object that has no color. The HitTest property determines if the Primitive Surface object responds to the click or if an ancestor does.
- $'$  none' Cannot capture mouse clicks. Clicking the Primitive Surface object passes the click through it to the object below it in the current view of the figure window. The HitTest property has no effect.

#### **HitTest** — Response to captured mouse clicks

'on' (default) | 'off'

Response to captured mouse clicks, specified as one of these values:

- 'on' Trigger the ButtonDownFcn callback of the Primitive Surface object. If you have defined the UIContextMenu property, then invoke the context menu.
- 'off' Trigger the callbacks for the nearest ancestor of the Primitive Surface object that has a HitTest property set to 'on' and a PickableParts property value that enables the ancestor to capture mouse clicks.

Note: The PickableParts property determines if the Primitive Surface object can capture mouse clicks. If it cannot, then the HitTest property has no effect.

#### **BusyAction** — Callback queuing

'queue' (default) | 'cancel'

Callback queuing specified as 'queue' or 'cancel'. The BusyAction property determines how MATLAB handles the execution of interrupting callbacks.

Note: There are two callback states to consider:

- The *running* callback is the currently executing callback.
- The *interrupting* callback is a callback that tries to interrupt the running callback.

Whenever MATLAB invokes a callback, that callback attempts to interrupt a running callback. The Interruptible property of the object owning the running callback determines if interruption is allowed. If interruption is not allowed, then the BusyAction property of the object owning the interrupting callback determines if it is discarded or put in the queue.

If the ButtonDownFcn callback of the Primitive Surface object tries to interrupt a running callback that cannot be interrupted, then the BusyAction property determines if it is discarded or put in the queue. Specify the BusyAction property as one of these values:

- 'queue' Put the interrupting callback in a queue to be processed after the running callback finishes execution. This is the default behavior.
- 'cancel' Discard the interrupting callback.

#### **Interruptible** — Callback interruption

'on' (default) | 'off'

Callback interruption, specified as 'on' or 'off'. The Interruptible property determines if a running callback can be interrupted.

Note: There are two callback states to consider:

• The *running* callback is the currently executing callback.

• The *interrupting* callback is a callback that tries to interrupt the running callback. Whenever MATLAB invokes a callback, that callback attempts to interrupt a running callback. The Interruptible property of the object owning the running callback determines if interruption is allowed. If interruption is not allowed, then the BusyAction property of the object owning the interrupting callback determines if it is discarded or put in the queue.

If the ButtonDownFcn callback of the Primitive Surface object is the running callback, then the Interruptible property determines if it another callback can interrupt it:

• 'on' — Interruptible. Interruption occurs at the next point where MATLAB processes the queue, such as when there is a drawnow, figure, getframe, waitfor, or pause command.

- If the running callback contains one of these commands, then MATLAB stops the execution of the callback at this point and executes the interrupting callback. MATLAB resumes executing the running callback when the interrupting callback completes. For more information, see "Interrupt Callback Execution".
- If the running callback does not contain one of these commands, then MATLAB finishes executing the callback without interruption.
- 'off' Not interruptible. MATLAB finishes executing the running callback without any interruptions.

### Creation and Deletion Control

#### **CreateFcn** — Creation callback

'' (default) | function handle | cell array | character vector

Creation callback, specified as one of these values:

- Function handle
- Cell array containing a function handle and additional arguments
- Character vector that is a valid MATLAB command or function, which is evaluated in the base workspace (not recommended)

Use this property to execute code when you create the object. Setting the CreateFcn property on an existing object has no effect. You must define a default value for this property, or define this property using a Name,Value pair during object creation. MATLAB executes the callback after creating the object and setting all of its properties.

If you specify this callback using a function handle, then MATLAB passes two arguments to the callback function when executing the callback:

- Created object You can access properties of the object from within the callback function. You also can access the object through the CallbackObject property of the root, which can be queried using the gcbo function.
- Event data This argument is empty for this property. Replace it with the tilde character  $(\sim)$  in the function definition to indicate that this argument is not used.

For more information on how to use function handles to define callback functions, see "Callback Definition".

Example: @myCallback

Example: {@myCallback,arg3}

#### **DeleteFcn** — Deletion callback

'' (default) | function handle | cell array | character vector

Deletion callback, specified as one of these values:

- Function handle
- Cell array containing a function handle and additional arguments
- Character vector that is a valid MATLAB command or function, which is evaluated in the base workspace (not recommended)

Use this property to execute code when you delete the objectMATLAB executes the callback before destroying the object so that the callback can access its property values.

If you specify this callback using a function handle, then MATLAB passes two arguments to the callback function when executing the callback:

- Deleted object You can access properties of the object from within the callback function. You also can access the object through the CallbackObject property of the root, which can be queried using the gcbo function.
- Event data This argument is empty for this property. Replace it with the tilde character  $(\sim)$  in the function definition to indicate that this argument is not used.

For more information on how to use function handles to define callback functions, see "Callback Definition".

Example: @myCallback Example: {@myCallback,arg3}

#### **BeingDeleted** — Deletion status

'off' (default) | 'on'

This property is read-only.

Deletion status, returned as 'off' or 'on'. MATLAB sets the BeingDeleted property to 'on' when the delete function of the object begins execution (see the DeleteFcn property). The BeingDeleted property remains set to 'on' until the object no longer exists.

Check the value of the BeingDeleted property to verify that the object is not about to be deleted before querying or modifying it.

## See Also

### See Also

pcolor | surface

### **Topics**

"Access Property Values" "Graphics Object Properties"

### save

Save workspace variables to file

### **Syntax**

```
save(filename)
save(filename,variables)
save(filename,variables,fmt)
save(filename,variables,version)
save(filename,variables,version,'-nocompression')
save(filename,variables,'-append')
save(filename,variables,'-append','-nocompression')
```
save filename

## **Description**

save(filename) saves all variables from the current workspace in a MATLAB formatted binary file (MAT-file) called filename. If filename exists, save overwrites the file.

save (filename, variables) saves only the variables or fields of a structure array specified by variables.

save(filename,variables,fmt) saves in the file format specified by fmt. The variables argument is optional. If you do not specify variables, the save function saves all variables in the workspace.

save(filename,variables,version) saves to the MAT-file version specified by version. The variables argument is optional.

save(filename,variables,version,'-nocompression') saves the variables to the MAT-file without compression. The '-nocompression' flag only supports MATfile Version 7.3. Therefore, you must specify version as '-v7.3'. The variables argument is optional.

save(filename,variables,'-append') adds new variables to an existing file. If a variable already exists in a MAT-file, then save overwrites it with the value in the workspace.

For ASCII files, '-append' adds data to the end of the file.

To append to a Version 6 MAT-file, you must also include '-v6' as an input argument.

save(filename,variables,'-append','-nocompression') adds new variables to an existing file without compression. The existing file must be a MAT-file Version 7.3.

save filename is the command form of the syntax. Command form requires fewer special characters. You do not need to type parentheses or enclose the input in single or double quotes. Separate inputs with spaces instead of commas.

For example, to save a file named test.mat, these statements are equivalent:

save test.mat % command form save('test.mat') % function form

You can include any of the inputs described in previous syntaxes. For example, to save the variable named X:

save test.mat X % command form save('test.mat','X') % function form

Do not use command form when any of the inputs, such as filename, are variables.

### Examples

#### Save All Workspace Variables to MAT-File

Save all variables from the workspace in a binary MAT-file, test.mat. If filename is a variable, use function syntax.

filename = 'test.mat'; save(filename)

Otherwise, you also can use command syntax.

```
save test.mat
```
Remove the variables from the workspace, and then retrieve the data with the load function.

clear load('test.mat')

#### Save Specific Variables to MAT-File

Create and save two variables, p and q, to a file called pqfile.mat.

 $p = rand(1, 10)$ ;  $q = ones(10);$ save('pqfile.mat','p','q')

MATLAB® saves the variables to the file, pqfile.mat, in the current folder.

You also can use command syntax to save the variables,  $p$  and  $q$ .

save pqfile.mat p q

#### Save Data to ASCII File

Create two variables, save them to an ASCII file, and then view the contents of the file.

```
p = rand(1, 10);
q = ones(10);save('pqfile.txt','p','q','-ascii')
type('pqfile.txt')
```
The type function displays the contents of the file.

Alternatively, use command syntax for the save operation.

save pqfile.txt p q -ascii

#### Save Structure Fields as Individual Variables

Create a structure, s1, that contains three fields, a, b, and c.

s1.a = 12.7;  $s1.b = \{ 'abc', [4\ 5; 6\ 7] \};$  $s1.c = 'Hello!'.$ 

Save the fields of structure s1 as individual variables in a file called newstruct.mat.

```
save('newstruct.mat','-struct','s1');
```
Check the contents of the file using the whos function.

```
disp('Contents of newstruct.mat:')
Contents of newstruct.mat:
whos('-file','newstruct.mat')
 Name Size Bytes Class Attributes
 a 1x1 8 double
  b 1x2 262 cell 
 c 1x6 12 char
```
#### Save Variables to Version 7.3 MAT-File

Create two variables and save them to a Version 7.3 MAT-file called example.mat.

 $A = rand(5)$ ;  $B = magic(10);$ save('example.mat','A','B','-v7.3')

You also can use command syntax for the save operation.

save example.mat A B -v7.3

#### Save Variables to Version 7.3 MAT-File Without Compression

Create two variables and save them, without compression, to a Version 7.3 MAT-file called myFile.mat.

```
A = rand(5);
B = magic(10);save('myFile.mat','A','B','-v7.3','-nocompression')
```
Alternatively, use the command syntax for the save operation.

```
save myFile.mat A B -v7.3 -nocompression
```
The '-nocompression' flag faciliates a faster save for those variables that are larger than 2 GB or those that do not benefit from compression.

#### Append Variable to MAT-File

Save two variables to a MAT-file. Then, append a third variable to the same file.

```
p = rand(1, 10);
q = ones(10);
```

```
save('test.mat','p','q')
```
View the contents of the MAT-file.

```
whos('-file','test.mat')
 Name Size Bytes Class Attributes
  p 1x10 80 double 
  q 10x10 800 double
```
Create a new variable, a, and append it to the MAT-file.

 $a = 50$ ; save('test.mat','a','-append')

View the contents of the MAT-file.

```
whos('-file','test.mat')
```
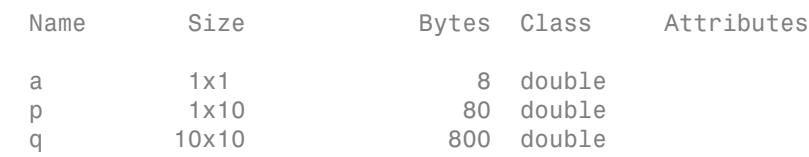

The variable, a, is appended to test.mat, without overwriting the previous variables, p and q.

Note: To append to a Version 6 MAT-file, specify both '-v6' and '-append'. For example, to save variable a to the file, test.mat, call:

save('test.mat','a','-v6','-append')

#### Append Variable to MAT-File Without Compression

Save two variables to a MAT-file. Then, append a third variable, without compression, to the same file.

Create two variables A and B and save them to a MAT-file Version 7.3. By default, the save function compresses variables A and B before saving them to myFile.mat.

 $A = rand(5)$ ;  $B = magic(10);$ 

```
save('myFile.mat','A','B','-v7.3')
```
View the contents of the MAT-file.

```
whos('-file','myFile.mat')
```
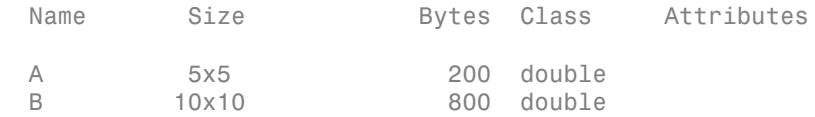

Create a new variable C and append it, without compression, to myFile.mat.

```
C = 5;save('myFile.mat','C','-append','-nocompression')
```
View the contents of the MAT-file.

```
whos('-file','myFile.mat')
```
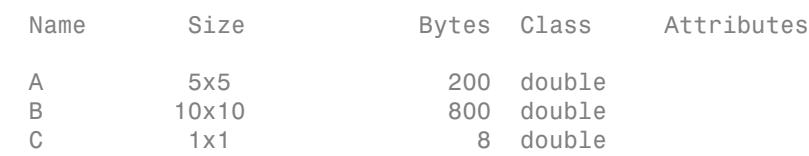

### Input Arguments

#### **filename** — Name of file

```
'matlab.mat' (default) | character vector | string
```
Name of file, specified as a character vector or string. If you do not specify filename, the save function saves to a file named matlab.mat.

If filename has no extension (that is, no period followed by text), and the value of format is not specified, then MATLAB appends .mat. If filename does not include a full path, MATLAB saves to the current folder. You must have permission to write to the file.

When using the command form of save, it is unnecessary to enclose the input in single or double quotes. However, if filename contains a space, you must enclose the argument in single quotes. For example, save 'filename withspace.mat'.

Example: 'myFile.mat'

Data Types: char | string

#### **variables** — Names of variables to save

character vector | string

Names of variables to save, specified as one or more character vectors or strings. When using the command form of save, you do not need to enclose the input in single or double quotes. variables can be in one of the following forms.

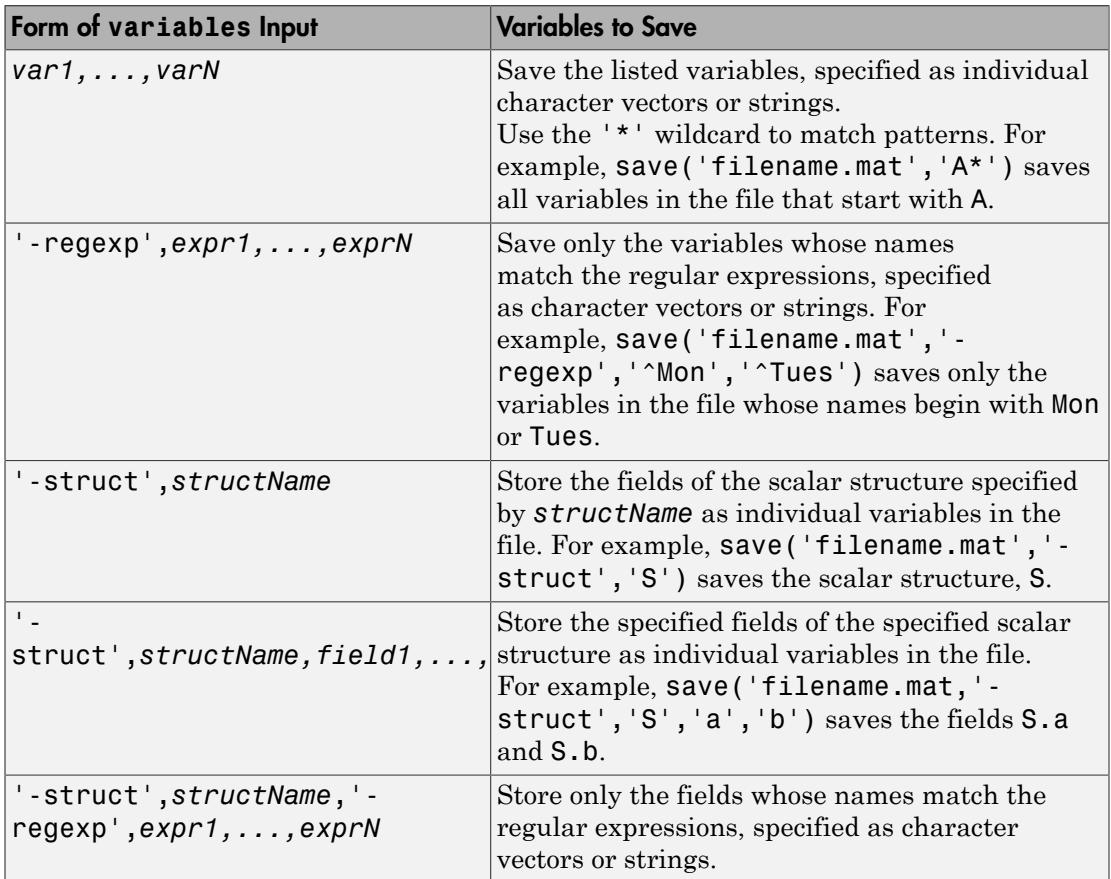

Data Types: char | string

#### **fmt** — File format

```
'-mat' (default) | '-ascii' | '-ascii','-tabs' | '-ascii','-double' | '-
ascii','-double','-tabs'
```
File format, specified as one of the following. When using the command form of save, you do not need to enclose the input in single or double quotes, for example, save myFile.txt -ascii -tabs.

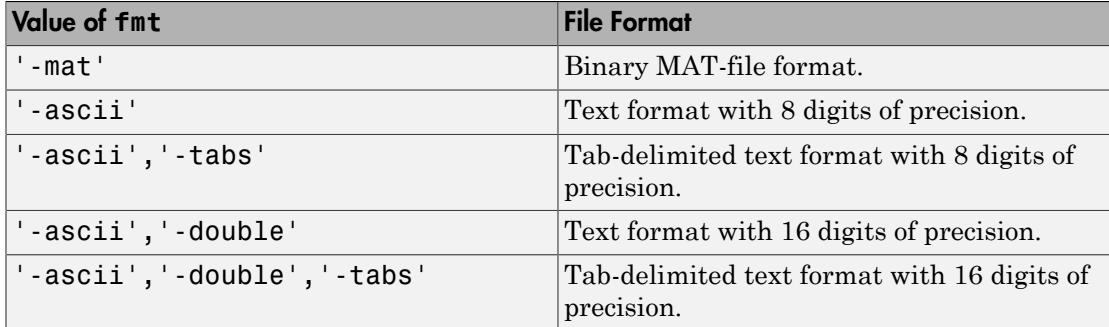

For MAT-files, data saved on one machine and loaded on another machine retains as much accuracy and range as the different machine floating-point formats allow.

Use one of the text formats to save MATLAB numeric values to text files. In this case:

- Each variable must be a two-dimensional double array.
- The output includes only the real component of complex numbers.
- MATLAB writes data from each variable sequentially to the file. If you plan to use the load function to read the file, all variables must have the same number of columns. The load function creates a single variable from the file.

If you specify a text format and any variable is a two-dimensional character array, then MATLAB translates characters to their corresponding internal ASCII codes. For example, 'abc' appears in a text file as:

9.7000000e+001 9.8000000e+001 9.9000000e+001

Data Types: char | string

#### **version** — MAT-file version

'-v7.3' | '-v7' | '-v6' | '-v4'

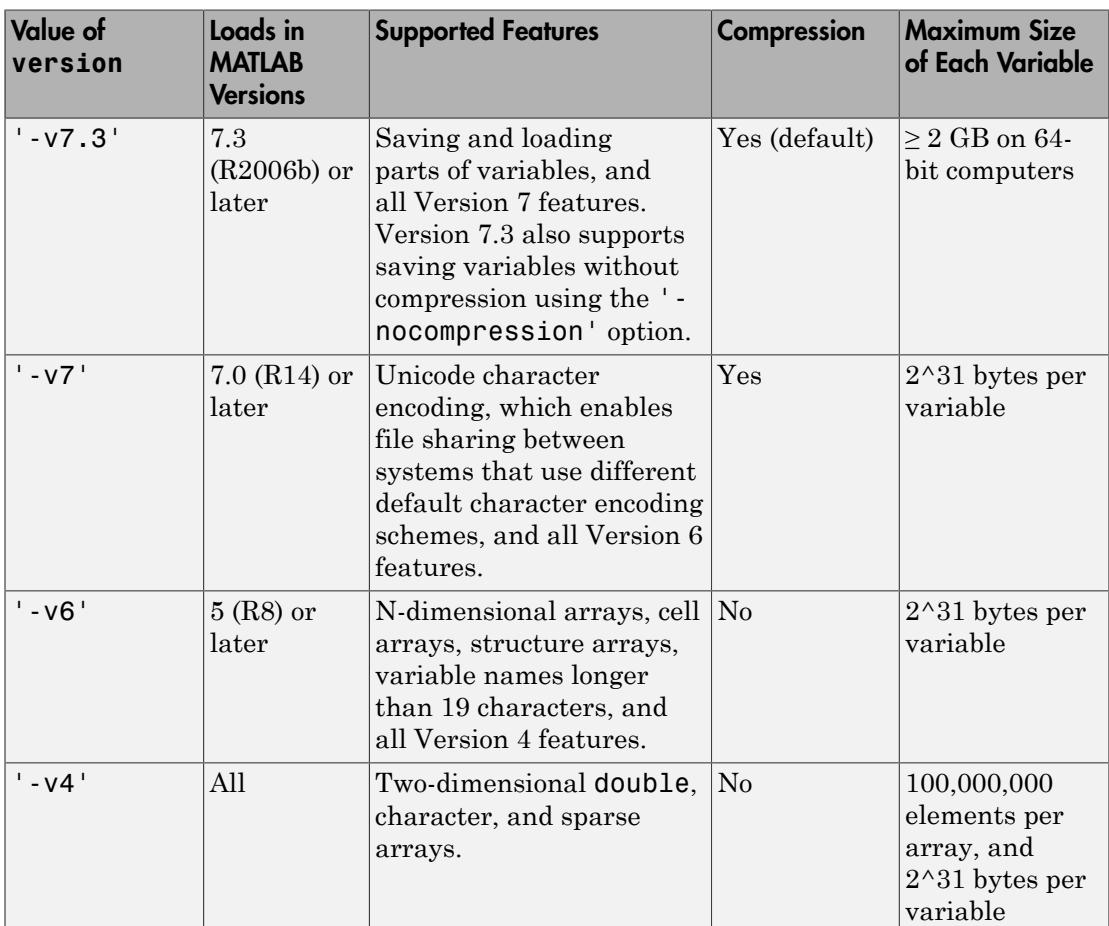

MAT-file version, specified as one of the following. When using the command form of save, you do not need to enclose the input in single or double quotes.

If any data items require features that the specified version does not support, MATLAB does not save those items and issues a warning. You cannot specify a version later than your current version of MATLAB software.

Note: Version 7.3 MAT-files use an HDF5 based format that requires some overhead storage to describe the contents of the file. For cell arrays, structure arrays, or other

containers that can store heterogeneous data types, Version 7.3 MAT-files are sometimes larger than Version 7 MAT-files.

To view or set the default version for MAT-files, select a **MAT-file save format** option in the General Preferences.

### Tips

- For more flexibility in creating ASCII files, use dlmwrite or fprintf.
- Saving graphics objects with the save function can result in a large file since the file contains all the information required to regenerate the object.
- Avoid saving figures with the save function. Use the savefig function instead. Using save to save a figure in R2014b or later makes MAT-file inaccessible in earlier versions of MATLAB. If you use save to save a figure, then the function displays a warning message. Delete any figures before using save. Keep in mind that the figures might not be directly in your workspace. For example, they might be stored in a structure or in the workspace of a callback function.

### See Also

### See Also

clear | hgsave | load | matfile | regexp | saveas | whos

### **Topics**

"Create and Edit Variables" "Save and Load Workspace Variables" "Write to Delimited Data Files" "Regular Expressions"

#### Introduced before R2006a

# save (COM)

Serialize control object to file

## **Syntax**

```
save(h,'filename')
```
## **Description**

save(h,'filename') saves COM control object h to file specified by filename.

Note The COM save function is only supported for controls.

## Examples

Create an mwsamp control and save its original state to the file mwsample.

```
f = figure('position',[100 200 200 200]);
h = actxcontrol('mwsamp.mwsampctrl.2', [0 0 200 200], f);save(h,'mwsample')
Alter the figure by changing its label and the radius of the circle.
```

```
h.Label = 'Circle';
h. Radius = 50;
Redraw(h)
Restore the control to its original state using the load function.
```

```
load(h,'mwsample')
get(h)
ans = Label: 'Label'
     Radius: 20
```
# Tips

COM functions are available on Microsoft Windows systems only.

## See Also

load (COM) | delete (COM) | actxcontrol | actxserver | release

Introduced before R2006a

# save (serial)

Save serial port objects and variables to file

### **Syntax**

```
save filename
save filename obj1 obj2...
```
### **Description**

save filename saves all MATLAB variables to the file filename. If an extension is not specified for filename, then the .mat extension is used.

save filename  $obj1$   $obj2...$  saves the serial port objects  $obj1$   $obj2...$  to the file filename.

## Examples

This example illustrates how to use the command and functional form of save on a Windows platform.

```
s = \text{serial('COM1')};set(s,'BaudRate',2400,'StopBits',1)
save MySerial1 s
set(s,'BytesAvailableFcn',@mycallback)
save('MySerial2','s')
```
## **Tips**

You can use save in the functional form as well as the command form shown above. When using the functional form, you must specify the filename and serial port objects as strings. For example. to save the serial port object s to the file MySerial.mat on a Windows platform

```
s = \text{serial('COM1')};
```
save('MySerial','s')

Any data that is associated with the serial port object is not automatically stored in the file. For example, suppose there is data in the input buffer for obj. To save that data to a file, you must bring it into the MATLAB workspace using one of the synchronous read functions, and then save to the file using a separate variable name. You can also save data to a text file with the record function.

You return objects and variables to the MATLAB workspace with the load command. Values for read-only properties are restored to their default values upon loading. For example, the Status property is restored to closed. To determine if a property is readonly, examine its reference pages.

### See Also

load | record | Status

Introduced before R2006a

### saveas

Save figure to specific file format

### **Syntax**

```
saveas(fig,filename)
saveas(fig,filename,formattype)
```
## **Description**

saveas(fig,filename) saves the figure or Simulink block diagram specified by fig to file filename. Specify the file name as a character vector that includes a file extension, for example, 'myplot.jpg'. The file extension defines the file format. If you do not specify an extension, then saveas saves the figure to a FIG-file.To save the current figure, specify fig as gcf.

saveas(fig,filename,formattype) creates the file using the specified file format, formattype. If you do not specify a file extension in the file name, for example, 'myplot', then the standard extension corresponding to the specified format automatically appends to the file name. If you specify a file extension, it does not have to match the format. saveas uses formattype for the format, but saves the file with the specified extension. Thus, the file extension might not match the actual format used.

## Examples

### Save Figure as PNG File

Create a bar chart and save it as a PNG file.

```
x = [2 4 7 2 4 5 2 5 1 4];bar(x);
saveas(gcf,'Barchart.png')
```
#### Save Figure as EPS File

Create a bar chart and save it as an EPS file. Specify the 'epsc' driver to save it in color.

```
x = [2 4 7 2 4 5 2 5 1 4];bar(x);
saveas(gcf,'Barchart','epsc')
```
saveas saves the bar chart as Barchart.eps.

#### Save Simulink Block Diagram as BMP File

Save a Simulink block diagram named 'sldemo\_tank' as a BMP file. Use get\_param to get the handle of the diagram. You must have Simulink installed to run this code.

```
sldemo_tank
fig = get param('sldemo tank', 'Handle');
saveas(fig,'MySimulinkDiagram.bmp');
```
• "Save Figure to Open in Another Application"

### Input Arguments

#### **fig** — Figure to save

figure object | Simulink block diagram

Figure to save, specified as a figure object or a Simulink block diagram. If you specify other types of graphics objects, such as an axes, then saveas saves the parent figure to the object. This means that saveas cannot save a subplot without also saving all subplots in the parent figure.

```
Example: saveas(gcf,'MyFigure.png')
```
To save a Simulink block diagram, use get\_param to get the handle of the diagram. For example, save a block diagram named 'sldemo\_tank'.

```
sldemo_tank
saveas(get param('sldemo tank','Handle'),'MySimulinkDiagram.bmp');
```
#### **filename** — File name

character vector

File name, specified as a character vector with or without a file extension.

```
Example: 'Bar Chart'
```
Example: 'Bar Chart.png'

If you specify a file extension, then saveas uses the associated format. If you specify a file extension and additionally specify the formattype input argument, then saveas uses formattype for the format and saves the file with the specified file name. Thus, the file extension might not match the actual format used.

You can specify any extension corresponding to a file format. This table lists some common file extensions.

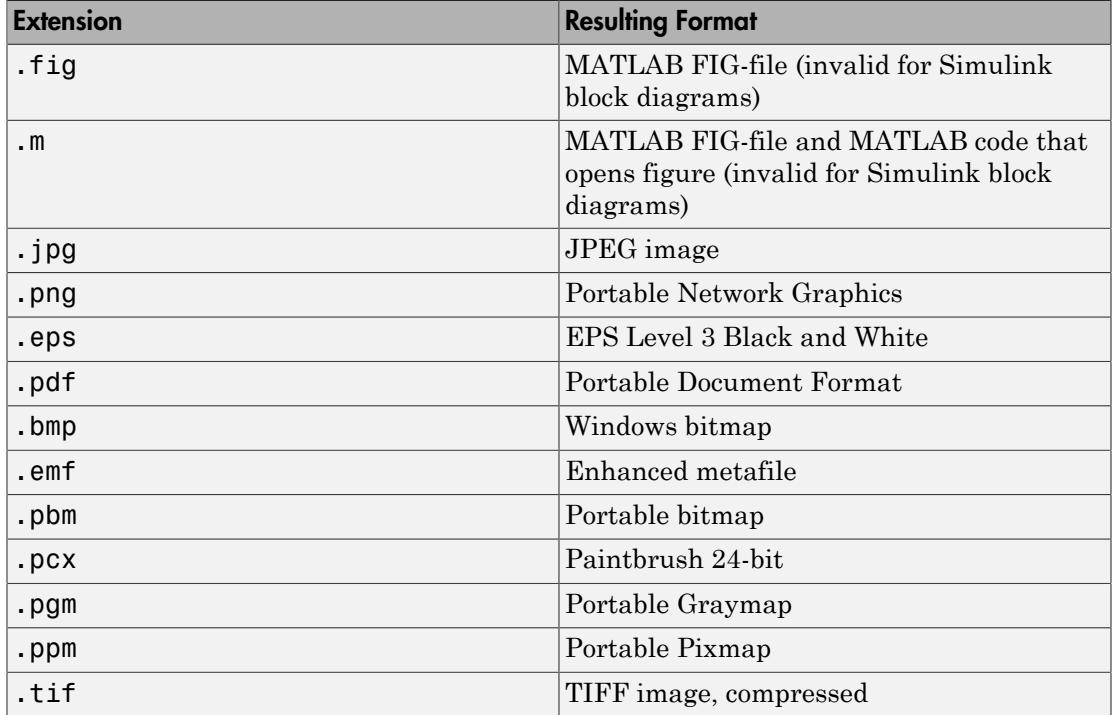

#### **formattype** — File format

'fig' | 'm' | 'mfig' | bitmap image file format | vector graphics file format

File format, specified as one of these options:

• 'fig' — Save the figure as a MATLAB figure file with the .fig extension. To open figures saved with the .fig extension, use the openfig function. This format is not valid for Simulink block diagrams.

- 'm' or 'mfig' Save the figure as a MATLAB figure file and additionally create a MATLAB file that opens the figure. To open the figure, run the MATLAB file. This option is not valid for Simulink block diagrams.
- Bitmap image file format Specify the format as one of the bitmap image options in the table, [Bitmap Image Formats](#page-10284-0).
- Vector graphics file format Specify the format as one of the vector graphics options in the table, [Vector Graphics Formats.](#page-10285-0)

### Bitmap Image File

Bitmap images contain a pixel-based representation of the figure. The size of the generated file depends on the figure, the format, and your system resolution. Bitmap images are widely used by web browsers and other applications that display graphics. However, they do not scale well and you cannot modify individual graphics objects (such as lines and text) in other graphics applications.

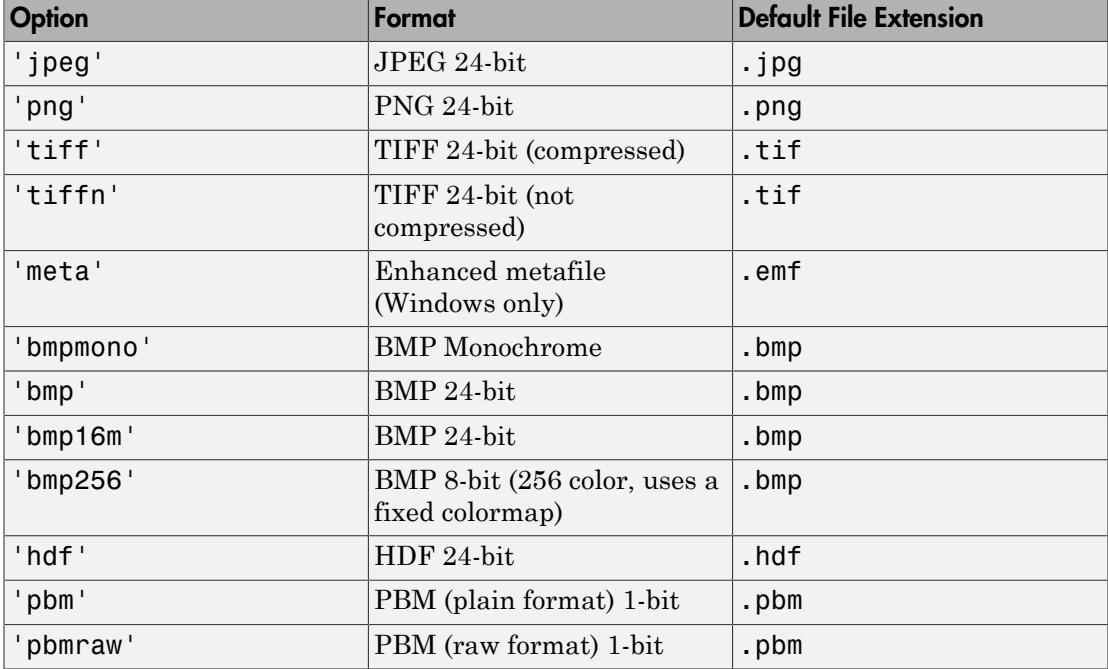

#### <span id="page-10284-0"></span>Bitmap Image Formats

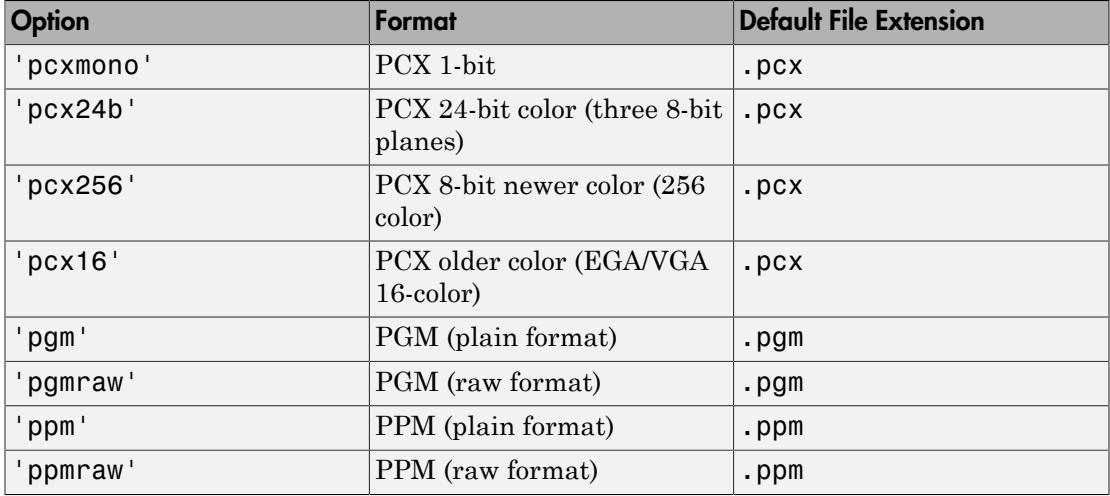

## Vector Graphics File

Vector graphics files store commands that redraw the figure. This type of format scales well, but can result in a large file. In some cases, a vector graphics format might not produce the correct 3-D arrangement of objects. Some applications support extensive editing of vector graphics formats, but others do not support editing beyond resizing the graphic. The best practice is to make all the necessary changes while your figure is still in MATLAB.

Typically, saveas uses the Painters renderer when generating vector graphics files. For some complex figures, saveas uses the OpenGL renderer instead. If it uses the OpenGL renderer, then the vector graphics file contains an embedded image, which might limit the extent to which you can edit the image in other applications. To ensure that saveas uses the Painters renderer, set the Renderer property for the figure to 'painters'.

If you set the Renderer property for the figure, then saveas uses that renderer. Otherwise, it chooses the appropriate renderer. However, if saveas chooses a renderer that differs from the renderer used for the figure on the display, then some details of the saved figure can differ from the displayed figure. If necessary, you can make the displayed figure and the saved figure use the same renderer by setting the Renderer property for the figure.

#### <span id="page-10285-0"></span>Vector Graphics Formats

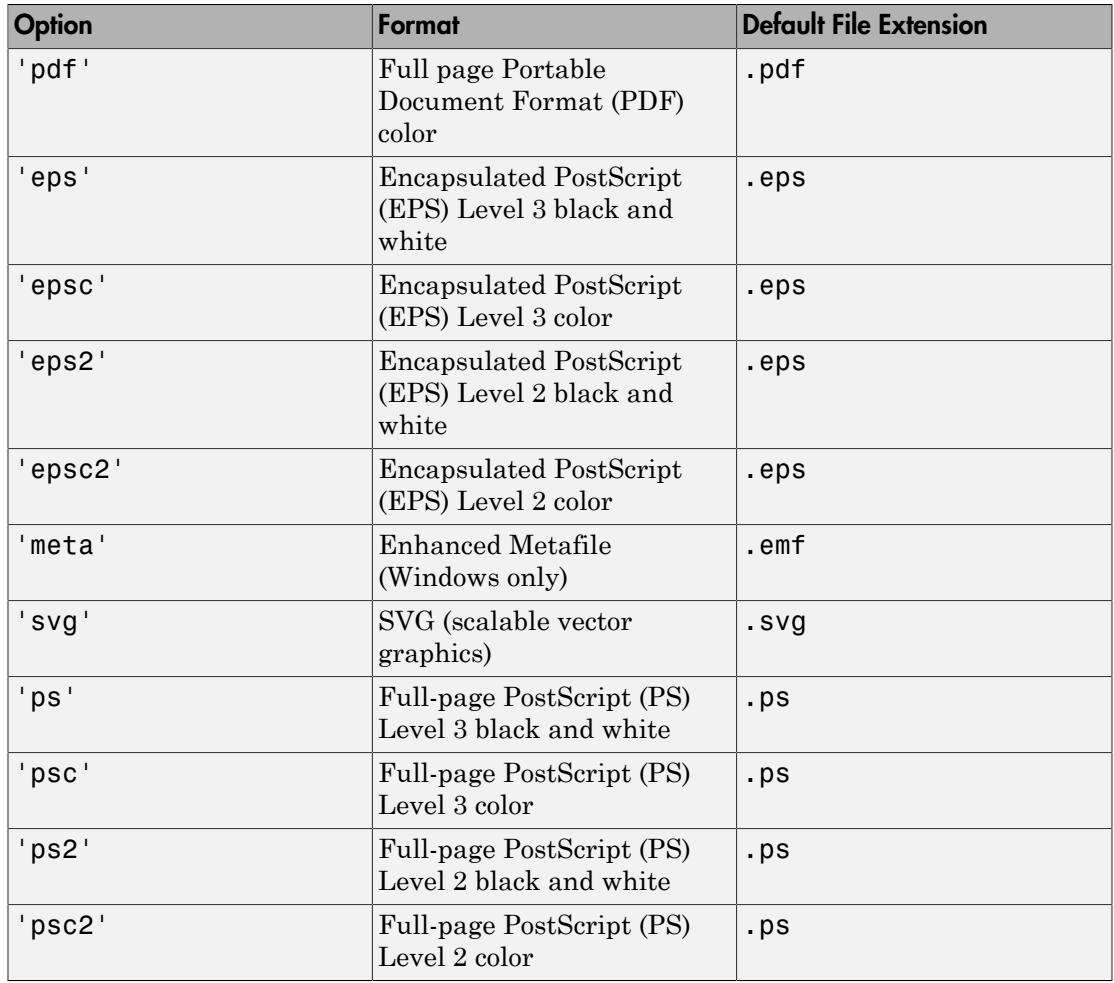

Note: Only PDF and PS formats use the PaperOrientation property of the figure and the left and bottom elements of the PaperPosition property. Other formats ignore these values.

## **Definitions**

### Compatibility Considerations

Starting in R2016a, saved figures match the size of the figure on the screen by default. Previously, saved figures were 8-by-6 inches by default.

## Tips

- To control the size or resolution when you save a figure, use the print function instead.
- The saveas function and the **Save As** dialog box (accessed from the **File** menu) do not produce identical results. The **Save As** dialog box produces images at screen resolution and at screen size. The saveas function uses a resolution of 150 DPI and uses the PaperPosition and PaperPositionMode properties of the figure to determine the size of the image.
- Details of saved and printed figures can differ from the figure on the display. To get output that is more consistent with the display, see "Save Figure Preserving Background Color" and "Save Figure at Specific Size and Resolution".

## See Also

### See Also open | print | savefig

### **Topics**

"Save Figure to Open in Another Application"

#### Introduced before R2006a

# savefig

Save figure and contents to FIG-file

## **Syntax**

```
savefig(filename)
savefig(H,filename)
savefig(H,filename,'compact')
```
## **Description**

savefig(filename) saves the current figure to a FIG-file named *filename*.fig.

savefig(H,filename) saves the figures identified by the graphics array H to a FIG-file named *filename*.fig.

savefig(H,filename,'compact') saves the specified figures in a FIG-file that can be opened only in MATLAB R2014b or later releases. The 'compact' option reduces the size of the .fig file and the time required to create the file.

# Examples

### Save Current Figure to FIG-File

Create a surface plot of the peaks function. Save the figure to the file PeaksFile.fig.

```
figure
surf(peaks)
savefig('PeaksFile.fig')
```
To open the saved figure, use the command:

```
openfig('PeaksFile.fig');
```
MATLAB creates a new figure using the saved fig file.

#### Save Multiple Figures to FIG-File

Create two plots and store the figure handles in array h. Save the figures to the file TwoFiguresFile.fig. Close the figures after saving them.

```
h(1) = figure;z = peaks;
surf(z)
h(2) = figure;plot(z)
savefig(h,'TwoFiguresFile.fig')
close(h)
```
To open the two figures, use the command:

figs = openfig('TwoFiguresFile.fig');

figs contains the handles of the two figures created.

#### Save Figure Using **'compact'** Option

Save a figure using the compact option:

```
h = figure
surf(peaks)
savefig(h,'PeaksFile.fig','compact')
```
To open the figure, use the command:

openfig('PeaksFile.fig');

• "Save Figure to Open in Another Application"

### Input Arguments

**H** — One or more figures single figure | array of figures

One or more figures, specified as a single figure or an array of figures.

```
filename — File name
'Untitled.fig' (default) | character vector
```
File name, specified as a character vector. If you do not specify a file name, then MATLAB saves the file as Untitled.fig, which is the default.

If the specified file name does not include a .fig file extension, then MATLAB appends the extension. savefig does not accept other file extensions.

```
Example: 'ExampleFile.fig'
```
#### **'compact'** — File format for R2014b or later releases 'compact'

File format for R2014b or later releases of MATLAB, specified as 'compact'. This option results in smaller .fig files. However, do not use the 'compact' option if you want to open the .fig file in versions of MATLAB before R2014b.

## Tips

• You must use MATLAB to open files saved using savefig. To open the file, pass the file name to the function openfig or open. For example,

```
openfig('ExampleFile.fig')
opens the file, ExampleFile.fig, in MATLAB.
```
• savefig saves the full MATLAB figure. To save only part of a figure, such as an axes, or to save handles in addition to the data, use the save function to create a MAT-file.

## See Also

### See Also

findobj | load | open | openfig | save

### **Topics**

"Save Figure to Open in Another Application"

#### Introduced in R2013b

# saveobj

Modify save process for object

### **Syntax**

```
b =saveobj(a)
```
### **Description**

b = saveobj(a) is called by the save function if the class of a defines a saveobj method. save writes the returned value, b, to the MAT-file.

Define a loadobj method to take the appropriate action when loading the object.

If A is an array of objects, MATLAB invokes saveobj separately for each object saved.

## Examples

Call the superclass saveobj method from the subclass implementation of saveobj with the following syntax:

```
classdef mySub < super
    methods
      function sobj = saveobj(obj) % Call superclass saveobj method
           sobj = saveobj@super(obj); 
          % Perform subclass save operations
           ...
       end
    ...
    end
...
end
Update object when saved:
function b = saveobj(a)
```

```
 % If the object does not have an account number,
    % Add account number to AccountNumber property
    if isempty(a.AccountNumber) 
      a. AccountNumber = getAccountNumber(a);
    end
   b = a;end
```
### **Tutorials**

• "Save and Load Process for Objects"

### See Also

save | load | loadobj

### **Topics**

"Save and Load Process for Objects"

### Introduced before R2006a

## savepath

Save current search path

### **Syntax**

```
savepath
savepath folderName/pathdef.m
status = savepath(
```
## **Description**

savepath saves the current MATLAB search path to an existing pathdef.m file in the current folder. If there is no pathdef.m file in the current folder, then savepath saves the search path to the first pathdef.m file on the current path. If there is no such file on the current path, then savepath saves the search path to the pathdef.m file that MATLAB located at startup.

On a Windows system with User Account Control (UAC) enabled, you might be prompted to allow the update operation because it requires administrator-level permission.

savepath folderName/pathdef.m saves the current search path to pathdef.m located in the folder specified by folderName. If you do not specify folderName, then savepath saves pathdef.m in the current folder.

Use this syntax if you do not have write access to the current pathdef.m file.

status = savepath( \_\_\_ ) additionally indicates if the operation is successful, using any of the input arguments in the previous syntaxes. The status output is 0 when savepath is successful, and 1 otherwise.

## Examples

### Save Search Path to Specific Folder

Save the current search path to pathdef.m located in the folder, I:/ my matlab files.

savepath I:/my matlab files/pathdef.m

## Input Arguments

**folderName** — Folder name

character vector

Folder name, specified as a character vector

. folderName can be a relative or absolute path.

Example: C:\myFolder

## Tips

• To display the paths to all pathdef.m files in the current folder and on the current search path, use which.

which pathdef.m -all The savepath command updates the first pathdef.m file in this list.

- To save the search path programmatically each time you exit MATLAB, use savepath in a finish.m file.
- To save a search path and automatically use it in a future session, use the savepath *folderName*/pathdef.m syntax and set the folder specified by folderName as the MATLAB startup folder.

## See Also

### See Also

addpath | finish | path | rmpath | userpath

### **Topics**

"What Is the MATLAB Search Path?" "Running a Script When Exiting"

### Introduced before R2006a

### scatter

Scatter plot

### **Syntax**

```
scatter(x,y)
scatter(x,y,sz)
scatter(x,y,sz,c)
scatter(, 'filled')
scatter( ___ , mkr)
scatter(, ,Name,Value)
scatter(ax, \underline{\hspace{1cm}})s = scatter(\_ )
```
## **Description**

scatter  $(x,y)$  creates a scatter plot with circles at the locations specified by the vectors x and y. This type of graph is also known as a bubble plot.

scatter  $(x, y, sz)$  specifies the circle sizes. To plot each circle with equal size, specify sz as a scalar. To plot each circle with a different size, specify sz as a vector with length equal to the length of x and y.

scatter( $x, y, sz, c$ ) specifies the circle colors. To plot all circles with the same color, specify c as a color name or an RGB triplet. To use varying color, specify c as a vector or a three-column matrix of RGB triplets.

scatter(  $\qquad$ , 'filled') fills in the circles. Use the 'filled' option with any of the input argument combinations in the previous syntaxes.

scatter( \_\_\_\_ , mkr) specifies the marker type.

scatter( \_\_\_\_ , Name, Value) modifies the scatter chart using one or more name-value pair arguments. For example, 'LineWidth',2 sets the marker outline width to 2 points.
scatter(ax,  $\Box$ ) plots into the axes specified by ax instead of into the current axes. The option ax can precede any of the input argument combinations in the previous syntaxes.

s = scatter( \_\_\_ ) returns the Scatter object. Use s to make future modifications to the scatter chart after it is created.

# Examples

### Create Scatter Plot

Create x as 200 equally spaced values between 0 and  $3\pi$ . Create y as cosine values with random noise. Then, create a scatter plot.

 $x = 1$ inspace(0,3\*pi,200);  $y = cos(x) + rand(1,200)$ ; scatter(x,y)

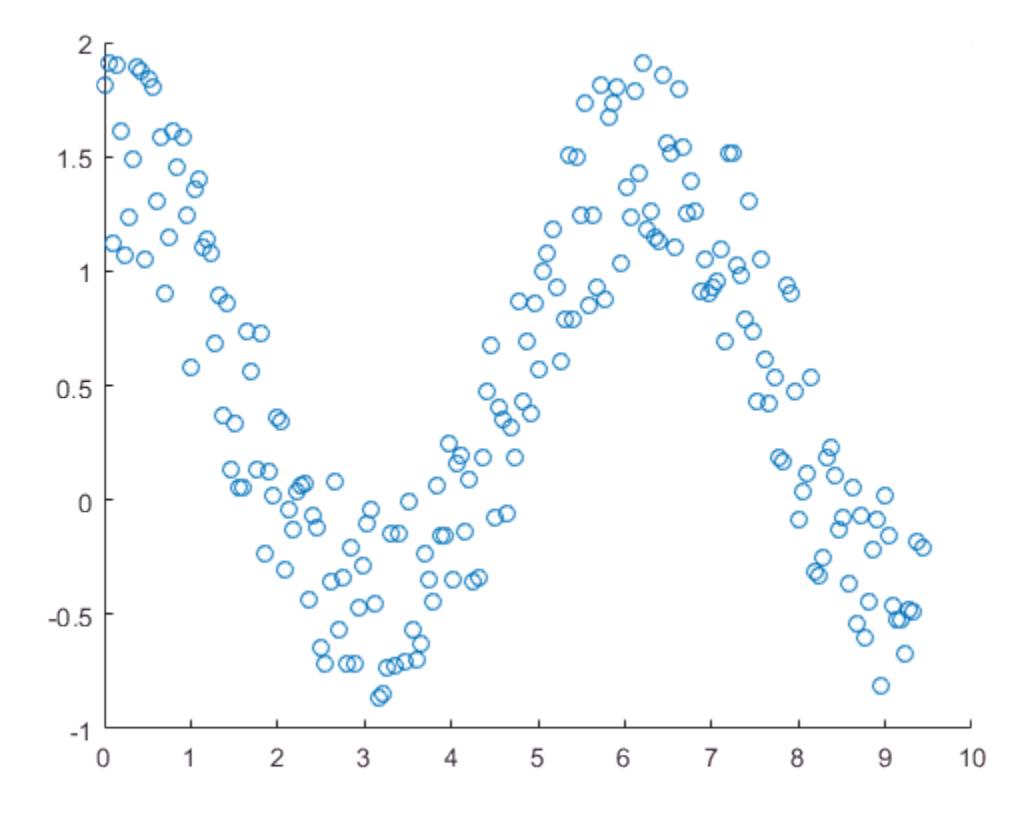

### Vary Circle Size

Create a scatter plot using circles with different sizes. Specify the size in points squared

 $x = 1$ inspace(0,3\*pi,200);  $y = cos(x) + rand(1,200)$ ; sz = linspace(1,100,200); scatter(x,y,sz)

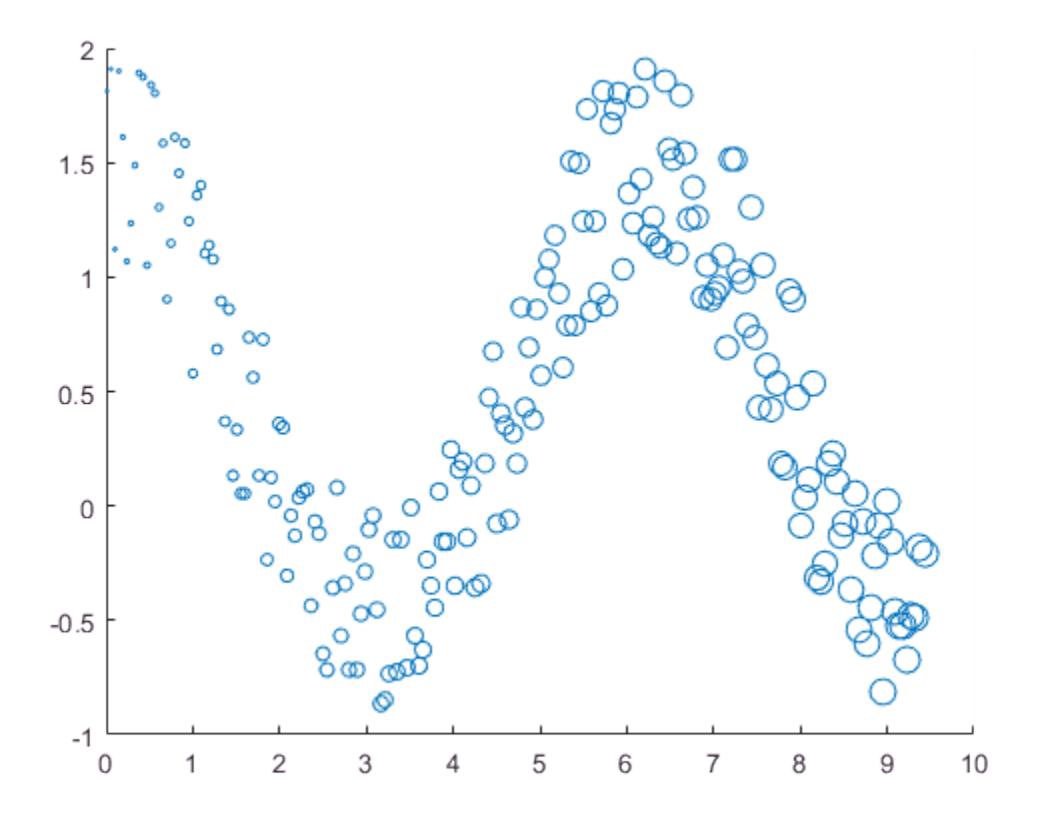

Corresponding elements in x, y, and sz determine the location and size of each circle. To plot all circles with the equal area, specify sz as a numeric scalar.

### Vary Circle Color

Create a scatter plot and vary the circle color.

```
x = 1inspace(0,3*pi,200);
y = cos(x) + rand(1,200);
c = 1inspace(1,10,length(x));
scatter(x,y,[],c)
```
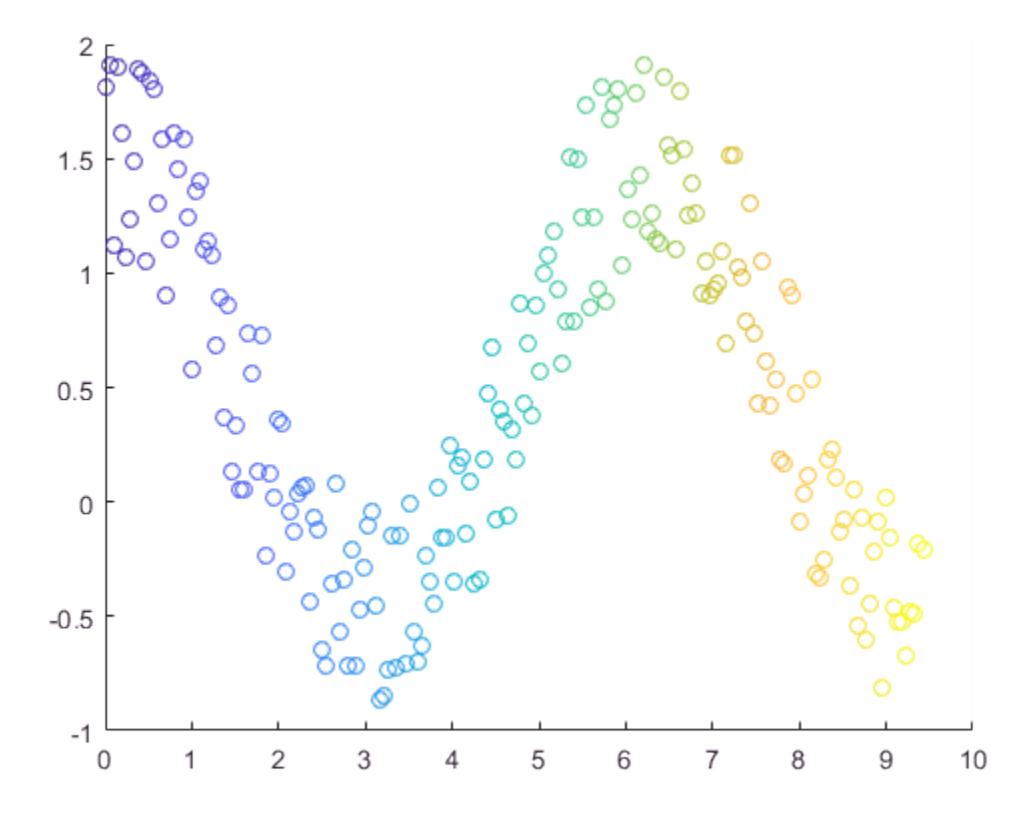

Corresponding elements in x, y, and c determine the location and color of each circle. The scatter function maps the elements in c to colors in the current colormap.

## Fill the Markers

Create a scatter plot and fill in the markers. scatter fills each marker using the color of the marker edge.

```
x = 1inspace(0,3*pi,200);
y = cos(x) + rand(1,200);
sz = 25;c = 1inspace(1,10,length(x));
scatter(x,y,sz,c,'filled')
```
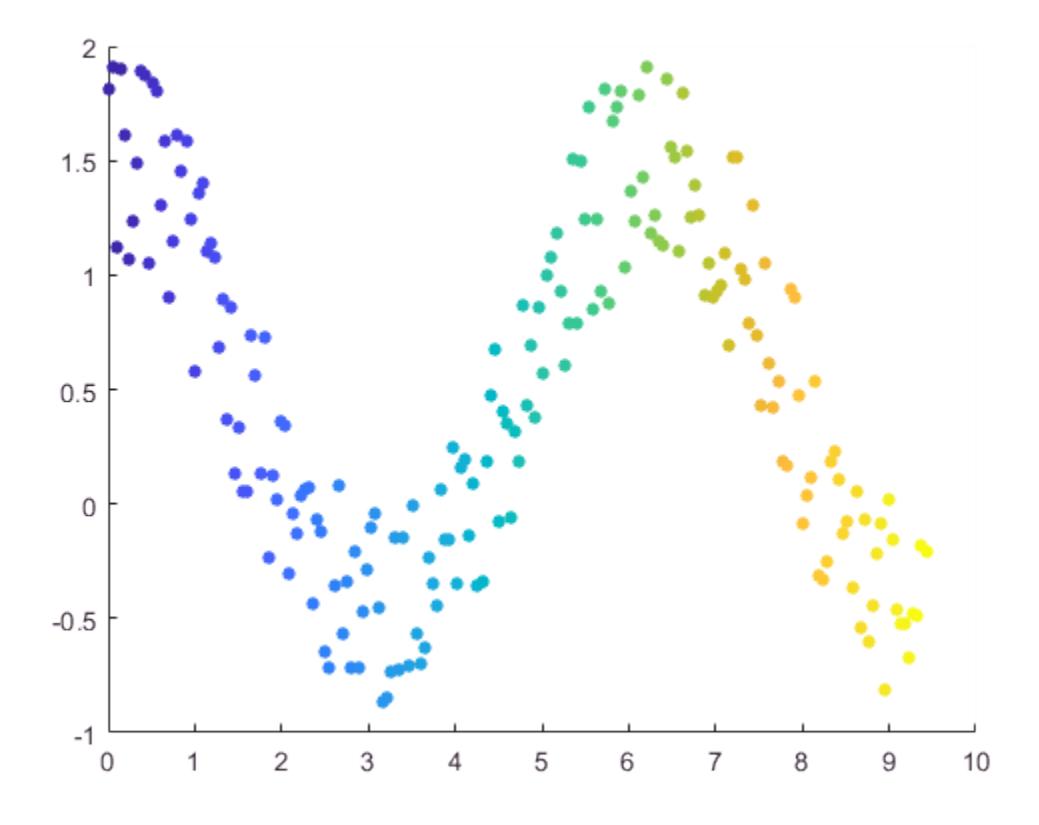

### Specify Marker Symbol

Create vectors x and y as sine and cosine values with random noise. Then, create a scatter plot and use diamond markers with an area of 140 points squared.

```
theta = linspace(0,2*pi,150);
x = \sin(\text{theta}) + 0.75* \text{rand}(1, 150);y = cos(theta) + 0.75*rand(1,150);sz = 140;scatter(x,y,sz,'d')
```
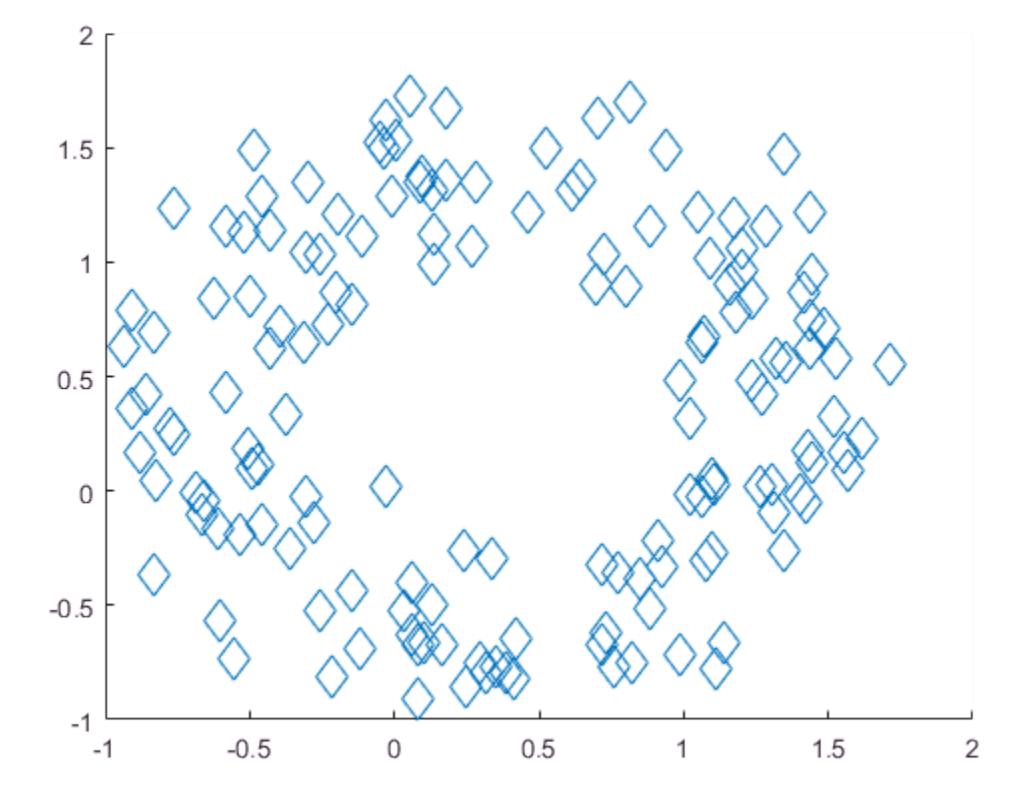

### Change Marker Color and Line Width

Create vectors x and y as sine and cosine values with random noise. Create a scatter plot and set the marker edge color, marker face color, and line width.

```
theta = linspace(0,2*pi,300);
x = \sin(\text{theta}) + 0.75* \text{rand}(1,300);y = cos(theta) + 0.75*rand(1,300);sz = 40;scatter(x,y,sz,'MarkerEdgeColor',[0 .5 .5],...
                'MarkerFaceColor',[0 .7 .7],...
                'LineWidth',1.5)
```
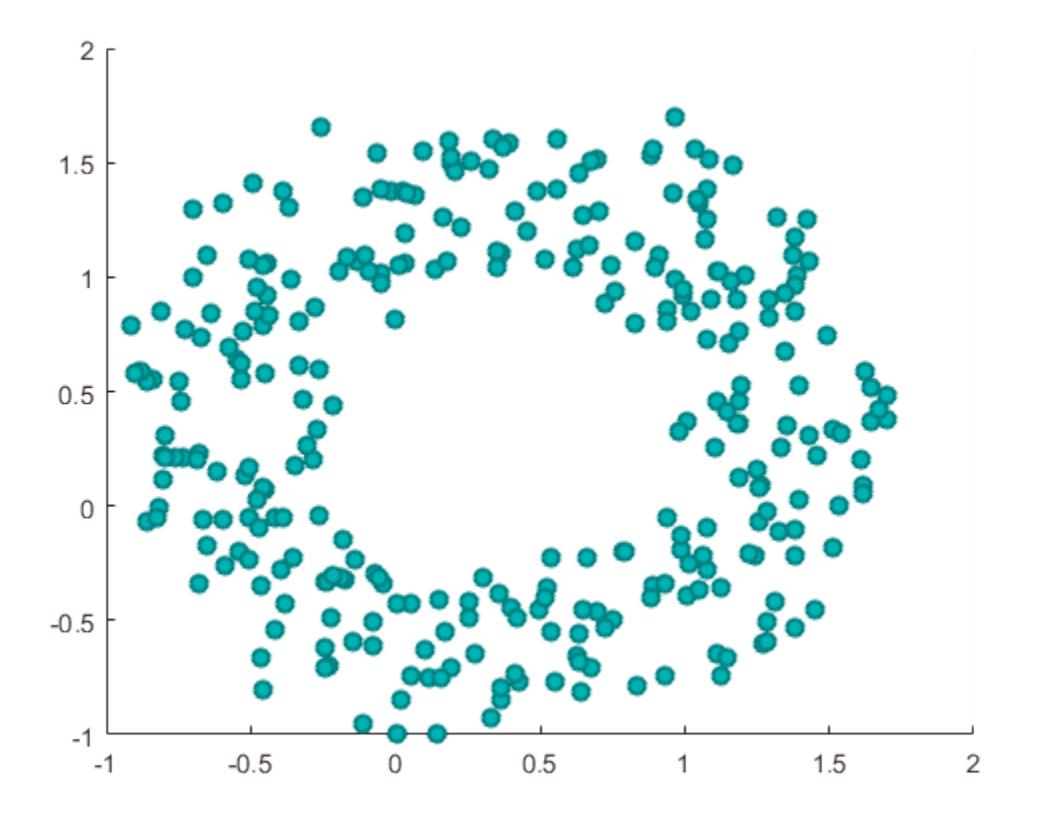

### Specify Subplot for Scatter Plot

Create a figure with two subplots and add a scatter plot to each subplot. Use filled diamond markers for the scatter plot in the lower subplot.

```
x = 1inspace(0,3*pi,200);
y = cos(x) + rand(1,200);
ax1 = subplot(2, 1, 1);scatter(ax1,x,y)
ax2 = subplot(2, 1, 2);scatter(ax2,x,y,'filled','d')
```
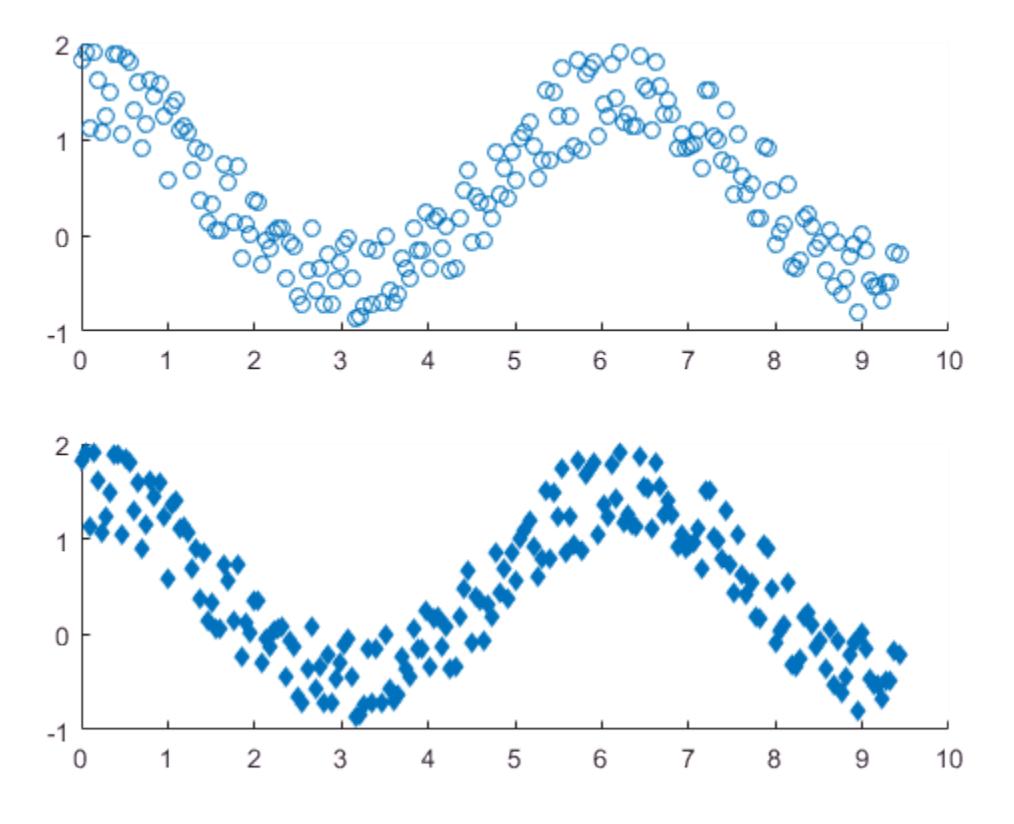

### Modify Scatter Series After Creation

Create a scatter plot and return the scatter series object, s.

theta =  $linspace(0,1,500)$ ;  $x = exp(theta) . *sin(100 * theta)$ ;  $y = exp(theta)$ . \*cos(100\*theta);  $s = scatter(x, y)$ ;

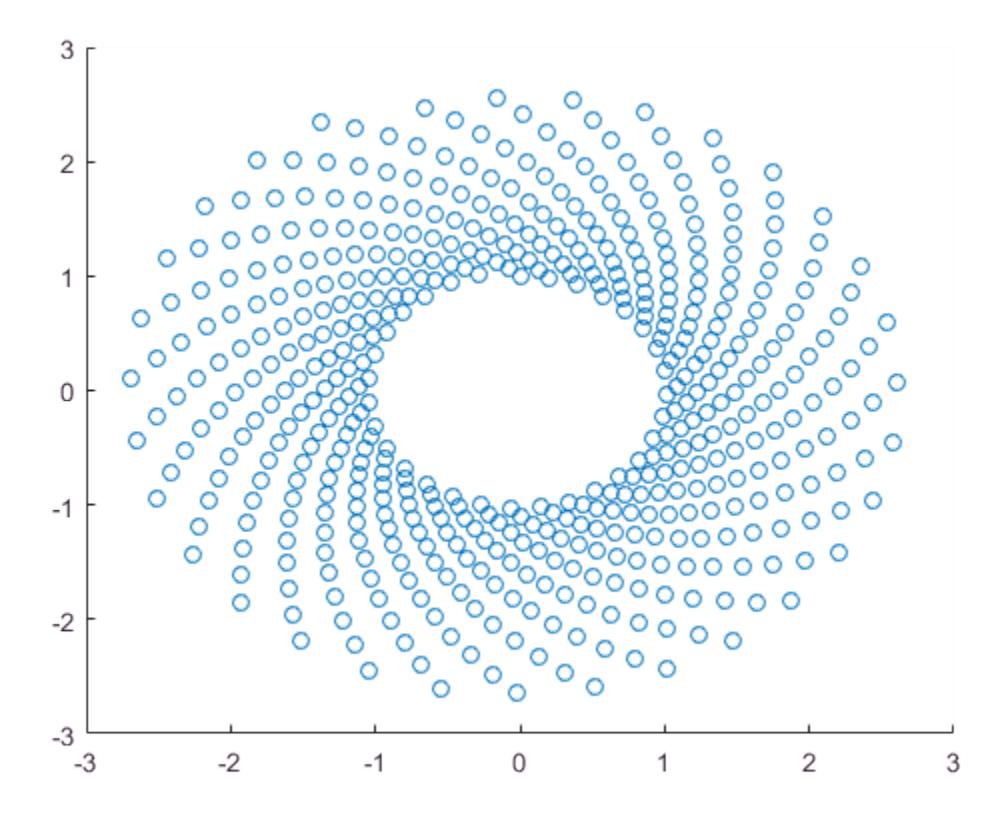

Use s to query and set properties of the scatter series after it has been created. Set the line width to 0.6 point. Set the marker edge color to blue. Set the marker face color using an RGB triplet color.

**Note:** Starting in R2014b, you can use dot notation to set properties. If you are using an earlier release, use the set function instead, such as set(s,'LineWidth',0.6).

```
s.LineWidth = 0.6;s.MarkerEdgeColor = 'b';
s.MarkerFaceColor = [0 0.5 0.5];
```
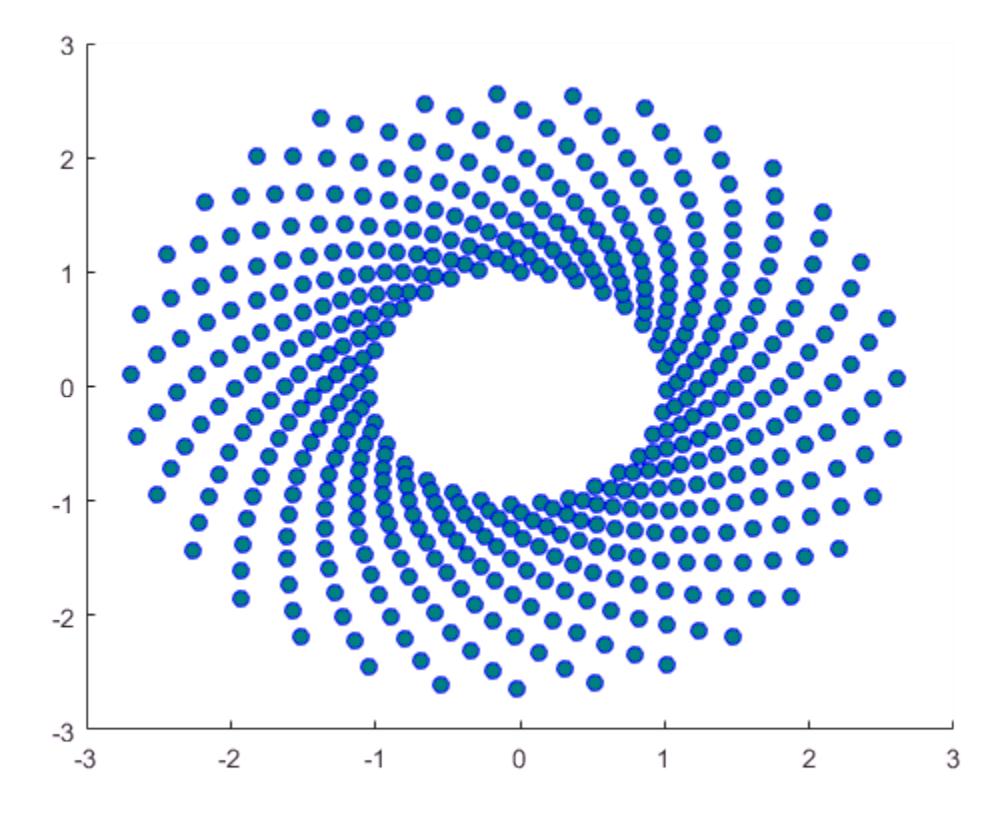

- "Plot Dates and Durations"
- "Plot Categorical Data"

# Input Arguments

#### $x - x$  values

vector

## $\boldsymbol{x}$  values, specified as a vector.  $\boldsymbol{x}$  and  $\boldsymbol{y}$  must be vectors of equal length.

```
Data Types: single | double | int8 | int16 | int32 | int64 | uint8 | uint16 |
uint32 | uint64 | categorical | datetime | duration
```
## **y** — y values

vector

### *y* values, specified as a vector. x and y must be vectors of equal length.

Data Types: single | double | int8 | int16 | int32 | int64 | uint8 | uint16 | uint32 | uint64 | categorical | datetime | duration

### **sz** — Marker area

36 (default) | numeric scalar | row or column vector | []

Marker area in points squared, specified in one of these forms:

- Numeric scalar Plot all markers with equal size.
- Row or column vector Use different sizes for each marker. Corresponding elements in x, y, and sz determine the location and area of each marker. The length of sz must equal the length of x and y.
- $\cdot$  [] Use the default area of 36 points squared.

The units for the marker area is points squared.

Example: 50 Example: [36 25 25 17 46]

## **c** — Marker color

[0 0 1] (default) | character vector of color name | RGB triplet | three-column matrix of RGB triplets | vector

Marker color, specified in one of these forms:

- Character vector of a color name or an RGB triplet Plot all markers with the same color.
- Three column matrix of RGB triplets Use different colors for each marker. Each row of the matrix specifies an RGB triplet color for the corresponding marker. The number of rows must equal the length of x and y.
- Vector Use different colors for each marker and linearly map values in c to the colors in the current colormap. The length of c must equal the length of x and y. To change the colormap for the axes, use the colormap function.

If you have three points in the scatter plot and want the colors to be indices into the colormap, specify c as a three-element column vector.

An RGB triplet is a three-element row vector whose elements specify the intensities of the red, green, and blue components of the color. The intensities must be in the range  $[0,1]$ ; for example,  $[0.4 \ 0.6 \ 0.7]$ . This table lists the long and short color name options and the equivalent RGB triplet values.

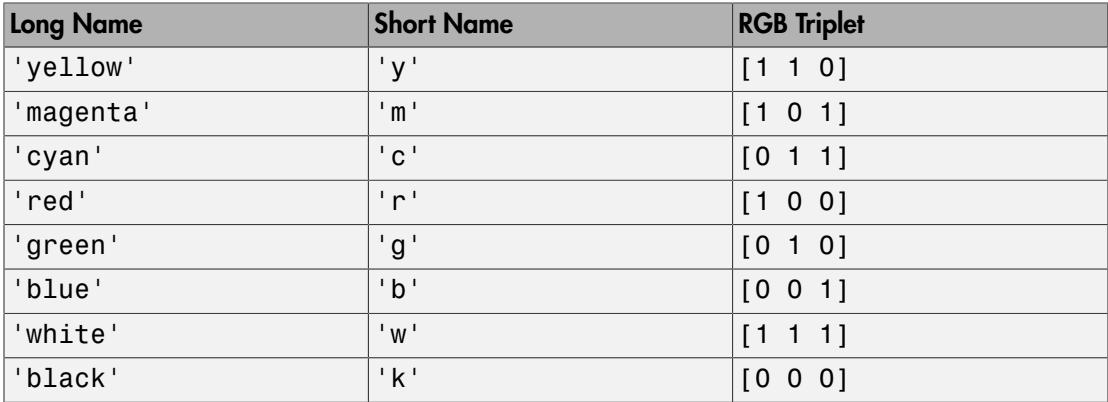

Example: 'k'

Example: [1 2 3 4]

## **mkr** — Marker type

'o' (default) | '+' | '\*' | '.' | 'x' | ...

Marker type, specified as one of the values listed in this table.

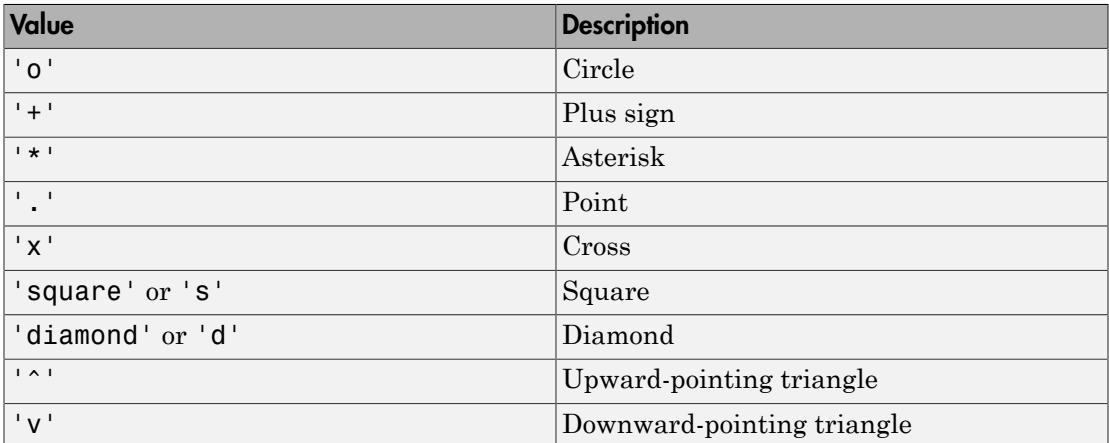

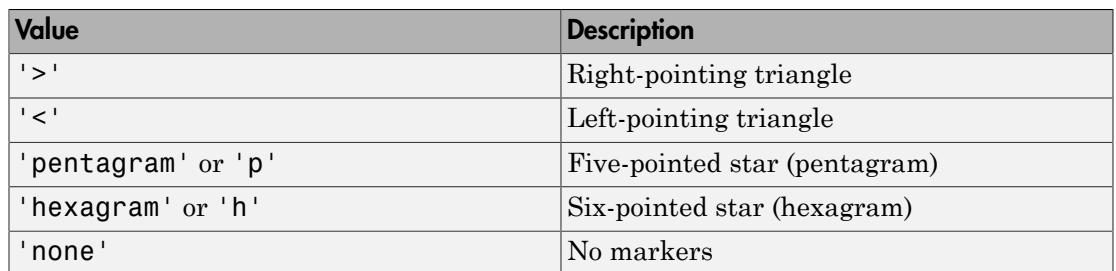

#### **'filled'** — Option to fill interior of markers 'filled'

Option to fill the interior of the markers, specified as 'filled'. Use this option with markers that have a face, for example, 'o' or 'square'. Markers that do not have a face and contain only edges do not draw  $('+', '*, ', '.', and 'x').$ 

The 'filled' option sets the MarkerFaceColor property of the Scatter object to 'flat' and the MarkerEdgeColor property to 'none', so the marker faces draw, but the edges do not.

## **ax** — Axes object

axes object

Axes object. If you do not specify an axes, then the scatter function uses the current axes.

## Name-Value Pair Arguments

Specify optional comma-separated pairs of Name,Value arguments. Name is the argument name and Value is the corresponding value. Name must appear inside single quotes (' '). You can specify several name and value pair arguments in any order as Name1,Value1,...,NameN,ValueN.

Example: 'MarkerFaceColor','red' sets the marker face color to red.

The Scatter object properties listed here are only a subset. For a complete list, see Scatter Properties.

### **'MarkerEdgeColor'** — Marker outline color

'flat' (default) | 'none' | RGB triplet | character vector of color name

Marker outline color, specified as one of these values:

- 'flat' Colors defined by the CData property.
- 'none' No color, which makes unfilled markers invisible.
- RGB triplet or character vector of color name Specify a custom color.

An RGB triplet is a three-element row vector whose elements specify the intensities of the red, green, and blue components of the color. The intensities must be in the range [0,1]; for example, [0.4 0.6 0.7]. This table lists the long and short color name options and the equivalent RGB triplet values.

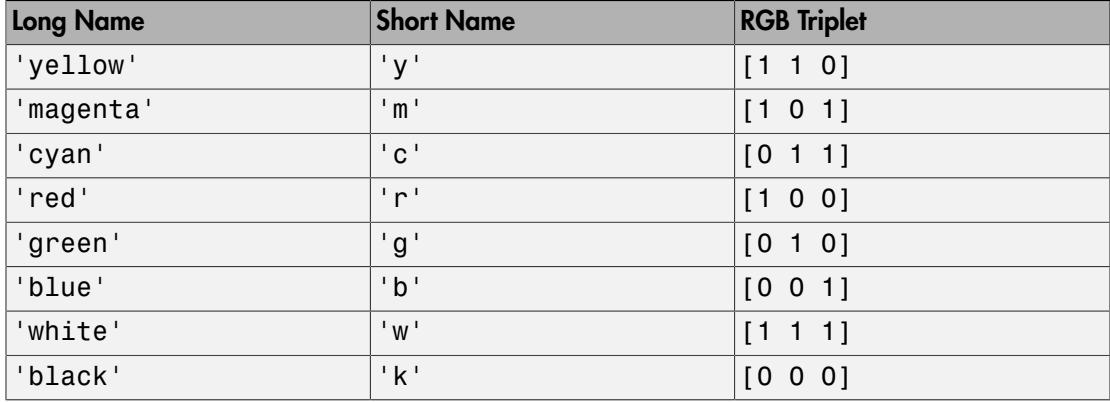

Example: [0.5 0.5 0.5]

Example: 'blue'

#### **'MarkerFaceColor'** — Marker fill color

'none' (default) | 'flat' | 'auto' | RGB triplet | character vector of color name

Marker fill color, specified as one of these values:

- 'none' No color, which makes the interior invisible.
- 'flat' Colors defined by the CData property.
- 'auto' Same color as the Color property for the axes.
- RGB triplet or character vector of a color name— Specify a custom color.

An RGB triplet is a three-element row vector whose elements specify the intensities of the red, green, and blue components of the color. The intensities must be in the range [0,1]; for example, [0.4 0.6 0.7]. This table lists the long and short color name options and the equivalent RGB triplet values.

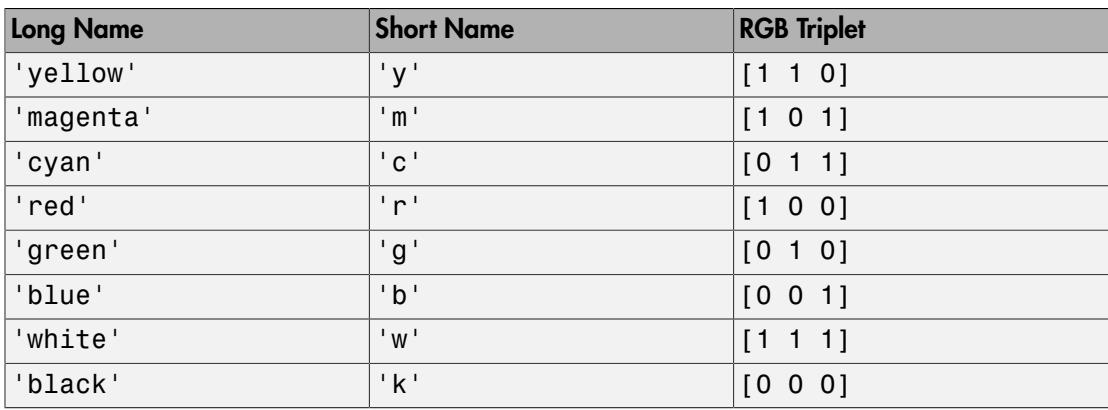

Example: [0.3 0.2 0.1]

Example: 'green'

### **'LineWidth'** — Width of marker edge

0.5 (default) | positive value

Width of marker edge, specified as a positive value in point units.

Example: 0.75

# **Output Arguments**

### **s** — **Scatter** object

Scatter object

Scatter object. Use s to access and modify properties of the scatter chart after it has been created.

# See Also

## See Also

**Functions** hold | plot | scatter3 **Properties** Scatter Properties

## **Topics**

"Plot Dates and Durations" "Plot Categorical Data"

## External Websites

[MATLAB Plot Gallery](http://www.mathworks.com/discovery/gallery.html)

Introduced before R2006a

# scatter3

3-D scatter plot

# **Syntax**

```
scatter3(X,Y,Z)
scatter3(X,Y,Z,S)
scatter3(X,Y,Z,S,C)
scatter3( ___ , 'filled')
scatter3( ___ , markertype)
scatter3( ___ ,Name,Value)
scatter3(ax, \underline{\hspace{2cm}})h = scatter3(
```
# **Description**

scatter3( $X, Y, Z$ ) displays circles at the locations specified by the vectors  $X, Y$ , and  $Z$ .

scatter3( $X, Y, Z, S$ ) draws each circle with the size specified by S. To plot each circle with equal size, specify S as a scalar. To plot each circle with a specific size, specify S as a vector.

scatter3(X,Y,Z,S,C) draws each circle with the color specified by C.

- If C is a character vector of a color name or an RGB triplet, then all circles are plotted with the specified color.
- If C is a three column matrix with the number of rows in C equal to the length of X, Y, and Z, then each row of C specifies an RGB color value for the corresponding circle.
- If C is a vector with length equal to the length of X, Y, and Z, then the values in C are linearly mapped to the colors in the current colormap.

scatter3(  $\quad$ , 'filled') fills in the circles, using any of the input argument combinations in the previous syntaxes.

scatter3(, markertype) specifies the marker type.

scatter3( \_\_\_ , Name, Value) modifies the scatter chart using one or more name-value pair arguments.

scatter3(ax,  $\Box$ ) plots into the axes specified by ax instead of into the current axes (gca). The ax option can precede any of the input argument combinations in the previous syntaxes.

h = scatter3( \_\_\_ ) returns the Scatter object. Use h to modify properties of the scatter chart after it is created.

# Examples

### Create 3-D Scatter Plot

Create a 3-D scatter plot. Use sphere to define vectors x, y, and z.

```
figure
[X, Y, Z] = sphere(16);
x = [0.5*X(:); 0.75*X(:); X(:)];y = [0.5*Y(:); 0.75*Y(:); Y(:)],z = [0.5 \times Z(:); 0.75 \times Z(:); Z(:)];
scatter3(x,y,z)
```
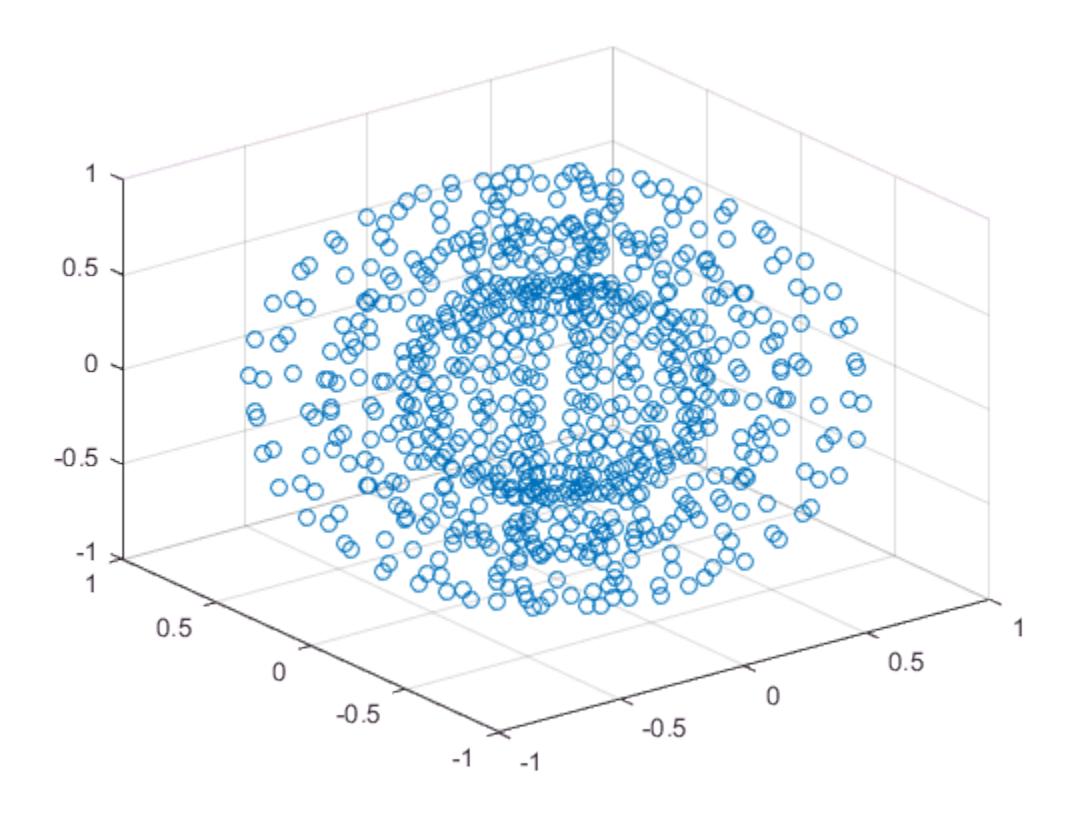

## Vary Marker Size

Use sphere to define vectors x, y, and z.

 $[X, Y, Z] =$  sphere(16);  $x = [0.5 \times X(:); 0.75 \times X(:); X(:)]$ ;  $y = [0.5*Y(:); 0.75*Y(:); Y(:)],$  $z = [0.5 \times Z(:); 0.75 \times Z(:); Z(:)];$ 

Define vector s to specify the marker sizes.

 $S =$  repmat([100,50,5], numel(X),1);  $s = S(:);$ 

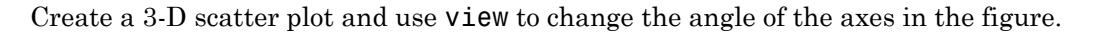

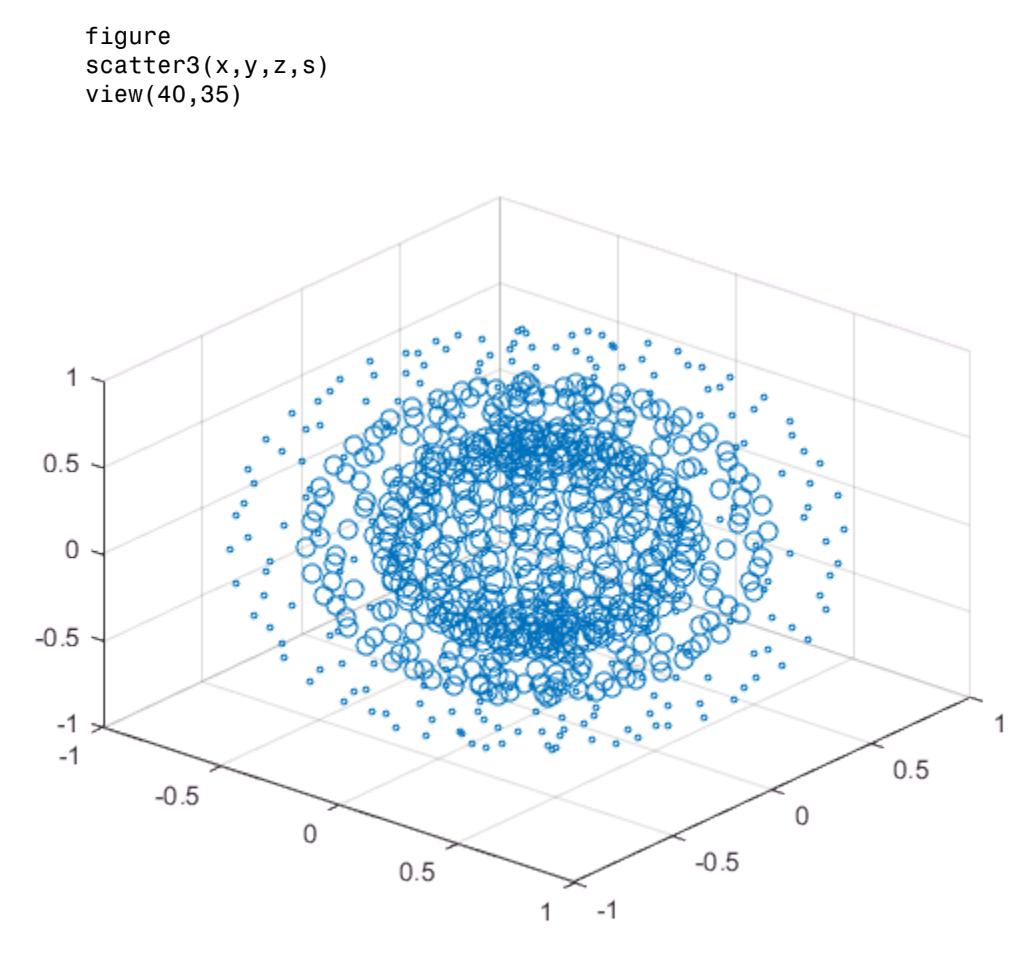

Corresponding entries in x, y, z, and s determine the location and size of each marker.

## Vary Marker Color

Use sphere to define vectors x, y, and z.

 $[X, Y, Z] =$  sphere(16);  $x = [0.5*X(:); 0.75*X(:); X(:)];$  y = [0.5\*Y(:); 0.75\*Y(:); Y(:)]; z = [0.5\*Z(:); 0.75\*Z(:); Z(:)];

Define vectors s and c to specify the size and color of each marker.

```
S = repmat([50,25,10],numel(X),1);
C = repmat([1,2,3], numel(X), 1);
s = S(:);
c = C(:);
```
Create a 3-D scatter plot and use view to change the angle of the axes in the figure.

```
figure
scatter3(x,y,z,s,c)
view(40,35)
```
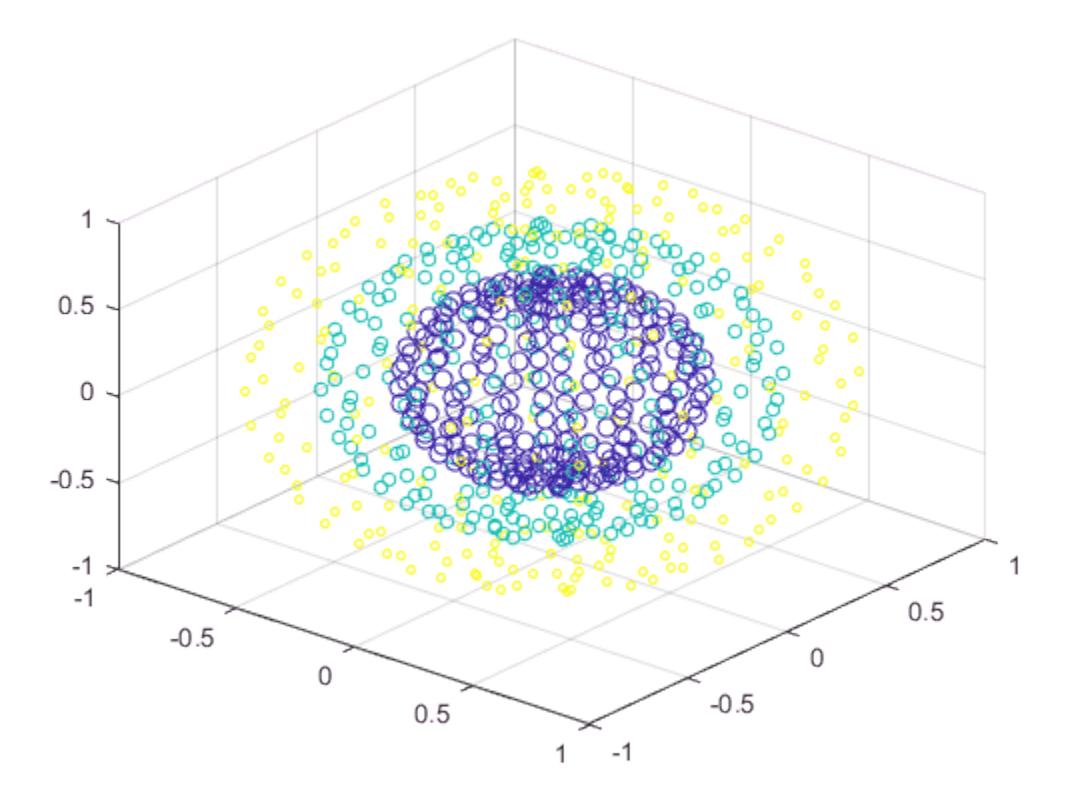

Corresponding entries in x, y, z, and c determine the location and color of each marker.

## Fill in Markers

Create vectors x and y as cosine and sine values with random noise.

 $z = 1$ inspace(0,4\*pi,250);  $x = 2*cos(z) + rand(1, 250);$  $y = 2*sin(z) + rand(1, 250);$ 

Create a 3-D scatter plot and fill in the markers. Use view to change the angle of the axes in the figure.

scatter3(x,y,z,'filled') view(-30,10)

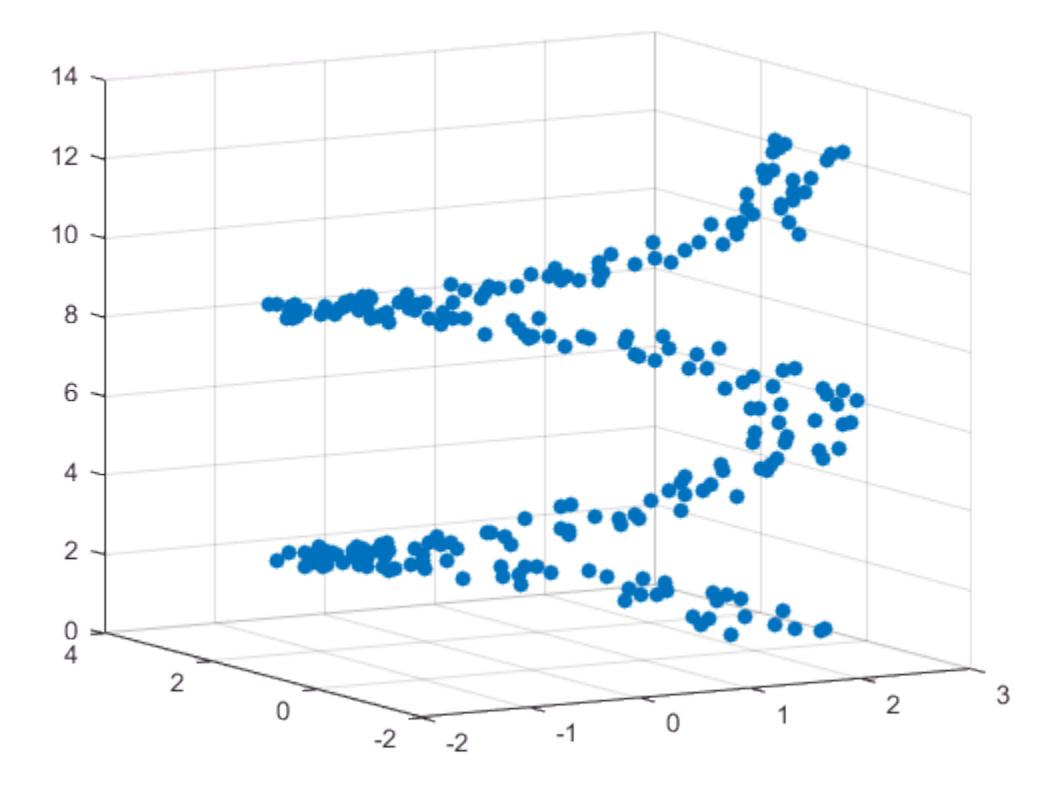

### Set Marker Type

Initialize the random-number generator to make the output of rand repeatable. Define vectors x and y as cosine and sine values with random noise.

rng default  $z = 1$ inspace(0,4\*pi,250);  $x = 2*cos(z) + rand(1,250);$  $y = 2*sin(z) + rand(1,250);$ 

Create a 3-D scatter plot and set the marker type. Use view to change the angle of the axes in the figure.

figure scatter3(x,y,z,'\*') view(-30,10)

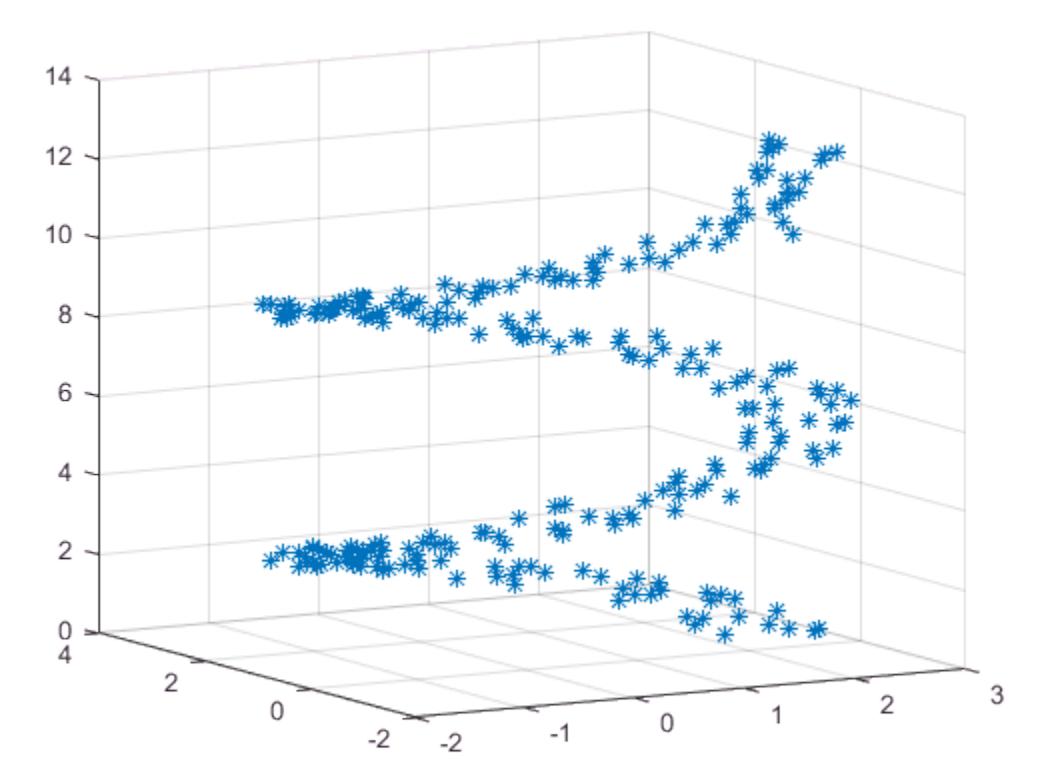

#### Set Marker Properties

Initialize the random-number generator to make the output of rand repeatable. Define vectors x and y as cosine and sine values with random noise.

```
rng default
z = 1inspace(0,4*pi,250);
x = 2*cos(z) + rand(1,250);y = 2*sin(z) + rand(1, 250);
```
Create a 3-D scatter plot and set the marker edge color and the marker face color. Use view to change the angle of the axes in the figure.

```
figure
scatter3(x,y,z,...
 'MarkerEdgeColor','k',...
 'MarkerFaceColor',[0 .75 .75])
view(-30,10)
```
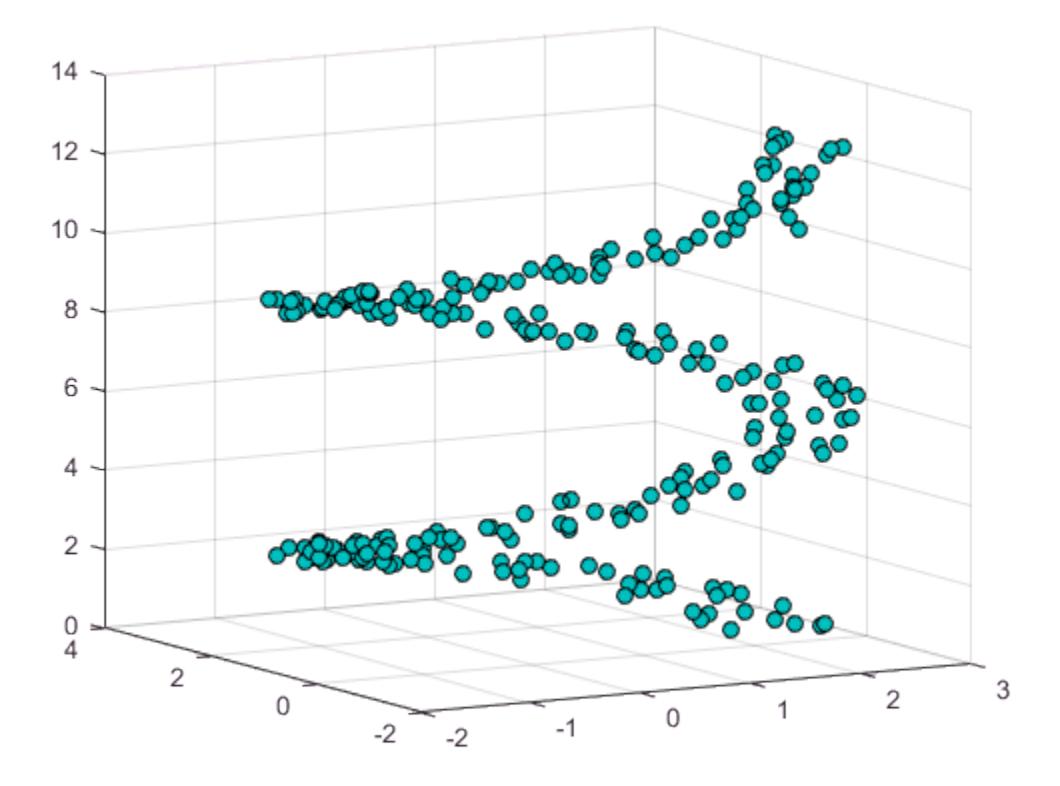

## Specify Axes for 3-D Scatter Plot

Load the seamount data set to get vectors x, y, and z.

load seamount

Create a figure with two subplots and return the handles to the two axes in array hs. In each subplot, create a 3-D scatter plot. Specify the marker properties for each scatter plot.

```
figure
hs(1) = subplot(2,1,1);hs(2) = subplot(2, 1, 2);scatter3(hs(1),x,y,z,'MarkerFaceColor',[0 .75 .75])
scatter3(hs(2),x,y,z,'*')
```
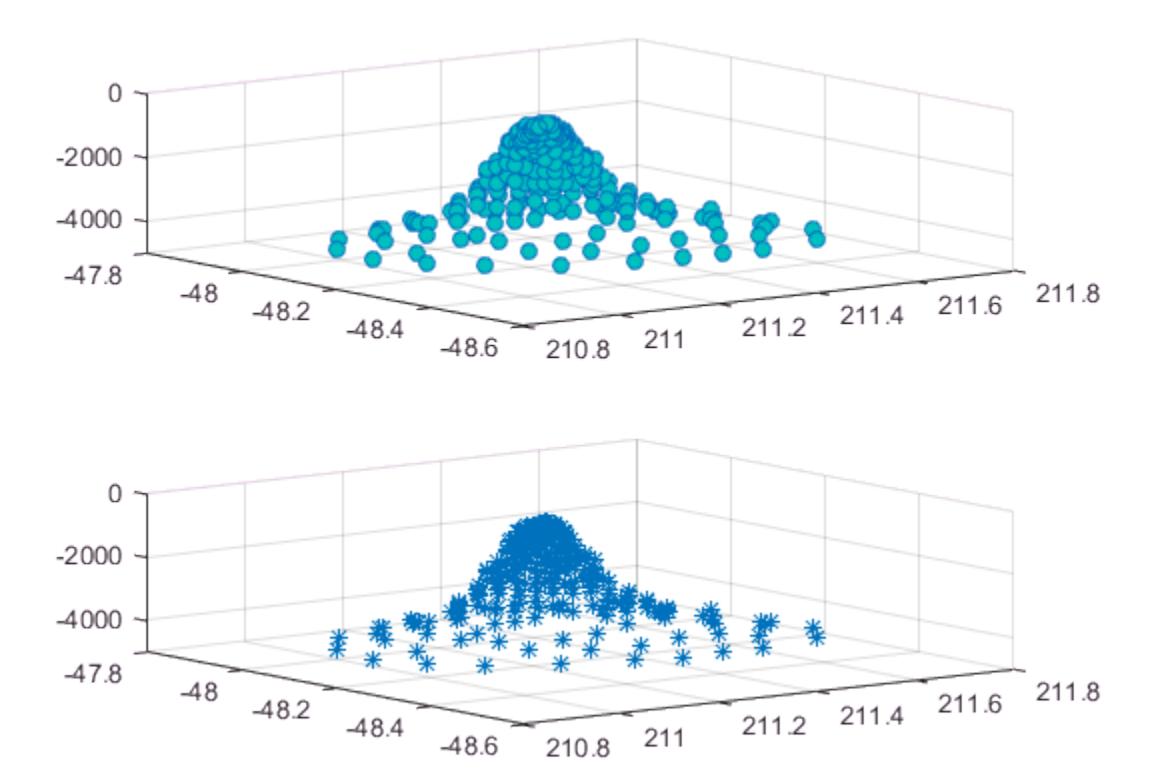

#### Set Scatter Series Properties Using Handle

Use the sphere function to create vectors  $x$ ,  $y$ , and  $z$ .

 $[X, Y, Z] =$  sphere(16);  $x = [0.5 \times X(:); 0.75 \times X(:); X(:)];$ y = [0.5\*Y(:); 0.75\*Y(:); Y(:)];  $z = [0.5 \times Z(:); 0.75 \times Z(:); Z(:)]$ ;

Create vectors s and c to specify the size and color for each marker.

```
S = repmat([70,50,20],numel(X),1);C = repmat([1,2,3], numel(X),1);
s = S(:);c = C(:);
```
Create a 3-D scatter plot and return the scatter series object.

```
h = scatters(x,y,z,s,c);
```
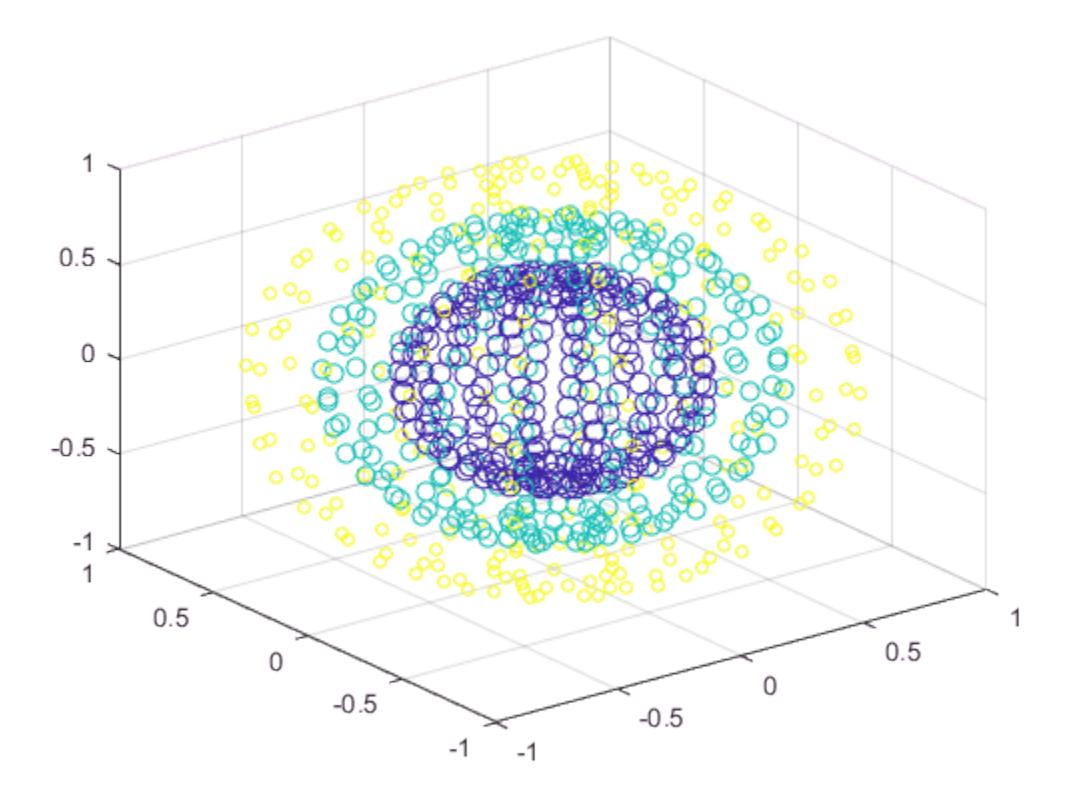

Use an RGB triplet color value to set the marker face color. Starting in R2014b, you can use dot notation to set properties. If you are using an earlier release, use the set function instead.

h.MarkerFaceColor =  $[0 0.5 0.5]$ ;

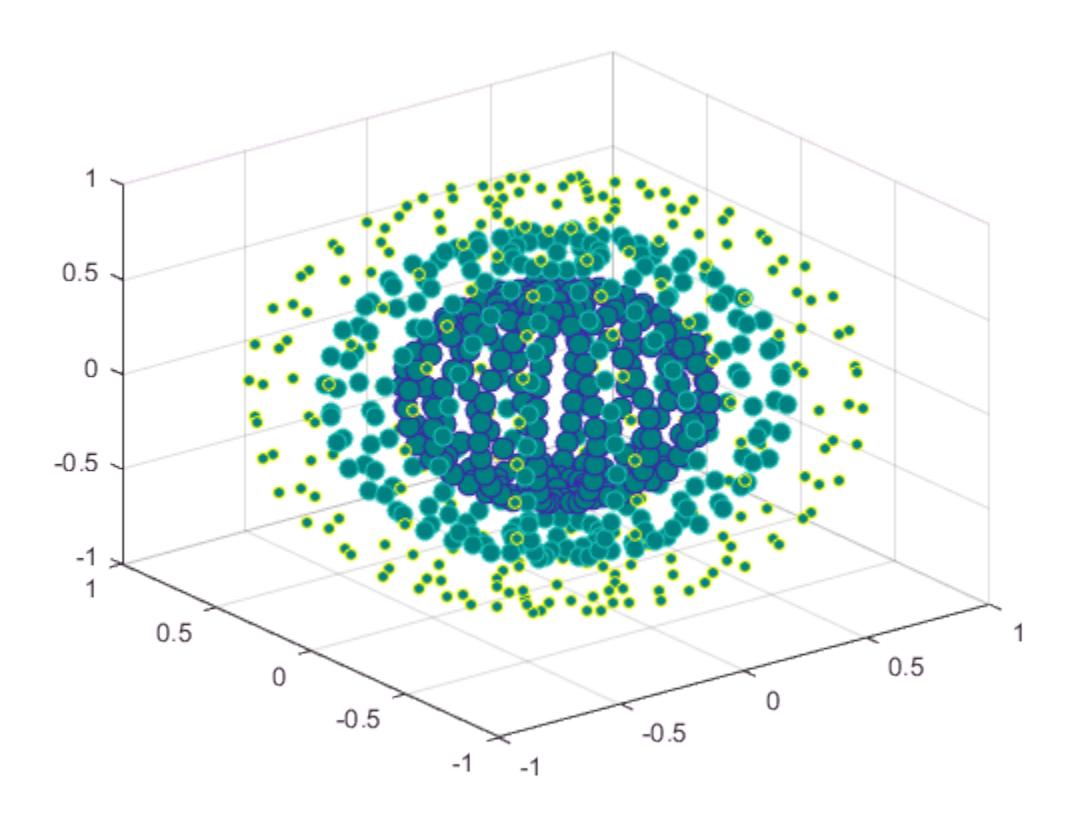

- "Plot Dates and Durations"
- "Plot Categorical Data"

## Input Arguments

### $X - x$  values

vector

### *x* values, specified as a vector. X, Y, and Z must be vectors of equal length.

```
Data Types: single | double | int8 | int16 | int32 | int64 | uint8 | uint16 |
uint32 | uint64 | categorical | datetime | duration
```
### **Y** — y values

(default) | vector

### *y* values, specified as a vector. X, Y, and Z must be vectors of equal length.

Data Types: single | double | int8 | int16 | int32 | int64 | uint8 | uint16 | uint32 | uint64 | categorical | datetime | duration

## $Z - z$  values

(default) | vector

### *z* values, specified as a vector. X, Y, and Z must be vectors of equal length.

```
Data Types: single | double | int8 | int16 | int32 | int64 | uint8 | uint16 |
uint32 | uint64 | categorical | datetime | duration
```
### **S** — Marker area

36 (default) | scalar | vector | []

Marker area, specified as a scalar, a vector, or []. The values in S must be positive. The units for area are points squared.

- If S is a scalar, then scatter3 plots all markers with the specified area.
- If S is a row or column vector, then each entry in S specifies the area for the corresponding marker. The length of S must equal the length of X, Y and Z. Corresponding entries in X, Y, Z and S determine the location and area of each marker.
- If S is empty, then the default size of 36 points squared is used.

```
Example: 50
Example: [36,25,25,17,46]
```
## **C** — Marker color

[0 0 1] (blue) (default) | character vector of color name | RGB triplet | three-column matrix of RGB triplets | vector

Marker color, specified as a character vector of a color name, an RGB triplet, a threecolumn matrix of RGB triplet, or a vector.

An RGB triplet is a three-element row vector whose elements specify the intensities of the red, green, and blue components of the color. The intensities must be in the range [0,1]; for example, [0.4 0.6 0.7]. This table lists the long and short color name options and the equivalent RGB triplet values.

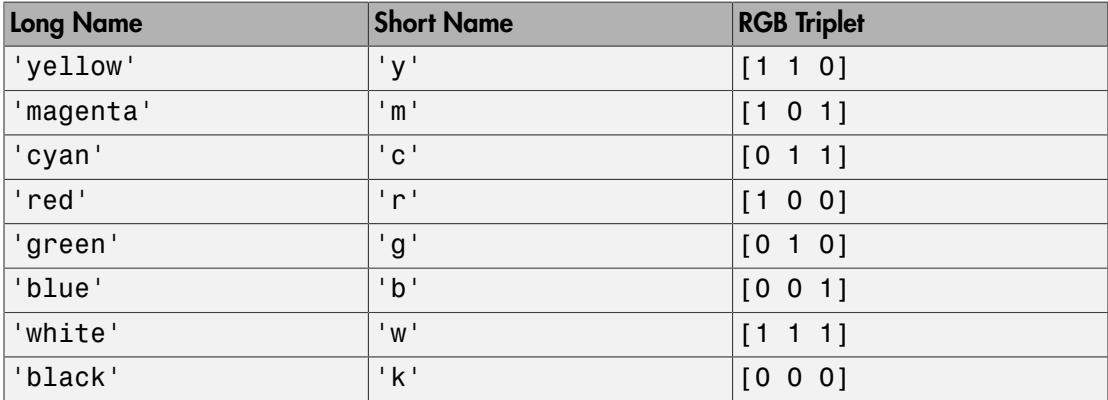

If you have three points in the scatter plot and want the colors to be indices into the colormap, specify C as a three-element column vector.

```
Example: 'y'
```
Example: [1,2,3,4]

### **markertype** — Marker

'o' (default) | '+' | '\*' | '.' | 'x' | ...

Marker, specified as one of the markers in this table.

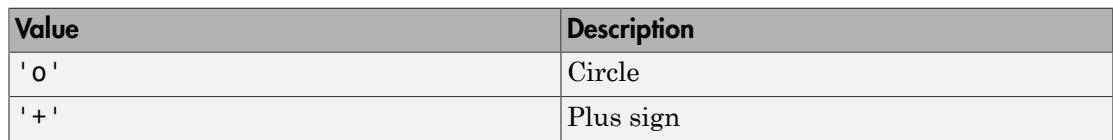

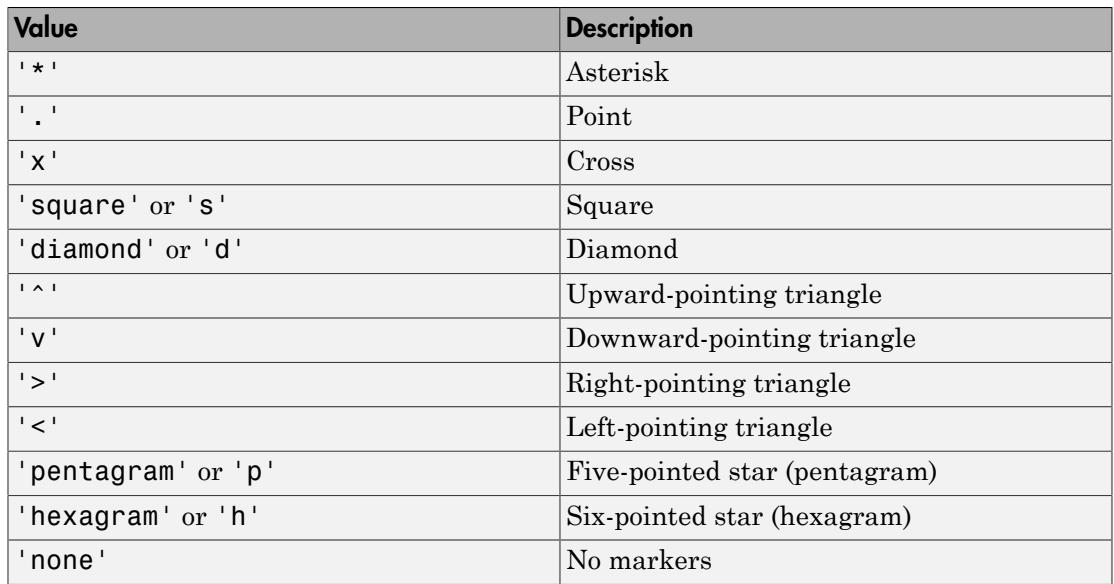

### **ax** — Axes object

axes object

Axes object. If you do not specify an axes, then scatter3 plots into the current axes.

## Name-Value Pair Arguments

Specify optional comma-separated pairs of Name,Value arguments. Name is the argument name and Value is the corresponding value. Name must appear inside single quotes (' '). You can specify several name and value pair arguments in any order as Name1,Value1,...,NameN,ValueN.

```
Example: 'MarkerFaceColor','red' sets the marker face color to red.
```
The properties listed here are only a subset. For a complete list, see Scatter Properties.

## **'LineWidth'** — Width of marker edge

0.5 (default) | positive value

Width of marker edge, specified as a positive value in point units.

Example: 0.75

### **'MarkerEdgeColor'** — Marker outline color

'flat' (default) | 'none' | RGB triplet | character vector of color name

Marker outline color, specified as one of these values:

- 'flat' Colors defined by the CData property.
- 'none' No color, which makes unfilled markers invisible.
- RGB triplet or character vector of color name Specify a custom color.

An RGB triplet is a three-element row vector whose elements specify the intensities of the red, green, and blue components of the color. The intensities must be in the range [0,1]; for example, [0.4 0.6 0.7]. This table lists the long and short color name options and the equivalent RGB triplet values.

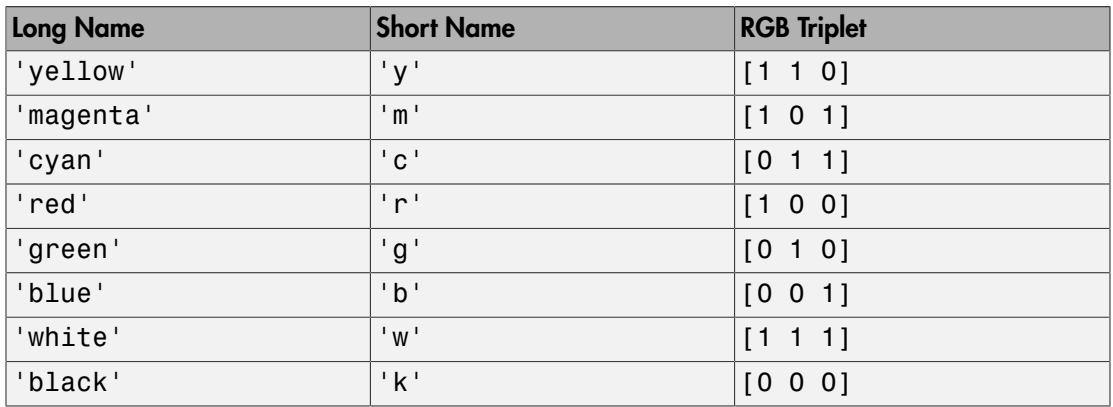

Example: [0.5 0.5 0.5]

Example: 'blue'

### **'MarkerFaceColor'** — Marker fill color

'none' (default) | 'flat' | 'auto' | RGB triplet | character vector of color name

Marker fill color, specified as one of these values:

- 'none' No color, which makes the interior invisible.
- 'flat' Colors defined by the CData property.
- 'auto' Same color as the Color property for the axes.

• RGB triplet or character vector of a color name— Specify a custom color.

An RGB triplet is a three-element row vector whose elements specify the intensities of the red, green, and blue components of the color. The intensities must be in the range [0,1]; for example, [0.4 0.6 0.7]. This table lists the long and short color name options and the equivalent RGB triplet values.

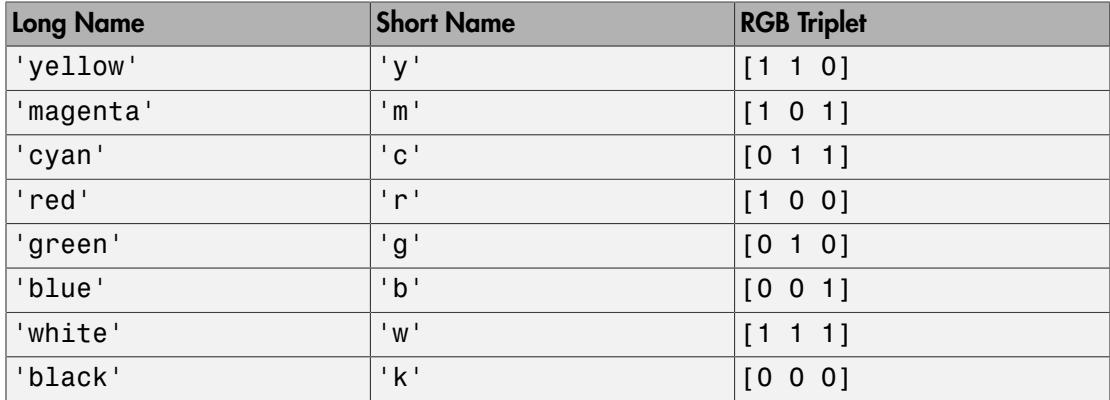

Example: [0.3 0.2 0.1]

Example: 'green'

# Output Arguments

## **h** — **Scatter** object

Scatter object

Scatter object. This is a unique identifier, which you can use to query and modify the properties of the Scatter object after it is created.

# See Also

## See Also

```
Functions
LineSpec | plot3 | scatter
```
## **Properties**

Scatter Properties

## **Topics**

"Plot Dates and Durations" "Plot Categorical Data"

## Introduced before R2006a

# **Scatter Properties**

Control scatter chart appearance and behavior

# **Description**

Scatter properties control the appearance and behavior of Scatter object. By changing property values, you can modify certain aspects of the scatter chart.

Starting in R2014b, you can use dot notation to query and set properties.

```
s = scatter(1:10, 1:10);m = s.Marker;
s.Marker = '*';
```
If you are using an earlier release, use the get and set functions instead.

## **Markers**

**Marker** — Marker symbol  $'$ o' (default) | '+' | '\*' | '.' | 'x' | ...

Marker symbol, specified as one of the options listed in this table:

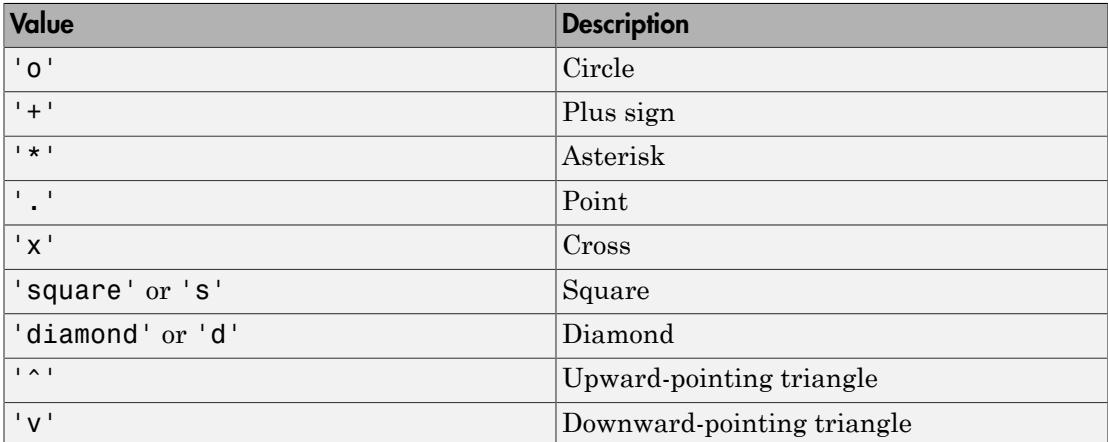

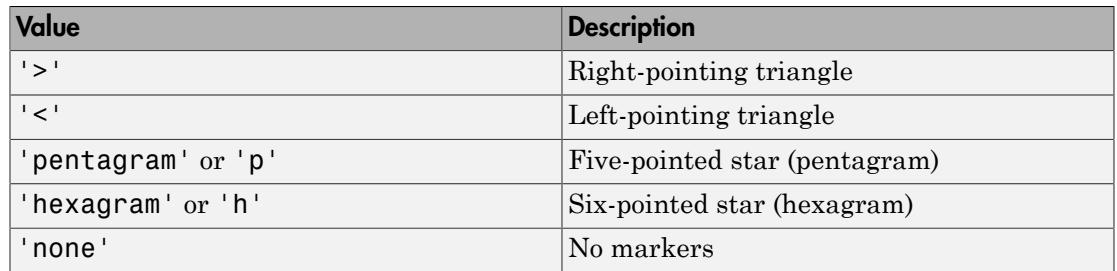

### **MarkerEdgeColor** — Marker outline color

'flat' (default) | 'none' | RGB triplet | character vector of color name

Marker outline color, specified as one of these values:

- 'flat' Colors defined by the CData property.
- 'none' No color, which makes unfilled markers invisible.
- RGB triplet or character vector of color name Specify a custom color.

An RGB triplet is a three-element row vector whose elements specify the intensities of the red, green, and blue components of the color. The intensities must be in the range [0,1]; for example, [0.4 0.6 0.7]. This table lists the long and short color name options and the equivalent RGB triplet values.

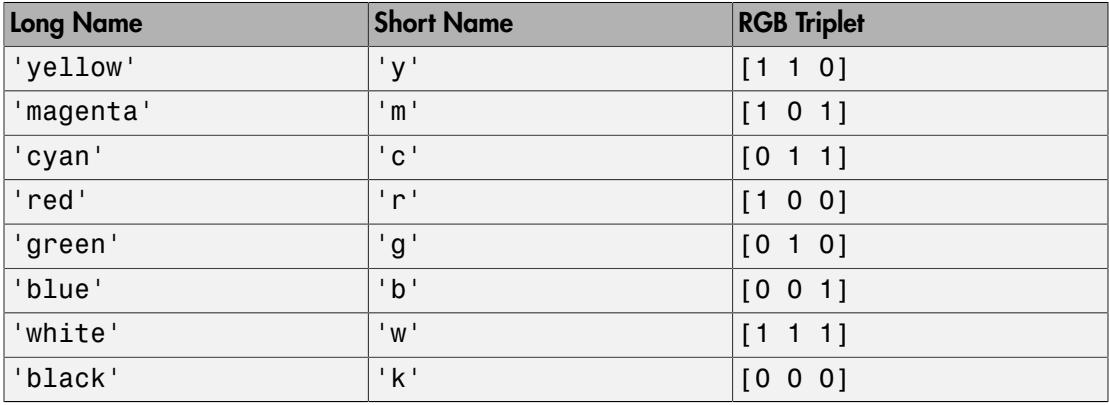

Example: [0.5 0.5 0.5] Example: 'blue'
### **MarkerFaceColor** — Marker fill color

'none' (default) | 'flat' | 'auto' | RGB triplet | character vector of color name

Marker fill color, specified as one of these values:

- 'none' No color, which makes the interior invisible.
- 'flat' Colors defined by the CData property.
- 'auto' Same color as the Color property for the axes.
- RGB triplet or character vector of a color name— Specify a custom color.

An RGB triplet is a three-element row vector whose elements specify the intensities of the red, green, and blue components of the color. The intensities must be in the range [0,1]; for example, [0.4 0.6 0.7]. This table lists the long and short color name options and the equivalent RGB triplet values.

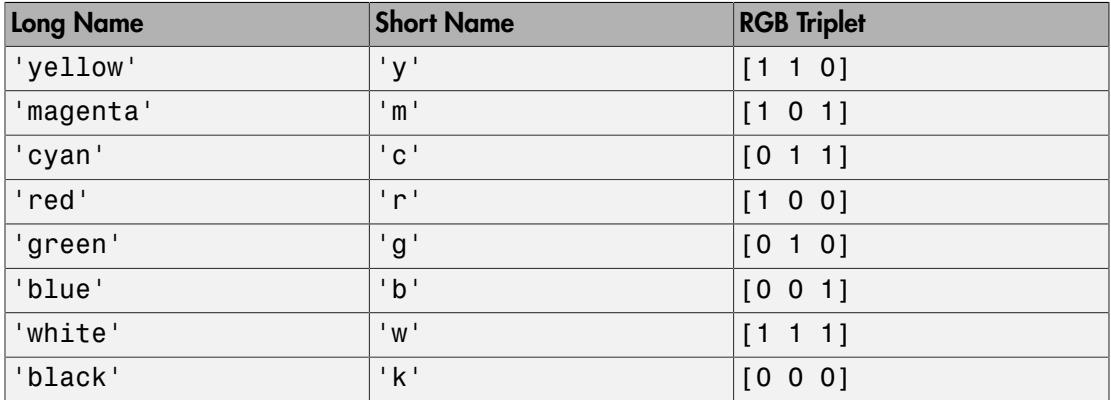

Example: [0.3 0.2 0.1]

Example: 'green'

### **MarkerEdgeAlpha** — Edge transparency

1 (default) | scalar in range [0,1]

Marker edge transparency, specified as a scalar in the range  $[0,1]$ . A value of 1 is opaque and 0 is completely transparent. Values between 0 and 1 are semitransparent.

Example:  $s$ . EdgeAlpha =  $0.5$ ;

### **MarkerFaceAlpha** — Marker face transparency

1 (default) | scalar in range [0,1]

Marker face transparency, specified as a scalar in the range  $[0,1]$ . A value of 1 is opaque and 0 is completely transparent. Values between 0 and 1 are semitransparent.

Example:  $s.FaceAlpha = 0.5;$ 

### **LineWidth** — Width of marker edge

0.5 (default) | positive value

Width of marker edge, specified as a positive value in point units.

Example: 0.75

### Data

#### **XData** — x values [] (default) | scalar | vector

*x* values, specified as a scalar or a vector. The scatter plot displays an individual marker for each value in XData.

The input argument X to the scatter and scatter3 functions set the *x* values. XData and YData must have equal lengths.

```
Example: [1 2 4 2 6]
Data Types: single | double | int8 | int16 | int32 | int64 | uint8 | uint16 |
uint32 | uint64 | categorical | datetime | duration
```
### **XDataSource** — Variable linked to **XData**

'' (default) | character vector containing MATLAB workspace variable name

Variable linked to XData, specified as a character vector containing a MATLAB workspace variable name. MATLAB evaluates the variable in the base workspace to generate the XData.

By default, there is no linked variable so the value is an empty character vector, ''. If you link a variable, then MATLAB does not update the XData values immediately. To force an update of the data values, use the refreshdata function.

Note: If you change one data source property to a variable that contains data of a different dimension, you might cause the function to generate a warning and not render the graph until you have changed all data source properties to appropriate values.

Example: 'x'

**YData** — y values [] (default) | scalar | vector

*y* values, specified as a scalar or a vector. The scatter plot displays an individual marker for each value in YData.

The input argument Y to the scatter and scatter3 functions set the *y* values. XData and YData must have equal lengths.

```
Example: [1 3 3 4 6]
Data Types: single | double | int8 | int16 | int32 | int64 | uint8 | uint16 |
uint32 | uint64 | categorical | datetime | duration
```
### **YDataSource** — Variable linked to **YData**

'' (default) | character vector containing MATLAB workspace variable name

Variable linked to YData, specified as a character vector containing a MATLAB workspace variable name. MATLAB evaluates the variable in the base workspace to generate the YData.

By default, there is no linked variable so the value is an empty character vector, ''. If you link a variable, then MATLAB does not update the YData values immediately. To force an update of the data values, use the refreshdata function.

Note: If you change one data source property to a variable that contains data of a different dimension, you might cause the function to generate a warning and not render the graph until you have changed all data source properties to appropriate values.

Example: 'y'

**ZData** — z values [] (default) | scalar | vector

*z* values, specified as a scalar or a vector.

- For 2-D scatter plots, ZData is empty by default.
- For 3-D scatter plots, the input argument Z to the scatter3 function sets the *z* values. XData, YData, and ZData must have equal lengths.

```
Example: [1 2 2 1 0]
```

```
Data Types: single | double | int8 | int16 | int32 | int64 | uint8 | uint16 |
uint32 | uint64 | categorical | datetime | duration
```
### **ZDataSource** — Variable linked to **ZData**

'' (default) | character vector containing MATLAB workspace variable name

Variable linked to ZData, specified as a character vector containing a MATLAB workspace variable name. MATLAB evaluates the variable in the base workspace to generate the ZData.

By default, there is no linked variable so the value is an empty character vector, ''. If you link a variable, then MATLAB does not update the ZData values immediately. To force an update of the data values, use the refreshdata function.

Note: If you change one data source property to a variable that contains data of a different dimension, you might cause the function to generate a warning and not render the graph until you have changed all data source properties to appropriate values.

Example: 'z'

### **CData** — Marker colors

[] (default) | RGB triplet | matrix of RGB triplets | vector

Marker colors, specified as one of these values:

- RGB triplet Use the same color for all the markers in the plot. An RGB triplet is a three-element row vector whose elements specify the intensities of the red, green, and blue components of the color. The intensities must be in the range [0,1], for example, [0.5 0.6 0.7].
- Three-column matrix of RGB triplets Use a different color for each marker in the plot. Each row of the matrix defines one color. The number of rows must equal the number of markers.
- Vector Use a different color for each marker in the plot. Specify CData as a vector the same length as XData. Linearly map the values in the vector to the colors in the current colormap.

Example:  $[1 \ 0 \ 0 \ 0 \ 0 \ 1 \ 0 \ 0 \ 0 \ 1]$ 

### **CDataSource** — Variable linked to **CData**

'' | character vector containing MATLAB workspace variable

Variable linked to CData, specified as a character vector containing a MATLAB workspace variable. MATLAB evaluates the variable in the base workspace to generate the CData.

By default, there is no linked variable so the value is an empty character vector. If you link a variable, then MATLAB does not update the CData values immediately. To force an update of the data values, use the refreshdata function.

Note: If you change one data source property to a variable that contains data of a different dimension, you might cause the function to generate a warning and not render the graph until you have changed all data source properties to appropriate values.

### **SizeData** — Marker sizes

[] (default) | scalar | vector

Marker sizes, specified in one of these forms:

- Scalar Use the same size for all of the markers.
- Vector Use a different size for each marker. Specify SizeData as a vector the same length as XData.

Specify the values in point units, where one point equals 1/72 inch. To specify a marker that has an area of one square inch, use a value of  $72^2$ .

Example: 50

### **SizeDataSource** — Variable linked to **SizeData**

'' | character vector containing MATLAB workspace variable

Variable linked to SizeData, specified as a character vector containing a MATLAB workspace variable. MATLAB evaluates the variable in the base workspace to generate the SizeData.

By default, there is no linked variable so the value is an empty character vector. If you link a variable, then MATLAB does not update the SizeData values. To force an update of the data values, use the refreshdata function.

Note: If you change one data source property to a variable that contains data of a different dimension, you might cause the function to generate a warning and not render the graph until you have changed all data source properties to appropriate values.

### **RData** — Radius values

vector

Radius values, specified as a vector. ThetaData and RData must be vectors of equal length.

This property applies only to polar axes.

### **RDataSource** — Variable linked to **RData**

'' (default) | character vector containing MATLAB workspace variable name

Variable linked to RData, specified as a character vector containing a MATLAB workspace variable name. MATLAB evaluates the variable in the base workspace to generate the RData.

By default, there is no linked variable so the value is an empty character vector, ''. If you link a variable, then MATLAB does not update the RData values immediately. To force an update of the data values, use the refreshdata function.

Note: If you change one data source property to a variable that contains data of a different dimension, you might cause the function to generate a warning and not render the graph until you have changed all data source properties to appropriate values.

This property applies only to polar axes.

### **ThetaData** — Angle values

vector

Angle values, specified as a vector. ThetaData and RData must be vectors of equal length.

This property applies only to polar axes.

### **ThetaDataSource** — Variable linked to **ThetaData**

'' (default) | character vector containing MATLAB workspace variable name

Variable linked to ThetaData, specified as a character vector containing a MATLAB workspace variable name. MATLAB evaluates the variable in the base workspace to generate the RData.

By default, there is no linked variable so the value is an empty character vector, ''. If you link a variable, then MATLAB does not update the ThetaData values immediately. To force an update of the data values, use the refreshdata function.

Note: If you change one data source property to a variable that contains data of a different dimension, you might cause the function to generate a warning and not render the graph until you have changed all data source properties to appropriate values.

This property applies only to polar axes.

## **Visibility**

**Visible** — State of visibility

'on' (default) | 'off'

State of visibility, specified as one of these values:

- 'on' Display the object.
- 'off' Hide the object without deleting it. You still can access the properties of an invisible object.

### **Clipping** — Clipping of object to axes limits

'on' (default) | 'off'

Clipping of the object to the axes limits, specified as one of these values:

- $\cdot$  'on' Do not display parts of the object that are outside the axes limits.
- $\cdot$  'off' Display the entire object, even if parts of it appear outside the axes limits. Parts of the object might appear outside the axes limits if you create a plot, set hold on, freeze the axis scaling, and then create the object so that it is larger than the original plot.

The Clipping property of the axes that contains the object must be set to 'on', otherwise this property has no effect. For more information about the clipping behavior, see the Clipping property of the axes.

### **EraseMode** — (removed) Technique to draw and erase objects

'normal' (default) | 'none' | 'xor' | 'background'

Note: EraseMode has been removed. You can delete code that accesses the EraseMode property with minimal impact. If you were using EraseMode to create line animations, use the animatedline function instead.

Technique to draw and erase objects, specified as one of these values:

- 'normal' Redraw the affected region of the display, performing the threedimensional analysis necessary to correctly render all objects. This mode produces the most accurate picture, but is the slowest. The other modes are faster, but do not perform a complete redraw and, therefore, are less accurate.
- 'none' Do not erase the object when it is moved or destroyed. After you erase the object with EraseMode,'none', it is still visible on the screen. However, you cannot print the object because MATLAB does not store any information on its former location.
- 'xor' Draw and erase the object by performing an exclusive OR (XOR) with the color of the screen beneath it. This mode does not damage the color of the objects beneath it. However, the object color depends on the color of whatever is beneath it on the display.
- background  $-$  Erase the object by redrawing it in the axes background color, or the figure background color if the axes Color property is 'none'. This damages objects that are behind the erased object, but properly colors the erased object.

MATLAB always prints figures as if the EraseMode property of all objects is set to 'normal'. This means graphics objects created with EraseMode set to 'none', 'xor', or 'background' can look different on screen than on paper. On screen, MATLAB mathematically combines layers of colors and ignores three-dimensional sorting to obtain greater rendering speed. However, MATLAB does not apply these techniques to the printed output. Use the getframe command or other screen capture applications to create an image of a figure containing nonnormal mode objects.

## **Identifiers**

**Type** — Type of graphics object 'scatter'

This property is read-only.

Type of graphics object, returned as 'scatter'. Use this property to find all objects of a given type within a plotting hierarchy, for example, searching for the type using findobj.

### **Tag** — User-specified tag

'' (default) | character vector

User-specified tag to associate with the object, specified as a character vector. Tags provide a way to identify graphics objects. Use this property to find all objects with a specific tag within a plotting hierarchy, for example, searching for the tag using findobj.

Example: 'January Data'

#### **UserData** — Data to associate with the object

[] (default) | any MATLAB data

Data to associate with the object, specified as any MATLAB data, for example, a scalar, vector, matrix, cell array, character array, table, or structure. MATLAB does not use this data.

To associate multiple sets of data or to attach a field name to the data, use the getappdata and setappdata functions.

Example: 1:100

### **DisplayName** — Text used for legend label

'' (default) | character vector

Text used for the legend label, specified as a character vector. If you do not specify the text, then the legend uses a label of the form 'dataN'. The legend does not display until you call the legend command.

Example: 'Label Text'

#### **Annotation** — Control for including or excluding object from legend

Annotation object

This property is read-only.

Control for including or excluding the object from a legend, returned as an Annotation object. Set the underlying IconDisplayStyle property to one of these values:

- 'on' Include the object in the legend (default).
- 'off' Do not include the object in the legend.

For example, exclude a stem chart from the legend.

```
p = plot(1:10,'DisplayName','Line Chart');
hold on
s = stem(1:10,'DisplayName','Stem Chart');
hold off
s.Annotation.LegendInformation.IconDisplayStyle = 'off';
legend('show')
```
Alternatively, you can control the items in a legend using the legend function. Specify the first input argument as a vector of the graphics objects to include.

```
p = plot(1:10,'DisplayName','Line Chart');
hold on
s = stem(1:10,'DisplayName','Stem Chart');
hold off
legend(p)
```
## Parent/Child

```
Parent — Parent
```
Axes object | PolarAxes object | Group object | Transform object

Parent, specified as an Axes, PolarAxes, Group, or Transform object.

```
Children — Children
```
empty GraphicsPlaceholder array

The object has no children. You cannot set this property.

### **HandleVisibility** — Visibility of object handle

```
'on' (default) | 'off' | 'callback'
```
Visibility of the object handle in the Children property of the parent, specified as one of these values:

- 'on' Object handle is always visible.
- $\cdot$  'off'  $-$  Object handle is invisible at all times. This option is useful for preventing unintended changes to the UI by another function. Set the HandleVisibility to 'off' to temporarily hide the handle during the execution of that function.

• 'callback' — Object handle is visible from within callbacks or functions invoked by callbacks, but not from within functions invoked from the command line. This option blocks access to the object at the command-line, but allows callback functions to access it.

If the object is not listed in the Children property of the parent, then functions that obtain object handles by searching the object hierarchy or querying handle properties cannot return it. This includes get, findobj, gca, gcf, gco, newplot, cla, clf, and close.

Hidden object handles are still valid. Set the root ShowHiddenHandles property to 'on' to list all object handles regardless of their HandleVisibility property setting.

## Interactive Control

### **ButtonDownFcn** — Mouse-click callback

```
'' (default) | function handle | cell array | character vector
```
Mouse-click callback, specified as one of these values:

- Function handle
- Cell array containing a function handle and additional arguments
- Character vector that is a valid MATLAB command or function, which is evaluated in the base workspace (not recommended)

Use this property to execute code when you click the object. If you specify this property using a function handle, then MATLAB passes two arguments to the callback function when executing the callback:

- Clicked object You can access properties of the clicked object from within the callback function.
- Event data This argument is empty for this property. Replace it with the tilde character  $(\sim)$  in the function definition to indicate that this argument is not used.

For more information on how to use function handles to define callback functions, see "Callback Definition".

Note: If the PickableParts property is set to 'none' or if the HitTest property is set to 'off', then this callback does not execute.

Example: @myCallback Example: {@myCallback,arg3}

### **UIContextMenu** — Context menu

uicontextmenu object

Context menu, specified as a uicontextmenu object. Use this property to display a context menu when you right-click the object. Create the context menu using the uicontextmenu function.

Note: If the PickableParts property is set to 'none' or if the HitTest property is set to 'off', then the context menu does not appear.

### **Selected** — Selection state

'off' (default) | 'on'

Selection state, specified as one of these values:

- 'on' Selected. If you click the object when in plot edit mode, then MATLAB sets its Selected property to 'on'. If the SelectionHighlight property also is set to 'on', then MATLAB displays selection handles around the object.
- 'off' Not selected.

### **SelectionHighlight** — Display of selection handles when selected

'on' (default) | 'off'

Display of selection handles when selected, specified as one of these values:

- 'on' Display selection handles when the Selected property is set to 'on'.
- 'off' Never display selection handles, even when the Selected property is set to 'on'.

## Callback Execution Control

### **PickableParts** — Ability to capture mouse clicks

'visible' (default) | 'none'

Ability to capture mouse clicks, specified as one of these values:

- 'visible' Can capture mouse clicks when visible. The Visible property must be set to 'on' and you must click a part of the Scatter object that has a defined color. You cannot click a part that has an associated color property set to 'none'. If the plot contains markers, then the entire marker is clickable if either the edge or the fill has a defined color. The HitTest property determines if the Scatter object responds to the click or if an ancestor does.
- 'none' Cannot capture mouse clicks. Clicking the Scatter object passes the click to the object below it in the current view of the figure window. The HitTest property of the Scatter object has no effect.

### **HitTest** — Response to captured mouse clicks

'on' (default) | 'off'

Response to captured mouse clicks, specified as one of these values:

- 'on' Trigger the ButtonDownFcn callback of the Scatter object. If you have defined the UIContextMenu property, then invoke the context menu.
- 'off' Trigger the callbacks for the nearest ancestor of the Scatter object that has a HitTest property set to 'on' and a PickableParts property value that enables the ancestor to capture mouse clicks.

Note: The PickableParts property determines if the Scatter object can capture mouse clicks. If it cannot, then the HitTest property has no effect.

### **HitTestArea** — (removed) Extents of clickable area

'off' (default) | 'on'

Note: HitTestArea has been removed. Use PickableParts instead.

Extents of clickable area, specified as one of these values:

- $\cdot$  'off' Click the object to select it. This is the default value.
- $\cdot$  'on' Click anywhere within the extent of the object to select it, that is, anywhere within the rectangle that encloses the object.

Example: 'off'

### **Interruptible** — Callback interruption

'on' (default) | 'off'

Callback interruption, specified as 'on' or 'off'. The Interruptible property determines if a running callback can be interrupted.

Note: There are two callback states to consider:

• The *running* callback is the currently executing callback.

• The *interrupting* callback is a callback that tries to interrupt the running callback. Whenever MATLAB invokes a callback, that callback attempts to interrupt a running callback. The Interruptible property of the object owning the running callback determines if interruption is allowed. If interruption is not allowed, then the BusyAction property of the object owning the interrupting callback determines if it is discarded or put in the queue.

If the ButtonDownFcn callback of the Scatter object is the running callback, then the Interruptible property determines if it another callback can interrupt it:

- 'on' Interruptible. Interruption occurs at the next point where MATLAB processes the queue, such as when there is a drawnow, figure, getframe, waitfor, or pause command.
	- If the running callback contains one of these commands, then MATLAB stops the execution of the callback at this point and executes the interrupting callback. MATLAB resumes executing the running callback when the interrupting callback completes. For more information, see "Interrupt Callback Execution".
	- If the running callback does not contain one of these commands, then MATLAB finishes executing the callback without interruption.
- 'off' Not interruptible. MATLAB finishes executing the running callback without any interruptions.

### **BusyAction** — Callback queuing

'queue' (default) | 'cancel'

Callback queuing specified as 'queue' or 'cancel'. The BusyAction property determines how MATLAB handles the execution of interrupting callbacks.

Note: There are two callback states to consider:

- The *running* callback is the currently executing callback.
- The *interrupting* callback is a callback that tries to interrupt the running callback.

Whenever MATLAB invokes a callback, that callback attempts to interrupt a running callback. The Interruptible property of the object owning the running callback determines if interruption is allowed. If interruption is not allowed, then the BusyAction property of the object owning the interrupting callback determines if it is discarded or put in the queue.

If the ButtonDownFcn callback of the Scatter object tries to interrupt a running callback that cannot be interrupted, then the BusyAction property determines if it is discarded or put in the queue. Specify the BusyAction property as one of these values:

- 'queue' Put the interrupting callback in a queue to be processed after the running callback finishes execution. This is the default behavior.
- 'cancel' Discard the interrupting callback.

## Creation and Deletion Control

### **CreateFcn** — Creation callback

'' (default) | function handle | cell array | character vector

Creation callback, specified as one of these values:

- Function handle
- Cell array containing a function handle and additional arguments
- Character vector that is a valid MATLAB command or function, which is evaluated in the base workspace (not recommended)

Use this property to execute code when you create the object. Setting the CreateFcn property on an existing object has no effect. You must define a default value for this property, or define this property using a Name, Value pair during object creation. MATLAB executes the callback after creating the object and setting all of its properties.

If you specify this callback using a function handle, then MATLAB passes two arguments to the callback function when executing the callback:

- Created object You can access properties of the object from within the callback function. You also can access the object through the CallbackObject property of the root, which can be queried using the gcbo function.
- Event data This argument is empty for this property. Replace it with the tilde character  $(\sim)$  in the function definition to indicate that this argument is not used.

For more information on how to use function handles to define callback functions, see "Callback Definition".

Example: @myCallback

Example: {@myCallback,arg3}

### **DeleteFcn** — Deletion callback

'' (default) | function handle | cell array | character vector

Deletion callback, specified as one of these values:

- Function handle
- Cell array containing a function handle and additional arguments
- Character vector that is a valid MATLAB command or function, which is evaluated in the base workspace (not recommended)

Use this property to execute code when you delete the objectMATLAB executes the callback before destroying the object so that the callback can access its property values.

If you specify this callback using a function handle, then MATLAB passes two arguments to the callback function when executing the callback:

- Deleted object You can access properties of the object from within the callback function. You also can access the object through the CallbackObject property of the root, which can be queried using the gcbo function.
- Event data This argument is empty for this property. Replace it with the tilde character  $(\sim)$  in the function definition to indicate that this argument is not used.

For more information on how to use function handles to define callback functions, see "Callback Definition".

Example: @myCallback Example: {@myCallback,arg3}

### **BeingDeleted** — Deletion status

'off' (default) | 'on'

This property is read-only.

Deletion status, returned as 'off' or 'on'. MATLAB sets the BeingDeleted property to 'on' when the delete function of the object begins execution (see the DeleteFcn property). The BeingDeleted property remains set to 'on' until the object no longer exists.

Check the value of the BeingDeleted property to verify that the object is not about to be deleted before querying or modifying it.

# See Also

## See Also

scatter | scatter3

### **Topics**

"Access Property Values" "Graphics Object Properties"

# schur

Schur decomposition

# **Syntax**

 $T = schur(A)$  $T = schur(A, flag)$  $[U,T] = schur(A,...)$ 

# **Description**

The schur command computes the Schur form of a matrix.

 $T =$  schur(A) returns the Schur matrix T.

 $T =$  schur(A, flag) for real matrix A, returns a Schur matrix T in one of two forms depending on the value of flag:

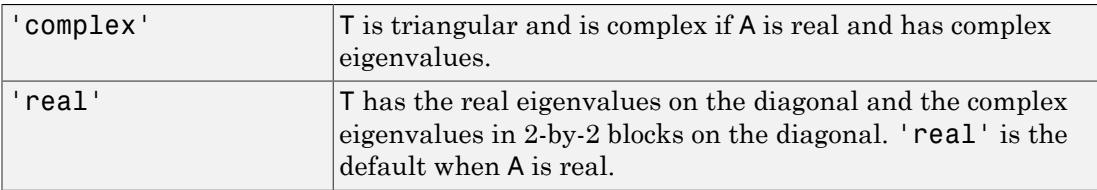

If A is complex, schur returns the complex Schur form in matrix T and flag is ignored. The complex Schur form is upper triangular with the eigenvalues of A on the diagonal.

The function rsf2csf converts the real Schur form to the complex Schur form.

 $[U, T] = schur(A, ...)$  also returns a unitary matrix U so that  $A = U^*T^*U'$  and  $U' * U = eye(size(A)).$ 

# Examples

H is a 3-by-3 eigenvalue test matrix:

 $H =$  [  $-149$   $-50$   $-154$  537 180 546 -27 -9 -25 ] Its Schur form is

schur(H) ans  $=$ 1.0000 -7.1119 -815.8706

 0 2.0000 -55.0236 0 0 3.0000

The eigenvalues, which in this case are 1, 2, and 3, are on the diagonal. The fact that the off-diagonal elements are so large indicates that this matrix has poorly conditioned eigenvalues; small changes in the matrix elements produce relatively large changes in its eigenvalues.

# Extended Capabilities

# C/C++ Code Generation

Generate C and C++ code using MATLAB® Coder™.

Usage notes and limitations:

• Generated code can return a different Schur decomposition than MATLAB returns.

# See Also

eig | hess | qz | rsf2csf

Introduced before R2006a

# scatteredInterpolant

Interpolate 2-D or 3-D scattered data

# **Description**

Use scatteredInterpolant to perform interpolation on a 2-D or 3-D data set of [scattered data](#page-10363-0). scatteredInterpolant returns the [interpolant](#page-10363-1) F for the given data set. You can evaluate F at a set of query points, such as  $(xq, yq)$  in 2-D, to produce interpolated values  $vq = F(xq, yq)$ .

Use griddedInterpolant to perform interpolation with [gridded data](#page-10363-2).

# Create Object

# **Syntax**

## **Description**

F = scatteredInterpolant creates an empty scattered data interpolant object.

 $F =$  scattered Interpolant  $(x, y, v)$  creates an interpolant that fits a surface of the form  $v = F(x,y)$ . Vectors **x** and **y** specify the  $(x,y)$  coordinates of the sample points. **v** is a vector that contains the sample values associated with the points  $(x, y)$ .

 $F =$  scatteredInterpolant(x,y,z,v) creates a 3-D interpolant of the form  $v =$ *F*(*x*,*y*,*z*).

 $F =$  scatteredInterpolant(P, v) specifies the coordinates of the sample points as an array. The rows of P contain the  $(x, y)$  or  $(x, y, z)$  coordinates for the values in v.

 $F =$  scatteredInterpolant( $\_\_\_\$ ,Method) specifies an interpolation method: 'nearest', 'linear', or 'natural'. Specify Method as the last input argument in any of the first three syntaxes.

F = scatteredInterpolant( \_\_\_ ,Method,ExtrapolationMethod) specifies both the interpolation and extrapolation methods. Pass Method and ExtrapolationMethod together as the last two input arguments in any of the first three syntaxes.

- Method can be: 'nearest', 'linear', or 'natural'.
- ExtrapolationMethod can be: 'nearest', 'linear', or 'none'.

## Input Arguments

### $x, y, z -$  Sample points

vector

Sample points, specified as vectors of the same size as v. The sample points should be unique. However, if the sample points contain duplicates, scatteredInterpolant displays a warning and merges the duplicates into a single point.

Data Types: single | double

### **P** — Sample points array

matrix

Sample points array, specified as an m-by-n matrix, where m is the number of points and n is the dimension of the space where the points reside. Each row of P contains the (*x*, *y*) or  $(x, y, z)$  coordinates of a sample point. The sample points should be unique. However, if the sample points contain duplicates, scatteredInterpolant displays a warning and merges the duplicates into a single point.

Data Types: single | double

### **v** — Sample values

vector

Sample values, specified as a vector that defines the function values at the sample points,  $v = F(x, y, z)$ .

Data Types: single | double

### **Method** — Interpolation method

'linear' (default) | 'nearest' | 'natural'

Interpolation method, specified as one of these options.

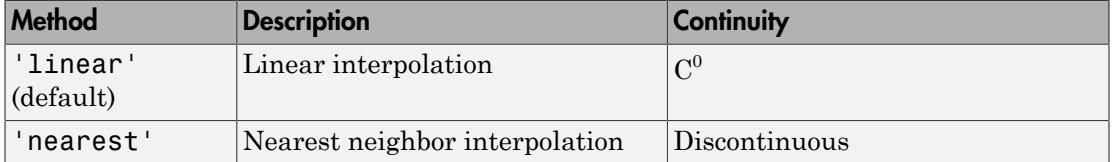

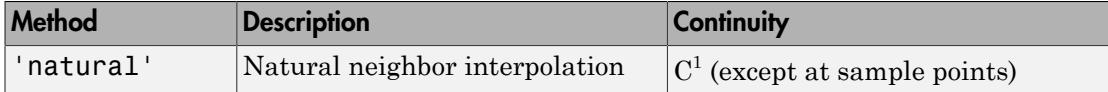

### **ExtrapolationMethod** — Extrapolation method

'linear' | 'nearest' | 'none'

Extrapolation method, specified as one of these options.

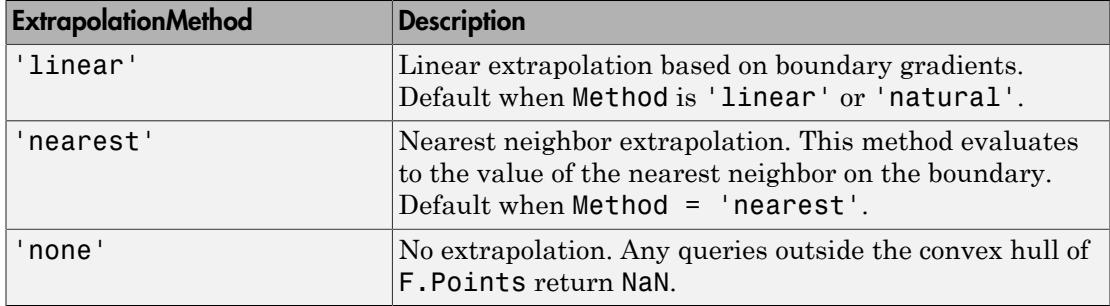

## Evaluate Interpolant at Specific Points

Use scatteredInterpolant to create the [interpolant](#page-10363-1), F. Then you can evaluate F at specific points using any of the following syntaxes:

- $Vq = F(Pq)$  specifies the query points in the matrix Pq. Each row in Pq contains the coordinates of a query point.
- $Vq = F(Xq, Yq)$  and  $Vq = F(Xq, Yq, Zq)$  specify the query points as two or three matrices of equal size.
- $Vq = F({xq, yq})$  and  $Vq = F({xq, yq, zq})$  specify the query points as [grid](#page-10364-0) [vectors.](#page-10364-0) Use this syntax to conserve memory when you want to query a large grid of points.

## **Properties**

### **Points** — Sample points

matrix

Sample points, specified as a matrix. The size of the matrix is m-by-2 or m-by-3 to represent  $m$  points in 2-D or 3-D space. Each row of  $F$ . Points contains the  $(x, y)$  or  $(x, z)$  *y*, *z*) coordinates of a unique sample point. The rows in F.Points correspond to the function values in F.Values.

Data Types: single | double

### **Values** — Function values at sample points

vector

Function values at sample points, specified as a vector of values associated with each point in F.Points.

```
Data Types: single | double
```
**Method** — Interpolation method 'linear' (default) | 'nearest' | 'natural'

Interpolation method, specified as a character vector for the method used to interpolate the data: 'linear','nearest' , or 'natural'.

```
ExtrapolationMethod — Extrapolation method
```
'linear' | 'nearest' | 'none'

Extrapolation method, specified as a character vector for the method used to extrapolate the data: 'nearest', 'linear', or 'none'.

Example:

```
Data Types: single | double
```
# Examples

### 2-D Interpolation

Define some sample points and calculate the value of a trigonometric function at those locations. These points are the sample values for the interpolant.

```
t = 1inspace(3/4*pi,2*pi,50)';
x = [3*cos(t); 2*cos(t); 0.7*cos(t)];y = [3 * sin(t); 2 * sin(t); 0.7 * sin(t)];v = repelem([-0.5; 1.5; 2], length(t));
```
Create the interpolant.

 $F = scatteredInterpolant(x,y,v);$ 

Evaluate the interpolant at query locations (xq,yq).

 $tq = 1$ inspace(3/4\*pi+0.2,2\*pi-0.2,40)';  $xq = [2.8*cos(tq); 1.7*cos(tq); cos(tq)];$  $yq = [2.8*sin(tq); 1.7*sin(tq); sin(tq)];$  $vq = F(xq, yq)$ ;

Plot the result.

```
plot3(x,y,v,'.',xq,yq,vq,'.'), grid on
title('Linear Interpolation')
xlabel('x'), ylabel('y'), zlabel('Values')
legend('Sample data','Interpolated query data','Location','Best')
```
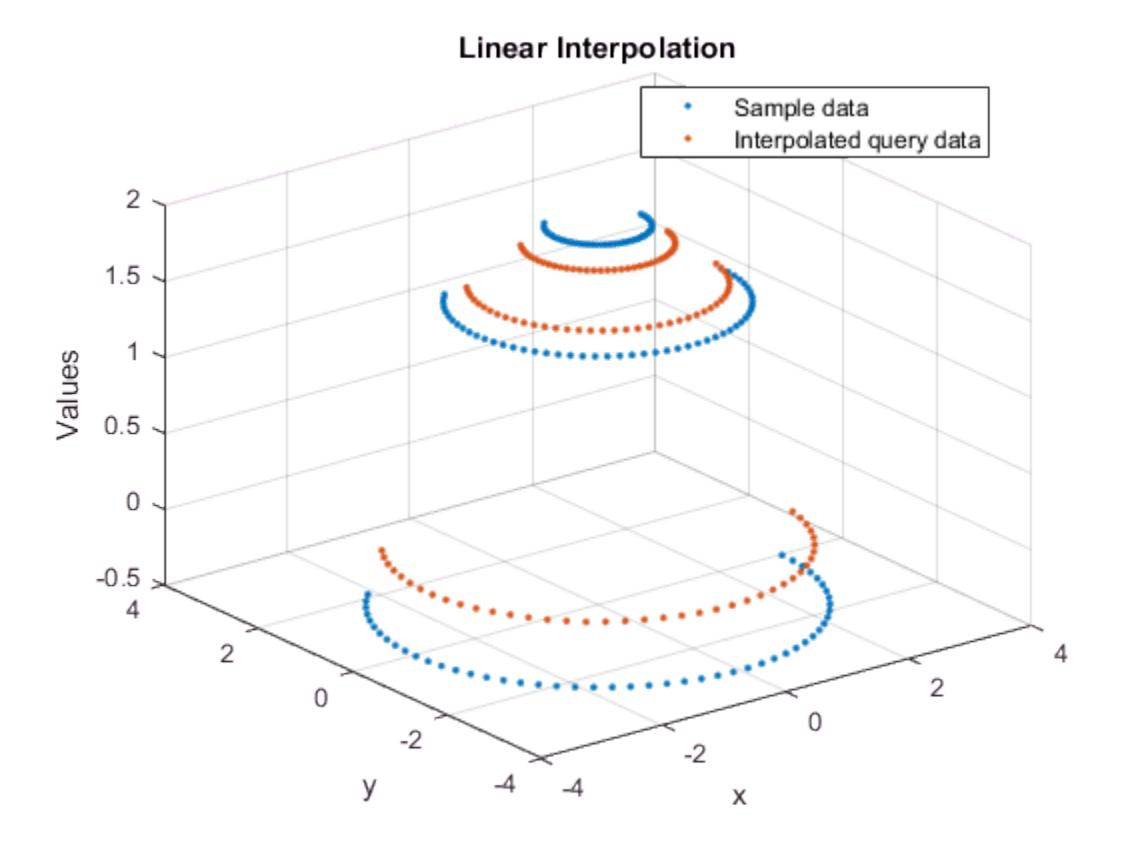

### 3-D Interpolation

Create an interpolant for a set of scattered sample points, then evaluate the interpolant at a set of 3-D query points.

Define 200 random points and sample a trigonometric function. These points are the sample values for the interpolant.

 $P = -2.5 + 5*gallery('uniform data', [200 3], 0);$ v = sin(P(:,1).^2 + P(:,2).^2 + P(:,3).^2)./(P(:,1).^2+P(:,2).^2+P(:,3).^2);

Create the interpolant.

 $F = scatteredInterpolant(P, v);$ 

Evaluate the interpolant at query locations (xq,yq,zq).

 $[xq,yq,zq] = meshgrid(-2:0.25:2);$ vq = F(xq,yq,zq);

Plot slices of the result.

```
xslice = [-.5, 1, 2];
yslice = [0,2];
zslice = [-2,0];
slice(xq,yq,zq,vq,xslice,yslice,zslice)
```
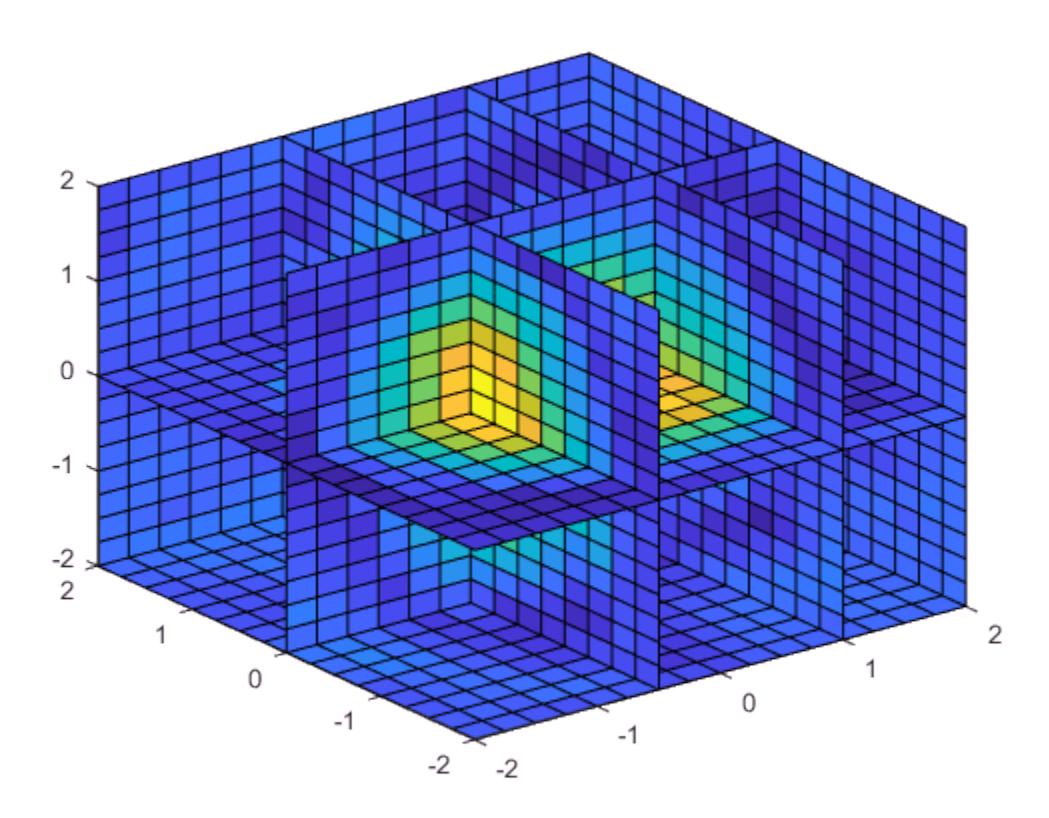

### Replacement of Sample Values

Replace the elements in the Values property when you want to change the values at the sample points. You get immediate results when you evaluate the new interpolant because the original triangulation does not change.

Create 50 random points and sample an exponential function. These points are the sample values for the interpolant.

```
x = -2.5 + 5*gallery('uniformdata', [50 1], 0);
y = -2.5 + 5*gallery('uniformdata',[50 1], 1);
v = x.*exp(-x.^2-y.^2);
```
Create the interpolant.

```
F = scatteredInterpolant(x,y,v)F = scatteredInterpolant with properties:
                  Points: [50×2 double]
                  Values: [50×1 double]
                  Method: 'linear'
     ExtrapolationMethod: 'linear'
```
Evaluate the interpolant at (1.40,1.90).

F(1.40,1.90)

 $ans = 0.0029$ 

Change the interpolant sample values and reevaluate the interpolant at the same point.

```
vnew = x.^2 + y.^2;
F.Values = vnew;
F(1.40,1.90)
ans = 6.1109
```
### Compare Scattered Data Interpolation Methods

Compare the results of several different interpolation algorithms offered by scatteredInterpolant.

Create a sample data set of 50 scattered points. The number of points is artificially small to highlight the differences between the interpolation methods.

 $x = -3 + 6*$ rand(50,1);  $y = -3 + 6*rand(50,1);$  $v = sin(x)$ .^4 .\*  $cos(y)$ ;

Create the interpolant and a grid of query points.

 $F = scatteredInterpolant(x,y,v);$  $[xq, yq] = meshgrid(-3:0.1:3);$ 

Plot the results using the 'nearest', 'linear', and 'natural' methods. Each time the interpolation method changes, you need to requery the interpolant to get the updated results.

```
F.Method = 'nearest';
vq1 = F(xq, yq);
plot3(x,y,v,'mo')
hold on
mesh(xq,yq,vq1)
title('Nearest Neighbor')
legend('Sample Points','Interpolated Surface','Location','NorthWest')
```
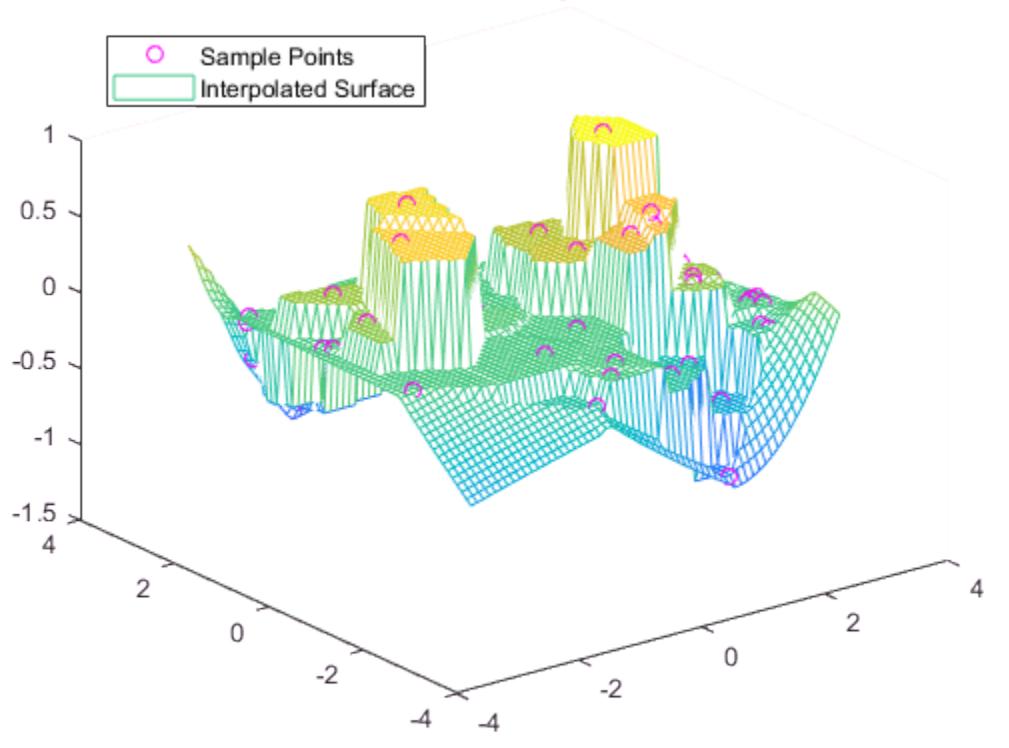

```
Nearest Neighbor
```
F.Method = 'linear';

```
vq2 = F(xq, yq);figure
plot3(x,y,v,'mo')
hold on
mesh(xq,yq,vq2)
title('Linear')
legend('Sample Points','Interpolated Surface','Location','NorthWest')
```
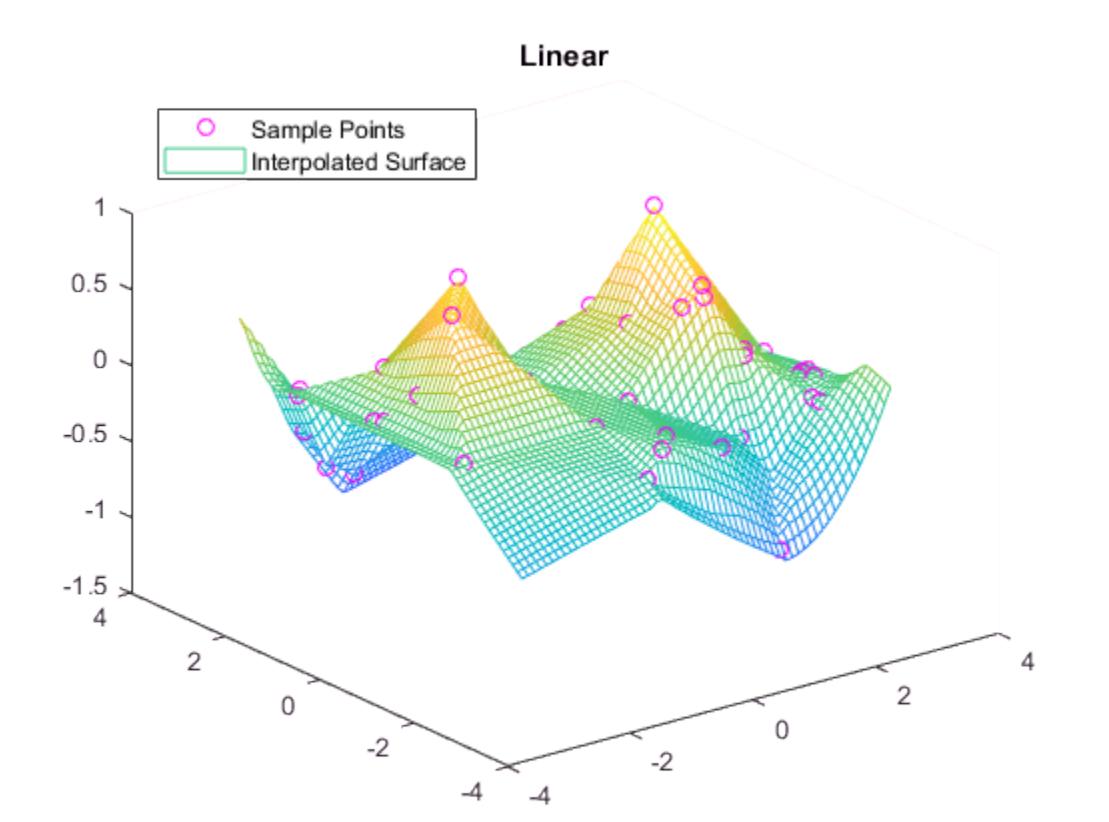

F.Method = 'natural';  $vq3 = F(xq, yq);$ figure plot3(x,y,v,'mo') hold on

```
mesh(xq,yq,vq3)
title('Natural Neighbor')
legend('Sample Points','Interpolated Surface','Location','NorthWest')
```
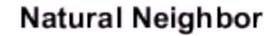

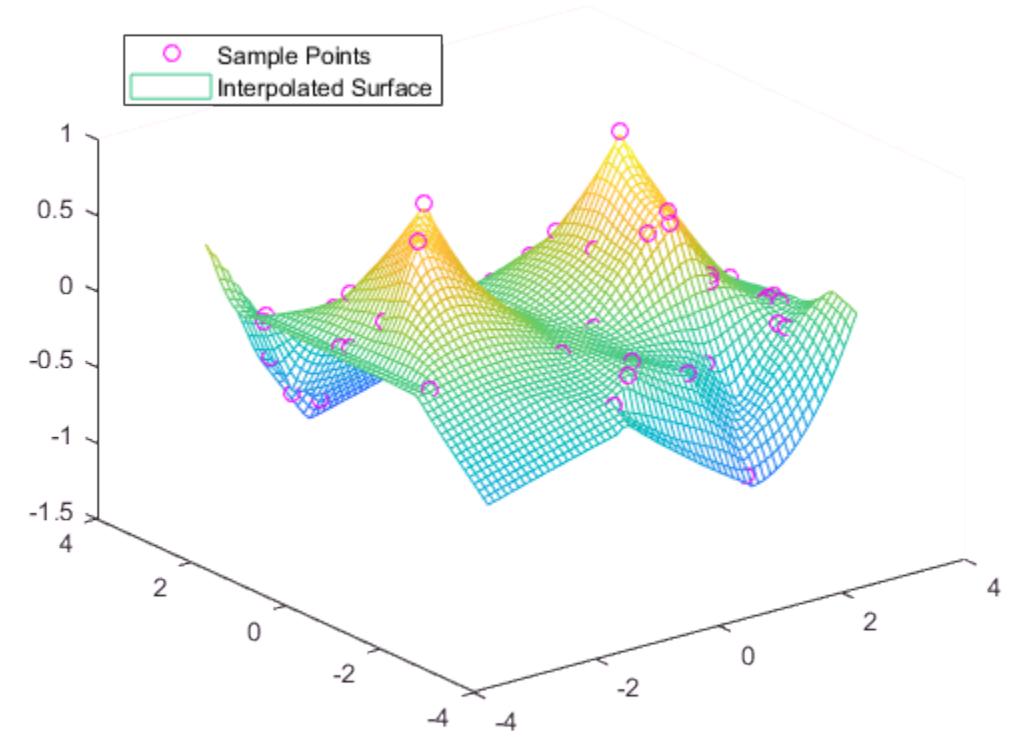

Plot the exact solution.

```
figure
plot3(x,y,v,'mo')hold on
mesh(xq,yq,sin(xq).^4 .* cos(yq))title('Exact Solution')
legend('Sample Points','Exact Surface','Location','NorthWest')
```
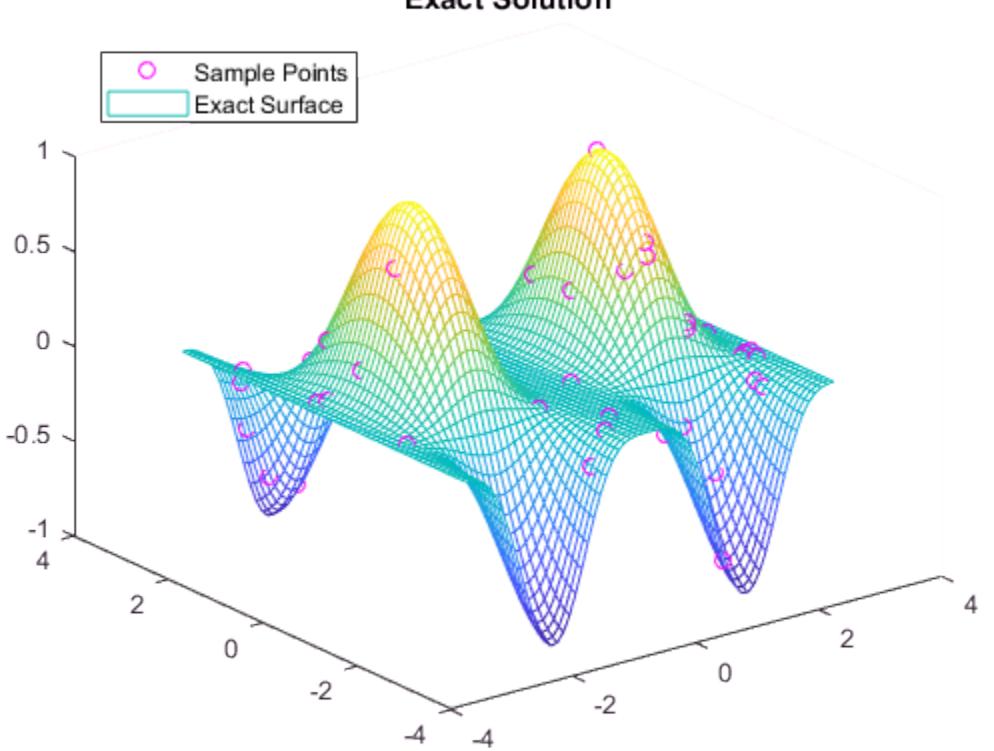

### **Exact Solution**

### 2-D Extrapolation

Query an interpolant at a single point outside the convex hull using nearest neighbor extrapolation.

Define a matrix of 200 random points and sample an exponential function. These points are the sample values for the interpolant.

```
P = -2.5 + 5*gallery('uniformdata',[200 2], 0);x = P(:,1);y = P(:,2);v = x.*exp(-x.^2-y.^2);
```
Create the interpolant, specifying linear interpolation and nearest neighbor extrapolation.

```
F = scatteredInterpolant(P, v, 'linear', 'nearest')F = scatteredInterpolant with properties:
                   Points: [200×2 double]
                  Values: [200×1 double]
                  Method: 'linear'
     ExtrapolationMethod: 'nearest'
```
Evaluate the interpolant outside the convex hull.

```
vq = F(3.0, -1.5)vq = 0.0031
```
Disable extrapolation and evaluate F at the same point.

F.ExtrapolationMethod = 'none';  $vq = F(3.0, -1.5)$  $va =$  NaN

# **Definitions**

### <span id="page-10363-1"></span>Interpolant

<span id="page-10363-2"></span>Interpolating function that you can evaluate at query points.

## Gridded Data

<span id="page-10363-0"></span>A set of points that are axis-aligned and ordered.

## Scattered Data

A set of points that have no structure among their relative locations.

## Full Grid

A grid represented as a set of arrays. For example, you can create a full grid using ndgrid.

## <span id="page-10364-0"></span>Grid Vectors

A set of vectors that serve as a compact representation of a grid in ndgrid format.

For example, [X,Y] = ndgrid(xg,yg) returns a full grid in the matrices X and Y. You can represent the same grid using the grid vectors xg and yg.

# Tips

• It is quicker to evaluate a scatteredInterpolant object F at many different sets of query points than it is to compute the interpolations separately using the functions griddata or griddatan. For example:

```
% Fast to create interpolant F and evaluate multiple times
F = scatteredInterpolant(X,Y,V)v1 = F(Xq1, Yq1)v2 = F(Xq2, Yq2)% Slower to compute interpolations separately using griddata
v1 = griddata(X, Y, V, Xq1, Yq1)v2 = griddata(X,Y,V,Xq2,Yq2)
```
• To change the interpolation sample values or interpolation method, it is more efficient to update the properties of the interpolant object F than it is to create a new scatteredInterpolant object. When you update F.Values or F.Method, the underlying Delaunay triangulation of the input data does not change, so you can compute new results quickly.

# Algorithms

scatteredInterpolant uses a Delaunay triangulation of the scattered sample points to perform interpolation [\[1\]](#page-10365-0).

## References

<span id="page-10365-0"></span>[1] Amidror, Isaac. "Scattered data interpolation methods for electronic imaging systems: a survey." *Journal of Electronic Imaging*. Vol. 11, No. 2, April 2002, pp. 157–176.

# See Also

## See Also

griddata | griddatan | griddedInterpolant | meshgrid | ndgrid

Introduced in R2013a

# matlab.unittest.Scope class

**Package:** matlab.unittest

Test scope enumeration class

# **Description**

The matlab.unittest.Scope enumeration class provides a means to specify the scope of test execution. The enumeration class contains the following members.

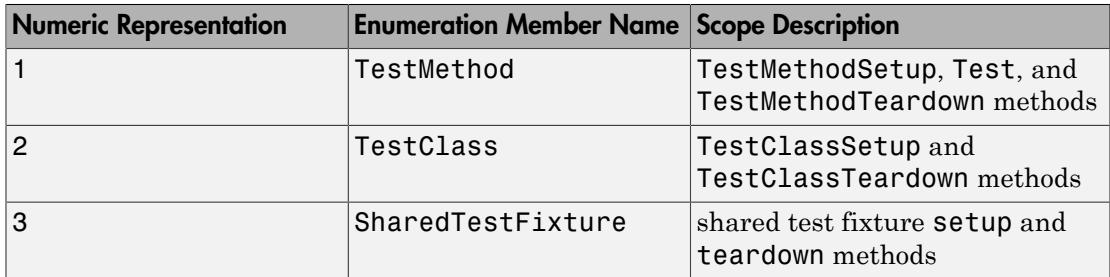

# **Construction**

matlab.unittest.Scope.*MemberName* creates an instance of the test scope enumeration class.

# Examples

### Create Instance of Enumeration Class

```
n = matlab.unittest.Scope.TestClass
n = TestClass
```
Display information about the variables.

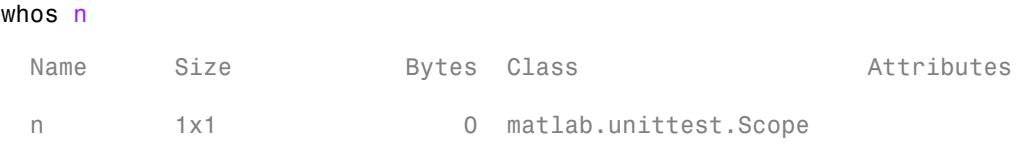

# See Also

See Also matlab.unittest.plugins.diagnosticrecord

Introduced in R2017a
#### sec

Secant of angle in radians

### **Syntax**

 $Y = sec(X)$ 

## **Description**

 $Y = \sec(X)$  returns the secant of the elements of X. The sec function operates elementwise on arrays. The function accepts both real and complex inputs. For real values of X in the interval [-Inf, Inf], sec returns real values in the interval [-Inf ,-1] and [1,Inf]. For complex values of X, sec returns complex values. All angles are in radians.

## Examples

Plot Secant Function

Plot the secant over the domain  $-\pi/2 < x < \pi/2$  and  $\pi/2 < x < 3\pi/2$ .

x1 = -pi/2+0.01:0.01:pi/2-0.01; x2 = pi/2+0.01:0.01:(3\*pi/2)-0.01;  $plot(x1,sec(x1),x2,sec(x2))$ , grid on

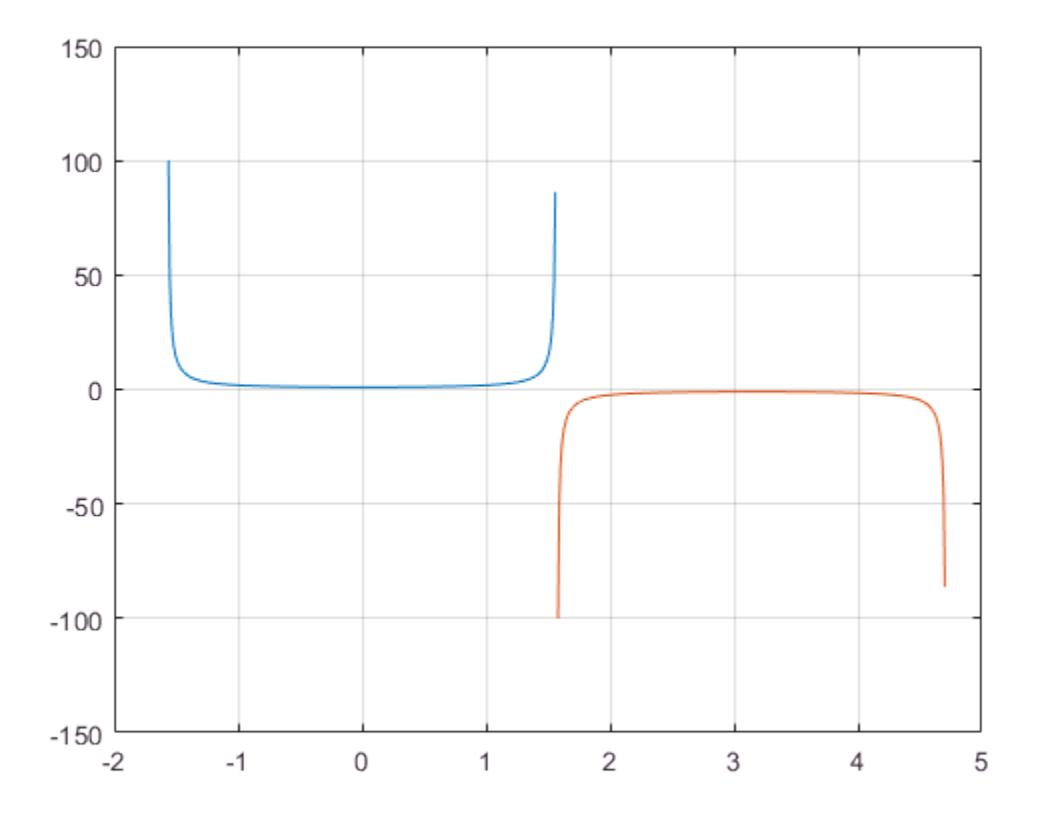

#### Secant of Vector of Complex Angles

Calculate the secant of the complex angles in vector x.

```
x = [-i \pi + i \pi + p^i/2 - 1 + i \pi + q];y = sec(x)y = 0.6481 + 0.0000i -0.3985 + 0.0000i 0.0198 - 0.0308i
```
#### Input Arguments

#### **X** — Input angle in radians scalar | vector | matrix | multidimensional array

Input angle in radians, specified as a scalar, vector, matrix, or multidimensional array.

Data Types: single | double Complex Number Support: Yes

# Output Arguments

#### **Y** — Secant of input angle scalar | vector | matrix | multidimensional array

Secant of input angle, returned as real-valued or complex-valued scalar, vector, matrix or multidimensional array. **Arguments**<br> *M* orge in rediens<br>
vector: i matrix in multidimensional array<br>
vector: in matrix, or multidimensional array.<br>
glue in radians, specified as a smalar, vector, matrix, or multidimensional array.<br> **Driver is t INTERFIET:**<br> **INTERFIET:**<br> **INTERFIET:**<br> **INTERFIET:**<br> **INTERFIET:**<br> **INTERFIET:**<br> **INTERFIET:**<br> **INTERFIET:**<br> **INTERFIET:**<br> **INTERFIET:**<br> **INTERFIET:**<br> **INTERFIET:**<br> **INTERFIET:**<br> **INTERFIET:**<br> **INTERFIET:**<br> **INTERFIET:** 

# **Definitions**

#### Secant Function

The secant of an angle, α, defined with reference to a right angled triangle is

 $\sec(\alpha) = \frac{1}{\alpha} = \frac{\text{hypotenuse}}{\text{hypotenuse}}$  $\alpha = \frac{\alpha}{\cos(\alpha)} = \frac{\alpha}{\alpha}$  $=\frac{1}{\cos(\alpha)}=\frac{\text{hypotenuse}}{\text{adiacent side}}=\frac{h}{b}$ *b*

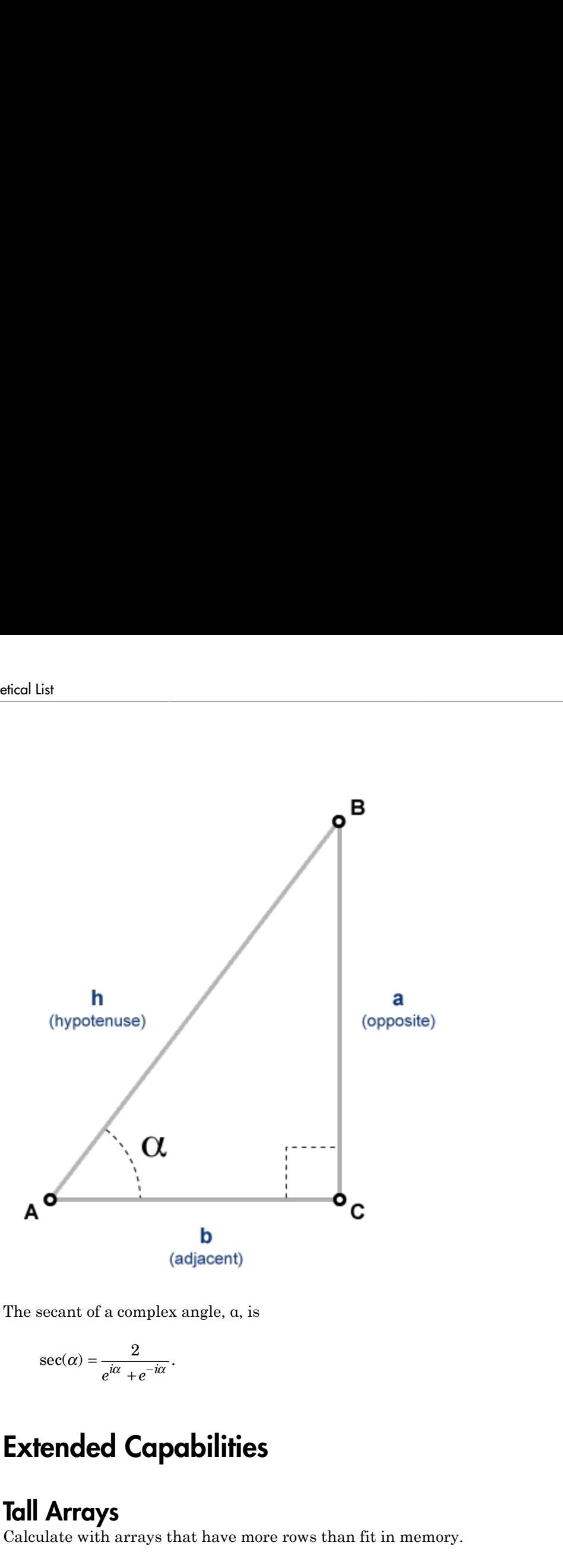

The secant of a complex angle, α, is

$$
\sec(\alpha) = \frac{2}{e^{i\alpha} + e^{-i\alpha}}
$$

# Extended Capabilities

# Tall Arrays

Calculate with arrays that have more rows than fit in memory.

#### Tall Arrays

This function fully supports tall arrays. For more information, see "Tall Arrays".

# C/C++ Code Generation

Generate C and C++ code using MATLAB® Coder™.

# See Also

See Also asec | asecd | asech | secd | sech

Introduced before R2006a

# secd

Secant of argument in degrees

## **Syntax**

 $Y = \text{seed}(X)$ 

## **Description**

 $Y = \text{seed}(X)$  returns the secant of the elements of X, which are expressed in degrees.

# Examples

#### Secant of 90 degrees compared to secant of π/2 radians

secd(90)

ans  $=$  Inf

sec(pi/2)

ans =  $1.6331e+16$ 

secd(90) is infinite, whereas sec(pi/2) is large but finite.

#### Secant of vector of complex angles, specified in degrees

```
z = [35+i 15+2i 10+3i];
y = \text{seed}(z)y = 1.2204 + 0.0149i 1.0346 + 0.0097i 1.0140 + 0.0094i
```
#### Input Arguments

#### **X** — Angle in degrees

scalar value | vector | matrix | N-D array

Angle in degrees, specified as a real-valued or complex-valued scalar, vector, matrix, or N-D array. The secd operation is element-wise when X is nonscalar.

Example:

Data Types: single | double Complex Number Support: Yes

# Output Arguments

**Y** — Secant of angle scalar value | vector | matrix | N-D array

Secant of angle, returned as a real-valued or complex-valued scalar, vector, matrix, or N-D array of the same size as X.

# Extended Capabilities

# Tall Arrays

Calculate with arrays that have more rows than fit in memory.

#### Tall Arrays

This function fully supports tall arrays. For more information, see "Tall Arrays".

# C/C++ Code Generation

Generate C and C++ code using MATLAB® Coder™.

Usage notes and limitations:

- In some cases, generated code returns -Inf when MATLAB returns Inf.
- In some cases, generated code returns Inf when MATLAB returns -Inf.

# See Also

See Also asec | asecd | sec

Introduced before R2006a

# sech

Hyperbolic secant

# **Syntax**

 $Y = sech(X)$ 

# **Description**

The sech function operates element-wise on arrays. The function's domains and ranges include complex values. All angles are in radians.

 $Y =$  sech(X) returns an array the same size as X containing the hyperbolic secant of the elements of X.

# Examples

#### Graph of Hyperbolic Secant Function

Graph the hyperbolic secant over the domain  $-2\pi \le x \le 2\pi$ .

 $x = -2*pi:0.01:2*pi$ ; plot(x,sech(x)), grid on

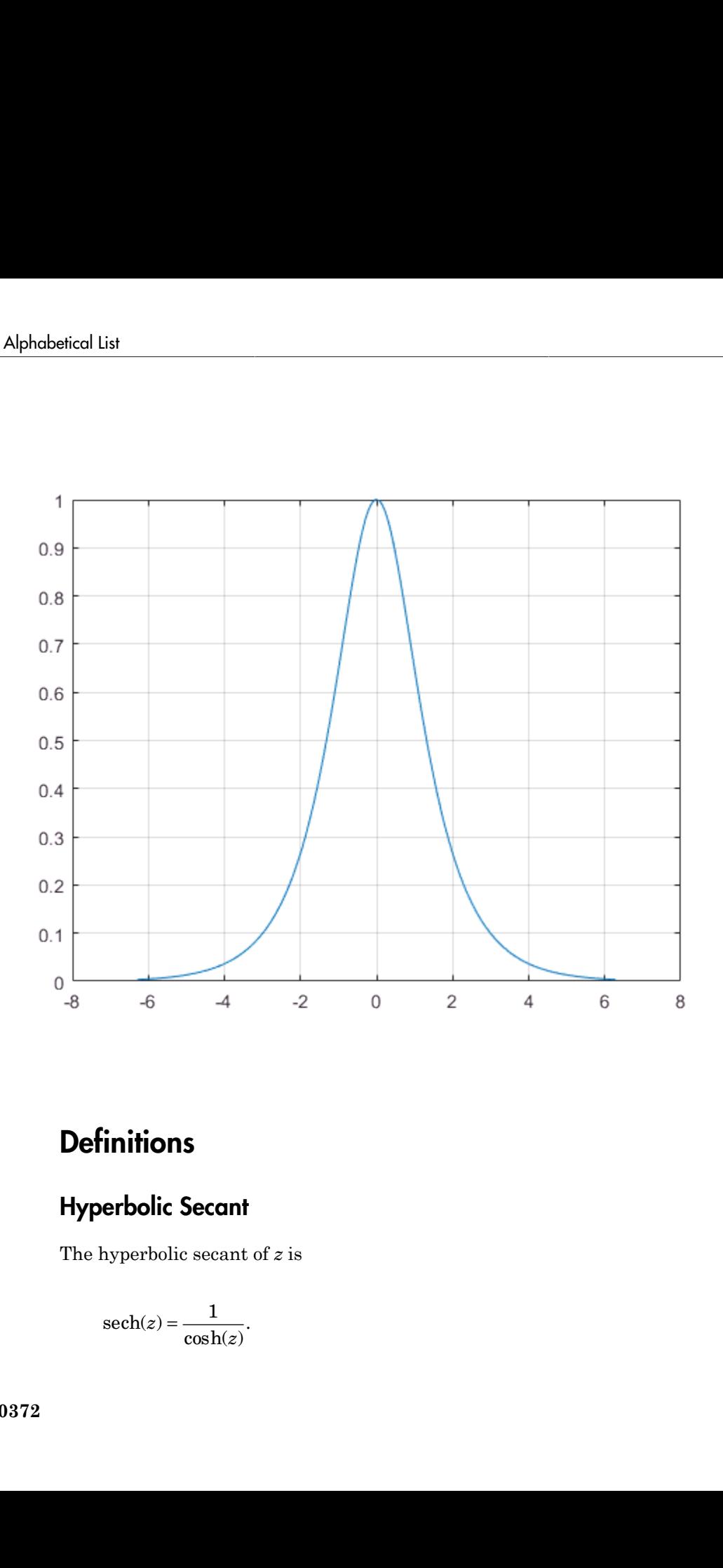

# **Definitions**

## Hyperbolic Secant

The hyperbolic secant of *z* is

$$
\operatorname{sech}(z) = \frac{1}{\cosh(z)}.
$$

# Extended Capabilities

# Tall Arrays

Calculate with arrays that have more rows than fit in memory.

### Tall Arrays

This function fully supports tall arrays. For more information, see "Tall Arrays".

## C/C++ Code Generation

Generate C and C++ code using MATLAB® Coder™.

# See Also

asech | sec | sinh | cosh

#### Introduced before R2006a

### second

Second number

## **Syntax**

```
s = second(t)s = second(t,secondType)
```
# **Description**

 $s =$  second  $(t)$  returns the second values, including a fractional part, for the datetime values in t. The s output is a double array the same size as t and contains values from 0 to less than 60.

For datetime values whose time zone is UTCLeapSeconds, the s output can contain a value between 60 and 61 for times that fall during a leap second occurrence.

```
s = second(t,secondType) returns the type of second number specified by
secondType.
```
The second function returns the second numbers of datetime values. To assign second values to datetime array t, use t.Second and modify the Second property.

## Examples

#### Find Second Number of Datetime Values

```
t1 = datetime('now','Format','dd-MMM-yyyy HH:mm:ss.SSS');
t = t1 + seconds(30:15:60)t = 1×3 datetime array
    24-Feb-2017 14:06:52.970 24-Feb-2017 14:07:07.970 24-Feb-2017 14:07:22.970
s = second(t)s =
```
52.9700 7.9700 22.9700

### Input Arguments

**t** — Input date and time

datetime array

Input date and time, specified as a datetime array.

#### **secondType** — Type of second values

'secondofminute' (default) | 'secondofday'

Type of second values, specified as either 'secondofminute' or 'secondofday'.

- If secondType is 'secondofminute', then second returns the second of the minute.
- If secondType is 'secondofday', then second returns the second of the day, which (except for leap seconds) is in the range [0, 86400).

# Extended Capabilities

## Tall Arrays

Calculate with arrays that have more rows than fit in memory.

#### Tall Arrays

This function fully supports tall arrays. For more information, see "Tall Arrays".

## See Also

#### See Also

datetime Properties | hms | hour | minute | timeofday

Introduced in R2014b

## seconds

Duration in seconds

## **Syntax**

 $S =$  seconds(X)

## **Description**

- $S =$  seconds(X) returns an array of seconds equivalent to the values in X.
- If X is a numeric array, then S is a duration array in units of seconds.
- If X is a duration array, then S is a double array with each element equal to the number of seconds in the corresponding element of X.

The seconds function converts between duration and double values. To display a duration in units of seconds, set its Format property to 's'.

## Examples

Create Duration Array of Seconds

```
X = magic(4);S = seconds(X)
S = 4×4 duration array
   16 sec 2 sec 3 sec 13 sec
    5 sec 11 sec 10 sec 8 sec
    9 sec 7 sec 6 sec 12 sec
    4 sec 14 sec 15 sec 1 sec
```
#### Convert Durations to Numeric Array of Seconds

Create a duration array.

```
X = hours(1) + minutes(1:4)X = 1×4 duration array
   1.0167 hr 1.0333 hr 1.05 hr 1.0667 hr
```
Convert each duration in X to a number of seconds.

```
S = seconds(X)S = 3660 3720 3780 3840
```
S is a double array.

Find the natural logarithm of S. The log function accepts inputs of type double.

```
Y = log(S)Y = 8.2052 8.2215 8.2375 8.2532
```
## Input Arguments

```
X — Input array
numeric array | duration array | logical array
```
Input array, specified as a numeric array, duration array, or logical array.

# Extended Capabilities

## Tall Arrays

Calculate with arrays that have more rows than fit in memory.

### Tall Arrays

This function fully supports tall arrays. For more information, see "Tall Arrays".

# See Also

See Also duration

Introduced in R2014b

## selectmoveresize

Select, move, resize, or copy axes and uicontrol graphics objects

Note: The selectmoveresize was removed in R2014b. Use the plotedit function to copy, move, resize, and edit objects instead.

## **Syntax**

```
A = selectmoveresize
set(gca,'ButtonDownFcn','selectmoveresize')
```
## **Description**

In releases before R2014b, selectmoveresize was useful as the callback routine for axes and uicontrol button down functions. It allowed users to move, resize, and copy axes and uicontrol objects.

- A = selectmoveresize returns a structure array containing
- A.Type: Action type, which can be 'Select', 'Move', 'Resize', or 'Copy'
- A.Handles: a list of the selected handles, or, for a Copy, an m-by-2 matrix containing the original handles in the first column and the new handles in the second column

```
set(gca,'ButtonDownFcn','selectmoveresize') sets the ButtonDownFcn
property of the current axes to 'selectmoveresize'.
```
## See Also

#### See Also

Axes Properties | plotedit | Uicontrol Properties

#### Introduced before R2006a

# matlab.unittest.selectors

Summary of classes in MATLAB Selectors Interface

## **Description**

Use selectors to filter or select elements of a test suite based on their attributes. The matlab.unittest.selectors package consists of the following selectors.

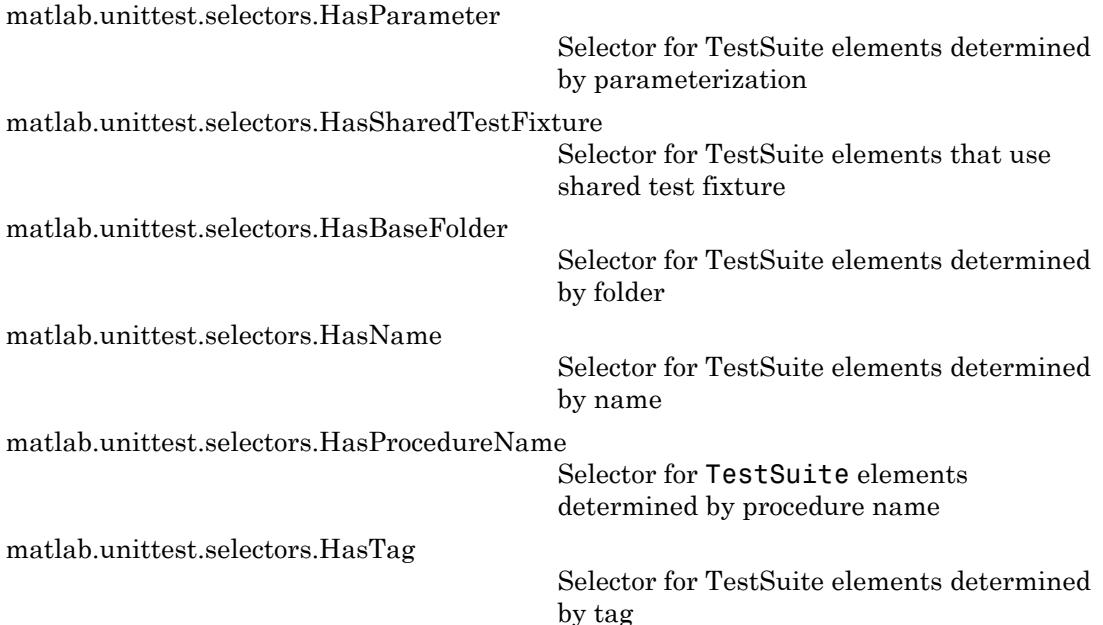

## See Also

See Also matlab.unittest.TestSuite.selectIf

## <span id="page-10387-0"></span>matlab.unittest.selectors.HasParameter class

**Package:** matlab.unittest.selectors

Selector for TestSuite elements determined by parameterization

### **Description**

The HasParameter selector filters TestSuite array elements determined by parameterization.

## **Construction**

matlab.unittest.selectors.HasParameter constructs a selector for TestSuite elements determined by their parameterization. When you instantiate HasParameter without input arguments, the resulting TestSuite array only contains elements that have parameterized test methods.

matlab.unittest.selectors.HasParameter(Name,Value) constructs a selector with additional options specified by one or more **Name**, Value pair arguments. The selector filters based on the name of the property that defines a parameter, the name of the parameter, and the value of the parameter. For an element to be selected for the TestSuite array, it must have at least one parameter that satisfies all the conditions.

#### Input Arguments

#### Name-Value Pair Arguments

Specify optional comma-separated pairs of Name,Value arguments. Name is the argument name and Value is the corresponding value. Name must appear inside single quotes (' '). You can specify several name and value pair arguments in any order as Name1,Value1,...,NameN,ValueN.

#### **'Property'**

Name of the property that defines the parameter specified as a character vector or as an instance of the matlab.unittest.constraints.Constraint class. If the specified

property name is a character vector, the testing framework creates an IsEqualTo constraint with Property as the expected value.

#### **'Name'**

Name of the parameter specified as a character vector or as an instance of the matlab.unittest.constraints.Constraint class. If the specified name is a character vector, the testing framework creates an IsEqualTo constraint with Name as the expected value.

#### **'Value'**

Value of the parameter specified as any MATLAB data type or as an instance of the matlab.unittest.constraints.Constraint class. If the specified property name is not a constraint, the testing framework creates an IsEqualTo constraint with the input data, Value, as the expected value.

### **Properties**

#### **PropertyConstraint**

Condition that the test element's parameter property name must satisfy to be included in the test suite, specified as an instance of the Constraint in the Property input argument.

#### **NameConstraint**

Condition that the test element's parameter name must satisfy to be included in the test suite, specified as an instance of the Constraint in the Name input argument.

#### **ValueConstraint**

Condition that the test element's parameter property value must satisfy to be included in the test suite, specified as an instance of the Constraint in the Value input argument.

### Copy Semantics

Value. To learn how value classes affect copy operations, see Copying Objects in the MATLAB documentation.

## Examples

#### Filter Test Suite by Parameterization

In your working folder, create testZeros.m. This class contains four test methods.

```
classdef testZeros < matlab.unittest.TestCase
     properties (TestParameter)
         type = {'single','double','uint16'};
        outSize = struct('s2d', 3, 's3d', [2 5 4]);
     end
     methods (Test)
         function testClass(testCase, type, outSize)
             testCase.verifyClass(zeros(outSize,type), type);
         end
         function testSize(testCase, outSize)
             testCase.verifySize(zeros(outSize), outSize);
         end
         function testDefaultClass(testCase)
             testCase.verifyClass(zeros, 'double');
         end
         function testDefaultSize(testCase)
             testCase.verifySize(zeros, [1 1]);
         end
         function testDefaultValue(testCase)
             testCase.verifyEqual(zeros,0);
         end
     end
end
```
The test class contains two parameterized test methods, testClass and testSize.

At the command prompt, create a test suite from the file.

```
s = matlab.unittest.TestSuite.fromFile('testZeros.m');
{s.Name}'
ans = 11×1 cell array
```

```
 'testZeros/testClass(type=single,outSize=s2d)'
 'testZeros/testClass(type=single,outSize=s3d)'
 'testZeros/testClass(type=double,outSize=s2d)'
 'testZeros/testClass(type=double,outSize=s3d)'
 'testZeros/testClass(type=uint16,outSize=s2d)'
 'testZeros/testClass(type=uint16,outSize=s3d)'
 'testZeros/testSize(outSize=s2d)'
 'testZeros/testSize(outSize=s3d)'
 'testZeros/testDefaultClass'
 'testZeros/testDefaultSize'
 'testZeros/testDefaultValue'
```
The suite contains 11 test elements: 6 from the parameterized testClass method, 2 from the parameterized testSize method, and 1 from each of the testDefaultClass, testDefaultSize, and testDefaultValue methods.

Select all of the test elements from parameterized test methods.

```
import matlab.unittest.selectors.HasParameter;
s1 = s.selectIf(HasParameter);
{s1.Name}'
ans = 8×1 cell array
     'testZeros/testClass(type=single,outSize=s2d)'
     'testZeros/testClass(type=single,outSize=s3d)'
     'testZeros/testClass(type=double,outSize=s2d)'
     'testZeros/testClass(type=double,outSize=s3d)'
     'testZeros/testClass(type=uint16,outSize=s2d)'
     'testZeros/testClass(type=uint16,outSize=s3d)'
     'testZeros/testSize(outSize=s2d)'
     'testZeros/testSize(outSize=s3d)'
```
The suite contains the eight test elements from the two parameterized test methods.

Select all of the test elements from nonparameterized test methods.

```
s2 = s.selectIf(~HasParameter);
{s2.Name}'
ans =
```

```
 3×1 cell array
   'testZeros/testDefaultClass'
   'testZeros/testDefaultSize'
   'testZeros/testDefaultValue'
```
Select all test elements that are parameterized and have a property named 'type' with a parameter name 'double'.

```
s3 = s.selectIf(HasParameter('Property','type', 'Name','double'));
{s3.Name}'
ans = 2×1 cell array
     'testZeros/testClass(type=double,outSize=s2d)'
     'testZeros/testClass(type=double,outSize=s3d)'
```
The resulting suite contains two elements. The testClass method is the only method in testZeros that uses the 'type' property. Selecting only 'double' from the parameters results in two test elements — one for each value of 'outSize'.

Select all test elements that a have a parameter defined by a property starting with 't'.

```
import matlab.unittest.constraints.StartsWithSubstring;
```

```
s4 = s.selectIf(HasParameter('Property',StartsWithSubstring('t')));
{s4.Name}'
ans = 6×1 cell array
     'testZeros/testClass(type=single,outSize=s2d)'
     'testZeros/testClass(type=single,outSize=s3d)'
     'testZeros/testClass(type=double,outSize=s2d)'
     'testZeros/testClass(type=double,outSize=s3d)'
     'testZeros/testClass(type=uint16,outSize=s2d)'
     'testZeros/testClass(type=uint16,outSize=s3d)'
```
The resulting suite contains the six parameterized test elements from the testClass method. The testSize method is parameterized, but the elements from the method are not included in the suite because the method does not use a property that starts with 't'.

Select all test elements that are parameterized and test the zeros function with a 2- D array. A parameter value representing a 2-D array has a length of 1 (for example zeros $(3)$ ) or 2 (for example zeros $(2,3)$ ).

```
import matlab.unittest.constraints.HasLength;
s5 = s.selectIf(HasParameter('Property','outSize',...
    'Value', HasLength(1) | HasLength(2)));
{s5.Name}'
ans = 4×1 cell array
     'testZeros/testClass(type=single,outSize=s2d)'
     'testZeros/testClass(type=double,outSize=s2d)'
     'testZeros/testClass(type=uint16,outSize=s2d)'
     'testZeros/testSize(outSize=s2d)'
```
Select only the test element that tests that the output is a double data type and that it has the correct size for a 2-D array.

```
s6 = s.selectIf(HasParameter('Property','type','Name','double')...
     & HasParameter('Property','outSize','Name','s2d'))
s6 = Test with properties:
                   Name: 'testZeros/testClass(type=double,outSize=s2d)'
             BaseFolder: 'C:\work'
          ProcedureName: 'testClass'
     SharedTestFixtures: [0×0 matlab.unittest.fixtures.EmptyFixture]
       Parameterization: [1×2 matlab.unittest.parameters.TestParameter]
                   Tags: {1×0 cell}
```

```
Tests Include:
```
2 Unique Parameterizations, 0 Shared Test Fixture Classes, 0 Tags.

- "Create Basic Parameterized Test"
- "Create Advanced Parameterized Test"

## See Also

#### See Also

fromClass | fromFile | fromFolder | fromMethod | fromPackage | matlab.unittest.parameters | matlab.unittest.selectors | selectIf

#### **Topics**

"Create Basic Parameterized Test" "Create Advanced Parameterized Test"

Introduced in R2014a

# <span id="page-10394-0"></span>matlab.unittest.selectors.HasSharedTestFixture class

**Package:** matlab.unittest.selectors

Selector for TestSuite elements that use shared test fixture

## **Description**

The HasSharedTestFixture selector filters TestSuite array elements based on shared test fixtures.

### **Construction**

matlab.unittest.selectors.HasSharedTestFixture(f) constructs a selector for TestSuite elements based on their required shared test fixtures. For an element to be selected for the TestSuite array, it must use a fixture that is compatible with the specified fixture, f.

#### Input Arguments

**f** — Shared test fixture Fixture

Shared test fixture specified as a matlab.unittest.fixtures.Fixture instance. The TestSuite array element must use the shared text fixture, f, to be selected for the TestSuite.

### **Properties**

#### **ExpectedFixture**

The shared test fixture that a TestSuite array element must use to be selected for the TestSuite. The ExpectedFixture property is specified as a matlab.unittest.fixtures.Fixture in the input argument, f.

## Copy Semantics

Value. To learn how value classes affect copy operations, see Copying Objects in the MATLAB documentation.

## Examples

#### Filter Test Suite by Shared Test Fixtures

Create a package folder, +mytestpackage, in your current working folder. This package contains two test classes.

In the +mytestpackage folder, create AExampleTest.m. This class contains two tests that use a suppressed warnings fixture.

```
classdef (SharedTestFixtures={ ...
         matlab.unittest.fixtures.SuppressedWarningsFixture( ...
         'MATLAB:rmpath:DirNotFound')}) ...
         AExampleTest < matlab.unittest.TestCase
     methods (Test)
         function testOne(testCase)
             % test code
         end
         function testTwo(testCase)
             % test code
         end
     end
end
```
In the +mytestpackage folder, create BExampleTest.m. This class contains one test that uses a shared path fixture and a suppressed warnings fixture.

```
classdef (SharedTestFixtures={ ...
         matlab.unittest.fixtures.PathFixture( ...
         fullfile(matlabroot,'help','techdoc','matlab_oop','examples')),...
         matlab.unittest.fixtures.SuppressedWarningsFixture( ...
         'MATLAB:rmpath:DirNotFound')}) ...
         BExampleTest < matlab.unittest.TestCase
     methods(Test)
         function testPathAdd(testCase)
             % test code
         end
```
 end end

At the command prompt, define the following fixtures.

```
pf = matlab.unittest.fixtures.PathFixture(...
    fullfile(matlabroot,'help','techdoc','matlab_oop','examples'));
swf = matlab.unittest.fixtures.SuppressedWarningsFixture(...
     'MATLAB:rmpath:DirNotFound');
```
Create a test suite from the package.

```
import matlab.unittest.TestSuite;
import matlab.unittest.selectors.HasSharedTestFixture;
suite = TestSuite.fromPackage('mytestpackage')
suite =
   1×3 Test array with properties:
     Name
     BaseFolder
     ProcedureName
     SharedTestFixtures
     Parameterization
    Tags
Tests Include:
    0 Parameterizations, 2 Unique Shared Test Fixture Classes, 0 Tags.
```
The test suite has three test elements.

Create a filtered suite that only contains tests that use the path fixture, pf.

```
s1 = suite.selectIf(HasSharedTestFixture(pf));
```
The resulting suite, s1, contains the test element from BExampleTest.m, since the test in that class uses the shared test fixture, pf.

Alternatively, pass the selector to the TestSuite.fromPackage method instead of generating a full test suite, and then using the TestSuite.selectIf method to filter the suite.

```
s1 = TestSuite.fromPackage('mytestpackage', HasSharedTestFixture(pf));
```
Create a filtered test suite that contains tests that use the suppressed warnings fixture, swf, but not the path fixture, pf.

```
s2 = suite.selectIf(~HasSharedTestFixture(pf) & HasSharedTestFixture(swf));
```
The test suite, s2, only contains the two test elements from AExampleTest.m. Tests in BExampleTest.m are excluded because, in addition to the suppressed warnings fixture, they use the path fixture.

Create a filtered suite that only contains tests that use the path fixture to a different location.

```
pf2 = matlab.unittest.fixtures.PathFixture(fullfile(matlabroot));
s3 = TestSuite.fromPackage('mytestpackage', HasSharedTestFixture(pf2))
s3 = 1×0 Test array with properties:
     Name
     BaseFolder
     ProcedureName
     SharedTestFixtures
     Parameterization
     Tags
Tests Include:
    0 Parameterizations, 0 Shared Test Fixture Classes, 0 Tags.
```
The test suite does not contain any test elements. The tests in BExampleTest.m use a shared path fixture, but the selected path fixture, pf2, adds a different folder to the path so its tests are not included in the suite.

## See Also

#### See Also

fromClass | fromFile | fromFolder | fromMethod | fromPackage | matlab.unittest.selectors | selectIf

#### Introduced in R2014a

# <span id="page-10398-0"></span>matlab.unittest.selectors.HasBaseFolder class

**Package:** matlab.unittest.selectors

Selector for TestSuite elements determined by folder

## **Description**

The HasBaseFolder selector filters TestSuite array elements determined by the name of the folder that contains the file that defines the test class or function.

### **Construction**

matlab.unittest.selectors.HasBaseFolder(f) constructs a selector for TestSuite elements determined by the folder, f, which contains the file that defines the test class or function. You can specify the base folder as a character vector or as an instance of the matlab.unittest.constraints.Constraint class. If the specified base folder, f, is a character vector instead of a Constraint, the testing framework creates an IsEqualTo constraint with fas the expected value.

For a test element to be included in the suite, the file that defines it must be contained in the specified base folder. For test classes defined in packages, the base folder is the parent of the top-level package folder. The base folder never contains any folders that start with  $'+'$  or  $'$  $\mathbb{R}'$ .

#### Input Arguments

**f** — Base folder character vector | Constraint

Base folder specified as a character vector or a matlab.unittest.constraints.Constraint instance. The following conditions must be satisfied for the test element to be selected for the TestSuite:

- If f is a character vector, the test element's base folder must exactly match the specified folder.
- If f is a constraint, the test element's base folder must satisfy the specified constraint.

### **Properties**

#### **Constraint**

Condition the base folder must satisfy to be included in the test suite, specified as an instance of the matlab.unittest.constraints.Constraints class.

## Copy Semantics

Value. To learn how value classes affect copy operations, see Copying Objects in the MATLAB documentation.

### Examples

#### Filter Test Suite by Base Folder

Create a folder, MyTests, in your current working folder. In this folder, create two subfolders, Feature1 and Feature2.

In a new file, Feature1\_Test.m, in the Feature1 subfolder, create the following test class.

```
classdef Feature1_Test < matlab.unittest.TestCase
     methods (Test)
         function testA1(testCase)
              % test code
         end
         function testB1(testCase)
              % test code
         end
     end
end
```
In a new file, Feature2\_Test.m, in the Feature2 subfolder, create the following test class.

```
classdef Feature2_Test < matlab.unittest.TestCase
     methods (Test)
         function testA2(testCase)
```

```
 % test code
          end
          function testB2(testCase)
              % test code
          end
     end
end
```
If necessary, set your current working folder to the folder above MyTests. At the command prompt, create a test suite from the MyTests folder and examine the contents.

```
import matlab.unittest.TestSuite
import matlab.unittest.selectors.HasBaseFolder;
import matlab.unittest.constraints.ContainsSubstring;
suite = TestSuite.fromFolder('MyTests', 'IncludingSubfolders', true);
{suite.Name}
ans ='Feature1_Test/testA1' 'Feature1_Test/testB1' 'Feature2_Test/testA2' 'Fea
```
The suite contains the four tests from the two test files.

Select all test suite elements for classes that are defined in the 'Feature1' folder.

```
s1 = suite.selectIf(HasBaseFolder(fullfile(pwd,'MyTests','Feature1')));
{s1.Name}
ans ='Feature1_Test/testA1' 'Feature1_Test/testB1'
```
The filtered test suite contains only test elements from the Feature1 folder.

Select all the test suite elements for classes that are defined in folders that do not contain 'Feature1', and then examine the contents.

```
s1 = suite.selectIf(HasBaseFolder(...
     fullfile(pwd,'MyTests','Feature1')));
{s1.Name}
ans = 'Feature2_Test/testA2' 'Feature2_Test/testB2'
```
The filtered test suite only contains test elements from the Feature2 folder.

Alternatively, to generate a filtered suite directly, pass the selector to the TestSuite.fromFolder method.

```
s1 = TestSuite.fromFolder('MyTests',...
     ~HasBaseFolder(ContainsSubstring('Feature1')),...
     'IncludingSubfolders',true);
```
## See Also

#### See Also

fromClass | fromFile | fromFolder | fromMethod | fromPackage | matlab.unittest.selectors | selectIf

#### Introduced in R2014a

# <span id="page-10402-0"></span>matlab.unittest.selectors.HasName class

**Package:** matlab.unittest.selectors

Selector for TestSuite elements determined by name

## **Description**

The HasName selector filters TestSuite array elements determined by the test element name.

### **Construction**

matlab.unittest.selectors.HasName(n) constructs a selector for TestSuite elements determined by the test element name, n. You can specify the name as a character vector or as an instance of the matlab.unittest.constraints.Constraint class. If the specified name, n, is a character vector, the testing framework creates an IsEqualTo constraint with n as the expected value.

For a test element to be included in the suite, the test element must have the same name as the specified name.

#### Input Arguments

**n** — Test element name character vector | Constraint

Test element name specified as a character vector or matlab.unittest.constraints.Constraint instance. The following conditions must be satisfied for the test element to be selected for the TestSuite:

- If n is a character vector, the test element's name must exactly match the specified name.
- If n is a constraint, the test element's name must satisfy the specified constraint.

#### **Properties**

#### **Constraint**

Condition the test element name must satisfy to be included in the test suite, specified as an instance of the matlab.unittest.constraints.Constraints class.

### Copy Semantics

Value. To learn how value classes affect copy operations, see Copying Objects in the MATLAB documentation.

#### Examples

#### Filter Test Suite by Name

Create the following test class in a file, ExampleTest.m, in your current working folder.

```
classdef ExampleTest < matlab.unittest.TestCase
     methods(Test)
         function testPathAdd(testCase)
              % test code
         end
         function testOne(testCase)
              % test code
         end
          function testTwo(testCase)
              % test code
         end
     end
end
```
At the command prompt, create a test suite from the ExampleTest.m file and examine the contents.

```
import matlab.unittest.TestSuite;
import matlab.unittest.selectors.HasName;
import matlab.unittest.constraints.EndsWithSubstring;
suite = TestSuite.fromFile('ExampleTest.m');
```
```
{suite.Name}
ans = 1×3 cell array
     'ExampleTest/testPathAdd' 'ExampleTest/testOne' 'ExampleTest/testTwo'
```
The suite contains three tests.

Select all the test suite elements that have the name 'ExampleTest/testPathAdd', and examine the contents.

```
s1 = suite.selectIf(HasName('ExampleTest/testPathAdd'));
{s1.Name}
ans = cell
     'ExampleTest/testPathAdd'
```
The filtered test suite only contains one test element.

Select all the test suite elements that end in either 'One' or 'Two', and examine the contents.

```
s1 = suite.selectIf(HasName(EndsWithSubstring('One')) | ...
     HasName(EndsWithSubstring('Two')));
{s1.Name}
ans = 1×2 cell array
     'ExampleTest/testOne' 'ExampleTest/testTwo'
```
At the time of the test suite construction, create a test suite that only contains tests with the substring 'One'.

```
import matlab.unittest.constraints.ContainsSubstring;
s2 = TestSuite.fromFile('ExampleTest.m',...
     HasName(ContainsSubstring('One')))
```
 $s2 =$ 

```
 Test with properties:
                   Name: 'ExampleTest/testOne'
             BaseFolder: 'C:\work'
          ProcedureName: 'testOne'
     SharedTestFixtures: [0×0 matlab.unittest.fixtures.EmptyFixture]
       Parameterization: [0×0 matlab.unittest.parameters.EmptyParameter]
                   Tags: {1×0 cell}
Tests Include:
    0 Parameterizations, 0 Shared Test Fixture Classes, 0 Tags.
```
## See Also

#### See Also

fromClass | fromFile | fromFolder | fromMethod | fromPackage | matlab.unittest.selectors | selectIf

Introduced in R2014a

# matlab.unittest.selectors.HasProcedureName class

**Package:** matlab.unittest.selectors

Selector for TestSuite elements determined by procedure name

## **Description**

The HasProcedureName selector filters TestSuite array elements determined by the procedure name. The name of the test procedure does not include any class or package name or information about parameterization. In a class-based test, the procedure name is the name of the test method. In a function-based, test it is the name of the local function that contains the test. In a script-based test, it is a name generated from the test section title.

## **Construction**

matlab.unittest.selectors.HasProcedureName(n) constructs a selector for TestSuite elements determined by the procedure name, n.

For a test element to be included in the suite, the procedure name of the test element must match the specified name or satisfy the specified constraint.

### Input Arguments

#### **n** — Procedure name

string scalar | character vector | instance of matlab.unittest.constraints.Constraint

Procedure name specified as a string scalar, character vector, or an instance of matlab.unittest.constraints.Constraint. The name of the test procedure does not include any class or package name or information about parameterization. In a classbased test, the procedure name is the name of the test method. In a function-based test, it is the name of the local function that contains the test. In a script-based test, it is the name of a test section.

```
Example: "Test1"
```

```
Example: ContainsSubstring('Test')
```
## **Properties**

**Constraint** — Condition procedure name must satisfy instance of matlab.unittest.constraints.Constraints class

Condition the procedure name must satisfy to be included in the test suite, specified as an instance of the matlab.unittest.constraints.Constraints class.

# Copy Semantics

Value. To learn how value classes affect copy operations, see Copying Objects in the MATLAB documentation.

# Examples

#### Filter Test Suite by Procedure Name

Create the following test class in a file, ExampleTest.m, in your current working folder.

```
classdef ExampleTest < matlab.unittest.TestCase
     methods(Test)
         function testPathAdd(testCase)
              % test code
         end
         function testOne(testCase)
              % test code
         end
          function testTwo(testCase)
              % test code
         end
     end
end
```
At the command prompt, create a test suite from the ExampleTest.m file and examine the contents.

import matlab.unittest.TestSuite;

```
import matlab.unittest.selectors.HasProcedureName;
import matlab.unittest.constraints.EndsWithSubstring;
suite = TestSuite.fromFile('ExampleTest.m');
{suite.Name}
ans = 1×3 cell array
     'ExampleTest/testPathAdd' 'ExampleTest/testOne' 'ExampleTest/testTwo'
```
The suite contains three tests.

Select all the test suite elements that have the procedure name testPathAdd, and examine the contents.

```
s1 = suite.selectIf(HasProcedureName("testPathAdd"))
s1 = Test with properties:
                   Name: 'ExampleTest/testPathAdd'
             BaseFolder: 'C:\work'
          ProcedureName: 'testPathAdd'
     SharedTestFixtures: [0×0 matlab.unittest.fixtures.EmptyFixture]
       Parameterization: [0×0 matlab.unittest.parameters.EmptyParameter]
                   Tags: {1×0 cell}
Tests Include:
    0 Parameterizations, 0 Shared Test Fixture Classes, 0 Tags.
```
The filtered test suite only contains one test element.

Select all the test suite elements with a procedure name that ends in either 'One' or 'Two', and examine the contents.

```
s1 = suite.selectIf(HasProcedureName(EndsWithSubstring('One')) | ...
    HasProcedureName(EndsWithSubstring('Two')));
{s1.Name}
ans = 1×2 cell array
```
'ExampleTest/testOne' 'ExampleTest/testTwo'

At the time of the test suite construction, create a test suite that only contains tests with the substring 'One'.

```
import matlab.unittest.constraints.ContainsSubstring;
s2 = TestSuite.fromFile('ExampleTest.m',...
    HasProcedureName(ContainsSubstring('One')))
s2 = Test with properties:
                   Name: 'ExampleTest/testOne'
             BaseFolder: 'C:\work'
          ProcedureName: 'testOne'
     SharedTestFixtures: [0×0 matlab.unittest.fixtures.EmptyFixture]
       Parameterization: [0×0 matlab.unittest.parameters.EmptyParameter]
                   Tags: {1×0 cell}
Tests Include:
    0 Parameterizations, 0 Shared Test Fixture Classes, 0 Tags.
```
### **Alternatives**

Use the HasProcedureName selector for maximum flexibility to create test suites from procedure names. Alternatively, at the time of test suite construction, you can filter the test suite Using the 'ProcedureName' name-value pair. For example, the following lines of code are functionally equivalent.

```
s = TestSuite.fromClass(?ExampleTest,'ProcedureName','Test1');
s = testsuite('ExampleTest.m','ProcedureName','Test1');
```
### See Also

#### See Also

fromClass | fromFile | fromFolder | fromMethod | fromPackage | matlab.unittest.selectors | selectIf

Introduced in R2017a

# matlab.unittest.selectors.HasTag class

**Package:** matlab.unittest.selectors

Selector for TestSuite elements determined by tag

# **Description**

The HasTag selector filters TestSuite array elements determined by the test element tag.

# Construction

matlab.unittest.selectors.HasTag constructs a selector for TestSuite elements determined by the test element tag. When you instantiate HasTag without input arguments, the resulting TestSuite array contains only elements with one or more tags.

matlab.unittest.selectors.HasTag(t) constructs a selector for TestSuite elements determined by the test element tag, t. You can specify the name as a character vector or as an instance of the matlab.unittest.constraints.Constraint class. If the specified name, t, is a character vector, the testing framework creates an IsEqualTo constraint t as the expected value.

For a test element to be included in the suite, the test element must be tagged with the specified character vector or with a value that satisfies the specified constraint.

### Input Arguments

**t** — Test element tag character vector | Constraint

Test element tag, specified as a character vector or matlab.unittest.constraints.Constraint instance. If a test element tag meets the following conditions, the TestSuite contains the test:

• If t is a character vector, the test element tag is the specified value.

• If t is a constraint, the test element tag is a value that satisfies the specified constraint.

## **Properties**

#### **Constraint** — Condition test element tag must satisfy

instance of matlab.unittest.constraints.Constraints class

Condition the test element tag must satisfy to be included in the test suite, specified as an instance of the matlab.unittest.constraints.Constraints class.

# Copy Semantics

Value. To learn how value classes affect copy operations, see Copying Objects in the MATLAB documentation.

## Examples

#### Filter Test Suite by Tag

Create the following test class in a file, ExampleTest.m, in your current working folder.

```
classdef ExampleTest < matlab.unittest.TestCase
     methods (Test)
         function testA (testCase)
             % test code
         end
     end
     methods (Test, TestTags = {'Unit'})
         function testB (testCase)
             % test code
         end
         function testC (testCase)
             % test code
         end
     end
     methods (Test, TestTags = {'Unit','FeatureA'})
```

```
 function testD (testCase)
              % test code
         end
     end
     methods (Test, TestTags = {'System','FeatureA'})
         function testE (testCase)
              % test code
         end
     end
end
```
At the command prompt, create a test suite from the ExampleTest class and examine the contents.

```
import matlab.unittest.TestSuite
import matlab.unittest.selectors.HasTag
suite = TestSuite.fromClass(?ExampleTest)
suite = 
   1×5 Test array with properties:
     Name
     BaseFolder
     ProcedureName
     SharedTestFixtures
     Parameterization
     Tags
Tests Include:
    0 Parameterizations, 0 Shared Test Fixture Classes, 3 Unique Tags.
```
Click the hyperlink for 3 Unique Tags to display all the tags in the suite.

```
 Tag 
\mathcal{L}=\frac{1}{2}\sum_{i=1}^{n} \frac{1}{2} \sum_{i=1}^{n} \frac{1}{2} \sum_{i=1}^{n} \frac{1}{2} \sum_{i=1}^{n} \frac{1}{2} \sum_{i=1}^{n} \frac{1}{2} \sum_{i=1}^{n} \frac{1}{2} \sum_{i=1}^{n} \frac{1}{2} \sum_{i=1}^{n} \frac{1}{2} \sum_{i=1}^{n} \frac{1}{2} \sum_{i=1}^{n} \frac{1}{2} \sum_{i=1}^{n} \frac{1}{2} \sum_{i=1}^{n} \frac{1}{2} \sum_{i 'FeatureA'
                                      'System' 
                                      'Unit'
```
Select all the test suite elements that have the tag 'Unit'.

```
s1 = suite.selectIf(HasTag('Unit'))
s1 = 1×3 Test array with properties:
     Name
     BaseFolder
     ProcedureName
     SharedTestFixtures
     Parameterization
     Tags
Tests Include:
    0 Parameterizations, 0 Shared Test Fixture Classes, 2 Unique Tags.
```
Select all the test suite elements that do not contain the tag 'FeatureA'.

```
s2 = suite.selectIf(~HasTag('FeatureA'));
{s2.Name}
ans = 1×3 cell array
     'ExampleTest/testB' 'ExampleTest/testC' 'ExampleTest/testA'
```
Select all the test suite elements that have no tags.

```
s3 = suite.selectIf(~HasTag)
s3 = Test with properties:
                   Name: 'ExampleTest/testA'
             BaseFolder: 'C:\work'
          ProcedureName: 'testA'
     SharedTestFixtures: [0×0 matlab.unittest.fixtures.EmptyFixture]
       Parameterization: [0×0 matlab.unittest.parameters.EmptyParameter]
                   Tags: {1×0 cell}
Tests Include:
    0 Parameterizations, 0 Shared Test Fixture Classes, 0 Tags.
```

```
• "Tag Unit Tests"
```
# **Alternatives**

Use the HasTag selector for maximum flexibility to create test suites from tags. Alternatively, at the time of test suite construction, you can filter the test suite Using the 'Tag' name-value pair. For example,

```
s = TestSuite.fromClass(?ExampleTest,'Tag','Unit');
```
You can also select and run tagged tests using the 'Tag' name-value pair with the runtests function. For example,

```
runtests('ExampleTest.m','Tag','Unit')
```
# See Also

#### See Also

fromClass | fromFile | fromFolder | fromMethod | fromPackage | matlab.unittest.selectors | selectIf

#### **Topics**

"Tag Unit Tests"

#### Introduced in R2015a

# semilogx

Semilogarithmic plot

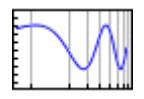

# **Syntax**

```
semilogx(Y)
semilogx(X1,Y1,...)
semilogx(X1,Y1,LineSpec,...)
semilogx(...,'PropertyName',PropertyValue,...)
semilogx(ax,...)
h = semilogx (...)
```
# **Description**

semilogx plot data as logarithmic scales for the *x*-axis.

semilogx(Y) creates a plot using a base 10 logarithmic scale for the *x*-axis and a linear scale for the *y*-axis. It plots the columns of Y versus their index. The values in Y can be numeric, datetime, duration, or categorical values. If Y contains complex values, then semilogx(Y) is equivalent to semilogx(real(Y),  $imag(Y)$ ). The semilogx function ignores the imaginary component in all other uses of this function.

semilogx(X1,Y1, ...) plots all Yn versus Xn pairs. If only one of Xn or Yn is a matrix, semilogx plots the vector argument versus the rows or columns of the matrix, along the dimension of the matrix whose length matches the length of the vector. If the matrix is square, its columns plot against the vector if their lengths match. The values in Yn can be numeric, datetime, duration, or categorical values. The values in Xn must be numeric.

semilogx(X1,Y1,*LineSpec*,...) plots all lines defined by the Xn,Yn,*LineSpec* triples. LineSpec determines line style, marker symbol, and color of the plotted lines. semilogx(...,'*PropertyName*',PropertyValue,...) sets property values for all charting lines created by semilogx. For a list of properties, see Chart Line Properties.

semilogx( $ax, \ldots$ ) creates the line in the axes specified by  $ax$  instead of in the current axes (gca). The option ax can precede any of the input argument combinations in the previous syntaxes.

 $h =$  semilogx(...) return a vector of chart line objects.

## Examples

#### Logarithmic Scale for x-Axis

Create a plot with a logarithmic scale for the x-axis and a linear scale for the y-axis.

 $x = 0:1000;$  $y = log(x);$ figure semilogx(x,y)

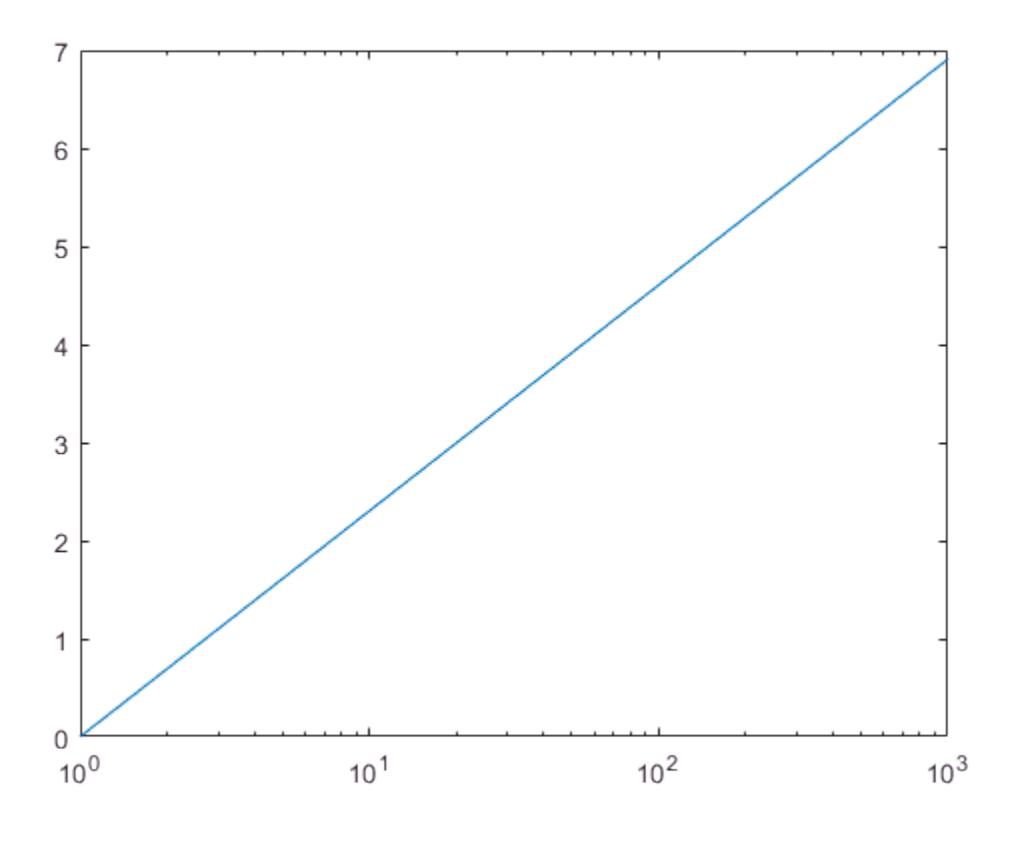

- "Plot Dates and Durations"
- "Plot Categorical Data"

# Tips

If you do not specify a color when plotting more than one line, semilogx automatically cycle through the colors and line styles in the order specified by the current axes ColorOrder and LineStyleOrder properties.

You can mix Xn,Yn pairs with Xn,Yn,*LineSpec* triples; for example,

semilogx(X1,Y1,X2,Y2,*LineSpec*,X3,Y3)

If you attempt to add a loglog, semilogx, or semilogy plot to a linear axis mode graph with hold on, the axis mode remains as it is and the new data plots as linear.

## See Also

#### See Also

**Functions** LineSpec | loglog | plot | semilogy

#### **Properties**

Chart Line Properties

#### **Topics**

"Plot Dates and Durations" "Plot Categorical Data"

#### Introduced before R2006a

# semilogy

Semilogarithmic plot

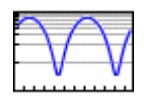

# **Syntax**

```
semilogy(Y)
semilogy(X1,Y1,...)
semilogy(X1,Y1,LineSpec,...)
semilogy(...,'PropertyName',PropertyValue,...)
semilogy(ax,...)
h = semilogy (...)
```
# **Description**

semilogy plots data with logarithmic scale for the *y*-axis.

semilogy(Y) creates a plot using a base 10 logarithmic scale for the *y*-axis and a linear scale for the *x*-axis. It plots the columns of Y versus their index. If Y contains complex values, then  $semilogy(Y)$  is equivalent to  $semilogy(rea1(Y),imaq(Y))$ . The semilogy function ignores the imaginary component in all other uses of this function.

semilogy(X1,Y1, ...) plots all Yn versus Xn pairs. If only one of Xn or Yn is a matrix, semilogy plots the vector argument versus the rows or columns of the matrix, along the dimension of the matrix whose length matches the length of the vector. If the matrix is square, its columns plot against the vector if their lengths match. The values in Xn can be numeric, datetime, duration, or categorical values. The values in Yn must be numeric.

semilogy(X1,Y1,*LineSpec*,...) plots all lines defined by the Xn,Yn,*LineSpec* triples. LineSpec determines line style, marker symbol, and color of the plotted lines. semilogy(...,'*PropertyName*',PropertyValue,...) sets property values for all the charting lines created by semilogy. For a list of properties, see Chart Line Properties.

semilogy  $(ax, \ldots)$  creates the line in the axes specified by  $ax$  instead of in the current axes (gca). The option ax can precede any of the input argument combinations in the previous syntaxes.

 $h =$  semilogy(...) returns a vector of chart line objects.

### Examples

#### Logarithmic Scale for y-Axis

Create a plot with a logarithmic scale for the y-axis and a linear scale for the x-axis.

 $x = 0:0.1:10;$  $y = exp(x)$ ; figure semilogy(x,y)

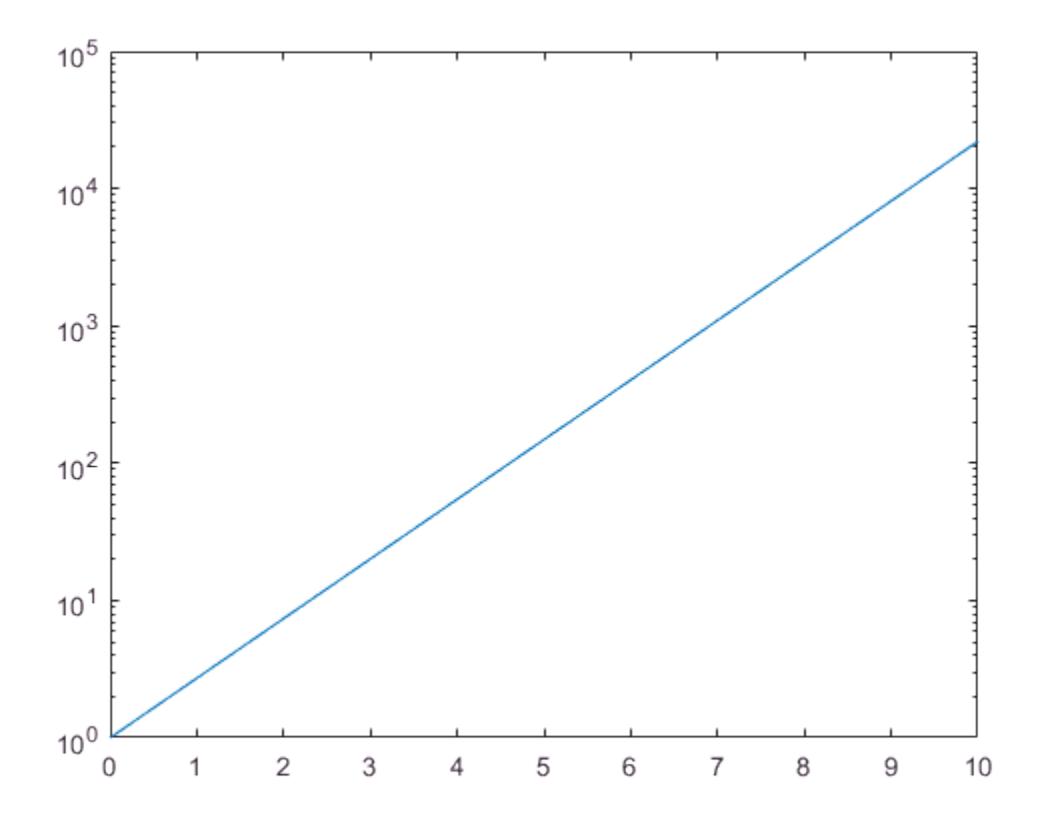

- "Plot Dates and Durations"
- "Plot Categorical Data"

## Tips

If you do not specify a color when plotting more than one line, semilogy automatically cycle through the colors and line styles in the order specified by the current axes ColorOrder and LineStyleOrder properties.

You can mix Xn,Yn pairs with Xn,Yn,*LineSpec* triples; for example,

semilogy(X1,Y1,X2,Y2,*LineSpec*,X3,Y3)

If you attempt to add a loglog, semilogx, or semilogy plot to a linear axis mode graph with hold on, the axis mode remains as it is and the new data plots as linear.

## See Also

#### See Also

**Functions** LineSpec | loglog | plot | semilogx

#### **Properties**

Chart Line Properties

#### **Topics**

"Plot Dates and Durations" "Plot Categorical Data"

#### Introduced before R2006a

# sendmail

Send email message to address list

# **Syntax**

```
sendmail(recipients,subject)
sendmail(recipients,subject,message)
sendmail(recipients,subject,message,attachments)
```
# **Description**

sendmail(recipients, subject) sends email to recipients with the specified subject. The recipients input is a character vector for a single address, or a cell array of character vectors for multiple addresses.

sendmail(recipients,subject,message) includes the specified message. If message is a character vector, sendmail automatically wraps text at 75 characters. To force a line break in the message text, use 10, as shown in the Examples. If message is a cell array of character vectors, each cell represents a new line of text.

sendmail(recipients,subject,message,attachments) attaches the files listed in the character vector or cell array attachments.

# Examples

Send a message with two attachments to a hypothetical email address:

```
sendmail('user@otherdomain.com',...
          'Test subject','Test message',...
          {'folder/attach1.html','attach2.doc'});
```
Send a message with forced line breaks (using 10) to a hypothetical email address:

```
sendmail('user@otherdomain.com','New subject', ...
         ['Line1 of message' 10 'Line2 of message' 10 ...
```

```
 'Line3 of message' 10 'Line4 of message']);
```
The resulting message is:

Line1 of message Line2 of message Line3 of message Line4 of message

# Tips

- The sendmail function does not support HTML-formatted messages. However, you can send HTML files as attachments.
- If sendmail cannot determine your email address or outgoing SMTP mail server from your system registry, specify those settings using the setpref function. For example:

```
setpref('Internet','SMTP_Server','my_server.example.com');
setpref('Internet','E_mail','my_email@example.com');
```
To identify the SMTP server for the call to setpref, check the preferences for your electronic mail application, or consult your email system administrator. If you cannot easily determine the server name, try 'mail', which is a common default, such as:

```
setpref('Internet','SMTP Server','mail');
```
• By default, the sendmail function does not support email servers that require authentication. To support these servers, change your system settings and set preferences for the SMTP user name and password, with commands in the following form:

```
props = java.lang.System.getProperties;
props.setProperty('mail.smtp.auth','true');
setpref('Internet','SMTP_Username','myaddress@example.com');
setpref('Internet','SMTP_Password','mypassword');
```
• To override the default character encoding, set the preference for email character encoding as follows:

```
setpref('Internet','E_mail_Charset',encoding); 
where encoding is a character vector specifying the character encoding, such as
'SJIS'.
```
# **Alternatives**

On Windows systems with Microsoft Outlook®, you can send email directly through Outlook by accessing the COM server with actxserver. For an example, see [Solution 1-](http://www.mathworks.com/support/solutions/en/data/1-RTY6J/index.html?solution=1-RTY6J) [RTY6J](http://www.mathworks.com/support/solutions/en/data/1-RTY6J/index.html?solution=1-RTY6J).

# See Also

getpref | setpref

#### **Topics**

"Specify Proxy Server Settings for Connecting to the Internet"

# serial

Create serial port object

## **Syntax**

```
obj = serial('port')
obj = serial('port','PropertyName',PropertyValue,...)
```
## **Description**

obj = serial('*port*') creates a serial port object associated with the serial port specified by *port*. If *port* does not exist, or if it is in use, you will not be able to connect the serial port object to the device.

*Port* object name will depend upon the platform that the serial port is on. The Instrument Control Toolbox™ function instrhwinfo ('serial') provides a list of available serial ports. This list is an example of serial constructors on different platforms:

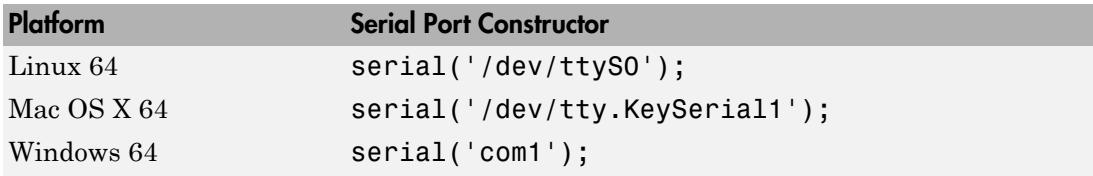

obj = serial('*port*','*PropertyName*',PropertyValue,...) creates a serial port object with the specified property names and property values. If an invalid property name or property value is specified, an error is returned and the serial port object is not created.

# Examples

This example creates the serial port object s1 associated with the serial port COM1 on a Windows platform.

```
s1 = \text{serial('COM1')};
```
The Type, Name, and Port properties are automatically configured.

```
get(s1,{'Type','Name','Port'})
ans = 'serial' 'Serial-COM1' 'COM1'
```
To specify properties during object creation

```
s2 = serial('COM2','BaudRate',1200,'DataBits',7);
```
# **Tips**

When you create a serial port object, these property values are automatically configured:

- The Type property is given by serial.
- The Name property is given by concatenating Serial with the port specified in the serial function.
- The Port property is given by the port specified in the serial function.

You can specify the property names and property values using any format supported by the set function. For example, you can use property name/property value cell array pairs. Additionally, you can specify property names without regard to case, and you can make use of property name completion. For example, the following commands are all valid on a Windows platform.

```
s = serial('COM1','BaudRate',4800);
s = serial('COM1', 'baudrate', 4800);s = serial('COM1','BAUD',4800);
```
Refer to Configuring Property Values for a list of serial port object properties that you can use with serial.

Before you can communicate with the device, it must be connected to obj with the fopen function. A connected serial port object has a Status property value of open. An error is returned if you attempt a read or write operation while the object is not connected to the device. You can connect only one serial port object to a given serial port.

### See Also fclose | fopen | seriallist | Name | Port | Status | Type

Introduced before R2006a

# serialbreak

Send break to device connected to serial port

# **Syntax**

```
serialbreak(obj)
serialbreak(obj,time)
```
# **Description**

serialbreak(obj) sends a break of 10 milliseconds to the device connected to the serial port object, obj.

serialbreak(obj, time) sends a break to the device with a duration, in milliseconds, specified by time. Note that the duration of the break might be inaccurate under some operating systems.

# Tips

For some devices, the break signal provides a way to clear the hardware buffer.

Before you can send a break to the device, it must be connected to obj with the fopen function. A connected serial port object has a Status property value of open. An error is returned if you attempt to send a break while obj is not connected to the device.

serialbreak is a synchronous function, and blocks the command line until execution is complete.

If you issue serialbreak while data is being asynchronously written, an error is returned. In this case, you must call the stopasync function or wait for the write operation to complete.

# See Also

fopen | stopasync | Status

Introduced before R2006a

# seriallist

List of serial ports connected to your system

# **Syntax**

seriallist

# **Description**

seriallist returns a list of all serial ports on a system. The list includes virtual serial ports provided by USB-to-serial devices and Bluetooth Serial Port Profile devices. This provides a list of the serial ports that you have access to on your computer and could use for serial port communication.

# Examples

#### Display List of Serial Ports

The seriallist function displays a list of all serial ports on a system.

Display available serial ports.

#### seriallist

```
ans = 1×2 string array
   "COM1" "COM3"
```
You can now create a serial object and communicate over the serial port.

• "Create a Serial Port Object"

# See Also

### See Also

serial

## **Topics**

"Create a Serial Port Object" "Overview of the Serial Port"

#### Introduced in R2017a

### set

Set graphics object properties

## **Syntax**

```
set(H,Name,Value)
set(H,NameArray,ValueArray)
set(H,S)
s = set(H)values = set(H,Name)
```
# **Description**

Note: Do not use the set function on Java objects as it will cause a memory leak. For more information, see "Access Public and Private Data".

set(H,Name,Value) specifies a value for the property Name on the object identified by H. Use single quotes around the property name, for example, set(H,'Color','red'). If H is a vector of objects, then set sets the property for all the objects. If H is empty (that is, []), set does nothing, but does not return an error or warning.

set(H,NameArray,ValueArray) specifies multiple property values using the cell arrays NameArray and ValueArray. To set n property values on each of m graphics objects, specify ValueArray as an m-by-n cell array, where  $m =$  length(H) and n is equal to the number of property names contained in NameArray.

set  $(H, S)$  specifies multiple property values using S, where S is a structure whose field names are the object property names and whose field values are the corresponding property values. MATLAB ignores empty structures.

s = set(H) returns the user-settable properties and possible values for the object identified by H. s is a structure array whose field names are the object's property names and whose field values are the possible values of the corresponding properties. If you do not specify an output argument, the MATLAB software displays the information on the screen. H must be a single object.

values  $=$  set (H, Name) returns the possible values for the specified property. If the possible values are character vectors, set returns each in a cell of the cell array values. For other properties, set returns a statement indicating that Name does not have a fixed set of property values. If you do not specify an output argument, MATLAB displays the information on the screen. H must be a single object.

**Note:** For more information about properties you can set, see the property pages for each object, for example, Figure Properties, Axes Properties, Chart Line Properties, Text Properties, and so on.

## Examples

### Change Color of Specific Line

Plot a line and return the chart line object as **p**. Set the **Color** property of the line to 'red'.

 $p = plot(1:10);$ set(p,'Color','red')

### Change Color for Multiple Lines

Create a plot with four lines using random data and return the four chart line objects as P. Set the Color property for all of the lines to 'red'.

```
P = plot(rand(4));
set(P,'Color','red')
```
### Set Line Style to Different Value for Multiple Lines

Set the value of the LineStyle property for four chart line objects each to a different value. Transpose the value of the cell array so that it has the proper shape.

```
P = plot(rand(4));NameArray = {'LineStyle'};
ValueArray = {'-','--',':','-.'}';
set(P,NameArray,ValueArray)
```
### Set Different Values for Multiple Properties on Multiple Objects

Set the values of the Marker and Tag properties on three different stem series objects to different values. Each row of the value cell array corresponds to an object in h and contains two values, one for the Marker property and one for the Tag property.

```
x = 0:30;y = [1.5 * cos(x); 4 * exp(-.1 * x). * cos(x); exp(.05 * x). * cos(x)];
S = stem(x, y);
NameArray = {'Marker','Tag'};
ValueArray = {'o','Decaying Exponential';...
    'square','Growing Exponential';...
    '*','Steady State'};
set(S,NameArray,ValueArray)
```
# Tips

You can use any combination of property name/property value pairs, structure arrays, and cell arrays in one call to set.

### Setting Property Units

Note that if you are setting both the FontSize and the FontUnits properties in one function call, you must set the FontUnits property first so that the MATLAB software can correctly interpret the specified FontSize. The same applies to figure and axes units — always set the Units property before setting properties whose values you want to be interpreted in those units. For example,

f = figure('Units','characters','Position',[30 30 120 35]);

# See Also

### See Also

findobj | gca | gcbo | gcf | gco | get

### **Topics**

"Graphics Object Properties"

Introduced before R2006a

### set

Set property values for audioplayer object

# **Syntax**

```
set(obj,Name,Value)
set(obj,cellOfNames,cellOfValues)
set(obj,structOfProperties)
settableProperties = set(obj)
```
# **Description**

set(*obj*,*Name*,*Value*) sets the named property to the specified value for the object *obj*.

set(*obj*,*cellOfNames*,*cellOfValues*) sets the properties listed in the cell array *cellOfNames* to the corresponding values in the cell array *cellOfValues*. Each cell array must contain the same number of elements.

set(*obj*,*structOfProperties*) sets the properties identified by each field of the structure array *structOfProperties* to the values of the associated fields.

*settableProperties* = set(*obj*) returns the names of the properties that you can set in a structure array. The field names of *settableProperties* are the property names.

# Examples

View the list of properties that you can set for an audioplayer object:

```
load handel.mat;
handelObj = audioplayer(y, Fs);set(handelObj)
```
Set the Tag and UserData properties of an audioplayer object using a structure array:

```
newValues.Tag = 'My Tag';
newValues.UserData = {WQ} User Data', pi, [1 2 3 4];
load handel.mat;
handelObj = audioplayer(y, Fs);set(handelObj, newValues)
% View the values all properties.
get(handelObj)
```
# Tips

The set function allows combinations of property name/value pairs, cell array pairs, and structure arrays in the same function call.

# **Alternatives**

To set the value of a single property, you can use dot notation. Reference each property as though it is a field of a structure array. For example, set the Tag property for an object called handelObj (as created in the Examples):

```
handelObj.Tag = 'This is my tag.';
```
This command is exactly equivalent to:

```
set(handelObj, 'Tag', 'This is my tag.');
```
See Also audioplayer | get
#### set

Set property values for audiorecorder object

## **Syntax**

```
set(obj,Name,Value)
set(obj,cellOfNames,cellOfValues)
set(obj,structOfProperties)
settableProperties = set(obj)
```
## **Description**

set(*obj*,*Name*,*Value*) sets the named property to the specified value for the object *obj*.

set(*obj*,*cellOfNames*,*cellOfValues*) sets the properties listed in the cell array *cellOfNames* to the corresponding values in the cell array *cellOfValues*. Each cell array must contain the same number of elements.

set(*obj*,*structOfProperties*) sets the properties identified by each field of the structure array *structOfProperties* to the values of the associated fields.

*settableProperties* = set(*obj*) returns the names of the properties that you can set in a structure array. The field names of *settableProperties* are the property names.

# Examples

View the list of properties that you can set for an audiorecorder object:

```
recorderObj = audiorecorder;
set(recorderObj)
```
Set the Tag and UserData properties of an audiorecorder object using a structure array:

```
newValues.Tag = 'My Tag';
newValues.UserData = {WQ} User Data', pi, [1 2 3 4];
recorderObj = audiorecorder;
set(recorderObj, newValues)
% View the values all properties.
get(recorderObj)
```
## Tips

The set function allows combinations of property name/value pairs, cell array pairs, and structure arrays in the same function call.

### **Alternatives**

To set the value of a single property, you can use dot notation. Reference each property as though it is a field of a structure array. For example, set the Tag property for an object called recorderObj (as created in the Examples):

```
recorderObj.Tag = 'This is my tag.';
```
This command is exactly equivalent to:

set(recorderObj, 'Tag', 'This is my tag.');

#### See Also

audiorecorder | get

# set (COM)

Set object or interface property to specified value

#### **Syntax**

```
set(h,'pname',value)
set(h,'pname1',value1,'pname2',value2,...)
```
#### **Description**

set(h, 'pname', value) sets property pname to value.

set(h,'pname1',value1,'pname2',value2,...) sets each property pname1,pname2,... to the corresponding value1,value2,....

For information on how MATLAB converts workspace matrices to COM data types, see "Handle COM Data in MATLAB".

COM functions are available on Microsoft Windows systems only.

# Examples

Create an mwsamp control and use set to change the Label and Radius properties with a single statement.

```
f = figure('position',[100 200 200 200]);
h = actxcontrol('mwsamp.mwsampctrl.1', [0 0 200 200], f);set(h,'Label','Click to fire event','Radius',40);
Redraw(h)
Alternatively:
```

```
h.Label = 'Click to fire event';
h.Radius = 40;Redraw(h)
```
# See Also

get (COM) | inspect | isprop | addproperty | deleteproperty

# matlab.mixin.SetGet class

**Package:** matlab.mixin

Provide handle classes with set and get methods

Note: hgsetget will be removed in a future release. Use mat lab.mixin.SetGet instead.

### **Description**

classdef *MySubClass* < matlab.mixin.SetGet subclasses the matlab.mixin.SetGet class. matlab.mixin.SetGet is a subclass of the handle class.

Use the matlab.mixin.SetGet class to derive classes that inherit set and get methods that behave like MATLAB graphics set and get functions.

The set and get methods inherited from matlab.mixin.SetGet support inexact property name matching. You can use a combination of partial and case-insensitive names as long as the inexact name is not ambiguous. Dot-based property references require exact property name matches.

### **Methods**

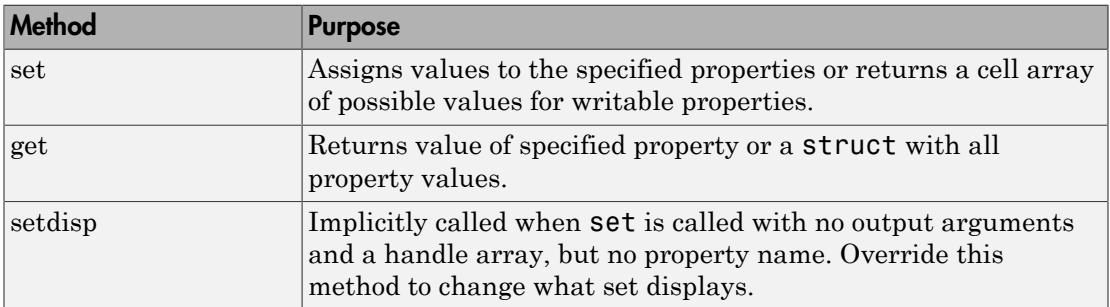

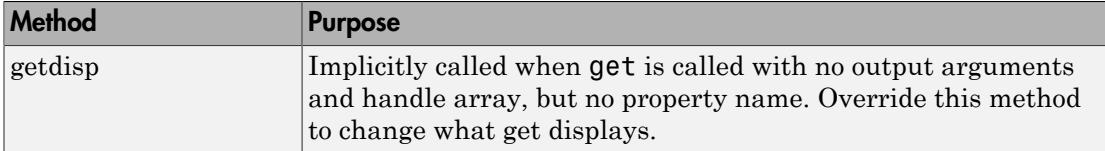

#### **Attributes**

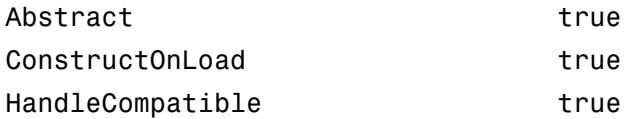

To learn about attributes of classes, see Class Attributes in the MATLAB Object-Oriented Programming documentation.

## Copy Semantics

Handle. To learn how handle classes affect copy operations, see "Using Handles" in the MATLAB documentation.

## See Also

#### See Also matlab.mixin.SetGetExactNames

#### **Topics**

"Implement Set/Get Interface for Properties" Class Attributes

#### Introduced in R2014b

# matlab.mixin.SetGetExactNames class

**Package:** matlab.mixin **Superclasses:** matlab.mixin.SetGet

Require exact name match for set and get methods

### **Description**

classdef *MySubClass* < matlab.mixin.SetGetExactNames subclasses the matlab.mixin.SetGetExactNames class.

The matlab.mixin.SetGetExactNames class is an abstract class that provides a property set and get interface.

Use the matlab.mixin.SetGetExactNames class to derive classes that inherit property set and get methods. For information on how to use the set and get methods, see the MATLAB set and get functions.

Classes derived from matlab.mixin.SetGetExactNames require case-sensitive, exact property name matches. To support inexact name matches, derive from the matlab.mixin.SetGet class.

## **Methods**

#### Inherited Methods

Methods inherited from matlab.mixin.SetGet.

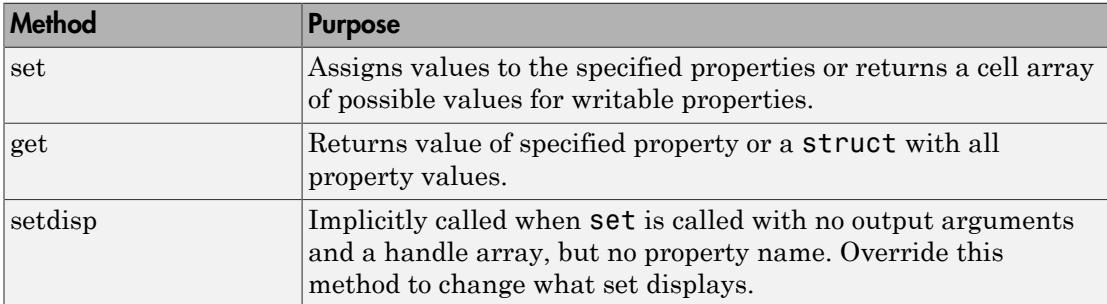

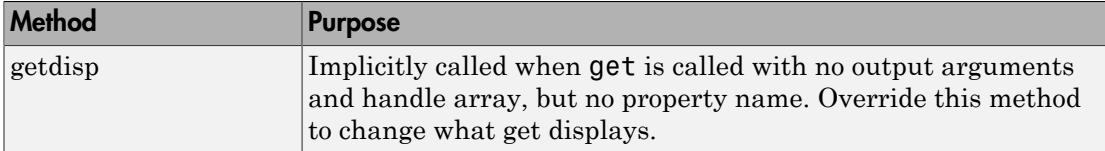

#### **Attributes**

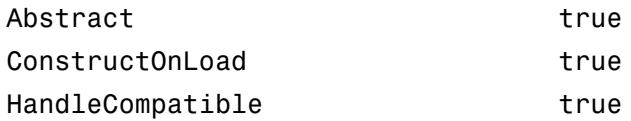

To learn about attributes of classes, see Class Attributes in the MATLAB Object-Oriented Programming documentation.

### See Also

#### See Also

matlab.mixin.SetGet

#### **Topics**

"Implement Set/Get Interface for Properties" Class Attributes Property Attributes

#### Introduced in R2016b

#### set

**Class:** matlab.mixin.SetGet **Package:** matlab.mixin

Assign specified property name/property value pairs

#### **Syntax**

```
set(H,'Name',Value,...)
set(H,pn,pv)
set(H,S)
S = set(h)
```
## **Description**

set(H,'Name',Value,...) sets the named property to the specified value for the objects in the handle array H. set matches partial and case-insensitive names that are not ambiguous. Inexact name matching applies only to class properties. Dynamic properties require exact name matches.

set(H,pn,pv) sets the named properties specified in the cell array of strings pn to the corresponding values in the cell array pv for all objects specified in H. The cell array pn must be 1-by-n (where n is the number of property names), but the cell array pv can be mby-n where m is equal to length(H). set updates each object with the associated set of values for the list of property names contained in.

set(H,S) sets the properties identified by each field name of struct S with the values contained in S. S is a struct whose field names are object property names.

S = set(h) returns the user-settable properties of scalar h. S is a struct whose field names are the object's property names and values that are either empty cell arrays or cell arrays of possible values for properties that have a finite set of predefined possible values.

#### Input Arguments

**H** — Input handle array handle array

Input handle array, specified as a single handle or an array of handles

**'Name'** — Property name

char vector

Property name, specified as a combination of partial and case-insensitive names. The inexact name must not be ambiguous. Dynamic properties must use exact names.

Data Types: char

#### **Value** — Property value to assign to the named property

property value

Property value to assign to the named property, specified as appropriate for that property.

#### **pn** — Property names

cell array of strings

Property names, specified as a cell array of char vectors. The cell array pn must be 1 by-n (where n is the number of property names).

Data Types: cell

#### **pv** — Property values

cell array

Property values, specified as a cell array. The cell array pv can be m-by-n where m is equal to length(H) and n is the number of property names in pn.

Data Types: cell

#### **S** — Property name and value structure

struct

Property name and value structure. The fields of S correspond to property names and the values of the fields are the property values to set.

Data Types: struct

#### **h** — Scalar object handle

handle

Scalar object handle. To obtain user-settable properties, input argument must be a scalar object handle.

### Output Arguments

#### **S** — Settable properties

struct

Settable properties, returned as a structure with fields corresponding to property names and values that are either empty cell arrays or cell arrays of possible values for properties that have a finite set of predefined possible values.

### **Attributes**

#### Access public

To learn about attributes of methods, see Method Attributes in the MATLAB Object-Oriented Programming documentation.

## Tips

• Override the matlab.mixin.SetGet class setdisp method to change how MATLAB displays information returned by set.

## See Also

#### See Also

matlab.mixin.SetGet.setdisp | matlab.mixin.SetGet | matlab.mixin.SetGet.get | set

#### **Topics**

"Implement Set/Get Interface for Properties"

# setdisp

**Class:** matlab.mixin.SetGet **Package:** matlab.mixin

Customize set method display

### **Syntax**

setdisp(h)

## **Description**

setdisp(h) called by set when set is called with no output arguments and a single input argument that is a scalar handle. Override this matlab.mixin.SetGet class method in a subclass to change how property information is displayed in the command window.

## Input Arguments

#### **h** — Object handle handle

Object handle whose settable properties and their possible values are to be displayed.

## **Attributes**

Access public

To learn about attributes of methods, see Method Attributes in the MATLAB Object-Oriented Programming documentation.

## See Also

#### See Also

matlab.mixin.SetGet.set | matlab.mixin.SetGet | matlab.mixin.SetGet.getdisp | set

#### **Topics**

"Implement Set/Get Interface for Properties"

## get

**Class:** matlab.mixin.SetGet **Package:** matlab.mixin

Query specified property values

### **Syntax**

```
CV = get(H, 'Name')SV = get(h)get(H)
```
### **Description**

 $CV = get(H, 'Name')$  returns the value of the named property from the objects in the handle array H. If H is scalar, get returns a single value; if H is an array, get returns a cell array of property values. get matches partial and case-insensitive names that are not ambiguous. Inexact name matching applies only to class properties. Dynamic properties require exact name matches.

If you specify a cell array of property names as the second argument, then get returns a cell array of values, where each row in the cell corresponds to an element in H and each column in the cell corresponds to an element in the property name cell array.

If H is nonscalar and 'Name'is the name of a dynamic property, get returns a value only if the property exists in all objects referenced in H.

 $SV = get(h)$  returns a structure in which the field names are the object's property names and the values are the current values of the corresponding properties. If h is nonscalar, then SV is a numel(h)-by-1 array of structures.

get(H) displays all property names and their current values for the MATLAB objects with handle H.

Your subclass can override the matlab.mixin.SetGet getdisp method to control how MATLAB displays this information.

#### Input Arguments

**H** — Input handle array object array

Input handle array, specified as a single handle or an array of handles

**'Name'** — Property to query

char vector

Property to query, specified as a combination of partial and case-insensitive names. The inexact name must not be ambiguous. Dynamic properties must use exact names.

Data Types: char

### Output Arguments

#### **CV** — Value of queried property

property value

Value of queried property, returned as a single value or a cell array of values.

#### **SV** — Structure of property names and values

struct

Structure of property names and values, in which the field names are the object's property names and the values are the current values of the corresponding properties.

Data Types: struct

## **Attributes**

#### Access public

To learn about attributes of methods, see Method Attributes in the MATLAB Object-Oriented Programming documentation.

# Tips

• Override the matlab.mixin.SetGet class matlab.mixin.SetGet.getdisp method to change how MATLAB displays information returned by get.

# See Also

#### See Also

matlab.mixin.SetGet.getdisp | matlab.mixin.SetGet | get

#### **Topics**

"Implement Set/Get Interface for Properties"

# getdisp

**Class:** matlab.mixin.SetGet **Package:** matlab.mixin

Customize get method display

#### **Syntax**

getdisp(h)

## **Description**

getdisp(h) called by get when get is called with no output arguments and a single input argument that is a scalar handle. Override this matlab.mixin.SetGet class method in a subclass to change how property information is displayed in the command window.

## Input Arguments

#### **h** — Object handle object

Object handle whose gettable properties and their current values are to be displayed.

## **Attributes**

Access public

To learn about attributes of methods, see Method Attributes in the MATLAB Object-Oriented Programming documentation.

## See Also

#### See Also

matlab.mixin.SetGet.getdisp | matlab.mixin.SetGet.getdisp | get

#### **Topics**

"Implement Set/Get Interface for Properties"

# set (RandStream)

Set random number stream property

### **Class**

RandStream

## **Syntax**

```
set(stream,'PropertyName',Value)
set(stream,'Property1',Value1,'Property2',Value2,...)
set(stream,A)
A = set(stream,'Property')
set(stream,'Property')
A = set(stream)set(stream)
```
## **Description**

set(stream,'PropertyName',Value) sets the property 'PropertyName' of the random stream stream to the value Value.

set(stream,'Property1',Value1,'Property2',Value2,...) sets multiple random stream property values with a single statement.

set(stream,A) where A is a structure whose field names are property names of the random stream stream sets the properties of stream named by each field with the values contained in those fields.

A = set(stream,'Property') or set(stream,'Property') displays possible values for the specified property of stream.

A = set(stream) or set(stream) displays or returns all writable properties of stream and their possible values.

# See Also

RandStream | get (RandStream) | rand | randn | randi

# set (serial)

Configure or display serial port object properties

### **Syntax**

```
set(obj)
props = set(obj)set(obj,'PropertyName')
props = set(obj,'PropertyName')
set(obj,'PropertyName',PropertyValue,...)
set(obj,PN,PV)
set(obj,S)
```
# **Description**

set(obj) displays all configurable properties values for the serial port object, obj. If a property has a finite list of possible string values, then these values are also displayed.

```
props = set(obj) returns all configurable properties and their possible values for obj
to props. props is a structure whose field names are the property names of obj, and
whose values are cell arrays of possible property values. If the property does not have a
finite set of possible values, then the cell array is empty.
```
set(obj,'*PropertyName*') displays the valid values for *PropertyName* if it possesses a finite list of string values.

props = set(obj,'*PropertyName*') returns the valid values for *PropertyName* to props. If *PropertyName* does not have a finite list of possible values, props is a cell array of possible string values or an empty cell array.

set(obj,'*PropertyName*',PropertyValue,...) configures multiple property values with a single command.

set(obj,PN,PV) configures the properties specified in the cell array of strings PN to the corresponding values in the cell array PV. PN must be a vector. PV can be m-by-n where m is equal to the number of serial port objects in obj and n is equal to the length of PN.

set(obj,S) configures the named properties to the specified values for obj. S is a structure whose field names are serial port object properties, and whose field values are the values of the corresponding properties.

#### Examples

This example illustrates shows how to use the set function to configure or return property values, on a Windows platform.

```
s = serial('COM1');
set(s,'BaudRate',9600,'Parity','even')
set(s,{'StopBits','RecordName'},{2,'sydney.txt'})
set(s,'Parity')
[ {none} | odd | even | mark | space ]
```
## Tips

Refer to Configuring Property Values for a list of serial port object properties that you can configure with set.

You can use any combination of property name/property value pairs, structures, and cell arrays in one call to the set function. Additionally, you can specify a property name without regard to case, and you can use property name completion. For example, if s is a serial port object, then the following commands are all valid.

```
set(s,'BaudRate')
set(s,'baudrate')
set(s,'BAUD')
```
# See Also

get

# set (tscollection)

Set properties of tscollection object

#### **Syntax**

```
set(tsc,'Property',Value)
set(tsc,'Property1',Value1,'Property2',Value2,...)
set(tsc,'Property')
```
#### **Description**

set(tsc,'Property',Value) sets the property 'Property' of the tscollection tsc to the value Value. The following syntax is equivalent:

tsc.Property = Value

set(tsc,'Property1',Value1,'Property2',Value2,...) sets multiple property values for tsc with a single statement.

set(tsc,'Property') displays values for the specified property in the time-series collection tsc.

set (tsc) displays all properties and values of the tscollection object tsc.

## See Also

get (tscollection)

# setabstime (tscollection)

Set times of tscollection object as date strings

#### **Syntax**

```
tsc = setabstime(tsc,Times)
tsc = setabstime(tsc,Times,format)
```
### **Description**

tsc = setabstime(tsc,Times) sets the times in tsc using the date strings Times. Times must be either a cell array of strings, or a char array containing valid date or time values in the same date format.

tsc = setabstime(tsc,Times,format) specifies the date-string format used in Times explicitly.

### Examples

1 Create a tscollection object.

tsc = tscollection(timeseries(rand(3,1)))

2 Set the absolute time vector.

```
tsc = setabstime(tsc,{'12-DEC-2005 12:34:56',... 
       '12-DEC-2005 13:34:56','12-DEC-2005 14:34:56'})
```
#### See Also

datestr | [getabstime \(tscollection\)](#page-3770-0) | tscollection

# setappdata

Store application-defined data

Use this function to store data in a UI. You can retrieve the data elsewhere in your code using the getappdata function. Both of these functions provide a convenient way to share data between callbacks or between separate UIs.

## **Syntax**

```
setappdata(obj,name,val)
```
# **Description**

setappdata(obj,name,val) stores the contents of val. The graphics object, obj, and the name identifier, name, uniquely identify the data for later retrieval.

# Examples

#### Store and Retrieve Date Information

Create a figure window. Then, get the current time using the date function.

```
f = figure;val = dateval =23-Dec-2014
```
Store the contents of val using the setappdata function. In this case, val is stored in the figure object using the name identifier, 'todaysdate'.

```
setappdata(f, 'todaysdate', val);
```
Retrieve the data and display it.

```
getappdata(f,'todaysdate')
```
ans  $=$ 23-Dec-2014

#### Input Arguments

#### **obj** — Graphics object in which to store the value

figure | uipanel | uibuttongroup | uicontrol | ...

Graphics object in which to store the value, specified as any graphics object (except an ActiveX component). The graphics object must be accessible from within the functions you plan to store and retrieve the data.

#### **name** — Name identifier

character vector

Name identifier, specified as a character vector. Select a unique name identifier that is easy to remember so that you can easily recall it when you want to retrieve the data.

Example: setappdata(h,'mydata',5) stores the value 5 using the name 'mydata'.

Data Types: char

#### **val** — Value to store

any MATLAB data type

Value to store, specified as any MATLAB data type.

#### See Also

See Also getappdata | guidata | isappdata | rmappdata

**Topics** "Share Data Among Callbacks"

#### setcats

Set categories in categorical array

### **Syntax**

```
B = set cats(A, new cats)
```
## **Description**

B = setcats(A,newcats) sets categories in output categorical array B using categories defined by newcats and elements defined by A.

- If an element of A is in a category listed in newcats, then the corresponding element of B has the same value as in A.
- If A has a category not listed in newcats, then B does not have that category. The corresponding elements in B are undefined.
- If newcats lists a category that is not a category of A, then B has no elements equal to that category.

## Examples

#### Set New Categories

Create a categorical array containing various colors.

```
A = categorical({'blue','black','red';'red','blue','black';'black','red','blue'})
```

```
A = 3×3 categorical array
```
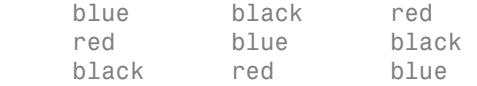

Set new categories.

```
B = \text{setcats}(A, \{ \text{ 'red'}, \text{ 'black'} \})B = 3×3 categorical array
     <undefined> black red 
    red \lequndefined> black
    black red <undefined>
```
Elements that were blue in A are undefined in B.

#### Set New Categories and Assign Elements

Create a categorical array containing various colors.

```
A = categorical({'blue','black','red';'red','blue','black';'black','red','blue'})
```
A = *3×3 categorical array* blue black red red blue black black red blue

Set new categories. Include a category that is not a category of A.

```
B = \text{setcats}(A, \{ \text{ 'red' }, \text{ 'pink' }, \text{ 'blue'} \})
```
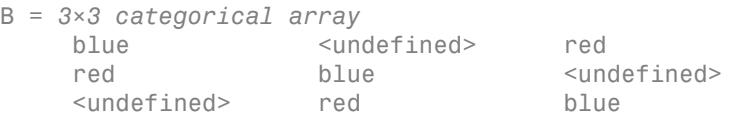

No element of B is pink, because pink is not a category of A. Assign an element of B to be pink.

```
B(1,2) = 'pink';B
B = 3×3 categorical array
    blue pink red 
   red blue <undefined>
    <undefined> red blue
```
#### Input Arguments

**A** — Categorical array vector | matrix | multidimensional array

Categorical array, specified as a vector, matrix, or multidimensional array.

**newcats** — New categories character vector | cell array of character vectors

New categories, specified as a character vector or a cell array of character vectors.

# Tips

• To change category names in a categorical array, use renamecats.

# Extended Capabilities

## Tall Arrays

Calculate with arrays that have more rows than fit in memory.

#### Tall Arrays

This function fully supports tall arrays. For more information, see "Tall Arrays".

# See Also

#### See Also

addcats | categories | iscategory | mergecats | removecats | renamecats | reordercats

#### Introduced in R2014b

# setdiff

Set difference of two arrays

### **Syntax**

```
C = setdiff(A, B)C = setdiff(A, B, 'rows')[C, ia] = setdiff(A, B)[C, ia] = setdiff(A, B, 'rows')[C, ia] = setdiff( ,setOrder)
[C, ia] = setdiff(A, B, 'legacy')[C, ia] = setdiff(A, B, 'rows', 'legacy')
```
# **Description**

 $C =$  setdiff(A,B) returns the data in A that is not in B, with no repetitions. C is in sorted order.

• If A and B are tables or timetables, then setdiff returns the rows from A that are not in B. For timetables, setdiff takes row times into account to determine equality, and sorts the output timetable C by row times.

 $C =$  setdiff(A,B, 'rows') treats each row of A and each row of B as single entities and returns the rows from A that are not in B, with no repetitions. C is in sorted order.

The 'rows' option does not support cell arrays, unless one of the inputs is either a categorical array or a datetime array.

 $[C, ia] = setdiff(A, B)$  also returns the index vector ia.

- Generally,  $C = A(ia)$ .
- If A and B are tables or timetables, then  $C = A(ia,:)$ .

```
[C,ia] = setdiff(A,B,'rows') also returns the index vector ia, such that C =A(ia,:).
```
 $[C, ia] = setdiff$  , set Order) returns C in a specific order using any of the input arguments in the previous syntaxes. setOrder can be 'sorted' or 'stable':

- $\cdot$  'sorted'  $\sim$  C is in sorted order. This is the default.
- 'stable' C is in the same order as A.

```
[C, ia] = setdiff(A, B, 'legacy') and [C, ia] = setdiff(A,B,'rows','legacy') preserve the behavior of the setdiff function from R2012b
and prior releases.
```
The 'legacy' option does not support categorical arrays, datetime arrays, duration arrays, tables, or timetables.

#### Examples

#### Difference of Two Vectors

Define two vectors with values in common.

 $A = [3 6 2 1 5 1 1];$  $B = [2 4 6]$ ;

Find the values in A that are not in B.

```
C = setdiff(A, B)C = 1 3 5
```
#### Difference of Two Tables

Define two tables with rows in common.

```
A = table([1:5]',['A';'B';'C';'D';'E'],logical([0;1;0;1;0]))
A = 5×3 table
       Var1 Var2 Var3 
\frac{1}{2} , \frac{1}{2} , \frac{1}{2} , \frac{1}{2} , \frac{1}{2} , \frac{1}{2} , \frac{1}{2} , \frac{1}{2} , \frac{1}{2}
```
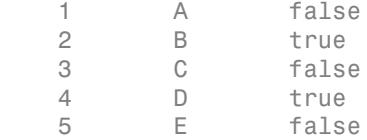

#### B = table([1:2:10]',['A';'C';'E';'G';'I'],logical(zeros(5,1)))

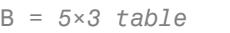

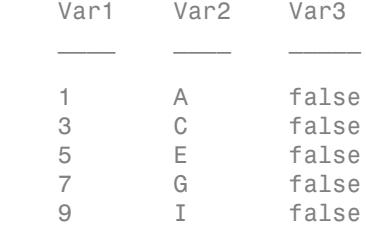

#### Find the rows in A that are not in B.

 $C = setdiff(A, B)$ C = *2×3 table* Var1 Var2 Var3 2 B true 4 D true

#### Difference of Two Vectors and Indices to Different Values

Define two vectors with values in common.

 $A = [3 6 2 1 5 1 1];$  $B = [2 4 6];$ 

Find the values in A that are not in B as well as the index vector ia, such that  $C =$  $A(ia)$ .

 $[C, ia] = setdiff(A, B)$  $C =$ 

```
 1 3 5
ia = 4
    1
    5
```
#### Difference of Two Tables and Indices to Different Rows

Define a table, A, of gender, age, and height for five people.

```
A = table(['M';'M';'F';'M';'F'],[27;52;31;46;35],[74;68;64;61;64],...
'VariableNames',{'Gender' 'Age' 'Height'},...
'RowNames',{'Ted' 'Fred' 'Betty' 'Bob' 'Judy'})
A = 5×3 table
          Gender Age Height
 ______ ___ ______
Ted M 27 74
   Fred M 52 68 
  Betty F 31 64
 Bob M 46 61 
   Judy F 35 64
```
Define a table, B, with the same variables as A.

```
B = table(['F';'M';'F';'F'],[64;68;62;58],[31;47;35;23],...
'VariableNames',{'Gender' 'Height' 'Age'},...
'RowNames',{'Meg' 'Joe' 'Beth' 'Amy'})
B = 4×3 table
            Gender Height Age
\mathcal{L}=\{L_1,\ldots,L_{n-1}\} , where \mathcal{L}=\{L_1,\ldots,L_{n}\} , we have
Meg F 64 31
 Joe M 68 47 
   Beth F 62 35<br>Amy F 58 23
Amy F 58 23
```
Find the rows in A that are not in B, as well as the index vector  $ia$ , such that  $C =$  $A(ia,:).$ 

```
[C, ia] = setdiff(A, B)
```
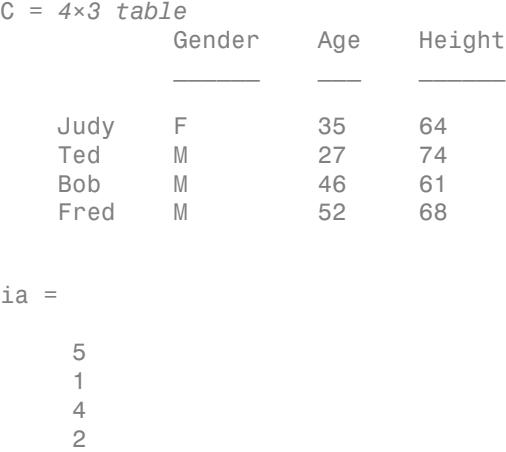

The rows of C are in sorted order first by Gender and next by Age.

#### Difference of Rows in Two Matrices

Define two matrices with rows in common.

A = [7 9 7; 0 0 0; 7 9 7; 5 5 5; 1 4 5];  $B = \begin{bmatrix} 0 & 0 & 0 \\ 0 & 0 & 5 \end{bmatrix}$ 

Find the rows from A that are not in B as well as the index vector ia, such that  $C =$ A(ia,:).

 $[C, ia] = setdiff(A, B, 'rows')$  $C =$ 1 4 5

7 9 7

ia = 5 1

#### Difference of Two Vectors with Specified Output Order

Use the setOrder argument to specify the ordering of the values in C.

Specify 'stable' or 'sorted' when the order of the values in C are important.

```
A = [3 \ 6 \ 2 \ 1 \ 5 \ 1 \ 1];B = [2 4 6];[C, ia] = setdiff(A, B, 'stable')C = 3 1 5
ia = 
      1
      4
      5
```
Alternatively, you can specify 'sorted' order.

```
[C, ia] = setdiff(A, B, 'sorted')C = 1 3 5
ia = 
      4
      1
      5
```
#### Difference of Vectors Containing NaNs

Define two vectors containing NaN.

 $A = [5$  NaN NaN];  $B = [5 \text{NaN}];$ 

Find the set difference of A and B.

```
C = setdiff(A, B)C = NaN NaN
```
setdiff treats NaN values as distinct.

#### Cell Array of Character Vectors with Trailing White Space

Create a cell array of character vectors, A.

```
A = \{ 'dog', 'cat', 'fish', 'horse' \};
```
Create a cell array of character vectors, B, where some of the vectors have trailing white space.

 $B = \{ 'dog ', 'cat', 'fish ', 'horse' \};$ 

Find the character vectors in A that are not in B.

```
[C, ia] = setdiff(A, B)C = 1×2 cell array
     'dog' 'fish'
ia = 
      1
      3
```
setdiff treats trailing white space in cell arrays of character vectors as distinct characters.
#### Difference of Char and Cell Array of Character Vectors

Create a character vector, A.

```
A = ['cat', 'dog', 'fox', 'pig'],class(A)
ans =
```
'char'

Create a cell array of character vectors, B.

```
B={'dog','cat','fish','horse'};
class(B)
ans ='cell'
```
Find the character vectors in A that are not in B.

```
C = setdiff(A, B)C = 2×1 cell array
     'fox'
     'pig'
```
The result, C, is a cell array of character vectors.

class(C) ans  $=$ 

'cell'

#### Preserve Legacy Behavior of setdiff

Use the 'legacy' flag to preserve the behavior of setdiff from R2012b and prior releases in your code.

Find the difference of A and B with the current behavior.

 $A = [3 6 2 1 5 1 1];$  $B = [2 4 6];$  $[C1, ia1] = setdiff(A, B)$ 

```
C1 = 1 3 5
ia1 = 4
     1
     5
```
Find the difference of A and B, and preserve the legacy behavior.

```
[C2, i a2] = setdiff(A, B, 'legacy')C2 = 1 3 5
i32 = 7 1 5
```
### Input Arguments

#### **A,B** — Input arrays

numeric arrays | logical arrays | character arrays | string arrays | categorical arrays | datetime arrays | duration arrays | cell arrays of character vectors | tables | timetables

Input arrays, specified as numeric arrays, logical arrays, character arrays, string arrays, categorical arrays, datetime arrays, duration arrays, cell arrays of character vectors, tables, or timetables. If you specify the 'rows' option, A and B must have the same number of columns.

A and B must belong to the same class with the following exceptions:

- logical, char, and all numeric classes can combine with double arrays.
- Cell arrays of character vectors can combine with character arrays or string arrays.
- Categorical arrays can combine with character arrays, cell arrays of character vectors, or string arrays.
- Datetime arrays can combine with cell arrays of date character vectors or single date character vectors.

There are additional requirements for A and B based on data type:

- If A and B are both ordinal categorical arrays, they must have the same sets of categories, including their order. If neither A nor B are ordinal, they need not have the same sets of categories, and the comparison is performed using the category names. In this case, the categories of C are the sorted union of the categories from A and B.
- If A and B are tables or timetables, they must have the same variable names (except for order). For tables, row names are ignored, so that two rows that have the same values, but different names, are considered equal. For timetables, row times are taken into account, so that two rows that have the same values, but different times, are not considered equal.
- If A and B are datetime arrays, they must be consistent with each other in whether they specify a time zone.

A and B also can be objects with the following class methods:

- sort (or sortrows for the 'rows' option)
- eq
- ne

The object class methods must be consistent with each other. These objects include heterogeneous arrays derived from the same root class. For example, A and B can be arrays of handles to graphics objects.

#### **setOrder** — Order flag

```
'sorted' (default) | 'stable'
```
Order flag, specified as 'sorted' or 'stable', indicates the order of the values (or rows) in C.

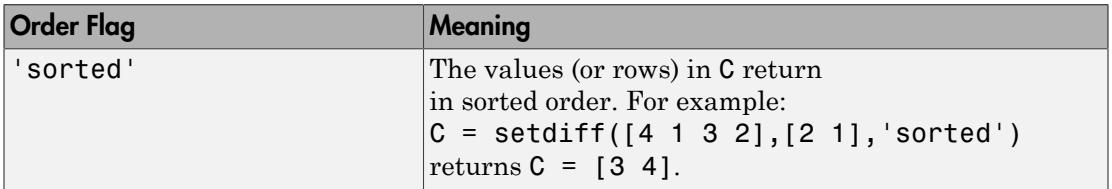

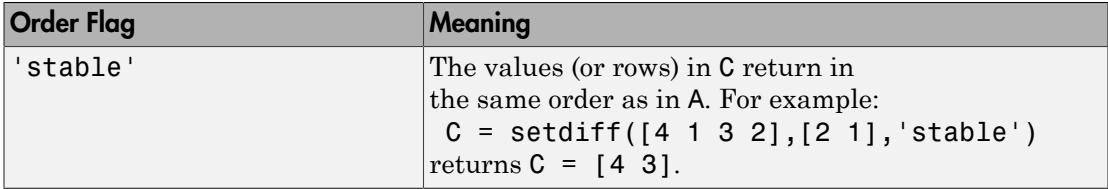

### Output Arguments

#### **C** — Difference of **A** and **B**

vector | matrix | table | timetable

Difference of A and B, returned as a vector, matrix, table, or timetable. If the inputs A and B are tables or timetables, then the order of the variables in C is the same as the order of the variables in A.

The following describes the shape of C when the inputs are vectors or matrices and when the 'legacy' flag is not specified:

- If the 'rows' flag is not specified and A is a row vector, then C is a row vector.
- If the 'rows' flag is not specified and A is not a row vector, then C is a column vector.
- If the'rows' flag is specified, then C is a matrix containing the rows of A that are not in B.
- If all the values (or rows) of A are also in B, then C is an empty matrix.

The class of C is the same as the class of A, unless:

- A is a character array and B is a cell array of character vectors, in which case C is a cell array of character vectors.
- A is a character vector, cell array of character vectors, or string, and B is a categorical array, in which case C is a categorical array.
- A is a cell array of character vectors or single character vector and B is a datetime array, in which case C is a datetime array.
- A is a character vector or cell array of character vectors and B is a string array, in which case  $C$  is a string array.

**ia** — Index to **A** column vector

**1-10474**

Index to A, returned as a column vector when the 'legacy' flag is not specified. ia identifies the values (or rows) in A that are not in B. If there is a repeated value (or row) appearing exclusively in A, then ia contains the index to the first occurrence of the value (or row).

# Tips

• To find the set difference with respect to a subset of variables from a table or timetable, you can use column subscripting. For example, you can use setdiff(A(:,*vars*),B(:,*vars*)), where *vars* is a positive integer, a vector of positive integers, a variable name, a cell array of variable names, or a logical vector. Alternatively, you can use vartype to create a subscript that selects variables of a specified type.

# Extended Capabilities

### C/C++ Code Generation

Generate C and C++ code using MATLAB® Coder™.

Usage notes and limitations:

- Code generation does not support cell arrays for the first or second arguments.
- When you do not specify the 'rows' option:
	- Inputs A and B must be vectors. If you specify the 'legacy' option, then inputs A and B must be row vectors.
	- The first dimension of a variable-size row vector must have fixed length 1. The second dimension of a variable-size column vector must have fixed length 1.
	- Do not use [] to represent the empty set. Use a 1-by-0 or 0-by-1 input, for example, zeros(1,0), to represent the empty set.
	- If you specify the 'legacy' option, then empty outputs are row vectors, 1-by-0. They are never 0-by-0.
- When you specify both the 'legacy' and 'rows' options, the output ia is a column vector. If ia is empty, then it is  $0$ -by-1. It is never  $0$ -by-0, even if the output  $C$  is  $0$ by-0.
- When the setOrder is not 'stable' or when you specify the 'legacy' option, the inputs must already be sorted in ascending order. The first output, C, is sorted in ascending order.
- Complex inputs must be single or double.
- When one input is complex and the other input is real, do one of the following:
	- Set setOrder to 'stable'.
	- Sort the real input in complex ascending order (by absolute value). Suppose the real input is x. Use  $sort(complex(x))$  or sortrows(complex(x)).
- See "Code Generation for Complex Data with Zero-Valued Imaginary Parts" (MATLAB Coder).

### See Also

#### See Also

intersect | ismember | issorted | setxor | sort | union | unique

#### **Topics**

"Combine Categorical Arrays"

#### Introduced before R2006a

# **setDirectory**

**Class:** Tiff

Make specified IFD current IFD

## **Syntax**

```
setDirectory(tiffobj,dirNum)
```
# **Description**

setDirectory(tiffobj,dirNum) sets the image file directory (IFD) specified by dirNum as the current IFD. Tiff object methods operate on the current IFD. The directory index number is one-based.

# Examples

Open a TIFF file and move to an IFD in the file by specifying its index number. The TIFF file should contain multiple images.

```
t = Tiff('example.tif', 'r');setDirectory(t,2)
close(t)
```
### **Tutorials**

- "Exporting Image Data and Metadata to TIFF Files"
- "Reading Image Data and Metadata from TIFF Files"

# References

This method corresponds to the TIFFSetDirectory function in the LibTIFF C API. To use this method, you must be familiar with the TIFF specification and technical notes. View this documentation at [LibTIFF - TIFF Library and Utilities.](http://www.simplesystems.org/libtiff/)

# See Also

Tiff.currentDirectory | Tiff.nextDirectory

#### **Topics**

"Exporting Image Data and Metadata to TIFF Files" "Reading Image Data and Metadata from TIFF Files"

### setenv

Set environment variable

## **Syntax**

```
setenv(name,value)
setenv(name)
```
# **Description**

setenv(name,value) sets the value of an environment variable belonging to the underlying operating system. Inputs name and value are both character vectors. If name exists as an environment variable, then setenv replaces its current value with value. If name does not exist, setenv creates an environment variable called name and assigns value to it.

setenv(name) is equivalent to setenv(name, '') and assigns a null value to the variable name. On the Microsoft Windows platform, this syntax is equivalent to undefining the variable. On most UNIX platforms, it is possible to have an environment variable defined as empty.

The maximum number of characters in name is  $2^{15}$  - 2 (or 32766). If name contains the character =, setenv throws an error. The behavior of environment variables with = in the name is not well-defined.

On all platforms, setenv passes the name and value to the operating system unchanged. Special characters such as ;,  $/$ , :,  $\frac{1}{2}$ ,  $\frac{1}{2}$ ,  $\frac{1}{2}$ ,  $\frac{1}{2}$ ,  $\frac{1}{2}$ ,  $\frac{1}{2}$ ,  $\frac{1}{2}$ ,  $\frac{1}{2}$ ,  $\frac{1}{2}$ ,  $\frac{1}{2}$ ,  $\frac{1}{2}$ ,  $\frac{1}{2}$ ,  $\frac{1}{2}$ ,  $\frac{1}{2}$ ,  $\frac{1}{2}$ ,  $\frac{1}{2$ the variable value.

A process that is spawned using the MATLAB system, unix, dos, or ! functions reads the values assigned to variables using the setenv function. You can retrieve any value set with setenv by using getenv(name).

# Examples

Set and retrieve a new value for the environment variable TEMP:

```
setenv('TEMP', 'C:\TEMP');
getenv('TEMP')
```
Append the Perl\bin folder to your system PATH variable:

```
setenv('PATH', [getenv('PATH') ';D:\Perl\bin']);
```
# See Also

See Also dos | getenv | system | unix

#### **Topics**

"MATLAB Operators and Special Characters"

# setfield

Assign values to structure array field

# **Syntax**

```
s = setfield(s,'field',value)
s = setfield(s,{sIndx1,...,sIndxM},'field',
{fIndx1,...,fIndxN},value)
```
# **Description**

*s* = setfield(*s*,'*field*',*value*), where *s* is a 1-by-1 structure, sets the contents of the specified field, equivalent to *s*.*field* = *value*. If *s* does not contain the specified *field*, the setfield function creates the field and assigns the specified value. Pass field references as character vectors.

```
s = setfield(s,{sIndx1,...,sIndxM},'field',
```
{*fIndx1,...,fIndxN*},*value*) sets the contents of the specified field, equivalent to *s*(*sIndx1,...,sIndxM*).*field*(*fIndx1,...,fIndxN*) = *value*. The setfield function supports multiple sets of *field* and *fIndx* inputs. If structure *s* or any of the fields is a nonscalar structure, the *Indx* inputs associated with that input are required. Otherwise, the *Indx* inputs are optional. If you specify a single colon operator for an index input, enclose it in single quotation marks: ':'.

# Examples

Add values to a structure that contains nested fields:

```
grades = [];
level = 5:
semester = 'Fall';
subject = 'Math';student = 'John_Doe';
fieldnames = {semester subject student}
newGrades_Doe = [85, 89, 76, 93, 85, 91, 68, 84, 95, 73];
```

```
grades = setfield(grades, {level}, ...
                   fieldnames{:}, {10, 21:30}, ... 
                   newGrades_Doe);
% View the new contents.
grades(level).(semester).(subject).(student)(10, 21:30)
```
Using the structure defined in the previous example, remove the tenth row of the specified field:

```
grades = setfield(grades, {level}, fieldnames{:}, {10,':'}, []);
```
## **Tips**

- For most cases, add data to a structure array by indexing rather than using the setfield function. For more information, see "Access Data in a Structure Array" and "Generate Field Names from Variables".
- Call setfield to simplify references to structure arrays with nested fields, as shown in the Examples section.

### See Also

getfield | fieldnames | isfield | orderfields | rmfield

#### **Topics**

"Generate Field Names from Variables" "Access Data in a Structure Array"

#### Introduced before R2006a

# setpixelposition

Set component position in pixels

### **Syntax**

```
setpixelposition(handle,position)
setpixelposition(handle,position,recursive)
```
### **Description**

setpixelposition(handle,position) sets the position, in [pixels](#page-10490-0), of the component specified by handle. The position argument is a four-element vector that specifies the location and size of the component: [pixels from left, pixels from bottom, pixels across, pixels high]. The first two values in this vector are the number of pixels from the left and bottom edge of the parent container. The last two values specify the width and height of the component.

setpixelposition(handle,position,recursive) sets the position as above. If Boolean recursive is true, the position is set relative to the parent figure of handle.

### Examples

This example first creates a push button within a panel.

```
f = figure('Position',[300 300 300 200]);
p = uipanel('Position',[.2.2.6.6]);
h1 = uicontrol(p,'Style','PushButton',...
                'Units','normalized',...
                'String','Push Button',...
                'Position',[.1 .1 .5 .2]);
```
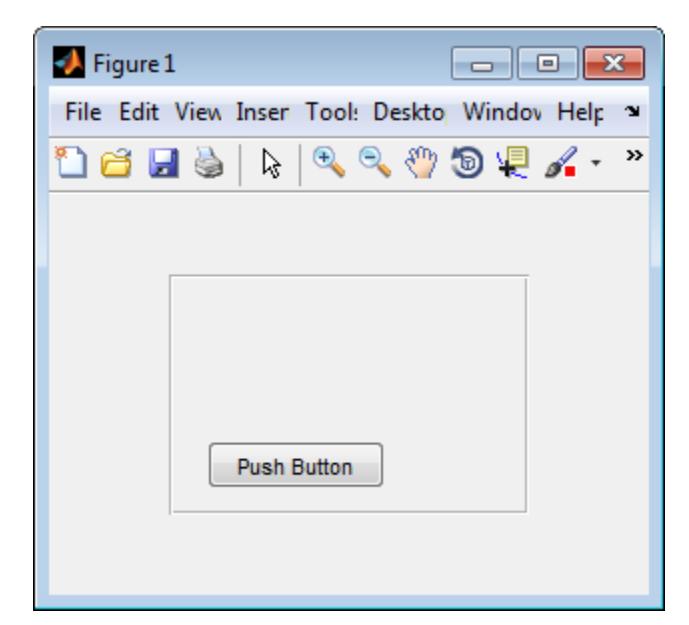

The example then retrieves the position of the push button and changes its position with respect to the panel.

```
pos1 = getpixelposition(h1);
setpixelposition(h1,pos1 + [10 10 25 25]);
```
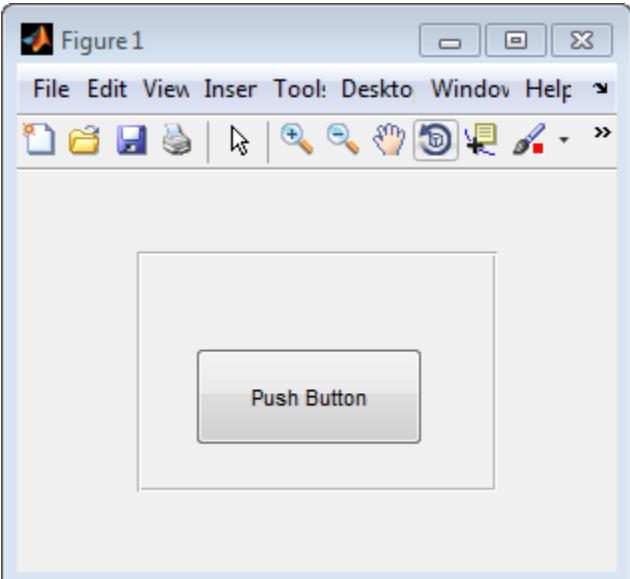

# **Definitions**

#### <span id="page-10490-0"></span>Pixels

Distances in pixels are independent of your system resolution on Windows and Macintosh systems:

- On Windows systems, a pixel is 1/96th of an inch.
- On Macintosh systems, a pixel is 1/72nd of an inch.

On Linux systems, the size of a pixel is determined by your system resolution.

## See Also

getpixelposition | uicontrol | uipanel

# setpref

Set preference

# **Syntax**

```
setpref('group','pref',val)
setpref('group',{'pref1','pref2',...,'prefn'},{val1,val2,...,valn})
```
# **Description**

setpref('group','pref',val) sets the preference specified by group and pref to the value val. Individual preference values can be any MATLAB data type, including numeric types, character vectors, cell arrays, structures, and objects. Setting a preference that does not yet exist causes it to be created.

group labels a related collection of preferences. You can choose any name that is a legal variable name, and is descriptive enough to be unique, e.g., 'MathWorks GUIDE ApplicationPrefs'. The input argument pref identifies an individual preference in that group, and must be a legal variable name.

setpref('group',{'pref1','pref2',...,'prefn'},{val1,val2,...,valn}) sets each preference specified in the cell array of names to the corresponding value.

Note Preference values are persistent and maintain their values between MATLAB sessions. Where they are stored is system dependent.

## Examples

Use addpref to create a preference group called mytoolbox and a preference within it called version, and then modify the contents of version using setpref:

```
addpref('mytoolbox','version','1.0')
getpref('mytoolbox','version')
```

```
ans =
```

```
1.0
setpref('mytoolbox','version',{'1.0','beta'})
getpref('mytoolbox','version')
ans = '1.0' 'beta'
```
### See Also

addpref | ispref | rmpref | getpref | uigetpref | uisetpref

Introduced before R2006a

### setstr

Set string flag

Note: setstr is not recommended. Use char instead.

# **Description**

This MATLAB 4 function has been renamed char in MATLAB 5.

Introduced before R2006a

# setSubDirectory

**Class:** Tiff

Make subIFD specified by byte offset current IFD

## **Syntax**

```
setSubDirectory(tiffobj,offset)
```
### **Description**

setSubDirectory(tiffobj,offset) sets the subimage file directory (subIFD) specified by offset the current IFD. The offset value is given in bytes. Use this method when you want to access subIFDs linked through the SubIFD tag.

### Examples

#### Set Subimage File Directory

Open a TIFF file and read the value of the SubIFD tag in the current IFD. The SubIFD tag contains byte offsets that specify the location of subIFDs in the IFD. The TIFF file should contain subIFDs.

```
t = Tiff('example.tif', 'r');
```
Read the value of the SubIFD tag to get subdirectory offsets.

```
offsets = getTag(t, 'SubIFD');
```
Set one of the subdirectories (if more than one) as the current directory.

```
setSubDirectory(t,offsets(1))
close(t)
```
#### **Tutorials**

• "Exporting Image Data and Metadata to TIFF Files"

• "Reading Image Data and Metadata from TIFF Files"

### References

This method corresponds to the TIFFSetSubDirectory function in the LibTIFF C API. To use this method, you must be familiar with the TIFF specification and technical notes. View this documentation at [LibTIFF - TIFF Library and Utilities.](http://www.simplesystems.org/libtiff/)

### See Also

Tiff.setDirectory

#### **Topics**

"Exporting Image Data and Metadata to TIFF Files" "Reading Image Data and Metadata from TIFF Files"

# setTag

**Class:** Tiff

Set value of tag

# **Syntax**

```
setTag(tiffobj,tagId,tagValue)
setTag(tiffobj,tagStruct)
```
# **Description**

setTag(tiffobj,tagId,tagValue) sets the value of the TIFF tag specified by tagId to the value specified by tagValue. You can specify tagId as a character string ('ImageWidth') or using the numeric tag identifier defined by the TIFF specification (256). To see a list of all the tags with their numeric identifiers, view the value of the Tiff object TagID property. Use the TagID property to specify the value of a tag. For example, Tiff.TagID.ImageWidth is equivalent to the tag's numeric identifier.

setTag(tiffobj,tagStruct) sets the values of all of the tags with name/value fields in tagStruct. The names of fields in tagstruct must be the name of TIFF tags.

**Note:** If you are modifying a tag rather than creating it, you must use the Tiff.rewriteDirectory method after using the Tiff.setTag method.

# Examples

### Set Tag Values

Write TIFF tags and image data to a new TIFF file.

Read sample data into an array, imdata. Create a Tiff object associated with a new file, myfile.tif, and open the file for writing.

```
imdata = imread('example.tif');
t = Tiff('myfile.tif', 'w');
```
Set tag values by specifying the numeric tag identifier. Use the TagID property to obtain the tag identifier.

```
setTag(t,Tiff.TagID.ImageLength,size(imdata,1))
setTag(t,Tiff.TagID.ImageWidth,size(imdata,2))
```
Set tag values by specifying the tag name.

```
setTag(t,'Photometric', Tiff.Photometric.RGB)
setTag(t,'PlanarConfiguration', Tiff.PlanarConfiguration.Chunky)
```
Create a structure with fields named after TIFF tags and assign values to the fields. Pass this structure to the setTag method to set the values of these tags.

```
tagStruct.BitsPerSample = 8;
tagStruct.SamplesPerPixel = 3;
tagStruct.TileWidth = 128;
tagStruct.TileLength = 128;
tagStruct.Compression = Tiff.Compression.JPEG;
tagStruct.Software = 'MATLAB';
setTag(t,tagStruct)
```
Write the image data to the TIFF file.

```
write(t,imdata)
close(t)
```
#### Tutorials

- "Exporting Image Data and Metadata to TIFF Files"
- "Reading Image Data and Metadata from TIFF Files"

### **References**

This method corresponds to the TIFFSetField function in the LibTIFF C API. To use this method, you must be familiar with the TIFF specification and technical notes. View this documentation at [LibTIFF - TIFF Library and Utilities.](http://www.simplesystems.org/libtiff/)

# See Also

Tiff.getTag

#### **Topics**

"Exporting Image Data and Metadata to TIFF Files" "Reading Image Data and Metadata from TIFF Files"

# settimeseriesnames

Change name of timeseries object in tscollection

### **Syntax**

tsc = settimeseriesnames(tsc,old,new)

## **Description**

tsc = settimeseriesnames(tsc,old,new) replaces the old name of timeseries object with the new name in tsc.

### See Also

tscollection

Introduced before R2006a

#### setxor

Set exclusive OR of two arrays

### **Syntax**

```
C = setxor(A, B)C = setxor(A, B, 'rows')[C, ia, ib] = setxor(A, B)[C, ia, ib] = setxor(A, B, 'rows')[C, ia, ib] = setxor(, setOrder)
[C, ia, ib] = setxor(A, B, 'legacy')[C, ia, ib] = setxor(A, B, 'rows', 'legacy')
```
### **Description**

 $C =$  setxor(A,B) returns the data of A and B that are not in their intersection (the symmetric difference), with no repetitions. That is, setxor returns the data that occurs in A or B, but not both. C is in sorted order.

• If A and B are tables or timetables, then setxor returns the rows that occur in one or the other of the two tables, but not both. For timetables, setxor takes row times into account to determine equality, and sorts the output timetable C by row times.

 $C = setxor(A, B, 'rows')$  treats each row of A and each row of B as single entities and returns the rows of A and B that are not in their intersection, with no repetitions. C is in sorted order.

The 'rows' option does not support cell arrays, unless one of the inputs is either a categorical array or a datetime array.

 $[C, ia, ib] = setxor(A, B)$  also returns index vectors ia and ib.

- Generally, the values in C are a sorted combination of the elements of A(ia) and  $B(ib)$ .
- If A and B are tables or timetables, then C is a sorted combination of the rows of  $A(ia,:)$  and  $B(ib,:)$ .

 $[C,ia,ib] = setxor(A,B,'rows')$  also returns index vectors ia and ib, such that C is a sorted combination of the rows of  $A(ia,:)$  and  $B(ib,:)$ .

 $[C,ia,ib] = setxor($ , setOrder) returns C in a specific order using any of the input arguments in the previous syntaxes. setOrder can be 'sorted' or 'stable':

- $\cdot$  'sorted'  $\sim$  C is in sorted order. This is the default.
- 'stable' C is in the same order as A.

```
[C, ia, ib] = setxor(A, B, 'legacy') and [C, ia, ib] = setxor(A,B,'rows','legacy') preserve the behavior of the setxor function from R2012b
and prior releases.
```
The 'legacy' option does not support categorical arrays, datetime arrays, duration arrays, tables, or timetables.

### Examples

#### Symmetric Difference of Two Vectors

Define two vectors with a value in common.

 $A = [5 \ 1 \ 3 \ 3 \ 3]; B = [4 \ 1 \ 2];$ 

Find the values of A and B that are not in their intersection.

```
C = setxor(A, B)C = 2 3 4 5
```
#### Symmetric Difference of Two Tables

Define two tables with rows in common.

```
A = table([1:5]',[4';'B';'C';'D';'E'],logical([0;1;0;1;0]))
A = 5×3 table
    Var1 Var2 Var3
```
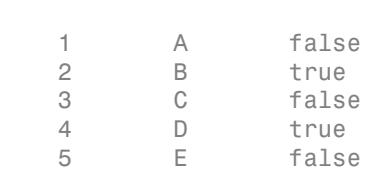

 $\frac{1}{2}$  ,  $\frac{1}{2}$  ,  $\frac{1}{2}$  ,  $\frac{1}{2}$  ,  $\frac{1}{2}$  ,  $\frac{1}{2}$  ,  $\frac{1}{2}$  ,  $\frac{1}{2}$  ,  $\frac{1}{2}$ 

#### B = table( $[1:2:10]'$ , $['A'$ ;'C';'E';'G';'I'],logical(zeros(5,1)))

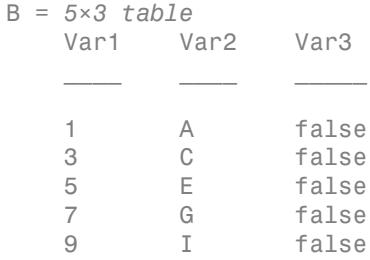

#### Find the rows of A and B that are not in their intersection.

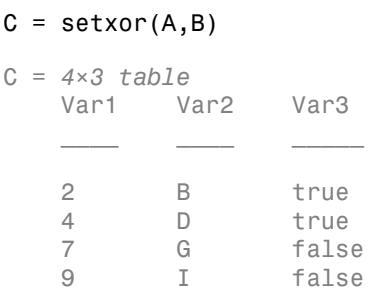

#### Symmetric Difference of Two Vectors and Indices to Different Values

Define two vectors with a value in common.

 $A = [5 1 3 3 3]; B = [4 1 2];$ 

Find the values of A and B that are not in their intersection as well as the index vectors ia and ib.

```
[C, ia, ib] = setxor(A, B)C = 2 3 4 5
ia = 
     3
     1
ib = 3
     1
```
C is a sorted combination of the elements  $A(ia)$  and  $B(ib)$ .

#### Symmetric Difference of Two Tables and Indices to Different Rows

Define a table, A, of gender, age, and height for five people.

```
A = table([V^*; 'M'; 'F'], [27;52;31], [74;68;64],...
'VariableNames',{'Gender' 'Age' 'Height'},...
'RowNames',{'Ted' 'Fred' 'Betty'})
A = 3×3 table
           Gender Age Height
 ______ ___ ______
 Ted M 27 74 
    Fred M 52 68 
   Betty F 31 64
```
Define a table, B, with the same variables as A.

```
B = table(['F', 'M'], [64; 68], [31; 47], \ldots'VariableNames',{'Gender' 'Height' 'Age'},...
'RowNames',{'Meg' 'Joe'})
B = 2×3 table
```
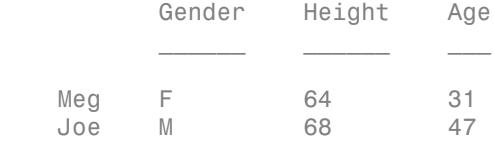

Find the rows of A and B that are not in their intersection, as well as the index vectors ia and ib.

 $[C, ia, ib] = setxor(A, B)$ 

C = *3×3 table* Gender Age Height  $\mathcal{L}=\{1,2,3,4,5\}$  , we can assume that  $\mathcal{L}=\{1,2,3,4,5\}$ Ted M 27 74 Joe M 47 68 Fred M 52 68 ia = 1 2  $ib = 2$ 

C is a sorted combination of the elements  $A(ia,:)$  and  $B(ib,:)$ .

#### Symmetric Difference of Rows in Two Matrices

Define two matrices with rows in common.

A = [7 8 9; 7 7 1; 7 7 1; 1 2 3; 4 5 6]; B = [1 2 3; 4 5 6; 7 7 2];

Find the rows of A and B that are not in their intersection as well as the index vectors ia and ib.

 $[C, ia, ib] = setxor(A, B, 'rows')$  $C =$ 

```
 7 7 1
   7 7 2
 7 8 9
ia = 
    2
    1
ib = 3
```
C is a sorted combination of the rows of  $A(ia,:)$  and  $B(ib,:)$ .

#### Symmetric Difference of Two Vectors in Specified Order

Use the setOrder argument to specify the ordering of the values in C.

Specify 'stable' if you want the values in C to have the same order as A and B.

```
A = [5 \ 1 \ 3 \ 3 \ 3]; B = [4 \ 1 \ 2];[C, ia, ib] = setxor(A, B, 'stable')C = 5 3 4 2
ia = 
      1
      3
ib = 1
      3
```
Alternatively, you can specify 'sorted' order.

 $[C, ia, ib] = setxor(A, B, 'sorted')$ 

```
C = 2 3 4 5
ia = 
     3
     1
ib = 3
     1
```
#### Symmetric Difference of Vectors Containing NaNs

Define two vectors containing NaN.

 $A = [5 \text{ Nan Nan}]$ ;  $B = [5 \text{ Nan Nan}]$ ;

Find the symmetric difference of vectors A and B.

```
C = setxor(A, B)C = NaN NaN NaN NaN
```
The setxor function treats NaN values as distinct.

#### Cell Array of Character Vectors with Trailing White Space

Create a cell array of character vectors, A.

```
A = \{ 'dog', 'cat', 'fish', 'horse' \};
```
Create a cell array of character vectors, B, where some of the vectors have trailing white space.

 $B = \{ 'dog' , 'cat', 'fish', 'horse' \};$ 

Find the character vectors that are not in the intersection of A and B.

```
[C, ia, ib] = setxor(A, B)C = 1×4 cell array
     'dog' 'dog ' 'fish' 'fish '
ia = 
      1
      3
ib = 1
      3
```
setxor treats trailing white space in cell arrays of character vectors as distinct characters.

#### Symmetric Difference of Vectors of Different Classes and Shapes

Create a column vector character array.

```
A = ['A', 'B', 'C'], class(A)
A = 3×1 char array
      'A
        B
       C<sup>\overline{C}</sup>
ans ='char'
```
Create a row vector containing elements of numeric type double.

```
B = [66 67 68], class(B)B = 66 67 68
```
ans  $=$ 'double'

Find the symmetric difference of A and B.

```
C = setxor(A, B)C = 2×1 char array
     'A
     D^+
```
The result is a column vector character array.

class(C) ans  $=$ 'char'

#### Symmetric Difference of Char and Cell Array of Character Vectors

Create a character vector, A.

```
A = ['cat'; 'dog', 'fox', 'pig'];
class(A)
ans ='char'
```
Create a cell array of character vectors, B.

```
B={'dog','cat','fish','horse'};
class(B)
ans ='cell'
```
Find the character vectors that are not in the intersection of A and B.

```
C = setxor(A, B)C = 4×1 cell array
     'fish'
     'fox'
```

```
 'horse'
 'pig'
```
The result, C, is a cell array of character vectors.

class(C) ans  $=$ 'cell'

#### Preserve Legacy Behavior of setxor

Use the 'legacy' flag to preserve the behavior of setxor from R2012b and prior releases in your code.

Find the symmetric difference of A and B with the current behavior.

```
A = [5 1 3 3 3]; B = [4 1 2 2];
[C1, ia1, ib1] = setxor(A, B)C1 = 2 3 4 5
ia1 = 3
      1
ib1 = 3
      1
```
Find the symmetric difference and preserve the legacy behavior.

 $[C2, i2, ib2] = setxor(A, B, 'legacy')$  $C2 =$ 

 2 3 4 5  $ia2 =$  5 1  $ib2 =$ 4 1

### Input Arguments

#### **A,B** — Input arrays

numeric arrays | logical arrays | character arrays | string arrays | categorical arrays | datetime arrays | duration arrays | cell arrays of character vectors | tables | timetables

Input arrays, specified as numeric arrays, logical arrays, character arrays, string arrays, categorical arrays, datetime arrays, duration arrays, cell arrays of character vectors, tables, or timetables. If you specify the 'rows' option, A and B must have the same number of columns.

A and B must belong to the same class with the following exceptions:

- logical, char, and all numeric classes can combine with double arrays.
- Cell arrays of character vectors can combine with character arrays or string arrays.
- Categorical arrays can combine with character arrays, cell arrays of character vectors, or string arrays.
- Datetime arrays can combine with cell arrays of date character vectors or single date character vectors.

There are additional requirements for A and B based on data type:

• If A and B are both ordinal categorical arrays, they must have the same sets of categories, including their order. If neither A nor B are ordinal, they need not have the same sets of categories, and the comparison is performed using the category names. In this case, the categories of C are the sorted union of the categories from A and B.

- If A and B are tables or timetables, they must have the same variable names (except for order). For tables, row names are ignored, so that two rows that have the same values, but different names, are considered equal. For timetables, row times are taken into account, so that two rows that have the same values, but different times, are not considered equal.
- If A and B are datetime arrays, they must be consistent with each other in whether they specify a time zone.

A and B also can be objects with the following class methods:

- sort (or sortrows for the 'rows' option)
- eq
- ne

The object class methods must be consistent with each other. These objects include heterogeneous arrays derived from the same root class. For example, A and B can be arrays of handles to graphics objects.

#### **setOrder** — Order flag

'sorted' (default) | 'stable'

Order flag, specified as 'sorted' or 'stable', indicates the order of the values (or rows) in C.

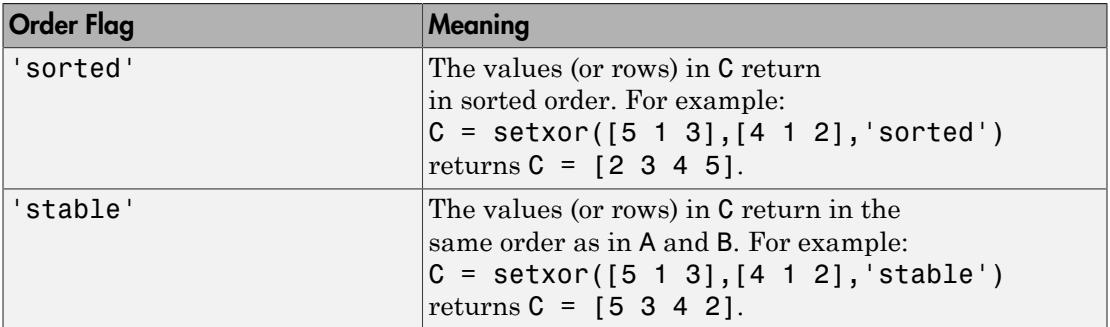

### Output Arguments

**C** — Symmetric difference array

vector | matrix | table | timetable
Symmetric difference array, returned as a vector, matrix, table, or timetable. If the inputs A and B are tables or timetables, then the order of the variables in C is the same as the order of the variables in A.

The following describes the shape of C when the inputs are vectors or matrices and when the 'legacy' flag is not specified:

- If the 'rows' flag is not specified, then C is a column vector unless both A and B are row vectors, in which case C is a row vector. For example,  $setxor([1, [1 2])$ returns a column vector.
- If the'rows' flag is specified, then C is a matrix containing the rows of A and B that are not in the intersection.
- If all the values (or rows) of A are also in B, then C is empty.

The class of the inputs A and B determines the class of C:

- If the class of A and B are the same, then C is the same class.
- If you combine a char or nondouble numeric class with double, then C is the same class as the nondouble input.
- If you combine a logical class with double, then C is double.
- If you combine a cell array of character vectors with char, then C is a cell array of character vectors.
- If you combine a categorical array with a character vector, cell array of character vectors, or string, then C is a categorical array.
- If you combine a datetime array with a cell array of date character vectors or single date character vector, then C is a datetime array.
- If you combine a string array with a character vector or cell array of character vectors, then C is a string array.

#### **ia** — Index to **A**

#### column vector

Index to A, returned as a column vector when the 'legacy' flag is not specified. ia identifies the values (or rows) in A that contribute to the symmetric difference. If there is a repeated value (or row) appearing exclusively in A, then ia contains the index to the first occurrence of the value (or row).

**ib** — Index to **B** column vector

Index to B, returned as a column vector when the 'legacy' flag is not specified. ib identifies the values (or rows) in B that contribute to the symmetric difference. If there is a repeated value (or row) appearing exclusively in B, then ib contains the index to the first occurrence of the value (or row).

### Tips

• To find the symmetric difference with respect to a subset of variables from a table or timetable, you can use column subscripting. For example, you can use setxor(A(:,*vars*),B(:,*vars*)), where *vars* is a positive integer, a vector of positive integers, a variable name, a cell array of variable names, or a logical vector. Alternatively, you can use vartype to create a subscript that selects variables of a specified type.

# Extended Capabilities

### C/C++ Code Generation

Generate C and C++ code using MATLAB® Coder™.

Usage notes and limitations:

- Code generation does not support cell arrays for the first or second arguments.
- When you do not specify the 'rows' option:
	- Inputs A and B must be vectors with the same orientation. If you specify the 'legacy' option, then inputs A and B must be row vectors.
	- The first dimension of a variable-size row vector must have fixed length 1. The second dimension of a variable-size column vector must have fixed length 1.
	- The input  $\lceil \cdot \rceil$  is not supported. Use a 1-by-0 or 0-by-1 input, for example, zeros(1,0), to represent the empty set.
	- If you specify the 'legacy' option, then empty outputs are row vectors, 1-by-0, never 0-by-0.
- When you specify both the 'legacy' option and the 'rows' option, the outputs ia and ib are column vectors. If these outputs are empty, then they are 0-by-1. They are never 0-by-0, even if the output C is 0-by-0.
- When the setOrder is not 'stable' or when you specify the 'legacy' flag, the inputs must already be sorted in ascending order. The first output, C, is sorted in ascending order.
- Complex inputs must be single or double.
- When one input is complex and the other input is real, do one of the following:
	- Set setOrder to 'stable'.
	- Sort the real input in complex ascending order (by absolute value). Suppose the real input is x. Use  $sort(complex(x))$  or sortrows(complex(x)).
- See "Code Generation for Complex Data with Zero-Valued Imaginary Parts" (MATLAB Coder).

### See Also

### See Also

intersect | ismember | issorted | setdiff | sort | union | unique

### **Topics**

"Combine Categorical Arrays"

# shading

Set color shading properties

## **Syntax**

```
shading flat
shading faceted
shading interp
shading(axes handle,...)
```
## **Description**

The shading function controls the color shading of surface and patch graphics objects.

shading flat each mesh line segment and face has a constant color determined by the color value at the endpoint of the segment or the corner of the face that has the smallest index or indices.

shading faceted flat shading with superimposed black mesh lines. This is the default shading mode.

shading interp varies the color in each line segment and face by interpolating the colormap index or true color value across the line or face.

shading (axes handle,...) applies the shading type to the objects in the axes specified by axes\_handle, instead of the current axes. Use single quotes when using a function form. For example:

```
shading(gca,'interp')
```
## Examples

### Display Sphere with Different Types of Shading

Plot the sphere function and use different types of shading.

```
figure
subplot(2,2,1)sphere(16)
title('Faceted Shading (Default)')
subplot(2,2,2)
sphere(16)
shading flat
title('Flat Shading')
subplot(2,2,3)
sphere(16)
shading interp
```
title('Interpolated Shading')

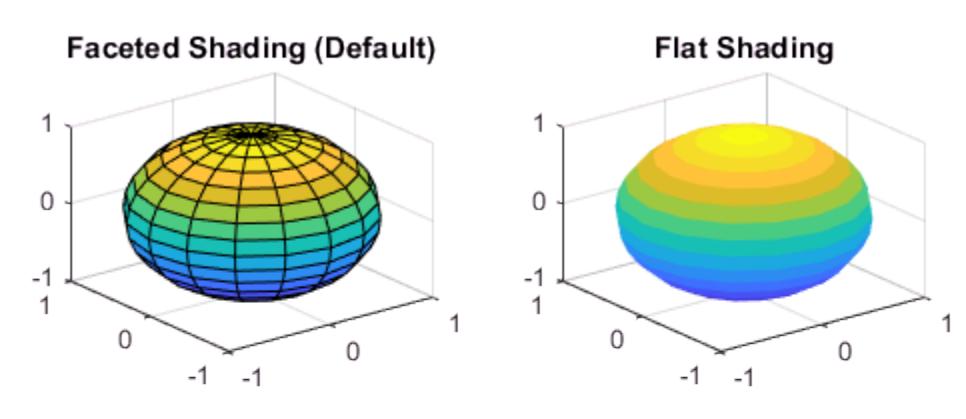

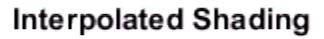

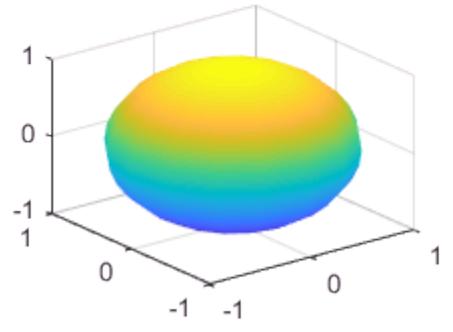

# Algorithms

shading sets the EdgeColor and FaceColor properties of all surface and patch graphics objects in the current axes. shading sets the appropriate values, depending on whether the surface or patch objects represent meshes or solid surfaces.

## See Also

fill | fill3 | hidden | light | lighting | mesh | patch | pcolor | surf

# shg

Show most recent graph window

# **Syntax**

shg

## **Description**

shg makes the current figure visible and raises it above all other figures on the screen. This is identical to using the command figure(gcf).

## See Also

figure | gca | gcf

# shiftdim

Shift dimensions

## **Syntax**

```
B = shiftdim(X, n)
[B, nshifts] = shiftdim(X)
```
### **Description**

 $B = shiftdim(X, n)$  shifts the dimensions of X by n. When n is positive, shiftdim shifts the dimensions to the left and wraps the n leading dimensions to the end. When n is negative, shiftdim shifts the dimensions to the right and pads with singletons.

[B,nshifts] = shiftdim(X) returns the array B with the same number of elements as X but with any leading singleton dimensions removed. A singleton dimension is any dimension for which  $size(A,dim) = 1$ . nshifts is the number of dimensions that are removed.

If X is a scalar, shiftdim has no effect.

### Examples

#### Shift Array Dimensions

Shift the dimensions of an array.

Compute a 5-D array A, and remove the leading dimensions of length 1. The shiftdim function shifts 2 dimensions and returns the 3-D array B.

```
A = rand(1,1,3,2,4);[B, nshifts] = shiftdim(A);nshifts
nshifts = 2
```
size(B) ans  $=$ 3 2 4

Shift the dimensions of B twice to the left.

```
C = shiftdim(B, 2);size(C)
ans = 4 3 2
```
Shift the dimensions of C once to the right.

```
D = shiftdim(C, -1);size(D)
ans = 1 4 3 2
```
# Extended Capabilities

# C/C++ Code Generation

Generate C and C++ code using MATLAB® Coder™.

Usage notes and limitations:

- Does not support cell arrays for the first argument.
- Second argument must be a constant.
- See "Variable-Sizing Restrictions for Code Generation of Toolbox Functions" (MATLAB Coder).

# See Also

circshift | reshape | squeeze | permute | ipermute

# showplottool

Show or hide figure plot tool

### **Syntax**

```
showplottool('tool')
showplottool('on','tool')
showplottool('off','tool')
showplottool('toggle','tool')
showplottool(figure handle,...)
```
# **Description**

showplottool('*tool*') shows the specified plot tool on the current figure. *'tool'* can be one of these values:

- 'figurepalette'
- 'plotbrowser'
- 'propertyeditor'

showplottool('on','*tool*') shows the specified plot tool on the current figure.

showplottool('off','*tool*') hides the specified plot tool on the current figure.

showplottool('toggle','*tool*') toggles the visibility of the specified plot tool on the current figure.

showplottool(figure handle,...) operates on the specified figure instead of the current figure.

**Note:** When you dock, undock, resize, or reposition a plotting tool and then close it, it will still be configured as you left it the next time you open it. There is no command to reset plotting tools to their original, default locations.

## Examples

### Open One of the Plot Tools

Create a simple plot and open the property editor.

```
plot(1:10);
showplottool('propertyeditor')
```
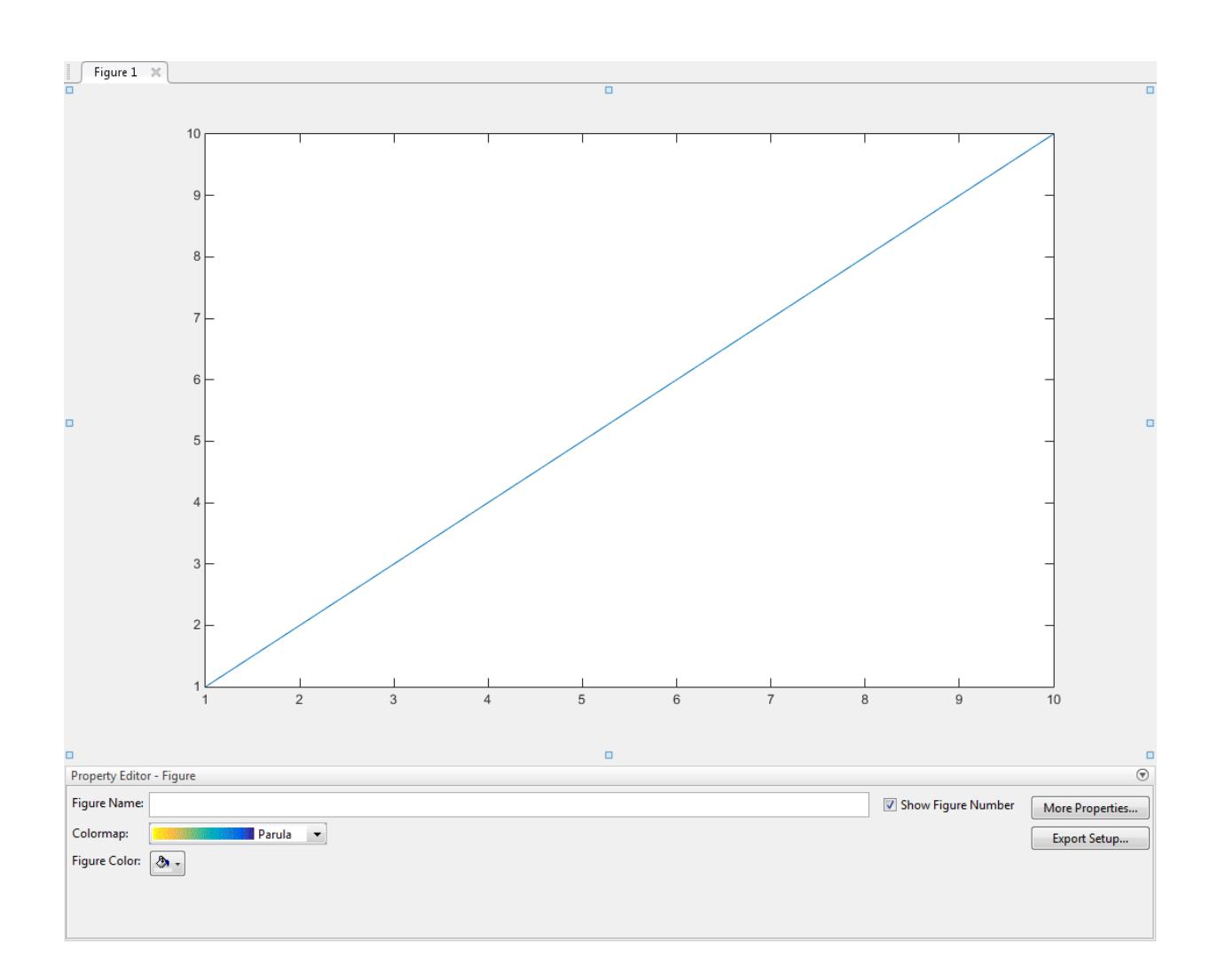

# **Alternatives**

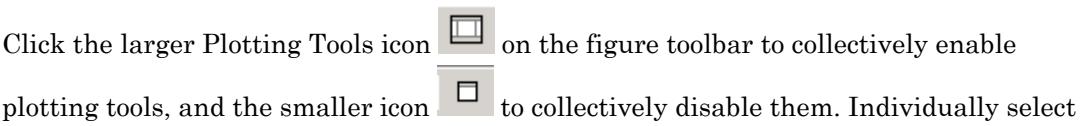

the **Figure Palette**, **Plot Browser**, and **Property Editor** tools from the figure's **View** menu. For details, see "Customize Graph Using Plot Tools".

## See Also

figurepalette | plotbrowser | plottools | propertyeditor

# shrinkfaces

Reduce size of patch faces

## **Syntax**

```
shrinkfaces(p,sf)
nfv = shrinkfaces(p,sf)nfv = shrinkfaces(fv,sf)shrinkfaces(p)
nfv = shrinkfaces(f, v, sf)[nf, nv] = shrinkfaces(...)
```
# **Description**

shrinkfaces(p,sf) shrinks the area of the faces in patch p to shrink factor sf. A shrink factor of 0.6 shrinks each face to 60% of its original area. If the patch contains shared vertices, the MATLAB software creates nonshared vertices before performing the face-area reduction.

 $nfv = shrinkfaces(p, sf)$  returns the face and vertex data in the struct nfv, but does not set the Faces and Vertices properties of patch p.

 $nfv = shrinkfaces(fv, sf)$  uses the face and vertex data from the struct fv.

shrinkfaces(p) and shrinkfaces(fv) (without specifying a shrink factor) assume a shrink factor of 0.3.

 $nfv = shrinkfaces(f, v, sf)$  uses the face and vertex data from the arrays f and v.

 $[nf, nv] = shrinkfaces(...) returns the face and vertex data in two separate$ arrays instead of a struct.

## Examples

### Reduce Size of Patch Faces

Load the flow data set, which represents the speed profile of a submerged jet within an infinite tank. Create two isosurfaces that provide a before and after view of the effects of shrinking the face size.

Sample the flow data at every other point using reducevolume and then use isosurface to generate the faces and vertices data. Draw the first isosurface. Then set up the view and add a title.

```
[x,y,z,v] = \text{flow};[x,y,z,v] = reducevolume(x,y,z,v,2);
fv = isosurface(x,y,z,v,-3);p1 = patch(fv);p1.FaceColor = 'red';
p1.EdgeColor = [0.5 0.5 0.5];
daspect([1 1 1]); 
view(3); 
axis tight
title('Original')
```
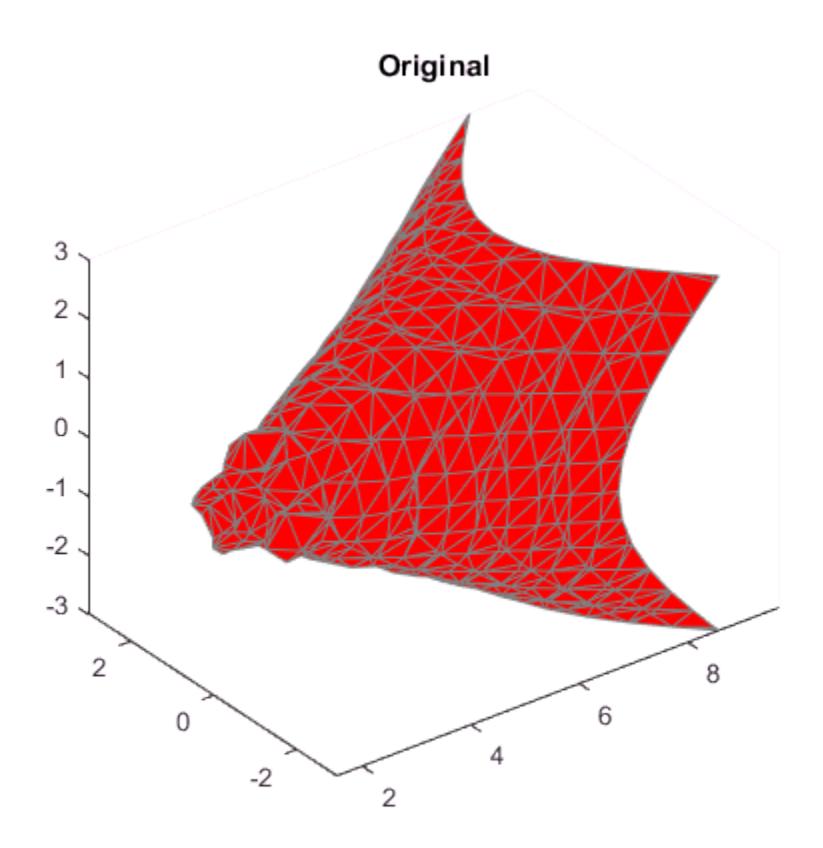

Use shrinkfaces to modify the face and vertex data and draw a second patch.

```
figure
p2 = patch(shrinkfaces(fv,.3));
p2.FaceColor = 'red';
p2.EdgeColor = [0.5 0.5 0.5];daspect([1 1 1]); 
view(3);axis tight
title('After Shrinking')
```
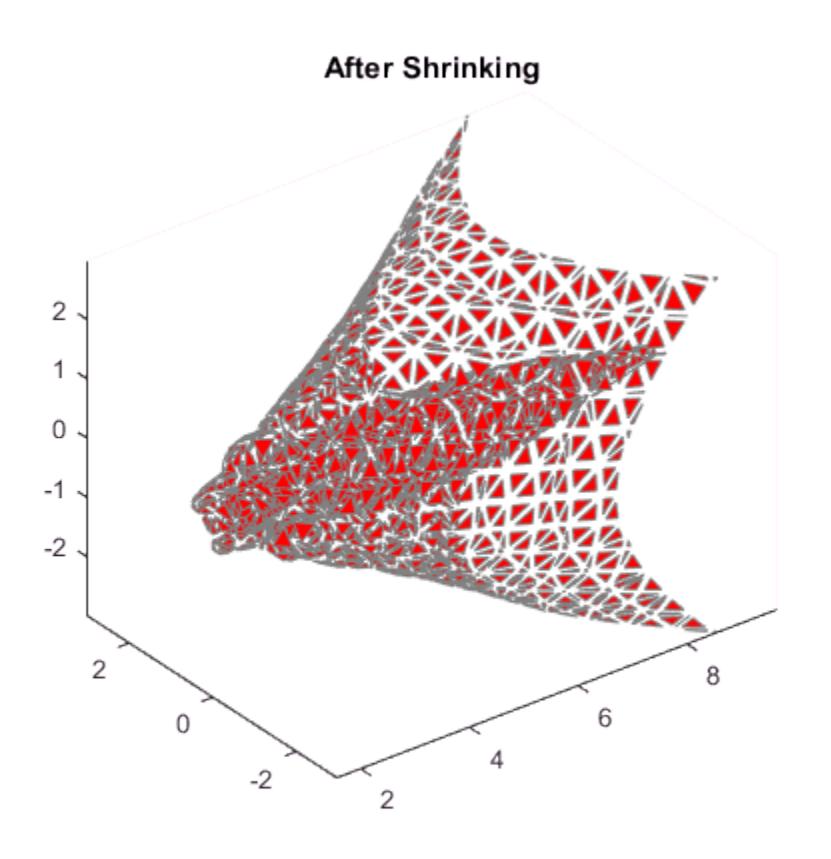

## See Also

isosurface | patch | reducevolume | daspect | view | axis

# sign

Sign function (signum function)

# **Syntax**

sign(x)

# **Description**

 $Y = sign(x)$  returns an array Y the same size as x, where each element of Y is:

- 1 if the corresponding element of x is greater than 0.
- 0 if the corresponding element of x equals 0.
- -1 if the corresponding element of x is less than 0.
- $x$ . / abs  $(x)$  if  $x$  is complex.

# Examples

### Find Sign Function

Find the sign function of a number.

sign(2)

ans  $= 1$ 

Find the sign function of the values of a vector.

```
V = [-11 \ 0 \ 1.5 \ 1nf \  \text{NaN}];sign(V)
ans = -1 0 1 1 NaN
```
Find the sign function of the values of a matrix.

```
M = magic(3) - 5;sign(M)
ans =1 \t -1 \t 1 -1 0 1
  -1 1 -1
```
Find the sign function of a complex number.

```
z = 4 - 3'i;sign(z)
ans = 0.8000 - 0.6000i
```
#### Plot Sign Function

Plot the sign function and show its behavior at the zero-crossing. Use eps to represent values just above and below 0.

```
x = [-5 -eps(1) 0eps(1) 5];y = sign(x);plot(x,y)
ylim([-2 2])
grid on
```
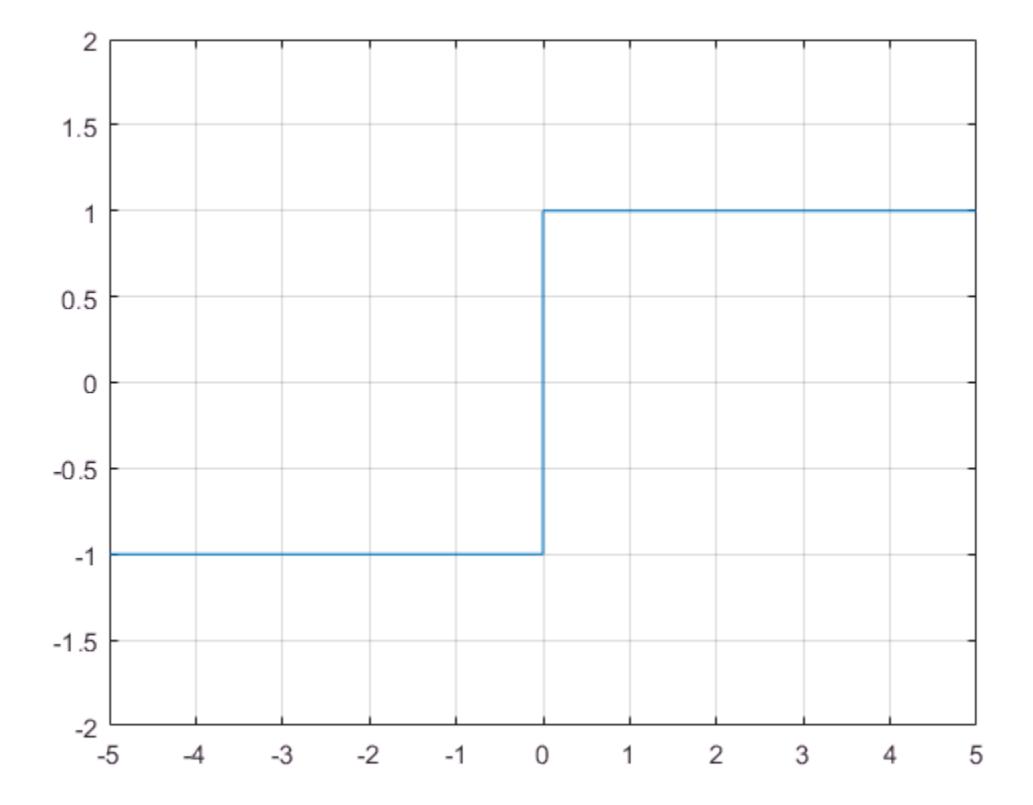

#### Plot Real and Imaginary Parts of Sign Function

Plot real and imaginary parts of the sign function over  $-3 < x < -3$  and  $-3 < y < 3$ .

First, create a mesh of values over  $-3 < x < 3$  and  $-3 < y < 3$  using meshgrid. Then create complex numbers from these values using  $z = x + 1i*y$ .

 $v = -3:0.1:3;$  $[x, y] = \text{meshgrid}(v);$  $z = x + 1i^{*}y;$ 

Find the real and imaginary parts of the sign function of z.

 $s = sign(z);$  $re = real(s);$  $im = imag(s);$ 

Plot the real and imaginary parts.

```
surf(x,y,re)
title('Real part of sign function')
xlabel('x')
ylabel('y')
```
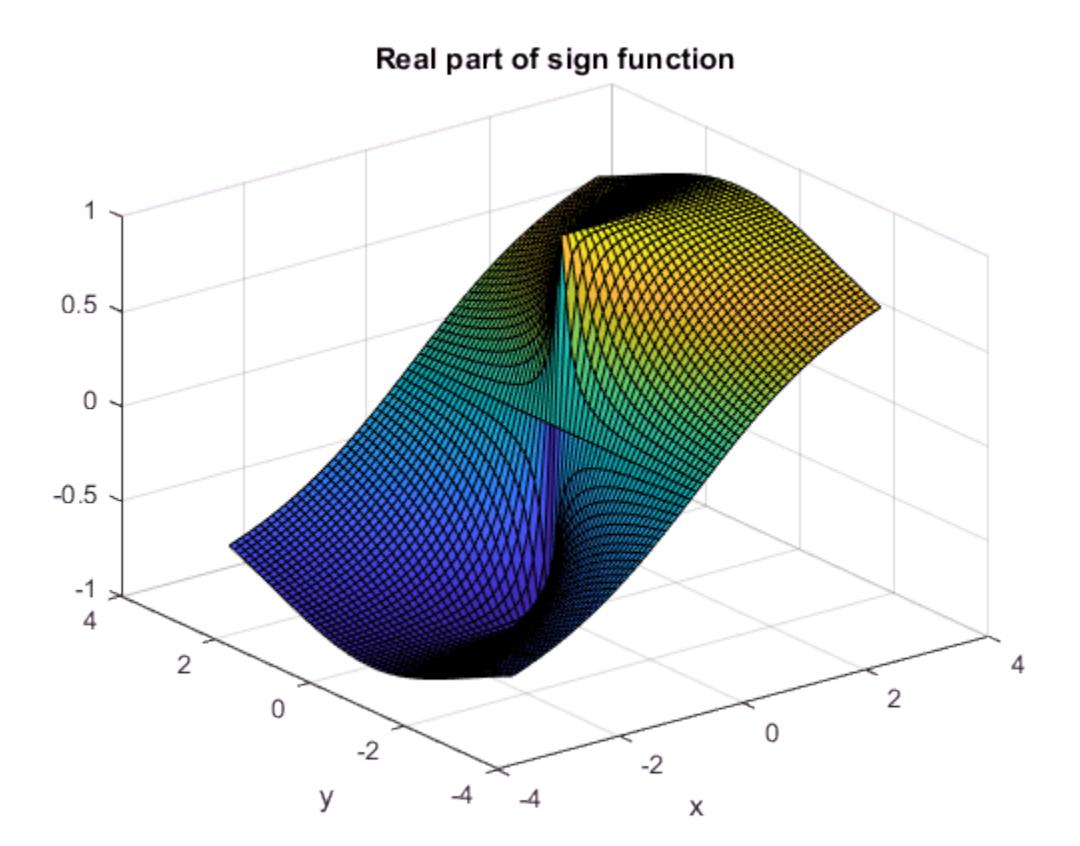

figure(2)  $surf(x,y,in)$ title('Imaginary part of sign function')

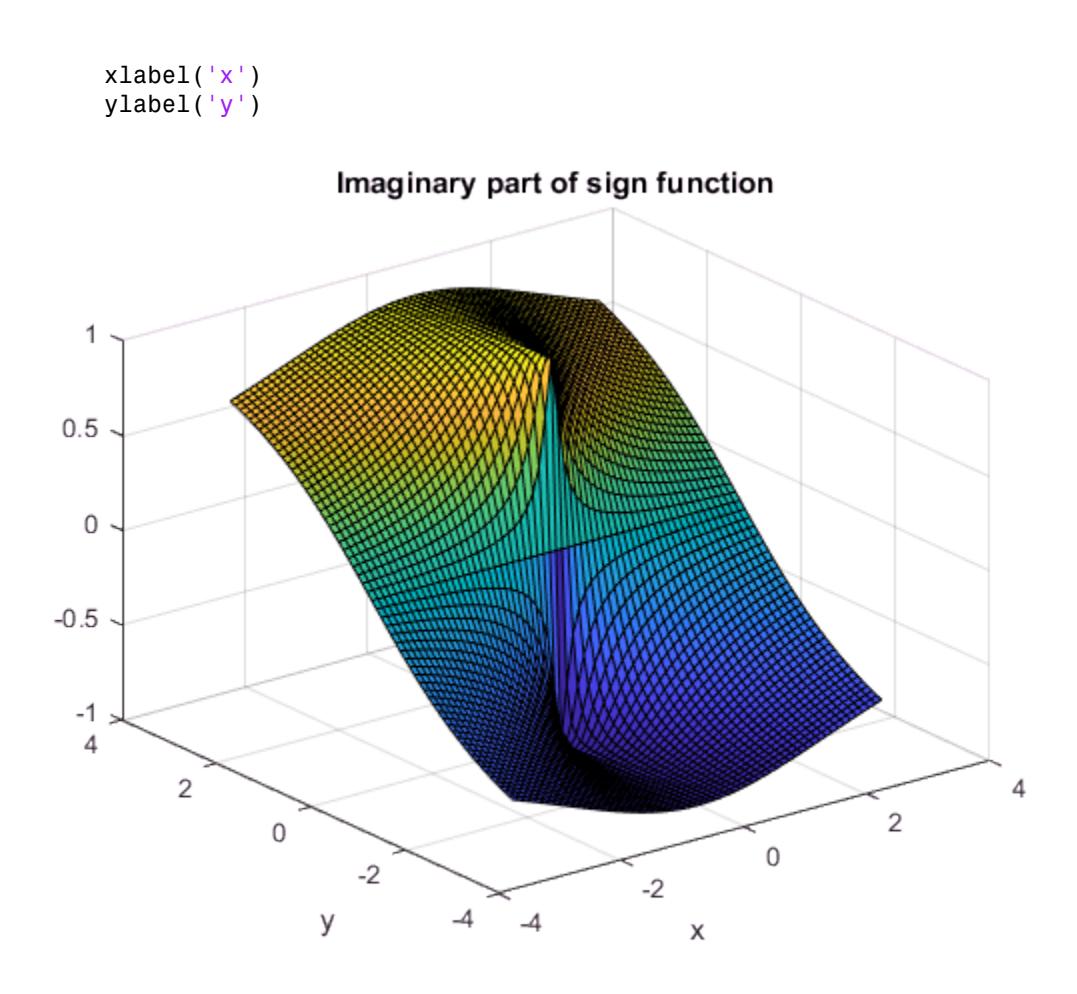

### Input Arguments

#### **x** — Input

number | vector | matrix | multidimensional array

#### Input, specified as a number, vector, matrix, or multidimensional array.

Data Types: single | double | int8 | int16 | int32 | int64 | uint8 | uint16 | uint32 | uint64 | logical

Complex Number Support: Yes

### **Definitions**

### Sign Function

The value of the sign function, sign(*x*), for:

- $x > 0$  is 1.
- $x = 0$  is 0.
- $x < 0$  is -1.
- complex  $x$  is  $x/|x|$ .

# Extended Capabilities

### Tall Arrays

Calculate with arrays that have more rows than fit in memory.

### Tall Arrays

This function fully supports tall arrays. For more information, see "Tall Arrays".

### C/C++ Code Generation

Generate C and C++ code using MATLAB® Coder™.

### See Also

### See Also

abs | conj | imag | real

### sin

Sine of argument in radians

### **Syntax**

 $Y = sin(X)$ 

## **Description**

 $Y = \sin(X)$  returns the sine of the elements of X. The sin function operates elementwise on arrays. The function accepts both real and complex inputs. For real values of X in the interval [-Inf, Inf], sin returns real values in the interval [-1 ,1]. For complex values of X, sin returns complex values. All angles are in radians.

## Examples

#### Plot Sine Function

Plot the sine function over the domain  $\lnot \pi \leq x \leq \pi$  .

 $x = -pi:0.01:pi;$ plot(x,sin(x)), grid on

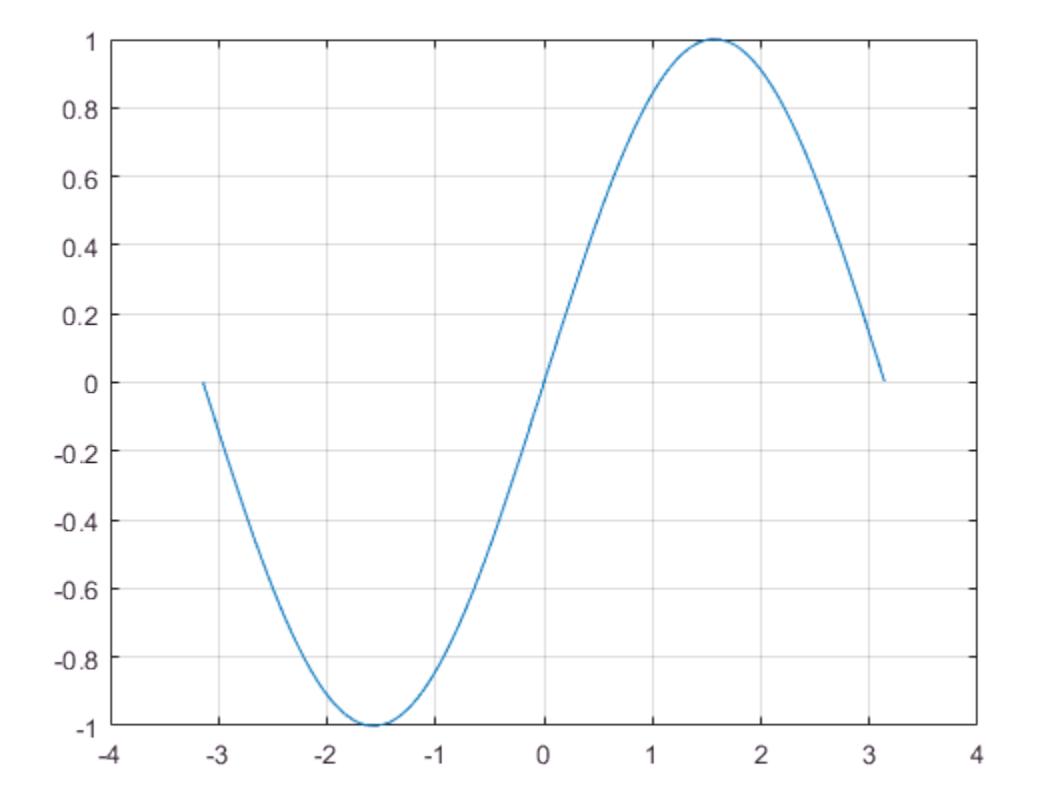

#### Sine of Vector of Complex Angles

Calculate the sine of the complex angles in vector x.

```
x = [-i \pi + i \pi + p^i/2 - 1 + i \pi + q];y = sin(x)y = 0.0000 - 1.1752i 0.0000 - 2.3013i -22.9791 +14.7448i
```
### Input Arguments

### **X** — Input angle in radians

scalar | vector | matrix | multidimensional array

Input angle in radians, specified as a scalar, vector, matrix, or multidimensional array.

Data Types: single | double Complex Number Support: Yes

# Output Arguments

#### **Y** — Sine of input angle scalar | vector | matrix | multidimensional array

Sine of input angle, returned as a real-valued or complex-valued scalar, vector, matrix or multidimensional array. in example only in redictions<br>the proof of the multidimensional array<br>riveted: matter, invariantly invariantly example in reduces, seeding we are vector, matrix, or multidimensional array.<br>Types: single is double black Nu

# **Definitions**

### Sine Function

The sine of an angle, α, defined with reference to a right angled triangle is

opposite side hypotenuse *a h*

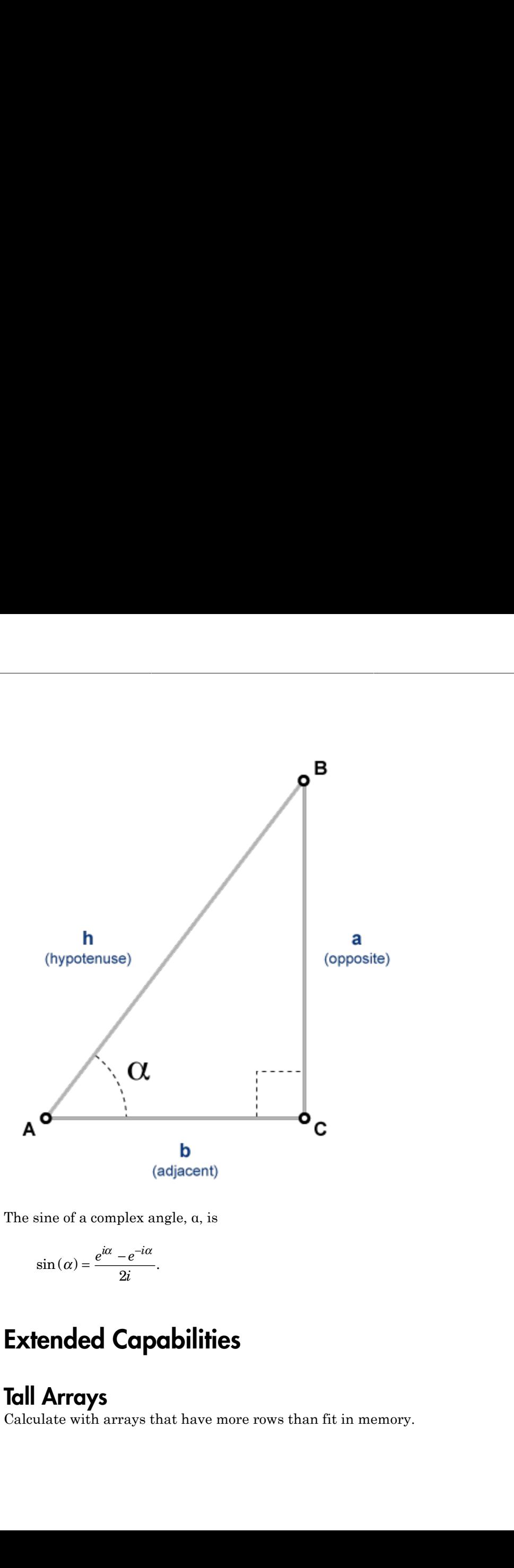

The sine of a complex angle, α, is

$$
\sin(\alpha) = \frac{e^{i\alpha} - e^{-i\alpha}}{2i}
$$

# Extended Capabilities

# Tall Arrays

Calculate with arrays that have more rows than fit in memory.

### Tall Arrays

This function fully supports tall arrays. For more information, see "Tall Arrays".

# C/C++ Code Generation

Generate C and C++ code using MATLAB® Coder™.

# See Also

See Also asin | asind | sind | sinh

# sind

Sine of argument in degrees

# **Syntax**

 $Y = \text{sind}(X)$ 

# **Description**

 $Y = \text{sind}(X)$  returns the sine of the elements in X, which are expressed in degrees.

# Examples

### Sine of 180 degrees compared to sine of  $\pi$  radians

sind(180) ans  $= 0$ sin(pi) ans =  $1.2246e - 16$ 

### Sine of vector of complex angles, specified in degrees

```
z = [90 + i 15 + 2i 10 + 3i];y = \text{sind}(z)V = 1.0002 + 0.0000i 0.2590 + 0.0337i 0.1739 + 0.0516i
```
## Input Arguments

**X** — Angle in degrees scalar value | vector | matrix | N-D array Angle in degrees, specified as a real-valued or complex-valued scalar, vector, matrix, or N-D array. The sind operation is element-wise when X is nonscalar.

Data Types: single | double Complex Number Support: Yes

## Output Arguments

**Y** — Sine of angle scalar value | vector | matrix | N-D array

Sine of angle, returned as a real-valued or complex-valued scalar, vector, matrix, or N-D array of the same size as X.

# Extended Capabilities

### Tall Arrays

Calculate with arrays that have more rows than fit in memory.

### Tall Arrays

This function fully supports tall arrays. For more information, see "Tall Arrays".

### C/C++ Code Generation

Generate C and C++ code using MATLAB® Coder™.

## See Also

See Also asin | asind | sin

#### single

# single

Convert to single precision

## **Syntax**

 $B = single(A)$ 

# **Description**

 $B =$  single(A) converts the matrix A to single precision, returning that value in B. A can be any numeric object (such as a double). If A is already single precision, single has no effect. Single-precision quantities require less storage than double-precision quantities, but have less precision and a smaller range.

The single class is primarily meant to be used to store single-precision values. Hence most operations that manipulate arrays without changing their elements are defined. Examples are reshape, size, the relational operators, subscripted assignment, and subscripted reference.

You can define your own methods for the single class by placing the appropriately named method in an @single folder within a folder on your path.

# Examples

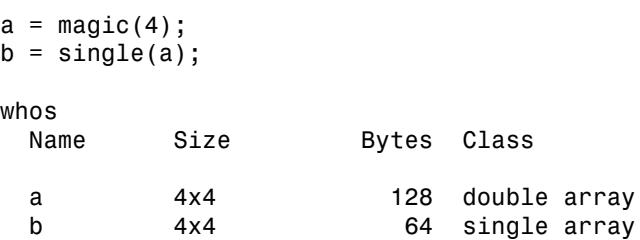

# Extended Capabilities

# Tall Arrays

Calculate with arrays that have more rows than fit in memory.

### Tall Arrays

This function fully supports tall arrays. For more information, see "Tall Arrays".

### C/C++ Code Generation

Generate C and C++ code using MATLAB® Coder™.

# See Also

See Also cast | double | typecast

**Topics** "Floating-Point Numbers"

# sinh

Hyperbolic sine of argument in radians

## **Syntax**

 $Y = \sinh(X)$ 

# **Description**

The sinh function operates element-wise on arrays. The function's domains and ranges include complex values. All angles are in radians.

 $Y = \sinh(X)$  returns the hyperbolic sine of the elements of X.

# Examples

#### Graph of Hyperbolic Sine Function

Graph the hyperbolic sine over the domain  $-5 \le x \le 5$ .

 $x = -5:0.01:5;$ plot(x,sinh(x)), grid on

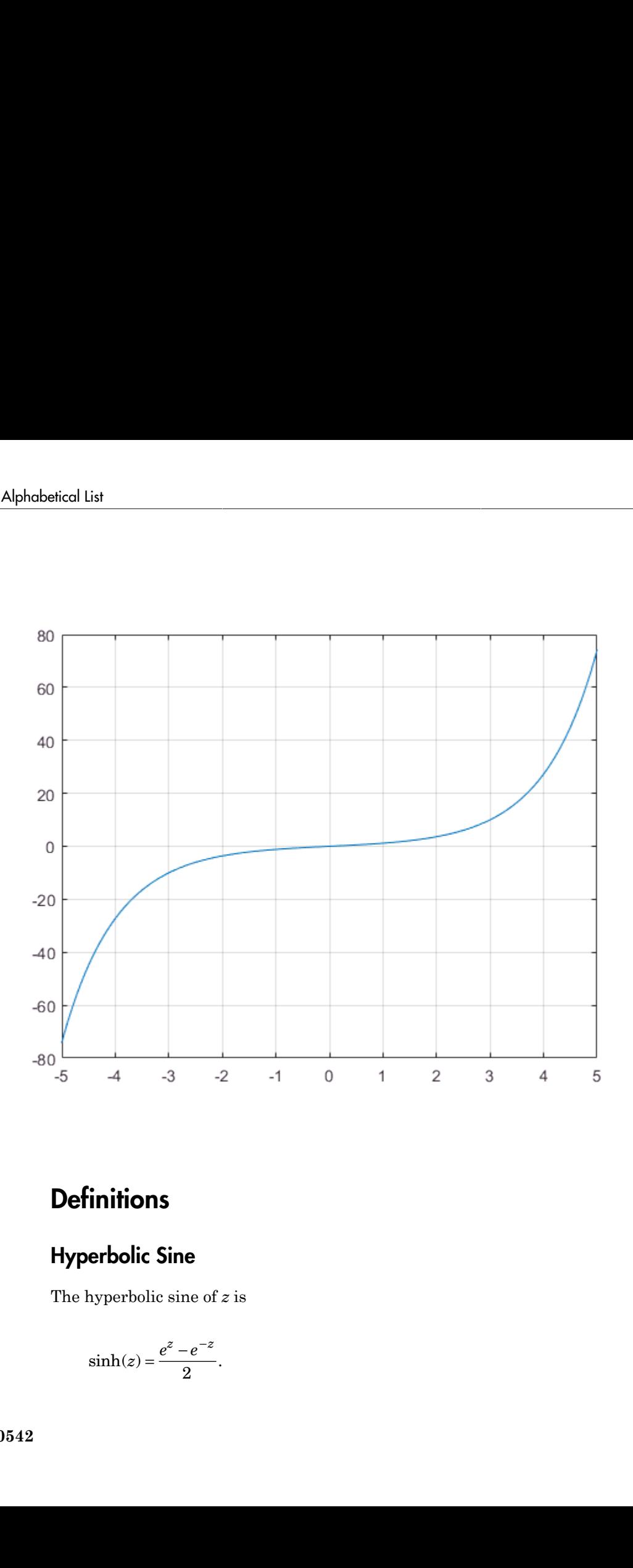

# **Definitions**

## Hyperbolic Sine

The hyperbolic sine of *z* is

$$
\sinh(z) = \frac{e^z - e^{-z}}{2}.
$$
# Extended Capabilities

# Tall Arrays

Calculate with arrays that have more rows than fit in memory.

#### Tall Arrays

This function fully supports tall arrays. For more information, see "Tall Arrays".

# C/C++ Code Generation

Generate C and C++ code using MATLAB® Coder™.

# See Also

sin | asinh | cosh

Introduced before R2006a

#### size

Array size

# **Syntax**

```
sz = size(A)szdim = size(A, dim)[m,n] = size(A)[sz1,...,szN] = size(A)
```
## **Description**

 $sz = size(A)$  returns a row vector whose elements contain the length of the corresponding dimension of A. For example, if A is a 3-by-4 matrix, then  $size(A)$  returns the vector  $[3 \ 4]$ . The length of  $sz$  is  $ndims(A)$ .

If A is a table or timetable, then size(A) returns a two-element row vector consisting of the number of rows and the number of table variables.

szdim =  $size(A, dim)$  returns the length of dimension dim.

 $[m, n] = size(A)$  returns the number of rows and columns when A is a matrix.

[sz1,...,szN] = size(A) returns the length of each dimension of A separately.

# Examples

#### Size of Matrix

Create a random matrix and compute the number of rows and columns.

```
A = rand(4,3);[m,n] = size(A)m = 4n = 3
```
#### Size of 3-D Array

Create a random 3-D array and find its size.

```
A = rand(2,3,4);sz = size(A)sz = 2 3 4
```
Find only the length of the second dimension of A.

```
szdim2 = size(A,2)
```
 $szdim2 = 3$ 

Assign the length of each dimension to a separate variable.

```
[sz1, sz2, sz3] = size(A)sz1 = 2sz2 = 3sz3 = 4
```
#### Size of Table

Create a table with 5 rows and 4 variables.

```
LastName = {'Smith';'Johnson';'Williams';'Jones';'Brown'};
Age = [38;43;38;40;49];
Height = [71;69;64;67;64];
Weight = [176;163;131;133;119];
BloodPressure = [124 93; 109 77; 125 83; 117 75; 122 80];
```
A = table(Age,Height,Weight,BloodPressure,'RowNames',LastName)

A = *5×4 table*

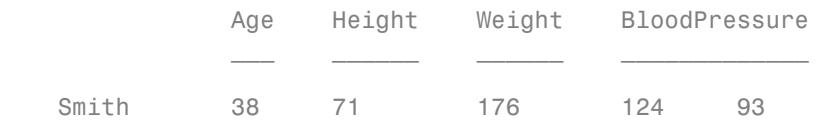

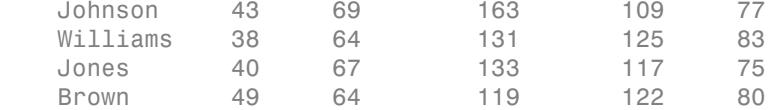

Find the size of the table. Although the BloodPressure variable contains two columns, size only counts the number of variables.

```
sz = size(A)sz = 5 4
```
#### Multiple Output Arguments

Create a 3-D array and assign the length of each dimension to a separate variable. Each output argument corresponds to one dimension of A.

```
A = ones(3, 4, 5);
[sz1, sz2, sz3] = size(A)sz1 = 3sz2 = 4sz3 = 5
```
Specify only two output arguments when computing the size of A. Since a third output argument is not specified, the lengths of the second and third dimensions of A are collapsed into sz2.

```
[sz1,sz2] = size(A)sz1 = 3sz2 = 20
```
Specify more than three output variables when computing the size of A. The fourth and fifth output arguments are set to 1.

 $[sz1, sz2, sz3, sz4, sz5] = size(A)$  $sz1 = 3$ 

 $sz2 = 4$  $sz3 = 5$  $s74 = 1$  $sz5 = 1$ 

#### Input Arguments

#### **A** — Input array scalar | vector | matrix | multidimensional array

Input array, specified as a scalar, a vector, a matrix, or a multidimensional array.

**Data Types:** single | double | int8 | int16 | int32 | int64 | uint8 | uint16 | uint32 | uint64 | logical | char | string | struct | function\_handle | cell | categorical | datetime | duration | calendarDuration | table | timetable Complex Number Support: Yes

#### **dim** — Queried dimension

positive integer scalar

Queried dimension, specified as a positive integer scalar. size returns the length of dimension dim of A.

Data Types: single | double | int8 | int16 | int32 | int64 | uint8 | uint16 | uint32 | uint64

## Output Arguments

#### **sz** — Array size row vector of nonnegative integers

Array size, returned as a row vector of nonnegative integers. Each element of the vector represents the length of the corresponding dimension of A. If A is a scalar, then sz is the row vector [1 1]. If A is a table or timetable, then sz is a two-element row vector containing the number of rows and the number of variables. Multiple columns within a single variable are not counted.

Data Types: double

#### **szdim** — Length of specified dimension

nonnegative integer scalar

Length of specified dimension, returned as a nonnegative integer scalar.

Data Types: double

**m** — Number of rows nonnegative integer scalar

Number of rows, returned as a nonnegative integer scalar when A is a matrix.

Data Types: double

**n** — Number of columns nonnegative integer scalar

Number of columns, returned as a nonnegative integer scalar when A is a matrix.

Data Types: double

#### **sz1,...,szN** — Dimension lengths

nonnegative integer scalars

Dimension lengths, returned as nonnegative integer scalars. When the specified number of output arguments is equal to ndims(A), then each argument is the length of the corresponding dimension of A. If more than ndims(A) output arguments are specified, then the extra output arguments are set to 1. For example, for a matrix A with size [4 5],  $[sz1, sz2, sz3] = size(A)$  returns  $sz1 = 4$ ,  $sz2 = 5$ , and  $sz3 = 1$ .

If fewer than ndims(A) output arguments are specified, then all remaining dimension lengths are collapsed into the last argument in the list. For example, if A is a 3-D array with size  $[3 \ 4 \ 5]$ , then  $[s21, sz2] = size(A)$  returns  $s21 = 3$  and  $sz2 = 20$ .

Data Types: double

## Tips

• To determine if an array is empty, a scalar, or a matrix, use the functions isempty, isscalar, and ismatrix. You can also determine the orientation of a vector with the isrow and iscolumn functions.

# Extended Capabilities

# Tall Arrays

Calculate with arrays that have more rows than fit in memory.

#### Tall Arrays

This function fully supports tall arrays. For more information, see "Tall Arrays".

# C/C++ Code Generation

Generate C and C++ code using MATLAB® Coder™.

# See Also

#### See Also height | length | ndims | numel | width

Introduced before R2006a

#### size

**Class:** containers.Map **Package:** containers

Size of containers.Map object

#### **Syntax**

```
dim = size(mapObj,1)
dimVector = size(mapObj)
[dim1,dim2,...,dimN] = size(mapObj)
```
#### **Description**

dim = size(mapObj,1) returns a scalar numeric value that indicates the number of key-value pairs in mapObj. If you call size with a numeric second input argument other than 1, the size method returns the scalar numeric value 1.

 $dimVector = size(mapObj)$  returns a two-element vector  $[k, 1]$ , where k is the number of key-value pairs in mapObj.

```
[dim1, dim2,..., dimN] = size(mapObj) returns <math>[k,1,...,1]</math>.
```
#### Input Arguments

#### **mapObj**

Object of class containers.Map.

## Output Arguments

**dim**

Scalar numeric value that indicates the number of key-value pairs in mapObj.

#### **dimVector**

Two-element numeric vector  $[k,1]$ , where k is the number of key-value pairs in mapObj.

```
[dim1,dim2,...,dimN]
```
Numeric scalar values. Variable dim1 equals k, where k is the number of key-value pairs in mapObj. All other outputs equal 1.

# Examples

#### Determine the Size of a Map

Construct a map and find the number of key-value pairs:

```
myKeys = {'a','b','c'};
myValues = [1, 2, 3];mapObj = containers.Map(myKeys,myValues);
dim = size(mapObj,1)
```
This code returns a scalar numeric value:

 $dim =$ 3

If you do not specify a second input argument,

```
dimVector = size(mapObj)
```
then the size method returns a vector:

dimVector =

3 1

#### See Also

isKey | keys | values | containers.Map | length

#### size

**Class:** matlab.io.MatFile **Package:** matlab.io

Array dimensions

## **Syntax**

```
allDims = size(matObj,variable)
[dim1,...,dimN] = size(matObj,variable)
selectedDim = size(matObj,variable,dim)
```
# **Description**

allDims = size(matObj,variable) returns the size of each dimension of the specified variable in the file corresponding to matObj. Output allDims is a 1-by-m vector, where  $m = ndims(variable)$ .

[dim1,...,dimN] = size(matObj,variable) returns the sizes of each dimension in separate output variables dim1,...,dimN.

selectedDim = size(matObj,variable,dim) returns the size of the specified dimension.

## Input Arguments

#### **matObj**

Object created by the matfile function.

#### **variable**

String enclosed in single quotation marks that specifies the name of a variable in the MAT-file corresponding to matObj.

#### **dim**

Nonzero positive scalar integer that specifies a dimension of the variable.

## Output Arguments

#### **allDims**

1-by-m vector of sizes of the dimensions of the specified variable, where m = ndims(variable).

```
dim1,...,dimN
```
Scalar numeric values, where dimK contains the size of the Kth dimension of variable:

- If N < ndims(variable), then dimN, equals the product of the sizes of dimensions N through ndims(variable).
- $\cdot$  If N > ndims (variable), the size method returns ones in the output variables corresponding to dimensions ndims(variable)+1 through N.

#### **selectedDim**

Scalar numeric value that contains the size of the selected dimension for the specified variable.

## Examples

Find the size of the matrix topo in topography.mat without loading any data:

```
match<sub>j</sub> = matfile('topography.math'.[nrows,ncols] = size(matObj,'topo');
```
Determine the dimensions of a variable, and process one part of the variable at a time. In this case, calculate and store the average of each column of variable stocks in the example file stocks.mat:

```
filename = 'stocks.mat';
match<sub>j</sub> = matfile(filename);[nrows, ncols] = size(matObj,'stocks');
```

```
avgs = zeros(1, ncols);for idx = 1:ncolsavgs(idx) = mean(matObj.stocks(:,idx));end
```
Create a three-dimensional array, and call the size method with different numbers of output arguments:

```
matObj = matfile('temp.mat','Writable',true);
matchj.X = rand(2,3,4);d = size(matObj, 'X')d2 = size(matObj, 'X', 2)[m,n] = size(matObj,'X')[m1,m2,m3,m4] = size(matObj,'X')
```
This code returns

 $d =$  2 3 4  $d2 =$  3  $m =$  2  $n =$  12  $m1 =$  2  $m2 =$  3  $m3 =$  4  $m4 =$ 1

#### **Tips**

• Do not call size with the syntax size (matObj.variable). This syntax loads the entire contents of the variable into memory. For very large variables, this load operation results in Out of Memory errors.

#### See Also whos | matfile

# size (serial)

Size of serial port object array

## **Syntax**

```
d = size(obj)[m,n] = size(obj)[m1,m2,m3,\ldots,mn] = size(obj)m = size(obj, dim)
```
# **Description**

 $d = \text{size}(\text{obj})$  returns the two-element row vector d containing the number of rows and columns in the serial port object, obj.

[m,n] = size(obj) returns the number of rows, m and columns, n in separate output variables.

[m1,m2,m3,...,mn] = size(obj) returns the length of the first n dimensions of obj.

 $m = size(obj, dim)$  returns the length of the dimension specified by the scalar dim. For example,  $size(obj,1)$  returns the number of rows.

## See Also

length

Introduced before R2006a

## size

**Class:** TriRep

(Not recommended) Size of triangulation matrix

Note: size(TriRep) is not recommended. Use size(triangulation) instead.

TriRep is not recommended. Use triangulation instead.

# **Syntax**

size(TR)

# **Description**

size(TR) provides size information for a triangulation matrix. The matrix is of size mtri-by-nv, where mtri is the number of simplices and nv is the number of vertices per simplex (triangle/tetrahedron, etc).

# Input Arguments

TR Triangulation matrix

# **Definitions**

#### **Simplex**

A simplex is a triangle/tetrahedron or higher-dimensional equivalent.

# See Also

size | triangulation | delaunayTriangulation

# size (tscollection)

Size of tscollection object

# **Syntax**

size(tsc)

### **Description**

size(tsc) returns [n m], where n is the length of the time vector and m is the number of tscollection members.

#### See Also

length (tscollection) | isempty (tscollection) | tscollection

Introduced before R2006a

# slice

Volumetric slice plot

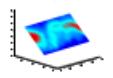

# **Syntax**

```
slice(V,sx,sy,sz)
slice(X,Y,Z,V,sx,sy,sz)
slice(V,XI,YI,ZI)
slice(X,Y,Z,V,XI,YI,ZI)
slice(...,'method')
slice(ax,...)
h =slice(\ldots)
```
# **Description**

slice displays orthogonal slice planes through volumetric data.

slice (V, sx, sy, sz) draws slices along the *x*, *y*, *z* directions in the volume V at the points in the vectors sx, sy, and sz. V is an *m*-by-*n*-by-*p* volume array containing data values at the default location  $X = 1:n, Y = 1:m, Z = 1:p$ . Each element in the vectors sx, sy, and sz defines a slice plane in the *x*-, *y*-, or *z*-axis direction.

slice( $X, Y, Z, V, SX, Sy, SZ$ ) draws slices of the volume V. X, Y, and Z are threedimensional arrays specifying the coordinates for V. X, Y, and Z must be monotonic and orthogonally spaced (as if produced by the function meshgrid). The color at each point is determined by 3-D interpolation into the volume V.

slice(V,XI,YI,ZI) draws data in the volume V for the slices defined by XI, YI, and ZI. XI, YI, and ZI are matrices that define a surface, and the volume is evaluated at the surface points. XI, YI, and ZI must all be the same size.

slice  $(X, Y, Z, V, XI, YI, ZI)$  draws slices through the volume V along the surface defined by the arrays XI, YI, ZI.

slice(...,'*method*') specifies the interpolation method. '*method*' is 'linear', 'cubic', or 'nearest'.

- linear specifies trilinear interpolation (the default).
- cubic specifies tricubic interpolation.
- nearest specifies nearest-neighbor interpolation.

slice  $(ax, \ldots)$  plots into the axes with the handle  $ax$  instead of into the current axes object (gca). The axes clim property is set to span the finite values of V.

 $h =$  slice(...) returns a vector of handles to surface graphics objects.

#### Examples

#### Create Volumetric Slice Plot

Visualize the function  $v = xe^{-x^2-y^2-z^2}$  over the range [-2,2] for *x*, *y*, and *z*.  $[x,y,z] = \text{meshgrid}(-2:.2:2:-2:.25:2,-2:.16:2);$  $v = x.*exp(-x.^2-y.^2-z.^2);$ xslice = [-1.2,.8,2];  $y$ slice = 2;  $z$ slice =  $[-2,0]$ ; slice(x,y,z,v,xslice,yslice,zslice) colormap hsv

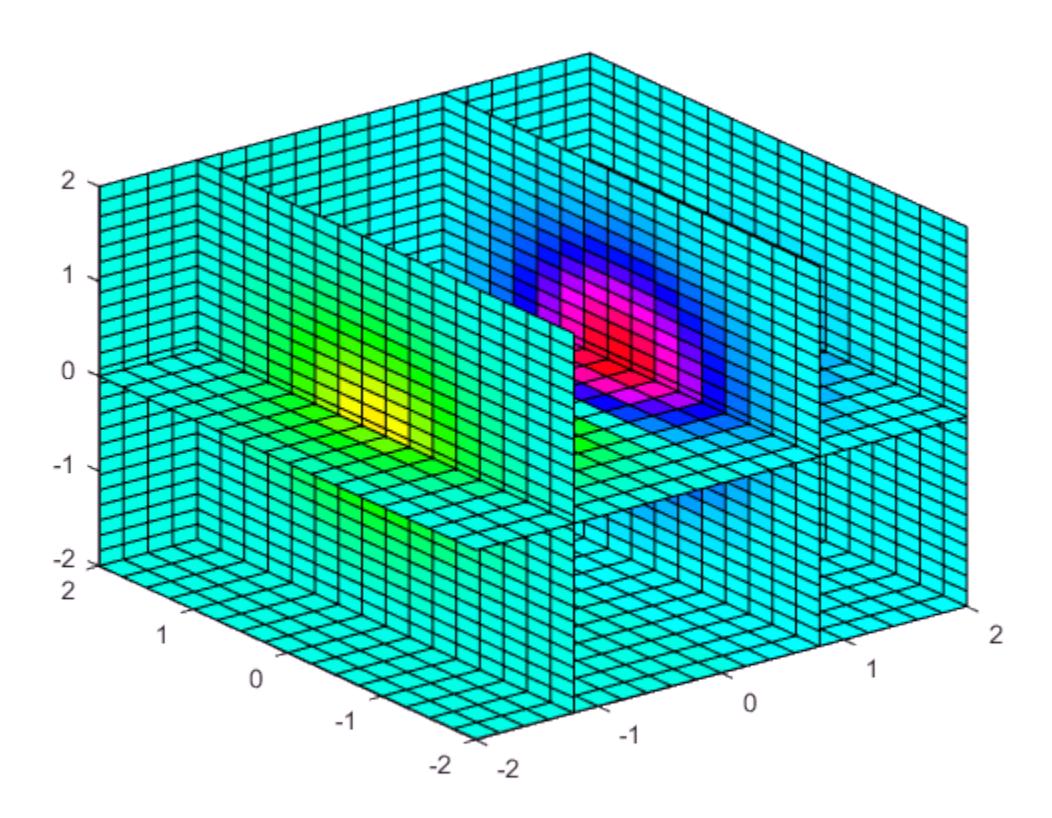

#### Slice at Arbitrary Angles

Create slices that are oriented in arbitrary planes. To do this:

- Create a slice surface in the domain of the volume.
- Orient this surface with respect to the axes.
- Get the XData, YData, and ZData of the surface.
- Use this data to draw the slice plane within the volume.

Starting in R2014b, you can use dot notation to set and query properties. If you are using an earlier release, use the set and get functions instead, such as xd = get(hsp,'XData').

```
[x,y,z] = \text{meshgrid}(-2:.2:2:-2:.25:2,-2:.16:2);v = x.*exp(-x.^2-y.^2-z.^2);figure
colormap hsv
for k = -2: .05:2hsp = surf(linspace(-2, 2, 20), linspace(-2, 2, 20),...zeros(20) + k;
    rotate(hsp,[1,-1,1],30)
    xd = hsp.XData;
    yd = hsp.YData;
    zd = hsp.ZData;
    delete(hsp)
    slice(x,y,z,v,[-2,2],2,-2)
    hold on
    slice(x,y,z,v,xd,yd,zd)
    hold off
    view(-5,10)
    axis([-2.5 2.5 -2 2 -2 4])
    drawnow
```

```
end
```
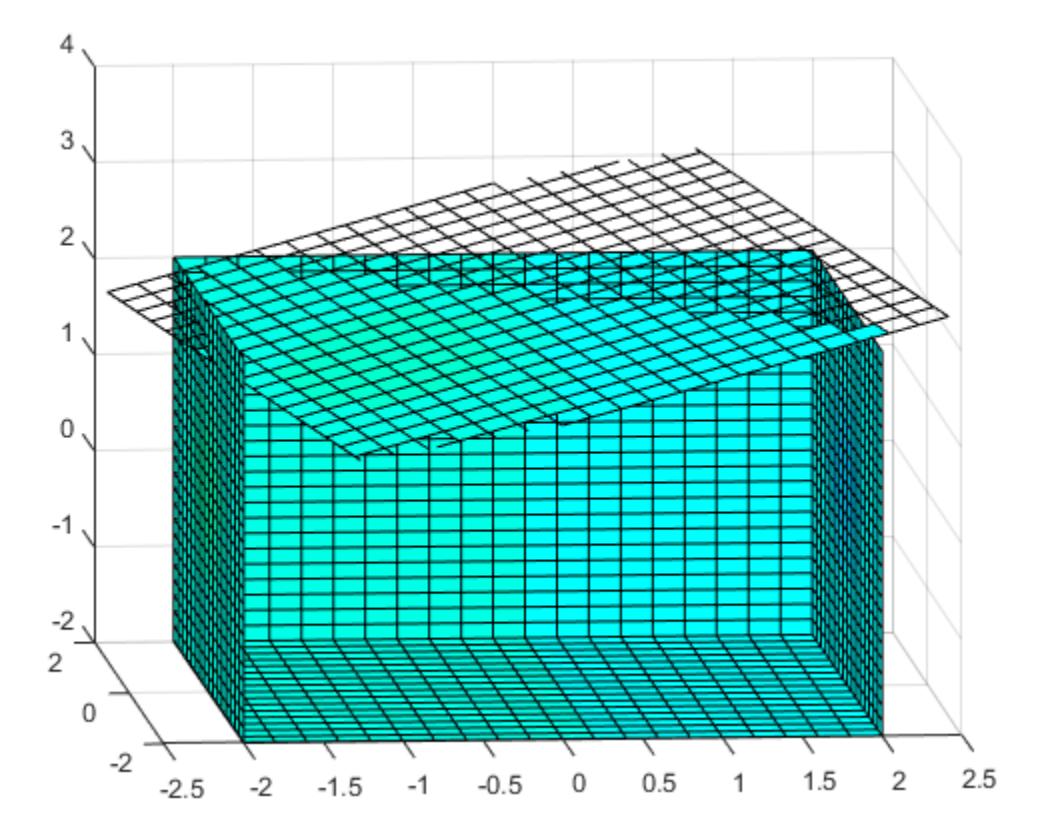

#### Slicing with a Nonplanar Surface

You can slice the volume with any surface. This example probes the volume created in the previous example by passing a spherical slice surface through the volume.

Starting in R2014b, you can use dot notation to set and query properties. If you are using an earlier release, use the get and set functions instead, such as  $xd =$ get(hsp,'XData').

```
[x,y,z] = \text{meshgrid}(-2:.2:2;-2:.25:2;-2:.16:2);v = x.*exp(-x.^2-y.^2-z.^2);[xsp,ysp,zsp] = sphere;
slice(x,y,z,v,[-2,2],2,-2)
colormap hsv
```

```
for i = -3: .2:3 hsp = surface(xsp+i,ysp,zsp);
    rotate(hsp,[1 0 0],90)
    xd = hsp.XData;
    yd = hsp.YData;
   zd = hsp.ZData; delete(hsp)
    hold on
    hslicer = slice(x,y,z,v,xd,yd,zd);
    axis tight
    xlim([-3,3])
    view(-10,35)
    drawnow
    delete(hslicer)
    hold off
end
```
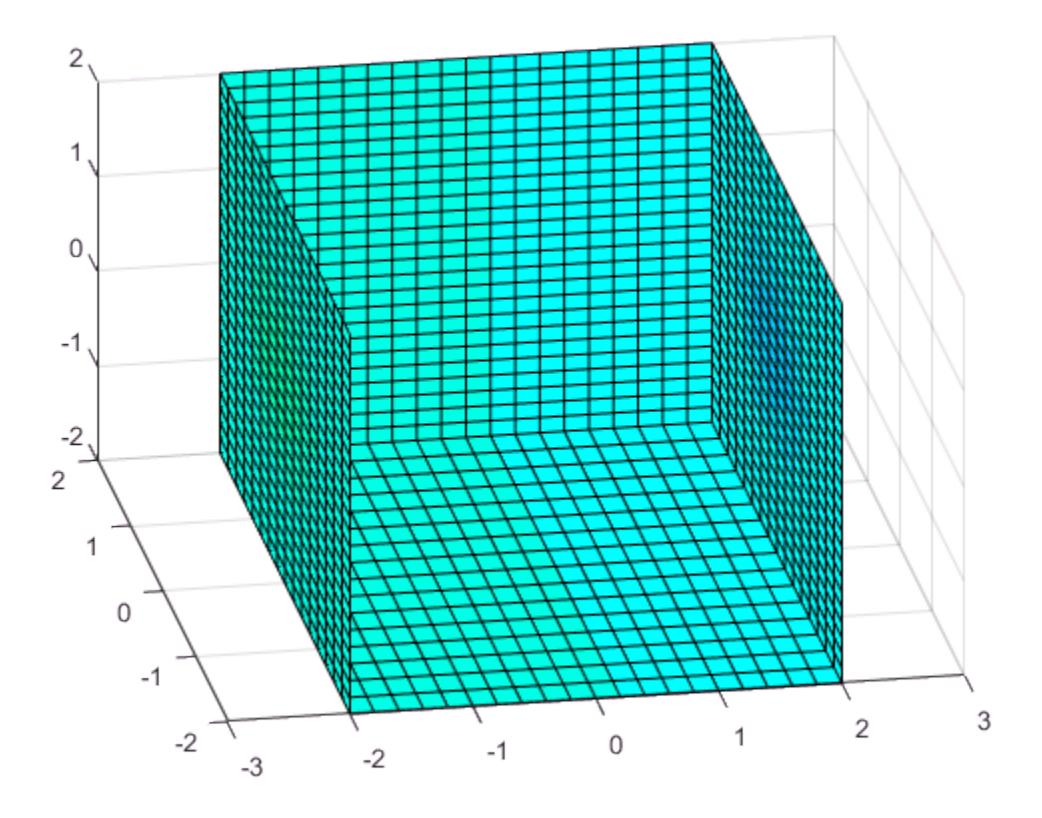

# **Tips**

The color drawn at each point is determined by interpolation into the volume V.

## See Also

interp3 | meshgrid

#### **Topics**

Exploring Volumes with Slice Planes

Introduced before R2006a

# smooth3

Smooth 3-D data

## **Syntax**

# **Description**

 $W =$  smooth3(V) smooths the input data V and returns the smoothed data in W.

W = smooth3(V,'*filter*') *filter* determines the convolution kernel and can be one of these values:

- 'gaussian'
- 'box' (default)

W = smooth3(V, 'filter', size) sets the size of the convolution kernel (default is [3] 3 3]). If size is scalar, then size is interpreted as [size, size, size].

W = smooth3(V, 'filter', size, sd) sets an attribute of the convolution kernel. When *filter* is gaussian, sd is the standard deviation (default is .65).

# Examples

#### Smooth Isosurface Data

Create a 10-by-10-by-10 array of random data and smooth it.

```
data = rand(10, 10, 10);
data = smooth3(data, 'box', 5);
```
Display the data as an isosurface with end caps.

```
patch(isocaps(data,.5),...
    'FaceColor','interp','EdgeColor','none');
p1 = patch(isosurface(data, .5), ...
    'FaceColor','blue','EdgeColor','none');
isonormals(data,p1);
```
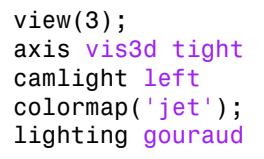

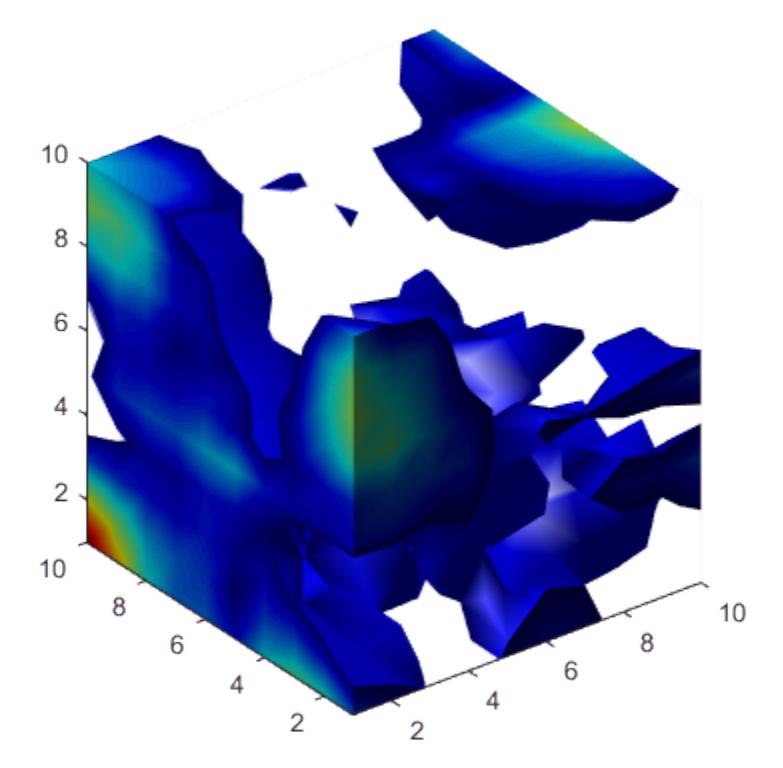

## See Also

isocaps | isonormals | isosurface | patch

#### **Topics**

Displaying an Isosurface

Introduced before R2006a

# smoothdata

Smooth noisy data

## **Syntax**

```
B = smoothdata(A)
B = smoothdata(A,dim)
B = smoothdata( ___ , method)
B = smoothdata( ____ , method, window)
B = smoothdata( ____, nanflag)
B = smoothdata(, ,Name,Value)
[B, window] = smoothdata(\_\_))
```
# **Description**

 $B =$  smoothdata(A) returns a moving average of the elements of a vector using a fixed window length that is determined heuristically. The window slides down the length of the vector, computing an average over the elements within each window.

- If A is a matrix, then smoothdata computes the moving average down each column.
- If A is a multidimensional array, then smoothdata operates along the first dimension whose size does not equal 1.
- If A is a table or timetable with numeric variables, then smoothdata operates on each variable separately.

 $B =$  smoothdata(A,dim) operates along the dimension dim of A. For example, if A is a matrix, then smoothdata(A,2) smooths the data in each row of A.

 $B =$  smoothdata( $\_\_\_\$ , method) specifies the smoothing method for either of the previous syntaxes. For example, B = smoothdata(A,'sgolay') uses a Savitzky-Golay filter to smooth the data in A.

 $B =$  smoothdata(, method,window) specifies the length of the window used by the smoothing method. For example,  $smoothdata(A, 'movmedian', 5)$  smooths the data in A by taking the median over a five-element sliding window.

B = smoothdata( \_\_\_ , nanflag) specifies how NaN values are treated for any of the previous syntaxes. 'omitnan' ignores NaN values and 'includenan' includes them when computing within each window.

B = smoothdata( \_\_\_ , Name, Value) specifies additional parameters for smoothing using one or more name-value pair arguments. For example, if t is a vector of time values, then smoothdata(A,'SamplePoints',t) smooths the data in A relative to the times in t.

[B, window] = smoothdata( \_\_\_ ) also returns the moving window length.

## Examples

#### Smooth Data with Moving Average

Create a vector containing noisy data, and smooth the data with a moving average. Plot the original and smoothed data.

```
x = 1:100;A = \cos(2*pi*0.05*x+2*pi*rand) + 0.5*randn(1,100);B = smoothdata(A);
plot(x,A,'-o',x,B,'-x')legend('Original Data','Smoothed Data')
```
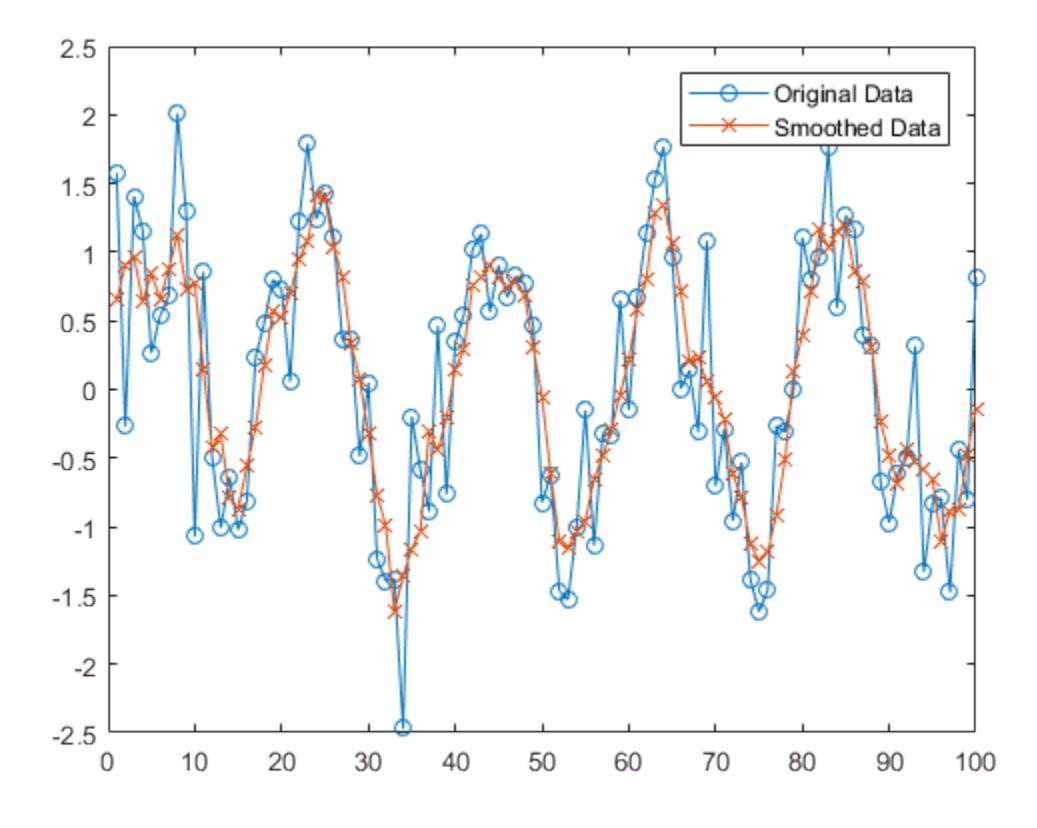

#### Matrix of Noisy Data

Create a matrix whose rows represent three noisy signals. Smooth the three signals using a moving average, and plot the smoothed data.

```
x = 1:100;
s1 = \cos(2*pi*0.03*x+2*pi*rand) + 0.5*randn(1,100);s2 = cos(2*pi*0.04*x+2*pi*rand) + 0.4*randn(1,100) + 5;s3 = \cos(2*pi*0.05*x+2*pi*rand) + 0.3*randn(1,100) - 5;A = [s1; s2; s3];B = smoothdata(A,2);
plot(x,B(1,:),x,B(2,:),x,B(3,:))
```
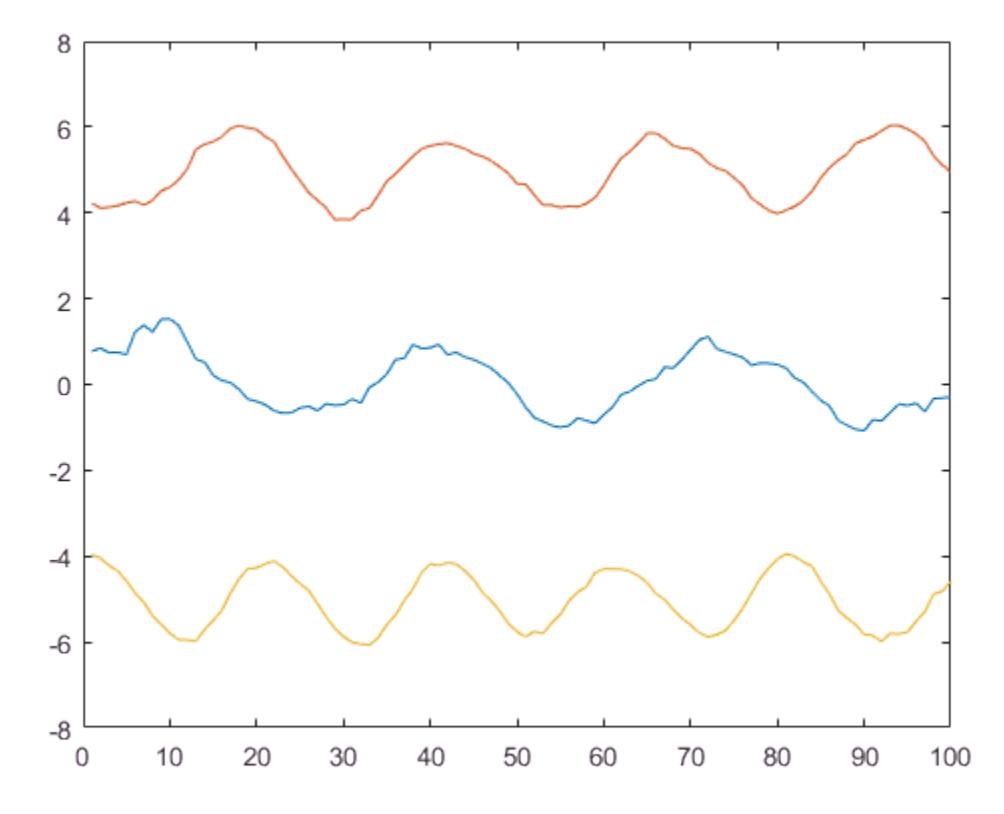

#### Gaussian Filter

Smooth a vector of noisy data with a Gaussian-weighted moving average filter. Display the window length used by the filter.

```
x = 1:100;A = cos(2*pi*0.05*x+2*pi*rand) + 0.5*randn(1,100);[B, window] = smoothdata(A, 'gaussian');
window
```

```
window = 4
```
Smooth the orginal data with a larger window of length 20. Plot the smoothed data for both window lengths.

```
C = smoothdata(A, 'gaussian', 20);
plot(x,B,'-0',x,C,'-x')legend('Small Window','Large Window')
```
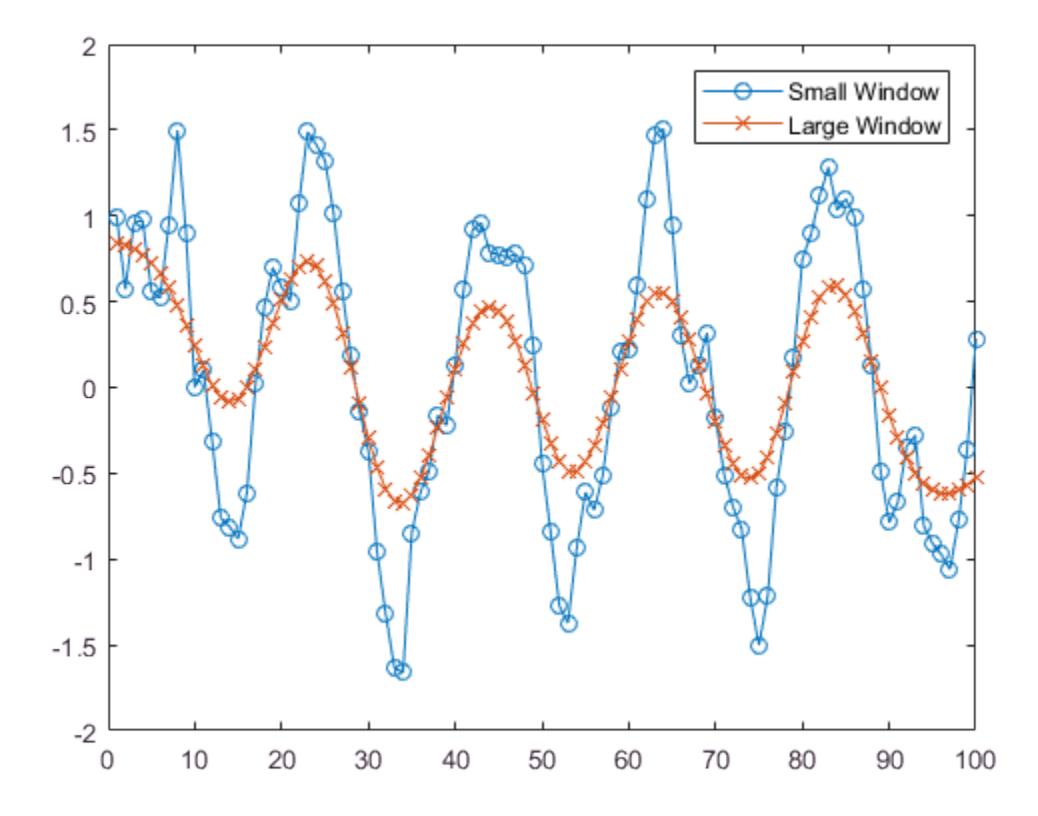

#### Vector with **NaN**

Create a noisy vector containing NaN values, and smooth the data ignoring NaN, which is the default.

```
A = [NaN random(1, 48) \text{ Nan random}(1, 49) \text{ Nan}];
B = smoothdata(A);
```
Smooth the data including NaN values. The average in a window containing NaN is NaN.

 $C =$  smoothdata(A, 'includenan');

Plot the smoothed data in B and C.

plot(1:100,B,'-o',1:100,C,'-x') legend('Ignore NaN','Include NaN')

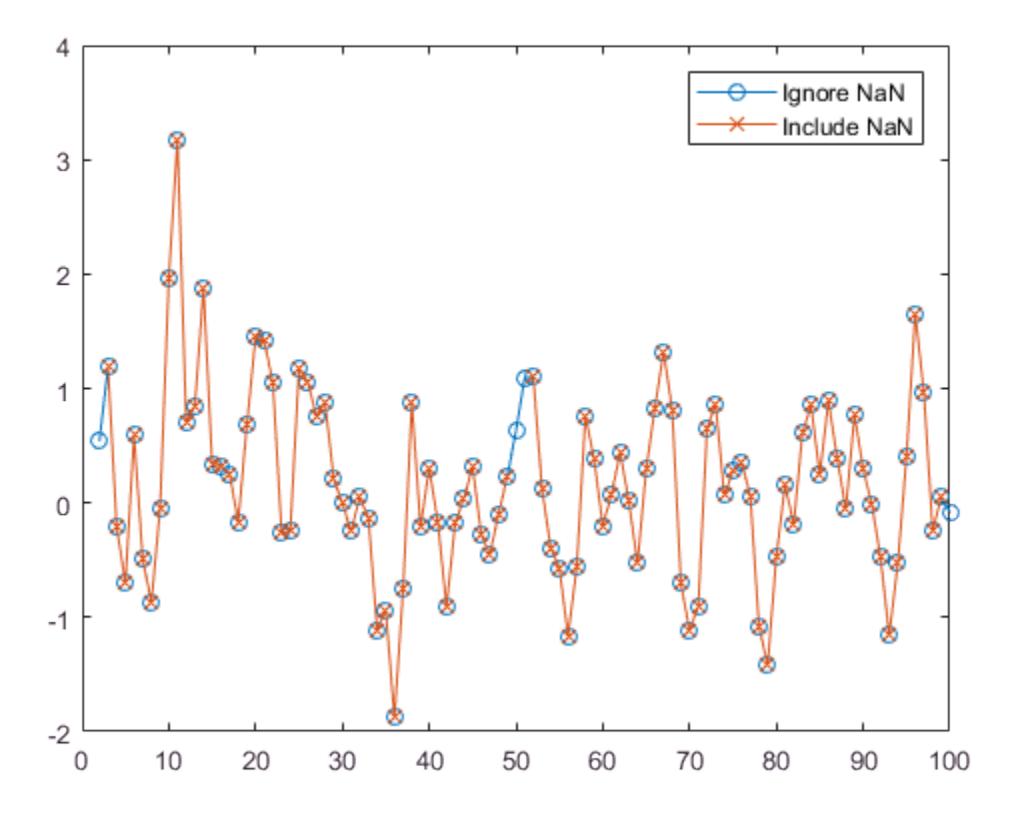

#### Smooth Data with Sample Points

Create a vector of noisy data that corresponds to a time vector t. Smooth the data relative to the times in t, and plot the original data and the smoothed data.

 $x = 1:100$ ; A =  $cos(2*pi*0.05*x+2*pi*rand) + 0.5*randn(1,100);$ 

```
t = datetime(2017,1,1,0,0,0) + hours(0:99);
B = smoothdata(A,'SamplePoints',t);
plot(t,A,'-o',t,B,'-x')legend('Original Data','Smoothed Data')
```
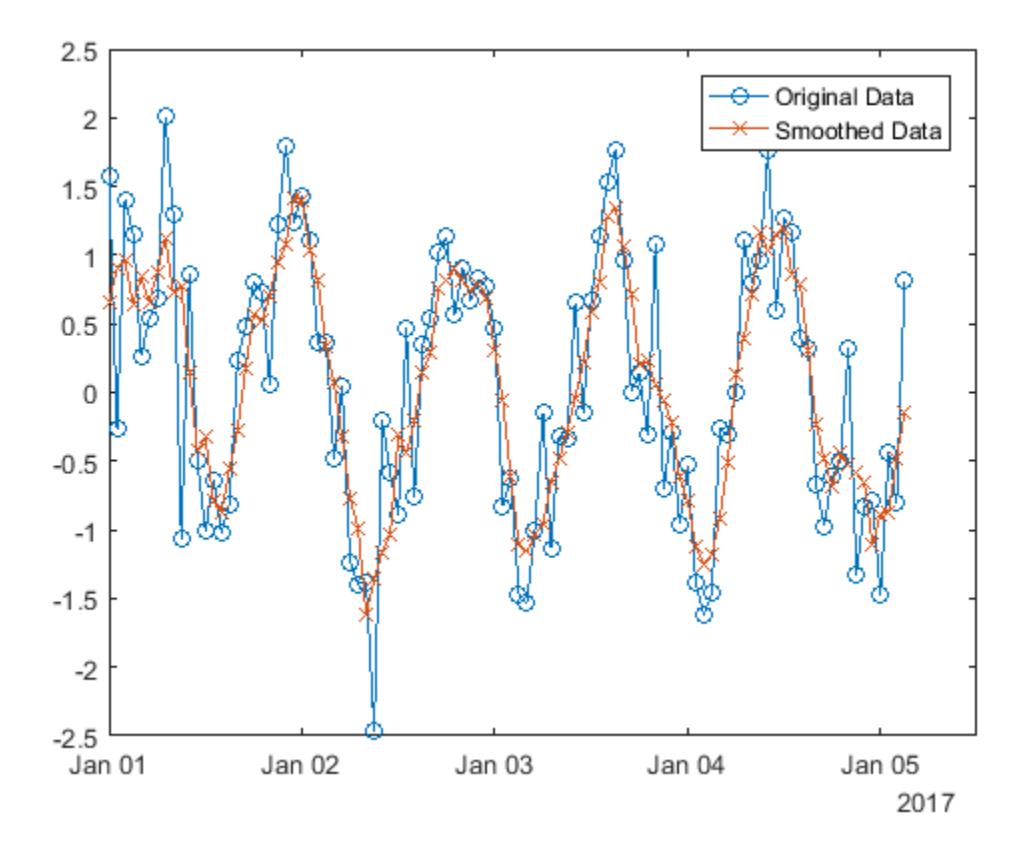

## Input Arguments

#### **A** — Input array

vector | matrix | multidimensional array | table | timetable

Input array, specified as a vector, matrix, multidimensional array, table, or timetable. If A is a table or timetable, then either the variables must be numeric, or you must use the 'DataVariables' name-value pair to list numeric variables explicitly. Specifying variables is useful when you are working with a table that also contains non-numeric variables.

**Data Types:** double | single | int8 | int16 | int32 | int64 | uint8 | uint16 | uint32 | uint64 | logical | table | timetable Complex Number Support: Yes

#### **dim** — Dimension to operate along

positive integer scalar

Dimension to operate along, specified as a positive integer scalar. If no value is specified, then the default is the first array dimension whose size does not equal 1.

Consider a matrix A.

 $B =$  smoothdata(A, 1) smooths the data in each column of A.

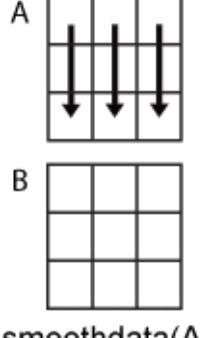

smoothdata(A,1)

 $B =$  smoothdata(A,2) smooths the data in each row of A.

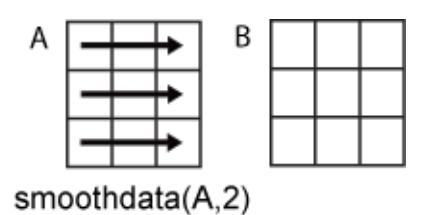
When A is a table or timetable, dim is not supported. smoothdata operates along each table or timetable variable separately.

```
Data Types: double | single | int8 | int16 | int32 | int64 | uint8 | uint16 |
uint32 | uint64
```
#### **method** — Smoothing method

```
'movmean' (default) | 'movmedian' | 'gaussian' | 'lowess' | 'loess' |
'rlowess' | 'rloess' | 'sgolay'
```
Smoothing method, specified as one of the following:

- 'movmean' Moving average over each window of A. This method is useful for reducing periodic trends in data.
- 'movmedian' Moving median over each window of A. This method is useful for reducing periodic trends in data when outliers are present.
- 'gaussian' Gaussian-weighted moving average over each window of A.
- 'lowess' Linear regression over each window of A. This method can be computationally expensive, but results in fewer discontinuities.
- 'loess' Quadratic regression over each window of A. This method is slightly more computationally expensive than 'lowess'.
- 'rlowess' Robust linear regression over each window of A. This method is a more computationally expensive version of the method 'lowess', but it is more robust to outliers.
- 'rloess' Robust quadratic regression over each window of A. This method is a more computationally expensive version of the method 'loess', but it is more robust to outliers.
- 'sgolay' Savitzky-Golay filter, which smooths according to a quadratic polynomial that is fitted over each window of A. This method can be more effective than other methods when the data varies rapidly.

### **window** — Window length

positive integer scalar | two-element vector of positive integers | positive duration scalar | two-element vector of positive durations

Window length, specified as a positive integer scalar, a two-element vector of positive integers, a positive duration scalar, or a two-element vector of positive durations.

When window is a positive integer scalar, then the window is centered about the current element and contains window-1 neighboring elements. If window is even, then the

window is centered about the current and previous elements. If window is a two-element vector of positive integers [b f], then the window contains the current element, b elements backward, and f elements forward.

When A is a timetable or when 'SamplePoints' is specified as a datetime or duration vector, window must be of type duration, and the window is computed relative to the sample points.

When the window length is also specified as an output argument, the output value matches the input value.

```
Data Types: double | single | int8 | int16 | int32 | int64 | uint8 | uint16 |
uint32 | uint64 | duration
```
#### **nanflag** — **NaN** condition

'omitnan' (default) | 'includenan'

NaN condition, specified as one of the following values:

- 'omitnan' Ignore NaN values in the input. If a window contains all NaN values, then smoothdata returns NaN.
- 'includenan' Include NaN values when computing within each window, resulting in NaN.

### Name-Value Pair Arguments

Specify optional comma-separated pairs of Name, Value arguments. Name is the argument name and Value is the corresponding value. Name must appear inside single quotes (' '). You can specify several name and value pair arguments in any order as Name1,Value1,...,NameN,ValueN.

```
Example: smoothdata(A,'SmoothingFactor',0.5)
```
#### **'SmoothingFactor'** — Window size factor

scalar ranging from 0 to 1

Window size factor, specified as the comma-separated pair consisting of 'SmoothingFactor' and a scalar ranging from 0 to 1. The value of 'SmoothingFactor' adjusts the level of smoothing by scaling the heuristic window size. Values near 0 produce smaller moving window lengths, resulting in less smoothing. Values near 1 produce larger moving window lengths, resulting in more smoothing.

'SmoothingFactor' is 0.25 by default and can only be specified when window is not specified.

Data Types: double | single | int8 | int16 | int32 | int64 | uint8 | uint16 | uint32 | uint64

### **'SamplePoints'** — Sample points

vector

Sample points, specified as the comma-separated pair consisting of 'SamplePoints' and a vector. The sample points represent the location of the data in A. Sample points do not need to be uniformly sampled. By default, the sample points vector is  $[1 \ 2 \ 3 \ \ldots]$ .

Moving windows are defined relative to the sample points, which must be sorted and contain unique elements. For example, if t is a vector of times corresponding to the input data, then smoothdata( $rand(1,10),3$ , 'SamplePoints', t) has a window that represents the time interval between  $t(i)$ -1.5 and  $t(i)+1.5$ .

When the sample points vector has data type datetime or duration, then the moving window length must have type duration.

If the sample points are nonuniformly spaced and the 'Endpoints' name-value pair is specified, then its value must be 'shrink'.

This name-value pair is not supported when the input data is a timetable.

```
Data Types: double | single | int8 | int16 | int32 | int64 | uint8 | uint16 |
uint32 | uint64 | datetime | duration
```
### **'DataVariables'** — Table variables

variable name | cell array of variable names | numeric vector | logical vector | function handle

Table variables, specified as the comma-separated pair consisting of 'DataVariables' and a variable name, a cell array of variable names, a numeric vector, a logical vector, or a function handle. The 'DataVariables' value indicates which columns of the input table to detect outliers in, and can be one of the following:

- A character vector specifying a single table variable name
- A cell array of character vectors where each element is a table variable name
- A vector of table variable indices
- A logical vector whose elements each correspond to a table variable, where true includes the corresponding variable and false excludes it
- A function handle that takes the table as input and returns a logical scalar

```
Example: 'Age'
Example: { 'Height', 'Weight' }
Example: @isnumeric
Data Types: char | cell | double | single | logical | function handle
```
### **'Degree'** — Savitzky-Golay degree

nonnegative integer

Savitzky-Golay degree, specified as the comma-separated pair consisting of 'Degree' and a nonnegative integer. This name-value pair can only be specified when 'sgolay' is the specified smoothing method. The value of 'Degree' corresponds to the degree of the polynomial in the Savitzky-Golay filter that fits the data within each window, which is 2 by default.

The value of 'Degree' must be less than the window length for uniform sample points. For nonuniform sample points, the value must be less than the maximum number of points in any window.

```
Data Types: double | single | int8 | int16 | int32 | int64 | uint8 | uint16 |
uint32 | uint64
```
### Output Arguments

### **B** — Output array

vector | matrix | multidimensional array

Output array, returned as a vector, matrix, or multidimensional array. B is the same size and type as A.

**Data Types:** double | single | int8 | int16 | int32 | int64 | uint8 | uint16 | uint32 | uint64 | logical | table | timetable

#### **window** — Window length

positive integer scalar | two-element vector of positive integers | positive duration scalar | two-element vector of positive durations

Window length, returned as a positive integer scalar, a two-element vector of positive integers, a positive duration scalar, or a two-element vector of positive durations.

When window is specified as an input argument, the output value matches the input value. When window is not specified as an input argument, then its value is the scalar heuristically determined by smoothdata based on the input data.

```
Data Types: double | single | int8 | int16 | int32 | int64 | uint8 | uint16 |
uint32 | uint64 | duration
```
# Algorithms

When the window size for the smoothing method is not specified, smoothdata computes a default window size based on a heuristic. For a smoothing factor τ, the heuristic estimates a moving average window size that attenuates approximately 100\*τ percent of the energy of the input data.

## See Also

See Also fillmissing | filter | movmad | movmean | movmedian

Introduced in R2017a

### snapnow

Force snapshot of image for inclusion in published document

## **Syntax**

snapnow

# **Description**

The snapnow command forces a snapshot of the image or plot that the code has most recently generated for presentation in a published document. The output appears in the published document at the end of the cell that contains the snapnow command. When used outside the context of publishing a file, snapnow has the same behavior as drawnow. That is, if you run a file that contains the snapnow command, the MATLAB software interprets it as though it were a drawnow command.

## Examples

This example demonstrates the difference between publishing code that contains the snapnow command and running that code. The first image shows the results of publishing the code and the second image shows the results of running the code.

Suppose you have a file that contains the following code:

```
%% Scale magic Data and
%% Display as Image:
for i=1:3
     imagesc(magic(i))
     snapnow
end
```
When you publish the code to HTML, the published document contains a title, a table of contents, the commented text, the code, and each of the three images produced by the for loop. (In the published document shown, the size of the images have been reduced.)

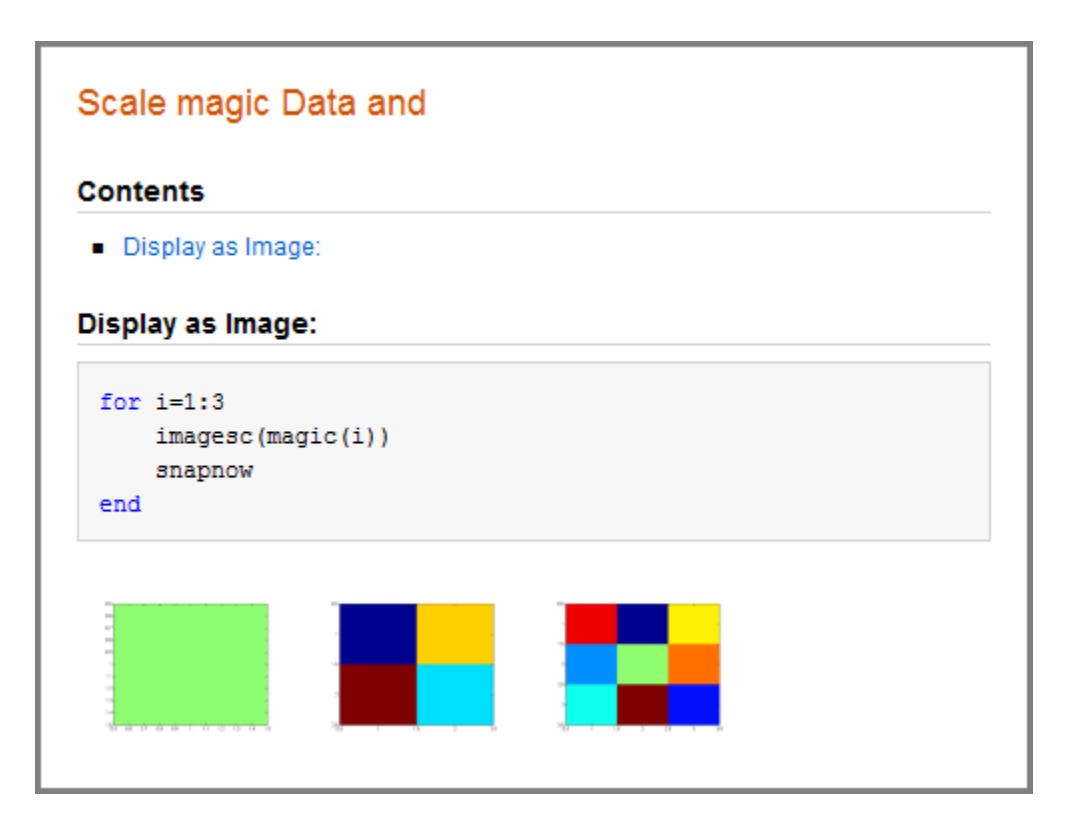

When you run the code, a single Figure window opens and MATLAB updates the image within this window as it evaluates each iteration of the for loop. Each successive image replaces the one that preceded it, so that the Figure window appears as follows when the code evaluation completes.

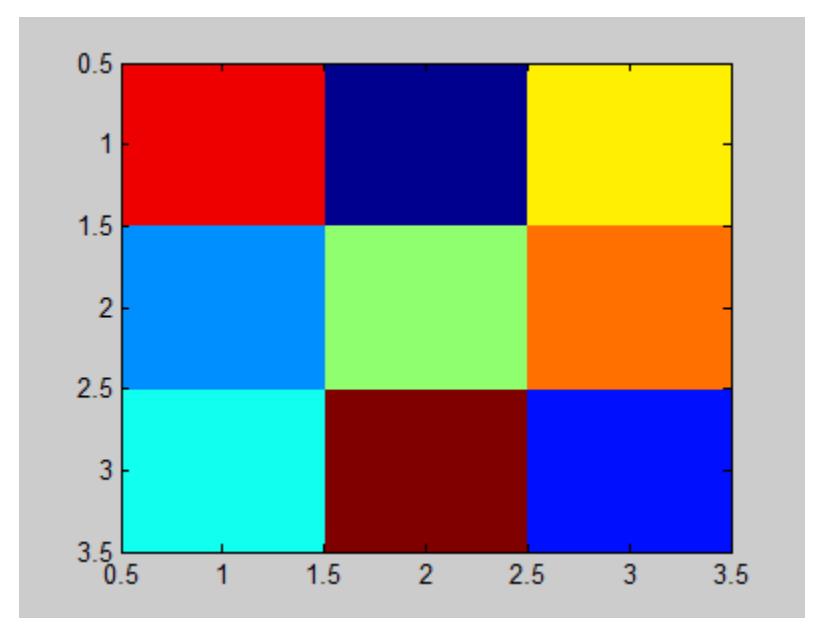

# See Also

### See Also

drawnow

### Topics

"Image Snapshot"

### Introduced in R2008b

### sort

Sort array elements

## **Syntax**

```
B = sort(A)B = sort(A, dim)B = sort(\underline{\hspace{2cm}}, direction)B = sort(\_\_\_\,, \text{Name}, \text{Value})[B, I] = sort(\_\_)
```
# **Description**

- $B = sort(A)$  sorts the elements of A in ascending order.
- If A is a vector, then  $sort(A)$  sorts the vector elements.
- If A is a matrix, then  $sort(A)$  treats the columns of A as vectors and sorts each column.
- If A is a multidimensional array, then sort(A) operates along the first array dimension whose size does not equal 1, treating the elements as vectors.

 $B = sort(A, \text{dim})$  returns the sorted elements of A along dimension  $\dim$ . For example, if A is a matrix, then  $sort(A, 2)$  sorts the elements of each row.

 $B = sort($  \_\_\_\_, direction) returns sorted elements of A in the order specified by direction using any of the previous syntaxes. 'ascend' indicates ascending order (the default) and 'descend' indicates descending order.

B = sort(, ,Name,Value) specifies additional parameters for sorting. For example, sort(A, 'ComparisonMethod', 'abs') sorts the elements of A by magnitude.

 $[B, I] = sort(\_\_\_\)$  also returns a collection of index vectors for any of the previous syntaxes. I is the same size as A and describes the arrangement of the elements of A into **B** along the sorted dimension. For example, if A is a vector, then  $B = A(I)$ .

### Examples

### Sort Vector in Ascending Order

Create a row vector and sort its elements in ascending order.

```
A = [9 0 -7 5 3 8 -10 4 2];
B = sort(A)B = -10 -7 0 2 3 4 5 8 9
```
### Sort Matrix Rows in Ascending Order

Create a matrix and sort each of its rows in ascending order.

```
A = [3 6 5; 7 -2 4; 1 0 -9]
A = 3 6 5
 7 -2 4
 1 0 -9
B = sort(A, 2)B = 3 5 6
 -2 4 7
  -9 0 1
```
### Sort Matrix Columns in Descending Order

Create a matrix and sort its columns in descending order.

A = [10 -12 4 8; 6 -9 8 0; 2 3 11 -2; 1 1 9 3]

 $A =$ 

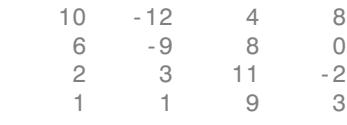

#### $B = sort(A, 'descend')$

 $B =$ 

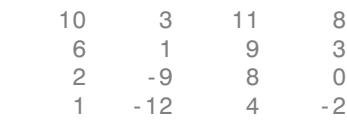

### Sort String Array

Starting in R2016b, you can create string arrays using the string function, and sort them using the sort function. Sort strings in each column of a string array according to Unicode® dictionary order.

```
A = string({'Smith', 'Burns',...
    'Jones', 'Matthews';...
     'Peterson','Adams'});
B = sort(A)B = 3×2 string array
                 "Adams"
     "Peterson" "Burns" 
     "Smith" "Matthews"
```
Sort the strings in each row.

```
B = sort(A, 2)
```

```
B = 3×2 string array
    "Burns" "Smith" 
     "Jones" "Matthews"
     "Adams" "Peterson"
```
Text processing functions (such as strfind and regexp) accept string arrays as inputs, but other functions (for example, addpath) do not.

#### Sort and Index **datetime** Array

Create an array of datetime values and sort them in ascending order, that is, from the earliest to the latest calendar date.

```
ds = {'2012-12-22';'2063-04-05';'1992-01-12'};
A = datetime(ds,'Format','yyyy-MM-dd')
A = 3×1 datetime array
    2012-12-22
    2063-04-05
    1992-01-12
[B,I] = sort(A)B = 3×1 datetime array
    1992-01-12
    2012-12-22
```

```
I = 3
         1
         2
```
2063-04-05

B lists the sorted dates and I contains the corresponding indices of A.

Access the sorted elements from the original array directly by using the index array I.

 $A(I)$ 

```
ans = 3×1 datetime array
    1992-01-12
    2012-12-22
    2063-04-05
```
### Sort 3-D Array

Create a 2-by-2-by-2 array and sort its elements in ascending order along the third dimension.

```
A(:,:,1) = [2 3; 1 6];A(:,:,2) = [-1 \ 9; \ 0 \ 12];A
A =(:,:.1) = 2 3
       1 6
(:,:;2) = -1 9
      0 12
B = sort(A,3)B =(:,:.1) = -1 3
       0 6
(:,:;2) =\begin{array}{ccc} 2 & & 9 \\ 1 & & 12 \end{array}1<sup>2</sup>
```
Use  $A($ :  $)$ , the column representation of  $A$ , to sort all of the elements of  $A$ .

$$
B = sort(A(:))
$$
  

$$
B =
$$

### Complex Vector

Sort the elements of a complex vector by their real parts. For elements with equal real parts, sort breaks the tie based on their imaginary parts.

```
A = [1+2i \ 3+i \ i \ 0 \ -i];B = sort(A,'ComparisonMethod','real')
B = 0.0000 - 1.0000i 0.0000 + 0.0000i 0.0000 + 1.0000i 1.0000 + 2.0000i 3.0000 + 1.0000i
```
### Input Arguments

#### **A** — Input array

vector | matrix | multidimensional array | cell array of character vectors

Input array, specified as a vector, matrix, multidimensional array, or cell array of character vectors.

- If A is a scalar, then sort(A) returns A.
- If A contains missing values, such as NaN, NaT, <undefined>, and missing, then sort places them at the end.
- If A is complex, then by default, sort sorts the elements by magnitude. If more than one element has equal magnitude, then the elements are sorted by phase angle on the interval (−π, π].
- If A is a cell array of character vectors or a string array, then sort(A) sorts the elements according to the code order for the UTF-16 character encoding scheme. The

sort is case-sensitive. For more information on sorting character and string arrays, see ["Sort Order for Character and String Arrays" on page 1-10595](#page-10600-0).

• If A is a string array, then sort reorders the elements of the array, but does not reorder characters within the strings.

```
Data Types: double | single | int8 | int16 | int32 | int64 | uint8 | uint16 |
uint32 | uint64 | logical | char | string | cell | categorical | datetime |
duration
Complex Number Support: Yes
```
### **dim** — Dimension to operate along

positive integer scalar

Dimension to operate along, specified as a positive integer scalar. If no value is specified, then the default is the first array dimension whose size does not equal 1.

• Consider a matrix A. sort  $(A,1)$  sorts the elements in the columns of A.

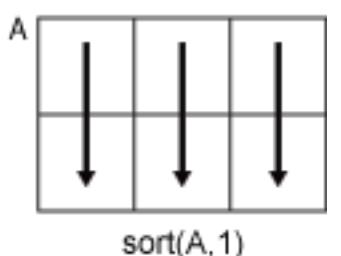

• sort $(A, 2)$  sorts the elements in the rows of A.

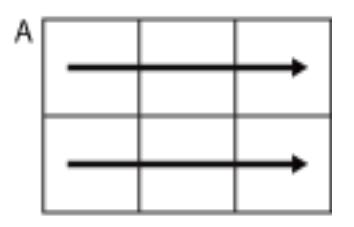

 $sort(A, 2)$ 

sort returns A if  $\dim$  is greater than  $\dim(S(A))$ .  $\dim$  is not supported when A is a cell array, that is, sort only operates along the first array dimension whose size does not equal 1.

Data Types: double | single | int8 | int16 | int32 | int64 | uint8 | uint16 | uint32 | uint64

### **direction** — Sorting direction

'ascend' (default) | 'descend'

Sorting direction, specified as 'ascend' or 'descend'. direction is not supported when A is a cell array, that is, sort only sorts in ascending order.

### Name-Value Pair Arguments

Specify optional comma-separated pairs of Name, Value arguments. Name is the argument name and Value is the corresponding value. Name must appear inside single quotes (' '). You can specify several name and value pair arguments in any order as Name1,Value1,...,NameN,ValueN.

Example: sort(A,'MissingPlacement','last')

### **'MissingPlacement'** — Placement of missing values

'auto' (default) | 'first' | 'last'

Placement of missing values (NaN, NaT, <undefined>, and missing) specified as the comma-separated pair consisting of 'MissingPlacement' and one of the following:

- 'auto' Missing elements are placed last for ascending order and first for descending order.
- 'first' Missing elements are placed first.
- 'last' Missing elements are placed last.

#### **'ComparisonMethod'** — Element comparison method

```
'auto' (default) | 'real' | 'abs'
```
Element comparison method, specified as the comma-separated pair consisting of 'ComparisonMethod' and one of the following:

- 'auto' Sort A by real(A) when A is real, and sort by abs(A) when A is complex.
- $\text{real}$  Sort A by real (A) when A is real or complex. If A has elements with equal real parts, then use imag(A) to break ties.
- $\cdot$  'abs' Sort A by abs(A) when A is real or complex. If A has elements with equal magnitude, then use  $angle(A)$  in the interval  $(-\pi,\pi]$  to break ties.

## Output Arguments

### **B** — Sorted array

vector | matrix | multidimensional array | cell array of character vectors

Sorted array, returned as a vector, matrix, multidimensional array, or cell array of character vectors. B is the same size and type as A. The order of the elements in B preserves the order of any equal elements in A.

Data Types: double | single | int8 | int16 | int32 | int64 | uint8 | uint16 | uint32 | uint64 | logical | char | string | cell | categorical | datetime | duration

### **I** — Sort index

vector | matrix | multidimensional array

Sort index, returned as a vector, matrix, or multidimensional array. I is the same size as A. The index vectors are oriented along the same dimension that sort operates on. For example, if A is a 2-by-3 matrix, then  $[B, I] = sort(A, 2)$  sorts the elements in each row of A. The output I is a collection of 1-by-3 row index vectors describing the rearrangement of each row of A.

## **Definitions**

### <span id="page-10600-0"></span>Sort Order for Character and String Arrays

MATLAB stores characters as Unicode using the UTF-16 character encoding scheme. Character and string arrays are sorted according to the UTF-16 code point order. For the characters that are also the ASCII characters, this order means that uppercase letters come before lowercase letters. Digits and some punctuation also come before letters.

## Tips

- The sortrows function provides additional flexibility for subsorting over multiple columns of matrix or table inputs.
- The sort function and the relational operators use different orderings for complex numbers. For more information, see "Relational Operations".

# Extended Capabilities

# Tall Arrays

Calculate with arrays that have more rows than fit in memory.

### Tall Arrays

This function supports tall arrays with the limitations:

- Multiple outputs are not supported.
- You must specify the dimension to sort, as in sort(X,dim).
- Sorting the tall dimension, as in  $sort(X, 1)$ , is only supported for column vectors.

For more information, see "Tall Arrays".

# C/C++ Code Generation

Generate C and C++ code using MATLAB® Coder™.

Usage notes and limitations:

- The first argument cannot be a cell array.
- If the input is a complex type, then sort orders the output according to absolute value. When x is a complex type that has all zero imaginary parts, use sort(real(x)) to compute the sort order for real types. See "Code Generation for Complex Data with Zero-Valued Imaginary Parts" (MATLAB Coder).

# See Also

### See Also

issorted | max | min | sortrows | unique

### **Topics**

"Shifting and Sorting Matrices"

Introduced before R2006a

### sortrows

Sort rows of matrix or table

## **Syntax**

```
B = sortrows(A)
B = sortrows(A, column)
B = sortrows( \_\_\, direction)
B = sortrows( , Name, Value)
[B,index] = sortrows(\underline{\hspace{2cm}})tb1B = sortrows(tb1A)tblB = sortrows(tblA,'RowNames')
tblB = sortrows(tblA,rowDimName)
tb1B = sortrows(tb1A,vars)tb1B = sortrows( ____, direction)
tb1B = sortrows(\_\_\_\ ,Name,Value)[tb1B,index] = sortrows(\_\_)
```
# **Description**

B = sortrows(A) sorts the rows of a matrix in ascending order based on the elements in the first column. When the first column contains repeated elements, sortrows sorts according to the next column and repeats this behavior for succeeding equal values.

B = sortrows(A,column) sorts A based on the columns specified in the vector column. For example, sortrows  $(A, 4)$  sorts the rows of A in ascending order based on the elements in the fourth column.  $sortrows(A, [4 \ 6])$  first sorts the rows of A based on the elements in the fourth column, then based on the elements in the sixth column to break ties.

B = sortrows( \_\_\_\_, direction) sorts the rows of A in the order specified by direction for any of the previous syntaxes. direction can be 'ascend' (default) for ascending order or 'descend' for descending order. direction can also be a cell array whose elements are 'ascend' and 'descend', where each element corresponds to a column that sortrows operates on. For example, sortrows(A,[4 6],{'ascend'

'descend'}) sorts the rows of A in ascending order based on the fourth column, then in descending order based on the sixth column to break ties.

B = sortrows( \_\_\_ , Name, Value) specifies additional parameters for sorting rows. For example, sortrows(A,'ComparisonMethod','abs') sorts the elements of A by magnitude.

 $[B, index] = sortrows()$  also returns an index vector that describes the rearrangement of rows such that  $B = A(intext{index}, :).$ 

tblB = sortrows(tblA) sorts the rows of a table in ascending order based on the values in the first variable. If elements in the first variable are repeated, then sortrows sorts by the elements in the second variable, and so on.

If tblA is a timetable, then sortrows sorts the rows of tblA in ascending order based on its row times. Row times of a timetable label the rows along the first dimension of the timetable.

tblB = sortrows(tblA,'RowNames') sorts a table based on its row names. Row names of a table label the rows along the first dimension of the table. If tblA does not have row names, that is, if tblA.Properties.RowNames is empty, then sortrows returns tblA.

This syntax is not supported when tblA is a timetable.

tblB = sortrows(tblA,rowDimName) sorts tblA by row labels rowDimName along the first dimension.

- If tblA is a table, then row labels are row names.
- If tblA is a timetable, then row labels are row times.

tblB = sortrows(tblA,vars) sorts a table by the elements in the variables specified by vars. For example, sortrows(tblA,{'Var1','Var2'}) first sorts the rows of tblA based on the elements in Var1, then by the elements in Var2.

- If tblA is a table and it has row names, then vars can include the row names.
- If tblA is a timetable, then vars can include the row times.

tblB = sortrows( ,direction) sorts tblA in the order specified by direction for any of the previous table syntaxes. direction can be 'ascend' or 'descend', which is applied to all specified variables, row names, or row times that sortrows operates on. direction can also be a cell array whose elements are 'ascend' and

'descend', where each element corresponds to the specified variables, row names, or row times being sorted on.

tblB = sortrows( \_\_\_ ,Name,Value) specifies additional parameters for sorting rows of a table or timetable. For example, sortrows(tblA,'Var1','MissingPlacement','first') sorts based on the elements in Var1, ordering missing elements such as NaN at the beginning of the table.

```
[tb1B, index] = sortrows( ) also returns an index vector such that tblB =
tblA(index,:).
```
### Examples

### Sort Rows of Matrix

Create a matrix and sort its rows in ascending order based on the elements in the first column. When the first column contains repeated elements, sortrows looks to the elements in the second column to break the tie. For repeated elements in the second column, sortrows looks to the third column, and so on.

```
A = floor(gallery('uniformdata', [6 7], 0)*100);
A(1:4,1) = 95; A(5:6,1) = 76; A(2:4,2) = 7; A(3,3) = 73A = 95 45 92 41 13 1 84
 95 7 73 89 20 74 52
 95 7 73 5 19 44 20
 95 7 40 35 60 93 67
 76 61 93 81 27 46 83
 76 79 91 0 19 41 1
B = sortrows(A)
B = 76 61 93 81 27 46 83
 76 79 91 0 19 41 1
 95 7 40 35 60 93 67
 95 7 73 5 19 44 20
 95 7 73 89 20 74 52
 95 45 92 41 13 1 84
```
Sort the rows of A based on the values in the second column. When the specified column has repeated elements, the corresponding rows maintain their original order.

```
C = sortrows(A, 2)
```

```
C =
```
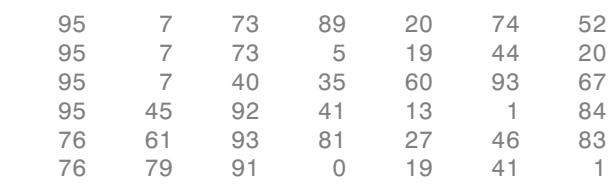

Sort the rows of A based on the elements in the first column, and look to the seventh column to break any ties.

```
D = sortrows(A,[1 7])
```
 $D =$ 

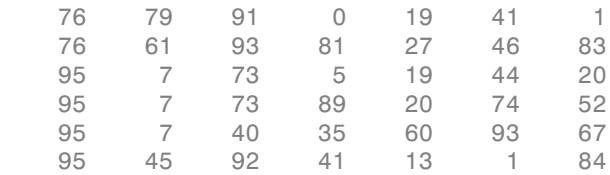

Sort the rows of A in descending order based on the elements in the fourth column, and display the output vector index to see how the rows were rearranged.

```
[E,index] = sortrows(A, 4, 'descend')
```

```
E =
```
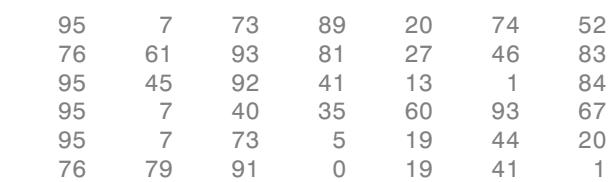

```
index = 2
         5
         1
         4
         3
         6
```
### Complex Matrix

Create a matrix containing complex numbers, and sort the rows of the matrix in ascending order based on the elements in the first column. Since the magnitudes of  $A(1,1)$  and  $A(3,1)$  are equal, sortrows computes their angles to break the tie.

```
A = [1+2i 3+i i; 2+10i 6i 2+5i; 2+i 4 3+3i]
A = 1.0000 + 2.0000i 3.0000 + 1.0000i 0.0000 + 1.0000i
   2.0000 +10.0000i 0.0000 + 6.0000i 2.0000 + 5.0000i
   2.0000 + 1.0000i 4.0000 + 0.0000i 3.0000 + 3.0000i
B = sortrows(A)
B = 2.0000 + 1.0000i 4.0000 + 0.0000i 3.0000 + 3.0000i
   1.0000 + 2.0000i 3.0000 + 1.0000i 0.0000 + 1.0000i
   2.0000 +10.0000i 0.0000 + 6.0000i 2.0000 + 5.0000i
```

```
angle(A(1,1))
```
ans  $= 1.1071$ 

angle(A(3,1))

ans  $= 0.4636$ 

Use the 'real' option to sort the rows of A by their real part. Since  $A(2,1)$  and  $A(3,1)$ have equal real parts, sortrows uses the imaginary part to break the tie.

```
C = sortrows(A,'ComparisonMethod','real')
C =
```

```
 1.0000 + 2.0000i 3.0000 + 1.0000i 0.0000 + 1.0000i
   2.0000 + 1.0000i 4.0000 + 0.0000i 3.0000 + 3.0000i
   2.0000 +10.0000i 0.0000 + 6.0000i 2.0000 + 5.0000i
imag(A(2,1))ans = 10imag(A(3,1))ans = 1
```
### Sort Rows of Cell Array

Create a 6-by-2 cell array of character vectors, and sort its rows. The result is an alphabetized list sorted by both country and name.

```
A = {'Germany' 'Lukas'; 'USA' 'William'; 'USA' 'Andrew'; ...
'Germany' 'Andreas'; 'USA' 'Olivia'; 'Germany' 'Julia'} 
A = 6×2 cell array
     'Germany' 'Lukas' 
     'USA' 'William'
     'USA' 'Andrew' 
     'Germany' 'Andreas'
     'USA' 'Olivia' 
     'Germany' 'Julia' 
B = sortrows(A)
B = 6×2 cell array
    'Germany' 'Andreas'
    'Germany' 'Julia' 
     'Germany' 'Lukas'
```

```
 'USA' 'Andrew' 
 'USA' 'Olivia' 
 'USA' 'William'
```
Sort the countries first, then sort the names in descending order.

```
C = sortrows(A,[1 2],{'ascend' 'descend'})
C = 6×2 cell array
     'Germany' 'Lukas'
```
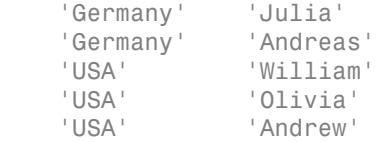

#### Sort Rows of Table

Sort the rows of a table by variable values.

Create a table with four variables listing patient information for five people.

```
LastName = {'Smith';'Johnson';'Williams';'Jones';'Brown'};
Age = [38;43;38;40;49];
Height = [71;69;64;67;64];
Weight = [176;163;131;133;119];
BloodPressure = [124 93; 109 77; 125 83; 117 75; 122 80];
```

```
tblA = table(Age,Height,Weight,BloodPressure,'RowNames',LastName)
```

```
tblA = 5×4 table
         Age Height Weight BloodPressure
 Smith 38 71 176 124 93 
   Johnson 43 69 163 109 77 
  Williams 38 64 131 125 83
 Jones 40 67 133 117 75 
 Brown 49 64 119 122 80
```
Sort the rows of the table. The sortrows function sorts the rows in ascending order first by the variable Age, and then by the variable Height to break the tie between the two rows with equal ages.

#### $tb1B = sortrows(tb1A)$

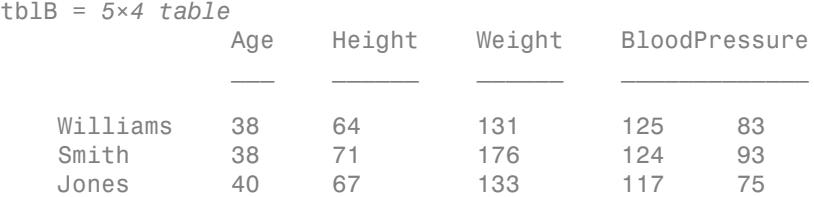

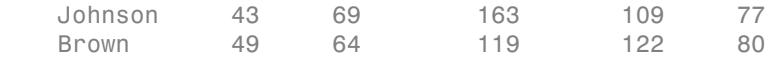

### Sort Rows of Table by Row Names

Create a table with four variables listing patient information for five people.

```
LastName = {'Smith';'Johnson';'Williams';'Jones';'Brown'};
Age = [38;43;38;40;49];
Height = [71;69;64;67;64];
Weight = [176;163;131;133;119];
BloodPressure = [124 93; 109 77; 125 83; 117 75; 122 80];
```
tblA = table(Age,Height,Weight,BloodPressure,'RowNames',LastName)

tblA = *5×4 table*

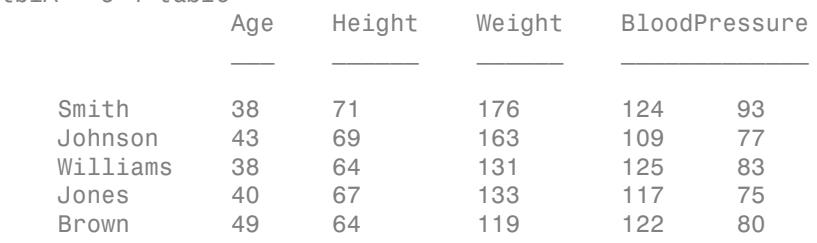

Sort the rows of the table in ascending order based on the row names, and return the index vector that describes how the rows were rearranged.

#### [tblB,index] = sortrows(tblA,'RowNames')

```
tblB = 5×4 table
```
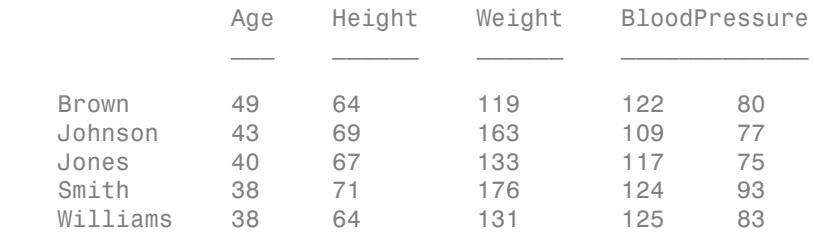

index =

### Sort Rows of Table by Variables

Create a table with four variables listing patient information for five people.

```
LastName = {'Sweet';'Jacobson';'Wang';'Joiner';'Berger'};
Age = [38;43;38;40;49];
Height = [71;69;64;67;64];
Weight = [176;163;131;133;119];
BloodPressure = [124 93; 109 77; 125 83; 117 75; 122 80];
```

```
tblA = table(Age,Height,Weight,BloodPressure,'RowNames',LastName)
```
tblA = *5×4 table*

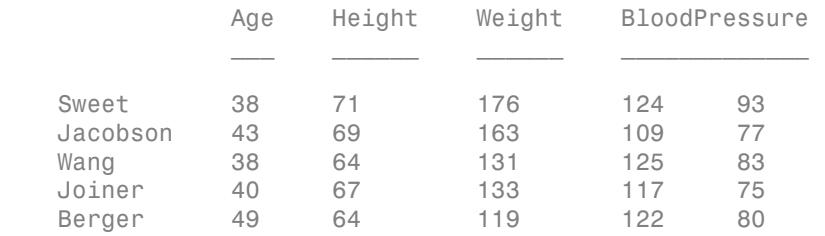

Sort the rows of the table in ascending order by Height, and then in descending order by Weight.

tblB = sortrows(tblA,{'Height','Weight'},{'ascend','descend'})

tblB = *5×4 table*

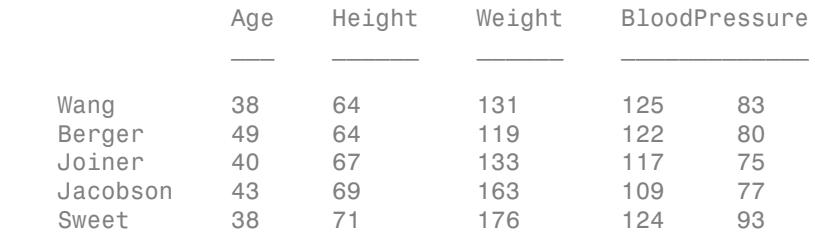

#### Table with Missing Elements

Create a table with four variables listing patient information for five people. The Weight variable contains missing values.

```
LastName = {'Sweet';'Jacobson';'Wang';'Joiner';'Berger'};
Age = [38;43;38;40;49];
Height = [71;69;64;67;64];
Weight = [176;NaN;131;133;NaN];
BloodPressure = [124 93; 109 77; 125 83; 117 75; 122 80];
tblA = table(Age,Height,Weight,BloodPressure,'RowNames',LastName)
```

```
tblA = 5×4 table
```
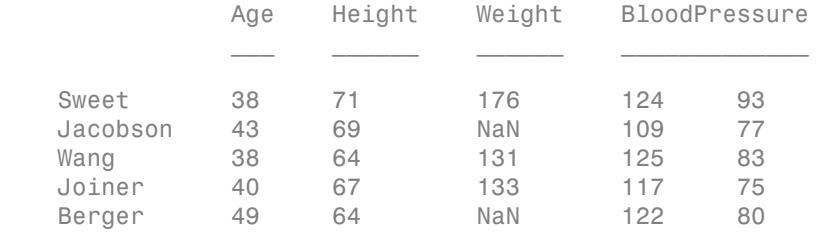

Sort the rows of the table in ascending order by Weight, placing the rows containing NaN first.

```
tblB = sortrows(tblA,'Weight','MissingPlacement','first')
```
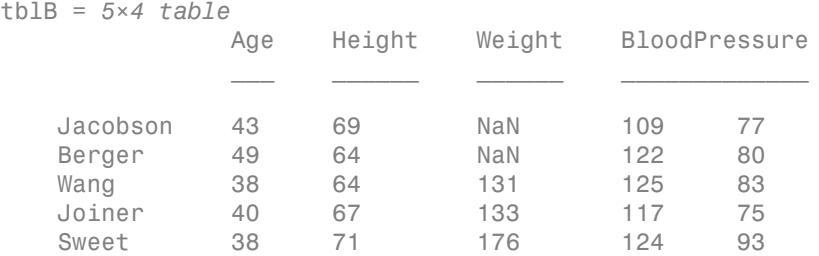

### Sort Rows of Timetable

Create a timetable, and sort the rows by row times.

```
TimeDuration = [hours(3) hours(2) hours(1) hours(5) hours(6)];
TT = timetable(TimeDuration,[98;97.5;97.9;98.1;101],[120;111;119;117;118]);
```

```
B = sortrows(TT,'TimeDuration')
```
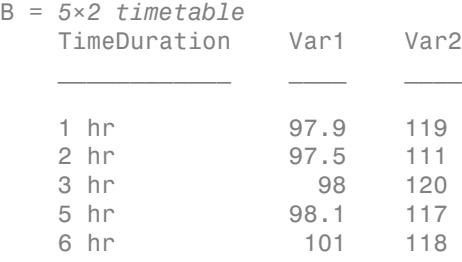

### Input Arguments

**A** — Input array column vector | matrix

Input array, specified as a column vector or matrix.

```
Data Types: double | single | int8 | int16 | int32 | int64 | uint8 | uint16 |
uint32 | uint64 | logical | char | string | cell | categorical | datetime |
duration
Complex Number Support: Yes
```
#### **column** — Column sorting vector

nonzero integer scalar | vector of nonzero integers

Column sorting vector, specified as a nonzero integer scalar or a vector of nonzero integers. Each specified integer value indicates a column to sort by. Negative integers indicate that the sort order is descending.

#### **direction** — Sorting direction

character vector | cell array of character vectors

Sorting direction, specified as a character vector or cell array of character vectors containing 'ascend' (default) or 'descend'. If direction is a cell array of character vectors, then the number of entries must match the number of columns or variables being sorted on.

If the column argument and the direction argument are specified together, then sortrows sorts according to direction, ignoring the signs of the elements in column.

Data Types: char | cell

#### **tblA** — Input table

table | timetable

Input table, specified as a table or a timetable. Each variable in tblA must be a valid input to sort or sortrows.

#### **Data Types:** table | timetable

### **rowDimName** — Name of first dimension of input table or timetable

character vector

Name of the first dimension of the input table or timetable, specified as a character vector.

- If tblA is a table with row names, then rowDimName is the name of the first dimension of the table. By default, the name of the first dimension is 'Row'. Dimension names are a property of tables. You can access the dimension names of tblA using tblA.Properties.DimensionNames.
- If tblA is a timetable, then rowDimName is the name of the vector of row times. You can specify its name when you create a timetable, such as Time or Date. You can also access the dimension names using tblA.Properties.DimensionNames.

Example: If a table T has row names, and you changed the name of the first dimension using T.Properties.DimensionName $\{1\}$  = 'Name', then sortrows(T, 'Name') sorts the table by row name.

Example: If a timetable TT has a time vector named Date, then sortrows(TT,'Date') sorts the timetable on the dates and times that Date contains.

Data Types: char

#### **vars** — Sorting variables

scalar integer | vector of integers | variable name | cell array of variable names | logical vector

Sorting variables, specified as a scalar integer, a vector of integers, a variable name, a cell array of variable names, or a logical vector. vars indicates the table variables to sort by.

If an element of vars is a positive integer, then sortrows sorts the corresponding variable in tblA in ascending order. If an element of vars is a negative integer, then sortrows sorts the corresponding variable in tblA in descending order.

Example: sortrows(tblA,{'Height','Weight'}) sorts the rows of tblA in ascending order, first by the variable Height, then by the variable Weight to break ties.

Example:  $sortrows(tblA, [1 4])$  sorts by the first variable of  $tblh$  in ascending order, then sorts by the fourth variable to break ties.

Example: sortrows(TT,{'Time','X'}) sorts the row times of timetable TT in ascending order first, then sorts by the table variable 'X' to break ties.

```
Data Types: double | single | char | cell | logical
```
### Name-Value Pair Arguments

Specify optional comma-separated pairs of Name, Value arguments. Name is the argument name and Value is the corresponding value. Name must appear inside single quotes (' '). You can specify several name and value pair arguments in any order as Name1,Value1,...,NameN,ValueN.

Example: sortrows(A,'MissingPlacement','last')

### **'MissingPlacement'** — Placement of missing values

'auto' (default) | 'first' | 'last'

Placement of missing values (NaN, NaT, <undefined>, and missing) specified as the comma-separated pair consisting of 'MissingPlacement' and one of the following:

- 'auto' Missing elements are placed last for ascending order and first for descending order.
- 'first' Missing elements are placed first.
- 'last' Missing elements are placed last.

### **'ComparisonMethod'** — Element comparison method

```
'auto' (default) | 'real' | 'abs'
```
Element comparison method, specified as the comma-separated pair consisting of 'ComparisonMethod' and one of the following:

• 'auto' — Sort rows of A by real (A) when A is real, and sort by  $abs(A)$  when A is complex.

- 'real' Sort rows of A by real(A) when A is real or complex. If a column of A has elements with equal real parts, then use imag(A) to break ties.
- $'$  abs  $'$  Sort rows of A by abs (A) when A is real or complex. If a column of A has elements with equal magnitude, then use  $angle(A)$  in the interval  $(-\pi,\pi]$  to break ties.

## Output Arguments

### **B** — Sorted array

vector | matrix | multidimensional array

Sorted array, returned as a vector, matrix, or multidimensional array. B is the same size as A.

```
Data Types: double | single | int8 | int16 | int32 | int64 | uint8 | uint16 |
uint32 | uint64 | logical | char | string | cell | categorical | datetime |
duration
```
### **tblB** — Sorted table

table | timetable

Sorted table, returned as a table or timetable with the same variables as tblA.

### **Data Types:** table | timetable

### **index** — Sort index

index vector

Sort index, returned as an index vector. The sort index describes the rearrangement of the rows in the input such that  $B = A$ (index, :).

Data Types: double

# Extended Capabilities

# Tall Arrays

Calculate with arrays that have more rows than fit in memory.

### Tall Arrays

This function supports tall arrays with the limitations:

- For tall arrays, valid syntaxes are:
	- $Y = sortrows(X)$
	- $Y = sortrows(X,col)$
	- $Y = sortrows(X, direction)$
	- $Y = sortrows($ , Name, Value)
- For tall tables and tall timetables, valid syntaxes are:
	- $Y = sortrows(T,vars)$
	- $\cdot$  Y = sortrows(T, vars, direction)
- Multiple outputs are not supported.

For more information, see "Tall Arrays".

## C/C++ Code Generation

Generate C and C++ code using MATLAB® Coder™.

Usage notes and limitations:

- Does not support cell arrays for the first argument.
- If the input is a complex type, sortrows orders the output according to absolute value. When x is a complex type that has all zero imaginary parts, use sortrows (real(x)) to compute the sort order for real types. See "Code Generation for Complex Data with Zero-Valued Imaginary Parts" (MATLAB Coder).

# See Also

See Also issorted | issortedrows | sort

### Introduced before R2006a

# sound

Convert matrix of signal data to sound

# **Syntax**

```
sound(y)
sound(y,Fs)
sound(y,Fs,nBits)
```
# **Description**

sound  $(y)$  sends audio signal y to the speaker at the default sample rate of 8192 hertz.

sound(y,Fs) sends audio signal y to the speaker at sample rate Fs.

sound(y,Fs,nBits) uses nBits bits per sample for audio signal y.

# Examples

### Play Sample Data at Default Sample Rate

Load the example file gong.mat, which contains sample data y and rate Fs, and listen to the audio.

```
load gong.mat;
sound(y);
```
### Play Sample Data at Specific Sample Rate

Play an excerpt from Handel's "Hallelujah Chorus" at twice the recorded sample rate.

```
load handel.mat;
sound(y, 2*Fs);
```
### Play Sample Data with Specific Bit Depth

```
load handel.mat;
nBits = 16;
```
sound(y,Fs,nBits);

MATLAB® plays the audio with a bit depth of 16 bits per sample, if this is supported on your system.

### Input Arguments

**y** — Audio data column vector | m-by-2 matrix

Audio data, specified as an m-by-1 column vector for single-channel (mono) audio, or an m-by-2 matrix for stereo playback, where m is the number of audio samples. If y is an m-by-2 matrix, then the first column corresponds to the left channel, and the second column corresponds to the right channel. Stereo playback is available only if your system supports it.

Data Types: double

#### **Fs** — Sample rate

8192 (default) | positive number

Sample rate, in hertz, of audio data y, is specified as a positive number from 1000 through 384000. Valid values depend on both the sample rates permitted by MATLAB and the specific audio hardware on your system. MATLAB has a hard restriction of 1000  $Hz \leq Fs \leq 384000$  Hz, although further hardware-dependent restrictions apply.

Data Types: single | double

### **nBits** — Bit depth of sample values

16 (default) | 8 | 24

Bit depth of the sample values, specified as an integer. Valid values depend on the audio hardware installed. Most platforms support bit depths of 8 bits or 16 bits.

## Tips

- The sound function supports sound devices on all Windows and most UNIX platforms.
- Most sound cards support sample rates between 5 and 48 kilohertz. Specifying a sample rate outside this range might produce unexpected results.
## See Also

#### See Also

audioplayer | audioread | audiowrite | soundsc

#### **Topics**

"Characteristics of Audio Files" "Play Audio"

## soundsc

Scale data and play as sound

## **Syntax**

```
soundsc(y)
soundsc(y,Fs)
soundsc(y,Fs,nBits)
```

```
soundsc(, yRange)
```
## **Description**

soundsc(y) scales the values of audio signal y to fit in the range from  $-1.0$  to 1.0, and then sends the data to the speaker at the default sample rate of 8192 hertz. By first scaling the data, soundsc plays the audio as loudly as possible without clipping. The mean of the dynamic range of the data is set to zero.

soundsc( $y$ , Fs) sends audio signal  $y$  to the speaker at sample rate Fs.

soundsc(y,Fs,nBits) uses nBits bits per sample for audio signal y.

soundsc(
soundsc), where yRange is a vector of the form [low, high], linearly scales the values in y between low and high to the full sound range [-1.0,1.0]. Values outside [low, high] scale beyond [-1.0, 1.0]. You can use yRange with any of the input arguments in the previous syntaxes.

## Examples

#### Play Sample Data at Default Sample Rate

Load the example file gong mat, which contains sample data y and rate Fs, and listen to the audio.

load gong.mat;

soundsc(y);

#### Play Sample Data at Specific Sample Rate

Play an excerpt from Handel's "Hallelujah Chorus" at twice the recorded sample rate.

load handel.mat; soundsc(y, 2\*Fs);

#### Play Sample Data with Specific Bit Depth

load handel.mat; nBits = 16; soundsc(y,Fs,nBits);

MATLAB® plays the scaled audio with a bit depth of 16 bits per sample.

#### Scale Selected Audio Data

load handel.mat; yRange = [-0.7,0.7]; soundsc(y,yRange);

## Input Arguments

**y** — Audio data column vector | m-by-2 matrix

Audio data, specified as an m-by-1 column vector for single-channel (mono) audio, or an m-by-2 matrix for stereo playback, where m is the number of audio samples. If y is an m-by-2 matrix, then the first column corresponds to the left channel, and the second column corresponds to the right channel. Stereo playback is available only if your system supports it.

Data Types: double

#### **Fs** — Sample rate

8192 (default) | positive number

Sample rate, in hertz, of audio data y, is specified as a positive number from 1000 through 384000. Valid values depend on both the sample rates permitted by MATLAB and the specific audio hardware on your system. MATLAB has a hard restriction of 1000  $Hz \leq Fs \leq 384000$  Hz, although further hardware-dependent restrictions apply.

Data Types: single | double

#### **nBits** — Bit depth of sample values

16 (default) | 8 | 24

Bit depth of the sample values, specified as an integer. Valid values depend on the audio hardware installed. Most platforms support bit depths of 8 bits or 16 bits.

#### **yRange** — Range of audio data to scale

 $[-max(abs(y)),max(abs(y))]$  (default) | two-element vector

Range of audio data to scale, specified as a two-element vector of the form [low, high], where low and high are the lower and upper limits of the range. Values in y that are scaled beyond [-1.0, 1.0] are clipped when played back on a sound device.

```
Example: [-0.8,0.8]
```
Data Types: double

### Tips

- The sound function supports sound devices on all Windows and most UNIX platforms.
- Most sound cards support sample rates between 5 and 48 kilohertz. Specifying a sample rate outside this range might produce unexpected results.

### See Also

#### See Also

audioplayer | audioread | audiowrite | sound

# spalloc

Allocate space for sparse matrix

## **Syntax**

```
S = spalloc(m, n, nz)
```
## **Description**

 $S = spalloc(m, n, nz)$  creates an all zero sparse matrix S of size m-by-n with room to hold  $nz$  nonzeros, where  $nz \ge 1$ . The matrix can then be generated column by column without requiring repeated storage allocation as the number of nonzeros grows.

spalloc(m,n,nz) is shorthand for

sparse([],[],[],m,n,nz)

## Examples

To generate efficiently a sparse matrix that has an average of at most three nonzero elements per column

```
S = spalloc(n, n, 3*n);for j = 1:nS(:,j) = [zeros(n-3,1)' round(rand(3,1))']';
end
```
## See Also

See Also nnz | nzmax | sparse

#### sparse

Create sparse matrix

### **Syntax**

 $S = sparse(A)$  $S = sparse(m,n)$  $S = sparse(i, j, v)$  $S = sparse(i, j, v, m, n)$  $S = sparse(i,j,v,m,n,nz)$ 

### **Description**

S = sparse(A) converts a full matrix into sparse form by squeezing out any zero elements. If a matrix contains many zeros, converting the matrix to sparse storage saves memory.

 $S = sparse(m, n)$  generates an  $m$ -by-n all zero sparse matrix.

S = sparse(i,j,v) generates a sparse matrix S from the triplets i, j, and v such that  $S(i(k),j(k)) = V(k)$ . The max(i)-by-max(j) output matrix has space allotted for length(v) nonzero elements. sparse adds together elements in v that have duplicate subscripts in i and j.

If the inputs i, j, and v are vectors or matrices, they must have the same number of elements. Alternatively, the argument v and/or one of the arguments i or j can be scalars.

S = sparse( $i$ ,  $j$ ,  $v$ ,  $m$ ,  $n$ ) specifies the size of S as  $m$ -by-n.

 $S =$  sparse(i,j,v,m,n,nz) allocates space for nz nonzero elements. Use this syntax to allocate extra space for nonzero values to be filled in after construction.

#### Examples

#### Untitled

#### Save Memory Using Sparse Storage

Create a 10,000-by-10,000 full storage identity matrix.

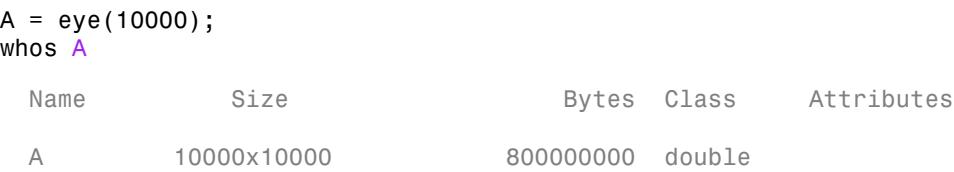

This matrix uses 800-megabytes of memory.

Convert the matrix to sparse storage.

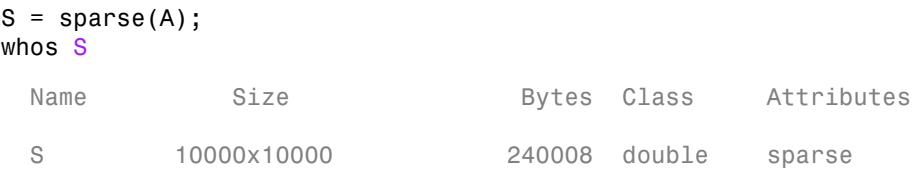

In sparse form, the same matrix uses roughly 0.25-megabytes of memory. In this case, you can avoid full storage completely by using the speye function, which creates sparse identity matrices directly.

#### Sparse Matrix of All Zeros

```
S = sparse(10000,5000)
S = All zero sparse: 10000×5000
```
#### Sparse Matrix of Nonzeros with Specified Size

Create a 1500-by-1500 sparse matrix from the triplets i, j, and v.

```
i = [900 1000];j = [900 1000];
v = [10 100];
```

```
S = sparse(i, j, v, 1500, 1500)S = (900,900) 10
(1000,1000) 100
```
When you specify a size larger than  $max(i)$  -by- $max(j)$ , the sparse function pads the output with extra rows and columns of zeros.

size(S) ans  $=$ 1500 1500

#### Preallocate Storage in Sparse Matrix

Create a sparse matrix with 10 nonzero values, but which has space allocated for 100 nonzero values.

```
S = sparse(1:10,1:10,5,20,20,100);
N = nnz(S)N = 10N alloc = nzmax(S)N alloc = 100
```
The spalloc function is a shorthand way to create a sparse matrix with *no* nonzero elements but which has space allotted for some number of nonzeros.

#### Accumulate Values into Sparse Matrix

Use repeated subscripts to accumulate values into a single sparse matrix that would otherwise require one or more loops.

Create a column vector of data and two column vectors of subscripts.

 $i = [6 6 6 5 10 10 9 9]'$ ;  $j = [1 \ 1 \ 1 \ 2 \ 3 \ 3 \ 10 \ 10]'$ ; v = [100 202 173 305 410 550 323 121]'; Visualize the subscripts and values side-by-side.

Use the sparse function to accumulate the values that have identical subscripts.

 $S = sparse(i, j, v)$ 

 $S =$ 

 (6,1) 475 (5,2) 305 (10,3) 960  $(9,10)$  444

### Input Arguments

#### **A** — Input matrix

full matrix | sparse matrix

Input matrix, specified as a full or sparse matrix. If A is already sparse, then sparse(A) returns A.

Data Types: double | logical Complex Number Support: Yes

#### **i,j** — Subscript pairs (as separate arguments)

scalars | vectors | matrices

Subscript pairs, specified as separate arguments of scalars, vectors, or matrices. Corresponding elements in  $i$  and  $j$  specify  $S(i, j)$  subscript pairs, which determine the

placement of the values in  $v$  into the output. If either  $\mathbf i$  or  $\mathbf j$  is a vector or matrix, then the other input can be a scalar or can be a vector or matrix with the same number of elements. In that case, sparse uses  $i$  (:) and  $j$  (:) as the subscripts. If i and j have identical values for several elements in v, then those elements are added together.

**Note:** If any value in  $\mathbf{i}$  or  $\mathbf{j}$  is larger than  $2^{\circ}31$ -1 for 32-bit platforms, or  $2^{\circ}48$ -1 on 64bit platforms, then the sparse matrix cannot be constructed.

Data Types: double | logical

**v** — Values scalar | vector | matrix

Values, specified as a scalar, vector, or matrix. If  $\nu$  is a vector or matrix, then one of the inputs i or j must also be a vector or matrix with the same number of elements.

Any elements in v that are zero are ignored, as are the corresponding subscripts in i and j. However, if you do not specify the dimension sizes of the output, m and n, then sparse calculates the maxima  $m = max(i)$  and  $n = max(j)$  before ignoring any zero elements in v.

Data Types: double | logical Complex Number Support: Yes

#### **m,n** — Size of each dimension (as separate arguments)

integer values

Size of each dimension, specified as separate arguments of integer values. If you specify m (the row size), you also must specify n (the column size).

If you do not specify  $m$  and  $n$ , then sparse uses the default values  $m = max(i)$  and  $n =$  $max(j)$ . These maxima are computed before any zeros in  $v$  are removed.

Data Types: double

#### **nz** — Storage allocation for nonzero elements

positive integer scalar

Storage allocation for nonzero elements, specified as a positive integer scalar. nz must be greater than or equal to  $max([numel(i), numel(j), numel(v), 1]).$ 

For a sparse matrix, S, the nnz function returns the number of nonzero elements in the matrix, and the nzmax function returns the amount of storage allocated for nonzero matrix elements. If  $nnz(S)$  and  $nzmax(S)$  return different results, then more storage might be allocated than is actually required. For this reason, set nz only in anticipation of later fill-in.

If you do not specify  $nz$ , the sparse function uses a default value of  $max([numel(i),$  $numel(j)$ ,  $numel(v)$ , 1]).

Data Types: double

### **Tips**

- MATLAB stores sparse matrices in compressed sparse column format. For more information, see John R. Gilbert, Cleve Moler, and Robert Schreiber's [Sparse Matrices](http://www.mathworks.com/help/pdf_doc/otherdocs/simax.pdf) [In MATLAB: Design and Implementation](http://www.mathworks.com/help/pdf_doc/otherdocs/simax.pdf).
- The accumarray function has similar accumulation behavior to that of sparse.
	- accumarray groups data into bins using *n*-dimensional subscripts, but sparse groups data into bins using 2-D subscripts.
	- accumarray adds elements that have identical subscripts into the output by default, but can optionally apply any function to the bins. sparse only adds elements that have identical subscripts into the output.

#### See Also

#### See Also

accumarray | diag | find | full | issparse | nnz | nonzeros | nzmax | spalloc | speye | spones | sprandn | sprandsym | spy

#### **Topics**

"Constructing Sparse Matrices" "Sparse Matrix Operations" "Accessing Sparse Matrices"

### spaugment

Form least squares augmented system

### **Syntax**

```
S =spaugment(A, c)S =spaugment(A)
```
## **Description**

 $S =$  spaugment  $(A, c)$  creates the sparse, square, symmetric indefinite matrix S = [c\*I A; A' 0]. The matrix S is related to the least squares problem

```
min norm(b - A^*x)
by
```
 $r = b - A^*x$  $S * [r/c; x] = [b; 0]$ 

The optimum value of the residual scaling factor c, involves  $min(svd(A))$  and  $norm(r)$ , which are usually too expensive to compute.

S = spaugment (A) without a specified value of c, uses  $max(max(abs(A)))$  / 1000.

Note In previous versions of MATLAB product, the augmented matrix was used by sparse linear equation solvers,  $\setminus$  and *l*, for nonsquare problems. Now, MATLAB software performs a least squares solve using the qr factorization of A instead.

## See Also

spparms

### spconvert

Import from sparse matrix external format

### **Syntax**

 $S =$ spconvert(D)

### **Description**

 $S =$  spconvert (D) constructs sparse matrix S from the columns of D in a manner similar to the sparse function.

- If D is of size N-by-3, then spconvert uses the columns  $[i, j, re]$  of D to construct S, such that  $S(i(k), j(k)) = re(k)$ .
- If D is of size N-by-4, then spconvert uses the columns  $[i, j, re, im]$  of D to construct S, such that  $S(i(k), j(k)) = re(k) + 1i * im(k)$ .

## Examples

#### Convert Data File to Sparse Matrix

Create an ASCII file, uphill.dat, which contains the following values. Save the file in your current directory.

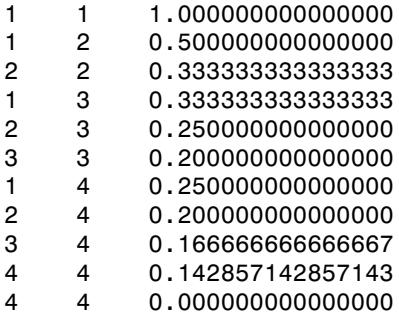

It is common to purposefully make the last line of the file include the desired size of the matrix with a value of 0. This practice ensures that the converted sparse matrix has that size.

Load the data into MATLAB and convert it into a sparse matrix.

```
load uphill.dat
H = spconvert(uphill)
H =(1,1) 1.0000
   (1,2) 0.5000
   (2,2) 0.3333
   (1,3) 0.3333
   (2,3) 0.2500
   (3,3) 0.2000
   (1,4) 0.2500
   (2,4) 0.2000
   (3,4) 0.1667
   (4,4) 0.1429
```
In this case, the last line in the file is not necessary because the earlier lines already specify that the matrix is at least 4-by-4.

#### Input Arguments

#### **D** — Input matrix

matrix

Input matrix, specified as a matrix with either three or four columns. In both cases, the first two columns of D are subscripts and the third column is composed of data values. A four column matrix specifies the real (third column) and imaginary (fourth column) parts of complex numbers.

If D is already a sparse matrix, then spconvert returns D.

Data Types: single | double

## See Also

#### See Also full | sparse

# spdiags

Extract and create sparse band and diagonal matrices

### **Syntax**

 $B =$ spdiags(A)  $[B,d] =$  spdiags(A)  $B =$ spdiags(A,d)  $A =$ spdiags( $B, d, A$ )  $A =$ spdiags( $B, d, m, n$ )

## **Description**

The spdiags function generalizes the function diag. Four different operations, distinguished by the number of input arguments, are possible.

B = spdiags(A) extracts all nonzero diagonals from the m-by-n matrix A. B is a  $min(m, n)$ -by-p matrix whose columns are the p nonzero diagonals of A.

[B,d] = spdiags(A) returns a vector d of length p, whose integer components specify the diagonals in A.

 $B =$  spdiags(A,d) extracts the diagonals specified by d.

 $A =$  spdiags( $B, d, A$ ) replaces the diagonals specified by d with the columns of B. The output is sparse.

 $A =$  spdiags( $B, d, m, n$ ) creates an m-by-n sparse matrix by taking the columns of B and placing them along the diagonals specified by d.

**Note** In this syntax, if a column of **B** is longer than the diagonal it is replacing, and  $m \ge$ n, spdiags takes elements of super-diagonals from the lower part of the column of B, and elements of sub-diagonals from the upper part of the column of B. However, if  $m < n$ , then super-diagonals are from the upper part of the column of B, and sub-diagonals from the lower part. (See ["Example 5A" on page 1-10636](#page-10641-0) and ["Example 5B" on page 1-10637](#page-10642-0), below).

## **Arguments**

The spdiags function deals with three matrices, in various combinations, as both input and output.

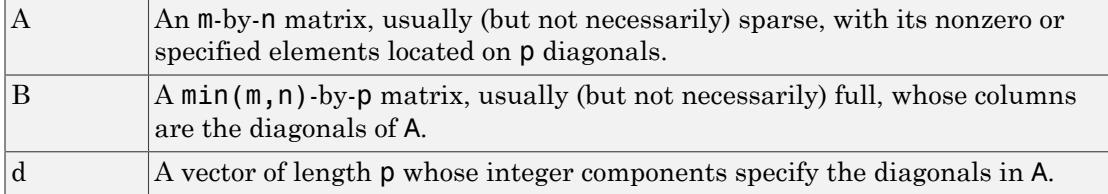

Roughly, A, B, and d are related by

for  $k = 1:p$  $B(:,k) = diag(A,d(k))$ end

Some elements of B, corresponding to positions outside of A, are not defined by these loops. They are not referenced when B is input and are set to zero when B is output.

#### <span id="page-10636-0"></span>How the Diagonals of A are Listed in the Vector d

An m-by-n matrix A has m+n-1diagonals. These are specified in the vector d using indices from -m+1 to n-1. For example, if A is 5-by-6, it has 10 diagonals, which are specified in the vector **d** using the indices  $-4$ ,  $-3$ ,  $\dots$  4, 5. The following diagram illustrates this for a vector of all ones.

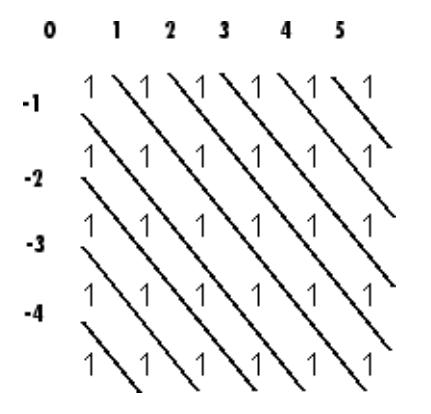

### Examples

#### Example 1

For the following matrix,

 $A=[0 5 0 10 0 0; \ldots]$  $0 0 6 0 11 0; \ldots$ 3 0 0 7 0 12;... 1 4 0 0 8 0;... 0 2 5 0 0 9]  $A =$  0 5 0 10 0 0 0 0 6 0 11 0 3 0 0 7 0 12 1 4 0 0 8 0 0 2 5 0 0 9

the command

[B, d] =spdiags(A)

returns

 $B =$ 

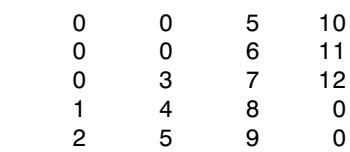

 $d =$ 

 -3 -2 1 3 The columns of the first output B contain the nonzero diagonals of A. The second output d lists the indices of the nonzero diagonals of A, as shown in the following diagram. See ["How the Diagonals of A are Listed in the Vector d" on page 1-10631](#page-10636-0).

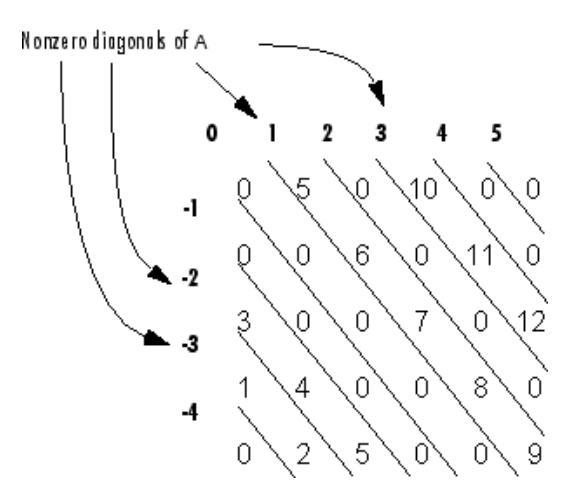

Note that the longest nonzero diagonal in A is contained in column 3 of B. The other nonzero diagonals of A have extra zeros added to their corresponding columns in B, to give all columns of B the same length. For the nonzero diagonals below the main diagonal of A, extra zeros are added at the tops of columns. For the nonzero diagonals above the main diagonal of A, extra zeros are added at the bottoms of columns. This is illustrated by the following diagram.

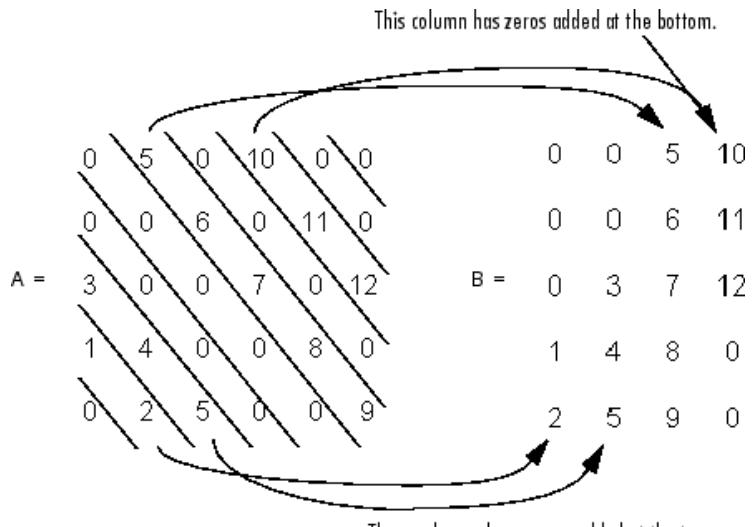

These columns have zeros added at the top.

#### Example 2

This example generates a sparse tridiagonal representation of the classic second difference operator on n points.

 $e = ones(n, 1);$  $A =$  spdiags( $[e -2^*e e], -1:1, n, n$ )

Turn it into Wilkinson's test matrix (see gallery):

 $A =$ spdiags(abs(-(n-1)/2:(n-1)/2)',0,A)

Finally, recover the three diagonals:

 $B =$  spdiags(A)

#### Example 3

The second example is not square.

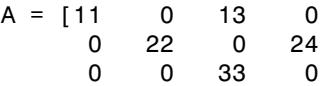

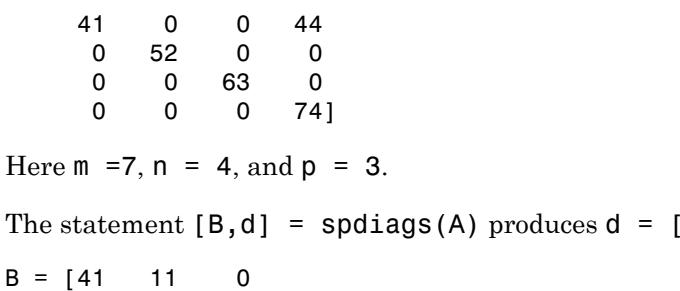

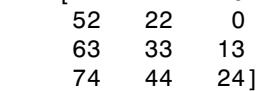

Conversely, with the above B and d, the expression spdiags(B,d,7,4) reproduces the original A.

 $-3$  0 2]  $'$  and

#### Example 4

This example shows how spdiags creates the diagonals when the columns of B are longer than the diagonals they are replacing.

```
B = repmat((1:6)',[1 7])
B = 1 1 1 1 1 1 1
    2 2 2 2 2 2 2
 3 3 3 3 3 3 3
   4  4  4  4  4  4  4  4<br>5  5  5  5  5  5  5  5
 5 5 5 5 5 5 5
    6 6 6 6 6 6 6
d = [-4 -2 -1 0 3 4 5];A =spdiags(B,d,6,6);
full(A)
ans = 1 0 0 4 5 6
  1 2 0 0 5 6
  1 2 3 0 0 6
  0 2 3 4 0 0
  1 0 3 4 5 0
```
<span id="page-10641-0"></span>0 2 0 4 5 6

#### Example 5A

This example illustrates the use of the syntax  $A =$  spdiags( $B, d, m, n$ ), under three conditions:

- m is equal to n
- m is greater than n
- m is less than n

The command used in this example is

 $A = full(spdiags(B, [-2 0 2], m, n))$ 

where B is the 5-by-3 matrix shown below. The resulting matrix A has dimensions  $m$ -by-n, and has nonzero diagonals at [-2 0 2] (a sub-diagonal at -2, the main diagonal, and a super-diagonal at 2).

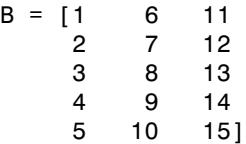

The first and third columns of matrix B are used to create the sub- and super-diagonals of A respectively. In all three cases though, these two outer columns of B are longer than the resulting diagonals of A. Because of this, only a part of the columns are used in A.

When  $m == n$  or  $m > n$ , spdiags takes elements of the super-diagonal in A from the lower part of the corresponding column of B, and elements of the sub-diagonal in A from the upper part of the corresponding column of B.

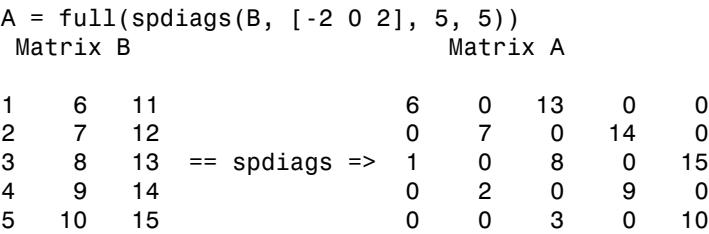

 $A(3,1), A(4,2),$  and  $A(5,3)$  are taken from the upper part of  $B(:,1)$ .

 $A(1,3)$ ,  $A(2,4)$ , and  $A(3,5)$  are taken from the lower part of  $B(:,3)$ .

 $A = full(spdiags(B, [-2 \ 0 \ 2], 5, 4))$ Matrix B Matrix A 1 6 11 6 0 13 0 2 7 12 0 7 0 14 3 8 13 == spdiags => 1 0 8 0 4 9 14 0 2 0 9 5 10 15 0 0 3 0

Same as in Part A.

When  $m \le n$ , spdiags does the opposite, taking elements of the super-diagonal in A from the upper part of the corresponding column of B, and elements of the sub-diagonal in A from the lower part of the corresponding column of B.

 $A = full(spidags(B, [-2 \ 0 \ 2], 4, 5))$ Matrix B Matrix A 1 6 11 6 0 11 0 0 2 7 12 0 7 0 12 0 3 8 13 == spdiags => 3 0 8 0 13 4 9 14 0 4 0 9 0 5 10 15

 $A(3,1)$  and  $A(4,2)$  are taken from the lower part of  $B(:,1)$ .

<span id="page-10642-0"></span> $A(1,3)$ ,  $A(2,4)$ , and  $A(3,5)$  are taken from the upper part of  $B(:,3)$ .

#### Example 5B

Extract the diagonals from the first part of this example back into a column format using the command

 $B =$ spdiags(A)

You can see that in each case the original columns are restored (minus those elements that had overflowed the super- and sub-diagonals of matrix A).

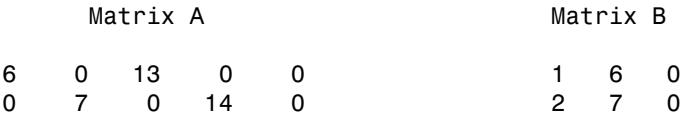

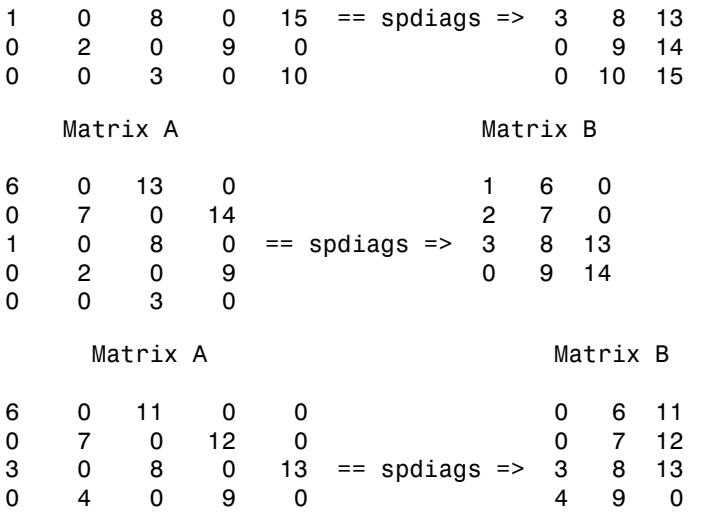

See Also diag | speye

## specular

Calculate specular reflectance

## **Syntax**

```
R = specular(Nx, Ny, Nz, S, V)
```
## **Description**

 $R =$  specular(Nx, Ny, Nz, S, V) returns the reflectance of a surface with normal vector components [Nx,Ny,Nz]. S and V specify the direction to the light source and to the viewer, respectively. You can specify these directions as three vectors  $\left[\times, y, z\right]$  or two vectors [Theta Phi (in spherical coordinates).

The specular highlight is strongest when the normal vector is in the direction of  $(S+V)/2$ where S is the source direction, and V is the view direction.

The surface spread exponent can be specified by including a sixth argument as in specular(Nx,Ny,Nz,S,V,spread).

### speye

Sparse identity matrix

### **Syntax**

 $S =$ speye(m, n)  $S =$  speye( $[m n]$ )  $S = \text{spec}(n)$  $S =$ speye

## **Description**

S = speye( $m, n$ ) and S = speye( $[m \; n]$ ) form an  $m$ -by-n sparse matrix with 1s on the main diagonal.

 $S =$ speye(n) abbreviates speye(n,n).

S = speye returns the sparse form of the 1-by-1 identity matrix.

## Examples

 $I =$  speye(1000) forms the sparse representation of the 1000-by-1000 identity matrix, which requires only about 16 kilobytes of storage. This is the same final result as  $I =$ sparse(eye(1000,1000)), but the latter requires eight megabytes for temporary storage for the full representation.

### See Also

spalloc | sprand | spones | spdiags | sprandn

# spfun

Apply function to nonzero sparse matrix elements

## **Syntax**

 $f =$ spfun(fun,S)

# **Description**

The spfun function selectively applies a function to only the *nonzero* elements of a sparse matrix S, preserving the sparsity pattern of the original matrix (except for underflow or if fun returns zero for some nonzero elements of S).

 $f =$  spfun(fun, S) evaluates fun(S) on the elements of S that are nonzero. fun is a function handle.

"Parameterizing Functions" explains how to provide additional parameters to the function fun, if necessary.

# Examples

Given the 4-by-4 sparse diagonal matrix

 $S =$  spdiags( $[1:4]'$ , 0, 4, 4)  $S =$  $(1,1)$  1<br> $(2,2)$  2  $(2, 2)$  $(3,3)$  3  $(4, 4)$  4

Because fun returns nonzero values for all nonzero element of  $S$ ,  $f = s$  pfun( $@exp S$ ) has the same sparsity pattern as S.

 $f =$ 

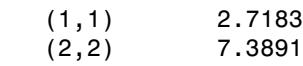

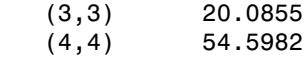

whereas exp(S) has 1s where S has 0s.

full(exp(S))

ans  $=$ 

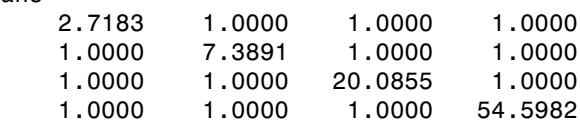

### Tips

Functions that operate element-by-element, like those in the elfun directory, are the most appropriate functions to use with spfun.

### See Also

#### See Also

sparse

#### **Topics**

"Create Function Handle"

# sph2cart

Transform spherical coordinates to Cartesian

### **Syntax**

 $[x,y,z] = sph2cart(azimuth, elevation,r)$ 

## **Description**

 $[x,y,z] = sph2cart(azimuth, elevation,r)$  transforms corresponding elements of the spherical coordinate arrays azimuth, elevation, and r to Cartesian, or *xyz*, coordinates.

## Examples

#### Spherical to Cartesian Coordinates

Convert the spherical coordinates defined by corresponding entries in the matrices az, el, and r to Cartesian coordinates x, y, and z. These points correspond to the eight vertices of a cube.

az = [0.7854 0.7854 -0.7854 -0.7854; 2.3562 2.3562 -2.3562 -2.3562]  $az =$  0.7854 0.7854 -0.7854 -0.7854 2.3562 2.3562 -2.3562 -2.3562 el = [0.6155 -0.6155 0.6155 -0.6155; 0.6155 -0.6155 0.6155 -0.6155]  $e1 =$  0.6155 -0.6155 0.6155 -0.6155 0.6155 -0.6155 0.6155 -0.6155

 $r = 1.7321*ones(2, 4)$  $r =$  1.7321 1.7321 1.7321 1.7321 1.7321 1.7321 1.7321 1.7321  $[x,y,z] =$ sph2cart(az,el,r)  $x =$  1.0000 1.0000 1.0000 1.0000 -1.0000 -1.0000 -1.0000 -1.0000  $V =$  1.0000 1.0000 -1.0000 -1.0000 1.0000 1.0000 -1.0000 -1.0000  $Z =$  1.0001 -1.0001 1.0001 -1.0001 1.0001 -1.0001 1.0001 -1.0001

#### Input Arguments

#### **azimuth** — Azimuth angle

scalar | vector | matrix | multidimensional array

Azimuth angle, specified as a scalar, vector, matrix, or multidimensional array. azimuth, elevation, and r must be the same size, or any of them can be scalar.

azimuth is the counterclockwise angle in the *x*-*y* plane measured in radians from the positive *x*-axis.

Data Types: single | double

Complex Number Support: Yes

#### **elevation** — Elevation angle

scalar | vector | matrix | multidimensional array

Elevation angle, specified as a scalar, vector, matrix, or multidimensional array. azimuth, elevation, and  $r$  must be the same size, or any of them can be scalar.

elevation is the elevation angle in radians from the *x*-*y* plane.

Data Types: single | double Complex Number Support: Yes

#### **r** — Radius

scalar | vector | matrix | multidimensional array

Radius, specified as a scalar, vector, matrix, or multidimensional array. azimuth, elevation, and r must be the same size, or any of them can be scalar.

The length units of  $\mathbf r$  can be arbitrary, and the output arrays  $\mathbf x$ ,  $\mathbf y$ , and  $\mathbf z$  use the same units.

Data Types: single | double Complex Number Support: Yes

### Output Arguments

**x,y,z** — Cartesian coordinates

arrays

Cartesian coordinates, returned as arrays.

## Algorithms

The mapping from spherical coordinates to three-dimensional Cartesian coordinates is

 $x = r$   $\cdot$   $\cdot$  cos(elevation)  $\cdot$  cos(azimuth)  $y = r$   $\cdot$   $\star$  cos(elevation)  $\cdot$   $\star$  sin(azimuth)  $z = r$  .\* sin(elevation)

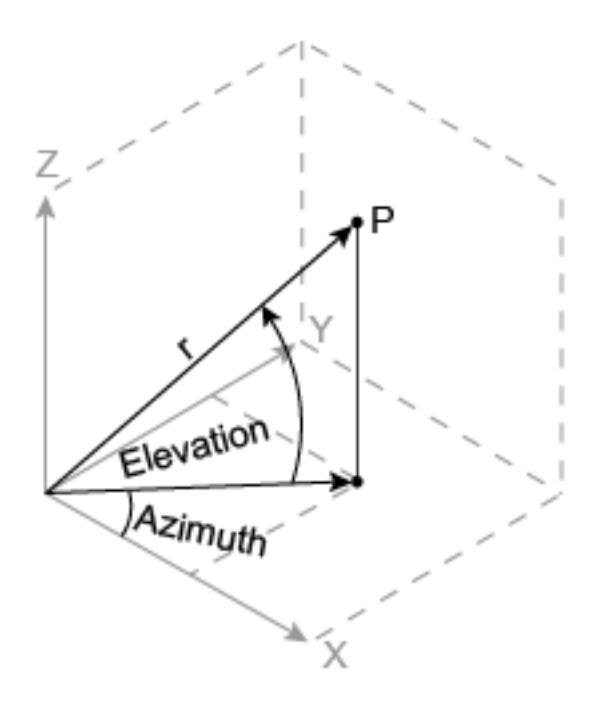

# Extended Capabilities

## Tall Arrays

Calculate with arrays that have more rows than fit in memory.

#### Tall Arrays

This function fully supports tall arrays. For more information, see "Tall Arrays".

## C/C++ Code Generation

Generate C and C++ code using MATLAB® Coder™.

## See Also

## See Also

cart2pol | cart2sph | pol2cart

# sphere

Generate sphere

## **Syntax**

```
sphere
sphere(n)
sphere(ax,...)
[X,Y,Z] = sphere(...)
```
### **Description**

The sphere function generates the *x*-, *y*-, and *z-*coordinates of a unit sphere for use with surf and mesh.

sphere generates a sphere consisting of 20-by-20 faces.

sphere(n) draws a surf plot of an n-by-n sphere in the current figure.

sphere  $(ax, \ldots)$  creates the sphere in the axes specified by  $ax$  instead of in the current axes. Specify ax as the first input argument.

 $[X, Y, Z] =$  sphere  $(\ldots)$  returns the coordinates of the n-by-n sphere in three matrices that are  $(n+1)$ -by- $(n+1)$  in size. You draw the sphere with surf(X,Y,Z) or  $mesh(X,Y,Z)$ .

## Examples

#### Plot Sphere

Generate and plot a sphere.

figure sphere

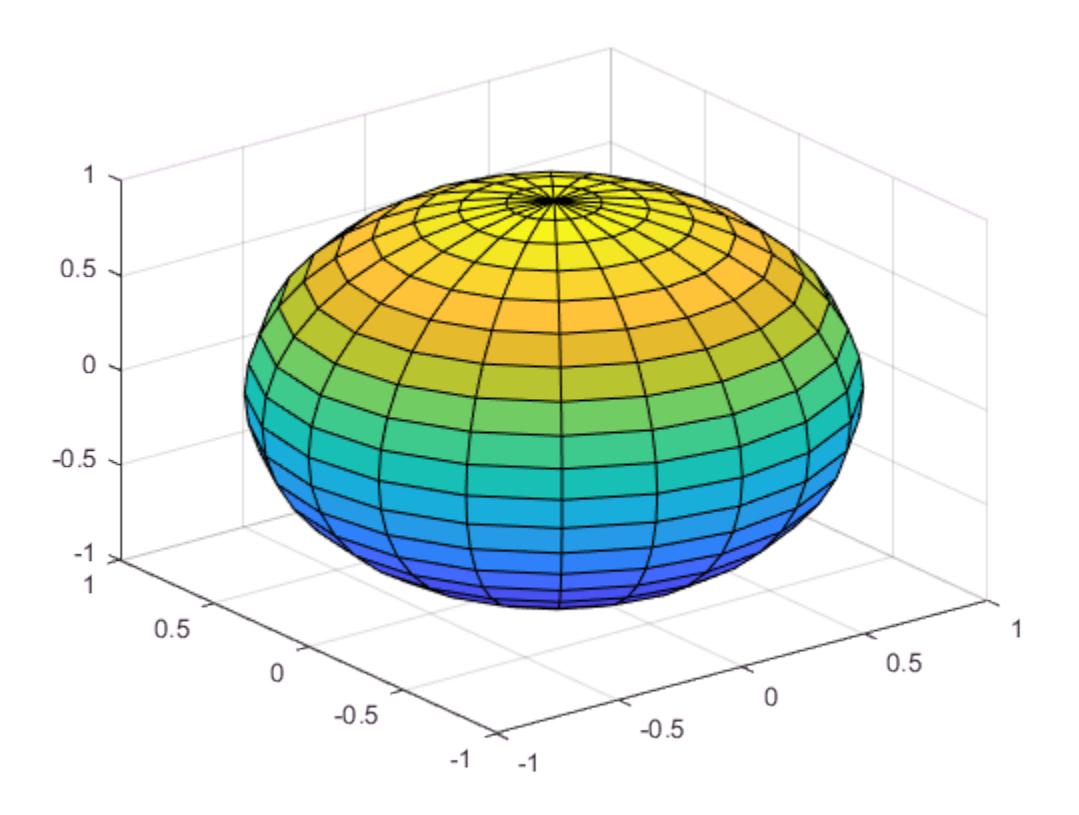

#### Plot Multiple Spheres

Define x, y, and z as coordinates of a sphere.

 $[x,y,z] =$  sphere;

Plot a sphere centered at the origin. Plot two more spheres centered at (3,-2,0) and  $(0,1,-3)$ .

figure surf(x,y,z)

hold on

```
surf(x+3,y-2,z) % centered at (3,-2,0) 
surf(x,y+1,z-3) \% centered at (0,1,-3)
```
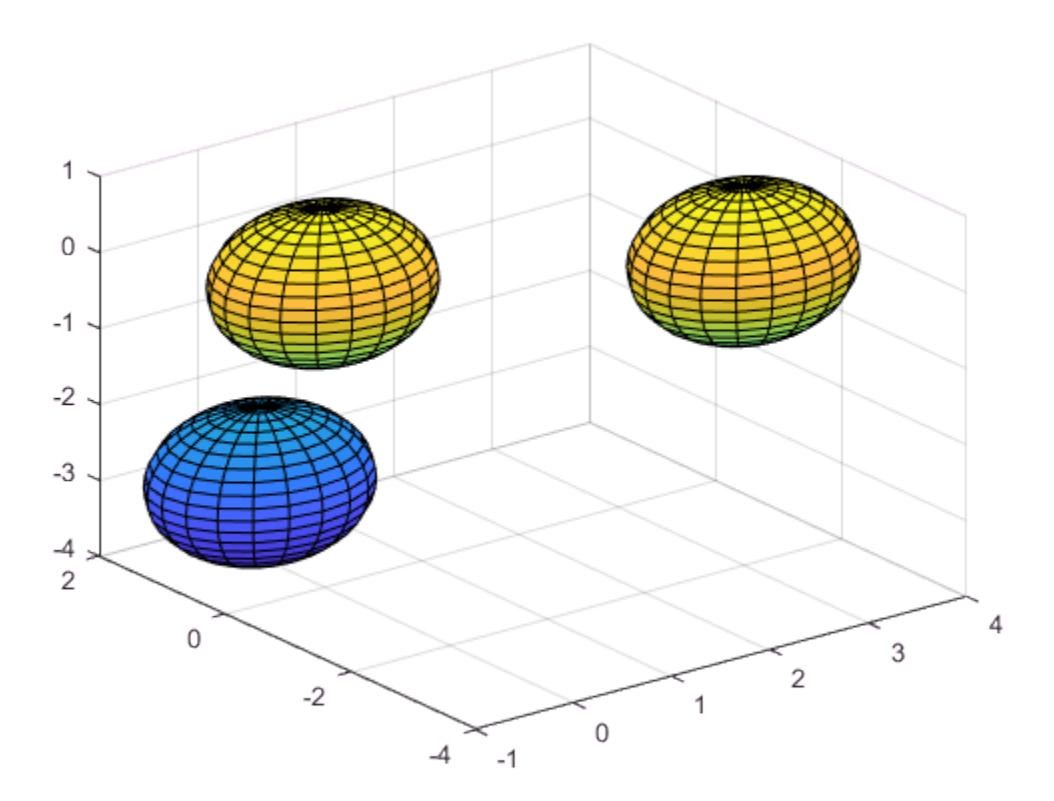

# See Also

cylinder | axis
# spinmap

Spin colormap

# **Syntax**

```
spinmap
spinmap(t)
spinmap(t,inc)
spinmap('inf')
```
# **Description**

The spinmap function shifts the colormap RGB values by some incremental value. For example, if the increment equals 1, color 1 becomes color 2, color 2 becomes color 3, etc.

spinmap cyclically rotates the colormap for approximately five seconds using an incremental value of 2.

spinmap(t) rotates the colormap for approximately  $10<sup>*</sup>$ t seconds. The amount of time specified by t depends on your hardware configuration (e.g., if you are running MATLAB software over a network).

spinmap( $t$ , inc) rotates the colormap for approximately  $10$ <sup>\*</sup>t seconds and specifies an increment inc by which the colormap shifts. When inc is 1, the rotation appears smoother than the default (i.e., 2). Increments greater than 2 are less smooth than the default. A negative increment (e.g.,  $-2$ ) rotates the colormap in a negative direction.

spinmap('inf') rotates the colormap for an infinite amount of time. To break the loop, press **Ctrl+C**.

# See Also

colormap | colormapeditor

Introduced before R2006a

# spline

Cubic spline data interpolation

# **Syntax**

 $s = spline(x,y,xq)$  $pp = spline(x, y)$ 

# **Description**

 $s = splitne(x, y, xq)$  returns a vector of interpolated values s corresponding to the query points in xq. The values of s are determined by cubic spline interpolation of x and y.

 $pp = spline(x, y)$  returns a piecewise polynomial structure for use by ppval and the spline utility unmkpp.

# Examples

### Spline Interpolation of Sine Data

Use spline to interpolate a sine curve over unevenly-spaced sample points.

x = [0 1 2.5 3.6 5 7 8.1 10];  $y = sin(x)$ ;  $xx = 0: .25:10;$  $yy = spline(x,y,xx);$  $plot(x,y,'o',xx,yy)$ 

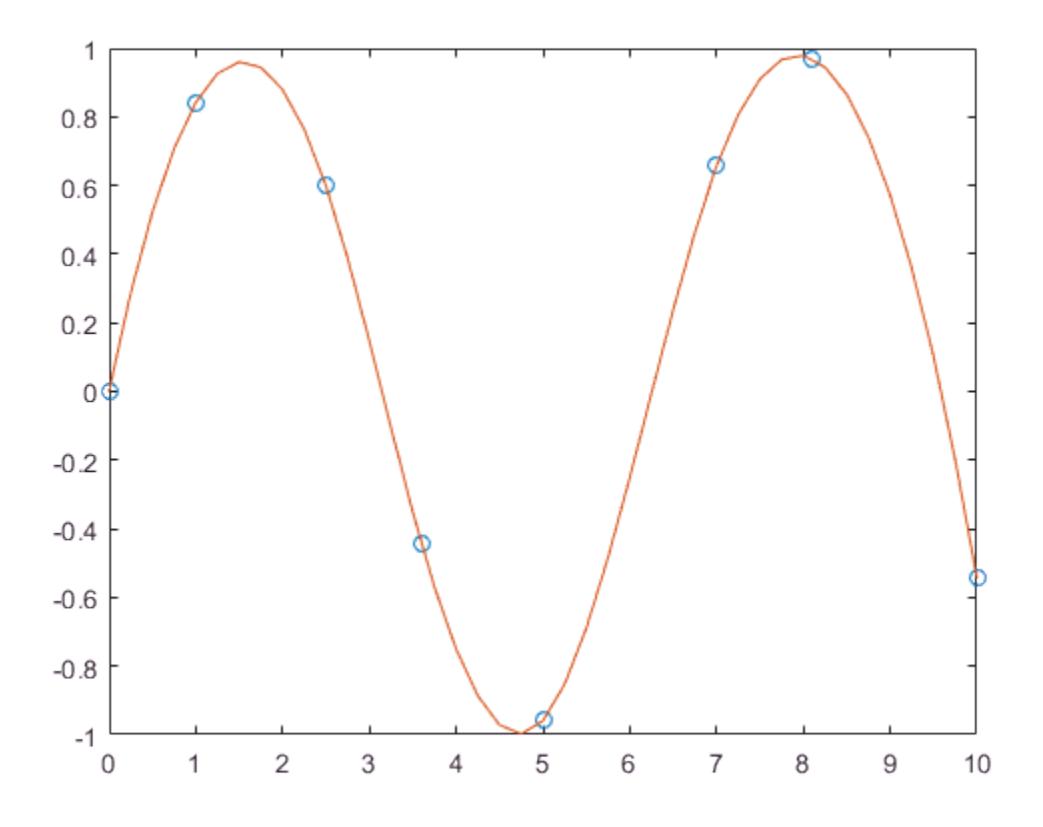

### Spline Interpolation of Distribution with Specified Endpoint Slopes

Use clamped or complete spline interpolation when endpoint slopes are known. This example enforces zero slopes at the end points of the interpolation.

```
x = -4:4;y = [0 .15 1.12 2.36 2.36 1.46 .49 .06 0];
cs = spline(x, [0 y 0]);xx = 1inspace(-4,4,101);
plot(x,y,'o',xx,ppval(cs,xx),' -');
```
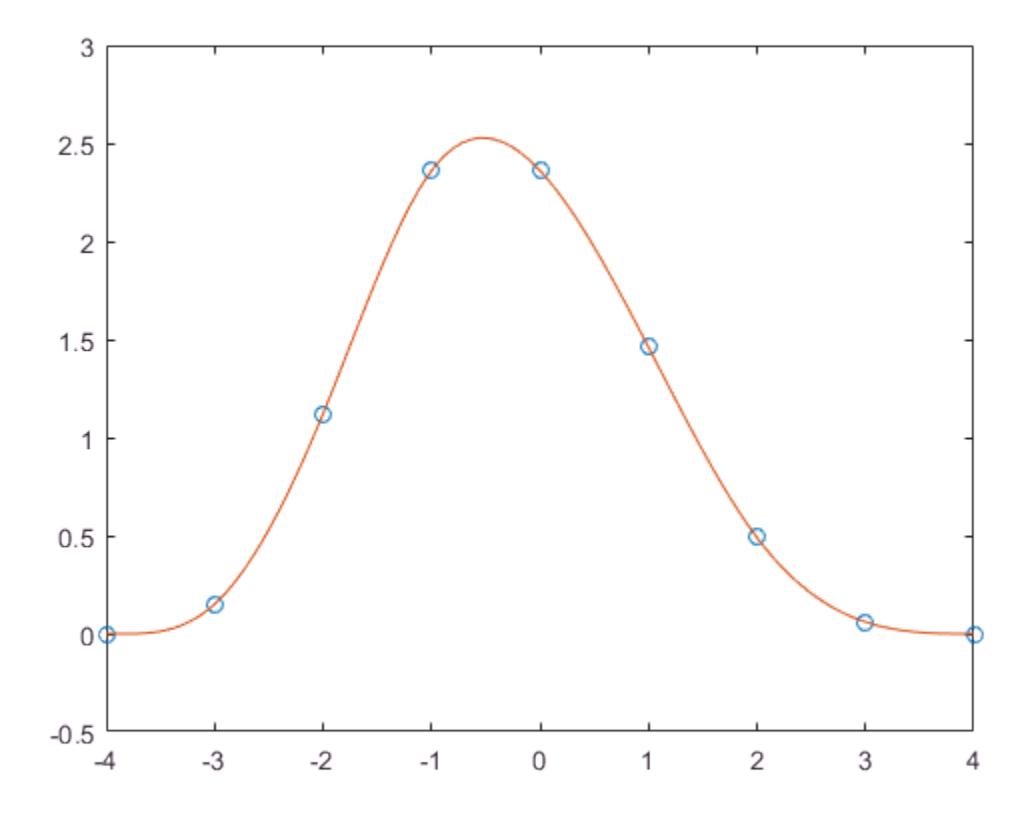

### Extrapolation Using Cubic Spline

Extrapolate a data set to predict population growth.

Create two vectors to represent the census years from 1900 to 1990 (t) and the corresponding United States population in millions of people (p).

 $t = 1900:10:1990;$ p = [ 75.995 91.972 105.711 123.203 131.669 ... 150.697 179.323 203.212 226.505 249.633 ];

Extrapolate and predict the population in the year 2000 using a cubic spline.

spline(t,p,2000)

 $ans = 270.6060$ 

### Spline Interpolation of Angular Data

Generate the plot of a circle, with the five data points  $y(:,2), \ldots, y(:,6)$  marked with o's. The matrix y contains two more columns than does x. Therefore, spline uses  $y$ (:,1) and  $y$ (:,end) as the endslopes. The circle starts and ends at the point (1,0), so that point is plotted twice.

```
x = pi*[0:.5:2];y = [0 \ 1 \ 0 \ -1 \ 0 \ 1 \ 0; 1 0 1 0 -1 0 1];
pp = spline(x, y);yy = ppval(pp, linspace(0,2*pi,101));plot(yy(1,:),yy(2,:),'-b',y(1,2:5),y(2,2:5),'or'), axis equal
```
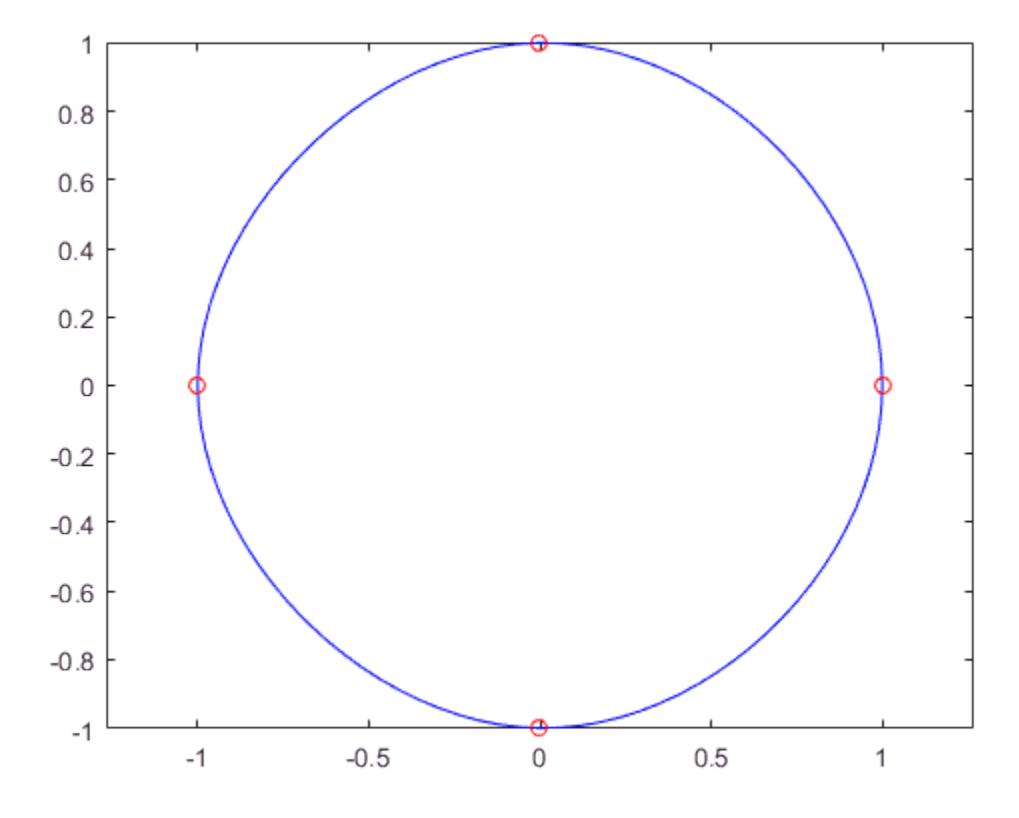

### Spline Interpolation of Sine and Cosine Data

Use spline to sample a function over a finer mesh.

Generate sine and cosine curves for a few values between 0 and 1. Use spline interpolation to sample the functions over a finer mesh.

```
x = 0: .25:1;Y = [sin(x); cos(x)];xx = 0: .1:1;YY = spline(x,Y,xx);plot(x,Y(1,:), 'o', xx, YY(1,:), '-'')hold on
```
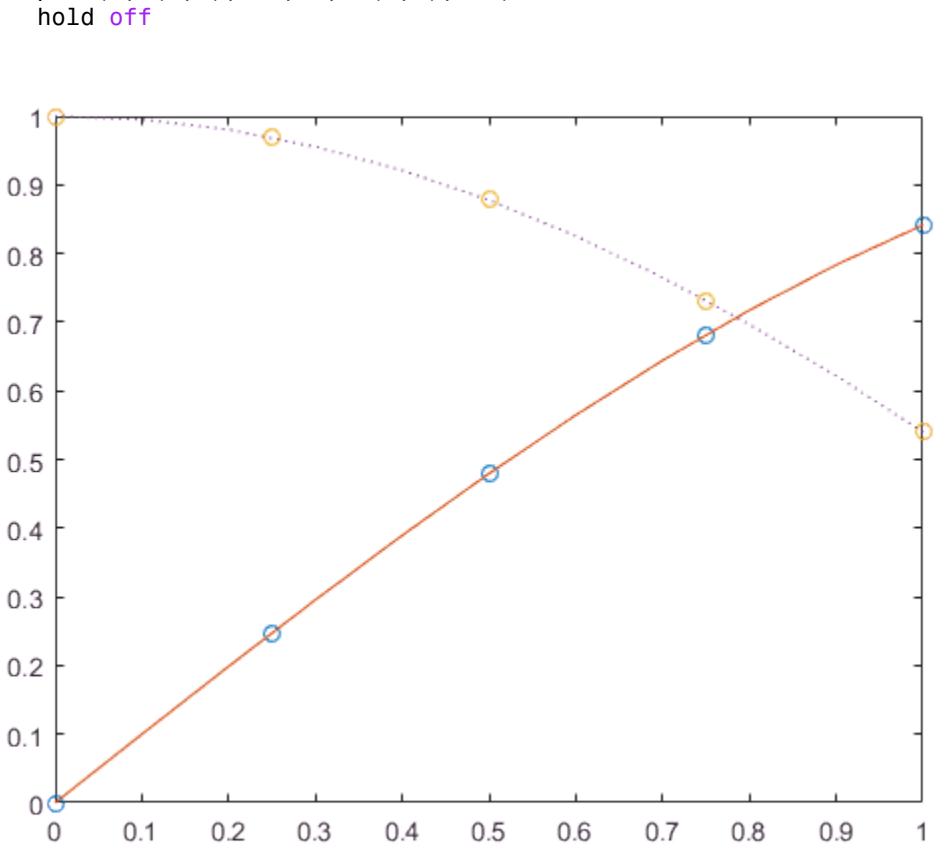

# $plot(x,Y(2,:), 'o', xx, YY(2,:), '::')$

### Data Interpolation Using **spline** and **pchip**

Compare the interpolation results produced by spline and pchip for two different functions.

Create vectors of x values, function values at those points y, and query points xq. Compute interpolations at the query points using both spline and pchip. Plot the interpolated function values at the query points for comparison.

 $x = -3:3$ ;  $y = [-1 \cdot 1 \cdot 1 \cdot 0 \cdot 1 \cdot 1];$ 

```
xq1 = -3: .01:3;p = pchi(p(x,y,xq1));s = spline(x,y,xq1);plot(x,y,'o',xq1,p,'-'',xq1,s,'-'')legend('Sample Points','pchip','spline','Location','SouthEast')
```
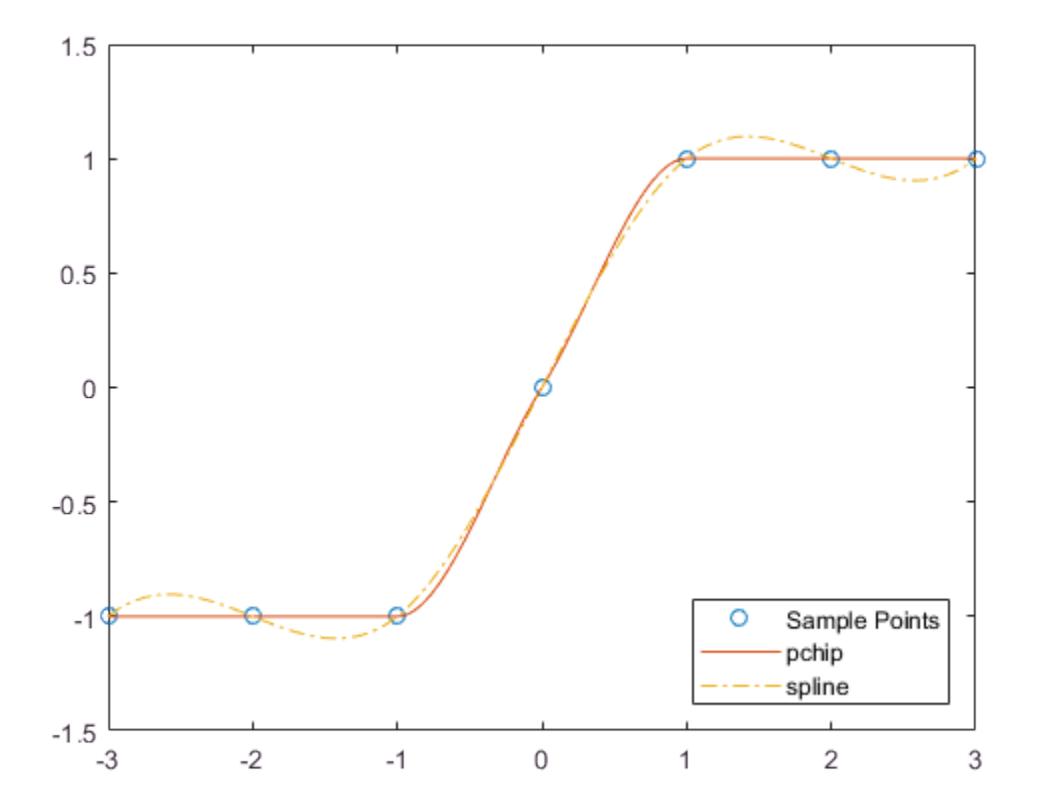

In this case, pchip is favorable since it does not oscillate as freely between the sample points.

Perform a second comparison using an oscillatory sample function.

 $x = 0:25;$  $y = besself(1, x);$  $xq2 = 0:0.01:25;$ 

```
p = pchip(x,y,xq2);s =spline(x,y,xq2);
plot(x,y,'o',xq2,p,'-',xq2,s,'-.')
legend('Sample Points','pchip','spline')
```
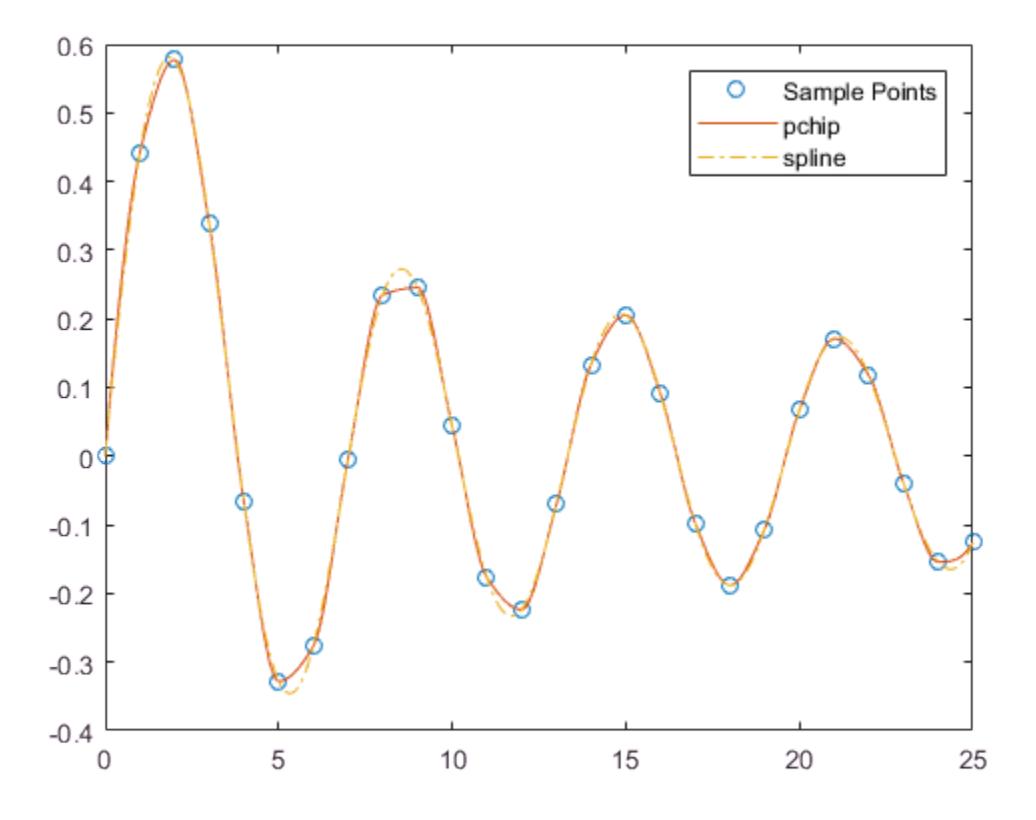

When the underlying function is oscillatory, spline captures the movement between points better than pchip.

# Input Arguments

 $x - x$ -coordinates vector

*x*-coordinates, specified as a vector. The vector x specifies the points at which the data y is given. The elements of x must be unique.

Data Types: single | double

### **y** — Function values at *x*-coordinates

vector | matrix | array

Function values at *x*-coordinates, specified as a numeric vector, matrix, or array. x and y must have the same length.

If y is a matrix or array, then the values in the last dimension,  $y(:,\ldots,:j)$ , are taken as the values to match with x. In that case, the last dimension of y must be the same length as x.

The endslopes of the cubic spline follow these rules:

- If x and y are vectors of the same size, then the not-a-knot end conditions are used.
- $\cdot$  If x or y is a scalar, then it is expanded to have the same length as the other and the not-a-knot end conditions are used.
- If  $\gamma$  is a vector that contains two more values than  $\chi$  has entries, then spline uses the first and last values in y as the endslopes for the cubic spline. For example, if y is a vector, then:
	- $f(x) = y(2:\text{end-1})$
	- df(min(x)) =  $y(1)$
	- $\cdot$  df(max(x)) = y(end)
- If y is a matrix or an N-dimensional array with  $size(y, N)$  equal to length $(x)$ +2, then these properties hold:
	- $f(x(j))$  matches the value  $y(:,...,:,j+1)$  for  $j = 1$ : length(x)
	- Df(min(x)) matches  $y$ (:,:,...:,1)
	- Df(max(x)) matches  $y$ (:,:,...:,end)

Data Types: single | double

#### **xq** — Query points

vector

Query points, specified as a vector. The points specified in xq are the *x*-coordinates for the interpolated function values s that spline computes.

Data Types: single | double

# Output Arguments

### **s** — Interpolated values at query points

vector | matrix | array

Interpolated values at query points, returned as a vector, matrix, or array.

The size of  $s$  is related to the sizes of the inputs:

- If y is a scalar or vector, then s has the same size as xq.
- If y is an array that is not a vector, then these conditions apply:
	- If xq is a scalar or vector, then  $size(s)$  equals  $[d1, d2, ..., dk,$ length(xq)].
	- If xq is an array of size [m1,m2,...,mj], then size(s) equals [d1,d2,...,dk,m1,m2,...,mj].

### **pp** — Piecewise polynomial

structure

Piecewise polynomial, returned as a structure. Use this structure with the ppval function to evaluate the piecewise polynomial at one or more query points. The structure has these fields.

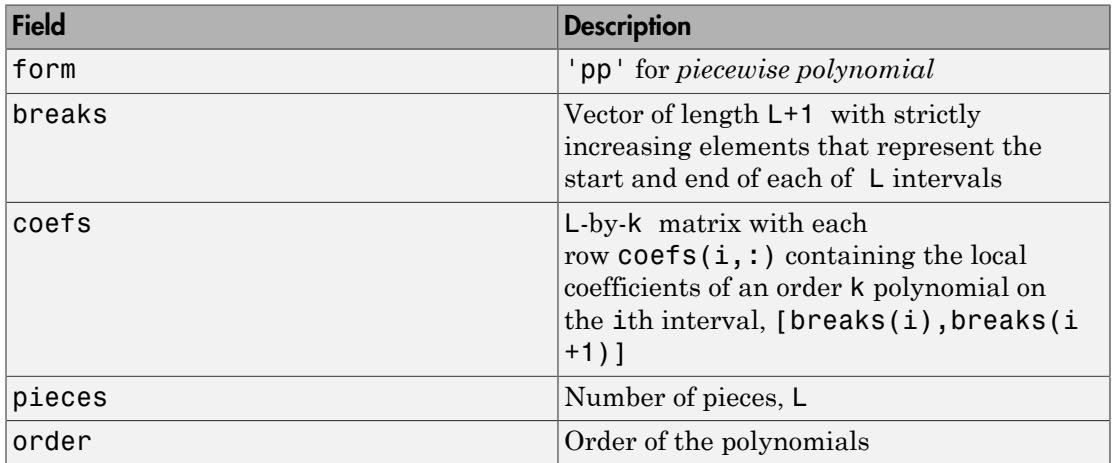

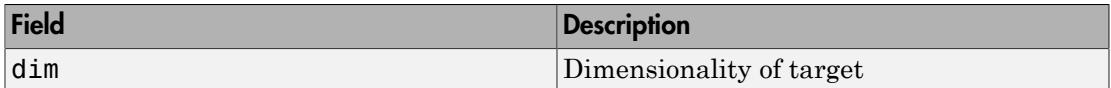

Since the polynomial coefficients in coefs are local coefficients for each interval, you must subtract the lower endpoint of the corresponding knot interval to use the coefficients in a conventional polynomial equation. In other words, for the coefficients [a,b,c,d] on the interval [x1,x2], the corresponding polynomial is

$$
f(x) = a(x - x1)3 + b(x - x1)2 + c(x - x1) + d
$$

# Tips

• You also can perform spline interpolation using the interp1 function with the command interp1(x,y,xq,'spline'). While spline performs interpolation on rows of an input matrix, interp1 performs interpolation on columns of an input matrix.

# Algorithms

**Description**<br>
the polynomial confirients in coeffs are head confirients of reach interval.<br>
the polynomial confirients in corresponding that are there interval becomes the corresponding that the boundary of the correspon A tridiagonal linear system (possibly with several right-hand sides) is solved for the information needed to describe the coefficients of the various cubic polynomials that make up the interpolating spline. spline uses the functions ppval, mkpp, and unmkpp. These routines form a small suite of functions for working with piecewise polynomials. For access to more advanced features, see interp1 or the Curve Fitting Toolbox spline functions.

### References

[1] de Boor, Carl. *A Practical Guide to Splines*. Springer-Verlag, New York: 1978.

# Extended Capabilities

# C/C++ Code Generation

Generate C and C++ code using MATLAB® Coder™.

Usage notes and limitations:

- Input x must be strictly increasing.
- Code generation does not remove y entries with NaN values.
- Code generation does not report an error for infinite endslopes in y.
- If you generate code for the  $pp = spline(x, y)$  syntax, then you cannot input pp to the ppval function in MATLAB. To create a MATLAB pp structure from a pp structure created by the code generator:
	- In code generation, use unmkpp to return the piecewise polynomial details to MATLAB.
	- In MATLAB, use mkpp to create the pp structure.

# See Also

### See Also

interp1 | mkpp | pchip | ppval | unmkpp

Introduced before R2006a

# split

Split strings in string array, or split calendar duration into numeric and duration units

# **Syntax**

```
newStr = split(str)newStr = split(str,delimiter)
newStr = split(str,delimiter,dim)
[newStr, matches] = split( )[X1, X2, ...) = split(t, units)
```
# **Description**

newStr = split(str) divides str at whitespace characters and returns the result as the output array newStr. The input array str can be a string array, a character vector, or a cell array of character vectors. If str is a string array, then so is newStr. Otherwise, newStr is a cell array of character vectors. newStr does not include the whitespace characters from str.

If str contains multiple elements, then each element must be divisible into the same number of substrings.

- If str is a string scalar or character vector, then newStr is an N-by-1 string array or cell array of character vectors, where N is the number of substrings.
- If str is an M-by-1 string array or cell array, then newStr is an M-by-N array.
- If str is a 1-by-M string array or cell array, then newStr is an 1-by-M-by-N array.

For a string array or cell array of any size, split orients the N substrings along the first trailing dimension with a size of 1.

If the number of substrings is not the same for every element of str, then call split in a for-loop to divide the elements of str one at a time.

newStr = split(str,delimiter) divides each element of str at the delimiters specified by delimiter. newStr does not include the delimiters.

newStr = split(str,delimiter,dim) divides each element of str into a vector oriented along the dimension specified by dim.

[newStr,matches] = split( \_\_\_ ) additionally returns an array, matches, which contains all occurrences of delimiters at which the split function splits str. You can use this syntax with any of the input arguments of the previous syntaxes.

 $[X1, X2, \ldots] = split(t, units)$  returns the calendar duration values in t as separate numeric arrays, one for each of the date or time units specified by units. The number of date and time units specified by units determines the number of output arguments.

# Examples

### Split Strings at Whitespace and Rejoin Them

Split names in a string array at whitespace. Then reorder the strings and join them so that the last names precede the first names.

Starting in R2017a, you can create strings using double quotes instead of the string function. Create a 3-by-1 string array containing names.

```
names = ["Mary Jones";
          "John Spencer";
          "Elizabeth Young"]
names = 3×1 string array
     "Mary Jones"
     "John Spencer"
     "Elizabeth Young"
```
Split names at whitespace, making it a 3-by-2 string array.

#### names = split(names)

```
names = 3×2 string array
    "Mary" "Jones" 
                 "Spencer"
    "Elizabeth" "Young"
```
Switch the columns of names so that the last names are in the first column. Add a comma after each last name.

```
names = [names(:,2) names(:,1)];
names(:,1) = names(:,1) + ',names = 3×2 string array
    "Jones," "Mary" 
    "Spencer," "John" 
     "Young," "Elizabeth"
```
Join the last and first names. The join function places a space character between the strings it joins. After the join, names is a 3-by-1 string array.

```
names = join(names)
names = 3×1 string array
     "Jones, Mary"
```
 "Spencer, John" "Young, Elizabeth"

### Split String at Delimiter and Join with New Delimiter

Create a string that contains the path to a folder. Starting in R2017a, you can create strings using double quotes instead of the string function.

```
myPath = "/Users/jdoe/My Documents/Examples"
```

```
myPath ="/Users/jdoe/My Documents/Examples"
```
Split the path at the / character. split returns myFolders as a 5-by-1 string array. The first string is "" because myPath starts with the / character.

```
myFolders = split(myPath, "/")myFolders = 5×1 string array
     \bar{\rm H} . If
      "Users"
      "jdoe"
      "My Documents"
```
"Examples"

Join myFolders into a new path with  $\setminus$  as the separator. Add C: as the beginning of the path.

```
myNewPath = join(myFolders, "\n");
mvNewPath = 'C: ' + mvNewPathmyNewPath = 
"C:\Users\jdoe\My Documents\Examples"
```
### Split String at Multiple Delimiters

Starting in R2017a, you can create strings using double quotes instead of the string function.

```
str = "A horse! A horse! My kingdom for a horse!"
str ="A horse! A horse! My kingdom for a horse!"
```
Split str at exclamation points and at space characters. newStr is a 10-by-1 string array. The last string is an empty string, "", because the last character in str is a delimiter.

```
newStr = split(str, [' " "," '']newStr = 12×1 string array
        "A"
        "horse"
       \mathbf{H} . \mathbf{H} "A"
        "horse"
       \mathbf{H}^{\top} \mathbf{H}^{\top} "My"
        "kingdom"
        "for"
        "a"
        "horse"
       \bar{\rm H} . \bar{\rm H}
```
### Split String Array with Missing Data Between Delimiters

Create a string array in which each element contains comma-delimited data about a patient. Starting in R2017a, you can create strings using double quotes instead of the string function.

```
patients = ["LastName,Age,Gender,Height,Weight";
              "Adams,47,F,64,123";
              "Jones,,,68,175";
              "King,,M,66,180";
              "Smith,38,F,63,118"]
patients = 5×1 string array
    "LastName, Age, Gender, Height, Weight"
     "Adams,47,F,64,123"
     "Jones,,,68,175"
     "King,,M,66,180"
     "Smith,38,F,63,118"
```
Split the string array. A pair of commas with nothing between them indicates missing data. When split divides on repeated delimiters, it returns empty strings as corresponding elements of the output array.

```
patients = split(patients,",")
```
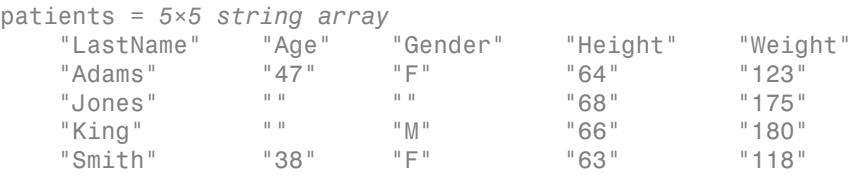

### Orient Strings Along Specified Dimension

Create a 3-by-1 string array containing names. Starting in R2017a, you can create strings using double quotes instead of the string function.

```
names = ["Mary Jones";
          "John Spencer";
          "Elizabeth Young"]
names = 3×1 string array
```

```
 "Mary Jones"
 "John Spencer"
 "Elizabeth Young"
```
Split the array at whitespace. By default, split orients the output substrings along the first trailing dimension with a size of 1. Since names is a 3-by-1 string array, split orients the substrings along the second dimension of splitNames: that is, the columns.

```
splitNames = split(names)
```

```
splitNames = 3×2 string array
    "Mary" "Jones" 
    "John" "Spencer"
    "Elizabeth" "Young"
```
To orient the substrings along the rows, or first dimension, specify the dimension after you specify the delimiter. splitNames is now a 2-by-3 string array, with the first names in the first row and the last names in the second row.

```
splitNames = split(names," ",1)
splitNames = 2×3 string array
    "Mary" "John" "Elizabeth"
    "Jones" "Spencer" "Young"
```
### Split String and Return Delimiters

Create a string. Starting in R2017a, you can create strings using double quotes instead of the string function.

```
str = "bacon, lettuce, and tomato"
str ="bacon, lettuce, and tomato"
```
Split str on delimiters. Return the results of the split in a string array, and the delimiters in a second string array. split returns an empty string when there is no text between consecutive delimiters.

```
[newStr, matches] = split(str, ['and", ", ", " ])
```

```
newStr = 7×1 string array
        "bacon"
       \scriptstyle\rm II-H "lettuce"
       \mathbf{H} . \mathbf{H}\scriptstyle\rm II-H\scriptstyle\rm II-H "tomato"
matches = 6×1 string array
'', '' " "
'', '' " "
        "and"
       \bar{\bf u} = - {\bf u}
```
Join newStr and matches back together with the join function.

```
originalStr = join(newStr,matches)
```

```
originalStr = 
"bacon, lettuce, and tomato"
```
### Split Calendar Duration Array

Create a calendarDuration array.

```
T = \text{calmonths}(15:17) + \text{caldays}(8) + \text{hours}(1.2345)
```

```
T = 1×3 calendarDuration array
   1y 3mo 8d 1h 14m 4.2s 1y 4mo 8d 1h 14m 4.2s 1y 5mo 8d 1h 14m 4.2s
```
Get the month, day, and time.

```
[m,d,t] = split(T, {'months', 'days', 'time'}m = 15 16 17
```
 $d =$  8 8 8 t = *1×3 duration array* 01:14:04 01:14:04 01:14:04

Get the year, month, day, and time.

```
[y,m,d,t] = split(T, {'years', 'months', 'days', 'time'}y = 1 1 1
m = 3 4 5
d = 8 8 8
t = 1×3 duration array
   01:14:04 01:14:04 01:14:04
```
When you request both the year and month, split carries over month values greater than 12 to the year value.

- "Create String Arrays"
- "Analyze Text Data with String Arrays"

## Input Arguments

#### **str** — Input text string array | character vector | cell array of character vectors

Input text, specified as a string array, a character vector, or a cell array of character vectors.

Data Types: string | char | cell

#### **delimiter** — Delimiting substrings

string array | character vector | cell array of character vectors

Delimiting substrings, specified as a string array, a character vector, or a cell array of character vectors. The substrings specified in delimiter do not appear in the output newStr.

Specify multiple delimiters in a string array or a cell array of character vectors. The split function splits str on the elements of delimiter. The order in which delimiters appear in delimiter does not matter unless multiple delimiters begin a match at the same character in str. In that case, the split function splits on the first matching delimiter in delimiter.

```
Example: split(str, \{ ' ', ', ', ' - - ' \} ) splits str on spaces, commas, and pairs of
consecutive dashes.
```
Data Types: string | char | cell

#### **dim** — Dimension along which to split strings

positive integer

Dimension along which to split strings, specified as a positive integer. If dim is not specified, then the default is the last array dimension with a size that does not equal 1.

#### **t** — Input calendar duration

calendarDuration array

Input calendar duration, specified as a calendarDuration array.

Data Types: calendarDuration

#### **units** — Date and time units

character vector | cell array of character vectors

Date and time units, specified as a character vector or a cell array of character vectors. Specify units only when the first input argument is the calendarDuration array, t.

The character vectors can be one or more of the values in the table:

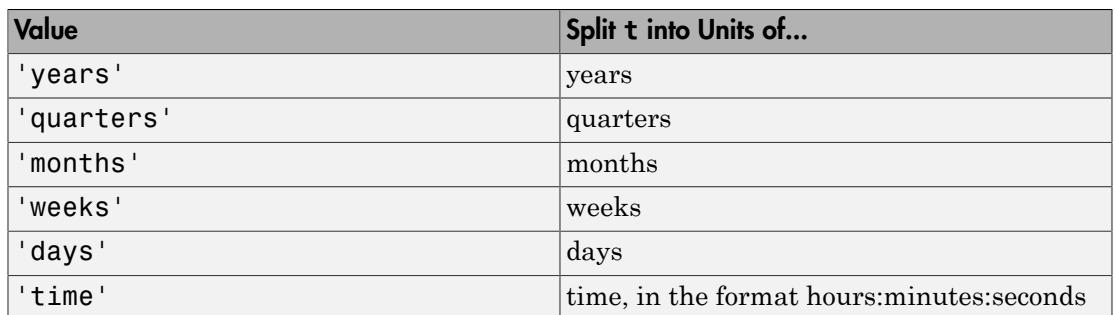

You must specify date and time units from largest to smallest. For example, {'years','months'} is valid, but {'months','years'} is not.

```
Example: split(t, { 'years', 'months', 'days'} )
```
Data Types: char | cell

## Output Arguments

### **newStr** — Substrings split out of original array

string array | cell array of character vectors

Substrings split out of original array, returned as a string array or a cell array of character vectors. If the input array str is a string array, then so is newStr. Otherwise, newStr is a cell array of character vectors.

Data Types: string

### **matches** — Identified delimiters

string array | cell array of character vectors

Identified delimiters, returned as a string array or a cell array of character vectors. If the input array str is a string array, then so is matches. Otherwise, matches is a cell array of character vectors.

matches always contains one fewer element than output newStr contains.

Data Types: string

### **X1,X2,...** — Output numeric and **duration** values

arrays

Output numeric and duration values, returned as arrays. split returns year, month, and day values in numeric arrays and time values in duration arrays.

Data Types: double | duration

# Extended Capabilities

# Tall Arrays

Calculate with arrays that have more rows than fit in memory.

### Tall Arrays

This function supports tall arrays with the limitation:

Only tall calendarDuration arrays are supported.

For more information, see "Tall Arrays".

## See Also

### See Also

caldays | calmonths | calquarters | calweeks | calyears | compose | join | newline | regexp | splitlines | sprintf | string | time

### **Topics**

"Create String Arrays" "Analyze Text Data with String Arrays" "Regular Expressions"

### Introduced in R2014b

# splitlines

Split string at newline characters

# **Syntax**

```
newStr = splitlines(str)
```
# **Description**

newStr = splitlines(str) splits str at newline characters and returns the result as the output array newStr.

splitlines splits at actual newline characters, not at the literal  $\n\cdot$  To split a string that contains \n, first use compose and then use splitlines.

# Examples

### Split String at Newline

Split a string at a newline character. When the literal  $\n\alpha$  represents a newline character, convert it to an actual newline using the compose function. Then use splitlines to split the string at the newline character.

Create a string in which two lines of text are separated by  $\n\times$  Nover can use  $+$  to concatenate text onto the end of a string. Starting in R2017a, you can create strings using double quotes instead of the string function.

```
str = "In Xanadu did Kubla Khan";
str = str + "\n" + "\n" statement stately pleasure-dome decree"
str ="In Xanadu did Kubla Khan\nA stately pleasure-dome decree"
```
Convert \n into an actual newline character. Although str displays on two lines, str is a 1-by-1 string containing both lines of text.

```
str = compose(str)
str = "In Xanadu did Kubla Khan
      A stately pleasure-dome decree"
```
Split str at the newline character. newStr is a 1-by-2 string array. Each element contains one line of the text.

```
newStr = splitlines(str)
```

```
newStr = 2×1 string array
     "In Xanadu did Kubla Khan"
     "A stately pleasure-dome decree"
```
### Split Character Vector at Newlines

Create a character vector and split it at newline characters. The newline function returns the newline character, char(10).

```
chr = 'Whose woods these are I think I know.'; 
chr = [chr newline 'His house is in the village though;']
chr = 'Whose woods these are I think I know.
      His house is in the village though;'
```

```
C = splitlines(chr)
```

```
C = 2×1 cell array
     'Whose woods these are I think I know.'
     'His house is in the village though;'
```
- "Create String Arrays"
- "Analyze Text Data with String Arrays"

## Input Arguments

#### **str** — Input text

string array | character vector | cell array of character vectors

Input text, specified as a string array, a character vector, or a cell array of character vectors. If str is a string array or cell array of character vectors, then each element of str must contain the same number of newlines.

# Output Arguments

### **newStr** — Output text

string array | cell array of character vectors

Output text, returned as a string array or a cell array of character vectors. newStr has one more dimension than str. The size of the new dimension is one more than the number of newlines in a string element. splitlines assigns the results of the split along the new dimension. For example, if str is a 2-by-3 string array, and each string has three newline characters, then newStr is a 2-by-3-by-4 array.

If the input array str is a string array, then so is newStr. Otherwise, newStr is a cell array of character vectors.

# Tips

If the elements of a string array have different numbers of newline characters, use a forloop to access the string elements individually and split them.

# See Also

### See Also

compose | join | newline | regexp | split | sprintf | string

### **Topics**

"Create String Arrays" "Analyze Text Data with String Arrays"

### Introduced in R2016b

# splitapply

Split data into groups and apply function

# **Syntax**

```
Y = splitapply(func,X,G)Y = splitapply(func,X1,...,XN,G)Y = splitapply(func,T,G)[Y1,...,YM] = splitapply()
```
# **Description**

 $Y = split apply (func, X, G) splits X into groups specified by G and applies the$ function functo each group.  $\text{splitapply returns } Y$  as an array that contains the concatenated outputs from func for the groups split out of X. The input argument G is a vector of positive integers that specifies the groups to which corresponding elements of X belong. If G contains NaN values, splitapply omits the corresponding values in X when it splits X into groups. To create G, you can use the findgroups function.

splitapply combines two steps in the ["Split-Apply-Combine Workflow" on page](#page-10690-0) [1-10685.](#page-10690-0)

 $Y = split apply(func, X1, ..., XN, G) splits X1, ..., XN into groups and applies$ func. The splitapply function calls func once per group, with corresponding elements from  $X1, \ldots, XN$  as the N input arguments to func.

 $Y = split apply(func, T, G) splits variables of table T into groups and applies func.$ The splitapply function treats the variables of T as vectors, matrices, or cell arrays, depending on the data types of the table variables. If T has N variables, then func must accept N input arguments.

[Y1,...,YM] = splitapply( \_\_\_ ) splits variables into groups and applies func to each group. func returns multiple output arguments. Y1,...,YM contains the concatenated outputs from func for the groups split out of the input data variables. func can return output arguments that belong to different classes, but the class of each output must be the same each time func is called. You can use this syntax with any of the input arguments of the previous syntaxes.

The number of output arguments from func need not be the same as the number of input arguments specified by X1,...,XN.

## Examples

### Calculate Mean Values of Groups of Data

Calculate the mean heights by gender for groups of patients and display the results.

Load patient heights and genders from the data file patients.mat.

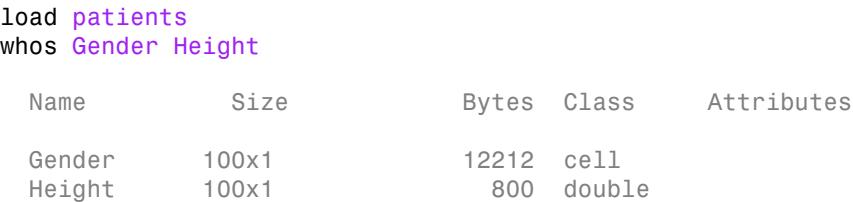

Specify groups by gender with findgroups.

```
G = findgroups(Gender);
```
Split Height into groups specified by G. Calculate the mean height by gender. The first row of the output argument is the mean height of the female patients, and the second row is the mean height of the male patients.

```
splitapply(@mean,Height,G)
ans = 65.1509
    69.2340
```
### Split Two Data Variables and Apply Function

Calculate the variances of the differences in blood pressure readings for groups of patients, and display the results. The blood pressure readings are contained in two data variables. To calculate the differences, use a function that takes two input arguments.

Load blood pressure readings and smoking data for 100 patients from the data file patients.mat.

```
load patients
whos Systolic Diastolic Smoker
 Name Size Bytes Class Attributes
 Diastolic 100x1 800 double
 Smoker 100x1 100 logical
 Systolic 100x1 800 double
```
Define func as a function that calculates the variances of the differences between systolic and diastolic blood-pressure readings for smokers and nonsmokers. func requires two input arguments.

func =  $\mathfrak{a}(x,y)$  var(x-y);

Use findgroups and splitapply to split the patient data into groups and calculate the variances of the differences. findgroups also returns group identifiers in smokers. The splitapply function calls func once per group, with Systolic and Diastolic as the two input arguments.

```
[G,smokers] = findgroups(Smoker);
varBP = splitapply(func,Systolic,Diastolic,G)
varBP = 44.4459
    48.6783
```
Create a table that contains the variances of the differences, with the number of patients in each group.

numPatients = splitapply(@numel,Smoker,G); T = table(smokers,numPatients,varBP)

T = *2×3 table* smokers numPatients varBP false 66 44.446 true 34 48.678

### Return Nonscalar Output for Groups

Calculate the minimum, median, and maximum weights for groups of patients and return these results as arrays for each group. splitapply concatenates the output arguments so that you can distinguish output for each group from output for the other groups.

Define a function that returns the minimum, median, and maximum as a row vector.

```
mystats = \mathcal{Q}(x)[min(x) median(x) max(x)];
```
Load patient weights, genders, and status as smokers from patients.mat.

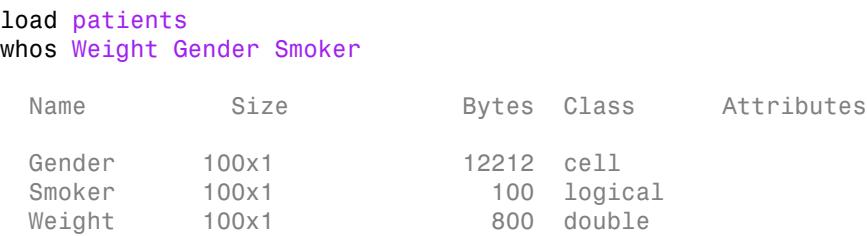

Use findgroups and splitapply to split the patient weights into groups and calculate statistics for each group.

```
G = findgroups(Gender,Smoker);
Y = splitapply(mystats,Weight,G)
Y = 111.0000 131.0000 147.0000
   115.0000 131.0000 146.0000
   158.0000 181.5000 194.0000
   164.0000 181.0000 202.0000
```
In this example, you can return nonscalar output as row vectors because the data and grouping variables are column vectors. Each row of Y contains statistics for a different group of patients.

### Split Table Data Variables and Apply Function

Calculate the mean body-mass-index (BMI) from tables of patient data. Group the patients by gender and status as smokers or nonsmokers.

Load patient data and grouping variables into tables.

```
load patients
DT = table(Height,Weight);
GT = table(Gender,Smoker);
```
Define a function that calculates mean BMI from the weights and heights of groups or patients.

meanBMIFcn =  $@(h,w)$ mean $((w \cdot / (h.^2))$  \* 703);

Create a table that contains the mean BMI for each group.

```
[G, results] = findgroups(GT);meanBMI = splitapply(meanBMIFcn, DT, G);
results.meanBMI = meanBMI
```
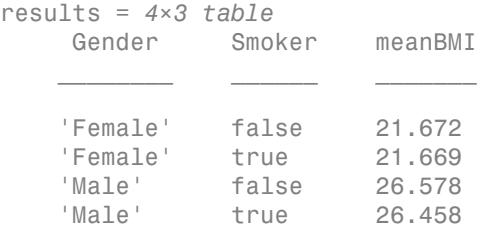

#### Return Multiple Statistics for Groups

Calculate the minimum, mean, and maximum heights for groups of patients and return results in a table.

Define a function in a file named multiStats.m that accepts an input vector and returns the minimum, mean, and maximum values of the vector.

```
% Copyright 2015 The MathWorks, Inc.
function [lo, avg, hi] = multistats(x)lo = min(x);
```

```
avg = mean(x);
hi = max(x);
end
```
Load patient data into a table.

```
load patients
T = table(Gender,Height);
summary(T)
```
Variables:

```
 Gender: 100×1 cell array of character vectors
 Height: 100×1 double
    Values:
        Min 60 
        Median 67 
        Max 72
```
Group patient heights by gender. Create a table that contains the outputs from multiStats for each group.

```
[G,gender] = findgroups(T.Gender);
[minHeight,meanHeight,maxHeight] = splitapply(@multiStats,T.Height,G);
result = table(gender,minHeight,meanHeight,maxHeight)
result =
   2×4 table
       gender minHeight meanHeight maxHeight
\mathcal{L}=\{\mathcal{L}^{\mathcal{L}}\}_{\mathcal{L}} , where \mathcal{L}^{\mathcal{L}} , we have the set of \mathcal{L}^{\mathcal{L}} 'Female' 60 65.151 70
```
• "Split Table Data Variables and Apply Functions"

'Male' 66 69.234 72

- "Split Data into Groups and Calculate Statistics"
- "Calculations on Tables"

## Input Arguments

### **func** — Function to apply to groups of data

function handle

Function to apply to groups of data, specified as a function handle.

If func returns a nonscalar output argument, then the argument must be oriented so that splitapply can concatenate the output arguments from successive calls to func. For example, if the input data variables are column vectors, then func must return either a scalar or a row vector as an output argument.

Example:  $Y = \text{splitapply}(\text{Qsum}, X, G)$  returns the sums of the groups of data in X.

### **X** — Data variable

vector | matrix | cell array

Data variable, specified as a vector, matrix, or cell array. The elements of X belong to groups specified by the corresponding elements of G.

If X is a matrix, splitapply treats each column or row as a separate data variable. The orientation of G determines whether splitapply treats the columns or rows of X as data variables.

#### **G** — Group numbers

vector of positive integers

Group numbers, specified as a vector of positive integers.

- If X is a vector or cell array, then G must be the same length as X.
- If X is a matrix, then the length of G must be equal to the number of columns or rows of X, depending on the orientation of G.
- If the input argument is table T, then G must be a column vector. The length of G must be equal to the number of rows of T.

### **T** — Data variables

table

Data variables, specified as a table. splitapply treats each table variable as a separate data variable.

# **Definitions**

### <span id="page-10690-0"></span>Split-Apply-Combine Workflow

The *Split-Apply-Combine* workflow is common in data analysis. In this workflow, the analyst splits the data into groups, applies a function to each group, and combines the results. The diagram shows a typical example of the workflow and the parts of the workflow implemented by findgroups and splitapply.

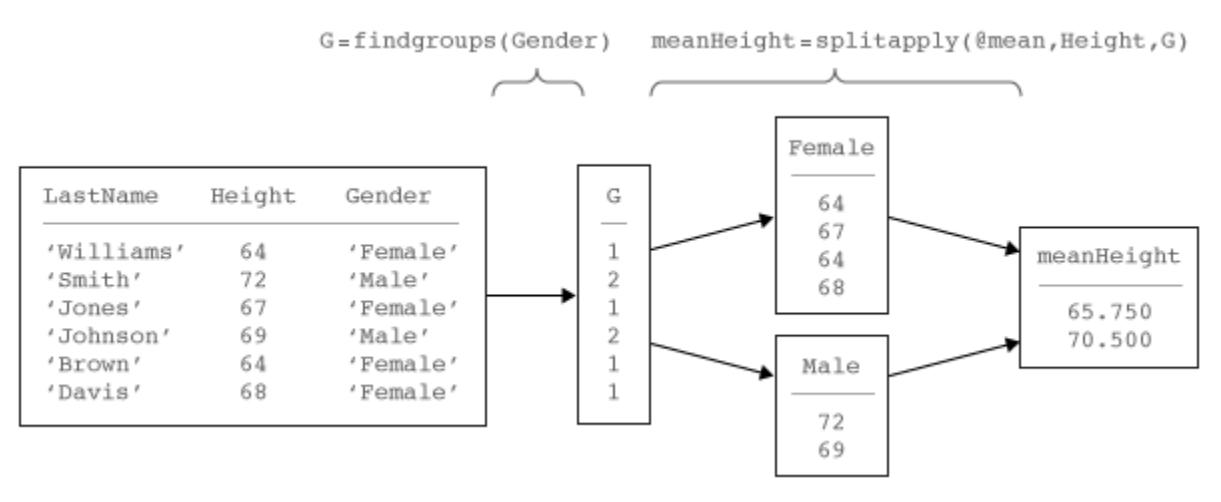

# Extended Capabilities

# Tall Arrays

Calculate with arrays that have more rows than fit in memory.

## Tall Arrays

This function fully supports tall arrays. For more information, see "Tall Arrays".

# See Also

### See Also

arrayfun | findgroups | rowfun | unique | varfun

### **Topics**

"Split Table Data Variables and Apply Functions" "Split Data into Groups and Calculate Statistics" "Calculations on Tables" "Grouping Variables To Split Data"

### Introduced in R2015b
### spones

Replace nonzero sparse matrix elements with ones

### **Syntax**

 $R =$ spones(S)

### **Description**

 $R =$  spones (S) generates a matrix R with the same sparsity structure as S, but with 1's in the nonzero positions.

# Examples

 $c = sum(sponents(S))$  is the number of nonzeros in each column.

 $r = sum(sponents(S'))$  is the number of nonzeros in each row.

sum(c) and sum(r) are equal, and are equal to  $nnz(S)$ .

### See Also

nnz | spalloc | spfun

### spparms

Set parameters for sparse matrix routines

### **Syntax**

```
spparms('key',value)
spparms
values = spparms
[keys,values] = spparms
spparms(values)
value = spparms('key')
spparms('default')
spparms('tight')
```
### **Description**

spparms('key',value) sets one or more of the *tunable* parameters used in the sparse routines. In ordinary use, you should never need to deal with this function.

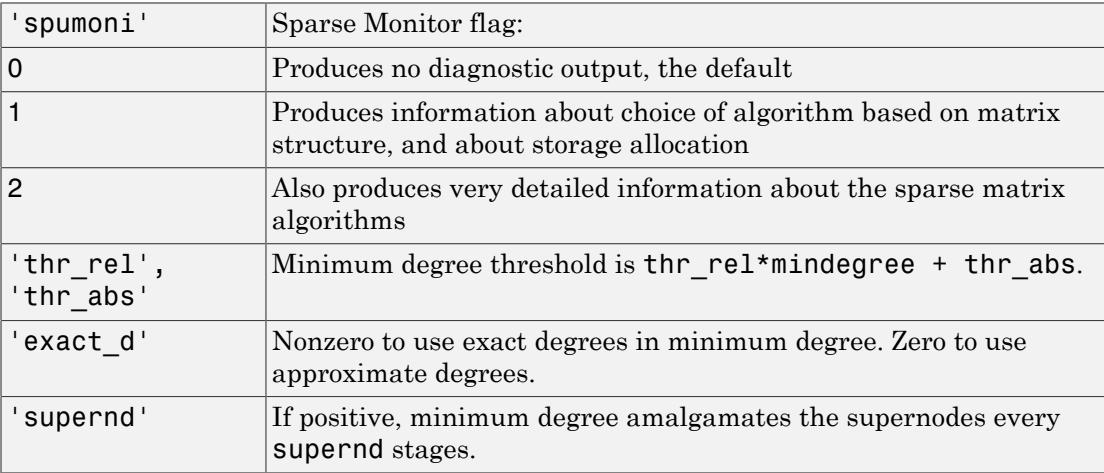

The meanings of the key parameters are

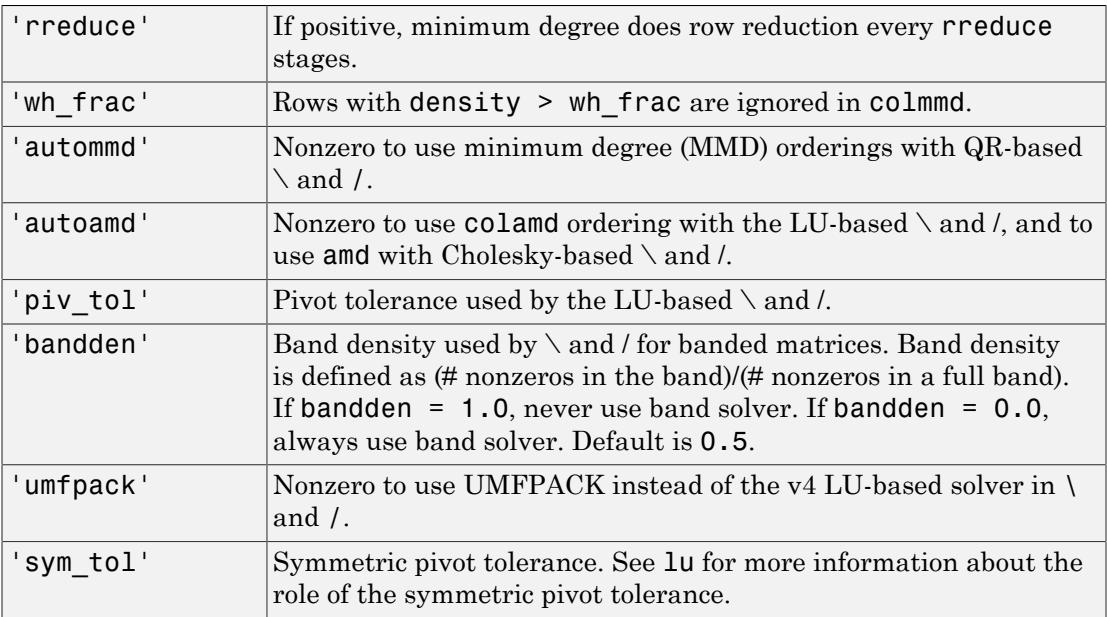

spparms, by itself, prints a description of the current settings.

values = spparms returns a vector whose components give the current settings.

[keys,values] = spparms returns that vector, and also returns a character matrix whose rows are the keywords for the parameters.

spparms(values), with no output argument, sets all the parameters to the values specified by the argument vector.

value = spparms('key') returns the current setting of one parameter.

spparms('default') sets all the parameters to their default settings.

spparms('tight') sets the minimum degree ordering parameters to their *tight* settings, which can lead to orderings with less fill-in, but which make the ordering functions themselves use more execution time.

The key parameters for default and tight settings are

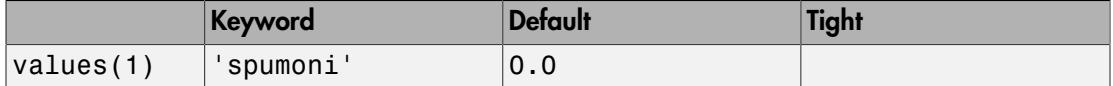

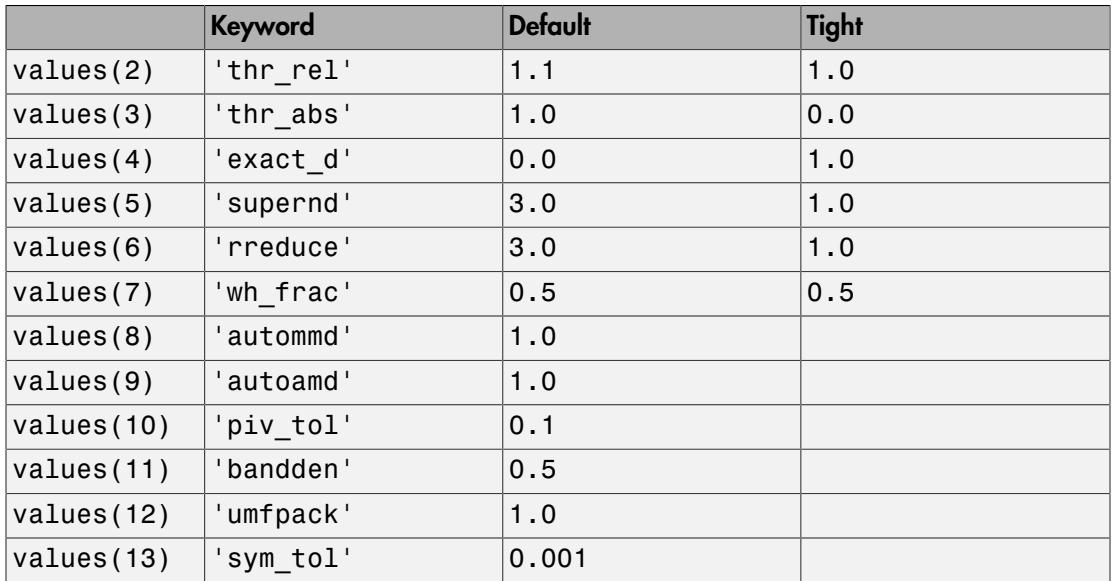

# See Also

chol | lu | qr | colamd | symamd

# sprand

Sparse uniformly distributed random matrix

# **Syntax**

```
R =sprand(S)
R =sprand(m, n, density)
R =sprand(m,n,density,rc)
```
# **Description**

R = sprand(S) has the same sparsity structure as S, but uniformly distributed random entries.

 $R =$  sprand( $m, n$ , density) is a random,  $m$ -by-n, sparse matrix with approximately density\*m\*n uniformly distributed nonzero entries  $(0 \leq 1)$  density  $\leq 1$ .

 $R =$  sprand( $m, n$ , density, rc) also has reciprocal condition number approximately equal to rc. R is constructed from a sum of matrices of rank one.

If  $rc$  is a vector of length  $lr$ , where  $lr \leq min(m,n)$ , then R has  $rc$  as its first  $lr$ singular values, all others are zero. In this case, R is generated by random plane rotations applied to a diagonal matrix with the given singular values. It has a great deal of topological and algebraic structure.

# Tips

• sprand uses the same random number generator as rand, randi, and randn. You control this generator with rng.

### See Also sprandn | sprandsym

# sprandn

Sparse normally distributed random matrix

### **Syntax**

```
R =sprandn(S)R =sprandn(m,n,density)
R =sprandn(m,n,density,rc)
```
# **Description**

R = sprandn(S) has the same sparsity structure as S, but normally distributed random entries with mean 0 and variance 1.

 $R =$  sprandn(m, n, density) is a random, m-by-n, sparse matrix with approximately density\*m\*n normally distributed nonzero entries  $(0 \leq 1)$  density  $\leq 1$ ).

 $R =$  sprandn( $m, n$ , density, rc) also has reciprocal condition number approximately equal to rc. R is constructed from a sum of matrices of rank one.

If  $rc$  is a vector of length  $lr$ , where  $lr \leq min(m,n)$ , then R has  $rc$  as its first  $lr$ singular values, all others are zero. In this case, R is generated by random plane rotations applied to a diagonal matrix with the given singular values. It has a great deal of topological and algebraic structure.

# Tips

• sprandn uses the same random number generator as rand, randi, and randn. You control this generator with rng.

# See Also

sprand | sprandsym

# sprandsym

Sparse symmetric random matrix

### **Syntax**

- $R =$ sprandsym(S)
- $R =$ sprandsym(n,density)
- $R =$ sprandsym(n,density,rc)
- $R =$ sprandsym(n,density,rc,kind)
- $R =$ sprandsym $(S, [], rc, 3)$

### **Description**

R = sprandsym(S) returns a symmetric random matrix whose lower triangle and diagonal have the same structure as S. Its elements are normally distributed, with mean 0 and variance 1.

 $R =$  sprandsym(n,density) returns a symmetric random, n-by-n, sparse matrix with approximately density\*n\*n nonzeros; each entry is the sum of one or more normally distributed random samples, and  $(0 \le$  density  $\le$  1).

 $R =$  sprandsym(n,density,rc) returns a matrix with a reciprocal condition number equal to rc. The distribution of entries is nonuniform; it is roughly symmetric about 0; all are in [−1,1].

If rc is a vector of length n, then R has eigenvalues rc. Thus, if rc is a positive (nonnegative) vector then R is a positive (nonnegative) definite matrix. In either case, R is generated by random Jacobi rotations applied to a diagonal matrix with the given eigenvalues or condition number. It has a great deal of topological and algebraic structure.

- $R =$  sprandsym(n,density,rc,kind) is positive definite.
- If kind = 1, R is generated by random Jacobi rotation of a positive definite diagonal matrix. R has the desired condition number exactly.
- $\cdot$  If kind = 2, R is a shifted sum of outer products. R has the desired condition number only approximately, but has less structure.

 $R =$  sprandsym(S, [], rc, 3) has the same structure as the matrix S and approximate condition number 1/rc.

# Tips

sprandsym uses the same random number generator as rand, randi, and randn. You control this generator with rng.

### See Also

sprand | sprandn

# sprank

Structural rank

# **Syntax**

 $r =$ sprank $(A)$ 

# **Description**

 $r =$  sprank(A) is the structural rank of the sparse matrix A. For all values of A,

 $sprank(A) \geq rank(full(A))$ 

In exact arithmetic,  $sprank(A) == rank(full(gprand(n(A)))$  with a probability of one.

# Examples

```
A = [1 0 2 0
               2 0 4 0 ];
A = sparse(A);sprank(A)
ans = 2
rank(full(A))
ans = 1
```
# See Also

dmperm

### spreadsheetDatastore

Create SpreadsheetDatastore object for collections of spreadsheet data

### **Syntax**

```
ssds = spreadsheetDatastore(location)
ssds = spreadsheetDatastore(location, Name, Value)
```
### **Description**

ssds = spreadsheetDatastore(location) creates a datastore from the collection of data specified by location. A datastore is a repository for collections of data that are too large to fit in memory. After creating a SpreadsheetDatstore object, you can read and process the data in various ways. See SpreadsheetDatastore for more information.

ssds = spreadsheetDatastore(location,Name,Value) specifies additional parameters for ssds using one or more name-value pair arguments. For example, spreadsheetDatastore(location,'FileExtentions',{'.xlsx','.xls'}) specifies which files to include in the datastore depending on the file extensions.

### Examples

```
Create SpreadsheetDatastore Object
```

```
ssds = datastore('airlinesmall subset.xlsx')
```
 $s$ ssds =

SpreadsheetDatastore with properties:

```
 Files: {
                         ...\matlab\toolbox\matlab\demos\airlinesmall_subset.xls;
 }
                  Sheets: ''
                  Range: ''
```
Sheet Format Properties:

```
 NumHeaderLines: 0
         ReadVariableNames: true
             VariableNames: {'Year', 'Month', 'DayofMonth' ... and 26 more}
             VariableTypes: {'double', 'double', 'double' ... and 26 more}
 Properties that control the table returned by preview, read, readall:
     SelectedVariableNames: {'Year', 'Month', 'DayofMonth' ... and 26 more}
     SelectedVariableTypes: {'double', 'double', 'double' ... and 26 more}
                  ReadSize: 'file'
```
### Input Arguments

#### **location** — Files or folders to include in the datastore

character vector | cell array of character vectors

Files or folders to include in the datastore, specified as a character vector or cell array of character vectors. If the files are not in the current folder, then location must be full or relative paths. Files within subfolders of the specified folder are not automatically included in the datastore. Files with .xls, .xlsx, .xlsm, .xltx, and .xltm extensions are supported.

You can use the wildcard character (\*) when specifying location. This character indicates that all matching files or all files in the matching folders are included in the datastore.

When location represents a folder, the datastore includes only supported spreadsheet file formats and ignores any other format.

```
Example: 'file1.xlsx'
Example: '../dir/data/file1.xlsx'
Example: {'C:\dir\data\file1.xlsx','C:\dir\data\file2.xlsx'}
Example: 'C:\dir\data\*.xls'
Data Types: char | cell
```
### Name-Value Pair Arguments

Specify optional comma-separated pairs of Name,Value arguments. Name is the argument name and Value is the corresponding value. Name must appear inside single

quotes (' '). You can specify several name and value pair arguments in any order as Name1,Value1,...,NameN,ValueN.

```
Example: ssds = spreadsheetDatastore('C:\dir
\spreadsheetdata','FileExtensions',{'.xls','.xlsm'})
```
#### **'IncludeSubfolders'** — Subfolder inclusion flag

true or false | 0 or 1

Subfolder inclusion flag, specified as the comma-separated pair consisting of 'IncludeSubfolders' and true, false, 0, or 1. Specify true to include all files and subfolders within each folder or false to include only the files within each folder.

If you do not specify 'IncludeSubfolders', then the default value is false.

```
Example: 'IncludeSubfolders',true
```
Data Types: logical | double

#### **'FileExtensions'** — Spreadsheet file extensions

character vector | cell array of character vectors

Spreadsheet file extensions, specified as the comma-separated pair consisting of 'FileExtensions' and a character vector or cell array of character vectors. The specified extensions do not require a supported format, and you can use the empty quotes '' to represent files without extensions. If 'FileExtensions' is not specified, then spreadsheetDatastore automatically includes all files with .xls, .xlsx, .xlsm, .xltx, and .xltm extensions in the specified path. If you want to include extensions that are not supported, specify all extensions.

```
Example: 'FileExtensions','.xls'
Example: 'FileExtensions',{'.xlsx','.xlsm'}
Data Types: char | cell
```
#### **'TextType'** — Output data type of text variables

'char' (default) | 'string'

Output data type of text variables, specified as the comma-separated pair consisting of 'TextType' and either 'char' or 'string'. If the output table from the read, readall, or preview functions contains text variables, then 'TextType' specifies the data type of those variables. If 'TextType' is 'char', then the output is a cell array of character vectors. If 'TextType' is 'string', then the output has type string.

Data Types: char

In addition to these name-value pairs, you also can specify any of the properties on the SpreadsheetDatastore Properties page as name-value pairs, except for the Files property.

### Output Arguments

#### **ssds** — Spreadsheet datastore

SpreadsheetDatastore object

Datastore for a spreadsheet file collection, returned as a SpreadsheetDatastore object. The Files property is a cell array of character vectors, where each character vector is an absolute path to a file resolved from the location argument. See SpreadsheetDatastore Properties for more information.

### See Also

### See Also

datastore | mapreduce | tall

### **Topics**

"Getting Started with Datastore"

#### Introduced in R2016a

# SpreadsheetDatastore Properties

Access and modify SpreadsheetDatastore properties

### **Description**

SpreadsheetDatastore properties describe the format of the files in a SpreadsheetDatastore object, and control how data is read. By changing property values, you can modify certain aspects of the datastore. Use dot notation to view or modify a particular property of a SpreadsheetDatastore object. To create a SpreadsheetDatastore object, you can use the spreadsheetDatastore function or the datastore function.

### File Properties

#### **Files** — Files included in datastore

cell array of character vectors

Files included in the datastore, resolved as a cell array of character vectors, where each character vector is a full path to a file. The location argument in the spreadsheetDatastore and datastore functions define these files.

The first file specified in the cell array determines the variable names and format information for all files in the datastore.

Example: {'C:\dir\data\file1.xls';'C:\dir\data\file2.xls'} Data Types: cell

#### **NumHeaderLines** — Number of lines to skip

0 (default) | positive integer

Number of lines to skip at the beginning of each sheet when reading, specified as a positive integer. When you also specify the Range property, NumHeaderLines is the number of lines to skip at the beginning of the specified block of data.

Data Types: double

#### **Sheets** — Sheets in files

'' (default) | character vector | cell array of character vectors | numeric vector

Sheets in files, specified as a character vector or cell array of character vectors containing sheet names, or as a numeric vector of sheet indices. The empty character vector '' indicates that all sheets in the files are included.

```
Example: { 'sheet1', 'sheet7' }
Example: [3 5 7]
Data Types: char | cell | double
```
#### **Range** — Row and column bounds

'' (default) | character vector

Row and column bounds, specified as a character vector that defines a rectangular block of data in the sheets. The empty character vector '' indicates that the bounds are the beginning of the file and the end of the data.

Example: 'B1:T7'

Example: 'A:C'

Data Types: char

#### **ReadVariableNames** — Indicator for reading variable names

true (default) | false | 1 | 0

Indicator for reading the first row of the first file in the datastore as variable names, specified as either true (1) or false (0).

- If true, then the first nonheader row of the first file determines the variable names for the data.
- If false, then the first nonheader row of the first file contains the first row of data. Default variable names are assigned as Var1, Var2, and so on.

Data Types: logical | double

#### **VariableNames** — Names of variables

character vector | cell array of character vectors

Names of variables in the datastore, specified as a character vector or cell array of character vectors. Specify the variable names in the order in which they appear in the files. If you do not specify the variable names, they are detected from the first nonheader line in the first file of the datastore. You can specify VariableNames with a character vector, however it is automatically converted to a cell array of character vectors. When

modifying the VariableNames property, the number of new variable names must match the number of original variable names.

If ReadVariableNames is false, then VariableNames defaults to {'Var1','Var2', ...}.

```
Example: {'Time','Date','Quantity'}
```
Data Types: char | cell

#### **VariableTypes** — Variable types

```
'double' | 'char' | 'string' | 'categorical' | 'datetime'
```
Variable types, specified as one of 'double', 'char', 'string', 'categorical', or 'datetime', which indicates the type of each variable when reading the data. The list of variable types corresponds with the variables in VariableNames. Types double, char, and datetime can be automatically detected from the data. You can specify VariableTypes as a character vector, however it is automatically converted to a cell array of character vectors.

```
Example: {'char','categorical'}
Data Types: char | cell
```
### Properties for **preview**, **read**, **readall** Table

#### **SelectedVariableNames** — Variables to read

character vector | cell array of character vectors

Variables to read from the file, specified as a character vector or cell array of character vectors. Each character vector contains the name of one variable. You can specify the variable names in any order. You can specify SelectedVariableNames with a character vector, however it is automatically converted to a cell array of character vectors.

```
Example: {'Var3','Var7','Var4'}
```
Data Types: char | cell

#### **SelectedVariableTypes** — Selected variable types

```
'double' | 'char' | 'string' | 'categorical' | 'datetime'
```
Selected variable types, specified as one of 'double', 'char', 'string', 'categorical', or 'datetime', which indicates the type of each selected variable

when reading the data. The list of variable types corresponds with the variables in SelectedVariableNames. Types double, char, and datetime can be automatically detected from the data. You can specify SelectedVariableTypes as a character vector, however it is automatically converted to a cell array of character vectors.

```
Example: { 'double', 'datetime' }
```
Data Types: char | cell

#### **ReadSize** — Amount of data to read

'file' (default) | 'sheet' | positive integer scalar

Amount of data to read in a call to the read function, specified as one of 'file' or 'sheet', or as a positive integer scalar.

- If ReadSize is 'file', then each call to read reads all the data one file at a time.
- If ReadSize is 'sheet', then each call to read reads all the data one sheet at a time.
- If ReadSize is a positive integer, then each call to read reads ReadSize rows, or fewer if it reaches the end of the data.

When you change ReadSize from an integer scalar to 'file' or 'sheet', or conversely, the datastore resets using the reset function.

Data Types: char | double

### See Also

### See Also

datastore | spreadsheetDatastore

# spring

Spring colormap array

### **Syntax**

 $c =$ spring  $c = spring(m)$ 

# **Description**

c = spring returns the spring colormap as a three-column array with the same number of rows as the colormap for the current figure. If no figure exists, then the number of rows is equal to the default length of 64. Each row in the array contains the red, green, and blue intensities for a specific color. The intensities are in the range [0,1], and the color scheme looks like this image.

 $c =$  spring(m) returns the colormap with m colors.

# Examples

#### Reverse the Colormap

Plot a surface and assign the spring colormap.

```
surf(peaks);
colormap('spring');
```
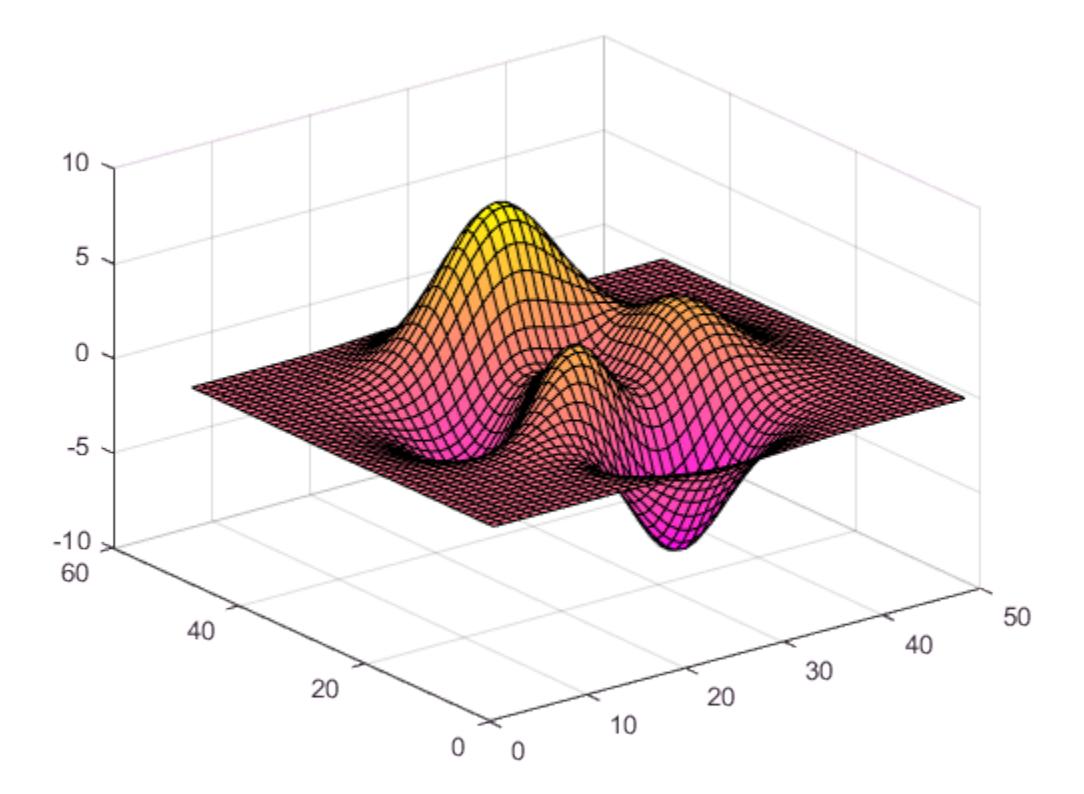

Get the spring colormap array and reverse the order. Then apply the modified colormap to the surface.

c = spring;  $c = flipud(c)$ ; colormap(c);

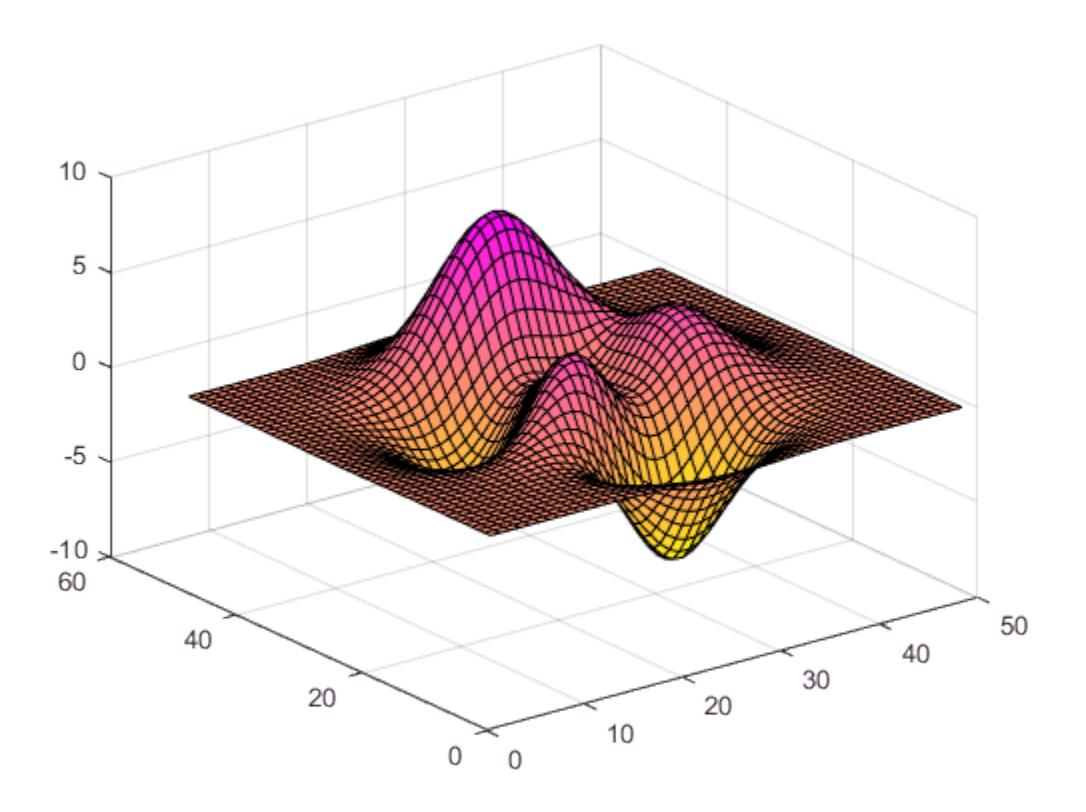

#### Downsample the Spring Colormap

Get a downsampled version of the spring colormap containing only ten colors. Then display the contours of the peaks function by applying the colormap and interpolated shading.

```
c = spring(10);surf(peaks);
colormap(c);
shading interp;
```
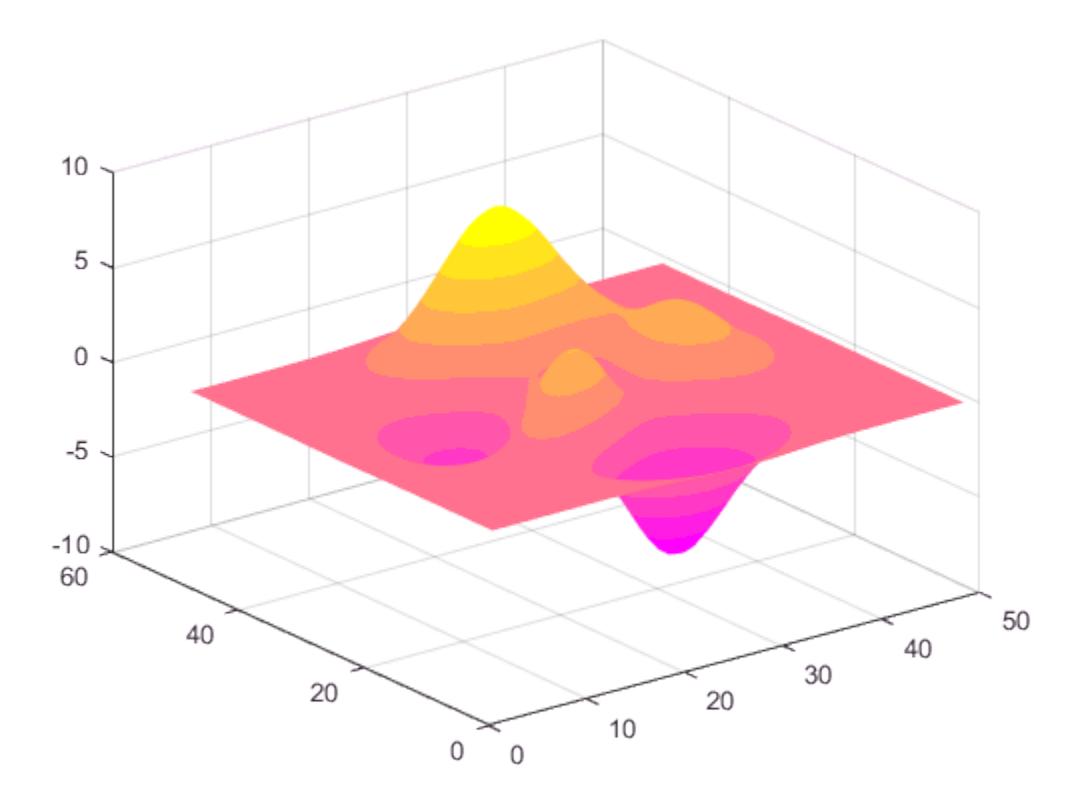

• "Change Color Scheme Using a Colormap"

### Input Arguments

#### **m** — Number of entries

64 (default) | scalar integer value

Number of entries, specified as a scalar integer value. The default value of m is equal to the length of the colormap for the current figure. If no figure exists, the default value is 64.

Data Types: single | double

# See Also

### See Also

colormap

### **Topics**

"Change Color Scheme Using a Colormap"

# sprintf

Format data into string

### **Syntax**

```
str = sprintf(formatSpec,A1,...,An)
[str,errmsg] = sprintf (formatSpec, A1, \ldots, An)
```
# **Description**

str = sprintf(formatSpec,A1,...,An) formats the data in arrays A1,...,An according to formatSpec in column order, and returns the results to str.

[str,errmsg] = sprintf(formatSpec,A1,...,An) returns an error message as a character vector when the operation is unsuccessful. Otherwise, errmsg is empty.

# Examples

#### Floating-Point Formats

Format a floating-point number using %e, %f, and %g specifiers.

```
A = 1/eps;str e = sprintf(\sqrt[16]{60.5e},A)
str e ='4.50360e+15'
str_f = sprint('%0.5f', A)str f ='4503599627370496.00000'
str_g = sprint f('%0.5g', A)str_g ='4.5036e+15'
```
#### Literal Text and Array Inputs

Combine literal text with array values to create a character vector.

```
formatSpec = 'The array is <math>\frac{1}{6}dx\cdot d</math>A1 = 2;
A2 = 3;str = sprintf(formatSpec,A1,A2)
str ='The array is 2x3.'
```
#### Specify Formatted Text as String Array

To return formatted text as a string, specify formatSpec as a string instead of a character vector when you call the sprintf function.

Starting in R2017a, you can create strings using double quotes instead of the string function. Convert data and return the result as a string.

```
formatSpec = "The current time is: %d:%d %s";
A1 = 11:
A2 = 20;
A3 = 'a.m.';
str = sprintf(formatSpec,A1,A2,A3)
str ="The current time is: 11:20 a.m."
```
Convert input string. Input arrays that contain text either can be character vectors or strings.

```
A1 = 2;A2 = 35;A3 = "p.m.";
str = sprintf(formatSpec,A1,A2,A3)
str ="The current time is: 2:35 p.m."
```
#### Integer Format with Floating-Point Inputs

Explicitly convert double-precision values to integers.

```
str = sprint f('%d',round(pi))str ='3'
```
#### Specify Field Width of a Printed Value

Specify the minimum width of the printed value.

```
str = sprintf('%025d',[123456])
str ='0000000000000000000123456'
```
The 0 flag in the %025d format specifier requests leading zeros in the output.

#### Reorder Inputs Using Position Identifier (n\$)

Reorder the input values using the n\$ position identifier.

```
A1 = 'X';A2 = 'Y';A3 = 'Z';formatSpec = ' %3$s %2$s %1$s';
str = sprintf(formatSpec,A1,A2,A3)
str =' Z Y X'
```
#### Create Character Vector from Values in Cell Array

```
C = \{ 1, 2, 3 \} 'AA','BB','CC'};
str = sprint f(' %d %s', C:=))str = 
' 1 AA 2 BB 3 CC'
```
The syntax C{:} creates a comma-separated list of arrays that contain the contents of each cell from C in column order. For example,  $C_{1}$  ==1 and  $C_{2}$  == 'AA'.

### Input Arguments

#### **formatSpec** — Format of output fields

formatting operators

Format of the output fields, specified using formatting operators. formatSpec also can include ordinary text and special characters.

formatSpec can be a character vector in single quotes, or, starting in R2016b, a string scalar.

#### **Formatting Operator**

A formatting operator starts with a percent sign, %, and ends with a conversion character. The conversion character is required. Optionally, you can specify identifier, flags, field width, precision, and subtype operators between % and the conversion character. (Spaces are invalid between operators and are shown here only for readability).

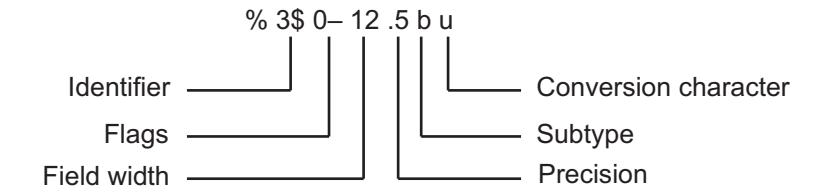

#### **Conversion Character**

This table shows conversion characters to format numeric and character data as text.

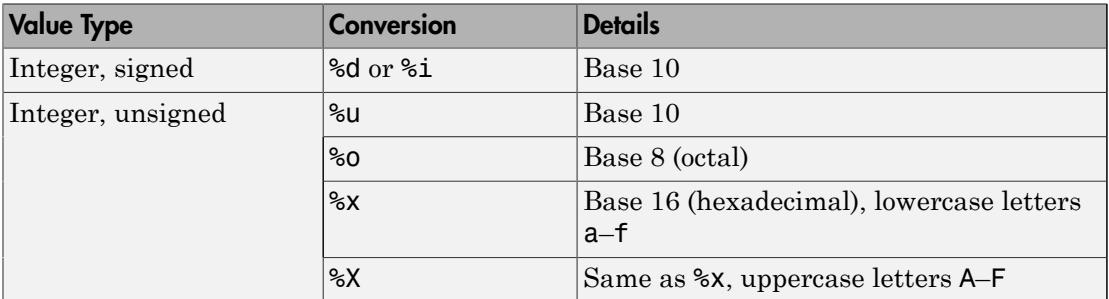

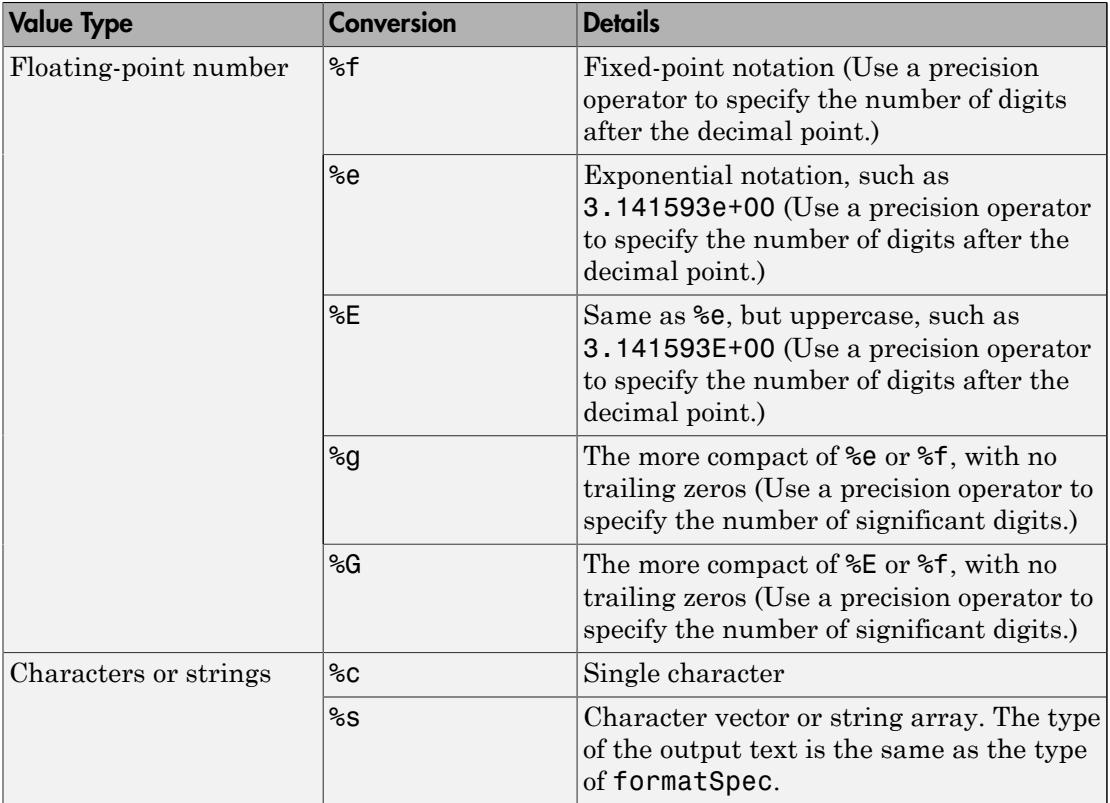

#### **Optional Operators**

The optional identifier, flags, field width, precision, and subtype operators further define the format of the output text.

#### • **Identifier**

Order for processing the function input arguments. Use the syntax  $n$ \$, where *n* represents the positions of the other input arguments in the function call.

**Example:** ('%3\$s %2\$s %1\$s %2\$s','A','B','C') prints input arguments 'A', 'B', 'C' as follows: C B A B.

**Note:** If an input argument is an array, you cannot use identifiers to specify particular array elements from that input argument.

#### • **Flags**

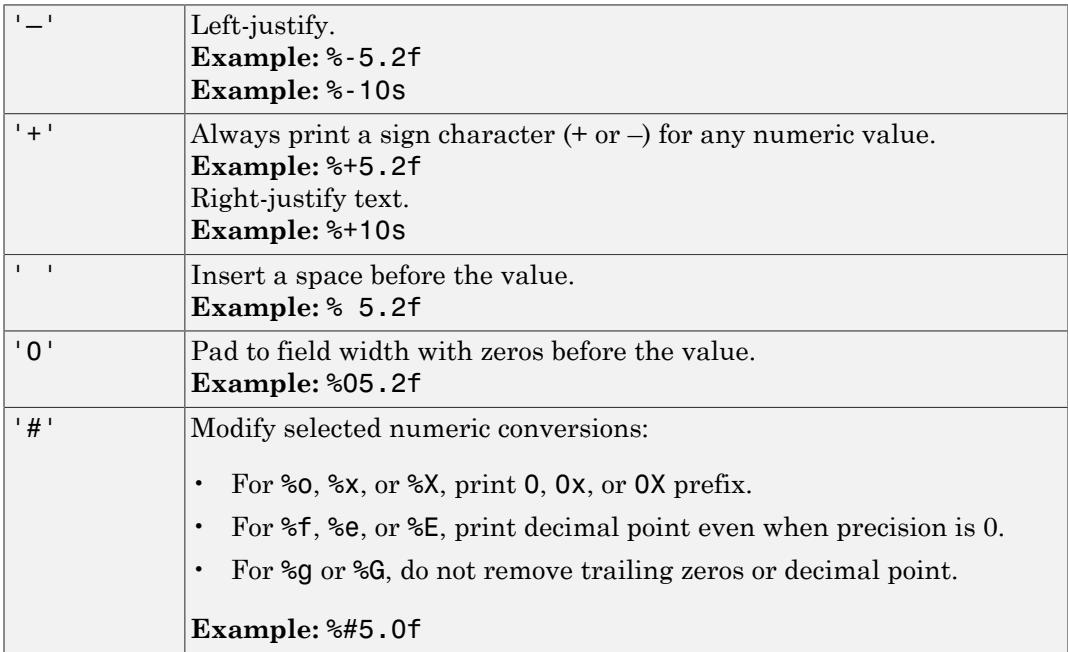

#### • **Field Width**

Minimum number of characters to print. The field width operator can be a number, or an asterisk (\*) to refer to an input argument.

**Example:** The input arguments ('%12d',intmax) are equivalent to ('%\*d', 12, intmax).

The function pads to field width with spaces before the value unless otherwise specified by flags.

#### • **Precision**

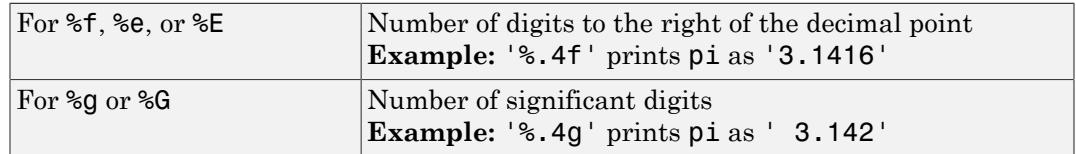

The precision operator can be a number, or an asterisk  $(*)$  to refer to an argument.

**Example:** The input arguments ('%6.4f', pi) are equivalent to ('%\*.\*f', 6, 4, pi).

Note: If you specify a precision operator for floating-point values that exceeds the precision of the input numeric data type, the results might not match the input values to the precision you specified. The result depends on your computer hardware and operating system.

#### • **Subtypes**

You can use a subtype operator to print a floating-point value as its octal, decimal, or hexadecimal value. The subtype operator immediately precedes the conversion character. This table shows the conversions that can use subtypes.

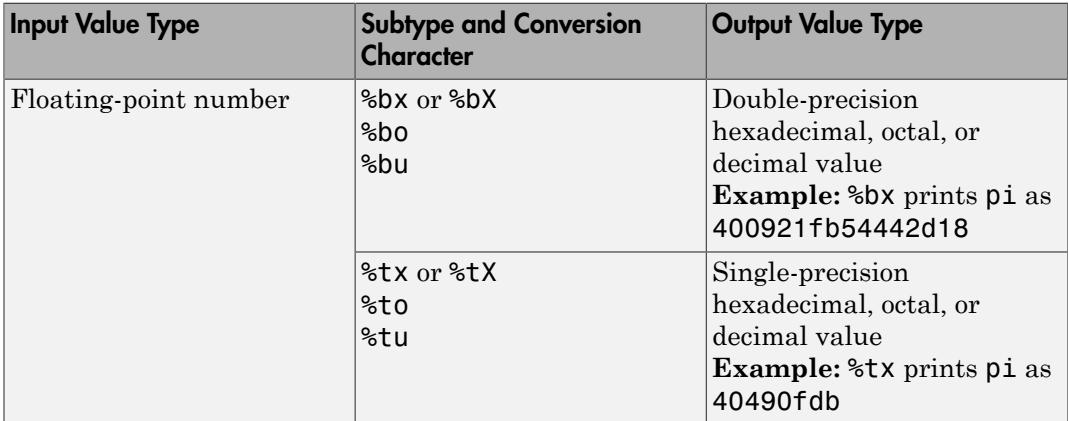

#### **Text Before or After Formatting Operators**

formatSpec can also include additional text before a percent sign, %, or after a conversion character. The text can be:

- Ordinary text to print.
- Special characters that you cannot enter as ordinary text. This table shows how to represent special characters in formatSpec.

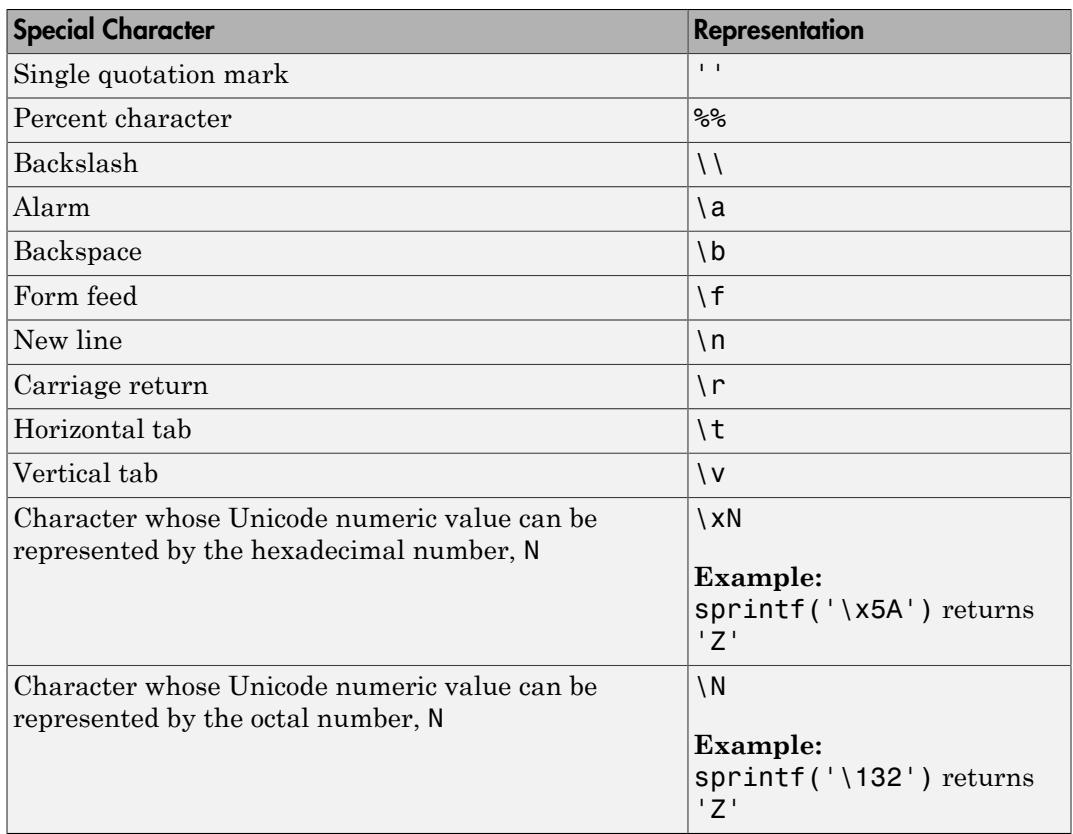

#### **Notable Behavior of Conversions with Formatting Operators**

- Numeric conversions print only the real component of complex numbers.
- If you specify a conversion that does not fit the data, such as a text conversion for a numeric value, MATLAB overrides the specified conversion, and uses %e.

**Example:** '%s' converts pi to 3.141593e+00.

• If you apply a text conversion (either %c or %s) to integer values, MATLAB converts values that correspond to valid character codes to characters.

**Example:** '%s' converts [65 66 67] to ABC.

Data Types: char | string

### **A1,...,An** — Numeric, character, or string arrays

arrays

#### Numeric, character, or string arrays.

```
Data Types: single | double | int8 | int16 | int32 | int64 | uint8 | uint16 |
uint32 | uint64 | logical | char | string
```
### Output Arguments

#### **str** — Formatted text

character vector | string scalar

Formatted text, returned as a character vector or a string scalar. The type of output matches the type of formatSpec.

#### **errmsg** — Error message

character vector

Error message, returned as a character vector, when the operation is unsuccessful. Otherwise, errmsg is empty.

### Tips

- The sprintf function is similar to fprintf, but fprintf prints to a file or to the Command Window.
- Format specifiers for the reading functions sscanf and fscanf differ from the formats for the writing functions sprintf and fprintf. The reading functions do not support a precision field. The width field specifies a minimum for writing, but a maximum for reading.

### References

- [1] Kernighan, B. W., and D. M. Ritchie, *The C Programming Language*, Second Edition, Prentice-Hall, Inc., 1988.
- [2] ANSI specification X3.159-1989: "Programming Language C," ANSI, 1430 Broadway, New York, NY 10018.

### See Also

### See Also

char | compose | fprintf | fscanf | int2str | num2str | sscanf

### **Topics**

"Formatting Text"

# spy

Visualize sparsity pattern

### **Syntax**

```
spy(S)
spy(S,markersize)
spy(S,'LineSpec')
spy(S,'LineSpec',markersize)
```
### **Description**

spy(S) plots the sparsity pattern of any matrix S.

spy(S,markersize), where markersize is an integer, plots the sparsity pattern using markers of the specified point size.

spy(S,'LineSpec'), where LineSpec is a character vector, uses the specified plot marker type and color.

spy(S,'LineSpec',markersize) uses the specified type, color, and size for the plot markers.

S is usually a sparse matrix, but full matrices are acceptable, in which case the locations of the nonzero elements are plotted.

Note spy replaces format +, which takes much more space to display essentially the same information.

# Examples

#### Plot Sparsity Pattern

This example plots the 60-by-60 sparse adjacency matrix of the connectivity graph of the Buckminster Fuller geodesic dome. This matrix also represents the soccer ball and the carbon-60 molecule.

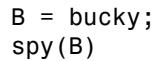

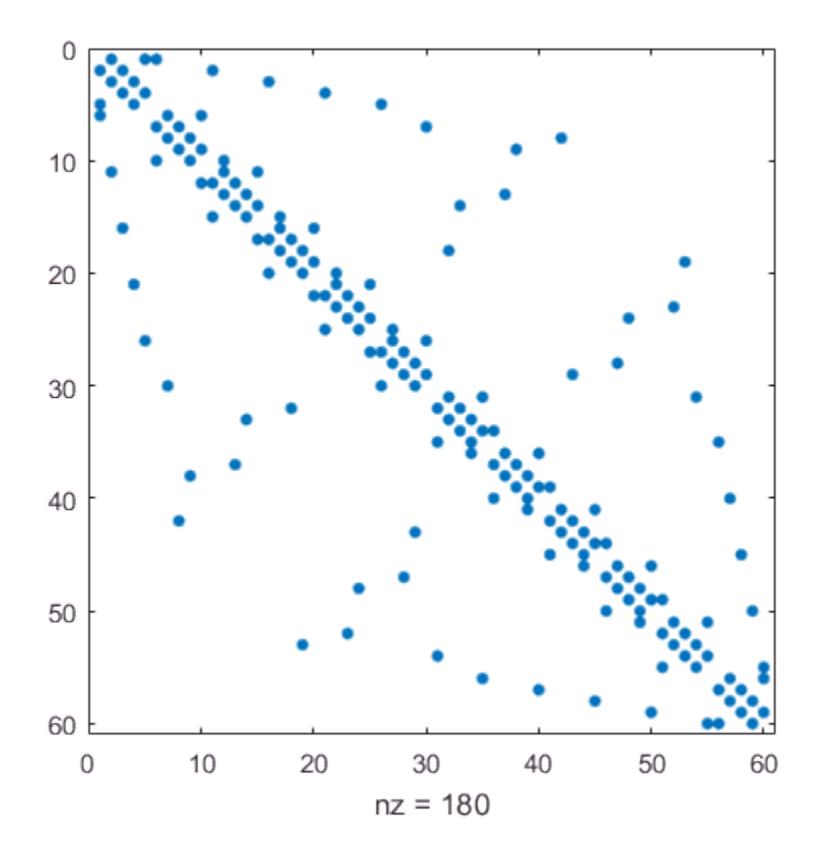

### See Also

find | gplot | LineSpec | symamd | symrcm

# sqrt

Square root

### **Syntax**

 $B = sqrt(X)$ 

### **Description**

 $B = sqrt(X)$  returns the square root of each element of the array X. For the elements of X that are negative or complex,  $sqrt(X)$  produces complex results.

The sqrt function's domain includes negative and complex numbers, which can lead to unexpected results if used unintentionally. For negative and complex numbers  $z = u +$ i\*w, the complex square root sqrt(z) returns

```
sqrt(r)*(cos(\pi/2) + 1i*sin(\pi/2))
```
where  $r = abs(z)$  is the radius and  $phi = angle(z)$  is the phase angle on the closed  $interval -pi \leq phi \leq pi$ .

If you want negative and complex numbers to return error messages rather than return complex results, use realsqrt instead.

### Examples

#### Square Root of Vector Elements

Create a row vector containing both negative and positive values.

```
X = -2:2X =-2 -1 0 1 2
```
Compute the square root of each element of X.

```
Y = sqrt(X)Y =0.0000 + 1.4142i 0.0000 + 1.0000i 0.0000 + 0.0000i 1.0000 + 0.0000i 1.4142
```
# Input Arguments

**X** — Input array scalar | vector | matrix | multidimensional array

Input array, specified as a numeric scalar, vector, matrix, or multidimensional array.

Data Types: single | double Complex Number Support: Yes

# Tips

See sqrtm for the matrix square root.

# Extended Capabilities

# Tall Arrays

Calculate with arrays that have more rows than fit in memory.

### Tall Arrays

This function fully supports tall arrays. For more information, see "Tall Arrays".

# C/C++ Code Generation

Generate C and C++ code using MATLAB® Coder™.

Usage notes and limitations:

• Simulation produces an error. Generated standalone code returns NaN when the input value x is real, but the output should be complex. To get the complex result, make the input value complex by passing in complex(x).

## See Also

See Also nthroot | realsqrt | sqrtm

Introduced before R2006a

## sqrtm

Matrix square root

# **Syntax**

```
X = \text{sqrt}(A)[X, residual] = sqrtm(A)[X,alpha,condx] = sqrtm(A)
```
# **Description**

 $X = \text{sqrt}(A)$  returns the principal square root of the matrix A, that is,  $X^*X = A$ .

X is the unique square root for which every eigenvalue has nonnegative real part. If A has any eigenvalues with negative real parts, then a complex result is produced. If A is singular, then A might not have a square root. If exact singularity is detected, a warning is printed.

 $[X,$  residual] = sqrtm(A) also returns the residual, residual = norm(A-X $^2$ 2,1)/ norm(A,1). This syntax does not print warnings if exact singularity is detected.

 $[X,alpha,condx] = \text{sqrt}(A)$  returns stability factor alpha and an estimate of the matrix square root condition number of X in 1-norm, condx. The residual norm(A-X<sup> $\alpha$ </sup>2,1)/norm(A,1) is bounded approximately by  $n*alpha*eps$  and the 1norm relative error in X is bounded approximately by  $n * a1pha * condx *eps$ , where  $n = max(size(A)).$ 

# Examples

### Matrix Squareroot of Difference Operator

Create a matrix representation of the fourth difference operator, A. This matrix is symmetric and positive definite.

$$
A = [5 -4 1 0 0; -4 6 -4 1 0; 1 -4 6 -4 1; 0 1 -4 6 -4; 0 0 1 -4 6]
$$
  

$$
A =
$$

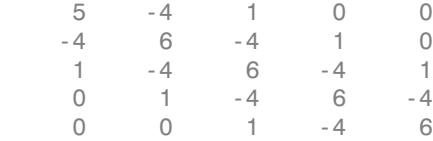

Calculate the unique positive definite square root of A using sqrtm. X is the matrix representation of the second difference operator.

```
X = round(sqrtm(A))
```
 $X =$ 

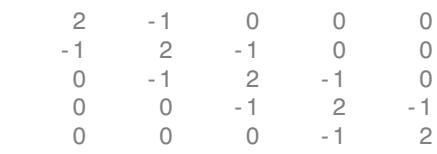

#### Matrix with Multiple Squareroots

Consider a matrix that has four squareroots, A.

$$
A = \begin{bmatrix} 7 & 10 \\ 15 & 22 \end{bmatrix}
$$

Two of the squareroots of A are given by Y1 and Y2:

$$
Y_1 = \begin{bmatrix} 1.5667 & 1.7408 \\ 2.6112 & 4.1779 \end{bmatrix}
$$

$$
Y_2 = \begin{bmatrix} 1 & 2 \\ 3 & 4 \end{bmatrix}
$$

Confirm that Y1 and Y2 are squareroots of matrix A.

A = [7 10; 15 22]; Y1 = [1.5667 1.7408; 2.6112 4.1779]; A - Y1\*Y1

```
ans = 1.0e-03 *
   -0.1258 -0.1997
  -0.2995 - 0.4254Y2 = [1 2; 3 4];A - Y2*Y2
ans = 0 0
     0 0
```
The other two squareroots of A are -Y1 and -Y2. All four of these roots can be obtained from the eigenvalues and eigenvectors of A. If  $[V, D] = eig(A)$ , then the squareroots have the general form  $Y = V*S/V$ , where  $D = S*S$  and S has four choices of sign to produce four different values of Y:

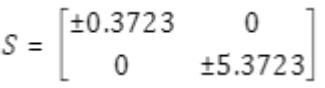

Calculate the squareroot of A with sqrtm. The sqrtm function chooses the positive square roots and produces Y1, even though Y2 seems to be a more natural result.

```
Y = \text{sqrt}(A)Y = 1.5667 1.7408
     2.6112 4.1779
```
# Input Arguments

### **A** — Input matrix

square matrix

Input matrix, specified as a square matrix.

Data Types: single | double Complex Number Support: Yes

## Tips

• Some matrices, like  $A = \begin{bmatrix} 0 & 1 \\ 0 & 0 \end{bmatrix}$ , do not have any square roots, real or complex, and sqrtm cannot be expected to produce one.

## Algorithms

The algorithm sqrtm uses is described in [\[3\].](#page-10733-0)

### References

- [1] N.J. Higham, "Computing real square roots of a real matrix," *Linear Algebra and Appl.*, 88/89, pp. 405–430, 1987
- [2] Bjorck, A. and S. Hammerling, "A Schur method for the square root of a matrix," *Linear Algebra and Appl.*, 52/53, pp. 127–140, 1983
- <span id="page-10733-0"></span>[3] Deadman, E., Higham, N. J. and R. Ralha, "Blocked Schur algorithms for computing the matrix square root," *Lecture Notes in Comput. Sci.*, 7782, Springer-Verlag, pp. 171–182, 2013

# Extended Capabilities

### C/C++ Code Generation

Generate C and C++ code using MATLAB® Coder™.

## See Also

### See Also

expm | funm | logm

Introduced before R2006a

### squeeze

Remove singleton dimensions

## **Syntax**

 $B = squaree(A)$ 

# **Description**

B = squeeze(A) returns an array B with the same elements as A, but with all singleton dimensions removed. A singleton dimension is any dimension for which size( $A$ , dim) = 1. Two-dimensional arrays are unaffected by squeeze; if A is a row or column vector or a scalar  $(1-by-1)$  value, then  $B = A$ .

# Examples

### Remove Singleton Dimension from Array

Create a 2-by-1-by-3 array and remove the singleton column dimension to form a 2-by-3 matrix.

```
y = rand(2,1,3)y =(+, : , 1) = 0.8147
     0.9058
(:,:;2) = 0.1270
     0.9134
```
 $(:,:.3) =$  0.6324 0.0975  $z = squaree(y)$  $Z =$ 

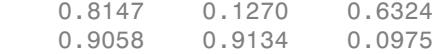

### Create Vector from Array with Singleton Dimensions

```
Create a 1-by-1-by-5 array of ones.
```

```
mat = repmat(1, [1,1,5])mat = 
(:,:.1) = 1
(:,:;2) = 1
(:,:.3) = 1
(:,:.4) = 1
(:,:5) =
```
1

Condense the data in the third dimension to create a 5-by-1 column vector.

squeeze(mat)

# Extended Capabilities

# Tall Arrays

Calculate with arrays that have more rows than fit in memory.

### Tall Arrays

This function fully supports tall arrays. For more information, see "Tall Arrays".

### C/C++ Code Generation

Generate C and C++ code using MATLAB® Coder™.

Usage notes and limitations:

• Does not support cell arrays.

### See Also

reshape | shiftdim | permute

Introduced before R2006a

# ss2tf

Convert state-space representation to transfer function

## **Syntax**

 $[b,a] = ss2tf(A,B,C,D)$  $[b,a] = ss2tf(A,B,C,D,ni)$ 

# **Description**

 $[b,a] = ss2tf(A,B,C,D)$  converts a state-space representation of a system into an equivalent transfer function. ss2tf returns the Laplace-transform transfer function for continuous-time systems and the Z-transform transfer function for discrete-time systems.

 $[b,a] = ss2tf(A,B,C,D,ni)$  returns the transfer function that results when the nith input of a system with multiple inputs is excited by a unit impulse.

# Examples

### Mass-Spring System

A one-dimensional discrete-time oscillating system consists of a unit mass,  $m$ , attached to a wall by a spring of unit elastic constant. A sensor samples the acceleration,  $\alpha$ , of the mass at  $F_s = 5$  Hz.

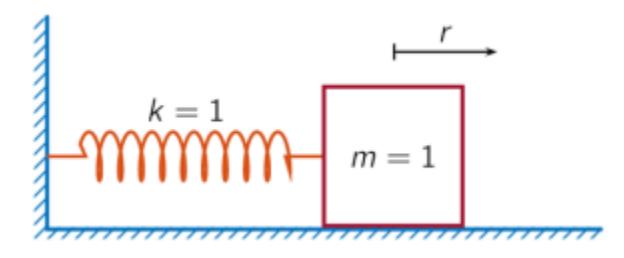

Generate 50 time samples. Define the sampling interval  $\Delta t = 1/F_s$ 

$$
Fs = 5;dt = 1/Fs;N = 50;t = dt*(0:N-1);
$$

The oscillator can be described by the state-space equations

$$
\begin{aligned} x(k+1) &= A x(k) + B u(k), \\ y(k) &= C x(k) + D u(k), \end{aligned}
$$

where  $\boldsymbol{x} = \begin{pmatrix} r & v \end{pmatrix}^T$  is the state vector,  $r$  and  $v$  are respectively the position and velocity of the mass, and the matrices

$$
A = \begin{pmatrix} \cos \Delta t & \sin \Delta t \\ -\sin \Delta t & \cos \Delta t \end{pmatrix}, \quad B = \begin{pmatrix} 1 - \cos \Delta t \\ \sin \Delta t \end{pmatrix}, \quad C = (-1 \quad 0), \quad D = (1).
$$
  
\n
$$
A = [\cos(\text{dt}) \sin(\text{dt}); -\sin(\text{dt}) \cos(\text{dt})];
$$
  
\n
$$
B = [1 - \cos(\text{dt}); \sin(\text{dt})];
$$
  
\n
$$
C = [-1 \quad 0];
$$
  
\n
$$
D = 1:
$$

The system is excited with a unit impulse in the positive direction. Use the state-space model to compute the time evolution of the system starting from an all-zero initial state.

```
u = [1 \tzeros(1, N-1)];x = [0;0];for k = 1:Ny(k) = C^*x + D^*u(k);x = A^*x + B^*u(k);
end
```
Plot the acceleration of the mass as a function of time.

```
stem(t,y,'filled')
xlabel('t')
```
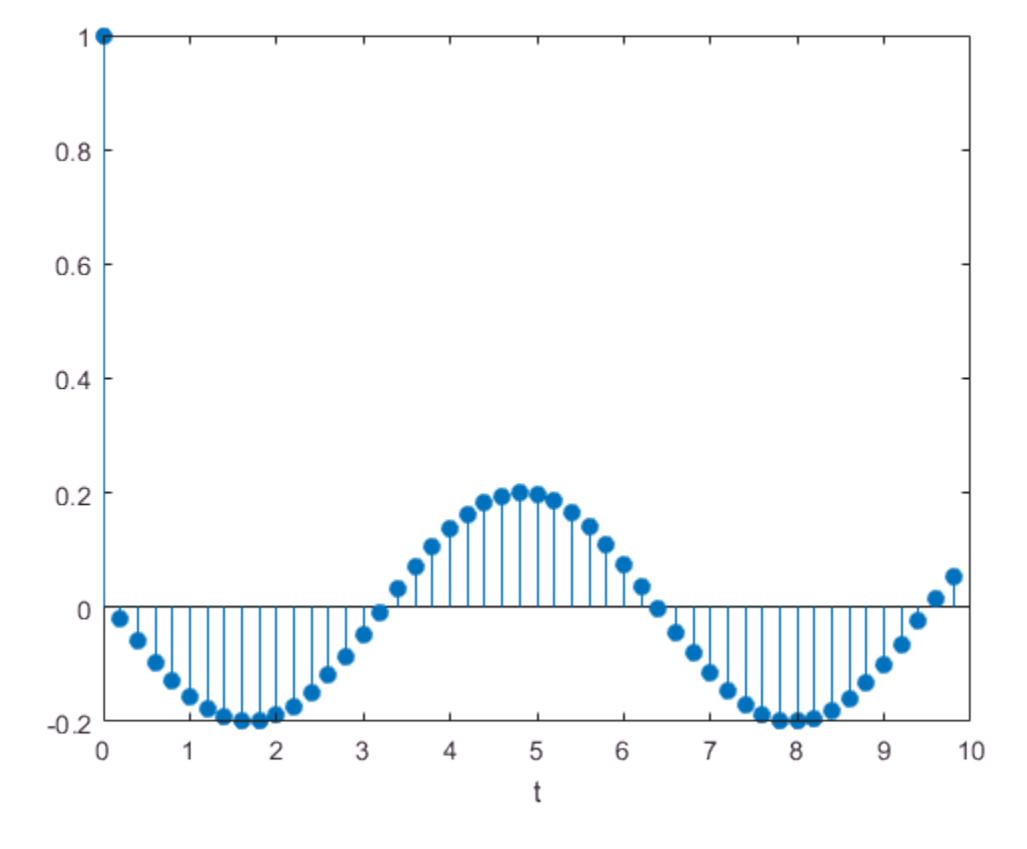

Compute the time-dependent acceleration using the transfer function  $H(z)$  to filter the input. Plot the result.

 $[b,a] = ss2tf(A,B,C,D);$  $yt = filter(b,a,u);$ stem(t,yt,'filled') xlabel('t')

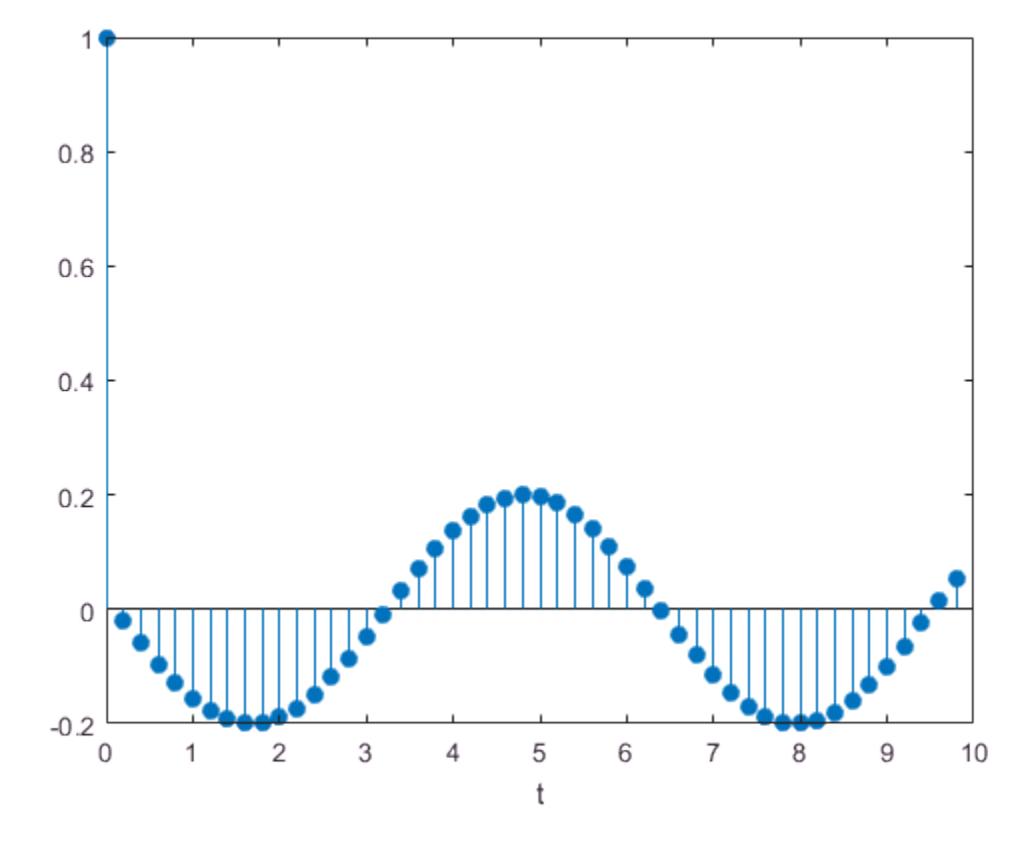

The transfer function of the system has an analytic expression:

$$
H(z) = \frac{1 - z^{-1}(1 + \cos \Delta t) + z^{-2} \cos \Delta t}{1 - 2z^{-1} \cos \Delta t + z^{-2}}.
$$

Use the expression to filter the input. Plot the response.

```
bf = [1 - (1+cos(dt)) cos(dt)];af = [1 -2*cos(dt) 1];yf = filter(bf, af, u);stem(t,yf,'filled')
xlabel('t')
```
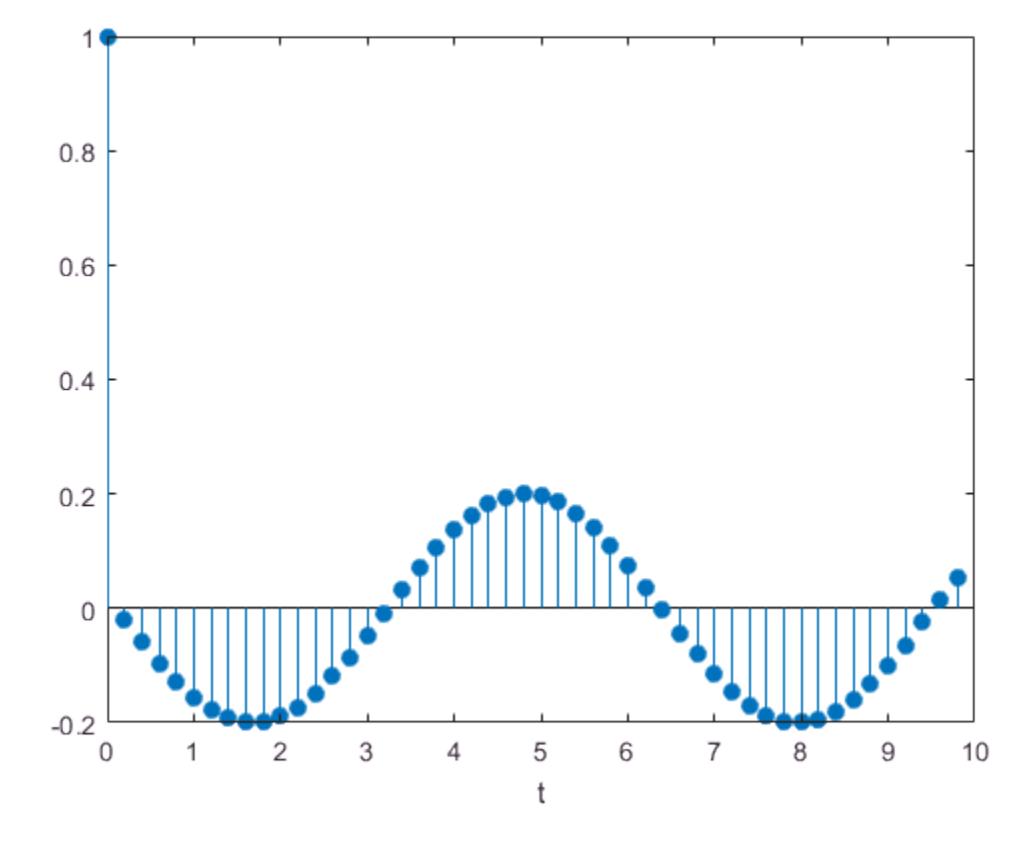

The result is the same in all three cases.

### Two-Body Oscillator

An ideal one-dimensional oscillating system consists of two unit masses,  $m_1$  and  $m_2$ , confined between two walls. Each mass is attached to the nearest wall by a spring of unit elastic constant. Another such spring connects the two masses. Sensors sample  $a_1$  and  $a_2$  , the accelerations of the masses, at  $F_s =$  16  $\rm{Hz}.$ 

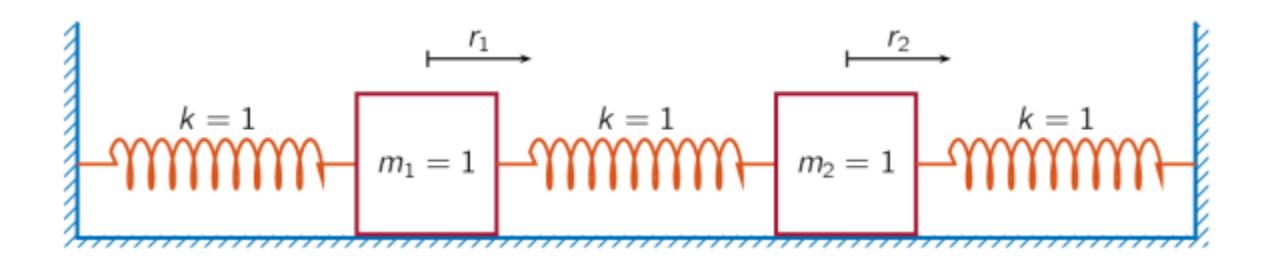

Specify a total measurement time of 16 s. Define the sampling interval  $\Delta t = 1/F_s$ .

 $Fs = 16;$  $dt = 1/Fs$ ;  $N = 257;$  $t = dt * (0:N-1);$ 

The system can be described by the state-space model

$$
x(n + 1) = Ax(n) + Bu(n),
$$
  

$$
y(n) = Cx(n) + Du(n),
$$

where  $x = (r_1 \quad v_1 \quad r_2 \quad v_2)^T$  is the state vector and  $r_i$  and  $v_i$  are respectively the location and the velocity of the  $i$ -th mass. The input vector  $u = (u_1 \ u_2)^T$  and the output vector  $y=\begin{pmatrix} a_1 & a_2 \end{pmatrix}^T$  . The state-space matrices are

$$
A = \exp\left(A_c \Delta t\right), \quad B = A_c^{-1}(A - I)B_c, \quad C = \begin{pmatrix} -2 & 0 & 1 & 0 \\ 1 & 0 & -2 & 0 \end{pmatrix}, \quad D = I,
$$

the continuous-time state-space matrices are

$$
A_c = \begin{pmatrix} 0 & 1 & 0 & 0 \\ -2 & 0 & 1 & 0 \\ 0 & 0 & 0 & 1 \\ 1 & 0 & -2 & 0 \end{pmatrix}, \quad B_c = \begin{pmatrix} 0 & 0 \\ 1 & 0 \\ 0 & 0 \\ 0 & 1 \end{pmatrix},
$$

**1-10739**

and  $I$  denotes an identity matrix of the appropriate size.

```
Ac = [0 1 0 0; -2 0 1 0; 0 0 0 1; 1 0 -2 0];A = expm(Ac*dt);
BC = [0 0; 1 0; 0 0; 0 1];B = AC \ (A - eye(4)) * BC;C = [-2 \ 0 \ 1 \ 0;1 \ 0 \ -2 \ 0];D = eye(2);
```
The first mass,  $m_1$ , receives a unit impulse in the positive direction.

```
ux = [1 \text{ zeros}(1, N-1)];u0 = zeros(1,N);u = [ux;u0];
```
Use the model to compute the time evolution of the system starting from an all-zero initial state.

```
x = [0;0;0;0];
for k = 1:Ny(:,k) = C^*x + D^*u(:,k);x = A^*x + B^*u(:,k);end
```
Plot the accelerations of the two masses as functions of time.

```
stem(t,y','.')xlabel('t')
legend('a<sub>1</sub>', 'a<sub>2</sub>')
title('Mass 1 Excited')
grid
```
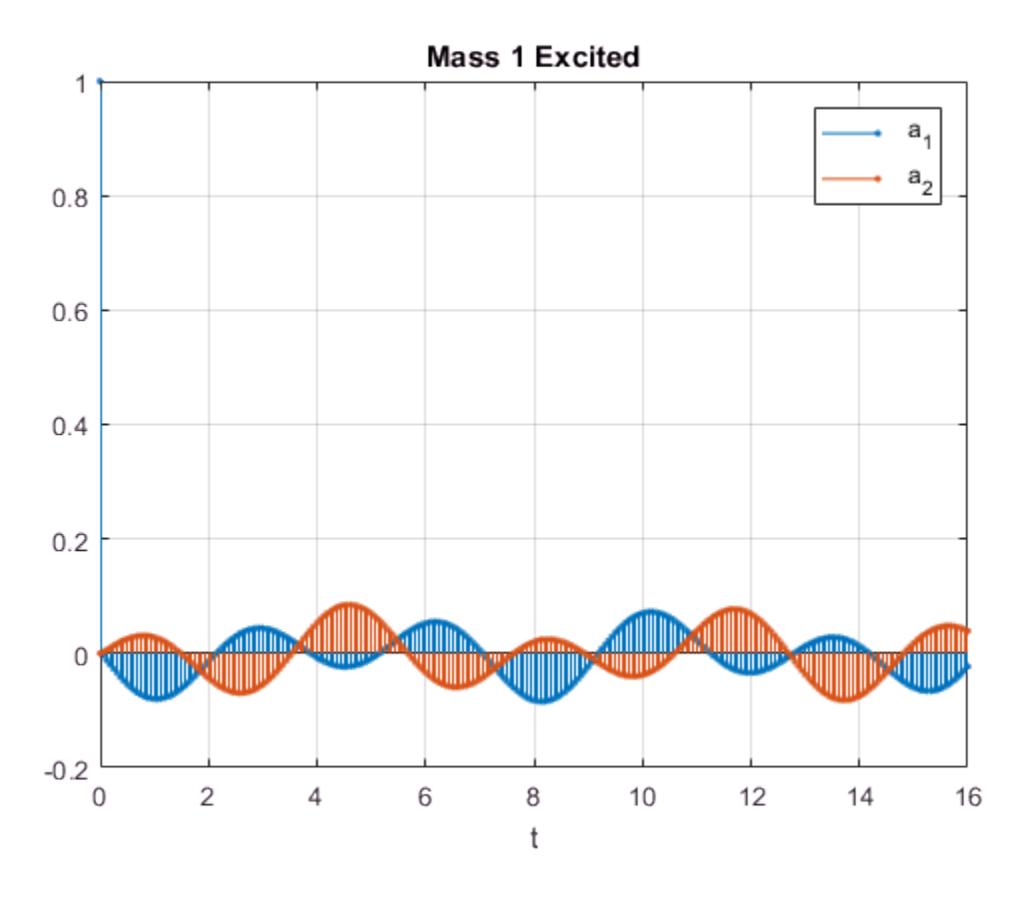

Convert the system to its transfer function representation. Find the response of the system to a positive unit impulse excitation on the first mass.

 $[b1, a1] = ss2tf(A, B, C, D, 1);$  $y1u1 = f1ter(b1(1,:),a1,ux);$  $y1u2 = filter(b1(2, :), a1, ux);$ 

Plot the result. The transfer function gives the same response as the state-space model.

```
stem(t,[y1u1;y1u2]','.')
xlabel('t')
legend('a_1','a_2')
title('Mass 1 Excited')
grid
```
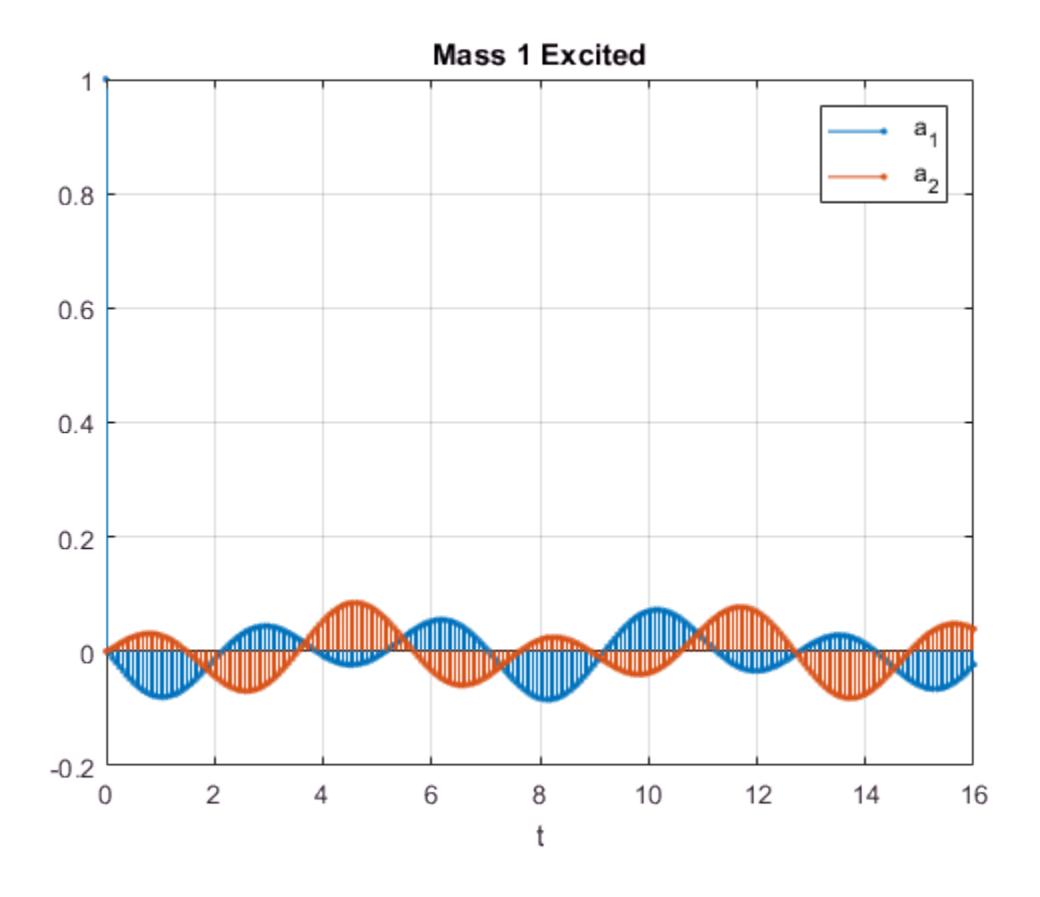

The system is reset to its initial configuration. Now the other mass,  $m_2$ , receives a unit impulse in the positive direction. Compute the time evolution of the system.

```
u = [u0;ux];x = [0;0;0;0];
for k = 1:Ny(:,k) = C*x + D*u(:,k);x = A^*x + B^*u(:,k);end
```
Plot the accelerations. The responses of the individual masses are switched.

stem(t,y','.')

```
xlabel('t')
legend('a<sub>1</sub>', 'a<sub>2</sub>')
title('Mass 2 Excited')
grid
```
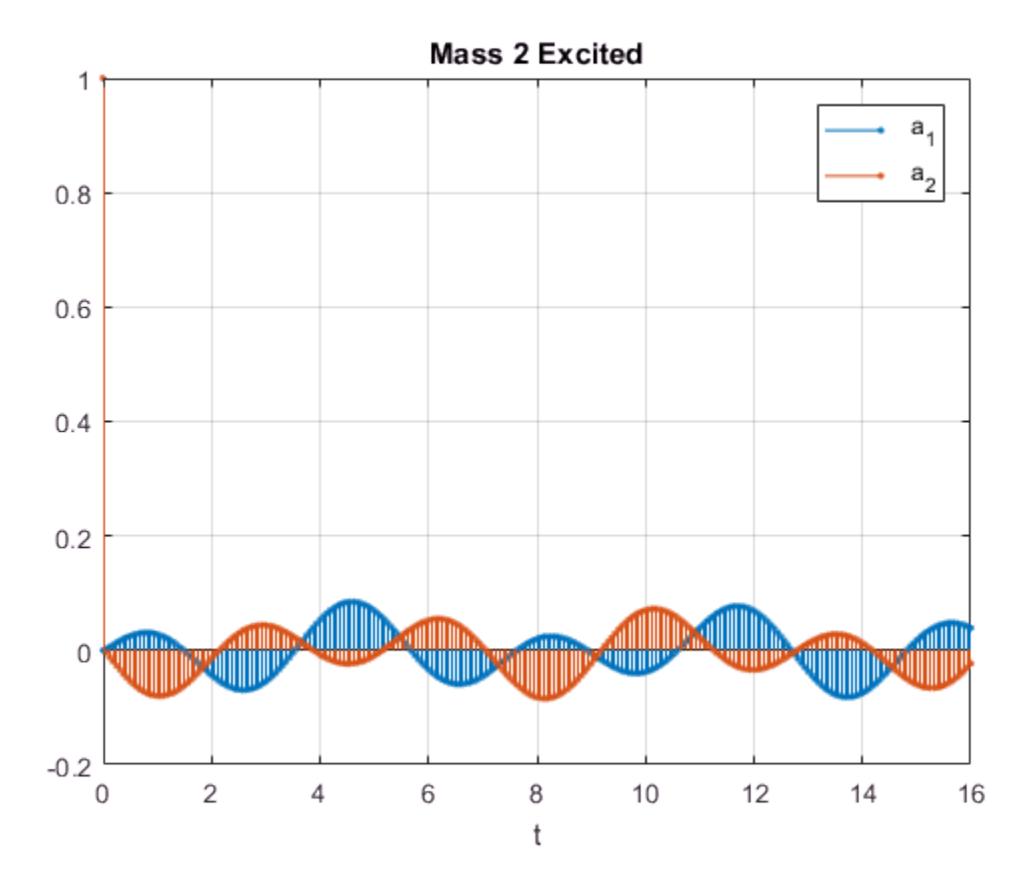

Find the response of the system to a positive unit impulse excitation on the second mass.

 $[b2, a2] = ss2tf(A, B, C, D, 2);$  $y2u1 = filter(b2(1,:), a2, ux);$  $y2u2 = filter(b2(2,:), a2, ux);$ 

Plot the result. The transfer function gives the same response as the state-space model.

stem(t,[y2u1;y2u2]','.')

```
xlabel('t')
legend('a_1','a_2')
title('Mass 2 Excited')
grid
```
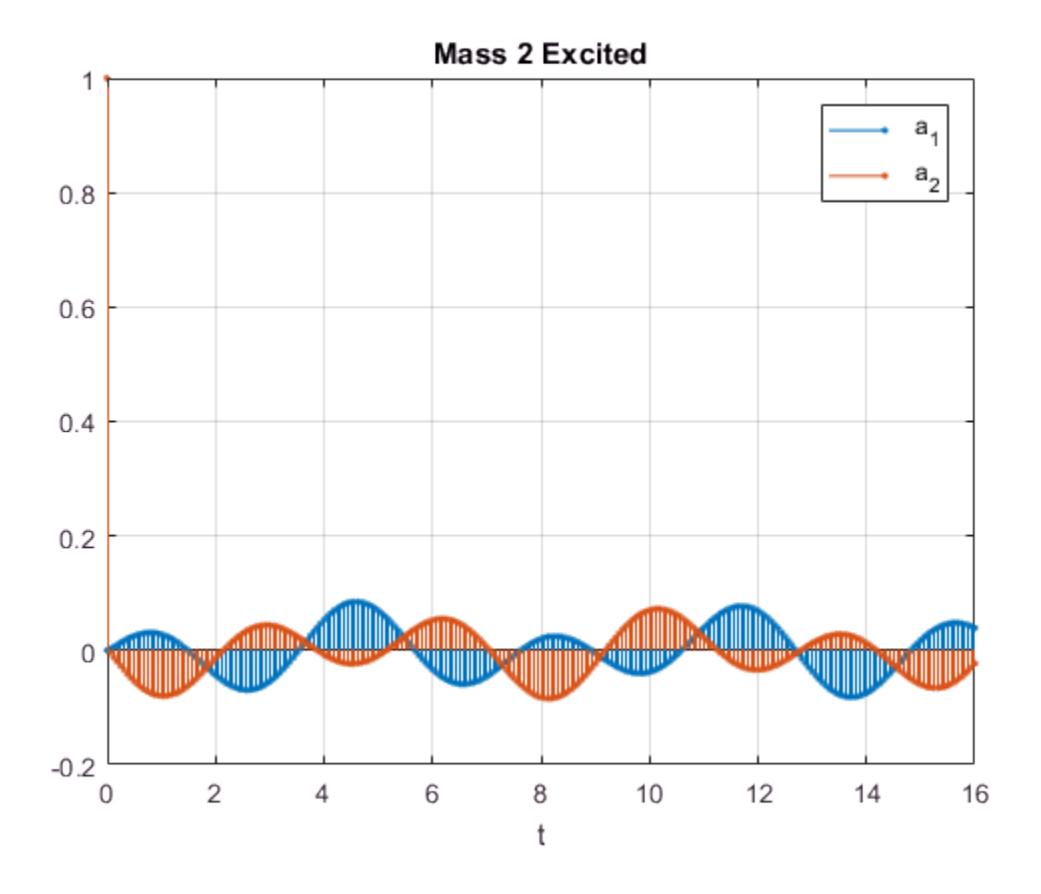

# Input Arguments

**A** — State matrix matrix

State matrix, specified as a matrix. If the system has *p* inputs and *q* outputs and is described by *n* state variables, then A is *n*-by-*n*.

Data Types: single | double

#### **B** — Input-to-state matrix

matrix

Input-to-state matrix, specified as a matrix. If the system has *p* inputs and *q* outputs and is described by *n* state variables, then B is *n*-by-*p*.

Data Types: single | double

### **C** — State-to-output matrix

matrix

State-to-output matrix, specified as a matrix. If the system has *p* inputs and *q* outputs and is described by *n* state variables, then C is *q*-by-*n*.

Data Types: single | double

#### **D** — Feedthrough matrix

matrix

Feedthrough matrix, specified as a matrix. If the system has *p* inputs and *q* outputs and is described by *n* state variables, then D is *q*-by-*p*.

```
Data Types: single | double
```
### **ni** — Input index

1 (default) | integer scalar

Input index, specified as an integer scalar. If the system has *p* inputs, use ss2tf with a trailing argument  $n = 1, ..., p$  to compute the response to a unit impulse applied to the nith input.

Data Types: single | double

## Output Arguments

### **b** — Transfer function numerator coefficients

vector | matrix

Transfer function numerator coefficients, returned as a vector or matrix. If the system has *p* inputs and *q* outputs and is described by *n* state variables, then b is *q*-by-(*n* + 1) for each input. The coefficients are returned in descending powers of *s* or *z*. *xist*<br>*ximals and q numerator coefficients, returned as a vector or matrix. If the system***<br>** *ximputs and q numputs and is described by n* **stats variables, then b is**  $q$ **-by-** $(n + 1)$  **for<br>
<b>ximput:** The coefficients are v function numerator coefficients, returned as a vector or matrix. If the eyatem<br>
out a and outputs and is described by *n* state variables, then b is  $q$ -by- $(n + 1)$  for<br>
out. The coefficients are returned in descending pow defined a numerator coefficients, returned as a vector or matrix. If the system<br>eignate and  $q$  outputs and is described by *n* state variables, then b is  $q$ -by- $(n + 1)$  for<br>point. The coefficients are returned in descend function numerator coefficients, returned as a vector or matrix. If the system<br>tuts and  $q$  outputs and is described by *n* state variables, then b is  $q$ -by- $(n + 1)$  for<br>t. The coefficients are returned in descending powe unction numerator coefficients, returned as a vector or matrix. If the system<br>
as ad  $q$  outputs and is described by *n* state variables, then **b** is  $q$ -by- $(n + 1)$  for<br>  $\therefore$  The coefficients are returned in descending p Figure 1 in a member of the system and a sector or matrix. If the system and *q* outputs and is described by *n* state variables, then b is *q*-by-(*n* + 1) for ecoefficients are returned in descending powers of *s* or ia<br>
Here function numerator conflicients, returned as a vector or matrix. If the system<br>
mynths and continues and a described by *r* stato variables, then  $D$  is  $q \cdot b y \cdot (n + 1)$  for<br>
input. The coefficients are returned i **1** Alpholotical tiat<br> **11.** Applies and gauge<br> **12. Contains the container of the container of the system of the system best process of<br>
the property and the intervention of the system of the system of<br>
<b>14. a 1**

#### **a** — Transfer function denominator coefficients

vector

Transfer function denominator coefficients, returned as a vector. If the system has *p* inputs and *q* outputs and is described by *n* state variables, then **a** is 1-by- $(n + 1)$  for each input. The coefficients are returned in descending powers of *s* or *z*. function numerator coefficients, returned as a vector or matrix. If the system<br>outs and q outputs and is described by n state variables, then b is  $q$ -by- $(n + 1)$ <br>**sfer function denominator coefficients**<br>function denominat ction numerator coefficients, returned as a vector or matrix. If the system<br>and q outputs and is described by n state variables, then b is  $q$ -by- $(n + 1)$ <br>The coefficients are returned in descending powers of s or z.<br>**func** input. The coefficients are returned in descer<br> **Iransfer function denominator coefficients**<br> *x*<br> *x* fer function denominator coefficients, returns<br>
and q outputs and is described by n state v.<br> *x* The coefficients a Fransfer function denominator coefficients<br> *y*<br> *y* fore function denominator coefficients, returns<br> *y* and *q* outputs and *is* described by *n* state v.<br> *Y* The coefficients are returned in descending<br> **initions**<br> **y** er function numerator coefficients, return<br>pputs and q outputs and is described by<br>put. The coefficients are returned in des<br>**singler** function denominator coefficients, ret<br>and q outputs and is described by n state<br>The c er function numerator coefficients, return<br>puts and q outputs and is described by<br>put. The coefficients are returned in des<br>**sincer** function denominator coefficients, ret<br>and q outputs and is described by n stat<br>The coef function numerator coefficients, returned as a vector or matrix. If the system<br>function durated results and is described by a state variables, then b is  $q$ -by- $(n + 1)$  for<br>the thermal of coefficients are returned in desce function numerator coefficients, returned as a vector or matrix. If the system<br>function due numerator coefficients, returned as a vector or matrix. If the system<br>int. The coefficients are returned in descending powers of

### **Definitions**

### Transfer Function

• For discrete-time systems, the state-space matrices relate the state vector *x*, the input *u*, and the output *y* through

The transfer function is the Z-transform of the system's impulse response. It can be expressed in terms of the state-space matrices as

• For continuous-time systems, the state-space matrices relate the state vector *x*, the input *u*, and the output *y* through

The transfer function is the Laplace transform of the system's impulse response. It can be expressed in terms of the state-space matrices as

# See Also

### See Also

latc2tf | sos2tf | ss2sos | ss2zp | tf2ss | zp2tf

Introduced before R2006a

# sscanf

Read formatted data from string

### **Syntax**

```
A = sscanf(str,formatSpec)
A = sscanf(str,formatSpec,sizeA)
[A, n] = sscanf( )[A, n, \text{errmsg}] = \text{sscant}(\_\_\_\)[A, n, \text{errms}g, \text{nextindex}] = \text{sscant}(\_\_\_\)
```
# **Description**

A = sscanf(str,formatSpec) reads data from str, converts it according to the format specified by formatSpec, and returns the results in an array. str is either a character array or a string scalar. The sscanf function repeatedly applies formatSpec to sequences of characters in str until it either reaches the end of str or fails to match formatSpec to a sequence of characters. If str is a character array with more than one row, sscanf reads the characters in column order.

A = sscanf(str,formatSpec,sizeA) sets the size of the output array to be sizeA and then reads data from str into the output array. sizeA must be a positive integer or have the form [m n], where m and n are positive integers.

 $[A, n] = sscanf(\_\_\_)$  also returns the number of elements that sscanf successfully reads into A.

[A,n,errmsg] = sscanf( \_\_\_ ) also returns a character vector containing an error message when sscanf fails to read all the data into A. If sscanf succeeds, then errmsg is an empty character vector.

 $[A, n, \text{terms}, \text{nextindex}] = \text{sscant}$  also returns the index of the position in str that immediately follows the last character scanned by sscanf.

### Examples

### Convert Character Vector to Numbers

Create a character vector that represents several numbers separated by whitespace characters. Convert the character vector to a column vector of numbers. sscanf treats whitespace characters as separators between numbers.

```
chr = '2.7183 3.1416 0.0073'
chr ='2.7183 3.1416 0.0073'
A = sscanf(char, '%f')A = 2.7183
    3.1416
    0.0073
```
#### Convert Text and Resize Output Array

Create a string that represents several numbers and convert it using sscanf. Specify the size of the output array.

Starting in R2017a, you can create strings using double quotes instead of the string function.

```
str = "2.7183 3.1416 0.0073"
str ="2.7183 3.1416 0.0073"
A = sscanf(str, '8f', [1 3])A = 2.7183 3.1416 0.0073
```
Convert str to a 2-by-2 matrix. Because str represents only three numbers, sscanf pads A with enough zeroes to fill in the matrix.

```
A = sscanf(str, '%f', [2 2])A = 2.7183 0.0073
    3.1416 0
```
#### Count Elements Found in Text

Create a string that contains numbers separated by whitespace characters. Count the elements that sscanf puts into the output array when it converts the string to numbers.

Starting in R2017a, you can create strings using double quotes instead of the string function.

str = "78 72 64 66 49"  $str =$ "78 72 64 66 49"

Count the elements in the output array A. Convert the numbers in the string using the %d operator. %d matches integers separated by whitespace. To return the number of elements in A, specify a second output argument.

```
[A,n] = sscanf(str, '%d')
A = 78
     72
     64
     66
     49
n = 5
```
#### Display Error Message

Create a string and read data from it. When sscanf fails to convert all of the input string, display the error message.

Starting in R2017a, you can create strings using double quotes instead of the string function.

```
str = "3.14159 are the first 6 digits of pi"str ="3.14159 are the first 6 digits of pi"
```
Convert the number in str. Since str also contains characters that %f cannot match, sscanf returns an error message. sscanf stops processing as soon as it encounters the word 'are' because it cannot be converted to a number.

```
[A, n, \text{errmsg}] = \text{sscant}(\text{str}, \text{``sf''})A = 3.1416n = 1errmsg = 
'Matching failure in format.'
```
#### Return Last Position Scanned

Create a character vector and read data from it. When sscanf fails to convert all of the input, return the index that immediately follows the position at which sscanf stopped. Use this index to display the unscanned input.

```
chr = '3.14159 are the first 6 digits of pi'
chr ='3.14159 are the first 6 digits of pi'
```
Convert the data in chr. Return the index.

```
[A,-,-]nextindex] = sscanf(chr, \sqrt[18]{5})
A = 3.1416nextindex = 9
```
Display the characters from chr that sscanf did not scan.

```
chr(nextindex:end)
```
ans  $=$ 

```
'are the first 6 digits of pi'
```
#### Match Specified Characters

Create a string that contains several temperatures, indicated by the degree symbol and the letter F. Convert the temperatures to a numeric array.

Starting in R2017a, you can create strings using double quotes instead of the string function. To insert the degree symbol  $(char (176))$ , use the insertBefore function.

```
T = "78F 72F 64F 66F 49F".degreeSymbol = char(176);
T = insertBefore(T, F', degreeSymbol)
T ="78°F 72°F 64°F 66°F 49°F"
```
Return the temperatures as a numeric array.

```
A = sscanf(T,strcat("%d",degreeSymbol,"F"))A = 78
     72
     64
     66
     49
```
• "Formatting Text"

### Input Arguments

#### **str** — Input text to scan

character array | string scalar

Input text to scan, specified as a character array or string scalar. If str is a character array, then it can have multiple rows, and sscanf reads the characters in column order.

```
Data Types: char | string
```
#### **formatSpec** — Format of input fields

formatting operators

Format of the input fields, specified using formatting operators. formatSpec can be a character vector in single quotes, or a string scalar.

#### **Numeric Fields**

This table lists available conversion specifiers to convert text to numeric outputs. sscanf converts values to their decimal (base 10) representation.

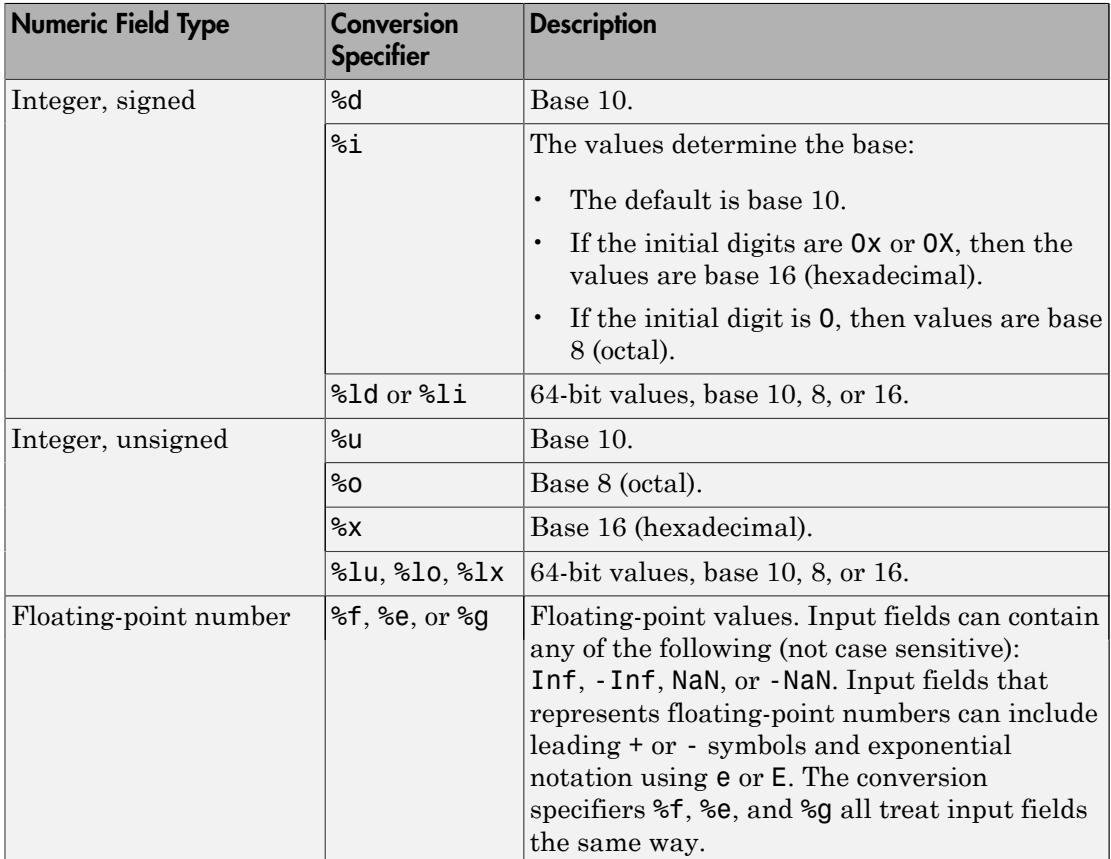

**Character Fields**

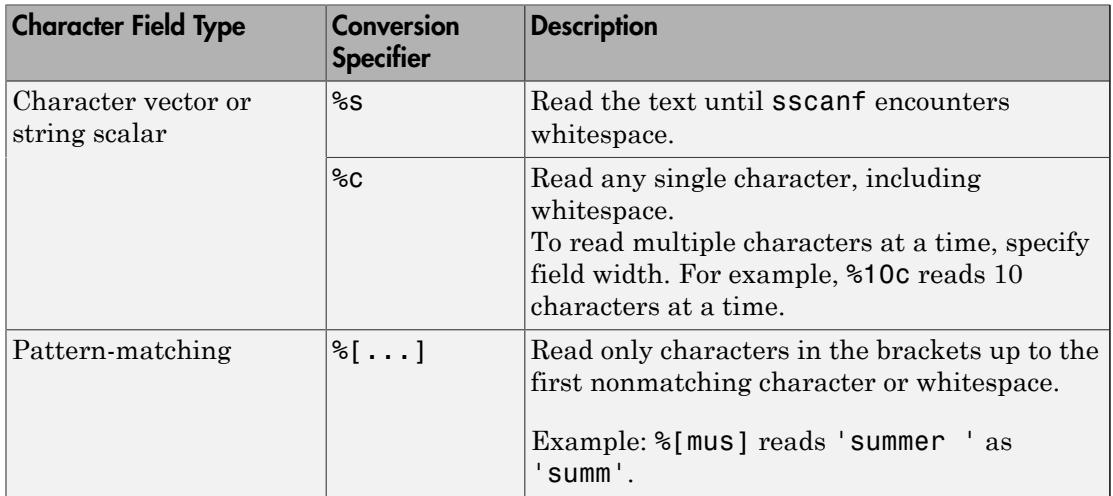

This table lists available conversion specifiers to convert text so that the output is a character array.

If formatSpec contains a combination of numeric and character specifiers, then sscanf converts each character to its numeric equivalent.

### **Optional Operators**

• Fields and Characters to Ignore

sscanf reads all numeric values and characters in sequence, unless you tell it to ignore a particular field or a portion of a field. To skip fields, insert an asterisk (\*) after the percent sign (%). For example, to skip integers, specify %\*d.

• Field Width

To specify the maximum number of digits or text characters to read at a time, insert a number after the percent character. For example, %10c reads up to 10 characters at a time, including whitespace. %4f reads up to four digits at a time, including the decimal point.

• Literal Text to Ignore

sscanf ignores specified text immediately before or after the conversion specifier.

Example: Level%u reads 'Level1' as 1.

### Example: %uStep reads '2Step' as 2.

Data Types: char | string

### **sizeA** — Dimensions of output array

Inf (default) | integer | two-element row vector

Dimensions of the output array, A, specified as Inf, a positive integer, or a two-element row vector.

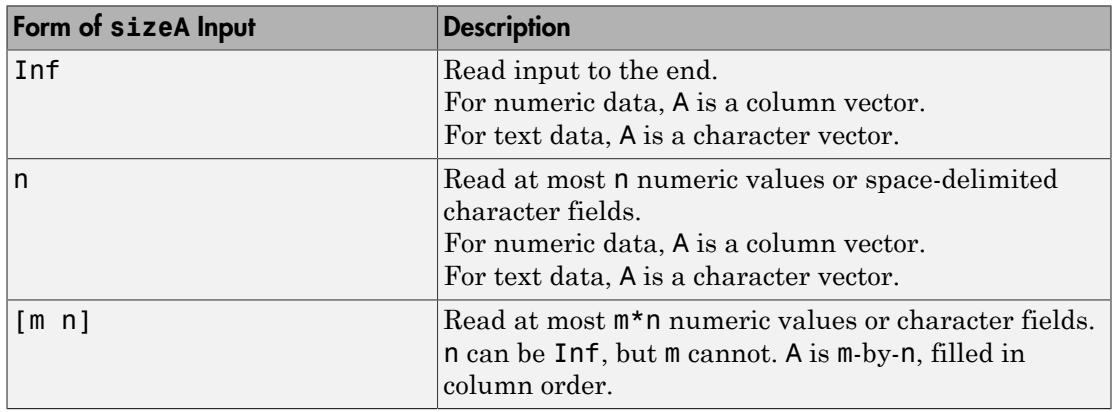

Data Types: double | single | int8 | int16 | int32 | int64 | uint8 | uint16 | uint32 | uint64

# Output Arguments

### **A** — Output data

column vector | matrix | character array

Output data, returned as a column vector, matrix, or character array. The class and size of A depend on the conversions specified by formatSpec and the size of the output array specified by sizeA:

• If formatSpec contains only numeric specifiers, then A is a numeric column vector. If you also specify the sizeA argument, then A is a matrix of the specified size, and is padded with zeroes if necessary. If the input contains fewer than sizeA values, then

the size of A is smaller than sizeA. Instead, it is the size required to store the values scanned from the input.

- If formatSpec contains only 64-bit signed integer specifiers, then A is of class int64.
- If formatSpec contains only 64-bit unsigned integer specifiers, then A is of class uint64.
- Otherwise, A is of class double.
- If formatSpec contains only %c or %s specifiers, then A is a character vector. If you also specify sizeA, then A is a character array, and is padded as necessary with null characters. (The null character is a control character with the value zero.) If the input contains fewer than sizeA characters, then the size of A is smaller than sizeA. Instead, it is the size required to store the characters scanned from the input.
- If formatSpec contains a combination of numeric and character specifiers, then A is numeric, of class double, and sscanf converts each character to its numeric equivalent. This conversion occurs even when formatSpec explicitly skips all numeric fields (for example, formatSpec is '%\*d %s').
- If sscanf cannot match all of the input to formatSpec, then A can be numeric or a character array. The class of A depends on the values that sscanf reads before it stops processing.

Data Types: double | int64 | uint64 | char

#### **n** — Number of elements read into output array

integer

Number of elements read into the output array, returned as an integer.

Data Types: double

#### **errmsg** — Error message

character vector

Error message, returned as a character vector. If str contains any data that sscanf cannot convert, then errmsg contains an error message. If sscanf converts all the data successfully, then errmsg is an empty character vector.

Data Types: char

**nextindex** — Position after last character scanned integer

**1-10756**

Position after the last character scanned, returned as an integer.

Data Types: double

# Tips

• Format specifiers for the reading functions sscanf and fscanf differ from the formats for the writing functions sprintf and fprintf. The reading functions do not support a precision field. The width field specifies a minimum for writing, but a maximum for reading.

# See Also

### See Also

compose | fprintf | fscanf | sprintf | textscan

### **Topics**

"Formatting Text"

### Introduced before R2006a

# stack

Stack data from multiple variables into single variable

## **Syntax**

```
S = stack(U,vars)S = stack(U,vars,Name,Value)
[S,iu] = stack(
```
# **Description**

 $S =$  stack(U, vars) converts the table or timetable, U, into an equivalent table or timetable, S, that is stacked. The stack function stacks up multiple variables from U, specified by vars, into a single variable in S. In general, S contains fewer variables, but more rows, than U.

The output argument, S, contains a new categorical variable to indicate which variable in U the stacked data in each row came from. stack replicates data from the variables in U that are not stacked.

- If U is a table, then you cannot stack row names.
- If U is a timetable, then you cannot stack row times.

S = stack(U,vars,Name,Value) converts the table, U, with additional options specified by one or more Name, Value pair arguments.

For example, you can specify variable names for the new and stacked variables in U.

 $[S, i] = stack($  also returns an index vector, iu, indicating the correspondence between rows in S and rows in U. You can use any of the previous input arguments.

# Examples

### Stack Three Variables into One

Create a table containing test scores from three separate tests. The table is in unstacked format.
```
Test1 = [93;57;87;89];
Test2 = [89;77;92;86];
Test3 = [95;62;89;91];
U = table(Test1,Test2,Test3)
U = 4×3 table
          Test1 Test2 Test3
\mathcal{L}=\mathcal{L}=\mathcal{ 93 89 95 
 57 77 62 
 87 92 89 
 89 86 91
```
The table contains four rows and three variables.

Stack the test scores into a single variable.

 $S =$  stack( $U, 1:3$ )

```
S = 12×2 table
    Test1 Test2 Test3 Indicator Test1 Test2 Test3
\mathcal{L}=\mathcal{L}=\mathcal{Test1 93
    Test2 89
    Test3 95
    Test1 57
    Test2 77
    Test3 62
    Test1 87
    Test2 92
    Test3 89
    Test1 89
    Test2 86
    Test3 91
```
S contains twelve rows and two variables. S is in stacked format.

The categorical variable, Test1\_Test2\_Test3\_Indicator, identifies which test corresponds to the score in the stacked data variable, Test1\_Test2\_Test3.

### Stack Variables and Specify Variable Names

Create a table indicating the amount of snowfall at three locations from five separate storms.

```
Storm = [1;2;3;4;5];
Date = {'12/25/11';'1/2/12';'1/23/12';'2/7/12';'2/15/12'};
Natick = [20;5;13;0;17];
Boston = [18;9;21;5;12];
Worcester = [26;10;16;3;15];
```
#### U = table(Storm,Date,Natick,Boston,Worcester)

```
U = 5×5 table
```
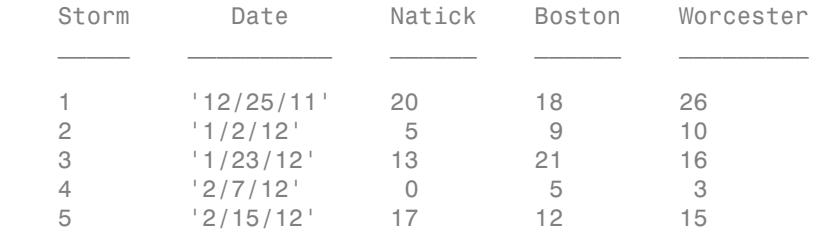

The variables Storm and Date contain data that is constant at each location.

Stack the variables Natick, Boston, and Worcester into a single variable. Name the variable containing the stacked data, Snowfall, and name the new indicator variable, Town.

```
S = stack(U, \{'Natick', 'Boston', 'Worcester'\}, \dots 'NewDataVariableName','Snowfall',...
     'IndexVariableName','Town')
```

```
S = 15×4 table
```
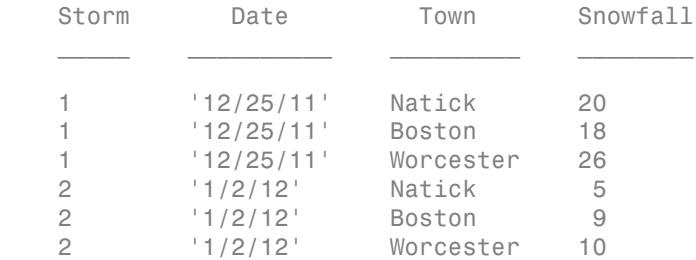

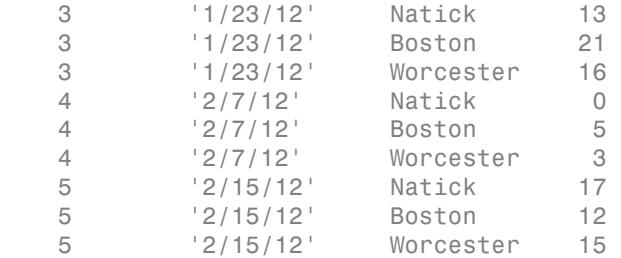

S contains three rows for each storm, and stack repeats the data in the constant variables, Storm and Date, accordingly.

The categorical variable, Town, identifies which variable in U contains the corresponding Snowfall data.

#### Stack Variables and Output Index Vector

Create a table containing estimated influenza rates along the east coast of the United States. Create a different variable for the Northeast, Mid Atlantic, and South Atlantic. Data Source: Google Flu Trends (<http://www.google.org/flutrends>).

```
Month = {'October';'November';'December';...
     'January';'February';'March'};
Year = [2005*ones(3,1); 2006*ones(3,1)];
NE = [1.1902; 1.3610; 1.5003; 1.7772; 2.1350; 2.2345];
MidAtl = [1.1865; 1.4120; 1.6043; 1.8830; 2.1227; 1.9920];
SAtl = [1.2730; 1.5820; 1.8625; 1.9540; 2.4803; 2.0203];
```

```
fluU = table(Month,Year,NE,MidAtl,SAtl)
```

```
fluU = 6×5 table
    Month Year NE MidAtl SAtl
    'October' 2005 1.1902 1.1865 1.273
    'November' 2005 1.361 1.412 1.582
    'December' 2005 1.5003 1.6043 1.8625
    'January' 2006 1.7772 1.883 1.954
    'February' 2006 2.135 2.1227 2.4803
    'March' 2006 2.2345 1.992 2.0203
```
The variables Month and Year contain data that is constant across the row.

Stack the variables NE, MidAtl, and SAtl into a single variable called FluRate. Name the new indicator variable Region and output an index vector, ifluU, to indicate the correspondence between rows in the input unstacked table, fluU, and the output stacked table, fluS.

```
[flux,ifluU] = stack(fluU,3:5,... 'NewDataVariableName','FluRate',...
    'IndexVariableName','Region')
fluS = 18×4 table
      Month Year Region FluRate
\mathcal{L}=\frac{1}{2}\left[\frac{1}{2}\left(\frac{1}{2}\right)^2-\frac{1}{2}\left(\frac{1}{2}\right)^2\right]'October' 2005 NE 1.1902
    'October' 2005 MidAtl 1.1865 
   'October' 2005 SAtl 1.273
   'November' 2005 NE 1.361
    'November' 2005 MidAtl 1.412 
   'November' 2005 SAtl 1.582
   'December' 2005 NE 1.5003
    'December' 2005 MidAtl 1.6043 
   'December' 2005 SAtl 1.8625
   'January' 2006 NE 1.7772
    'January' 2006 MidAtl 1.883 
   'January' 2006 SAtl 1.954
    'February' 2006 NE 2.135 
    'February' 2006 MidAtl 2.1227 
    'February' 2006 SAtl 2.4803 
   'March' 2006 NE 2.2345
    'March' 2006 MidAtl 1.992 
    'March' 2006 SAtl 2.0203
```
 $i$ flu $U =$ 

3

 3 4

ifluU(5) is 2. The fifth row in the output table, fluS, contains data from the second row in the input table fluU.

## Input Arguments

**U** — Input table table | timetable

Input table, specified as a table or a timetable.

### **vars** — Variables in **U** to stack

positive integer | vector of positive integers | character vector | cell array of character vectors | logical vector

Variables in U to stack, specified as a positive integer, vector of positive integers, character vector, cell array of character vectors, or logical vector.

### Name-Value Pair Arguments

Specify optional comma-separated pairs of Name, Value arguments. Name is the argument name and Value is the corresponding value. Name must appear inside single quotes (' '). You can specify several name and value pair arguments in any order as Name1,Value1,...,NameN,ValueN.

Example: 'NewDataVariableName','StackedData' names the new data variable StackedData.

**'ConstantVariables'** — Variables other than **vars** to include in the output positive integer | vector of positive integers | character vector | cell array of character vectors | logical vector

Variables other than vars to include in the output, specified as the comma-separated pair consisting of 'ConstantVariables' and a positive integer, vector of positive integers, character vector, cell array of character vectors, or logical vector. stack replicates the data from the constant variables for each stacked entry from a row.

The default is all the variables in U not specified by vars. You can specify the 'ConstantVariables' name-value pair argument to exclude variables not specified by vars or 'ConstantVariables' from the output table, S.

U can have row labels along its first dimension. If U is a table, then it can have row names as the labels. If U is a timetable, then it must have row times as the labels.

- You can include the row names or row times when you specify the value of 'ConstantVariables'.
- stack replicates the row names or row times even when you do not include them in 'ConstantVariables'.

### **'NewDataVariableName'** — Name for the new data variable in **S**

character vector

Name for the new data variable in S, specified as the comma-separated pair consisting of 'NewDataVariableName' and a character vector. The default is a concatenation of the names of the variables from U that are stacked up.

### **'IndexVariableName'** — Name for the new indicator variable in **S**

character vector

Name for the new indicator variable in S, specified as the comma-separated pair consisting of 'IndexVariableName' and a character vector. The default is a name based on NewDataVariableName.

## Output Arguments

**S** — Output table table | timetable

Stacked table, returned as a table or a timetable. S contains a stacked data variable, a categorical indicator variable, and any constant variables.

You can store additional metadata such as descriptions, variable units, variable names, and row names in S. For more information, see Table Properties or Timetable Properties.

stack assigns the variable units and variable description property values from the first variable listed in vars to the corresponding S.Properties.VariableUnits and S.Properties.VariableDescrisciptions values for the new data variable.

**iu** — Index to **U** column vector

Index to U, returned as a column vector. The index vector, iu, identifies the row in the input table, U, containing the corresponding data. stack creates the jth row in the output table,  $S$ , using  $U(iu(j))$ , vars).

# **Tips**

• You can specify more than one group of data variables in U, and each group becomes a stacked data variable in S. Use a cell array to contain multiple values for vars, and a cell array of character vectors to contain multiple values for the 'NewDataVariableName' name-value pair argument. All groups must contain the same number of variables.

# Extended Capabilities

# Tall Arrays

Calculate with arrays that have more rows than fit in memory.

## Tall Arrays

This function supports tall arrays with the limitation:

The two-output syntax  $[S, i] = stack(...)$  is not supported.

For more information, see "Tall Arrays".

# See Also

See Also join | unstack

Introduced in R2013b

## stairs

Stairstep graph

## **Syntax**

```
stairs(Y)
stairs(X,Y)
stairs( ___ ,LineSpec)
stairs( ___ ,Name,Value)
stairs(ax, )
h = \text{stairs}(\_\_)[xb, yb] = \text{stairs}(\_\_\_\)
```
# **Description**

stairs(Y) draws a stairstep graph of the elements in Y.

- If Y is a vector, then stairs draws one line.
- If Y is a matrix, then stairs draws one line per matrix column.

stairs( $(X, Y)$  plots the elements in Y at the locations specified by X. The inputs X and Y must be vectors or matrices of the same size. Additionally, X can be a row or column vector and Y must be a matrix with length(X) rows.

stairs( \_\_\_ ,LineSpec) specifies a line style, marker symbol, and color. For example, ':\*r' specifies a dotted red line with asterisk markers. Use this option with any of the input argument combinations in the previous syntaxes.

stairs( , Name, Value) modifies the stairstep chart using one or more name-value pair arguments. For example, 'Marker','o','MarkerSize',8 specifies 8 point circle markers.

stairs  $(ax, \cdot)$  plots into the axes specified by  $ax$  instead of into the current axes (gca). The option, ax, can precede any of the input argument combinations in the previous syntaxes.

h = stairs( \_\_\_ ) returns one or more Stair objects. Use h to make changes to properties of a specific Stair object after it is created.

[xb,yb] = stairs( ) does not create a plot, but returns matrices xb and yb of the same size, such that  $plot(xb,yb)$  plots the stairstep graph.

## Examples

### Plot Single Data Series

Create a stairstep plot of sine evaluated at 40 equally spaced values between 0 and  $4\pi$ .

```
X = 1inspace(0,4*pi,40);
Y = sin(X);figure
stairs(Y)
```
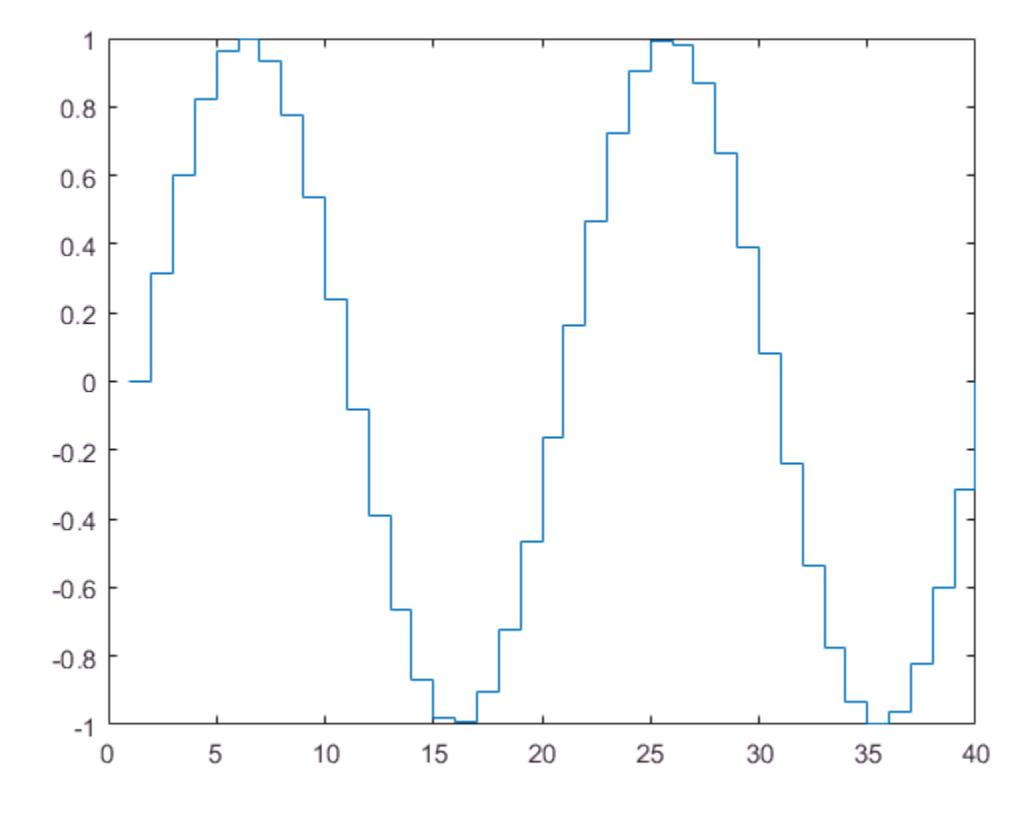

The length of Y automatically determines and generates the *x*-axis scale.

### Plot Multiple Data Series

Create a stairstep plot of two cosine functions evaluated at 50 equally spaced values between 0 and  $4\pi$ .

```
X = 1inspace(0,4*pi,50)';
Y = [0.5 * cos(X), 2 * cos(X)];figure
stairs(Y)
```
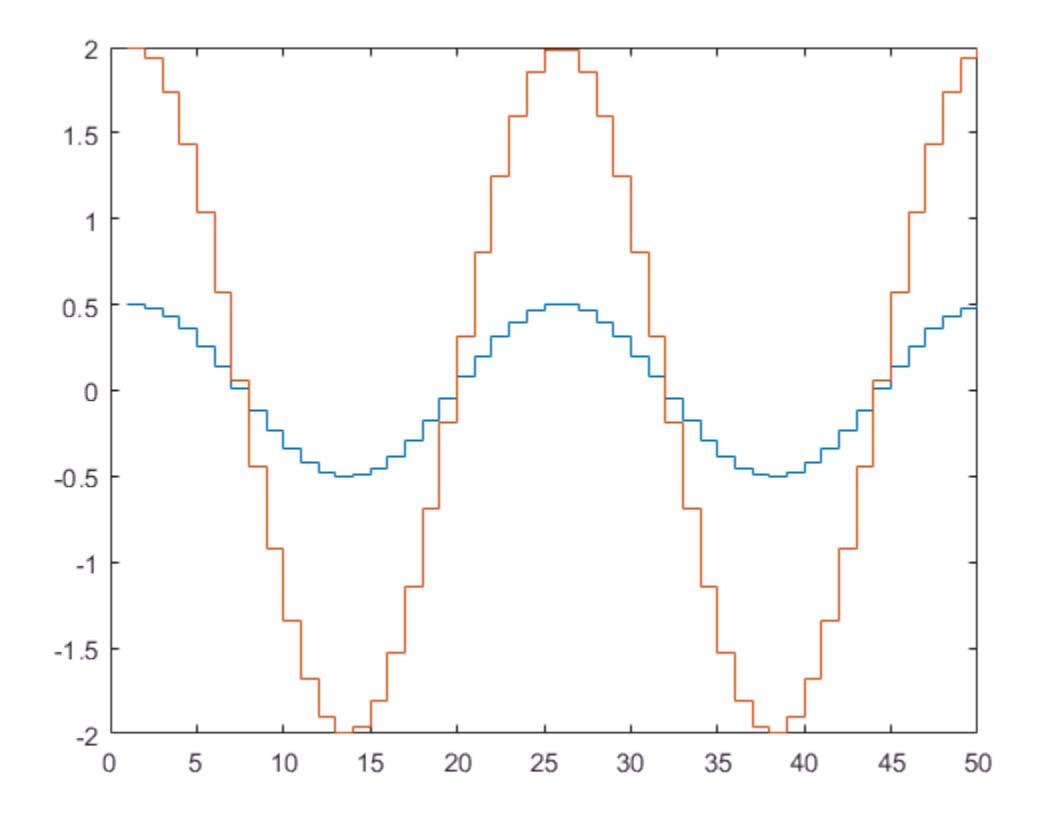

The number of rows in Y automatically determines and generates the *x*-axis scale.

### Plot Single Data Series at Specified x-Values

Create a stairstep plot of a sine wave evaluated at equally spaced values between 0 and  $4\pi$ . Specify the set of *x*-values for the plot.

```
X = 1inspace(0,4*pi,40);
Y = sin(X);figure
stairs(X,Y)
```
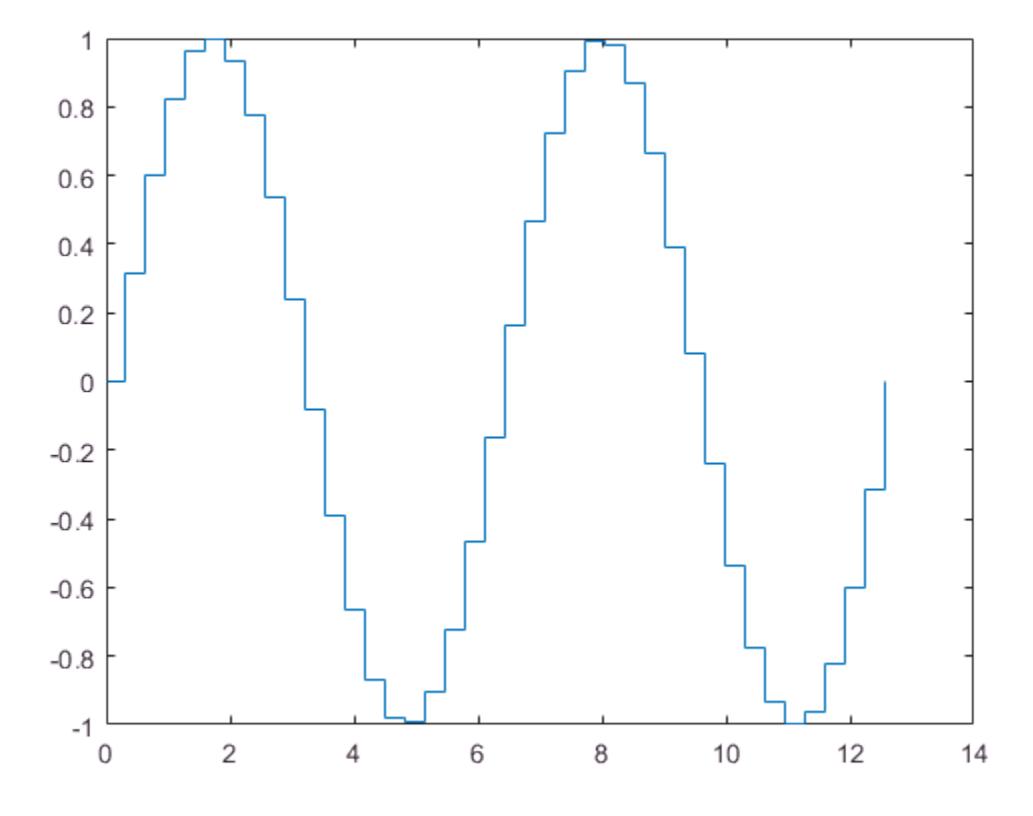

The entries in Y are plotted against the corresponding entries in X.

### Plot Multiple Data Series at Specified x-Values

Create a stairstep plot of two cosine waves evaluated at equally spaced values between 0 and  $4\pi$ . Specify the set of *x*-values for the plot.

```
X = 1inspace(0,4*pi,50)';
Y = [0.5 * cos(X), 2 * cos(X)],figure
stairs(X,Y)
```
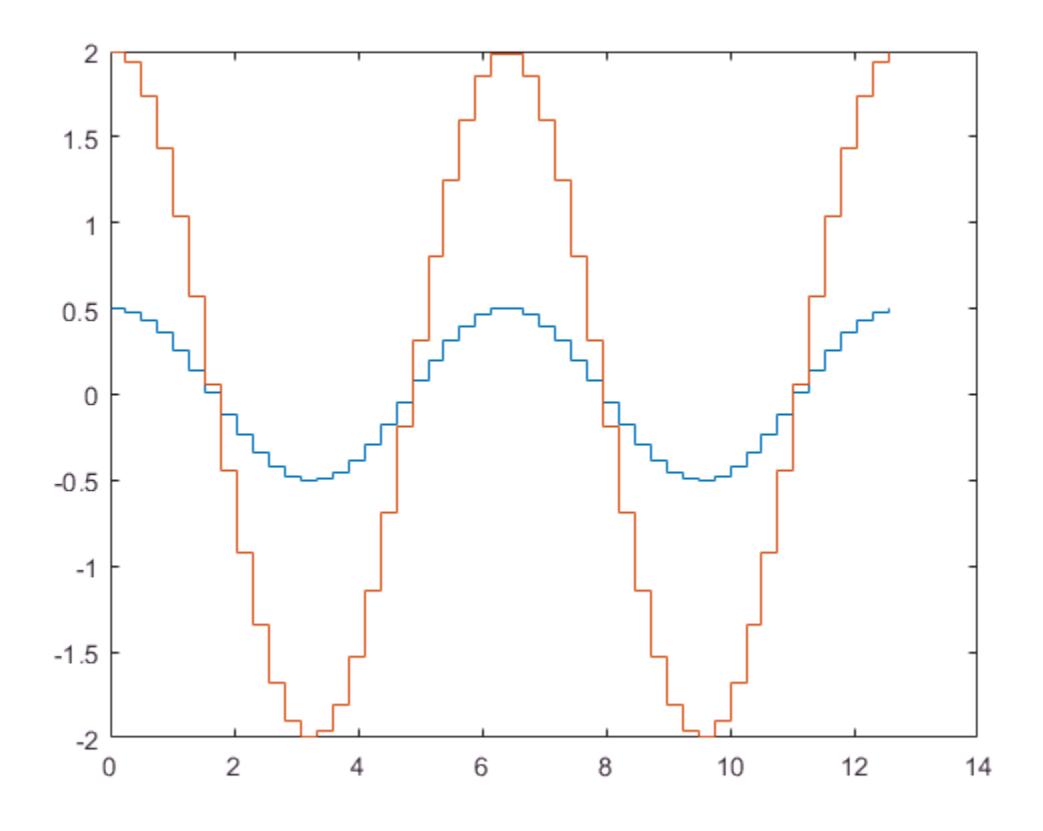

The first vector input, X, determines the *x*-axis positions for both data series.

### Plot Multiple Data Series at Unique Sets of x-Values

Create a stairstep plot of two sine waves evaluated at different values. Specify a unique set of *x*-values for plotting each data series.

```
x1 = 1inspace(0,2*pi)';
x2 = 1inspace(0,pi)';
X = [x1, x2];Y = [sin(5*x1), exp(x2). *sin(5*x2)];
```
figure

stairs(X,Y)

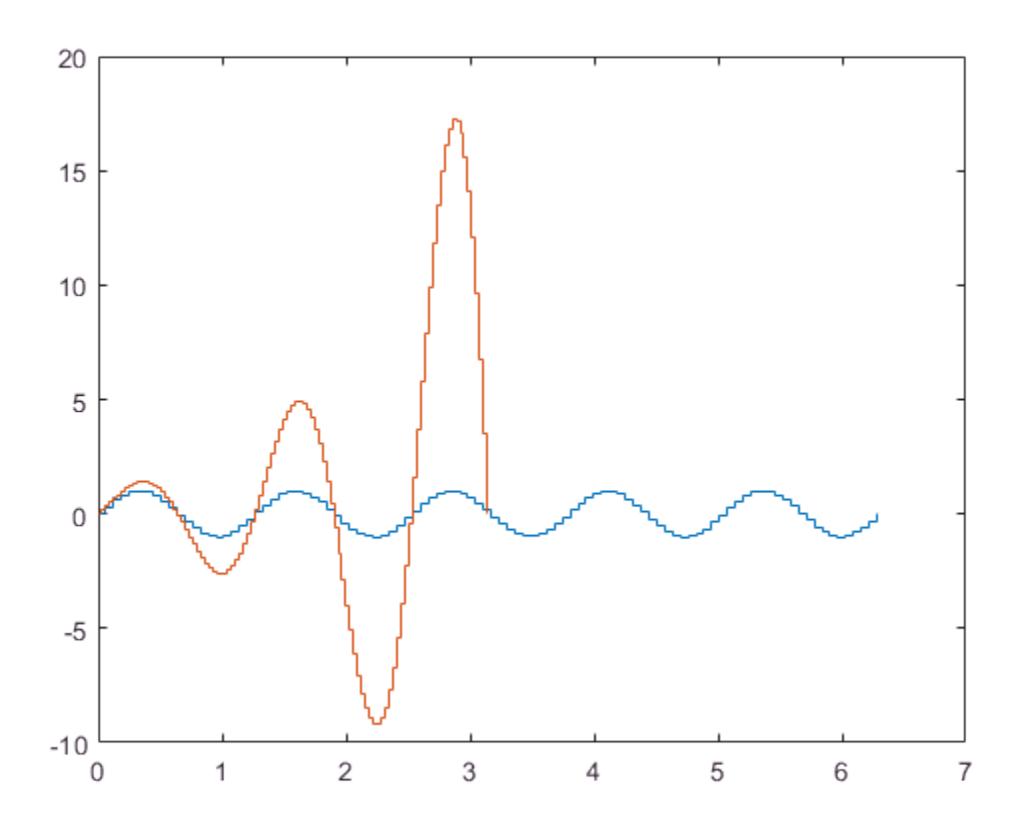

Each column of X is plotted against the corresponding column of Y.

### Specify Line Style, Marker Symbol and Color

Create a stairstep plot and set the line style to a dot-dashed line, the marker symbol to circles, and the color to red.

 $X = 1$ inspace(0,4\*pi,20);  $Y = sin(X);$ 

figure stairs(Y, '-.or')

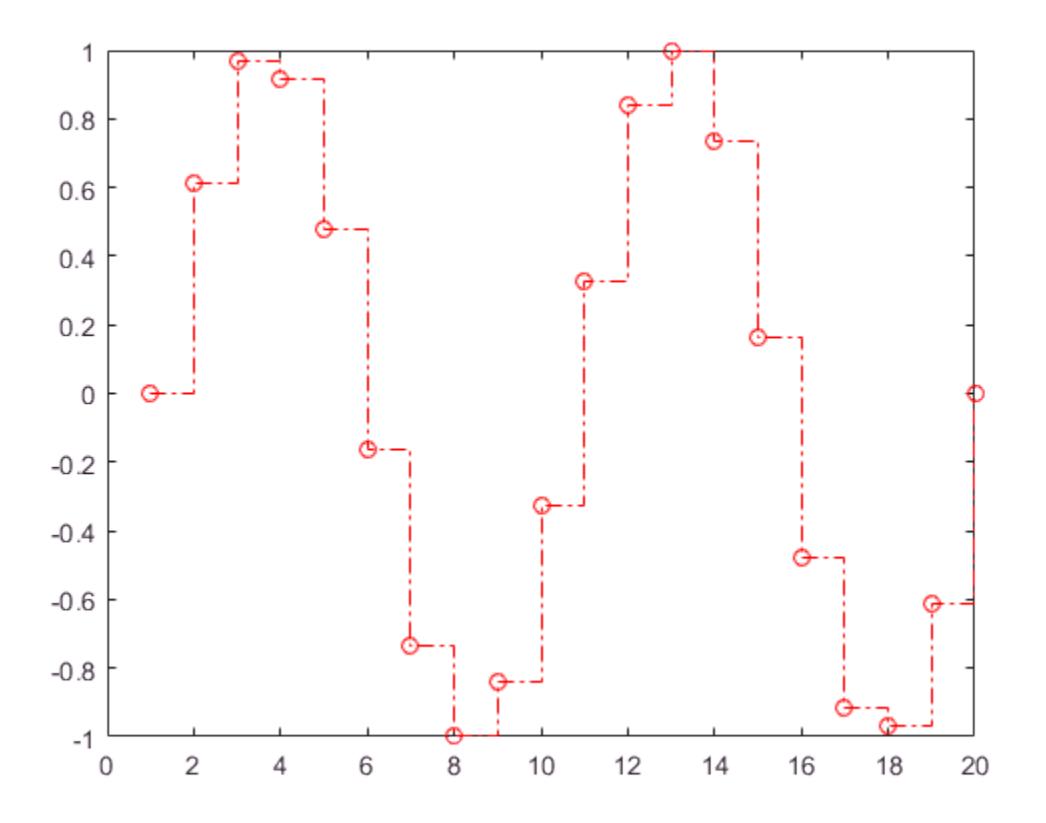

### Specify Additional Style Options

Create a stairstep plot and set the line width to 2, the marker symbols to diamonds, and the marker face color to cyan using Name, Value pair arguments.

 $X = 1$ inspace(0,4\*pi,20);  $Y = sin(X);$ 

figure

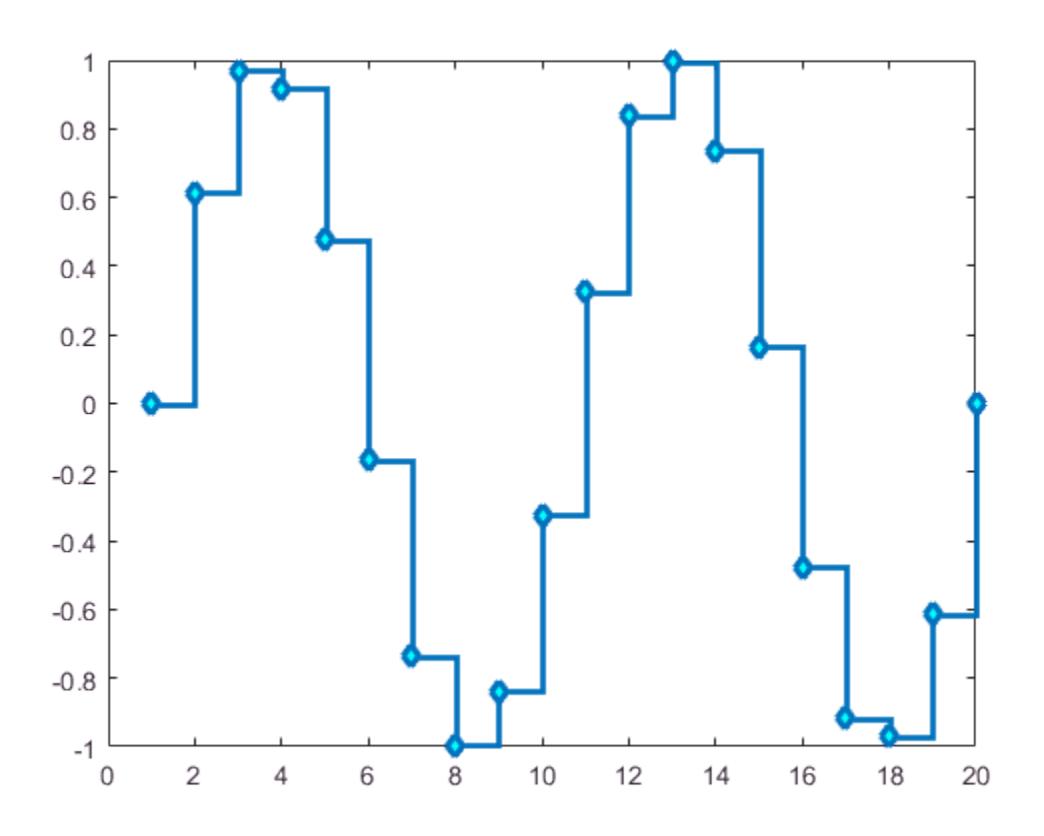

stairs(Y,'LineWidth',2,'Marker','d','MarkerFaceColor','c')

### Specify Axes for Stairstep Plots

Create a figure with two subplots and return the two axes handles, s(1) and s(2). Create a stairstep plot in each subplot by referring to the axes handles.

```
figure
s(1) = subplot(2,1,1);s(2) = subplot(2, 1, 2);X = 1inspace(0,2*pi);
```
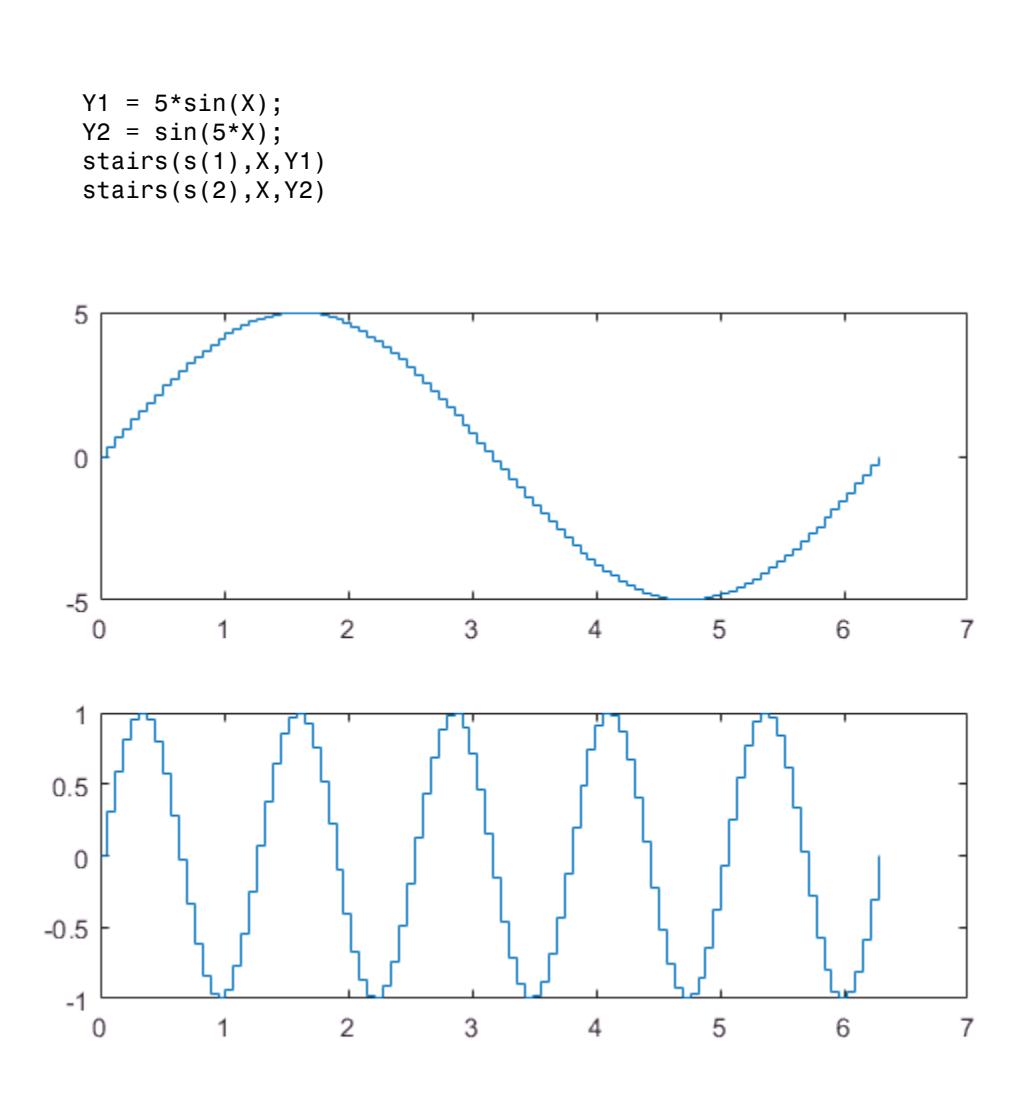

### Modify Stairstep Plot After Creation

Create a stairstep plot of two data series and return the two stair objects.

```
X = 1inspace(0,1,30)';
Y = [cos(10*X), exp(X).*sin(10*X)];h =stairs(X, Y);
```
stairs

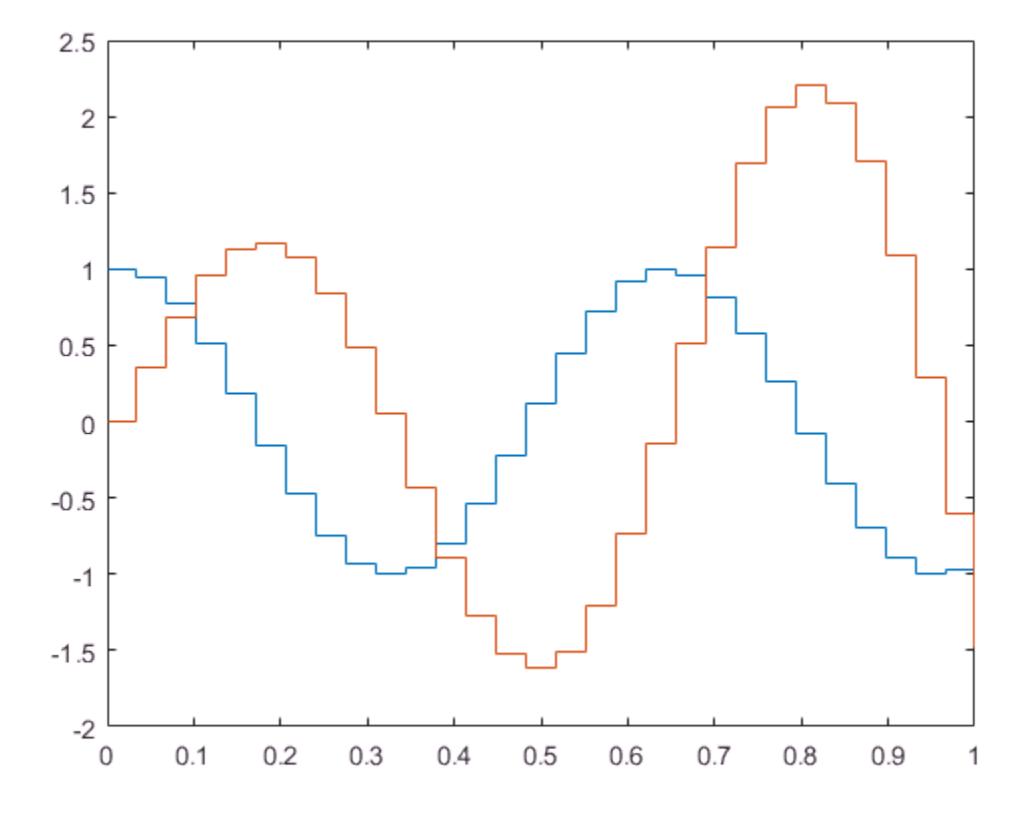

Use small circle markers for the first data series. Use magenta filled circles for the second series. Starting in R2014b, you can use dot notation to set properties. If you are using an earlier release, use the set function instead.

 $h(1)$ .Marker =  $'o'$ ;  $h(1)$ .MarkerSize = 4;  $h(2)$ .Marker = 'o';  $h(2)$ .MarkerFaceColor = 'm';

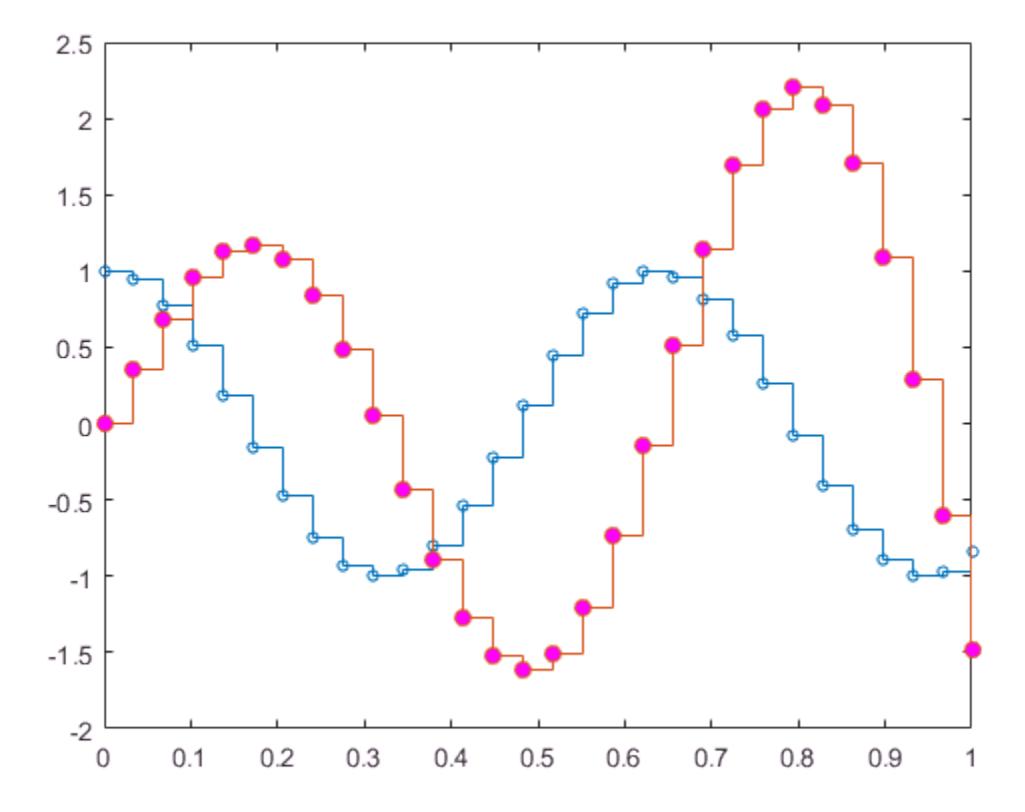

### Create a Stairstep Plot using plot Function

Evaluate two cosine functions at 50 equally spaced values between 0 and  $4\pi$  and create a stairstep plot using plot.

 $X = 1$ inspace(0,4\*pi,50)';  $Y = [0.5 * cos(X), 2 * cos(X)];$  $[xb, yb] = \text{stairs}(X, Y);$ 

stairs returns two matrices of the same size, xb and yb, but no plot.

Use plot to create the stairstep plot with  $x$ b and  $y$ b.

figure plot(xb,yb)

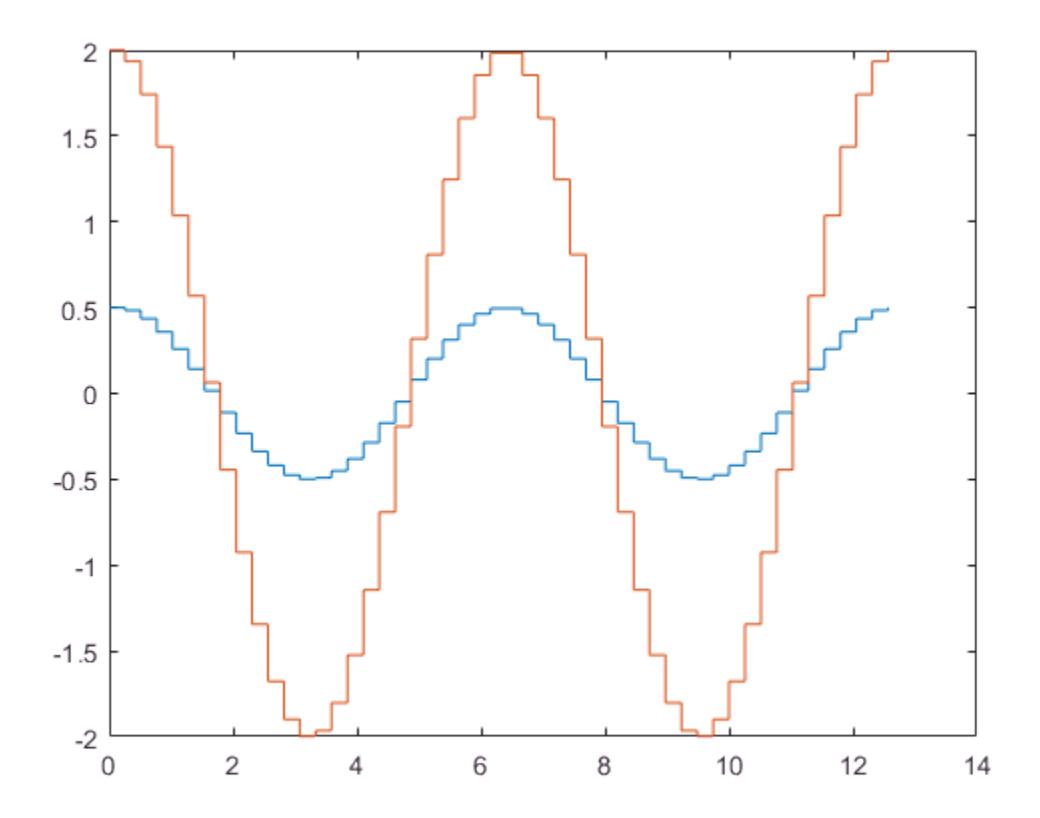

- "Plot Dates and Durations"
- "Plot Categorical Data"

# Input Arguments

**Y** — y values vector or matrix *y* values, specified as a vector or matrix. When Y is a vector, stairs creates one stair object. When Y is a matrix, stairs draws one line per matrix column and creates a separate stair object for each column.

Data Types: single | double | int8 | int16 | int32 | int64 | uint8 | uint16 | uint32 | uint64 | categorical | datetime | duration

### $X - x$  values

vector or matrix

*x* values, specified as a vector or matrix. When Y is a vector, X must be a vector of the same size. When Y is a matrix, X must be a matrix of the same size, or a vector whose length equals the number of rows in Y.

Data Types: single | double | int8 | int16 | int32 | int64 | uint8 | uint16 | uint32 | uint64 | categorical | datetime | duration

### **LineSpec** — Line style, marker symbol, and color

character vector

Line style, marker symbol, and color, specified as a character vector. For more information on line style, marker symbol, and color options see LineSpec.

Example: ':\*r'

#### **ax** — **Axes** object Axes object

Axes object. If you do not specify the axes, then stairs plots into the current axes.

### Name-Value Pair Arguments

Specify optional comma-separated pairs of Name,Value arguments. Name is the argument name and Value is the corresponding value. Name must appear inside single quotes (' '). You can specify several name and value pair arguments in any order as Name1,Value1,...,NameN,ValueN.

```
Example: 'Marker','s','MarkerFaceColor','red' plots the stairstep graph with
red square markers.
```
The properties listed here are only a subset. For a complete list, see Stair Properties.

```
'LineStyle' — Line style
'-' (default) | '--' | ':' | '-.' | 'none'
```
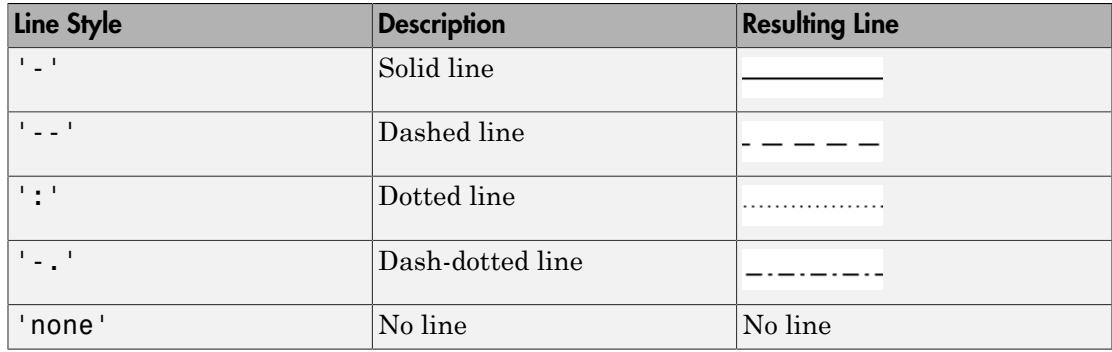

Line style, specified as one of the line styles listed in this table.

### **'LineWidth'** — Line width

0.5 (default) | positive value

Line width, specified as a positive value in points. If the line has markers, then the line width also affects the marker edges.

Example: 0.75

### **'Color'** — Line color

[0 0.4470 0.7410] (default) | RGB triplet | character vector of color name | 'none'

Line color, specified as an RGB triplet, a character vector of a color name, or 'none'. If you specify the Color as 'none', then the line is invisible.

An RGB triplet is a three-element row vector whose elements specify the intensities of the red, green, and blue components of the color. The intensities must be in the range [0,1]; for example, [0.4 0.6 0.7]. This table lists the long and short color name options and the equivalent RGB triplet values.

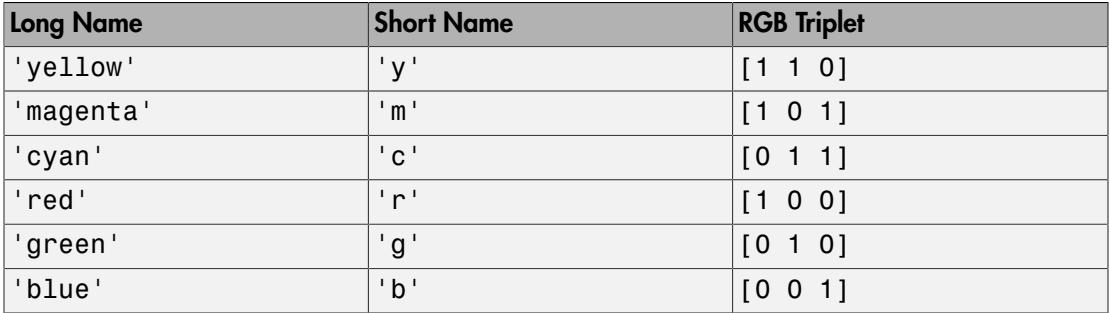

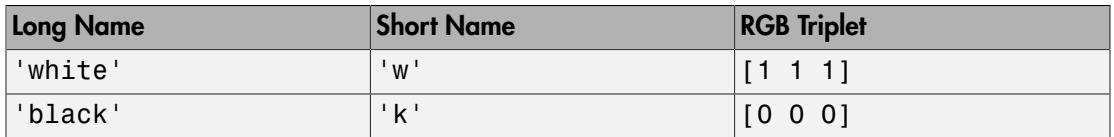

An RGB triplet is a three-element row vector whose elements specify the intensities of the red, green, and blue components of the color. The intensities must be in the range [0,1]; for example, [0.4 0.6 0.7]. This table lists the long and short color name options and the equivalent RGB triplet values.

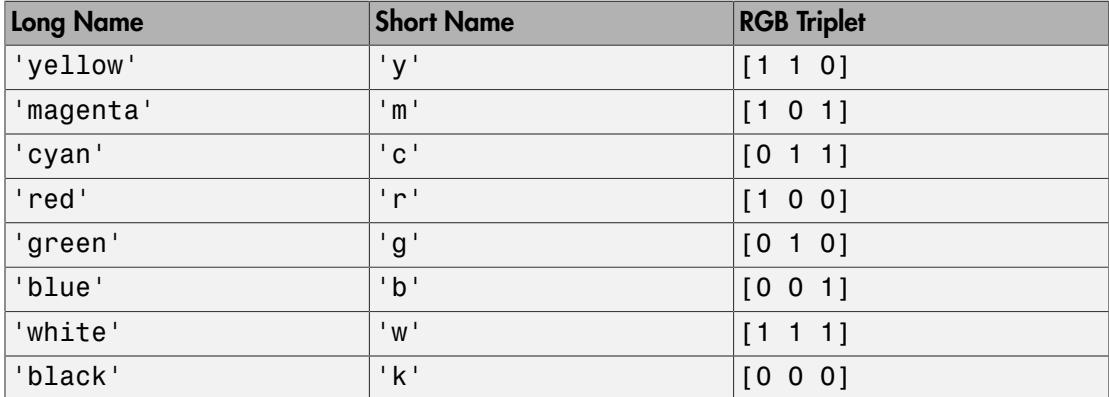

Example: 'blue'

Example: [0 0 1]

### **'Marker'** — Marker symbol

'none' (default) | 'o' | '+' | '\*' | '.' | '\*' | ...

Marker symbol, specified as one of the values listed in this table. By default, the object does not display markers. Specifying a marker symbol adds markers at each data point or vertex.

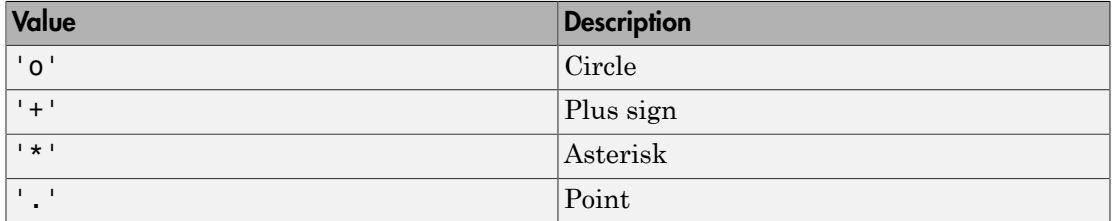

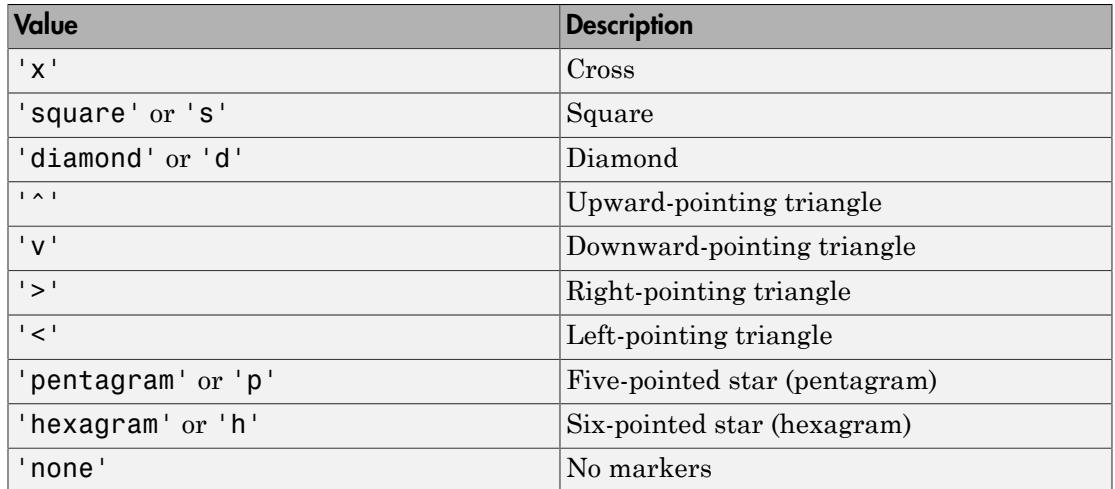

### **'MarkerSize'** — Marker size

6 (default) | positive value

Marker size, specified as a positive value in points.

Example: 10

### **'MarkerEdgeColor'** — Marker outline color

'auto' (default) | 'none' | RGB triplet | character vector of color name

Marker outline color, specified as one of these values:

- 'auto' Use the same color specified in the Color property.
- 'none' Use no color, which makes unfilled markers invisible.
- RGB triplet or character vector of a color name Use the specified color.

An RGB triplet is a three-element row vector whose elements specify the intensities of the red, green, and blue components of the color. The intensities must be in the range [0,1]; for example, [0.4 0.6 0.7]. This table lists the long and short color name options and the equivalent RGB triplet values.

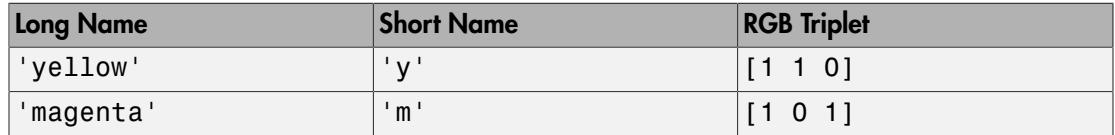

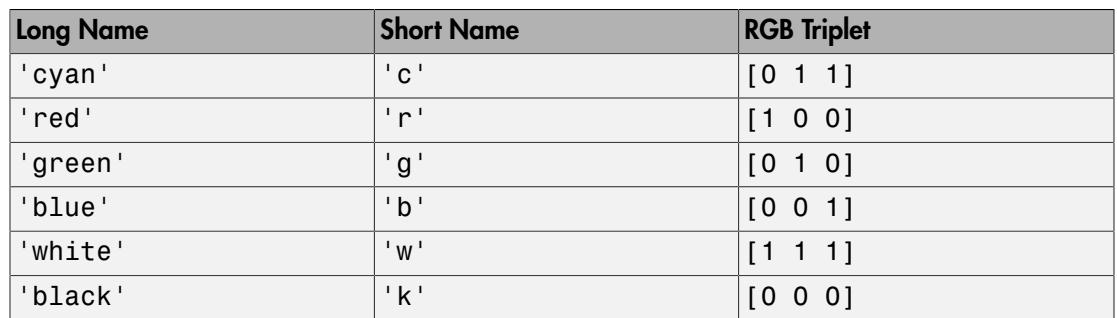

Example: [0.5 0.5 0.5]

Example: 'blue'

### **'MarkerFaceColor'** — Marker fill color

'none' (default) | 'auto' | RGB triplet | character vector of color name

Marker fill color, specified as one of these values:

- 'none' Use no color, which makes the interior invisible.
- $\cdot$  ' auto' Use the same color as the Color property for the axes.
- RGB triplet or character vector of a color name Use the specified color.

An RGB triplet is a three-element row vector whose elements specify the intensities of the red, green, and blue components of the color. The intensities must be in the range [0,1]; for example, [0.4 0.6 0.7]. This table lists the long and short color name options and the equivalent RGB triplet values.

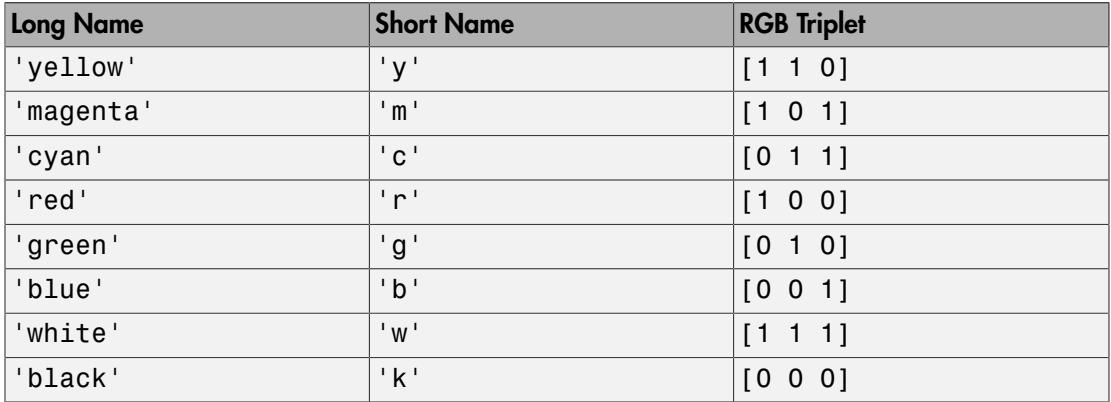

Example: [0.3 0.2 0.1] Example: 'green'

## Output Arguments

### **h** — **Stair** objects

Stair objects

Stair objects. These are unique identifiers, which you can use to query and modify the properties of a specific Stair object after it is created.

### **xb** — x values for use with **plot**

vector or matrix

*x* values for use with plot, returned as a vector or matrix. xb contains the appropriate values such that plot(xb,yb) creates the stairstep graph.

### **yb** — y values for use with **plot**

vector or matrix

*y* values for use with plot, returned as a vector or matrix. yb contains the appropriate values such that plot(xb,yb) creates the stairstep graph.

## See Also

### See Also

**Functions** bar | histogram | LineSpec | stem

**Properties** Stair Properties

### **Topics**

"Plot Dates and Durations" "Plot Categorical Data"

Introduced before R2006a

# Stair Properties

Control stair chart appearance and behavior

# **Description**

Stair properties control the appearance and behavior of a Stair object. By changing property values, you can modify certain aspects of the stair chart.

Starting in R2014b, you can use dot notation to query and set properties.

 $h =$  stairs(1:10);  $c = h.Color;$ h.Color = 'red';

If you are using an earlier release, use the get and set functions instead.

### Line

**LineStyle** — Line style '-' (default) | '--' | ':' | '-.' | 'none'

Line style, specified as one of the line styles listed in this table.

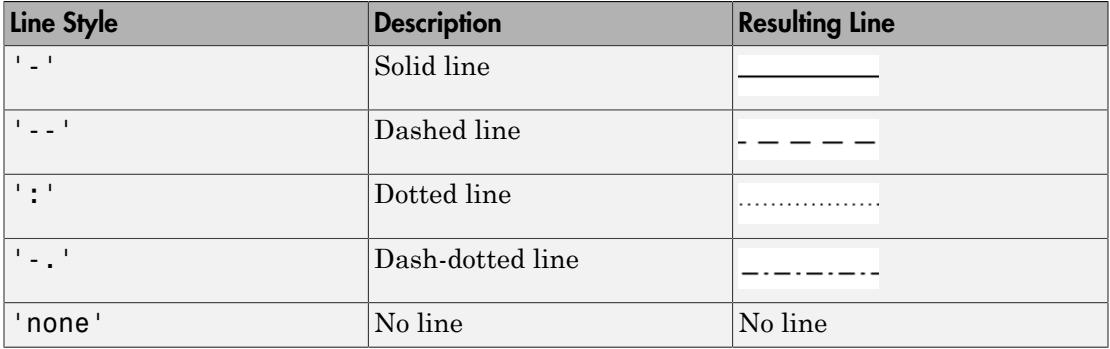

### **LineWidth** — Line width

0.5 (default) | positive value

Line width, specified as a positive value in points. If the line has markers, then the line width also affects the marker edges.

Example: 0.75

#### **Color** — Line color

[0 0 0] (default) | RGB triplet | character vector of color name | 'none'

Line color, specified as an RGB triplet, a character vector of a color name, or 'none'. The default RGB triplet value of [0 0 0] corresponds to black. If you specify the Color as 'none', then the line is invisible.

An RGB triplet is a three-element row vector whose elements specify the intensities of the red, green, and blue components of the color. The intensities must be in the range [0,1]; for example, [0.4 0.6 0.7]. This table lists the long and short color name options and the equivalent RGB triplet values.

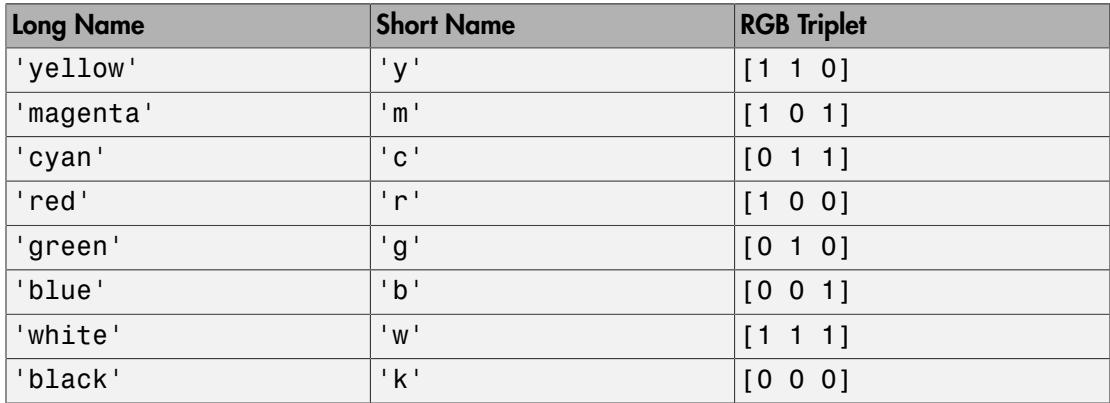

Example: 'blue'

Example: [0 0 1]

### **Markers**

### **Marker** — Marker symbol

'none' (default) | 'o' | '+' | '\*' | '.' | '\*' | ...

Marker symbol, specified as one of the values listed in this table. By default, the object does not display markers. Specifying a marker symbol adds markers at each data point or vertex.

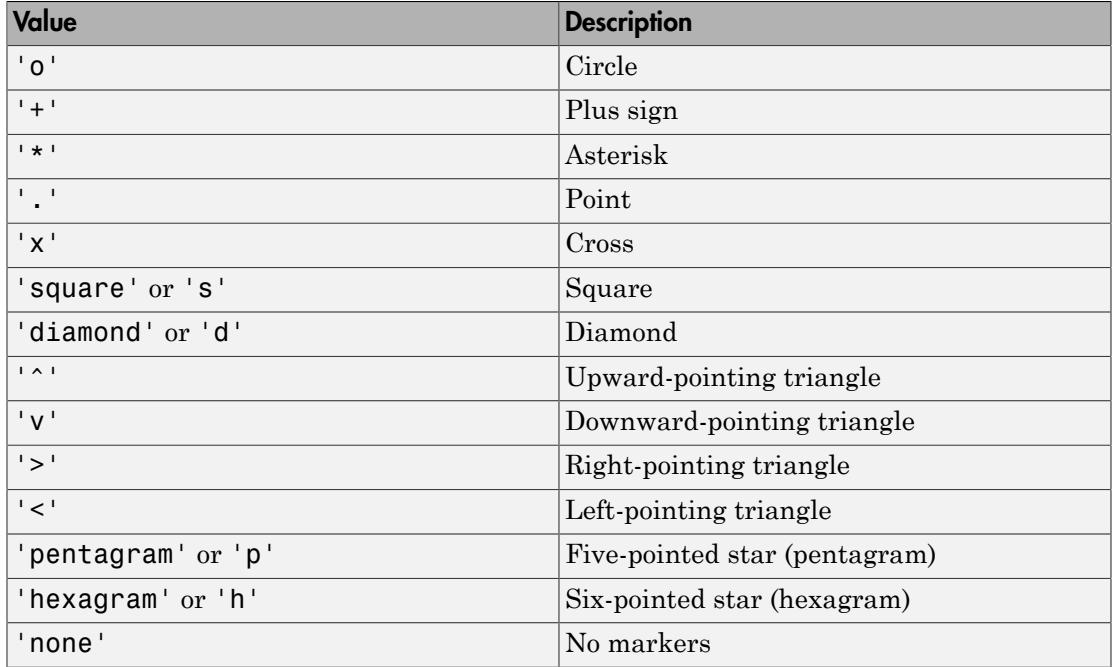

### **MarkerSize** — Marker size

6 (default) | positive value

Marker size, specified as a positive value in points.

Example: 10

### **MarkerEdgeColor** — Marker outline color

'auto' (default) | 'none' | RGB triplet | character vector of color name

Marker outline color, specified as one of these values:

- 'auto' Use the same color specified in the Color property.
- 'none' Use no color, which makes unfilled markers invisible.
- RGB triplet or character vector of a color name Use the specified color.

An RGB triplet is a three-element row vector whose elements specify the intensities of the red, green, and blue components of the color. The intensities must be in the range [0,1]; for example, [0.4 0.6 0.7]. This table lists the long and short color name options and the equivalent RGB triplet values.

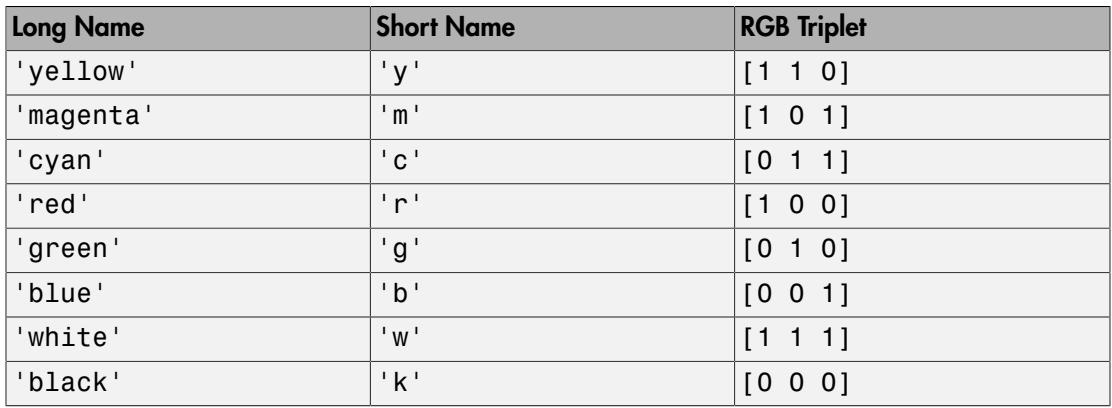

Example: [0.5 0.5 0.5]

Example: 'blue'

### **MarkerFaceColor** — Marker fill color

'none' (default) | 'auto' | RGB triplet | character vector of color name

Marker fill color, specified as one of these values:

- 'none' Use no color, which makes the interior invisible.
- 'auto' Use the same color as the Color property for the axes.
- RGB triplet or character vector of a color name Use the specified color.

An RGB triplet is a three-element row vector whose elements specify the intensities of the red, green, and blue components of the color. The intensities must be in the range [0,1]; for example, [0.4 0.6 0.7]. This table lists the long and short color name options and the equivalent RGB triplet values.

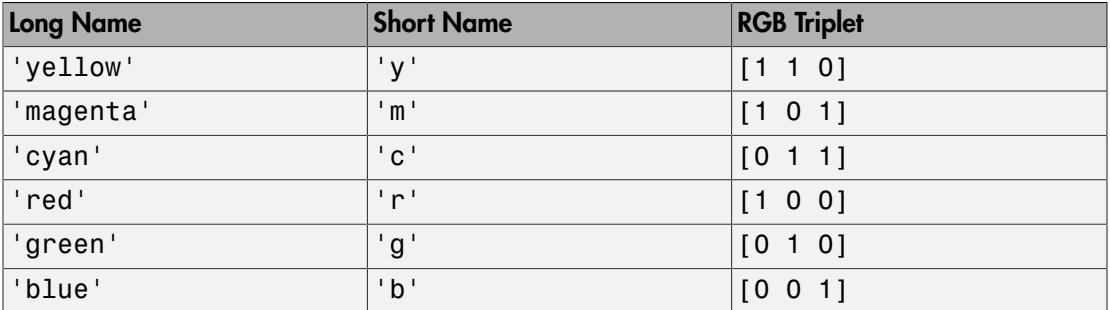

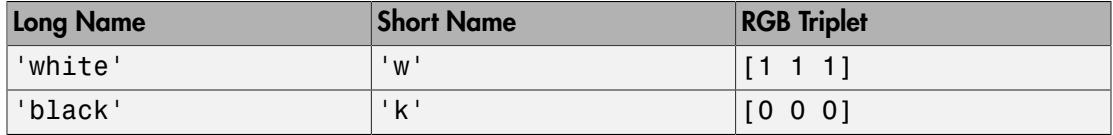

Example: [0.3 0.2 0.1]

Example: 'green'

### Data

### **XData** — x values

[] (default) | vector

*x* values, specified as a vector. The input argument X to the stairs function sets the *x* values. If you do not specify the *x* values, then stairs uses the indices of YData. XData and YData must have equal lengths.

Example: 1:10

Data Types: single | double | int8 | int16 | int32 | int64 | uint8 | uint16 | uint32 | uint64 | categorical | datetime | duration

### **YData** — y values

[] (default) | vector

*y* values, specified as a vector. The input argument Y to the stairs function sets the *y* values. XData and YData must have equal lengths.

Example: 1:10

```
Data Types: single | double | int8 | int16 | int32 | int64 | uint8 | uint16 |
uint32 | uint64 | categorical | datetime | duration
```
### **XDataSource** — Variable linked to **XData**

'' (default) | character vector containing MATLAB workspace variable name

Variable linked to XData, specified as a character vector containing a MATLAB workspace variable name. MATLAB evaluates the variable in the base workspace to generate the XData.

By default, there is no linked variable so the value is an empty character vector, ''. If you link a variable, then MATLAB does not update the XData values immediately. To force an update of the data values, use the refreshdata function.

Note: If you change one data source property to a variable that contains data of a different dimension, you might cause the function to generate a warning and not render the graph until you have changed all data source properties to appropriate values.

Example: 'x'

### **YDataSource** — Variable linked to **YData**

'' (default) | character vector containing MATLAB workspace variable name

Variable linked to YData, specified as a character vector containing a MATLAB workspace variable name. MATLAB evaluates the variable in the base workspace to generate the YData.

By default, there is no linked variable so the value is an empty character vector, ''. If you link a variable, then MATLAB does not update the YData values immediately. To force an update of the data values, use the refreshdata function.

Note: If you change one data source property to a variable that contains data of a different dimension, you might cause the function to generate a warning and not render the graph until you have changed all data source properties to appropriate values.

Example: 'y'

### **XDataMode** — Selection mode for **XData**

'auto' (default) | 'manual'

Selection mode for XData, specified as one of these values:

- 'auto' Use the indices of the values in YData (or ZData for 3-D plots).
- 'manual' Use manually specified values. To specify the values, set the XData property or specify the input argument X to the plotting function.

### **Visibility**

### **Visible** — State of visibility

'on' (default) | 'off'

State of visibility, specified as one of these values:

- 'on' Display the object.
- 'off' Hide the object without deleting it. You still can access the properties of an invisible object.

### **Clipping** — Clipping of object to axes limits

'on' (default) | 'off'

Clipping of the object to the axes limits, specified as one of these values:

- $\cdot$  'on' Do not display parts of the object that are outside the axes limits.
- $\cdot$  'off' Display the entire object, even if parts of it appear outside the axes limits. Parts of the object might appear outside the axes limits if you create a plot, set hold on, freeze the axis scaling, and then create the object so that it is larger than the original plot.

The Clipping property of the axes that contains the object must be set to 'on', otherwise this property has no effect. For more information about the clipping behavior, see the Clipping property of the axes.

#### **EraseMode** — (removed) Technique to draw and erase objects

'normal' (default) | 'none' | 'xor' | 'background'

Note: EraseMode has been removed. You can delete code that accesses the EraseMode property with minimal impact. If you were using EraseMode to create line animations, use the animatedline function instead.

Technique to draw and erase objects, specified as one of these values:

- 'normal' Redraw the affected region of the display, performing the threedimensional analysis necessary to correctly render all objects. This mode produces the most accurate picture, but is the slowest. The other modes are faster, but do not perform a complete redraw and, therefore, are less accurate.
- $\cdot$  'none' Do not erase the object when it is moved or destroyed. After you erase the object with EraseMode,'none', it is still visible on the screen. However, you cannot print the object because MATLAB does not store any information on its former location.
- $\cdot$  'xor' Draw and erase the object by performing an exclusive OR (XOR) with the color of the screen beneath it. This mode does not damage the color of the objects

beneath it. However, the object color depends on the color of whatever is beneath it on the display.

• 'background' — Erase the object by redrawing it in the axes background color, or the figure background color if the axes Color property is 'none'. This damages objects that are behind the erased object, but properly colors the erased object.

MATLAB always prints figures as if the EraseMode property of all objects is set to 'normal'. This means graphics objects created with EraseMode set to 'none', 'xor', or 'background' can look different on screen than on paper. On screen, MATLAB mathematically combines layers of colors and ignores three-dimensional sorting to obtain greater rendering speed. However, MATLAB does not apply these techniques to the printed output. Use the getframe command or other screen capture applications to create an image of a figure containing nonnormal mode objects.

### **Identifiers**

#### **Type** — Type of graphics object 'stair'

This property is read-only.

Type of graphics object, returned as 'stair'. Use this property to find all objects of a given type within a plotting hierarchy, such as searching for the type using findobj.

### **Tag** — User-specified tag

'' (default) | character vector

User-specified tag to associate with the object, specified as a character vector. Tags provide a way to identify graphics objects. Use this property to find all objects with a specific tag within a plotting hierarchy, for example, searching for the tag using findobj.

Example: 'January Data'

### **UserData** — Data to associate with the object

[] (default) | any MATLAB data

Data to associate with the object, specified as any MATLAB data, for example, a scalar, vector, matrix, cell array, character array, table, or structure. MATLAB does not use this data.

To associate multiple sets of data or to attach a field name to the data, use the getappdata and setappdata functions.

Example: 1:100

### **DisplayName** — Text used for legend label

'' (default) | character vector

Text used for the legend label, specified as a character vector. If you do not specify the text, then the legend uses a label of the form 'dataN'. The legend does not display until you call the legend command.

```
Example: 'Label Text'
```
### **Annotation** — Control for including or excluding object from legend

Annotation object

This property is read-only.

Control for including or excluding the object from a legend, returned as an Annotation object. Set the underlying IconDisplayStyle property to one of these values:

- 'on' Include the object in the legend (default).
- 'off' Do not include the object in the legend.

For example, exclude a stem chart from the legend.

```
p = plot(1:10,'DisplayName','Line Chart');
hold on
s = stem(1:10,'DisplayName','Stem Chart');
hold off
s.Annotation.LegendInformation.IconDisplayStyle = 'off';
legend('show')
```
Alternatively, you can control the items in a legend using the legend function. Specify the first input argument as a vector of the graphics objects to include.

```
p = plot(1:10,'DisplayName','Line Chart');
hold on
s = stem(1:10,'DisplayName','Stem Chart');
hold off
legend(p)
```
### Parent/Child

**Parent** — Parent Axes object | Group object | Transform object

Parent, specified as an Axes, Group, or Transform object.

**Children** — Children empty GraphicsPlaceholder array

The object has no children. You cannot set this property.

#### **HandleVisibility** — Visibility of object handle

'on' (default) | 'off' | 'callback'

Visibility of the object handle in the Children property of the parent, specified as one of these values:

- 'on' Object handle is always visible.
- $\cdot$  'off'  $-$  Object handle is invisible at all times. This option is useful for preventing unintended changes to the UI by another function. Set the HandleVisibility to 'off' to temporarily hide the handle during the execution of that function.
- 'callback' Object handle is visible from within callbacks or functions invoked by callbacks, but not from within functions invoked from the command line. This option blocks access to the object at the command-line, but allows callback functions to access it.

If the object is not listed in the Children property of the parent, then functions that obtain object handles by searching the object hierarchy or querying handle properties cannot return it. This includes get, findobj, gca, gcf, gco, newplot, cla, clf, and close.

Hidden object handles are still valid. Set the root ShowHiddenHandles property to 'on' to list all object handles regardless of their HandleVisibility property setting.

### Interactive Control

**ButtonDownFcn** — Mouse-click callback '' (default) | function handle | cell array | character vector Mouse-click callback, specified as one of these values:

- Function handle
- Cell array containing a function handle and additional arguments
- Character vector that is a valid MATLAB command or function, which is evaluated in the base workspace (not recommended)

Use this property to execute code when you click the object. If you specify this property using a function handle, then MATLAB passes two arguments to the callback function when executing the callback:

- Clicked object You can access properties of the clicked object from within the callback function.
- Event data This argument is empty for this property. Replace it with the tilde character  $(\sim)$  in the function definition to indicate that this argument is not used.

For more information on how to use function handles to define callback functions, see "Callback Definition".

Note: If the PickableParts property is set to 'none' or if the HitTest property is set to 'off', then this callback does not execute.

Example: @myCallback

Example: {@myCallback,arg3}

#### **UIContextMenu** — Context menu

uicontextmenu object

Context menu, specified as a uicontextmenu object. Use this property to display a context menu when you right-click the object. Create the context menu using the uicontextmenu function.

Note: If the PickableParts property is set to 'none' or if the HitTest property is set to 'off', then the context menu does not appear.

**Selected** — Selection state

'off' (default) | 'on'

Selection state, specified as one of these values:

- 'on' Selected. If you click the object when in plot edit mode, then MATLAB sets its Selected property to 'on'. If the SelectionHighlight property also is set to 'on', then MATLAB displays selection handles around the object.
- 'off' Not selected.

#### **SelectionHighlight** — Display of selection handles when selected

'on' (default) | 'off'

Display of selection handles when selected, specified as one of these values:

- 'on' Display selection handles when the Selected property is set to 'on'.
- 'off' Never display selection handles, even when the Selected property is set to 'on'.

### Callback Execution Control

#### **PickableParts** — Ability to capture mouse clicks

'visible' (default) | 'none'

Ability to capture mouse clicks, specified as one of these values:

- $\dot{\mathbf{v}}$  visible  $\dot{\mathbf{v}}$  Can capture mouse clicks when visible. The Visible property must be set to 'on' and you must click a part of the Stair object that has a defined color. You cannot click a part that has an associated color property set to 'none'. If the plot contains markers, then the entire marker is clickable if either the edge or the fill has a defined color. The HitTest property determines if the Stair object responds to the click or if an ancestor does.
- 'none' Cannot capture mouse clicks. Clicking the Stair object passes the click to the object below it in the current view of the figure window. The HitTest property of the Stair object has no effect.

#### **HitTest** — Response to captured mouse clicks

'on' (default) | 'off'

Response to captured mouse clicks, specified as one of these values:

• 'on' — Trigger the ButtonDownFcn callback of the Stair object. If you have defined the UIContextMenu property, then invoke the context menu.

• 'off' — Trigger the callbacks for the nearest ancestor of the Stair object that has a HitTest property set to 'on' and a PickableParts property value that enables the ancestor to capture mouse clicks.

Note: The PickableParts property determines if the Stair object can capture mouse clicks. If it cannot, then the HitTest property has no effect.

#### **HitTestArea** — (removed) Extents of clickable area

'off' (default) | 'on'

Note: HitTestArea has been removed. Use PickableParts instead.

Extents of clickable area, specified as one of these values:

- 'off' Click the object to select it. This is the default value.
- $\cdot$  'on' Click anywhere within the extent of the object to select it, that is, anywhere within the rectangle that encloses the object.

Example: 'off'

#### **Interruptible** — Callback interruption

'on' (default) | 'off'

Callback interruption, specified as 'on' or 'off'. The Interruptible property determines if a running callback can be interrupted.

Note: There are two callback states to consider:

• The *running* callback is the currently executing callback.

• The *interrupting* callback is a callback that tries to interrupt the running callback. Whenever MATLAB invokes a callback, that callback attempts to interrupt a running callback. The Interruptible property of the object owning the running callback determines if interruption is allowed. If interruption is not allowed, then the BusyAction property of the object owning the interrupting callback determines if it is discarded or put in the queue.

If the ButtonDownFcn callback of the Stair object is the running callback, then the Interruptible property determines if it another callback can interrupt it:

- 'on' Interruptible. Interruption occurs at the next point where MATLAB processes the queue, such as when there is a drawnow, figure, getframe, waitfor, or pause command.
	- If the running callback contains one of these commands, then MATLAB stops the execution of the callback at this point and executes the interrupting callback. MATLAB resumes executing the running callback when the interrupting callback completes. For more information, see "Interrupt Callback Execution".
	- If the running callback does not contain one of these commands, then MATLAB finishes executing the callback without interruption.
- 'off' Not interruptible. MATLAB finishes executing the running callback without any interruptions.

#### **BusyAction** — Callback queuing

'queue' (default) | 'cancel'

Callback queuing specified as 'queue' or 'cancel'. The BusyAction property determines how MATLAB handles the execution of interrupting callbacks.

Note: There are two callback states to consider:

- The *running* callback is the currently executing callback.
- The *interrupting* callback is a callback that tries to interrupt the running callback.

Whenever MATLAB invokes a callback, that callback attempts to interrupt a running callback. The Interruptible property of the object owning the running callback determines if interruption is allowed. If interruption is not allowed, then the BusyAction property of the object owning the interrupting callback determines if it is discarded or put in the queue.

If the ButtonDownFcn callback of the Stair object tries to interrupt a running callback that cannot be interrupted, then the BusyAction property determines if it is discarded or put in the queue. Specify the BusyAction property as one of these values:

• 'queue' — Put the interrupting callback in a queue to be processed after the running callback finishes execution. This is the default behavior.

• 'cancel' — Discard the interrupting callback.

### Creation and Deletion Control

#### **CreateFcn** — Creation callback

'' (default) | function handle | cell array | character vector

Creation callback, specified as one of these values:

- Function handle
- Cell array containing a function handle and additional arguments
- Character vector that is a valid MATLAB command or function, which is evaluated in the base workspace (not recommended)

Use this property to execute code when you create the object. Setting the CreateFcn property on an existing object has no effect. You must define a default value for this property, or define this property using a Name,Value pair during object creation. MATLAB executes the callback after creating the object and setting all of its properties.

If you specify this callback using a function handle, then MATLAB passes two arguments to the callback function when executing the callback:

- Created object You can access properties of the object from within the callback function. You also can access the object through the CallbackObject property of the root, which can be queried using the gcbo function.
- Event data This argument is empty for this property. Replace it with the tilde character  $(\sim)$  in the function definition to indicate that this argument is not used.

For more information on how to use function handles to define callback functions, see "Callback Definition".

Example: @myCallback Example: {@myCallback,arg3}

#### **DeleteFcn** — Deletion callback

'' (default) | function handle | cell array | character vector

#### Deletion callback, specified as one of these values:

• Function handle

- Cell array containing a function handle and additional arguments
- Character vector that is a valid MATLAB command or function, which is evaluated in the base workspace (not recommended)

Use this property to execute code when you delete the objectMATLAB executes the callback before destroying the object so that the callback can access its property values.

If you specify this callback using a function handle, then MATLAB passes two arguments to the callback function when executing the callback:

- Deleted object You can access properties of the object from within the callback function. You also can access the object through the CallbackObject property of the root, which can be queried using the gcbo function.
- Event data This argument is empty for this property. Replace it with the tilde character  $(\sim)$  in the function definition to indicate that this argument is not used.

For more information on how to use function handles to define callback functions, see "Callback Definition".

Example: @myCallback Example: {@myCallback,arg3}

#### **BeingDeleted** — Deletion status

'off' (default) | 'on'

This property is read-only.

Deletion status, returned as 'off' or 'on'. MATLAB sets the BeingDeleted property to 'on' when the delete function of the object begins execution (see the DeleteFcn property). The BeingDeleted property remains set to 'on' until the object no longer exists.

Check the value of the BeingDeleted property to verify that the object is not about to be deleted before querying or modifying it.

### See Also

See Also stairs

### **Topics**

"Access Property Values" "Graphics Object Properties"

## standardizeMissing

Insert standard missing values

### **Syntax**

```
B = standardizeMissing(A, indicator)B = standardizeMissing(A,indicator,'DataVariables',vars)
```
### **Description**

B = standardizeMissing(A,indicator) replaces values specified in indicator with standard missing values in an array or table.

Standard missing values depend on the data type:

- NaN for double, single, duration, and calendarDuration
- NaT for datetime
- <missing> for string
- <undefined> for categorical
- ' ' for char
- {''} for cell of character arrays

B = standardizeMissing(A,indicator,'DataVariables',vars) standardizes missing values in the variables specified by vars when A is a table or timetable.

### Examples

#### Nonstandard Missing Numbers

Create a row vector and replace all instances of -99 with the standard missing value for double data types, NaN.

A = [0 1 5 -99 8 3 4 -99 16];

```
B = standardizeMissing(A, -99)B = 0 1 5 NaN 8 3 4 NaN 16
```
#### Replace All Instances of Specified Values

Create a table containing Inf and 'N/A' to represent missing values.

```
dblVar = [NaN;3;Inf;7;9];cellstrVar = {'one';'three';'';'N/A';'nine'};
charVar = ['A', 'C', 'E'; ' ''; 'I'];
categoryVar = categorical({'red';'yellow';'blue';'violet';''});
```
#### A = table(dblVar,cellstrVar,charVar,categoryVar)

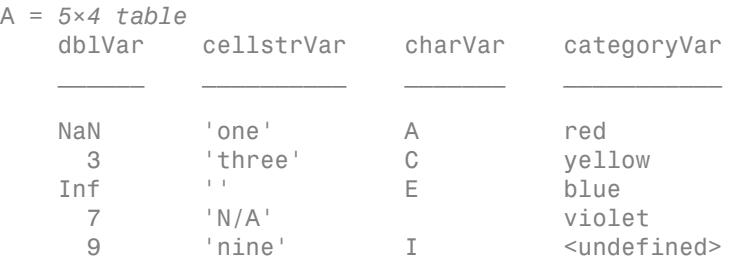

Replace all instances of Inf with NaN and replace all instances of 'N/A' with the empty character vector, ''.

#### $B =$  standardizeMissing(A,{Inf,'N/A'})

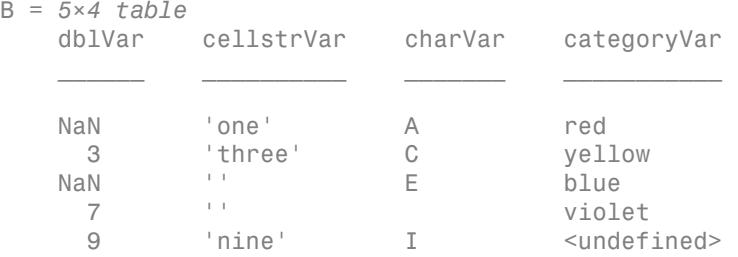

#### Replace Only Values in Specified Variables

Replace instances of Inf and 'N/A' occurring in specified variables of a table with the standard missing value indicators.

Create a table containing Inf and 'N/A' to represent missing values.

```
a = \{ 'alpha'; 'bravo'; 'charlie'; ''; 'N/A' };x = [1; \text{NaN}; 3; \text{Inf}; 5];
y = [57;732;93;1398;Inf];
A = table(a, x, y)A = 5×3 table
  a x y 
 \mathcal{L}=\mathcal{L}=\mathcal{ 'alpha' 1 57
             'bravo' NaN 732
```
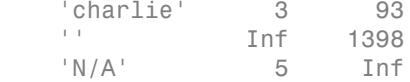

For the variables a and x, replace instances of Inf with NaN and 'N/A' with the empty character vector, ''.

```
B = standardizeMissing(A,\{Inf, 'N/A' \}, 'DataVariables',\{ 'a', 'x' \})
```

```
B = 5×3 table
```
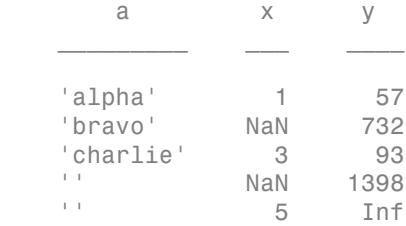

Inf in the variable y remains unchanged because y is not included in the 'DataVariables' name-value pair argument.

### Input Arguments

### **A** — Input data

vector | matrix | multidimensional array | table | timetable

Input data, specified as a vector, matrix, multidimensional array, table, or timetable. If A is a timetable, then ismissing operates on the table data only and ignores NaT and NaN values in the vector of row times.

**Data Types:** double | single | int8 | int16 | int32 | int64 | uint8 | uint16 | uint32 | uint64 | logical | char | string | cell | table | timetable | categorical | datetime | duration

#### **indicator** — Nonstandard missing value indicator

scalar | vector | cell array

Nonstandard missing-value indicator, specified as a scalar, vector, or cell array. The elements of indicator define the values that standardizeMissing treats as missing. If A is an array, then indicator must be a vector. If A is a table or timetable, then indicator can also be a cell array with entries of multiple data types.

The data types specified in indicator match data types in the corresponding entries of A. The following are additional data type matches between the elements of indicator and elements of A:

- double indicators match double, single, integer, and logical entries of A.
- string and char indicators match categorical entries of A.

Example:  $B = standardizeMissing(A, 'N/A')$  replaces the character vector  $'N/A'$ with the empty character vector,  $\cdot$ .

Data Types: single | double | int8 | int16 | int32 | int64 | uint8 | uint16 | uint32 | uint64 | logical | char | string | cell | datetime | duration

### **vars** — Table variables to standardize

variable name | cell array of variable names | numeric vector | logical vector | function handle

Table variables to standardize, specified as a variable name, a cell array of variable names, a numeric vector, a logical vector, or a function handle. vars can be one of the following:

- A character vector specifying a single table variable name
- A cell array of character vectors where each element is a table variable name
- A vector of table variable indices
- A logical vector whose elements each correspond to a table variable, where true includes the corresponding variable and false excludes it
- A function handle that returns a logical scalar, such as @isnumeric

```
Example: 'Age'
```
Example: {'Height','Weight'}

Example: @iscategorical

```
Data Types: char | cell | single | double | int8 | int16 | int32 | int64 |
uint8 | uint16 | uint32 | uint64 | logical | function handle
```
### Output Arguments

### **B** — Standardized array or table

vector | matrix | multidimensional array | table | timetable

Standardized array or table, specified as a vector, matrix, multidimensional array, table, or timetable. B has the same size as A.

**Data Types:** double | single | int8 | int16 | int32 | int64 | uint8 | uint16 | uint32 | uint64 | logical | char | string | cell | table | timetable | categorical | datetime | duration | calendarDuration

## Algorithms

standardizeMissing treats leading and trailing white space differently for cell arrays of character vectors, character arrays, and categorical arrays.

- For cell arrays of character vectors, standardizeMissing does not ignore white space. All character vectors must match exactly a character vector specified in indicator.
- For character arrays, standardizeMissing ignores trailing white space.

• For categorical arrays, standardizeMissing ignores leading and trailing white space.

# Extended Capabilities

## Tall Arrays

Calculate with arrays that have more rows than fit in memory.

### Tall Arrays

This function fully supports tall arrays. For more information, see "Tall Arrays".

## See Also

### See Also

fillmissing | ismissing | rmmissing

Introduced in R2013b

## startsWith

Determine if string starts with pattern

### **Syntax**

```
TF = startsWith(str,pattern)
TF = startsWith(str,pattern,'IgnoreCase',true)
```
### **Description**

TF = startsWith(str,pattern) returns 1 (true) if str starts with the specified pattern, and returns 0 (false) otherwise.

If pattern is an array containing multiple patterns, then startsWith returns 1 if it finds that str starts with any element of pattern.

TF = startsWith(str,pattern,'IgnoreCase',true) ignores case when determining if str starts with pattern.

## Examples

### Determine If String Starts with Pattern

Create a string array that contains file names. Determine which file names start with the word data.

Starting in R2017a, you can create strings using double quotes instead of the string function.

```
str = ["abstract.docx", "data.tar", "code.m"; \ldots "data-analysis.ppt","results.ptx","summary.ppt"]
str = 2×3 string array
    "abstract.docx" "data.tar" "code.m" 
   "data-analysis.ppt"
```
Return a logical array where the position of each element equal to 1 corresponds to the position of a string in str that starts with data.

```
pattern = "data";
TF = startsWith(str,pattern)
TF = 2×3 logical array
   0 1 0
   1 0 0
```
Display the file names that start with data. Index back into str using TF.

```
str(TF)
ans = 2×1 string array
     "data-analysis.ppt"
     "data.tar"
```
#### Test Start of String Against Multiple Patterns

Create a string array that contains file names. Determine which file names start with either abstract or data.

Starting in R2017a, you can create strings using double quotes instead of the string function.

```
str = ["abstract.docx","data.tar.gz","mycode.m","results.ptx"]
str = 1×4 string array
    "abstract.docx" "data.tar.gz" "mycode.m" "results.ptx"
pattern = ["abstract","data"];
TF = startsWith(str,pattern)
TF = 1×4 logical array
   1 1 0 0
```
Display the strings that start with either abstract or data. Index back into str using TF.

str(TF)

```
ans = 1×2 string array
 "abstract.docx" "data.tar.gz"
```
#### Ignore Case When Testing Start of String

Create a string array that contains file names. Determine which file names start with data, ignoring case.

Starting in R2017a, you can create strings using double quotes instead of the string function.

```
str = ["DATA.TAR.GZ","data.xlsx","SUMMARY.PPT","tmp.gz"]
str = 1×4 string array
     "DATA.TAR.GZ" "data.xlsx" "SUMMARY.PPT" "tmp.gz"
pattern = "data";
TF = startsWith(str,pattern,'IgnoreCase',true)
TF = 1×4 logical array
   1 1 0 0
```
Display the strings that start with data. Index back into str using TF.

str(TF)

```
ans = 1×2 string array
    "DATA.TAR.GZ" "data.xlsx"
```
#### Determine if Character Vector Starts with Pattern

Create a character vector that contains the name of a file. Determine if the name starts with different patterns.

```
chr = 'data-analysis.ppt'
chr ='data-analysis.ppt'
TF = startsWith(char, 'data')
```

```
TF = logical
    1
TF = startsWith(char, 'test')TF = logical
   \Omega
```
- "Create String Arrays"
- "Search and Replace Text"
- "Compare Text"
- "Test for Empty Strings and Missing Values"

### Input Arguments

#### **str** — Input text

string array | character vector | cell array of character vectors

#### Input string.

Data Types: string | char | cell

#### **pattern** — Search pattern

string array | character vector | cell array of character vectors

Search pattern, specified as a string array, a character vector, or a cell array of character vectors.

Data Types: string | char | cell

# Extended Capabilities

### Tall Arrays

Calculate with arrays that have more rows than fit in memory.

### Tall Arrays

This function fully supports tall arrays. For more information, see "Tall Arrays".

## See Also

### See Also

contains | endsWith | find | regexp | strcmp | strfind

### **Topics**

"Create String Arrays" "Search and Replace Text" "Compare Text" "Test for Empty Strings and Missing Values"

### Introduced in R2016b

### startup

Start up file for user-defined options

## **Syntax**

startup

## **Description**

startup executes commands of your choosing when the MATLAB program starts.

Create a startup.m file in a folder on the MATLAB search path. Add commands you want executed at startup. For example, your startup.m file might include physical constants, defaults for graphics properties, engineering conversion factors, or anything else you want predefined in your workspace.

## Tips

• To specify the current folder in MATLAB when it starts, set the **Initial working folder** preference, described in "General Preferences".

# Algorithms

At startup, MATLAB automatically executes the file matlabrc.m and, if it exists on the MATLAB search path, startup.m. The file matlabrc.m, which is in the *matlabroot*/ toolbox/local folder, is reserved for use by MathWorks and by system administrators on multiuser systems.

## See Also

### See Also

finish | matlabrc | matlabroot | path | quit | userpath

### **Topics**

"Startup Options in MATLAB Startup File" Preferences

### stats

Return cached values and statistics for MemoizedFunction object

### **Syntax**

 $s =$ stats(mfcn)

## **Description**

s = stats(mfcn) returns cached values and statistics on the use of a MemoizedFunction object.

## Examples

### Obtain Statistics for Memoized Function

Create a MemoizedFunction object by memozing the plus function.

```
mf = memoize(\text{Qplus})mf = MemoizedFunction with properties:
      Function: @plus
       Enabled: 1
     CacheSize: 10
```
Call the memoized function several times. The first time you call the function with a particular set of inputs, MATLAB caches the results.

```
a = mf(13, 42); % calls plus; caches results
b = mf(7,33); % calls plus; caches results
c = mf(13, 42); % does not call plus; returns cached results
d = mf(5, 120); % calls plus; caches results
e = mf(13,42); % does not call plus; returns cached results
```
 $f = mf(7,33);$  % does not call plus; returns cached results

#### Call the stats function.

```
s = stats(mf)
```

```
s = struct with fields:
                      Cache: [1×1 struct]
        MostHitCachedInput: [1×1 struct]
       CacheHitRatePercent: 50
     CacheOccupancyPercent: 30
```
#### Determine which sets of inputs you used the most.

#### s.MostHitCachedInput

```
ans = struct with fields:
     Hits: 2
     Input: {[13] [42]}
```
Obtain the cached results.

```
c = s.Cache
```

```
c = struct with fields:
          Inputs: {{1×2 cell} {1×2 cell} {1×2 cell}}
         Nargout: [1 1 1]
         Outputs: {{1×1 cell} {1×1 cell} {1×1 cell}}
        HitCount: [2 1 0]
       TotalHits: 3
    TotalMisses: 3
```
Display all sets of cached inputs and outputs alongside how many times MATLAB accessed the cached values.

```
T = cell2table([c.Inputs' c.Outputs'],'VariableNames',{'Inputs','Outputs'});
T.Times_Cache_Accessed = c.HitCount'
```
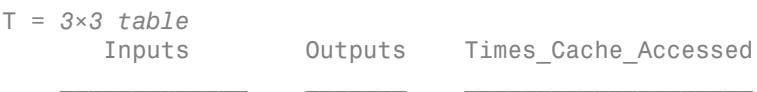

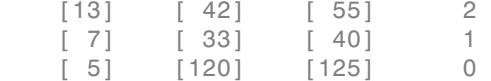

### Input Arguments

```
mfcn — Function with memoization semantics
```

```
MemoizedFunction object
```
Function with memoization semantics, specified as a MemoizedFunction object.

### **Output Arguments**

#### **s** — **MemoizedFunction** statistics

structure

MemoizedFunction statistics, returned as a structure containing these fields.

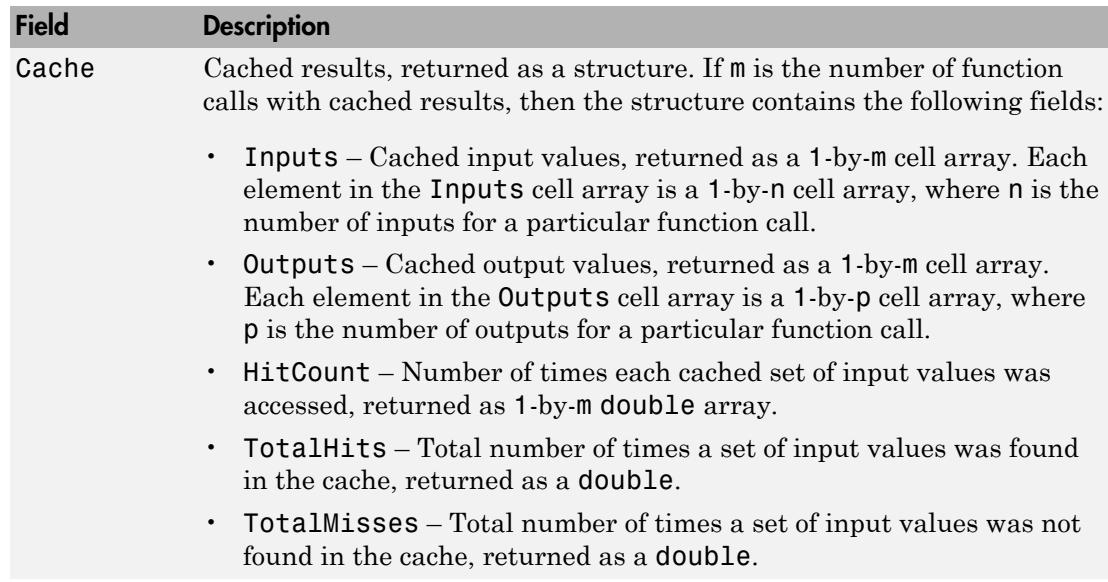

### Field Description

MostHitCach(Inputs for the most accessed cached values, returned as a structure. The structure contains the following fields:

- Hits Number of times the cached values were accessed, returned as an integer
- Input Input values for the most accessed cached values, returned as a cell array of input values
- CacheHitRat(Percentage of times an input was found in the cache, returned as a double. This property is computed by (TotalHits/(TotalHits +TotalMisses))\*100.
- CacheOccupal How full the cache is, returned as a double representing a percentage. This property is computed by (Number of cache entries/cache size)\*100.

### See Also

### See Also

**Functions** memoize

Using Objects MemoizedFunction

Introduced in R2017a

# std

Standard deviation

## **Syntax**

 $S = std(A)$  $S = std(A, w)$  $S = std(A, w, dim)$  $S = std(\underline{\hspace{2cm}},nanflag)$ 

## **Description**

 $S = std(A)$  returns the [standard deviation](#page-10829-0) of the elements of A along the first array dimension whose size does not equal 1.

- If A is a vector of observations, then the standard deviation is a scalar.
- If A is a matrix whose columns are random variables and whose rows are observations, then S is a row vector containing the standard deviations corresponding to each column.
- If A is a multidimensional array, then std(A) operates along the first array dimension whose size does not equal 1, treating the elements as vectors. The size of this dimension becomes 1 while the sizes of all other dimensions remain the same.
- By default, the standard deviation is normalized by N-1, where N is the number of observations.

 $S = std(A, w)$  specifies a weighting scheme for any of the previous syntaxes. When w  $= 0$  (default), S is normalized by N-1. When  $w = 1$ , S is normalized by the number of observations, N. w also can be a weight vector containing nonnegative elements. In this case, the length of w must equal the length of the dimension over which std is operating.

S = std(A,w,dim) returns the standard deviation along dimension dim for any of the previous syntaxes. To maintain the default normalization while specifying the dimension of operation, set  $w = 0$  in the second argument.

S = std( ,nanflag) specifies whether to include or omit NaN values from the calculation for any of the previous syntaxes. For example, std(A,'includenan') includes all NaN values in A while std(A,'omitnan') ignores them.

### Examples

#### Standard Deviation of Matrix Columns

Create a matrix and compute the standard deviation of each column.

```
A = [4 -5 1; 2 3 5; -9 1 7];
S = std(A)S = 7.0000 4.1633 3.0551
```
### Standard Deviation of 3-D Array

Create a 3-D array and compute the standard deviation along the first dimension.

```
A(:,:,1) = [2 4; -2 1];A(:,:,2) = [9 13; -5 7];A(:,:,3) = [4, 4, 8, -3];S = std(A)S =(:,:,1) = 2.8284 2.1213
(:,:;2) = 9.8995 4.2426
(:,:,3) = 2.8284 4.9497
```
### Specify Standard Deviation Weights

Create a matrix and compute the standard deviation of each column according to a weight vector w.

```
A = [1 5; 3 7; -9 2];
W = [1 \ 1 \ 0.5];S = std(A, w)S = 4.4900 1.8330
```
#### Standard Deviation Along Matrix Rows

Create a matrix and calculate the standard deviation along each row.

```
A = [6 4 23 -3; 9 -10 4 11; 2 8 -5 1];
S = std(A, 0, 2)S = 11.0303
     9.4692
     5.3229
```
#### Standard Deviation Excluding **NaN**

Create a vector and compute its standard deviation, excluding NaN values.

 $A = \{1.77, -0.005, 3.98, -2.95, \text{NaN}, 0.34, \text{NaN}, 0.19\}$ ;  $S = std(A, 'omitnan')$  $S = 2.2797$ 

### Input Arguments

**A** — Input array vector | matrix | multidimensional array

Input array, specified as a vector, matrix, or multidimensional array. If A is a scalar, then  $std(A)$  returns 0. If A is a 0-by-0 empty array, then  $std(A)$  returns NaN.

Data Types: single | double | datetime | duration

Complex Number Support: Yes

### **w** — Weight

0 (default) | 1 | vector

Weight, specified as one of these values:

- 0 Normalize by N-1, where N is the number of observations. If there is only one observation, then the weight is 1.
- $\cdot$  1 Normalize by N.
- Vector made up of nonnegative scalar weights corresponding to the dimension of A along which the standard deviation is calculated.

Data Types: single | double

### **dim** — Dimension to operate along

positive integer scalar

Dimension to operate along, specified as a positive integer scalar. If no value is specified, then the default is the first array dimension whose size does not equal 1.

Dimension dim indicates the dimension whose length reduces to 1. The size (S,dim) is 1, while the sizes of all other dimensions remain the same.

Consider a two-dimensional input array, A.

• If dim = 1, then  $std(A,0,1)$  returns a row vector containing the standard deviation of the elements in each column.

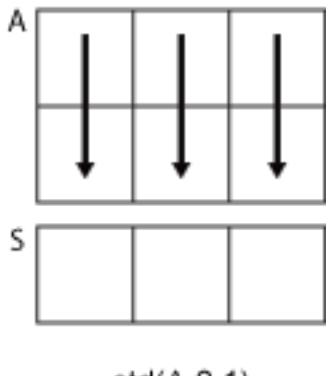

• If dim = 2, then  $std(A, 0, 2)$  returns a column vector containing the standard deviation of the elements in each row.

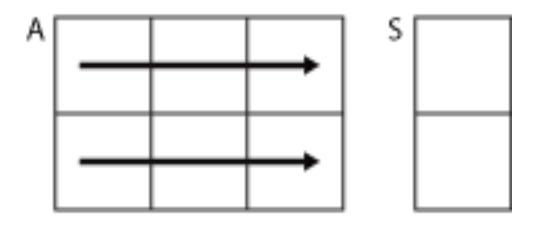

std(A,0,2)

If dim is greater than  $ndims(A)$ , then  $std(A)$  returns an array of zeros the same size as A.

Data Types: single | double | int8 | int16 | int32 | int64 | uint8 | uint16 | uint32 | uint64

#### **nanflag** — **NaN** condition

'includenan' (default) | 'omitnan'

NaN condition, specified as one of these values:

- 'includenan' Include NaN values when computing the standard deviation, resulting in NaN.
- 'omitnan' Ignore NaN values appearing in either the input array or weight vector.

For datetime arrays, you can also use 'omitnat' or 'includenat' to omit and include NaT values, respectively.

Data Types: char

### **Definitions**

### <span id="page-10829-0"></span>Standard Deviation

For a random variable vector *A* made up of *N* scalar observations, the standard deviation is defined as

$$
S=\sqrt{\frac{1}{N-1}\sum_{i=1}^N\left|\,A_i-\mu\,\right|^2} \;\;,
$$

where  $\mu$  is the mean of  $A$ :

$$
\mu = \frac{1}{N}\sum_{i=1}^N A_i.
$$

 $\frac{1}{2}$ <br>  $\left| A_i - \mu \right|^2$ ,<br>
an of A:<br>
an of A:<br>
and  $\left| A_i - \mu \right|^2$ ,<br>
an of A:<br>
and  $\left| A_i - \mu \right|^2$ ,<br>  $\left| A_i - \mu \right|^2$ <br>  $\left| A_i - \mu \right|^2$ <br>  $\left| A_i - \mu \right|^2$ <br>  $\left| A_i - \mu \right|^2$ <br>  $\left| A_i - \mu \right|^2$ <br>  $\left| A_i - \mu \right|^2$ <br>  $\left| A_i - \mu \right|^2$ <br>  $\left| A_i - \mu$ The standard deviation is the square root of the variance. Some definitions of standard deviation use a normalization factor of *N* instead of *N-1*, which you can specify by setting w to 1.

# Extended Capabilities

## Tall Arrays

Calculate with arrays that have more rows than fit in memory.

### Tall Arrays

This function supports tall arrays with the limitation:

• The weighting scheme cannot be a vector.

For more information, see "Tall Arrays".

### C/C++ Code Generation

Generate C and C++ code using MATLAB® Coder™.

Usage notes and limitations:

• If you specify dim, then it must be a constant.

• See "Variable-Sizing Restrictions for Code Generation of Toolbox Functions" (MATLAB Coder).

## See Also

### See Also

corrcoef | cov | mean | median | var

### Introduced before R2006a

### stem

Plot discrete sequence data

## **Syntax**

```
stem(Y)
stem(X,Y)
stem(___,'filled')
stem( ___ ,LineSpec)
stem( ___ , Name, Value)
stem(ax, )h = stem(\underline{\hspace{2cm}})
```
# **Description**

stem(Y) plots the data sequence, Y, as stems that extend from a baseline along the *x*axis. The data values are indicated by circles terminating each stem.

- If Y is a vector, then the *x*-axis scale ranges from 1 to length(Y).
- If Y is a matrix, then stem plots all elements in a row against the same *x* value, and the *x*-axis scale ranges from 1 to the number of rows in Y.

stem( $X, Y$ ) plots the data sequence, Y, at values specified by X. The X and Y inputs must be vectors or matrices of the same size. Additionally, X can be a row or column vector and Y must be a matrix with length(X) rows.

- If X and Y are both vectors, then stem plots entries in Y against corresponding entries in X.
- If X is a vector and Y is a matrix, then stem plots each column of Y against the set of values specified by X, such that all elements in a row of Y are plotted against the same value.
- If X and Y are both matrices, then stem plots columns of Y against corresponding columns of X.

stem( \_\_\_ , 'filled') fills the circles. Use this option with any of the input argument combinations in the previous syntaxes.

stem( \_\_\_ , LineSpec) specifies the line style, marker symbol, and color.

stem( \_\_\_ , Name, Value) modifies the stem chart using one or more Name, Value pair arguments.

stem(ax,  $\Box$ ) plots into the axes specified by ax instead of into the current axes (gca). The option, ax, can precede any of the input argument combinations in the previous syntaxes.

 $h = stem($  ) returns a vector of Stem objects in h. Use h to modify the stem chart after it is created.

## Examples

### Plot Single Data Series

Create a stem plot of 50 data values between  $-2\pi$  and  $2\pi$ .

```
figure
Y = 1inspace(-2*pi,2*pi,50);
stem(Y)
```
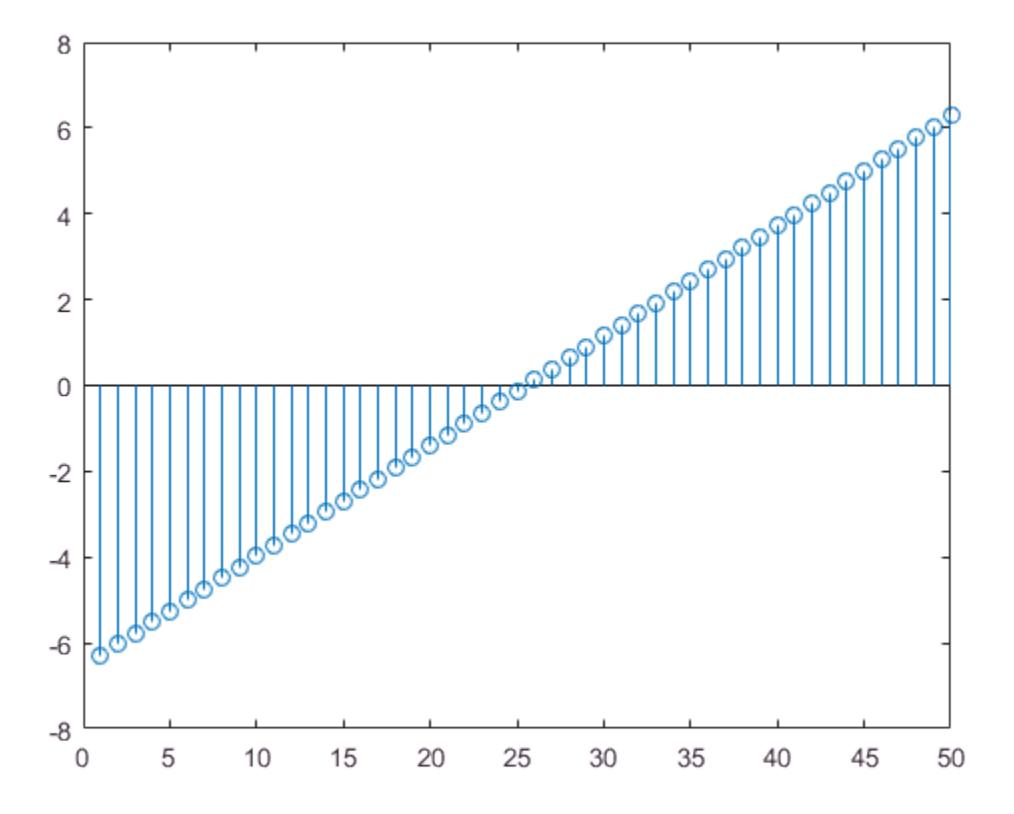

Data values are plotted as stems extending from the baseline and terminating at the data value. The length of Y automatically determines the position of each stem on the *x*axis.

#### Plot Multiple Data Series

Plot two data series using a two-column matrix.

figure  $X = 1$ inspace(0,2\*pi,50)';  $Y = [cos(X), 0.5*sin(X)];$ stem(Y)

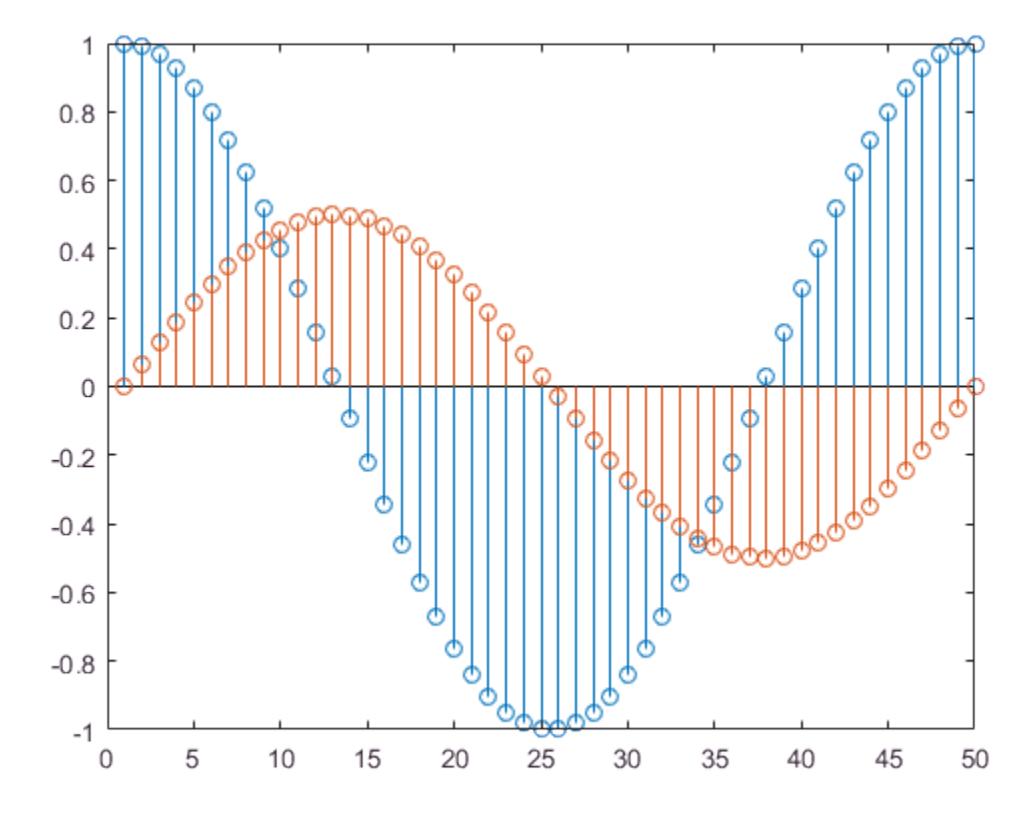

Each column of Y is plotted as a separate series, and entries in the same row of Y are plotted against the same *x* value. The number of rows in Y automatically generates the position of each stem on the *x*-axis.

### Plot Single Data Series at Specified x values

Plot 50 data values of cosine evaluated between 0 and  $2\pi$  and specify the set of *x* values for the stem plot.

figure  $X = 1$ inspace(0,2\*pi,50)';  $Y = \cos(X);$
stem(X,Y)

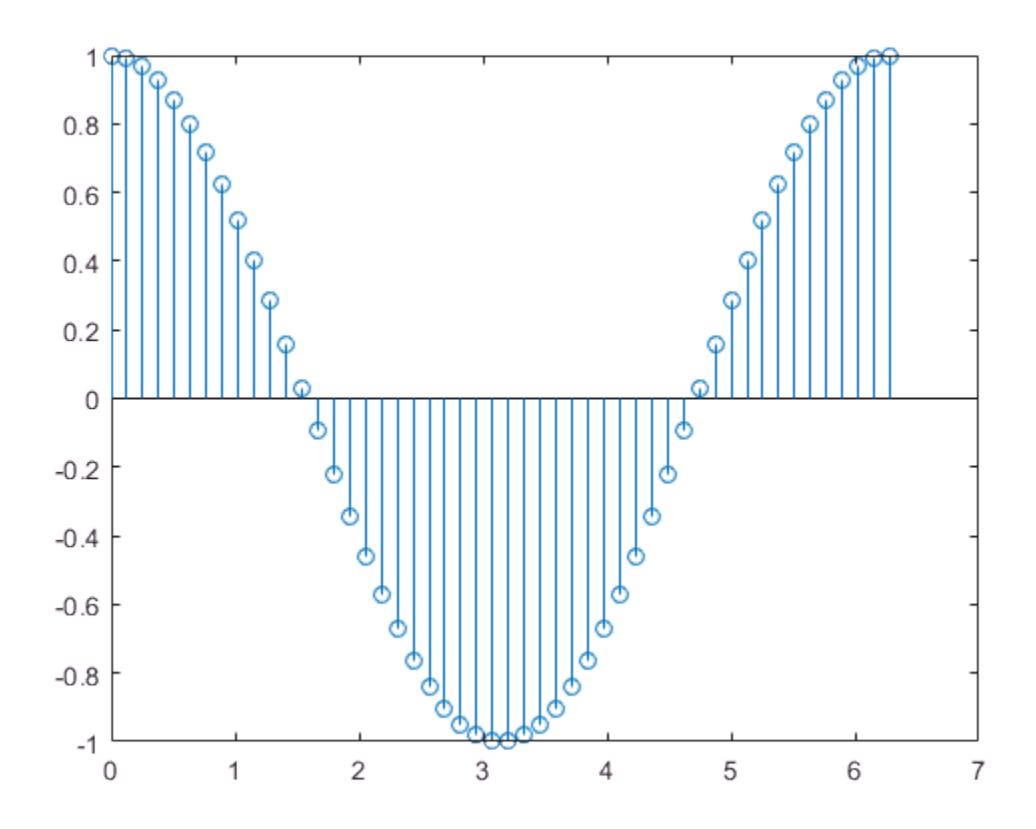

The first vector input determines the position of each stem on the *x*-axis.

## Plot Multiple Data Series at Specified x values

Plot 50 data values of sine and cosine evaluated between 0 and  $2\pi$  and specify the set of *x* values for the stem plot.

figure  $X = 1$ inspace(0,2\*pi,50)';

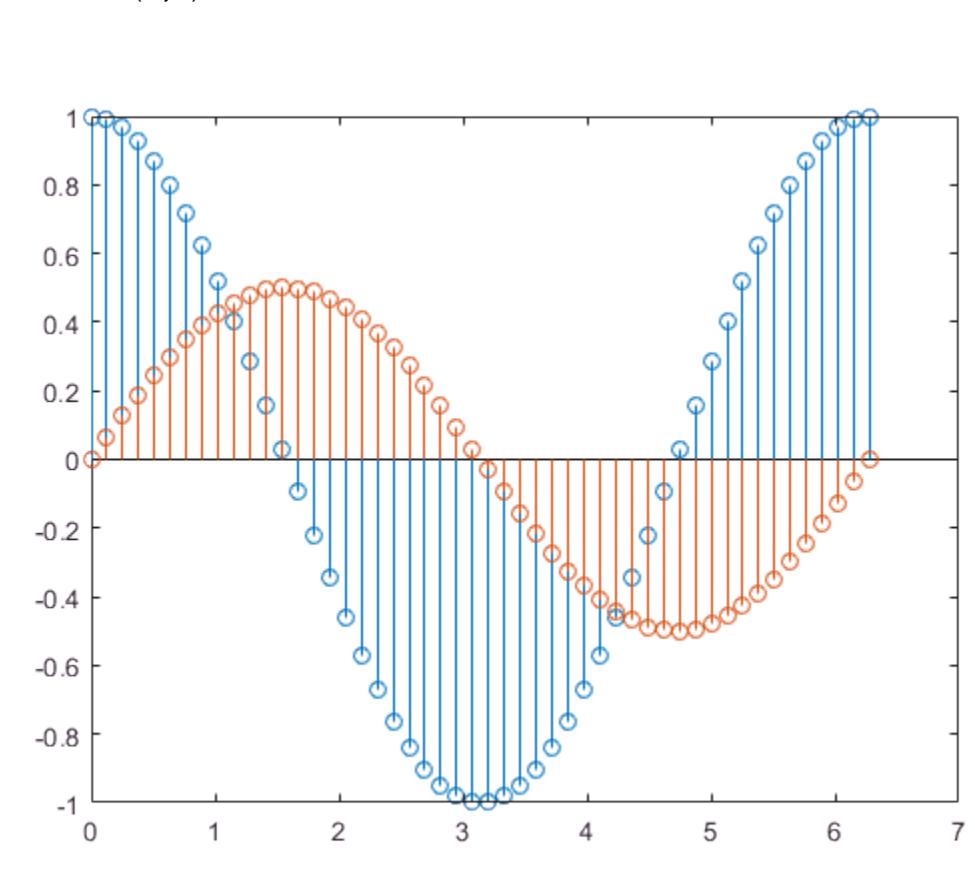

 $Y = [cos(X), 0.5*sin(X)];$ stem(X,Y)

The vector input determines the *x*-axis positions for both data series.

### Plot Multiple Data Series at Unique Sets of x values

Plot 50 data values of sine and cosine evaluated at different sets of *x* values. Specify the corresponding sets of *x* values for each series.

```
figure
x1 = 1inspace(0,2*pi,50)';
```

```
x2 = 1inspace(pi,3*pi,50)';
X = [x1, x2];Y = [cos(x1), 0.5*sin(x2)];stem(X,Y)
```
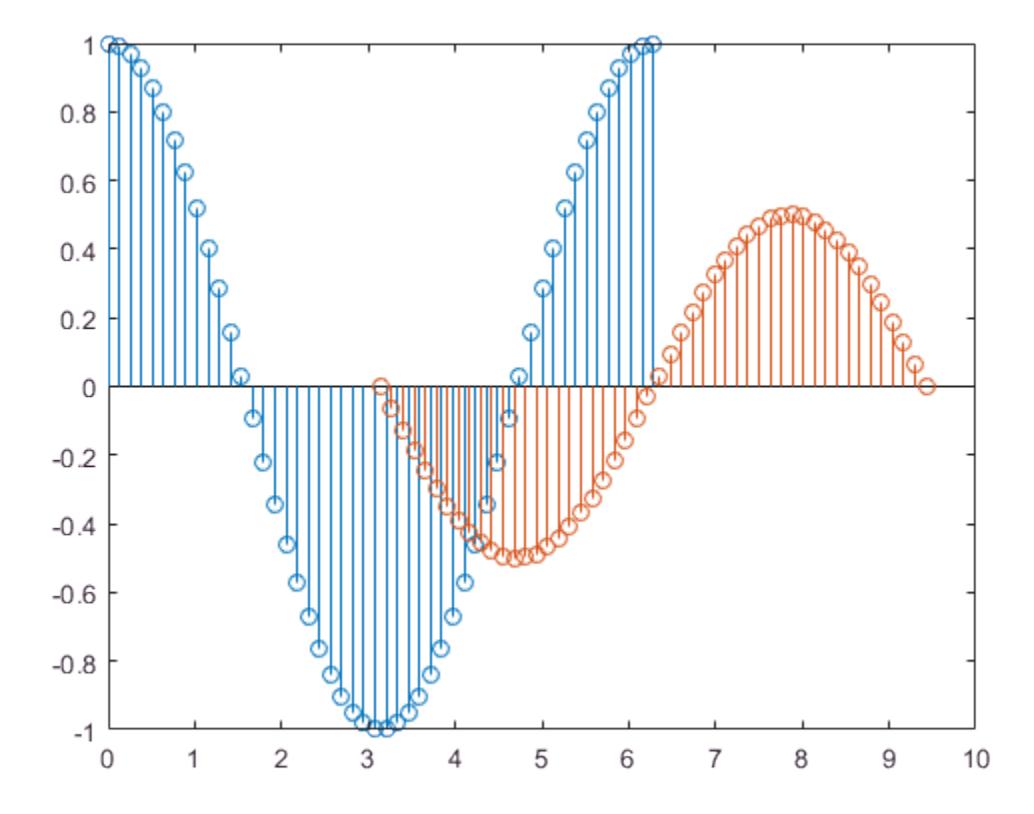

Each column of X is plotted against the corresponding column of Y.

# Fill in Plot Markers

Create a stem plot and fill in the circles that terminate each stem.

```
X = 1inspace(0,10,20)';
```

```
Y = (exp(0.25*X));stem(X,Y,'filled')
```
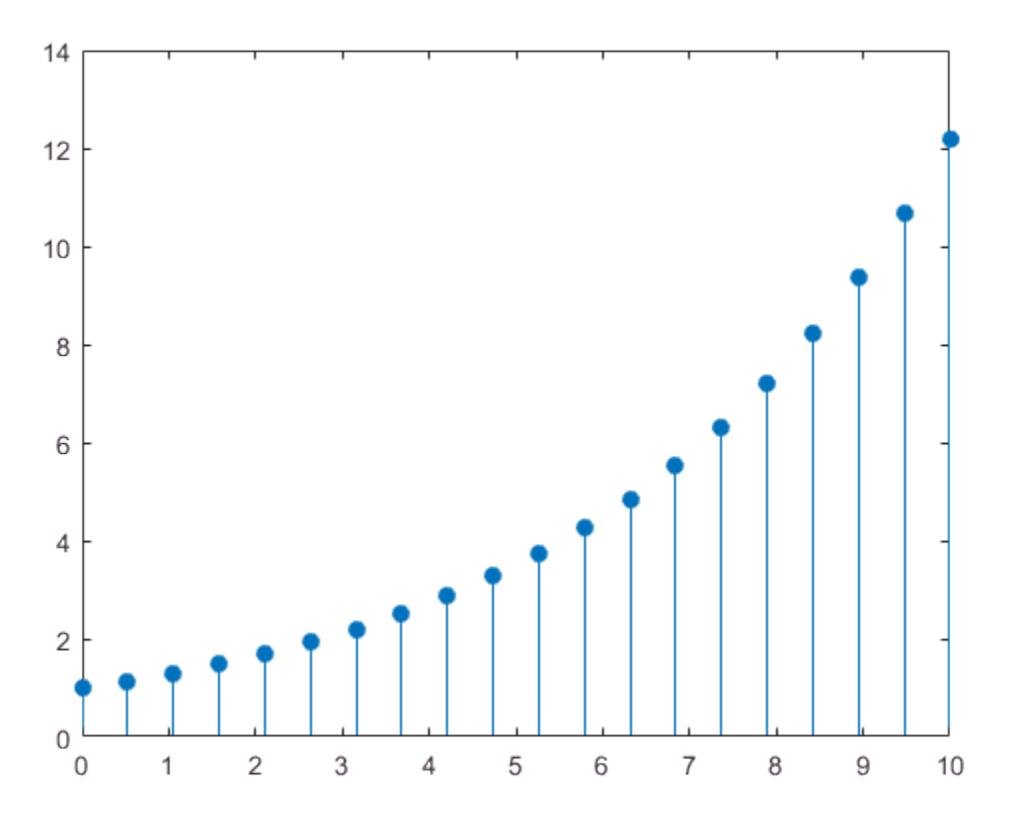

## Specify Stem and Marker Options

Create a stem plot and set the line style to a dotted line, the marker symbols to diamonds, and the color to red using the LineSpec option.

figure  $X = 1$ inspace(0,2\*pi,50)';  $Y = (exp(X). *sin(X));$ 

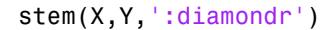

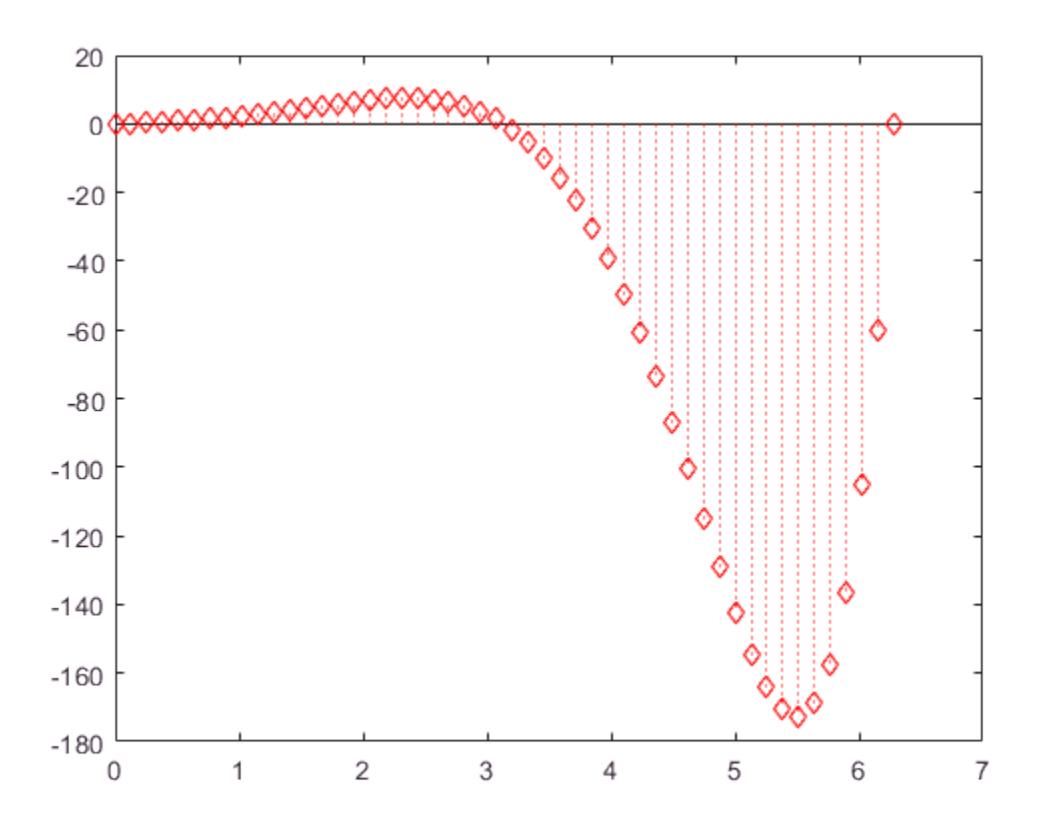

To color the inside of the diamonds, use the 'fill' option.

### Specify Additional Stem and Marker Options

Create a stem plot and set the line style to a dot-dashed line, the marker face color to red, and the marker edge color to green using Name, Value pair arguments.

```
figure
X = 1inspace(0,2*pi,25)';
Y = (cos(2*X));stem(X,Y,'LineStyle','-.',...
```
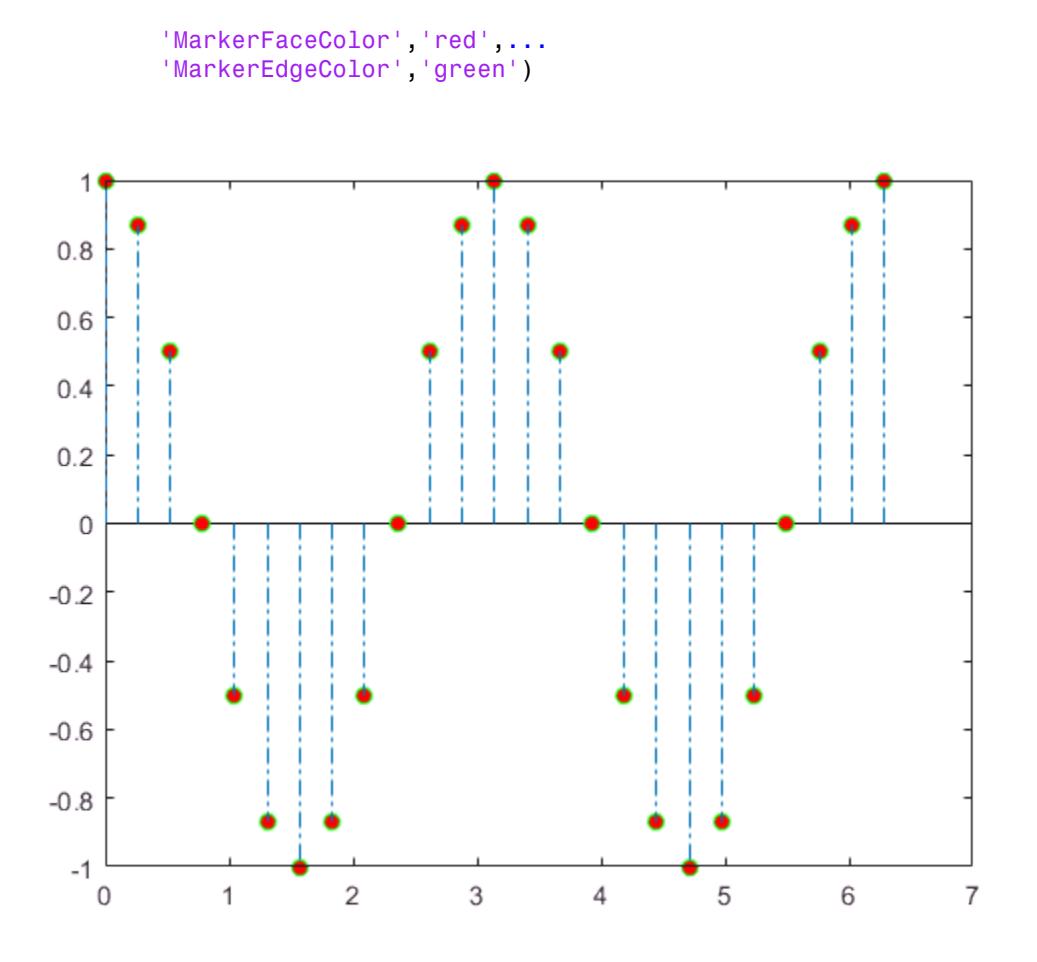

The stem remains the default color.

## Specify Axes for Stem Plot

Create a figure with two subplots and return the handles to each axes, s(1) and s(2). Create a stem plot in the lower subplot by referring to its axes handle, s(2).

figure  $s(1) = subplot(2,1,1);$  $s(2) = subplot(2, 1, 2);$ 

$$
X = 0:25;Y = [exp(0.1*X); -exp(.05*X)]';stem(s(2),X,Y)
$$

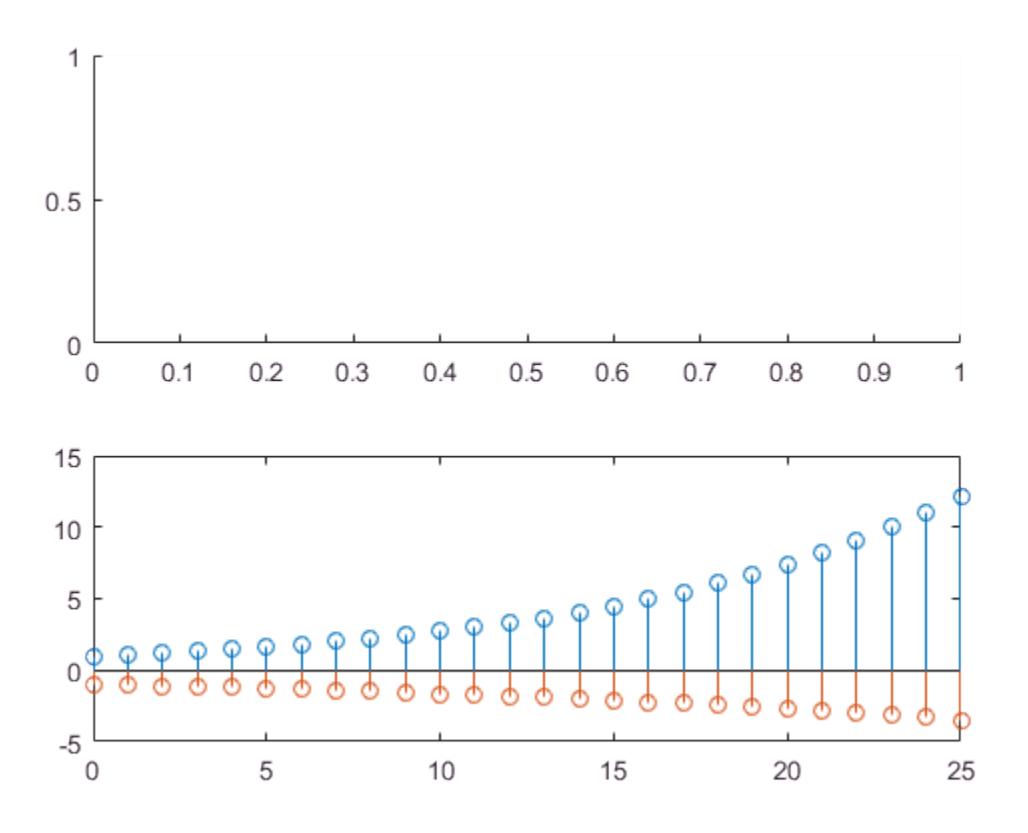

# Modify Stem Series After Creation

Create a stem plot.

 $X = 0:25;$  $Y = [cos(X); exp(0.05*X)]$ ;  $h = stem(X,Y);$ 

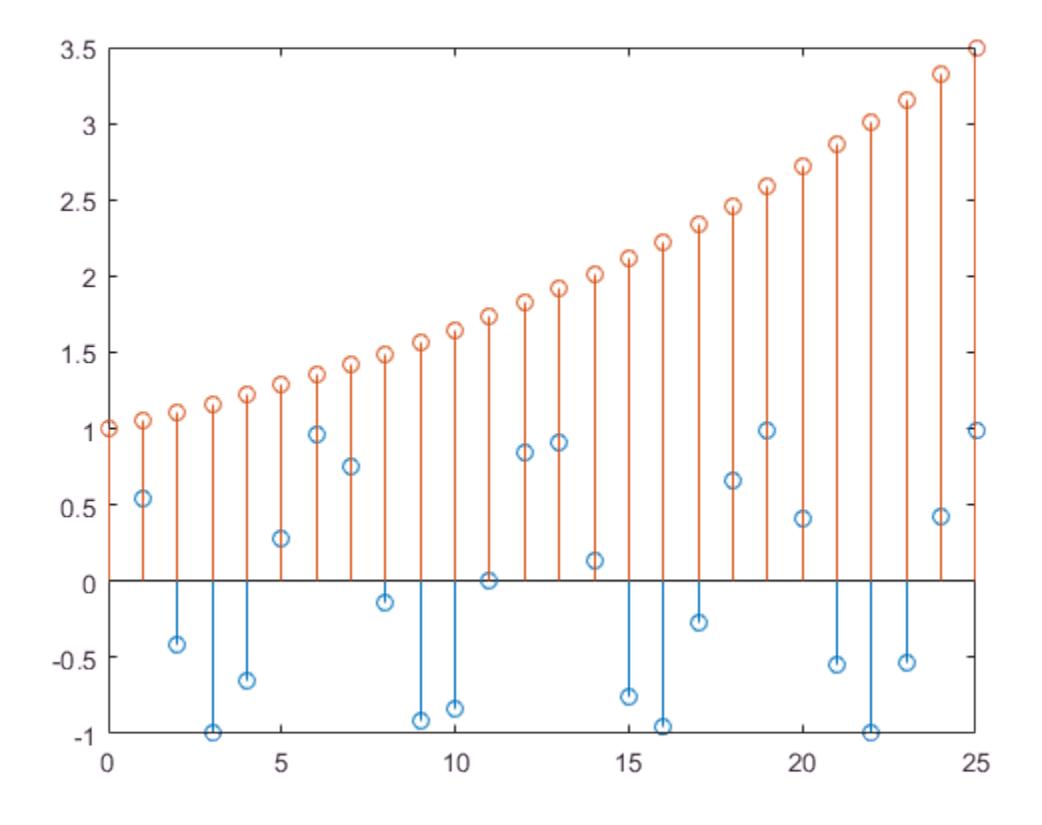

The stem function creates a stem series object for each column of data. The output argument, h, contains the two stem series objects.

Set the first stem series color to green. Change the markers of the second stem series to squares. Starting in R2014b, you can use dot notation to set properties. If you are using an earlier release, use the set function instead.

```
h(1).Color = 'green';
h(2).Marker = 'square';
```
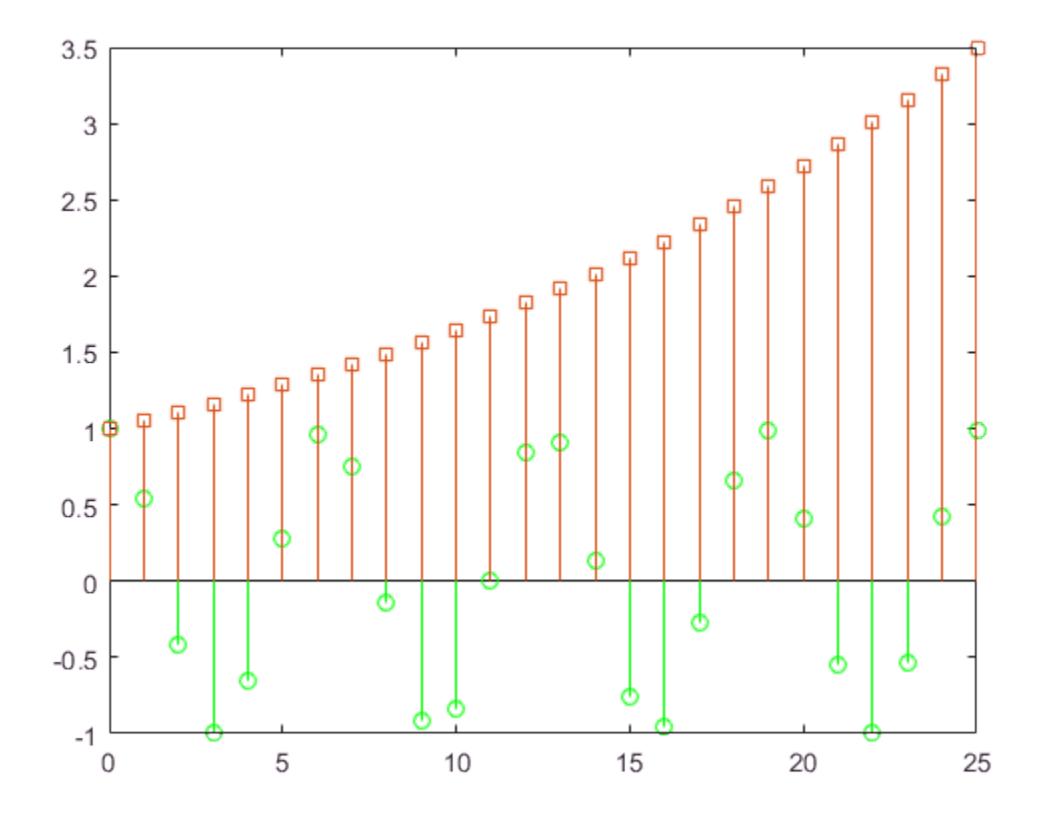

## Adjust Baseline Properties

Create a stem plot and change properties of the baseline.

 $X = 1$ inspace(0,2\*pi,50);  $Y = exp(0.3 * x) \cdot * sin(3 * x);$  $h = stem(X,Y);$ 

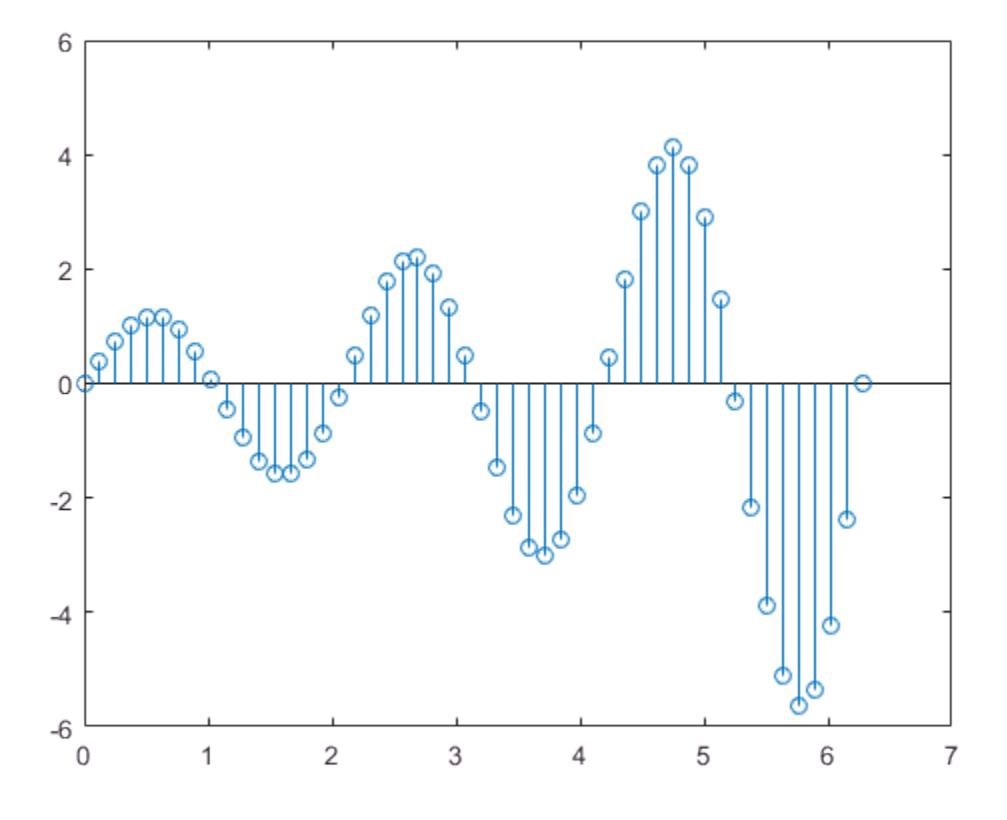

Change the line style of the baseline. Starting in R2014b, you can use dot notation to set properties. If you are using an earlier release, use the set function instead.

hbase = h.BaseLine; hbase.LineStyle = '--';

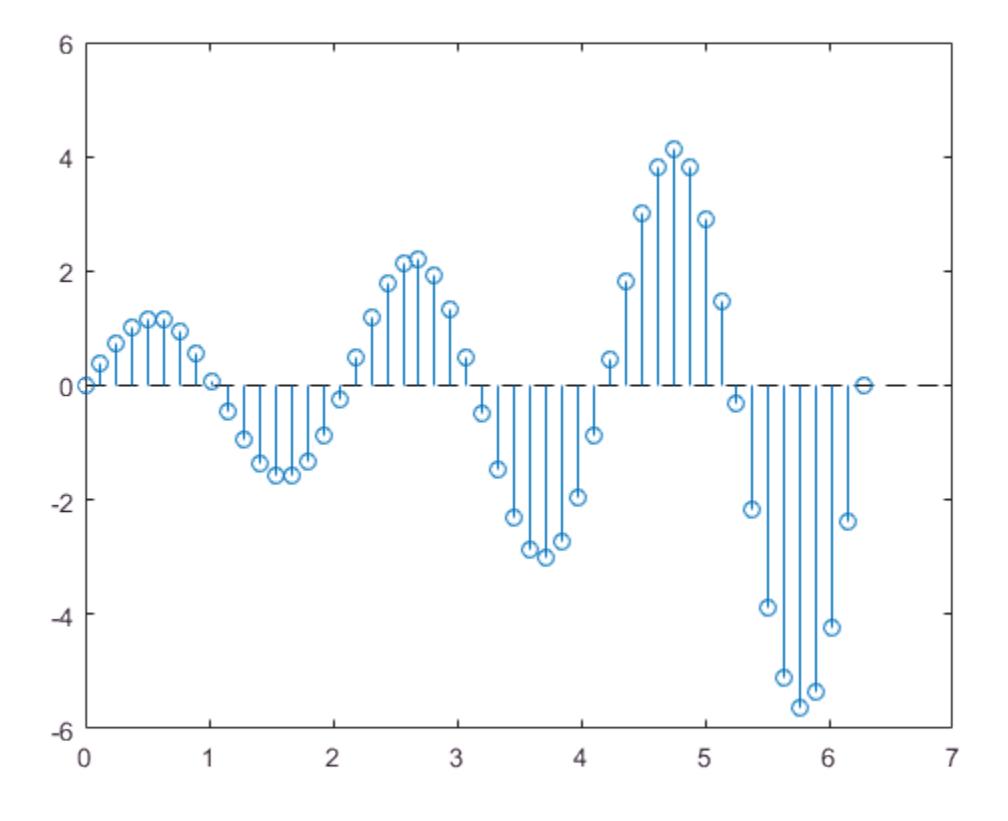

Hide the baseline by setting its  $\verb|Visible|$  property to  $\verb|'off|$  .

hbase.Visible = 'off';

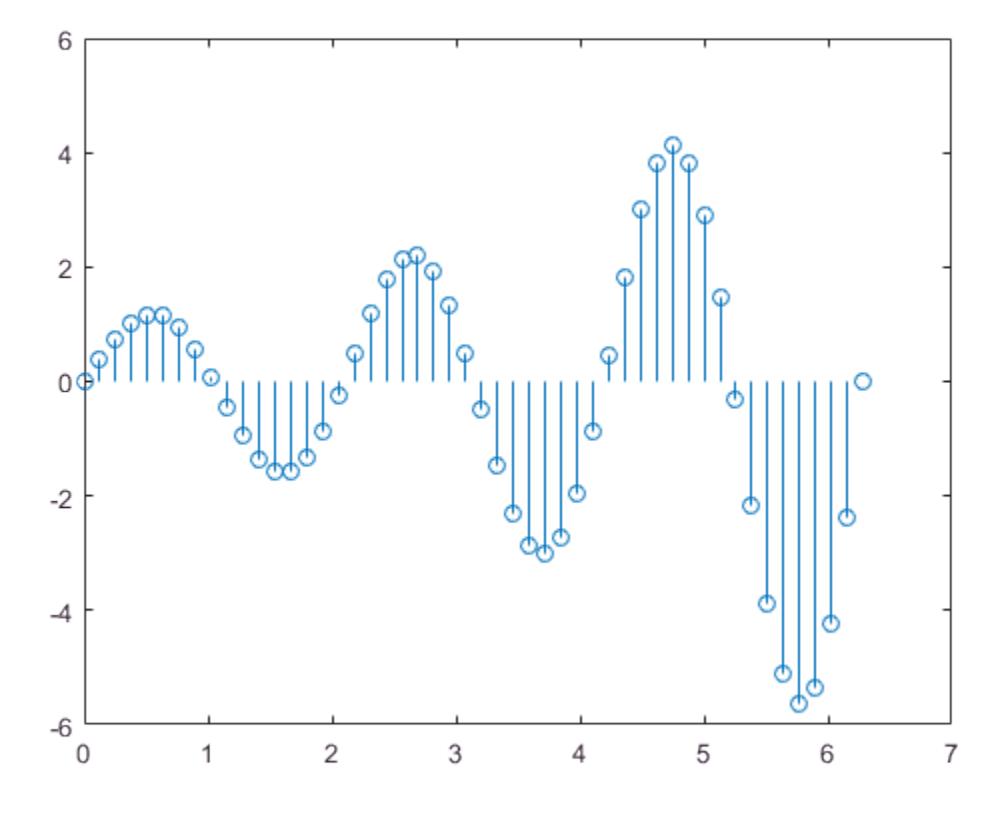

## Change Baseline Level

Create a stem plot with a baseline level at 2.

 $X = 1$ inspace(0,2\*pi,50)';  $Y = (exp(0.3*X). *sin(3*X));$ stem(X,Y,'BaseValue',2);

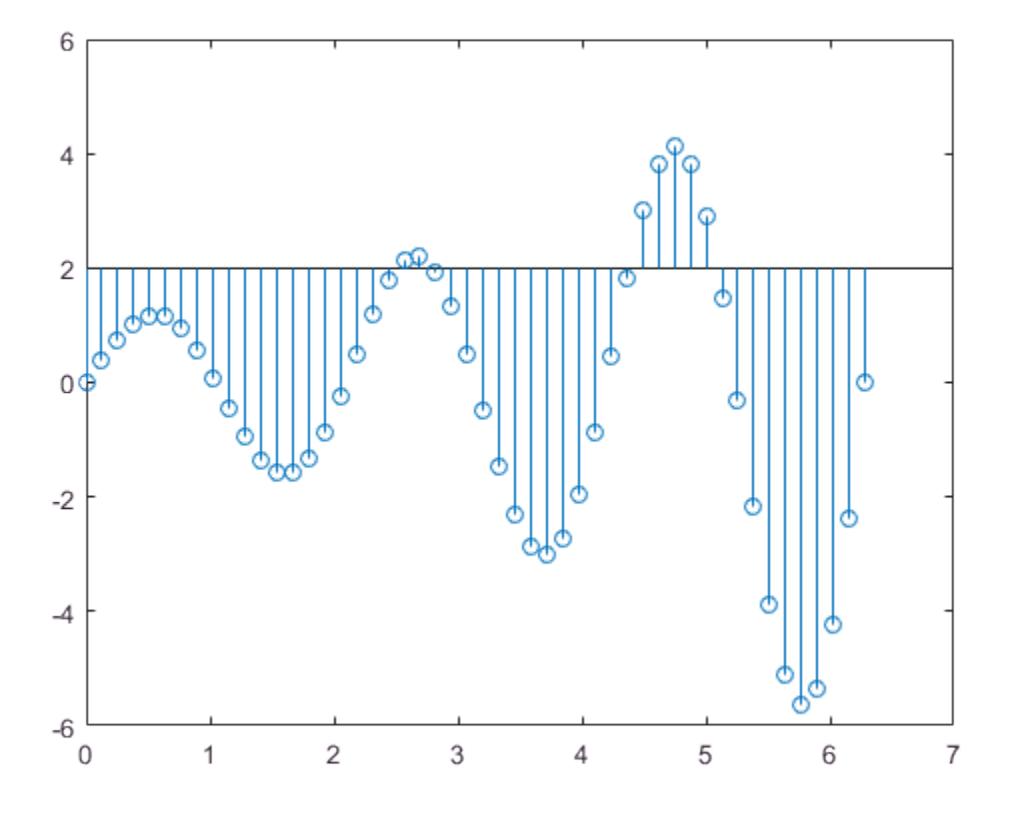

- "Combine Line and Stem Plots"
- "Plot Dates and Durations"
- "Plot Categorical Data"

# Input Arguments

# **Y** — Data sequence to display

vector or matrix

Data sequence to display, specified as a vector or matrix. When Y is a vector, stem creates one Stem object. When Y is a matrix, stem creates a separate Stem object for each column.

Data Types: single | double | int8 | int16 | int32 | int64 | uint8 | uint16 | uint32 | uint64 | categorical | datetime | duration

### **X** — Locations to plot data values in **Y**

vector or matrix

Locations to plot data values in Y, specified as a vector or matrix. When Y is a vector, X must be a vector of the same size. When Y is a matrix, X must be a matrix of the same size, or a vector whose length equals the number of rows in Y.

Data Types: single | double | int8 | int16 | int32 | int64 | uint8 | uint16 | uint32 | uint64 | categorical | datetime | duration

#### **LineSpec** — Line style, marker, and color

character vector of symbols

Line style, marker, and color, specified as a character vector of symbols. For more information, see LineSpec.

Example: ':\*r'

#### **ax** — **Axes** object

Axes object

Axes object. If you do not specify the axes, then stem plots into the current axes.

# Name-Value Pair Arguments

Specify optional comma-separated pairs of Name,Value arguments. Name is the argument name and Value is the corresponding value. Name must appear inside single quotes (' '). You can specify several name and value pair arguments in any order as Name1,Value1,...,NameN,ValueN.

Example: 'LineStyle',':','MarkerFaceColor','red' plots the stem as a dotted line and colors the marker face red.

The Stem properties listed here are only a subset. For a complete list, see Stem Properties.

## **'LineStyle'** — Line style

'-' (default) | '--' | ':' | '-.' | 'none'

Line style, specified as one of the line styles listed in this table.

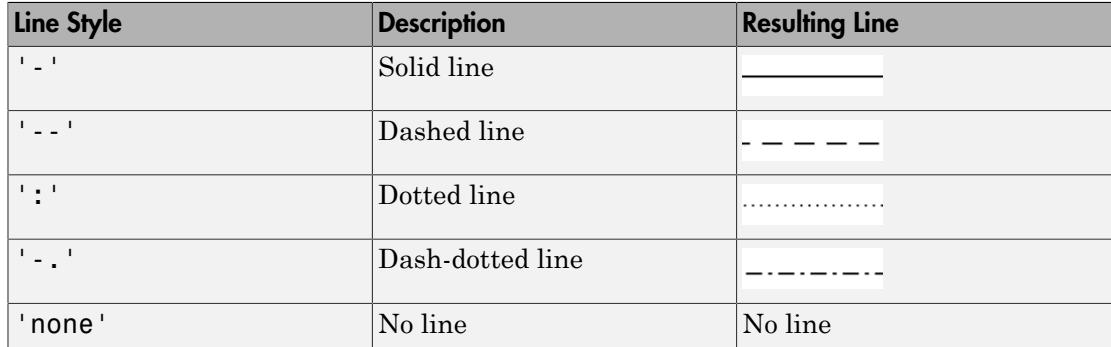

### **'LineWidth'** — Line width

0.5 (default) | positive value

Line width, specified as a positive value in points. If the line has markers, then the line width also affects the marker edges.

Example: 0.75

#### **'Color'** — Stem color

[0 0 0] (default) | RGB triplet | character vector of color name | 'none'

Stem color, specified as an RGB triplet, a character vector of color name, or 'none'. If you specify the Color as 'none', then the stems are invisible.

An RGB triplet is a three-element row vector whose elements specify the intensities of the red, green, and blue components of the color. The intensities must be in the range [0,1]; for example, [0.4 0.6 0.7]. This table lists the long and short color name options and the equivalent RGB triplet values.

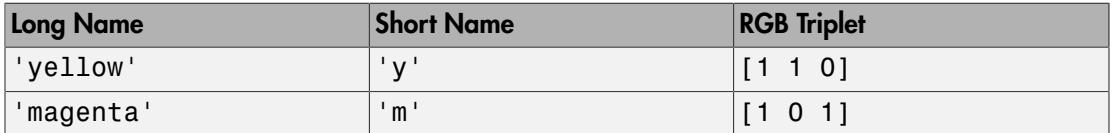

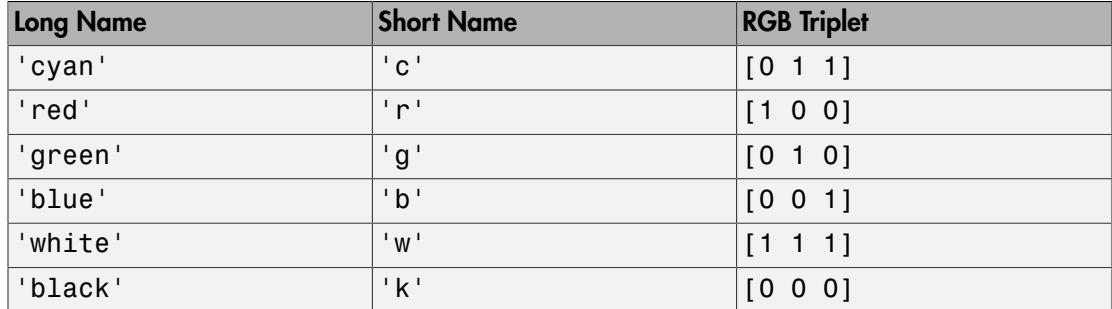

Example: 'blue'

Example: [0 0 1]

```
'Marker' — Marker symbol
```
'o' (default) | '+' | '\*' | '.' | 'x' | ...

Marker symbol, specified as one of the markers listed in this table.

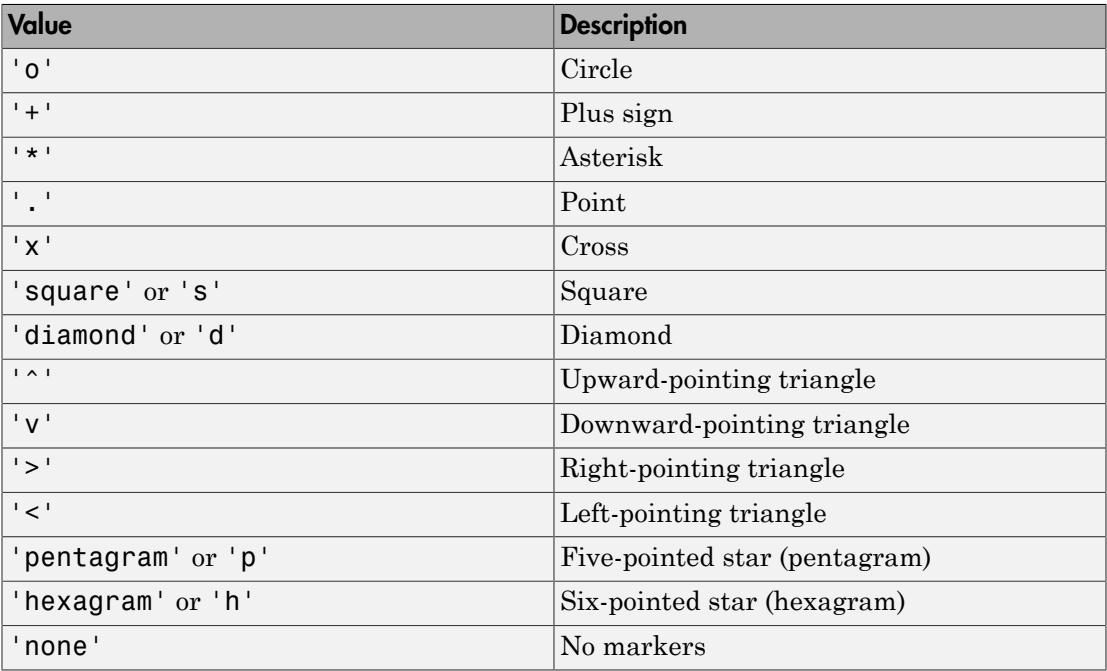

Example: '+' Example: 'diamond'

## **'MarkerSize'** — Marker size

6 (default) | positive value

Marker size, specified as a positive value in points.

Example: 10

### **'MarkerEdgeColor'** — Marker outline color

'auto' (default) | 'none' | RGB triplet | character vector of color name

Marker outline color, specified as one of these values:

- 'auto' Use the same color specified in the Color property.
- 'none' Use no color, which makes unfilled markers invisible.
- RGB triplet or character vector of a color name Use the specified color.

An RGB triplet is a three-element row vector whose elements specify the intensities of the red, green, and blue components of the color. The intensities must be in the range [0,1]; for example, [0.4 0.6 0.7]. This table lists the long and short color name options and the equivalent RGB triplet values.

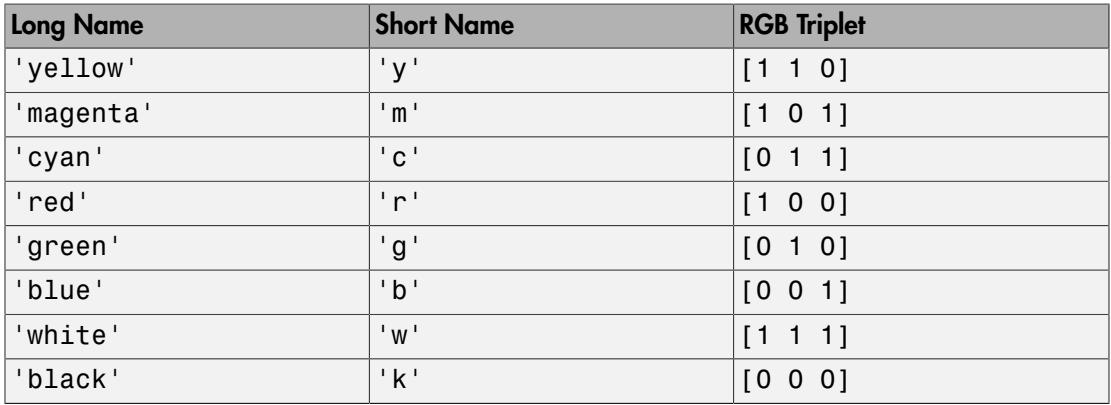

Example: [0.5 0.5 0.5] Example: 'blue'

## **'MarkerFaceColor'** — Marker fill color

'none' (default) | 'auto' | RGB triplet | character vector of color name

Marker fill color, specified as one of these values:

- 'none' Use no color, which makes the interior invisible.
- 'auto' Use the same color as the Color property for the axes.
- RGB triplet or character vector of a color name Use the specified color.

An RGB triplet is a three-element row vector whose elements specify the intensities of the red, green, and blue components of the color. The intensities must be in the range [0,1]; for example, [0.4 0.6 0.7]. This table lists the long and short color name options and the equivalent RGB triplet values.

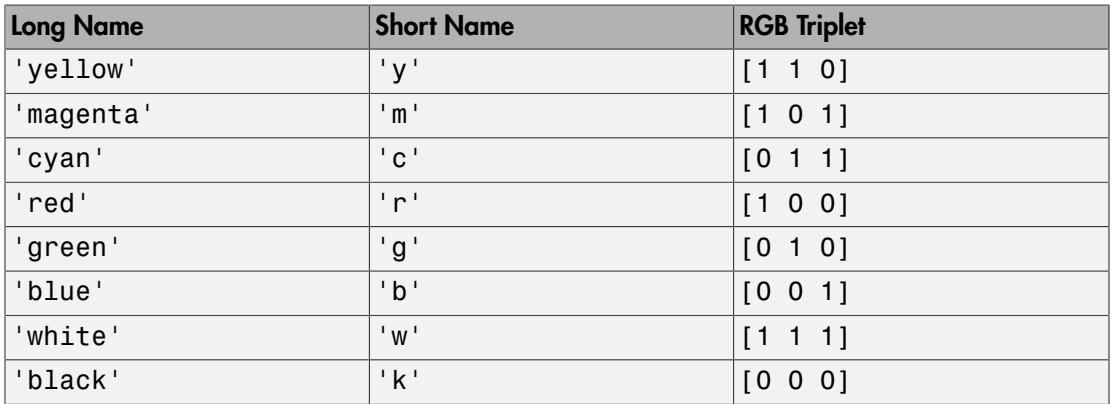

Example: [0.3 0.2 0.1]

Example: 'green'

# Output Arguments

### **h** — **Stem** objects

Stem objects

Stem objects. These are unique identifiers, which you can use to modify the properties of a specific Stem object after it is created.

# See Also

# See Also

# **Functions**

bar | LineSpec | plot | stairs

# **Properties**

Stem Properties

# **Topics**

"Combine Line and Stem Plots" "Plot Dates and Durations" "Plot Categorical Data"

# Introduced before R2006a

# stem3

Plot 3-D discrete sequence data

# **Syntax**

```
stem3(Z)
stem3(X,Y,Z)
stem3(___,'filled')
stem3( ___ ,LineSpec)
stem3(, ,Name,Value)
stem3(ax, )h = stem3(
```
# **Description**

stem3(Z) plots entries in Z as stems extending from the *xy*-plane and terminating with circles at the entry values. The stem locations in the *xy*-plane are automatically generated.

stem3(X,Y,Z) plots entries in Z as stems extending from the *xy*-plane where X and Y specify the stem locations in the *xy*-plane. The inputs X, Y, and Z must be vectors or matrices of the same size.

stem3(filled') fills the circles. Use this option with any of the input argument combinations in the previous syntaxes.

stem3(  $\blacksquare$ , LineSpec) specifies the line style, marker symbol, and color.

stem3( \_\_\_ , Name, Value) modifies the stem chart using one or more name-value pair arguments.

stem3(ax,  $\Box$ ) plots into the axes specified by ax instead of into the current axes (gca). The option, ax, can precede any of the input argument combinations in the previous syntaxes.

 $h =$  stem3( $\qquad$ ) returns the Stem object h.

# Examples

## Row Vector Input

Create a 3-D stem plot of cosine values between  $-\pi/2$  and  $\pi/2$  with a row vector input.

```
figure
X = 1inspace(-pi/2,pi/2,40);
Z = \cos(X);stem3(Z)
```
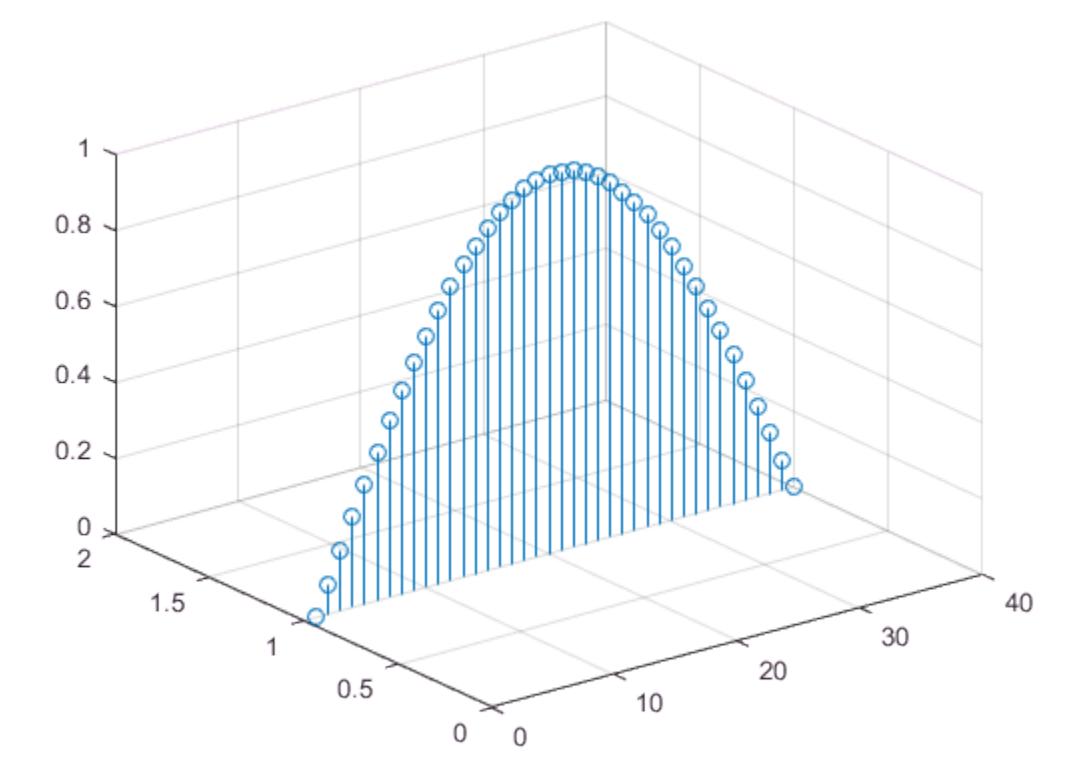

stem3 plots elements of Z against the same *y* value at equally space *x* values.

### Column Vector Input

Create a 3-D stem plot of cosine values between  $-\pi/2$  and  $\pi/2$  with a column vector input.

```
figure
X = 1inspace(-pi/2,pi/2,40)';
Z = \cos(X);stem3(Z)
```
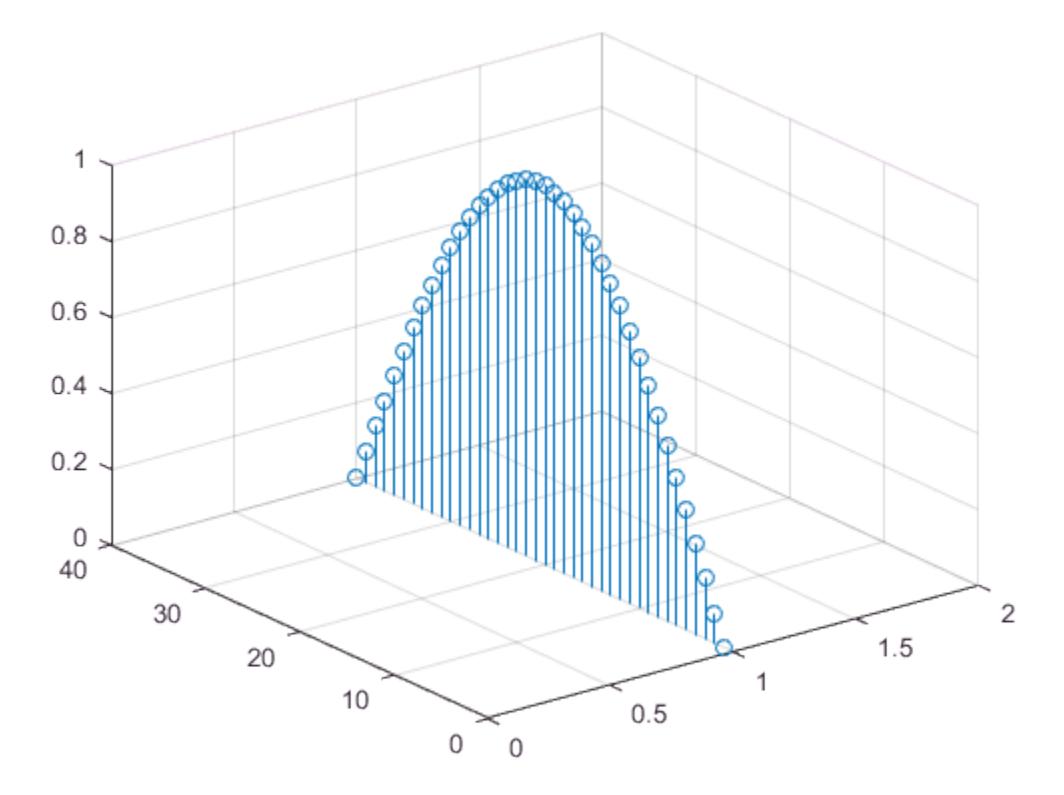

stem3 plots elements of Z against the same *x* value at equally space *y* values.

## Matrix Input

Create a 3-D stem plot of sine and cosine values between  $-\pi/2$  and  $\pi/2$  with a matrix input.

```
figure
X = linspace(-pi/2,pi/2,40);
Z = [sin(X); cos(X)];
stem3(Z)
```
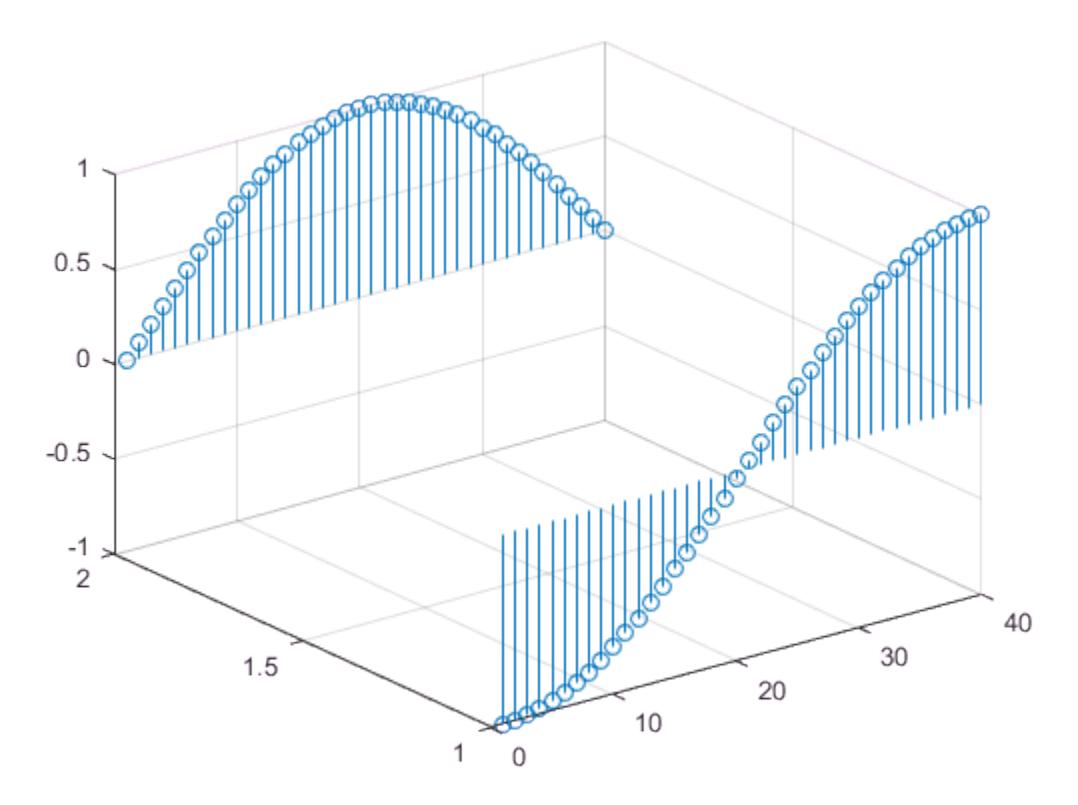

stem3 plots each row of Z against the same *y* value at equally space *x* values.

### Specify Stem Locations with Vector Inputs

Create a 3-D stem plot and specify the stem locations along a curve. Use view to adjust the angle of the axes in the figure.

```
figure
X = 1inspace(-5,5,60);
Y = \cos(X);Z = X.^{2};stem3(X,Y,Z)
view(-8,30)
```
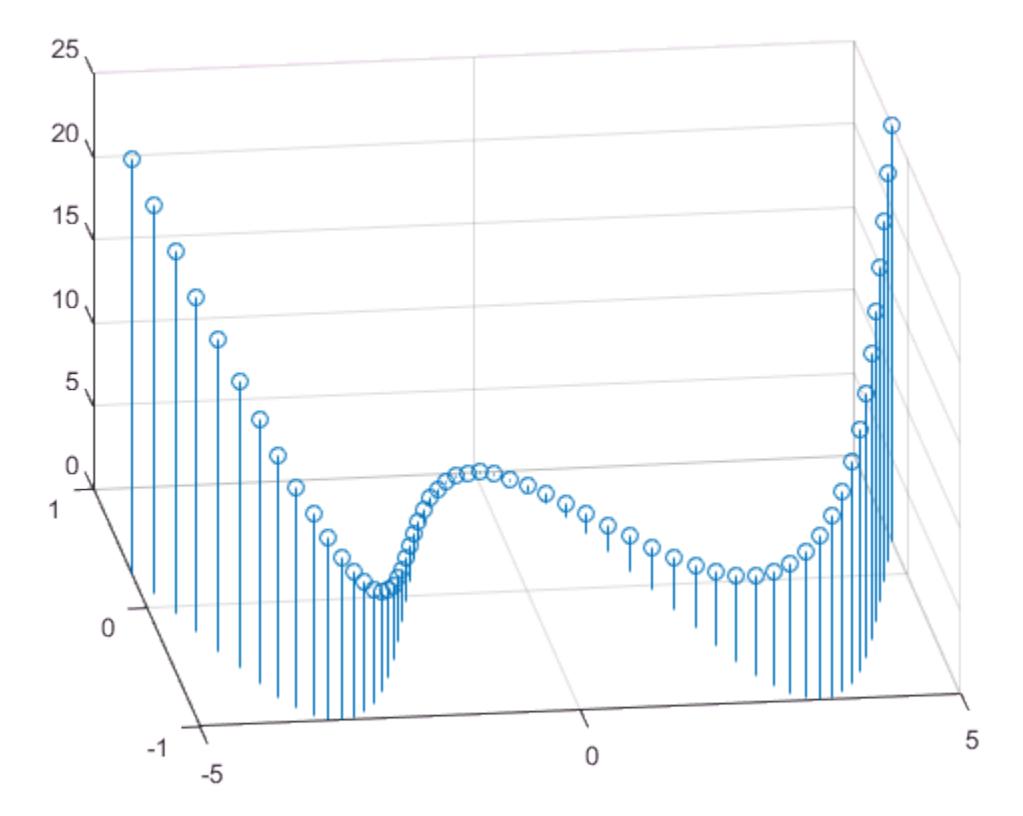

X and Y determine the stem locations. Z determines the marker heights.

#### stem3

### Specify Stem Locations with Matrix Inputs

Create a 3-D stem plot with matrix data and specify the stem locations in the *xy*-plane.

```
figure
[X, Y] = meshgrid(0:.1:1);Z = exp(X+Y);stem3(X,Y,Z)
```
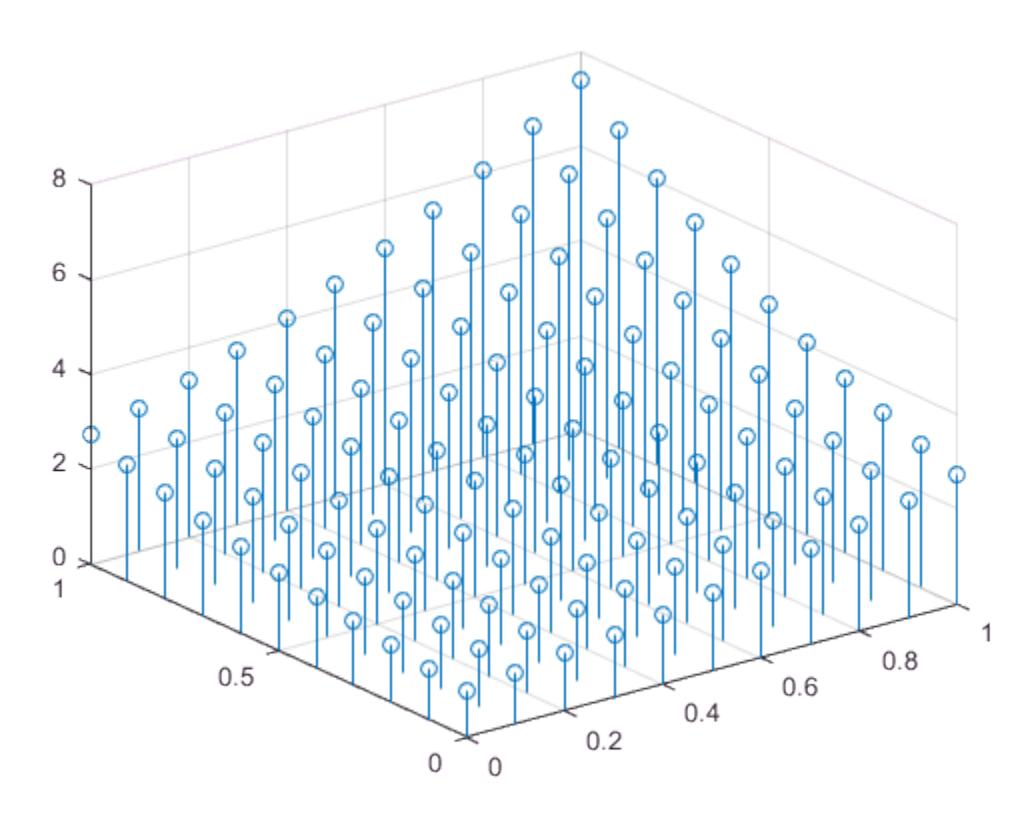

X and Y determine the stem locations. Z determines the marker heights.

# Fill in Markers

Create a 3-D stem plot of cosine values between  $-\pi$  and  $\pi$  and fill in the markers.

```
X = 1inspace(-pi,pi,40);
Z = \cos(X);stem3(Z,'filled')
```
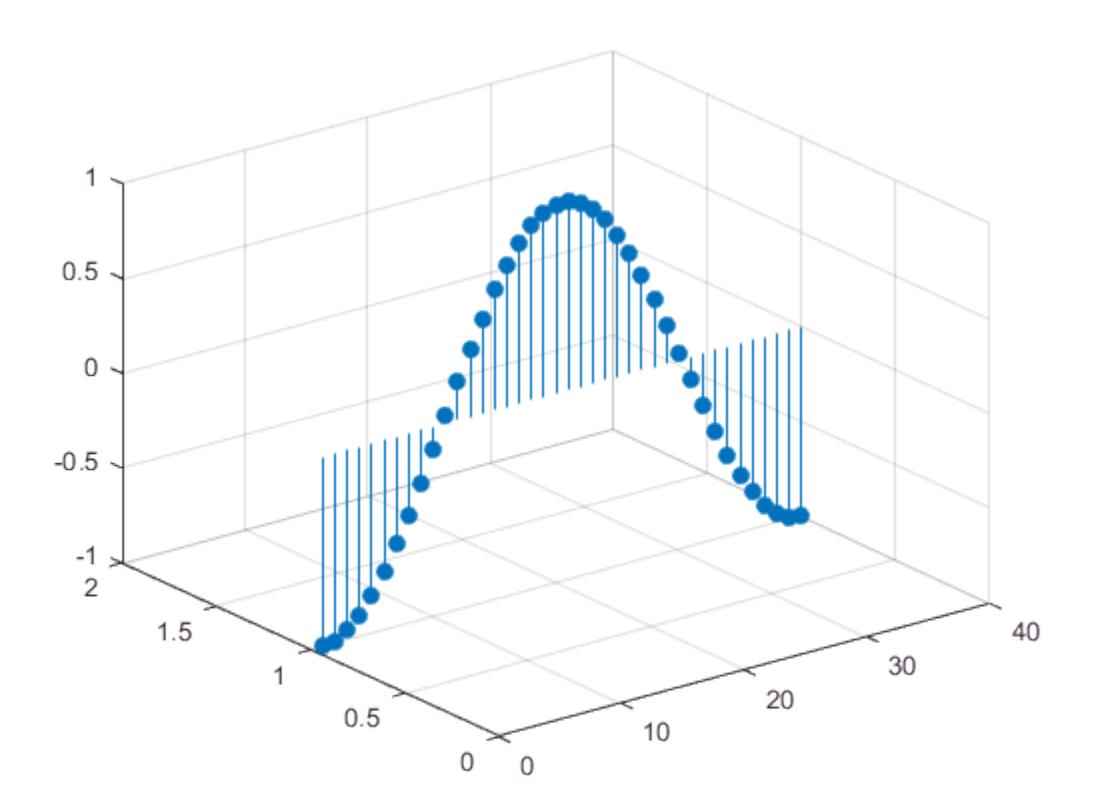

Line Style, Marker Symbol, and Color Options

Create a 3-D stem plot of cosine values between  $-\pi$  and  $\pi$ . Use a dashed line style for the stem, set the marker symbols to stars, and set the color to magenta.

figure  $X = 1$ inspace(-pi,pi,40);  $Z = \cos(X);$ 

```
stem3(Z, '--*m')
```
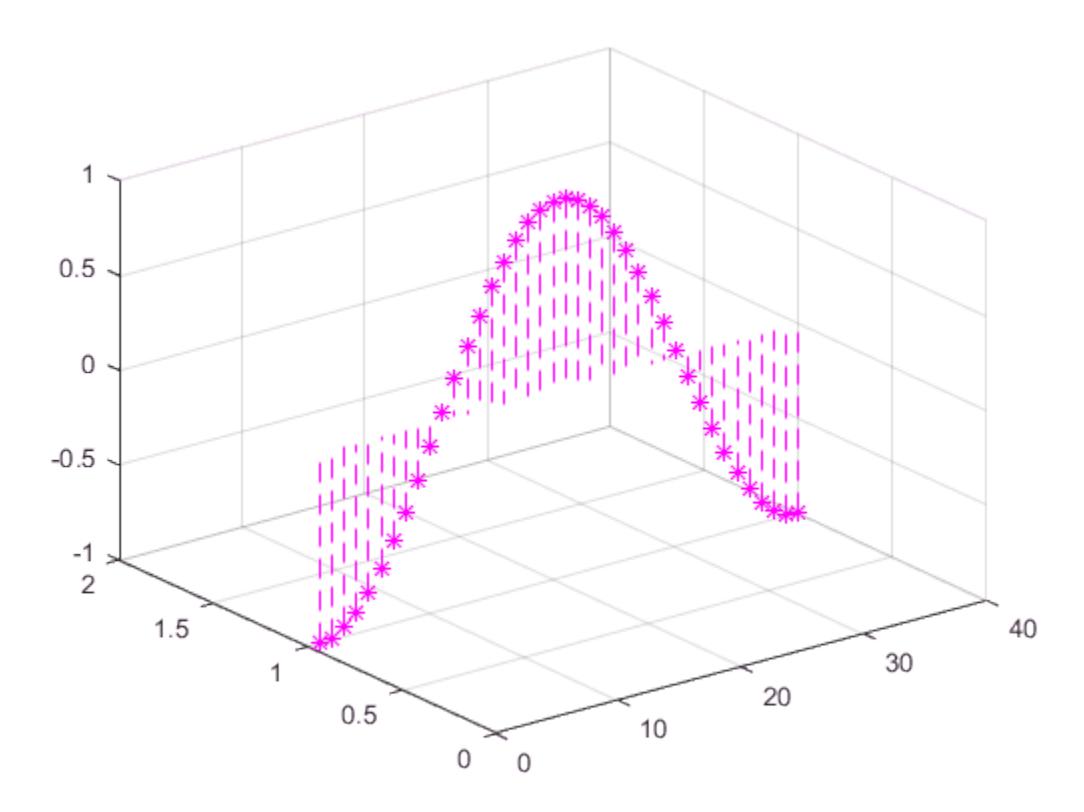

To specify only two of the three LineSpec options, omit the third option from the character vector. For example, '\*m' sets the marker symbol and the color and uses the default line style.

### Line Style, Marker Symbol, and Color Options

Create a 3-D stem plot and specify the stem locations along a circle. Set the stem to a dotted line style, the marker symbols to stars, and the color to magenta.

```
figure
theta = linspace(0,2*pi);
```

```
X = \cos(\theta);
Y = sin(theta);Z = \text{theta};
stem3(X,Y,Z,':*m')
```
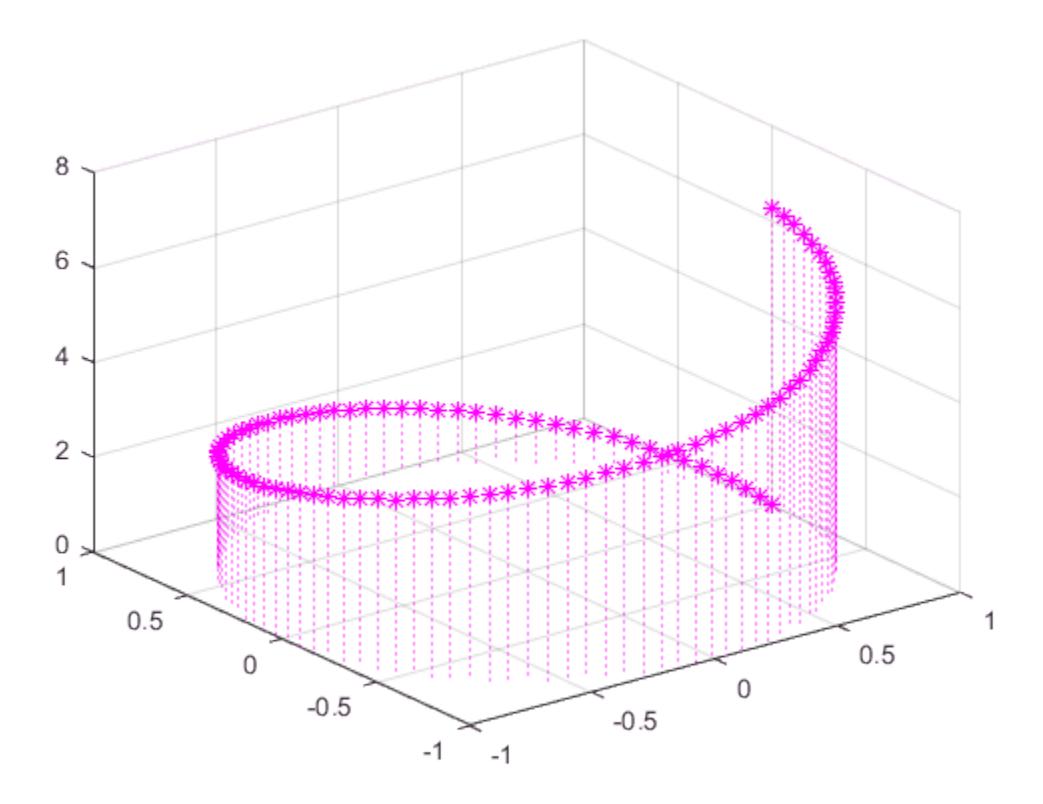

X and Y determine the stem locations. Z determines the marker heights.

## Additional Style Options

Create a 3-D stem plot of cosine values between  $-\pi$  and  $\pi$ . Set the marker symbols to squares with green faces and magenta edges.

figure

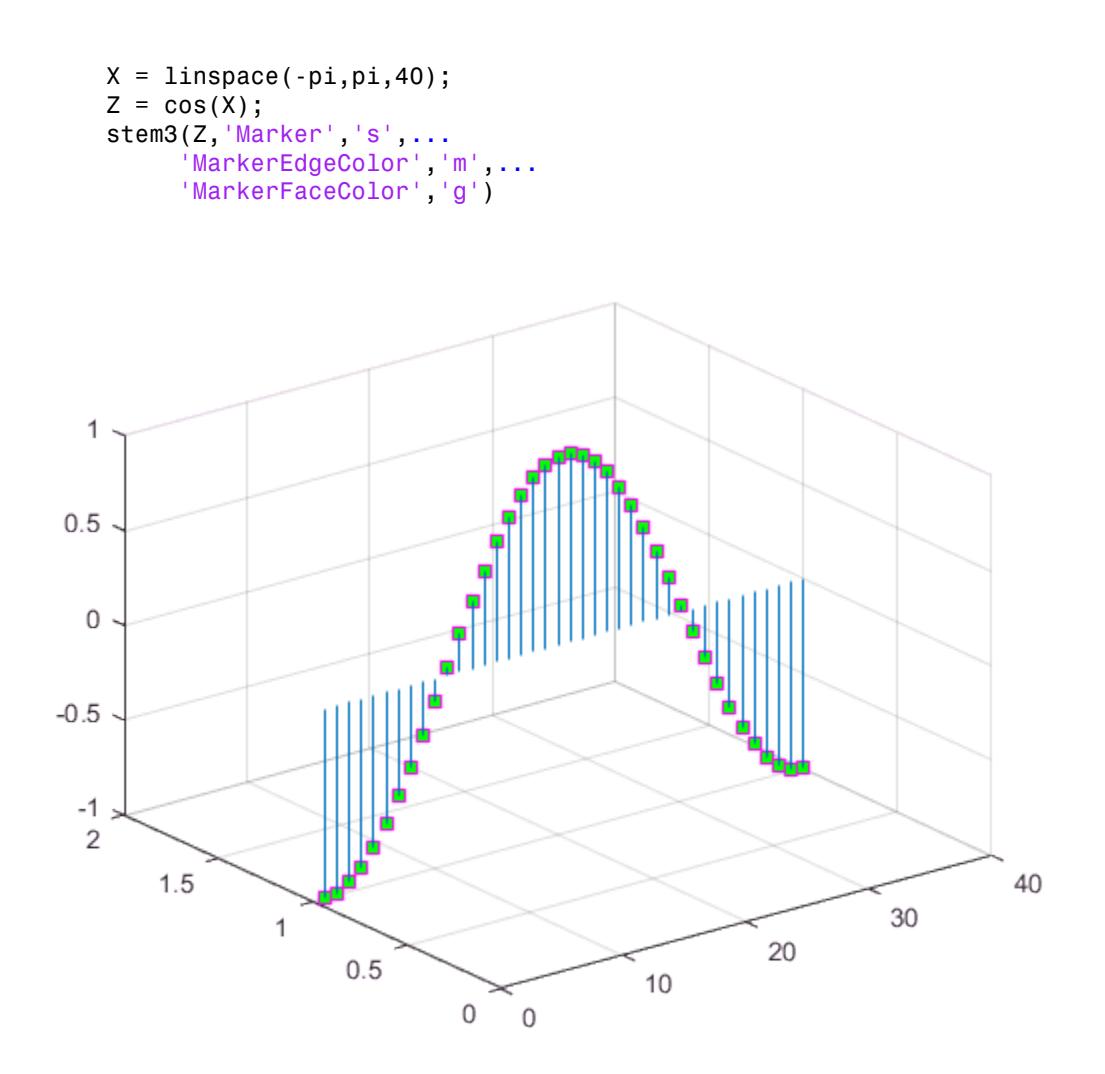

## Axes Handles

Specify the axes for a 3-D stem plot.

Define vectors X, Y and Z.

 $X = 1$ inspace(-2,2,50);

 $Y = X.^3;$  $Z = exp(X);$ 

Create a figure with two subplots and return the handles to each axes, s(1) and s(2). Plot a 3-D stem plot in the lower subplot by referring to its axes handle, s(2). For comparison, plot a 2-D stem plot in the upper subplot by referring to its axes handle,  $s(1)$ .

figure  $s(1) = subplot(2,1,1);$  $s(2) = subplot(2,1,2);$  $stem(s(1),X,Z)$ stem3(s(2),X,Y,Z)

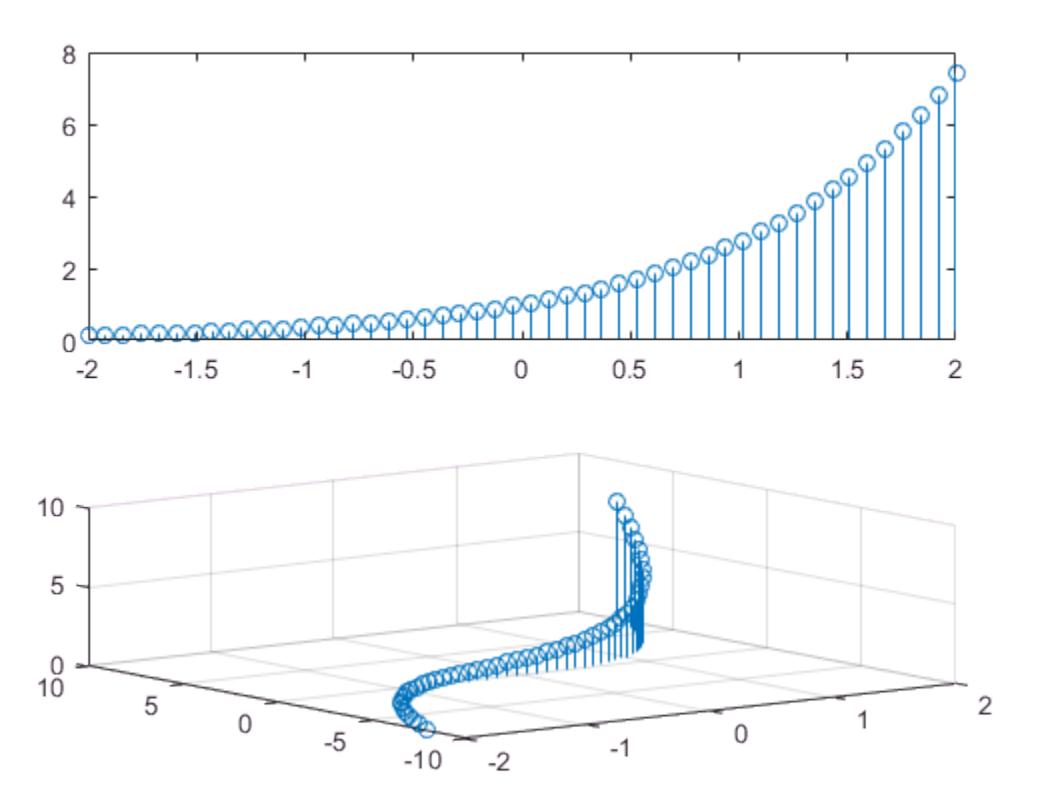

### Modify Stem Series After Creation

Create a 3-D stem plot and return the stem series object.

```
X = 1inspace(0,2);
Y = X.^3;Z = exp(X). * cos(Y);h = \text{stem3}(X,Y,Z,\text{``filled''});
```
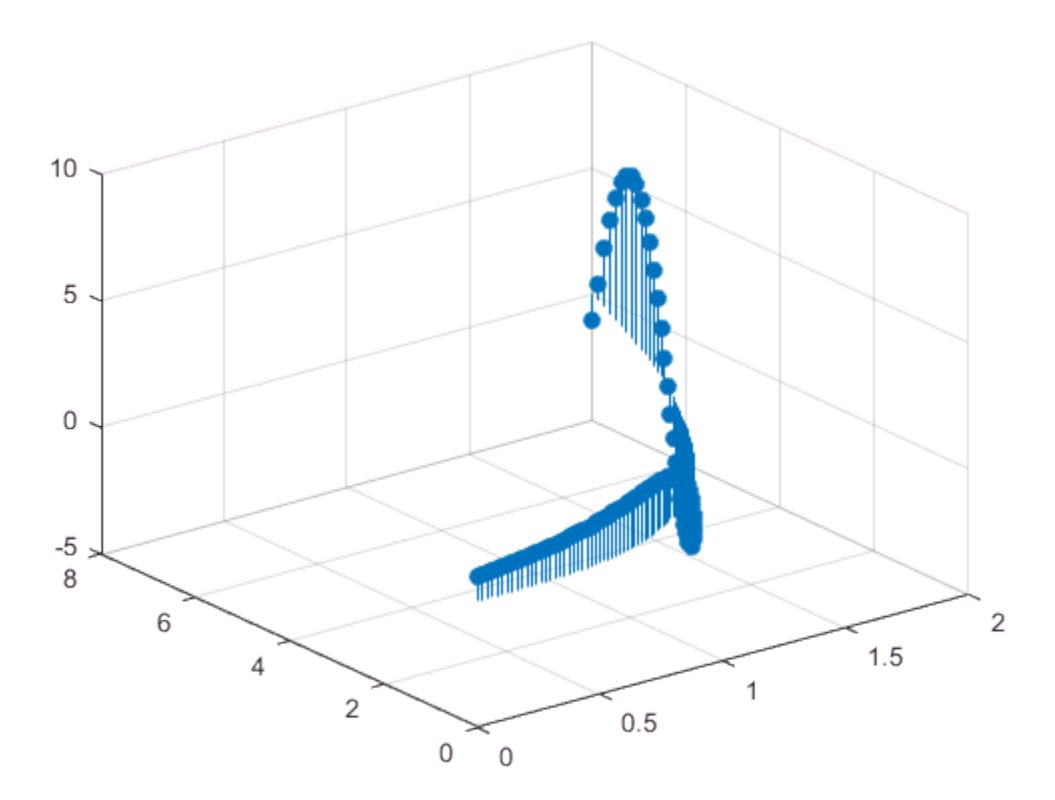

Change the color to magenta and set the marker face color to yellow. Use view to adjust the angle of the axes in the figure. Starting in R2014b, you can use dot notation to set properties. If you are using an earlier release, use the set function instead.

h.Color =  $'m'$ ; h.MarkerFaceColor = 'y'; view(-10,35)

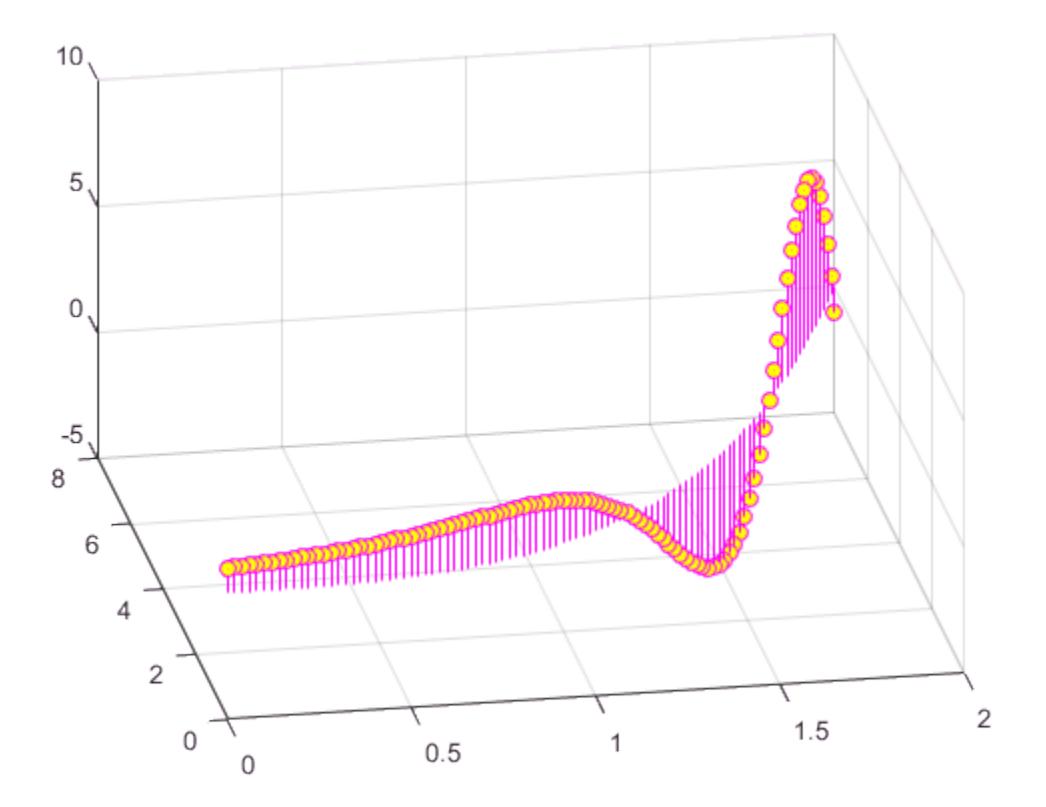

• "Combine Line and Stem Plots"

# Input Arguments

**Z** — Data sequence to display

vector or matrix

Data sequence to display, specified as a vector or matrix. **Stem3** plots each element in Z as a stem extending from the *xy*-plane and terminating at the data value.

- If Z is a row vector, stem3 plots all elements against the same *y* value at equally spaced *x* values.
- If Z is a column vector, stem3 plots all elements against the same *x* value at equally spaced *y* values.
- If Z is a matrix, stem3 plots each row of Z against the same *y* value at equally spaced *x* values.

Data Types: single | double | int8 | int16 | int32 | int64 | uint8 | uint16 | uint32 | uint64 | logical

### **X** — Locations to plot values of **Z**

vector or matrix

Locations to plot values ofZ, specified as a vector or a matrix. Inputs X, Y and Z must be vectors or matrices of the same size.

Data Types: single | double | int8 | int16 | int32 | int64 | uint8 | uint16 | uint32 | uint64 | logical

### **Y** — Locations to plot values of **Z**

vector or matrix

Locations to plot values of Z, specified as a vector or a matrix. Inputs X, Y and Z must be vectors or matrices of the same size.

```
Data Types: single | double | int8 | int16 | int32 | int64 | uint8 | uint16 |
uint32 | uint64 | logical
```
### **LineSpec** — Line style, marker, and color

character vector of symbols

Line style, marker, and color, specified as a character vector of symbols. For more information, see LineSpec.

Example: ':\*r'

Data Types: char

**ax** — Axes object axes object

Axes object. If you do not specify the axes, then stem plots into the current axes.

# Name-Value Pair Arguments

Specify optional comma-separated pairs of Name, Value arguments. Name is the argument name and Value is the corresponding value. Name must appear inside single quotes (' '). You can specify several name and value pair arguments in any order as Name1,Value1,...,NameN,ValueN.

Example: 'LineStyle',':','MarkerFaceColor','red' plots the stem as a dotted line and sets the marker face color to red.

The properties listed here are only a subset. For a complete list, see Stem Properties.

**'LineStyle'** — Line style '-' (default) | '--' | ':' | '-.' | 'none'

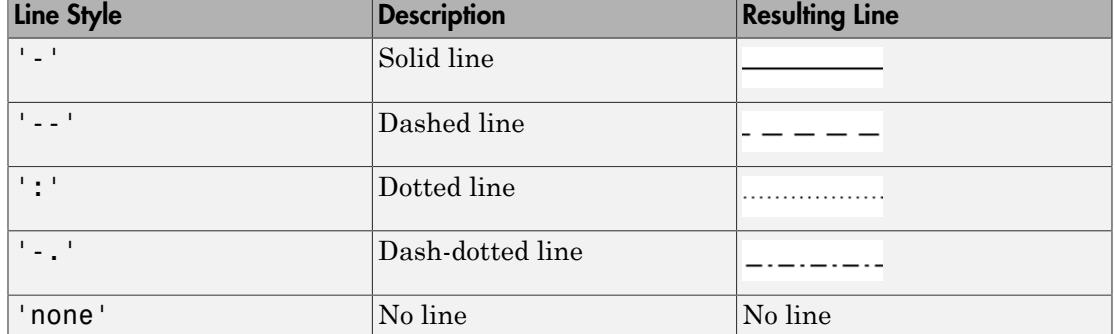

Line style, specified as one of the line styles listed in this table.

#### **'LineWidth'** — Line width of stem and marker edge

0.5 (default) | positive value

Line width of stem and marker edge, specified as a positive value in point units.

Example: 0.75

#### **'Color'** — Stem color

[0 0 0] (default) | RGB triplet | character vector of color name | 'none'

Stem color, specified as an RGB triplet, a character vector of a color name, or 'none'. If you specify the Color as 'none', then the stems are invisible.

An RGB triplet is a three-element row vector whose elements specify the intensities of the red, green, and blue components of the color. The intensities must be in the range  $[0,1]$ ; for example,  $[0.4 \ 0.6 \ 0.7]$ . This table lists the long and short color name options and the equivalent RGB triplet values.

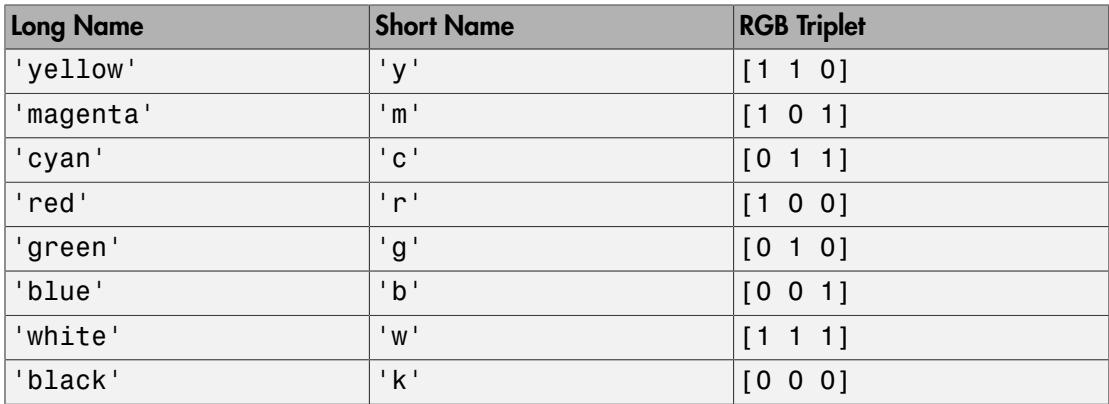

Example: 'blue'

Example: [0 0 1]

## **'Marker'** — Marker symbol

 $\overline{0}$  (default) | '+' | '\*' | '.' | 'x' | ...

Marker symbol, specified as one of the markers listed in this table.

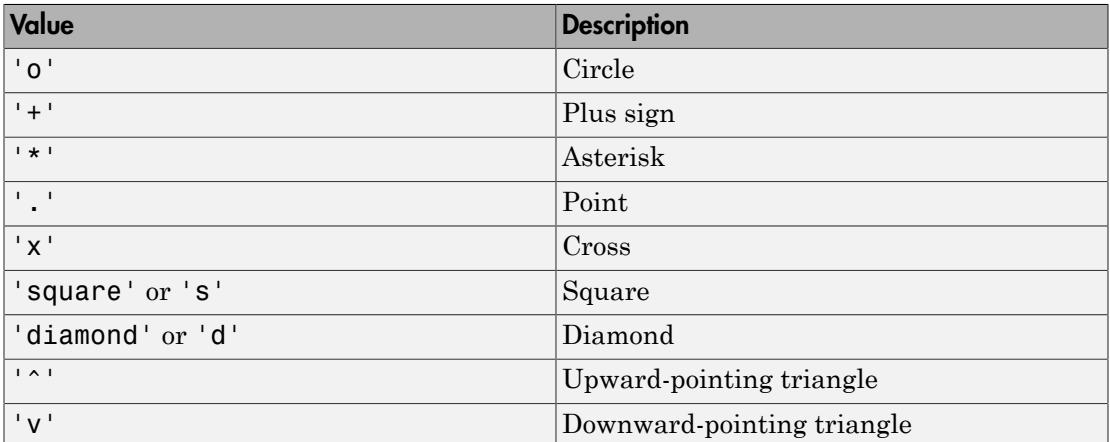

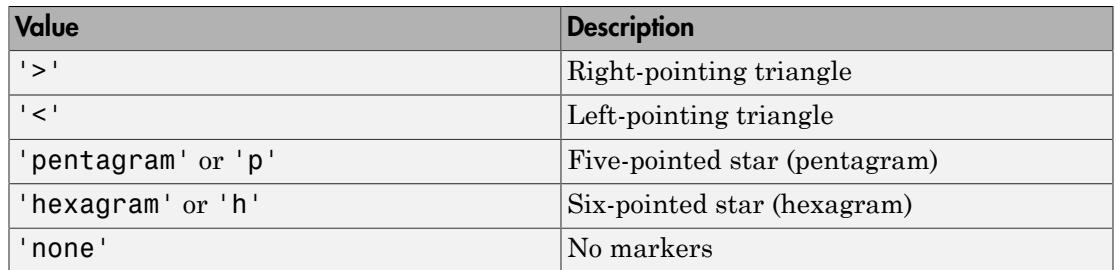

Example: '+'

Example: 'diamond'

### **'MarkerSize'** — Marker size

6 (default) | positive value

Marker size, specified as a positive value in points.

Example: 10

#### **'MarkerEdgeColor'** — Marker outline color

'auto' (default) | 'none' | RGB triplet | character vector of color name

Marker outline color, specified as one of these values:

- 'auto' Use the same color specified in the Color property.
- 'none' Use no color, which makes unfilled markers invisible.
- RGB triplet or character vector of a color name Use the specified color.

An RGB triplet is a three-element row vector whose elements specify the intensities of the red, green, and blue components of the color. The intensities must be in the range [0,1]; for example, [0.4 0.6 0.7]. This table lists the long and short color name options and the equivalent RGB triplet values.

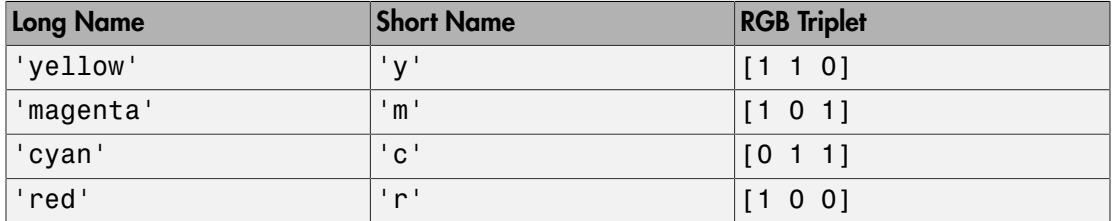
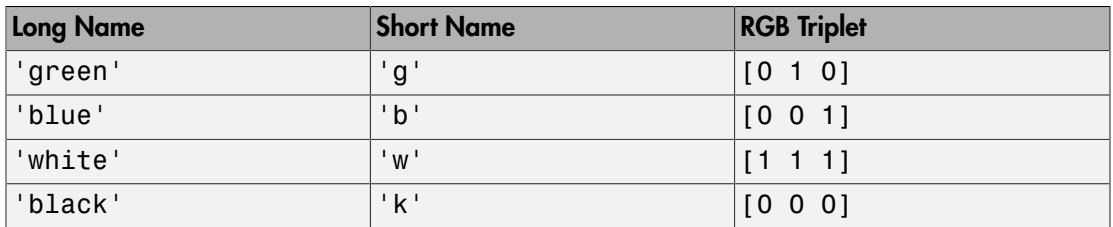

Example: [0.5 0.5 0.5]

Example: 'blue'

#### **'MarkerFaceColor'** — Marker fill color

'none' (default) | 'auto' | RGB triplet | character vector of color name

Marker fill color, specified as one of these values:

- 'none' Use no color, which makes the interior invisible.
- 'auto' Use the same color as the Color property for the axes.
- RGB triplet or character vector of a color name Use the specified color.

An RGB triplet is a three-element row vector whose elements specify the intensities of the red, green, and blue components of the color. The intensities must be in the range [0,1]; for example, [0.4 0.6 0.7]. This table lists the long and short color name options and the equivalent RGB triplet values.

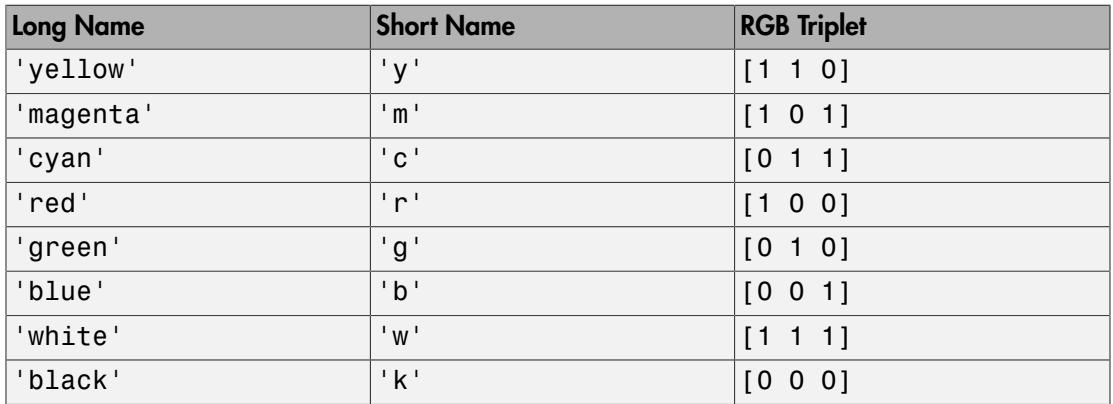

Example: [0.3 0.2 0.1]

Example: 'green'

# Output Arguments

**h** — **Stem** object Stem

Stem object. This is a unique identifier, which you can use to modify the properties of the Stem object after it is created.

## See Also

## See Also

**Functions** bar | plot | stairs | stem

#### **Properties**

Stem Properties

### **Topics**

"Combine Line and Stem Plots"

#### Introduced before R2006a

# Stem Properties

Control stem chart appearance and behavior

# **Description**

Stem properties control the appearance and behavior of a Stem object. By changing property values, you can modify certain aspects of the stem chart.

Starting in R2014b, you can use dot notation to query and set properties.

 $h = stem(1:10);$ c = h.Color; h.Color = 'red';

If you are using an earlier release, use the get and set functions instead.

### **Stems**

#### **Color** — Stem color

[0 0 0] (default) | RGB triplet | character vector of color name | 'none'

Stem color, specified as an RGB triplet, a character vector of a color name, or 'none'. If you specify the Color as 'none', then the stems are invisible.

An RGB triplet is a three-element row vector whose elements specify the intensities of the red, green, and blue components of the color. The intensities must be in the range [0,1]; for example, [0.4 0.6 0.7]. This table lists the long and short color name options and the equivalent RGB triplet values.

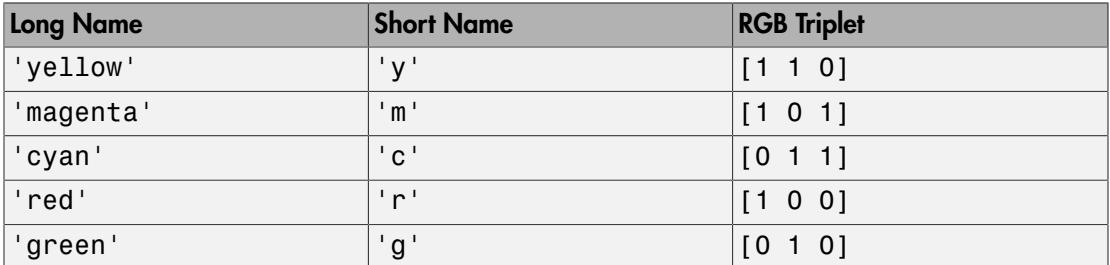

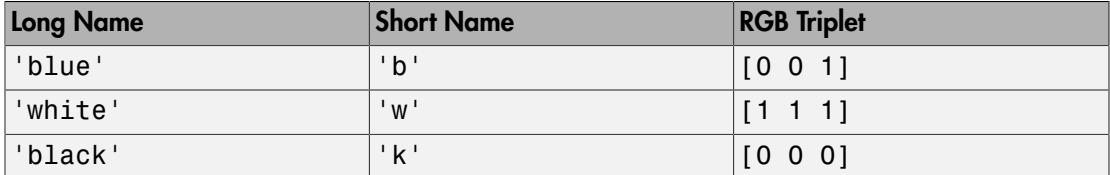

Example: 'blue'

Example: [0 0 1]

#### **LineStyle** — Stem line style

'-' (default) | '--' | ':' | '-.' | 'none'

Stem line style, specified as one of the line styles listed in this table.

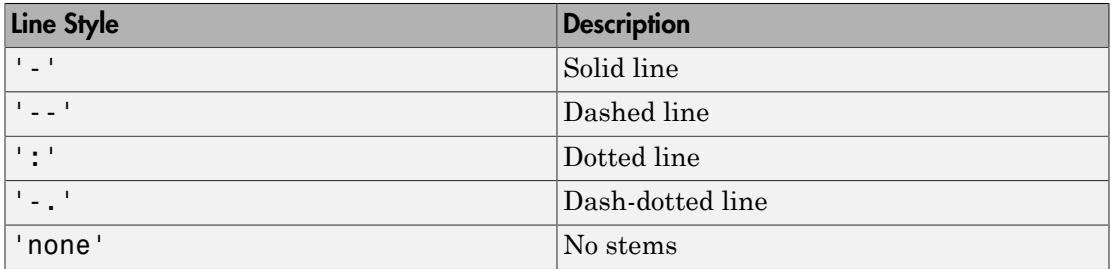

Example: '--'

#### **LineWidth** — Line width of stem and marker edge

0.5 (default) | scalar numeric value greater than 0

Line width of stem and marker edge, specified as a scalar numeric value greater than 0 in point units. The default line width is 0.5 points.

Example: 0.75

### **Markers**

```
Marker — Marker symbol
'o' (default) | '+' | '*' | '.' | 'x' | ...
```
Marker symbol, specified as one of the markers listed in this table.

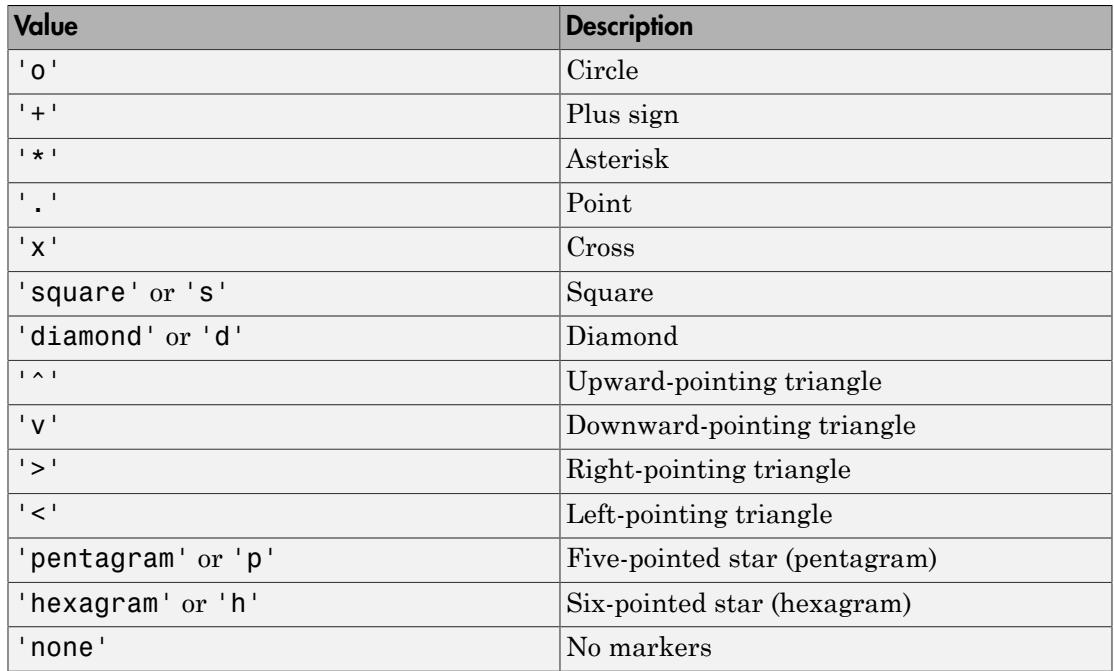

Example: '+'

Example: 'diamond'

#### **MarkerSize** — Marker size

6 (default) | positive value

Marker size, specified as a positive value in points.

Example: 10

#### **MarkerEdgeColor** — Marker outline color

'auto' (default) | 'none' | RGB triplet | character vector of color name

Marker outline color, specified as one of these values:

- 'auto' Use the same color specified in the Color property.
- 'none' Use no color, which makes unfilled markers invisible.
- RGB triplet or character vector of a color name Use the specified color.

An RGB triplet is a three-element row vector whose elements specify the intensities of the red, green, and blue components of the color. The intensities must be in the range [0,1]; for example, [0.4 0.6 0.7]. This table lists the long and short color name options and the equivalent RGB triplet values.

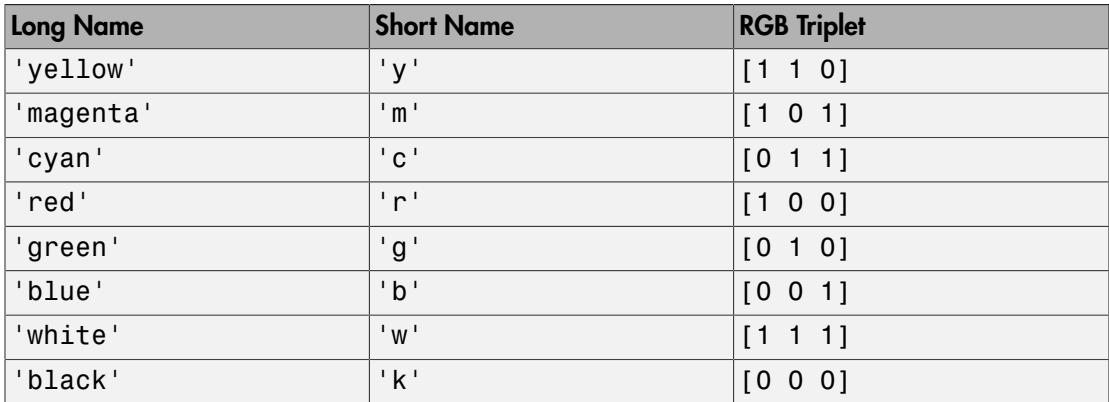

Example: [0.5 0.5 0.5]

Example: 'blue'

#### **MarkerFaceColor** — Marker fill color

'none' (default) | 'auto' | RGB triplet | character vector of color name

Marker fill color, specified as one of these values:

- 'none' Use no color, which makes the interior invisible.
- $'$  auto' Use the same color as the Color property for the axes.
- RGB triplet or character vector of a color name Use the specified color.

An RGB triplet is a three-element row vector whose elements specify the intensities of the red, green, and blue components of the color. The intensities must be in the range [0,1]; for example, [0.4 0.6 0.7]. This table lists the long and short color name options and the equivalent RGB triplet values.

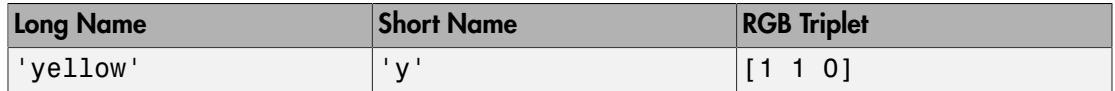

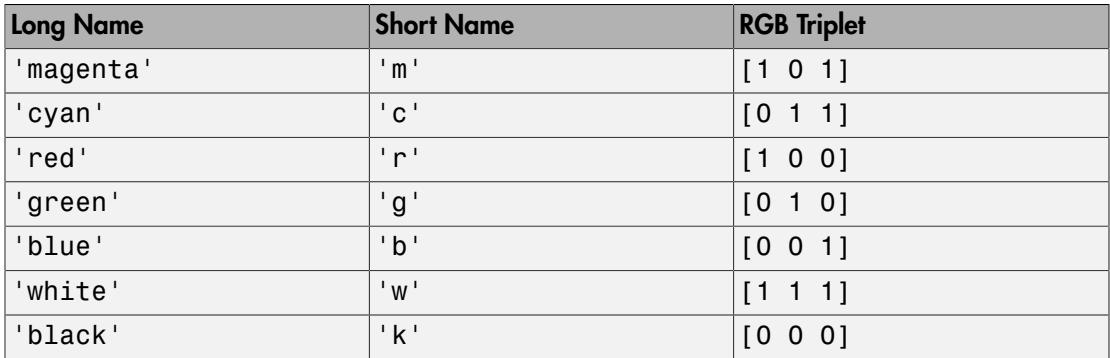

Example: [0.3 0.2 0.1] Example: 'green'

### Baseline

#### **BaseValue** — Baseline value

0 (default) | numeric scalar value

Baseline value, specified as a numeric scalar value.

The baseline value that you specify applies to either the *x*-axis or the *y*-axis depending on the bar chart orientation. If you change the orientation of the bar chart from vertical to horizontal, or vice versa, the baseline value might change. Set the BaseValue property after setting the Horizontal property.

#### **ShowBaseLine** — Baseline visibility

'on' (default) | 'off'

Baseline visibility, specified as one of these values:

- 'on' Show the baseline.
- 'off' Hide the baseline.

#### **BaseLine** — Baseline

baseline object

This property is read-only.

Baseline object. For a list of baseline properties, see Baseline Properties.

### Data

#### **XData** — Values along x-axis

[] (default) | vector

Values along the *x*-axis, specified as a vector.

- For 2-D stem charts, the input argument X to the stem function determines the *x*values. If you do not specify X, then stem uses the indices of YData as the *x*-values. XData and YData must have equal lengths.
- For 3-D stem charts, the input argument X to the stem3 function determines the *x*values. If you do not specify X, then stem3 uses the indices of ZData as the *x*-values. XData, YData, and ZData must have equal lengths.

Data Types: single | double | int8 | int16 | int32 | int64 | uint8 | uint16 | uint32 | uint64 | categorical | datetime | duration

#### **YData** — Values along y-axis

[] (default) | vector

Values along the *y*-axis, specified as a vector.

- For 2-D stem charts, the input argument Y to the stem function determines the *y*values. YData defines the stem heights. XData and YData must have equal lengths.
- For 3-D stem charts, the input argument Y to the stem3 function determines the *y*values. YData defines the locations of the stems along the *y*-axis. XData, YData, and ZData must have equal lengths.

```
Data Types: single | double | int8 | int16 | int32 | int64 | uint8 | uint16 |
uint32 | uint64 | categorical | datetime | duration
```
#### **ZData** — Values along z-axis

[] (default) | vector

Values along the *z*-axis, specified as a vector.

- For 2-D stem charts, ZData is empty by default.
- For 3-D stem charts, the input argument Z to the stem3 function determines the *z*values. XData, YData, and ZData must have equal lengths.

Data Types: single | double | int8 | int16 | int32 | int64 | uint8 | uint16 | uint32 | uint64

#### **XDataSource** — Variable linked to **XData**

'' (default) | character vector containing MATLAB workspace variable name

Variable linked to XData, specified as a character vector containing a MATLAB workspace variable name. MATLAB evaluates the variable in the base workspace to generate the XData.

By default, there is no linked variable so the value is an empty character vector, ''. If you link a variable, then MATLAB does not update the XData values immediately. To force an update of the data values, use the refreshdata function.

**Note:** If you change one data source property to a variable that contains data of a different dimension, you might cause the function to generate a warning and not render the graph until you have changed all data source properties to appropriate values.

Example: 'x'

#### **YDataSource** — Variable linked to **YData**

'' (default) | character vector containing MATLAB workspace variable name

Variable linked to YData, specified as a character vector containing a MATLAB workspace variable name. MATLAB evaluates the variable in the base workspace to generate the YData.

By default, there is no linked variable so the value is an empty character vector, ''. If you link a variable, then MATLAB does not update the YData values immediately. To force an update of the data values, use the refreshdata function.

**Note:** If you change one data source property to a variable that contains data of a different dimension, you might cause the function to generate a warning and not render the graph until you have changed all data source properties to appropriate values.

Example: 'y'

#### **ZDataSource** — Variable linked to **ZData**

'' (default) | character vector containing MATLAB workspace variable name

Variable linked to ZData, specified as a character vector containing a MATLAB workspace variable name. MATLAB evaluates the variable in the base workspace to generate the ZData.

By default, there is no linked variable so the value is an empty character vector, ''. If you link a variable, then MATLAB does not update the ZData values immediately. To force an update of the data values, use the refreshdata function.

Note: If you change one data source property to a variable that contains data of a different dimension, you might cause the function to generate a warning and not render the graph until you have changed all data source properties to appropriate values.

Example: 'z'

#### **XDataMode** — Selection mode for **XData**

'auto' (default) | 'manual'

Selection mode for XData, specified as one of these values:

- 'auto' Use the indices of the values in YData (or ZData for 3-D plots).
- 'manual' Use manually specified values. To specify the values, set the XData property or specify the input argument X to the plotting function.

### **Visibility**

#### **Visible** — State of visibility

'on' (default) | 'off'

State of visibility, specified as one of these values:

- $\cdot$  'on' Display the object.
- 'off' Hide the object without deleting it. You still can access the properties of an invisible object.

#### **Clipping** — Clipping of object to axes limits

'on' (default) | 'off'

Clipping of the object to the axes limits, specified as one of these values:

- $\cdot$  'on' Do not display parts of the object that are outside the axes limits.
- $\cdot$  'off' Display the entire object, even if parts of it appear outside the axes limits. Parts of the object might appear outside the axes limits if you create a plot, set hold on, freeze the axis scaling, and then create the object so that it is larger than the original plot.

The Clipping property of the axes that contains the object must be set to 'on', otherwise this property has no effect. For more information about the clipping behavior, see the Clipping property of the axes.

#### **EraseMode** — (removed) Technique to draw and erase objects

'normal' (default) | 'none' | 'xor' | 'background'

Note: EraseMode has been removed. You can delete code that accesses the EraseMode property with minimal impact. If you were using EraseMode to create line animations, use the animatedline function instead.

Technique to draw and erase objects, specified as one of these values:

- 'normal' Redraw the affected region of the display, performing the threedimensional analysis necessary to correctly render all objects. This mode produces the most accurate picture, but is the slowest. The other modes are faster, but do not perform a complete redraw and, therefore, are less accurate.
- $\cdot$  'none' Do not erase the object when it is moved or destroyed. After you erase the object with EraseMode,'none', it is still visible on the screen. However, you cannot print the object because MATLAB does not store any information on its former location.
- 'xor' Draw and erase the object by performing an exclusive OR (XOR) with the color of the screen beneath it. This mode does not damage the color of the objects beneath it. However, the object color depends on the color of whatever is beneath it on the display.
- 'background' Erase the object by redrawing it in the axes background color, or the figure background color if the axes Color property is 'none'. This damages objects that are behind the erased object, but properly colors the erased object.

MATLAB always prints figures as if the EraseMode property of all objects is set to 'normal'. This means graphics objects created with EraseMode set to 'none', 'xor', or 'background' can look different on screen than on paper. On screen, MATLAB

mathematically combines layers of colors and ignores three-dimensional sorting to obtain greater rendering speed. However, MATLAB does not apply these techniques to the printed output. Use the getframe command or other screen capture applications to create an image of a figure containing nonnormal mode objects.

### **Identifiers**

**Type** — Type of graphics object 'stem' (default)

This property is read-only.

Type of graphics object, returned as 'stem'. Use this property to find all objects of a given type within a plotting hierarchy, such as searching for the type using findobj.

#### **Tag** — User-specified tag

'' (default) | character vector

User-specified tag to associate with the object, specified as a character vector. Tags provide a way to identify graphics objects. Use this property to find all objects with a specific tag within a plotting hierarchy, for example, searching for the tag using findobj.

```
Example: 'January Data'
Data Types: char
```
#### **UserData** — Data to associate with the object

```
[] (default) | any MATLAB data
```
Data to associate with the object, specified as any MATLAB data, for example, a scalar, vector, matrix, cell array, character array, table, or structure. MATLAB does not use this data.

To associate multiple sets of data or to attach a field name to the data, use the getappdata and setappdata functions.

Example: 1:100

#### **DisplayName** — Text used for legend label

'' (default) | character vector

Text used for the legend label, specified as a character vector. If you do not specify the text, then the legend uses a label of the form 'dataN'. The legend does not display until you call the legend command.

Example: 'Label Text'

#### **Annotation** — Control for including or excluding object from legend

Annotation object

This property is read-only.

Control for including or excluding the object from a legend, returned as an Annotation object. Set the underlying IconDisplayStyle property to one of these values:

- 'on' Include the object in the legend (default).
- $\cdot$  'off' Do not include the object in the legend.

For example, exclude a stem chart from the legend.

```
p = plot(1:10,'DisplayName','Line Chart');
hold on
s = stem(1:10,'DisplayName','Stem Chart');
hold off
s.Annotation.LegendInformation.IconDisplayStyle = 'off';
legend('show')
```
Alternatively, you can control the items in a legend using the legend function. Specify the first input argument as a vector of the graphics objects to include.

```
p = plot(1:10,'DisplayName','Line Chart');
hold on
s = stem(1:10,'DisplayName','Stem Chart');
hold off
legend(p)
```
## Parent/Child

**Parent** — Parent Axes object | Group object | Transform object

Parent, specified as an Axes, Group, or Transform object.

#### **Children** — Children

empty GraphicsPlaceholder array

The object has no children. You cannot set this property.

#### **HandleVisibility** — Visibility of object handle

'on' (default) | 'off' | 'callback'

Visibility of the object handle in the Children property of the parent, specified as one of these values:

- 'on' Object handle is always visible.
- 'off' Object handle is invisible at all times. This option is useful for preventing unintended changes to the UI by another function. Set the HandleVisibility to 'off' to temporarily hide the handle during the execution of that function.
- 'callback' Object handle is visible from within callbacks or functions invoked by callbacks, but not from within functions invoked from the command line. This option blocks access to the object at the command-line, but allows callback functions to access it.

If the object is not listed in the Children property of the parent, then functions that obtain object handles by searching the object hierarchy or querying handle properties cannot return it. This includes get, findobj, gca, gcf, gco, newplot, cla, clf, and close.

Hidden object handles are still valid. Set the root ShowHiddenHandles property to 'on' to list all object handles regardless of their HandleVisibility property setting.

### Interactive Control

#### **ButtonDownFcn** — Mouse-click callback

'' (default) | function handle | cell array | character vector

Mouse-click callback, specified as one of these values:

- Function handle
- Cell array containing a function handle and additional arguments
- Character vector that is a valid MATLAB command or function, which is evaluated in the base workspace (not recommended)

Use this property to execute code when you click the object. If you specify this property using a function handle, then MATLAB passes two arguments to the callback function when executing the callback:

- Clicked object You can access properties of the clicked object from within the callback function.
- Event data This argument is empty for this property. Replace it with the tilde character  $(\sim)$  in the function definition to indicate that this argument is not used.

For more information on how to use function handles to define callback functions, see "Callback Definition".

Note: If the PickableParts property is set to 'none' or if the HitTest property is set to 'off', then this callback does not execute.

Example: @myCallback

Example: {@myCallback,arg3}

#### **UIContextMenu** — Context menu

uicontextmenu object

Context menu, specified as a uicontextmenu object. Use this property to display a context menu when you right-click the object. Create the context menu using the uicontextmenu function.

Note: If the PickableParts property is set to 'none' or if the HitTest property is set to 'off', then the context menu does not appear.

#### **Selected** — Selection state

'off' (default) | 'on'

Selection state, specified as one of these values:

- 'on' Selected. If you click the object when in plot edit mode, then MATLAB sets its Selected property to 'on'. If the SelectionHighlight property also is set to 'on', then MATLAB displays selection handles around the object.
- 'off' Not selected.

## **SelectionHighlight** — Display of selection handles when selected

'on' (default) | 'off'

Display of selection handles when selected, specified as one of these values:

- 'on' Display selection handles when the Selected property is set to 'on'.
- $\cdot$  'off' Never display selection handles, even when the Selected property is set to 'on'.

## Callback Execution Control

#### **PickableParts** — Ability to capture mouse clicks

```
'visible' (default) | 'none'
```
Ability to capture mouse clicks, specified as one of these values:

- $\dot{\mathbf{v}}$  visible  $\dot{\mathbf{v}}$  Can capture mouse clicks when visible. The Visible property must be set to 'on' and you must click a part of the Stem object that has a defined color. You cannot click a part that has an associated color property set to 'none'. If the plot contains markers, then the entire marker is clickable if either the edge or the fill has a defined color. The HitTest property determines if the Stem object responds to the click or if an ancestor does.
- 'none' Cannot capture mouse clicks. Clicking the Stem object passes the click to the object below it in the current view of the figure window. The HitTest property of the Stem object has no effect.

#### **HitTest** — Response to captured mouse clicks

'on' (default) | 'off'

Response to captured mouse clicks, specified as one of these values:

- 'on' Trigger the ButtonDownFcn callback of the Stem object. If you have defined the UIContextMenu property, then invoke the context menu.
- 'off' Trigger the callbacks for the nearest ancestor of the Stem object that has a HitTest property set to 'on' and a PickableParts property value that enables the ancestor to capture mouse clicks.

Note: The PickableParts property determines if the Stem object can capture mouse clicks. If it cannot, then the HitTest property has no effect.

#### **HitTestArea** — (removed) Extents of clickable area

'off' (default) | 'on'

#### Note: HitTestArea has been removed. Use PickableParts instead.

Extents of clickable area, specified as one of these values:

- $\text{``off''}$  Click the object to select it. This is the default value.
- 'on' Click anywhere within the extent of the object to select it, that is, anywhere within the rectangle that encloses the object.

Example: 'off'

#### **Interruptible** — Callback interruption

'on' (default) | 'off'

Callback interruption, specified as 'on' or 'off'. The Interruptible property determines if a running callback can be interrupted.

Note: There are two callback states to consider:

• The *running* callback is the currently executing callback.

• The *interrupting* callback is a callback that tries to interrupt the running callback. Whenever MATLAB invokes a callback, that callback attempts to interrupt a running callback. The Interruptible property of the object owning the running callback determines if interruption is allowed. If interruption is not allowed, then the BusyAction property of the object owning the interrupting callback determines if it is discarded or put in the queue.

If the ButtonDownFcn callback of the Stem object is the running callback, then the Interruptible property determines if it another callback can interrupt it:

- 'on' Interruptible. Interruption occurs at the next point where MATLAB processes the queue, such as when there is a drawnow, figure, getframe, waitfor, or pause command.
	- If the running callback contains one of these commands, then MATLAB stops the execution of the callback at this point and executes the interrupting callback. MATLAB resumes executing the running callback when the interrupting callback completes. For more information, see "Interrupt Callback Execution".
- If the running callback does not contain one of these commands, then MATLAB finishes executing the callback without interruption.
- 'off' Not interruptible. MATLAB finishes executing the running callback without any interruptions.

#### **BusyAction** — Callback queuing

'queue' (default) | 'cancel'

Callback queuing specified as 'queue' or 'cancel'. The BusyAction property determines how MATLAB handles the execution of interrupting callbacks.

Note: There are two callback states to consider:

- The *running* callback is the currently executing callback.
- The *interrupting* callback is a callback that tries to interrupt the running callback.

Whenever MATLAB invokes a callback, that callback attempts to interrupt a running callback. The Interruptible property of the object owning the running callback determines if interruption is allowed. If interruption is not allowed, then the BusyAction property of the object owning the interrupting callback determines if it is discarded or put in the queue.

If the ButtonDownFcn callback of the Stem object tries to interrupt a running callback that cannot be interrupted, then the BusyAction property determines if it is discarded or put in the queue. Specify the BusyAction property as one of these values:

- 'queue' Put the interrupting callback in a queue to be processed after the running callback finishes execution. This is the default behavior.
- 'cancel' Discard the interrupting callback.

### Creation and Deletion Control

#### **CreateFcn** — Creation callback

'' (default) | function handle | cell array | character vector

Creation callback, specified as one of these values:

- Function handle
- Cell array containing a function handle and additional arguments

• Character vector that is a valid MATLAB command or function, which is evaluated in the base workspace (not recommended)

Use this property to execute code when you create the object. Setting the CreateFcn property on an existing object has no effect. You must define a default value for this property, or define this property using a Name,Value pair during object creation. MATLAB executes the callback after creating the object and setting all of its properties.

If you specify this callback using a function handle, then MATLAB passes two arguments to the callback function when executing the callback:

- Created object You can access properties of the object from within the callback function. You also can access the object through the CallbackObject property of the root, which can be queried using the gcbo function.
- Event data This argument is empty for this property. Replace it with the tilde character  $(\sim)$  in the function definition to indicate that this argument is not used.

For more information on how to use function handles to define callback functions, see "Callback Definition".

Example: @myCallback Example: {@myCallback,arg3}

#### **DeleteFcn** — Deletion callback

'' (default) | function handle | cell array | character vector

Deletion callback, specified as one of these values:

- Function handle
- Cell array containing a function handle and additional arguments
- Character vector that is a valid MATLAB command or function, which is evaluated in the base workspace (not recommended)

Use this property to execute code when you delete the objectMATLAB executes the callback before destroying the object so that the callback can access its property values.

If you specify this callback using a function handle, then MATLAB passes two arguments to the callback function when executing the callback:

• Deleted object — You can access properties of the object from within the callback function. You also can access the object through the CallbackObject property of the root, which can be queried using the gcbo function.

• Event data — This argument is empty for this property. Replace it with the tilde character  $(\sim)$  in the function definition to indicate that this argument is not used.

For more information on how to use function handles to define callback functions, see "Callback Definition".

Example: @myCallback Example: {@myCallback,arg3}

#### **BeingDeleted** — Deletion status 'off' (default) | 'on'

This property is read-only.

Deletion status, returned as 'off' or 'on'. MATLAB sets the BeingDeleted property to 'on' when the delete function of the object begins execution (see the DeleteFcn property). The BeingDeleted property remains set to 'on' until the object no longer exists.

Check the value of the BeingDeleted property to verify that the object is not about to be deleted before querying or modifying it.

# See Also

### See Also

stem | stem3

### **Topics**

"Access Property Values" "Graphics Object Properties"

## stopasync

Stop asynchronous read and write operations

## **Syntax**

```
stopasync(obj)
```
# **Description**

stopasync(obj) stops any asynchronous read or write operation that is in progress for the serial port object, obj.

# Tips

You can write data asynchronously using the fprintf or fwrite function. You can read data asynchronously using the readasync function, or by configuring the ReadAsyncMode property to continuous. In-progress asynchronous operations are indicated by the TransferStatus property.

If obj is an array of serial port objects and one of the objects cannot be stopped, the remaining objects in the array are stopped and a warning is returned. After an object stops:

- Its TransferStatus property is configured to idle.
- Its ReadAsyncMode property is configured to manual.
- The data in its output buffer is flushed.

Data in the input buffer is not flushed. You can return this data to the MATLAB workspace using any of the synchronous read functions. If you execute the readasync function, or configure the ReadAsyncMode property to continuous, then the new data is appended to the existing data in the input buffer.

# See Also

fwrite | readasync | fprintf | ReadAsyncMode | TransferStatus

Introduced before R2006a

# str2double

Convert string to double precision value

# **Syntax**

```
X = str2double(str)
```
# **Description**

 $X = str2double(str)$  converts the text in str to double precision values.  $str$ contains text that represents real or complex numeric values. str can be a character vector, a cell array of character vectors, or a string array. If str is a character vector or string scalar, then X is a numeric scalar. If str is a cell array of character vectors or a string array, then X is a numeric array that is the same size as str.

Text that represents a number can contain digits, a comma (thousands separator), a decimal point, a leading + or - sign, an e preceding a power of 10 scale factor, and an i or a j for a complex unit. You cannot use a period as a thousands separator, or a comma as a decimal point.

If str2double cannot convert text to a number, then it returns a NaN value.

# Examples

#### Convert Character Vectors to Numbers

Convert character vectors that represent numbers to double precision values. You can also convert a cell array of character vectors to a numeric array of the same size.

Convert a character vector to a real number.

```
X = str2double('3.1416')X = 3.1416
```
Convert a character vector when it represents a number using exponential notation.

```
X = str2double('2.998e8')
```
 $X = 299800000$ 

Convert a character vector that uses a comma as the thousands separator.

```
X = str2double('1, 200.34')
```
 $X = 1.2003e+03$ 

Convert a character vector to a complex number.

```
X = str2double('3.14 + 2.7i')X = 3.1400 + 2.7000i
```
Convert a cell array of character vectors to a numeric array.

```
str = \{ '2.718' , '3.1416' \} '137','0.015'};
X = str2double(str)X = 2.7180 3.1416
   137.0000 0.0150
```
#### Convert String Arrays to Numeric Arrays

Starting in R2016b, you can create string arrays using the string function. You can convert strings to numbers using the str2double function.

Create a string that represents a number. Convert it to a numeric scalar.

```
str = string('81470.5')str ="81470.5"
X = str2double(str)X = 8.1471e+04
```
Create a string array representing numbers. Convert it to a numeric array that is the same size.

```
str = string({'91.57','95.95','3.57';
 '79.22','65.57','84.91'})
str = 2×3 string array
    "91.57" "95.95" "3.57" 
    "79.22" "65.57" "84.91"
X = str2double(str)X = 91.5700 95.9500 3.5700
```
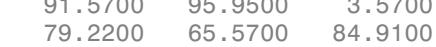

# Input Arguments

```
str — Text that represents numbers
character vector | cell array of character vectors | string array
```
Text that represents numbers, specified as a character vector, a cell array of character vectors, or a string array.

# Extended Capabilities

# Tall Arrays

Calculate with arrays that have more rows than fit in memory.

## Tall Arrays

This function fully supports tall arrays. For more information, see "Tall Arrays".

# C/C++ Code Generation

Generate C and C++ code using MATLAB® Coder™.

Usage notes and limitations:

- Input text must be specified as a character vector. Cell arrays are not supported.
- Generated code always returns a complex result.

# See Also

See Also cast | char | hex2num | num2str | str2num

Introduced before R2006a

# str2func

Construct function handle from character vector

# **Syntax**

```
fh = str2func(c)
```
# **Description**

fh =  $str2func(c)$  constructs a function handle, fh, from a function name or a character vector that defines an anonymous function.

Function handles created using str2func do not have access to variables outside of their local workspace or to nested functions. If your function handle contains these variables or functions, MATLAB throws an error when you invoke the handle. Also, if you use a character vector representation of an anonymous function, the resulting function handle does not have access to private or local functions.

# Examples

### Convert Character Vector to Function Handle

Convert the character vector 'ones' to a function handle, and call the ones function using the handle.

```
c = 'ones';
fh = str2func(c)fh = function_handle with value:
    @ones
fh(1,5)
ans = 1 1 1 1 1
```
#### Convert Character Vector to Handle to Anonymous Function

Convert a character vector that represents an anonymous function to a function handle. Workspace variables are not available to the str2func function. Therefore, include values in the character vector that are necessary to evaluate the expression and that are not defined as function inputs.

Define a character vector that represents the anonymous function  $7x - 13$ . Convert the character vector to a function handle.

```
str = '@(x)7*x-13';
fh = str2func(str)fh =Q(x)7*x-13
```
Call the anonymous function using the handle.

fh(3) ans  $=$ 8

If you include workspace variables in your character vector, str2func creates the function handle, but MATLAB throws an error when you invoke the function handle.

```
a = 13;
str = \theta(x)7*x-a;
fh = str2func(str);fh(3)
Undefined function or variable 'a'.
```
Error in  $Q(x)7*x-a$ 

#### Examine Differences Between **str2func** and **eval**

Create a function that returns two function handles used to simulate the roll of dice. The first die (d1) returns a number from 1 through 6, but the second die (d2) always returns the number 1.

Create the following function in a folder on your MATLAB path. When str2func is used with a character vector representing an anonymous function, it does not have access to the local function. Therefore, MATLAB calls the built-in randi function, and returns a number from 1 through 6. The eval function does have access to the local function, so d2 uses the overloaded randi and always returns 1.

```
function [d1,d2] = diceRoll
str = '@()randi([1 6], 1);
d1 = str2func(str);d2 = eval(str);end
function r = randi(-,-)r = 1;end
```
At the command prompt, call the diceRoll function.

```
[p1,p2] = dieRollp1 =function handle with value:
   @()randi([1,6],1)p2 =function handle with value:
   @()randi([1,6],1)
```
Both p1 and p2 appear to be associated with the same anonymous function.

Invoke the function handles. The result from p1 varies from 1 through 6. The result from p2 is always 1.

p1() p2() ans  $=$  5 ans  $=$ 1

## Input Arguments

**c** — Character vector to convert to function handle

function name | character vector representation of anonymous function

Character vector to convert to a function handle, specified as a function name or anonymous function character vector.

Example:  $str = 'cos'$ Example:  $str = 'Q(x) x.^2'$ 

# **Tips**

• A function handle that stores variable values does not retain its original value when you use func2str to convert it to a character vector, and then convert it back to a handle with str2func.

# Extended Capabilities

## C/C++ Code Generation

Generate C and C++ code using MATLAB® Coder™.

Usage notes and limitations:

Character vector must be constant/known at compile time.

# See Also

See Also func2str | functions

Topics "Create Function Handle"

### Introduced before R2006a

# str2mat

Form blank-padded character matrix from strings

Note: str2mat is not recommended. Use char instead.

## **Syntax**

 $S = str2mat(T1, T2, T3, ...)$ 

## **Description**

 $S = str2mat(T1, T2, T3, ...)$  forms the matrix S containing the text strings T1, T2, T3, ... as rows. The function automatically pads each string with blanks in order to form a valid matrix. Each text parameter, Ti, can itself be a string matrix. This allows the creation of arbitrarily large string matrices. Empty strings are significant.

# Examples

```
x = str2mat('36842', '39751', '38453', '90307');
whos x
  Name Size Bytes Class
  x 4x5 40 char array
x(2,3)
ans = 7
```
# **Tips**

str2mat differs from strvcat in that empty strings produce blank rows in the output. In strvcat, empty strings are ignored.

# See Also

char

Introduced before R2006a

# str2num

Convert character array to numeric array

## **Syntax**

```
x = str2num(str)[x, status] = str2num('str')
```
# **Description**

Note str2num uses the eval function to convert the input argument. Side effects can occur if the string contains calls to functions. Using str2double can avoid some of these side effects.

x = str2num(str) converts str, a character representation of a numeric value, to a numeric representation. str2num also converts character arrays to numeric arrays. If the input argument does not represent a valid number or matrix, str2num(str) returns the empty matrix in x.

Text that represents a number can contain one or more numbers separated by spaces, commas, or semicolons, such as '5', '10,11,12', or '5,10;15,20'. In addition to numeric values and delimiters, input text can also include a decimal point, leading + or - signs, the letter e or d preceding a power of 10 scale factor, the letter i or j indicating a complex or imaginary number, or true or false indicating logical values.

The following table shows several examples of valid inputs to str2num:

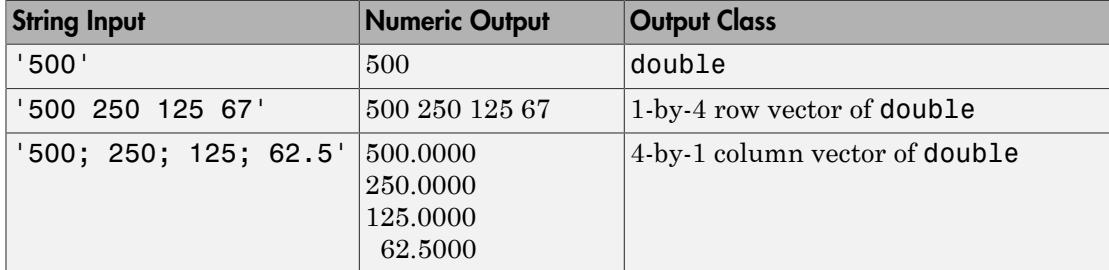

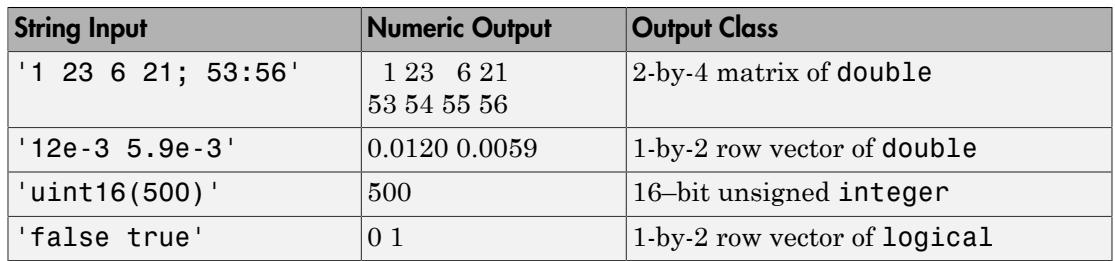

Note: str2num does not operate on string arrays or cell arrays. To convert a string array or a cell array of character vectors to numeric values, use str2double.

If the input text does not represent a valid number or matrix, str2num(str) returns the empty matrix in x.

 $[x, status] = str2num('str')$  returns the status of the conversion in logical status, where status equals logical 1 (true) if the conversion succeeds, and logical 0 (false) otherwise.

Space characters can be significant. For instance, str2num('1+2i') and str2num('1  $+$  2i') produce  $x = 1+2i$ , while str2num( $1 + 2i$ ) produces  $x = [1 2i]$ . You can avoid these problems by using the str2double function.

## Examples

Input a character vector that represent a single number. The output is a scalar double:

```
A = str2num('500')A = 500
class(A)
ans =double
```
Repeat this operation, but this time using an unsigned 16–bit integer:

```
A = str2num('uint16(500)')A = 500
class(A)
ans =uint16
```
Try three different ways of specifying a row vector. Each returns the same answer:

```
str2num('2 4 6 8') <br>
% Separate with spaces.
ans = 2 4 6 8
str2num('2,4,6,8') % Separate with commas.
ans = 2 4 6 8
str2num('[2 4 6 8]') % Enclose in brackets.
ans = 2 4 6 8
```
Note that the first two of these commands do not need the MATLAB square bracket operator to create a matrix. The str2num function inserts the brackets for you if they are needed.

Use a column vector this time:

```
str2num('2; 4; 6; 8')
ans = 2
       4
       6
       8
```
And now a 2-by-2 matrix:

str2num('2 4; 6 8') ans  $=$  $\begin{array}{ccc} 2 & & 4 \\ 6 & & 8 \end{array}$ 6 8

## See Also

num2str | str2double | hex2num | sscanf | sparse | char | cast

## strcat

Concatenate strings horizontally

## **Syntax**

```
s = struct(s1, \ldots, sN)
```
## **Description**

s = strcat(s1,...,sN) horizontally concatenates s1,...,sN. Each input argument can be a character array, a cell array of character vectors, or a string array.

- If any input is a string array, then the result is a string array.
- If any input is a cell array, and none are string arrays, then the result is a cell array of character vectors.
- If all inputs are character arrays, then the result is a character array.

For character array inputs, strcat removes trailing ASCII white-space characters: space, tab, vertical tab, newline, carriage return, and form feed. For cell and string array inputs, strcat does not remove trailing white space.

## Examples

#### Concatenate Two Character Vectors

```
s1 = 'Good':s2 = 'moving';
s = struct(s1, s2)s ='Goodmorning'
```
#### Concatenate Two Cell Arrays

s1 = {'abcde','fghi'};

```
s2 = {'jk1' , 'mn'};
s = struct(s1, s2)s = 1×2 cell array
     'abcdejkl' 'fghimn'
```
#### Concatenate Two Cell Arrays with Scalar Cell Array

```
firstnames = {'Abraham'; 'George'};
lastnames = {'Lincoln'; 'Washington'};
names = strcat(lastnames, \{\n, \n, \n\}, firstnames)
names = 2×1 cell array
     'Lincoln, Abraham'
     'Washington, George'
```
#### Concatenate Two String Arrays

Starting in R2017a, you can create string arrays using double quotes instead of the string function. Concatenate them with the strcat function.

```
str1 = ['John " Mary "],str2 = ["Smith","Jones"];
str = strcat(str1,str2)
str = 1×2 string array
     "John Smith" "Mary Jones"
```
Concatenate a character vector onto each element of the string array.

```
str = struct(str, ', M.D.'str = 1×2 string array
     "John Smith, M.D." "Mary Jones, M.D."
```
Text processing functions (such as strfind and regexp) accept string arrays as inputs, but other functions (for example, addpath) do not.

## Input Arguments

#### **s1,...,sN** — Input text

character arrays | cell array of character vectors | string arrays

Input text, specified as character arrays, cell arrays of character vectors, or string arrays. When combining string or cell arrays with character arrays, the string or cell arrays must be either scalars or column vectors with the same number of rows as the character arrays.

Data Types: char | cell | string

## Tips

• Character arrays also can be concatenated using left and right square brackets.

```
s1 = 'Good ';s2 = 'Morning';
s = [s1 s2]s =Good Morning
```
## See Also

```
See Also
cat | cellstr | horzcat | join | strjoin | vertcat
```
## strcmp

Compare strings

## **Syntax**

 $tf = strcmp(s1, s2)$ 

## **Description**

 $tf = strcmp(s1, s2)$  compares s1 and s2 and returns 1 (true) if the two are identical and 0 (false) otherwise. Text is considered identical if the size and content of each are the same. The return result tf is of data type logical.

The input arguments can be any combination of string arrays, character vectors, and cell arrays of character vectors.

## Examples

#### Compare Two Character Vectors

Compare two different character vectors.

```
s1 = 'Yes';
s2 = 'No';
tf = strcmp(s1, s2)tf = logical
   \bigcap
```
strcmp returns 0 because s1 and s2 are not equal.

Compare two equal character vectors.

```
s1 = 'Yes';
s2 = 'Yes';
tf = strcmp(s1,s2)tf = logical
```
1

strcmp returns 1 because s1 and s2 are equal.

#### Find Text in Cell Array

Find the word 'upon' in a cell array of character vectors.

```
s1 = 'upon';s2 = {^{\circ}Once', ^{\circ}upon';
        'a','time'};
tf = strcmp(s1, s2)tf = 2×2 logical array
    0 1
    0 0
```
There is only one occurrence of  $s1$  in array  $s2$ , and it occurs at element  $s2(1,2)$ .

#### Compare Two Cell Arrays of Character Vectors

Compare each element in two cell arrays of character vectors.

```
s1 = { 'Time', 'files', 'when', } 'you''re','having','fun.'};
s2 = {'Time','drags','when';
       'you''re','anxiously','waiting.'};
tf = strcmp(s1,s2)tf = 2×3 logical array
   1 0 1
    1 0 0
```
There are three instances of equal elements in s1 and s2. These are 'Time' at indices  $(1,1)$ , 'when' at indices  $|(1,3)|$ , and 'you''re' at indices  $(2,1)$ .

#### Compare String Arrays

Starting in R2017a, you can create strings using double quotes instead of the string function. Compare string arrays using strcmp.

```
s1 = [{}^nA^n, {}^nbc^n; "def","G"];
s2 = [ "B", "C"; "def","G"];
tf = strcmp(s1, s2)tf = 2×2 logical array
    0 0
    1 1
```
You can compare and sort string arrays with relational operators, just as you can with numeric arrays.

Use == to determine which elements of two string arrays are equal.

```
s1 == s2ans = 2×2 logical array
   0 0
   1 1
```
Use < to determine which elements of s1 are less than the corresponding elements of s2 according to ASCII dictionary order.

```
s1 < s2ans = 2×2 logical array
   1 1
   0 \qquad 0
```
Text processing functions (such as strfind and regexp) accept string arrays as inputs, but other functions (for example, addpath) do not.

```
• "Compare Text"
```
## Input Arguments

#### **s1,s2** — Input text

character vector | character array | cell array of character vectors | string array

Input text, with each input specified as a character vector, a character array, a cell array of character vectors, or a string array. The order of the inputs does not affect the comparison results.

- If both s1 and s2 are string arrays or cell arrays of character vectors, then s1 and s2 must be the same size, unless one of them is scalar.
- If both s1 and s2 are character arrays with multiple rows, then s1 and s2 can have different numbers of rows.
- When comparing a nonscalar cell array of character vectors or a string array to a multirow character array, the cell array or string array must be a column vector with the same number of rows as the character array.

Data Types: char | cell | string

## Output Arguments

#### **tf** — True or false result

1 | 0 | logical array

True or false result, returned as a 1 or 0 of data type logical.

- If each input is either a string scalar, scalar cell, or a character vector, then tf is a scalar.
- If at least one input is either a string array or a cell array of character vectors, then tf is an array the same size as the input array.
- If one input is a character array with multiple rows, and the other input is either a scalar cell or a string scalar, then tf is an n-by-1 array, where n is the number of rows in the character array.
- If both inputs are character arrays, tf is a scalar.

## Tips

- The strcmp function is intended for comparison of text. If used on unsupported data types, strcmp always returns 0.
- For case-insensitive text comparison, use strcmpi instead of strcmp.
- Although strcmp shares a name with a C function, it does not follow the C language convention of returning 0 when the text inputs match.

• With string arrays, you can use relational operators  $(==, \sim=, \lt, \gt, \lt=, \gt=)$  instead of strcmp. You can compare and sort string arrays just as you can with numeric arrays.

## Extended Capabilities

## Tall Arrays

Calculate with arrays that have more rows than fit in memory.

## Tall Arrays

This function fully supports tall arrays. For more information, see "Tall Arrays".

## C/C++ Code Generation

Generate C and C++ code using MATLAB® Coder™.

Usage notes and limitations:

- Enumeration inputs are not supported.
- When one input is a cell array and the other input is a character array, the character array must be a compile-time row vector.
- When both inputs are empty character arrays that have different sizes, the generated code returns true.

## See Also

### See Also

eq | ne | regexp | regexpi | sort | strcmpi | strfind | strncmp | strncmpi

#### **Topics**

"Compare Text"

## strcmpi

Compare strings (case insensitive)

## **Syntax**

```
tf = strcmpi(s1,s2)
```
## **Description**

tf = strcmpi(s1,s2) compares s1 and s2, ignoring any differences in letter case. The function returns 1 (true) if the two are identical and 0 (false) otherwise. Text is considered identical if the size and content of each are the same, aside from case. The return result tf is of data type logical.

The input arguments can be any combination of string arrays, character vectors, and cell arrays of character vectors.

## Examples

#### Compare Two Character Vectors While Ignoring Case

Compare two different character vectors, ignoring any differences in letter case.

```
s1 = 'Yes';
s2 = 'No';
tf = strcmpi(s1,s2)tf = logical
   \Omega
```
strcmpi returns 0 because s1 and s2 are not equal, even when ignoring case.

Compare two equal character vectors.

 $s1 = 'Yes'$ ;

```
s2 = 'yes';
tf = strcmpi(s1,s2)tf = logical
    1
```
strcmpi returns 1 because s1 and s2 are equal when ignoring case.

#### Find Case-Insensitive Match in Cell Array

Find text that matches the word 'once' in a cell array of character vectors. Ignore case.

```
s1 = 'once':s2 = {'Once','upon';
       'a','time'};
tf = strcmpi(s1,s2)tf = 2×2 logical array
   1 0
   0 \qquad 0
```
When you ignore case, there is one occurrence of  $s1$  in the array  $s2$ , and it occurs at the element s2(1,1).

#### Compare Cell Arrays While Ignoring Case

Create two cell arrays of character vectors. To compare them while ignoring case, use the strcmpi function.

```
s1 = {'Tinker', 'Tailor';
       ' Soldier', 'Spy'};
s2 = {'Tinker', 'Baker';
       'Soldier', 'SPY'};
tf = strcmpi(s1,s2)tf = 2×2 logical array
    1 0
    0 1
```
 $tf(1,1)$  is 1 because 'Tinker' is in the first cell of both arrays.  $tf(2,2)$  is 1 because 'Spy' and 'SPY' differ only in case.  $tf(2,1)$  is 0 because ' Soldier' in  $s1(2,1)$  has whitespace characters, and 'Soldier' in s2(2,1) does not.

#### Compare String Arrays While Ignoring Case

Starting in R2017a, you can create strings using double quotes instead of the string function. Compare two string arrays, ignoring case, using strcmpi.

```
s1 = ['A" "bc";
       "def","G"];
s2 = [ "B" , "C" ; "DEF","G"];
tf = strcmpi(s1,s2)tf = 2×2 logical array
    0 0
    1 1
```
• "Compare Text"

## Input Arguments

#### **s1,s2** — Input text

character vector | character array | cell array of character vectors | string array

Input text, with each input specified as a character vector, a character array, a cell array of character vectors, or a string array. The order of the inputs does not affect the comparison results.

- If both s1 and s2 are string arrays or cell arrays of character vectors, then s1 and s2 must be the same size, unless one of them is scalar.
- If both s1 and s2 are character arrays with multiple rows, then s1 and s2 can have different numbers of rows.
- When comparing a nonscalar cell array of character vectors or a string array to a multirow character array, the cell array or string array must be a column vector with the same number of rows as the character array.

Data Types: char | cell | string

## Output Arguments

#### **tf** — True or false result

1 | 0 | logical array

True or false result, returned as a 1 or 0 of data type logical.

- If each input is either a string scalar or a character vector, then tf is a scalar.
- If at least one input is either a string array or a cell array of character vectors, then tf is an array the same size as the input array.
- If one input is a character array with multiple rows, and the other input is either a scalar cell or a string scalar, then tf is an n-by-1 array, where n is the number of rows in the character array.
- If both inputs are character arrays, tf is a scalar.

## Tips

- The strcmpi function is intended for comparison of text. If used on an unsupported data type, strcmpi always returns 0.
- For case-sensitive text comparison, use strcmp instead of strcmpi.
- Although strcmpi shares a name with a C function, it does not follow the C language convention of returning 0 when the text inputs match.

## Extended Capabilities

## Tall Arrays

Calculate with arrays that have more rows than fit in memory.

## Tall Arrays

This function fully supports tall arrays. For more information, see "Tall Arrays".

## C/C++ Code Generation

Generate C and C++ code using MATLAB® Coder™.

Usage notes and limitations:

- Enumeration inputs are not supported.
- Input values from the char class must be in the range 0-127.
- When one input is a cell array and the other input is a character array, the character array must be a compile-time row vector.
- When both inputs are empty character arrays that have different sizes, the generated code returns true.

## See Also

#### See Also

eq | ne | regexp | regexpi | sort | strcmp | strfind | strncmp | strncmpi

#### **Topics**

"Compare Text"

## stream2

Compute 2-D streamline data

## **Syntax**

```
XY = stream2(x,y,u,v,startx,starty)XY = stream2(u, v, startx, starty)XY = stream2(....;options)
```
## **Description**

 $XY = \text{stream2}(x, y, u, v, \text{start}x, \text{start}y)$  computes streamlines from vector data u and v.

The arrays x and y, which define the coordinates for u and v, must be monotonic, but do not need to be uniformly spaced. x and y must have the same number of elements, as if produced by meshgrid.

startx and starty define the starting positions of the streamlines. The section "Specifying Starting Points for Stream Plots" provides more information on defining starting points.

The returned value XY contains a cell array of vertex arrays.

```
XY = stream2(u,v,startx,starty) assumes the arrays x and y are defined as
[x,y] = \text{meshgrid}(1:n,1:m) where [m,n] = size(u).
```
 $XY =$  stream2( $\ldots$ , options) specifies the options used when creating the streamlines. Define options as a one- or two-element vector containing the step size or the step size and the maximum number of vertices in a streamline:

```
[stepsize]
```
or

[stepsize, max number vertices]

If you do not specify a value, MATLAB software uses the default:

• Step size  $= 0.1$  (one tenth of a cell)

• Maximum number of vertices = 10000

Use the streamline command to plot the data returned by stream2.

## Examples

#### Plot 2-D Streamlines

Plot 2-D streamlines from data representing air currents over regions of North America.

```
load wind
[sx, sy] = meshgrid(80, 20:10:50);streamline(stream2(x(:,:,5),y(:,:,5),u(:,:,5),v(:,:,5),x(:,5),sx,sy));
```
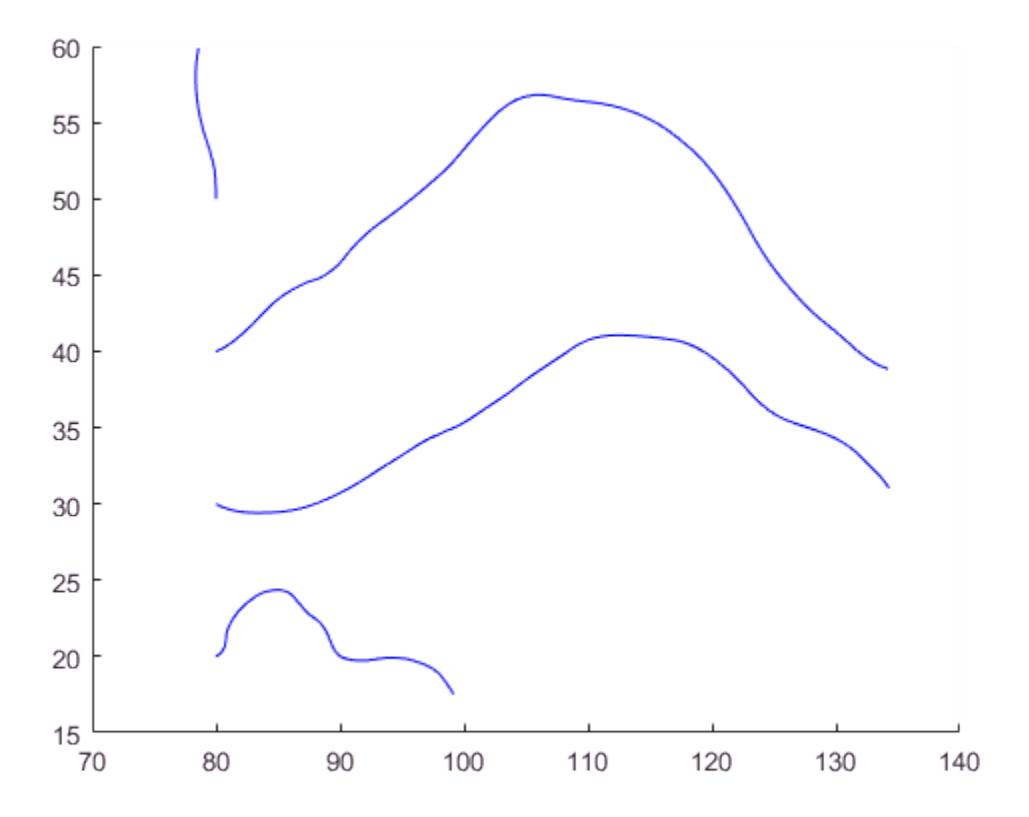

## See Also

coneplot | stream3 | streamline

## **Topics**

Specifying Starting Points for Stream Plots

## stream3

Compute 3-D streamline data

## **Syntax**

```
XYZ = stream3(X,Y,Z,U,V,W,startx,starty,startz)
XYZ = stream3(U,V,W,startx,starty,startz)
XYZ = stream3(...,options)
```
## **Description**

 $XYZ = stream3(X,Y,Z,U,V,W,startx,starty,startz)$  computes streamlines from vector data U, V, W.

The arrays X, Y, and Z, which define the coordinates for U, V, and W, must be monotonic, but do not need to be uniformly spaced. X, Y, and Z must have the same number of elements, as if produced by meshgrid.

startx, starty, and startz define the starting positions of the streamlines. The section "Specifying Starting Points for Stream Plots" provides more information on defining starting points.

The returned value XYZ contains a cell array of vertex arrays.

```
XYZ = stream3(U,V,W,startx,starty,startz) assumes the arrays X, Y, and Z
are defined as [X, Y, Z] = \text{meshgrid}(1:N, 1:N, 1:P) where [M, N, P] = size(U).
```
 $XYZ = stream3$ ..., $options)$  specifies the options used when creating the streamlines. Define options as a one- or two-element vector containing the step size or the step size and the maximum number of vertices in a streamline:

```
[stepsize]
```
or

```
[stepsize, max_number_vertices]
```
If you do not specify values, MATLAB software uses the default:

- Step size  $= 0.1$  (one tenth of a cell)
- Maximum number of vertices = 10000

Use the streamline command to plot the data returned by stream3.

## Examples

#### Plot 3-D Streamlines

Plot 3-D streamlines from data representing air currents over regions of North America.

```
load wind
[sx, sy, sz] = meshgrid(80, 20:10:50, 0:5:15);streamline(stream3(x,y,z,u,v,w,sx,sy,sz))
view(3);
```
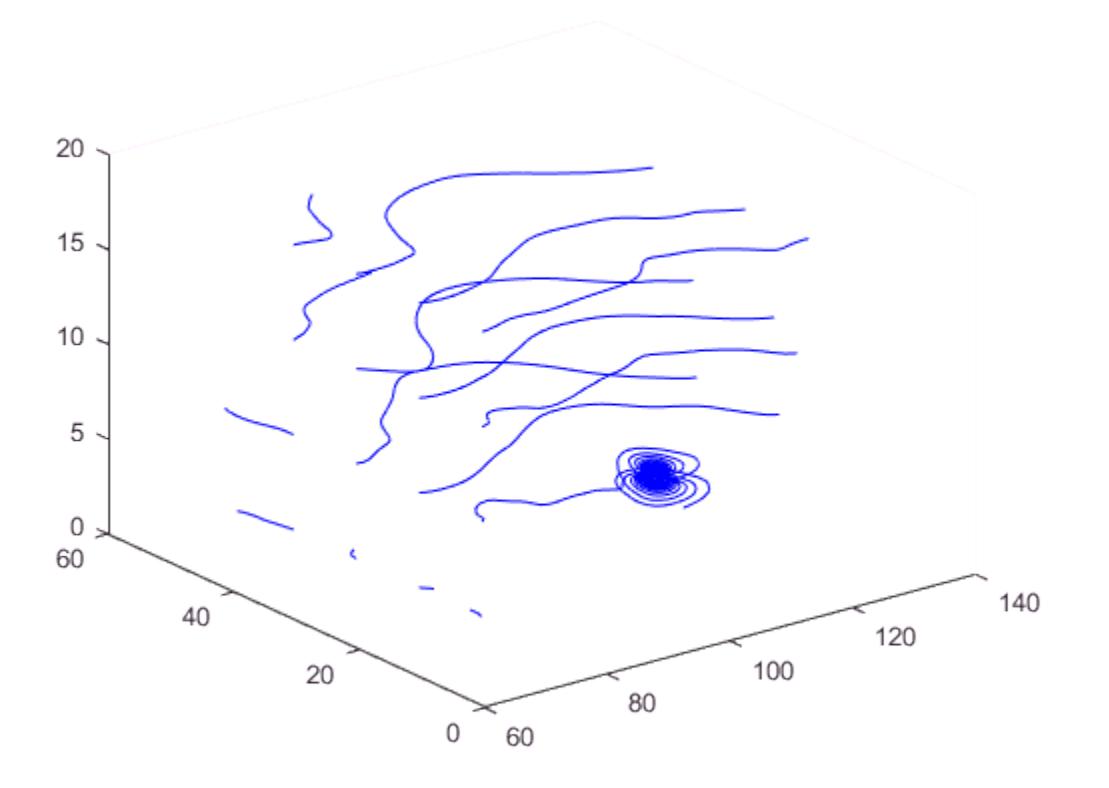

## See Also

coneplot | stream2 | streamline

## **Topics**

Specifying Starting Points for Stream Plots

## streamline

Plot streamlines from 2-D or 3-D vector data

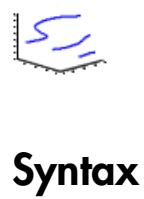

```
streamline(X,Y,Z,U,V,W,startx,starty,startz)
streamline(U,V,W,startx,starty,startz)
streamline(XYZ)
streamline(X, Y, U, V, startx, starty)
streamline(U,V,startx,starty)
streamline(XY)
streamline(...,options)
streamline(axes handle,...)
h =streamline(...)
```
## **Description**

streamline(X,Y,Z,U,V,W,startx,starty,startz) draws streamlines from 3-D vector data U, V, W.

The arrays X, Y, and Z, which define the coordinates for U, V, and W, must be monotonic, but do not need to be uniformly spaced. X, Y, and Z must have the same number of elements, as if produced by meshgrid.

startx, starty, startz define the starting positions of the streamlines. The section Specifying Starting Points for Stream Plots provides more information on defining starting points.

```
streamline(U,V,W,startx,starty,startz) assumes the arrays X, Y, and Z are
defined as [X, Y, Z] = meshgrid(1:N,1:M,1:P), where [M, N, P] = size(U).
```
streamline(XYZ) assumes XYZ is a precomputed cell array of vertex arrays (as produced by stream3).

streamline( $X, Y, U, V$ , startx, starty) draws streamlines from 2-D vector data U, V.

The arrays X and Y, which define the coordinates for U and V, must be monotonic, but do not need to be uniformly spaced. X and Y must have the same number of elements, as if produced by meshgrid.

startx and starty define the starting positions of the streamlines. The output argument h contains a vector of line handles, one handle for each streamline.

streamline(U,V,startx,starty) assumes the arrays X and Y are defined as  $[X, Y]$  $=$  meshgrid(1:N,1:M), where  $[M,N] =$  size(U).

streamline(XY) assumes XY is a precomputed cell array of vertex arrays (as produced by stream2).

streamline(...,options) specifies the options used when creating the streamlines. Define options as a one- or two-element vector containing the step size or the step size and the maximum number of vertices in a streamline:

[stepsize]

or

```
[stepsize, max number vertices]
```
If you do not specify values, MATLAB uses the default:

- Step size  $= 0.1$  (one tenth of a cell)
- Maximum number of vertices  $= 1000$

streamline (axes handle,...) plots into the axes object with the handle axes handle instead of the into current axes object (gca).

 $h =$  streamline(...) returns a vector of line handles, one handle for each streamline.

## Examples

#### Draw Streamlines

Define arrays x, y, u, and v.

 $[x,y] = \text{meshgrid}(0:0.1:1,0:0.1:1);$  $u = x;$  $v = -y;$ 

Create a quiver plot of the data. Plot streamlines that start at different points along the

```
line y = 1.
figure
quiver(x,y,u,v)
startx = 0.1:0.1:1;
starty = ones(size(startx));
streamline(x,y,u,v,startx,starty)
```
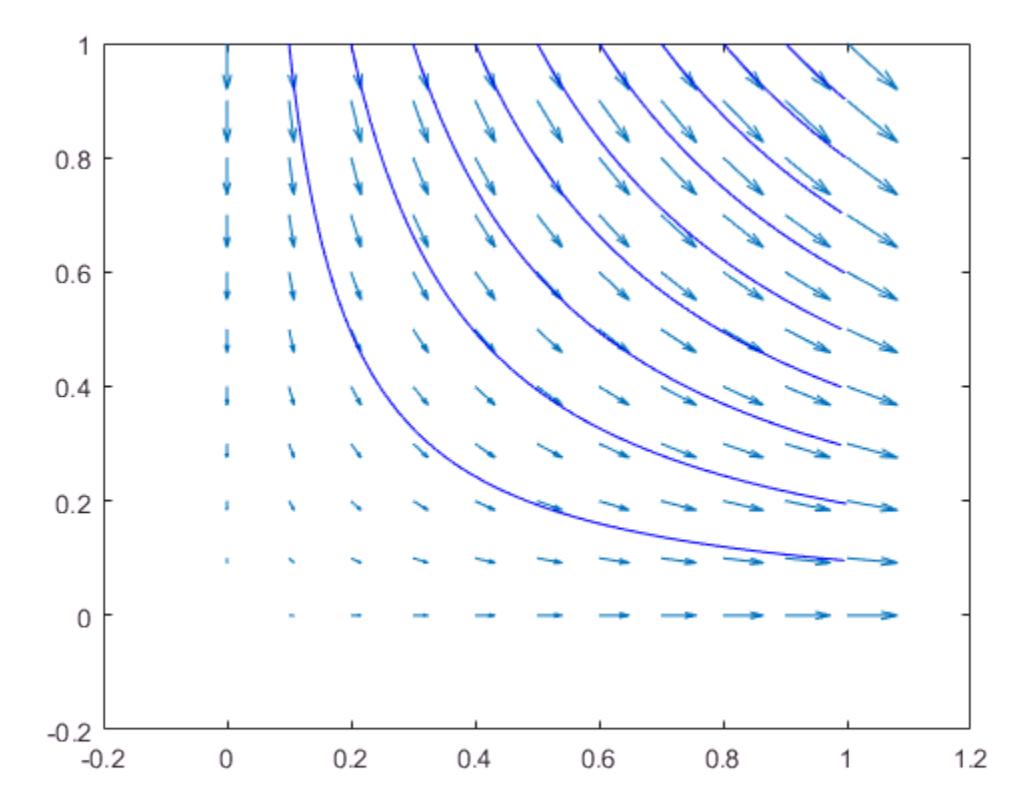

## See Also

coneplot | stream2 | stream3 | streamparticles | meshgrid

## **Topics**

Specifying Starting Points for Stream Plots Stream Line Plots of Vector Data

## streamparticles

Plot stream particles

## **Syntax**

```
streamparticles(vertices)
streamparticles(vertices,n)
streamparticles(...,'PropertyName',PropertyValue,...)
streamparticles(ax,...)
streamparticles(line handle,...)
h = streamparticles(...)
```
## **Description**

streamparticles(vertices) draws stream particles of a vector field. Stream particles are usually represented by markers and can show the position and velocity of a streamline. vertices is a cell array of 2-D or 3-D vertices (as if produced by stream2 or stream3).

streamparticles(vertices,n) uses n to determine how many stream particles to draw. The ParticleAlignment property controls how n is interpreted.

• If ParticleAlignment is set to off (the default) and n is greater than 1, approximately n particles are drawn evenly spaced over the streamline vertices.

If n is less than or equal to 1, n is interpreted as a fraction of the original stream vertices; for example, if n is 0.2, approximately 20% of the vertices are used.

n determines the upper bound for the number of particles drawn. The actual number of particles can deviate from n by as much as a factor of 2.

• If ParticleAlignment is on, n determines the number of particles on the streamline having the most vertices and sets the spacing on the other streamlines to this value. The default value is  $n = 1$ .

streamparticles(...,'*PropertyName*',PropertyValue,...) controls the stream particles using named properties and specified values. Any unspecified properties have default values. MATLAB ignores the case of property names.

streamparticles(ax,...) creates the stream particles in the axes specified by ax instead of in the current axes (gca). The option ax can precede any of the input argument combinations in the previous syntaxes.

#### Stream Particle Properties

Animate — Stream particle motion [nonnegative integer]

The number of times to animate the stream particles. The default is 0, which does not animate. Inf animates until you enter **Ctrl+C**.

FrameRate — Animation frames per second [nonnegative integer]

This property specifies the number of frames per second for the animation. Inf, the default, draws the animation as fast as possible. Note that the speed of the animation might be limited by the speed of the computer. In such cases, the value of FrameRate cannot necessarily be achieved.

ParticleAlignment — Align particles with streamlines  $\lceil$  on  $\rceil$  {off}  $\rceil$ 

Set this property to on to draw particles at the beginning of each streamline. This property controls how streamparticles interprets the argument n (number of stream particles).

Stream particles are primitive line objects. In addition to stream particle properties, you can specify any line property, such as Marker. streamparticles sets the following line properties when called.

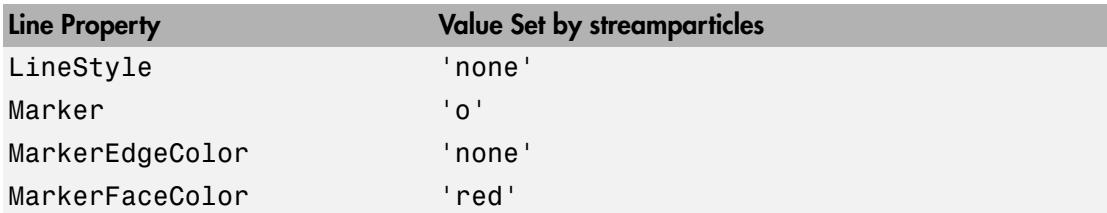

You can override any of these properties by specifying a property name and value as arguments to streamparticles. For example, this statement uses RGB values to set the MarkerFaceColor to medium gray:

```
streamparticles(vertices,'MarkerFaceColor',[.5 .5 .5])
```
streamparticles(line handle,...) uses the line object identified by line handle to draw the stream particles.

 $h =$  streamparticles(...) returns a vector of handles to the primitive line objects it creates. For a list of properties, see Primitive Line Properties.

## Examples

#### Animate Flow Without Displaying Streamlines

This example uses streamlines in the  $z = 5$  plane to animate the flow along these lines with stream particles.

 $\%$ 

```
load wind
figure
daspect([1,1,1]);
view(2)
[verts, averts] = streamline(x,y,z,u,v,w,[],[],[5]);sl = streamline([verts averts]);
axis tight manual off;
ax = gca;ax.Position = [0,0,1,1];set(sl,'Visible','off')
iverts = interpstreamspeed(x,y,z,u,v,w,verts,.05);
zlim([4.9,5.1]);
streamparticles(iverts, 200, ...
    'Animate', 15, 'FrameRate', 40, ...
     'MarkerSize',10,'MarkerFaceColor',[0 .5 0])
```
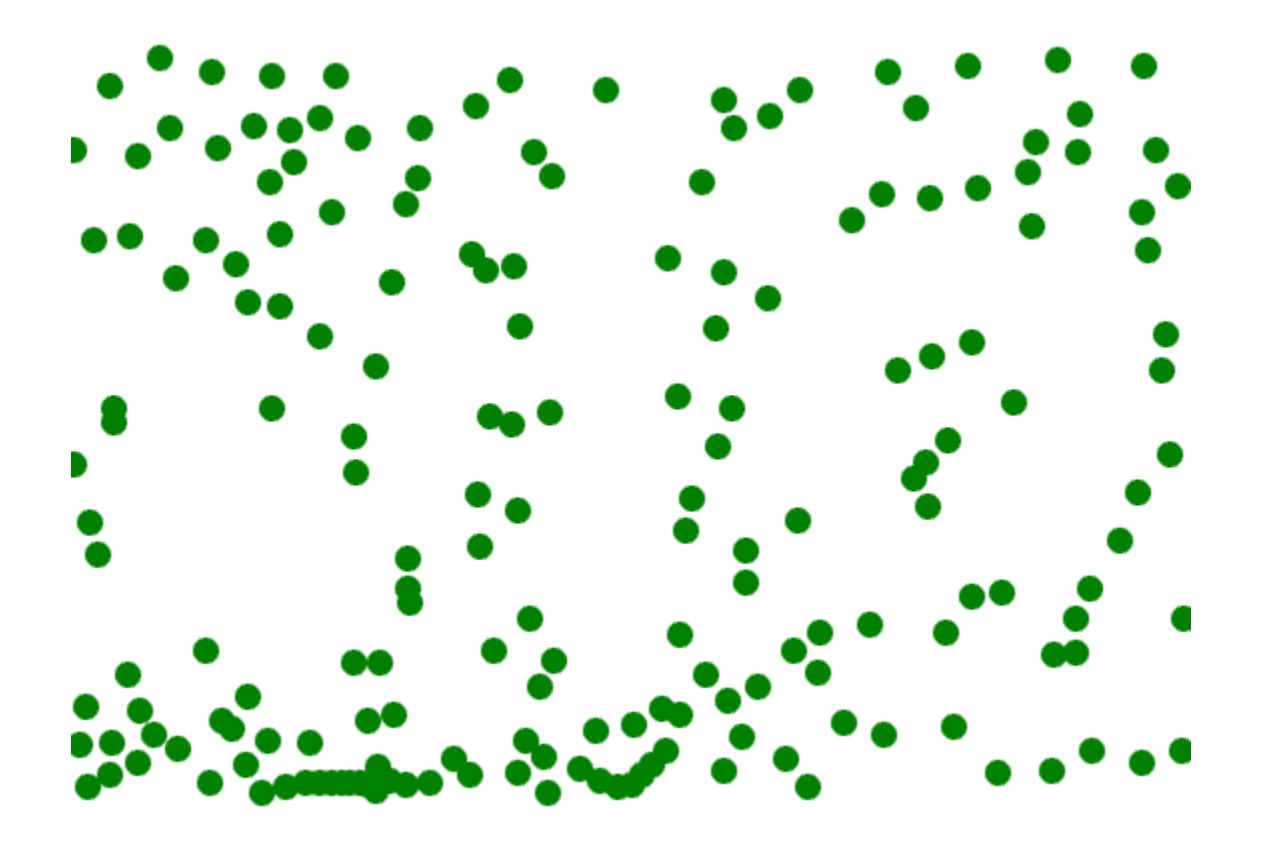

## See Also

interpstreamspeed | stream3 | streamline | stream2

#### **Topics**

Creating Stream Particle Animations Specifying Starting Points for Stream Plots

## streamribbon

3-D stream ribbon plot from vector volume data

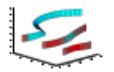

# Syntax

```
streamribbon(X,Y,Z,U,V,W,startx,starty,startz)
streamribbon(U,V,W,startx,starty,startz)
streamribbon(vertices,X,Y,Z,cav,speed)
streamribbon(vertices,cav,speed)
streamribbon(vertices,twistangle)
streamribbon(...,width)
streamribbon(axes_handle,...)
h =streamribbon( \ldots )
```
## **Description**

streamribbon(X,Y,Z,U,V,W,startx,starty,startz) draws stream ribbons from vector volume data U, V, W.

The arrays X, Y, and Z, which define the coordinates for U, V, and W, must be monotonic, but do not need to be uniformly spaced. X, Y, and Z must have the same number of elements, as if produced by meshgrid.

startx, starty, and startz define the starting positions of the stream ribbons at the center of the ribbons. The section Specifying Starting Points for Stream Plots provides more information on defining starting points.

The twist of the ribbons is proportional to the curl of the vector field. The width of the ribbons is calculated automatically.

streamribbon(U,V,W,startx,starty,startz) assumes X, Y, and Z are determined by the expression

```
[X, Y, Z] = meshgrid(1:n, 1:m, 1:p)
```
where  $[m,n,p] = size(U)$ .

streamribbon(vertices,X,Y,Z,cav,speed) assumes precomputed streamline vertices, curl angular velocity, and flow speed. vertices is a cell array of streamline vertices (as produced by stream3). X, Y, Z, cav, and speed are 3-D arrays.

streamribbon(vertices,cav,speed) assumes X, Y, and Z are determined by the expression

 $[X, Y, Z] = meshgrid(1:n, 1:m, 1:p)$ 

where  $[m,n,p] = size(cav)$ .

streamribbon(vertices,twistangle) uses the cell array of vectors twistangle for the twist of the ribbons (in radians). The size of each corresponding element of vertices and twistangle must be equal.

streamribbon(...,width) sets the width of the ribbons to width.

streamribbon(axes\_handle,...) plots into the axes object with the handle axes handle instead of into the current axes object (gca).

h = streamribbon(...) returns a vector of handles (one per start point) to surface objects.

## Examples

#### Use Stream Ribbons to Indicate Flow

Use stream ribbons to indicate the flow in a data set.

```
load wind
[sx,sy,sz] = meshgrid(80,20:10:50,0:5:15);streamribbon(x,y,z,u,v,w,sx,sy,sz);
axis tight
shading interp
view(3);
camlight
lighting gouraud
```
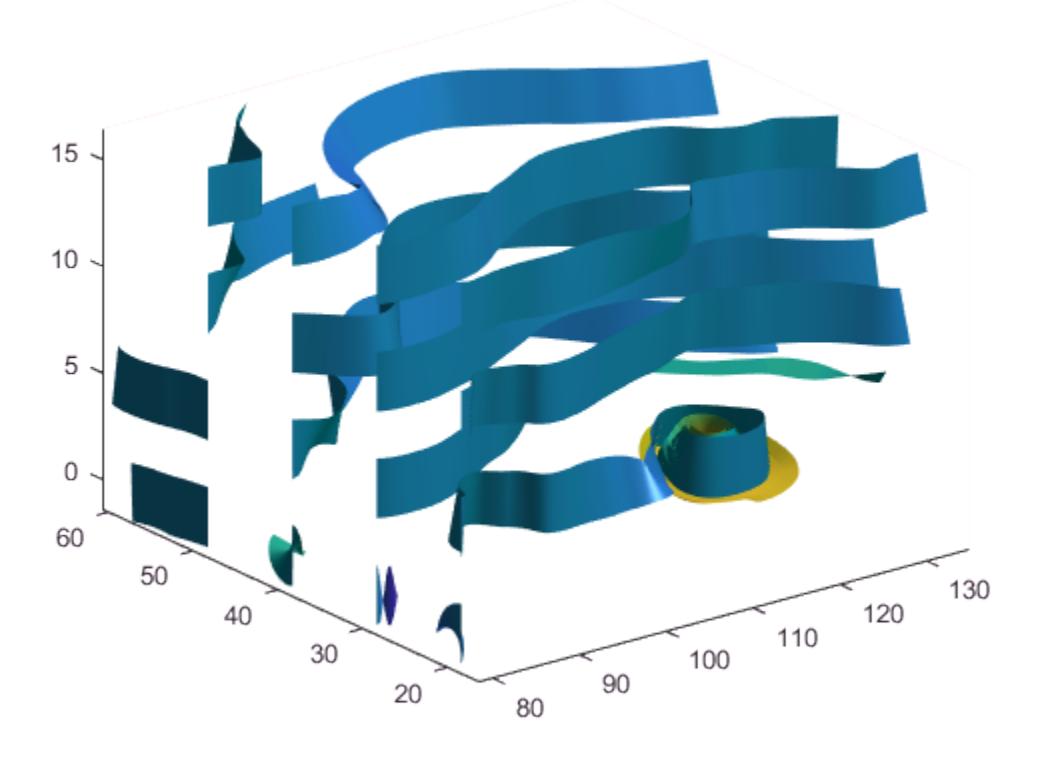

#### Indicate Flow Using Precalculated Data

Use precalculated vertex data, curl average velocity, and speed to indicate flow.

```
load wind
[sx,sy,sz] = meshgrid(80,20:10:50,0:5:15);
verts = stream3(x,y,z,u,v,w,sx,sy,sz);cav = curl(x,y,z,u,v,w);
spd = sqrt(u.^{2} + v.^{2} + w.^{2}).*.1;
streamribbon(verts,x,y,z,cav,spd);
axis tight
shading interp
view(3);
```
camlight; lighting gouraud

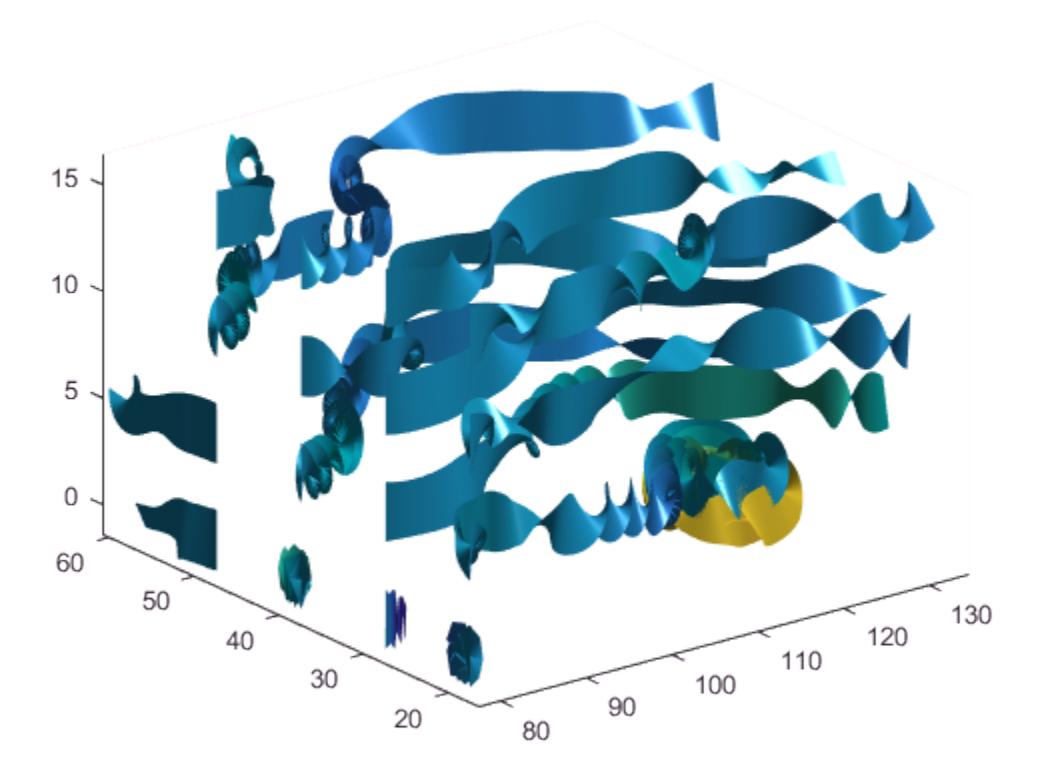

Using precalculated data enables you to use values other than those calculated from the single data source. In this case, the speed is reduced by a factor of 10 compared to the previous example.

#### Stream Ribbon With Twist Angle

Specify a twist angle for the stream ribbon

 $t = 0: .15:15;$ verts =  $\{[\cos(t) \cdot \sin(t) \cdot (t/3) \cdot]\};$ 

```
twistangle = \{cos(t)'\};
streamribbon(verts,twistangle);
axis tight
shading interp
view(3)
camlight 
lighting gouraud
```
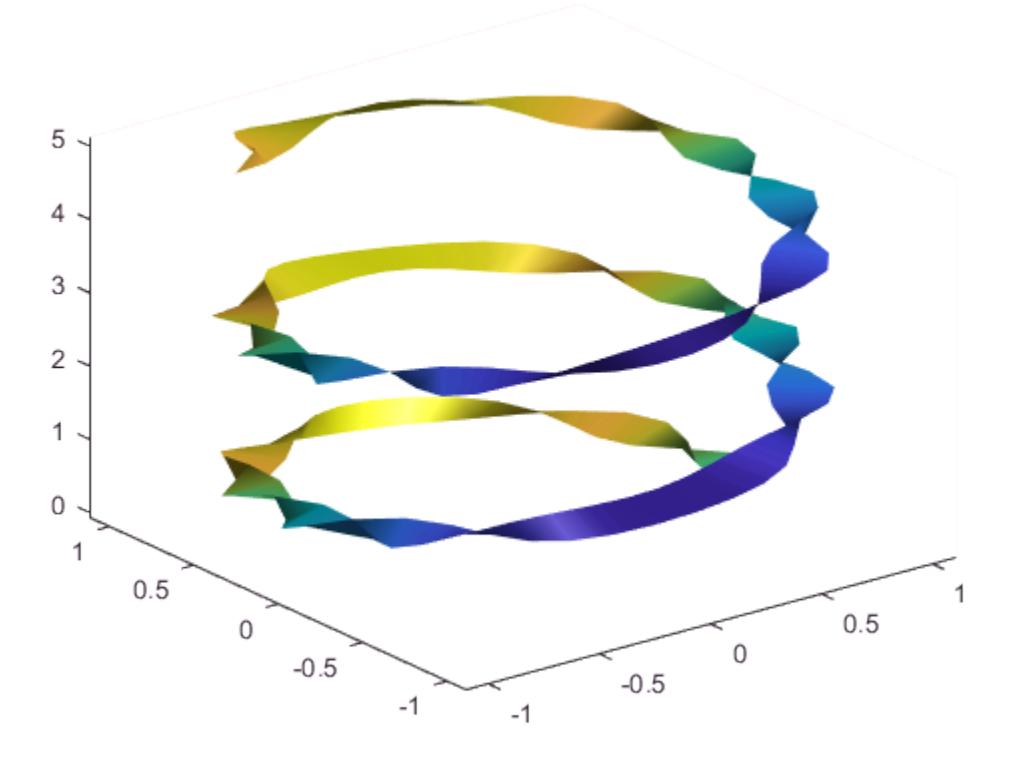

#### Combination of Cone and Stream Ribbon Plots

Create 3-D arrays and a cone plot.

xmin = -7; xmax = 7; ymin = -7; ymax = 7;

```
zmin = -7; zmax = 7;
x = 1inspace(xmin, xmax, 30);
y = linspace(ymin,ymax,20);
z = 1inspace(zmin,zmax,20);
[x,y,z] = meshgrid(x,y,z);
u = y;v = -x;
w = 0 * x + 1;
[cx,cy,cz] = meshgrid(linspace(xmin,xmax,30),...
    linspace(ymin,ymax,30),[-3 4]);
h = \text{concept}(x, y, z, u, v, w, cx, cy, cz, 'quiver');set(h,'Color','k');
```
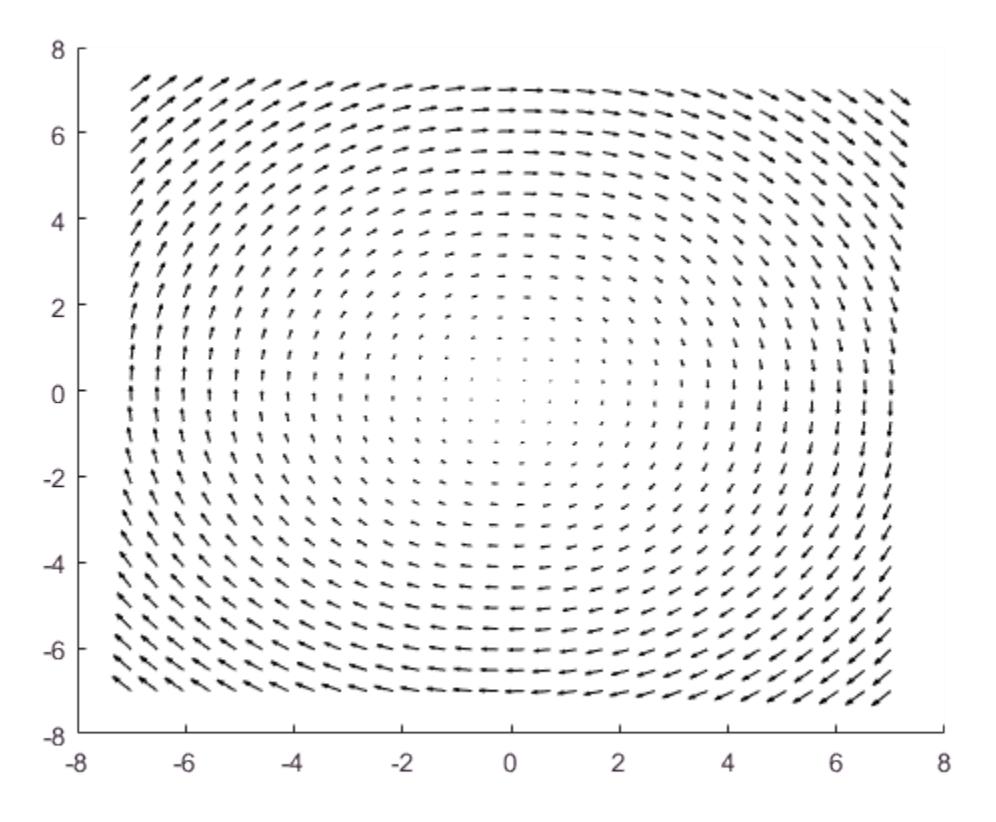

Plot two sets of stream ribbons. Then define the view and lighting.

```
[sx, sy, sz] = meshgrid([ -1 0 1], [-1 0 1], -6);streamribbon(x,y,z,u,v,w,sx,sy,sz);
[sx, sy, sz] = meshgrid([1:6],[0],-6);streamribbon(x,y,z,u,v,w,sx,sy,sz);
shading interp
view(-30,10) 
axis off tight
camproj perspective
camva(66)
camlookat 
camdolly(0,0,.5,'fixtarget')
camlight
```
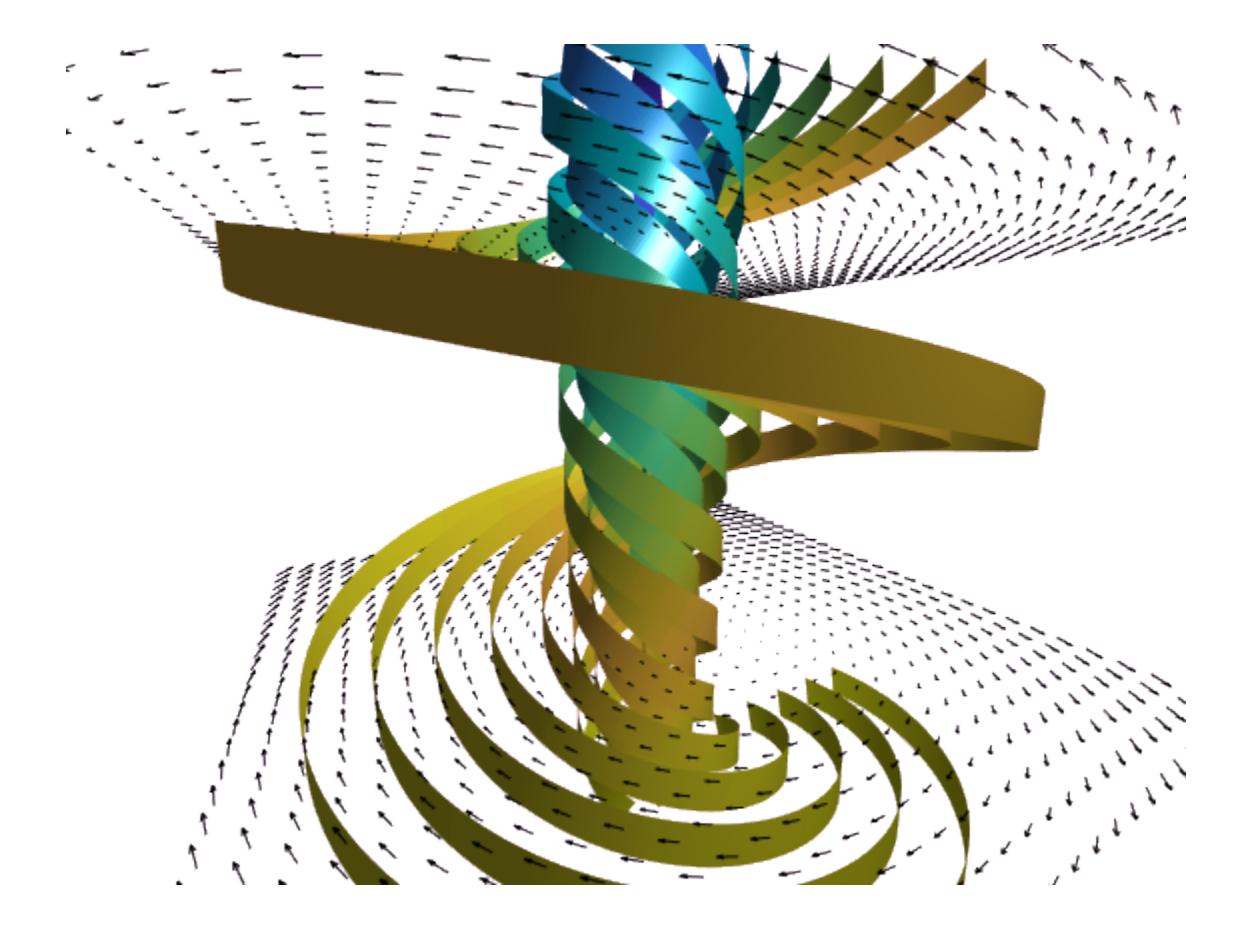

## See Also

curl | streamtube | streamline | stream3 | meshgrid | coneplot

#### **Topics**

"Volume Visualization" Displaying Curl with Stream Ribbons Specifying Starting Points for Stream Plots
### streamslice

Plot streamlines in slice planes

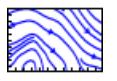

## **Syntax**

```
streamslice(X,Y,Z,U,V,W,startx,starty,startz)
streamslice(U,V,W,startx,starty,startz)
streamslice(X,Y,U,V)
streamslice(U,V)
streamslice(...,density)
streamslice(...,'arrowsmode')
streamslice(...,'method')
streamslice(axes_handle,...)
h = streamslice(...)
[vertices arrowvertices] = streamslice(...)
```
## **Description**

streamslice(X,Y,Z,U,V,W,startx,starty,startz) draws well-spaced streamlines (with direction arrows) from vector data U, V, W in axis aligned *x*-, *y*-, *z*-planes at the points in the vectors startx, starty, startz. The section Specifying Starting Points for Stream Plots provides more information on defining starting points.

The arrays X, Y, and Z, which define the coordinates for U, V, and W, must be monotonic, but do not need to be uniformly spaced. X, Y, and Z must have the same number of elements, as if produced by meshgrid. U, V, W must be m-by-n-by-p volume arrays.

Do not assume that the flow is parallel to the slice plane. For example, in a stream slice at a constant z, the z component of the vector field W is ignored when you are calculating the streamlines for that plane.

Stream slices are useful for determining where to start streamlines, stream tubes, and stream ribbons.

streamslice(U,V,W,startx,starty,startz) assumes X, Y, and Z are determined by the expression

 $[X, Y, Z] = meshgrid(1:n, 1:m, 1:p)$ 

where  $[m,n,p] = size(U)$ .

streamslice(X,Y,U,V) draws well-spaced streamlines (with direction arrows) from vector volume data U, V.

The arrays X and Y, which define the coordinates for U and V, must be monotonic, but do not need to be uniformly spaced. X and Y must have the same number of elements, as if produced by meshgrid.

streamslice( $U, V$ ) assumes X, Y, and Z are determined by the expression

 $[X, Y, Z] = meshgrid(1:n, 1:m, 1:p)$ 

where  $[m,n,p] = size(U)$ .

streamslice(...,density) modifies the automatic spacing of the streamlines. density must be greater than 0. The default value is 1; higher values produce more streamlines on each plane. For example, 2 produces approximately twice as many streamlines, while 0.5 produces approximately half as many.

streamslice(...,'*arrowsmode*') determines if direction arrows are present or not. arrowmode can be

- arrows Draw direction arrows on the streamlines (default).
- noarrows Do not draw direction arrows.

streamslice(...,'*method*') specifies the interpolation method to use. method can be

- linear Linear interpolation (default)
- $cubic Cubic interpolation$
- nearest Nearest-neighbor interpolation

See interp3 for more information on interpolation methods.

streamslice(axes\_handle,...) plots into the axes object with the handle axes handle instead of into the current axes object (gca).

h = streamslice(...) returns a vector of handles to the line objects created.

[vertices arrowvertices] = streamslice $(\ldots)$  returns two cell arrays of vertices for drawing the streamlines and the arrows. You can pass these values to any of the streamline drawing functions (streamline, streamribbon, streamtube).

### Examples

#### Plot Streamlines in Slice Plane

Load the wind data set. Draw a stream slice at  $z = 5$ .

load wind

figure streamslice(x,y,z,u,v,w,[],[],[5]) axis tight

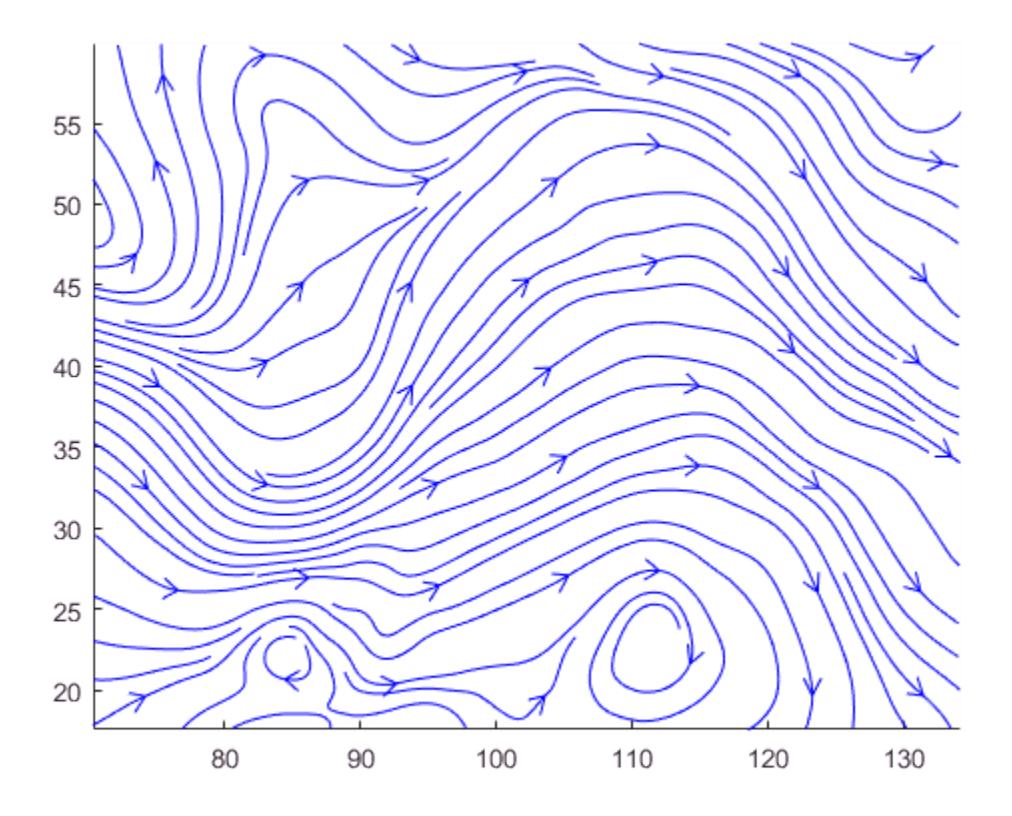

### See Also

contourslice | slice | streamline | volumebounds | meshgrid | interp3 | interp2 | streamribbon | streamtube

#### **Topics**

Specifying Starting Points for Stream Plots

#### Introduced before R2006a

### streamtube

Create 3-D stream tube plot

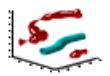

# $S_{\text{yntax}}$

```
streamtube(X,Y,Z,U,V,W,startx,starty,startz)
streamtube(U,V,W,startx,starty,startz)
streamtube(vertices,X,Y,Z,divergence)
streamtube(vertices,divergence)
streamtube(vertices,width)
streamtube(vertices)
streamtube(...,[scale n])
streamtube(axes_handle,...)
h =streamtube(\ldots z)
```
## **Description**

streamtube(X,Y,Z,U,V,W,startx,starty,startz) draws stream tubes from vector volume data U, V, W.

The arrays X, Y, and Z, which define the coordinates for U, V, and W, must be monotonic, but do not need to be uniformly spaced. X, Y, and Z must have the same number of elements, as if produced by meshgrid.

startx, starty, and startz define the starting positions of the streamlines at the center of the tubes. The section Specifying Starting Points for Stream Plots provides more information on defining starting points.

The width of the tubes is proportional to the normalized divergence of the vector field.

streamtube(U,V,W,startx,starty,startz) assumes X, Y, and Z are determined by the expression

```
[X, Y, Z] = meshgrid(1:n, 1:m, 1:p)
```
where  $[m,n,p] = size(U)$ .

streamtube(vertices,X,Y,Z,divergence) assumes precomputed streamline vertices and divergence. vertices is a cell array of streamline vertices (as produced by stream3). X, Y, Z, and divergence are 3-D arrays.

streamtube(vertices,divergence) assumes X, Y, and Z are determined by the expression

 $[X, Y, Z] = meshgrid(1:n, 1:m, 1:p)$ 

where  $[m,n,p] = size(divergence)$ .

streamtube(vertices,width) specifies the width of the tubes in the cell array of vectors, width. The size of each corresponding element of vertices and width must be equal. width can also be a scalar, specifying a single value for the width of all stream tubes.

streamtube(vertices) selects the width automatically.

streamtube(...,[scale n]) scales the width of the tubes by scale. The default is scale = 1. When the stream tubes are created, using start points or divergence, specifying  $scale = 0$  suppresses automatic scaling. n is the number of points along the circumference of the tube. The default is  $n = 20$ .

streamtube(axes handle,...) plots into the axes object with the handle axes handle instead of into the current axes object (gca).

 $h =$  streamtube(...z) returns a vector of handles (one per start point) to surface objects used to draw the stream tubes.

### Examples

#### Visualize flow

Use the streamtube function to indicate flow in the wind data set. The inputs include the coordinates, vector field components, and starting location for the stream tubes.

```
load wind
[sx, sy, sz] = meshgrid(80, 20:10:50, 0:5:15);
```

```
streamtube(x,y,z,u,v,w,sx,sy,sz);
view(3);
axis tight
shading interp;
camlight; 
lighting gouraud
```
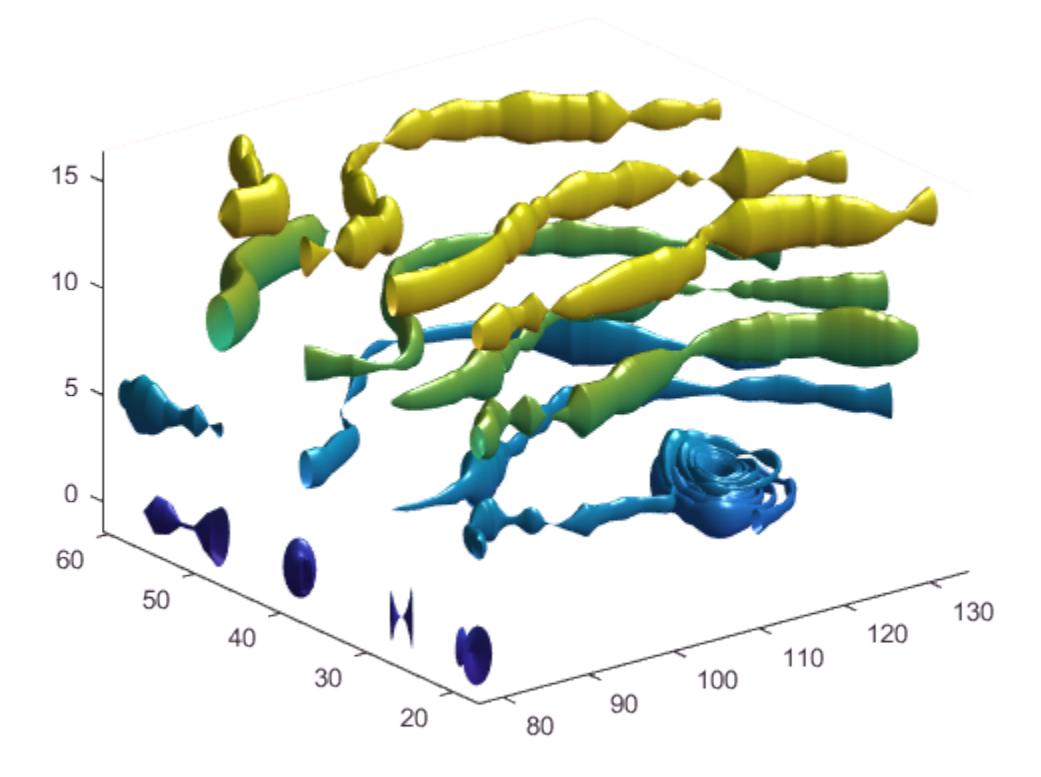

#### Visualize Flow Using Vertex Data and Divergence

Use vertex data returned by the stream3 function and divergence data to visualize flow.

load wind  $[sx, sy, sz] = meshgrid(80, 20:10:50, 0:5:15);$ 

```
verts = stream3(x,y,z,u,v,w,sx,sy,sz);div = divergence(x,y,z,u,v,w);streamtube(verts,x,y,z,-div);
view(3);
axis tight
shading interp
camlight 
lighting gouraud
```
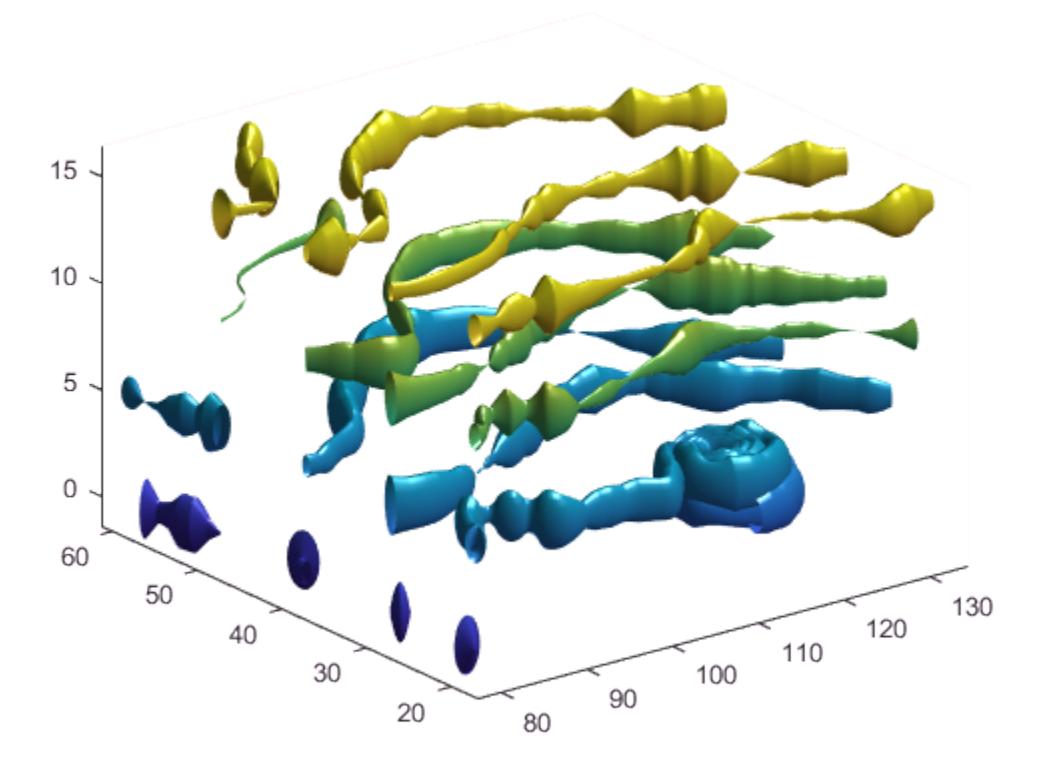

### See Also

divergence | streamribbon | streamline | stream3 | meshgrid | stream3

### **Topics**

Displaying Divergence with Stream Tubes Specifying Starting Points for Stream Plots

#### Introduced before R2006a

# strfind

Find one string within another

### **Syntax**

```
k = \text{strfind}(\text{str}, \text{pattern})k = strfind(str,pattern,'ForceCellOutput',cellOutput)
```
## **Description**

k = strfind(str,pattern) searches str for occurrences of pattern. The output, k, indicates the starting index of each occurrence of pattern in str. If pattern is not found, then strfind returns an empty array, []. The strfind function executes a casesensitive search.

- If str is a character vector or a string scalar, then strfind returns a vector of type double.
- If str is a cell array of character vectors or a string array, then strfind returns a cell array of vectors of type double.

k = strfind(str,pattern,'ForceCellOutput',cellOutput) forces strfind to return k as a cell array when cellOutput is true, even when str is a character vector.

### Examples

#### Find Pattern in Character Vector

Find the starting indices for occurrences of patterns in a character vector.

First, create a character vector.

str = 'Find the starting indices of a pattern in a character vector';

Find the pattern in.

```
k = \text{strfind}(\text{str}, \text{in}^+)k = 2 15 19 40
```
There are four instances of the pattern in str.

Find the pattern In.

```
k = \text{strfind}(\text{str}, 'In')k =[]
```
Since strfind is case sensitive, the pattern is not found. k is an empty array.

Find the blank spaces in str.

```
k = \text{strfind}(\text{str}, \text{'} \text{'})k = 5 9 18 26 29 31 39 42 44 54
```
There are ten blank spaces in str.

#### Find Pattern in Cell Array

Find the starting indices for occurrences of a pattern in a cell array of character vectors.

Create a cell array of character vectors.

```
str = {'How much wood would a woodchuck chuck';
        'if a woodchuck could chuck wood?'};
```
Find the pattern wood in str.

 $idx = strfind(str, 'wood')$ 

idx = *2×1 cell array*

 [1×2 double] [1×2 double]

Examine the output cell array to find the instances of the pattern.

```
idx{:,:}
ans = 10 23
ans = 6 28
```
The pattern wood occurs at indices 10 and 23 in the first character vector and at indices 6 and 28 in the second character vector.

#### Return Indices in Cell Array

Find the occurrences of a pattern in a character vector. Force strfind to return the indices of those occurrences in a cell array. Then display the indices.

Create a character vector and find the occurrences of the pattern ain.

```
str = 'The rain in Spain.';
k = strfind(str,'ain','ForceCellOutput',true)
k = cell
     [1×2 double]
```
strfind returns a scalar cell that contains a numeric array, which contains indices of occurrences of the pattern ain in str. To access the numeric array within the cell, use curly braces.

k{1}

ans  $=$ 

6 15

### Input Arguments

#### **str** — Data to be searched

character vector | cell array of character vectors | string array

Data to be searched, specified as a character vector, a cell array of character vectors, or a string array.

Data Types: char | cell | string

**pattern** — Search pattern character vector | string scalar

Search pattern, specified as a character vector or a string scalar.

Data Types: char | string

**cellOutput** — Indicator for forcing output to be returned as cell array

false (default) | true | 0 | 1

Indicator for forcing output to be returned as a cell array, specified as false, true, 0, or 1.

Data Types: logical

## Output Arguments

#### **k** — Indices of occurrences of **pattern**

array

Indices of occurrences of pattern, returned as an array. If pattern is not found, then k is an empty array, [].

• If str is a character vector or a string scalar, k is a vector of doubles indicating the index of each occurrence of pattern.

• If str is a cell array of character vectors or a string array, k is a cell array. For each piece of text in str, the corresponding cell of k contains a vector of doubles indicating the index of each occurrence of pattern.

### Tips

- If pattern is a character vector or string scalar with no characters  $($  $'$  $'$  or  $"$  $")$ , then strfind returns an empty array.
- Starting in R2016b, the contains function is recommended for finding patterns within string arrays.

# Extended Capabilities

### Tall Arrays

Calculate with arrays that have more rows than fit in memory.

#### Tall Arrays

This function supports tall arrays with the limitations:

- The text input must be a tall array of strings or a tall cell array of character vectors.
- The text pattern must be a non-tall single string.
- The output is a cell array of index vectors, with one element per input string.

For more information, see "Tall Arrays".

### C/C++ Code Generation

Generate C and C++ code using MATLAB® Coder™.

Usage notes and limitations:

- Input data must be specified as a character vector. Cell arrays are not supported.
- Generated code returns an empty output as a 1-by-0 character array.

### See Also

### See Also

```
contains | regexp | regexpi | regexprep | strcmp | strcmpi | strncmp |
strncmpi | strrep | strsplit | strtok
```
Introduced before R2006a

# string

Convert to string array

### **Syntax**

```
str = string(A)str = string(D)str = string(D, fmt)str = string(D,fmt,locale)
```
## **Description**

 $str = string(A)$  converts the input array to a string array. For more information on string arrays, see "Characters and Strings".

- If A is a character vector, then string converts A to a string scalar. Str and A have the same characters in the same order.
- If A is a cell array, then string converts each element in A into a string element in str.
- If A is a numeric array, then string converts each number to a string element in str.

Unlike the char function, string does not treat numbers as ASCII or Unicode code points.

- If A is a logical array, then string converts each value to either "false" or "true".
- If A is [], then string returns a 0-by-0 string array.

**Note:** Starting in R2017a, you can create strings using double quotes instead of the string function.

str = string(D) converts a datetime, duration, or calendar duration array into a string array in the format specified by the Format property of D. The output contains one date or duration in each row.

 $str = string(D, fmt)$  represents dates or durations in the specified format, such as 'HH:mm:ss'.

str = string(D,fmt,locale) represents dates or durations in the specified locale, such as 'en US'. The locale affects the language used to represent character vectors such as month and day names.

### Examples

#### Convert Character Vector to String

```
A = 'Four score and seven years ago'
A ='Four score and seven years ago'
str = string(A)str =
```

```
"Four score and seven years ago"
```
str is a string scalar containing the same characters as A.

Starting in R2017a, you also can create a string using double quotes.

```
str = "To be, or not to be"
str = 
"To be, or not to be"
```
#### Convert Cell Array to String Array

Convert a cell array of character vectors to a string array.

```
A = {'Mercury','Gemini','Apollo';...
     'Skylab','Skylab B','ISS'}
A = 2×3 cell array
    'Mercury' 'Gemini' 'Apollo'
    'Skylab' 'Skylab B' 'ISS'
```

```
str = string(A)
```
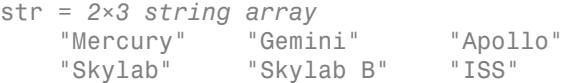

Access the second element in the first row of str by indexing with smooth parentheses. You can access strings in a string array with matrix indexing, just as you would access elements of a numeric array.

```
str(1,2)
ans ="Gemini"
```
Access the third column.

```
str(:,3)
ans = 2×1 string array
     "Apollo"
     "ISS"
```
Starting in R2017a, you also can create a string array using double quotes and the [] operator.

```
str = ["Mercury","Venus","Earth"]
str = 1×3 string array
     "Mercury" "Venus" "Earth"
```
#### Convert Numeric Array to String Array

A = [77 65 84 76 65 66]  $A =$  77 65 84 76 65 66  $str = string(A)$ str = *1×6 string array* "77" "65" "84" "76" "65" "66"

str is a string array in which each element represents a number from A. Note that string does not treat numbers as ASCII or Unicode® values.

#### Convert Duration Array to String Array

Create a duration array.

```
D = hours(23:25) + minutes(8) + seconds(1.2345)
```

```
D = 1×3 duration array
   23.134 hr 24.134 hr 25.134 hr
```
Convert D to a string array.

```
str = string(D)str = 1×3 string array
    "23.134 hr" "24.134 hr" "25.134 hr"
```
str is a string array with one duration value per element. str is the same size as D.

Specify the format of the duration values in str.

```
str = string(D, 'hh:mm')str = 1×3 string array
    "23:08" "24:08" "25:08"
```
- "Create String Arrays"
- "Analyze Text Data with String Arrays"
- "Search and Replace Text"
- "Compare Text"
- "Test for Empty Strings and Missing Values"
- "Formatting Text"

### Input Arguments

**A** — Input array array

#### Input array.

```
Data Types: char | cell | string | double | single | int8 | int16 | int32 |
int64 | uint8 | uint16 | uint32 | uint64 | logical | categorical
```
#### **D** — Input date and time

date or duration array

#### Input date and time, specified as a date or duration array.

Data Types: datetime | duration | calendarDuration

#### **fmt** — Date format

character vector

Date format, specified as a character vector. The supported formats depend on the data type of input D.

- datetime formats can include combinations of units and delimiters, such as 'yyyy-MMM-dd HH:mm:ss.SSS'. For details, see the Format property for datetime arrays.
- duration formats are either single characters  $('y', 'd', 'h', 'm', or 's')$  or one of these combinations:
	- 'dd:hh:mm:ss'
	- 'hh:mm:ss'
	- 'mm:ss'
	- 'hh:mm'
	- Any of the above, with up to nine S characters to indicate fractional second digits, such as 'hh:mm:ss.SSSS'
- calendarDuration formats can include combinations of the characters  $'V', 'q',$ 'm', 'w', 'd', and 't' in order from largest to smallest unit of time, such as 'ym'.

For more information on the duration and calendarDuration formats, see "Set Date and Time Display Format".

#### **locale** — Locale of the character vectors to create

character vector

Locale of the character vectors to create, specified as a character vector.

locale can be:

- 'system', to specify your system locale.
- a character vector in the form *xx*\_*YY*, where *xx* is a lowercase ISO 639-1 two-letter code that specifies a language, and *YY* is an uppercase ISO 3166-1 alpha-2 code that specifies a country.

These are the same character vectors accepted by the 'Locale' name-value pair argument for the datetime function. The locale affects the language used in the output array.

Example: 'en\_US' Example: 'ja\_JP'

# Output Arguments

**str** — Output array string array

Output array, returned as a string array.

Text processing functions (such as strfind and regexp) accept string arrays as inputs, but other functions (for example, addpath) do not.

# **Tips**

- If the input argument is an object, then it must belong to a class that implements a string method to represent the object as a string.
- To convert scalar strings to character vectors, use the char function.
- To convert string arrays to cell arrays of character vectors, use the cellstr function.
- To convert string arrays to numeric arrays, use the double function.

# Extended Capabilities

# Tall Arrays

Calculate with arrays that have more rows than fit in memory.

### Tall Arrays

This function fully supports tall arrays. For more information, see "Tall Arrays".

### See Also

#### See Also

```
calendarDuration | categorical | cellstr | char | datetime | double |
duration | iscellstr | ischar | isstring | isstrprop | strings | strlength
```
#### **Topics**

"Create String Arrays" "Analyze Text Data with String Arrays" "Search and Replace Text" "Compare Text" "Test for Empty Strings and Missing Values" "Formatting Text" "Locale Settings for MATLAB Process"

#### Introduced in R2016b

# strings

Create array of strings with no characters

### **Syntax**

```
str = strings
str = strings(n)str = strings(sz1, \ldots, szN)str = strings(sz)
```
### **Description**

str = strings returns a string with no characters. For more information on string arrays, see "Characters and Strings".

**Note:** Starting in R2017a, you also can create strings with no characters using double quotes. For example,  $str =$  "" creates a string scalar that contains no characters.

 $str = strings(n)$  returns an n-by-n array of strings with no characters.

str = strings(sz1,...,szN) returns a sz1-by-...-by-szN array of strings with no characters, where sz1,...,szN indicate the size of each dimension. For example, strings(2,3) returns a 2-by-3 array of strings.

str = strings(sz) returns an array of strings with no characters, where size vector sz defines size(str). For example, strings([2,3]) returns a 2-by-3 array of strings.

# Examples

Square Array of Empty Strings

```
str = string(4)str = 4×4 string array
    "" "" "" ""
        "" "" "" ""
```
 "" "" "" "" "" "" "" ""

#### Rectangular Array of Empty Strings

 $str = strings([2, 6])$ str = *2×6 string array* חור חור חור חור חור<br>חור חור חור חור חור חור "" "" "" "" "" ""

#### Clone String Array Size from Existing Array

Create an array of empty strings that is the same size as an existing array.

```
A = [1 2 3; 4 5 6];
sz = size(A);str = strings(sz)str = 2×3 string array
 "" "" ""
    "" "" ""
```
It is a common pattern to combine the previous two lines of code into a single line:

 $str = strings(size(A));$ 

You can use strings to preallocate the space required for a large string array.

- "Create String Arrays"
- "Analyze Text Data with String Arrays"
- "Test for Empty Strings and Missing Values"

### Input Arguments

**n** — Size of square array nonnegative integer

Size of a square array, specified as a nonnegative integer.

- If n is 0, then str is an empty array.
- If n is negative, then strings treats n as 0.

Data Types: double | single | int8 | int16 | int32 | int64 | uint8 | uint16 | uint32 | uint64

#### **sz1,...,szN** — Size of each dimension (as separate arguments)

nonnegative integers

Size of each dimension, specified as separate nonnegative integer arguments.

- If the size of any dimension is 0, then str is an empty array.
- If the size of any dimension is negative, then strings treats it as 0.
- Beyond the second dimension, strings ignores trailing dimensions with a size of 1. For example, strings(3,1,1,1) produces a 3-by-1 vector of strings with no characters.

Data Types: double | single | int8 | int16 | int32 | int64 | uint8 | uint16 | uint32 | uint64

#### **sz** — Size of each dimension (as a row vector)

nonnegative integers

Size of each dimension, specified as a row vector of nonnegative integers. Each element of this vector indicates the size of the corresponding dimension:

- If the size of any dimension is 0, then str is an empty array.
- If the size of any dimension is negative, then strings treats it as 0.
- Beyond the second dimension, strings ignores trailing dimensions with a size of 1. For example, strings([3,1,1,1]) produces a 3-by-1 vector of strings with no characters.

Example:  $sz = [2, 3, 4]$  creates a 2-by-3-by-4 array.

```
Data Types: double | single | int8 | int16 | int32 | int64 | uint8 | uint16 |
uint32 | uint64
```
### See Also

#### See Also

cellstr | char | empty | isempty | isstring | size | string | strlength | zeros

#### **Topics**

"Create String Arrays" "Analyze Text Data with String Arrays" "Test for Empty Strings and Missing Values" "Preallocation"

#### Introduced in R2016b

# strip

Remove leading and trailing characters from string

# **Syntax**

```
newStr = strip(str)
newStr = strip(str,side)
newStr = strip( , stripCharacter)
```
# **Description**

newStr = strip(str) removes all consecutive whitespace characters from the beginning and end of each string in str, and returns the result as newStr.

```
newStr = strip(str,side) removes all consecutive whitespace characters from the
side specified by side. The side argument can be 'left', 'right', or 'both'.
```

```
newStr = strip(, stripCharacter) strips the character specified by
stripCharacter, instead of the space character. You can use any of the input
arguments in the previous syntaxes.
```
# Examples

#### Strip Leading and Trailing Spaces from Strings

Create a string array. Starting in R2017a, you can create strings using double quotes instead of the string function.

```
str = ["Ann Marie ";
      " James";
     "Pauline "]
str = 3×1 string array
   "Ann Marie "
 " James"
 "Pauline "
```
Delete the leading and trailing space characters in each string.

```
newStr = strip(str)newStr = 3×1 string array
     "Ann Marie"
     "James"
     "Pauline"
```
#### Strip Spaces from Side of String

Create a string array. Starting in R2017a, you can create strings using double quotes instead of the string function.

```
str = [\n\begin{matrix} \n\text{m} & \text{Ann Marie} & \n\end{matrix}\n\begin{matrix} \n\text{m} & \text{m} \\
\text{m} & \text{m} \\
\text{m} & \text{m} \\
\text{m} & \text{m} \\
\text{m} & \text{m} \\
\text{m} & \text{m} \\
\text{m} & \text{m} \\
\text{m} & \text{m} \\
\text{m} & \text{m} \\
\text{m} & \text{m} \\
\text{m} & \text{m} \\
\text{m} & \text{m} \\
\text{m} & \text{m} \\
\text{m} & \text{m} \\
\text{m} & \text{m} \\
\ " James ";
                                            Pauline
str = 3×1 string array
              " Ann Marie "
                   " James<br>" Pauline
                            Pauline
```
Delete space characters from the right side only.

```
newStr = strip(str,'right')
```

```
newStr = 3×1 string array
    " Ann Marie"<br>" James"
         " James"
     " Pauline"
```
#### Strip Different Character from String Array

Create a string array with elements that represent numbers. Starting in R2017a, you can create strings using double quotes instead of the string function. The strings include leading zeroes that make them all the same length.

str = ["0095.36";  $"0003.44"$ ;

```
 "0007.82"]
str = 3×1 string array
```

```
 "0095.36"
 "0003.44"
 "0007.82"
```
Delete the leading zeroes.

```
newStr = strip(str,'left','0')
newStr = 3×1 string array
     "95.36"
     "3.44"
     "7.82"
```
- "Create String Arrays"
- "Search and Replace Text"
- "Analyze Text Data with String Arrays"

# Input Arguments

```
str — Input text
```
string array | character vector | cell array of character vectors

Input text, specified as a string array, a character vector, or a cell array of character vectors.

```
Data Types: string | char | cell
```

```
side — Side of string to strip
'both' (default) | 'left' | 'right'
```
Side of string to strip, specified as 'left', 'right', or 'both'. The default behavior of strip is to strip characters from both the left and the right side of the input text.

Data Types: char | string

#### **stripCharacter** — Character to strip from input text

' ' (default) | character | string

Character to strip from input text, specified as a character or as a string that contains one character.

Data Types: char | string

### Output Arguments

**newStr** — Output text string array | character vector | cell array of character vectors

Output text, returned as a string array, a character vector, or a cell array of character vectors. str and newStr are the same data type.

Data Types: string | char | cell

## Extended Capabilities

### Tall Arrays

Calculate with arrays that have more rows than fit in memory.

#### Tall Arrays

This function fully supports tall arrays. For more information, see "Tall Arrays".

### See Also

See Also erase | join | pad | replace | split | strsplit

#### **Topics**

"Create String Arrays" "Search and Replace Text" "Analyze Text Data with String Arrays" Introduced in R2016b

# strjoin

Join text in array

### **Syntax**

```
str = strjoin(C)str = strjoin(C,delimiter)
```
### **Description**

 $str = strjoin(C)$  constructs a single piece of text,  $str$ , by linking each element in the array, C, with a single space. C can be a cell array of character vectors or a string array.

str = strjoin(C,delimiter) constructs str by linking each element of C with the elements in delimiter.

## Examples

#### Join List of Words with Whitespace

Join individual character vectors in a cell array of character vectors, C, with a single space.

```
C = \{ 'one', 'two', 'three' \};
str = strjoin(C)str ='one two three'
```
#### Join Cell Array of Character Vectors with Delimiter

Join the character vectors in a cell array into one character vector. Specify a comma followed by a space character as the delimiter.

```
C = {'Newton','Gauss','Euclid','Lagrange'}
```

```
C = 1×4 cell array
    'Newton' 'Gauss' 'Euclid' 'Lagrange'
str = stripoin(C, ', '')str ='Newton, Gauss, Euclid, Lagrange'
```
#### Join Character Vectors with Multiple Different Delimiters

Specify multiple different delimiters in a cell array of character vectors. The delimiter cell array must have one fewer element than C.

```
C = \{ 'one', 'two', 'three' \};
str = strjoin(C,\{ ' + ', ' = '\})
str ='one + two = three'
```
### Input Arguments

#### **C** — Input text

1-by-N cell array of character vectors | 1-by-N string array

Input text, specified as a 1-by-N cell array of character vectors or string array.

```
Example: {'The','rain','in','Spain'}
Example: string({'Four','score','and','seven'})
Data Types: cell | string
```
#### **delimiter** — Delimiting characters

character vector | 1-by-N cell array of character vectors | 1-by-N string array

Delimiting characters, specified as a character vector, a 1-by-N cell array of character vectors, or a 1-by-N string array.

• If delimiter is a character vector, then strjoin forms str by inserting delimiter between each element of C. The delimiter input can include any of these escape sequences:

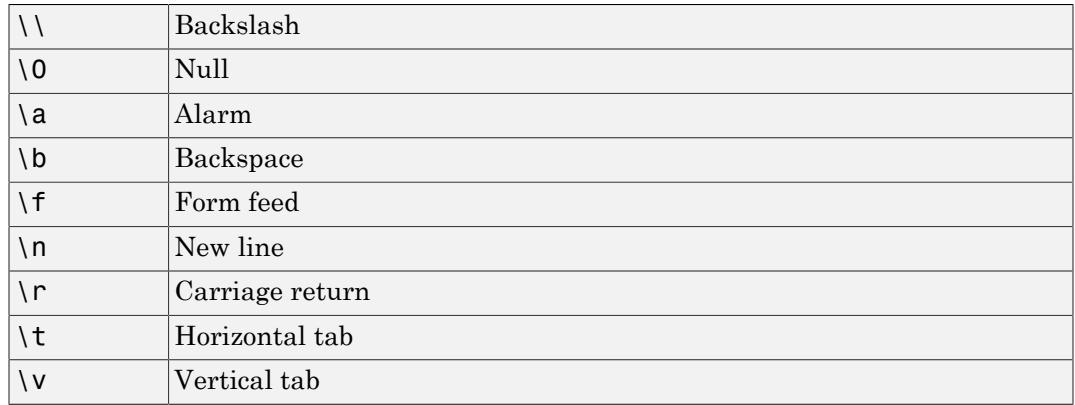

• If delimiter is a cell array of character vectors, then it must contain one fewer element than C. Each element in the cell array must contain a character vector. strjoin forms str by interleaving the elements of delimiter and C. All characters in delimiter are inserted as literal text, and escape sequences are not supported.

Example: ', ' Example:  $\{\,^{\prime\},\,^{\prime\},\,^{\prime\,\prime\,\prime}\,^{\prime\,\prime}\,\}$ Data Types: char | cell | string

## Tips

• Starting in R2016b, the join function is recommended to join elements of a string array.

# Extended Capabilities

## C/C++ Code Generation

Generate C and C++ code using MATLAB® Coder™.

Usage notes and limitations:

• Generated code returns an empty output as a 1-by-0 character array.

# See Also

### See Also

cellstr | join | regexp | strcat | strsplit

Introduced in R2013a

# strlength

Length of strings in string array

### **Syntax**

```
L = strlength(str)
```
### **Description**

 $L =$  strlength(str) returns the number of characters in each element of the input string array. The size of L is the same as the size of str.

## Examples

#### Number of Characters in Single String

Starting in R2017a, you can create strings using double quotes instead of the string function.

```
str = "Hello, World"
str ="Hello, World"
```
Return the number of characters in str.

```
L = strlength(str)L = 12
```
#### Length of Each String in String Array

Create a string array using the [] operator. str is a 2-by-3 string array that contains six strings.

```
str = ["Amis","Chekhov","Joyce";"Stein","","Proust"]
```
```
str = 2×3 string array
    "Amis" "Chekhov" "Joyce" 
    "Stein" "" "Proust"
```
Find the length of each string in str. Use strlength, not length, to determine the number of characters in each element of a string array.

```
L = strlength(str)L = 4 7 5
 5 0 6
```
#### Number of Characters in Character Vector

Create a character vector. To return the number of characters in the character vector, use the strlength function.

```
chr = 'The rain in Spain.'
chr ='The rain in Spain.'
L = strlength(chr)L = 18
```
- "Create Character Arrays"
- "Create String Arrays"
- "Analyze Text Data with String Arrays"
- "Search and Replace Text"
- "Compare Text"

### Input Arguments

#### **str** — Input text string array | character vector | cell array of character vectors

Input text, specified as a string array, a character vector, or a cell array of character vectors.

# Tips

To find the number of characters in each element of str, use strlength. To find the length of the largest array dimension of str, use the length function.

# Algorithms

strlength counts the number of *code units* in a string. Code units are bit sequences for encoding characters of a character encoding system. In some character encodings, such as UTF-16, there are some characters that are encoded with multiple code units.

If you have a string or a character vector that contains such characters, then the number of code units is greater than the number of characters.

length(C) also returns the number of code units when C is a character vector.

# Extended Capabilities

## Tall Arrays

Calculate with arrays that have more rows than fit in memory.

### Tall Arrays

This function fully supports tall arrays. For more information, see "Tall Arrays".

## See Also

#### See Also

isstring | length | ndims | numel | size | string

#### **Topics**

"Create Character Arrays" "Create String Arrays" "Analyze Text Data with String Arrays" "Search and Replace Text" "Compare Text"

#### Introduced in R2016b

# strjust

Justify string or character array

## **Syntax**

```
newTxt = strjust(txt)newTxt = strjust(txt,side)
```
# **Description**

newTxt = strjust(txt) returns a right-justified version of the text in txt.

- If txt has trailing whitespace characters, then they become leading whitespace characters in newTxt.
- If txt does not have trailing whitespace characters, then strjust returns txt unaltered.

newTxt = strjust(txt,side) returns a version of the text that is justified on the side specified by side. The text in txt can be justified on the left, right, or center.

# Examples

#### Right-Justify Text

Create a string array in which some elements have trailing whitespace characters. Starting in R2017a, you can create strings using double quotes instead of the string function.

```
str1 = ["Skylab";<br>"Mir ";
           "Mir ";
           "ISS "]
str1 = 3×1 string array
      "Skylab"
      "Mir "
      "ISS "
```
Justify the text on the right. strjust does not alter the first element because "Skylab" has no whitespace.

```
str2 = strjust(str1)
```

```
str2 = 3×1 string array
     "Skylab"
     " Mir"
         " ISS"
```
#### Center-Justify Text

Create a cell array of character vectors. Some of the character vectors have leading and trailing whitespace characters.

```
C1 = {^{\circ}Euler ^{\circ};
        'Fibonacci';
        ' Gauss'}
C1 = 3×1 cell array
     'Euler '
     'Fibonacci'
     ' Gauss'
```
Center-justify the text. If a piece of text has leading or trailing whitespace, or both, then strjust adjusts the text to have an equal number of leading and trailing whitespace characters. strjust does not alter a piece of text when it has neither leading nor trailing whitespace.

```
C2 = \text{stripust}(C1, 'center')C2 = 3×1 cell array
     ' Euler '
     'Fibonacci'
     ' Gauss '
```
- "Formatting Text"
- "Search and Replace Text"

### Input Arguments

#### **txt** — Input text

character array | cell array of character vectors | string array

Input text, specified as a character array, a cell array of character vectors, or a string array.

```
Data Types: char | cell | string
```
**side** — Side to justify text on 'right' (default) | 'left' | 'center'

Side to justify text on, specified as 'left', 'right', or 'center'. The default behavior is to justify the text on the right.

Data Types: char | string

# Extended Capabilities

# C/C++ Code Generation

Generate C and C++ code using MATLAB® Coder™.

Usage notes and limitations:

- Input text must be specified as a character array. Cell arrays are not supported.
- Generated code returns an empty output as a 1-by-0 character array.

# See Also

See Also deblank | pad | strip | strtrim

### **Topics**

"Formatting Text"

"Search and Replace Text"

#### Introduced before R2006a

# strmatch

Find possible matches for string

**Note:** strmatch is not recommended. Use strncmp or validatestring, depending on your requirements, instead. strncmp returns a logical array indicating which array elements begin with the specified string, whereas validatestring returns a single string that represents the best match to the specified string. See Example 2, below.

To find an exact match for a string, use strcmp.

## **Syntax**

```
x = strmatch(str, strarray)
x = strmatch(str, strarray, 'exact')
```
## **Description**

 $x =$  strmatch(str, strarray) looks through the rows of the character array or cell array of strings strarray to find strings that begin with the text contained in str, and returns the matching row indices. If strmatch does not find str in strarray, x is an empty matrix ([]). Any trailing space characters in str or strarray are ignored when matching. strmatch is fastest when strarray is a character array.

x = strmatch(str, strarray, 'exact') compares str with each row of strarray, looking for an exact match of the entire strings. Any trailing space characters in str or strarray are ignored when matching.

## Examples

### Example 1

The statement

```
x =strmatch('max', char('max', 'minimax', 'maximum'))
returns x = \begin{bmatrix} 1 \\ 3 \end{bmatrix} since rows 1 and 3 begin with 'max'. The statement
x = strmatch('max', char('max', 'minimax', 'maximum'),'exact')
```
returns  $x = 1$ , since only row 1 matches 'max' exactly.

### Example 2

This example shows how to replace use of the strmatch function with validatestring or strncmp.

To start with, use strmatch to return the index of those elements for which there is a match:

```
list = { 'max', 'minimax', 'max', 'maxima'. }x =strmatch('max',list)
x = 1
      3
      4
```
validatestring returns the string representing the best match. If multiple or no matches exist, this statement would return an error:

```
list = { 'max', 'minimax', 'maximum', 'max'};x = validatestring('max', list)
x = max
```
strncmp returns a logical array indicating which strings match the specified string:

```
list = { 'max', 'minimax', 'maximum', 'max'};x = strncmp('max', list, 3)
x = 1 0 1 1
```
If you prefer that MATLAB return the numeric indices of list, use find as follows:

```
list = { 'max', 'minimax', 'max', 'maximax = \text{find}(\text{stromp}(\text{list}, \text{ 'max'}, 3))
```
If your input to strmatch is a character matrix, then first convert the matrix to a cell array using cellstr. Then, pass the output from cellstr to strncmp or validatestring

# See Also

strcmp | strcmpi | strncmp | strncmpi | strfind | regexp | regexpi | regexprep

Introduced before R2006a

### strncmp

Compare first n characters of strings (case sensitive)

## **Syntax**

```
tf = strncmp(s1,s2,n)
```
## **Description**

 $tf = strncmp(s1,s2,n)$  compares the first n characters of s1 and s2. The function returns 1 (true) if the two are identical and 0 (false) otherwise. Text is considered identical if the size and content of each are the same, up to the first n characters of each piece of text. The return result tf is of data type logical.

The first two input arguments can be any combination of string arrays, character vectors, and cell arrays of character vectors.

## Examples

#### Compare First **N** Characters of Character Vectors

Create two different character vectors. Compare the first 11 characters of them.

```
s1 = 'Kansas City, KS';
s2 = 'Kansas City, MO';
tf = strncmp(s1,s2,11)tf = logical
    1
```
tf is 1 because both character vectors start with 'Kansas City'.

Compare the two character vectors using strcmp.

```
tf = strcmp(s1,s2)
```

```
tf = logical
```
0

tf is 0 because s1 and s2 end with different characters.

#### Find Text That Starts with Same Characters

Starting in R2017a, you can create strings using double quotes instead of the string function. Create a string array that contains names. Find the names that start with 'Jean'.

```
s1 = "Jacques";
        "Jean";
       "Jeanne";
       "Jean-Luc";
       "Julie"];
s2 = "Jean";
tf = strncmp(s1,s2,4)tf = 5×1 logical array
    0
    1
    1
    1
    0
```
tf is 1 for all names whose first four characters are 'Jean'.

Alternatively, you can use the startsWith function.

```
tf = startsWith(s1, s2)tf = 5×1 logical array
    0
    1
    1
    1
    0
```
• "Compare Text"

### Input Arguments

#### **s1,s2** — Input text

character vector | character array | cell array of character vectors | string array

Input text, with each input specified as a character vector, a character array, a cell array of character vectors, or a string array. The order of the inputs does not affect the comparison results.

- If both s1 and s2 are string arrays or cell arrays of character vectors, then s1 and s2 must be the same size, unless one of them is scalar.
- If both s1 and s2 are character arrays with multiple rows, then s1 and s2 can have different numbers of rows.
- When comparing a nonscalar cell array of character vectors or string array to a multirow character array, the cell array or string array must be a column vector with the same number of rows as the character array.

Data Types: char | cell | string

#### **n** — Number of characters to compare

integer

Number of characters to compare, specified as an integer.

- If n is 0, then strncmp always returns 1. By convention, the zeroth character of a character vector or a string scalar is always '', a 0-by-0 character array.
- If n is less than 0, then strncmp treats it as 0.
- If n is greater than the length of the shortest input text, then strncmp returns 0.

```
Data Types: double | single | int8 | int16 | int32 | int64 | uint8 | uint16 |
uint32 | uint64
```
## Output Arguments

#### **tf** — True or false result

1 | 0 | logical array

True or false result, returned as a 1 or 0 of data type logical.

- If each input is either a string scalar or a character vector, then tf is a scalar.
- If at least one input is either a string array or a cell array of character vectors, then tf is an array the same size as the input array.
- If one input is a character array with multiple rows, and the other input is either a scalar cell or a string scalar, then tf is an n-by-1 array, where n is the number of rows in the character array.
- If both inputs are character arrays, then tf is a scalar.

# Tips

- The strncmp function is intended for comparison of text. If used on numeric arrays, strncmp always returns 0.
- For case-insensitive text comparison, use strncmpi instead of strncmp.
- Although strncmp shares a name with a C function, it does not follow the C language convention of returning 0 when the text inputs match.

# Extended Capabilities

## Tall Arrays

Calculate with arrays that have more rows than fit in memory.

### Tall Arrays

This function fully supports tall arrays. For more information, see "Tall Arrays".

## C/C++ Code Generation

Generate C and C++ code using MATLAB® Coder™.

Usage notes and limitations:

• Enumeration inputs are not supported.

• When one input is a cell array and the other input is a character array, the character array must be a compile-time row vector.

## See Also

### See Also

```
endsWith | eq | ne | regexp | regexpi | sort | startsWith | strcmp | strcmpi
| strfind | strncmpi
```
#### **Topics**

"Compare Text"

#### Introduced before R2006a

# strncmpi

Compare first n characters of strings (case insensitive)

## **Syntax**

```
tf = strncmpi(s1,s2,n)
```
## **Description**

 $tf = strncmpi(s1,s2,n)$  compares the first n characters of  $s1$  and  $s2$ , ignoring any differences in letter case. The function returns 1 (true) if the two are identical and 0 (false) otherwise. Text is considered identical if the size and content of each are the same, up to the first n characters of each piece of text, ignoring case. The return result tf is of data type logical.

The first two input arguments can be any combination of string arrays, character vectors, and cell arrays of character vectors.

## Examples

#### Compare First **N** Characters While Ignoring Case

Create two character vectors. Compare the first four characters of each, ignoring case.

```
s1 = 'DATA.TAR.GZ'.s2 = 'data-samples.xls';
tf = strncmpi(s1,s2,4)tf = logical
    1
```
tf is 1 because s1 starts with 'DATA', and s2 starts with 'data'.

#### Find Starting Text While Ignoring Case

Starting in R2017a, you can create strings using double quotes instead of the string function. Create a string array that contains names. Find the names that start with 'JEAN', ignoring case.

```
s1 = "Jacques";
        "Jean";
        "Jeanne";
        "Jean-Luc";
        "Julie"];
s2 = "JEAN";
tf = strncmpi(s1,s2,4)tf = 5×1 logical array
    0
    1
    1
    1
   \Omega
```
tf is 1 for all names whose first four characters match 'JEAN' when you ignore case.

Alternatively, you can use the startsWith function.

```
tf = startsWith(s1,s2,'IgnoreCase',true)
tf = 5×1 logical array
    0
    1
    1
    1
   \bigcap
```
• "Compare Text"

## Input Arguments

#### **s1,s2** — Input text

character vector | character array | cell array of character vectors | string array

Input text, with each input specified as a character vector, a character array, a cell array of character vectors, or a string array. The order of the inputs does not affect the comparison results.

- If both s1 and s2 are string arrays or cell arrays of character vectors, then s1 and s2 must be the same size, unless one of them is scalar.
- If both s1 and s2 are character arrays with multiple rows, then s1 and s2 can have different numbers of rows.
- When comparing a nonscalar cell array of character vectors or string array to a multirow character array, the cell array or string array must be a column vector with the same number of rows as the character array.

Data Types: char | cell | string

#### **n** — Number of characters to compare

integer

Number of characters to compare, specified as an integer.

- If n is 0, then strncmpi always returns 1. By convention, the zeroth character of a character vector or a string scalar is always '', a 0-by-0 character array.
- If n is less than 0, then strncmpi treats it as 0.
- If n is greater than the length of the shortest input text, then strncmpi returns 0.

Data Types: double | single | int8 | int16 | int32 | int64 | uint8 | uint16 | uint32 | uint64

### Output Arguments

#### **tf** — True or false result

1 | 0 | logical array

True or false result, returned as a 1 or 0 of data type logical.

- If each input is either a string scalar or a character vector, then tf is a scalar.
- If at least one input is either a string array or a cell array of character vectors, then tf is an array the same size as the input array.
- If one input is a character array with multiple rows, and the other input is either a scalar cell or a string scalar, then tf is an n-by-1 array, where n is the number of rows in the character array.

• If both inputs are character arrays, tf is a scalar.

## **Tips**

- The strncmpi function is intended for comparison of text. If used on numeric arrays, strncmpi always returns 0.
- For case-sensitive text comparison, use strncmp instead of strncmpi.
- Although strncmpi shares a name with a C function, it does not follow the C language convention of returning 0 when the text inputs match.

# Extended Capabilities

# Tall Arrays

Calculate with arrays that have more rows than fit in memory.

### Tall Arrays

This function fully supports tall arrays. For more information, see "Tall Arrays".

## C/C++ Code Generation

Generate C and C++ code using MATLAB® Coder™.

Usage notes and limitations:

- Enumeration inputs are not supported.
- Input values from the char class must be in the range 0-127.
- When one input is a cell array and the other input is a character array, the character array must be a compile-time row vector.

## See Also

### See Also

endsWith | eq | ne | regexp | regexpi | sort | startsWith | strcmp | strcmpi | strfind | strncmp

#### **Topics**

"Compare Text"

Introduced before R2006a

## strread

Read formatted data from string

Note strread is not recommended. Use textscan instead.

### **Syntax**

```
A =strread('str')
[A, B, \ldots] = strread('str')
[A, B, \ldots] = strread('str', 'format')
[A, B, \ldots] = strread('str', 'format', N)
[A, B, \ldots] = strread('str', 'format', N, param, value, ...)
```
# **Description**

A = strread('str') reads numeric data from input string str into a 1-by-N vector A, where N equals the number of whitespace-separated numbers in str. Use this form only with strings containing numeric data. See ["Example 1" on page 1-10998](#page-11003-0) below.

 $[A, B, \ldots]$  = strread('str') reads numeric data from the string input str into scalar output variables A, B, and so on. The number of output variables must equal the number of whitespace-separated numbers in str. Use this form only with strings containing numeric data. See ["Example 2" on page 1-10998](#page-11003-1) below.

[A, B, ...] = strread('str', 'format') reads data from str into variables A, B, and so on using the specified format. The number of output variables A, B, etc. must be equal to the number of format specifiers (e.g., %s or %d) in the format argument. You can read all of the data in str to a single output variable as long as you use only one format specifier in the command. See ["Example 4" on page 1-10998](#page-11003-2) and ["Example 5" on](#page-11004-0) [page 1-10999](#page-11004-0) below.

The table [Formats for strread](#page-11001-0) lists the valid format specifiers. More information on using formats is available under ["Formats" on page 1-11001](#page-11006-0) in the ["Tips" on page 1-11001](#page-11006-1) section below.

 $[A, B, \ldots]$  = strread('str', 'format', N) reads data from str reusing the format string N times, where N is an integer greater than zero. If N is -1, strread reads the entire string. When str contains only numeric data, you can set format to the empty string (''). See ["Example 3" on page 1-10998](#page-11003-3) below.

 $[A, B, \ldots] =$  strread('str', 'format', N, param, value, ...) customizes strread using param/value pairs, as listed in the table [Parameters and](#page-11002-0) [Values for strread](#page-11002-0) below. When str contains only numeric data, you can set format to the empty string (''). The N argument is optional and may be omitted entirely. See ["Example 7" on page 1-11000](#page-11005-0) below.

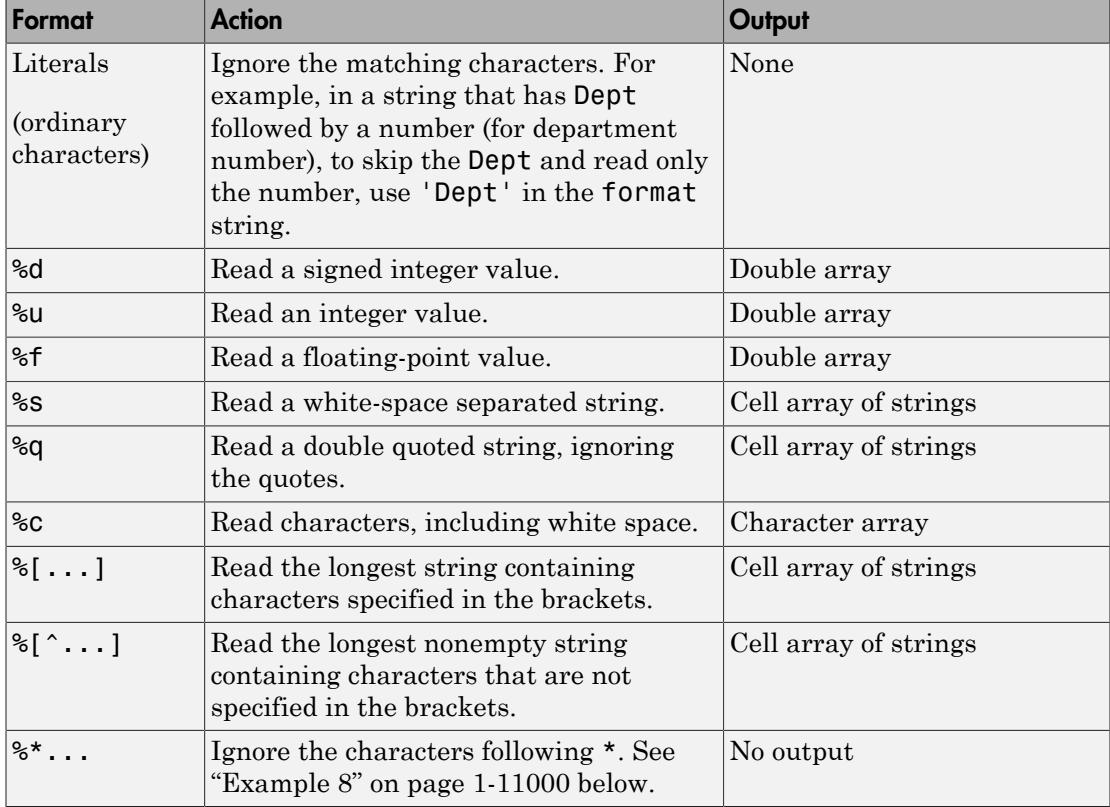

#### <span id="page-11001-0"></span>Formats for strread

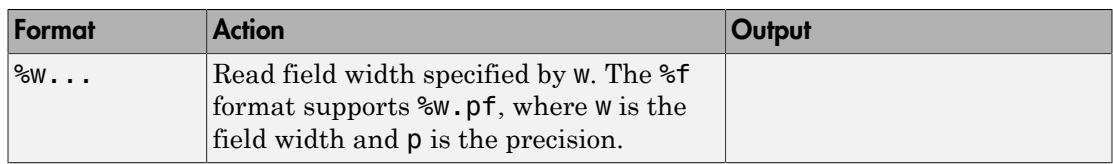

#### <span id="page-11002-0"></span>Parameters and Values for strread

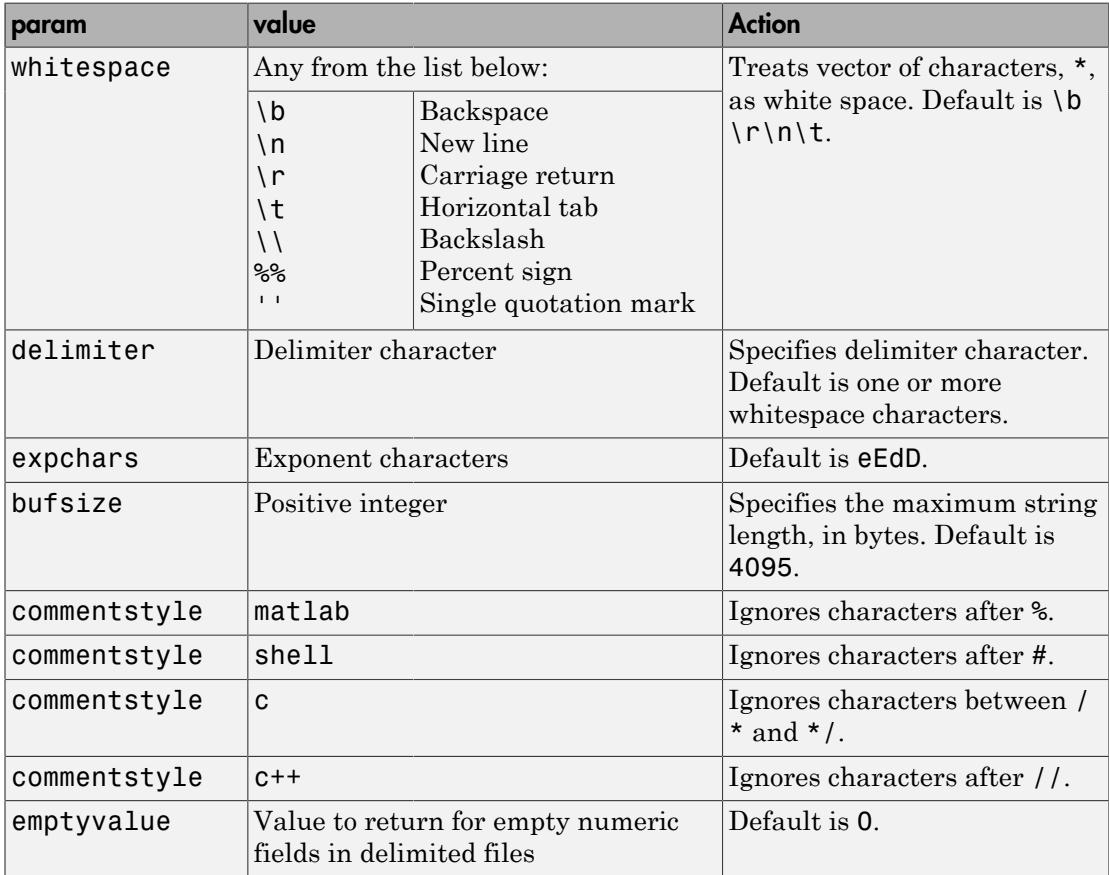

# Examples

### <span id="page-11003-0"></span>Example 1

Read numeric data into a 1-by-5 vector:

a = strread('0.41 8.24 3.57 6.24 9.27')  $a =$ 0.4100 8.2400 3.5700 6.2400 9.2700

### <span id="page-11003-1"></span>Example 2

Read numeric data into separate scalar variables:

```
[a b c d e] = strread('0.41 8.24 3.57 6.24 9.27')
a = 0.4100
h = 8.2400
c = 3.5700
d = 6.2400
e = 9.2700
```
### <span id="page-11003-3"></span>Example 3

Read the only first three numbers in the string, also formatting as floating point:

```
a = strread('0.41 8.24 3.57 6.24 9.27', '%4.2f', 3)
a = 0.4100
     8.2400
     3.5700
```
### <span id="page-11003-2"></span>Example 4

Truncate the data to one decimal digit by specifying format %3.1f. The second specifier, %\*1d, tells strread not to read in the remaining decimal digit:

```
a = strread('0.41 8.24 3.57 6.24 9.27', '%3.1f %*1d')
a = 0.4000
     8.2000
     3.5000
     6.2000
     9.2000
```
### <span id="page-11004-0"></span>Example 5

Read six numbers into two variables, reusing the format specifiers:

[a b] = strread('0.41 8.24 3.57 6.24 9.27 3.29', '%f %f')  $a =$  0.4100 3.5700 9.2700  $h =$  8.2400 6.2400 3.2900

### Example 6

Read string and numeric data to two output variables. Ignore commas in the input string:

```
str = 'Section 4, Page 7, Line 26';
[name value] = strread(str, '%s %d,')
name = 
     'Section'
     'Page'
     'Line'
value =
      4
      7
     26
```
### <span id="page-11005-0"></span>Example 7

Read the string used in the last example, but this time delimiting with commas instead of spaces:

```
str = 'Section 4, Page 7, Line 26';
[a \ b \ c] = strread(str, '%s %s %s', 'delimiter', ',')
a = 'Section 4'
b = 'Page 7'
c = 'Line 26'
```
### <span id="page-11005-1"></span>Example 8

Read selected portions of the input string:

```
str = '<table border=5 width="100%" cellspacing=0>';
[border width space] = strread(str, \ldots '%*s%*s %c %*s "%4s" %*s %c', 'delimiter', '= ')
border =
      5
width = '100%'
space = 0
```
### Example 9

Read the string into two vectors, restricting the Answer values to T and F. Also note that two delimiters (comma and space) are used here:

```
str = 'Answer 1: T, Answer 2: F, Answer 3: F';
[a \ b] = \text{strread}(\text{str}, \ ' \s \{TF\}', \ 'delim{inter}', ', \ '')a = 'Answer_1:'
      'Answer_2:'
     'Answer 3:'
```
 $b =$  'T' 'F' 'F'

## <span id="page-11006-1"></span>Tips

If you terminate the input string with a newline character  $(\nabla \cdot \mathbf{n})$ , strown returns arrays of equal size by padding arrays of lesser size with the emptyvalue character:

```
[A, B, C] = strread(sprintf('5,7,1,9\n'),'%d%d%d', ...
               'delimiter', ',', 'emptyvalue',NaN)
A = 5
      9
B = 7
    NaN
C = 1
    NaN
```
If you remove the  $\n\rightharpoonup$ n from the input string of this example, array A continues to be a 2by-1 array, but B and C are now 1-by-1.

### **Delimiters**

If your data uses a character other than a space as a delimiter, you must use the strread parameter 'delimiter' to specify the delimiter. For example, if the string str used a semicolon as a delimiter, you would use this command:

```
[names, types, x, y, answer] = strread(str, \frac{1}{5} \frac{1}{5} \frac{1}{5} \cdots %d %s','delimiter',';')
```
#### <span id="page-11006-0"></span>**Formats**

The format string determines the number and types of return arguments. The number of return arguments must match the number of conversion specifiers in the format string.

The strread function continues reading str until the entire string is read. If there are fewer format specifiers than there are entities in str, strread reapplies the format specifiers, starting over at the beginning. See ["Example 5" on page 1-10999](#page-11004-0) below.

The format string supports a subset of the conversion specifiers and conventions of the C language fscanf routine. White-space characters in the format string are ignored.

### Preserving White-Space

If you want to preserve leading and trailing spaces in a string, use the whitespace parameter as shown here:

str = ' An example of preserving spaces '; strread(str, '%s', 'whitespace', '') ans = An example of preserving spaces

### See Also

textscan | sscanf

Introduced before R2006a

### strrep

Find and replace substring

## **Syntax**

```
newStr = strrep(str,old,new)
```
# **Description**

newStr = strrep(str, old, new) replaces all occurrences of old in str with new.

# Examples

#### Replace Text in Character Vector

Create a character vector and replace a substring within it.

```
chr = 'The quick brown fox'
chr ='The quick brown fox'
newChr = strrep(chr,'quick','sly')
newChr = 
'The sly brown fox'
```
#### Replace Text in String Array

Create a string array. Starting in R2017a, you can create strings using double quotes instead of the string function.

```
str = ["the quick brown fox";
        "and the lazy dog"]
str = 2×1 string array
     "the quick brown fox"
```

```
 "and the lazy dog"
```
Replace a substring in each element of the array.

```
newStr = strep(str, 'the', 'a')
```

```
newStr = 2×1 string array
     "a quick brown fox"
     "and a lazy dog"
```
#### Replace Substrings with Multiple Values

Replace placeholder content in a cell array, '\_\_\_', with different values in a second cell array.

```
C1 = {'Date Received: ___';
 'Date Accepted: ___'};
old = ';
new = {'2016-09-06';
        '2016-10-11'};
C2 =strrep(C1,old,new)
C2 = 2×1 cell array
     'Date Received: 2016-09-06'
     'Date Accepted: 2016-10-11'
```
#### Replace Repeated Pattern

Create a character vector with a repeated, overlapping pattern. Compare the results of using the strrep, replace, and regexprep functions to replace the pattern.

```
repeats = 'abc 2 def 22 ghi 222 jkl 2222'
repeats = 
'abc 2 def 22 ghi 222 jkl 2222'
```
Find the indices of the repeating pattern '22' using the strfind function. strfind finds all instances of the pattern, including instances that overlap.

```
indices = strfind(repeats, '22')
```

```
indices = 
   11 18 19 26 27 28
```
Replace '22' using strrep. When you use strrep, it replaces every instance identified by strfind.

```
using strrep = strrep(repeats, '22', '*')
using strrep ='abc 2 def * ghi ** jkl ***'
```
Replace '22' using replace. It does not replace every instance that strrep replaces.

```
using_replace = replace(repeats, '22', '*')
```
using replace  $=$ 'abc 2 def \* ghi \*2 jkl \*\*'

Replace '22' using regexprep. The results are identical to the results using the replace function.

```
using regexprep = regexprep(repeats, '22', '*')
using regexprep ='abc 2 def * ghi *2 jkl **'
```
strrep finds all instances of a pattern before replacing any instance. However, the replace and regexprep functions replace an instance of a pattern as soon as they find it within the text.

- "Create String Arrays"
- "Search and Replace Text"
- "Test for Empty Strings and Missing Values"

## Input Arguments

#### **str** — Input text

string array | character vector | cell array of character vectors

Input text, specified as a string array, character vector, or cell array of character vectors.

```
Data Types: string | char | cell
```
#### **old** — Substring to replace

string array | character vector | cell array of character vectors

Substring to replace, specified as a string array, character vector, or cell array of character vectors.

If old is a nonscalar string or cell array, then it must be the same size as str. Otherwise, it can be a character vector or string scalar.

```
Data Types: string | char | cell
```
#### **new** — New substring

string array | character vector | cell array of character vectors

New substring, specified as a string array, character vector, or cell array of character vectors.

If new is a nonscalar string or cell array, then it must be the same size as str. Otherwise, it can be a character vector or string scalar.

```
Data Types: string | char | cell
```
## Algorithms

- The strrep function does not find empty character vectors or empty strings for replacement. That is, when str and old both contain the empty character vector ('') or the empty string(""), strrep does not replace empty character vectors or strings with the contents of new.
- Before replacing text, strrep finds all instances of old in str, like the strfind function. For overlapping patterns, strrep performs multiple replacements.

# Extended Capabilities

### Tall Arrays

Calculate with arrays that have more rows than fit in memory.

### Tall Arrays

This function supports tall arrays with the limitations:

- The original string must be a tall array of strings or a tall cell array of character vectors.
- The old string and new string inputs can be single strings or tall arrays of strings with the same size.

For more information, see "Tall Arrays".

# C/C++ Code Generation

Generate C and C++ code using MATLAB® Coder™.

Usage notes and limitations:

- Input text must be specified as a character vector. Cell arrays are not supported.
- Generated code returns an empty output as a 1-by-0 character array.

# See Also

### See Also

erase | regexp | regexprep | replace | strfind

### **Topics**

"Create String Arrays" "Search and Replace Text" "Test for Empty Strings and Missing Values"

#### Introduced before R2006a

# strsplit

Split string at specified delimiter

## **Syntax**

```
C = strsplit(str)
C = strsplit(str,delimiter)
C = strsplit(str,delimiter,Name,Value)
[C, matches] = straight(\underline{\hspace{2cm}})
```
# **Description**

 $C =$  strsplit(str) splits str at whitespace into C. A whitespace character is equivalent to any sequence in the set  $\{\n'',\n'\f',\n'\n',\n'\r',\n'\t',\n'\v'\}.$ 

 $C =$  strsplit(str, delimiter) splits str at the delimiters specified by delimiter.

C = strsplit(str,delimiter,Name,Value) specifies additional delimiter options using one or more name-value pair arguments.

[C,matches] = strsplit( \_\_\_ ) additionally returns the array,matches. The matches output argument contains all occurrences of delimiters upon which strsplit splits str. You can use this syntax with any of the input arguments of the previous syntaxes.

## Examples

Split Character Vector on Whitespace

```
str = 'The rain in Spain.';
C = strsplit(str)
C = 1×4 cell array
    'The' 'rain' 'in' 'Spain.'
```
C is a cell array containing four character vectors.

#### Split Character Vector of Values on Specific Delimiter

Split a character vector that contains comma-separated values.

```
data = '1.21, 1.985, 1.955, 2.015, 1.885';
C = strsplit(data, \binom{1}{2}C = 1×5 cell array
    '1.21' '1.985' '1.955' '2.015' '1.885'
```
Split a character vector, data, which contains the units m/s with an arbitrary number of whitespace on either side of the text. The regular expression, \s\*, matches any whitespace character appearing zero or more times.

```
data = '1.21m/s1.985m/s 1.955 m/s2.015 m/s 1.885m/s';
[C, \text{matches}] = \text{strsplit}(data, \sqrt{s*m/s\cdot s^*}, \dots) 'DelimiterType','RegularExpression')
C = 1×6 cell array
     '1.21' '1.985' '1.955' '2.015' '1.885' ''
matches = 1×5 cell array
    'm/s' 'm/s ' 'm/s' 'm/s' ' m/s' 'm/s'
```
In this case, the last character vector in C is empty. This empty character vector follows the last matched delimiter.

#### Split Path on File Separator

```
myPath = 'C:\work\matlab';
C = strsplit(myPath, '\')
C = 1×3 cell array
    'C:' 'work' 'matlab'
```
#### Split Character Vector with Multiple Delimiters

Split a character vector on ' ' and 'ain', treating multiple delimiters as one. Specify multiple delimiters in a cell array of character vectors.

```
str = 'The rain in Spain stays mainly in the plain.';
[C,matches] = strsplit(str,{' ','ain'},'CollapseDelimiters',true)
C = 1×11 cell array
   'The' 'r' 'in' 'Sp' 'stays' 'm' 'ly' 'in' 'the' 'pl'
matches = 1×10 cell array
 ' ' 'ain ' ' ' 'ain ' ' ' 'ain' ' ' ' ' ' ' 'ain'
```
Split the same character vector on whitespace and on 'ain', using regular expressions and treating multiple delimiters separately.

```
[C,matches] = strsplit(str,{'\s','ain'},'CollapseDelimiters',...
    false, 'DelimiterType','RegularExpression')
C = 1×13 cell array
   'The' 'r' 'in' 'Sp' '' 'stays' 'm' 'ly' 'in' 'the
matches = 1×12 cell array
   ' ' 'ain' ' ' ' ' 'ain' ' ' ' ' 'ain' ' ' ' ' ' ' 'ain'
```
In this case, strsplit treats the two delimiters separately, so empty character vectors appear in output C between the consecutively matched delimiters.

#### Split Text with Multiple, Overlapping Delimiters

Split text on the character vectors ', ' and ', and '.

```
str = 'bacon, lettuce, and tomato';
[C,matches] = strsplit(str,{', ',', and '})
C = 1×3 cell array
     'bacon' 'lettuce' 'and tomato'
matches = 1×2 cell array
```
', ' ', '

Because the command lists ', ' first and ', and ' contains ', ', the strsplit function splits str on the first delimiter and never proceeds to the second delimiter.

If you reverse the order of delimiters, ', and ' takes priority.

```
str = 'bacon, lettuce, and tomato';
[C, matches] = strsplit(str,\{\n, and \{\n, \}, \{\n, \})C = 1×3 cell array
     'bacon' 'lettuce' 'tomato'
matches = 1×2 cell array
 \cdot, \cdot, and '
```
## Input Arguments

**str** — Input text character vector | string scalar

Input text, specified as a character vector or a string scalar.

Data Types: char | string

### **delimiter** — Delimiting characters

character vector | 1-by-N cell array of character vectors | 1-by-N string array

Delimiting characters, specified as a character vector, a 1-by-N cell array of character vectors, or a 1-by-N string array. Text specified in delimiter does not appear in the output C.

Specify multiple delimiters in a cell array or a string array. The strsplit function splits str on the elements of delimiter. The order in which delimiters appear in delimiter does not matter unless multiple delimiters begin a match at the same character in str. In that case strsplit splits on the first matching delimiter in delimiter.

delimiter can include the following escape sequences:

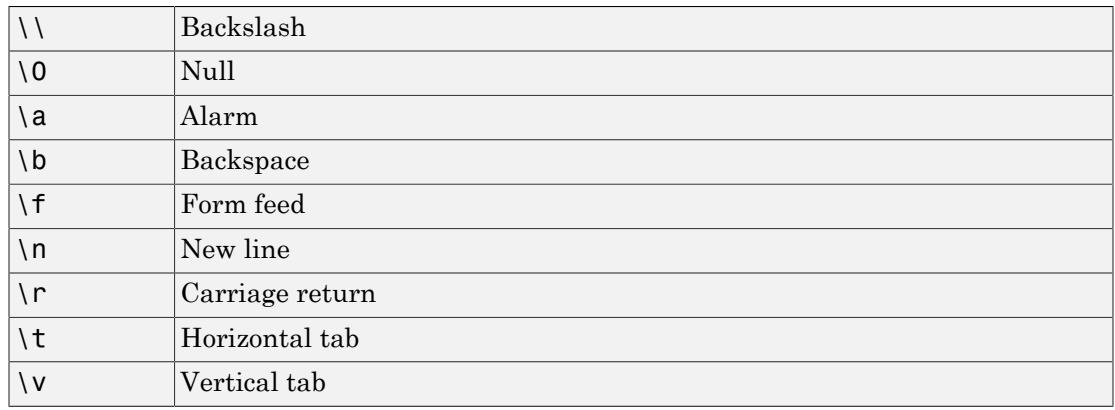

Example: ','

Example: {'-',','} Data Types: char | cell | string

## Name-Value Pair Arguments

Specify optional comma-separated pairs of Name, Value arguments. Name is the argument name and Value is the corresponding value. Name must appear inside single quotes (' '). You can specify several name and value pair arguments in any order as Name1,Value1,...,NameN,ValueN.

```
Example: 'DelimiterType','RegularExpression' instructs strsplit to treat
delimiter as a regular expression.
```
### **'CollapseDelimiters'** — Multiple delimiter handling

```
1 (true) (default) | 0 (false)
```
Multiple delimiter handling, specified as the comma-separated pair consisting of 'CollapseDelimiters' and either true or false. If true, then consecutive delimiters in str are treated as one. If false, then consecutive delimiters are treated as separate delimiters, resulting in empty character vector '' elements between matched delimiters.

Example: 'CollapseDelimiters',true

### **'DelimiterType'** — Delimiter type

'Simple' (default) | 'RegularExpression'

Delimiter type, specified as the comma-separated pair consisting of 'DelimiterType' and one of the following character vectors.

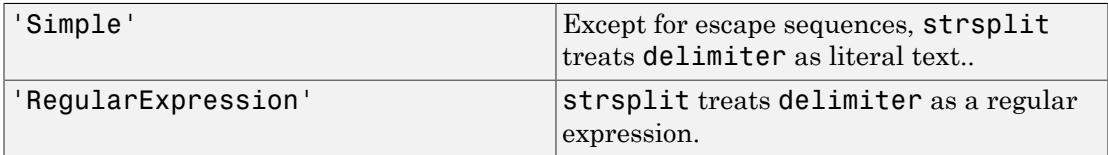

In both cases, delimiter can include escape sequences.

# Output Arguments

### **C** — Parts of original text

cell array of character vectors | string array

Parts of the original character vector, returned as a cell array of character vectors or as a string array. C always contains one more element than matches contains. Therefore, if str begins with a delimiter, then the first element of C contains no characters. If str ends with a delimiter, then the last cell in C contains no characters.

### **matches** — Identified delimiters

cell array of character vectors | string array

Identified delimiters, returned as a cell array of character vectors or as a string array. matches always contains one fewer element than output C contains. If str is a character vector or a cell array of character vectors, then matches is a cell array. If str is a string array, then matches is a string array.

# **Tips**

• Starting in R2016b, the split function is recommended to split elements of a string array.

# See Also

## See Also

regexp | split | strfind | strjoin

# **Topics**

"Regular Expressions"

Introduced in R2013a

# strtok

Selected parts of string

# **Syntax**

```
token = strtok(str)
token = strtok(str,delimiters)
[token, remain] = strtok( )
```
# **Description**

token = strtok(str) parses str from left to right, using whitespace characters as delimiters, and returns part or all of the text in token. First, strtok ignores any leading whitespace in str. Then, strtok starts at the first character that is not whitespace, and includes all characters up to, but not including, the next whitespace character. strtok returns that part of the text in token. If strtok does not find any whitespace to use as a delimiter, then token includes all characters up to, and including, the end of str.

token = strtok(str,delimiters) parses str using the characters in delimiters. If delimiters includes more than one character, then strtok treats each character in delimiters as a separate delimiter. Because the delimiters are individual characters, delimiters can be any size, and the characters within delimiters can be in any order.

In this syntax, whitespace characters are not delimiters unless you include them within delimiters.

[token, remain] = strtok( $\qquad$ ) returns the remaining text, if any, in remain. If strtok finds a delimiter, then it is included at the start of remain. If strtok finds no delimiters in str, then it returns the whole of str, except for leading delimiters, in token, and remain has no characters. You can use this syntax with any of the input arguments of the previous syntaxes.

# Examples

### Return Token from Character Vector

Create a character vector. Return all text up to the first whitespace character that is a delimiter. strtok discards leading whitespace characters.

```
chr = ' Four score and seven years ago'
chr =' Four score and seven years ago'
token = strtok(chr)token = 
'Four'
```
### Return Token Using Delimiter

Create a string. Starting in R2017a, you can create strings using double quotes instead of the string function.

```
str = "A horse! A horse! My kingdom for a horse!"
```

```
str ="A horse! A horse! My kingdom for a horse!"
```
Return the first part of the string using the '!' character as a delimiter.

```
token = strb(str, 'l')token = 
"A horse"
```
### Return Tokens and Remaining Text

Create a string array. Starting in R2017a, you can create strings using double quotes instead of the string function.

```
str = ["all in good time";
        "my dog has fleas";
        "leave no stone unturned"]
str = 3×1 string array
```

```
 "all in good time"
 "my dog has fleas"
 "leave no stone unturned"
```
Return tokens in a string array, and return the remaining text in a second string array.

```
[token, remain] = strtok(str)token = 3×1 string array
     "all"
     "my"
     "leave"
remain = 3×1 string array
    " in good time"
     " dog has fleas"
     " no stone unturned"
```
#### Parse Delimited Text into String Array

Create a string that contains sample HTML code. Break it down into segments delimited by the < and > characters. Store the segments in a string array.

Starting in R2017a, you can create strings using double quotes instead of the string function. To concatenate several strings into one string, use the plus operator, +.

```
str = "<ul class=continued><li class=continued>" + ...
       "<pre><a name=""13474""></a>token = strtok" + ...
       "(str,delimiter)<a name=""13475""></a>" + ...
       "token = strb(k)"
str = 
"<ul class=continued><li class=continued><pre><a name="13474"></a>token = strtok(str,delimiter)<a name="13475"></a>token = strtok(str)"
```
Create an empty string array to contain the code segments.

```
segments = strings(0)segments = 
   0×0 empty string array
```
Break str into segments. Write a while loop that repeatedly calls strtok on the remaining HTML text. The while loop exits when there is no more text to parse.

```
remain = str;while (remain \sim = "")
   [token, remain] = strtok (remain' < \;
    segments = [segments ; token];
end
```
Display the code segments.

#### segments

```
segments = 9×1 string array
     "ul class=continued"
     "li class=continued"
     "pre"
     "a name="13474""
     "/a"
     "token = strtok(str,delimiter)"
     "a name="13475""
     "/a"
    "token = strb(k)"
```
## Input Arguments

#### **str** — Input text

string array | character vector | cell array of character vectors

Input text, specified as a string array, a character vector, or a cell array of character vectors.

Data Types: string | char | cell

#### **delimiters** — Delimiting characters

string array | character vector | cell array of character vectors

Delimiting characters, specified as a string array, a character vector, or a cell array of character vectors. Because strtok treats individual characters as delimiters, delimiters can be any size and can contain characters in any order.

Example: strtok(str, {'YZ', 'X'}) treats 'X', 'Y', and 'Z' as separate delimiters. It does not treat 'YZ' as a delimiter.

Data Types: string | char | cell

# Output Arguments

**token** — Selected part of text

string array | character vector | cell array of character vectors

Selected part of the text, returned as a string array, a character vector, or a cell array of character vectors. token includes all text starting at the first character that is not a delimiter and ending at, but not including, the next delimiter. str and token are the same data type.

```
Data Types: string | char | cell
```
### **remain** — Remainder of text

string array | character vector | cell array of character vectors

Remainder of the text, returned as a string array, a character vector, or a cell array of character vectors. If strtok finds a delimiter in str, then remain includes all text starting at, and including, that delimiter and ending at the end of the text. str and remain are the same data type.

```
Data Types: string | char | cell
```
# **Tips**

Do not specify an escape-character sequence as a delimiter. strtok does not translate escape character sequences. Instead, you can use the char function to specify such characters. For example, to specify a tab as a delimiter use  $char(9)$  instead of  $'\t t'.$ 

# Extended Capabilities

# C/C++ Code Generation

Generate C and C++ code using MATLAB® Coder™.

Usage notes and limitations:

- Input text must be specified as a character vector. Cell arrays are not supported.
- Generated code returns an empty output as a 1-by-0 character array.

# See Also

## See Also

```
regexp | split | splitlines | sprintf | strcmp | strfind | strncmp |
strsplit | textscan
```
## **Topics**

"Formatting Text" "Regular Expressions"

### Introduced before R2006a

# strtrim

Remove leading and trailing whitespace from string array or character array

# **Syntax**

```
newTxt = strtrim(txt)
```
# **Description**

newTxt = strtrim(txt) removes leading and trailing whitespace characters from txt and returns the result as newTxt. However, strtrim does not remove significant whitespace characters. For example,  $\text{strt}$ rim removes leading and trailing space and tab characters, but does not remove the nonbreaking space character, char(160).

# Examples

### Remove Leading Whitespace from Character Vector

Create a character vector with spaces and a tab character as leading whitespace.

```
chr = sprintf(' \t\t then we leading whitespace')chr =Remove leading whitespace'
```
Remove the leading tab and spaces.

```
newChr = strtrim(chr)newChr = 
'Remove leading whitespace'
```
strtrim removes the leading whitespace characters, but not the whitespace between other characters.

### Remove Leading and Trailing Spaces from String Array

Starting in R2017a, you can create strings using double quotes instead of the string function. Create a string array, and remove leading and trailing whitespace with the strtrim function.

```
str = [" Gemini "," Apollo ";
        Gemini , Apolio ;<br>ISS "," Skylab "]
str = 2×2 string array
 " Gemini " " Apollo "
 " ISS " " Skylab "
```

```
newStr = strtrim(str)
```

```
newStr = 2×2 string array
    "Gemini" "Apollo"
    "ISS" "Skylab"
```
### Remove Leading and Trailing Whitespace from Cell Array

Remove the leading and trailing whitespace from all the character vectors in a cell array and display them.

```
chr = {' Trim leading whitespace';
        'Trim trailing whitespace '}
chr = 2×1 cell array
     ' Trim leading whitespace'
     'Trim trailing whitespace '
newChr = strtrim(chr)
```

```
newChr = 2×1 cell array
     'Trim leading whitespace'
     'Trim trailing whitespace'
```
### Keep Nonbreaking Space Character

Create a character vector that includes the nonbreaking space character,  $char(160)$ , as a trailing whitespace character.

```
chr = ' Keep nonbreaking space';
chr = [chr char(160) ' ' ];
```
Display chr between | symbols to show the leading and trailing whitespace.

```
['|' chr '|']
ans ='| Keep nonbreaking space |'
```
Remove the leading and trailing whitespace characters.

```
newChr = strtrim(chr);
```
Display newChr between | symbols. strtrim removes the space characters but leaves the nonbreaking space at the end of newChr.

```
['|' newChr '|']
ans ='|Keep nonbreaking space |'
```
# Input Arguments

### **txt** — Input text

character array | cell array of character arrays | string array

Input text, specified as a character array or as a cell array of character arrays, or a string array.

Data Types: char | cell | string

# Algorithms

strtrim does not remove significant whitespace characters.

This table shows the most common characters that are significant whitespace characters and their descriptions. For more information, see [Whitespace character](https://en.wikipedia.org/wiki/Whitespace_character).

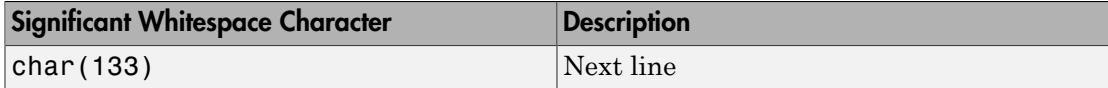

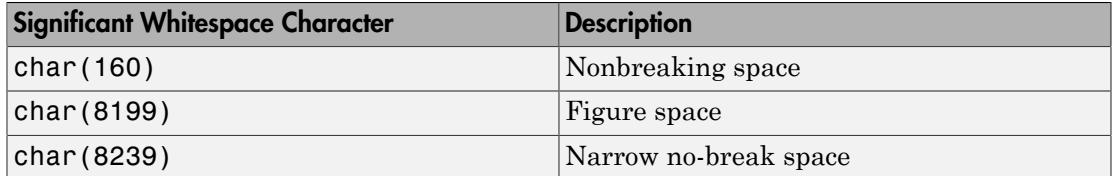

# Extended Capabilities

# Tall Arrays

Calculate with arrays that have more rows than fit in memory.

## Tall Arrays

This function fully supports tall arrays. For more information, see "Tall Arrays".

# C/C++ Code Generation

Generate C and C++ code using MATLAB® Coder™.

Usage notes and limitations:

- Input text must be specified as a character array. Cell arrays are not supported.
- Input values must be in the range 0-127.
- Generated code returns an empty output as a 1-by-0 character array.

# See Also

See Also cellstr | deblank | isspace | strjust

## Introduced before R2006a

## struct

Create structure array

# **Syntax**

```
s = structs = struct(field,value)
s = struct(field1,value1,...,fieldN,valueN)
s = struct([])s = struct(obj)
```
# **Description**

```
s = struct creates a scalar (1-by-1) structure with no fields.
```
s = struct(field,value) creates a structure array with the specified field and values. The value input argument can be any data type, such as a numeric, logical, character, or cell array.

- If value is *not* a cell array, then s is a scalar structure, where s.(field) = value.
- If value is a cell array, then s is a structure array with the same dimensions as value. Each element of s contains the corresponding element of value. For example,  $s = struct('f', {'a', 'b'})$  returns  $s(1)$ .  $f = 'a'$  and  $s(2)$ .  $f = 'b'$ .
- If value is an empty cell array {}, then s is an empty (0-by-0) structure.

s = struct(field1,value1,...,fieldN,valueN) creates a structure array with multiple fields. Any nonscalar cell arrays in the set value1,...,valueN must have the same dimensions.

- If none of the value inputs is a cell array, or if all value inputs that are cell arrays are scalars, then s is a scalar structure.
- If any of the value inputs is a nonscalar cell array, then s has the same dimensions as the nonscalar cell array. For any value that is a scalar cell array or an array of any other data type, struct inserts the contents of value in the relevant field for all elements of s.
- If any value input is an empty cell array, {}, then output s is an empty (0-by-0) structure. To specify an empty field and keep the values of the other fields, use [] as a value input instead.
- $s = struct([])$  creates an empty (0-by-0) structure with no fields.

s = struct(obj) creates a scalar structure with field names and values that correspond to properties of obj. The struct function does not convert obj, but rather creates s as a new structure. This structure does not retain the class information, so private, protected, and hidden properties become public fields in s. The struct function issues a warning when you use this syntax.

## Examples

#### Structure with One Field

Create a nonscalar structure with one field.

```
field = 'f';
value = {'some text';
          [10, 20, 30];
         magic(5);
s = struct(field,value)
s = 3×1 struct array with fields:
     f
```
View the contents of each element.

```
s.f
ans ='some text'
ans = 10 20 30
ans = 17 24 1 8 15
```
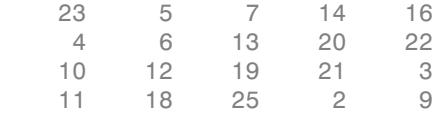

When you access a field of a nonscalar structure, such as  $s.f.MATLAB®$  returns a comma-separated list. In this case,  $s \cdot f$  is equivalent to  $s(1) \cdot f$ ,  $s(2) \cdot f$ ,  $s(3) \cdot f$ .

#### Structure with Multiple Fields

Create a nonscalar structure with several fields.

```
field1 = 'f1'; value1 = zeros(1,10);
field2 = 'f2'; value2 = \{a' \; b'\};
field3 = 'f3'; value3 = {pi, pi.^2};
field4 = 'f4'; value4 = {'fourth'};
s = struct(field1,value1,field2,value2,field3,value3,field4,value4)
s = 1×2 struct array with fields:
    f1
    f2
    f3
     f4
```
The cell arrays for value2 and value3 are 1-by-2, so s is also 1-by-2. Because value1 is a numeric array and not a cell array, both  $s(1)$ . f1 and  $s(2)$ . f1 have the same contents. Similarly, because the cell array for value4 has a single element, s(1).f4 and s(2).f4 have the same contents.

```
s(1)
ans = struct with fields:
     f1: [0 0 0 0 0 0 0 0 0 0]
     f2: 'a'
     f3: 3.1416
     f4: 'fourth'
```
s(2)

ans = *struct with fields:*

```
 f1: [0 0 0 0 0 0 0 0 0 0]
 f2: 'b'
 f3: 9.8696
 f4: 'fourth'
```
#### Structure with Empty Field

Create a structure with an empty field. Use [] to specify the value of the empty field.

```
s = struct('f1', 'a', 'f2', [])s = struct with fields:
    f1: 'a'
     f2: []
```
### Fields That Contain Cell Arrays

Create a structure with a field that contains a cell array.

```
field = 'mycell';
value = \{ {\'a', 'b', 'c'} \};
s = struct(field,value)
s = struct with fields:
     mycell: {'a' 'b' 'c'}
```
### Empty Structure

Create an empty structure with several fields.

```
s = struct('a', {}'b', {}'b', {}'c', {}')s = 0×0 empty struct array with fields:
     a
     b
     c
```
Assign a value to a field in an empty structure.

```
s(1).a = 'a'
s = struct with fields:
     a: 'a'
    b: [ c: []
```
### Nested Structure

Create a nested structure. a is a structure with a field which contains another structure.

```
a.b = struct('c', \{\}, 'd', \{\})
```
a = *struct with fields:* b: [0×0 struct]

View the names of the fields of a.b.

```
fieldnames(a.b)
ans = 2×1 cell array
      ^{\rm +} C ^{\rm +}\overline{d}
```
- "Access Data in a Structure Array"
- "Generate Field Names from Variables"

# Input Arguments

### **field** — Field name

character vector

Field name, specified as a character vector. Valid field names begin with a letter, and can contain letters, digits, and underscores. The maximum length of a field name is the value that the namelengthmax function returns.

### **value** — Values within structure field

cell array | scalar | vector | multidimensional array

Values within a structure field, specified as a cell array or as a scalar, vector, or multidimensional array of any other data type.

If none of the value inputs is a cell array, or if all value inputs that are cell arrays are scalars, then output **s** is a scalar structure. Otherwise, value inputs that are nonscalar cell arrays must have the same dimensions, and output s also has those dimensions. For any value that is a scalar cell array or an array of any other data type, struct inserts the contents of value in the relevant field for all elements of s.

If any value input is an empty cell array, {}, then output s is an empty structure array. To specify an empty field and keep the values of the other fields, use [] as a value input instead.

```
Data Types: single | double | int8 | int16 | int32 | int64 | uint8 | uint16 |
uint32 | uint64 | logical | char | struct | table | cell | function_handle |
categorical | datetime | duration | calendarDuration
Complex Number Support: Yes
```
### **obj** — Object

object of any nonfundamental class

Object. struct copies the properties of obj to the fields of a new scalar structure. obj cannot be an object of a fundamental data type, such as double or char. See "Fundamental MATLAB Classes" for the list of fundamental data types.

# Extended Capabilities

## C/C++ Code Generation

Generate C and C++ code using MATLAB® Coder™.

Usage notes and limitations:

• You cannot create a structure that contains a cell array. For example, you cannot generate code for:

```
s = struct('a', \{(1 2)\})
```
• If the value argument is a cell array, all elements must have the same type.

# See Also

## See Also

```
cell2struct | fieldnames | isfield | isstruct | orderfields | rmfield |
struct2cell | struct2table | substruct | table | table2struct
```
## **Topics**

"Access Data in a Structure Array" "Generate Field Names from Variables"

## Introduced before R2006a

# struct2cell

Convert structure to cell array

## **Syntax**

```
c = struct2cell(s)
```
# **Description**

 $c =$  struct2ce11(s) converts the m-by-n structure s (with p fields) into a p-by-m-by-n cell array c.

If structure  $s$  is multidimensional, cell array  $c$  has size  $[p \text{ size}(s)]$ .

# Examples

```
The commands
```

```
clear s, s.category = 'tree'; 
s. height = 37.4; s. name = 'binch';
```
create the structure

```
s = category: 'tree'
       height: 37.4000
         name: 'birch'
```
Converting the structure to a cell array,

```
c = struct2cell(s)c = 'tree'
     [37.4000]
     'birch'
```
# Tips

• Use fieldnames to obtain structure field names in the same order as struct2cell returns structure values.

# Extended Capabilities

# C/C++ Code Generation

Generate C and C++ code using MATLAB® Coder™.

Usage notes and limitations:

- For a variable-size structure array, the resulting cell array must be homogeneous. If s is a variable-size structure array, the fields must have the same type.
- If struct2cell cannot convert s to a homogeneous cell array, the output cell array is heterogeneous. A heterogeneous output cell array can have a maximum of 1024 elements.

# See Also

cell2struct | struct2table | table2cell | cell | iscell | struct | isstruct | fieldnames

## **Topics**

dynamic field names

Introduced before R2006a

# struct2table

Convert structure array to table

## **Syntax**

```
T = struct2table(S)
T = struct2table(S,Name,Value)
```
# **Description**

T = struct2table(S) converts the structure array, S, to a table, T. Each field of S becomes a variable in T.

T = struct2table(S,Name,Value) creates a table from a structure array, S, with additional options specified by one or more Name,Value pair arguments.

For example, you can specify row names to include in the table.

# Examples

### Convert Scalar Structure to Table

Convert a scalar structure to a table using the default options.

Create a structure array, S.

```
S.Name = {'CLARK';'BROWN';'MARTIN'};
S.Gender = \{M', 'F', 'M'\};
S.SystolicBP = [124;122;130];
S.DiastolicBP = [93;80;92];
S
S = struct with fields:
            Name: {3×1 cell}
          Gender: {3×1 cell}
      SystolicBP: [3×1 double]
     DiastolicBP: [3×1 double]
```
The scalar structure, S, has four fields, each with three rows.

Convert the structure array to a table.

```
T = struct2table(S)
T = 3×4 table
          Name Gender SystolicBP DiastolicBP
\frac{1}{2} , \frac{1}{2} , \frac{1}{2} , \frac{1}{2} , \frac{1}{2} , \frac{1}{2} , \frac{1}{2} , \frac{1}{2} , \frac{1}{2} , \frac{1}{2} , \frac{1}{2} , \frac{1}{2} , \frac{1}{2} , \frac{1}{2} , \frac{1}{2} , \frac{1}{2} , \frac{1}{2} , \frac{1}{2} , \frac{1'CLARK' 'M' 124 93
       'BROWN' 'F' 122 80 
      'MARTIN' 'M' 130 92
```
The structure field names in S become the variable names in the output table. The size of T is 3-by-4.

Change Name from a variable to row names by modifying the table property, T.Properties.RowNames, and then deleting the variable Name.

```
T.Properties.RowNames = T.Name;
T.Name = []T
T = 3×3 table
          Gender SystolicBP DiastolicBP
 ______ __________ ___________
  CLARK 'M' 124 93
  BROWN 'F' 122 80
  MARTIN 'M' 130 92
```
### Convert Nonscalar Structure Array to Table

Create a nonscalar structure array, S.

```
S(1,1). Name = 'CLARK';
S(1,1).Gender = 'M';
S(1,1). SystolicBP = 124;
S(1,1).DiastolicBP = 93;
S(2,1). Name = 'BROWN';
```

```
S(2,1).Gender = 'F';
S(2,1). SystolicBP = 122;
S(2,1).DiastolicBP = 80;
S(3,1). Name = 'MARTIN';
S(3,1).Gender = 'M';
S(3,1). SystolicBP = 130;
S(3,1).DiastolicBP = 92;
S
S = 3×1 struct array with fields:
    Name
     Gender
     SystolicBP
     DiastolicBP
```
S is a 3-by-1 structure array with four fields.

Convert the structure array to a table.

```
T = struct2table(S)T = 3×4 table
     Name Gender SystolicBP DiastolicBP
   'CLARK' 'M' 124 93 
   'BROWN' 'F' 122 80 
  'MARTIN' 'M' 130 92
```
The structure field names in S become the variable names in the output table. The size of T is 3-by-4.

### Treat Scalar Stucture As Array

Use 'AsArray', true to create a table from a scalar structure whose fields have different numbers of rows.

Create a scalar structure, S, with fields name, billing, and test.

S.name = 'John Doe'; S.billing = 127.00;

```
S.test = [79, 75, 73; 180, 178, 177.5; 220, 210, 205];
S
S = struct with fields:
        name: 'John Doe'
     billing: 127
        test: [3×3 double]
```
The fields have a different number of rows. Therefore, you cannot use struct2table(S), which uses 'AsArray',false by default.

Treat the scalar structure as an array and convert it to a table.

```
T = struct2table(S,'AsArray',true)
```
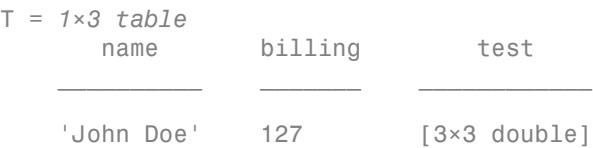

T contains one row.

• "Access Data in a Table"

# Input Arguments

#### **S** — Structure array

structure array

Structure array, specified as a scalar structure array.

- If S is a scalar structure with n fields, all of which have m rows, then T is an m-by-n table.
- If S is a nonscalar m-by-1 structure array with n fields, then T is an m-by-n table.

## Name-Value Pair Arguments

Specify optional comma-separated pairs of Name,Value arguments. Name is the argument name and Value is the corresponding value. Name must appear inside single

quotes (' '). You can specify several name and value pair arguments in any order as Name1,Value1,...,NameN,ValueN.

Example: RowNames', {'row1','row2','row3'} uses the row names, row1, row2, and row3 for the table, T.

#### **'RowNames'** — Row names for **T**

{} (default) | cell array of character vectors

Row names for T, specified as the comma-separated pair consisting of 'RowNames' and a cell array of character vectors that are nonempty and distinct.

#### **'AsArray'** — Indicator for how to treat scalar structure

false (default) | true | 0 | 1

Indicator for how to treat scalar structure, specified as the comma-separated pair consisting of 'AsArray' and either false, true, 0, or 1.

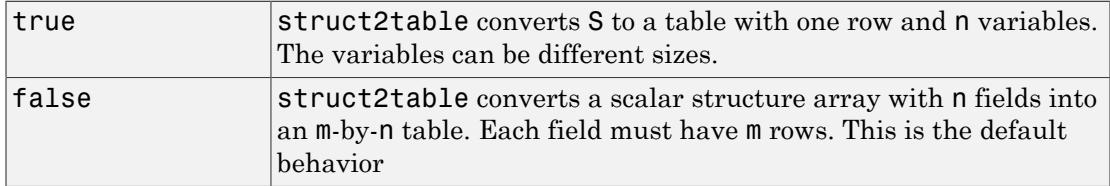

## Output Arguments

### **T** — Output table

table

Output table, returned as a table. The table can store metadata such as descriptions, variable units, variable names, and row names. For more information, see Table Properties.

## See Also

## See Also

array2table | cell2table | table | table2struct

## Topics

"Access Data in a Table"

Introduced in R2013b

# structfun

Apply function to each field of scalar structure

# **Syntax**

```
[A1, \ldots, An] = structfun(func, S)[A1, \ldots, An] = structfun(func, S, Name, Value)
```
# **Description**

 $[A1, \ldots, An] =$  structfun(func, S) applies the function specified by function handle func to each field of scalar structure S. Output arrays A1, ..., An, where n is the number of outputs from function func, contain the outputs from the function calls.

[A1,...,An] = structfun(func,S,Name,Value) calls function func with additional options specified by one or more Name,Value pair arguments. Possible values for Name are 'UniformOutput' or 'ErrorHandler'.

# Input Arguments

### **func**

Handle to a function that accepts a single input argument and returns n output arguments.

If function func corresponds to more than one function file (that is, if func represents a set of overloaded functions), MATLAB determines which function to call based on the class of the input arguments.

## **S**

Scalar structure.

## Name-Value Pair Arguments

Specify optional comma-separated pairs of Name,Value arguments. Name is the argument name and Value is the corresponding value. Name must appear inside single

quotes (' '). You can specify several name and value pair arguments in any order as Name1,Value1,...,NameN,ValueN.

### **'UniformOutput'**

Logical value, as follows:

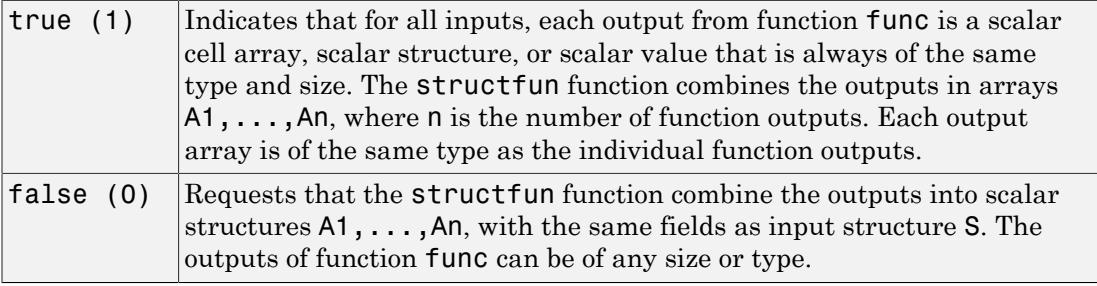

### **Default:** true

#### **'ErrorHandler'**

Handle to a function that catches any errors that occur when MATLAB attempts to execute function func. Define this function so that it rethrows the error or returns valid outputs for function func.

MATLAB calls the specified error-handling function with two input arguments:

• A structure with these fields:

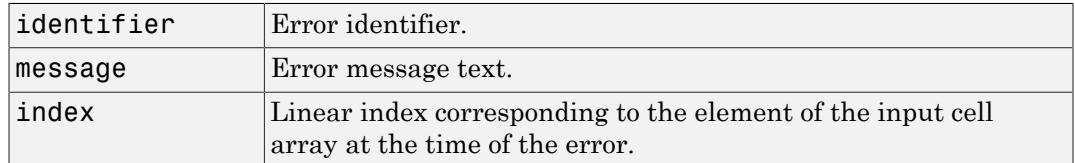

• The set of input arguments to function func at the time of the error.

## Output Arguments

### **A1,...,An**

Arrays that collect the n outputs from function func.

If UniformOutput is true (the default):

- The individual outputs from function func must be scalar values (numeric, logical, or character), scalar structures, or scalar cell arrays.
- The class of a particular output argument must be the same for each input. The class of the corresponding output array is the same as the class of the individual outputs from function func.
- Each array A is a column vector whose length equals the number of fields in S. The structfun function applies function func to the fields of S in the same order as that returned by the fieldnames function.

If UniformOutput is false, each array A is a scalar structure with the same fields as input S.

## Examples

Create a scalar structure, and count the number of characters in each field.

```
s.f1 = 'Sunday';s.f2 = 'Monday';
s.f3 = 'Tuesday';s.f4 = 'Wednesday';
s.f5 = 'Thusday';s.f6 = 'Friday';s.f7 = 'Saturday';
```

```
lengths = structfun(@numel, s)
```
Shorten the text in each field of s, created in the previous example. Because the output is nonscalar, set UniformOutput to false.

```
shortNames = structfun(\mathfrak{e}(x) (x(1:3)), s, 'UniformOutput', false)
```
The syntax  $\mathcal{Q}(x)$  creates an anonymous function.

Define and call a custom error handling function.

```
function result = errorfun(errorinfo, field)
    warning(errorinfo.identifier, errorinfo.message);
   result = \text{NaN}:end
```

```
mystruct.f1 = 'text';
myresult = structfun(\mathcal{C}(x) x<sup>2</sup>, mystruct, 'ErrorHandler', \mathcal{C}errorfun)
```
## **Tutorials**

- "Anonymous Functions"
- "Create Function Handle"

# Extended Capabilities

## C/C++ Code Generation

Generate C and C++ code using MATLAB® Coder™.

Usage notes and limitations:

- The ErrorHandler option is not supported.
- The number of outputs must be less than or equal to three.

# See Also

cellfun | arrayfun | cell2mat | spfun | splitapply

## **Topics**

"Anonymous Functions" "Create Function Handle"

### Introduced before R2006a

## strvcat

Concatenate strings vertically

Note: strvcat is not recommended. Use char instead. Unlike strvcat, the char function does not ignore empty strings.

## **Syntax**

```
S = strvcat(t1, t2, t3, ...)
S =strvcat(c)
```
# **Description**

 $S =$  strvcat(t1, t2, t3, ...) forms the character array S containing the text strings (or string matrices)  $t1, t2, t3, \ldots$  as rows. Spaces are appended to each string as necessary to form a valid matrix. Empty arguments are ignored.

 $S =$  strvcat(c) when c is a cell array of strings, passes each element of c as an input to strvcat. Empty strings in the input are ignored.

# Examples

The command strvcat('Hello','Yes') is the same as ['Hello';'Yes '], except that strvcat performs the padding automatically.

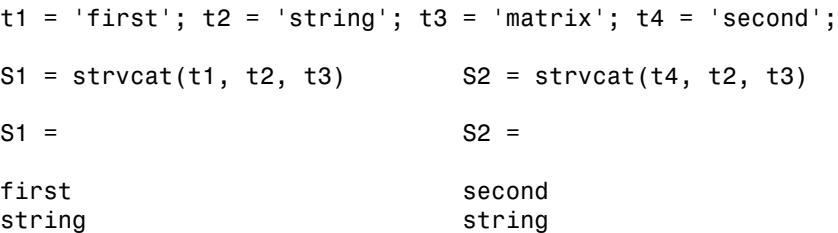

```
matrix matrix
S3 = strvcat(S1, S2)
S3 =first
string 
matrix
second
string 
matrix
```
# Tips

If each text parameter, ti, is itself a character array, strvcat appends them vertically to create arbitrarily large string matrices.

# See Also

strcat | cat | vertcat | horzcat | int2str | mat2str | num2str | strings

Introduced before R2006a

# sub2ind

Convert subscripts to linear indices

# **Syntax**

```
linearInd = sub2ind(matrixSize, rowSub, colSub)
linearInd = sub2ind(arraySize, dim1Sub, dim2Sub, dim3Sub, ...)
```
# **Description**

*linearInd* = sub2ind(*matrixSize*, *rowSub*, *colSub*) returns the linear index equivalents to the row and column subscripts *rowSub* and *colSub* for a matrix of size *matrixSize*. The *matrixSize* input is a 2-element vector that specifies the number of rows and columns in the matrix as [nRows, nCols]. The *rowSub* and *colSub* inputs are positive, whole number scalars or vectors that specify one or more row-column subscript pairs for the matrix.

*linearInd* = sub2ind(*arraySize*, *dim1Sub*, *dim2Sub*, *dim3Sub*, ...) returns the linear index equivalents to the specified subscripts for each dimension of an Ndimensional array of size *arraySize*. The *arraySize* input is an n-element vector that specifies the number of dimensions in the array. The *dimNSub* inputs are positive, whole number scalars or vectors that specify one or more row-column subscripts for the matrix.

All subscript inputs can be single, double, or any integer type. The *linearInd* output is always of class double.

If needed, sub2ind assumes that unspecified trailing subscripts are 1.

# Examples

### Linear Index of 3-D Array

Convert an index of a 3-D array to a single linear index.

Create an array A, and find the linear index corresponding to the element in the (2,1,2) position.
```
A = rand(3, 4, 2);
linearInd = sub2ind(size(A), 2, 1, 2)linearInd = 14
```
Check that both index versions refer to the same element of A.

 $A(2,1,2)$ ans  $= 0.4854$ A(14) ans =  $0.4854$ 

# Extended Capabilities

# Tall Arrays

Calculate with arrays that have more rows than fit in memory.

## Tall Arrays

This function fully supports tall arrays. For more information, see "Tall Arrays".

# C/C++ Code Generation

Generate C and C++ code using MATLAB® Coder™.

Usage notes and limitations:

- The first argument must be a valid size vector. Code generation does not support size vectors for arrays with more than intmax elements.
- See "Variable-Sizing Restrictions for Code Generation of Toolbox Functions" (MATLAB Coder).

# See Also

ind2sub | find | size

# subplot

Create axes in tiled positions

# **Syntax**

```
subplot(m,n,p)
subplot(m,n,p,'replace')
subplot(m,n,p,'align')
subplot(m,n,p,ax)
subplot('Position',pos)
subplot( ____ , Name, Value)
ax = subplot(subplot(ax)
```
# **Description**

subplot( $m, n, p$ ) divides the current figure into an  $m$ -by-n grid and creates axes in the position specified by p. MATLAB numbers subplot positions by row. The first subplot is the first column of the first row, the second subplot is the second column of the first row, and so on. If axes exist in the specified position, then this command makes the axes the current axes.

subplot $(m,n,p,'replace')$  deletes existing axes in position p and creates new axes.

subplot(m,n,p,'align') creates new axes so that the plot boxes are aligned. This option is the default behavior.

 $\text{subplot}(m,n,p,ax)$  converts the existing axes,  $ax$ , into a subplot in the same figure.

subplot('Position',pos) creates axes in the custom position specified by pos. Use this option to position a subplot that does not align with grid positions. Specify pos as a four-element vector of the form [left bottom width height]. If the new axes overlap existing axes, then the new axes replace the existing axes.

subplot( \_\_\_ , Name, Value) modifies axes properties using one or more name-value pair arguments. For a list of properties, see Axes Properties. Set axes properties after all other input arguments.

 $ax = subplot($  (not ) returns the Axes object created. Use ax to make future modifications to the axes. For a list of properties, see Axes Properties.

subplot(ax) makes the axes specified by ax the current axes for the parent figure. This option does not make the parent figure the current figure if it is not already the current figure.

## Examples

### Upper and Lower Subplots

Create a figure with two stacked subplots. Plot a sine wave in each one.

```
subplot(2,1,1);
x = 1inspace(0,10);
y1 = sin(x);plot(x,y1)
subplot(2,1,2); 
y2 = sin(5*x);plot(x,y2)
```
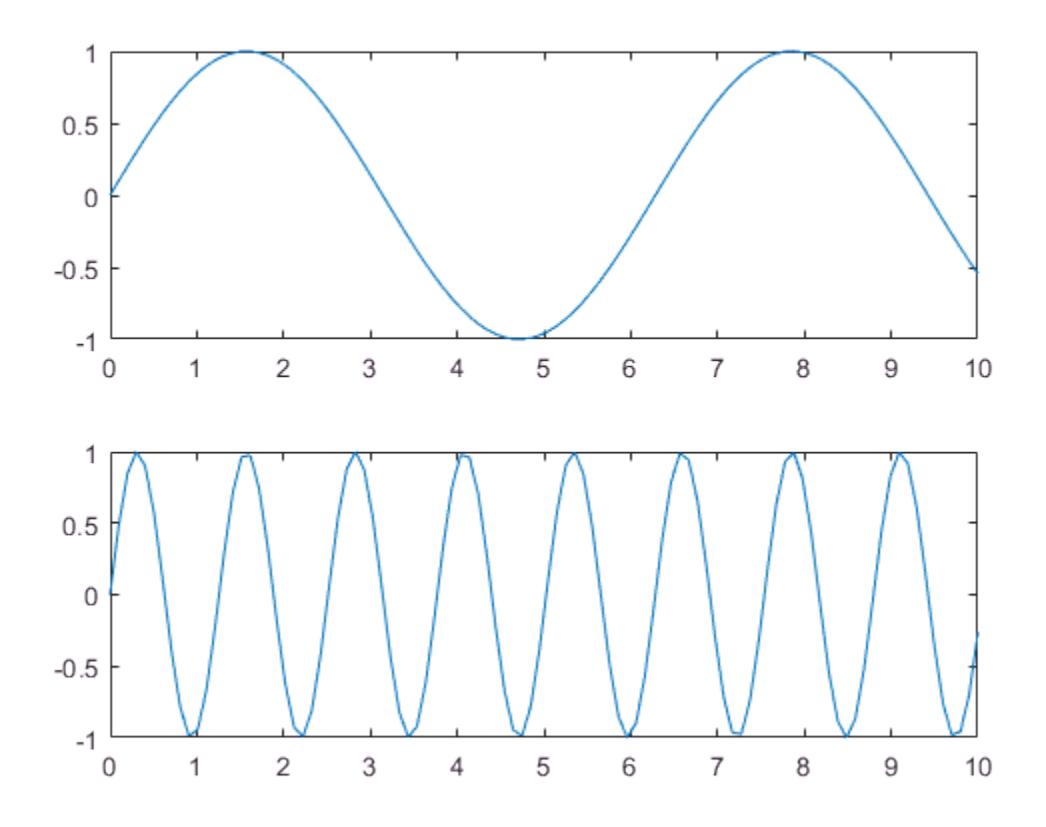

### Quadrant of Subplots

Create a figure divided into four subplots. Plot a sine wave in each one and title each subplot.

```
subplot(2,2,1)
x = 1inspace(0,10);
y1 = sin(x);plot(x,y1)title('Subplot 1: sin(x)')
subplot(2,2,2)
y2 = sin(2*x);
```

```
plot(x,y2)
title('Subplot 2: sin(2x)')
subplot(2,2,3)
y3 = sin(4*x);plot(x,y3)
title('Subplot 3: sin(4x)')
subplot(2,2,4)
y4 = sin(8*x);plot(x,y4)
title('Subplot 4: sin(8x)')
```
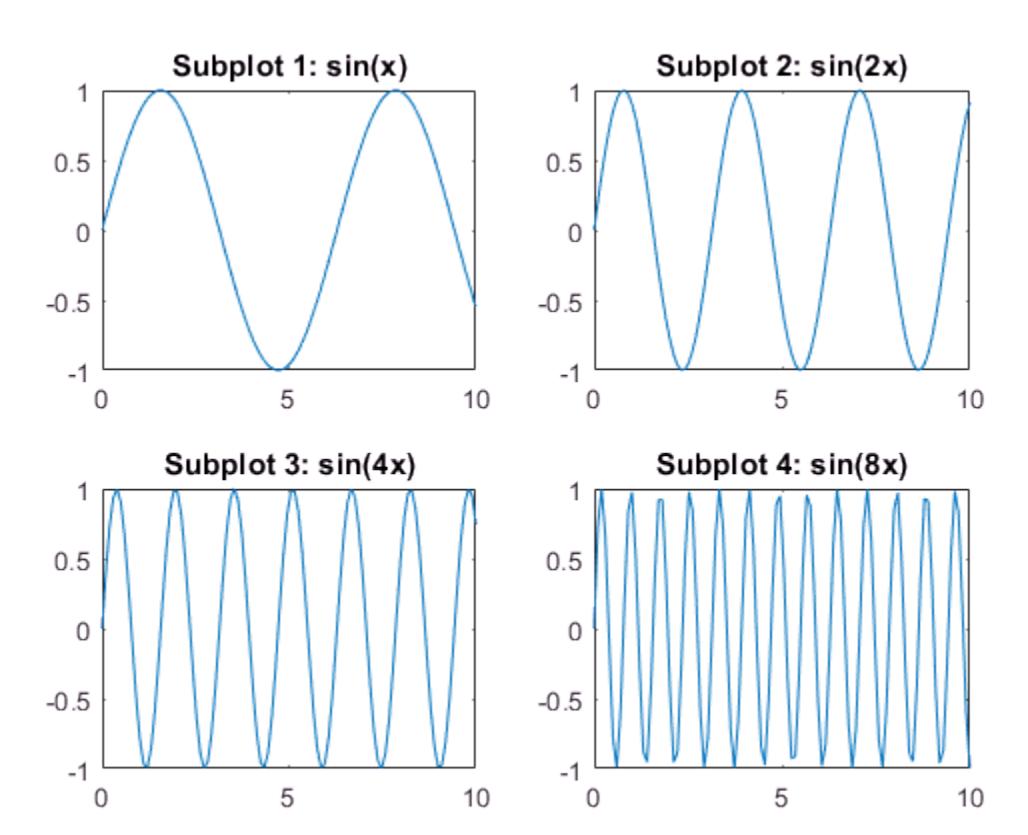

### Subplots with Different Sizes

Create a figure containing with three subplots. Create two subplots across the upper half of the figure and a third subplot that spans the lower half of the figure. Add titles to each subplot.

```
subplot(2,2,1);
x = 1inspace(-3.8, 3.8);
y cos = cos(x);
plot(x,y_cos);
title('Subplot 1: Cosine')
subplot(2,2,2);
y poly = 1 - x.^2./2 + x.^4./24;
plot(x,y_poly,'g');
title('Subplot 2: Polynomial')
subplot(2,2,[3,4]);
plot(x,y\_cos,'b',x,y\_poly,'g');
```

```
title('Subplot 3 and 4: Both')
```
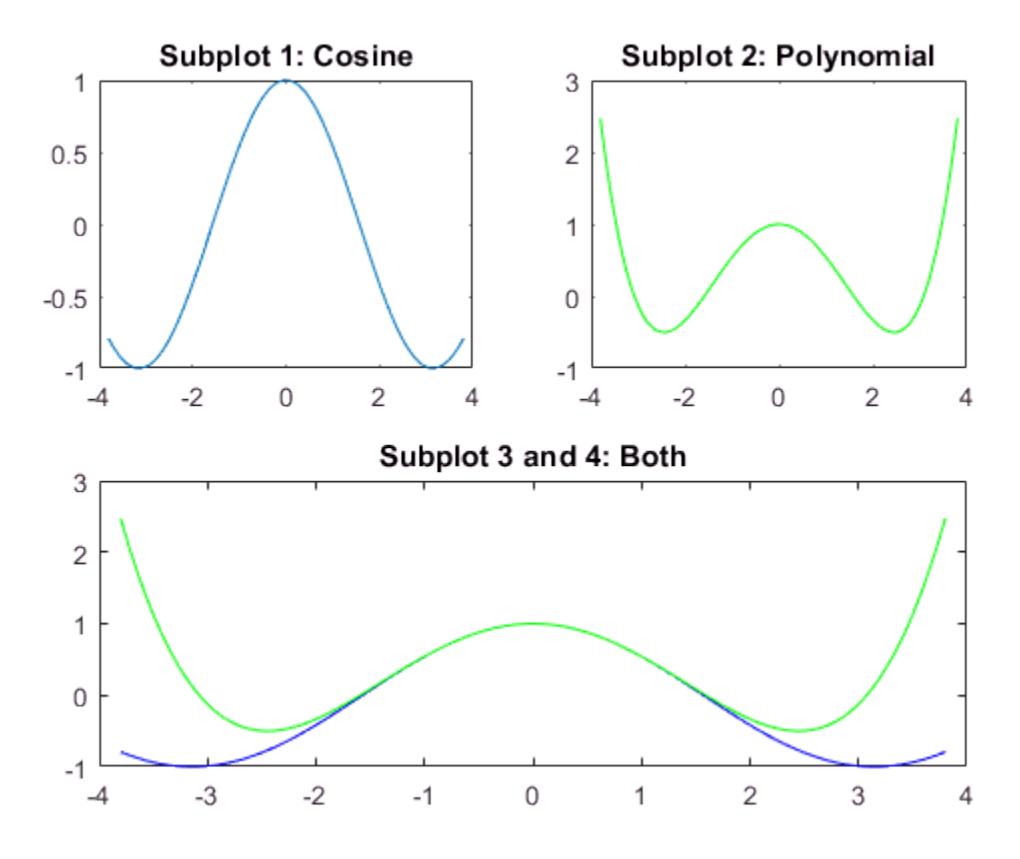

#### Replace Subplot with Empty Axes

Create a figure with four stem plots of random data. Then replace the second subplot with empty axes.

```
for k = 1:4data = rand(1, 10);
     subplot(2,2,k)
     stem(data)
end
```
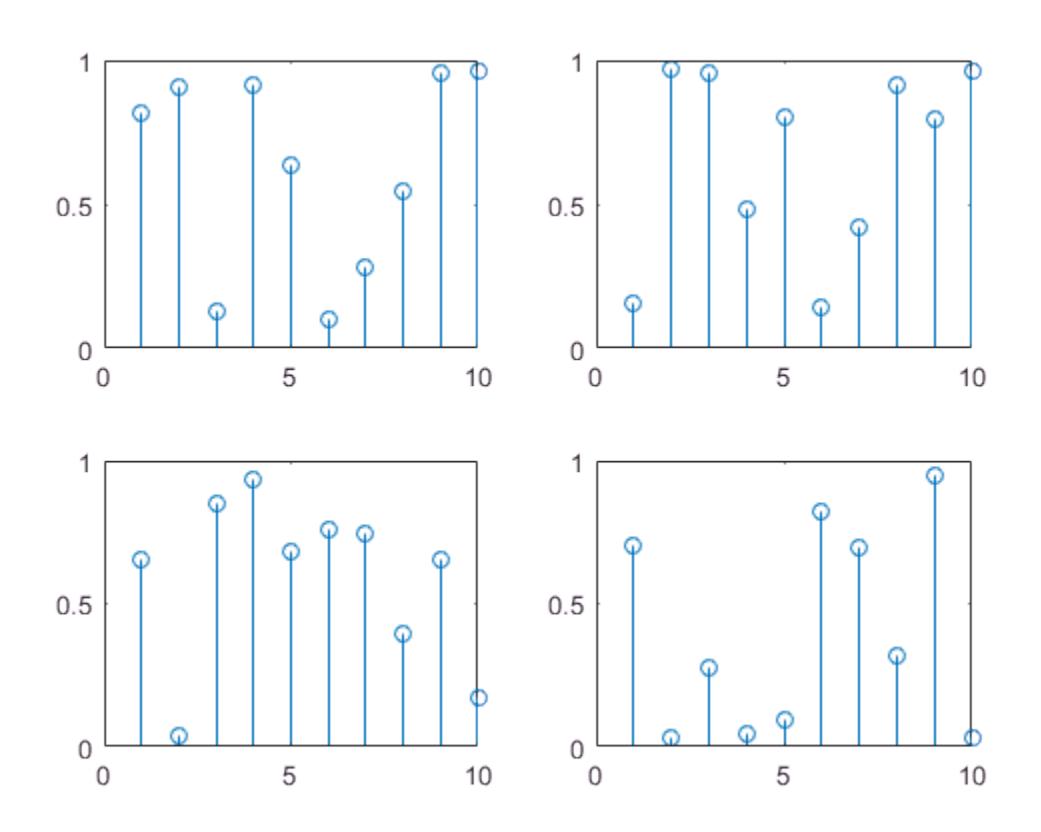

subplot(2,2,2,'replace')

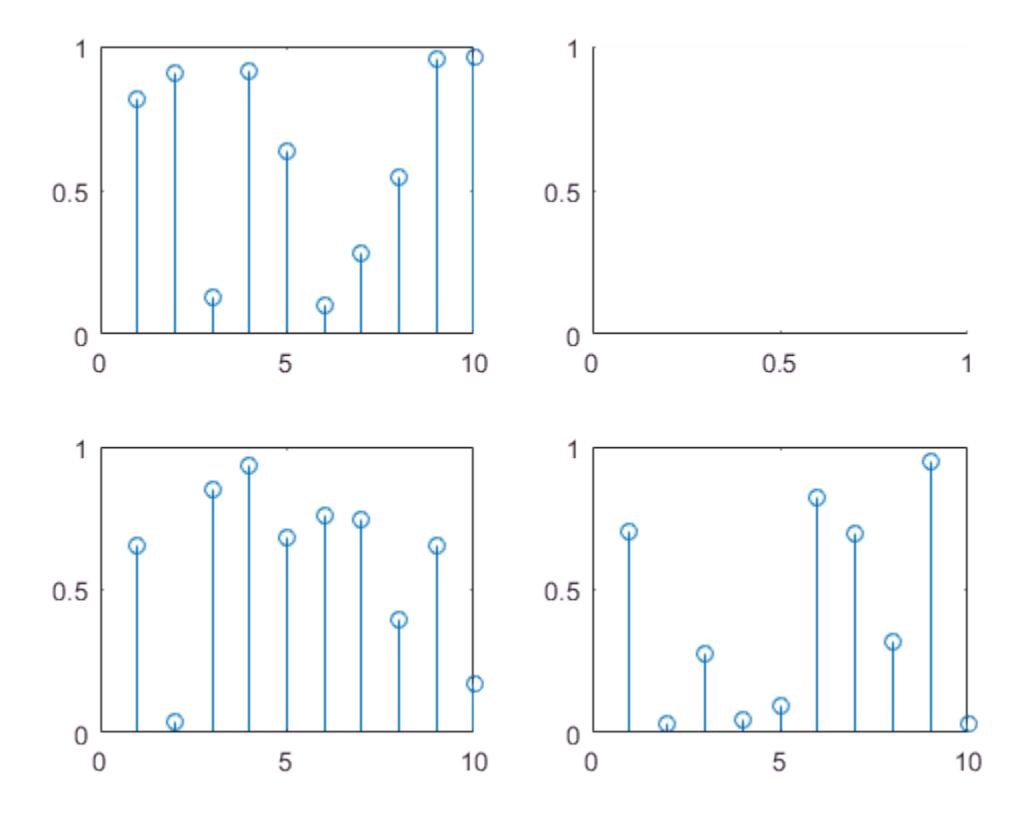

### Subplots at Custom Positions

Create a figure with two subplots that are not aligned with grid positions. Specify a custom position for each subplot.

```
pos1 = [0.1 0.3 0.3 0.3];
subplot('Position',pos1)
y = magic(4);plot(y)
title('First Subplot')
pos2 = [0.5 0.15 0.4 0.7];
subplot('Position',pos2)
```
bar(y) title('Second Subplot')

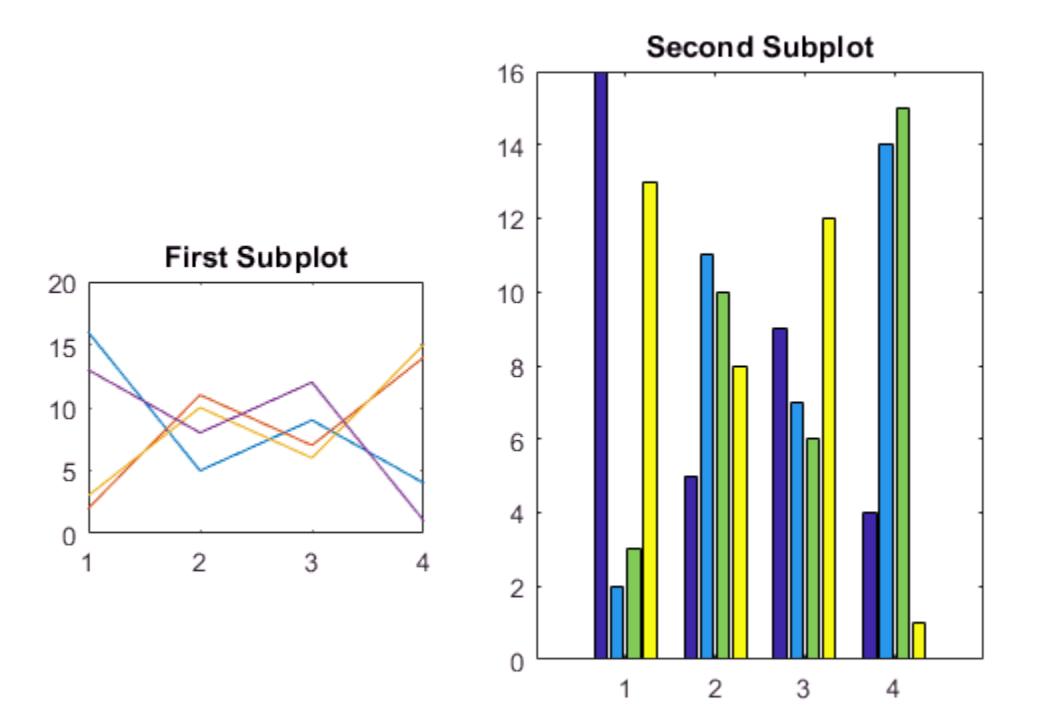

#### Create Subplots with Polar Axes

Create a figure with two polar axes. Create a polar line chart in the upper subplot and a polar scatter chart in the lower subplot.

```
figure
ax1 = subplot(2,1,1,polaraxes);theta = linspace(0,2*pi,50);
rho = sin(theta).*cos(theta);
polarplot(ax1,theta,rho)
```

```
ax2 = subplot(2,1,2,polaraxes);polarscatter(ax2,theta,rho)
```
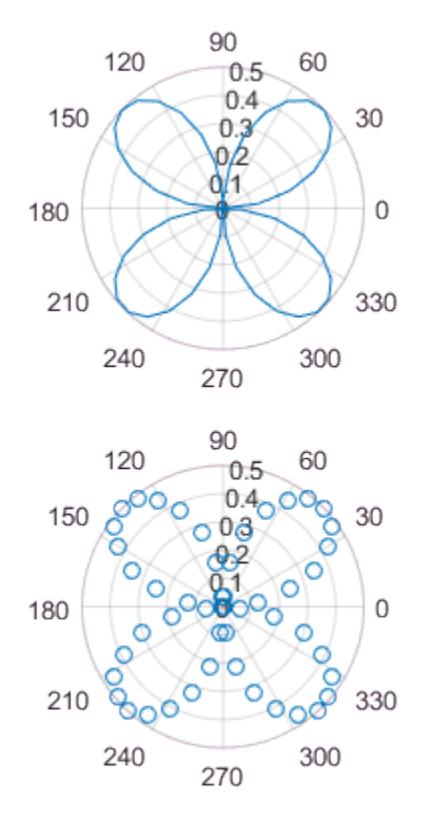

#### Modify Axes Properties After Creation

Create a figure with two subplots. Assign the Axes objects to the variables ax1 and ax2. Specify the Axes objects as inputs to the plotting functions to ensure that the functions plot into a specific subplot.

```
ax1 = subplot(2, 1, 1);Z = \text{peaks};
plot(ax1,Z(1:20,:))
```
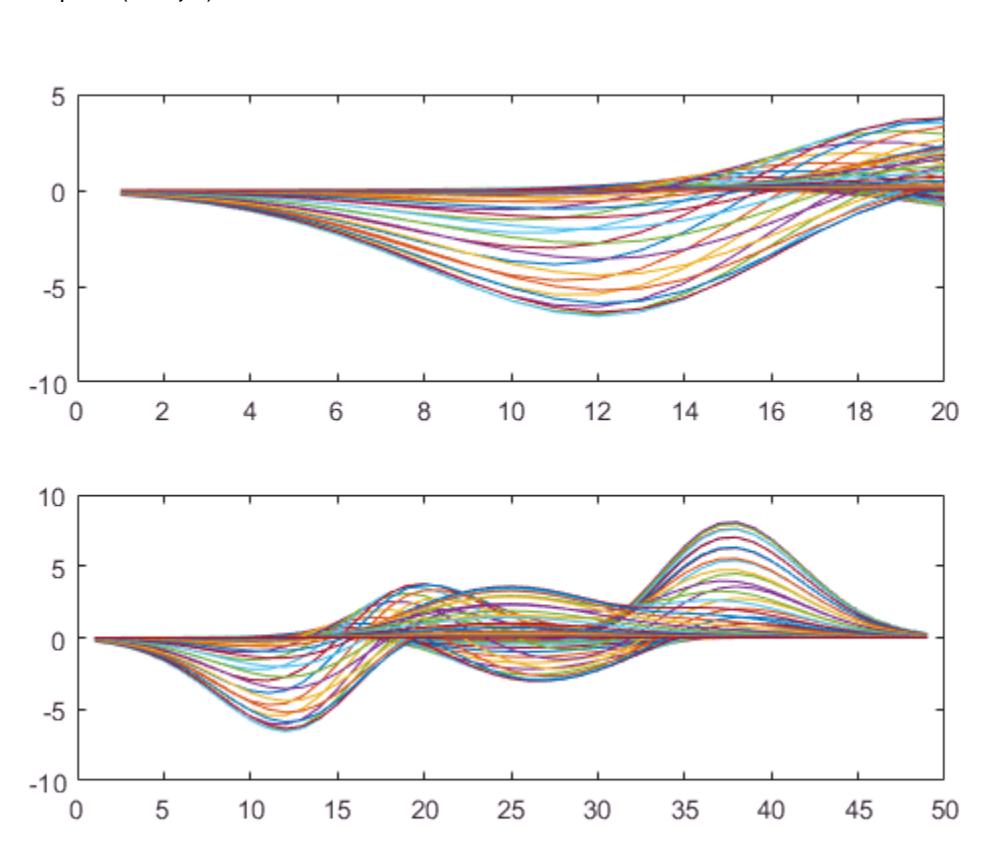

 $ax2 = subplot(2, 1, 2);$ plot(ax2,Z)

Modify the axes by setting properties of the Axes objects. Change the font size for the upper subplot and the line width for the lower subplot. Some plotting functions set axes properties. Execute plotting functions before specifying axes properties to avoid overriding existing axes property settings.

**Note:** Starting in R2014b, you can use dot notation to set properties. If you are using an earlier release, use the set function instead.

 $ax1.FontSize = 15$ ;  $ax2.LineWidth = 2;$ 

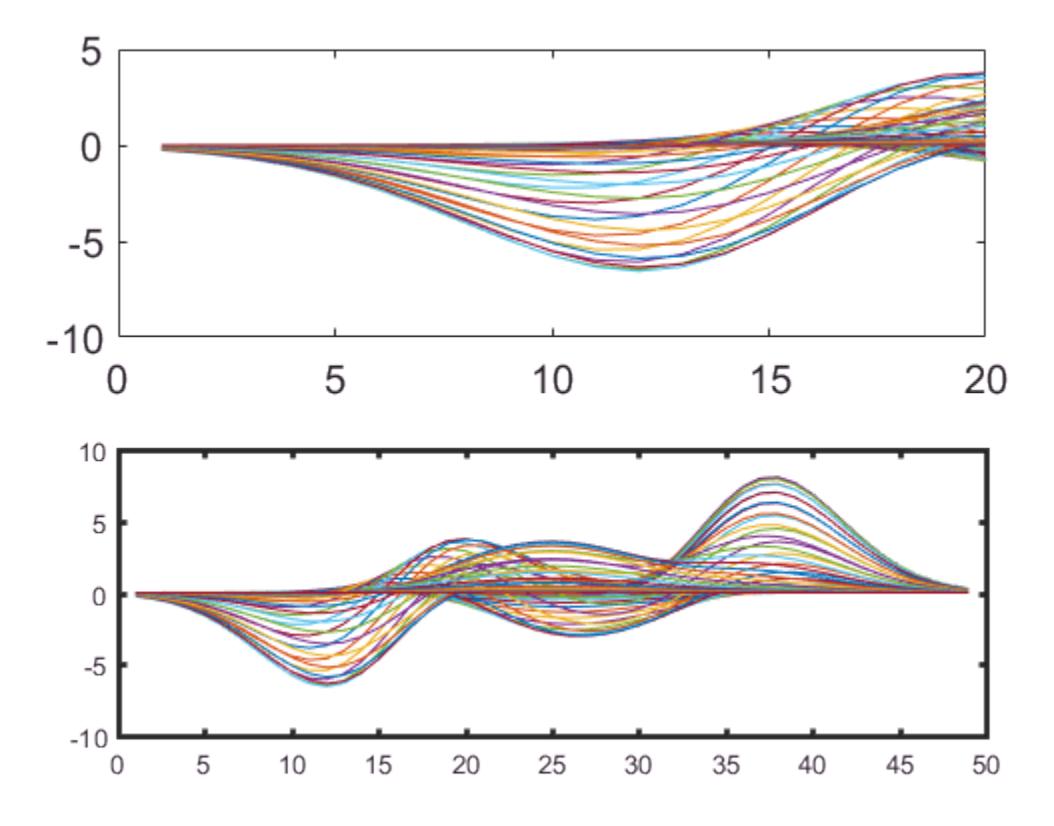

#### Make Subplot the Current Axes

Create a figure with multiple subplots. Store the Axes objects in vector ax. Then make the second subplot the current axes. Create a line chart and change the axis limits for the second subplot. By default, graphics functions target the current axes.

```
for k = 1:4ax(k) = subplot(2,2,k);end
subplot(ax(2))
x = 1inspace(1,50);
y = sin(x);
```

```
plot(x,y,'Color',[0.1, 0.5, 0.1])
title('Second Subplot')
axis([0 50 -1 1])
```
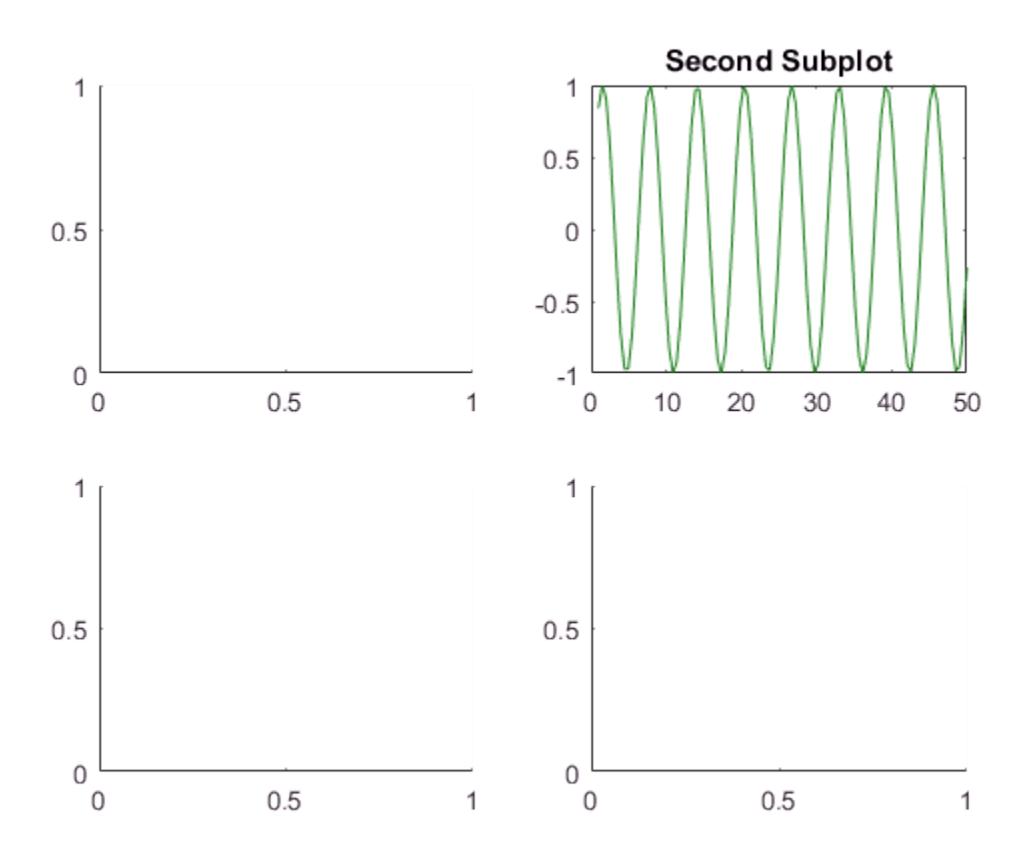

#### Convert Existing Axes to Subplot

Create a line chart. Then convert the axes so that it is the lower subplot of the figure. The subplot function uses the figure in which the original axes existed.

```
x = 1inspace(1,10);
y = sin(x);plot(x,y)
title('Sine Plot')
```
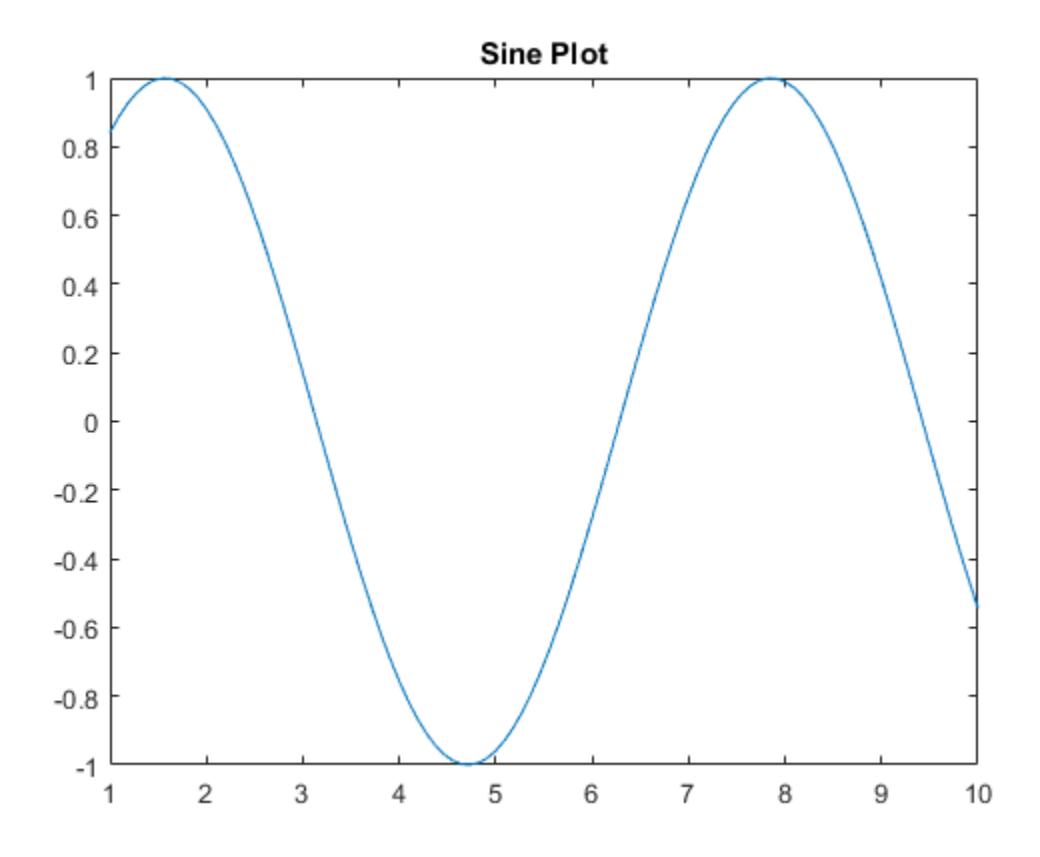

ax = gca; subplot(2,1,2,ax)

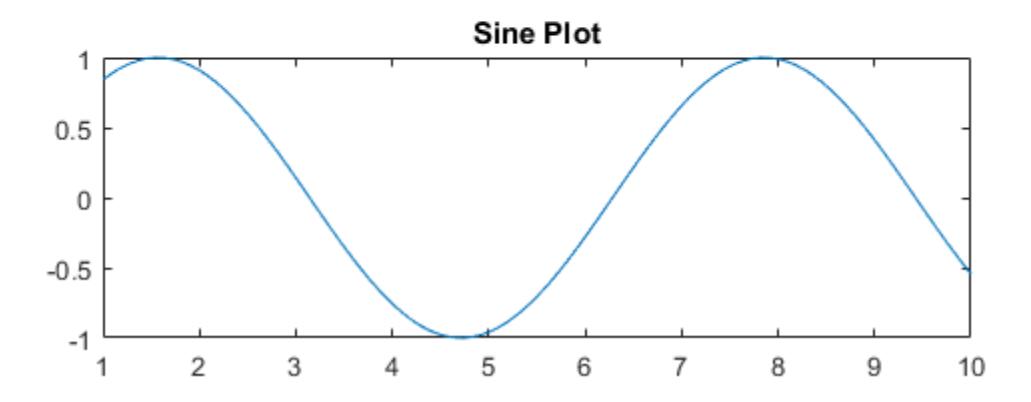

### Convert Axes in Separate Figures to Subplots

Combine axes that exist in separate figures in a single figure with subplots.

Create two plots in two different figures. Assign the Axes objects to the variables ax1 and ax2. Assign the Legend object to the variable lgd.

```
figure
x = 1inspace(0,10);
y1 = sin(x);
plot(x,y1)
title('Line Plot 1')
ax1 = gca;
```

```
figure
y2 = 2*sin(x);
plot(x,y2)
title('Line Plot 2')
lgd = legend('2*Sin(x)');ax2 = gca;
```
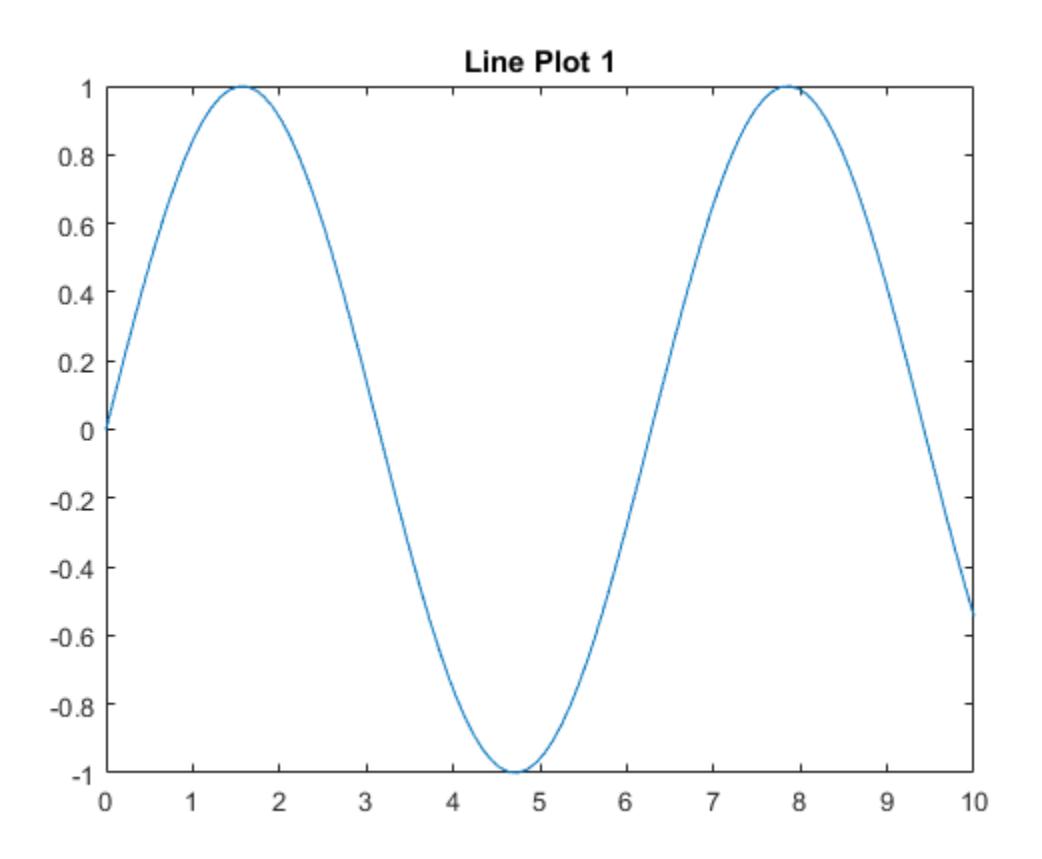

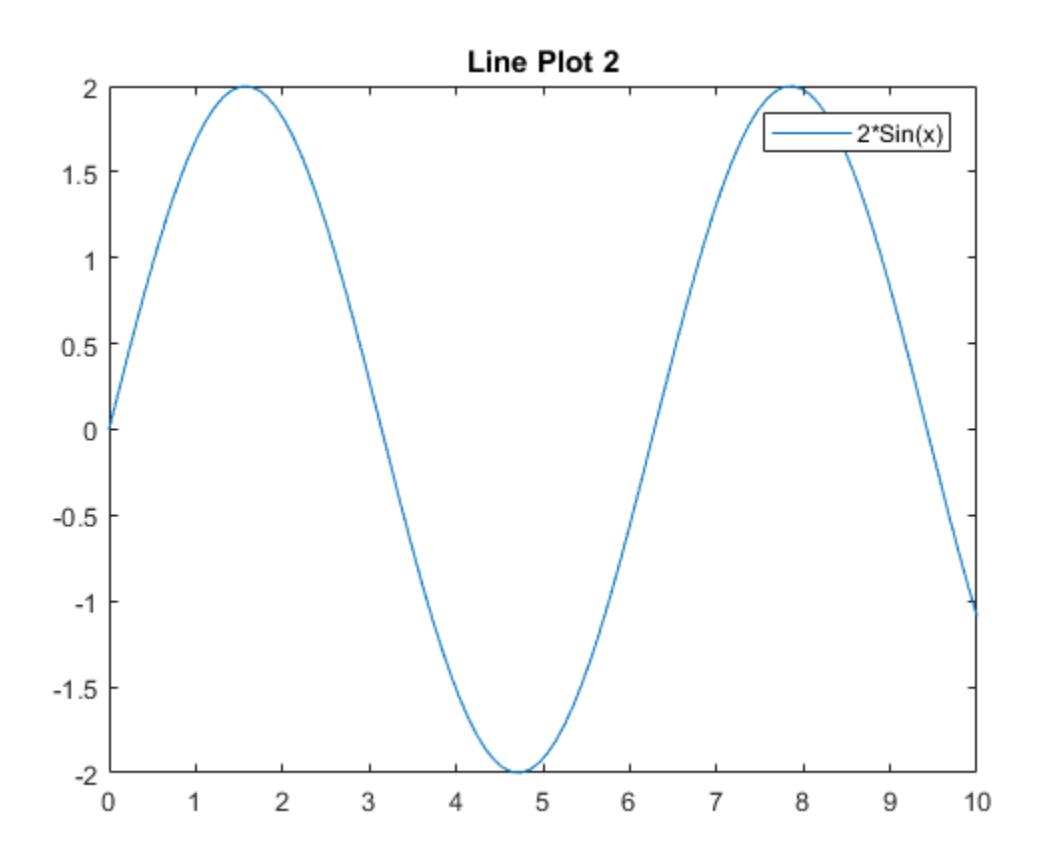

Create copies of the two Axes objects using copyobj. Specify the parents of the copied axes as a new figure. Since legends and colorbars do not get copied with the associated axes, copy the legend with the axes.

```
fnew = figure;
ax1<sub>copy</sub> = copyobj(ax1, fnew);
subplot(2,1,1,ax1_copy)
copies = copyobj([ax2,1gd],fnew);ax2\_copy = copies(1);subplot(2,1,2,ax2_copy)
```
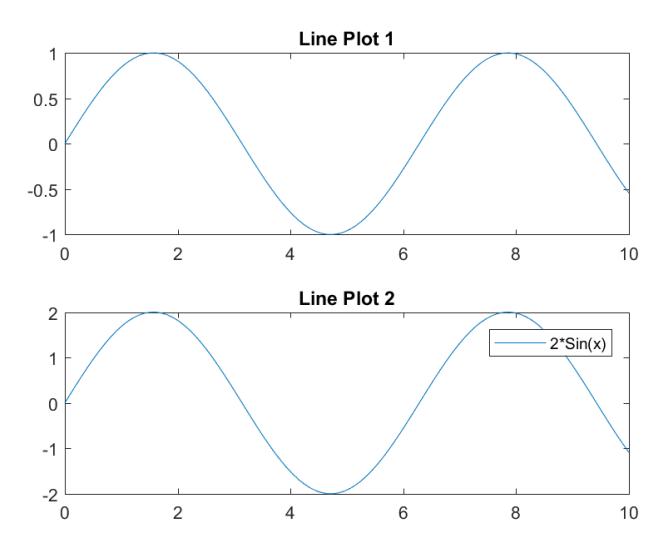

## Input Arguments

### **m** — Number of grid rows

1 (default) | positive integer

Number of grid rows, specified as a positive integer.

Data Types: single | double

### **n** — Number of grid columns

1 (default) | positive integer

Number of grid columns, specified as a positive integer.

Data Types: single | double

### **p** — Grid position for new axes

scalar | vector

Grid position for the new axes, specified as a scalar or vector of positive integers.

• If p is a scalar positive integer, then subplot creates a subplot in grid position p.

• If p is a vector of positive integers, then subplot creates a subplot that spans the grid positions listed in p.

Example: subplot(2,3,1) creates a subplot in position 1.

Example:  $\text{subplot}(2,3,[2,5])$  creates a subplot spanning positions 2 and 5.

Example:  $\text{subplot}(2,3,[2,6])$  creates a subplot spanning positions 2, 3, 5, and 6.

Data Types: single | double

#### **pos** — Custom position for new axes

four-element vector

Custom position for the new axes, specified as a four-element vector of the form [left] bottom width height].

- The left and bottom elements specify the position of the bottom-left corner of the subplot in relation to the bottom-left corner of the figure.
- The width and height elements specify the subplot dimensions.

Specify values between 0 and 1 that are normalized with respect to the interior of the figure.

**Note:** When using a script to create subplots, MATLAB does not finalize the Position property value until either a drawnow command is issued or MATLAB returns to await a user command. The Position property value for a subplot is subject to change until the script either refreshes the plot or exits.

```
Example: subplot('Position',[0.1 0.1 0.45 0.45])
```
Data Types: single | double

#### **ax** — Existing axes to make current or convert to subplot

Axes object | PolarAxes object

Existing axes to make current or convert to a subplot, specified as an Axes object or a PolarAxes object.

To create empty polar axes in a subplot position, specify ax as the polaraxes function, for example, subplot(2,1,2,polaraxes).

## Name-Value Pair Arguments

Specify optional comma-separated pairs of Name,Value arguments. Name is the argument name and Value is the corresponding value. Name must appear inside single quotes (' '). You can specify several name and value pair arguments in any order as Name1,Value1,...,NameN,ValueN.

```
Example: subplot(m,n,p,'XGrid','on')
```
For a list of properties you can set, see Axes Properties. Some plotting functions override property settings. Consider setting axes properties after plotting.

## Tips

- To clear the contents of the figure, use clf. For example, you might clear the existing subplot layout from the figure before creating a new subplot layout.
- To overlay axes, use the axes command instead. The subplot function deletes existing axes that overlap new axes. For example, subplot('Position', [.35 .35 .3 .3]) deletes any underlying axes, but axes('Position', [.35 .35 .3 .3]) positions new axes in the middle of the figure without deleting underlying axes.
- subplot (111) is an exception and not identical in behavior to subplot  $(1,1,1)$ . For reasons of backwards compatibility, subplot(111) is a special case of subplot that does not immediately create axes, but sets up the figure so that the next graphics command executes clf reset. The next graphics command deletes all the figure children and creates new axes in the default position. subplot(111) does not return an Axes object and an error occurs if code specifies a return argument.

# See Also

## See Also

**Functions** axes | cla | clf | figure | gca

### **Properties**

Axes Properties

## Topics

"Combine Multiple Plots"

# subsasgn

Redefine subscripted assignment

## **Syntax**

 $A =$ subsasgn $(A, S, B)$ 

# **Description**

A = subsasgn( $A, S, B$ ) called by MATLAB for the syntax  $A(i) = B, A(i) = B$ , or A.i = B when A is an object.

MATLAB uses the built-in subsasgn function to interpret indexed assignment statements. Modify the indexed assignment behavior of classes by overloading subsasgn in the class.

Note: You must call subsasgn with an output argument. subsasgn does not modify the object used in the indexing operation (the first input argument). You must assign the output to obtain a modified object.

## Input Arguments

### **A**

Object used in indexing operation

### **S**

Structure with two fields, type and subs. For compound indexing expressions, S is an array of structures, one for each level of indexing.

- type is a char vector containing  $'()', '{}'$ }, or  $'$ ., indicating the type of indexing used.
- subs is a cell array or character array containing the actual subscripts.

### **B**

Value being assigned (right side of assignment statement)

## Output Arguments

### **A**

Result of the assignment statement, which is the modified object passed in as the first argument.

If your implementation of a subsasgn method assigns more than one value, use varargin for the third input argument. For more information, see "Syntax for subsref, and subsasgn Methods".

## Examples

Argument values for the subsasgn for the expression shown:

 $A(1:2,:) = B;$ 

The syntax  $A(1:2,:) = B$  calls  $A = \text{subsagn}(A, S, B)$  where S is a structure with S.type =  $'(')'$  and S.subs = {1:2, ':'}. The colon character  $('')$  indicates a colon used as a subscript.

For the expression:

 $A{1:2} = B$ ;

The syntax  $A\{1:2\}$  = B calls A = subsasgn( $A, S, B$ ) where S.type = '{}' and S.subs =  $\{[1\ 2]\}$ .

For the expression:

 $A.field = B;$ 

```
The syntax A.field = B calls A = subsasgn(A, S, B) where S.type = '.' and
S.subs = 'field'.
```
For the expression:

 $A(1,2)$ .name $(3:5) = B$ ;

Simple calls combine in a straightforward way for more complicated indexing expressions. In such cases,  $length(S)$  is the number of subscripting levels. For instance,  $A(1,2)$ .name(3:5) = B calls A = subsasgn( $A, S, B$ ) where S is a 3-by-1 array of structures with the following values:

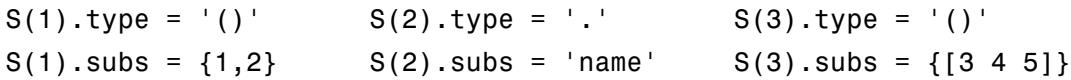

## Tips

Within the subsasgn method defined by a class, MATLAB calls the built-in subsasgn. Calling the built-in enables you to use the default indexing behavior when defining specialized indexing. For more information, see "Built-In subsref and subsasgn Called in Methods".

# Algorithms

In the assignment  $A(J,K,\ldots) = B(M,N,\ldots)$ , subscripts J, K, M, N, and so on, can be scalar, vector, or arrays, when all the following are true:

- The number of subscripts specified for B, excluding trailing subscripts equal to 1, does not exceed the value returned by ndims(B).
- The number of nonscalar subscripts specified for A equals the number of nonscalar subscripts specified for B. For example,  $A(5,1:4,1,2) = B(5:8)$  is valid because both sides of the equation use one nonscalar subscript.
- The order and length of all nonscalar subscripts specified for A matches the order and length of nonscalar subscripts specified for B. For example,  $A(1:4,3,3:9)$  = B(5:8,1:7) is valid because both sides of the equation (ignoring the one scalar subscript 3) use a 4-element subscript followed by a 7-element subscript.

## See Also

## See Also

numArgumentsFromSubscript | subsref | substruct

## **Topics**

"Indexed Assignment"

"Code Patterns for subsref and subsasgn Methods"

"Number of Arguments for subsref and subsasgn"

"Modify nargout and nargin for Indexing Methods"

# subsindex

Convert object to array index

# **Syntax**

 $ind =$ subsindex(A)

# **Description**

MATLAB calls subsindex to convert an object into an integer index. Define a subsindex method for your class if you want to use objects of the class as array indices.

ind = subsindex(A) called by MATLAB for the expression  $X(A)$  when A is an object. MATLAB does not call subsindex if the indexing expression results in a call to an overloaded subsref or subsasgn method for the class of X. subsindex must return the value of the object as a zero-based integer index. ind must contain integer values in the range  $0$  to  $prod(Size(X)) - 1$ .

MATLAB invokes subsindex separately on all the subscripts in an expression, such as  $X(A,B)$ .

## See Also

subsasgn | subsref

## **Topics**

"Objects in Index Expressions"

# subspace

Angle between two subspaces

## **Syntax**

```
theta = subspace(A, B)
```
## **Description**

theta = subspace $(A, B)$  finds the angle between two subspaces specified by the columns of A and B. If A and B are column vectors of unit length, this is the same as  $acos(abs(A'*B))$ .

## Examples

Consider two subspaces of a Hadamard matrix, whose columns are orthogonal.

```
H = \text{hadamard}(8);
A = H(:,2:4);B = H(1, 5:8);
```
Note that matrices A and B are different sizes — A has three columns and B four. It is not necessary that two subspaces be the same size in order to find the angle between them. Geometrically, this is the angle between two hyperplanes embedded in a higher dimensional space.

```
theta = subspace(A,B)theta =
     1.5708
```
That A and B are orthogonal is shown by the fact that theta is equal to *π*/2.

```
theta - pi/2
ans =\Omega
```
# Tips

If the angle between the two subspaces is small, the two spaces are nearly linearly dependent. In a physical experiment described by some observations A, and a second realization of the experiment described by  $B$ , subspace  $(A, B)$  gives a measure of the amount of new information afforded by the second experiment not associated with statistical errors of fluctuations.

# Extended Capabilities

## C/C++ Code Generation

Generate C and C++ code using MATLAB® Coder™.

# subsref

Redefine subscripted reference for objects

# **Syntax**

 $B =$ subsref $(A, S)$ 

# **Description**

 $B =$  subsref(A, S) is called by MATLAB for the syntax  $A(i)$ ,  $A(i)$ , or A i when A is an object.

MATLAB uses the built-in subsref function to interpret indexed references to objects. To modify the indexed reference behavior of objects, overload subsref in the class.

# Input Arguments

## **A**

Object used in indexing operation

### **S**

Structure with two fields, type and subs. For compound indexing expressions, S is an array of structures, one for each level of indexing.

- type is a char vector containing '()', '{}', or '.', indicating the type of indexing used.
- subs is a cell array or character array containing the actual subscripts.

# Output Arguments

### **B**

Result of the indexed expression.

If your implementation of a subsref method returns either no output or more than one output, use varargout for the output argument. For more information, see "Syntax for subsref, and subsasgn Methods".

## Examples

See how MATLAB calls subsref for the expression:

 $A(1:2,:)$ 

The syntax  $A(1:2,:)$  calls  $B =$  subsref $(A, S)$  where S is a 1-by-1 structure with S.type='()' and S.subs={1:2,':'}. The colon character ':' indicates a colon used as a subscript.

See how MATLAB calls subsref for the expression:

A{1:2}

The syntax  $A{1:2}$  calls  $B =$  subsref(A,S) where  $S.$ type='{}' and  $S.$ subs={[1 2]}.

See how MATLAB calls subsref for the expression:

A.field

The syntax A.field calls  $B =$  subsref(A,S) where S.type='.' and S.subs='field'.

See how MATLAB calls subsref for the expression:

A(1,2).name(3:5)

Simple calls combine in a straightforward way for more complicated indexing expressions. In such cases, length(S) is the number of subscript levels. For instance,  $A(1,2)$ . name  $(3:5)$  calls subsref(A,S) where S is a 3-by-1 structure array with the following values:

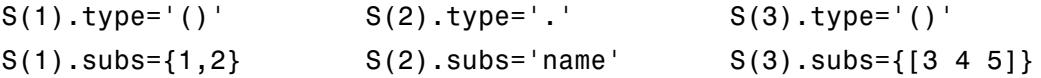

# Tips

Within the subsref method defined by a class, MATLAB calls the built-in subsref. Calling the built-in enables you to use the default indexing behavior when defining specialized indexing. For more information, see "Built-In subsref and subsasgn Called in Methods".

# See Also

## See Also

numArgumentsFromSubscript | subsasgn | substruct

## **Topics**

"Indexed Reference" "Code Patterns for subsref and subsasgn Methods" "Number of Arguments for subsref and subsasgn" "Modify nargout and nargin for Indexing Methods"

# substruct

Create structure argument for subsasgn or subsref

# **Syntax**

```
S = substruct(type1, subs1, type2, subs2, ...)
```
# **Description**

S = substruct(type1, subs1, type2, subs2, ...) creates a structure with the fields required by an overloaded subsref or subsasgn method. Each type char vector must be one of '.', '()', or '{}'. The corresponding subs argument must be either a field name (for the '.' type) or a cell array containing the index vectors (for the '()' or  $\{ \}$ ' types).

# Output Arguments

## **S**

struct with these fields:

- type: one of '.', '()', or '{}'
- subs: subscript values (field name or cell array of index vectors)

# Examples

Call subsref with arguments equivalent to the syntax:

```
B = A(3,5). field;
```
where A is an object of a class that implements a subsref method

Use substruct to form the input struct, S:

```
S = substruct('()',{3,5},'.','field');
```
Call the class method:

 $B =$ subsref $(A, S)$ ;

The struct created by substruct in this example contains:

```
disp(S(1))
     type: '()'
    subs: {[3] [5]}
disp(S(2))
     type: '.'
     subs: 'field'
```
## **Tutorials**

• "Object Array Indexing"

See Also

subsasgn | subsref

**Topics** "Object Array Indexing"

# subvolume

Extract subset of volume data set

## **Syntax**

```
[Nx,Ny,Nz,Nv] = subvolume(X,Y,Z,V,limits)[Nx, Ny, Nz, NV] = subvolume(V, limits)Nv = subvolume(...))
```
## **Description**

 $[Nx,Ny,Nz,Nv] =$  subvolume $(X,Y,Z,V,$ limits) extracts a subset of the volume data set V using the specified axis-aligned limits. limits = [xmin, xmax, ymin, ymax,zmin,zmax] (Any NaNs in the limits indicate that the volume should not be cropped along that axis.)

The arrays X, Y, and Z define the coordinates for the volume V. The subvolume is returned in NV and the coordinates of the subvolume are given in NX, NY, and NZ.

```
[Nx,Ny,Nz,Nv] = subvolume (V, limits) assumes the arrays X, Y, and Z are
defined as
```

```
[X, Y, Z] = meshgrid(1:N, 1:M, 1:P)
```
where  $[M,N,P] = size(V)$ .

 $Nv =$  subvolume $(...)$  returns only the subvolume.

# Examples

#### Extract Subset of Volumne Data Set

Load the  $mri$  data set, which is a collection of MRI slices of a human skull. Then:

• Squeeze the four-dimensional array into three dimensions and extract a subset using subvolume.
- Use a patch to display an isosurface of the skull outline.
- Add a second patch with interpolated face colors.
- Set the view of the object.
- Change the colormap to a grayscale colormap.
- Add lights to the right and left of the camera to illuminate the object.

```
load mri
D = squaree(D);[x,y,z,D] = subvolume(D,[60,80,nan,80,nan,nan]);p1 = patch(isosurface(x,y,z,D, 5),... 'FaceColor','red','EdgeColor','none');
isonormals(x,y,z,D,p1);
p2 = patch(isocaps(x,y,z,D, 5),... 'FaceColor','interp','EdgeColor','none');
view(3); 
axis tight; 
daspect([1 1 0.4])
colormap(gray(100))
camlight right; 
camlight left; 
lighting gouraud
```
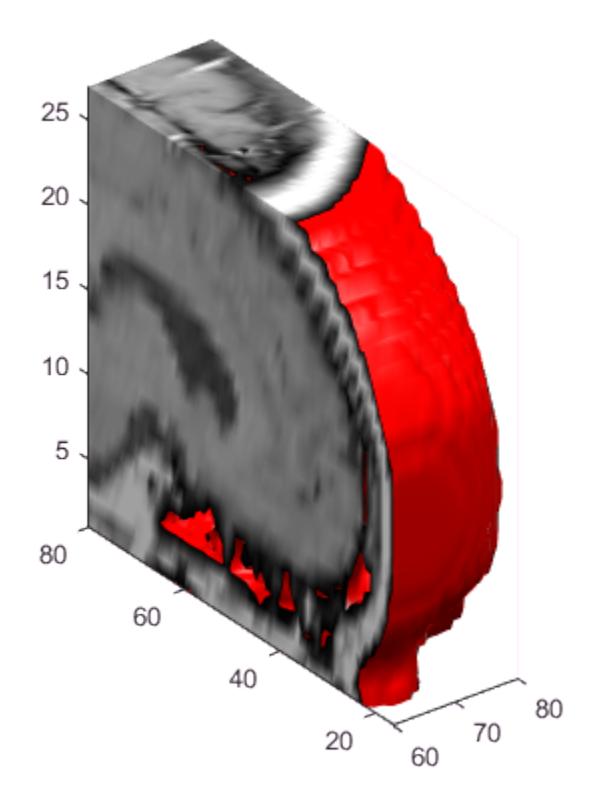

# See Also

isocaps | isonormals | isosurface | reducepatch | reducevolume | smooth3

#### Introduced before R2006a

#### sum

Sum of array elements

# **Syntax**

 $S = sum(A)$  $S = sum(A, dim)$  $S = sum(\underline{\hspace{2cm}},outtype)$  $S = sum(\underline{\hspace{2cm}},nantlag)$ 

# **Description**

 $S = sum(A)$  returns the sum of the elements of A along the first array dimension whose size does not equal 1.

- If A is a vector, then sum(A) returns the sum of the elements.
- If A is a matrix, then sum(A) returns a row vector containing the sum of each column.
- If A is a multidimensional array, then sum(A) operates along the first array dimension whose size does not equal 1, treating the elements as vectors. This dimension becomes 1 while the sizes of all other dimensions remain the same.

 $S = sum(A, \text{dim})$  returns the sum along dimension dim. For example, if A is a matrix, then sum(A,2) is a column vector containing the sum of each row.

S = sum( \_\_\_ ,outtype) returns the sum with a specified data type, using any of the input arguments in the previous syntaxes. outtype can be 'default', 'double', or 'native'.

S = sum(, nanflag) specifies whether to include or omit NaN values from the calculation for any of the previous syntaxes. sum(A,'includenan') includes all NaN values in the calculation while sum(A,'omitnan') ignores them.

# Examples

#### Sum of Vector Elements

Create a vector and compute the sum of its elements.

 $A = 1:10;$  $S = sum(A)$  $S = 55$ 

#### Sum of Matrix Columns

Create a matrix and compute the sum of the elements in each column.

```
A = [1 3 2; 4 2 5; 6 1 4]
A = 1 3 2
 4 2 5
 6 1 4
S = sum(A)S = 11 6 11
```
#### Sum of Matrix Rows

Create a matrix and compute the sum of the elements in each row.

```
A = [1 3 2; 4 2 5; 6 1 4]
A =\begin{array}{ccc} 1 & 3 & 2 \\ 4 & 2 & 5 \end{array}<sup>2</sup>
 6 1 4
S = sum(A, 2)S = 6
```
 11 11

#### Sum of 3-D Array

Create a 4-by-2-by-3 array of ones and compute the sum along the third dimension.

```
A = ones(4, 2, 3);S = sum(A,3)S = 3 3
     3 3
     3 3
 3 3
```
#### Sum of 32-bit Integers

Create a vector of 32-bit integers and compute the int32 sum of its elements by specifying the output type as native.

```
A = int32(1:10);S = sum(A, 'native')S = int32
     55
```
#### Sum Excluding **NaN**

Create a vector and compute its sum, excluding NaN values.

```
A = \{1.77, -0.005, 3.98, -2.95, \text{NaN } 0.34, \text{NaN } 0.19\};S = sum(A, 'omitnan')S = 3.3250
```
If you do not specify 'omitnan', then sum(A) returns NaN.

### Input Arguments

**A** — Input array vector | matrix | multidimensional array

Input array, specified as a vector, matrix, or multidimensional array.

- If A is a scalar, then sum(A) returns A.
- If A is an empty 0-by-0 matrix, then sum(A) returns 0.

```
Data Types: single | double | int8 | int16 | int32 | int64 | uint8 | uint16 |
uint32 | uint64 | logical | char | duration
Complex Number Support: Yes
```
#### **dim** — Dimension to operate along

positive integer scalar

Dimension to operate along, specified as a positive integer scalar. If no value is specified, then the default is the first array dimension whose size does not equal 1.

Dimension dim indicates the dimension whose length reduces to 1. The  $size(S, dim)$  is 1, while the sizes of all other dimensions remain the same.

Consider a two-dimensional input array, A:

• sum(A,1) operates on successive elements in the columns of A and returns a row vector of the sums of each column.

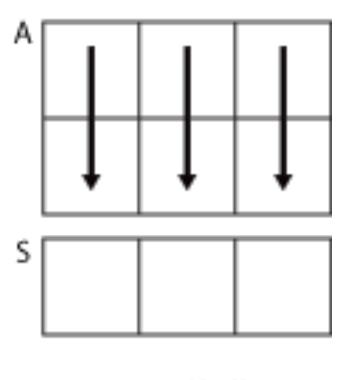

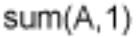

• sum(A,2) operates on successive elements in the rows of A and returns a column vector of the sums of each row.

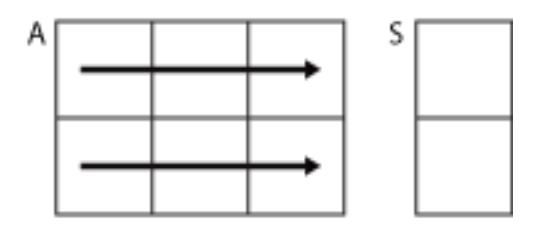

 $sum(A,2)$ 

sum returns A when dim is greater than  $ndims(A)$  or when  $size(A, dim)$  is 1.

Data Types: double | single | int8 | int16 | int32 | int64 | uint8 | uint16 | uint32 | uint64

#### **outtype** — Output data type

'default' (default) | 'double' | 'native'

Output data type, specified as 'default', 'double', or 'native'. These options also specify the data type in which the operation is performed.

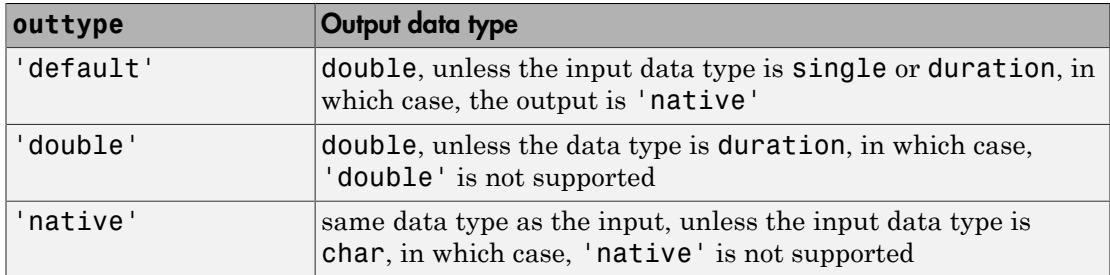

Data Types: char

#### **nanflag** — **NaN** condition

'includenan' (default) | 'omitnan'

NaN condition, specified as one of these values:

• 'includenan' — Include NaN values when computing the sum, resulting in NaN.

• 'omitnan' — Ignore all NaN values in the input.

Data Types: char

# Extended Capabilities

## Tall Arrays

Calculate with arrays that have more rows than fit in memory.

#### Tall Arrays

This function fully supports tall arrays. For more information, see "Tall Arrays".

## C/C++ Code Generation

Generate C and C++ code using MATLAB® Coder™.

Usage notes and limitations:

- If you specify dim, then it must be a constant.
- The outtype and nanflag options must be constant character vectors.
- See "Variable-Sizing Restrictions for Code Generation of Toolbox Functions" (MATLAB Coder).

### See Also

See Also cumsum | diff | mean | prod

#### Introduced before R2006a

### summary

Print summary of table, timetable, or categorical array

## **Syntax**

```
summary(T)
s = summary(T)summary(A)
summary(A,dim)
```
# **Description**

summary( $T$ ) prints a summary of the table or timetable  $T$ .

- If T is a table, then the [table summary](#page-11108-0) displays the description from T.Properties.Description followed by a summary of the table variables.
- If T is a timetable, then the timetable summary displays the description from T.Properties.Description, a summary of the row times, and then a summary of the timetable variables.

s = summary(T) returns a structure, s, that contains a summary of T. Each field of s is itself a structure that summarizes the values in the corresponding variable of T. If T is a timetable, then s also has a field that summarizes the row times of T.

summary(A) prints a summary of the categorical array A.

- If A is a vector, then summary  $(A)$  displays the category names along with the number of elements in each category (the category counts). It also displays the number of elements that are undefined.
- If A is a matrix, then summary treats the columns of A as vectors and displays the category counts for each column of A.
- If A is a multidimensional array, then summary acts along the first array dimension whose size does not equal 1.

summary(A,dim) prints the category counts of the categorical array A along dimension dim.

For example, you can display the counts of each row in a categorical array using summary(A,2).

### Examples

#### Summary of Table

Create a table.

load patients BloodPressure = [Systolic Diastolic]; T = table(Gender,Age,Smoker,BloodPressure,'RowNames',LastName);

Add descriptions and units to table T.

```
T.Properties.Description = 'Simulated patient data';
T.Properties.VariableUnits = {'' 'Yrs' '' 'mm Hg'};
T.Properties.VariableDescriptions{4} = 'Systolic/Diastolic';
```
Print a summary of table T.

```
format compact
```

```
summary(T)
```

```
Description: Simulated patient data
Variables:
      Gender: 100×1 cell array of character vectors
      Age: 100×1 double
           Units: Yrs
           Values:
                Min 25
                 Median 39 
                Max 50
      Smoker: 100×1 logical
           Values:
                True 34 
                 False 66 
      BloodPressure: 100×2 double
           Units: mm Hg
           Description: Systolic/Diastolic
           Values:
                             BloodPressure 1 BloodPressure 2
\mathcal{L}_\text{max} = \mathcal{L}_\text{max} = \mathcal{L}_\text{max} = \mathcal{L}_\text{max} = \mathcal{L}_\text{max} = \mathcal{L}_\text{max} = \mathcal{L}_\text{max} = \mathcal{L}_\text{max}
```
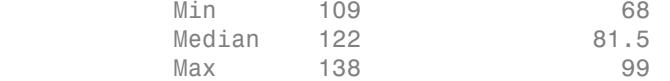

summary displays the minimum, median, and maximum values for each column of the variable BloodPressure.

#### Summary of Timetable

Create a small timetable.

```
Time = [seconds(1:5)];
TT = timetable(Time,[98;97.5;97.9;98.1;97.9],[120;111;119;117;116],...
                'VariableNames',{'Reading1','Reading2'})
```
TT = *5×2 timetable*

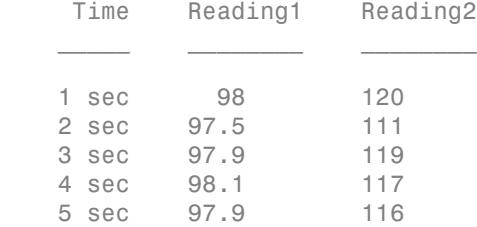

Print a summary of the timetable. summary prints a summary of the row times, followed by a summary of the variables. If the timetable is regular, then summary also prints the size of the time step between row times.

#### summary(TT)

RowTimes:

 Time: 5×1 duration Values:  $Min$  1 sec

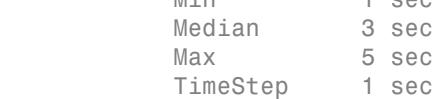

Variables:

Reading1: 5×1 double

 Values: Min 97.5 Median 97.9 Max 98.1 Reading2: 5×1 double Values: Min 111 Median 117 Max 120

#### Return Summary of Table as Structure

Create a table. Add units to the table variables. Then display the first few rows.

```
load patients
BloodPressure = [Systolic Diastolic];
T = table(Gender,Age,Smoker,BloodPressure,'RowNames',LastName);
T.Properties.VariableUnits = \{'' 'Years' '' 'mm Hg'};
head(T,3)ans = 3×4 table
```
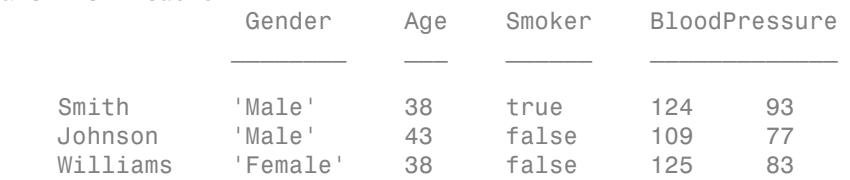

Return a summary of the table. To return a summary as a structure, specify an output argument when using the summary function.

 $s = summary(T)$ 

```
s = struct with fields:
            Gender: [1×1 struct]
               Age: [1×1 struct]
            Smoker: [1×1 struct]
     BloodPressure: [1×1 struct]
```
Display the summary of the table variable Age. For each variable of T, the output argument s has a field that contains its summary.

s.Age

```
ans = struct with fields:
            Size: [100 1]
            Type: 'double'
     Description: ''
           Units: 'Years'
              Min: 25
          Median: 39
              Max: 50
      NumMissing: 0
```
The NumMissing field shows the number of elements that are the missing value. In this case, Age does not contain any NaN values, so NumMissing is zero. summary includes the NumMissing field for numeric, duration, datetime, and categorical variables.

Display the minimum age contained in the table. You can access any field of the summary by name.

s.Age.Min

ans  $= 25$ 

Display the summary of the table variable Smoker. You can determine the numbers of smokers and nonsmokers from the True and False fields. The information contained in the summary of a table variable depends on the data type of the variable.

```
s.Smoker
```

```
ans = struct with fields:
            Size: [100 1]
            Type: 'logical'
     Description: ''
           Units: ''
            True: 34
           False: 66
```
#### Return Summary of Timetable as Structure

Create a timetable.

```
Time = datetime({'2015-12-18 08:00:00';'2015-12-18 10:00:00';'2015-12-18 12:00:00'});
Temp = [37.3;39.1;42.3];
Pressure = [30.1;30.03;29.9];
TT = timetable(Time,Temp,Pressure)
```

```
TT = 3×2 timetable
```
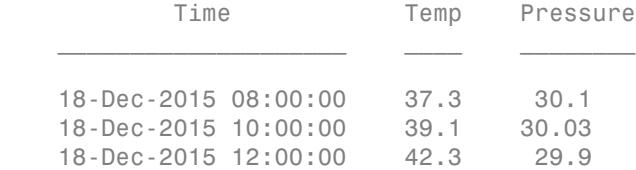

Return a summary of the timetable as a structure.

```
s = summary(TT)
```

```
s = struct with fields:
         Time: [1×1 struct]
         Temp: [1×1 struct]
     Pressure: [1×1 struct]
```
Display the summary of the row times. The TimeStep field shows that the time interval beween consecutive row times is two hours. The NumMissing field shows there are no missing values (NaT) in the vector of row times.

s.Time

```
ans = struct with fields:
           Size: [3 1]
           Type: 'datetime'
            Min: 18-Dec-2015 08:00:00
         Median: 18-Dec-2015 10:00:00
            Max: 18-Dec-2015 12:00:00
     NumMissing: 0
       TimeStep: 02:00:00
```
Change the last row time so that the row times have different intervals between them.

```
TT.Time(3) = '2015-12-18 11:00:00';
TT
TT = 3×2 timetable
```
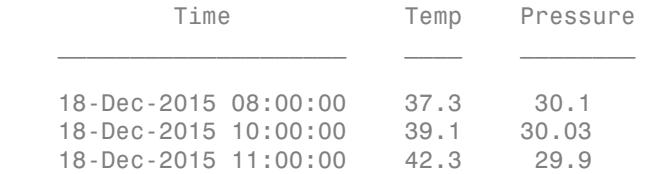

Return a summary of the updated timetable. Since the time steps between row times are different, the TimeStep field has a NaN.

```
s = summary(TT);s.Time
ans = struct with fields:
           Size: [3 1]
           Type: 'datetime'
            Min: 18-Dec-2015 08:00:00
         Median: 18-Dec-2015 10:00:00
            Max: 18-Dec-2015 11:00:00
     NumMissing: 0
       TimeStep: NaN
```
#### Summary of Categorical Vector

Create a 1-by-5 categorical vector.

```
A = categorical({'plane' 'car' 'train' 'car' 'plane'})
A = 1×5 categorical array
     plane car train car plane
```
A has three categories, car, plane, and train.

Print a summary of A.

summary(A)

 car plane train 2 2 1

car appears in two elements of A, plane appears in two elements, and train appears in one element.

Since A is a row vector, summary lists the occurrences of each category horizontally.

#### Summary of Each Column in Categorical Array

Create a 3-by-2 categorical array, A, from a numeric array.

```
X = \{1 \ 3; 2 \ 1; 3 \ 1; 4 \ 2\};valueset = 1:3;
catnames = {'red' 'green' 'blue'};
A = categorical(X,valueset,catnames)A = 4×2 categorical array
     red blue 
    green red
     blue red
```
<undefined> green

A has three categories, red, green, and blue. The value, 4, was not included in the valueset input to the categorical function. Therefore, the corresponding element, A(4,1), does not have a corresponding category and is undefined.

Print a summary of A.

#### summary(A)

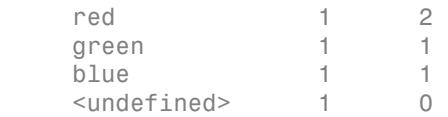

red appears in one element in the first column of A and two in the second column.

green appears in one element in the first column of A and none in the second column.

blue appears in one element in the first column of A and one in the second column.

A contains only one undefined element. It occurs in the first column.

#### Category Counts of Each Row in Categorical Array

Create a 3-by-2 categorical array, A, from a numeric array.

```
A = \text{categorical}([1 3; 2 1; 3 1], 1:3, \{ \text{ 'red' 'green' 'blue'} \})A = 3×2 categorical array
      red blue 
      green red
```
A has three categories, red, green, and blue.

blue red

Print a summary of A along the second dimension.

```
summary(A,2)
```
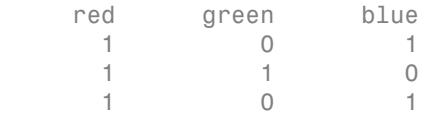

red appears in one element in the first row of A, one in the second row, and one in the third row.

green appears in only one element. It occurs in the second row of A.

blue appears in one element in the first row of A and one in the third column.

- "Create and Work with Tables"
- "Modify Units, Descriptions and Table Variable Names"
- "Access Data in a Table"
- "Create Categorical Arrays"
- "Access Data Using Categorical Arrays"

### Input Arguments

#### **T** — Input table

table | timetable

Input table, specified as a table or a timetable.

#### **A** — Categorical array

vector | matrix | multidimensional array

Categorical array, specified as a vector, matrix, or multidimensional array.

#### **dim** — Dimension of **A** to operate along

positive integer scalar

Dimension of A to operate to along, specified as a positive integer scalar. If no value is specified, the default is the first array dimension whose size does not equal 1.

Consider a two-dimensional categorical array A:

If  $\dim = 1$ , then summary  $(A, \dim)$  displays the category counts for each column of A.

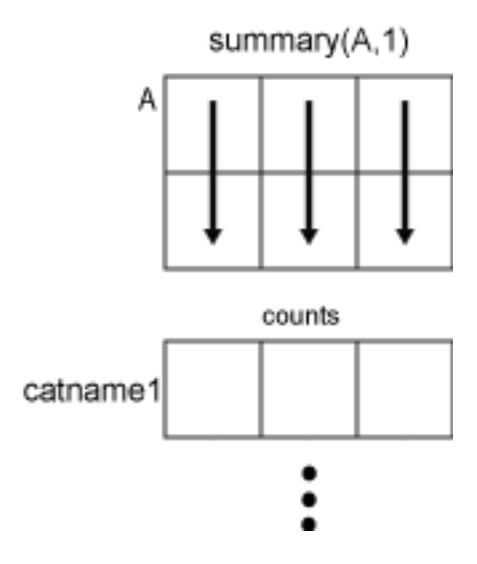

If  $\dim = 2$ , then summary  $(A, \dim)$  returns the category counts of each row of A.

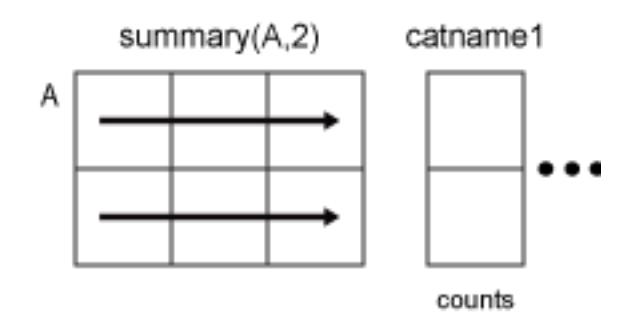

If dim is greater than ndims  $(A)$ , then summary  $(A)$  returns an array the same size as A for each category. summary returns 1 for elements in the corresponding category and 0 otherwise.

## **Output Arguments**

#### **s** — Summary of table or timetable variables

scalar structure

Summary of the table or timetable variables, returned as a scalar structure. For each variable T.*VarName* in the input table T, the output structure s contains a field s.*VarName* with the summary for that variable.

For each data type, s.*VarName* contains the fields shown below. You can access the fields with dot indexing. For example, s.*VarName*.Size returns the size of the table variable named *VarName*.

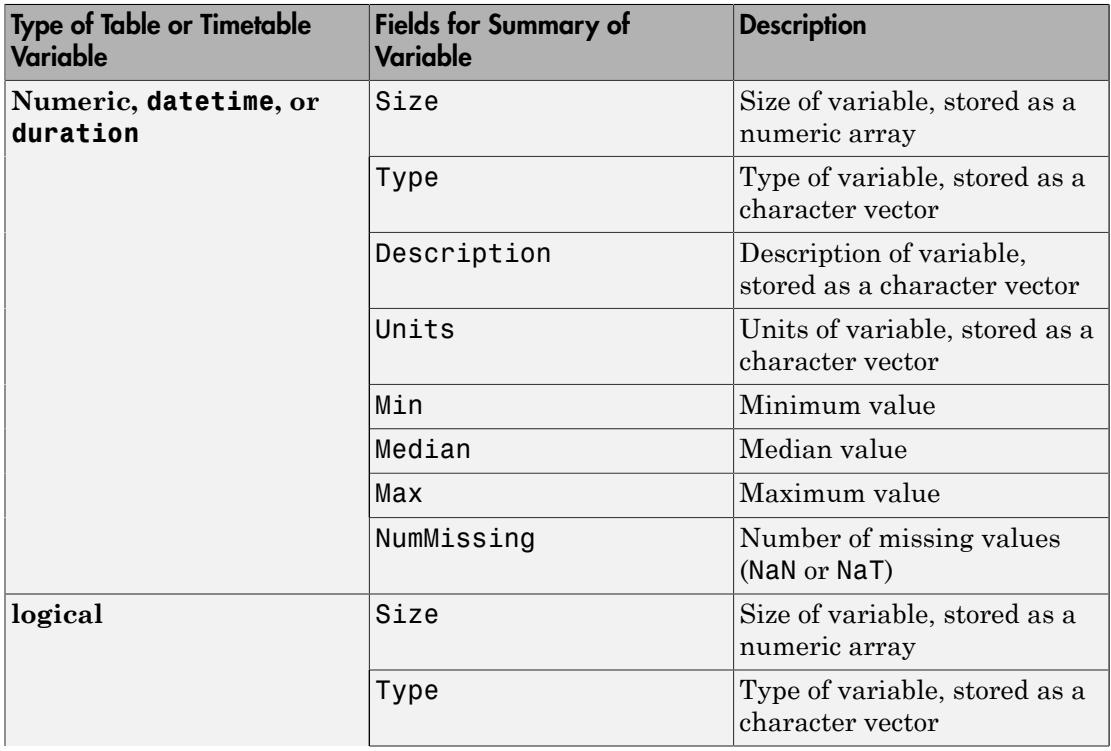

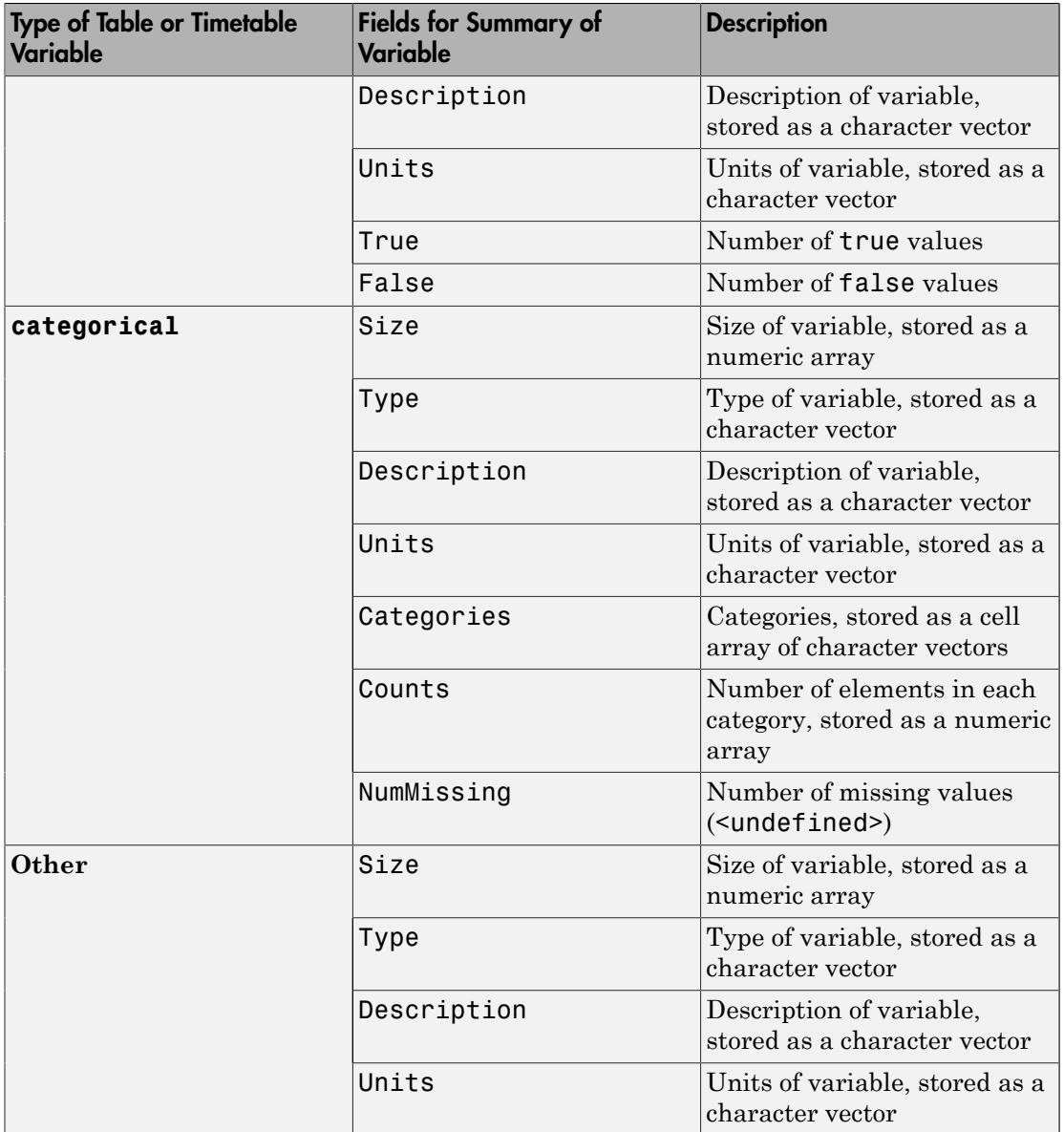

If T is a timetable, then s also has a field with a summary of the row times. For timetable row times only, the summary includes the TimeStep field. If the row times increase or

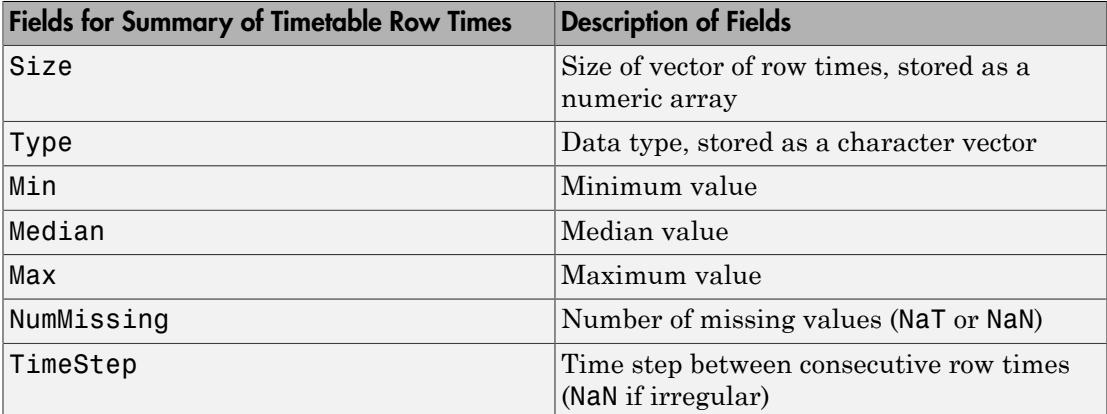

decrease monotonically by a fixed time step, then TimeStep has a numeric value. If the row times are irregular, then TimeStep is NaN.

## **Definitions**

#### <span id="page-11108-0"></span>Table Summary

The table summary displays the table description from T.Properties.Description followed by information on the variables of T.

The summary contains the following information on the variables:

- Name: Size and Data Type Variable name from T. Properties. VariableNames, the size of the variable, and the data type of the variable.
- Units Variable units from T.Properties.VariableUnits.
- Description Variable description from T. Properties. VariableDescriptions.
- Values Only included for numeric, logical, categorical, datetime, or duration variables.
	- Numeric, datetime, or duration variables minimum, median, and maximum values. Also, the number of missing values (NaNs or NaTs) is included when that number is greater than zero.
	- Logical variables number of values that are true and the number of values that are false.

• categorical variables — number of elements from each category. Also, the number of undefined elements is included when that number is greater than zero.

If T is a timetable, then the summary contains the same information on the vector of row times.

## Extended Capabilities

### Tall Arrays

Calculate with arrays that have more rows than fit in memory.

#### Tall Arrays

This function supports tall arrays with the limitation:

Some fields in the tall table summary can be impossible to calculate in a reasonable amount of time, such as the median.

For more information, see "Tall Arrays".

## See Also

See Also categorical | categories | countcats | table | timetable

#### **Topics**

"Create and Work with Tables" "Modify Units, Descriptions and Table Variable Names" "Access Data in a Table" "Create Categorical Arrays" "Access Data Using Categorical Arrays"

#### Introduced in R2013b

#### summer

Summer colormap array

### **Syntax**

- c = summer
- $c = summer(m)$

## **Description**

c = summer returns the summer colormap as a three-column array with the same number of rows as the colormap for the current figure. If no figure exists, then the number of rows is equal to the default length of 64. Each row in the array contains the red, green, and blue intensities for a specific color. The intensities are in the range [0,1], and the color scheme looks like this image.

 $c = summer(m)$  returns the colormap with  $m$  colors.

# Examples

#### Reverse the Colormap

Plot a surface and assign the summer colormap.

```
surf(peaks);
colormap('summer');
```
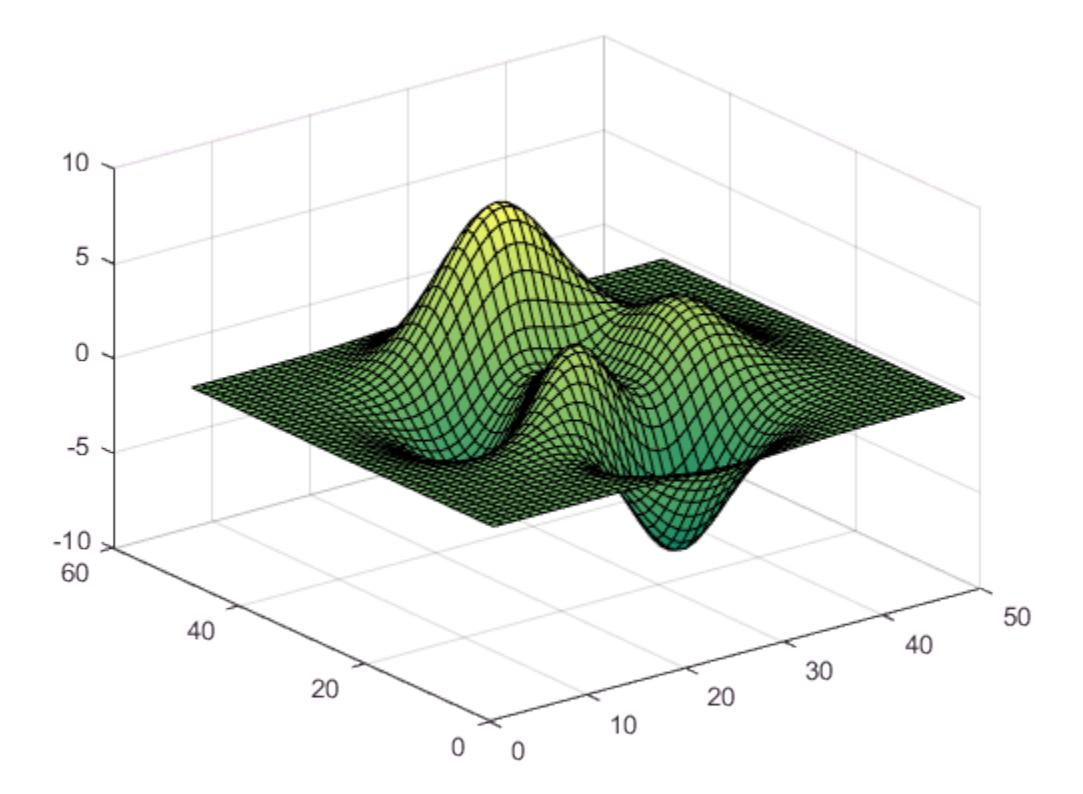

Get the summer colormap array and reverse the order. Then apply the modified colormap to the surface.

c = summer;  $c = flipud(c)$ ; colormap(c);

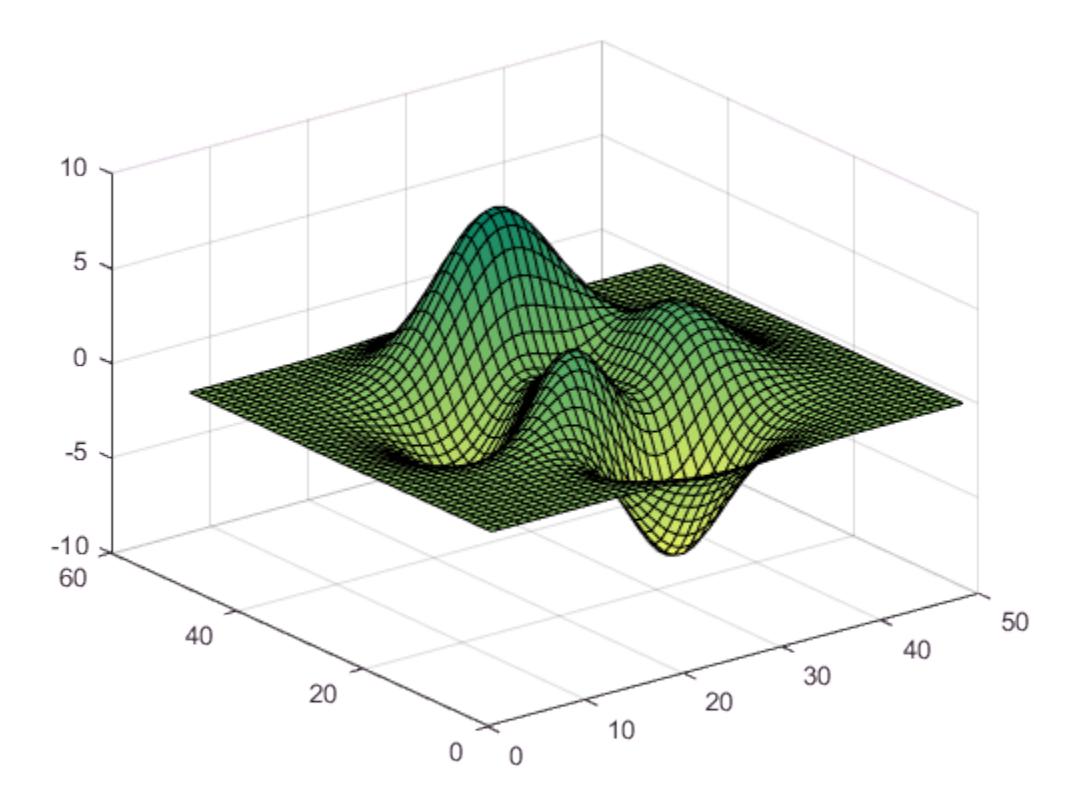

#### Downsample the Summer Colormap

Get a downsampled version of the summer colormap containing only ten colors. Then display the contours of the peaks function by applying the colormap and interpolated shading.

```
c = summer(10);surf(peaks);
colormap(c);
shading interp;
```
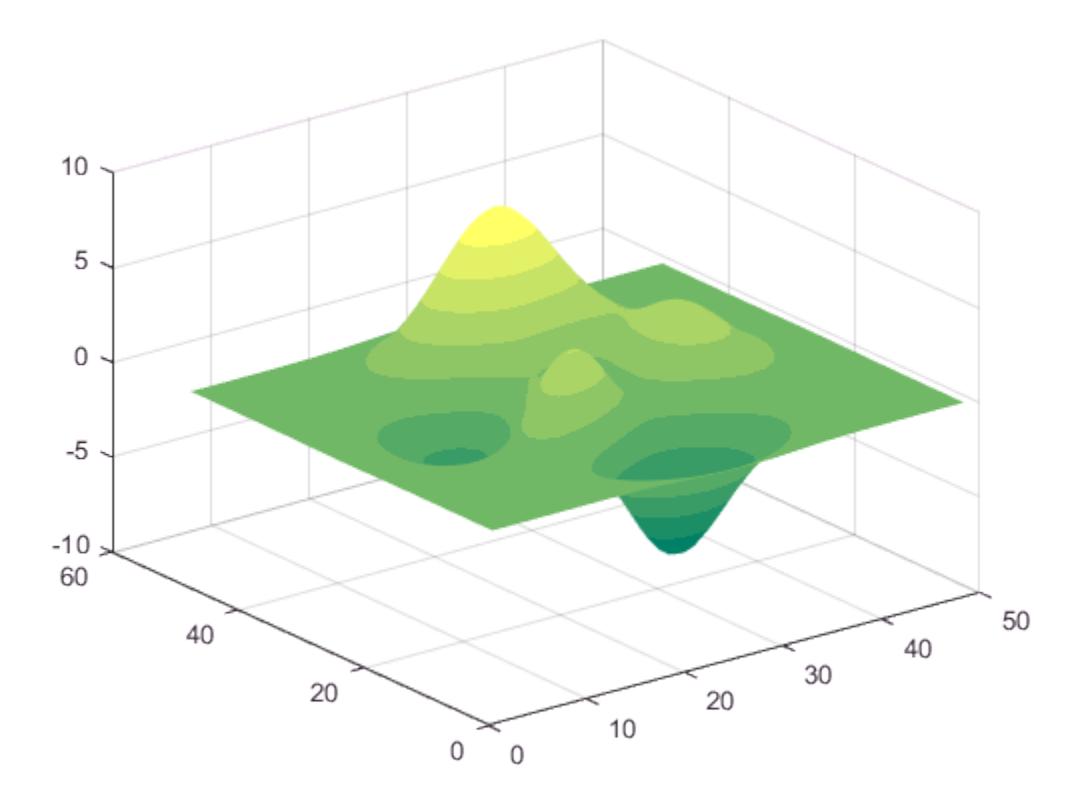

• "Change Color Scheme Using a Colormap"

### Input Arguments

#### **m** — Number of entries

64 (default) | scalar integer value

Number of entries, specified as a scalar integer value. The default value of m is equal to the length of the colormap for the current figure. If no figure exists, the default value is 64.

Data Types: single | double

## See Also

#### See Also

colormap

### **Topics**

"Change Color Scheme Using a Colormap"

#### Introduced before R2006a

# superclasses

Names of superclasses

### **Syntax**

```
superclasses(ClassName)
superclasses(obj)
s = superclasses( )
```
## **Description**

superclasses(ClassName) displays the names of all visible superclasses of the MATLAB class with the name ClassName. Visible classes have a Hidden attribute value of false (the default).

superclasses(obj) displays the names of all visible superclasses of object obj, where obj is an instance of a MATLAB class. obj can be either a scalar object or an array of objects.

```
s = superclasses( ___ ) returns the superclass names in a cell array of character
vectors.
```
## Examples

#### Superclass from Class Name

Find the superclasses for the matlab.lang.OnOffSwitchState class.

```
superclasses('matlab.lang.OnOffSwitchState')
```
Superclasses for class matlab.lang.OnOffSwitchState:

logical

#### Superclass from Class Object

Find the superclasses for an instance of the containers.Map class.

```
m = containers.Map(May',70)
superclasses(m)
Superclasses for class containers.Map:
    handle
```
## Input Arguments

**ClassName** — Class name character vector

Class name, specified as a character vector.

Example: superclasses('MyClass')

Data Types: char

**obj** — Object of class Object

Object of a MATLAB class, specified as a single object or an object array.

```
Example: superclasses(obj)
```
### Output Arguments

**s** — Superclass names cellstr

Superclass names, returned as a cell array of character vectors.

## See Also

See Also enumeration | events | methods | properties

#### Introduced in R2008a

## support

Open MathWorks Technical Support Web page

Note: support will be removed in a future release.

## **Syntax**

support

## **Description**

support opens the MathWorks Technical Support Web page, [http://](http://www.mathworks.com/support) [www.mathworks.com/support,](http://www.mathworks.com/support) in a Web browser.

This Web page contains resources including

- A search engine, including an option for solutions to common problems
- Information about installation and licensing
- A patch archive for bug fixes you can download
- Other useful resources

# See Also

doc | web

Introduced before R2006a

# Support Package Installer

Install support for third-party hardware or software

### **Description**

Use Support Package Installer to install support packages. The support packages add support for specific third-party hardware or software to specific MathWorks products.

Support Package Installer can:

- Display a list of available, installable, installed, or updatable support packages.
- Install, update, download, or uninstall a support package.
- Update the firmware on specific third-party hardware.

If the support package installs third-party software, Support Package Installer displays a list of the software and licenses for you to review before continuing with the installation.

## Open the Support Package Installer App

• On the MATLAB toolstrip, click **Add-Ons** > **Get Hardware Support Packages**.

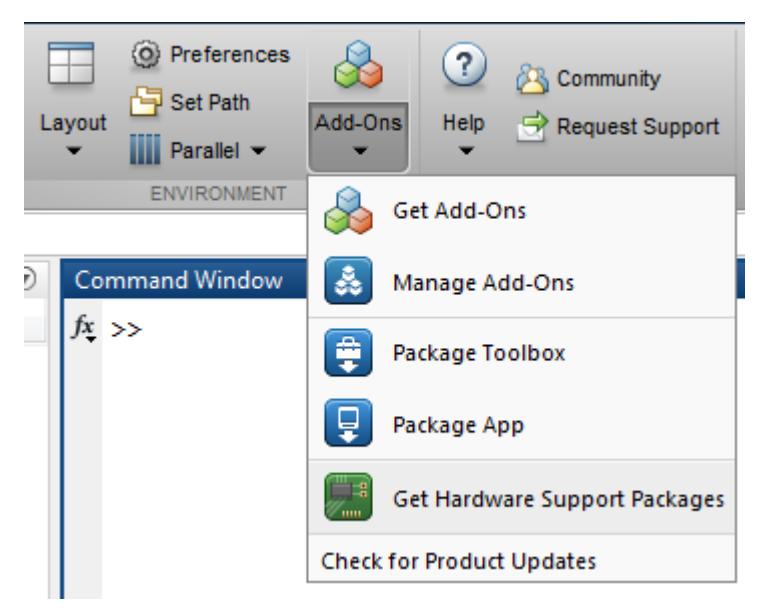

- In the MATLAB Command Window, enter supportPackageInstaller.
- Double-click a support package installation file (\*.mlpkginstall).

## See Also

### See Also

#### **Functions**

```
matlabshared.supportpkg.checkForUpdate |
matlabshared.supportpkg.getInstalled | supportPackageInstaller |
targetupdater
```
# supportPackageInstaller

Install support for third-party hardware or software (Not recommended)

## **Compatibility**

supportPackageInstaller is not recommended. To install support packages, on the MATLAB **Home** tab, in the **Environment** section, click **Add-Ons** > **Get Hardware Support Packages**

To uninstall support packages, click **Add-Ons** > **Manage Add-ons**.

## **Syntax**

supportPackageInstaller

## **Description**

The supportPackageInstaller function opens *Support Package Installer*.

Use Support Package Installer to install support packages. The support packages add support for specific third-party hardware or software to specific MathWorks products.

Support Package Installer can:

- Display a list of available, installable, installed, or updatable support packages.
- Install, update, download, or uninstall a support package.
- Update the firmware on specific third-party hardware.

If the support package installs third-party software, Support Package Installer displays a list of the software and licenses for you to review before continuing with the installation.

## Examples

#### Use the supportPackageInstaller Function

Enter the function in the MATLAB Command Window:

```
supportPackageInstaller
```
This action starts the Support Package Installer.

## See Also

#### See Also

```
matlabshared.supportpkg.checkForUpdate |
matlabshared.supportpkg.getInstalled | targetupdater
```
#### **Topics**

"Support Package Installation"

#### External Websites

[Hardware Support Catalog](http://www.mathworks.com/hardware)

# surf

Surface plot

# **Syntax**

```
surf(X,Y,Z)surf(X,Y,Z,C)
surf(Z)
surf(Z,C)
surf(ax, \_\_ )surf( ___ ,Name,Value)
s = surf(\_\_)
```
# **Description**

 $surf(X,Y,Z)$  creates a three-dimensional surface plot. The function plots the values in matrix Z as heights above a grid in the *x*-*y* plane defined by X and Y. The function also uses Z for the color data, so color is proportional to height.

 $surf(X,Y,Z,C)$  additionally specifies the surface color.

surf(Z) creates a surface and uses the row and column indices of the elements in Z as the *x* and *y* coordinates.

 $surf(Z,C)$  additionally specifies the surface color.

 $\text{surf}(ax, \cdot)$  plots into the axes specified by  $ax$  instead of the current axes. Specify the axes as the first input argument.

surf( \_\_\_ ,Name,Value) specifies surface properties using one or more name-value pair arguments. For example, 'FaceAlpha',0.5 creates a semitransparent surface. Specify name-value pairs after all other input arguments.

 $s = surf($  (external surface object. Use s to modify the surface after it is created. For a list, see Chart Surface Properties.

## Examples

#### Create Surface Plot

Create X, Y, and Z as matrices of the same size. Then plot the data as a surface. The surface uses Z for both the height and color data.

 $[X, Y] = \text{meshgrid}(1:0.5:10, 1:20);$  $Z = sin(X) + cos(Y);$  $surf(X,Y,Z)$ 

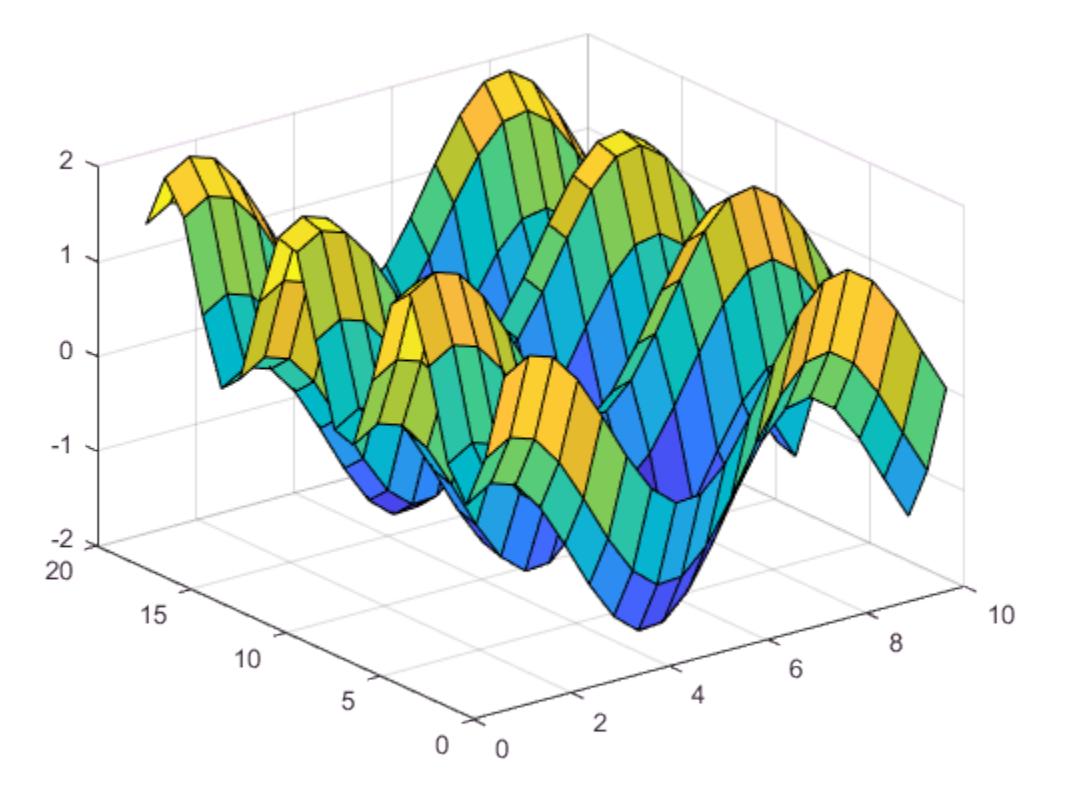
### Specify Colormap Colors for Surface Plot

Specify the colors for a surface plot by including a fourth matrix input, C. Use colormap colors by specifying C as a matrix the same size as Z. Add a colorbar to the graph to show how the data values in C map to the colors in the colormap.

```
[X, Y] = meshgrid(1:0.5:10, 1:20);Z = sin(X) + cos(Y);C = X.*Y;surf(X,Y,Z,C)
colorbar
```
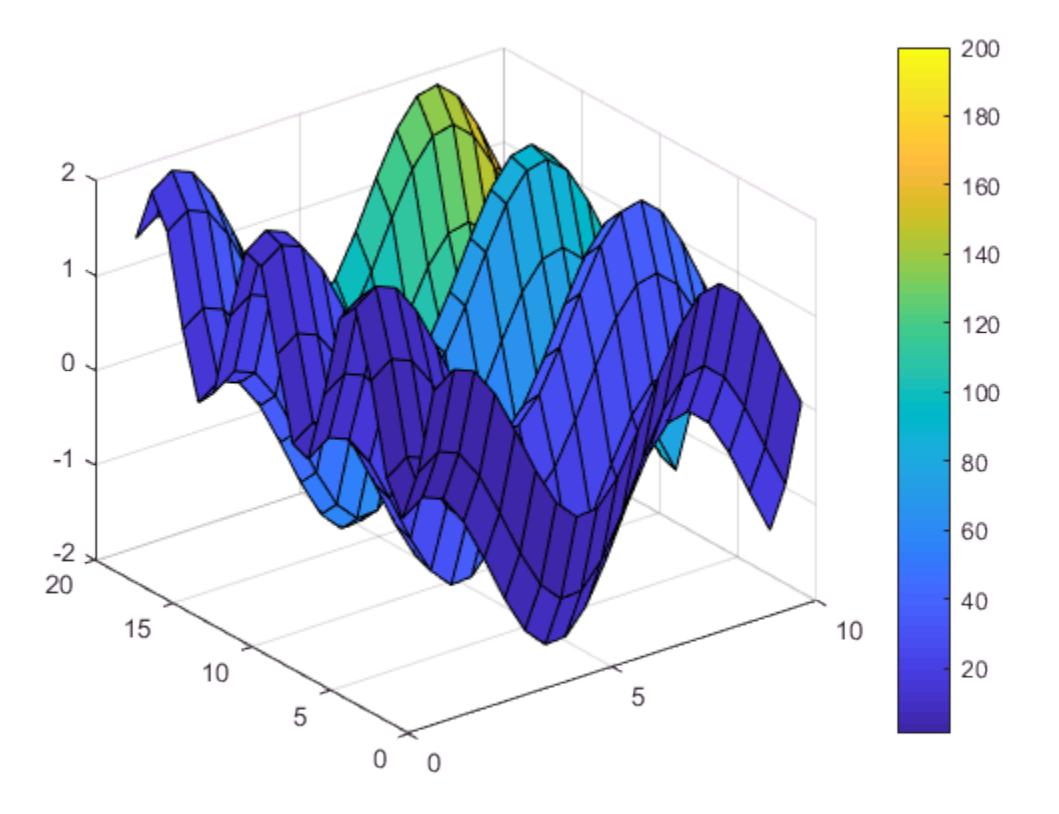

#### Specify True Colors for Surface Plot

Specify the colors for a surface plot by including a fourth matrix input, CO. Use true colors by creating CO as an m-by-n-by-3 array of RGB triplet values, where Z is m-by-n. The first page of the array indicates the red component for each color; the second page indicates the green component; and the third page indicates the blue component.

```
[X, Y, Z] = \text{peaks}(25);CO(:,:,1) = zeros(25); % red
CO(:,:,2) = ones(25).*linespace(0.5,0.6,25); %greenCO(:,:,3) = ones(25).*linespace(0,1,25); % blue
surf(X,Y,Z,CO)
```
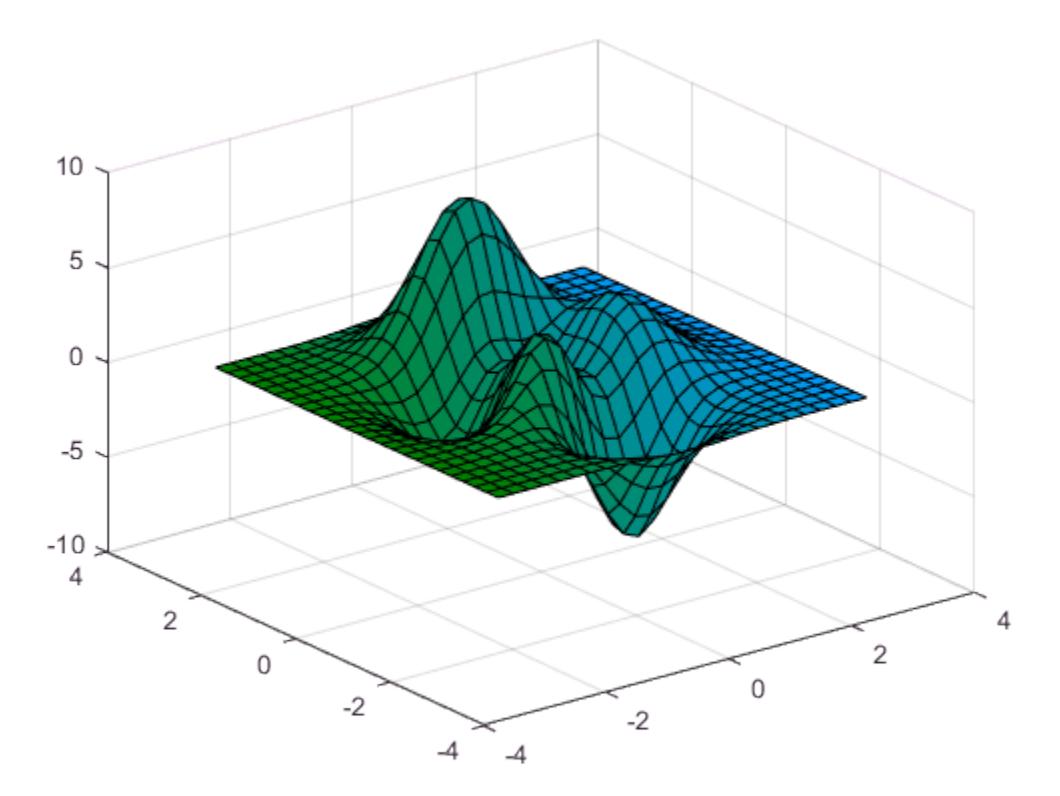

#### Modify Surface Plot Appearance

Create a semitransparent surface by setting the FaceAlpha property as a name-value pair argument. Assign the surface object to the variable s.

```
[X, Y] = meshgrid(-5:.5:5);
Z = Y.*sin(X) - X.*cos(Y);s = \text{surf}(X, Y, Z, 'FaceAlpha', 0.5)s = Surface with properties:
        EdgeColor: [0 0 0]
        LineStyle: '-'
        FaceColor: 'flat'
     FaceLighting: 'flat'
        FaceAlpha: 0.5000
             XData: [21×21 double]
             YData: [21×21 double]
             ZData: [21×21 double]
             CData: [21×21 double]
```
Show all properties

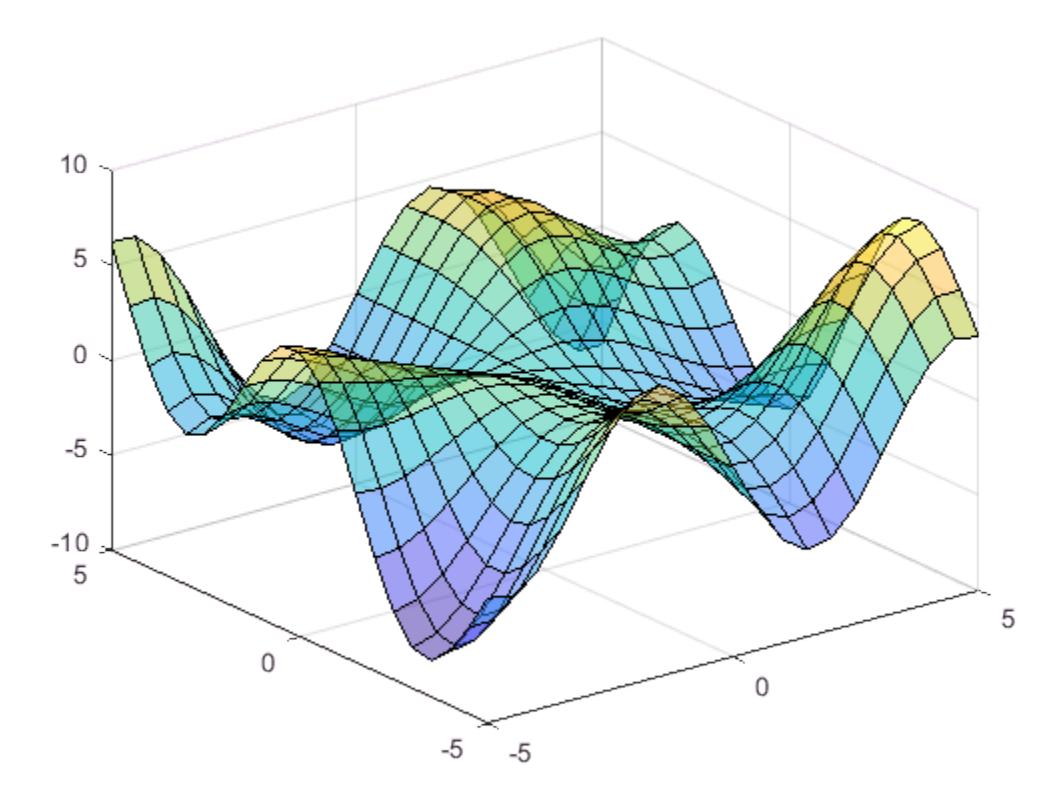

Use s to access and modify properties of the surface object after it is created. For example, turn off the display of the edges by setting the EdgeColor property.

s.EdgeColor = 'none';

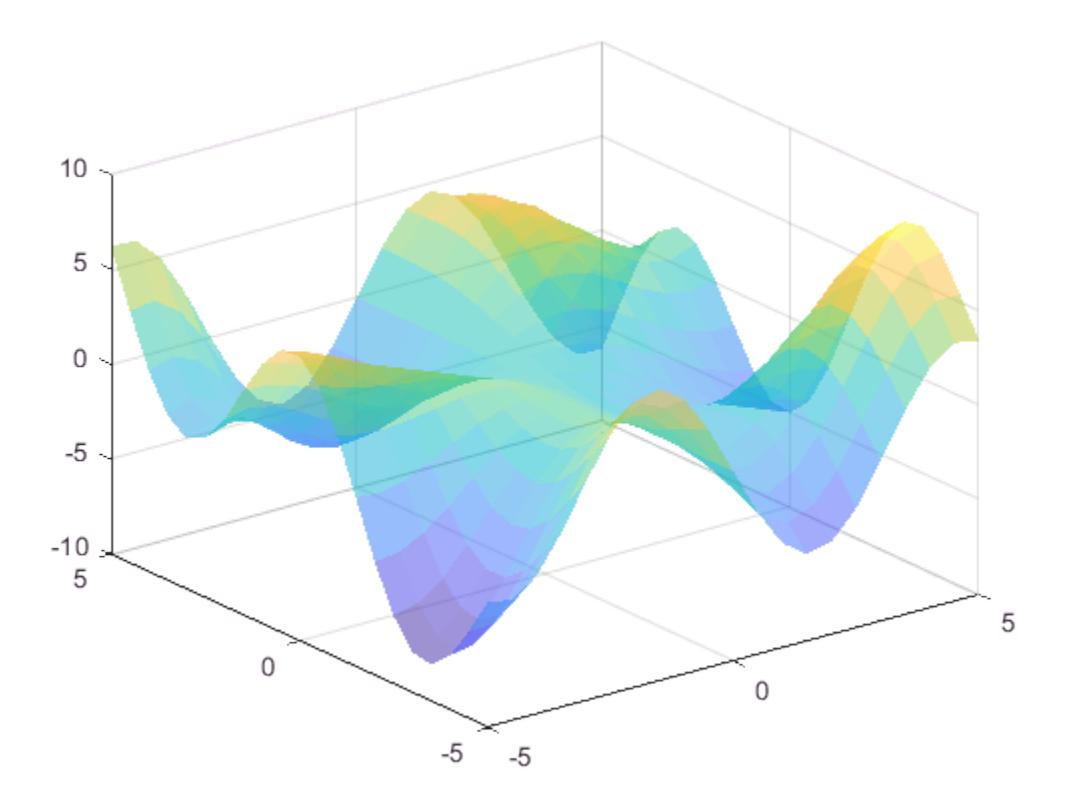

- "Plot Dates and Durations"
- "Plot Categorical Data"

## Input Arguments

### $X - x$  coordinates

matrix | vector

*x* coordinates, specified as a matrix the same size as Z or as a vector with length n, where  $[m,n] = size(Z)$ . To create a matrix for arbitrary domains, use the meshgrid function.

The XData property of the surface object stores the *x* values.

```
Example: [X, Y] = meshgrid(-5:0.5:5)
```
Data Types: single | double | int8 | int16 | int32 | int64 | uint8 | uint16 | uint32 | uint64 | categorical | datetime | duration

#### **Y** — *y* coordinates

matrix | vector

*y* coordinates, specified as a matrix the same size as Z or as a vector with length m, where  $[m, n] = size(Z)$ . To create a matrix for arbitrary domains, use the meshgrid function.

The YData property of the surface object stores the *y* values.

Example:  $[X, Y]$  = meshgrid( $-5:0.5:5$ )

```
Data Types: single | double | int8 | int16 | int32 | int64 | uint8 | uint16 |
uint32 | uint64 | categorical | datetime | duration
```
#### **Z** — *z* coordinates

matrix

*z* coordinates, specified as a matrix. If you do not specify the colors, then Z also sets the surface colors.

The ZData property of the surface object stores the *z* values.

Example:  $Z = [1 \ 2 \ 3; \ 4 \ 5 \ 6]$ Example:  $Z = \sin(x) + \cos(y)$ 

Data Types: single | double | int8 | int16 | int32 | int64 | uint8 | uint16 | uint32 | uint64 | categorical | datetime | duration

### **C** — Color for each vertex

matrix | m-by-n-by-3 array of RGB triplets

Color for each vertex, specified as a matrix the same size as Z or as an m-by-n-by-3 array of RGB triplets, where Z is m-by-n.

- If you want to use colormap colors, then specify C as a matrix. The CDataMapping property of the surface object controls how the values in C map to colors in the colormap.
- If you want to use true colors, then specify C as an array of RGB triplets.

The CData property of the surface object stores the color data. For additional control over the surface coloring, use the FaceColor and EdgeColor properties.

### **ax** — Axes in which to plot

axes object

Axes in which to plot, specified as an axes object. If you do not specify the axes, then surf plots into the current axes.

### Name-Value Pair Arguments

Specify optional comma-separated pairs of Name, Value arguments. Name is the argument name and Value is the corresponding value. Name must appear inside single quotes (' '). You can specify several name and value pair arguments in any order as Name1,Value1,...,NameN,ValueN.

Note: The properties listed here are only a subset. For a full list, see Chart Surface Properties.

```
Example: surf(X,Y,Z,'FaceAlpha',0.5,'EdgeColor','none') creates a
semitransparent surface with no edges drawn.
```
### **'EdgeColor'** — Edge line color

```
[0 0 0] (default) | 'none' | 'flat' | 'interp' | RGB triplet | character vector of
color name
```
Edge line color, specified as one of the values listed here. The default color of  $\begin{bmatrix} 0 & 0 & 0 \end{bmatrix}$ corresponds to black edges.

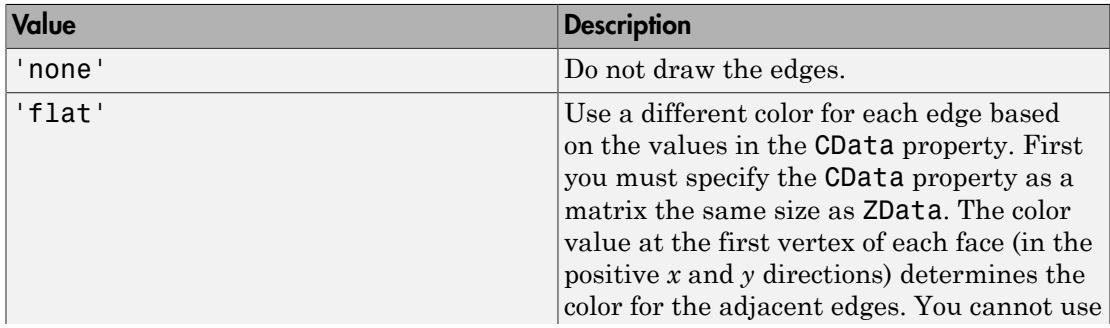

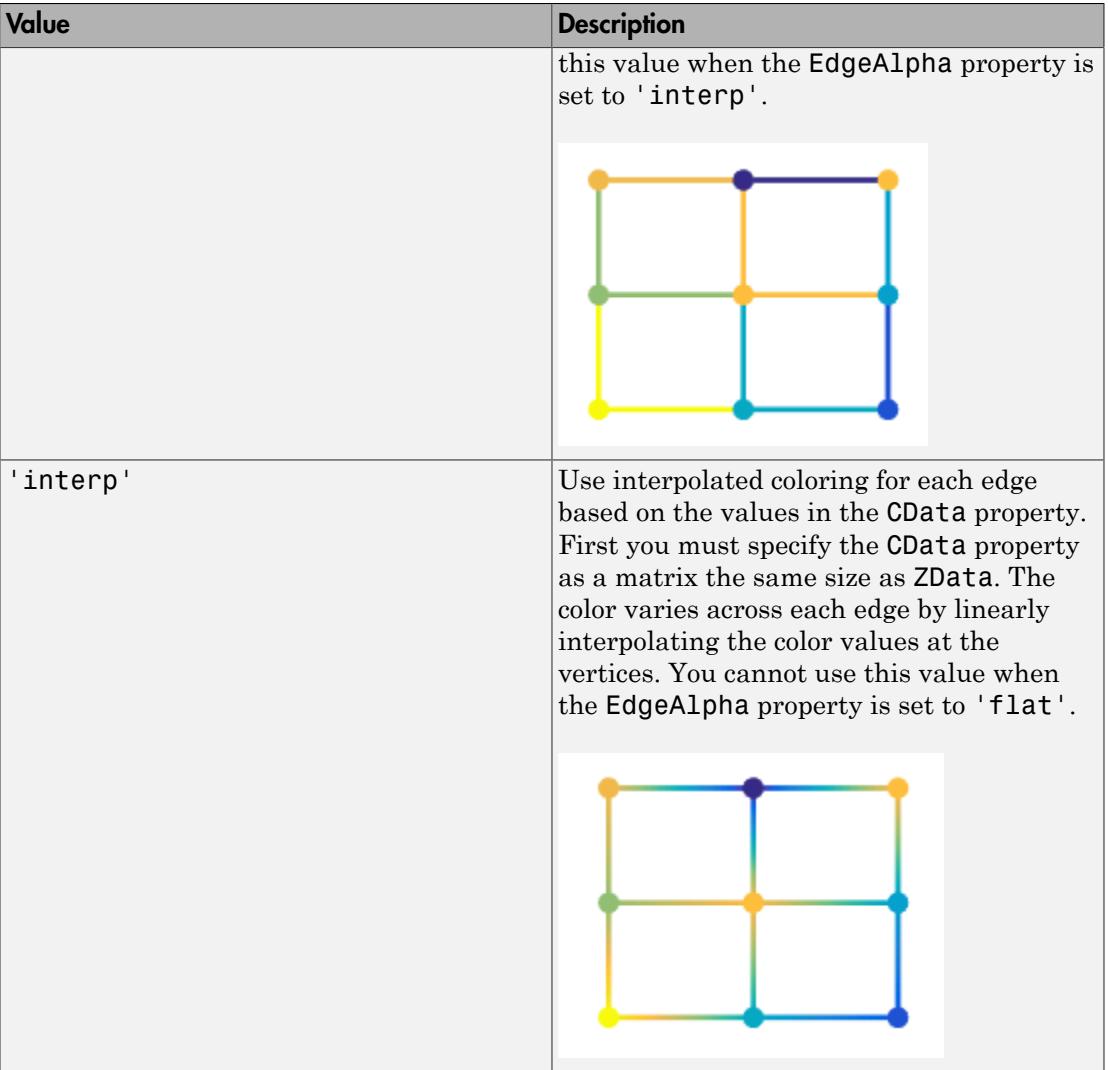

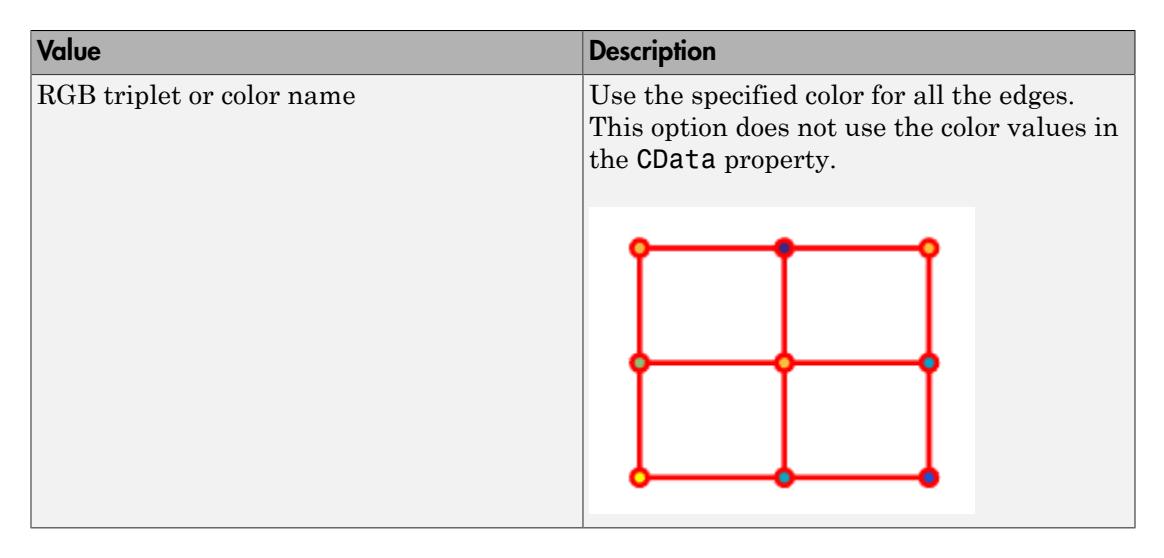

An RGB triplet is a three-element row vector whose elements specify the intensities of the red, green, and blue components of the color. The intensities must be in the range [0,1]; for example, [0.4 0.6 0.7]. This table lists the long and short color name options and the equivalent RGB triplet values.

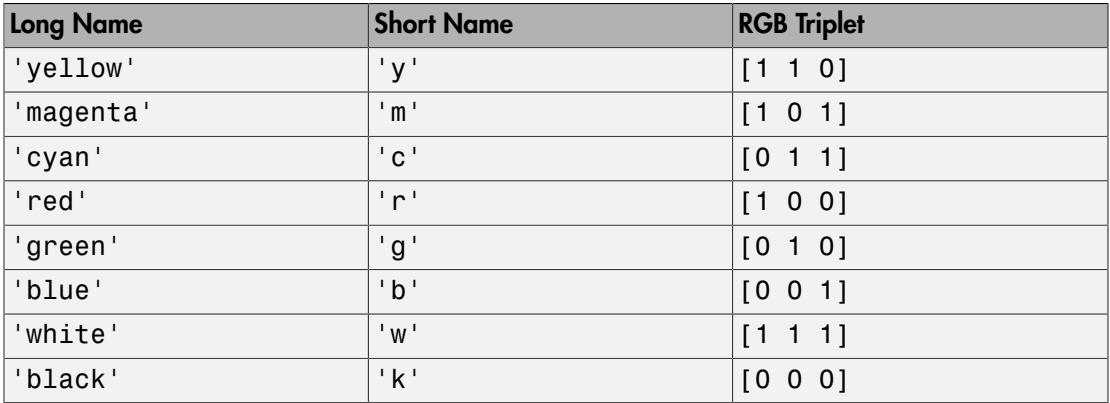

#### **'LineStyle'** — Line style

'-' (default) | '--' | ':' | '-.' | 'none'

Line style, specified as one of the line styles listed in this table.

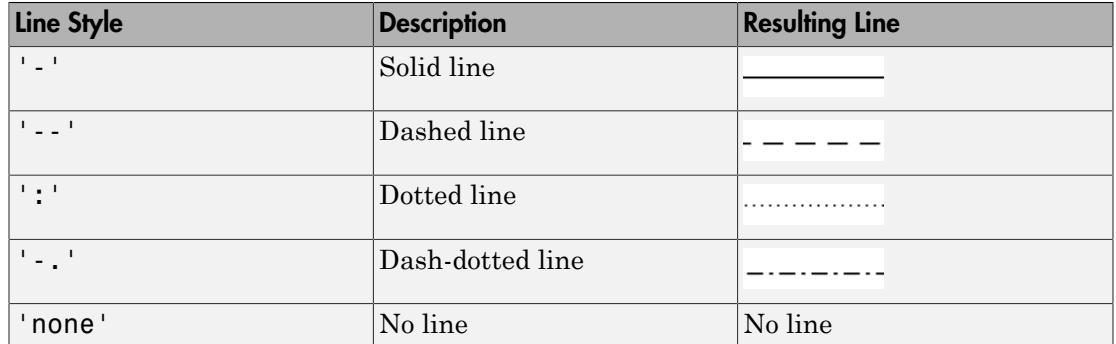

### **'FaceColor'** — Face color

```
'flat' (default) | 'interp' | 'none' | 'texturemap' | RGB triplet | character
vector of color name
```
Face color, specified as one of the values in this table.

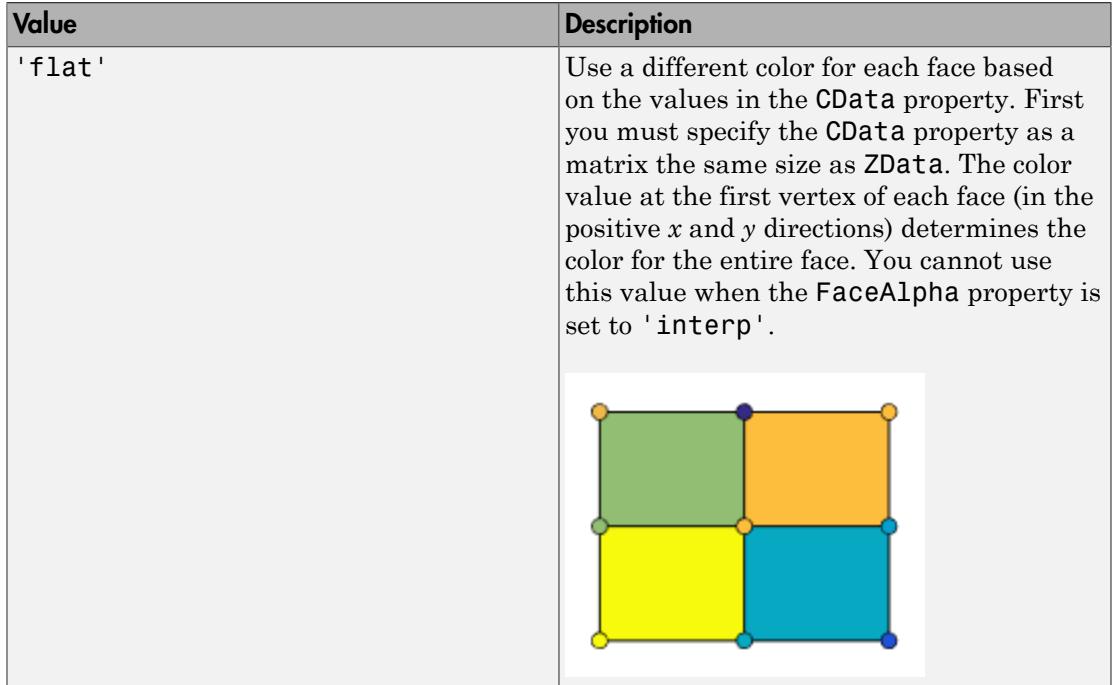

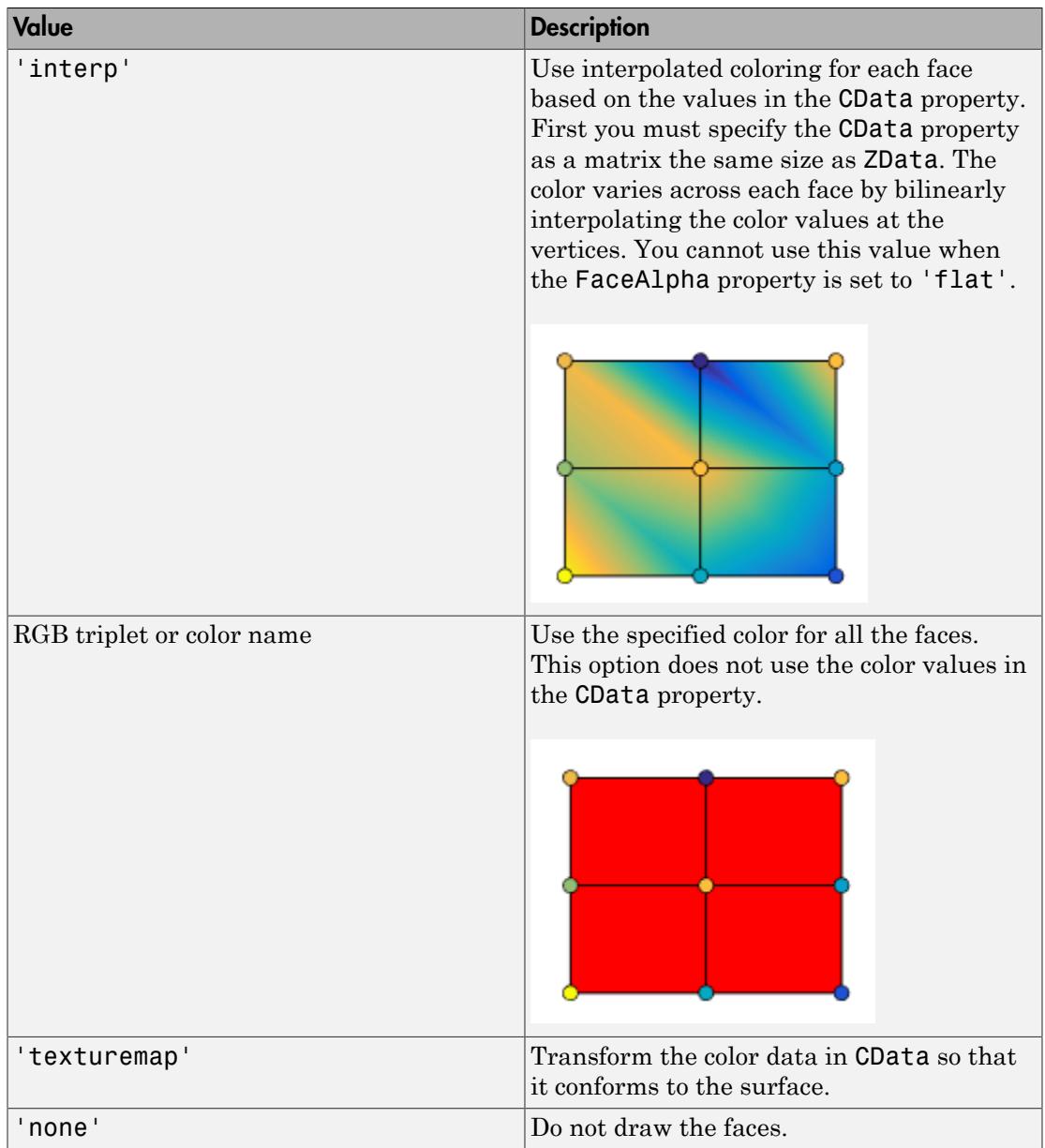

An RGB triplet is a three-element row vector whose elements specify the intensities of the red, green, and blue components of the color. The intensities must be in the range [0,1]; for example, [0.4 0.6 0.7]. This table lists the long and short color name options and the equivalent RGB triplet values.

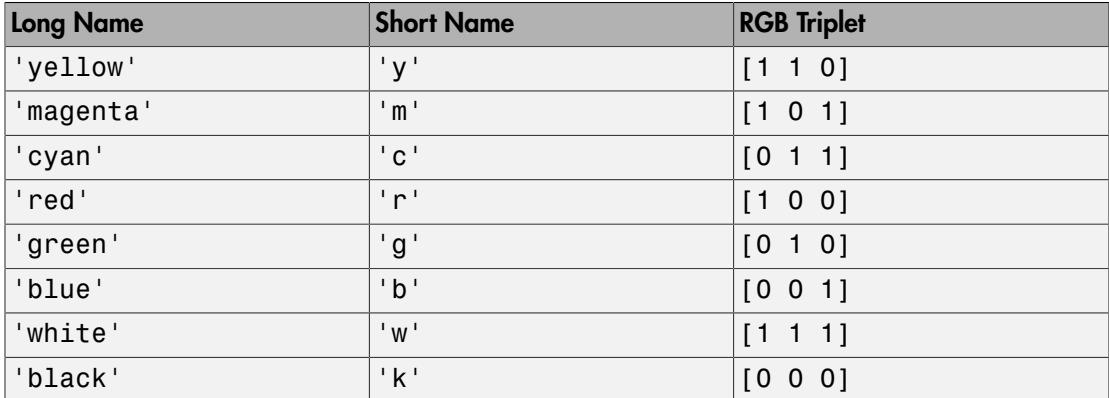

### **'FaceAlpha'** — Face transparency

1 (default) | scalar in range [0,1] | 'flat' | 'interp' | 'texturemap'

Face transparency, specified as one of these values:

- Scalar in range  $[0,1]$  Use uniform transparency across all the faces. A value of 1 is fully opaque and 0 is completely transparent. Values between 0 and 1 are semitransparent. This option does not use the transparency values in the AlphaData property.
- 'flat' Use a different transparency for each face based on the values in the AlphaData property. The transparency value at the first vertex determines the transparency for the entire face. First you must specify the AlphaData property as a matrix the same size as the ZData property. The FaceColor property also must be set to 'flat'.
- 'interp' Use interpolated transparency for each face based on the values in AlphaData property. The transparency varies across each face by interpolating the values at the vertices. First you must specify the AlphaData property as a matrix the same size as the ZData property. The FaceColor property also must be set to 'interp'.
- $\ell$  texturemap  $\ell$  Transform the data in AlphaData so that it conforms to the surface.

### **'FaceLighting'** — Effect of light objects on faces

'flat' (default) | 'gouraud' | 'none'

Effect of light objects on faces, specified as one of these values:

- 'flat' Apply light uniformly across each face. Use this value to view faceted objects.
- 'gouraud' Vary the light across the faces. Calculate the light at the vertices and then linearly interpolate the light across the faces. Use this value to view curved surfaces.
- 'none' Do not apply light from light objects to the faces.

To add a light object to the axes, use the light function.

Note: The 'phong' value has been removed. Use 'gouraud' instead.

## See Also

### See Also

### **Functions**

colormap | imagesc | mesh | meshgrid | pcolor | shading | view

#### **Properties**

Chart Surface Properties

### **Topics**

"Plot Dates and Durations" "Plot Categorical Data"

### Introduced before R2006a

# surfc

Contour plot under a 3-D shaded surface plot

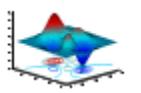

# **Syntax**

```
surfc(Z)
surfc(Z,C)
surfc(X,Y,Z)
surfc(X,Y,Z,C)
surfc(...,'PropertyName',PropertyValue)
surfc(axes_handles,...)
h = \text{surface}(\dots)
```
## **Description**

surfc(Z) creates a contour plot under the three-dimensional shaded surface from the *z* components in matrix Z, using  $x = 1:n$  and  $y = 1:m$ , where  $[m, n] = size(Z)$ . The height, Z, is a single-valued function defined over a geometrically rectangular grid. Z specifies the color data, as well as surface height, so color is proportional to surface height.

surfc( $Z$ , $C$ ) plots the height of  $Z$ , a single-valued function defined over a geometrically rectangular grid, and uses matrix C, assumed to be the same size as Z, to color the surface.

 $\text{surface}(X, Y, Z)$  uses Z for the color data and surface height. X and Y are vectors or matrices defining the  $x$  and  $y$  components of a surface. If  $X$  and  $Y$  are vectors, length( $X$ )  $=$  n and length(Y) = m, where  $[m,n] = size(Z)$ . In this case, the vertices of the surface faces are *(X(j), Y(i), Z(i,j))* triples. To create X and Y matrices for arbitrary domains, use the meshgrid function.

 $\text{surface}(X, Y, Z, C)$  uses C to define color. MATLAB performs a linear transformation on this data to obtain colors from the current colormap.

surfc(...,'*PropertyName'*, PropertyValue) specifies surface properties along with the data.

surfc(axes\_handles,...) plots into the axes with handle axes\_handle instead of the current axes (gca).

 $h = \text{surface}(\dots)$  returns handles to a chart surface and a contour object.

### Examples

#### Display Contour Plot Under Surface Plot

Display a contour plot under a surface plot of the peaks function.

```
[X, Y, Z] = \text{peaks}(30);
figure
surfc(X,Y,Z)
```
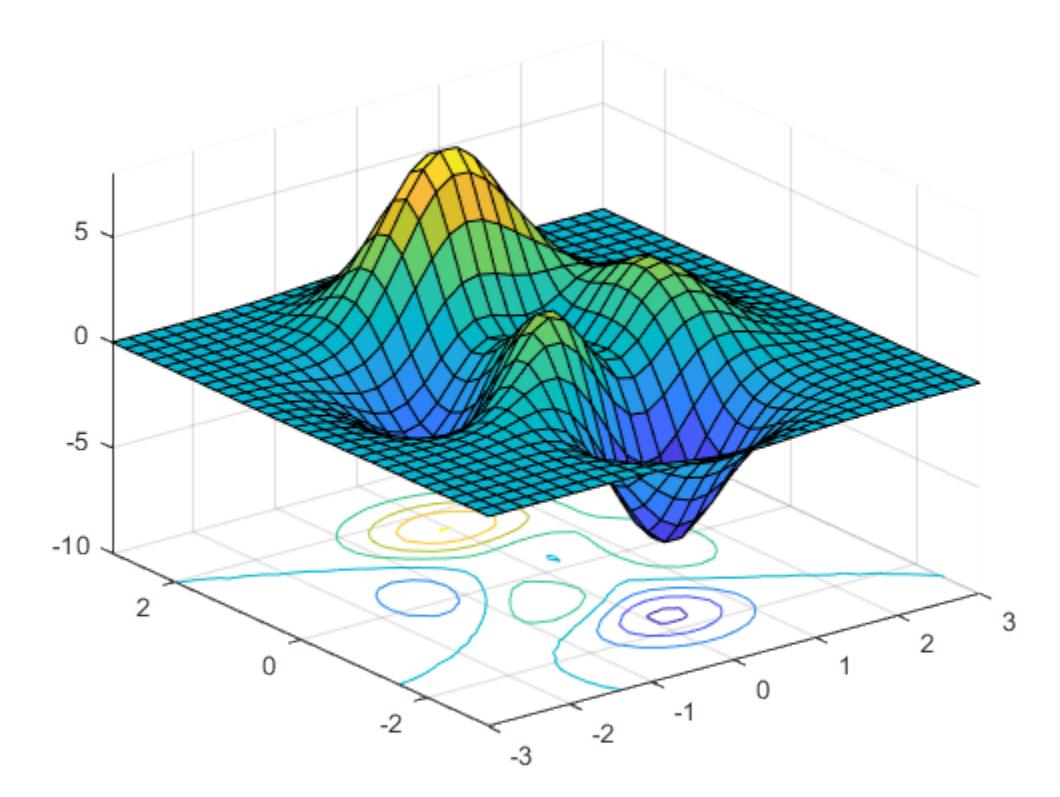

## Tips

surfc does not accept complex inputs.

## **Algorithms**

Consider a parametric surface parameterized by two independent variables, i and j, which vary continuously over a rectangle; for example,  $1 \le i \le m$  and  $1 \le j \le n$ . The three functions  $x(i,j)$ ,  $y(i,j)$ , and  $z(i,j)$  specify the surface. When i and j are integer

values, they define a rectangular grid with integer grid points. The functions  $x(i, j)$ ,  $y(i,j)$ , and  $z(i,j)$  become three  $m$ -by-n matrices, X, Y, and Z. Surface color is a fourth function,  $c(i, j)$ , denoted by matrix  $C$ .

Each point in the rectangular grid can be thought of as connected to its four nearest neighbors.

$$
\begin{array}{c}\n i-1, j \\
 | \\
 i, j-1 - i, j - i, j+1 \\
 | \\
 i+1, j\n\end{array}
$$

This underlying rectangular grid induces four-sided patches on the surface. To express this another way,  $[X( :) Y( :) Z( :) ]$  returns a list of triples specifying points in 3-D space. Each interior point is connected to the four neighbors inherited from the matrix indexing. Points on the edge of the surface have three neighbors. The four points at the corners of the grid have only two neighbors. This defines a mesh of quadrilaterals or a *quad-mesh*.

You can specify surface color in two different ways: at the vertices or at the centers of each patch. In this general setting, the surface need not be a single-valued function of x and y. Moreover, the four-sided surface patches need not be planar. For example, you can have surfaces defined in polar, cylindrical, and spherical coordinate systems.

The shading function sets the shading. If the shading is interp, C must be the same size as X, Y, and Z; it specifies the colors at the vertices. The color within a surface patch is a bilinear function of the local coordinates. If the shading is faceted (the default) or  $flat, C(i, j)$  specifies the constant color in the surface patch:

```
 (i,j) - (i,j+1)
 | C(i,j) |
(i+1,j) - (i+1,j+1)
```
In this case, C can be the same size as X, Y, and Z and its last row and column are ignored. Alternatively, its row and column dimensions can be one less than those of X, Y, and Z.

The surfc function specifies the viewpoint using view(3).

The range of X, Y, and Z or the current setting of the axes XLimMode, YLimMode, and ZLimMode properties (also set by the axis function) determines the axis labels.

The range of C or the current setting of the axes CLim and CLimMode properties (also set by the caxis function) determines the color scaling. The scaled color values are used as indices into the current colormap.

## See Also

### See Also

#### **Functions**

```
axis | caxis | colormap | contour | delaunay | imagesc | mesh | meshgrid |
pcolor | shading | surf | trisurf | view
```
#### **Properties**

Chart Surface Properties | Contour Properties

### **Topics**

Representing a Matrix as a Surface

#### Introduced before R2006a

# surf2patch

Convert surface data to patch data

## **Syntax**

```
fvc = surf2patch(h)fvc = surf2patch(Z)fvc = surf2patch(Z,C)fvc = surf2patch(X, Y, Z)fvc = surf2patch(X, Y, Z, C)fvc = surf2patch(...,'triangles')
[f, v, c] = \text{surface}
```
## **Description**

fvc = surf2patch(h) converts the geometry and color data from the surface object, h, into patch format. The output, fvc, is a structure containing the face, vertex, and color data. You can pass this structure directly to the patch command.

fvc = surf2patch(Z) calculates the patch data from the surface's ZData matrix Z.

```
fvc = surf2patch(Z,C) calculates the patch data from the surface's ZData and
CData matrices Z and C.
```
fvc = surf2patch( $X, Y, Z$ ) calculates the patch data from the surface's XData, YData, and ZData matrices X, Y, and Z.

fvc = surf2patch $(X, Y, Z, C)$  calculates the patch data from the surface's XData, YData, ZData, and CData matrices X, Y, Z, and C.

fvc = surf2patch(...,'triangles') creates triangular faces instead of the quadrilaterals that compose surfaces.

 $[f, v, c] = \text{surf2patch}(\dots)$  returns the face, vertex, and color data in the three arrays f, v, and c instead of a struct.

## Examples

### Calculate Patch Data from Surface Data

Use the sphere command to generate the XData, YData, and ZData of a surface. Then, calculate the patch data. Pass the ZData (z) to surf2patch as both the third and fourth arguments - the third argument is the ZData and the fourth argument is taken as the CData. You must do this since the patch command does not automatically use the zcoordinate data for the color data, as does the surface command.

Since patch is a low-level command, you must set the view and shading to produce the same results produced by the surf command.

```
[x, y, z] = sphere;
figure
patch(surf2patch(x,y,z,z)); 
shading faceted; 
view(3)
```
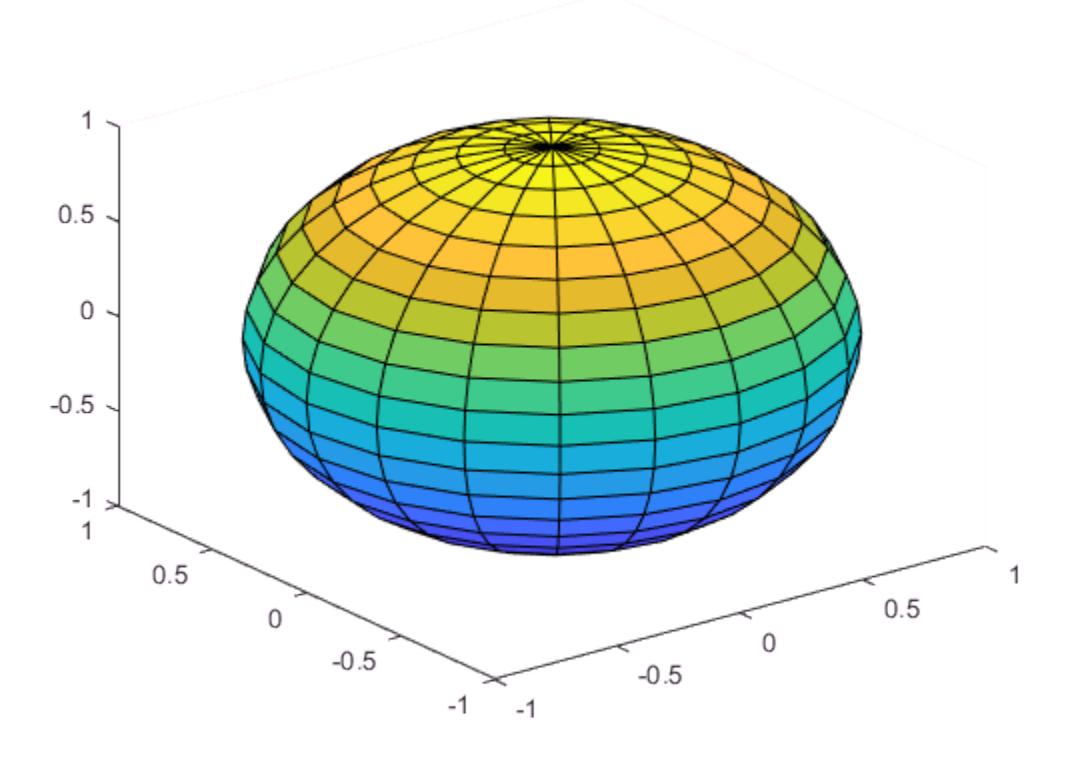

### Calculate Patch Data Using Surface Object

Calculate face, vertex, and color data from a surface whose handle has been passed as an argument.

```
figure
s = surf(peaks);patch(surf2patch(s));
delete(s)
shading faceted; 
view(3)
```
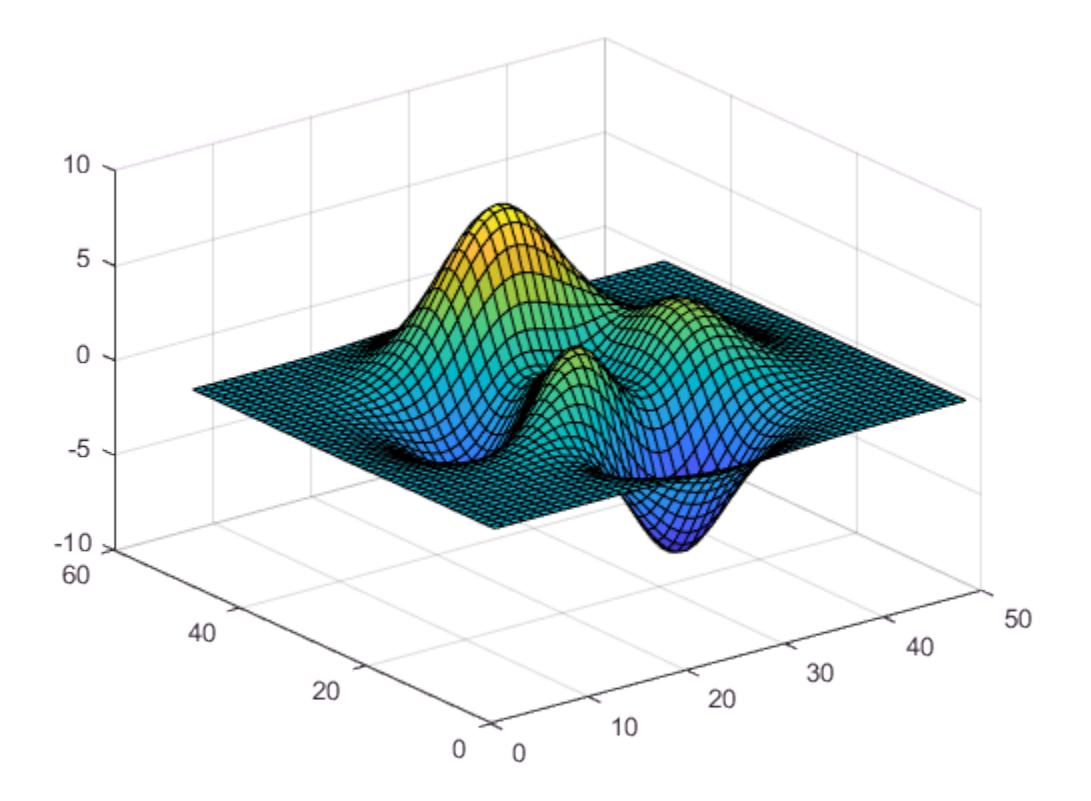

## See Also

patch | reducepatch | shrinkfaces | surface | surf

Introduced before R2006a

# surface

Create surface object

## **Syntax**

```
surface(Z)
surface(Z,C)
surface(X,Y,Z)
surface(X,Y,Z,C)
surface(x,y,Z)
surface(...'PropertyName',PropertyValue,...)
surface(ax,...)
h = surface(...)
```
# **Properties**

For a list of properties, see Primitive Surface Properties.

# **Description**

surface is the low-level function for creating surface graphics objects. Surfaces are plots of matrix data created using the row and column indices of each element as the *x*- and *y*coordinates and the value of each element as the *z*-coordinate.

surface( $Z$ ) plots the surface specified by the matrix  $Z$ . Here,  $Z$  is a single-valued function, defined over a geometrically rectangular grid. The values in Z can be numeric, datetime, duration, or categorical values.

surface  $(Z, C)$  plots the surface specified by Z and colors it according to the data in C (see "Examples").

surface( $X, Y, Z$ ) uses  $C = Z$ , so color is proportional to surface height above the *x*-*y* plane.

surface( $X, Y, Z, C$ ) plots the parametric surface specified by  $X, Y$ , and  $Z$ , with color specified by C. The values in X, Y, and Z can be numeric, datetime, duration, or categorical values.

surface(x,y,Z), surface(x,y,Z,C) replaces the first two matrix arguments with vectors and must have length(x) = n and length(y) = m where  $[m,n] = size(Z)$ . In this case, the vertices of the surface facets are the triples  $(x(j),y(i),Z(i,j))$ . Note that x corresponds to the columns of Z and y corresponds to the rows of Z. For a complete discussion of parametric surfaces, see the surf function. The values in x, y, and Z can be numeric, datetime, duration, or categorical values.

surface(...'*PropertyName*',PropertyValue,...) follows the X, Y, Z, and C arguments with property name/property value pairs to specify additional surface properties. For a description of the properties, see Primitive Surface Properties.

surface  $(ax, \ldots)$  creates the surface in the axes specified by  $ax$  instead of in the current axes (gca). The option ax can precede any of the input argument combinations in the previous syntaxes.

 $h =$  surface(...) returns a primitive surface object.

## Examples

Create Surface Plot

Plot the function  $z = xe^{-x^2-y^2}$  on the domain  $-2 \le x \le 2$  and  $-2 \le y \le 2$ . Use meshgrid to define X and Y. Then, define Z and create a surface plot. Change the view of the plot using view.

```
[X, Y] = meshgrid(-2:0.2:2,-2:0.2:2);Z = X.*exp(-X.^2 - Y.^2);figure
surface(X,Y,Z)
view(3)
```
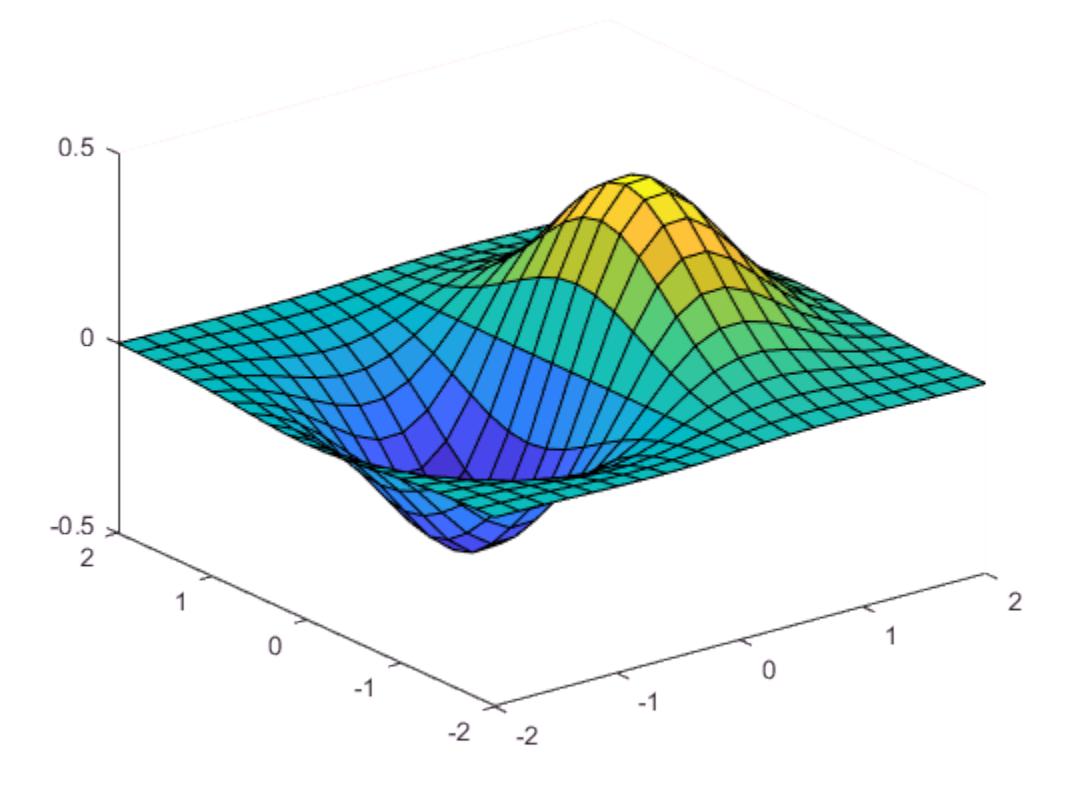

surface creates the plot from corresponding values in X, Y, and Z. If you do not define the color data C, then surface uses Z to determine the color, so color is proportional to surface height.

### Display Image Along Surface Plot

Use the peaks function to define XD, YD, and ZD as 25-by-25 matrices.

 $[XD, YD, ZD] = \text{peaks}(25);$ 

Load the clown data set to get the image data X and its associated colormap, map. Flip X using the flipud function and define the flipped image as the color data for the surface, C.

load clown  $C = flipud(X);$ 

Create a surface plot and display the image along the surface. Since the surface data ZD and the color data C have different dimensions, you must set the surface FaceColor to 'texturemap'.

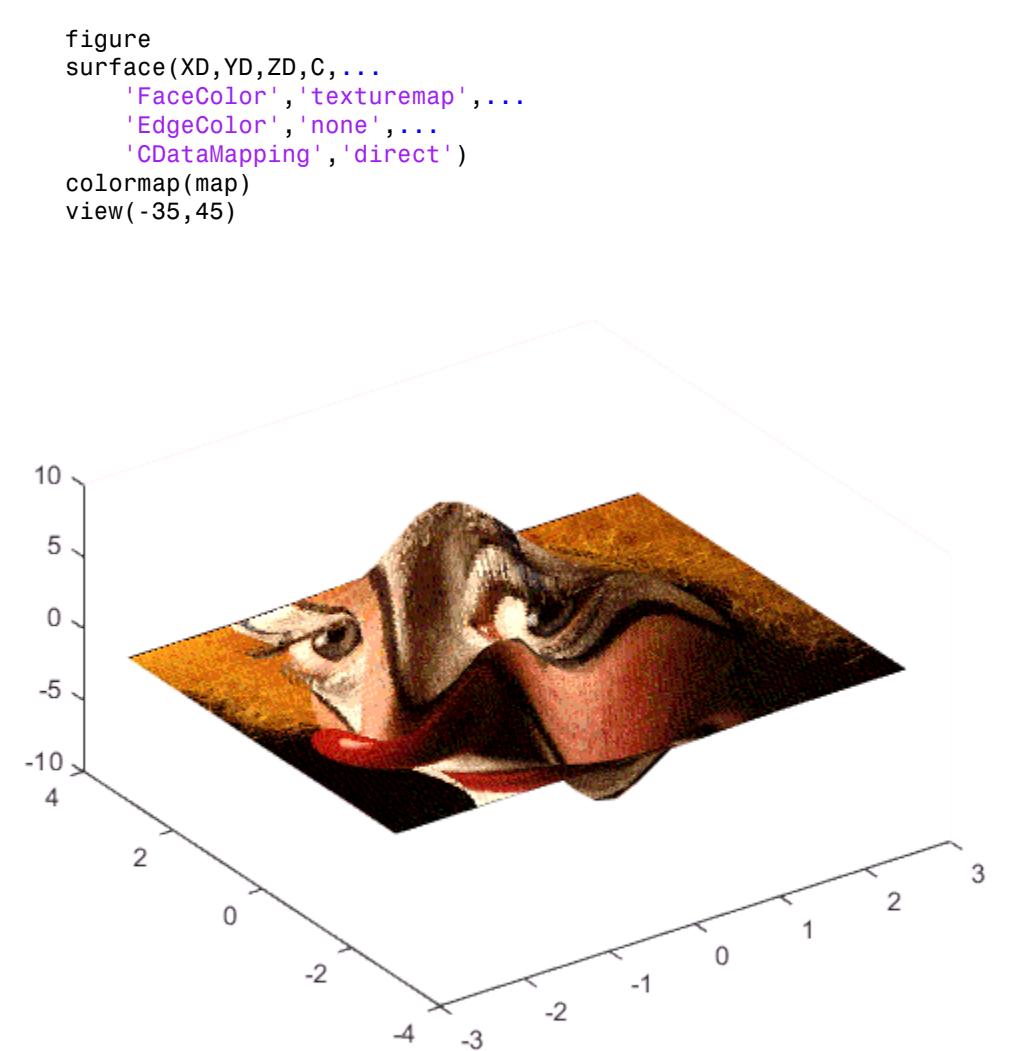

The clown data is typically viewed with the image function, which uses  $'i'j'$  axis numbering. This example reverses the image data in the vertical direction using flipud.

- "Plot Dates and Durations"
- "Plot Categorical Data"

## **Tutorials**

For examples, see Representing a Matrix as a Surface.

## Tips

surface does not respect the settings of the figure and axes NextPlot properties. It simply adds the surface object to the current axes.

If you do not specify separate color data (C), MATLAB uses the matrix (Z) to determine the coloring of the surface. In this case, color is proportional to values of Z. You can specify a separate matrix to color the surface independently of the data defining the area of the surface.

You can specify properties as property name/property value pairs or using dot notation.

surface provides convenience forms that allow you to omit the property name for the XData, YData, ZData, and CData properties. For example,

surface('XData',X,'YData',Y,'ZData',Z,'CData',C)

is equivalent to

```
surface(X,Y,Z,C)
```
When you specify only a single matrix input argument,

surface(Z)

MATLAB assigns the data properties as if you specified

surface('XData',[1:size(Z,2)],...  $'YData', [1:size(Z,1)], \ldots$ 

```
 'ZData',Z,...
 'CData',Z)
```
The axis, caxis, colormap, hold, shading, and view commands set graphics properties that affect surfaces. You can also set and query surface property values after creating them using dot notation.

## See Also

### See Also

**Functions** ColorSpec | patch | pcolor | surf

**Properties** Primitive Surface Properties

**Topics** "Plot Dates and Durations" "Plot Categorical Data"

Introduced before R2006a

# surfl

Surface plot with colormap-based lighting

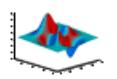

# **Syntax**

```
surfl(Z)
surfl(...,'light')
surf1(...,s)surfl(X,Y,Z,s,k)
surf1(ax,...)h = \text{surf1}(\dots)
```
# **Description**

The [surfl](surface.html) function displays a shaded surface based on a combination of ambient, diffuse, and specular lighting models.

 $surf1(Z)$  and  $surf1(X,Y,Z)$  create three-dimensional shaded surfaces using the default direction for the light source and the default lighting coefficients for the shading model. X, Y, and Z are vectors or matrices that define the *x*, *y*, and *z* components of a surface.

surfl(...,'light') produces a colored, lighted surface using a MATLAB light object. This produces results different from the default lighting method,  $\text{surf1}(\ldots, \text{'cdata'})$ , which changes the color data for the surface to be the reflectance of the surface.

 $\text{surf1}(\ldots,s)$  specifies the direction of the light source. **s** is a two- or three-element vector that specifies the direction from a surface to a light source.  $s = [sx sy sz]$  or s = [azimuth elevation]. The default s is 45° counterclockwise from the current view direction.

 $surf1(X,Y,Z,s,k)$  specifies the reflectance constant. k is a four-element vector defining the relative contributions of ambient light, diffuse reflection, specular reflection, and the specular shine coefficient.  $k = [ka \text{ kd } s \text{ shine}]$  and defaults to  $[.55, .6, .4, 10].$ 

 $\text{surf1}(ax,...)$  creates the surface in the axes specified by ax instead of in the current axes (gca). The option ax can precede any of the input argument combinations in the previous syntaxes.

 $h = \text{surf}(...)$  returns the chart surface object. If you specify the 'light' option, then h contains both the surface and the light objects.

## Examples

### Create Surface Plot With Colormap-Based Lighting

Create a surface plot of the peaks function using colormap-based lighting. Set the shading to interp to interpolate the colors across lines and faces.

```
[x,y] = meshgrid(-3:1/8:3);z = \text{peaks}(x, y);
surf1(x,y,z)shading interp
```
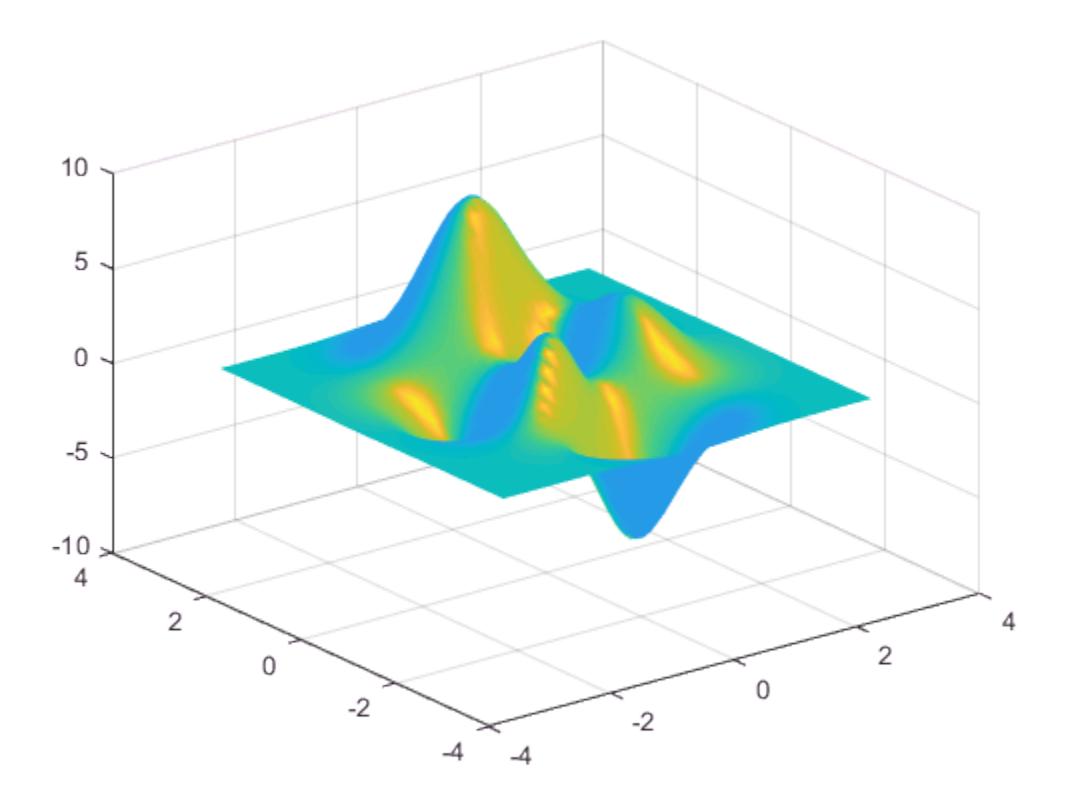

## **Tips**

surfl does not accept complex inputs.

For smoother color transitions, use colormaps that have linear intensity variations (e.g., gray, copper, bone, pink).

The ordering of points in the X, Y, and Z matrices defines the inside and outside of parametric surfaces. If you want the opposite side of the surface to reflect the light source, use  $surf1(X', Y', Z')$ . Because of the way surface normal vectors are computed, surfl requires matrices that are at least 3-by-3.

# See Also

colormap | light | shading

Introduced before R2006a

# surfnorm

Compute and display 3-D surface normals

## **Syntax**

```
surfnorm(Z)
surfnorm(X,Y,Z)
surfnorm(axes_handle, ___ )
surfnorm( ___ , Name, Value)
[Nx,Ny,Nz] = surfnorm()
```
# **Description**

surfnorm( $Z$ ) plots a surface of the matrix  $Z$  with surf and displays its surface normals as radiating vectors.

surfnorm( $X, Y, Z$ ) plots a surface and its surface normals from the vectors or matrices X, Y, and matrix Z. X, Y, and Z must be the same size.

surfnorm(axes\_handle, \_\_\_ ) plots into axes\_handle instead of gca and it can include any of the input arguments in previous syntaxes.

surfnorm( \_\_\_ , Name, Value) can be used to set the value of the specified Chart Surface Properties properties.

 $[Nx, Ny, Nz] = surfonom(\_\_\)$  returns the components of the 3-D surface normals for the surface without plotting the surface or surface normals.

## Input Arguments

### **Z**

2–D array of real numbers representing a surface

### **Default:**

### **X**

2–D array of real numbers that defines the *x* component of the surface grid

#### **Y**

2–D array of real numbers that defines the *y* component of the surface grid

#### **axes\_handle**

Handle to the target axes in which to plot the surface

If you do not specify axes handle, MATLAB uses current axes.

#### **Name,Value**

Specify optional comma-separated pairs of Name,Value arguments, where Name is the argument name and Value is the corresponding value. Name must appear inside single quotes (' '). You can specify several name and value pair arguments in any order as Name1,Value1,...,NameN,ValueN.

Property names and values of the surface object

See Chart Surface Properties for description of property names and values.

## Output Arguments

### **[Nx,Ny,Nz]**

*x*, *y*, and *z* components of the three-dimensional surface normals for the surface

## Examples

### Display 3-D Surface Normals for Cone Plot

Compute and plot the normal vectors for a truncated cone. Set the axis limits using the axis function.

```
[x, y, z] = cylinder(1:10);figure
surfnorm(x,y,z)
```
axis([-12 12 -12 12 -0.1 1])

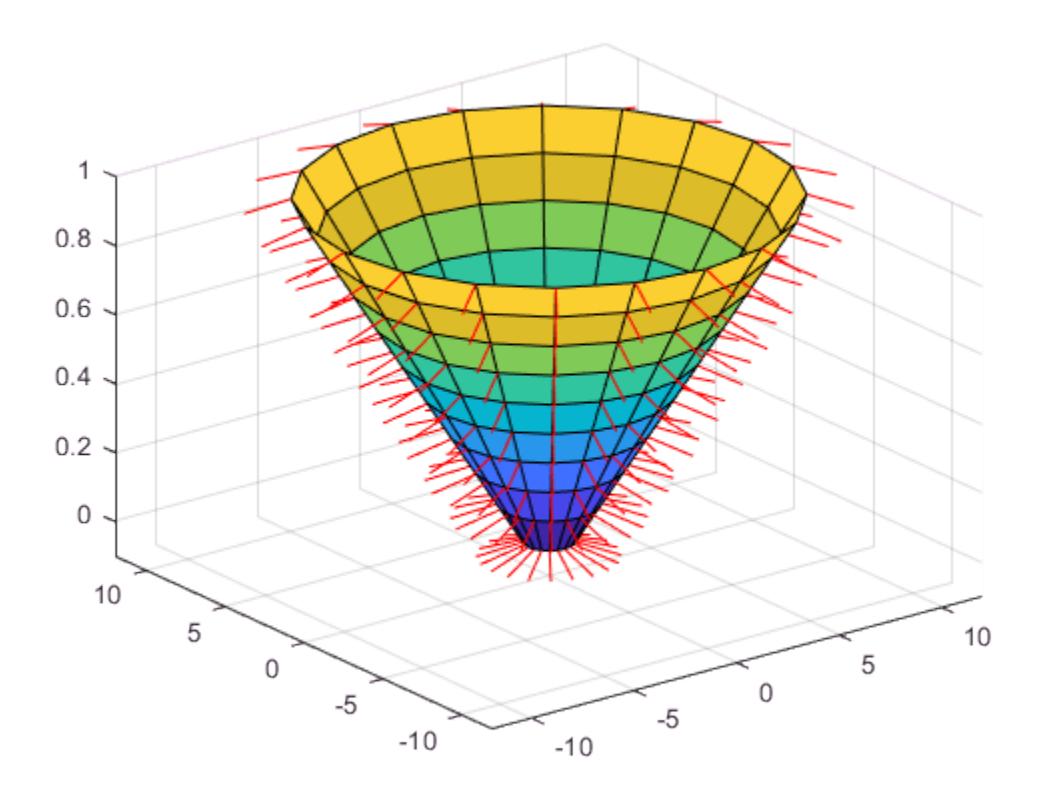

### Use Computed Surface Normals for Lighting

Compute the normal vectors of an expression representing a surface.

 $[nx, ny, nz] = surfonom(peaks);$ 

Assign these normals to the VertexNormals property which MATLAB® uses to calculate the surface lighting. Set the lighting algorithm to gouraud and add a light using camlight.

 $b =$  reshape([nx ny nz], 49,49,3);

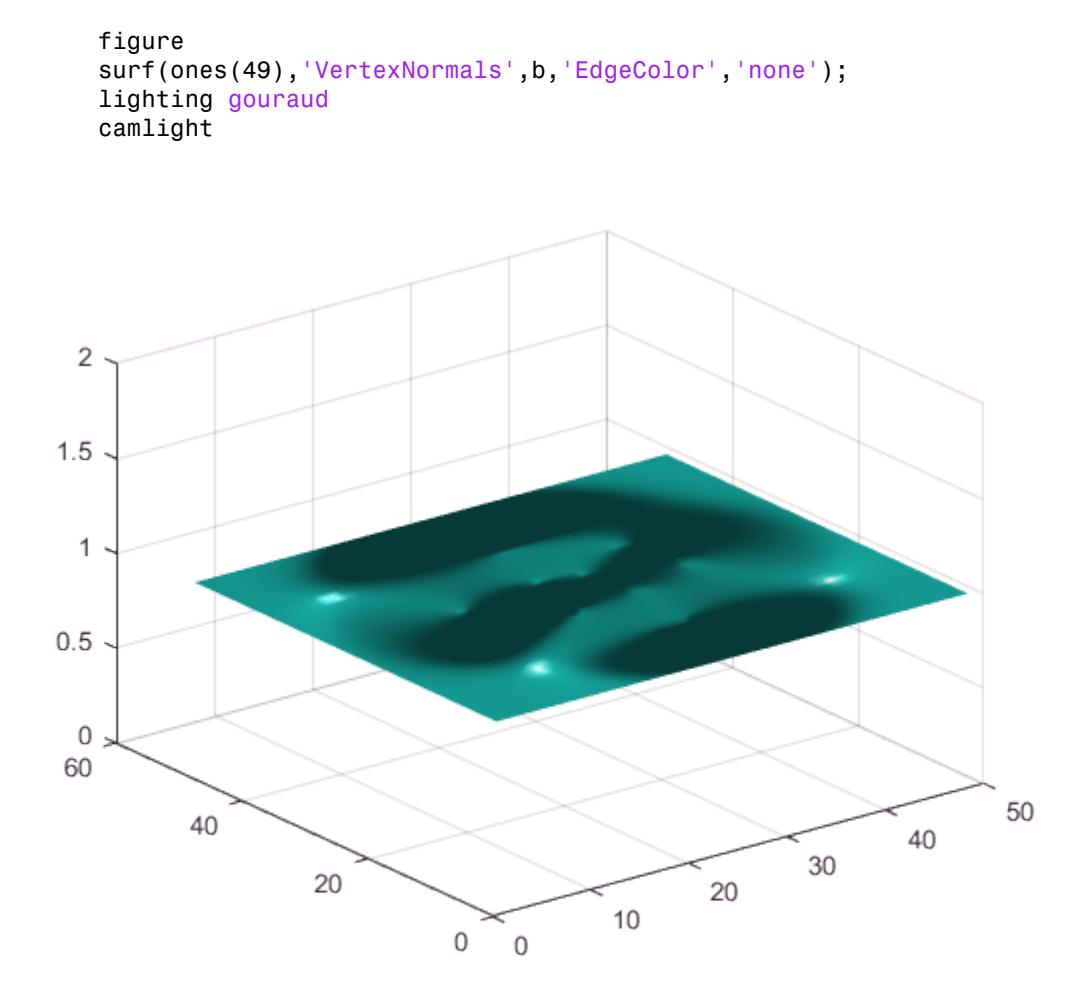

# **Definitions**

### Surface Normal

An imaginary line perpendicular to a flat surface or perpendicular to the tangent plane at a point on a non-flat surface
# Tips

- surfnorm does not accept complex inputs.
- Reverse the direction of the normals by calling surfnorm with transposed arguments:

surfnorm(X',Y',Z')

- The surface normals represent conditions at vertices and are not normalized. Normals for surface elements that face away from the viewer do not display.
- surfl uses surfnorm to compute surface normals when calculating the reflectance of a surface.

# **Algorithms**

After performing a bicubic fit of the data in the *x*, *y*, and *z* directions, diagonal vectors are computed and crossed to form the normal at each vertex.

## See Also

surf | quiver3 | surface | isonormals | surfl

### **Topics**

Introduced before R2006a

# svd

Singular value decomposition

### **Syntax**

 $s = svd(A)$ 

 $[U, S, V] = svd(A)$  $[U, S, V] = svd(A, 'econ')$  $[U, S, V] = svd(A, 0)$ 

## **Description**

 $s = \text{svd}(A)$  returns the singular values of matrix A in descending order.

 $[U, S, V] = \text{svd}(A)$  performs a singular value decomposition of matrix A, such that A = U\*S\*V'.

 $[U, S, V] = svd(A, 'econ')$  produces an economy-size decomposition of m-by-n matrix A:

- $\cdot$   $m > n$  Only the first n columns of U are computed, and S is n-by-n.
- $\cdot$  m = n svd(A, 'econ') is equivalent to svd(A).
- $\cdot$  m  $\leq$  n  $\sim$  Only the first m columns of V are computed, and S is m-by-m.

The economy-size decomposition removes extra rows or columns of zeros from the diagonal matrix of singular values, S, along with the columns in either U or V that multiply those zeros in the expression  $A = U^*S^*V'$ . Removing these zeros and columns can improve execution time and reduce storage requirements without compromising the accuracy of the decomposition.

 $[U, S, V] = \text{svd}(A, 0)$  produces a different economy-size decomposition of m-by-n matrix A:

 $\cdot$  m > n — svd(A,0) is equivalent to svd(A, 'econ').

•  $m \le n - svd(A, 0)$  is equivalent to svd(A).

### Examples

#### Singular Values of Matrix

Compute the singular values of a full rank matrix.

```
A = [1 0 1; -1 -2 0; 0 1 -1]
A = 1 0 1
-1 -2 0
 0 1 -1
s = svd(A)s = 2.4605
   1.6996
```
#### Singular Value Decomposition

0.2391

Find the singular value decomposition of a rectangular matrix A.

```
A = [1 2; 3 4; 5 6; 7 8]
A = 1 2
     3 4
     5 6
     7 8
[U, S, V] = svd(A)U =
```
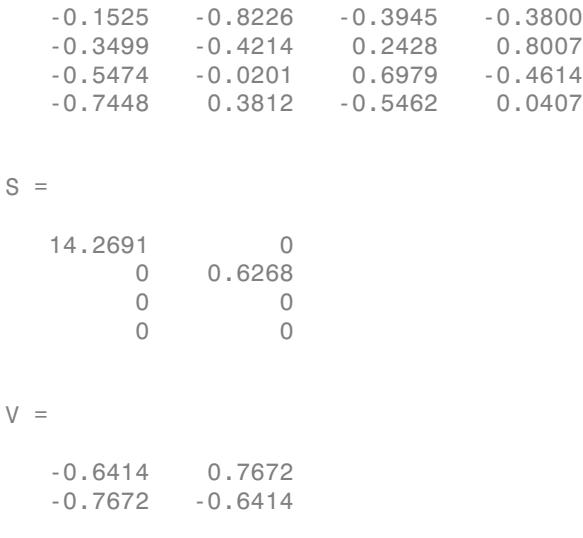

Confirm the relation  $A = U*S*V'$ , within machine precision.

#### U\*S\*V'

ans  $=$ 

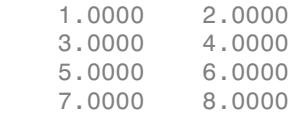

#### Economy-Size Decomposition

Calculate the full and economy-size decompositions of a rectangular matrix.

A = [1 2; 3 4; 5 6; 7 8]  $A =$  $\begin{array}{ccc} 1 & 2 \\ 3 & 4 \end{array}$  $\begin{array}{ccc} 3 & & 4 \\ 5 & & 6 \end{array}$ 5 6

7 8

#### $[U, S, V] = svd(A)$

 $U =$ 

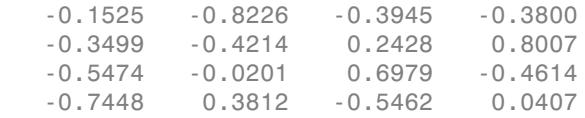

#### $S =$

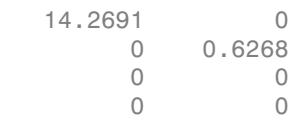

#### $V =$

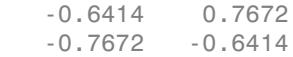

#### $[U, S, V] = svd(A, 'econ')$

#### $U =$

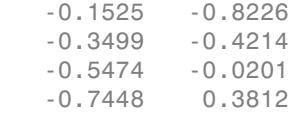

#### $S =$

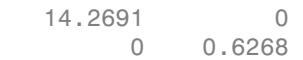

#### $V =$

-0.6414 0.7672

-0.7672 -0.6414

Since A is 4-by-2, svd(A,'econ') returns fewer columns in U and fewer rows in S compared to a full decomposition. Extra rows of zeros in S are excluded, along with the corresponding columns in U that would multiply with those zeros in the expression  $A =$ U\*S\*V'.

#### Rank, Column Space, and Null Space of Matrix

Use the results of the singular value decomposition to determine the rank, column space, and null space of a matrix.

```
A = [2 0 2; 0 1 0; 0 0 0]
A = 2 0 2
 0 1 0
 0 0 0
[U, S, V] = svd(A)U = 1 0 0
 0 1 0
 0 0 1
S = 2.8284 0 0
      \begin{matrix} 0 & 1.0000 & 0 \\ 0 & 0 & 0 \end{matrix}0 \qquad \qquad 0 \qquad \qquad 0V = 0.7071 0 -0.7071
       0 1.0000 0
    0.7071 0 0.7071
```
Calculate the rank using the number of nonzero singular values.

```
s = diag(S);
rank A = nnz(s)rank A = 2
```
Compute an orthonormal basis for the column space of A using the columns of U that correspond to nonzero singular values.

```
column basis = U(:,logical(s))
column_basis = 
     1 0
 0 1
 0 0
```
Compute an orthonormal basis for the null space of A using the columns of V that correspond to singular values equal to zero.

```
null basis = V(:,-s)null basis =
    -0.7071
          \bigcap 0.7071
```
The functions rank, orth, and null provide convenient ways to calculate these quantities.

### Input Arguments

**A** — Input matrix matrix

Input matrix. A can be either square or rectangular in size.

```
Data Types: single | double
```
Complex Number Support: Yes

### Output Arguments

**s** — Singular values column vector

Singular values, returned as a column vector. The singular values are nonnegative real numbers listed in decreasing order.

#### **U** — Left singular vectors

matrix

Left singular vectors, returned as the columns of a matrix.

- For an  $m$ -by-n matrix A with  $m > n$ , the economy-sized decompositions  $svd(A, 'econ')$  and  $svd(A,0)$  compute only the first n columns of U. In this case, the columns of U are orthogonal and U is an m-by-n matrix that satisfies *U<sup>H</sup>U = I<sub>n</sub>* .<br>
For the columns vector<br>
gular values, returned as a column vector. The singular values are nonnegative real<br>
the singular vectors,  $= I_n$ .
- For full decompositions, svd(A) returns U as an m-by-m unitary matrix satisfying *U*<br> **UPUT Arguments**<br> **UPUT Arguments**<br> **UPUT Arguments**<br>
IPUT **Arguments**<br>
IPUT values, returned as a column vector. The singular values are nonnegative real<br>  $\text{Left} \cdot \text{length}$ <br>
Let  $\text{f} \cdot \text{length}$  recorrespond and the colum a set of orthonormal basis vectors for the range of A.

#### **S** — Singular values

diagonal matrix

Singular values, returned as a diagonal matrix. The diagonal elements of S are nonnegative singular values in decreasing order. The size of S is as follows:

- For an m-by-n matrix A, the economy-sized decomposition svd(A,'econ') returns S as a square matrix of order min([m,n]).
- For full decompositions, svd(A) returns S with the same size as A.
- If  $m > n$ , then  $svd(A, 0)$  returns S as a square matrix of order  $min([m, n])$ .
- If  $m < n$ , then  $\text{svd}(A, 0)$  returns S with the same size as A.

#### **V** — Right singular vectors

matrix

Right singular vectors, returned as the columns of a matrix.

- For an m-by-n matrix A with m < n, the economy decomposition svd(A,'econ') computes only the first m columns of V. In this case, the columns of V are orthogonal For an m-by-n matrix A with  $m < n$ , the economy decomposition svd(A, 'econ'<br>computes only the first m columns of V. In this case, the columns of V are orthog<br>and V is an n-by-m matrix that satisfies  $V^H V = I_m$ . = .m-by-n matrix A with  $m < n$ , the economy decomposition svd(A, 'econ'tes only the first m columns of V. In this case, the columns of V are orthogororis an n-by-m matrix that satisfies  $V^H V = I_m$ .<br>Il decompositions, svd(A)
- For full decompositions, svd(A) returns V as an n-by-n unitary matrix satisfying For an m-by-n matrix **A** with  $m < n$ , the economy decomposition **s** v<br>computes only the first m columns of V. In this case, the columns of<br>and V is an n-by-m matrix that satisfies  $V^H V = I_m$ .<br>For full decompositions,  $Svd(A)$  $VV^H = V^H V = I_n$ . The columns of V that do *not* correspond to nonzero singular values form a set of orthonormal basis vectors for the null space of A.

# Extended Capabilities

### C/C++ Code Generation

Generate C and C++ code using MATLAB® Coder™.

Usage notes and limitations:

• Code generation uses a different SVD implementation than MATLAB uses. Because the singular value decomposition is not unique, left and right singular vectors might differ from those computed by MATLAB.

### See Also

See Also gsvd | null | orth | rank | svds

**Topics** "Singular Values"

#### Introduced before R2006a

# svds

Subset of singular values and vectors

### **Syntax**

```
s = s \vee ds(A)s = s\nu ds(A, k)s = s\nu ds(A, k, sigma)s = s\nu ds(A, k, si, opts)s = s\nu ds(Afun, n, )
[U, S, V] = svds(\_\_)[U, S, V, flag] = s v ds (\underline{\hspace{2cm}})
```
## **Description**

s = svds(A) returns a vector of the six largest singular values of matrix A.

 $s = s \vee ds(A, k)$  returns the k largest singular values.

s = svds(A,k,sigma) returns k singular values based on the value of sigma. For example, svds(A,k,'smallest') returns the k smallest singular values.

s = svds(A,k,sigma,opts) additionally specifies options using a structure.

s = svds(Afun,n, ) specifies a function handle Afun instead of a matrix A. You can optionally specify k, sigma, or opts as additional input arguments.

 $[U, S, V] = s\nu ds($  | ) returns the left singular vectors U, diagonal matrix S of singular values, and right singular vectors V. You can use any of the input argument combinations in previous syntaxes.

 $[U, S, V, flag] = s\nu ds($  also returns a convergence flag. If flag is 0, then all the singular values converged.

### Examples

#### Largest Singular Values

Compute the six largest singular values of a sparse matrix.

```
A = delsq(numgrid('C', 15));s = s\nu ds(A)s = 7.8666
     7.7324
     7.6531
     7.5213
     7.4480
     7.3517
```
Specify a second input to compute a specific number of the largest singular values.

```
s = s \vee ds(A,3)s = 7.8666
     7.7324
     7.6531
```
#### Smallest Singular Values

Compute the five smallest singular values of a sparse matrix.

 $A = delsq(numgrid('C', 15));$  $s = s\nu ds(A, 5, 'smallest')$  $s =$  0.5520 0.4787 0.3469

 0.2676 0.1334

#### Smallest Nonzero Singular Values

Create a sparse 100-by-100 Neumann matrix.

```
C = galley('neumann', 100);
```
Compute the ten smallest singular values.

```
ss = s\nu ds(C, 10, 'smallest')ss = 0.9828
     0.9049
     0.5625
     0.5625
     0.4541
     0.4506
     0.2256
     0.1139
     0.1139
           0
```
Compute the 10 smallest nonzero singular values. Since the matrix has a singlular value that is equal to zero, the 'smallestnz' option omits it.

```
snz = s v ds(C, 10, 'smallestnz')snz = 0.9828
     0.9828
     0.9049
     0.5625
     0.5625
     0.4541
     0.4506
     0.2256
```
 0.1139 0.1139

#### Largest Singular Values Using Function Handle

Create two matrices representing the upper-right and lower-left nonzero blocks in a sparse matrix.

 $n = 500$ ;  $B = rand(500)$ ;  $C = rand(500)$ ;

Save Afun in your current directory so that it is available for use with svds.

```
function y = Afun(x, tflag, B, C, n)if strcmp(tflag,'notransp')
    y = [B*x(n+1:end); C*x(1:n)];
else
    y = [C' * x(n+1:end); B' * x(1:n)];end
```
The function Afun uses B and C to compute either  $A^*x$  or  $A^*x$  (depending on the specified flag) without actually forming the entire sparse matrix  $A = \{$  zeros(n) B; C zeros(n)]. This exploits the sparsity pattern of the matrix to save memory in the computation of A\*x and A'\*x.

Use Afun to calculate the 10 largest singular values of A. Pass B, C, and n as additional inputs to Afun.

 $s = s \vee s(\mathcal{C}(x, t \cdot \text{flag}) \text{Atun}(x, t \cdot \text{flag}, B, C, n), [1000 1000], 10)$ 

 $s =$ 

 250.3248 249.9914 12.7627 12.7232 12.6988 12.6608  12.6166 12.5643 12.5419 12.4512

Directly compute the 10 largest singular values of A to compare the results.

```
A = [zeros(n) B; C zeros(n)];s = s\nu ds(A, 10)s = 250.3248
   249.9914
    12.7627
    12.7232
    12.6988
    12.6608
    12.6166
    12.5643
    12.5419
    12.4512
```
#### Singular Value Decomposition of Sparse Matrix

west0479 is a real-valued 479-by-479 sparse matrix. The matrix has a few large singular values, and many small singular values.

Load west0479 and store it as A.

load west0479  $A = west0479$ ;

Compute the singular value decomposition of A, returning the six largest singular values and the corresponding singular vectors. Specify a fourth output argument to check convergence of the singular values.

```
[U, S, V, cflag] = s v ds(A);cflag
cflag = 0
```
cflag indicates that all of the singular values converged. The singular values are on the diagonal of the output matrix S.

```
s = diag(S)s = 1.0e+05 *
     3.1895
     3.1725
     3.1695
     3.1685
     3.1669
     0.3038
```
Check the results by computing the full singular value decomposition of A. Convert A to a full matrix and use svd.

 $[U1, S1, V1] = svd(full(A));$ 

Plot all of the singular values of A using a logarithmic scale.

```
semilogy(diag(S1),'r.')
title('Singular Values of west0479')
```
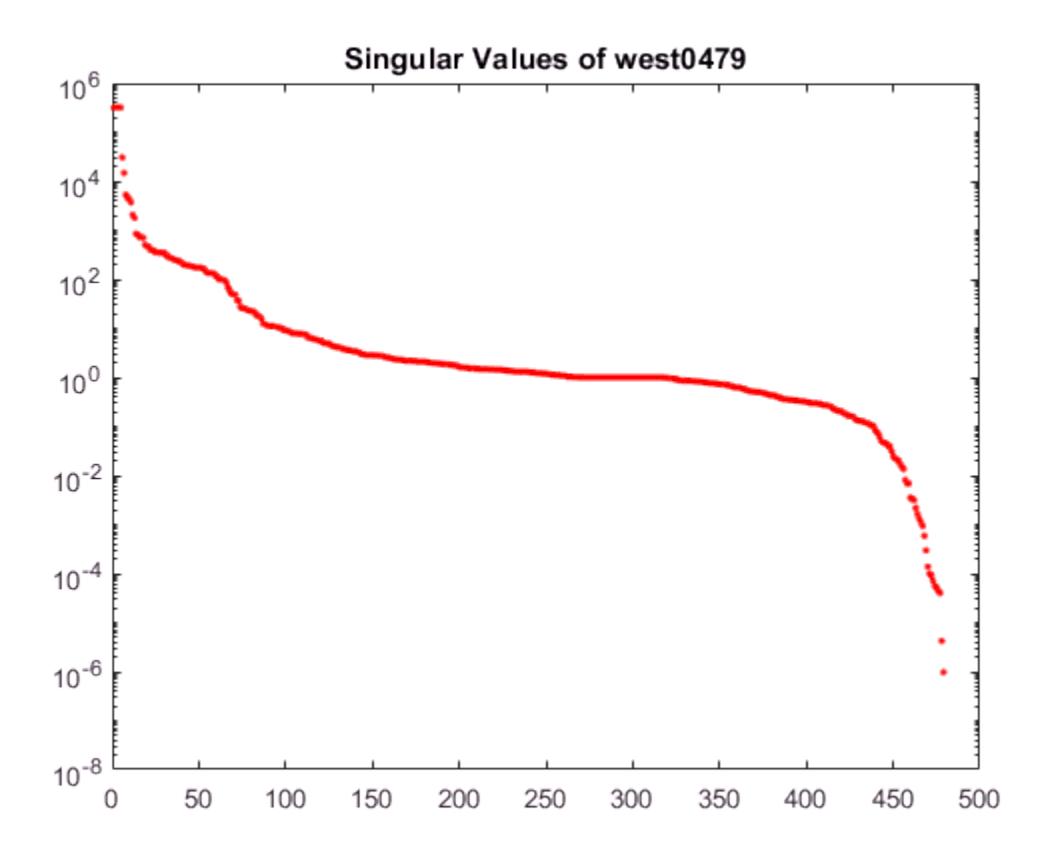

#### Fix Convergence Problem

Create a sparse diagonal matrix and calculate the six largest singular values.

```
A = diag(sparse([1e4*ones(1, 8) 1e4:-1:1]));
s = s\nu ds(A)Warning: Maximum number of iterations reached. Results may be inaccurate.
s = 1.0e+04 *
```
 1.0000 0.9999 0.9998 0.9997 0.9996 0.9995

The svds algorithm produces a warning since the maximum number of iterations were performed but the tolerance could not be met.

The most effective way to address convergence problems is to increase the maximum size of the Krylov subspace used in the calculation by using a larger value for p. Do this by passing an options structure to svds that specifies  $p = 60$ .

```
opts.p = 60;
s = s v ds(A, 6, 'largest', opts)s = 1.0e+04 *
     1.0000
     1.0000
     1.0000
     1.0000
     1.0000
     1.0000
```
#### Use QR Decomposition to Compute SVD of Nearly Singular Matrix

Compute the 10 smallest singular values of a nearly singular matrix.

```
rng default
format shortg
B = spdiags([repelem([1; 1e-7], [198, 2]) ones(200, 1)], [0 1], 200, 200);
s1 = s\nu ds(B, 10, 'smallest')Warning: Large residual norm detected. This is likely due to bad condition of the input
s1 = 7.0945
```
**1-11171**

 7.0945 7.0945 7.0945 7.0945 7.0945 7.0945 7.0945 0.25927 7.0888e-16

The warning indicates that svds fails to calculate the proper singular values. The failure with svds is because of the gap between the smallest and second smallest singular values. svds(...,'smallest') needs to invert B, which leads to large numerical error.

For comparison, compute the exact singular values using svd.

```
s = svd(full(B));s = s(end-9:end)s = 0.14196
       0.12621
       0.11045
      0.094686
      0.078914
      0.063137
      0.047356
      0.031572
      0.015787
    7.0888e-16
```
In order to reproduce this calculation with svds, do a QR decomposition of B. The singular values of the triangular matrix R are the same as for B.

 $[Q, R, p] = qr(B, 0);$ 

Plot the norm of each row of R.

```
rownormR = sqrt(diag(R*R'));
semilogy(rownormR)
hold on;
semilogy(size(R, 1), rownormR(end), 'ro')
```
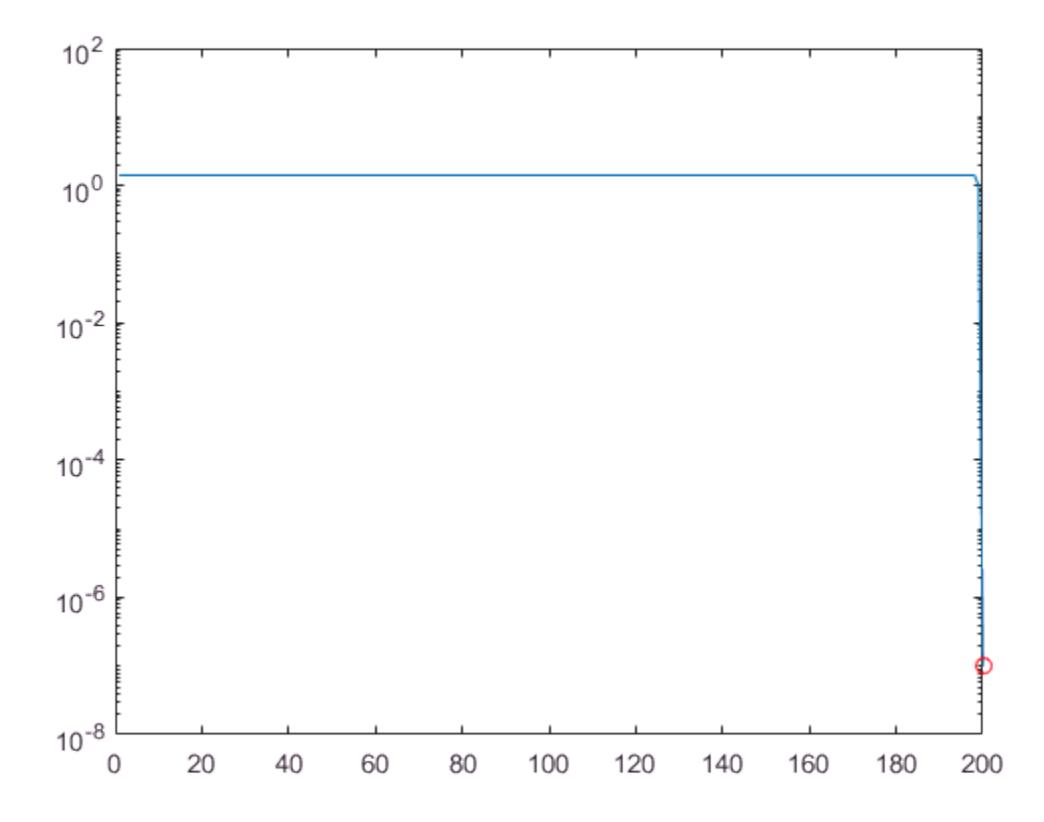

The last entry in R is nearly zero, which causes instability in the solution.

Prevent this entry from corrupting the good parts of the solution by setting the last row of R to be exactly zero.

 $R(end,:) = 0;$ 

Use svds to find the 10 smallest singular values of R. The results are comparable to those obtained by svd.

 $sr = s v ds(R, 10, 'smallest')$  $sr =$ 0.14196

 0.12621 0.11045 0.094686 0.078914 0.063137 0.047356 0.031572 0.015787  $\overline{0}$ 

To compute the singular vectors of B using this method, transform the left and right singular vectors using Q and the permutation vector p.

 $[U, S, V] = svds(R, 20, 's')$ ;  $U = Q^*U$ ;  $V(p, :) = V;$ 

### Input Arguments

**A** — Input matrix matrix

Input matrix. A is typically, but not always, a large and sparse matrix.

Data Types: double Complex Number Support: Yes

#### **k** — Number of singular values to compute

```
scalar
```
Number of singular values to compute, specified as a positive scalar integer. svds returns fewer singular values than requested if either of these conditions are met:

- k is larger than min(m,n)
- sigma = 'smallestnz' and k is larger than the number of nonzero singular values of A

If k is too large, then svds replaces it with the maximum valid value of k.

Example: svds(A,2) returns the two largest singular values of A.

#### **sigma** — Type of singular values

'largest' (default) | 'smallest' | 'smallestnz' | scalar

Type of singular values, specified as one of these values:

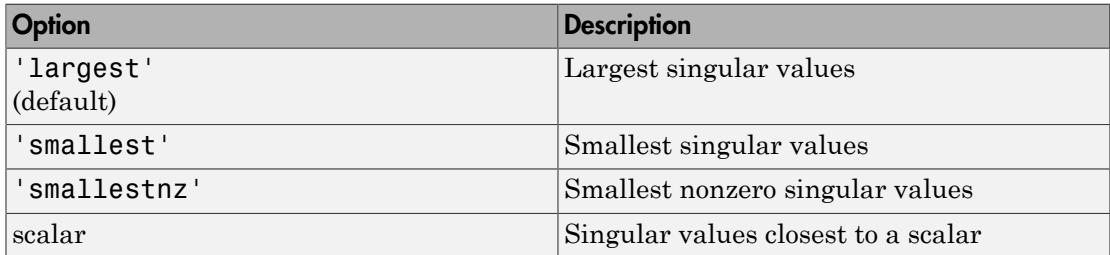

Example: svds(A,k,'smallest') computes the k smallest singular values.

Example: svds(A,k,100) computes the k singular values closest to 100.

#### **opts** — Options structure

structure

Options structure, specified as a structure containing one or more of the fields in this table.

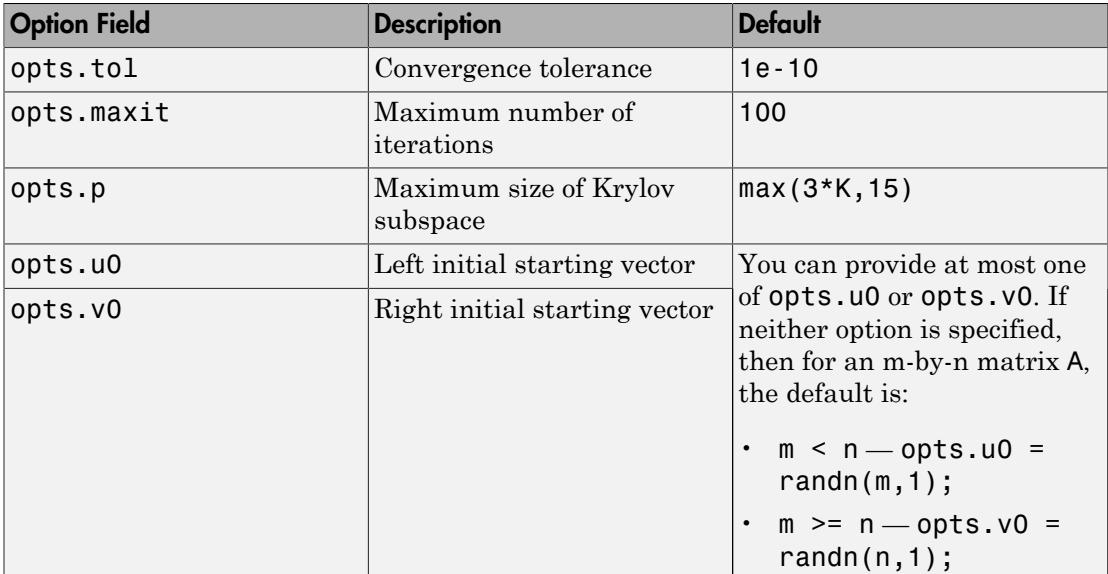

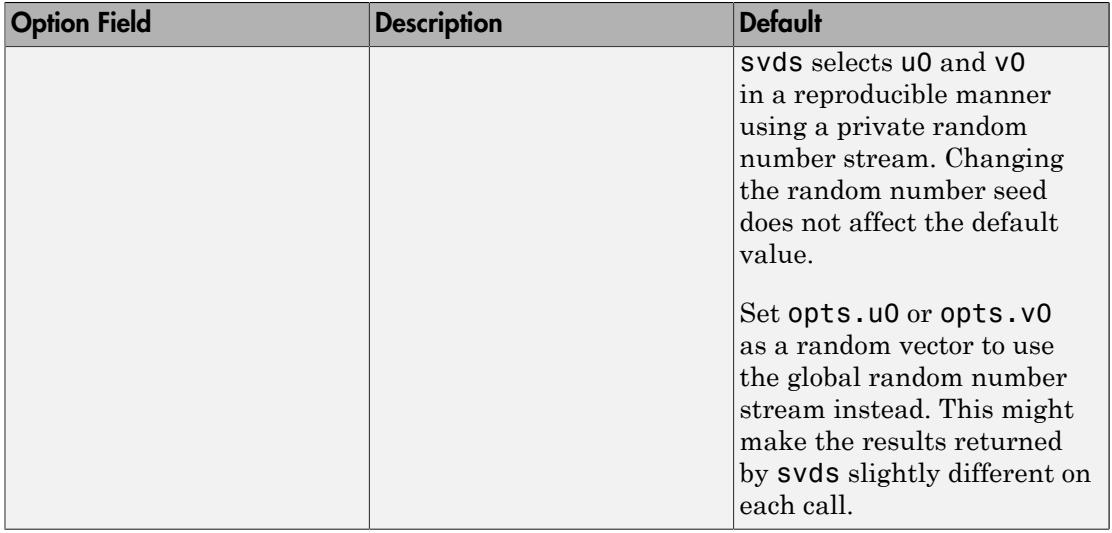

Note: svds ignores the option p when using a numeric scalar shift sigma.

Example:  $opts.tol = 1e-6$ ,  $opts.maxit = 500$  creates a structure with values set for the fields tol and maxit.

Data Types: struct

#### **Afun** — Matrix function

function handle

Matrix function, specified as a function handle. The function Afun must satisfy these conditions:

- Afun( $x$ , 'notransp') accepts a vector  $x$  and returns the product  $A^*x$ .
- Afun( $x$ , 'transp') accepts a vector  $x$  and returns the product  $A' * x$ .

Note: Use function handles only in the case where sigma = 'largest' (which is the default).

Example: svds(Afun,[1000 1200])

Data Types: function handle

**n** — Size of matrix used by **Afun**

two-element vector

Size of matrix A that is used by Afun, specified as a two-element size vector [m n].

Example: svds(Afun,[1000 1200])

## Output Arguments

#### **s** — Singular values

column vector

Singular values, returned as a column vector. The singular values are nonnegative real numbers listed in decreasing order.

#### **U** — Left singular vectors

matrix

Left singular vectors, returned as the columns of a matrix. If A is an  $m$ -by-n matrix and you request k singular values, then U is an m-by-k matrix with orthonormal columns.

#### **S** — Singular values

diagonal matrix

Singular values, returned as a diagonal matrix. The diagonal elements of S are nonnegative singular values. If A is an m-by-n matrix and you request k singular values, then S is k-by-k.

#### **V** — Right singular vectors

matrix

Right singular vectors, returned as the columns of a matrix. If A is an m-by-n matrix and you request k singular values, then V is an n-by-k matrix with orthonormal columns.

#### **flag** — Convergence flag

scalar

Convergence flag, returned as a scalar. A value of 0 indicates that all the singular values converged. Otherwise, not all the singular values converged.

# Tips

- svds generates the default starting vectors opts.u0 and opts.v0 using a private random number stream to ensure reproducibility across runs. Setting the random number generator state using rng before calling svds does not affect the output.
- Using svds is not the most efficient way to find a few singular values of small, dense matrices. If the problem fits into memory, it might be quicker to use  $\text{svd}(\text{full}(A))$ . For example, finding three singular values in a 500-by-500 matrix is a relatively small problem that is easily handled with svd.
- If svds fails to converge for a given matrix, increase the size of the Krylov subspace by increasing the value of opts.p. As secondary options, adjusting the maximum number of iterations,  $opts$  maxit, and the convergence tolerance,  $opts$  tol, can also help with convergence behavior.
- For faster performance, it sometimes works to increase k, especially when there are repeated singular values.

### References

- [1] Baglama, J. and L. Reichel, "Augmented Implicitly Restarted Lanczos Bidiagonalization Methods." *SIAM Journal on Scientific Computing*. Vol. 27, 2005, pp. 19–42.
- [2] Larsen, R. M. "[Lanczos Bidiagonalization with partial reorthogonalization.](http://ojs.statsbiblioteket.dk/index.php/daimipb/article/viewFile/7070/6029)" *Dept. of Computer Science, Aarhus University*. DAIMI PB-357, 1998.

### See Also

### See Also

eigs | svd

#### **Topics**

"Singular Values"

#### Introduced before R2006a

# swapbytes

Swap byte ordering

## **Syntax**

 $Y = swapbytes(X)$ 

# **Description**

 $Y =$  swapbytes  $(X)$  reverses the byte ordering of each element in array X, converting little-endian values to big-endian (and vice versa). The input array must contain all full, noncomplex, numeric elements.

## Examples

### Example 1

Reverse the byte order for a scalar 32-bit value, changing hexadecimal 12345678 to 78563412:

```
A = uint32(hex2dec('12345678'));
B = dec2hex(swapbytes(A))B = 78563412
```
### Example 2

Reverse the byte order for each element of a 1-by-4 matrix:

 $X = uint16([0 1 128 65535])$  $X =$ 0 1 128 65535

```
Y = swabytes(X);Y = 0 256 32768 65535
```
Examining the output in hexadecimal notation shows the byte swapping:

format hex

X, Y  $X =$  0000 0001 0080 ffff  $Y =$ 0000 0100 8000 ffff

### Example 3

Create a three-dimensional array A of 16-bit integers and then swap the bytes of each element:

format hex

```
A = uint16(magic(3) * 150);
A(:,:,2) = A * 40;A
A(:,:,1) = 04b0 0096 0384
   01c2 02ee 041a
   0258 0546 012c
A(:,:,2) = bb80 1770 8ca0
   4650 7530 a410
   5dc0 d2f0 2ee0
swapbytes(A)
ans(:,:,1) = b004 9600 8403
   c201 ee02 1a04
   5802 4605 2c01
ans(:,:,2) =
   80bb 7017 a08c
   5046 3075 10a4
   c05d f0d2 e02e
```
# Extended Capabilities

# Tall Arrays

Calculate with arrays that have more rows than fit in memory.

### Tall Arrays

This function fully supports tall arrays. For more information, see "Tall Arrays".

## C/C++ Code Generation

Generate C and C++ code using MATLAB® Coder™.

Usage notes and limitations:

Inheritance of the class of the input to swapbytes in a MATLAB Function block is supported only when the class of the input is double. For non-double inputs, the input port data types must be specified, not inherited.

# See Also

typecast

Introduced before R2006a

### switch, case, otherwise

Execute one of several groups of statements

### **Syntax**

```
switch switch_expression
    case case_expression
       statements
    case case_expression
       statements
     ...
    otherwise
       statements
end
```
### **Description**

switch *switch\_expression*, case *case\_expression*, end evaluates an expression and chooses to execute one of several groups of statements. Each choice is a case.

The switch block tests each case until one of the case expressions is true. A case is true when:

- For numbers, *case\_expression* == *switch\_expression*.
- For character vectors, strcmp(*case\_expression*,*switch\_expression*) == 1.
- For objects that support the eq function, *case\_expression* == *switch\_expression*.
- For a cell array *case\_expression*, at least one of the elements of the cell array matches *switch* expression, as defined above for numbers, character vectors, and objects.

When a case expression is true, MATLAB executes the corresponding statements and exits the switch block.

An evaluated *switch\_expression* must be a scalar or character vector. An evaluated *case\_expression* must be a scalar, a character vector, or a cell array of scalars or character vectors.

The otherwise block is optional. MATLAB executes the statements only when no case is true.

### Examples

#### Compare Single Values

Display different text conditionally, depending on a value entered at the command prompt.

```
n = input('Enter a number: ');
switch n
     case -1
         disp('negative one')
     case 0
         disp('zero')
     case 1
         disp('positive one')
     otherwise
         disp('other value')
end
```
At the command prompt, enter the number 1.

positive one

Repeat the code and enter the number 3.

other value

#### Compare Against Multiple Values

Determine which type of plot to create based on the value of plottype. If plottype is either 'pie' or 'pie3', create a 3-D pie chart. Use a cell array to contain both values.

```
x = [12 \ 64 \ 24];plottype = 'pie3';
switch plottype
     case 'bar'
        bar(x) title('Bar Graph')
     case {'pie','pie3'}
```

```
 pie3(x)
         title('Pie Chart')
     otherwise
         warning('Unexpected plot type. No plot created.')
end
```
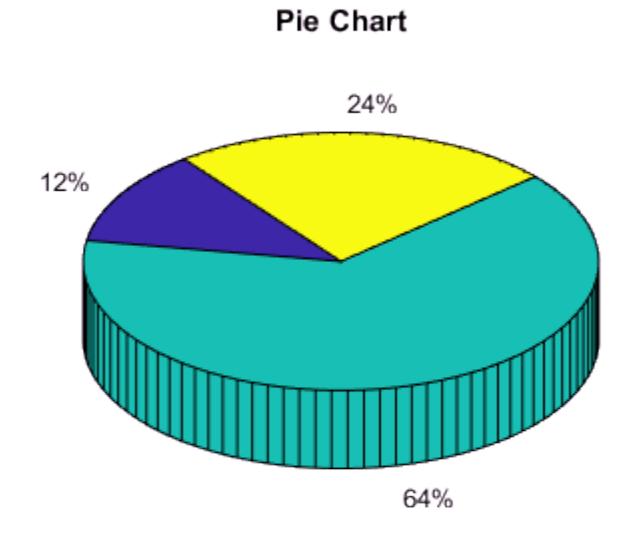

### Tips

• A *case\_expression* cannot include relational operators such as < or > for comparison against the *switch\_expression*. To test for inequality, use if, elseif, else statements.

**1-11184**

• The MATLAB switch statement does not fall through like a C language switch statement. If the first case statement is true, MATLAB does not execute the other case statements. For example:

```
result = 52;
switch(result)
    case 52
       disp('result is 52')
    case {52, 78}
       disp('result is 52 or 78')
end
```
result is 52

• Define all variables necessary for code in a particular case within that case. Since MATLAB executes only one case of any switch statement, variables defined within one case are not available for other cases. For example, if your current workspace does

not contain a variable x, only cases that define x can use it:

```
switch choice
    case 1
      x = -pi:0.01:pi; case 2
       % does not know anything about x
end
```
• Do not use a break statement within a switch block. break is not defined outside a for or while loop.

# Extended Capabilities

## C/C++ Code Generation

Generate C and C++ code using MATLAB® Coder™.

Usage notes and limitations:

• If all case expressions are scalar integer values, then the code generator produces a C switch statement. At run time, if the switch value is not an integer, then the code generator produces an error.

• When the case expressions contain noninteger or nonscalar values, the code generator produces C if statements in place of a C switch statement.

## See Also

See Also end | for | if | while

Introduced before R2006a

# sylvester

Solve Sylvester equation *AX + XB = C* for *X*

## **Syntax**

 $X = sylvester(A, B, C)$ 

## **Description**

 $X = sylvester(A, B, C)$  returns the solution, X, to the [Sylvester equation](#page-11194-0).

Input A is an m-by-m matrix, input B is an n-by-n matrix, and both C and X are m-by-n matrices.

# Examples

#### Solve Sylvester Equation with 3-by-3 Output

Create the coefficient matrices A and B.

A = [1 -1 1; 1 1 -1; 1 1 1];  $B = magic(3);$ 

Define C as the 3-by-3 identity matrix.

 $C = eye(3);$ 

Use the sylvester function to solve the Sylvester equation for these values of A, B, and C.

```
X = sylvester(A,B,C)X = 0.1223 -0.0725 0.0131
   -0.0806 -0.0161 0.1587
   -0.0164 0.1784 -0.1072
```
The result is a 3-by-3 matrix.

#### Solve Sylvester Equation with 4-by-2 Output

Create a 4-by-4 coefficient matrix, A, and 2-by-2 coefficient matrix, B.

A = [1 0 2 3; 4 1 0 2; 0 5 5 6; 1 7 9 0];  $B = [0 -1; 1 0];$ 

Define C as a 4-by-2 matrix to match the corresponding sizes of A and B.

```
C = [1 \ 0; 2 \ 0; 0 \ 3; 1 \ 1]C = 1 0
     2 0
     0 3
 1 1
```
Use the sylvester function to solve the Sylvester equation for these values of A, B, and C.

```
X = sylvector(A, B, C)
```
 $X =$ 

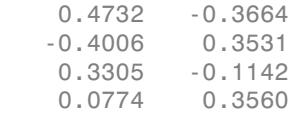

The result is a 4-by-2 matrix.

### Input Arguments

**A,B,C** — Input matrices matrices

Input matrices, specified as matrices. Input A is an m-by-m square matrix, input B is an n-by-n square matrix, and input C is an m-by-n rectangular matrix. The function returns an error if any input matrix is sparse. *A A* is an m square matrices, specified as matrices. Input A is an m<br> **AX** IS an m square matrix, and input C is an m-by-n rectar<br> *AY* Types: single | double<br> *AY AY AY QUMENTS*<br> **AX** *AY AY QUMENTS*<br> *AX A Industrian*<br> **In A B I A B I A B I A B I A B I A B I A B I A B I A B I A B I A B I A B I A B I A B I A B I A B I A B I A B I A B I A B I A B I A B I A B I A B I A The function returns the strip of G is an metric Support:** spherator<br>
and as matrices. Input A is an m-by-m square matrix, input B is an<br>
indipute G is an m-by-m rectangular matrix. The function returns<br>
their is space.<br>
forthis is space.<br>
forthis space.<br>
forthis<br>
matrix of the s

Data Types: single | double Complex Number Support: Yes

## Output Arguments

**X** — Solution

matrix

Solution, returned as a matrix of the same size as C. The function returns an error if the eigenvalues of A and -B are not distinct (in this case, the solution, X, is singular or not unique).

## **Definitions**

### <span id="page-11194-0"></span>Sylvester Equation

The Sylvester equation is

The equation has a unique solution when the eigenvalues of A and -B are distinct. In terms of the Kronecker tensor product,  $\otimes$ , the equation is

$$
\left[I\otimes A + B^T\otimes I\right]X(:)=C(:),
$$

where I is the identity matrix, and  $X($ :  $)$  and  $C($ :  $)$  denote the matrices X and C as single column vectors.

## See Also

#### See Also ctranspose | eig | kron | mldivide | mtimes

Introduced in R2014a
# symamd

Symmetric approximate minimum degree permutation

### **Syntax**

```
p =symamd(S)p =symamd(S,knobs)[p, \text{stats}] = \text{symamd}(\dots)
```
### **Description**

p = symamd(S) for a symmetric positive definite matrix S, returns the permutation vector **p** such that  $S(p, p)$  tends to have a sparser Cholesky factor than S. To find the ordering for S, symand constructs a matrix M such that spones  $(M^*M)$  = spones  $(S)$ , and then computes  $p = \text{colamd}(M)$ . The symamd function may also work well for symmetric indefinite matrices.

S must be square; only the strictly lower triangular part is referenced.

p = symamd(S,knobs) where knobs is a scalar. If S is n-by-n, rows and columns with more than knobs<sup>\*</sup>n entries are removed prior to ordering, and ordered last in the output permutation p. If the knobs parameter is not present, then knobs = spparms('wh  $frac')$ .

 $[p, \text{stats}] = \text{symamd}(\dots)$  produces the optional vector stats that provides data about the ordering and the validity of the matrix S.

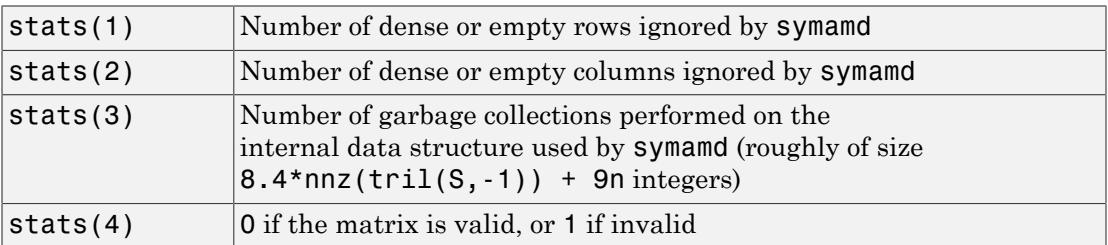

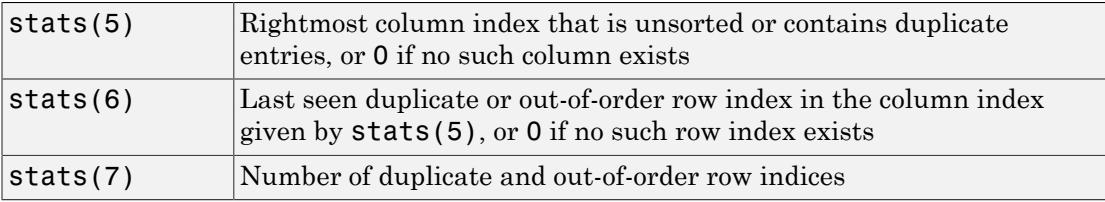

Although, MATLAB built-in functions generate valid sparse matrices, a user may construct an invalid sparse matrix using the MATLAB C or Fortran APIs and pass it to symamd. For this reason, symamd verifies that S is valid:

- If a row index appears two or more times in the same column, symamd ignores the duplicate entries, continues processing, and provides information about the duplicate entries in stats(4:7).
- If row indices in a column are out of order, symamd sorts each column of its internal copy of the matrix S (but does not repair the input matrix S), continues processing, and provides information about the out-of-order entries in stats(4:7).
- If S is invalid in any other way, symamd cannot continue. It prints an error message, and returns no output arguments (p or stats).

The ordering is followed by a symmetric elimination tree post-ordering.

### Examples

#### Compare Reverse Cuthill-McKee and Minimum Degree

Here is a comparison of reverse Cuthill-McKee and minimum degree on the Bucky ball example mentioned in the symrcm reference page.

```
B = \text{buckv+4*spec(60)};
r = symrem(B);p =symamd(B);
R = B(r,r);S = B(p, p);
subplot(2,2,1), spy(R,4), title('B(r,r)')
subplot(2,2,2), spy(S,4), title('B(s,s)')
\text{subplot}(2,2,3), \text{spy}(\text{chol}(R),4), title('chol(B(r,r))')
subplot(2,2,4), spy(chol(S),4), title('chol(B(s,s))')
```
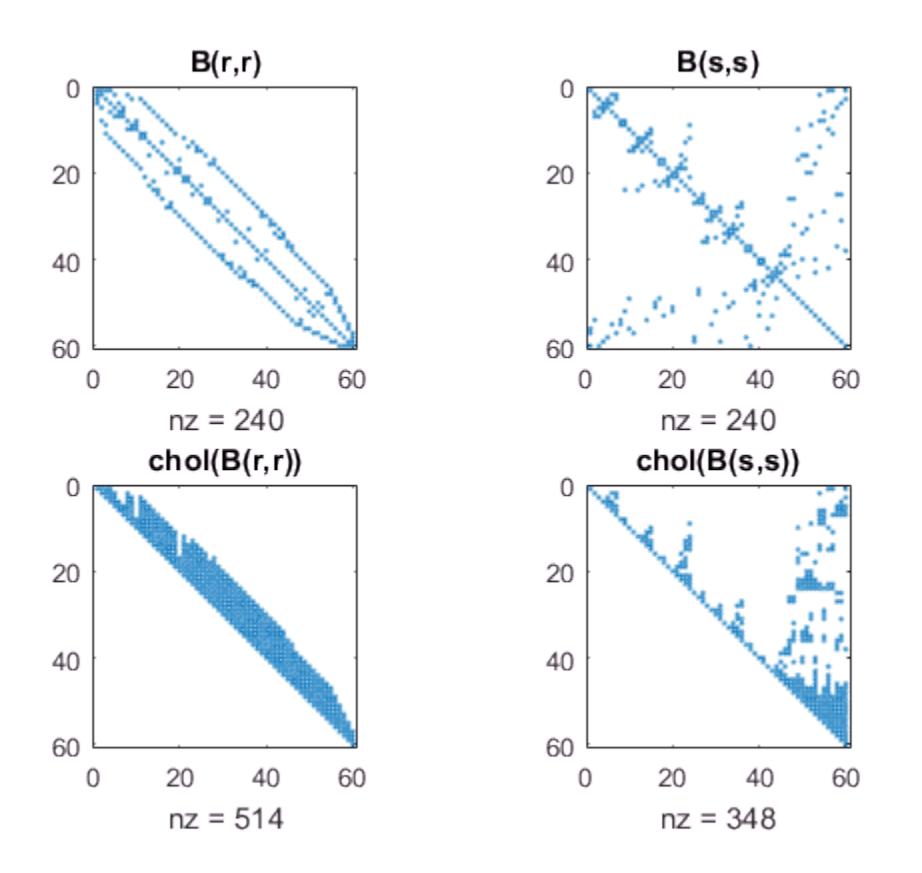

Even though this is a very small problem, the behavior of both orderings is typical. RCM produces a matrix with a narrow bandwidth which fills in almost completely during the Cholesky factorization. Minimum degree produces a structure with large blocks of contiguous zeros which do not fill in during the factorization. Consequently, the minimum degree ordering requires less time and storage for the factorization.

### References

The authors of the code for symamd are Stefan I. Larimore and Timothy A. Davis (davis@cise.ufl.edu), University of Florida. The algorithm was developed in collaboration with John Gilbert, Xerox PARC, and Esmond Ng, Oak Ridge National Laboratory. Sparse Matrix Algorithms Research at the University of Florida: [http://](http://www.cise.ufl.edu/research/sparse/) [www.cise.ufl.edu/research/sparse/](http://www.cise.ufl.edu/research/sparse/)

### See Also

colamd | colperm | symrcm | amd | spparms

Introduced before R2006a

# symbfact

Symbolic factorization analysis

## **Syntax**

```
count = symbolact(A)count = symbolact(A, 'sym')count = symbolact(A, 'col')count = symbolact(A, 'row')count = symbolact(A, 'lo')[count,h,parent,post,R] = symbolact(...)[count,h,parent,post,L] = symbol(0,type, 'lower')
```
## **Description**

count = symbfact(A) returns the vector of row counts of  $R = chol(A)$ . symbfact should be much faster than  $chol(A)$ .

```
count = symbfact(A, 'sym') is the same as count = symbfact(A).
```

```
count = symbfact(A, 'col') returns row counts of R = chol(A' * A) (without forming
it explicitly).
```

```
count = symbfact(A, 'row') returns row counts of R = chol(A*A^t).
```

```
count = symbfact(A, 'lo') is the same as count = symbfact(A) and uses
tril(A).
```

```
[count,h,parent,post,R] = symbolact(...) has several optional return values.
```
The flop count for a subsequent Cholesky factorization is sum (count. ^2)

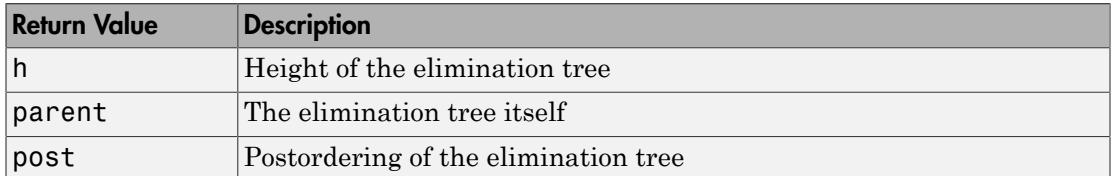

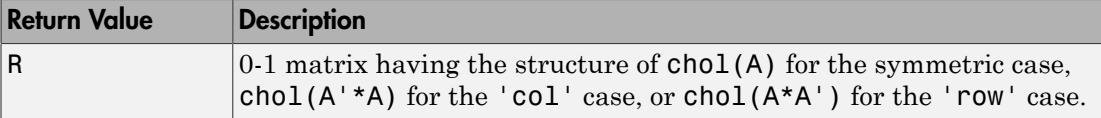

symbfact(A) and symbfact(A, 'sym') use the upper triangular part of A (triu(A)) and assume the lower triangular part is the transpose of the upper triangular part. symbfact(A,'lo') uses tril(A) instead.

[count,h,parent,post,L] = symbfact(A,type,'lower') where type is one of 'sym','col', 'row', or'lo' returns a lower triangular symbolic factor L=R'. This form is quicker and requires less memory.

## See Also

chol | etree | treelayout

Introduced before R2006a

# symmlq

Symmetric LQ method

## **Syntax**

```
x = \text{symm1q}(A, b)symmlq(A,b,tol)
symmlq(A,b,tol,maxit)
symmlq(A,b,tol,maxit,M)
symmlq(A,b,tol,maxit,M1,M2)
symmlq(A,b,tol,maxit,M1,M2,x0)
[x, flag] = symmla(A, b, \dots)[x, flag, relres] = symmla(A, b, \ldots)[x, flag, relres, iter] = symmla(A, b, \dots)[x, flag, relres, iter, resvec] = symmls(A, b, ...)[x, flag, relres, iter, resvec, resveccg] = symmlg(A, b, ...)
```
# **Description**

 $x =$  symmlq(A,b) attempts to solve the system of linear equations  $A^*x = b$  for x. The nby-n coefficient matrix A must be symmetric but need not be positive definite. It should also be large and sparse. The column vector b must have length n. You can specify A as a function handle, afun, such that  $afun(x)$  returns  $A^*x$ .

"Parameterizing Functions" explains how to provide additional parameters to the function afun, as well as the preconditioner function mfun described below, if necessary.

If symmlq converges, a message to that effect is displayed. If symmlq fails to converge after the maximum number of iterations or halts for any reason, a warning message is printed displaying the relative residual  $norm(b-A^*x)$ /norm(b) and the iteration number at which the method stopped or failed.

symmlq(A,b,tol) specifies the tolerance of the method. If tol is [], then symmlq uses the default, 1e-6.

symmlq( $A, b, tol, maxit$ ) specifies the maximum number of iterations. If maxit is [], then symmlq uses the default, min(n,20).

symmlq(A,b,tol,maxit,M) and symmlq(A,b,tol,maxit,M1,M2) use the symmetric positive definite preconditioner  $M \circ M = M1$ \*M2 and effectively solve the system  $inv(sqrt(M)) * A * inv(sqrt(M)) * y = inv(sqrt(M)) * b$  for y and then return  $x =$  $in(sqrt(M))$ \*y. If M is [] then symmlq applies no preconditioner. M can be a function handle mfun such that  $mfun(x)$  returns  $M\$  x.

symmlq(A,b,tol,maxit,M1,M2,x0) specifies the initial guess. If  $x0$  is [], then symmlq uses the default, an all-zero vector.

 $[x, flag] = \text{symmlq}(A, b, \dots)$  also returns a convergence flag.

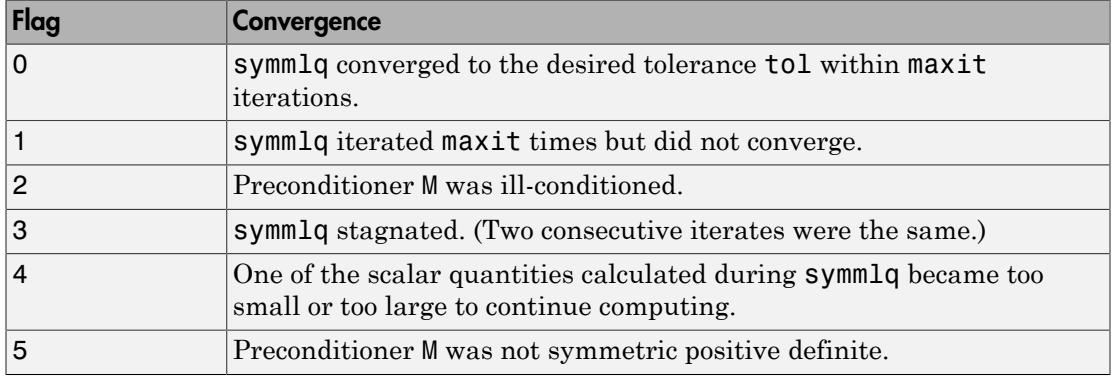

Whenever **flag** is not 0, the solution x returned is that with minimal norm residual computed over all the iterations. No messages are displayed if the flag output is specified.

 $[x, flag, relres] = symmlg(A, b, ...)$  also returns the relative residual norm(b- $A^*$ x)/norm(b). If flag is 0, relres  $\le$  tol.

 $[x, flag, reflex, iter] = symlq(A,b,...)$  also returns the iteration number at which x was computed, where  $0 \leq i$  ter  $\leq$  maxit.

 $[x, flag, reflex, iter, reserve) = symmlg(A, b, ...)$  also returns a vector of estimates of the symmlq residual norms at each iteration, including norm(b-A\*x0).

 $[x, flag, reflex, iter, reserve, reserve, reverse] = symmlq(A,b,...)$  also returns a vector of estimates of the conjugate gradients residual norms at each iteration.

### Examples

### Example 1

```
n = 100;on = ones(n,1);
A = spdiags([-2*on 4*on -2*on], -1:1, n, n);
b = sum(A, 2);
tol = 1e-10;maxit = 50; M1 = spdiags(4*on,0,n,n);
x =symmlq(A,b,tol,maxit,M1);
symmlq converged at iteration 49 to a solution with relative 
residual 4.3e-015
```
### Example 2

This example replaces the matrix A in Example 1 with a handle to a matrix-vector product function afun. The example is contained in the function run\_symmlq that:

- Calls symmlq with the function handle @afun as its first argument.
- Contains afun as a nested function, so that all variables in run\_symmlq are available to afun.

The following shows the code for run\_symmlq:

```
function x1 = run \text{symmlq}n = 100;
on = ones(n,1);
A =spdiags([-2*on 4*on -on], -1:1,n,n);b = sum(A, 2);
tol = 1e-8;maxit = 15;
M1 = spdiags([on/(-2) on], -1:0, n, n);M2 = spdiags([4*on -on], 0:1, n, n);
x1 = \text{symm1q}(\text{A}an, b, \text{tol}, \text{maxit}, M1);function y = afun(x)y = 4 * x;y(2:n) = y(2:n) - 2 * x(1:n-1);y(1:n-1) = y(1:n-1) - 2 * x(2:n); end
```
end

When you enter

x1=run\_symmlq;

MATLAB software displays the message

symmlq converged at iteration 49 to a solution with relative residual 4.3e-015

### Example 3

Use a symmetric indefinite matrix that fails with pcg.

```
A = diag([20:-1:1,-1:-1:-20]);
b = sum(A,2); % The true solution is the vector of all ones.
x = \text{pcg}(A, b); % Errors out at the first iteration.
pcg stopped at iteration 1 without converging to the desired
tolerance 1e-006 because a scalar quantity became too small or 
too large to continue computing. 
The iterate returned (number 0) has relative residual 1
```
However, symmlq can handle the indefinite matrix A.

```
x = \text{symm1q}(A, b, 1e-6, 40);
symmlq converged at iteration 39 to a solution with relative 
residual 1.3e-007
```
# References

- [1] Barrett, R., M. Berry, T. F. Chan, et al., *Templates for the Solution of Linear Systems: Building Blocks for Iterative Methods*, SIAM, Philadelphia, 1994.
- [2] Paige, C. C. and M. A. Saunders, "Solution of Sparse Indefinite Systems of Linear Equations." *SIAM J. Numer. Anal.*, Vol.12, 1975, pp. 617-629.

### See Also

### See Also

bicg | bicgstab | cgs | gmres | lsqr | minres | mldivide | pcg | qmr

### Topics

"Create Function Handle"

### Introduced before R2006a

### symrcm

Sparse reverse Cuthill-McKee ordering

## **Syntax**

 $r = symrem(S)$ 

## **Description**

r = symrcm(S) returns the symmetric reverse Cuthill-McKee ordering of S. This is a permutation  $\mathbf r$  such that  $\mathbf S(\mathbf r,\mathbf r)$  tends to have its nonzero elements closer to the diagonal. This is a good preordering for LU or Cholesky factorization of matrices that come from long, skinny problems. The ordering works for both symmetric and nonsymmetric S.

For a real, symmetric sparse matrix, S, the eigenvalues of  $S(r, r)$  are the same as those of S, but  $eig(S(r,r))$  probably takes less time to compute than  $eig(S)$ .

# Examples

### Reverse Cuthill-McKee Ordering

The statement

```
B = \text{bucky};
```
uses a function in the demos toolbox to generate the adjacency graph of a truncated icosahedron. This is better known as a soccer ball, a Buckminster Fuller geodesic dome (hence the name bucky), or, more recently, as a 60-atom carbon molecule. There are 60 vertices. The vertices have been ordered by numbering half of them from one hemisphere, pentagon by pentagon; then reflecting into the other hemisphere and gluing the two halves together.

With this numbering, the matrix does not have a particularly narrow bandwidth, as the first spy plot shows:

figure(); subplot(1,2,1),spy(B),title('B')

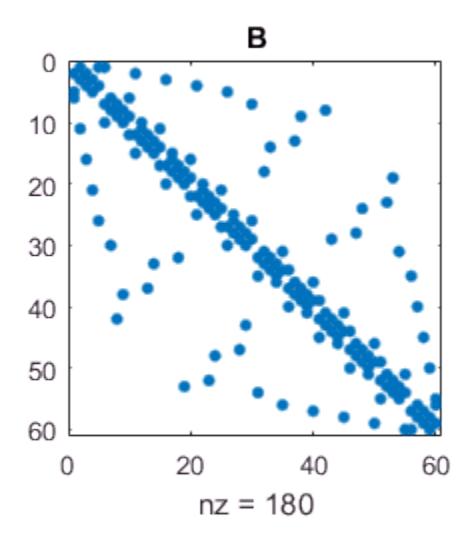

The reverse Cuthill-McKee ordering is obtained with:

 $p = symrem(B);$  $R = B(p, p)$ ;

The spy plot shows a much narrower bandwidth.

 $subplot(1,2,2), spy(R), title('B(p,p)')$ 

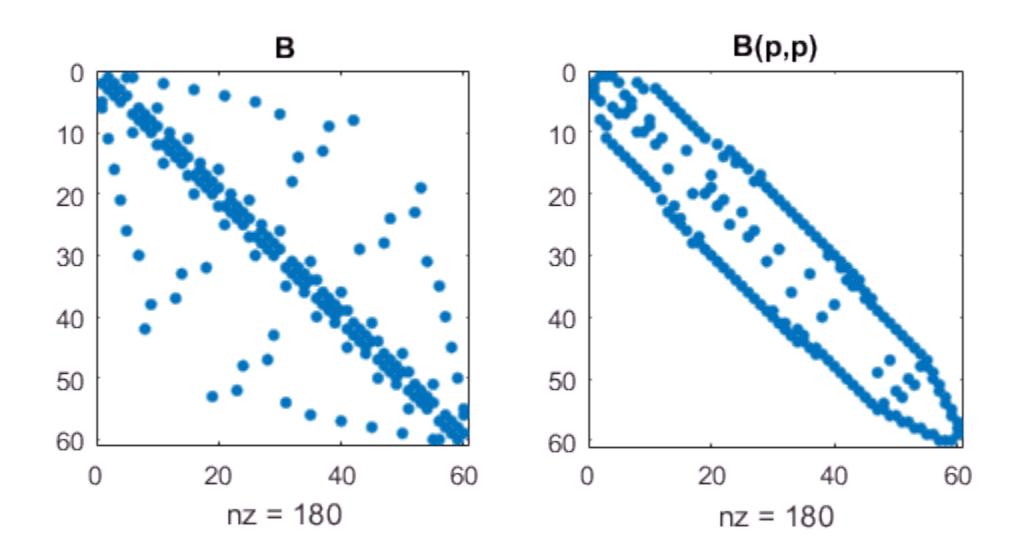

This example is continued in the reference page for symamd.

The bandwidth can also be computed with:

 $[i, j] = find(B);$ bw =  $max(i-j) + 1;$ 

The bandwidths of B and R are 35 and 12, respectively.

# Algorithms

The algorithm first finds a pseudoperipheral vertex of the graph of the matrix. It then generates a level structure by breadth-first search and orders the vertices by decreasing distance from the pseudoperipheral vertex. The implementation is based closely on the SPARSPAK implementation described by George and Liu.

# References

- [1] George, Alan and Joseph Liu, *Computer Solution of Large Sparse Positive Definite Systems*, Prentice-Hall, 1981.
- [2] Gilbert, John R., Cleve Moler, and Robert Schreiber, "Sparse Matrices in MATLAB: Design and Implementation," *SIAM Journal on Matrix Analysis*, 1992. A slightly expanded version is also available as a technical report from the Xerox Palo Alto Research Center.

### See Also

colamd | colperm | symamd

Introduced before R2006a

### symvar

Determine symbolic variables in expression

## **Syntax**

 $C = symvar(exp)$ 

## **Description**

 $C =$  symvar (expr) searches the expression, expr, for identifiers other than i, j, pi, inf, nan, eps, and common functions. These identifiers are the names of variables in the expression. symvar returns the identifiers in a cell array of character vectors, C. If symvar finds no identifiers, then C is an empty cell array.

# Examples

### Find Identifiers in Expression

Create a character vector that contains an expression. Find the identifiers in the expression and return them in a cell array.

```
C = \text{symvar}('cos(pix - beta1)')C = 2×1 cell array
     'beta1'
    ' X'
```
# Input Arguments

**expr** — Input expression character vector

Input expression, specified as a character vector.

# See Also

See Also eval | evalc | strfind

Introduced before R2006a

# synchronize

Synchronize timetables to common time vector, and resample or aggregate data from input timetables

The synchronize function collects the variables from all input timetables, synchronizes them to a common time vector, and returns the result as a single timetable. The effect is similar to a horizontal concatenation, though the input timetables can have different row times. When the synchronize function synchronizes timetable variables to different times, it also resamples or aggregates the data in the variables using a method that you specify.

# **Syntax**

```
TT = synchronize(TT1,TT2)
TT = synchronize(TT1,TT2,newTimeBasis,method)
TT = synchronize(TT1,TT2,newTimeStep,method)
TT = synchronize(TT1,TT2,newTimes,method)
TT = synchronize(TT1,TT2,newTimeBasis)
TT = synchronize(TT1,TT2,newTimeStep)
TT = synchronize(TT1,TT2,newTimes)
TT = synchronize(TT1,TT2, ___ ,Name,Value)
TT = synchronize(TT1,...,TTN, \qquad)
```
# **Description**

TT = synchronize(TT1,TT2) creates a timetable, TT, that contains all variables from both the input timetables TT1 and TT2, synchronized to a vector of row times that is the union of the row times from TT1 and TT2. The row times of TT are in sorted order with no repeated times.

In effect, synchronize horizontally concatenates the variables of TT1 and TT2, even when they have row times that differ. As a result, synchronize inserts a missing data indicator in TT wherever it has:

- A row time only from TT1 but no corresponding data from the variables of TT2.
- A row time only from TT2 but no corresponding data from the variables of TT1.

If TT1 and TT2 have variables with the same names, then synchronize renames them and copies both variables into TT.

TT = synchronize(TT1,TT2,newTimeBasis,method) creates TT by synchronizing the variables from TT1 and TT2 to a new time vector specified by newTimeBasis. synchronize resamples or aggregates data from the variables in TT1 and TT2 using the operation specified by method. The input argument, newTimeBasis, specifies how synchronize constructs the row times of TT from the row times of TT1 and TT2.

For example, if newTimeBasis is 'union' and method is 'linear', then TT contains the row times from TT1 and TT2, and synchronize uses linear interpolation to resample the data from the input timetables to the output row times.

TT = synchronize(TT1,TT2,newTimeStep,method) creates TT by synchronizing the variables from TT1 and TT2 to a new time vector that is regularly spaced by the time unit specified by newTimeStep.

For example, if newTimeStep is 'daily' and method is 'mean', then TT contains row times that are one day apart, and TT contains daily means for each variable from TT1 and TT2.

TT = synchronize(TT1,TT2,newTimes,method) creates TT by synchronizing the variables from TT1 and TT2 to newTimes, a datetime or duration vector of unique, sorted times that you specify. The times in newTimes become the row times of TT.

TT = synchronize(TT1,TT2,newTimeBasis) creates TT by synchronizing the variables from TT1 and TT2 to a new time vector. synchronize inserts missing data indicators where needed in TT.

TT = synchronize(TT1,TT2,newTimeStep) creates TT by synchronizing the variables from TT1 and TT2 to a new time vector that is regularly spaced by the time unit specified by newTimeStep. The synchronize function inserts missing data indicators where needed in TT.

TT = synchronize(TT1,TT2,newTimes) creates TT by synchronizing the variables from TT1 and TT2 to the time vector, newTimes. The synchronize function inserts missing data indicators where needed in TT.

TT = synchronize(TT1,TT2, \_\_\_ ,Name,Value) synchronizes timetables with additional options specified by one or more Name,Value pairs. You can use this syntax with the input arguments of any of the previous syntaxes.

TT = synchronize(TT1, ..., TTN,  $\_\_\_\$ ) creates the timetable, TT, by synchronizing the N timetables  $TT1, \ldots, TTN$ . You can use this syntax with the input arguments of any of the previous syntaxes.

### Examples

#### Synchronize Timetables and Insert Missing Data Indicators

Load two sample timetables from a file. Then synchronize their data to a vector of new row times.

```
load(fullfile(matlabroot,'examples','matlab','smallTT'));
```
Display the timetables. TT1 has row times that are out of order. TT1 and TT2 have different variables.

#### TT1

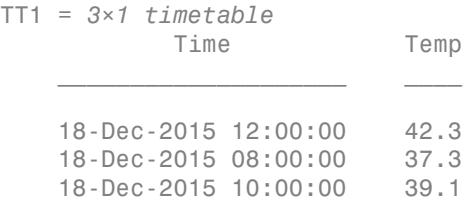

#### TT2

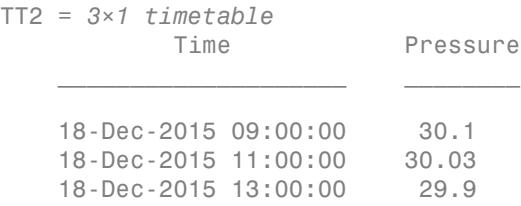

Synchronize TT1 and TT2. The output timetable, TT, contains all the row times from both timetables, in sorted order. In TT, Temp contains NaN for row times from TT2, and Pressure contains NaN for row times from TT1.

TT = synchronize(TT1,TT2)

```
TT = 6×2 timetable
```
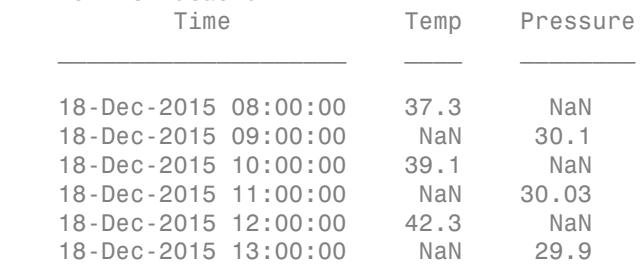

#### Interpolate Data Values to Row Times

Load two sample timetables that contain weather measurements. Synchronize their data to the union of the row times from the timetables.

```
load(fullfile(matlabroot,'examples','matlab','firstTT'));
```
Display the timetables.

#### TT1

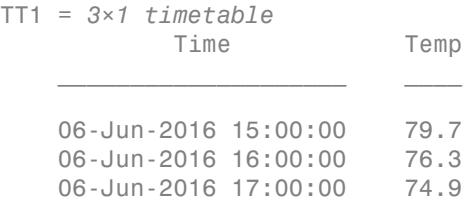

#### TT2

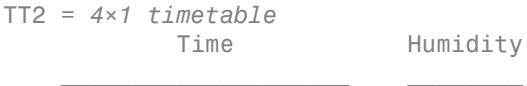

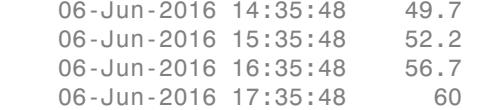

Synchronize the timetables. To select the union of row times, specify 'union'. To resample TT1.Temp and TT2.Humidity using linear interpolation, specify 'linear'.

```
TT = synchronize(TT1,TT2,'union','linear')
```
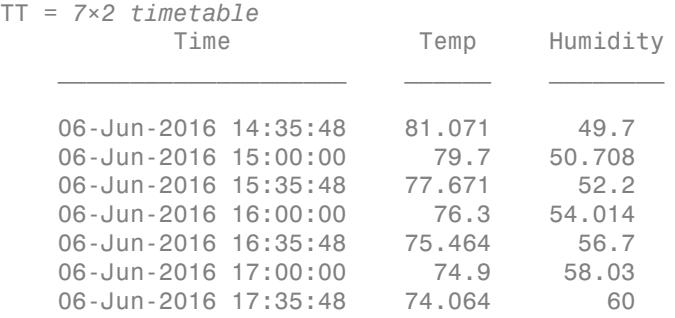

#### Aggregate Data When Synchronizing Timetables

Synchronize two timetables to new row times that specify time bins that each span a day. Aggregate the data from the input timetables into the daily time bins.

Load sample timetables that contain two different sets of environmental measurements, indoors and outdoors. The air quality data come from a sensor inside a building, while the weather measurements come from sensors outside. The timetables include measurements taken from November 15, 2015, to November 19, 2015.

```
load(fullfile(matlabroot,'examples','matlab','indoors'));
load(fullfile(matlabroot,'examples','matlab','outdoors'));
```
Display the first three lines of each timetable. They do not contain the same row times or variables.

indoors(1:3,:) ans = *3×2 timetable*

Time Humidity AirQuality

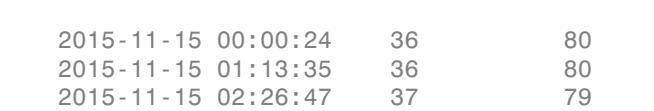

 $\mathcal{L}=\{\mathcal{L}^{\mathcal{L}}\}_{\mathcal{L}}$  , where  $\mathcal{L}^{\mathcal{L}}$  ,  $\mathcal{L}^{\mathcal{L}}$  ,  $\mathcal{L}^{\mathcal{L}}$  ,  $\mathcal{L}^{\mathcal{L}}$  ,  $\mathcal{L}^{\mathcal{L}}$  ,  $\mathcal{L}^{\mathcal{L}}$  ,  $\mathcal{L}^{\mathcal{L}}$  ,  $\mathcal{L}^{\mathcal{L}}$  ,  $\mathcal{L}^{\mathcal{L}}$  ,  $\mathcal{L}^{\mathcal{L}}$  ,  $\$ 

#### outdoors(1:3,:)

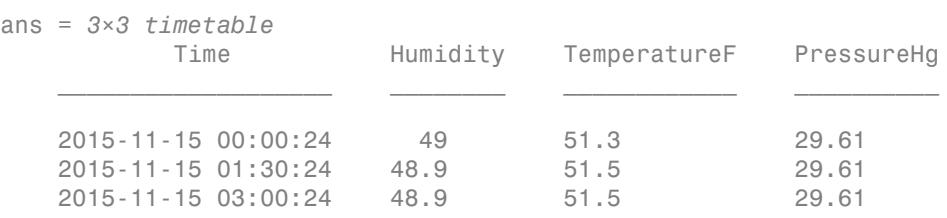

Aggregate the data from the timetables into daily time bins using the synchronize function. Specify 'daily' to aggregate the data into time bins that span one day apiece. Specify 'mean' to obtain the mean values in each time bin for each variable.

```
TT = synchronize(indoors, outdoors, 'daily', 'mean');
TT(1:3,:)
```
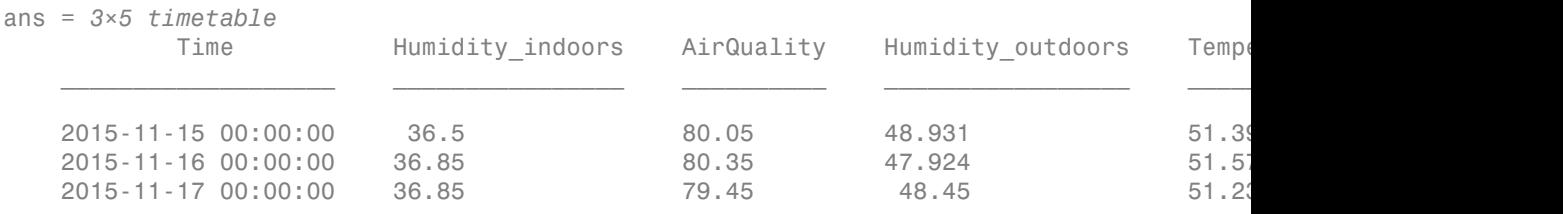

#### Synchronize Timetables to Arbitrary Time Vector

Synchronize two small timetables with weather measurements to an arbitrary time vector. Use linear interpolation to resample data for times in the time vector that do not match row times from the input timetables.

Load two small timetables, with row times for measurements taken at the half-hour mark. However, in each timetable, there is a row time for data that was not collected at the half-hour mark. Both timetables are irregular, which means that the time step is different between consecutive row times.

load(fullfile(matlabroot,'examples','matlab','halfHoursTT'));

Display the timetables. TT1 and TT2 have three rows and different variables.

#### TT1

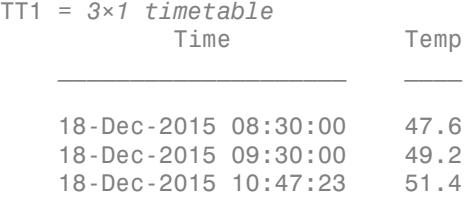

#### TT2

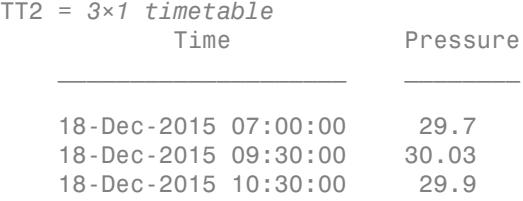

Specify a time vector that includes some of the row times from each timetable.

```
newTimes = datetime('2015-12-18 08:30:00') + hours(0:1:2)
newTimes = 1×3 datetime array
    18-Dec-2015 08:30:00 18-Dec-2015 09:30:00 18-Dec-2015 10:30:00
```
Synchronize TT1 and TT2 to newTimes. The newTimes vector has times that are not row times of TT1 or TT2. To interpolate data values for times in newTimes that do not match row times in TT1 or TT2, specify 'linear'.

TT = synchronize(TT1,TT2,newTimes,'linear')

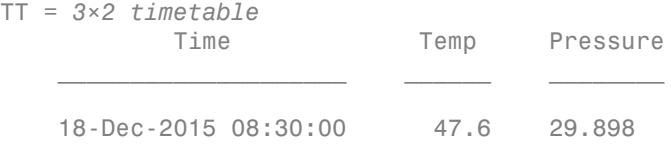

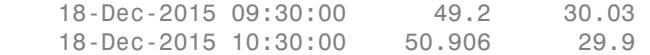

#### Synchronize Timetables with Intersecting Row Times

Load two sample timetables and synchronize their data to a vector of row times they have in common.

```
load(fullfile(matlabroot,'examples','matlab','intersectTT'));
```
Display the timetables. TT1 and TT2 have three rows and different variables.

TT1

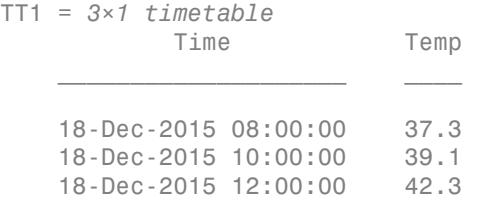

#### TT2

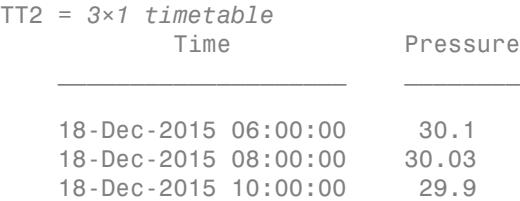

Synchronize TT1 and TT2, specifying 'intersection' as the basis for the row times of the output timetable. TT has only two rows because TT1 and TT2 have only two row times in common.

TT = synchronize(TT1,TT2,'intersection') TT = *2×2 timetable* Time Temp Pressure

 $\mathcal{L}=\frac{1}{2}$  , where  $\mathcal{L}=\frac{1}{2}$  , where  $\mathcal{L}=\frac{1}{2}$  , where  $\mathcal{L}=\frac{1}{2}$  , where  $\mathcal{L}=\frac{1}{2}$ 

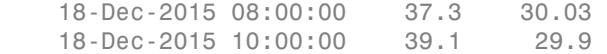

There is no need to interpolate or fill unmatched rows, because TT1 and TT2 both have data for the row times they have in common.

#### Synchronize Timetables to Hourly Times

Synchronize two small timetables with weather measurements to an hourly time vector.

Load two small timetables. In each timetable, there is a row time for data that was not collected on the hour. Both timetables are irregular, which means that the time step is different between consecutive row times.

```
load(fullfile(matlabroot,'examples','matlab','irregularTT'));
```
Display the timetables. TT1 and TT2 have three rows and different variables.

#### TT1

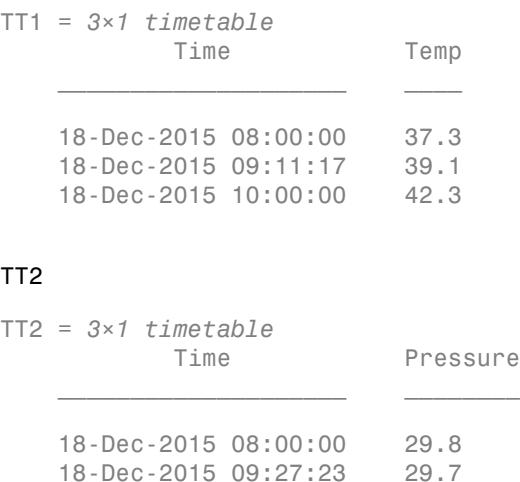

18-Dec-2015 10:00:00 30.3

Synchronize TT1 and TT2, specifying 'hourly' as the time step for the row times of the output timetable. TT has data from TT1 and TT2 where they have row times that are on

the hour. TT has missing data indicators where it has a row time that TT1 and TT2 do not have.

```
TT = synchronize(TT1,TT2,'hourly')
```
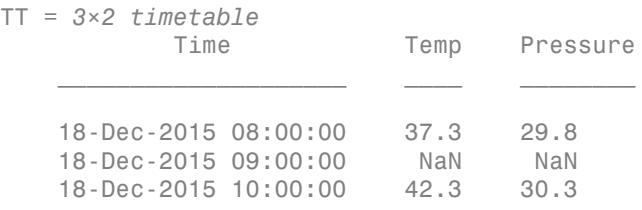

#### Synchronize Timetables Using Multiple Methods

Synchronize two timetables. Apply the mean method to some timetable variables and the sum method to others.

Load two small timetables that contain weather measurements for Boston and Natick. Each timetable contains temperature and rainfall readings.

```
load(fullfile(matlabroot,'examples','matlab','citiesTT'));
Boston
```
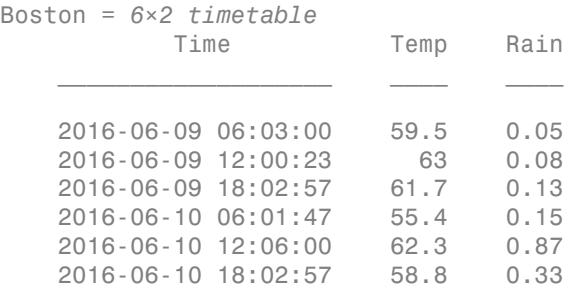

#### Natick

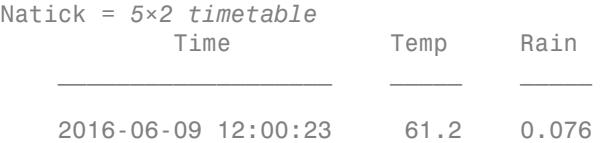

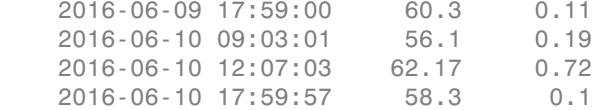

Synchronize the measurements to daily times to produce mean temperatures and the sums of the rainfall measurements. synchronize applies the specified method to all timetable variables. To apply different methods to different timetable variables, index into the timetables to select different variables, and call synchronize for each method you use.

 $BOS = Boston(:, 'Temp');$  $NTK = Natick(:, 'Temp');$ TT1 = synchronize(BOS,NTK,'daily','mean') TT1 = *2×2 timetable* Time **Temp\_BOS** Temp\_NTK  $\mathcal{L}=\{\mathcal{L}^{\mathcal{L}}\}_{\mathcal{L}}$  , where  $\mathcal{L}^{\mathcal{L}}$  ,  $\mathcal{L}^{\mathcal{L}}$  ,  $\mathcal{L}^{\mathcal{L}}$  ,  $\mathcal{L}^{\mathcal{L}}$  ,  $\mathcal{L}^{\mathcal{L}}$  ,  $\mathcal{L}^{\mathcal{L}}$  ,  $\mathcal{L}^{\mathcal{L}}$  ,  $\mathcal{L}^{\mathcal{L}}$  ,  $\mathcal{L}^{\mathcal{L}}$  ,  $\mathcal{L}^{\mathcal{L}}$  ,  $\$  2016-06-09 00:00:00 61.4 60.75 2016-06-10 00:00:00 58.833 58.857  $BOS = Boston(:, 'Rain');$  $NTK = Natick(:, 'Rain')$ ; TT2 = synchronize(BOS,NTK,'daily','sum') TT2 = *2×2 timetable* Time Rain BOS Rain NTK 2016-06-09 00:00:00 0.26 0.186 2016-06-10 00:00:00 1.35 1.01

#### To combine all results in one timetable, concatenate TT1 and TT2.

#### TT = [TT1 TT2]

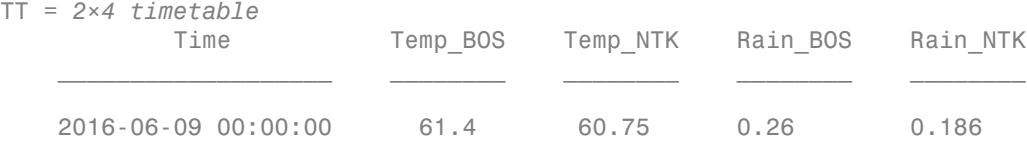

2016-06-10 00:00:00 58.833 58.857 1.35 1.01

- "Create Timetables"
- "Clean Timetable with Missing, Duplicate, or Nonuniform Times"
- "Resample and Aggregate Data in Timetable"
- "Combine Timetables and Synchronize Their Data"
- "Select Timetable Data by Row Time and Variable Type"
- "Access Data in a Table"

### Input Arguments

**TT1,TT2** — Input timetables

timetables

Input timetables.

#### **newTimeBasis** — Basis for computing row times of output timetable

character vector

Basis for computing row times of output timetable, specified as a character vector. newTimeBasis can be any of the listed methods.

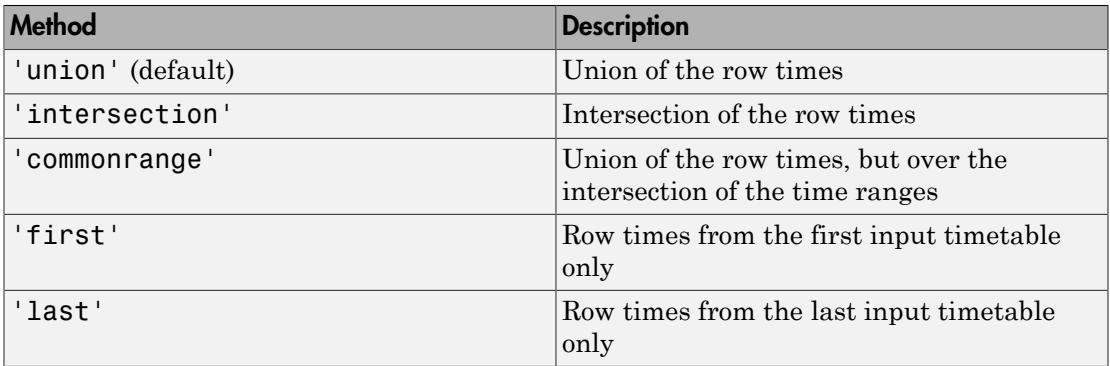

#### **newTimeStep** — Time step for spacing times in output timetable

character vector

Time step for spacing times in the output timetable, specified as a character vector. newTimeStep can be any of the listed time steps.

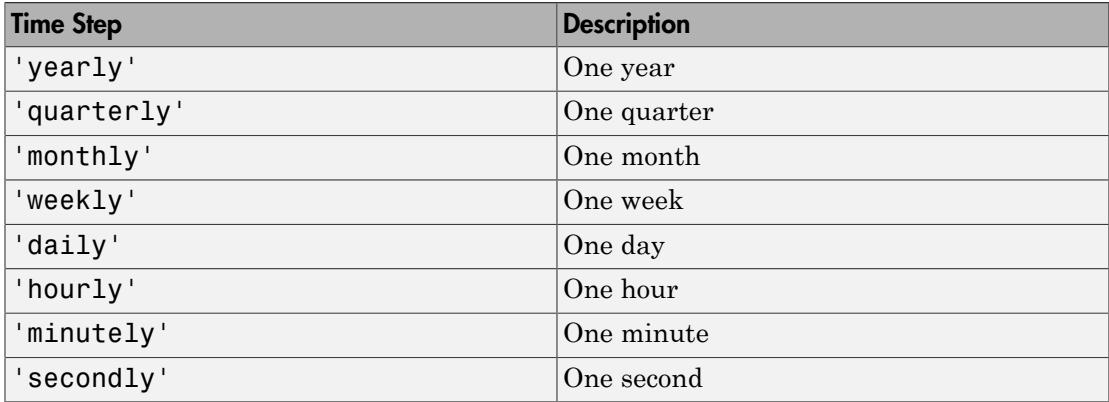

The first row time of TT is at the beginning of the time unit that includes the earliest row time from the input timetables. The range of row times in TT covers the range of row times from TT1 and TT2. However, TT might not include any of the actual row times from TT1 or TT2, since they can have row times that are not at the beginnings of any time unit.

#### **newTimes** — New time vector

datetime vector | duration vector

New time vector, specified as a datetime vector or a duration vector. The new time vector must be a column vector. newTimes can have a different number of rows than any of the input timetables.

#### **method** — Method for adjusting timetable data

character vector | function handle

Method for adjusting timetable data, specified as a character vector or a function handle. You can use any of the listed methods to adjust the data from the input timetables.

#### **Fill Methods**

Copy data from the rows of each input timetable when row times of the output timetable match row times of the corresponding input. Then, fill the remaining elements of the output timetable with missing data indicators.

To fill the remaining elements with a constant instead of a missing data indicator, use the 'Constant' parameter.

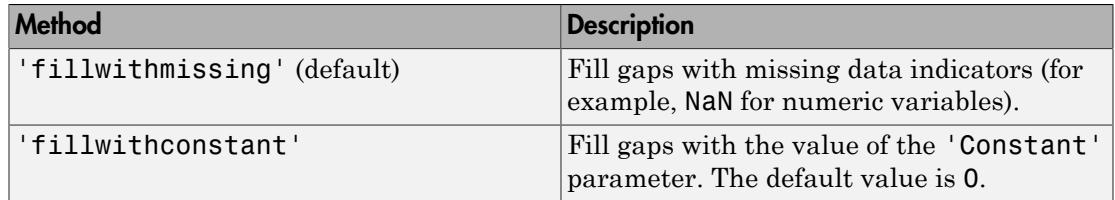

#### **Nearest Neighbor Methods**

Copy data from the rows of the input timetables to output timetable rows whose row times are the nearest match, according to the specified method. Input timetables must be sorted by row times.

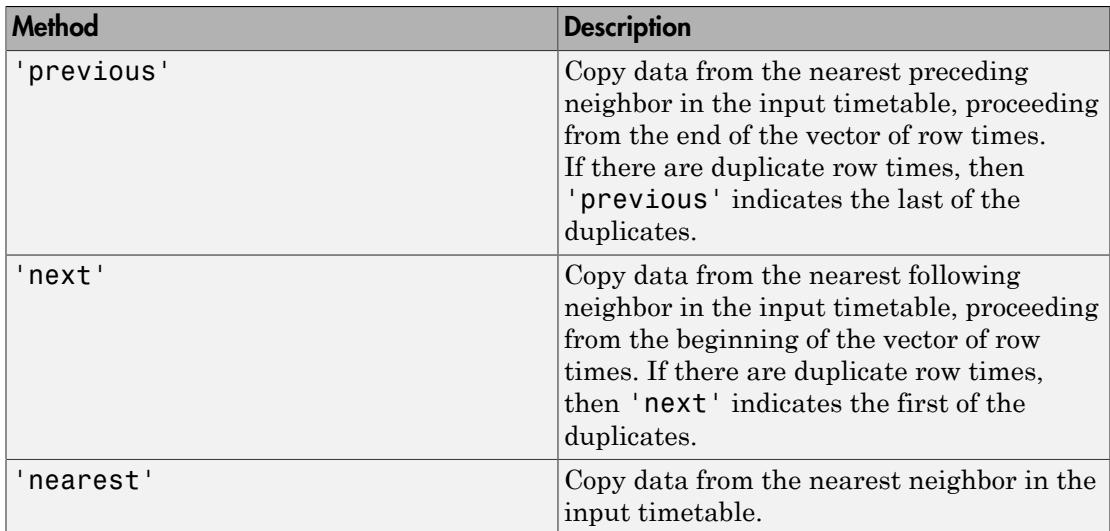

#### **Interpolation Methods**

Interpolate data values in the output timetable from data values in neighboring rows of the input timetables. Input timetables must have row times that are sorted and unique. To control how the data are extrapolated beyond the first and last row times of the input timetables, use the 'EndValues' parameter.

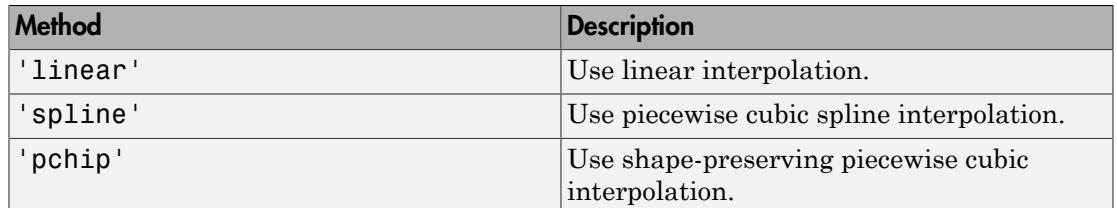

#### **Aggregation Methods**

Aggregate data from rows of the input timetables over time bins specified by the row times of the output timetable. Each row time of TT is the left edge of a time bin, with the next consecutive row time being the right edge. By default, the left edges are included in the time bins. To control whether the left or the right bin edges are included in the time bins, use the 'IncludedEdge' parameter.

If you specify the time vector, newTimes, then newTimes must be sorted in ascending order. If you specify the time basis of the output timetable as 'first' or 'last', then the row times of either the first or the last timetable must be sorted in ascending order.

All the listed methods omit NaNs, NaTs, and other missing data indicators, except for func. To include missing data indicators, specify func as a function handle to a function that includes them when aggregating data.

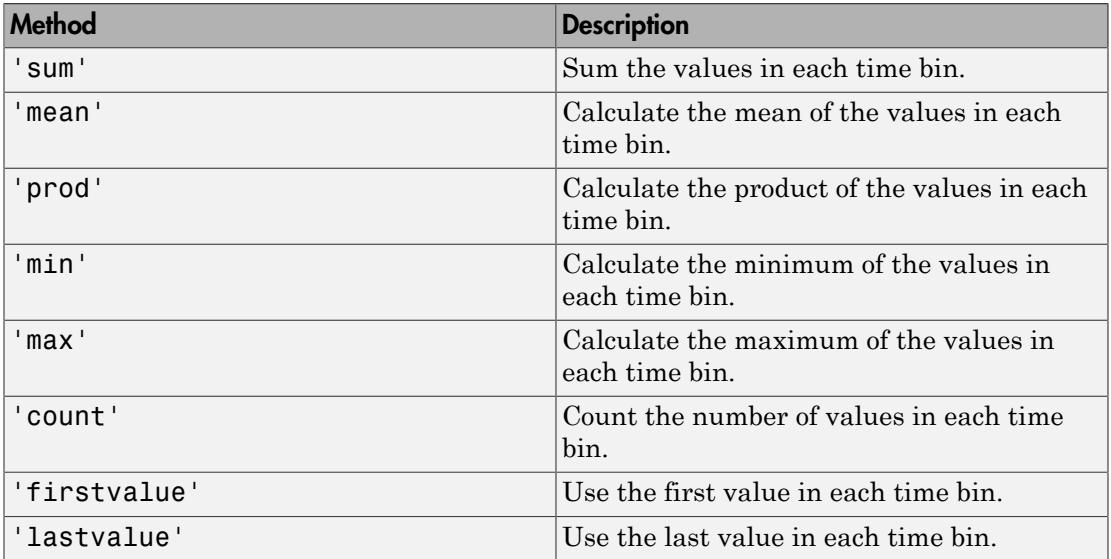

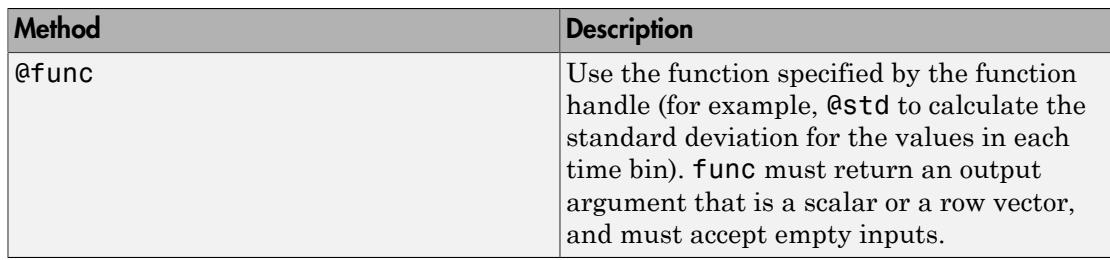

### Name-Value Pair Arguments

Specify optional comma-separated pairs of Name,Value arguments. Name is the argument name and Value is the corresponding value. Name must appear inside single quotes (' '). You can specify several name and value pair arguments in any order as Name1,Value1,...,NameN,ValueN.

```
Example: TT = synchronize(TT1,TT2,'fillwithconstant','Constant',0)
synchronizes the timetables TT1 and TT2 and fills elements of TT with zeroes where they
have row times that are not matched in the corresponding input timetable.
```
#### **'Constant'** — Constant value when method is **'fillwithconstant'**

numeric scalar

Constant value when the method is 'fillwithconstant', specified as a numeric scalar. The default value is 0.

#### **'EndValues'** — Method for extrapolation when using interpolation method

'extrap' (default) | numeric, datetime, or duration scalar

Method for extrapolation when using an interpolation method, specified as the commaseparated pair consisting of 'EndValues' and either 'extrap', or a constant scalar value.

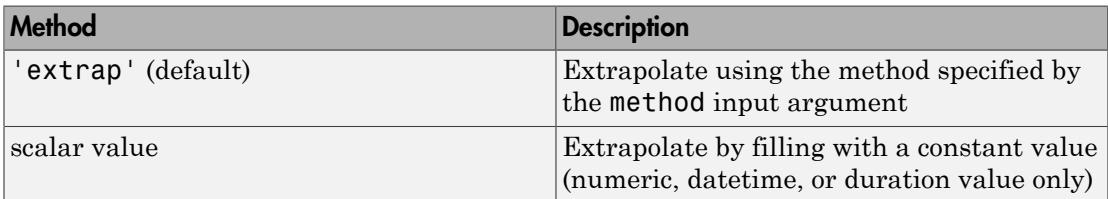

**'IncludedEdge'** — Edges to include in each time bin 'left' (default) | 'right'

Edges to include in each time bin, specified as the comma-separated pair consisting of 'IncludedEdge' and either 'left' or 'right'. Each row time of TT2 is the left edge of a time bin, with the next consecutive row time being the right edge.

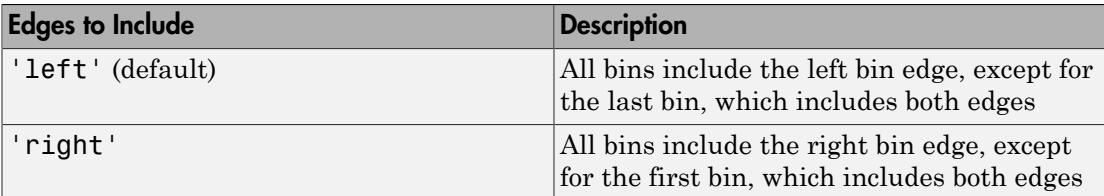

If you specify 'left', then the time bins include the left edges except for the last bin, which includes both edges. If you specify 'right', then the time bins include the right edges except for the first bin, which includes both edges.

```
Example: TT =synchronize(TT1,TT2,'hourly','mean','IncludedEdge','right') includes the
right bin edge of each time bin.
```
### See Also

### See Also

horzcat | innerjoin | outerjoin | retime | vertcat

### **Topics**

"Create Timetables" "Clean Timetable with Missing, Duplicate, or Nonuniform Times" "Resample and Aggregate Data in Timetable" "Combine Timetables and Synchronize Their Data" "Select Timetable Data by Row Time and Variable Type" "Access Data in a Table" "Tables" "Represent Dates and Times in MATLAB"

#### Introduced in R2016b

### syntax

Two ways to call MATLAB functions

# **Description**

You can call MATLAB functions using either *command syntax* or *function syntax*, as described below.

### Command Syntax

A function call in this syntax consists of the function name followed by one or more arguments separated by spaces:

functionname arg1 arg2 ... argn

Command syntax does not allow you to obtain any values that might be returned by the function. Attempting to assign output from the function to a variable using command syntax generates an error. Use function syntax instead.

Examples of command syntax:

save mydata.mat x y z import java.awt.Button java.lang.String

Arguments are treated as character vectors. See the examples below, under ["Argument](#page-11231-0) [Passing" on page 1-11226.](#page-11231-0)

### Function Syntax

A function call in this syntax consists of the function name followed by one or more arguments separated by commas and enclosed in parentheses:

```
functionname(arg1, arg2, ..., argn)
```
You can assign the output of the function to one or more output values. When assigning to more than one output variable, separate the variables by commas or spaces and enclose them in square brackets ([]):

```
[out1, out2, \ldots, outn] = functionname(arg1, arg2, \ldots, argn)
```
Examples of function syntax:

```
copyfile('srcfile', '..\mytests', 'writable')
[x1, x2, x3, x4] = deal(A{}':})
```
Arguments are passed to the function by value. See the examples below, under ["Argument Passing" on page 1-11226](#page-11231-0).

### <span id="page-11231-0"></span>Argument Passing

When calling a function using command syntax, MATLAB passes the arguments as character vectors. When using function syntax, arguments are passed by value.

In the following example, assign a value to A and then call disp on the variable to display the value passed. Calling disp with command syntax passes the variable name, 'A':

```
A = pi;
disp A
    A
```
while function syntax passes the value assigned to A:

```
A = pi;disp(A)
    3.1416
```
The next example passes two character vectors to strcmp for comparison. Calling the function with command syntax compares the variable names, 'str1' and 'str2':

```
str1 = 'one'; str2 = 'one';strcmp str1 str2
ans = 0 (unequal)
```
while function syntax compares the values assigned to the variables, 'one' and 'one':

```
str1 = 'one'; str2 = 'one';strcmp(str1, str2)
ans = 1 (equal)
```
## Passing Character Vectors

When using the function syntax to pass a character vector to a function, you must enclose the character vector in single quotes, ('text'). For example, to create a new folder called myapptests, use

mkdir('myapptests')

On the other hand, variables that contain character vectors do not need to be enclosed in quotes:

```
folder = 'myapptests';
mkdir(folder)
```
## See Also

mlint

### **Topics**

"Check Code for Errors and Warnings"

## system

Execute operating system command and return output

## **Syntax**

```
status = system(command)
[status, cmdout] = system (command)
[status,cmdout] = system(command,'-echo')
```
## **Description**

status = system(command) calls the operating system to execute the specified command. The operation waits for the command to finish execution before returning the exit status of the command to the status variable.

[status,cmdout] = system(command) also returns the output of the command to cmdout. This syntax is most useful for commands that do not require user input, such as dir.

[status, cmdout] = system(command, '-echo') also displays (echoes) the command output in the MATLAB Command Window. This syntax is most useful for commands that require user input and that run correctly in the MATLAB Command Window.

# Examples

### Display Windows Operating System Command Status and Output

On a Windows system, display the current folder using the cd command.

```
command = 'cd';
[status, cmdout] = system (command)
status =
     \capcmdout =
```
C:\matlab\myfiles

A status of zero indicates that the command completed successfully. MATLAB returns a character vector containing the current folder in cmdout.

#### Save UNIX Command Exit Status and Output

List all users who are currently logged in, and save the command exit status and output. Then, view the status.

```
command = 'who';
[status, cmdout] = system (command);
status
```
status =  $0$ 

A status of zero indicates that the command completed successfully. MATLAB® returns a list of users in cmdout.

## Input Arguments

#### **command** — Operating system command

character vector

Operating system command, specified as a character vector. The command executes in a system shell, which might not be the shell from which you started MATLAB.

Example: 'dir' Example: 'ls'

## Output Arguments

#### **status** — Command exit status

0 | nonzero integer

Command exit status, returned as either 0 or a nonzero integer. When the command is successful, status is 0. Otherwise, status is a nonzero integer.

- If command includes the ampersand character (&), then status is the exit status when command starts
- If command does not include the ampersand character (&), then status is the exit status upon command completion.

#### **cmdout** — Output of operating system command

character vector

Output of the operating system command, returned as a character vector. The system shell might not properly represent non-Unicode characters.

## **Limitations**

- MATLAB converts characters to the encoding that your operating system shell accepts. Output from the command is converted to the MATLAB encoding to be displayed in the command window. If you get unexpected results from the command, enter the command argument directly at the operating system prompt to see how the operating system treats your input.
- MS-DOS does not support UNC path names. Therefore, if the current folder uses a UNC path name, then running system with a DOS command that relies on the current folder fails. To work around this limitation, change the folder to a mapped drive before calling system.

## Tips

• To execute the operating system command in the background, include the trailing character, &, in the command argument (for example, 'notepad &' on a Windows platform, or 'emacs &' on UNIX). The exit status is immediately returned to the status variable. This syntax is useful for console programs that require interactive user command input while they run, and that do not run correctly in the MATLAB Command Window.

Note: If command includes the trailing & character, cmdout is empty.

• On a UNIX system, the system function redirects stdin to the invoked command, command, by default. This redirection also passes MATLAB script commands and the keyboard type-ahead buffer to the invoked command while the system function executes. This behavior can lead to corrupted output when system does not complete execution immediately. To disable stdin and type-ahead redirection, include the formatted text  $\lt$  /dev/null in the call to the invoked command.

# **Algorithms**

On UNIX, MATLAB uses a shell program to execute the given command. It determines which shell program to use by checking environment variables on your system. MATLAB first checks the MATLAB\_SHELL variable, and if either empty or not defined, then checks SHELL. If SHELL is also empty or not defined, MATLAB uses /bin/sh.

# See Also

### See Also

computer | dos | perl | unix

### **Topics**

"Run External Commands, Scripts, and Programs" ! (exclamation point)

## External Websites

[Why does the output of my FORTRAN script not show up in the MATLAB command](http://www.mathworks.com/matlabcentral/answers/91919-why-does-the-output-of-my-fortran-script-not-show-up-in-the-matlab-command-window-when-i-execute-it) [window when I execute it using the SYSTEM function in MATLAB 7.14 \(R2012a\)?](http://www.mathworks.com/matlabcentral/answers/91919-why-does-the-output-of-my-fortran-script-not-show-up-in-the-matlab-command-window-when-i-execute-it) [On some Linux platforms, system might return partial results when called in a loop](https://www.mathworks.com/support/bugreports/1400063)

### Introduced before R2006a

# table

Create table from workspace variables

# **Syntax**

```
T = table(var1,...,varN)
T = table(var1,...,varN, Name, Value)
T = table
```
# **Description**

 $T = table(var1, \ldots, varN)$  creates a table from the input variables, var1, ..., varN . Variables can be of different sizes and data types, but all variables must have the same number of rows.

For more information on creating and using the table data type, see "Tables".

T = table(var1,...,varN,Name,Value) includes additional options specified by one or more Name,Value pair arguments.

For example, you can specify row names or variable names to include in the table.

 $T =$  table creates an empty 0-by-0 table.

# Examples

### Create Table from Workspace Variables

Define workspace variables with the same number of rows.

```
LastName = {'Smith';'Johnson';'Williams';'Jones';'Brown'};
Age = [38;43;38;40;49];
Height = [71;69;64;67;64];
Weight = [176;163;131;133;119];
BloodPressure = [124 93; 109 77; 125 83; 117 75; 122 80];
```
Create a table, T, as a container for the workspace variables.

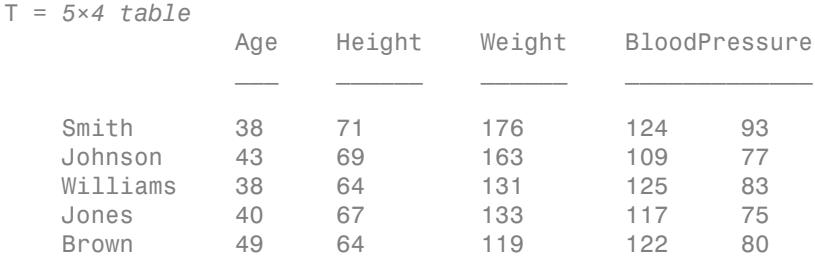

#### T = table(Age,Height,Weight,BloodPressure,... 'RowNames',LastName)

table names the variables with the workspace variable names.

#### Create Table and Specify Variable Names

Create a table from arrays with different data types where each variable contains three rows.

```
T = table(categorical({'M'; 'F'; 'M'}), [45;32;34],...
       {'NY';'CA';'MA'},logical([1;0;0]),...
       'VariableNames',{'Gender' 'Age' 'State' 'Vote'})
T = 3×4 table
      Gender Age State Vote 
\mathcal{L}=\frac{1}{2}\left[\frac{1}{2}\left(\frac{1}{2}\right)^2-\frac{1}{2}\left(\frac{1}{2}\right)^2\right] , where \mathcal{L}=\frac{1}{2}\left[\frac{1}{2}\left(\frac{1}{2}\right)^2-\frac{1}{2}\left(\frac{1}{2}\right)^2\right] M 45 'NY' true 
       F 32 'CA' false
      M 34 'MA' false
```
Gender is a categorical array, Age is a double-precision array, State is a cell array of character vectors, and Vote is a logical array. You can use the function summary to print the data type and other information about the variables in the table.

#### Create Table with String Array as Variable

Starting in R2016b, you can create string arrays with the string function, and add string arrays as table variables.

FlightNum = [1261;547;3489];

```
Customer = string({'Jones';'Brown';'Smith'});
Date = datetime(2016,12,20:22)';
Rating = categorical({'Good';'Poor';'Fair'});
Comment = string({'Flight left on time, not crowded';...
                  'Late departure, ran out of dinner options',...
                  'Late, but only by half an hour. Otherwise fine.'});
T = table(FlightNum,Customer,Date,Rating,Comment)
```

```
T = 3×5 table
```
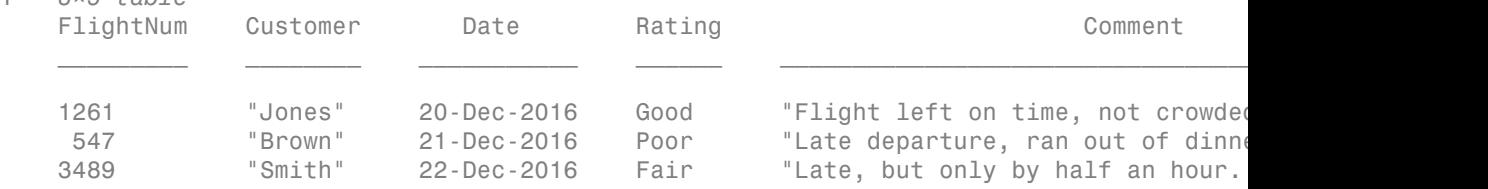

To use the text in a string array as row names, convert the string array to a cell array of character vectors. Then create a table with row names.

```
Customer = cellstr(Customer);
T = table(FlightNum,Date,Rating,Comment,'RowNames',Customer)
```

```
T = 3×4 table
```
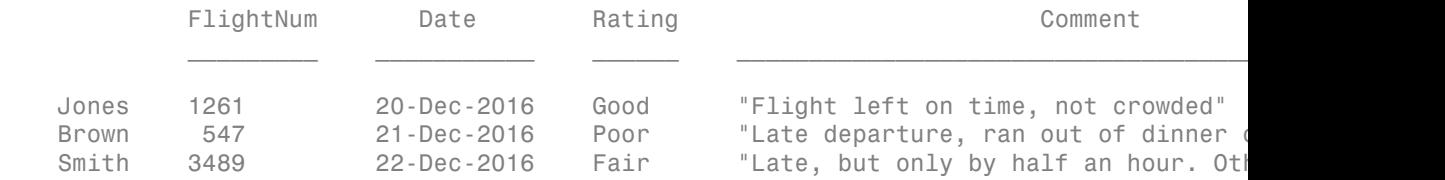

#### Build Table by Assigning Variables Individually

Create workspace variables containing snowfall totals on different dates at three locations. These variables are row vectors.

```
Date = {'12/25/11','1/2/12','1/23/12','2/7/12','2/15/12'};
location1 = [20 5 13 0 17];location2 = [18 9 21 5 12];
location3 = [26 10 16 3 15];
```
One way to create a table from these variables is to call the table function with the syntax  $T =$  table(Date', location1', location2', location3').

Because the workspace variables are row vectors, you must transpose them to put them into the table as column-oriented data. Therefore, the input arguments are expressions, not simple variables. As a result, table creates T with the default variable names Var1, Var2, Var3, and Var4. You can assign more meaningful names to T.Properties.VariableNames after you create T. But, it might be more convenient to create an empty table, and then add variables one at a time with new names.

Create an empty table. Transpose the workspace variables and add them to the table as column vectors. As part of assigning each workspace variable into T, provide a meaningful name for the table variable.

```
T = table;T.Date = Date';
T.Natick = location1';
T.Boston = location2';
T.Worcester = location3'
T = 5×4 table
        Date Natick Boston Worcester
\mathcal{L}=\{\mathcal{L}=\mathcal{L}^{\mathcal{L}}\} , where \mathcal{L}=\{\mathcal{L}^{\mathcal{L}}\} , we have the set of \mathcal{L}^{\mathcal{L}} '12/25/11' 20 18 26 
    '1/2/12' 5 9 10
     '1/23/12' 13 21 16 
     '2/7/12' 0 5 3 
     '2/15/12' 17 12 15
```
- "Create and Work with Tables"
- "Modify Units, Descriptions and Table Variable Names"
- "Access Data in a Table"
- "Calculations on Tables"

## Input Arguments

#### **var1,...,varN** — Input variables

arrays

Input variables, specified as arrays with the same number of rows. The input variables can be of different sizes and different data types.

Common input variables are numeric arrays, logical arrays, character arrays, structure arrays, or cell arrays. Input variables also can be objects that are arrays. Such an array must support indexing of the form var (index1, ..., indexN), where index1 is a numeric or logical vector that corresponds to rows of the variable var. In addition, the array must implement both a vertcat method and a size method with a dim argument.

```
Example: table([1:4]',ones(4,3,2),eye(4,2)) creates a table from variables
with four rows, but different sizes.
```
Example: table([1:3]',  ${\text{ 'one': 'two': 'three'}}, categorical({ 'A', 'B', 'C'} )$ ) creates a table from variables with three rows, but different data types.

### Name-Value Pair Arguments

Specify optional comma-separated pairs of Name,Value arguments. Name is the argument name and Value is the corresponding value. Name must appear inside single quotes (' '). You can specify several name and value pair arguments in any order as Name1,Value1,...,NameN,ValueN.

Example: 'RowNames', { 'row1', 'row2', 'row3' } names the rows row1, row2, and row3.

#### **'RowNames'** — Row names

{} (default) | cell array of character vectors

Row names, specified as the comma-separated pair consisting of 'RowNames' and a cell array of character vectors that are nonempty and distinct. The number of character vectors must equal the number of rows in the table.

#### **'VariableNames'** — Variable names

cell array of character vectors

Variable names, specified as the comma-separated pair consisting of 'VariableNames' and a cell array of character vectors that are nonempty and distinct. The number of character vectors must equal the number of variables. The variable names that you assign must be valid MATLAB variable names. You can determine valid variable names using the function isvarname.

## Output Arguments

### **T** — Output table

table

Output table, returned as a table. The table can store metadata such as descriptions, variable units, variable names, and row names. For more information, see Table Properties.

Unless you specify the table variable names using the VariableNames name-value pair argument, the table function generates the variable names automatically. If an input argument is a variable in the current workspace, table uses that variable name as the table variable name. Otherwise, it generates a name from Var followed by an integer, such as Var2.

# Extended Capabilities

# Tall Arrays

Calculate with arrays that have more rows than fit in memory.

## Tall Arrays

This function supports tall arrays with the limitation:

The syntax  $TT = table(T1, T2, ...)$  constructs a tall table from several tall arrays T1,T2,.... You can use the 'VariableNames' name-value pair to specify variable names.

For more information, see "Tall Arrays".

# See Also

## See Also

```
array2table | cell2table | isvarname | readtable | struct2table | summary
| Table Properties | tall | uitable
```
### **Topics**

"Create and Work with Tables" "Modify Units, Descriptions and Table Variable Names" "Access Data in a Table" "Calculations on Tables"

Introduced in R2013b

# table2array

Convert table to homogeneous array

## **Syntax**

 $A =$  table2array(T)

## **Description**

 $A =$  table2array(T) converts the table, T, to a homogeneous array, A.

# Examples

### Convert Table of Numeric Data to Array

Create a table, T, consisting of numeric data.

```
T = table([1;2;3],[2 8; 4 10; 6 12],[3 12 21; 6 15 24; 9 18 27],... 'VariableNames',{'One' 'Two' 'Three'})
```
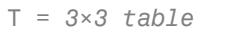

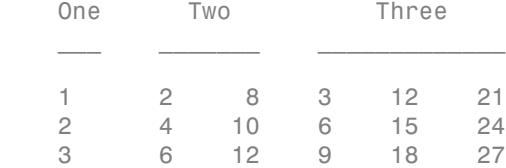

Convert table, T, to an array.

```
A = table2array(T)
A = 1 2 8 3 12 21
   2 4 10 6 15 24<br>3 6 12 9 18 27
        3 6 12 9 18 27
```
A contains two columns from variable Two and three columns from variable Three.

#### Convert Numeric Subset of Table to Array

Define the numeric subset of a table to convert to an array.

Create a table with nonnumeric data in the first variable.

```
T = table(categorical({'M';'M';'F';'F';'F'}),[38;43;38;40;49],...
     [71;69;64;67;64],[176;163;131;133;119],...
     'VariableNames',{'Gender' 'Age' 'Height' 'Weight'})
```

```
T = 5×4 table
```
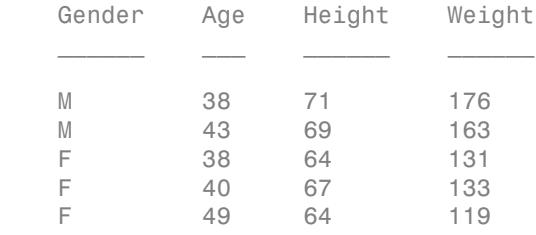

#### Convert  $T(:,2:4)$  to an array.

```
A = table2array(T(:,2:4))
```
 $A =$ 

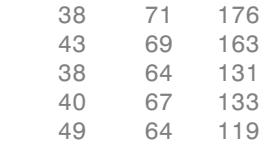

A does not include data from the variable Gender.

#### Convert Table with Three-Dimensional Variables to Array

Create a table, T, with two rows and three variables where each variable has three dimensions.

```
T = table(ones(2,1,3), 2*ones(2,2,3), 3*ones(2,3,3), \ldots) 'VariableNames',{'One' 'Two' 'Three'})
T = 2×3 table
One Two Two Three
\mathcal{L}=\{\mathcal{L}_1,\ldots,\mathcal{L}_{n-1}\} , where \mathcal{L}_1 , \mathcal{L}_2 , \mathcal{L}_3 , \mathcal{L}_4 , \mathcal{L}_5 , \mathcal{L}_6 , \mathcal{L}_7 , \mathcal{L}_8 , \mathcal{L}_9 , \mathcal{L}_1 , \mathcal{L}_2 , \mathcal{L}_3 , \mathcal{L}_5 , \mathcal{L}_6 , \mathcal{L}_7 , \ [1x1x3 double] [1x2x3 double] [1x3x3 double]
        [1x1x3 double] [1x2x3 double] [1x3x3 double]
```

```
The size of the table is 2-by-3.
```
Convert table T to an array.

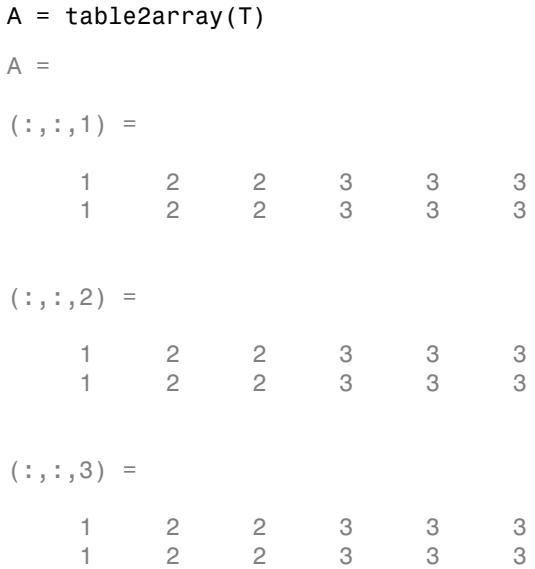

The size of A is 2-by-6-by-3.

## Input Arguments

**T** — Input table table

Input table, specified as a table. All variables in T must have sizes and data types that are compatible for horizontal concatenation. Specifically, the size of all variable dimensions greater than 2 must match.

- If T is an m-byn table with variables that each have one column, then each variable becomes one column in A, and A is an m-by-n array.
- If T contains variables that consist of more than one column, those variables become multiple columns in A, and the size of A is greater than the size of T.
- If T contains variables with more than two dimensions, the number of dimensions of A is the same as the number of variable dimensions.

# Tips

- table2array horizontally concatenates the variables in T to create A. If the variables in T are cell arrays, table2array does not concatenate their contents, and A is a cell array, equivalent to table2cell(T). To create an array containing the contents of variables that are all cell arrays, use cell2mat(table2cell(T)).
- table2array(T) is equivalent to  $T\{:,: \}$ .

# Algorithms

If T contains variables with different data types that are compatible for horizontal concatenation, table2array creates a homogeneous array, A, of the dominant data type. For example, if T contains double and single numeric data, table2array(T) returns an array with data type single.

# Extended Capabilities

# Tall Arrays

Calculate with arrays that have more rows than fit in memory.

## Tall Arrays

This function fully supports tall arrays. For more information, see "Tall Arrays".

# See Also

## See Also

array2table | table | table2cell | table2struct

## **Topics**

"Concatenating Objects of Different Classes"

### Introduced in R2013b

# table2cell

Convert table to cell array

## **Syntax**

 $C =$  table2cell(T)

# **Description**

 $C =$  table2cell(T) converts the table, T, to a cell array, C. Each variable in T becomes a column of cells in C.

# Examples

### Convert Table to Cell Array

Create a table, T, with five rows and three variables.

```
T = table(categorical({'M'; 'M'; 'F'; 'F'; 'F'}), [38; 43; 38; 40; 49], ... [124 93;109 77; 125 83; 117 75; 122 80],...
 'VariableNames',{'Gender' 'Age' 'BloodPressure'},...
     'RowNames',{'Smith' 'Johnson' 'Williams' 'Jones' 'Brown'})
```

```
T = 5×3 table
```
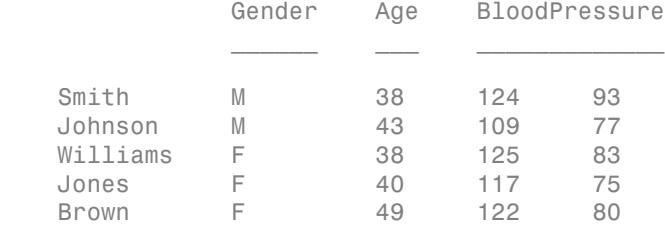

Convert T to a cell array.

 $C = table2cell(T)$ 

C = *5×3 cell array*

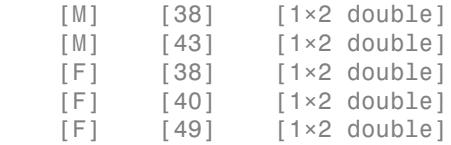

C is a 5-by-3 cell array.

Vertically concatenate the table property, T.Properties.VariableNames, with C to include column headings for the cell array.

[T.Properties.VariableNames;C]

| 'Gender' |  | 'Age' | 'BloodPressure'               |
|----------|--|-------|-------------------------------|
| I M      |  | I 381 | $[1 \times 2 \text{ double}]$ |
| I M      |  | -431  | $[1 \times 2 \text{ double}]$ |
| ΓF       |  | [ 38] | $[1 \times 2 \text{ double}]$ |
| ΙF       |  | -401  | $[1 \times 2 \text{ double}]$ |
| ΙE       |  | -49   | $[1 \times 2 \text{ double}]$ |
|          |  |       | ans = $6 \times 3$ cell array |

T.Properties.VariableNames is a cell array of character vectors.

# Input Arguments

### **T** — Input table

table

Input table, specified as a table.

If T is an m-byn table, then C is an m-by-n cell array.

# Extended Capabilities

# Tall Arrays

Calculate with arrays that have more rows than fit in memory.

## Tall Arrays

This function fully supports tall arrays. For more information, see "Tall Arrays".

# See Also

See Also

cell2table | table | table2array | table2struct

Introduced in R2013b

# table2struct

Convert table to structure array

# **Syntax**

```
S = table2struct(T)
S = table2struct(T,'ToScalar',true)
```
# **Description**

 $S =$  table2struct(T) converts the table, T, to a structure array, S. Each variable of T becomes a field in S. If T is an m-by-n table, then S is a m-by-1 structure array with n fields.

S = table2struct(T,'ToScalar',true) converts the table, T, to a scalar structure S. Each variable of T becomes a field in S. If T is a m-by-n table, then S has n fields, each of which has m rows.

# Examples

### Convert Table to Structure Array

Create a table, T, with five rows and three variables.

```
T = table(categorical({'M';'M';'F';'F';'F'}),[38;43;38;40;49],...
        [124 93;109 77; 125 83; 117 75; 122 80],...
         'VariableNames',{'Gender' 'Age' 'BloodPressure'})
T = 5×3 table
        Gender Age BloodPressure
\mathcal{L}=\mathcal{L}=\mathcal{ M 38 124 93 
 M 43 109 77 
 F 38 125 83 
 F 40 117 75 
 F 49 122 80
```
#### Convert T to a structure array.

```
S = table2struct(T)
```

```
S = 5×1 struct array with fields:
     Gender
     Age
     BloodPressure
```
The structure is 5-by-1, corresponding to the five rows of the table, T. The three fields of S correspond to the three variables from T.

Display the field data for the first element of S.

S(1) ans = *struct with fields:* Gender: M Age: 38 BloodPressure: [124 93]

The information corresponds to the first row of the table.

#### Convert Table to Scalar Structure

Create a table, T, with five rows and three variables.

```
T = table(categorical({'M'; 'M'; 'F'; 'F'; 'F'}), [38; 43; 38; 40; 49], ... [124 93;109 77; 125 83; 117 75; 122 80],...
        'VariableNames',{'Gender' 'Age' 'BloodPressure'})
T = 5×3 table
        Gender Age BloodPressure
\mathcal{L}=\mathcal{L}=\mathcal{ M 38 124 93 
 M 43 109 77 
 F 38 125 83 
 F 40 117 75 
 F 49 122 80
```
Convert T to a scalar structure.

```
S = table2struct(T, 'ToScalar', true)
S = struct with fields:
            Gender: [5×1 categorical]
               Age: [5×1 double]
     BloodPressure: [5×2 double]
```
The data in the fields of the scalar structure are 5-by-1, corresponding to the five rows in the table T.

Display the data for the field BloodPressure.

#### S.BloodPressure

The structure field BloodPressure contains all of the data that was in the variable of the same name from table T.

#### Convert Table with Row Names to Structure

Create a table, T, that includes row names.

```
T = table(categorical({'M';'M';'F';'F';'F'}),[38;43;38;40;49],...
    [124 93;109 77; 125 83; 117 75; 122 80],...
    'VariableNames',{'Gender' 'Age' 'BloodPressure'},...
    'RowNames',{'Smith' 'Johnson' 'Williams' 'Jones' 'Brown'})
T = 5×3 table
               Gender Age BloodPressure
 Smith M 38 124 93 
    Johnson M 43 109 77
```
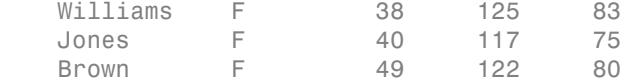

#### Convert T to a scalar structure.

```
S = table2struct(T,'ToScalar',true)
```

```
S = struct with fields:
            Gender: [5×1 categorical]
               Age: [5×1 double]
     BloodPressure: [5×2 double]
```
Add a field for the row names from the table.

#### S.RowNames = T.Properties.RowNames

```
S = struct with fields:
            Gender: [5×1 categorical]
               Age: [5×1 double]
     BloodPressure: [5×2 double]
          RowNames: {5×1 cell}
```
If S is a nonscalar structure, use [S.RowNames] = T.Properties.RowNames{:} to include a field with the row names from the table.

## Input Arguments

**T** — Input table table

Input table, specified as a table.

## See Also

### See Also

struct2table | table | table2array | table2cell

Introduced in R2013b

# table2timetable

Convert table to timetable

## **Syntax**

```
TT = table2timetable(T)TT = table2timetable(T,'RowTimes',timeVarName)
TT = table2timetable(T,'RowTimes',rowTimes)
```
## **Description**

 $TT =$  table2timetable(T) converts the table T to a timetable. The first datetime or duration variable in T becomes the vector of row times of TT. The remaining variables of T become the variables of TT.

- If T is an M-by-N table without row names, then  $TT$  is an M-by- $(N-1)$  timetable.
- If T is an M-by-N table with row names, then table2timetable assigns the row names of T to a variable of TT. As a result, TT is an M-by-N timetable.

For more information on creating and using timetables, see "Timetables".

To create a timetable from data in a text or spreadsheet file, first use the readtable function to read the data to a table. Then convert the table to a timetable with table2timetable.

TT = table2timetable(T,'RowTimes',timeVarName) converts T to a timetable. timeVarName is the name of a variable in T that contains datetime or duration values, and that table2timetable assigns as the vector of row times of TT. timeVarName can be the name of any variable in T that contains datetime or duration values.

TT = table2timetable(T,'RowTimes',rowTimes) converts T to a timetable. rowTimes is an M-by-1 vector of datetime or duration values. All of the variables of T become variables of TT.

## Examples

### Convert Table to Timetable

Convert a table that contains dates and times to a timetable.

Read power outage data from the file outages.csv to a table. The table contains both outage and restoration times.

```
T = readtable('outages.csv');
T(1:5,:)ans = 5×6 table
      Region OutageTime Loss Customers RestorationTime Cause 
   'SouthWest' 2002-02-01 12:18  458.98  1.8202e+06  2002-02-07 16:50  'win
   'SouthEast' 2003-01-23 00:49 530.14 2.1204e+05 NaT 'win
   'SouthEast' 2003-02-07 21:15 289.4 1.4294e+05 2003-02-17 08:14 'win
   'West' 2004-04-06 05:44 434.81 3.4037e+05 2004-04-06 06:10 'equ
   'MidWest' 2002-03-16 06:18  186.44  2.1275e+05  2002-03-18  23:23  'sey
```
Convert the table to a timetable. The first variable with times, OutageTime, becomes the time vector of TT.

 $TT = table2timetable(T);$  $TT(1:5, :)$ 

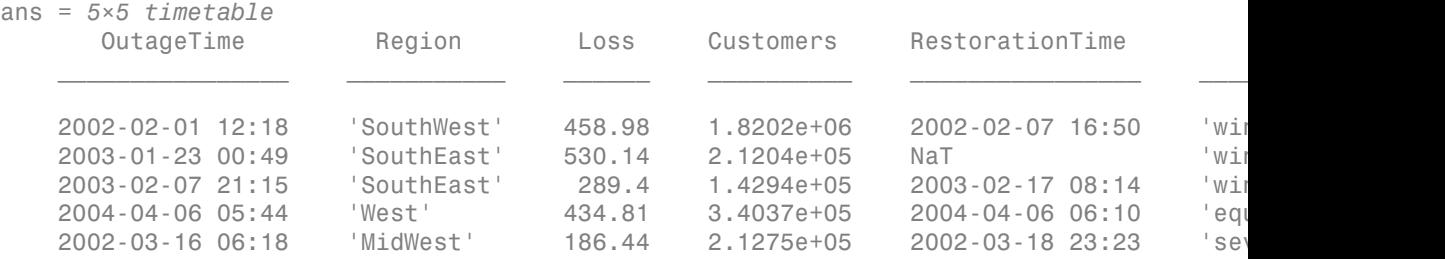

Index into TT using row times from its time vector. You can treat the row times as labels that specify rows.

TT('2003-02-07 21:15',:)

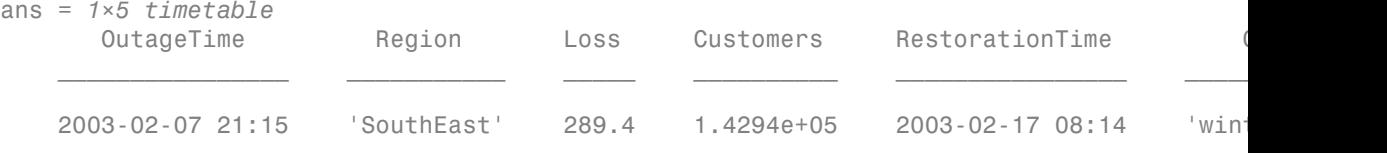

Calculate the duration of power outages. Use dot syntax to extract the row times as a vector.

```
TT.OutageDuration = TT.RestorationTime - TT.OutageTime;
TT(1:5,:)
```
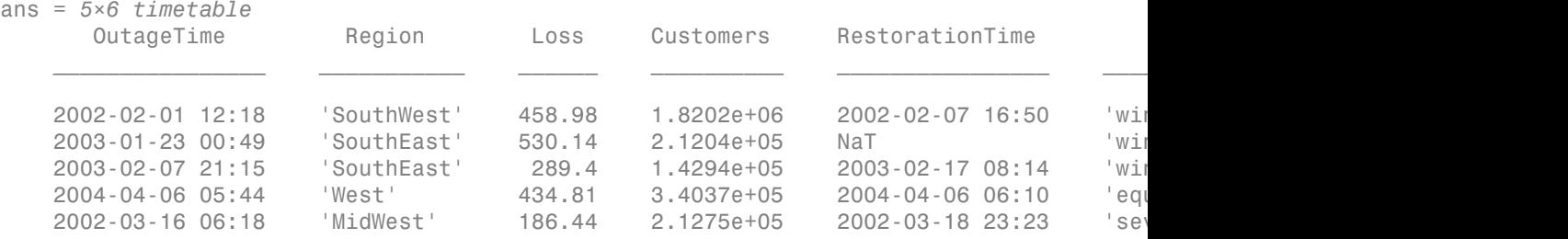

#### Specify Table Variable as Row Times

Convert a table to a timetable and specify the table variable that becomes the time vector of the timetable.

Read power outage data from the file outages.csv to a table. The table contains both outage and restoration times.

```
T = readtable('outages.csv');
T(1:5,:)
```
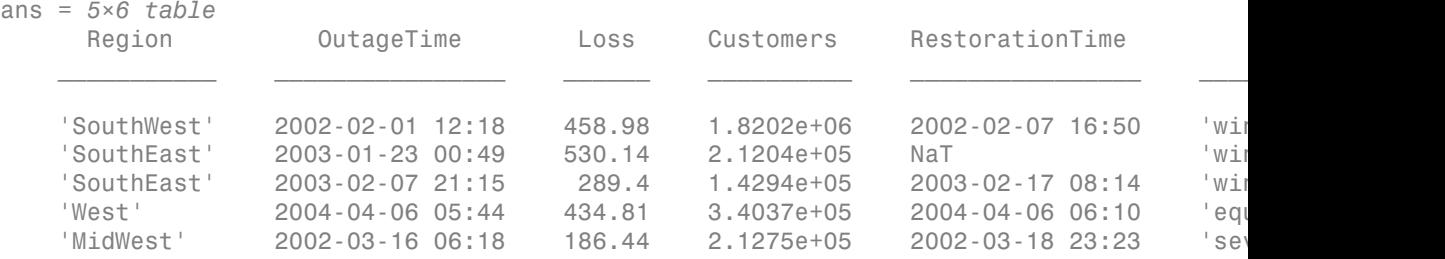

Convert the table to a timetable. Specify the second variable with dates and times, RestorationTime, as the time vector of the timetable.

```
TT = table2timetable(T,'RowTimes','RestorationTime');
TT(1:5,:)
```

```
ans = 5×5 timetable
   RestorationTime Region OutageTime Loss Customers
\mathcal{L} = \mathcal{L} \mathcal{L} 2002-02-07 16:50 'SouthWest' 2002-02-01 12:18 458.98 1.8202e+06 'winter storm' 
   NaT 'SouthEast' 2003-01-23 00:49 530.14 2.1204e+05 'winter storm'
```
#### Convert Table with Separate Time Vector

Convert a table to a timetable by adding a separate time vector that contains the row times. All the table variables become variables of the timetable.

 2003-02-17 08:14 'SouthEast' 2003-02-07 21:15 289.4 1.4294e+05 'winter storm' 2004-04-06 06:10 'West' 2004-04-06 05:44 434.81 3.4037e+05 'equipment fault' 2002-03-18 23:23 'MidWest' 2002-03-16 06:18 186.44 2.1275e+05 'severe storm'

```
Reading1 = [98;97.5;97.9;98.1;97.9];
Reading2 = [120;111;119;117;116];
T = table(Reading1,Reading2)
T = 5×2 table
    Reading1 Reading2
```
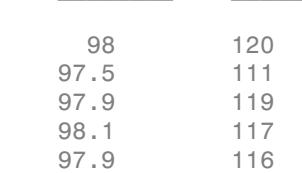

Time = [seconds(1):seconds(1):seconds(5)]; TT = table2timetable(T,'RowTimes',Time)

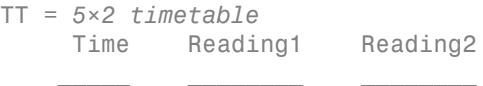

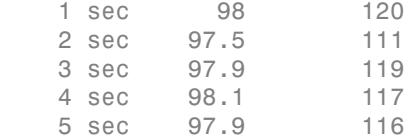

- "Create Timetables"
- "Resample and Aggregate Data in Timetable"
- "Combine Timetables and Synchronize Their Data"
- "Select Timetable Data by Row Time and Variable Type"
- "Access Data in a Table"

# Input Arguments

**T** — Input table table

Input table.

## Output Arguments

## **TT** — Output timetable

timetable

Output timetable. The timetable can store metadata such as descriptions, variable units, variable names, and row times. For more information, see Timetable Properties.

# Extended Capabilities

# Tall Arrays

Calculate with arrays that have more rows than fit in memory.

## Tall Arrays

This function fully supports tall arrays. For more information, see "Tall Arrays".

# See Also

## See Also

array2timetable | isvarname | summary | timetable | uitable

### **Topics**

"Create Timetables" "Resample and Aggregate Data in Timetable" "Combine Timetables and Synchronize Their Data" "Select Timetable Data by Row Time and Variable Type" "Access Data in a Table" "Tables" "Represent Dates and Times in MATLAB"

### Introduced in R2016b

# Table Properties

Access and modify table metadata properties

# **Description**

A table, T, has properties that store metadata such as its variable names, row names, descriptions, and variable units. T.Properties returns a summary of all of the table properties.

You can access a property using *T*.Properties.*PropName*, where *T* is the name of the table and *PropName* is one of the table properties. For example, to access the VariableDescriptions property of a table named Patients, use Patients.Properties.VariableDescriptions.

You can modify a property value using *T*.Properties.*PropName* = *P* where *T* is the name of the table, *PropName* is one of the table properties, and *P* is the desired property value. For example, to modify the VariableUnits property of a table named Patients, use Patients.Properties.VariableUnits = *P* where *P* is a cell array of character vectors containing the specified information.

In contrast, you can access and modify variables within a table using *T*.*VarName* or *T*.*VarName* = *V*, where *T* is the name of the table, *VarName* is the name of the variable you want to access or modify, and *V* is the variable value you want.

## Table Metadata

### **VariableNames** — Variable names

cell array of character vectors

Variable names, specified as a cell array of character vectors that are nonempty and distinct. Variable names must be valid MATLAB variable names. The number of character vectors must equal the number of variables. MATLAB removes any leading or trailing white space from the character vectors.

If valid MATLAB identifiers are not available for use as variable names, MATLAB uses a cell array of N character vectors of the form {'Var1' ... 'Var*N*'} where *N* is the number of variables. You can determine valid MATLAB variable names using the function isvarname.

The variable names are visible when viewing the table and when using the summary function. Furthermore, you can use the variable names within parentheses, within curly braces, or with dot indexing to access table data.

## Example

Create a table.

```
T = table({^{\{W'\}}; 'W'; 'F'; 'F'; 'F'}; 'F'),[38;43;38;40;49],...
             [71;69;64;67;64],[176;163;131;133;119])
```
 $T =$ 

5×4 table

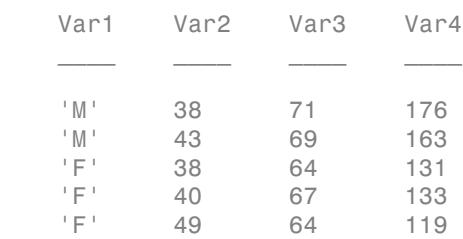

Modify variable names using the Properties.VariableNames property.

```
T.Properties.VariableNames = {'Gender' 'Age' 'Height' 'Weight'}
```
 $T =$ 

5×4 table

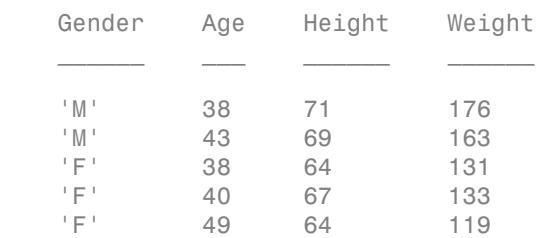

Create a subtable. Include all rows, but subscript on Age and Gender.

```
T(:,{'Age','Gender'})
ans = 5×2 table
       Age Gender
\frac{1}{2} , \frac{1}{2} , \frac{1}{2} , \frac{1}{2} , \frac{1}{2} , \frac{1}{2} , \frac{1}{2} , \frac{1}{2} 38 'M' 
        43 'M' 
        38 'F' 
        40 'F' 
        49 'F'
```
Extract data from T. Use variable names within curly braces to extract the data from the variables Height and Weight.

```
T{:,{'Height','Weight'}}
ans =
     71 176
     69 163
     64 131
     67 133
     64 119
```
Extract data from the variable Gender using dot indexing.

T.Gender

```
ans = 5×1 cell array
     'M'
```
 'M' 'F' 'F' 'F'

Extract all data using the Variables property. T. Variables is equivalent to  $T\{:,:.\}$ . However, this syntax concatenates the table variables together. The data types of the table variables must be data types that can be concatenated.

Copy T to T2, and delete T2.Gender. The remaining variables of T2 are numeric. Concatenate them together into a numeric array using T2.Variables.

```
T2 = T;
T2.Gender = [];
T2.Variables
ans = 38 71 176
    43 69 163
    38 64 131
    40 67 133
    49 64 119
```
#### **RowNames** — Row names

{} (default) | cell array of character vectors

Row names, specified as a cell array of character vectors that are nonempty and distinct. This property can be empty, but if not empty, the number of character vectors must equal the number of rows in the table. MATLAB removes any leading or trailing white space from the character vectors. The default property value is an empty cell array.

The row names are visible when you view the table. Furthermore, you can use the row names within parentheses or curly braces to access the table data.

## Example

Create a table.

load patients

T = table(Gender,Age,Height,Weight,Smoker,Systolic,Diastolic);

Add row names using the Properties.RowNames property. By default, tables do not have row names, but you can add them at any time.

```
T.Properties.RowNames = LastName;
head(T)
```

```
ans =
```
8×7 table

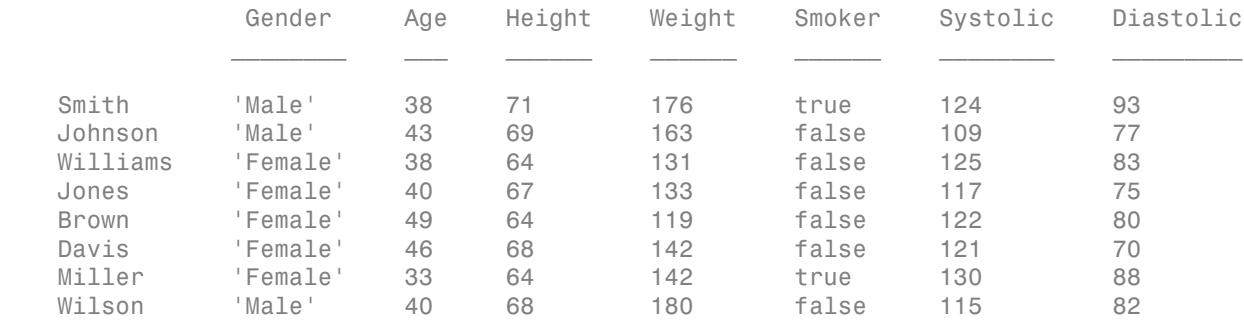

#### Create a subtable. Include all variables, but subscript on a subset of row names.

```
T({'Smith','Williams'},:)
```
ans  $=$ 

2×7 table

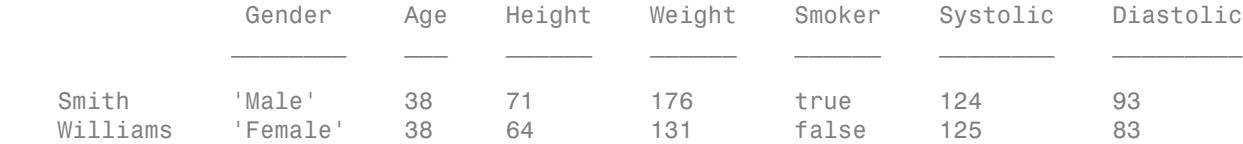

#### **DimensionNames** — Dimension names

{'Row' 'Variables'} (default) | two-element cell array of character vectors

Dimension names, specified as a two-element cell array of character vectors.
## Example

Create a table. Modify the names of its dimensions using the Properties.DimensionNames property.

```
load patients
T = table(Gender,Age,Height,Weight,Smoker,Systolic,Diastolic,...
           'RowNames',LastName);
T.Properties.DimensionNames = {'Patient' 'Data'};
T.Properties
ans = struct with fields:
              Description: ''
                UserData: []
           DimensionNames: {'Patient' 'Data'}
            VariableNames: {1×7 cell}
     VariableDescriptions: {}
            VariableUnits: {}
                 RowNames: {100×1 cell}
```
#### **Description** — Table description

'' (default) | character vector

Table description, specified as a character vector. This description is visible when using the summary function.

## Example

Create a table. Modify the description of the table. Display a summary of the result.

```
load patients
T = table(Gender,Age,Height,Weight);
T.Properties.Description = 'Simulated patient data';
summary(T)
```
Description: Simulated patient data

```
Variables:
   Gender: 100×1 cell array of character vectors
   Age: 100×1 double
      Values:
Min 25
         Median 39 
Max 50
   Height: 100×1 double
      Values:
Min 60
         Median 67 
Max 72
   Weight: 100×1 double
      Values:
 Min 111 
         Median 142.5 
 Max 202
```
#### **VariableDescriptions** — Variable descriptions

{} (default) | cell array of character vectors

Variable descriptions, specified as a cell array of character vectors. This property can be an empty cell array, which is the default. If the cell array is not empty, the number of character vectors must equal the number of variables. You can specify an individual empty character vector within the cell array for a variable that does not have a description.

The variable descriptions are visible when using the summary function.

## Example

Create a table. Modify the variable descriptions. Display a summary of the result.

```
load patients
T = table(Gender,Age,Height,Weight,Smoker,Systolic,Diastolic);
T.Properties.VariableDescriptions = {'' '' '' '' ...
                                    'Has the patient ever been a smoker' ...
                                    'Systolic Pressure' 'Diastolic Pressure'};
summary(T)
Variables:
     Gender: 100×1 cell array of character vectors
    Age: 100×1 double
        Values:
           Min 25
            Median 39 
           Max 50
    Height: 100×1 double
        Values:
           Min 60
            Median 67 
            Max 72 
    Weight: 100×1 double
        Values:
            Min 111 
           Median 142.5<br>Max 202
 Max 202 
     Smoker: 100×1 logical
        Description: Has the patient ever been a smoker
        Values:
            True 34 
            False 66 
     Systolic: 100×1 double
```

```
 Description: Systolic Pressure
      Values:
 Min 109 
         Median 122 
Max 138
   Diastolic: 100×1 double
      Description: Diastolic Pressure
      Values:
Min 68
         Median 81.5 
 Max 99
```
#### **VariableUnits** — Variable units

{} (default) | cell array of character vectors

Variable units, specified as a cell array of character vectors. This property can be an empty cell array, which is the default. If the cell array is not empty, the number of character vectors must equal the number of variables. You can specify an individual empty character vector within the cell array for a variable that does not have units.

The variable units are visible when using the summary function.

## Example

Create a table. Modify the variable units. Display a summary of the result.

```
load patients
T = table(Gender,Age,Height,Weight,Smoker,Systolic,Diastolic);
T.Properties.VariableUnits = {'' 'Yrs' 'In' 'Lbs' '' 'mm Hg' 'mm Hg'};
summary(T)
```
Variables:

Gender: 100×1 cell array of character vectors

Age: 100×1 double

```
 Units: Yrs
    Values:
       Min 25
        Median 39 
       Max 50
 Height: 100×1 double
    Units: In
     Values:
       Min 60
        Median 67 
       Max 72
 Weight: 100×1 double
    Units: Lbs
    Values:
       Min 111<br>Median 142.5
       Median
        Max 202 
 Smoker: 100×1 logical
    Values:
       True 34<br>False 66
       False
 Systolic: 100×1 double
    Units: mm Hg
    Values:
        Min 109 
        Median 122 
        Max 138 
 Diastolic: 100×1 double
```

```
 Units: mm Hg
     Values:
Min 68
       Median 81.5 
 Max 99
```
#### **UserData** — Additional table information

[] (default) | variable containing information in any data type

Additional table information, specified as a variable containing information in any data type.

### Example

Create a table. Attach an anonymous function as a piece of user data that is associated with the table.

```
load patients
T = table(Gender,Age,Height,Weight,Smoker,Systolic,Diastolic);
formula = \mathfrak{a}(x) x.^2;
T.Properties.UserData = formula;
T.Properties
ans = struct with fields:
               Description: ''
                  UserData: @(x)x.^2
           DimensionNames: {'Row' 'Variables'}
            VariableNames: {1×7 cell}
     VariableDescriptions: {}
            VariableUnits: {}
                  RowNames: {}
```
# See Also

See Also isvarname | summary | table

**Topics** "Access Data in a Table"

Introduced in R2013b

# tabularTextDatastore

Create TabularTextDatastore object for collections of tabular text data

## **Syntax**

```
ttds = tabularTextDatastore(location)
ttds = tabularTextDatastore(location,Name,Value)
```
# **Description**

ttds = tabularTextDatastore(location) creates a datastore from the collection of data specified by location. A datastore is a repository for collections of data that are too large to fit in memory. After creating a TabularTextDatstore object, you can read and process the data in various ways. For more information, see TabularTextDatastore.

ttds = tabularTextDatastore(location,Name,Value) additional parameters for ttds using one or more name-value pair arguments. For example, tabularTextDatastore(location,'FileExtensions',{'.txt','.csv'}) creates a datastore from only the files in location with extensions .text and .csv.

# Examples

### Create TabularTextDatastore Object

Create a TabularTextDatastore object containing the text file airlinesmall.csv.

```
ttds = tabularTextDatastore('airlinesmall.csv')
```

```
ttds =
```
TabularTextDatastore with properties:

```
 Files: {
                           ' ...\matlab\toolbox\matlab\demos\airlinesmall.csv'
 }
             FileEncoding: 'UTF-8'
         ReadVariableNames: true
```

```
 VariableNames: {'Year', 'Month', 'DayofMonth' ... and 26 more}
  Text Format Properties:
             NumHeaderLines: 0
                  Delimiter: ','
               RowDelimiter: '\r\n'
             TreatAsMissing: ''
               MissingValue: NaN
  Advanced Text Format Properties:
            TextscanFormats: {'%f', '%f', '%f' ... and 26 more}
         ExponentCharacters: 'eEdD'
               CommentStyle: ''
                Whitespace: ' \b\t'
    MultipleDelimitersAsOne: false
  Properties that control the table returned by preview, read, readall:
 SelectedVariableNames: {'Year', 'Month', 'DayofMonth' ... and 26 more}
 SelectedFormats: {'%f', '%f', '%f' ... and 26 more}
                   ReadSize: 20000 rows
```
## Input Arguments

#### **location** — Files or folders to include in the datastore

character vector | cell array of character vectors

Files or folders to include in the datastore, specified as a character vector or cell array of character vectors. If the files are not in the current folder, then location must be full or relative paths. Files within subfolders of the specified folder are not automatically included in the datastore.

You can use the wildcard character (\*) when specifying **location**. This character indicates that all matching files or all files in the matching folders are included in the datastore.

If the files are not available locally, then the full path of the files or folders must be an internationalized resource identifier (IRI) of the form hdfs://*hostname*:*portnumber*/*path\_to\_file*.

For information on using datastore with Amazon S3 and HDFS, see "Read Remote Data".

Note: When reading from HDFS or when reading Sequence files locally, the datastore function calls the javaaddpath command. This command does the following:

- Clears the definitions of all Java classes defined by files on the dynamic class path
- Removes all global variables and variables from the base workspace

• Removes all compiled scripts, functions, and MEX-functions from memory To prevent persistent variables, code files, or MEX-files from being cleared, use the mlock function.

When location represents a folder, the datastore includes only supported text file formats and ignores any other format. Supported file formats have the extension .txt, .csv, .dat, .dlm, .asc, .text, or no extension.

```
Example: 'file1.csv'
Example: '../dir/data/file1'
Example: {'C:\dir\data\file1.csv','C:\dir\data\file2.dat'}
Example: 'C:\dir\data\*.text'
Data Types: char | cell
```
### Name-Value Pair Arguments

Specify optional comma-separated pairs of Name, Value arguments. Name is the argument name and Value is the corresponding value. Name must appear inside single quotes (' '). You can specify several name and value pair arguments in any order as Name1,Value1,...,NameN,ValueN.

```
Example: ttds = tabularTextDatabase('C:\dir)\textdata','FileExtensions',{'.csv','.txt'})
```
#### **'IncludeSubfolders'** — Subfolder inclusion flag

true or false | 0 or 1

Subfolder inclusion flag, specified as the comma-separated pair consisting of 'IncludeSubfolders' and true, false, 0, or 1. Specify true to include all files and subfolders within each folder or false to include only the files within each folder.

When you do not specify 'IncludeSubfolders', then the default value is false.

Example: 'IncludeSubfolders',true

Data Types: logical | double

#### **'FileExtensions'** — Text file extensions

character vector | cell array of character vectors

Text file extensions, specified as the comma-separated pair consisting of

'FileExtensions' and a character vector or cell array of character vectors. The specified extensions do not require a supported format. If you want to include unsupported extensions, then specify all extensions. Use empty quotes '' to represent files without extensions.

```
Example: 'FileExtensions','.txt'
Example: 'FileExtensions',{'.text','.csv'}
Data Types: char | cell
```
#### **'DatetimeType'** — Type for imported date and time data

'datetime' (default) | 'text'

Type for imported date and time data, specified as the comma-separated pair consisting of 'DatetimeType' and one of these values: 'datetime' or 'text'.

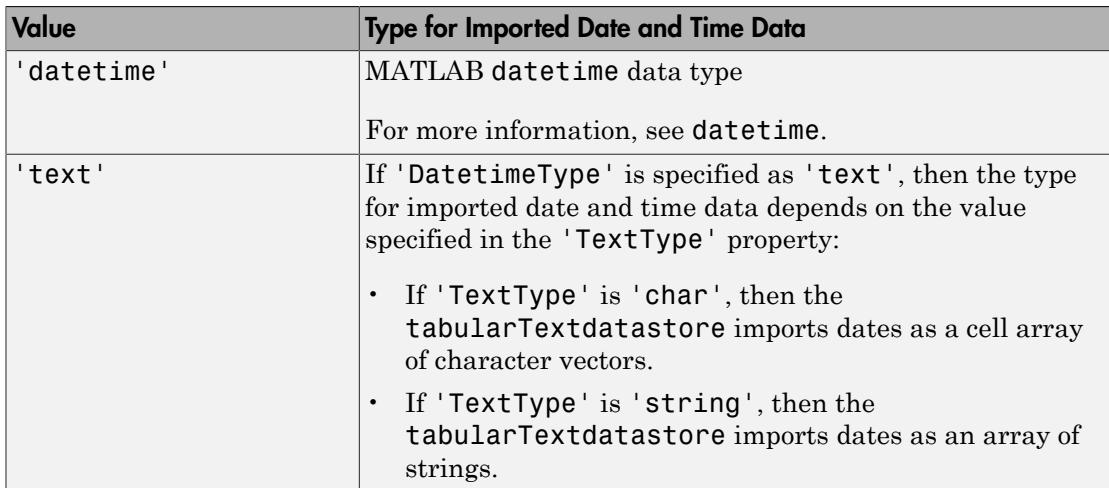

If the specified TextscanFormats property contains a %D, then the tabularTextdatastore ignores the value specified in DatetimeType.

```
Example: 'DatetimeType','datetime'
```
In addition to these name-value pairs, you also can specify any of the properties on the TabularTextDatastore Properties page as name-value pairs, except for the Files property.

### Output Arguments

#### **ttds** — Tabular text datastore

TabularTextDatastore object

Datastore for a tabular text file collection, returned as a TabularTextDatastore object. The Files property is a cell array of character vectors, where each character vector is an absolute path to a file resolved from the location argument. See TabularTextDatastore for more information.

### See Also

### See Also

datastore | mapreduce | tall

### **Topics**

"Getting Started with Datastore" "Read Remote Data"

#### Introduced in R2016a

# TabularTextDatastore Properties

Access and modify TabularTextDatastore properties

## **Description**

TabularTextDatastore properties describe the files associated with a TabularTextDatastore object. Specifically, the properties describe the format of the data in the files and control how the data should be read from the datastore. By changing property values, you can modify certain aspects of the datastore. Use dot notation to view or modify a particular property of a TabularTextDatastore object:

```
ds = datastore('airlinesmall.csv');
ds.TreatAsMissing = 'NA';
ds.MissingValue = 0;
```
You also can specify the value of TabularTextDatastore properties using name-value pair arguments when you create a datastore using the datastore function:

```
ds = datastore('airlinesmall.csv','TreatAsMissing','NA',...
     'MissingValue',0)
```
The first file specified by the Files property determines the variable names and format information. The datastore function reevaluates this information when you change any of the following properties of a TabularTextDatastore:

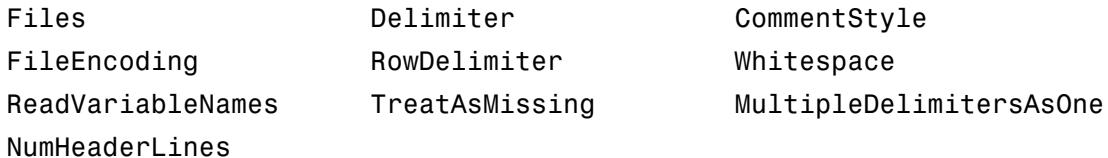

### File Properties

#### **Files** — Files included in datastore

cell array of character vectors

Files included in the datastore, resolved as a cell array of character vectors, where each character vector is a full path to a file. The location argument in the tabularTextDatastore and datastore functions define these files.

The first file specified by the Files property determines the variable names and format information for all files in the datastore.

Example: {'C:\dir\data\mydata1.csv';'C:\dir\data\mydata2.csv'}

#### **FileEncoding** — File encoding

'UTF-8' (default) | character vector

File encoding, specified as one of the following:

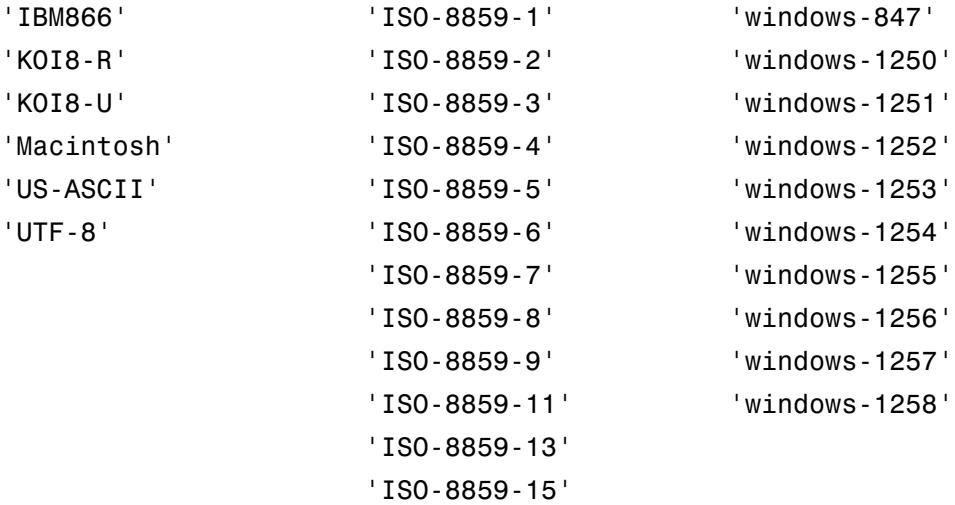

If each file in the datastore fits into memory, then FileEncoding also can be one of the following:

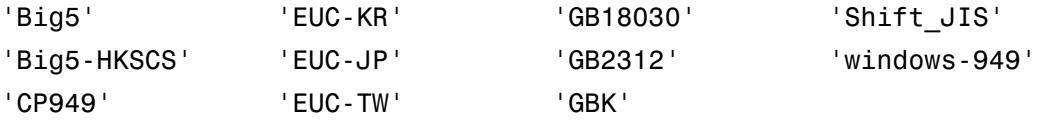

**ReadVariableNames** — Indicator for reading first row of first file as variable names logical true or false | 1 | 0

Indicator for reading first row of the first file in the datastore as variable names, specified as either true (1) or false (0).

• If unspecified, the tabularTextDatastore function detects the presence of variable names automatically.

- If true, then the first nonheader row of the first file determines the variable names for the data.
- If false, then the first nonheader row of the first file contains the first row of data. The data is assigned default variable names,  $Var1$ ,  $Var2$ , and so on.

Data Types: logical

#### **VariableNames** — Names of variables

cell array of character vectors

Names of variables in the datastore, specified as a cell array of character vectors. Specify the variable names in the order in which they appear in the files. If you do not specify the variable names, they are detected from the first nonheader line in the first file of the datastore. When modifying the VariableNames property, the number of new variable names must match the number of original variable names.

```
If ReadVariableNames is false, then VariableNames defaults to
{'Var1','Var2', ...}.
```

```
Example: {'Time','Name','Quantity'}
```
### Text Format Properties

#### **NumHeaderLines** — Number of lines to skip at beginning of file

non-negative integer

Number of lines to skip at the beginning of the file, specified as a non-negative integer. If unspecified, the tabularTextDatastore function detects the number of lines to skip automatically.

The tabularTextDatastore function ignores the specified number of header lines before reading the variable names or data.

Data Types: double

#### **Delimiter** — Field delimiter characters

character vector | cell array of character vectors

Field delimiter characters, specified as a character vector or a cell array of character vectors. Specify multiple delimiters in a cell array of character vectors. If unspecified, the tabularTextDatastore function detects the delimiter automatically.

```
Example: '|'
```
Example: {';','\*'}

Repeated delimiter characters in a file are interpreted as separate delimiters with empty fields between them. If unspecified, the read function detects the delimiter automatically by default.

When you specify one of the following escape sequences as a delimiter, it is converted to the corresponding control character:

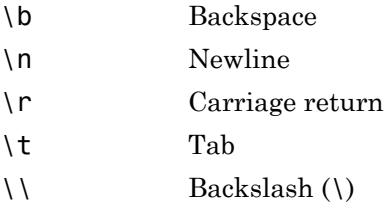

#### **RowDelimiter** — Row delimiter character

\r\n (default) | character vector

Row delimiter character, specified as a character vector that must be either a single character or one of '\r', '\n', or '\r\n'.

Example: ':'

#### **TreatAsMissing** — Numeric values to treat as missing values

'' (default) | character vector | cell array of character vectors

Numeric values to treat as missing values, specified as a single character vector or cell array of character vectors. Values specified as TreatAsMissing are substituted with the value defined in the MissingValue property. For instance, if MissingValue is defined to be a NaN, and the TreatAsMissing is specified as 'NA'. Then, in the imported data, all occurrences of 'NA' are replaced by NaN.

Note: This option only applies to numeric fields. Also, this property is equivalent to the TreatAsEmpty name-value pair argument for the textscan function.

```
Example: 'NA'
Example: '-99'
Example: \{ ' - ', '' ' \}Data Types: char | cell
```
#### **MissingValue** — Value for missing numeric fields

NaN (default) | scalar

Value for missing numeric fields in delimited text files, specified as a scalar. This property is equivalent to the EmptyValue name-value pair argument for the textscan function.

Data Types: double

### Advanced Text Format Properties

#### **TextscanFormats** — Format of the data fields

cell array of character vectors

Format of the data fields, specified as a cell array of character vectors, where each character vector contains one conversion specifier.

When you specify or modify the TextscanFormats property, you can use the same conversion specifiers that the textscan function accepts for the formatSpec argument. This includes specifiers that skip fields using an asterisk (\*) character and specifiers that skip literal text. The number of conversion specifiers must match the number of variables in the VariableNames property.

If the value of TextscanFormats includes conversion specifiers that skip fields using asterisk characters (\*), then the value of the SelectedVariableNames property automatically updates. MATLAB uses the %\*q conversion specifier to skip fields omitted by the SelectedVariableNames property and treats the field contents as literal character vectors. For fixed width files, indicate a skipped field using the appropriate conversion specifier along with the field width. For example, %\*52c skips a field that contains 52 characters.

If you do not specify a value for TextscanFormats, then datastore determines the format of the data fields by scanning text from the first nonheader line in the first file of the datastore.

Example: {'%s','%s','%f'}

#### **ExponentCharacters** — Exponent characters

'eEdD' (default) | character vector

Exponent characters, specified as a character vector. The default exponent characters are e, E, d, and D.

#### **CommentStyle** — Style of comments

'' (default) | character vector | cell array of character vectors

Style of comments in the file, specified as a character vector or cell array of character vectors.

For example, specify '%' to ignore characters following the text on the same line. Specify  $\{ \lvert \Delta \rangle^*$ ,  $\lvert \Delta \rangle$  to ignore characters between the text.

When reading from a TabularTextDatastore, the read function checks for comments only at the start of each field, not within a field.

```
Example: 'CommentStyle',{'/*', '*/'}
Data Types: char | cell
```
#### **Whitespace** — White-space characters

' \b\t' (default) | character vector

White-space characters, specified as a character vector of one or more characters.

When you specify one of the following escape sequences as any white-space character, datastore converts that sequence to the corresponding control character:

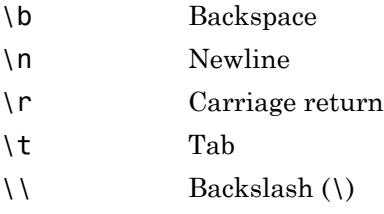

Example: ' \b\t' Data Types: char

#### **MultipleDelimitersAsOne** — Multiple delimiter handling

0 (false) (default) | 1 (true)

Multiple delimiter handling, specified as either true or false. If true, then datastore treats consecutive delimiters as a single delimiter. Repeated delimiters separated by white-space are also treated as a single delimiter.

### Properties for **preview**, **read**, **readall** Table

#### **SelectedVariableNames** — Variables to read

cell array of character vectors

Variables to read from the file, specified as a cell array of character vectors, where each character vector contains the name of one variable. You can specify the variable names in any order.

```
Example: {'Var3','Var7','Var4'}
```
#### **SelectedFormats** — Formats of selected variables

cell array of character vectors

Formats of the selected variables to read, specified as a cell array of character vectors, where each character vector contains one conversion specifier. The variables to read are indicated by the SelectedVariableNames property. The number of character vectors in SelectedFormats must match the number of variables to read.

You can use the same conversion specifiers that the textscan function accepts, including specifiers that skip literal text. However, you cannot use a conversion specifier that skips a field. That is, the conversion specifier cannot include an asterisk character  $(*).$ 

Example: {'%d','%d'}

#### **ReadSize** — Amount of data to read

20000 (default) | positive scalar | 'file'

Amount of data to read in a call to the read function, specified as a positive scalar or 'file'.

- If ReadSize is a positive integer, then each call to read reads at most ReadSize rows.
- If ReadSize is 'file', then each call to read reads all of the data in one file.

When you change ReadSize from a numeric scalar to 'file' or vice versa, MATLAB resets the datastore to the state where no data has been read from it.

#### **TextType** — Output data type of text variables

'char' (default) | 'string'

Output data type of text variables, specified as 'char' or 'string'. TextType specifies the data type of text variables formatted with %s, %q, or [...]. If TextType is 'char', then the output is a cell array of character vectors. If TextType is 'string', then the output has type string.

## See Also

See Also datastore | reset | textscan

**Topics** TabularTextDatastore

# tail

Get bottom rows of table, timetable, or tall array

# **Syntax**

 $B = tail(A)$  $B = tail(A, k)$ 

# **Description**

 $B = tail(A)$  returns the last eight rows of table or timetable A.

 $B = \text{tail}(A, k)$  returns the last k rows of A.

# Examples

### Preview Table

Create a table that contains 100 rows and five variables.

```
load patients
T = table(LastName,Gender,Age,Height,Weight);
size(T)
ans = 100 5
```
Preview the last eight rows.

 $T2 = \text{tail}(T)$ T2 = *8×5 table* LastName Gender Age Height Weight  $\frac{1}{2}$  ,  $\frac{1}{2}$  ,  $\frac{1}{2}$  ,  $\frac{1}{2}$  ,  $\frac{1}{2}$  ,  $\frac{1}{2}$  ,  $\frac{1}{2}$  ,  $\frac{1}{2}$  ,  $\frac{1}{2}$  ,  $\frac{1}{2}$  ,  $\frac{1}{2}$  ,  $\frac{1}{2}$  ,  $\frac{1}{2}$ 

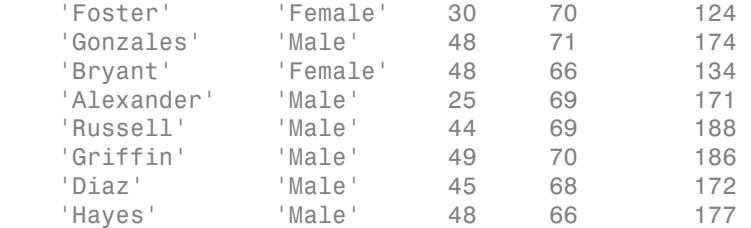

#### Preview Contents of Tall Table

Create a tall table and preview the bottom few rows of data.

Create a tall table for the airlinesmall.csv data set. Select a subset of the variables to work with. Use tail to extract the last few rows of data.

```
varnames = {'Year','Month','ArrDelay','DepDelay','UniqueCarrier'};
ds = datastore('airlinesmall.csv','TreatAsMissing','NA',...
    'SelectedVariableNames', varnames);
T = \text{tall}(\text{ds})
```
 $T =$ 

M×5 tall table

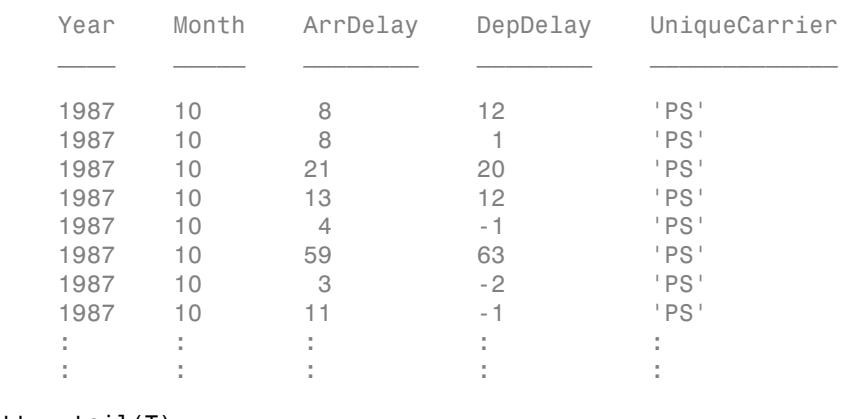

$$
tt = tail(T)
$$

```
tt =
```

```
tail
```

```
 M×5 tall table
```
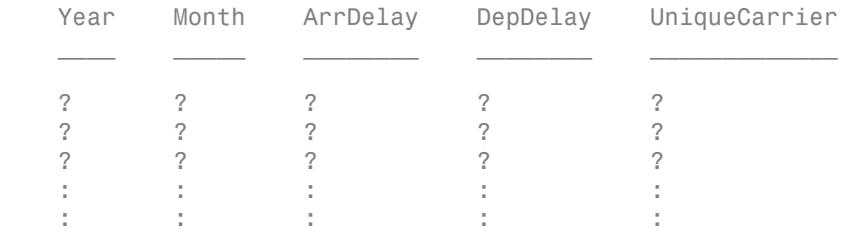

Collect the results into memory to view the data.

```
last_{rows} = gather(tt)
```
Evaluating tall expression using the Local MATLAB Session:

- Pass 1 of 1: Completed in 0 sec

Evaluation completed in 0 sec

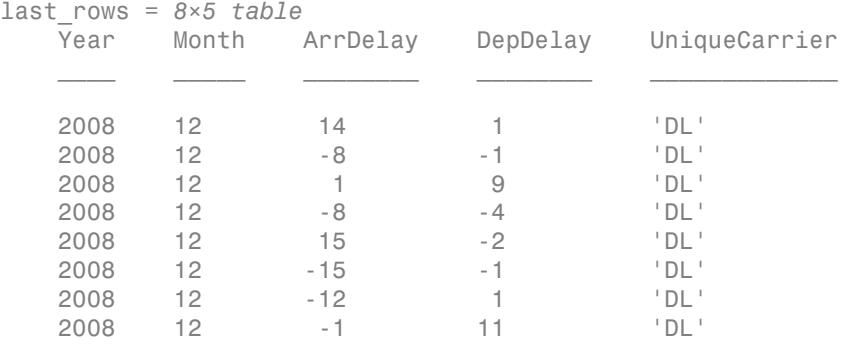

#### Retrieve Specified Number of Rows in Tall Array

Preview the last 20 rows of data in a tall table.

Create a tall table for the airlinesmall.csv data set. Select a subset of the variables to work with, and treat 'NA' values as missing data so that datastore replaces them with NaN values. Use tail to view the last 20 rows of data.

varnames = {'Year','Month','ArrDelay','DepDelay','UniqueCarrier'};

```
ds = datastore('airlinesmall.csv','TreatAsMissing','NA',...
     'SelectedVariableNames',varnames);
T = \text{tall}(\text{ds})
```
 $T =$ 

```
 M×5 tall table
```
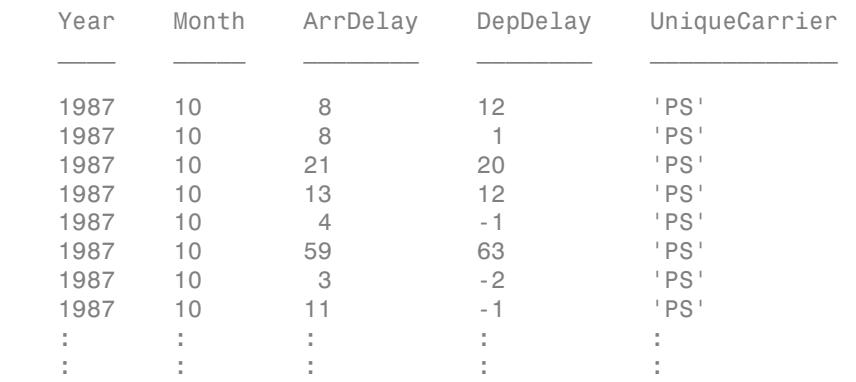

 $tt = tail(T, 20)$ 

 $tt =$ 

M×5 tall table

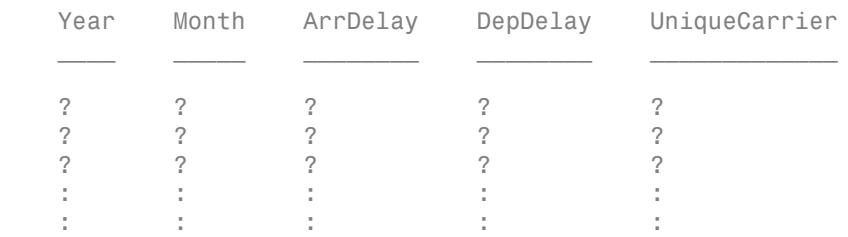

#### Collect the results into memory to view the data.

#### $b20 = gather(tt)$

Evaluating tall expression using the Local MATLAB Session:

- Pass 1 of 1: Completed in 0 sec

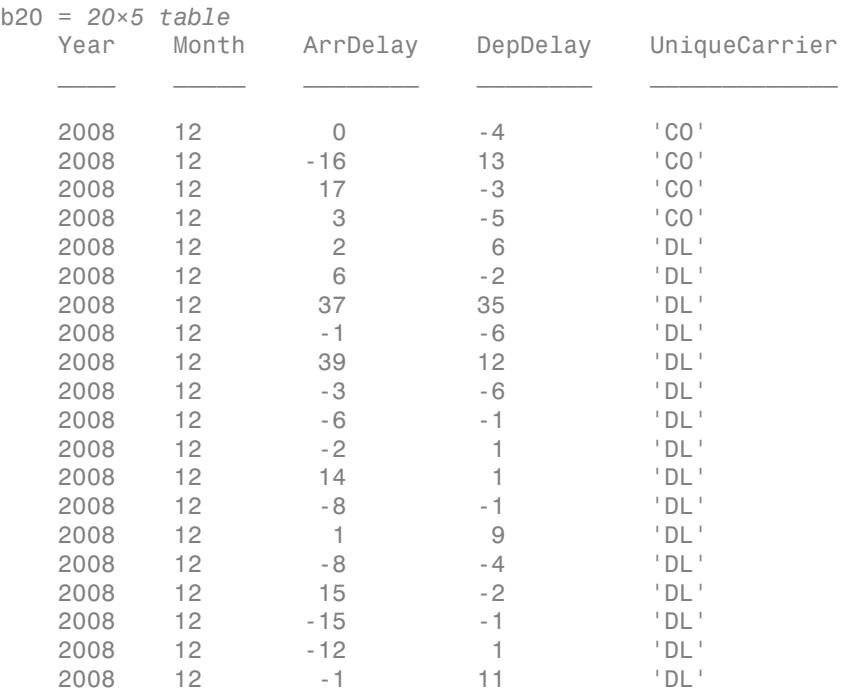

Evaluation completed in 1 sec

### Input Arguments

#### **A** — Input array

table | timetable

Input array, specified as a table or timetable.

#### **Data Types:** table | timetable

### **k** — Number of rows to extract

scalar

Number of rows to extract, specified as a positive scalar integer. If A has fewer than k rows, then tail returns all of A.

## Output Arguments

**B** — Requested rows table | timetable

Requested rows, returned as a table or timetable. The data type of B is the same as A.

# Extended Capabilities

# Tall Arrays

Calculate with arrays that have more rows than fit in memory.

### Tall Arrays

This function fully supports tall arrays. For more information, see "Tall Arrays".

You can use head and tail with tall arrays of any valid underlying data type (single, double, int8, datetime, table, and so on).

If you are unsure whether the result returned by gather(A) will fit in memory, then use  $g$ ather(head(A)) or  $g$ ather(tail(A)). These commands still fully evaluate the tall array A, but only return a small subset of the result in memory.

# See Also

### See Also

gather | head | table | tall | timetable | topkrows

### **Topics**

"Index and View Tall Array Elements"

### Introduced in R2016b

# tall

Create tall array

# **Syntax**

 $t = tail(ds)$  $t = tail(A)$ 

# **Description**

 $t = tail(ds)$  creates a tall array on top of datastore ds.

- If ds is a datastore for tabular data (so that the read and readall methods of datastore return tables), then t is a tall table. Tabular data is data that is arranged in a rectangular fashion with each row having the same number of entries.
- Otherwise, t is a tall cell array.

 $t = \text{tall}(A)$  converts the in-memory array A into a tall array. The underlying data type of t is the same as class(A).

# Examples

### Create Tall Array

Convert a datastore into a tall array.

First, create a datastore for the data set. You can specify either a full or relative file location for the data set using datastore(location) to create the datastore. The location argument can specify:

- A single file, such as 'airlinesmall.csv'
- Several files with the same extension, such as '\*.csv'
- An entire folder of files, such as 'C:\MyData'

datastore also has several options to specify file and text format properties when you create the datastore.

Create a datastore for the airlinesmall.csv data set. Treat 'NA' values as missing data so that they are replaced with NaN values. Select a small subset of the variables to work with.

```
varnames = {'ArrDelay', 'DepDelay', 'Origin', 'Dest'};
ds = datastore('airlinesmall.csv', 'TreatAsMissing', 'NA', ...
     'SelectedVariableNames', varnames);
```
Use tall to create a tall array for the data in the datastore. Since the data in ds is tabular, the result is a tall table. If the data is not tabular, then tall creates a tall cell array instead.

 $T = \text{tall}(\text{ds})$ 

 $T =$ 

```
 M×4 tall table
```
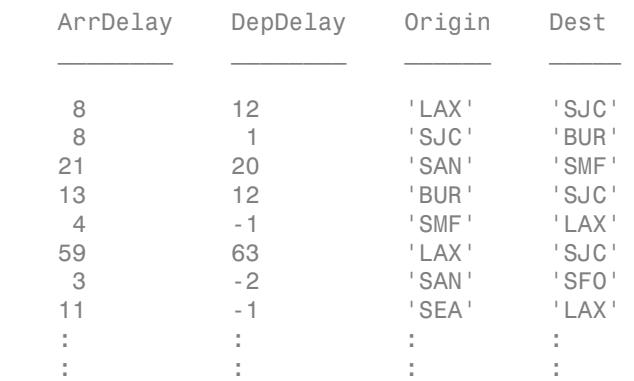

You can use many common MATLAB® operators and functions to work with tall arrays. For a list of supported functions, see:

• "Functions That Support Tall Arrays (A–Z)"

#### Calculate Size of Tall Array

Convert a datastore into a tall table, calculate its size using a deferred calculation, and then perform the calculation and return the result in memory.

First, create a datastore for the airlinesmall.csv data set. Treat 'NA' values as missing data so that they are replaced with NaN values. Set the text format of a few columns so that they are read as a cell array of character vectors. Convert the datastore into a tall table.

```
ds = datastore('airlinesmall.csv', 'TreatAsMissing', 'NA');
ds.SelectedFormats{strcmp(ds.SelectedVariableNames, 'TailNum')} = '%s';
ds.SelectedFormats{strcmp(ds.SelectedVariableNames, 'CancellationCode')} = '%s';
```

```
T = \text{tall(ds)}
```
 $T =$ 

M×29 tall table

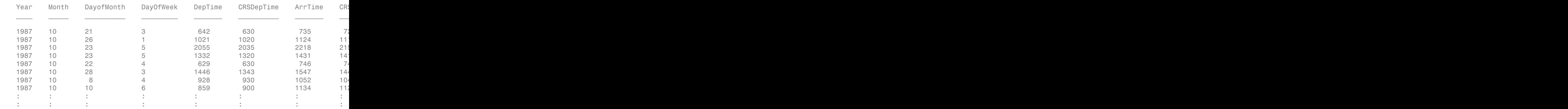

The display of the tall table indicates that MATLAB® does not yet know how many rows of data are in the table.

Calculate the size of the tall table. Since calculating the size of a tall array requires a full pass through the data, MATLAB does not immediately calculate the value. Instead, like most operations with tall arrays, the result is an unevaluated tall array whose values and size are currently unknown.

 $s = size(T)$  $s =$  1×2 tall double row vector ? ?

Use the gather function to perform the deferred calculation and return the result in memory. The result returned by size is a trivially small 1-by-2 vector, which fits in memory.

```
sz = gather(s)Evaluating tall expression using the Local MATLAB Session:
- Pass 1 of 1: Completed in 1 sec
Evaluation completed in 1 sec
sz = 123523 29
```
If you use gather on an unreduced tall array, then the result might not fit in memory. If you are unsure whether the result returned by gather can fit in memory, use gather(head(X)) or gather(tail(X)) to bring only a small portion of the calculation result into memory.

#### Convert In-Memory Array to Tall Array

Create an in-memory array of random numbers, and then convert it into a tall array. Creating tall arrays from in-memory arrays is useful for debugging or prototyping new programs.

```
A = rand(100, 4);
tA = tall(A)tA = 100×4 tall double matrix
    0.8147 0.1622 0.6443 0.0596
    0.9058 0.7943 0.3786 0.6820
    0.1270 0.3112 0.8116 0.0424
    0.9134 0.5285 0.5328 0.0714
    0.6324 0.1656 0.3507 0.5216
    0.0975 0.6020 0.9390 0.0967
    0.2785 0.2630 0.8759 0.8181
    0.5469 0.6541 0.5502 0.8175
```
### $\mathbf{r} = \left\{ \begin{array}{ll} 0 & \text{if} & \text{if} & \text{if} \\ 0 & \text{if} & \text{if} & \text{if} \end{array} \right.$ : : : :

### Input Arguments

#### **ds** — Input datastore

datastore object

#### Input datastore, specified as a datastore object. Use the datastore function to create a datastore object for your data set.

Example: ds = datastore('airlinesmall.csv') specifies a single file.

Example:  $ds = datastore('*.csv') specifies a collection of .csv files.$ 

Example:  $ds = datastore('C:\MyData') specifies a folder of files.$ 

Example: hdfs://myserver:7867/data/ specifies a data set in an HDFS file system.

### **A** — In-memory variable

array

#### In-memory variable, specified as an array.

```
Data Types: single | double | int8 | int16 | int32 | int64 | uint8 | uint16 |
uint32 | uint64 | logical | table | string | cell | categorical | datetime |
duration | calendarDuration
Complex Number Support: Yes
```
## Output Arguments

### **t** — Tall array

array

Tall array.

- When converting a datastore, t is a tall table for tabular datastores. Otherwise, t is a tall cell array.
- When converting an in-memory array, the underlying data type of t is the same as class(A).

# Tips

- See "Extend Tall Arrays with Other Products" for information on how to use tall arrays with:
	- Statistics and Machine Learning Toolbox
	- Parallel Computing Toolbox
	- MATLAB Distributed Computing Server
	- Database Toolbox
	- MATLAB Compiler

# See Also

### See Also

classUnderlying | datastore | gather | head | isaUnderlying | istall | mapreducer | tail | topkrows

### **Topics**

"Tall Arrays" "Deferred Evaluation of Tall Arrays" "Visualization of Tall Arrays" "Functions That Support Tall Arrays (A–Z)"

#### Introduced in R2016b

### tan

Tangent of argument in radians

## **Syntax**

 $Y = \tan(X)$ 

# **Description**

 $Y = \tan(X)$  returns the tangent of each element of X. The  $\tan$  function operates element-wise on arrays. The function accepts both real and complex inputs. For real values of X in the interval [-Inf, Inf], tan returns real values in the interval [-Inf ,Inf]. For complex values of X, tan returns complex values. All angles are in radians.

# Examples

#### Plot Tangent Function

Plot the tangent function over the domain  $-\pi/2 \le x \le \pi/2$ .

 $x = (-pi/2)+0.01:0.01:(pi/2)-0.01;$ plot(x,tan(x)), grid on

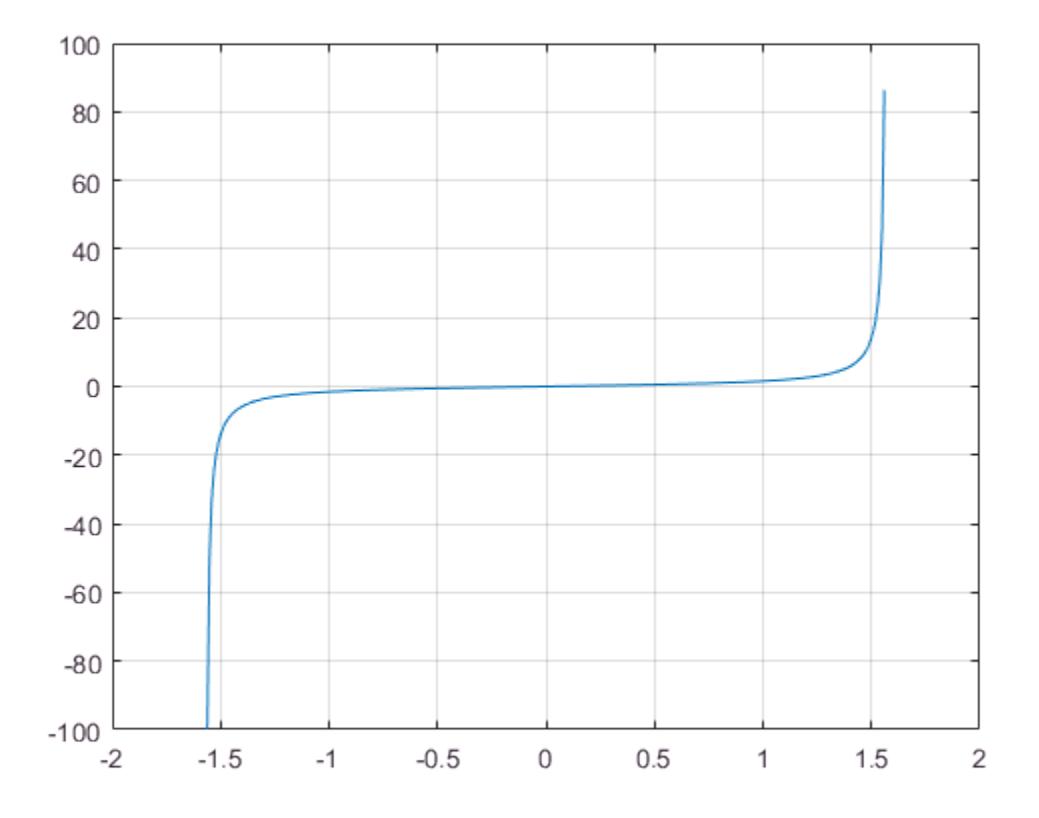

#### Tangent of Vector of Complex Angles

Calculate the tangent of the complex angles in vector x.

```
x = [-i \pi + i \pi + p^i/2 - 1 + i \pi + q];y = tan(x)y = 0.0000 - 0.7616i -0.0000 + 0.9172i -0.0006 + 1.0003i
```
### Input Arguments

**X** — Input angle in radians scalar | vector | matrix | multidimensional array

Input angle in radians, specified as a scalar, vector, matrix, or multidimensional array.

Data Types: single | double Complex Number Support: Yes

# Output Arguments

#### **Y** — Tangent of input angle scalar | vector | matrix | multidimensional array

Tangent of input angle, returned as a real-valued or complex-valued scalar, vector, matrix or multidimensional array. **Example in rodions**<br> **Arguments**<br> **Arguments**<br> **Arguments**<br> **Arguments**<br> **Arguments**<br> **Photographic includes**<br> **Photographic includes**<br> **Photographic Supplements**<br> **Photographic Supplements**<br> **Photographic Supplements**<br>

# **Definitions**

.

### Tangent Function

The tangent of an angle, α, defined with reference to a right angled triangle is

 $tan(\alpha) = \frac{\text{opposite side}}{\text{imomial}}$ adjacent side *a b*

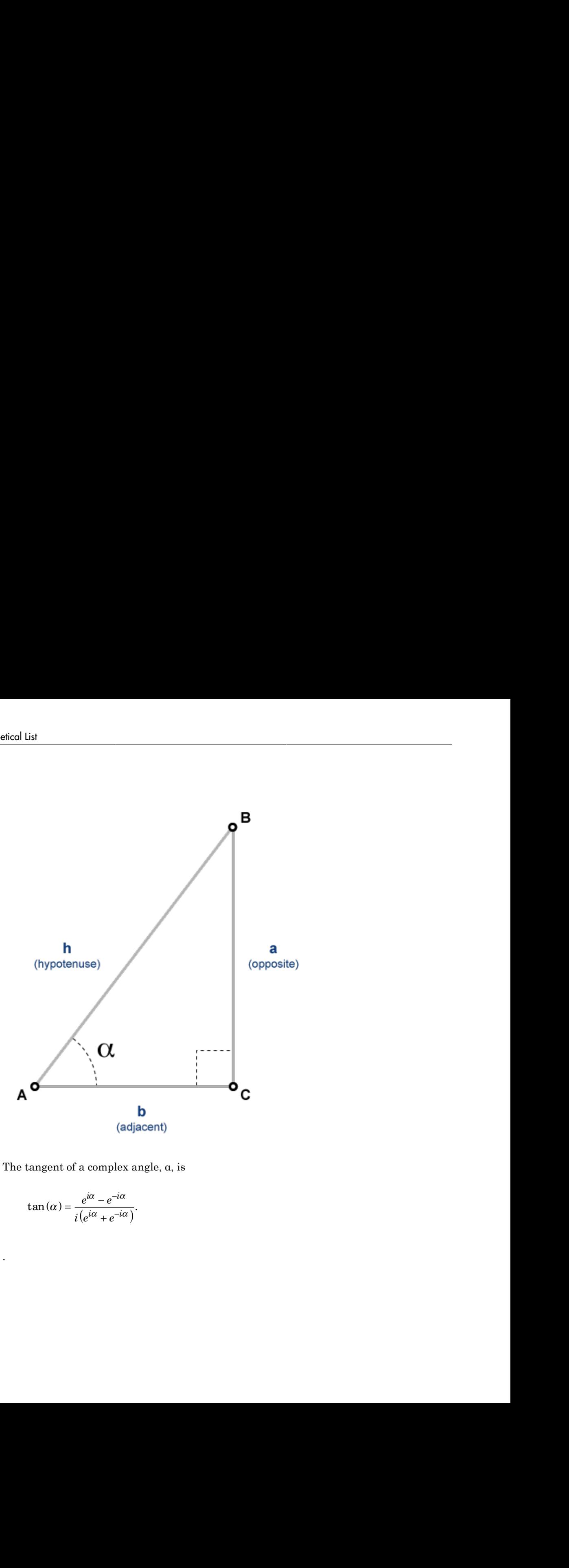

The tangent of a complex angle, α, is

$$
\tan(\alpha) = \frac{e^{i\alpha} - e^{-i\alpha}}{i(e^{i\alpha} + e^{-i\alpha})}.
$$

.
# Extended Capabilities

# Tall Arrays

Calculate with arrays that have more rows than fit in memory.

### Tall Arrays

This function fully supports tall arrays. For more information, see "Tall Arrays".

### C/C++ Code Generation

Generate C and C++ code using MATLAB® Coder™.

# See Also

#### See Also atan | atan2 | atan2d | atand | tand | tanh

Introduced before R2006a

# tand

Tangent of argument in degrees

## **Syntax**

 $Y = \text{tand}(X)$ 

## **Description**

 $Y = \text{tand}(X)$  returns the tangent of the elements of X, which are expressed in degrees.

# Examples

#### Tangent of 90 degrees compared to tangent of π/2 radians

```
tand(90)
ans = Inf
```
tan(pi/2)

ans =  $1.6331e+16$ 

tand(90) is infinite, whereas tan(pi/2) is large but finite.

#### Tangent of vector of complex angles, specified in degrees

```
z = [180+i 15+2i 10+3i];
y = \tan d(z)y = 0.0000 + 0.0175i 0.2676 + 0.0374i 0.1758 + 0.0539i
```
### Input Arguments

#### **X** — Angle in degrees

scalar value | vector | matrix | N-D array

Angle in degrees, specified as a real-valued or complex-valued scalar, vector, matrix, or N-D array. The tand operation is element-wise when X is nonscalar.

Data Types: single | double Complex Number Support: Yes

# **Output Arguments**

#### **Y** — Tangent of angle

scalar value | vector | matrix | N-D array

Tangent of angle, returned as a real-valued or complex-valued scalar, vector, matrix, or N-D array of the same size as X.

# Extended Capabilities

# Tall Arrays

Calculate with arrays that have more rows than fit in memory.

### Tall Arrays

This function fully supports tall arrays. For more information, see "Tall Arrays".

### C/C++ Code Generation

Generate C and C++ code using MATLAB® Coder™.

Usage notes and limitations:

• In some cases, generated code returns -Inf when MATLAB returns Inf.

• In some cases, generated code returns Inf when MATLAB returns -Inf.

# See Also

See Also atan | atand | tan

Introduced before R2006a

# tanh

Hyperbolic tangent

# **Syntax**

 $Y = \tanh(X)$ 

# **Description**

The tanh function operates element-wise on arrays. The function's domains and ranges include complex values. All angles are in radians.

 $Y = \tanh(X)$  returns the hyperbolic tangent of each element of X.

# Examples

#### Graph Hyperbolic Tangent Function

Graph the hyperbolic tangent function over the domain  $-5 \le x \le 5$ .

 $x = -5:0.01:5;$ plot(x,tanh(x)), grid on

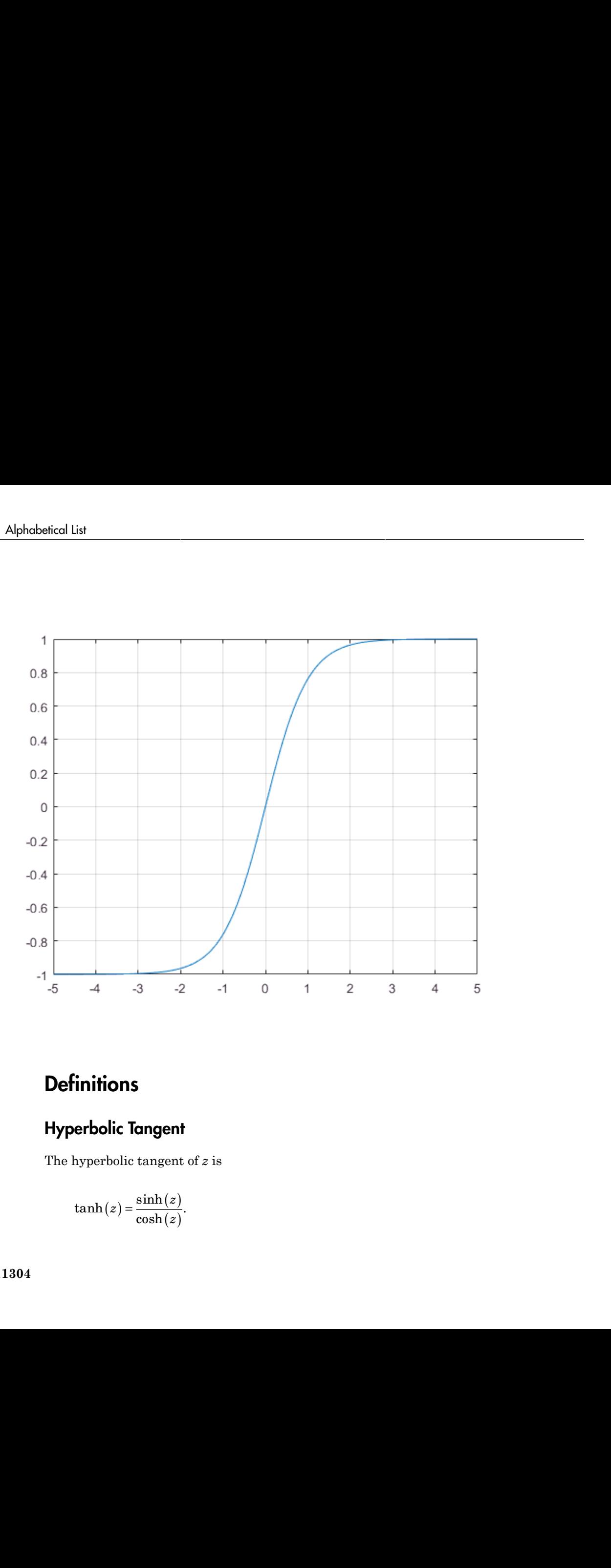

## **Definitions**

## Hyperbolic Tangent

The hyperbolic tangent of *z* is

$$
\tanh(z) = \frac{\sinh(z)}{\cosh(z)}.
$$

# Extended Capabilities

# Tall Arrays

Calculate with arrays that have more rows than fit in memory.

### Tall Arrays

This function fully supports tall arrays. For more information, see "Tall Arrays".

### C/C++ Code Generation

Generate C and C++ code using MATLAB® Coder™.

## See Also

atan | atan2 | tan | atanh | sinh | cosh

Introduced before R2006a

### tar

Compress files into tar file

### **Syntax**

```
tar(tarfilename,files)
tar(tarfilename,files,rootfolder)
entrynames = tar(...)
```
## **Description**

tar(*tarfilename*,*files*) creates a tar file named *tarfilename* from the list of files and folders specified in *files*. Folders recursively include all of their content. If *files* includes relative paths, the tar file also contains relative paths. The tar file does not include absolute paths.

tar(*tarfilename*,*files*,*rootfolder*) specifies the path for *files* relative to *rootfolder* rather than the current folder. Relative paths in the tar file reflect the relative paths in *files*, and do not include path information from *rootfolder*.

*entrynames* = tar(...) returns a cell array of character vectors containing the names of the files in *tarfilename*. If *files* includes relative paths, *entrynames* also contains relative paths.

## Input Arguments

#### **tarfilename**

Name of the tar file, specified as a character vector. If *tarfilename* has no extension, MATLAB appends the .tar extension. The *tarfilename* extension can end in .tgz or .gz. In this case, *tarfilename* is gzipped.

#### **files**

List of files or folders included in *tarfilename*, specified as a character vector or a cell array of character vectors.

Individual files that are on the MATLAB path can be specified as partial path names. Otherwise an individual file can be specified relative to the current folder or with an absolute path.

Folders must be specified relative to the current folder or with absolute paths. On UNIX systems, folders can also start with ~/ or ~*username*/, which expands to the current user's home folder or the specified user's home folder, respectively. The wildcard character \* can be used when specifying files or folders, except when relying on the MATLAB path to resolve a file name or partial path name.

#### **rootfolder**

Path for *files*, specified as a character vector.

### Examples

Tar all files in the current folder to the file backup.tgz.

```
tar('backup.tgz','.');
```
## Tips

tar cannot compress folders larger than 2 GB.

### See Also

gzip | gunzip | untar | unzip | zip

Introduced before R2006a

# targetupdater

Set up support package that is already installed (Not recommended)

# **Compatibility**

targetupdater is not recommended. To manage your support packages and setup your hardware, on the MATLAB **Home** tab, in the **Environment** section, click **Add-Ons** > **Manage Add-Ons**.

### **Syntax**

targetupdater

# **Description**

targetupdater sets up a support package that is already installed.

Setting up a support package can include:

- Updating firmware on the target hardware.
- Validating the installation folder of third-party software.
- Validating licenses.

The targetupdater function starts Support Package Installer at the **Set up support package** screen.

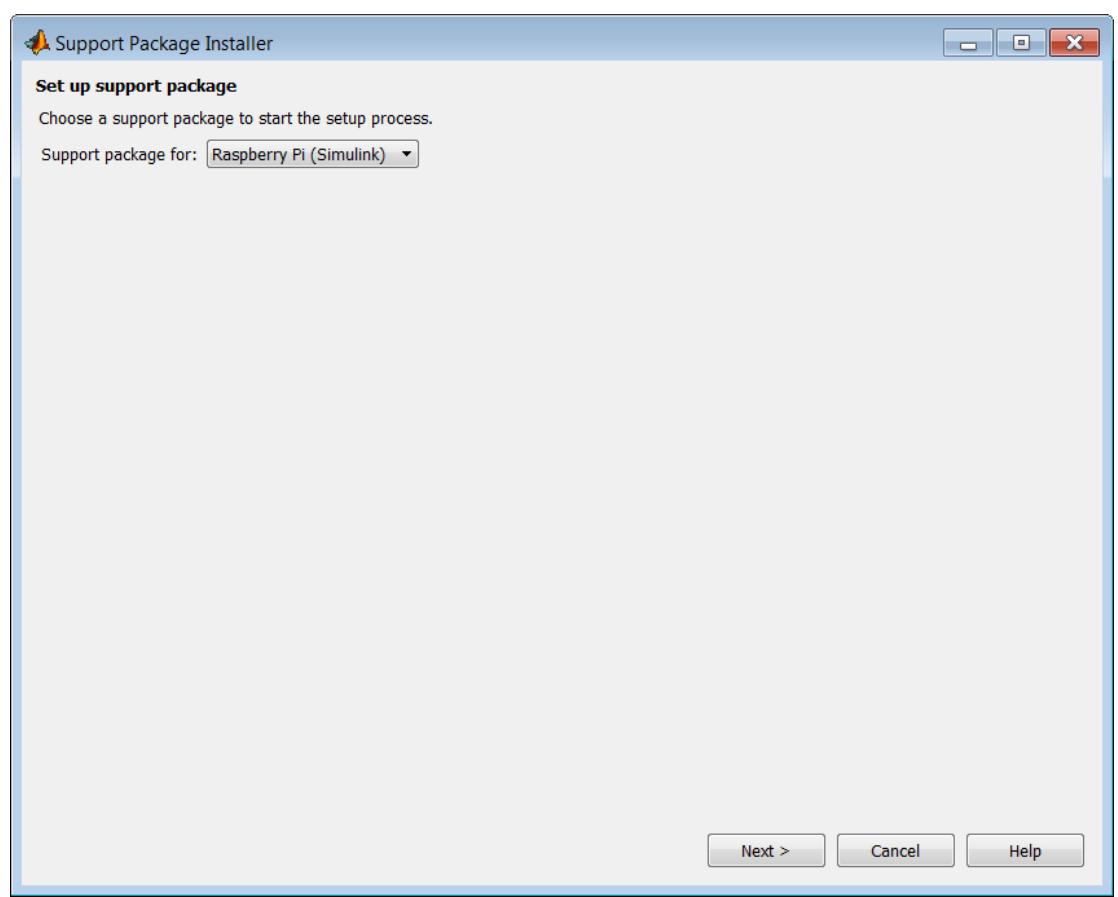

Tip: Some support packages do not require set up. If the **Set up support package** screen does not display an installed support package, the support package does not require set up.

To check whether a support package is installed, use the matlabshared.supportpkg.getInstalled function.

## See Also

### See Also

matlabshared.supportpkg.checkForUpdate | matlabshared.supportpkg.getInstalled | supportPackageInstaller

# tcpclient

Create TCP/IP client object to communicate over TCP/IP

### **Syntax**

```
t = tcpclient('Address',Port)
t = tcpclient('Address',Port,'Timeout',<timeout_value>)
t = tcpclient('Address',
Port,'ConnectTimeout',<connect_timeout_value>)
```
## **Description**

t = tcpclient('Address',Port) constructs a TCP/IP object, t, associated with remote host, Address, and remote port value, Port. The address can be either a remote host name or a remote IP address. The port must be a positive integer between 1 and 65535.

If an invalid address or port is specified, or the connection to the server cannot be established, the object will not be created.

t = tcpclient('Address',Port,'Timeout',<timeout value>) additionally sets a timeout value. The Timeout property specifies the waiting time to complete read and write operations in seconds, and the default is 10.

#### t = tcpclient('Address',

Port,'ConnectTimeout',<connect\_timeout\_value>) additionally sets a connection timeout value. The ConnectTimeout property specifies the maximum time in seconds to wait for a connection request to the specified remote host to succeed or fail. The default is Inf.

## Examples

#### Create Object Using Host Name

Create the TCP/IP object t using the host address shown and Port of 80.

```
t = tcpclient('www.mathworks.com', 80)
t = tcpclient with properties:
           Address: 'www.mathworks.com'
              Port: 80
           Timeout: 10
    BytesAvailable: 0
    ConnectTimeout: Inf
```
**Note:** When connecting using a host name, such as a specified web address or 'localhost', the IP address will default to an IPv6 format. If the server you are connecting to is expecting an IPv4 format, it will fail. If this happens, you can connect by specifying an explicit IP address, rather than a host name.

#### Create Object Using IP Address

Create the TCP/IP object t using the IP address shown and Port of 4012.

```
t = tcpclient('172.28.154.231', 4012)
t = tcpclient with properties:
           Address: '172.28.154.231'
              Port: 4012
           Timeout: 10
    BytesAvailable: 0
    ConnectTimeout: Inf
```
#### Create Object Setting the Timeout Property

Create the TCP/IP object t and increase the Timeout to 20 seconds.

```
t = tcpclient('172.28.154.231', 4012, 'Timeout', 20)
t = tcpclient with properties:
```

```
 Address: '172.28.154.231'
           Port: 4012
        Timeout: 20
 BytesAvailable: 0
 ConnectTimeout: Inf
```
The output reflects the Timeout property change.

#### Create Object Setting the Connect Timeout Property

Create the TCP/IP object t and set the ConnectTimeout to 30 seconds.

```
t = tcpclient('172.28.154.231', 4012, 'ConnectTimeout', 30)
t = 
    tcpclient with properties:
           Address: '172.28.154.231'
              Port: 4012
           Timeout: 10
    BytesAvailable: 0
    ConnectTimeout: 30
```
The output reflects the ConnectTimeout property change.

- "Create a TCP/IP Connection"
- "Configure Properties for TCP/IP Communication"
- "Write and Read Data over TCP/IP Interface"

### Input Arguments

#### **Address** — Remote host name or IP address for connection

character vector

Remote host name or IP address for connection, specified as a character vector. Specify address as the first argument when you create the tcpclient object.

```
Example: t = tcpclient('www.mathworks.com', 4012)
```
Data Types: char

```
Port — Remote host port for connection
```
numeric scalar

Remote host port for connection, specified as a numeric scalar. Specify port number as the second argument when you create the tcpclient object. The Port must be a positive integer between 1 and 65535.

```
Example: t = tcpclient('www.mathworks.com', 4012)
```
Data Types: double

#### Name-Value Pair Arguments

Specify optional comma-separated pairs of Name, Value arguments. Name is the argument name and Value is the corresponding value. Name must appear inside single quotes (' '). You can specify several name and value pair arguments in any order as Name1,Value1,...,NameN,ValueN.

```
Example: t = tcpclient('172.28.154.231', 120, 'Timeout', 15,
'ConnectTimeout', 30)
```
#### **'Timeout'** — Timeout for read/write operation

10 (default) | numeric scalar

Timeout for read/write operation specified as the comma-separated pair consisting of 'Timeout' and a positive value of type double. You can change the value either during object creation or after you create the object.

For information on how to change the timeout value after object creation, see Configure Properties for TCP/IP Communication.

```
Example: t = tcpclient('172.28.154.231', 4012, 'Timeout', 20)
```
Data Types: double

#### **'ConnectTimeout'** — Timeout for connection to remote host

Inf (default) | numeric scalar

Timeout for connection to remote host specified as the comma-separated pair consisting of 'ConnectTimeout' and a positive value of type double. The property specifies the maximum time in seconds to wait for a connection request to the specified remote host to succeed or fail. You can only change the value during object creation.

Example:  $t =$  tcpclient( $'172.28.154.231'$ , 4012,  $'$ ConnectTimeout', 30)

Data Types: double

## See Also

#### **Topics**

"Create a TCP/IP Connection" "Configure Properties for TCP/IP Communication" "Write and Read Data over TCP/IP Interface"

#### Introduced in R2014b

# tempdir

Name of system's temporary folder

## **Syntax**

tmp\_folder = tempdir

# **Description**

tmp folder = tempdir returns the name of the system's temporary folder, if one exists. This function does not create a new folder.

## See Also

delete | recycle | tempname

**Topics** "Create Temporary Files"

Introduced before R2006a

### tempname

Unique name for temporary file

### **Syntax**

tmpName = tempname

## **Description**

tmpName = tempname returns a character vector, tmpName, suitable for use as a temporary file path in your system's temporary folder.

# Examples

#### Create Temporary File Name with Extension

Create a temporary file name that has the extension, .dat, by concatenating two character vectors.

```
tmpName = [tempname,'.dat'];
```
#### Write Data to Temporary File

Create a temporary file name.

filename = tempname;

Create a new file with the temporary file name, and write data to the file.

```
fileID = fopen(filename, 'w');fwrite(fileID,magic(5));
fclose(fileID);
```
## **Limitations**

• In most cases, tempname generates a universally unique identifier (UUID). However, if you run MATLAB without JVM software, then tempname generates a random character vector using the CPU counter and time, which is not guaranteed to be unique. For more information about the MATLAB startup option that does not load JVM software, see "Commonly Used Startup Options".

### See Also

#### See Also

tempdir

#### **Topics**

"Create Temporary Files"

#### Introduced before R2006a

### testsuite

Create suite of tests

### **Syntax**

```
suite = testsuite
suite = testsuite(tests)
suite = testsuite(tests,Name,Value)
```
### **Description**

suite = testsuite creates a suite of tests from your current folder, and returns the suite as a Test array.

To run a test suite created with testsuite, use the run method of matlab.unittest.TestSuite, matlab.unittest.TestRunner, or matlab.perftest.TimeExperiment.

suite = testsuite(tests) creates a suite from a set of specified tests.

suite = testsuite(tests, Name, Value) creates a suite of tests with additional options specified by one or more Name, Value pair arguments.

## Examples

#### Test Suite from Working Folder

Create a folder myExample in your current working folder, make it your current working folder, and create a couple of tests.

In the myExample folder, create a script-based test, onesTest.m.

```
%% Test double class
expClass = 'double';
act = ones;assert(isa(act,expClass))
```

```
%% Test single class
expClass = 'single';
act = ones('single');assert(isa(act,expClass))
%% Test uint16 class
expClass = 'uint16';
act = ones('uint16');assert(isa(act,expClass))
%% Test size
expSize = [7 13];act = ones([7 13]);assert(isequal(size(act),expSize))
%% Test values
act = ones(42);
assert(unique(act) == 1)
```
In the myExample folder, create a function-based test, eyeTest.m.

```
function tests = eyeTest
tests = functiontests(localfunctions);
function doubleClassTest(testCase)
actValue = eye;
verifyClass(testCase,actValue,'double')
function singleClassTest(testCase)
actValue = eye('single');verifyClass(testCase,actValue,'single')
function uint16ClassTest(testCase)
actValue = eye('uint16');
verifyClass(testCase,actValue,'uint16')
function sizeTest(testCase)
expSize = [7 13];actValue = eye(expSize);
verifySize(testCase,actValue,expSize);
function valueTest(testCase)
actValue = eye(42);
verifyEqual(testCase,unique(diag(actValue)),1) % diagonal are 1s
```

```
verifyEqual(testCase,unique(triu(actValue,1)),0) % upper tri vals are 0
verifyEqual(testCase,unique(tril(actValue,-1)),0) % lower tri vals are 0
```
Create a test suite from all tests in the current folder.

```
suite = testsuite
suite = 
   1×10 Test array with properties:
     Name
     BaseFolder
     ProcedureName
     SharedTestFixtures
     Parameterization
     Tags
Tests Include:
    0 Parameterizations, 0 Shared Test Fixture Classes, 0 Tags.
```
If onesTest and eyesTest are the only tests in your folder, MATLAB creates a suite of 10 tests.

View the names of the tests in suite.

```
{suite.Name}'
ans = 'eyeTest/doubleClassTest'
     'eyeTest/singleClassTest'
     'eyeTest/uint16ClassTest'
     'eyeTest/sizeTest'
     'eyeTest/valueTest'
     'onesTest/TestDoubleClass'
     'onesTest/TestSingleClass'
     'onesTest/TestUint16Class'
     'onesTest/TestSize'
     'onesTest/TestValues'
```
Create a test suite from all tests in eyeTest.

```
suite2 = testsuite('eyeTest')
suite2 =
```

```
 Name
     BaseFolder
     ProcedureName
     SharedTestFixtures
     Parameterization
     Tags
Tests Include:
    0 Parameterizations, 0 Shared Test Fixture Classes, 0 Tags.
```
#### Test Suite from Select Tests

1×5 Test array with properties:

In your working folder, create a class-based test, testZeros.m. This class contains five test methods.

```
classdef testZeros < matlab.unittest.TestCase
     properties (TestParameter)
         type = {'single','double','uint16'};
         outSize = struct('s2d',[3 3], 's3d',[2 5 4]);
     end
     methods (Test)
         function testClass(testCase, type, outSize)
             testCase.verifyClass(zeros(outSize,type), type);
         end
         function testSize(testCase, outSize)
             testCase.verifySize(zeros(outSize), outSize);
         end
         function testDefaultClass(testCase)
             testCase.verifyClass(zeros, 'double');
         end
         function testDefaultSize(testCase)
             testCase.verifySize(zeros, [1 1]);
         end
         function testDefaultValue(testCase)
             testCase.verifyEqual(zeros,0);
         end
     end
```
#### end

The full test suite has 11 test elements: 6 from the testClass method, 2 from the testSize method, and 1 each from the testDefaultClass, testDefaultSize, and testDefaultValue methods.

Create a test suite from the test elements with test names that contain 'Default'.

```
suite = testsuite('testZeros','Name','*Default*')
suite = 1×3 Test array with properties:
     Name
     BaseFolder
     ProcedureName
     SharedTestFixtures
     Parameterization
    Tags
Tests Include:
    0 Parameterizations, 0 Shared Test Fixture Classes, 0 Tags.
```
Create a test suite from the test elements that use the outSize parameter property.

```
suite = testsuite('testZeros','ParameterProperty','outSize')
suite = 
   1×8 Test array with properties:
     Name
     BaseFolder
     ProcedureName
     SharedTestFixtures
     Parameterization
     Tags
Tests Include:
    5 Unique Parameterizations, 0 Shared Test Fixture Classes, 0 Tags.
```
The test suite contains eight tests that use the outSize parameter property: six from the testClass method and two from the testSize method.

### Input Arguments

#### **tests** — Array of tests

character vector | cell array of character vectors

Suite of tests specified as a character vector or cell array of character vectors. Each character vector in the cell array can contain the name of a test file, a test class, a test suite element name, a package containing your test classes, or a folder containing your test files.

```
Example: testsuite('ATestFile.m')
```
Example: testsuite('ATestFile/aTest')

Example: testsuite('mypackage.MyTestClass')

Example: testsuite(pwd)

Example:

testsuite({'mypackage.MyTestClass','ATestFile.m',pwd,'mypackage.subpackage'})

#### Name-Value Pair Arguments

Specify optional comma-separated pairs of Name,Value arguments. Name is the argument name and Value is the corresponding value. Name must appear inside single quotes (' '). You can specify several name and value pair arguments in any order as Name1,Value1,...,NameN,ValueN.

```
Example: suite = testsuite(tests, 'Name', 'productA *') creates a test suite
from tests that have names starting with 'productA_'.
```
#### **'BaseFolder'** — Name of base folder

character vector

Name of the folder that contains the file defining the test class, function, or script, specified as a character vector. This argument filters TestSuite array elements. To include a test element in the suite, the specified base folder must contain that

test element. Use the wildcard character, \*, to match any number of characters. Use the question mark character, ?, to match a single character. For test files defined in packages, the base folder is the parent of the top-level package folder.

#### **'IncludeSubfolders'** — Indicator to include tests in subfolders

false (default) | true | 0 | 1

Indicator to include tests in subfolders in the suite, specified as false or true (0 or 1). By default the framework creates a suite from tests in the specified folders and not in their subfolders.

Data Types: logical

#### **'IncludeSubpackages'** — Indicator to include tests in subpackages

false (default) | true | 0 | 1

Indicator to include tests in subpackages in the suite, specified as false or true (0 or 1). By default the framework creates a suite from tests in the specified package and not in their subpackages.

Data Types: logical

#### **'Name'** — Name of suite element

character vector

Name of the suite element, specified as a character vector. This argument filters TestSuite array elements. For the testing framework to include a test in the suite, the Name property of the test element must match the specified name. Use the wildcard character, \*, to match any number of characters. Use the question mark character, ?, to match a single character.

#### **'ParameterName'** — Name of parameter

character vector

Name of a parameter used by the test suite element, specified as a character vector. This argument filters TestSuite array elements. Use the wildcard character, \*, to match any number of characters. Use the question mark character, ?, to match a single character.

#### **'ParameterProperty'** — Name of parameterization property

character vector

Name of a property that defines a parameter used by the test suite element, specified as a character vector. This argument filters TestSuite array elements. Use the wildcard

character, \*, to match any number of characters. Use the question mark character, ?, to match a single character.

#### **'ProcedureName'** — Name of the test procedure in the test

character vector

Name of test procedure, specified as a character vector. This argument filters TestSuite array elements. Use the wildcard character, \*, to match any number of characters. Use the question mark character, ?, to match to exactly one character.

In a class-based test, the ProcedureName is the name of the test method. In a functionbased, test it is the name of the local function that contains the test. In a script-based test, it is a name generated from the test section title. Unlike Name, the name of the test procedure does not include any class or package name or information about parameterization.

#### **'Tag'** — Name of test element tag

character vector

Name of test element tag, specified as a character vector. This argument filters TestSuite array elements. Use the wildcard character, \*, to match any number of characters. Use the question mark character, ?, to match to exactly one character.

### Tips

- If you do not need to create a test suite explicitly, use runtests or runperf to create the suite implicitly before running the tests.
- An alternative way to create an explicit test suite is to use the matlab.unittest.TestSuite methods.

## See Also

#### See Also

matlab.unittest.TestSuite | matlab.unittest.TestSuite.run | matlab.unittest.TestRunner.run | matlab.perftest.TimeExperiment.run

#### Introduced in R2016a

## tetramesh

Tetrahedron mesh plot

### **Syntax**

```
tetramesh(T,X,c)
tetramesh(T,X)
tetramesh(TR)
h = tetramesh(\ldots)tetramesh(...,'param','value','param','value'...)
```
# **Description**

tetramesh(T,X,c) displays the tetrahedrons defined in the m-by-4 matrix T as mesh. T is usually the output of a Delaunay triangulation of a 3-D set of points. A row of T contains indices into X of the vertices of a tetrahedron. X is an n-by-3 matrix, representing n points in 3 dimension. The tetrahedron colors are defined by the vector C, which is used as indices into the current colormap.

tetramesh(T,X) uses  $C = 1$ :m as the color for the m tetrahedra. Each tetrahedron has a different color (modulo the number of colors available in the current colormap).

tetramesh(TR) displays the tetrahedra in a triangulation representation.

 $h = \text{tetramesh}(\dots)$  returns a vector of tetrahedron handles. Each element of h is a handle to the set of patches forming one tetrahedron. You can use these handles to view a particular tetrahedron by turning the patch 'Visible' property 'on' or 'off'.

tetramesh(...,'param','value','param','value'...) allows additional patch property name/property value pairs to be used when displaying the tetrahedrons. For example, the default transparency parameter is set to 0.9. You can overwrite this value by using the property name/property value pair ('FaceAlpha', value) where value is a number between 0 and 1. See Patch Properties for information about the available properties.

# Examples

#### Plot Tetrahedrons of 3-D Delaunay Triangulation

Generate a 3-D Delaunay triangulation, then use tetramesh to visualize the tetrahedrons.

```
d = [-1 \ 1];[x,y,z] = meshgrid(d,d,d); % a cube
x = [x(:);0];y = [y(:);0];z = [z(:);0];
```
[x,y,z] are corners of a cube plus the center.

```
DT = delaunayTriangularion(x,y,z);tetramesh(DT);
camorbit(20,0)
```
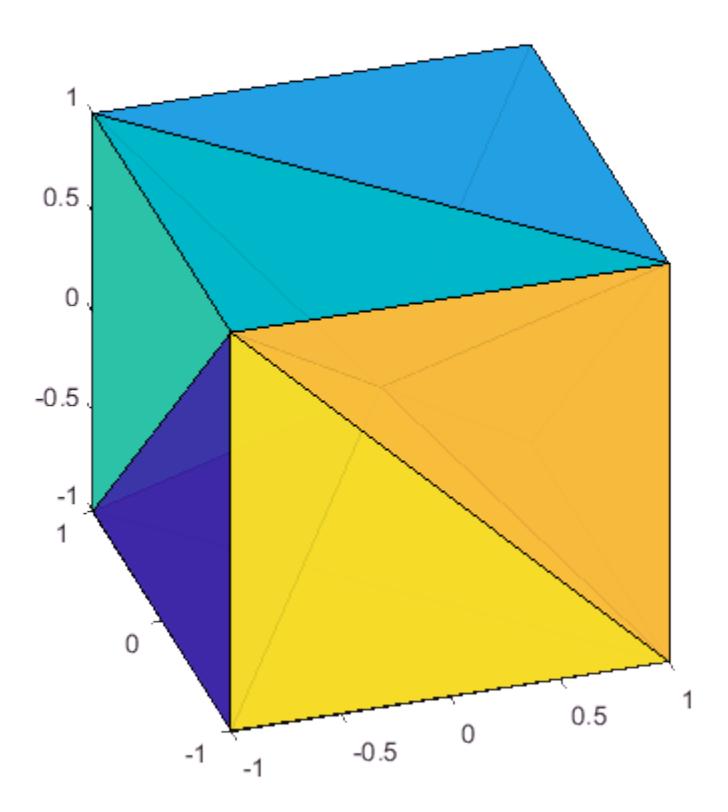

## See Also

trimesh | patch | triangulation | delaunayTriangulation | freeBoundary(triangulation) | trisurf | delaunayn

#### Introduced before R2006a

# matlab.unittest.Test class

**Package:** matlab.unittest **Superclasses:** matlab.unittest.TestSuite

Specification of a single test method

## **Description**

The matlab.unittest.Test class holds the information needed for the TestRunner object to be able to run a single Test method of a TestCase class. A scalar Test instance is the fundamental element contained in TestSuite arrays. A simple array of Test instances is a commonly used form of a TestSuite array.

### **Properties**

#### **Name**

Name of the Test element.

#### **BaseFolder**

Name of the folder that contains the file defining the test content. For tests defined in packages, the base folder is the parent of the top-level package folder.

#### **Parameterization**

Row vector of parameters required for the Test. The Parameterization property contains all the parameterized data needed by the TestRunner.

#### **SharedTestFixtures**

Row vector of fixtures required for the Test. The SharedTestFixtures property contains all the fixtures specified by the SharedTestFixtures class-level attribute of the TestCase class.

#### **Tags**

Cell array of tags applied to the test element.

#### **ProcedureName**

Name of the test procedure that runs for the Test. In a class-based test, the ProcedureName is the name of the test method. In a function-based, test it is the name of the local function that contains the test. In a script-based test, it is a name generated from the test section title. Unlike the Name property, ProcedureName does not include any class or package name or information about parameterization.

### Examples

#### Show Class of a TestSuite Array

Create a suite of Test objects of all test methods in the BankAccountTest class.

```
import matlab.unittest.TestSuite;
```

```
suite = TestSuite.fromClass(?BankAccountTest);
```
#### whos suite

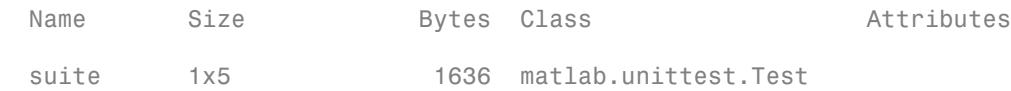

Each test is a matlab.unittest.Test object.

#### Display test method names.

```
{suite.Name}'
```

```
ans =
```

```
 'BankAccountTest/testConstructor'
 'BankAccountTest/testConstructorNotEnoughInputs'
 'BankAccountTest/testDesposit'
 'BankAccountTest/testWithdraw'
```
'BankAccountTest/testNotifyInsufficientFunds'

# See Also

### See Also

matlab.unittest.TestSuite | matlab.unittest.TestRunner | matlab.unittest.TestCase | matlab.unittest.fixtures

# matlab.unittest.TestCase class

**Package:** matlab.unittest

Superclass of all matlab.unittest test classes

### **Description**

The TestCase class is the means by which a test is written in the matlab.unittest framework. It provides the means to write and identify test content, as well as test fixture setup and teardown routines. Creating such a test requires deriving from TestCase to produce a TestCase subclass. Then, subclasses can leverage the metadata attributes to specify tests and test fixtures.

### **Construction**

Use the forInteractiveUse static method to create a TestCase for interactive, command line use. When tests are run in the framework, TestCase instances are constructed by the matlab.unittest.TestRunner.

### **Methods**

[run](#page-11358-0) **Run TestCase** test

[addTeardown](#page-11344-0) Dynamically add teardown routine [applyFixture](#page-11346-0) Use fixture with TestCase [forInteractiveUse](#page-11348-0) Create TestCase for interactive use [getSharedTestFixtures](#page-11351-0) Provide access to shared test fixtures [log](#page-11355-0) Record diagnostic information

#### Inherited Methods

The TestCase class inherits methods from the following classes:

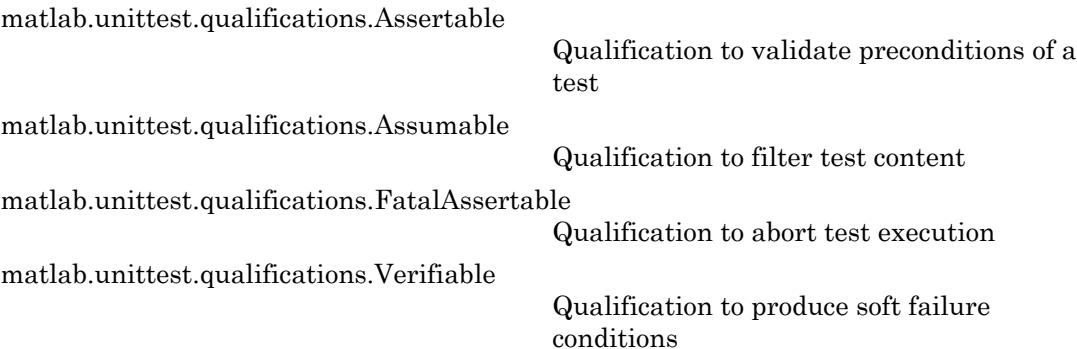

### **Attributes**

### Class Attributes

TestCase objects support the following class level attributes. Specify class-level attributes in the classdef block before the class name.

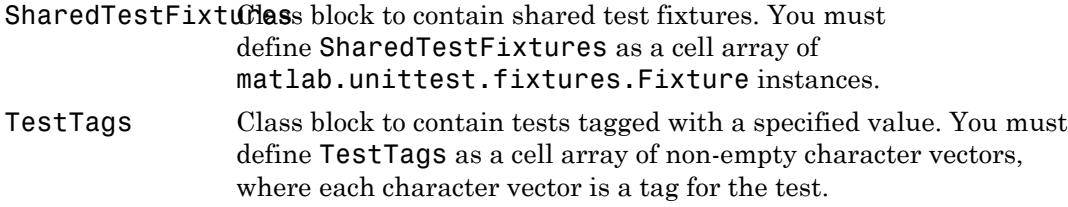

### Method Attributes

Classes that derive from TestCase can define methods blocks which contain matlab.unittest framework-specific attributes to specify test content.

Test Method block to contain test methods. TestMethodSetupMethod block to contain setup code. TestMethodTeard owthod block to contain teardown code. TestClassSetup Method block to contain class level setup code.
TestClassTeardoWethod block to contain class level teardown code.

ParameterCombindetion block to contain parameterized testing code. This attribute accepts the following values:

- 'exhaustive' (default): Test methods are invoked for all combinations of parameters.
- 'sequential': Test methods are invoked with corresponding values from each parameter. Each parameter must contain the same number of values.
- 'pairwise': Test methods are invoked for every pair of parameter values at least once.
- TestTags Method block to contain tests tagged with a specified value. You must define TestTags as a cell array of non-empty character vectors, where each character vector is a tag for the test.

### Property Attributes

Classes that derive from TestCase can define properties blocks which contain matlab.unittest framework-specific attributes to specify test content.

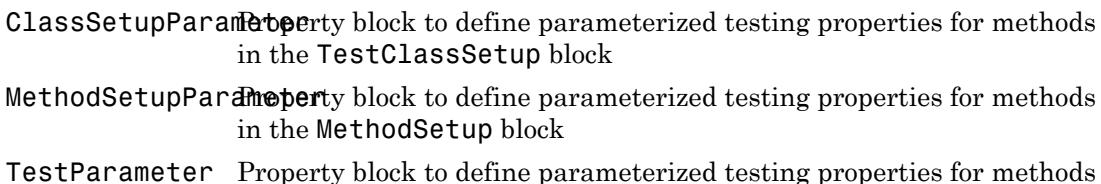

TestParameter Property block to define parameterized testing properties for methods in the Test block

### **Events**

- VerificationFailled Triggered upon failing verification. A QualificationEventData object is passed to listener callback functions.
- VerificationPasBeggered upon passing verification. A QualificationEventData object is passed to listener callback functions.
- AssertionFailedTriggered upon failing assertion. A QualificationEventData object is passed to listener callback functions.

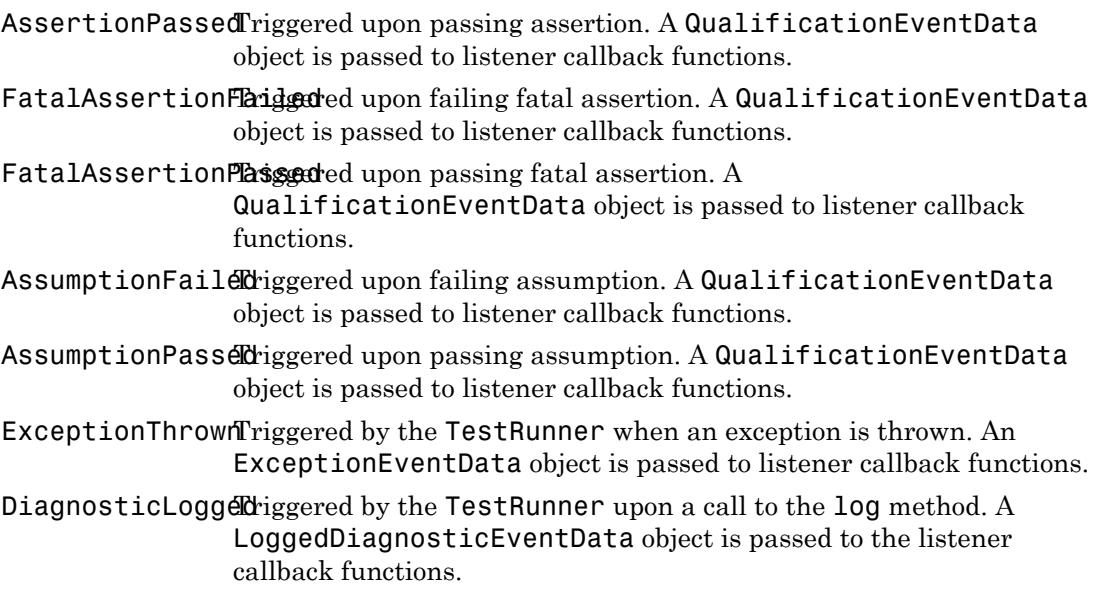

# Examples

### Create Test Case Class

Create a test case class, FigurePropertiesTest, with TestMethodSetup and TestMethodTeardown methods.

classdef FigurePropertiesTest < matlab.unittest.TestCase

```
 properties
     TestFigure
 end
 methods(TestMethodSetup)
     function createFigure(testCase)
         testCase.TestFigure = figure;
     end
 end
 methods(TestMethodTeardown)
     function closeFigure(testCase)
```

```
 close(testCase.TestFigure)
     end
 end
 methods(Test)
     function defaultCurrentPoint(testCase)
         cp = testCase.TestFigure.CurrentPoint;
         testCase.verifyEqual(cp, [0 0], ...
              'Default current point is incorrect')
     end
     function defaultCurrentObject(testCase)
         import matlab.unittest.constraints.IsEmpty
         co = testCase.TestFigure.CurrentObject;
         testCase.verifyThat(co, IsEmpty, ...
              'Default current object should be empty')
     end
```
end

#### end

- "Create Basic Parameterized Test"
- "Create Advanced Parameterized Test"
- "Tag Unit Tests"

### See Also

### See Also

matlab.unittest.qualifications.QualificationEventData | matlab.unittest.qualifications.ExceptionEventData | matlab.unittest.diagnostics.LoggedDiagnosticEventData | addlistener | matlab.unittest.constraints | matlab.unittest.qualifications | TestRunner

### **Topics**

"Create Basic Parameterized Test"

"Create Advanced Parameterized Test" "Tag Unit Tests" "Method Attributes" "Class Attributes"

### Introduced in R2013a

# addTeardown

**Class:** matlab.unittest.TestCase **Package:** matlab.unittest

Dynamically add teardown routine

## **Syntax**

```
addTeardown(testCase,tearDownFcn)
addTeardown(testCase,tearDownFcn,arg1,...,argN)
```
## **Description**

addTeardown(testCase,tearDownFcn) adds the tearDownFcn function handle that defines fixture teardown code to the testCase instance. The teardown code is executed in the reverse order to which it is added. This is known as LIFO (or Last-In-First-Out).

addTeardown(testCase,tearDownFcn,arg1,...,argN) provides input arguments to the tearDownFcn.

## Input Arguments

### **testCase**

matlab.unittest.TestCase instance

#### **Default:**

#### **tearDownFcn**

Function, specified as a function handle, that defines the fixture teardown code

### **Default:**

### **arg1,...,argN**

Input arguments, 1 through N (if any), required by tearDownFcn, specified by any type. The argument type is specified by the function argument list.

**Default:**

## Examples

Call addTeardown in a TestMethodSetup Method

```
classdef SomeTest < matlab.unittest.TestCase
     methods(TestMethodSetup)
         function createFixture(testCase)
            p = path; testCase.addTeardown(@path, p);
            addpath(fullfile(pwd,'testHelpers'));
         end
     end
end
```
### See Also

# applyFixture

**Class:** matlab.unittest.TestCase **Package:** matlab.unittest

Use fixture with TestCase

## **Syntax**

applyFixture(testCase,fixture)

## **Description**

applyFixture(testCase,fixture) prepares the specified fixture for use with the TestCase. This method enables the use of a fixture within the scope of a single Test method or TestCase class. The life cycle of the fixture is tied to the TestCase. When the TestCase goes out of scope, the test framework tears down the fixture.

Call applyFixture within a Test method or TestMethodSetup method to use a fixture for the current test method alone. Use applyFixture within a TestClassSetup method to set up a fixture for the entire class.

## Input Arguments

### **testCase**

matlab.unittest.TestCase instance

### **fixture**

matlab.unittest.fixtures.Fixture instance

# Examples

### Apply Fixtures to **TestCase** Class

Create a temporary folder and make it the current working folder.

```
classdef applyFixtureTest < matlab.unittest.TestCase
     methods(TestMethodSetup)
         function addHelpers(testCase)
             import matlab.unittest.fixtures.TemporaryFolderFixture;
             import matlab.unittest.fixtures.CurrentFolderFixture;
             % Create a temporary folder and make it the current working
             % folder.
             tempFolder = testCase.applyFixture(TemporaryFolderFixture);
             testCase.applyFixture(CurrentFolderFixture(tempFolder.Folder));
         end
     end
end
```
Each test method can write files to the current working folder, which is the temporary folder. After each test method runs, the test framework restores the working folder to its previous state and deletes the temporary folder.

## See Also

See Also matlab.unittest.fixtures

# matlab.unittest.TestCase.forInteractiveUse

**Class:** matlab.unittest.TestCase **Package:** matlab.unittest

Create TestCase for interactive use

### **Syntax**

```
tc = matlab.unittest.TestCase.forInteractiveUse
```

```
tc = matlab.unittest.TestCase.forInteractiveUse(testclass)
```
## **Description**

tc = matlab.unittest.TestCase.forInteractiveUse creates a TestCase instance for interactive use. The TestCase is configured for experimentation at the command prompt. It reacts to qualification tests by printing messages to the screen for both passing and failing conditions.

tc = matlab.unittest.TestCase.forInteractiveUse(testclass) creates an instance of the testclass class for interactive use.

## Input Arguments

#### **testclass**

meta.class instance that describes a matlab.unittest.TestCase subclass

## Examples

#### Verify Values Using Interactive TestCase

Create a TestCase for interactive use.

import matlab.unittest.TestCase;

```
testCase = TestCase.forInteractiveUse;
```
Produce a passing verification.

```
testCase.verifyTrue(true, 'true should be true');
```
Interactive verification passed.

Produce a failing verification.

```
testCase.verifyTrue(false);
```
Interactive verification failed.

--------------------- Framework Diagnostic: -------------------- verifyTrue failed. --> The value must evaluate to "true". Actual Value: 0

#### Create Interactive TestCase for Specified Class

In a file in your working folder, create ExampleTest.m. This class is a subclass of TestCase and provides a helper verification method, verifySameSize.

```
classdef ExampleTest < matlab.unittest.TestCase
     methods
         function verifySameSize(testCase, actual, expected)
             import matlab.unittest.constraints.ReturnsTrue;
             diagnostic = ['Actual and expected value sizes do not match.'...
                 '\nActual size: ' num2str(size(actual)) ...
                 '\nExpected size: ' num2str(size(expected))];
             testCase.verifyThat(@()isequal(size(actual),size(expected)),...
                 ReturnsTrue, sprintf(diagnostic));
         end
     end
end
```
At the command prompt, create an interactive test case from the ExampleTest class.

```
tc = matlab.unittest.TestCase.forInteractiveUse(?ExampleTest);
```
Use the test case at the command prompt to call the verifySameSize method interactively.

```
tc.verifySameSize(1:10,5)
```

```
Interactive verification failed.
----------------
Test Diagnostic:
----------------
Actual and expected value sizes do not match.
Actual size: 1 10
Expected size: 1 1
      ---------------------
Framework Diagnostic:
---------------------
ReturnsTrue failed.
--> The function handle should have evaluated to "true".
--> Returned value:
<u>0</u>
Actual function handle:
         @()isequal(size(actual),size(expected))
```
### See Also

See Also matlab.unittest.TestCase | matlab.unittest.qualifications

Introduced in R2014a

# getSharedTestFixtures

**Class:** matlab.unittest.TestCase **Package:** matlab.unittest

Provide access to shared test fixtures

### **Syntax**

```
fixtures = getSharedTestFixtures(testCase)
fixtures = getSharedTestFixtures(testCase,fixtureClassName)
```
## **Description**

fixtures = getSharedTestFixtures(testCase) provides access to the array of all shared test fixtures for testCase. getSharedTestFixtures returns an array of fixture objects, fixtures. Specify shared fixtures are using the SharedTestFixtures attribute for the testCase class.

fixtures = getSharedTestFixtures(testCase,fixtureClassName) returns only the shared fixtures that have the class name fixtureClassName.

## Input Arguments

#### **testCase**

matlab.unittest.TestCase instance

**Default:**

#### **fixtureClassName**

Name of test fixture class, specified as a character vector or string scalar

### Examples

#### Obtain Array of All Shared Fixtures

Create the following class, myTest, on your MATLAB path. Two shared fixtures are used within the test method. This example assumes that the subfolder helperFiles exists in your working folder. Create the subfolder helperFiles in your working folder if it does not exist.

```
classdef (SharedTestFixtures={...
matlab.unittest.fixtures.PathFixture('helperFiles'),...
         matlab.unittest.fixtures.TemporaryFolderFixture}) ...
         myTest < matlab.unittest.TestCase
     methods(Test)
         function accessFixtures(testCase)
             myFixtures = testCase.getSharedTestFixtures
         end
     end
end
```
At the command prompt, run the test.

```
run(myTest);
```
 $\mathcal{L}=\mathcal{L}$ 

 $\mathcal{L}=\mathcal{L}$ 

Setting up PathFixture. Description: Adds 'H:\Documents\doc\_examples\helperFiles' to the path.

Setting up TemporaryFolderFixture. Description: Creates a temporary folder.

Running myTest

myFixtures =

1x2 heterogeneous Fixture (PathFixture, TemporaryFolderFixture) array with no propert

. Done myTest  $\mathcal{L}=\mathcal{L}$ 

Tearing down TemporaryFolderFixture.

Description: Deletes the temporary folder and all its contents.  $\mathcal{L}=\mathcal{L}$ Tearing down PathFixture. Description: Restores the path to its previous state.  $\mathcal{L}=\mathcal{L}$ 

#### Access Shared Fixtures of Particular Class

Create the class, mySecondTest, on your MATLAB path.

```
classdef (SharedTestFixtures={...
         matlab.unittest.fixtures.TemporaryFolderFixture})...
         mySecondTest < matlab.unittest.TestCase
     methods(Test)
         function accessTemporaryFolderFixture(testCase)
             tempFolderFixture = testCase.getSharedTestFixtures...
                 ('matlab.unittest.fixtures.TemporaryFolderFixture');
             temporaryFolder = tempFolderFixture.Folder
         end
     end
end
```
At the command prompt, run the test. The name of the temporary folder varies.

run(mySecondTest);

Setting up TemporaryFolderFixture. Description: Creates a temporary folder.

Running mySecondTest

temporaryFolder =

 $\mathcal{L}=\mathcal{L}$ 

.

C:\Temp\tpb92c9c67\_02fa\_4714\_bfb0\_b2127df0f31d

Done mySecondTest

 $\mathcal{L}=\mathcal{L}$ 

Tearing down TemporaryFolderFixture. Description: Deletes the temporary folder and all its contents.

# See Also

 $\mathcal{L}=\mathcal{L}$ 

### See Also

matlab.unittest.TestCase | matlab.unittest.fixtures

### Topics

Class Attributes

# log

**Class:** matlab.unittest.TestCase **Package:** matlab.unittest

Record diagnostic information

## **Syntax**

```
log(testCase,diagnostic)
log(testCase,v,diagnostic)
```
## **Description**

log(testCase,diagnostic) logs the supplied diagnostic. The log method provides a means for tests to log information during their execution. The testing framework displays logged messages only if you configure it to do so by adding an appropriate plugin, such as the matlab.unittest.plugins.LoggingPlugin.

log(testCase,v,diagnostic) logs the diagnostic at the specified verbosity level, v.

## Input Arguments

### **testCase** — Instance of test case

matlab.unittest.TestCase instance

Instance of test case, specified as a matlab.unittest.TestCase.

**diagnostic** — Diagnostic information to display upon a failure character array | string array | function handle | matlab.unittest.diagnostics.Diagnostic instance

Diagnostic information to display upon a failure, specified as a string array, character array, function handle, or matlab.unittest.diagnostics.Diagnostic instance.

**v** — Verbosity level 2 (default) | 1 | 3 | 4 | matlab.unittest.Verbosity enumeration Verbosity level, specified as an integer value between 1 and 4 or a matlab.unittest.Verbosity enumeration object. The default verbosity level for diagnostic messages is Concise. Integer values correspond to the members of the matlab.unittest.Verbosity enumeration.

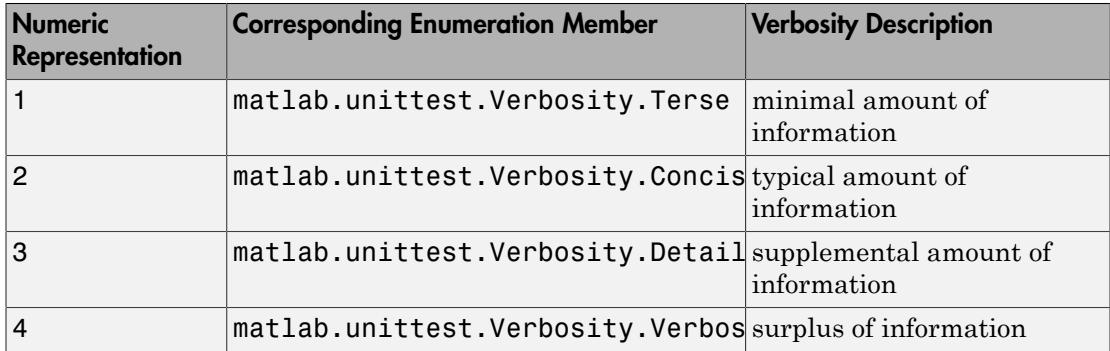

## Examples

#### Log Diagnostic Information

Create a function-based test in a file, sampleLogTest.m, in your working folder.

```
function tests = sampleLogTest
tests = functiontests(localfunctions);
function svdTest(testCase)
import matlab.unittest.Verbosity
log(testCase,'Generating matrix.');
m = rand(1000);
log(testCase,1,'About to call SVD.');
[U, S, V] = svd(m);log(testCase,Verbosity.Terse,'SVD finished.');
verifyEqual(testCase,U*S*V',m,'AbsTol',1e-6)
At the command prompt, run the test.
results = run(sampleLogTest);
```

```
Running sampleLogTest
    [Terse] Diagnostic logged (2014-04-14T14:20:59): About to call SVD.
    [Terse] Diagnostic logged (2014-04-14T14:20:59): SVD finished.
.
Done sampleLogTest
\mathcal{L}=\mathcal{L}
```
The default runner reports the diagnostics at level 1 (Terse).

Create a test runner to report the diagnostics at levels 1 and 2, and rerun the test.

```
import matlab.unittest.TestRunner
import matlab.unittest.plugins.LoggingPlugin
runner = TestRunner.withNoPlugins;
p = LoggingPlugin.withVerbosity(2);
runner.addPlugin(p);
results = runner.run(sampleLogTest);
 [Concise] Diagnostic logged (2014-04-14T14:28:14): Generating matrix.
    [Terse] Diagnostic logged (2014-04-14T14:28:14): About to call SVD.
   [Terse] Diagnostic logged (2014-04-14T14:28:15): SVD finished.
```
### See Also

### See Also

matlab.unittest.plugins.LoggingPlugin | matlab.unittest.Verbosity

#### Introduced in R2014b

### run

**Class:** matlab.unittest.TestCase **Package:** matlab.unittest

Run TestCase test

## **Syntax**

```
result = run(testCase)
result = run(testCase,testMethod)
```
## **Description**

result = run(testCase) uses testCase as a prototype to run a TestSuite array created from all test methods in the class defining testCase. This suite is run using a TestRunner object configured for text output.

result = run(testCase,testMethod) uses testCase as a prototype to run a TestSuite array created from testMethod. This test is run using a TestRunner object configured for text output.

This is a convenience method to allow interactive experimentation of TestCase classes in MATLAB, yet running the tests contained in them using a supported TestRunner object.

## Input Arguments

#### **testCase**

matlab.unittest.TestCase instance

### **Default:**

### **testMethod**

Name of desired test method, specified as one of the following:

- character vector
- string scalar
- meta.method instance

The method must correspond to a valid Test method of the testCase instance.

**Default:**

### Output Arguments

#### **result**

A matlab.unittest.TestResult object containing the result of the test run.

## Examples

#### Run Test Directly from Test Case

Add the FigurePropertiesTest.m test case file to a folder on your MATLAB path.

classdef FigurePropertiesTest < matlab.unittest.TestCase

```
 properties
    TestFigure
 end
 methods(TestMethodSetup)
     function createFigure(testCase)
         % comment
         testCase.TestFigure = figure;
     end
 end
 methods(TestMethodTeardown)
     function closeFigure(testCase)
         close(testCase.TestFigure)
     end
 end
 methods(Test)
```

```
 function defaultCurrentPoint(testCase)
     cp = testCase.TestFigure.CurrentPoint;
     testCase.verifyEqual(cp, [0 0], ...
         'Default current point is incorrect')
 end
 function defaultCurrentObject(testCase)
     import matlab.unittest.constraints.IsEmpty
     co = testCase.TestFigure.CurrentObject;
     testCase.verifyThat(co, IsEmpty, ...
         'Default current object should be empty')
 end
```
end

#### end

Create a testcase object.

```
tc = FigurePropertiesTest;
```
Run the tests.

tc.run;

..

Running FigurePropertiesTest

Done FigurePropertiesTest

All tests passed.

### See Also

 $\mathcal{L}=\mathcal{L}$ 

### See Also

matlab.unittest.TestSuite.run | matlab.unittest.TestRunner.run

# matlab.unittest.TestResult class

**Package:** matlab.unittest

Result of running test suite

## **Description**

The matlab.unittest.TestResult class holds the information describing the result of running a test suite using the matlab.unittest framework. The results include information describing whether the test passed, failed, or ran to completion, as well as the duration of each test.

## **Construction**

TestResult arrays are created and returned by the test runner, and are of the same size as the suite which was run.

### **Properties**

#### **Name**

The name of the TestSuite object for the result.

The Name property is a character vector that holds the name of the test corresponding to this result.

#### **Passed**

Logical value showing if the test passed.

When the Passed property is TRUE, then the test completed as expected without any failure. When it is FALSE, then the test did not run to completion and/or encountered a failure condition.

#### **Failed**

Logical value showing if test failed.

A TRUE Failed property indicates some form of test failure. When Failed is FALSE, then no failing conditions were encountered. A failing result can occur with a failure condition either in a test or in setting up and tearing down test fixtures. Failures can occur due to the following:

- Verification failures
- Assertion failures
- Uncaught MExceptions

Fatal assertions are also failing conditions, but in the event of a fatal assertion failure, the entire framework aborts and a TestResult object is never produced.

#### **Incomplete**

Logical value showing if test did not run to completion.

A TRUE Incomplete property indicates a test did not run to completion. When it is FALSE, then no conditions were encountered that prevented the test from completing. In other words, when FALSE there were no stack disruptions out of the running test content. An incomplete result can occur with a stack disruption in either a test or when setting up and tearing down test fixtures. Incomplete tests can occur due to the following:

- Assertion failures
- Tests filtered through assumption
- Uncaught MExceptions

Fatal assertions are also conditions that prevent the completion of tests, but in the event of a fatal assertion failure the entire framework aborts and a TestResult object is never produced.

#### **Duration**

Time elapsed running test.

The Duration property indicates the amount of time taken to run a particular test, including the time taken setting up and tearing down any test fixtures.

Fixture setup time is accounted for in the duration of the first test suite array element that uses the fixture. Fixture teardown time is accounted for in the duration of the last test suite array element that uses the fixture.

The total run time for a suite of tests exceeds the sum of the durations for all the elements of the suite because the Duration property does not include all the overhead of the TestRunner object, nor any of the time consumed by test runner plugins.

#### **Details**

Data for test result.

The Details property contains additional information relevant to the test execution. The type of information depends on the configuration of the TestRunner and its plugins. For example, the DiagnosticsRecordingPlugin uses this property to include diagnostic information it encounters during the test.

## Tips

• Create a table from the TestResult object for access to table functionality such as sorting rows, displaying a summary, and writing the table to a file. For example,

```
rt = table(results);
```
### See Also

### See Also

table | TestRunner | TestSuite

### **Topics**

"Analyze Test Case Results" "Analyze Failed Test Results" Property Attributes

# matlab.unittest.TestRunner class

**Package:** matlab.unittest

Class for running tests in matlab.unittest framework

## **Description**

The matlab.unittest.TestRunner class is the fundamental API used to run a suite of tests in the matlab.unittest framework. It runs and operates on TestSuite arrays. Use this class to customize running tests.

The TestRunner class is a sealed class; you cannot derive classes from the TestRunner class.

### **Construction**

To create a simple, silent TestRunner object, call the static withNoPlugins method.

```
runner = matlab.unittest.TestRunner.withNoPlugins
```
To create a TestRunner object to run tests from the MATLAB Command Window, call the static withTextOutput method.

```
runner = matlab.unittest.TestRunner.withTextOutput
```
To create a customized TestRunner object, call the addPlugin method.

```
runner = TestRunner.withNoPlugins;
runner.addPlugin(SomePlugin())
```
## **Properties**

**ArtifactsRootFolder** — Root folder where test run artifacts are stored string scalar | character vector

Root folder where test run artifacts are stored, specified as a string scalar or character vector. By default, the value of ArtifactsRootFolder is the value from string(tempdir), but you can set it to any writable folder.

Any artifacts produced during a test run are stored in a subfolder within ArtifactsRootFolder. The subfolder name is a unique identifier associated with the specific test run. MATLAB creates a subfolder only if the test run produces artifacts.

For example, assume the ArtifactsRootFolder is set to "C:\Temp" and the automatically-generated test run identifier is "1231df38-7515-4dbe-a869 c3d9f885f379". If a test run produces an artifact, "artifact.txt", the artifact is stored as "C:\Temp\1231df38-7515-4dbe-a869-c3d9f885f379\artifact.txt".

#### **PrebuiltFixtures** — Fixtures set up outside the test runner

scalar Fixture instance | row vector of Fixture instances

Fixtures that are set up outside the test runner, specified as a scalar or row vector of matlab.unittest.fixtures.Fixture instances. Use this property to specify that the environmental configuration is performed manually instead of automatically during fixture setup and teardown.

The test runner considers these fixtures as already set up and never attempts to set up or tear down any fixtures specified by the PrebuiltFixtures property. If a test suite requires a shared test fixture and that test fixture is specified as a prebuilt fixture, the test runner does not perform set up or tear down actions.

**Note:** The test runner uses a prebuilt fixture only if it is specified by the PrebuiltFixtures property and is listed as a SharedTestFixture in the test class definition. The test runner does not use a prebuilt fixture if the fixture is registered using the TestCase.applyFixture method.

## Methods

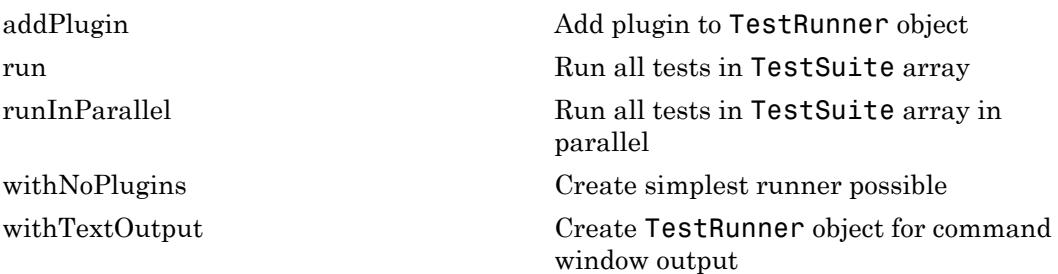

## Examples

#### Create TestRunner Object Configured for Text Output

Add matlab.unittest classes to the current import list.

```
import matlab.unittest.TestRunner;
import matlab.unittest.TestSuite;
```
Create a TestSuite array.

suite = TestSuite.fromClass(?mypackage.MyTestClass);

Create the TestRunner object and run the suite.

```
runner = TestRunner.withTextOutput;
result = run(runner,suite);
```
#### Include Prebuilt Fixture

This example uses a shared test fixture and then specifies the fixture as prebuilt. The test runner does not set up and tear down the prebuilt fixture. Since the test assumes that the fixture exists, you must manually perform the setup work that the fixture ordinarily performs.

Create a test class in a file in your working folder. The test class uses a PathFixture as a shared test fixture. This example assumes that the subfolder, helperFiles, exists in your working folder.

```
classdef (SharedTestFixtures={ ...
        matlab.unittest.fixtures.PathFixture('helperFiles')}) ...
         SampleTest < matlab.unittest.TestCase
     methods(Test)
         function test1(testCase)
             f = testCase.getSharedTestFixtures;
             import matlab.unittest.constraints.ContainsSubstring
             testCase.assertThat(path,ContainsSubstring(f.Folder))
         end
     end
end
```
Create a test suite and test runner at the command prompt.

```
import matlab.unittest.TestRunner;
import matlab.unittest.TestSuite;
```

```
suite = TestSuite.fromClass(?SampleTest);
runner = TestRunner.withTextOutput;
```
Run the tests using the shared test fixture. In this case, the fixture is not prebuilt.

runner.run(suite);

Setting up PathFixture Done setting up PathFixture: Added 'C:\Work\helperFiles' to the path.

Running SampleTest

. Done SampleTest

 $\mathcal{L}_\text{max}$ 

Tearing down PathFixture Done tearing down PathFixture: Restored the path to its original state.

The test runner sets up and tears down the shared test fixture.

Create an instance of the fixture and add it to the test runner.

```
f = matlab.unittest.fixtures.PathFixture('helperFiles');
runner.PrebuiltFixtures = f;
```
Manually add the 'helperFiles' folder to your path. The PathFixture adds the specified folder to your path, and the tests rely on this setup action. However, since the fixture is defined as prebuilt, the test runner does not perform set up or tear down actions, and you must perform them manually. In this case, if you do not manually add it to your path, the test fails.

```
p = fullfile(pwd,'helperFiles');
oldPath = addpath(p);
```
Run the tests.

runner.run(suite);

Running SampleTest

.

Done SampleTest

 $\mathcal{L}=\mathcal{L}$ 

The test runner assumes that the fixture is prebuilt and does not set it up or tear it down.

Manually reset your path.

path(oldPath)

• "Write Tests Using Shared Fixtures"

### See Also

See Also TestResult | TestSuite

### **Topics**

"Write Tests Using Shared Fixtures"

Introduced in R2013a

# <span id="page-11369-0"></span>addPlugin

**Class:** matlab.unittest.TestRunner **Package:** matlab.unittest

Add plugin to TestRunner object

## **Syntax**

addPlugin(runner,plugin)

## **Description**

addPlugin(runner,plugin) adds plugin to runner.

## Input Arguments

### **runner**

matlab.unittest.TestRunner object.

### **Default:**

### **plugin**

Mechanism provided to customize the manner in which a TestSuite array is run, specified as a TestRunnerPlugin object.

### **Default:**

## Examples

### Run Test with Custom Plugin

Add matlab.unittest classes to the current import list.

```
import matlab.unittest.TestRunner;
import matlab.unittest.TestSuite;
Create a TestSuite array.
suite = TestSuite.fromClass(?mypackage.MyTestClass);
Create a TestRunner object.
Add a custom plugin.
```
runner = TestRunner.withNoPlugins;

```
import matlab.unittest.plugins.DiagnosticsValidationPlugin; 
runner.addPlugin(DiagnosticsValidationPlugin);
```
Run the test.

result = run(runner,suite);

### See Also

### <span id="page-11371-0"></span>run

**Class:** matlab.unittest.TestRunner **Package:** matlab.unittest

Run all tests in TestSuite array

### **Syntax**

result = run(runner,suite)

### **Description**

result = run(runner,suite) runs the TestSuite array defined by suite using the TestRunner object provided in runner, and returns the result in result.

This method runs all of the appropriate methods of the TestCase class to set up fixtures and run test content. It handles errors and qualification failures and records the information in result.

### Input Arguments

#### **runner**

matlab.unittest.TestRunner object.

#### **Default:**

#### **suite**

Set of tests, specified as a matlab.unittest.TestSuite array.

## Output Arguments

### **result**

A matlab.unittest.TestResult object containing the result of the test run. result is the same size as suite and each element is the result of the corresponding element in suite.

## Examples

### Run All Tests in a Package

Add matlab.unittest classes to the current import list.

```
import matlab.unittest.TestRunner;
import matlab.unittest.TestSuite;
```
Create a test suite, and a test runner that displays text.

```
suite = TestSuite.fromClass(?mypackage.MyTestClass);
runner = TestRunner.withTextOutput;
```
Run the test suite.

```
result = runner.run(suite)
```
# See Also

### See Also matlab.unittest.TestSuite.run | matlab.unittest.TestCase.run

# <span id="page-11373-0"></span>runInParallel

**Class:** matlab.unittest.TestRunner **Package:** matlab.unittest

Run all tests in TestSuite array in parallel

## **Syntax**

result = runInParallel(runner,suite)

## **Description**

result = runInParallel(runner,suite) runs all tests in the TestSuite array in parallel and returns the results in a TestResult object. The runInParallel method divides suite into separate groups and uses runner to run each group on the current parallel pool.

Note: The runInParallel method requires the Parallel Computing Toolbox. The testing framework might vary the order and number of groups or which tests it includes in each group.

When you select a test suite to run in parallel, consider possible resource contention. For example, if your test fixtures access global resources, such as a shared file on the same network, the parallel sessions could conflict with each other. In such cases, consider using a prebuilt shared test fixture.

## Input Arguments

**runner** — Test runner for parallel test groups matlab.unittest.TestRunner instance

Test runner for parallel test groups, specified as a matlab.unittest.TestRunner instance.

Consider your test runner configuration before running tests in parallel. Since the runInParallel method runs separate groups of tests on different workers, some plugins, such as StopOnFailuresPlugin or CodeCoveragePlugin, are not well suited for parallelization. The framework does not support running parallelized tests using a test runner with a custom plugin.

#### **suite** — Set of tests to run in parallel

```
matlab.unittest.Test array
```
Set of tests to run in parallel, specified as a matlab.unittest.Test array.

### Examples

#### Run Tests in Parallel

Create the following parameterized test in a file in your current working folder.

```
classdef TestRand < matlab.unittest.TestCase 
     properties (TestParameter)
         dim1 = createDimensionSizes;
         dim2 = createDimensionSizes;
         dim3 = createDimensionSizes;
         type = {'single','double'};
     end
     methods (Test)
         function testRepeatable(testCase,dim1,dim2,dim3)
            state = rng;
            firstRun = rand(dim1, dim2, dim3);
             rng(state)
            secondRun = rand(dim1, dim2, dim3); testCase.verifyEqual(firstRun,secondRun);
         end
         function testClass(testCase,dim1,dim2,type)
             testCase.verifyClass(rand(dim1,dim2,type),type)
         end
     end
end
function sizes = createDimensionSizes
% Create logarithmicly spaced sizes up to 100
sizes = num2cell(round(logspace(0, 2, 10)));
end
```
At the command prompt, create a suite from TestRand.m and a test runner that displays text in the Command Window.

```
suite = matlab.unittest.TestSuite.fromClass(?TestRand);
runner = matlab.unittest.TestRunner.withTextOutput();
```
The suite contains 1200 test elements.

Run the test suite in parallel.

```
result = runInParallel(runner,suite)
```
Split tests into 12 groups and running them on 4 workers. ---------------- Finished Group 2 ---------------- Running TestRand .......... .......... .......... .......... .......... .......... .......... .......... .......... .......... ......... Done TestRand  $\mathcal{L}=\mathcal{L}$ 

```
----------------
Finished Group 4
----------------
Running TestRand
..........
..........
..........
..........
..........
..........
..........
..........
..........
```
$\alpha$  is a set of the set of  $\alpha$  $\alpha$  is a set of Done TestRand

<u>. . . . . . . . . . . . . . . .</u> Finished Group 3 <u>. . . . . . . . . . . . . . . .</u> Running TestRand . . . . . . . . . . **The Committee** . . . . . . . . . .  $\alpha$  is a set of  $\alpha$  -set of  $\alpha$  .  $\alpha$  is a set of the set of  $\alpha$  $\alpha$  ,  $\alpha$  ,  $\alpha$  ,  $\alpha$  ,  $\alpha$  ,  $\alpha$  ,  $\alpha$  ,  $\alpha$  $\alpha$  is a set of  $\alpha$  -set of  $\alpha$  .  $\alpha$  is a set of  $\alpha$  -set of  $\alpha$  .  $\alpha$  is a set of  $\alpha$  -set of  $\alpha$  .  $\mathcal{L}$  is a set of  $\mathcal{L}$ Done TestRand

. . . . . . . . . . . . . . . . . Finished Group 1 <u>. . . . . . . . . . . . . . . .</u> Running TestRand  $\alpha$  is a set of  $\alpha$  -set of  $\alpha$  .  $\mathcal{L}$  is a set of the set of  $\mathcal{L}$ and a straightful and  $\alpha$  is a set of  $\alpha$  -set of  $\alpha$  .  $\alpha$  is a set of the set of  $\alpha$  $\alpha$  ,  $\alpha$  ,  $\alpha$  ,  $\alpha$  ,  $\alpha$  ,  $\alpha$  ,  $\alpha$  ,  $\alpha$  $\alpha$  is a set of  $\alpha$  -set of  $\alpha$  .  $\alpha$  is a set of  $\alpha$  -set of  $\alpha$  .  $\alpha$  is a set of the set of  $\alpha$  $\sim 10^7$ Done TestRand

<u>. . . . . . . . . . . . . . . .</u> Finished Group 7 <u>. . . . . . . . . . . . . . . .</u> Running TestRand  $\mathcal{L}$  is a set of the set of  $\mathcal{L}$ . . . . . . . . . . . . . . . . . . . . . . . . . . . . . .  $\alpha$  is a set of the set of  $\alpha$  $\mathcal{L}$  is a set of the set of  $\mathcal{L}$ **The Committee**  $\mathcal{L}$  is a set of the set of  $\mathcal{L}$ and a straightful and  $\alpha$  is a set of  $\alpha$  -set of  $\alpha$ Done TestRand

. . . . . . . . . . . . . . . . Finished Group 5 . . . . . . . . . . . . . . . . Running TestRand **The Committee**  $\mathcal{L}$  is a set of the set of  $\mathcal{L}$  $\mathcal{L}$  is a set of the set of  $\mathcal{L}$ **The Committee** . . . . . . . . . . . . . . . . . . . .  $\alpha$  is a set of the set of  $\alpha$  $\mathcal{L}$  is a set of the set of  $\mathcal{L}$ and a straightful and . . . . . . . . . .  $\sim 100$ Done TestRand

<u>. . . . . . . . . . . . . . . .</u> Finished Group 6 . . . . . . . . . . . . . . . . . Running TestRand . . . . . . . . . . and a straightful and

```
\mathcal{L} is a set of the set of \mathcal{L}and a straightful and
 . . . . . . . . . .
 and a straightful and
\alpha is a set of the set of \alpha\alpha , \alpha , \alpha , \alpha , \alpha , \alpha , \alpha , \alphaand a straightful and
 . . . . . . . . . .
Done TestRand
```
. . . . . . . . . . . . . . . . . Finished Group 8 <u>. . . . . . . . . . . . . . . .</u> Running TestRand  $\alpha$  is a second contract of  $\alpha$ . . . . . . . . . . and a straightful and  $\alpha$  is a set of the set of  $\alpha$  $\alpha$  is a set of  $\alpha$  -set of  $\alpha$  .  $\alpha$  is a set of  $\alpha$  -set of  $\alpha$  .  $\alpha$  is a set of the set of  $\alpha$  $\alpha$  ,  $\alpha$  ,  $\alpha$  ,  $\alpha$  ,  $\alpha$  ,  $\alpha$  ,  $\alpha$  ,  $\alpha$ a a shekarar Done TestRand

<u>. . . . . . . . . . . . . . . . .</u> Finished Group 11 . . . . . . . . . . . . . . . . . . Running TestRand  $\alpha$  is a set of the set of  $\alpha$ **The Committee** . . . . . . . . . . and a straightful and  $\mathcal{L}$  is a set of the set of  $\mathcal{L}$  $\alpha$  is a set of  $\alpha$  -set of  $\alpha$  ,  $\alpha$  $\alpha$  is a set of  $\alpha$  -set of  $\alpha$  . . . . . . . . . . . and a straightful and

.

Done TestRand

 $\mathcal{L}=\mathcal{L}$ 

----------------- Finished Group 12 ----------------- Running TestRand .......... .......... .......... .......... .......... .......... .......... .......... ........ Done TestRand

----------------- Finished Group 10 ----------------- Running TestRand .......... .......... .......... .......... .......... .......... .......... .......... .......... ... Done TestRand  $\mathcal{L}=\mathcal{L}$ 

---------------- Finished Group 9 ---------------- Running TestRand

```
..........
..........
..........
..........
..........
..........
..........
..........
..........
.....
Done TestRand
\mathcal{L}=\mathcal{L}
```

```
result = 
   1200x1 TestResult array with properties:
     Name
     Passed
     Failed
     Incomplete
     Duration
     Details
Totals:
    1200 Passed, 0 Failed, 0 Incomplete.
    11.4023 seconds testing time.
```
• "Write Tests Using Shared Fixtures"

# See Also

## See Also

matlab.unittest.TestRunner.run | matlab.unittest.TestRunner | matlab.unittest.TestSuite | matlab.unittest.TestResult | matlab.unittest.plugins.TestRunnerPlugin

## **Topics**

"Write Tests Using Shared Fixtures"

"Key Problems Addressed by Parallel Computing" (Parallel Computing Toolbox)

Introduced in R2015a

# matlab.unittest.TestRunner.withNoPlugins

**Class:** matlab.unittest.TestRunner **Package:** matlab.unittest

Create simplest runner possible

# **Syntax**

runner = matlab.unittest.TestRunner.withNoPlugins

# **Description**

runner = matlab.unittest.TestRunner.withNoPlugins creates a TestRunner that is guaranteed to have no plugins installed and returns it in runner. It is the method one can use to create the simplest runner possible without violating the guarantees a test writer has when writing TestCase classes. This runner is a silent runner, meaning that regardless of passing or failing tests, this runner produces no command window output, although the results returned after running a test suite are accurate.

This method can also be used when it is desirable to have complete control over which plugins are installed and in what order. It is the only method guaranteed to produce the minimal TestRunner with no plugins, so one can create it and add additional plugins as desired.

# Output Arguments

## **runner**

matlab.unittest.TestRunner object.

**Default:**

# **Attributes**

Static true true

To learn about attributes of methods, see Method Attributes in the MATLAB Object-Oriented Programming documentation.

# Examples

#### Create a Silent TestRunner Object with no Plugins

Add matlab.unittest classes to the current import list.

```
import matlab.unittest.TestRunner;
import matlab.unittest.TestSuite;
```
Create a TestSuite array.

```
suite = TestSuite.fromClass(?mypackage.MyTestClass);
```
Create a TestRunner object.

runner = TestRunner.withNoPlugins;

```
% Run the suite silently
result = run(runner,suite)
```
#### Control Plugins

Using the TestRunner object created in the previous example, control which plugins are installed and in what order they are installed.

Add matlab.unittest class to the current import list.

```
import matlab.unittest.plugins;
```
Add specific plugins.

```
runner.addPlugin(DiagnosticsValidationPlugin);
runner.addPlugin(TestRunProgressPlugin.withVerbosity(2));
```
Rerun the tests.

result = run(runner,suite)

## See Also

# matlab.unittest.TestRunner.withTextOutput

**Class:** matlab.unittest.TestRunner **Package:** matlab.unittest

Create TestRunner object for command window output

# **Syntax**

```
runner = matlab.unittest.TestRunner.withTextOutput
runner = matlab.unittest.TestRunner.withTextOutput('Verbosity',v)
```
# **Description**

runner = matlab.unittest.TestRunner.withTextOutput creates a TestRunner object that is configured for running tests from the MATLAB Command Window and returns it in runner. The output produced includes test progress as well as diagnostics in the event of test failures.

runner = matlab.unittest.TestRunner.withTextOutput('Verbosity',v) reacts to messages logged at or below the specified verbosity level and controls the level of detail about the test run that is displayed in the Command Window.

# Input Arguments

### **v** — Verbosity levels supported by test runner

1 | 2 | 3 | 4 | matlab.unittest.Verbosity enumeration

Verbosity levels supported by the test runner, specified as an integer value between 1 and 4 or a matlab.unittest.Verbosity enumeration object. The runner reacts to diagnostics that are logged at this level and lower. Integer values correspond to the members of the matlab.unittest.Verbosity enumeration.

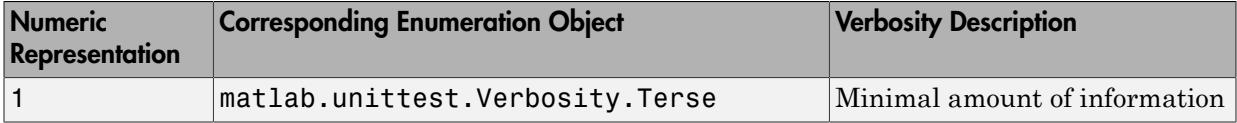

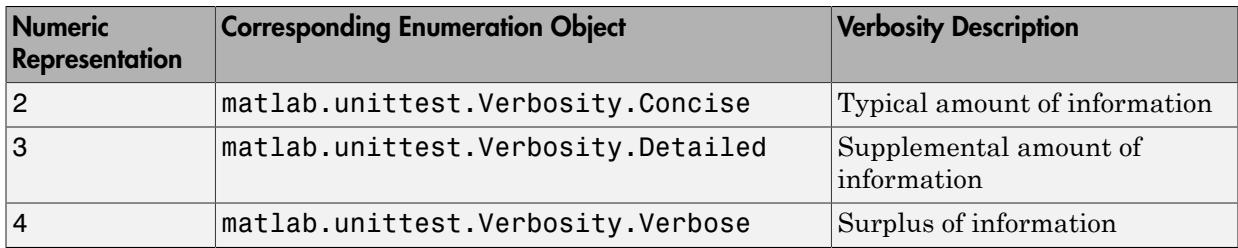

# Output Arguments

#### **runner**

matlab.unittest.TestRunner object.

**Default:**

## **Attributes**

Static true true

To learn about attributes of methods, see Method Attributes in the MATLAB Object-Oriented Programming documentation.

# Examples

### Display Test Results in Command Window

Add matlab.unittest classes to the current import list.

```
import matlab.unittest.TestRunner;
import matlab.unittest.TestSuite;
```
Create a TestSuite array.

suite = TestSuite.fromClass(?mypackage.MyTestClass);

Create a TestRunner object that produced output to the Command Window.

```
runner = TestRunner.withTextOutput;
% Run the suite
```
result = run(runner,suite)

#### Specify Output Verbosity

Create the follow class In a file in your current working folder, ExampleLogTest.m.

```
classdef ExampleLogTest < matlab.unittest.TestCase
     methods(Test)
         function testOne(testCase)
             log(testCase,matlab.unittest.Verbosity.Detailed,'Starting Test')
             log(testCase,'Testing 5==5')
             testCase.verifyEqual(5,5)
             log(testCase,matlab.unittest.Verbosity.Verbose,'Test Complete')
         end
     end
end
```
At the command prompt, run the test.

```
result = run(ExampleLogTest);
Running ExampleLogTest
.
Done ExampleLogTest
```
Create a test runner to display logged messages at verbosity level 4 and lower, and then run the test.

```
import matlab.unittest.TestRunner
import matlab.unittest.TestSuite
suite = TestSuite.fromClass(?ExampleLogTest);
runner = TestRunner.withTextOutput('Verbosity',4);
results = runner.run(suite);
 Running ExampleLogTest
  Setting up ExampleLogTest
  Done setting up ExampleLogTest in 0 seconds
   Running ExampleLogTest/testOne
    Evaluating Test: testOne
[Detailed] Diagnostic logged (2014-04-18T14:28:19): Starting Test
```

```
 [Concise] Diagnostic logged (2014-04-18T14:28:19): Testing 5==5
 [Verbose] Diagnostic logged (2014-04-18T14:28:20): Test Complete
  Done ExampleLogTest/testOne in 0.21106 seconds
 Tearing down ExampleLogTest
 Done tearing down ExampleLogTest in 0 seconds
 Done ExampleLogTest in 0.21106 seconds
```
# See Also

 $\mathcal{L}=\mathcal{L}$ 

## See Also

matlab.unittest.Verbosity | matlab.unittest.fixtures.Fixture.log | matlab.unittest.TestCase.log | run

# matlab.unittest.TestSuite class

**Package:** matlab.unittest

Class for grouping tests to run

# **Description**

The matlab.unittest.TestSuite class is the fundamental interface used to group and run a set of tests in the unit test framework. The matlab.unittest.TestRunner object can only run arrays of TestSuite objects.

# **Construction**

TestSuite arrays are created using static methods of the TestSuite class. These methods may return subclasses of the TestSuite class depending on the method call and context.

# **Methods**

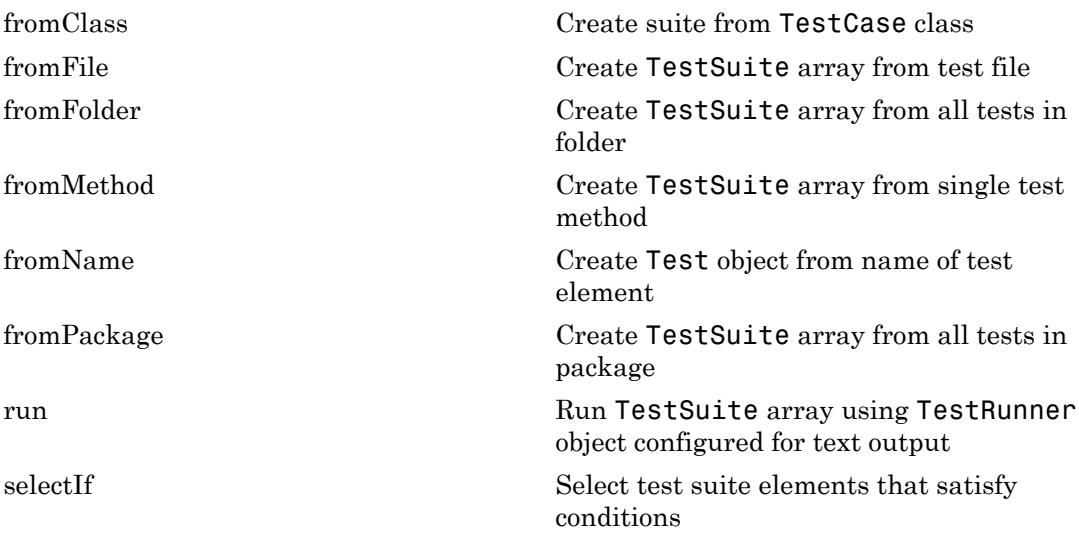

# Examples

### Create Test Suite of Every Type of Test Set

Add the matlab.unittest.TestSuite class to the current import list.

```
import matlab.unittest.TestSuite;
```
Create test suites using each method.

```
fileSuite = TestSuite.fromFile('SomeTestFile.m'); 
folderSuite = TestSuite.fromFolder(pwd);
packageSuite = TestSuite.fromPackage('mypackage.subpackage');
classSuite = TestSuite.fromClass(?mypackage.MyTestClass); 
methodSuite = TestSuite.fromMethod(?SomeTestClass,'testMethod');
```
Concatenate the suites.

```
largeSuite = [fileSuite, folderSuite, packageSuite, classSuite, methodSuite];
```
Run the full suite.

```
result = run(larqesuite)
```
# See Also

## See Also

Test | TestResult | TestRunner

# <span id="page-11390-0"></span>matlab.unittest.TestSuite.fromClass

**Class:** matlab.unittest.TestSuite **Package:** matlab.unittest

Create suite from TestCase class

# **Syntax**

```
suite = matlab.unittest.TestSuite.fromClass(testClass)
suite = matlab.unittest.TestSuite.fromClass(testClass,s)
suite = matlab.unittest.TestSuite.fromClass( ___ ,Name,Value)
```
# **Description**

suite = matlab.unittest.TestSuite.fromClass(testClass) creates a TestSuite array from all of the Test methods contained in testClass and returns that array in suite.

suite = matlab.unittest.TestSuite.fromClass(testClass,s) creates a TestSuite array from all of the Test methods contained in testClass that satisfy the conditions specified by the selector, s.

suite = matlab.unittest.TestSuite.fromClass( ,Name,Value) creates a TestSuite array with additional options specified by one or more Name, Value pair arguments. You can use this syntax with any of the input arguments of the previous syntaxes.

# Input Arguments

## **testClass**

Class containing test methods, specified as a meta.class instance. Use the ? operator to create a meta.class instance. testClass must derive from matlab.unittest.TestCase.

### **s**

Selector, specified as an instance of a class from the matlab.unittest.selector package.

## Name-Value Pair Arguments

### **'BaseFolder'**

Character vector or string scalar indicating the name of the parent of the top-level package folder that contains the file defining the test class or function. This argument filters TestSuite array elements. For a test element to be included in the suite, the test element must be contained in the specified base folder. Use the wildcard character, \*, to match any number of characters. Use the question mark character, ?, to match to exactly one character.

#### **'Name'**

Character vector or string scalar indicating the name of the suite element. This argument filters TestSuite array elements. To include a test element in the suite, the Name property of the test element must match the specified name. Use the wildcard character, \*, to match any number of characters. Use the question mark character, ?, to match to exactly one character.

#### **'ParameterName'**

Character vector or string scalar indicating the name of a parameter used by the test suite element. This argument filters TestSuite array elements. Use the wildcard character, \*, to match any number of characters. Use the question mark character, ?, to match to exactly one character.

### **'ParameterProperty'**

Character vector or string scalar indicating the name of a property that defines a parameter used by the test suite element. This argument filters TestSuite array elements. Use the wildcard character, \*, to match any number of characters. Use the question mark character, ?, to match to exactly one character.

#### **'ProcedureName'**

Name of test procedure, specified as a character vector or string scalar. This argument filters TestSuite array elements. Use the wildcard character, \*, to match any number of characters. Use the question mark character, ?, to match to exactly one character.

In a class-based test, the ProcedureName is the name of the test method. In a functionbased, test it is the name of the local function that contains the test. In a script-based test, it is a name generated from the test section title. Unlike Name, the name of the test procedure does not include any class or package name or information about parameterization.

## **'Tag'**

Character vector or string scalar indicating the name of the tag applied to the test suite element. This argument filters TestSuite array elements. This argument filters TestSuite array elements. Use the wildcard character, \*, to match any number of characters. Use the question mark character, ?, to match exactly one character.

# Output Arguments

## **suite**

Set of tests, specified as a matlab.unittest.Test array.

# **Attributes**

Static true true

To learn about attributes of methods, see Method Attributes in the MATLAB Object-Oriented Programming documentation.

# Examples

## Run Tests in a Package Class

Add the matlab.unittest.TestSuite class to the current import list.

```
import matlab.unittest.TestSuite;
```

```
suite = TestSuite.fromClass(?mypackage.MyTestClass);
result = run(suite)
```
## Run Tests in a Class Without a Package

Add the matlab.unittest.TestSuite class to the current import list.

```
import matlab.unittest.TestSuite;
```

```
suite = TestSuite.fromClass(?MyTestClass);
result = run(suite)
```
#### Create Suite of Test Elements Using Selector

In your working folder, create the following testZeros.m test file. This class contains four test methods.

```
classdef testZeros < matlab.unittest.TestCase
     properties (TestParameter)
         type = {'single','double','uint16'};
         outSize = struct('s2d',[3 3], 's3d',[2 5 4]);
     end
     methods (Test)
         function testClass(testCase, type, outSize)
             testCase.verifyClass(zeros(outSize,type), type);
         end
         function testSize(testCase, outSize)
             testCase.verifySize(zeros(outSize), outSize);
         end
         function testDefaultClass(testCase)
             testCase.verifyClass(zeros, 'double');
         end
         function testDefaultSize(testCase)
             testCase.verifySize(zeros, [1 1]);
         end
         function testDefaultValue(testCase)
             testCase.verifyEqual(zeros,0);
         end
     end
end
```
The test class contains two parameterized test methods, testClass and testSize.

At the command prompt, create a test suite from the test elements that tests the 'double' data type.

```
import matlab.unittest.TestSuite;
import matlab.unittest.selectors.HasParameter;
```

```
suite = TestSuite.fromClass(?testZeros, ...
     HasParameter('Property','type','Name','double'));
{suite.Name}'
ans = 'testZeros/testClass(type=double,outSize=s2d)'
     'testZeros/testClass(type=double,outSize=s3d)'
```
#### Create Suite of Test Elements Using Name-Value Arguments

Create the testZeros.m class from the previous example.

At the command prompt, create a test suite from the test elements that tests the 'double' data type.

```
import matlab.unittest.TestSuite;
suite = TestSuite.fromClass(?testZeros, ...
     'ParameterProperty','type', 'ParameterName','double');
{suite.Name}'
ans = 'testZeros/testClass(type=double,outSize=s2d)'
     'testZeros/testClass(type=double,outSize=s3d)'
```
# Tips

• testClass must be on the MATLAB path when using this method to create suite, as well as when suite is run.

## See Also

## See Also

fromMethod | fromPackage | matlab.unittest.selectors | TestRunner

### Introduced in R2013a

# <span id="page-11395-0"></span>matlab.unittest.TestSuite.fromFile

**Class:** matlab.unittest.TestSuite **Package:** matlab.unittest

Create TestSuite array from test file

# **Syntax**

```
suite = matlab.unittest.TestSuite.fromFile(file)
suite = matlab.unittest.TestSuite.fromFile(file,s)
suite = matlab.unittest.TestSuite.fromFile( ___ ,Name,Value)
```
# **Description**

suite = matlab.unittest.TestSuite.fromFile(file) creates a TestSuite array from all of the tests in file. When the test suite is run, MATLAB changes the current folder to the folder that defines the test content, and adds it to the path for the duration of the test run.

suite = matlab.unittest.TestSuite.fromFile(file,s) creates a TestSuite array from all of the tests in file that satisfy the conditions specified by the selector, s.

suite = matlab.unittest.TestSuite.fromFile( ,Name,Value) creates a TestSuite array with additional options specified by one or more Name,Value pair arguments. You can use this syntax with any of the input arguments of the previous syntaxes.

# Input Arguments

## **file**

Absolute or relative path to the test file, specified as a character vector or string scalar.

**s**

Selector, specified as an instance of a class from the matlab.unittest.selector package.

## Name-Value Pair Arguments

Specify optional comma-separated pairs of Name,Value arguments. Name is the argument name and Value is the corresponding value. Name must appear inside single quotes (' '). You can specify several name and value pair arguments in any order as Name1,Value1,...,NameN,ValueN.

### **'BaseFolder'**

Character vector or string scalar indicating the name of the folder that contains the file defining the tests. This argument filters TestSuite array elements. For a test element to be included in the suite, the test element must be contained in the specified base folder. Use the wildcard character, \*, to match any number of characters. Use the question mark character, ?, to match to exactly one character.

#### **'Name'**

Character vector or string scalar indicating the name of the suite element. This argument filters TestSuite array elements. To include a test element in the suite, the Name property of the test element must match the specified name. Use the wildcard character, \*, to match any number of characters. Use the question mark character, ?, to match to exactly one character.

### **'ParameterName'**

Character vector or string scalar indicating the name of a parameter used by the test suite element. This argument filters TestSuite array elements. Use the wildcard character, \*, to match any number of characters. Use the question mark character, ?, to match to exactly one character.

### **'ParameterProperty'**

Character vector or string scalar indicating the name of a property that defines a parameter used by the test suite element. This argument filters TestSuite array elements. Use the wildcard character, \*, to match any number of characters. Use the question mark character, ?, to match to exactly one character.

#### **'ProcedureName'**

Name of test procedure, specified as a character vector or string scalar. This argument filters TestSuite array elements. Use the wildcard character, \*, to match any number of characters. Use the question mark character, ?, to match to exactly one character.

In a class-based test, the ProcedureName is the name of the test method. In a functionbased, test it is the name of the local function that contains the test. In a script-based test, it is a name generated from the test section title. Unlike Name, the name of the test procedure does not include any class or package name or information about parameterization.

### **'Tag'**

Character vector or string scalar indicating the name of the tag applied to the test suite element. This argument filters TestSuite array elements. This argument filters TestSuite array elements. Use the wildcard character, \*, to match any number of characters. Use the question mark character, ?, to match exactly one character.

# Output Arguments

### **suite**

Set of tests, specified as a matlab.unittest.Test array.

# **Attributes**

Static true true

To learn about attributes of methods, see Method Attributes in the MATLAB Object-Oriented Programming documentation.

# Examples

### Run Tests in Class File

Function for unit testing:

```
function res = add5(x)% ADD5 Increment input by 5.
if ~isa(x,'numeric')
     error('add5:InputMustBeNumeric','Input must be numeric.')
end
res = x + 5;
```
#### end

TestCase class containing test methods:

```
classdef Add5Test < matlab.unittest.TestCase
     methods (Test)
         function testDoubleOut(testCase)
            actOutput = add5(1); testCase.verifyClass(actOutput,'double')
         end
         function testNonNumericInput(testCase)
             testCase.verifyError(@()add5('0'),'add5:InputMustBeNumeric')
         end
     end
end
```
Create a test suite from the Add5Test class file.

```
suite = matlab.unittest.TestSuite.fromFile('Add5Test.m')
result = run(suite);Running Add5Test
..
Done Add5Test
\mathcal{L}=\mathcal{L}
```
### Create Suite of Test Elements Using Selector

In your working folder, create testZeros.m. This class contains four test methods.

```
classdef testZeros < matlab.unittest.TestCase
     properties (TestParameter)
         type = {'single','double','uint16'};
         outSize = struct('s2d',[3 3], 's3d',[2 5 4]);
     end
     methods (Test)
         function testClass(testCase, type, outSize)
             testCase.verifyClass(zeros(outSize,type), type);
         end
         function testSize(testCase, outSize)
             testCase.verifySize(zeros(outSize), outSize);
         end
```
end

```
 function testDefaultClass(testCase)
         testCase.verifyClass(zeros, 'double');
     end
     function testDefaultSize(testCase)
         testCase.verifySize(zeros, [1 1]);
     end
     function testDefaultValue(testCase)
         testCase.verifyEqual(zeros,0);
     end
 end
```
The test class contains two parameterized test methods, testClass and testSize.

At the command prompt, create a test suite from all parameterized test methods in testZeros.m using the HasParameter selector.

```
import matlab.unittest.TestSuite;
import matlab.unittest.selectors.HasParameter;
suite = TestSuite.fromFile('testZeros.m', HasParameter)
suite = 
   1×8 Test array with properties:
     Name
     BaseFolder
     ProcedureName
     SharedTestFixtures
     Parameterization
     Tags
Tests Include:
    5 Unique Parameterizations, 0 Shared Test Fixture Classes, 0 Tags.
```
Create a test suite from only the test elements from the testSize method using the HasName selector with the StartsWithSubstring constraint.

```
import matlab.unittest.selectors.HasName;
import matlab.unittest.constraints.StartsWithSubstring;
suite = TestSuite.fromFile('testZeros.m',...
    HasName(StartsWithSubstring('testZeros/testSize')));
```

```
{suite.Name}'
ans = 'testZeros/testSize(outSize=s2d)'
     'testZeros/testSize(outSize=s3d)'
```
The test suite contains the two parameterized tests from the testSize method.

#### Create Suite of Test Elements Using Name-Value Arguments

Create the testZeros.m class from the previous example.

At the command prompt, create a test suite from all test methods in testZeros.m that have a name starting with 'testZeros/testSize'. This test suite contains parameterized tests from the testSize method.

```
import matlab.unittest.TestSuite;
suite = TestSuite.fromFile('testZeros.m', 'Name', 'testZeros/testSize*');
{suite.Name}'
3nS = 'testZeros/testSize(outSize=s2d)'
     'testZeros/testSize(outSize=s3d)'
```
To ensure that a test suite is comprised of test elements associated with one particular test method, use the fromMethod method of TestSuite.

At the command prompt, create a test suite from all test methods in testZeros.m that have a name ending in 'Size'.

```
import matlab.unittest.TestSuite;
suite = TestSuite.fromFile('testZeros.m', 'Name', '*Size');
{suite.Name}'
ans = 'testZeros/testDefaultSize'
```
Note that elements from the testSize method are not included in the test suite. The name of these elements contains information about the parameterization, and therefore it does not end with 'Size'.

Create a test suite of all tests that use the parameter name 'double'.

```
suite = TestSuite.fromFile('testZeros.m', 'ParameterName', 'double');
{suite.Name}'
ans = 'testZeros/testClass(type=double,outSize=s2d)'
     'testZeros/testClass(type=double,outSize=s3d)'
```
To construct the same test suite using selectors, use suite = TestSuite.fromFile('testZeros.m', HasParameter('Name','double')).

# See Also

## See Also

fromFolder | matlab.unittest.selectors | TestRunner

### Introduced in R2013a

# <span id="page-11402-0"></span>matlab.unittest.TestSuite.fromFolder

**Class:** matlab.unittest.TestSuite **Package:** matlab.unittest

Create TestSuite array from all tests in folder

## **Syntax**

```
suite = matlab.unittest.TestSuite.fromFolder(folder)
suite = matlab.unittest.TestSuite.fromFolder(folder,s)
suite = matlab.unittest.TestSuite.fromFolder( ___ ,Name,Value)
```
# **Description**

suite = matlab.unittest.TestSuite.fromFolder(folder) creates a TestSuite array from all of the Test methods of all concrete TestCase classes contained in folder and returns that array in suite. If tests are function-based or script-based, a Test file is included in the TestSuite array if it follows the naming convention of starting or ending in the word 'test', which is case-insensitive. Classbased tests do not need to follow this naming convention. The method is not recursive, returning only those tests directly in the specified folder.

When the test suite is run, MATLAB changes the current folder to the folder that defines the test content, and adds it to the path for the duration of the test run.

suite = matlab.unittest.TestSuite.fromFolder(folder,s) creates a TestSuite array from all of the Test methods contained in folder that satisfy the conditions specified by the selector, s.

suite = matlab.unittest.TestSuite.fromFolder( \_\_\_ , Name, Value) creates a TestSuite array with additional options specified by one or more Name, Value pair arguments. You can use this syntax with any of the input arguments of the previous syntaxes.

# Input Arguments

## **folder**

Folder containing tests, specified as a character vector or string scalar. folder can be either an absolute or relative path to the desired folder.

### **s**

Selector, specified as an instance of a class from the matlab.unittest.selector package.

## Name-Value Pair Arguments

### **'BaseFolder'**

Character vector or string scalar indicating the name of the folder that contains the file defining the tests. This argument filters TestSuite array elements. For a test element to be included in the suite, the test element must be contained in the specified base folder. Use the wildcard character, \*, to match any number of characters. Use the question mark character, ?, to match to exactly one character.

### **'IncludingSubfolders'**

Indicator for whether to include tests from any folder subfolders, excluding package, class, and private folders, specified as false or true (logical 0 or 1). This property is false by default. You can specify it as true during construction.

### **'Name'**

Character vector or string scalar indicating the name of the suite element. This argument filters TestSuite array elements. To include a test element in the suite, the Name property of the test element must match the specified name. Use the wildcard character, \*, to match any number of characters. Use the question mark character, ?, to match to exactly one character.

### **'ParameterName'**

Character vector or string scalar indicating the name of a parameter used by the test suite element. This argument filters TestSuite array elements. Use the wildcard character, \*, to match any number of characters. Use the question mark character, ?, to match to exactly one character.

### **'ParameterProperty'**

Character vector or string scalar indicating the name of a property that defines a parameter used by the test suite element. This argument filters TestSuite array elements. Use the wildcard character, \*, to match any number of characters. Use the question mark character, ?, to match to exactly one character.

### **'ProcedureName'**

Name of test procedure, specified as a character vector or string scalar. This argument filters TestSuite array elements. Use the wildcard character, \*, to match any number of characters. Use the question mark character, ?, to match to exactly one character.

In a class-based test, the ProcedureName is the name of the test method. In a functionbased, test it is the name of the local function that contains the test. In a script-based test, it is a name generated from the test section title. Unlike Name, the name of the test procedure does not include any class or package name or information about parameterization.

### **'Tag'**

Character vector or string scalar indicating the name of the tag applied to the test suite element. This argument filters TestSuite array elements. This argument filters TestSuite array elements. Use the wildcard character, \*, to match any number of characters. Use the question mark character, ?, to match exactly one character.

# Output Arguments

### **suite**

Set of tests, specified as a matlab.unittest.Test array.

# **Attributes**

Static true true

To learn about attributes of methods, see Method Attributes in the MATLAB Object-Oriented Programming documentation.

# Examples

### Run Tests in Current Folder

Add the matlab.unittest.TestSuite class to the current import list.

```
import matlab.unittest.TestSuite;
```

```
suite = TestSuite.fromFolder(pwd);
result = run(suite);
```
### Run Tests in Subfolders

```
suite = TestSuite.fromFolder(pwd, 'IncludingSubfolders', true);
result = run(suite);
```
#### Create Suite of Test Elements Using Selector

In your working folder, create a new folder, myTests. In that folder, create the following testZeros.m test file. This class contains four test methods.

```
classdef testZeros < matlab.unittest.TestCase
     properties (TestParameter)
         type = {'single','double','uint16'};
         outSize = struct('s2d',[3 3], 's3d',[2 5 4]);
     end
     methods (Test)
         function testClass(testCase, type, outSize)
             testCase.verifyClass(zeros(outSize,type), type);
         end
         function testSize(testCase, outSize)
             testCase.verifySize(zeros(outSize), outSize);
         end
         function testDefaultClass(testCase)
             testCase.verifyClass(zeros, 'double');
         end
         function testDefaultSize(testCase)
             testCase.verifySize(zeros, [1 1]);
         end
         function testDefaultValue(testCase)
             testCase.verifyEqual(zeros,0);
```

```
 end
      end
end
```
The test class contains two parameterized test methods, testClass and testSize.

At the command prompt, create a test suite from all parameterized tests that use the parameter name 'double'.

```
import matlab.unittest.TestSuite;
import matlab.unittest.selectors.HasParameter;
suite = TestSuite.fromFolder('myTests', HasParameter('Name','double'));
{suite.Name}'
ans = 'testZeros/testClass(type=double,outSize=s2d)'
     'testZeros/testClass(type=double,outSize=s3d)'
```
### Create Suite of Test Elements Using Name-Value Arguments

Create the myTests folder and testZeros.m class from the previous example.

Create a test suite of all tests that use the parameter name 'double'.

```
import matlab.unittest.TestSuite;
```

```
suite = TestSuite.fromFolder('myTests', 'ParameterName', 'double');
{suite.Name}'
```
ans  $=$ 

```
 'testZeros/testClass(type=double,outSize=s2d)'
 'testZeros/testClass(type=double,outSize=s3d)'
```
# See Also

See Also fromFile | matlab.unittest.selectors | TestRunner

Introduced in R2013a

# <span id="page-11407-0"></span>matlab.unittest.TestSuite.fromMethod

**Class:** matlab.unittest.TestSuite **Package:** matlab.unittest

Create TestSuite array from single test method

## **Syntax**

```
suite = matlab.unittest.TestSuite.fromMethod(testClass,testMethod)
suite = matlab.unittest.TestSuite.fromMethod(testClass,testMethod,s)
suite = matlab.unittest.TestSuite.fromMethod( ___ ,Name,Value)
```
# **Description**

suite = matlab.unittest.TestSuite.fromMethod(testClass,testMethod) creates a TestSuite array from the test class described by testClass and the test method described by testMethod and returns it in suite.

suite = matlab.unittest.TestSuite.fromMethod(testClass,testMethod,s) creates a TestSuite array from all of the Test methods contained in testMethod that satisfy the conditions specified by the selector, s.

suite = matlab.unittest.TestSuite.fromMethod( \_\_\_\_, Name, Value) creates a TestSuite array with additional options specified by one or more Name, Value pair arguments. You can use this syntax with any of the input arguments of the previous syntaxes.

# Input Arguments

## **testClass**

Class describing the test methods, specified as a meta.class instance which must derive from matlab.unittest.TestCase.

### **testMethod**

Test method, specified by either the meta.method instance or the name as a character vector or string scalar. The method must be defined with a Test method attribute.

### **s**

Selector, specified as an instance of a class from the matlab.unittest.selector package.

## Name-Value Pair Arguments

### **'BaseFolder'**

Character vector or string scalar indicating the name of the parent of the top-level package folder that contains the file defining the test class or function. This argument filters TestSuite array elements. For a test element to be included in the suite, the test element must be contained in the specified base folder. Use the wildcard character, \*, to match any number of characters. Use the question mark character, ?, to match to exactly one character.

### **'Name'**

Character vector or string scalar indicating the name of the suite element. This argument filters TestSuite array elements. To include a test element in the suite, the Name property of the test element must match the specified name. Use the wildcard character, \*, to match any number of characters. Use the question mark character, ?, to match to exactly one character.

### **'ParameterName'**

Character vector or string scalar indicating the name of a parameter used by the test suite element. This argument filters TestSuite array elements. Use the wildcard character, \*, to match any number of characters. Use the question mark character, ?, to match to exactly one character.

### **'ParameterProperty'**

Character vector or string scalar indicating the name of a property that defines a parameter used by the test suite element. This argument filters TestSuite array elements. Use the wildcard character, \*, to match any number of characters. Use the question mark character, ?, to match to exactly one character.

### **'ProcedureName'**

Name of test procedure, specified as a character vector or string scalar. This argument filters TestSuite array elements. Use the wildcard character, \*, to match any number of characters. Use the question mark character, ?, to match to exactly one character.

In a class-based test, the ProcedureName is the name of the test method. In a functionbased, test it is the name of the local function that contains the test. In a script-based test, it is a name generated from the test section title. Unlike Name, the name of the test procedure does not include any class or package name or information about parameterization.

### **'Tag'**

Character vector or string scalar indicating the name of the tag applied to the test suite element. This argument filters TestSuite array elements. This argument filters TestSuite array elements. Use the wildcard character, \*, to match any number of characters. Use the question mark character, ?, to match exactly one character.

# Output Arguments

### **suite**

Set of tests, specified as a matlab.unittest.Test array.

# **Attributes**

Static true true

To learn about attributes of methods, see Method Attributes in the MATLAB Object-Oriented Programming documentation.

# Examples

### Run a Single Test Method

Add the matlab.unittest.TestSuite class to the current import list.

```
import matlab.unittest.TestSuite;
```

```
cls = ?mypackage.MyTestClass;
% Create the suite using the method name
suite = TestSuite.fromMethod(cls, 'testMethod');
result = run(suite)% Create the suite using the meta.method instance
metaMethod = findobj(cls.MethodList, 'Name', 'testMethod');
suite = TestSuite.fromMethod(cls, metaMethod);
result = run(suite)
```
#### Create Suite of Test Elements Using Selector

In your working folder, create the following testZeros.m test file. This class contains four test methods.

```
classdef testZeros < matlab.unittest.TestCase
     properties (TestParameter)
         type = {'single','double','uint16'};
         outSize = struct('s2d',[3 3], 's3d',[2 5 4]);
     end
     methods (Test)
         function testClass(testCase, type, outSize)
             testCase.verifyClass(zeros(outSize,type), type);
         end
         function testSize(testCase, outSize)
             testCase.verifySize(zeros(outSize), outSize);
         end
         function testDefaultClass(testCase)
             testCase.verifyClass(zeros, 'double');
         end
         function testDefaultSize(testCase)
             testCase.verifySize(zeros, [1 1]);
         end
         function testDefaultValue(testCase)
             testCase.verifyEqual(zeros,0);
         end
     end
end
```
The test class contains two parameterized test methods, testClass and testSize.

At the command prompt, create a test suite from all parameterized tests from the testClass method that use the parameter name 'single'.

```
import matlab.unittest.TestSuite;
import matlab.unittest.selectors.HasParameter;
suite = TestSuite.fromMethod(?testZeros,'testClass', ...
     HasParameter('Name','single'));
{suite.Name}'
ans = 'testZeros/testClass(type=single,outSize=s2d)'
     'testZeros/testClass(type=single,outSize=s3d)'
```
#### Create Suite of Test Elements Using Name-Value Arguments

Create the testZeros.m class from the previous example.

At the command prompt, create a test suite from all parameterized tests from the testClass method that use the parameter name 'single'.

```
import matlab.unittest.TestSuite;
suite = TestSuite.fromMethod(?testZeros,'testClass', ...
     'ParameterName','single');
{suite.Name}'
ans = 'testZeros/testClass(type=single,outSize=s2d)'
     'testZeros/testClass(type=single,outSize=s3d)'
```
# Tips

• testClass must be on the MATLAB path when using this method to create suite, as well as when suite is run.

# See Also

## See Also

fromClass | fromPackage | matlab.unittest.selectors | TestRunner
Introduced in R2013a

# matlab.unittest.TestSuite.fromName

**Class:** matlab.unittest.TestSuite **Package:** matlab.unittest

Create Test object from name of test element

## **Syntax**

testObj = matlab.unittest.TestSuite.fromName(name)

## **Description**

testObj = matlab.unittest.TestSuite.fromName(name) creates a scalar Test object, testObj, from the name of the test element, name.

## Input Arguments

### **name**

Name of the matlab.unittest.Test element, specified as a character vector or string scalar. For class-based tests, name contains the name of the TestCase class and the test method, as well as information about parameterization. For function-based tests, name contains the name of the main function and the local test function. For script-based tests, name contains the name of the script and the title of the test section or cell. If the section does not have a title, MATLAB assigns one. The name argument corresponds to the Name property of the Test object.

The test class, function or script described by name must be on the MATLAB path when you are creating and running the TestSuite.

## **Attributes**

Static true true

To learn about attributes of methods, see Method Attributes in the MATLAB Object-Oriented Programming documentation.

## Examples

### Create and Run Test from Test Suite Element

Create a function to test, add5, in a file on your MATLAB path.

```
function res = add5(x)% ADD5 Increment input by 5.
if ~isa(x,'numeric')
     error('add5:InputMustBeNumeric','Input must be numeric.')
end
res = x + 5;end
```
Create a file, Add5Test.m, on your MATLAB path that contains the following TestCase class.

```
classdef Add5Test < matlab.unittest.TestCase
     properties (TestParameter)
         Type = {'double','single','int8','int32'};
     end
     methods (Test)
         function testNonNumericInput(testCase)
             testCase.verifyError(@()add5('0'),'add5:InputMustBeNumeric')
         end
         function testResultType(testCase, Type)
            actOutput = add5(cast(1,Type));
             testCase.verifyClass(actOutput, Type)
         end
     end
end
```
At the command prompt, create a test object for the testNonNumericInput method in the Add5Test class.

```
import matlab.unittest.TestSuite
testObj = TestSuite.fromName('Add5Test/testNonNumericInput');
```
Run the test  $result = run(testObj);$ Running Add5Test . Done Add5Test

Create a parameterized test for the testResultType method in the Add5Test class, and run the test.

```
testObj = TestSuite.fromName('Add5Test/testResultType(Type=single)');
result = run(testObj);
```
Running Add5Test

Done Add5Test

.

## See Also

See Also TestRunner

# matlab.unittest.TestSuite.fromPackage

**Class:** matlab.unittest.TestSuite **Package:** matlab.unittest

Create TestSuite array from all tests in package

## **Syntax**

```
suite = matlab.unittest.TestSuite.fromPackage(package)
suite = matlab.unittest.TestSuite.fromPackage(package,s)
suite = matlab.unittest.TestSuite.fromPackage( ___ ,Name,Value)
```
## **Description**

suite = matlab.unittest.TestSuite.fromPackage(package) creates a TestSuite array from all of the Test methods of all the tests contained in package and returns that array in suite. The method is not recursive, returning only those tests directly in the package specified.

suite = matlab.unittest.TestSuite.fromPackage(package,s) creates a TestSuite array from all the tests contained in package that satisfy the conditions specified by the selector, s.

suite = matlab.unittest.TestSuite.fromPackage( \_\_\_ ,Name,Value) creates a TestSuite array with additional options specified by one or more Name, Value pair arguments. You can use this syntax with any of the input arguments of the previous syntaxes.

## Input Arguments

### **package**

The name of the desired package to find tests, specified as a character vector or string scalar.

### **s**

Selector, specified as an instance of a class from the matlab.unittest.selector package.

### Name-Value Pair Arguments

### **'BaseFolder'**

Character vector or string scalar indicating the name of the parent of the top-level package folder that contains the tests. This argument filters TestSuite array elements. For a test element to be included in the suite, the test element must be contained in the specified base folder. Use the wildcard character,  $\star$ , to match any number of characters. Use the question mark character, ?, to match to exactly one character.

### **'IncludingSubpackages'**

Indicator for whether to include subpackages in the TestSuite array, specified as false or true (logical 0 or 1). This property is false by default. You can specify it as true during construction.

#### **'Name'**

Character vector or string scalar indicating the name of the suite element. This argument filters TestSuite array elements. To include a test element in the suite, the Name property of the test element must match the specified name. Use the wildcard character, \*, to match any number of characters. Use the question mark character, ?, to match to exactly one character.

#### **'ParameterName'**

Character vector or string scalar indicating the name of a parameter used by the test suite element. This argument filters TestSuite array elements. Use the wildcard character, \*, to match any number of characters. Use the question mark character, ?, to match to exactly one character.

#### **'ParameterProperty'**

Character vector or string scalar indicating the name of a property that defines a parameter used by the test suite element. This argument filters TestSuite array elements. Use the wildcard character, \*, to match any number of characters. Use the question mark character, ?, to match to exactly one character.

### **'ProcedureName'**

Name of test procedure, specified as a character vector or string scalar. This argument filters TestSuite array elements. Use the wildcard character, \*, to match any number of characters. Use the question mark character, ?, to match to exactly one character.

In a class-based test, the ProcedureName is the name of the test method. In a functionbased, test it is the name of the local function that contains the test. In a script-based test, it is a name generated from the test section title. Unlike Name, the name of the test procedure does not include any class or package name or information about parameterization.

### **'Tag'**

Character vector or string scalar indicating the name of the tag applied to the test suite element. This argument filters TestSuite array elements. This argument filters TestSuite array elements. Use the wildcard character, \*, to match any number of characters. Use the question mark character, ?, to match exactly one character.

## Output Arguments

### **suite**

Set of tests, specified as a matlab.unittest.Test array.

## **Attributes**

Static true true

To learn about attributes of methods, see Method Attributes in the MATLAB Object-Oriented Programming documentation.

## Examples

### Run All Tests in a Package

Add the matlab.unittest.TestSuite class to the current import list.

```
import matlab.unittest.TestSuite;
```

```
suite = TestSuite.fromPackage('mypackage.subpackage');
result = run(suite)
```
Run tests in mypackage including all subpackages.

```
suite = TestSuite.fromPackage('mypackage','IncludingSubpackages',true);
result = run(suite)
```
#### Create Suite of Test Elements Using Selector

In your working folder, create a new package by creating a new folder, +myPackage. In that folder, create the following testZeros. m test file. This class contains four test methods.

```
classdef testZeros < matlab.unittest.TestCase
     properties (TestParameter)
         type = {'single','double','uint16'};
         outSize = struct('s2d',[3 3], 's3d',[2 5 4]);
     end
     methods (Test)
         function testClass(testCase, type, outSize)
             testCase.verifyClass(zeros(outSize,type), type);
         end
         function testSize(testCase, outSize)
             testCase.verifySize(zeros(outSize), outSize);
         end
         function testDefaultClass(testCase)
             testCase.verifyClass(zeros, 'double');
         end
         function testDefaultSize(testCase)
             testCase.verifySize(zeros, [1 1]);
         end
         function testDefaultValue(testCase)
             testCase.verifyEqual(zeros,0);
         end
     end
end
```
The test class contains two parameterized test methods, testClass and testSize.

At the command prompt, create a test suite from all parameterized tests that use the parameter property 'outSize'.

```
import matlab.unittest.TestSuite;
import matlab.unittest.selectors.HasParameter;
suite = TestSuite.fromPackage('myPackage', ...
    HasParameter('Property','outSize'));
{suite.Name}'
ans = 'myPackage.testZeros/testClass(type=single,outSize=s2d)'
     'myPackage.testZeros/testClass(type=single,outSize=s3d)'
     'myPackage.testZeros/testClass(type=double,outSize=s2d)'
     'myPackage.testZeros/testClass(type=double,outSize=s3d)'
     'myPackage.testZeros/testClass(type=uint16,outSize=s2d)'
     'myPackage.testZeros/testClass(type=uint16,outSize=s3d)'
     'myPackage.testZeros/testSize(outSize=s2d)'
     'myPackage.testZeros/testSize(outSize=s3d)'
```
#### Create Suite of Test Elements Using Name-Value Arguments

Create the +myPackage folder and testZeros.m class from the previous example.

At the command prompt, create a test suite from all parameterized tests that use the parameter property 'outSize'.

```
import matlab.unittest.TestSuite;
suite = TestSuite.fromPackage('myPackage', ...
     'ParameterProperty', 'outSize');
{suite.Name}'
ans = 'myPackage.testZeros/testClass(type=single,outSize=s2d)'
     'myPackage.testZeros/testClass(type=single,outSize=s3d)'
     'myPackage.testZeros/testClass(type=double,outSize=s2d)'
     'myPackage.testZeros/testClass(type=double,outSize=s3d)'
     'myPackage.testZeros/testClass(type=uint16,outSize=s2d)'
     'myPackage.testZeros/testClass(type=uint16,outSize=s3d)'
     'myPackage.testZeros/testSize(outSize=s2d)'
```

```
 'myPackage.testZeros/testSize(outSize=s3d)'
```
## Tips

• The root folder(s) where package is defined must be on the MATLAB path when creating suite using this method as well as when suite is run.

## See Also

### See Also

fromClass | fromMethod | matlab.unittest.selectors | TestRunner

### Introduced in R2013a

### run

**Class:** matlab.unittest.TestSuite **Package:** matlab.unittest

Run TestSuite array using TestRunner object configured for text output

## **Syntax**

 $result = run(suite)$ 

## **Description**

result = run(suite) runs the TestSuite object defined by suite using a TestRunner object configured for text output.

## Input Arguments

### **suite**

Set of tests, specified as a matlab.unittest.TestSuite array.

# Output Arguments

### **result**

A matlab.unittest.TestResult object containing the result of the test run. result is the same size as suite and each element is the result of the corresponding element in suite.

# Examples

### Compare TestSuite.run with TestRunner.run

Add matlab.unittest classes to the current import list.

```
import matlab.unittest.TestRunner;
import matlab.unittest.TestSuite;
```
Create a test suite and a test runner.

```
suite = TestSuite.fromClass(?mypackage.MyTestClass);
runner = TestRunner.withTextOutput;
```
The following test results are equivalent.

```
result = runner.run(suite)
result = run(suite)
```
## Tips

• This is a convenience method which is equivalent to using a TestRunner object created from the TestRunner.withTextOutput method to run suite.

## See Also

### See Also

matlab.unittest.TestRunner.run | matlab.unittest.TestCase.run

# selectIf

**Class:** matlab.unittest.TestSuite **Package:** matlab.unittest

Select test suite elements that satisfy conditions

# **Syntax**

```
newsuite = selectIf(suite,s)
newsuite = selectIf(suite,Name,Value)
```
# **Description**

newsuite = selectIf(suite,s) selects from suite the test elements that satisfy the conditions specified by the selector, s, and returns them in the TestSuite array, newsuite.

newsuite = selectIf(suite,Name,Value) creates a TestSuite array with additional options specified by one or more Name,Value pair arguments.

# Input Arguments

### **suite**

Set of tests, specified as a matlab.unittest.TestSuite array.

### **s**

Selector, specified as an instance of a class from the matlab.unittest.selector package.

### Name-Value Pair Arguments

Specify optional comma-separated pairs of Name, Value arguments. Name is the argument name and Value is the corresponding value. Name must appear inside single

quotes (' '). You can specify several name and value pair arguments in any order as Name1,Value1,...,NameN,ValueN.

### **'BaseFolder'**

Character vector indicating the name of the folder that contains the tests. This argument filters TestSuite array elements. For a test element to be included in the suite, the test element must be contained in the specified base folder. Use the wildcard character, \*, to match any number of characters. Use the question mark character, ?, to match to exactly one character. For tests defined in packages, the base folder is the parent of the top-level package folder.

### **'Name'**

Character vector indicating the name of the suite element. This argument filters TestSuite array elements. To include a test element in the suite, the Name property of the test element must match the specified name. Use the wildcard character, \*, to match any number of characters. Use the question mark character, ?, to match to exactly one character.

#### **'ParameterName'**

Character vector indicating the name of a parameter used by the test suite element. This argument filters TestSuite array elements. Use the wildcard character, \*, to match any number of characters. Use the question mark character, ?, to match to exactly one character.

### **'ParameterProperty'**

Character vector indicating the name of a property that defines a parameter used by the test suite element. This argument filters TestSuite array elements. Use the wildcard character, \*, to match any number of characters. Use the question mark character, ?, to match to exactly one character.

#### **'ProcedureName'**

Name of test procedure, specified as a character vector or string scalar. This argument filters TestSuite array elements. Use the wildcard character, \*, to match any number of characters. Use the question mark character, ?, to match to exactly one character.

In a class-based test, the ProcedureName is the name of the test method. In a functionbased, test it is the name of the local function that contains the test. In a script-based test, it is a name generated from the test section title. Unlike Name, the name of

the test procedure does not include any class or package name or information about parameterization.

**'Tag'**

Character vector or string scalar indicating the name of the tag applied to the test suite element. This argument filters TestSuite array elements. This argument filters TestSuite array elements. Use the wildcard character, \*, to match any number of characters. Use the question mark character, ?, to match exactly one character.

## Examples

### Select Test Elements Using Selector

In your working folder, create the file ExampleTest.m containing the following test class.

```
classdef (SharedTestFixtures={...
         matlab.unittest.fixtures.PathFixture(fullfile(...
        matlabroot, 'help', 'techdoc', 'matlab oop', 'examples'))})...
         ExampleTest < matlab.unittest.TestCase
     methods(Test)
         function testPathAdd(testCase)
             % test code
         end
         function testOne(testCase)
             % test code
         end
          function testTwo(testCase)
             % test code
         end
     end
end
```
At the command prompt, create a test suite from the ExampleTest class.

```
import matlab.unittest.TestSuite;
import matlab.unittest.selectors.HasSharedTestFixture;
import matlab.unittest.selectors.HasName;
import matlab.unittest.fixtures.PathFixture;
import matlab.unittest.constraints.EndsWithSubstring;
import matlab.unittest.constraints.ContainsSubstring;
```

```
suite = TestSuite.fromClass(?ExampleTest)
suite = 
   1×3 Test array with properties:
     Name
     BaseFolder
     ProcedureName
     SharedTestFixtures
     Parameterization
     Tags
Tests Include:
    0 Parameterizations, 1 Unique Shared Test Fixture Class, 0 Tags.
```
The test suite contains three test elements.

Create a filtered test suite of tests comprising tests with names that contain the caseinsensitive text 'pAtH'.

```
newSuite = selectIf(suite,HasName(ContainsSubstring('pAtH','IgnoringCase',true)))
```

```
newSuite = 
   Test with properties:
                   Name: 'ExampleTest/testPathAdd'
             BaseFolder: 'C:\work'
          ProcedureName: 'testPathAdd'
    SharedTestFixtures: [1×1 matlab.unittest.fixtures.PathFixture]
       Parameterization: [0×0 matlab.unittest.parameters.EmptyParameter]
                   Tags: {1×0 cell}
Tests Include:
    0 Parameterizations, 1 Unique Shared Test Fixture Class, 0 Tags.
```
Only the testPathAdd test is part of the suite.

Alternatively, create the same suite using a name-value pair.

newSuite = selectIf(suite,'Name','\*Path\*');

However, unlike the ContainsSubstring constraint, the name-value pair does not have an option to ignore case.

Create a filtered suite of tests comprising tests that use a shared path fixture and do not have names ending with 'One'.

```
newSuite = suite.selectIf(~HasName(EndsWithSubstring('One')) ...
     & HasSharedTestFixture(PathFixture(fullfile(matlabroot, 'help',...
    'techdoc', 'matlab oop', 'examples')));
{newSuite.Name}
ans = 'ExampleTest/testPathAdd' 'ExampleTest/testTwo'
```
The test suite contains two tests. All of the tests use the specified path fixture, but the test named 'testOne' is excluded from the suite.

#### Select Test Elements Using Parameterization

In your working folder, create testZeros.m. This class contains four test methods.

```
classdef testZeros < matlab.unittest.TestCase
     properties (TestParameter)
         type = {'single','double','uint16'};
         outSize = struct('s2d',[3 3], 's3d',[2 5 4]);
     end
     methods (Test)
         function testClass(testCase, type, outSize)
             testCase.verifyClass(zeros(outSize,type), type);
         end
         function testSize(testCase, outSize)
             testCase.verifySize(zeros(outSize), outSize);
         end
         function testDefaultClass(testCase)
             testCase.verifyClass(zeros, 'double');
         end
         function testDefaultSize(testCase)
             testCase.verifySize(zeros, [1 1]);
         end
         function testDefaultValue(testCase)
             testCase.verifyEqual(zeros,0);
         end
     end
```
#### end

The test class contains two parameterized test methods, testClass and testSize.

At the command prompt, create a test suite from the file.

```
s = matlab.unittest.TestSuite.fromFile('testZeros.m');
{s.Name}'
ans =
```

```
 11×1 cell array
```

```
 'testZeros/testClass(type=single,outSize=s2d)'
 'testZeros/testClass(type=single,outSize=s3d)'
 'testZeros/testClass(type=double,outSize=s2d)'
 'testZeros/testClass(type=double,outSize=s3d)'
 'testZeros/testClass(type=uint16,outSize=s2d)'
 'testZeros/testClass(type=uint16,outSize=s3d)'
 'testZeros/testSize(outSize=s2d)'
 'testZeros/testSize(outSize=s3d)'
 'testZeros/testDefaultClass'
 'testZeros/testDefaultSize'
 'testZeros/testDefaultValue'
```
The suite contains 11 test elements. Six from the parameterized testClass method, two from the parameterized testSize method, and one from each of the testDefaultClass, testDefaultSize, and testDefaultValue methods.

Select all of the test elements from parameterized test methods.

```
import matlab.unittest.selectors.HasParameter;
s1 = s.selectIf(HasParameter);
{s1.Name}'
ans = 8×1 cell array
     'testZeros/testClass(type=single,outSize=s2d)'
     'testZeros/testClass(type=single,outSize=s3d)'
     'testZeros/testClass(type=double,outSize=s2d)'
     'testZeros/testClass(type=double,outSize=s3d)'
     'testZeros/testClass(type=uint16,outSize=s2d)'
```

```
 'testZeros/testClass(type=uint16,outSize=s3d)'
 'testZeros/testSize(outSize=s2d)'
 'testZeros/testSize(outSize=s3d)'
```
The suite contains the eight test elements from the two parameterized test methods.

Select all of the test elements from non-parameterized test methods.

```
s2 = s.selectIf(~HasParameter);
{s2.Name}'
ans = 3×1 cell array
     'testZeros/testDefaultClass'
     'testZeros/testDefaultSize'
     'testZeros/testDefaultValue'
```
Select all test elements that are parameterized and have a property named 'type' with a parameter name 'double'.

```
s3 = s.selectIf('ParameterProperty','type', 'ParameterName','double');
{s3.Name}'
ans = 2×1 cell array
     'testZeros/testClass(type=double,outSize=s2d)'
     'testZeros/testClass(type=double,outSize=s3d)'
```
The resulting suite contains two elements. The testClass method is the only method in testZeros that uses the 'type' property, and selecting only 'double' from the parameters results in two test elements — one for each value of 'outSize'.

Select all test elements that are parameterized and have a parameters defined by a property starting with 't'.

```
s4 = s.selectIf('ParameterProperty','t*');
{s4.Name}'
ans = 6×1 cell array
```

```
 'testZeros/testClass(type=single,outSize=s2d)'
 'testZeros/testClass(type=single,outSize=s3d)'
 'testZeros/testClass(type=double,outSize=s2d)'
 'testZeros/testClass(type=double,outSize=s3d)'
 'testZeros/testClass(type=uint16,outSize=s2d)'
 'testZeros/testClass(type=uint16,outSize=s3d)'
```
The resulting suite contains the six parameterized test elements from the testClass method. The testSize method is parameterized, but the elements from the method are not included in the suite because the method does not use a property that starts with 't'.

Select all test elements that are parameterized and test the zeros function with a 2-D array. A parameter value representing a 2-D array will have a length of 1 (e.g.  $zeros(3)$  or 2 (e.g. zeros(2,3)).

```
import matlab.unittest.constraints.HasLength;
s5 = s.selectIf(HasParameter('Property','outSize',...
    'Value', HasLength(1) | HasLength(2)));
{s5.Name}'
ans = 4×1 cell array
     'testZeros/testClass(type=single,outSize=s2d)'
     'testZeros/testClass(type=double,outSize=s2d)'
     'testZeros/testClass(type=uint16,outSize=s2d)'
     'testZeros/testSize(outSize=s2d)'
```
Select only the test element that tests that the output is a double data type and the has the correct size for a 2-D array.

```
s6 = s.selectIf(HasParameter('Property','type','Name','double')...
     & HasParameter('Property','outSize','Name','s2d'))
s6 = Test with properties:
                   Name: 'testZeros/testClass(type=double,outSize=s2d)'
             BaseFolder: 'C:\work'
```

```
 ProcedureName: 'testClass'
     SharedTestFixtures: [0×0 matlab.unittest.fixtures.EmptyFixture]
      Parameterization: [1×2 matlab.unittest.parameters.TestParameter]
                   Tags: {1×0 cell}
Tests Include:
    2 Unique Parameterizations, 0 Shared Test Fixture Classes, 0 Tags.
```
#### Select Test Elements Using Tags

Create the following test class in a file, ExampleTest.m, in your current working folder.

```
classdef ExampleTest < matlab.unittest.TestCase
     methods (Test)
         function testA (testCase)
              % test code
         end
     end
     methods (Test, TestTags = {'Unit'})
         function testB (testCase)
              % test code
         end
         function testC (testCase)
              % test code
         end
     end
     methods (Test, TestTags = {'Unit','FeatureA'})
         function testD (testCase)
              % test code
         end
     end
     methods (Test, TestTags = {'System','FeatureA'})
         function testE (testCase)
              % test code
         end
     end
end
```
At the command prompt, create a test suite from the ExampleTest class and examine the contents.

```
import matlab.unittest.TestSuite
import matlab.unittest.selectors.HasTag
suite = TestSuite.fromClass(?ExampleTest)
```

```
suite = 
   1×5 Test array with properties:
     Name
     BaseFolder
     ProcedureName
     SharedTestFixtures
     Parameterization
     Tags
Tests Include:
    0 Parameterizations, 0 Shared Test Fixture Classes, 3 Unique Tags.
```
### Click the hyperlink for 3 Unique Tags to display all the tags in the suite.

```
 Tag 
\mathcal{L}=\frac{1}{2}\sum_{i=1}^{n} \frac{1}{2} \sum_{i=1}^{n} \frac{1}{2} \sum_{i=1}^{n} \frac{1}{2} \sum_{i=1}^{n} \frac{1}{2} \sum_{i=1}^{n} \frac{1}{2} \sum_{i=1}^{n} \frac{1}{2} \sum_{i=1}^{n} \frac{1}{2} \sum_{i=1}^{n} \frac{1}{2} \sum_{i=1}^{n} \frac{1}{2} \sum_{i=1}^{n} \frac{1}{2} \sum_{i=1}^{n} \frac{1}{2} \sum_{i=1}^{n} \frac{1}{2} \sum_{i 'FeatureA'
                                     'System' 
                                     'Unit'
```
Select all the test suite elements that have the tag 'Unit'.

```
s1 = suite.selectIf(HasTag('Unit'))
s1 = 1×3 Test array with properties:
     Name
     BaseFolder
     ProcedureName
     SharedTestFixtures
     Parameterization
    Tags
Tests Include:
    0 Parameterizations, 0 Shared Test Fixture Classes, 2 Unique Tags.
```
#### Select all the test suite elements that do not contain the tag 'FeatureA'.

```
s2 = suite.selectIf(~HasTag('FeatureA'));
```

```
{s2.Name}
ans = 1×3 cell array
     'ExampleTest/testB' 'ExampleTest/testC' 'ExampleTest/testA'
```
Select all the test suite elements that have no tags.

```
s3 = suite.selectIf(~HasTag)
s3 = Test with properties:
                   Name: 'ExampleTest/testA'
             BaseFolder: 'C:\work'
          ProcedureName: 'testA'
     SharedTestFixtures: [0×0 matlab.unittest.fixtures.EmptyFixture]
       Parameterization: [0×0 matlab.unittest.parameters.EmptyParameter]
                   Tags: {1×0 cell}
Tests Include:
    0 Parameterizations, 0 Shared Test Fixture Classes, 0 Tags.
```
## See Also

See Also matlab.unittest.constraints | matlab.unittest.selectors

Introduced in R2014a

# texlabel

Format text with TeX characters

## **Syntax**

```
txt = texlabel(f)txt = texlabel(f,'literal')
```
## **Description**

txt = texlabel(f) converts the MATLAB expression f into the TeX equivalent for use in text. texlabel converts Greek variable names (for example, lambda, delta, and so on) into a character vector that is displayed as Greek letters. The txt output is useful as an argument to annotation functions such as title, xlabel, and text.

If txt is too long to fit into a figure window, then the center of the expression is replaced with a tilde ellipsis  $(\sim\sim).$ 

txt = texlabel(f,'literal') interprets Greek variable names literally.

## Examples

### Create Text with TeX Characters

Plot a line. Create text that contains TeX characters and add the text to the line plot.

```
plot((1:10).^2)
txt = texlabel('lambda12^(3/2)/pi - pi*delta^(2/3)');
text(3,90,txt)
```
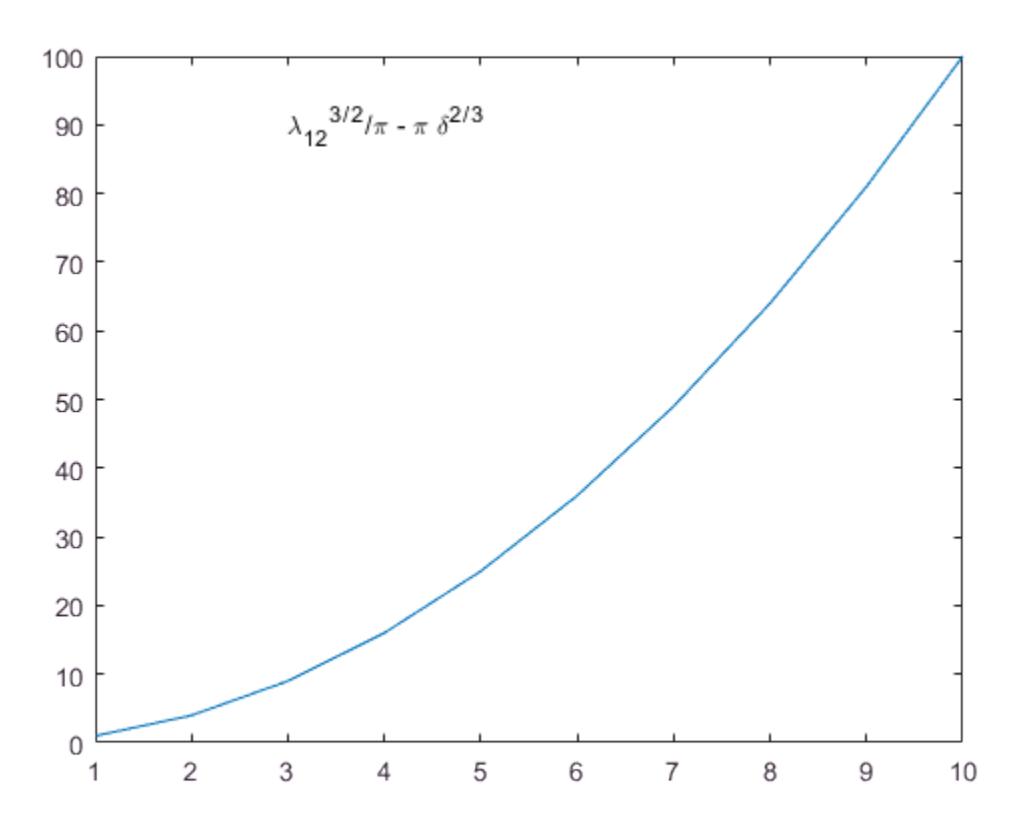

If you include the 'literal' argument, texlabel interprets Greek variable names literally. Add text with the literal variable names to the line plot.

text(4,60,texlabel('lambda12^(3/2)/pi - pi\*delta^(2/3)','literal'))

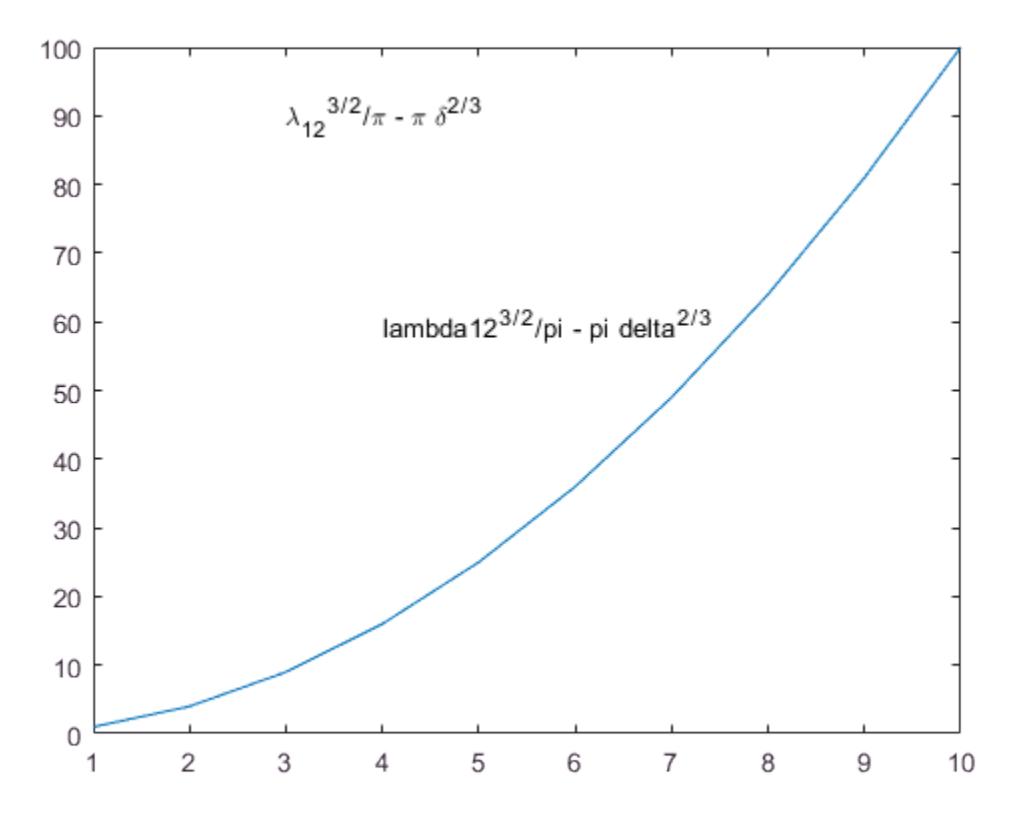

## Input Arguments

### **f** — Input MATLAB expression

character vector

Input MATLAB expression, specified as a character vector.

Example: 'theta (degrees)' Data Types: char

# See Also

### See Also

text | title | xlabel | ylabel | zlabel

Introduced before R2006a

## text

Add text descriptions to data points

## **Syntax**

```
text(x,y,txt)
text(x,y,z,txt)
text( ___ ,Name,Value)
text(ax, \underline{\hspace{1cm}})t = text(
```
## **Description**

 $text(x,y,txt)$  adds a text description to one or more data points in the current axes using the text specified by txt. To add text to one point, specify x and y as scalars in data units. To add text to multiple points, specify x and y as vectors with equal length.

 $text(x,y,z,txt)$  positions the text in 3-D coordinates.

text( \_\_\_ ,Name,Value) specifies Text object properties using one or more namevalue pairs. For example, 'FontSize',14 sets the font size to 14 points. You can specify text properties with any of the input argument combinations in the previous syntaxes. If you specify the Position and String properties as name-value pairs, then you do not need to specify the x, y, z, and txt inputs.

 $text{text}(ax, \_\_\)$  creates the text in the axes specified by ax instead of in the current axes (gca). The option ax can precede any of the input argument combinations in the previous syntaxes.

 $t = \text{text}(\_\_\_\)$  returns one or more text objects. Use t to modify properties of the text objects after they are created. For a list of properties and descriptions, see Text Properties. You can specify an output with any of the previous syntaxes.

## Examples

### Add Text Description to Data Point

Plot a sine curve. At the point  $(\pi, 0)$ , add the text description  $\sin(\pi)$ . Use the TeX markup \pi for the Greek letter  $\pi$ . Use \leftarrow to display a left-pointing arrow.

```
x = 0:pi/20:2*pi;y = sin(x);plot(x,y)
text(pi,0,'\leftarrow sin(\pi)')
```
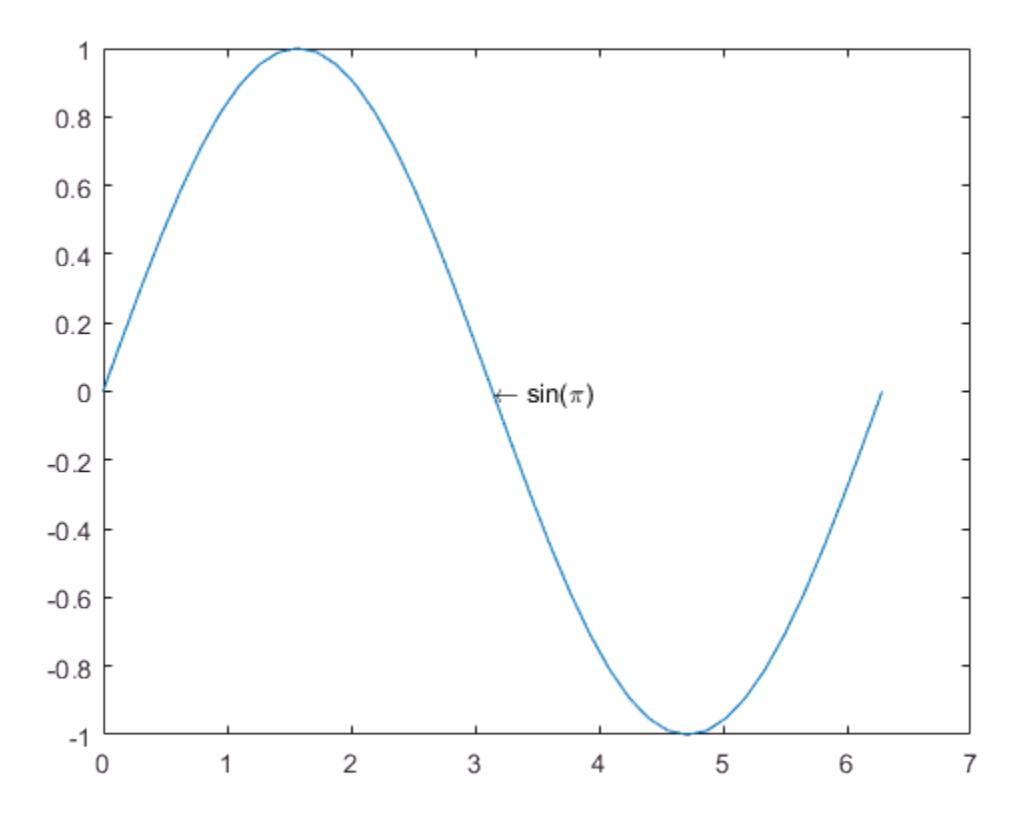

For a list of Greek characters and other TeX markup, see the Interpreter property description.

### Add Text to Multiple Data Points

Plot a line. Add the same text to two points along the line.

```
x = 1inspace(-5, 5);
y = x.^3-12*x;plot(x,y)
xt = [-2 2];yt = [16 -16];
str = dy/dx = 0;
text(xt,yt,str)
```
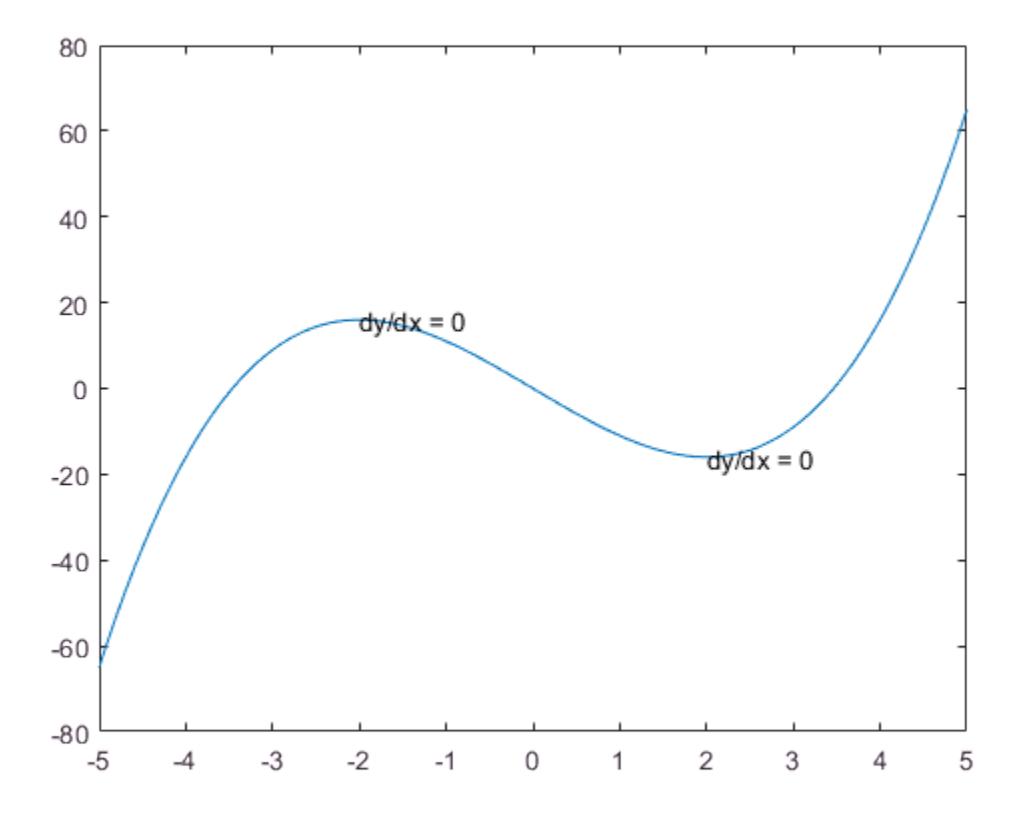

Add different text to each point by specifying  $str$  as a cell array.

```
x = 1inspace(-5, 5);
y = x.^3-12*x;plot(x,y)
xt = [-2 2];yt = [16 -16];
str = {'local max','local min'};
text(xt,yt,str)
```
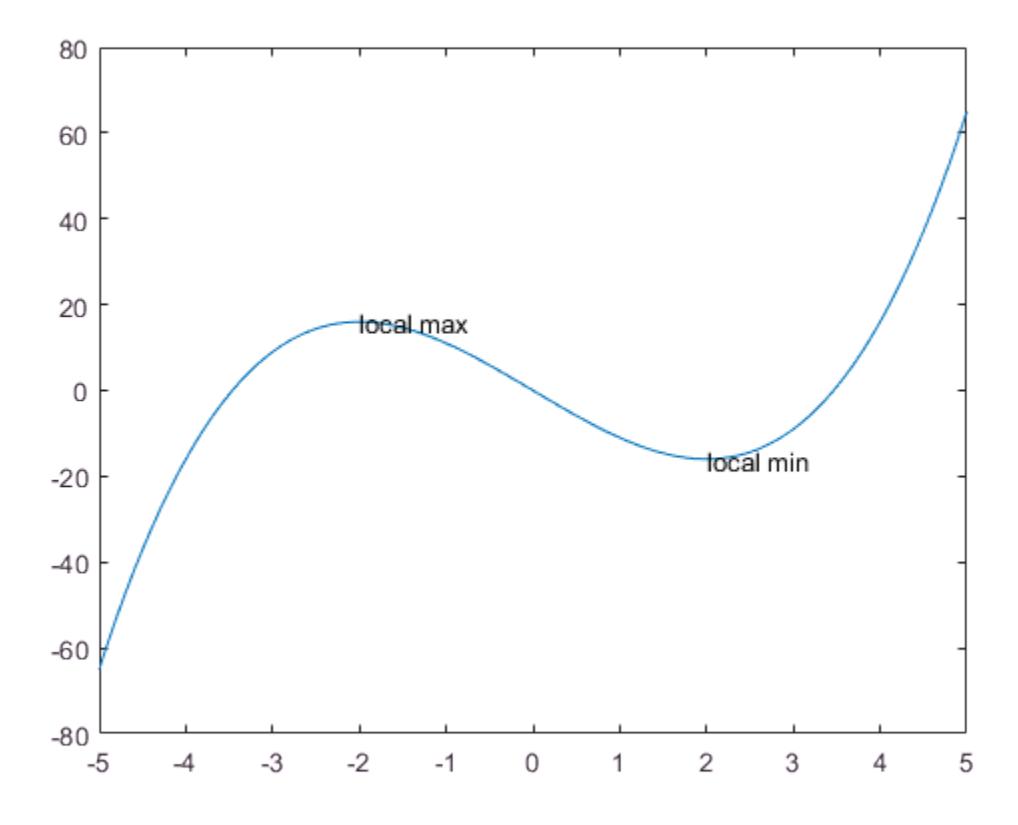

### Display Multiline Text

Create a line plot and add one text description to the axes. Display multiline text by specifying str as a cell array.

```
plot(1:10)
str = {'A simple plot','from 1 to 10'};
text(2,7,str)
```
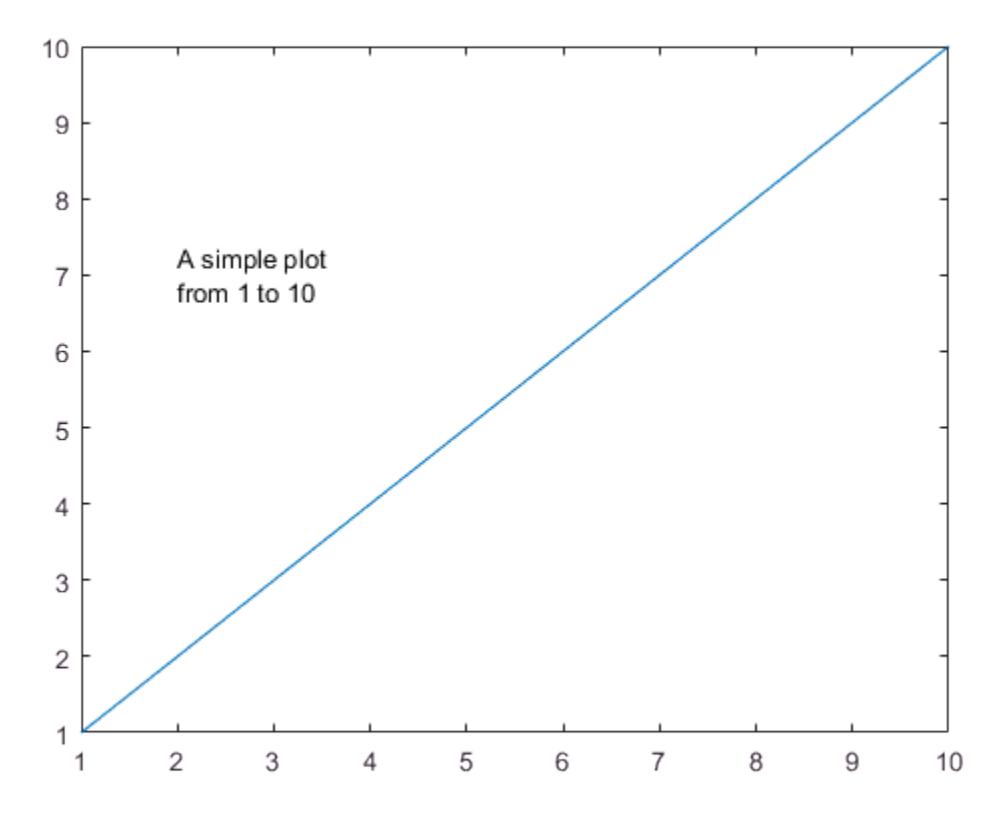

Create a line plot and add two text descriptions to the axes. When adding multiple text descriptions to the axes, display multiline text by specifying nested cell arrays.

```
plot(1:10)
str = \{['A simple plot', 'from 1 to 10'], 'y = x' \};text([2 8],[7 7],str)
```
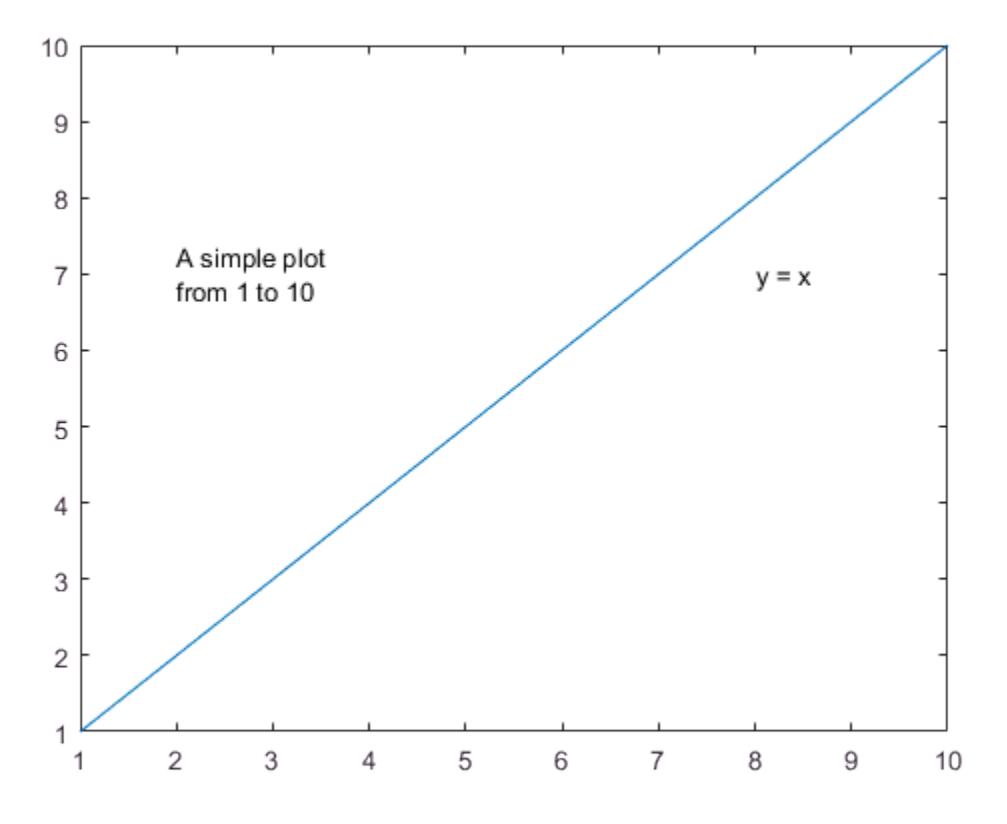

### Specify Text Size and Color

Create a line plot and add a text description to the axes. Use red, size 14 font.

```
plot(1:10)
text(2,8,'A Simple Plot','Color','red','FontSize',14)
```
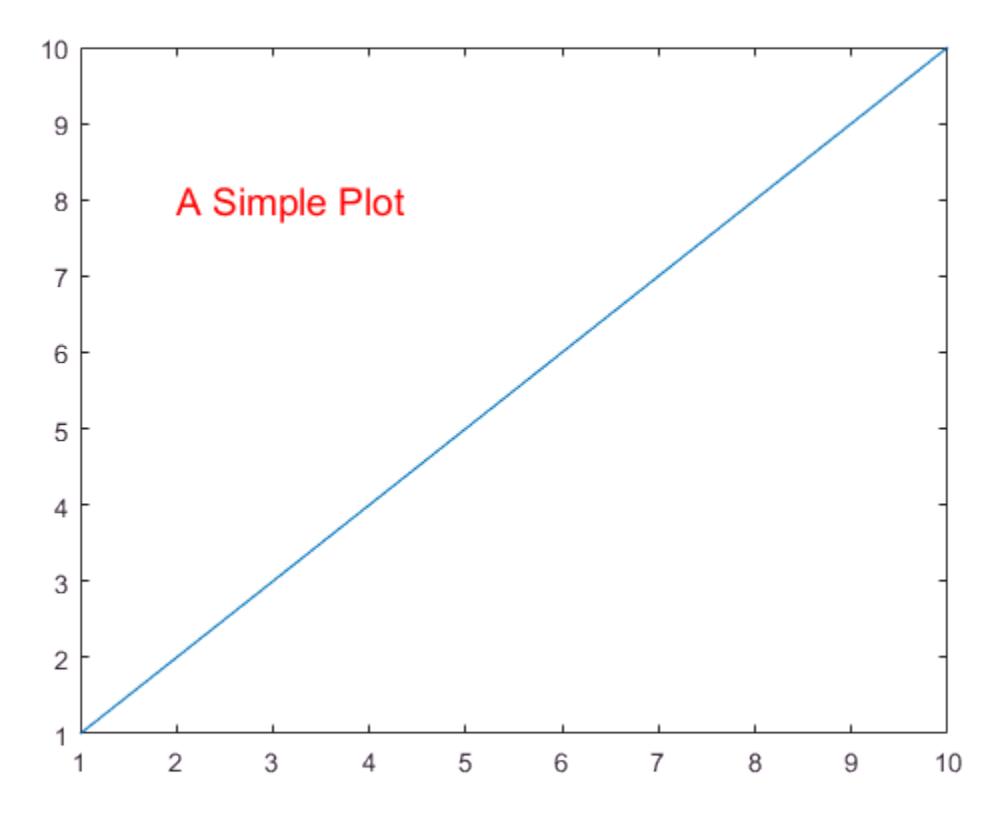

### Modify Existing Text

Create a line plot and add two text descriptions along the line. Return the text objects, t.

```
x = 1inspace(-5, 5);
y = x.^3-12*x;plot(x,y)
t = text([-2 2],[16 -16], 'dy/dx = 0')t = 2×1 Text array:
```

```
Text (dy/dx = 0)Text (dy/dx = 0)
```
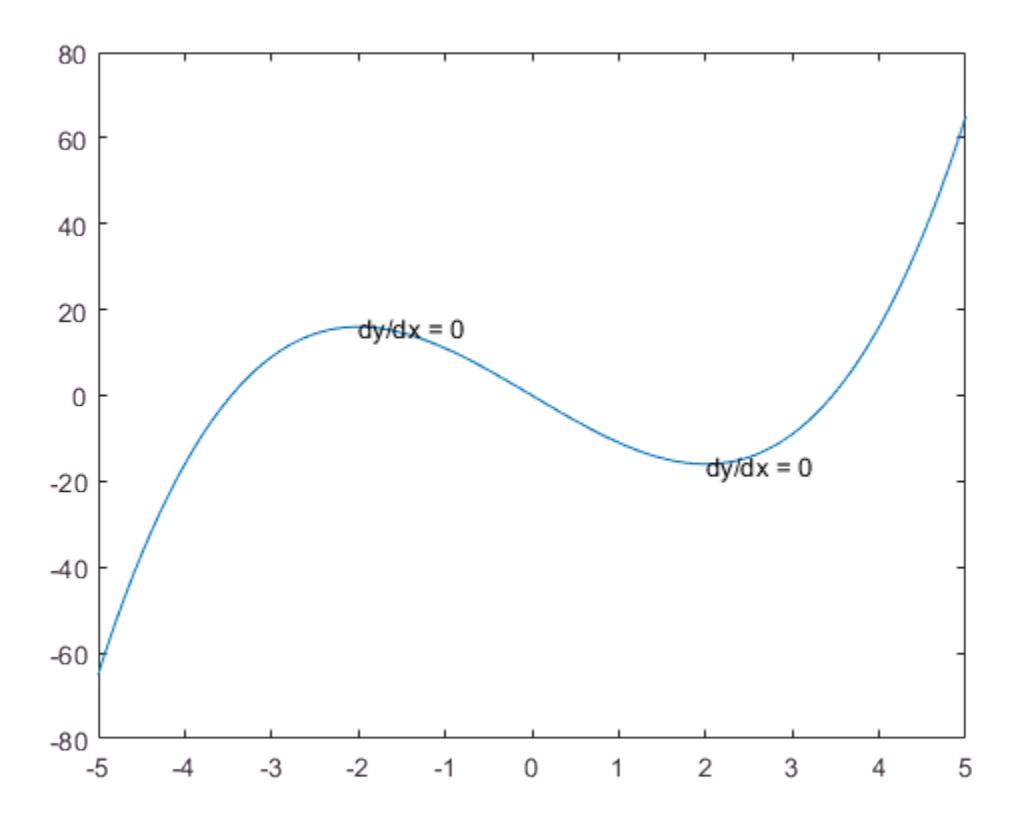

The text function creates one text object for each text description. Thus, t contains two text objects.

Change the color and font size for the first text object using  $t(1)$ . Starting in R2014b, you can use dot notation to set properties. If you are using an earlier release, use the set function instead.

 $t(1)$ .Color =  $'red'$ ;  $t(1)$ . FontSize = 14;
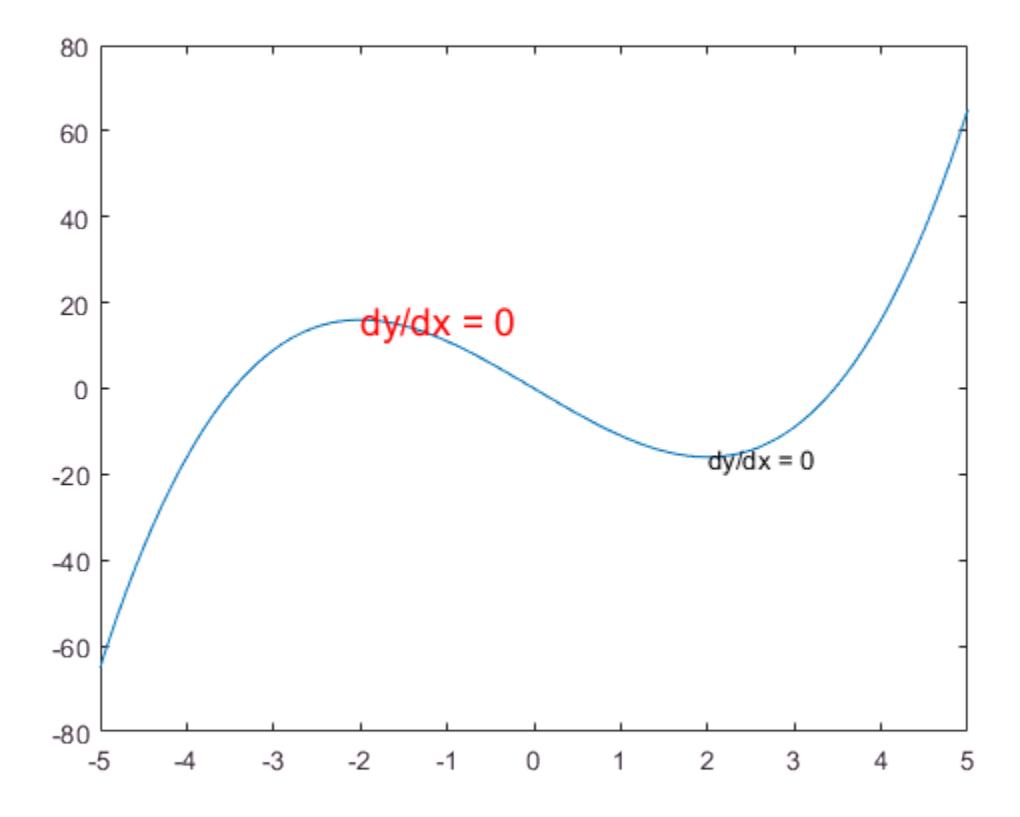

- "Add Text to Specific Points on Graph"
- "Include Variable Values in Graph Text"
- "Greek Letters and Special Characters in Graph Text"
- "Text with Mathematical Expression Using LaTeX"
- "Plot Dates and Durations"

# Input Arguments

**x** — Text placement along *x*-axis scalar | vector

Text placement along the *x*-axis, specified in one of these forms:

- Scalar Add text to single point.
- Vector Add text to multiple points.

x and y must be equal sizes. The default units are data units. To change the units, set the Units property for the Text object.

To control the placement of the text with relation to the specified point, use the HorizontalAlignment, VerticalAlignment, and Extent properties of the Text object.

Data Types: double | categorical | datetime | duration

### **y** — Text placement along *y*-axis

scalar | vector

Text placement along the *y*-axis, specified in one of these forms:

- Scalar Add text to single point.
- Vector Add text to multiple points.

x and y must be equal sizes. The default units are data units. To change the units, set the Units property for the Text object.

To control the placement of the text with relation to the specified point, use the HorizontalAlignment, VerticalAlignment, and Extent properties of the Text object.

Data Types: double | categorical | datetime | duration

### **z** — Text placement along *z*-axis

0 (default) | scalar | vector

Text placement along the *z*-axis, specified in one of these forms:

- Scalar Add text to single point.
- Vector Add text to multiple points.

### x, y, and z must be equal sizes. The default units are data units. To change the units, set the Units property for the Text object.

Data Types: double | categorical | datetime | duration

### **txt** — Text to display

character vector | character array | cell array

Text to display, specified as a character vector, character array, or cell array.

# Text for Single Data Point

To add text to a single point, specify txt as a character vector. For example, text(.5,.5,'my text').

For multiline text:

- Use a cell array, where each cell contains a line of text. For example, text(.5,.5,{'first','second'}).
- Use a character array with multiple rows, where each row contains the same number of characters. For example, text(.5,.5,['first '; 'second']).
- Use sprintf to create a new line character. For example, text(.5,.5,sprintf('first \nsecond')).

# Text for Multiple Data Points

To display the same text at each location, specify txt as a character vector. For example, text([0 1],[0 1],'my text').

To display different text at each location, use a cell array. For example, text([0 1],[0 1],{'first','second'}).

For multiline text, use nested cell arrays. For example, text([0 1],[0 1],{{'first','new line'},'second'}).

# Greek Letters, Special Characters, and Numeric Variables

To include special characters, such as superscripts, subscripts, Greek letters, or mathematical symbols, use TeX markup. For a list of supported markup, see the Interpreter property.

To include numeric variables in the text, use the num2str function.

```
v = 42:
txt = ['The value is ', num2str(v)];
```

```
ax — Axes object
```
axes object

Axes object. If you do not specify an axes object, then text uses the current axes.

## Name-Value Pair Arguments

Specify optional comma-separated pairs of Name,Value arguments. Name is the argument name and Value is the corresponding value. Name must appear inside single quotes (' '). You can specify several name and value pair arguments in any order as Name1,Value1,...,NameN,ValueN.

Example: text(.5,.5,'my text','FontSize',14,'Color','red')

The properties listed here are only a subset. For a full list, see Text Properties.

### **'FontSize'** — Font size

10 (default) | scalar value greater than zero

Font size, specified as a scalar value greater than zero in point units. One point equals 1/72 inch. To change the font units, use the FontUnits property.

Example: 12

```
Data Types: single | double | int8 | int16 | int32 | int64 | uint8 | uint16 |
uint32 | uint64
```
## **'FontWeight'** — Thickness of text characters

'normal' (default) | 'bold'

Thickness of the text characters, specified as one of these values:

- 'normal' Default weight as defined by the particular font
- 'bold' Thicker character outlines than normal

MATLAB uses the FontWeight property to select a font from those available on your system. Not all fonts have a bold font weight. Therefore, specifying a bold font weight still can result in the normal font weight.

Note: The 'light' and 'demi' font weight values have been removed. Use 'normal' instead.

#### **'FontName'** — Font name

system supported font name | 'FixedWidth'

Font name, specified as the name of the font to use or 'FixedWidth'. To display and print properly, the font name must be a font that your system supports. The default font depends on the specific operating system and locale.

To use a fixed-width font that looks good in any locale, use 'FixedWidth'. The 'FixedWidth' value relies on the root FixedWidthFontName property. Setting the root FixedWidthFontName property causes an immediate update of the display to use the new font.

Example: 'Cambria'

### **'Color'** — Text color

[0 0 0] (default) | RGB triplet | character vector of color name | 'none'

Text color, specified as a three-element RGB triplet, a character vector of a color name, or 'none'. The default color is black with an RGB triplet value of [0 0 0]. If you set the color to 'none', then the text is invisible.

An RGB triplet is a three-element row vector whose elements specify the intensities of the red, green, and blue components of the color. The intensities must be in the range [0,1]; for example, [0.4 0.6 0.7]. This table lists the long and short color name options and the equivalent RGB triplet values.

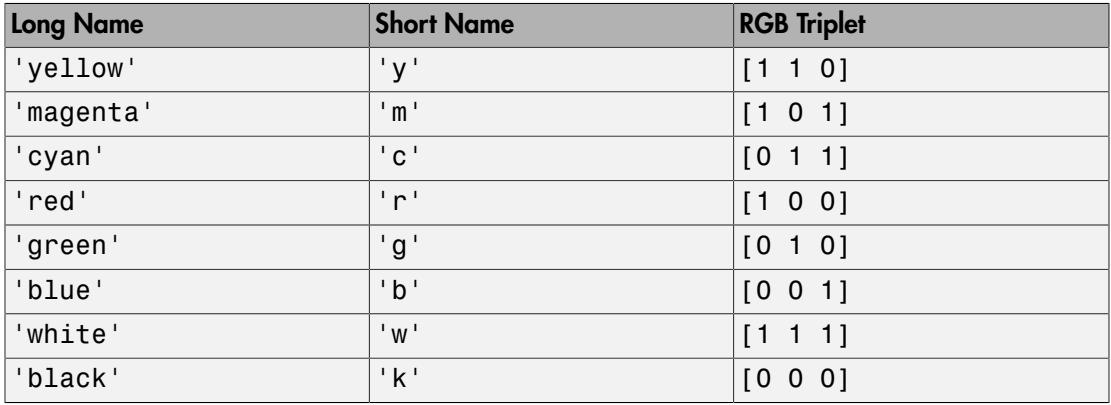

Example: 'blue'

Example: [0 0 1]

**'HorizontalAlignment'** — Horizontal alignment of text with respect to position point 'left' (default) | 'center' | 'right'

Horizontal alignment of the text with respect to the x value in the Position property, specified as one of the values in this table. The vertical line indicates where the x value lies in relation to the text.

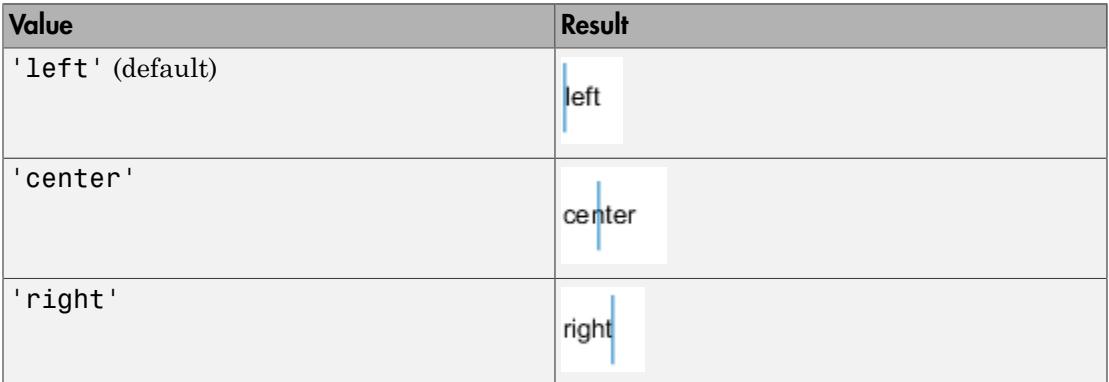

#### **'Position'** — Location of text

 $\begin{bmatrix} 0 & 0 & 0 \end{bmatrix}$  (default) | two-element vector of form  $\begin{bmatrix} x & y \end{bmatrix}$  | three-element vector of form  $\begin{bmatrix} x & y \end{bmatrix}$ y z]

Location of the text, specified as a two-element vector of the form  $[x \ y]$  or a threeelement vector of the form  $[x \ y \ z]$ . If you omit the third element, z, then MATLAB sets it to 0.

Specify the position using numeric values. To convert datetime or duration values to the appropriate numeric values for a particular coordinate direction, see ruler2num.

By default, the position value is defined in data units. To change the units, use the Units property.

Example: [0.5 0.5 0]

Data Types: double | single | int8 | int16 | int32 | int64 | uint8 | uint16 | uint32 | uint64

## **'Units'** — Position and extent units

```
'data' (default) | 'normalized' | 'inches' | 'centimeters' | 'characters' |
'points' | 'pixels'
```
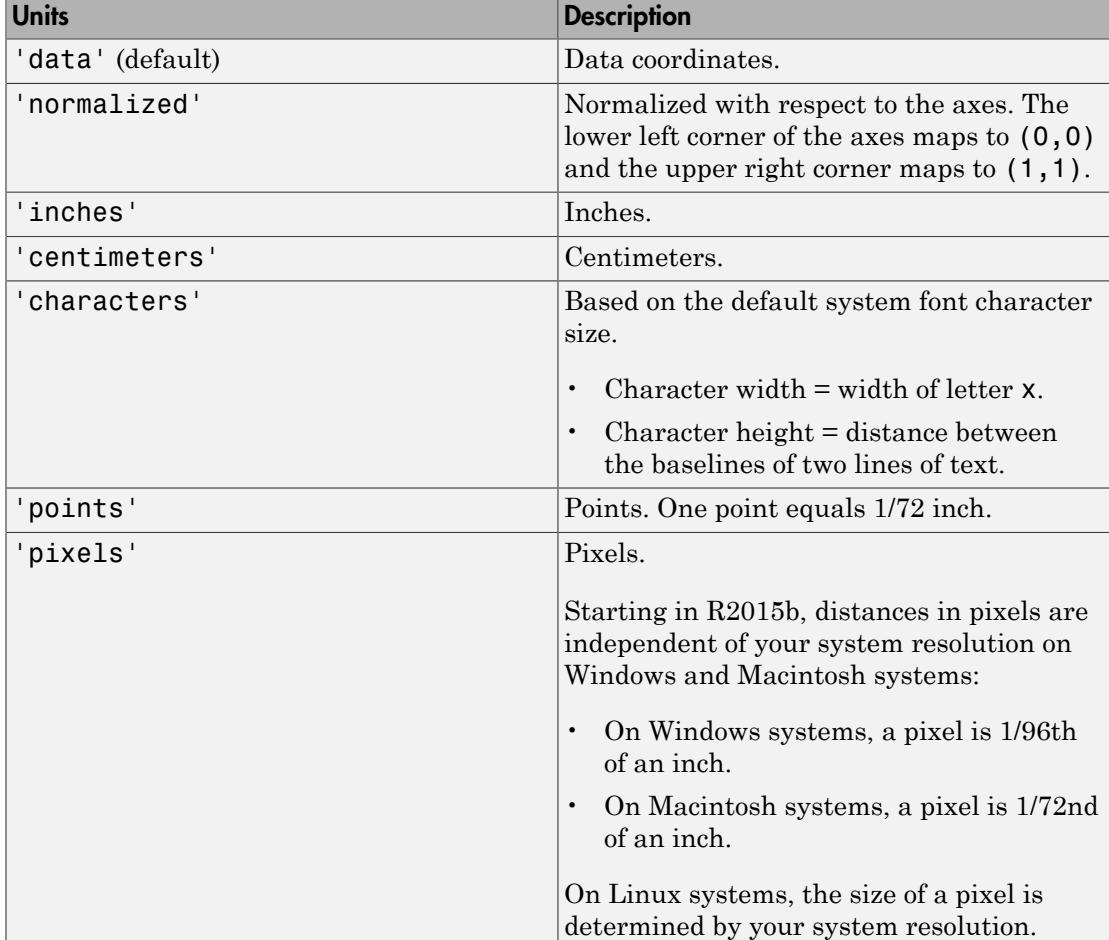

Position units, specified as one of the values in this table.

All units, except for 'data', are measured from the lower left corner of the axes. This property affects the Position and Extent properties.

If you specify the Position and Units properties as Name, Value pairs when creating the Text object, then the order of specification matters. To define the position with particular units, set the Units property before the Position property.

### **'Interpreter'** — Interpretation of text characters

'tex' (default) | 'latex' | 'none'

Interpretation of text characters, specified as one of these values:

- 'tex' Interpret characters using a subset of TeX markup.
- 'latex' Interpret characters using LaTeX markup.
- 'none' Display literal characters.

# TeX Markup

By default, MATLAB supports a subset of TeX markup. Use TeX markup to add superscripts and subscripts, modify the font type and color, and include special characters in the text.

This table lists the supported modifiers with the Interpreter property set to 'tex'. Modifiers remain in effect until the end of the text. Superscripts and subscripts are an exception because they only modify the next character or the characters within the curly braces.

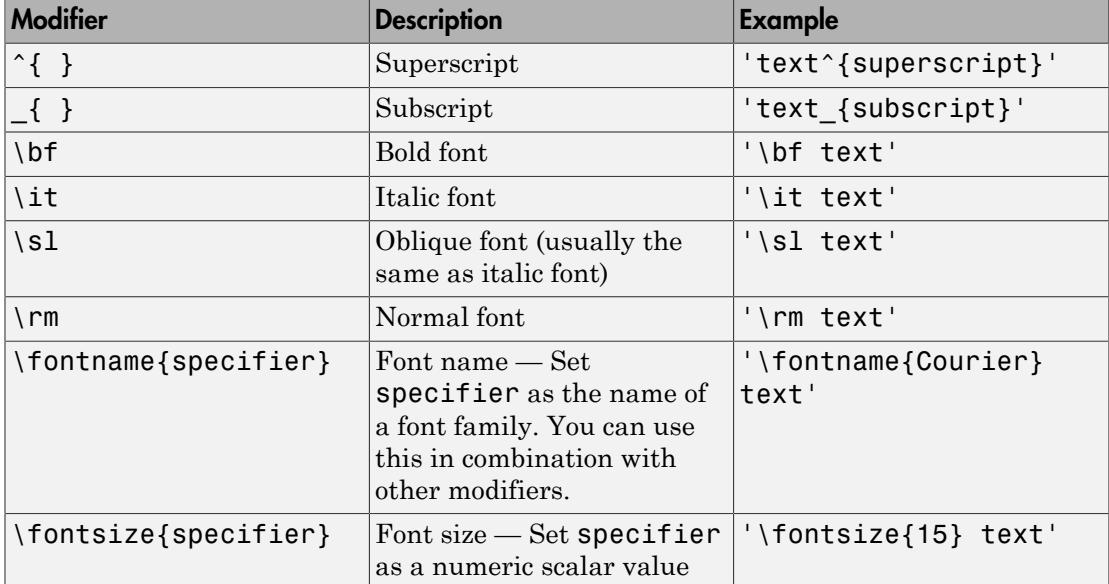

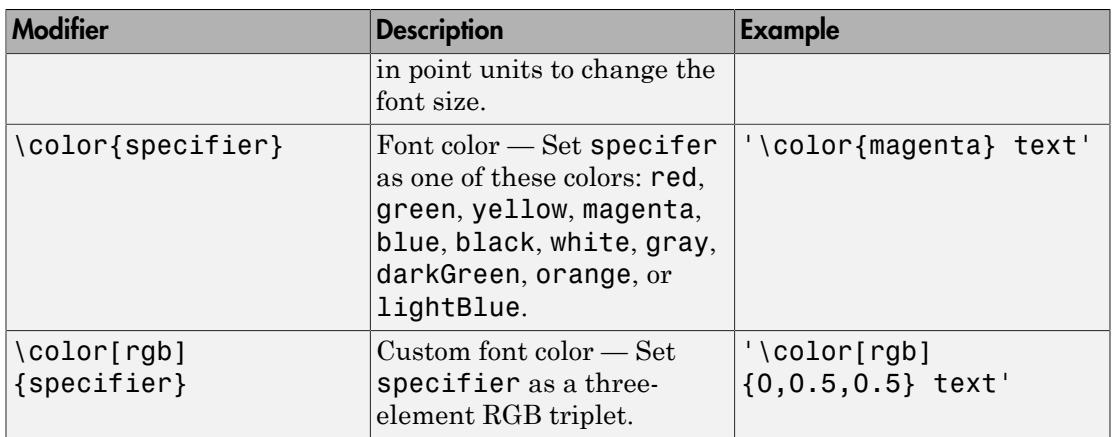

This table lists the supported special characters with the Interpreter property set to 'tex'.

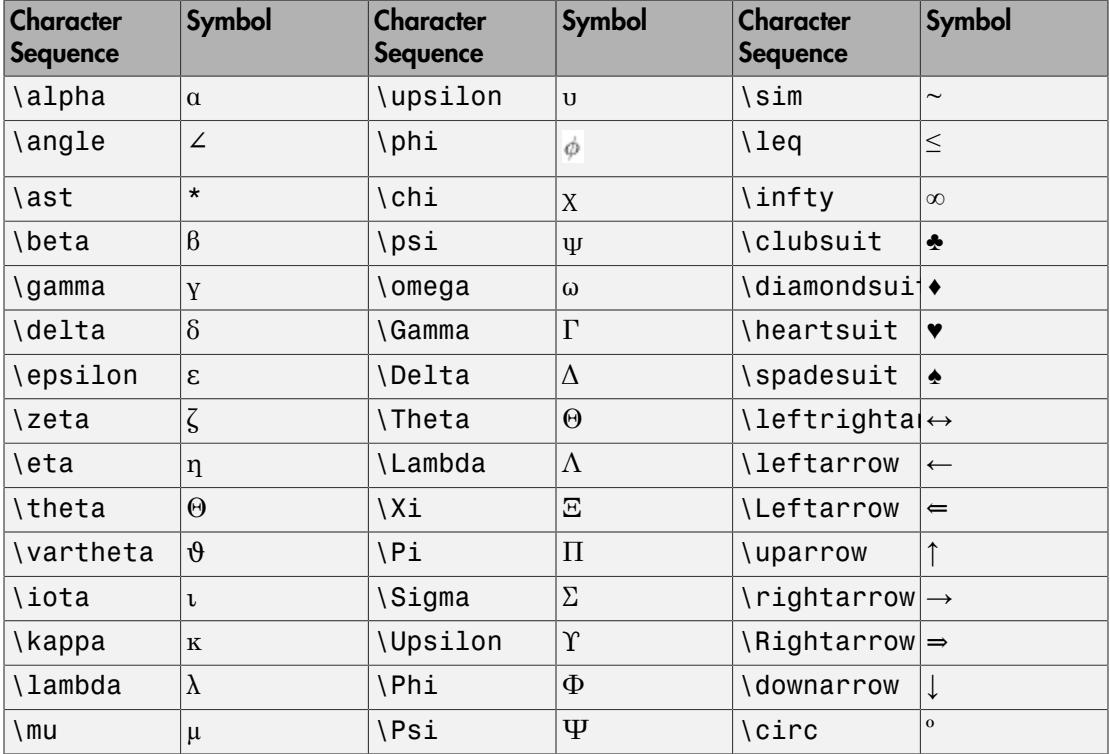

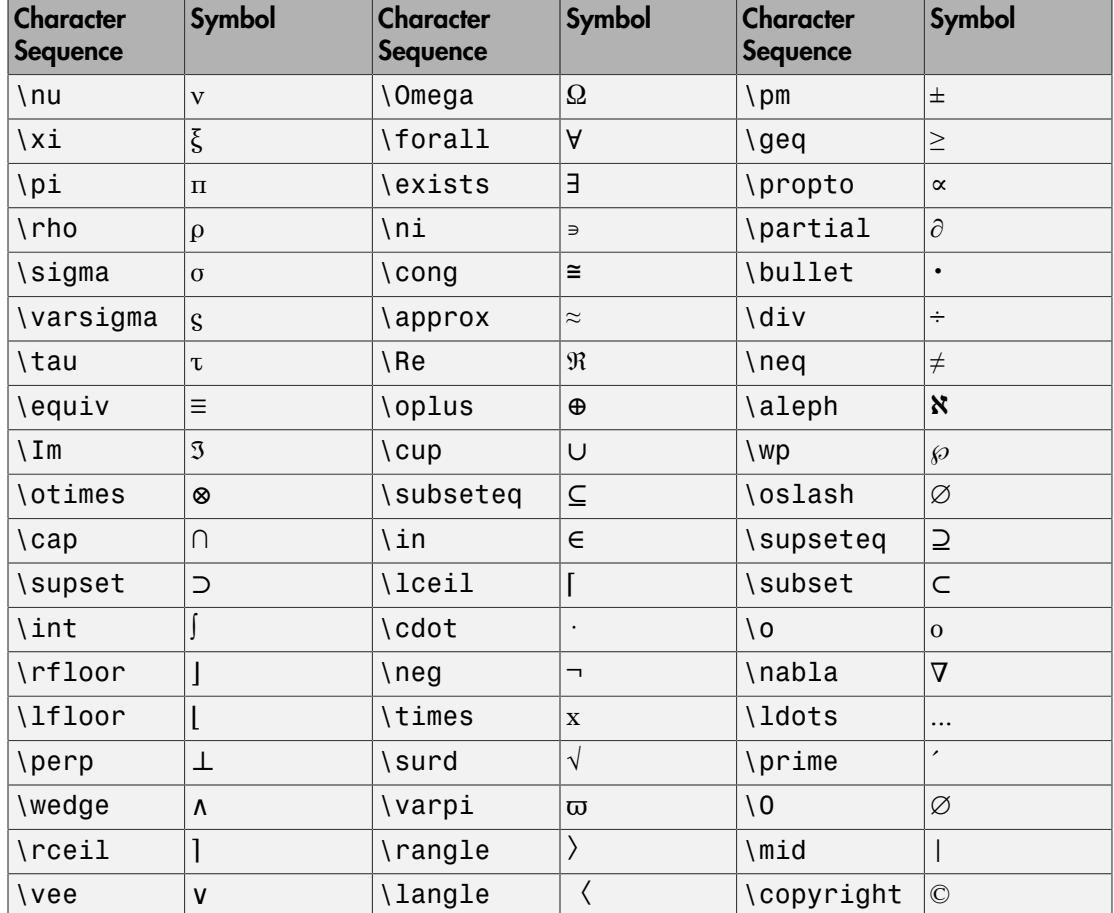

# LaTeX Markup

To use LaTeX markup, set the Interpreter property to 'latex'. Use dollar symbols around the text, for example, use ' $\int 1^{20} x^2 dx$  dx 'for inline mode or '\$\$ \int\_1^{20} x^2 dx\$\$' for display mode.

The displayed text uses the default LaTeX font style. The FontName, FontWeight, and FontAngle properties do not have an effect. To change the font style, use LaTeX markup.

The maximum size of the text that you can use with the LaTeX interpreter is 1200 characters. For multiline text, this reduces by about 10 characters per line.

For more information about the LaTeX system, see The LaTeX Project website at [http://](http://www.latex-project.org) [www.latex-project.org/](http://www.latex-project.org).

# Output Arguments

**t** — **Text** objects Text objects

Text objects. Use the elements of t to modify a specific Text object after it is created. For a list of properties, see Text Properties.

# Tips

• By default, the Clipping property for text objects is set to 'off' so the text might appear outside the axes. To clip the text to the axes boundaries, set the property to 'on'.

# See Also

# See Also

**Functions** annotation | int2str | num2str | title | xlabel | ylabel | zlabel

## **Properties**

Text Properties

## **Topics**

"Add Text to Specific Points on Graph" "Include Variable Values in Graph Text" "Greek Letters and Special Characters in Graph Text" "Text with Mathematical Expression Using LaTeX" "Plot Dates and Durations"

Introduced before R2006a

# Text Properties

Control text appearance and behavior

# **Description**

Text properties control the appearance and behavior of a Text object. By changing property values, you can modify certain aspects of the text.

Starting in R2014b, you can use dot notation to query and set properties.

```
t = \text{text}(0.5, 0.5, 'text here');
s = t.FontSize;
t.FontSize = 12;
```
If you are using an earlier release, use the get and set functions instead.

## **Text**

### **String** — Text to display

'' (default) | character array | string array | cell array | numeric value

Text to display, specified as a character array, string array, cell array, or numeric value.

```
Example: 'my label'
Example: string('my label')
Example: {'first line','second line'}
Example: 123
```
To include numeric variables with text, use the num2str function. For example:

```
x = 42;
str = ['The value is ', num2str(x)];
```
To include special characters, such as superscripts, subscripts, Greek letters, or mathematical symbols use TeX markup. For a list of supported markup, see the Interpreter property.

To create multiline text:

- Use a string array, where each element contains a line of text, such as string({'line one','line two'}).
- Use a cell array, where each cell contains a line of text, such as {'first line','second line'}.
- Use a character array, where each row contains the same number of characters, such as ['abc'; 'ab '].
- Use sprintf to create text with a new line character, such as sprintf('first line \n second line'). This property converts text with new line characters to cell arrays.

Text that contains only a numeric value is converted using  $sprint f('%g',value)$ . For example, 12345678 displays as 1.23457e+07.

Note: The words default, factory, and remove are reserved words that will not appear in text when quoted as a normal characters. To display any of these words individually, precede them with a backslash, such as '\default' or '\remove'.

#### **Interpreter** — Interpretation of text characters

'tex' (default) | 'latex' | 'none'

Interpretation of text characters, specified as one of these values:

- 'tex' Interpret characters using a subset of TeX markup.
- 'latex' Interpret characters using LaTeX markup.
- 'none' Display literal characters.

# TeX Markup

By default, MATLAB supports a subset of TeX markup. Use TeX markup to add superscripts and subscripts, modify the font type and color, and include special characters in the text.

This table lists the supported modifiers with the Interpreter property set to 'tex'. Modifiers remain in effect until the end of the text. Superscripts and subscripts are an exception because they only modify the next character or the characters within the curly braces.

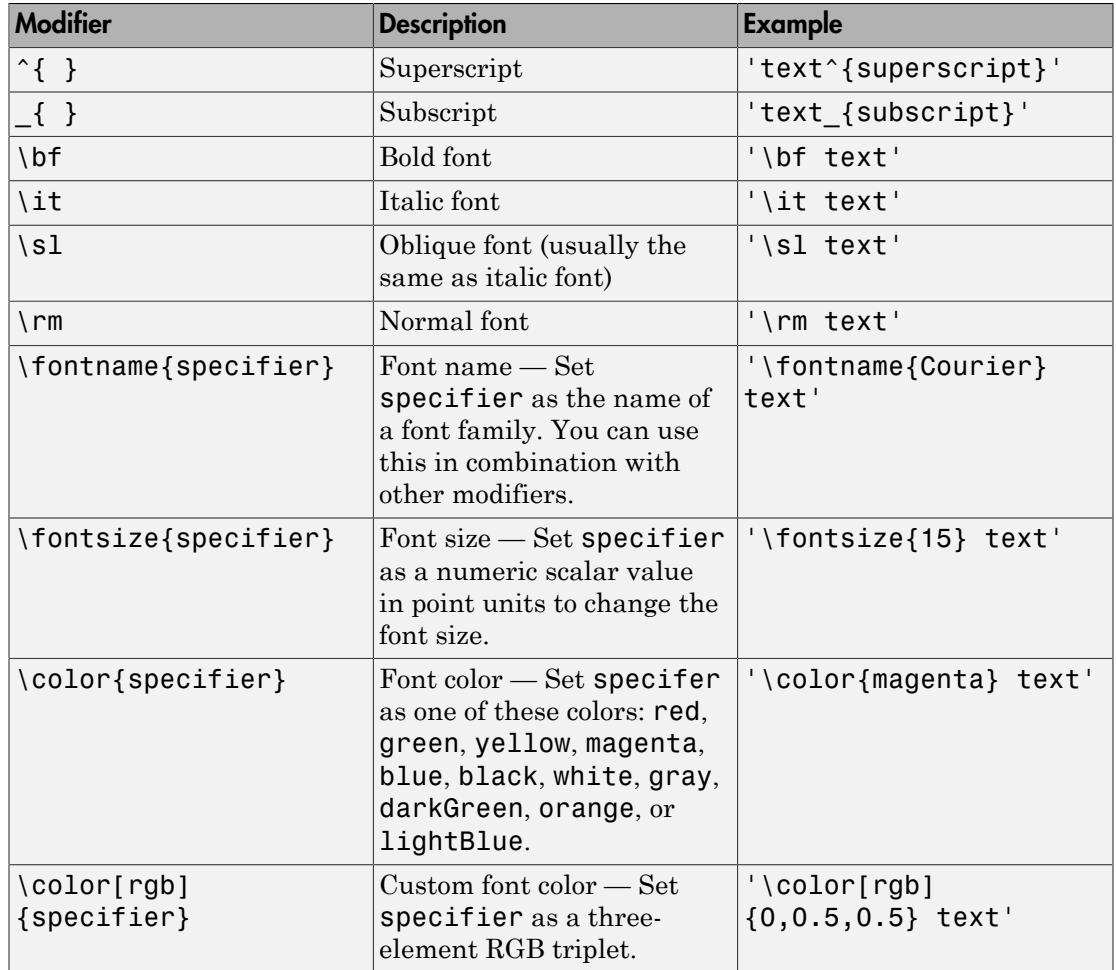

This table lists the supported special characters with the Interpreter property set to 'tex'.

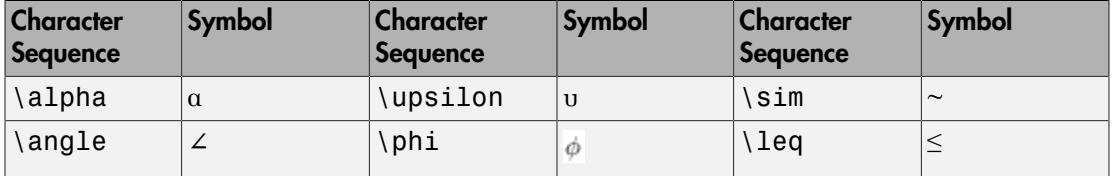

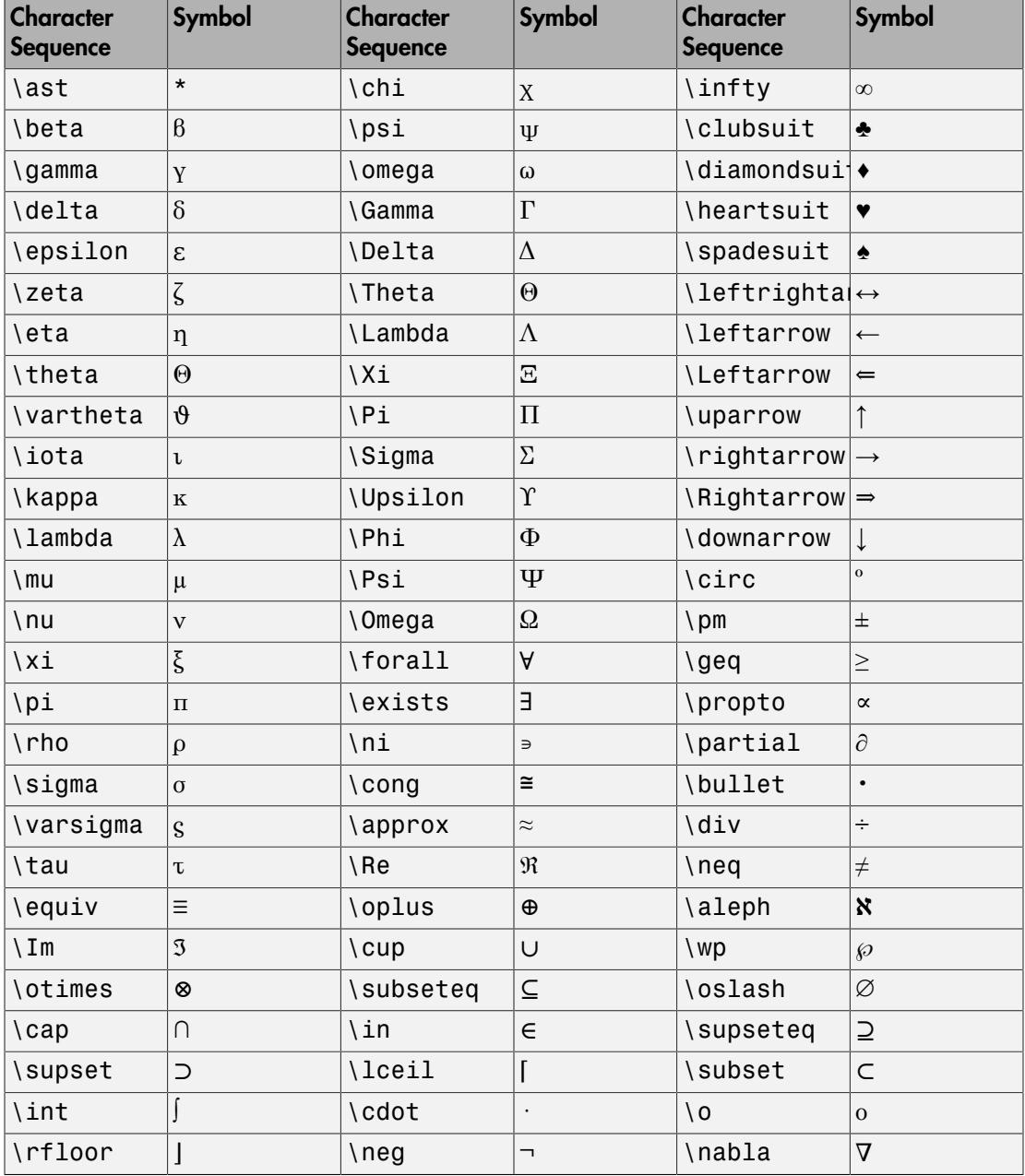

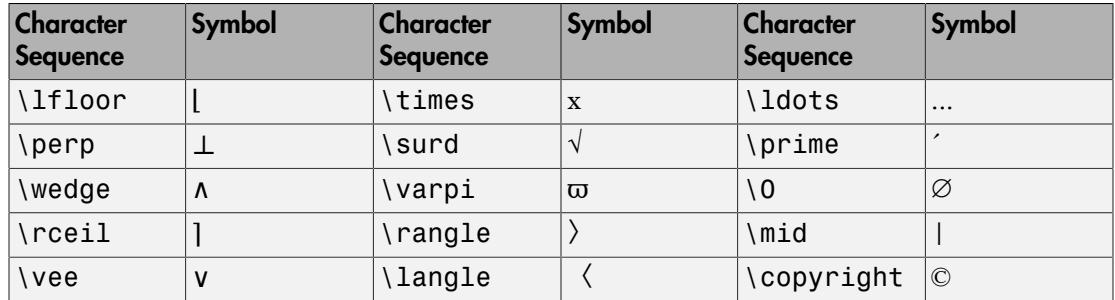

# LaTeX Markup

To use LaTeX markup, set the Interpreter property to 'latex'. Use dollar symbols around the text, for example, use ' $\int_1^2 20$  x 2 dx\$' for inline mode or '\$\$ \int\_1^{20} x^2 dx\$\$' for display mode.

The displayed text uses the default LaTeX font style. The FontName, FontWeight, and FontAngle properties do not have an effect. To change the font style, use LaTeX markup.

The maximum size of the text that you can use with the LaTeX interpreter is 1200 characters. For multiline text, this reduces by about 10 characters per line.

For more information about the LaTeX system, see The LaTeX Project website at [http://](http://www.latex-project.org) [www.latex-project.org/](http://www.latex-project.org).

# Font Style

## **Color** — Text color

[0 0 0] (default) | RGB triplet | character vector of color name | 'none'

Text color, specified as a three-element RGB triplet, a character vector of a color name, or 'none'. The default color is black with an RGB triplet value of [0 0 0]. If you set the color to 'none', then the text is invisible.

An RGB triplet is a three-element row vector whose elements specify the intensities of the red, green, and blue components of the color. The intensities must be in the range [0,1]; for example, [0.4 0.6 0.7]. This table lists the long and short color name options and the equivalent RGB triplet values.

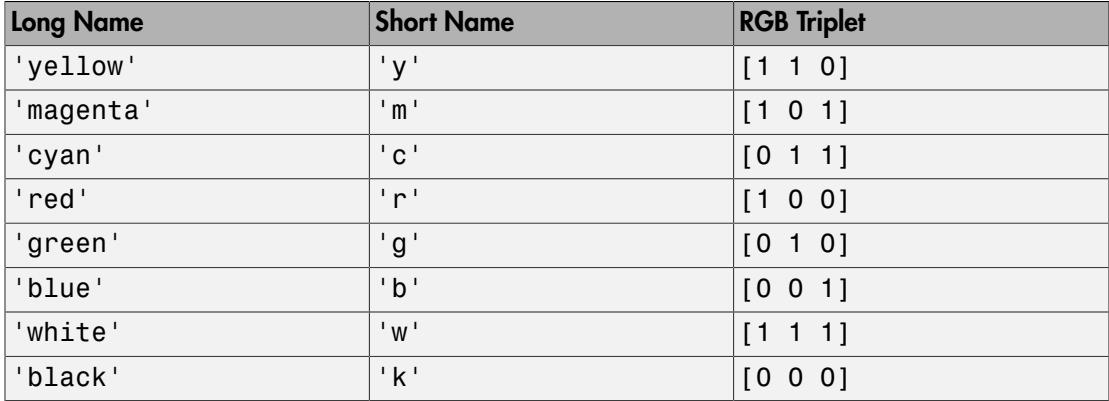

Example: 'blue'

Example: [0 0 1]

### **FontName** — Font name

system supported font name | 'FixedWidth'

Font name, specified as the name of the font to use or 'FixedWidth'. To display and print properly, the font name must be a font that your system supports. The default font depends on the specific operating system and locale.

To use a fixed-width font that looks good in any locale, use 'FixedWidth'. The 'FixedWidth' value relies on the root FixedWidthFontName property. Setting the root FixedWidthFontName property causes an immediate update of the display to use the new font.

Example: 'Cambria'

### **FontSize** — Font size

10 (default) | scalar value greater than zero

Font size, specified as a scalar value greater than zero in point units. One point equals 1/72 inch. To change the font units, use the FontUnits property.

Example: 12

```
Data Types: single | double | int8 | int16 | int32 | int64 | uint8 | uint16 |
uint32 | uint64
```
### **FontUnits** — Font size units

'points' (default) | 'inches' | 'centimeters' | 'normalized' | 'pixels'

Font size units, specified as one of the values in this table.

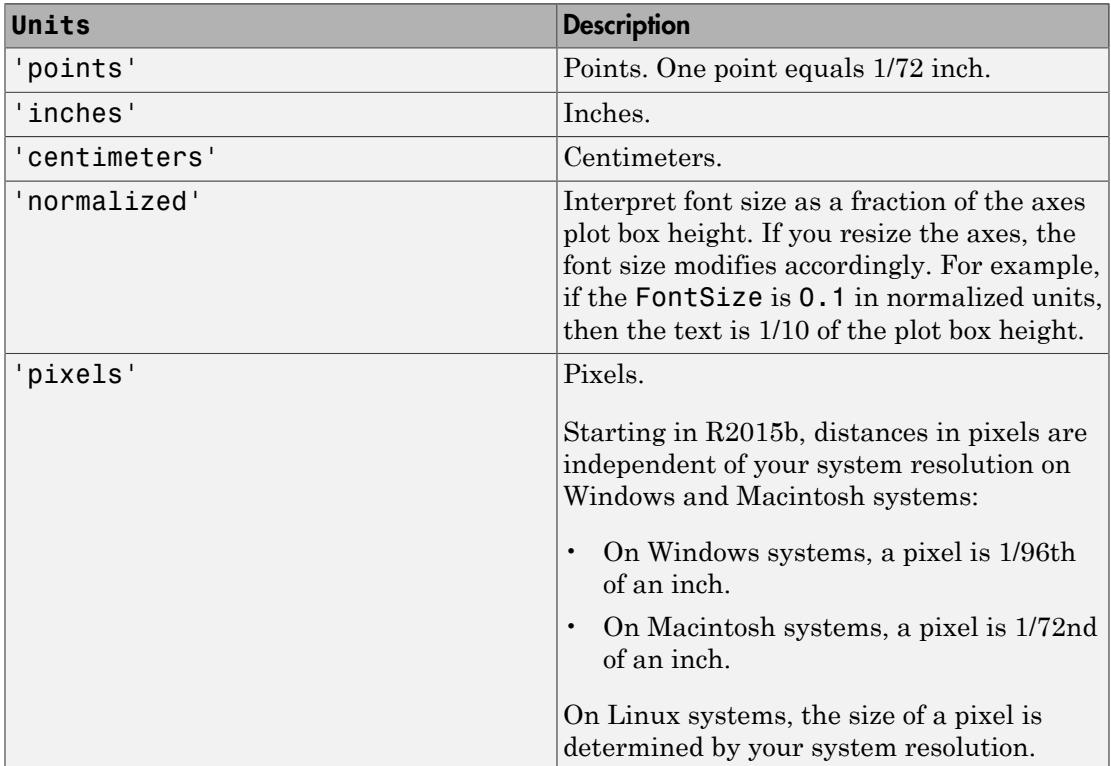

If you set both the font size and the font units in one function call, you must set the FontUnits property first so that the axes correctly interprets the specified font size.

### **FontAngle** — Character slant

'normal' (default) | 'italic'

Character slant, specified as 'normal' or 'italic'. Not all fonts have both font styles. Therefore, the italic font might look the same as the normal font.

Note: The 'oblique' value has been removed. Use 'italic' instead.

### **FontWeight** — Thickness of text characters

'normal' (default) | 'bold'

Thickness of the text characters, specified as one of these values:

- 'normal' Default weight as defined by the particular font
- 'bold' Thicker character outlines than normal

MATLAB uses the FontWeight property to select a font from those available on your system. Not all fonts have a bold font weight. Therefore, specifying a bold font weight still can result in the normal font weight.

Note: The 'light' and 'demi' font weight values have been removed. Use 'normal' instead.

## **FontSmoothing** — Smooth font character appearance

'on' (default) | 'off'

Smooth font character appearance, specified as one of these values:

- 'on' Apply font smoothing. Reduce the appearance of jaggedness in the text characters to make the text easier to read.
- 'off' Do not apply font smoothing.

## Text Box

## **EdgeColor** — Color of box outline

'none' (default) | RGB triplet | character vector of color name

Color of box outline, specified as 'none', a three-element RGB triplet, or a character vector of a color name. The default edge color of 'none' makes the box outline invisible.

An RGB triplet is a three-element row vector whose elements specify the intensities of the red, green, and blue components of the color. The intensities must be in the range [0,1]; for example, [0.4 0.6 0.7]. This table lists the long and short color name options and the equivalent RGB triplet values.

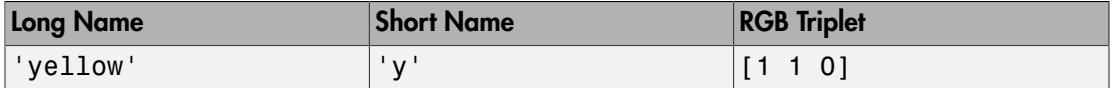

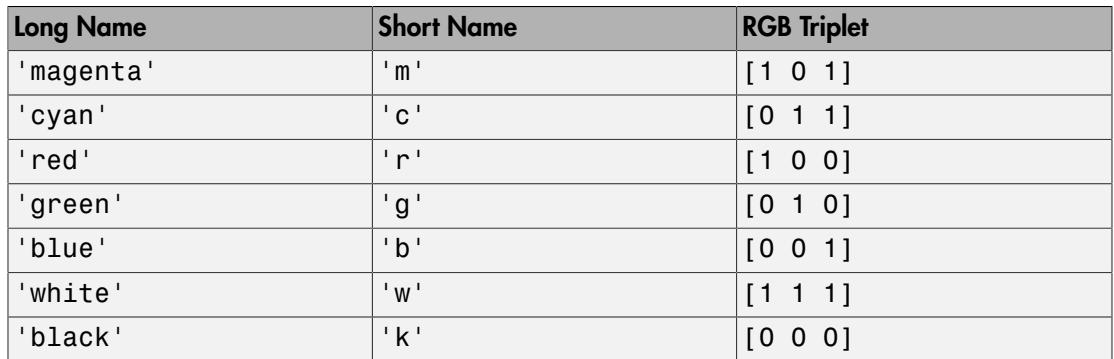

Example: 'blue'

Example: [0 0 1]

### **BackgroundColor** — Color of text box background

'none' (default) | RGB triplet | character vector of color name

Color of text box background, specified as 'none', a three-element RGB triplet, or a character vector of a color name. The default background color of 'none' makes the text box background transparent.

An RGB triplet is a three-element row vector whose elements specify the intensities of the red, green, and blue components of the color. The intensities must be in the range [0,1]; for example, [0.4 0.6 0.7]. This table lists the long and short color name options and the equivalent RGB triplet values.

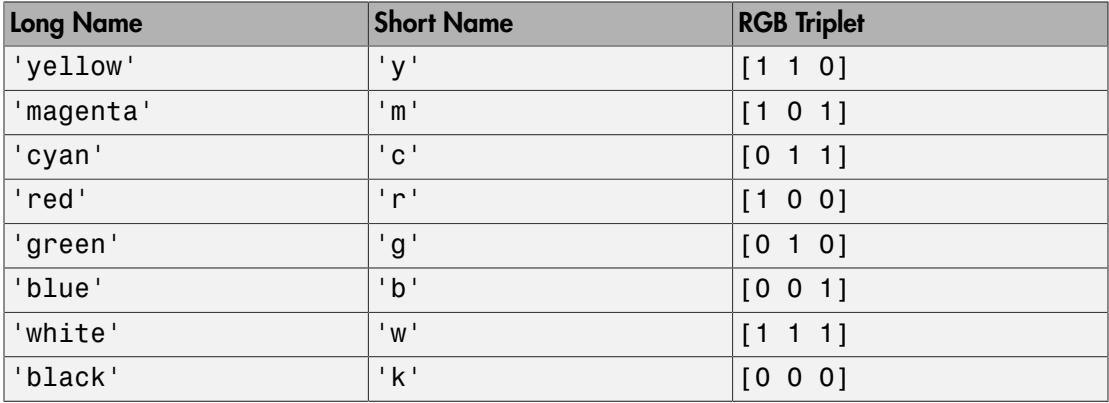

Example: 'blue'

Example: [0 0 1]

### **Margin** — Space around text within the text box

3 (default) | scalar numeric value

The space around the text within the text box, specified as scalar numeric value in point units.

MATLAB uses the Extent property value plus the Margin property value to determine the size of the text box.

Example: 8

```
Data Types: single | double | int8 | int16 | int32 | int64 | uint8 | uint16 |
uint32 | uint64
```
#### **LineStyle** — Line style of box outline

'-' (default) | '--' | ':' | '-.' | 'none'

Line style of box outline, specified as one of the options in this table.

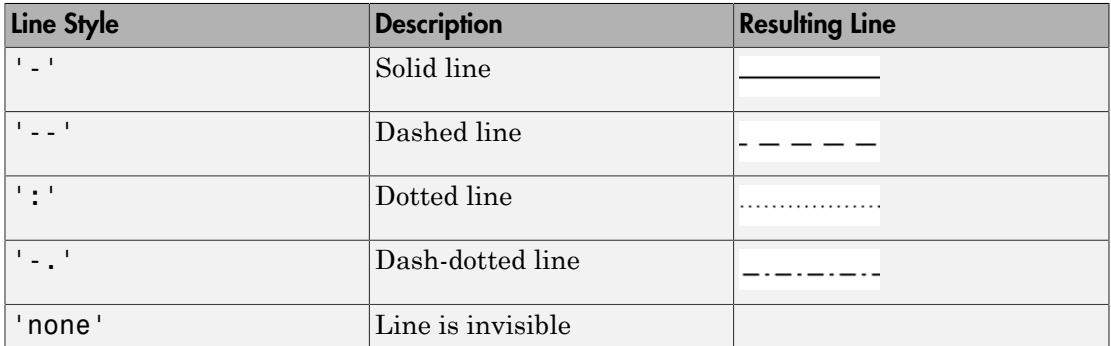

### **LineWidth** — Width of box outline

0.5 (default) | scalar numeric value

Width of box outline, specified as a scalar numeric value in point units. One point equals 1/72 inch.

Example: 1.5

```
Data Types: single | double | int8 | int16 | int32 | int64 | uint8 | uint16 |
uint32 | uint64
```
## Location and Size

#### **Position** — Location of text

```
[0 \ 0 \ 0] (default) | two-element vector of form [x \ y] | three-element vector of form [x \ y]y z]
```
Location of the text, specified as a two-element vector of the form  $\begin{bmatrix} x & y \end{bmatrix}$  or a threeelement vector of the form  $[x \ y \ z]$ . If you omit the third element, z, then MATLAB sets it to 0.

Specify the position using numeric values. To convert datetime or duration values to the appropriate numeric values for a particular coordinate direction, see ruler2num.

By default, the position value is defined in data units. To change the units, use the Units property.

Example: [0.5 0.5 0]

```
Data Types: double | single | int8 | int16 | int32 | int64 | uint8 | uint16 |
uint32 | uint64
```
#### **Extent** — Size and location of rectangle that encloses text

four-element vector

This property is read-only.

Size and location of the rectangle that encloses the text, not including the margin, returned as a four-element vector of the form [left bottom width height]. The first two elements, left and bottom, define the position of the lower left corner of the rectangle. The last two elements, width and height, define the dimensions of the rectangle.

By default, the extent value is defined in data units. To change the units, use the Units property.

Example: [0.5 0.5 0.4 0.2]

#### **Units** — Position and extent units

```
'data' (default) | 'normalized' | 'inches' | 'centimeters' | 'characters' |
'points' | 'pixels'
```
Position units, specified as one of the values in this table.

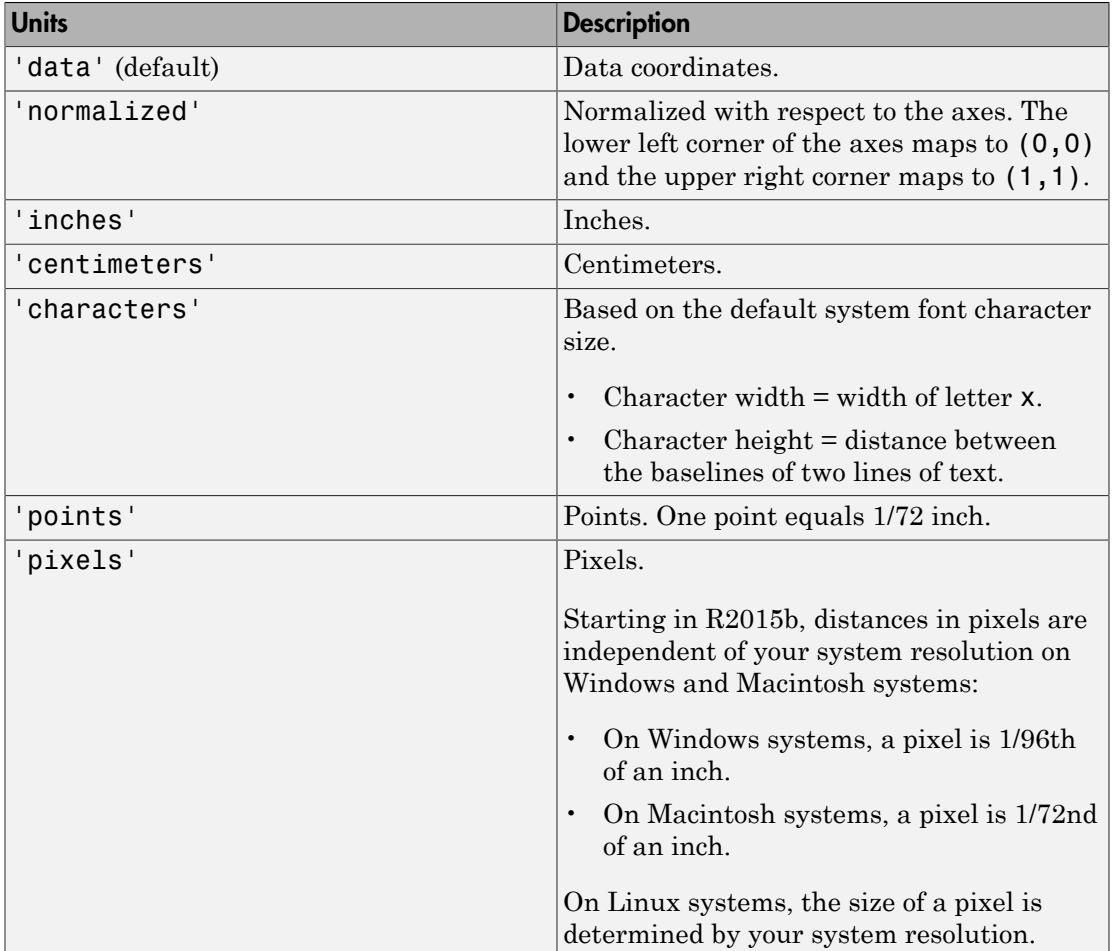

All units, except for 'data', are measured from the lower left corner of the axes. This property affects the Position and Extent properties.

If you specify the Position and Units properties as Name, Value pairs when creating the Text object, then the order of specification matters. To define the position with particular units, set the Units property before the Position property.

**Rotation** — Text orientation

0 (default) | scalar value in degrees

Text orientation, specified as a scalar value in degrees. The default rotation of 0 degrees makes the text horizontal. For vertical text, set this property to 90 or -90. Positive values rotate the text counterclockwise. Negative values rotate the text clockwise.

Example: 90

Example: -90

```
Data Types: single | double | int8 | int16 | int32 | int64 | uint8 | uint16 |
uint32 | uint64
```
**HorizontalAlignment** — Horizontal alignment of text with respect to position point 'left' (default) | 'center' | 'right'

Horizontal alignment of the text with respect to the x value in the Position property, specified as one of the values in this table. The vertical line indicates where the x value lies in relation to the text.

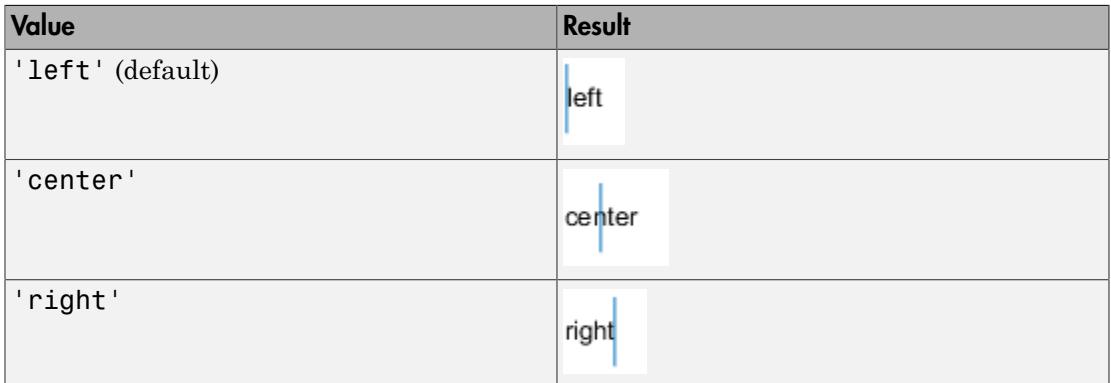

**VerticalAlignment** — Vertical alignment of text with respect to position point 'middle' (default) | 'top' | 'bottom' | 'baseline' | 'cap'

Vertical alignment of the text with respect to the y value in the Position property, specified as one of the values in this table. The horizontal line indicates where the y value lies in relation to the text.

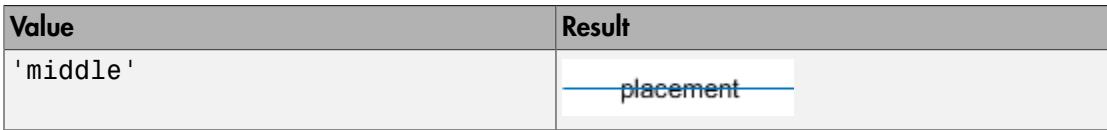

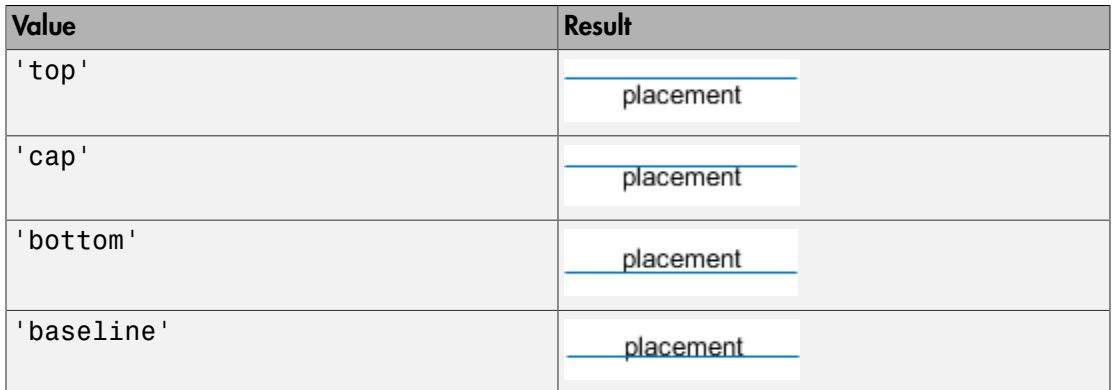

# **Visibility**

## **Visible** — State of visibility

'on' (default) | 'off'

State of visibility, specified as one of these values:

- $\cdot$  'on' Display the object.
- 'off' Hide the object without deleting it. You still can access the properties of an invisible object.

## **Clipping** — Clipping of text to axes plot box

'off' (default) | 'on'

Clipping of the text to the axes plot box, which is the box defined by the axis limits, specified as one of these values:

- 'off' Do not clip the text. Portions of it might appear outside the axes plot box.
- $\cdot$  'on' Clips the text to the axes plot box.
	- If the axes ClippingStyle property is set to '3dbox', which is the default, then MATLAB either displays the entire text or none of the text, depending on the text position. If the point defined by the text Position property lies inside the axes, then MATLAB displays the entire text. If the point lies outside the axes, then MATLAB displays none of it.

• If the axes ClippingStyle property is set to 'rectangle', then MATLAB displays portions of the text lying inside the axes plot box and does not display portions of the text lying outside the axes plot box.

**Note:** If the Clipping property of the associated axes is set to 'on', which is the default, then each individual object controls its own clipping behavior. If the Clipping property of the axes is set to 'off', then MATLAB does not clip any objects in the axes, regardless of the Clipping property of the individual object.

#### **EraseMode** — (removed) Technique to draw and erase objects

'normal' (default) | 'none' | 'xor' | 'background'

Note: EraseMode has been removed. You can delete code that accesses the EraseMode property with minimal impact. If you were using EraseMode to create line animations, use the animatedline function instead.

Technique to draw and erase objects, specified as one of these values:

- 'normal' Redraw the affected region of the display, performing the threedimensional analysis necessary to correctly render all objects. This mode produces the most accurate picture, but is the slowest. The other modes are faster, but do not perform a complete redraw and, therefore, are less accurate.
- 'none' Do not erase the object when it is moved or destroyed. After you erase the object with EraseMode,'none', it is still visible on the screen. However, you cannot print the object because MATLAB does not store any information on its former location.
- $\cdot$  'xor' Draw and erase the object by performing an exclusive OR (XOR) with the color of the screen beneath it. This mode does not damage the color of the objects beneath it. However, the object color depends on the color of whatever is beneath it on the display.
- Such the object by redrawing it in the axes background color, or the figure background color if the axes Color property is 'none'. This damages objects that are behind the erased object, but properly colors the erased object.

MATLAB always prints figures as if the EraseMode property of all objects is set to 'normal'. This means graphics objects created with EraseMode set to 'none', 'xor', or 'background' can look different on screen than on paper. On screen, MATLAB mathematically combines layers of colors and ignores three-dimensional sorting to obtain greater rendering speed. However, MATLAB does not apply these techniques to the printed output. Use the getframe command or other screen capture applications to create an image of a figure containing nonnormal mode objects.

## **Identifiers**

**Type** — Type of graphics object

'text'

This property is read-only.

Type of graphics object, returned as 'text'. Use this property to find all objects of a given type within a plotting hierarchy, for example, searching for the type using findobj.

#### **Tag** — Tag to associate with text

'' (default) | character vector

User-specified tag to associate with the object, specified as a character vector. Tags provide a way to identify graphics objects. Use this property to find all objects with a specific tag within a plotting hierarchy, for example, searching for the tag using findobj.

Example: 'January Data'

### **UserData** — Data to associate with the object

[] (default) | any MATLAB data

Data to associate with the object, specified as any MATLAB data, for example, a scalar, vector, matrix, cell array, character array, table, or structure. MATLAB does not use this data.

To associate multiple sets of data or to attach a field name to the data, use the getappdata and setappdata functions.

Example: 1:100

# Parent/Child

#### **Parent** — Parent

Axes object | Group object | Transform object

Parent, specified as an Axes, Group, or Transform object.

#### **Children** — Children

empty GraphicsPlaceholder array

The object has no children. You cannot set this property.

### **HandleVisibility** — Visibility of object handle

'on' (default) | 'off' | 'callback'

Visibility of the object handle in the Children property of the parent, specified as one of these values:

- 'on' Object handle is always visible.
- 'off' Object handle is invisible at all times. This option is useful for preventing unintended changes to the UI by another function. Set the HandleVisibility to 'off' to temporarily hide the handle during the execution of that function.
- 'callback' Object handle is visible from within callbacks or functions invoked by callbacks, but not from within functions invoked from the command line. This option blocks access to the object at the command-line, but allows callback functions to access it.

If the object is not listed in the Children property of the parent, then functions that obtain object handles by searching the object hierarchy or querying handle properties cannot return it. This includes get, findobj, gca, gcf, gco, newplot, cla, clf, and close.

Hidden object handles are still valid. Set the root ShowHiddenHandles property to 'on' to list all object handles regardless of their HandleVisibility property setting.

## Interactive Control

### **Editing** — Interactive edit mode

'off' (default) | 'on'

Interactive edit mode, specified as one of these values:

- $\cdot$  'off' Do no allow interactive text editing. To change the text, you must set the String property. This is the default value.
- 'on' Allow interactive text editing. MATLAB places an insert cursor within the text and typing changes the text. To apply the new text, do any of the following:
- Press the **Esc** key.
- Click anywhere away from the text.
- Reset the Editing property to 'off'.

MATLAB updates the String property to contain the new text and resets the Editing property to 'off'.

#### **ButtonDownFcn** — Mouse-click callback

'' (default) | function handle | cell array | character vector

Mouse-click callback, specified as one of these values:

- Function handle
- Cell array containing a function handle and additional arguments
- Character vector that is a valid MATLAB command or function, which is evaluated in the base workspace (not recommended)

Use this property to execute code when you click the object. If you specify this property using a function handle, then MATLAB passes two arguments to the callback function when executing the callback:

- Clicked object You can access properties of the clicked object from within the callback function.
- Event data This argument is empty for this property. Replace it with the tilde character  $(\sim)$  in the function definition to indicate that this argument is not used.

For more information on how to use function handles to define callback functions, see "Callback Definition".

Note: If the PickableParts property is set to 'none' or if the HitTest property is set to 'off', then this callback does not execute.

Example: @myCallback

Example: {@myCallback,arg3}

# **UIContextMenu** — Context menu

uicontextmenu object

Context menu, specified as a uicontextmenu object. Use this property to display a context menu when you right-click the object. Create the context menu using the uicontextmenu function.

Note: If the PickableParts property is set to 'none' or if the HitTest property is set to 'off', then the context menu does not appear.

#### **Selected** — Selection state

'off' (default) | 'on'

Selection state, specified as one of these values:

- 'on' Selected. If you click the object when in plot edit mode, then MATLAB sets its Selected property to 'on'. If the SelectionHighlight property also is set to 'on', then MATLAB displays selection handles around the object.
- 'off' Not selected.

#### **SelectionHighlight** — Display of selection handles when selected

'on' (default) | 'off'

Display of selection handles when selected, specified as one of these values:

- 'on' Display selection handles when the Selected property is set to 'on'.
- 'off' Never display selection handles, even when the Selected property is set to 'on'.

## Callback Execution Control

## **PickableParts** — Ability to capture mouse clicks

'visible' (default) | 'all' | 'none'

Ability to capture mouse clicks, specified as one of these values:

- 'visible' Can capture mouse clicks only when visible. The Visible property must be set to 'on'. The HitTest property determines if the Text object responds to the click or if an ancestor does.
- $\cdot$  'all' Can capture mouse clicks regardless of visibility. The Visible property can be set to 'on' or 'off'. The HitTest property determines if the Text object responds to the click or if an ancestor does.

• 'none' — Cannot capture mouse clicks. Clicking the Text object passes the click to the object below it in the current view of the figure window, which is typically the axes or the figure. The HitTest property has no effect.

If you want an object to be clickable when it is underneath other objects that you do not want to be clickable, then set the PickableParts property of the other objects to 'none' so that the click passes through them.

#### **HitTest** — Response to captured mouse clicks

'on' (default) | 'off'

Response to captured mouse clicks, specified as one of these values:

- 'on' Trigger the ButtonDownFcn callback of the Text object. If you have defined the UIContextMenu property, then invoke the context menu.
- 'off' Trigger the callbacks for the nearest ancestor of the Text object that has a HitTest property set to 'on' and a PickableParts property value that enables the ancestor to capture mouse clicks.

Note: The PickableParts property determines if the Text object can capture mouse clicks. If it cannot, then the HitTest property has no effect.

#### **Interruptible** — Callback interruption

'on' (default) | 'off'

Callback interruption, specified as 'on' or 'off'. The Interruptible property determines if a running callback can be interrupted.

Note: There are two callback states to consider:

• The *running* callback is the currently executing callback.

• The *interrupting* callback is a callback that tries to interrupt the running callback. Whenever MATLAB invokes a callback, that callback attempts to interrupt a running callback. The Interruptible property of the object owning the running callback determines if interruption is allowed. If interruption is not allowed, then the BusyAction property of the object owning the interrupting callback determines if it is discarded or put in the queue.

If the ButtonDownFcn callback of the Text object is the running callback, then the Interruptible property determines if it another callback can interrupt it:

- 'on' Interruptible. Interruption occurs at the next point where MATLAB processes the queue, such as when there is a drawnow, figure, getframe, waitfor, or pause command.
	- If the running callback contains one of these commands, then MATLAB stops the execution of the callback at this point and executes the interrupting callback. MATLAB resumes executing the running callback when the interrupting callback completes. For more information, see "Interrupt Callback Execution".
	- If the running callback does not contain one of these commands, then MATLAB finishes executing the callback without interruption.
- 'off' Not interruptible. MATLAB finishes executing the running callback without any interruptions.

#### **BusyAction** — Callback queuing

'queue' (default) | 'cancel'

Callback queuing specified as 'queue' or 'cancel'. The BusyAction property determines how MATLAB handles the execution of interrupting callbacks.

Note: There are two callback states to consider:

- The *running* callback is the currently executing callback.
- The *interrupting* callback is a callback that tries to interrupt the running callback.

Whenever MATLAB invokes a callback, that callback attempts to interrupt a running callback. The Interruptible property of the object owning the running callback determines if interruption is allowed. If interruption is not allowed, then the BusyAction property of the object owning the interrupting callback determines if it is discarded or put in the queue.

If the ButtonDownFcn callback of the Text object tries to interrupt a running callback that cannot be interrupted, then the BusyAction property determines if it is discarded or put in the queue. Specify the BusyAction property as one of these values:

• 'queue' — Put the interrupting callback in a queue to be processed after the running callback finishes execution. This is the default behavior.

• 'cancel' — Discard the interrupting callback.

## Creation and Deletion Control

#### **CreateFcn** — Creation callback

'' (default) | function handle | cell array | character vector

Creation callback, specified as one of these values:

- Function handle
- Cell array containing a function handle and additional arguments
- Character vector that is a valid MATLAB command or function, which is evaluated in the base workspace (not recommended)

Use this property to execute code when you create the object. Setting the CreateFcn property on an existing object has no effect. You must define a default value for this property, or define this property using a Name,Value pair during object creation. MATLAB executes the callback after creating the object and setting all of its properties.

If you specify this callback using a function handle, then MATLAB passes two arguments to the callback function when executing the callback:

- Created object You can access properties of the object from within the callback function. You also can access the object through the CallbackObject property of the root, which can be queried using the gcbo function.
- Event data This argument is empty for this property. Replace it with the tilde character  $(\sim)$  in the function definition to indicate that this argument is not used.

For more information on how to use function handles to define callback functions, see "Callback Definition".

Example: @myCallback Example: {@myCallback,arg3}

### **DeleteFcn** — Deletion callback

'' (default) | function handle | cell array | character vector

#### Deletion callback, specified as one of these values:

• Function handle

- Cell array containing a function handle and additional arguments
- Character vector that is a valid MATLAB command or function, which is evaluated in the base workspace (not recommended)

Use this property to execute code when you delete the objectMATLAB executes the callback before destroying the object so that the callback can access its property values.

If you specify this callback using a function handle, then MATLAB passes two arguments to the callback function when executing the callback:

- Deleted object You can access properties of the object from within the callback function. You also can access the object through the CallbackObject property of the root, which can be queried using the gcbo function.
- Event data This argument is empty for this property. Replace it with the tilde character  $(\sim)$  in the function definition to indicate that this argument is not used.

For more information on how to use function handles to define callback functions, see "Callback Definition".

Example: @myCallback Example: {@myCallback,arg3}

### **BeingDeleted** — Deletion status

'off' (default) | 'on'

This property is read-only.

Deletion status, returned as 'off' or 'on'. MATLAB sets the BeingDeleted property to 'on' when the delete function of the object begins execution (see the DeleteFcn property). The BeingDeleted property remains set to 'on' until the object no longer exists.

Check the value of the BeingDeleted property to verify that the object is not about to be deleted before querying or modifying it.

# See Also

See Also text

# **Topics**

"Access Property Values" "Graphics Object Properties"
# textread

Read data from text file; write to multiple outputs

Note: textread is not recommended. Use texts can instead.

## **Syntax**

```
[A,B,C,...] = textread(filename,format)[A,B,C,...] = textread(filename,format,N)[\ldots] = textread(\ldots, param, value,\ldots)
```
# **Description**

 $[A, B, C, \ldots]$  = textread(filename, format) reads data from the file filename into the variables A, B, C, and so on, using the specified format, until the entire file is read. The filename and format inputs are specified as character vectors. textread is useful for reading text files with a known format. textread handles both fixed and free format files.

Note When reading large text files, reading from a specific point in a file, or reading file data into a cell array rather than multiple outputs, you might prefer to use the textscan function.

textread matches and converts groups of characters from the input. Each input field is defined as a group of non-white-space characters that extends to the next white-space or delimiter character, or to the maximum field width. Repeated delimiter characters are significant, while repeated white-space characters are treated as one.

The format input, specified as a character vector, determines the number and types of return arguments. The number of return arguments is the number of items indicated by the contents of format. format supports a subset of the conversion specifiers and

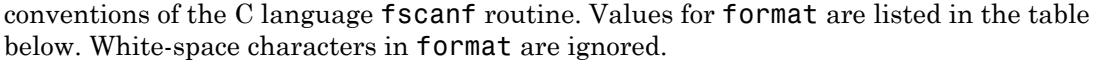

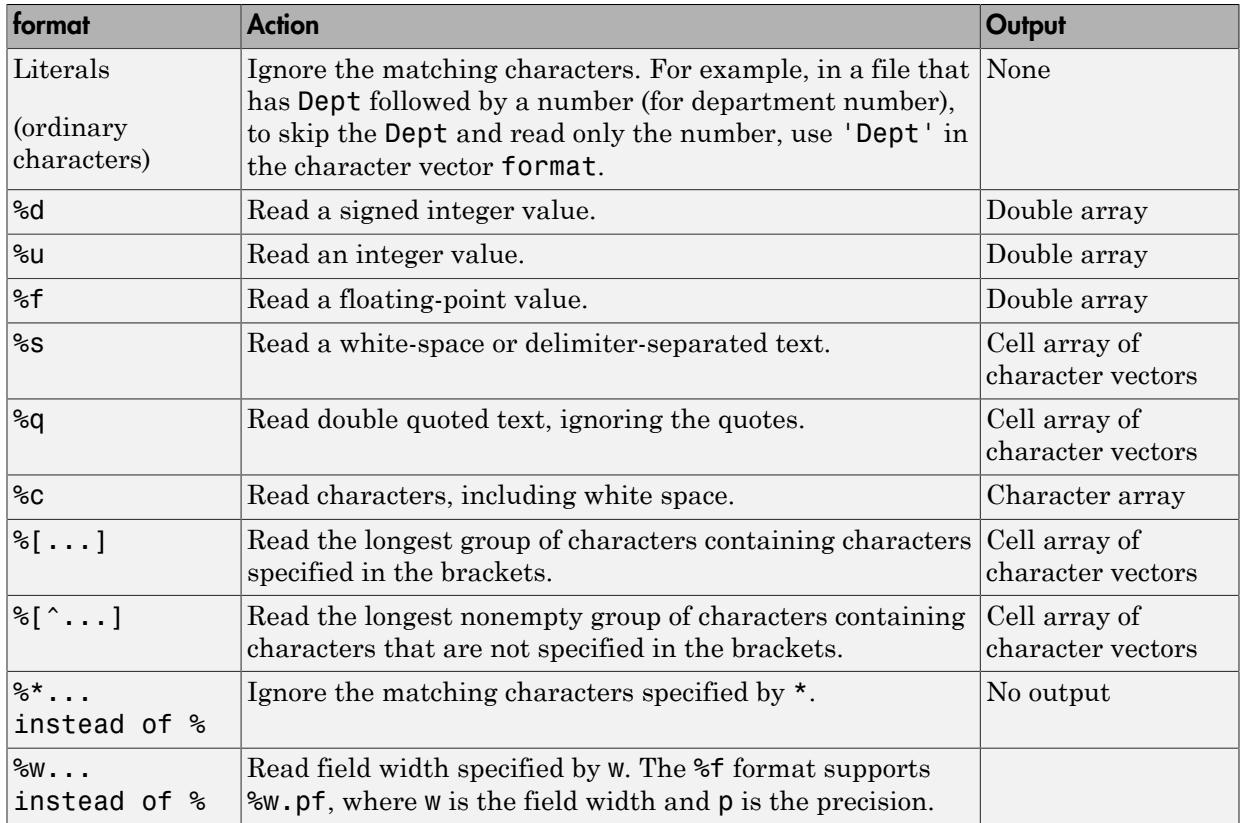

 $[A,B,C,...]$  = textread(filename, format, N) reads the data, reusing the format specified in the character vector format, N times, where N is an integer greater than zero. If N is smaller than zero, textread reads the entire file.

[...] = textread(..., param, value, ...) customizes textread using param/ value pairs, as listed in the table below.

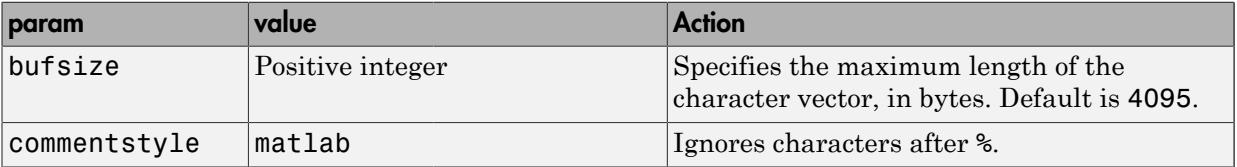

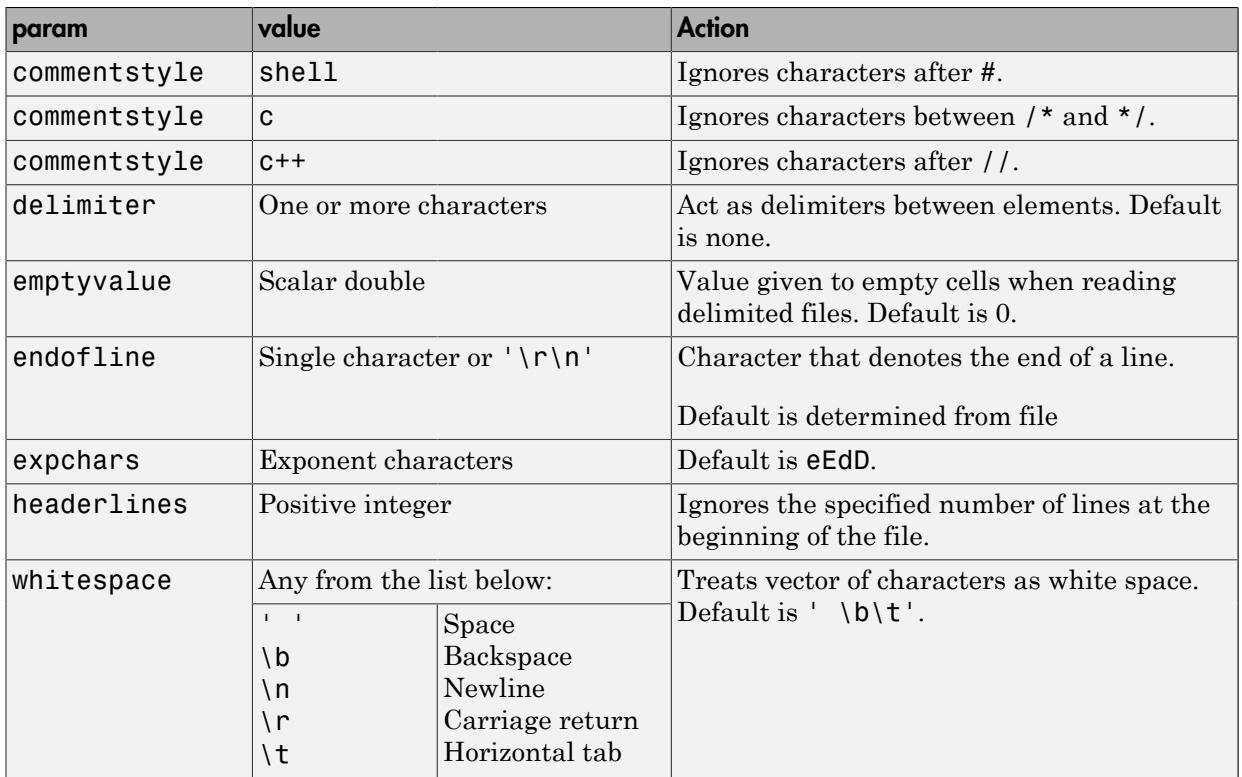

Note When textread reads a consecutive series of whitespace values, it treats them as one white space. When it reads a consecutive series of delimiter values, it treats each as a separate delimiter.

# Examples

### Example 1 — Read All Fields in Free Format File Using %

The first line of mydata.dat is

Sally Level1 12.34 45 Yes

Read the first line of the file as a free format file using the % format.

```
[names, types, x, y, answer] = textread('mydata.dat', \dots'%s %s %f %d %s', 1)
returns
names = 
     'Sally'
types = 
     'Level1'
x = 12.34000000000000
V = 45
answer = 
     'Yes'
```
### Example 2 — Read as Fixed Format File, Ignoring the Floating Point Value

The first line of mydata.dat is

Sally Level1 12.34 45 Yes

Read the first line of the file as a fixed format file, ignoring the floating-point value.

```
[names, types, y, answer] = textread('mydata.dat', ...'%9c %6s %*f %2d %3s', 1)
returns
names =
Sally 
types = 
     'Level1'
V = 45
answer = 
     'Yes'
```
%\*f in format causes textread to ignore the floating point value, in this case, 12.34.

### Example 3 — Read Using Literal to Ignore Matching Characters

The first line of mydata.dat is

Sally Type1 12.34 45 Yes

Read the first line of the file, ignoring the characters Type in the second field.

```
[names, typenum, x, y, answer] = textread('mydata.dat', ...'%s Type%d %f %d %s', 1)
returns
names = 
     'Sally'
typenum =
     1
x = 12.34000000000000
V = 45
answer = 
     'Yes'
```
Specifying Type%d in format causes the characters Type in the second field to be ignored, while the rest of the second field is read as a signed integer, in this case, 1.

### Example 4 — Specify Value to Fill Empty Cells

For files with empty cells, use the emptyvalue parameter. Suppose the file data.csv contains:

```
1,2,3,4,,6
7,8,9,,11,12
```
Read the file using NaN to fill any empty cells:

```
data = textread('data.csv', '', 'delimiter', ',', ...
                 'emptyvalue', NaN);
```
### Example 5 — Read File into a Cell Array of Character Vectors

Read the file fft.m into a cell array of character vectors.

```
file = textread('fft.m', '%s', 'delimiter', '\n', ...
                 'whitespace', '');
```
# Tips

If you want to preserve leading and trailing spaces in the text, use the whitespace parameter as shown here:

```
textread('myfile.txt', '%s', 'whitespace', '')
ans =An example of preserving spaces '
```
## See Also

textscan | fscanf | dlmread

Introduced before R2006a

## textscan

Read formatted data from text file or string

# **Syntax**

```
C = textscan(fileID,formatSpec)
C = textscan(fileID,formatSpec,N)
C = \text{textscan}(\text{chr}, \text{formatSpec})C = textscan(chr,formatSpec,N)
C = \text{textscan}(\text{name,Value})[C, position] = textscan(
```
# **Description**

C = textscan(fileID,formatSpec) reads data from an open text file into a cell array, C. The text file is indicated by the file identifier, fileID. Use fopen to open the file and obtain the fileID value. When you finish reading from a file, close the file by calling fclose(fileID).

textscan attempts to match the data in the file to the conversion specifier in formatSpec. The textscan function reapplies formatSpec throughout the entire file and stops when it cannot match formatSpec to the data.

C = textscan(fileID,formatSpec,N) reads file data using the formatSpec N times, where N is a positive integer. To read additional data from the file after N cycles, call textscan again using the original fileID. If you resume a text scan of a file by calling textscan with the same file identifier (fileID), then textscan automatically resumes reading at the point where it terminated the last read.

 $C =$  textscan(chr, formatSpec) reads the text from character vector chr into cell array C. When reading text from a character vector, repeated calls to textscan restart the scan from the beginning each time. To restart a scan from the last position, request a position output.

textscan attempts to match the data in character vector chr to the format specified in formatSpec.

 $C =$  textscan(chr, formatSpec, N) uses the formatSpec N times, where N is a positive integer.

C = textscan( \_\_\_ ,Name,Value) specifies options using one or more Name,Value pair arguments, in addition to any of the input arguments in the previous syntaxes.

 $[C, position] = textscan($  ) returns the position in the file or the character vector at the end of the scan as the second output argument. For a file, this is the value that ftell(fileID) would return after calling textscan. For a character vector, position indicates how many characters textscan read.

### Examples

#### Read Floating-Point Numbers

Read a character vector containing floating-point numbers.

chr = '0.41 8.24 3.57 6.24 9.27';  $C = \text{textscan}(\text{chr}, \text{``%f''});$ 

The specifier '%f' in formatSpec tells textscan to match each field in chr to a double-precision floating-point number.

Display the contents of cell array C.

celldisp(C)

 $C\{1\}$  = 0.4100 8.2400 3.5700 6.2400 9.2700

Read the same character vector, and truncate each value to one decimal digit.

```
C = \text{textscan}(\text{chr}, \frac{1}{8}3.1f \, \frac{8*1d}{ }),
```
The specifier %3.1f indicates a field width of 3 digits and a precision of 1. The textscan function reads a total of 3 digits, including the decimal point and the 1 digit after the decimal point. The specifier, %\*1d, tells textscan to skip the remaining digit.

Display the contents of cell array C.

celldisp(C)

 $C{1} =$ 

 0.4000 8.2000 3.5000 6.2000 9.2000

#### Read Different Types of Data

Load the data file and read each column with the appropriate type.

Load file scan1.dat and preview its contents in a text editor. A screen shot is shown below.

```
 filename = fullfile(matlabroot,'examples','matlab','scan1.dat');
```
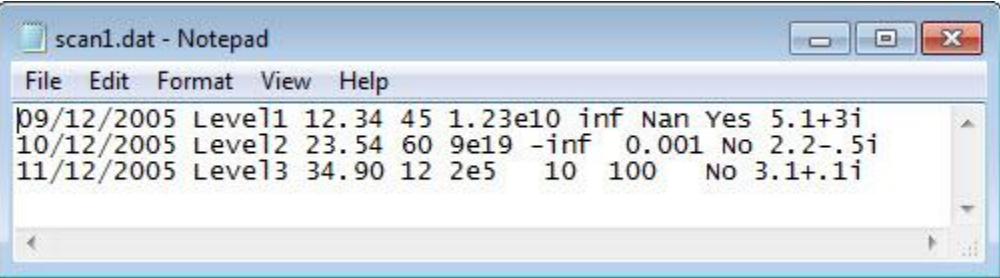

Open the file, and read each column with the appropriate conversion specifier. textscan returns a 1-by-9 cell array C.

```
fileID = fopen(filename);
C = \text{textscan}(\text{fileID}, \text{``s s s f32 s d8 s u s f s f s s f');fclose(fileID);
```
whos C Name Size **Bytes Class** Attributes C 1x9 2249 cell

View the MATLAB® data type of each of the cells in C.

```
C
C = 1×9 cell array
      {3×1 cell} {3×1 cell} [3×1 single] [3×1 int8] [3×1 uint32] [3×1 double] [3×1 double] {3×1 cell} [3×1 double]
```
Examine the individual entries. Notice that C{1} and C{2} are cell arrays. C{5} is of data type uint32, so the first two elements of C{5} are the maximum values for a 32-bit unsigned integer, or intmax('uint32').

 $C\{1\}\{1\}$  = 09/12/2005  $C{1}{2} =$ 10/12/2005  $C{1}{3} =$ 11/12/2005  $C{2}{1} =$ Level1  $C{2}{2}$  = Level2

celldisp(C)

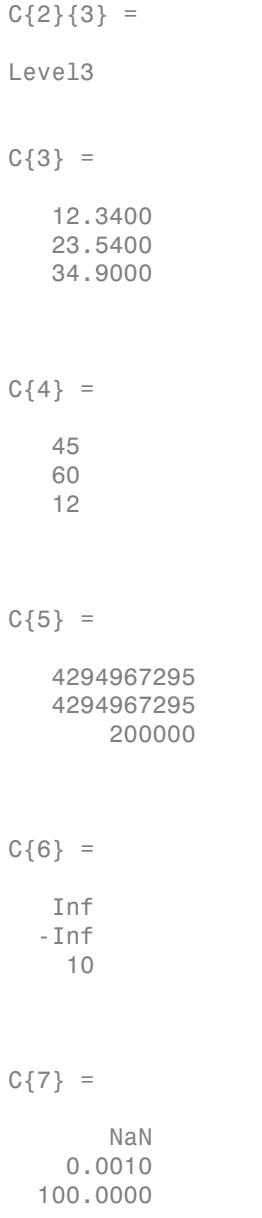

 $C{8}{6}$  {1} = Yes  $C{8}{6}$  = No  $C{8}{6}$  = No  $C{9} =$  5.1000 + 3.0000i 2.2000 - 0.5000i 3.1000 + 0.1000i

#### Remove Literal Text

Remove the literal text 'Level' from each field in the second column of the data from the previous example. A preview of the file is shown below.

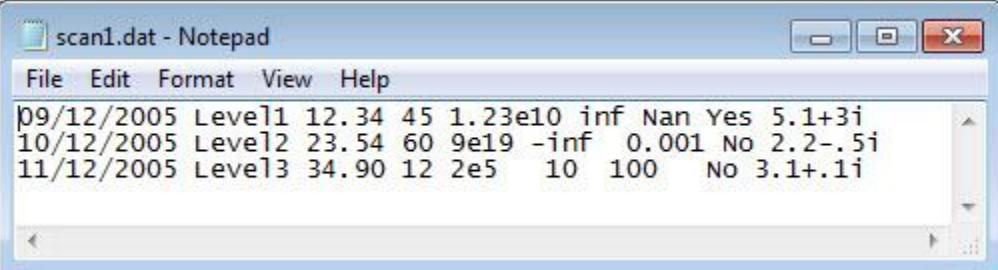

Open the file and Match the literal text in the formatSpec input.

```
filename = fullfile(matlabroot,'examples','matlab','scan1.dat');
```

```
fileID = fopen(filename);
C = textscan(fileID, '%s Level%d %f32 %d8 %u %f %f %s %f');
fclose(fileID);
C{2}
ans = 3×1 int32 column vector
    1
    2
    3
```
View the MATLAB® data type of the second cell in C. The second cell of the 1-by-9 cell array, C, is now of data type int32.

```
disp(class(C{2}))
int32
```
#### Skip the Remainder of a Line

Read the first column of the file in the previous example into a cell array, skipping the rest of the line.

```
filename = fullfile(matlabroot,'examples','matlab','scan1.dat');
fileID = fopen(filename);
dates = textscan(fileID, \frac{1}{8}s %*[^\n]');
fclose(fileID);
dates{1}
ans = 3×1 cell array
     '09/12/2005'
     '10/12/2005'
     '11/12/2005'
```
textscan returns a 1-by-1 cell array dates.

#### Specify Delimiter and Empty Value Conversion

Load the file **data.csv** and preview its contents in a text editor. A screen shot is shown below. Notice the file contains data sperated by commas and also contains empty values.

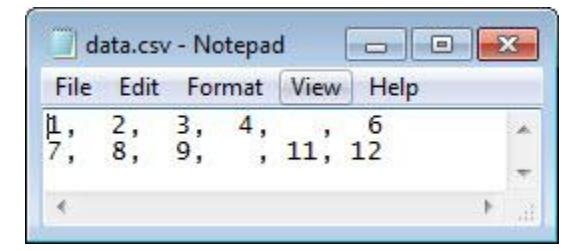

Read the file, converting empty cells to -Inf.

```
filename = fullfile(matlabroot,'examples','matlab','data.csv');
fileID = fopen(filename);
C = textscan(fileID, \frac{1}{6} %f %f %f %u8 %f',...
'Delimiter',',','EmptyValue',-Inf);
fclose(fileID);
column4 = C{4}, column5 = C{5}column4 = 4
   -Inf
column5 = 2×1 uint8 column vector
     0
    11
```
textscan returns a 1-by-6 cell array, C. The textscan function converts the empty value in  $C\{4\}$  to -Inf, where  $C\{4\}$  is associated with a floating-point format. Because MATLAB® represents unsigned integer -Inf as 0, textscan converts the empty value in C{5} to 0, and not -Inf.

#### Specify Text to be Treated as Empty or Comments

Load the file data2.csv and preview its contents in a text editor. A screen shot is shown below. Notice the file contains data that can be interpreted as comments and other entries such as 'NA' or 'na' that may indicate empty fields.

```
filename = fullfile(matlabroot,'examples','matlab','data2.csv');
```
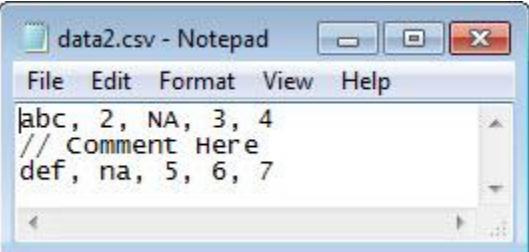

Designate the input that textscan should treat as comments or empty values and scan the data into C.

```
fileID = fopen(filename);
C = textscan(fileID,'%s %n %n %n %n','Delimiter',',',...
'TreatAsEmpty',{'NA','na'},'CommentStyle','//');
fclose(fileID);
```
Display the output.

celldisp(C)

 $C{1}{1}$  =

abc

 $C{1}{2} =$ 

def

```
C{2} = 2
    NaN
```
 $C{3} =$  NaN 5

```
C{4} = 3
        6
C{5} = 4
        7
```
#### Treat Repeated Delimiters as One

Load the file data3.csv and preview its contents in a text editor. A screen shot is shown below. Notice the file contains repeated delimiters.

```
filename = fullfile(matlabroot,'examples','matlab','data3.csv');
```
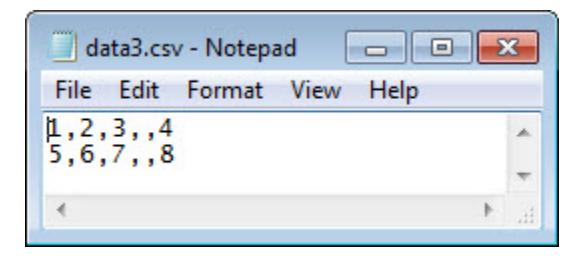

To treat the repeated commas as a single delimiter, use the MultipleDelimsAsOne parameter, and set the value to 1 (true).

```
fileID = fopen(filename);
C = textscan(fileID,'%f %f %f %f','Delimiter',',',...
'MultipleDelimsAsOne',1);
fclose(fileID);
```
celldisp(C)

 $C{1} =$  1 5  $C{2} =$  2 6  $C{3} =$  3 7  $C{4} =$  4 8

#### Specify Repeated Conversion Specifiers and Collect Numeric Data

Load the data file grades.txt for this example and preview its contents in a text editor. A screen shot is shown below. Notice the file contains repeated delimiters.

```
filename = fullfile(matlabroot,'examples','matlab','grades.txt');
```
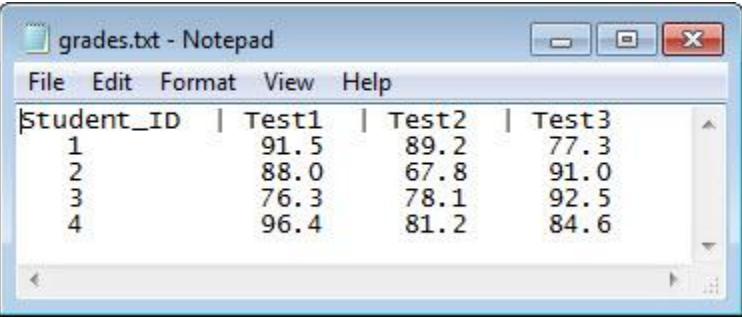

Read the column headers using the format '%s' four times.

```
fileID = fopen(filename);
formatSpec = \frac{1}{8}s';
N = 4;
C_text = textscan(fileID,formatSpec,N,'Delimiter','|');
```
Read the numeric data in the file.

```
C data0 = textscan(fileID, '%d %f %f %f')
C_data0 = 1×4 cell array
    [4×1 int32] [4×1 double] [4×1 double] [4×1 double]
```
The default value for CollectOutput is 0 (false), so textscan returns each column of the numeric data in a separate array.

Set the file position indicator to the beginning of the file.

frewind(fileID);

Reread the file and set CollectOutput to 1 (true) to collect the consecutive columns of the same class into a single array. You can use the repmat function to indicate that the %f conversion specifier should appear three times. This technique is useful when a format repeats many times.

```
C text = textscan(fileID, '%s',N, 'Delimiter','|');
C_data1 = textscan(fileID,['%d',repmat('%f',[1,3])),'CollectOutput',1)
C_data1 = 1×2 cell array
    [4 \times 1 \text{ int}32] [4 \times 3 \text{ double}]
```
The test scores, which are all double, are collected into a single 4-by-3 array.

Close the file.

fclose(fileID);

#### Read or Skip Quoted Text and Numeric Fields

Read the first and last columns of data from a text file. Skip a column of text and a column of integer data.

Load the file names.txt and preview its contents in a text editor. A screen shot is shown below. Notice that file contains two cloumns of quoted text, followed by a column of intergers, and finally a column of floating point numberes.

```
filename = fullfile(matlabroot,'examples','matlab','names.txt');
```
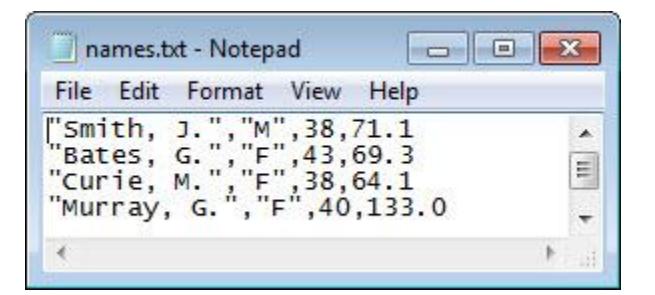

Read the first and last columns of data in the file. Use the conversion specifier, %q to read the text enclosed by double quotation marks  $($ ").  $\ast \circ$  skips the quoted text,  $\ast \circ$ d skips the integer field, and %f reads the floating-point number. Specify the comma delimiter using the 'Delimiter' name-value pair argument.

```
fileID = fopen(filename, 'r');
C = textscan(fileID, '%q %*q %*d %f', 'Delimiter',',');
fclose(fileID);
Display the output. |textscan| returns a |1-by-2| cell array, |C|.
Double quotation marks enclosing the text are removed.
celldisp(C)
```
 $C{1}{1}{1} =$ Smith, J.  $C{1}{2} =$ Bates, G.  $C{1}{3} =$ Curie, M.  $C{1}{4} =$ Murray, G.  $C{1}{6} =$ Brown, K.  $C{2} =$  71.1000 69.3000 64.1000 133.0000 64.9000

#### Read Foreign-Language Dates

Load the file german dates.txt and preview its contents in a text editor. A screen shot is shown below. Notice that the first column of values contains dates in German and the second and third columns are numeric values.

filename = fullfile(matlabroot,'examples','matlab','german\_dates.txt');

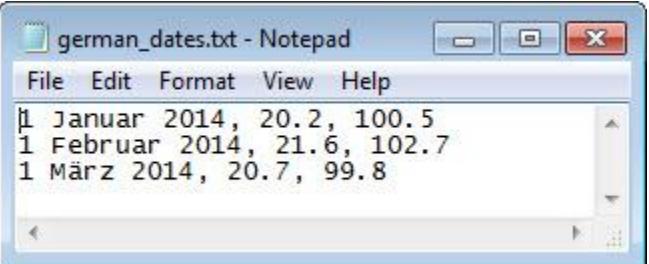

Open the file. Specify the character encoding scheme associated with the file as the last input to fopen.

```
fileID = fopen(filename, 'r', 'n', 'ISO-8859-15');
```
Read the file. Specify the format of the dates in the file using the  $\S$ {dd  $\S$  MMMM yyyy}D specifier. Specify the locale of the dates using the DateLocale name-value pair argument.

```
C = \text{textscan}(\text{fileID}, \text{``&\text{fdd}\text{MMMM} \text{yyyy}}) \text{``&\text{f} \text{``f} \text{''}, \dots 'DateLocale','de_DE','Delimiter',',');
fclose(fileID);
```
View the contents of the first cell in C. The dates display in the language MATLAB uses depending on your system locale.

 $C{1}$ 

```
ans = 3×1 datetime array
    01 January 2014 
    01 February 2014
    01 March 2014
```
#### Read Nondefault Control Characters

Use sprintf to convert nondefault escape sequences in your data.

Create text that includes a form feed character, \f. Then, to read the text using textscan, call sprintf to explicitly convert the form feed.

```
lyric = sprintf('Blackbird\fsinging\fin\fthe\fdead\fof\fnight');
```

```
C = \text{textscan}(\text{lyric}, \text{``s''}, \text{'delimiter}', \text{sprintf('\\f')});C{1}ans = 7×1 cell array
      'Blackbird'
      'singing'
      'in'
      'the'
      'dead'
      'of'
      'night'
```
textscan returns a 1-by-1 cell array, C.

#### Resume Scanning

Resume scanning from a position other than the beginning.

If you resume a scan of the text, textscan reads from the beginning each time. To resume a scan from any other position, use the two-output argument syntax in your initial call to textscan.

For example, create a character vector called lyric. Read the first word of the character vector, and then resume the scan.

```
lyric = 'Blackbird singing in the dead of night';
[firstword, pos] = textscan(lyric, '%9c', 1);lastpart = textscan(lyric(pos+1:end),\sqrt[6]{s};
```
- "Import Data from a Nonrectangular Text File"
- "Import Large Text File Data in Blocks"
- "Access Data in Cell Array"

### Input Arguments

**fileID** — File identifier numeric scalar

File identifier of an open text file, specified as a number. Before reading a file with textscan, you must use fopen to open the file and obtain the fileID.

Data Types: double

#### **formatSpec** — Format of the data fields

character vector | string

Format of the data fields, specified as a character vector or a string of one or more conversion specifiers. When textscan reads the input, it attempts to match the data to the format specified in formatSpec. If textscan fails to match a data field, it stops reading and returns all fields read before the failure.

The number of conversion specifiers determines the number of cells in output array, C.

#### **Numeric Fields**

This table lists available conversion specifiers for numeric inputs.

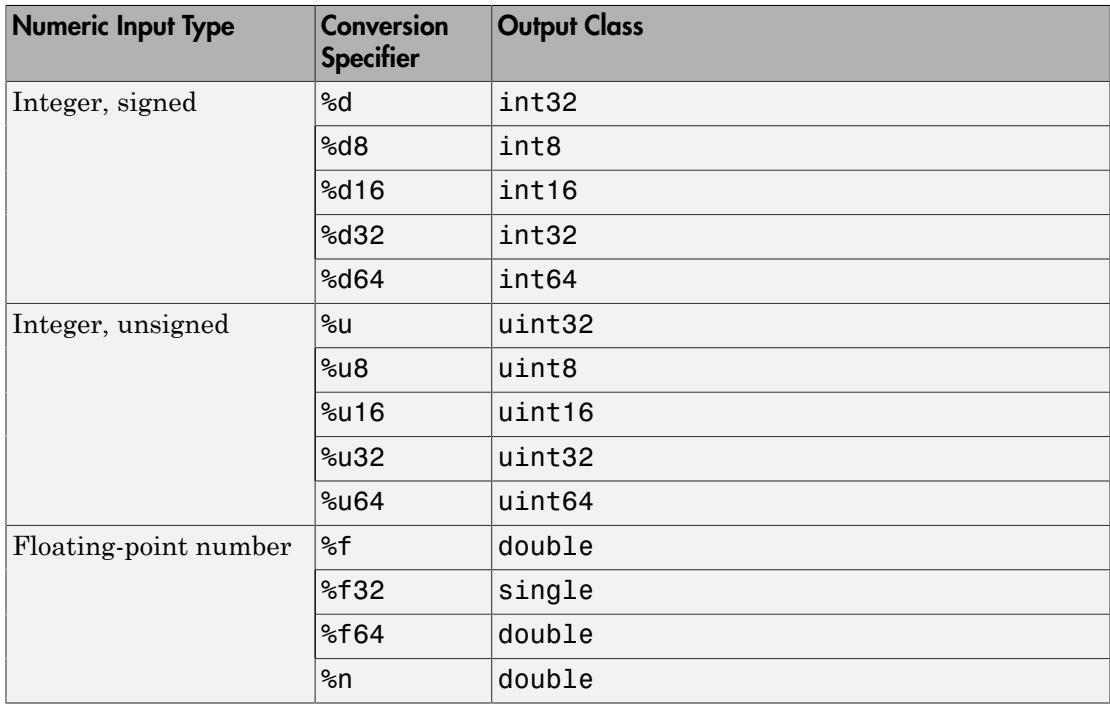

#### **Nonnumeric Fields**

This table lists available conversion specifiers for inputs that include nonnumeric characters.

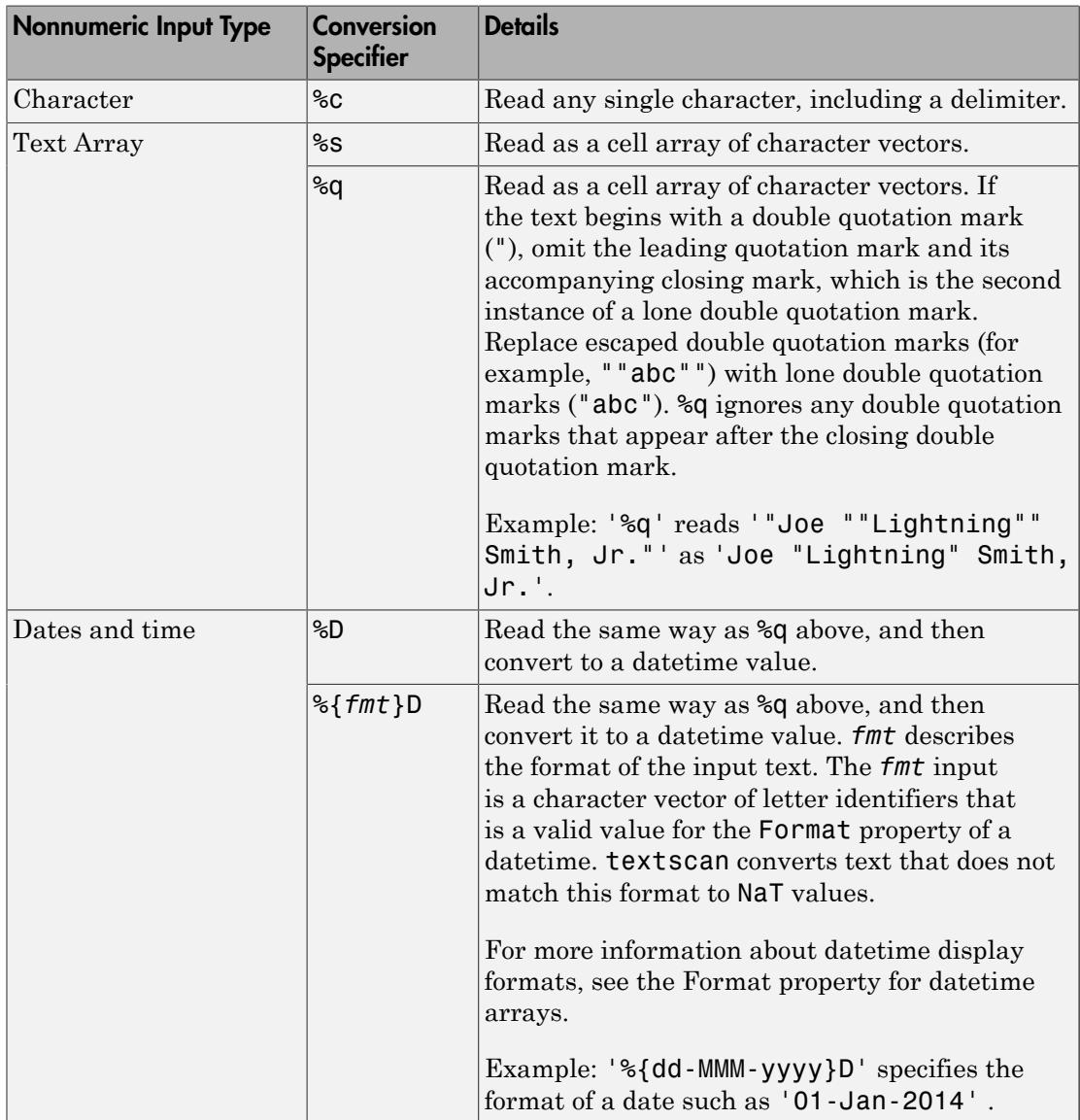

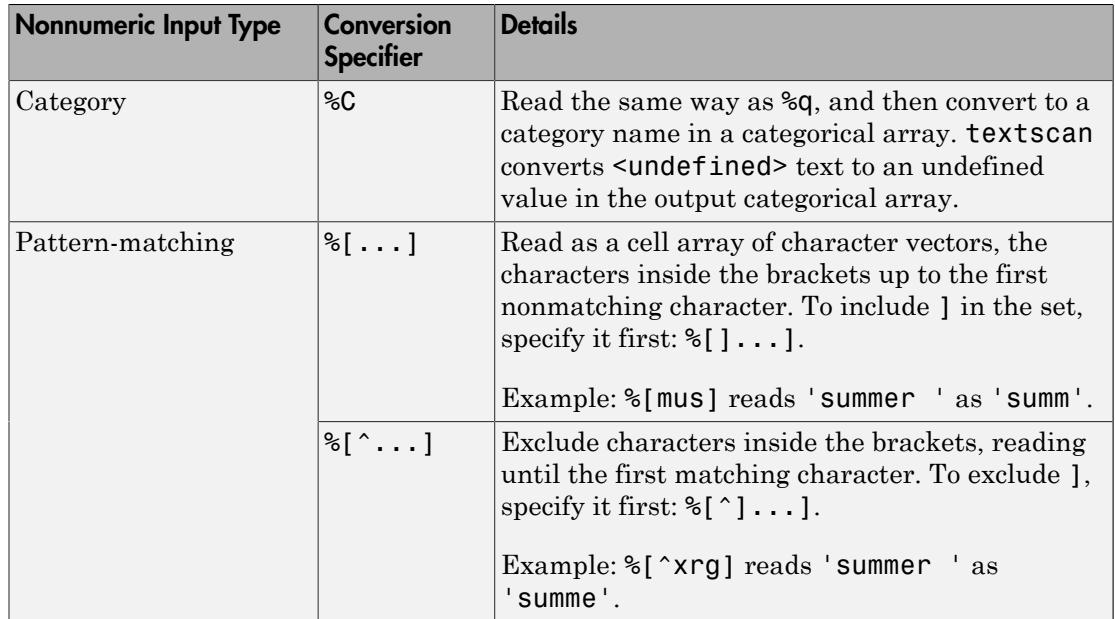

#### **Optional Operators**

Conversion specifiers in formatSpec can include optional operators, which appear in the following order (includes spaces for clarity):

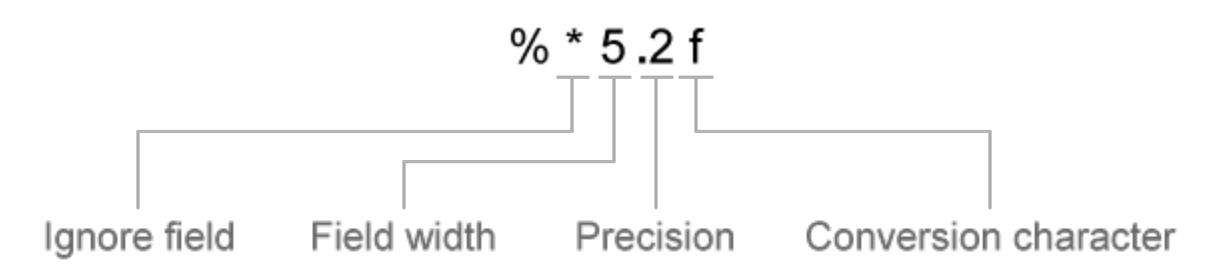

Optional operators include:

• Fields and Characters to Ignore

textscan reads all characters in your file in sequence, unless you tell it to ignore a particular field or a portion of a field.

Insert an asterisk character (\*) after the percent character (%) to skip a field or a portion of a character field.

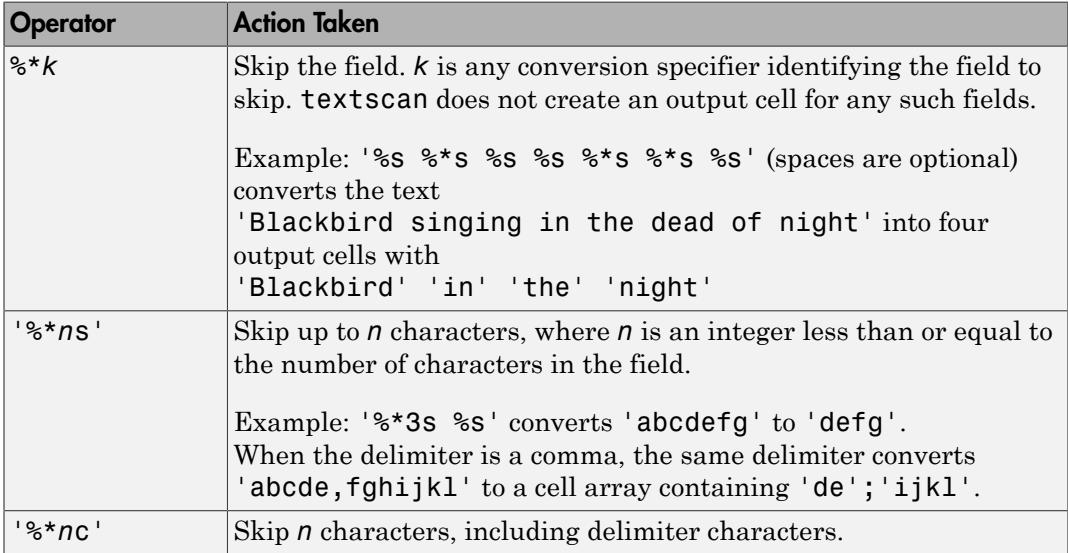

• Field Width

textscan reads the number of characters or digits specified by the field width or precision, or up to the first delimiter, whichever comes first. A decimal point, sign (+ or -), exponent character, and digits in the numeric exponent are counted as characters and digits within the field width. For complex numbers, the field width refers to the individual widths of the real part and the imaginary part. For the imaginary part, the field width includes  $+$  or  $-$  but not i or j. Specify the field width by inserting a number after the percent character (%) in the conversion specifier.

Example: %5f reads '123.456' as 123.4.

Example: %5c reads 'abcdefg' as 'abcde'.

When the field width operator is used with single characters ( $\infty$ ), textscan also reads delimiter, white-space, and end-of-line characters.

Example: %7c reads 7 characters, including white-space, so'Day and night' reads as 'Day and'.

• Precision

For floating-point numbers (%n, %f, %f32, %f64), you can specify the number of decimal digits to read.

Example: %7.2f reads '123.456' as 123.45.

• Literal Text to Ignore

textscan ignores the text appended to the formatSpec conversion specifier.

Example: Level%u8 reads 'Level1' as 1.

Example: %u8Step reads '2Step' as 2.

Data Types: char | string

#### **N** — Number of times to apply **formatSpec** Inf (default) | positive integer

Number of times to apply formatSpec, specified as a positive integer.

```
Data Types: single | double | int8 | int16 | int32 | int64 | uint8 | uint16 |
uint32 | uint64
```
#### **chr** — Input text character vector | string

Input text to read.

Data Types: char | string

### Name-Value Pair Arguments

Specify optional comma-separated pairs of Name,Value arguments. Name is the argument name and Value is the corresponding value. Name must appear inside single quotes (' '). You can specify several name and value pair arguments in any order as Name1,Value1,...,NameN,ValueN.

#### Names are not case sensitive.

```
Example: C =textscan(fileID,formatSpec,'HeaderLines',3,'Delimiter',',') skips the
first three lines of the data, and then reads the remaining data, treating commas as a
delimiter.
```
#### **'CollectOutput'** — Logical indicator determining data concatenation

false (default) | true

Logical indicator determining data concatenation, specified as the comma-separated pair consisting of 'CollectOutput' and either true or false. If true, then the importing function concatenates consecutive output cells of the same fundamental MATLAB class into a single array.

#### **'CommentStyle'** — Symbols designating text to ignore

character vector | cell array of character vectors | string | string array

Symbols designating text to ignore, specified as the comma-separated pair consisting of 'CommentStyle' and a character vector, cell array of character vectors, string, or string array.

For example, specify a character such as '%' to ignore text following the symbol on the same line. Specify a cell array of two character vectors, such as  $\{\cdot/\cdot, \cdot, \cdot\cdot\cdot\}$ , to ignore any text between those sequences.

MATLAB checks for comments only at the start of each field, not within a field.

```
Example: 'CommentStyle', {'/*', '*/'}
Example: 'CommentStyle', ["/*", "*/"}
Data Types: char | string
```
#### **'DateLocale'** — Locale for reading dates

character vector | string

Locale for reading dates, specified as the comma-separated pair consisting of 'DateLocale' and a character vector in the form *xx*\_*YY*, where *xx* is a lowercase ISO 639-1 two-letter code that specifies a language, and *YY* is an uppercase ISO 3166-1 alpha-2 code that specifies a country. For a list of common values for the locale, see the Locale name-value pair argument for the datetime function.

Use DateLocale to specify the locale in which textscan should interpret month and day of week names and abbreviations when reading text as dates using the %D format specifier.

```
Example: 'DateLocale','ja_JP'
```
#### **'Delimiter'** — Field delimiter characters

character vector | cell array of character vectors | string | string array

Field delimiter characters, specified as the comma-separated pair consisting of 'Delimiter' and a character vector or a cell array of character vectors. Specify multiple delimiters in a cell array of character vectors.

Example: 'Delimiter',{';','\*'}

textscan interprets repeated delimiter characters as separate delimiters, and returns an empty value to the output cell.

Within each row of data, the default field delimiter is white-space. White-space can be any combination of space (' '), backspace (' $\mathbf{b}'$ ), or tab (' $\mathbf{t}'$ ) characters. If you do not specify a delimiter, then:

- the delimiter characters are the same as the white-space characters. The default white-space characters are ' ', '\b', and '\t'. Use the 'Whitespace' name-value pair argument to specify alternate white-space characters.
- textscan interprets repeated white-space characters as a single delimiter.

When you specify one of the following escape sequences as a delimiter, textscan converts that sequence to the corresponding control character:

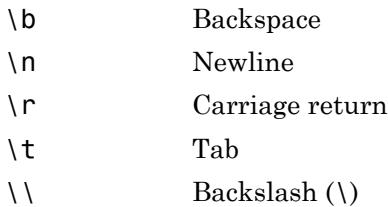

Data Types: char | string

#### **'EmptyValue'** — Returned value for empty numeric fields

NaN (default) | scalar

Returned value for empty numeric fields in delimited text files, specified as the commaseparated pair consisting of 'EmptyValue' and a scalar.

#### **'EndOfLine'** — End-of-line characters

character vector | string

End-of-line characters, specified as the comma-separated pair consisting of  $\Gamma$ EndOfLine' and a character vector or string. The character vector must be  $\Gamma$ \r\n or it must specify a single character. Common end-of-line characters are a newline

character ('\n') or a carriage return ('\r'). If you specify '\r\n', then the importing function treats any of  $\Gamma$ ,  $\n\rho$ , and the combination of the two  $(\Gamma \n\rho)$  as end-of-line characters.

The default end-of-line sequence is  $\n \n \cdot \n \cdot \n \cdot \n \cdot \n \cdot$ , depending on the contents of your file.

If there are missing values and an end-of-line sequence at the end of the last line in a file, then the importing function returns empty values for those fields. This ensures that individual cells in output cell array, C, are the same size.

```
Example: 'EndOfLine',':'
Example: "EndOfLine",":"
```
Data Types: char | string

#### **'ExpChars'** — Exponent characters

'eEdD' (default) | character vector | string

Exponent characters, specified as the comma-separated pair consisting of 'ExpChars' and a character vector or string. The default exponent characters are e, E, d, and D.

Data Types: char | string

#### **'HeaderLines'** — Number of header lines

0 (default) | positive integer

Number of header lines, specified as the comma-separated pair consisting of 'HeaderLines' and a positive integer. textscan skips the header lines, including the remainder of the current line.

```
'MultipleDelimsAsOne' — Multiple delimiter handling
```

```
0 (false) (default) | 1 (true)
```
Multiple delimiter handling, specified as the comma-separated pair consisting of 'MultipleDelimsAsOne' and either true or false. If true, then the importing function treats consecutive delimiters as a single delimiter. Repeated delimiters separated by white-space are also treated as a single delimiter. You must also specify the Delimiter option.

```
Example: 'MultipleDelimsAsOne',1
```
**'ReturnOnError'** — Behavior when **textscan** fails to read or convert 1 (true) (default) | 0 (false)

Behavior when textscan fails to read or convert, specified as the comma-separated pair consisting of 'ReturnOnError' and either true or false. If true, textscan terminates without an error and returns all fields read. If false, textscan terminates with an error and does not return an output cell array.

#### **'TreatAsEmpty'** — Placeholder text to treat as empty value

character vector | cell array of character vectors | string | string array

Placeholder text to treat as empty value, specified as the comma-separated pair consisting of 'TreatAsEmpty' and a character vector, cell array of character vectors, string, or string array. This option only applies to numeric fields.

Data Types: char | string

#### **'Whitespace'** — White-space characters

' \b\t' (default) | character vector | string

White-space characters, specified as the comma-separated pair consisting of 'Whitespace' and a character vector or string containing one or more characters. textscan adds a space character, char(32), to any specified Whitespace, unless Whitespace is empty ('') and formatSpec includes any conversion specifier.

When you specify one of the following escape sequences as any white-space character, textscan converts that sequence to the corresponding control character:

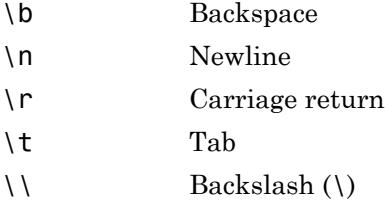

Data Types: char | string

#### **'TextType'** — Output data type of text

'char' (default) | 'string'

Output data type of text, specified as the comma-separated pair consisting of 'TextType' and either 'char' or 'string'. If you specify the value 'char', then textscan returns text as a cell array of character vectors. If you specify the value 'string', then textscan returns text as an array of type string.

## Output Arguments

**C** — File or text data cell array

File or text data, returned as a cell array.

For each numeric conversion specifier in formatSpec, the textscan function returns a K-by-1 MATLAB numeric vector to the output cell array, C, where K is the number of times that textscan finds a field matching the specifier.

For each text conversion specifier (%s, %q, or % $[\ldots]$ ) in formatSpec, the textscan function returns a K-by-1 cell array of character vectors, where K is the number of times that textscan finds a field matching the specifier. For each character conversion that includes a field width operator, textscan returns a K-by-M character array, where M is the field width.

For each datetime or categorical conversion specifier in formatSpec, the textscan function returns a K-by-1 datetime or categorical vector to the output cell array, C, where K is the number of times that textscan finds a field matching the specifier.

#### **position** — Position in the file or character vector

integer

Position at the end of the scan, in the file or the character vector, returned as an integer of class double. For a file, ftell(fileID) would return the same value after calling textscan. For a character vector, position indicates how many characters textscan read.

# Algorithms

textscan converts numeric fields to the specified output type according to MATLAB rules regarding overflow, truncation, and the use of NaN, Inf, and -Inf. For example, MATLAB represents an integer NaN as zero. If textscan finds an empty field associated with an integer format specifier (such as %d or %u), it returns the empty value as zero and not NaN.

When matching data to a text conversion specifier, textscan reads until it finds a delimiter or an end-of-line character. When matching data to a numeric conversion specifier, textscan reads until it finds a nonnumeric character. When textscan can no longer match the data to a particular conversion specifier, it attempts to match the data to the next conversion specifier in the formatSpec. Sign (+ or -), exponent characters, and decimal points are considered numeric characters.

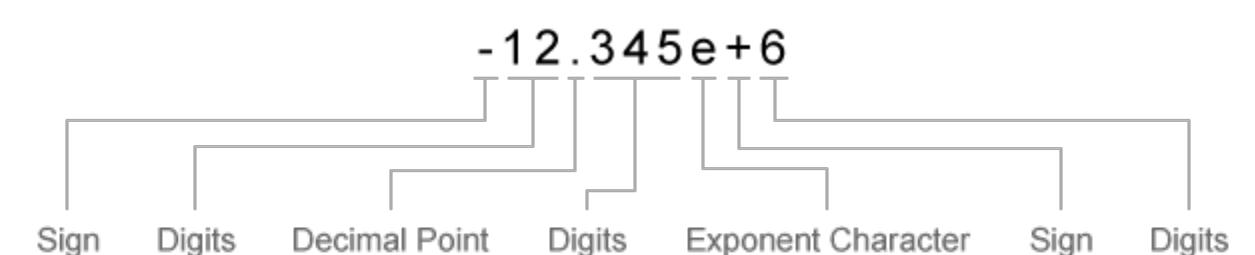

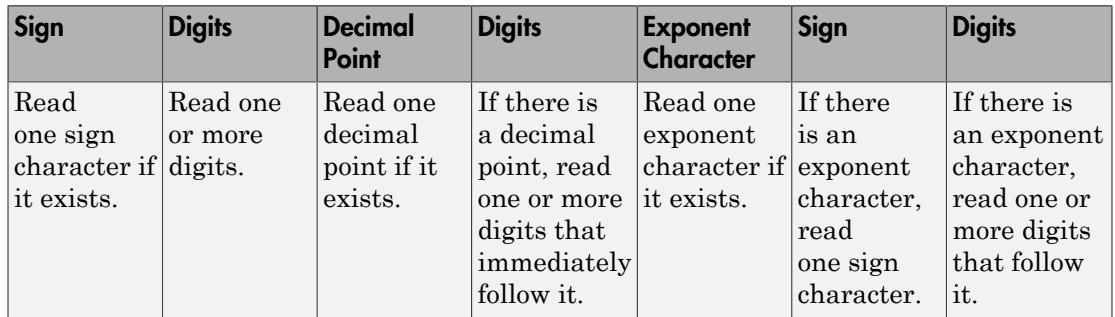

textscan imports any complex number as a whole into a complex numeric field, converting the real and imaginary parts to the specified numeric type (such as %d or %f). Valid forms for a complex number are:

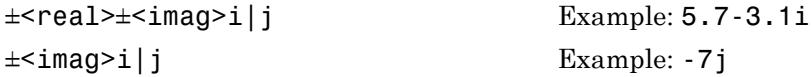

Do not include embedded white space in a complex number. textscan interprets embedded white space as a field delimiter.

## See Also

### See Also

dlmread | fopen | fread | fscanf | load | readtable | uiimport | xlsread

## **Topics**

"Import Data from a Nonrectangular Text File" "Import Large Text File Data in Blocks" "Access Data in Cell Array" "Ways to Import Text Files"

#### Introduced before R2006a

## textwrap

Wrap text for uicontrol

## **Syntax**

```
outstring = textwrap(h,instring)
outstring = textwrap(h,instring,columns)
outstring = textwrap(instring,columns)
[outstring,position] = textwrap(...)
```
# **Description**

outstring = textwrap(h,instring) returns a wrapped cell array of character vectors that fits inside the UIControl specified by h. The instring argument is a cell array of character vectors in which each cell contains a single line of text. outstring is the wrapped cell array of character vectors. Each cell of instring is considered a paragraph.

outstring = textwrap(h,instring,columns) returns outstring with each line wrapped at the number of columns specified by the columns argument. Spaces are included in the character count.

outstring = textwrap(instring,columns) returns a wrapped cell array of character vectors for a specific instring and number of columns.

```
[outstring, position] = textwrap(\dots) returns the recommended position of the
UIControl in the units of the UIControl. The position output argument considers
the extent of the multiline text in the x and y directions.
```
textwrap maintains the original line breaks in the input cell array and adds new ones. It can calculate UIControl positions with any type of Units, including normalized units.

# Examples

Place wrapped text in two UIControl text boxes. The position of the left text box is calculated by textwrap in pixel units. The position of the right text box is calculated in character units.

```
figure('Position',[560 528 350 250]);
% Make a text uicontrol to wrap in Units of Pixels
% Create it in Units of Pixels, 100 wide, 10 high
pos = [10 100 100 10]; 
ht = uicontrol('Style','Text','Position',pos);
txt = {'This is the left text box.'}.'This text is wrapped in pixel units',...
           'with a position determined by TEXTWRAP.'};
% Wrap text, also returning a new position for ht
[outstring,newpos] = textwrap(ht,txt);set(ht,'String',outstring,'Position',newpos)
% Make another text uicontrol to wrap to a column width of 20
colwidth = 20;% Create it in Units of Pixels, 100 wide, 10 high
pos1 = [150 100 100 10]; 
ht1 = uicontrol('Style','Text','Position',pos1);
txt1 = {'This is the right text box.'},... 'This text wrapped in character units',...
           'using a column width of 20.'};
outstring1 = textwrap(ht1,txt1, colwidth);% Reset Units of ht1 to Characters to use the result
set(ht1,'Units','characters')
newpos1 = get(ht1,'Position')
% Set new Position in Characters to be specified colwidth
% with height the length of the outstring1 cell array + 1.
newpos1(3) = colwidth;newpos1(4) = length(outstring1)+1set(ht1,'String',outstring1,'Position',newpos1)
```
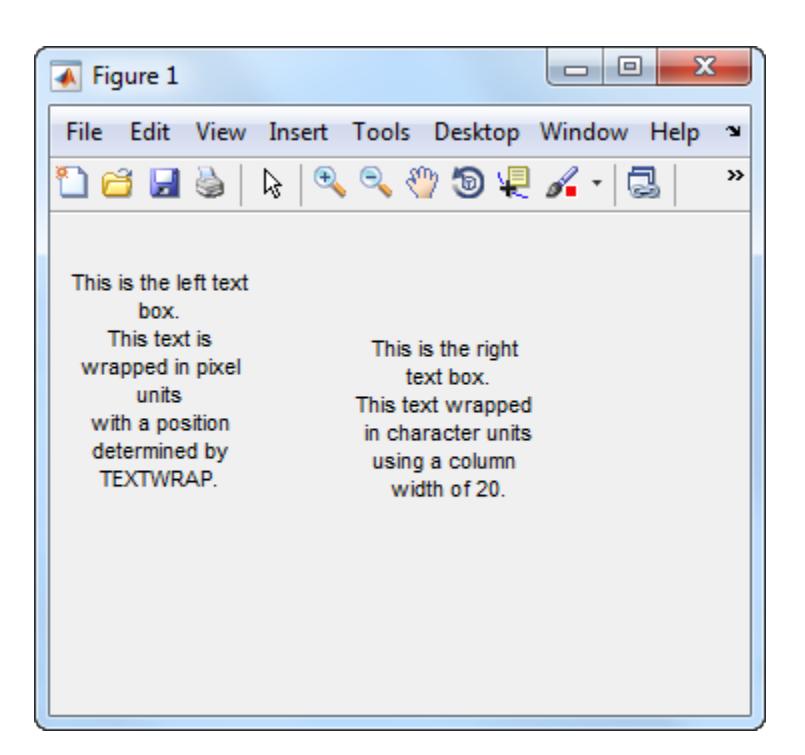

## Tips

Do not call copyobj or textwrap (which calls copyobj) inside a CreateFcn. Copying the UIControl object fires the CreateFcn callback repeatedly, which raises a series of error messages.

### See Also align | uicontrol

Introduced before R2006a

# tfqmr

Transpose-free quasi-minimal residual method

### **Syntax**

```
x = tfqmr(A, b)x = tfqmr(afun, b)x = tfqmr(a, b, tol)x = tfqmr(a,b,tol,maxit)x = tfqmr(a, b, tol, maxit, m)x = tfqmr(a, b, tol, maxit, m1, m2, x0)[x, flag] = tfqmr(A, B, \dots)[x, flag, relres] = tfqmr(A, b, \ldots)[x, flag, relres, y]y(A, b, \ldots)[x, flag, relres, iter, resvec] = tfqmr(A, b, ...)
```
## **Description**

 $x = tfqmr(A,b)$  attempts to solve the system of linear equations  $A^*x=b$  for x. The nby-n coefficient matrix A must be square and the right-hand side column vector b must have length n.

 $x = tfqmr(afun, b)$  accepts a function handle, afun, instead of the matrix A. The function,  $afun(x)$ , accepts a vector input x and returns the matrix-vector product  $A^*x$ . In all of the following syntaxes, you can replace A by afun. "Parameterizing Functions" explains how to provide additional parameters to the function afun.

 $x = tfqmr(a,b,tol)$  specifies the tolerance of the method. If tol is [] then tfqmr uses the default, 1e-6.

 $x = tfqmr(a,b,tol,maxit)$  specifies the maximum number of iterations. If maxit is [] then tfqmr uses the default, min(N,20).

 $x = tfqmr(a,b,tol,maxit,m)$  and  $x = tfqmr(a,b,tol,maxit,m1,m2)$  use preconditioners m or  $m=m1*m2$  and effectively solve the system  $A^*inv(M)*x = B$  for x. If M is [] then a preconditioner is not applied. M may be a function handle mfun such that  $mfun(x)$  returns  $m\$  x.

 $x = tfqmr(a,b,tol,maxit,m1,m2,x0)$  specifies the initial guess. If  $x0$  is [] then tfqmr uses the default, an all zero vector.

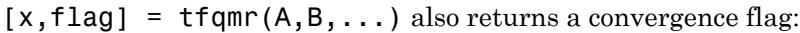

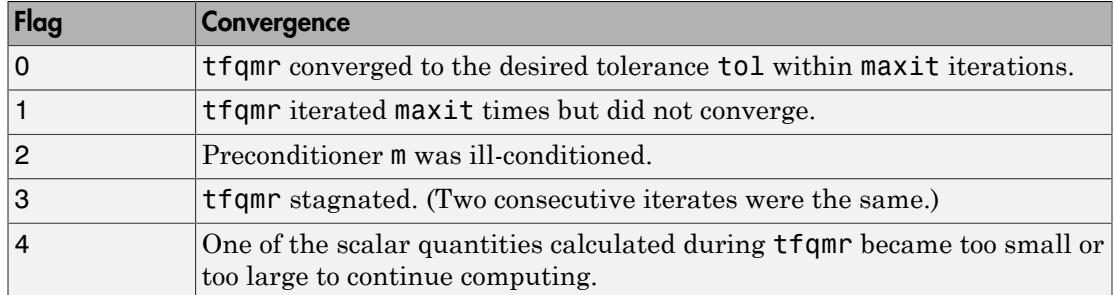

 $[x, flag, relres] = tfqmr(A, b, ...)$  also returns the relative residual norm(b- $A^*x$ )/norm(b). If flag is 0, then relres  $\le$  tol.

 $[x, flag, relres, y]$   $y(A, b, ...)$  also returns the iteration number at which x was computed:  $0 \leq i$  ter  $\leq$  maxit.

 $[x, flag, relres, iter, resvec] = tfqmr(A, b, ...)$  also returns a vector of the residual norms at each iteration, including norm(b-A\*x0).

### Examples

### Using tfqmr with Matrix or Function Handle Input

This example shows how to use tfqmr with a matrix input and with a function input.

```
n = 100; on = ones(n,1);
A =spdiags([-2*on 4*on -on],-1:1,n,n);
b = sum(A, 2);
tol = 1e-8;
maxit = 15;
```

```
M1 = spdiags([on/(-2) on], -1:0,n,n);
M2 = spdiags([4*on -on], 0:1, n, n);x = tfqmr(A, b, tol, maxit, M1, M2, []);
```
You can also use a matrix-vector product function as input:

```
function y = afun(x, n)y = 4 * x;y(2:n) = y(2:n) - 2 * x(1:n-1);y(1:n-1) = y(1:n-1) - x(2:n);x1 = tfqmr(\mathcal{Q}(x)afun(x,n),b,tol,maxit,M1,M2);
```
If applyOp is a function suitable for use with qmr, it may be used with tfqmr by wrapping it in an anonymous function:

x1 = tfqmr(@(x)applyOp(x,'notransp'),b,tol,maxit,M1,M2);

### Using tfqmr with a Preconditioner

This example demonstrates the use of a preconditioner.

Load A = west0479, a real 479-by-479 nonsymmetric sparse matrix.

```
load west0479;
A = west0479;
```
Define b so that the true solution is a vector of all ones.

 $b = full(sum(A, 2))$ ;

Set the tolerance and maximum number of iterations.

 $tol = 1e-12;$  $maxit = 20$ ;

Use tfqmr to find a solution at the requested tolerance and number of iterations.

 $[x0, f10, r0, it0, rv0] = tfqmr(A, b, tol, maxit);$ 

fl0 is 1 because tfqmr does not converge to the requested tolerance 1e-12 within the requested 20 iterations. The seventeenth iterate is the best approximate solution and is the one returned as indicated by  $\text{it}0 = 17$ . MATLAB® stores the residual history in rv0.

Plot the behavior of tfqmr.

```
semilogy(0:maxit,rv0(1:maxit+1)/norm(b),'-o');
xlabel('Iteration number');
ylabel('Relative residual');
```
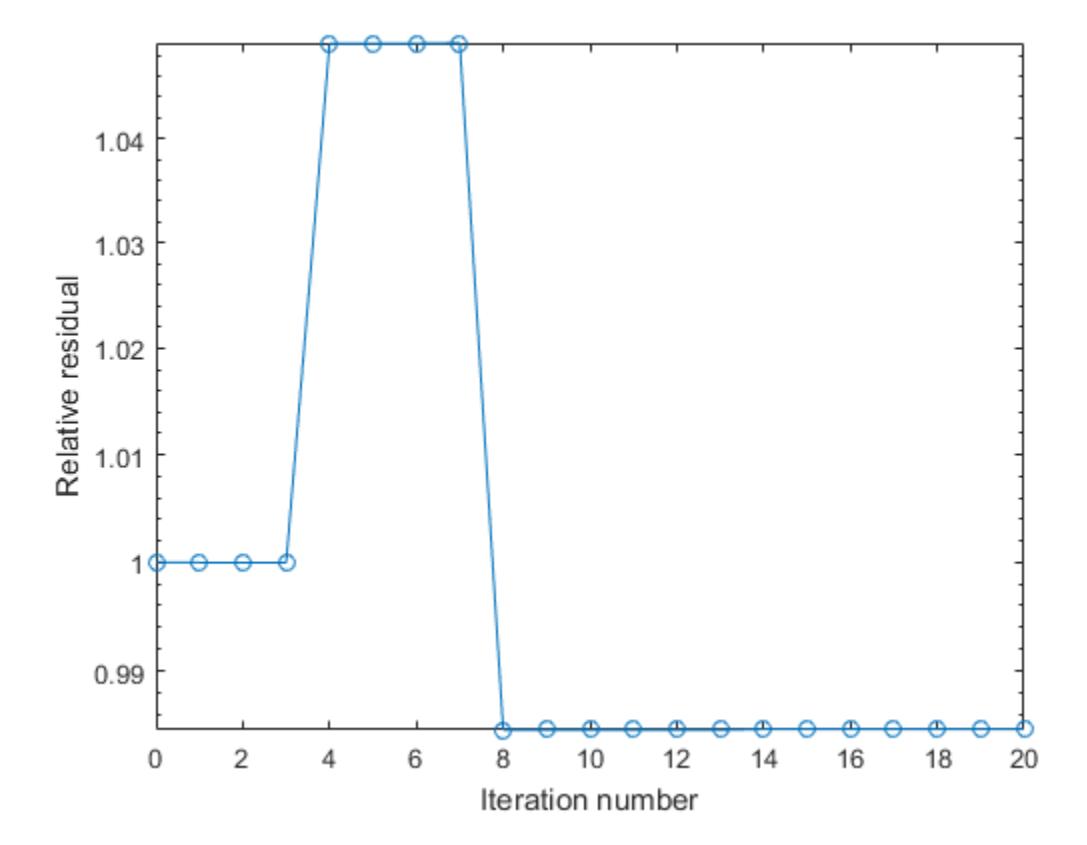

Note that like bicgstab, tfqmr keeps track of half iterations. The plot shows that the solution does not converge. You can use a preconditioner to improve the outcome.

Create the preconditioner with ilu, since the matrix A is nonsymmetric.

```
[L,U] = ilu(A, struct('type', 'ilutp', 'droptol', 1e-5));Error using ilu
```

```
There is a pivot equal to zero. Consider decreasing
the drop tolerance or consider using the 'udiag' option.
```
MATLAB cannot construct the incomplete LU as it would result in a singular factor, which is useless as a preconditioner.

You can try again with a reduced drop tolerance, as indicated by the error message.

```
[L,U] = ilu(A,struct('type', 'ilutp', 'droptol', 1e-6));[x1, f11, rr1, it1, rvl] = tfqmr(A, b, tol, maxit, L, U);
```
fl1 is 0 because tfqmr drives the relative residual to 4.1410e-014 (the value of rr1). The relative residual is less than the prescribed tolerance of 1e-12 at the sixth iteration (the value of it1) when preconditioned by the incomplete LU factorization with a drop tolerance of 1e-6. The output  $rv1(1)$  is norm(b), and the output  $rv1(7)$  is norm(b- $A^*x2$ ).

You can follow the progress of tfqmr by plotting the relative residuals at each iteration starting from the initial estimate (iterate number 0).

```
semilogy(0:0.5:it1,rv1/norm(b),'-o');
xlabel('Iteration number');
ylabel('Relative residual');
```
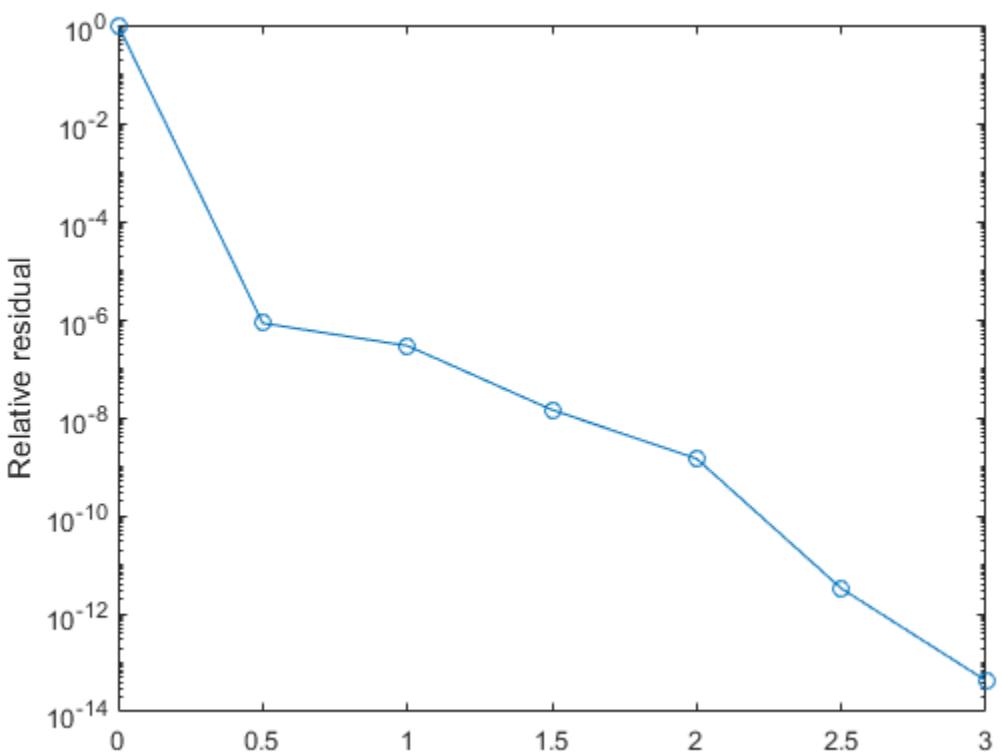

Iteration number

### See Also

### See Also

bicg | bicgstab | bicgstabl | cgs | gmres | ilu | lsqr | minres | mldivide | pcg | qmr | symmlq

### **Topics**

"Create Function Handle"

# thetalim

Set or query theta-axis limits for polar axes

### **Syntax**

```
thetalim(limits)
thetalim('auto')
thetalim('manual')
t1 = thetalimm = thetalim('mode')
    = thetalim(pax, \rule{1em}{0.15mm}
```
## **Description**

thetalim(limits) specifies the theta-axis limits for the current polar axes. Specify limits as a two-element vector of the form [thetamin thetamax], where thetamax is a numeric value greater than thetamin.

thetalim('auto') lets MATLAB choose the theta-axis limits. This command sets the ThetaLimMode property for the polar axes object to 'auto'.

thetalim('manual') prevents the limits from changing automatically. This command sets the ThetaLimMode property for the polar axes object to 'manual'.

tl = thetalim returns a two-element vector containing the limits for the current polar axes.

m = thetalim('mode') returns the current value of the limits mode, which is either 'auto' or 'manual'. By default, the mode is automatic unless you specify limits or set the mode to manual.

 $=$  thetalim(pax, ) uses the polar axes object specified by pax instead of the current polar axes. Specify pax as the first input argument. Include additional input or output arguments only if the original syntax supported them.

### Examples

### Specify theta-Axis Limits

Create a polar plot and change the theta-axis limits.

```
theta = linspace(0,pi);rho = theta/10;
polarplot(theta,rho)
thetalim([0 180]])
```
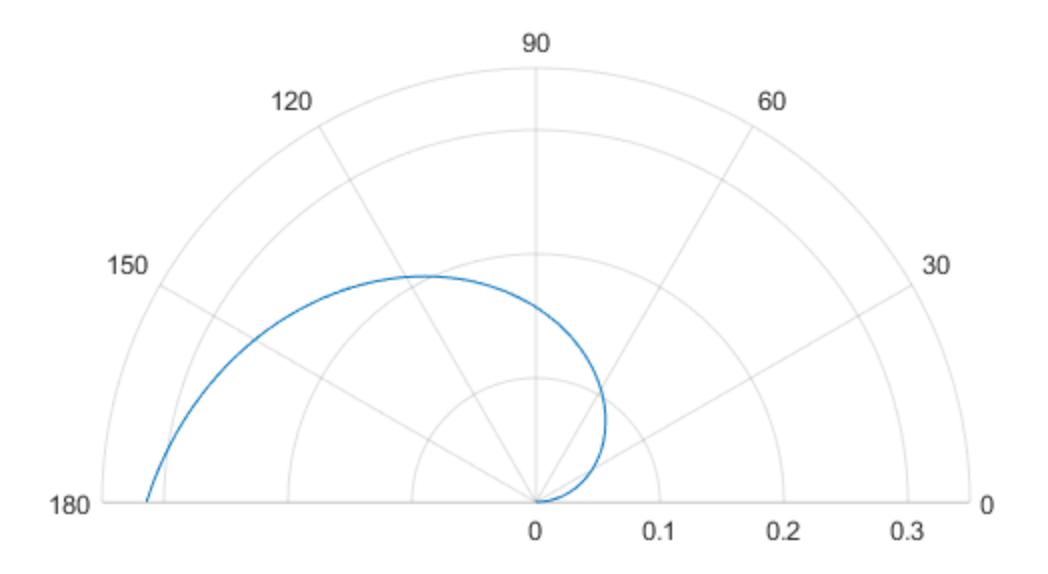

Set the limits back to the original values.

thetalim('auto')

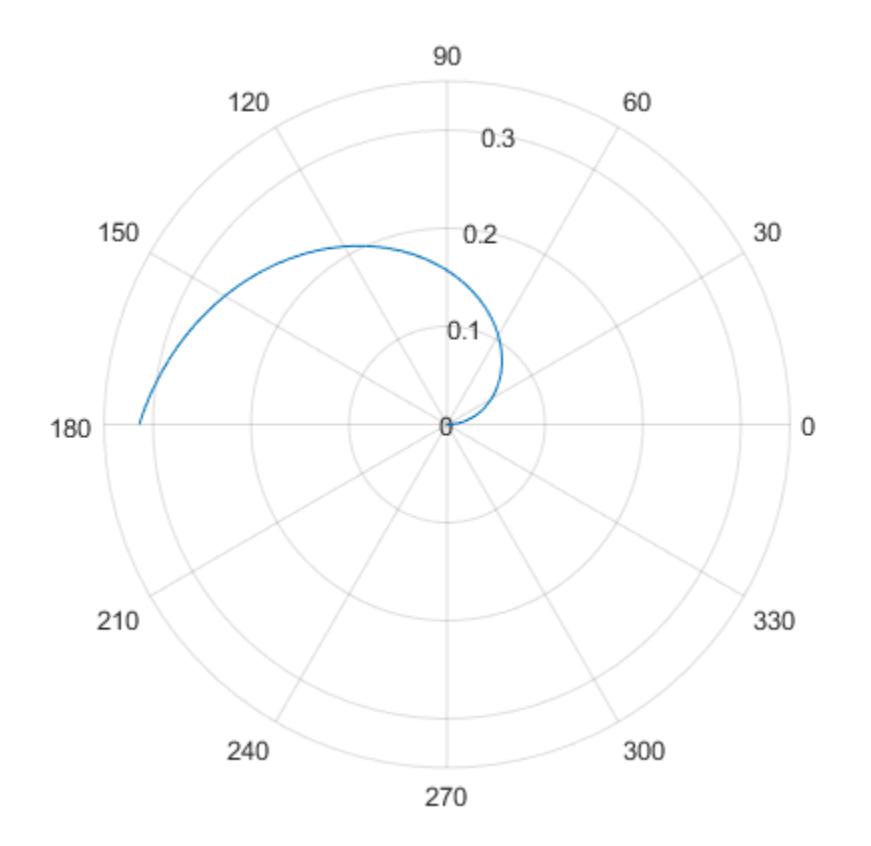

#### Specify theta-Axis Limits for Specific Polar Axes

Set the limits for a specific polar axes by specifying the polar axes object as the first input to thetalim. Otherwise, thetalim sets the limits for the current axes.

```
pax = polaraxes;
thetalim(pax,[0 180])
```
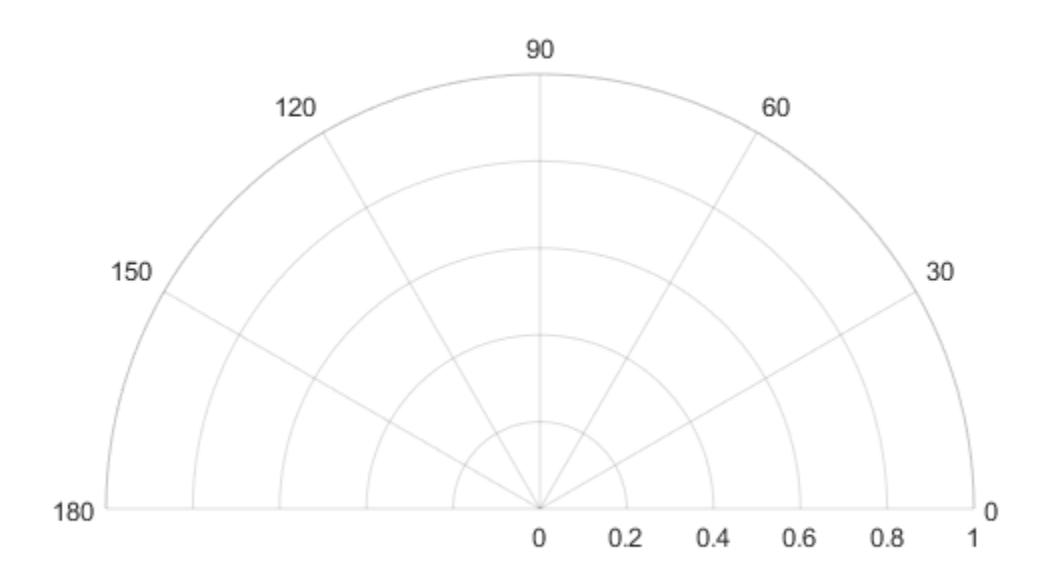

## Input Arguments

#### **limits** — Minimum and maximum limits

two-element vector

Minimum and maximum limits, specified as a two-element vector of the form [thetamin thetamax]. When you specify the limits, the ThetaLim property for the polar axes object updates to the specified values.

Example: [0 1]

#### **pax** — Polar axes object

polar axes object

Polar axes object. If you do not specify a polar axes object, then thetalim sets the limits for the current polar axes.

### Output Arguments

#### **tl** — Current limits

two-element vector

Current limits, returned as a two-element vector of the form [thetamin thetamax]. Querying the limits returns the value of the ThetaLim property for the polar axes object.

#### **m** — Current limits mode

'auto' | 'manual'

Current limits mode, returned as one of these values:

- 'auto' Limits automatically update to reflect changes in the data.
- 'manual' Limits do not automatically update.

Querying the theta-axis limits mode returns the value of the ThetaLimMode property for the polar axes object.

### See Also

### See Also

**Functions** deg2rad | polarplot | rad2deg | rlim | title

#### **Properties** PolarAxes Properties

#### Introduced in R2016a

## thetatickformat

Specify *theta*-axis tick label format

### **Syntax**

```
thetatickformat(fmt)
thetatickformat(pax, ___ )
tfmt = thetatickformat
tfmt = thetatickformat(pax)
```
### **Description**

thetatickformat(fmt) sets the format for the *theta*-axis tick labels. For example, specify fmt as 'usd' to display the labels in U.S. dollars.

thetatickformat(pax, \_\_\_ ) uses the axes specified by ax instead of the current axes. Specify pax as the first input argument.

tfmt = thetatickformat returns the format style used for *theta*-axis tick labels of the current axes. Depending on the type of labels along the *theta*-axis, tfmt is a character vector of a numeric format.

 $\tau$  = thetatickformat(pax) returns the format style used for the axes specified by pax instead of the current axes.

### Examples

#### Display *theta*-Axis Tick Labels as Degrees

Create a polar plot. Display the tick labels along the *theta*-axis as degree values.

```
th = linspace(0,2*pi);
r = 2 * th;
```
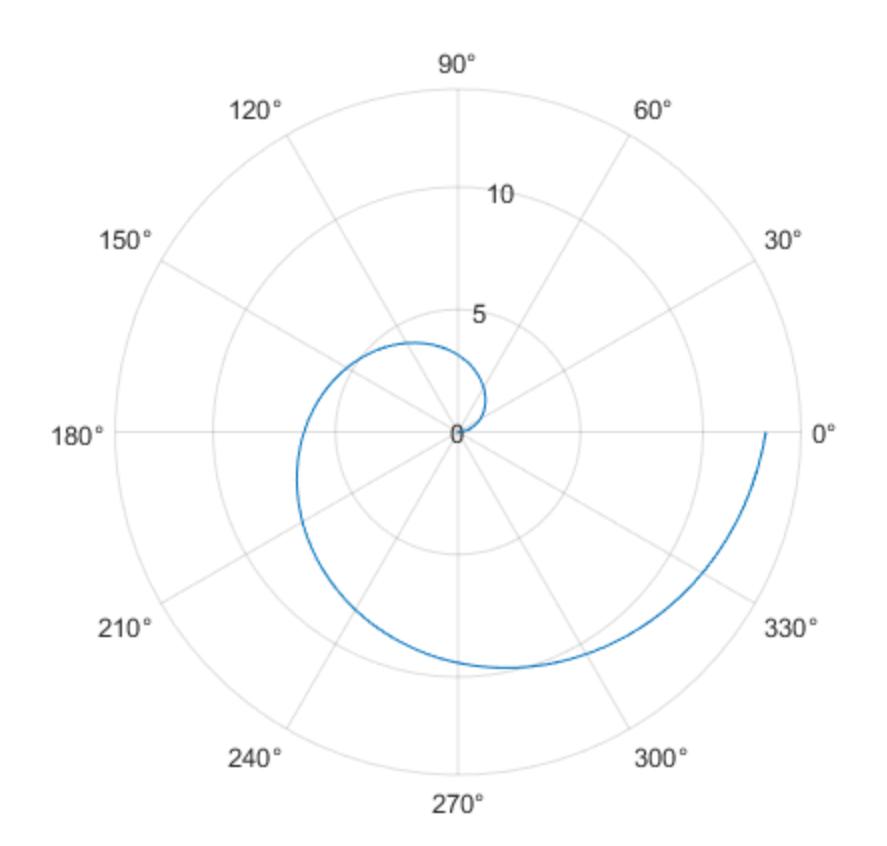

polarplot(th,r) thetatickformat('degrees')

#### Display Text After Each *theta*-Axis Tick Label

Create a polar plot. Display the tick labels along the *theta*-axis with the text "deg" after each value.

```
th = linspace(0,2*pi);
r = th.^2;polarplot(th,r)
thetatickformat('%g deg')
```
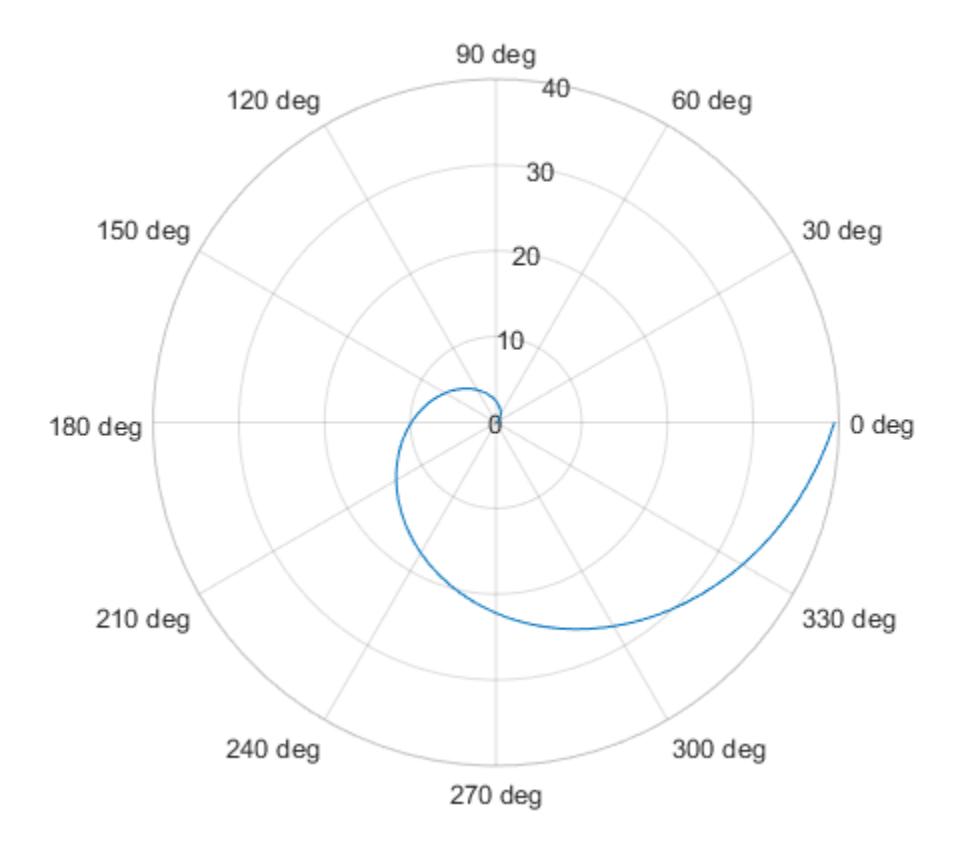

#### Control Number of Decimals for *theta*-Axis Tick Labels

Display the *theta*-axis tick labels with two decimal places. Control the decimal places by passing thetatickformat a character vector of a numeric format that uses fixed-point notation for the conversion character and a precision value of 2.

```
theta = 0:0.01:2*pi;rho = sin(2*theta) . *cos(2*theta);
polarplot(theta,rho)
thetatickformat('%.2f')
```
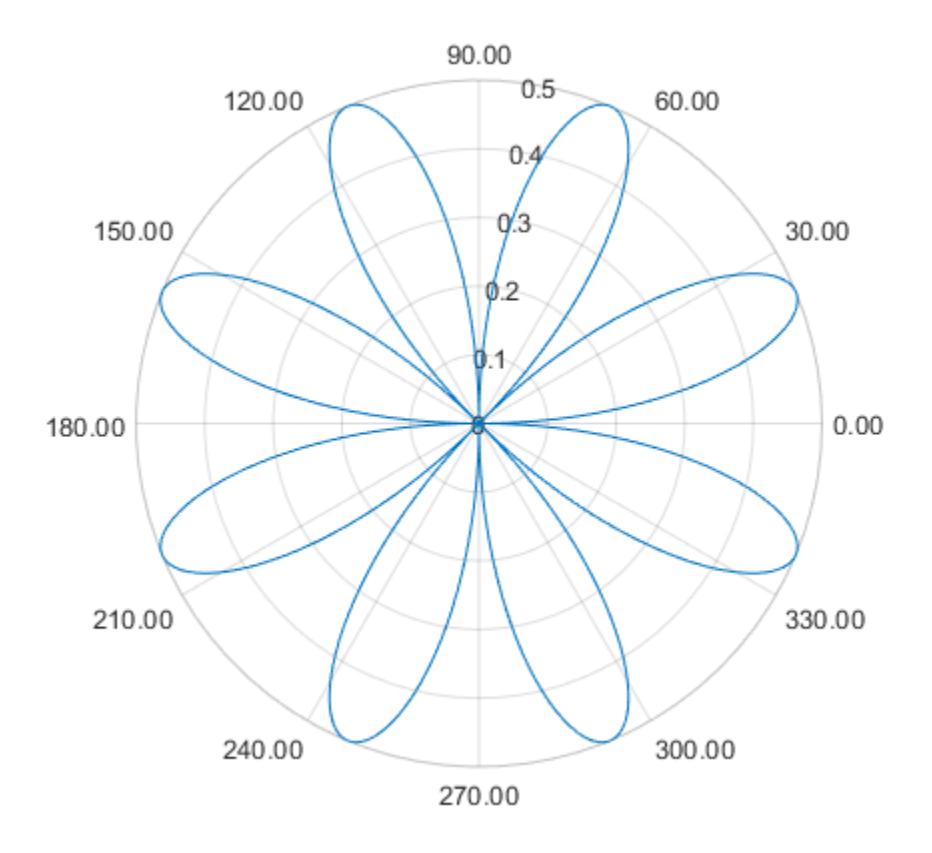

#### Specify *theta*-Axis Tick Label Format for Specific Polar Axes

Create a polar plot and assign the polar axes object to the variable pax. Ensure that thetatickformat affects the polar axes you just created by passing pax as the first input argument to the function.

```
polarplot(1:10,'->')
pax = gca;thetatickformat(pax,'degrees')
```
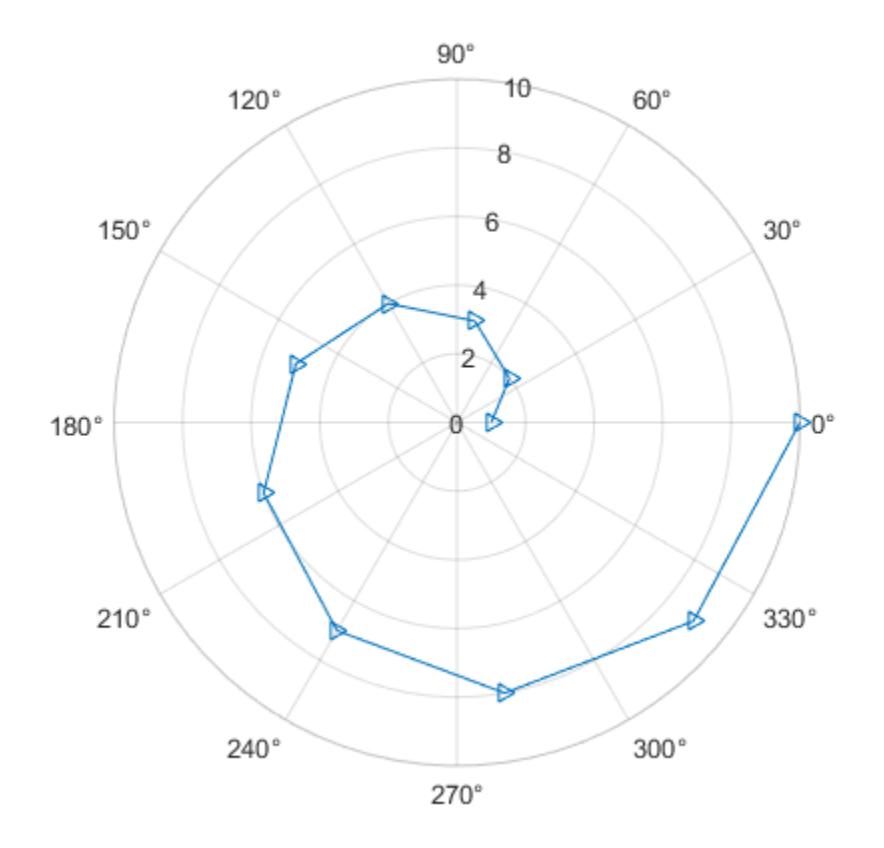

## Input Arguments

#### **fmt** — Format for numeric tick labels

'%g' (default) | predefined format | character vector

Format for numeric tick labels, specified as one of the predefined formats listed in this table or a character vector of a custom numeric format.

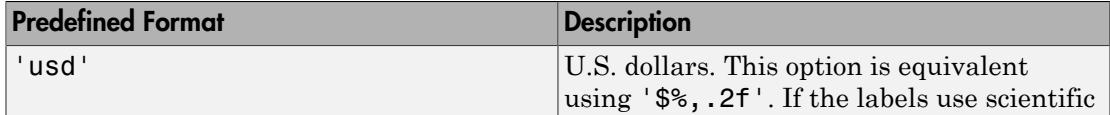

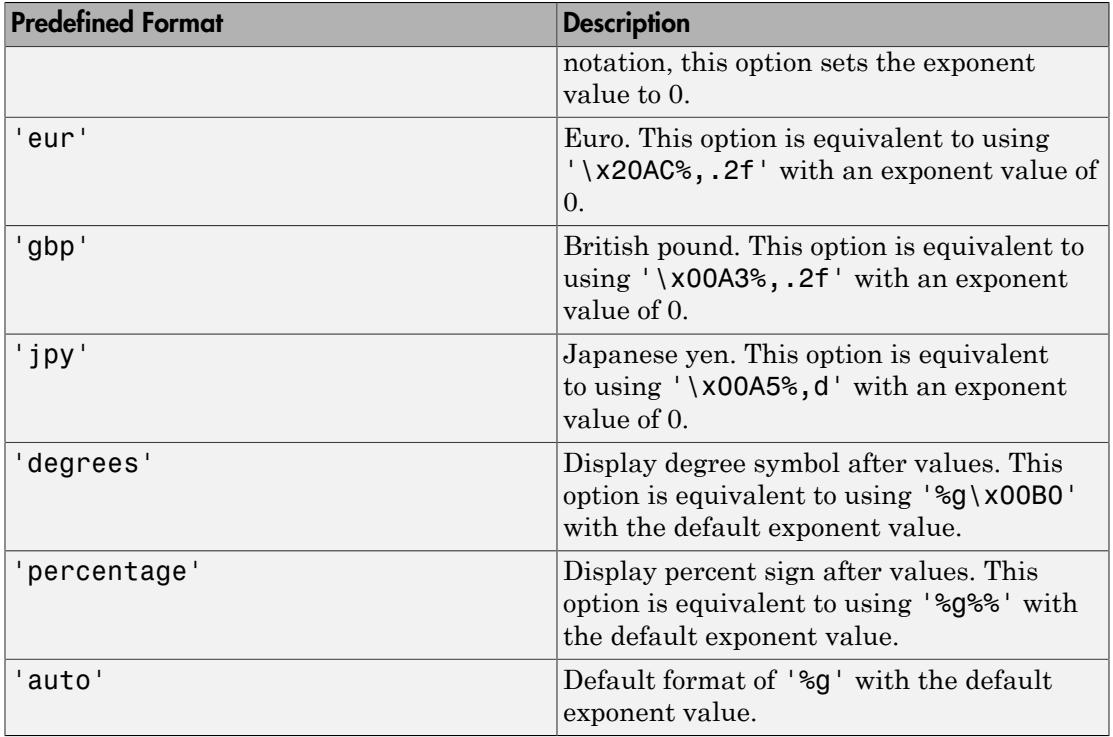

Example: thetatickformat('usd')

### Character Vector of Numeric Format

You can specify a custom numeric format by creating a character vector of identifiers.

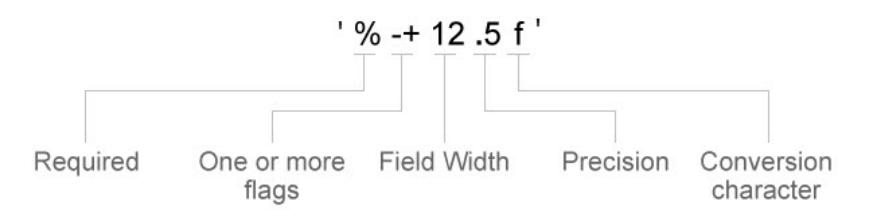

Identifiers are optional, except the percent sign and conversion character. Construct the format in this order:

- One or more flags Options such as adding a plus sign before positive values. For a full list of options, see the table of [Optional Flags.](#page-11538-0)
- Field width Minimum number of characters to print in the tick label. Specify the field width as an integer value. If the number of significant digits in the tick value is smaller than the field width, then the label is padded with spaces.
- Precision Number of digits to the right of the decimal point or the number of significant digits, depending on the conversion character. Specify the precision as an integer value.
- Conversion character Value type. For a full list of options, see the table of [Conversion Characters.](#page-11539-0) If you specify a conversion that does not fit the data, then MATLAB overrides the specified conversion, and uses %e.

Also, you can specify literal text at the beginning or end of the format. To print a single quotation mark, use ''. To print a percent character, use %%.

**Example:** thetatickformat('%.2f') displays the values using fixed-point notation with two decimal places.

**Example:** thetatickformat ('\$%.2f') displays a dollar sign before each value.

<span id="page-11538-0"></span>**Example:** thetatickformat('%.2f million') displays million after each value.

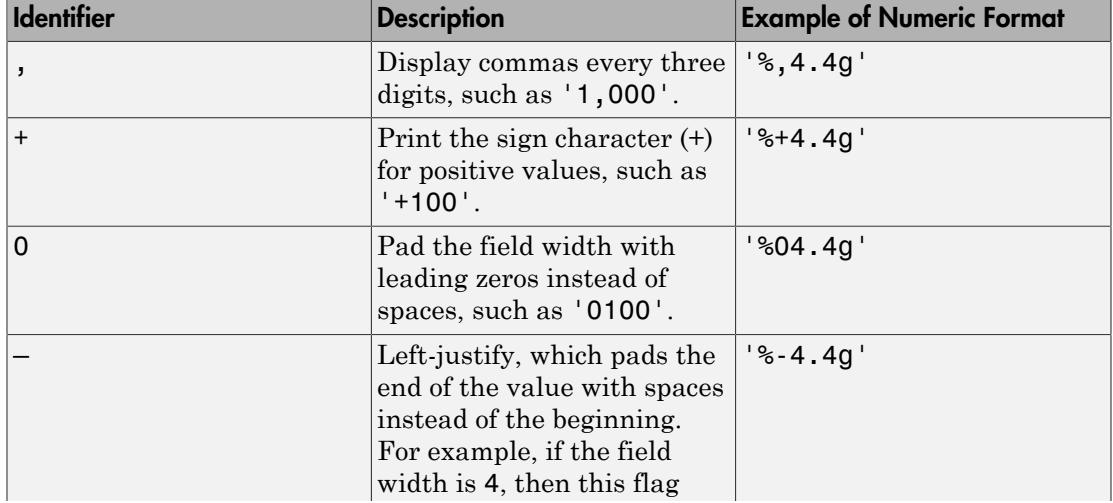

#### Optional Flags

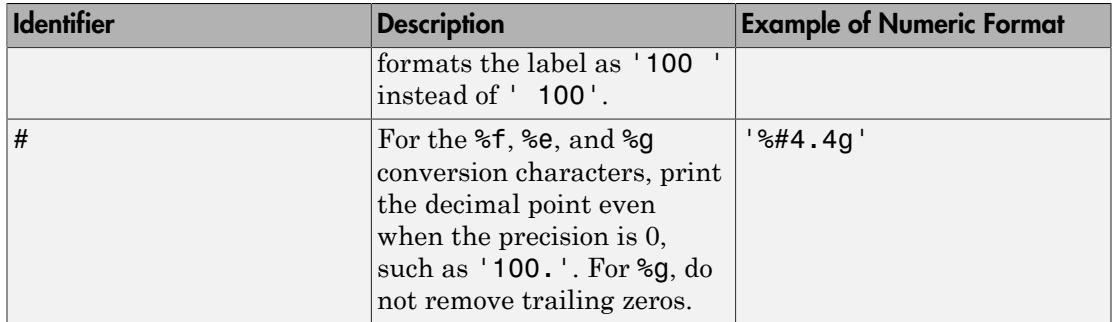

#### <span id="page-11539-0"></span>Conversion Characters

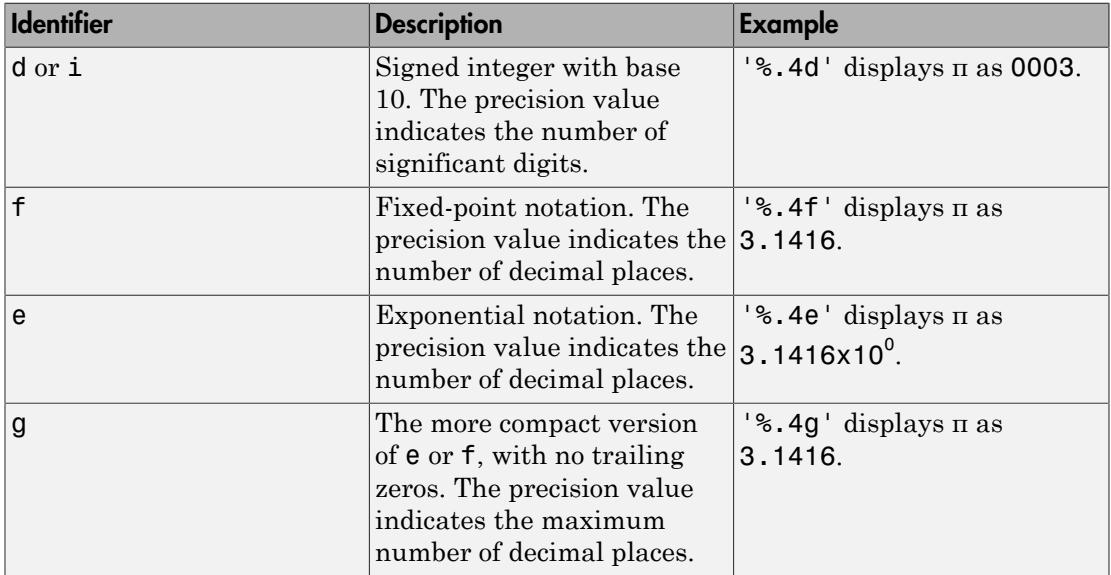

#### **pax** — One or more polar axes

current axes (default) | single object | vector of objects

One or more polar axes, specified as a single object or a vector of objects. If you do not specify a polar axes object, then thetatickformat uses the current axes.

# Algorithms

The thetatickformat function sets and queries the TickLabelFormat property of the ruler object associated with the *theta*-axis.

## See Also

See Also rtickformat | thetalim | thetaticklabels | thetaticks

Introduced in R2016b

# thetaticklabels

Set or query *theta*-axis tick labels

### **Syntax**

```
thetaticklabels(labels)
tl = thetaticklabels
thetaticklabels('auto')
thetaticklabels('manual')
m = thetaticklabels('mode')
    = thetaticklabels(pax, )
```
## **Description**

thetaticklabels(labels) sets the *theta*-axis tick labels for the current axes. Specify labels as a cell array of character vectors; for example, {'E','N','W','S'}. If you specify the labels, then the *theta*-axis tick values and tick labels no longer update automatically based on changes to the axes.

tl = thetaticklabels returns the *theta*-axis tick labels for the current axes.

thetaticklabels('auto') sets an automatic mode, enabling the axes to determine the *theta*-axis tick labels. Use this option if you set the labels and then want to set them back to the default values.

thetaticklabels('manual') sets a manual mode, freezing the *theta*-axis tick labels at the current values.

m = thetaticklabels('mode') returns the current value of the *theta*-axis tick labels mode, which is either 'auto' or 'manual'. By default, the mode is automatic unless you specify the tick labels or set the mode to manual.

= thetaticklabels(pax, \_\_\_ ) uses the axes specified by pax instead of the current axes. Specify ax as the first input argument for any of the previous syntaxes.

### Examples

#### Specify theta-Axis Tick Values and Labels

Create a polar plot. Display tick marks and grid lines along the *theta*-axis at 0, 90, 180, and 270 degrees. Then, specify a label for each tick mark.

```
theta = linspace(0,2*pi);
rho = \theta/10;
polarplot(theta,rho)
thetaticks([0 90 180 270])
thetaticklabels({'East','North','West','South'})
```
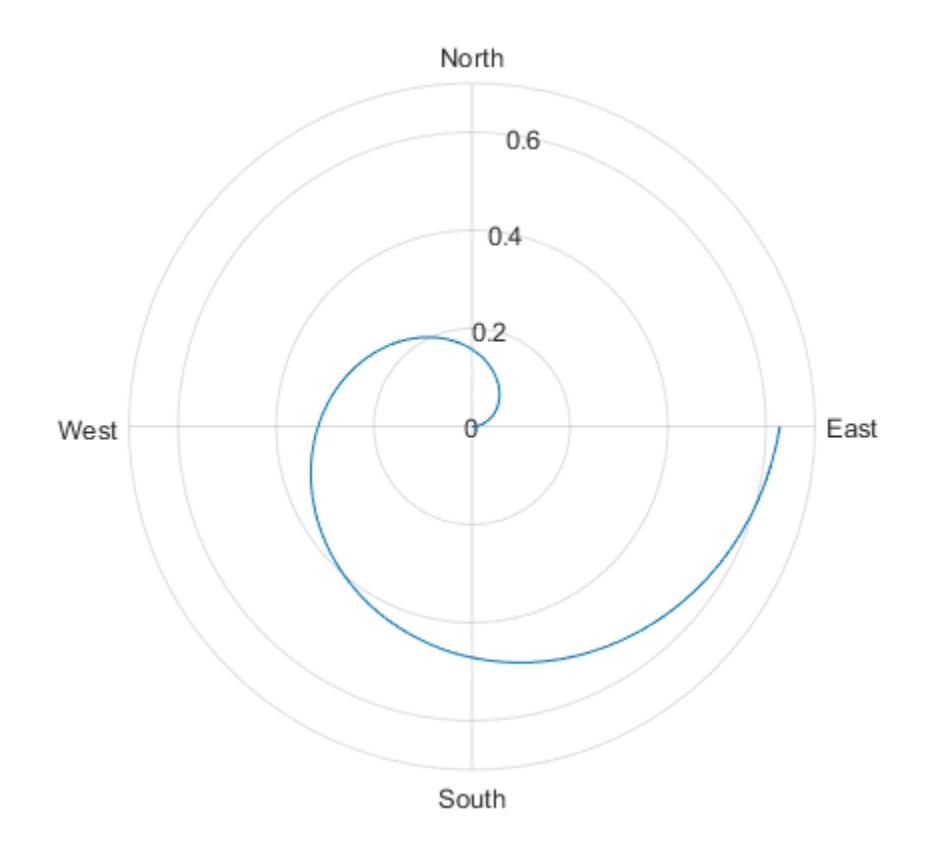

#### Set theta-Axis Tick Labels for Specific Polar Axes

Create a polar plot and assign the polar axes object to the variable pax. Then, specify the *theta*-axis tick values and labels for the polar axes. Ensure that the thetaticks and thetaticklabels functions affect pax by passing the polar axes object as the first input argument to the functions.

```
theta = 0:0.01:2*pi;
rho = 50*sin(2*theta);
polarplot(theta,rho)
pax = gca;thetaticks(pax,[0 90 180 270])
thetaticklabels(pax,{'East','North','West','South'})
```
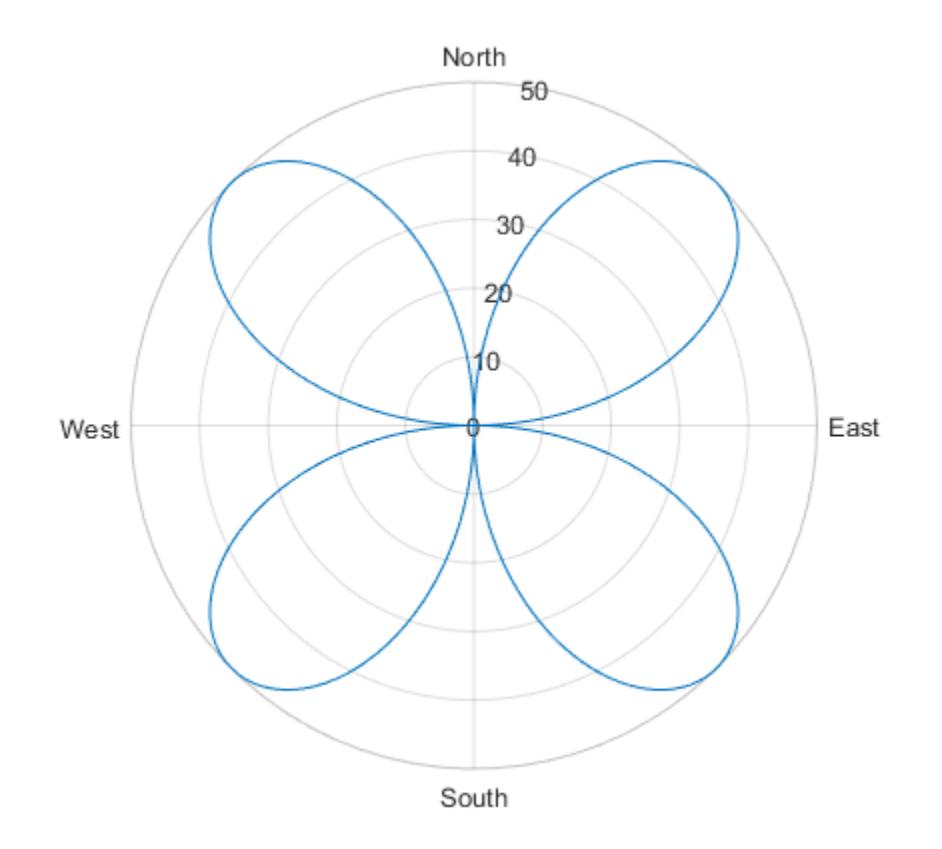

#### Set theta-Axis Tick Labels Back to Default Labels

Create a polar plot and specify the *theta*-axis tick values and corresponding labels. Then, set the *theta*-axis tick values and labels back to the default values.

```
polarplot(1:100)
thetaticks([45 135 225 315])
thetaticklabels({'NE','NW','SW','SE'})
```
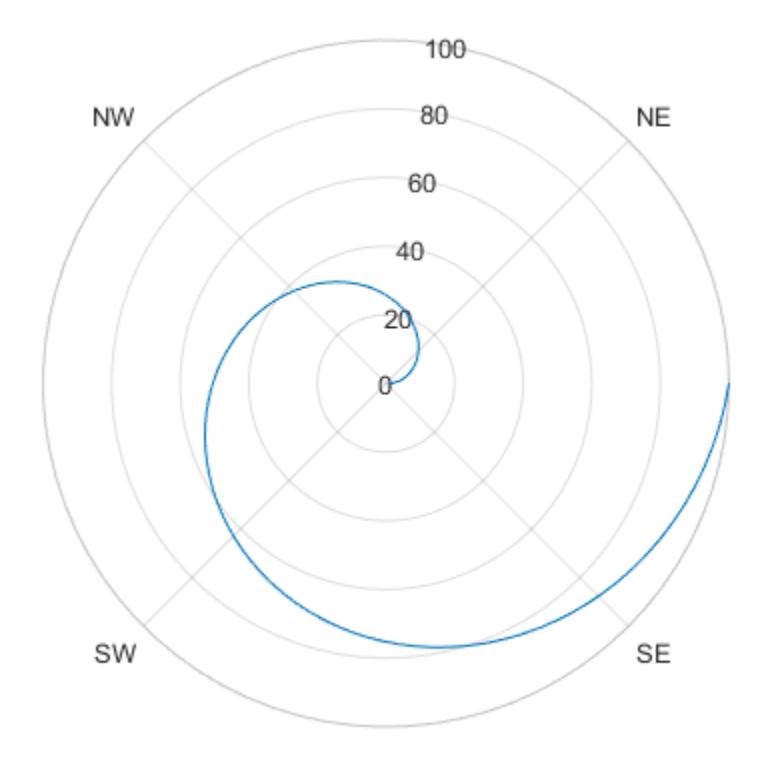

thetaticks('auto') thetaticklabels('auto')

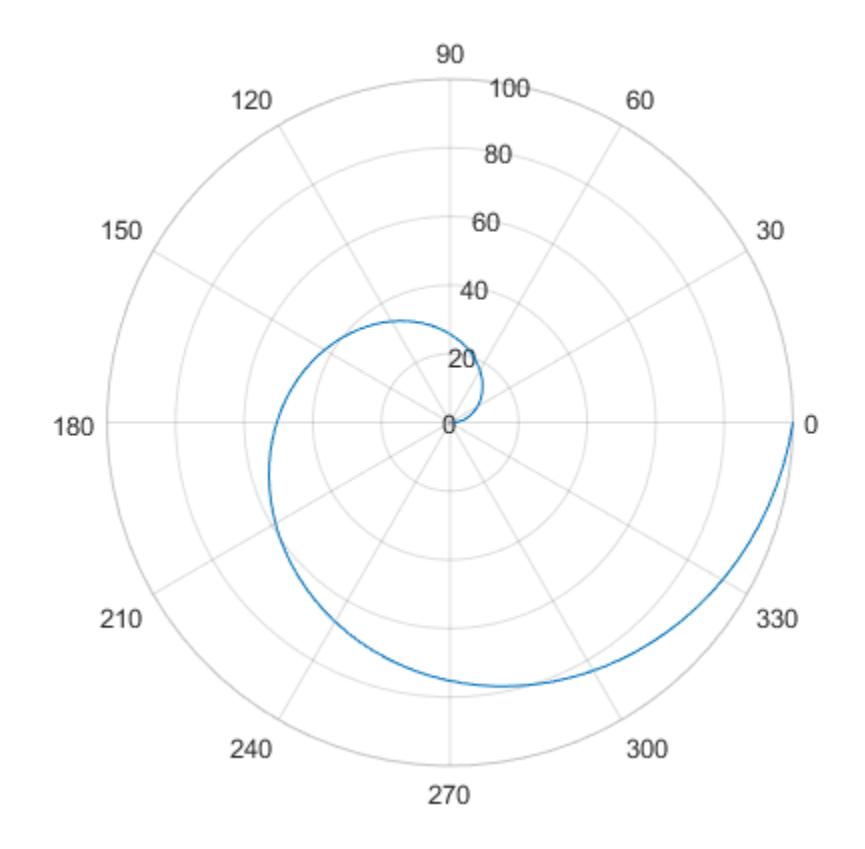

#### Remove theta-Axis Tick Labels

Remove the tick labels along the *theta*-axis by specifying the tick labels as an empty array.

```
theta = 0:0.01:2*pi;rho = 50*sin(2*theta);
polarplot(theta,rho)
thetaticklabels({})
```
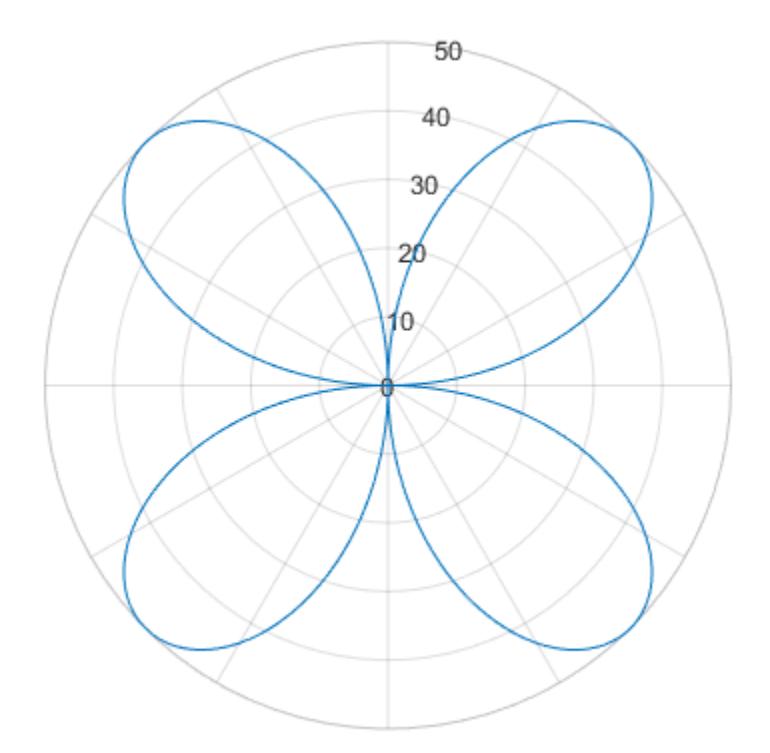

### Input Arguments

### **labels** — Tick labels

cell array of character vectors

[Tick labels,](#page-11548-0) specified as a cell array of character vectors. If you do not want tick labels to show, then specify an empty cell array {}. Tick labels support TeX and LaTeX markup. See the TickLabelInterpreter property of the axes object for more information.

```
Example: thetaticklabels({'0','\pi','2\pi'})
Example: thetaticklabels({'January','Febrary','March'})
```
Example: thetaticklabels({})

Note: To specify the tick values, use the the taticks function.

#### **pax** — One or more polar axes

current axes (default) | single object | vector of objects

One or more polar axes, specified as a single object or a vector of objects. If you do not specify the polar axes, then thetaticklabels uses the current axes.

## **Output Arguments**

#### **tl** — Current tick labels

cell array of character vectors | character matrix

Current tick labels, returned as a cell array of character vectors or a character matrix.

#### **m** — Current tick labels mode 'auto' | 'manual'

Current tick labels mode, returned as one of these values:

- 'auto' Axes automatically determines the *theta*-axis tick labels.
- 'manual' Axes uses manually specified *theta*-axis tick labels.

## **Definitions**

### <span id="page-11548-0"></span>Tick Labels

The tick labels are the labels that you see next to each tick mark. The tick values are the locations along the *theta*-axis where the tick marks appear. Set the tick values using the thetaticks function. Set the corresponding tick labels using the thetaticklabels function.

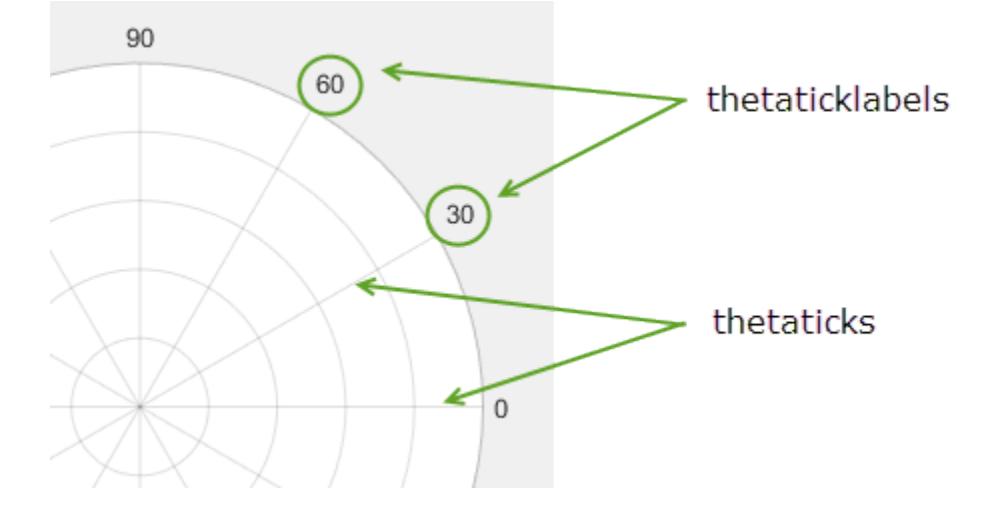

## Algorithms

The thetaticklabels function sets and queries several polar axes properties related to the *theta*-axis tick labels.

- ThetaTickLabel Property that stores the text for the *theta*-axis tick labels.
- ThetaTickLabelMode Property that stores the *theta*-axis tick label mode. When you set the *theta*-axis tick labels using thetaticklabels, this property changes to 'manual'.
- ThetaTickMode Property that stores the *theta*-axis tick value mode. When you set the *theta*-axis tick labels using thetaticklabels, this property changes to 'manual'.

### See Also

### See Also

```
Functions
rticklabels | thetalim | thetatickformat | thetaticks
```
Properties PolarAxes Properties

Introduced in R2016b

# thetaticks

Set or query *theta*-axis tick values

### **Syntax**

```
thetaticks(ticks)
tv = thetaticks
thetaticks('auto')
thetaticks('manual')
m = thetaticks('mode')
     = thetaticks(pax, \frac{1}{\sqrt{2}})
```
### **Description**

thetaticks(ticks) sets the *theta*-axis [tick values,](#page-11560-0) which are the locations along the *theta*-axis where the tick marks and grid lines appear. Specify ticks as a vector of increasing values; for example, [0 90 180 270]. This command affects the current axes.

tv = thetaticks returns the current *theta*-axis tick values as a vector.

thetaticks('auto') sets an automatic mode, enabling the axes to determine the *theta*-axis tick values. Use this option if you change the tick values and then want to set them back to the default values.

thetaticks('manual') sets a manual mode, freezing the *theta*-axis tick values at the current values. Use this option if you want to retain the current tick values when resizing the axes or adding new data to the axes.

m = thetaticks('mode') returns the current *theta*-axis tick labels mode, which is either 'auto' or 'manual'. By default, the mode is automatic unless you specify tick values or change the mode to manual.

= thetaticks(pax, \_\_\_ ) uses the axes specified by pax instead of the current axes. Specify pax as the first input argument for any of the previous syntaxes.

### Examples

#### Specify theta-Axis Tick Values and Labels

Create a polar plot. Display tick marks and grid lines along the *theta*-axis at 0, 90, 180, and 270 degrees. Then, specify a label for each tick mark.

```
theta = linspace(0,2*pi);
rho = \theta/10;
polarplot(theta,rho)
thetaticks([0 90 180 270])
thetaticklabels({'East','North','West','South'})
```
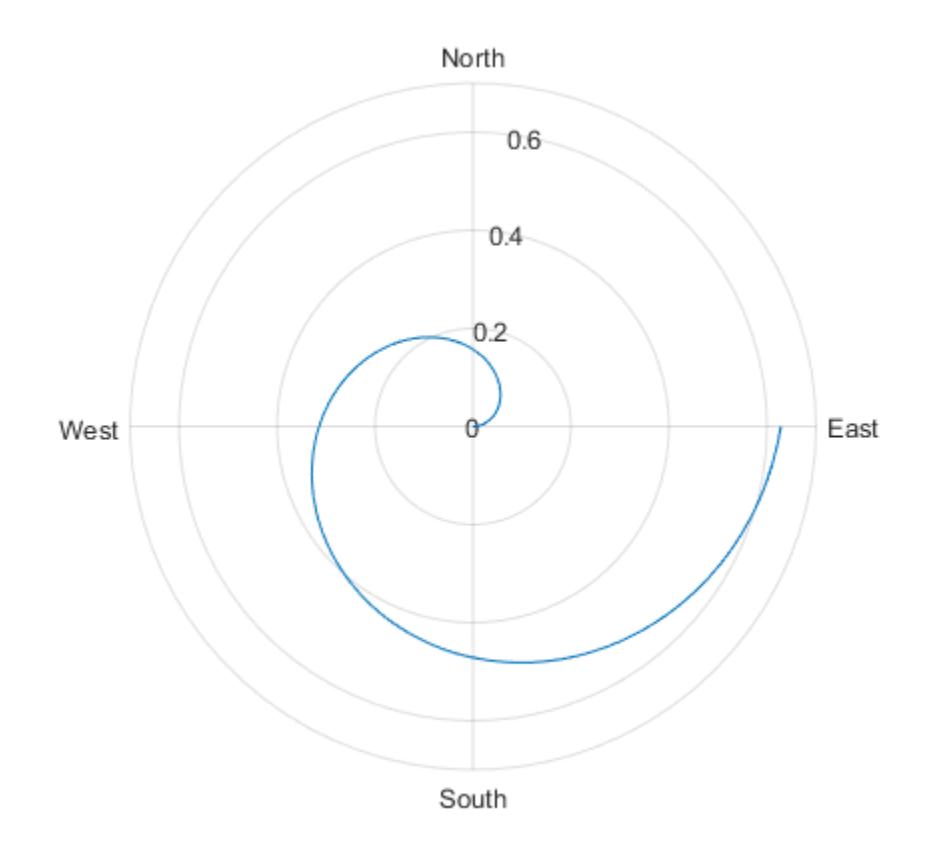

#### Specify Nonuniform theta-Axis Tick Values

Display tick marks along the *theta*-axis at nonuniform values between 0 and 360 degrees.

```
theta = linspace(0,2*pi);
rho = theta/10;
polarplot(theta,rho)
thetaticks([0 30 60 90 180 210 240 270])
```
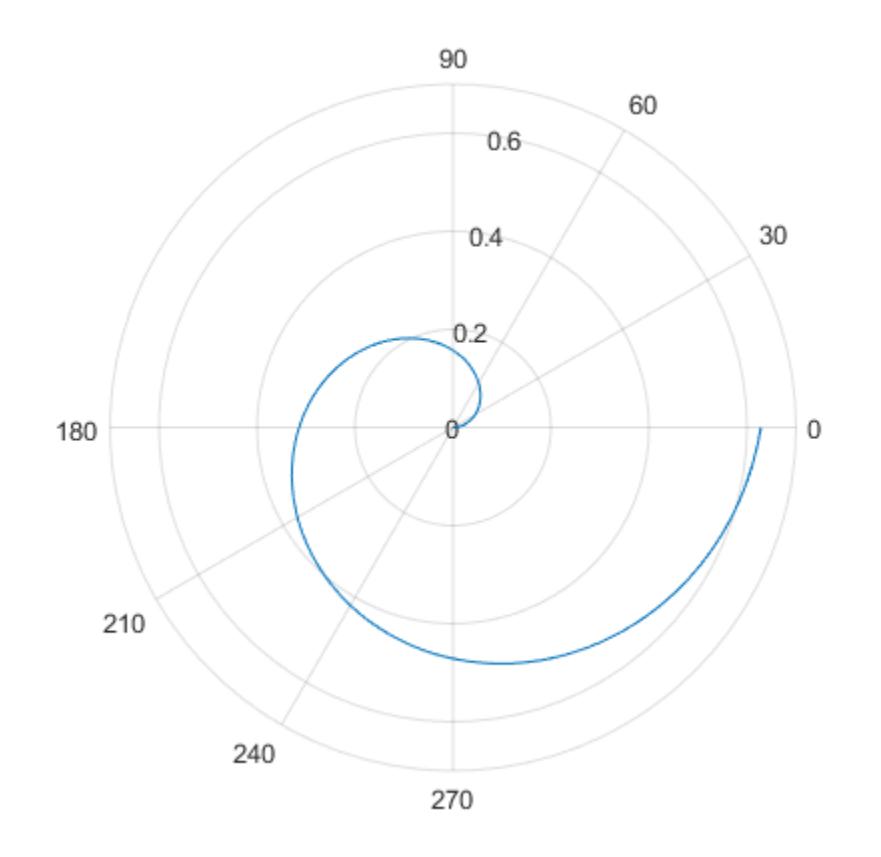

#### Increment theta-Axis Values by 15 Degrees

Display tick marks along the *theta*-axis every 15 degrees.

```
theta = 0:0.01:2*pi;
rho = sin(2*theta). *cos(2*theta);
polarplot(theta,rho)
thetaticks(0:15:360)
```
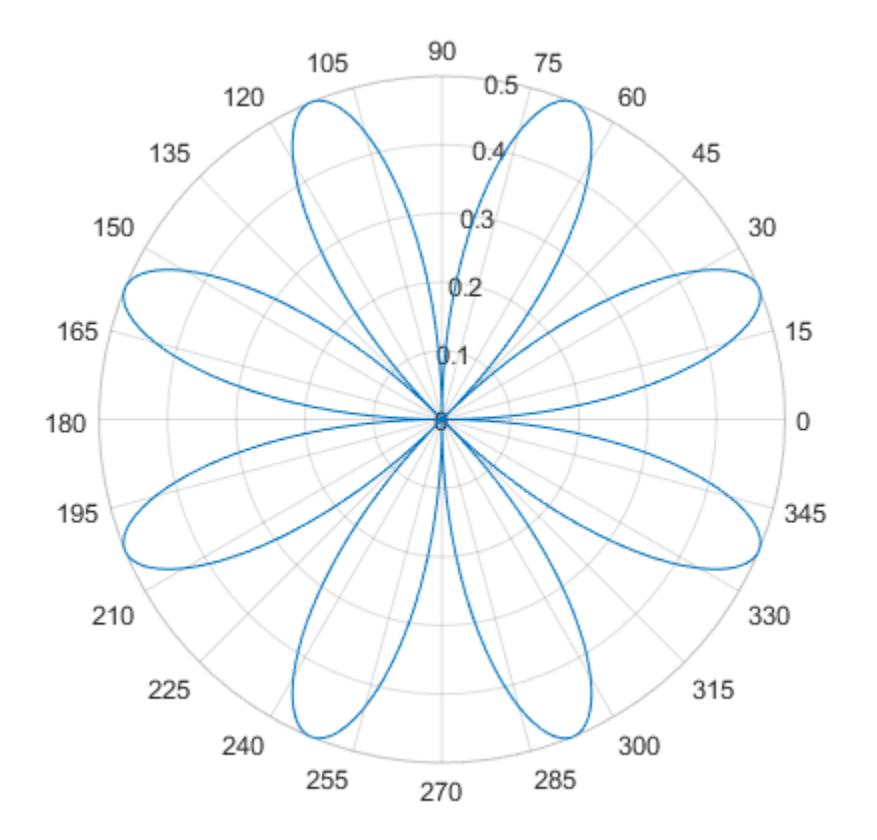

#### Set theta-Axis Tick Values Back to Default Values

Create a polar plot and specify the *theta*-axis tick values. Then, set the *theta*-axis tick values back to the default values.

polarplot(1:10) thetaticks([0 120 240])
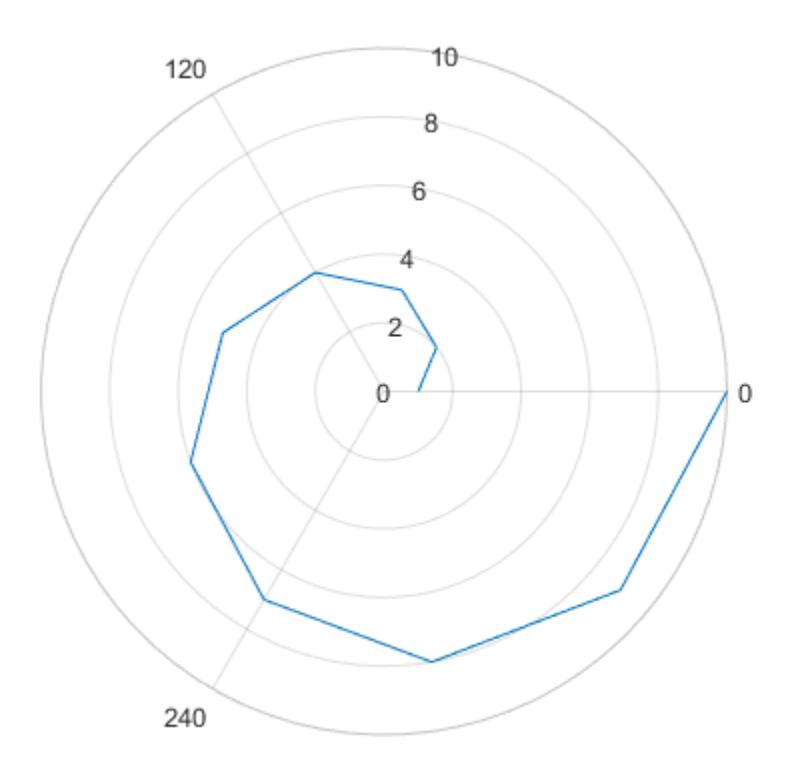

thetaticks('auto')

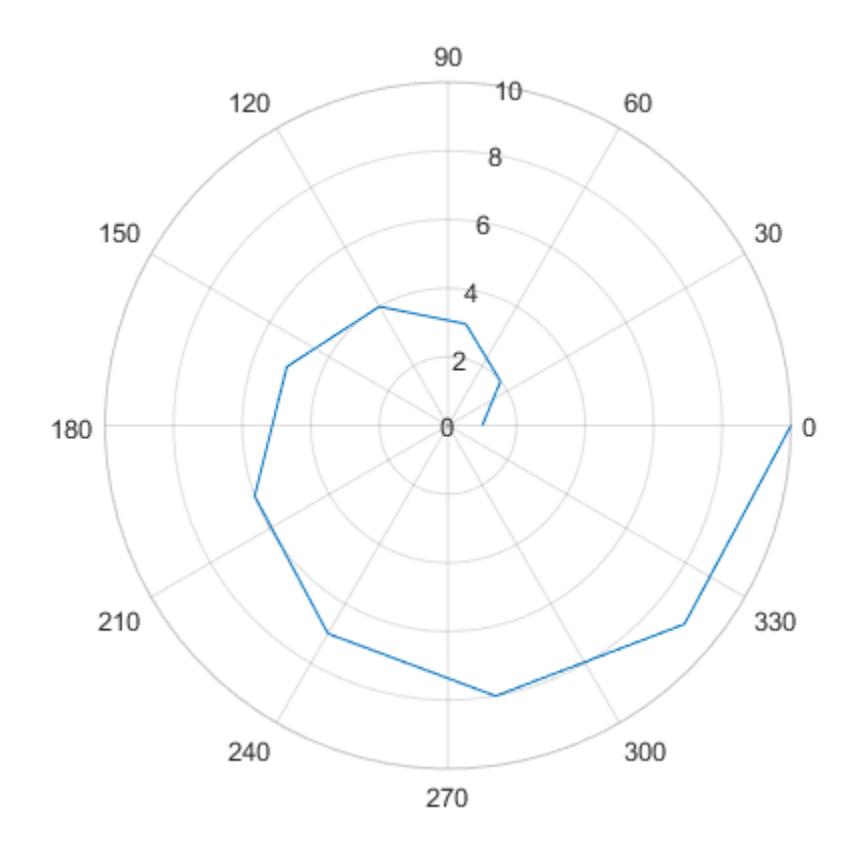

#### Set theta-Axis Tick Values for Specific Polar Axes

Create polar axes and return the polar axes object pax. Ensure that thetaticks affects the polar axes you just created by passing pax as the first input argument to the function.

pax = polaraxes; thetaticks(pax,0:45:360)

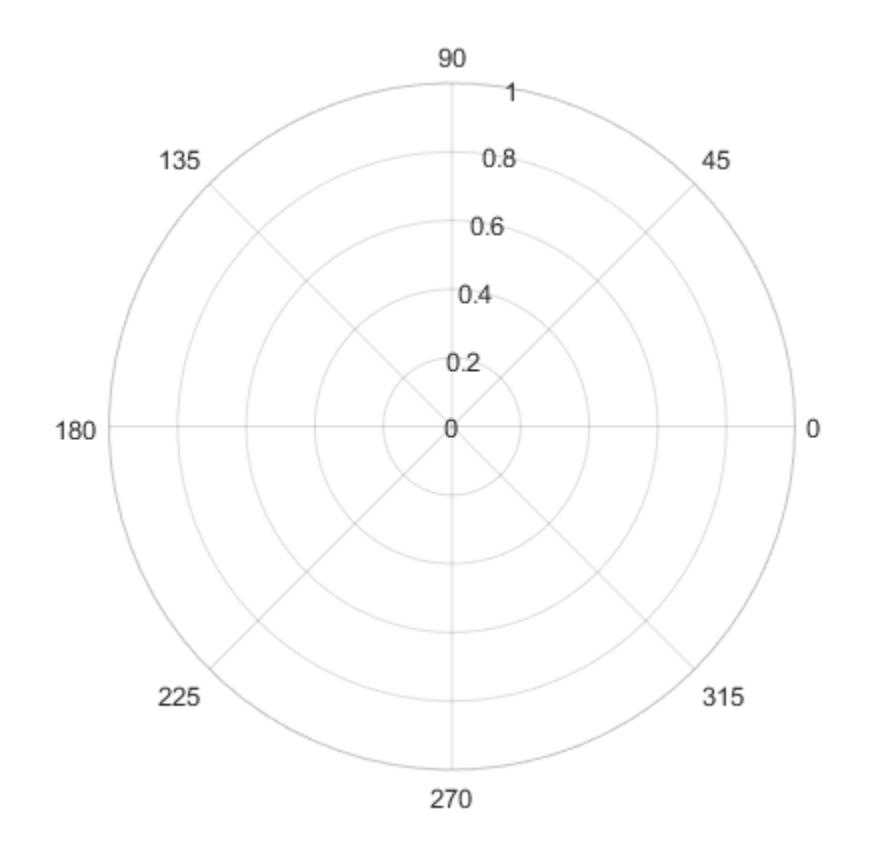

### Remove theta-Axis Tick Marks and Grid Lines

Remove the tick marks and grid lines along the *theta*-axis by specifying the tick values as an empty array.

```
theta = 0:0.01:2*pi;rho = sin(2*theta).*cos(2*theta);polarplot(theta,rho)
thetaticks([])
```
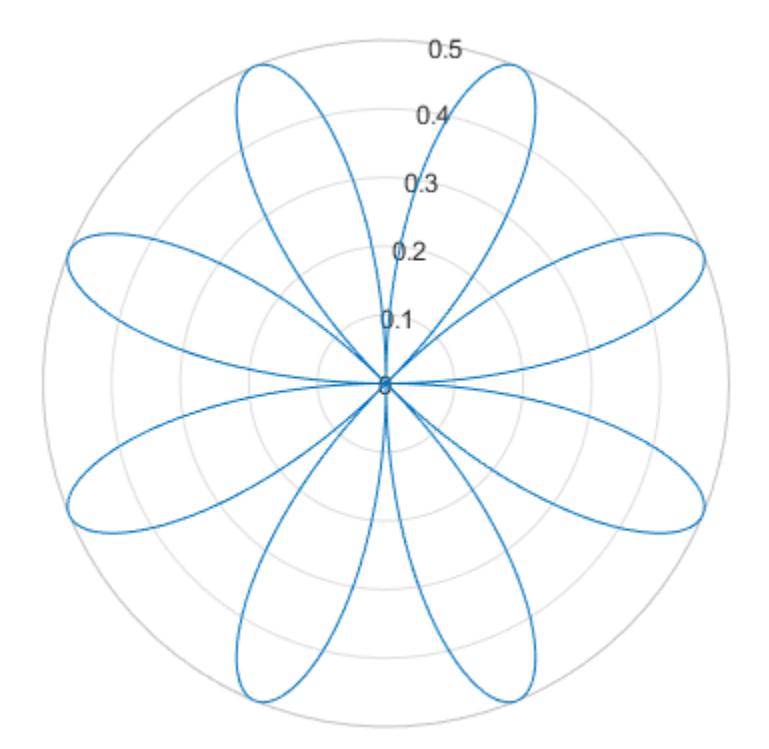

### Input Arguments

### **ticks** — Tick values

vector of increasing values

[Tick values,](#page-11560-0) specified as a vector of increasing values. The tick values are interpreted in units determined by the ThetaAxisUnits property. By default, the units are degrees.

If you do not want tick marks along the *theta*-axis, specify an empty vector [].

```
Example: thetaticks([0 90 180 270])
Example: thetaticks([0:30:330])
```
Example: thetaticks([])

Note: To specify the tick labels, use the thetaticklabels function.

#### **pax** — One or more polar axes

current axes (default) | single object | vector of objects

One or more polar axes, specified as a single object or a vector of objects. If you do not specify the polar axes, then thetaticks uses the current axes.

## **Output Arguments**

**tv** — Current tick values

vector

Current tick values, returned as a vector.

#### **m** — Current mode

'auto' | 'manual'

Current mode, returned as one of these values:

- 'auto' Axes automatically determines the *theta*-axis tick values.
- 'manual' Axes uses manually specified *theta*-axis tick values.

## **Definitions**

### <span id="page-11560-0"></span>Tick Values

The tick values are the locations along the *theta*-axis where the tick marks appear. The tick labels are the labels that you see next to each tick mark. Set the tick values using the thetaticks function. Set the corresponding tick labels using the thetaticklabels function.

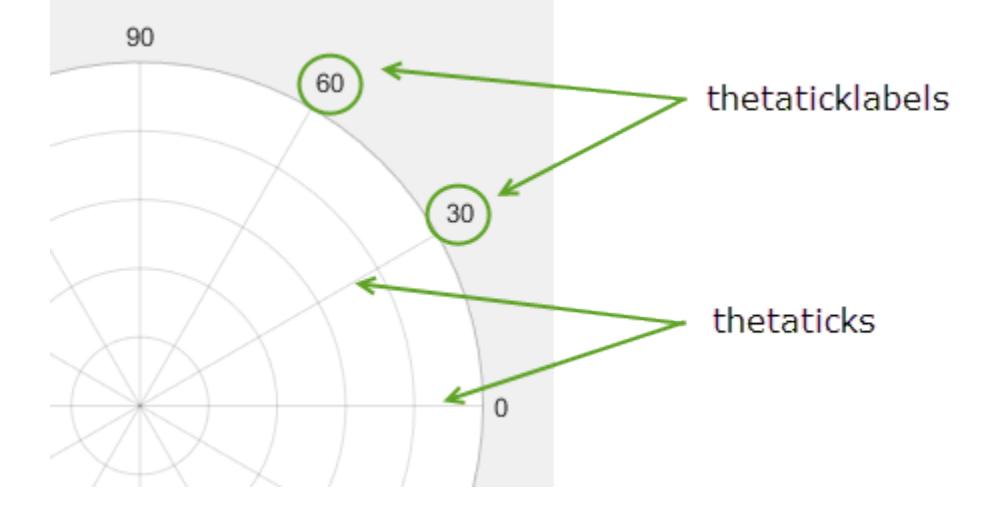

# **Algorithms**

The thetaticks function sets and queries several axes properties related to the *theta*axis tick values.

- ThetaTick Property that stores the *theta*-axis tick values.
- ThetaTickMode Property that stores the *theta*-axis tick value mode. When you set the *theta*-axis tick values, this property changes to 'manual'.

## See Also

### See Also

#### **Functions**

```
rticklabels | rticks | thetalim | thetatickformat | thetaticklabels
```
#### **Properties**

PolarAxes Properties

#### Introduced in R2016b

# tic

Start stopwatch timer

# **Syntax**

```
tic
timevval = tic
```
# **Description**

tic starts a stopwatch timer to measure performance. The function records the internal time at execution of the tic command. Display the elapsed time with the toc function.

timerVal = tic returns the value of the internal timer at the execution of the tic command, so that you can record time for simultaneous time spans.

# Output Arguments

### **timerVal**

Value of the internal timer at the execution of the tic command. This value is used as an input argument for a subsequent call to toc. You should not rely on the meaning of this value.

# Examples

Measure time to generate two random matrices and compute element-by-element multiplication of their transposes.

```
tic
A = \text{rand}(12000, 4400);
B = \text{rand}(12000, 4400);
toc
```
 $C = A' \cdot *B'$ ; toc

Measure how the time required to solve a linear system varies with the order of a matrix:

```
t = zeros(1, 100);
for n = 1:100A = rand(n, n);
    b = rand(n,1); tic;
    x = A\ b;
    t(n) = toc;end
plot(t)
```
Measure multiple time spans simultaneously using two pairs of tic/toc calls. To do this, measure the minimum and average time to compute a summation of Bessel functions:

```
REPS = 1000; minTime = Inf; nsum = 10;
tic; % TIC, pair 1
for i=1:REPS
    tStart = tic; % TIC, pair 2 
   total = 0;
    for j=1:nsum 
      total = total + besself(j, REPS); end
    tElapsed = toc(tStart); % TOC, pair 2 
    minTime = min(tElapsed, minTime);
end
averageTime = toc/REPS; % TOC, pair 1
```
## Tips

- Consecutive tic commands overwrite the internally recorded starting time.
- The clear function does not reset the starting time recorded by a tic command.
- The following actions result in unexpected output:
	- Using tic and toc to time timeit
	- Using tic and toc within a function timed by timeit

# See Also

clock | cputime | etime | profile | timeit | toc

Introduced before R2006a

# timeit

Measure time required to run function

## **Syntax**

 $t = timeit(f)$  $t = timeit(f, numOutputs)$ 

## **Description**

t = timeit(f) measures the typical time (in seconds) required to run the function specified by the function handle f.

t = timeit(f,numOutputs) calls f with the desired number of outputs, numOutputs. By default, timeit calls the function f with one output (or no outputs, if the function does not return any outputs).

### Examples

#### Determine Time to Obtain Current Date

Use timeit to time a function call to date. This example uses a handle to a function that accepts no input.

 $f = \text{0}$ date;  $t = timeit(f)$  $t = 1.1448e-04$ 

#### Determine Time to Compute Matrix Summation

Time the combination of several mathematical matrix operations: matrix transposition, element-by-element multiplication, and summation of columns.

 $A = \text{rand}(12000, 400)$ ;

```
B = \text{rand}(400, 12000);
f = \emptyset() \text{sum}(A'. \cdot . * B, 1);timeit(f)
ans = 0.0592
```
#### Compare Time to Run svd with Multiple Outputs

Determine how long it takes to run  $\mathsf{svd}$  with one output argument,  $\mathsf{s} = \mathsf{svd}(\mathsf{X})$ .

 $X = rand(100)$ ;  $f = \varnothing()$  svd $(X)$ ;  $t1 = timeit(f)$  $t1 = 0.0013$ 

Compare the results to svd with three output arguments,  $[U, S, V] = svd(X)$ .

```
t2 = timeit(f,3)t2 = 0.0045
```
#### Compare Time to Execute Custom Preallocation to Calling **zeros**

Create a short function to allocate a matrix using nested loops. Preallocating an array using a nested loop is inefficient, but is shown here for illustrative purposes.

```
function mArr = preAllocFcn(x,y)for m = 1:xfor n = 1:ymArr(m,n) = 0; end
end
end
```
Compare the time to allocate zeros to a matrix using nested loops and using the zeros function.

 $x = 1000$ ;  $y = 500$ ;  $g = \mathfrak{g}$ () preAllocFcn(x,y);

```
h = \varnothing() zeros(x,y);
diffRunTime = timeit(g) - timeit(h)diffRunTime = 0.1584
```
### Input Arguments

#### **f** — function to be measured

function handle

Function to be measured, specified as a function handle. f is either a handle to a function that takes no input, or a handle to an anonymous function with an empty argument list.

#### **numOutputs** — Number of desired outputs from **f**

integer

Number of desired outputs from f, specified as an integer. If the function specified by f has a variable number of outputs, numOutputs specifies which syntax timeit uses to call the function. For example, the svd function returns a single output, s, or three outputs,  $[U, S, V]$ . Set numOutputs to 1 to time the s = svd(X) syntax, or set it to 3 to time the  $[U, S, V] = svd(X)$  syntax.

## Tips

- The following actions result in unexpected output:
	- Using timeit between tic and toc
	- Using timeit to time a function that includes calls to tic and toc
	- Using timeit recursively

# Algorithms

timeit calls the specified function multiple times, and computes the median of the measurements.

## See Also

### See Also

cputime | tic | toc

### **Topics**

"Create Function Handle" Anonymous Functions Analyzing Your Program's Performance [MATLAB Performance Measurement White Paper on MATLAB Central File Exchange](http://www.mathworks.com/matlabcentral/fileexchange/18510-matlab-performance-measurement)

#### Introduced in R2013b

### toc

Read elapsed time from stopwatch

### **Syntax**

```
toc
elapsedTime = toc
toc(timerVal)
elapsedTime = toc(timerVal)
```
## **Description**

toc reads the elapsed time from the stopwatch timer started by the tic function. The function reads the internal time at the execution of the toc command, and displays the elapsed time since the most recent call to the tic function that had no output, in seconds.

elapsedTime = toc returns the elapsed time in a variable.

toc(timerVal) displays the time elapsed since the tic command corresponding to timerVal.

elapsedTime = toc(timerVal) returns the elapsed time since the tic command corresponding to timerVal.

### Input Arguments

#### **timerVal**

Value of the internal timer saved from a previous call to the tic command.

### Output Arguments

#### **elapsedTime**

Scalar double representing the time elapsed between tic and toc commands, in seconds.

## Examples

Measure time to generate two random matrices and compute element-by-element multiplication of their transposes.

```
tic
A = \text{rand}(12000, 4400);
B = \text{rand}(12000, 4400);
toc
C = A' \cdot *B';
toc
```
Measure how the time required to solve a linear system varies with the order of a matrix:

```
t = zeros(1, 100);
for n = 1:100A = rand(n, n);
    b = \text{rand}(n, 1);
     tic;
     x = A \backslash b;
     t(n) = toc;end
plot(t)
```
Measure multiple time spans simultaneously using two pairs of tic/toc calls. To do this, measure the minimum and average time to compute a summation of Bessel functions:

```
REPS = 1000; minTime = Inf; nsum = 10;
tic; % TIC, pair 1
for i=1:REPS
    tStart = tic; % TIC, pair 2 
   total = 0;
    for j=1:nsum
```

```
total = total + besselj(j, REPS); end
    tElapsed = toc(tStart); % TOC, pair 2 
    minTime = min(tElapsed, minTime);
end
averageTime = toc/REPS; % TOC, pair 1
```
### Tips

• Consecutive calls to the toc function with no input return the elapsed since the most recent tic. Therefore, you can take multiple measurements from a single point in time.

Consecutive calls to the toc function with the same timerVal input return the elapsed time since the tic function call that corresponds to that input.

- The following actions result in unexpected output:
	- Using tic and toc to time timeit
	- Using tic and toc within a function timed by timeit

### See Also

clock | cputime | etime | profile | tic | timeit

Introduced before R2006a

# Tiff class

MATLAB Gateway to LibTIFF library routines

## **Description**

The Tiff class represents a connection to a Tagged Image File Format (TIFF) file and provides access to many of the capabilities of the LibTIFF library. Use the methods of the Tiff object to call routines in the LibTIFF library. While you can use the imread and imwrite functions to read and write TIFF files, the Tiff class offers capabilities that these functions don't provide, such as reading subimages, writing tiles and strips of image data, and modifying individual TIFF tags.

In most cases, the syntax of the Tiff method is similar to the syntax of the corresponding LibTIFF library function. To get the most out of the Tiff object, you must be familiar with the LibTIFF API, as well as the TIFF specification and technical notes. View this documentation at [LibTIFF - TIFF Library and Utilities.](http://www.simplesystems.org/libtiff/)

MATLAB supports LibTIFF version 4.0.0.

For copyright information, see the libtiffcopyright.txt file.

### **Construction**

obj = Tiff(filename,mode) creates a Tiff object associated with the TIFF file filename. mode specifies the type of access to the file.

A TIFF file is made up of one or more image file directories (IFDs). An IFD contains image data and associated metadata. IFDs can also contain subIFDs which also contain image data and metadata. When you open a TIFF file for reading, the Tiff object makes the first IFD in the file the *current* IFD. Tiff methods operate on the current IFD. You can use Tiff object methods to navigate among the IFDs and the subIFDs in a TIFF file.

When you open a TIFF file for writing or appending, the Tiff object automatically creates a IFD in the file for writing subsequent data. This IFD has all the default values specified in TIFF Revision 6.0.

When creating a new TIFF file, before writing any image to the file, you must create certain required fields (tags) in the file. These tags include ImageWidth, ImageHeight, BitsPerSample, SamplesPerPixel, Compression, PlanarConfiguration, and Photometric. If the image data has a stripped layout, the IFD contains the RowsPerStrip tag. If the image data has a tiled layout, the IFD contains the TileWidth and TileHeight tags. Use the setTag method to define values for these tags.

### Input Arguments

#### **filename**

Character vector specifying name of file.

#### **mode**

Type of access to the TIFF file specified as one of the following.

#### Supported Values

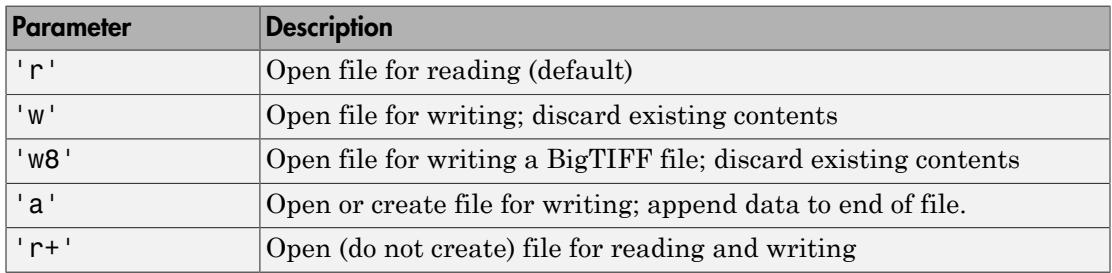

### **Properties**

#### **Compression**

Specify scheme used to compress image data

This property defines all the supported values for this tag. You use this property to specify the value you want to assign to the tag, using the setTag method. For more clarification, see the example.

#### Supported Values

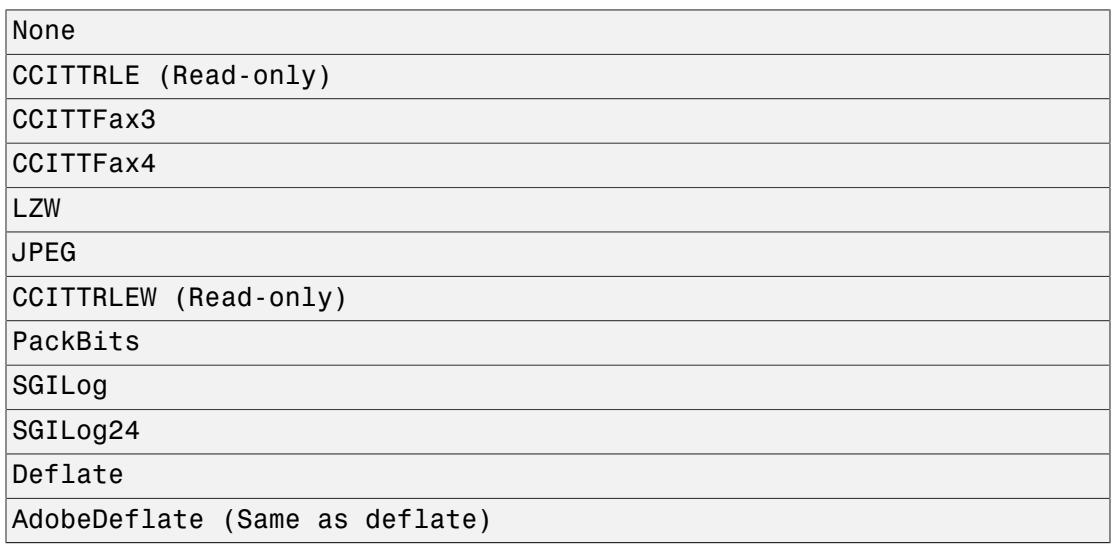

Example: Set the Compression tag to the value JPEG. Note how you use the property to specify the value.

tiffobj.setTag('Compression', Tiff.Compression.JPEG);

#### **ExtraSamples**

Describe extra components

This property defines all the supported values for this tag. You use this property to specify the value you want to assign to the tag, using the setTag method. For more clarification, see the example.

This field is required if there are extra channels in addition to the usual colormetric channels.

#### Supported Values

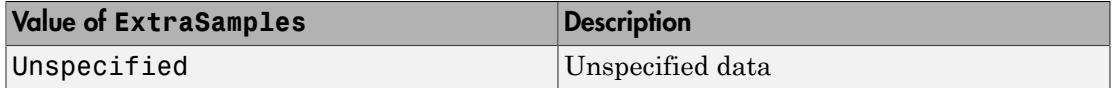

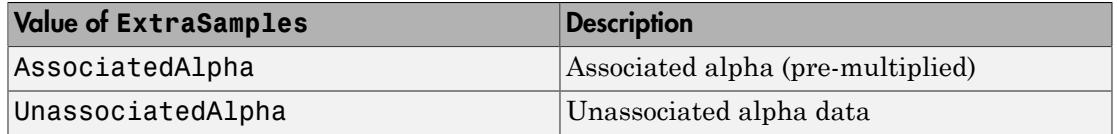

Example: Set the ExtraSamples tag to the value AssociatedAlpha. Note how you use the property to specify the value.

```
tiffobj.setTag('ExtraSamples', Tiff.ExtraSamples.AssociatedAlpha);
```
See Also ["Specify Tiff object properties and describe alpha channel" on page 1-11579](#page-11584-0)

#### **Group3Options**

Options for Group 3 Fax Compression

This property defines all the supported values for this tag. You use this property to specify the value you want to assign to the tag, using the setTag method. For more clarification, see the example.

This property is also referred to as Fax3 and T4Options. This value is a bit mask controlled by the first three bits.

#### Supported Values

Supported values include the following.

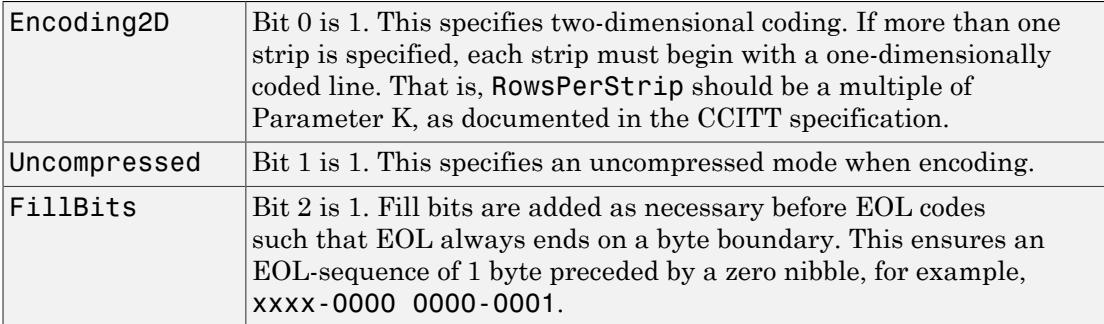

#### Example:

mask = bitor(Tiff.Group3Options.Encoding2D,Tiff.Group3Options.Uncompressed)

tiffobj.setTag('Group3Options',mask);

#### **InkSet**

Specify set of inks used in separated image

This property defines all the supported values for this tag. You use this property to specify the value you want to assign to the tag, using the setTag method. For more clarification, see the example.

In this context, separated refers to photometric interpretation, not the planar configuration.

#### Supported Values

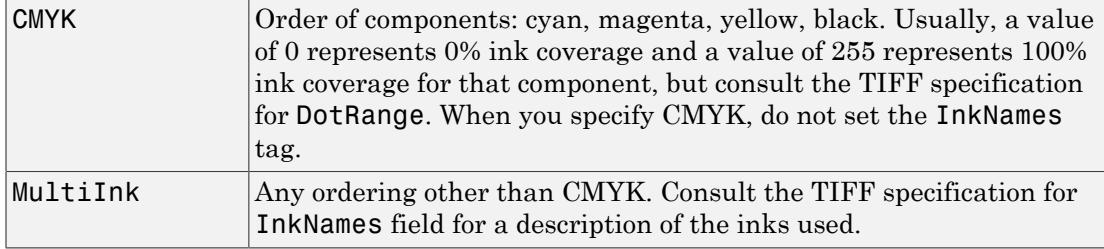

Example:

tiffobj.setTag('InkSet', Tiff.InkSet.CMYK);

#### **JPEGColorMode**

Specify control of YCbCr/RGB conversion

Use these values only when the photometric interpretation is YCbCr.

This property should not be used for the purpose of reading YCbCr imagery as RGB. In this case, use the RGBA interface provided by the readRGBAImage, readRGBAStrip, and readRGBATile methods.

#### Supported Values

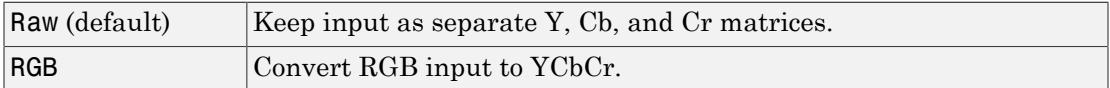

Example:

tiffobj.setTag('JPEGColorMode',Tiff/JPEGColorMode.RGB);

See also ["Create YCbCr/JPEG image from RGB data" on page 1-11579](#page-11584-1)

#### **Orientation**

Specify visual orientation of the image data.

This property defines all the supported values for this tag. You use this property to specify the value you want to assign to the tag, using the setTag method. For more clarification, see the example.

The first row represents the top of the image, and the first column represents the left side. Support for this tag is for informational purposes only, and it does not affect how MATLAB reads or writes the image data.

#### Supported Values

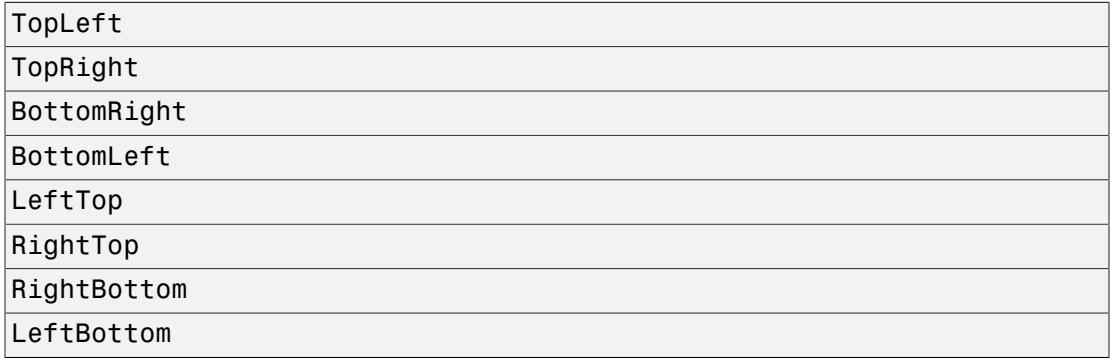

Example:

tiffobj.setTag('Orientation', Tiff.Orientation.TopRight);

#### **Photometric**

Specify color space of image data

This property defines all the supported values for this tag. You use this property to specify the value you want to assign to the tag, using the setTag method. For more clarification, see the example.

#### Supported Values

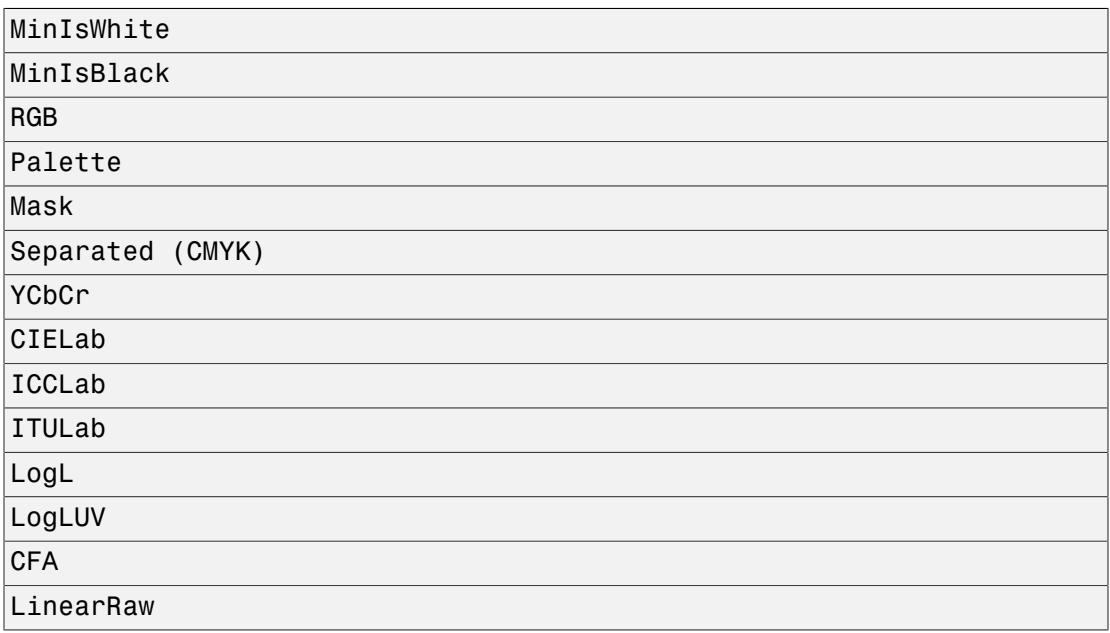

Example:

tiffobj.setTag('Photometric', Tiff.Photometric.RGB);

#### **PlanarConfiguration**

Specifies how image data components are stored on disk

This property defines all the supported values for this tag. You use this property to specify the value you want to assign to the tag, using the setTag method. For more clarification, see the example.

#### Supported Values

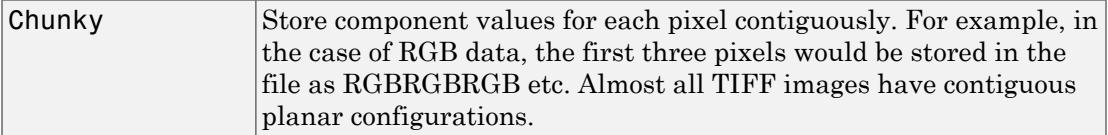

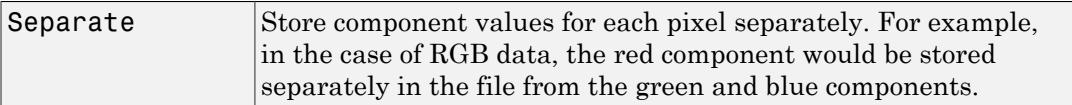

Example:

```
tiffobj.setTag('PlanarConfiguration', Tiff.PlanarConfiguration.Chunky);
```
#### **ResolutionUnit**

Specify unit of measure used to interpret the XResolution and YResolution tags.

This property defines all the supported values for this tag. You use this property to specify the value you want to assign to the tag, using the setTag method. For more clarification, see the example.

#### Supported Values

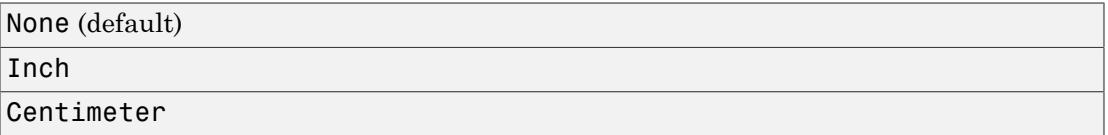

Example: Set ResolutionUnit tag to the value Inch. Then, setting XResolution tag to 300 means pixels per inch.

```
tiffObj.setTag('ResolutionUnit', Tiff.ResolutionUnit.Inch);
tiffObj.setTag('XResolution', 300);
tiffObj.setTag('YResolution', 300);
```
#### **SampleFormat**

Specify how to interpret each pixel sample

This property defines all the supported values for this tag. You use this property to specify the value you want to assign to the tag, using the setTag method. For more clarification, see the examples.

#### Supported Values

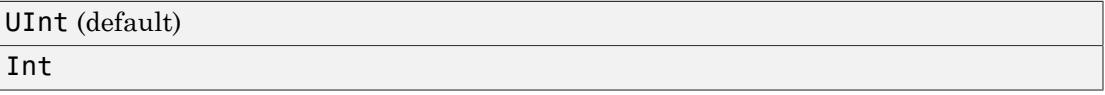

#### IEEEFP

Void, ComplexInt, and ComplexIEEEFP are not supported.

Example:

tiffobj.setTag('SampleFormat', Tiff.SampleFormat.IEEEFP);

#### **SGILogDataFmt**

Specify control of client data for SGILog codec

This property defines all the supported values for this tag. You use this property to specify the value you want to assign to the tag, using the setTag method. For more clarification, see the example.

These enumerated values should only be used when the photometric interpretation value is LogL or LogLUV. The BitsPerSample, SamplesPerPixel, and SampleFormat tags should not be set if the image type is LogL or LogLuv. The choice of SGILogDataFmt will set these tags automatically. The Float and Bits8 settings imply a SamplesPerPixel value of 3 for LogLUV images, but only 1 for LogL images.

#### Supported Values

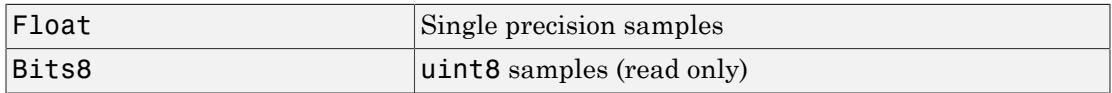

This tag can be set only once per instance of a LogL/LogLuv Tiff image object instance.

Example:

```
tiffobj = Tiff('example.tif','r');
tiffobj.setDirectory(3); % image three is a LogLuv image
tiffobj.setTag('SGILogDataFmt', Tiff.SGILogDataFmt.Float);
imdata = tiffobj.read();
```
#### **SubFileType**

Specify type of image

This property defines all the supported values for this tag. You use this property to specify the value you want to assign to the tag, using the setTag method. For more clarification, see the example.

SubFileType is a bitmask that indicates the type of the image.

#### Supported Values

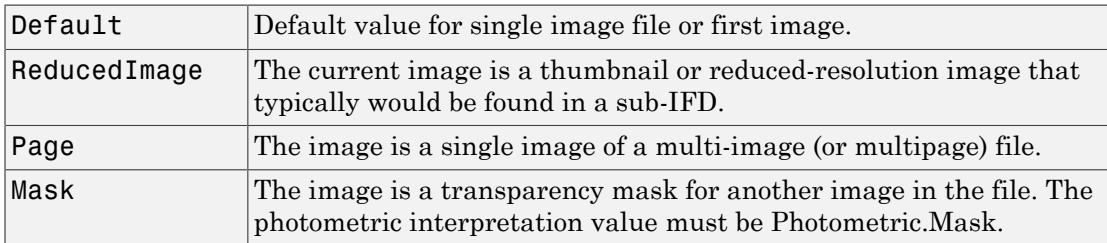

Example:

tiffobj.setTag('SubFileType', Tiff.SubFileType.Mask);

#### **TagID**

List of recognized TIFF tag names with their ID numbers

This property identifies all the supported TIFF tags with their ID numbers. Use this property to specify a tag when using the setTag method. For example, Tiff.TagID.ImageWidth returns the ID of the ImageWidth tag. To get a list of the names of supported tags, use the getTagNames method.

Example:

tiffobj.setTag(Tiff.TagID.ImageWidth, 300);

#### **Thresholding**

Specifies technique used to convert from gray to black and white pixels.

This property defines all the supported values for this tag. You use this property to specify the value you want to assign to the tag, using the setTag method. For more clarification, see the example.

#### Supported Values

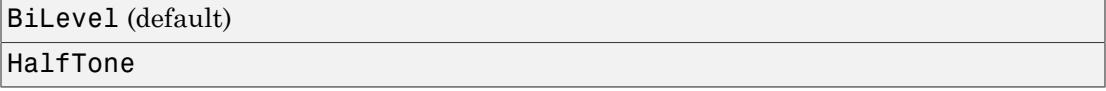

#### ErrorDiffuse

Example:

```
tiffobj.setTag('Thresholding', Tiff.Thresholding.HalfTone);
```
#### **YCbCrPositioning**

Specify relative positioning of chrominance samples

This property defines all the supported values for this tag. You use this property to specify the value you want to assign to the tag, using the setTag method. For more clarification, see the example.

This property identifies all supported values for the YCbCrPositioning tag.

#### Supported Values

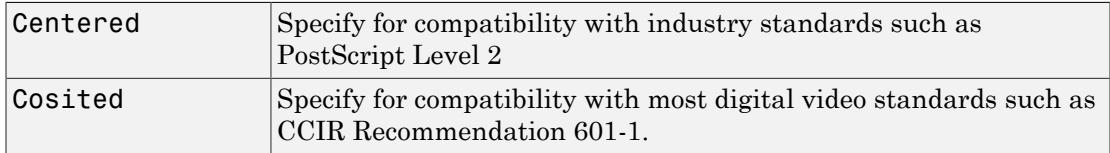

Example:

tiffobj.setTag('YCbCrPositioning', Tiff.YCbCrPositioning.Centered);

## **Methods**

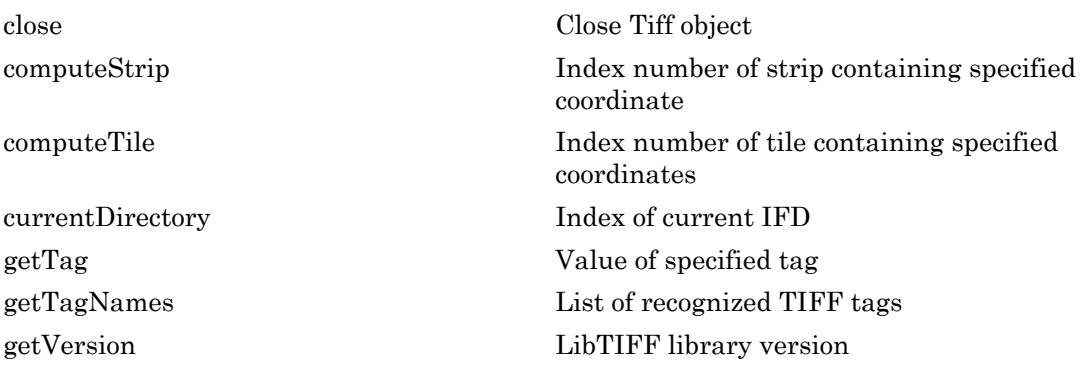

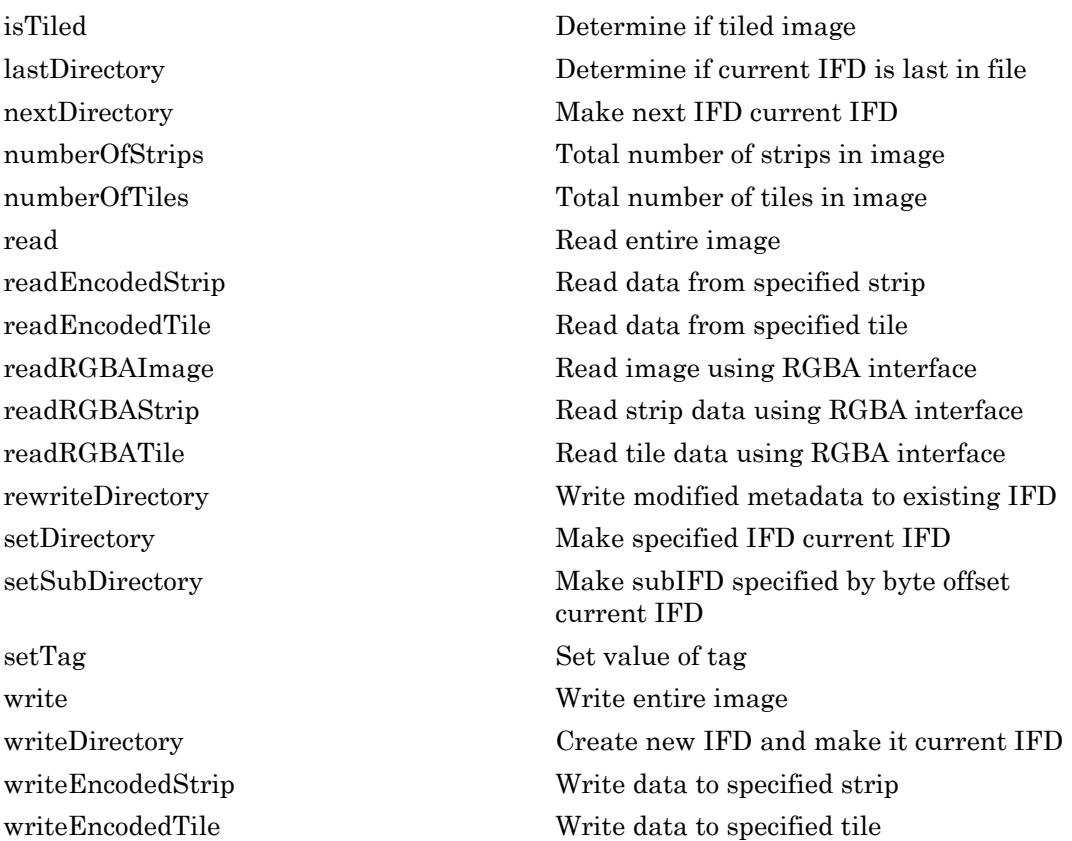

## Examples

### Create New TIFF File Using Tiff object

Create a new file called myfile.tif. To run this example, your directory must be writable.

 $t = Tiff('myfile.tif', 'w');$ 

Close the Tiff object.

t.close();

### <span id="page-11584-0"></span>Specify Tiff object properties and describe alpha channel

Create an array of data, data, that contains colormetric channels and an alpha channel.

```
rgb = imread('example.tif');
numrows = size(rgb, 1);numcols = size(rgb, 2);alpha = 255*ones([numrows numcols], 'uint8');
data = cat(3,rgb,alpha);
```
Create a Tiff object, t, and set the object properties. Set the value of the ExtraSamples tag because the data contains the alpha channel in addition to the colormetric channels.

```
t = Tiff('myfile.tif','w');t.setTag('Photometric',Tiff.Photometric.RGB);
t.setTag('Compression',Tiff.Compression.None);
t.setTag('BitsPerSample',8);
t.setTag('SamplesPerPixel',4);
t.setTag('SampleFormat',Tiff.SampleFormat.UInt);
t.setTag('ExtraSamples',Tiff.ExtraSamples.Unspecified);
t.setTag('ImageLength',numrows);
t.setTag('ImageWidth',numcols);
t.setTag('TileLength',32);
t.setTag('TileWidth',32);
t.setTag('PlanarConfiguration',Tiff.PlanarConfiguration.Chunky);
```
Write the data to the Tiff object.

```
t.write(data);
t.close();
```
### <span id="page-11584-1"></span>Create YCbCr/JPEG image from RGB data

Get RGB data.

```
rgb = imread('example.tif');
```
Create a Tiff object, t, and set the object properties. Specify RGB input data using the JPEGColorMode property.

 $t = Tiff('myfile.tif', 'w');$ 

```
t.setTag('Photometric',Tiff.Photometric.YCbCr);
t.setTag('Compression',Tiff.Compression.JPEG);
t.setTag('YCbCrSubSampling',[2 2]);
t.setTag('BitsPerSample',8);
t.setTag('SamplesPerPixel',3);
t.setTag('SampleFormat',Tiff.SampleFormat.UInt);
t.setTag('ImageLength',size(rgb,1));
t.setTag('ImageWidth',size(rgb,2));
t.setTag('TileLength',32);
t.setTag('TileWidth',32);
t.setTag('PlanarConfiguration',Tiff.PlanarConfiguration.Chunky);
t.setTag('JPEGColorMode',Tiff.JPEGColorMode.RGB);
t.setTag('JPEGQuality',75);
```
Write the data to the Tiff object.

t.write(rgb); t.close();

### **Tutorials**

- "Exporting Image Data and Metadata to TIFF Files"
- "Reading Image Data and Metadata from TIFF Files"

### See Also

imread | imwrite | imfinfo

### **Topics**

"Exporting Image Data and Metadata to TIFF Files" "Reading Image Data and Metadata from TIFF Files"

### time

Convert time of calendar duration to duration

# **Syntax**

 $t = time(d)$ 

# **Description**

 $t = time(d)$  returns the time components of the calendar duration values in d as durations. The t output is the same size as d.

# Examples

### Convert Time of Calendar Durations to Durations

Create an array of calendar durations.

```
d = caldays(8:10) + hours(1.2345)d = 1×3 calendarDuration array
    8d 1h 14m 4.2s 9d 1h 14m 4.2s 10d 1h 14m 4.2s
```
Convert the time components of the array to durations.

```
t = time(d)t = 1×3 duration array
   01:14:04 01:14:04 01:14:04
```
View the data type of t.

whos t

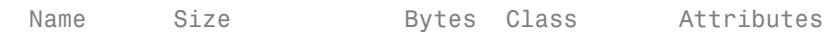

t 1x3 40 duration

## Input Arguments

#### **d** — Input calendar duration

scalar | vector | matrix | multidimensional array

Input calendar duration, specified as a scalar, vector, matrix, or multidimensional calendarDuration array.

# Extended Capabilities

## Tall Arrays

Calculate with arrays that have more rows than fit in memory.

### Tall Arrays

This function fully supports tall arrays. For more information, see "Tall Arrays".

## See Also

### See Also

caldays | calmonths | calquarters | calweeks | calyears | duration

Introduced in R2014b

# timeofday

Elapsed time since midnight for datetimes

# **Syntax**

```
d =timeofday(t)
```
## **Description**

 $d = t$  imeofday (t) returns an array of durations equal to the elapsed time since midnight for each of the datetime values in t. The output argument, d, is equal to the result of  $t -$  dateshift( $t$ , 'start', 'day'), and is the same size as  $t$ .

• If you have datetime values with no time zone, then d also is equal to

```
e = hours(t.Hour) + minutes(t.Minute) + seconds(t.Second)
```
- If a datetime value has its TimeZone property set to a time zone that does not observe Daylight Saving Time (DST), then d is equal to e.
- If a datetime value has its TimeZone property set to a time zone that observes DST, then timeofday accounts for the DST shift on days when the shift occurs. On those days, for times after the DST shift occurs, d differs from e by the amount of the shift.

# Examples

### Calculate Times of Day

Create a datetime array. Calculate the elapsed time since midnight for each datetime value.

```
t = datetime('now') + hours(1:3)
t = 1×3 datetime array
    24-Feb-2017 14:10:38 24-Feb-2017 15:10:38 24-Feb-2017 16:10:38
```

```
d = timeofday(t)
```

```
d = 1×3 duration array
   14:10:38 15:10:38 16:10:38
```
List the data type of d. The timeofday function returns a duration array, not a datetime array.

whos d Name Size Bytes Class Attributes d 1x3 40 duration

#### Calculate Elapsed Times on DST Shift

Calculate elapsed times since midnight on a day with a Daylight Saving Time (DST) shift.

Create a datetime array. Set its TimeZone property to a time zone that observes DST. Set the date to a date when a DST shift occurred.

```
tz = 'America/New_York';
fmt = 'dd-MMM-yyyy HH:mm:ss z';
t = datetime(2015,3,8,'TimeZone',tz,'Format',fmt) + hours(1:4)
t = 1×4 datetime array
    08-Mar-2015 01:00:00 EST 08-Mar-2015 03:00:00 EDT 08-Mar-2015 04:00:00 EDT 08-Mar-2015 05:00:00 EDT
```
Calculate the elapsed times. The DST shift occurred at 02:00 on March 8, 2015 in this time zone. timeofday accounts for the shift for times at or after 02:00 on this date.

```
d = timeofday(t)d = 1×4 duration array
   01:00:00 02:00:00 03:00:00 04:00:00
```
#### Set Times of Day for Datetimes

Set the times of day in a datetime array according to the times of day in another datetime array. There are two ways to set the times of day. Only the second method is correct across Daylight Saving Time (DST) shifts.

Create a datetime array. Each element has a different time component.

```
t1 = datetime(2015,3,7) + hours(1:4)
t1 = 1×4 datetime array
    07-Mar-2015 01:00:00 07-Mar-2015 02:00:00 07-Mar-2015 03:00:00 07-Mar-2015 04:00:00
```
Create a second datetime array. Each element has the same date and time components.

```
t2 = datetime(2015,3,[8 8 8 8])
```

```
t2 = 1×4 datetime array
   08-Mar-2015 08-Mar-2015 08-Mar-2015 08-Mar-2015
```
Set the times of day in t2 according to the times of day in t1.

```
t2 = dateshift(t2, 'start', 'day') + timeofday(t1)
```

```
t2 = 1×4 datetime array
    08-Mar-2015 01:00:00 08-Mar-2015 02:00:00 08-Mar-2015 03:00:00 08-Mar-2015 04:00:00
```
Create a datetime array with elements that have the TimeZone property set to 'America/New\_York'.

```
tz = 'America/New_York';
fmt = 'dd-MMM-yyyy HH:mm:ss z';
t3 = datetime(2015,3,8,'TimeZone',tz,'Format',fmt) + hours(1:4)
t3 = 1×4 datetime array
    08-Mar-2015 01:00:00 EST 08-Mar-2015 03:00:00 EDT 08-Mar-2015 04:00:00 EDT 08-Mar-2015 05:00:00 EDT
```
Calculate the elapsed time since midnight. timeofday accounts for the DST shift that occurred on March 8, 2015.

```
d = timeofday(t3)
```

```
d = 1×4 duration array
   01:00:00 02:00:00 03:00:00 04:00:00
```
Set the times of day in t4 according to times of day in t1. To set the times of day correctly regardless of the time zone or the day of year, use the Hour, Minute, and Second properties of t1.

```
t4 = datetime(2015,3,[8 8 8 8],'TimeZone',tz,'Format',fmt);
t4.Hour = t1.Hour;t4.Minute = t1.Minute;
t4. Second = t1. Second;
t4
t4 = 1×4 datetime array
    08-Mar-2015 01:00:00 EST 08-Mar-2015 03:00:00 EDT 08-Mar-2015 03:00:00 EDT 08-Mar-2015 04:00:00 EDT
```
In this time zone 2:00 a.m. Eastern Standard Time did not exist on March 8, 2015, because the DST shift occurred then. The second element of the result has a time component of 3:00 a.m. Eastern Daylight Time.

### Input Arguments

**t** — Input date and time datetime array

Input date and time, specified as a datetime array.

# Extended Capabilities

## Tall Arrays

Calculate with arrays that have more rows than fit in memory.

### Tall Arrays

This function fully supports tall arrays. For more information, see "Tall Arrays".

## See Also

### See Also

dateshift | duration | hms | hour | minute | second
Introduced in R2014b

# timer class

Create object to schedule execution of MATLAB commands

## **Description**

Use a timer object to schedule the execution of MATLAB commands one or multiple times. If you schedule the timer to execute multiple times, you can define the time between executions and how to handle queuing conflicts.

The timer object uses callback functions to execute commands. Callback functions execute code during some event. For the timer object, you can specify the callback function as a function handle or as a character vector. If the callback function is a character vector, MATLAB evaluates it as executable code. The timer object supports callback functions when a timer starts (StartFcn), executes (TimerFcn), stops (StopFcn), or encounters an error (ErrorFcn).

Note: The timer object is subject to the limitations of your hardware, operating system, and software. Avoid using timer objects for real-time applications.

# Construction

t = timer creates an empty timer object to schedule execution of MATLAB commands. An error occurs if the timer starts and TimerFcn is not defined.

t = timer(Name,Value) creates a timer object with additional options that you specify using one or more Name, Value pair arguments.

### Input Arguments

### Name-Value Pair Arguments

Specify optional comma-separated pairs of Name, Value arguments. Name is the argument name and Value is the corresponding value. Name must appear inside single quotes (' '). You can specify several name and value pair arguments in any order as Name1,Value1,...,NameN,ValueN.

The argument name, Name, corresponds to a timer property name. In the constructor, the property values are specified using Name, Value pair arguments.

### **'BusyMode'**

Character vector that indicates action taken when a timer has to execute TimerFcn before the completion of previous execution of the TimerFcn. When Running='on', BusyMode is read only. This table summarizes the busy modes.

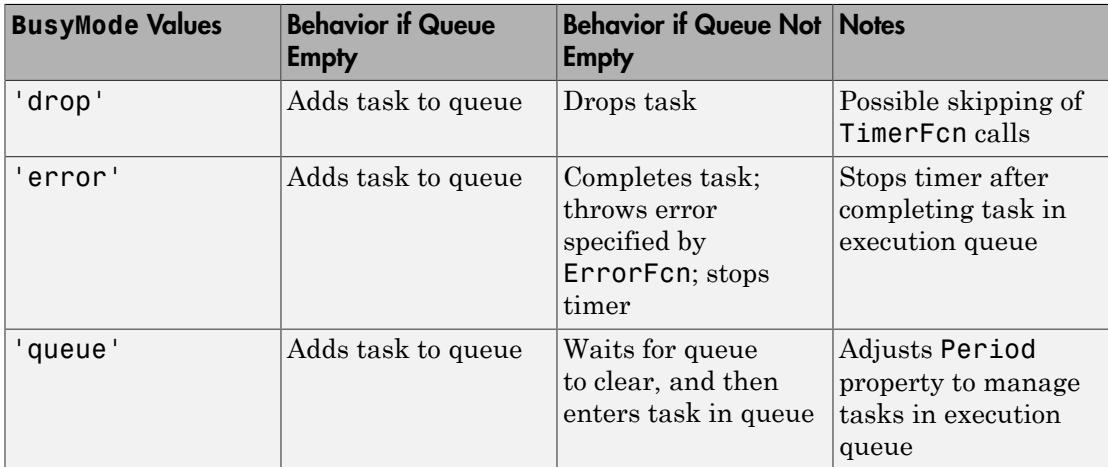

See "Handling Timer Queuing Conflicts" for more information.

### **Default:** 'drop'

### **'ErrorFcn'**

Character vector, function handle, or cell array defining the function that the timer executes when an error occurs. If there is an error, this function executes, and then calls StopFcn.

- If you specify this property using a character vector, when MATLAB executes the callback it evaluates the MATLAB code contained in the character vector.
- If you specify this property using a function handle, when MATLAB executes the callback it passes the timer object and an event structure to the callback function.

The event structure contains the type of event in the Type field and the time of the event in the Data field.

• If your callback function accepts arguments in addition to the timer object and event data, specify this property as a cell array containing the function handle and the additional arguments.

For more information, see "Timer Callback Functions".

### **'ExecutionMode'**

Character vector that defines how the timer object schedules timer events. When Running='on', ExecutionMode is read only. This table summarizes the execution modes.

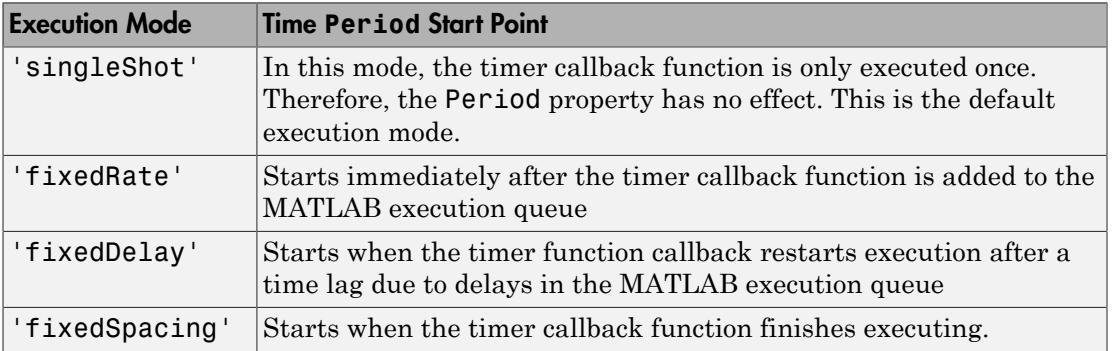

• 'singleShot' is the single execution mode for the timer class, and is the default value.

### singleShot

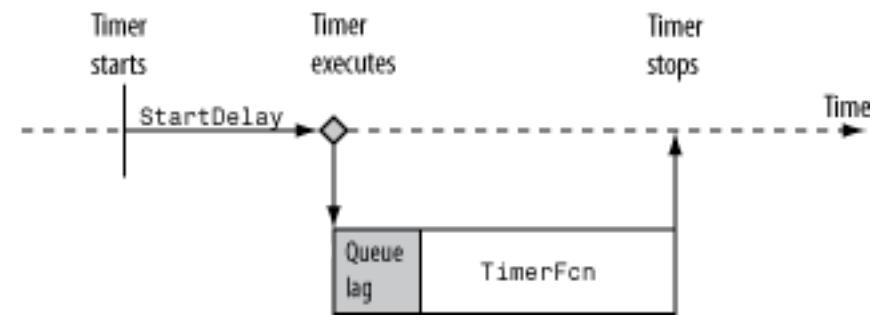

• 'fixedDelay', 'fixedRate', and 'fixedSpacing' are the three supported multiexecution modes. These modes define the starting point of the Period property. The Period property specifies the amount of time between executions, which remains the same. Only the point at which execution begins is different.

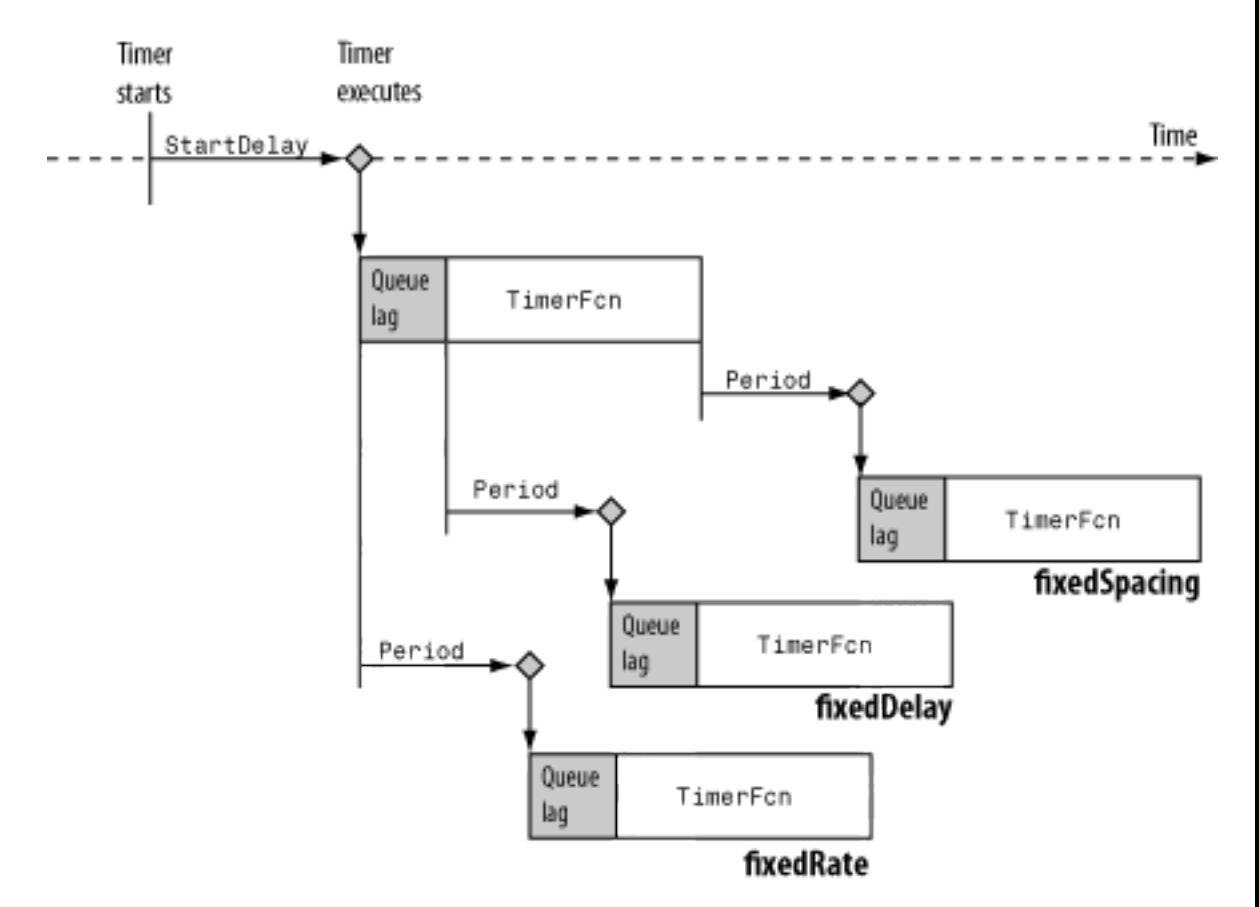

### **Default:** 'singleShot'

#### **'Name'**

Character vector representing the timer name.

**Default:** 'timer-*i*', where *i* is a number indicating the *i*th timer object created this session. To reset *i* to 1, execute the clear classes command.

### **'ObjectVisibility'**

Character vector with possible values of 'on' or 'off', that provides a way for you to discourage end-user access to the timer objects your application creates. The timerfind function does not return an object whose ObjectVisibility property is set to 'off'. Objects that are not visible are still valid. To retrieve a list of all the timer objects in memory, including the invisible ones, use the timerfindall function.

**Default:** 'on'

### **'Period'**

Number greater than 0.001 that specifies the delay, in seconds, between executions of TimerFcn. For the timer to use Period, you must set ExecutionMode and TasksToExecute to schedule multiple timer object callback events.

**Default:** 1.0

### **'StartDelay'**

Number greater than or equal to 0 that specifies the delay, in seconds, between the start of the timer and the first execution of the function specified in TimerFcn. When Running = 'on', StartDelay is read only.

### **Default:** 0

### **'StartFcn'**

Character vector, function handle, or cell array defining the function that executes when the timer starts.

- If you specify this property using a character vector, when MATLAB executes the callback it evaluates the MATLAB code contained in the character vector.
- If you specify this property using a function handle, when MATLAB executes the callback it passes the timer object and an event structure to the callback function. The event structure contains the type of event in the Type field and the time of the event in the Data field.
- If your callback function accepts arguments in addition to the timer object and event data, specify this property as a cell array containing the function handle and the additional arguments.

For more information, see "Timer Callback Functions".

### **'StopFcn'**

Character vector, function handle, or cell array defining the function that executes when the timer stops.

- If you specify this property using a character vector, when MATLAB executes the callback it evaluates the MATLAB code contained in the character vector.
- If you specify this property using a function handle, when MATLAB executes the callback it passes the timer object and an event structure to the callback function. The event structure contains the type of event in the Type field and the time of the event in the Data field.
- If your callback function accepts arguments in addition to the **timer** object and event data, specify this property as a cell array containing the function handle and the additional arguments.

For more information, see "Timer Callback Functions".

The timer stops when

- You call the timer stop method.
- The timer finishes executing TimerFcn. In other words, the value of TasksExecuted reaches the limit set by TasksToExecute.
- An error occurs. The ErrorFcn callback is called first, followed by the StopFcn callback.

You can use StopFcn to define clean up actions, such as deleting the timer object from memory.

### **'Tag'**

Character vector that represents a label for the object.

### **'TasksToExecute'**

Number greater than 0, indicating the number of times the timer object is to execute the TimerFcn callback. Use the TasksToExecute property to set the number of executions. To use TasksToExecute, you must set ExecutionMode to schedule multiple timer callback events.

### **Default:** Inf

### **'TimerFcn'**

Character vector, function handle, or cell array defining the timer callback function. You must define this property before you can start the timer.

- If you specify this property using a character vector, when MATLAB executes the callback it evaluates the MATLAB code contained in the character vector.
- If you specify this property using a function handle, when MATLAB executes the callback it passes the timer object and an event structure to the callback function. The event structure contains the type of event in the Type field and the time of the event in the Data field.
- If your callback function accepts arguments in addition to the timer object and event data, specify this property as a cell array containing the function handle and the additional arguments.

For more information, see "Timer Callback Functions".

### **'UserData'**

Generic field for data that you want to add to the object.

### **Properties**

### **AveragePeriod**

Average time in seconds between TimerFcn executions since the timer started. Value is NaN until timer executes two timer callbacks.

### **InstantPeriod**

The time in seconds between the last two executions of TimerFcn. Value is NaN until timer executes two timer callbacks.

### **Running**

Character vector defined as 'off' or 'on', indicating whether the timer is currently executing callback functions.

### **TasksExecuted**

The number of times the timer called TimerFcn since the timer started.

### **Type**

Character vector that identifies the object type.

### **Methods**

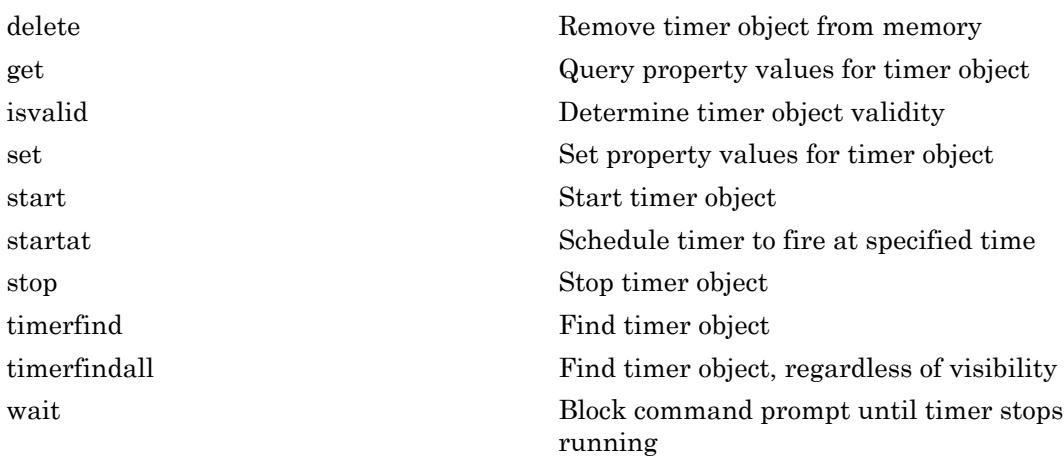

# Copy Semantics

Handle. To learn how handle classes affect copy operations, see Copying Objects in the MATLAB documentation.

# Examples

### Display Message Using Timer

Display a message using an anonymous function as a callback function. It is important to note that the first two arguments the callback function passes are a handle to the

timer object and an event structure. Even if the function doesn't use these arguments, the function definition requires them.

Wait 3 seconds, and then display the message '3 seconds have elapsed'.

```
t = timer;
t.StartDelay = 3;
t.TimerFcn = @(myTimerObj, thisEvent)disp('3 seconds have elapsed');
start(t)
```

```
3 seconds have elapsed
```
Suppose the function does not require the timer or event object. Use the tilde (~) operator to ignore the inputs.

```
t.TimerFcn = Q(-,-) disp('3 seconds have elapsed');
start(t)
```

```
3 seconds have elapsed
```
Delete the timer object.

delete(t)

#### Execute Callback Function Multiple Times

Display the event and date/time output when the timer starts, fires, and stops. The timer callback function will be executed 3 times with 2 seconds between calls. The first two arguments the callback function passes are a handle to the timer object and an event structure. The event structure contains two fields: Type is a character vector that identifies the type of event that caused the callback, and Data is a structure that contains a date time vector of when the event occurred.

```
t = time:
t.StartFcn = @(~,thisEvent)disp([thisEvent.Type ' executed '...
     datestr(thisEvent.Data.time,'dd-mmm-yyyy HH:MM:SS.FFF')]);
t.TimerFcn = @(~,thisEvent)disp([thisEvent.Type ' executed '...
      datestr(thisEvent.Data.time,'dd-mmm-yyyy HH:MM:SS.FFF')]);
t.StopFcn = @(~,thisEvent)disp([thisEvent.Type ' executed '...
     datestr(thisEvent.Data.time,'dd-mmm-yyyy HH:MM:SS.FFF')]);
t. Period = 2;t.TasksToExecute = 3;
t.ExecutionMode = 'fixedRate';
start(t)
```

```
StartFcn executed 14-Mar-2013 09:08:50.865
TimerFcn executed 14-Mar-2013 09:08:50.865
TimerFcn executed 14-Mar-2013 09:08:52.865
TimerFcn executed 14-Mar-2013 09:08:54.866
StopFcn executed 14-Mar-2013 09:08:54.869
```
Delete the timer object.

delete(t)

#### Define Custom Callback Functions

Create a timer object to remind yourself to take 30-second ergonomic breaks every 10 minutes over the course of 8 hours.

Create a function in a file named createErgoTimer.m that returns a timer object. Have this file include three local functions to handle timer start, execute, and stop tasks.

```
function t = \text{createErgoTimer}()secondsBreak = 30;
secondsBreakInterval = 600;secondsPerHour = 60^2;
secondsWorkTime = 8*secondsPerHour;
t = time:
t.UserData = secondsBreak;
t.StartFcn = @ergoTimerStart;
t.TimerFcn = @takeBreak;
t.StopFcn = @ergoTimerCleanup;
t.Period = secondsBreakInterval+secondsBreak;
t.StartDelay = t.Period-secondsBreak;
t.TasksToExecute = ceil(secondsWorkTime/t.Period);
t.ExecutionMode = 'fixedSpacing';
end
```
Using StartDelay allows the timer to start without directing you to take a break immediately. Set the execution mode to 'fixedSpacing' so that 10 minutes and 30 seconds (t.Period) elapses after the completion of a TimerFcn execution. This allows you to stretch for 30 seconds before the start of the next 10 minute interval.

In the createErgoTimer.m file, add a local function to handle the tasks associated with starting the timer. By default, the timer object passes itself and event data to the callback function. The function disregards the event data.

```
function ergoTimerStart(mTimer,~)
secondsPerMinute = 60;
secondsPerHour = 60*secondsPerMinute;
str1 = 'Starting Ergonomic Break Timer.str2 = sprintf('For the next %d hours you will be notified',...
     round(mTimer.TasksToExecute*(mTimer.Period + ...
     mTimer.UserData)/secondsPerHour));
str3 = sprintf(' to take a %d second break every %d minutes.',...
     mTimer.UserData, (mTimer.Period - ...
     mTimer.UserData)/secondsPerMinute);
disp([str1 str2 str3])
end
```
Add a local function to handle the tasks associated with executing the timer. The TimerFcn callback should tell you to take a 30 second break.

```
function takeBreak(mTimer,~)
disp('Take a 30 second break.')
end
```
Add a local function to handle the tasks associated with stopping the timer.

```
function ergoTimerCleanup(mTimer,~)
disp('Stopping Ergonomic Break Timer.')
delete(mTimer)
end
```
Deleting the timer object removes it from memory.

From the command line, call the **createErgoTimer** function to create and start a timer.

```
t = createErgoTimer;
start(t)
```
Starting Ergonomic Break Timer. For the next 8 hours you will be notified to take a 30

Every 10 minutes, you will be reminded to take a 30 second break.

Take a break.

You can leave the timer running for 8 hours or stop it manually. Recall that you included the task of deleting the timer from memory in the StopFcn callback.

stop(t)

Stopping Ergonomic Break Timer.

### Tips

• To force the execution of the callback functions in the event queue, include a call to the drawnow function in your code. The drawnow function flushes the event queue.

### See Also

### **Topics**

Timer Callback Functions "Handling Timer Queuing Conflicts" "Ignore Function Outputs" "Create Function Handle" Property Attributes

### Introduced before R2006a

# <span id="page-11605-0"></span>delete

**Class:** timer

Remove timer object from memory

## **Syntax**

delete(t)

# **Description**

 $delete(t)$  removes the timer object, t, from memory. If t is an array of timer objects, delete removes all the objects from memory.

When you delete a timer object, it becomes invalid and you cannot reuse it. If multiple references to a timer object exist in the workspace, deleting the timer object invalidates the remaining references. To remove invalid timer objects references from the workspace, use the clear command.

### Input Arguments

**t**

Object of class timer.

# Examples

### Delete a Timer

Create and start a timer that generates a 10-by-10 array of random numbers.

```
t = time('TimerFcn', 'rand(10);');
start(t)
```
Delete the timer from memory.

### delete(t)

Call the whos function to see if a reference still exists in the workspace.

```
whos
```
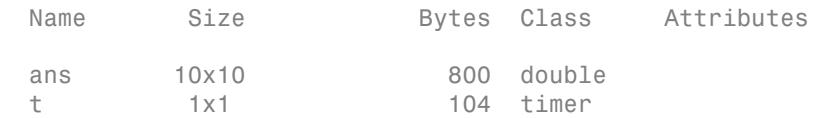

Try to restart the timer.

### start(t)

```
Error using timer/start (line 27)
Invalid timer object. This object has been deleted and should be removed from your work
```
The timer cannot be restarted.

Clear the timer object reference from the workspace.

clear t

### Delete Multiple Timers Using timerfind

Use delete with the timerfind method to remove all visible timers from memory. This is an alternative to deleting individual timers by variable name.

Create and start three timers that compute the sine, cosine and tangent of pi/4.

```
t1 = time('TimerFor', 'sin(pi/4);');
t2 = timer('TimerFcn','cos(pi/4);'); 
t3 = timer('TimerFcn','tan(pi/4);');
```
Delete the timers from memory using timerfind. This removes all visible timer objects from memory.

delete(timerfind)

# Tips

• Use the isvalid method to determine if a timer object exists in memory, but is not cleared from the workspace.

• Use the timerfind and timerfindall methods to return timer objects currently existing in memory. This approach is useful if the reference to the timer object is cleared from the workspace (using the clear command), but not deleted from memory.

## See Also

### See Also

timer | isvalid | timerfind | timerfindall

### Introduced before R2006a

## <span id="page-11608-0"></span>get

**Class:** timer

Query property values for timer object

# **Syntax**

get(t)  $V = get(t)$  $V = get(t, propName)$ 

# **Description**

 $get(t)$  queries property values for timer object, t, and displays all property names and current values. t must be a scalar timer object.

 $V = get(t)$  queries property values for timer object, t and returns a structure, V, where each field name is the name of a property of t and each field contains the value of that property. If t is an M-by-1 vector of timer objects, V is an M-by-1 array of structures.

 $V = get(t, propName)$  returns the value, V, of the timer object property specified in propName. If propNames is a vector cell array of N property names, and t is a vector of M timer objects, v is an M-by-N cell array of property values.

# Input Arguments

**t**

Object of class timer.

### **propName**

Character vector enclosed in single quotation marks that specifies a timer property.

## Examples

### Display All Properties of Timer

```
t = time;
get(t)
        AveragePeriod: NaN
              BusyMode: 'drop'
              ErrorFcn: ''
        ExecutionMode: 'singleShot'
        InstantPeriod: NaN
                  Name: 'timer-1'
     ObjectVisibility: 'on'
                Period: 1
               Running: 'off'
           StartDelay: 0
              StartFcn: ''
               StopFcn: ''
                   Tag: ''
        TasksExecuted: 0
       TasksToExecute: Inf
              TimerFcn: ''
                  Type: 'timer'
              UserData: []
```
Delete the timer from memory.

delete(t)

### Obtain Properties for Array of Timers

Create three timers.

 $t1 = time;$  $t2 = timer;$  $t3 = timer;$ 

Get properties of an array of timers.

```
V = get([t1, t2, t3])
```

```
V = 3×1 struct array with fields:
     AveragePeriod
```
 BusyMode ErrorFcn ExecutionMode InstantPeriod Name ObjectVisibility Period Running StartDelay StartFcn StopFcn Tag TasksExecuted TasksToExecute TimerFcn Type UserData

Delete the timers from memory.

delete([t1,t2,t3])

### Obtain Single Property for Timer

Create a timer and determine if it is running.

```
t = time;
get(t,'Running')
ans ='off'
```
Delete the timer from memory.

delete(t)

### Obtain Specified Properties for Array of Timers

Create three timers.

 $t1 = time;$  $t2 = timer;$  $t3 = timer;$  Obtain name, period, and running property values from the array of timers.

```
V = get([t1,t2,t3],{'Name', 'Running', 'Period'}})V = 3×3 cell array
    'timer-1' 'off' [1]
   'timer-2' 'off' [1]
    'timer-3' 'off' [1]
```
Delete the timers

delete([t1,t2,t3])

### **Alternatives**

You can also use dot notation can also be used to query timer object properties. For example, t. Running returns the same value as  $get(t, 'Running')$ .

### See Also

See Also timer | set

Introduced before R2006a

# <span id="page-11612-0"></span>isvalid

**Class:** timer

Determine timer object validity

# **Syntax**

 $validCheck = isvalid(t)$ 

# **Description**

validCheck = isvalid(t) determines timer object validity and returns a logical array, validCheck, that contains a 0 where the elements of t are invalid timer objects and a 1 where the elements of t are valid timer objects.

An invalid timer object is an object that is deleted from memory using delete and cannot be reused. Use the clear command to remove an invalid timer object from the workspace.

# Input Arguments

**t**

Object or array of objects of class timer

## Examples

### Check Timer Object Validity

Create a timer object. While this timer object is valid, it cannot start because a TimerFcn is not defined.

```
t = time:
out = isvalid(t)
```

```
out = 1
```
Delete the timer object, making it invalid.

```
delete(t)
out1 = isvalid(t)out1 = 0
```
# Tips

• To return timer objects existing in memory, use the timerfind and timerfindall methods. This practice is useful if the reference to the timer object is cleared from the workspace (using the clear function), but the object has not been deleted from memory.

### See Also

### See Also

timer | delete | timerfind | timerfindall

### Introduced before R2006a

### <span id="page-11614-0"></span>set

**Class:** timer

Set property values for timer object

## **Syntax**

```
set(t)
propStruct = set(t)set(t,Name)
propCell = set(t,Name)set(t,Name,Value)
set(t,S)
set(t,PN,PV)
```
## **Description**

set (t) displays the property names and their possible values for all configurable properties of timer object t.

```
propStruct = set(t) returns the values in a struct.
```
 $set(t,Name)$  displays the possible values for the specified property, Name, of timer object, t.

```
propCell = set(t, Name) returns the values in a cell.
```
set(t, Name, Value) sets the properties specified by one or more Name, Value pair arguments. t can be a single timer object or a vector of timer objects, in which case set configures the property values for all timer objects, t.

 $set(t, S)$  configures the properties of t, with the values specified in S, where S is a structure whose field names are object property names.

 $set(t, PN, PV)$  configures the properties specified in the cell array of character vectors, PN, to the corresponding values in the cell array PV, for the timer object t.

### Input Arguments

### **t**

Object of class timer.

### **S**

Structure whose field names are timer property names.

### **PN,PV**

Cell array of character vectors, PN, and corresponding cell array of values, PV. The cell array of PN must be a 1-by-N or N-by-1 array. If t is an array of timer objects, PV can be an M-by-N cell array, where M is equal to the length of t and N is equal to the length of PN. In this case, each timer object is updated with a different set of values for the list of property names contained in PN.

### Name-Value Pair Arguments

Specify optional comma-separated pairs of Name,Value arguments. Name is the argument name and Value is the corresponding value. Name must appear inside single quotes (' '). You can specify several name and value pair arguments in any order as Name1,Value1,...,NameN,ValueN.

### **'BusyMode'**

Character vector that indicates action taken when a timer has to execute TimerFcn before the completion of previous execution of the TimerFcn. When Running='on', BusyMode is read only. This table summarizes the busy modes.

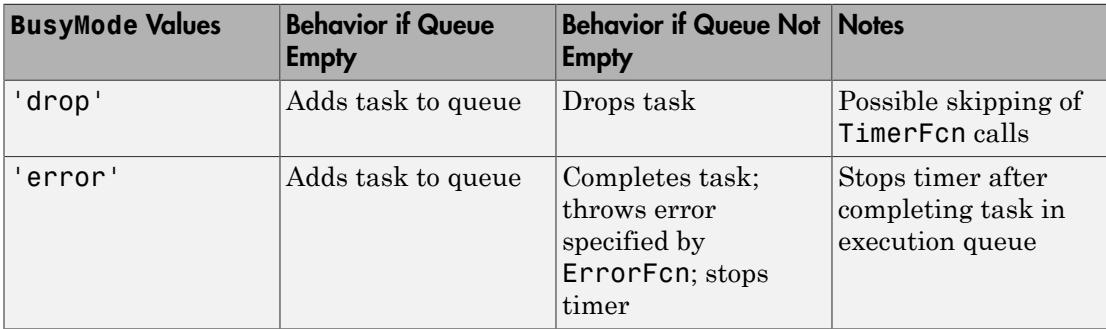

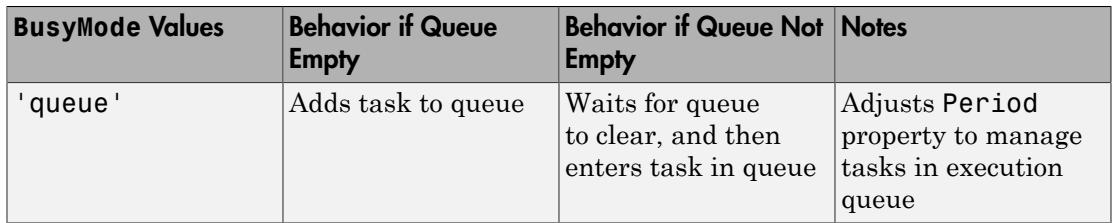

See "Handling Timer Queuing Conflicts" for more information.

### **Default:** 'drop'

### **'ErrorFcn'**

Character vector, function handle, or cell array defining the function that the timer executes when an error occurs. If there is an error, this function executes, and then calls StopFcn.

- If you specify this property using a character vector, when MATLAB executes the callback it evaluates the MATLAB code contained in the character vector.
- If you specify this property using a function handle, when MATLAB executes the callback it passes the timer object and an event structure to the callback function. The event structure contains the type of event in the Type field and the time of the event in the Data field.
- If your callback function accepts arguments in addition to the timer object and event data, specify this property as a cell array containing the function handle and the additional arguments.

For more information, see "Timer Callback Functions".

### **'ExecutionMode'**

Character vector that defines how the timer object schedules timer events. When Running='on', ExecutionMode is read only. This table summarizes the execution modes.

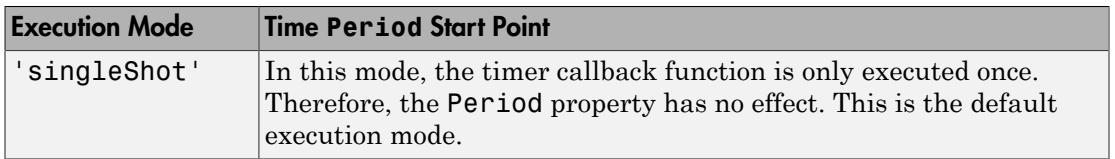

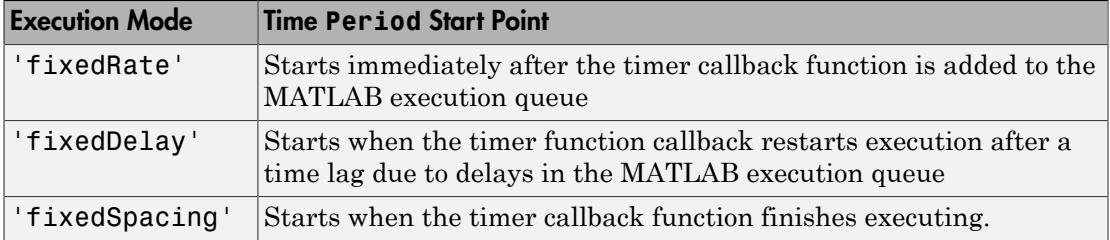

• 'singleShot' is the single execution mode for the timer class, and is the default value.

### singleShot

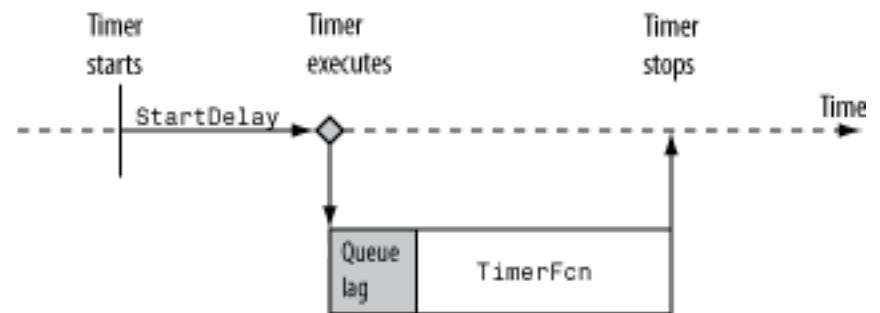

• 'fixedDelay', 'fixedRate', and 'fixedSpacing' are the three supported multiexecution modes. These modes define the starting point of the Period property. The Period property specifies the amount of time between executions, which remains the same. Only the point at which execution begins is different.

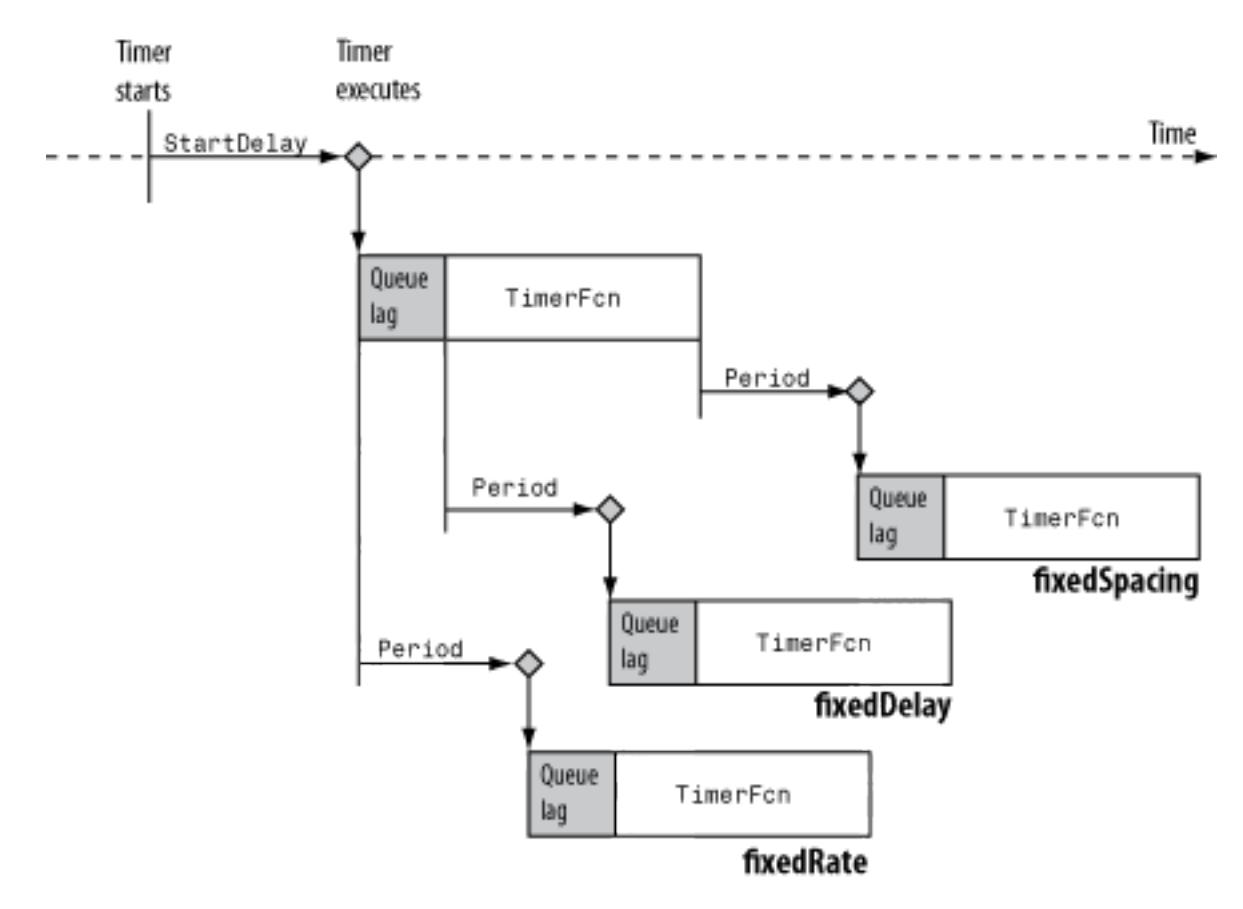

### **Default:** 'singleShot'

#### **'Name'**

Character vector representing the timer name.

**Default:** 'timer-*i*', where *i* is a number indicating the *i*th timer object created this session. To reset *i* to 1, execute the clear classes command.

### **'ObjectVisibility'**

Character vector with possible values of 'on' or 'off', that provides a way for you to discourage end-user access to the timer objects your application creates. The timerfind

function does not return an object whose ObjectVisibility property is set to 'off'. Objects that are not visible are still valid. To retrieve a list of all the timer objects in memory, including the invisible ones, use the **timerfindall** function.

### **Default:** 'on'

### **'Period'**

Number greater than 0.001 that specifies the delay, in seconds, between executions of TimerFcn. For the timer to use Period, you must set ExecutionMode and TasksToExecute to schedule multiple timer object callback events.

### **Default:** 1.0

### **'StartDelay'**

Number greater than or equal to 0 that specifies the delay, in seconds, between the start of the timer and the first execution of the function specified in TimerFcn. When Running = 'on', StartDelay is read only.

### **Default:** 0

### **'StartFcn'**

Character vector, function handle, or cell array defining the function that executes when the timer starts.

- If you specify this property using a character vector, when MATLAB executes the callback it evaluates the MATLAB code contained in the character vector.
- If you specify this property using a function handle, when MATLAB executes the callback it passes the timer object and an event structure to the callback function. The event structure contains the type of event in the Type field and the time of the event in the Data field.
- If your callback function accepts arguments in addition to the timer object and event data, specify this property as a cell array containing the function handle and the additional arguments.

For more information, see "Timer Callback Functions".

### **'StopFcn'**

Character vector, function handle, or cell array defining the function that executes when the timer stops.

- If you specify this property using a character vector, when MATLAB executes the callback it evaluates the MATLAB code contained in the character vector.
- If you specify this property using a function handle, when MATLAB executes the callback it passes the timer object and an event structure to the callback function. The event structure contains the type of event in the Type field and the time of the event in the Data field.
- If your callback function accepts arguments in addition to the timer object and event data, specify this property as a cell array containing the function handle and the additional arguments.

For more information, see "Timer Callback Functions".

The timer stops when

- You call the timer stop method.
- The timer finishes executing TimerFcn. In other words, the value of TasksExecuted reaches the limit set by TasksToExecute.
- An error occurs. The ErrorFcn callback is called first, followed by the StopFcn callback.

You can use StopFcn to define clean up actions, such as deleting the timer object from memory.

### **'Tag'**

Character vector that represents a label for the object.

### **'TasksToExecute'**

Number greater than 0, indicating the number of times the timer object is to execute the TimerFcn callback. Use the TasksToExecute property to set the number of executions. To use TasksToExecute, you must set ExecutionMode to schedule multiple timer callback events.

### **Default:** Inf

### **'TimerFcn'**

Character vector, function handle, or cell array defining the timer callback function. You must define this property before you can start the timer.

- If you specify this property using a character vector, when MATLAB executes the callback it evaluates the MATLAB code contained in the character vector.
- If you specify this property using a function handle, when MATLAB executes the callback it passes the timer object and an event structure to the callback function. The event structure contains the type of event in the Type field and the time of the event in the Data field.
- If your callback function accepts arguments in addition to the timer object and event data, specify this property as a cell array containing the function handle and the additional arguments.

For more information, see "Timer Callback Functions".

#### **'UserData'**

Generic field for data that you want to add to the object.

### Output Arguments

### **propStruct**

Configurable properties of t, returned as a structure. The field names of propStruct are the property names of t, and the associated values of propStruct are cell arrays of the possible property values. If the property in t does not have a finite set of possible values, the property value in propStruct is an empty cell array.

### **propCell**

Possible values of a given property name, returned as cell array of character vectors. If the property does not have a finite set of possible values, set returns an empty cell array.

### Examples

### Display Configurable Timer Object Properties

Instantiate a timer object and call the set method.

```
t = time:
set(t)
```

```
 BusyMode: [ {drop} | queue | error ]
 ErrorFcn: string -or- function handle -or- cell array
ExecutionMode: [ {singleShot} | fixedSpacing | fixedDelay | fixedRate ]
 Name
 ObjectVisibility: [ {on} | off ]
 Period
 StartDelay
 StartFcn: string -or- function handle -or- cell array
 StopFcn: string -or- function handle -or- cell array
 Tag
 TasksToExecute
 TimerFcn: string -or- function handle -or- cell array
 UserData
```
Some of the timer properties, such as Running, are not displayed because they are read only.

Use the set method to output a structure.

```
out = set(t)out = struct with fields:
             BusyMode: {3×1 cell}
             ErrorFcn: {}
        ExecutionMode: {4×1 cell}
                 Name: {}
     ObjectVisibility: {2×1 cell}
               Period: {}
           StartDelay: {}
            StartFcn: {}
             StopFcn: {}
                   Tag: {}
       TasksToExecute: {}
             TimerFcn: {}
             UserData: {}
```
Delete the timer object from memory.

delete(t)

### Display Possible Property Values

Instantiate a timer object and display possible values for the BusyMode property.

```
t = time;
set(t,'BusyMode')
[ {drop} | queue | error ]
```
The output shows the three possible values for BusyMode. The default value, drop, is indicated by curly braces.

Display the possible values for ErrorFcn.

```
set(t,'ErrorFcn')
character vector -or- function handle -or- cell array
```
A description of the possible values is displayed since ErrorFcn does not have a set list of possible values.

Output the possible property values.

```
out1 = set(t, 'BusyMode')out1 = 3×1 cell array
     'drop'
     'queue'
     'error'
out2 = set(t, 'ErrorFcn')out2 = 0×0 empty cell array
```
While  $set(t, 'ErrorFor')$  displays a description of the possible values, out2 = set(t, 'ErrorFcn') returns an empty cell.

Delete the timer from memory.

delete(t)

#### Set Timer Object Property

Instantiate a timer object and make the object invisible. Display the objects's visibility and delete the object.

t = timer;

```
set(t,'ObjectVisibility','off')
get(t,'ObjectVisibility')
ans ='off'
delete(t)
```
### Set Timer Object Properties Using Structure

Construct a structure to modify several timer object properties.

```
s.BusyMode = 'queue';
s.ExecutionMode = 'fixedDelay';
s.ObjectVisibility = 'off'
s = struct with fields:
             BusyMode: 'queue'
        ExecutionMode: 'fixedDelay'
     ObjectVisibility: 'off'
```
Create a timer, display the properties in s, modify the timer, display the new values of the properties, and delete the timer.

```
t = time;get(t,{'BusyMode','ExecutionMode','ObjectVisibility'})
ans = 1×3 cell array
     'drop' 'singleShot' 'on'
set(t,s)
get(t,{'BusyMode','ExecutionMode','ObjectVisibility'})
ans = 1×3 cell array
     'queue' 'fixedDelay' 'off'
```
delete(t)

### Set Timer Objects Using Cell Arrays

Create a cell array of properties to modify, and a cell array of the values of the corresponding properties. Instantiate a timer, and display the initial values of the properties in the property name cell array, nameArr.

```
nameArr = {'BusyMode','ExecutionMode','Period'};
valArr = {'queue','fixedDelay',3};
t = time;
get(t,nameArr)
ans = 1×3 cell array
     'drop' 'singleShot' [1]
```
Modify the timer object and display the new property values. Delete the timer.

```
set(t,nameArr,valArr)
get(t,nameArr)
ans = 1×3 cell array
    'queue' 'fixedDelay' [3]
```
#### delete(t)

Instantiate an array of three timers. Create a new property name cell array to modify the BusyMode, ExecutionMode, and UserData properties. Display the initial values of the properties for each timer.

```
tArr = [timer timer timer];
nameArr = {'BusyMode','ExecutionMode','UserData'};
get(tArr,nameArr)
ans = 3×3 cell array
    'drop' 'singleShot' []
    'drop' 'singleShot' []
    'drop' 'singleShot' []
```
Assign each property a different value in each timer. Create a cell array containing the new values. Each row indicates the values for the properties in the corresponding timer.

```
valArr = {^\dagger} queue', 'fixedDelay', 3; \ldots'error', 'fixedSpacing', 42;...
               'drop','fixedRate','hello'};
```
Modify the timer object properties and display the updated values.

```
set(tArr,nameArr,valArr)
get(tArr,nameArr)
```

```
ans = 3×3 cell array
    'queue' 'fixedDelay' [ 3]
   'error' 'fixedSpacing' [ 42]
    'drop' 'fixedRate' 'hello'
```
Delete the timers from memory.

delete(tArr)

## **Alternatives**

You can also use dot notation to set timer object properties. For example, t.ObjectVisibility = 'off' sets the property to the same value as set(t,'ObjectVisibility','off').

## See Also

See Also timer | get

Introduced before R2006a

### <span id="page-11627-0"></span>start

**Class:** timer

Start timer object

## **Syntax**

start(t)

# **Description**

start(t) starts the timer object, t. If t is an array of timer objects, start starts all the timers.

The start method sets the Running property of the timer object to 'on', executes the StartFcn callback, and initiates TimerFcn callback .

## Input Arguments

**t**

Object of class timer.

# Examples

### Start Timer

Create and start a timer that displays the message 'timer started.' as the StartFcn callback and generates a random number as the TimerFcn callback. Delete the timer.

```
t = timer('StartFcn',\mathcal{C}(-,-)disp('timer started.'),'TimerFcn',\mathcal{C}(-,-)disp(rand(1)));
start(t)
delete(t)
```
timer started.
0.9706

Your output from rand will vary.

### Start Several Timers

Create and start three timers that displays a message for the StartFcn callbacks and compute the sine, cosine, and tangent of  $pi/4$  as the TimerFcn callbacks. Delete the timers.

```
t1 = timer('StartFcn',\mathcal{C}(-,-)disp('t1 started.'),'TimerFcn',\mathcal{C}(-,-)sin(pi/4));
t2 = timer('StartFcn',\mathcal{Q}(-,-)disp('t2 started.'),'TimerFcn',\mathcal{Q}(-,-)cos(pi/4));
t3 = timer('StartFcn',\mathcal{C}(-,-)disp('t3 started.'),'TimerFcn',\mathcal{C}(-,-)tan(pi/4));
start([t1 t2 t3]);
delete([t1 t2 t3]);
t1 started.
t2 started.
t3 started.
```
# See Also

### See Also

timer | delete | startat | stop

Introduced before R2006a

### startat

**Class:** timer

Schedule timer to fire at specified time

## **Syntax**

```
startat(t,firingTime)
startat(t,Y,M,D)
startat(t,Y,M,D,H,MI,S)
```
## **Description**

startat(t,firingTime) schedules timer, t, to fire at specified time, firingTime. A timer fires by executing the callback function, timerFcn. firingTime must be within 25 days of the current time.

- If t is an array of timer objects and firingTime is a scalar, startat sets all the timers to fire at the specified time.
- If t is an array of timer objects and firingTime is an array of the same size as t, startat sets each timer to fire at the corresponding time.

startat(t,Y,M,D) starts the timer and schedules execution of TimerFcn at the year (Y), month (M), and day (D) specified.

startat(t,Y,M,D,H,MI,S) also specifies the hour  $(H)$ , minute  $(MI)$ , and second  $(S)$ specified.

# Input Arguments

**t**

Object of class timer.

### **firingTime**

Time at which the timer object is to fire, specified as a serial date number, character representation of date format, or a date vector. firingTime can be a single date or an array of dates with the same number of rows as timer objects in t.

- A serial date number indicates the number of days that have elapsed since 1-Jan-0000 (starting at 1). See datenum for additional information about serial date numbers.
- To specify character representation of dates, use the following date formats defined by the datestr function:  $0, 1, 2, 6, 13, 14, 15, 16,$  or 23. These numeric identifiers correspond to formats defined by the formatOut property of the datestr function. Dates with two-character years are interpreted to be within the 100 years centered on the current year.
- Date vectors are specified as an m-by-6 or m-by-3 matrix containing m full or partial date vectors, respectively. A full date vector has six elements indicating year, month, day, hour, minute, and second, in that order. A partial date vector has three elements indicating year, month, and day, in that order.

### **Y,M,D**

Time at which the timer object is to fire, specified as numbers indicating the year (Y), month (M), and day (D). Month values less than 1 are set to 1; other arguments can wrap and have negative values.

### **Y,M,D,H,MI,S**

Time at which the timer object is to fire, specified as numbers indicating the year (Y), month (M), day (D), hour (H), minute (MI), and second (S) specified. Month values less than 1 are set to 1; other arguments can wrap and have negative values.

# Examples

### Start Timer in 2 Seconds

Create a timer that displays messages at start time and firing time.

```
t = time('TimerFor', @ (~,-) disp('Fired.'), ... 'StartFcn', @(~,~)disp('Started.'));
```
Set the timer to fire 2 seconds from the present time using a serial date. A serial date is specified in days.

```
two = 2/(60^{\circ}2^{*}24); % two seconds in serial time
fTime = now + twostartat(t,fTime);
fTime = 7.3527e+05
Started.
Fired.
```
Wait for the timer to fire, and then delete the timer.

delete(t)

### Start Timer Using Year, Month, Day

Create a timer that displays messages at start time and firing time.

```
t = time('TimerFor', @ (~, ~) disp('Fixed.''), ...'StartFcn', Q(-,-)disp('Started.'));
```
Schedule the timer to start 2 days from present at 00:00:00

```
[Y, M, D, H, MI, S] = datevec(now+2);startat(t,Y,M,D)
```
Started.

Manually stop and delete the timer.

stop(t) delete(t)

## Algorithms

- The startat method specifies when the timer object executes the TimerFcn callback, not when the timer starts running. The timer starts running with the call to the startat method.
- Based on the specified time, startat computes and sets the required StartDelay property of the timer object, t. Additionally, it sets the Running property of the timer object to 'on', and executes the StartFcn callback.

• startat modifies the timer object's startDelay property. As such, startat overrides specified values of the timer's startDelay property.

## See Also

### See Also

timer | delete | start | stop

### **Topics**

"Carryover in Date Vectors and Strings"

### Introduced before R2006a

# stop

**Class:** timer

Stop timer object

## **Syntax**

stop(t)

# **Description**

 $stop(t)$  stops the timer object, t. If t is an array of timer objects, the stop method stops each timer.

The stop method sets the Running property of the timer object to 'off' and executes the StopFcn callback .

# Input Arguments

**t**

Object of class timer.

# Examples

### Stop Timer

Create a timer object that generates 100 random numbers and executes one million times. Define a StopFcn callback that displays the message 'Timer has stopped.' Start the timer and verify the timer is running

```
t = time('TimerFor', 'rand(100,1);',... 'ExecutionMode','fixedSpacing','TasksToExecute',1e6,...
     'StopFcn','disp(''Timer has stopped.'')');
start(t)
```
#### t.Running

ans  $=$ 'on'

Manually stop the timer and verify it is no longer running. Delete the timer.

```
stop(t)
t.Running
ans ='off'
delete(t)
```
## Tips

• Use the stop method to stop a timer manually. The timer automatically stops when the TimerFcn callback executes the number of times specified by the ExecutionMode and TasksToExecute properties or when an error occurs while executing a TimerFcn callback.

### See Also

### See Also

timer | delete | start | startat

### Introduced before R2006a

# timerfind

**Class:** timer

Find timer object

## **Syntax**

```
out = timeout = timerfind(Name,Value)
out = timerfind(t,Name,Value)out = timerfind(S)
```
# **Description**

out = timerfind finds the ["visible timer objects" on page 1-11641](#page-11646-0)and returns an array, out.

out = timerfind(Name, Value) finds ["visible timer objects" on page 1-11641](#page-11646-0) with property values matching those passed as Name,Value pair arguments and returns an array, out.

out = timerfind(t,Name,Value) matches Name,Value pair arguments to the timer objects listed in t, where t can be an array of timer objects, and returns an array, out.

out = timerfind(S) matches property values defined in the structure, S, and returns an array, out. The field names of S are timer object property names and the field values are the corresponding property values.

# Input Arguments

**t**

Array of objects of class timer

### **S**

Structure with field names corresponding to timer object property names. Field values are the corresponding property values.

### Name-Value Pair Arguments

Specify optional comma-separated pairs of Name,Value arguments. Name is the argument name and Value is the corresponding value. Name must appear inside single quotes (' '). You can specify several name and value pair arguments in any order as Name1,Value1,...,NameN,ValueN.

### **'BusyMode'**

Character vector that indicates action taken when a timer has to execute TimerFcn before the completion of previous execution of the TimerFcn. When Running='on', BusyMode is read only. This table summarizes the busy modes.

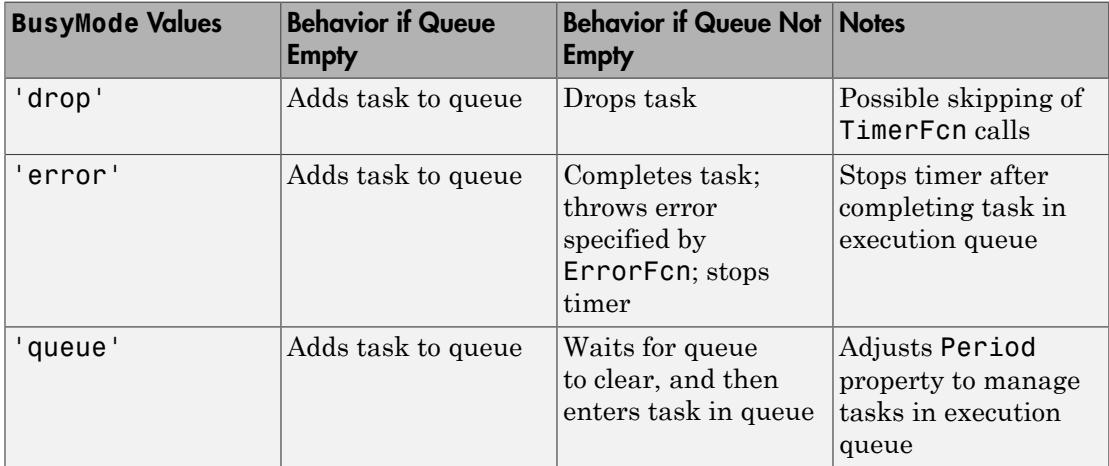

See "Handling Timer Queuing Conflicts" for more information.

### **Default:** 'drop'

### **'ErrorFcn'**

Character vector, function handle, or cell array defining the function that the timer executes when an error occurs. If there is an error, this function executes, and then calls StopFcn.

- If you specify this property using a character vector, when MATLAB executes the callback it evaluates the MATLAB code contained in the character vector.
- If you specify this property using a function handle, when MATLAB executes the callback it passes the timer object and an event structure to the callback function.

The event structure contains the type of event in the Type field and the time of the event in the Data field.

• If your callback function accepts arguments in addition to the timer object and event data, specify this property as a cell array containing the function handle and the additional arguments.

For more information, see "Timer Callback Functions".

### **'ExecutionMode'**

Character vector that defines how the timer object schedules timer events. When Running='on', ExecutionMode is read only. This table summarizes the execution modes.

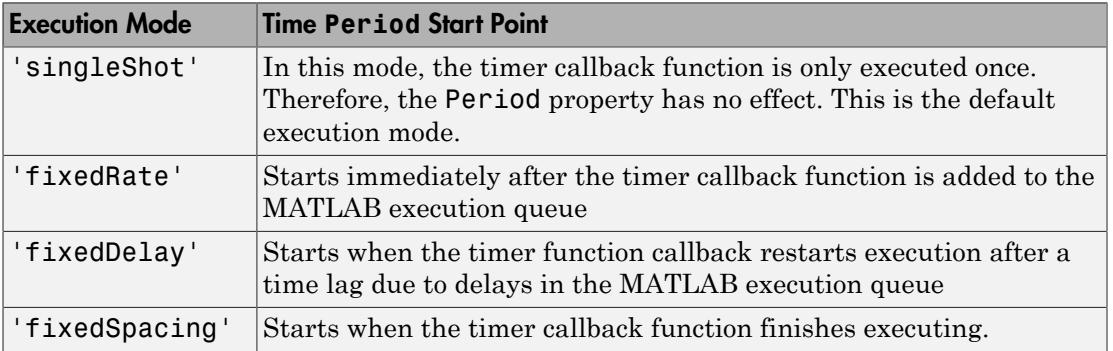

• 'singleShot' is the single execution mode for the timer class, and is the default value.

### singleShot

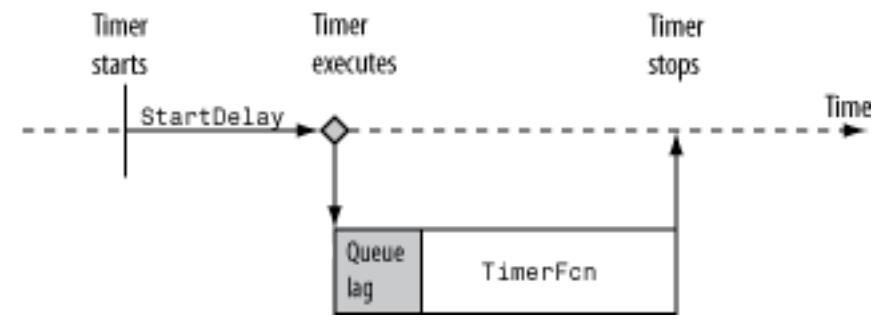

• 'fixedDelay', 'fixedRate', and 'fixedSpacing' are the three supported multiexecution modes. These modes define the starting point of the Period property. The Period property specifies the amount of time between executions, which remains the same. Only the point at which execution begins is different.

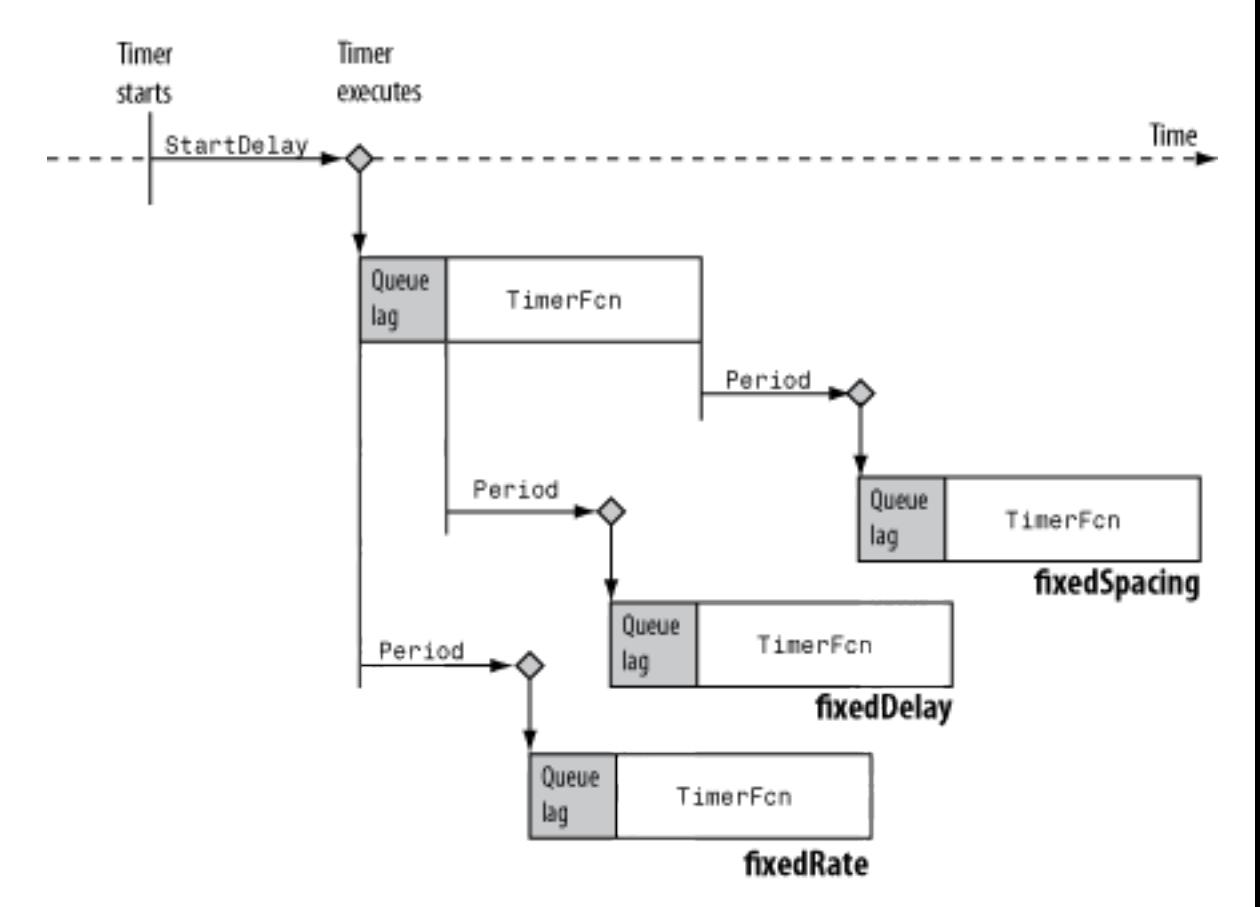

### **Default:** 'singleShot'

#### **'Name'**

Character vector representing the timer name.

**Default:** 'timer-*i*', where *i* is a number indicating the *i*th timer object created this session. To reset *i* to 1, execute the clear classes command.

### **'ObjectVisibility'**

Character vector with possible values of 'on' or 'off', that provides a way for you to discourage end-user access to the timer objects your application creates. The timerfind function does not return an object whose ObjectVisibility property is set to 'off'. Objects that are not visible are still valid. To retrieve a list of all the timer objects in memory, including the invisible ones, use the timerfindall function.

**Default:** 'on'

### **'Period'**

Number greater than 0.001 that specifies the delay, in seconds, between executions of TimerFcn. For the timer to use Period, you must set ExecutionMode and TasksToExecute to schedule multiple timer object callback events.

### **Default:** 1.0

### **'StartDelay'**

Number greater than or equal to 0 that specifies the delay, in seconds, between the start of the timer and the first execution of the function specified in TimerFcn. When Running = 'on', StartDelay is read only.

### **Default:** 0

### **'StartFcn'**

Character vector, function handle, or cell array defining the function that executes when the timer starts.

- If you specify this property using a character vector, when MATLAB executes the callback it evaluates the MATLAB code contained in the character vector.
- If you specify this property using a function handle, when MATLAB executes the callback it passes the timer object and an event structure to the callback function. The event structure contains the type of event in the Type field and the time of the event in the Data field.
- If your callback function accepts arguments in addition to the timer object and event data, specify this property as a cell array containing the function handle and the additional arguments.

For more information, see "Timer Callback Functions".

### **'StopFcn'**

Character vector, function handle, or cell array defining the function that executes when the timer stops.

- If you specify this property using a character vector, when MATLAB executes the callback it evaluates the MATLAB code contained in the character vector.
- If you specify this property using a function handle, when MATLAB executes the callback it passes the timer object and an event structure to the callback function. The event structure contains the type of event in the Type field and the time of the event in the Data field.
- If your callback function accepts arguments in addition to the timer object and event data, specify this property as a cell array containing the function handle and the additional arguments.

For more information, see "Timer Callback Functions".

The timer stops when

- You call the timer stop method.
- The timer finishes executing TimerFcn. In other words, the value of TasksExecuted reaches the limit set by TasksToExecute.
- An error occurs. The ErrorFcn callback is called first, followed by the StopFcn callback.

You can use StopFcn to define clean up actions, such as deleting the timer object from memory.

### **'Tag'**

Character vector that represents a label for the object.

### **'TasksToExecute'**

Number greater than 0, indicating the number of times the timer object is to execute the TimerFcn callback. Use the TasksToExecute property to set the number of executions. To use TasksToExecute, you must set ExecutionMode to schedule multiple timer callback events.

### **Default:** Inf

### **'TimerFcn'**

Character vector, function handle, or cell array defining the timer callback function. You must define this property before you can start the timer.

- If you specify this property using a character vector, when MATLAB executes the callback it evaluates the MATLAB code contained in the character vector.
- If you specify this property using a function handle, when MATLAB executes the callback it passes the timer object and an event structure to the callback function. The event structure contains the type of event in the Type field and the time of the event in the Data field.
- If your callback function accepts arguments in addition to the timer object and event data, specify this property as a cell array containing the function handle and the additional arguments.

For more information, see "Timer Callback Functions".

### **'UserData'**

Generic field for data that you want to add to the object.

### Read Only Name-Value Pair Arguments

### **AveragePeriod**

Average time in seconds between TimerFcn executions since the timer started. Value is NaN until timer executes two timer callbacks.

#### **InstantPeriod**

The time in seconds between the last two executions of TimerFcn. Value is NaN until timer executes two timer callbacks.

### **Running**

Character vector defined as 'off' or 'on', indicating whether the timer is currently executing callback functions.

### **TasksExecuted**

The number of times the timer called TimerFcn since the timer started.

### **Type**

Character vector that identifies the object type.

## Examples

### Find Timer Objects Existing in Memory

Create several individual timers and an array of timers.

```
t1 = timer('Tag','broadcastProgress','UserData','Monday');
t2 = timer('Tag','displayProgress','UserData','Monday');
timerArr = [timer('Tag','broadcastProgress','UserData','Tuesday');
     timer('Tag','displayProgress','UserData','Tuesday');
     timer('Tag','displayProgress','UserData','Wednesday');];
```
Find all the timers in memory.

```
out1 = timerfind
```
Timer Object Array Index: ExecutionMode: Period: TimerFcn: Name: 1 singleShot 1 '' timer-1<br>2 singleShot 1 '' timer-2 2 singleShot 1 '' timer-2 3 singleShot 1 '' timer-3<br>4 singleShot 1 '' timer-3 4 singleShot 1 '' timer-4<br>  $\frac{1}{2}$  singleShot 1 '' timer-4 5 singleShot 1 '' timer-5

Find only those timers in memory that have the Tag property value 'displayProgress'.

```
out2 = timerfind('Tag','displayProgress')
```
Timer Object Array

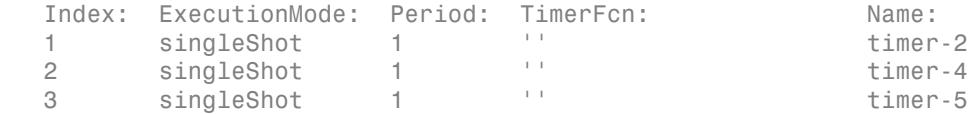

Limit the search for timers to timer objects in timerArr with the Tag property value 'displayProgress'.

```
out3 = timerfind(timerArr,'Tag','displayProgress')
```

```
Timer Object Array
```
 Index: ExecutionMode: Period: TimerFcn: Name: 1 singleShot 1 '' timer-4<br>2 singleShot 1 '' timer-4 2 singleShot 1 '' timer-5

Define a struct containing the Tag and UserData properties of interest.

```
searchStruct = struct('Tag','broadcastProgress','UserData','Monday')
```

```
searchStruct = struct with fields:
          Tag: 'broadcastProgress'
    UserData: 'Monday'
```
Use the struct as the search criteria to find timer objects in memory.

#### out4 = timerfind(searchStruct)

```
 Timer Object: timer-1
 Timer Settings
    ExecutionMode: singleShot
            Period: 1
         BusyMode: drop
          Running: off
 Callbacks
         TimerFcn: ''
         ErrorFcn: ''
         StartFcn: ''
          StopFcn: ''
```
Delete the timer objects.

```
delete(t1)
delete(t2)
delete(timerArr)
```
#### Delete Timer by Name

Simulate having existing timers in memory by creating an array of timers. Create a new timer with a custom name. List all visible timers.

```
existingTimers = [timer timer timer];
```
myTimerName = 'myTimer'; anotherTimer = timer('Name',myTimerName);

#### timerfind

```
Timer Object Array
   Index: ExecutionMode: Period: TimerFcn: Name:
  1 singleShot 1 '' timer-1<br>
2 singleShot 1 '' timer-1
  2 singleShot 1 '' timer-2<br>3 singleShot 1 '' timer-3
  3 singleShot 1 '' timer-3<br>4 singleShot 1 '' muTimer
   4 singleShot 1 '' myTimer
```
Delete the specified timer and list all visible timers.

```
delete(timerfind('Name',myTimerName));
timerfind
```

```
Timer Object Array
```
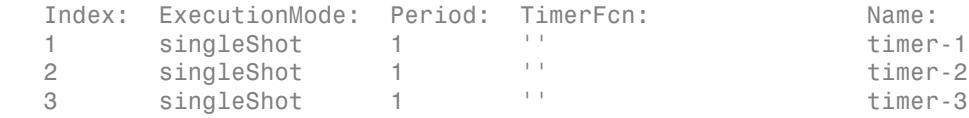

Delete all visible timers from memory.

delete(timerfind)

### Find Valid Timer Objects Cleared from Workspace

Use timerfind to find 'lost' timer object references. References are lost when you clear the timer object from the workspace, but do not delete it from memory.

Create two timer objects. Since the callback function does not require the timer or event object, you can use the tilde  $(\sim)$  operator to ignore the inputs in the function handle.

```
t1 = timer('TimerFcn',\mathfrak{g}(\sim, \sim)disp('Timer 1 Fired!'));
t2 = time('TimerFor', @ (~, ~) disp('Timer 2 Fixed!'));whos
  Name Size Bytes Class Attributes
```
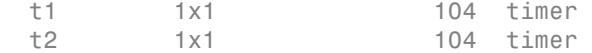

Clear one of the timer objects from the workspace. To actually remove the timer from memory, you need to both clear it and delete it.

#### clear t1 whos

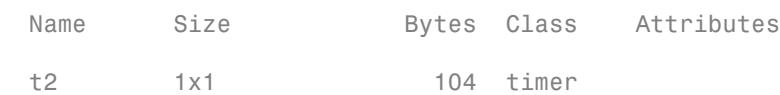

Try to delete the timer, t1.

#### delete(t1)

```
Undefined function or variable 't1'.
```
The timer, t1, can not be removed from memory using delete because its reference has been cleared.

Find valid timer objects in memory.

### $out = time$ Timer Object Array Index: ExecutionMode: Period: TimerFcn: Name: 1 singleShot 1 1x1 function handle arraytimer-1 2 singleShot 1 1x1 function\_handle arraytimer-2

Since two timers were found, determine which timer does not exist in the workspace.

```
out \sim= t2
ans = 1 0
```
The first timer object in out is not equal to t2. This was previously t1. It is reassigned to t1. Since it is still valid, the timer can be started.

```
t1 = out(1);
start(t1)
```
Timer 1 Fired!

Delete timer objects. timerfind provides a way of accessing timer objects in memory. It does not copy the objects; therefore you do not need to delete out from memory. To verify, use timerfind.

```
delete(t1)
delete(t2)
timerfind
ans =[]
```
### Delete All Timer Objects in Memory

Create four timer objects.

```
t1 = timer('TimerFcn',\mathfrak{g}(\sim, \sim)disp('Timer 1 Fired!'));
t2 = time('TimerFor', @ (~,-) disp('Timer 2 Fixed!'));t3 = time('TimerFor', @ (~,-) disp('Timer 3 Fixed!'));t4 = time('TimerFor', @ (~,-) disp('Timer 4 Find!);
```
Clear two timers from the workspace.

### clear t2 t3

Pass timerfind to delete to remove all timer objects from memory, whether or not they exist in the workspace.

```
delete(timerfind)
timerfind
ans = []
```
# **Definitions**

### <span id="page-11646-0"></span>visible timer objects

*Visible timer objects* are timer objects that are in memory and have the ObjectVisibility property set to 'on'.

# Tips

• timerfind only finds ["visible timer objects" on page 1-11641.](#page-11646-0) Visible timer objects are those that are in memory and have the ObjectVisibility property set to 'on'. To find objects that are hidden, but still valid, use timerfindall.

# See Also

See Also timer | delete | timerfindall

Introduced before R2006a

# timerfindall

**Class:** timer

Find timer object, regardless of visibility

# **Syntax**

```
out = timerfindall
out = timerfindall(Name, Value)
out = timerfindall(t,Name,Value)
out = timerfindall(S)
```
# **Description**

out = timerfindall finds timer objects existing in memory, regardless of visibility and returns an array, out. Use the ObjectVisibility property to set the object's visibility.

out = timerfindall(Name,Value) finds timer objects existing in memory, regardless of visibility whose property values match those passed as Name,Value pair arguments and returns an array, out.

out = timerfindall(t,Name,Value) matches Name,Value pair arguments to the timer objects listed in t, where t can be an array of timer objects, and returns an array, out.

out = timerfindall(S) matches property values defined in the structure, S and returns an array, out. The field names of S are timer object property names and the field values are the corresponding property values.

# Input Arguments

### **t**

Array of objects of class timer.

### **S**

Structure with field names corresponding to timer object property names. Field values are the corresponding property values.

### Name-Value Pair Arguments

Specify optional comma-separated pairs of Name, Value arguments. Name is the argument name and Value is the corresponding value. Name must appear inside single quotes (' '). You can specify several name and value pair arguments in any order as Name1,Value1,...,NameN,ValueN.

#### **'BusyMode'**

Character vector that indicates action taken when a timer has to execute TimerFcn before the completion of previous execution of the TimerFcn. When Running='on', BusyMode is read only. This table summarizes the busy modes.

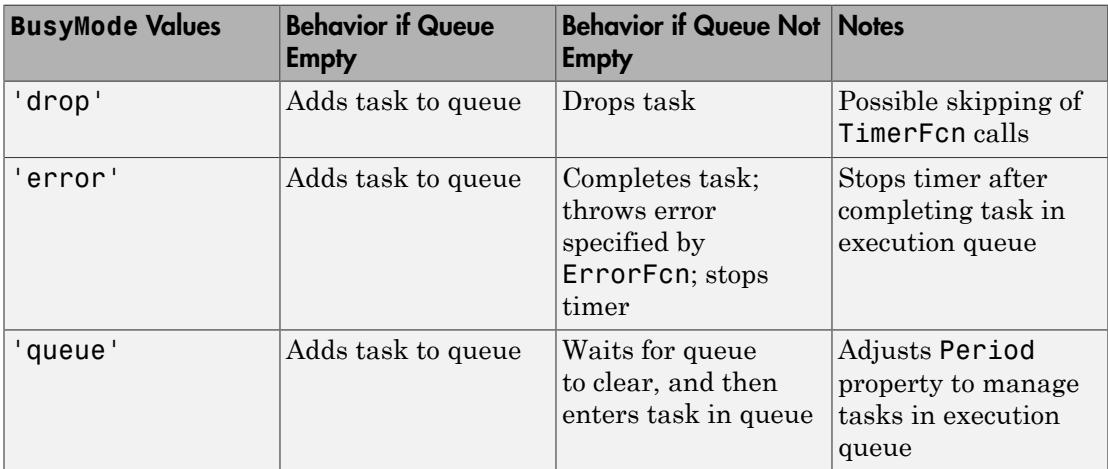

See "Handling Timer Queuing Conflicts" for more information.

#### **Default:** 'drop'

#### **'ErrorFcn'**

Character vector, function handle, or cell array defining the function that the timer executes when an error occurs. If there is an error, this function executes, and then calls StopFcn.

- If you specify this property using a character vector, when MATLAB executes the callback it evaluates the MATLAB code contained in the character vector.
- If you specify this property using a function handle, when MATLAB executes the callback it passes the timer object and an event structure to the callback function. The event structure contains the type of event in the Type field and the time of the event in the Data field.
- If your callback function accepts arguments in addition to the timer object and event data, specify this property as a cell array containing the function handle and the additional arguments.

For more information, see "Timer Callback Functions".

### **'ExecutionMode'**

Character vector that defines how the timer object schedules timer events. When Running='on', ExecutionMode is read only. This table summarizes the execution modes.

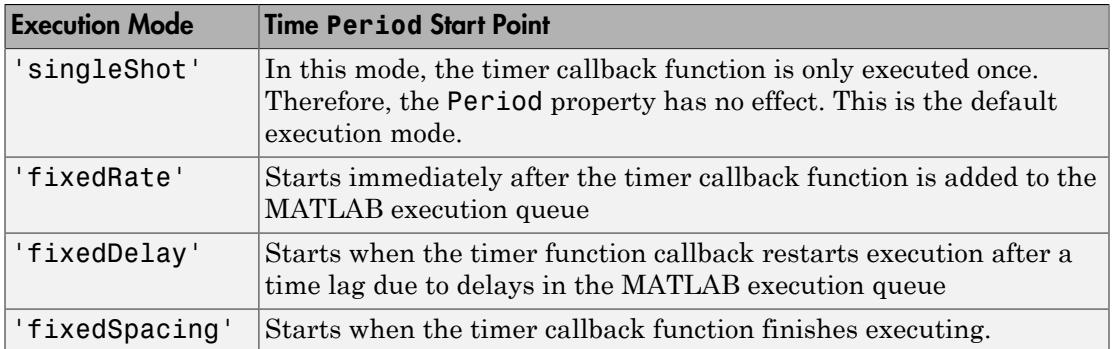

• 'singleShot' is the single execution mode for the timer class, and is the default value.

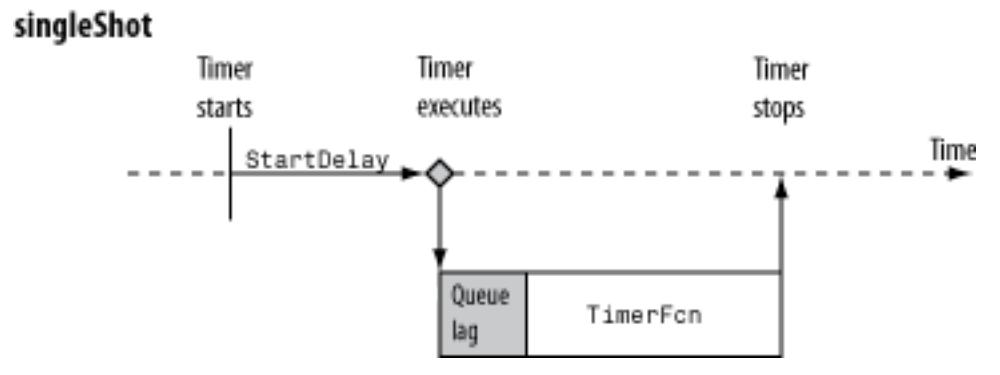

• 'fixedDelay', 'fixedRate', and 'fixedSpacing' are the three supported multiexecution modes. These modes define the starting point of the Period property. The Period property specifies the amount of time between executions, which remains the same. Only the point at which execution begins is different.

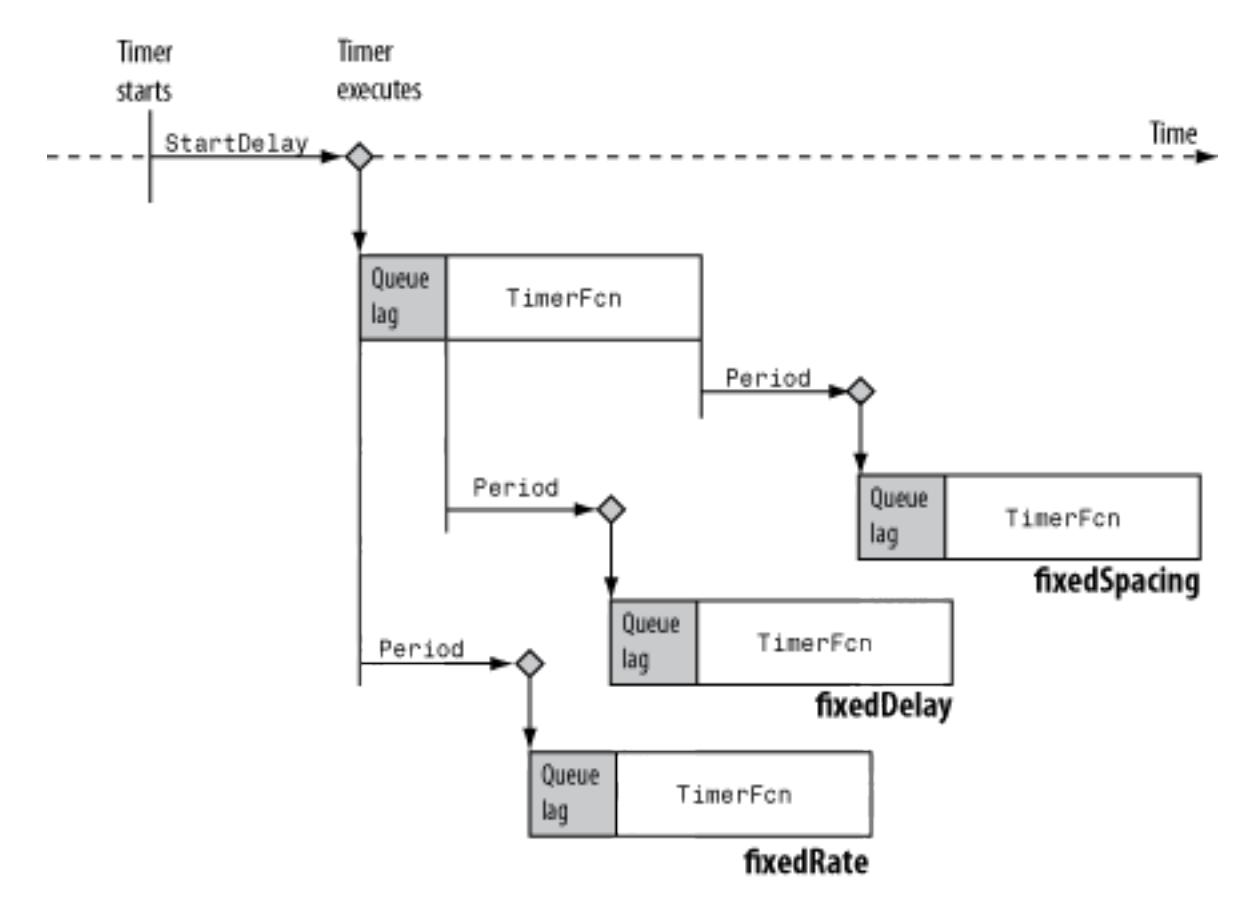

### **Default:** 'singleShot'

### **'Name'**

Character vector representing the timer name.

**Default:** 'timer-*i*', where *i* is a number indicating the *i*th timer object created this session. To reset *i* to 1, execute the clear classes command.

### **'ObjectVisibility'**

Character vector with possible values of 'on' or 'off', that provides a way for you to discourage end-user access to the timer objects your application creates. The timerfind function does not return an object whose ObjectVisibility property is set to 'off'. Objects that are not visible are still valid. To retrieve a list of all the timer objects in memory, including the invisible ones, use the **timerfindall** function.

### **Default:** 'on'

### **'Period'**

Number greater than 0.001 that specifies the delay, in seconds, between executions of TimerFcn. For the timer to use Period, you must set ExecutionMode and TasksToExecute to schedule multiple timer object callback events.

### **Default:** 1.0

### **'StartDelay'**

Number greater than or equal to 0 that specifies the delay, in seconds, between the start of the timer and the first execution of the function specified in TimerFcn. When Running = 'on', StartDelay is read only.

### **Default:** 0

### **'StartFcn'**

Character vector, function handle, or cell array defining the function that executes when the timer starts.

- If you specify this property using a character vector, when MATLAB executes the callback it evaluates the MATLAB code contained in the character vector.
- If you specify this property using a function handle, when MATLAB executes the callback it passes the timer object and an event structure to the callback function. The event structure contains the type of event in the Type field and the time of the event in the Data field.
- If your callback function accepts arguments in addition to the timer object and event data, specify this property as a cell array containing the function handle and the additional arguments.

For more information, see "Timer Callback Functions".

### **'StopFcn'**

Character vector, function handle, or cell array defining the function that executes when the timer stops.

- If you specify this property using a character vector, when MATLAB executes the callback it evaluates the MATLAB code contained in the character vector.
- If you specify this property using a function handle, when MATLAB executes the callback it passes the timer object and an event structure to the callback function. The event structure contains the type of event in the Type field and the time of the event in the Data field.
- If your callback function accepts arguments in addition to the timer object and event data, specify this property as a cell array containing the function handle and the additional arguments.

For more information, see "Timer Callback Functions".

The timer stops when

- You call the timer stop method.
- The timer finishes executing TimerFcn. In other words, the value of TasksExecuted reaches the limit set by TasksToExecute.
- An error occurs. The ErrorFcn callback is called first, followed by the StopFcn callback.

You can use StopFcn to define clean up actions, such as deleting the timer object from memory.

### **'Tag'**

Character vector that represents a label for the object.

### **'TasksToExecute'**

Number greater than 0, indicating the number of times the timer object is to execute the TimerFcn callback. Use the TasksToExecute property to set the number of executions. To use TasksToExecute, you must set ExecutionMode to schedule multiple timer callback events.

### **Default:** Inf

### **'TimerFcn'**

Character vector, function handle, or cell array defining the timer callback function. You must define this property before you can start the timer.

- If you specify this property using a character vector, when MATLAB executes the callback it evaluates the MATLAB code contained in the character vector.
- If you specify this property using a function handle, when MATLAB executes the callback it passes the timer object and an event structure to the callback function. The event structure contains the type of event in the Type field and the time of the event in the Data field.
- If your callback function accepts arguments in addition to the timer object and event data, specify this property as a cell array containing the function handle and the additional arguments.

For more information, see "Timer Callback Functions".

### **'UserData'**

Generic field for data that you want to add to the object.

### Read Only Name-Value Pair Arguments

### **AveragePeriod**

Average time in seconds between TimerFcn executions since the timer started. Value is NaN until timer executes two timer callbacks.

### **InstantPeriod**

The time in seconds between the last two executions of TimerFcn. Value is NaN until timer executes two timer callbacks.

### **Running**

Character vector defined as 'off' or 'on', indicating whether the timer is currently executing callback functions.

### **TasksExecuted**

The number of times the timer called TimerFcn since the timer started.

### **Type**

Character vector that identifies the object type.

## Examples

### Find and Delete All Timers From Memory

Create four timer objects.

```
t1 = time('TimerFor', @ (~,-) disp('Timer 1 Find!));t2 = time('TimerFor', @ (~,-) disp('Timer 2 Fixed!'));t3 = time('TimerFor', @ (~,-) disp('Timer 3 Fixed!'));t4 = time('TimerFor', @ (~,-) disp('Timer 4 Find!);
```
Set timers t2 and t4 to be invisible.

t2.ObjectVisibility = 'off'; t4.ObjectVisibility = 'off';

Clear timers t1 and t2 from the workspace.

```
clear t1 t2
whos
  Name Size Bytes Class Attributes
  t3 1x1 104 timer 
  t4 1x1 104 timer
```
Find all visible timers in memory.

### timerfind

```
Timer Object Array
   Index: ExecutionMode: Period: TimerFcn: Name:
  1 singleShot 1 1x1 function handle arraytimer-1
  2 singleShot 1 1x1 function handle arraytimer-3
```
timerfind finds only timers t1 and t2, since they are visible. Timer t2 is still valid and in memory even though it was cleared from the workspace

Find all timers in memory.

### timerfindall

Timer Object Array

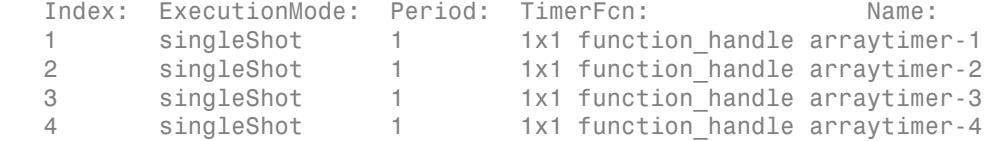

timerfindall finds all four valid timers in memory even though t2 and t4 are invisible and t1 and t2 were cleared from the workspace.

Delete all timers from memory.

delete(timerfindall)

#### Find Timer Objects Existing in Memory

Create several individual timers and an array of timers.

```
t1 = timer('Tag', 'broadcastProgress','UserData','Monday');
t2 = timer('Tag', 'displayProgress','UserData','Monday');
timerArr = [timer('Tag', 'broadcastProgress','UserData','Tuesday');
     timer('Tag', 'displayProgress','UserData','Tuesday');
     timer('Tag', 'displayProgress','UserData','Wednesday');];
```
Make timer t1 and timerArr(2) invisible.

t1.ObjectVisibility = 'off'; timerArr(2).ObjectVisibility = 'off';

Find all the timers in memory using timerfind.

```
out1 = timerfind
```

```
Timer Object Array
   Index: ExecutionMode: Period: TimerFcn: Name:
  1 singleShot 1 '' timer-2<br>2 singleShot 1 '' timer-3
  2 singleShot 1 '' timer-3<br>3 singleShot 1 '' timer-5
   3 singleShot 1 '' timer-5
```
timerfind does not find the hidden timers.

Find all the timers in memory using timerfindall.

out2 = timerfindall

Timer Object Array

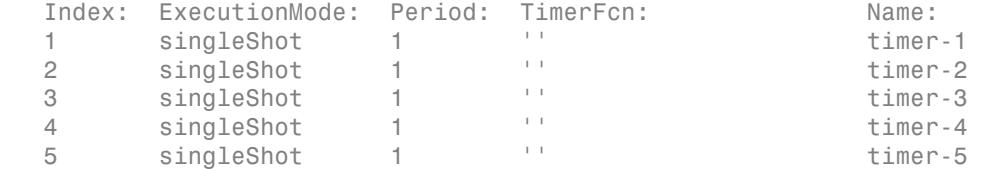

timerfindall finds all timers, even the invisible ones.

Find only those timers in memory that have the value, 'displayProgress', as the Tag property.

```
out3 = timerfindall('Tag','displayProgress')
```
Timer Object Array

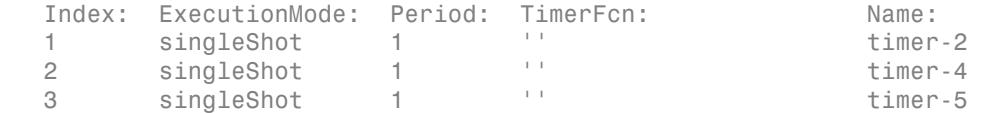

Limit the search for timers that have the value, 'displayProgress', as the Tag property to timer objects in timerArr.

```
out4 = timerfindall(timerArr,'Tag','displayProgress')
```

```
Timer Object Array
   Index: ExecutionMode: Period: TimerFcn: Name:
  1 singleShot 1 '' timer-4<br>2 singleShot 1 '' timer-4
  2 singleShot 1 '' timer-5
```
Define a struct containing the Tag and UserData properties of interest.

```
searchStruct = struct('Tag','broadcastProgress','UserData','Monday')
searchStruct =
```
 Tag: 'broadcastProgress' UserData: 'Monday'

Use the struct as the search criteria to find timer objects in memory.

```
out5 = timerfindall(searchStruct)
```

```
 Timer Object: timer-1
 Timer Settings
    ExecutionMode: singleShot
            Period: 1
         BusyMode: drop
          Running: off
 Callbacks
         TimerFcn: ''
         ErrorFcn: ''
        StartFcn: ''
          StopFcn: ''
```
Delete the timer objects.

delete(timerfindall)

#### Find Invisible Timers

Create four timer objects.

```
t1 = timer('TimerFcn',Q(-,-)disp('Timer 1 Fired!'));
t2 = time('TimerFor', @ (~,-) disp('Timer 2 Fixed!'));t3 = timer('TimerFcn',Q(-,-)disp('Timer 3 Fired!'));
t4 = timer('TimerFor', @ (~, ~) disp('Timer 4 Find!));
```
Set timers t2 and t4 to be invisible, and clear timers t1 and t2 from the workspace.

```
t2.ObjectVisibility = 'off';
t4.ObjectVisibility = 'off';
clear t1 t2; 
whos
  Name Size Bytes Class Attributes
  t3 1x1 104 timer 
  t4 1x1 104 timer
```
Find all valid invisible timers.

```
out = timerfindall('ObjectVisibility','off')
```
Timer Object Array

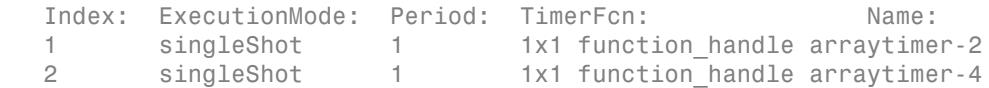

Both valid invisible timers were found by timerfindall, regardless of whether they were in the workspace.

## Tips

• timerfindall finds timer objects in memory, regardless of the value of the ObjectVisibility property. To limit the search to objects with ObjectVisibility set to 'on', use timerfind. .

## See Also

### See Also

timer | delete | timerfind

### Introduced before R2006a

## wait

**Class:** timer

Block command prompt until timer stops running

## **Syntax**

wait(t)

# **Description**

wait(t) blocks the command prompt until timer, t, stops running. If t is an array of timer objects, wait blocks the MATLAB command line until each timer in t has stopped running.

To block the command line, the timer object must first start via start or startat before calling the wait method. If the timer is not running, wait returns immediately.

# Input Arguments

**t**

Array of timer objects

**Default:**

### Examples

### Block Command Prompt While Timer Runs

Create a timer that waits 10 seconds, and then displays a message. Start the timer and wait for it to finish.

```
T = timer('TimerFor', @ (~, ~) disp('Fired.''), 'StartDelay', 10);start(T)
```
Fired.

Notice that after the timer starts, the MATLAB prompt returns.

Start the timer and use the wait method to block anyone from entering commands at the MATLAB command line. You must start the timer before calling the wait command.

start(T) wait(T) Fired.

Notice that after the timer starts, the MATLAB prompt disappears until the timer stops.

Delete the timer.

delete(T)

# See Also

See Also timer | start

Introduced before R2006a

# times, .\*

Element-wise multiplication

# **Syntax**

 $C = A.*B$  $C = times(A, B)$ 

# **Description**

 $C = A.*B$  multiplies arrays A and B element by element and returns the result in C.

 $C = \text{times}(A, B)$  is an alternate way to execute  $A \cdot B$ , but is rarely used. It enables operator overloading for classes.

# Examples

### Multiply Two Vectors

Create two vectors, A and B, and multiply them element by element.

```
A = [1 \ 0 \ 3];B = [2 \ 3 \ 7];C = A. *BC = 2 0 21
```
### Multiply Two Arrays

Create two 3-by-3 arrays, A and B, and multiply them element by element.

A = [1 0 3; 5 3 8; 2 4 6]; B = [2 3 7; 9 1 5; 8 8 3];  $C = A. * B$
$C =$  2 0 21 45 3 40 16 32 18

#### Multiply Row and Column Vectors

Create a row vector a and a column vector b, then multiply them. The 1-by-3 row vector and 6-by-1 column vector combine to produce a 6-by-3 matrix with all combinations of elements multiplied.

• "Combine Categorical Arrays Using Multiplication"

### Input Arguments

### **A** — Left array

scalar | vector | matrix | multidimensional array

Left array, specified as a scalar, vector, matrix, or multidimensional array. Numeric inputs A and B must either be the same size or have sizes that are compatible (for example, A is an M-by-N matrix and B is a scalar or 1-by-N row vector). For more information, see "Compatible Array Sizes for Basic Operations".

If A and B are datetime, duration, or calendar duration arrays, then they must be the same size unless one is a scalar.

```
Data Types: single | double | int8 | int16 | int32 | int64 | uint8 |
uint16 | uint32 | uint64 | logical | char | categorical | duration |
calendarDuration
Complex Number Support: Yes
```
#### **B** — Right array

scalar | vector | matrix | multidimensional array

Right array, specified as a scalar, vector, matrix, or multidimensional array. Numeric inputs A and B must either be the same size or have sizes that are compatible (for example, A is an M-by-N matrix and B is a scalar or 1-by-N row vector). For more information, see "Compatible Array Sizes for Basic Operations".

If A and B are datetime, duration, or calendar duration arrays, then they must be the same size unless one is a scalar.

Data Types: single | double | int8 | int16 | int32 | int64 | uint8 | uint16 | uint32 | uint64 | logical | char | categorical | duration | calendarDuration Complex Number Support: Yes

# Extended Capabilities

## Tall Arrays

Calculate with arrays that have more rows than fit in memory.

### Tall Arrays

This function fully supports tall arrays. For more information, see "Tall Arrays".

## C/C++ Code Generation

Generate C and C++ code using MATLAB® Coder™.

Usage notes and limitations:

• Multiplication of pure imaginary numbers by non-finite numbers might not match MATLAB. The code generator does not specialize multiplication by pure imaginary numbers—it does not eliminate calculations with the zero real part. For example,  $(Inf + 1i)*1i = (Inf *0 - 1 *1) + (Inf *1 + 1 *0)i = \text{NaN} + Infi.$ 

## See Also

### See Also

mtimes

### **Topics**

"Combine Categorical Arrays Using Multiplication" "Array vs. Matrix Operations" "Operator Precedence" "MATLAB Operators and Special Characters"

### Introduced before R2006a

# timerange

Time range for timetable row subscripting

### **Syntax**

```
S = timerange(startTime,endTime)
```
S = timerange(startTime,endTime,intervalType)

### **Description**

S = timerange(startTime,endTime) creates a subscript to select rows of a timetable within a range of times. S selects all rows whose times are in the time interval specified by startTime and endTime, including startTime but not endTime. In other words, the time interval is a half-open interval. startTime and endTime are either datetime or duration scalars, or character vectors that specify dates and times.

If startTime and endTime are datetime values, then you only can use S to subscript into a timetable whose row times are datetime values. Similarly, if startTime and endTime are duration values, then you only can use S to subscript into a timetable whose row times are duration values.

S = timerange(startTime,endTime,intervalType) creates a subscript over the type of interval specified by intervalType. For example, if intervalType is 'closed', then S includes both startTime and endTime in the time range it specifies.

## Examples

#### Select Timetable Rows in Specified Time Interval

Create a timetable that contains times along with measurements of temperature, pressure, and wind speed and direction. Select rows whose times fall within a specified time interval.

```
Time = datetime({'12/18/2015 08:00:00';'12/18/2015 10:00:0';'12/18/2015 12:00:00';...
                  '12/18/2015 14:00:00';'12/18/2015 16:00:00';'12/18/2015 18:00:00'});
```
Temp = [37.3;39.1;42.3;45.7;41.2;39.9]; Pressure = [30.1;30.03;29.9;29.8;30.0;29.9]; WindSpeed = [13.4;6.5;7.3;8.5;9.2;4.3]; WindDirection = categorical({'NW';'N';'NW';'NW';'NNW';'N'}); TT = timetable(Time,Temp,Pressure,WindSpeed,WindDirection)

```
TT = 6×4 timetable
```
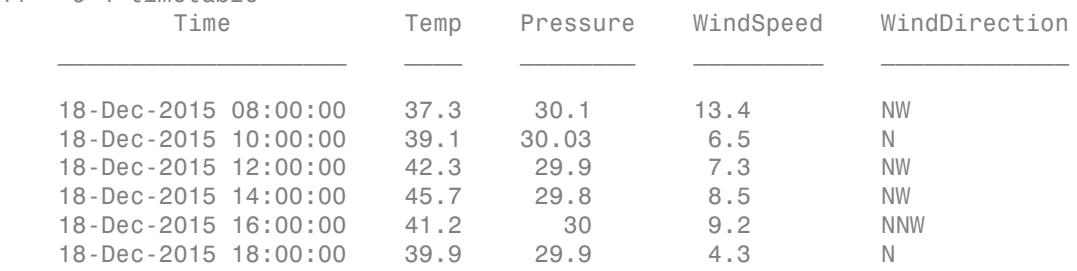

Specify a time range between 12/18/2015 08:00:00 and 12/18/2015 12:00:00. The output timetable includes the start of the time range, but not the end.

#### S = timerange('12/18/2015 08:00:00','12/18/2015 12:00:00');  $TT2 = TT(S, : )$

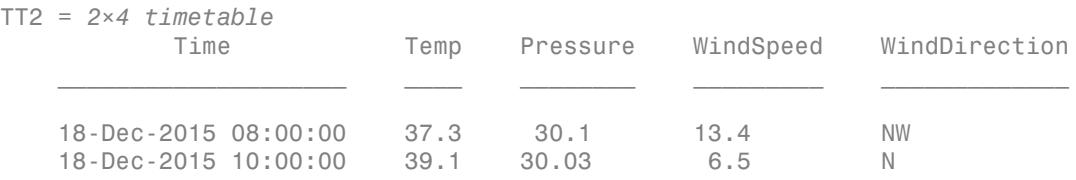

#### Select Timetable Rows in Closed Time Interval

Create a timetable.

```
Time = [seconds(1):seconds(1):seconds(5)];
TT = timetable(Time',[98;97.5;97.9;98.1;97.9],[120;111;119;117;116],...
                                          'VariableNames',{'Reading1','Reading2'})
TT = 5×2 timetable
              Time Reading1 Reading2
\mathcal{L}=\left\{\begin{array}{cc} \mathcal{L} & \mathcal{L} & \
```
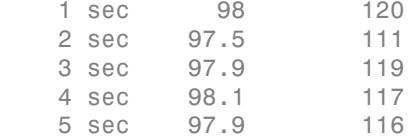

Select rows that fall within a closed time interval between two and four seconds. The closed interval includes both the start and end times.

```
S = timerange(seconds(2), seconds(4), 'closed');
TT2 = TT(S,:)
```
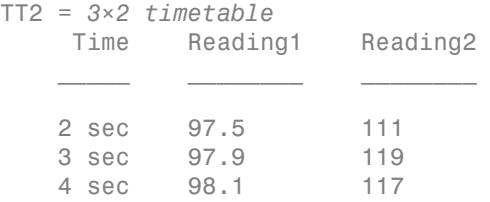

- "Create Timetables"
- "Select Timetable Data by Row Time and Variable Type"

### Input Arguments

#### **startTime,endTime** — Start and end times of time range

pair of datetime scalars | pair of duration scalars | pair of character vectors

Start and end times of time range, specified as a pair of datetime or duration scalars, or as a pair of character vectors.

If startTime and endTime are character vectors, then the character vectors specify dates and times that the datetime function can convert into datetime values.

#### **intervalType** — Type of time range interval

character vector

Type of time range interval, specified as a character vector. The table shows the types of time range intervals.

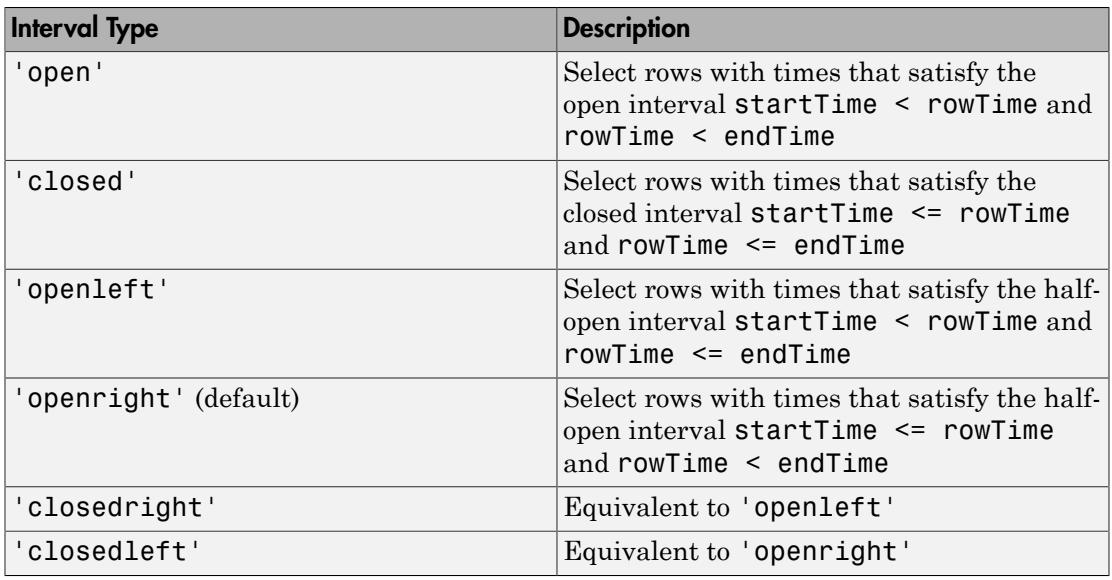

## See Also

### See Also

retime | synchronize | vartype | withtol

### **Topics**

"Create Timetables" "Select Timetable Data by Row Time and Variable Type" "Tables" "Represent Dates and Times in MATLAB"

### Introduced in R2016b

# timetable

Create timetable from workspace variables

The timetable function creates a timetable. For more information on creating and using timetables, see "Timetables".

## **Syntax**

```
TT = timetable(rowTimes,var1,...,varN)
TT = timetable(var1,...,varN,'RowTimes',rowTimes)
TT = timetable( ___ ,'VariableNames',{varName1,...,varNameN})
```
# **Description**

TT = timetable(rowTimes,var1,...,varN) creates a timetable from the input data variables var1,...,varN and the time vector rowTimes. The data variables can be different sizes and data types as long as they have the same number of rows. rowTimes must be a datetime or duration vector, also with the same number of rows.

To create a timetable from a table or an array, use the table2timetable or array2timetable function.

TT = timetable(var1,...,varN,'RowTimes',rowTimes) creates a timetable from the input data variables var1,...,varN and the time vector rowTimes.

TT = timetable( \_\_\_ ,'VariableNames',{varName1,...,varNameN}) creates a timetable and assigns the variables the names varName1,...,varNameN. The variable names must be unique, valid MATLAB identifiers in a cell array. You can use this syntax with any of the input arguments of the previous syntaxes.

# Examples

### Create Timetable from Workspace Variables

Create a timetable from workspace variables that contain times as well as temperature, pressure, and wind speed and direction measurements. The values in Time become

the row times of the timetable. All the other workspace variables become the timetable variables.

```
Time = datetime({'2015-12-18 08:03:05';'2015-12-18 10:03:17';'2015-12-18 12:03:13'});
Temp = [37.3;39.1;42.3];
Pressure = [30.1;30.03;29.9];
WindSpeed = [13.4;6.5;7.3];
WindDirection = categorical({WW'; 'N'; 'NW'});
TT = timetable(Time,Temp,Pressure,WindSpeed,WindDirection)
```

```
TT = 3×4 timetable
```
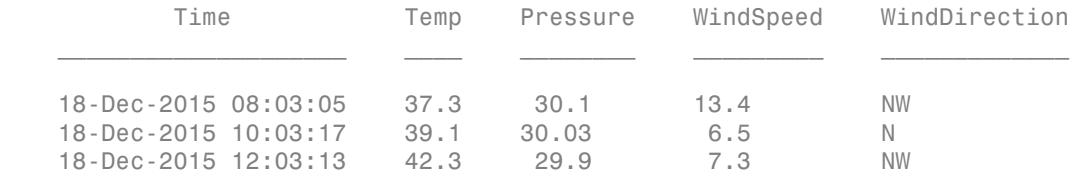

#### Create Timetable with Specified Time Vector

Create a timetable from workspace variables that contain dates as well as temperature, pressure, and precipitation readings, and the durations of storms on those dates. Specify Date as the vector of row times.

```
Date = datetime({'2015-12-18';'2015-12-18';'2015-12-18'});
Temp = [37.3;39.1;42.3];
Pressure = [29.4;29.6;30.0];
Precip = [0.1;0.9;0.0];StormDuration = [hours(1); hours(2);NaN];TT = timetable(Temp,Pressure,Precip,StormDuration,'RowTimes',Date)
```

```
TT = 3×4 timetable
            Time Temp Pressure Precip StormDuration
\frac{1}{2} , \frac{1}{2} , \frac{1}{2} , \frac{1}{2} , \frac{1}{2} , \frac{1}{2} , \frac{1}{2} , \frac{1}{2} , \frac{1}{2} , \frac{1}{2} , \frac{1}{2} , \frac{1}{2} , \frac{1}{2} , \frac{1}{2} , \frac{1}{2} , \frac{1}{2} , \frac{1}{2} , \frac{1}{2} , \frac{1 18-Dec-2015 37.3 29.4 0.1 1 hr 
      18-Dec-2015 39.1 29.6 0.9 2 hr 
      18-Dec-2015 42.3 30 0 NaN hr
```
#### Create Timetable and Specify Variable Names

Create a timetable and specify the names of the timetable variables. The vector of row times is a duration vector, whose units are seconds.

```
Time = seconds(1:5)';
TT = timetable(Time,[98;97.5;97.9;98.1;97.9],[120;111;119;117;116],...
                'VariableNames',{'Reading1','Reading2'})
```
TT = *5×2 timetable*

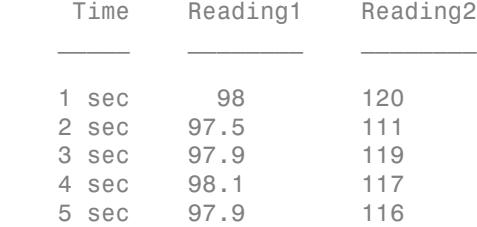

- "Create Timetables"
- "Clean Timetable with Missing, Duplicate, or Nonuniform Times"
- "Resample and Aggregate Data in Timetable"
- "Combine Timetables and Synchronize Their Data"
- "Select Timetable Data by Row Time and Variable Type"
- "Access Data in a Table"

### Input Arguments

#### **var1,...,varN** — Input variables

arrays

Input variables, specified as arrays with the same number of rows. The input variables can be of different sizes and different data types, as long as they have the same number of rows.

Common input variables are numeric arrays, logical arrays, string arrays, structure arrays, or cell arrays.

Input variables also can be objects that are arrays. Such an array must support indexing of the form  $var(intext), \ldots, indexN)$ , where index1 is a numeric or logical vector

that corresponds to rows of the variable var. In addition, the array must implement both a vertcat method and a size method with a dim argument.

#### **rowTimes** — Times associated with rows of timetable

datetime vector | duration vector

Times associated with rows of a timetable, specified as a datetime vector or a duration vector. Each time value in rowTimes labels a row in the output timetable, TT. The time values in rowTimes do not need to be unique, sorted, or regular.

## Output Arguments

**TT** — Output timetable

timetable

Output timetable. The timetable can store metadata such as descriptions, variable units, variable names, and row times. For more information, see Timetable Properties.

Unless you specify the timetable variable names using the VariableNames name-value pair argument, the timetable function generates the variable names automatically. If an input argument is a variable in the current workspace, timetable uses that variable name as the timetable variable name. Otherwise, it uses a name consisting of Var followed by an integer, such as Var2.

# Extended Capabilities

## Tall Arrays

Calculate with arrays that have more rows than fit in memory.

### Tall Arrays

This function fully supports tall arrays with these usage notes.

- **Creation**. There are three ways to create a tall timetable:
	- 1 Convert an existing tall table using table2timetable.
- ds = datastore('data/folder/path.csv');
- $tt = tall(ds)$ ;

```
TT = table2timetable(tt);
```
The default behavior is to use the first datetime or duration variable in the tall table tt for the row times. To specify the row times yourself, use the 'RowTimes' name-value pair to specify either a tall datetime or a tall duration vector of row times.

```
TT = table2timetable(tt,'RowTimes',rowTimes)
```
2 Manually construct a tall timetable from the variables in a tall table using the timetable constructor.

```
ds = datastore('data/folder/path.csv');
tt = tail(ds);
TT = timetable(rowTimes, tt.Var1, tt.Var2, ...)
```
- 3 Convert an in-memory timetable into a tall timetable using the syntax TT = tall(tt).
- **Indexing**. The timerange and withtol functions are supported for indexing into tall timetables. The vartype function is not supported.
- **Supported Functions**. This list contains functions that support tall timetables.

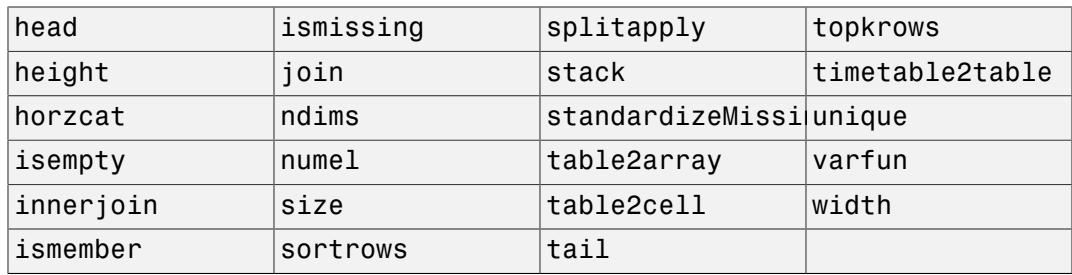

For more information, see "Tall Arrays".

## See Also

### See Also

```
array2timetable | isvarname | summary | table2timetable | Timetable
Properties | timetable2table | uitable
```
### **Topics**

"Create Timetables" "Clean Timetable with Missing, Duplicate, or Nonuniform Times" "Resample and Aggregate Data in Timetable" "Combine Timetables and Synchronize Their Data" "Select Timetable Data by Row Time and Variable Type" "Access Data in a Table" "Tables" "Represent Dates and Times in MATLAB"

### Introduced in R2016b

# timetable2table

Convert timetable to table

## **Syntax**

```
T = timetable2table(TT)
T = timetable2table(TT,'ConvertRowTimes',false)
```
## **Description**

 $T =$  timetable2table(TT) converts the M-by-N timetable TT to an M-by-(N+1) table. The vector of row times from TT becomes the first variable in T.

To write a timetable out to a text or spreadsheet file, first convert it to a table with timetable2table. Then write the table to a file with the writetable function.

```
T = timetable2table(TT,'ConvertRowTimes',false) converts the M-by-N
timetable TT to an M-by-N table. timetable2table discards the vector of row times from
TT.
```
## Examples

### Convert Timetable to Table

Create a timetable and convert it to a table.

```
Time = datetime({'2015-12-18';'2015-12-19';'2015-12-20'});
Temp = [37.3;39.1;42.3];
Pressure = [29.4;29.6;30.0];
Precip = [0.1;0.9;0.0];TT = timetable(Time,Temp,Pressure,Precip);
T =timetable2table(TT)
T = 3×4 table
         Time Temp Pressure Precip
\mathcal{L}=\frac{1}{2} , where \mathcal{L}=\frac{1}{2} , where \mathcal{L}=\frac{1}{2} , where \mathcal{L}=\frac{1}{2}
```
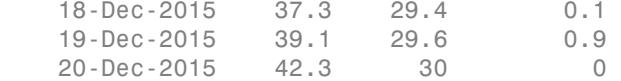

#### Display the sizes of T and TT. T has one more variable than TT because timetable2table converts the row times of TT to a variable of T.

whos T TT

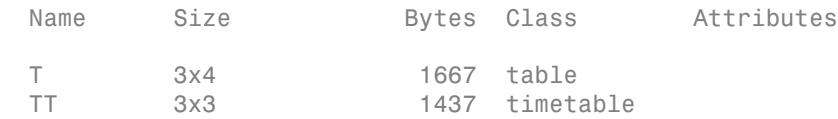

#### Convert Timetable and Discard Row Times

Create a timetable.

```
Time = datetime({'2015-12-18';'2015-12-19';'2015-12-20'});
Temp = [37.3;39.1;42.3];
Pressure = [29.4;29.6;30.0];
Precip = [0.1;0.9;0.0];
TT = timetable(Time,Temp,Pressure,Precip)
```
Precip

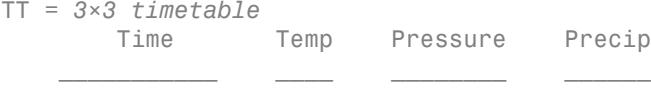

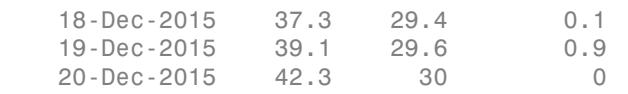

Convert TT to a table and discard its row times.

T = timetable2table(TT,'ConvertRowTimes',false)

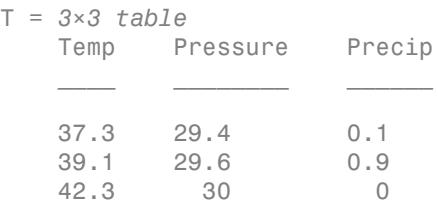

- "Create Timetables"
- "Select Timetable Data by Row Time and Variable Type"
- "Access Data in a Table"

## Input Arguments

**TT** — Input timetable timetable

Input timetable.

# Extended Capabilities

## Tall Arrays

Calculate with arrays that have more rows than fit in memory.

### Tall Arrays

This function fully supports tall arrays. For more information, see "Tall Arrays".

## See Also

### See Also

```
array2timetable | isvarname | summary | table2timetable | timetable |
uitable
```
### **Topics**

"Create Timetables" "Select Timetable Data by Row Time and Variable Type" "Access Data in a Table" "Tables" "Represent Dates and Times in MATLAB"

### Introduced in R2016b

# Timetable Properties

Access and modify timetable metadata properties

# **Description**

A timetable, TT, has properties that store metadata such as its variable names, row times, descriptions, and variable units. TT.Properties returns a summary of all of the timetable properties.

You can access a property using *TT*.Properties.*PropName*, where *TT* is the name of the timetable and *PropName* is one of the timetable properties. For example, to access the VariableDescriptions property of a timetable named Weather, use Weather.Properties.VariableDescriptions.

You can modify a property value using *TT*.Properties.*PropName* = *P* where *TT* is the name of the timetable, *PropName* is one of the timetable properties, and *P* is the desired property value. For example, to modify the VariableUnits property of a timetable named Weather, use Weather.Properties.VariableUnits = *P* where *P* is a cell array of character vectors containing the specified information.

In contrast, you can access and modify variables within a timetable using *TT*.*VarName* or *TT*.*VarName* = *V*, where *TT* is the name of the timetable, *VarName* is the name of the variable you want to access or modify, and *V* is the variable value you want.

You also can concatenate all the timetable variables into an array using *TT*.Variables, where *TT* is the name of the timetable. *TT*.Variables returns the same array as the *TT*{:,:} syntax.

### Timetable Metadata

#### **VariableNames** — Variable names

cell array of character vectors

Variable names, specified as a cell array of character vectors that are nonempty and distinct. Variable names must be valid MATLAB variable names. The number of character vectors must equal the number of variables. MATLAB removes any leading or trailing white space from the character vectors.

If valid MATLAB identifiers are not available for use as variable names, MATLAB uses a cell array of N character vectors of the form {'Var1' ... 'Var*N*'} where *N* is the number of variables. You can determine valid MATLAB variable names using the function isvarname.

The variable names are visible when viewing the timetable and when using the summary function. Furthermore, you can use the variable names within parentheses, within curly braces, or with dot indexing to access timetable data.

### Example

Create a timetable.

TT = timetable(datetime({'2015-12-18';'2015-12-19';'2015-12-20'}),... [37.3;39.1;42.3],[30.1;30.03;29.9],[13.4;6.5;7.3])

 $TT =$ 

3×3 timetable

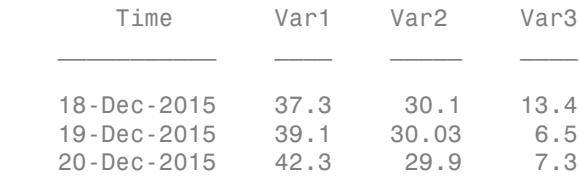

Modify variable names using the Properties.VariableNames property.

TT.Properties.VariableNames = {'Temp' 'Pressure' 'WindSpeed'}

 $TT =$ 

3×3 timetable

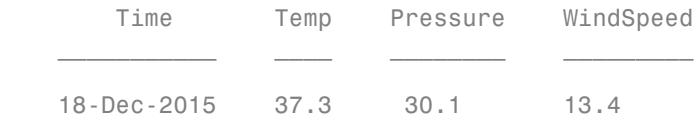

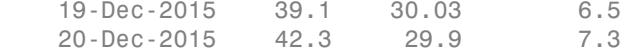

Create a subtable. Include all rows, but subscript on Temp and Pressure.

```
TT(:,{'Temp','Pressure'})
ans = 3×2 timetable
        Time Temp Pressure
 ___________ ____ ________
    18-Dec-2015 37.3 30.1 
    19-Dec-2015 39.1 30.03 
    20-Dec-2015 42.3 29.9
```
Extract data from TT. Use variable names within curly braces to extract the data from the variables Pressure and WindSpeed.

```
TT{:,{'Pressure','WindSpeed'}}
ans = 30.1000 13.4000
    30.0300 6.5000
    29.9000 7.3000
Extract data from the variable Temp using dot indexing.
```
#### TT.Temp

ans  $=$ 

 37.3000 39.1000 42.3000 Extract all data using the Variables property. TT.Variables is equivalent to  $TT{\:;\,:}.$ 

TT.Variables

ans  $=$ 

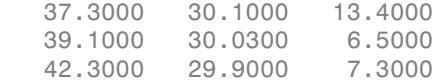

#### **RowTimes** — Row times

datetime vector | duration vector

Row times, specified as a datetime vector or duration vector. There must be a row time for every row of the timetable. However, a timetable can have row times that are duplicates, out of order, or NaT or NaN values.

The row times are visible when you view the timetable. Furthermore, you can use the row times within parentheses or curly braces to access the timetable data.

### Example

Create a timetable.

```
TT = timetable(datetime({'2015-12-18';'2015-12-19';'2015-12-20'}),...
                [37.3;39.1;42.3],[30.1;30.03;29.9],[13.4;6.5;7.3])
```
#### $TT =$

3×3 timetable

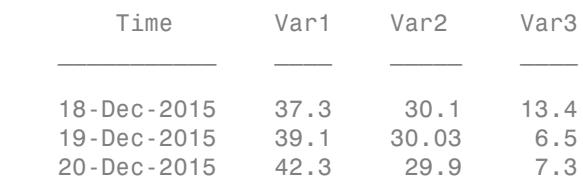

Display row times using the Properties.RowTimes property.

#### TT.Properties.RowTimes

```
ans = 3×1 datetime array
    18-Dec-2015
    19-Dec-2015
    20-Dec-2015
```
Display row times by the name of the vector of row times.

```
TT.Time
```

```
ans = 3×1 datetime array
    18-Dec-2015
    19-Dec-2015
    20-Dec-2015
```
Create a subtable. Include all variables, but subscript on a subset of row times.

```
TT({'2015-12-19','2015-12-20'},:)
```
ans  $=$  2×3 timetable Time Var1 Var2 Var3 \_\_\_\_\_\_\_\_\_\_\_ \_\_\_\_ \_\_\_\_\_ \_\_\_\_ 19-Dec-2015 39.1 30.03 6.5 20-Dec-2015 42.3 29.9 7.3

#### **DimensionNames** — Dimension names

{'Time' 'Variables'} (default) | two-element cell array of character vectors

Dimension names, specified as a two-element cell array of character vectors.

## Example

Create a timetable. Modify the names of its dimensions using the Properties.DimensionNames property. The first dimension is the name of the vector of row times.

```
TT = timetable(datetime({'2015-12-18';'2015-12-19';'2015-12-20'}),...
                [37.3;39.1;42.3],[30.1;30.03;29.9],[13.4;6.5;7.3]);
TT.Properties.DimensionNames = {'Date' 'WeatherData'};
TT.Properties
ans = struct with fields:
              Description: ''
                 UserData: []
           DimensionNames: {'Date' 'WeatherData'}
            VariableNames: {'Var1' 'Var2' 'Var3'}
     VariableDescriptions: {}
            VariableUnits: {}
```
RowTimes: [3×1 datetime]

#### **Description** — Timetable description

'' (default) | character vector

Timetable description, specified as a character vector. This description is visible when using the summary function.

### Example

Create a timetable. Modify the variable names and the description of the timetable. Display a summary of the result.

```
TT = timetable(datetime({'2015-12-18';'2015-12-19';'2015-12-20'}),...
                [37.3;39.1;42.3],[30.1;30.03;29.9],[13.4;6.5;7.3]);
TT.Properties.VariableNames = {'Temp' 'Pressure' 'WindSpeed'};
```
### TT.Properties.Description = 'Weather Data from December 2015'; summary(TT) Description: Weather Data from December 2015 RowTimes: Time: 3×1 datetime Values: Min 18-Dec-2015 Median 19-Dec-2015 Max 20-Dec-2015 TimeStep 24:00:00 Variables: Temp: 3×1 double Values: Min 37.3 Median 39.1 Max 42.3 Pressure: 3×1 double Values: Min 29.9 Median 30.03 Max 30.1 WindSpeed: 3×1 double Values: Min 6.5 Median 7.3 Max 13.4

#### **VariableDescriptions** — Variable descriptions

{} (default) | cell array of character vectors

Variable descriptions, specified as a cell array of character vectors. This property can be an empty cell array, which is the default. If the cell array is not empty, the number of character vectors must equal the number of variables. You can specify an individual empty character vector within the cell array for a variable that does not have a description.

The variable descriptions are visible when using the summary function.

### Example

Create a timetable. Modify the variable names and descriptions. Display a summary of the result.

```
TT = timetable(datetime({'2015-12-18';'2015-12-19';'2015-12-20'}),...
                [37.3;39.1;42.3],[30.1;30.03;29.9],[13.4;6.5;7.3]);
TT.Properties.VariableNames = {'Temp' 'Pressure' 'WindSpeed'};
TT.Properties.VariableDescriptions = {'Temperature (external)',...
                                      'Pressure in Hg',...
                                     'Wind speed at sensor 123'};
summary(TT)
RowTimes:
    Time: 3×1 datetime
        Values:
            Min 18-Dec-2015 
            Median 19-Dec-2015 
            Max 20-Dec-2015 
            TimeStep 24:00:00 
Variables:
    Temp: 3×1 double
        Description: Temperature (external)
        Values:
            Min 37.3 
            Median 39.1 
            Max 42.3
```

```
 Pressure: 3×1 double
       Description: Pressure in Hg
       Values:
           Min 29.9 
           Median 30.03 
           Max 30.1 
    WindSpeed: 3×1 double
       Description: Wind speed at sensor 123
       Values:
 Min 6.5 
          Median 7.3
           Max 13.4
```
#### **VariableUnits** — Variable units

{} (default) | cell array of character vectors

Variable units, specified as a cell array of character vectors. This property can be an empty cell array, which is the default. If the cell array is not empty, the number of character vectors must equal the number of variables. You can specify an individual empty character vector within the cell array for a variable that does not have units.

The variable units are visible when using the summary function.

### Example

Create a timetable. Modify the variable names and units. Display a summary of the result.

```
TT = timetable(datetime({'2015-12-18';'2015-12-19';'2015-12-20'}),...
                [37.3;39.1;42.3],[30.1;30.03;29.9],[13.4;6.5;7.3]);
TT.Properties.VariableNames = {'Temp' 'Pressure' 'WindSpeed'};
TT.Properties.VariableUnits = {'degrees F' 'mm Hg' 'mph'};
summary(TT)
```
RowTimes:

 Time: 3×1 datetime Values: Min 18-Dec-2015 Median 19-Dec-2015 Max 20-Dec-2015 TimeStep 24:00:00 Variables: Temp: 3×1 double Units: degrees F Values: Min 37.3 Median 39.1 Max 42.3 Pressure: 3×1 double Units: mm Hg Values: Min 29.9 Median 30.03 Max 30.1 WindSpeed: 3×1 double Units: mph Values: Min 6.5 Median 7.3 Max 13.4

#### **UserData** — Additional timetable information

[] (default) | variable containing information in any data type

Additional timetable information, specified as a variable containing information in any data type.

## Example

Create a timetable. Modify the variable names. Attach an anonymous function as a piece of user data that is associated with the timetable.

```
TT = timetable(datetime({'2015-12-18';'2015-12-19';'2015-12-20'}),...
                [37.3;39.1;42.3],[30.1;30.03;29.9],[13.4;6.5;7.3]);
TT.Properties.VariableNames = {'Temp' 'Pressure' 'WindSpeed'};
Fahrenheit2Celsius = @(x) (5.0/9.0).*(x - 32);
TT.Properties.UserData = Fahrenheit2Celsius;
TT.Properties
ans =
```

```
 struct with fields:
            Description: ''
               UserData: @(x)(5.0/9.0).*(x-32)
         DimensionNames: {'Time' 'Variables'}
          VariableNames: {'Temp' 'Pressure' 'WindSpeed'}
   VariableDescriptions: {}
          VariableUnits: {}
               RowTimes: [3×1 datetime]
```
### See Also

See Also isvarname | summary | timetable

### **Topics**

"Access Data in a Table" "Select Timetable Data by Row Time and Variable Type"

### Introduced in R2016b

### timezones

List time zones

# **Syntax**

timezones timezones(area)

 $T = ($ 

# **Description**

timezones displays a list of all IANA time zones accepted by the datetime function. For each time zone, the list includes the offset from UTC (in hours, where east is positive) and the daylight saving time shift (in hours).

timezones(area) displays a list containing all IANA time zones in the specified geographic area.

 $T =$  ( $\Box$ ) returns the list in a table.

# Examples

### List All Time Zones in Australia

Store all Australian time zones accepted by the datetime function in a table.

T = timezones('Australia')

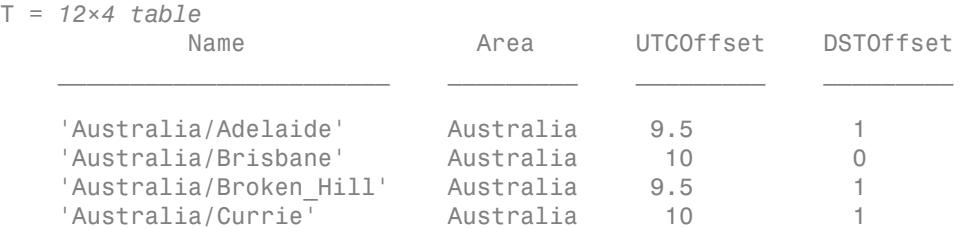

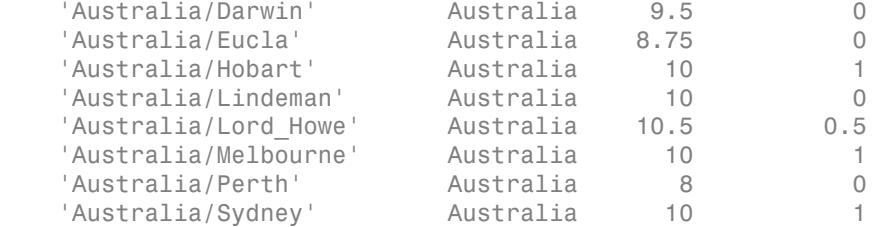

#### Sort the table by UTC offset.

#### sortrows(T,'UTCOffset')

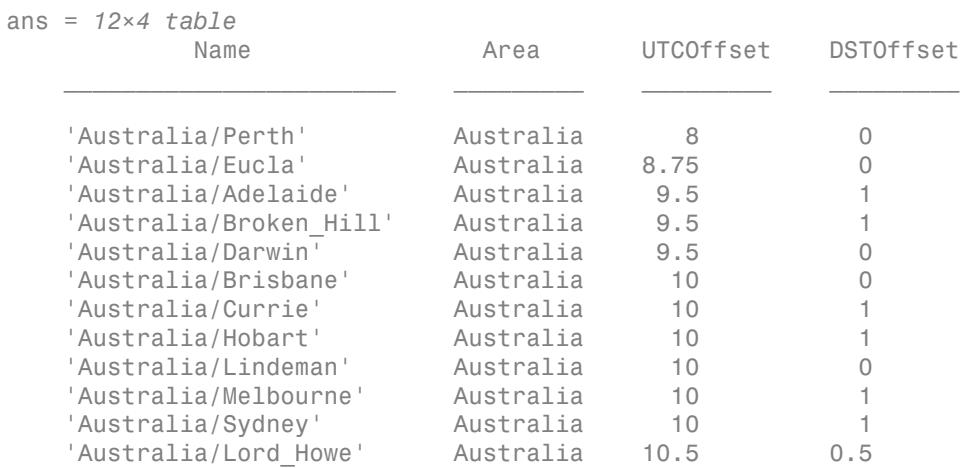

## Input Arguments

#### **area** — Geographic area

'All' | 'Africa' | 'America' | 'Antarctica' | ...

Geographic area, specified as one of the areas in the table.

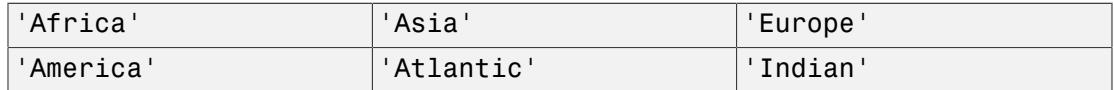

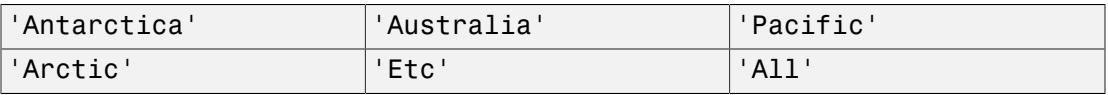

### See Also

See Also datetime | datetime Properties

**Topics** "Specify Time Zones"

Introduced in R2015b

# title

Add title

## **Syntax**

```
title(txt)
title(target,txt)
title( ___ ,Name,Value)
t = title( )
```
# **Description**

title(txt) adds the specified title to the axes or chart returned by the gca command. Reissuing the title command causes the new title to replace the old title.

title(target,txt) adds the title to the axes, legend, or chart specified by target.

title( \_\_\_ ,Name,Value) modifies the title appearance using one or more namevalue pair arguments. For example, 'FontSize',12 sets the font size to 12 points. Specify name-value pair arguments after all other input arguments. Modifying the title appearance is not supported for all types of charts.

 $t = \text{title}(\_\_\_\)$  returns the object used for the title. Use t to make future modifications to the title.

# Examples

### Add Title to Current Axes

Create a figure and display a title in the current axes.

```
plot((1:10).^2)
title('My Title')
```
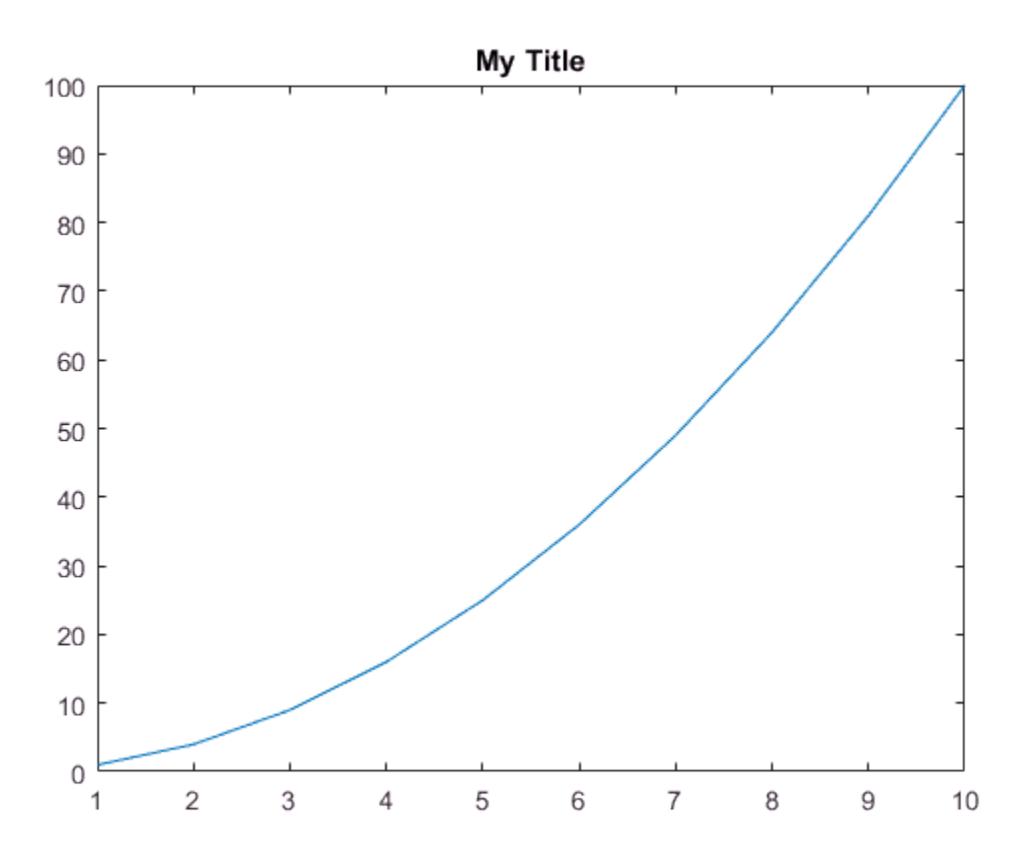

You also can call title with a function that returns text. For example, the date function returns text with today's date.

title(date)

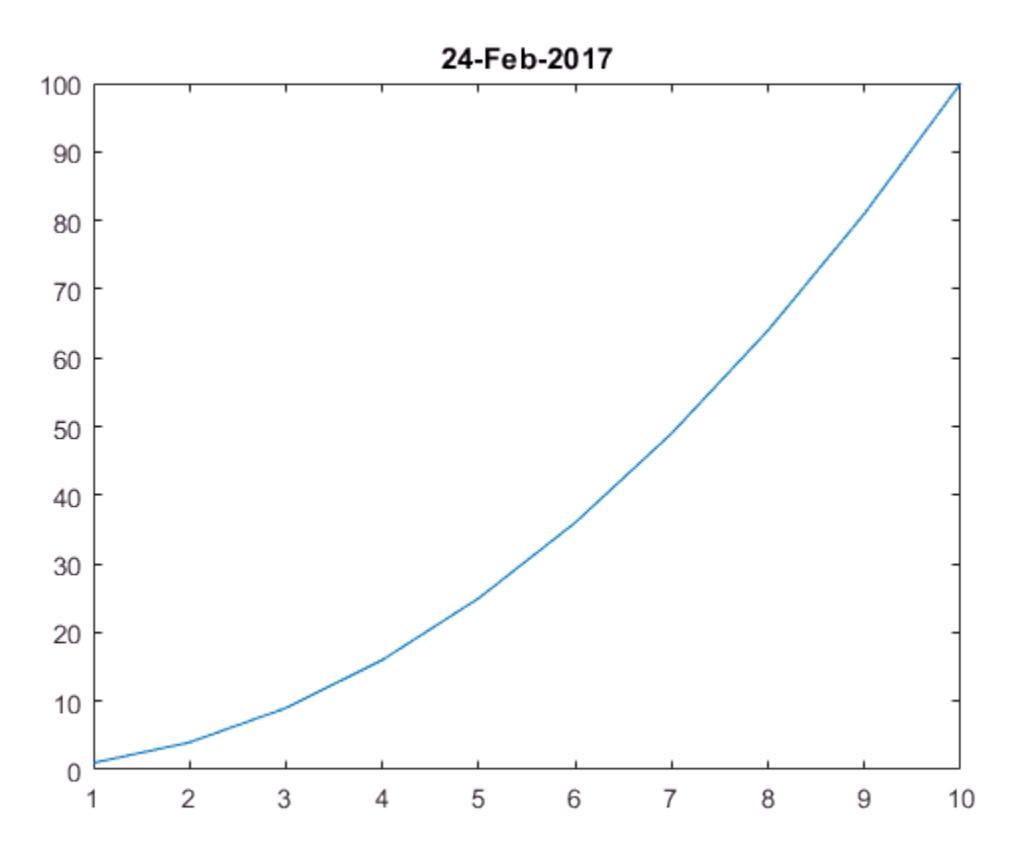

MATLAB® sets the output of date as the axes title.

### Include Variable's Value in Title

Include the value of variable c in a title.

```
figure
plot((1:10).^2)
f = 70;c = (f - 32)/1.8;
title(['Temperature is ',num2str(c),' C'])
```
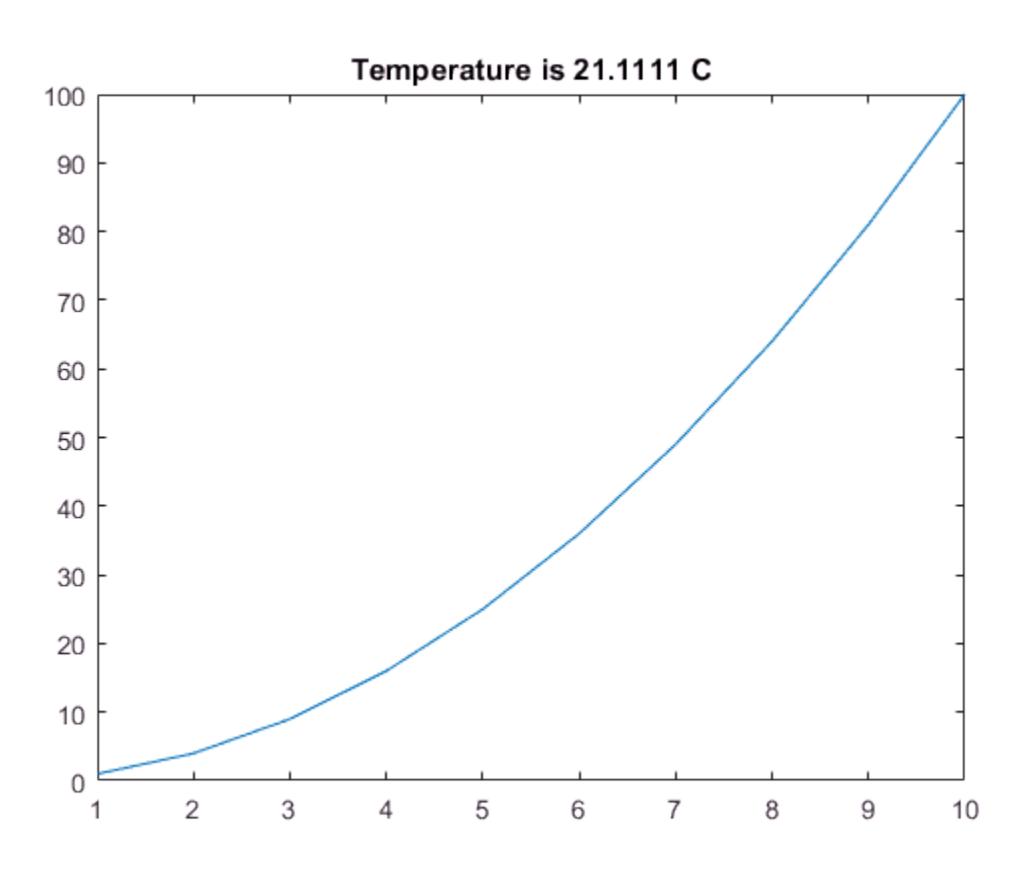

#### Create Multicolored Title Using TeX Markup

Use the color modifier \color to change the color of characters following it from the previous color.

```
plot((1:10).^2)
title(['\fontsize{16}black {\color{magenta}magenta '...
'\colon \text{color[rgb]{0.5}}.5\ teal \colon \text{color[rgb]{0.5}}.5\ red} black again'])
```
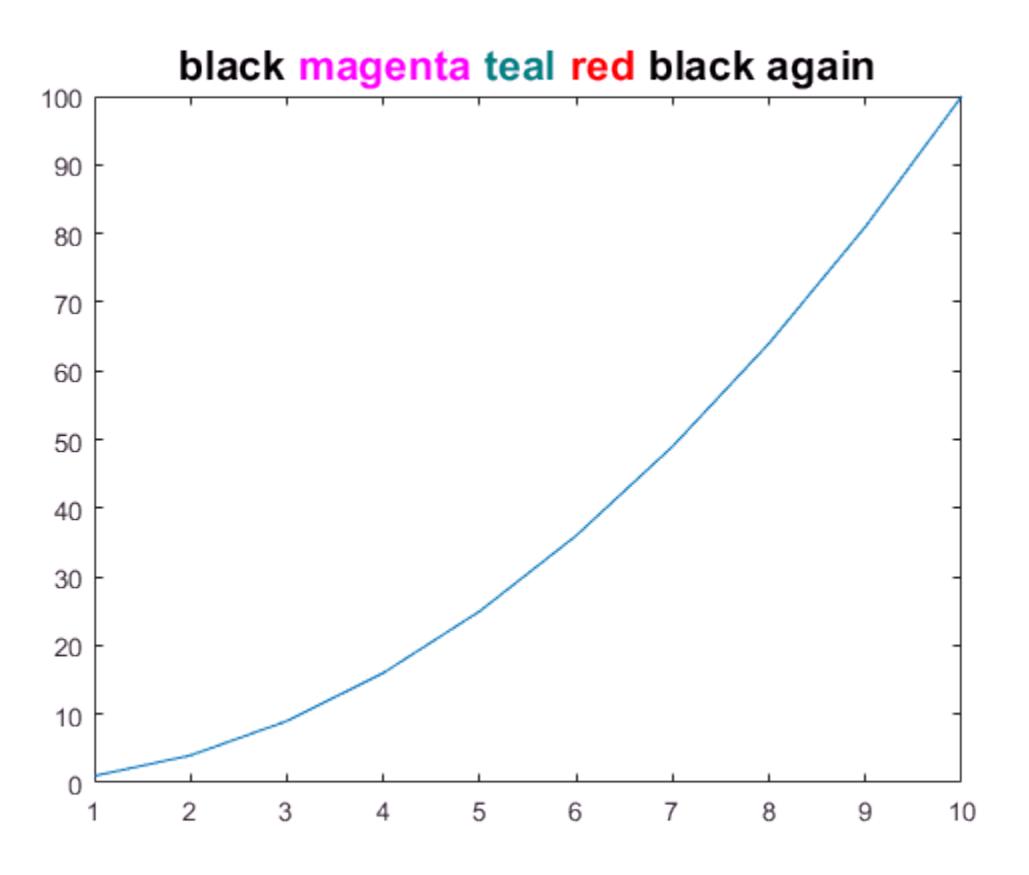

#### Create Colored Title Using Name,Value Pair Argument

Use the Name, Value pair 'Color', 'm' to set the color of the title to magenta.

```
figure
plot((1:10).^2)
title('Case number # 3','Color', 'm')
```
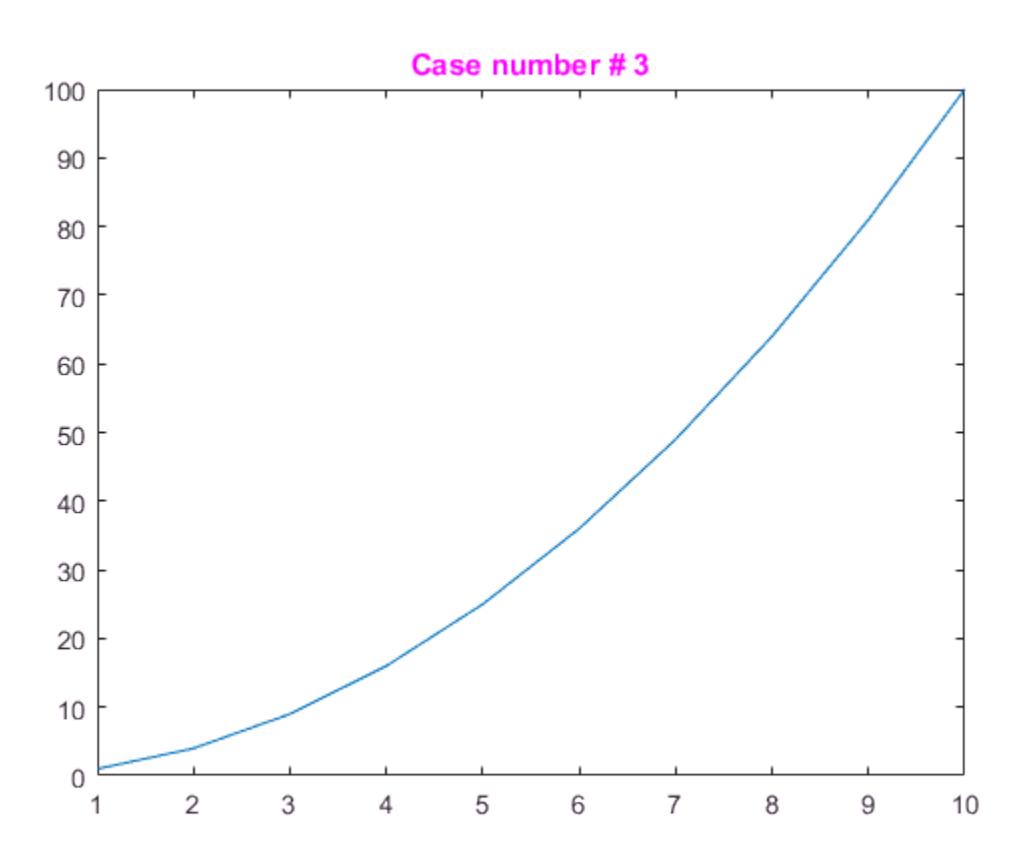

### Include Greek Symbols in Title

Use TeX markup to include Greek symbols in a title.

```
t = (0:0.01:0.2);y = exp(-25*t);figure
plot(t,y)title('y = \ite^{\lambda t}','Color','b')
```
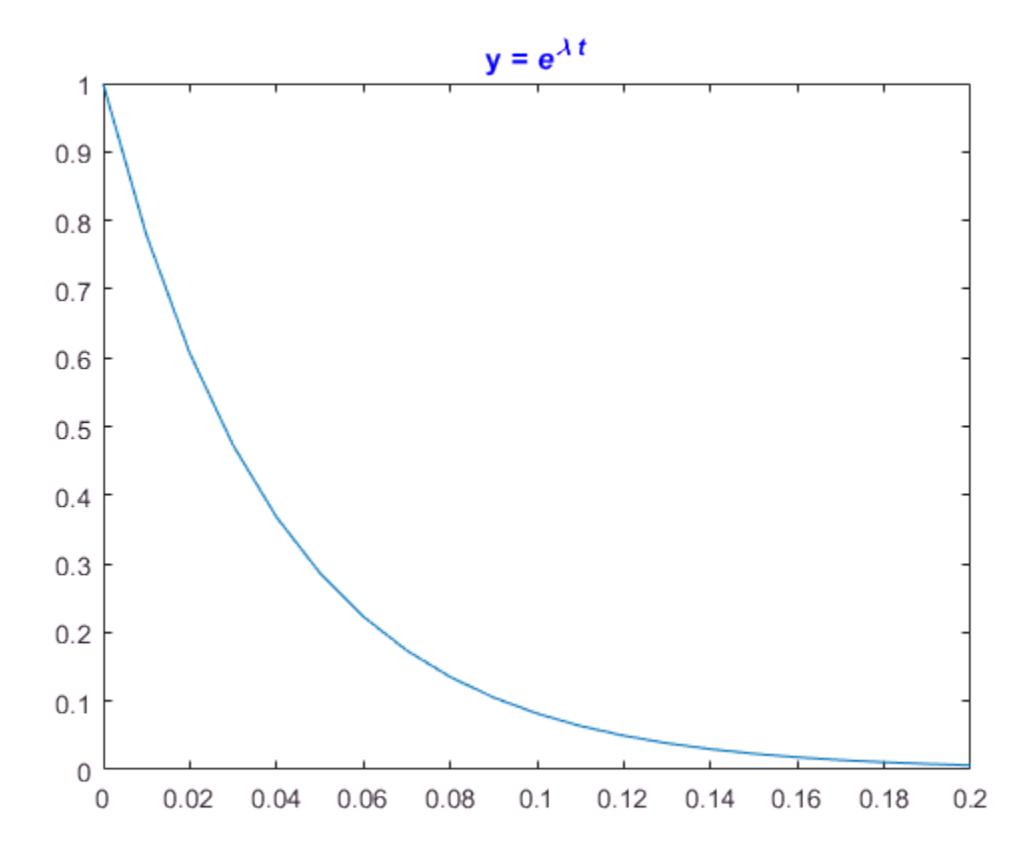

The 'Interpreter' property must be 'tex' (the default).

#### Include Superscript or Subscript Character in Title

figure plot((1:10).^2) title('\alpha^2 and X\_1')

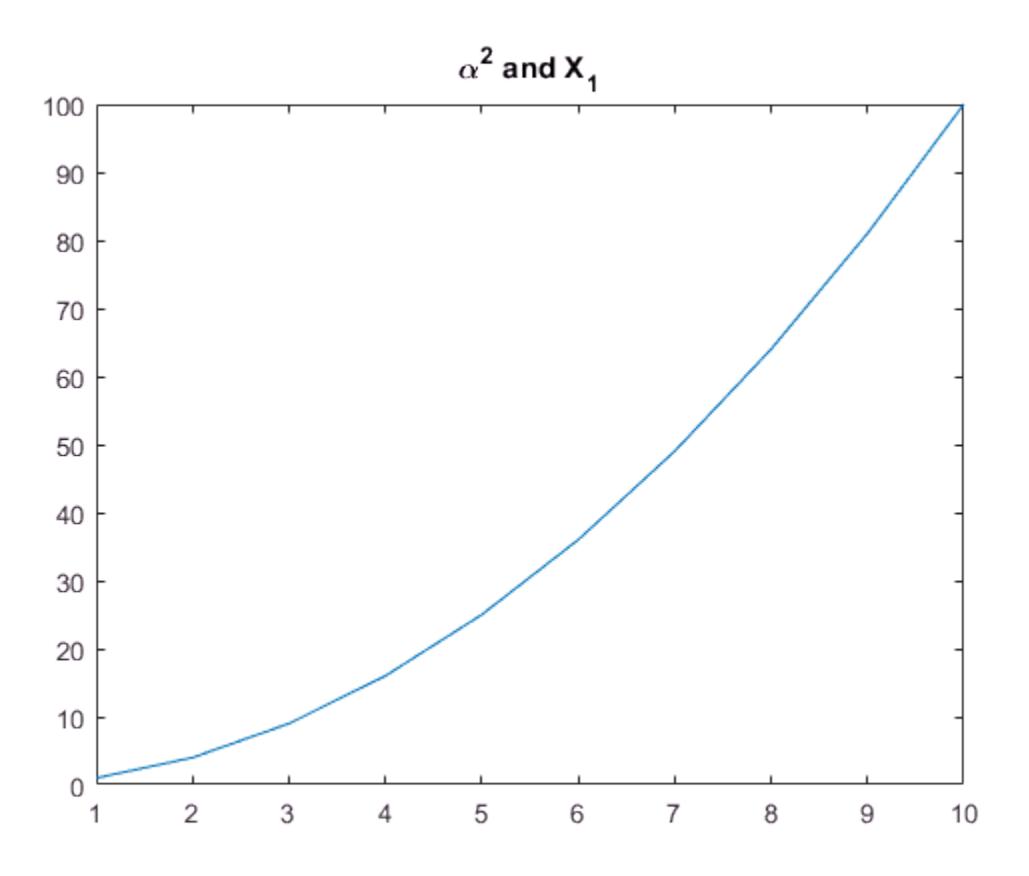

The superscript character, "^", and the subscript character, "\_", modify the character or substring defined in braces immediately following.

### Create Multiline Title

Create a multiline title using a multiline cell array.

```
figure
plot((1:10).^2)
title({'First line';'Second line'})
```
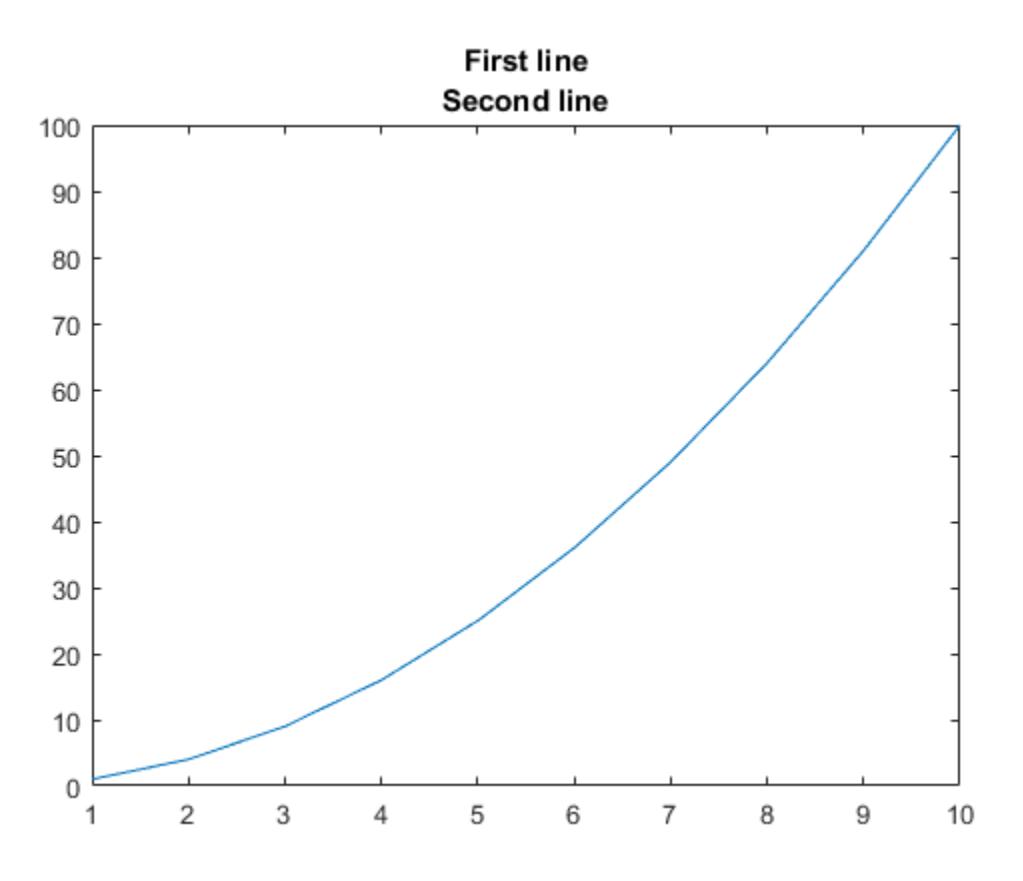

### Display Text As Typed

Set the Interpreter property as 'none' so that the text X\_1 is displayed in the figure as typed, without making 1 a subscript of X.

```
plot((1:10).^2)
title('X_1','Interpreter','none')
```
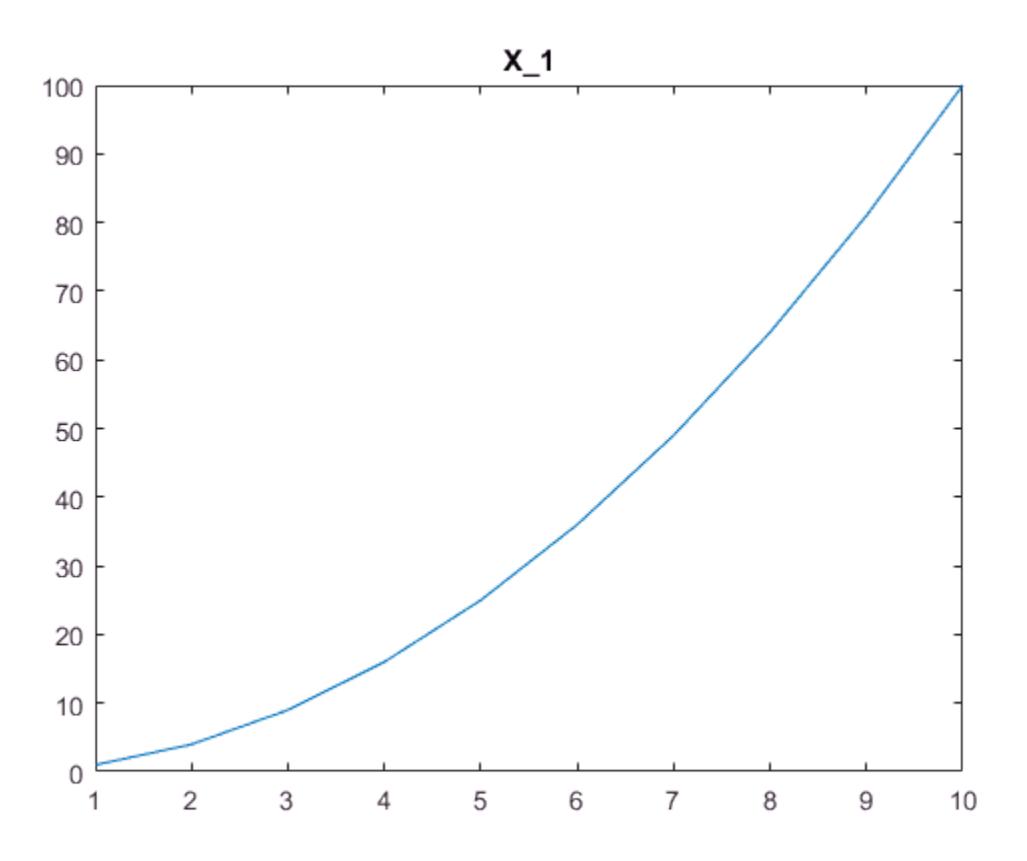

### Add Title to Specific Axes

Create two subplots and return the handles to the axes objects, s(1) and s(2).

```
figure
s(1) = subplot(2,1,1);plot((1:10).^2)
s(2) = subplot(2,1,2);plot((1:10).^3)
```
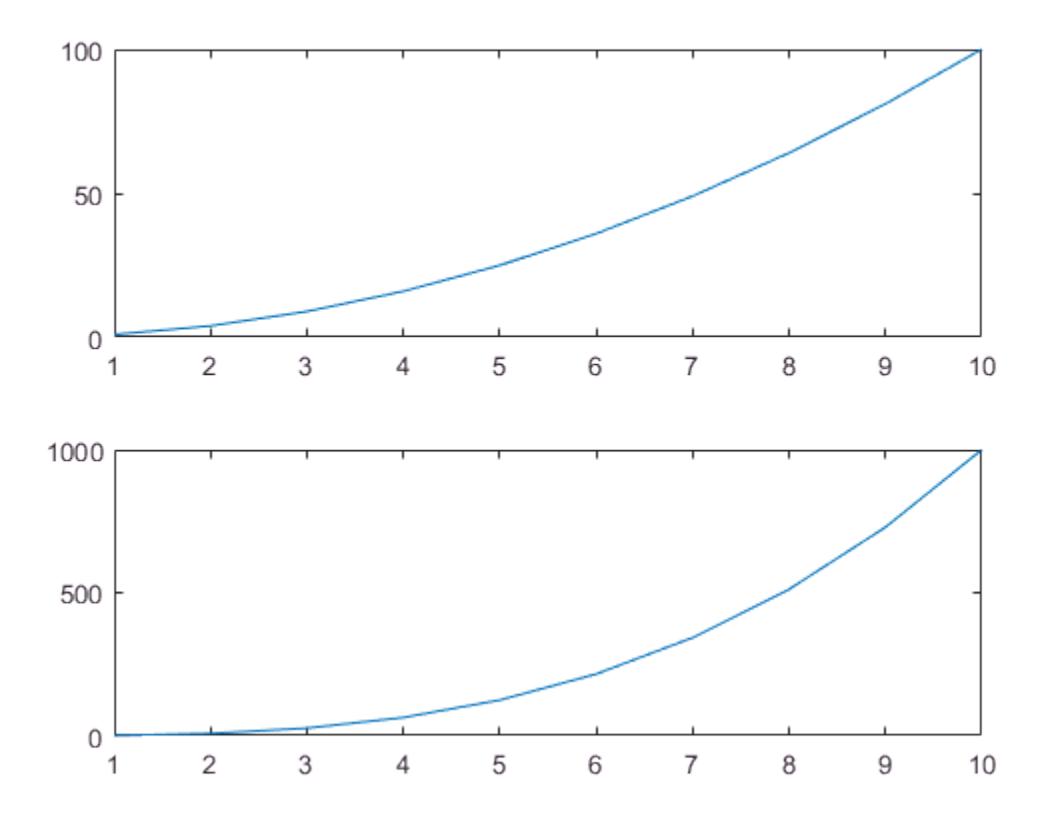

Add a title to each subplot by referring to its axes handle, s(1), or s(2).

```
title(s(1),'Top Plot')
title(s(2),'Bottom Plot')
```
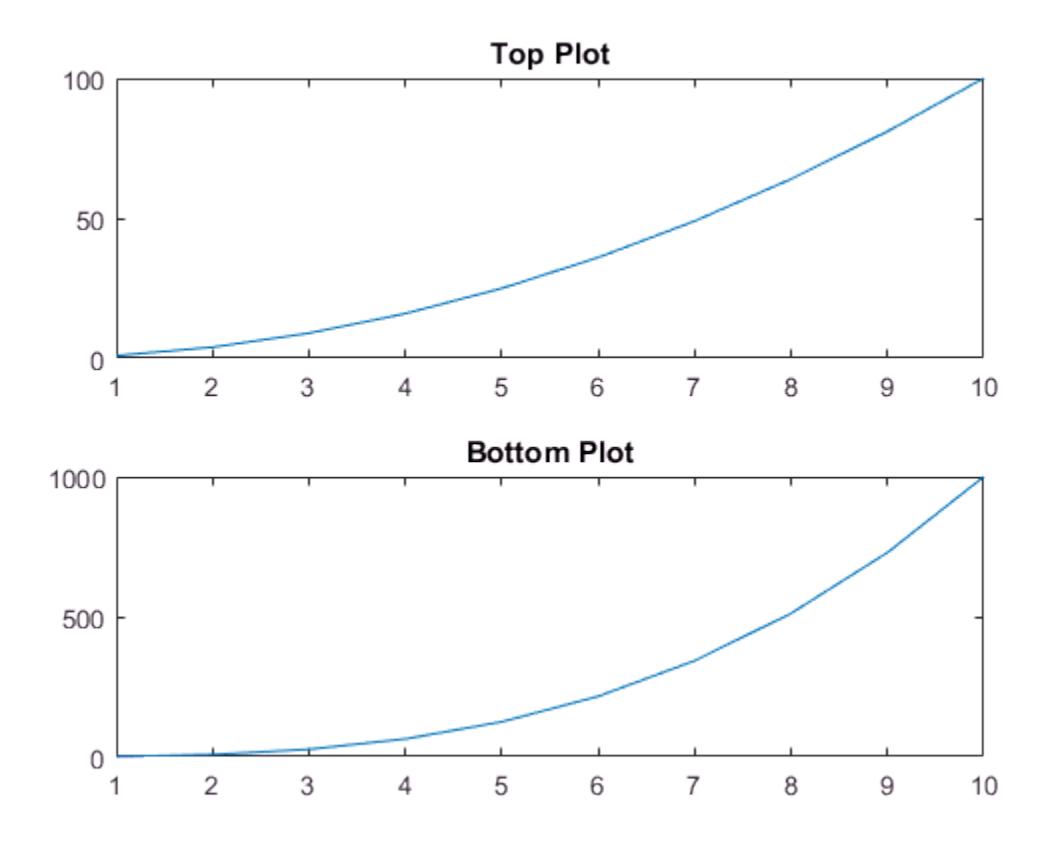

### Add Title and Return Text Handle

Add a title to a plot and return the text object.

plot((1:10).^2) t = title('My Title');

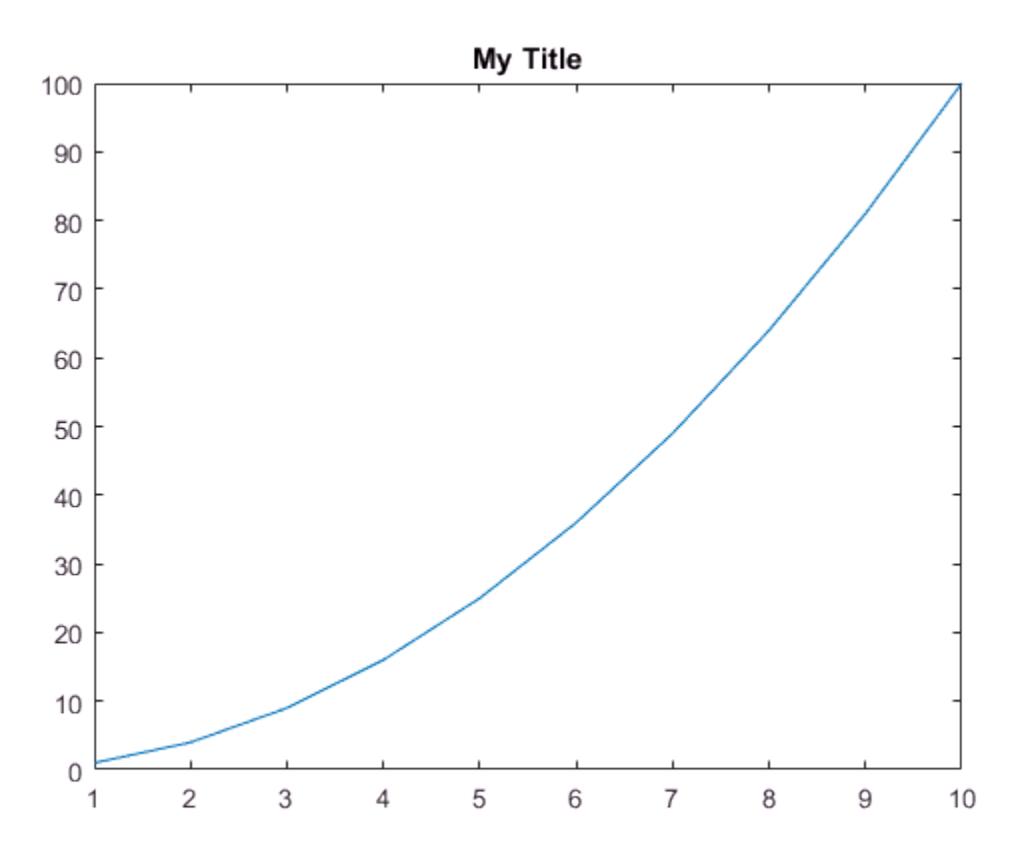

Set the color of the title to red. Starting in R2014b, you can use dot notation to set properties. If you are using an earlier release, use the set function instead.

t.Color = 'red';

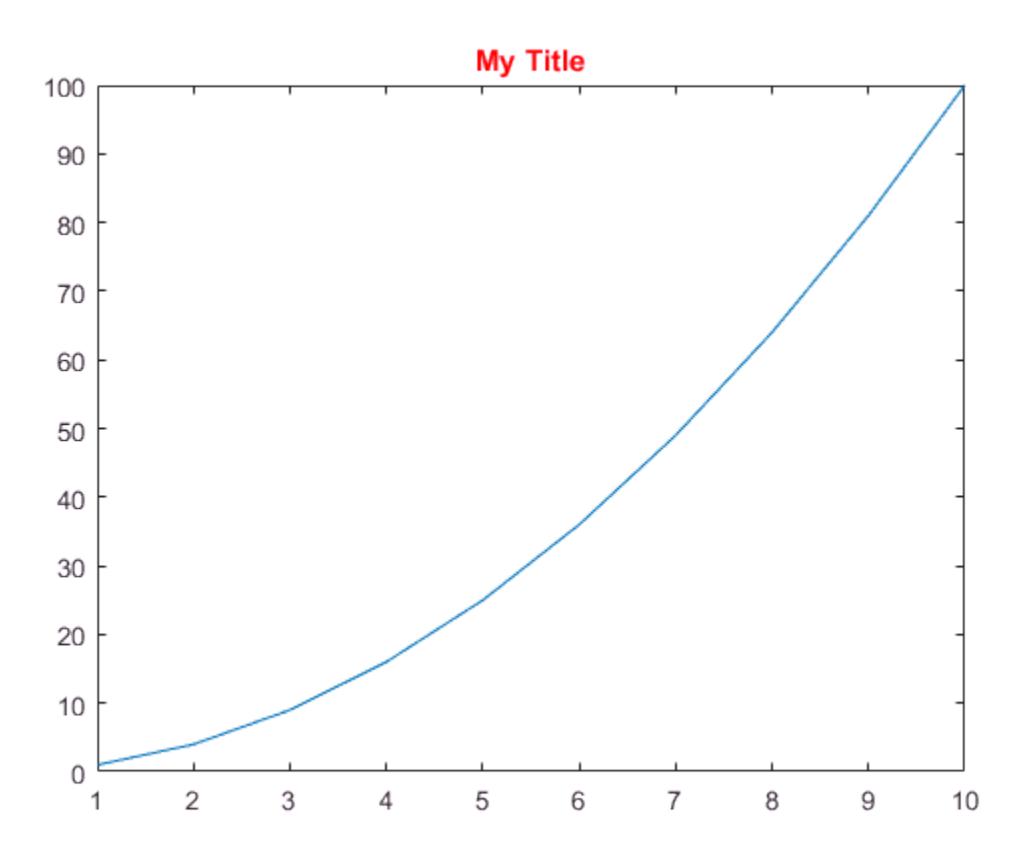

### Input Arguments

### **txt** — Text to display as title

character array | cell array | numeric value

Text to display as title, specified as a character array, cell array, or numeric value.

Example: 'my label'

Example: {'first line','second line'}

Example: 123

To include numeric variables with text in a title, use the num2str function. For example:

```
x = 42;str = ['The value is ', num2str(x)];
```
To include special characters, such as superscripts, subscripts, Greek letters, or mathematical symbols, use TeX markup. For a list of supported markup, see the Interpreter property.

To create multiline titles:

- Use a cell array where each cell contains a line of text, such as {'first line','second line'}.
- Use a character array where each row contains a line of text, such as ['abc'; 'ab ']. If you use this technique, each row must have the same number of characters.
- Use sprintf to create a character vector with a new line character, such as sprintf('first line \n second line').

Numeric titles are converted to text using sprintf ('%g', value). For example, 12345678 displays as 1.23457e+07.

Note: The words default, factory, and remove are reserved words that will not appear in a title when quoted as a normal character vector. To display any of these words individually, precede them with a backslash, such as '\default' or '\remove'.

#### **target** — Target for title

Axes object | PolarAxes object | Legend object | graphics object

Target for the title, specified as an Axes object, a PolarAxes object, Legend object, or a graphics object that has a Title property. For example, you can add a title to a HeatmapChart object.

If you do not specify the target for the title, then the title function adds the title to the graphics object returned by the gca command.

Note: Some charts do not support modifying the title appearance, such as the color, or returning the text object as an output argument.

### Name-Value Pair Arguments

Specify optional comma-separated pairs of Name, Value arguments. Name is the argument name and Value is the corresponding value. Name must appear inside single quotes (' '). You can specify several name and value pair arguments in any order as Name1,Value1,...,NameN,ValueN.

Example: 'Color','red','FontSize',14 adds a title with red, 14-point font.

In addition to the following, you can specify other text object properties using Name,Value pair arguments. See Text Properties.

### **'FontSize'** — Font size

11 (default) | scalar value greater than 0

Font size, specified as a scalar value greater than 0 in point units. One point equals 1/72 inch. To change the font units, use the FontUnits property.

If you add a title to an axes object, then the font size properties for the axes also affect the title font size. The title font size updates to equal the axes font size multiplied by the title scale factor. The FontSize property of the axes contains the axes font size. The TitleFontSizeMultiplier property of the axes contains the scale factor. By default, the axes font size is 10 points and the scale factor is 1.1, so the title font size is 11 points.

```
Data Types: single | double | int8 | int16 | int32 | int64 | uint8 | uint16 |
uint32 | uint64
```
#### **'FontWeight'** — Thickness of text characters

'bold' (default) | 'normal'

Thickness of the text characters, specified as one of these values:

- 'bold' Thicker characters outlines than normal
- 'normal' Normal weight as defined by the particular font

MATLAB uses the FontWeight property to select a font from those available on your system. Not all fonts have a bold font weight. Therefore, specifying a bold font weight could still result in the normal font weight.

If you add a title to an axes object, then the TitleFontWeight property for the associated axes affects the FontWeight value for the title.

Note: The 'light' and 'demi' font weight values have been removed. Use 'normal' instead.

#### **'FontName'** — Font name

system supported font name | 'FixedWidth'

Font name, specified as the name of the font to use or 'FixedWidth'. To display and print properly, the font name must be a font that your system supports. The default font depends on the specific operating system and locale.

To use a fixed-width font that looks good in any locale, use 'FixedWidth'. The 'FixedWidth' value relies on the root FixedWidthFontName property. Setting the root FixedWidthFontName property causes an immediate update of the display to use the new font.

Example: 'Cambria'

#### **'Color'** — Text color

[0 0 0] (default) | RGB triplet | character vector of color name | 'none'

Text color, specified as a three-element RGB triplet, a character vector of a color name, or 'none'. The default color is black with an RGB triplet value of [0 0 0]. If you set the color to 'none', then the text is invisible.

An RGB triplet is a three-element row vector whose elements specify the intensities of the red, green, and blue components of the color. The intensities must be in the range [0,1]; for example, [0.4 0.6 0.7]. This table lists the long and short color name options and the equivalent RGB triplet values.

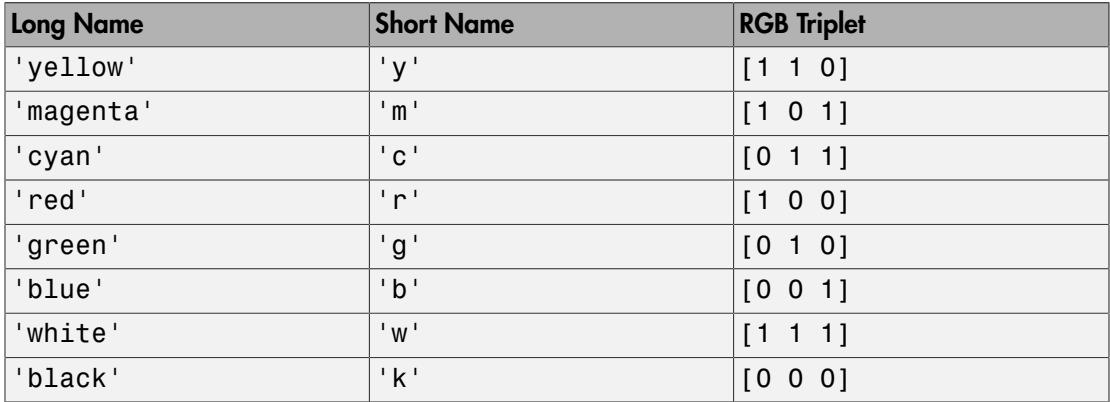

```
Example: 'blue'
Example: [0 0 1]
```
**'Interpreter'** — Interpretation of text characters

'tex' (default) | 'latex' | 'none'

Interpretation of text characters, specified as one of these values:

- 'tex' Interpret characters using a subset of TeX markup.
- 'latex' Interpret characters using LaTeX markup.
- 'none' Display literal characters.

# TeX Markup

By default, MATLAB supports a subset of TeX markup. Use TeX markup to add superscripts and subscripts, modify the font type and color, and include special characters in the text.

This table lists the supported modifiers with the Interpreter property set to 'tex'. Modifiers remain in effect until the end of the text. Superscripts and subscripts are an exception because they only modify the next character or the characters within the curly braces.

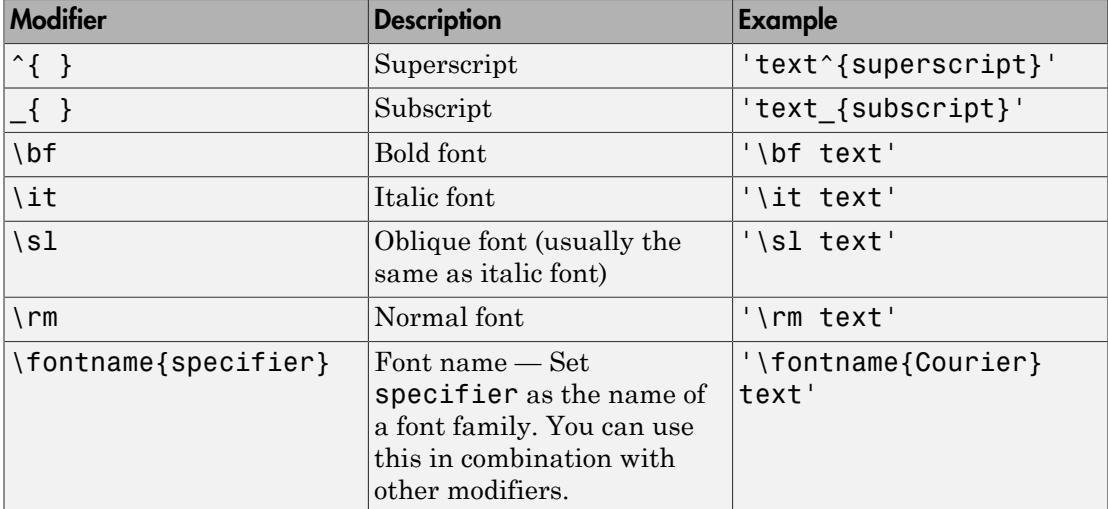

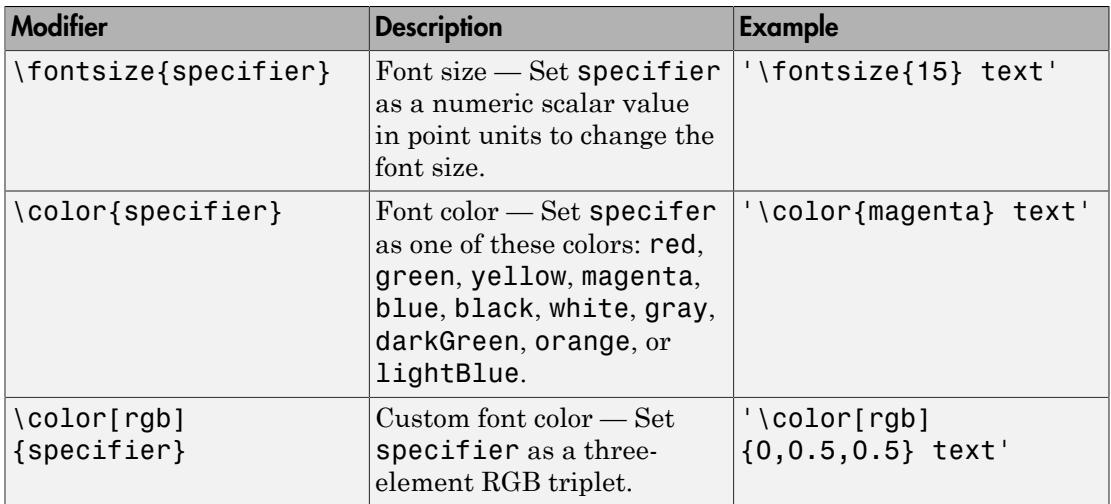

This table lists the supported special characters with the Interpreter property set to 'tex'.

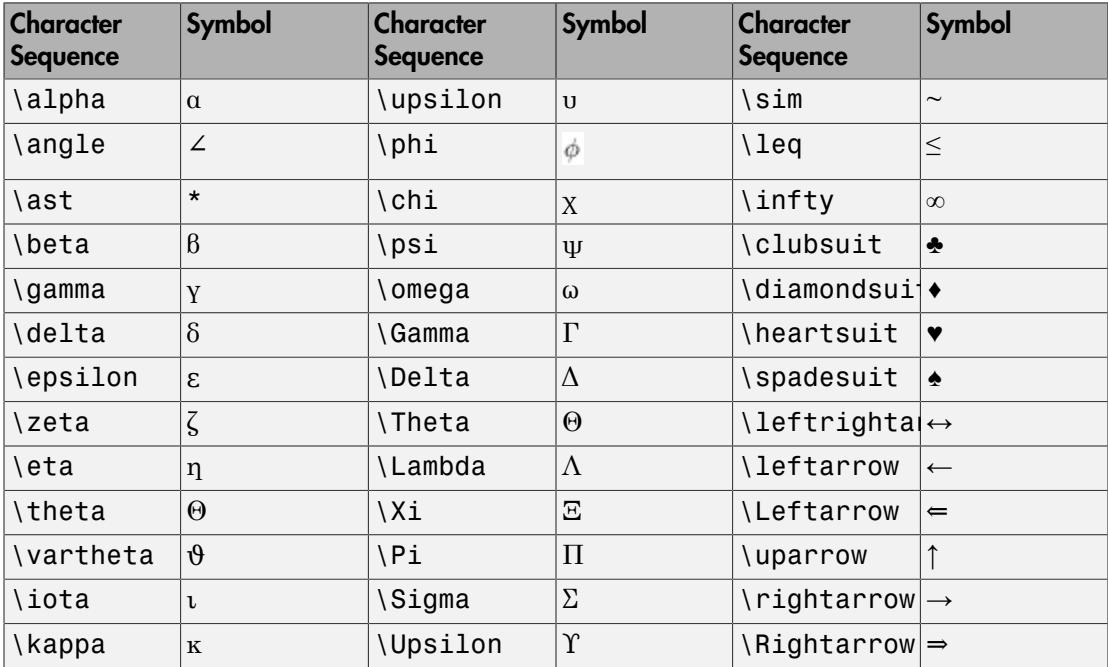

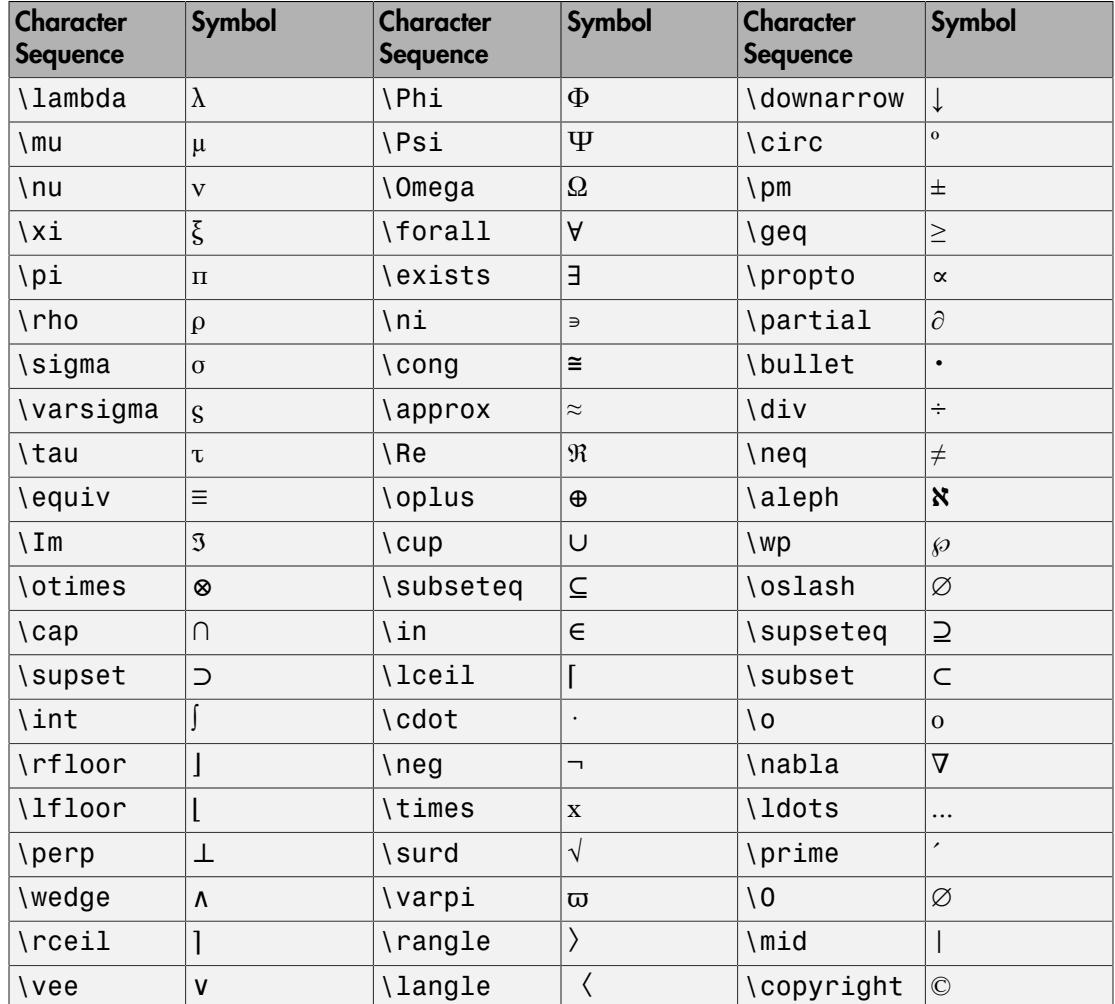

## LaTeX Markup

To use LaTeX markup, set the Interpreter property to 'latex'. Use dollar symbols around the text, for example, use '\$\int\_1^{20} x^2 dx\$' for inline mode or '\$\$ \int\_1^{20} x^2 dx\$\$' for display mode.

The displayed text uses the default LaTeX font style. The FontName, FontWeight, and FontAngle properties do not have an effect. To change the font style, use LaTeX markup.

The maximum size of the text that you can use with the LaTeX interpreter is 1200 characters. For multiline text, this reduces by about 10 characters per line.

For more information about the LaTeX system, see The LaTeX Project website at [http://](http://www.latex-project.org) [www.latex-project.org/](http://www.latex-project.org).

### Output Arguments

### **t** — Object used for title text

text object

Object used for the title text, returned as one of these types of objects:

- Text object If you add a title to axes, then title returns a text object. Use this text object to access and modify properties of the title after it is created. For a list of text object properties, see Text Properties. You also can access the title through the Title property of the axes object.
- Legend text object If you add a title to a legend, then title returns a legend text object. Use this legend text object to access and modify properties of the title after it is created. For a list of legend text object properties, see Legend Text Properties. You also can access the title through the Title property of the legend object.

### See Also

### See Also

**Functions** num2str | text | xlabel | ylabel | zlabel

### **Properties**

Text Properties

### **Topics**

"Add Text to Graph Interactively"

### Introduced before R2006a

Adding Titles to Graphs

# todatenum

Convert CDF epoch object to MATLAB serial date number

### **Syntax**

```
n = todatenum(obj)
```
### **Description**

 $n =$  todatenum(obj) converts the CDF epoch object ep\_obj into a MATLAB serial date number. Note that a CDF epoch is the number of milliseconds since 01-Jan-0000 whereas a MATLAB datenum is the number of days since 00-Jan-0000.

# Examples

Construct a CDF epoch object from text that represents a date. Then, convert the object back into its original form.

```
dstr = datestr(today)dstr = 08-Oct-2003
obj = cdfepoch(dstr)
obj =
      cdfepoch object:
      08-Oct-2003 00:00:00
dstr2 = datestr(todatenum(obj))
dstr2 = 08-Oct-2003
```
## See Also

cdfepoch | cdfinfo | cdfread | datenum | datetime

Introduced before R2006a

# toeplitz

Toeplitz matrix

# **Syntax**

```
T = \text{toeplitz}(c,r)T = \text{toe}(r)
```
# **Description**

 $T =$  toeplitz(c,r) returns a nonsymmetric Toeplitz matrix with c as its first column and  $\Gamma$  as its first row. If the first elements of c and  $\Gamma$  differ, toeplitz issues a warning and uses the column element for the diagonal.

 $T =$  toeplitz( $r$ ) returns the symmetric Toeplitz matrix where:

- If r is a real vector, then r defines the first row of the matrix.
- If r is a complex vector with a real first element, then r defines the first row and r' defines the first column.
- $\cdot$  If the first element of  $\mathsf{r}$  is complex, the Toeplitz matrix is Hermitian off the main **conditional,**the means T (T i is a consequently and the main diagonal,  $\mathbf{r}$  is  $\mathbf{r}$  is  $\mathbf{r} = \mathbf{r} \mathbf{r}$  and  $\mathbf{r} = \mathbf{r} \mathbf{r} \mathbf{r}$  and  $\mathbf{r} = \mathbf{r} \mathbf{r} \mathbf{r} \mathbf{r} \mathbf{r}$ . The elements of  $\mathbf{r} \math$ are set to  $r(1)$ .

# Examples

### Create Symmetric Toeplitz Matrix

```
r = [1 2 3];toeplitz(r)
ans = 1 2 3
      \begin{array}{cccc} 2 & 1 & 2 \\ 3 & 2 & 1 \end{array} 3 2 1
```
#### Create Nonsymmetric Toeplitz Matrix

Create a nonsymmetric Toeplitz matrix with a specified column and row vector. Because the first elements of the column and row vectors do not match, toeplitz issues a warning and uses the column for the diagonal element.

```
c = [1 \ 2 \ 3 \ 4];r = [4 \ 5 \ 6];toeplitz(c,r)
Warning: First element of input column does not match first element of input row. 
        Column wins diagonal conflict.
ans = 1 5 6
 2 1 5
 3 2 1
 4 3 2
```
Create a Toeplitz matrix with complex row and column vectors.

```
c = [1+3i 2-5i -1+3i];
r = [1+3i 3-1i -1-2i];
T = \text{toeplitz}(c,r)T = 1.0000 + 3.0000i 3.0000 - 1.0000i -1.0000 - 2.0000i
    2.0000 - 5.0000i 1.0000 + 3.0000i 3.0000 - 1.0000i
   -1.0000 + 3.0000i 2.0000 - 5.0000i 1.0000 + 3.0000i
```
#### Create Circulant Matrices Using **toeplitz** Function

You can create circulant matrices using toeplitz. Circulant matrices are used in applications such as circular convolution.

Create a circulant matrix from vector v using toeplitz.

 $v = [9 1 3 2];$ 

```
toeplitz([v(1) fliplr(v(2:end))], v)
ans = 
 9 1 3 2
 2 9 1 3
 3 2 9 1
 1 3 2 9
```
Perform discrete-time circular convolution by using toeplitz to form the circulant matrix for convolution.

Define the periodic input x and the system response h.

 $x = [1 8 3 2 5];$  $h = [3 \ 5 \ 2 \ 4 \ 1];$ 

Form the column vector c to create a circulant matrix where  $length(c) = length(h)$ .

```
c = [x(1) \text{ fliplr}(x(\text{end-length}(h)+2:\text{end}))]c = 1 5 2 3 8
```
Form the row vector  $\Gamma$  from  $X$ .

 $r = x;$ 

Form the convolution matrix xConv using toeplitz. Find the convolution using h\*xConv.

```
xConv = toeplitz(c,r)xConv = 1 8 3 2 5
 5 1 8 3 2
 2 5 1 8 3
 3 2 5 1 8
 8 3 2 5 1
```
h\*xConv

ans  $=$ 52 50 73 46 64

If you have the Signal Processing Toolbox™, you can use the cconv (Signal Processing Toolbox) function to find the circular convolution.

#### Discrete-Time Convolution Using **Toeplitz**

Perform discrete-time convolution by using toeplitz to form the arrays for convolution.

Define the input x and system response h.

 $x = [1 8 3 2 5];$  $h = [3 \ 5 \ 2];$ 

Form  $\mathsf{r}$  by padding **x** with zeros. The length of  $\mathsf{r}$  is the convolution length  $\mathsf{x} + \mathsf{h}$  - 1.

```
r = [x \text{ zeros}(1, \text{length}(h) - 1)]r = 1 8 3 2 5 0 0
```
Form the column vector  $c$ . Set the first element to  $x(1)$  because the column determines the diagonal. Pad c because length(c) must equal length(h) for convolution.

```
c = [x(1) \text{ zeros}(1, length(h) - 1)]c = 1 0 0
```
Form the convolution matrix xConv using toeplitz. Then, find the convolution using h\*xConv.

```
xConv = toeplitz(c,r)xConv =
```
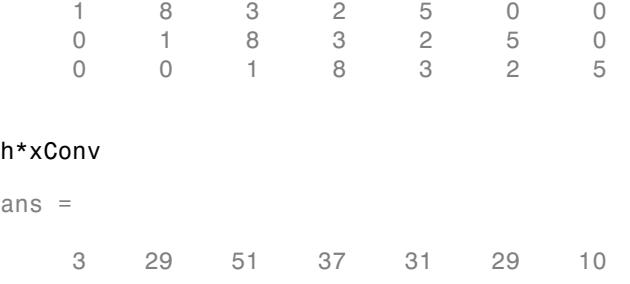

Check that the result is correct using conv.

conv(x,h) ans  $=$ 3 29 51 37 31 29 10

### Input Arguments

### **c** — Column of Toeplitz matrix

scalar | vector

Column of Toeplitz matrix, specified as a scalar or vector. If the first elements of c and r differ, toeplitz uses the column element for the diagonal.

```
Data Types: single | double | int8 | int16 | int32 | int64 | uint8 | uint16 |
uint32 | uint64
Complex Number Support: Yes
```
#### **r** — Row of Toeplitz matrix

scalar | vector

Row of Toeplitz matrix, specified as a scalar or vector. If the first elements of c and r differ, then toeplitz uses the column element for the diagonal.

```
Data Types: single | double | int8 | int16 | int32 | int64 | uint8 | uint16 |
uint32 | uint64
Complex Number Support: Yes
```
## **Definitions**

### <span id="page-11723-0"></span>Toeplitz Matrix

A Toeplitz matrix is a diagonal-constant matrix, which means all elements along a diagonal have the same value. For a Toeplitz matrix *A*, we have  $A_{i,j} = a_{i-j}$  which results in the form **Actrix**<br> **Actrix**<br>
matrix is a diagonal-constant matrix, which means all elements along a<br>
we the same value. For a Toeplitz matrix A, we have  $A_{i,j} = a_{i-j}$  which results in<br>  $a_0$   $a_{-1}$   $a_{-2}$   $\dots$   $a_{1-n}$ <br>  $a_1$   $a_$ **Collective Contains a** diagonal-constant matrix, which means all elements along a<br>
vector the same value. For a Toeplitz matrix A, we have  $A_{i,j} = a_{i-j}$  which results in<br>  $a_0$   $a_{-1}$   $a_{-2}$   $\cdots$   $a_{1-n}$ <br>  $a_1$   $a_0$  ant matrix, which means all elements along a<br> *Toeplitz matrix A*, we have  $A_{i,j} = a_{i-j}$  which results in<br>  $\begin{array}{ccc}\n\cdots & a_{1-n} \\
\vdots & \vdots \\
a_{-3} & a_0 \\
a_1 & a_0\n\end{array}$ **ns**<br> **cirix**<br>
atrix is a diagonal-constant matrix, which means all elements along a<br>
ve the same value. For a Toeplitz matrix A, we have  $A_{i,j} = a_{i-j}$  which results in<br>  $\begin{bmatrix}\na_{-1} & a_{-2} & \cdots & \cdots & a_{1-n} \\
a_0 & a_{-1} & \ddots & \ddots &$ **ns**<br> **atrix**<br>
atrix is a diagonal-constant matrix, which means all elements along a<br>
the same value. For a Toeplitz matrix A, we have  $A_{i,j} = a_{i-j}$  which results in<br>  $\begin{bmatrix}\na_{-1} & a_{-2} & \cdots & \cdots & a_{1-n} \\
a_0 & a_{-1} & \ddots & \ddots & \vdots$ **ns**<br> **atrix**<br>
atrix is a diagonal-constant matrix, which means all elements along a<br>
the same value. For a Toeplitz matrix A, we have  $A_{i,j} = a_{i-j}$  which results in<br>  $\begin{bmatrix}\na_{-1} & a_{-2} & \cdots & \cdots & a_{1-n} \\
a_{-a} & a_{-1} & \ddots & \ddots & \$ Internativision, which means all elements along a<br>
doeplitz matrix A, we have  $A_{i,j} = a_{i-j}$  which results in<br>  $\begin{bmatrix}\n\cdot & a_{1-n} \\
\cdot & \cdot & \vdots \\
\cdot & a_{-3} \\
0 & a_{-1} \\
1 & a_0\n\end{bmatrix}$ L-constant matrix, which means all elements along a<br>
For a Toeplitz matrix A, we have  $A_{i,j} = a_{i-j}$  which results in<br>  $\begin{bmatrix}\n\cdots & \cdots & a_{1-n} \\
\vdots & \vdots & \vdots \\
\vdots & \ddots & \vdots \\
a_{n-1} & \cdots & a_{n-1}\n\end{bmatrix}$ -constant matrix, which means all elements along a<br>
For a Toeplitz matrix A, we have  $A_{i,j} = a_{i-j}$  which results in<br>  $\dots \qquad a_{1-n}$ <br>
∴, ∴,  $\vdots$ <br>
∴, ∴,  $a_{-3}$ <br>
∴,  $a_{-3}$ 1-constant matrix, which means all elements along a<br>
For a Toeplitz matrix A, we have  $A_{i,j} = a_{i-j}$  which results in<br>  $\begin{array}{ccc}\n\cdots & \cdots & a_{1-n} \\
\vdots & \vdots & \vdots \\
\ddots & \ddots & a_{-3} \\
\vdots & & \vdots \\
a_0 & a_{-1} & a_0\n\end{array}$ 

limits

\nlimits matrix

\npoints matrix is a diagonal-constant matrix, which means all elements along a  
\nonal have the same value. For a Toeplitz matrix A, we have 
$$
A_{i,j} = a_{i-j}
$$
 which results in  
\nform

\n
$$
A = \begin{bmatrix}\na_0 & a_{-1} & a_{-2} & \cdots & \cdots & a_{1-n} \\
a_1 & a_0 & a_{-1} & \ddots & \ddots & \vdots \\
a_2 & a_1 & a_0 & \ddots & \ddots & \vdots \\
\vdots & \ddots & \ddots & \ddots & \ddots & a_{-3} \\
a_{n-1} & \cdots & \cdots & a_2 & a_1 & a_0\n\end{bmatrix}
$$
\ntrended Capabilities

# Extended Capabilities

### C/C++ Code Generation

Generate C and C++ code using MATLAB® Coder™.

### See Also

See Also hankel | kron

Introduced before R2006a

# toolboxdir

Root folder for specified toolbox

## **Syntax**

```
toolboxdir('tbxFolderName')
s = toolboxdir('tbxFolderName')
s = toolboxdir tbxFolderName
```
# **Description**

toolboxdir('tbxFolderName') returns a character vector containing the absolute path to the specified toolbox, tbxFolderName, where tbxFolderName is the folder name for the toolbox.

s = toolboxdir('tbxFolderName') returns the absolute path to the specified toolbox to the output argument, s.

s = toolboxdir tbxFolderName is the command form of the syntax.

# Examples

Obtain the path for the Control System Toolbox software:

```
s = toolboxdir('control')
```
MATLAB returns:

s = C:\Program Files\MATLAB\R2012a\toolbox\control

# **Tips**

toolboxdir is particularly useful for MATLAB Compiler software. The base folder of all toolboxes installed with MATLAB software is:

*matlabroot*/**toolbox**/tbxFolderName

However, in deployed mode, the base folders of the toolboxes are different. toolboxdir returns the correct root folder, whether running from MATLAB or from an application deployed with the MATLAB Compiler software.

To determine the folder name for a given toolbox, run the following code, substituting the name of a product function for *toolbxfcn*:

```
n = 'toolbxfcn';
pat = '(?<=^.+[\\/]toolbox[\\/])[^\\/]+';
regexp(which(n), pat, 'match', 'once')
```
For example, to determine the product name for Control System Toolbox set n to the name of a function unique to Control System Toolbox, such as dss:

```
n = 'dss'pat = '(?<=^.+[\\/]toolbox[\\/])[^\\/]+'
regexp(which(n), pat, 'match', 'once')
control
```
## See Also

fullfile | path | matlabroot

Introduced in R2006a

# topkrows

Top rows in sorted order

## **Syntax**

```
T = \text{topkrows}(X, k)T = \text{topkrows}(X, k, \text{col})T = \text{topkrows}(X, k, \text{col}, \text{direction})
```

```
T = \text{topkrows(TT,k)}
```

```
T = \text{topkrows(TT,k,vars)}
```
 $T = \text{topkrows(TT,k,vars,direction)}$ 

# **Description**

 $T = topkrows(X, k)$  returns the first k rows in tall array X sorted in descending order (for numeric data) or reverse alphabetical order (for text data).

 $T = topkrows(X, k, col)$  returns the first k rows in tall array X sorted in descending order by the columns specified by col. Use this syntax to perform multiple column sorts in succession.

 $T = topkrows(X, k, col, direction)$  specifies the direction of the sorting. For example, use 'ascend' to sort X in ascending order.

 $T = topkrows(T, k)$  returns the first k rows in tall table or tall timetable TT in sorted order. Table rows are in descending sorted order by all of their variables, and timetable rows are in descending sorted order by time.

T = topkrows(TT,k,vars) returns the first k rows in tall table or tall timetable TT sorted by the variables specified by vars.

T = topkrows(TT,k,vars,direction) specifies the direction of the sorting. For example, use 'ascend' to sort TT in ascending order.

### Examples

### Sort Rows of Tall Matrix

Sort the rows of a tall matrix using different sorting orders, return the top rows, and view the results.

Create a 100-by-5 matrix of random integers. Convert the in-memory array into a tall array.

```
X = rand1(20, 100, 5);
TX = tall(X)TX = 100×5 tall double matrix
 17 4 13 2 9
 19 16 8 14 2
 3 7 17 1 12
 19 11 11 2 10
 13 4 8 11 14
 2 13 19 2 14
 6 6 18 17 13
 11 14 12 17 1
\cdot : \cdot : \cdot : \cdot : \cdot : \cdot : \cdot : \cdot : \cdot : \cdot : \cdot : \cdot : \cdot : \cdot : \cdot : \cdot : \cdot : \cdot : \cdot : \cdot : \cdot : \cdot : \cdot : \cdot : \cdot : \cdot : \cdot : \cdot : \cdot : \cdot : \cdot : \cdot\cdot : \cdot : \cdot : \cdot : \cdot : \cdot : \cdot : \cdot : \cdot : \cdot : \cdot : \cdot : \cdot : \cdot : \cdot : \cdot : \cdot : \cdot : \cdot : \cdot : \cdot : \cdot : \cdot : \cdot : \cdot : \cdot : \cdot : \cdot : \cdot : \cdot : \cdot : \cdot
```
Sort the rows of TX in descending order and return the top 15 rows. By default, topkrows sorts using the first column of the matrix. For any rows that have equal elements in a particular column, the sorting is based on the column immediately to the right. Collect the values into memory to view the complete results.

```
TA = topkrows(TX, 15)
```

```
TA =
```
15×5 tall double matrix

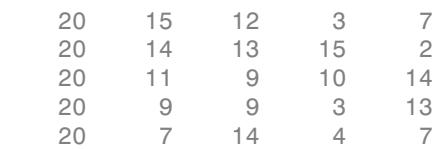

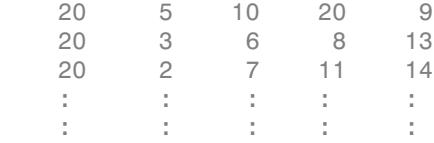

#### $T1 = gather(TA)$

Evaluating tall expression using the Local MATLAB Session:

Evaluation completed in 0 sec

 $T1 =$ 

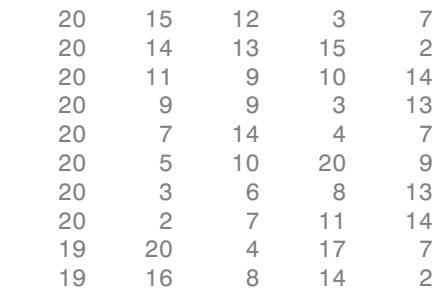

When called with three input arguments, topkrows bases the sort entirely on the column specified in the third argument.

Sort TX in descending order using the values in the third column, and return the top 20 rows. Collect the values into memory to view the complete results.

```
TB = topkrows(TX, 20, 3)
```
 $TB =$ 

20×5 tall double matrix

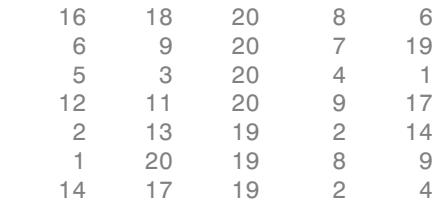

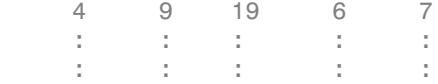

#### $T2 = gather(TB)$

Evaluating tall expression using the Local MATLAB Session:

Evaluation completed in 0 sec

 $T2 =$ 

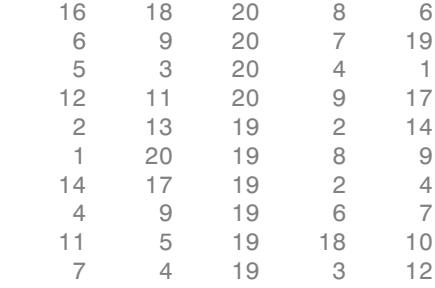

If you sort using only one column, then rows that have equal values in the specified column remain in their original order.

Specify two columns to sort by; for example, columns 3 and 4. Collect the values into memory to view the complete results.

```
TC = topkrows(TX, 20, [3 4])
```
 $TC =$ 

20×5 tall double matrix

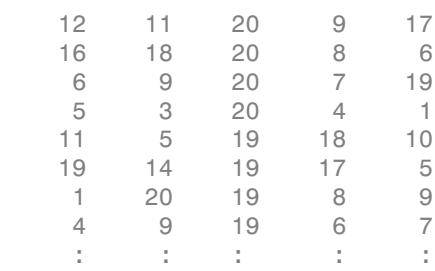

: : : : :

#### $T3 = gather(TC)$

Evaluating tall expression using the Local MATLAB Session:

Evaluation completed in 0 sec

 $T3 =$ 

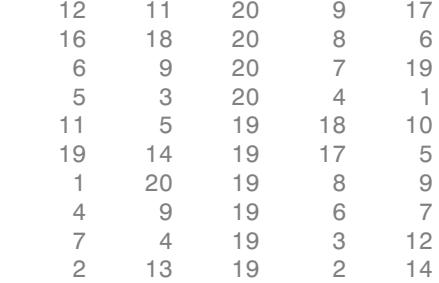

topkrows sorts by column 3, and then for any rows with equal values in column 3, sorts by column 4.

#### Specify Sorting Directions for Matrix Rows

Sort a tall matrix using several columns with different sorting directions.

Create a 100-by-5 matrix of random integers. Convert the in-memory array into a tall array.

```
X = randi(10, 100, 5);
TX = tall(X)TX = 100×5 tall double matrix
 9 2 7 1 5
  10 8 4 7 1<br>2 4 9 1 6
 2 4 9 1 6
  10 6 6 1 5<br>
7 2 4 6 7
 7 2 4 6 7
```
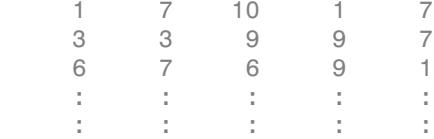

Sort TX using the first three columns and return the top 12 rows. Specify the sorting direction for each column. Collect the values into memory to view the compete results.

```
T = \text{topkrows}(TX, 12, 1:3, {\text{red}}, \text{second}, \text{1}.\text{second}^\dagger))
```
 $T =$ 

12×5 tall double matrix

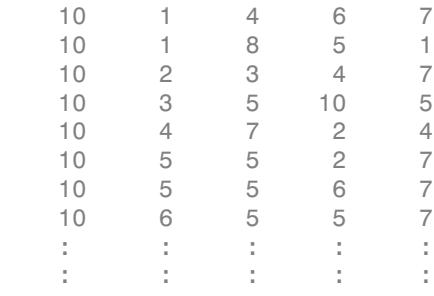

#### $T12 = gather(T)$

Evaluating tall expression using the Local MATLAB Session:

Evaluation completed in 0 sec

 $T12 =$ 

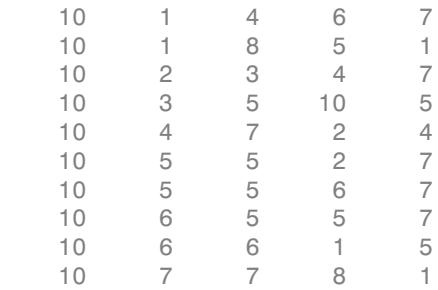

### Sort Rows of Tall Cell Array

Sort text in a tall cell array of character vectors.

Create a tall cell array using the UniqueCarrier text data in the airlinesmall.csv data set.

```
ds = datastore('airlinesmall.csv','SelectedVariableNames','UniqueCarrier');
tt = tall(ds);A = tt.UniqueCarrier
A = M×1 tall cell array
     'PS'
     'PS'
     'PS'
     'PS'
     'PS'
     'PS'
     'PS'
     'PS'
     :
```
Sort the rows of C and return the top 10 rows. Collect the values into memory to view the results.

```
b = \text{topkrows}(A, 10)b = M×1 tall cell array
      ?
      ?
      ?
      :
      :
```
#### $B = gather(b)$

:

Evaluating tall expression using the Local MATLAB Session:

```
- Pass 1 of 1: Completed in 0 sec
Evaluation completed in 0 sec
B = 10×1 cell array
     'YV'
     'YV'
     'YV'
     'YV'
     'YV'
     'YV'
     'YV'
     'YV'
     'YV'
     'YV'
```
By default topkrows sorts in reverse alphabetical order. Specify ascend as the fourth input to sort in alphabetical order.

```
c = topkrows(A, 10, 1, 'ascend')c = M×1 tall cell array
     ?
     ?
     ?
     :
     :
C = gather(c)Evaluating tall expression using the Local MATLAB Session:
- Pass 1 of 1: Completed in 0 sec
Evaluation completed in 0 sec
C = 10×1 cell array
     '9E'
     '9E'
     '9E'
     '9E'
     '9E'
```
 '9E' '9E' '9E' '9E' '9E'

### Sort Rows of Tall Table

Sort rows of heterogeneous data in a tall table.

Create a tall table for the airlinesmall.csv data set. Select the Year, Month, and UniqueCarrier variables as the variables of interest.

```
ds = datastore('airlinesmall.csv','SelectedVariableNames',...
     {'Year','Month','UniqueCarrier'});
tt = tall(ds)tt = M×3 tall table
    Year Month UniqueCarrier
\mathcal{L}=\frac{1}{2}\left[\frac{1}{2}\sum_{i=1}^{n} \frac{1}{2}\left(\frac{1}{2}\sum_{i=1}^{n} \frac{1}{2}\right)\right] 1987 10 'PS' 
     1987 10 'PS' 
     1987 10 'PS' 
     1987 10 'PS' 
     1987 10 'PS' 
    1987 10
     1987 10 'PS' 
     1987 10 'PS' 
 : : :
 : : :
```
Sort the table rows in descending order and return the top 15 rows. Collect the values into memory to view the results.

```
T = \text{topkrows}(\text{tt},15)T =
```
M×3 tall table

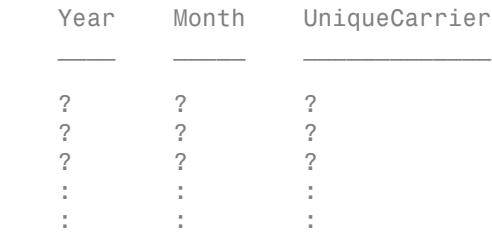

#### $top15 = gather(T)$

Evaluating tall expression using the Local MATLAB Session:

- Pass 1 of 1: Completed in 1 sec

Evaluation completed in 1 sec

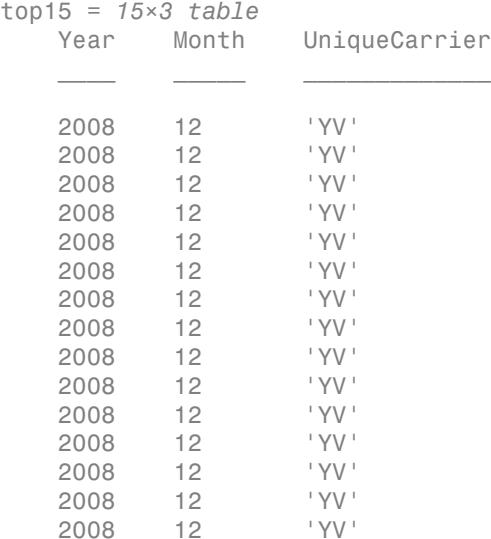

Sort the table rows using an alphabetical sort of the UniqueCarrier variable.

T2 = topkrows(tt,10,'UniqueCarrier','ascend')

 $T2 =$
M×3 tall table

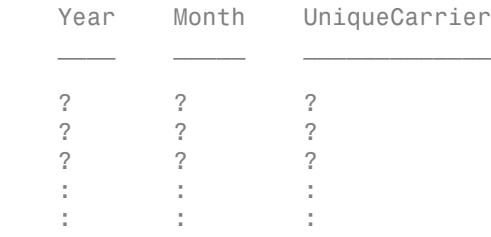

#### $top10 = gather(T2)$

Evaluating tall expression using the Local MATLAB Session:

- Pass 1 of 1: Completed in 0 sec

Evaluation completed in 0 sec

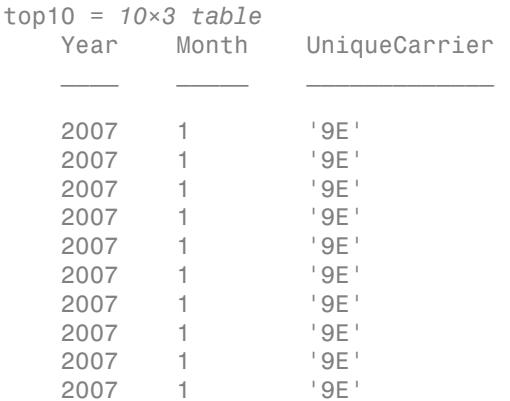

### Input Arguments

#### **X** — Input array

tall array

Input array, specified as a tall array. The underlying data type of X can be numeric, logical, char, string, cell, datetime, or duration.

- If X contains NaN or NaT values, then topkrows places them on the high end of the sort (as if they were large numbers).
- If X contains complex numbers, then topkrows sorts them by magnitude and, where magnitudes are equal, further sorts by phase angle on the interval  $[-\pi, \pi]$ .
- If X is a cell array, then it must contain either all numeric values or all character vectors.

Complex Number Support: Yes

**TT** — Input table tall table | tall timetable

Input table, specified as a tall table or tall timetable.

#### **k** — Number of rows to return

scalar

Number of rows to return, specified as a positive scalar integer.

#### **col** — Columns to sort by

scalar | vector

#### Columns to sort by, specified as a scalar positive integer or a vector of positive integers.

Example:  $T = \text{topkrows}(X, 100, [1 \ 3])$  sorts over the first and third columns before returning the top 100 rows.

#### **vars** — Variables to sort by

scalar | vector | variable name | cell array

Variables to sort by, specified as a positive integer, a vector of positive integers, a logical vector, a variable name, or a cell array containing one or more variable names.

Example:  $T = topkrows(X, k, [1 \ 3])$  sorts over the first and third columns.

Example:  $T = \text{topkrows}(X, k, 'Year')$  sorts using the Year variable.

#### **direction** — Sorting direction

'descend' (default) | 'ascend' | cell array

Sorting direction, specified as either 'descend', 'ascend', or a cell array that specifies 'descend' or 'ascend' for each sorting column specified by col or vars.

## Output Arguments

#### **T** — Requested rows

unevaluated tall array

Requested rows, returned as an unevaluated tall array of the same size and underlying class as X or TT. To calculate T and bring it into memory, use gather(T). For more information, see "Deferred Evaluation of Tall Arrays".

# Algorithms

topkrows does not do a full sort of the input data. Instead, the algorithm retrieves the top few rows from each partition of data using local sorts. These intermediate results, which are significantly smaller than the original data, are then combined and fully sorted to produce the final result.

## See Also

### See Also

gather | head | sortrows | tail | tall

### **Topics**

"Tall Arrays" "Functions That Support Tall Arrays (A–Z)" "Index and View Tall Array Elements"

#### Introduced in R2016b

### trace

Sum of diagonal elements

## **Syntax**

 $b = trace(A)$ 

## **Description**

 $b = \text{trace}(A)$  is the sum of the diagonal elements of the matrix A.

# Algorithms

 $t = sum(diag(A));$ 

# Extended Capabilities

## C/C++ Code Generation

Generate C and C++ code using MATLAB® Coder™.

# See Also

det | eig

## transpose, .'

Transpose vector or matrix

## **Syntax**

 $B = A.$  $B =$ transpose $(A)$ 

## **Description**

B = A.' returns the nonconjugate transpose of A, that is, interchanges the row and column index for each element. If A contains complex elements, then A.' does not affect the sign of the imaginary parts. For example, if  $A(3,2)$  is 1+2i and  $B = A$ .  $\cdot$ , then the element  $B(2,3)$  is also  $1+2i$ .

 $B =$  transpose (A) is an alternate way to execute A.  $\prime$  and enables operator overloading for classes.

## Examples

#### Real Matrix

Create a matrix of real numbers and compute its transpose. B has the same elements as A, but the rows of B are the columns of A and the columns of B are the rows of A.

```
A = magic(4)A = 16 2 3 13
   5 11 10 8
 9 7 6 12
   4 14 15 1
```
 $B = A$ .

 $B =$  16 5 9 4 2 11 7 14 3 10 6 15 13 8 12 1

#### Complex Matrix

Create a matrix containing complex elements and compute its nonconjugate transpose. B contains the same elements as A, except the rows and columns are interchanged. The signs of the imaginary parts are unchanged.

A = [1 3 4-1i 2+2i; 0+1i 1-1i 5 6-1i]  $A =$  1.0000 + 0.0000i 3.0000 + 0.0000i 4.0000 - 1.0000i 2.0000 + 2.0000i 0.0000 + 1.0000i 1.0000 - 1.0000i 5.0000 + 0.0000i 6.0000 - 1.0000i

#### $B = A.$

 $B =$  1.0000 + 0.0000i 0.0000 + 1.0000i 3.0000 + 0.0000i 1.0000 - 1.0000i 4.0000 - 1.0000i 5.0000 + 0.0000i 2.0000 + 2.0000i 6.0000 - 1.0000i

### Input Arguments

#### **A** — Input array

vector | matrix

#### Input array, specified as a vector or matrix.

```
Data Types: single | double | int8 | int16 | int32 | int64 | uint8 | uint16
| uint32 | uint64 | logical | char | string | struct | cell | categorical |
datetime | duration | calendarDuration
Complex Number Support: Yes
```
## Tips

• The complex conjugate transpose operator, A', also negates the sign of the imaginary part of the complex elements in A.

# Extended Capabilities

## C/C++ Code Generation

Generate C and C++ code using MATLAB® Coder™.

## See Also

### See Also

conj | ctranspose | permute

### **Topics**

"Array vs. Matrix Operations" "Operator Precedence" "MATLAB Operators and Special Characters"

## trapz

Trapezoidal numerical integration

## **Syntax**

 $Q = \text{trapz}(Y)$  $Q = \text{trapz}(X, Y)$  $Q = \text{trapz}$  , dim)

## **Description**

Q = trapz(Y) returns the approximate integral of Y via the [trapezoidal method](#page-11748-0) with unit spacing. The size of Y determines the dimension to integrate along:

- If Y is a vector, then trapz(Y) is the approximate integral of Y.
- If Y is a matrix, then trapz(Y) integrates over each column and returns a row vector of integration values.
- If Y is a multidimensional array, then trapz(Y) integrates over the first dimension whose size does not equal 1. The size of this dimension becomes 1, and the sizes of other dimensions remain unchanged.

 $Q = \text{trapz}(X, Y)$  integrates Y with spacing increment X. By default,  $\text{trapz}$  operates on the first dimension of Y whose size does not equal 1. length(X) must be equal to the size of this dimension . If X is a scalar, then  $trapz(X,Y)$  is equivalent to  $X^*trapz(Y)$ .

 $Q = \text{trapz}(\_\_\_\text{min})$  integrates along the dimension dim using any of the previous syntaxes. You must specify Y, and optionally can specify X. The length of X, if specified, must be the same as  $size(Y,dim)$ . For example, if Y is a matrix, then  $trapz(X,Y,2)$ integrates each row of Y.

## Examples

#### Integrate Vector of Data with Unit Spacing

Create a numeric vector of data.

 $Y = [1 4 9 16 25];$ 

Y contains function values for  $f(x) = x^2$  in the domain [1,5].

Use trapz to integrate the data points with unit spacing.

$$
Q = \text{trapz}(Y)
$$

 $Q = 42$ 

This approximate integration yields a value of 42. In this case, the exact answer is a

little less,  $\frac{41\frac{1}{3}}{2}$ . The **trapz** function overestimates the value of the integral because *f(x)* is concave up.

#### Integrate Vector of Data with Nonunit Spacing

Create a domain vector, X.

 $X = 0:pi/100:pi;$ 

Calculate the sine of X and store the result in Y.

 $Y = \sin(X)$ ;

Integrate the function values contained in Y using trapz.

```
Q = \text{trapz}(X, Y)
```
 $Q = 1.9998$ 

When the spacing between points is constant, but not equal to 1, you can multiply by the spacing value, in this case  $pi/100*$ trapz(Y). The answer is the same if you pass the value directly to the function with  $trapz(X,Y)$ .

#### Integrate Matrix with Nonuniform Spacing

Create a vector of time values, X. Also create a matrix, Y, containing values evaluated at the irregular intervals in X.

 $X = [1 2.5 7 10]$ ; Y = [5.2 4.8 4.9 5.1; 7.7 7.0 6.5 6.8; 9.6 10.5 10.5 9.0; 13.2 14.5 13.8 15.2]  $Y =$ 

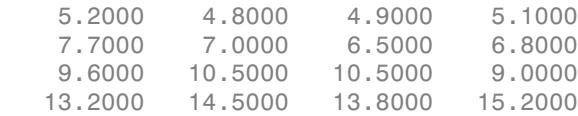

The columns of Y represent velocity data, taken at the times contained in X, for several different trials.

Use trapz to integrate each column independently and find the total distance traveled in each trial. Since the function values are not evaluated at constant intervals, specify X to indicate the spacing between the data points.

```
Q = \text{trapz}(X, Y)Q = 82.8000 85.7250 83.2500 80.7750
```
The result is a row vector of integration values, one for each column in Y. By default, trapz integrates along the first dimension of Y whose size does not equal 1.

Alternatively, you can integrate the rows of a matrix by specifying  $\dim = 2$ .

In this case, use trapz on Y', which contains the velocity data in the rows.

```
dim = 2;Q1 = \text{trapz}(X, Y', \text{dim})Q1 = 82.8000
     85.7250
     83.2500
     80.7750
```
The result is a column vector of integration values, one for each row in Y'.

#### Multiple Numerical Integrations

Created a grid of domain values.

 $x = -3: .1:3;$  $y = -5: .1:5;$  $[X, Y] = \text{meshgrid}(X, Y);$ 

Calculate the function  $f(x, y) = x^2 + y^2$  over the grid.

 $F = X.^{2} + Y.^{2};$ 

trapz integrates numeric data rather than functional expressions, so in general the expression does not need to be known to use trapz on a matrix of data.

Use trapz to approximate the double integral

$$
I = \int_{-5}^{5} \int_{-3}^{3} (x^2 + y^2) dx dy
$$

To perform double or triple integrations on an array of numeric data, nest function calls to trapz.

$$
I = \text{trapz}(y, \text{trapz}(x, F, 2))
$$

 $I = 680.2000$ 

trapz performs the integration over *x* first, producing a column vector. Then, the integration over *y* reduces the column vector to a single scalar. trapz slightly overestimates the exact answer of 680 because  $f(x, y)$  is concave up.

## Input Arguments

#### **Y** — Numeric data

vector | matrix | multidimensional array

Numeric data, specified as a vector, matrix, or multidimensional array. By default, trapz integrates along the first dimension of Y whose size does not equal 1.

Data Types: single | double Complex Number Support: Yes

#### **X** — Point spacing

1 (default) | uniform scalar spacing | vector of nonuniform spacings

Point spacing, specified as 1 (default), a uniform scalar spacing, or a vector of nonuniform spacings. If  $X$  is a vector, then  $\text{length}(X)$  must be the same as the size of the integration dimension in Y.

Data Types: single | double Complex Number Support: Yes

#### **dim** — Dimension to operate along

positive integer scalar

Dimension to operate along, specified as a positive integer scalar. If no value is specified, then the default is the first array dimension whose size does not equal 1.

Consider a two-dimensional input array, Y:

• trapz(Y,1) works on successive elements in the columns of Y and returns a row vector of integration values.

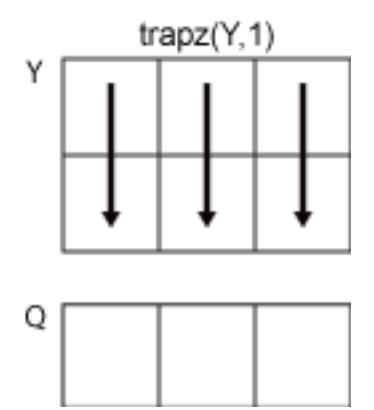

• trapz(Y,2) works on successive elements in the rows of Y and returns a column vector of integration values.

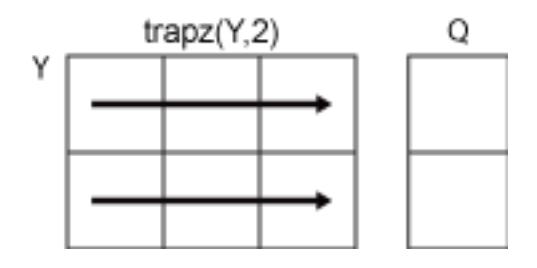

If  $\dim$  is greater than  $\dim(S)$ , then  $\text{trapz}$  returns an array of zeros of the same size as Y.

### **Definitions**

### <span id="page-11748-0"></span>Trapezoidal Method

trapz performs numerical integration via the trapezoidal method. This method approximates the integration over an interval by breaking the area down into trapezoids with more easily computable areas. This method<br>a down into trapezo<br>on is<br> $\frac{b-a}{a}$ .

For an integration with N+1 evenly spaced points, the approximation is

If dim is greater than ndims (Y), then trapz returns an arr as Y.  
\n**Definitions**  
\nTrapezoidal Method  
\ntrapz performs numerical integration via the trapezoidal m  
\napproximates the integration over an interval by breaking th  
\nwith more easily computable areas.  
\nFor an integration with N+1 evenly spaced points, the approx  
\n
$$
\int_a^b f(x)dx \approx \frac{b-a}{2N} \sum_{n=1}^N (f(x_n) + f(x_{n+1}))
$$
\n
$$
= \frac{b-a}{2N} [f(x_1) + 2f(x_2) + ... + 2f(x_N) + f(x_{N+1})],
$$
\nwhere the spacing between each point is equal to the scalar Y  
\nIf the spacing between the points is not constant, then the fo  
\n
$$
\int_a^b f(x)dx \approx \frac{1}{2} \sum_{n=1}^N (x_{n+1} - x_n) [f(x_n) + f(x_{n+1})],
$$
\nwhere  $(x_{n+1} - x_n)$  is the spacing between each consecutive p  
\n**TipS**  
\nUse trapz and centrapz to perform numerical integrat  
\nUse integral, integral2, or integral3 instead if a f  
\ndata is available.

where the spacing between each point is equal to the scalar value  $\frac{B}{N}$ - .

If the spacing between the points is not constant, then the formula generalizes to

$$
\int_a^b f(x)dx \approx \frac{1}{2}\sum_{n=1}^N (x_{n+1} - x_n)[f(x_n) + f(x_{n+1})],
$$

where  $(x_{n+1} - x_n)$  is the spacing between each consecutive pair of points.

### Tips

*f <i>k*<br>*f f x f f x <i>f x f x <i>f x <i>x <i>f <i>x <i>f <i>x <i>x <i>f <i>x <i>f <i>x <i><i>f <i>x <i>f <i>x <i>f <i>x <i><i>f <i>x* **from the start of the same start and the start of the same size in the transformation of the same size integration via the transposited mothod. This method on over an interval by breaking the area down into trapezoids be** loop<br> **b** are greater than notine (Y), then traps returns an array of zeros of the same size<br> **b** and  $\mathbf{b}$  and  $\mathbf{b}$  and  $\mathbf{b}$  and  $\mathbf{b}$  and  $\mathbf{b}$  and  $\mathbf{b}$  and  $\mathbf{b}$ <br>
method momental integration wit leops<br>
teer than nd ims (Y), then trapz returns an array of zeros of the same size<br> **f** *Method*<br> **f** *f <i>f f x*<sub>*n*</sub> *f x*<sub>*n*</sub> *f x*<sub>*n*</sub> *f x*<sub>*n*</sub> *f x*<sub>*n*</sub> *f x*<sub>*n*</sub> *f x*<sub>*n*</sub> *f x*<sub>*n*</sub> *f* **hope**<br> **notation**<br> **notation** is the trapezoidal method. This method<br>
egration wis the trapezoidal method. This method<br>
over an interval by breaking the area down into trapezoids<br>
reas.<br>  $n + f(x_{n+1})$ <br>  $\mapsto 4f(x_1) + f(x_{N+1})$ **Example 20**<br> **Example 20**<br> **Example 20**<br> **Example 20**<br> **Example 20**<br> **Example 20**<br> **Example 20**<br> **Example 20**<br> **Example 20**<br> **Example 20**<br> **Example 20**<br> **Example 20**<br> **Example 20**<br> **Example 20**<br> **Example 20**<br> **Example 20** imps (Y), then trap<br>2 returns an array of zeros of the same size  $\frac{1}{2}$ <br>in the<br>gradian via the trapezoidal method. This method into over an interval by breaking the area down into trapezoida<br>ble needs<br>+ ( evenly spaced hops<br>
we than notines (Y), then trap2 returns an array of zeros of the same size<br> **S**<br> **Method**<br>
is nonocrical integration via the transcallal method. This method<br>
is nonocrical integration with the transcallal method. Th tops<br>
than ndilms (Y), then Irapz returns an array of zeros of the same size<br> **the<br>Hodol**<br>
numerical integration via the trapezoidal method. This method<br>
computable areas.<br>
computable areas.<br>
computable areas.<br>  $\frac{b-a}{2N}$ **Example 12**<br> **Example 12**<br> **Example 12**<br> **Example 12**<br> **Example 12**<br> **Example 12**<br> **Example 12**<br> **Example 12**<br> **Example 12**<br> **Example 12**<br> **Example 12**<br> **Example 12**<br> **Example 12**<br> **Example 12**<br> **Example 12**<br> **Example 12** *frogz*<br>*f**x f**x f <i>f x f f <i>x f <i>x f <i>x <i>f <i>x <i>f <i>x <i>f <i>x <i>f <i>x <i>f <i>x <i>f <i>x <i><i>x <i>x <i>x <i>x* **Example 2**<br>
specialize than notions (Y), then trapz returns an array of zeros of the same size<br> **control as transical integration** with the trapezoidal method. This method<br>
entergration with H<sup>2</sup> reveally appears the app • Use trapz and cumtrapz to perform numerical integrations on discrete data sets. Use integral, integral2, or integral3 instead if a functional expression for the data is available.

• trapz reduces the size of the dimension it operates on to 1, and returns only the final integration value. cumtrapz also returns the intermediate integration values, preserving the size of the dimension it operates on.

## Extended Capabilities

## C/C++ Code Generation

Generate C and C++ code using MATLAB® Coder™.

Usage notes and limitations:

- If you supply dim, then it must be a constant.
- See "Variable-Sizing Restrictions for Code Generation of Toolbox Functions" (MATLAB Coder).

### See Also

#### See Also

cumsum | cumtrapz | integral | integral2 | integral3

### **Topics**

"Integration of Numeric Data"

# treelayout

Lay out tree or forest

## **Syntax**

```
[x,y] = \text{treelayout}(\text{parent},\text{post})[x,y,h,s] = \text{treelayout}(\text{parent},\text{post})
```
## **Description**

 $[x,y] = \text{treelayout}(\text{parent},\text{post})$  lays out a tree or a forest. parent is the vector of parent pointers, with 0 for a root. post is an optional postorder permutation on the tree nodes. If you omit post, treelayout computes it. x and y are vectors of coordinates in the unit square at which to lay out the nodes of the tree to make a nice picture.

 $[x,y,h,s]$  = treelayout (parent, post) also returns the height of the tree h and the number of vertices s in the top-level separator.

## See Also

etree | treeplot | etreeplot | symbfact

# treeplot

Plot picture of tree

## **Syntax**

treeplot(p) treeplot(p,nodeSpec,edgeSpec)

## **Description**

treeplot(p) plots a picture of a tree given a vector of parent pointers, with  $p(i) = 0$  for a root.

treeplot(p,nodeSpec,edgeSpec) allows optional parameters nodeSpec and edgeSpec to set the node or edge color, marker, and linestyle. Use '' to omit one or both.

## Examples

To plot a tree with 12 nodes, call treeplot with a 12-element input vector. The index of each element in the vector is shown adjacent to each node in the figure below. (These indices are shown only for the point of illustrating the example; they are not part of the treeplot output.)

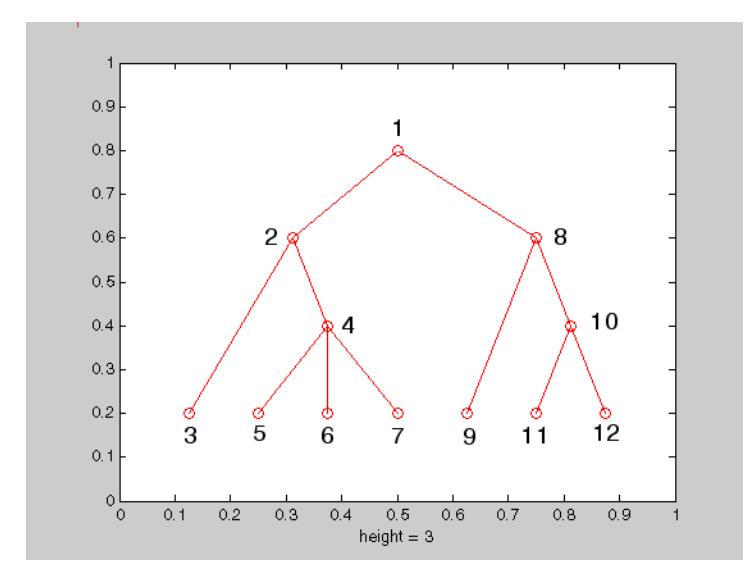

To generate this plot, set the value of each element in the nodes vector to the index of its parent, (setting the parent of the root node to zero).

The node marked 1 in the figure is represented by nodes(1) in the input vector, and because this is the root node which has a parent of zero, you set its value to zero:

 $nodes(1) = 0;$  % Root node

nodes(2) and nodes(8) are children of  $nodes(1)$ , so set these elements of the input vector to 1:

 $nodes(2) = 1; \t nodes(8) = 1;$ 

nodes(5:7) are children of nodes(4), so set these elements to 4:

 $nodes(5) = 4; nodes(6) = 4; nodes(7) = 4;$ 

Continue in this manner until each element of the vector identifies its parent. For the plot shown above, the nodes vector now looks like this:

nodes = [0 1 2 2 4 4 4 1 8 8 10 10];

Now call treeplot to generate the plot:

```
treeplot(nodes)
```
# See Also

etree | etreeplot | treelayout

# tril

Lower triangular part of matrix

### **Syntax**

 $L = \text{tril}(X)$  $L = \text{tril}(X, k)$ 

## **Description**

 $L = \text{tril}(X)$  returns the lower triangular part of X.

L =  $tril(X, k)$  returns the elements on and below the kth diagonal of X.  $k = 0$  is the main diagonal,  $k > 0$  is above the main diagonal, and  $k < 0$  is below the main diagonal.

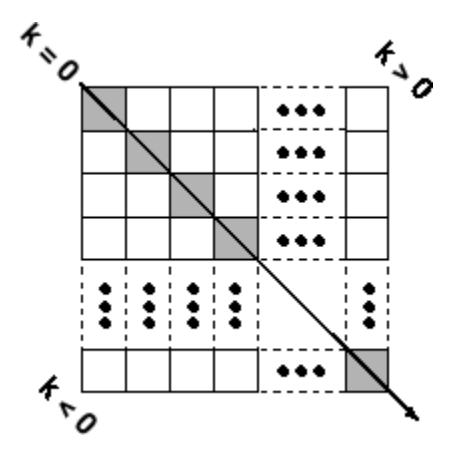

## Examples

tril(ones(4,4),-1)

ans  $=$ 

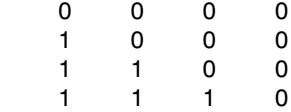

# Extended Capabilities

## C/C++ Code Generation

Generate C and C++ code using MATLAB® Coder™.

Usage notes and limitations:

• If you supply the argument that represents the order of the diagonal matrix, then it must be a real and scalar integer value.

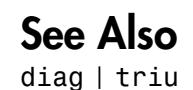

# trimesh

Triangular mesh plot

## **Syntax**

```
trimesh(Tri,X,Y,Z,C)
trimesh(Tri,X,Y,Z)
trimesh(Tri,X,Y)
trimesh(TR)
trimesh(...'PropertyName',PropertyValue...)
h = trimesh( \dots)
```
## **Description**

trimesh(Tri,X,Y,Z,C) displays triangles defined in the *m*-by-3 face matrix Tri as a mesh. Each row of Tri defines a single triangular face by indexing into the vectors or matrices that contain the X, Y, and Z vertices. The edge color is defined by the vector C.

 $triangle(Tri, X, Y, Z)$  uses  $C = Z$  so color is proportional to surface height.

trimesh(Tri,X,Y) displays the triangles in a 2-D plot.

trimesh(TR) displays the triangles in a triangulation representation.

trimesh(...'*PropertyName*',PropertyValue...) specifies additional patch property names and values for the patch graphics object created by the function.

h = trimesh(...) returns a handle to the displayed triangles.

## Examples

### Create Triangular Mesh Plot

Create vertex vectors and a face matrix, and then create a triangular mesh plot.

```
[x, y] = meshgrid(1:15, 1:15);tri = delaunay(x,y);
z = peaks(15);
trimesh(tri,x,y,z)
```
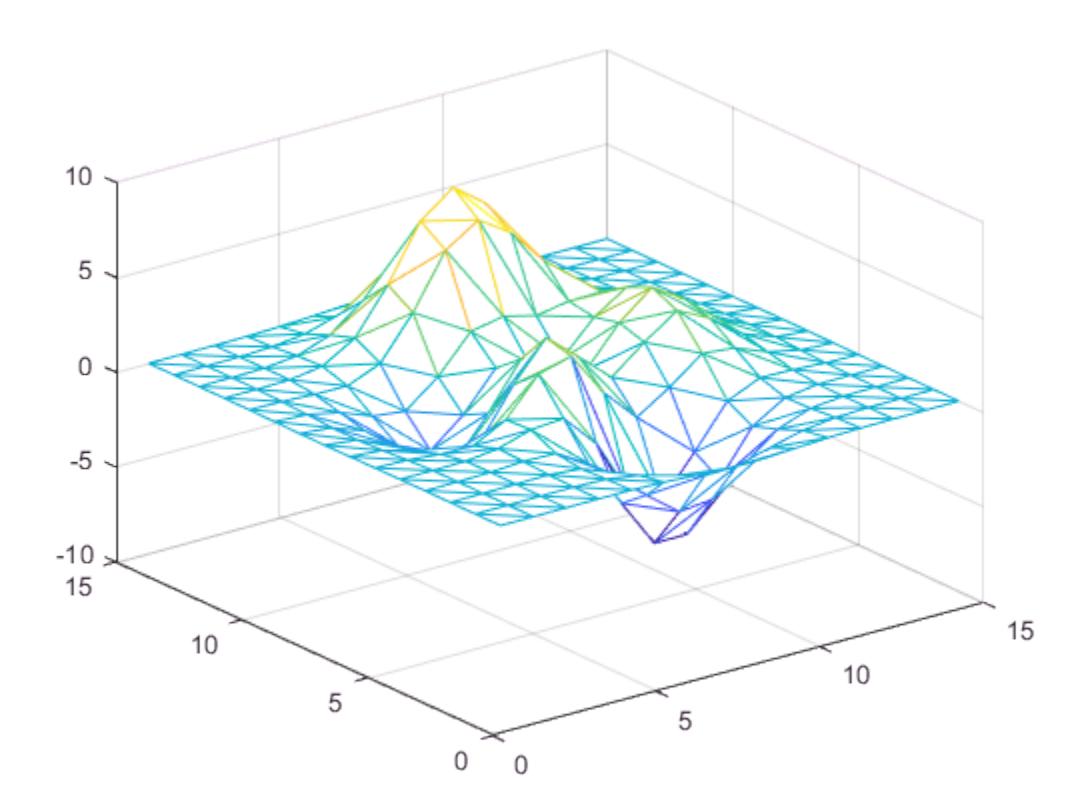

If the surface is already a triangulation representation, then you can pass the triangulation to trimesh:

```
tr = triangularation(tri, x(:), y(:), z(:));trimesh(tr)
```
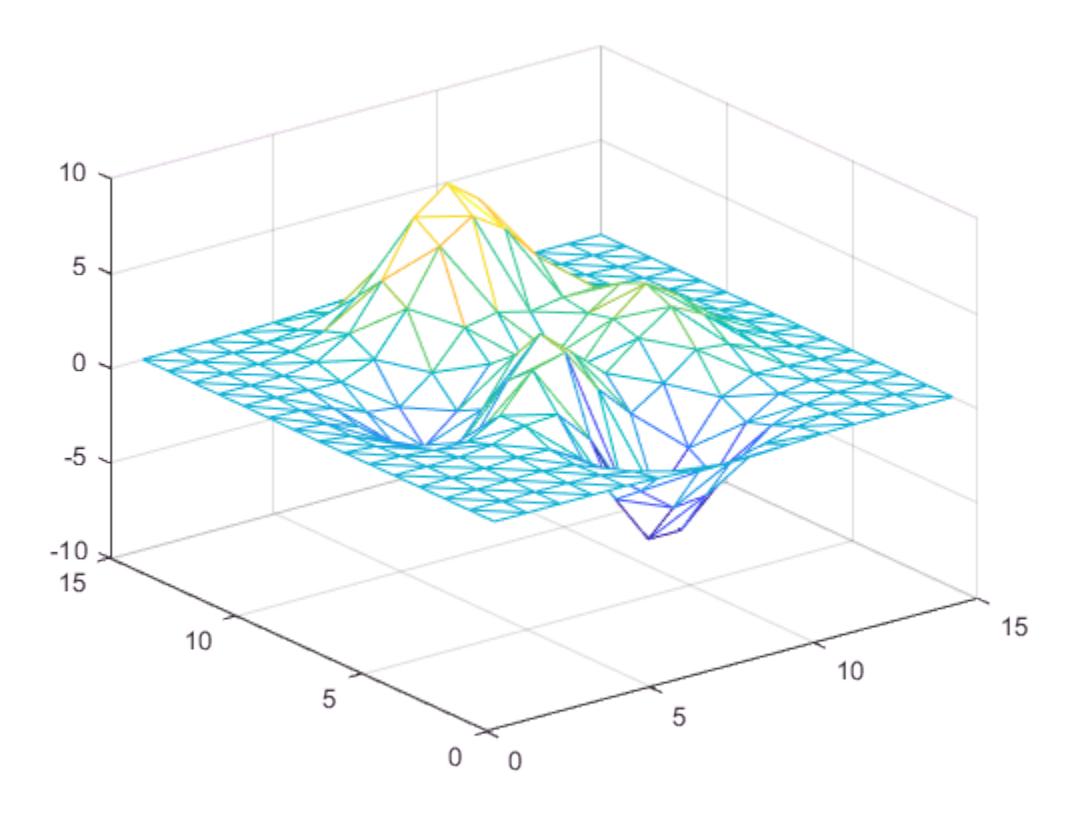

## See Also

patch | trisurf | triangulation | delaunay | delaunayTriangulation

# triplequad

Numerically evaluate triple integral

## **Compatibility**

triplequad will be removed in a future release. Use integral3 instead.

## **Syntax**

- q = triplequad(fun,xmin,xmax,ymin,ymax,zmin,zmax)
- q = triplequad(fun,xmin,xmax,ymin,ymax,zmin,zmax,tol)

q = triplequad(fun,xmin,xmax,ymin,ymax,zmin,zmax,tol,method)

## **Description**

q = triplequad(fun,xmin,xmax,ymin,ymax,zmin,zmax) evaluates the triple integral  $fun(x,y,z)$  over the three dimensional rectangular region xmin  $\le x \le \text{max}$ , ymin  $\le y \le \text{max}$ , zmin  $\le z \le \text{max}$ . The first input, fun, is a function handle. fun( $x, y, z$ ) must accept a vector x and scalars y and z, and return a vector of values of the integrand.

"Parameterizing Functions" explains how to provide additional parameters to the function fun, if necessary.

q = triplequad(fun,xmin,xmax,ymin,ymax,zmin,zmax,tol) uses a tolerance tol instead of the default, which is 1.0e-6.

q = triplequad(fun,xmin,xmax,ymin,ymax,zmin,zmax,tol,method) uses the quadrature function specified as method, instead of the default quad. Valid values for method are @quadl or the function handle of a user-defined quadrature method that has the same calling sequence as quad and quadl.

## Examples

Pass function handle @integrnd to triplequad:P

```
Q = \text{triplequad}(\text{Cintegrnd}, 0, \text{pi}, 0, 1, -1, 1);
```
where the file integrnd.m is

function  $f = \text{integral}(x, y, z)$  $f = y * sin(x) + z * cos(x);$ 

Pass anonymous function handle F to triplequad:

 $F = \mathcal{Q}(x,y,z)y*sin(x)+z*cos(x);$  $Q = \text{triplequad}(F, 0, pi, 0, 1, -1, 1);$ 

This example integrates  $y * sin(x) + z * cos(x)$  over the region  $0 \le x \le pi$ ,  $0 \le y \le 1$ ,  $-1 \le z \le 1$ . Note that the integrand can be evaluated with a vector **x** and scalars y and z.

## See Also

### See Also

dblquad | integral | integral2 | integral3 | quad | quad2d | quadgk | quadl

### **Topics**

"Anonymous Functions" "Create Function Handle"

# triplot

2-D triangular plot

**Note:** The behavior of  $h = \text{triplot}(\ldots)$  has changed. The new behavior returns a single chart line handle.

## **Syntax**

```
triplot(TRI,x,y)
triplot(TRI,x,y,color)
triplot(TR)
h = \text{triplot}(\dots)triplot(...,'param','value','param','value'...)
```
## **Description**

triplot (TRI, $x, y$ ) displays the triangles defined in the m-by-3 matrix TRI. A row of TRI contains indices into the vectors x and y that define a single triangle. The default line color is blue.

triplot(TRI,x,y,color) specifies color as the line color. color can also be a line specification. See ColorSpec for a list of valid colors. See LineSpec for information about line specifications.

triplot(TR) displays the triangles in a triangulation representation.

 $h = \text{triplot}(\dots)$  returns a single chart line handle to the displayed triangles.

triplot(...,'param','value','param','value'...) allows additional line property name/property value pairs to be used when creating the plot. See Chart Line Properties for information about the available properties.

## Examples

#### Plot Delaunay Triangulation

Plot a Delaunay triangulation for 10 randomly generated points.

```
P = galley('uniformdata', 10, 2, 2);DT = delaunayTriangularion(P);triplot(DT)
```
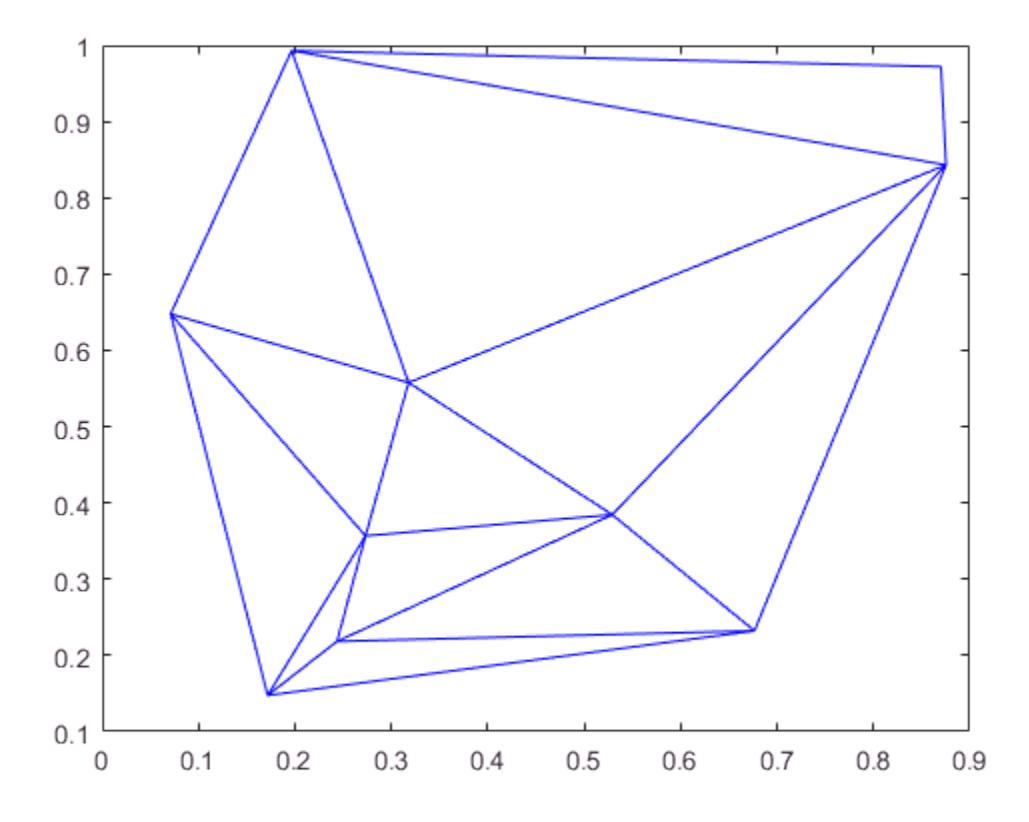

### See Also delaunayTriangulation | triangulation | delaunay | trimesh | trisurf

# TriRep class

(Not recommended) Triangulation representation

Note: TriRep is not recommended. Use triangulation instead.

## **Description**

TriRep provides topological and geometric queries for triangulations in 2-D and 3-D space. For example, for triangular meshes you can query triangles attached to a vertex, triangles that share an edge, neighbor information, circumcenters, or other features. You can create a TriRep directly using existing triangulation data. Alternatively, you can create a Delaunay triangulation, via DelaunayTri, which provides access to the TriRep functionality.

### **Construction**

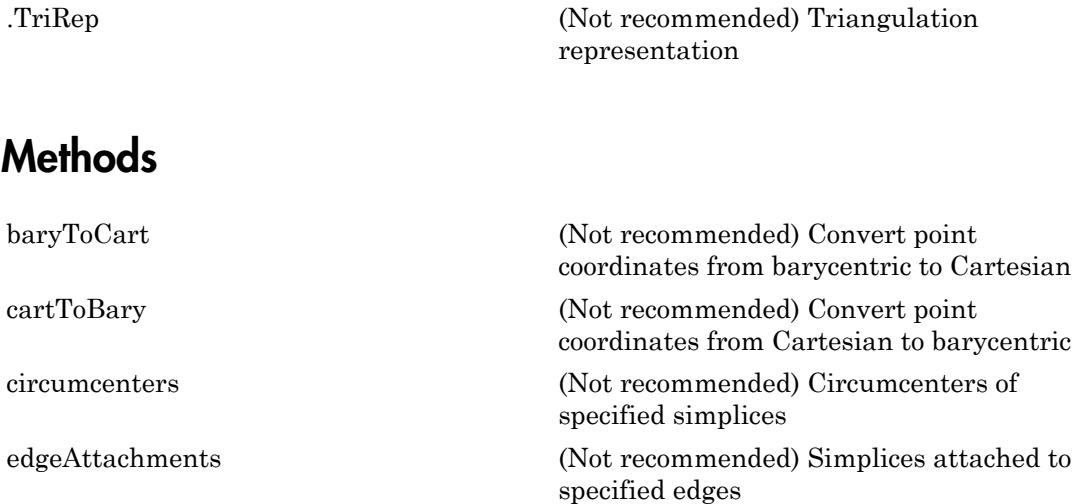

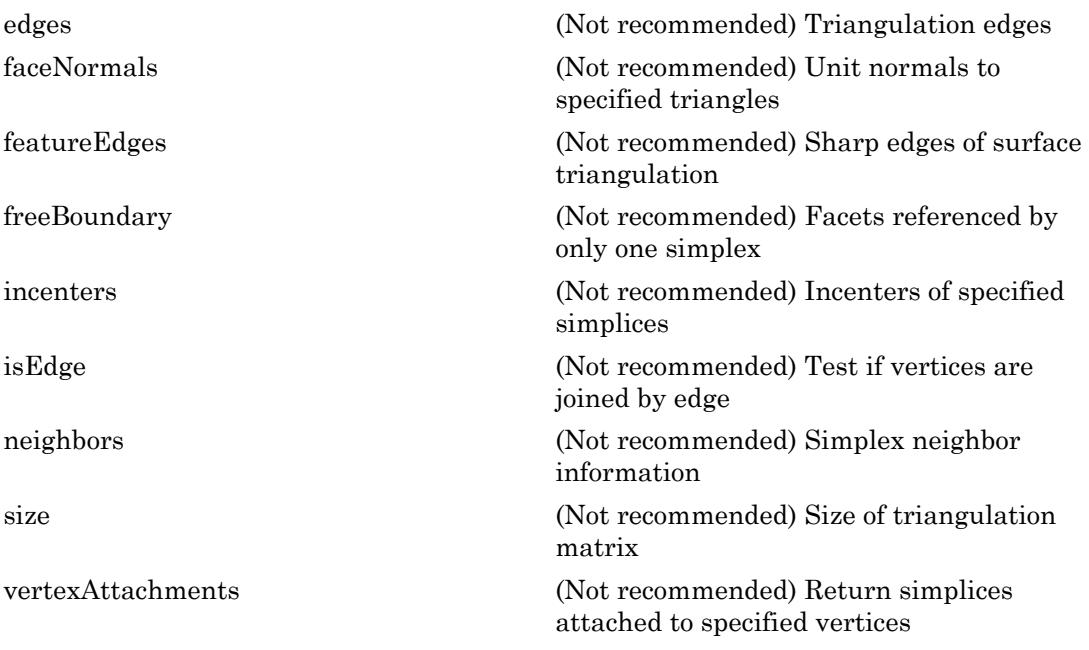

### **Properties**

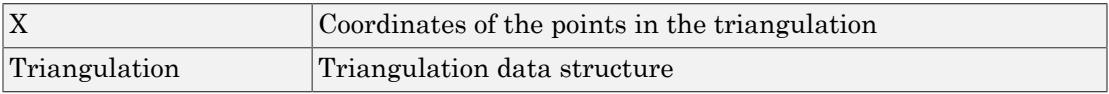

# Copy Semantics

Value. To learn how this affects your use of the class, see Comparing Handle and Value Classes in the MATLAB Object-Oriented Programming documentation.

# Indexing

TriRep objects support indexing into the triangulation using parentheses (). The syntax is the same as for arrays.

## Examples

Load a 2-D triangulation and use the TriRep constructor to build an array of the free boundary edges:

load trimesh2d

This loads triangulation tri and vertex coordinates x, y:

```
trep = TriRep(tri, x,y);
fe = freeBoundary(trep)';
triplot(trep);
```
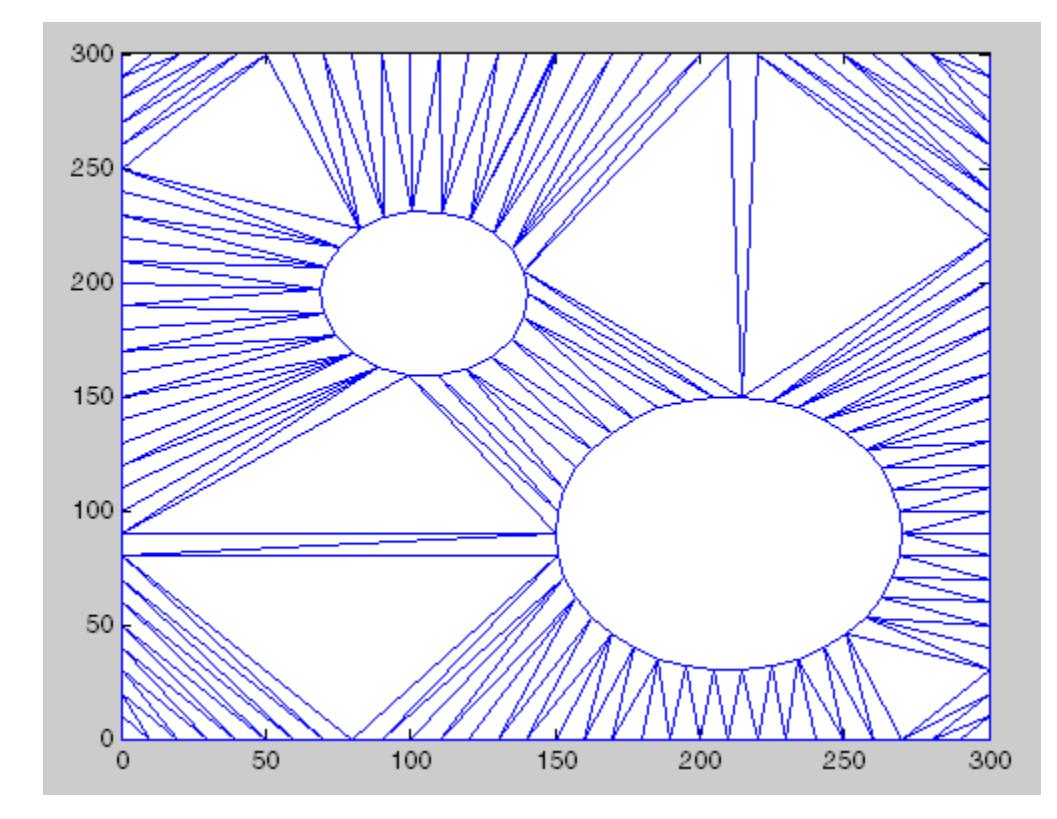

You can add the free edges fe to the plot:

hold on;

```
plot(x(fe), y(fe), 'r','LineWidth',2);
hold off;
axis([-50 350 -50 350]);
axis equal;
```
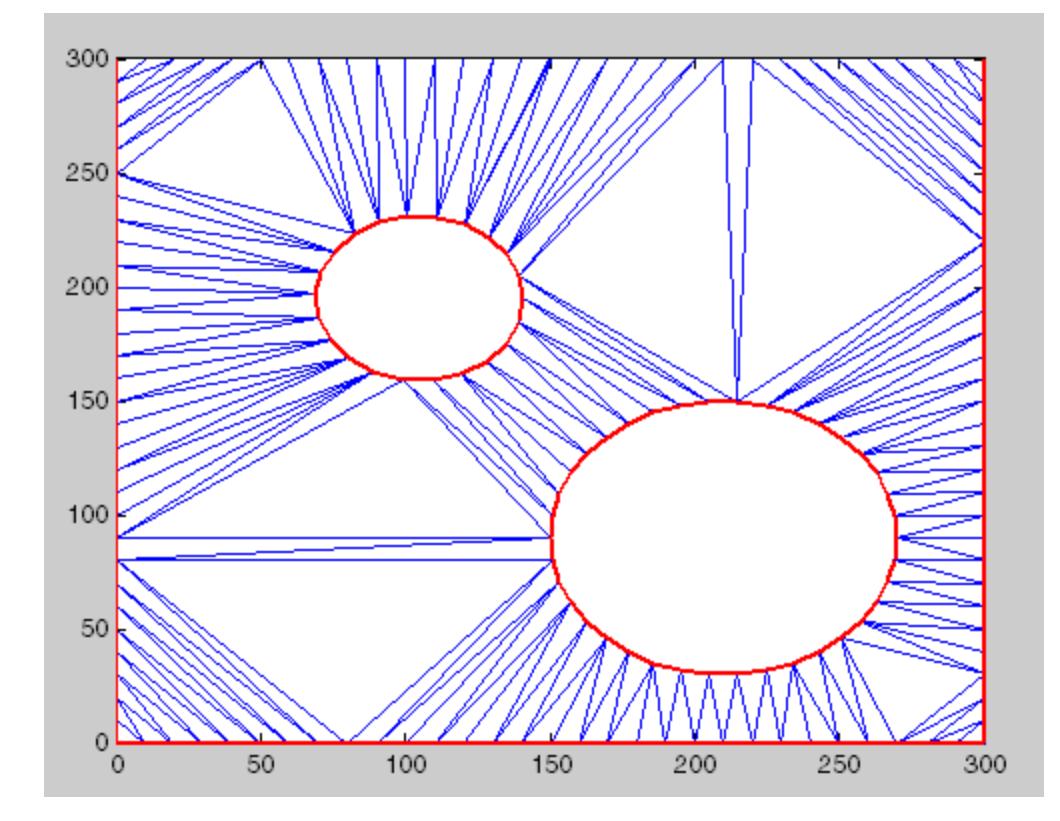

## See Also

### See Also

delaunayTriangulation | scatteredInterpolant | triangulation

# <span id="page-11768-0"></span>**TriRep**

**Class:** TriRep

(Not recommended) Triangulation representation

Note: TriRep is not recommended. Use triangulation instead.

## **Syntax**

```
TR = TriRep(TRI, X, Y)TR = TriRep(TRI, X, Y, Z)TR = TriRep(TRI, X)
```
## **Description**

 $TR = TriRep(TRI, X, Y)$  creates a 2-D triangulation representation from the triangulation matrix TRI and the vertex coordinates (X, Y). TRI is an m-by-3 matrix that defines the triangulation in face-vertex format, where m is the number of triangles. Each row of TRI is a triangle defined by indices into the column vector of vertex coordinates (X, Y).

 $TR = TriRep(TRI, X, Y, Z)$  creates a 3-D triangulation representation from the triangulation matrix TRI and the vertex coordinates  $(X, Y, Z)$ . TRI is an m-by-3 or m-by-4 matrix that defines the triangulation in simplex-vertex format, where m is the number of simplices; triangles or tetrahedra in this case. Each row of TRI is a simplex defined by indices into the column vector of vertex coordinates (X, Y, Z).

TR = TriRep(TRI, X) creates a triangulation representation from the triangulation matrix TRI and the vertex coordinates X. TRI is an m-by-n matrix that defines the triangulation in simplex-vertex format, where m is the number of simplices and n is the number of vertices per simplex. Each row of TRI is a simplex defined by indices into the array of vertex coordinates X. X is an mpts-by-ndim matrix where mpts is the number of points and ndim is the dimension of the space where the points reside, where  $2 \leq n \dim \leq 3$ .

## Examples

Load a 3-D tetrahedral triangulation compute the free boundary. First, load triangulation tet and vertex coordinates X.

load tetmesh

Create the triangulation representation and compute the free boundary.

 $treep = TriRep(tet, X);$ [tri, Xb] = freeBoundary(trep);

## See Also

### See Also

delaunayTriangulation | scatteredInterpolant

# TriScatteredInterp class

(Not recommended) Interpolate scattered data

Note: TriScatteredInterp is not recommended. Use scatteredInterpolant instead.

## **Description**

TriScatteredInterp is used to perform interpolation on a scattered dataset that resides in 2-D or 3-D space. A scattered data set defined by locations X and corresponding values V can be interpolated using a Delaunay triangulation of X. This produces a surface of the form  $V = F(X)$ . The surface can be evaluated at any query location QX, using  $QV = F(QX)$ , where  $QX$  lies within the convex hull of X. The interpolant F always goes through the data points specified by the sample.

## **Construction**

[.TriScatteredInterp](#page-11773-0) (Not recommended) Interpolate scattered data

### **Properties**

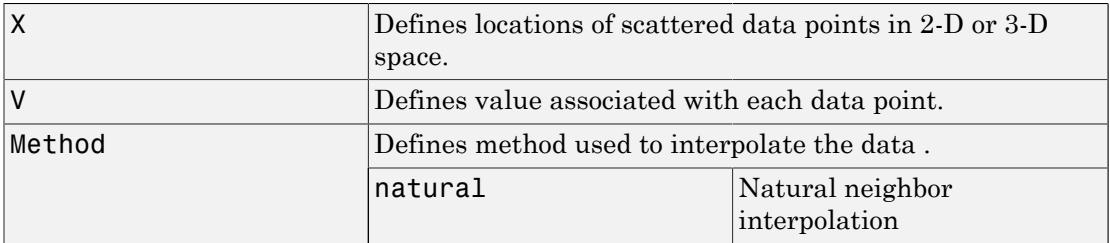

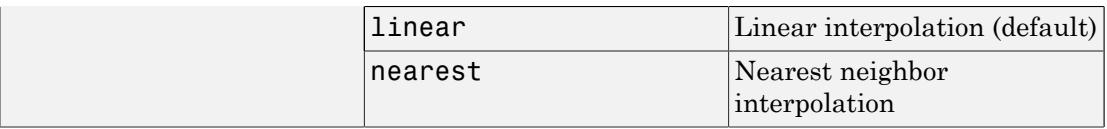

## Copy Semantics

Value. To learn how this affects your use of the class, see Comparing Handle and Value Classes in the MATLAB Object-Oriented Programming documentation.

## Examples

Create a data set:

 $x = \text{rand}(100, 1) * 4 - 2;$  $y = \text{rand}(100, 1) * 4 - 2;$  $z = x.*exp(-x.^2-y.^2);$ Construct the interpolant:

 $F = TriscatteredInterp(x,y,z);$ Evaluate the interpolant at the locations (qx, qy). The corresponding value at these locations is qz:

```
ti = -2:.25:2;
[qx, qy] = meshgrid(ti, ti);qz = F(qx,qy);
mesh(qx,qy,qz);
hold on;
plot3(x,y,z,'o');
```
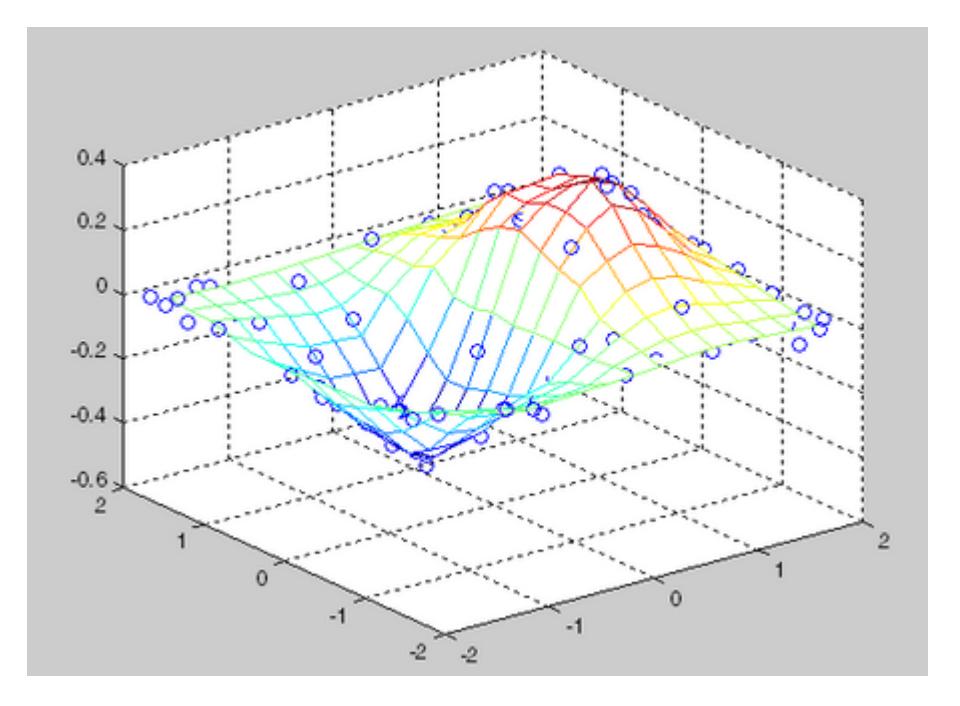

# **Definitions**

#### Delaunay Triangulation

The *Delaunay triangulation* of a set of points is a triangulation such that the unique circle circumscribed about each triangle contains no other points in the set. The *convex hull* of a set of points is the smallest convex set containing all points of the original set. These definitions extend naturally to higher dimensions.

# See Also

#### See Also

interp1 | interp2 | interp3 | meshgrid | scatteredInterpolant | triangulation

# **TriScatteredInterp**

**Class:** TriScatteredInterp

(Not recommended) Interpolate scattered data

Note: TriScatteredInterp is not recommended. Use scatteredInterpolant instead.

### **Syntax**

 $F = TriscatteredInter)$  $F = TriScatteredInterp(X, V)$ F = TriScatteredInterp(X, Y, V) F = TriScatteredInterp(X, Y, Z, V) F = TriScatteredInterp(DT, V)  $F = TriScatteredInterp(..., method)$ 

### **Description**

F = TriScatteredInterp() creates an empty scattered data interpolant. This can subsequently be initialized with sample data points and values (Xdata, Vdata) via F.X  $=$  Xdata and  $F.V = Vdata$ .

 $F = TriScatteredInterp(X, V)$  creates an interpolant that fits a surface of the form  $V = F(X)$  to the scattered data in  $(X, V)$ . X is a matrix of size mpts-by-ndim, where mpts is the number of points and ndim is the dimension of the space where the points reside (ndim is 2 or 3). The column vector V defines the values at X, where the length of V equals mpts.

 $F = TriScatteredInterp(X, Y, V)$  and  $F = TriScatteredInterp(X, Y, Z, V)$ V) allow the data point locations to be specified in alternative column vector format when working in 2-D and 3-D.

 $F = TriScatteredInterp(DT, V)$  uses the specified DelaunayTri object DT as a basis for computing the interpolant. DT is a Delaunay triangulation of the scattered data locations, DT.X. The matrix DT.X is of size mpts-by-ndim, where mpts is the number of points and ndim is the dimension of the space where the points reside,  $2 \le$  ndim  $\leq$  3. V is a column vector that defines the values at DT.X, where the length of V equals mpts.

 $F = TriScatteredInterp(..., method)$  allows selection of the technique method used to interpolate the data.

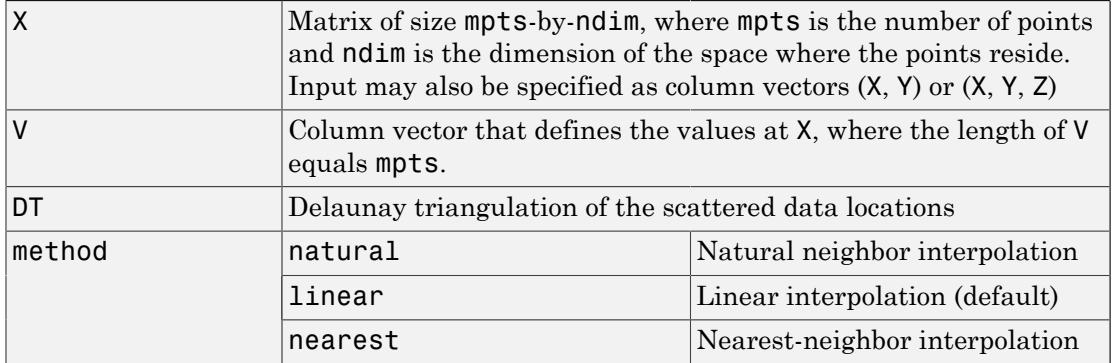

#### Input Arguments

### Output Arguments

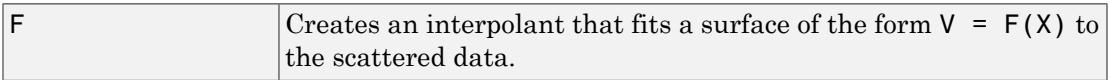

### **Evaluation**

To evaluate the interpolant, express the statement in Monge's form  $Vq = F(Xq)$ ,  $Vq =$  $F(Xq, Yq)$ , or  $Vq = F(Xq, Yq, Zq)$  where  $Vq$  is the value of the interpolant at the query location and Xq, Yq, and Zq are the vectors of point locations.

### Examples

Create a data set:

 $x = \text{rand}(100, 1) * 4 - 2;$  $y = rand(100, 1)*4-2;$  $z = x.*exp(-x.^2-y.^2);$ Construct the interpolant:

```
F = TriScatteredInterp(x,y,z);Evaluate the interpolant at the locations (qx, qy). The corresponding value at these
locations is qz.
```

```
ti = -2:.25:2;
[qx, qy] = meshgrid(ti, ti);qz = F(qx,qy);
mesh(qx,qy,qz);
hold on;
plot3(x,y,z,'o');
```
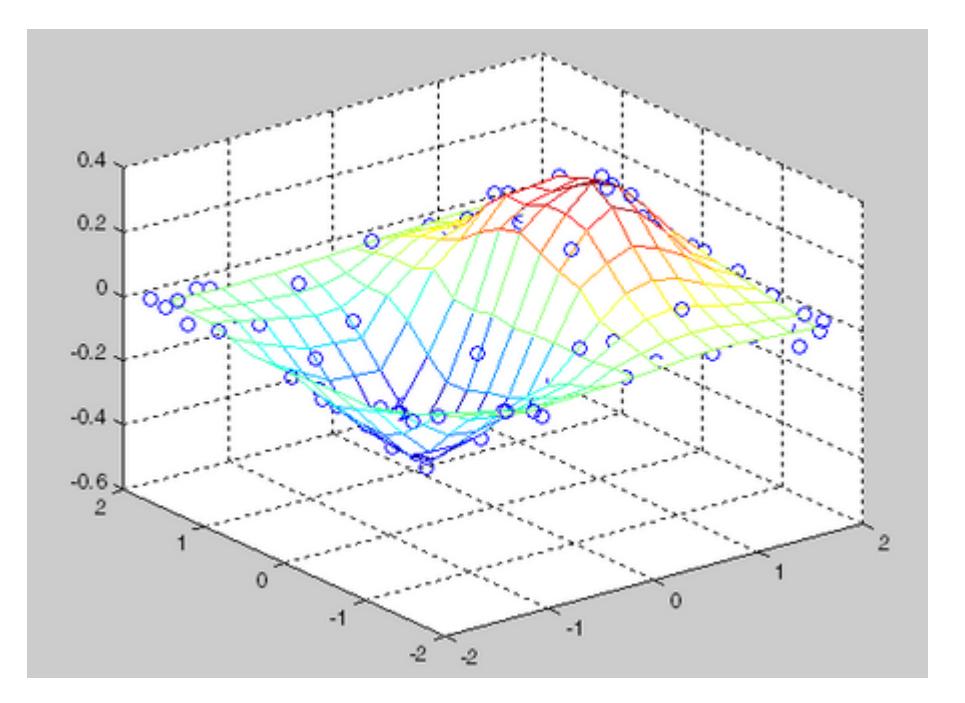

### **Definitions**

#### Delaunay Triangulation

The *Delaunay triangulation* of a set of points is a triangulation such that the unique circle circumscribed about each triangle contains no other points in the set.

### See Also

delaunayTriangulation | interp1 | interp2 | interp3 | meshgrid

# trisurf

Triangular surface plot

### **Syntax**

```
trisurf(Tri,X,Y,Z,C)
trisurf(Tri,X,Y,Z)
trisurf(TR)
trisurf(...'PropertyName',PropertyValue...)
h = trisurf(...)
```
## **Description**

trisurf(Tri,X,Y,Z,C) displays triangles defined in the *m*-by-3 face matrix Tri as a surface. Each row of Tri defines a single triangular face by indexing into the vectors or matrices that contain the X, Y, and Z vertices. The color is defined by the vector C.

trisurf(Tri,X,Y,Z) uses C=Z so color is proportional to surface height.

trisurf(TR) displays the triangles in a triangulation representation. It uses C = **TR. Points(:,3)** to make sure the surface color is proportional to height.

trisurf(...'*PropertyName*',PropertyValue...) specifies additional patch property names and values for the patch graphics object created by the function.

 $h = t$ risurf $(...)$  returns a patch handle.

### Examples

#### Create Triangular Surface Plot

Create vertex vectors and a face matrix, then create a triangular surface plot.

```
[x,y] = meshgrid(1:15,1:15);
```
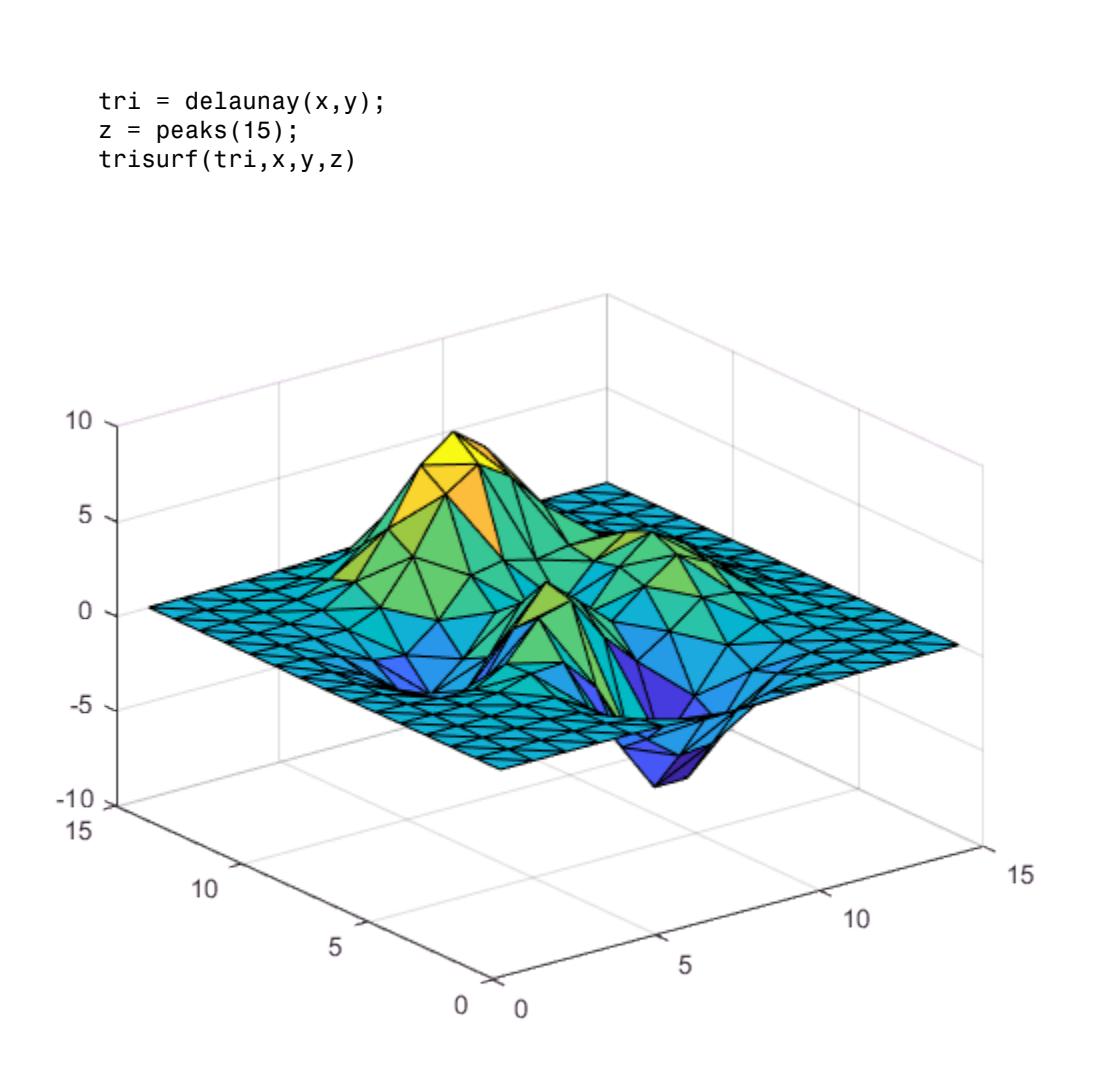

If the surface is in the form of a triangulation representation, you can pass it to trisurf alone:

```
tr = triangularation(tri, x(:), y(:), z(:));trisurf(tr)
```
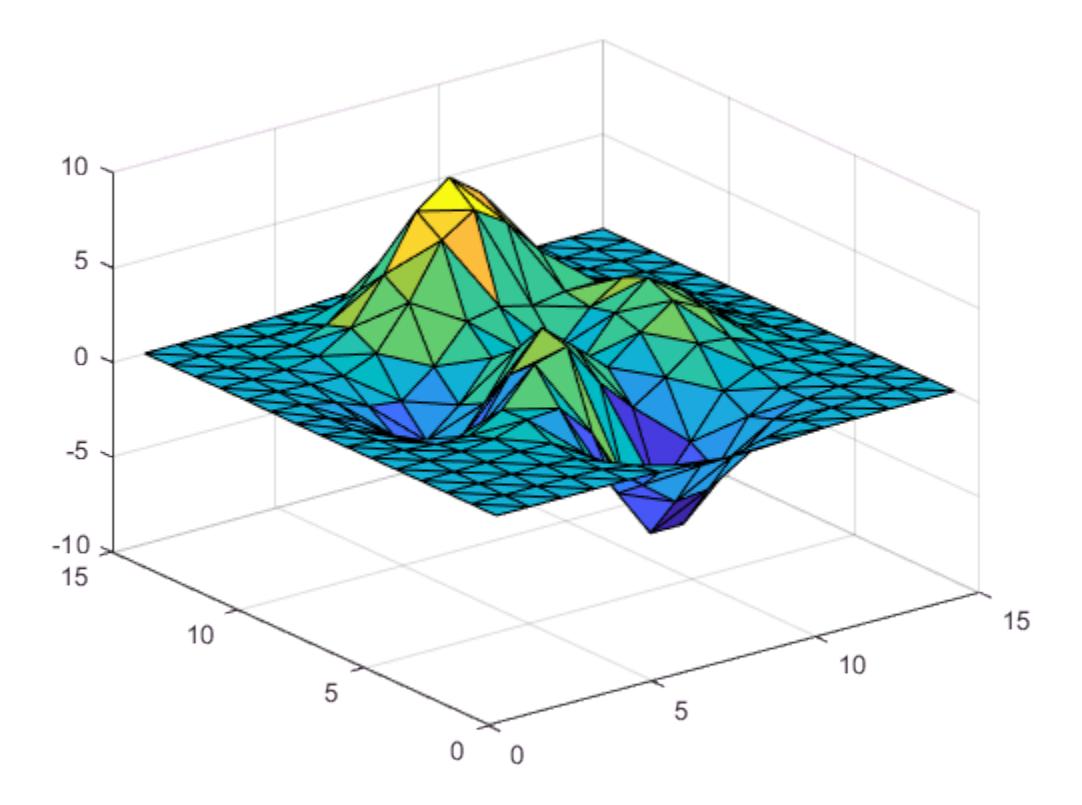

#### See Also

patch | surf | tetramesh | triangulation | delaunayTriangulation | trimesh | triplot | delaunay

### triu

Upper triangular part of matrix

### **Syntax**

 $U = \text{triu}(X)$  $U = \text{triu}(X, k)$ 

# **Description**

 $U = \text{triu}(X)$  returns the upper triangular part of X.

 $U = \text{triu}(X, k)$  returns the element on and above the kth diagonal of X.  $k = 0$  is the main diagonal,  $k > 0$  is above the main diagonal, and  $k < 0$  is below the main diagonal.

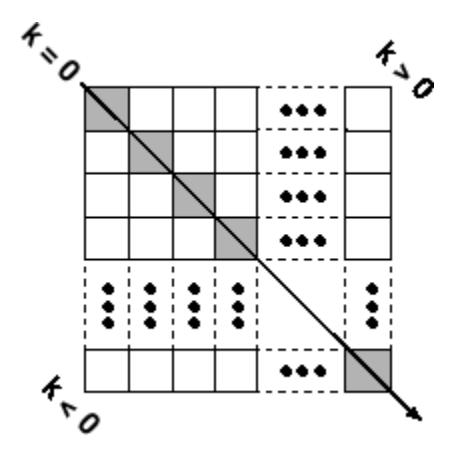

# Examples

triu(ones(4,4),-1)

ans  $=$ 

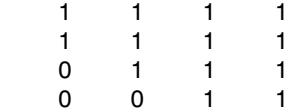

# Extended Capabilities

### C/C++ Code Generation

Generate C and C++ code using MATLAB® Coder™.

Usage notes and limitations:

• If you supply the argument that represents the order of the diagonal matrix, then it must be a real and scalar integer value.

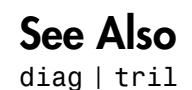

#### true

Logical 1 (true)

# **Syntax**

```
true
T = true(n)T = true(sz)T = true(sz1, \ldots, szN)T = true(, 'like', p)
```
# **Description**

true is shorthand for the logical value 1.

 $T = true(n)$  is an n-by-n matrix of logical ones.

 $T = true(sz)$  is an array of logical ones where the size vector, sz, defines size (T). For example, true([2 3]) returns a 2-by-3 array of logical ones.

 $T = true(sz1,...,szN)$  is a sz1-by-...-by-szN array of logical ones where sz1,..., szN indicates the size of each dimension. For example, true (2,3) returns a 2-by-3 array of logical ones.

 $T = true(\_\_\_\$  , 'like',  $p)$  returns an array of logical ones of the same sparsity as the logical variable p using any of the previous size syntaxes.

# Examples

#### Generate Square Matrix of Logical Ones

Use true to generate a 3-by-3 square matrix of logical ones.

```
A = true(3)
```
A = *3×3 logical array*

```
 1 1 1
   1 1 1
   1 1 1
class(A)
ans = 
'logical'
```
The result is of class logical.

#### Generate Array of Logical Ones with Arbitrary Dimensions

Use true to generate a 3-by-2-by-2 matrix of logical ones.

```
true(3,2,2)
ans = 3×2×2 logical array
(:,:.1) = 1 1
   1 1
    1 1
(:,:.2) = 1 1
    1 1
   1 1
```
Alternatively, you can use a size vector to specify the size of the matrix.

```
true([3,2,2])
ans = 3×2×2 logical array
(:,:.1) = 1 1
    1 1
    1 1
```

```
(:,:;2) = 1 1
   1 1
   1 1
```
Note that specifying multiple vector inputs returns an error.

#### Execute Logic Statement

true along with false can be used to execute logic statements.

Test the logical statement

```
\sim (A and B) = (\simA) or (\simB)
for A = true and B = false.
\sim(true & false) == (\simtrue) | (\simfalse)
ans = logical
    1
```
The result is logical 1 (true), since the logical statements on both sides of the equation are equivalent. This logical statement is an instance of De Morgan's Law.

#### Generate Logical Array of Selected Sparsity

Generate a logical array of the same sparsity as the selected array.

```
A = logical(sparse(5,3));
whos A
  Name Size Bytes Class Attributes
  A 5x3 41 logical sparse 
T = true(4, 'like', A);whos T
```
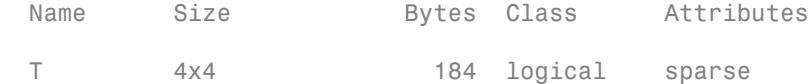

The output array T has the same sparse attribute and data-type as the specified array A.

#### Input Arguments

#### **n** — Size of square matrix

integer

Size of square matrix, specified as an integer. n sets the output array size to n-by-n. For example,  $true(3)$  returns a 3-by-3 array of logical ones.

- If n is 0, then T is an empty matrix.
- If n is negative, then it is treated as 0.

Data Types: int8 | int16 | int32 | int64 | uint8 | uint16 | uint32 | uint64

#### **sz** — Size vector

row vector of integers

Size vector, specified as a row vector of integers. For example, true([2 3]) returns a 2 by-3 array of logical ones.

- If the size of any dimension is 0, then T is an empty array.
- If the size of any dimension is negative, then it is treated as 0.
- If any trailing dimensions greater than 2 have a size of 1, then the output, T, does not include those dimensions.

Data Types: int8 | int16 | int32 | int64 | uint8 | uint16 | uint32 | uint64

#### **sz1,...,szN** — Size inputs

comma-separated list of integers

Size inputs, specified by a comma-separated list of integers. For example,  $true(2,3)$ returns a 2-by-3 array of logical ones.

• If the size of any dimension is 0, then T is an empty array.

- If the size of any dimension is negative, then it is treated as 0.
- If any trailing dimensions greater than 2 have a size of 1, then the output, T, does not include those dimensions.

Data Types: int8 | int16 | int32 | int64 | uint8 | uint16 | uint32 | uint64

#### **p** — Prototype

logical variable

#### Prototype, specified as a logical variable.

```
Data Types: single | double | int8 | int16 | int32 | int64 | uint8 | uint16 |
uint32 | uint64
Complex Number Support: Yes
```
### Output Arguments

#### **T** — Output of logical ones

scalar | vector | matrix | N-D array

Output of logical ones, returned as a scalar, vector, matrix, or N-D array.

Data Types: logical

# Tips

• true(n) is much faster and more memory efficient than  $logical(true(n))$ .

# Extended Capabilities

# C/C++ Code Generation

Generate C and C++ code using MATLAB® Coder™.

Usage notes and limitations:

• Dimensions must be real, nonnegative, integers.

### See Also

#### See Also false | logical

**Topics** "Class Support for Array-Creation Functions"

# try, catch

Execute statements and catch resulting errors

## **Syntax**

```
try
    statements
catch exception
    statements
end
```
# **Description**

try *statements*, catch *statements* end executes the statements in the try block and catches resulting errors in the catch block. This approach allows you to override the default error behavior for a set of program statements. If any statement in a try block generates an error, program control goes immediately to the catch block, which contains your error handling statements.

*exception* is an MException object that allows you to identify the error. The catch block assigns the current exception object to the variable in *exception*.

Both try and catch blocks can contain nested try/catch statements.

### Examples

#### Supplement Error Message

Create two matrices that you cannot concatenate vertically.

```
A = rand(3);
B = ones(5);
C = [A; B];Error using vertcat
```
Dimensions of matrices being concatenated are not consistent.

Use try/catch to display more information about the dimensions.

```
try
   C = [A; B];catch ME
    if (strcmp(ME.identifier,'MATLAB:catenate:dimensionMismatch'))
       msg = ['Dimension mismatch occurred: First argument has ', ...
            num2str(size(A,2)), columns while second has ', \ldots num2str(size(B,2)),' columns.'];
         causeException = MException('MATLAB:myCode:dimensions',msg);
         ME = addCause(ME,causeException);
    end
    rethrow(ME)
end
Error using vertcat
Dimensions of matrices being concatenated are not consistent.
Caused by:
    Dimension mismatch occurred: First argument has 3 columns while second has 5 column
```
If matrix dimensions do not agree, MATLAB displays more information about the mismatch. Any other errors appear as usual.

#### Repackage Error as Warning

Catch any exception generated by calling the nonexistent function, notaFunction. If there is an exception, issue a warning and assign the output a value of 0.

```
try
    a = notation(5, 6);
catch
     warning('Problem using function. Assigning a value of 0.');
    a = 0:
end
Warning: Problem using function. Assigning a value of 0.
```
By itself, the call to notaFunction results in an error. If you use try and catch, this code catches any exception and repackages it as a warning, allowing MATLAB to continue executing subsequent commands.

#### Handle Different Types of Errors

Use try/catch to handle different types of errors in different ways.

- If the function notaFunction is undefined, issue a warning instead of an error and assign the output a value of NaN.
- If notaFunction.m exists, but is a script instead of a function, issue a warning instead of an error, run the script, and assign the output a value of 0.
- If MATLAB throws an error for any other reason, rethrow the exception.

```
try
    a = notation(5,6);catch ME
     switch ME.identifier
         case 'MATLAB:UndefinedFunction'
             warning('Function is undefined. Assigning a value of NaN.');
            a = NaN;
         case 'MATLAB:scriptNotAFunction'
             warning(['Attempting to execute script as function. '...
                  'Running script and assigning output a value of 0.']);
             notaFunction;
            a = 0; otherwise
             rethrow(ME)
     end
end
Warning: Function is undefined. Assigning a value of NaN.
```
# Tips

- You cannot use multiple catch blocks within a try block, but you can nest complete try/catch blocks.
- Unlike some other languages, MATLAB does not allow the use of a finally block within try/catch statements.

### See Also

#### See Also MException | assert | error

# tscollection

Create tscollection object

### **Syntax**

```
tsc = tscollection(TimeSeries)
tsc = tscollection(Time)
tsc = tscollection(...,'Parameter',Value,...)
```
### **Description**

tsc = tscollection(TimeSeries) creates a tscollection object tsc with one or more timeseries objects already in the MATLAB workspace. The argument TimeSeries can be a

- Single timeseries object
- Cell array of timeseries objects

tsc = tscollection(Time) creates an empty tscollection object with the time vector Time. When time values are date strings, you must specify Time as a cell array of date strings.

tsc = tscollection(...,'Parameter',Value,...) creates a tscollection object with optional parameter-value pairs you enter after specifying either a time vector or a timeseries object. You can specify the following parameter:

• Name — String that specifies the name of this tscollection object

### Examples

The following example shows how to create a tscollection object.

1 Import the sample data.

load count.dat

2 Create three timeseries objects to store each set of data:

```
count1 = timeseries(count(:,1),1:24,'name', 'ts1');
count2 = timeseries(count(:,2),1:24, 'name', 'ts2');
count3 = timeseries(count(:,3),1:24,'name', 'ts3');
```
3 Create a tscollection object named tsc and add to it two out of three time series already in the MATLAB workspace, by using the following syntax:

```
tsc = tscollection({count1 count2},'name','tsc')
```
#### **Tips**

#### Definition: Time Series Collection

A time series collection object is a MATLAB variable that groups several time series with a common time vector. The time series that you include in the collection are called members of this collection.

#### Properties of Time Series Collection Objects

This table lists the properties of the tscollection object. You can specify the Time, TimeSeries, and Name properties as input arguments in the constructor.

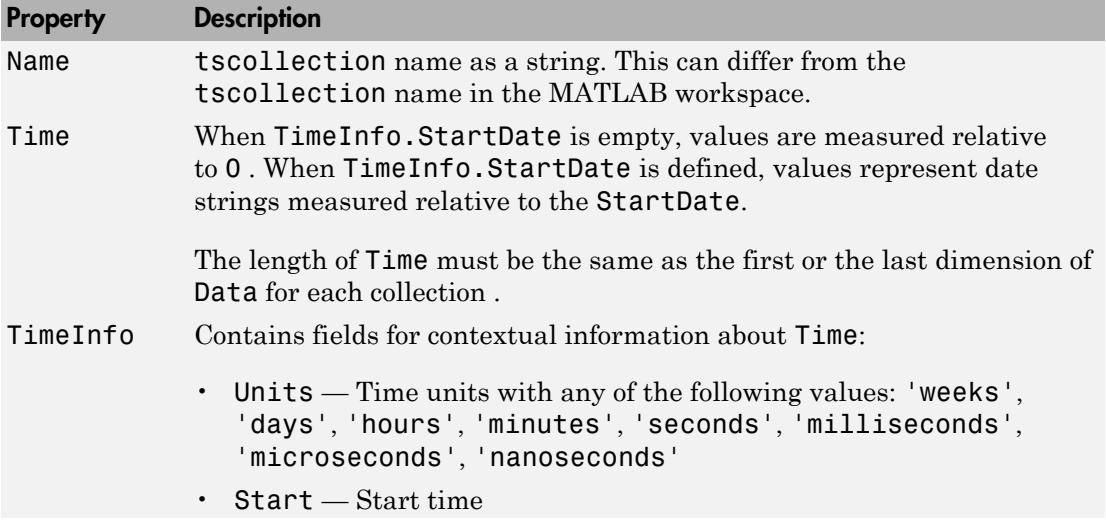

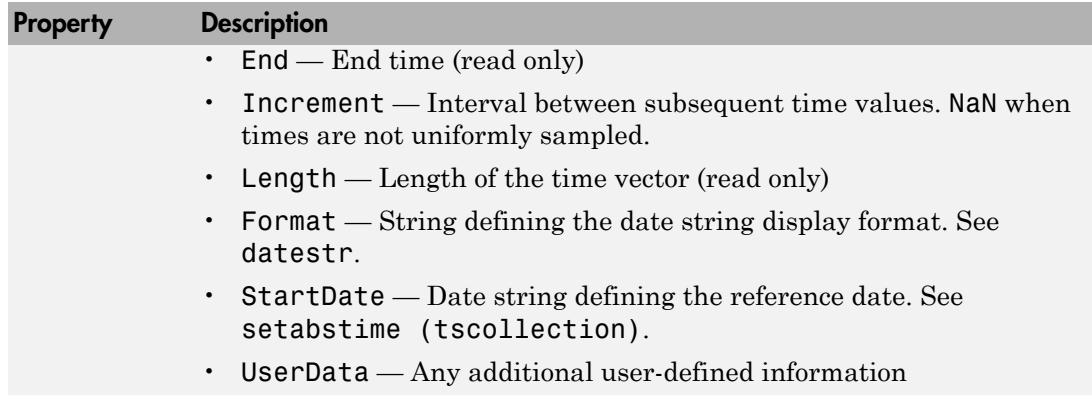

## See Also

addts | datestr | setabstime (tscollection) | timeseries

# tsdata.event

Construct event object for timeseries object

### **Syntax**

```
e = tsdata.event(Name,Time)
e = tsdata.event(Name,Time,'Datenum')
```
### **Description**

e = tsdata.event(Name,Time) creates an event object with the specified Name that occurs at the time Time. Time can either be a real value or a date string.

e = tsdata.event(Name,Time,'Datenum') uses 'Datenum' to indicate that the Time value is a serial date number generated by the datenum function. The Time value is converted to a date string after the event is created.

# **Tips**

You add events by using the addevent method.

Fields of the tsdata.event object include the following:

- EventData MATLAB array that stores any user-defined information about the event
- Name String that specifies the name of the event
- Time Time value when this event occurs, specified as a real number
- Units Time units
- StartDate A reference date, specified in MATLAB datestr format. StartDate is empty when you have a numerical (non-date-string) time vector.

## tsearchn

N-D closest simplex search

### **Syntax**

```
t = tsearchn(X,TRI, XI)[t, P] = tsearchn(X, TRI, XI)
```
## **Description**

 $t = t$  searchn(X,TRI,XI) returns the indices t of the enclosing simplex of the Delaunay triangulation TRI for each point in XI. X is an m-by-n matrix, representing m points in N-dimensional space. XI is a p-by-n matrix, representing p points in Ndimensional space. tsearchn returns NaN for all points outside the convex hull of X. If a point in XI lies on the boundary of two or more simplexes, then the largest index is returned. tsearchn requires a triangulation TRI of the points X obtained from delaunayn.

 $[t, P] = tsearchn(X, TRI, XI)$  also returns the barycentric coordinate P of XI in the simplex TRI. P is a p-by-n+1 matrix. Each row of P is the barycentric coordinate of the corresponding point in XI. It is useful for interpolation.

# Tips

• The pointLocation function can provide better search performance for some 2-D and 3-D triangulations, such as finite element meshes.

### See Also

delaunayTriangulation

# type

Display contents of file

# **Syntax**

type filename

# **Description**

type filename displays the contents of the specified file in the MATLAB Command Window.

# Examples

#### Display the Contents of a File

Display the contents of the file diceRoll. Since diceRoll does not exist, but diceRoll.m exists, MATLAB displays the contents of diceRoll.m.

type diceRoll

```
function [d1, d2] = diceRollstr = '@()randi([1 6], 1)';d1 = str2func(str);d2 = eval(str);
end
function r = randi(-,-)r = 1;
end
```
### Input Arguments

**filename** — Name of file to display character vector | string

Name of the file to display, specified as a character vector or a string. filename can be an absolute or relative path, and can include a path and a file extension. type supports file names with these extensions:

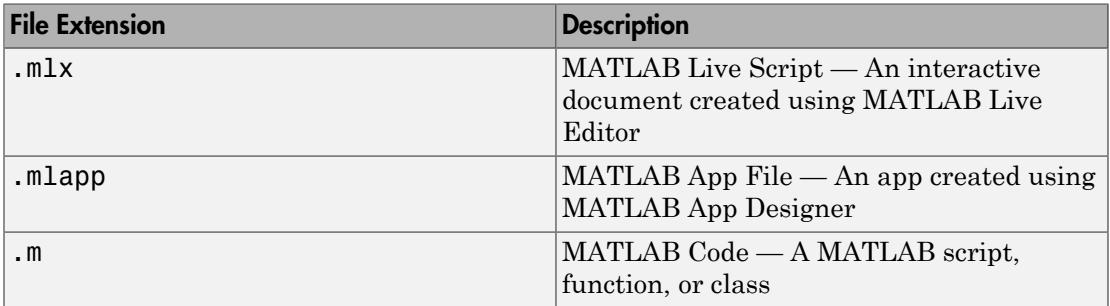

If you do not specify a file extension and a file without an extension does not exist, then type assumes that the extension is .mlx, .mlapp, or .m. For example, if a file myscript.m exists, then the command type myscript displays the contents of the file.

### See Also

See Also dbtype | more | which

Introduced in R2006a

# typecast

Convert data types without changing underlying data

#### **Syntax**

Y = typecast(X, type)

#### **Description**

 $Y = typecast(X, type)$  converts a numeric value in X to the data type specified by type. Input X must be a full, noncomplex, numeric scalar or vector. The type input is a string set to one of the following: 'uint8', 'int8', 'uint16', 'int16', 'uint32', 'int32', 'uint64', 'int64', 'single', or 'double'.

typecast is different from the MATLAB cast function in that it does not alter the input data. typecast always returns the same number of bytes in the output Y as were in the input X. For example, casting the 16-bit integer 1000 to uint8 with typecast returns the full 16 bits in two 8-bit segments (3 and 232) thus keeping its original value ( $3*256 +$ 232 = 1000). The cast function, on the other hand, truncates the input value to 255.

The output of typecast can be formatted differently depending on what system you use it on. Some computer systems store data starting with its most significant byte (an ordering called *big-endian*), while others start with the least significant byte (called *littleendian*).

Note MATLAB issues an error if X contains fewer values than are needed to make an output value.

### Examples

#### Example 1

This example converts between data types of the same size:

```
typecast(uint8(255), 'int8')
ans = -1
typecast(int16(-1), 'uint16')
ans = 65535
```
#### Example 2

Set X to a 1-by-3 vector of 32-bit integers, then cast it to an 8-bit integer type:

 $X = uint32([1 255 256])$  $X =$ 1 255 256

Running this on a little-endian system produces the following results. Each 32-bit value is divided up into four 8-bit segments:

 $Y = typecast(X, 'uint8')$  $Y =$ 1 0 0 0 255 0 0 0 0 1 0 0

The third element of X, 256, exceeds the 8 bits that it is being converted to in Y(9) and thus overflows to Y(10):

```
Y(9:12)
ans = 0 1 0 0
```
Note that  $\text{length}(Y)$  is equal to 4. \*length(X). Also note the difference between the output of typecast versus that of cast:

```
Z = \text{cast}(X, 'uint8')7 = 1 255 255
```
#### Example 3

This example casts a smaller data type (uint8) into a larger one (uint16). Displaying the numbers in hexadecimal format makes it easier to see just how the data is being rearranged:

```
format hex
X = uint8([44 55 66 77])X = 2c 37 42 4d
```
The first typecast is done on a big-endian system. The four 8-bit segments of the input data are combined to produce two 16-bit segments:

```
Y = typecast(X, 'uint16')Y = 2c37 424d
```
The second is done on a little-endian system. Note the difference in byte ordering:

```
Y = typecast(X, 'uint16')Y = 372c 4d42
```
You can format the little-endian output into big-endian (and vice versa) using the swapbytes function:

```
Y = swapbytes(typecast(X, 'uint16'))Y = 2c37 424d
```
#### Example 4

This example attempts to make a 32-bit value from a vector of three 8-bit values. MATLAB issues an error because there are an insufficient number of bytes in the input:

```
format hex
typecast(uint8([120 86 52]), 'uint32')
Error using typecast
Too few input values to make output type.
```
Repeat the example, but with a vector of four 8-bit values, and it returns the expected answer:

```
typecast(uint8([120 86 52 18]), 'uint32')
ans = 12345678
```
# Extended Capabilities

### C/C++ Code Generation

Generate C and C++ code using MATLAB® Coder™.

Usage notes and limitations:

- Value of data type argument must be lowercase.
- When you use typecast with inheritance of input port data types in MATLAB Function blocks, you can receive a size error. To avoid this error, specify the block input port data types explicitly.
- Integer input or result classes must map directly to a C type on the target hardware.
- The input must be a variable-length vector or a fixed-size vector. See "Variable-Sizing Restrictions for Code Generation of Toolbox Functions" (MATLAB Coder).
- The output vector always has the same orientation as the input vector.

#### See Also

cast | class | swapbytes

# tzoffset

Time zone offset from UTC

# **Syntax**

```
dt = tzoffset(t)\lceil dt, dst \rceil = tzoffset(t)
```
# **Description**

 $dt = tz$ offset(t) returns an array of durations equal to the time zone offset from UTC of each datetime value in t. That is, dt is the amount of time that each datetime in t differs from UTC. For datetimes that occur during Daylight Saving Time (DST), dt includes the time shift for DST. The offset for unzoned datetime values is not defined.

[dt,dst] = tzoffset(t) additionally returns the time shift for Daylight Saving Time for each datetime in t.

# Examples

#### Find Time Zone Offset

Create a datetime array in the time zone for New York City.

```
t1 = datetime('today','TimeZone','America/New_York');
t = datashift(t1,'end', 'month', [1:3:9])t = 1×3 datetime array
    31-Mar-2017 30-Jun-2017 30-Sep-2017
```
Find the time zone offset from UTC and the time shift for Daylight Saving Time for each datetime value.

 $[dt,dst] = tsoffset(t)$ 

dt = *1×3 duration array*

```
 -4:00 -4:00 -4:00
dst = 1×3 duration array
   01:00 01:00 01:00
```
#### Input Arguments

**t** — Input date and time

datetime array

Input date and time, specified as a datetime array.

#### **Output Arguments**

#### **dt** — Time zone offset from UTC

scalar | vector | matrix | multidimensional array

Time zone offset from UTC, returned as a scalar, vector, matrix, or multidimensional duration array. dt is the same size as t.

#### **dst** — Time shift for Daylight Saving Time

scalar | vector | matrix | multidimensional array

Time shift for Daylight Saving Time, returned as a scalar, vector, matrix, or multidimensional duration array. dt is the same size as t. A value of 01:00 indicates that the corresponding datetime in t occurs during Daylight Saving Time in a location that observes it. For locations that do not observe Daylight Saving Time, the elements of the dst array are all 00:00.

# Extended Capabilities

### Tall Arrays

Calculate with arrays that have more rows than fit in memory.

#### Tall Arrays

This function fully supports tall arrays. For more information, see "Tall Arrays".

## See Also

See Also isdst

Introduced in R2014b

# uibuttongroup

Create button group to manage radio buttons and toggle buttons

#### **Syntax**

```
bq = uibuttongroup
```
- bg = uibuttongroup(Name, Value)
- $bg = uibuttongroup(parent)$
- bg = uibuttongroup(parent,Name,Value)

### **Description**

bg = uibuttongroup creates a button group in an existing ["traditional figure" on](#page-11811-0) [page 1-11806](#page-11811-0) and returns the button group object, bg. If there is no traditional figure available, then MATLAB creates a new one to serve as the parent.

bg = uibuttongroup(Name,Value) specifies button group property values using one or more Name,Value pair arguments.

bg = uibuttongroup(parent) creates a button group and designates a specific parent. The parent argument can be a traditional figure, a ["UI figure" on page 1-11806,](#page-11811-1) panel, tab, or another button group.

bg = uibuttongroup(parent,Name,Value) specifies button group property values using one or more Name, Value pair arguments.

### Examples

#### Code Response to Radio Button Selection in Traditional Figure

Show the previous and current button selections in the MATLAB Command Window when the app user selects a new radio button in a button group.

Copy and paste this code into the Editor and run it to see how it works.

```
function myui
bg = uibuttongroup('Visible','off',...
                    'Position',[0 0 .2 1],...
                   'SelectionChangedFcn',@bselection);
% Create three radio buttons in the button group.
r1 = uicontrol(bg, 'Style', ... 'radiobutton',...
                  'String','Option 1',...
                   'Position',[10 350 100 30],...
                  'HandleVisibility','off');
r2 = uicontrol(bg,'Style','radiobutton',...
                   'String','Option 2',...
                   'Position',[10 250 100 30],...
                  'HandleVisibility','off');
r3 = uicontrol(bg,'Style','radiobutton',...
                    'String','Option 3',...
                   'Position',[10 150 100 30],...
                  'HandleVisibility','off');
% Make the uibuttongroup visible after creating child objects. 
bg.Visible = 'on';
     function bselection(source,event)
        display(['Previous: ' event.OldValue.String]);
       display(['Current: ' event.NewValue.String]);
        display('------------------');
     end
end
```
The bselection function displays the OldValue and NewValue properties of event.

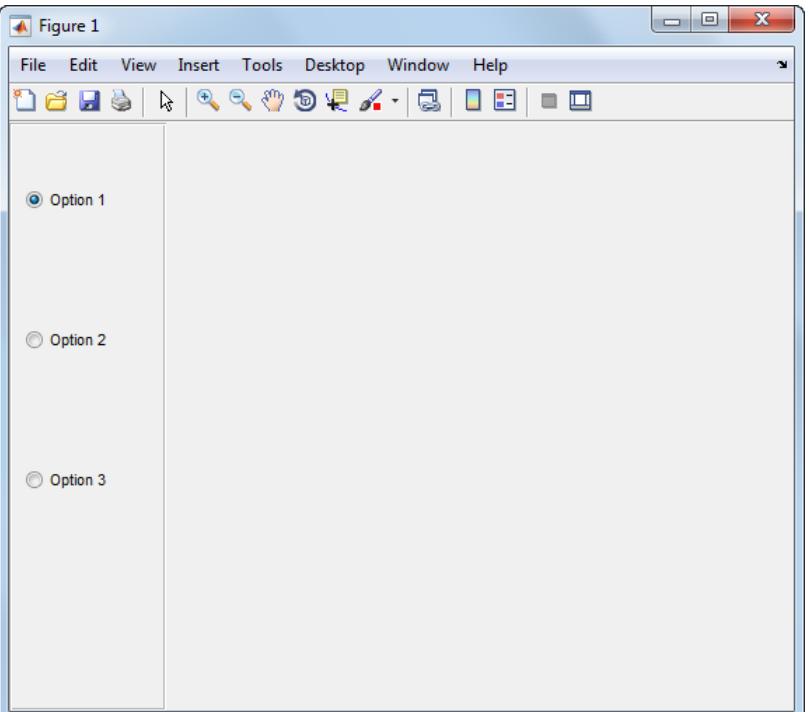

#### Create Radio Button Group Within Panel of UI Figure

After you create a button group, use dot notation to set and get button group properties.

Create radio buttons group in a panel within a UI figure window.

```
fig = uifigure;
panel = uipanel(fig);bg = uitbuttongroup(panel, ... 'Title','Language Options',...
                   'Position', [50 50 123 106]);
% Create three radio buttons in the button group.
r1 = uiradiobutton(bg,...
                   'Text','English',...
                   'Position',[10 60 70 15]);
```
```
r2 = uiradiobutton(bg,...
 'Text','French',...
                'Position',[10 38 70 15]);
r3 = uiradiobutton(bg,...
 'Text','German',...
                'Position',[10 15 70 15]);
```
Get the current button group selection

bg.SelectedObject.Text

ans  $=$ 

English

Change the button group position within the panel

bg.Position = [10 10 123 106];

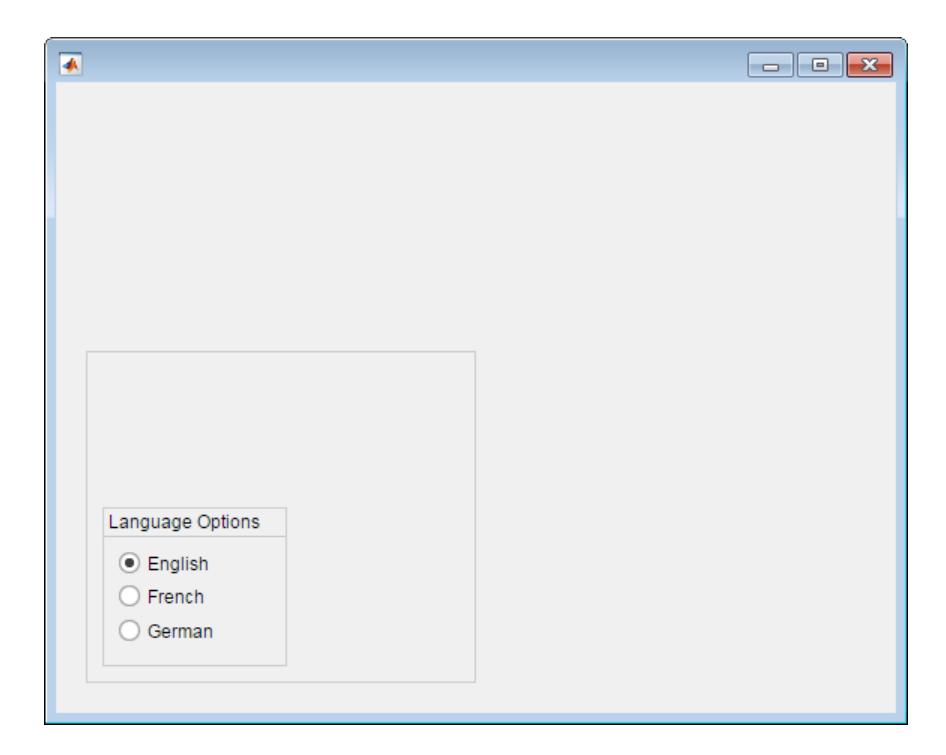

#### Code Response to Radio Button Selection in UI Figure

Show the previous and current button selections in the MATLAB Command Window when the app user selects a new radio button in a button group.

Copy and paste this code into the Editor and run it to see how it works.

```
function myfunc
fig = uifigure;bg = uitbuttongroup(fig, ... 'Title','Options',...
                    'Position', [100 100 123 106],...
                   'SelectionChangedFcn',@(bg,event) bselection(bg,event));
% Create three radio buttons in the button group.
r1 = uiradiobutton(bg,...
                    'Text','Option 1',...
                    'Position',[10 60 70 15]);
r2 = uiradiobutton(bg,...
                    'Text','Option 2',...
```

```
 'Position',[10 38 70 15]);
r3 =uiradiobutton(bg,...
                    'Text','Option 3',...
                    'Position',[10 15 70 15]);
     function bselection(bg,event)
        display(['Previous: ', event.OldValue.Text]);
       display(['Current: ', event.NewValue.Text]);
        display('------------------');
     end
end
```
The bselection function displays the Previous and Current properties of the event object.

## Input Arguments

#### **parent** — Parent object of button group

figure object (default) | panel object | tab object | button group object

Parent object of the button group, specified as a figure, UI figure, panel, tab, or button group object. If you do not specify a parent, the default parent is a traditional figure object.

### Name-Value Pair Arguments

Specify optional comma-separated pairs of Name, Value arguments. Name is the argument name and Value is the corresponding value. Name must appear inside single quotes (' '). You can specify several name and value pair arguments in any order as Name1,Value1,...,NameN,ValueN.

Example: 'Title','Options' specifies that the button group title is Options.

- For Name-Value pair arguments you can use with button groups in traditional figure windows, see Uibuttongroup Properties.
- For Name-Value pair arguments you can use with button groups in UI figure windows, see ButtonGroup Properties.

# **Definitions**

## traditional figure

A traditional figure is one that MATLAB creates when you use GUIDE or the figure function. For more information on the difference between traditional figures and UI figures, see "Graphics Support in App Designer".

## UI figure

A UI figure is one that MATLAB creates when you use App Designer or the uifigure function. For more information on the difference between traditional figures and UI figures, see "Graphics Support in App Designer".

# Tips

- A button group can contain any UI component type (except an ActiveX control), but it only manages the selection of radio buttons and toggle buttons.
- To make your program respond when the app user selects a radio button or toggle button that is inside a button group. define a SelectionChangedFcn callback function for the button group. You cannot define callbacks for the individual buttons.
- To determine which radio button or toggle button is selected, query the SelectedObject property of the button group. You can execute this query anywhere in your code.
- If you set the Visible property of a button group object to 'off', then any child objects it contains (buttons, other button groups, etc.) become invisible along with the parent button group. However, the Visible *property value* of each child object remains unaffected.

# See Also

## See Also

```
Functions
figure | uicontrol | uifigure | uiradiobutton | uitogglebutton
```
#### Properties

ButtonGroup Properties | Uibuttongroup Properties

### Introduced before R2006a

# Uibuttongroup Properties

Control appearance and behavior of button group

## **Description**

Uibuttongroups are containers for grouping together and managing the exclusive selection of radio buttons and toggle buttons. The uibuttongroup function creates a button group and sets any required properties. By changing uibuttongroup property values, you can modify certain aspects of its appearance and behavior.

Starting in R2014b, you can use dot notation to query and set properties.

 $b =$  uibuttongroup; bgcolor = b.BackgroundColor;  $b. BackgroundColor = [.5 .5 .5]$ ;

If you are using an earlier release, use the get and set functions instead.

## Appearance

#### **Visible** — Uibuttongroup visibility

'on' (default) | 'off'

Uibuttongroup visibility, specified as 'on' or 'off'. The Visible property determines whether the uibuttongroup displays on the screen. If the Visible property of a uibuttongroup is set to 'off', the entire uibuttongroup is invisible, but you can still specify and access its properties.

Changing the size of an invisible uibuttongroup triggers the SizeChangedFcn callback when the uibuttongroup becomes visible.

Note Changing the Visible property of a uibuttongroup does *not* change the Visible property of its child components even though hiding the uibuttongroup prevents its children from displaying.

#### **BackgroundColor** — Uibuttongroup background color [.94 .94 .94] (default) | RGB triplet | short name | long name

Uibuttongroup background color, specified as an RGB triplet, short name, or long name. The color you specify fills the area bounded by the uibuttongroup.

An RGB triplet is a three-element row vector whose elements specify the intensities of the red, green, and blue components of the color. The intensities must be in the range [0,1]; for example, [0.4 0.6 0.7]. This table lists the long and short color name options and the equivalent RGB triplet values.

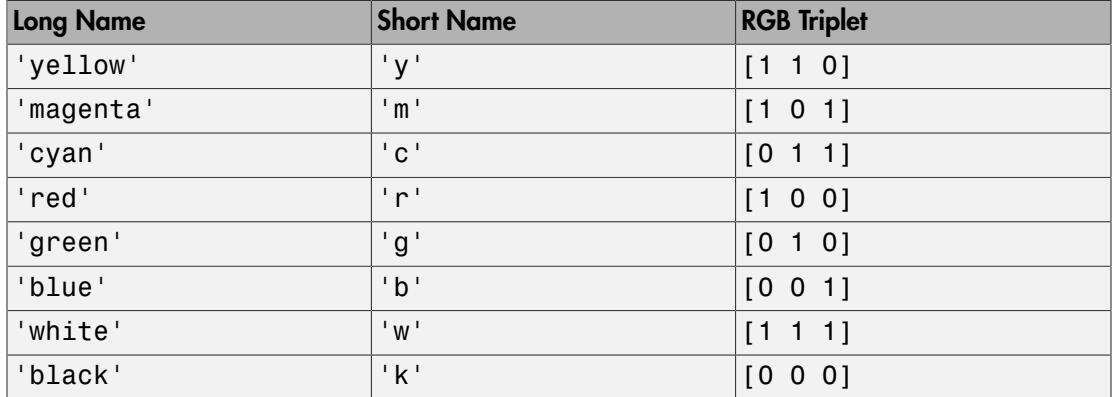

Data Types: double | char

#### **ForegroundColor** — Uibuttongroup title color

[0 0 0] (default) | RGB triplet | short name | long name

Uibuttongroup title color, specified as an RGB triplet, short name, or long name.

An RGB triplet is a three-element row vector whose elements specify the intensities of the red, green, and blue components of the color. The intensities must be in the range [0,1]; for example, [0.4 0.6 0.7]. This table lists the long and short color name options and the equivalent RGB triplet values.

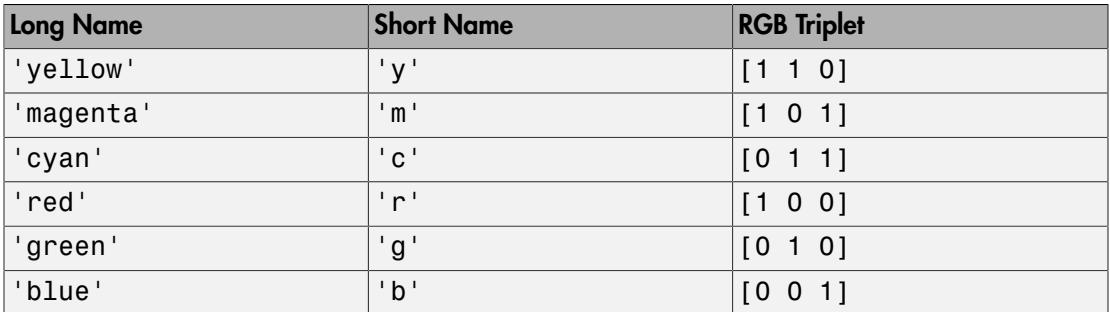

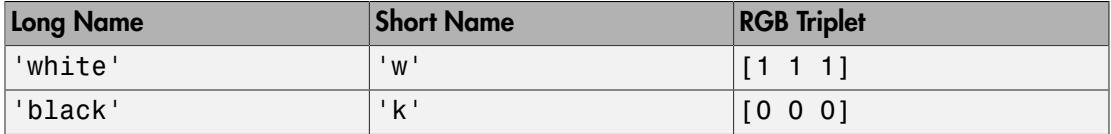

Example: [0 0 1]

Example: 'b'

Example: 'blue'

#### **BorderType** — Border of the uibuttongroup

```
'etchedin' (default) | 'etchedout' | 'beveledin' | 'beveledout' | 'line' |
'none'
```
Border of the uibuttongroup area, specified as 'etchedin', 'none', 'etchedout', 'beveledin', 'beveledout', or 'line'.

• For a 3-D look, use etched or beveled borders.

Use the HighlightColor and ShadowColor properties to specify the color of 3-D borders.

• For a 2-D look, use a line border.

Use the HighlightColor property to specify the line border color.

#### **BorderWidth** — Width of uibuttongroup border

1 (default) | positive integer value

Width of the uibuttongroup border, specified as a positive integer value. The unit of measurement is pixels. Etched and beveled borders wider than three pixels might not appear correctly at the corners.

#### **HighlightColor** — Uibuttongroup border highlight color

RGB triplet | short name | long name

Uibuttongroup border highlight color, specified as an RGB triplet, short name, or long name.

An RGB triplet is a three-element row vector whose elements specify the intensities of the red, green, and blue components of the color. The intensities must be in the range [0,1]; for example, [0.4 0.6 0.7]. This table lists the long and short color name options and the equivalent RGB triplet values.

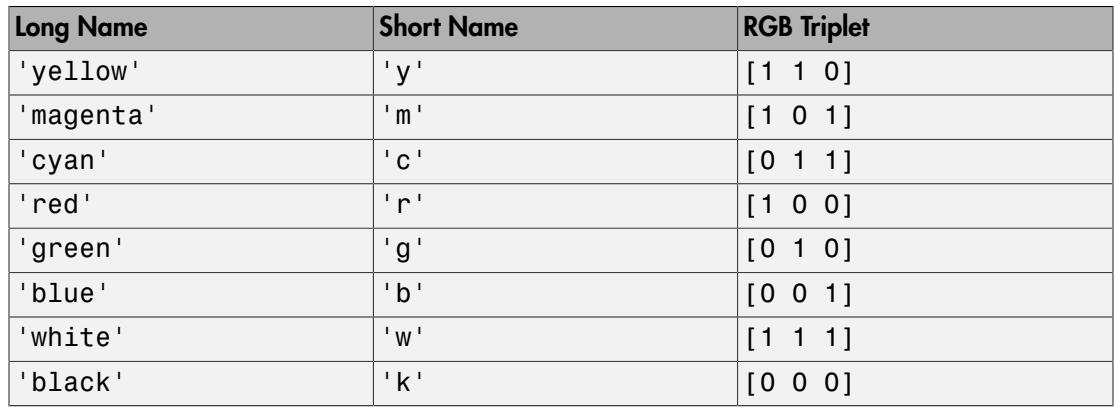

#### **ShadowColor** — Uibuttongroup border shadow color

RGB triplet | short name | long name

Uibuttongroup border shadow color, specified as an RGB triplet, short name, or long name.

An RGB triplet is a three-element row vector whose elements specify the intensities of the red, green, and blue components of the color. The intensities must be in the range  $[0,1]$ ; for example,  $[0.4 \ 0.6 \ 0.7]$ . This table lists the long and short color name options and the equivalent RGB triplet values.

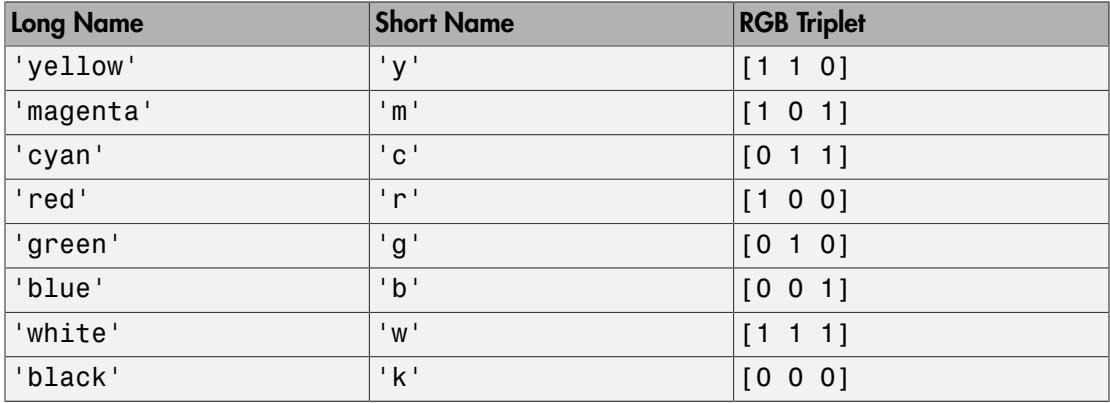

#### **Clipping** — Clipping of child components to uibuttongroup

'on' (default) | 'off'

**Note:** The behavior of the Clipping property has changed. It no longer has any effect on uibuttongroups. Child objects are now clipped to the uibuttongroup boundary regardless of the value of this property. This property might be removed in a future release.

### Location and Size

#### **Position** — Location and size of uibuttongroup, including borders and title

[left bottom width height]

Location and size of the uibuttongroup, including borders and title, specified as a fourelement vector of the form [left bottom width height]. This table describes each element in the vector.

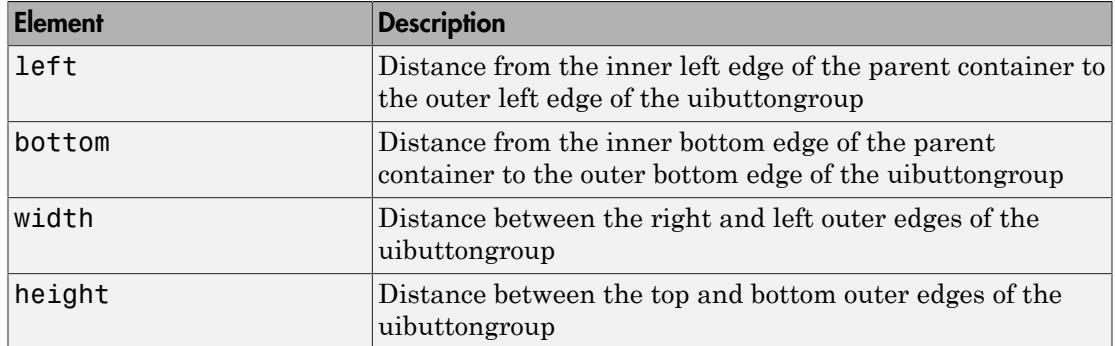

All measurements are in units specified by the Units property.

Note: The Position values are relative to the parent container's *drawable area*. The drawable area is the area inside the borders of the container and does not include the area occupied by the title. If the parent container is a figure, then the drawable area also excludes the menu bar and tool bar.

## Example: Modify One Value in the Position Vector

You can combine dot notation and array indexing when you want to change one value in the Position vector. For example, this code sets the width of the Uibuttongroup to 0.5:

```
b = uibuttongroup;
b. Position(3) = 0.5;b.Position
ans = 0 0 0.5000 1.0000
```
**OuterPosition** — Location and size of uibuttongroup, including borders and title [left bottom width height]

Location and size of the uibuttongroup, including borders and title, specified as a fourelement vector of the form [left bottom width height]. All measurements are in units specified by the Units property.

This property value is identical to the Position property value.

#### **InnerPosition** — Location and size of uibuttongroup, excluding borders and title [left bottom width height]

This property is read-only.

Location and size of the uibuttongroup, excluding borders and title, returned as a fourelement vector of the form [left bottom width height]. This table describes each element in the vector.

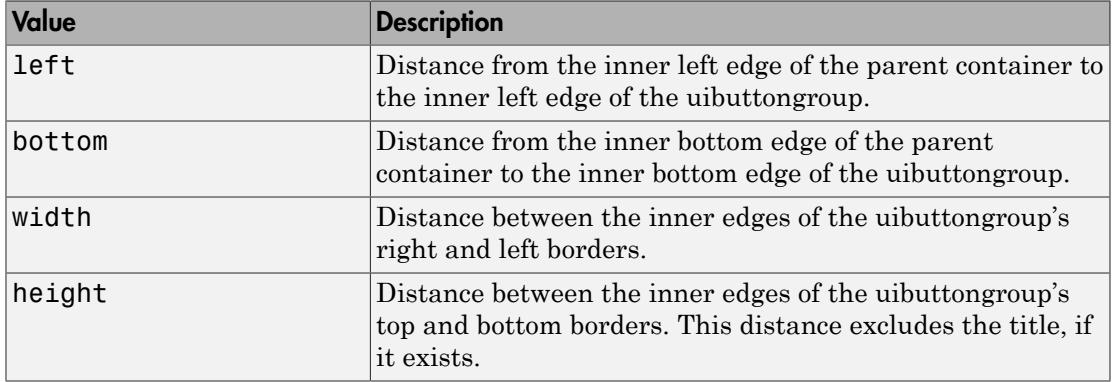

All measurements are in units specified by the Units property.

Note: These are some important points to consider when using the InnerPosition property:

- InnerPosition values are affected by the presence of a title, font characteristics, BorderType, and BorderWidth.
- InnerPosition values are relative to the parent container's *drawable area*. The drawable area is the area inside the borders of the container and exclude the area occupied by the title. If the parent container is a figure, then the drawable area also excludes the menu bar and tool bar.

#### **Units** — Units of measurement

```
'normalized' (default) | 'pixels' | 'inches' | 'centimeters' | 'points' |
'characters'
```
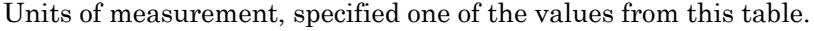

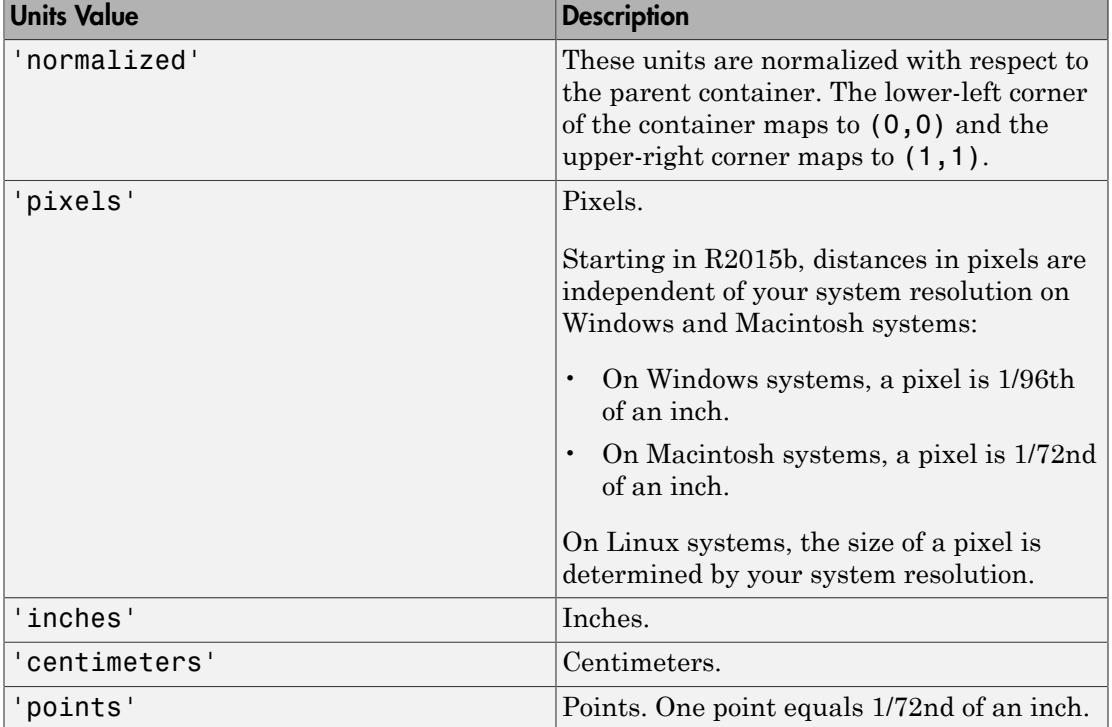

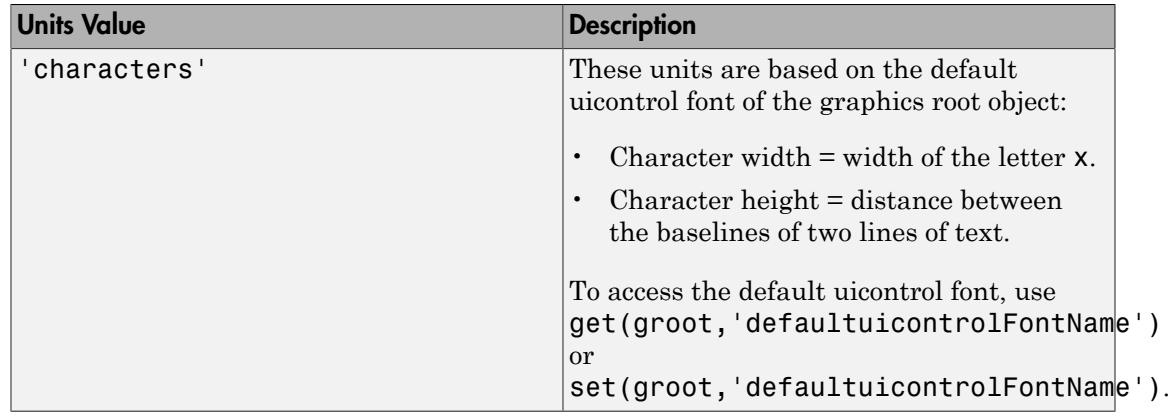

MATLAB measures all units from the lower left corner of the parent object.

If you change the value of the Units property, it is good practice to return it to its default value after completing your computation to avoid affecting other functions that assume the Units property is set to the default value.

The order in which you specify the Units and Position properties has these effects:

- If you specify the Units property before the Position property, then MATLAB sets Position using the units you specified.
- If you specify the Units property after the Position property, MATLAB sets the position using the default Units. Then, MATLAB converts the Position values to the equivalent values in the units you specified.

#### **SizeChangedFcn** — Size change callback function

```
'' (default) | function handle | cell array | character vector
```
Size change callback function, specified as one of these values:

- A function handle.
- A cell array in which the first element is a function handle. Subsequent elements in the cell array are the arguments to pass to the callback function.
- A character vector containing a valid MATLAB expression. For example, 'disp(''hello world'')' calls the disp function. MATLAB evaluates this expression in the base workspace.

Define this callback to customize the app layout when the size of this container changes (e.g., when the user resizes the window).

The SizeChangedFcn callback executes when:

- This container becomes visible for the first time.
- This container is visible while its size changes.
- This container becomes visible for the first time after its size changes. This situation occurs when the size changes while the container is invisible, and then it becomes visible later.

Other important points to consider when defining a SizeChangedFcn callback:

- Consider delaying the display of this container until after all the variables that the SizeChangedFcn uses are defined. This practice can prevent the SizeChangedFcn callback from returning an error. To delay the display of the container, set its Visible property to 'off'. Then, set the Visible property to 'on' after you define the variables that your SizeChangedFcn callback uses.
- If your app contains nested containers, they resize from the inside out.
- To access the container that is resizing from within the SizeChangedFcn, refer to the source object (the first input argument in the callback) or use the gcbo function.

Tip: As an easy alternative to specifying a SizeChangedFcn callback, you can set the Units property of all the objects you put inside a container to 'normalized'. Doing so makes those components scale proportionally with the container.

See "Lay Out a UI Programmatically" for more information about managing layouts with SizeChangedFcn callbacks.

#### **ResizeFcn** — Uibuttongroup resize callback function

'' (default) | function handle | cell array | character vector

Callback function that executes when the uibuttongroup size changes, specified as one of these values:

- A function handle.
- A cell array in which the first element is a function handle. Subsequent elements in the cell array are the arguments to pass to the callback function.
- A character vector containing a valid MATLAB expression. For example, 'disp(''hello world'')' calls the disp function. MATLAB evaluates this expression in the base workspace.

**Note:** Use of the ResizeFcn property is not recommended. It might be removed in a future release. Use SizeChangedFcn instead.

Data Types: function handle | cell | char

### Font Style

#### **FontName** — Font for displaying uibuttongroup title

system supported font name | 'FixedWidth'

Font for displaying the uibuttongroup title, specified as a system supported font name or 'FixedWidth'. The default font depends on the specific operating system and locale.

To use a fixed-width font that looks good in any locale, specify 'FixedWidth'. The actual fixed-width font used depends on the FixedWidthFontName property of the root object. Changing the FixedWidthFontName property causes an immediate update of the display to use the new font.

Example: 'Arial'

#### **FontSize** — Font size for uibuttongroup title

positive number

Font size for the uibuttongroup title, specified as a positive number. The FontUnits property specifies the units. The default size is system-dependent.

Example: 12

Example: 12.5

Data Types: double

#### **FontUnits** — Units of font size for uibuttongroup title

```
'points' (default) | 'normalized' | 'inches' | 'centimeters' | 'pixels'
```
Units of font size for the uibuttongroup title, specified as one of the values from this table.

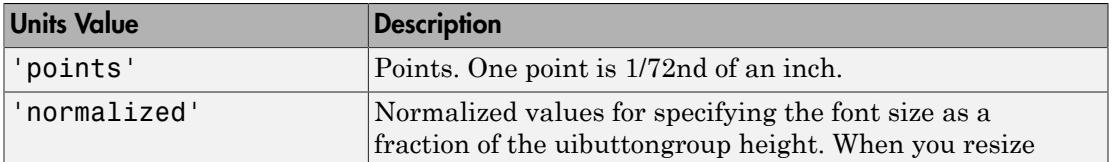

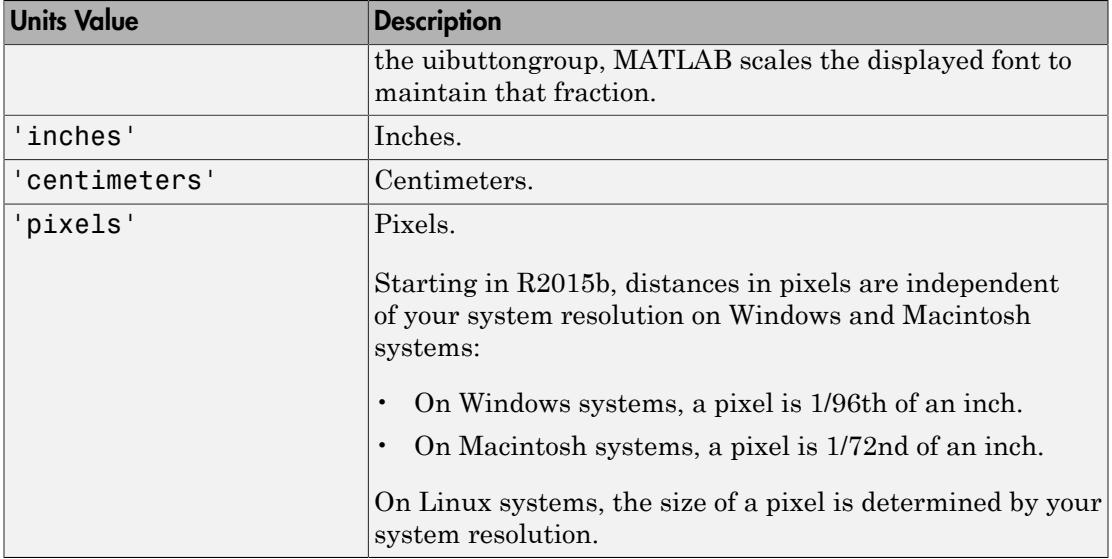

#### **FontWeight** — Font weight for the uibuttongroup title

'normal' (default) | 'bold'

Font weight of uibuttongroup title, specified as a value from the following table.

- 'normal' Default weight as defined by the particular font
- 'bold' Thicker character outlines than normal

MATLAB uses the FontWeight property to select a font from those available on your system. Not all fonts have a bold font weight. Therefore, specifying a bold font weight still can result in the normal font weight.

Note: The 'light' and 'demi' font weight values have been removed in R2014b. If you specify either of these values, the result is a normal font weight.

#### **FontAngle** — Character slant of the uibuttongroup title

'normal' (default) | 'italic'

Character slant of uibuttongroup title, specified as 'normal' or 'italic'. MATLAB uses this property to select a font from those available on your system. Setting this

property to 'italic' selects a slanted version of the font, if it is available on your system.

Note: The 'oblique' value has been removed. Use 'italic' instead.

#### **Text**

#### **Title** — Uibuttongroup title

character vector

Uibuttongroup title, specified as a character vector.

MATLAB does not interpret a vertical slash ('|') character as a line break, it displays as a vertical slash in the uibuttongroup title.

If you want to specify a Unicode character, pass the Unicode decimal code to the char function. For example, ['Multiples of ' char(960)] displays as Multiples of *π*.

```
Example: 'Options'
```
Example: ['Multiples of ' char(960)]

#### **TitlePosition** — Location of uibuttongroup title

```
'lefttop' (default) | 'centertop' | 'righttop' | 'leftbottom' |
'centerbottom' | 'righttbottom'
```
Location of the uibuttongroup title, specified as 'lefttop', 'centertop', 'righttop', 'leftbottom', 'centerbottom', or 'righttbottom'.

### Interactive Control

**SelectionChangedFcn** — Callback that executes when user selects a different button '' (default) | function handle | cell array | character vector

Note: The name of this property changed from SelectionChangeFcn to SelectionChangedFcn in R2014b.

Callback that executes when the user selects a different button, specified as one of these values:

- A function handle.
- A cell array in which the first element is a function handle. Subsequent elements in the cell array are the arguments to pass to the callback function.
- A character vector containing a valid MATLAB expression. For example, 'disp(''hello world'')' calls the disp function. MATLAB evaluates this expression in the base workspace.

For more information about specifying a callback property value as a function handle, cell array, or character vector, see "How to Specify Callback Property Values".

This callback function executes when the user selects a different button within the uibuttongroup.

If you specify this property as a function handle (or cell array containing a function handle), MATLAB passes an object containing callback data as the second argument to the callback function. This object contains the properties described in this table. You can access these properties inside the callback function using dot notation.

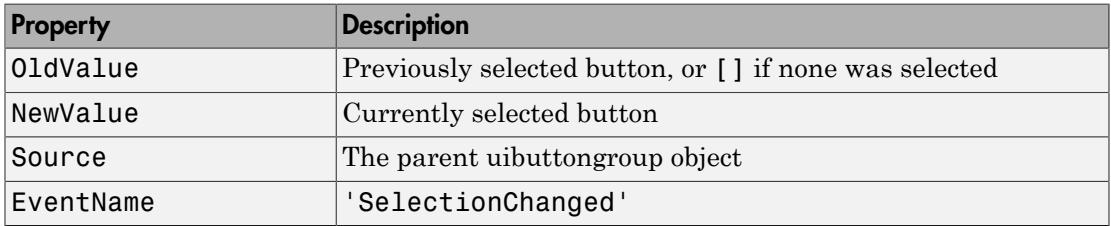

Define a uibuttongroup SelectionChangedFcn callback to make your program respond when the user selects different buttons within the uibuttongroup. Do not code the response in the individual uicontrol Callback functions.

If you want another component to respond to the selection, then that component's callback function can access the selected radio button or toggle button from the uibuttongroup's SelectedObject property.

Example: @myfun

Example: {@myfun,x}

#### **ButtonDownFcn** — Button-press callback function

'' (default) | function handle | cell array | character vector

Button-press callback function, specified as one of these values:

- A function handle.
- A cell array in which the first element is a function handle. Subsequent elements in the cell array are the arguments to pass to the callback function.
- A character vector containing a valid MATLAB expression. For example, 'disp(''hello world'')' calls the disp function. MATLAB evaluates this expression in the base workspace.

For more information about specifying a callback property value as a function handle, cell array, or character vector, see "How to Specify Callback Property Values".

The ButtonDownFcn callback is a function that executes when the user clicks a mouse button on the uibuttongroup.

#### **UIContextMenu** — Uibuttongroup context menu

empty GraphicsPlaceholder array (default) | uicontextmenu object

Uibuttongroup context menu, specified as a uicontextmenu object. Use this property to display a context menu when the user right-clicks on the uibuttongroup. Create the context menu using the uicontextmenu function.

#### **Selected** — Selection status of uibuttongroup

'off' (default) | 'on'

Note: The behavior of the Selected property changed in R2014b, and it is not recommended. It no longer has any effect on uibuttongroups. This property might be removed in a future release.

#### **SelectionHighlight** — Ability to highlight selection handles

'on' (default) | 'off'

Note: The behavior of the SelectionHighlight property changed in R2014b, and it is not recommended. It no longer has any effect on uibuttongroups. This property might be removed in a future release.

### Callback Execution Control

**Interruptible** — Callback interruption 'on' (default) | 'off'

Callback interruption, specified as 'on' or 'off'. The Interruptible property determines if a running callback can be interrupted.

There are two callback states to consider:

- The *running* callback is the currently executing callback.
- The *interrupting* callback is a callback that tries to interrupt the running callback.

Whenever MATLAB invokes a callback, that callback attempts to interrupt the running callback. The Interruptible property of the object owning the running callback determines if interruption is allowed. If interruption is not allowed, then the BusyAction property of the object owning the interrupting callback determines if it is discarded or put into a queue.

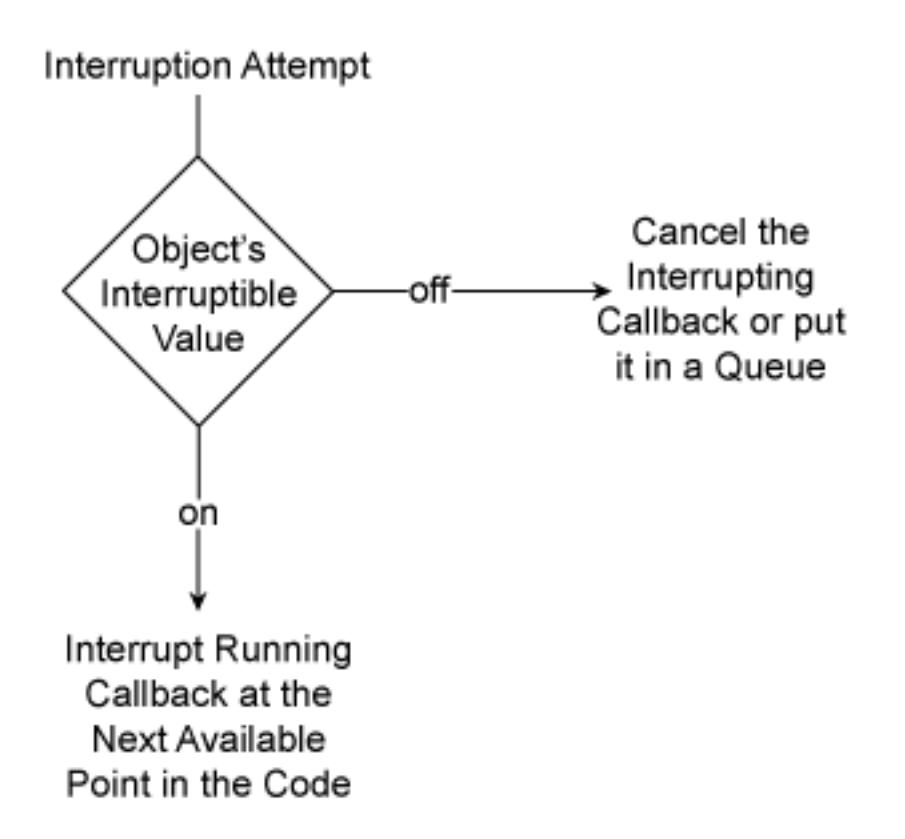

If a uibuttongroup callback is the running callback, then the Interruptible property determines if it can be interrupted by another callback. The Interruptible property has two possible values:

- $\cdot$  'on'  $-A$  callback can interrupt the running callback. The interruption occurs at the next point where MATLAB processes the queue, such as when there is a drawnow, figure, getframe, waitfor, or pause.
	- If the running callback contains one of these commands, then MATLAB stops the execution of the callback at this point and executes the interrupting callback. MATLAB resumes executing the running callback when the interrupting callback completes.
	- If the running callback does not contain one of these commands, then MATLAB finishes executing the callback without interruption.
- 'off' A callback cannot interrupt the running callback. MATLAB finishes executing the running callback without any interruptions.

Note: Callback interruption and execution behave differently in these situations:

- If the interrupting callback is a DeleteFcn, CloseRequestFcn, or SizeChangedFcn callback, then the interruption occurs regardless of the Interruptible property value.
- If the running callback is currently executing the waitfor function, then the interruption occurs regardless of the Interruptible property value.
- Timer objects execute according to schedule regardless of the Interruptible property value.
- MATLAB does not save the state of properties or the display when an interruption occurs. For example, the object returned by the gca or gcf command might change when another callback executes.

See "Interrupt Callback Execution" for an example that shows how the Interruptible and BusyAction properties affect the behavior of a program.

## **BusyAction** — Callback queuing

'queue' (default) | 'cancel'

Callback queuing specified as 'queue' (default) or 'cancel'. The BusyAction property determines how MATLAB handles the execution of interrupting callbacks. There are two callback states to consider:

- The *running* callback is the currently executing callback.
- The *interrupting* callback is a callback that tries to interrupt the running callback.

The BusyAction property of the source of the interrupting callback determines how MATLAB handles its execution. The BusyAction property has these values:

- 'queue' Put the interrupting callback in a queue to be processed after the running callback finishes execution.
- 'cancel' Do not execute the interrupting callback.

Whenever MATLAB invokes a callback, that callback always attempts to interrupt an executing callback. The Interruptible property of the object whose callback is running determines if interruption is allowed. If Interruptible is set to:

- on Interruption occurs at the next point where MATLAB processes the queue. This is the default.
- off The BusyAction property (of the object owning the interrupting callback) determines if MATLAB enqueues or ignores the interrupting callback.

See "Interrupt Callback Execution" for an example that shows how the BusyAction and Interruptible properties affect the behavior of a program.

#### **HitTest** — Ability to become current object

'on' (default) | 'off'

Ability to become current object, specified as 'on' or 'off':

- Setting the value to 'on' allows the uibuttongroup to become the current object when the user clicks on it. A value of 'on' also allows the figure CurrentObject property and the gco function to report the uibuttongroup as the current object.
- Setting the value to 'off' sets the figure CurrentObject property to an empty GraphicsPlaceholder array when the user clicks on the uibuttongroup.

### Creation and Deletion Control

**BeingDeleted** — Deletion status 'off' (default) | 'on'

This property is read-only.

Deletion status, returned as 'off' or 'on'. MATLAB sets the BeingDeleted property to 'on' when the delete function of the object begins execution (see the DeleteFcn property). The BeingDeleted property remains set to 'on' until the object no longer exists.

Check the value of the BeingDeleted property to verify that the object is not about to be deleted before querying or modifying it.

#### **CreateFcn** — Uibuttongroup creation function

function handle | cell array | character vector

Uibuttongroup creation function, specified as one of these values:

- A function handle.
- A cell array in which the first element is a function handle. Subsequent elements in the cell array are the arguments to pass to the callback function.
- A character vector containing a valid MATLAB expression. For example, 'disp(''hello world'')' calls the disp function. MATLAB evaluates this expression in the base workspace.

For more information about specifying a callback property value as a function handle, cell array, or character vector, see "How to Specify Callback Property Values".

This property specifies a callback function to execute when MATLAB creates the uibuttongroup. MATLAB initializes all uibuttongroup property values before executing the CreateFcn callback. If you do not specify the CreateFcn property, then MATLAB executes a default creation function.

Use the gcbo function in your CreateFcn code to get the handle to the uibuttongroup that is being created.

Setting the CreateFcn property on an existing uibuttongroup has no effect.

Note: Do not call copyobj or textwrap (which calls copyobj) inside a CreateFcn. Copying the uibuttongroup object causes the CreateFcn callback to execute repeatedly.

#### **DeleteFcn** — Uibuttongroup deletion function

function handle | cell array | character vector

Uibuttongroup deletion function, specified as one of these values:

- A function handle.
- A cell array in which the first element is a function handle. Subsequent elements in the cell array are the arguments to pass to the callback function.
- A character vector containing a valid MATLAB expression. For example, 'disp(''hello world'')' calls the disp function. MATLAB evaluates this expression in the base workspace.

For more information about specifying a callback property value as a function handle, cell array, or character vector, see "How to Specify Callback Property Values".

The DeleteFcn property specifies a callback function to execute when MATLAB deletes the uibuttongroup (for example, when the end user deletes the figure). MATLAB executes the DeleteFcn callback before destroying the properties of the uibuttongroup. If you do not specify the DeleteFcn property, then MATLAB executes a default deletion function.

Use the gcbo function in your DeleteFcn code to get the handle to the uibuttongroup that is being deleted.

## **Identifiers**

#### **Type** — Type of graphics object

'uibuttongroup'

This property is read-only.

Type of graphics object, returned as 'uibuttongroup'.

#### **Tag** — Uibuttongroup identifier

'' (default) | character vector

Uibuttongroup identifier, specified as a character vector. This value to serves as an identifier for the uibuttongroup. When you need access to the uibuttongroup elsewhere in your code, you can use the findobj function to search for the uibuttongroup based on the Tag value.

```
Example: 'buttongroup1'
```
Data Types: char

**UserData** — Data to associate with the uibuttongroup object empty array (default) | array

Data to associate with the uibuttongroup object, specified as any array. Specifying UserData can be useful for sharing data values within and across UIs. See "Share Data Among Callbacks" for more information.

```
Example: [1 2 3]
Example: 'April 21'
Example: struct('value1',[1 2 3],'value2','April 21')
Example: {[1 2 3],'April 21'}
```
**SelectedObject** — Currently selected radio button or toggle button

uicontrol object | []

Currently selected radio button or toggle button, specified as a uicontrol object.

Use this property to determine the currently selected button within a uibuttongroup. You can also use this property to set a default button selection. If you want no selection, then set this property to [].

The default value of the SelectedObject property is the first uicontrol radio button or toggle button that you add to the uibuttongroup.

Note: The SelectionChangedFcn callback does not execute when you set the SelectedObject property programmatically.

## Parent/Child

### **Parent** — Uibuttongroup parent

figure | uipanel | uibuttongroup | uitab

Uibuttongroup parent, specified as a figure, uipanel, uibuttongroup, or uitab. You can move a uibuttongroup to a different figure, uipanel, uibuttongroup, or uitab by setting this property to the handle of the target figure, uipanel, uibuttongroup, or uitab.

#### **Children** — Children of uibuttongroup

empty GraphicsPlaceholder array (default) | 1-D array of component objects

Children of uibuttongroup, returned as an empty GraphicsPlaceholder or a 1-D array of component objects. Although a uibuttongroup manages only the user selection of radio

buttons and toggle buttons, its children can be axes, uipanels, uibuttongroups, and any style of uicontrol.

You cannot add or remove children using the Children property of the uibuttongroup. Use this property to view the list of children or to reorder the children. The order of the children in this array reflects the front-to-back order (stacking order) of the components on the screen.

To add a child to this list, set the Parent property of the child component to be the uibuttongroup object.

Objects with the HandleVisibility property set to 'off' do not list in the Children property. For more information, see the HandleVisibility property description.

#### **HandleVisibility** — Visibility of uibuttongroup handle

'on' (default) | 'callback' | 'off'

Visibility of Uibuttongroup handle, specified as 'on', 'callback', or 'off'.

This property controls the visibility of the uibuttongroup handle in its parent's list of children. When a handle is not visible in its parent's list of children, it is not returned by functions that obtain handles by searching the object hierarchy or querying handle properties. These functions include get, findobj, gca, gcf, gco, newplot, cla, clf, and close. The HandleVisibility property also controls the visibility of the object's handle in the parent figure's CurrentObject property. Handles are still valid even if they are not visible. If you know an object's handle, you can set and get its properties, and pass it to any function that operates on handles.

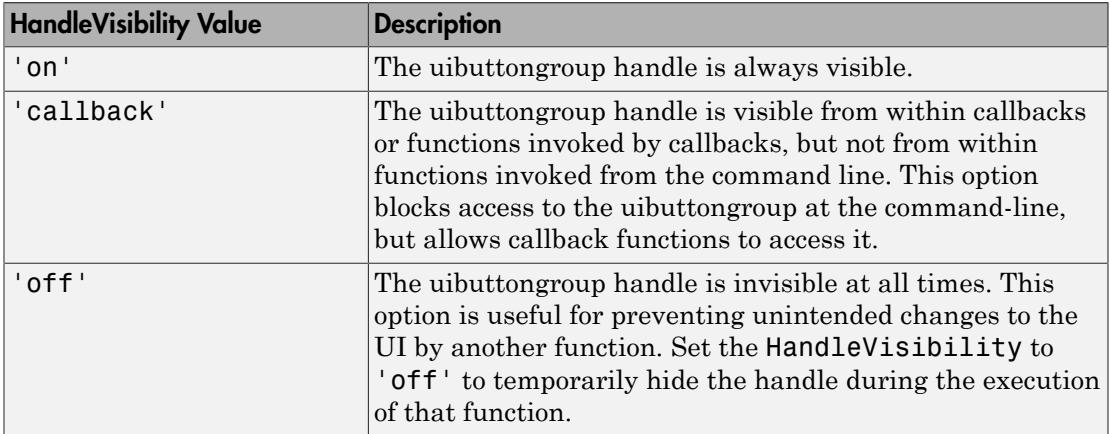

Set the graphics root ShowHiddenHandles property to 'on' to make all handles visible, regardless of their HandleVisibility value. This setting has no effect on their HandleVisibility values.

Note: Do not try to access radio buttons and toggle buttons that are managed by a uibuttongroup outside of the button group. Set the HandleVisibility of those radio buttons and toggle buttons to 'off' to prevent accidental access.

## See Also

### See Also

uibuttongroup | uicontrol

### **Topics**

"Access Property Values" "Default Property Values"

## uicontextmenu

Create context menu

## **Syntax**

```
c = uicontextmenu
```
c = uicontextmenu(Name,Value)

```
c = uicontextmenu(parent)
```
c = uicontextmenu(parent,Name,Value)

# **Description**

 $c =$  uicontextmenu creates a context menu in the current figure and returns the uicontextmenu object as c. If no figure is available, then MATLAB creates a new figure to serve as the parent.

c = uicontextmenu(Name,Value) specifies one or more uicontextmenu property names and corresponding values. Use this syntax to override the default uicontextmenu property values.

c = uicontextmenu(parent) creates a uicontextmenu and specifies the parent figure.

Note: Specifying a parent alone does not make the context menu accessible in the UI. You must also take these steps:

- Assign the uicontextmenu to a component using the UIContextMenu property.
- Create at least one child uimenu for the uicontextmenu.

See the ["Tips" on page 1-11837](#page-11842-0) section for more information.

 $c =$  uicontextmenu (parent, Name, Value) specifies a parent figure and one or more uicontextmenu properties.

## Examples

#### Context Menu Attached to a Plot Line

Specify a value for the line object's UIContextMenu property to attach a uicontextmenu to that line. The context menu becomes visible when the user right-clicks on the line. For instance, create a program file called myprogram.m that creates a plot and attaches a uicontextmenu to the plot line:

#### function myprogram

```
 f = figure('WindowStyle','normal');
ax = axes;x = 0:100;y = x.^{2};plotline = plot(x,y); c = uicontextmenu;
 % Assign the uicontextmenu to the plot line
 plotline.UIContextMenu = c;
 % Create child menu items for the uicontextmenu
 m1 = uimenu(c,'Label','dashed','Callback',@setlinestyle);
 m2 = uimenu(c,'Label','dotted','Callback',@setlinestyle);
 m3 = uimenu(c,'Label','solid','Callback',@setlinestyle);
     function setlinestyle(source,callbackdata)
         switch source.Label
             case 'dashed'
                 plotline.LineStyle = '--';
             case 'dotted'
                  plotline.LineStyle = ':';
             case 'solid'
                 plotline.LineStyle = '-';
         end
     end
```
#### end

The context menu appears when the user right-clicks the plot line.

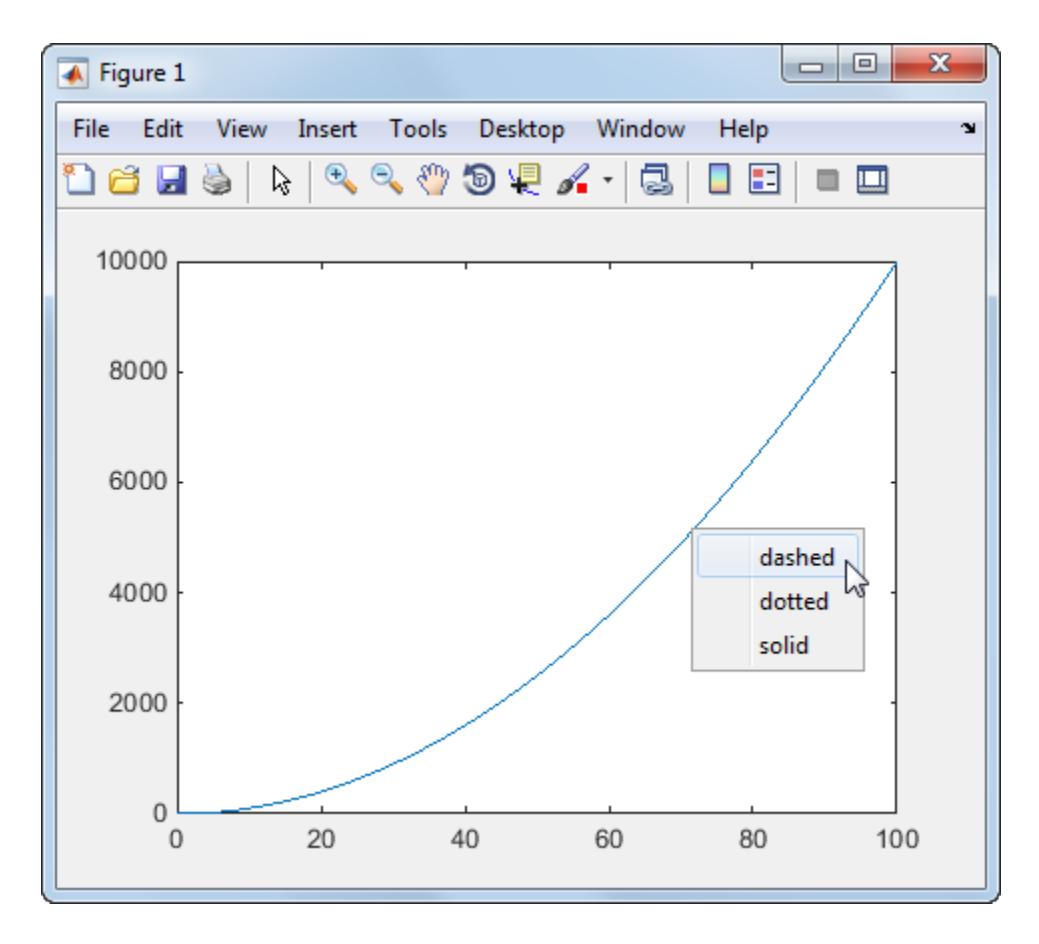

Selecting an item from the context menu changes the line style.

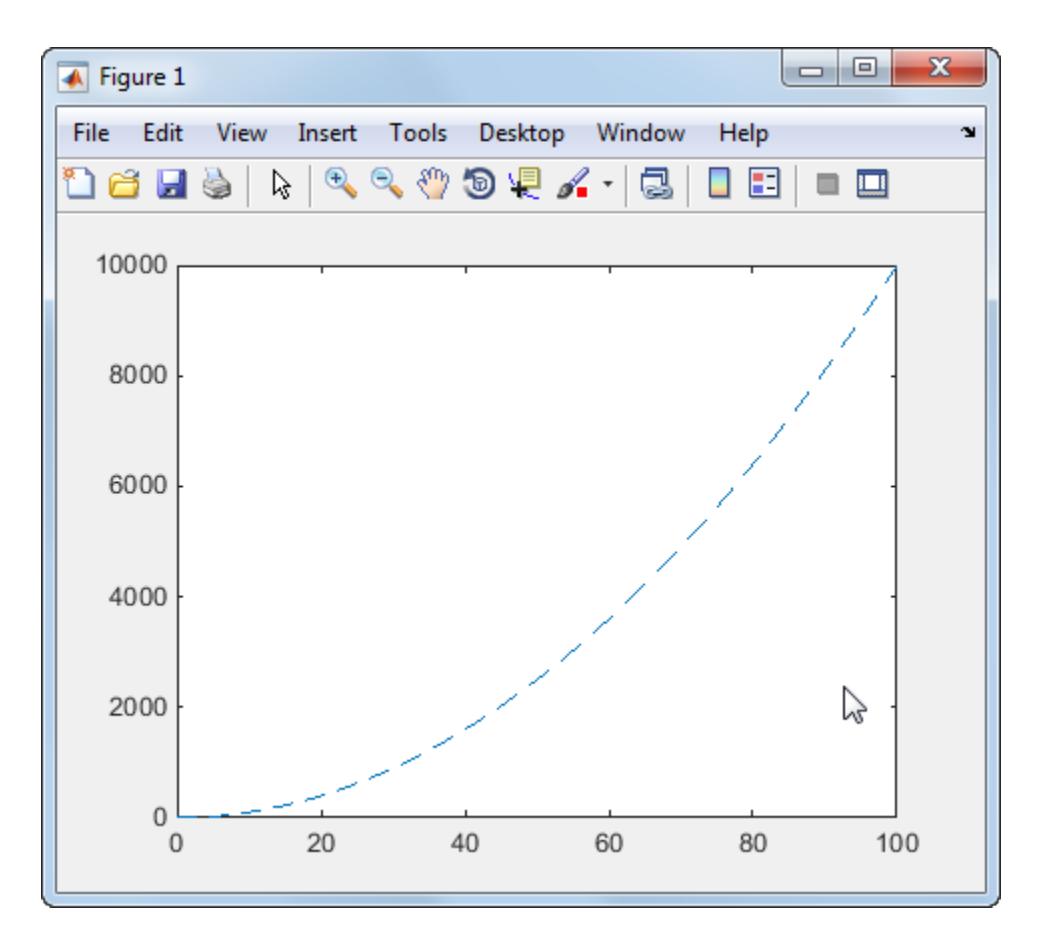

#### Context Menu with Submenus

Specify the Parent property value of any uimenu to make it into a submenu. For instance, create a program file called myprogram2 that creates a uicontextmenu containing one top-level menu and two submenu items:

```
function myprogram2
     f = figure('WindowStyle','normal');
    c = uicontext{ment}(f); % Assign the uicontextmenu to the figure
     f.UIContextMenu = c;
```

```
 % Create child menu of the uicontextmenu
     topmenu = uimenu('Parent',c,'Label','Change Color');
     % Create submenu items
     m1 = uimenu('Parent',topmenu,'Label','Red','Callback',@changecolor);
     m2 = uimenu('Parent',topmenu,'Label','Green','Callback',@changecolor);
    function changecolor(source,callbackdata)
         switch source.Label
             case 'Red'
                 f.Color = [1.0 0.80 0.80];
             case 'Green'
                 f.Color = [0.80 1.0 0.80];
         end
     end
end
```
The resulting context menu appears when the user right-clicks the mouse inside the figure.

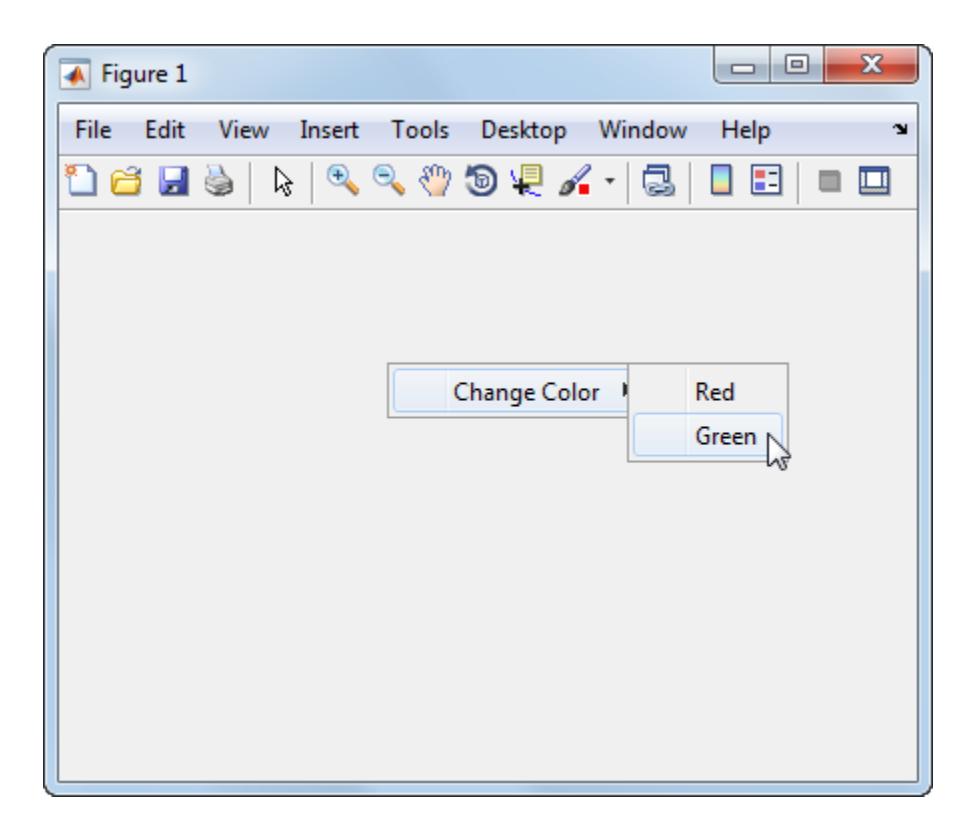

Selecting a color from the context menu changes the color of the window.

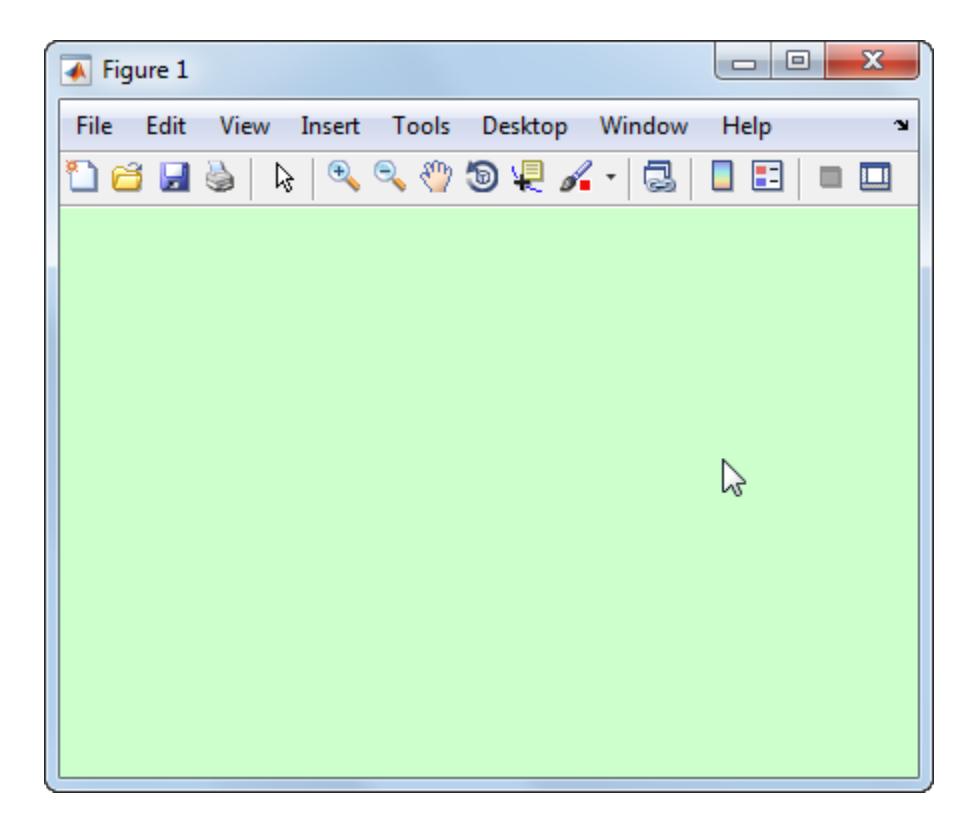

## Input Arguments

**parent** — Parent figure figure

Parent figure, specified as a figure object.

### Name-Value Pair Arguments

The properties listed here are only a subset, for a complete list see Uicontextmenu Properties.

Example: 'Callback',@myfunction specifies myfunction to be the function that executes when the user interacts with the context menu.

#### **'Callback'** — Callback function that executes when user selects the uicontextmenu

'' (default) | function handle | cell array | character vector

Callback function that executes when user selects the uicontextmenu, specified as one of these values:

- A function handle.
- A cell array in which the first element is a function handle. Subsequent elements in the cell array are the arguments to pass to the callback function.
- A character vector containing a valid MATLAB expression. For example, 'disp(''hello world'')' calls the disp function. MATLAB evaluates this expression in the base workspace.

For more information about specifying a callback property value as a function handle, cell array, or character vector, see "How to Specify Callback Property Values".

Example: @myfun

Example: {@myfun,x}

Data Types: function handle | cell | char

#### **'Children'** — Children of uicontextmenu

empty GraphicsPlaceholder array (default) | 1-D array of uimenu objects

Children of uicontextmenu, returned as an empty GraphicsPlaceholder or a 1-D array of uimenu objects. The children of uicontextmenus are other uimenus that function as submenus.

You cannot add or remove children using the Children property of the uicontextmenu. Use this property to view the list of children or to reorder the children. The order of the children in this array reflects the order of the displayed menu items.

To add a child to this list, set the Parent property of the child component to be the uicontextmenu object.

Objects with the HandleVisibility property set to 'off' do not list in the Children property. For more information, see the HandleVisibility property description.

## <span id="page-11842-0"></span>Tips

The context menu becomes accessible in the UI when these requirements are met:

- You assign the uicontextmenu to a component using the UIContextMenu property. The assigned component must be a child of the same figure as the uicontextmenu.
- You create at least one child uimenu for the uicontextmenu.

For example:

```
f = figure;c = uicontext{ment}(f);% Create a new component and assign the uicontextmenu to it
b = uicontrol(f,'UIContextMenu',c);
% Create a child menu for the uicontextmenu
m = uimenu('Parent',c,'Label','Disable');
```
## See Also

### See Also

uibuttongroup | Uicontextmenu Properties | uicontrol | uimenu | uipanel

Introduced before R2006a
# Uicontextmenu Properties

Control appearance and behavior of context menu

## **Description**

A uicontextmenu is a context menu that appears when the user right-clicks on a graphics object or UI component. The uicontextmenu function creates a context menu and sets any required properties. By changing uicontextmenu property values, you can modify certain aspects of its appearance and behavior.

Starting in R2014b, you can use dot notation to query and set properties.

c = uicontextmenu; pos = c.Position; c.Position = [20 20];

If you are using an earlier release, use the get and set functions instead.

### Appearance

### **Visible** — Uicontextmenu visibility

'off' (default) | 'on'

Uicontextmenu visibility, specified as 'on' or 'off'. You can use the Visible property in one of two ways:

- Query the value to find out if the context menu is currently posted. The context menu is posted while the Visible property value is set to 'on'.
- Set the Visible property to 'on' to make the context menu to appear. Set this property to 'off' to make the context menu to disappear.

### Location and Size

### **Position** — Uicontextmenu location

[left bottom]

Uicontextmenu location, specified as the vector, [left bottom]. This table describes each element in the vector.

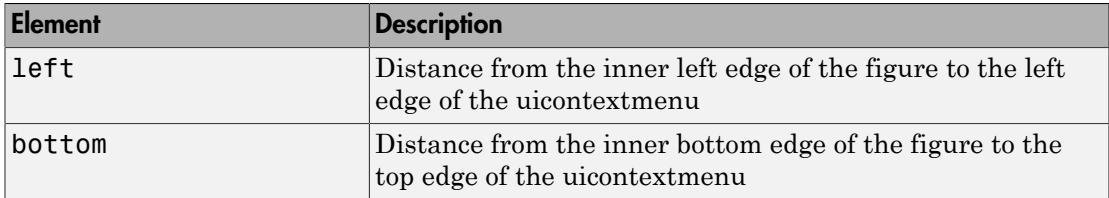

The Position property defines the location of a context menu when its Visible property is set to 'on'.

Data Types: double

### Interactive Control

#### **Callback** — Callback function that executes when user selects the uicontextmenu

'' (default) | function handle | cell array | character vector

Callback function that executes when user selects the uicontextmenu, specified as one of these values:

- A function handle.
- A cell array in which the first element is a function handle. Subsequent elements in the cell array are the arguments to pass to the callback function.
- A character vector containing a valid MATLAB expression. For example, 'disp(''hello world'')' calls the disp function. MATLAB evaluates this expression in the base workspace.

For more information about specifying a callback property value as a function handle, cell array, or character vector, see "How to Specify Callback Property Values".

```
Example: @myfun
Example: {@myfun,x}
Data Types: function handle | cell | char
```
### Callback Execution Control

### **Interruptible** — Callback interruption

'on' (default) | 'off'

Callback interruption, specified as 'on' or 'off'. The Interruptible property determines if a running callback can be interrupted.

There are two callback states to consider:

- The *running* callback is the currently executing callback.
- The *interrupting* callback is a callback that tries to interrupt the running callback.

Whenever MATLAB invokes a callback, that callback attempts to interrupt the running callback. The Interruptible property of the object owning the running callback determines if interruption is allowed. If interruption is not allowed, then the BusyAction property of the object owning the interrupting callback determines if it is discarded or put into a queue.

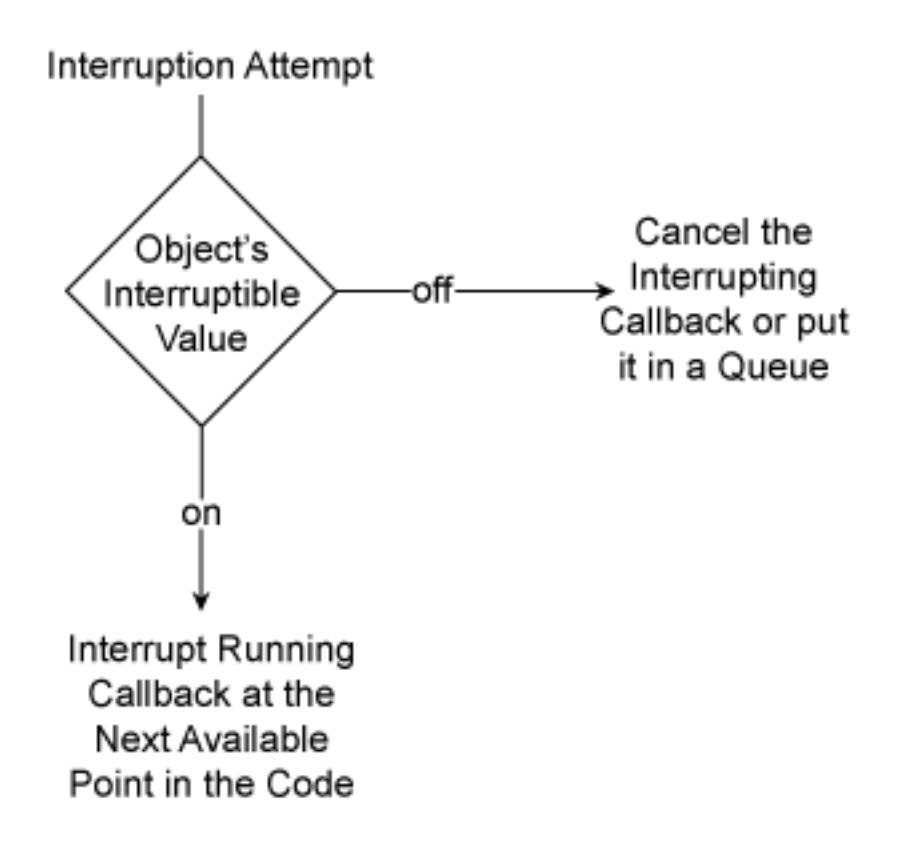

If a uicontextmenu callback is the running callback, then the Interruptible property determines if it can be interrupted by another callback. The Interruptible property has two possible values:

- 'on' A callback can interrupt the running callback. The interruption occurs at the next point where MATLAB processes the queue, such as when there is a drawnow, figure, getframe, waitfor, or pause.
	- If the running callback contains one of these commands, then MATLAB stops the execution of the callback at this point and executes the interrupting callback. MATLAB resumes executing the running callback when the interrupting callback completes.
	- If the running callback does not contain one of these commands, then MATLAB finishes executing the callback without interruption.
- $\cdot$  'off'  $-A$  callback cannot interrupt the running callback. MATLAB finishes executing the running callback without any interruptions.

Note: Callback interruption and execution behave differently in these situations:

- If the interrupting callback is a DeleteFcn, CloseRequestFcn, or SizeChangedFcn callback, then the interruption occurs regardless of the Interruptible property value.
- If the running callback is currently executing the waitfor function, then the interruption occurs regardless of the Interruptible property value.
- Timer objects execute according to schedule regardless of the Interruptible property value.
- MATLAB does not save the state of properties or the display when an interruption occurs. For example, the object returned by the gca or gcf command might change when another callback executes.

See "Interrupt Callback Execution" for an example that shows how the Interruptible and BusyAction properties affect the behavior of a program.

### **BusyAction** — Callback queuing

'queue' (default) | 'cancel'

Callback queuing specified as 'queue' (default) or 'cancel'. The BusyAction property determines how MATLAB handles the execution of interrupting callbacks. There are two callback states to consider:

• The *running* callback is the currently executing callback.

• The *interrupting* callback is a callback that tries to interrupt the running callback.

The BusyAction property of the source of the interrupting callback determines how MATLAB handles its execution. The BusyAction property has these values:

- 'queue' Put the interrupting callback in a queue to be processed after the running callback finishes execution.
- 'cancel' Do not execute the interrupting callback.

Whenever MATLAB invokes a callback, that callback always attempts to interrupt an executing callback. The Interruptible property of the object whose callback is running determines if interruption is allowed. If Interruptible is set to:

- on Interruption occurs at the next point where MATLAB processes the queue. This is the default.
- off The BusyAction property (of the object owning the interrupting callback) determines if MATLAB enqueues or ignores the interrupting callback.

See "Interrupt Callback Execution" for an example that shows how the BusyAction and Interruptible properties affect the behavior of a program.

### Creation and Deletion Control

#### **BeingDeleted** — Deletion status

'off' (default) | 'on'

This property is read-only.

Deletion status, returned as 'off' or 'on'. MATLAB sets the BeingDeleted property to 'on' when the delete function of the object begins execution (see the DeleteFcn property). The BeingDeleted property remains set to 'on' until the object no longer exists.

Check the value of the BeingDeleted property to verify that the object is not about to be deleted before querying or modifying it.

### **CreateFcn** — Uicontextmenu creation function

function handle | cell array | character vector

Uicontextmenu creation function, specified as one of these values:

• A function handle.

- A cell array in which the first element is a function handle. Subsequent elements in the cell array are the arguments to pass to the callback function.
- A character vector containing a valid MATLAB expression. For example, 'disp(''hello world'')' calls the disp function. MATLAB evaluates this expression in the base workspace.

For more information about specifying a callback property value as a function handle, cell array, or character vector, see "How to Specify Callback Property Values".

This property specifies a callback function to execute when MATLAB creates the uicontextmenu. MATLAB initializes all uicontextmenu property values before executing the CreateFcn callback. If you do not specify the CreateFcn property, then MATLAB executes a default creation function.

Use the gcbo function in your CreateFcn code to get the handle to the uicontextmenu that is being created.

Setting the CreateFcn property on an existing uicontextmenu has no effect.

Note: Do not call copyobj or textwrap (which calls copyobj) inside a CreateFcn. Copying the uicontextmenu object causes the CreateFcn callback to execute repeatedly.

### **DeleteFcn** — Uicontextmenu deletion function

function handle | cell array | character vector

Uicontextmenu deletion function, specified as one of these values:

- A function handle.
- A cell array in which the first element is a function handle. Subsequent elements in the cell array are the arguments to pass to the callback function.
- A character vector containing a valid MATLAB expression. For example, 'disp(''hello world'')' calls the disp function. MATLAB evaluates this expression in the base workspace.

For more information about specifying a callback property value as a function handle, cell array, or character vector, see "How to Specify Callback Property Values".

The DeleteFcn property specifies a callback function to execute when MATLAB deletes the uicontextmenu (for example, when the end user deletes the figure). MATLAB

executes the DeleteFcn callback before destroying the properties of the uicontextmenu. If you do not specify the DeleteFcn property, then MATLAB executes a default deletion function.

Use the gcbo function in your DeleteFcn code to get the handle to the uicontextmenu that is being deleted.

### **Identifiers**

**Type** — Type of graphics object

'uicontextmenu'

This property is read-only.

Type of graphics object, returned as 'uicontextmenu'.

### **Tag** — Uicontextmenu identifier

'' (default) | character vector

Uicontextmenu identifier, specified as a character vector. This value to serves as an identifier for the uicontextmenu. When you need access to the uicontextmenu elsewhere in your code, you can use the findobj function to search for the uicontextmenu based on the Tag value.

```
Example: 'contextmenu1'
```
Data Types: char

#### **UserData** — Data to associate with the uicontextmenu object

empty array (default) | array

Data to associate with the uicontextmenu object, specified as any array. Specifying UserData can be useful for sharing data values within and across UIs. See "Share Data Among Callbacks" for more information.

```
Example: [1 2 3]
Example: 'April 21'
Example: struct('value1',[1 2 3],'value2','April 21')
Example: {[1 2 3],'April 21'}
```
## Parent/Child

### **Parent** — Uicontextmenu parent

figure

Uicontextmenu parent, specified as a figure. You can move a uicontextmenu to a different figure by setting this property to the handle of the target figure.

### **Children** — Children of uicontextmenu

empty GraphicsPlaceholder array (default) | 1-D array of uimenu objects

Children of uicontextmenu, returned as an empty GraphicsPlaceholder or a 1-D array of uimenu objects. The children of uicontextmenus are other uimenus that function as submenus.

You cannot add or remove children using the Children property of the uicontextmenu. Use this property to view the list of children or to reorder the children. The order of the children in this array reflects the order of the displayed menu items.

To add a child to this list, set the Parent property of the child component to be the uicontextmenu object.

Objects with the HandleVisibility property set to 'off' do not list in the Children property. For more information, see the HandleVisibility property description.

### **HandleVisibility** — Visibility of Uicontextmenu handle

'on' (default) | 'callback' | 'off'

Visibility of Uicontextmenu handle, specified as 'on', 'callback', or 'off'.

This property controls the visibility of the uicontextmenu handle in its parent's list of children. When a handle is not visible in its parent's list of children, it is not returned by functions that obtain handles by searching the object hierarchy or querying handle properties. These functions include get, findobj, gca, gcf, gco, newplot, cla, clf, and close. The HandleVisibility property also controls the visibility of the object's handle in the parent figure's CurrentObject property. Handles are still valid even if they are not visible. If you know an object's handle, you can set and get its properties, and pass it to any function that operates on handles.

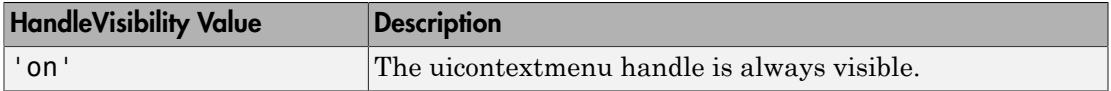

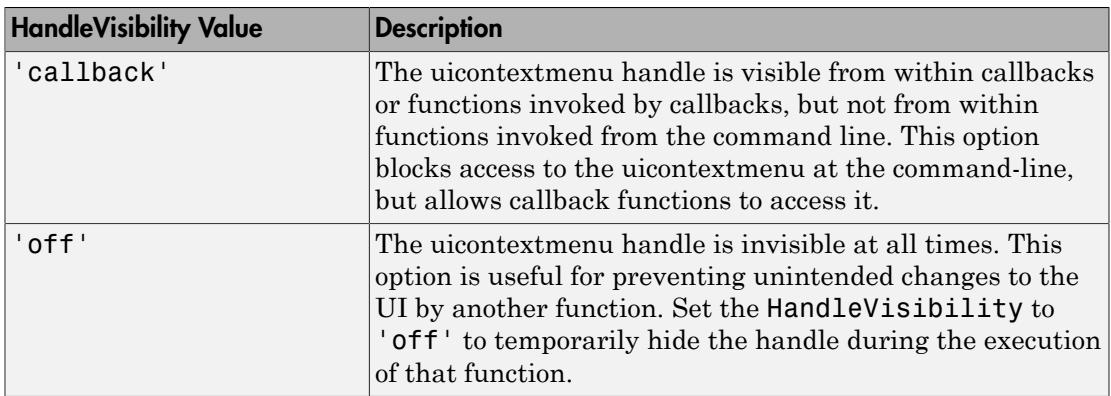

Set the graphics root ShowHiddenHandles property to 'on' to make all handles visible, regardless of their HandleVisibility value. This setting has no effect on their HandleVisibility values.

## See Also

### See Also

uicontextmenu

### **Topics**

"Access Property Values" "Default Property Values"

# uicontrol

Create user interface control object

## **Syntax**

```
c = uicontrol
c = uicontrol(Name,Value,...)
c = uicontrol(parent)c = uicontrol(parent, Name, Value,...)
uicontrol(c)
```
# **Description**

c = uicontrol creates a uicontrol (push button) in the current figure and returns the uicontrol object, c. If there is no figure available, then MATLAB creates a new figure to serve as the parent.

 $c =$  uicontrol(Name,Value,...) creates a uicontrol and specifies one or more uicontrol property names and corresponding values. Use this syntax to override the default uicontrol properties. The default uicontrol style is 'pushbutton'.

c = uicontrol(parent) creates a uicontrol and designates a specific parent object. The parent argument can be a figure, uipanel, uibuttongroup, or uitab object.

 $c =$  uicontrol(parent, Name, Value,  $\dots$ ) creates a uicontrol with a specific parent and one or more uicontrol properties.

uicontrol(c) gives focus to a specific uicontrol object, c.

## Specifying the Uicontrol Style

When selected, most uicontrol objects perform a predefined action. To create a specific type of uicontrol, set the Style property as one of the following values. You can specify part of the Style value if it is unique among all the styles. For example, instead of 'radiobutton', you can specify 'radio'.

- 'checkbox' A check box generates an action when you select it. Use check boxes to provide a number of independent choices. To activate a check box, click the mouse button on the object. The check box updates its appearance when its state changes.
- 'edit' Editable text fields enable you to enter or modify text values. Use editable text when you want free text as input. To enable multiple lines of text, set Max-Min>1. Multiline edit boxes provide a vertical scroll bar for scrolling. The arrow keys also provide a way to scroll. Obtain the current text by getting the String property. The String property does not update as you type in an edit box. To execute the callback routine for an edit text control, type in the desired text and then do one of the following:
	- Click another component, the menu bar, or elsewhere on the window.
	- For a single line editable text box, press **Enter**.
	- For a multiline editable text box, press **Ctl+Enter**.
	- 'frame'

Note MathWorks recommends you use uipanel or uibuttongroup instead of frames.

GUIDE continues to support frames in UIs that contain them, but the frame component does not appear in the GUIDE Layout Editor component palette.

- 'listbox' List boxes display a list of items, from which you can select one or more items. Unlike pop-up menus, list boxes do not expand when clicked. The Min and Max properties control the selection mode:
	- To enable multiple selection of items, set Max-Min > 1.
	- To enable selection of only one item at a time, set Max-Min <= 1

The Value property stores the row indexes of currently selected list box items, and is a vector value when you select multiple items. After any mouse button up event that changes the Value property, MATLAB evaluates the list box's callback routine. To delay action when multiple items can be selected, you can associate a "Done" push button with the list box. Use the callback for that button to evaluate the list box Value property.

List boxes with the Enable property set to on differentiate between single and double left clicks. MATLAB sets the figure SelectionType property to normal or open accordingly before evaluating the list box Callback property. For enabled list boxes,

**Ctrl**-left click and **Shift**-left click also set the figure SelectionType property to normal or open, respectively indicating a single or double click.

- 'popupmenu' Pop-up menus (also known as drop-down menus) display a list of choices when you open them with a button-press. When closed, a pop-up menu indicates the current choice. Pop-up menus are useful when you want to provide a number of mutually exclusive choices, but do not want to take up the amount of space that a group of radio buttons requires.
- 'pushbutton' Push buttons generate an action when activated. Left-click a push button to activate it. The button appears to depress until you release the mouse button. The callback activates when you release the mouse button while still pointing within the push button.
- 'radiobutton' Radio buttons are similar to check boxes, but are intended to be mutually exclusive within a group of related radio buttons. When used this way, you can only select one radio button at any given time. To activate a radio button, click and release the mouse button over it. The easiest way to implement mutually exclusive behavior for a set of radio buttons is to place them within a uibuttongroup.
- 'slider' Sliders accept numeric input within a specific range when you move the "thumb" button along a bar. The location of the thumb indicates a numeric value, assigned to the Value property when you release the mouse button. You can set the minimum, maximum, and current values, and step sizes of a slider.

Move the thumb by doing any one of the following:

- Press the mouse button on the thumb, and drag it along the bar.
- Click in the bar or on arrow buttons located at both ends of the bar.
- Click the keyboard arrow keys when the slider is in focus.
- 'text' Static text boxes display lines of text. You typically use static text to label other controls, provide information to the user, or indicate values associated with a slider. If you assign the Callback property of a static text object to a function (or a character vector containing a MATLAB command), the static text will not respond when users try to interact with the text. However, you can code the ButtonDownFcn callback to respond to mouse clicks on the static text. See ["Tips" on page 1-11853](#page-11858-0) for more information.
- 'togglebutton' Toggle buttons are similar in appearance to push buttons, but they visually indicate their state, either 'on' (depressed) or 'off' (up). Clicking a toggle button changes its state, and switches its Value property between the toggle button's Min and Max values.

## Examples

Create uicontrols to allow users to adjust the appearance of a plot. For instance, create a program file called myui.m that contains the following code.

```
function myui
    % Create a figure and axes
    f = figure('Visible','off');
    ax = axes('Units','pixels');
    surf(peaks)
    % Create pop-up menu
    popup = uicontrol('Style', 'popup',...
           'String', {'parula','jet','hsv','hot','cool','gray'},...
           'Position', [20 340 100 50],...
           'Callback', @setmap); 
   % Create push button
    btn = uicontrol('Style', 'pushbutton', 'String', 'Clear',...
        'Position', [20 20 50 20],...
        'Callback', 'cla'); 
   % Create slider
   sld = uicontrol('Style', 'slider',...
        'Min',1,'Max',50,'Value',41,...
        'Position', [400 20 120 20],...
        'Callback', @surfzlim); 
    % Add a text uicontrol to label the slider.
    txt = uicontrol('Style','text',...
        'Position',[400 45 120 20],...
        'String','Vertical Exaggeration');
    % Make figure visble after adding all components
    f.Visible = 'on';
    % This code uses dot notation to set properties. 
    % Dot notation runs in R2014b and later.
    % For R2014a and earlier: set(f,'Visible','on');
    function setmap(source,event)
        val = source.Value;
        maps = source.String;
        % For R2014a and earlier: 
        % val = get(source,'Value');
```

```
 % maps = get(source,'String'); 
    newmap = maps{val}; colormap(newmap);
 end
 function surfzlim(source,event)
    val = 51 - source.Value; % For R2014a and earlier:
   % val = 51 - get(source, 'Value');
     zlim(ax,[-val val]);
 end
```
#### end

The resulting UI displays a plot. Users can adjust the color map, change the vertical scaling, or clear the axes.

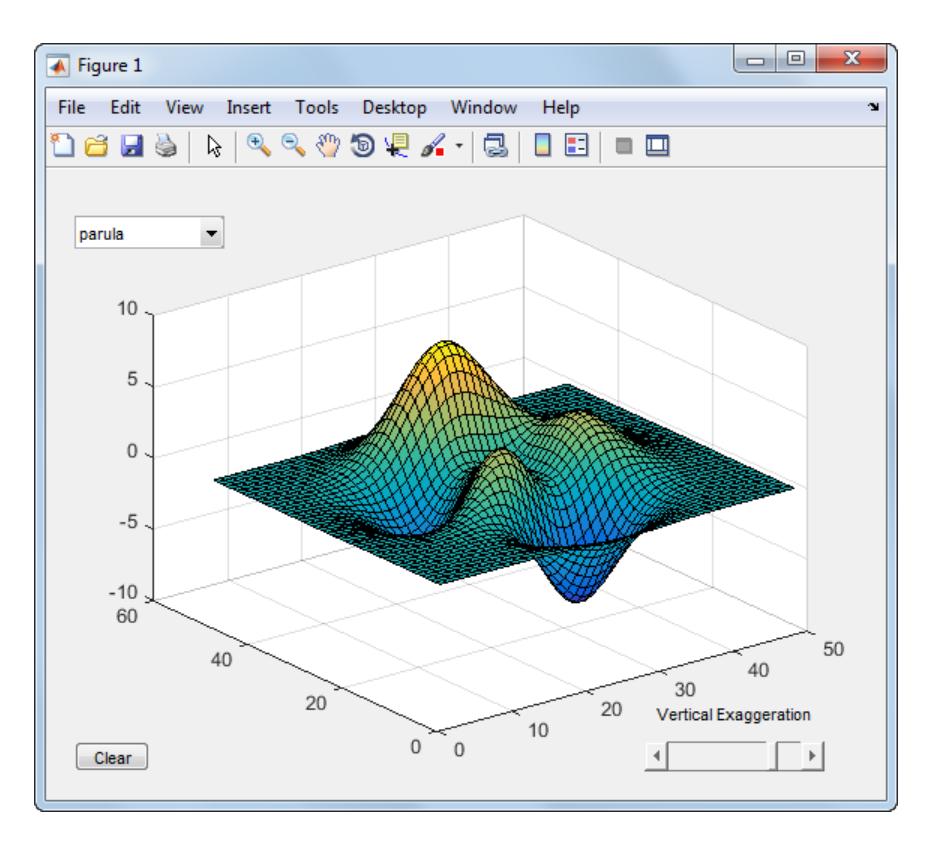

# <span id="page-11858-0"></span>Tips

• To make static text respond to mouse clicks, set the text object's Enable property to 'Inactive'. Then, define a ButtonDownFcn callback that responds when the user clicks on the text. For example, the following code displays 'Text was clicked' in the Command Window when the user clicks on the text in the UI.

```
mytxt = uicontrol('Style','text','String','Click Me!');
mytxt.Enable = 'Inactive';
mytxt.ButtonDownFcn = 'disp(''Text was clicked'')';
```
Note that this code uses dot notation to set properties. Dot notation runs in R2014b and later. If you are using an earlier release, use the set function instead.

## See Also

### See Also

figure | uibuttongroup | Uicontrol Properties

### **Topics**

"Callbacks for Specific Components" "Access Property Values"

### Introduced before R2006a

# Uicontrol Properties

Control appearance and behavior of user interface control

# **Description**

Uicontrols are interface components, such as buttons and sliders, that users can interact with. The uicontrol function creates an interface component and sets any required properties before displaying it. By changing uicontrol property values, you can modify certain aspects of its appearance and behavior.

Starting in R2014b, you can use dot notation to query and set properties.

```
b = uicontrol('Style','pushbutton');
pos = b.Position;
b.Position = [100 100 50 20];
```
If you are using an earlier release, use the get and set functions instead.

### Appearance

## **Visible** — Uicontrol visibility

'on' (default) | 'off'

Uicontrol visibility, specified as 'on' or 'off'. When Visible is 'off', the uicontrol is not visible, but you can query and set its properties.

To make your app start faster, set the Visible property of all uicontrols that are not initially displayed to 'off'.

### **BackgroundColor** — Uicontrol background color [.94 .94 .94] (default) | RGB triplet | short name | long name

Uicontrol background color, specified as an RGB triplet, short name, or long name. The color you specify fills the area bounded by the uicontrol.

An RGB triplet is a three-element row vector whose elements specify the intensities of the red, green, and blue components of the color. The intensities must be in the range

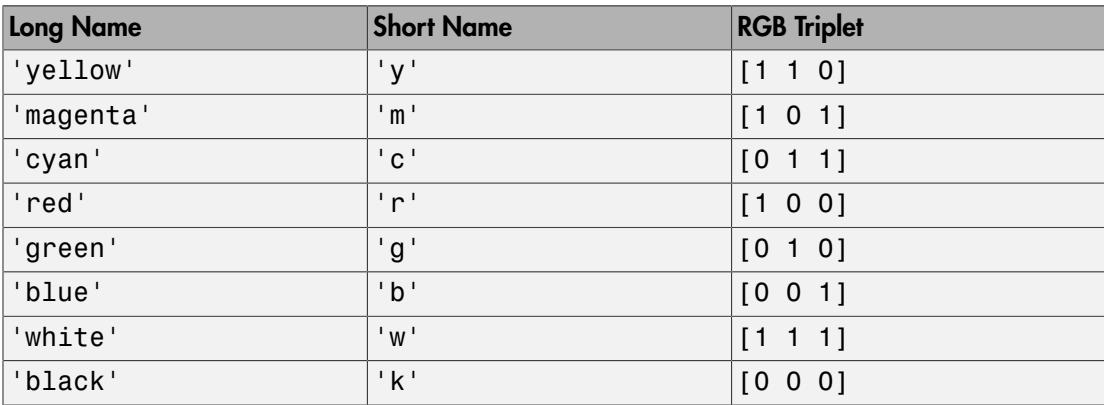

[0,1]; for example, [0.4 0.6 0.7]. This table lists the long and short color name options and the equivalent RGB triplet values.

Data Types: double | char

### **ForegroundColor** — Uicontrol text color

[0 0 0] (default) | RGB triplet | short name | long name

Uicontrol text color, specified as an RGB triplet, short name, or long name from the table below.

An RGB triplet is a three-element row vector whose elements specify the intensities of the red, green, and blue components of the color. The intensities must be in the range [0,1]; for example, [0.4 0.6 0.7]. This table lists the long and short color name options and the equivalent RGB triplet values.

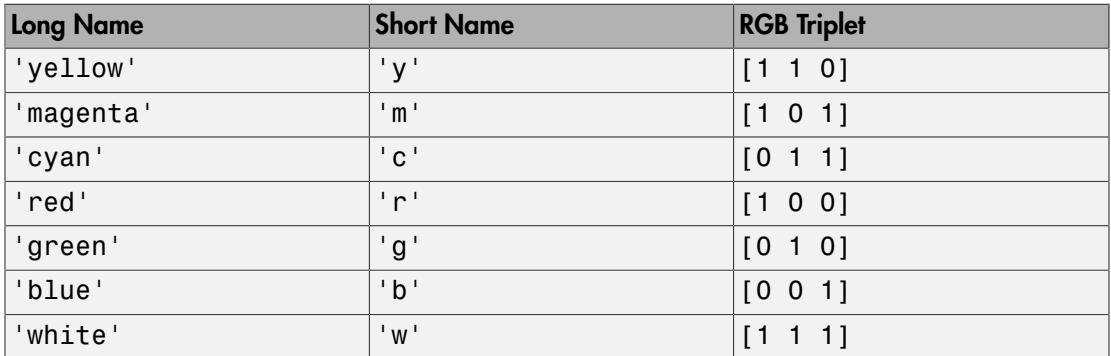

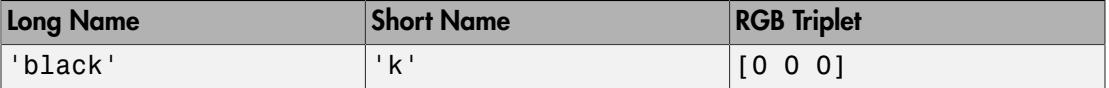

**Note:** If you change the value of ForegroundColor for a listbox, then MATLAB uses that color for all listbox items, except for the currently selected listbox item. For selected items, MATLAB uses a color that ensures good contrast between the text of selected items and the selection color.

```
Example: [0 0 1]
Example: 'b'
Example: 'blue'
Data Types: double | char
```
### **CData** — Optional image to display on uicontrol

3-D array of truecolor RGB values

Optional image to display on the uicontrol, specified as a 3-D array of truecolor RGB values. The values in the array can be:

- Double-precision values between 0.0 and 1.0
- uint8 values between 0 and 255

Push buttons and toggle buttons are the only uicontrols that fully support CData. If you specify the CData property for a radio button or check box, the image might overlap with the text. Also, specifying an image for radio button or check box disables the ability to show when they are selected or deselected.

```
Example: zeros(16,16,3)
Example: uint8(zeros(16,16,3))
Data Types: double | uint8
```
### Location and Size

```
Position — Location and size of uicontrol
[left bottom width height]
```
Location and size of the uicontrol, specified as a four-element vector of the form [left] bottom width height]. This table describes each element in the vector.

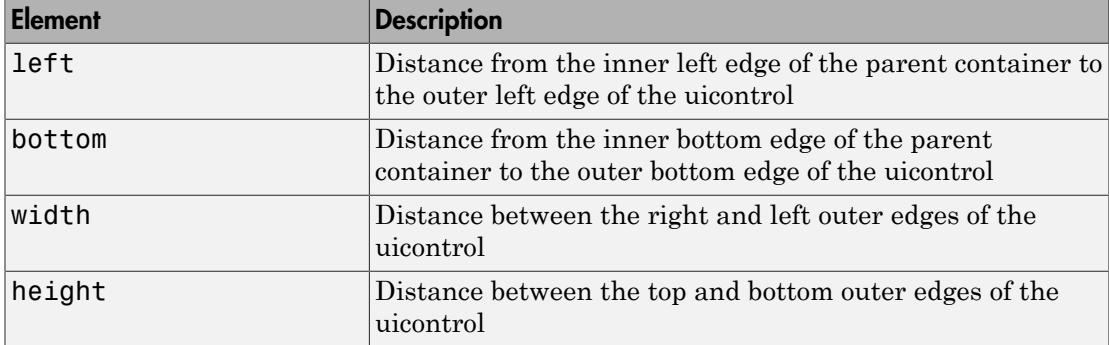

All measurements are in units specified by the Units property.

Note: The Position values are relative to the parent container's *drawable area*. The drawable area is the area inside the borders of the container and does not include the area occupied by the title. If the parent container is a figure, then the drawable area also excludes the menu bar and tool bar.

## Modify One Value in the Position Vector

You can combine dot notation and array indexing when you want to change one value in the Position vector. For example, this code changes the width of the uicontrol to 52:

```
b = uicontrol;b. Position(3) = 52;b.Position
ans = 20 20 52 20
```
### **OuterPosition** — Location and size of uicontrol

[left bottom width height]

Location and size of the uicontrol, specified as a four-element vector of the form [left] bottom width height]. All measurements are in units specified by the Units property.

This property value is identical to the Position and InnerPosition property values.

### **InnerPosition** — Location and size of uicontrol

[left bottom width height]

Location and size of the uicontrol, specified as a four-element vector of the form [left] bottom width height]. All measurements are in units specified by the Units property.

This property value is identical to the Position and OuterPosition property values.

#### **Units** — Units of measurement

```
'pixels' (default) | 'normalized' | 'inches' | 'centimeters' | 'points' |
'characters'
```
Units of measurement, specified one of the values from this table.

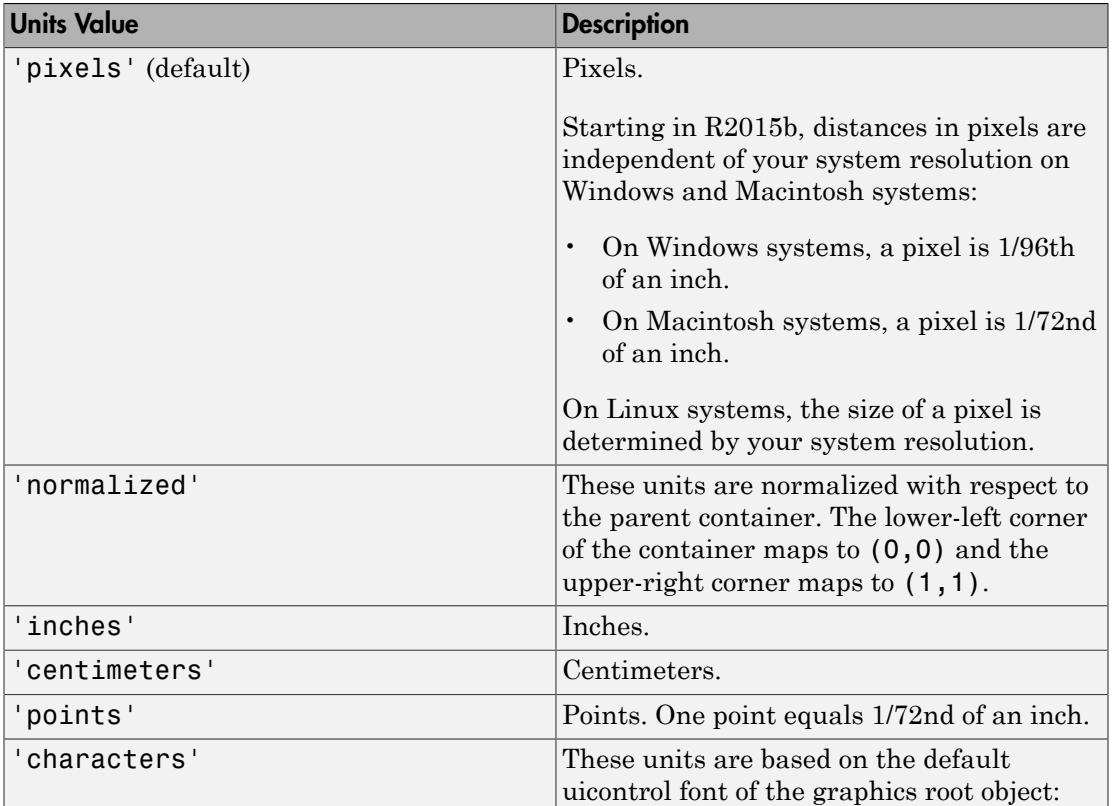

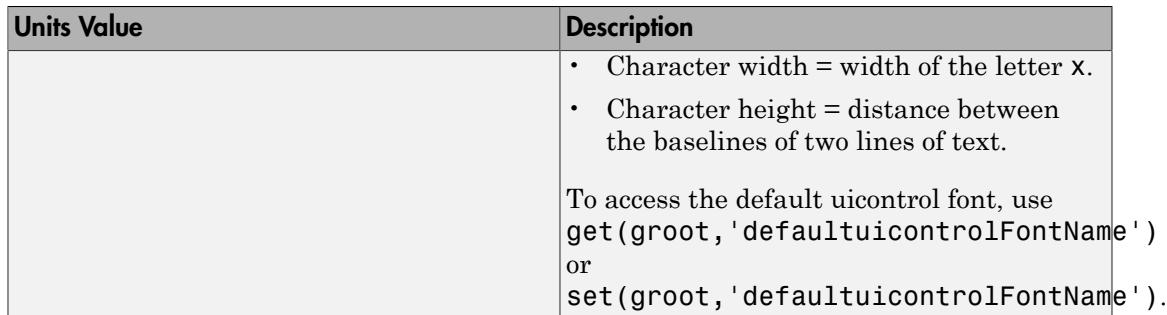

MATLAB measures all units from the lower left corner of the parent object.

This property affects the Position property. If you change the Units property, consider returning its value to the default value after completing your computation to avoid affecting other functions that assume the default value.

The order in which you specify the Units and Position properties has these effects:

- If you specify the Units before the Position property, then MATLAB sets Position using the units you specify.
- If you specify the Units property after the Position property, MATLAB sets the position using the default Units. Then, MATLAB converts the Position value to the equivalent value in the units you specify.

### **Extent** — Size of uicontrol rectangle

four-element row vector

This property is read-only.

Size of uicontrol rectangle, returned as a four-element row vector. The first two elements of the vector are always zero. The third and fourth elements are the width and height of the rectangle containing the uicontrol, respectively. All measurements are in units specified by the Units property.

MATLAB determines the size of the rectangle based on the size of the String property value and the font characteristics. To adjust the width and height of the uicontrol to accommodate the size of the String value, set the Position width and height values to be slightly larger than the Extent width and height values.

For a String value that is a single line of text, the height element of the Extent property indicates the height of a single line. The width element indicates the width of the longest line, even if the text wraps when displayed on the control. For multiple lines of text, the Extent rectangle encompasses all lines of text. Editable text fields are considered multiline if  $Max - Min > 1$ .

## Font Style

#### **FontName** — Font for displaying uicontrol text

system supported font name | 'FixedWidth'

Font for displaying the uicontrol text, specified as a system supported font name or 'FixedWidth'. The default font depends on the specific operating system and locale.

To use a fixed-width font that looks good in any locale, specify 'FixedWidth'. The actual fixed-width font used depends on the FixedWidthFontName property of the root object. Changing the FixedWidthFontName property causes an immediate update of the display to use the new font.

Example: 'Arial'

#### **FontSize** — Font size for uicontrol text

positive number

Font size for the uicontrol text, specified as a positive number. The FontUnits property specifies the units. The default size is system-dependent.

Example: 12

Example: 12.5

### **FontUnits** — Units of font size for uicontrol text

```
'points' (default) | 'normalized' | 'inches' | 'centimeters' | 'pixels'
```
Units of font size for the uicontrol text, specified as one of the values from this table.

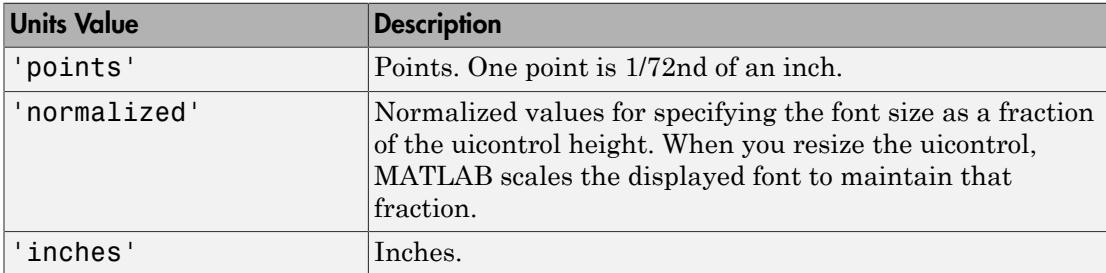

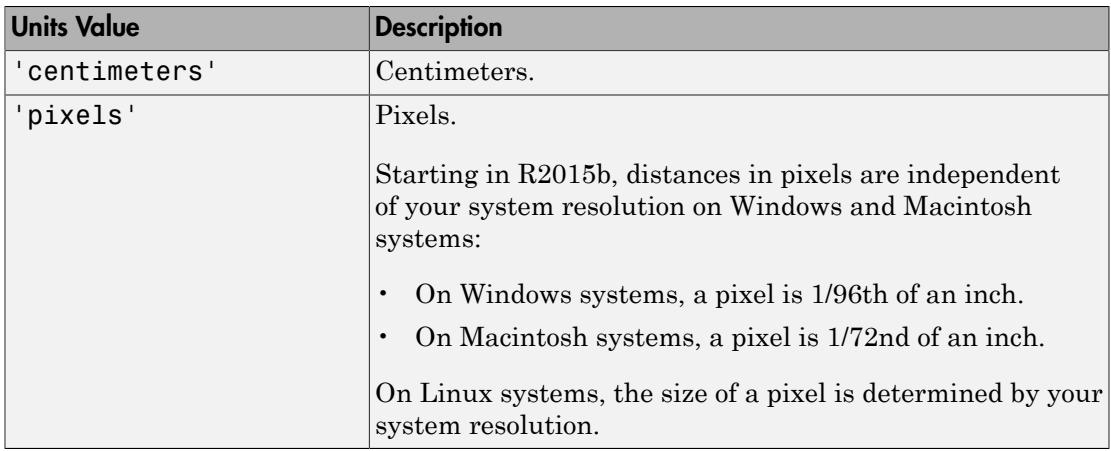

### **FontWeight** — Font weight for uicontrol text

'normal' (default) | 'bold'

Font weight for the uicontrol text, specified as one of these values:

- 'normal' Default weight as defined by the particular font
- 'bold' Thicker character outlines than normal

MATLAB uses the FontWeight property to select a font from those available on your system. Not all fonts have a bold font weight. Therefore, specifying a bold font weight still can result in the normal font weight.

**Note:** The 'light' and 'demi' font weight values have been removed in R2014b. If you specify either of these values, the result is a normal font weight.

### **FontAngle** — Character slant of uicontrol text

'normal' (default) | 'italic'

Character slant of uicontrol text, specified as 'normal' or 'italic'. MATLAB uses this property to select a font from those available on your system. Setting this property to 'italic' selects a slanted version of the font, if it is available on your system.

Note: The 'oblique' value has been removed. Use 'italic' instead.

### **Text**

### **String** — Text to display

character vector | cell array of character vectors | pipe-delimited row vector | padded column matrix

Text to display, specified as a character vector, cell array of character vectors, a pipedelimited row vector, or a padded column matrix. The uicontrol Style property value determines the array format you can use.

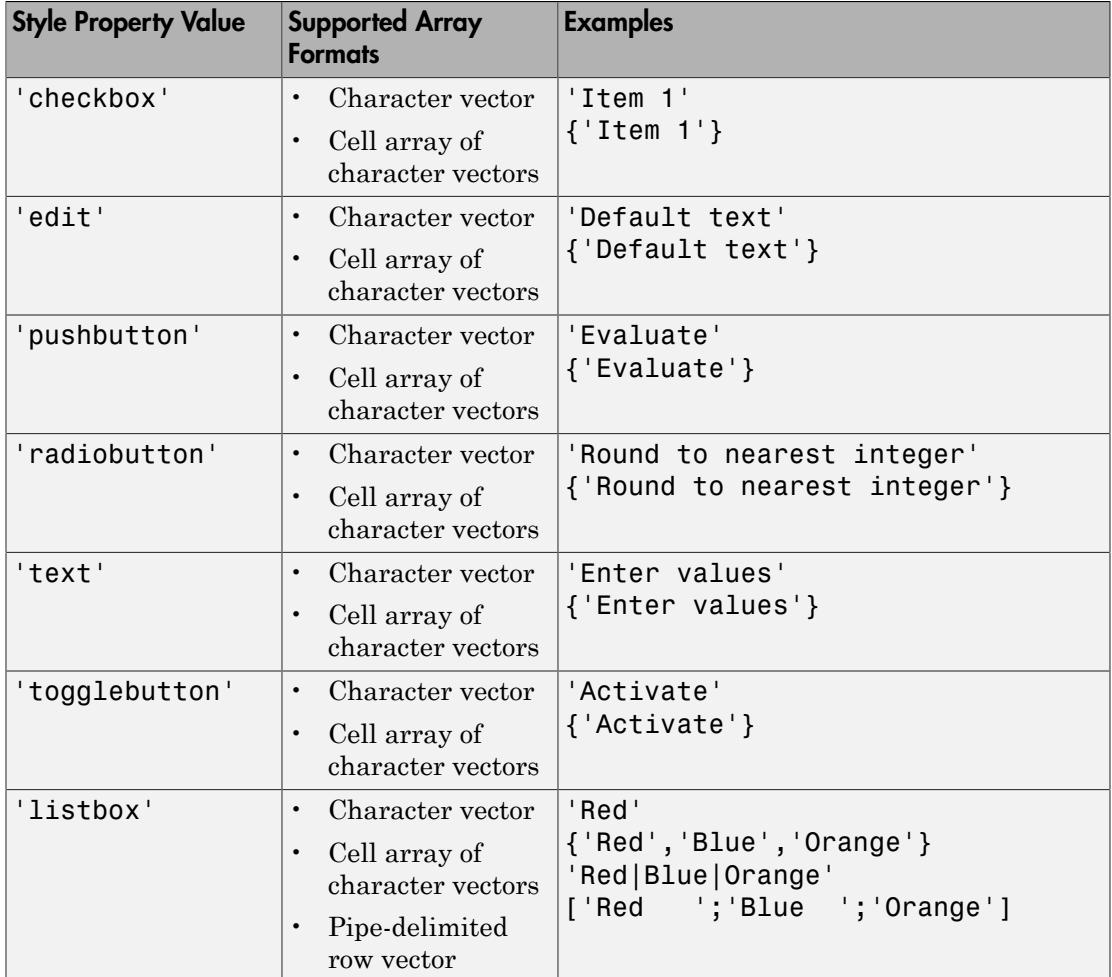

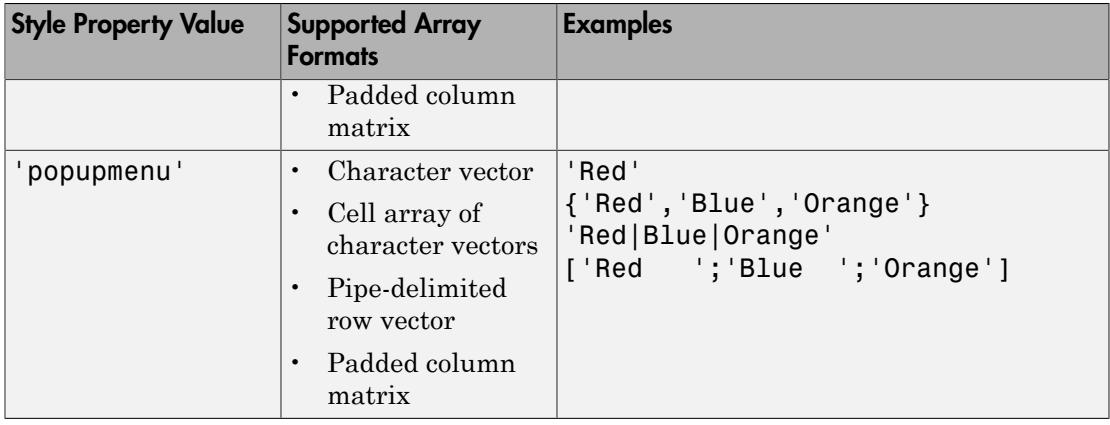

Note: Some important characteristics of the String property:

- If you specify a cell array for a check box, push button, radio button, or toggle button, then MATLAB displays only the first element in the cell array.
- If you specify a cell array for a list box, each element the cell array corresponds to a separate list item in most cases. Newline characters inserted using sprintf will result in more list items.
- If you want to specify multiple lines of text of different lengths, specify the each line of text as a separate element in a cell array. For example, you might use a cell array to display sentences in separate paragraphs.
- If you programmatically replace the contents of an 'edit' style of uicontrol, the cursor moves to the beginning of the text.
- If you want to specify a Unicode character, pass the Unicode decimal code to the char function. For example, ['Multiples of ' char(960)] displays as Multiples of *π*.

Data Types: char

### **HorizontalAlignment** — Alignment of uicontrol text

'center' (default) | 'left' | 'right'

Alignment of the uicontrol text, specified as 'center', 'left', or 'right'. This property determines the justification of the String property text.

The HorizontalAlignment property affects only 'text' and 'edit' styles of uicontrols.

### Interactive Control

**Callback** — Callback function that executes when user interacts with uicontrol

'' (default) | function handle | cell array | character vector

Callback function that executes when user interacts with the uicontrol, specified as one of these values:

- A function handle.
- A cell array in which the first element is a function handle. Subsequent elements in the cell array are the arguments to pass to the callback function.
- A character vector containing a valid MATLAB expression. For example, 'disp(''hello world'')' calls the disp function. MATLAB evaluates this expression in the base workspace.

This function executes in response to user interaction, such as push button clicks, slider movements, or check box selections. This function can execute only when the Enable property of the uicontrol is set to 'on'.

For more information about specifying a callback property value as a function handle, cell array, or character vector, see "How to Specify Callback Property Values".

Data Types: function handle | cell | char

#### **ButtonDownFcn** — Button-press callback function

'' (default) | function handle | cell array | character vector

Button-press callback function, specified as one of these values:

- A function handle.
- A cell array in which the first element is a function handle. Subsequent elements in the cell array are the arguments to pass to the callback function.
- A character vector containing a valid MATLAB expression. For example, 'disp(''hello world'')' calls the disp function. MATLAB evaluates this expression in the base workspace.

For more information about specifying a callback property value as a function handle, cell array, or character vector, see "How to Specify Callback Property Values".

The ButtonDownFcn callback is a function that executes when the user clicks a mouse button on the uicontrol. The callback executes in the following situations:

- The user right-clicks the uicontrol, and the uicontrol Enable property is set to 'on'.
- The user right-clicks or left-clicks the Uicontrol, and the uicontrol Enable property is set to 'off' or 'inactive'.

#### **KeyPressFcn** — Key press callback function

'' (default) | function handle | cell array | character vector

Key press callback function, specified as one of these values:

- A function handle.
- A cell array in which the first element is a function handle. Subsequent elements in the cell array are the arguments to pass to the callback function.
- A character vector containing a valid MATLAB expression. For example, 'disp(''hello world'')' calls the disp function. MATLAB evaluates this expression in the base workspace.

For more information about specifying a callback property value as a function handle, cell array, or character vector, see "How to Specify Callback Property Values".

This callback function executes when the uicontrol object has focus and the user presses a key. If you do not define a function for this property, MATLAB passes key presses to the parent figure. Repeated key presses retain the focus of the uicontrol, and the function executes with each key press. If the user presses multiple keys at approximately the same time, MATLAB detects the key press for the last key pressed.

If you specify this property as a function handle (or cell array containing a function handle), MATLAB passes an object containing callback data as the second argument to the callback function. This object contains the properties described in the following table. You can access these properties inside the callback function using dot notation.

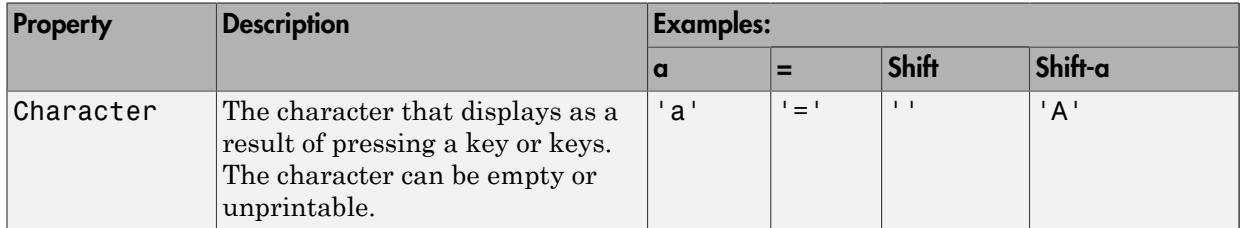

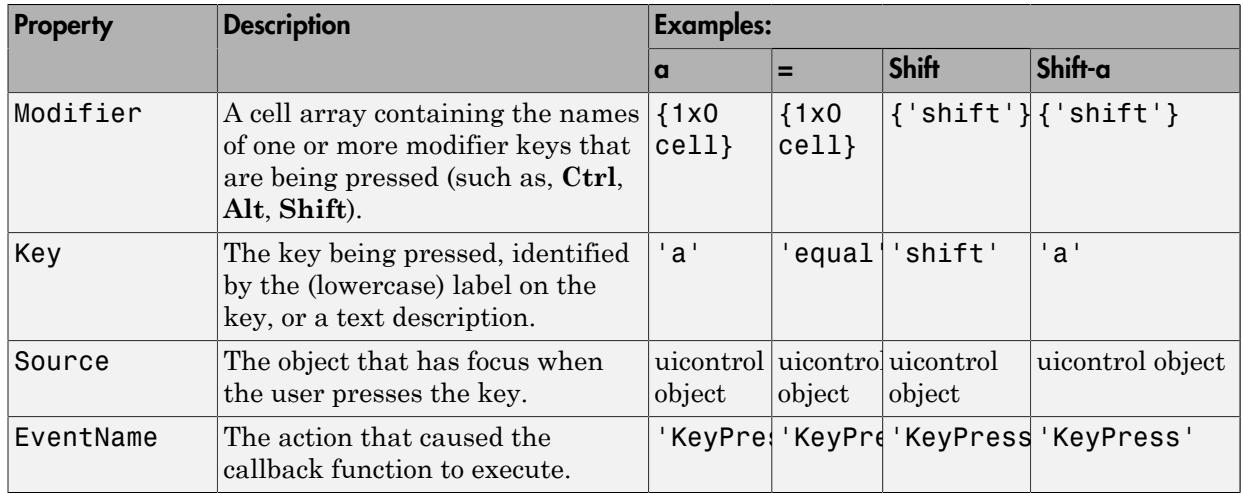

Pressing modifier keys affects the callback data in the following ways:

- Modifier keys can affect the Character property, but do not change the Key property.
- Certain keys, and keys modified with **Ctrl**, put unprintable characters in the Character property.
- **Ctrl**, **Alt**, **Shift**, and several other keys, do not generate Character property data.

You also can query the CurrentCharacter property of the figure to determine which character the user pressed.

### **KeyReleaseFcn** — Key-release callback function

'' (default) | function handle | cell array | character vector

Key-release callback function, specified as one of these values:

- A function handle.
- A cell array in which the first element is a function handle. Subsequent elements in the cell array are the arguments to pass to the callback function.
- A character vector containing a valid MATLAB expression. For example, 'disp(''hello world'')' calls the disp function. MATLAB evaluates this expression in the base workspace.

For more information about specifying a callback property value as a function handle, cell array, or character vector, see "How to Specify Callback Property Values".

This callback function executes when the uicontrol object has focus and the user releases a key.

If you specify this property as a function handle (or cell array containing a function handle), MATLAB passes an object containing callback data as the second argument to the callback function. This object contains the properties described in the following table. You can access these properties inside the callback function using dot notation.

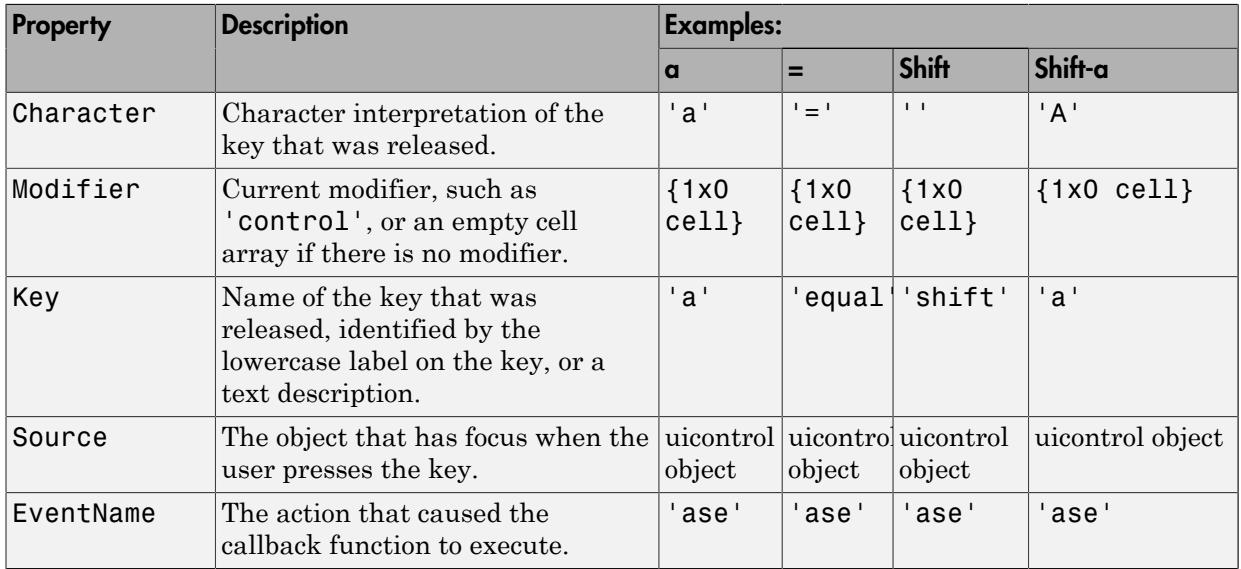

Pressing modifier keys affects the callback data in the following ways:

- Modifier keys can affect the Character property, but do not change the Key property.
- Certain keys, and keys modified with **Ctrl**, put unprintable characters in the Character property.
- **Ctrl**, **Alt**, **Shift**, and several other keys, do not generate Character property data.

You also can query the CurrentCharacter property of the figure to determine which character the user pressed.

#### **Enable** — Operational state of uicontrol

```
'on' (default) | 'off' | 'inactive'
```
Operational state of the uicontrol, specified as 'on', 'off', or 'inactive'. The Enable property controls whether or not the uicontrol responds to user interaction. These are the possible values:

- 'on' The uicontrol is operational.
- 'off' The uicontrol is not operational and appears grayed-out.
- 'inactive' The uicontrol is not operational, but it has the same appearance as when Enable is set to 'on'.

#### **TooltipString** — Tooltip text

character vector

Tooltip text, specified as a character vector (e.g., 'Hello World'). When the user hovers the mouse pointer over the uicontrol and leaves it there, the tooltip displays. If you want to create a tooltip that has more than one line of text, use sprintf to generate a character vector containing the newline  $(\nabla)$  characters. Then set the TooltipString to the value returned by sprintf.

## Specify TooltipString Containing Two Lines

```
b = uicontrol;s = sprintf('Tooltip line 1\nTooltip line 2');
b.TooltipString = s;
```
#### **UIContextMenu** — Uicontrol context menu

empty GraphicsPlaceholder array (default) | uicontextmenu object

Uicontrol context menu, specified as a uicontextmenu object. Use this property to display a context menu when the user right-clicks on the uicontrol. Create the context menu using the uicontextmenu function.

### **Selected** — Selection status of uicontrol

'off' (default) | 'on'

Note: The behavior of the Selected property changed in R2014b, and it is not recommended. It no longer has any effect on uicontrols. This property might be removed in a future release.

### **SelectionHighlight** — Ability to highlight selection handles

'on' (default) | 'off'

Note: The behavior of the SelectionHighlight property changed in R2014b, and it is not recommended. It no longer has any effect on uicontrols. This property might be removed in a future release.

### Callback Execution Control

**Interruptible** — Callback interruption

'on' (default) | 'off'

Callback interruption, specified as 'on' or 'off'. The Interruptible property determines if a running callback can be interrupted.

There are two callback states to consider:

- The *running* callback is the currently executing callback.
- The *interrupting* callback is a callback that tries to interrupt the running callback.

Whenever MATLAB invokes a callback, that callback attempts to interrupt the running callback. The Interruptible property of the object owning the running callback determines if interruption is allowed. If interruption is not allowed, then the BusyAction property of the object owning the interrupting callback determines if it is discarded or put into a queue.

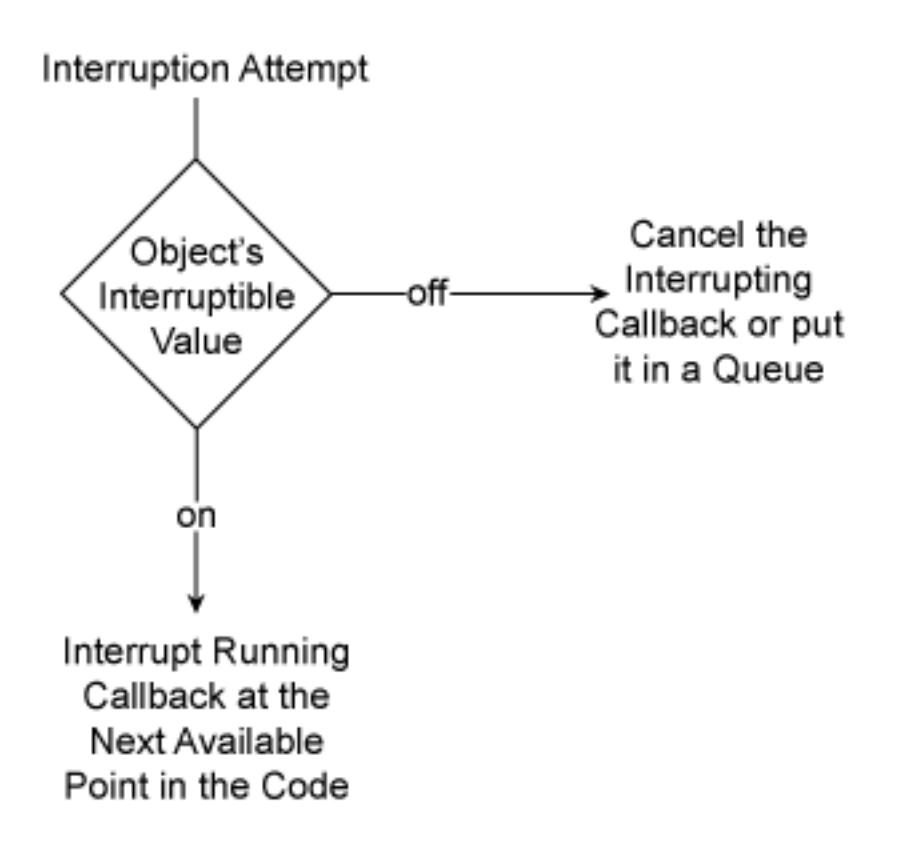

If a uicontrol callback is the running callback, then the Interruptible property determines if it can be interrupted by another callback. The Interruptible property has two possible values:

- $\cdot$  'on' A callback can interrupt the running callback. The interruption occurs at the next point where MATLAB processes the queue, such as when there is a drawnow, figure, getframe, waitfor, or pause.
	- If the running callback contains one of these commands, then MATLAB stops the execution of the callback at this point and executes the interrupting callback. MATLAB resumes executing the running callback when the interrupting callback completes.
- If the running callback does not contain one of these commands, then MATLAB finishes executing the callback without interruption.
- 'off' A callback cannot interrupt the running callback. MATLAB finishes executing the running callback without any interruptions.

Note: Callback interruption and execution behave differently in these situations:

- If the interrupting callback is a DeleteFcn, CloseRequestFcn, or SizeChangedFcn callback, then the interruption occurs regardless of the Interruptible property value.
- If the running callback is currently executing the waitfor function, then the interruption occurs regardless of the Interruptible property value.
- Timer objects execute according to schedule regardless of the Interruptible property value.
- MATLAB does not save the state of properties or the display when an interruption occurs. For example, the object returned by the gca or gcf command might change when another callback executes.

See "Interrupt Callback Execution" for an example that shows how the Interruptible and BusyAction properties affect the behavior of a program.

#### **BusyAction** — Callback queuing

'queue' (default) | 'cancel'

Callback queuing specified as 'queue' (default) or 'cancel'. The BusyAction property determines how MATLAB handles the execution of interrupting callbacks. There are two callback states to consider:

- The *running* callback is the currently executing callback.
- The *interrupting* callback is a callback that tries to interrupt the running callback.

The BusyAction property of the source of the interrupting callback determines how MATLAB handles its execution. The BusyAction property has these values:

- 'queue' Put the interrupting callback in a queue to be processed after the running callback finishes execution.
- 'cancel' Do not execute the interrupting callback.

Whenever MATLAB invokes a callback, that callback always attempts to interrupt an executing callback. The Interruptible property of the object whose callback is running determines if interruption is allowed. If Interruptible is set to:

- on Interruption occurs at the next point where MATLAB processes the queue. This is the default.
- off The BusyAction property (of the object owning the interrupting callback) determines if MATLAB enqueues or ignores the interrupting callback.

See "Interrupt Callback Execution" for an example that shows how the BusyAction and Interruptible properties affect the behavior of a program.

#### **HitTest** — Ability to become current object

'on' (default) | 'off'

This property has no effect on the uicontrol.

### Creation and Deletion Control

**BeingDeleted** — Deletion status

'off' (default) | 'on'

This property is read-only.

Deletion status, returned as 'off' or 'on'. MATLAB sets the BeingDeleted property to 'on' when the delete function of the object begins execution (see the DeleteFcn property). The BeingDeleted property remains set to 'on' until the object no longer exists.

Check the value of the BeingDeleted property to verify that the object is not about to be deleted before querying or modifying it.

### **CreateFcn** — Uicontrol creation function

function handle | cell array | character vector

Uicontrol creation function, specified as one of these values:

- A function handle.
- A cell array in which the first element is a function handle. Subsequent elements in the cell array are the arguments to pass to the callback function.

• A character vector containing a valid MATLAB expression. For example, 'disp(''hello world'')' calls the disp function. MATLAB evaluates this expression in the base workspace.

For more information about specifying a callback property value as a function handle, cell array, or character vector, see "How to Specify Callback Property Values".

This property specifies a callback function to execute when MATLAB creates the uicontrol. MATLAB initializes all uicontrol property values before executing the CreateFcn callback. If you do not specify the CreateFcn property, then MATLAB executes a default creation function.

Use the gcbo function in your CreateFcn code to get the handle to the uicontrol that is being created.

Setting the CreateFcn property on an existing uicontrol has no effect.

Note: Do not call copyobj or textwrap (which calls copyobj) inside a CreateFcn. Copying the uicontrol object causes the CreateFcn callback to execute repeatedly.

#### **DeleteFcn** — Uicontrol deletion function

function handle | cell array | character vector

Uicontrol deletion function, specified as one of these values:

- A function handle.
- A cell array in which the first element is a function handle. Subsequent elements in the cell array are the arguments to pass to the callback function.
- A character vector containing a valid MATLAB expression. For example, 'disp(''hello world'')' calls the disp function. MATLAB evaluates this expression in the base workspace.

For more information about specifying a callback property value as a function handle, cell array, or character vector, see "How to Specify Callback Property Values".

The DeleteFcn property specifies a callback function to execute when MATLAB deletes the uicontrol (for example, when the end user deletes the figure). MATLAB executes the DeleteFcn callback before destroying the properties of the uicontrol. If you do not specify the DeleteFcn property, then MATLAB executes a default deletion function.

Use the gcbo function in your DeleteFcn code to get the handle to the uicontrol that is being deleted.

### **Identifiers**

### **Type** — Type of graphics object

```
'uicontrol'
```
This property is read-only.

Type of graphics object, returned as 'uicontrol'.

### **Tag** — Uicontrol identifier

'' (default) | character vector

Uicontrol identifier, specified as a character vector. This value to serves as an identifier for the uicontrol. When you need access to the uicontrol elsewhere in your code, you can use the findobj function to search for the uicontrol based on the Tag value.

```
Example: 'pushbutton1'
Data Types: char
```
### **UserData** — Data to associate with the uicontrol object

empty array (default) | array

Data to associate with the uicontrol object, specified as any array. Specifying UserData can be useful for sharing data values within and across UIs. See "Share Data Among Callbacks" for more information.

```
Example: [1 2 3]
Example: 'April 21'
Example: struct('value1',[1 2 3],'value2','April 21')
Example: {[1 2 3],'April 21'}
```
## Parent/Child

#### **Parent** — Uicontrol parent figure | uipanel | uibuttongroup | uitab
Uicontrol parent, specified as a figure, uipanel, uibuttongroup, or uitab. You can move a uicontrol to a different figure, uipanel, uibuttongroup, or uitab by setting this property to the handle of the target figure, uipanel, uibuttongroup, or uitab.

#### **Children** — Children of uicontrol

empty array

Children of uicontrol, returned as an empty array. Uicontrol objects have no children. Setting this property has no effect.

#### **HandleVisibility** — Visibility of uicontrol handle

'on' (default) | 'callback' | 'off'

Visibility of Uicontrol handle, specified as 'on', 'callback', or 'off'.

This property controls the visibility of the uicontrol handle in its parent's list of children. When a handle is not visible in its parent's list of children, it is not returned by functions that obtain handles by searching the object hierarchy or querying handle properties. These functions include get, findobj, gca, gcf, gco, newplot, cla, clf, and close. The HandleVisibility property also controls the visibility of the object's handle in the parent figure's CurrentObject property. Handles are still valid even if they are not visible. If you know an object's handle, you can set and get its properties, and pass it to any function that operates on handles.

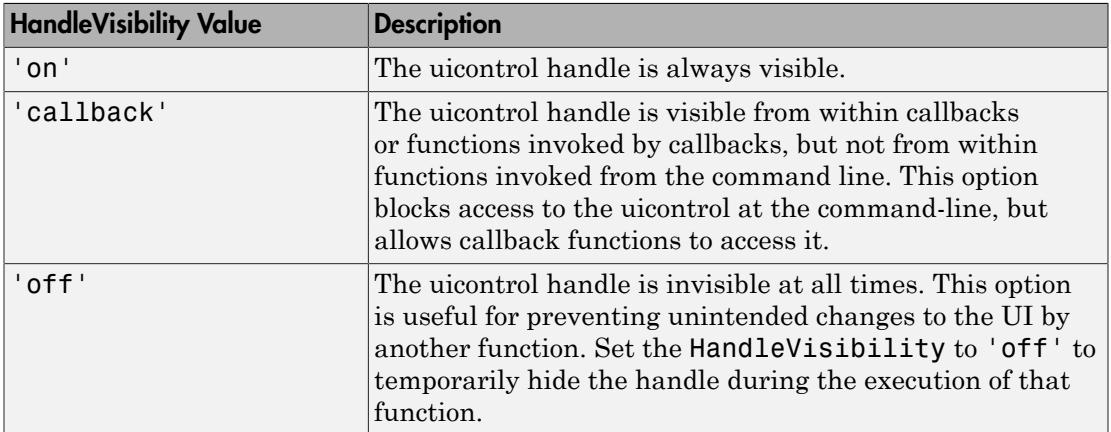

Set the graphics root ShowHiddenHandles property to 'on' to make all handles visible, regardless of their HandleVisibility value. This setting has no effect on their HandleVisibility values.

Note: Do not try to access radio buttons and toggle buttons that are managed by a uibuttongroup outside of the button group. Set the HandleVisibility of those radio buttons and toggle buttons to 'off' to prevent accidental access.

## Type of Control

### **Style** — Style of uicontrol

'pushbutton' (default) | character vector

Style of uicontrol, specified as one value from the following table. See ["Specifying the](#page-11853-0) [Uicontrol Style" on page 1-11848](#page-11853-0) for more details about each style.

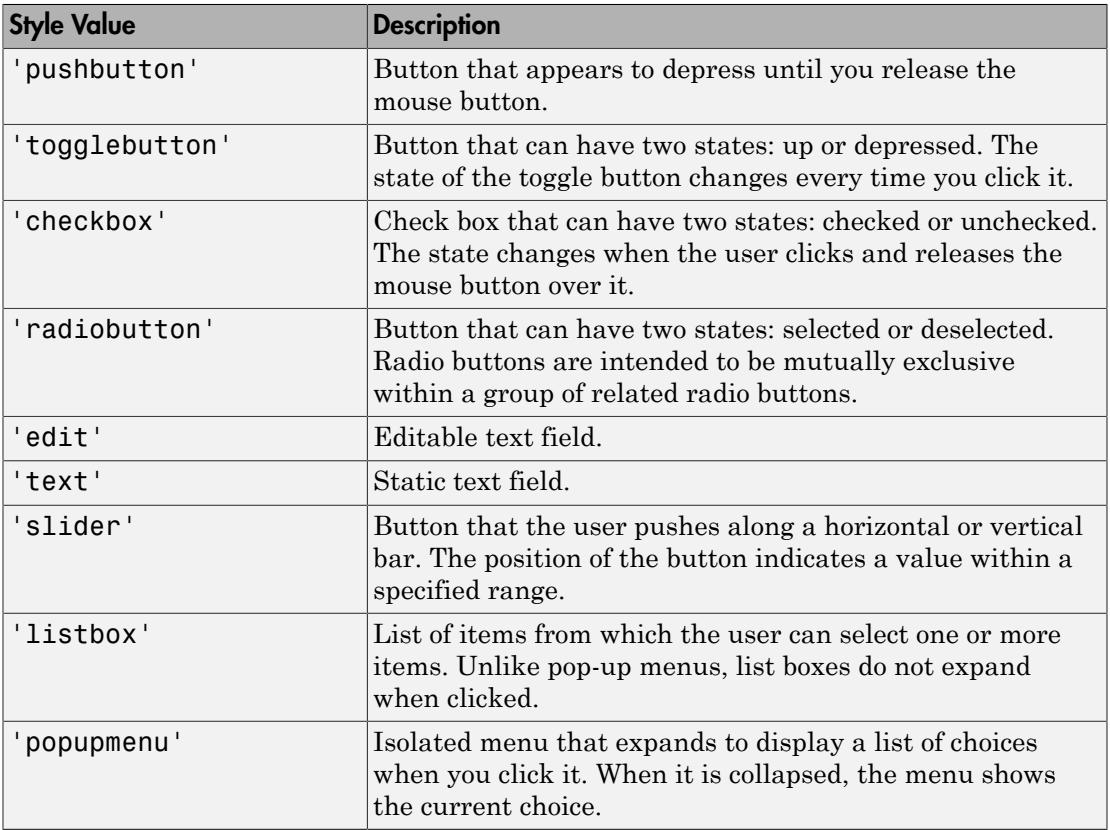

#### **Value** — Current value of uicontrol

number

Current value of uicontrol, specified as a number. The Value property is useful in querying or modifying the status of certain uicontrols:

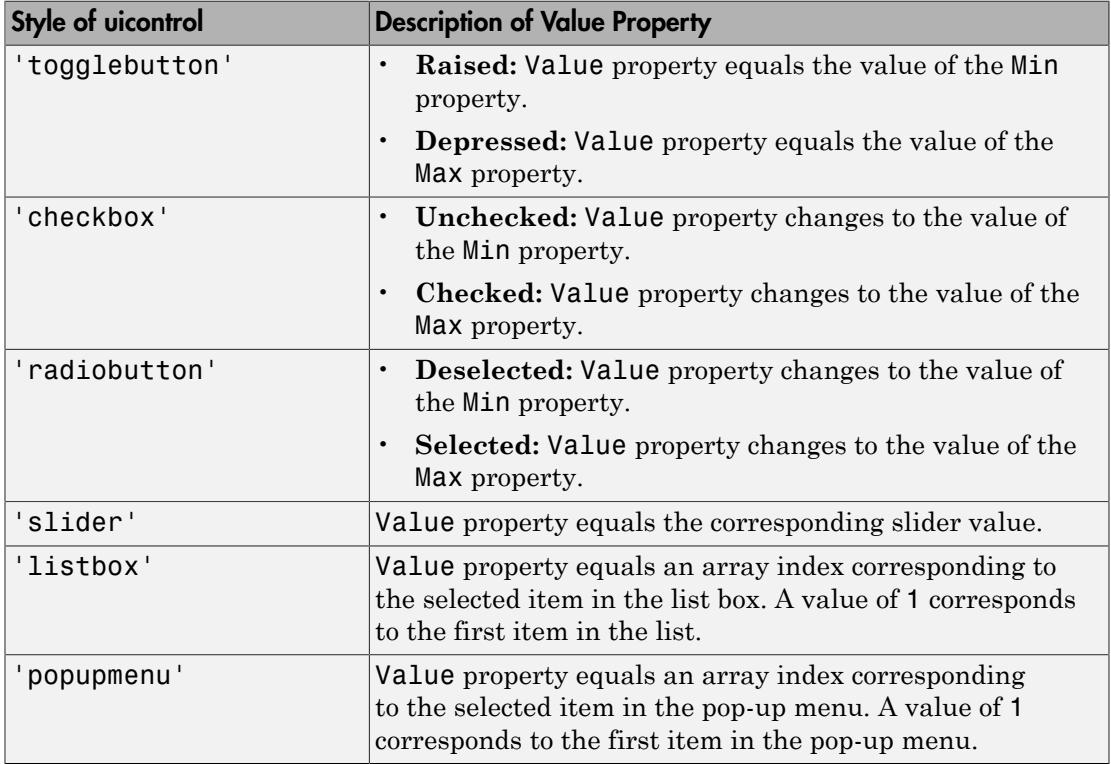

#### **Max** — Maximum value of uicontrol

1 (default) | number

Maximum value of uicontrol, specified as a number. The Max property affects the presentation of certain uicontrols:

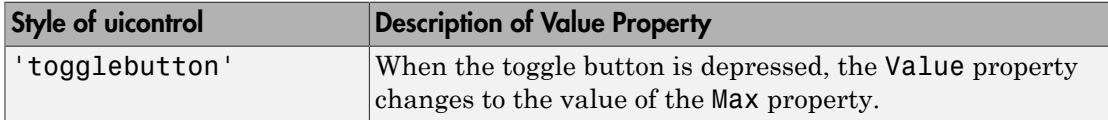

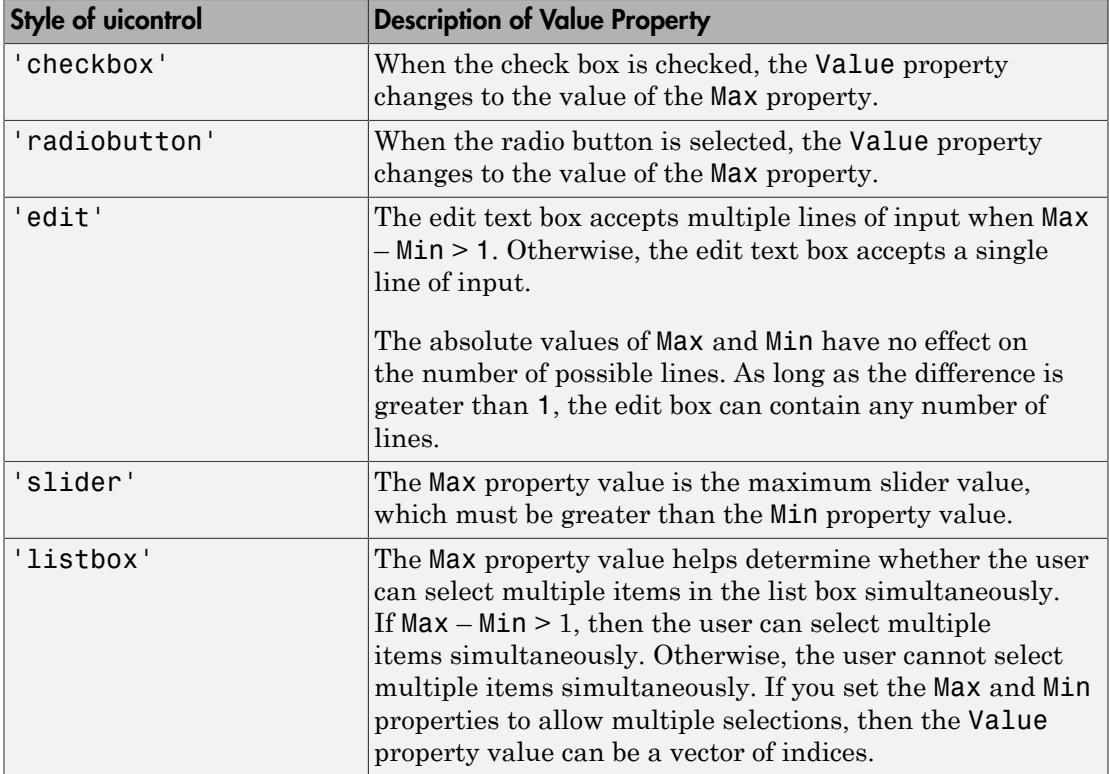

### **Min** — Minimum value of uicontrol

0 (default) | number

Minimum value of uicontrol, specified as a number. The Min property affects the presentation of certain uicontrols:

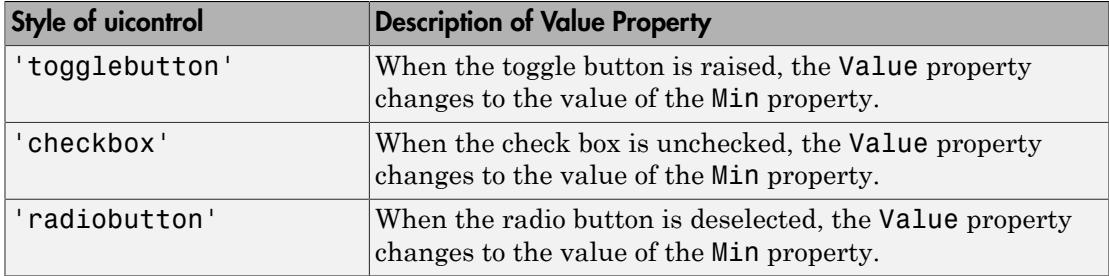

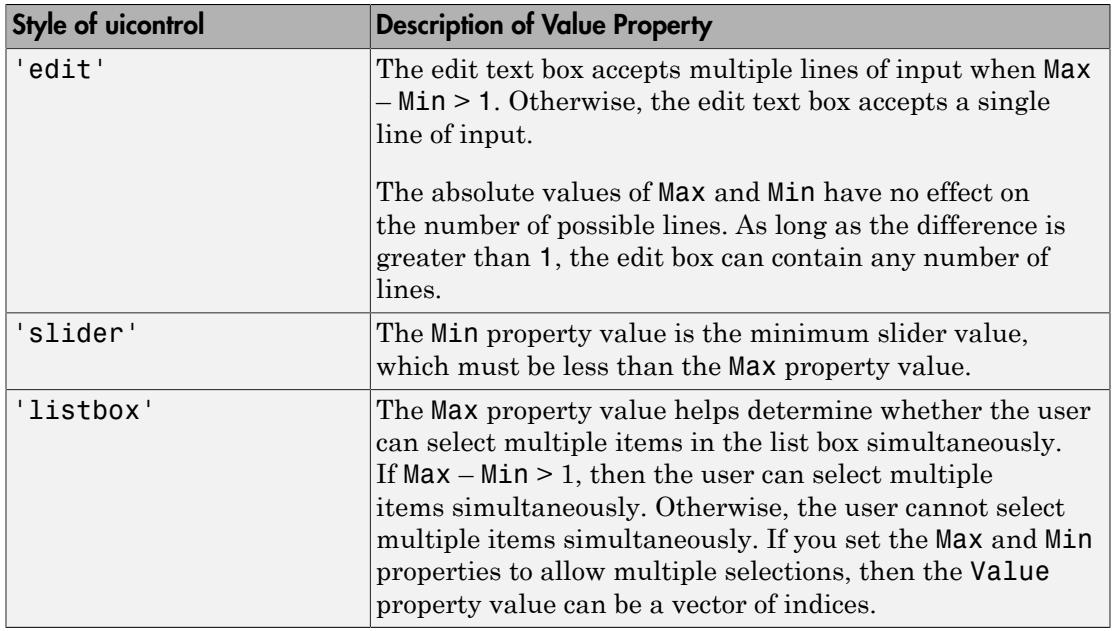

#### **SliderStep** — Slider step size

[0.01 0.10] (default) | [minorstep majorstep]

Slider step size, specified as the array, [minorstep majorstep]. This property controls the magnitude of the slider value change when the user clicks the arrow buttons or the slider trough (slider channel):

- minorstep is the fraction of the slider range by which the Value property increases or decreases when the user clicks one of the arrow buttons.
- majorstep is the fraction of the slider range by which the Value property increases or decreases when the user clicks the slider trough.

When the value of majorstep is greater than 1, the slider fraction is no greater than 100%.

Both minorstep and majorstep must be greater than 1e-6, and minorstep must be less than or equal to majorstep.

As majorstep increases, the slider thumb indicator grows longer. When majorstep is equal to 1, the thumb indicator is half as long as the trough. The thumb indicator is larger for majorstep values greater than 1.

# Example

This slider has a range of  $Max - Min = 1$ . The slider Value property changes by 1% when the user presses an arrow button. It changes by 10% when the user clicks in the trough.

 $s =$  uicontrol('Style','Slider','Min',0,'Max',1,'SliderStep', $[0.01 0.10]$ );

#### **ListboxTop** — Index of top item in list box

1 (default) | integer value

Index of top item in list box, specified as an integer value. This property applies only to the listbox style of uicontrol. This property specifies which item appears in the top-most position in a list box that is not large enough to display all list entries. The ListboxTop value is an index into the array of you specify as the String property value. The ListboxTop value must be between 1 and the number of elements in the array. Noninteger values are fixed to the next lowest integer.

Note: The String and Value properties might override the value of the ListboxTop property regardless of the ListboxTop value you specify. The ListboxTop value can change depending on the value of other uicontrol properties. For example, explicitly setting the Value property scrolls the list to that value.

For the most reliable results, query or modify the ListboxTop property after MATLAB finishes drawing the uicontrol on the screen.

Example: 3 Data Types: double

# See Also

## See Also

uicontrol

### **Topics**

"Access Property Values" "Default Property Values"

# uigetdir

Open folder selection dialog box

# **Syntax**

```
folder name = uigetdir
folder name = uigetdir(start path)
folder name = uigetdir(start path,dialog title)
```
# **Description**

folder name = uigetdir displays a modal dialog box showing the folders that are inside the current working directory. This dialog allows you to navigate to a folder and select it (or type the name of a folder). If the folder you specify exists, uigetdir returns the selected path when you click **OK**. If you click **Cancel** (or the window's close box), uigetdir returns 0.

folder name = uigetdir(start path) shows the folders that are inside the folder, start path. If start path is empty  $('')$  or is not a valid path, the dialog box opens in the current working directory.

folder name = uigetdir(start path,dialog title) opens a dialog box with the title, dialog\_title. The default dialog\_title is **Select Directory to Open**.

**Note:** The visual characteristics of the dialog box depend on the operating system that runs your code. For instance, some operating systems do not show title bars on dialog boxes. If you pass a dialog box title to the uigetdir function, those operating systems will not display the title.

# Examples

The following statement displays directories on the C: drive.

```
dname = uigetdir('C:\');
```
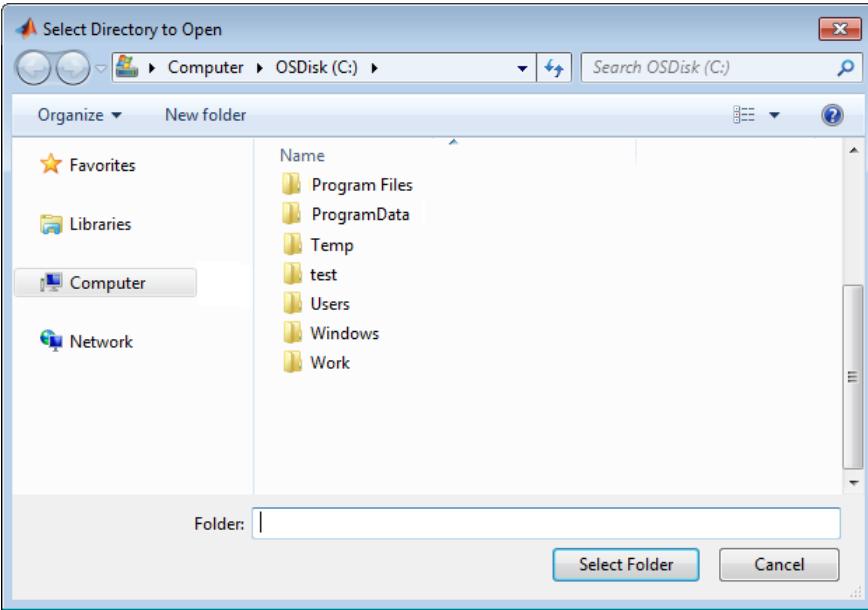

This statement uses matlabroot to display the MATLAB root folder in the dialog box: uigetdir(matlabroot,'MATLAB Root Directory')

# See Also

uigetfile | uiputfile

Introduced before R2006a

# uigetfile

Open file selection dialog box

# **Syntax**

```
filename = uigetfile
[FileName,PathName,FilterIndex] = uigetfile(FilterSpec)
[FileName,PathName,FilterIndex] = uigetfile(FilterSpec,DialogTitle)
[FileName,PathName,FilterIndex] =
uigetfile(FilterSpec,DialogTitle,DefaultName)
[FileName,PathName,FilterIndex] =
uigetfile(...,'MultiSelect',selectmode)
```
# **Description**

filename = uigetfile displays a modal dialog box that lists files in the current folder and enables you to select or enter the name of a file. If the file name is valid (and the file exists), uigetfile returns the file name when you click **Open**. If you click **Cancel** (or the window's close box), uigetfile returns 0.

[FileName,PathName,FilterIndex] = uigetfile(FilterSpec) displays only those files with extensions that match FilterSpec. On some platforms uigetfile also displays in gray the files that do not match FilterSpec. FilterSpec can be a character vector or a cell array of character vectors, and can include the \* wildcard.

- If FilterSpec is a file name, that file name displays, selected in the **File name** field. The extension of the file is the default filter.
- FilterSpec can include a path. That path can contain '.','..', \, '/', or '~'. For example, '../\*.m' lists all code files with a .m extension in the folder above the current folder.
- If FilterSpec is a folder name, uigetfile displays the contents of that folder, the **File name** field is empty, and no filter applies. To specify a folder name, make the last character of FilterSpec either '\' or '/'.
- If FilterSpec is a cell array of character vectors, it can include two columns. The first column contains a list of file extensions. The optional second column contains a

corresponding list of descriptions. These descriptions replace standard descriptions in the **Files of type** field. A description cannot be empty. The second and third examples illustrate use of a cell array as FilterSpec.

If FilterSpec is missing or empty, uigetfile uses the default list of file types (for example, all MATLAB files).

After you click **Open** and if the file name exists,uigetfile returns the name of the file in FileName and its path in PathName. If you click **Cancel** or the window's close box, the function sets FileName and PathName to 0.

FilterIndex is the index of the filter selected in the dialog box. Indexing starts at 1. If you click **Cancel** or the window's close box, the function sets FilterIndex to 0.

```
[FileName,PathName,FilterIndex] =
```
uigetfile(FilterSpec,DialogTitle)displays a dialog box that has the title DialogTitle. To use the default file types and specify a dialog title, enter

```
uigetfile('',DialogTitle)
```

```
[FileName,PathName,FilterIndex] =
```
uigetfile(FilterSpec,DialogTitle,DefaultName)displays a dialog box in which the file name specified by DefaultName appears in the **File name** field. DefaultName can also be a path or a path/filename. In this case, uigetfile opens the dialog box in the folder specified by the path. You can use  $\cdot \cdot \cdot, \cdot$ ,  $\cdot$ ,  $\cdot \cdot$ ,  $\cdot$ , or  $\cdot'$  in the DefaultName argument. To specify a folder name, make the last character of DefaultName either '\' or '/'. If the specified path does not exist, uigetfile opens the dialog box in the current folder.

#### [FileName,PathName,FilterIndex] =

uigetfile(...,'MultiSelect',*selectmode*)opens the dialog box in *multiselect* mode. Valid values for *selectmode* are 'on' and 'off' (the default, which allows single selection only). If 'MultiSelect' is 'on' and you select more than one file in the dialog box, then FileName is a cell array of character vectors. Each array element contains the name of a selected file. File names in the cell array are sorted in the order your platform uses. If you select multiple files, they must be in the same folder, otherwise MATLAB displays a warning dialog box. Be aware that Microsoft Windows libraries can span multiple folders. PathName is a character vector identifying the folder containing the files.

If you include either of the wildcard characters, '\*' or '?', in a file name, uigetfile does not respond to clicking **Open**. The dialog box remains open until you cancel it or

remove the wildcard characters. This restriction applies to all platforms, even to file systems that permit these characters in file names.

**Note:** The visual characteristics of the dialog box depend on the operating system that runs your code. For instance, some operating systems do not show title bars on dialog boxes. If you pass a dialog box title to the uigetfile function, those operating systems will not display the title.

# Examples

This dialog box lists all MATLAB code files with a  $\cdot$  m extension in the current directory. uigetfile returns the name and path to the file you select.

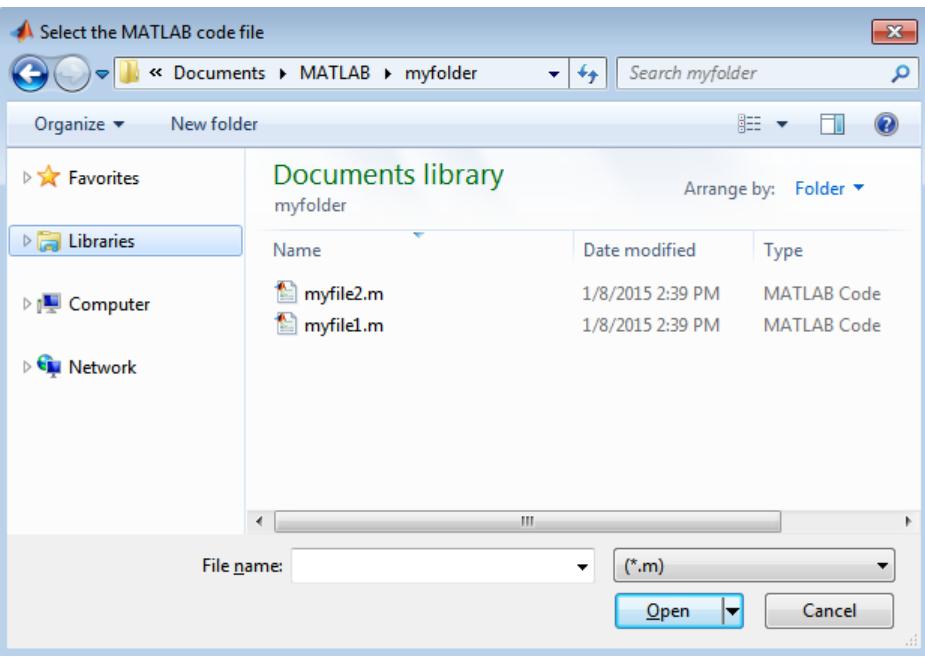

[FileName,PathName] = uigetfile('\*.m','Select the MATLAB code file');

To create a list of file types that appears in the file type drop-down list, separate the file extensions with semicolons, as in the following code.

```
[filename, pathname] = ...
       uigetfile({'*.m';'*.slx';'*.mat';'*.*'},'File Selector');
  A File Selector
                                                                                                  \mathbf{x}« Documents > MATLAB > myfolder
                                                             \mathbf{v} \mathbf{t}Search myfolder
                                                                                                    م
    Organize v
                   New folder
                                                                                   ≋ ≢
                                                                                                  ◉
                                                                                            ш
                               Documents library
    X Favorites
                                                                            Arrange by: Folder ▼
                               myfolder
    Libraries
                                                                  Date modified
                              Name
                                                                                      Type
                               myfile2.m
                                                                  1/8/2015 2:39 PM
                                                                                      MATLAB Code
    Computer
                               myfile1.m
                                                                  1/8/2015 2:39 PM
                                                                                      MATLAB Code
    Cu Network
                            \leftarrowШ
                      File name:
                                                                \overline{\phantom{a}}(*.m)(*.s]x)
```
If you want to create a list of file types and give them descriptions, use a cell array, as in the following code. This example also associates multiple file types with the 'MATLAB Files' and 'Models' descriptions.

MAT-files (\*.mat) All Files (\*.\*)

```
[filename, pathname] = uigetfile( ..
{'*.m;*.mlx;*.fig;*.mat;*.slx;*.mdl',...
  'MATLAB Files (*.m,*.mlx,*.fig,*.mat,*.slx,*.mdl)';
    '\star.m;\star.mlx', 'Code files (\star \ldots, \star \ldots)'; ...
 '*.fig','Figures (*.fig)'; ...
 '*.mat','MAT-files (*.mat)'; ...
    '* . \text{mdl}; * . \text{slx}', ' \text{Models} (* . \text{slx}, * . \text{mdl})'; ... '*.*', 'All Files (*.*)'}, ...
     'Pick a file');
```
The first column of the cell array contains the file extensions, while the second contains your descriptions of the file types. In this example, the first entry of column one contains several extensions, separated by semicolons, which are all associated with the description 'MATLAB Files (\*.m,\*.mlx,\*.fig,\*.mat,\*.slx,\*.mdl)'. The code produces the dialog box shown in the following figure.

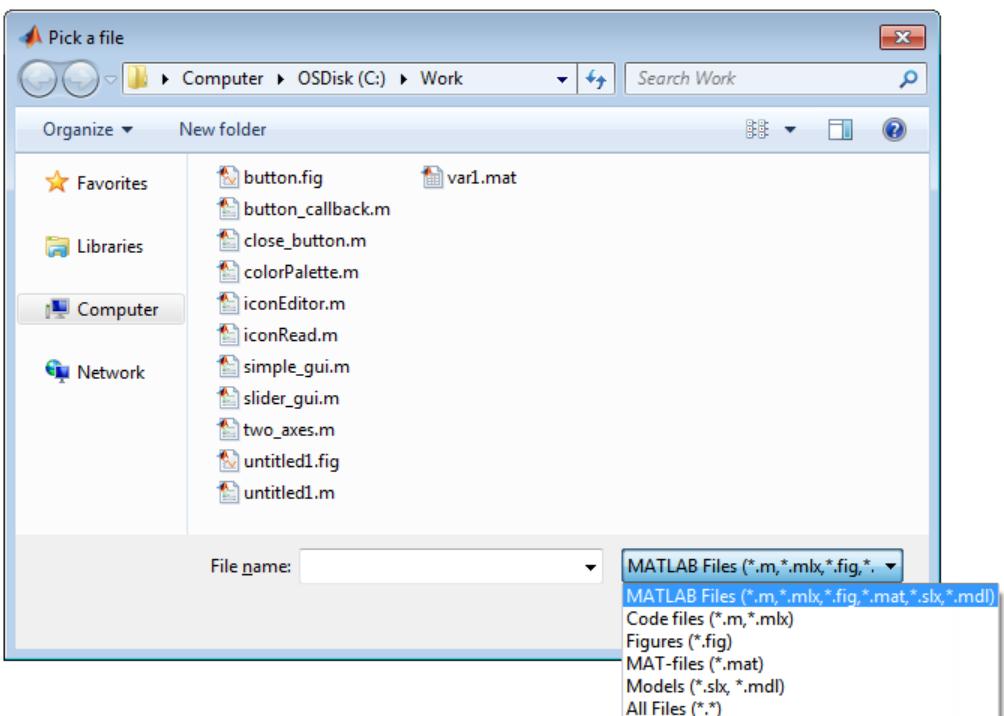

The following code lets you select a file, and then displays a message in the Command Window that summarizes the result.

```
[filename, pathname] = uigetfile('*.m', 'Select a MATLAB code file');
if isequal(filename,0)
    disp('User selected Cancel')
else
    disp(['User selected ', fullfile(pathname, filename)])
end
```
This code creates a list of file types and gives them descriptions that are different from the defaults. It also enables multiple-file selection. Select multiple files by holding down the **Shift** or **Ctrl** key and clicking on additional file names.

```
[filename, pathname, filterindex] = uigetfile( ...
{ '*.mat','MAT-files (*.mat)'; ...
 '*.slx;*.mdl','Models (*.slx, *.mdl)'; ...
 '*.*', 'All Files (*.*)'}, ...
   'Pick a file', ...
   'MultiSelect', 'on');
```
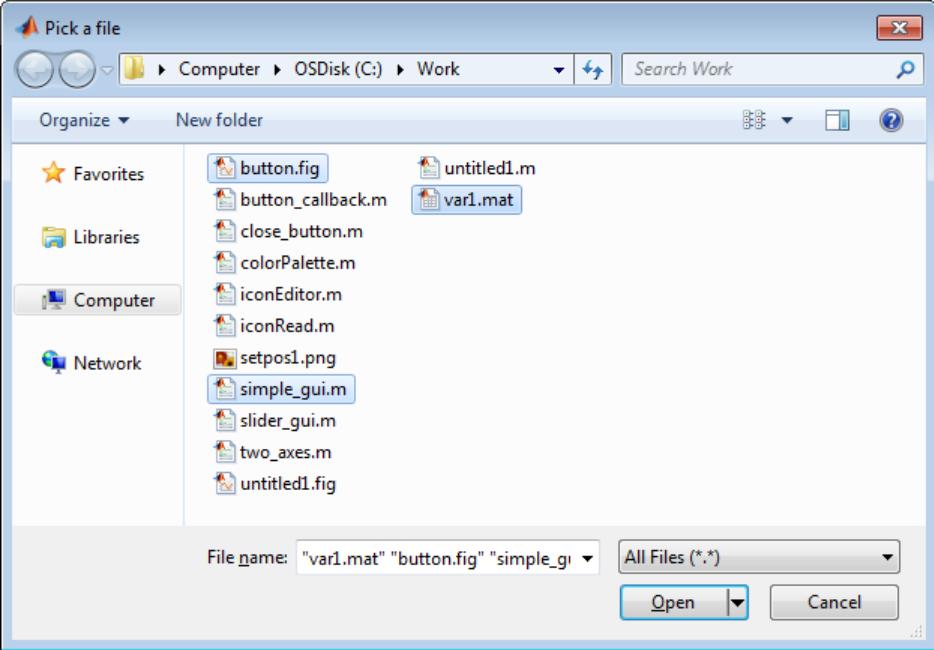

You can use the DefaultName argument to specify a start path and a default file name for the dialog box.

```
filename = uigetfile({'*.jpg;*.tif;*.png;*.gif','All Image Files';...
 '*.*','All Files' },'mytitle',...
 'C:\Work\setpos1.png')
```
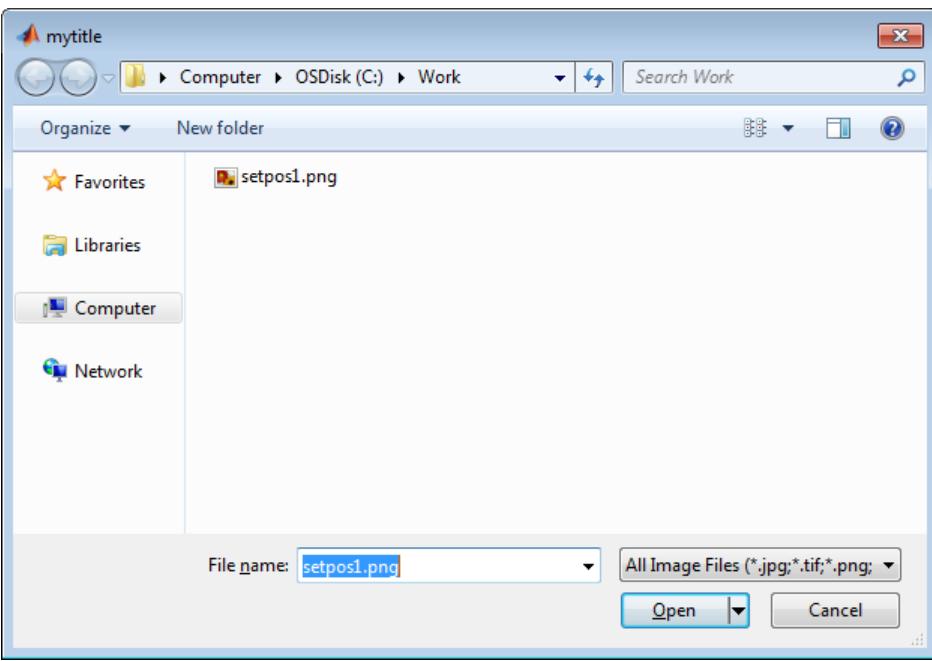

## **Alternatives**

Use the dir function to return a filtered or unfiltered list of files in your current folder or a folder you specify.  $\texttt{dir}$  also can return file attributes.

See Also uigetdir | uiopen | uiputfile

Introduced before R2006a

# uigetpref

Conditionally open dialog box according to user preference

## **Syntax**

```
pref value = uigetpref(group,pref,title,question,pref choices)
[pref_value,dlgshown] = uigetpref(...)[...] = uigetpref(... 'Name', value)
```
## **Description**

pref value = uigetpref(group,pref,title,question,pref choices) returns one of the items in pref\_choices in either of two ways:

- Displays a multiple-choice dialog box that prompts you to answer a question. The dialog box includes a check box with the label **Do not show this dialog again**.
- Retrieves a previous answer from the preferences data base and returns it without displaying a dialog. No dialog is displayed if you previously selected the check box **Do not show this dialog again**.

[pref\_value,dlgshown] = uigetpref(...) also returns in dlgshown whether or not the dialog displayed.

[...] = uigetpref(... 'Name',value) specify optional name-value pairs to control how dialogs display.

## Input Arguments

### **group**

Character vector specifying the name of the preference group that preference pref belongs to. If the group does not already exist, uigetpref creates it.

### **Default:** None

### **pref**

Character vector specifying the name of the preference that controls whether the dialog displays. If the preference does not already exist, uigetpref creates it.

### **Default:** None

### **title**

Title to display in the dialog box title bar

#### **question**

Character vector, character array, or cell array of character vectors specifying a descriptive paragraph for the dialog to display. Use question to define what you are asking the user to decide. Clearly state the alternatives and the consequences of choosing among them. The dialog box contains line breaks between rows of the character array, between elements of the cell array of character vectors, and between '|' or newline characters within a character vector.

#### **Default:** None

### **pref\_choices**

Character vector, cell array of character vectors, or '|'-separated character vectors specifying the labels for the dialog box push buttons. The label on the selected push button is returned.

If the internal preference values are different from the labels displayed on the push buttons, provide a 2-by-n cell array of character vectors. The first row contains the preference names, and the second row contains the associated push button labels. When pref\_choices is not a 2-by-n cell array, MATLAB constructs lowercase versions of the button labels and returns them in pref\_value.

### **Default:** None

### Name-Value Pair Arguments

Specify optional comma-separated pairs of Name,Value arguments. Name is the argument name and Value is the corresponding value. Name must appear inside single quotes (' '). You can specify several name and value pair arguments in any order as Name1,Value1,...,NameN,ValueN.

### **'CheckboxState'**

State of check box when dialog box opens:

- false or 0: Check box is not initially selected.
- true or 1: Check box is initially selected.

#### **Default:** 0

#### **'CheckboxString'**

Character vector specifying the label for the check box.

**Default:** 'Do not show this dialog again'

#### **'HelpString'**

Character vector specifying the label for **Help** button.

**Default:** No **Help** button displays.

#### **'HelpFcn'**

Character vector or function handle specifying the callback that executes when you click the **Help** button. Also, to have a button to trigger the callback, you must specify the HelpString option.

**Default:** doc('uigetpref')

#### **'ExtraOptions'**

Character vector or cell array of character vectors specifying labels for extra buttons. The additional buttons are not mapped to any preference settings. If you click any of these buttons, the dialog box closes and uigetpref returns the label text in value.

### **Default:** {}

#### **'DefaultButton'**

Character vector specifying the value that uigetpref returns if you close the dialog box without clicking a button. This value does not have to correspond to any preference or ExtraOption.

**Default:** The first button specified in pref\_choices

# Output Arguments

### **pref\_value**

Character vector containing the preference corresponding to the button you press. If you cancel the dialog by clicking its close box, uigetpref returns the label of the first button specified in pref choices or the value for DefaultButton, if specified. After you select the **Do not show this dialog again** check box, uigetpref does not display a dialog box when you call it with the same group and pref arguments. Instead, it returns the last choice you made (your registered preference) in pref\_value immediately.

### **dlgshown**

Logical value that indicates whether or not the dialog displayed. The value is 1 when the dialog displays. The value is 0 when the dialog does not display. If the user selects the **Do not show this dialog again** check box, then the dialog does not display the next time your code calls the uigetpref function with the same group and pref arguments.

## Examples

Create a preference dialog for the 'savefigurebeforeclosing' preference in the 'mygraphics' group of preferences.

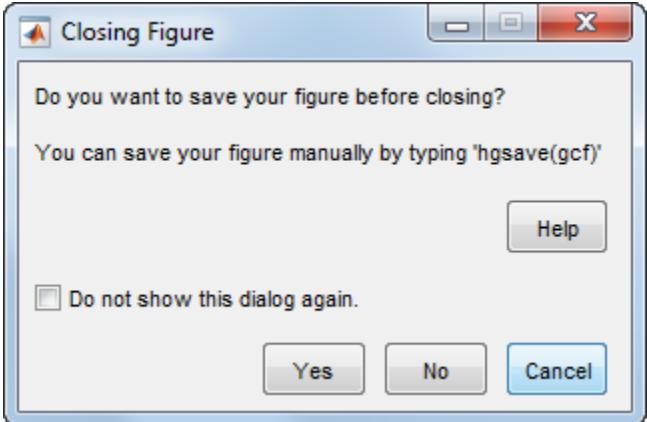

This function, save figure perhaps, displays a dialog that asks the user to save current figure. The function responds appropriately, depending on the value returned by uigetpref.

```
function save figure perhaps
% Closes figure conditionally, asking whether to save it first.
% User can suppress the dialog from UIGETPREF permanently by selecting
% "Do not show this dialog again".
fig = gcf;
[s^{e} [selectedButton dlgshown] = uigetpref(...
     'mygraphics',... % Group
     'savefigurebeforeclosing',... % Preference
     'Closing Figure',... % Window title
     {'Do you want to save your figure before closing?'
'''' '' '' '' ''
     'You can save your figure manually by typing ''hgsave(gcf)'''},...
 {'always','never';'Yes','No'},... % Values and button labels
 'ExtraOptions','Cancel',... % Additional button
     'DefaultButton','Cancel',... % Default choice
     'HelpString','Help',... % Label for Help button
     'HelpFcn','doc(''closereq'');'); % Callback for Help button
switch selectedButton
    case 'always' % Open a Save dialog (without testing if saved before)
   [fileName, pathName, filterIndex] = uiputfile('fiq', ... 'Save current figure', ...
                                'untitled.fig');
       if filterIndex == 0 % User cancelled save or named no file
           delete(fig);
       else % Use filename returned from UIPUTFILE
           saveas(fig,[pathName fileName])
           delete(fig);
       end
   case 'never' % Close the figure without saving it
       delete(fig);
   case 'cancel' % Do not close the figure
       return
 end
```
To run this example, copy and paste the code into a new program file. Name the file save figure perhaps.m and save it on your search path. To use the function as a CloseRequestFcn callback, create a figure as follows:

figure('CloseRequestFcn','save figure perhaps'); Clicking the figure's close box displays the dialog box until you select **Do not show this dialog again**.

## **Tutorials**

• "Confirmation Dialog Boxes Preferences"

# **Definitions**

## **Preferences**

Preferences provide the ability to specify how applications behave and how users interact with them. For example, you can set a preference for which products display their documentation in the Help browser, or which messages the Code Analyzer displays. In MathWorks software products, preferences persist across sessions and are stored in a preference data base, the location of which is system-dependent. Use the **Preferences** option on the **File** menu to access all built-in preferences.

uigetpref uses the same preference data base as addpref, getpref, ispref, rmpref, and setpref. However, uigetpref registers the preferences it sets as a separate list, so that it and uisetpref can manage those preferences.

To modify preferences registered with uigetpref, you can use setpref and uisetpref to explicitly change preference values to 'ask'. If you specify a preference that does not already exist in the preference data base, uigetpref creates it.

# Tips

- You must supply all input arguments up to and including pref\_choices.
- uigetpref creates specified groups and preferences, if they do not currently exist. To delete a preference group you no longer need, use rmpref.
- The value returned in pref value is a preference name (as specified in pref), not its button label (as specified in pref\_choices).
- After you select the check box **Do not show this dialog again** and close the dialog box, the dialog box does not display again for the same preference. To reenable dialogs that are being suppressed by preferences, use the command:

### uisetpref('clearall')

Executing uisetpref with this command re-enables *all* preference dialogs you have defined with uigetpref, not just the most recent one.

# See Also

ispref | addpref | getpref | setpref | prefdir | uisetpref | rmpref

## **Topics**

"Confirmation Dialog Boxes Preferences"

### Introduced before R2006a

# uiimport

Import data interactively

# **Syntax**

```
uiimport
uiimport(filename)
uiimport('-file')
uiimport('-pastespecial')
S = uiimport()
```
# **Description**

uiimport opens a dialog to interactively load data from a file or the clipboard. MATLAB displays a preview of the data in the file.

uiimport(filename) opens the file specified in filename.

uiimport('-file') presents the file selection dialog first.

uiimport('-pastespecial') presents the clipboard contents first.

S = uiimport( \_\_\_ ) stores the resulting variables as fields in the struct S.

# See Also

load | importdata | clipboard

## **Topics**

"Supported File Formats for Import and Export"

### Introduced before R2006a

## uimenu

Create menus and menu items on figure windows

## **Syntax**

```
m = uimenu
m = uimenu(Name,Value,...)
m =uimenu(parent)
m = uimenu(parent,Name,Value,...)
```
# **Description**

m = uimenu creates a uimenu in an existing figure's menu bar and returns the uimenu object, m. If there is no figure available, then MATLAB creates a new figure to serve as the parent.

m = uimenu(Name,Value,...) creates a uimenu and specifies one or more uimenu property names and corresponding values. Use this syntax to override the default uimenu properties.

m = uimenu(parent) creates a uimenu and designates a specific parent object. The parent argument can be a figure, uicontextmenu, or another uimenu object. Setting the parent to a uicontextmenu or another uimenu makes m a submenu of the parent menu.

m = uimenu(parent,Name,Value,...) creates a uimenu with a specific parent and one or more uimenu properties.

# Examples

This example creates a menu labeled **Workspace** with menu options for creating a new figure window, saving workspace variables, and exiting MATLAB. In addition, it defines an accelerator key for the Quit option.

```
f = uimenu('Label','Workspace');
     uimenu(f,'Label','New Figure','Callback','disp(''figure'')');
```

```
 uimenu(f,'Label','Save','Callback','disp(''save'')');
uimenu(f,'Label','Quit','Callback','disp(''exit'')',...
        'Separator','on','Accelerator','Q');
```
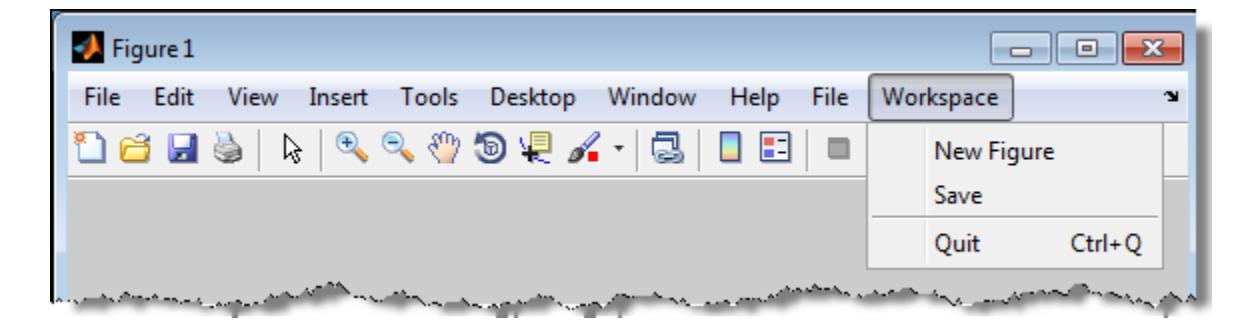

This example creates a new figure with a menu bar that excludes the built-in menus. It creates a **Find** menu with options **Find & Replace**, and **Variable**. For the Variable option, it creates a submenu with options of **Name** and **Value**.

```
f = figure('MenuBar','None');
mh = uimenu(f, 'Label', 'Find');
frh = uimenu(mh,'Label','Find and Replace ...',...
 'Callback','disp(''goto'')');
frh = uimenu(mh,'Label','Variable'); 
uimenu(frh,'Label','Name...', ...
           'Callback','disp(''variable'')');
uimenu(frh,'Label','Value...', ...
           'Callback','disp(''value'')');
```
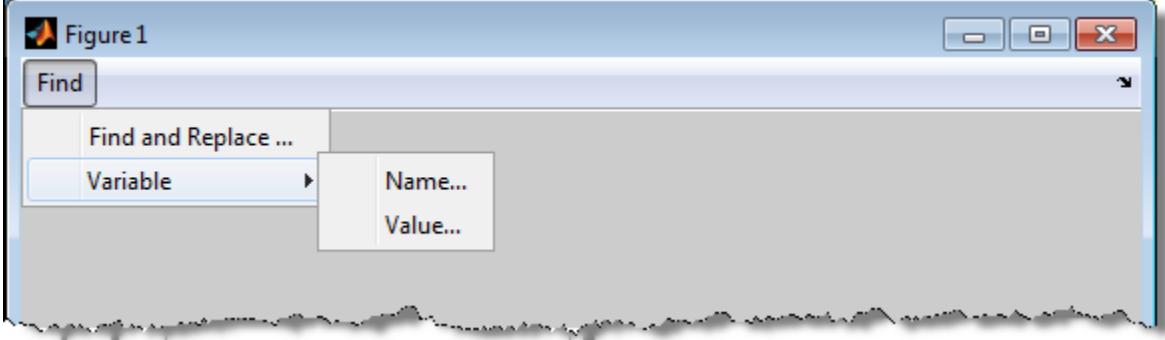

This example creates a context menu, **Font**, on a figure with menu options **Helvetica** and **Monospace**. When you run the code and then right-click anywhere within the figure window, the context menu displays.

```
f = figure;% Create the UICONTEXTMENU
cmenu = uicontextmenu;
% Create the parent menu
fontmenu = uimenu(cmenu,'label','Font');
% Create the submenus
font1 = uimenu(fontmenu,'label','Helvetica',...
                'Callback','disp(''HelvFont'')');
font2 = uimenu(fontmenu,'label',...
                'Monospace','Callback','disp(''MonoFont'')');
f.UIContextMenu = cmenu;
```
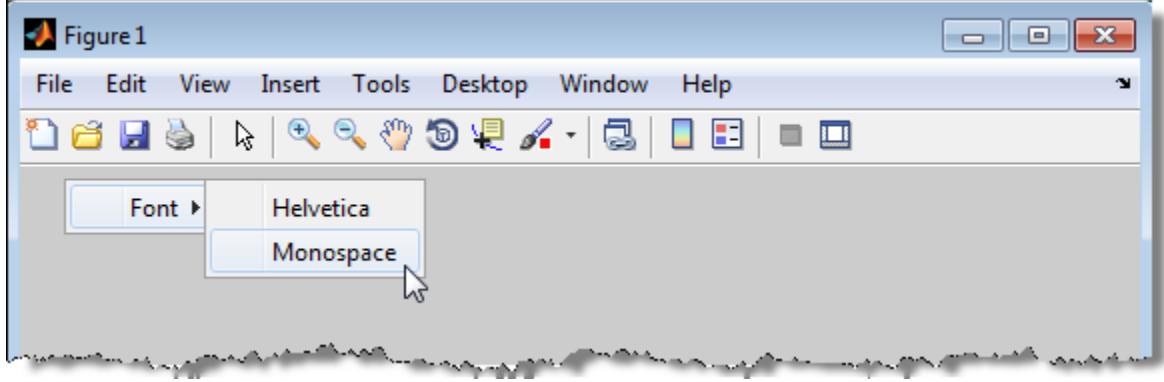

# Tips

If you want the uimenu to respond when the user activates the uimenu, set its Callback property. Uimenus respond to different actions, depending on their location:

- Top level (in the menu bar) Responds to a single mouse click
- Submenu that contains other submenus Responds to hovering the mouse
- Terminating submenu Responds to a single mouse click

The value of the figure's MenuBar property determines the content in the menu bar. When the MenuBar property is set to 'figure', a default set of menus appear alongside the uimenus defined in your code. When the MenuBar property is set to 'none', the default menus do not appear, but the uimenus you create appear in the menu bar.

Uimenus do not appear in figures whose WindowStyle property is set to 'Modal'. If a figure containing uimenu children is changed to 'Modal', the uimenu children still exist in the Children property of the figure. However, the uimenus do not display while WindowStyle is set to 'Modal'.

## See Also

### See Also

figure | uicontextmenu | Uimenu Properties

### **Topics**

"Create Menus for Programmatic Apps" "Create Menus for GUIDE Apps" "Access Property Values"

### Introduced before R2006a

# Uimenu Properties

Control appearance and behavior of menu

# **Description**

A uimenu is a menu in a figure's menu bar. The uimenu function adds a menu to a figure or adds a submenu to an existing menu and sets any required properties. By changing uimenu property values, you can modify certain aspects of its appearance and behavior.

Starting in R2014b, you can use dot notation to query and set properties.

 $m =$ uimenu; color = m.ForegroundColor; m.ForegroundColor = [0 0 1];

If you are using an earlier release, use the get and set functions instead.

### Appearance

**Visible** — Uimenu visibility 'on' (default) | 'off'

Uimenu visibility, specified as 'on' or 'off'. When the Visible property is set to 'off', the uimenu is not visible, but you can query and set its properties.

## **Label** — Menu label

character vector

Menu label, specified as a character vector. This property specifies the label that appears on the menu (or menu item).

You can specify a mnemonic for the label using the ampersand (&) character. The character that follows the ampersand appears underlined in the menu. The user can select the menu item by pressing the **Alt** key followed by the underlined character.

In order for the mnemonic system to work, you must specify a mnemonic for all menu items you define in the UI.

If you want to display an ampersand in the menu label, specify two consecutive ampersands.

Here are some examples:

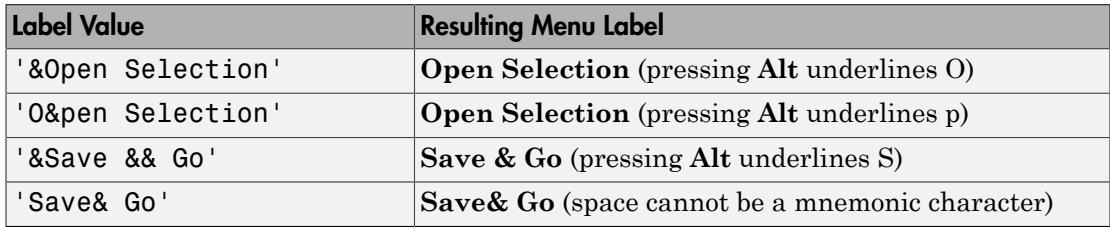

Note: Avoid using these case-sensitive reserved words: "default", "remove", and "factory". If you must use a reserved word, then escape that word by preceding it with a back-slash character. For instance, '\default' escapes "default".

Example: 'Open Selection' Example: '&Open Selection' Data Types: char

#### **Checked** — Menu check indicator

'off' (default) | 'on'

Menu check indicator, specified as 'off' or 'on'. Setting this property to 'on' places a check mark next to the corresponding menu item. Setting it to 'off' removes the check mark. You can use this feature to show the state of menu items that enable or disable functionality in your application.

Note: The Checked property is ignored when the menu item is:

• A top-level menu item

• A menu item that contains one or more child menu items

#### **Separator** — Separator line mode

'off' (default) | 'on'

Separator line mode, specified as 'off' or 'on'. Setting this property to 'on' draws a dividing line above the uimenu.

#### **ForegroundColor** — Uimenu text color

[0 0 0] (default) | RGB triplet | short name | long name

Uimenu text color, specified as an RGB triplet, short name, or long name from the table below.

An RGB triplet is a three-element row vector whose elements specify the intensities of the red, green, and blue components of the color. The intensities must be in the range [0,1]; for example, [0.4 0.6 0.7]. This table lists the long and short color name options and the equivalent RGB triplet values.

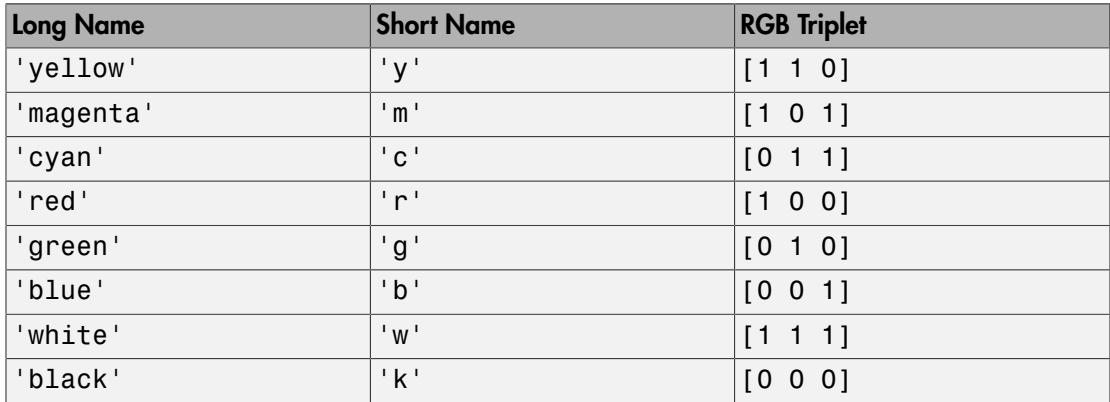

Example: [0 0 1] Example: 'b'

Example: 'blue'

Data Types: double | char

### Location and Size

#### **Position** — Relative menu position

scalar integer value

Relative menu position, specified as a scalar integer value. The value of Position property indicates placement on the menu bar or within a menu. Top-level menus appear from left to right on the menu bar according to the value of their Position property, with 1 representing the left-most position. The individual items within a given menu

appear from top to bottom according to the value of their Position property, with 1 representing the top-most position.

Data Types: double

### Interactive Control

#### **Callback** — Callback function that executes when user selects the uimenu

'' (default) | function handle | cell array | character vector

Callback function that executes when user selects the uimenu, specified as one of these values:

- A function handle.
- A cell array in which the first element is a function handle. Subsequent elements in the cell array are the arguments to pass to the callback function.
- A character vector containing a valid MATLAB expression. For example, 'disp(''hello world'')' calls the disp function. MATLAB evaluates this expression in the base workspace.

Note: Do not use a uimenu callback to dynamically change menu items. Deleting, adding, and replacing menu items in a callback can result in a blank menu on some platforms. You can hide, show, and disable menu items in a callback to achieve the same effect. To fully repopulate menu items, delete and create them outside the callback.

For more information about specifying a callback property value as a function handle, cell array, or character vector, see "How to Specify Callback Property Values".

```
Data Types: function handle | cell
```
#### **Enable** — Operational state of uimenu

'on' (default) | 'off'

Operational state of uimenu, specified as 'on' or 'off'. This property controls whether the user can select a menu item. When the value is 'off', the menu label appears dimmed, indicating that the user cannot select it.

#### **Accelerator** — Keyboard equivalent

character

Keyboard equivalent, specified as a character. This property defines a keyboard equivalent character for selecting the menu item. Specifying an Accelerator value allows users to select the menu item by pressing a character and another key, instead of selecting the menu item with the mouse. The key sequence is platform specific:

- For Windows, the sequence is **Ctrl**+Accelerator.
- For Macintosh systems, the sequence is **Command**+Accelerator.
- For Linux systems, the sequence is **Ctrl**+Accelerator.

Accelerator keys work even when the parent menu is collapsed. However, some restrictions apply:

- You can define the Accelerator property for only menu items that do not have submenus menus.
- Accelerators work only for menu items that execute a callback function.
- Accelerators work only when the Visible property of the menu item is set to 'on'.
- The figure must be in focus when entering the accelerator key sequence.

To remove an Accelerator value, set the Accelerator property to ''.

Example: 'f'

### Callback Execution Control

#### **Interruptible** — Callback interruption

'on' (default) | 'off'

Callback interruption, specified as 'on' or 'off'. The Interruptible property determines if a running callback can be interrupted.

There are two callback states to consider:

- The *running* callback is the currently executing callback.
- The *interrupting* callback is a callback that tries to interrupt the running callback.

Whenever MATLAB invokes a callback, that callback attempts to interrupt the running callback. The Interruptible property of the object owning the running callback determines if interruption is allowed. If interruption is not allowed, then the

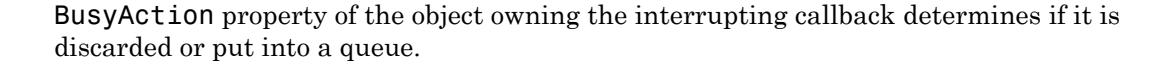

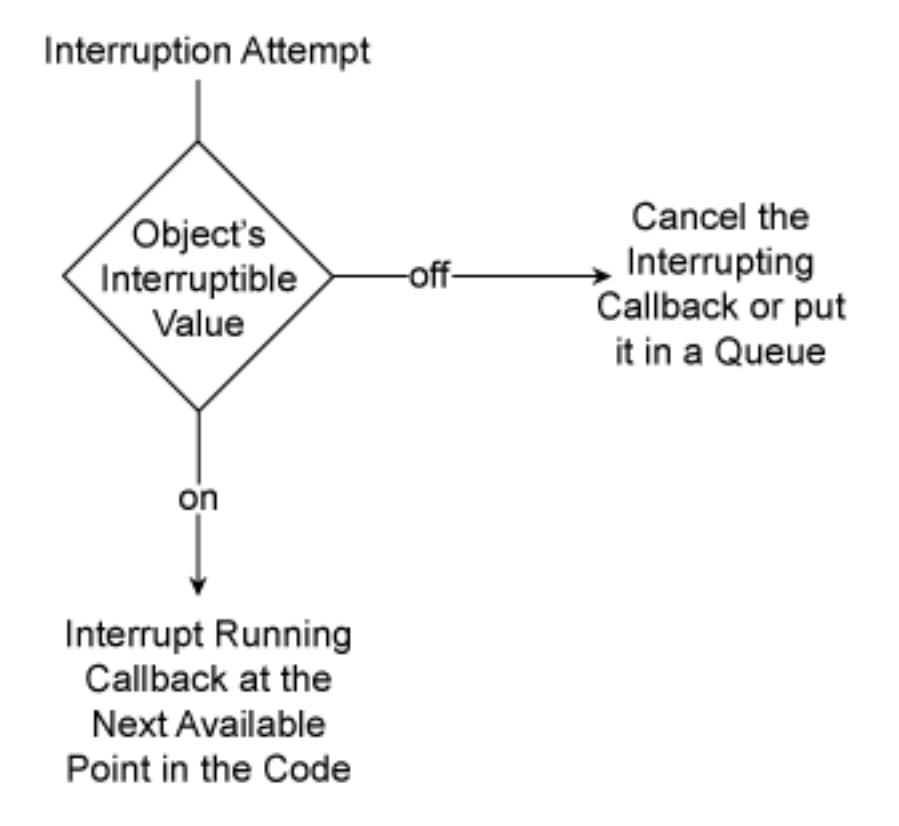

If a uimenu callback is the running callback, then the Interruptible property determines if it can be interrupted by another callback. The Interruptible property has two possible values:

- $\cdot$  'on'  $-A$  callback can interrupt the running callback. The interruption occurs at the next point where MATLAB processes the queue, such as when there is a drawnow, figure, getframe, waitfor, or pause.
	- If the running callback contains one of these commands, then MATLAB stops the execution of the callback at this point and executes the interrupting callback.

MATLAB resumes executing the running callback when the interrupting callback completes.

- If the running callback does not contain one of these commands, then MATLAB finishes executing the callback without interruption.
- $\cdot$  'off'  $-$  A callback cannot interrupt the running callback. MATLAB finishes executing the running callback without any interruptions.

Note: Callback interruption and execution behave differently in these situations:

- If the interrupting callback is a DeleteFcn, CloseRequestFcn, or SizeChangedFcn callback, then the interruption occurs regardless of the Interruptible property value.
- If the running callback is currently executing the waitfor function, then the interruption occurs regardless of the Interruptible property value.
- Timer objects execute according to schedule regardless of the Interruptible property value.
- MATLAB does not save the state of properties or the display when an interruption occurs. For example, the object returned by the gca or gcf command might change when another callback executes.

See "Interrupt Callback Execution" for an example that shows how the Interruptible and BusyAction properties affect the behavior of a program.

#### **BusyAction** — Callback queuing

'queue' (default) | 'cancel'

Callback queuing specified as 'queue' (default) or 'cancel'. The BusyAction property determines how MATLAB handles the execution of interrupting callbacks. There are two callback states to consider:

- The *running* callback is the currently executing callback.
- The *interrupting* callback is a callback that tries to interrupt the running callback.

The BusyAction property of the source of the interrupting callback determines how MATLAB handles its execution. The BusyAction property has these values:

• 'queue' — Put the interrupting callback in a queue to be processed after the running callback finishes execution.

• 'cancel' — Do not execute the interrupting callback.

Whenever MATLAB invokes a callback, that callback always attempts to interrupt an executing callback. The Interruptible property of the object whose callback is running determines if interruption is allowed. If Interruptible is set to:

- on Interruption occurs at the next point where MATLAB processes the queue. This is the default.
- off The BusyAction property (of the object owning the interrupting callback) determines if MATLAB enqueues or ignores the interrupting callback.

See "Interrupt Callback Execution" for an example that shows how the BusyAction and Interruptible properties affect the behavior of a program.

#### **HitTest** — Ability to become current object

'on' (default) | 'off'

This property has no effect on the uimenu.

### Creation and Deletion Control

**BeingDeleted** — Deletion status

'off' (default) | 'on'

This property is read-only.

Deletion status, returned as 'off' or 'on'. MATLAB sets the BeingDeleted property to 'on' when the delete function of the object begins execution (see the DeleteFcn property). The BeingDeleted property remains set to 'on' until the object no longer exists.

Check the value of the BeingDeleted property to verify that the object is not about to be deleted before querying or modifying it.

#### **CreateFcn** — Uimenu creation function

function handle | cell array | character vector

Uimenu creation function, specified as one of these values:

- A function handle.
- A cell array in which the first element is a function handle. Subsequent elements in the cell array are the arguments to pass to the callback function.

• A character vector containing a valid MATLAB expression. For example, 'disp(''hello world'')' calls the disp function. MATLAB evaluates this expression in the base workspace.

For more information about specifying a callback property value as a function handle, cell array, or character vector, see "How to Specify Callback Property Values".

This property specifies a callback function to execute when MATLAB creates the uimenu. MATLAB initializes all uimenu property values before executing the CreateFcn callback. If you do not specify the CreateFcn property, then MATLAB executes a default creation function.

Use the gcbo function in your CreateFcn code to get the handle to the uimenu that is being created.

Setting the CreateFcn property on an existing uimenu has no effect.

Note: Do not call copyobj or textwrap (which calls copyobj) inside a CreateFcn. Copying the uimenu object causes the CreateFcn callback to execute repeatedly.

#### **DeleteFcn** — Uimenu deletion function

function handle | cell array | character vector

Uimenu deletion function, specified as one of these values:

- A function handle.
- A cell array in which the first element is a function handle. Subsequent elements in the cell array are the arguments to pass to the callback function.
- A character vector containing a valid MATLAB expression. For example, 'disp(''hello world'')' calls the disp function. MATLAB evaluates this expression in the base workspace.

For more information about specifying a callback property value as a function handle, cell array, or character vector, see "How to Specify Callback Property Values".

The DeleteFcn property specifies a callback function to execute when MATLAB deletes the uimenu (for example, when the end user deletes the figure). MATLAB executes the DeleteFcn callback before destroying the properties of the uimenu. If you do not specify the DeleteFcn property, then MATLAB executes a default deletion function.
Use the gcbo function in your DeleteFcn code to get the handle to the uimenu that is being deleted.

#### **Identifiers**

**Type** — Type of graphics object

'uimenu'

This property is read-only.

Type of graphics object, returned as 'uimenu'.

**Tag** — Uimenu identifier '' (default) | character vector

Uimenu identifier, specified as a character vector. This value to serves as an identifier for the uimenu. When you need access to the uimenu elsewhere in your code, you can use the findobj function to search for the uimenu based on the Tag value.

Example: 'menu1'

Data Types: char

#### **UserData** — Data to associate with the uimenu object

empty array (default) | array

Data to associate with the uimenu object, specified as any array. Specifying UserData can be useful for sharing data values within and across UIs. See "Share Data Among Callbacks" for more information.

```
Example: [1 2 3]
Example: 'April 21'
Example: struct('value1',[1 2 3],'value2','April 21')
Example: {[1 2 3],'April 21'}
```
#### Parent/Child

**Parent** — Uimenu parent figure | uicontextmenu | uimenu

This property is read-only.

Uimenu parent, specified as a figure, uicontextmenu, or another uimenu object. You can move a uimenu to a different figure, or move it under a different uimenu by setting this property to the target figure, uicontextmenu, or uimenu object.

#### **Children** — Children of uimenu

empty GraphicsPlaceholder array (default) | 1-D array of uimenu objects

Children of uimenu, returned as an empty GraphicsPlaceholder or a 1-D array of uimenu objects. The children of uimenus are other uimenus that function as submenus.

You cannot add or remove children using the Children property of the uimenu. Use this property to view the list of children or to reorder the children. The order of the children in this array reflects the order of the displayed menu items.

To add a child to this list, set the Parent property of the child component to be the uimenu object.

Objects with the HandleVisibility property set to 'off' do not list in the Children property. For more information, see the HandleVisibility property description.

#### **HandleVisibility** — Visibility of Uimenu handle

'on' (default) | 'callback' | 'off'

Visibility of Uimenu handle, specified as 'on', 'callback', or 'off'.

This property controls the visibility of the uimenu handle in its parent's list of children. When a handle is not visible in its parent's list of children, it is not returned by functions that obtain handles by searching the object hierarchy or querying handle properties. These functions include get, findobj, gca, gcf, gco, newplot, cla, clf, and close. The HandleVisibility property also controls the visibility of the object's handle in the parent figure's CurrentObject property. Handles are still valid even if they are not visible. If you know an object's handle, you can set and get its properties, and pass it to any function that operates on handles.

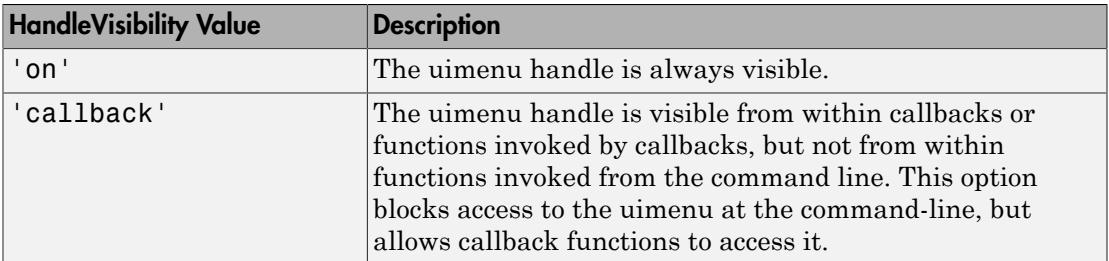

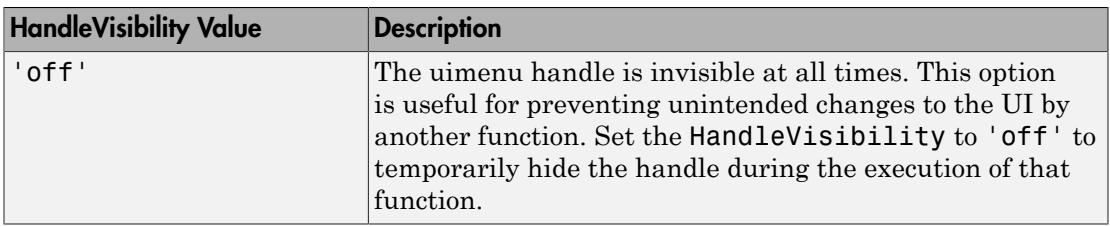

Set the graphics root ShowHiddenHandles property to 'on' to make all handles visible, regardless of their HandleVisibility value. This setting has no effect on their HandleVisibility values.

### See Also

#### See Also

uimenu

#### **Topics**

"Default Property Values"

# uint8

Convert to 8-bit unsigned integer

## **Syntax**

```
intArray = unit8(array)
```
## **Description**

intArray = uint8(array) converts the elements of an array into unsigned 8-bit  $(1$ byte) integers of class uint8.

## Input Arguments

#### **array**

Array of any numeric class, such as single or double. If array is already of class uint8, the uint8 function has no effect.

## Output Arguments

#### **intArray**

Array of class <code>uint8</code>. Values range from 0 to  $2^8-1.$ 

The uint8 function maps any values in array that are outside the limit to the nearest endpoint. For example,

```
uint8(2^8) % 2^8 = 256
returns
ans = 255
```
### Examples

Convert a double array to uint8:

```
mydata = uint8(magic(10));
```
### **Tutorials**

- "Integers"
- "Arithmetic Operations on Integer Classes"

# **Alternatives**

When preallocating integer arrays, specify the class in the call to functions that support a class name input (such as zeros, ones or eye), rather than calling an integer conversion function. For example,

```
I = unit8(zeros(100)); % Creates an intermediate array
```
is not as efficient as

 $I = zeros(100, 'uint8'); % Preferved$ 

# Extended Capabilities

# Tall Arrays

Calculate with arrays that have more rows than fit in memory.

### Tall Arrays

This function fully supports tall arrays. For more information, see "Tall Arrays".

# C/C++ Code Generation

Generate C and C++ code using MATLAB® Coder™.

### See Also

double | single | uint16 | uint32 | uint64 | int8 | int16 | int32 | int64 | intmax | intmin

#### **Topics**

"Integers" "Arithmetic Operations on Integer Classes"

#### Introduced before R2006a

# uint16

Convert to 16-bit unsigned integer

## **Syntax**

```
intArray = unit16(array)
```
## **Description**

intArray = uint16(array) converts the elements of an array into unsigned 16-bit  $(2$ byte) integers of class uint16.

### Input Arguments

#### **array**

Array of any numeric class, such as single or double. If array is already of class uint16, the uint16 function has no effect.

## Output Arguments

#### **intArray**

Array of class uint16. Values range from 0 to  $2^{16} - 1$ .

The uint16 function maps any values in array that are outside the limit to the nearest endpoint. For example,

```
uint16(2^16) % 2^16 = 65536
returns
ans = 65535
```
## Examples

Convert a double array to uint16:

```
mydata = unit16(magic(100));
```
### **Tutorials**

- "Integers"
- "Arithmetic Operations on Integer Classes"

# **Alternatives**

When preallocating integer arrays, specify the class in the call to functions that support a class name input (such as zeros, ones or eye), rather than calling an integer conversion function. For example,

```
I = uint16(zeros(100)); \frac{1}{2} % Creates an intermediate array
```
is not as efficient as

 $I = zeros(100, 'uint16')$ ; % Preferred

# Extended Capabilities

# Tall Arrays

Calculate with arrays that have more rows than fit in memory.

### Tall Arrays

This function fully supports tall arrays. For more information, see "Tall Arrays".

# C/C++ Code Generation

Generate C and C++ code using MATLAB® Coder™.

### See Also

double | single | uint8 | uint32 | uint64 | int8 | int16 | int32 | int64 | intmax | intmin

#### **Topics**

"Integers" "Arithmetic Operations on Integer Classes"

#### Introduced before R2006a

# uint32

Convert to 32-bit unsigned integer

## **Syntax**

```
intArray = unit32(array)
```
## **Description**

intArray = uint32(array) converts the elements of an array into unsigned 32-bit (4 byte) integers of class uint32.

### Input Arguments

#### **array**

Array of any numeric class, such as single or double. If array is already of class uint32, the uint32 function has no effect.

### Output Arguments

#### **intArray**

Array of class uint 32. Values range from 0 to  $2^{32} - 1$ .

The uint32 function maps any values in array that are outside the limit to the nearest endpoint. For example,

```
uint32(2^32) % 2^32 = 4294967296
returns
ans = 4294967295
```
### Examples

Convert a double array to uint32:

```
mydata = uint32(magic(1000));
```
### **Tutorials**

- "Integers"
- "Arithmetic Operations on Integer Classes"

# **Alternatives**

When preallocating integer arrays, specify the class in the call to functions that support a class name input (such as zeros, ones or eye), rather than calling an integer conversion function. For example,

```
I = uint32(zeros(100)); % Creates an intermediate array
```
is not as efficient as

 $I = zeros(100, 'uint32'); % Preferved$ 

# Extended Capabilities

# Tall Arrays

Calculate with arrays that have more rows than fit in memory.

### Tall Arrays

This function fully supports tall arrays. For more information, see "Tall Arrays".

# C/C++ Code Generation

Generate C and C++ code using MATLAB® Coder™.

### See Also

double | single | uint8 | uint16 | uint64 | int8 | int16 | int32 | int64 | intmax | intmin

#### **Topics**

"Integers" "Arithmetic Operations on Integer Classes"

#### Introduced before R2006a

# uint64

Convert to 64-bit unsigned integer

## **Syntax**

```
intArray = unit64(array)
```
# **Description**

intArray = uint64( $array$ ) converts the elements of an array into unsigned 64-bit (8byte) integers of class uint64.

## Input Arguments

#### **array**

Array of any numeric class, such as single or double. If array is already of class uint64, the uint64 function has no effect.

# Output Arguments

#### **intArray**

Array of class uint64. Values range from 0 to  $2^{64} - 1$ .

The uint64 function maps any values in array that are outside the limit to the nearest endpoint. For example,

uint64(2^64) % 2^64 = 18446744073709551616

returns

ans  $=$ 

18446744073709551615

### Examples

Convert a literal value to uint64:

```
x = uint64(9007199254740993);
```
#### **Tutorials**

- "Integers"
- "Arithmetic Operations on Integer Classes"

### Tips

Double-precision floating-point numbers have only 52 bits in the mantissa. Therefore, double values cannot represent all integers greater than  $2^{53}$  correctly. Before performing arithmetic operations on values larger than  $2^{53}$  in magnitude, convert the values to 64-bit integers. For example,

 $x =$  uint64(2^53+1); % Floating-point arithmetic, loses precision

is not as accurate as the 64-bit integer arithmetic operation:

```
x = uint64(2^53) + 1; % Preferred
```
### **Alternatives**

When preallocating integer arrays, specify the class in the call to functions that support a class name input (such as zeros, ones or eye), rather than calling an integer conversion function. For example,

```
I = uint64(zeros(100)); % Creates an intermediate array
```
is not as efficient as

 $I = zeros(100, 'uint64'); % Preferved$ 

# Extended Capabilities

# Tall Arrays

Calculate with arrays that have more rows than fit in memory.

### Tall Arrays

This function fully supports tall arrays. For more information, see "Tall Arrays".

## C/C++ Code Generation

Generate C and C++ code using MATLAB® Coder™.

# See Also

double | single | uint8 | uint16 | uint32 | int8 | int16 | int32 | int64 | intmax | intmin

#### **Topics**

"Integers" "Arithmetic Operations on Integer Classes"

#### Introduced before R2006a

## uiopen

Open dialog box for selecting files to load into workspace

### **Syntax**

```
uiopen
uiopen(type)
uiopen(filename)
uiopen(filename, TF)
```
### **Description**

uiopen displays the dialog box with the file filter set to all MATLAB files (with file extensions  $*$ .m,  $*$ .mlx,  $*$ .mat,  $*$ .fig,  $*$ .mdl, and  $*$ .slx).

uiopen(type) sets the file filter according to the type.

uiopen(filename) displays filename as the default value for **File name** in the dialog box and lists only files having the same extension.

uiopen(filename, TF) directly opens file filename without displaying a dialog box if TF is true, and displays the dialog box if TF is false.

**Note:** The visual characteristics of the dialog box depend on the operating system that runs your code. For instance, some operating systems do not show title bars on dialog boxes.

## Input Arguments

#### **type**

Character vector that specifies the kind of file to show in the dialog box (the file filter). Acceptable values for type are the following.

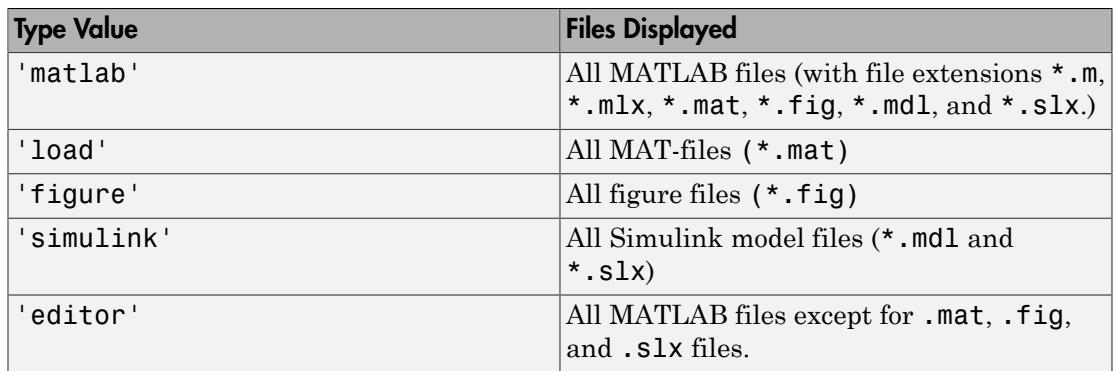

#### **filename**

The name of the file to open, specified as a character vector that includes the file extension. The filename can be a wildcard character plus extension. For example, \*.txt displays a list of all files with the file extension .txt.

#### **TF**

A MATLAB expression that evaluates to true or false. If true, filename opens directly, without displaying the dialog.

### Examples

Filter to display only FIG-files by setting the **Files of type** field to Figures (\*.fig):

```
uiopen('figure')
```
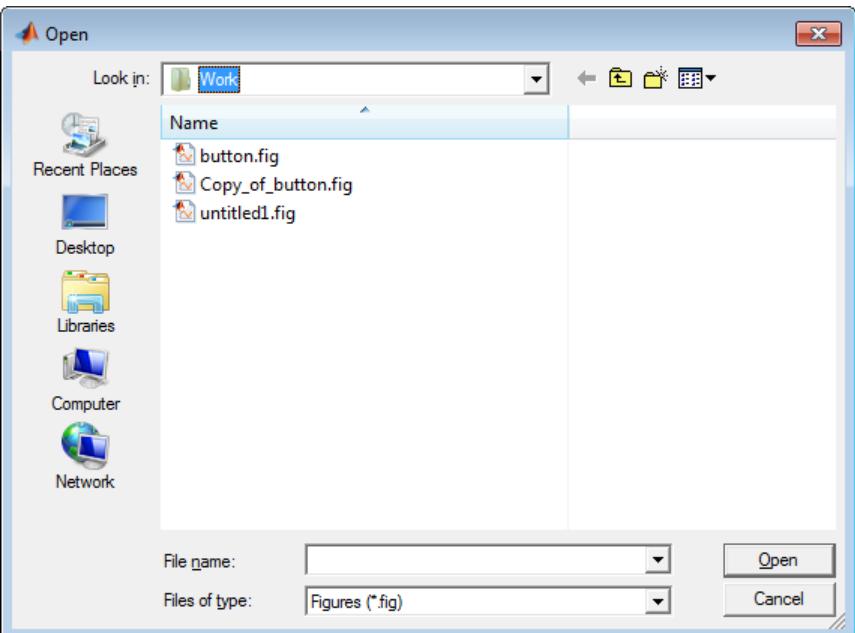

# **Definitions**

### Modal Dialog

A modal dialog box prevents the user from interacting with other windows before responding. For more information, see WindowStyle in the MATLAB Figure Properties.

# Tips

When you select a file and click **open**, uiopen does the following:

- Gets the file using uigetfile.
- Opens the file using the open command.
	- Files with a file extension of .m and .mlx open in the Editor.
- Variables stored in files with a file extension of .mat appear in the caller's workspace.
- Files with a file extension of .fig open as figure windows.
- Files with a file extension of .mdl or .slx open as models in Simulink.
- uiopen('load') is the only the form of uiopen that you can compile into a standalone application. You can create a file selection dialog box that you can compile using uigetfile.
- The uiopen dialog box is modal. A modal dialog box prevents you from interacting with other windows until you respond to the modal one.
- uiopen displays the same dialog box that opens when you use the MATLAB desktop

toolstrip to open a file. (On the **Home** tab, in the **File** section, click **Open** .)

### **Alternatives**

In MATLAB code or in a command:

- To open a file appropriately based on its file extension, use the open function.
- To open a file in the Editor, use the edit function.
- To open a MAT-file and load its contents into the workspace, use the load function.
- To open a FIG-file, use the openfig function.
- To open a file in an application in Microsoft Windows, use the winopen function.

### See Also

uigetfile | uiputfile | uisave

#### Introduced before R2006a

# uipanel

Create panel container object

## **Syntax**

```
p = uipanel
p = uipanel(Name,Value)
p = uipanel(parent)
p = uipanel(parent,Name,Value)
```
# **Description**

p = uipanel creates a panel in an existing ["traditional figure" on page 1-11934](#page-11939-0) and returns the panel object. If there is no figure available, then MATLAB creates a new traditional figure to serve as the parent. Panels are containers that group UI components together, including other panels. Panels cannot contain ActiveX controls.

p = uipanel(Name,Value) specifies one or more panel property names and corresponding values. Use this syntax to override the default panel properties.

p = uipanel(parent) creates a panel and designates a specific parent object. The parent argument can be a traditional figure, ["UI figure" on page 1-11934,](#page-11939-1) tab, button group or another panel object.

p = uipanel(parent,Name,Value) specifies panel property values using one or more Name,Value pair arguments.

# Examples

#### Create Panel With Children in a Traditional Figure

Create a traditional figure containing two panels and a push button. The panels use the default Units property value, 'normalized'. The default units for the uicontrol is 'pixels'

```
h = figure;
hp = uipanel('Title','Main Panel','FontSize',12,...
```

```
 'BackgroundColor','white',...
              'Position',[.25 .1 .67 .67]);
hsp = uipanel('Parent',hp,'Title','Subpanel','FontSize',12,...
               'Position',[.4 .1 .5 .5]);
hbsp = uicontrol('Parent',hsp,'String','Push here',...
               'Position',[18 18 72 36]);
```
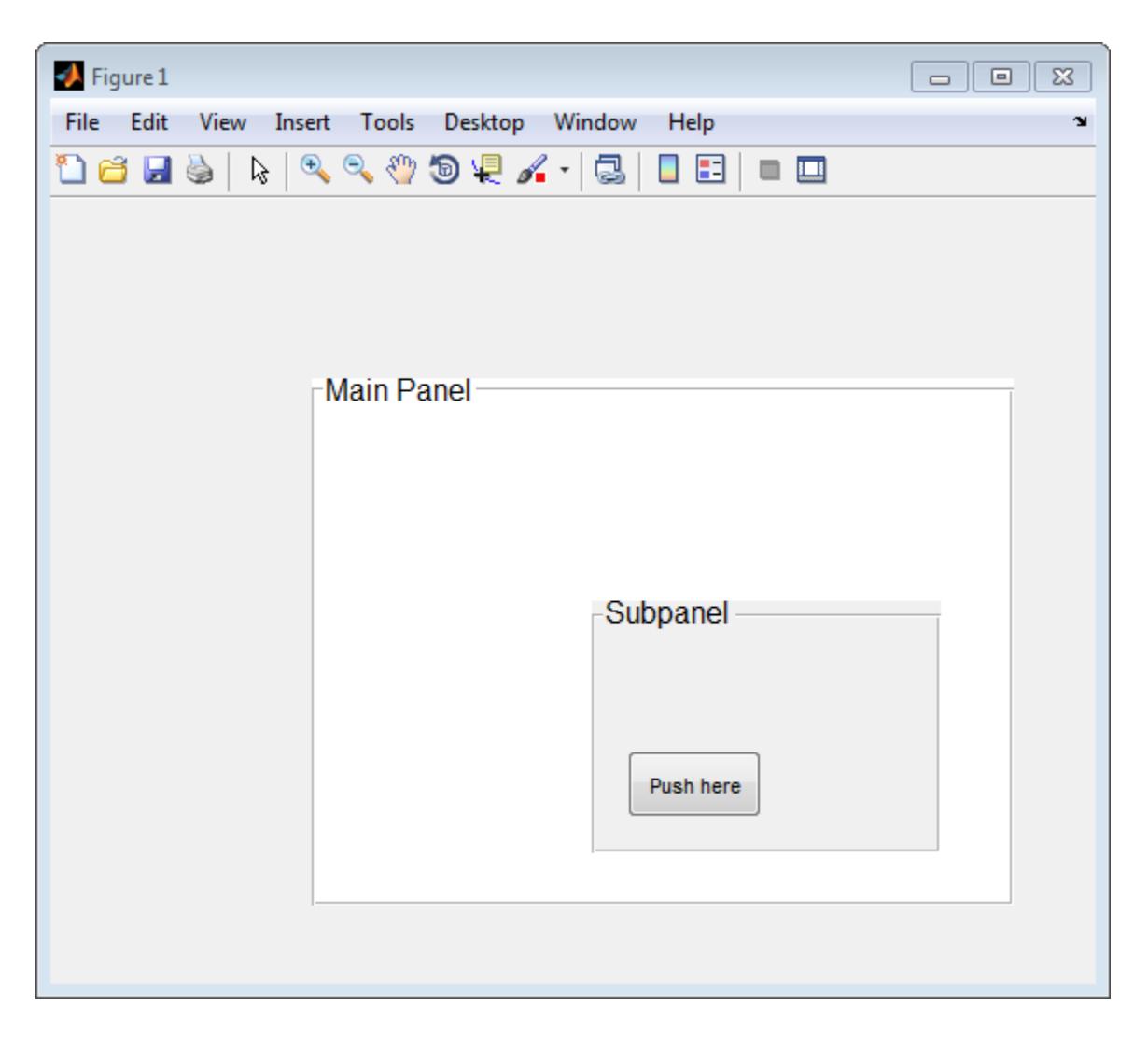

#### Create Panel With Children in UI Figure

Create a UI figure containing two panels and a button. The panels and button position measurements are in 'pixels'.

```
fig = uifigure;
pnl = uipanel(fig,'Title','Main Panel','FontSize',12,...
```

```
 'BackgroundColor','white',...
                'Position',[20 20 440 321]);
subpnl = uipanel(pnl,'Title','Subpanel','FontSize',12,...
 'Position',[20 20 170 200]);
btn = uibutton(subpnl,'Text','Push here',...
               'Position', [20 20 75 36]);
```
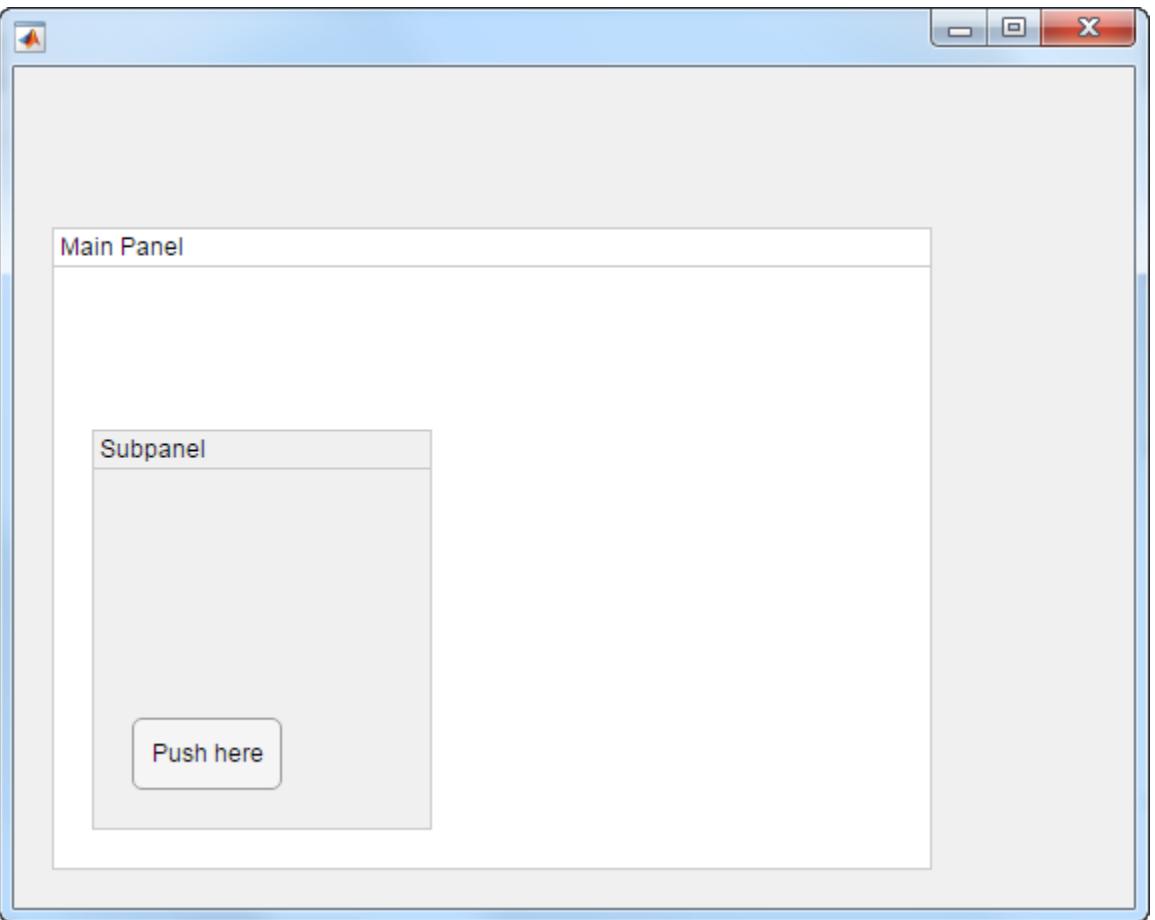

### Input Arguments

#### **parent** — Parent object of panel

figure object (default) | tab object | panel object | button group object

Parent object of panel, specified as a figure, panel, tab, or button group object. If you do not specify a parent object, the default parent is a traditional figure object.

Example:

#### Name-Value Pair Arguments

Specify optional comma-separated pairs of Name,Value arguments. Name is the argument name and Value is the corresponding value. Name must appear inside single quotes (' '). You can specify several name and value pair arguments in any order as Name1,Value1,...,NameN,ValueN.

Example: 'Title','Options' specifies that the panel title is Options.

- Name-Value pair arguments you can use with panels in traditional figure windows, see Uipanel Properties.
- Name-Value pair arguments you can use with panels in UI figure windows, see Panel Properties

## **Definitions**

#### <span id="page-11939-0"></span>traditional figure

A traditional figure is one that MATLAB creates when you use GUIDE or the figure function. For more information on the difference between traditional figures and UI figures, see "Graphics Support in App Designer".

#### <span id="page-11939-1"></span>UI figure

A UI figure is one that MATLAB creates when you use App Designer or the uifigure function. For more information on the difference between traditional figures and UI figures, see "Graphics Support in App Designer".

# Tips

If you set the Visible property of a panel object to 'off', then any child objects it contains (buttons, button groups, axes, etc.) become invisible along with the parent panel. However, the Visible *property value* of each child object remains unaffected.

## See Also

#### See Also

Functions appdesigner | figure | uifigure

**Properties** Panel Properties | Uipanel Properties

#### Introduced before R2006a

# Uipanel Properties

Control appearance and behavior of panel

## **Description**

Uipanels are containers for grouping together graphics objects or UI components. The uipanel function creates a panel in a figure and sets any required properties before displaying it. By changing the uipanel property values, you can modify certain aspects of its appearance and behavior.

Starting in R2014b, you can use dot notation to query and set properties.

p = uipanel; pos = p.Position; p.Position = [.1 .1 .7 .8];

If you are using an earlier release, use the get and set functions instead.

#### Appearance

#### **Visible** — Uipanel visibility 'on' (default) | 'off'

Uipanel visibility, specified as 'on' or 'off'. The Visible property determines whether the uipanel displays on the screen. If the Visible property of a uipanel is set to 'off', the entire uipanel is invisible, but you can still specify and access its properties.

Changing the size of an invisible uipanel triggers the SizeChangedFcn callback when the uipanel becomes visible.

Note Changing the Visible property of a uipanel does *not* change the Visible property of its child components even though hiding the uipanel prevents its children from displaying.

#### **BackgroundColor** — Uipanel background color

[.94 .94 .94] (default) | RGB triplet | short name | long name

Uipanel background color, specified as an RGB triplet, short name, or long name. The color you specify fills the area bounded by the uipanel.

An RGB triplet is a three-element row vector whose elements specify the intensities of the red, green, and blue components of the color. The intensities must be in the range [0,1]; for example, [0.4 0.6 0.7]. This table lists the long and short color name options and the equivalent RGB triplet values.

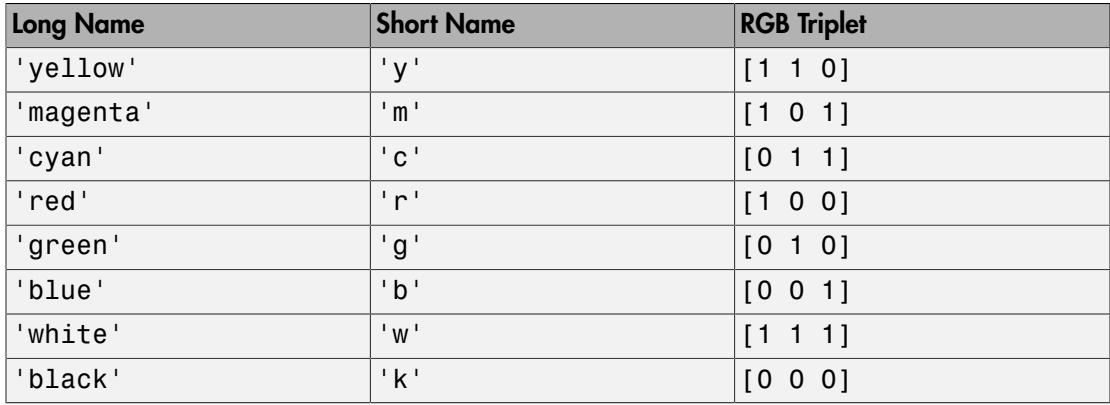

Data Types: double | char

#### **ForegroundColor** — Uipanel title color

[0 0 0] (default) | RGB triplet | short name | long name

Uipanel title color, specified as an RGB triplet, short name, or long name.

An RGB triplet is a three-element row vector whose elements specify the intensities of the red, green, and blue components of the color. The intensities must be in the range [0,1]; for example, [0.4 0.6 0.7]. This table lists the long and short color name options and the equivalent RGB triplet values.

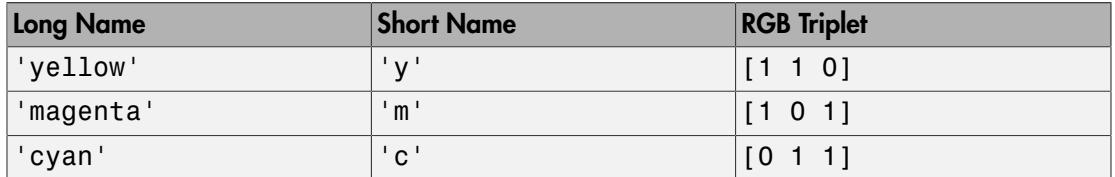

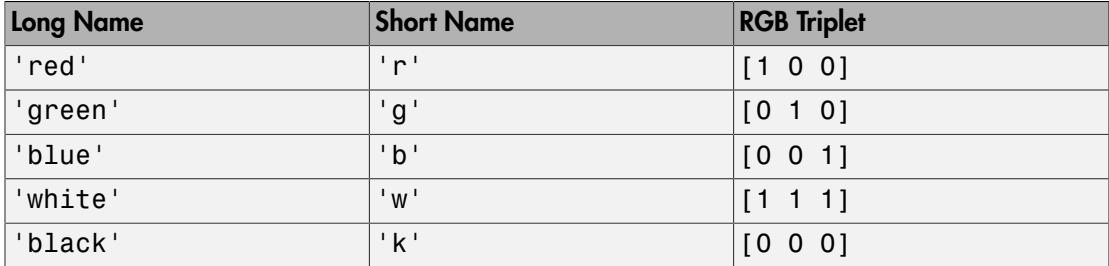

Example: [0 0 1]

Example: 'b'

Example: 'blue'

#### **BorderType** — Border of the uipanel

```
'etchedin' (default) | 'etchedout' | 'beveledin' | 'beveledout' | 'line' |
'none'
```
Border of the uipanel area, specified as 'etchedin', 'none', 'etchedout', 'beveledin', 'beveledout', or 'line'.

• For a 3-D look, use etched or beveled borders.

Use the HighlightColor and ShadowColor properties to specify the color of 3-D borders.

• For a 2-D look, use a line border.

Use the HighlightColor property to specify the line border color.

#### **BorderWidth** — Width of uipanel border

1 (default) | positive integer value

Width of the uipanel border, specified as a positive integer value. The unit of measurement is pixels. Etched and beveled borders wider than three pixels might not appear correctly at the corners.

#### **HighlightColor** — Uipanel border highlight color

RGB triplet | short name | long name

Uipanel border highlight color, specified as an RGB triplet, short name, or long name.

An RGB triplet is a three-element row vector whose elements specify the intensities of the red, green, and blue components of the color. The intensities must be in the range [0,1]; for example, [0.4 0.6 0.7]. This table lists the long and short color name options and the equivalent RGB triplet values.

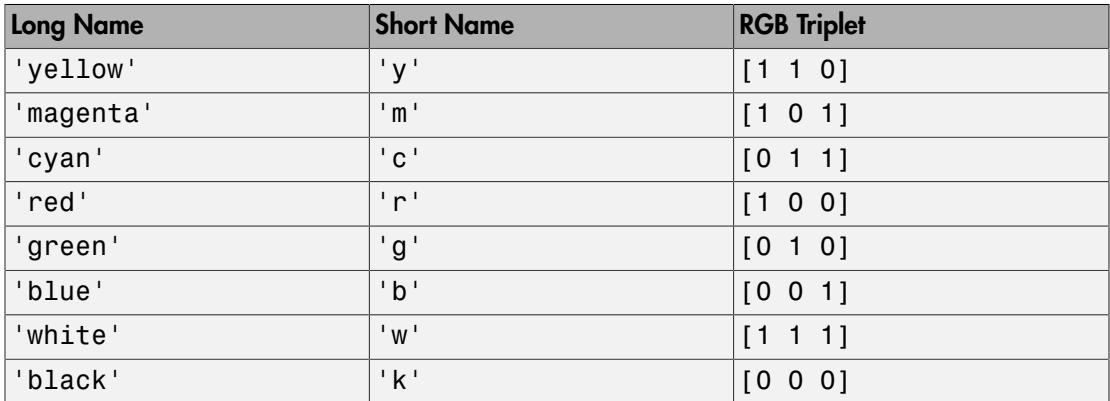

#### **ShadowColor** — Uipanel border shadow color

RGB triplet | short name | long name

Uipanel border shadow color, specified as an RGB triplet, short name, or long name.

An RGB triplet is a three-element row vector whose elements specify the intensities of the red, green, and blue components of the color. The intensities must be in the range [0,1]; for example, [0.4 0.6 0.7]. This table lists the long and short color name options and the equivalent RGB triplet values.

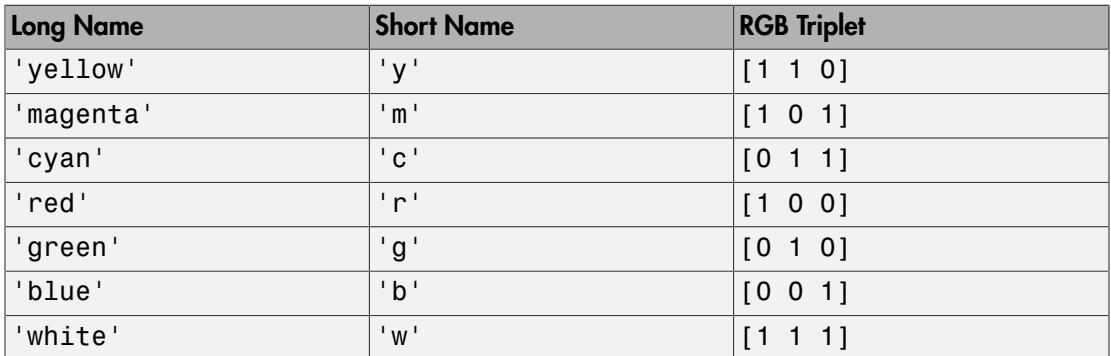

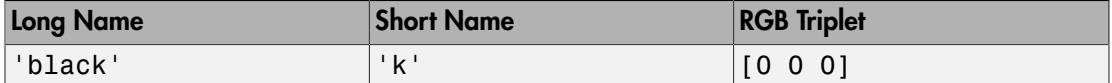

#### **Clipping** — Clipping of child components to uipanel

'on' (default) | 'off'

Note: The behavior of the Clipping property has changed. It no longer has any effect on uipanels. Child objects are now clipped to the uipanel boundary regardless of the value of this property. This property might be removed in a future release.

#### Location and Size

#### **Position** — Location and size of uipanel, including borders and title

[left bottom width height]

Location and size of the uipanel, including borders and title, specified as the four-element vector of the form [left bottom width height]. This table describes each element in the vector.

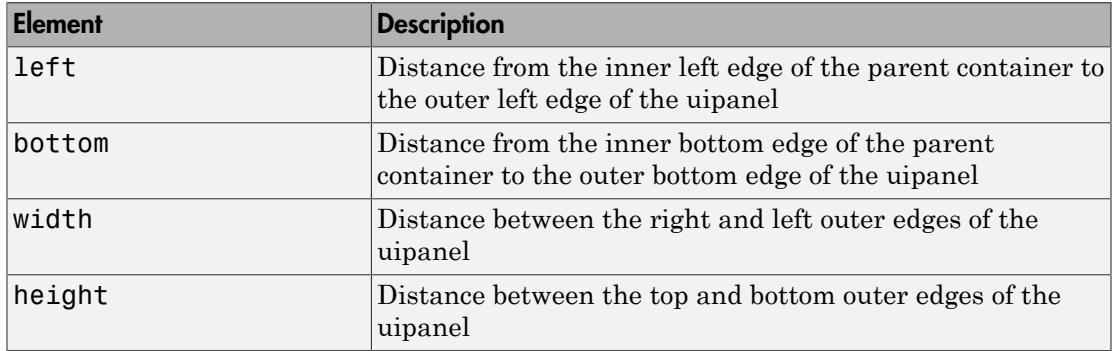

All measurements are in units specified by the Units property.

Note: The Position values are relative to the parent container's *drawable area*. The drawable area is the area inside the borders of the container and does not include the area occupied by the title. If the parent container is a figure, then the drawable area also excludes the menu bar and tool bar.

### Example: Modify One Value in the Position Vector

You can combine dot notation and array indexing when you want to change one value in the Position vector. For example, this code changes the width of the uipanel to 0.5:

```
p =uipanel;
p.Position(3) = 0.5;p.Position
ans = 0 0 0.5000 1.0000
```
**OuterPosition** — Location and size of uipanel, including borders and title [left bottom width height]

Location and size of the uipanel, including borders and title, specified as a four-element vector of the form [left bottom width height]. All measurements are in units specified by the Units property.

This property value is identical to the Position property value.

#### **InnerPosition** — Location and size of uipanel, excluding borders and title

[left bottom width height]

This property is read-only.

Location and size of the uipanel, excluding borders and title, returned as a four-element vector of the form [left bottom width height]. This table describes each element in the vector.

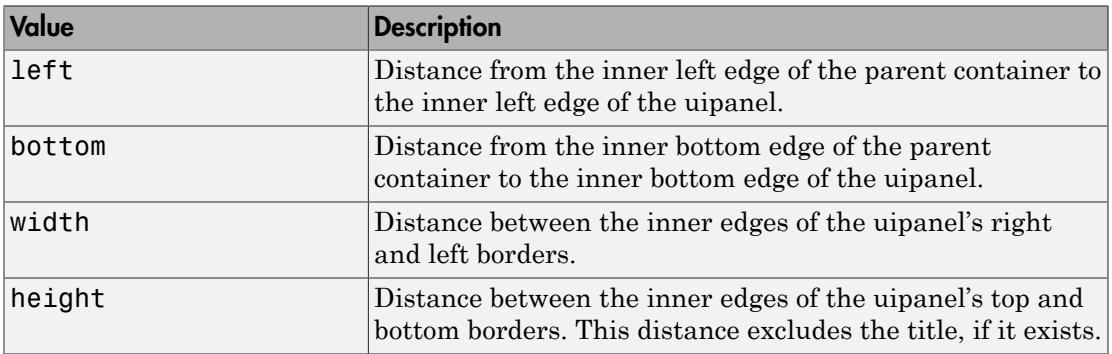

All measurements are in units specified by the Units property.

Note: These are some important points to consider when using the InnerPosition property:

- InnerPosition values are affected by the presence of a title, font characteristics, BorderType, and BorderWidth.
- InnerPosition values are relative to the parent container's *drawable area*. The drawable area is the area inside the borders of the container and exclude the area occupied by the title. If the parent container is a figure, then the drawable area also excludes the menu bar and tool bar.

#### **Units** — Units of measurement

```
'normalized' (default) | 'pixels' | 'inches' | 'centimeters' | 'points' |
'characters'
```
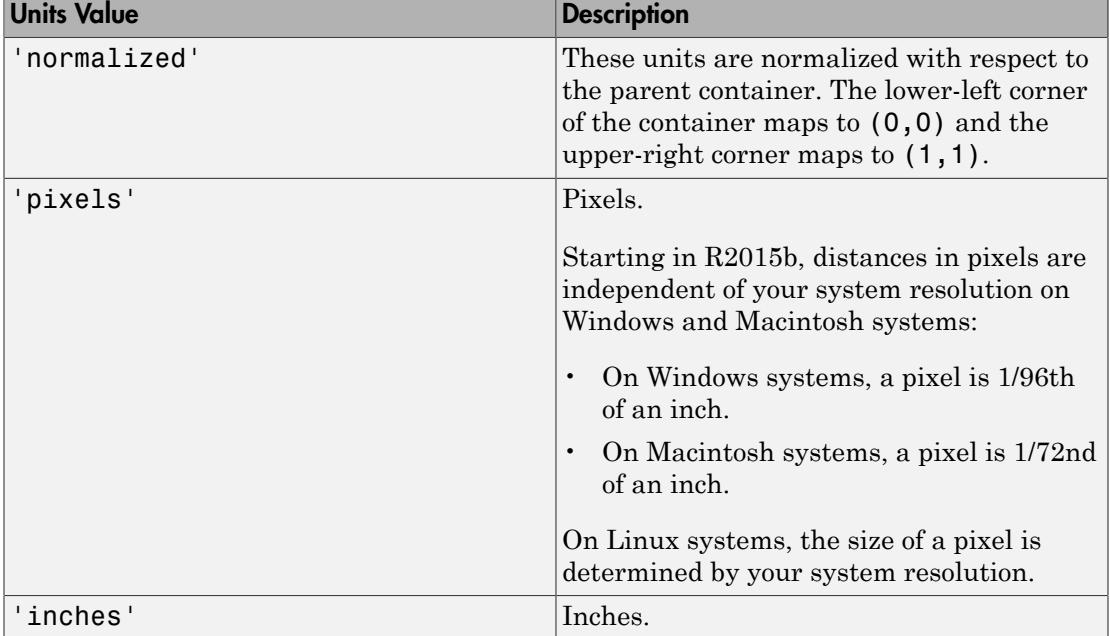

Units of measurement, specified one of the values from this table.

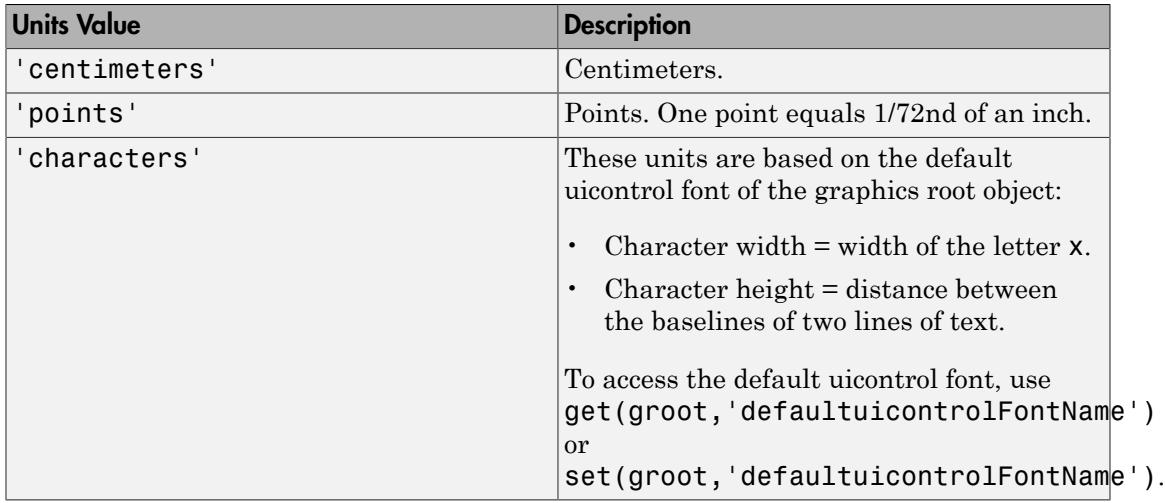

MATLAB measures all units from the lower left corner of the parent object.

If you change the value of the Units property, it is good practice to return it to its default value after completing your computation to avoid affecting other functions that assume the Units property is set to the default value.

The order in which you specify the Units and Position properties has these effects:

- If you specify the Units property before the Position property, then MATLAB sets Position using the units you specified.
- If you specify the Units property after the Position property, MATLAB sets the position using the default Units. Then, MATLAB converts the Position values to the equivalent values in the units you specified.

#### **SizeChangedFcn** — Size change callback function

'' (default) | function handle | cell array | character vector

Size change callback function, specified as one of these values:

- A function handle.
- A cell array in which the first element is a function handle. Subsequent elements in the cell array are the arguments to pass to the callback function.
- A character vector containing a valid MATLAB expression. For example, 'disp(''hello world'')' calls the disp function. MATLAB evaluates this expression in the base workspace.

Define this callback to customize the app layout when the size of this container changes (e.g., when the user resizes the window).

The SizeChangedFcn callback executes when:

- This container becomes visible for the first time.
- This container is visible while its size changes.
- This container becomes visible for the first time after its size changes. This situation occurs when the size changes while the container is invisible, and then it becomes visible later.

Other important points to consider when defining a SizeChangedFcn callback:

- Consider delaying the display of this container until after all the variables that the SizeChangedFcn uses are defined. This practice can prevent the SizeChangedFcn callback from returning an error. To delay the display of the container, set its Visible property to 'off'. Then, set the Visible property to 'on' after you define the variables that your SizeChangedFcn callback uses.
- If your app contains nested containers, they resize from the inside out.
- To access the container that is resizing from within the SizeChangedFcn, refer to the source object (the first input argument in the callback) or use the gcbo function.

Tip: As an easy alternative to specifying a SizeChangedFcn callback, you can set the Units property of all the objects you put inside a container to 'normalized'. Doing so makes those components scale proportionally with the container.

See "Lay Out a UI Programmatically" for more information about managing layouts with SizeChangedFcn callbacks.

#### **ResizeFcn** — Uipanel resize callback function

'' (default) | function handle | cell array | character vector

Callback function that executes when the uipanel size changes, specified as one of these values:

- A function handle.
- A cell array in which the first element is a function handle. Subsequent elements in the cell array are the arguments to pass to the callback function.

• A character vector containing a valid MATLAB expression. For example, 'disp(''hello world'')' calls the disp function. MATLAB evaluates this expression in the base workspace.

Note: Use of the ResizeFcn property is not recommended. It might be removed in a future release. Use SizeChangedFcn instead.

Data Types: function handle | cell | char

#### Font Style

**FontName** — Font for displaying uipanel title system supported font name | 'FixedWidth'

Font for displaying the uipanel title, specified as a system supported font name or 'FixedWidth'. The default font depends on the specific operating system and locale.

To use a fixed-width font that looks good in any locale, specify 'FixedWidth'. The actual fixed-width font used depends on the FixedWidthFontName property of the root object. Changing the FixedWidthFontName property causes an immediate update of the display to use the new font.

Example: 'Arial'

#### **FontSize** — Font size for uipanel title

positive number

Font size for the uipanel title, specified as a positive number. The FontUnits property specifies the units. The default size is system-dependent.

Example: 12

Example: 12.5

Data Types: double

#### **FontUnits** — Units of font size for uipanel title

'points' (default) | 'normalized' | 'inches' | 'centimeters' | 'pixels'

Units of font size for the uipanel title, specified as one of the values from this table.

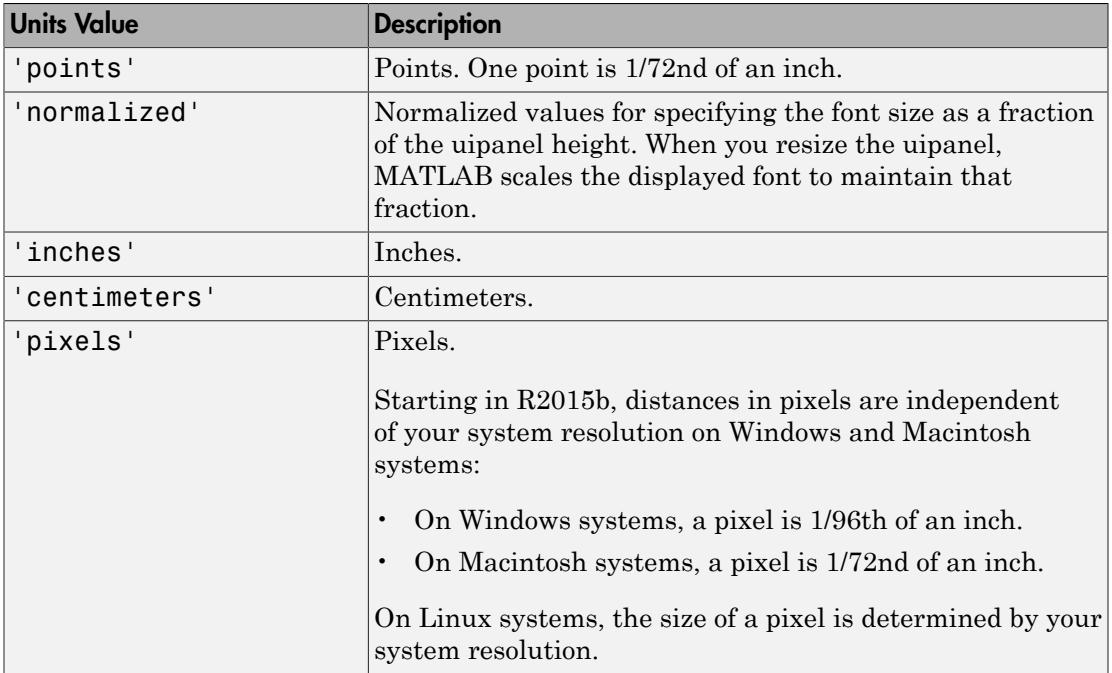

#### **FontWeight** — Font weight for the uipanel title

'normal' (default) | 'bold'

Font weight of uipanel title, specified as a value from the following table.

- 'normal' Default weight as defined by the particular font
- 'bold' Thicker character outlines than normal

MATLAB uses the FontWeight property to select a font from those available on your system. Not all fonts have a bold font weight. Therefore, specifying a bold font weight still can result in the normal font weight.

Note: The 'light' and 'demi' font weight values have been removed in R2014b. If you specify either of these values, the result is a normal font weight.

#### **FontAngle** — Character slant of the uipanel title

```
'normal' (default) | 'italic'
```
Character slant of uipanel title, specified as 'normal' or 'italic'. MATLAB uses this property to select a font from those available on your system. Setting this property to 'italic' selects a slanted version of the font, if it is available on your system.

Note: The 'oblique' value has been removed. Use 'italic' instead.

### **Text**

**Title** — Uipanel title character vector

Uipanel title, specified as a character vector.

MATLAB does not interpret a vertical slash ('|') character as a line break, it displays as a vertical slash in the uipanel title.

If you want to specify a Unicode character, pass the Unicode decimal code to the char function. For example, ['Multiples of ' char(960)] displays as Multiples of *π*.

Example: 'Options' Example: ['Multiples of ' char(960)]

**TitlePosition** — Location of uipanel title 'lefttop' (default) | 'centertop' | 'righttop' | 'leftbottom' |

'centerbottom' | 'righttbottom'

Location of the uipanel title, specified as 'lefttop', 'centertop', 'righttop', 'leftbottom', 'centerbottom', or 'righttbottom'.

### Interactive Control

**ButtonDownFcn** — Button-press callback function '' (default) | function handle | cell array | character vector

Button-press callback function, specified as one of these values:

- A function handle.
- A cell array in which the first element is a function handle. Subsequent elements in the cell array are the arguments to pass to the callback function.

• A character vector containing a valid MATLAB expression. For example, 'disp(''hello world'')' calls the disp function. MATLAB evaluates this expression in the base workspace.

For more information about specifying a callback property value as a function handle, cell array, or character vector, see "How to Specify Callback Property Values".

The ButtonDownFcn callback is a function that executes when the user clicks a mouse button on the uipanel.

#### **UIContextMenu** — Uipanel context menu

empty GraphicsPlaceholder array (default) | uicontextmenu object

Uipanel context menu, specified as a uicontextmenu object. Use this property to display a context menu when the user right-clicks on the uipanel. Create the context menu using the uicontextmenu function.

#### **Selected** — Selection status of uipanel

'off' (default) | 'on'

Note: The behavior of the Selected property changed in R2014b, and it is not recommended. It no longer has any effect on uipanels. This property might be removed in a future release.

#### **SelectionHighlight** — Ability to highlight selection handles

'on' (default) | 'off'

Note: The behavior of the SelectionHighlight property changed in R2014b, and it is not recommended. It no longer has any effect on uipanels. This property might be removed in a future release.

### Callback Execution Control

### **Interruptible** — Callback interruption

'on' (default) | 'off'

Callback interruption, specified as 'on' or 'off'. The Interruptible property determines if a running callback can be interrupted.

There are two callback states to consider:

- The *running* callback is the currently executing callback.
- The *interrupting* callback is a callback that tries to interrupt the running callback.

Whenever MATLAB invokes a callback, that callback attempts to interrupt the running callback. The Interruptible property of the object owning the running callback determines if interruption is allowed. If interruption is not allowed, then the BusyAction property of the object owning the interrupting callback determines if it is discarded or put into a queue.

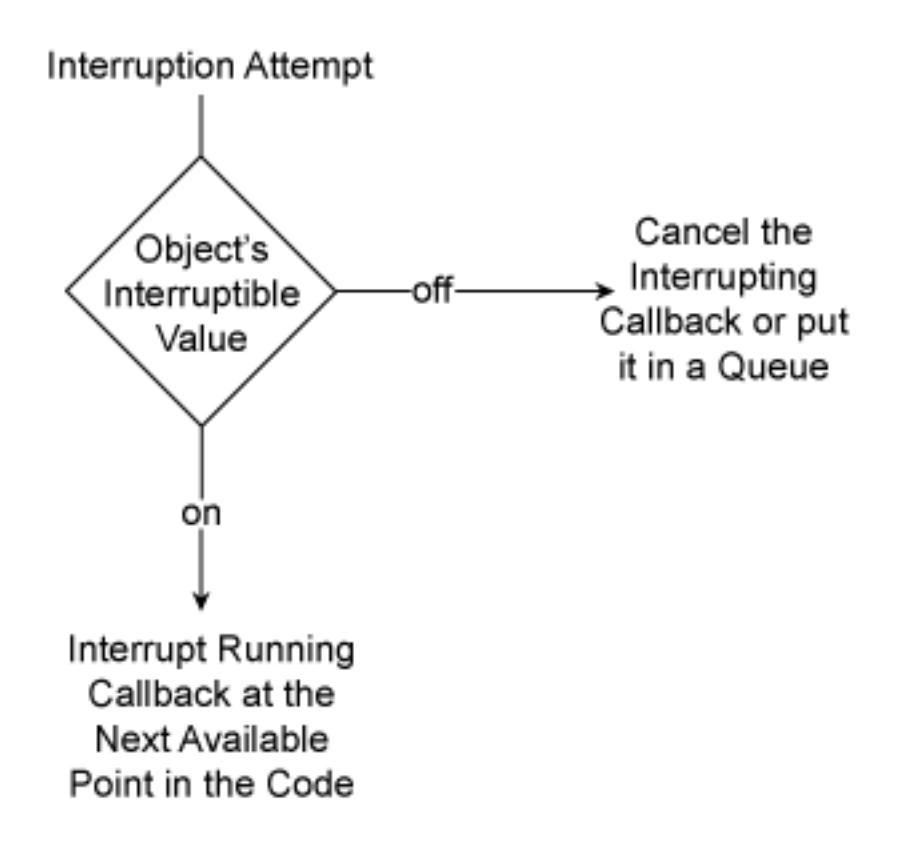

If a uipanel callback is the running callback, then the Interruptible property determines if it can be interrupted by another callback. The Interruptible property has two possible values:

- 'on' A callback can interrupt the running callback. The interruption occurs at the next point where MATLAB processes the queue, such as when there is a drawnow, figure, getframe, waitfor, or pause.
	- If the running callback contains one of these commands, then MATLAB stops the execution of the callback at this point and executes the interrupting callback. MATLAB resumes executing the running callback when the interrupting callback completes.
	- If the running callback does not contain one of these commands, then MATLAB finishes executing the callback without interruption.
- $\cdot$  'off'  $-A$  callback cannot interrupt the running callback. MATLAB finishes executing the running callback without any interruptions.

Note: Callback interruption and execution behave differently in these situations:

- If the interrupting callback is a DeleteFcn, CloseRequestFcn, or SizeChangedFcn callback, then the interruption occurs regardless of the Interruptible property value.
- If the running callback is currently executing the waitfor function, then the interruption occurs regardless of the Interruptible property value.
- Timer objects execute according to schedule regardless of the Interruptible property value.
- MATLAB does not save the state of properties or the display when an interruption occurs. For example, the object returned by the gca or gcf command might change when another callback executes.

See "Interrupt Callback Execution" for an example that shows how the Interruptible and BusyAction properties affect the behavior of a program.

#### **BusyAction** — Callback queuing

'queue' (default) | 'cancel'

Callback queuing specified as 'queue' (default) or 'cancel'. The BusyAction property determines how MATLAB handles the execution of interrupting callbacks. There are two callback states to consider:

• The *running* callback is the currently executing callback.

• The *interrupting* callback is a callback that tries to interrupt the running callback.

The BusyAction property of the source of the interrupting callback determines how MATLAB handles its execution. The BusyAction property has these values:

- 'queue' Put the interrupting callback in a queue to be processed after the running callback finishes execution.
- 'cancel' Do not execute the interrupting callback.

Whenever MATLAB invokes a callback, that callback always attempts to interrupt an executing callback. The Interruptible property of the object whose callback is running determines if interruption is allowed. If Interruptible is set to:

- on Interruption occurs at the next point where MATLAB processes the queue. This is the default.
- off The BusyAction property (of the object owning the interrupting callback) determines if MATLAB enqueues or ignores the interrupting callback.

See "Interrupt Callback Execution" for an example that shows how the BusyAction and Interruptible properties affect the behavior of a program.

#### **HitTest** — Ability to become current object

'on' (default) | 'off'

Ability to become current object, specified as 'on' or 'off':

- Setting the value to 'on' allows the uipanel to become the current object when the user clicks on it. A value of 'on' also allows the figure CurrentObject property and the gco function to report the uipanel as the current object.
- Setting the value to 'off' sets the figure CurrentObject property to an empty GraphicsPlaceholder array when the user clicks on the uipanel.

### Creation and Deletion Control

#### **BeingDeleted** — Deletion status

'off' (default) | 'on'

This property is read-only.

Deletion status, returned as 'off' or 'on'. MATLAB sets the BeingDeleted property to 'on' when the delete function of the object begins execution (see the DeleteFcn

property). The BeingDeleted property remains set to 'on' until the object no longer exists.

Check the value of the BeingDeleted property to verify that the object is not about to be deleted before querying or modifying it.

#### **CreateFcn** — Uipanel creation function

function handle | cell array | character vector

Uipanel creation function, specified as one of these values:

- A function handle.
- A cell array in which the first element is a function handle. Subsequent elements in the cell array are the arguments to pass to the callback function.
- A character vector containing a valid MATLAB expression. For example, 'disp(''hello world'')' calls the disp function. MATLAB evaluates this expression in the base workspace.

For more information about specifying a callback property value as a function handle, cell array, or character vector, see "How to Specify Callback Property Values".

This property specifies a callback function to execute when MATLAB creates the uipanel. MATLAB initializes all uipanel property values before executing the CreateFcn callback. If you do not specify the CreateFcn property, then MATLAB executes a default creation function.

Use the gcbo function in your CreateFcn code to get the handle to the uipanel that is being created.

Setting the CreateFcn property on an existing uipanel has no effect.

Note: Do not call copyobj or textwrap (which calls copyobj) inside a CreateFcn. Copying the uipanel object causes the CreateFcn callback to execute repeatedly.

#### **DeleteFcn** — Uipanel deletion function

function handle | cell array | character vector

Uipanel deletion function, specified as one of these values:

• A function handle.

- A cell array in which the first element is a function handle. Subsequent elements in the cell array are the arguments to pass to the callback function.
- A character vector containing a valid MATLAB expression. For example, 'disp(''hello world'')' calls the disp function. MATLAB evaluates this expression in the base workspace.

For more information about specifying a callback property value as a function handle, cell array, or character vector, see "How to Specify Callback Property Values".

The DeleteFcn property specifies a callback function to execute when MATLAB deletes the uipanel (for example, when the end user deletes the figure). MATLAB executes the DeleteFcn callback before destroying the properties of the uipanel. If you do not specify the DeleteFcn property, then MATLAB executes a default deletion function.

Use the gcbo function in your DeleteFcn code to get the handle to the uipanel that is being deleted.

### **Identifiers**

### **Type** — Type of graphics object

'uipanel'

This property is read-only.

Type of graphics object, returned as 'uipanel'.

### **Tag** — Uipanel identifier

'' (default) | character vector

Uipanel identifier, specified as a character vector. This value to serves as an identifier for the uipanel. When you need access to the uipanel elsewhere in your code, you can use the findobj function to search for the uipanel based on the Tag value.

```
Example: 'panel1'
Data Types: char
```
### **UserData** — Data to associate with the uipanel object

empty array (default) | array

Data to associate with the uipanel object, specified as any array. Specifying UserData can be useful for sharing data values within and across UIs. See "Share Data Among Callbacks" for more information.

```
Example: [1 2 3]
Example: 'April 21'
Example: struct('value1',[1 2 3],'value2','April 21')
Example: {[1 2 3],'April 21'}
```
### Parent/Child

```
Parent — Uipanel parent
figure | uipanel | uibuttongroup | uitab
```
Uipanel parent, specified as a figure, uipanel, uibuttongroup, or uitab. You can move a uipanel to a different figure, uipanel, uibuttongroup, or uitab by setting this property to the handle of the target figure, uipanel, uibuttongroup, or uitab.

### **Children** — Children of uipanel

empty GraphicsPlaceholder array (default) | 1-D array of component objects

Children of uipanel, returned as an empty GraphicsPlaceholder or a 1-D array of component objects. The children of uipanel can be axes, uipanels, uibuttongroups, and uicontrols.

You cannot add or remove children using the Children property of the uipanel. Use this property to view the list of children or to reorder the children. The order of the children in this array reflects the front-to-back order (stacking order) of the components on the screen.

To add a child to this list, set the Parent property of the child component to be the uipanel object.

Objects with the HandleVisibility property set to 'off' do not list in the Children property. For more information, see the HandleVisibility property description.

### **HandleVisibility** — Visibility of Uipanel handle

'on' (default) | 'callback' | 'off'

Visibility of Uipanel handle, specified as 'on', 'callback', or 'off'.

This property controls the visibility of the uipanel handle in its parent's list of children. When a handle is not visible in its parent's list of children, it is not returned by functions that obtain handles by searching the object hierarchy or querying handle properties.

These functions include get, findobj, gca, gcf, gco, newplot, cla, clf, and close. The HandleVisibility property also controls the visibility of the object's handle in the parent figure's CurrentObject property. Handles are still valid even if they are not visible. If you know an object's handle, you can set and get its properties, and pass it to any function that operates on handles.

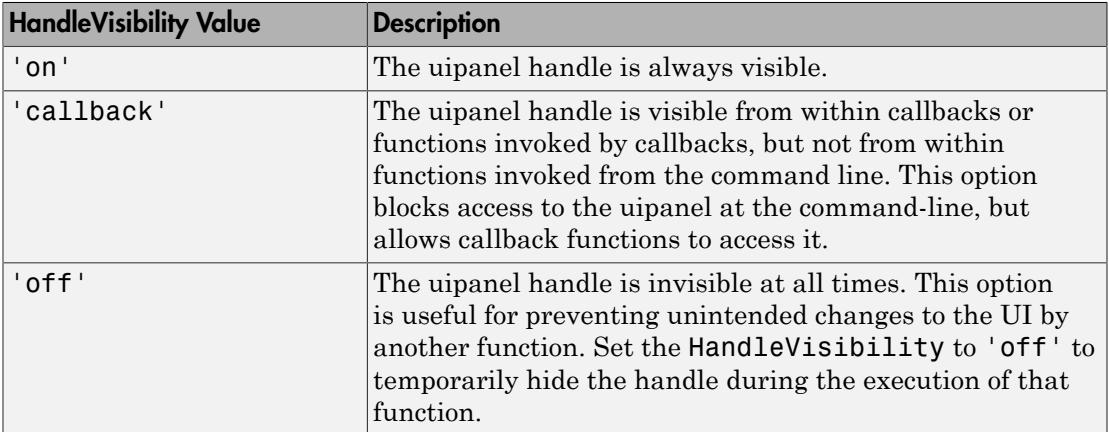

Set the graphics root ShowHiddenHandles property to 'on' to make all handles visible, regardless of their HandleVisibility value. This setting has no effect on their HandleVisibility values.

# See Also

### See Also

figure | uipanel

### **Topics**

"Access Property Values" "Default Property Values"

# uipushtool

Create push button on toolbar

## **Syntax**

```
p =uipushtool
```

```
p = uipushtool(Name,Value,...)
```

```
p = uipushtool(parent)
```
p = uipushtool(parent,Name,Value,...)

# **Description**

p = uipushtool creates a uipushtool in the current figure's uitoolbar and returns the uipushtool object, p. If there is no uitoolbar available, then MATLAB creates a new uitoolbar in the current figure to serve as the parent. Similarly, if there no figure is available, then MATLAB creates a new figure with a uitoolbar.

p = uipushtool(Name,Value,...) creates a uipushtool and specifies one or more uipushtool property names and corresponding values. Use this syntax to override the default uipushtool properties.

p = uipushtool(parent) creates a uipushtool and designates a specific parent object. The parent argument must be a uitoolbar object.

 $p =$  uipushtool(parent, Name, Value,  $\dots$ ) creates a uipushtool with a specific parent and one or more uipushtool properties.

A uipushtool is a push button that appears in the figure's tool bar. The button has no icon, but its borders highlight when the user hovers over it with the mouse. You can create a button icon by setting the uipushtool's CData property.

# Examples

### Create uipushtool With Icon and Tool Tip

```
f = figure('ToolBar','none');
```

```
t = uitoolbar(f);
% Read an image
[img,map] = imread(fullfile(matlabroot, \ldots)) 'toolbox','matlab','icons','matlabicon.gif'));
% Convert image from indexed to truecolor
icon = ind2rgb(img,map);% Create a uipushtool in the toolbar
p = uipushtool(t,'TooltipString','Toolbar push button',...
 'ClickedCallback',...
                'disp(''Clicked uipushtool.'')');
% Set the button icon
p.CData = icon;
```
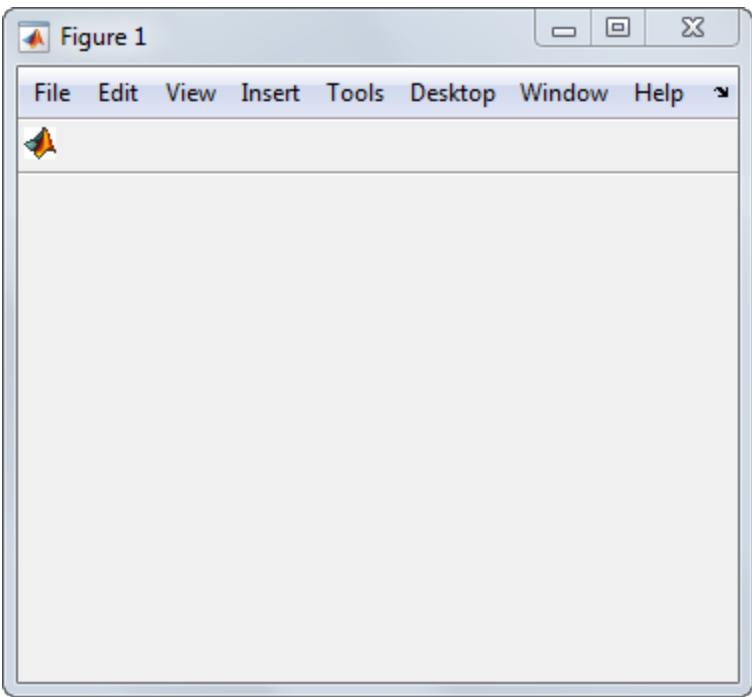

**1-11957**

# Tips

- Uitoolbars (and their child uipushtools) do not appear in figures whose WindowStyle property is set to 'Modal'. If a figure containing a uitoolbar is changed to 'Modal', the uitoolbar still exists in the Children property of the figure. However, the uitoolbar does not display while WindowStyle is set to 'Modal'.
- Unlike uicontrol push buttons, uipushtools do not set the figure's SelectionType property to 'open' on the second click.

## See Also

### See Also

Uipushtool Properties | uitoggletool | uitoolbar

### **Topics**

"Access Property Values" "Create Toolbars for Programmatic Apps"

### Introduced before R2006a

# Uipushtool Properties

Control appearance and behavior of uipushtool

## **Description**

Uipushtools are push buttons that appear on the tool bar at the top of the a figure. The uipushtool function creates a push button on a tool bar and sets any required properties before displaying it. By changing uipushtool property values, you can modify certain aspects of its appearance and behavior.

Starting in R2014b, you can use dot notation to query and set properties.

```
p = uipushtool;
sep = p.Separator;
p.Separator = 'on';
```
If you are using an earlier release, use the get and set functions instead.

### Appearance

#### **Visible** — Uipushtool visibility

'on' (default) | 'off'

Uipushtool visibility, specified as 'on' or 'off'. When the Visible property is set to 'off', the uipushtool is not visible, but you can query and set its properties.

#### **Separator** — Separator line mode

'off' (default) | 'on'

Separator line mode, specified as 'off' or 'on'. Setting this property to 'on' draws a dividing line to left of the uipushtool.

#### **CData** — Optional image to display on uipushtool

3-D array of truecolor RGB values

Optional image to display on the uipushtool, specified as a 3-D array of truecolor RGB values. The values in the array can be:

• Double-precision values between 0.0 and 1.0

• uint8 values between 0 and 255

The length of the array's first and second dimensions must be less than or equal to 16. Otherwise, it might be clipped or distorted when it displays.

Data Types: double | uint8

### Interactive Control

**ClickedCallback** — Callback function that executes when user clicks uipushtool

```
'' (default) | function handle | cell array | character vector
```
Callback function that executes when a user clicks the uipushtool, specified as one of these values:

- A function handle.
- A cell array in which the first element is a function handle. Subsequent elements in the cell array are the arguments to pass to the callback function.
- A character vector containing a valid MATLAB expression. For example, 'disp(''hello world'')' calls the disp function. MATLAB evaluates this expression in the base workspace.

For more information about specifying callback functions as function handles, cell arrays, or character vectors, see "How to Specify Callback Property Values".

Data Types: function handle | cell | char

#### **Enable** — Operational state of uipushtool

'on' (default) | 'off'

Operational state of uipushtool, specified as 'on' or 'off'. The Enable property controls whether the uipushtool responds to button clicks. The are two possible values:

- 'on' The uipushtool is operational.
- 'off' The uipushtool is not operational and appears grayed out.

The value of the Enable property and the type of button click determine the response.

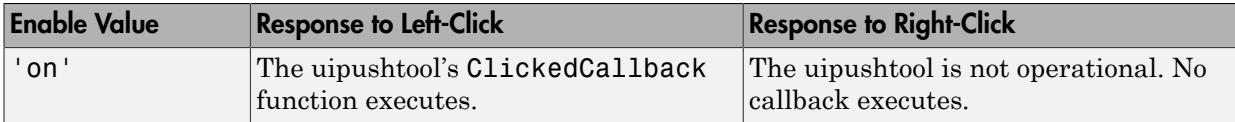

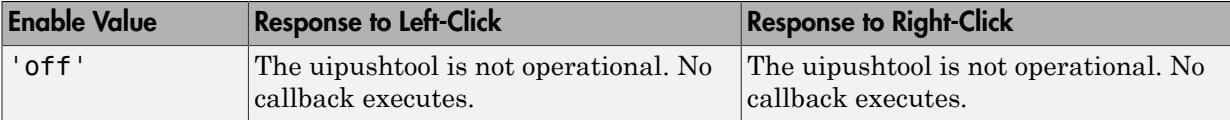

#### **TooltipString** — Tooltip text

character vector

Tooltip text, specified as a character vector. When the user hovers the mouse pointer over the uipushtool and leaves it there, the tooltip appears.

Example: 'Some text'

#### **UIContextMenu** — Context menu

empty GraphicsPlaceholder array (default) | uicontextmenu handle

This property has no effect on uipushtools.

### Callback Execution Control

#### **Interruptible** — Callback interruption

'on' (default) | 'off'

Callback interruption, specified as 'on' or 'off'. The Interruptible property determines if a running callback can be interrupted.

There are two callback states to consider:

- The *running* callback is the currently executing callback.
- The *interrupting* callback is a callback that tries to interrupt the running callback.

Whenever MATLAB invokes a callback, that callback attempts to interrupt the running callback. The Interruptible property of the object owning the running callback determines if interruption is allowed. If interruption is not allowed, then the BusyAction property of the object owning the interrupting callback determines if it is discarded or put into a queue.

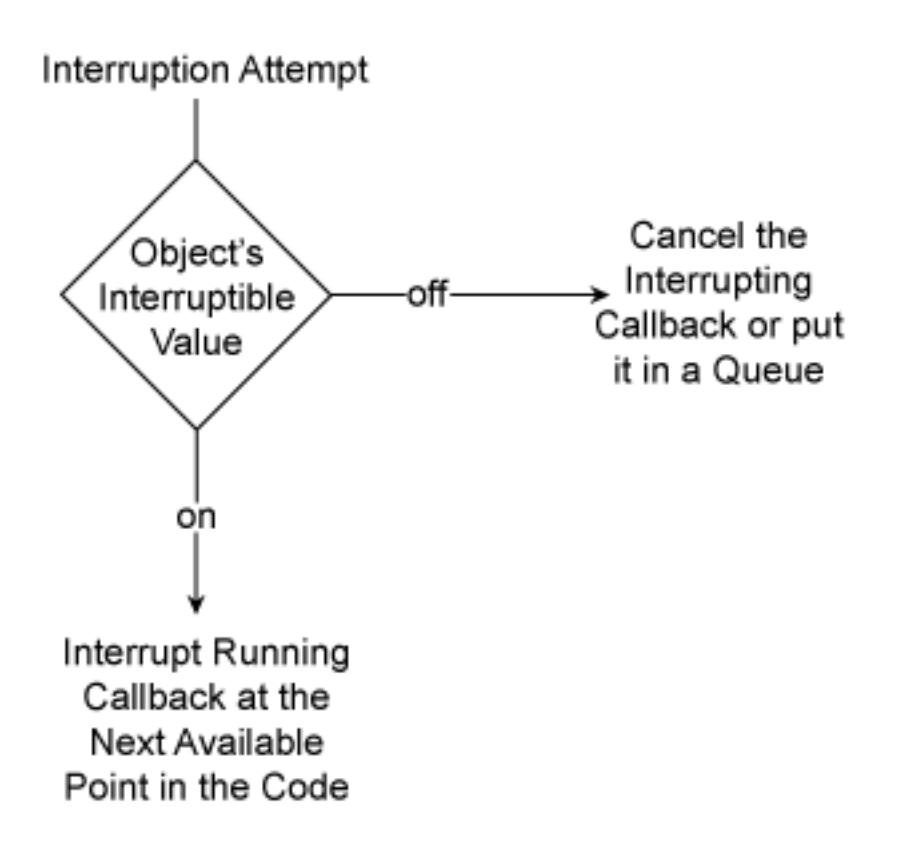

If a uipushtool callback is the running callback, then the Interruptible property determines if it can be interrupted by another callback. The Interruptible property has two possible values:

- $\cdot$  'on' A callback can interrupt the running callback. The interruption occurs at the next point where MATLAB processes the queue, such as when there is a drawnow, figure, getframe, waitfor, or pause.
	- If the running callback contains one of these commands, then MATLAB stops the execution of the callback at this point and executes the interrupting callback. MATLAB resumes executing the running callback when the interrupting callback completes.
- If the running callback does not contain one of these commands, then MATLAB finishes executing the callback without interruption.
- 'off' A callback cannot interrupt the running callback. MATLAB finishes executing the running callback without any interruptions.

Note: Callback interruption and execution behave differently in these situations:

- If the interrupting callback is a DeleteFcn, CloseRequestFcn, or SizeChangedFcn callback, then the interruption occurs regardless of the Interruptible property value.
- If the running callback is currently executing the waitfor function, then the interruption occurs regardless of the Interruptible property value.
- Timer objects execute according to schedule regardless of the Interruptible property value.
- MATLAB does not save the state of properties or the display when an interruption occurs. For example, the object returned by the gca or gcf command might change when another callback executes.

See "Interrupt Callback Execution" for an example that shows how the Interruptible and BusyAction properties affect the behavior of a program.

#### **BusyAction** — Callback queuing

'queue' (default) | 'cancel'

Callback queuing specified as 'queue' (default) or 'cancel'. The BusyAction property determines how MATLAB handles the execution of interrupting callbacks. There are two callback states to consider:

- The *running* callback is the currently executing callback.
- The *interrupting* callback is a callback that tries to interrupt the running callback.

The BusyAction property of the source of the interrupting callback determines how MATLAB handles its execution. The BusyAction property has these values:

- 'queue' Put the interrupting callback in a queue to be processed after the running callback finishes execution.
- 'cancel' Do not execute the interrupting callback.

Whenever MATLAB invokes a callback, that callback always attempts to interrupt an executing callback. The Interruptible property of the object whose callback is running determines if interruption is allowed. If Interruptible is set to:

- on Interruption occurs at the next point where MATLAB processes the queue. This is the default.
- off The BusyAction property (of the object owning the interrupting callback) determines if MATLAB enqueues or ignores the interrupting callback.

See "Interrupt Callback Execution" for an example that shows how the BusyAction and Interruptible properties affect the behavior of a program.

#### **HitTest** — Ability to become current object

'on' (default) | 'off'

This property has no effect on the uipushtool.

### Creation and Deletion Control

**BeingDeleted** — Deletion status

'off' (default) | 'on'

This property is read-only.

Deletion status, returned as 'off' or 'on'. MATLAB sets the BeingDeleted property to 'on' when the delete function of the object begins execution (see the DeleteFcn property). The BeingDeleted property remains set to 'on' until the object no longer exists.

Check the value of the BeingDeleted property to verify that the object is not about to be deleted before querying or modifying it.

#### **CreateFcn** — Uipushtool creation function

function handle | cell array | character vector

Uipushtool creation function, specified as one of these values:

- A function handle.
- A cell array in which the first element is a function handle. Subsequent elements in the cell array are the arguments to pass to the callback function.

• A character vector containing a valid MATLAB expression. For example, 'disp(''hello world'')' calls the disp function. MATLAB evaluates this expression in the base workspace.

For more information about specifying a callback property value as a function handle, cell array, or character vector, see "How to Specify Callback Property Values".

This property specifies a callback function to execute when MATLAB creates the uipushtool. MATLAB initializes all uipushtool property values before executing the CreateFcn callback. If you do not specify the CreateFcn property, then MATLAB executes a default creation function.

Use the gcbo function in your CreateFcn code to get the handle to the uipushtool that is being created.

Setting the CreateFcn property on an existing uipushtool has no effect.

Note: Do not call copyobj or textwrap (which calls copyobj) inside a CreateFcn. Copying the uipushtool object causes the CreateFcn callback to execute repeatedly.

#### **DeleteFcn** — Uipushtool deletion function

function handle | cell array | character vector

Uipushtool deletion function, specified as one of these values:

- A function handle.
- A cell array in which the first element is a function handle. Subsequent elements in the cell array are the arguments to pass to the callback function.
- A character vector containing a valid MATLAB expression. For example, 'disp(''hello world'')' calls the disp function. MATLAB evaluates this expression in the base workspace.

For more information about specifying a callback property value as a function handle, cell array, or character vector, see "How to Specify Callback Property Values".

The DeleteFcn property specifies a callback function to execute when MATLAB deletes the uipushtool (for example, when the end user deletes the figure). MATLAB executes the DeleteFcn callback before destroying the properties of the uipushtool. If you do not specify the DeleteFcn property, then MATLAB executes a default deletion function.

Use the gcbo function in your DeleteFcn code to get the handle to the uipushtool that is being deleted.

### **Identifiers**

### **Type** — Type of graphics object

'uipushtool'

This property is read-only.

Type of graphics object, returned as 'uipushtool'.

### **Tag** — Uipushtool identifier

'' (default) | character vector

Uipushtool identifier, specified as a character vector. This value to serves as an identifier for the uipushtool. When you need access to the uipushtool elsewhere in your code, you can use the findobj function to search for the uipushtool based on the Tag value.

```
Example: 'pushtool1'
Data Types: char
```
### **UserData** — Data to associate with the uipushtool object

empty array (default) | array

Data to associate with the uipushtool object, specified as any array. Specifying UserData can be useful for sharing data values within and across UIs. See "Share Data Among Callbacks" for more information.

```
Example: [1 2 3]
Example: 'April 21'
Example: struct('value1',[1 2 3],'value2','April 21')
Example: {[1 2 3],'April 21'}
```
### Parent/Child

**Parent** — Uipushtool parent uitoolbar

Uipushtool parent, specified as a uitoolbar. You can move a uipushtool to a different uitoolbar by setting this property to the handle of the target uitoolbar.

#### **HandleVisibility** — Visibility of Uipushtool handle

'on' (default) | 'callback' | 'off'

Visibility of Uipushtool handle, specified as 'on', 'callback', or 'off'.

This property controls the visibility of the uipushtool handle in its parent's list of children. When a handle is not visible in its parent's list of children, it is not returned by functions that obtain handles by searching the object hierarchy or querying handle properties. These functions include get, findobj, gca, gcf, gco, newplot, cla, clf, and close. The HandleVisibility property also controls the visibility of the object's handle in the parent figure's CurrentObject property. Handles are still valid even if they are not visible. If you know an object's handle, you can set and get its properties, and pass it to any function that operates on handles.

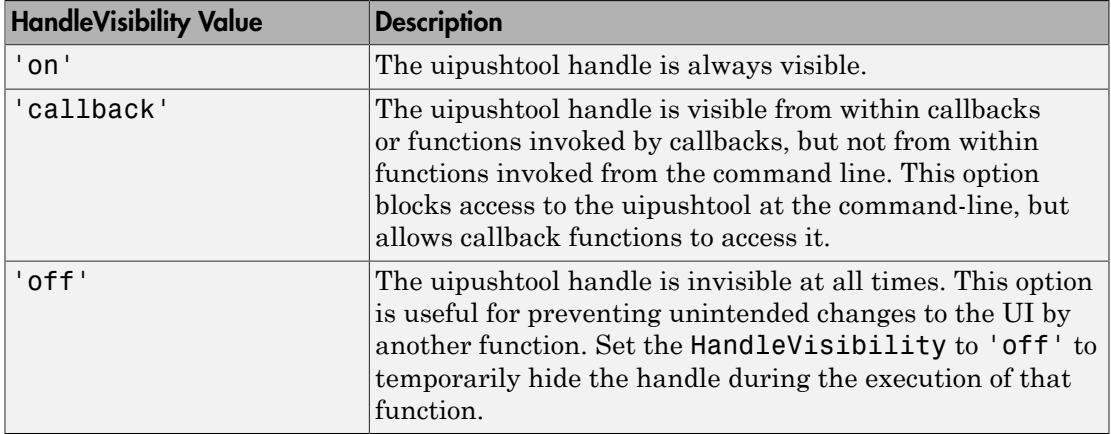

Set the graphics root ShowHiddenHandles property to 'on' to make all handles visible, regardless of their HandleVisibility value. This setting has no effect on their HandleVisibility values.

## See Also

See Also

uipushtool | uitoolbar

## **Topics**

"Access Property Values" "Default Property Values"

# uiputfile

Open dialog box for saving files

# **Syntax**

```
FileName = uiputfile
[FileName,PathName] = uiputfile
[FileName,PathName,FilterIndex] = uiputfile(FilterSpec)
[FileName,PathName,FilterIndex] = uiputfile(FilterSpec,DialogTitle)
[FileName,PathName,FilterIndex] =
uiputfile(FilterSpec,DialogTitle,DefaultName)
```
# **Description**

FileName = uiputfile displays a modal dialog box for selecting or specifying a file you want to create or save. The dialog box lists the files and folders in the current folder. If the selected or specified file name is valid, uiputfile returns that name in FileName.

[FileName,PathName] = uiputfile also returns the path to FileName in PathName, or if you cancel the dialog, returns 0 for both arguments. If you do not provide any output arguments, the file name alone is returned in ans.

[FileName,PathName,FilterIndex] = uiputfile(FilterSpec) displays only those files with extensions that match FilterSpec. On some platforms uiputfile also displays in gray any files that do not match FilterSpec. The uiputfile function appends 'All Files' to the list of file types. FilterSpec can be a character vector or a cell array of character vectors, and can include the \* and ? wildcard characters. For example, '\*.m' lists all MATLAB program files with a .m extension in a folder.

FilterSpec can be a character vector that contains a file name. uiputfile displays the file name selected in the **File name** field and uses the file extension as the default filter. The FilterSpec value can include a path, or consist of a path only. To specify a folder only, make the last character in DefaultName '\' or '/'. A path can contain special path characters, such as '.', '..', '/', '\', or '~'. For example, '../\*.m' lists all program files with a .m extension in the folder above the current folder. If FilterSpec is a cell array of character vectors, the first column contains a list of file

extensions. The optional second column contains a corresponding list of descriptions. These descriptions replace the default descriptions in the **Save as type** pop-up menu. A description cannot be an empty character vector. See the ["Examples" on page 1-11971](#page-11976-0) for illustration of using cell arrays as FilterSpec. If you do not specify FilterSpec, uiputfile uses the default list of file types (all MATLAB files). FilterIndex is the index of the filter selected in the dialog box. Indexing starts at 1. If you click the **Cancel** button, the window's close box, or if the file does not exist, uiputfile returns FilterIndex as 0.

[FileName,PathName,FilterIndex] = uiputfile(FilterSpec,DialogTitle)displays a dialog box that has the title DialogTitle. To use the default file types and to specify a dialog title, enter uiputfile('','DialogTitle')

#### [FileName,PathName,FilterIndex] =

uiputfile(FilterSpec,DialogTitle,DefaultName)displays a dialog box in which the file name specified by DefaultName appears in the **File name** field. DefaultName can also be a path or a path+filename. To specify a folder only, make the last character in DefaultName  $\sqrt{2}$  or  $\frac{1}{2}$ . In this case, uiputfile opens the dialog box in the folder specified by the path. If you specify a path in DefaultName that does not exist, uiputfile opens the dialog box in the current folder. You can use '.','..', '\','/', or ~ in the DefaultName argument.

When typing into the dialog box, if you include either of the wildcard characters '\*' or '?' in a file name, uiputfile does not respond to clicking **Save**. The dialog box remains open until you cancel it or remove the wildcard characters. This restriction applies to all platforms, even to file systems that permit these characters in file names.

If you select or specify an existing file name, a warning dialog box opens stating that the file already exists and asks if you want to replace it.

Select **Yes** to replace the existing file or **No** to return to the dialog to select another file name. Selecting **Yes** returns the name of the file. Selecting **No** returns 0.

The visual characteristics of the dialog box depend on the operating system that is running MATLAB.

Note: These are some important points to consider when using uiputfile.

• Successful execution of uiputfile does not create a file; it only returns the name of a new or existing file that you designate.

• The visual characteristics of the dialog box depend on the operating system that runs your code. For instance, some operating systems do not show title bars on dialog

boxes. If you pass a dialog box title to the uiputfile function, those operating systems will not display the title.

## <span id="page-11976-0"></span>Examples

The following statement displays a dialog box entitled 'Save file name'. This command also sets the **File name** field to animinit.m, and it sets the filter to files with a .m extension.

```
[file,path] = uiputfile('animinit.m','Save file name');
```
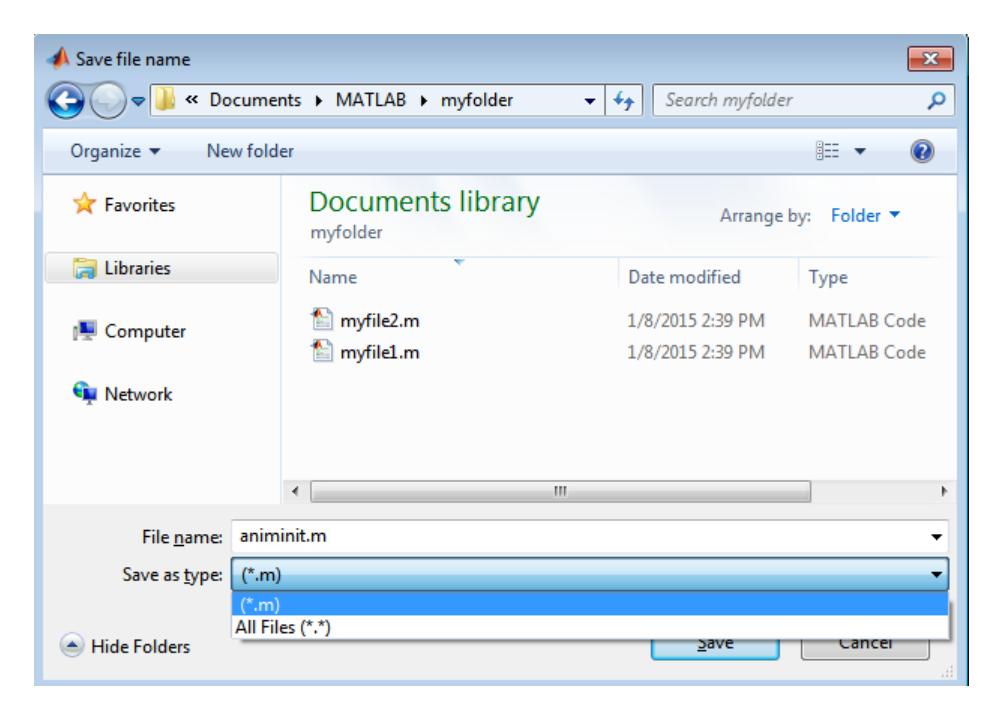

The following statement displays a dialog box entitled 'Save Workspace As' with the filter set to MAT-files.

```
[file,path] = uiputfile('*.mat','Save Workspace As');
```
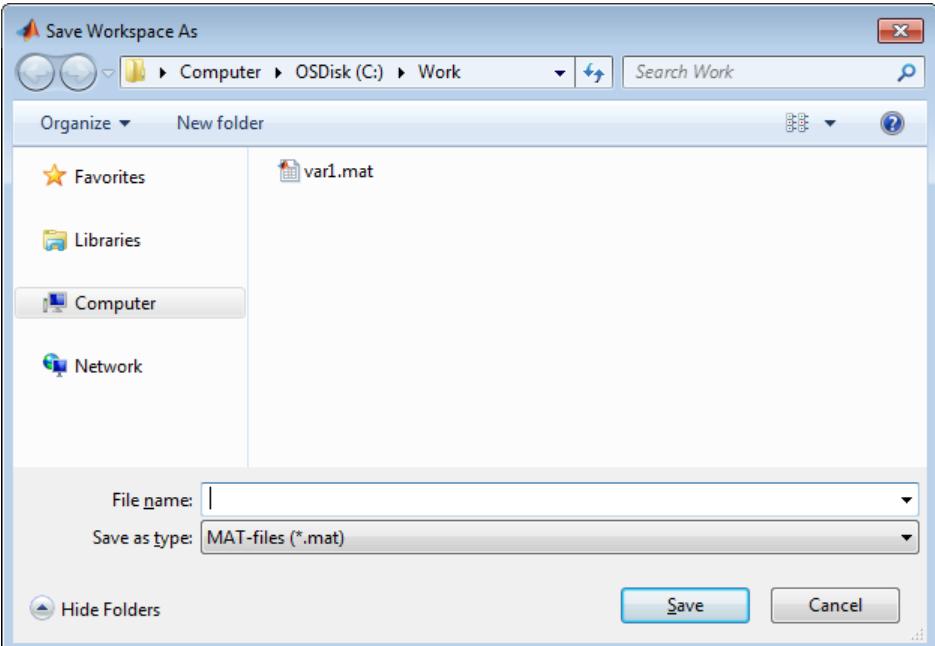

To display several file types in the **Save as type** list box, separate each file extension with a semicolon, as in the following code.

```
[filename, pathname] = uiputfile(... {'*.m';'*.slx';'*.mat';'*.*'},...
  'Save as');
```
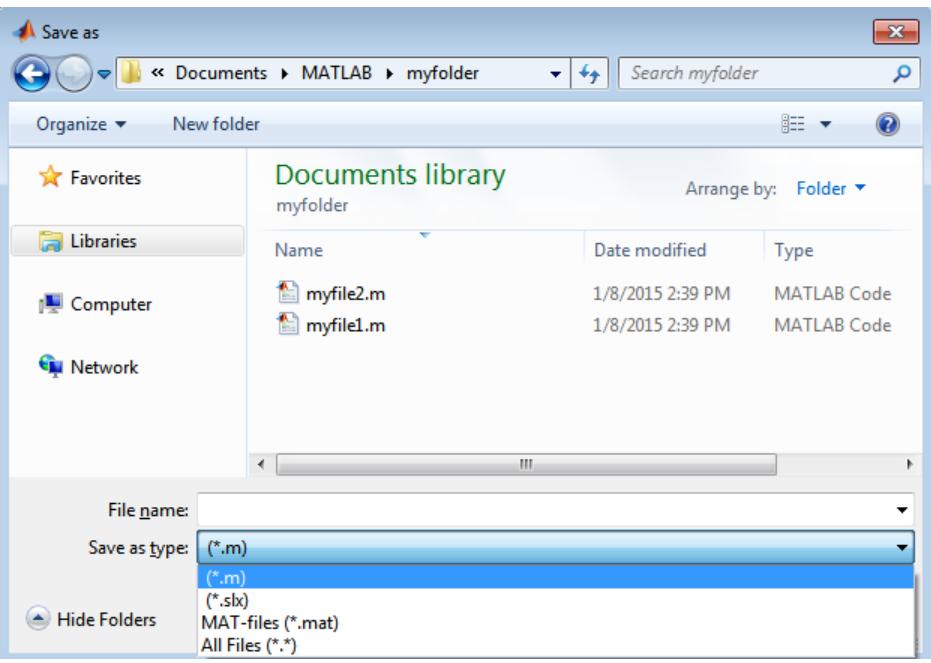

To create a list of file types and give them descriptions that are different from the defaults, use a cell array. This example also associates multiple file types with the 'MATLAB Files' and 'Models' descriptions.

```
[filename, pathname, filterindex] = uiputfile( ...
{'*.m;*.fig;*.mat;*.slx;*.mdl',...
  'MATLAB Files (*.m,*.mlx,*.fig,*.mat,*.slx,*.mdl)';
 '*.m;*.mlx', 'program files (*.m, *.mlx)';...
 '*.fig','Figures (*.fig)';...
  '*.mat','MAT-files (*.mat)';...
 '*.slx;*.mdl','Models (*.slx,*.mdl)';...
  '*.*', 'All Files (*.*)'},...
  'Save as');
```
The first column of the cell array contains the file extensions, while the second contains the descriptions you want to provide for the file types. The first entry of column one contains several extensions separated by semicolons. These file types all associate with the description 'MATLAB Files (\*.m,\*.mlx,\*.fig,\*.mat,\*.slx,\*.mdl)'. The code produces the dialog box shown in the following figure.

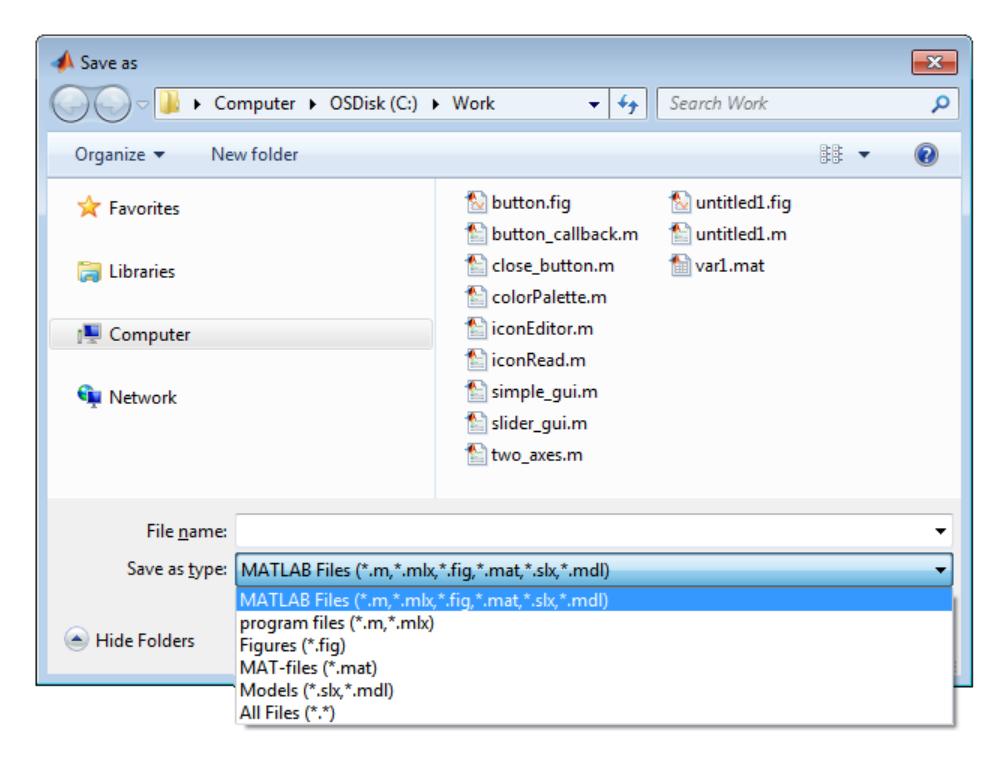

The following code checks for the existence of the file and displays a message about the result of the file selection operation.

```
[filename, pathname] = uiputfile('*.m',... 'Pick a MATLAB program file');
if isequal(filename,0) || isequal(pathname,0)
    disp('User selected Cancel')
else
    disp(['User selected ',fullfile(pathname,filename)])
end
```
Select or enter a file name for saving a figure as an image in one of four formats, described in a cell array.

```
uiputfile({'*.jpg;*.tif;*.png;*.gif','All Image Files';...
           '*.*','All Files' },'Save Image',...
           'C:\Work\newfile.jpg')
```
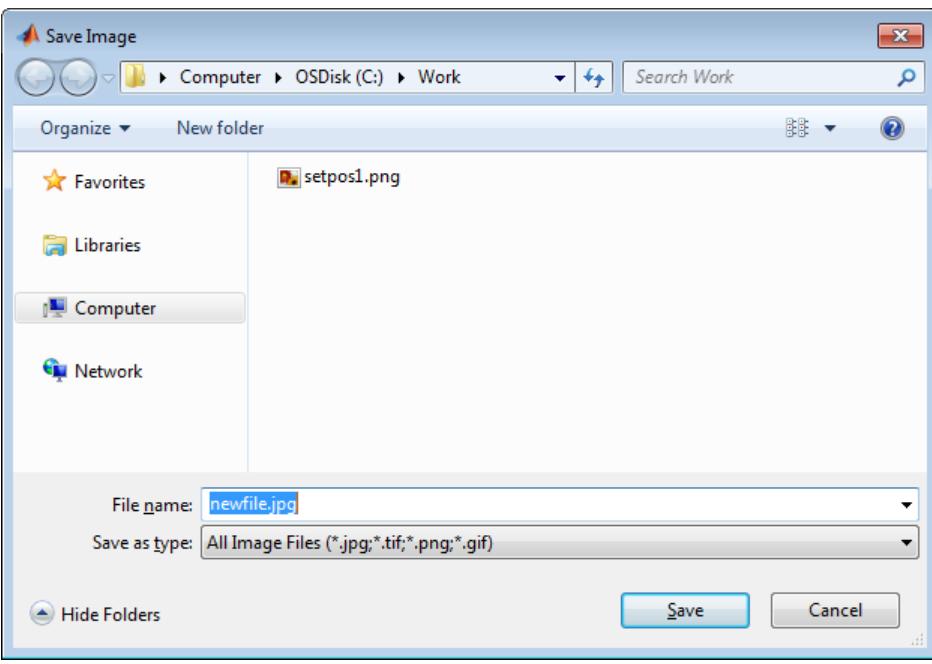

# See Also

save | uigetdir | uisave | uigetfile

Introduced before R2006a

## uiresume

Resume execution of blocked program

## **Syntax**

uiresume(h)

## **Description**

uiresume(h) resumes the program execution that uiwait suspended.

# Examples

This example code creates a window containing a push button. The uiwait function blocks MATLAB execution until the user clicks the push button.

```
f = figure;h = uicontrol('Position', [20 20 200 40], 'String', 'Continue',...
                'Callback','uiresume(gcbf)');
disp('This will print immediately');
uiwait(gcf); 
disp('This will print after you click Continue');
close(f);
```
The gcbf function returns the current figure.

# Tips

The uiwait and uiresume functions block and resume MATLAB program execution. When creating a dialog box, you should have a uicontrol component with a callback that calls uiresume or a callback that destroys the dialog box. These are the only methods that resume program execution after the uiwait function blocks execution.

When used in conjunction with a modal dialog box, uiresume can resume the execution of the program that uiwait suspended while presenting a dialog box.

# See Also

See Also

dialog | figure | uicontrol | uimenu | uiwait | waitfor

**Topics** "Modal Dialog Box in GUIDE"

Introduced before R2006a

## uisave

Open dialog box for saving variables to MAT-file

## **Syntax**

```
uisave
uisave(variables)
uisave(variables,filename)
```
## **Description**

uisave, with no arguments, prompts you for a file name, and then saves all variables from your workspace to that file.

uisave(variables) saves one or more workspace variables listed in variables. The variables argument is a character vector or a cell array of character vectors.

uisave(variables,filename) uses the specified filename as the default **File name** in the Save Workspace Variables dialog box, instead of the default matlab.mat.

## Input Arguments

### **variable**

Character vector or cell array of character vectors containing one or more variable names in the current workspace. Use a cell array of character vectors to specify more than one variable.

**Default:** All variables in the current workspace are saved to a MAT-file.

### **filename**

Character vector that specifies the file name that appears in the **File name** field when the dialog box opens. You can omit a file extension, or specify the file extension as '.mat'.

**Default:** 'matlab.mat'

## Examples

Create workspace variables h and g, and then display the Save Workspace Variables dialog box in the current folder with the default **File name** set to var1.

```
h = 365;g = 52;uisave({'h','g'},'var1');
```
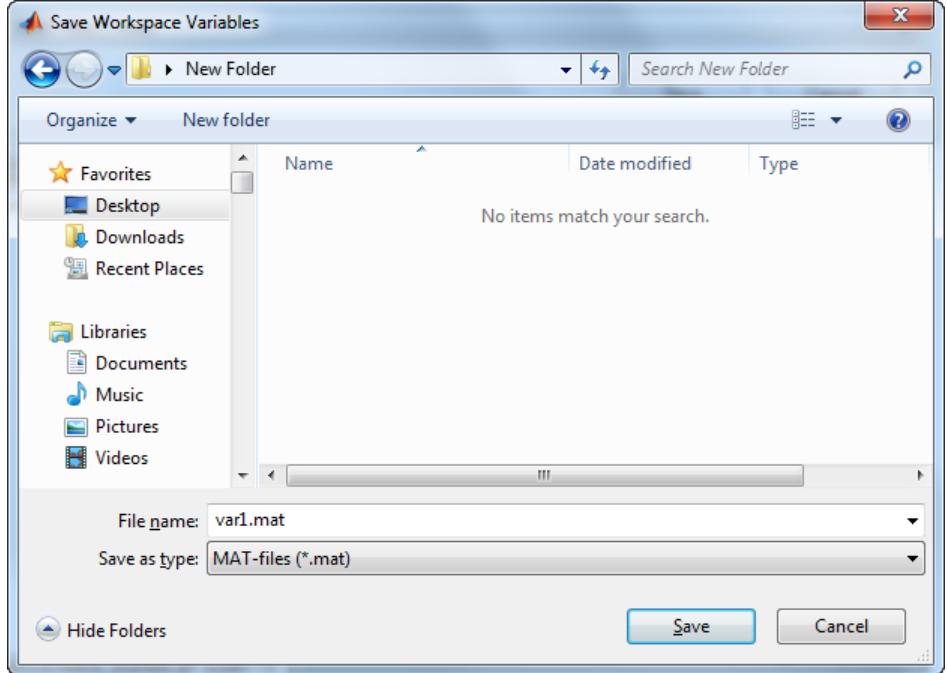

Clicking **Save** stores the workspace variables h and g in the file var1.mat in the displayed folder.

# **Definitions**

## Modal Dialog

A modal dialog box prevents the user from interacting with other windows before responding. For more information, see WindowStyle in Figure Properties.

# **Tips**

- If you type a name in the **File name** field, such as my\_vars, and click **Save**, the dialog saves all workspace variables to the file my\_vars.mat. The default filename is matlab.mat.
- uisave calls uiputfile to choose a filename.
- If the filename you specify exists in that folder, uisave informs you and gives you a chance to cancel the operation.
- The uisave dialog box is modal.
- The uisave dialog is modal. A modal dialog box prevents you from interacting with other windows until you respond to it.

## See Also

### See Also

save | uigetfile | uiopen | uiputfile

### **Topics**

"Save and Load Workspace Variables"

### Introduced before R2006a

# uisetcolor

Open color picker

## **Syntax**

```
c = uisetcolor
c = uisetcolor(RGB)
c = uisetcolor(obj)
c = uistedlor(\underline{\hspace{2cm}}, title)
```
## **Description**

c = uisetcolor displays a [modal](#page-11989-0) color picker and returns the selected color as an RGB triplet. The RGB triplet is a three-element row vector whose elements specify the intensities of the red, green, and blue components of the selected color. The intensities are in the range [0,1] and are of type double.

 $c =$  uisetcolor (RGB) specifies the default color selection as an RGB triplet.

 $c =$  uisetcolor(obj) sets the default color selection to be the color of an object (such as a Figure). The object must have the Color property.

c = uisetcolor( \_\_\_ ,title) specifies a custom title for the dialog box. Specify the title as the last argument for any of the above syntaxes.

# Examples

### Specify the Default Color

Open the color picker with light blue as the default color.

 $c =$  uisetcolor( $[0.6 0.8 1]$ )

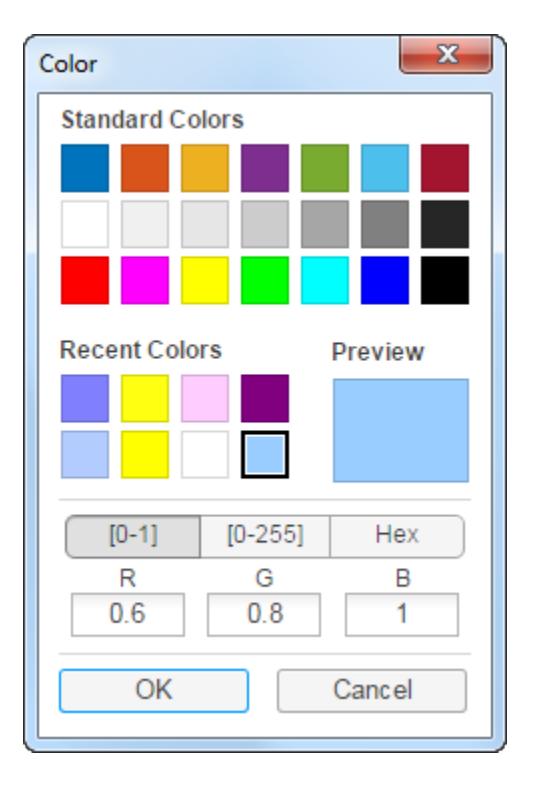

Clicking the **OK** button without selecting a different color returns the default color.

 $c =$ 

0.6000 0.8000 1.0000

### Specify a Custom Title for the Dialog Box

Open the color picker with yellow as the default color and set the title to 'Select a Color'.

```
c = uisetcolor([1 1 0], 'Select a color')
```
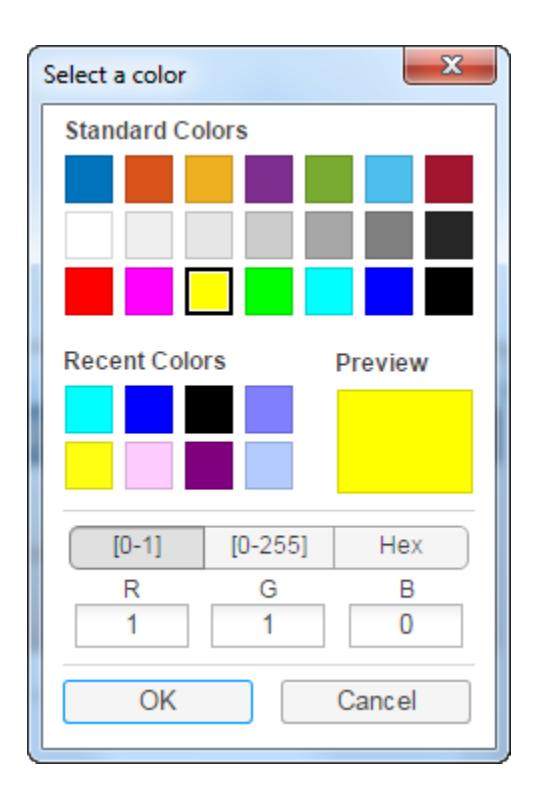

Clicking the **OK** button without selecting a different color returns the default color.

```
c = 1 1 0
```
## Input Arguments

**RGB** — Default color [1 1 1] (default) | RGB triplet

Default color, specified as an RGB triplet. An RGB triplet is a three-element row vector whose elements specify the intensities of the red, green, and blue components of the selected color. The intensities must be in the range [0,1].

Example:  $c =$  uisetcolor( $[1 \ 0 \ 0]$ ) specifies red as the default color selection.

Example:  $c =$  uisetcolor ([0.5 0.5 0.5]) specifies gray as the default color selection.

Data Types: single | double

### **obj** — Source object for default color

graphics object

Source object for default color, specified as a graphics object. You must specify an object (such as a Figure or Axes) that has the Color property.

Example: c = uisetcolor(figure) creates a Figure and sets the default color selection to be the same color as the figure.

#### **title** — Title of dialog box

'' (default) | character vector

#### Title of dialog box, specified as a character vector.

```
Example: c = uisetcolor('Choose a Color') specifies 'Choose a Color' as the
dialog box title.
```
Data Types: char

## **Definitions**

### Modal Window

A window that blocks interaction with other windows until the user closes it.

## See Also

See Also dialog | questdlg | uigetdir | uigetfile | uiputfile

### Introduced before R2006a

# uisetfont

Open font selection dialog box

## **Syntax**

```
uisetfont
uisetfont(h)
uisetfont(S)
uisetfont(...,'DialogTitle')
S = uisetfont( ... )
```
# **Description**

uisetfont enables you to change font properties (FontName, FontUnits, FontSize, FontWeight, and FontAngle) for a text, axes, or uicontrol object. The function returns a structure consisting of font properties and values. You can specify an alternate title for the dialog box.

uisetfont displays a modal dialog box and returns the selected font properties.

**Note** A modal dialog box prevents the user from interacting with other windows before responding. For more information, see WindowStyle in Figure Properties.

uisetfont(h) displays a modal dialog box, initializing the font property values with the values of those properties for the object whose handle is h. Selected font property values are applied to the current object. If a second argument is supplied, it specifies a name for the dialog box.

uisetfont(S) displays a modal dialog box, initializing the font property values with the values defined for the specified structure (S). S must define legal values for one or more of these properties: FontName, FontUnits, FontSize, FontWeight, and FontAngle and the field names must match the property names exactly. If other properties are defined, they are ignored. If a second argument is supplied, it specifies a name for the dialog box.

uisetfont(...,'DialogTitle') displays a modal dialog box with the title DialogTitle and returns the values of the font properties selected in the dialog box.

S = uisetfont(...) returns the properties FontName, FontUnits, FontSize, FontWeight, and FontAngle as fields in a structure. If the user presses **Cancel** from the dialog box or if an error occurs, the output value is set to 0.

## Examples

### Set Font Characteristics for a Plot Annotation

Create a plot containing a text annotation

```
f = figure('Position',[200 200 392 294]),;
x = 0:pi/20:2*pi;y = sin(x);
plot(x,y);
t = text(pi, 0, '\\leftarrow sin(\pi)');
```
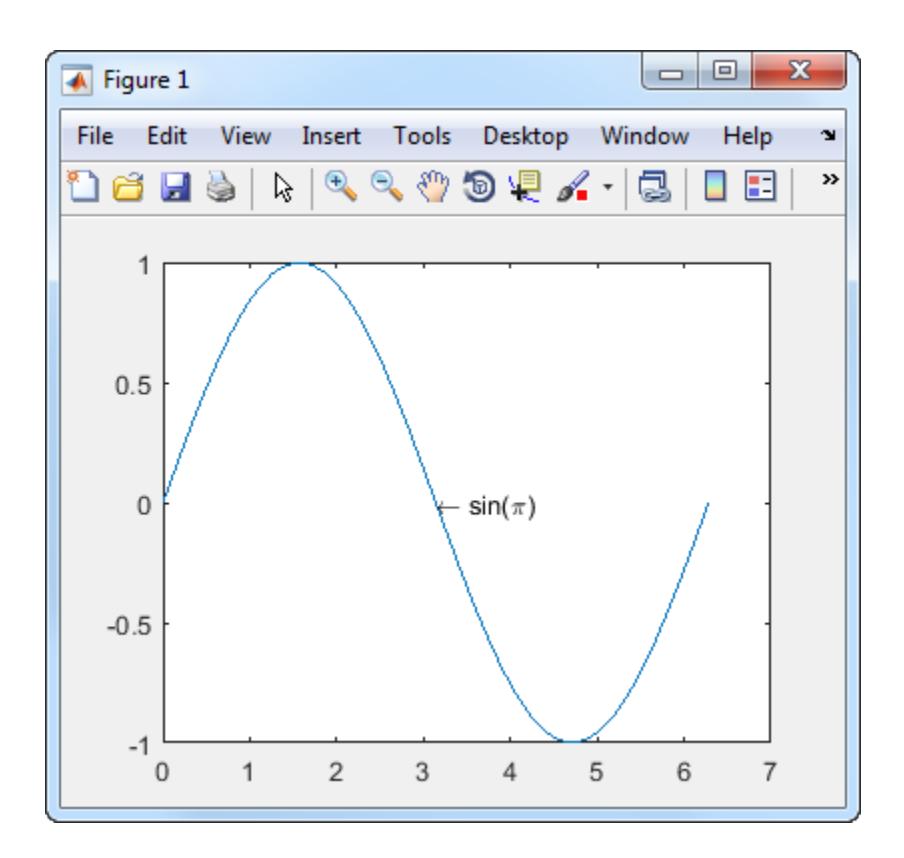

Open the **Font** dialog box, and select the **Bold Italic** style. The fonts displayed in the dialog box might be different on your system.

 $S = uisetfont(t);$ 

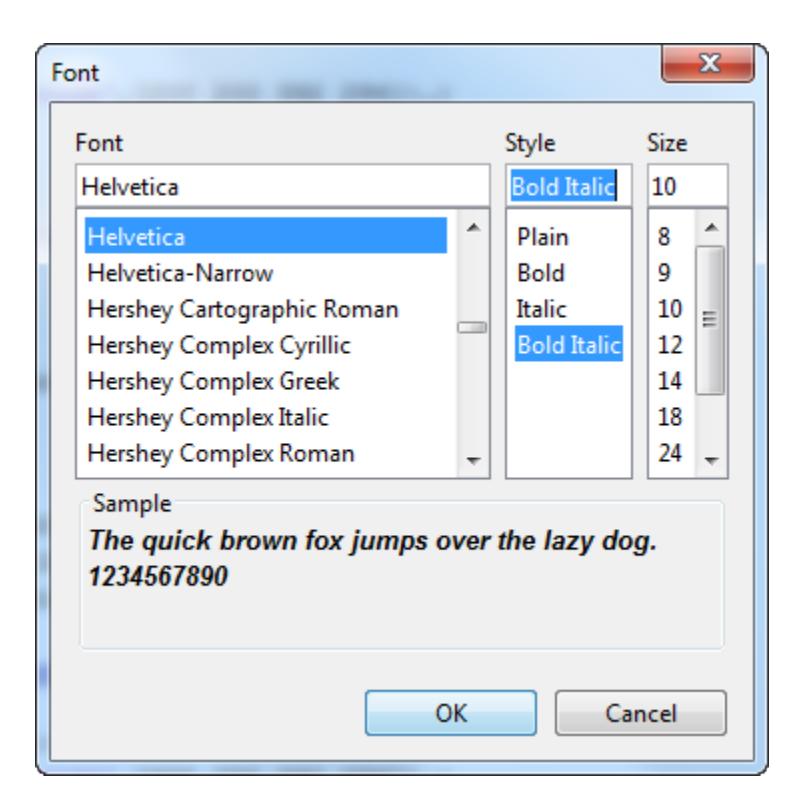

After you click **OK**, the font style changes in the plot.

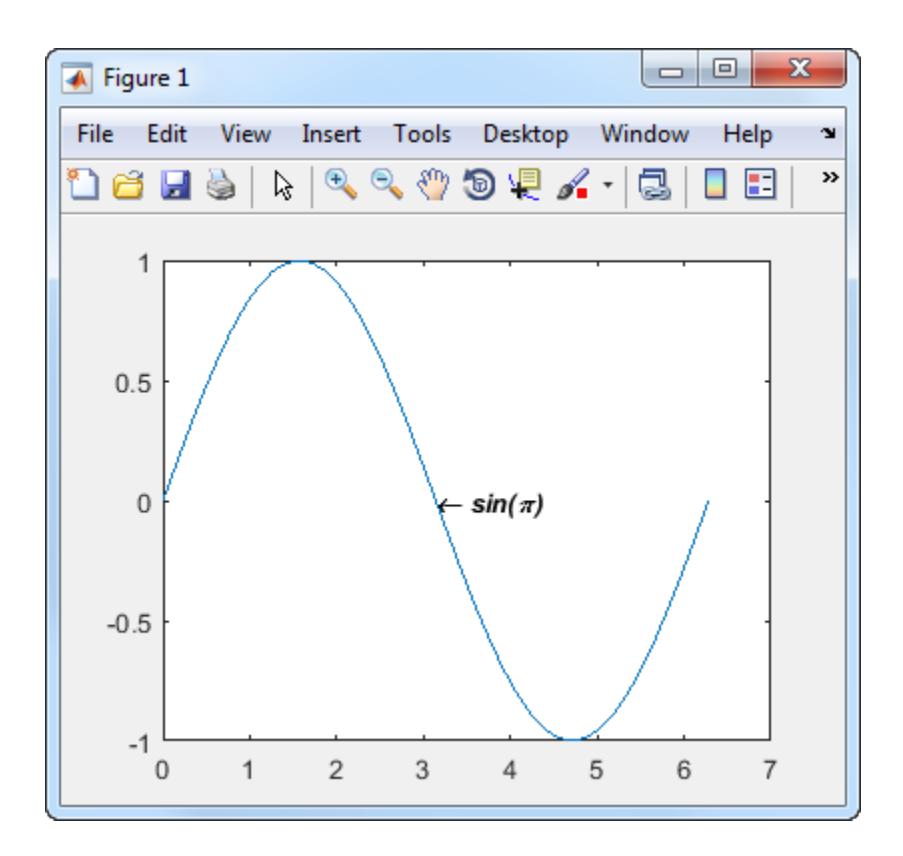

See Also axes | text | uicontrol

Introduced before R2006a

# uisetpref

Manage preferences used in uigetpref

## **Syntax**

uisetpref('clearall')

# **Description**

uisetpref('clearall') resets the value of all preferences registered through uigetpref to 'ask'. This causes the dialog box to display when you call uigetpref.

Note Use setpref to set the value of a particular preference to 'ask'.

## See Also

setpref | uigetpref

Introduced before R2006a

# uistack

Reorder visual stacking order of objects

## **Syntax**

```
uistack(h)
uistack(h,stackopt)
uistack(h,stackopt,step)
```
## **Description**

uistack(h) shifts object h up one level within the [visual stacking order](#page-11999-0) of UI objects. You can also specify h to be a vector of UI objects. When h is a vector, the objects stack according to their order in the vector. All items in the stack must share the same parent.

uistack(h,stackopt) moves the object h to another place in the stack according to stackopt:

- 'up' moves h up one position in the stacking order
- 'down' moves h down one position in the stacking order
- $\cdot$  'top' moves h to the top of the current stack
- 'bottom' moves h to the bottom of the current stack

uistack(h,stackopt,step) moves object h up or down the number of levels specified by step. For example, uistack(h,'up',2) moves h up two levels in the stack.

Note: The uistack function might return different results, starting in R2014b. For more information about how the stacking behavior of UI components has changed, see "Why Are Some Components Missing or Partially Obscured?".

## Examples

### Change Stacking Order of Two Plots in a Figure

Create a figure containing a uipanel and a child axes. Then, plot a sine function in the axes.

```
f = figure;p1 = uipanel(f, 'Position', [.10 .10 .80 .80],...
             'Tag','Panel with Sine Plot');
ax1 = axes('Parent',p1,'Position',[.1 .1 .8 .8]);
theta = -3*pi:pi/64:3*pi;
y1 = sin(theta);
plot(ax1,theta,y1);
```
In the same figure, create a second uipanel with a child axes. Then, create a surface plot in this axes.

```
p2 = uipanel(f, 'Position', [.10 .10 .80 .80],...
              'Tag','Panel with Surface Plot');
ax2 = axes('Parent', p2,'Position', [-1, 1, 8, 8]);Z = \text{peaks}(25);surf(ax2,Z);
```
Next, move the uipanel containing the sine function to the top.

```
uistack(p1,'top');
f.Children
ans = 2x1 Panel array:
   Panel (Panel with Sine Plot)
   Panel (Panel with Surface Plot)
```
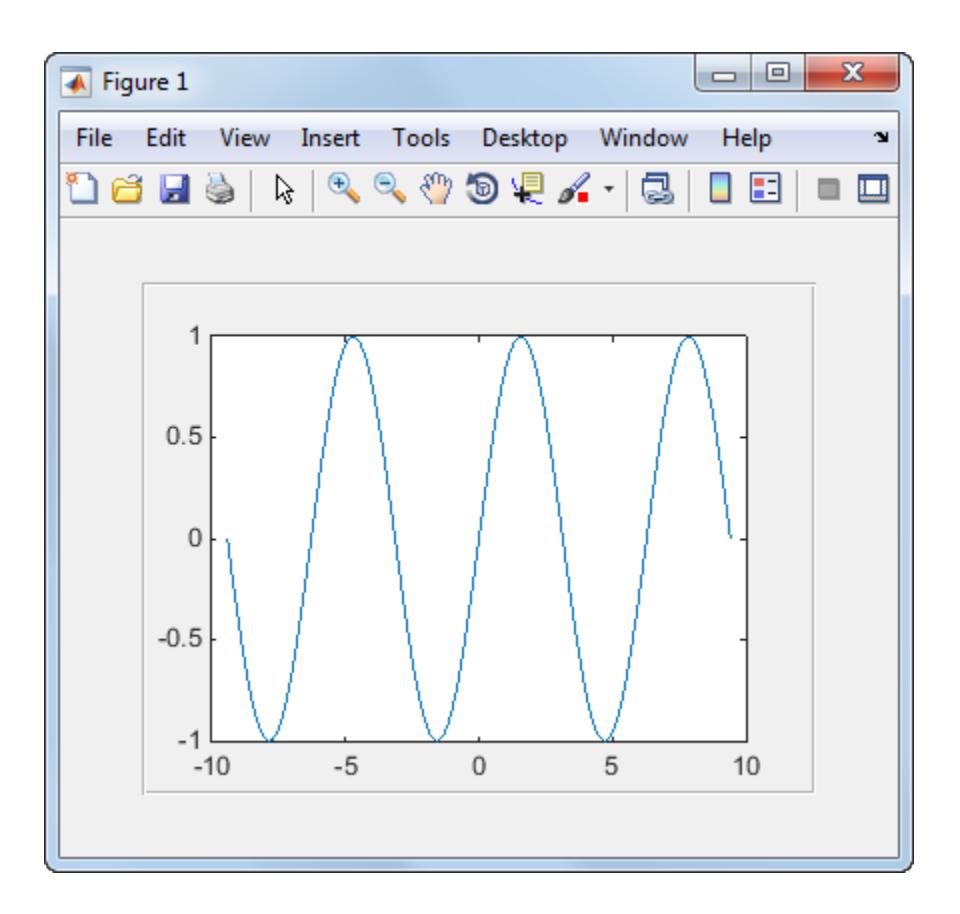

Now, move the other uipanel to the top.

```
uistack(p2,'top');
f.Children
ans =
```
2x1 Panel array:

```
Panel (Panel with Surface Plot)<br>Panel (Panel with Sine Plot)
               Panel (Panel with Sine Plot)
```
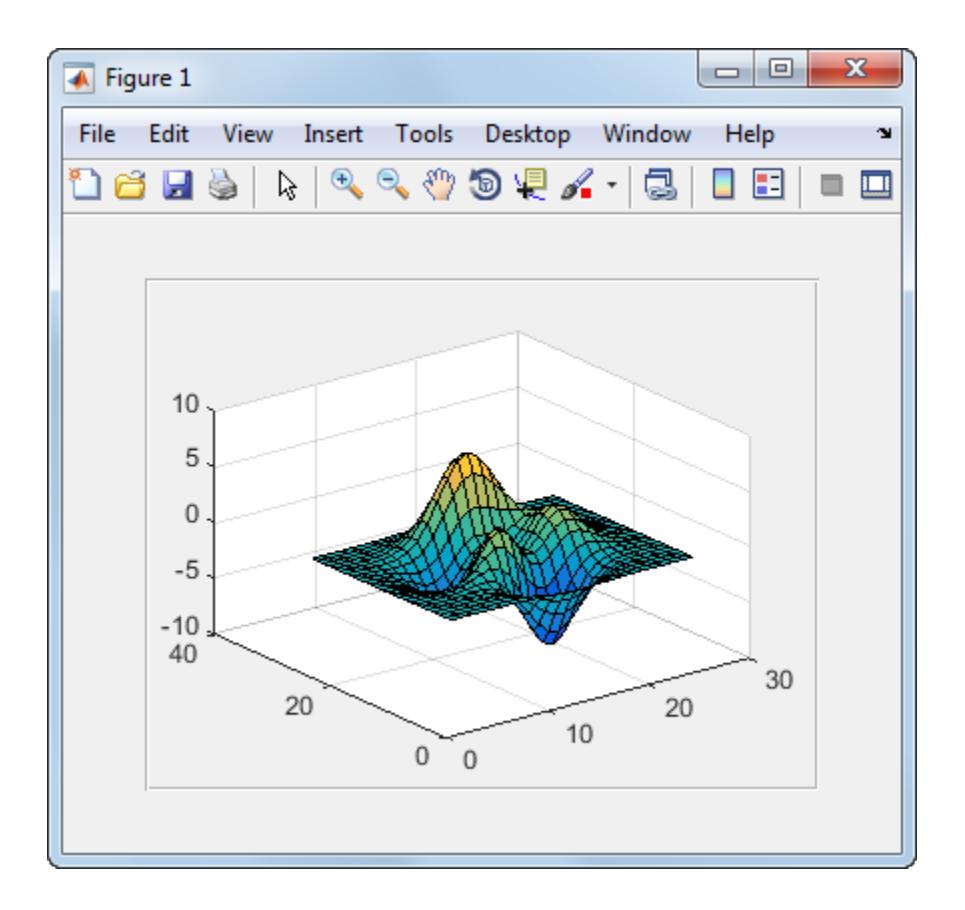

## **Definitions**

## <span id="page-11999-0"></span>Visual Stacking Order

The order of overlapping components in a UI window. Components on top of the stack appear in front of components that are lower in the stack.

## See Also

### See Also

figure | uibuttongroup | uipanel | uitab

## **Topics**

"Manage the Stacking Order of Grouped Components"

### Introduced before R2006a

# uitab

Create tabbed panel

## **Syntax**

t = uitab

 $t = u$ itab(parent)  $t = u$ itab $($ \_\_\_\_,Name,Value)

## **Description**

 $t =$  uitab creates a tab in an existing tab group within a ["traditional figure" on page](#page-12004-0) [1-11999](#page-12004-0) and returns the tab object. If there is no tab group within a traditional figure available, then MATLAB creates a new tab group in a traditional figure.

t = uitab(parent) creates a tab and specifies the parent TabGroup object for the tab.

t = uitab( \_\_\_ ,Name,Value) specifies tab properties using one or more Name,Value pair arguments. Use this option with any of the input argument combinations in the previous syntaxes.

## Examples

### Create Tabs in Tab Group within Traditional Figure

Create a traditional figure containing a tab group and two tabs.

```
f = figure;tabgp = uitabgroup(f, 'Position', [.05 .05 .3 .3]);
tab1 = uitab(tabgp,'Title','Type of Signal');
tab2 = uitab(tabgp,'Title','Plot Options');
```
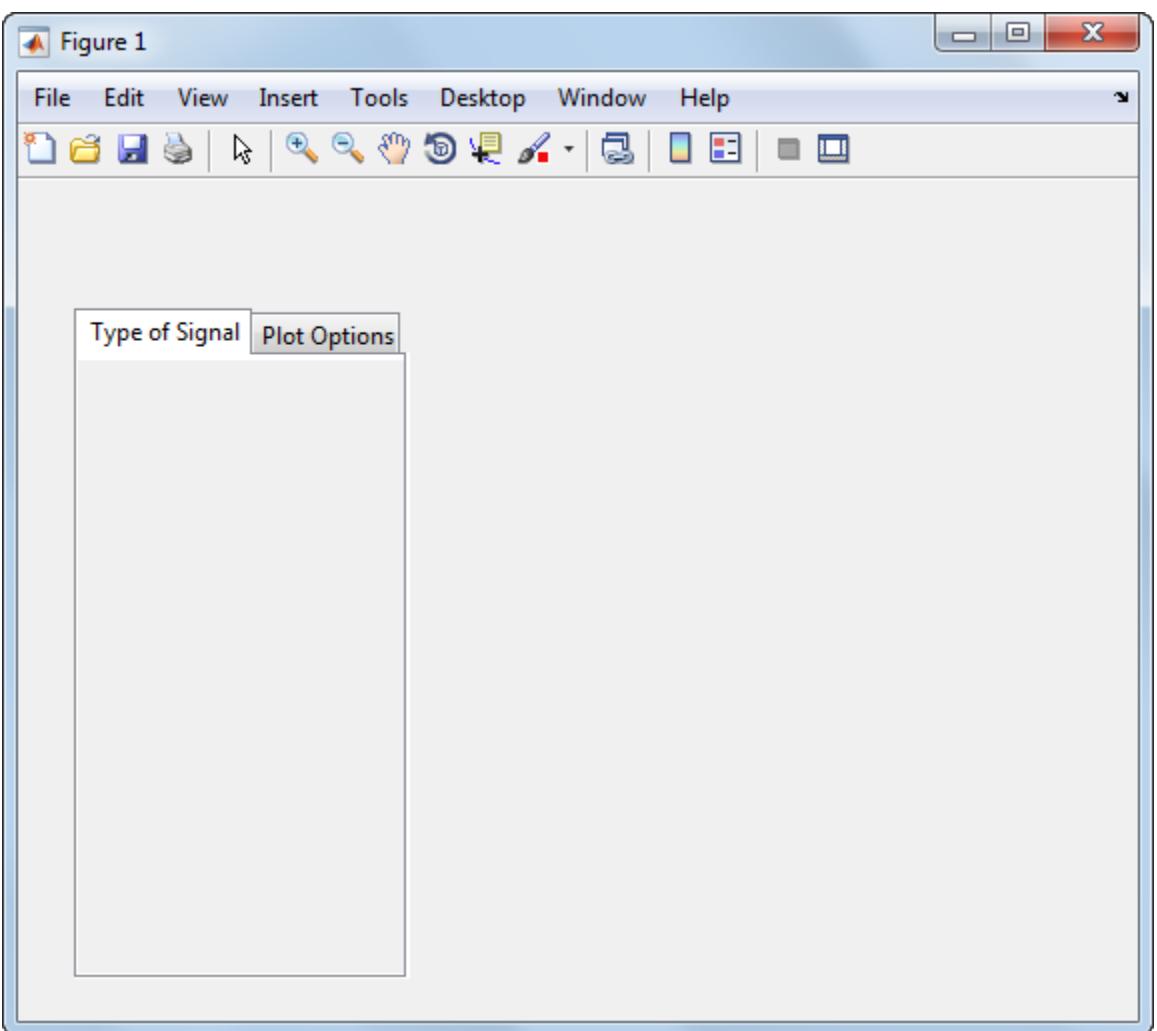

Get the title of the first uitab.

tab1.Title

ans =

Type of Signal

### Create Two Tabs in Tab Group within UI Figure

Create a UI figure containing a tab group and two tabs.

```
fig = uifigure;
tabgp = uitabgroup(fig,'Position',[100,100,250,210]);
tab1 = uitab(tabgp,'Title','Type of Signal');
tab2 = uitab(tabgp,'Title','Plot Options');
```
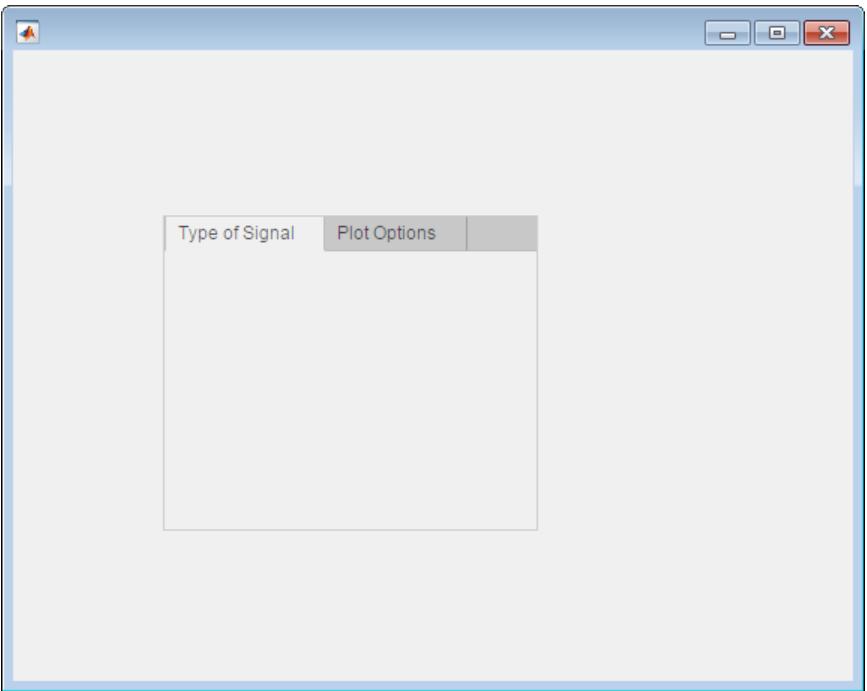

Get the title of the first tab.

tab1.Title

ans =

Type of Signal

## Input Arguments

### **parent** — Parent object of tab

TabGroup object

Parent object of tab, specified as a TabGroup object. The parent can be a TabGroup within a Figure created with the figure function or the uifigure function.

### Name-Value Pair Arguments

Specify optional comma-separated pairs of Name,Value arguments. Name is the argument name and Value is the corresponding value. Name must appear inside single quotes (' '). You can specify several name and value pair arguments in any order as Name1,Value1,...,NameN,ValueN.

Example: 'Title','Options' specifies that the tab title is Options.

- For information on Name-Value pair arguments you can use with tabs in traditional figure windows, see Uitab Properties.
- For information on Name-Value pair arguments you can use with tabs in UI figure windows, see Tab Properties

## **Definitions**

## <span id="page-12004-0"></span>traditional figure

A traditional figure is one that MATLAB creates when you use GUIDE or the figure function. For more information on the difference between traditional figures and UI figures, see "Graphics Support in App Designer".

## UI figure

A UI figure is one that MATLAB creates when you use App Designer or the uifigure function. For more information on the difference between traditional figures and UI figures, see "Graphics Support in App Designer".

## See Also

## See Also

**Functions** figure | uifigure | uitabgroup

### **Properties**

Tab Properties | TabGroup Properties | Uitab Properties | Uitabgroup Properties

### Introduced in R2014b

# Uitab Properties

Control appearance and behavior of tabbed panel

## **Description**

Uitabs are containers for grouping for grouping UI components together with a tabbed label. The uitab function creates a uitab in a figure and sets any required properties before displaying it. By changing Tab property values, you can modify certain aspects of its appearance and behavior.

Starting in R2014b, you can use dot notation to query and set properties.

 $t = u$ itab; bgcolor = t.BackgroundColor; t.BackgroundColor = [.5 .5 .5];

If you are using an earlier release, use the get and set functions instead.

### Appearance

### **BackgroundColor** — Uitab background color

[.94 .94 .94] (default) | RGB triplet | short name | long name

Uitab background color, specified as an RGB triplet, short name, or long name. The color you specify fills the area bounded by the uitab.

An RGB triplet is a three-element row vector whose elements specify the intensities of the red, green, and blue components of the color. The intensities must be in the range [0,1]; for example, [0.4 0.6 0.7]. This table lists the long and short color name options and the equivalent RGB triplet values.

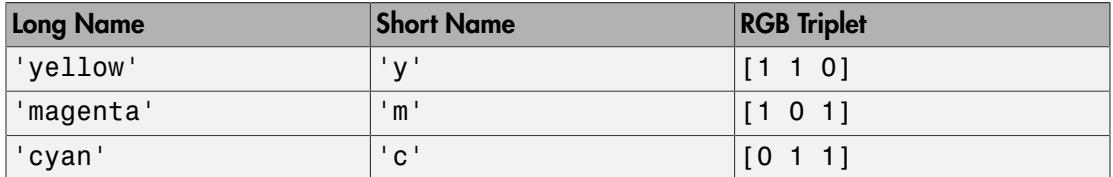

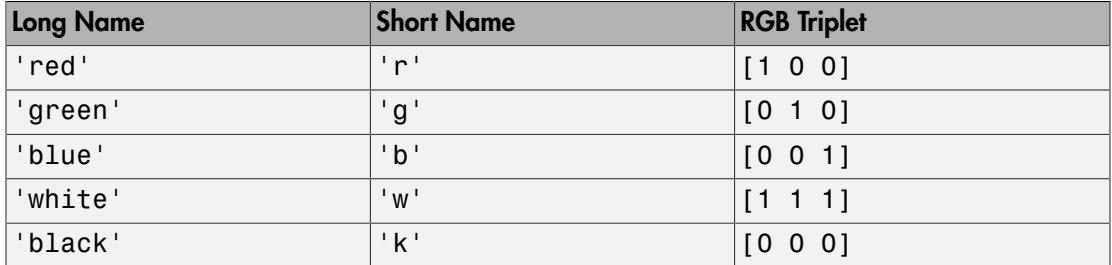

Data Types: double | char

### **ForegroundColor** — Uitab title color

[0 0 0] (default) | RGB triplet | short name | long name

Uitab title color, specified as an RGB triplet, short name, or long name.

An RGB triplet is a three-element row vector whose elements specify the intensities of the red, green, and blue components of the color. The intensities must be in the range [0,1]; for example, [0.4 0.6 0.7]. This table lists the long and short color name options and the equivalent RGB triplet values.

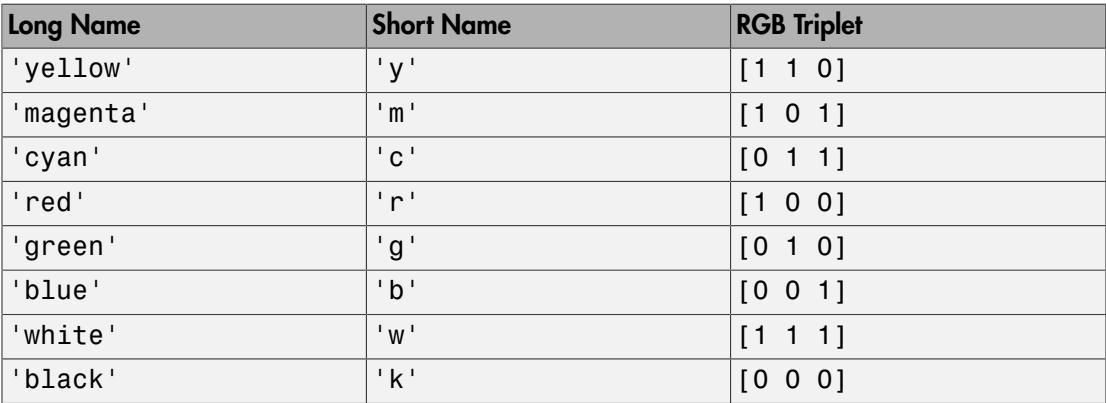

```
Example: [0 0 1]
Example: 'b'
Example: 'blue'
```
### Location and Size

#### **Position** — Location and size of uitab

[left bottom width height]

This property is read-only.

Location and size of the uitab, returned as a vector of the form [left bottom width height]. This table describes each element in the vector.

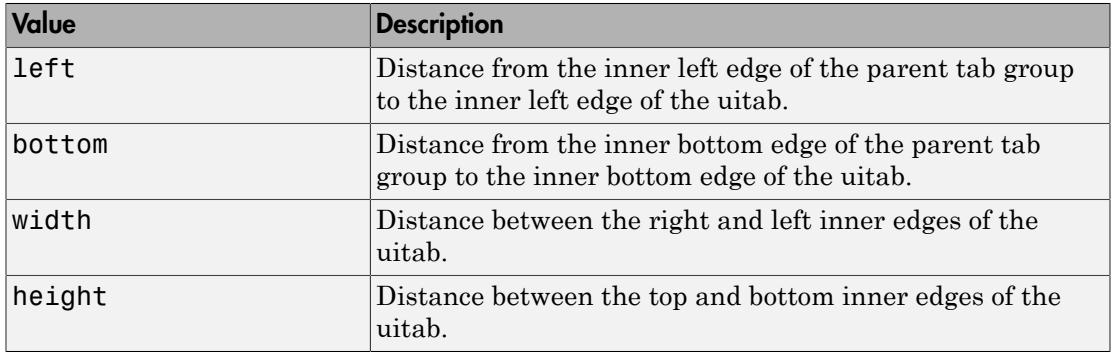

All measurements exclude the tab label and are in units specified by the Units property.

Note: These are some important points to consider when using the Position property:

- Position values are affected by the length of the tab title and the parent tab group's TabLocation property.
- Position values are relative to the parent tab group's *drawable area*. The drawable area of a tab group is the area inside its borders.

### **OuterPosition** — Location and size of uitab

[left bottom width height]

This property is read-only.

Location and size of the uitab, returned as a four-element vector of the form [left] bottom width height]. All measurements are in units specified by the Units property.

This property value is identical to the Position and InnerPosition property values.

```
InnerPosition — Location and size of uitab
```
[left bottom width height]

This property is read-only.

Location and size of uitab, returned as a four-element vector of the form [left bottom width height]. All measurements are in units specified by the Units property.

This property value is identical to the Position and OuterPosition property values.

#### **Units** — Units of measurement

```
'normalized' (default) | 'pixels' | 'inches' | 'centimeters' | 'points' |
'characters'
```
Units of measurement, specified one of the values from this table.

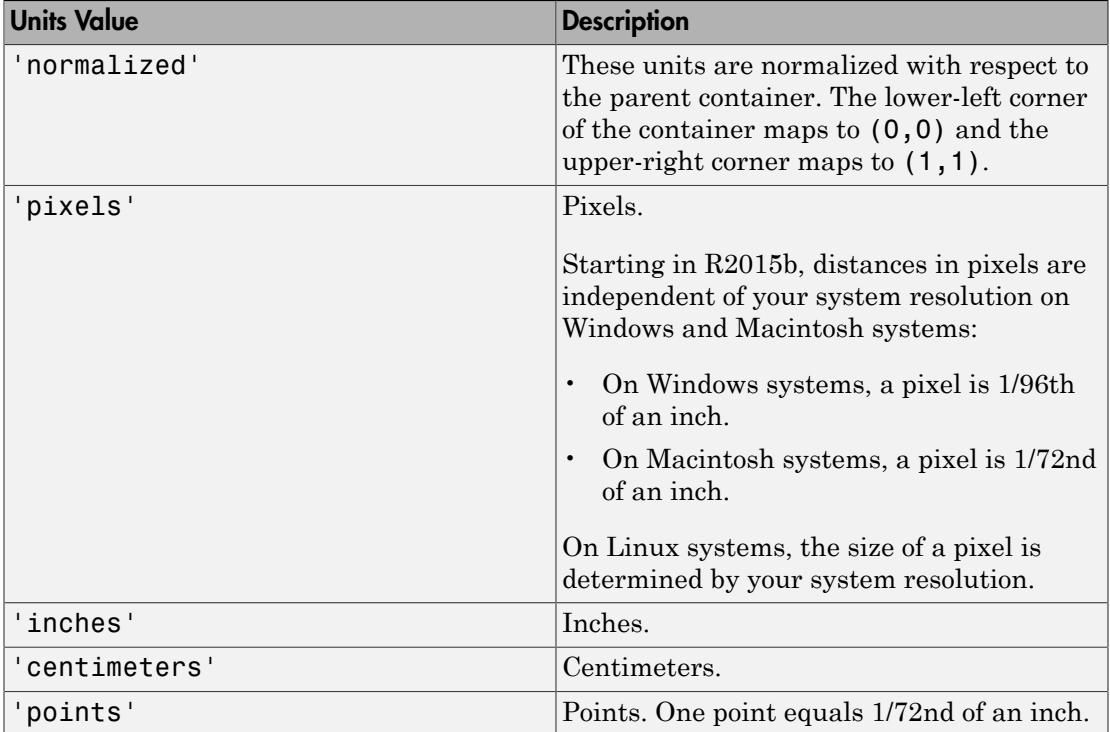

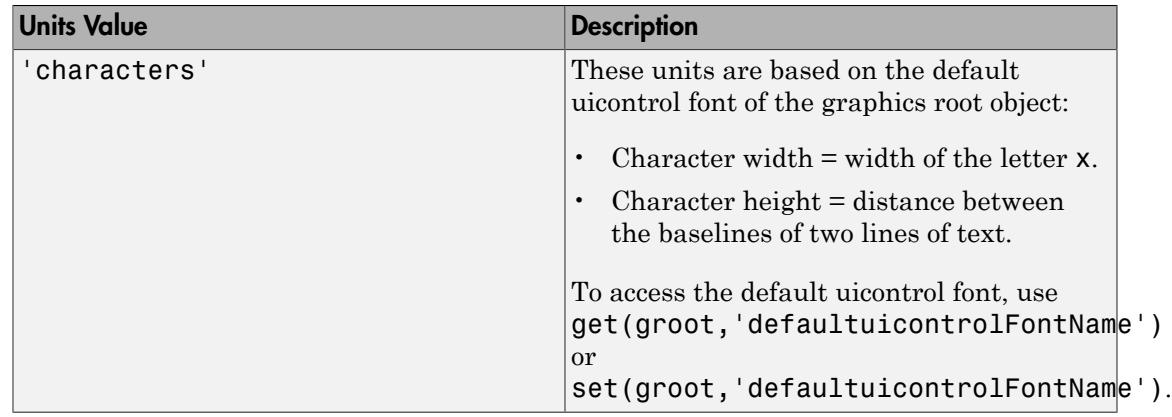

MATLAB uses these units to display the location and size values in the Position property.

MATLAB measures all units from the lower left corner of the parent object.

If you change the value of the Units property, it is good practice to return it to its default value after completing your computation to avoid affecting other functions that assume the Units property is set to the default value.

### **SizeChangedFcn** — Size change callback function

'' (default) | function handle | cell array | character vector

Size change callback function, specified as one of these values:

- A function handle.
- A cell array in which the first element is a function handle. Subsequent elements in the cell array are the arguments to pass to the callback function.
- A character vector containing a valid MATLAB expression. For example, 'disp(''hello world'')' calls the disp function. MATLAB evaluates this expression in the base workspace.

Define this callback to customize the app layout when the size of this container changes (e.g., when the user resizes the window).

The SizeChangedFcn callback executes when:

• This container becomes visible for the first time.

- This container is visible while its size changes.
- This container becomes visible for the first time after its size changes. This situation occurs when the size changes while the container is invisible, and then it becomes visible later.

Other important points to consider when defining a SizeChangedFcn callback:

- Consider delaying the display of this container until after all the variables that the SizeChangedFcn uses are defined. This practice can prevent the SizeChangedFcn callback from returning an error. To delay the display of the container, set its Visible property to 'off'. Then, set the Visible property to 'on' after you define the variables that your SizeChangedFcn callback uses.
- If your app contains nested containers, they resize from the inside out.
- To access the container that is resizing from within the SizeChangedFcn, refer to the source object (the first input argument in the callback) or use the gcbo function.

Tip: As an easy alternative to specifying a SizeChangedFcn callback, you can set the Units property of all the objects you put inside a container to 'normalized'. Doing so makes those components scale proportionally with the container.

See "Lay Out a UI Programmatically" for more information about managing layouts with SizeChangedFcn callbacks.

### **Text**

**Title** — Uitab title character vector

Uitab title, specified as a character vector.

MATLAB does not interpret a vertical slash  $('')$  character as a line break, it displays as a vertical slash in the uitab title.

If you want to specify a Unicode character, pass the Unicode decimal code to the char function. For example, ['Multiples of ' char(960)] displays as Multiples of *π*.

```
Example: 'Options'
Example: ['Multiples of ' char(960)]
```
### Interactive Control

#### **ButtonDownFcn** — Button-press callback function

'' (default) | function handle | cell array | character vector

Button-press callback function, specified as one of these values:

- A function handle.
- A cell array in which the first element is a function handle. Subsequent elements in the cell array are the arguments to pass to the callback function.
- A character vector containing a valid MATLAB expression. For example, 'disp(''hello world'')' calls the disp function. MATLAB evaluates this expression in the base workspace.

For more information about specifying a callback property value as a function handle, cell array, or character vector, see "How to Specify Callback Property Values".

The ButtonDownFcn callback is a function that executes when the user clicks a mouse button on the uitab.

#### **UIContextMenu** — Uitab context menu

empty GraphicsPlaceholder array (default) | uicontextmenu object

Uitab context menu, specified as a uicontextmenu object. Use this property to display a context menu when the user right-clicks on the uitab. Create the context menu using the uicontextmenu function.

#### **TooltipString** — Tooltip text

character vector

Tooltip text, specified as a character vector. When the user hovers the mouse pointer over the uitab and leaves it there, the tooltip displays.

Example: 'Some text'

### Callback Execution Control

#### **Interruptible** — Callback interruption

'on' (default) | 'off'

Callback interruption, specified as 'on' or 'off'. The Interruptible property determines if a running callback can be interrupted.

There are two callback states to consider:

- The *running* callback is the currently executing callback.
- The *interrupting* callback is a callback that tries to interrupt the running callback.

Whenever MATLAB invokes a callback, that callback attempts to interrupt the running callback. The Interruptible property of the object owning the running callback determines if interruption is allowed. If interruption is not allowed, then the BusyAction property of the object owning the interrupting callback determines if it is discarded or put into a queue.

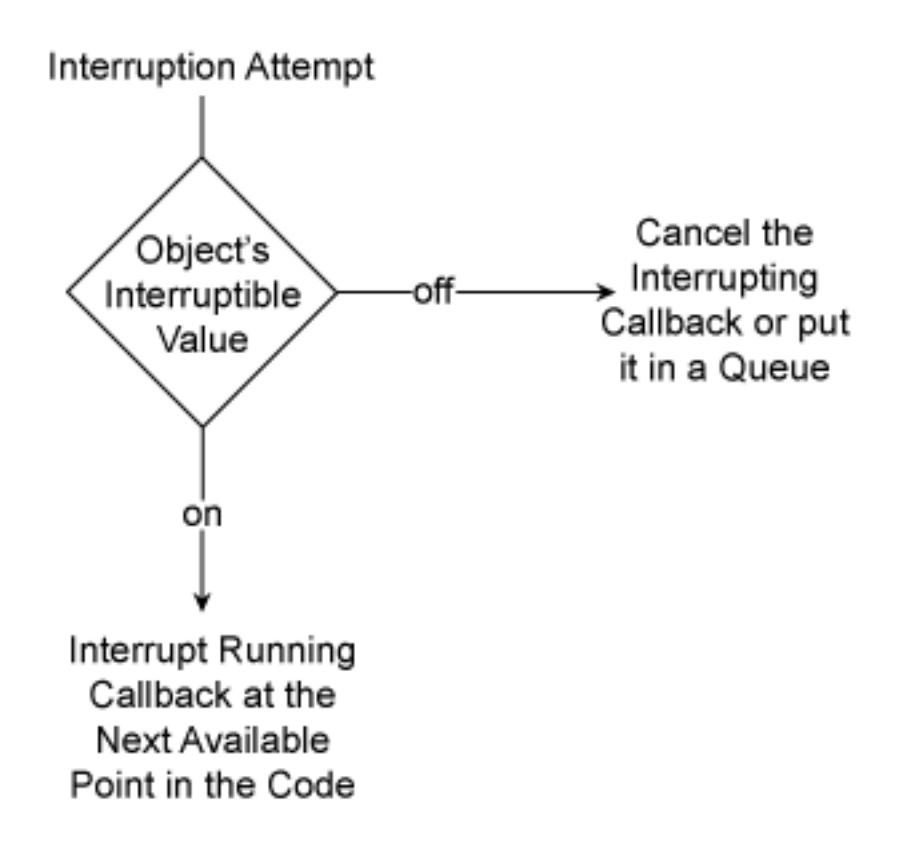

If a uitab callback is the running callback, then the Interruptible property determines if it can be interrupted by another callback. The Interruptible property has two possible values:

- 'on' A callback can interrupt the running callback. The interruption occurs at the next point where MATLAB processes the queue, such as when there is a drawnow, figure, getframe, waitfor, or pause.
	- If the running callback contains one of these commands, then MATLAB stops the execution of the callback at this point and executes the interrupting callback. MATLAB resumes executing the running callback when the interrupting callback completes.
	- If the running callback does not contain one of these commands, then MATLAB finishes executing the callback without interruption.
- $\cdot$  'off'  $-A$  callback cannot interrupt the running callback. MATLAB finishes executing the running callback without any interruptions.

Note: Callback interruption and execution behave differently in these situations:

- If the interrupting callback is a DeleteFcn, CloseRequestFcn, or SizeChangedFcn callback, then the interruption occurs regardless of the Interruptible property value.
- If the running callback is currently executing the waitfor function, then the interruption occurs regardless of the Interruptible property value.
- Timer objects execute according to schedule regardless of the Interruptible property value.
- MATLAB does not save the state of properties or the display when an interruption occurs. For example, the object returned by the gca or gcf command might change when another callback executes.

See "Interrupt Callback Execution" for an example that shows how the Interruptible and BusyAction properties affect the behavior of a program.

### **BusyAction** — Callback queuing

'queue' (default) | 'cancel'

Callback queuing specified as 'queue' (default) or 'cancel'. The BusyAction property determines how MATLAB handles the execution of interrupting callbacks. There are two callback states to consider:

• The *running* callback is the currently executing callback.

• The *interrupting* callback is a callback that tries to interrupt the running callback.

The BusyAction property of the source of the interrupting callback determines how MATLAB handles its execution. The BusyAction property has these values:

- 'queue' Put the interrupting callback in a queue to be processed after the running callback finishes execution.
- 'cancel' Do not execute the interrupting callback.

Whenever MATLAB invokes a callback, that callback always attempts to interrupt an executing callback. The Interruptible property of the object whose callback is running determines if interruption is allowed. If Interruptible is set to:

- on Interruption occurs at the next point where MATLAB processes the queue. This is the default.
- off The BusyAction property (of the object owning the interrupting callback) determines if MATLAB enqueues or ignores the interrupting callback.

See "Interrupt Callback Execution" for an example that shows how the BusyAction and Interruptible properties affect the behavior of a program.

### Creation and Deletion Control

### **BeingDeleted** — Deletion status

'off' (default) | 'on'

This property is read-only.

Deletion status, returned as 'off' or 'on'. MATLAB sets the BeingDeleted property to 'on' when the delete function of the object begins execution (see the DeleteFcn property). The BeingDeleted property remains set to 'on' until the object no longer exists.

Check the value of the BeingDeleted property to verify that the object is not about to be deleted before querying or modifying it.

### **CreateFcn** — Uitab creation function

function handle | cell array | character vector

Uitab creation function, specified as one of these values:

• A function handle.

- A cell array in which the first element is a function handle. Subsequent elements in the cell array are the arguments to pass to the callback function.
- A character vector containing a valid MATLAB expression. For example, 'disp(''hello world'')' calls the disp function. MATLAB evaluates this expression in the base workspace.

For more information about specifying a callback property value as a function handle, cell array, or character vector, see "How to Specify Callback Property Values".

This property specifies a callback function to execute when MATLAB creates the uitab. MATLAB initializes all uitab property values before executing the CreateFcn callback. If you do not specify the CreateFcn property, then MATLAB executes a default creation function.

Use the gcbo function in your CreateFcn code to get the handle to the uitab that is being created.

Setting the CreateFcn property on an existing uitab has no effect.

Note: Do not call copyobj or textwrap (which calls copyobj) inside a CreateFcn. Copying the uitab object causes the CreateFcn callback to execute repeatedly.

#### **DeleteFcn** — Uitab deletion function

function handle | cell array | character vector

Uitab deletion function, specified as one of these values:

- A function handle.
- A cell array in which the first element is a function handle. Subsequent elements in the cell array are the arguments to pass to the callback function.
- A character vector containing a valid MATLAB expression. For example, 'disp(''hello world'')' calls the disp function. MATLAB evaluates this expression in the base workspace.

For more information about specifying a callback property value as a function handle, cell array, or character vector, see "How to Specify Callback Property Values".

The DeleteFcn property specifies a callback function to execute when MATLAB deletes the uitab (for example, when the end user deletes the figure). MATLAB executes the

DeleteFcn callback before destroying the properties of the uitab. If you do not specify the DeleteFcn property, then MATLAB executes a default deletion function.

Use the gcbo function in your DeleteFcn code to get the handle to the uitab that is being deleted.

### **Identifiers**

### **Type** — Type of graphics object

'uitab'

This property is read-only.

Type of graphics object, returned as 'uitab'.

**Tag** — Uitab identifier '' (default) | character vector

Uitab identifier, specified as a character vector. This value to serves as an identifier for the uitab. When you need access to the uitab elsewhere in your code, you can use the findobj function to search for the uitab based on the Tag value.

Example: 'tab1' Data Types: char

### **UserData** — Data to associate with the uitab object

empty array (default) | array

Data to associate with the uitab object, specified as any array. Specifying UserData can be useful for sharing data values within and across UIs. See "Share Data Among Callbacks" for more information.

```
Example: [1 2 3]
Example: 'April 21'
Example: struct('value1',[1 2 3],'value2','April 21')
Example: {[1 2 3],'April 21'}
```
## Parent/Child

**Parent** — Uitab parent uitabgroup

Uitab parent, specified as a uitabgroup. You can move a uitab to a different uitabgroup by setting this property to the handle of the target uitabgroup.

### **Children** — Children of uitab

empty GraphicsPlaceholder array (default) | 1-D array of component objects

Children of uitab, returned as an empty GraphicsPlaceholder or a 1-D array of UI component objects. The children of uitab can be axes, uipanels, uibuttongroups, and uicontrols.

You cannot add or remove children using the Children property of the uitab. Use this property to view the list of children or to reorder the children. The order of the children in this array reflects the front-to-back order (stacking order) of the components on the screen.

To add a child to this list, set the Parent property of the child component to be the uitab object.

Objects with the HandleVisibility property set to 'off' do not list in the Children property. For more information, see the HandleVisibility property description.

### **HandleVisibility** — Visibility of Uitab handle

'on' (default) | 'callback' | 'off'

Visibility of Uitab handle, specified as 'on', 'callback', or 'off'.

This property controls the visibility of the uitab handle in its parent's list of children. When a handle is not visible in its parent's list of children, it is not returned by functions that obtain handles by searching the object hierarchy or querying handle properties. These functions include get, findobj, gca, gcf, gco, newplot, cla, clf, and close. The HandleVisibility property also controls the visibility of the object's handle in the parent figure's CurrentObject property. Handles are still valid even if they are not visible. If you know an object's handle, you can set and get its properties, and pass it to any function that operates on handles.

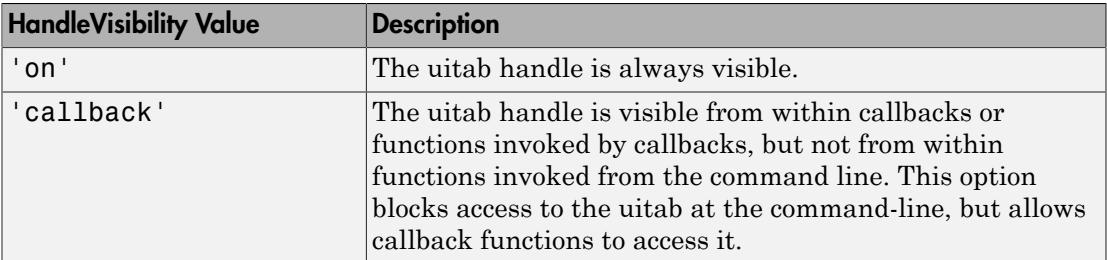

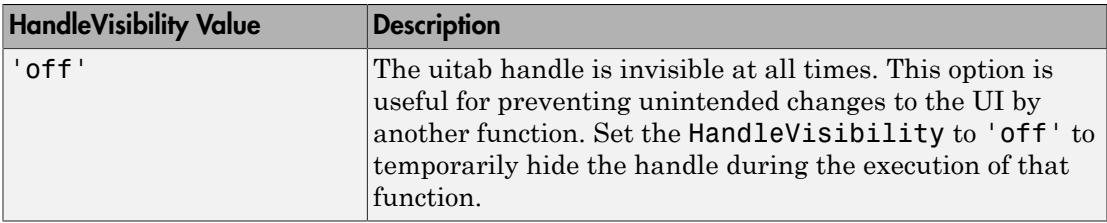

Set the graphics root ShowHiddenHandles property to 'on' to make all handles visible, regardless of their HandleVisibility value. This setting has no effect on their HandleVisibility values.

## See Also

### See Also

uitab | uitabgroup

### **Topics**

"Access Property Values" "Default Property Values"

# uitabgroup

Create container for tabbed panels

## **Syntax**

```
tq = uitabgroup
tg = uitabgroup(parent)
tg = uitabgroup(\_\_\_\,,Name,Value)
```
## **Description**

tg = uitabgroup creates a tab group in the current ["traditional figure" on page](#page-12023-0) [1-12018](#page-12023-0) and returns the tab group object. If no traditional figure exists, then MATLAB creates one and places the tab group in it. Tab groups are tab containers. They allow you to group tabs together, identify the currently selected tab, and detect when the app user selects a different tab.

tg = uitabgroup(parent) creates a tab group and specifies the parent object for the tab group.

tg = uitabgroup(, Name,Value) specifies tab group property values using one or more Name,Value pair arguments. Use this option with any of the input argument combinations in the previous syntaxes.

## Examples

### Create Tab Group Within a Traditional Figure

Create a figure containing a uitabgroup and two uitabs.

```
f = figure;tabgp = uitabgroup(f,'Position',[.05 .05 .3 .8]);
tab1 = uitab(tabgp,'Title','Type of Signal');
tab2 = uitab(tabgp,'Title','Plot Options');
```
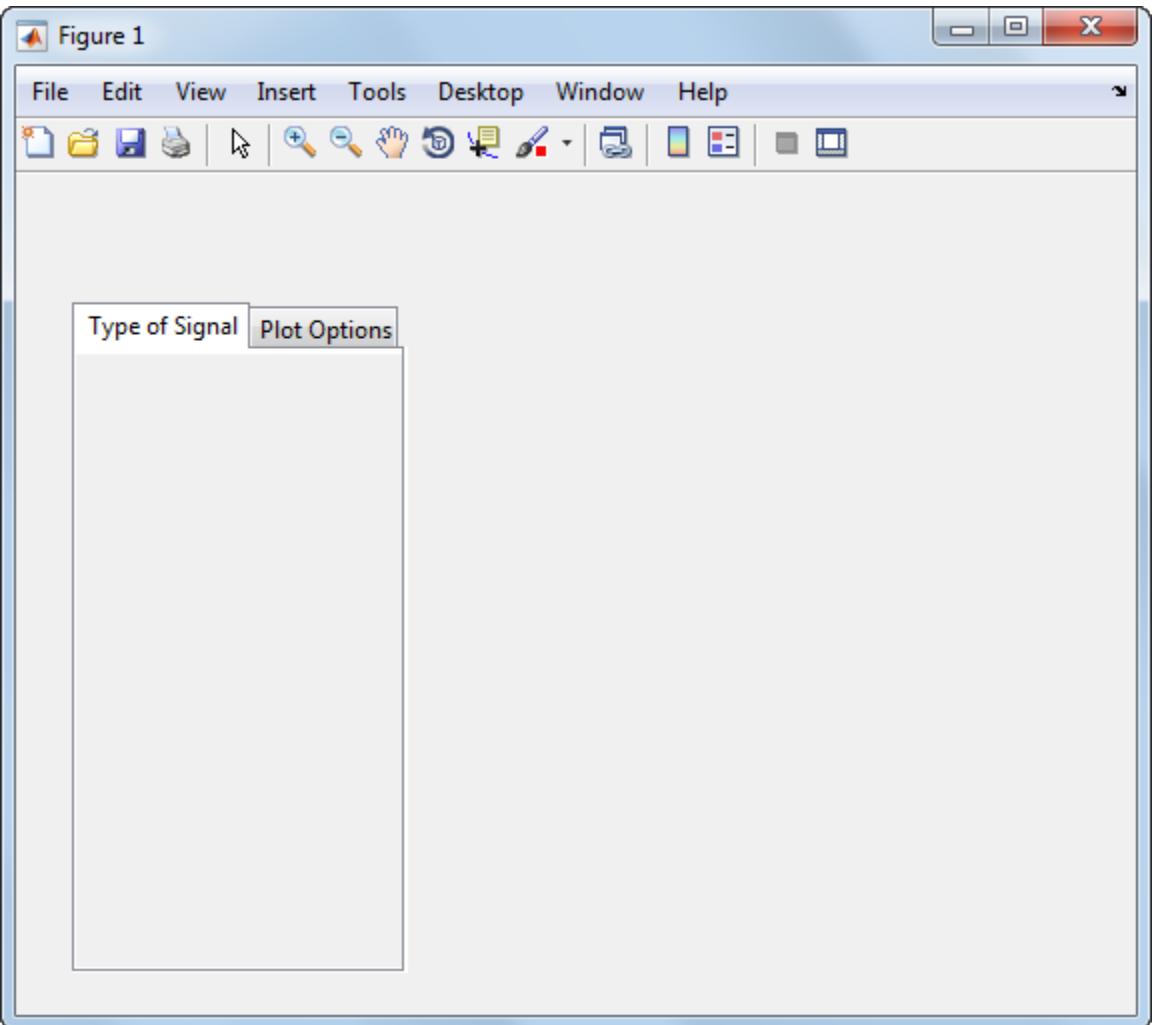

Get the currently selected uitab.

currenttab = tabgp.SelectedTab

currenttab =

Tab (Type of Signal) with properties:

```
 Title: 'Type of Signal'
 BackgroundColor: [0.9400 0.9400 0.9400]
        Position: [0.0119 0.0089 0.9702 0.9107]
           Units: 'normalized'
```
#### Create Tab Group Within a UI Figure

Create a UI figure window containing a tab group that contains two tabs.

```
fig = uifigure;tabgp = uitabgroup(fig,'Position',[100,100,250,210]);
tab1 = uitab(tabgp,'Title','Type of Signal');
tab2 = uitab(tabgp,'Title','Plot Options');
```
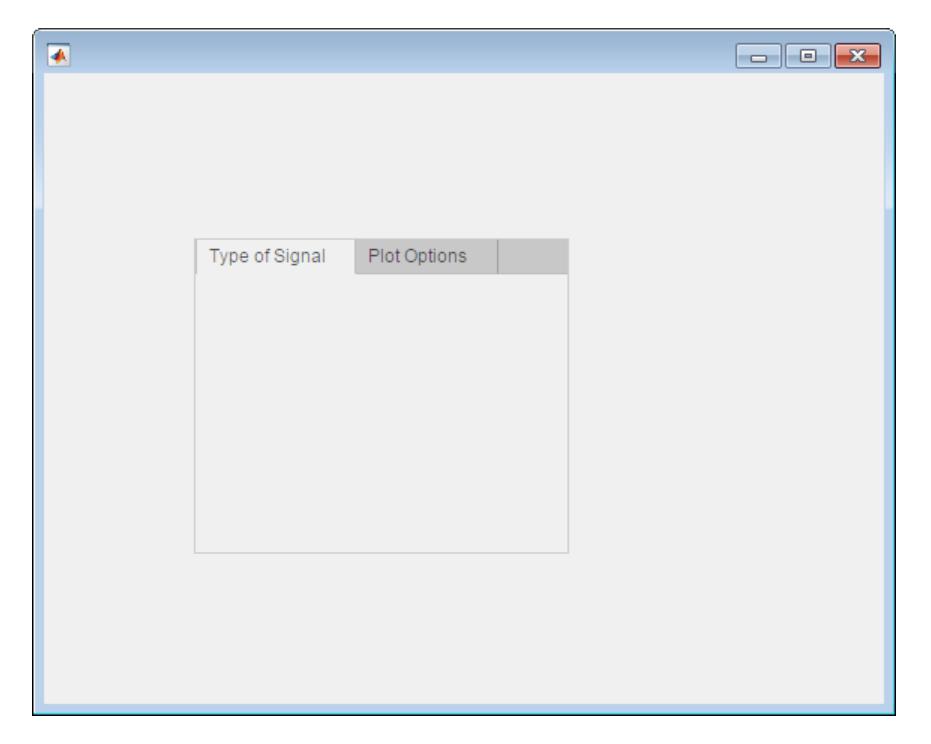

Get the currently selected tab.

currenttab = tabgp.SelectedTab

currenttab =

```
 Tab (Type of Signal) with properties:
             Title: 'Type of Signal'
   BackgroundColor: [0.9400 0.9400 0.9400]
          Position: [1 1 250 210]
             Units: 'pixels'
```
## Input Arguments

```
parent — Parent object of tab group
Figure object | Panel object | Tab object | ButtonGroup group object
```
Parent object of tab group, specified as a Figure, Panel, Tab object or ButtonGroup object. The parent object can be within a traditional figure or a UI figure.

### Name-Value Pair Arguments

Specify optional comma-separated pairs of Name,Value arguments. Name is the argument name and Value is the corresponding value. Name must appear inside single quotes (' '). You can specify several name and value pair arguments in any order as Name1,Value1,...,NameN,ValueN.

Example: 'TabLocation','bottom' specifies that the tab labels are at the bottom of the tab group.

- For information on Name-Value pair arguments you can use with tab groups in traditional figure windows, see Uitabgroup Properties.
- For information on Name-Value pair arguments you can use with tab groups in UI figure windows, see TabGroup Properties.

## **Definitions**

## <span id="page-12023-0"></span>traditional figure

A traditional figure is one that MATLAB creates when you use GUIDE or the figure function. For more information on the difference between traditional figures and UI figures, see "Graphics Support in App Designer".
# UI figure

A UI figure is one that MATLAB creates when you use App Designer or the uifigure function. For more information on the difference between traditional figures and UI figures, see "Graphics Support in App Designer".

# See Also

## See Also

appdesigner | figure | TabGroup Properties | uifigure | uitab | Uitabgroup Properties

## Introduced in R2014b

# Uitabgroup Properties

Control appearance and behavior of tabbed panel container

# **Description**

Uitabgroups are uitab containers that allow to you identify the currently selected uitab and detect when the user selects a different uitab. Use properties of the uitabgroup to modify certain aspects of its appearance and behavior.

Starting in R2014b, you can use dot notation to query and set properties.

```
q =uitabgroup;
pos = g.Position;
g.Position = [.1 .1 .8 .8];
```
If you are using an earlier release, use the get and set functions instead.

## Appearance

**Visible** — Uitabgroup visibility

'on' (default) | 'off'

Uitabgroup handle visibility, specified as 'on' or 'off'. The Visible property determines whether the uitabgroup displays on the screen. If the Visible property of a uitabgroup is set to 'off', the entire uitabgroup is invisible, but you can still specify and access its properties.

Changing the size of an invisible uitabgroup triggers the SizeChangedFcn callback if and when the uitabgroup becomes visible.

Note Changing the Visible property of a uitabgroup does *not* change the settings of the Visible property of its child components even though hiding the uitabgroup causes them to be hidden.

## Location and Size

```
TabLocation — Tab label location
'top' (default) | 'bottom' | 'left' | 'right'
```
Tab label location, specified as 'top', 'bottom', 'left', or 'right'. This property specifies the location of the tab labels with respect to the uitabgroup.

#### **Position** — Location and size of uitabgroup

[left bottom width height]

Location and size of the uitabgroup, specified as a four-element vector of the form [left] bottom width height]. This table describes each element in the vector.

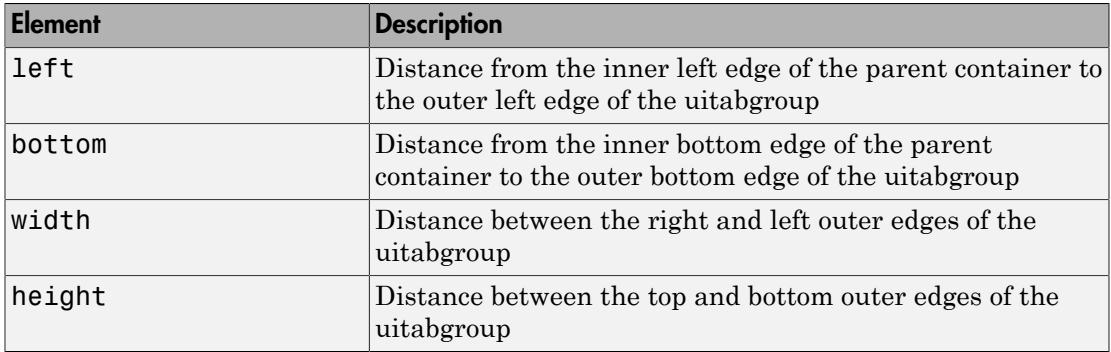

All measurements are in units specified by the Units property.

Note: The Position values are relative to the parent container's *drawable area*. The drawable area is the area inside the borders of the container and does not include the area occupied by the title. If the parent container is a figure, then the drawable area also excludes the menu bar and tool bar.

# Example: Modify One Value in the Position Vector

You can combine dot notation and array indexing when you want to change one value in the Position vector. For example, this code sets the width of the Uitabgroup to .5 without changing any of the other Position values:

```
tg = uitabgroup;
tg.Position(3) = .5;
```

```
OuterPosition — Location and size of uitabgroup
[left bottom width height]
```
Location and size of the uitabgroup, specified as a four-element vector of the form [left bottom width height]. All measurements are in units specified by the Units property.

This property value is identical to the Position and InnerPosition property values.

### **InnerPosition** — Location and size of uitabgroup

[left bottom width height]

Location and size of the uitabgroup, specified as a four-element vector of the form [left bottom width height]. All measurements are in units specified by the Units property.

This property value is identical to the Position and OuterPosition property values.

#### **Units** — Units of measurement

```
'normalized' (default) | 'pixels' | 'inches' | 'centimeters' | 'points' |
'characters'
```
Units of measurement, specified one of the values from this table.

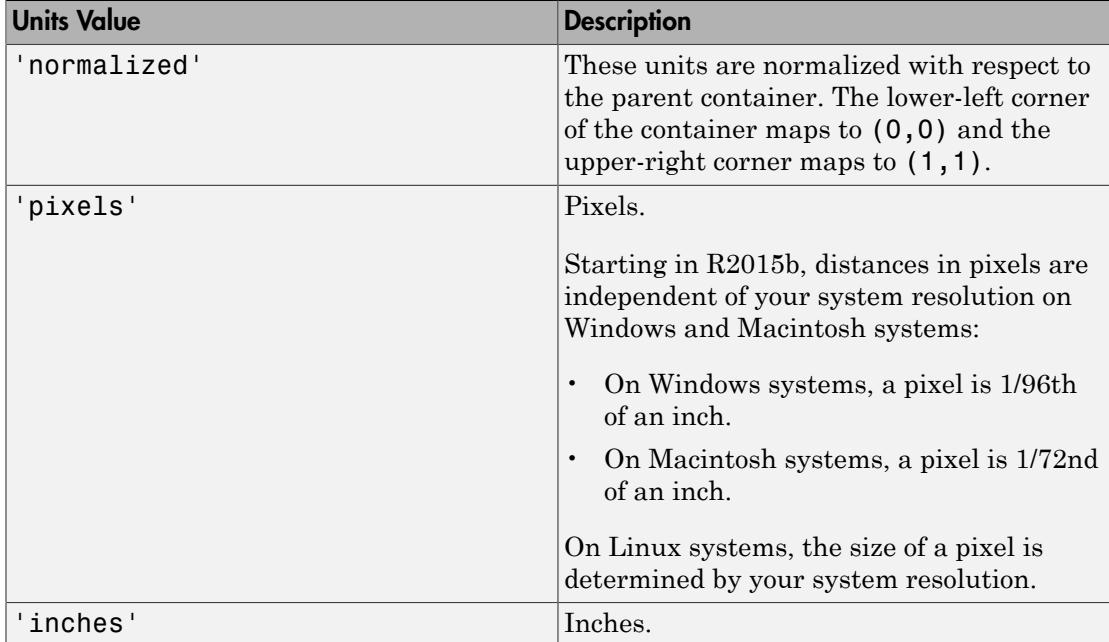

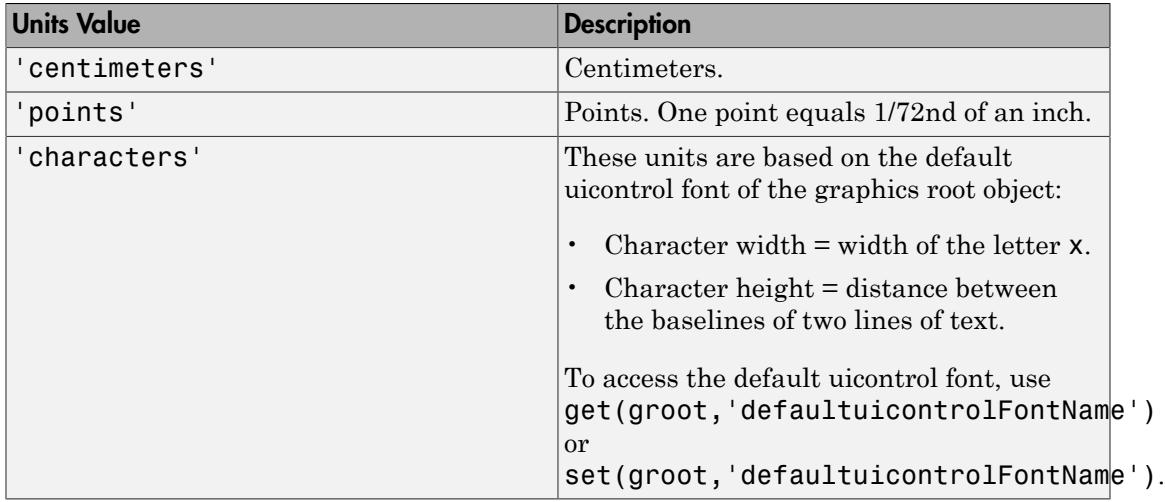

MATLAB measures all units from the lower left corner of the parent object.

If you change the value of the Units property, it is good practice to return it to its default value after completing your computation to avoid affecting other functions that assume the Units property is set to the default value.

The order in which you specify the Units and Position properties has these effects:

- If you specify the Units property before the Position property, then MATLAB sets Position using the units you specified.
- If you specify the Units property after the Position property, MATLAB sets the position using the default Units. Then, MATLAB converts the Position values to the equivalent values in the units you specified.

## **SizeChangedFcn** — Size change callback function

'' (default) | function handle | cell array | character vector

Size change callback function, specified as one of these values:

- A function handle.
- A cell array in which the first element is a function handle. Subsequent elements in the cell array are the arguments to pass to the callback function.
- A character vector containing a valid MATLAB expression. For example, 'disp(''hello world'')' calls the disp function. MATLAB evaluates this expression in the base workspace.

Define this callback to customize the app layout when the size of this container changes (e.g., when the user resizes the window).

The SizeChangedFcn callback executes when:

- This container becomes visible for the first time.
- This container is visible while its size changes.
- This container becomes visible for the first time after its size changes. This situation occurs when the size changes while the container is invisible, and then it becomes visible later.

Other important points to consider when defining a SizeChangedFcn callback:

- Consider delaying the display of this container until after all the variables that the SizeChangedFcn uses are defined. This practice can prevent the SizeChangedFcn callback from returning an error. To delay the display of the container, set its Visible property to 'off'. Then, set the Visible property to 'on' after you define the variables that your SizeChangedFcn callback uses.
- If your app contains nested containers, they resize from the inside out.
- To access the container that is resizing from within the SizeChangedFcn, refer to the source object (the first input argument in the callback) or use the gcbo function.

Tip: As an easy alternative to specifying a SizeChangedFcn callback, you can set the Units property of all the objects you put inside a container to 'normalized'. Doing so makes those components scale proportionally with the container.

See "Lay Out a UI Programmatically" for more information about managing layouts with SizeChangedFcn callbacks.

## Interactive Control

#### **SelectionChangedFcn** — Uitab selection callback

'' (default) | function handle | cell array | character vector

Uitab selection callback, specified as one of these values:

• A function handle.

- A cell array in which the first element is a function handle. Subsequent elements in the cell array are the arguments to pass to the callback function.
- A character vector containing a valid MATLAB expression. For example, 'disp(''hello world'')' calls the disp function. MATLAB evaluates this expression in the base workspace.

This callback function executes when the user selects a different tab within the uitabgroup.

If you set the SelectionChangedFcn property to a function handle (or cell array containing a function handle), MATLAB passes a SelectionChangedData object containing event data as the second argument to the callback function. This object contains the properties described in the following table. You can access these properties inside the callback function using dot notation. For example, if the second argument in your callback is called event, then event.NewValue returns the currently selected Tab.

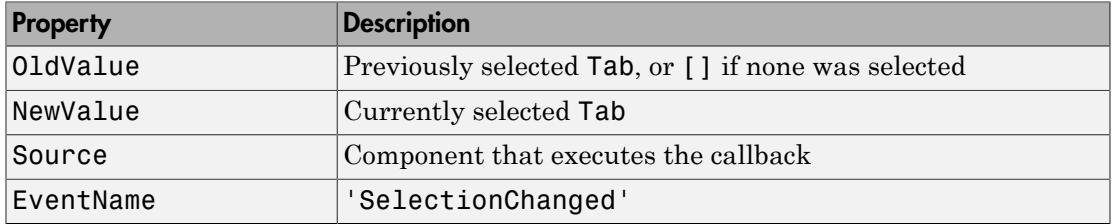

For more information about specifying a callback property value as a function handle, cell array, or character vector, see "How to Specify Callback Property Values".

#### **ButtonDownFcn** — Button-press callback function

'' (default) | function handle | cell array | character vector

Button-press callback function, specified as one of these values:

- A function handle.
- A cell array in which the first element is a function handle. Subsequent elements in the cell array are the arguments to pass to the callback function.
- A character vector containing a valid MATLAB expression. For example, 'disp(''hello world'')' calls the disp function. MATLAB evaluates this expression in the base workspace.

For more information about specifying a callback property value as a function handle, cell array, or character vector, see "How to Specify Callback Property Values".

The ButtonDownFcn callback is a function that executes when the user clicks a mouse button on the uitabgroup.

#### **UIContextMenu** — Uitabgroup context menu

empty GraphicsPlaceholder array (default) | uicontextmenu object

Uitabgroup context menu, specified as a uicontextmenu object. Use this property to display a context menu when the user right-clicks on the uitabgroup. Create the context menu using the uicontextmenu function.

# Callback Execution Control

### **Interruptible** — Callback interruption

'on' (default) | 'off'

Callback interruption, specified as 'on' or 'off'. The Interruptible property determines if a running callback can be interrupted.

There are two callback states to consider:

- The *running* callback is the currently executing callback.
- The *interrupting* callback is a callback that tries to interrupt the running callback.

Whenever MATLAB invokes a callback, that callback attempts to interrupt the running callback. The Interruptible property of the object owning the running callback determines if interruption is allowed. If interruption is not allowed, then the BusyAction property of the object owning the interrupting callback determines if it is discarded or put into a queue.

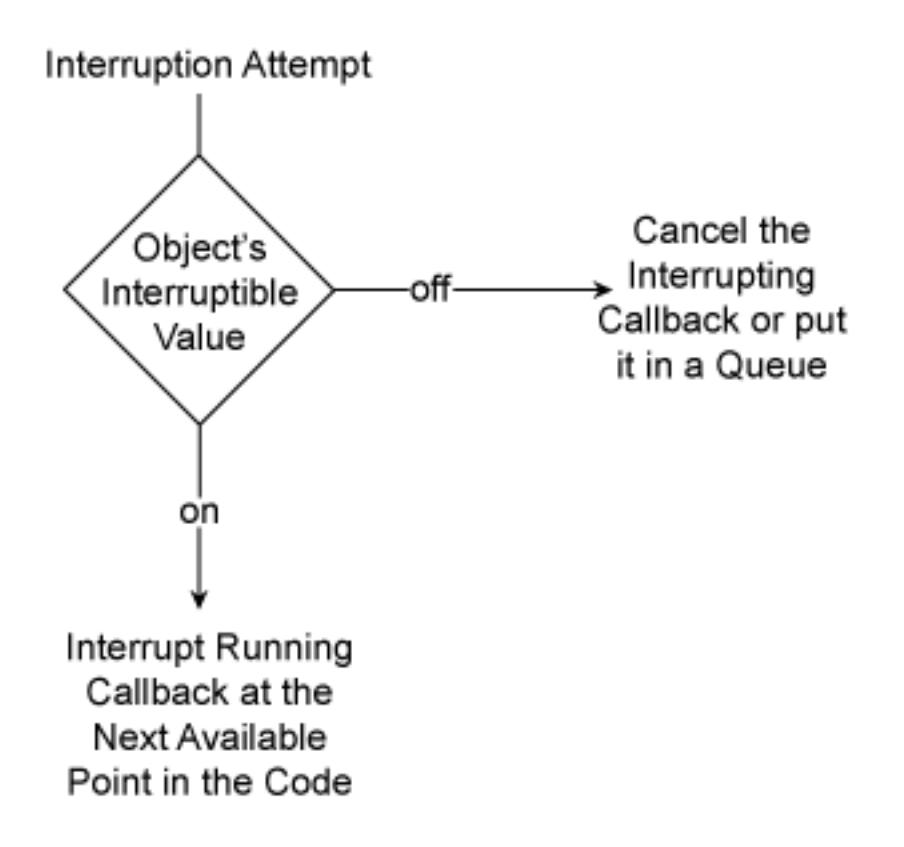

If a uitabgroup callback is the running callback, then the Interruptible property determines if it can be interrupted by another callback. The Interruptible property has two possible values:

- $\cdot$  'on' A callback can interrupt the running callback. The interruption occurs at the next point where MATLAB processes the queue, such as when there is a drawnow, figure, getframe, waitfor, or pause.
	- If the running callback contains one of these commands, then MATLAB stops the execution of the callback at this point and executes the interrupting callback. MATLAB resumes executing the running callback when the interrupting callback completes.
- If the running callback does not contain one of these commands, then MATLAB finishes executing the callback without interruption.
- 'off' A callback cannot interrupt the running callback. MATLAB finishes executing the running callback without any interruptions.

Note: Callback interruption and execution behave differently in these situations:

- If the interrupting callback is a DeleteFcn, CloseRequestFcn, or SizeChangedFcn callback, then the interruption occurs regardless of the Interruptible property value.
- If the running callback is currently executing the waitfor function, then the interruption occurs regardless of the Interruptible property value.
- Timer objects execute according to schedule regardless of the Interruptible property value.
- MATLAB does not save the state of properties or the display when an interruption occurs. For example, the object returned by the gca or gcf command might change when another callback executes.

See "Interrupt Callback Execution" for an example that shows how the Interruptible and BusyAction properties affect the behavior of a program.

#### **BusyAction** — Callback queuing

'queue' (default) | 'cancel'

Callback queuing specified as 'queue' (default) or 'cancel'. The BusyAction property determines how MATLAB handles the execution of interrupting callbacks. There are two callback states to consider:

- The *running* callback is the currently executing callback.
- The *interrupting* callback is a callback that tries to interrupt the running callback.

The BusyAction property of the source of the interrupting callback determines how MATLAB handles its execution. The BusyAction property has these values:

- 'queue' Put the interrupting callback in a queue to be processed after the running callback finishes execution.
- 'cancel' Do not execute the interrupting callback.

Whenever MATLAB invokes a callback, that callback always attempts to interrupt an executing callback. The Interruptible property of the object whose callback is running determines if interruption is allowed. If Interruptible is set to:

- on Interruption occurs at the next point where MATLAB processes the queue. This is the default.
- off The BusyAction property (of the object owning the interrupting callback) determines if MATLAB enqueues or ignores the interrupting callback.

See "Interrupt Callback Execution" for an example that shows how the BusyAction and Interruptible properties affect the behavior of a program.

## Creation and Deletion Control

#### **BeingDeleted** — Deletion status

'off' (default) | 'on'

This property is read-only.

Deletion status, returned as 'off' or 'on'. MATLAB sets the BeingDeleted property to 'on' when the delete function of the object begins execution (see the DeleteFcn property). The BeingDeleted property remains set to 'on' until the object no longer exists.

Check the value of the BeingDeleted property to verify that the object is not about to be deleted before querying or modifying it.

#### **CreateFcn** — Uitabgroup creation function

function handle | cell array | character vector

Uitabgroup creation function, specified as one of these values:

- A function handle.
- A cell array in which the first element is a function handle. Subsequent elements in the cell array are the arguments to pass to the callback function.
- A character vector containing a valid MATLAB expression. For example, 'disp(''hello world'')' calls the disp function. MATLAB evaluates this expression in the base workspace.

For more information about specifying a callback property value as a function handle, cell array, or character vector, see "How to Specify Callback Property Values".

This property specifies a callback function to execute when MATLAB creates the uitabgroup. MATLAB initializes all uitabgroup property values before executing the CreateFcn callback. If you do not specify the CreateFcn property, then MATLAB executes a default creation function.

Use the gcbo function in your CreateFcn code to get the handle to the uitabgroup that is being created.

Setting the CreateFcn property on an existing uitabgroup has no effect.

Note: Do not call copyobj or textwrap (which calls copyobj) inside a CreateFcn. Copying the uitabgroup object causes the CreateFcn callback to execute repeatedly.

#### **DeleteFcn** — Uitabgroup deletion function

function handle | cell array | character vector

Uitabgroup deletion function, specified as one of these values:

- A function handle.
- A cell array in which the first element is a function handle. Subsequent elements in the cell array are the arguments to pass to the callback function.
- A character vector containing a valid MATLAB expression. For example, 'disp(''hello world'')' calls the disp function. MATLAB evaluates this expression in the base workspace.

For more information about specifying a callback property value as a function handle, cell array, or character vector, see "How to Specify Callback Property Values".

The DeleteFcn property specifies a callback function to execute when MATLAB deletes the uitabgroup (for example, when the end user deletes the figure). MATLAB executes the DeleteFcn callback before destroying the properties of the uitabgroup. If you do not specify the DeleteFcn property, then MATLAB executes a default deletion function.

Use the gcbo function in your DeleteFcn code to get the handle to the uitabgroup that is being deleted.

## **Identifiers**

#### **SelectedTab** — Currently selected tab uitab object

**1-12030**

Currently selected tab, specified as a uitab object.

Use this property to determine the currently selected uitab within a uitabgroup. You can also use this property to set the default uitab selection.

The default value of the SelectedTab property is the first uitab that you add to the uitabgroup.

### **Type** — Type of graphics object

'uitabgroup'

This property is read-only.

Type of graphics object, returned as 'uitabgroup'.

### **Tag** — Uitabgroup identifier

'' (default) | character vector

Uitabgroup identifier, specified as a character vector. This value to serves as an identifier for the uitabgroup. When you need access to the uitabgroup elsewhere in your code, you can use the findobj function to search for the uitabgroup based on the Tag value.

```
Example: 'tabgroup1'
Data Types: char
```
## **UserData** — Data to associate with the uitabgroup object

empty array (default) | array

Data to associate with the uitabgroup object, specified as any array. Specifying UserData can be useful for sharing data values within and across UIs. See "Share Data Among Callbacks" for more information.

```
Example: [1 2 3]
Example: 'April 21'
Example: struct('value1',[1 2 3],'value2','April 21')
Example: {[1 2 3],'April 21'}
```
# Parent/Child

#### **Parent** — Uitabgroup parent figure | uipanel | uitab

Uitabgroup parent, specified as a figure, uipanel, or uitab. You can move a uitabgroup to a different figure, uipanel, or uitab by setting this property to the handle of the target figure, uipanel, or uitab.

### **Children** — Children of uitabgroup

empty GraphicsPlaceholder array (default) | 1-D array of component objects

Children of the uitabgroup, returned as an empty GraphicsPlaceholder or a 1-D array of component objects. The children of uitabgroup are uitabs.

You cannot add or remove children using the Children property of the uitabgroup. Use this property to view the list of children or to reorder the children. The order of the children in this array reflects the order of the tabs displayed on the screen.

To add a child to this list, set the Parent property of the child component to be the uitabgroup object.

Objects with the HandleVisibility property set to 'off' do not list in the Children property. For more information, see the HandleVisibility property description.

### **HandleVisibility** — Visibility of Uitabgroup handle

'on' (default) | 'callback' | 'off'

Visibility of Uitabgroup handle, specified as 'on', 'callback', or 'off'.

This property controls the visibility of the uitabgroup handle in its parent's list of children. When a handle is not visible in its parent's list of children, it is not returned by functions that obtain handles by searching the object hierarchy or querying handle properties. These functions include get, findobj, gca, gcf, gco, newplot, cla, clf, and close. The HandleVisibility property also controls the visibility of the object's handle in the parent figure's CurrentObject property. Handles are still valid even if they are not visible. If you know an object's handle, you can set and get its properties, and pass it to any function that operates on handles.

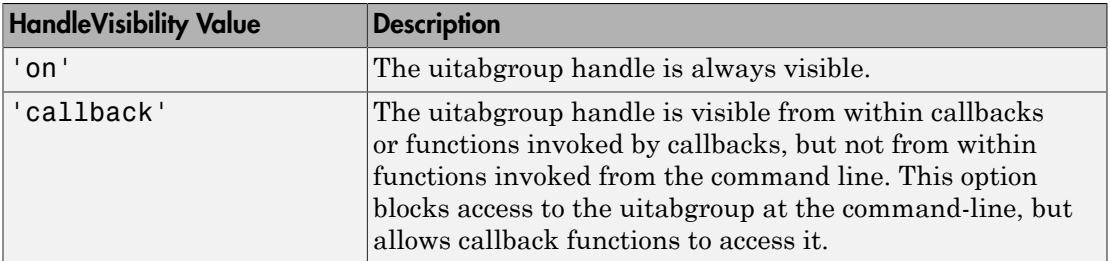

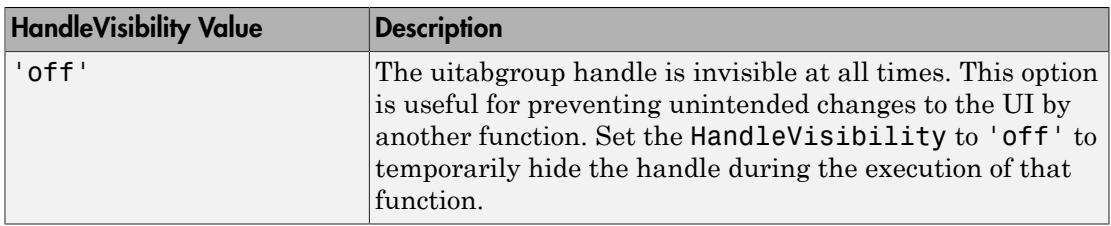

Set the graphics root ShowHiddenHandles property to 'on' to make all handles visible, regardless of their HandleVisibility value. This setting has no effect on their HandleVisibility values.

# See Also

## See Also

uitab | uitabgroup

## **Topics**

"Access Property Values" "Default Property Values"

# uitable

Create table user interface component

# **Syntax**

```
t = uitable
t = uitable(Name,Value)
t = uitable(parent)
t = uitable(parent,Name,Value)
```
# **Description**

t = uitable creates a table user interface component in the current [traditional figure](#page-12044-0) and returns the table object. If there is no traditional figure available, MATLAB creates one.

t = uitable(Name,Value) specifies table property values using one or more Name,Value pair argument pairs.

t = uitable(parent) creates the table in the specified parent container. The parent must be one of the following containers: traditional figure, [UI figure,](#page-12044-1) tab, panel, or button group.

t = uitable(parent,Name,Value) specifies table property values using one or more Name, Value argument pairs.

# Examples

## Table in a Traditional Figure

Create a 3-by-10 table of random integers inside a traditional figure. The Data property specifies the values in the table, and the Position property specifies the location and size of the table within the figure.

 $f = figure;$ 

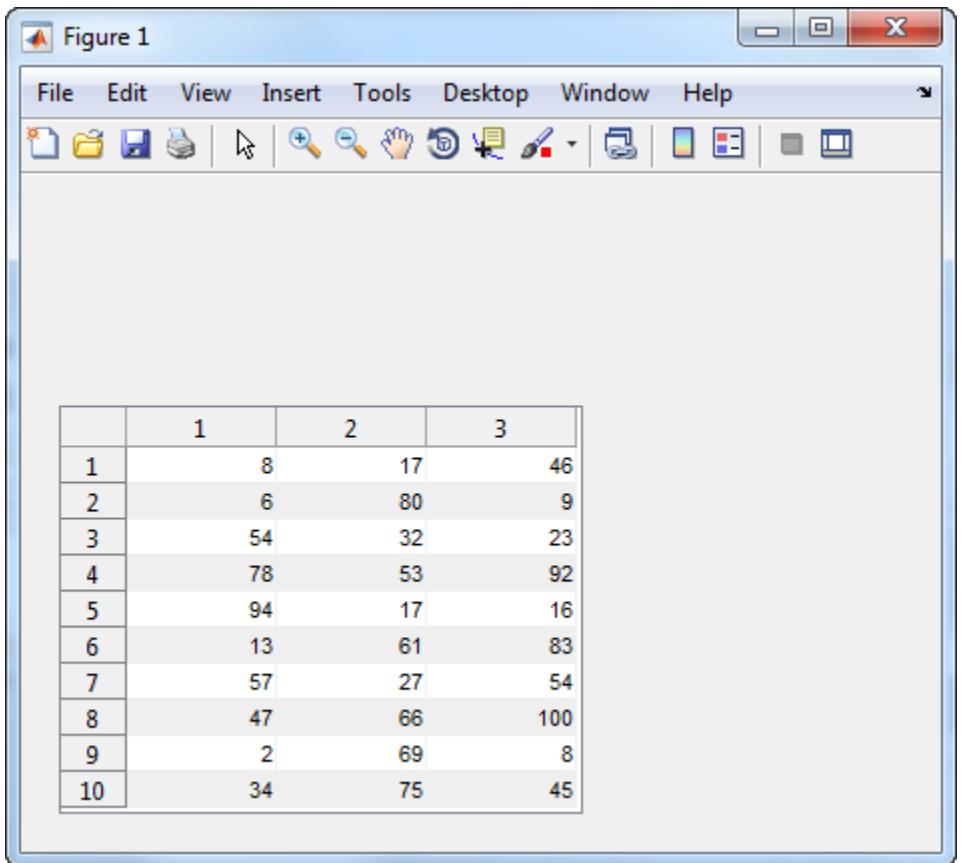

 $t =$  uitable(f, 'Data', randi(100,10,3), 'Position', [20 20 262 204]);

## Table in a UI Figure

Create a 3-by-10 table of random integers inside a UI figure. The Data property specifies the values in the table, and the Position property specifies the location and size of the table within the figure.

```
uf = uifigure;
t = uitable(uf, 'Data', randi(100, 10, 3), 'Position', [20 20 260 204]);
```
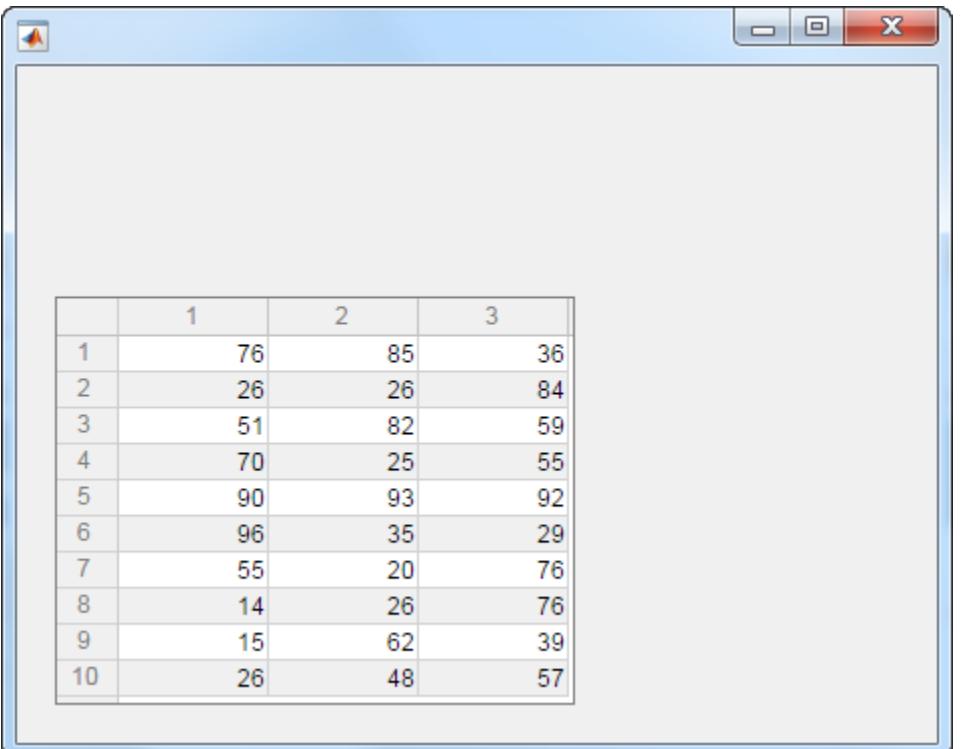

## Table Containing Mixed Data Types

Tables can accommodate a mixture of different data types across the columns.

Create an empty table in a UI figure.

```
f = figure;t = uitable(f);
```
Set the Data property to populate the table with data that is a mixture of different types. Then set the Position property to adjust the location and size of the table to fit the data.

```
d = {'Male',52,true;'Male',40,true;'Female',25,false};
t.Data = d;t.Position = [20 20 258 78];
```
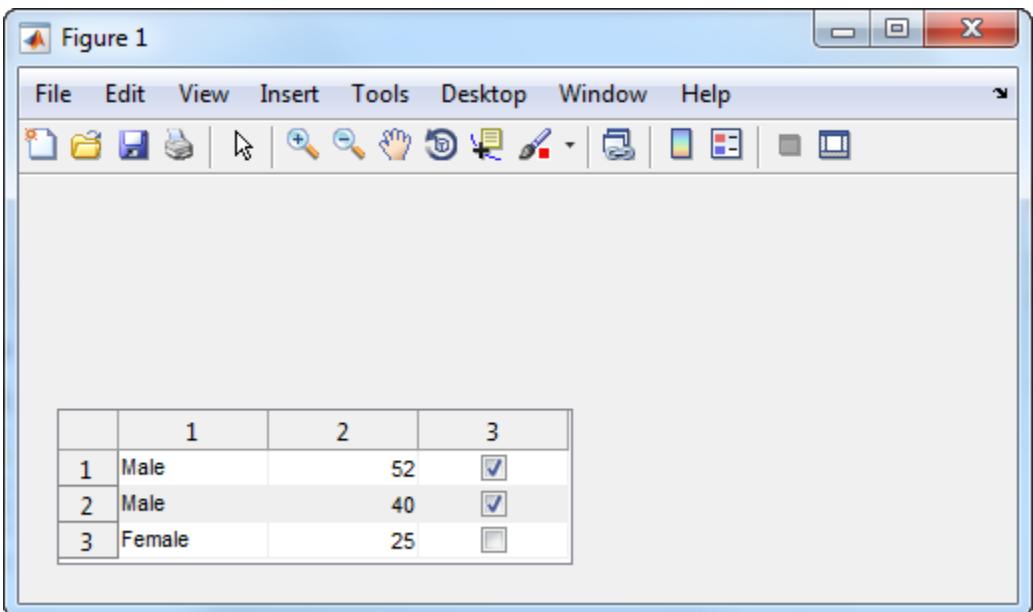

Set the ColumnName property to change the column headings to descriptive names. Set the ColumnEditable property to true so that users can edit the table in the UI. When a user changes a value in the UI, the table's Data property updates to reflect that change.

```
t.ColumnName = {'Gender','Age','Authorized'};
t.ColumnEditable = true;
```
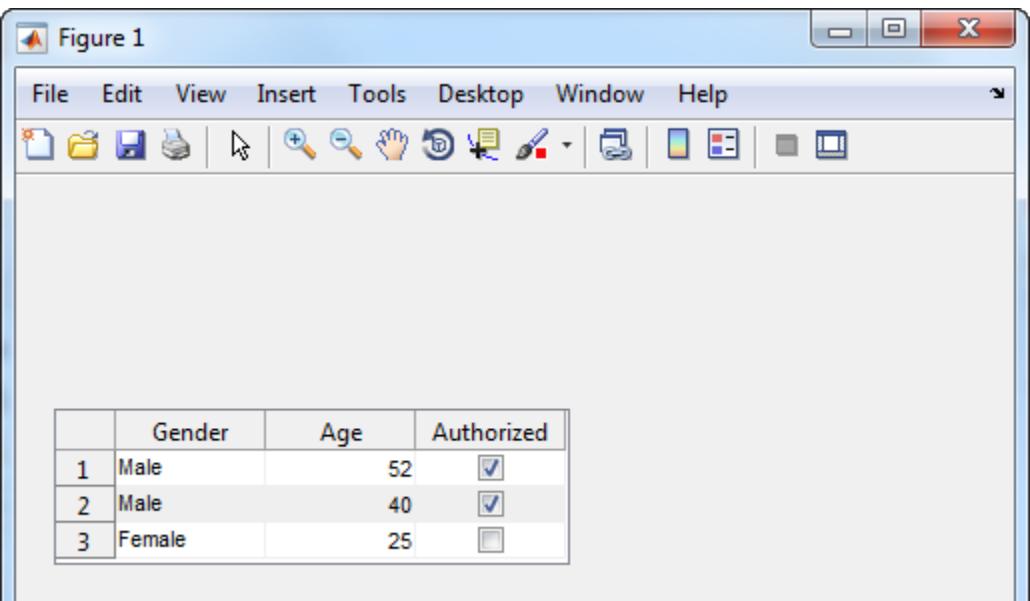

# Input Arguments

### **parent** — Table parent container

figure object (default) | panel object | tab object | button group object

Table parent container, specified as a figure, panel, tab, or button group object. If you do not specify a parent container, the default parent is a traditional figure.

## Name-Value Pair Arguments

## Example: 'Data',[1 2 3; 4 5 6]

You can set Table properties using Name-Value pair arguments.

- For a list of properties you can use with tables in traditional figures, see Uitable Properties.
- For a list of properties you can use with tables in UI figures, see Table (App Designer) Properties.

# Output Arguments

**t** — Table object table object

Table object. Use t to set properties of the table after creating it.

# **Definitions**

# <span id="page-12044-0"></span>Traditional Figure

<span id="page-12044-1"></span>A figure that MATLAB creates when you use GUIDE or call the figure function.

# UI Figure

A figure that MATLAB creates when you use App Designer or call the uifigure function. For more information on the difference between traditional figures and UI figures, see "Graphics Support in App Designer".

# See Also

# See Also

**Properties** Table Properties | Uitable Properties

## Introduced before R2006a

# Uitable Properties

Control appearance and behavior of table

# **Description**

Uitables are tables that list data in a figure. The uitable function creates a table and sets any required properties before displaying it. By changing uitable property values, you can modify certain aspects of its appearance and behavior.

Starting in R2014b, you can use dot notation to query and set properties.

```
t = uitable('Data', [1 2 3; 4 5 6; 7 8 9]);
d = t.Data;t.Data = d + 1;
```
If you are using an earlier release, use the get and set functions instead.

# Appearance

**Visible** — Uitable visibility

'on' (default) | 'off'

Uitable visibility, specified as 'on' or 'off'. When Visible is 'off', the uitable is not visible, but you can query and set its properties.

To make your app start faster, set the Visible property of all uitables that are not initially displayed to 'off'.

### **BackgroundColor** — Uitable background color

[1 1 1; 0.94 0.94 0.94] (default) | RGB triplet | m-by-3 matrix of RGB triplets

Uitable background color, specified as an RGB triplet or an m-by-3 matrix of RGB triplets. An RGB triplet is a row vector that specifies the intensities of the red, green, and blue components of the color. The intensities must be in the range, [0,1]. Color names are not valid.

Specify an m-by-3 matrix when you want the shading of the table rows to follow a repeating pattern of m different colors. Each row of the matrix must be an RGB triplet. MATLAB uses the rows of the matrix when the RowStriping property is

'on'. The table background is not striped unless both RowStriping is 'on' and BackgroundColor is an m-by-3 matrix.

```
Example: t = uitable('Data',rand(10,3), 'BackgroundColor',[0.85 \ 0.85]1])
Example: t = uitable('Data',rand(10,3), 'BackgroundColor', [1 1 1 ;0.85
0.85 1])
```
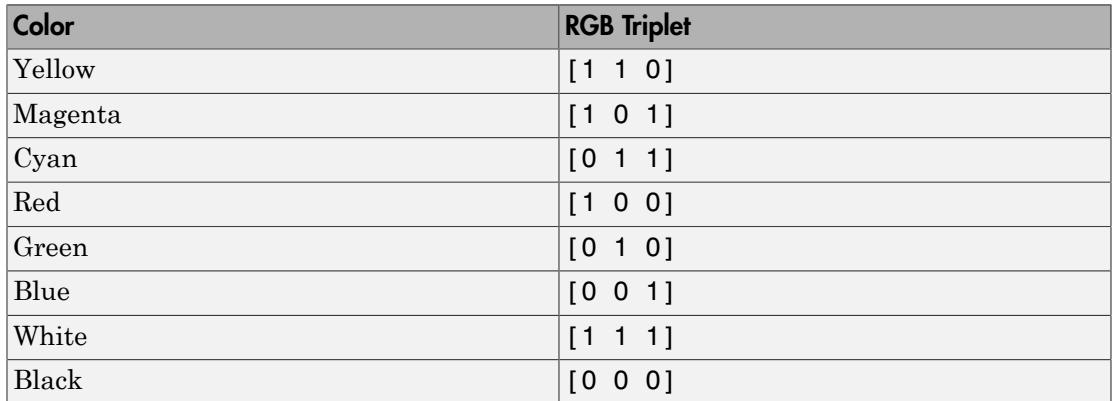

The following table lists the RGB triplets for certain colors.

### **ForegroundColor** — Cell text color

[0 0 0] (default) | RGB triplet | short name | long name

Cell text color, specified as an RGB triplet, short name, or long name. The color you specify sets the text color for all cells.

```
Example: t = uitable ('Data', rand (10, 3), 'ForegroundColor', [0 \ 0 \ 1])
Example: t = uitable('Data', rand(10,3), 'ForegroundColor', 'b')
Example: t = uitable('Data', rand(10,3), 'ForegroundColor', 'blue')
```
An RGB triplet is a three-element row vector whose elements specify the intensities of the red, green, and blue components of the color. The intensities must be in the range [0,1]; for example, [0.4 0.6 0.7]. This table lists the long and short color name options and the equivalent RGB triplet values.

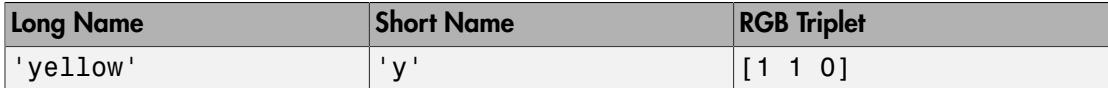

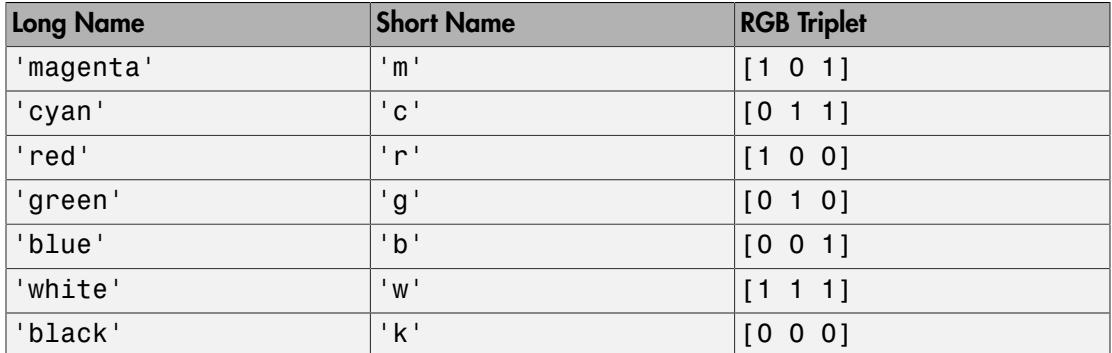

# Table Data

## **Data** — Table data

numeric array | logical array | cell array

Table data, specified as a numeric array, logical array, or cell array. The table data can be any numeric type, logical, or char. Use a cell array to specify a mixture of different data types.

Table data is displayed in the format specified by the ColumnFormat property. If there is a mismatch between the data type of the table data and the value of the ColumnFormat property, MATLAB converts the data or displays a warning. See the ColumnFormat property description for more information.

To prevent warnings that might occur when users enter invalid data, write a CellEditCallback function to convert the data to the appropriate type.

If the number of rows in the Data property array does not match the number of elements in the RowName array, then the number of rows in the resulting table is the larger of the two values. The same is true when the ColumnName property does not match the number of columns in the Data property array.

```
Example: t = uitable('Data', rand(10,3))Example: t = uitable('Data',{'blue' 5 true; 'orange' 25 false})
```
# Table Layout

### **RowName** — Row heading names

```
'numbered' (default) | n-by-1 cell array of character vectors | empty cell array ({}) |
empty matrix ([])
```
Row heading names, specified as one of these values:

- 'numbered' The row headings are sequential numbers that start at 1.
- Cell array Each element of the cell array becomes the name of a row. Row names are restricted to one line of text. If you specify a 1-by-n cell array, MATLAB stores and returns the value as a n-by-1 cell array.
- Empty cell array  $({})$  The table has no row headings.
- Empty matrix  $(I)$  The table has no row headings

If the number of rows in the Data property array does not match the number of elements in the RowName array, then the number of rows in the resulting table is the larger of the two values.

```
Example: t = uitable('RowName',{'Name';'Number'},'Data',{'Bob';5})
Example: t = uitable('RowName', {'Name';[]}, 'Data', {'Bob';5})
```
### **ColumnName** — Column heading names

'numbered' (default) | n-by-1 cell array of character vectors | empty cell array  $({})$  | empty matrix ([])

Column heading names, specified as one of these values:

- 'numbered' The column headings are sequential numbers that start at 1.
- Cell array Each element of the cell array becomes the name of a column. If you specify a 1-by-n cell array, MATLAB stores and returns the value as a n-by-1 cell array. Specify a multiline column name by including a vertical slash (|) in the column name. For example, the value, 'Telephone|Number', produces a column heading with a newline character between the words, "Telephone" and "Number".
- Empty cell array  $({})$  The table has no column headings.
- Empty matrix  $(I)$  The table has no column headings

If the number of columns in the Data property array does not match the number of elements in the ColumnName array, then the number of columns in the resulting table is the larger of the two values.

```
Example: t = uitable('ColumnName',{'Name'; 'Number'},'Data',{'Bob' 5})
Example: t = uitable('ColumnName', {'Name'; []}, 'Data', {'Bob' 5})
Example: t = uitable('ColumnName',{'Name'; 'Telephone|Number'},'Data',
{'Bob','555-1212'})
```
### **ColumnWidth** — Width of table columns

'auto' (default) | 1-by-n cell array

Width of table columns, specified as 'auto' or as a 1-by-n cell array.

Each column in the cell array corresponds to a column in the table. The values are in pixel units. If you specify 'auto', then MATLAB calculates the width of the column automatically using several factors, one of which is the ColumnName property value.

You can combine fixed column widths and 'auto' column widths in a cell array, or you can specify a single value of 'auto' to make all column widths automatic.

Selecting **Auto Width** in the Table Property Editor has the same effect as setting the ColumnWidth property to 'auto'.

```
Example: t = uitable('ColumnWidth','auto','Data',[1 2 3; 4 5 6])
Example: t = uitable('ColumnWidth',{64 60 40},'Data',[1 2 3; 4 5 6])
Example: t = uitable('ColumnWidth', \{64 \text{ 'auto' } 40\}, 'Data', \{1 \ 2 \ 3; \ 4 \ 56])
```
## **ColumnFormat** — Cell display format

empty cell array  $({} \}$ ) (default) | 1-by-n cell array of character vectors

Cell display format, specified as an empty cell array or a 1-by-n cell array of character vectors.

This property determines how the data in each column displays, and the constraints for editing that data in the UI. The elements of the cell array correspond to columns in the Data property array. If you do not want to specify a display format for a particular column, specify [] for that column. If you do not specify a format for a column, MATLAB determines the default display by the data type of the data in the cell.

Elements of the cell array must be one of the values described in the following table.

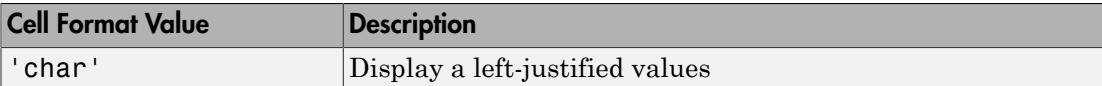

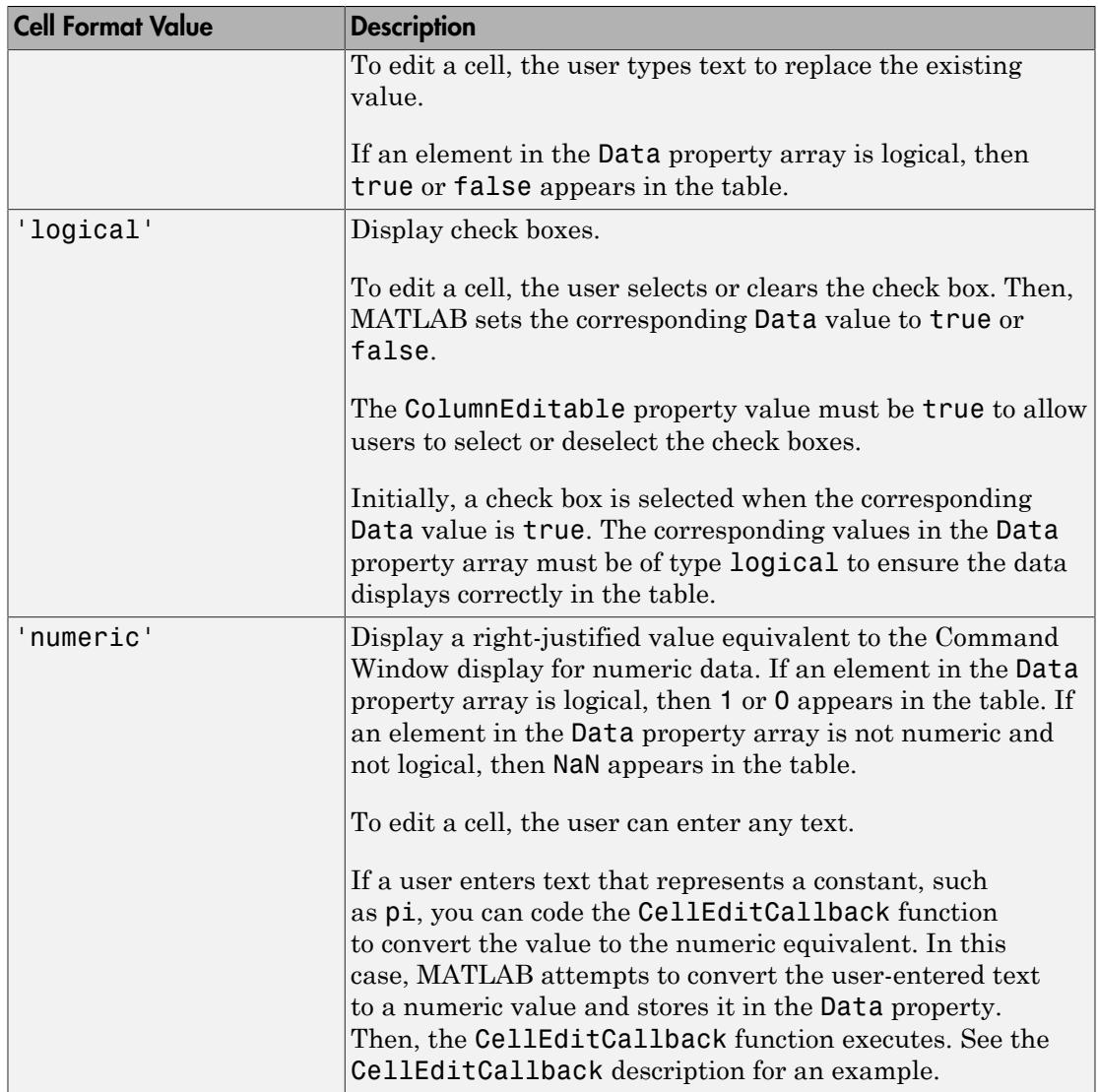

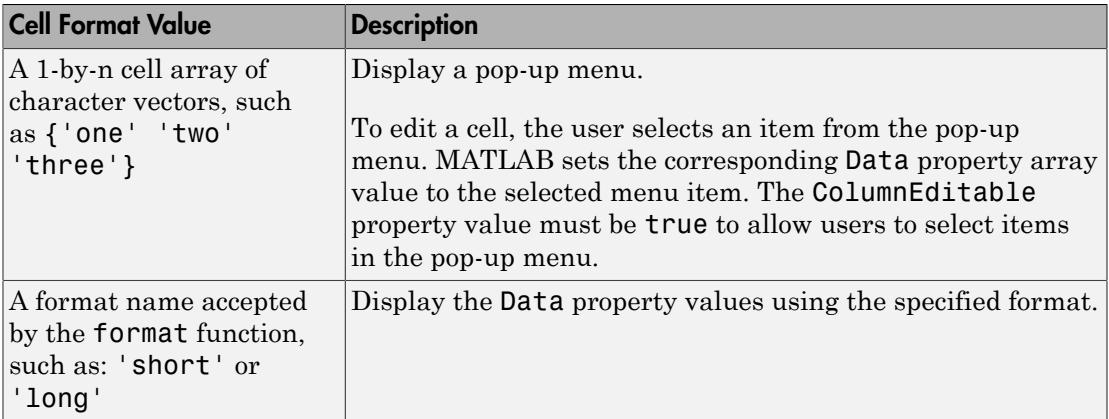

# Effect of Pop-Up Menu ColumnFormat and Various Data Types

If the ColumnFormat value defines a pop-up menu, the initial Data value does not have to be one of the options in that menu. The initial Data value appears until the user makes a different selection.

For instance, suppose the Data property value for a given column is 'Choose' for all rows, and the ColumnFormat value specifies a pop-up menu with the choices of 'group 1' and 'group 2'. When MATLAB creates the table, those table cells display 'Choose' until the user selects an item in the pop-up menu:

```
f = figure;myData = \{ 'Andrew' 31 'Male' 'Choose'; ...'Bob' 41 'Male' 'Choose'; ...
            'Anne' 20 'Female' 'Choose';};
t = uitable('Parent', f, \ldots 'Position', [25 25 334 78],... 
              'ColumnFormat',({[] [] [] {'group 1' 'group 2'}}),... 
              'ColumnEditable', true,...
              'Data', myData);
```
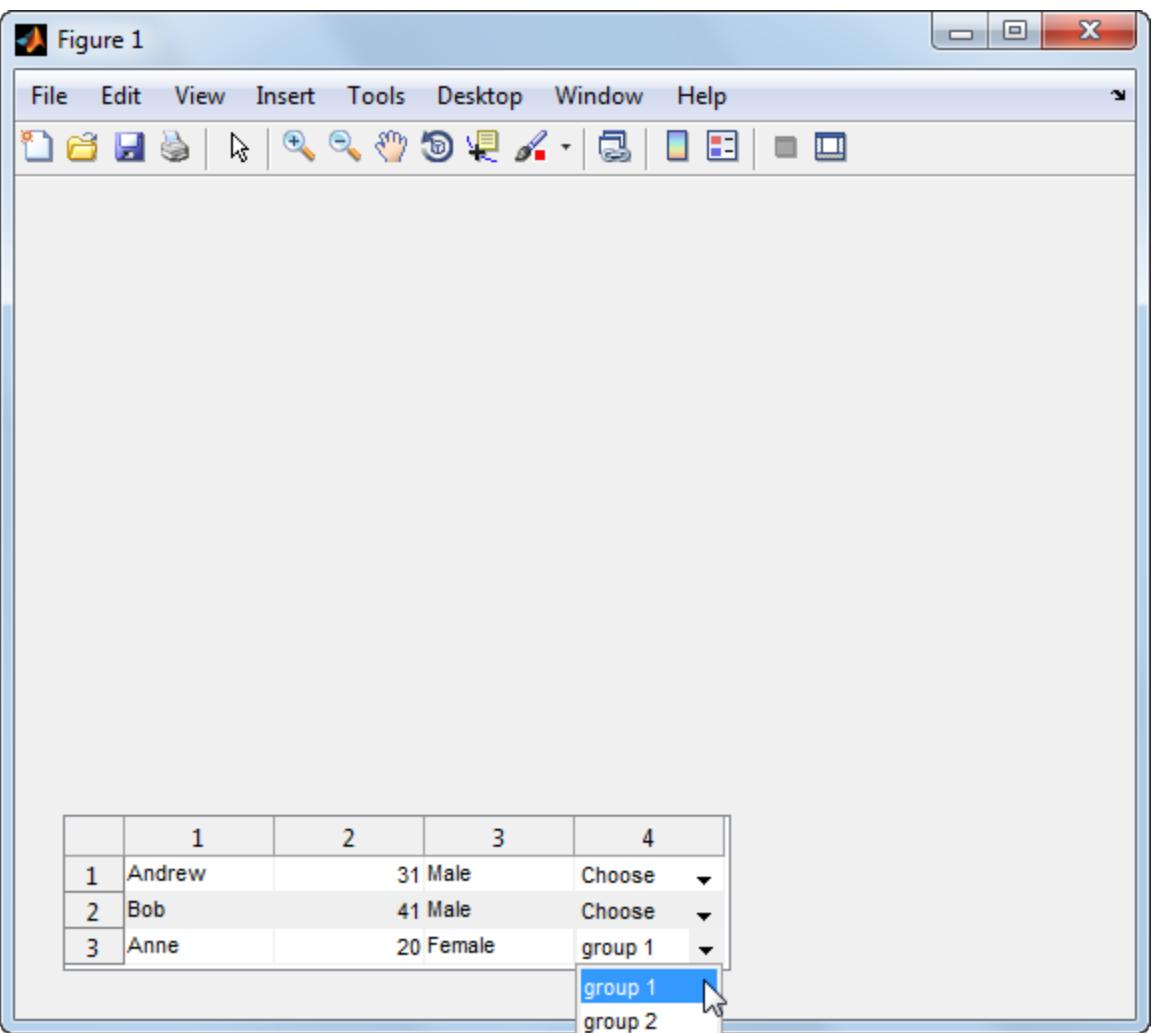

# Data Display of Editable Columns

This table describes how various data types display with specific ColumnFormat values.

**ColumnFormat**

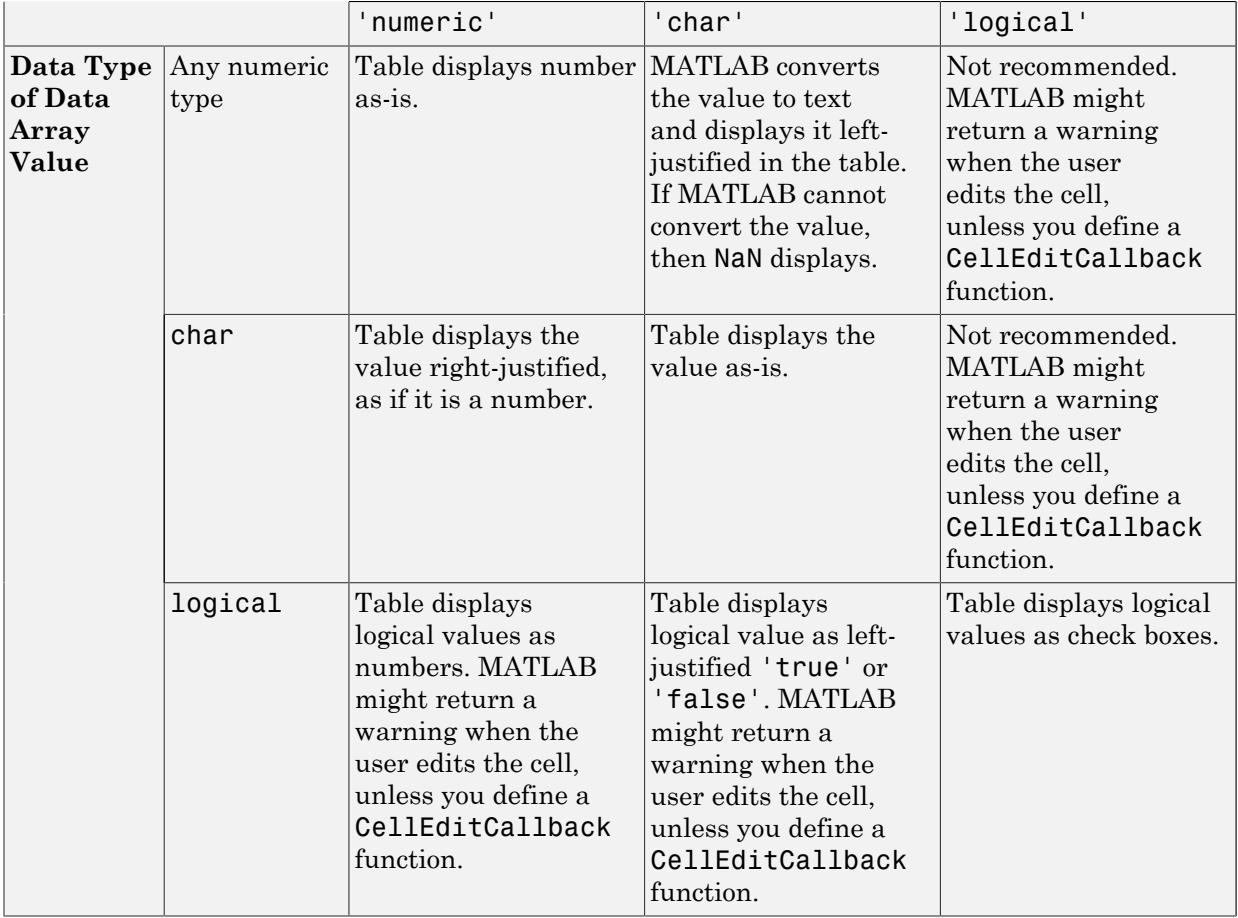

For example, in the following table, the first column (X-Data) is left justified because the ColumnFormat value for that column is 'char'.

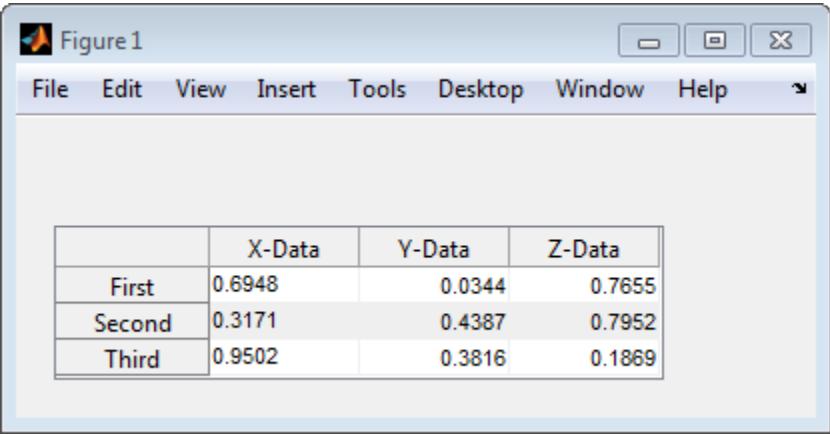

## **RowStriping** — Alternate row shading

'on' (default) | 'off'

Alternate row shading, specified as 'on' or 'off'. This property controls the shading pattern of the table rows.

When the RowStriping value is set to 'on', the BackgroundColor matrix specifies the row colors to display in a repeating pattern. If the BackgroundColor matrix has only one row, then the shading is the same in all table rows.

When RowStriping is set to 'off', then the first color in the BackgroundColor matrix defines the shading for all rows in the table.

## Location and Size

## **Position** — Location and size of uitable

[left bottom width height]

Location and size of the uitable, specified as a four-element vector of the form [left] bottom width height]. This table describes each element in the vector.

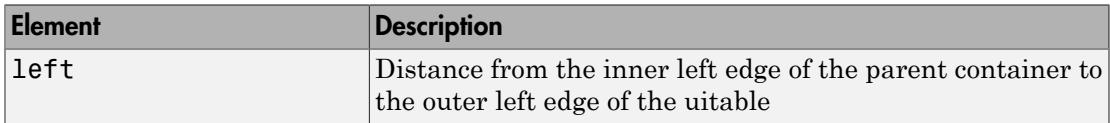

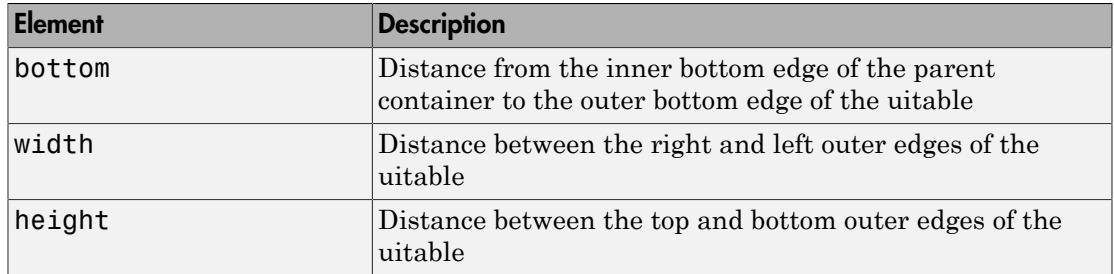

All measurements are in units specified by the Units property.

Note: The Position values are relative to the parent container's *drawable area*. The drawable area is the area inside the borders of the container and does not include the area occupied by the title. If the parent container is a figure, then the drawable area also excludes the menu bar and tool bar.

Use the Extent property to determine proper sizing for a uitable with respect to the table data. Set the width and height of Position property to the width and height of the Extent property. Be aware that if the table has large extents, doing this can cause the table to extend beyond the right or top edge of its parent container.

# Example: Set Width and Height to Accommodate Data Size

You can combine dot notation and array indexing when you want to change one or two consecutive values in the Position vector. For example, this code sets the width and height of the uitable to match the Extent of the table:

 $t =$  uitable( $\sqrt{Data}$ , rand(10,3));  $t.Position(3:4) = t.Extent(3:4);$ 

### **OuterPosition** — Location and size of uitable

[left bottom width height]

Location and size of the uitable, specified as a four-element vector of the form [left] bottom width height]. All measurements are in units specified by the Units property.

This property value is identical to the Position and InnerPosition property values.

```
InnerPosition — Location and size of uitable
```
[left bottom width height]

Location and size of the uitable, specified as a four-element vector of the form [left] bottom width height]. All measurements are in units specified by the Units property.

This property value is identical to the Position and OuterPosition property values.

**Units** — Units of measurement

```
'pixels' (default) | 'normalized' | 'inches' | 'centimeters' | 'points' |
'characters'
```
Units of measurement, specified one of the values from this table.

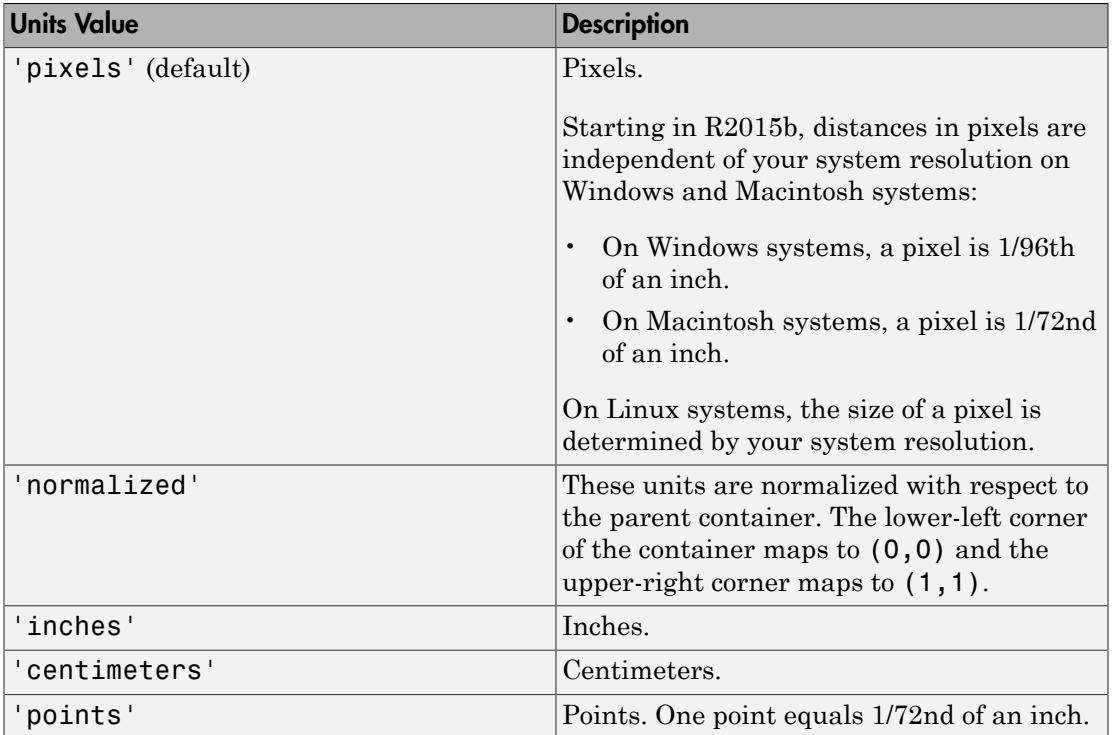

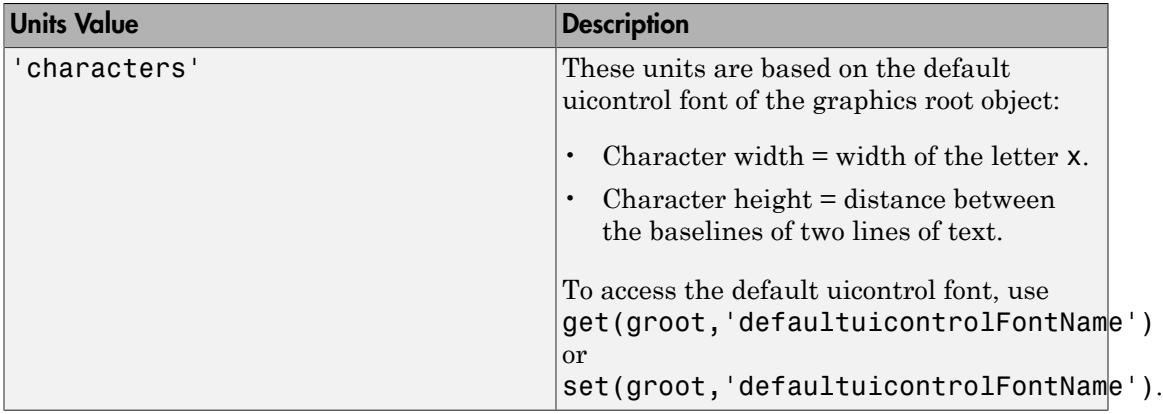

MATLAB measures all units from the lower left corner of the parent object.

This property affects the Position property. If you change the Units property, consider returning its value to the default value after completing your computation to avoid affecting other functions that assume the default value.

The order in which you specify the Units and Position properties has these effects:

- If you specify the Units before the Position property, then MATLAB sets Position using the units you specify.
- If you specify the Units property after the Position property, MATLAB sets the position using the default Units. Then, MATLAB converts the Position value to the equivalent value in the units you specify.

### **Extent** — Size of uitable rectangle

four-element row vector

This property is read-only.

Size of the uitable rectangle, returned as a four-element row vector. The first two elements of the vector are always zero. The third and fourth elements are the width and height of the rectangle containing the uitable, respectively. All measurements are in units specified by the Units property.

MATLAB determines the size of the rectangle based on the current Data, RowName and ColumnName property values. MATLAB estimates the width and height values using the column and row widths. The estimated extent can be larger than the figure.

Consider using the Extent property value when specifying the width and height values of the uitable Position property.

## Font Style

#### **FontName** — Font for cell content

system supported font name | 'FixedWidth'

Font for cell content, specified as a system-supported font name or 'FixedWidth'. The default font depends on the specific operating system and locale.

```
Example: t = uitable('Data', rand(10,3), 'FontName', 'Arial')
```
To use a fixed-width font that looks good in any locale, specify 'FixedWidth'. The actual fixed-width font used depends on the FixedWidthFontName property of the root object. Changing the FixedWidthFontName property causes an immediate update of the display to use the new font.

#### **FontSize** — Font size

positive number

Font size, specified as a positive number. MATLAB uses the units specified by FontUnits. The default size is system-dependent. If you set FontUnits to 'normalized', then the FontSize value is a number between 0 and 1.

```
Example: t = uitable('Data', rand(10,3), 'FontSize', 14)
```
#### **FontUnits** — Font size units

```
'points' (default) | 'normalized' | 'inches' | 'centimeters' | 'pixels'
```
Font size units, specified as one of the values from this table.

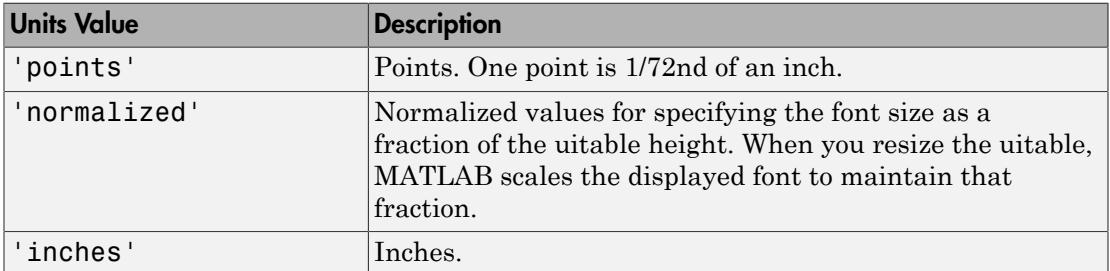

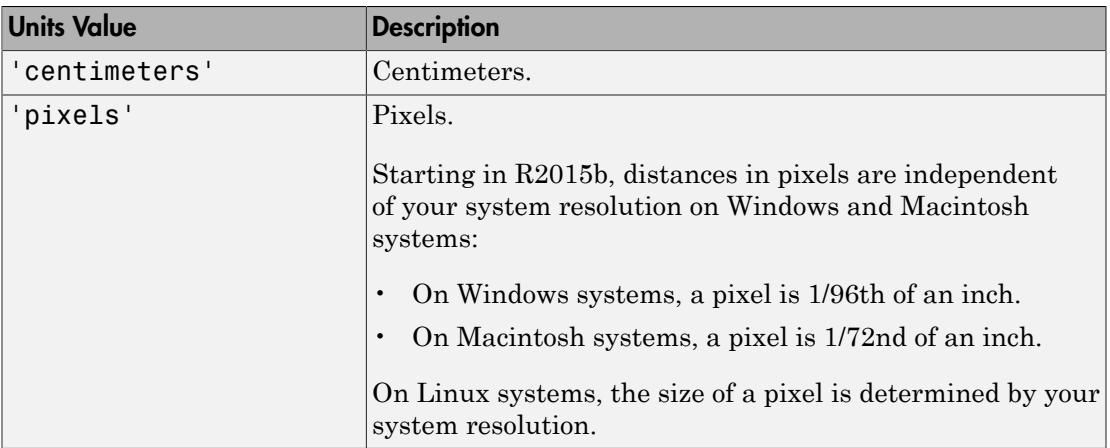

### **FontWeight** — Font weight

'normal' (default) | 'bold'

Font weight, specified as one of these values:

- 'normal' Default weight as defined by the particular font
- 'bold' Thicker character outlines than normal

MATLAB uses the FontWeight property to select a font from those available on your system. Not all fonts have a bold font weight. Therefore, specifying a bold font weight still can result in the normal font weight.

**Note:** The 'light' and 'demi' font weight values have been removed in R2014b. If you specify either of these values, the result is a normal font weight.

## **FontAngle** — Character slant

'normal' (default) | 'italic'

Character slant, specified as 'normal' or 'italic'. MATLAB uses this property to select a font from those available on your system. Setting this property to 'italic' selects a slanted version of the font, if it is available on your system.

Note: The 'oblique' value has been removed. Use 'italic' instead.
## Interactive Control

#### **CellEditCallback** — Cell edit callback function

function handle | cell array | character vector

Cell edit callback function, specified as one of these values:

- A function handle.
- A cell array in which the first element is a function handle. Subsequent elements in the cell array are the arguments to pass to the callback function.
- A character vector containing a valid MATLAB expression. For example, 'disp(''hello world'')' calls the disp function. MATLAB evaluates this expression in the base workspace.

For more information about specifying a callback property value as a function handle, cell array, or character vector, see "How to Specify Callback Property Values".

This function makes the uitable respond when the user changes the contents of a table cell. You can use this callback function to perform calculations or validate user input.

If you specify this property as a function handle (or cell array containing a function handle), MATLAB passes a CellEditData object containing event data as the second argument to the callback function. This object contains the properties described in the following table. You can access these properties inside the callback function using dot notation.

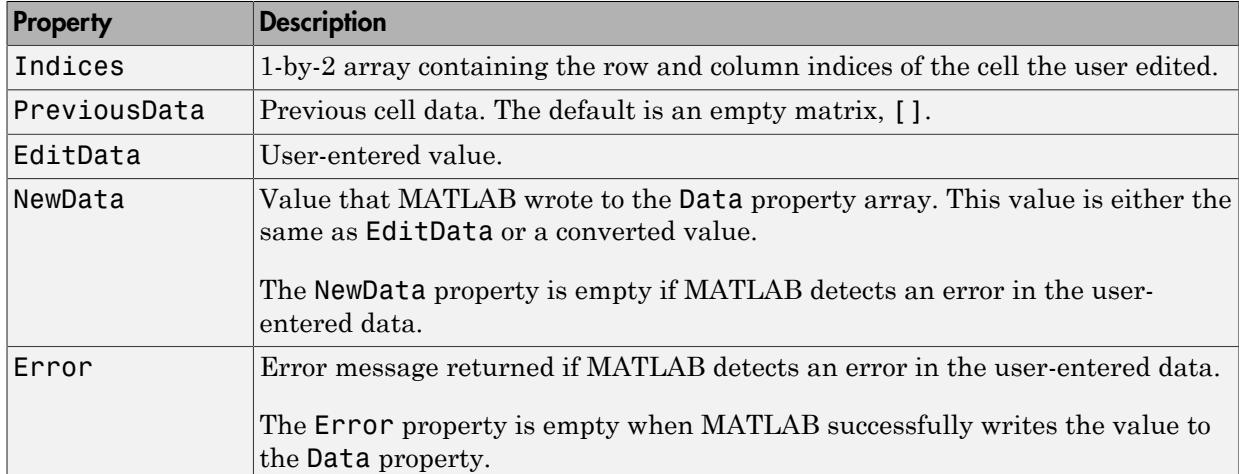

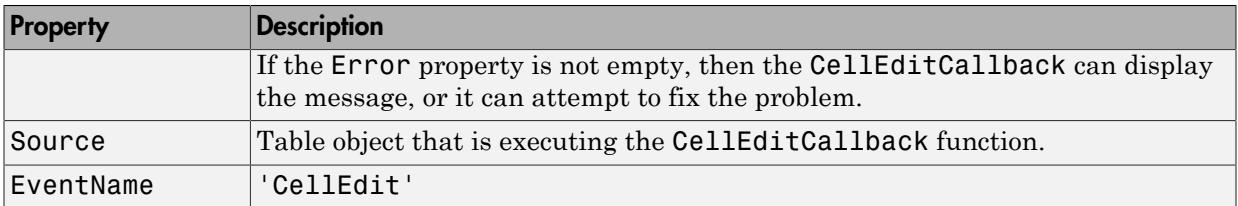

When the user edits a table cell, MATLAB performs these steps:

- 1 Tries to store the new value into the Data property of the table
- 2 Calls the CellEditCallback function (if it exists)

If the value results in an error and there is no CellEditCallback function, then the cell data reverts to its previous value and no error displays.

# Example: Evaluate User Input

This example shows how to create a callback function that evaluates a user-entered data in a numeric table cell. Paste this code into an editor and run it to see how it works.

```
function myui
```

```
f = f_i = f_imyData = { 'A ' 31; 'B' 41; 'C' 5; 'D' 2.6};
t = uitable('Parent', f, \ldots 'Position', [25 25 700 200], ...
              'Data',myData,...
              'ColumnEditable', [false true], ...
              'CellEditCallback',@converttonum);
    function converttonum(hObject,callbackdata)
         numval = eval(callbackdata.EditData);
         r = callbackdata.Indices(1)
         c = callbackdata.Indices(2)hObject.DataFrame{r,c} = numval; end
```
end

When you run myui, you can change a value in the second column of the table. In response, the converttonum callback function executes. The converttonum function uses the eval function to evaluate your input. Then, it sets the cell data to the value of numval. For example, if you enter pi or 1+1, the convertionum function sets the table cell value to a numeric representation of the input. Because there is no error checking in the converttonum function, invalid expressions return an error and the new value of the table cell becomes NaN.

#### **CellSelectionCallback** — Cell selection callback function

function handle | cell array | character vector

Cell selection callback function, specified as one of these values:

- A function handle.
- A cell array in which the first element is a function handle. Subsequent elements in the cell array are the arguments to pass to the callback function.
- A character vector containing a valid MATLAB expression. For example, 'disp(''hello world'')' calls the disp function. MATLAB evaluates this expression in the base workspace.

For more information about specifying a callback property value as a function handle, cell array, or character vector, see "How to Specify Callback Property Values".

This callback function executes when the user performs one of the following actions:

- Highlights a data cell (not a row or column header cell) by clicking it or navigating to it with an arrow key
- Selects a rectangular group of cells by holding the **Shift** key while selecting the cells
- Deselects a cell by **Ctrl**-clicking it

If you specify this property as a function handle (or cell array containing a function handle), MATLAB passes a CellSelectionChangeData object containing event data as the second argument to the callback function. This object contains the properties listed in the following table.

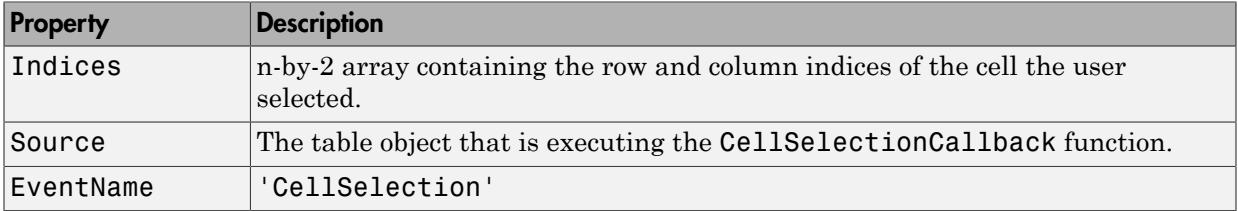

#### **ColumnEditable** — Ability to edit column cells

[] (default) | logical 1-by-n array | logical scalar

Ability to edit column cells, specified as:

- An empty logical array  $([ ) )$  No columns are editable.
- A logical 1-by-n array This array specifies which columns are editable. The value of n is equal to the number of columns in the table. Each value in the array corresponds to a table column. A value of true in the array makes the cells in that column editable. A value of false makes the cells in that column uneditable.
- A logical scalar— The entire table editable or uneditable.

```
Example: t = uitable('Data',rand(10,3),'ColumnEditable',[false true
true])
Example: t = uitable('Data',rand(10,3),'ColumnEditable',false)
```
Table columns that contain check boxes or pop-up menus must be editable so the user can interact with these controls.

#### **RearrangeableColumns** — Ability to rearrange table columns

'off' (default) | 'on'

Ability to rearrange table columns, specified as 'off' or 'on'. This property provides a way to let users reorder the table columns (but not the labels) by clicking and dragging the column headers.

Note: Rearranging table columns in the UI does not affect the columns in the Data property array.

### **ButtonDownFcn** — Button-press callback function

'' (default) | function handle | cell array | character vector

Button-press callback function, specified as one of these values:

- A function handle.
- A cell array in which the first element is a function handle. Subsequent elements in the cell array are the arguments to pass to the callback function.
- A character vector containing a valid MATLAB expression. For example, 'disp(''hello world'')' calls the disp function. MATLAB evaluates this expression in the base workspace.

For more information about specifying a callback property value as a function handle, cell array, or character vector, see "How to Specify Callback Property Values".

The ButtonDownFcn callback is a function that executes when the user clicks a mouse button on the uitable. The callback executes in the following situations:

- The user right-clicks the uitable, and the uitable Enable property is set to 'on'.
- The user right-clicks or left-clicks the Uitable, and the uitable Enable property is set to 'off' or 'inactive'.

#### **KeyPressFcn** — Key press callback function

'' (default) | function handle | cell array | character vector

Key press callback function, specified as one of these values:

- A function handle.
- A cell array in which the first element is a function handle. Subsequent elements in the cell array are the arguments to pass to the callback function.
- A character vector containing a valid MATLAB expression. For example, 'disp(''hello world'')' calls the disp function. MATLAB evaluates this expression in the base workspace.

For more information about specifying a callback property value as a function handle, cell array, or character vector, see "How to Specify Callback Property Values".

This callback function executes when the uitable object has focus and the user presses a key. If you do not define a function for this property, MATLAB passes key presses to the parent figure. Repeated key presses retain the focus of the uitable, and the function executes with each key press. If the user presses multiple keys at approximately the same time, MATLAB detects the key press for the last key pressed.

If you specify this property as a function handle (or cell array containing a function handle), MATLAB passes an object containing callback data as the second argument to the callback function. This object contains the properties described in the following table. You can access these properties inside the callback function using dot notation.

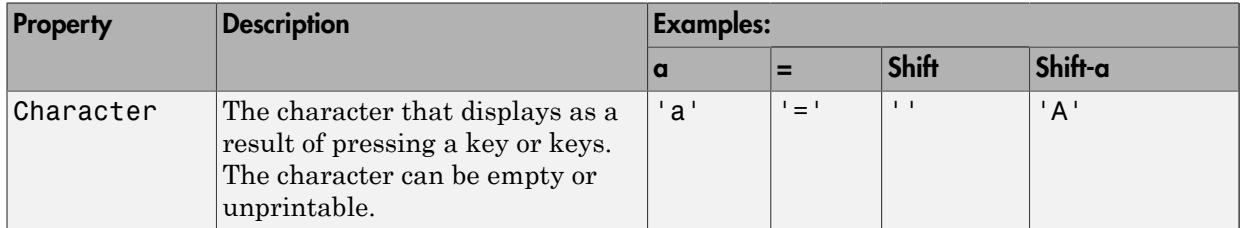

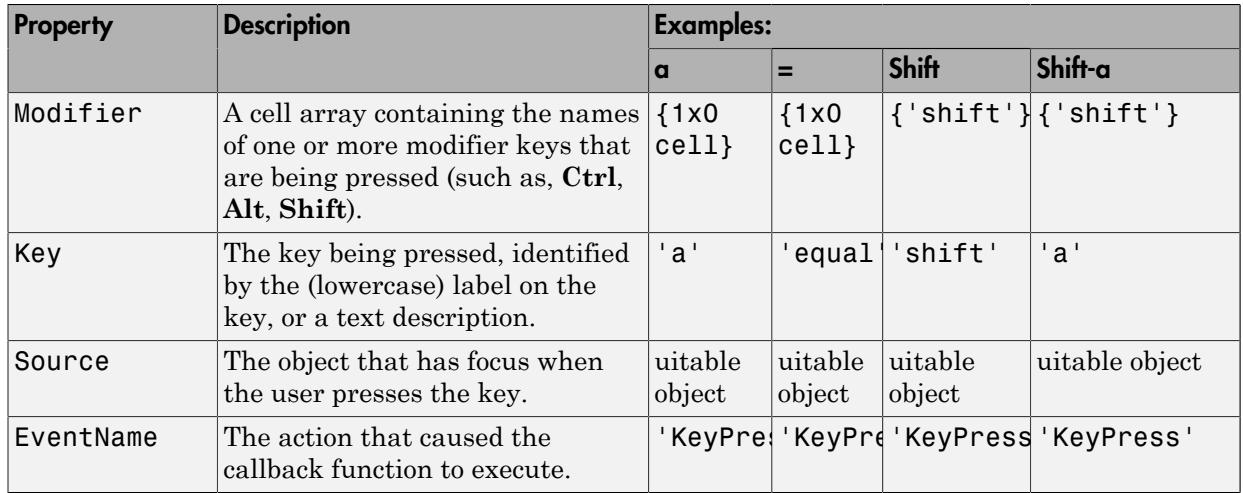

Pressing modifier keys affects the callback data in the following ways:

- Modifier keys can affect the Character property, but do not change the Key property.
- Certain keys, and keys modified with **Ctrl**, put unprintable characters in the Character property.
- **Ctrl**, **Alt**, **Shift**, and several other keys, do not generate Character property data.

You also can query the CurrentCharacter property of the figure to determine which character the user pressed.

### **KeyReleaseFcn** — Key-release callback function

'' (default) | function handle | cell array | character vector

Key-release callback function, specified as one of these values:

- A function handle.
- A cell array in which the first element is a function handle. Subsequent elements in the cell array are the arguments to pass to the callback function.
- A character vector containing a valid MATLAB expression. For example, 'disp(''hello world'')' calls the disp function. MATLAB evaluates this expression in the base workspace.

For more information about specifying a callback property value as a function handle, cell array, or character vector, see "How to Specify Callback Property Values".

This callback function executes when the uitable object has focus and the user releases a key.

If you specify this property as a function handle (or cell array containing a function handle), MATLAB passes an object containing callback data as the second argument to the callback function. This object contains the properties described in the following table. You can access these properties inside the callback function using dot notation.

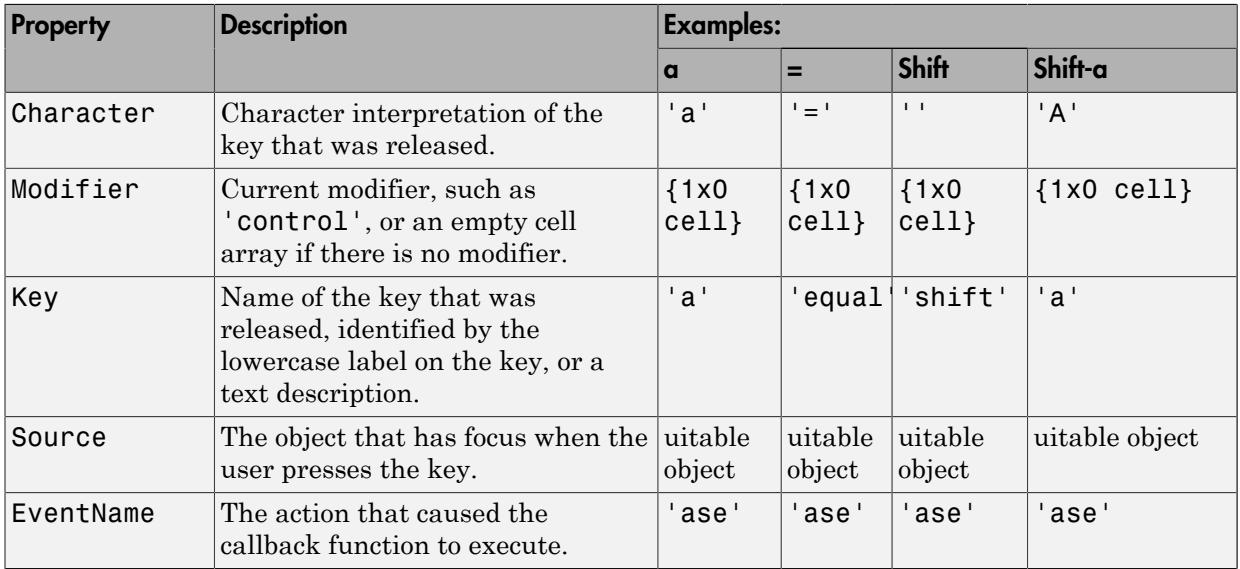

Pressing modifier keys affects the callback data in the following ways:

- Modifier keys can affect the Character property, but do not change the Key property.
- Certain keys, and keys modified with **Ctrl**, put unprintable characters in the Character property.
- **Ctrl**, **Alt**, **Shift**, and several other keys, do not generate Character property data.

You also can query the CurrentCharacter property of the figure to determine which character the user pressed.

## **Enable** — Operational state of uitable

'on' (default) | 'inactive' | 'off'

Operational state of uitable, specified as 'on', 'off', or 'inactive'. The Enable property controls whether the uitable responds to button clicks. The are three possible values:

- 'on' The uitable is operational.
- 'off' The uitable is not operational and appears grayed-out.
- 'inactive' The uitable is not operational, but it has the same appearance as when Enable is 'on'.

The value of the Enable property and the type of button click determine how the UI responds.

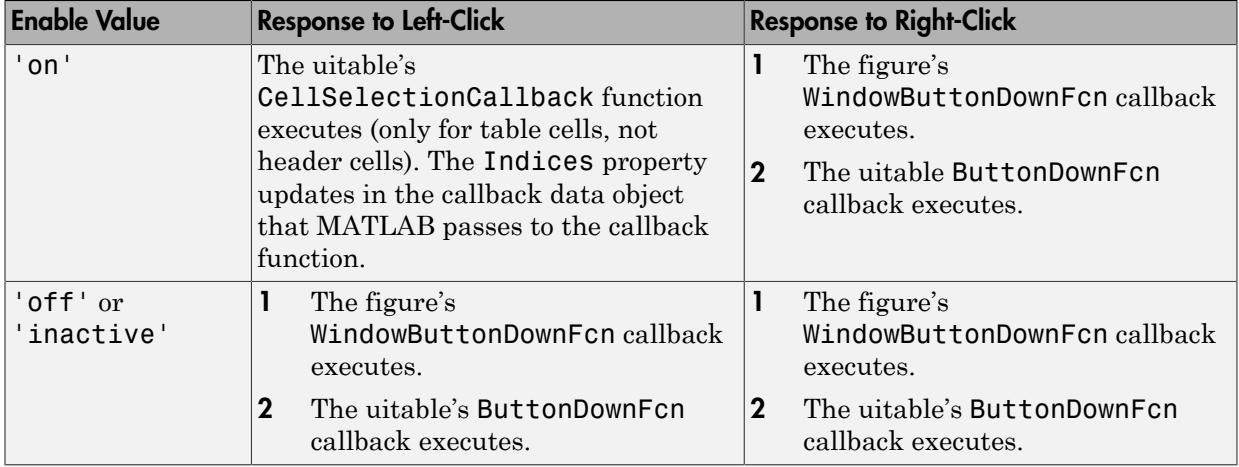

#### **TooltipString** — Tooltip text

character vector

Tooltip text, specified as a character vector (e.g., 'Hello World'). When the user hovers the mouse pointer over the uitable and leaves it there, the tooltip displays. If you want to create a tooltip that has more than one line of text, use sprintf to generate a character vector containing the newline  $(\nabla n)$  characters. Then set the TooltipString to the value returned by sprintf.

# Example: Specify TooltipString Containing Two Lines

 $t = uitable;$ 

```
s = sprintf('UITable tooltip line 1\nUITable tooltip line 2');
t.TooltipString = s;
```
Data Types: char

#### **UIContextMenu** — Uitable context menu

empty GraphicsPlaceholder array (default) | uicontextmenu object

Uitable context menu, specified as a uicontextmenu object. Use this property to display a context menu when the user right-clicks on the uitable. Create the context menu using the uicontextmenu function.

#### **Selected** — Selection status of uitable

'off' (default) | 'on'

Note: The behavior of the Selected property changed in R2014b, and it is not recommended. It no longer has any effect on uitables. This property might be removed in a future release.

#### **SelectionHighlight** — Ability to highlight selection handles

'on' (default) | 'off'

Note: The behavior of the SelectionHighlight property changed in R2014b, and it is not recommended. It no longer has any effect on uitables. This property might be removed in a future release.

## Callback Execution Control

**Interruptible** — Callback interruption

'on' (default) | 'off'

Callback interruption, specified as 'on' or 'off'. The Interruptible property determines if a running callback can be interrupted.

There are two callback states to consider:

- The *running* callback is the currently executing callback.
- The *interrupting* callback is a callback that tries to interrupt the running callback.

Whenever MATLAB invokes a callback, that callback attempts to interrupt the running callback. The Interruptible property of the object owning the running callback determines if interruption is allowed. If interruption is not allowed, then the BusyAction property of the object owning the interrupting callback determines if it is discarded or put into a queue.

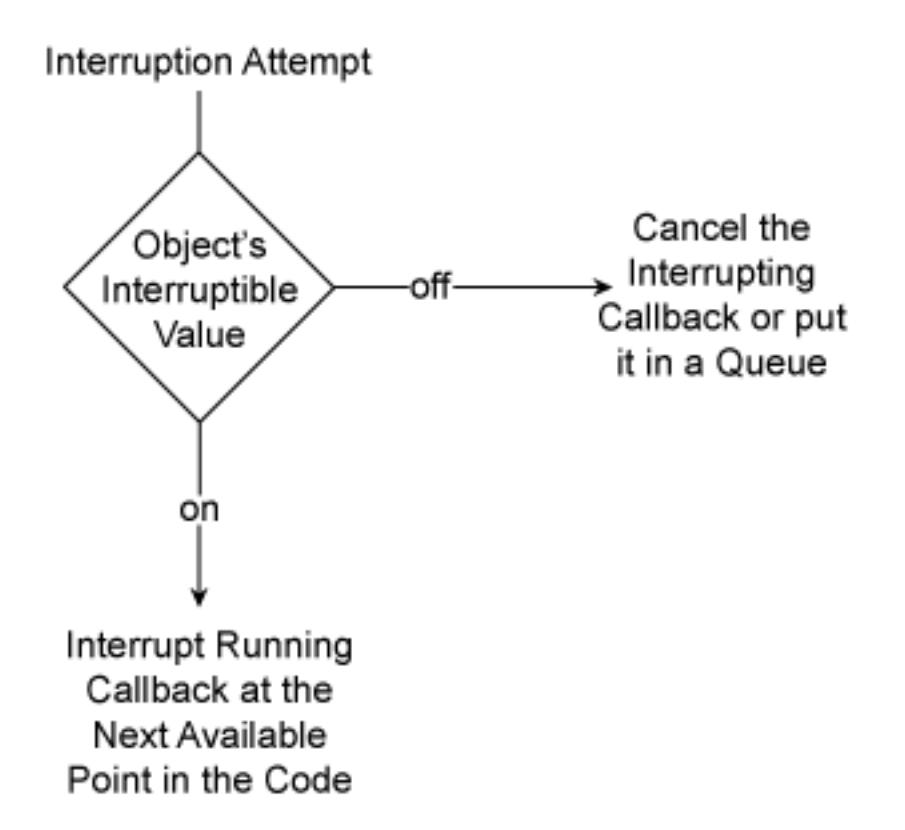

If a uitable callback is the running callback, then the Interruptible property determines if it can be interrupted by another callback. The Interruptible property has two possible values:

 $\cdot$  'on'  $-A$  callback can interrupt the running callback. The interruption occurs at the next point where MATLAB processes the queue, such as when there is a drawnow, figure, getframe, waitfor, or pause.

- If the running callback contains one of these commands, then MATLAB stops the execution of the callback at this point and executes the interrupting callback. MATLAB resumes executing the running callback when the interrupting callback completes.
- If the running callback does not contain one of these commands, then MATLAB finishes executing the callback without interruption.
- $\cdot$  'off'  $-A$  callback cannot interrupt the running callback. MATLAB finishes executing the running callback without any interruptions.

Note: Callback interruption and execution behave differently in these situations:

- If the interrupting callback is a DeleteFcn, CloseRequestFcn, or SizeChangedFcn callback, then the interruption occurs regardless of the Interruptible property value.
- If the running callback is currently executing the waitfor function, then the interruption occurs regardless of the Interruptible property value.
- Timer objects execute according to schedule regardless of the Interruptible property value.
- MATLAB does not save the state of properties or the display when an interruption occurs. For example, the object returned by the gca or gcf command might change when another callback executes.

See "Interrupt Callback Execution" for an example that shows how the Interruptible and BusyAction properties affect the behavior of a program.

#### **BusyAction** — Callback queuing

'queue' (default) | 'cancel'

Callback queuing specified as 'queue' (default) or 'cancel'. The BusyAction property determines how MATLAB handles the execution of interrupting callbacks. There are two callback states to consider:

- The *running* callback is the currently executing callback.
- The *interrupting* callback is a callback that tries to interrupt the running callback.

The BusyAction property of the source of the interrupting callback determines how MATLAB handles its execution. The BusyAction property has these values:

- 'queue' Put the interrupting callback in a queue to be processed after the running callback finishes execution.
- 'cancel' Do not execute the interrupting callback.

Whenever MATLAB invokes a callback, that callback always attempts to interrupt an executing callback. The Interruptible property of the object whose callback is running determines if interruption is allowed. If Interruptible is set to:

- on Interruption occurs at the next point where MATLAB processes the queue. This is the default.
- off The BusyAction property (of the object owning the interrupting callback) determines if MATLAB enqueues or ignores the interrupting callback.

See "Interrupt Callback Execution" for an example that shows how the BusyAction and Interruptible properties affect the behavior of a program.

### **HitTest** — Ability to become current object

'on' (default) | 'off'

Ability to become current object, specified as 'on' or 'off':

- Setting the value to 'on' allows the uitable to become the current object when the user clicks on it. A value of 'on' also allows the figure CurrentObject property and the gco function to report the uitable as the current object.
- Setting the value to 'off' sets the figure CurrentObject property to an empty GraphicsPlaceholder array when the user clicks on the uitable.

Note: Use the Enable property to enable or disable a uitable.

# Creation and Deletion Control

### **BeingDeleted** — Deletion status

'off' (default) | 'on'

This property is read-only.

Deletion status, returned as 'off' or 'on'. MATLAB sets the BeingDeleted property to 'on' when the delete function of the object begins execution (see the DeleteFcn

property). The BeingDeleted property remains set to 'on' until the object no longer exists.

Check the value of the BeingDeleted property to verify that the object is not about to be deleted before querying or modifying it.

#### **CreateFcn** — Uitable creation function

function handle | cell array | character vector

Uitable creation function, specified as one of these values:

- A function handle.
- A cell array in which the first element is a function handle. Subsequent elements in the cell array are the arguments to pass to the callback function.
- A character vector containing a valid MATLAB expression. For example, 'disp(''hello world'')' calls the disp function. MATLAB evaluates this expression in the base workspace.

For more information about specifying a callback property value as a function handle, cell array, or character vector, see "How to Specify Callback Property Values".

This property specifies a callback function to execute when MATLAB creates the uitable. MATLAB initializes all uitable property values before executing the CreateFcn callback. If you do not specify the CreateFcn property, then MATLAB executes a default creation function.

Use the gcbo function in your CreateFcn code to get the handle to the uitable that is being created.

Setting the CreateFcn property on an existing uitable has no effect.

Note: Do not call copyobj or textwrap (which calls copyobj) inside a CreateFcn. Copying the uitable object causes the CreateFcn callback to execute repeatedly.

#### **DeleteFcn** — Uitable deletion function

function handle | cell array | character vector

Uitable deletion function, specified as one of these values:

• A function handle.

- A cell array in which the first element is a function handle. Subsequent elements in the cell array are the arguments to pass to the callback function.
- A character vector containing a valid MATLAB expression. For example, 'disp(''hello world'')' calls the disp function. MATLAB evaluates this expression in the base workspace.

For more information about specifying a callback property value as a function handle, cell array, or character vector, see "How to Specify Callback Property Values".

The DeleteFcn property specifies a callback function to execute when MATLAB deletes the uitable (for example, when the end user deletes the figure). MATLAB executes the DeleteFcn callback before destroying the properties of the uitable. If you do not specify the DeleteFcn property, then MATLAB executes a default deletion function.

Use the gcbo function in your DeleteFcn code to get the handle to the uitable that is being deleted.

# **Identifiers**

## **Type** — Type of graphics object

'uitable'

This property is read-only.

Type of graphics object, returned as 'uitable'.

## **Tag** — Uitable identifier

'' (default) | character vector

Uitable identifier, specified as a character vector. This value to serves as an identifier for the uitable. When you need access to the uitable elsewhere in your code, you can use the findobj function to search for the uitable based on the Tag value.

Example:  $t =$  uitable('Tag', 'table1')

### **UserData** — Data to associate with the uitable object

empty array (default) | array

Data to associate with the uitable object, specified as any array. Specifying UserData can be useful for sharing data values within and across UIs. See "Share Data Among Callbacks" for more information.

```
Example: [1 2 3]
```

```
Example: 'April 21'
Example: struct('value1',[1 2 3],'value2','April 21')
Example: {[1 2 3],'April 21'}
```
# Parent/Child

### **Parent** — Uitable parent

figure | uipanel | uibuttongroup | uitab

Uitable parent, specified as a figure, uipanel, uibuttongroup, or uitab. You can move a uitable to a different figure, uipanel, uibuttongroup, or uitab by setting this property to the handle of the target figure, uipanel, uibuttongroup, or uitab.

## **Children** — Children of uitable

empty array

Children of uitable, returned as an empty array. Uitable objects have no children. Setting this property has no effect.

### **HandleVisibility** — Visibility of Uitable handle

'on' (default) | 'callback' | 'off'

Visibility of Uitable handle, specified as 'on', 'callback', or 'off'.

This property controls the visibility of the uitable handle in its parent's list of children. When a handle is not visible in its parent's list of children, it is not returned by functions that obtain handles by searching the object hierarchy or querying handle properties. These functions include get, findobj, gca, gcf, gco, newplot, cla, clf, and close. The HandleVisibility property also controls the visibility of the object's handle in the parent figure's CurrentObject property. Handles are still valid even if they are not visible. If you know an object's handle, you can set and get its properties, and pass it to any function that operates on handles.

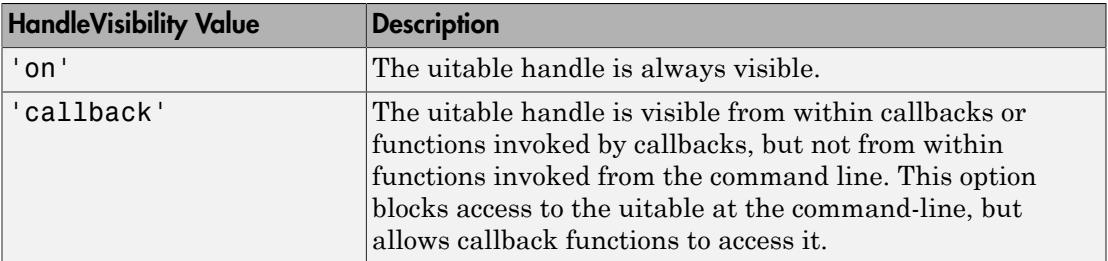

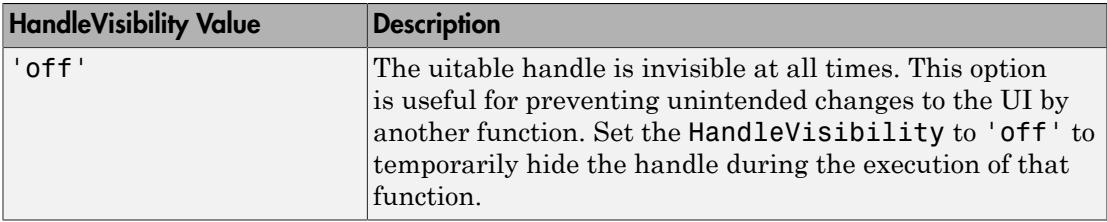

Set the graphics root ShowHiddenHandles property to 'on' to make all handles visible, regardless of their HandleVisibility value. This setting has no effect on their HandleVisibility values.

# See Also

## See Also

uitable

## **Topics**

"Access Property Values" "Default Property Values"

# Table (App Designer) Properties

Control appearance and behavior of table

# **Compatibility**

**Valid for tables used in App Designer or figures created with the uifigure function.** For tables used in GUIDE or apps created with the **figure** function, see Uitable Properties.

# **Description**

Tables are components for presenting rows and columns of data in an app. The uitable function creates a table and sets any required properties before displaying it. By changing table property values, you can modify certain aspects of its appearance and behavior.

```
f = uifigure;
t = uitable(f,'Data',[1 2 3; 4 5 6; 7 8 9]);
d = t.Data;t.Data = d + 1;
```
# Appearance

#### **Visible** — Table visibility 'on' (default) | 'off'

Table visibility, specified as 'on' or 'off'. When Visible is 'off', the table is not visible, but you can query and set its properties.

To make your app start faster, set the Visible property of all components that are not initially displayed to 'off'.

#### **BackgroundColor** — Table background color [1 1 1; 0.94 0.94 0.94] (default) | RGB triplet | m-by-3 matrix of RGB triplets

Table background color, specified as an RGB triplet or an m-by-3 matrix of RGB triplets. An RGB triplet is a row vector that specifies the intensities of the red, green, and blue

components of the color. The intensities must be in the range, [0,1]. Color names are not valid.

Specify an m-by-3 matrix when you want the shading of the table rows to follow a repeating pattern of m different colors. Each row of the matrix must be an RGB triplet. MATLAB uses the rows of the matrix when the RowStriping property is 'on'. The table background is not striped unless both RowStriping is 'on' and BackgroundColor is an m-by-3 matrix.

```
Example: t = uitable(uifigure, 'Data', rand(10,3), 'BackgroundColor',
[0.85 0.85 1])
```

```
Example: t = uitable(uifigure, 'Data', rand(10,3), 'BackgroundColor', [1 1
1 ;0.85 0.85 1])
```
The following table lists the RGB triplets for certain colors.

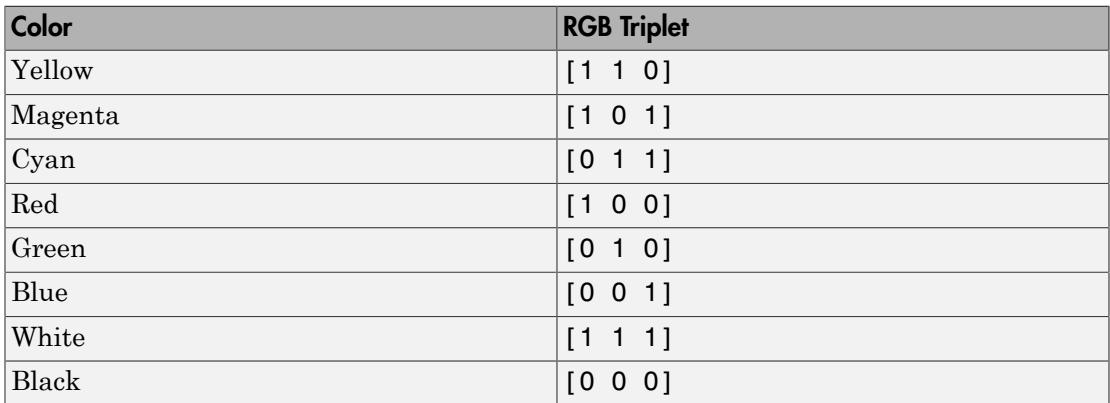

### **ForegroundColor** — Cell text color

[0 0 0] (default) | RGB triplet | short name | long name

Cell text color, specified as an RGB triplet, short name, or long name. The color you specify sets the text color for all cells.

```
Example: t = uitable(uifigure, 'Data', rand(10,3), 'ForegroundColor', [0 0
1])
Example: t = uitable(uifigure, 'Data', rand(10,3), 'ForegroundColor', 'b')
Example: t =uitable(uifigure,'Data',rand(10,3),'ForegroundColor','blue')
```
An RGB triplet is a three-element row vector whose elements specify the intensities of the red, green, and blue components of the color. The intensities must be in the range [0,1]; for example, [0.4 0.6 0.7]. This table lists the long and short color name options and the equivalent RGB triplet values.

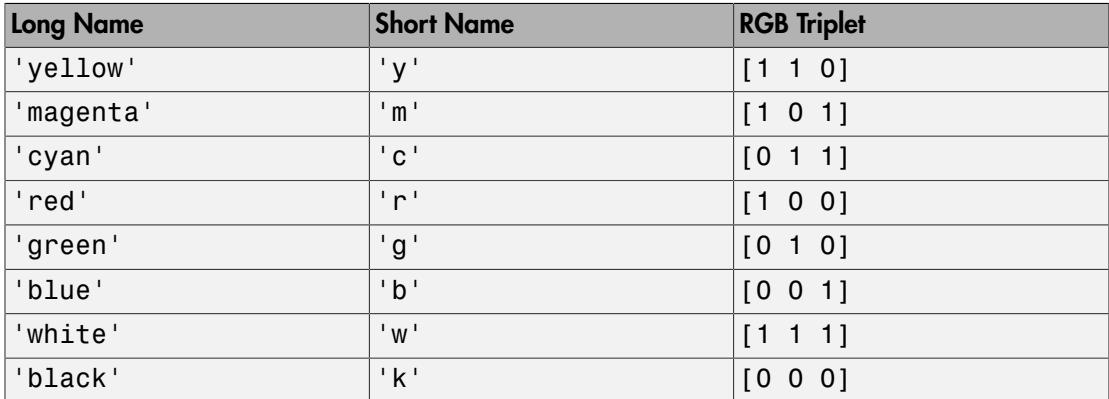

# Table Data

## **Data** — Table data

numeric array | logical array | cell array

Table data, specified as a numeric array, logical array, or cell array. The table data can be any numeric type, logical, or char. Use a cell array to specify a mixture of different data types.

Table data is displayed in the format specified by the ColumnFormat property. If there is a mismatch between the data type of the table data and the value of the ColumnFormat property, MATLAB converts the data or displays a warning. See the ColumnFormat property description for more information.

To prevent warnings that might occur when users enter invalid data, write a CellEditCallback function to convert the data to the appropriate type.

```
Example: t = uitable(uifigure, 'Data', rand(10,3))
Example: t = uitable(uifigure,'Data',{'blue' 5 true; 'orange' 25
false})
```
# Table Layout

### **RowName** — Row heading names

```
'numbered' (default) | n-by-1 cell array of character vectors | empty cell array ({} \} ) |
empty matrix ([])
```
Row heading names, specified as one of these values:

- 'numbered' The row headings are sequential numbers that start at 1.
- Cell array Each element of the cell array becomes the name of a row. Row names are restricted to one line of text. If you specify a 1-by-n cell array, MATLAB stores and returns the value as an n-by-1 cell array.
- Empty cell array  $({})$  The table has no row headings.
- Empty matrix  $([ ) -$  The table has no row headings

If the number of rows in the Data property array does not match the number of elements in the RowName array, then the number of rows in the resulting table reflects the number of rows in the Data property.

```
Example: t = uitable(uifigure,'RowName',{'Name';'Number'},'Data',
{'Bob';5})
```

```
Example: t = uitable(uifigure, 'RowName', { 'Name'; [] }, 'Data', { 'Bob'; 5 })
```
## **ColumnName** — Column heading names

'numbered' (default) | n-by-1 cell array of character vectors | empty cell array ({}) | empty matrix ([])

Column heading names, specified as one of these values:

- 'numbered' The column headings are sequential numbers that start at 1.
- Cell array Each element of the cell array becomes the name of a column. Column names are restricted to one line of text. If you specify a 1-by-n cell array, MATLAB stores and returns the value as an n-by-1 cell array.
- Empty cell array  $({})$  The table has no column headings.
- Empty matrix  $(I)$  The table has no column headings

If the number of columns in the Data property array does not match the number of elements in the ColumnName array, then the number of columns in the resulting table is the larger of the two values.

```
Example: t = uitable(uifigure,'ColumnName',{'Name'; 'Number'},'Data',
{'Bob' 5})
Example: t = uitable(uifigure,'ColumnName',{'Name'; []},'Data',{'Bob'
5})
```
#### **ColumnWidth** — Width of table columns

'auto' (default) | 1-by-n cell array

Width of table columns, specified as 'auto' or as a 1-by-n cell array.

Each column in the cell array corresponds to a column in the table. The values are in pixel units. If you specify 'auto', then MATLAB calculates the width of the column automatically using several factors, one of which is the ColumnName property value.

You can combine fixed column widths and 'auto' column widths in a cell array, or you can specify a single value of 'auto' to make all column widths automatic.

```
Example: t = uitable(uifigure,'ColumnWidth','auto','Data',[1 2 3; 4 5
6])
Example: t = uitable(uifigure, 'ColumnWidth', \{64, 60, 40\}, 'Data', [1, 2, 3];
4 5 6])
Example: t = uitable(uifigure, 'ColumnWidth', \{64 \text{ 'auto' } 40\}, 'Data', \{1 \text{ 2}3; 4 5 6])
```
### **ColumnFormat** — Cell display format

empty cell array  $({} \}$ ) (default) | 1-by-n cell array of character vectors

Cell display format, specified as an empty cell array or a 1-by-n cell array of character vectors.

This property determines how the data in each column displays, and the constraints for editing that data in the UI. The elements of the cell array correspond to columns in the Data property array. If you do not want to specify a display format for a particular column, specify [] for that column. If you do not specify a format for a column, MATLAB determines the default display by the data type of the data in the cell.

Elements of the cell array must be one of the values described in the following table.

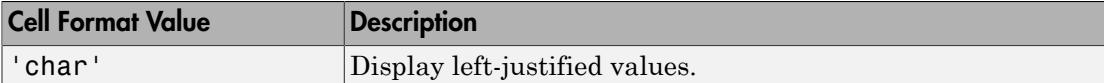

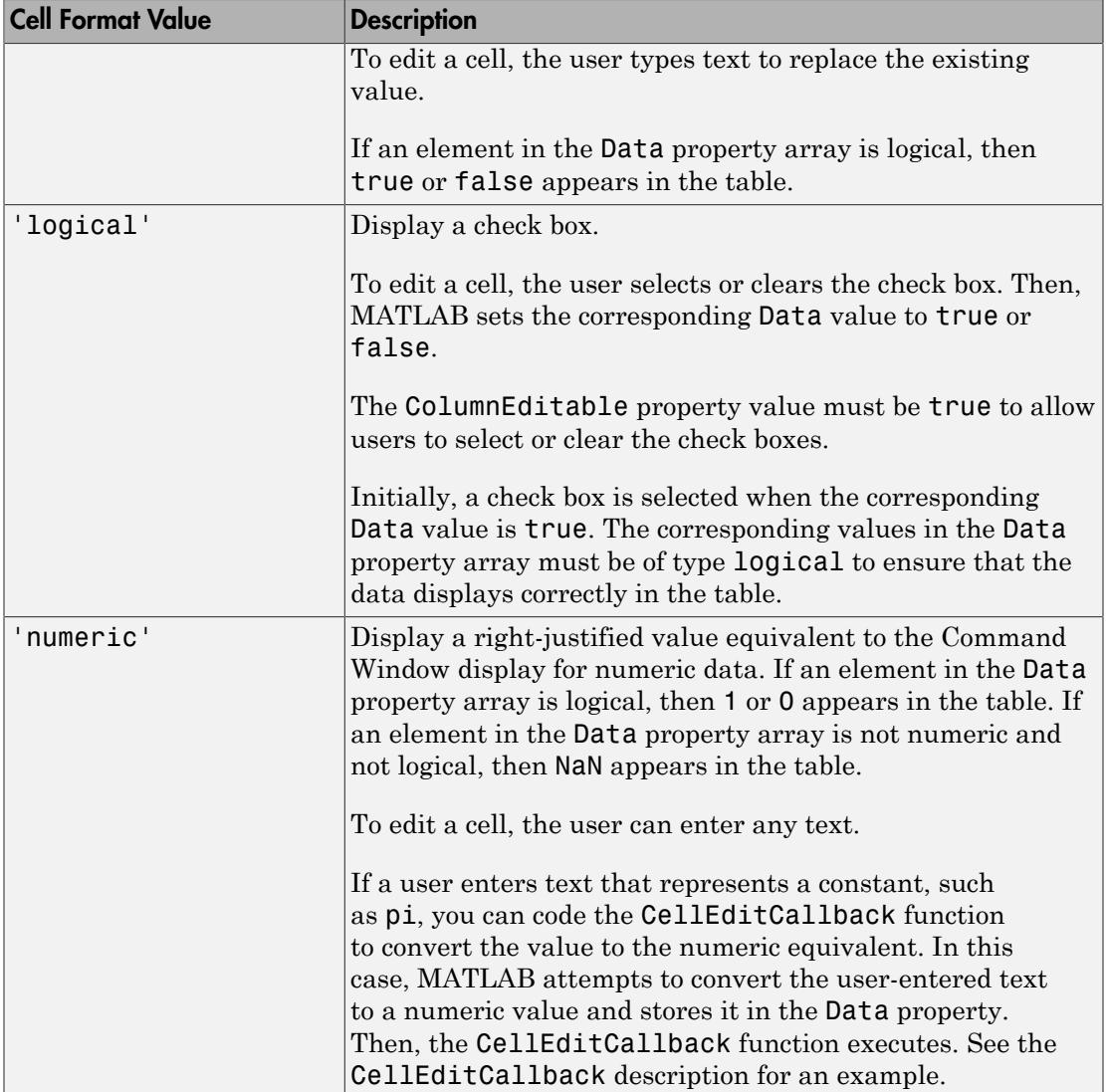

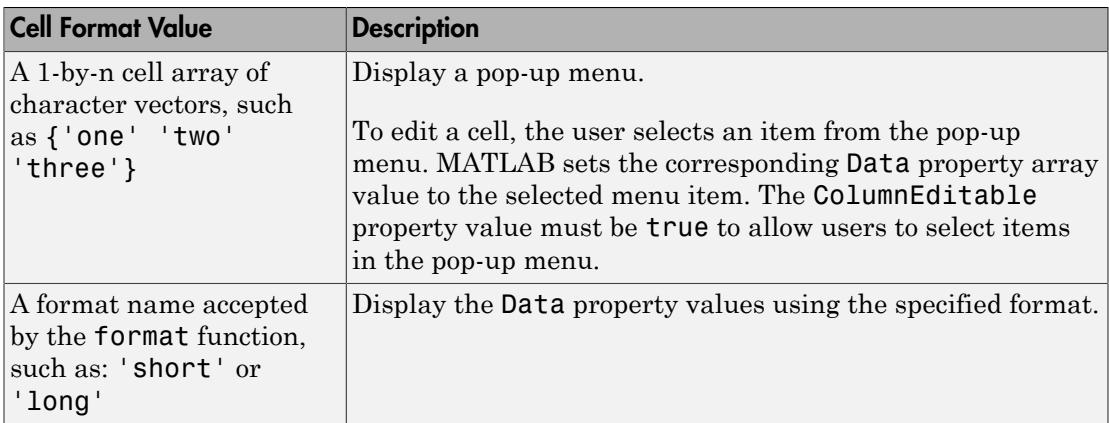

# Effect of Pop-Up Menu ColumnFormat and Various Data Types

If the ColumnFormat value defines a pop-up menu, the initial Data value does not have to be one of the options in that menu. The initial Data value appears until the user makes a different selection.

For instance, suppose the Data property value for a given column is 'Choose' for all rows, and the ColumnFormat value specifies a pop-up menu with the choices of 'group 1' and 'group 2'. When MATLAB creates the table, those table cells display 'Choose' until the user selects an item in the pop-up menu:

```
f = uifigure;myData = \{ 'Andrew' 31 'Male' 'Choose'; ... 'Bob' 41 'Male' 'Choose'; ...
            'Anne' 20 'Female' 'Choose';};
t = uitable('Parent', f, \ldots 'Position', [100 100 334 78],... 
              'ColumnFormat',({[] [] [] {'group 1' 'group 2'}}),... 
              'ColumnEditable', true,...
              'Data', myData);
```
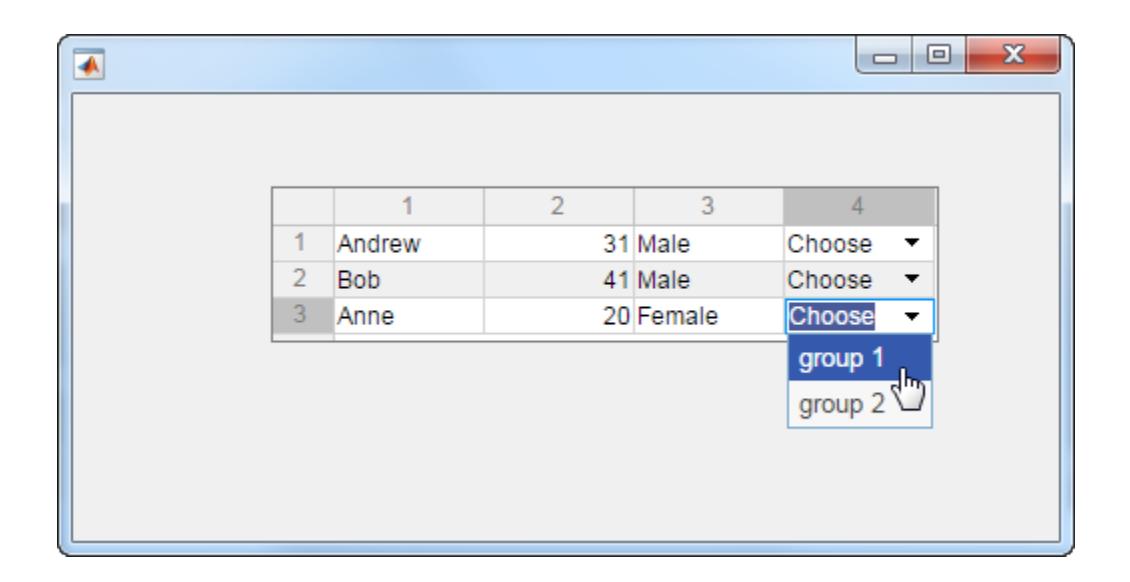

# Data Display of Editable Columns

This table describes how various data types display with specific ColumnFormat values.

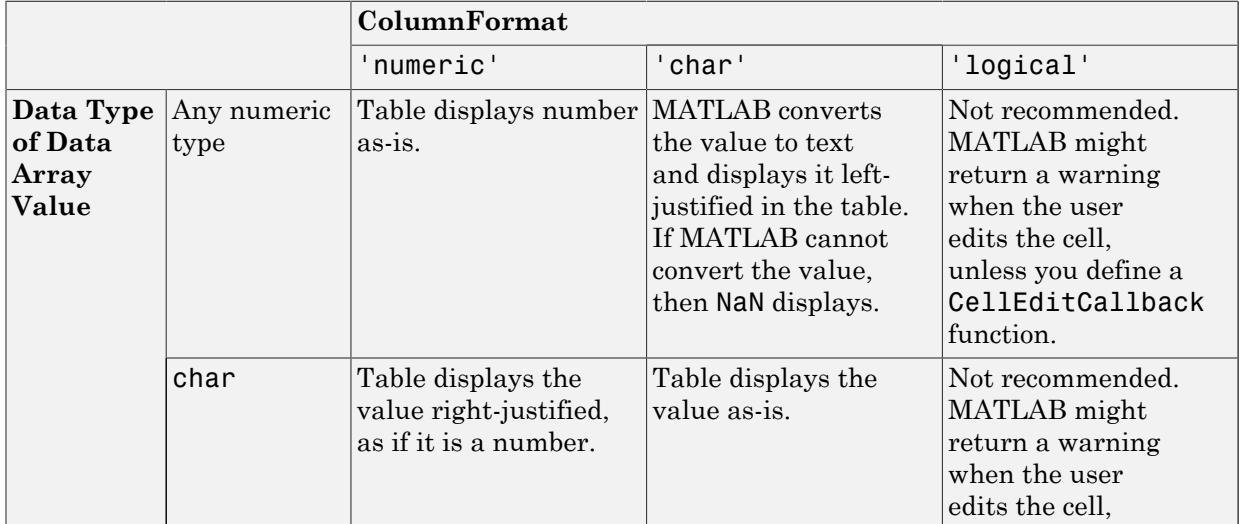

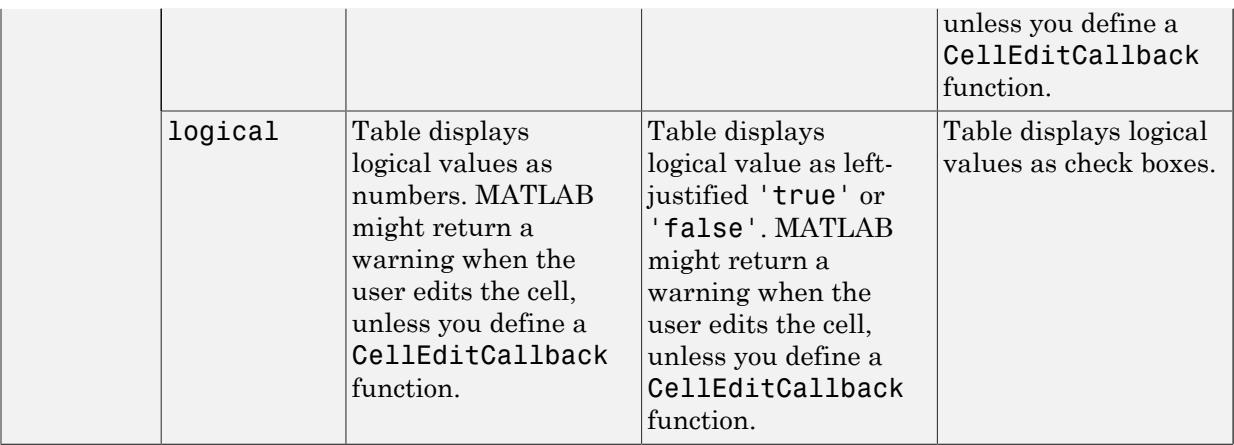

## **RowStriping** — Alternate row shading

'on' (default) | 'off'

Alternate row shading, specified as 'on' or 'off'. This property controls the shading pattern of the table rows.

When the RowStriping value is set to 'on', the BackgroundColor matrix specifies the row colors to display in a repeating pattern. If the BackgroundColor matrix has only one row, then the shading is the same in all table rows.

When RowStriping is set to 'off', then the first color in the BackgroundColor matrix defines the shading for all rows in the table.

# Location and Size

### **Position** — Location and size of table

[left bottom width height]

Location and size of the table, specified as a four-element vector of the form [left] bottom width height]. This table describes each element in the vector.

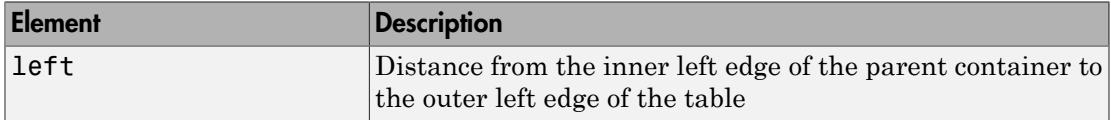

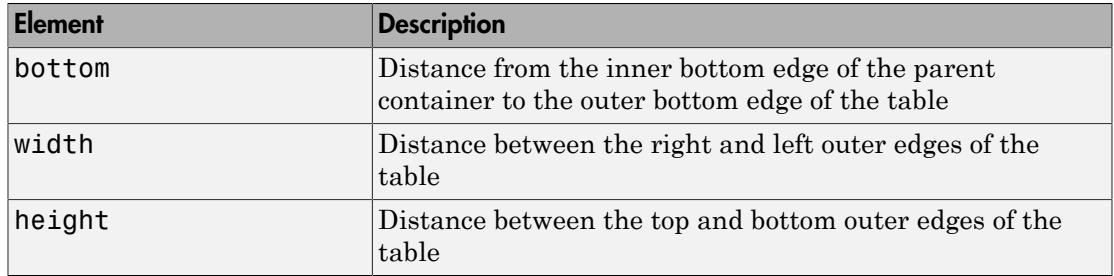

All measurements are in units specified by the Units property.

Note: The Position values are relative to the *drawable area* of the parent container (such as a Figure created with the uifigure function or one of its child containers). The drawable area is the area inside the borders of the container and does not include the area occupied by the container's title.

### **OuterPosition** — Location and size of table

[left bottom width height]

Location and size of the table, specified as a four-element vector of the form [left] bottom width height]. All measurements are in units specified by the Units property.

This property value is identical to the Position and InnerPosition property values.

#### **InnerPosition** — Location and size of table

```
[left bottom width height]
```
Location and size of the table, specified as a four-element vector of the form [left] bottom width height]. All measurements are in units specified by the Units property.

This property value is identical to the Position and OuterPosition property values.

## **Units** — Units of measurement

'pixels' (default)

Units of measurement, specified as 'pixels'. MATLAB measures all units from the lower left corner of the parent object.

# Font Style

## **FontName** — Font name

system supported font name

Font name, specified as a system supported font name. The default font depends on the specific operating system and locale.

If the specified font is not available, then MATLAB uses the best match among the fonts available on the system where the app is running.

```
Example: 'Arial'
```
## **FontSize** — Font size

12 (default) | positive number

Font size, specified as a positive number. The units of measurement are pixels.

Example: 14

## **FontUnits** — Font size units

'pixels'

Font size units, specified 'pixels'.

**FontWeight** — Font weight 'normal' (default) | 'bold'

Font weight, specified as one of these values:

- 'normal' Default weight as defined by the particular font
- 'bold' Thicker character outlines than 'normal'

Not all fonts have a bold font weight. Therefore, specifying a bold font weight can result in the normal font weight.

## **FontAngle** — Character slant

'normal' (default) | 'italic'

Character slant, specified as 'normal' or 'italic'. Setting this property to italic selects a slanted version of the font, if it is available on the app user's system.

# Interactive Control

## **CellEditCallback** — Cell edit callback function

function handle | cell array | character vector

Cell edit callback function, specified as one of these values:

- A function handle.
- A cell array in which the first element is a function handle. Subsequent elements in the cell array are the arguments to pass to the callback function.
- A character vector containing a valid MATLAB expression. For example, 'disp(''hello world'')' calls the disp function. MATLAB evaluates this expression in the base workspace.

Use this callback function to perform calculations or validate input when the app user changes the contents of a table cell.

This callback function can access specific information about the user's interaction with the cell (such as the cell indices). MATLAB passes this information in a CellEditData object as the second argument to your callback function. In App Designer, the argument is called event. You can query the object properties using dot notation. For example, event.Indices returns the indices of the selected cell. The CellEditData object is not available to callback functions specified as character vectors.

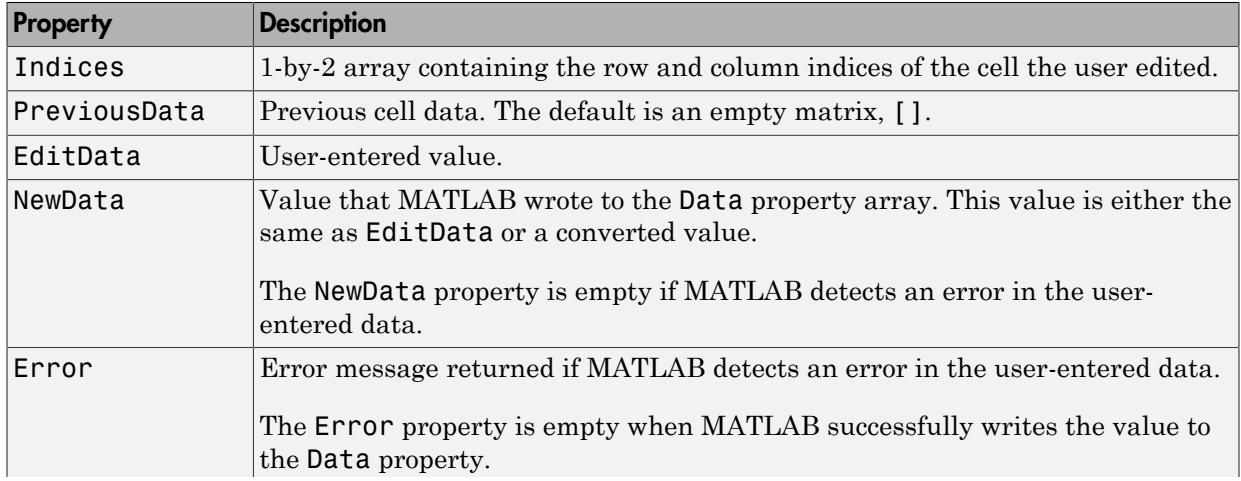

The following table describes properties of the CellEditData object.

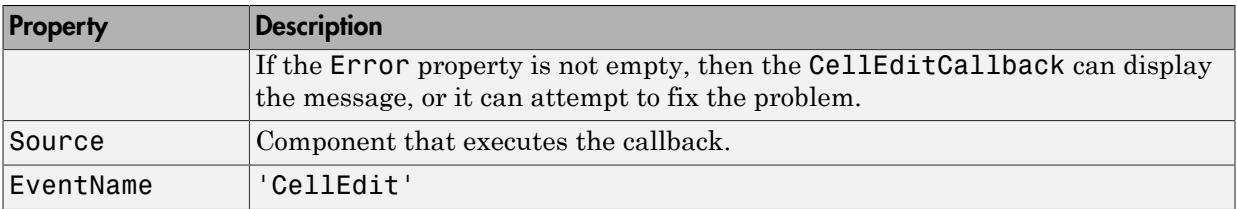

When the user edits a table cell, MATLAB performs these steps:

- 1 Tries to store the new value into the Data property of the table
- 2 Calls the CellEditCallback function (if it exists)

If the value results in an error and there is no CellEditCallback function, then the cell data reverts to its previous value and no error displays.

#### **CellSelectionCallback** — Cell selection callback function

function handle | cell array | character vector

Cell selection callback function, specified as one of these values:

- A function handle.
- A cell array in which the first element is a function handle. Subsequent elements in the cell array are the arguments to pass to the callback function.
- A character vector containing a valid MATLAB expression. For example, 'disp(''hello world'')' calls the disp function. MATLAB evaluates this expression in the base workspace.

This callback function executes when the user performs one of the following actions:

- Highlights a data cell (not a row heading or column heading) by clicking it or navigating to it with an arrow key
- Selects a rectangular group of cells by holding the **Shift** key while selecting the cells

This callback function can access specific information about the user's interaction with the cell (such as the cell indices). MATLAB passes this information in a CellSelectionChangeData object as the second argument to your callback function. In App Designer, the argument is called event. You can query the object properties using dot notation. For example, event.Indices returns the indices of the selected cell. The CellSelectionChangeData object is not available to callback functions specified as character vectors.

The following table describes properties of the CellSelectionChangeData object.

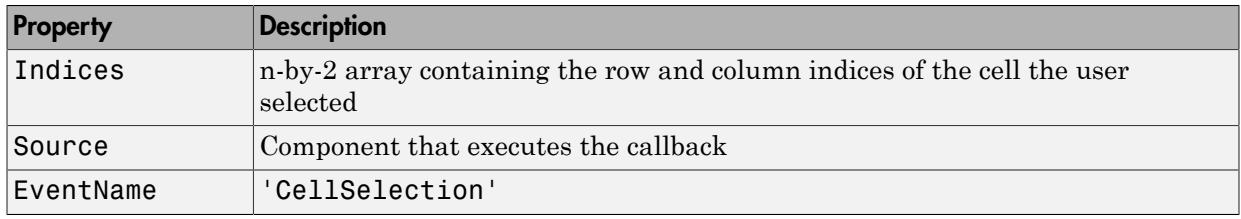

## **ColumnEditable** — Ability to edit column cells

[] (default) | logical 1-by-n array | logical scalar

Ability to edit column cells, specified as:

- An empty logical array  $([ ) )$  No columns are editable.
- A logical 1-by-n array This array specifies which columns are editable. The value of n is equal to the number of columns in the table. Each value in the array corresponds to a table column. A value of true in the array makes the cells in that column editable. A value of false makes the cells in that column uneditable.
- A logical scalar— The entire table editable or uneditable.

```
Example: t = uitable(uifigure, 'Data', rand(10,3), 'ColumnEditable',
[false true true])
Example: t =
```
uitable(uifigure,'Data',rand(10,3),'ColumnEditable',false)

Table columns that contain check boxes or pop-up menus must be editable so the user can interact with these controls.

### **Enable** — Operational state of table

'on' (default) | 'off'

Operational state of table, specified as 'on' or 'off'. The Enable property controls whether the table responds to user interaction. The are two possible values:

- 'on' The table is operational.
- 'off' The table appears grayed-out and does not respond to user interaction.

# Callback Execution Control

```
Interruptible — Callback interruption
'on' (default) | 'off'
```

```
1-12084
```
Callback interruption, specified as 'on' or 'off'. The Interruptible property determines if a running callback can be interrupted.

There are two callback states to consider:

- The *running* callback is the currently executing callback.
- The *interrupting* callback is a callback that tries to interrupt the running callback.

Whenever MATLAB invokes a callback, that callback attempts to interrupt the running callback. The Interruptible property of the object owning the running callback determines if interruption is allowed. If interruption is not allowed, then the BusyAction property of the object owning the interrupting callback determines if it is discarded or put into a queue.

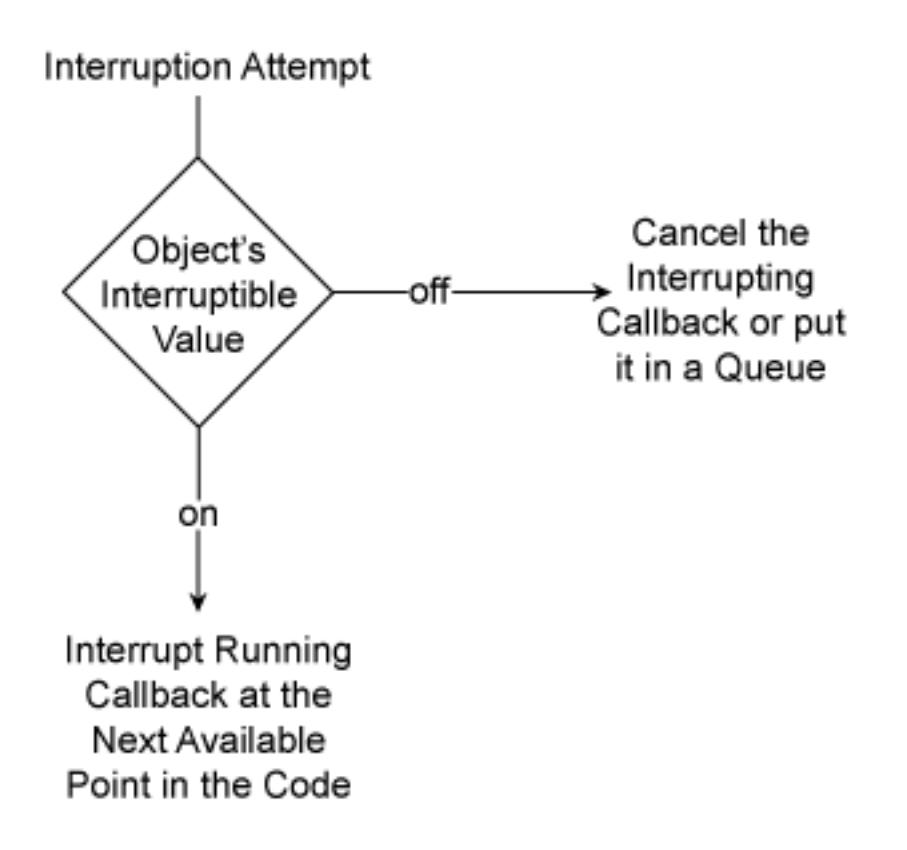

If a callback is the running callback, then the Interruptible property determines if it can be interrupted by another callback. The Interruptible property has two possible values:

- $\cdot$  'on'  $-A$  callback can interrupt the running callback. The interruption occurs at the next point where MATLAB processes the queue, such as when there is a drawnow, uifigure, getframe, waitfor, or pause command.
	- If the running callback contains one of the commands, then MATLAB stops the execution of the callback at this point and executes the interrupting callback. MATLAB resumes executing the running callback when the interrupting callback completes.
	- If the running callback does not contain one of these commands, then MATLAB finishes executing the callback without interruption.
- $\text{``off'} \rightarrow \text{A}$  callback cannot interrupt the running callback. MATLAB finishes executing the running callback without any interruptions.

**Note:** Callback interruption and execution behave differently in these situations:

- If the interrupting callback is a DeleteFcn, CloseRequestFcn or SizeChangedFcn callback, then the interruption occurs regardless of the Interruptible property value.
- If the running callback is currently executing the waitfor function, then the interruption occurs regardless of the Interruptible property value.
- Timer objects execute according to schedule regardless of the Interruptible property value.

When an interruption occurs, MATLAB does not save the state of properties or the display . For example, the object returned by the gca or gcf command might change when another callback executes.

## **BusyAction** — Callback queuing

'queue' (default) | 'cancel'

Callback queuing, specified as 'queue' or 'cancel'. The BusyAction property determines how MATLAB handles the execution of interrupting callbacks. There are two callback states to consider:

• The *running* callback is the currently executing callback.

• The *interrupting* callback is a callback that tries to interrupt the running callback.

The BusyAction property of the object that owns the interrupting callback determines how MATLAB handles the execution of the interrupting callback. The BusyAction property has two possible values:

- 'queue' Put the interrupting callback in a queue to be processed after the running callback finishes execution.
- 'cancel' Do not execute the interrupting callback.

Whenever MATLAB invokes a callback, that callback always attempts to interrupt an executing callback (if one exists). The Interruptible property of the object whose callback is executing determines if interruption is allowed. The Interruptible property has two possible values:

- 'on' Interruption occurs at the next point where MATLAB processes the queue. This is the default.
- 'off' BusyAction property (of the object owning the interrupting callback) determines if MATLAB enqueues or ignores the interrupting callback.

## Creation and Deletion Control

#### **BeingDeleted** — Deletion status of this component

'off' (default) | 'on'

This property is read-only.

Deletion status of this component, returned as 'off' or 'on'. MATLAB sets the BeingDeleted property to 'on' when the DeleteFcn callback begins execution. The BeingDeleted property remains set to 'on' until the component object no longer exists.

Check the value of the BeingDeleted property to verify that the object is not about to be deleted before querying or modifying it.

#### **CreateFcn** — Component creation function

function handle | cell array | character vector

Component creation function, specified as one of these values:

• A function handle.

- A cell array in which the first element is a function handle. Subsequent elements in the cell array are the arguments to pass to the callback function.
- A character vector containing a valid MATLAB expression. For example, 'disp(''hello world'')' calls the disp function. MATLAB evaluates this expression in the base workspace.

This property specifies a callback function to execute when MATLAB creates this component in the app. MATLAB initializes all property values before executing the CreateFcn callback. If you do not specify the CreateFcn property, then MATLAB executes a default creation function.

Use the gcbo function in your CreateFcn code to get the component that is being created.

Setting the CreateFcn property on an existing component has no effect.

Note: Do not call copyobj or textwrap (which calls copyobj) inside a CreateFcn. Copying the object causes the CreateFcn callback to execute repeatedly.

### **DeleteFcn** — Component deletion function

function handle | cell array | character vector

Component deletion function, specified as one of these values:

- A function handle.
- A cell array in which the first element is a function handle. Subsequent elements in the cell array are the arguments to pass to the callback function.
- A character vector containing a valid MATLAB expression. For example, 'disp(''hello world'')' calls the disp function. MATLAB evaluates this expression in the base workspace.

The DeleteFcn property specifies a callback function to execute when MATLAB deletes a component in an app. MATLAB executes the DeleteFcn callback before destroying the properties of the object. If you do not specify the DeleteFcn property, then MATLAB executes a default deletion function.

Use the gcbo function in your DeleteFcn code to access the component that is being deleted.

# **Identifiers**

## **Type** — Type of graphics object

'uitable'

This property is read-only.

Type of graphics object, returned as 'uitable'.

## **Tag** — Object identifier

'' (default) | character vector

Object identifier, specified as a character vector. You can specify a unique Tag value to serve as an identifier for any component object in your app. When you need access to the object elsewhere in your code, you can use the findobj function to search for the object based on the Tag value.

Example: 'table1'

#### **UserData** — Data to associate with this component

empty array (default) | array

Data to associate with this component, specified as any array. Specifying UserData can be useful for sharing data values within and across apps you create programmatically.

**Note:** Do not use this property in apps you create with App Designer. For information on sharing data values within and across apps created with App Designer, see "Share Data Across Callbacks in App Designer".

```
Example: [1 2 3]
Example: 'April 21'
Example: struct('value1',[1 2 3],'value2','April 21')
Example: {[1 2 3],'April 21'}
```
# Parent/Child

#### **Parent** — Parent object Figure object (default) | Panel object | Tab object | ButtonGroup object

Parent object, specified as a Figure created using the uifigure function, or one of its child containers: Tab, Panel, or ButtonGroup.

### **Children** — Children of table

empty array

Children of table, returned as an empty array. Table objects have no children, so setting this property has no effect.

## **HandleVisibility** — Visibility of object handle

'on' (default) | 'callback' | 'off'

Visibility of the object handle, specified as 'on', 'callback', or 'off'.

This property controls the visibility of the object in its parent's list of children. When an object is not visible in its parent's list of children, it is not returned by functions that obtain objects by searching the object hierarchy or querying properties. These functions include get, findobj, clf, and close. Objects are valid even if they are not visible. If you can access an object, you can set and get its properties, and pass it to any function that operates on objects.

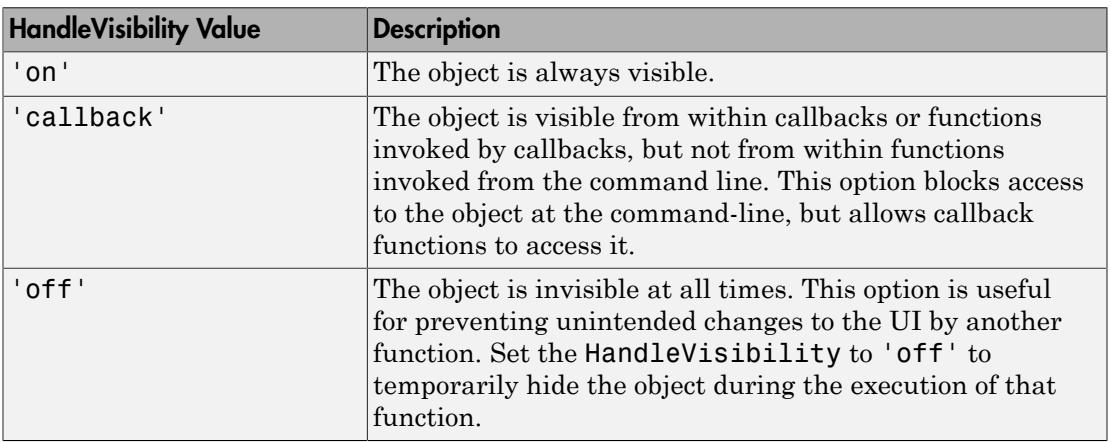

# See Also

# See Also

uitable
Introduced in R2016b

# uitoggletool

Create toggle button on toolbar

## **Syntax**

```
t = uitoggletool
t = uitoggletool(Name,Value,...)
t = uitoggletool(parent)
t = uitoggletool(parent,Name,Value,...)
```
## **Description**

t = uitoggletool creates a uitoggletool in the current figure's uitoolbar and returns the uitoggletool object, t. If there is no uitoolbar available, then MATLAB creates a new uitoolbar in the current figure to serve as the parent. Similarly, if there no figure is available, then MATLAB creates a new figure with a uitoolbar.

t = uitoggletool(Name,Value,...) creates a uitoggletool and specifies one or more uitoggletool property names and corresponding values. Use this syntax to override the default uitoggletool properties.

t = uitoggletool(parent) creates a uitoggletool and designates a specific parent object. The parent argument must be a uitoolbar object.

t = uitoggletool(parent,Name,Value,...) creates a uitoggletool with a specific parent and one or more uitoggletool properties.

A uitoggletool is a toggle button that appears in the figure's tool bar. The button has no icon, but its borders highlight when the user hovers over it with the mouse. You can create a button icon by setting the uitoggletool's CData property.

# Examples

This example creates a uitoolbar and places a uitoggletool inside it.

```
f = figure('ToolBar','none');
tb = uitoolbar(f);img = zeros(16, 16, 3);t = uitoggletool(tb,'CData',img,'TooltipString','Hello');
```
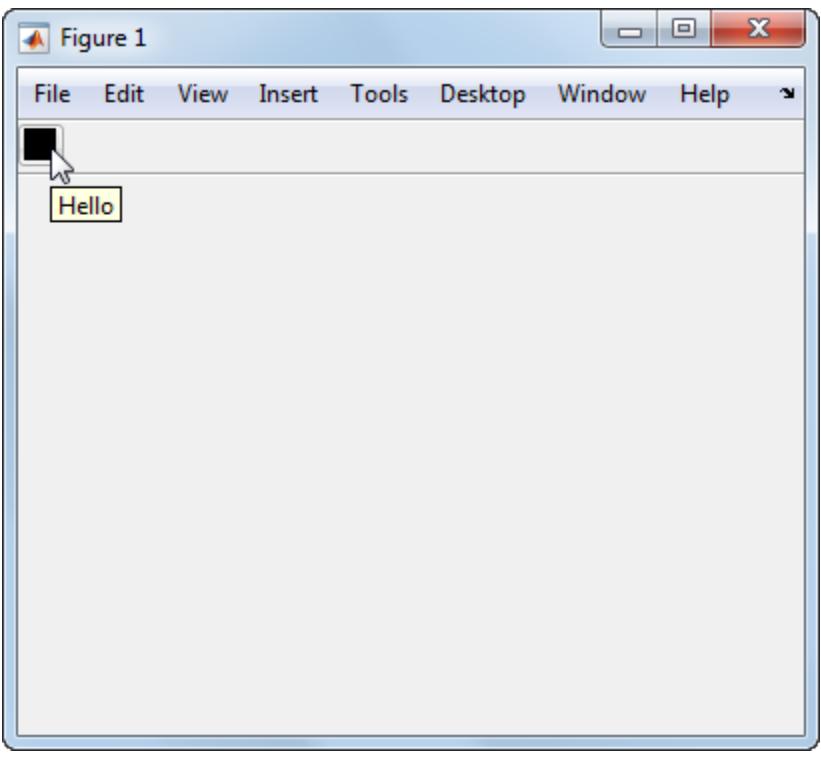

The CData property is set to a 16-by-16-by-3 array in which all elements are 0. The zero values make the uitoggletool appear black.

## Tips

• Uitoolbars (and their child uitoggletools) do not appear in figures whose WindowStyle property is set to 'Modal'. If a figure containing a uitoolbar is changed to 'Modal', the uitoolbar still exists in the Children property of the figure. However, the uitoolbar does not display while WindowStyle is set to 'Modal'.

## **Alternatives**

You can create toolbars with toggle tools using GUIDE.

## See Also

## See Also

uipushtool | Uitoggletool Properties | uitoolbar

### **Topics**

"Access Property Values" "Create Toolbars for Programmatic Apps"

### Introduced before R2006a

# Uitoggletool Properties

Control appearance and behavior of uitoggletool

## **Description**

Uitoggletools are toggle buttons that appear on the tool bar at the top of the a figure. The uitoggletool function creates a toggle button on a tool bar and sets any required properties before displaying it. By changing uitoggletool property values, you can modify certain aspects of its appearance and behavior.

Starting in R2014b, you can use dot notation to query and set properties.

t = uitoggletool; sep = t.Separator; t.Separator = 'on';

If you are using an earlier release, use the get and set functions instead.

## Appearance

### **Visible** — Uitoggletool visibility

'on' (default) | 'off'

Uitoggletool visibility, specified as 'on' or 'off'. When the Visible property is set to 'off', the uitoggletool is not visible, but you can query and set its properties.

### **Separator** — Separator line mode

'off' (default) | 'on'

Separator line mode, specified as 'off' or 'on'. Setting this property to 'on' draws a dividing line to left of the uitoggletool.

### **CData** — Optional image to display on uitoggletool

3-D array of truecolor RGB values

Optional image to display on the uitoggletool, specified as a 3-D array of truecolor RGB values. The values in the array can be:

- Double-precision values between 0.0 and 1.0
- uint8 values between 0 and 255

The length of the array's first and second dimensions must be less than or equal to 16. Otherwise, it might be clipped or distorted when it displays.

Data Types: double | uint8

### Interactive Control

#### **State** — Toggle button state

'off' (default) | 'on'

Toggle button state, specified as 'off' or 'on'. When this property value is 'on', the toggle button appears in the down (depressed) position. When this property value is 'off', the toggle button appears in the up position. Changing the state causes the appropriate OnCallback or OffCallback function to execute.

#### **ClickedCallback** — Callback function that executes when user clicks uitoggletool

'' (default) | function handle | cell array | character vector

Callback function that executes when a user clicks the uitoggletool, specified as one of these values:

- A function handle.
- A cell array in which the first element is a function handle. Subsequent elements in the cell array are the arguments to pass to the callback function.
- A character vector containing a valid MATLAB expression. For example, 'disp(''hello world'')' calls the disp function. MATLAB evaluates this expression in the base workspace.

This callback function executes after the OnCallback function or OffCallback function executes (depending on the state of the button).

For more information about specifying callback functions as function handles, cell arrays, or character vectors, see "How to Specify Callback Property Values".

Data Types: function handle | cell | char

### **OnCallback** — Callback to execute when user turns on toggle button

'' (default) | function handle | cell array | character vector

Callback to execute when user turns on the toggle button, specified as one of these values:

- A function handle.
- A cell array in which the first element is a function handle. Subsequent elements in the cell array are the arguments to pass to the callback function.
- A character vector containing a valid MATLAB expression. For example, 'disp(''hello world'')' calls the disp function. MATLAB evaluates this expression in the base workspace.

For more information about specifying callback functions as function handles, cell arrays, or character vectors, see "How to Specify Callback Property Values".

Data Types: function handle | cell | char

**OffCallback** — Callback to execute when user turns off the toggle button

'' (default) | function handle | cell array | character vector

Callback to execute when user turns off toggle button, specified as one of these values:

- A function handle.
- A cell array in which the first element is a function handle. Subsequent elements in the cell array are the arguments to pass to the callback function.
- A character vector containing a valid MATLAB expression. For example, 'disp(''hello world'')' calls the disp function. MATLAB evaluates this expression in the base workspace.

For more information about specifying callback functions as function handles, cell arrays, or character vectors, see "How to Specify Callback Property Values".

Data Types: function handle | cell | char

#### **Enable** — Operational state of uitoggletool

'on' (default) | 'off'

Operational state of uitoggletool, specified as 'on' or 'off'. The Enable property controls whether the uitoggletool responds to button clicks. The are two possible values:

- 'on' The uitoggletool is operational.
- 'off' The uitoggletool is not operational and appears grayed-out.

The value of the Enable property and the type of button click determine the response.

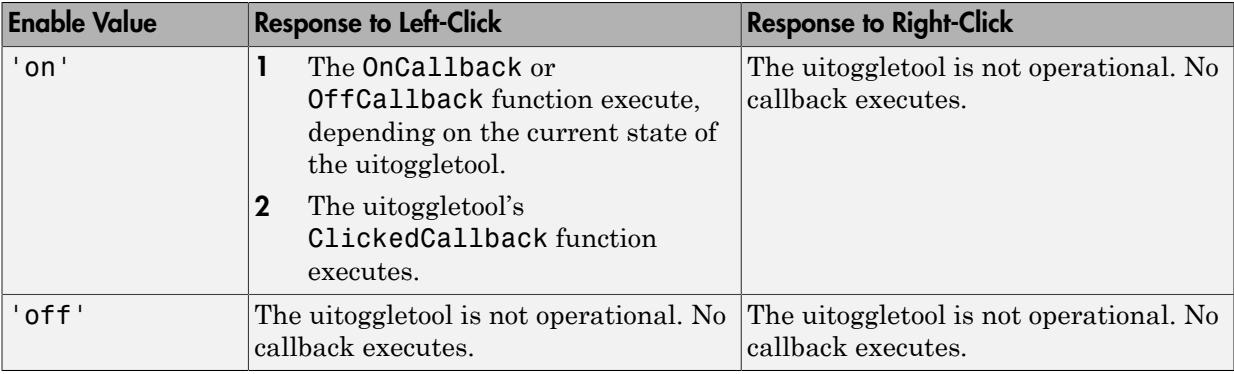

### **TooltipString** — Tooltip text

character vector

Content of uitoggletool tooltip, specified as a character vector. When the user moves the mouse pointer over the uitoggletool and leaves it there, the tooltip displays.

Example: 'Some text'

#### **UIContextMenu** — Context menu

empty GraphicsPlaceholder array (default) | uicontextmenu handle

This property has no effect on uitoggletools.

### Callback Execution Control

#### **Interruptible** — Callback interruption

'on' (default) | 'off'

Callback interruption, specified as 'on' or 'off'. The Interruptible property determines if a running callback can be interrupted.

There are two callback states to consider:

- The *running* callback is the currently executing callback.
- The *interrupting* callback is a callback that tries to interrupt the running callback.

Whenever MATLAB invokes a callback, that callback attempts to interrupt the running callback. The Interruptible property of the object owning the running callback determines if interruption is allowed. If interruption is not allowed, then the BusyAction property of the object owning the interrupting callback determines if it is discarded or put into a queue.

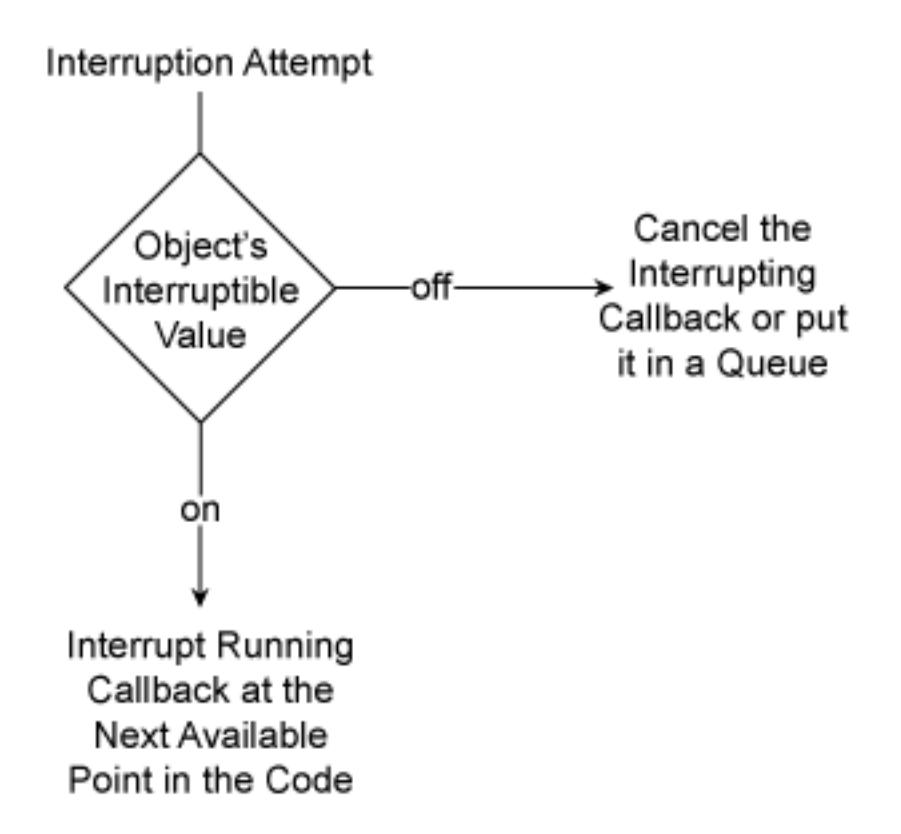

If a uitoggletool callback is the running callback, then the Interruptible property determines if it can be interrupted by another callback. The Interruptible property has two possible values:

- $\cdot$  'on'  $-A$  callback can interrupt the running callback. The interruption occurs at the next point where MATLAB processes the queue, such as when there is a drawnow, figure, getframe, waitfor, or pause.
	- If the running callback contains one of these commands, then MATLAB stops the execution of the callback at this point and executes the interrupting callback.

MATLAB resumes executing the running callback when the interrupting callback completes.

- If the running callback does not contain one of these commands, then MATLAB finishes executing the callback without interruption.
- $\cdot$  'off'  $-$  A callback cannot interrupt the running callback. MATLAB finishes executing the running callback without any interruptions.

Note: Callback interruption and execution behave differently in these situations:

- If the interrupting callback is a DeleteFcn, CloseRequestFcn, or SizeChangedFcn callback, then the interruption occurs regardless of the Interruptible property value.
- If the running callback is currently executing the waitfor function, then the interruption occurs regardless of the Interruptible property value.
- Timer objects execute according to schedule regardless of the Interruptible property value.
- MATLAB does not save the state of properties or the display when an interruption occurs. For example, the object returned by the gca or gcf command might change when another callback executes.

See "Interrupt Callback Execution" for an example that shows how the Interruptible and BusyAction properties affect the behavior of a program.

#### **BusyAction** — Callback queuing

'queue' (default) | 'cancel'

Callback queuing specified as 'queue' (default) or 'cancel'. The BusyAction property determines how MATLAB handles the execution of interrupting callbacks. There are two callback states to consider:

- The *running* callback is the currently executing callback.
- The *interrupting* callback is a callback that tries to interrupt the running callback.

The BusyAction property of the source of the interrupting callback determines how MATLAB handles its execution. The BusyAction property has these values:

• 'queue' — Put the interrupting callback in a queue to be processed after the running callback finishes execution.

• 'cancel' — Do not execute the interrupting callback.

Whenever MATLAB invokes a callback, that callback always attempts to interrupt an executing callback. The Interruptible property of the object whose callback is running determines if interruption is allowed. If Interruptible is set to:

- on Interruption occurs at the next point where MATLAB processes the queue. This is the default.
- off The BusyAction property (of the object owning the interrupting callback) determines if MATLAB enqueues or ignores the interrupting callback.

See "Interrupt Callback Execution" for an example that shows how the BusyAction and Interruptible properties affect the behavior of a program.

#### **HitTest** — Ability to become current object

'on' (default) | 'off'

This property has no effect on the uitoggletool.

### Creation and Deletion Control

### **BeingDeleted** — Deletion status

'off' (default) | 'on'

This property is read-only.

Deletion status, returned as 'off' or 'on'. MATLAB sets the BeingDeleted property to 'on' when the delete function of the object begins execution (see the DeleteFcn property). The BeingDeleted property remains set to 'on' until the object no longer exists.

Check the value of the BeingDeleted property to verify that the object is not about to be deleted before querying or modifying it.

#### **CreateFcn** — Uitoggletool creation function

function handle | cell array | character vector

Uitoggletool creation function, specified as one of these values:

- A function handle.
- A cell array in which the first element is a function handle. Subsequent elements in the cell array are the arguments to pass to the callback function.

• A character vector containing a valid MATLAB expression. For example, 'disp(''hello world'')' calls the disp function. MATLAB evaluates this expression in the base workspace.

For more information about specifying a callback property value as a function handle, cell array, or character vector, see "How to Specify Callback Property Values".

This property specifies a callback function to execute when MATLAB creates the uitoggletool. MATLAB initializes all uitoggletool property values before executing the CreateFcn callback. If you do not specify the CreateFcn property, then MATLAB executes a default creation function.

Use the gcbo function in your CreateFcn code to get the handle to the uitoggletool that is being created.

Setting the CreateFcn property on an existing uitoggletool has no effect.

Note: Do not call copyobj or textwrap (which calls copyobj) inside a CreateFcn. Copying the uitoggletool object causes the CreateFcn callback to execute repeatedly.

### **DeleteFcn** — Uitoggletool deletion function

function handle | cell array | character vector

Uitoggletool deletion function, specified as one of these values:

- A function handle.
- A cell array in which the first element is a function handle. Subsequent elements in the cell array are the arguments to pass to the callback function.
- A character vector containing a valid MATLAB expression. For example, 'disp(''hello world'')' calls the disp function. MATLAB evaluates this expression in the base workspace.

For more information about specifying a callback property value as a function handle, cell array, or character vector, see "How to Specify Callback Property Values".

The DeleteFcn property specifies a callback function to execute when MATLAB deletes the uitoggletool (for example, when the end user deletes the figure). MATLAB executes the DeleteFcn callback before destroying the properties of the uitoggletool. If you do not specify the DeleteFcn property, then MATLAB executes a default deletion function.

Use the gcbo function in your DeleteFcn code to get the handle to the uitoggletool that is being deleted.

### **Identifiers**

### **Type** — Type of graphics object

'uitoggletool'

This property is read-only.

Type of graphics object, returned as 'uitoggletool'.

#### **Tag** — Uitoggletool identifier

'' (default) | character vector

Uitoggletool identifier, specified as a character vector. This value to serves as an identifier for the uitoggletool. When you need access to the uitoggletool elsewhere in your code, you can use the findobj function to search for the uitoggletool based on the Tag value.

```
Example: 'toggletool1'
```
Data Types: char

#### **UserData** — Data to associate with the uitoggletool object

empty array (default) | array

Data to associate with the uitoggletool object, specified as any array. Specifying UserData can be useful for sharing data values within and across UIs. See "Share Data Among Callbacks" for more information.

```
Example: [1 2 3]
Example: 'April 21'
Example: struct('value1',[1 2 3],'value2','April 21')
Example: {[1 2 3],'April 21'}
```
### Parent/Child

**Parent** — Uitoggletool parent uitoolbar

Uitoggletool parent, specified as a uitoolbar. You can move a uitoggletool to a different uitoolbar by setting this property to the handle of the target uitoolbar.

#### **HandleVisibility** — Visibility of Uitoggletool handle

'on' (default) | 'callback' | 'off'

Visibility of Uitoggletool handle, specified as 'on', 'callback', or 'off'.

This property controls the visibility of the uitoggletool handle in its parent's list of children. When a handle is not visible in its parent's list of children, it is not returned by functions that obtain handles by searching the object hierarchy or querying handle properties. These functions include get, findobj, gca, gcf, gco, newplot, cla, clf, and close. The HandleVisibility property also controls the visibility of the object's handle in the parent figure's CurrentObject property. Handles are still valid even if they are not visible. If you know an object's handle, you can set and get its properties, and pass it to any function that operates on handles.

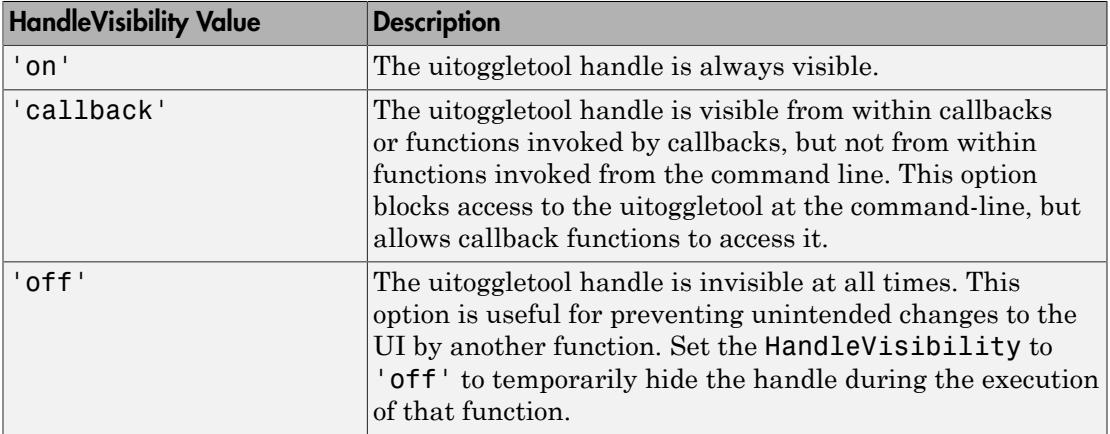

Set the graphics root ShowHiddenHandles property to 'on' to make all handles visible, regardless of their HandleVisibility value. This setting has no effect on their HandleVisibility values.

## See Also

### See Also

uitoggletool | uitoolbar

## **Topics**

"Access Property Values" "Default Property Values"

# uitoolbar

Create toolbar on figure

## **Syntax**

```
t = uitoolbar
t = uitoolbar(Name,Value,...)
t =uitoolbar(parent)
t = uitoolbar(parent,Name,Value,...)
```
## **Description**

t = uitoolbar creates a uitoolbar in an existing figure and returns the uitoolbar object, t. If there is no figure available, then MATLAB creates a new figure to serve as the parent.

 $t =$  uitoolbar (Name, Value,  $\dots$ ) creates a uitoolbar and specifies one or more uitoolbar property names and corresponding values. Use this syntax to override the default uitoolbar properties.

t = uitoolbar(parent) creates a uitoolbar in a specific parent figure. The parent input argument is the parent figure object.

 $t =$  uitoolbar(parent, Name, Value, ...) creates a uitoolbar with a specific parent and one or more uitoolbar properties.

## Examples

This example creates a figure containing an empty uitoolbar.

```
f = figure('ToolBar','none')
t = uitoolbar(f)
```
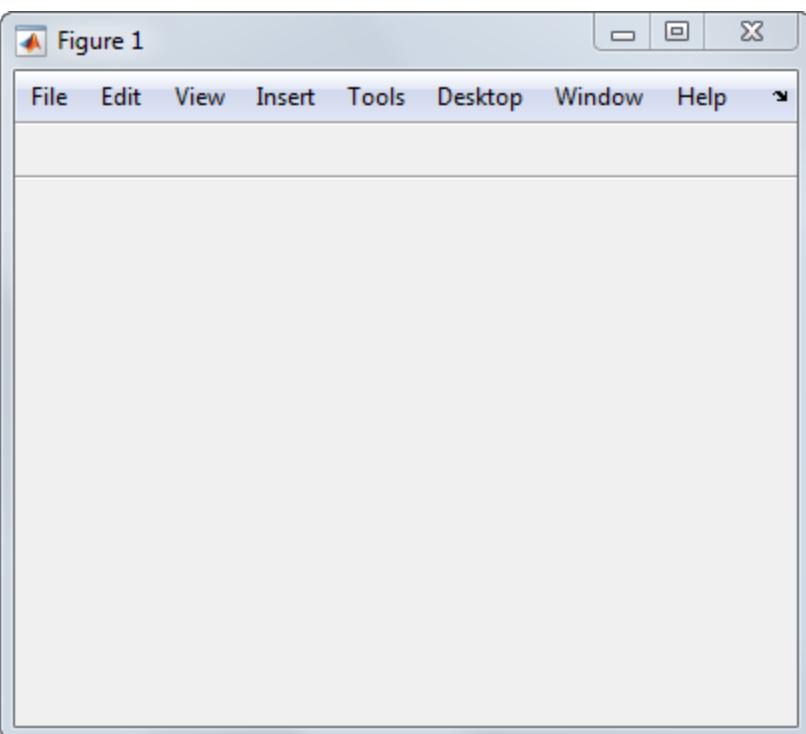

# Tips

Uitoolbars do not appear in figures whose WindowStyle property is set to 'Modal'. If a figure containing a uitoolbar child is changed to 'Modal', the uitoolbar child still exist in the Children property of the figure. However, the uitoolbar does not display while WindowStyle is set to 'Modal'.

## See Also

## See Also

figure | uipushtool | uitoggletool | Uitoolbar Properties

### **Topics**

"Create Toolbars for Programmatic Apps" "Create Toolbars for GUIDE UIs" "Access Property Values"

### Introduced before R2006a

## Uitoolbar Properties

Control appearance and behavior of tool bar

## **Description**

A uitoolbar is a tool bar containing buttons at the top of a figure window. The uitoolbar function creates a tool bar in a figure and sets any required properties before displaying it. By changing uitoolbar property values, you can modify certain aspects of its appearance and behavior.

Starting in R2014b, you can use dot notation to query and set properties.

 $t =$ uitoolbar; isvisible = t.Visible; t.Visible = 'off';

If you are using an earlier release, use the get and set functions instead.

### Appearance

#### **Visible** — Uitoolbar visibility 'on' (default) | 'off'

Uitoolbar visibility, specified as 'on' or 'off'. When the Visible property is set to 'off', the uitoolbar is not visible, but you can query and set its properties.

### Interactive Control

#### **UIContextMenu** — Context menu empty GraphicsPlaceholder array (default) | uicontextmenu handle

This property has no effect on uitoolbars.

## Callback Execution Control

```
Interruptible — Callback interruption
'on' (default) | 'off'
```
Callback interruption, specified as 'on' or 'off'. The Interruptible property determines if a running callback can be interrupted.

There are two callback states to consider:

- The *running* callback is the currently executing callback.
- The *interrupting* callback is a callback that tries to interrupt the running callback.

Whenever MATLAB invokes a callback, that callback attempts to interrupt the running callback. The Interruptible property of the object owning the running callback determines if interruption is allowed. If interruption is not allowed, then the BusyAction property of the object owning the interrupting callback determines if it is discarded or put into a queue.

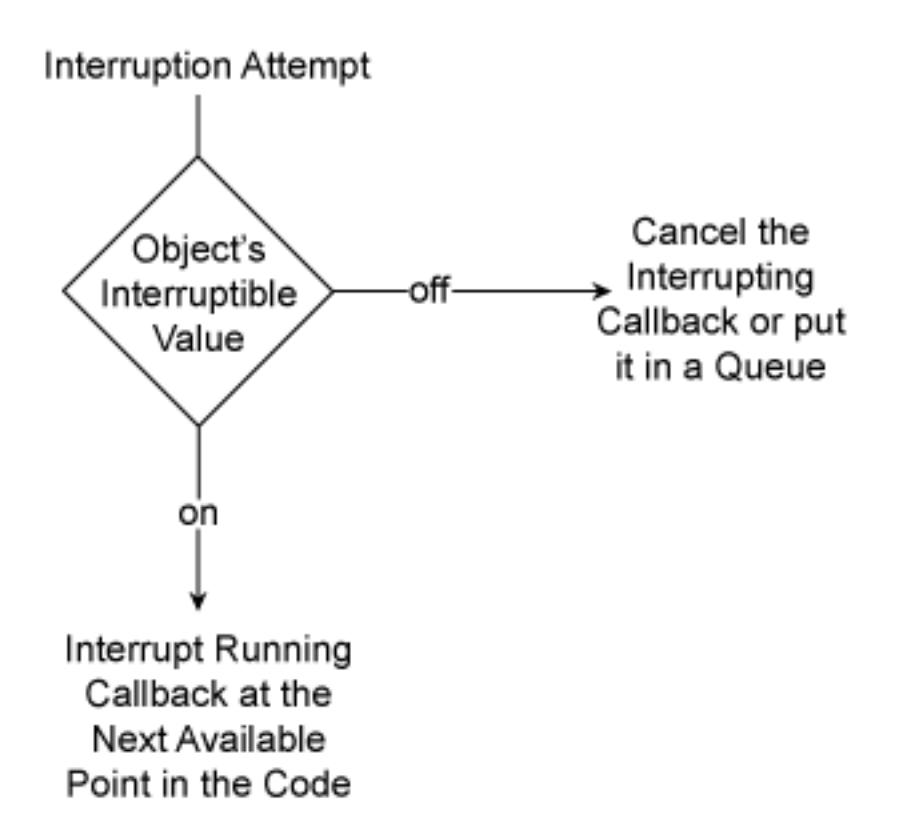

If a uitoolbar callback is the running callback, then the Interruptible property determines if it can be interrupted by another callback. The Interruptible property has two possible values:

- $\cdot$  'on' A callback can interrupt the running callback. The interruption occurs at the next point where MATLAB processes the queue, such as when there is a drawnow, figure, getframe, waitfor, or pause.
	- If the running callback contains one of these commands, then MATLAB stops the execution of the callback at this point and executes the interrupting callback. MATLAB resumes executing the running callback when the interrupting callback completes.
	- If the running callback does not contain one of these commands, then MATLAB finishes executing the callback without interruption.
- 'off' A callback cannot interrupt the running callback. MATLAB finishes executing the running callback without any interruptions.

Note: Callback interruption and execution behave differently in these situations:

- If the interrupting callback is a DeleteFcn, CloseRequestFcn, or SizeChangedFcn callback, then the interruption occurs regardless of the Interruptible property value.
- If the running callback is currently executing the waitfor function, then the interruption occurs regardless of the Interruptible property value.
- Timer objects execute according to schedule regardless of the Interruptible property value.
- MATLAB does not save the state of properties or the display when an interruption occurs. For example, the object returned by the gca or gcf command might change when another callback executes.

See "Interrupt Callback Execution" for an example that shows how the Interruptible and BusyAction properties affect the behavior of a program.

## **BusyAction** — Callback queuing

'queue' (default) | 'cancel'

Callback queuing specified as 'queue' (default) or 'cancel'. The BusyAction property determines how MATLAB handles the execution of interrupting callbacks. There are two callback states to consider:

- The *running* callback is the currently executing callback.
- The *interrupting* callback is a callback that tries to interrupt the running callback.

The BusyAction property of the source of the interrupting callback determines how MATLAB handles its execution. The BusyAction property has these values:

- 'queue' Put the interrupting callback in a queue to be processed after the running callback finishes execution.
- 'cancel' Do not execute the interrupting callback.

Whenever MATLAB invokes a callback, that callback always attempts to interrupt an executing callback. The Interruptible property of the object whose callback is running determines if interruption is allowed. If Interruptible is set to:

- on Interruption occurs at the next point where MATLAB processes the queue. This is the default.
- off The BusyAction property (of the object owning the interrupting callback) determines if MATLAB enqueues or ignores the interrupting callback.

See "Interrupt Callback Execution" for an example that shows how the BusyAction and Interruptible properties affect the behavior of a program.

#### **HitTest** — Ability to become current object

'on' (default) | 'off'

This property has no effect on the uitoolbar.

### Creation and Deletion Control

#### **BeingDeleted** — Deletion status

'off' (default) | 'on'

This property is read-only.

Deletion status, returned as 'off' or 'on'. MATLAB sets the BeingDeleted property to 'on' when the delete function of the object begins execution (see the DeleteFcn

property). The BeingDeleted property remains set to 'on' until the object no longer exists.

Check the value of the BeingDeleted property to verify that the object is not about to be deleted before querying or modifying it.

#### **CreateFcn** — Uitoolbar creation function

function handle | cell array | character vector

Uitoolbar creation function, specified as one of these values:

- A function handle.
- A cell array in which the first element is a function handle. Subsequent elements in the cell array are the arguments to pass to the callback function.
- A character vector containing a valid MATLAB expression. For example, 'disp(''hello world'')' calls the disp function. MATLAB evaluates this expression in the base workspace.

For more information about specifying a callback property value as a function handle, cell array, or character vector, see "How to Specify Callback Property Values".

This property specifies a callback function to execute when MATLAB creates the uitoolbar. MATLAB initializes all uitoolbar property values before executing the CreateFcn callback. If you do not specify the CreateFcn property, then MATLAB executes a default creation function.

Use the gcbo function in your CreateFcn code to get the handle to the uitoolbar that is being created.

Setting the CreateFcn property on an existing uitoolbar has no effect.

Note: Do not call copyobj or textwrap (which calls copyobj) inside a CreateFcn. Copying the uitoolbar object causes the CreateFcn callback to execute repeatedly.

#### **DeleteFcn** — Uitoolbar deletion function

function handle | cell array | character vector

Uitoolbar deletion function, specified as one of these values:

• A function handle.

- A cell array in which the first element is a function handle. Subsequent elements in the cell array are the arguments to pass to the callback function.
- A character vector containing a valid MATLAB expression. For example, 'disp(''hello world'')' calls the disp function. MATLAB evaluates this expression in the base workspace.

For more information about specifying a callback property value as a function handle, cell array, or character vector, see "How to Specify Callback Property Values".

The DeleteFcn property specifies a callback function to execute when MATLAB deletes the uitoolbar (for example, when the end user deletes the figure). MATLAB executes the DeleteFcn callback before destroying the properties of the uitoolbar. If you do not specify the DeleteFcn property, then MATLAB executes a default deletion function.

Use the gcbo function in your DeleteFcn code to get the handle to the uitoolbar that is being deleted.

### **Identifiers**

### **Type** — Type of graphics object

'uitoolbar'

This property is read-only.

Type of graphics object, returned as 'uitoolbar'.

### **Tag** — Uitoolbar identifier

'' (default) | character vector

Uitoolbar identifier, specified as a character vector. This value to serves as an identifier for the uitoolbar. When you need access to the uitoolbar elsewhere in your code, you can use the findobj function to search for the uitoolbar based on the Tag value.

```
Example: 'toolbar1'
```
Data Types: char

### **UserData** — Data to associate with the uitoolbar object

empty array (default) | array

Data to associate with the uitoolbar object, specified as any array. Specifying UserData can be useful for sharing data values within and across UIs. See "Share Data Among Callbacks" for more information.

```
Example: [1 2 3]
Example: 'April 21'
Example: struct('value1',[1 2 3],'value2','April 21')
Example: {[1 2 3],'April 21'}
```
## Parent/Child

#### **Parent** — Uitoolbar parent

figure

Uitoolbar parent, specified as a figure. You can move a uitoolbar to a different figure by setting this property to the handle of the target figure.

#### **Children** — Children of uitoolbar

empty GraphicsPlaceholder array (default) | 1-D array of component objects

Children of uitoolbar, returned as an empty GraphicsPlaceholder or a 1-D array of component objects. The children of uitoolbars are uipushtools and uitoggletools.

You cannot add or remove children using the Children property of the uitoolbar. Use this property to view the list of children or to reorder the children. The order of the children in this array reflects the order of the components displayed in the Uitoolbar.

To add a child to this list, set the Parent property of the child component to be the uitoolbar object.

Objects with the HandleVisibility property set to 'off' do not list in the Children property. For more information, see the HandleVisibility property description.

### **HandleVisibility** — Visibility of Uitoolbar handle

'on' (default) | 'callback' | 'off'

Visibility of Uitoolbar handle, specified as 'on', 'callback', or 'off'.

This property controls the visibility of the uitoolbar handle in its parent's list of children. When a handle is not visible in its parent's list of children, it is not returned by functions that obtain handles by searching the object hierarchy or querying handle properties. These functions include get, findobj, gca, gcf, gco, newplot, cla, clf, and close. The HandleVisibility property also controls the visibility of the object's handle in the parent figure's CurrentObject property. Handles are still valid even if they are not visible. If you know an object's handle, you can set and get its properties, and pass it to any function that operates on handles.

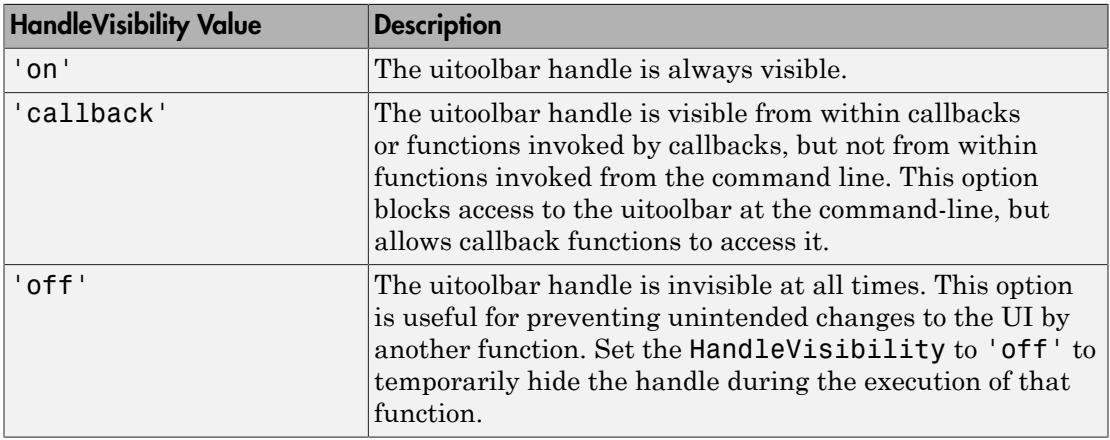

Set the graphics root ShowHiddenHandles property to 'on' to make all handles visible, regardless of their HandleVisibility value. This setting has no effect on their HandleVisibility values.

## See Also

### See Also

uitoolbar

### **Topics**

"Access Property Values" "Default Property Values"

# uiwait

Block program execution and wait to resume

# **Syntax**

```
uiwait
uiwait(h)
uiwait(h,timeout)
```
# **Description**

uiwait blocks execution until uiresume is called or the current figure is deleted. This syntax is the same as  $u$  iwait (gcf).

uiwait(h) blocks execution until uiresume is called or the figure h is deleted.

uiwait(h,timeout) blocks execution until uiresume is called, the figure h is deleted, or timeout seconds elapse. The minimum value of timeout is 1. If uiwait receives a smaller value, it issues a warning and uses a 1 second timeout.

# Examples

This example creates a UI with a **Continue** push button. The example calls uiwait to block MATLAB execution until uiresume is called. This happens when the user clicks the **Continue** push button because the push button's Callback, which responds to the click, calls uiresume.

```
f = figure;h = uicontrol('Position', [20 20 200 40], 'String', 'Continue',...
                'Callback','uiresume(gcbf)');
disp('This will print immediately');
uiwait(gcf); 
disp('This will print after you click Continue');
close(f);
```
gcbf is the handle of the figure that contains the object whose callback is executing.

# **Tips**

The uiwait and uiresume functions block and resume MATLAB and Simulink program execution. uiwait also blocks the execution of Simulink models. The functions pause (with no argument) and waitfor also block execution in this manner. uiwait is a convenient way to use the waitfor command. You typically use it in conjunction with a dialog box. It provides a way to block the execution of the MATLAB program that created the dialog, until the user responds to the dialog box. When used in conjunction with a modal dialog, uiwait can block the execution of the program file *and* restrict user interaction to the dialog only.

## See Also

dialog | figure | uicontrol | uimenu | uiresume | waitfor

Introduced before R2006a

## uminus, -

Unary minus

## **Syntax**

 $C = -A$  $C =$  uminus(A)

## **Description**

C = -A negates the elements of A and stores the result in C.

 $C =$  uminus (A) is an alternative way to execute  $-A$ , but is rarely used. It enables operator overloading for classes.

## Examples

### Negate Elements of Matrix

Create a 2-by-2 matrix, A.  $A = [1 -3; -2 4]$  $A =$  $\begin{array}{ccc} 1 & -3 \\ -2 & 4 \end{array}$  $-2$ 

Negate the elements of A.

```
C = -AC =-1 3<br>2 -4-4
```
# Input Arguments

**A** — Input array scalar | vector | matrix | multidimensional array

Input array, specified as a scalar, vector, matrix, or multidimensional array. A can be a numeric array, logical array, character array, duration array, or calendar duration array. Complex Number Support: Yes

# Extended Capabilities

# Tall Arrays

Calculate with arrays that have more rows than fit in memory.

## Tall Arrays

This function fully supports tall arrays. For more information, see "Tall Arrays".

## C/C++ Code Generation

Generate C and C++ code using MATLAB® Coder™.

## See Also

### See Also minus | uplus

### **Topics**

"Array vs. Matrix Operations"

"Operator Precedence" "MATLAB Operators and Special Characters"

Introduced before R2006a

# undocheckout

(To be removed) Undo previous checkout from source control system (UNIX platforms)

Note: undocheckout will be removed in a future release.

## **Syntax**

```
undocheckout('filename')
undocheckout({'filename1','filename2', ...,'filenamen'})
```
## **Description**

undocheckout('filename') makes the file filename available for checkout, where filename does not reflect any of the changes you made after you last checked it out. Use the full path for filename and include the file extension.

undocheckout({'filename1','filename2', ...,'filenamen'}) makes filename1 through filenamen available for checkout, where the files do not reflect any of the changes you made after you last checked them out. Use the full paths for the file names and include the file extensions.

# Examples

Undo the checkouts of /myserver/myfiles/clock.m and /myserver/myfiles/ calendar.m from the source control system:

```
undocheckout({'/myserver/myfiles/clock.m', ... 
'/myserver/myfiles/calendar.m'})
```
Introduced before R2006a

# unicode2native

Convert Unicode character representation to numeric bytes

## **Syntax**

```
bytes = unicode2native(unicodestr)
bytes = unicode2native(unicodestr,encoding)
```
## **Description**

bytes = unicode2native(unicodestr) converts a char vector of Unicode character representations, unicodestr, to the user default encoding, and returns the bytes as a uint8 vector, bytes. Output vector bytes has the same general array shape as the unicodestr input. You can save the output of unicode2native to a file using the fwrite function.

bytes = unicode2native(unicodestr,encoding) converts unicodestr to the character encoding scheme specified by the character vector encoding. encoding must have no characters ('') or must be a name or alias for an encoding scheme. Some examples are 'UTF-8', 'latin1', 'US-ASCII', and 'Shift\_JIS'. If encoding is unspecified or has no characters (''), the default encoding scheme is used.

## Examples

This example begins with two character vectors containing Unicode character representations. It assumes that str1 contains text in a Western European language and that str2 contains Japanese text. The example writes both character vectors into the same file, using the ISO-8859-1 character encoding scheme for the first character vector and the Shift-JIS encoding scheme for the second character vector. The example uses unicode2native to convert str1 and str2 to the appropriate encoding schemes.

```
fid = fopen('mixed.txt', 'w');
bytes1 = unicode2native(str1, 'ISO-8859-1');
fwrite(fid, bytes1, 'uint8');
bytes2 = unicode2native(str2, 'Shift_JIS');
```

```
fwrite(fid, bytes2, 'uint8');
fclose(fid);
```
## See Also

native2unicode

Introduced before R2006a

## union

Set union of two arrays

## **Syntax**

```
C = union(A, B)C = union(A, B, 'rows')[C, ia, ib] = union(A, B)[C, ia, ib] = union(A, B, 'rows')[C, ia, ib] = union(\underline{\hspace{2cm}}, setOrder)[C, ia, ib] = union(A, B, 'legacy')[C, ia, ib] = union(A, B, 'rows', 'leqacy')
```
# **Description**

 $C =$  union(A,B) returns the combined data from A and B with no repetitions. C is in sorted order.

• If A and B are tables or timetables, then union returns the combined set of rows from both tables. For timetables, union takes row times into account to determine equality, and sorts the output timetable C by row times.

 $C =$  union(A,B, 'rows') treats each row of A and each row of B as single entities and returns the combined rows from A and B, with no repetitions. C is in sorted order.

The 'rows' option does not support cell arrays, unless one of the inputs is either a categorical array or a datetime array.

 $[C, ia, ib] = union(A, B)$  also returns index vectors ia and ib.

- Generally, the values in C are a sorted combination of the elements of A(ia) and  $B(ib)$ .
- If A and B are tables or timetables, then C is a sorted combination of the rows of  $A(ia,:)$  and  $B(ib,:)$ .

 $[C,ia,ib] = union(A,B,'rows')$  also returns index vectors ia and ib, such that the rows of C are a sorted combination of the rows of  $A(ia,:)$  and  $B(ib,:)$ .

 $[C, ia, ib] = union(\underline{\hspace{1cm}}, setOrder)$  returns C in a specific order using any of the input arguments in the previous syntaxes. setOrder can be 'sorted' or 'stable':

- $\cdot$  'sorted' C is in sorted order. This is the default.
- 'stable' C is in the same order as A.

```
[C,ia,ib] = union(A,B,'legacy') and [C,ia,ib] = union(A,B,'rows','legacy') preserve the behavior of the union function from R2012b and
prior releases.
```
The 'legacy' option does not support categorical arrays, datetime arrays, duration arrays, tables, or timetables.

## Examples

### Union of Two Vectors

Define two vectors with a value in common.

```
A = [5 \ 7 \ 1];B = [3 \ 1 \ 1];
```
Find the union of vectors A and B.

```
C = union(A, B)C = 1 3 5 7
```
### Union of Two Tables

Define two tables with rows in common.

```
A = table([1:5]',['A';'B';'C';'D';'E'],logical([0;1;0;1;0]))
A = 5×3 table
    Var1 Var2 Var3
```
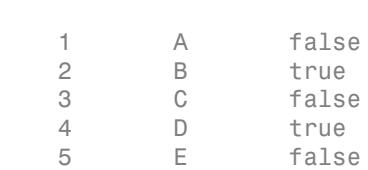

 $\frac{1}{2}$  ,  $\frac{1}{2}$  ,  $\frac{1}{2}$  ,  $\frac{1}{2}$  ,  $\frac{1}{2}$  ,  $\frac{1}{2}$  ,  $\frac{1}{2}$  ,  $\frac{1}{2}$  ,  $\frac{1}{2}$ 

#### B = table([1:2:10]',['A';'C';'E';'G';'I'],logical(zeros(5,1)))

B = *5×3 table*

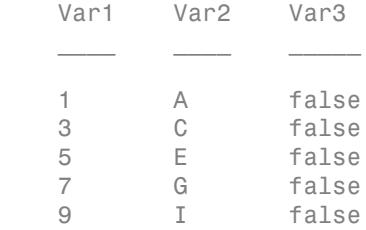

#### Find the union of tables A and B.

#### $C = union(A, B)$

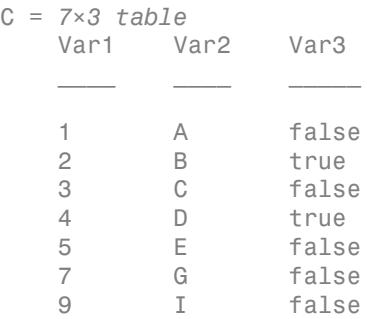

### Union of Two Vectors and Their Indices

Define two vectors with a value in common.

 $A = [5 \ 7 \ 1];$  $B = [3 \ 1 \ 1];$  Find the union of vectors A and B, as well as the index vectors, ia and ib.

```
[C, ia, ib] = union(A, B)C = 1 3 5 7
ia = 
     3
     1
     2
ib = 1
```
The values in  $C$  are the combined values of  $A(ia)$  and  $B(ib)$ .

#### Union of Two Tables and Their Indices

Define a table, A, of gender, age, and height for three people.

```
A = table([V^M; 'M'; 'F'], [27;52;31], [74;68;64],...
'VariableNames',{'Gender' 'Age' 'Height'},...
'RowNames',{'Ted' 'Fred' 'Betty'})
A = 3×3 table
             Gender Age Height
\mathcal{L}=\{1,2,3,4,5\} , we can assume that \mathcal{L}=\{1,2,3,4,5\} Ted M 27 74 
    Fred M 52 68 
   Betty F 31 64
```
Define a table, B with the same variables as A.

```
B = table(['F'; 'M')], [64; 68], [31; 47],...
'VariableNames',{'Gender' 'Height' 'Age'},...
'RowNames',{'Meg' 'Joe'})
B = 2×3 table
               Gender Height Age
\mathcal{L}=\{1,2,3,4,5\} , we can assume that \mathcal{L}=\{1,2,3,4,5\} , we can assume that
```
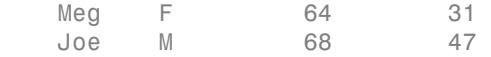

Find the union of tables A and B, as well as the index vectors, ia and ib.

```
[C, ia, ib] = union(A, B)
```
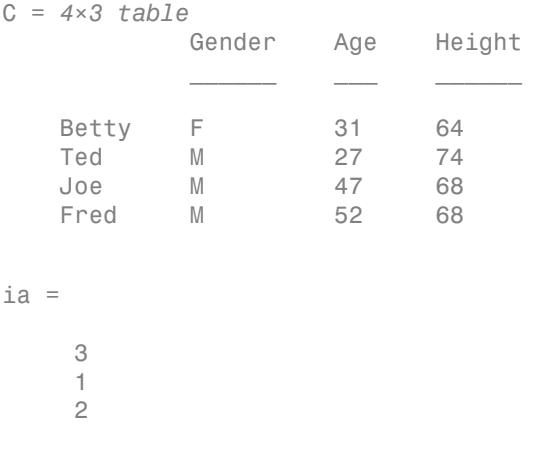

 $ib = 2$ 

The data for Meg and Betty are the same. union only returns the index from A, which corresponds to Betty.

#### Union of Rows in Two Matrices

Define two matrices with a row in common.

 $A = [2 2 2; 0 0 1];$ B = [1 2 3; 2 2 2; 2 2 2];

Find the combined rows of A and B, with no repetition, as well as the index vectors ia and ib.

 $[C, ia, ib] = union(A, B, 'rows')$  $C =$ 

```
 0 0 1
 1 2 3
 2 2 2
ia = 
   2
   1
ib = 1
```
The rows of  $C$  are the combined rows of  $A(ia,:)$  and  $B(ib,:)$ .

#### Union of Two Vectors with Specified Output Order

Use the setOrder argument to specify the ordering of the values in C.

Specify 'stable' if you want the values in C to have the same order as in A and B.

```
A = [5 \ 7 \ 1];B = [3 \ 1 \ 1];[C, ia, ib] = union(A, B, 'stable')C = 5 7 1 3
ia = 
      1
      2
      3
ib = 1Alternatively, you can specify 'sorted' order.
```
 $A = [5 \ 7 \ 1];$  $B = [3 \ 1 \ 1];$  $[C, ia, ib] = union(A, B, 'sorted')$  $C =$ 

 1 3 5 7 ia = 3 1 2  $ib = 1$ 

#### Union of Vectors Containing NaNs

Define two vectors containing NaN.

 $A = [5$  NaN 1];  $B = \begin{bmatrix} 4 & \text{NaN} & \text{NaN} \end{bmatrix}$ ;

Find the union of vectors A and B.

 $C = union(A, B)$  $C =$ 1 4 5 NaN NaN NaN

union treats NaN values as distinct.

#### Cell Array of Character Vectors with Trailing White Space

Create a cell array of character vectors, A.

 $A = \{ 'dog', 'cat', 'fish', 'horse' \}$ ;

Create a cell array of character vectors, B, where some of the vectors have trailing white space.

 $B = \{\nvert \text{dog} \rvert, \text{'cat} \right\}, \text{ 'fish} \rvert, \text{ 'horse'} \};$ 

Combine the elements of A and B.

 $[C, ia, ib] = union(A, B)$ 

```
C = 1×6 cell array
    'cat' 'dog' 'dog ' 'fish' 'fish ' 'horse'
ia = 
     2
     1
     3
      4
ib = 1
      3
```
union treats trailing white space in cell arrays of character vectors as distinct characters.

#### Union of Vectors of Different Classes and Shapes

Create a column vector character array.

```
A = [\n \begin{array}{cc} A' & B' \\ C' \end{array}]A = 3×1 char array
       'A
         B
        C^+class(A)
ans ='char'
```
Create a row vector containing elements of numeric type double.

```
B = [68 69 70]
B = 68 69 70
```
class(B)

ans  $=$ 'double'

The union of A and B returns a column vector character array.

```
C = union(A, B)C = 6×1 char array
     'A
      B
      C
      D
      E
      F'
class(C)
ans ='char'
```
#### Union of Char and Cell Array of Character Vectors

Create a character vector containing the letters a , b, and c.

```
A = [a', 'b', 'c'];
class(A)
ans ='char'
```
Create a cell array of character vectors containing the letters c, d, and e.

```
B = \{ 'c', 'd', 'e' \};class(B)
ans ='cell'
```
Combine the elements of A and B.

```
C = union(A, B)C = 5×1 cell array
     'a'
     'b'
```
 $\Gamma$ <sup>'</sup> C<sup> $\Gamma$ </sup> 'd' 'e'

The result, C, is a cell array of character vectors.

class(C) ans  $=$ 'cell'

#### Preserve Legacy Behavior of union

Use the 'legacy' flag to preserve the behavior of union from R2012b and prior releases in your code.

Find the union of A and B with the current behavior.

```
A = [5 \ 7 \ 1];B = [3 \ 1 \ 1];[C1, ia1, ib1] = union(A, B)C1 = 1 3 5 7
ia1 = 3
      1
      2
ib1 = 1
```
Find the union of A and B, and preserve the legacy behavior.

```
A = [5 \ 7 \ 1];B = [3 \ 1 \ 1];[C2, i a 2, i b 2] = union(A, B, 'legacy')C2 = 1 3 5 7
```

```
i2 = 1 2
ib2 = 3 1
```
## Input Arguments

#### **A,B** — Input arrays

numeric arrays | logical arrays | character arrays | string arrays | categorical arrays | datetime arrays | duration arrays | cell arrays of character vectors | tables | timetables

Input arrays, specified as numeric arrays, logical arrays, character arrays, string arrays, categorical arrays, datetime arrays, duration arrays, cell arrays of character vectors, tables, or timetables. If you specify the 'rows' option, A and B must have the same number of columns.

A and B must be of the same class with the following exceptions:

- logical, char, and all numeric classes can combine with double arrays.
- Cell arrays of character vectors can combine with character arrays or string arrays.
- Categorical arrays can combine with character arrays, cell arrays of character vectors, or string arrays.
- Datetime arrays can combine with cell arrays of date character vectors or single date character vectors.

There are additional requirements for A and B based on data type:

- If A and B are both ordinal categorical arrays, they must have the same sets of categories, including their order. If neither A nor B are ordinal, they need not have the same sets of categories, and the comparison is performed using the category names. In this case, the categories of C are the sorted union of the categories from A and B.
- If A and B are tables or timetables, they must have the same variable names (except for order). For tables, row names are ignored, so that two rows that have the same

values, but different names, are considered equal. For timetables, row times are taken into account, so that two rows that have the same values, but different times, are not considered equal.

• If A and B are datetime arrays, they must be consistent with each other in whether they specify a time zone.

A and B also can be objects with the following class methods:

- sort (or sortrows for the 'rows' option)
- ne

The object class methods must be consistent with each other. These objects include heterogeneous arrays derived from the same root class. For example, A and B can be arrays of handles to graphics objects.

### **setOrder** — Order flag

'sorted' (default) | 'stable'

Order flag, specified as 'sorted' or 'stable', indicates the order of the values (or rows) in C.

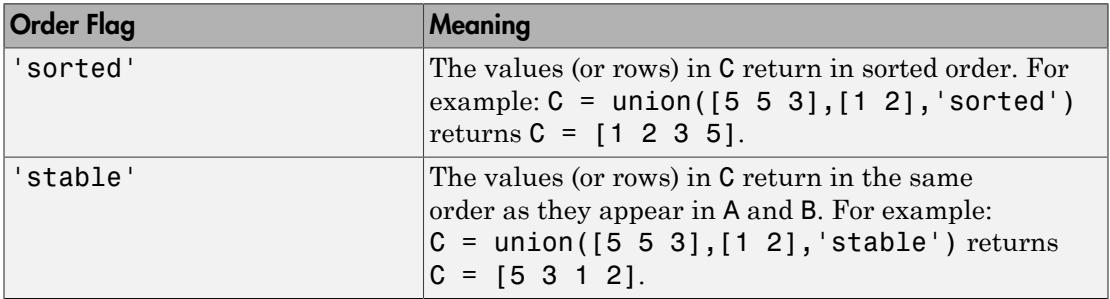

### Output Arguments

#### **C** — Combined data of **A** and **B**

vector | matrix | table | timetable

Combined data of A and B, returned as a vector, matrix, table, or timetable. If the inputs A and B are tables or timetables, then the order of the variables in C is the same as the order of the variables in A.

The following describes the shape of C when the inputs are vectors or matrices and when the 'legacy' flag is not specified:

- If the 'rows' flag is not specified, then C is a column vector unless both A and B are row vectors, in which case C is a row vector. For example,  $union([1, [1 2])$  returns a column vector.
- If the 'rows' flag is specified, then C is a matrix containing the combined rows of A and B.

The class of the inputs A and B determines the class of C:

- If the class of A and B are the same, then C is the same class.
- If you combine a char or nondouble numeric class with double, then C is the same class as the nondouble input.
- If you combine a logical class with double, then C is double.
- If you combine a cell array of character vectors with char, then C is a cell array of character vectors.
- If you combine a categorical array with a character vector, cell array of character vectors, or string, then C is a categorical array.
- If you combine a datetime array with a cell array of date character vectors or single date character vector, then C is a datetime array.
- If you combine a string array with a character vector or cell array of character vectors, then C is a string array.

#### **ia** — Index to **A**

column vector

Index to A, returned as a column vector when the 'legacy' flag is not specified. ia indicates the values (or rows) in A that contribute to the union. If a value (or row) appears multiple times in A, then ia contains the index to the first occurrence of the value (or row). If a value appears in both A and B, then ia contains the index to the first occurrence in A.

#### **ib** — Index to **B**

column vector

Index to B, returned as a column vector when the 'legacy' flag is not specified. ib indicates the values (or rows) in B that contribute to the union. If there is a repeated

value (or row) appearing exclusively in B, then ib contains the index to the first occurrence of the value. If a value (or row) appears in both A and B, then ib does not contain an index to the value (or row).

## Tips

• To find the union with respect to a subset of variables from a table or timetable, you can use column subscripting. For example, you can use union(A(:,*vars*),B(:,*vars*)), where *vars* is a positive integer, a vector of positive integers, a variable name, a cell array of variable names, or a logical vector. Alternatively, you can use vartype to create a subscript that selects variables of a specified type.

# Extended Capabilities

### C/C++ Code Generation

Generate C and C++ code using MATLAB® Coder™.

Usage notes and limitations:

- Code generation does not support cell arrays for the first or second arguments.
- When you do not specify the 'rows' option:
	- Inputs A and B must be vectors with the same orientation. If you specify the 'legacy' option, then inputs A and B must be row vectors.
	- The first dimension of a variable-size row vector must have fixed length 1. The second dimension of a variable-size column vector must have fixed length 1.
	- The input[] is not supported. Use a 1-by-0 or 0-by-1 input, for example , zeros(1,0), to represent the empty set.
	- If you specify the 'legacy' option, then empty outputs are row vectors, 1-by-0. They are never 0-by-0.
- When you specify both the 'legacy' option and the 'rows' option, the outputs ia and ib are column vectors. If these outputs are empty, they are 0-by-1. They are never 0-by-0, even if the output C is 0-by-0.
- When the setOrder is not 'stable' or when you specify the 'legacy' option, the inputs must already be sorted in ascending order. The first output, C, is sorted in ascending order.
- Complex inputs must be single or double.
- When one input is complex and the other input is real, do one of the following:
	- Set setOrder to 'stable'.
	- Sort the real input in complex ascending order (by absolute value). Suppose the real input is x. Use  $sort(complex(x))$  or sortrows(complex(x)).
- See "Code Generation for Complex Data with Zero-Valued Imaginary Parts" (MATLAB Coder).

## See Also

### See Also

intersect | ismember | issorted | setdiff | setxor | sort | unique

### **Topics**

"Combine Categorical Arrays"

#### Introduced before R2006a

## unique

Unique values in array

### **Syntax**

```
C = unique(A)C = unique(A, 'rows')[C, ia, ic] = unique(A)[C, ia, ic] = unique(A, 'rows')[C,ia,ic] = unique(A,setOrder)[C,ia,ic] = unique(A,'rows',setOrder)[C, ia, ic] = unique(A, 'leqacy')[C,ia,ic] = unique(A,'rows', 'legacy')[C,ia,ic] = unique(A,occurrence, 'legacy')[C,ia,ic] = unique(A,'rows',occurrence,'legacy')
```
# **Description**

 $C =$  unique (A) returns the same data as in A, but with no repetitions. C is in sorted order.

• If A is a table or timetable, then unique returns the unique rows in A in sorted order. For timetables, unique takes row times and row values into account when determining whether rows are unique, and sorts the output timetable C by row times.

 $C =$  unique(A, 'rows') treats each row of A as a single entity and returns the unique rows of A in sorted order.

The 'rows' option does not support cell arrays.

 $[C,ia,ic] = unique(A)$  also returns index vectors ia and ic.

- If A is a vector, then  $C = A(ia)$  and  $A = C(ic)$ .
- If A is a matrix or array, then  $C = A(ia)$  and  $A(i) = C(ic)$ .

• If A is a table or a timetable, then  $C = A(ia,:)$  and  $A = C(ic,:)$ .

```
[C,ia,ic] = unique(A,'rows') also returns index vectors ia and ic, such that C =A(ia,:) and A = C(ic,:).
```

```
[C,ia,ic] = unique(A,setOrder) and [C,ia,ic] = unique(A, 'rows',setOrder) return C in a specific order. setOrder can be 'sorted' or 'stable':
```
- $\cdot$  'sorted'  $\sim$  C is in sorted order. This is the default.
- 'stable' C is in the same order as A.

```
[C,ia,ic] = unique(A,'legacy'), [C,ia,ic] = unique(A,'rows', 'legacy'),[C,ia,ic] = unique(A, occurrence, 'legacy'), and [C,ia,ic] = unique(A,'rows',occurrence,'legacy') preserve the behavior of the unique function from
R2012b and prior releases.
```
The 'legacy' option does not support categorical arrays, datetime arrays, duration arrays, tables, or timetables.

### Examples

#### Unique Values in Vector

Define a vector with a repeated value.

```
A = [9 2 9 5];
```
Find the unique values of A.

```
C = unique(A)C = 2 5 9
```
#### Unique Rows in Table

Define a table with repeated data.

Name = {'Fred';'Betty';'Bob';'George';'Jane'};

```
Age = [38;43;38;40;38];
Height = [71;69;64;67;64];
Weight = [176;163;131;185;131];
```
A = table(Age,Height,Weight,'RowNames',Name)

A = *5×3 table*

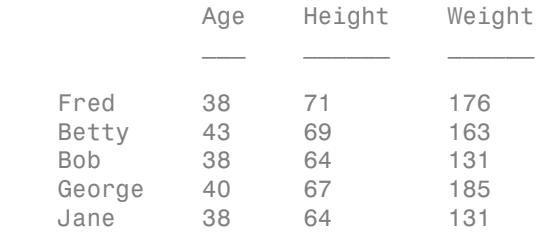

#### Find the unique rows of A.

 $C = unique(A)$ 

C = *4×3 table* Age Height Weight  $\mathcal{L} = \{ \mathcal{L} \mid \mathcal{L} \in \mathcal{L} \}$  , where  $\mathcal{L} = \{ \mathcal{L} \mid \mathcal{L} \in \mathcal{L} \}$  , where  $\mathcal{L} = \{ \mathcal{L} \mid \mathcal{L} \in \mathcal{L} \}$ 

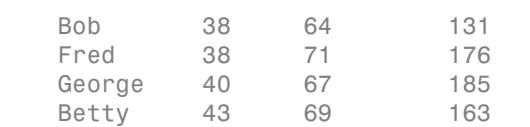

unique returns the rows of A in sorted order by the first variable, Age and then by the second variable, Height.

#### Unique Values and Their Indices

Define a vector with a repeated value.

 $A = [9 2 9 5];$ 

Find the unique values of A and the index vectors **ia** and **ic**, such that  $C = A(ia)$  and A  $= C(ic)$ .

 $[C, ia, ic] = unique(A)$ 

```
C = 2 5 9
ia = 
      2
      4
      1
ic =
      3
      1
      3
      2
```
#### Unique Rows in Matrix

Create a 12-by-3 matrix with some repeated rows.

```
A = randi(3, 12, 3)A = 3 3 3
 3 2 3
 1 3 3
 3 1 2
 2 2 2
 1 3 1
 1 3 3
 2 3 1
 3 2 1
 3 1 1
```
Find the unique rows of A based on the data in the first two columns. Specify three outputs to return the index vectors ia and ic.

 $[C,ia,ic] = unique(A(:,1:2), 'rows')$ 

 $C =$  $\begin{array}{ccc} 1 & 3 \\ 2 & 2 \end{array}$  2 2  $\begin{array}{ccc} 2 & & 3 \\ 3 & & 1 \end{array}$  $\begin{bmatrix} 3 & 1 \\ 3 & 2 \end{bmatrix}$  $\begin{array}{ccc} 3 & & 2 \\ 3 & & 3 \end{array}$  3 3 ia = 3 5 8 4 2 1  $i$ c = 6 5 1 4 2 1 1 3 5 4

Use ia to index into A and retrieve the rows that have unique combinations of elements in the first two columns.

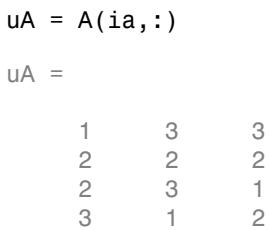

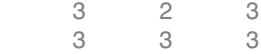

#### Unique Values in Vector with Specified Order

Use the setOrder argument to specify the ordering of the values in C.

Specify 'stable' if you want the values in C to have the same order as in A.

```
A = [9 2 9 5];[C, ia, ic] = unique(A, 'stable')C = 9 2 5
ia = 
      1
      2
      4
ic =
      1
      2
      1
      3
```
Alternatively, you can specify 'sorted' order.

```
[C, ia, ic] = unique(A, 'sorted')C = 2 5 9
ia = 
     2
```
#### Unique Values in Array Containing NaNs

Define a vector containing NaN.

 $A = [5 5$  NaN NaN];

Find the unique values of A.

$$
C = unique(A)
$$

 $C =$ 

5 NaN NaN

unique treats NaN values as distinct.

#### Unique Entries in Cell Array of Character Vectors

Create a cell array of character vectors.

 $A = \{ 'one', 'two', 'twenty-two', 'One', 'two' \};$ 

Find the unique character vectors contained in A.

```
C = unique(A)C = 1×4 cell array
    'One' 'one' 'twenty-two' 'two'
```
#### Cell Array of Character Vectors with Trailing White Space

Create a cell array of character vectors, A, where some of the vectors have trailing white space.

```
A = \{ 'dog', 'cat', 'fish', 'horse', 'dog', 'fish' \};
```
Find the unique character vectors contained in A.

```
C = unique(A)C = 1×6 cell array
    'cat' 'dog' 'dog ' 'fish' 'fish ' 'horse'
```
unique treats trailing white space in cell arrays of character vectors as distinct characters.

#### Preserve Legacy Behavior of unique

Use the 'legacy' flag to preserve the behavior of unique from R2012b and prior releases in your code.

Find the unique elements of A with the current behavior.

```
A = [9 2 9 5];[C1, \text{ia1}, \text{ic1}] = \text{unique}(A)C1 = 2 5 9
ia1 = 2
       4
       1
ic1 =
       3
       1
```
 3 2

Find the unique elements of A, and preserve the legacy behavior.

 $[C2, i2, i2] = unique(A, 'legacy')$  $C2 =$  2 5 9  $ia2 =$  2 4 3  $ic2 =$ 3 1 3 2

### Input Arguments

#### **A** — Input array

numeric array | logical array | character array | categorical array | datetime array | duration array | string array | cell array of character vectors | table | timetable

Input array, specified as a numeric array, logical array, character array, categorical array, datetime array, duration array, string array, cell array of character vectors, table, or timetable.

- If A is a table, unique does not take row names into account. Two rows that have the same values, but different names, are considered equal.
- If A is a timetable, unique takes row times into account. Two rows that have the same values, but different times, are not considered equal.

A also can be an object with the following class methods:

• sort (or sortrows for the 'rows' option)

• ne

The object class methods must be consistent with each other. These objects include heterogeneous arrays derived from the same root class. For example, A can be an array of handles to graphics objects.

#### **setOrder** — Order flag

'sorted' (default) | 'stable'

Order flag, specified as 'sorted' or 'stable', indicates the order of the values (or rows) in C.

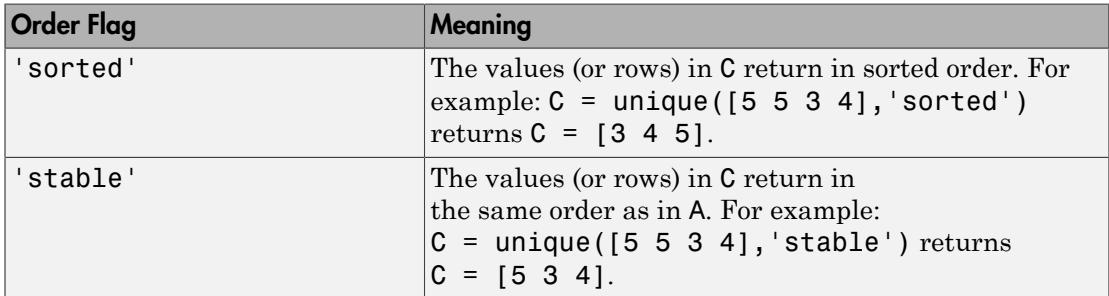

#### **occurrence** — Occurrence flag for legacy behavior

'last' (default) | 'first'

Occurrence flag for legacy behavior, specified as 'first' or 'last', indicates whether ia should contain the first or last indices to repeated values found in A.

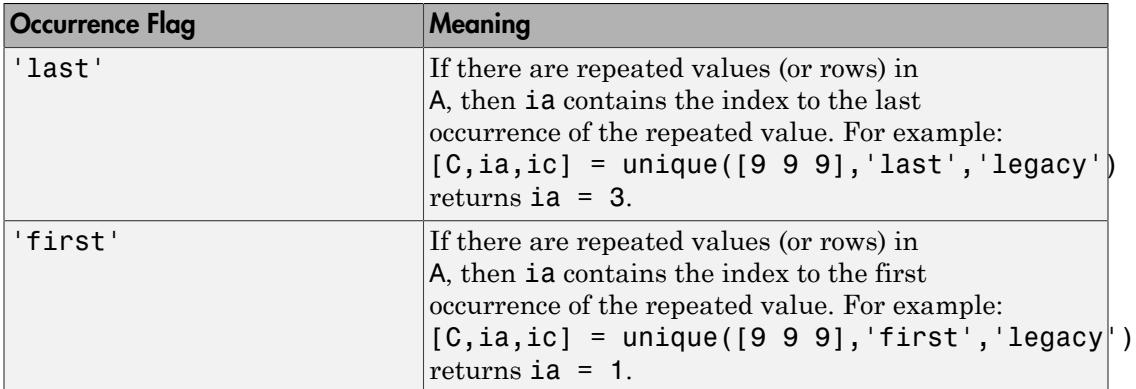

### Output Arguments

#### **C** — Unique data of **A**

vector | matrix | table | timetable

Unique data of A, returned as a vector, matrix, table, or timetable. The following describes the shape of C when the input, A, is a vector or a matrix:

- If the 'rows' flag is not specified and A is a row vector, then C is a row vector.
- If the 'rows' flag is not specified and A is not a row vector, then C is a column vector.
- If the 'rows' flag is specified, then C is a matrix containing the unique rows of A.

The class of C is the same as the class of the input A.

### **ia** — Index to **A**

column vector

Index to A, returned as a column vector of indices to the *first* occurrence of repeated elements. When the 'legacy' flag is specified, ia is a row vector that contains indices to the *last* occurrence of repeated elements.

The indices generally satisfy  $C = A(ia)$ . If A is a table, or if the 'rows' option is specified, then  $C = A(ia, :)$ .

#### **ic** — Index to **C**

column vector

Index to C, returned as a column vector when the 'legacy' flag is not specified. ic contains indices that satisfy the following properties.

- If A is a vector, then  $A = C(ic)$ .
- If A is a matrix or array, then  $A(') = C(ic)$ .
- If A is a table, or if the 'rows' option is specified, then  $A = C(ic, :)$ .

### Tips

• To find unique rows in table or timetable A with respect to a subset of variables, you can use column subscripting. For example, you can use unique(A(:,*vars*)), where *vars* is a positive integer, a vector of positive integers, a variable name, a cell array

of variable names, or a logical vector. Alternatively, you can use vartype to create a subscript that selects variables of a specified type.

# Extended Capabilities

## Tall Arrays

Calculate with arrays that have more rows than fit in memory.

### Tall Arrays

This function supports tall arrays with the limitations:

- Use the syntax  $C =$  unique (A) for tall vectors and tall tables, or  $C =$ unique(A,'rows') for tall matrices.
- Multiple outputs are not supported.

For more information, see "Tall Arrays".

# C/C++ Code Generation

Generate C and C++ code using MATLAB® Coder™.

Usage notes and limitations:

- Code generation does not support cell arrays for the first argument.
- When you do not specify the 'rows' option:
	- The input A must be a vector. If you specify the 'legacy' option, the input A must be a row vector.
	- The first dimension of a variable-size row vector must have fixed length 1. The second dimension of a variable-size column vector must have fixed length 1.
	- The input [] is not supported. Use a 1-by-0 or 0-by-1 input, for example, zeros(1,0), to represent the empty set.
	- If you specify the 'legacy' option, then empty outputs are row vectors, 1-by-0. They are never 0-by-0.
- When you specify both the 'rows' option and the 'legacy'option, outputs ia and ic are column vectors. If these outputs are empty, then they are 0-by-1, even if the output C is 0-by-0.
- When the setOrder is not 'stable' or when you specify the 'legacy' option, the input A must already be sorted in ascending order. The first output, C, is sorted in ascending order.
- Complex inputs must be single or double.

### See Also

### See Also

```
intersect | ismember | issorted | setdiff | setxor | sort | union |
uniquetol
```
#### Introduced before R2006a

# uniquetol

Unique values within tolerance

## **Syntax**

```
C = uniquetol(A, tol)C = uniqueto1(A)[C,IA,IC] = uniquetol([\underline{\hspace{1cm}}] = uniquetol(\underline{\hspace{1cm}}, Name, Value)
```
# **Description**

 $C =$  uniquetol(A,tol) returns the unique elements in A using tolerance tol. Two values, u and v, are within tolerance if

abs(u-v)  $\leq$  tol\*max(abs(A(:)))

That is, uniquetol scales the tol input based on the magnitude of the data.

uniquetol is similar to unique. Whereas unique performs exact comparisons, uniquetol performs comparisons using a tolerance.

 $C =$  uniquetol(A) uses a default tolerance of 1e-6 for single-precision inputs and 1e-12 for double-precision inputs.

 $[C,IA,IC]$  = uniquetol(  $\qquad$  ) returns index vectors IA and IC, such that C = A(IA) and  $A \sim C(IC)$  (or  $A(.) \sim C(IC)$  if A is a matrix), where  $\sim$  means the values are within tolerance of each other. You can use any of the input arguments in previous syntaxes.

[ \_\_\_ ] = uniquetol( \_\_\_ , Name, Value) uses additional options specified by one or more Name-Value pair arguments using any of the input or output argument combinations in previous syntaxes. For example, uniquetol(A,'ByRows',true) determines the unique rows in A.

### Examples

#### Unique Elements in Presence of Numerical Error

Create a vector, x. Obtain a second vector, y, by transforming and untransforming x. This transformation introduces round-off differences to y.

 $x = (1:6)$  \*pi;  $y = 10.^{\circ}$ log10(x);

Verify that x and y are not identical by taking the difference.

```
x-y
ans = 1.0e-14 *
    0.0444
 0
       0
 0
 0
   -0.3553
```
Use unique to find the unique elements in the concatenated vector  $[x; y]$ . The unique function performs exact comparisons and determines that some values in x are not exactly equal to values in y. These are the same elements that have a nonzero difference in x-y. Thus, c contains values that *appear* to be duplicates.

```
c = unique([x; y])c = 3.1416
     3.1416
     6.2832
     9.4248
    12.5664
    15.7080
    18.8496
    18.8496
```
Use uniquetol to perform the comparison using a small tolerance. uniquetol treats elements that are within tolerance as equal.

```
C = uniquetol([x; v])C = 3.1416
     6.2832
     9.4248
    12.5664
    15.7080
    18.8496
```
#### Determine Unique Rows

By default, uniquetol looks for unique *elements* that are within tolerance, but it also can find unique *rows* of a matrix that are within tolerance.

Create a numeric matrix, A. Obtain a second matrix, B, by transforming and untransforming A. This transformation introduces round-off differences to B.

A = [0.05 0.11 0.18; 0.18 0.21 0.29; 0.34 0.36 0.41; 0.46 0.52 0.76];  $B = \log 10(10.^A)$ ;

Use unique to find the unique rows in A and B. The unique function performs exact comparisons and determines that all of the rows in the concatenated matrix [A;B] are unique, even though some of the rows differ by only a small amount.

```
unique([A;B],'rows')
ans = 0.0500 0.1100 0.1800
    0.0500 0.1100 0.1800
    0.1800 0.2100 0.2900
    0.1800 0.2100 0.2900
    0.3400 0.3600 0.4100
    0.3400 0.3600 0.4100
    0.4600 0.5200 0.7600
```
0.4600 0.5200 0.7600

Use uniquetol to find the unique rows. uniquetol treats rows that are within tolerance as equal.

uniquetol([A;B],'ByRows',true)

ans  $=$ 

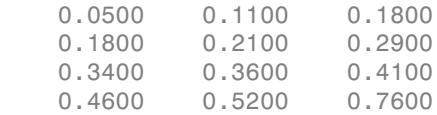

#### Prepare Vectors for Exact Comparison

Create a vector, x. Obtain a second vector, y, by transforming and untransforming x. This transformation introduces round-off differences to some elements in y.

 $x = (1:6)$  \*pi;  $y = 10.^{\circ}$ log10(x);

Combine  $x$  and  $y$  into a single vector, A. Use uniquetol to reconstruct A, treating the values that are within tolerance as equal.

```
A = [x; y]A = 3.1416
     6.2832
     9.4248
    12.5664
    15.7080
    18.8496
     3.1416
     6.2832
     9.4248
    12.5664
```
 $[C,IA,IC] = uniquetol(A);$ 

```
newA = C(IC)newA = 3.1416
     6.2832
     9.4248
    12.5664
    15.7080
    18.8496
     3.1416
     6.2832
     9.4248
    12.5664
```
You can use newA with == or functions that use exact equality like isequal or unique in subsequent code.

 $D1 = unique(A)$ 

 $D1 =$ 

 3.1416 3.1416 6.2832 9.4248 12.5664 15.7080 18.8496 18.8496

 $D2 = unique(newA)$ 

 $D2 =$ 

 3.1416 6.2832 9.4248 12.5664 15.7080 18.8496

#### Subset Data Using Large Tolerance

Create a cloud of 2-D sample points constrained to be inside a circle of radius 0.5

centered at the point  $(\frac{1}{2},\frac{1}{2})$ 

```
x = \text{rand}(10000, 2);
insideCircle = sqrt((x(:,1)-.5)) \cdot 2+(x(:,2)-.5) \cdot 2) < 0.5;
y = x(insideCircle, :);
```
Find a reduced set of points, such that each point of the original dataset is within tolerance of a point.

```
tol = 0.05;C = uniquetol(y,tol,'ByRows', true);
```
Plot the reduced set of points as red dots on top of the original data set. The red dots are all members of the original data set. All the red dots are at least a distance tol apart.

```
plot(y(:,1), y(:,2),'.')hold on
axis equal
plot(C(:,1), C(:,2), '.r', 'MarkerSize', 10)
```
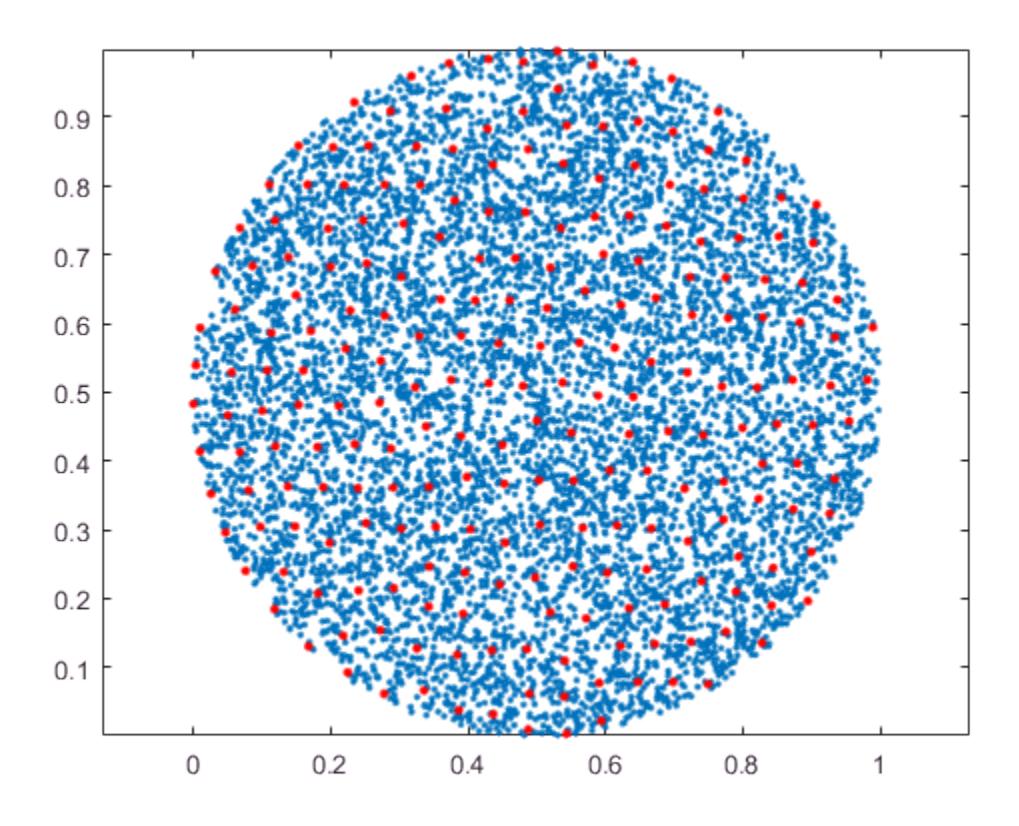

#### Average Similar Values in Vector

Create a vector of random numbers and determine the unique elements using a tolerance. Specify OutputAllIndices as true to return all of the indices for the elements that are within tolerance of the unique values.

 $A = rand(100, 1)$ ;  $[C,IA] =$  uniquetol(A, 1e-2, 'OutputAllIndices', true);

Find the average value of the elements that are within tolerance of the value C(2).

 $C(2)$ 

 $ans = 0.0318$ allA =  $A(IA{2})$  $a11A =$  0.0357 0.0318 0.0344  $aveA = mean(allA)$  $aveA = 0.0340$ 

#### Specify Absolute Tolerance

By default, uniquetol uses a tolerance test of the form  $abs(u-v) \leq tol^*DS$ , where DS automatically *scales* based on the magnitude of the input data. You can specify a different DS value to use with the DataScale option. However, absolute tolerances (where DS is a scalar) do not scale based on the magnitude of the input data.

First, compare two small values that are a distance eps apart. Specify tol and DS to make the within tolerance equation:  $abs(u-v) \leq 10$  ^ -6.

```
x = 0.1;
uniquetol([x, exp(log(x))], 10^{\degree}-6, 'DataScale', 1)
ans = 0.1000
```
Next, increase the magnitude of the values. The round-off error in the calculation  $exp(log(x))$  is proportional to the magnitude of the values, specifically to  $eps(x)$ . Even though the two large values are a distance  $eps$  from one another,  $eps(x)$  is now much larger. Therefore,  $10^{\circ}$ -6 is no longer a suitable tolerance.

```
x = 10^{\circ}10;
uniquetol([x, exp(log(x))], 10^-6, 'DataScale', 1)
ans = 1.0e+10 *
```
1.0000 1.0000

Correct this issue by using the default (scaled) value of DS.

```
format long
Y = [0.1 10^{\circ}10];uniquetol([Y, exp(log(Y))])
ans = 
    1.0e+10 *
    0.000000000010000 1.000000000000000
```
#### Specify DataScale by Column

Create a set of random 2-D points, then use uniquetol to group the points into vertical bands that have a similar (within tolerance) x-coordinate. Use these options with uniquetol:

- Specify ByRows as true since the point coordinates are in the rows of A.
- Specify OutputAllIndices as true to return the indices for all points that have an x-coordinate within tolerance of each other.
- Specify DataScale as [1 Inf] to use an absolute tolerance for the x-coordinate while ignoring the y-coordinate.

```
A = \text{rand}(1000, 2);
DS = [1 Inf];[C,IA] = uniquetol(A, 0.1, 'ByRows', true, ... 'OutputAllIndices', true, 'DataScale', DS);
```
Plot the points and average value for each band.

```
hold on
for k = 1: length(IA)
    plot(A(IA{k},1), A(IA{k},2), '.'')meanAi = mean(A(IA\{k\}, :));
     plot(meanAi(1), meanAi(2), 'xr')
end
```
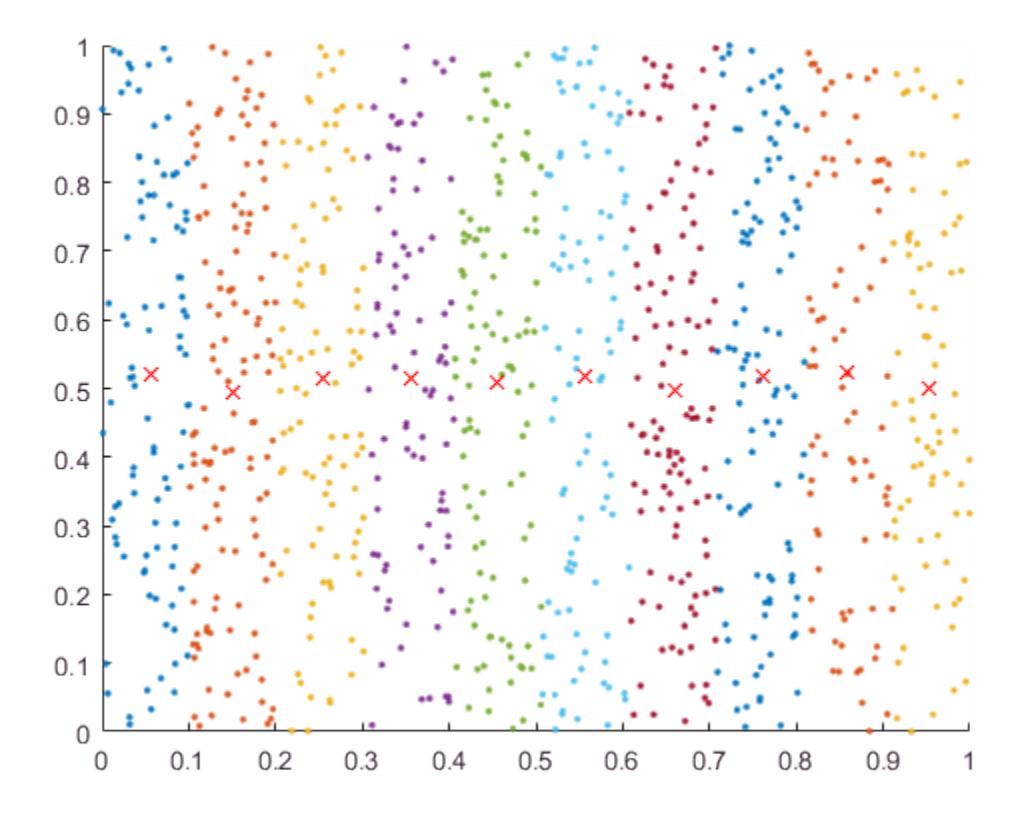

• "Average Similar Data Points Using a Tolerance"

## Input Arguments

#### **A** — Query array

scalar | vector | matrix | multidimensional array

Query array, specified as a scalar, vector, matrix, or multidimensional array. A must be full.

Data Types: single | double
#### **tol** — Comparison tolerance

positive, real scalar

Comparison tolerance, specified as a positive, real scalar. uniquetol scales the tol input using the maximum absolute value in input array A. Then uniquetol uses the resulting scaled comparison tolerance to determine which elements in A are unique. If two elements in A are within tolerance of each other, then uniquetol considers them to be equal.

Two values, u and v, are within tolerance if  $abs(u-v) \leq tol*max(abs(A))$ .

To specify an absolute tolerance, specify both tol and the 'DataScale' Name-Value pair.

Example:  $tol = 0.05$ Example:  $tol = 1e-8$ Example:  $tol$  = eps Data Types: single | double

#### Name-Value Pair Arguments

Specify optional comma-separated pairs of Name,Value arguments. Name is the argument name and Value is the corresponding value. Name must appear inside single quotes (' '). You can specify several name and value pair arguments in any order as Name1,Value1,...,NameN,ValueN.

```
Example: C = uniquetol(A, 'ByRows', true)
```
#### **'OutputAllIndices'** — Output index type

false (default) | true | 0 | 1

Output index type, specified as the comma-separated pair consisting of 'OutputAllIndices' and either false (default), true, 0, or 1. uniquetol interprets numeric 0 as false and numeric 1 as true.

When OutputAllIndices is true, the uniquetol function returns the second output, IA, as a cell array. The cell array contains the indices for *all* elements in A that are within tolerance of a value in C. That is, each cell in IA corresponds to a value in C, and the values in each cell correspond to locations in A.

```
Example: [C,IA] = uniquetol(A,tol,'OutputAllIndices',true)
```
#### **'ByRows'** — Row comparison toggle

false (default) | true | 0 | 1

Row comparison toggle, specified as the comma-separated pair consisting of 'ByRows' and either false (default), true, 0, or 1. uniquetol interprets numeric 0 as false and numeric 1 as true. Use this option to find rows in A that are unique, within tolerance.

When ByRows is true:

- A must be a 2-D array.
- uniquetol compares the rows of A by considering each column separately. For two rows to be within tolerance of one another, each column has to be in tolerance.
- Each row in A is within tolerance of a row in C. However, no two rows in C are within tolerance of each other.

Two rows, u and v, are within tolerance if  $all(abs(u-v) \leq tol*max(abs(A))$ ,  $[$ ], 1).

```
Example: C = uniquetol(A,tol,'BVRows', true)
```
#### **'DataScale'** — Scale of data

scalar | vector

Scale of data, specified as the comma-separated pair consisting of 'DataScale' and either a scalar or vector. Specify DataScale as a numeric scalar, DS, to change the tolerance test to be  $abs(u-v) \leq tol*DS$ .

When used together with the ByRows option, the DataScale value also can be a vector. In this case, each element of the vector specifies DS for a corresponding column in A. If a value in the DataScale vector is Inf, then uniquetol ignores the corresponding column in A.

```
Example: C = uniquetol(A, 'Database', 1)Example: [C,IA,IC] = uniqueto1(A,'ByRows', true,'Database'.[eps(1)]eps(10) eps(100)])
```
Data Types: single | double

# Output Arguments

#### **C** — Unique elements in **A**

vector | matrix

Unique elements in A (within tolerance), returned as a vector or matrix. If A is a row vector, then C is also a row vector. Otherwise, C is a column vector. The elements in C are sorted in ascending order. Each element in A is within tolerance of an element in C, but no two elements in C are within tolerance of each other.

If the ByRows option is true, then C is a matrix containing the unique rows in A. In this case, the rows in C are sorted in ascending order by the first column. Each row in A is within tolerance of a row in C, but no two rows in C are within tolerance of each other.

#### **IA** — Index to **A**

column vector | cell array

Index to A, returned as a column vector of indices to the first occurrence of repeated elements, or as a cell array. IA generally satisfies  $C = A(IA)$ , with the following exceptions:

- If the ByRows option is true, then  $C = A(IA, :)$ .
- If the OutputAllIndices option is true, then IA is a cell array and  $C(i)$  -A(IA{i}) where ~ means the values are within tolerance of each other.

#### **IC** — Index to **C**

column vector

Index to C, returned as a column vector of indices. IC satisfies the following properties, where  $\sim$  means the values are within tolerance of each other.

- If A is a vector, then  $A \sim C(IC)$ .
- If A is a matrix, then  $A(:)$  ~ $C(IC)$ .
- If the ByRows option is  $true$ , then  $A \sim C(IC, :)$ .

### **Tips**

• There can be multiple valid C outputs that satisfy the condition, *no two elements in C are within tolerance of each other*. The uniquetol function just returns one of the valid outputs.

uniquetol sorts the input lexicographically, and then starts at the lowest value to find unique values within tolerance. As a result, changing the sorting of the input could change the output. For example, uniquetol(-A) might not give the same results as -uniquetol(A).

#### See Also

See Also eps | ismember | ismembertol | unique

**Topics** "Average Similar Data Points Using a Tolerance"

Introduced in R2015a

# matlab.unittest

Summary of packages and classes in MATLAB Unit Test Framework

### **Description**

The matlab.unittest package consists of the following classes and packages:

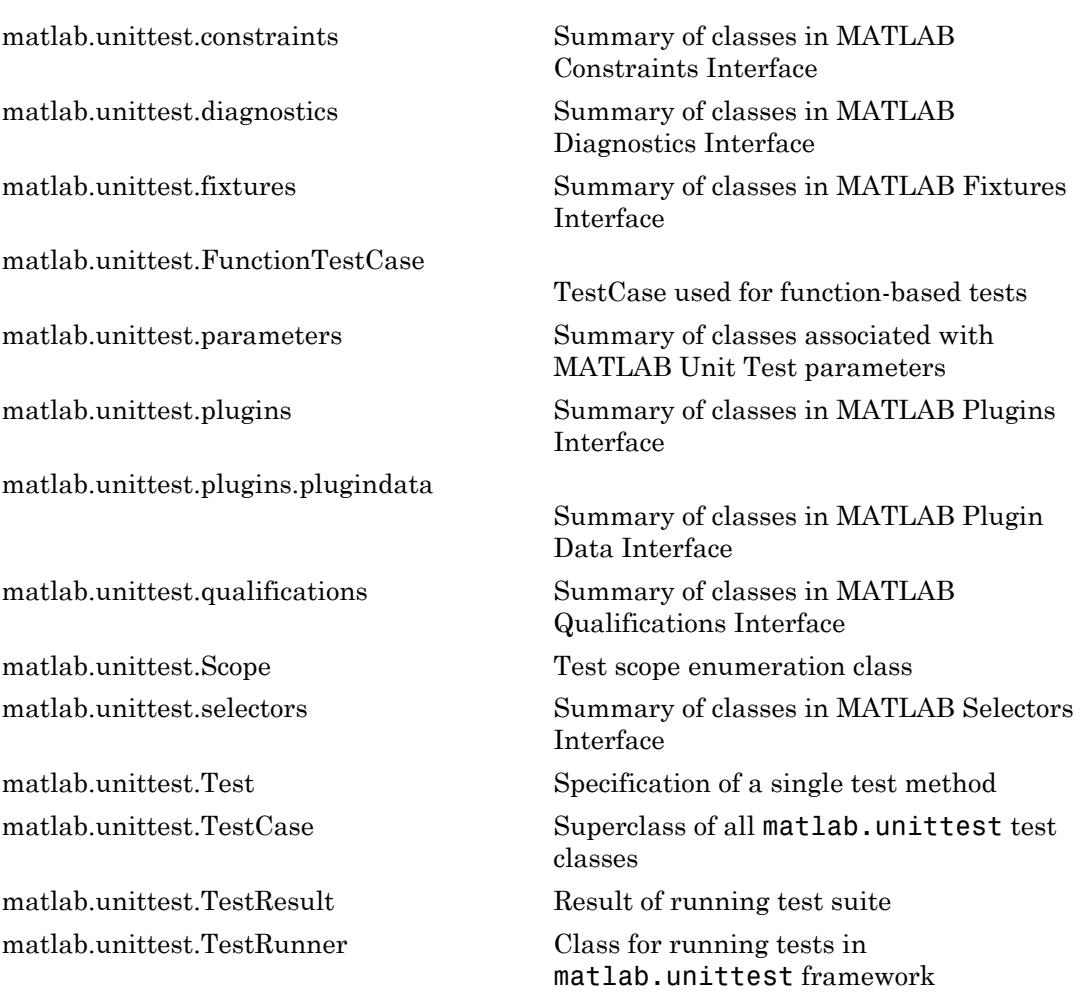

[matlab.unittest.TestSuite](#page-11388-0) Class for grouping tests to run [matlab.unittest.Verbosity](#page-12316-0) Verbosity level enumeration class

### unix

Execute UNIX command and return output

# **Syntax**

```
status = unix(command)[status,cmdout] = unix(command)
[status,cmdout] = unix(command,'-echo')
```
# **Description**

status = unix(command) calls the UNIX operating system to execute the specified command. The operation waits for the command to finish execution before returning the exit status of the command to the status variable.

[status,cmdout] = unix(command) also returns the standard output of the command to cmdout. This syntax is most useful for commands that do not require user input.

[status,cmdout] = unix(command,'-echo') also displays (echoes) the command output in the MATLAB Command Window. This syntax is most useful for commands that require user input and that run correctly in the MATLAB Command Window.

# Examples

#### Save UNIX Command Exit Status and Output

List all users who are currently logged in, and save the command exit status and output. Then, view the status.

```
command = 'who';[status, cmdout] = system(command);
status
status = 0
```
A status of zero indicates that the command completed successfully. MATLAB® returns a list of users in cmdout.

#### Input Arguments

#### **command** — UNIX command

character vector

UNIX command, specified as a character vector. The command executes in a UNIX shell, which might not be the shell from which you started MATLAB.

Example: 'ls'

#### Output Arguments

#### **status** — Command exit status

0 | nonzero integer

Command exit status, returned as either 0 or a nonzero integer. When the command is successful, status is 0. Otherwise, status is a nonzero integer.

- If command includes the ampersand character (&), then status is the exit status when command starts
- If command does not include the ampersand character (&), then status is the exit status upon command completion.

#### **cmdout** — Output of operating system command

character vector

Output of the operating system command, returned as a character vector. The system shell might not properly represent non-Unicode characters.

#### **Limitations**

• MATLAB converts characters to the encoding that your operating system shell accepts. Output from the command is converted to the MATLAB encoding to be displayed in the command window. If you get unexpected results from the command, enter the command argument directly at the operating system prompt to see how the operating system treats your input.

# Tips

• To execute the operating system command in the background, include the trailing character, &, in the command argument (for example, 'emacs &'). The exit status is immediately returned to the status variable. This syntax is useful for console programs that require interactive user command input while they run, and that do not run correctly in the MATLAB Command Window.

Note: If command includes the trailing & character, cmdout is empty.

• The unix function redirects stdin to the invoked command, command, by default. This redirection also passes MATLAB script commands and the keyboard type-ahead buffer to the invoked command while the unix function executes. This behavior can lead to corrupted output when unix does not complete execution immediately. To disable stdin and type-ahead redirection, include the formatted text < /dev/null in the call to the invoked command.

### Algorithms

MATLAB uses a shell program to execute the given command. It determines which shell program to use by checking environment variables on your system. MATLAB first checks the MATLAB\_SHELL variable, and if either empty or not defined, then checks SHELL. If SHELL is also empty or not defined, MATLAB uses /bin/sh.

### See Also

See Also computer | dos | perl | system

#### **Topics**

! (exclamation point) "Run External Commands, Scripts, and Programs" Introduced before R2006a

# unloadlibrary

Unload shared library from memory

### **Syntax**

unloadlibrary libname

### **Description**

unloadlibrary libname unloads library libname from memory.

### Examples

#### Load and Unload shrlibsample Library

Add the shrlib examples folder to the path.

```
addpath(fullfile(matlabroot,'extern','examples','shrlib'))
```
Load the library, if it is not already loaded.

```
if ~libisloaded('shrlibsample')
    loadlibrary('shrlibsample')
end
```
When finished, unload the library to free memory.

unloadlibrary shrlibsample

#### Input Arguments

**libname** — Name of shared library character vector

Name of shared library, specified as a character vector. Do not include the path or file extension in libname.

If you call loadlibrary using the alias option, then you must use the alias name for the libname argument.

Data Types: char

#### **Limitations**

• Use with libraries that are loaded using the loadlibrary function.

### Tips

• To unload a MEX file, use the clear function.

### See Also

See Also clear | libisloaded | loadlibrary

Introduced before R2006a

### unmesh

Convert edge matrix to coordinate and Laplacian matrices

### **Syntax**

 $[L, XY] =$  unmesh(E)

# **Description**

 $[L, XY] =$  unmesh(E) returns the Laplacian matrix L and mesh vertex coordinate matrix XY for the M-by-4 edge matrix E. Each row of the edge matrix must contain the coordinates [x1 y1 x2 y2] of the edge endpoints.

### Input Arguments

E M-by-4 edge matrix E.

### Output Arguments

L Laplacian matrix representation of the graph. XY Mesh vertex coordinate matrix.

# Examples

Take a simple example of a square with vertices at  $(1,1)$ ,  $(1,-1)$ ,  $(-1,-1)$ , and  $(-1,1)$ , where the connections between vertices are the four perpendicular edges of the square plus one diagonal connection between  $(-1, -1)$  and  $(1, 1)$ .

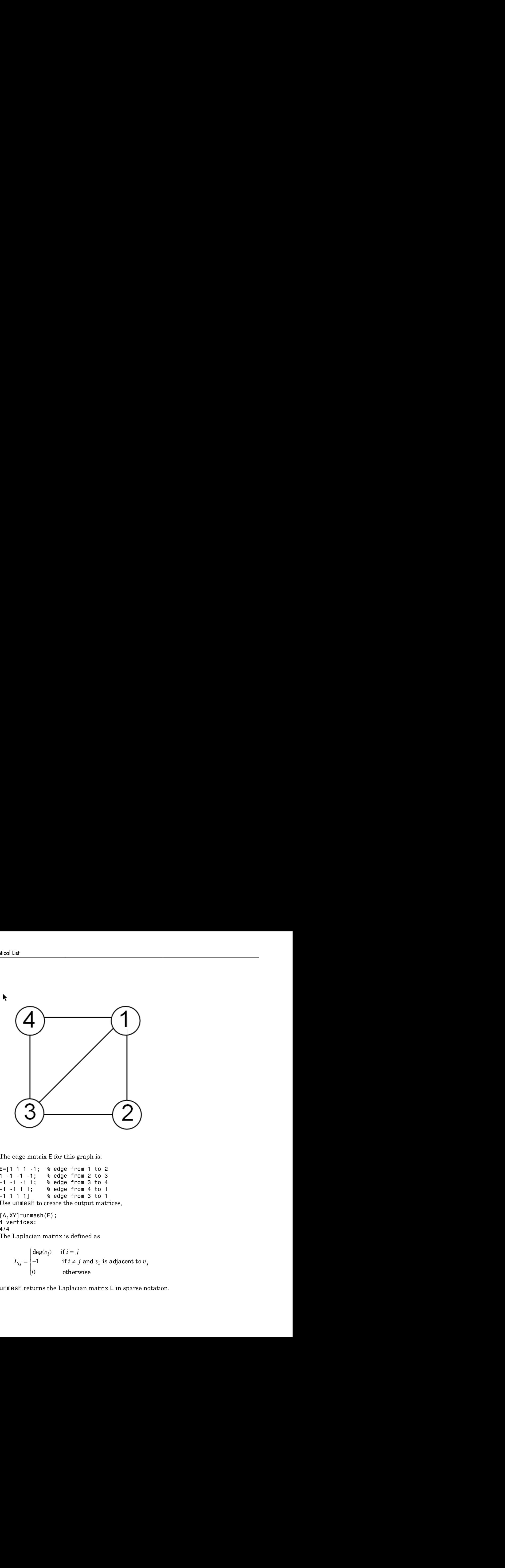

The edge matrix E for this graph is:

E=[1 1 1 -1; % edge from 1 to 2 1 -1 -1 -1; % edge from 2 to 3 -1 -1 -1 1; % edge from 3 to 4 -1 -1 1 1; % edge from 4 to 1 -1 1 1 1] % edge from 3 to 1 Use unmesh to create the output matrices,

 $[A, XY] =$ unmesh $(E);$ 4 vertices: 4/4 The Laplacian matrix is defined as

$$
L_{ij} = \begin{cases} \deg(v_i) & \text{if } i = j \\ -1 & \text{if } i \neq j \text{ and } v_i \text{ is adjacent to } v_j \\ 0 & \text{otherwise} \end{cases}
$$

unmesh returns the Laplacian matrix L in sparse notation.

L

 $L =$ 

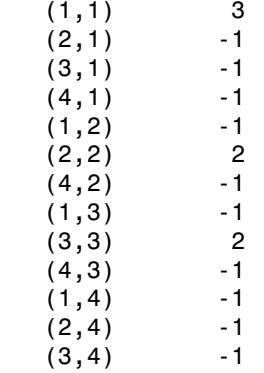

To see L in regular matrix notation, use the full command.

full(L)

ans  $=$ 

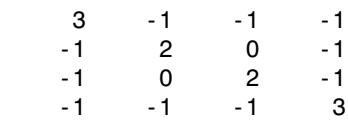

The mesh coordinate matrix XY returns the coordinates of the corners of the square.

XY

 $XY =$ 

 $-1$   $-1$ <br> $-1$   $1$  $\begin{array}{cc} -1 & 1 \\ 1 & -1 \end{array}$  $\frac{1}{1}$ 1 1

### See Also

gplot | treeplot

# unmkpp

Extract piecewise polynomial details

### **Syntax**

```
[breaks,coefs,L,order,dim] = unmkpp(pp)
```
### **Description**

[breaks,coefs,L,order,dim] = unmkpp(pp) extracts information from the fields of the piecewise polynomial structure pp.

# Examples

#### Unwrap Piecewise Polynomial Information

Create a piecewise polynomial structure for the polynomial  $f(x) = x^2 + x + 1$  on the interval [0 3], and then extract the information from the fields of the structure.

```
pp = mkpp([0 3], [1 1 1])pp = struct with fields:
      form: 'pp'
     breaks: [0 3]
     coefs: [1 1 1]
     pieces: 1
      order: 3
        dim: 1
[breaks,coefs,L,order,dim] = unmkpp(pp)
breaks = 
 0 3
```

```
coefs = 1 1 1
L = 1order = 3dim = 1
```
#### Construct and Plot Piecewise Polynomial

Create two quadratic polynomials, evaluate them at several query points, and plot the results. Then create a single piecewise polynomial with four intervals that alternate between the two quadratic polynomials.

The first two plots show a quadratic polynomial and its negation shifted to the intervals [-8,-4] and [-4,0]. The polynomial is

$$
1 - \left(\frac{x}{2} - 1\right)^2 = \frac{-x^2}{4} + x.
$$

The last plot shows a piecewise polynomial constructed by alternating these two quadratic pieces over four intervals. It also shows its first derivative, which was constructed after breaking the piecewise polynomial apart using unmkpp.

```
subplot(2,2,1)
cc = [-1/4 \ 1 \ 0];pp1 = mkpp([ -8 -4], cc);xx1 = -8:0.1:-4;plot(xx1,ppval(pp1,xx1), 'k-')subplot(2,2,2)
pp2 = mkpp([ -4 0], -cc);XX2 = -4:0.1:0;plot(xx2,ppval(pp2,xx2), 'k-')subplot(2,1,2)
pp = mkpp([ -8 -4 0 4 8], [cc; -cc; cc; -cc]);
xx = -8:0.1:8;
plot(xx,ppval(pp,xx),'k-')
```

```
[breaks,coeffs,1,k,d] = umkpp(pp);dpp = mkpp(breaks,repmat(k-1:-1:1,d*l,1).*coefs(:,1:k-1),d);
hold on
plot(xx,ppval(dpp,xx),'r-')
hold off
```
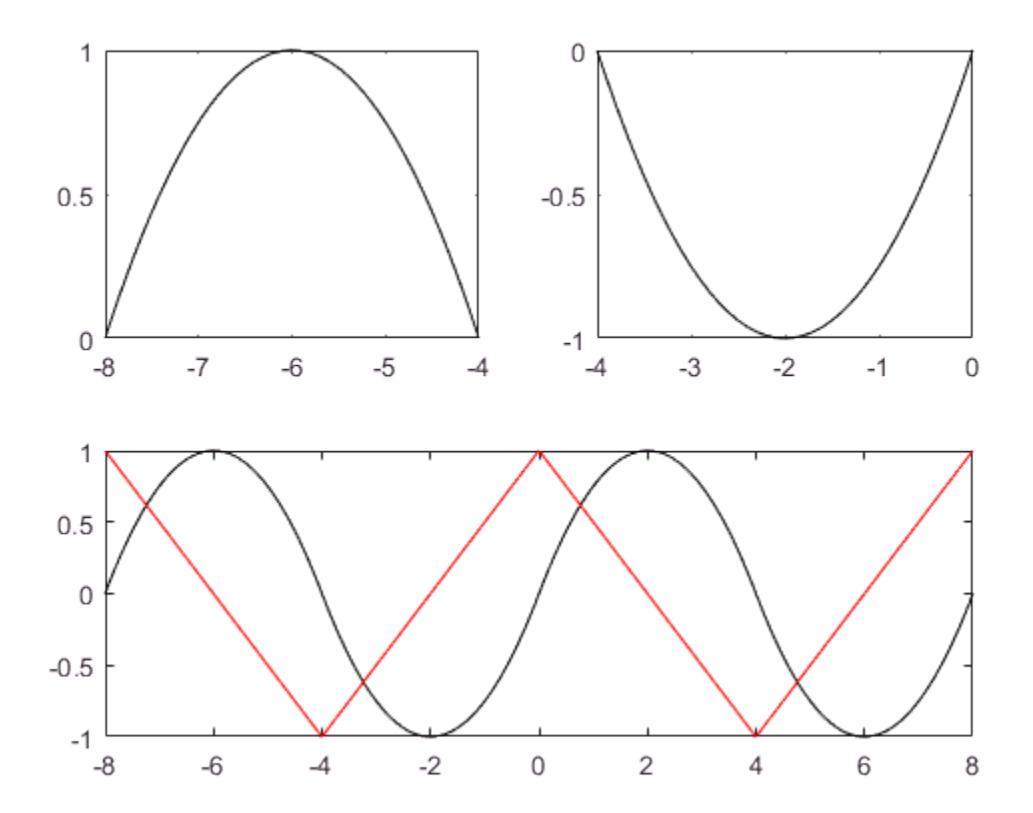

### Input Arguments

**pp** — Piecewise polynomial structure

Piecewise polynomial, specified as a structure. You can create pp using spline, pchip, or the spline utility function mkpp.

### **Output Arguments**

#### **breaks** — Break points

vector

Break points, returned as a vector of length L+1 with strictly increasing elements that represent the start and end of each of L intervals.

#### **coefs** — Polynomial coefficients

matrix

Polynomial coefficients, returned as an L-by-k matrix with each row  $\text{coeff}(i,:)$  containing the local coefficients of an order k polynomial on the ith interval, [breaks(i),breaks(i+1)].

#### **L** — Number of intervals

scalar

Number of intervals, returned as a scalar.

#### **order** — Order of polynomials

scalar

Order of polynomials, returned as a scalar.

#### **dim** — Dimension of target

scalar | vector

Dimension of target, returned as a scalar or vector. dim

# Extended Capabilities

### C/C++ Code Generation

Generate C and C++ code using MATLAB® Coder™.

Usage notes and limitations:

- pp must be a valid piecewise polynomial structure created by mkpp, spline, or pchip in MATLAB or by the code generator.
- Code generation does not support pp structures created by interp1 in MATLAB.

### See Also

See Also mkpp | pchip | ppval | spline

Introduced before R2006a

# unregisterallevents

Unregister all event handlers associated with COM object events at run time

### **Syntax**

```
unregisterallevents(h)
```
### **Description**

unregisterallevents(h) unregisters all events previously registered with COM object h. After calling unregisterallevents, the object no longer responds to any events until you register them again using the registerevent function.

COM functions are available on Microsoft Windows systems only.

### Examples

Register and unregister events for an instance of the mwsamp control, using the eventlisteners function to see the event handler associated with each event.

1 Register three events and their respective handler routines.

```
f = figure('position', [100 200 200 200]);h = actxcontrol('mwsampling.mwsampctrl1.2', [0 0 200 200], f, ... {'Click' 'myclick'; 'DblClick' 'my2click'; 'MouseDown' 'mymoused'});
eventlisteners(h)
ans =<br>'click'
                    'myclick'
     'dblclick' 'my2click'
     'mousedown' 'mymoused'
```
2 Unregister all events simultaneously with unregisterallevents. eventlisteners returns an empty cell array, indicating that there are no longer any events registered with the control.

```
unregisterallevents(h)
```

```
eventlisteners(h)
ans = {}
```
#### See Also

events (COM) | eventlisteners | registerevent | unregisterevent | isevent

#### **Topics**

Introduced before R2006a

#### unregisterevent

Unregister event handler associated with COM object event at run time

#### **Syntax**

```
unregisterevent(h,eventhandler)
```
#### **Description**

unregisterevent(h,eventhandler) unregisters specific event handler routines from their corresponding events. Once you unregister an event, the object no longer responds to the event.

You can unregister events at any time after creating a control. The eventhandler argument, which is a cell array, specifies both events and event handlers.

```
unregisterevent(h,{'event_name',@event_handler});
```
Specify events in the eventhandler argument using the names of the events. Character vectors used in the eventhandler argument are not case-sensitive. unregisterevent does not accept numeric event identifiers.

COM functions are available on Microsoft Windows systems only.

### Examples

Unregister events for a control.

1 Create an mwsamp control and register all events with the same handler routine, sampev. Use eventlisteners to see the event handler used by each event. In this case, each event, when fired, calls sampev.m.

```
f = figure('position',[100 200 200 200]);
h = actxcontrol('mwsamp.mwsampctrl.2', [0 0 200 200], f, 'samev');eventlisteners(h)
```

```
ans = 'Click' 'sampev'
    'DblClick' 'sampev'
    'MouseDown' 'sampev'
   'Event Args' 'sampev'
```
2 Unregister just the dblclick event. Now, when you list the registered events using eventlisteners, dblclick is no longer registered and the control does not respond when you double-click the mouse over it.

```
unregisterevent(h,{'dblclick' 'sampev'})
eventlisteners(h)
ans = 'Click' 'sampev'
    'MouseDown' 'sampev'
    'Event Args' 'sampey'
```
3 Register the click and dblclick events with a different event handler for myclick and my2click, respectively.

```
unregisterallevents(h)
registerevent(h,{'click' 'myclick'; 'dblclick' 'my2click'});
eventlisteners(h)
ans = 'click' 'myclick' 
     'dblclick' 'my2click'
```
4 Unregister these same events by specifying event names and their handler routines in a cell array. eventlisteners now returns an empty cell array, meaning that no events are registered for the mwsamp control.

```
unregisterevent(h,{'click' 'myclick'; 'dblclick' 'my2click'})
eventlisteners(h)
ans = {}
```
Unregister Microsoft Excel workbook events:

1 Create a Workbook object and register two events with the event handler routines, EvtActivateHndlr and EvtDeactivateHndlr. MATLAB shows the events with the corresponding event handlers.

```
myApp = actxserver('Excel.Application');
```

```
wbs = myApp.Workbooks;
wb = Add(wbs);registerevent(wb,...
     {'Activate' 'EvtActivateHndlr'; 'Deactivate' 'EvtDeactivateHndlr'})
eventlisteners(wb)
```

```
ans = 'Activate' 'EvtActivateHndlr' 
    'Deactivate' 'EvtDeactivateHndlr'
```
2 Unregister the Deactivate event handler. MATLAB shows the remaining registered event (Activate) with its corresponding event handler.

```
unregisterevent(wb,{'Deactivate' 'EvtDeactivateHndlr'})
eventlisteners(wb)
```

```
ans = 'Activate' 'EvtActivateHndlr'
```
#### See Also

```
events (COM) | eventlisteners | registerevent | unregisterallevents |
isevent
```
#### **Topics**

"COM Event Handlers"

Introduced before R2006a

### unstack

Unstack data from single variable into multiple variables

### **Syntax**

```
U = unstack(S, vars, ivar)
U = unstack(S,vars,ivar,Name,Value)
[U, is] = unstack()
```
### **Description**

 $U =$  unstack(S, vars, ivar) converts the table or timetable, S, to an equivalent table or timetable, U, that is unstacked. The unstack function unstacks a single variable in S, specified by vars, into multiple variables in U. In general, U contains more variables, but fewer rows, than S.

An indicator variable in S, specified by ivar, determines which variable in U contains each value in var after it is unstacked. unstack treats the remaining variables in S as [grouping variables](#page-12199-0). Each unique combination of values in the grouping variables identifies a group of rows in S that is unstacked into a single row of U.

You cannot unstack the row names of a table, or the row times of a timetable, or specify either as the indicator variable. You can specify row names or row times as constant variables with the 'ConstantVariables' argument. Otherwise, the unstack function treats them as grouping variables.

U = unstack(S,vars,ivar,Name,Value) converts the table or timetable S with additional options specified by one or more Name, Value pair arguments.

For example, you can specify how unstack converts variables from S to variables in U.

 $[U, is] =$  unstack(  $\qquad$ ) also returns an index vector, is, indicating the correspondence between rows in U and rows in S. You can use any of the previous input arguments.

#### Examples

#### Separate One Variable into Three Variables

Create a table indicating the amount of snowfall in various towns for various storms.

```
Storm = [3;3;1;3;1;1;4;2;4;2;4;2];
Town = {'T1}'; 'T3'; 'T1'; 'T2'; 'T2'; 'T3';...
     'T2';'T1';'T3';'T3';'T1';'T2'};
Snowfall = [0;3;5;5;9;10;12;13;15;16;17;21];
```
#### S = table(Storm,Town,Snowfall)

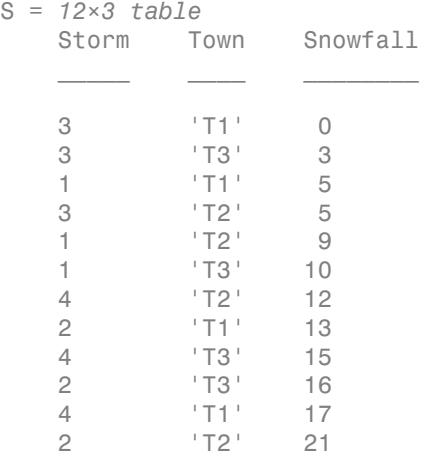

S contains three snowfall entries for each storm, one for each town. S is in stacked format.

Separate the variable Snowfall into three variables, one for each town specified in the variable, Town. The output table, U, is in unstacked format.

```
U = unstack(S,'Snowfall','Town')
U = 4×4 table
       Storm T1 T2 T3
\frac{1}{2} , \frac{1}{2} , \frac{1}{2} , \frac{1}{2} , \frac{1}{2} , \frac{1}{2} , \frac{1}{2} , \frac{1}{2}
```
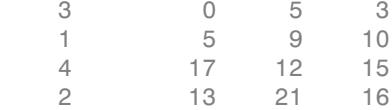

Each row in U contains data from rows in S that have the same value in the grouping variable, Storm. The order of the unique values in Storm determines the order of the data in U.

#### Apply Aggregation Function to Each Group

Unstack data and apply an aggregation function to multiple rows in the same group that have the same values in the indicator variable.

Create a table containing data on the price of two stocks over 2 days.

```
Date = [repmat({{}^{14}}/12/2008<sup>1</sup>,6,1);...
     repmat({'4/13/2008'},5,1)];
Stock = {'Stock1';'Stock2';'Stock1';'Stock2';...
      'Stock2';'Stock2';'Stock1';'Stock2';...
     'Stock2';'Stock1';'Stock2'};
Price = [60.35; 27.68; 64.19; 25.47; 28.11; 27.98; \ldots] 63.85;27.55;26.43;65.73;25.94];
```
#### S = table(Date,Stock,Price)

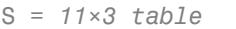

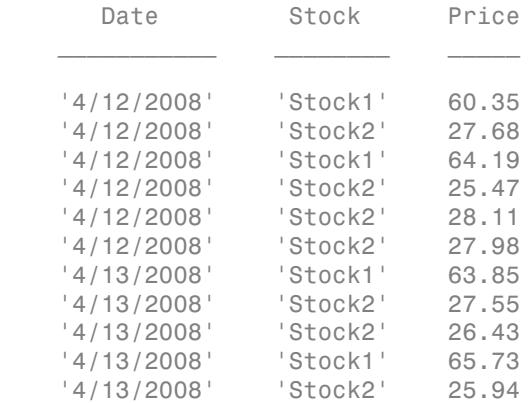

S contains two prices for STOCK1 during the first day and four prices for STOCK2 during the first day.

Create a table containing separate variables for each stock and one row for each day. Use Date as the grouping variable and apply the aggregation function, @mean, to the numeric values from the variable, Price, for each group.

```
[U, is] = unstack(S, 'Price', 'Stock',...
     'AggregationFunction',@mean)
U = 2×3 table
      Date Stock1 Stock2
    '4/12/2008' 62.27 27.31 
    '4/13/2008' 64.79 26.64 
is = 1
     7
```
U contains the average price for each stock grouped by date.

is identifies the index of the first value for each group of rows in S. The first value for the group  $\frac{4}{13/2008}$  is in the seventh row of S.

### Input Arguments

#### **S** — Input table

```
table | timetable
```
Input table, specified as a table or a timetable. S must contain data variables to unstack, vars, and an indicator variable, ivars. The remaining variables in S are either grouping variables or constant variables.

#### **vars** — Variables in **S** to unstack

positive integer | vector of positive integers | character vector | cell array of character vectors | logical vector

Variables in S to unstack, specified as a positive integer, vector of positive integers, character vector, cell array of character vectors, or logical vector.

#### **ivar** — Indicator variable in **S**

positive integer | character vector

Indicator variable in S, specified as a positive integer or a character vector. The variable specified by ivar indicates which variable in U each value in var is unstacked into.

ivar can be a numeric vector, logical vector, character array, cell array of character vectors, or categorical vector.

#### Name-Value Pair Arguments

Specify optional comma-separated pairs of Name,Value arguments. Name is the argument name and Value is the corresponding value. Name must appear inside single quotes (' '). You can specify several name and value pair arguments in any order as Name1,Value1,...,NameN,ValueN.

Example: 'AggregationFunction',@mean applies the aggregation function @mean to the values in vars.

#### **'GroupingVariables'** — Grouping variables in **S** that define groups of rows

positive integer | vector of positive integers | character vector | cell array of character vectors | logical vector

Grouping variables in S that define groups of rows, specified as the comma-separated pair consisting of 'GroupingVariables' and a positive integer, vector of positive integers, character vector, cell array of character vectors, or logical vector. Each group of rows in S becomes one row in U.

The default is all the variables in S not listed in vars or ivar.

S can have row labels along its first dimension. If S is a table, then it can have row names as the labels. If S is a timetable, then it must have row times as the labels.

- You can include the row names or row times when you specify the value of 'GroupingVariables'.
- unstack treats the row names or row times as grouping variables even when you do not include them in 'GroupingVariables'.

#### **'ConstantVariables'** — Variables constant within a group

positive integer | vector of positive integers | character vector | cell array of character vectors | logical vector

Variables constant within a group, specified as the comma-separated pair consisting of 'ConstantVariables' and a positive integer, vector of positive integers, character vector, cell array of character vectors, or logical vector. The default is no variables.

The values for these variables in U are taken from the first row in each group in S.

You can include the row names or row times of S when you specify the value of 'ConstantVariables'.

#### **'NewDataVariableNames'** — Names for new data variables in **U**

cell array of character vectors

Names for new data variables in U, specified as the comma-separated pair consisting of 'NewDataVariableNames' and a cell array of character vectors. The default is character vectors based on the values of the grouping variable specified in ivar.

#### **'AggregationFunction'** — Aggregation function from values in **vars** to single value function handle

Aggregation function from values in vars to single value, specified as the commaseparated pair consisting of 'AggregationFunction' and a function handle. unstack applies this function to rows from the same group that have the same value in ivar. The function must aggregate the data values into a single value.

For a numeric data variable, the default is @sum. For nonnumeric variables, there is no default function, and you must specify the 'AggregationFunction' name-value pair argument if multiple rows in the same group have the same value in ivar.

### Output Arguments

**U** — Output table table | timetable

Output table, returned as a table or a timetable. U contains the unstacked data variables, the grouping variables, and the first value of each group from any constant variables.

The order of the data in U is based on the order of the unique values in the grouping variables.

You can store additional metadata such as descriptions, variable units, variable names, and row names in U. For more information, see Table Properties or Timetable Properties.

#### **is** — Index to **S**

column vector

Index to S, returned as a column vector. For each row in U, the index vector, is, identifies the index of the first value in the corresponding group of rows in S.

### **Definitions**

#### <span id="page-12199-0"></span>Grouping Variables

Grouping variables are utility variables used to group, or categorize, data. Grouping variables are useful for summarizing or visualizing data by group. You can define groups in your table by specifying one or more grouping variables.

A grouping variable can be any of the following:

- Categorical vector
- Cell array of character vectors
- Character array
- Numeric vector, typically containing positive integers
- Logical vector

Rows that have the same grouping variable value belong to the same group. If you use multiple grouping variables, rows that have the same combination of grouping variable values belong to the same group.

# Tips

• You can specify more than one data variable in S, and each variable becomes a set of unstacked data variables in U. Use a vector of positive integers, a cell array containing multiple variable names, or a logical vector to specify vars. The one

indicator variable, specified by the input argument, ivar, applies to all data variables specifies by vars.

# See Also

#### See Also join | stack

Introduced in R2013b

#### untar

Extract contents of tar file

### **Syntax**

```
untar(tarfilename)
untar(tarfilename,outputdir)
untar(url, \underline{\hspace{2cm}})filename = untar(
```
### **Description**

untar(tarfilename) extracts the archived contents of tarfilename into the current directory and sets the files' attributes. It overwrites any existing files with the same names as those in the archive if the existing files' attributes and ownerships permit it. For example, if you rerun untar on the same tarfilename, MATLAB software does not overwrite files with a read-only attribute; instead, untar displays a warning for such files. On Microsoft Windows platforms, the hidden, system, and archive attributes are not set.

tarfilename is the name of the tar file, specified as a character vector. tarfilename is gunzipped to a temporary directory and deleted if its extension ends in .tgz or .gz. If an extension is omitted, untar searches for tarfilename appended with .tgz, .tar.gz, or .tar. tarfilename can include the directory name; otherwise, the file must be in the current directory or in a directory on the MATLAB path.

untar(tarfilename,outputdir) uncompresses the archive tarfilename into the directory outputdir. If outputdir does not exist, MATLAB creates it.

 $untar(url, )$  extracts the tar archive from an Internet URL. The URL must include the protocol type (for example, 'http://' or 'ftp://'). MATLAB downloads the URL to a temporary directory, and then deletes it.

filenames =  $untar$  ) extracts the tar archive and returns the names of the extracted files in the cell array of character vectors, filenames. If outputdir specifies a relative path, filenames contains the relative path. If outputdir specifies an absolute path, filenames contains the absolute path.

#### Examples

#### Using tar and untar to Copy Files

Copy all .m files in the current directory to the directory backup.

```
tar('mymfiles.tar.gz','*.m');
untar('mymfiles','backup');
```
#### Using untar with URL

Run untar to list Cleve Moler's "Numerical Computing with MATLAB" examples to the output directory ncm.

```
url ='https://www.mathworks.com/content/dam/mathworks/mathworks-dot-com/moler/ncm.tar.g
ncmFiles = untar(url,'ncm')
```
### See Also

gzip | gunzip | tar | unzip | zip

Introduced before R2006a

#### unwrap

Correct phase angles to produce smoother phase plots

### **Syntax**

 $Q =$ unwrap(P)  $Q =$ unwrap(P,tol)  $Q =$ unwrap(P,[],dim)  $Q =$ unwrap(P,tol,dim)

### **Description**

 $Q =$  unwrap(P) corrects the radian phase angles in a vector P by adding multiples of ±2*π* when absolute jumps between consecutive elements of P are greater than or equal to the default jump tolerance of π radians. If P is a matrix, unwrap operates columnwise. If P is a multidimensional array, unwrap operates on the first nonsingleton dimension.

- Q = unwrap(P,tol) uses a jump tolerance tol instead of the default value, *π*.
- $Q =$  unwrap(P,  $[$ ], dim) unwraps along dim using the default tolerance.
- $Q =$  unwrap(P, tol, dim) uses a jump tolerance of tol.

Note A jump tolerance less than  $π$  has the same effect as a tolerance of  $π$ . For a tolerance less than  $\pi$ , if a jump is greater than the tolerance but less than  $\pi$ , adding  $\pm 2\pi$  would result in a jump larger than the existing one, so unwrap chooses the current point. If you want to eliminate jumps that are less than *π*, try using a finer grid in the domain.

#### Examples

#### Example 1

The following phase data comes from the frequency response of a third-order transfer function. The phase curve jumps  $3.5873$  radians between  $w = 3.0$  and  $w = 3.5$ , from -1.8621 to 1.7252.
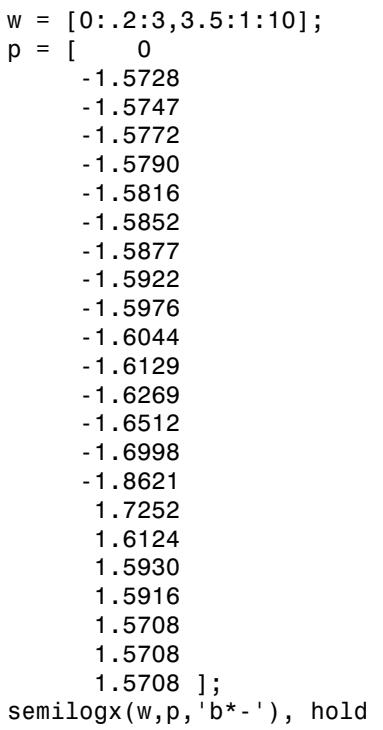

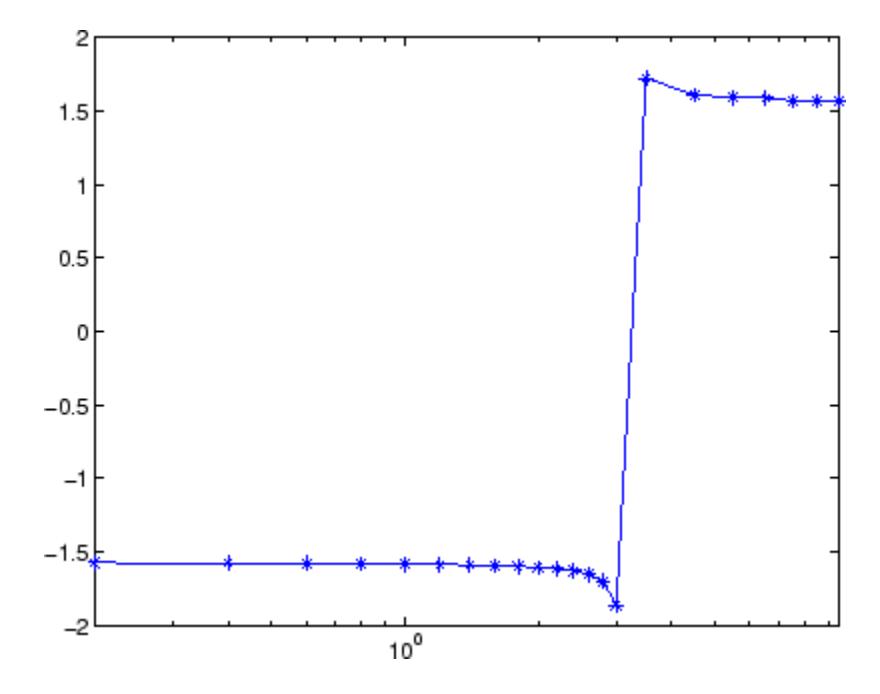

Using unwrap to correct the phase angle, the resulting jump is 2.6959, which is less than the default jump tolerance *π*. This figure plots the new curve over the original curve.

semilogx(w,unwrap(p),'r\*-')

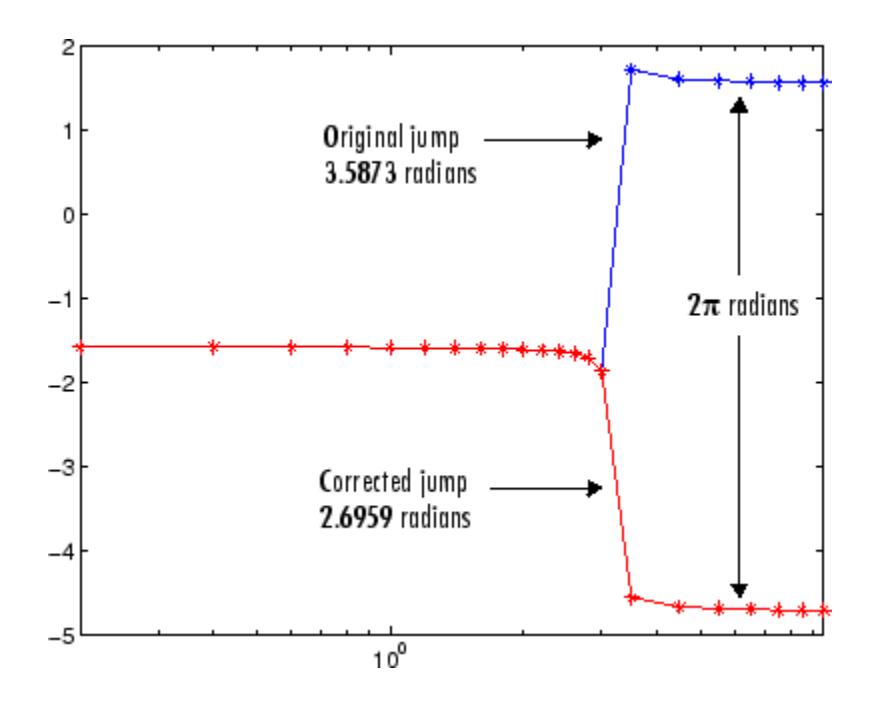

### Example 2

Array P features smoothly increasing phase angles except for discontinuities at elements (3,1) and (1,2).

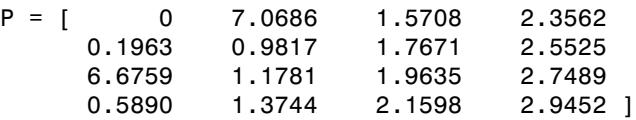

The function  $Q =$  unwrap(P) eliminates these discontinuities.

#### $Q =$

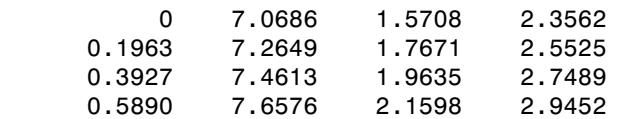

# Extended Capabilities

## C/C++ Code Generation

Generate C and C++ code using MATLAB® Coder™.

Usage notes and limitations:

- Row vector input is only supported when the first two inputs are vectors and nonscalar.
- Performs arithmetic in the output class. Therefore, results might not match MATLAB due to different rounding errors.

See Also

abs | angle

# unzip

Extract contents of zip file

# **Syntax**

```
unzip(zipfilename)
unzip(zipfilename,outputdir)
filenames = unzip(zipfilename,outputdir)
```
# **Description**

unzip(zipfilename) extracts the archived contents of zipfilename into the current folder, preserving the files' attributes and timestamps. The unzip function can extract files from your local system or files from an Internet URL.

unzip(zipfilename,outputdir) extracts the contents of zipfilename into the folder outputdir.

filenames =  $unzip(zipfilename, outputdir)$  returns the names of the extracted files in the cell array of character vectors, filenames. Specifying outputdir is optional.

## Input Arguments

### **zipfilename**

Name of the zip file, specified as a character vector.

If zipfilename does not include the full path, unzip searches for the file in the current folder and along the MATLAB path. If you do not specify the file extension, unzip appends .zip.

If you are downloading a URL, zipfilename must include the protocol type (for example, http://). The unzip function downloads the URL to the temporary folder on your system, and deletes the URL on cleanup.

#### **outputdir**

Target folder for the extracted files, specified as a character vector.

```
Default: current folder ('.')
```
## Output Arguments

#### **entrynames**

Cell array of character vectors that contains the paths of the extracted files.

If outputdir specifies a relative path, filenames contains the relative path. If outputdir specifies an absolute path, filenames contains the absolute path.

## Examples

Copy the example MAT-files to the folder archive:

```
% Zip the example MAT-files to examples.zip
zip('examples.zip','*.mat',...
     fullfile(matlabroot,'toolbox','matlab','demos'))
```

```
% Unzip examples.zip to the folder 'archive'
unzip('examples','archive')
```
Download Cleve Moler's "Numerical Computing with MATLAB" examples to the output folder ncm:

```
url ='https://www.mathworks.com/content/dam/mathworks/mathworks-dot-com/moler/ncm.zip';
normFiles = unzip(url, 'ncm')
```
## **Tips**

- unzip does not support password-protected or encrypted zip archives.
- If any files in the target folder have the same name as files in the zip file, and you have write permission to the files, unzip overwrites the existing files with the archived versions. If you do not have write permission, unzip issues a warning.

## **Alternatives**

To extract files from a zip file using the Current Folder browser, select the zip file, rightclick to open the context menu, and then select **Extract**.

## See Also

gzip | gunzip | tar | untar | zip | fileattrib

# uplus, +

Unary plus

## **Syntax**

 $C = +A$  $C = uplus(A)$ 

# **Description**

 $C = +A$  returns array A and stores it in C.

 $C = uplus(A)$  is an alternate way to execute  $+A$ , but is rarely used. It enables operator overloading for classes.

## Examples

### Unary Plus of Matrix

Create a 2-by-2 matrix, A.  $A = [1 -3; -2 4]$  $A =$  $\begin{array}{ccc} 1 & -3 \\ -2 & 4 \end{array}$  $-2$ 

Use unary plus on A.

```
C = +AC =\begin{array}{ccc} 1 & -3 \\ -2 & 4 \end{array}-2
```
C and A are the same.

### Input Arguments

#### **A** — Input array

scalar | vector | matrix | multidimensional array

#### Input array, specified as a scalar, vector, matrix, or multidimensional array.

Data Types: single | double | int8 | int16 | int32 | int64 | uint8 | uint16 | uint32 | uint64 | logical | char Complex Number Support: Yes

# Extended Capabilities

## Tall Arrays

Calculate with arrays that have more rows than fit in memory.

### Tall Arrays

This function fully supports tall arrays. For more information, see "Tall Arrays".

### C/C++ Code Generation

Generate C and C++ code using MATLAB® Coder™.

## See Also

#### See Also plus | uminus

### **Topics**

"Array vs. Matrix Operations" "Operator Precedence" "MATLAB Operators and Special Characters"

### upper

Convert string to uppercase

### **Syntax**

```
newTxt = upper(txt)
```
### **Description**

 $newText = upper(txt)$  converts all lowercase characters in txt to the corresponding uppercase characters and leaves all other characters unchanged.

# Examples

#### Convert Character Vector to Uppercase

```
txt = 'Hello, World.';
newTxt = upper(txt)newTxt ='HELLO, WORLD.'
```
#### Convert String Array to Uppercase

Starting in R2017a, you can create string arrays using double quotes instead of the string function.

Convert a string array to contain uppercase characters.

```
txt = ["The SOONER,";"the BETTER."]
txt = 2×1 string array
     "The SOONER,"
     "the BETTER."
```

```
newTxt = upper(txt)newTxt = 2×1 string array
     "THE SOONER,"
     "THE BETTER."
```
Text processing functions, such as strfind and regexp, accept string arrays as inputs. Other functions, such as addpath, do not.

- "Create Character Arrays"
- "Create String Arrays"
- "Analyze Text Data with String Arrays"
- "Search and Replace Text"

### Input Arguments

#### **txt** — Input array

string array | character array | cell array of character vectors

Input array, specified as a string array, character array, or cell array of character vectors.

Example:

```
Data Types: string | char | cell
```
## Tips

For character arrays, the upper function supports the character sets:

- PC: Windows Latin-1
- Other: ISO Latin-1 (ISO 8859-1)

For string arrays, the upper function supports Unicode.

# Extended Capabilities

# Tall Arrays

Calculate with arrays that have more rows than fit in memory.

### Tall Arrays

This function fully supports tall arrays. For more information, see "Tall Arrays".

## C/C++ Code Generation

Generate C and C++ code using MATLAB® Coder™.

Usage notes and limitations:

- Input array must be a character array. Cell arrays are not supported.
- Supports only inputs from the char class. Does not support cell arrays.
- Input values must be in the range 0-127.

## See Also

See Also char | isstrprop | lower | reverse | string

### **Topics**

"Create Character Arrays" "Create String Arrays" "Analyze Text Data with String Arrays" "Search and Replace Text"

# urlread

Download URL content to character vector (not recommended)

# **Compatibility**

urlread is not recommended. Use webread or webwrite instead.

### **Syntax**

```
str = urlread(URL)
str = urlread(URL,Name,Value)
[str, status] = urlread(
```
# **Description**

str = urlread(URL) downloads the HTML web content from the specified URL into the character vector str. urlread does not retrieve hyperlink targets and images.

str = urlread(URL,Name,Value) uses additional options specified by one or more Name,Value pair arguments.

[str,status] = urlread( \_\_\_ ) suppresses the display of error messages, using any of the input arguments in the previous syntaxes. When the operation is successful, status is 1. Otherwise, status is 0

# Examples

#### Download Web Content by Specifying Complete URL

Download the HTML for the page on the MATLAB® Central File Exchange that lists submissions related to urlread.

fullURL = ['http://www.mathworks.com/matlabcentral/fileexchange' ...

 '?term=urlread']; str = urlread(fullURL);

urlread reads from the specified URL and downloads the HTML content to the character vector str.

#### Download Web Content Related to Term

Download the HTML for the page on the MATLAB® Central File Exchange that lists submissions related to urlread.

```
URL = 'http://www.mathworks.com/matlabcentral/fileexchange';
str = urlread(URL,'Get',{'term','urlread'});
```
urlread reads from [http://www.mathworks.com/matlabcentral/fileexchange/?](http://www.mathworks.com/matlabcentral/fileexchange/?term=urlread) [term=urlread](http://www.mathworks.com/matlabcentral/fileexchange/?term=urlread) and downloads the HTML content to the character vector str.

#### Specify Timeout Duration

Download content from a page on the MATLAB® Central File Exchange as in the first example, and specify a timeout duration of 5 seconds.

```
fullURL = ['http://www.mathworks.com/matlabcentral/fileexchange' ...
     '?term=urlread'];
str = urlread(fullURL,'Timeout',5);
```
### Input Arguments

**URL** — Content location character vector

Content location, specified as a character vector. Include the transfer protocol, such as http, ftp, or file.

Example: 'http://www.mathworks.com/matlabcentral'

### Name-Value Pair Arguments

Specify optional comma-separated pairs of Name,Value arguments. Name is the argument name and Value is the corresponding value. Name must appear inside single

quotes (' '). You can specify several name and value pair arguments in any order as Name1,Value1,...,NameN,ValueN.

Example: 'Timeout',10,'Charset','UTF-8' specifies that urlread should time out after 10 seconds, and the character encoding of the file is UTF-8.

#### **'Get'** — Data to send to the web form using the GET method

cell array

Parameters of the data to send to the web form using the GET method, specified as the comma-separated pair consisting of 'get' and a cell array of paired parameter names and values. The supported parameters depend upon the URL.

'Get' includes the data in the URL, separated by ? and & characters.

Example: 'Get',{'term','urlread'}

#### **'Post'** — Data to send to the web form using the POST method

cell array

Parameters of the data to send to the web form using the POST method, specified as the comma-separated pair consisting of 'post' and a cell array of paired parameter names and values. The supported parameters depend upon the URL.

'Post' submits the data as part of the request headers, not explicitly in the URL.

#### **'Charset'** — Character encoding

character vector

Character encoding, specified as the comma-separated pair consisting of 'Charset' and a character vector. If you do not specify Charset, the function attempts to determine the character encoding from the headers of the file. If the character encoding cannot be determined, Charset defaults to the native encoding for the file protocol, and UTF-8 for all other protocols.

Example: 'Charset','ISO-8859-1'

#### **'Timeout'** — Timeout duration

scalar

Timeout duration in seconds, specified as the comma-separated pair consisting of 'Timeout' and a scalar. The timeout duration determines when the function errors rather than continues to wait for the server to respond or send data.

Example: 'Timeout',10

#### **'UserAgent'** — Client user agent identification

character vector

Client user agent identification, specified as the comma-separated pair consisting of 'UserAgent' and a character vector.

Example: 'UserAgent','MATLAB R2012b'

#### **'Authentication'** — HTTP authentication mechanism 'Basic'

HTTP authentication mechanism, specified as the comma-separated pair consisting of 'Authentication' and a character vector. Currently, only the value 'Basic' is

supported. 'Authentication','Basic' specifies basic authentication.

If you include the Authentication argument, you must also include the Username and Password arguments.

#### **'Username'** — User identifier

character vector

User identifier, specified as the comma-separated pair consisting of 'Username' and a character vector. If you include the Username argument, you must also include the Password and Authentication arguments.

Example: 'Username','myName'

**'Password'** — User authentication password character vector

User authentication password, specified as the comma-separated pair consisting of 'Password' and a character vector. If you include the Password argument, you must also include the Username and Authentication arguments.

```
Example: 'Password','myPassword123'
```
### Output Arguments

**str** — Contents of the file at the specified URL character vector

Contents of the file at the specified URL, returned as a character vector. For example, if the URL corresponds to an HTML page, str contains the text and markup in the HTML file. If the URL corresponds to a binary file, str is not readable.

#### **status** — Download status

1 | 0

Download status, returned as either 1 or 0. When the download is successful, status is 1. Otherwise, status is 0.

# Tips

- urlread saves web content to a character vector. To save content to a file, use urlwrite.
- urlread and urlwrite can download content from FTP sites. Alternatively, use the ftp function to connect to an FTP server and the mget function to download a file.

## See Also

### See Also

ftp | mget | urlwrite | web | webread | webwrite

### **Topics**

"Specify Proxy Server Settings for Connecting to the Internet"

# urlwrite

Download URL content and save to file (not recommended)

# **Compatibility**

urlwrite is not recommended. Use websave instead.

# **Syntax**

```
urlwrite(URL,filename)
urlwrite(URL,filename,Name,Value)
```

```
[filter, status] = urlwrite(\_\_)
```
# **Description**

urlwrite(URL,filename) reads web content at the specified URL and saves it to the file specified by filename.

urlwrite(URL,filename,Name,Value)uses additional options specified by one or more Name, Value pair arguments.

 $[filestr, status] = urlwrite($  ) stores the file path in variable filestr, and suppresses the display of error messages, using any of the input arguments in the previous syntaxes. When the operation is successful, status is 1. Otherwise, status is  $\mathbf{0}$ .

# Examples

### Download Web Content by Specifying Complete URL

Download the HTML for the page on the MATLAB® Central File Exchange that lists submissions related to urlwrite. Save the results to samples.html in the current folder.

```
fullURL = ['http://www.mathworks.com/matlabcentral/fileexchange' ...
            '?term=urlwrite'];
filename = 'samples.html';
urlwrite(fullURL,filename);
```
View the file.

web(filename)

#### Download Web Content Related to Term

Download the HTML for the page on the MATLAB® Central File Exchange that lists submissions related to urlwrite. Save the results to samples.html in the current folder.

```
URL = 'http://www.mathworks.com/matlabcentral/fileexchange';
filename = 'samples.html';
urlwrite(URL,filename,'get',{'term','urlwrite'});
```
urlwrite downloads the HTML content from [http://www.mathworks.com/matlabcentral/](http://www.mathworks.com/matlabcentral/fileexchange/?term=urlwrite) [fileexchange/?term=urlwrite](http://www.mathworks.com/matlabcentral/fileexchange/?term=urlwrite) and writes it to samples.html.

#### Specify Timeout Duration

Download content from a page on the MATLAB® Central File Exchange as in the first example, and specify a timeout duration of 5 seconds.

```
fullURL = ['http://www.mathworks.com/matlabcentral/fileexchange' ...
     '?term=urlwrite'];
filename = 'samples.html';
urlwrite(fullURL,filename,'Timeout',5);
```
### Input Arguments

**URL** — Content location

character vector

Content location, specified as a character vector. Include the transfer protocol, such as http, ftp, or file.

Example: 'http://www.mathworks.com/matlabcentral'

**filename** — Name of file to store web content character vector

Name of the file to store the web content, specified as a character vector. If you do not specify the path for filename, urlwrite saves the file in the current folder.

Example: 'myfile.html'

### Name-Value Pair Arguments

Specify optional comma-separated pairs of Name,Value arguments. Name is the argument name and Value is the corresponding value. Name must appear inside single quotes (' '). You can specify several name and value pair arguments in any order as Name1,Value1,...,NameN,ValueN.

Example: 'Timeout',10,'Charset','UTF-8' specifies that urlread should time out after 10 seconds, and the character encoding of the file is UTF-8.

#### **'Get'** — Data to send to the web form using the GET method

cell array

Parameters of the data to send to the web form using the GET method, specified as the comma-separated pair consisting of 'get' and a cell array of paired parameter names and values. The supported parameters depend upon the URL.

'Get' includes the data in the URL, separated by ? and & characters.

Example: 'Get',{'term','urlread'}

#### **'Post'** — Data to send to the web form using the POST method

cell array

Parameters of the data to send to the web form using the POST method, specified as the comma-separated pair consisting of 'post' and a cell array of paired parameter names and values. The supported parameters depend upon the URL.

'Post' submits the data as part of the request headers, not explicitly in the URL.

#### **'Charset'** — Character encoding

character vector

Character encoding, specified as the comma-separated pair consisting of 'Charset' and a character vector. If you do not specify Charset, the function attempts to determine the character encoding from the headers of the file. If the character encoding cannot be determined, Charset defaults to the native encoding for the file protocol, and UTF-8 for all other protocols.

```
Example: 'Charset','ISO-8859-1'
```
### **'Timeout'** — Timeout duration

scalar

Timeout duration in seconds, specified as the comma-separated pair consisting of 'Timeout' and a scalar. The timeout duration determines when the function errors rather than continues to wait for the server to respond or send data.

Example: 'Timeout',10

#### **'UserAgent'** — Client user agent identification

character vector

Client user agent identification, specified as the comma-separated pair consisting of 'UserAgent' and a character vector.

Example: 'UserAgent','MATLAB R2012b'

### **'Authentication'** — HTTP authentication mechanism

'Basic'

HTTP authentication mechanism, specified as the comma-separated pair consisting of 'Authentication' and a character vector. Currently, only the value 'Basic' is supported. 'Authentication','Basic' specifies basic authentication.

If you include the Authentication argument, you must also include the Username and Password arguments.

#### **'Username'** — User identifier

character vector

User identifier, specified as the comma-separated pair consisting of 'Username' and a character vector. If you include the Username argument, you must also include the Password and Authentication arguments.

Example: 'Username','myName'

#### **'Password'** — User authentication password

character vector

User authentication password, specified as the comma-separated pair consisting of 'Password' and a character vector. If you include the Password argument, you must also include the Username and Authentication arguments.

Example: 'Password','myPassword123'

## Output Arguments

**filestr** — Path of the file character vector

Path of the file specified by filename, returned as a character vector.

#### **status** — Download status  $1 \mid 0$

Download status, returned as either 1 or 0. When the download is successful, status is 1. Otherwise, status is 0.

# Tips

• urlread and urlwrite can download content from FTP sites. Alternatively, use the ftp function to connect to an FTP server and the mget function to download a file.

## See Also

### See Also

ftp | mget | urlread | web | websave

### **Topics**

"Specify Proxy Server Settings for Connecting to the Internet"

# usejava

Determine if Java feature is available

## **Syntax**

```
tf = usejava(feature)
```
## **Description**

tf = usejava(feature) returns logical 1 (true) if the specified feature is supported. Otherwise, it returns logical 0 (false). If the Java feature is unavailable, then you can use this function for error handling.

# Examples

### Display Error Message

Use the following code snippet to test that the AWT GUI components are available before attempting to display a Java Frame. If the AWT is not available on your system, MATLAB displays the message Unable to open a Java Frame.

```
if usejava('awt')
    myFrame = java.awt.Frame;
else
    disp('Unable to open a Java Frame')
end
```
#### Call error Function

Use the following code snippet to terminate a script if MATLAB does not have access to JVM software.

The variable, filename, is a function that contains Java code.

```
if ~usejava('jvm')
    error([filename ' requires Java to run.'])
```
end

## Input Arguments

#### **feature** — Java feature

'awt' | 'desktop' | 'jvm' | 'swing'

Java feature, specified as one of these values:

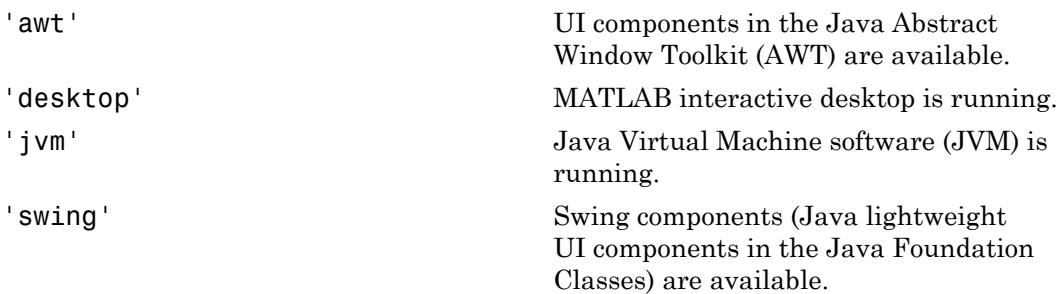

### See Also

### See Also

error | javachk

### **Topics**

"Java Class Path"

# userpath

View or change default user work folder

## **Syntax**

userpath

```
userpath(newpath)
userpath('reset')
userpath('clear')
```
# **Description**

userpath returns the first folder on the search path, specified as a character vector. MATLAB adds the folder specified by userpath to the search path at startup.

userpath(newpath) sets the first folder on the search path to newpath. The folder specified using userpath appears at the top of the search path immediately, and at startup in future sessions. MATLAB removes the folder previously specified by userpath from the search path.

userpath('reset') sets the first folder on the search path to the default for your platform. The default *userpath* folder is platform-specific.

- Windows platforms %USERPROFILE%/Documents/MATLAB.
- Mac platforms \$home/Documents/MATLAB.
- Linux platforms \$home/Documents/MATLAB if \$home/Documents exists.

MATLAB immediately adds the default folder to the top of the search path, and also adds it to the search path at startup in future sessions. On Windows and Mac platforms, the default folder is created if it does not exist. On Linux, the default folder is not created if it does not exist.

userpath('clear') removes the first folder from the search path immediately, and for future MATLAB sessions.

## Examples

### View *userpath* Folder

This example assumes the *userpath* folder is set to the default value Documents \MATLAB on the Windows platform. Start MATLAB and display the current folder:

pwd

H:\Documents\MATLAB

In this example, H is the drive at which Documents is located.

Confirm that the current folder is the *userpath* folder.

userpath

```
H:\Documents\MATLAB
```
Display the search path. MATLAB returns the search path. The folder specified by userpath is at the top.

path

MATLABPATH

```
 H:\Documents\MATLAB
 C:\Program Files\MATLAB\R2009a\toolbox\matlab\general
 C:\Program Files\MATLAB\R2009a\toolbox\matlab\ops
...
```
#### Set New Value for *userpath*

Assume the *userpath* folder is set to the default value on the Windows platform, Documents\MATLAB.

Change the value from the default to C: \Research Project.

```
newpath = 'C:\Research Project';
userpath(newpath)
```
View the effect of the change on the search path.

path

MATLABPATH

```
 C:\Research_Project
 C:\Program Files\MATLAB\R2009a\toolbox\matlab\general
C:\Program Files\MATLAB\R2009a\toolbox\matlab\ops
...
```
MATLAB displays the search path, with the folder specified by userpath at the top. MATLAB automatically removes the previous value of the *userpath* folder, H:\Documents\MATLAB, from the search path when you assign a new folder using userpath.

#### Clear the Value for *userpath*

Assume that the *userpath* folder is set to the default value, but you do not want it to be added to the search path at startup.

Confirm that the default is set.

#### userpath

H:\Documents\MATLAB;

#### Verify that it is at the top of the search path.

#### path

MATLABPATH

```
H:\Documents\MATLAB
C:\Program Files\MATLAB\R2009a\toolbox\matlab\general
C:\Program Files\MATLAB\R2009a\toolbox\matlab\ops
...
```
Clear the value.

```
userpath('clear')
```
Verify the result.

userpath

ans  $=$ ''' '' '' '' '' ''

Confirm that the former *userpath* folder is removed from the search path.

#### path

**MATI ARPATH** 

```
C:\Program Files\MATLAB\R2009a\toolbox\matlab\general
C:\Program Files\MATLAB\R2009a\toolbox\matlab\ops
...
```
Note: If you use userpath ('clear'), the startup folder will not necessarily be on the search path. This can also occur if you remove the *userpath* folder from the search path and save the changes.

## Input Arguments

#### **newpath** — New value for the userpath folder

character vector

New value for the *userpath* folder, specified as a character vector. newpath must be an absolute path.

```
Example: 'C:\myFolder'
```
## Tips

- To specify the startup folder, set the **Initial working folder** preference, described in "General Preferences".
- You can automatically add subfolders to the top of the search path at startup by specifying the path for the subfolders via the MATLABPATH environment variable.

# See Also

### See Also

addpath | path | rmpath | savepath | startup

### **Topics**

"What Is the MATLAB Search Path?"

"MATLAB Startup Folder"

Introduced in R2008a

# **ValueIterator**

An iterator over intermediate values for use with mapreduce

# **Description**

The mapreduce function automatically creates a ValueIterator object during execution and uses it to store the values associated with each unique intermediate key added by the map function. Although you never need to explicitly create a ValueIterator object to use mapreduce, you do need to interact with this object in the reduce function. Use the hasnext and getnext object functions to retrieve the values associated with each unique key in the intermediate KeyValueStore object.

# Create Object

The mapreduce function automatically creates ValueIterator objects during execution.

# **Properties**

**Key** — Intermediate key numeric scalar | character vector

This property is read-only.

Intermediate key, specified as a numeric scalar or character vector. Key is one of the unique keys added by a map function. All the values in the ValueIterator object are associated with this key.

# Object Functions

hasnext **Determine if ValueIterator has one or more** values available getnext Get next value from ValueIterator

## Examples

#### Get Values from ValueIterator in Reduce Function

Use the hasnext and getnext functions in a while loop within the reduce function to iteratively get values from the ValueIterator. For example,

```
function MeanDistReduceFun(sumLenKey, sumLenIter, outKVStore)
     sumLen = [0, 0];
     while hasnext(sumLenIter)
         sumLen = sumLen + getnext(sumLenIter);
     end
     add(outKVStore, 'Mean', sumLen(1)/sumLen(2));
end
```
Always call hasnext before getnext to confirm availability of a value. mapreduce returns an error if you call getnext with no remaining values in the ValueIterator.

## See Also

### See Also

mapreduce

### **Topics**

"Getting Started with MapReduce" KeyValueStore

#### Introduced in R2014b

# validateattributes

Check validity of array

### **Syntax**

```
validateattributes(A,classes,attributes)
validateattributes(A,classes,attributes,argIndex)
validateattributes(A,classes,attributes,funcName)
validateattributes(A,classes,attributes,funcName,varName)
validateattributes(A,classes,attributes,funcName,varName,argIndex)
```
## **Description**

validateattributes(A,classes,attributes) validates that array A belongs to at least one of the specified classes (or its subclass) and has all of the specified attributes. If A does not meet the criteria, MATLAB throws an error and displays a formatted error message. Otherwise, validateattributes completes without displaying any output.

validateattributes(A,classes,attributes,argIndex) includes the position of the input in your function argument list as part of any generated error messages.

validateattributes(A,classes,attributes,funcName) includes the specified function name in generated error identifiers.

validateattributes(A,classes,attributes,funcName,varName) includes the specified variable name in generated error messages.

validateattributes(A,classes,attributes,funcName,varName,argIndex) includes the specified information in generated error messages or identifiers.

# Examples

Validate the Size of an Array

```
classes = {'numeric'};
attributes = { 'size', [4,6,2] };
```

```
A = rand(3, 5, 2);
validateattributes(A,classes,attributes)
```
Expected input to be of size 4x6x2 when it is actually size 3x5x2.

Because A did not match the specified attributes, MATLAB throws an error message.

#### Validate Array Monotonicity

Determine if an array is increasing or nondecreasing.

```
A = \{1 \ 5 \ 8 \ 2\} 9 6 9 4]
validateattributes(A, {'double'},{'nondecreasing'})
validateattributes(A, {'double'},{'increasing'})
A = 1 5 8 2
 9 6 9 4
```
Since A is both increasing and nondecreasing, validateattributes does not throw an error for either attribute check.

Setting  $A(2,3)$  equal to  $A(1,3)$  results in a column that is no longer strictly increasing, so validateattributes throws an error.

```
A(2,3) = 8validateattributes(A, {'double'},{'increasing'})
A = 1 5 8 2
 9 6 8 4
```
Expected input to be increasing valued.

However, the columns remain nondecreasing since each column element is equal to or greater than the next. The following code does not throw an error.

validateattributes(A, {'double'},{'nondecreasing'})

#### Check the Attributes of a Complex Number

Assuming that a is to be the second input argument to a function, check that it is nonnegative.

```
a = complex(1,1);validateattributes(a,{'numeric'},{'nonnegative'},2)
Expected input number 2 to be nonnegative.
```
Because complex numbers lack a well-defined ordering in the complex plane, validateattributes does not recognize them as positive or negative.

#### Ensure Array Values Are Within a Specified Range

Check that the values in an array are 8-bit integers between 0 and 10.

Assume that this code occurs in a function called Rankings.

```
classes = \{ 'uint8' , 'int8' \};
\text{attributes} = \{ '> ', 0, '< ', 10 \};
funcName = 'Rankings';
A = int8(max(4));
```

```
validateattributes(A,classes,attributes,funcName)
```
Error using Rankings Expected input to be an array with all of the values < 10.

#### Validate Function Input Parameters Using **inputParser**

Create a custom function that checks input parameters with inputParser, and use validateattributes as the validating function for the addRequired and addOptional methods.

Define the function.

```
function a = findArea(shape,dim1,varargin)
    p = inputParser;
   charchk = \{ 'char' \}; numchk = {'numeric'};
    nempty = {'nonempty'};
    addRequired(p,'shape',@(x)validateattributes(x,charchk,nempty))
    addRequired(p,'dim1',@(x)validateattributes(x,numchk,nempty))
    addOptional(p,'dim2',1,@(x)validateattributes(x,numchk,nempty))
    parse(p,shape,dim1,varargin{:})
    switch shape
       case 'circle'
```

```
a = pi * dim1.^2; case 'rectangle'
         a = dim1.* p.Results.dim2; end
end
```
Call the function with a nonnumeric third input.

```
myarea = findArea('rectangle', 3,'x')Error using findArea (line 10)
Argument 'dim2' failed validation with error:
Expected input to be one of these types:
double, single, uint8, uint16, uint32, uint64, int8, int16, int32, int64
Instead its type was char.
```
#### Validate Arguments of a Function

Check the inputs of a function and include information about the input name and position in generated error.

Define the function.

```
function v = findVolume(shape, ht, wd, ln)validateattributes(shape,{'char'},{'nonempty'},mfilename,'Shape',1)
  validateattributes(ht,{'numeric'},{'nonempty'},mfilename,'Height',2)
  validateattributes(wd,{'numeric'},{'nonempty'},mfilename,'Width',3)
  validateattributes(ln,{'numeric'},{'nonempty'},mfilename,'Length',4)
```
Call the function without the shape input argument.

```
vol = findVolume(10,7,4)Error using findVolume
Expected input number 1, Shape, to be one of these types:
char
Instead its type was double.
Error in findVolume (line 2)
validateattributes(shape,{'char'},{'nonempty'},mfilename,'Shape',1)
```
The function name becomes part of the error identifier.
#### MException.last.identifier

ans  $=$ 

MATLAB:findVolume:invalidType

## Input Arguments

**A** — Input

```
any type of array
```
#### Input, specified as any type of array.

```
Data Types: single | double | int8 | int16 | int32 | int64 | uint8 | uint16 |
uint32 | uint64 | logical | char | string | struct | cell | function_handle
Complex Number Support: Yes
```
### **classes** — Valid data types

cell array of character vectors | string vector

Valid data types, specified as a cell array of character vectors or a string vector. Each element of classes can be the name of any built-in or custom class, including:

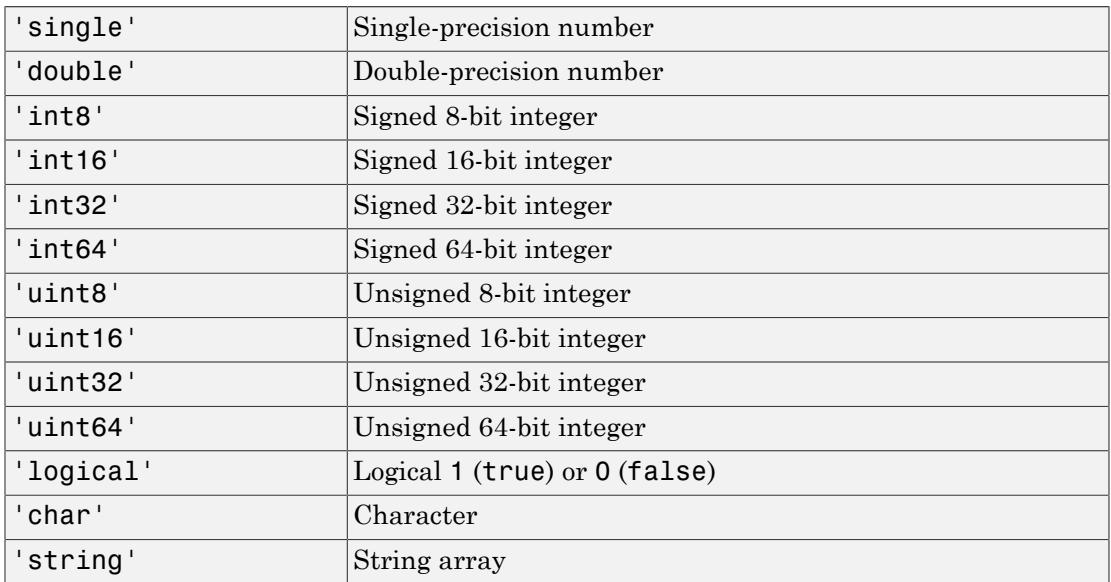

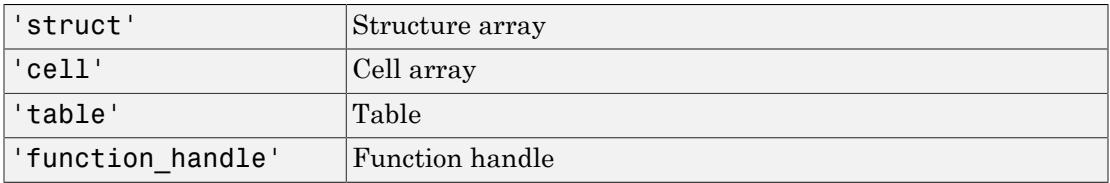

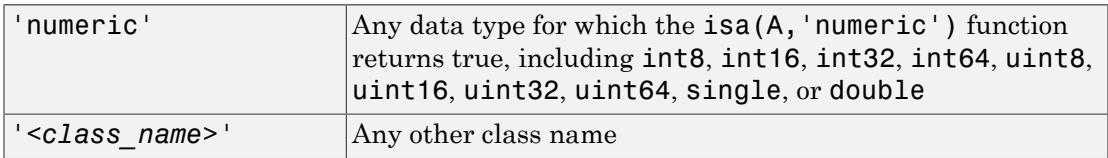

Data Types: cell | string

## **attributes** — Valid attributes

cell array

Valid attributes, specified as a cell array.

Some attributes also require numeric values, such as attributes that specify the size or number of elements of A. For these attributes, the numeric value or vector must immediately follow the attribute name in the cell array.

Attributes that describe the size and shape of array A:

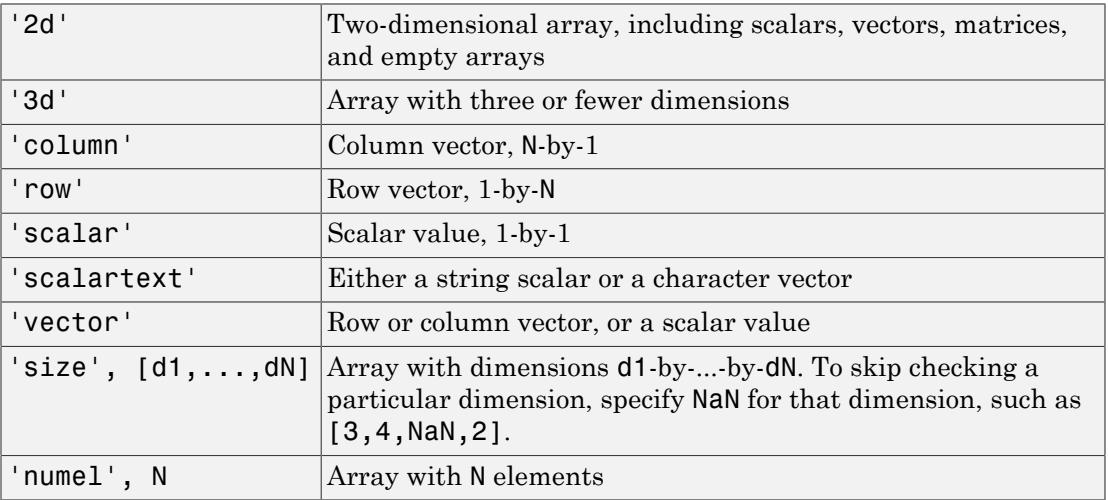

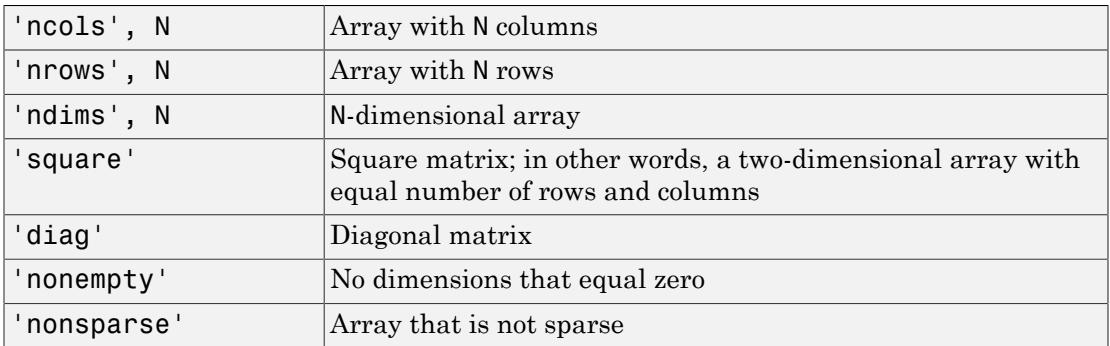

Attributes that specify valid ranges for values in A:

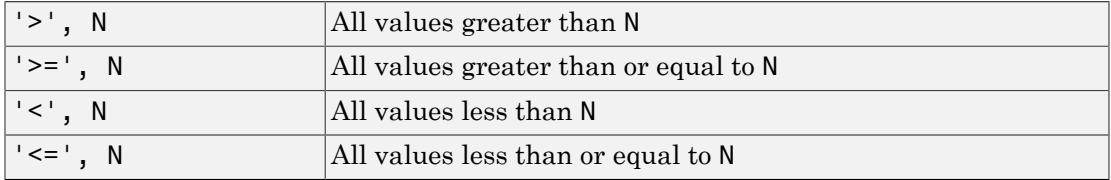

Attributes that check types of values in a numeric or logical array, A:

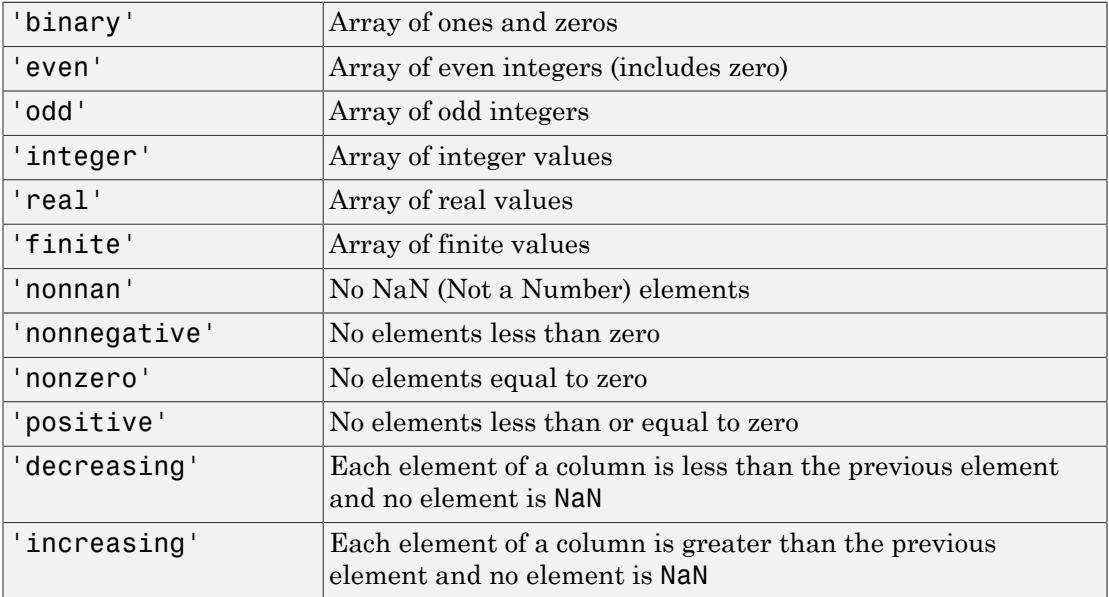

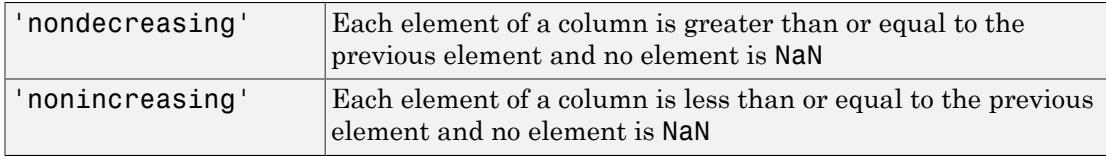

Data Types: cell

#### **funcName** — Name of function whose input you are validating

character vector | string scalar

Name of function whose input you are validating, specified as a character vector or as a string scalar. If you specify an empty character vector, '', or the <missing> string, the validateattribute function ignores the funcName input.

Data Types: char | string

#### **varName** — Name of input variable

character vector | string scalar

Name of input variable, specified as a character vector or a string scalar. If you specify an empty character vector, '', or the <missing> string, the validateattribute function ignores the varName input.

Data Types: char | string

#### **argIndex** — Position of input argument

positive integer

Position of input argument, specified as a positive integer.

Data Types: double

## See Also

See Also inputParser | is\* | isa | isnumeric | validatestring

### Introduced in R2007b

# validatestring

Check validity of text

## **Syntax**

```
validStr = validatestring(str,validStrings)
validStr = validatestring(str,validStrings,argIndex)
validStr = validatestring(str,validStrings,funcName)
validStr = validatestring(str,validStrings,funcName,varName)
validStr = validatestring(str, validStrings, funcName, varName,
argIndex)
```
## **Description**

validStr = validatestring(str,validStrings) checks the validity of str. If str is an unambiguous, case-insensitive match to any text in validStrings, the validatestring function returns the matching text as validstr. Otherwise, MATLAB throws an error and issues a formatted error message.

validStr = validatestring(str,validStrings,argIndex) includes the position of the input in your function argument list as part of any generated error messages.

```
validStr = validatestring(str,validStrings,funcName) includes the
specified function name in generated error identifiers.
```
validStr = validatestring(str, validStrings, funcName, varName) includes the specified variable name in generated error messages.

validStr = validatestring(str,validStrings,funcName,varName, argIndex) includes the specified information in generated error messages or identifiers.

# Input Arguments

### **str**

Text to validate. str can be a character vector or a string scalar.

### **validStrings**

Text to match. validStrings can be a cell array of character vectors or a string array.

#### **funcName**

Character vector or string scalar that specifies the name of the function whose input you are validating. If you specify an empty character vector, '' or the <missing> string, the validatestring function ignores the funcname input.

#### **varName**

Character vector or string scalar that specifies the name of the input variable. If you specify an empty character vector, '' or the <missing> string, the validatestring function ignores the varName input.

### **argIndex**

Positive integer that specifies the position of the input argument.

## Output Arguments

### **validStr**

Character vector or string scalar that contains the element of validStrings that is an unambiguous, case-insensitive match to str. The output validStr is the same type as the input str.

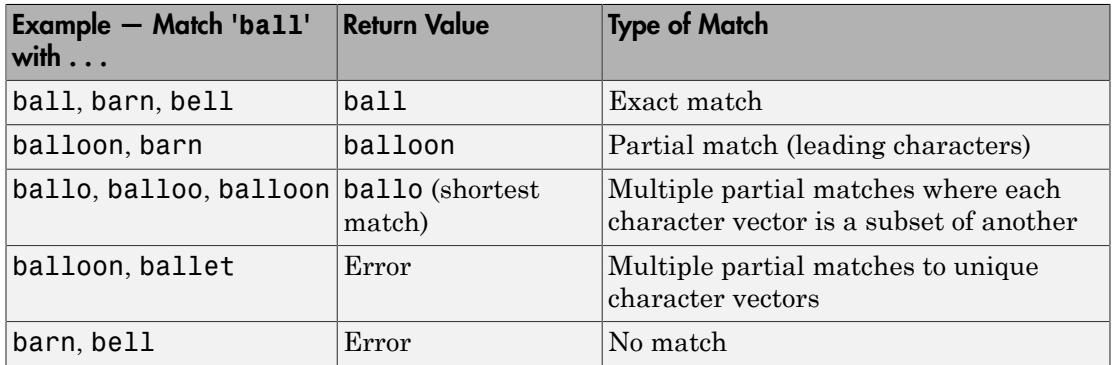

## Examples

Check whether a character vector is in a set of valid values.

```
str = 'won':
validStrings = {'wind','wonder','when'};
validStr = validatestring(str,validStrings)
```
Because str is a partial match to a unique character vector, this code returns

validStr =

wonder

However, if str is a partial match to multiple character vectors, and the character vectors are not subsets of each other, validatestring throws an error and displays a formatted message.

```
str = 'won';validStrings = {'wonder','wondrous','wonderful'};
validStr = validatestring(str,validStrings)
The error message is
Expected input to match one of these strings:
'wonder', 'wondrous', 'wonderful'
```
The input, won, matched more than one valid string.

Check inputs to a custom function, and include information about the input name and position in generated errors.

```
function a = findArea(shape,ht,wd,units)
   a = 0;
    expectedShapes = {'square','rectangle','triangle'};
   expectedUnits = {'cm', 'm', 'in', 'ft', 'yds'}; shapeName = validatestring(shape,expectedShapes,mfilename,'Shape',1)
    unitAbbrev = validatestring(units,expectedUnits,mfilename,'Units',4)
```
When you call the function with valid input character vectors,

```
myarea = findArea('rect',10,3,'cm')
```
the function stores the inputs in local variables shapeName and unitAbbrev:

```
shapeName =
rectangle
unitAbbrev =
cm
myarea =
      0
However, if the inputs are not valid, such as
myarea = findArea('circle',10,3,'cm')
MATLAB displays
Error using findArea (line 6)
Expected input number 1, Shape, to match one of these strings:
'square', 'rectangle', 'triangle'
The input, 'circle', did not match any of the valid strings.
The function name is part of the error identifier, so
MException.last.identifier
returns
MATLAB:findArea:unrecognizedStringChoice
```
## See Also

validateattributes | is\* | isa | inputParser

# values

**Class:** containers.Map **Package:** containers

Identify values in containers.Map object

# **Syntax**

```
valueSet = values(mapObj)
valueSet = values(mapObj,keySet)
```
# **Description**

valueSet = values(mapObj) returns all of the values in mapObj.

valueSet = values(mapObj,keySet) returns values that correspond to the specified keys.

# Input Arguments

## **mapObj**

Object of class containers.Map.

## **keySet**

Cell array that specifies keys in mapObj.

# Output Arguments

## **valueSet**

Cell array containing values from mapObj. If you specify keySet, the valueSet array has the same size and dimensions as keySet.

## Examples

## Get All Values in a Map

Create a map, and view all values in the map:

```
myKeys = {'a','b','c'};
myValues = [1, 2, 3];mapObj = containers.Map(myKeys,myValues);
valueSet = values(mapObj)
```
This code returns 1-by-3 cell array valueSet:

valueSet =

[1] [2] [3]

## Get Selected Values in a Map

View the values corresponding to keys a and c in mapObj, created in the previous example:

 $keySet = { 'a', 'c' };$ valueSet = values(mapObj,keySet)

This code returns 1-by-2 cell array valueSet:

valueSet =

[1] [3]

## See Also

keys | isKey | containers.Map

# vander

Vandermonde matrix

# **Syntax**

 $A = vander(v)$ 

# **Description**

 $A = \text{vander}(v)$  returns the ["Vandermonde Matrix" on page 1-12246](#page-12251-0) such that its columns are powers of the vector v.

# Examples

## Find the Vandermonde Matrix for Vector Input

Use the colon operator to create vector  $v$ . Find the Vandermonde matrix for  $v$ .

```
v = 1: .5:3V = 1.0000 1.5000 2.0000 2.5000 3.0000
A = vander(v)A = 1.0000 1.0000 1.0000 1.0000 1.0000
    5.0625 3.3750 2.2500 1.5000 1.0000
   16.0000 8.0000 4.0000 2.0000 1.0000
   39.0625 15.6250 6.2500 2.5000 1.0000
   81.0000 27.0000 9.0000 3.0000 1.0000
```
Find the alternate form of the Vandermonde matrix using fliplr.

```
A = \text{fliplr}(\text{vander}(v))
```
 $A =$ 

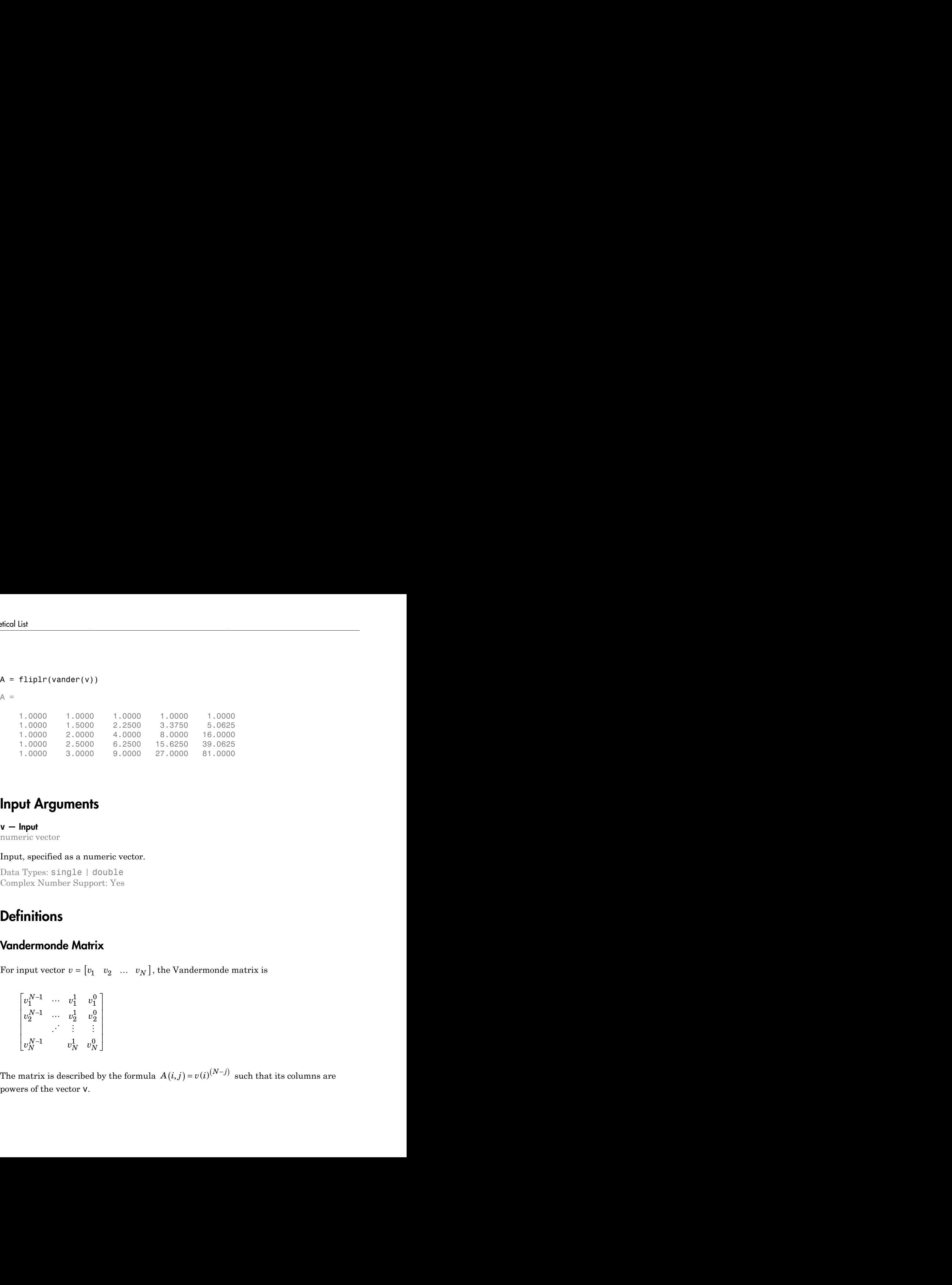

# Input Arguments

**v** — Input numeric vector

### Input, specified as a numeric vector.

Data Types: single | double Complex Number Support: Yes

## **Definitions**

## <span id="page-12251-0"></span>Vandermonde Matrix

$$
\begin{bmatrix} v_1^{N-1} & \cdots & v_1^1 & v_1^0 \\ v_2^{N-1} & \cdots & v_2^1 & v_2^0 \\ & \ddots & \vdots & \vdots \\ v_N^{N-1} & & v_N^1 & v_N^0 \end{bmatrix}
$$

The matrix is described by the formula  $A(i,j) = v(i)^{(N-j)}$  such that its columns are powers of the vector v.

An alternate form of the Vandermonde matrix flips the matrix along the vertical axis, as shown. Use  $fliplr(vander(v))$  to return this form. Figure 1. Use flip Ir (vandermonde matrix flips the matrix along the vertical of  $v_1^0$  which  $v_1^0$  which  $v_1^0$  which  $v_1^{0}$  which  $v_1^{0}$  which  $v_2^{0}$  which  $v_2^{0}$  which  $v_2^{0}$  which  $v_2^{0}$  which  $v_2^{0}$ *v v v v v v* Figure 1.1 The Vandermonde matrix flips the matrix along<br>
Use  $f1ip1r$  (vander (v)) to return this form.<br>  $\begin{bmatrix} 0 & v_1^1 & \cdots & v_1^{N-1} \\ 1 & v_2^1 & \cdots & v_2^{N-1} \\ \vdots & \vdots & \ddots & \vdots \\ 0 & v_N^1 & v_N^{N-1} \end{bmatrix}$ rmate form of the Vandermonde matrix flips the matrix along th<br>
Use  $flip1r$  (vander (v)) to return this form.<br>  $\begin{bmatrix} 0 & v_1^1 & \cdots & v_1^{N-1} \\ 0 & v_2^1 & \cdots & v_2^{N-1} \\ \vdots & \vdots & \ddots & \vdots \\ 0 & v_N^1 & & v_N^{N-1} \end{bmatrix}$ vander<br>
vander<br>
ernate form of the Vandermonde matrix flips the matrix along the vertical axis, as<br>
Use  $f\text{Liplr}(\text{vander}(v))$  to return this form.<br>  $\begin{bmatrix} 0 & v_1^1 & \cdots & v_1^{N-1} \\ v_1^1 & v_1^1 & \cdots & v_1^{N-1} \\ \vdots & \vdots & \ddots & \vdots \\ v_N^0 & v$ 

$$
\begin{bmatrix} v_1^0 & v_1^1 & \cdots & v_1^{N-1} \\ v_2^0 & v_2^1 & \cdots & v_2^{N-1} \\ \vdots & \vdots & \ddots & \\ v_N^0 & v_N^1 & & v_N^{N-1} \end{bmatrix}
$$

# Extended Capabilities

# C/C++ Code Generation

Generate C and C++ code using MATLAB® Coder™.

# See Also

## See Also

gallery | hilb | mpower | pascal | power | rosser | toeplitz

### Introduced before R2006a

## var

Variance

## **Syntax**

 $V = var(A)$  $V = var(A, w)$  $V = var(A, w, dim)$  $V = var(\_\_\_\$ , nanflag)

## **Description**

 $V = \text{var}(A)$  returns the [variance](#page-12257-0) of the elements of A along the first array dimension whose size does not equal 1.

- If A is a vector of observations, the variance is a scalar.
- If A is a matrix whose columns are random variables and whose rows are observations, V is a row vector containing the variances corresponding to each column.
- If A is a multidimensional array, then  $var(A)$  treats the values along the first array dimension whose size does not equal 1 as vectors. The size of this dimension becomes 1 while the sizes of all other dimensions remain the same.
- The variance is normalized by the number of observations-1 by default.
- If A is a scalar,  $var(A)$  returns 0. If A is a 0-by-0 empty array,  $var(A)$  returns NaN.

 $V = \text{var}(A, w)$  specifies a weighting scheme. When  $w = 0$  (default), V is normalized by the number of observations - 1. When  $w = 1$ , it is normalized by the number of observations. w can also be a weight vector containing nonnegative elements. In this case, the length of w must equal the length of the dimension over which var is operating.

 $V = \text{var}(A, w, \text{dim})$  returns the variance along the dimension dim. To maintain the default normalization while specifying the dimension of operation, set  $w = 0$  in the second argument.

 $V = var$  ,nanflag) specifies whether to include or omit NaN values from the calculation for any of the previous syntaxes. For example, var(A,'includenan') includes all NaN values in A while var(A,'omitnan') ignores them.

## Examples

### Variance of Matrix

Create a matrix and compute its variance.

A = [4 -7 3; 1 4 -2; 10 7 9]; var(A) ans = 21.0000 54.3333 30.3333

### Variance of Array

Create a 3-D array and compute its variance.

```
A(:,:,1) = [1 \ 3; \ 8 \ 4];A(:,:,2) = [3 -4; 1 2];var(A)
ans =(:,:.1) = 24.5000 0.5000
(:,:;2) = 2 18
```
#### Specify Variance Weight Vector

Create a matrix and compute its variance according to a weight vector w.

```
A = [5 -4 6; 2 3 9; -1 1 2];
w = [0.5 \ 0.25 \ 0.25];
var(A,w)
ans =
```
6.1875 9.5000 6.1875

#### Specify Dimension for Variance

Create a matrix and compute its variance along the first dimension.

```
A = [4 -2 1; 9 5 7];var(A,0,1)
ans = 12.5000 24.5000 18.0000
```
Compute the variance of A along the second dimension.

var(A,0,2) ans  $=$  9 4

#### Variance Excluding **NaN**

Create a vector and compute its variance, excluding NaN values.

 $A = \{1.77, -0.005, 3.98, -2.95, \text{NaN}, 0.34, \text{NaN}, 0.19\};$  $V = var(A, 'omitnan')$  $V = 5.1970$ 

## Input Arguments

**A** — Input array vector | matrix | multidimensional array

Input array, specified as a vector, matrix, or multidimensional array.

```
Data Types: single | double
```
Complex Number Support: Yes

**w** — Weight 0 (default) | 1 | vector

Weight, specified as one of:

- 0 normalizes by the number of observations-1. If there is only one observation, the weight is 1.
- 1 normalizes by the number of observations.
- a vector made up of nonnegative scalar weights corresponding to the dimension of A along which the variance is calculated.

Data Types: single | double

### **dim** — Dimension to operate along

positive integer scalar

Dimension to operate along, specified as a positive integer scalar. If no value is specified, then the default is the first array dimension whose size does not equal 1.

Dimension dim indicates the dimension whose length reduces to 1. The  $size(V,dim)$  is 1, while the sizes of all other dimensions remain the same.

Consider a two-dimensional input array, A.

• If dim = 1, then var( $A, 0, 1$ ) returns a row vector containing the variance of the elements in each column.

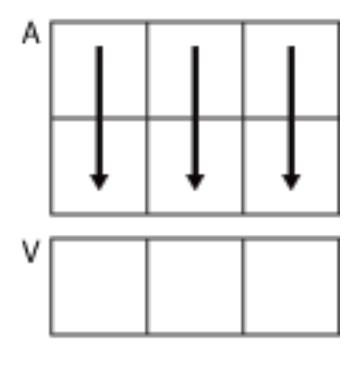

var(A,0,1)

• If dim = 2, then var $(A, 0, 2)$  returns a column vector containing the variance of the elements in each row.

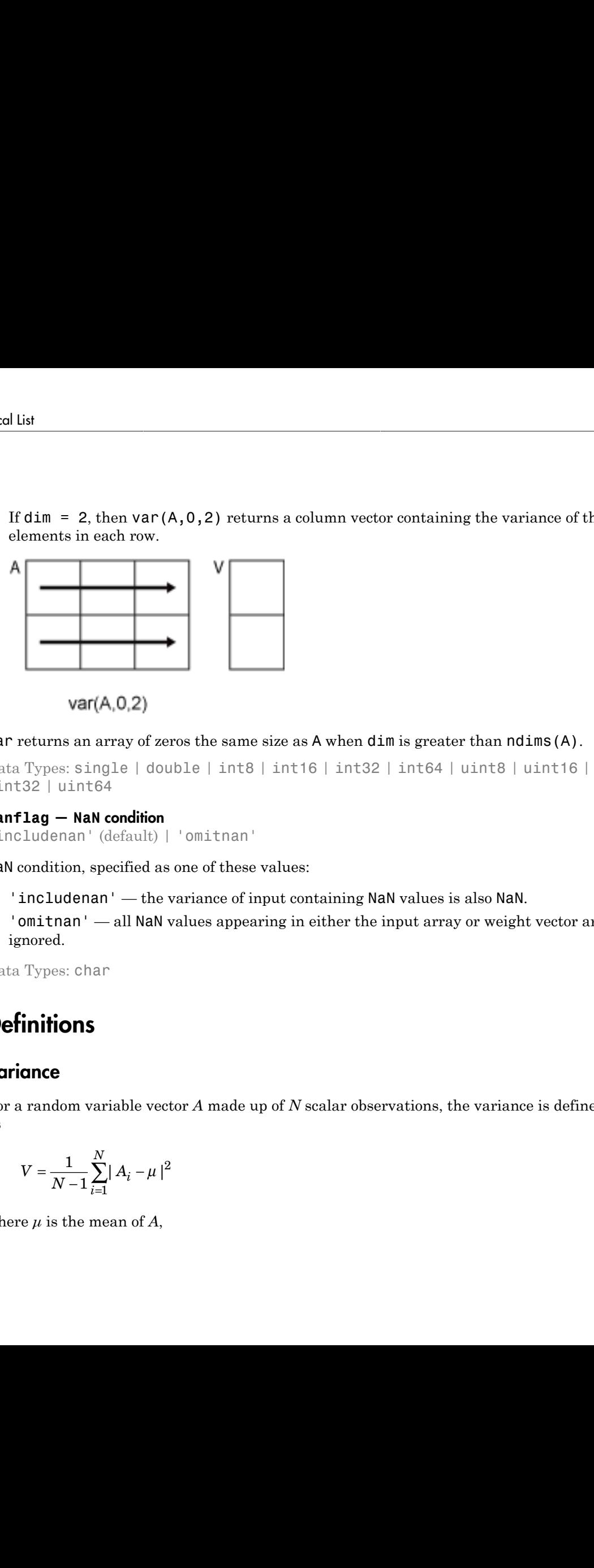

var returns an array of zeros the same size as A when dim is greater than ndims(A).

Data Types: single | double | int8 | int16 | int32 | int64 | uint8 | uint16 | uint32 | uint64

#### **nanflag** — **NaN** condition

'includenan' (default) | 'omitnan'

NaN condition, specified as one of these values:

- 'includenan' the variance of input containing NaN values is also NaN.
- 'omitnan' all NaN values appearing in either the input array or weight vector are ignored.

Data Types: char

## **Definitions**

### <span id="page-12257-0"></span>**Variance**

For a random variable vector *A* made up of *N* scalar observations, the variance is defined as

$$
V = \frac{1}{N-1} \sum_{i=1}^{N} |A_i - \mu|^2
$$

where  $\mu$  is the mean of  $A$ ,

$$
\mu = \frac{1}{N}\sum_{i=1}^N A_i.
$$

Some definitions of variance use a normalization factor of *N* instead of *N-1*, which can be specified by setting w to 1. In either case, the mean is assumed to have the usual normalization factor *N*.

# Extended Capabilities

# Tall Arrays

Calculate with arrays that have more rows than fit in memory.

## Tall Arrays

This function supports tall arrays with the limitation:

The weighting scheme cannot be a vector.

For more information, see "Tall Arrays".

# C/C++ Code Generation

Generate C and C++ code using MATLAB® Coder™.

Usage notes and limitations:

- If specified, dim must be a constant.
- See "Variable-Sizing Restrictions for Code Generation of Toolbox Functions" (MATLAB Coder).

# See Also

See Also corrcoef | cov | mean | std Introduced before R2006a

## varargin

Variable-length input argument list

# **Syntax**

varargin

# **Description**

varargin is an input variable in a function definition statement that allows the function to accept any number of input arguments. Specify varargin using lowercase characters, and include it as the last input argument after any explicitly declared inputs. When the function executes, varargin is a 1-by-*N* cell array, where *N* is the number of inputs that the function receives after the explicitly declared inputs. However, if the function receives no inputs after the explicitly declared inputs, varargin is an empty cell array.

# Examples

### Variable Number of Function Inputs

Define a function in a file named varlist.m that accepts a variable number of inputs and displays the values of each input.

```
function varlist(varargin)
    fprintf('Number of arguments: %d\n',nargin)
    celldisp(varargin)
```
Call varlist with several inputs.

```
varlist(ones(3),'some text',pi)
Number of arguments: 3
varaging{1} = 1 1 1
      \begin{array}{cccc} 1 & 1 & 1 \\ 1 & 1 & 1 \end{array} 1 1 1
```

```
varaging{2} =some text
varargin\{3\} =
     3.1416
```
### varargin and Declared Inputs

Define a function in a file named varlist2.m that expects inputs X and Y, and accepts a variable number of additional inputs.

```
function varlist2(X,Y,varargin)
   fprintf('Total number of inputs = \delta d \nvert n', nargin);
    nVarargs = length(varargin);
    fprintf('Inputs in varargin(%d):\n',nVarargs)
   for k = 1:N</math>fprintf(' \%d\n\cdot, varargin{k})
    end
```
Call varlist2 with more than two inputs.

varlist2(10,20,30,40,50)

```
Total number of inputs = 5
Inputs in varargin(3):
    30
    40
    50
```
• "Support Variable Number of Inputs"

## See Also

### See Also

inputname | nargin | narginchk | nargout | nargoutchk | varargout

## **Topics**

"Support Variable Number of Inputs" "Argument Checking in Nested Functions" Introduced before R2006a

## varargout

Variable-length output argument list

# **Syntax**

varargout

# **Description**

varargout is an output variable in a function definition statement that allows the function to return any number of output arguments. Specify varargout using lowercase characters, and include it as the last output argument after any explicitly declared outputs. When the function executes, varargout is a 1-by-*N* cell array, where *N* is the number of outputs requested after the explicitly declared outputs.

# Examples

### Variable Number of Function Outputs

Define a function in a file named sizeout.m that returns an output size vector s and a variable number of additional scalar values.

```
function [s, varargout] = sizeout(x)nout = max(nargout, 1) - 1;s = size(x);for k = 1: nout
   varargout\{k\} = s(k);
end
```
Output s contains the dimensions of the input array x. Additional outputs correspond to the individual dimensions within s.

Call sizeout on a three-dimensional array and request three outputs.

```
[s, rows, cols] = sizeout(range(4,5,2))s =
```

```
 4 5 2
rows =
     4
cols =
     5
```
## See Also

varargin | nargin | nargout | nargoutchk | narginchk | inputname

Introduced before R2006a

# varfun

Apply function to table or timetable variables

## **Syntax**

```
B = varfun(func,A)B = varfun(func,A,Name,Value)
```
## **Description**

 $B = \text{varfun}(\text{func}, A)$  applies the function func separately to each variable of the table or timetable A and returns the results in the table or timetable B.

The function func must take one input argument and return arrays with the same number of rows each time it is called. The ith variable in the output argument,  $B\{\cdot, i\}$ , is equal to  $func(A{\;:\;}i)$ .

If A is a timetable and func aggregates data over groups of rows, then varfun assigns the first row time from each group of rows in A as the corresponding row time in B. To return B as a table without row times, specify 'OutputFormat' as 'table'.

B = varfun(func,A,Name,Value) applies the function func separately to each variable of the table or timetable A with additional options specified by one or more Name,Value pair arguments.

For example, you can specify which variables to pass to the function.

# Examples

### Apply Element-wise Function

Define and apply an element-wise function to the variables of a table to square all the elements.

Define a table containing numeric variables.

 $A = table([0.71; -2.05; -0.35; -0.82; 1.57], [0.23; 0.12; -0.18; 0.23; 0.41])$ 

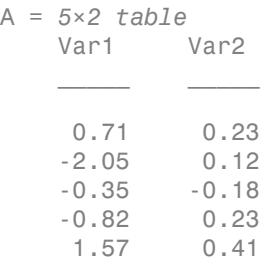

Define the anonymous function to find the square of an input.

func =  $\mathfrak{a}(x)$  x.^2;

Apply the function to all the variables of table A.

```
B = varfun(func,A)B = 5×2 table
              Fun_Var1 Fun_Var2
\mathcal{L}=\mathcal{L}=\mathcal{ 0.5041 0.0529 
              4.2025 0.0144 
              0.1225 0.0324 
              0.6724 0.0529 
              2.4649 0.1681
```
The variables of B have names based on the function and the variable names from A.

### Apply Function that Returns Scalar From Vector

Compute the mean of each variable in a 5-by-2 table.

Define a table containing numeric variables.

```
A = table([0.71; -2.05; -0.35; -0.82; 1.57], [0.23; 0.12; -0.18; 0.23; 0.41])
```
A = *5×2 table* Var1 Var2

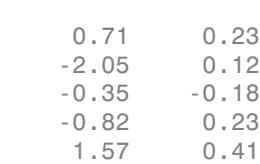

 $\frac{1}{2}$  ,  $\frac{1}{2}$  ,  $\frac{1}{2}$  ,  $\frac{1}{2}$  ,  $\frac{1}{2}$  ,  $\frac{1}{2}$  ,  $\frac{1}{2}$  ,  $\frac{1}{2}$ 

Define the anonymous function to find the mean of an input.

func = @mean;

func uses an existing MATLAB® function to define the operation.

Apply the function to all the variables of table A.

```
B = varfun(func,A)B = 1×2 table
   mean Var1 mean Var2
    -0.188 0.162
```
B is a table containing the average value from each variable. To return a numeric vector instead of a table, you can use  $B = varfun(func,A, 'OutputForm', 'uniform')$ .

#### Apply Function to Groups Within Variables

Compute the group-wise means of variables in a table, A, and return them as rows in a table, B.

Create a table where one variable defines groups.

 $A = table({'test2', 'test1', 'test2', 'test2', 'test3', 'test1')}, \ldots$  [0.71;-2.05;-0.35;-0.82;1.57],[0.23;0.12;-0.18;0.23;0.41]) A = *5×3 table* Var1 Var2 Var3  $\mathcal{L}=\mathcal{L}=\mathcal{$ 

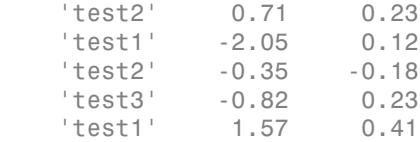

Define the anonymous function to find the mean of an input.

func = @mean;

func uses an existing MATLAB® function to define the operation.

Apply the function to each group of data defined by Var1.

```
B = varfun(func,A,'GroupingVariables','Var1')
```
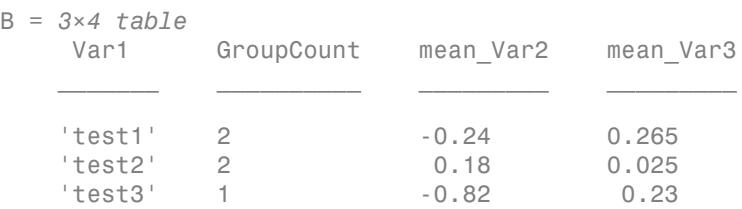

B contains a variable called GroupCount to indicate the number of entries from table A in that group.

#### Apply Function to Groups Within Timetable Variables

Create a timetable containing sample data. The row times of the timetable also define groups.

dt = datetime(2016,1,1)+days( $[0 1 1 2 3 3]$ )';  $A = timetable(dt, [0.71; -2.05; -0.35; -0.82; 1.57; 0.09],...$  $[0.23;0.12;-0.18;0.23;0.41;0.02]$ ,... 'VariableNames',{'x' 'y'}) A = *6×2 timetable* Time x y \_\_\_\_\_\_\_\_\_\_\_\_\_\_\_\_\_\_\_\_ \_\_\_\_\_ \_\_\_\_\_ 01-Jan-2016 00:00:00 0.71 0.23

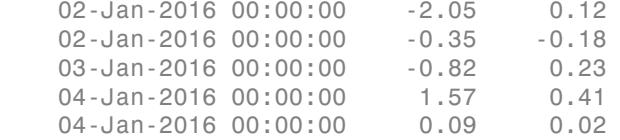

Compute the group-wise means of the variables in the timetable. varfun returns B as a timetable because A is a timetable. When you specify the row times as the grouping variable, you cannot specify any variable as another grouping variable.

```
B = varfun(@mean,A,'GroupingVariables','Time')
```

```
B = 4×3 timetable
```
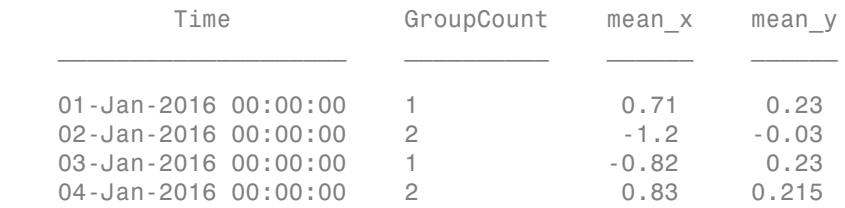

- "Calculations on Tables"
- "Split Table Data Variables and Apply Functions"

## Input Arguments

**func** — Function function handle

Function, specified as a function handle. You can define the function in a file or as an anonymous function. If func corresponds to more than one function file (that is, if func represents a set of overloaded functions), MATLAB determines which function to call based on the class of the input arguments.

Use the 'OutputFormat','cell' name-value pair argument, if the function func take one input argument and returns arrays with a different numbers of rows each time it is called. Otherwise, func must return arrays with the same number of rows.

Example: func =  $\mathfrak{g}(x)$  x.  $\hat{z}$ ; computes the square of each element of an input.

#### **A** — Input table table | timetable

Input table, specified as a table or a timetable.

## Name-Value Pair Arguments

Specify optional comma-separated pairs of Name,Value arguments. Name is the argument name and Value is the corresponding value. Name must appear inside single quotes (' '). You can specify several name and value pair arguments in any order as Name1,Value1,...,NameN,ValueN.

Example: 'InputVariables',2 uses only the second variable in A as an input to func.

### **'InputVariables'** — Specifiers for selecting variables of **A** to pass to **func**

positive integer | vector of positive integers | character vector | cell array of character vectors | logical vector | function handle

Specifiers for selecting variables of A to pass to func, specified as the comma-separated pair consisting of 'InputVariables' and a positive integer, vector of positive integers, character vector, cell array of character vectors, logical vector, or a function handle.

If you specify 'InputVariables' as a function handle, then it must return a logical scalar, and varfun passes only the variables in A where the function returns 1 (true).

### **'GroupingVariables'** — One or more variables in **A** that define groups of rows

positive integer | vector of positive integers | character vector | cell array of character vectors | logical vector | categorical vector | datetime vector | duration vector

One or more variables in A that define groups of rows, specified as the comma-separated pair consisting of 'GroupingVariables' and a positive integer, vector of positive integers, character vector, cell array of character vectors, logical vector, categorical vector, datetime vector, or duration vector.

Rows in A that have the same grouping variable values belong to the same group. varfun applies func to each group of rows within each of the variables of A, rather than to each entire variable.

Row labels can be grouping variables. You can group on row labels alone, on one or more variables in A, or on row labels and variables together.

• If A is a table, then the labels are row names.

• If A is a timetable, then the labels are row times.

The output, B, has one row for each group when you specify 'OutputFormat','uniform' or 'OutputFormat','cell'. When you specify 'OutputFormat','table' or 'OutputFormat','timetable', the sizes of the

outputs from func determine how many rows of B correspond to each group.

#### **'OutputFormat'** — Format of **B**

```
'table' (default) | 'timetable' | 'uniform' | 'cell'
```
Format of B, specified as the comma-separated pair consisting of 'OutputFormat' and either the value 'uniform', 'table', 'timetable', or 'cell'.

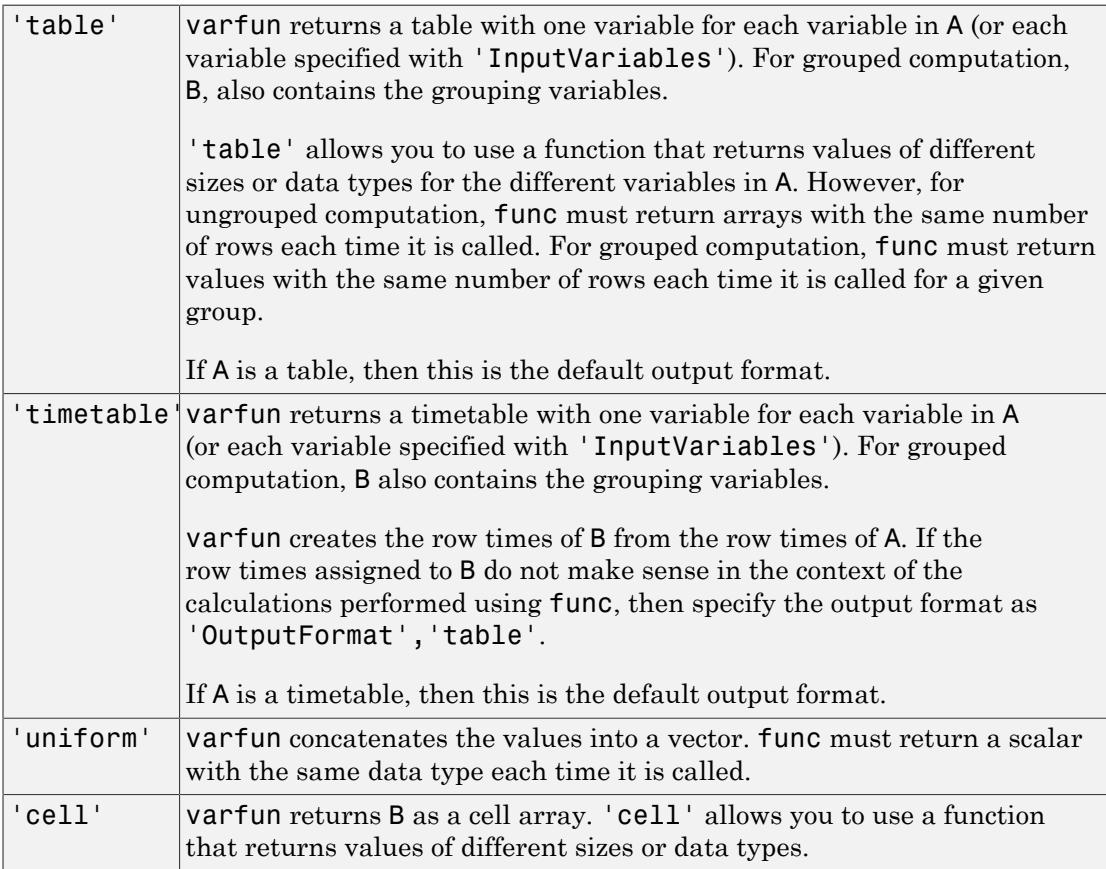

### **'ErrorHandler'** — Function to call if **func** fails

function handle

Function to call if func fails, specified as the comma-separated pair consisting of 'ErrorHandler' and a function handle. Define this function so that it rethrows the error or returns valid outputs for function func.

MATLAB calls the specified error-handling function with two input arguments:

• A structure with these fields:

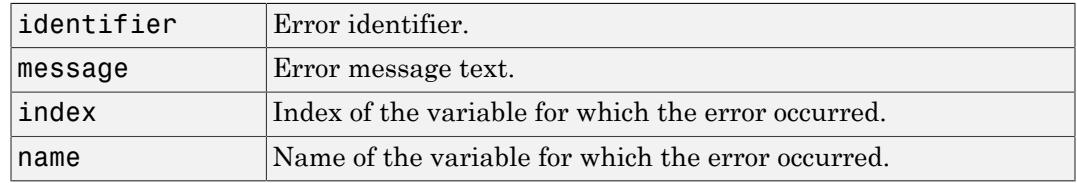

• The set of input arguments to function func at the time of the error.

For example,

```
function [A, B] = errorFunc(S, varargin)warning(S.identifier, S.message)
A = NaN; B = NaN;
```
# Output Arguments

**B** — Output table table | timetable

Output table, returned as a table or a timetable. B can store metadata such as descriptions, variable units, variable names, and row names. For more information, see Table Properties or Timetable Properties.

# Extended Capabilities

# Tall Arrays

Calculate with arrays that have more rows than fit in memory.

## Tall Arrays

This function supports tall arrays with the limitations:

- The func input must always return a tall array.
- Supported name-value pairs are:
	- $\cdot$  'InputVariables' Cannot be specified as a function handle.
	- 'OutputFormat' Value can be 'uniform', 'table', 'timetable', or 'cell' only.
- When the input array is a tall timetable and 'OutputFormat' is 'timetable', the specified function must return an array with the same size in the first dimension as the input. Specify 'OutputFormat' as 'table' when the input function is a reduction function such as mean.

For more information, see "Tall Arrays".

# See Also

## See Also

arrayfun | cellfun | findgroups | rowfun | splitapply | structfun

## **Topics**

"Calculations on Tables" "Split Table Data Variables and Apply Functions" "Anonymous Functions"

### Introduced in R2013b

## vartype

Subscript into table or timetable by variable type

## **Syntax**

 $S = \text{vartype}(\text{type})$ 

# **Description**

S = vartype(type) creates a subscript to select table variables of a specified type. The type input argument is a character vector that specifies any type that is accepted by the isa function, such as 'numeric', 'float', 'integer', or 'string'.

For example,  $S = \text{varype}(\text{'numeric'})$ ; T2 = T1(:,S) returns T2 as a table that contains only the numeric variables from the table T1.

# Examples

### Select Variables in Table

Create a table that contains numeric and string variables. Then subscript into the table to get only its numeric variables.

```
LastName = string({'Smith';'Johnson';'Williams';'Jones';'Brown'});
Age = [38;43;38;40;49];
Height = [71;69;64;67;64];
Weight = [176;163;131;133;119];
BloodPressure = [124 93; 109 77; 125 83; 117 75; 122 80];
T = table(LastName,Age,Height,Weight,BloodPressure)
```
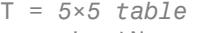

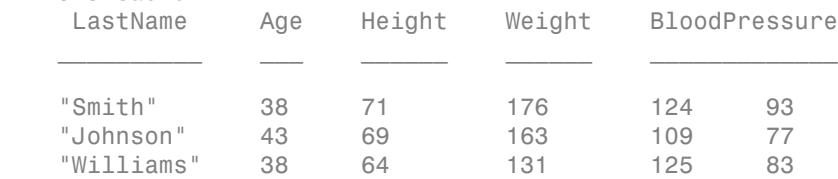

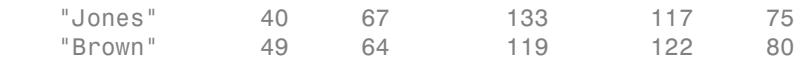

Create a subscript with the vartype function. Subscript into the second dimension of T to return a table that contains only the numeric variables.

```
S = vartype('numeric');
T2 = T(:,S)T2 = 5×4 table
       Age Height Weight BloodPressure
\mathcal{L} = \{ \begin{bmatrix} 1 & 0 \\ 0 & 1 \end{bmatrix}, \begin{bmatrix} 1 & 0 \\ 0 & 1 \end{bmatrix}, \begin{bmatrix} 1 & 0 \\ 0 & 1 \end{bmatrix}, \begin{bmatrix} 1 & 0 \\ 0 & 1 \end{bmatrix}, \begin{bmatrix} 1 & 0 \\ 0 & 1 \end{bmatrix}, \begin{bmatrix} 1 & 0 \\ 0 & 1 \end{bmatrix}, \begin{bmatrix} 1 & 0 \\ 0 & 1 \end{bmatrix}, \begin{bmatrix} 1 & 0 \\ 0 & 1 \end{bmatrix}, \begin{bmatrix} 1 & 0 \\ 0 & 1 \end{bmatrix}, \begin{b 38 71 176 124 93 
 43 69 163 109 77 
 38 64 131 125 83 
 40 67 133 117 75 
 49 64 119 122 80
```
You can create a subscript for any type that the isa function accepts. Select the string variable from T.

```
S = \text{vartype}('string');T3 = T(:,S)T3 = 5×1 table
                      LastName 
 \mathcal{L}=\frac{1}{2}\sum_{i=1}^{n} \frac{1}{2} \sum_{i=1}^{n} \frac{1}{2} \sum_{i=1}^{n} \frac{1}{2} \sum_{i=1}^{n} \frac{1}{2} \sum_{i=1}^{n} \frac{1}{2} \sum_{i=1}^{n} \frac{1}{2} \sum_{i=1}^{n} \frac{1}{2} \sum_{i=1}^{n} \frac{1}{2} \sum_{i=1}^{n} \frac{1}{2} \sum_{i=1}^{n} \frac{1}{2} \sum_{i=1}^{n} \frac{1}{2} \sum_{i=1}^{n} \frac{1}{2} \sum_{i "Smith" 
                  "Johnson" 
                  "Williams"
                  "Jones" 
                  "Brown"
```
#### Select Variables in Timetable

Create a timetable that contains numeric, string, and categorical variables. Then subscript into the table to get only its numeric variables.

Date = datetime({'12/18/2015';'12/19/2015';'12/20/2015'});
```
Temp = [45;33;36];
Pressure = [30.1;29.3;29.7];
Location = string({'Boston';'Boston';'Worcester'});
SensorType = categorical({\frac{81}{7}; X7'; S1'});
TT = timetable(Date,Temp,Pressure,Location,SensorType)
```

```
TT = 3×4 timetable
```
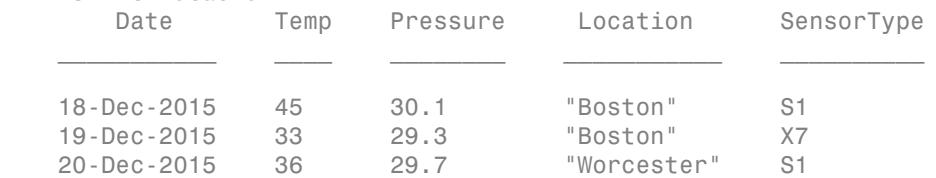

Create a subscript with the vartype function. Subscript into the second dimension of TT to return a timetable that contains only the numeric variables. TT2 also has the row times from TT because the times identify the rows. The vector of row times is a property of the timetable, and not one of its variables.

```
S = vartype('numeric');
TT2 = TT(:,S)TT2 = 3×2 timetable
```
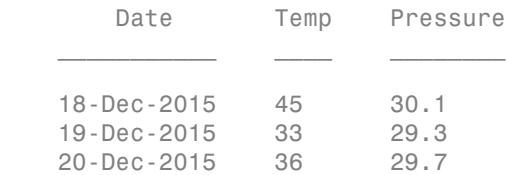

• "Select Timetable Data by Row Time and Variable Type"

### Input Arguments

#### **type** — Type of variables to select from a table or a timetable

character vector

Type of variables to select from a table or a timetable, specified as a character vector. type can be any type that is accepted by the isa function, and also can be 'cellstr' to select variables that contain cell arrays of character vectors.

### See Also

See Also table | timerange | timetable | withtol

### **Topics**

"Select Timetable Data by Row Time and Variable Type" "Tables" "Represent Dates and Times in MATLAB"

### Introduced in R2016b

# CategoricalVariableImportOptions

Import options for categorical variables

# **Description**

A CategoricalVariableImportOptions object enables detailed customization for importing categorical data from spreadsheet files or text files. The object contains properties that control the import process for categorical data. Use CategoricalVariableImportOptions object to query the current (detected) values of import properties or to assign new values based on your import needs.

# Create Object

Create a VariableImportOptions object using the getvaropts function.

### **Properties**

#### **Name** — Variable name character vector

Variable name, specified as a character vector. The Name property contains the name to use when importing this variable.

Use Name to:

- Query the current (or detected) variable name.
- Assign new names to the variable.

Example: varOpts.Name returns the current (detected) variable name.

Example: varOpts.Name = 'Height' changes the name of the variable to Height.

## **Type** — Variable data type

'categorical'

Variable data type, specified as a character vector. The Type property designates the data types to use when importing the variable. Once a CategoricalVariableImportOptions object is created, the Type property is automatically set to, the only permitted value, categorical.

Use the Type property to query the current value.

Example: varOpts.Type returns the current (detected) variable data type.

#### **FillValue** — Replacement value for missing **categorical** data

character vector

Replacement value for missing categorical data, specified as character vector containing the name to use for the replacement category. The importing function replaces any missing instances with the value specified in the FillValue property.

To direct the import of data that is missing, unconvertible, or that causes errors, use these four properties together: FillValue, TreatAsMissing, MissingRule, and ErrorRule. The importing function uses the value specified in the FillValue property when:

- Data is unconvertible or matches a value in TreatAsMissing.
- MissingRule or the ErrorRule is set to fill.

When converting to the categorical data type, if the Categories property of the CategoricalVariableImportOptions is empty, then the importing function will not error.

Example: varOpts.FillValue = 'Miscellaneous' assigns the category Miscellaneous to missing instances in categorical data.

#### **TreatAsMissing** — Text to interpret as missing data

character vector | cell array of character vectors

Text to interpret as missing data, specified as a character vector or a cell array of character vectors.

When the importing function finds missing instances, it uses the specification in the MissingRule property to determine the appropriate action.

Example: 'TreatAsMissing',{'NA','TBD'} instructs the importing function to treat any occurrence of NA or TBD as a missing fields.

Data Types: char | cell

#### **QuoteRule** — Procedure to manage double quotation marks

'remove' | 'keep' | 'error'

Procedure to manage double quotation marks in the data, specified as one of the values in this table.

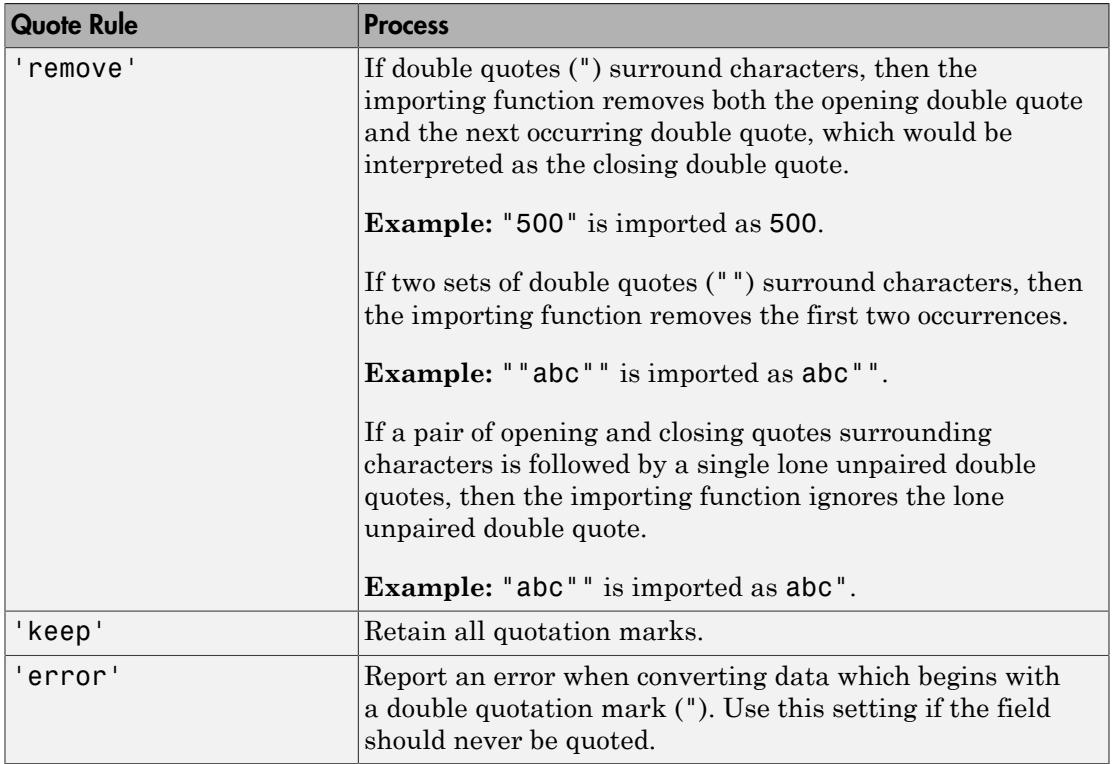

Example: If the 'QuoteRule' is set to 'remove', then the importing function imports "abc"def" as abcdef".

#### **Categories** — Expected categories

cell array of character vectors

Expected categories, specified as a cell array of character vectors, containing a list of category names.

Names in the input fields must match one of the names specified in the Categories property to avoid a conversion error.

```
Example: varOpts.Categories =
{'BareLand','Forest','Water','Roads','Buildings'};
```
#### **Ordinal** — Mathematical ordering indicator

false (default) | true | 0 | 1

Mathematical ordering indicator, specified as either false, true, 0, or 1. For more information on categorical arrays, see the categorical function reference page.

### **Protected** — Category protection indicator

false | true | 0 | 1

Category protection indicator, specified as either false, true, 0, or 1. The categories of ordinal categorical arrays are always protected. If the Ordinal property is set to true, then the default value for Protected is true. Otherwise, the value for Protected is false. For more information on categorical arrays, see the categorical function reference page.

### **Object Functions**

getvaropts Get variable import options setvaropts Set variable import options setvartype Set variable data types

## Examples

#### Set Options When Importing Categorical Data

Use the setvaropts function to update properties that control the import of categorical data. First, get the import options object for the file. Next, examine and update the options for the categorical variables. Finally, import the variables using the readtable function.

Preview the data in outages.csv. Notice the categorical data in the columns Region and Cause. This table shows only the first 10 rows.

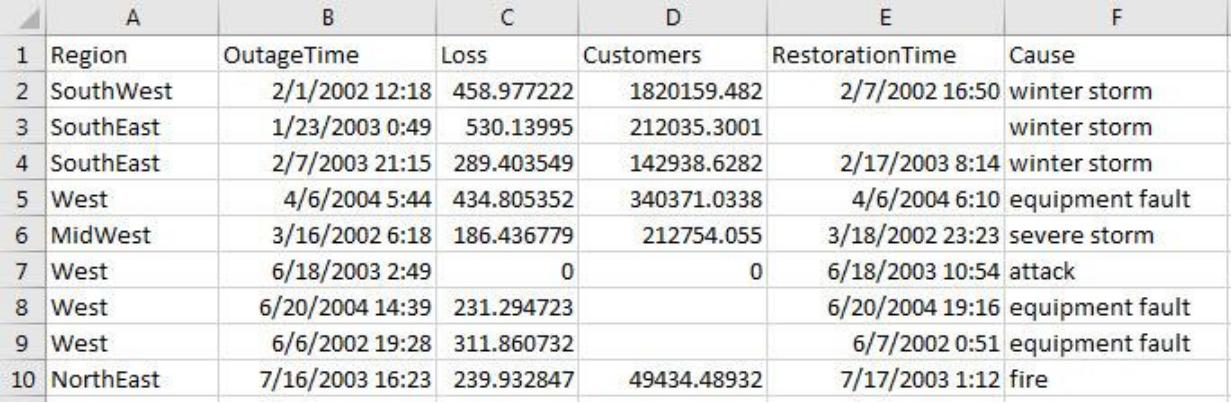

Get the import options object.

```
opts = detectImportOptions('outages.csv');
```
Get and examine the options for variables Region and Cause.

```
getvaropts(opts,{'Region','Cause'})
```

```
ans = 1×2 TextVariableImportOptions array with properties:
     WhitespaceRule
     Type
     FillValue
     Name
     QuoteRule
     TreatAsMissing
```
Set the data type of the variables to categorical.

```
opts = setvartype(opts,{'Region','Cause'},'categorical');
```
Set the FillValue property of the variables to replace missing values with category name 'Miscellaneous'. Set TreatAsMissing property to 'unknown'.

```
opts = setvaropts(opts,{'Region','Cause'},...
                                      'FillValue','Miscellaneous',...
                                      'TreatAsMissing','unknown');
```
Select, read, and display a summary of the two variables.

```
opts.SelectedVariableNames = {'Region','Cause'};
T = readtable('outages.csv',opts); 
summary(T)
Variables:
    Region: 1468×1 categorical
       Values:
          MidWest 142 
          NorthEast 557 
          SouthEast 389 
          SouthWest 26 
         West 354
    Cause: 1468×1 categorical
       Values:
          Miscellaneous 24 
          attack 294 
         earthquake 2
          energy emergency 188 
         equipment fault 156
fire 25
          severe storm 338 
          thunder storm 201 
wind 95
         winter storm 145
```
### See Also

### See Also

```
DatetimeVariableImportOptions | detectImportOptions |
LogicalVariableImportOptions | NumericVariableImportOptions |
TextVariableImportOptions
```
#### Introduced in R2016b

# DatetimeVariableImportOptions

Import options for datetime variables

### **Description**

A DatetimeVariableImportOptions object enables detailed customization for importing datetime data from spreadsheet files or text files. The object contains properties that control the importing of datetime data. Use DatetimeVariableImportOptions object to query the current (detected) values of import properties or to assign new values based on your import needs.

# Create Object

Create a VariableImportOptions object using the getvaropts function.

### **Properties**

### **Name** — Variable name

character vector

Variable name, specified as a character vector. The Name property contains the name to use when importing this variable.

Use Name to:

- Query the current (or detected) variable name.
- Assign new names to the variable.

Example: varOpts.Name returns the current (detected) variable name.

Example: varOpts.Name = 'Height' changes the name of the variable to Height.

### **Type** — Variable data type

'datetime'

Variable data type, specified as a character vector. The Type property designates the data types to use when importing the variable. Once a

DatetimeVariableImportOptions object is created, the Type property is automatically set to, the only permitted value, datetime.

Use the Type property to query the current value.

Example: varOpts.Type returns the current (detected) variable data type.

#### **FillValue** — Replacement value for missing **datetime** data

scalar value

Replacement value for missing datetime data, specified as scalar value that represents dates and times. The For more information on valid datetime inputs, see the datetime function page.

To direct the import of data that is missing, unconvertible, or that causes errors, use these four properties together: FillValue, TreatAsMissing, MissingRule, and ErrorRule. The importing function uses the value specified in the FillValue property when:

- Data is unconvertible or matches a value in TreatAsMissing.
- MissingRule or the ErrorRule is set to fill.

Example: varOpts.FillValue = 'now' sets the missing datetime instances to the current date and time.

Example:  $var Opts$ . FillValue =  $[1998 12 1]$  sets the missing datetime instances to the date December 1st, 1998.

#### **TreatAsMissing** — Text to interpret as missing data

character vector | cell array of character vectors

Text to interpret as missing data, specified as a character vector or a cell array of character vectors.

When the importing function finds missing instances, it uses the specification in the MissingRule property to determine the appropriate action.

Example: 'TreatAsMissing',{'NA','TBD'} instructs the importing function to treat any occurrence of NA or TBD as a missing fields.

Data Types: char | cell

**QuoteRule** — Procedure to manage double quotation marks

```
'remove' | 'keep' | 'error'
```
Procedure to manage double quotation marks in the data, specified as one of the values in this table.

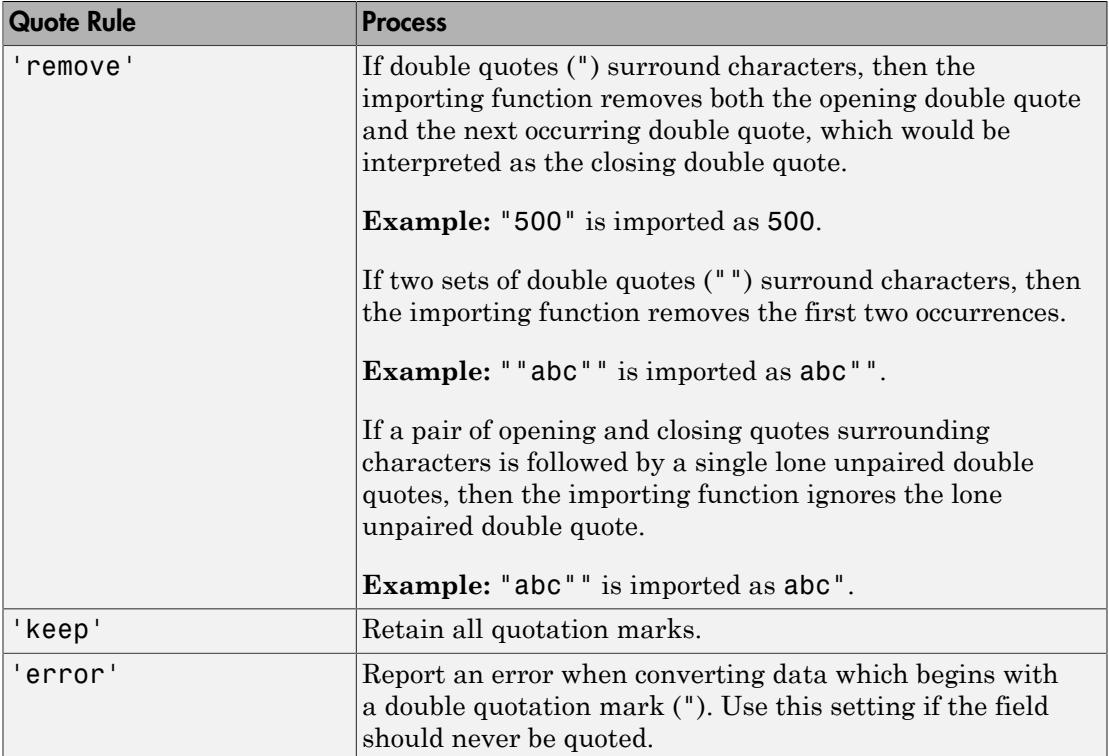

Example: If the 'QuoteRule' is set to 'remove', then the importing function imports "abc"def" as abcdef".

#### **DatetimeFormat** — Display format

'default' | 'defaultdate' | 'preserveinput' | custom format | character vector

Display format, specified as a character vector. The DatetimeFormat property controls the display format of dates and times in the output. Specify DatetimeFormat as one of these values.

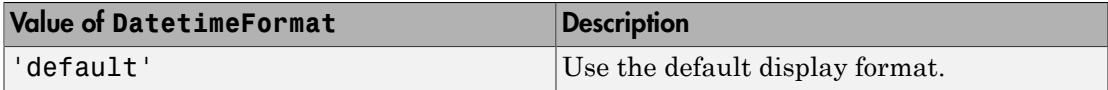

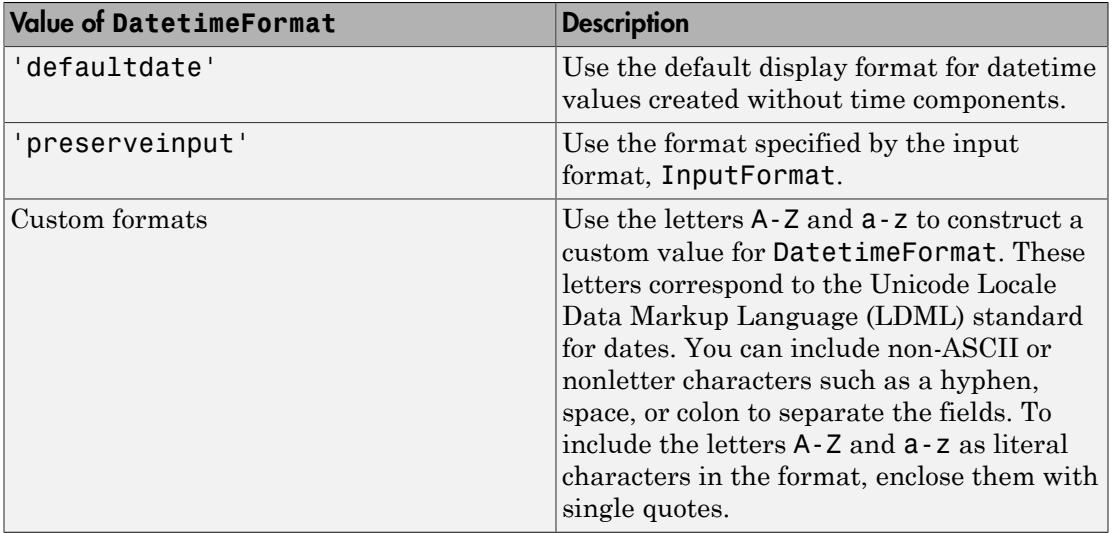

The factory default format depends on your system locale. To change the default display format, see "Default datetime Format".

#### **InputFormat** — Format of input text representing dates and times

character vector

Format of the input text representing dates and times, specified as a character vector that contains letter identifiers.

This table shows several common input formats and examples of the formatted input for the date, Saturday, April 19, 2014 at 9:41:06 PM in New York City.

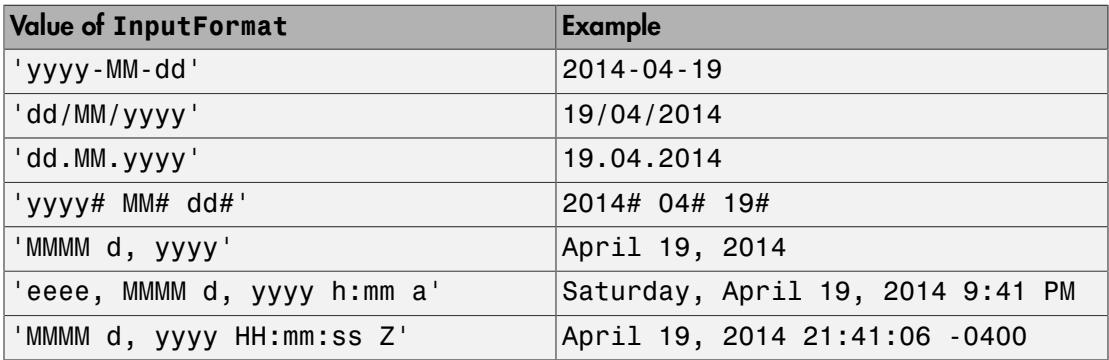

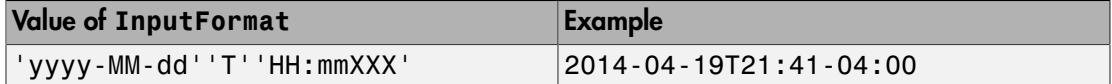

For a complete list of valid letter identifiers, see the Format property for datetime arrays. Example: 'InputFormat','eeee, MMMM d, yyyy HH:mm:ss'

#### **DatetimeLocale** — Locale to use for interpreting dates

character vector

Locale to use for interpreting dates, specified as a character vector. The DatetimeLocale value determines how the importing function interprets text that represents dates and times.

Set the DatetimeLocale value to:

- 'system', to specify your system locale.
- or a character vector in the form *xx*\_*YY*, where *xx* is a lowercase ISO 639-1 two-letter code that specifies a language, and *YY* is an uppercase ISO 3166-1 alpha-2 code that specifies a country.

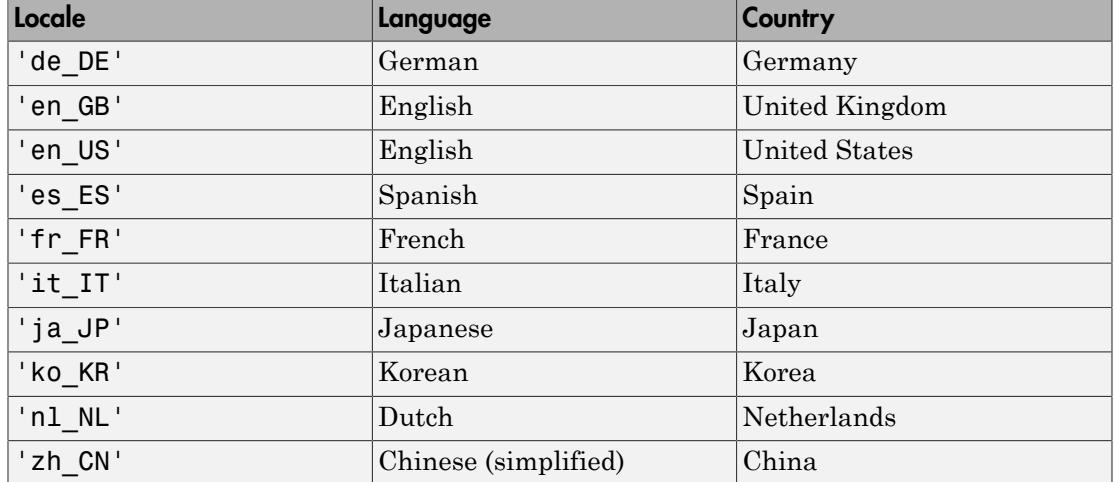

This table lists some common values for the locale.

Example: varOpts.DatetimeLocale = 'de DE' sets the date time locale to German.

**Note:** The Locale value determines how input values are interpreted. The display format and language is specified by the **Locale** option in the **Datetime format** section of the Preferences panel. To change the default datetime locale, see "Set Command Window Preferences".

### Object Functions

getvaropts Get variable import options setvaropts Set variable import options setvartype Set variable data types

### Examples

#### Importing Date and Time Data

Use DatetimeVariableImportOptions properties to control the import of datetime data. First, get the ImportOptions object for the file. Next, examine and update the VariableImportOptions for the datetime variables. Finally, import the variables using readtable.

Preview of data in outages.csv. Notice the date and time data in the columns OutageTime and RestorationTime. Only the first 10 rows are shown here.

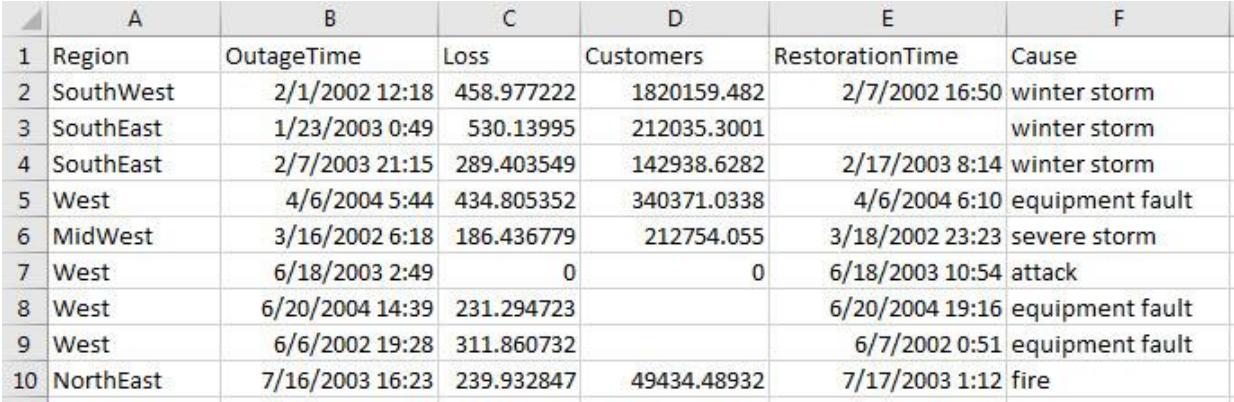

Get the import options object.

opts = detectImportOptions('outages.csv');

Get and examine the VariableImportOptions for datetime variables OutageTime and RestorationTime.

```
varOpts = getvaropts(opts,{'OutageTime','RestorationTime'})
varOpts = 
   1×2 DatetimeVariableImportOptions array with properties:
     DatetimeFormat
     DatetimeLocale
     InputFormat
     Type
     FillValue
     Name
     QuoteRule
     TreatAsMissing
```
Set the FillValue property of the variables to replace missing values with current date and time.

```
opts = setvaropts(opts,{'OutageTime','RestorationTime'},...
                                             'FillValue','now');
```
Select, read, and preview the two variables. Notice the missing value in the second row of RestorationTime has been filled with current date and time.

```
opts.SelectedVariableNames = {'OutageTime','RestorationTime'};
T = readtable('outages.csv',opts);T(1:10,:)ans = 10×2 table
               OutageTime RestorationTime 
\mathcal{L}=\mathcal{L}=\mathcal{ 01-Feb-2002 12:18:00 07-Feb-2002 16:50:00
       23-Jan-2003 00:49:00 24-Feb-2017 12:47:28
       07-Feb-2003 21:15:00 17-Feb-2003 08:14:00
       06-Apr-2004 05:44:00 06-Apr-2004 06:10:00
       16-Mar-2002 06:18:00 18-Mar-2002 23:23:00
       18-Jun-2003 02:49:00 18-Jun-2003 10:54:00
       20-Jun-2004 14:39:00 20-Jun-2004 19:16:00
       06-Jun-2002 19:28:00 07-Jun-2002 00:51:00
       16-Jul-2003 16:23:00 17-Jul-2003 01:12:00
       27-Sep-2004 11:09:00 27-Sep-2004 16:37:00
```
# See Also

### See Also

```
CategoricalVariableImportOptions | detectImportOptions |
LogicalVariableImportOptions | NumericVariableImportOptions |
TextVariableImportOptions
```
Introduced in R2016b

# LogicalVariableImportOptions

Import options for logical variables

### **Description**

A LogicalVariableImportOptions object enables detailed customization for importing logical data from spreadsheet files or text files. The object contains properties that control the import process for logical data. Use LogicalVariableImportOptions object to query the current (detected) values of import properties or to assign new values based on your import needs.

## Create Object

Create a VariableImportOptions object using the getvaropts function.

### **Properties**

### **Name** — Variable name

character vector

Variable name, specified as a character vector. The Name property contains the name to use when importing this variable.

Use Name to:

- Query the current (or detected) variable name.
- Assign new names to the variable.

Example: varOpts.Name returns the current (detected) variable name.

Example: varOpts.Name = 'Height' changes the name of the variable to Height.

### **Type** — Variable data type

'logical'

Variable data type, specified as a character vector. The Type property designates the data types to use when importing the variable. Once a

LogicalVariableImportOptions object is created, the Type property is automatically set to, the only permitted value, logical.

Use the Type property to query the current value.

Example: varOpts.Type returns the current (detected) variable data type.

#### **FillValue** — Replacement value for missing **logical** data

true | false

Replacement value for missing logical data, specified as true or false. The importing function replaces any missing instances with the value specified in the FillValue property.

To direct the import of data that is missing, unconvertible, or that causes errors, use these four properties together: FillValue, TreatAsMissing, MissingRule, and ErrorRule. The importing function uses the value specified in the FillValue property when:

- Data is unconvertible or matches a value in TreatAsMissing.
- MissingRule or the ErrorRule is set to fill.

Example: varOpts.FillValue = false;

#### **TreatAsMissing** — Text to interpret as missing data

character vector | cell array of character vectors

Text to interpret as missing data, specified as a character vector or a cell array of character vectors.

When the importing function finds missing instances, it uses the specification in the MissingRule property to determine the appropriate action.

Example: 'TreatAsMissing',{'NA','TBD'} instructs the importing function to treat any occurrence of NA or TBD as a missing fields.

Data Types: char | cell

#### **QuoteRule** — Procedure to manage double quotation marks

'remove' | 'keep' | 'error'

Procedure to manage double quotation marks in the data, specified as one of the values in this table.

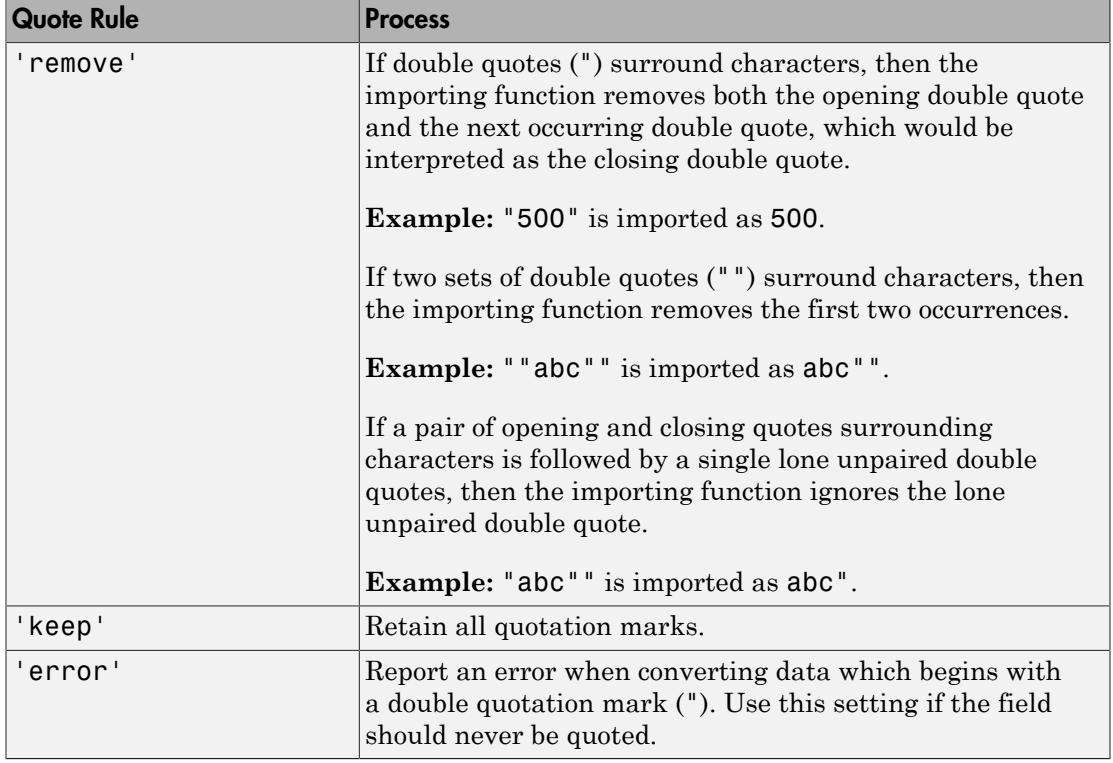

Example: If the 'QuoteRule' is set to 'remove', then the importing function imports "abc"def" as abcdef".

#### **TrueSymbols** — Text to treat as logical value **true**

character vector | cell array of character vectors

#### Text to treat as the logical value true, specified as a character vector or a cell array of character vectors.

Example: If varOpts.TrueSymbols =  $\{ 't', 'TRUE' \}$ , then the importing function imports any fields containing t or TRUE as the logical value true.

Data Types: char | cell

#### **FalseSymbols** — Text to treat as logical value **false**

character vector | cell array of character vectors

Text to treat as the logical value false, specified as a character vector or a cell array of character vectors.

Example: If varOpts.FalseSymbols =  $\{ 'f', 'FALSE' \}$ , then the importing function imports any fields containing f or FALSE as the logical value false.

Data Types: char | cell

#### **CaseSensitive** — Indicator to match case

true | false

Indicator to match case, specified as a logical value true or false.

To interpret the input data as missing, true, or false, the importing function matches the data to values specified in TreatAsMissing, TrueSymbols, and FalseSymbols.

## Object Functions

getvaropts Get variable import options setvaropts Set variable import options setvartype Set variable data types

### Examples

#### Set Options When Importing Logical Data

Use the setvaropts function to update properties that control the import of logical data. First, get the import options object for the file. Next, examine and update the options for the logical variables. Finally, import the variables using the readtable function.

Preview the data in airlinesmall subset.xlsx. Notice the logical data in the column Cancelled. Only a preview of rows 30 to 40 is shown here.

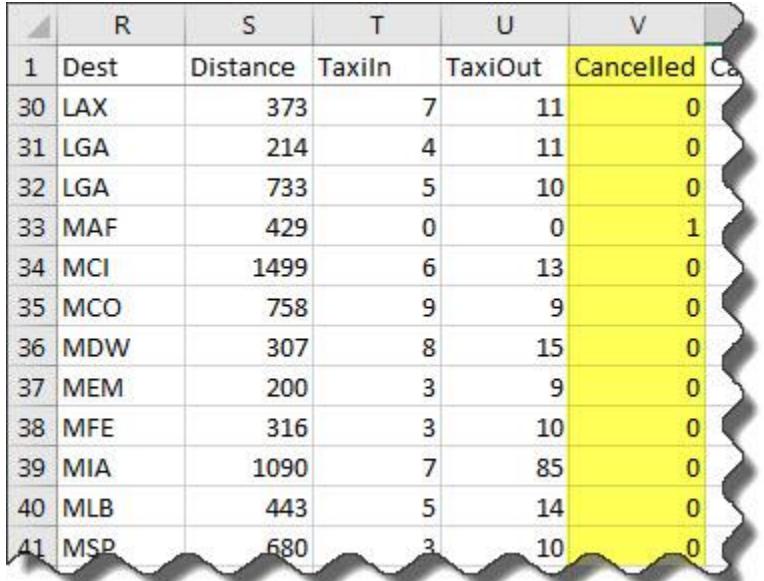

Get the import options object.

```
opts = detectImportOptions('airlinesmall_subset.xlsx');
```
Get and examine the VariableImportOptions for variable Cancelled.

```
getvaropts(opts,'Cancelled')
```

```
ans =
```
NumericVariableImportOptions with properties:

```
 Variable Properties:
                 Name: 'Cancelled'
                 Type: 'double'
           FillValue: NaN
      TreatAsMissing: {}
           QuoteRule: 'remove'
 Numeric Options:
   ExponentCharacter: 'eEdD'
    DecimalSeparator: '.'
  ThousandsSeparator: ''
```
Set the data type of the variable to logical.

```
opts = setvartype(opts,'Cancelled','logical');
```
Set the FillValue property of the variable to replace missing values with true.

```
opts = setvaropts(opts,'Cancelled','FillValue',true);
```
Select, read, and display a summary of the variable.

```
opts.SelectedVariableNames = 'Cancelled';
T = readtable('airlinesmall_subset.xlsx',opts); 
summary(T)
```
Variables:

Cancelled: 1338×1 logical

Values:

 True 29 False 1309

### See Also

### See Also

CategoricalVariableImportOptions | DatetimeVariableImportOptions | detectImportOptions | NumericVariableImportOptions | TextVariableImportOptions

Introduced in R2016b

# NumericVariableImportOptions

Import options for numeric variables

# **Description**

A NumericVariableImportOptions object enables detailed customization for importing numeric data from spreadsheet files or text files. The object contains properties that control the import process for numeric data. Use NumericVariableImportOptions object to query the current (detected) values of import properties or to assign new values based on your import needs.

# Create Object

Create a VariableImportOptions object using the getvaropts function.

### **Properties**

**Name** — Variable name character vector

Variable name, specified as a character vector. The Name property contains the name to use when importing this variable.

Use Name to:

- Query the current (or detected) variable name.
- Assign new names to the variable.

Example: varOpts.Name returns the current (detected) variable name.

Example: varOpts.Name = 'Height' changes the name of the variable to Height.

### **Type** — Variable data type

```
'double' (default) | 'single' | 'int8' | 'int16' | 'int32' | 'int64' | 'uint8'
| 'uint16' | 'uint32' | 'uint64'
```
Variable data type, specified as a character vector. The Type property designates the data types to use when importing the variable. When assigning a new value, specify Type as a valid data type name.

Use Type to:

- Query the current (or detected) variable data type.
- Assign new data types to the variable.

Undefined floating-point numbers NaN, -Inf, +Inf are only valid for single and double data types. Therefore, the importing function converts the floating-point data to an integer data type. For example, when converting to the 'uint8' data type:

- NaN is converted to 0.
- -Inf is converted to intmin('int8').
- +Inf is converted to intmax('int8').

The same conversion process applies to all the integer data types: int8, int16, int16, int32, int64, uint8, uint16, uint32, or uint64.

Update the 'Type' property through direct assignment or by using the setvartype function.

Example: varOpts.Type returns the current (detected) variable data type.

Example: varOpts.Type = 'double' changes the data type of the variable to double.

Example: opts = setvartype(opts,'Height','uint8') changes the data type of the variable Height to uint8.

#### **FillValue** — Replacement value for missing numeric data

scalar numeric value

Replacement value for missing numeric data is specified, specified as a scalar numeric. The importing function replaces any missing instances with the value specified in the FillValue property.

To direct the import of data that is missing, unconvertible, or that causes errors, use these four properties together: FillValue, TreatAsMissing, MissingRule, and ErrorRule. The importing function uses the value specified in the FillValue property when:

• Data is unconvertible or matches a value in TreatAsMissing.

• MissingRule or the ErrorRule is set to fill.

The input for FillValue is converted to data type specified in the Type property of the variable. For example, if the Type property is specified as 'uint8', then the value specified for FillValue is also converted to 'uint8'.

Example: varOpts.FillValue = 0

#### **TreatAsMissing** — Text to interpret as missing data

character vector | cell array of character vectors

Text to interpret as missing data, specified as a character vector or a cell array of character vectors.

When the importing function finds missing instances, it uses the specification in the MissingRule property to determine the appropriate action.

Example: 'TreatAsMissing',{'NA','TBD'} instructs the importing function to treat any occurrence of NA or TBD as a missing fields.

Data Types: char | cell

#### **QuoteRule** — Procedure to manage double quotation marks

'remove' | 'keep' | 'error'

Procedure to manage double quotation marks in the data, specified as one of the values in this table.

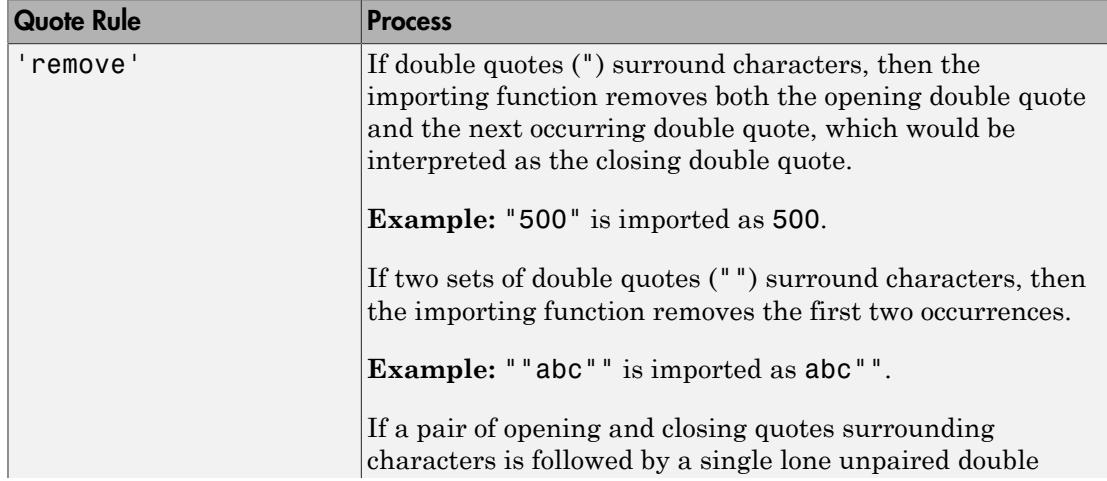

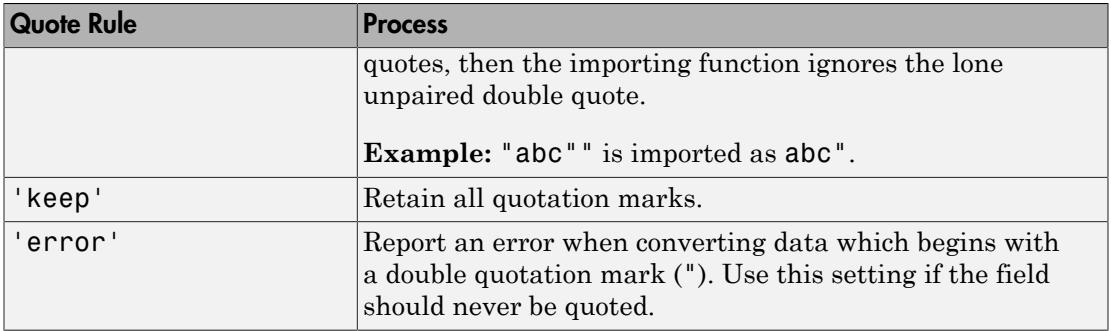

Example: If the 'QuoteRule' is set to 'remove', then the importing function imports "abc"def" as abcdef".

#### **ExponentCharacter** — Characters indicating exponent

character vector

Characters indicating the exponent, specified as a character vector. The importing function uses the ExponentCharacter property to recognize the characters indicating the exponent for a number expressed in the scientific notation.

Example: If var0pts.ExponentCharacter  $= 'a'$ , then the importing function imports the text "1.2a3" as the number 1200.

#### **DecimalSeparator** — Characters indicating decimal separator

character vector

Characters indicating the decimal separator, specified as a character vector. The importing function uses the DecimalSeparator property to distinguish the integer part of a number from the decimal part.

When converting to integer data types, numbers with a decimal part are rounded to the nearest integer.

Example: If var0pts.DecimalSeparator =  $\cdot$ ,  $\cdot$ , then the importing function imports the text "3,14159" as the number 3.14159.

#### **ThousandsSeparator** — Characters that indicate the thousands grouping

character vector

Characters that indicate the thousands grouping, specified as a character vector. The thousands grouping characters act as visual separators, grouping the number at every three place values. The importing function uses the characters in the ThousandsSeparator property to interpret the numbers being imported.

Example: If varOpts. ThousandsSeparator  $=$   $\cdot$ ,  $\cdot$ , then the importing function imports the text "1,234,000" as 1234000.

# **Object Functions**

getvaropts Get variable import options setvaropts Set variable import options setvartype Set variable data types

### Examples

#### Set Options for Numeric Data Containing Missing or Incomplete Records

Importing data that has missing or incomplete fields requires recognizing the missing instances and deciding how the missing instances will be imported. Use importOptions to capture both these decisions and fetch the data using readtable.

Create an import options object for the file, update properties that control the import of missing data, use readtable to import the data. Note that the dataset airlinesmall.csv has two numeric variables ArrDelay and DepDelay, that contain missing data indicated by NA.

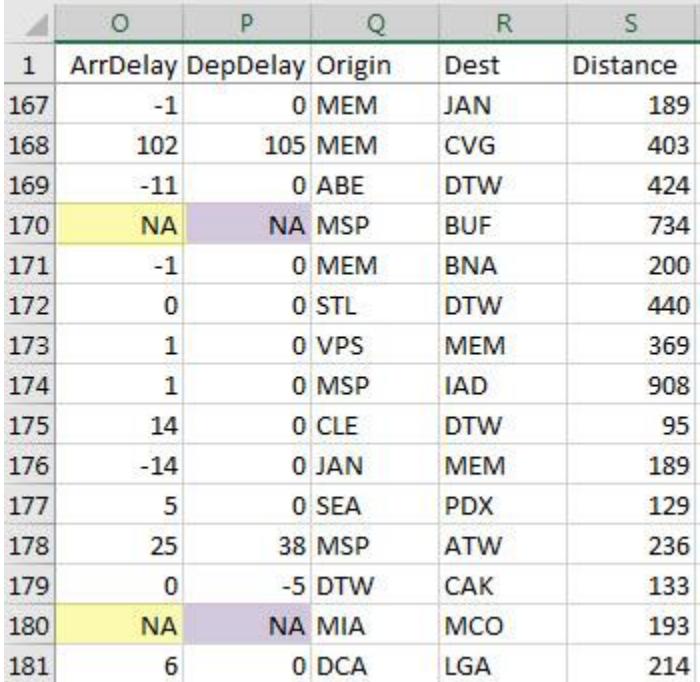

Create an import options object from the file.

```
opts = detectImportOptions('airlinesmall.csv');
```
Use the TreatAsMissing property to specify the characters in the data that are place holders for missing instances. In this example, the two numeric variables  $ArrDelay$  and DepDelay contain missing fields that contain the text NA.

```
opts = setvaropts(opts,{'ArrDelay','DepDelay'},'TreatAsMissing','NA');
```
Specify the action for the importing function to take when importing missing instances. See ImportOptions properties page for more options.

opts.MissingRule = 'fill';

Specify the value to use when the importing function finds a missing instance. Here the missing instances in variables ArrDelay and DepDelay are replaced by 0.

opts = setvaropts(opts,{'ArrDelay','DepDelay'},'FillValue',0);

Select the variables you want to work with and import them using readtable.

```
opts.SelectedVariableNames = {'ArrDelay','DepDelay'}; 
T = readtable('airlinesmall.csv',opts);
```
Examine the values in ArrDelay and DepDelay. Verify that the importing function replaced the missing values denoted by NA.

### See Also

### See Also

CategoricalVariableImportOptions | DatetimeVariableImportOptions | detectImportOptions | LogicalVariableImportOptions | TextVariableImportOptions

### Introduced in R2016b

# TextVariableImportOptions

Import options for text variables

# **Description**

A TextVariableImportOptions object enables detailed customization for importing text data from spreadsheet files or text files. The object contains properties that control the import process for text data. Use TextVariableImportOptions object to query the current (detected) values of import properties or to assign new values based on your import needs.

# Create Object

A TextVariableImportsOptions object represents the properties of a column of text data (from a table). When the detectImportOptions function creates import options for a file, it creates a TextVariableImportOptions object for a column of text data. Use getvaropts to examine the TextVariableImportOptions object for a selected text variable.

```
opts = detectImportOptions(filename);
varOpts = getvaropts(opts,VariableName)
```
### **Properties**

**Name** — Variable name character vector

Variable name, specified as a character vector. The Name property contains the name to use when importing this variable.

Use Name to:

- Query the current (or detected) variable name.
- Assign new names to the variable.

Example: varOpts.Name returns the current (detected) variable name.

Example: varOpts.Name = 'Height' changes the name of the variable to Height.

### **Type** — Variable data type

'char' (default) | 'string'

Variable data type, specified as a character vector. The Type property designates the data types to use when importing the variable. When assigning a new value, specify Type as a valid data type name.

Use Type to:

- Query the current (or detected) variable data type.
- Assign new data types to the variable.

#### Update the Type property through direct assignment or by using the setvartype function.

Example: varOpts.Type returns the current (detected) variable data type.

Example: varOpts.Type = 'string' changes the data type of the variable to string.

```
Example: opts = setvartype(opts,'StateName','char') changes the data type
of the variable StateName to char.
```
#### **FillValue** — Replacement text for missing data

character vector

Replacement text for missing data is specified as character vector containing the replacement text.

To direct the import of data that is missing, unconvertible, or that causes errors, use these four properties together: FillValue, TreatAsMissing, MissingRule, and ErrorRule. The importing function uses the value specified in the FillValue property when:

- Data is unconvertible or matches a value in TreatAsMissing.
- MissingRule or the ErrorRule is set to fill.

Example: varOpts.FillValue = 'not applicable';

#### **TreatAsMissing** — Text to interpret as missing data

character vector | cell array of character vectors

Text to interpret as missing data, specified as a character vector or a cell array of character vectors.

When the importing function finds missing instances, it uses the specification in the MissingRule property to determine the appropriate action.

Example: 'TreatAsMissing',{'NA','TBD'} instructs the importing function to treat any occurrence of NA or TBD as a missing fields.

Data Types: char | cell

#### **QuoteRule** — Procedure to manage double quotation marks

```
'remove' | 'keep' | 'error'
```
Procedure to manage double quotation marks in the data, specified as one of the values in this table.

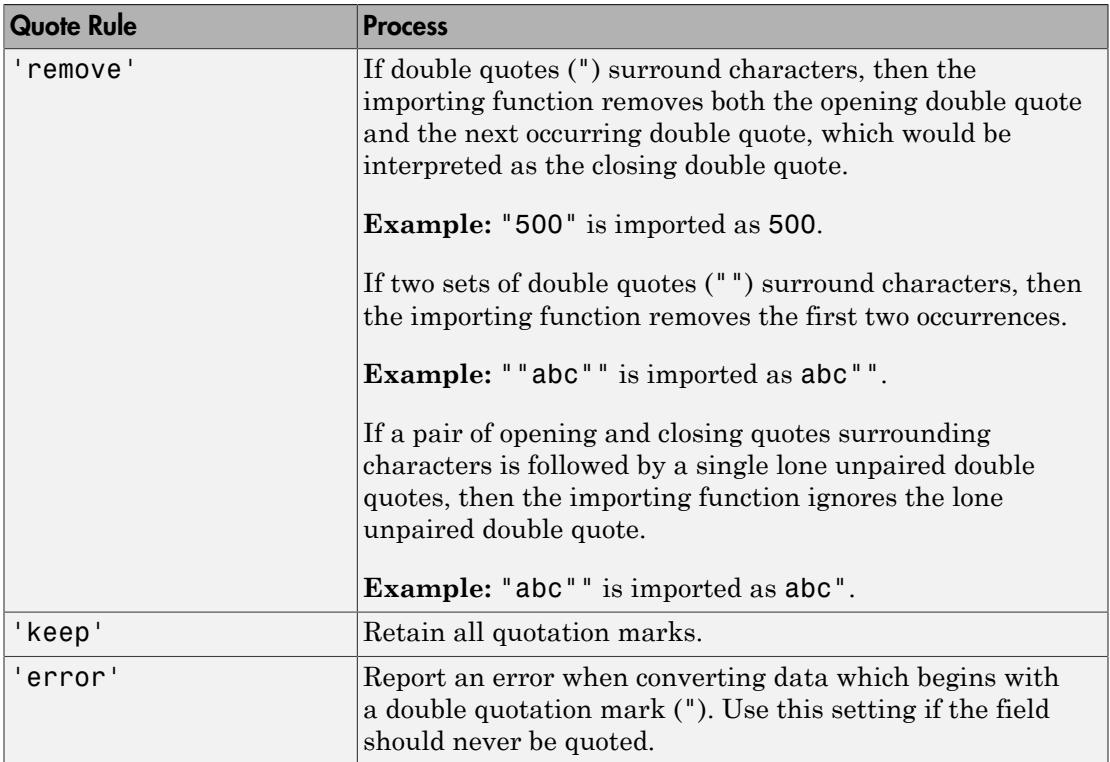

Example: If the 'QuoteRule' is set to 'remove', then the importing function imports "abc"def" as abcdef".

#### **WhiteSpaceRule** — Procedure to manage leading and trailing white spaces

'trim' (default) | 'trimleading' | 'trimtrailing' | 'preserve'

Procedure to manage leading and trailing white spaces when importing text data, specified as one of the values in the table.

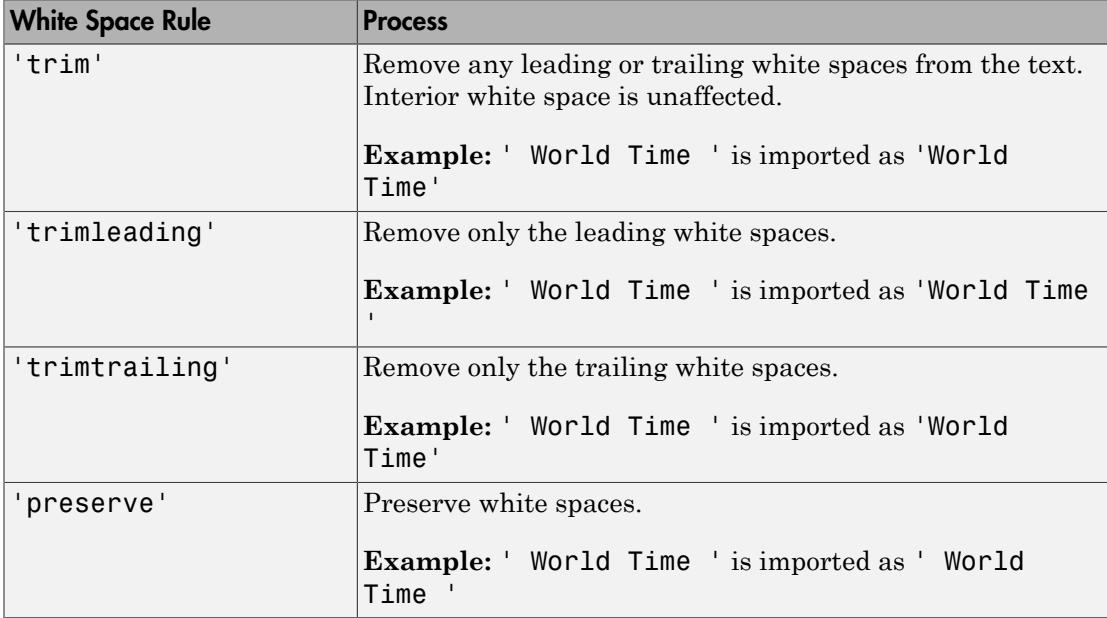

# Object Functions

getvaropts Get variable import options setvaropts Set variable import options setvartype Set variable data types

## Examples

#### Set Options When Importing Text Data

Use the setvaropts function to update properties that control the import of text data. First, get the import options object for the file. Next, examine and update the options for the text variables. Finally, import the variables using the readtable function.

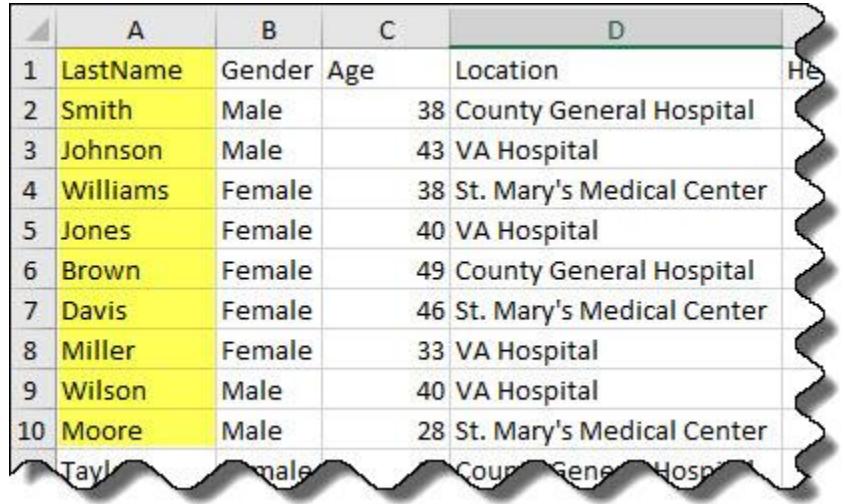

Preview the data in patients.xls. Notice the text data in the column LastName. Only a preview of the first 10 rows is shown here.

Get the import options object.

```
opts = detectImportOptions('patients.xls');
```
Get and examine the VariableImportOptions for variable LastName.

```
getvaropts(opts,'LastName')
```

```
ans = TextVariableImportOptions with properties:
    Variable Properties:
               Name: 'LastName'
               Type: 'char'
          FillValue: ''
     TreatAsMissing: {}
          QuoteRule: 'remove'
    String Options:
     WhitespaceRule: 'trim'
```
Set the data type of the variable to string.

```
opts = setvartype(opts,'LastName','string');
```
Set the FillValue property of the variable to replace missing values with 'NoName'.

```
opts = setvaropts(opts,'LastName','FillValue','NoName');
```
Select, read, and display a preview of the first 10 rows of the variable.

```
opts.SelectedVariableNames = 'LastName';
T = readtable('patients.xls',opts);T.LastName(1:10)
ans = 10×1 string array
     "Smith"
     "Johnson"
     "Williams"
     "Jones"
     "Brown"
     "Davis"
     "Miller"
     "Wilson"
     "Moore"
     "Taylor"
```
### See Also

### See Also

CategoricalVariableImportOptions | DatetimeVariableImportOptions | detectImportOptions | LogicalVariableImportOptions | NumericVariableImportOptions

### Introduced in R2016b

### vectorize

Vectorize expression

### **Syntax**

vectorize(c) vectorize(f)

# **Description**

vectorize(c), where c is a character row vector, inserts a . before any  $\hat{ }$ ,  $*$  or / in c. The result is a character row vector.

**Note:** vectorize will not accept inline function objects (f) in a future release.

vectorize(f) where f is an inline function object, vectorizes the formula for f. The result is the vectorized version of the function.

## See Also

inline | cd | dbtype | delete | dir | path | what | who

Introduced before R2006a
### ver

Version information for MathWorks products

# **Syntax**

ver ver product product\_info = ver(product)

# **Description**

ver displays:

- A header containing the current MATLAB product family version number, license number, operating system, and version of Java software for the MATLAB product.
- The version numbers for MATLAB and all other installed MathWorks products.

ver product displays, in addition to the header information:

• The current version number for product, where product is the name of the folder that contains the Contents.m file for the product you are inquiring about.

product  $info = ver(product) returns product information to the structure array,$ product\_info.

# Examples

### Version for All Installed Products

Display version information for all installed products. The output shown here is representative. Your results might differ.

ver

```
-------------------------------------------------------------------------------------------------------
MATLAB Version: 8.2.0.29 (R2013b)
MATLAB License Number: 234567
```
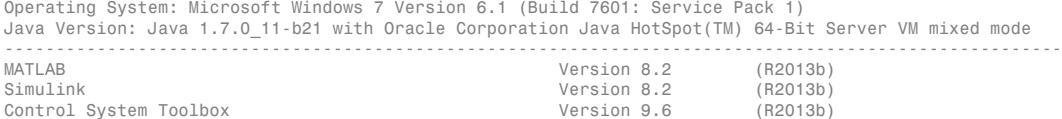

#### Version for a Particular Product

Display version information for MATLAB and the Control System Toolbox product. The output shown here is representative. Your results might differ.

Determine the product name for Control System Toolbox by setting n to the name of a function unique to Control System Toolbox, such as dss:

```
n = 'dss';
pat = '(? < = ^.+[\\/]toolbox[\\/])[^\\/]+';
regexp(which(n), pat, 'match', 'once')
ans=
control
```
Specify the value returned in the previous step as an argument to ver:

#### ver control

```
----------------------------------------------------------------------------------------------------
MATLAB Version: 8.2.0.29 (R2013b)
MATLAB License Number: 234567
Operating System: Microsoft Windows 7 Version 6.1 (Build 7601: Service Pack 1)
Java Version: Java 1.7.0_11-b21 with Oracle Corporation Java HotSpot(TM) 64-Bit Server VM mixed mode
----------------------------------------------------------------------------------------------------
                                                      Version 9.6 (R2013b)
```
#### Structure Containing Version for MATLAB Products

Create a structure containing version information, and then display the structure values. The output shown here is representative. Your results might differ.

```
v = ver;
for k = 1: length(v)
   fprintf('%s\n', v(k).Name)
   fprintf(' Version: %s\n', v(k).Version)
end
MATI AR
  Version: 8.2
MATLAB Compiler
  Version: 5.0
```

```
My Custom Toolbox
  Version: 1.0
```
#### Structure Containing Version for a Particular Product

Create a structure containing version information for just the Symbolic Math Toolbox product. The output shown here is representative. Your results might differ.

Determine the product name for Symbolic Math Toolbox by setting n to the name of a function unique to Symbolic Math Toolbox, such as sym.

```
n = 'sym';
pat = ' (? < = ^. +[\\/]toolbox[\\/])[^\\/]+';
regexp(which(n), pat, 'match', 'once')
ans =
symbolic
```
Specify the value returned in the previous step as an argument to ver.

```
v = ver('symbolic')
V = Name: 'Symbolic Math Toolbox'
      Version: '5.11'
      Release: '(R2013b)'
         Date: '19-May-2013'
```
## Input Arguments

**product** — product-specific information

character vector

The product or toolbox for which you want to view version information, specified as a character vector.

## Output Arguments

**product\_info** — product name, version, release, and date structure array

Product name, version, release, and date, returned as a structure array with these fields: Name, Version, Release, and Date. If a license is a trial version, the letter T precedes the value in the Version field.

# Tips

• To view version information about installed Add-Ons, including MathWorks products in the Add-On Manager, see "Manage Your Add-Ons".

### See Also

### See Also

computer | help | license | matlabshared.supportpkg.getInstalled | verlessthan | version

### **Topics**

"Information About Your Installation" "Create Help Summary Files — Contents.m"

#### Introduced before R2006a

# matlab.unittest.Verbosity class

**Package:** matlab.unittest

Verbosity level enumeration class

# **Description**

The matlab.unittest.Verbosity enumeration class provides a means to specify the level of detail related to running tests. A higher value results in a higher level of detail. The enumeration class contains the following members.

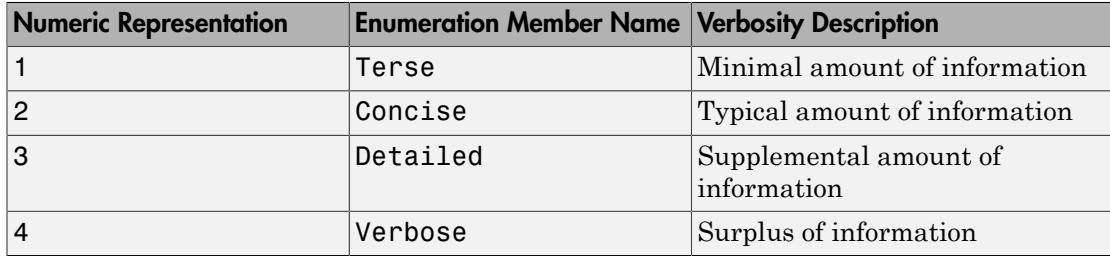

## **Construction**

matlab.unittest.Verbosity.*MemberName* creates an instance of the verbosity level enumeration class.

# Examples

#### Create Instance of Enumeration Class

```
n = matlab.unittest.Verbosity.Detailed
n = Detailed
```
Display information about the variables.

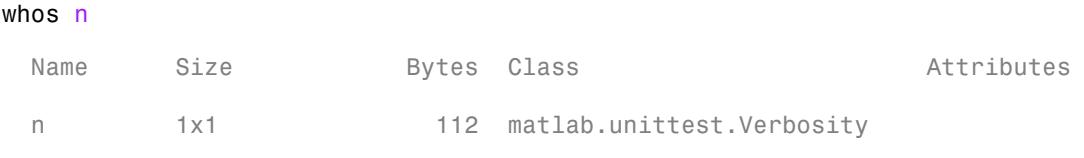

• "Define Enumeration Classes"

# See Also

### See Also

 $\small \texttt{matha} \texttt{t} \texttt{in} \texttt{m} \texttt{in} \texttt{m} \$ matlab.unittest.plugins.LoggingPlugin | matlab.unittest.plugins.TestRunProgressPlugin

### **Topics**

"Define Enumeration Classes"

#### Introduced in R2014b

# verctrl

(To be removed) Source control actions (Windows platforms)

Note: verctrl will be removed in a future release. Access source control actions through the context menu instead.

# **Syntax**

```
verctrl('action',{'filename1','filename2',....},0)
result=verctrl('action',{'filename1','filename2',....},0)
verctrl('action','filename',0)
result=verctrl('isdiff','filename',0)
list = verctrl('all_systems')
```
# **Description**

verctrl('*action*',{'filename1','filename2',....},**0**) performs the source control operation specified by '*action*' for a single file or multiple files. Enter one file as a character vector; specify multiple files using a cell array of character vectors. Use the full paths for each file name and include the extensions. Specify 0 as the last argument. Complete the resulting dialog box to execute the operation. Available values for '*action*' are as follows:

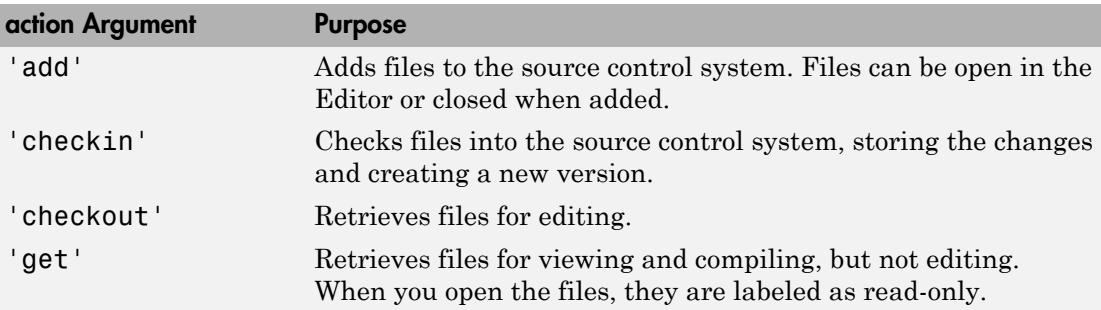

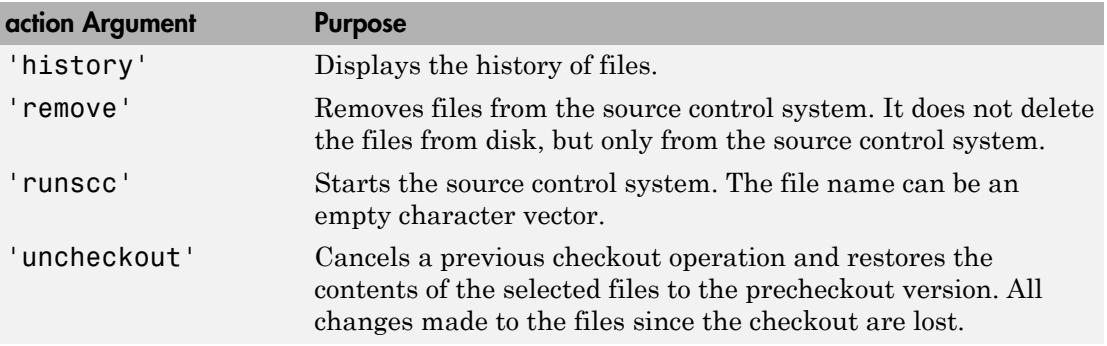

result=verctrl('*action*',{'filename1','filename2',....},**0**) performs the source control operation specified by '*action*' on a single file or multiple files. The action can be any one of: 'add', 'checkin', 'checkout', 'get', 'history', or 'undocheckout'. result is a logical 1 (true) when you complete the operation by clicking **OK** in the resulting dialog box, and is a logical 0 (false) when you abort the operation by clicking **Cancel** in the resulting dialog box.

verctrl('*action*','filename',**0**) performs the source control operation specified by '*action*' for a single file. Use the absolute path for 'filename'. Specify 0 as the last argument. Complete any resulting dialog boxes to execute the operation. Available values for 'action' are as follows:

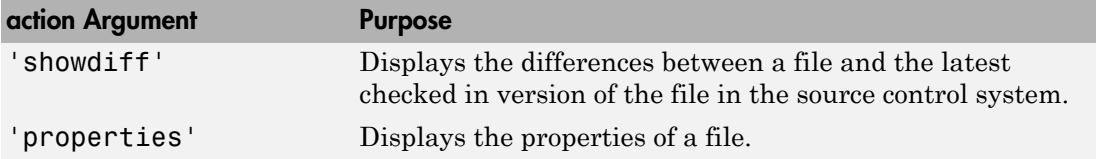

result=verctrl('**isdiff**','filename',**0**) compares filename with the latest checked in version of the file in the source control system. result is a logical 1 (true) when the files are different, and is a logical 0 (false) when the files are identical. Use the full path for 'filename'. Specify 0 as the last argument.

list = verctrl('**all\_systems**') displays in the Command Window a list of all source control systems installed on your computer.

# Examples

### Check In a File

Check in  $D$ : \file1.ext to the source control system:

```
result = verctrl('checkin','D:\file1.ext', 0)
```
This opens the Check in file(s) dialog box. Click **OK** to complete the check in. MATLAB displays

```
result = 1
```
indicating the checkin was successful.

### Add Files to the Source Control System

Add D:\file1.ext and D:\file2.ext to the source control system.

```
verctrl('add',{'D:\file1.ext','D:\file2.ext'}, 0)
```
This opens the Add to source control dialog box. Click **OK** to complete the operation.

### Display the Properties of a File

Display the properties of  $D$ : \file1.ext.

```
verctrl('properties','D:\file1.ext', 0)
```
This opens the source control properties dialog box for your source control system. The function is complete when you close the properties dialog box.

### Show Differences for a File

To show the differences between the version of file1.ext that you just edited and saved, with the last version in source control, run

```
verctrl('showdiff','D:\file1.ext',0)
```
MATLAB displays differences dialog boxes and results specific to your source control system. After checking in the file, if you run this statement again, MATLAB displays ??? The file is identical to latest version under source control.

### List All Installed Source Control Systems

To view all of the source control systems installed on your computer, type

```
list = verctrl ('all_systems')
```
MATLAB displays all the source control systems currently installed on your computer. For example:

```
list = 
'Microsoft Visual SourceSafe'
'ComponentSoftware RCS'
```
# See Also

**Topics** "MSSCCI Source Control Interface"

Introduced before R2006a

# verLessThan

Compare toolbox version to specified character vector

# **Syntax**

tf = verLessThan(toolbox,version)

# **Description**

tf = verLessThan(toolbox,version) returns logical 1 (true) if the version of the toolbox is older than the value specified by version. Otherwise, it returns logical 0 (false). Use this function to write code that runs on multiple versions of MATLAB, when there are differences in the behavior of the code in the different versions.

# Examples

### Write Version-Specific Code

Modify code that runs in MATLAB R2014a, but that generates an error in R2014b or later.

Create two surface plots. The default color palates are different depending on which version of MATLAB you are using.

```
s1 = surface(magic(5));s2 = surface(magic(5)*10,'FaceColor','yellow');
```
Modify surface s2 by the color of the surface underneath. Starting in R2014b, the EraseMode property has been removed from all graphics objects. Replace the EraseMode property with a value of the FaceAlpha property for code running in MATLAB R2014b and later.

```
if verLessThan('matlab','8.4')
     % -- Code to run in MATLAB R2014a and earlier here --
     s2.EraseMode = 'xor';
else
```

```
 % -- Code to run in MATLAB R2014b and later here --
    s2.FaceAlpha = .25;end
```
#### Check for Minimum Required Version

Compare the Simulink version that is running against version 4.0. If the version is earlier than 4.0, display an error message because the feature is not supported.

```
if verLessThan('simulink','4.0')
     error('Simulink 4.0 or higher is required.')
end
```
#### Check Toolbox Version

Compare the Data Acquisition Toolbox version that MATLAB is running.

Find the name of the toolbox folder. Your output depends on the toolboxes installed on your system.

```
dir([matlabroot '/toolbox/d*'])
   daq database des distcomp dotnetbuilder
   dastudio datafeed dials dml dspblks
```
Use the toolbox folder name, daq.

```
verLessThan('daq','3')
ans =\Omega
```
MATLAB is running Data Acquisition Toolbox version 3 or later.

### Input Arguments

#### **toolbox** — Name of MATLAB toolbox folder

character vector

Name of MATLAB toolbox folder, specified as a character vector. To specify toolbox, find the folder containing the Contents.m file for the toolbox and use that folder name. To see a list of all toolbox folder names, type:

dir([matlabroot '/toolbox'])

If toolbox does not exist, MATLAB displays an error.

Example: 'images'

#### **version** — Version number to compare against

character vector

Version number of the program or toolbox to compare against, specified as a character vector. Specify the version number in the form of major [.minor [.revision]].

Example: '9.2'

## See Also

### See Also

dir | ismac | ispc | isunix | license | ver | version

#### Introduced in R2007a

## version

Version number for MATLAB and libraries

## **Syntax**

```
version
version -date
version -description
version -release
version -java
v = version('-versionOption')
[v d] = version
```
# **Description**

version returns in ans the version and release number for the MATLAB software currently running.

version -date returns in ans the release date for the MATLAB software.

version -description returns in ans a description of the version. Usually, the description is for special versions, such as beta versions.

version -release returns in ans the release number for the MATLAB software currently running.

version -java returns in ans the version of the Oracle JVM software that MATLAB is using.

v = version('-*versionOption*'), where *versionOption* is one of the above options, is an alternate form of the syntax.

 $[v \, d] = \text{version returns the version and release number in character vector } v \text{ and the}$ release date in character vector d. No input arguments are allowed in this syntax.

## Examples

### Display MATLAB Version

version

ans  $=$ '9.2.0.538062 (R2017a)'

#### Display MATLAB Release

Display the release, prefaced by descriptive text.

```
['Release R' version('-release')]
```
ans  $=$ 'Release R2017a'

#### Display Release Version and Date as Separate Values

```
[v d] = versionV ='9.2.0.538062 (R2017a)'
d ='February 23, 2017'
```
#### Display Java Version

```
version -java
ans ='Java 1.7.0_60-b19 with Oracle Corporation Java HotSpot(TM) 64-Bit Server VM mixed mode
```
### See Also

computer | ver | verlessthan

### **Topics**

"Check for Software Updates"

Introduced before R2006a

## vertcat

Concatenate arrays vertically

# **Syntax**

```
C = vertcat(A1, \ldots, AN)
```
# **Description**

C = vertcat(A1,  $\dots$ , AN) vertically concatenates arrays A1,  $\dots$ , AN. All arrays in the argument list must have the same number of columns.

- If the inputs are multidimensional arrays, vertcat concatenates N-dimensional arrays along the first dimension. The remaining dimensions must match.
- If the inputs are tables, vertcat concatenates by matching variable names. Variable names for all tables must be identical, except for order. Row names, when present, must be unique across tables.

vertcat fills in default row names when some of the inputs have names and some do not. vertcat assigns values for each table property (except for RowNames) using the first nonempty value for the corresponding property in the tables A1,...,AN.

If the inputs are timetables, then column names must be the same.

vertcat also concatenates character arrays. Each array being concatenated must have the same number of characters.

```
MATLAB calls C = vertcat(A1, A2, ...) for the syntax C = [A1; A2; ...]when any of the inputs are an object.
```
# Tips

To concatenate categorical arrays, see "Combine Categorical Arrays".

If all the input arrays are ordinal categorical arrays, they must have the same sets of categories including their order. For more information, see "Ordinal Categorical Arrays". You can concatenate datetime arrays with cell arrays of character arrays.

You can concatenate duration arrays and calendar duration arrays. The result is a calendar duration array.

You can concatenate duration or calendar duration arrays with numeric arrays. Prior to concatenation, MATLAB converts the numeric array to an array of equivalent days using the days function.

You can concatenate string arrays with numeric arrays, logical arrays, character vectors, or cell arrays. The non-string arrays are first converted to a string array, and the output is returned as a string array.

For information on combining unlike integer types, integers with nonintegers, cell arrays with non-cell arrays, or empty matrices with other elements, see "Valid Combinations of Unlike Classes".

# Examples

#### Vertically Concatenate Two Matrices

Create a 5-by-3 matrix, A.

```
A = magic(5);
A(:, 4:5) = []A = 17 24 1
   23 5 7
 4 6 13
   10 12 19
   11 18 25
```
Create a 3-by-3 matrix, B.

 $B = magic(3)*100$ 

 $B =$ 

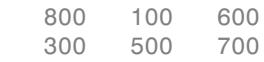

400 900 200

#### Vertically concatenate A and B.

 $C = vertex(A, B)$ 

 $C =$ 

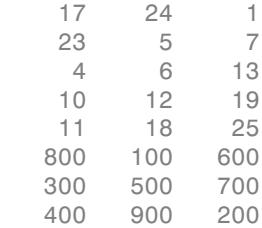

#### Vertically Concatenate Two Tables

Create a table, A, with three rows and five variables.

```
A = table([5;6;5],['M';'M';'M'],[45;41;40],[45;32;34],{'NY';'CA';'MA'},...
 'VariableNames',{'Age' 'Gender' 'Height' 'Weight' 'Birthplace'},...
    'RowNames',{'Thomas' 'Gordon' 'Percy'})
```

```
A = 3×5 table
```
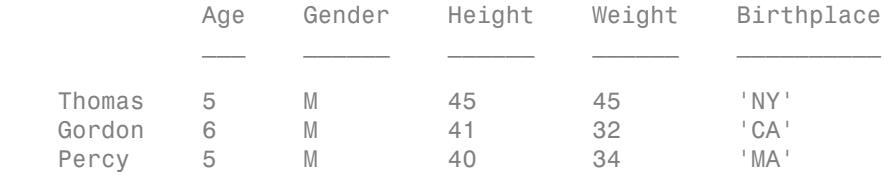

#### Create a table, B, with the same variables as A except for order.

B = table(['F';'M';'F'],[6;6;5],{'AZ';'NH';'CO'},[31;42;33],[39;43;40],... 'VariableNames',{'Gender' 'Age' 'Birthplace' 'Weight' 'Height'})

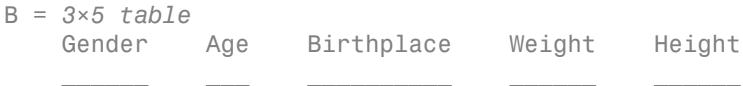

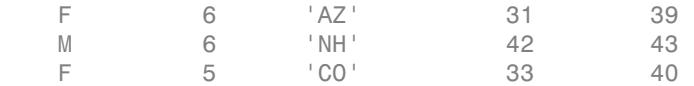

#### Vertically concatenate tables A and B.

#### $C = vertex(A, B)$

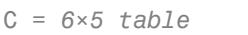

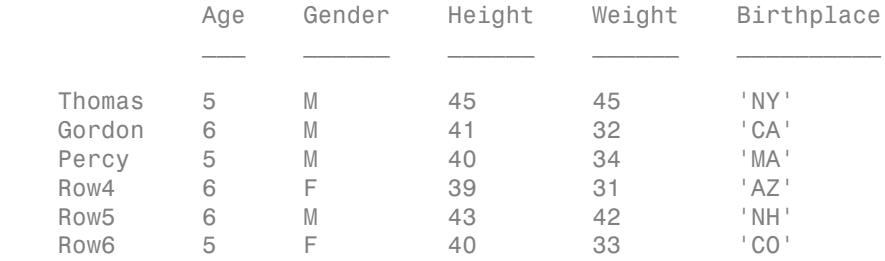

The variables of C are in the same order as the variables of A and default row names are used for the rows from B.

# Extended Capabilities

# Tall Arrays

Calculate with arrays that have more rows than fit in memory.

### Tall Arrays

Tall arrays do not support vertical concatenation.

For more information, see "Tall Arrays".

# See Also

cat | horzcat

### Topics

"Concatenation Methods"

### Introduced before R2006a

# vertcat (tscollection)

Vertical concatenation for tscollection objects

# **Syntax**

```
tsc = vertcat(tsc1, tsc2, ...)
```
# **Description**

```
tsc = vertcat(tsc1,tsc2,...) performs
tsc = [tsc1; tsc2; \dots]
```
This operation appends tscollection objects. The time vectors must not overlap. The last time in tsc1 must be earlier than the first time in tsc2. All tscollection objects to be concatenated must have the same timeseries members.

# See Also

horzcat (tscollection) | tscollection

Introduced before R2006a

## vertexAttachments

**Class:** TriRep

(Not recommended) Return simplices attached to specified vertices

Note: vertexAttachments(TriRep) is not recommended. Use vertexAttachments(triangulation) instead.

TriRep is not recommended. Use triangulation instead.

### **Syntax**

```
SI = vertexAttachments(TR, VI)
```
## **Description**

 $SI = vertexAttachments(TR, VI)$  returns the vertex-to-simplex information for the specified vertices VI. For 2-D triangulations in MATLAB, the triangles SI are arranged in counter-clockwise order around the attached vertex VI.

## Input Arguments

- TR Triangulation representation
- VI VI is a column vector of indices into the array of points representing the vertex coordinates, TR.X. The simplices associated with vertex i are the i'th entry in the cell array. If VI is not specified the vertex-simplex information for the entire triangulation is returned.

## **Output Arguments**

SI Cell array of indices of the simplices attached to a vertex. A cell array is used to store the information because the number of simplices

associated with each vertex can vary. The simplices associated with vertex i are in the i'th entry in the cell array SI.

### Examples

### Example 1

Load a 2-D triangulation and use TriRep to compute the vertex-to-triangle relations.

```
load trimesh2d
trep = TriRep(tri, x, y);
Find the indices of the tetrahedra attached to the first vertex:
```

```
Tv = vertexAttachments(trep, 1)
Tv{:}
```
### Example 2

Perform a direct query of a 2-D triangulation created using DelaunayTri.

```
x = \text{rand}(20, 1);
y = rand(20, 1);
dt = DelaunayTri(x,y);Find the triangles attached to vertex 5:
```

```
t = vertexAttachments(dt,5);
Plot the triangulation:
```

```
triplot(dt);
hold on;
Plot the triangles attached to vertex 5 (in red):
```

```
triplot(dt(t{:},:),x,y,'Color','r'); 
hold off;
```
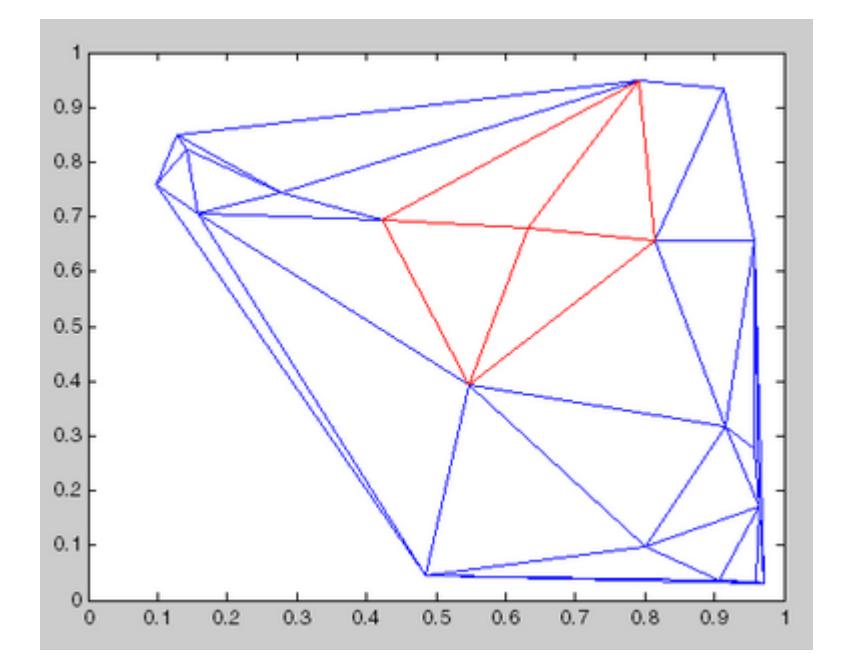

# **Definitions**

### Simplex

A simplex is a triangle/tetrahedron or higher dimensional equivalent.

# See Also

triangulation | delaunayTriangulation

# **VideoReader**

Create object to read video files

### **Syntax**

```
v = VideoReader(filename)
v = VideoReader(filename,Name,Value)
```
## **Description**

v = VideoReader(filename) creates object v to read video data from the file named filename.

 $v =$  VideoReader(filename, Name, Value) creates the object with additional options specified by one or more name-value pair arguments.

## Examples

#### Create VideoReader Object and Read Video

Create a VideoReader object for the example movie file, xylophone.mp4.

```
v = VideoReader('xylophone.mp4');
```
Read all video frames.

```
while hasFrame(v)
   video = readFrame(v);end
whos video
 Name Size Size Bytes Class Attributes
  video 240x320x3 230400 uint8
```
# Input Arguments

### **filename** — File name

character vector

File name, specified as a character vector.

VideoReader supports these file formats:

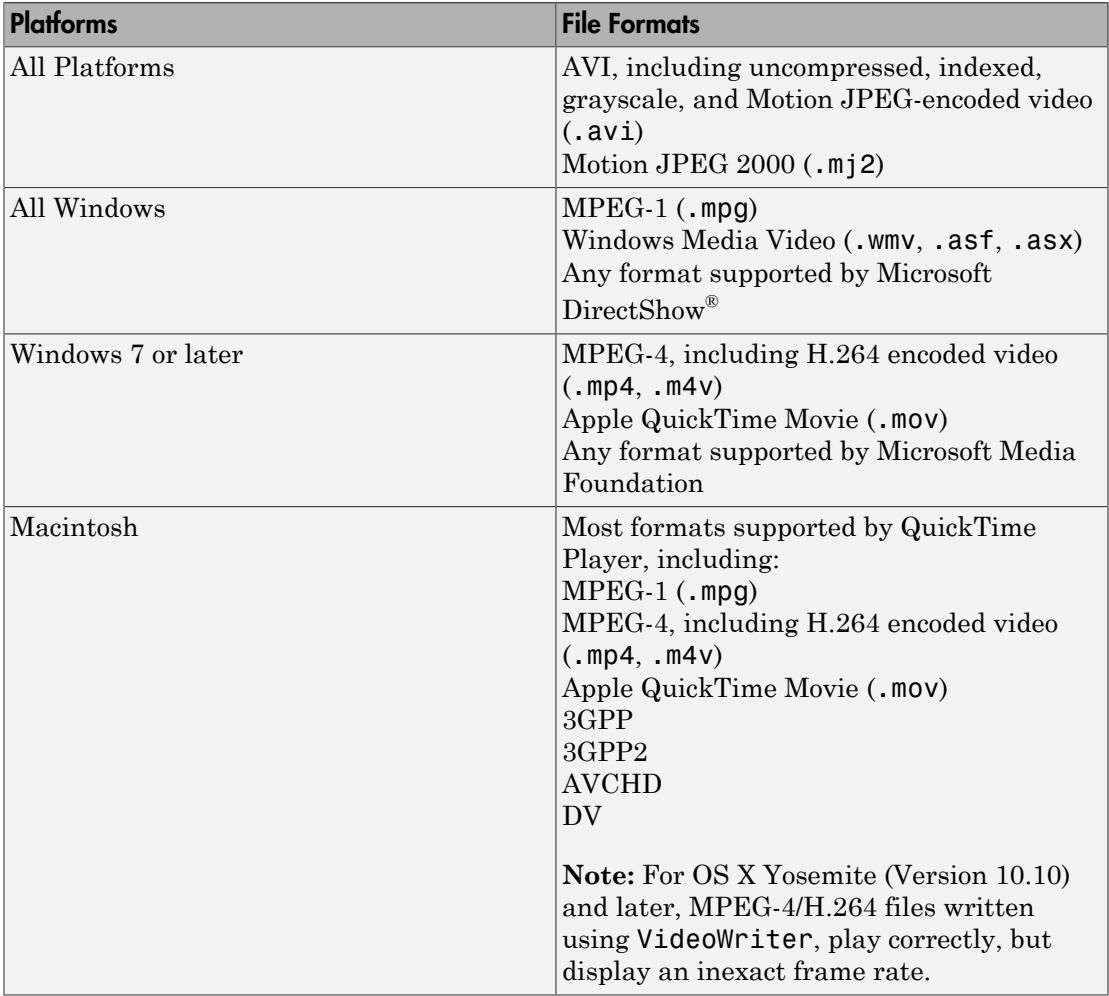

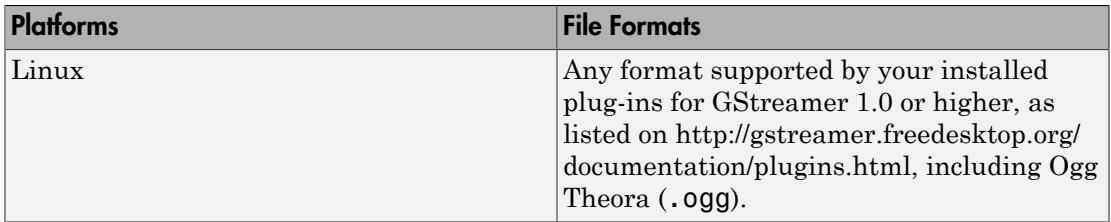

Example: 'myFile.mp4'

Example: '../dir/videos/myFile.avi'

Data Types: char

### Name-Value Pair Arguments

Specify optional comma-separated pairs of Name,Value arguments. Name is the argument name and Value is the corresponding value. Name must appear inside single quotes (' '). You can specify several name and value pair arguments in any order as Name1,Value1,...,NameN,ValueN.

Example: v = VideoReader('myFile.avi','CurrentTime',35.2) creates a VideoReader object to read myFile.avi, starting from the video frame that is 35.2 seconds from the beginning of the file.

#### **'CurrentTime'** — Timestamp of video frame to read

0 (default) | numeric scalar

Timestamp of the video frame to read, specified as the name-value pair consisting of 'CurrentTime' and a numeric scalar. The timestamp is specified in seconds from the start of the video file. The value of CurrentTime can be between zero and the duration of the video.

Note: On some platforms, when you create a VideoReader object, the 'CurrentTime' property might contain a value close to, but not exactly, zero. This variation in the value of the 'CurrentTime' property is due to differences in how each platform processes and reads videos.

Example: 'CurrentTime',5.6

Data Types: double

**'Tag'** — Text data

'' (default) | character vector

Text data, specified as the name-value pair consisting of 'Tag' and a character vector.

Example: 'Tag','Experiment 109'

Data Types: char

#### **'UserData'** — User-defined data

[] (default) | any

User-defined data, specified as the name-value pair consisting of 'UserData' and a value of any data type.

## Output Arguments

#### **v** — Output **VideoReader** object

VideoReader object

Output VideoReader object. After you create a VideoReader object, you can read video files using object functions. See VideoReader for details.

## Tips

- The macOS platform no longer supports certain older video file formats. To read such files using VideoReader:
	- Open the video file using the QuickTime player. If the file is detected to be of an older format, the player automatically converts it into a newer format.
	- Save the newly converted video file.
	- Use the VideoReader to read this newly converted video file.

## See Also

See Also mmfileinfo | VideoWriter

### **Topics**

"Read Video Files"

Introduced in R2010b

# VideoReader

Read video files

# **Description**

VideoReader objects are associated with files containing video data.

VideoReader supports the following file formats.

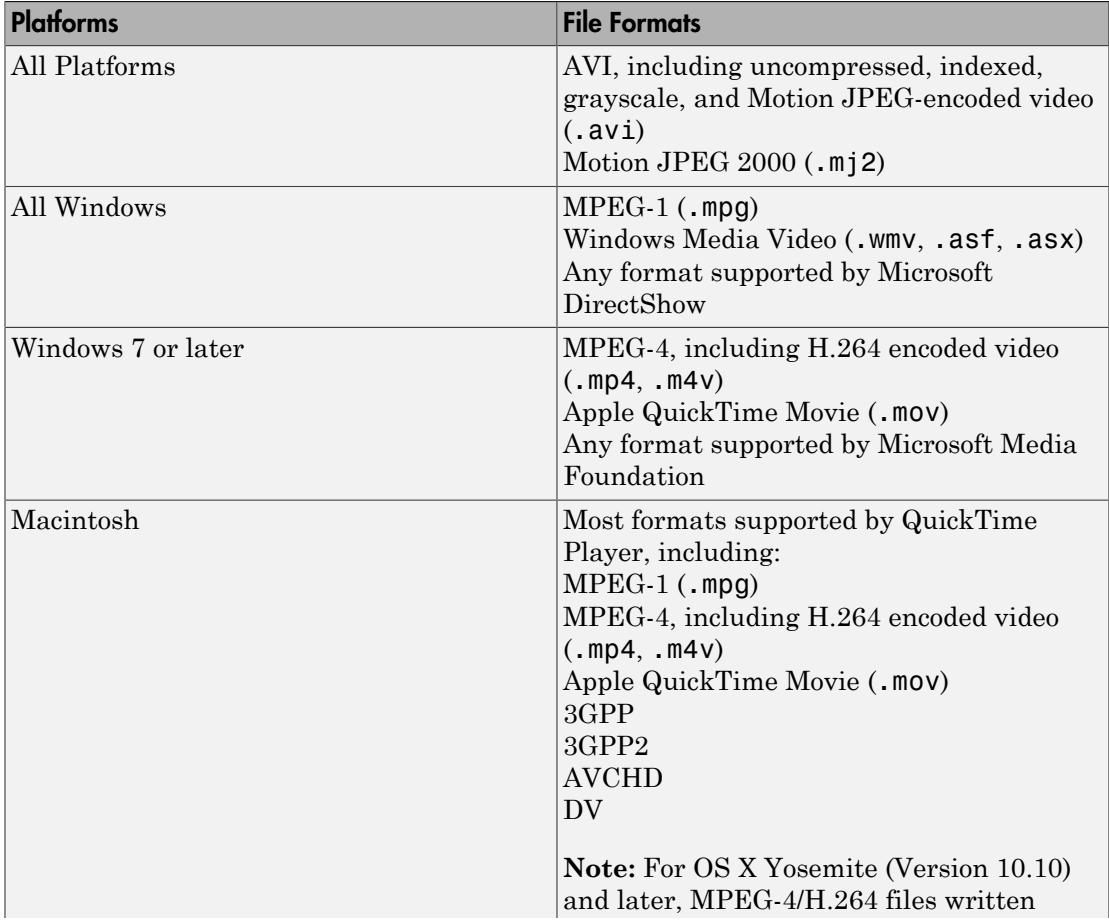

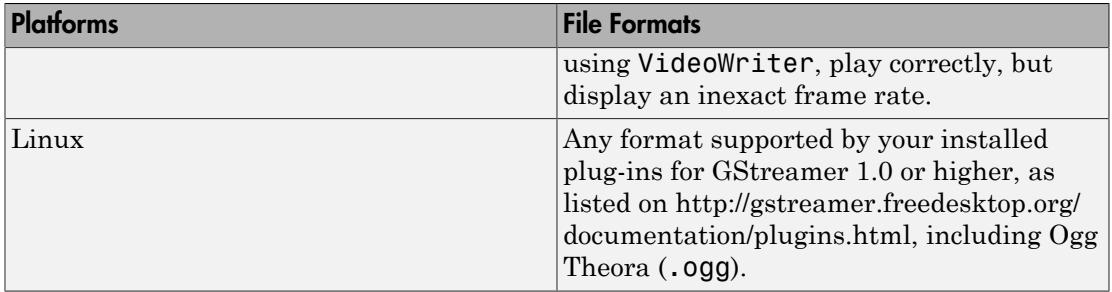

Use dot notation to view or modify a particular property of a VideoReader object. For example, this command finds the value of the Duration property of the VideoReader object, v.

 $D = v.Duration;$ 

Properties are read only, except CurrentTime, Tag, and UserData. Modify the CurrentTime property to begin reading from a particular time in the video file.

# Create Object

Create VideoReader objects using the VideoReader function.

### **Properties**

**BitsPerPixel** — Bits per pixel of video data

numeric scalar

This property is read-only.

Bits per pixel of the video data, specified as a numeric scalar.

Data Types: double

#### **CurrentTime** — Timestamp of video frame to read

numeric scalar

Timestamp of the video frame to read, specified as a numeric scalar. Specify the timestamp in seconds from the start of the video file. The value of CurrentTime can be between zero and the duration of the video.

Example: 120.54

Data Types: double

#### **Duration** — Length of file

numeric scalar

This property is read-only.

Length of the file in seconds, specified as a numeric scalar.

Data Types: double

**FrameRate** — Number of video frames per second

numeric scalar

This property is read-only.

Number of video frames per second, specified as a numeric scalar. For variable-frame rate video, FrameRate is the average frame rate.

**Note:** For OS X Yosemite (Version 10.10) and later, MPEG-4/H.264 files written using VideoWriter, play correctly, but display an inexact frame rate.

Data Types: double

#### **Height** — Height of video frame

numeric scalar

This property is read-only.

Height of the video frame in pixels, specified as a numeric scalar.

Data Types: double

**Name** — File name character vector

This property is read-only.

File name, specified as a character vector.

Data Types: char

**NumberOfFrames** — Number of frames in video stream numeric scalar

This property is read-only.

#### Note: NumberOfFrames is not recommended. Use CurrentTime instead.

Number of frames in the video stream, specified as a numeric scalar˙.

Data Types: double

**Path** — Full path to video file

character vector

This property is read-only.

Full path to the video file associated with the reader object, specified as a character vector.

Data Types: char

**Tag** — Generic text '' (default) | character vector

Generic text field

Data Types: char

#### **UserData** — User-defined data

[] (default)

User-defined data. UserData can be any data type.

#### **VideoFormat** — MATLAB representation of video format

character vector

This property is read-only.

MATLAB representation of the video format, specified as a character vector.

For all file types except Motion JPEG 2000 files, VideoFormat is one of the following.

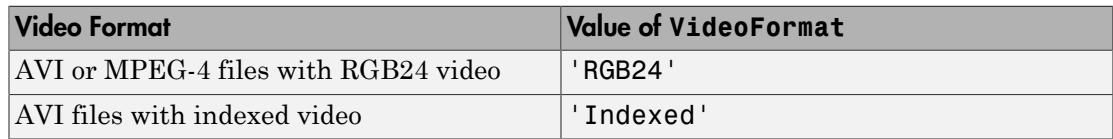

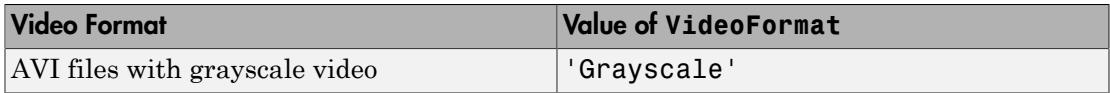

For Motion JPEG 2000 files, VideoFormat is one of the following.

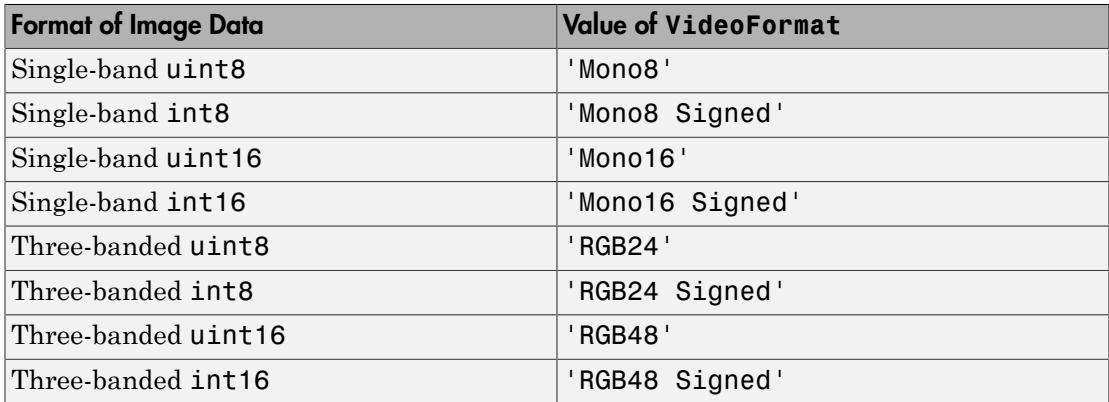

### **Width** — Width of video frame

numeric scalar.

This property is read-only.

Width of the video frame in pixels, specified as a numeric scalar.

Data Types: double

# **Object Functions**

read **Read video frame data from file** Read video frame data from file VideoReader.getFileFormats File formats that VideoReader supports readFrame **Read video frame from video file** Read video frame from video file hasFrame Determine if frame is available to read

## Examples

#### Create VideoReader Object and Read Video

Create a VideoReader object for the example movie file, xylophone.mp4.

```
v = VideoReader('xylophone.mp4');
```
Read all video frames.

```
while hasFrame(v)
   video = readFrame(v);end
whos video
  Name Size Bytes Class Attributes
  video 240x320x3 230400 uint8
```
#### Read Video Starting at Specific Time

Create an object to read the sample file, xylophone.mp4.

```
v = VideoReader('xylophone.mp4');
```
Specify that reading should begin 2.5 seconds from the beginning of the video.

v.CurrentTime = 2.5;

Create an axes. Then, read video frames until no more frames are available to read.

```
currAxes = axes;
while hasFrame(v)
    vidFrame = readFrame(v); image(vidFrame, 'Parent', currAxes);
     currAxes.Visible = 'off';
     pause(1/v.FrameRate);
end
```
• "Read Video Files"

## See Also

## See Also

VideoWriter

### **Topics**

"Read Video Files"
# VideoReader.getFileFormats

File formats that VideoReader supports

## **Syntax**

```
formats = VideoReader.getFileFormats()
```
## **Description**

formats = VideoReader.getFileFormats() returns an array of audiovideo.FileFormatInfo objects that indicate which formats VideoReader can read on the current system.

# Examples

### View Supported File Formats for Your System

View the list of file formats that VideoReader supports on your system.

```
fmts = VideoReader.getFileFormats()
```

```
Video File Formats:
     .asf - ASF File
     .asx - ASX File
     .avi - AVI File
     .m4v - MPEG-4 Video
     .mj2 - Motion JPEG2000
     .mov - QuickTime movie
     .mp4 - MPEG-4
     .mpg - MPEG-1
     .wmv - Windows Media Video
```
This output is for a Linux® system. Your results might differ.

### Check if File Format is Supported

Check whether VideoReader can read AVI files on the current system.

```
fmtList = VideoReader.getFileFormats();
if any(ismember({fmtList.Extension},'avi'))
      disp('VideoReader can read AVI files on this system.');
else
      disp('VideoReader cannot read AVI files on this system.');
end
VideoReader can read AVI files on this system.
```
### Create Dialog Box to Select Video File

Create a dialog box that allows a user to select a video file interactively.

Get the supported file formats.

```
formats = VideoReader.getFileFormats()
```

```
Video File Formats:
     .asf - ASF File
     .asx - ASX File
     .avi - AVI File
     .m4v - MPEG-4 Video
     .mj2 - Motion JPEG2000
     .mov - QuickTime movie
     .mp4 - MPEG-4
     .mpg - MPEG-1
     .wmv - Windows Media Video
```
This output is for a Windows system. Your results might differ.

Convert the formats array to a filter list.

#### filterSpec = getFilterSpec(formats)

```
filterSpec =
```
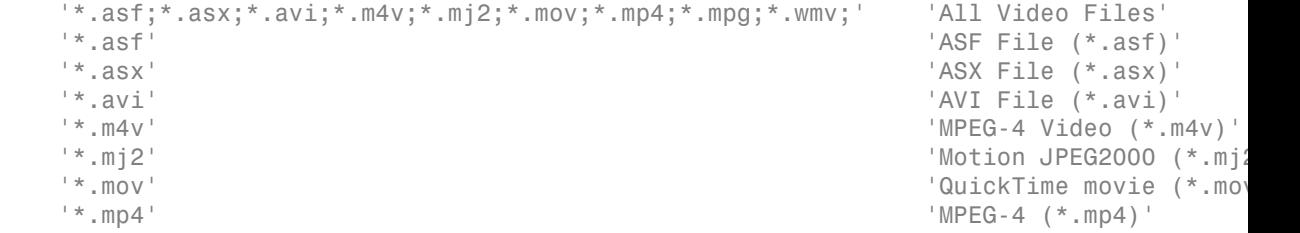

 '\*.mpg' 'MPEG-1 (\*.mpg)' '\*.wmv' 'Windows Media Video (\*.wmv)' '\*.\*' 'All Files (\*.\*)'

filterSpec is a cell array that includes 'All Video Files' in the first row, and 'All Files (\*.\*)' in the last row.

Create the dialog box using uigetfile.

```
[filename,pathname] = uigetfile(filterSpec);
```
## Output Arguments

### **formats** — Supported video file formats

array of audiovideo.FileFormatInfo objects

Supported video file formats, returned as an array of audiovideo.FileFormatInfo objects with the following properties.

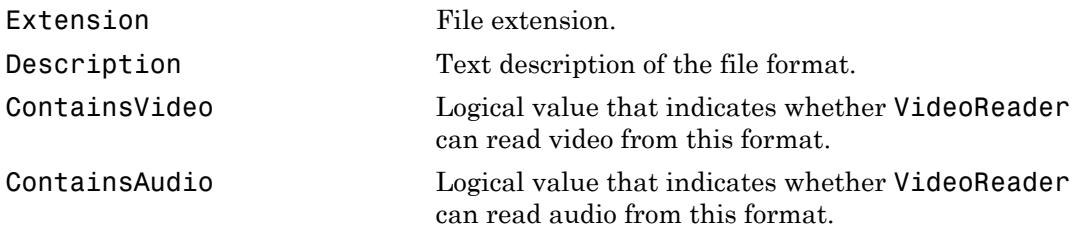

VideoReader cannot always read a particular video file even if getFileFormats lists its format. For more information, see Supported Video File Formats.

On Windows and UNIX systems, the list of file formats does not always contain all the formats that VideoReader can read on your system. getFileFormats returns a platform-dependent, static list of formats that VideoReader can read on most systems.

## See Also

## See Also

uigetfile | VideoReader

# hasFrame

Determine if frame is available to read

## **Syntax**

```
tf = hasFrame(v)
```
# **Description**

 $tf = hagsFrame(V)$  returns logical 1 (true) if there is a video frame available to read from the file. Otherwise, it returns logical 0 (false).

# Examples

## Create VideoReader Object and Read Video

Create a VideoReader object for the example movie file, xylophone.mp4.

```
v = VideoReader('xylophone.mp4');
```
Read all video frames.

```
while hasFrame(v)
   video = readFrame(v);end
whos video
 Name Size Size Bytes Class Attributes
  video 240x320x3 230400 uint8
```
## Read and Play Back Movie File

Read and play back the sample movie file, xylophone.mp4.

Create a VideoReader object to read data from the sample file. Then, determine the width and height of the video.

```
xyloObj = VideoReader('xylophone.mp4');
```

```
vidWidth = xyloObj.Width;
vidHeight = xyloObj.Height;
```
Create a movie structure array, mov.

```
mov = struct('cdata',zeros(vidHeight,vidWidth,3,'uint8'),...
     'colormap',[]);
```
Read one frame at a time until the end of the video is reached.

```
k = 1;while hasFrame(xyloObj)
    mov(k).cdata = readFrame(xyloObj);
    k = k+1;
end
```
Size a figure based on the width and height of the video. Then, play back the movie once at the video frame rate.

```
hf = fiqure;set(hf,'position',[150 150 vidWidth vidHeight]);
```

```
movie(hf,mov,1,xyloObj.FrameRate);
```
• "Read Video Files"

## Input Arguments

### **v** — Input VideoReader object

VideoReader object

Input VideoReader object. Use the VideoReader function to create a VideoReader object from your video file.

## See Also

## See Also

movie | readFrame | VideoReader

## Topics

"Read Video Files"

## read

Read video frame data from file

# **Compatibility**

VideoReader.read is not recommended. Use VideoReader.readFrame instead.

# **Syntax**

```
video = read(v)video = read(v,index)video = read(\_\_\ , 'native')
```
# **Description**

video =  $read(v)$  reads all video frames from the file associated with v.

 $video = read(v, index) reads only the frames specified by index.$ 

video =  $read(\_\_\$  , 'native') returns data in the format specified by the VideoFormat property and can include any of the input arguments in the previous syntaxes.

# Examples

## Select Video Frames to Read

Create a VideoReader object for the example movie file, xylophone.mp4.

```
v = VideoReader('xylophone.mp4');
```
Read only the first video frame.

```
video = read(v, 1);
```
Read only the last video frame.

 $video = read(v, Inf)$ ;

Read frames 5 through 10.

 $video = read(v, [5 10]);$ 

Read from the 50th frame to the end of the video file.

 $video = read(v, [50 Inf]);$ 

## Input Arguments

### **v** — Input VideoReader object

VideoReader object

Input VideoReader object. Use the VideoReader function to create a VideoReader object from your video file.

### **index** — Frames to read

[1 Inf] (default) | numeric scalar | two-element array

Frames to read, specified as a numeric scalar or a two-element array.

- To read a single frame, specify a numeric scalar.
- To read a range of frames, specify a two-element array.

The first frame number is 1, and Inf represents the last frame of the file.

Example: 10

Example: Inf

Example: [1 20]

```
Data Types: single | double | int8 | int16 | int32 | int64 | uint8 | uint16 |
uint32 | uint64
```
## Output Arguments

## **video** — Video frame data

numeric array | structure array

Video frame data, returned as a numeric or structure array. The size and format of video depends on the VideoFormat property of v. When the VideoFormat property of v is 'Indexed' or 'Grayscale', the data type and dimensions of video depend on whether you call read with the 'native' argument. For most files, the data type and dimensions of video are as follows.

H is the image frame height, W is the image frame width, and F is the number of frames read.

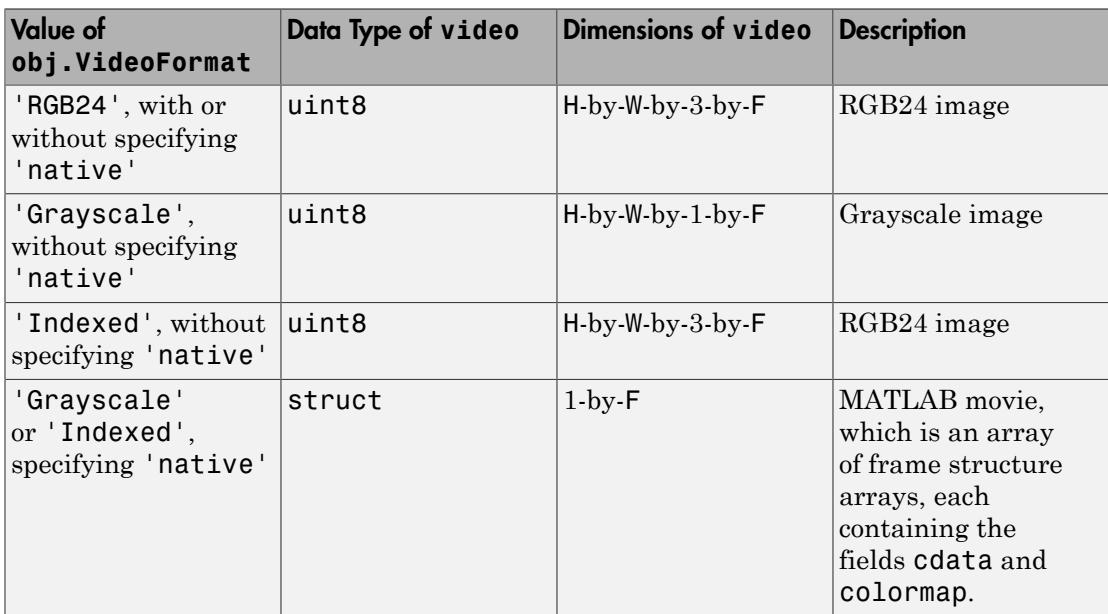

For Motion JPEG 2000 files, the data type and dimensions of video are as follows.

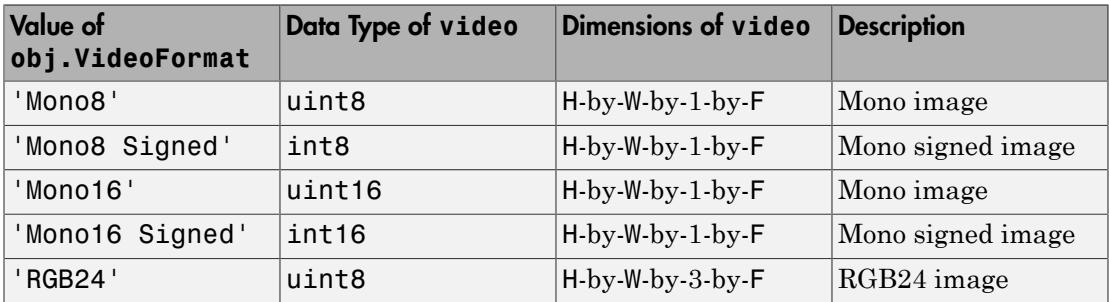

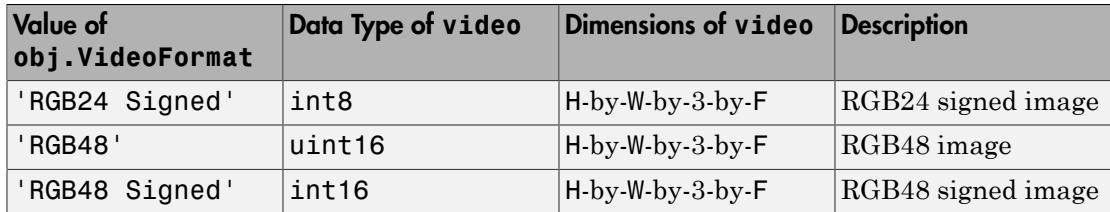

# See Also

See Also movie | VideoReader

# readFrame

Read video frame from video file

## **Syntax**

```
video = readFrame(v)video = readFrame(v,'native')
```
# **Description**

video =  $readFrame(v)$  reads the next available video frame from the file associated with v.

```
video = readFrame(v, 'native') returns data in the format specified by the
VideoFormat property.
```
# Examples

## Create VideoReader Object and Read Video

Create a VideoReader object for the example movie file, xylophone.mp4.

```
v = VideoReader('xylophone.mp4');
```
Read all video frames.

```
while hasFrame(v)
   video = readFrame(v);end
whos video
 Name Size Size Bytes Class Attributes
  video 240x320x3 230400 uint8
```
## Read Video Starting at Specific Time

Create an object to read the sample file, xylophone.mp4.

```
v = VideoReader('xylophone.mp4');
```
Specify that reading should begin 2.5 seconds from the beginning of the video.

```
v.CurrentTime = 2.5;
```
Create an axes. Then, read video frames until no more frames are available to read.

```
currAxes = axes;while hasFrame(v)
    vidFrame = readFrame(v); image(vidFrame, 'Parent', currAxes);
     currAxes.Visible = 'off';
     pause(1/v.FrameRate);
end
```
### Read and Play Back Movie File

Read and play back the sample movie file, xylophone.mp4.

Create a VideoReader object to read data from the sample file. Then, determine the width and height of the video.

```
xyloObj = VideoReader('xylophone.mp4');
```

```
vidWidth = xyloObj.Width;
vidHeight = xyloObj.Height;
```
Create a movie structure array, mov.

```
mov = struct('cdata',zeros(vidHeight,vidWidth,3,'uint8'),...
     'colormap',[]);
```
Read one frame at a time until the end of the video is reached.

```
k = 1;while hasFrame(xyloObj)
    mov(k).cdata = readFrame(xyloObj);
    k = k+1;
end
```
Size a figure based on the width and height of the video. Then, play back the movie once at the video frame rate.

 $hf = figure;$ 

set(hf,'position',[150 150 vidWidth vidHeight]);

movie(hf,mov,1,xyloObj.FrameRate);

• "Read Video Files"

## Input Arguments

**v** — Input VideoReader object

VideoReader object

Input VideoReader object. Use the VideoReader function to create a VideoReader object from your video file.

## Output Arguments

### **video** — Video frame data

array

Video frame data, returned as an array. The dimensions and data type of video depend on the VideoFormat property of obj.

The following table lists the data type and dimensions of video for most files. H is the image frame height and W is the image frame width. When the VideoFormat property of obj is 'Indexed', the data type and dimensions of video depend on whether you call read with the 'native' argument.

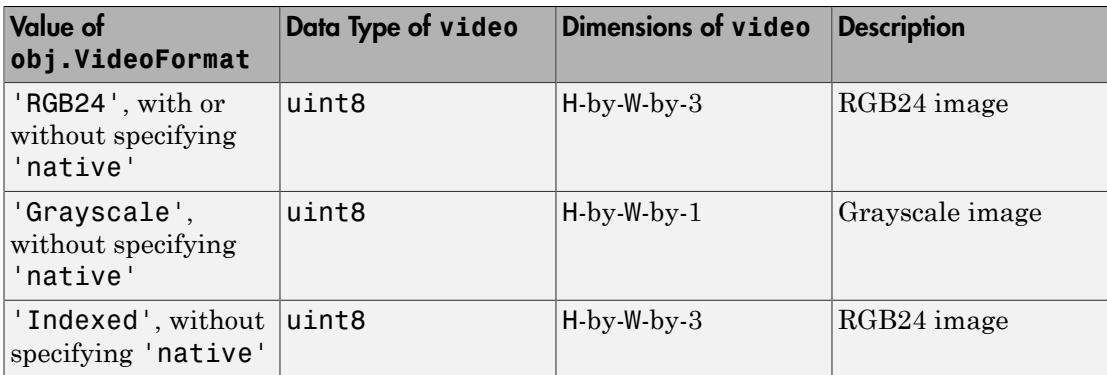

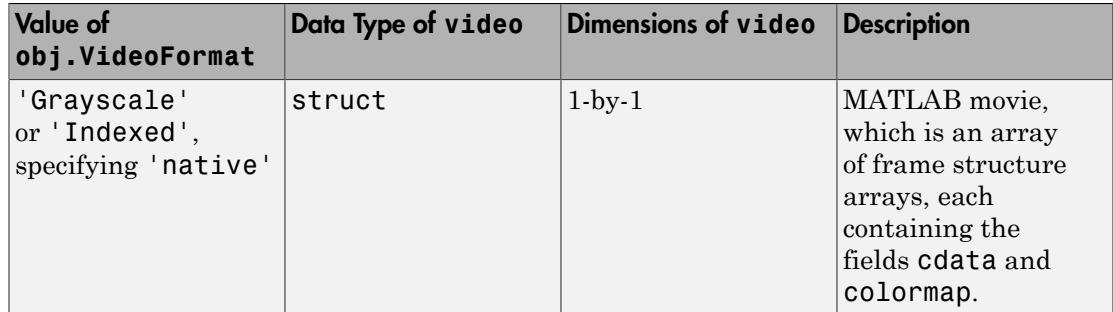

For Motion JPEG 2000 files, the data type and dimensions of video are as follows.

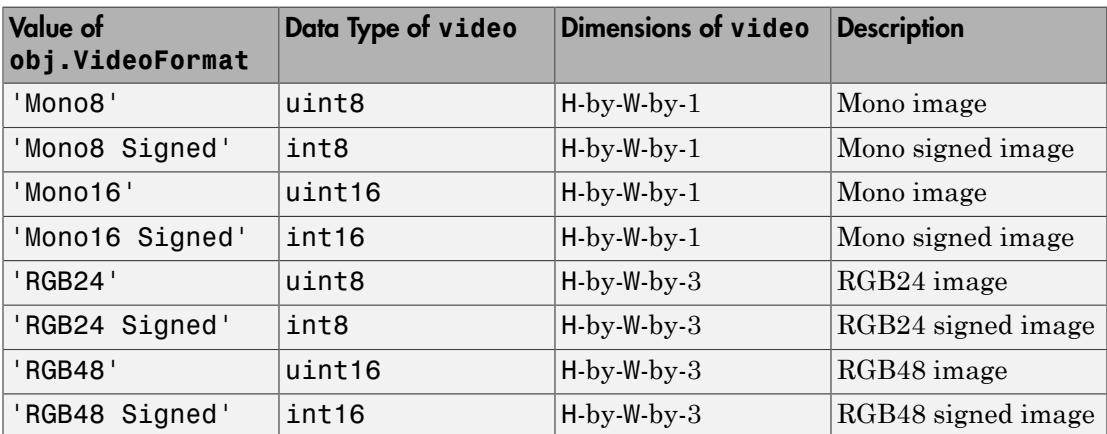

# See Also

## See Also

hasFrame | movie | VideoReader

## **Topics**

"Read Video Files"

# **VideoWriter**

Create object to write video files

## **Syntax**

```
v = VideoWriter(filename)
v = VideoWriter(filename,profile)
```
# **Description**

v = VideoWriter(filename) creates a VideoWriter object to write video data to an AVI file with Motion JPEG compression.

v = VideoWriter(filename,profile) creates a VideoWriter object and applies a set of properties tailored to a specific file format (such as 'MPEG-4' or 'Uncompressed AVI').

# Examples

### Create VideoWriter Object and Write Video

Create a VideoWriter object to write a Motion JPEG AVI file named newfile.avi.

```
v = VideoWriter('newfile.avi');
```
Open the file for writing and write a 300-by-300 matrix of data to the file.

```
open(v)
writeVideo(v,rand(300))
```
Close the file.

close(v)

### Specify Profile for Uncompressed AVI and Write Video

Create an array containing data from the sample still image, peppers.png.

```
A = imread('peppers.png');
```
Create a VideoWriter object for a new uncompressed AVI file for RGB24 video.

```
v = VideoWriter('newfile.avi','Uncompressed AVI');
```
Open the file for writing.

open(v)

Write the image in A to the video file.

writeVideo(v,A)

Close the file.

close(v)

## Input Arguments

#### **filename** — File name character vector

File name, specified as a character vector. VideoWriter creates the file.

VideoWriter supports these file extensions.

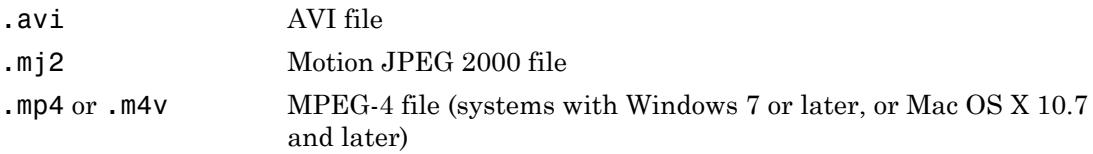

If you do not specify a valid file extension, VideoWriter appends the extension .avi, .mj2 or .mp4, depending on the value of the profile argument. If you do not specify a value for profile, then VideoWriter creates a Motion JPEG compressed AVI file with the extension .avi.

```
Example: 'myFile.avi'
Example: '../dir/videos/myFile.mj2'
```
Data Types: char

### **profile** — File type

'Motion JPEG AVI' (default) | 'Archival' | 'Motion JPEG 2000' | ...

File type, specified as one of the following.

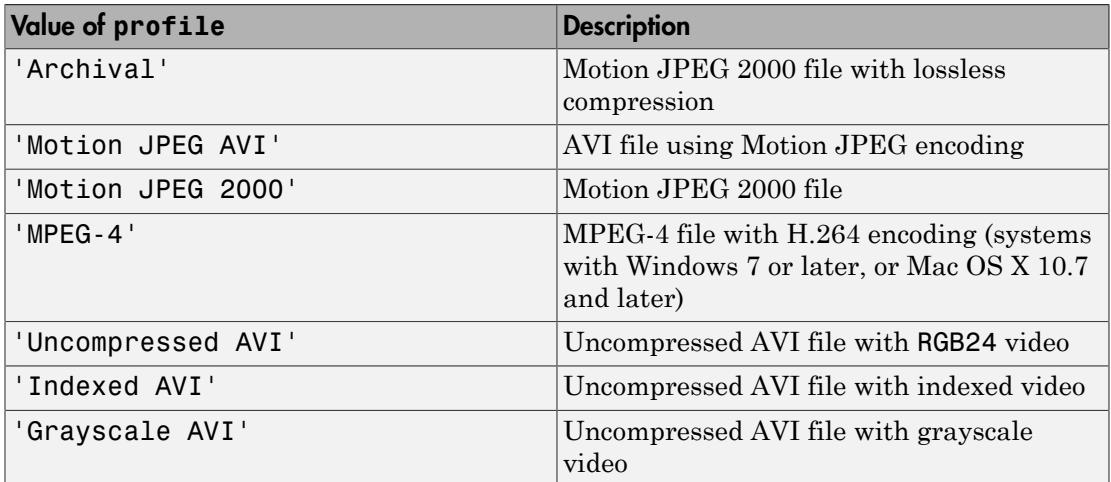

profile sets default values for video properties such as VideoCompressionMethod.

## **Output Arguments**

**v** — Output **VideoWriter** object

VideoWriter

Output VideoWriter object. After you create a VideoWriter object, you can write video files using object functions. See VideoWriter for details.

## See Also

See Also mmfileinfo | VideoReader

## Topics

VideoWriter

# **VideoWriter**

Write video files

# **Description**

VideoWriter objects allow you to create video files from arrays or MATLAB movies.

You can use the VideoWriter function with a predefined *profile* to create a VideoWriter object with properties tailored to a specific format, such as 'Uncompressed AVI' or 'MPEG-4'. After you create the object, you can use dot notation to view or modify a particular property:

```
v = VideoWriter('newfile.mj2','Motion JPEG 2000');
v.CompressionRatio = 3;
```
Modify property values before opening the video file for writing. After you call the open function, you cannot change the value of a property.

# Create Object

Create VideoWriter objects using the VideoWriter function.

## **Properties**

## **ColorChannels** — Number of color channels

positive integer

This property is read-only.

Number of color channels in each output video frame, specified as a positive integer:

- Uncompressed AVI, Motion JPEG AVI, and MPEG-4 files have three color channels.
- Indexed and grayscale AVI files have one color channel.
- For Motion JPEG 2000 files, the number of channels depends on the input data to the writeVideo function: one for monochrome image data, three for color data.

Data Types: double

### **Colormap** — Color information for video file

P-by-3 numeric matrix

Color information for video file, specified as a numeric matrix with three columns and a maximum of 256 rows. Each row in the matrix defines one color using an RGB triplet. An RGB triplet is a three-element row vector whose elements specify the intensities of the red, green, and blue components of the color. The intensities must be in the range [0,1].

You can set the colormap explicitly before the call to open, or by using the colormap field of a movie frame structure at the time of writing the first frame.

The Colormap property only applies to objects used for writing indexed AVI files.

```
Example: colormap(summer(256))
Data Types: double | uint8
```
### **CompressionRatio** — Target compression ratio

10 (default) | integer greater than 1

Target compression ratio, specified as an integer greater than 1. The compression ratio is the ratio between the number of bytes in the input image and the number of bytes in the compressed image. The video data is compressed as much as possible, up to the specified target.

CompressionRatio is available only for objects used for writing Motion JPEG 2000 files. After you call open, you cannot change the CompressionRatio value. If you previously set LosslessCompression to true, setting CompressionRatio generates an error.

Example: 5

```
Data Types: single | double | int8 | int16 | int32 | int64 | uint8 | uint16 |
uint32 | uint64
```
### **Duration** — Duration of output file

scalar value

This property is read-only.

Duration of the output file in seconds, specified as a scalar value.

Data Types: double

### **FileFormat** — Type of file to write

'avi' | 'mp4' | 'mj2'

This property is read-only.

Type of file to write, specified as 'avi', 'mp4', or 'mj2'.

**Filename** — Name of file character vector

This property is read-only.

Name of file, specified as a character vector.

Data Types: char

**FrameCount** — Number of frames integer

This property is read-only.

Number of frames written to the video file, specified as an integer.

Data Types: double

### **FrameRate** — Rate of video playback

30 (default) | positive number

Rate of video playback in frames per second, specified as a positive number.

### After you call open, you cannot change the FrameRate value.

Example: 10

Data Types: single | double | int8 | int16 | int32 | int64 | uint8 | uint16 | uint32 | uint64

**Height** — Height of each video frame scalar

This property is read-only.

Height of each video frame in pixels, specified as a scalar. The writeVideo method sets values for Height and Width based on the dimensions of the first frame.

MPEG-4 files require frame dimensions that are divisible by two. If the input frame height for an MPEG-4 file is not an even number, VideoWriter pads the frame with a row of black pixels at the bottom. For MPEG-4 files on Windows systems, the allowed value depends on the version of Windows. For example, on Windows 10 the allowed Height is in the range [34,2160].

Data Types: double

#### **LosslessCompression** — Lossless compression

true | false

Lossless compression, specified as true or false. The LosslessCompression property is only available for objects used for writing Motion JPEG 2000 files.

If LosslessCompression is true, then:

- The writeVideo function writes data so that the decompressed data is identical to the input data.
- VideoWriter ignores any specified value for CompressionRatio.

After you call open, you cannot change the LosslessCompression value.

By default, LosslessCompression is false for the 'Motion JPEG 2000' profile and true for the 'Archival' profile.

Data Types: logical

#### **MJ2BitDepth** — Bit depth for Motion JPEG 2000 files

integer in the range [1,16]

Bit depth for Motion JPEG 2000 files, specified as an integer in the range [1,16]. The bit depth is the number of least-significant bits in the input image data

MJ2BitDepth is available only for objects used for writing Motion JPEG 2000 files. If you do not specify a value before calling the open method, VideoWriter sets the bit depth based on the input data type. For example, if the input data to writeVideo is an array of uint8 or int8 values, then MJ2BitDepth is 8.

Example: 8

Data Types: single | double | int8 | int16 | int32 | int64 | uint8 | uint16 | uint32 | uint64

**Path** — Full path to video file

character vector

This property is read-only.

Full path to the video file, specified as a character vector.

Data Types: char

### **Quality** — Video quality

75 (default) | integer in the range [0,100]

Video quality, specified as an integer in the range, [0,100]. Higher quality numbers result in higher video quality and larger file sizes. Lower quality numbers result in lower video quality and smaller file sizes.

Quality is available only for objects associated with the MPEG-4 or Motion JPEG AVI profile. After you call open, you cannot change the Quality value.

Example: 50

```
Data Types: single | double | int8 | int16 | int32 | int64 | uint8 | uint16 |
uint32 | uint64
```
### **VideoBitsPerPixel** — Number of bits per pixel

numeric scalar

This property is read-only.

Number of bits per pixel in each output video frame, specified as a numeric scalar.

AVI files with truecolor video, Motion JPEG AVI, and MPEG-4 files have 24 bits per pixel (8 bits for each of three color bands).

Indexed and grayscale AVI files have 8 bits per pixel.

For Motion JPEG 2000 files, the number of bits per pixel depends on the value of MJ2BitDepth and the number of bands of image data. For example, if the input data to writeVideo is a three-dimensional array of uint16 or int16 values, the default value of MJ2BitDepth is 16, and VideoBitsPerPixel is 48 (three times the bit depth).

Data Types: double

### **VideoCompressionMethod** — Type of video compression

'None' | 'H.264' | 'Motion JPEG' | 'Motion JPEG 2000'

This property is read-only.

Type of video compression, specified as 'None', 'H.264', 'Motion JPEG', or 'Motion JPEG 2000'.

Data Types: char

### **VideoFormat** — MATLAB representation of video format

character vector

This property is read-only.

MATLAB representation of the video format, specified as a character vector.

For file types other than Motion JPEG 2000 files, VideoFormat is one of the following.

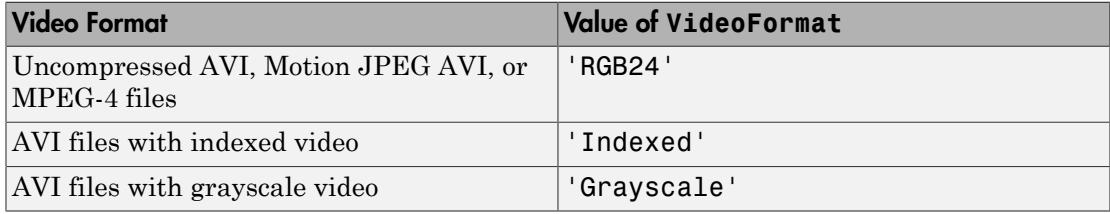

For Motion JPEG 2000 files, VideoFormat depends on the value of MJ2BitDepth and the format of the input image data to the writeVideo method. For example, if you do not specify the MJ2BitDepth property, VideoWriter sets the format as shown in this table.

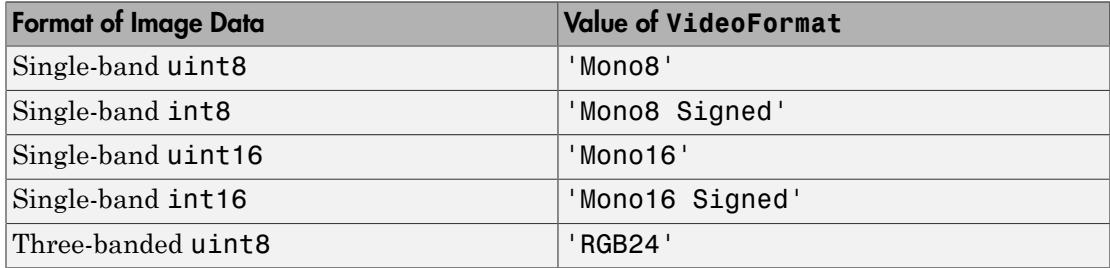

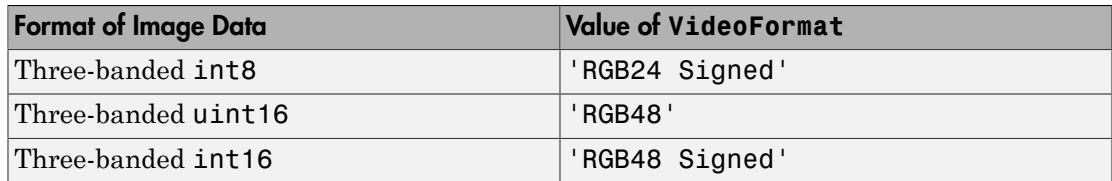

### **Width** — Width of each video frame

numeric scalar

This property is read-only.

Width of each video frame in pixels, specified as a numeric scalar. The writeVideo function sets values for Height and Width based on the dimensions of the first frame.

MPEG-4 files require frame dimensions that are divisible by two. If the input frame width for an MPEG-4 file is not an even number, then VideoWriter pads the frame with a column of black pixels along the right side. For MPEG-4 files on Windows systems, the allowed value depends on the version of Windows. For example, on Windows 10 the allowed Width is in the range [34,3872].

Data Types: double

## Object Functions

writeVideo Write video data to file

open Open file for writing video data close Close file after writing video data VideoWriter.getProfiles Profiles and file formats that VideoWriter supports

## Examples

### Create VideoWriter Object and Write Video

Create a VideoWriter object to write a Motion JPEG AVI file named newfile.avi.

v = VideoWriter('newfile.avi');

Open the file for writing and write a 300-by-300 matrix of data to the file.

```
open(v)
writeVideo(v,rand(300))
Close the file.
close(v)
```
### Specify Profile for Uncompressed AVI and Write Video

Create an array containing data from the sample still image, peppers.png.

 $A = imread('peppers.png');$ 

Create a VideoWriter object for a new uncompressed AVI file for RGB24 video.

```
v = VideoWriter('newfile.avi','Uncompressed AVI');
```
Open the file for writing.

open(v)

Write the image in A to the video file.

```
writeVideo(v,A)
```
Close the file.

close(v)

### Create AVI File from Animation

Write a sequence of frames to a compressed AVI file named peaks.avi.

Prepare the new file.

v = VideoWriter('peaks.avi'); open(v);

Generate initial data and set axes and figure properties.

```
Z = \text{peaks};
surf(Z); 
axis tight manual
set(gca,'nextplot','replacechildren');
```
Create a set of frames and write each frame to the file.

```
for k = 1:20 surf(sin(2*pi*k/20)*Z,Z)
  frame = getframe(gcf); writeVideo(v,frame);
end
```
close(v);

## See Also

## **Topics**

"Export to Video"

# close

Close file after writing video data

# **Syntax**

close(v)

# **Description**

 $close(v)$  closes the video file associated with v. You must call close to ensure that all data is written to the file. The object, v, remains in the workspace. If you call the open function after closing the video file, open discards all existing contents of the file.

# Examples

## Open and Close Video File for Writing

Create a VideoWriter object to write a new Motion JPEG AVI file.

```
v = VideoWriter('newfile');
```
Open the file for writing.

open(v)

Write a 300-by-300 matrix of data to the file.

```
writeVideo(v,rand(300))
```
Close the file.

close(v)

# Input Arguments

**v** — Input **VideoWriter** object VideoWriter object

Input VideoWriter object. Use VideoWriter to create the object.

# See Also

## See Also

open | VideoWriter | writeVideo

# VideoWriter.getProfiles

Profiles and file formats that VideoWriter supports

## **Syntax**

```
profiles = VideoWriter.getProfiles()
```
# **Description**

```
profiles = VideoWriter.getProfiles() returns an array of
audiovideo.writer.ProfileInfo objects that indicate the types of files that
VideoWriter can create.
```
# Examples

## Get Profile Information

View available profiles and get specific information about the 'Uncompressed AVI' profile.

View profiles that VideoWriter supports.

```
profiles = VideoWriter.getProfiles()
```
Summary of installed VideoWriter profiles:

```
Name Description
 ---------------- -----------------------------------------------------------------------
   Archival Video file compression with JPEG 2000 codec with lossless mode ena
    Grayscale AVI An AVI file with Grayscale Video Data
    Indexed AVI An AVI file with Indexed Video Data
   MPEG-4 A MPEG-4 file with H.264 Compression
    Motion JPEG 2000 Video file compression with JPEG 2000 codec.
    Motion JPEG AVI An AVI file with Motion JPEG compression
    Uncompressed AVI An AVI file with uncompressed RGB24 video data
```
Find the index number for the 'Uncompressed AVI' profile.

```
uncompAVI = find(ismember({profiles.Name},'Uncompressed AVI'));
```
View the properties of the 'Uncompressed AVI' profile.

### profiles(uncompAVI)

audiovideo.writer.ProfileInfo

ProfileInfo Properties:

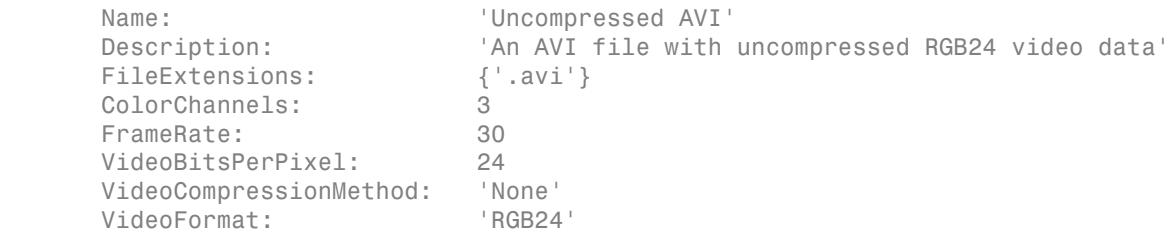

Get the file extensions associated with the profile.

ext = profiles(uncompAVI).FileExtensions

```
ext = cell
     '.avi'
```
## Output Arguments

### **profiles** — Supported profiles and video file formats

array of audiovideo.writer.ProfileInfo objects

Supported profiles and video file formats, returned as an array of audiovideo.writer.ProfileInfo objects, which have the following read-only properties.

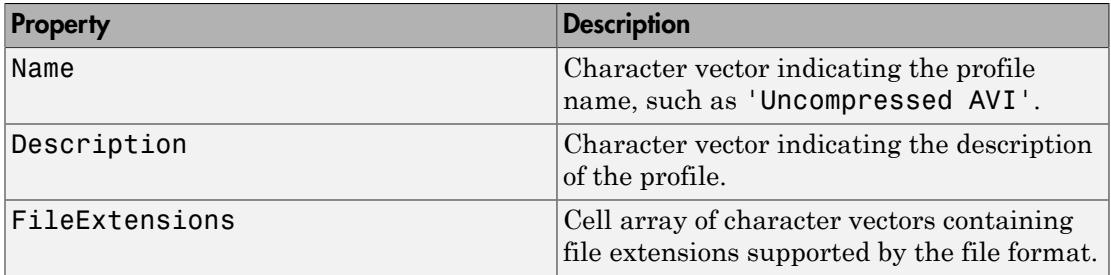

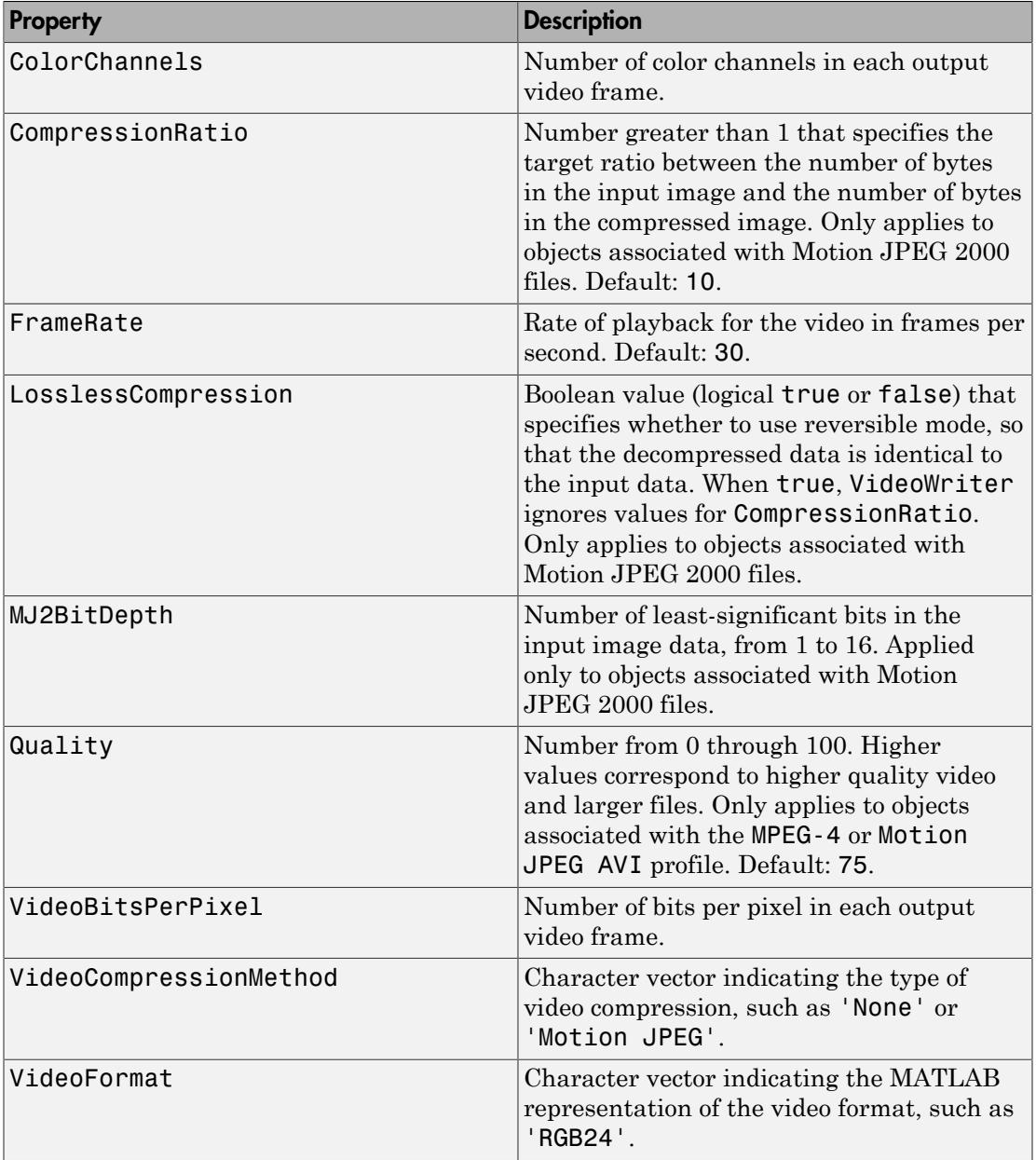

# See Also

## See Also VideoWriter

## open

Open file for writing video data

# **Syntax**

open(v)

# **Description**

 $open(v)$  opens the file associated with  $v$  for writing. When you open the file, all properties of the object become read only. open discards all existing contents of the file.

# Examples

## Open and Close Video File for Writing

Create a VideoWriter object to write a new Motion JPEG AVI file.

```
v = VideoWriter('newfile');
```
Open the file for writing.

open(v)

Write a 300-by-300 matrix of data to the file.

writeVideo(v,rand(300))

Close the file.

close(v)

## Input Arguments

**v** — Input **VideoWriter** object VideoWriter object
Input VideoWriter object. Use VideoWriter to create the object.

# See Also

### See Also

close | VideoWriter | writeVideo

Introduced in R2010b

# writeVideo

Write video data to file

## **Syntax**

```
writeVideo(v,img)
writeVideo(v,frame)
```
# **Description**

writeVideo( $v,$ img) writes data from an array to the video file associated with  $v$ .

You must call open(v) before calling writeVideo.

writeVideo(v,frame) writes one or more movie frames typically returned by the getframe function.

# Examples

#### Write Image to Motion JPEG 2000 File

Write an RGB image to a Motion JPEG 2000 file with lossless compression.

Create an array containing data from the sample still image, peppers.png.

```
A = imread('peppers.png');
```
Create a VideoWriter object for a new video file. Use the 'Archival' profile to specify a Motion JPEG 2000 file with lossless compression.

```
v = VideoWriter('myFile','Archival');
```
Verify the type of video compression for the new file.

```
v.VideoCompressionMethod
```

```
ans ='Motion JPEG 2000'
```
Open the video file for writing. Then, write the image data in A to the file.

open(v) writeVideo(v,A)

Close the video file.

close(v)

#### Write Indexed Image to AVI File

Read image and colormap data from the sample indexed image file, corn.tif.

 $[X, \text{map}] = \text{imread}('corn.tif');$ 

Create a VideoWriter object for a new indexed AVI file.

```
v = VideoWriter('myIndexed.avi','Indexed AVI');
```
Assign the colormap data to the Colormap property of v.

v.Colormap = map;

Open the file for writing. After you open the file, you cannot change the properties of v.

open(v)

Write the image data in X to the video file. Then, close the file.

```
writeVideo(v,X)
close(v)
```
#### Convert MPEG-4 to AVI File

Convert the example file,  $xy$ lophone.mp4, to an uncompressed AVI file.

Create objects to read and write the video, and open the AVI file for writing.

```
reader = VideoReader('xylophone.mp4');
writer = VideoWriter('transcoded xylophone.au', ... 'Uncompressed AVI');
```

```
writer.FrameRate = reader.FrameRate;
```
open(writer);

Read and write each frame.

```
while hasFrame(reader)
    img = readFrame(reader);
    writeVideo(writer,img);
end
```

```
close(writer);
```
#### Create AVI File from Animation

Write a sequence of frames to a compressed AVI file named peaks.avi.

Prepare the new file.

v = VideoWriter('peaks.avi'); open(v);

Generate initial data and set axes and figure properties.

```
Z = \text{peaks};
surf(Z);axis tight manual
set(gca,'nextplot','replacechildren');
```
Create a set of frames and write each frame to the file.

```
for k = 1:20 surf(sin(2*pi*k/20)*Z,Z)
   frame = getframe(gcf); writeVideo(v,frame);
end
close(v);
```
### Input Arguments

```
v — Input VideoWriter object
VideoWriter object
```
Input VideoWriter object. Use VideoWriter to create the object.

#### **img** — Values representing grayscale or RGB color images

2-D array | 3-D array | 4-D array

Values representing grayscale or RGB color images, specified as a 2-D, 3-D, or 4-D array:

- For a single grayscale, monochrome, or indexed image, img must be two dimensional: height-by-width
- For a single truecolor (RGB) image, img is three dimensional: height-by-width-by-3.
- For a sequence of grayscale images, img is four dimensional:. height-by-width-by-1 by-frames. The height and width must be consistent for all frames within a file.
- For a sequence of RGB images, img is four dimensional: height-by-width-by-3-byframes. The height and width must be consistent for all frames within a file.

When creating AVI or MPEG-4 files:

- img is an array of single, double, or uint8 values representing one or more grayscale or RGB color images, which writeVideo writes as one or more RGB video frames.
- Data of type single or double must be in the range  $[0,1]$ , except when writing indexed AVI files.

When creating Motion JPEG 2000 files:

• img is an array of uint8, int8, uint16, or int16 values representing one or more monochrome or RGB color images.

Data Types: single | double | int8 | int16 | uint8 | uint16

#### **frame** — Frame data

1-by-1 structure array | 1-by-F array of structures

Frame data, specified as a 1-by-1 structure array representing a single frame, or a 1-by-F array of structures representing multiple frames. Each frame contains two fields: cdata and colormap. The frame array is typically returned by the getframe function.

If colormap is not empty, then each element of cdata should be a 2-D (height-by-width) array. The height and width must be consistent for all frames within a file.

colormap can contain a maximum of 256 entries. Each element of colormap must be in the range [0,1].

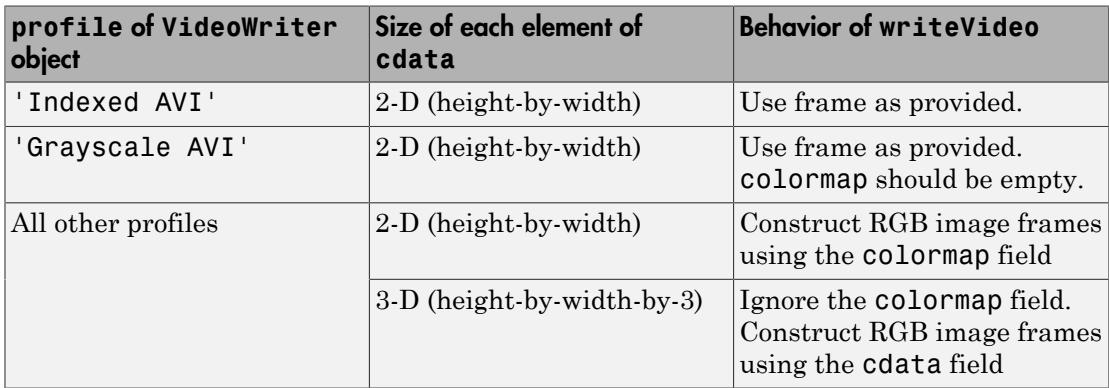

When you create a VideoWriter object. the profile input and the size of cdata determine how writeVideo uses frame.

Data Types: struct

### See Also

### See Also

close | getframe | open | VideoWriter

### **Topics**

"Image Types"

#### Introduced in R2010b

### view

Viewpoint specification

# **Syntax**

```
view(az,el)
view([az,el])
view([x,y,z])view(2)
view(3)
view(ax,...)[az, e1] = view
```
# **Description**

The position of the viewer (the viewpoint) determines the orientation of the axes. You specify the viewpoint in terms of azimuth and elevation, or by a point in threedimensional space.

view(az,el) and view([az,el]) set the viewing angle for a three-dimensional plot. The azimuth, az, is the horizontal rotation about the *z*-axis as measured in degrees from the negative *y*-axis. Positive values indicate counterclockwise rotation of the viewpoint. el is the vertical elevation of the viewpoint in degrees. Positive values of elevation correspond to moving above the object; negative values correspond to moving below the object.

view( $[x, y, z]$ ) sets the view direction to the Cartesian coordinates x, y, and z. The magnitude of  $(x,y,z)$  is ignored.

view(2) sets the default two-dimensional view,  $az = 0$ ,  $e1 = 90$ .

view(3) sets the default three-dimensional view,  $az = -37.5$ ,  $e1 = 30$ .

 $view(ax, \ldots)$  uses axes  $ax$  instead of the current axes.

[az,el] = view returns the current azimuth and elevation.

## Examples

View the object from directly overhead.

```
az = 0;
el = 90;
view(az, el);
```
Set the view along the *y-*axis, with the *x-*axis extending horizontally and the *z-*axis extending vertically in the figure.

view([0 0]);

Rotate the view about the *z-*axis by 180º.

 $az = 180;$  $el = 90;$ view(az, el);

# Tips

Azimuth is a polar angle in the *x-y* plane, with positive angles indicating counterclockwise rotation of the viewpoint. Elevation is the angle above (positive angle) or below (negative angle) the *x-y* plane.

This diagram illustrates the coordinate system. The arrows indicate positive directions.

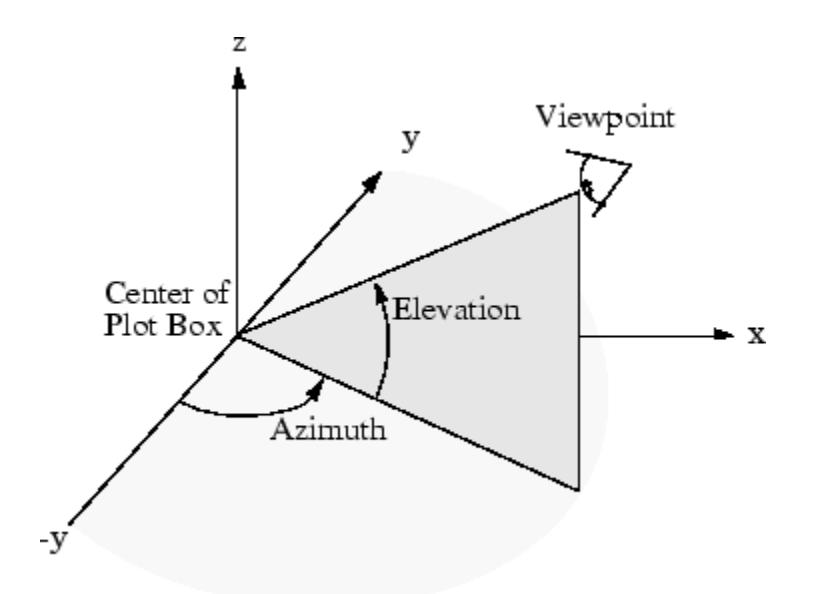

For more information, see CameraPosition, CameraTarget, CameraViewAngle, and Projection.

### See Also

hgtransform | rotate3d

#### **Topics** "View Overview"

### Introduced before R2006a

### viewmtx

View transformation matrices

## **Syntax**

```
viewmtx
T = viewmtx(az,el)
T = viewmtx(az,el,phi)
T = viewmtx(az,el,phi,xc)
```
## **Description**

viewmtx computes a 4-by-4 orthographic or perspective transformation matrix that projects four-dimensional homogeneous vectors onto a two-dimensional view surface (e.g., your computer screen).

T = viewmtx(az,el) returns an *orthographic* transformation matrix corresponding to azimuth az and elevation el. az is the azimuth (i.e., horizontal rotation) of the viewpoint in degrees. el is the elevation of the viewpoint in degrees.

T = viewmtx(az,el,phi) returns a *perspective* transformation matrix. phi is the perspective viewing angle in degrees. phi is the subtended view angle of the normalized plot cube (in degrees) and controls the amount of perspective distortion.

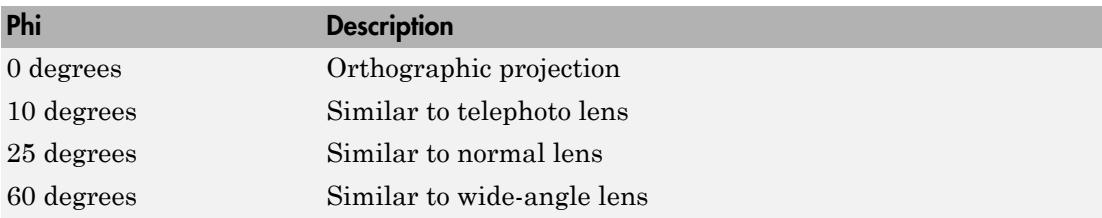

 $T =$  viewmtx( $az$ , $el$ , $phi$ , $xc$ ) returns the perspective transformation matrix using xc as the target point within the normalized plot cube (i.e., the camera is looking at the point xc). xc is the target point that is the center of the view. You specify the point as a three-element vector,  $xc = [xc,yc,zc]$ , in the interval [0,1]. The default value is  $xc =$ [0,0,0].

A four-dimensional homogenous vector is formed by appending a 1 to the corresponding three-dimensional vector. For example,  $[x, y, z, 1]$  is the four-dimensional vector corresponding to the three-dimensional point [x,y,z].

### Examples

#### Compute Transformation Matrices

Determine the projected two-dimensional vector corresponding to the three-dimensional point (0.5,0.0,-3.0) using the default view direction. Note that the point is a column vector.

```
A = viewmtx(-37.5,30);
x4d = [.5 \ 0 \ -3 \ 1]';
x2d = A*x4d;x2d = x2d(1:2)x2d = 0.3967
    -2.4459
```
Create vectors that trace the edges of a unit cube.

x = [0 1 1 0 0 0 1 1 0 0 1 1 1 1 0 0]; y = [0 0 1 1 0 0 0 1 1 0 0 0 1 1 1 1]; z = [0 0 0 0 0 1 1 1 1 1 1 0 0 1 1 0];

Transform the points in these vectors to the screen, then plot the object.

```
A = viewmtx(-37.5,30);
[m,n] = size(x);x4d = [x(:), y(:), z(:), ones(m*n,1)];
x2d = A*x4d;
x2 = zeros(m, n); y2 = zeros(m, n);x2(:) = x2d(1,:);
```
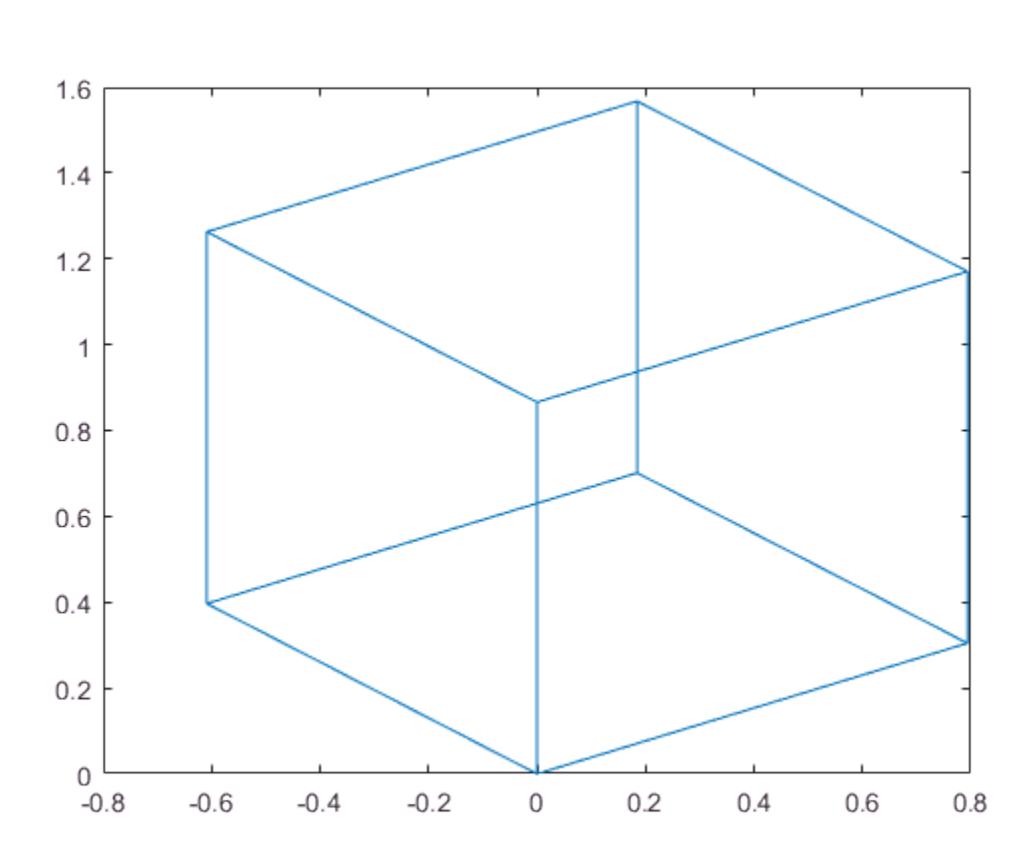

 $y2(:) = x2d(2,:);$ plot(x2,y2)

Use a perspective transformation with a 25 degree viewing angle.

```
A = viewmtx(-37.5, 30, 25);
x4d = [.5 \ 0 \ -3 \ 1];
x2d = A*x4d;x2d = x2d(1:2)/x2d(4)x2d = 0.1777
    -1.8858
```
Transform the cube vectors to the screen and plot the object.

```
A = viewmtx(-37.5,30,25);
[m,n] = size(x);x4d = [x(:), y(:), z(:), \text{ones(m*n,1)} ;
x2d = A*x4d;x2 = zeros(m, n); y2 = zeros(m, n);x2(:) = x2d(1,:)./x2d(4,:);
y2(:) = x2d(2,:)./x2d(4,:);plot(x2,y2)
```
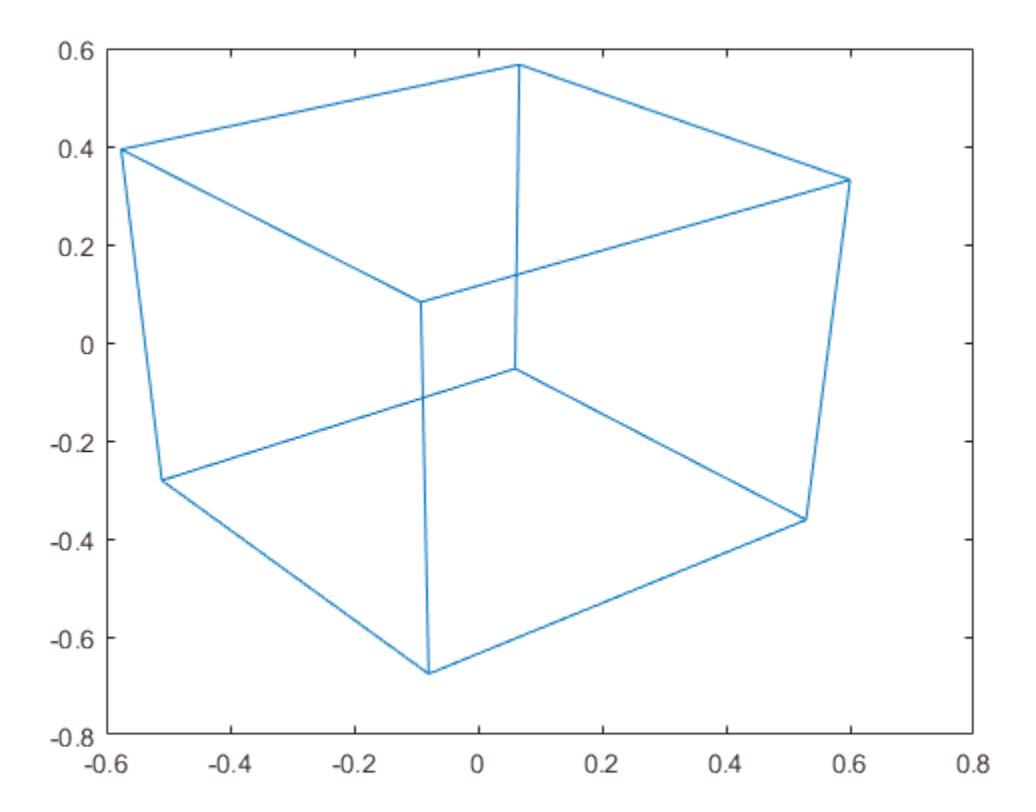

### **Tutorials**

• "Camera Graphics Terminology"

# See Also

view | hgtransform

### **Topics**

"Camera Graphics Terminology"

#### Introduced before R2006a

# visdiff

Compare two text files, MAT-Files, binary files, Zip files, or folders

## **Syntax**

```
visdiff('filename1', 'filename2')
visdiff('filename1', 'filename2', 'type')
```
# **Description**

visdiff('*filename1*', '*filename2*') opens the Comparison Tool and presents the differences between the two files or folders. Either ensure that the two files or folders appear on the MATLAB path, or provide the full path for each file or folder. You can compare files or any combination of folders, zip files, Simulink manifests or models.

If you have Simulink Report Generator™ software, you can select a pair of Simulink models to compare XML text files generated from them. For information, see "Model Comparison" (Simulink Report Generator).

visdiff('*filename1*', '*filename2*', '*type*') opens the Comparison Tool and presents the differences between the two files using the specified comparison type. *type* can be 'text' or 'binary'. If you do not specify type, visdiff creates the default comparison type for your selected files. The *type* option does not apply when comparing folders.

If there are multiple comparison types available for your selections (e.g., text, binary, file list, or XML comparison), you can create a new comparison and choose a different comparison type.

1 In the Comparison Tool, click the New comparison button.

The dialog box Select Files or Folders for Comparison opens and shows your previous comparison selections in the drop-down lists.

2 Change the comparison type and click **Compare**.

# Examples

### Specifying Files or Folders to Compare

The visdiff function accepts fully qualified file names, relative file names, or names of files on the MATLAB path.

If the files you want to compare appear on the MATLAB path or in the current folder, you can specify the file names without the full path, for example:

```
visdiff('lengthofline.m','lengthofline2.m')
or
```

```
visdiff('lengthofline','lengthofline2')
```
If the files you want to compare are not on the path, either specify the full path to each file, or add the folders to the path.

For example, to specify the fully qualified file names to compare two example files:

```
visdiff(fullfile(matlabroot,'toolbox','matlab','demos','gatlin.mat'), ...
fullfile(matlabroot,'toolbox','matlab','demos','gatlin2.mat'))
```
Specify the full path to files as follows:

visdiff('C:\Work\comp\lengthofline.m', 'C:\Work\comp\lengthofline2.m')

You can specify paths to files relative to the current folder. For the preceding example, if the current folder is Work, then the relative paths are:

visdiff('comp\lengthofline.m', 'comp\lengthofline2.m')

### Compare Two Text Files

To view a comparison of the two example files, lengthofline.m and lengthofline2.m:

```
visdiff(fullfile(matlabroot,'help','techdoc','matlab env',...
'examples','lengthofline.m'), fullfile(matlabroot,'help',...
'techdoc','matlab_env','examples','lengthofline2.m'))
```
For information about using the report features, see "Comparing Text and Live Scripts".

**Note:** If the text files you compare are XML files, you see different results if you have MATLAB Report Generator installed. For details, see "Comparing Files and Folders".

### Compare Two MAT-Files

To compare two example files:

```
visdiff(fullfile(matlabroot,'toolbox','matlab','demos','gatlin.mat'), ...
fullfile(matlabroot,'toolbox','matlab','demos','gatlin2.mat'))
```
For information about the report features, see "Comparing MAT-Files".

### Compare Two Binary Files

The following example code adds a folder containing two MEX-files to the MATLAB path, and then compares the files:

```
addpath([matlabroot '\extern\examples\shrlib'])
visdiff('shrlibsample.mexw32', 'yprime.mexw32')
```
The Comparison Tool opens and indicates that the files are different, but does not provide details about the differences.

For more information on binary comparisons, see "Comparing Binary Files".

### Compare Two Folders or Zip Files

You can perform file list comparisons for any combinations of folders and zip files. To view an example folder comparison and instructions for using the report features, see "Comparing Folders and Zip Files".

### Compare Files and Specify Type

To compare two example text files and specify comparison type as binary:

```
visdiff(fullfile(matlabroot,'help','techdoc','matlab_env',...
'examples','lengthofline.m'), fullfile(matlabroot,'help',...
'techdoc','matlab_env','examples','lengthofline2.m'), 'binary')
```
If you do not specify type, visdiff creates the default comparison type for your selected files, in this case, text comparison. By changing to the binary comparison type you could examine differences such as end-of-line characters.

Similarly, when you compare XML files without specifying type, you get a hierarchical XML comparison report. If instead you want a text or binary comparison, you can specify "text" or "binary" comparison types to see more details. When you compare zip files, the default comparison type is a file list comparison, and you might want to specify a binary comparison instead.

## **Alternatives**

As an alternative to the visdiff function, compare files and folders using any of these interactive methods:

- From the Current Folder browser:
	- Select a file or folder. Right-click the file or folder, and select **Compare Against**.
	- For two files or subfolders in the same folder, select the files or folders. Then, right-click, and select **Compare Selected Files/Folders**.
- From the MATLAB desktop, on the **Home** tab, in the **File** section, click **Compare** and then select the files or folders to compare.
- If you have a file open in the Editor, on the **Editor** or **Live Editor** tab, in the **File** section, click **Compare**. Alternatively, under **Compare**, you can choose a file to compare against, or compare with the autosave version or the version on disk. See "Comparing Files with Autosave Version or Version on Disk".

## See Also

#### **Topics**

"Comparing Files and Folders"

#### External Websites

"Model Comparison" (Simulink Report Generator)

#### Introduced in R2008b

# volumebounds

Coordinate and color limits for volume data

## **Syntax**

```
lims = volumebounds(X,Y,Z,V)lims = volumebounds(X,Y,Z,U,V,W)lims = volumebounds(V)lims = volumebounds(U,V,W)
```
## **Description**

lims = volumebounds( $X, Y, Z, V$ ) returns the x, y, z, and color limits of the current axes for scalar volume data. lims is returned as a vector:

[xmin xmax ymin ymax zmin zmax cmin cmax]

You can pass this vector to the **axis** command.

lims = volumebounds( $X, Y, Z, U, V, W$ ) returns the x, y, and z limits of the current axes for vector volume data. lims is returned as a vector:

[xmin xmax ymin ymax zmin zmax]

lims = volumebounds(V) and lims = volumebounds( $U, V, W$ ) assumes X, Y, and Z are determined by the expression

 $[X Y Z] = meshgrid(1:n,1:m,1:p)$ 

where  $[m n p] = size(V)$ .

# Examples

#### Set Axes and Color Limits for Isosurface

Use volumebounds to set the axes and color limits for an isosurface returned by the flow function.

```
[x,y,z,v] = flow;p = patch(isosurface(x,y,z,v,-3));isonormals(x,y,z,v,p);
daspect([1 1 1]);
isocolors(x,y,z,fliplr(v),p);
shading interp
axis(volumebounds(x,y,z,v));
```
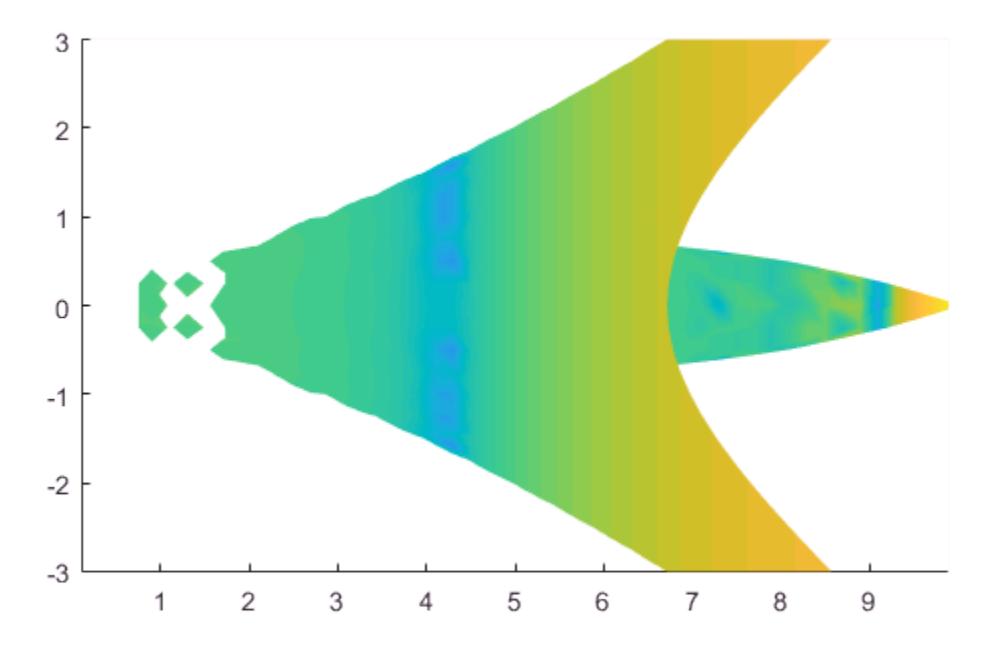

See Also isosurface | streamslice

Introduced before R2006a

### voronoi

Voronoi diagram

**Note:** Qhull-specific options are no longer supported. Remove the **OPTIONS** argument from all instances in your code that pass it to voronoi.

**Note:** The behavior of  $h = \text{voronoi}(...)$  has changed. The new behavior returns a vector of two chart line handles; one representing the points and the other representing the Voronoi edges.

### **Syntax**

```
voronoi(x,y)
voronoi(x,y,TRI)
voronoi(dt)
voronoi(AX,...)
voronoi(...,'LineSpec')
h = voronoi(\ldots)[vx,vy] = voronoi(...)
```
# **Description**

voronoi $(x, y)$  plots the bounded cells of the Voronoi diagram for the points x,y. Linesto-infinity are approximated with an arbitrarily distant endpoint.

voronoi $(x, y, TRI)$  uses the triangulation TRI instead of computing internally.

voronoi(dt) uses the Delaunay triangulation dt instead of computing it.

voronoi(AX,...) plots into AX instead of gca.

voronoi $(\ldots, 'LineSpec')$  plots the diagram with color and line style specified.

 $h =$  voronoi $(\ldots)$  returns h, which is a vector of two chart line handles. One represents the points and the other represents the Voronoi edges.

 $[vx, vy] = voronoi(...)$  returns the finite vertices of the Voronoi edges in vx and vy.

Note For the topology of the Voronoi diagram, i.e., the vertices for each Voronoi cell, use voronoin.

```
[v,c] = voronoin([x(:) y(:)])
```
## Visualization

Use one of these methods to plot a Voronoi diagram:

- If you provide no output argument, voronoi plots the diagram.
- To gain more control over color, line style, and other figure properties, use the syntax  $[vx, vy] = voronoi(...).$  This syntax returns the vertices of the finite Voronoi edges, which you can then plot with the plot function.
- To fill the cells with color, use voronoin with  $n = 2$  to get the indices of each cell, and then use patch and other plot functions to generate the figure. Note that patch does not fill unbounded cells with color.

## Examples

#### Voronoi Diagram Based on Points

This code uses the voronoi function to plot the Voronoi diagram for 10 randomly generated points.

```
x = galley('uniformdata', [1 10], 0);y = gallery('uniformdata',[1 10],1);
voronoi(x,y)
```
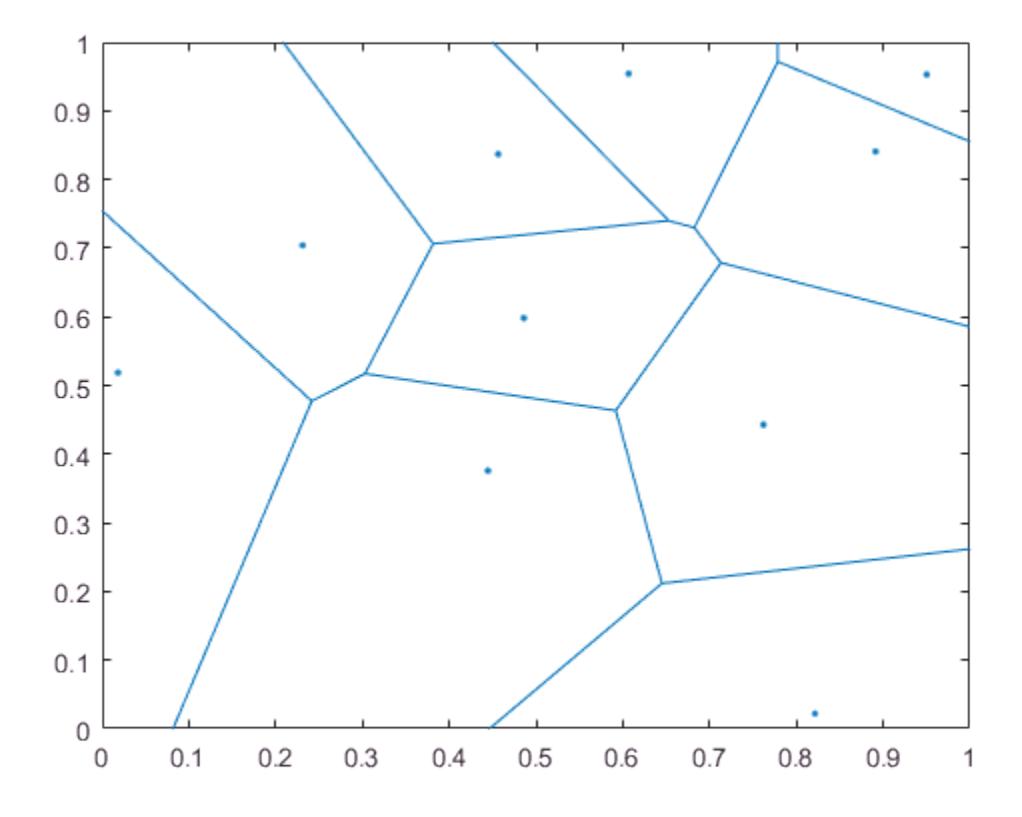

#### Voronoi Diagram Based on Vertices of Voronoi Edges

This code uses the vertices of the finite Voronoi edges to plot the Voronoi diagram for the same 10 points used in the previous example.

```
x = gallery('uniformdata', [1 10], 0);y = galley('uniformdata', [1 10], 1);[vx,vy] = voronoi(x,y);plot(x,y,'r''), vx,vy,'b-')axis equal
```
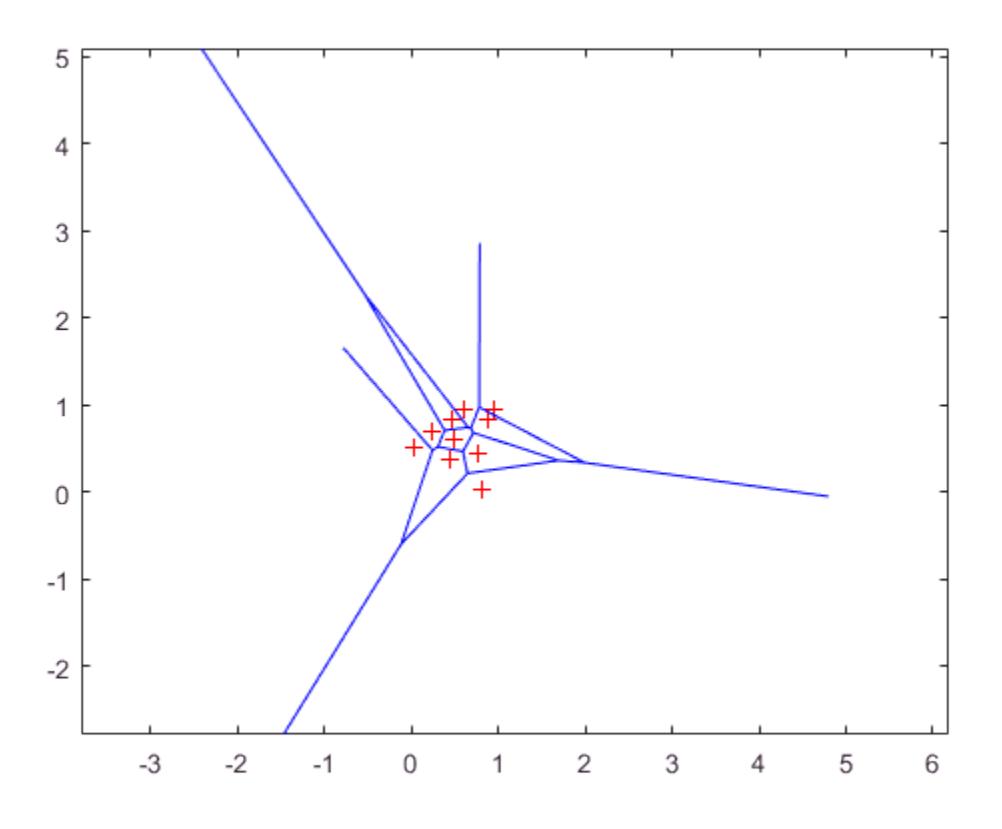

Note that you can add the following code to get the figure shown in the previous example.

xlim([min(x) max(x)]) ylim([min(y) max(y)])

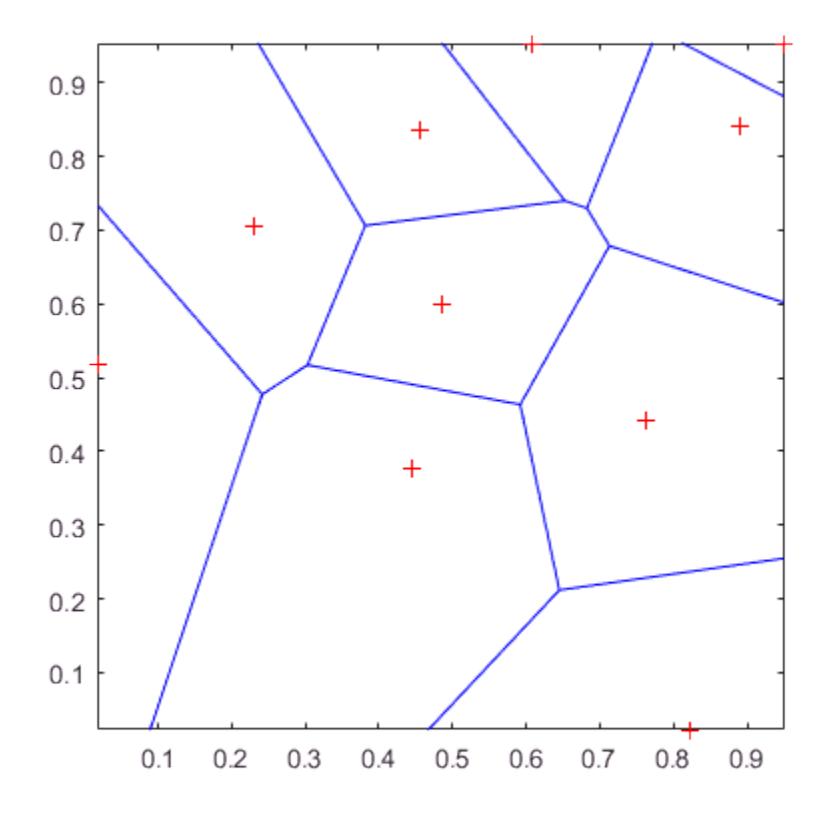

#### Voronoi Diagram with Color

This code uses voronoin and patch to fill the bounded cells of the same Voronoi diagram with color.

```
x = galley('uniformdata', [10 2], 5);[v, c] = voronoin(x);for i = 1: length(c)
if all(c{i} \sim=1) % If at least one of the indices is 1,
                    % then it is an open region and we can't 
                   % patch that.
patch(v(c{i}, 1), v(c{i}, 2), i); % use color i.
end
```
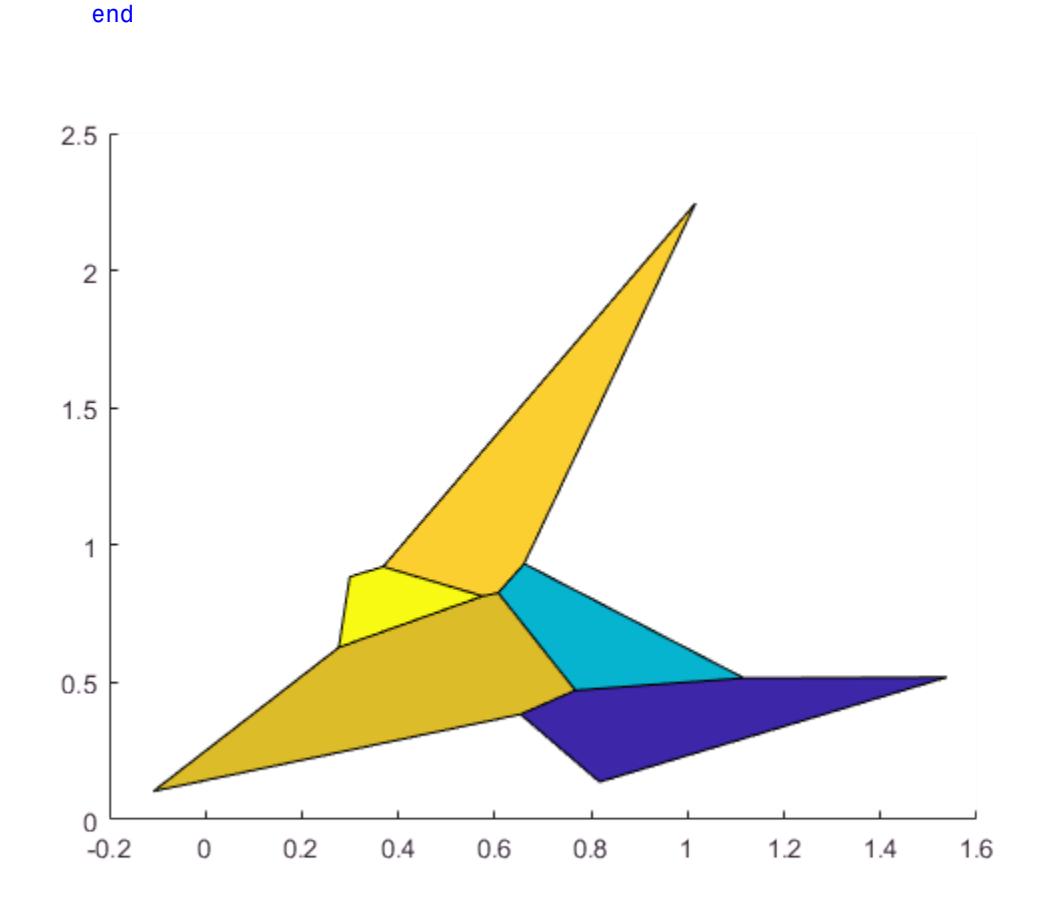

# **Definitions**

### Voronoi Polygon

Consider a set of coplanar points *P*. For each point  $P_x$  in the set *P*, you can draw a boundary enclosing all the intermediate points lying closer to *Px* than to other points in the set *P*. Such a boundary is called a *Voronoi polygon*.

### Voronoi Diagram

The set of all Voronoi polygons for a given point set is called a *Voronoi diagram*.

### See Also

delaunayTriangulation | convhull | delaunay | LineSpec | plot | voronoin

Introduced before R2006a

## voronoiDiagram

**Class:** DelaunayTri

(Not recommended) Voronoi diagram

Note: voronoiDiagram (DelaunayTri) is not recommended. Use voronoiDiagram(delaunayTriangulation) instead.

DelaunayTri is not recommended. Use delaunayTriangulation instead.

### **Syntax**

 $[V, R] = voronoiDiagram(DT)$ 

### **Description**

[V, R] = voronoiDiagram(DT) returns the vertices V and regions R of the Voronoi diagram of the points  $DT.X$ . The region  $R\{i\}$  is a cell array of indices into V that represents the Voronoi vertices bounding the region. The Voronoi region associated with the i'th point,  $DT.X(i)$  is  $R\{i\}$ . For 2-D, vertices in  $R\{i\}$  are listed in adjacent order, i.e. connecting them will generate a closed polygon (Voronoi diagram). For 3-D the vertices in R{i} are listed in ascending order.

The Voronoi regions associated with points that lie on the convex hull of DT.X are unbounded. Bounding edges of these regions radiate to infinity. The vertex at infinity is represented by the first vertex in V.

### Input Arguments

DT Delaunay triangulation.

## Output Arguments

V numv-by-ndim matrix representing the coordinates of the Voronoi vertices, where numv is the number of vertices and ndim is the dimension of the space where the points reside.

R Vector cell array of length(DR.X), representing the Voronoi cell associated with each point.

### Examples

Compute the Voronoi Diagram of a set of points:

 $X = [0.5 0]$  0 0.5  $-0.5 - 0.5$  $-0.2 - 0.1$  $-0.1$   $0.1$  $0.1 - 0.1$  $0.1$   $0.1$  ]  $dt = DelaunayTri(X)$  $[V,R] = voronoiDiagram(dt)$ 

# **Definitions**

### Voronoi Diagram

The *Voronoi diagram* of a discrete set of points X decomposes the space around each point  $X(i)$  into a region of influence R{i}. Locations within the region are closer to point i than any other point. The region of influence is called the Voronoi region. The collection of all the Voronoi regions is the Voronoi diagram.

### Convex Hull

The *convex hull* of a set of points X is the smallest convex polygon (or polyhedron in higher dimensions) containing all of the points of X.

# See Also

voronoi | delaunayTriangulation | voronoin | triangulation

### voronoin

N-D Voronoi diagram

### **Syntax**

 $[V, C] = Voronoin(X)$  $[V, C] = Voronoin(X, options)$ 

## **Description**

[V,C] = voronoin(X) returns Voronoi vertices V and the Voronoi cells C of the Voronoi diagram of X. V is a numv-by-n array of the numv Voronoi vertices in n-dimensional space, each row corresponds to a Voronoi vertex. C is a vector cell array where each element contains the indices into V of the vertices of the corresponding Voronoi cell. X is an m-by-n array, representing  $m$  n-dimensional points, where  $n > 1$  and  $m \geq n+1$ .

The first row of V is a point at infinity. If any index in a cell of the cell array is 1, then the corresponding Voronoi cell contains the first point in V, a point at infinity. This means the Voronoi cell is unbounded.

voronoin uses Qhull.

 $[V, C] = Voronoin(X, options)$  specifies a cell array of Qhull options. The default options are:

- {'Qbb'} for 2- and 3-dimensional input
- {'Qbb','Qx'} for 4 and higher-dimensional input

If options is [], the default options are used. If code is {''}, no options are used, not even the default. For more information on Qhull and its options, see [http://](http://www.qhull.org) [www.qhull.org.](http://www.qhull.org)

## Visualization

You can plot individual bounded cells of an n-dimensional Voronoi diagram. To do this, use convhulln to compute the vertices of the facets that make up the Voronoi cell. Then use patch and other plot functions to generate the figure.

## Examples

#### Voronoi Diagrams

Compute Voronoi vertices and diagram cells.

Define a 2-D array of points and compute the vertices and diagram cells.

 $X = \{0.5 \ 0; \ 0.0.5; \ -0.5 \ -0.5; \ -0.2 \ -0.1; \ -0.1 \ 0.1; \ 0.1 \ -0.1; \ 0.1 \ 0.1\}$  $X =$ 0.5000 0

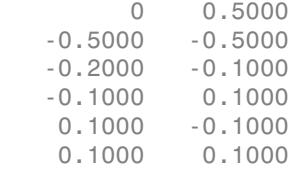

 $[V, C] = voronoin(X)$ 

 $V =$ 

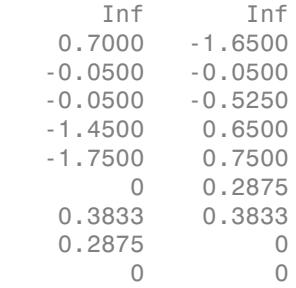

C = *7×1 cell array*

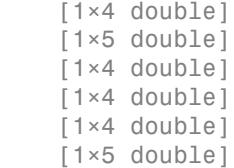

```
 [1×4 double]
```
Use a for loop to display the contents of the cell array C.

```
for i = 1: length(C)
   disp(C{i});
end
 9 2 1 8
 8 1 6 5 7
 6 1 2 4
 6 4 3 5
 10 3 5 7
 10 3 4 2 9
 10 7 8 9
```
#### Convex Hull Option

Compute the Voronoi vertices and diagram cells of a 2-D set of points by specifying the convex hull parameters. The first row of C contains a point at infinity.

```
X = [-1 -1; 1 -1; 1 -1; 1 1; -1 1];[V, C] = Voronoin(X, {^{\cdot}Qbb', {^{\cdot}QZ'}})V = Inf Inf
      0 0
C = 4×1 cell array
     [1×2 double]
    [1×2 double]
     [1×2 double]
     [1×2 double]
```
# Algorithms

voronoin is based on Qhull [\[1\].](#page-12418-0) For information about Qhull, see <http://www.qhull.org/>.

## References

<span id="page-12418-0"></span>[1] Barber, C. B., D.P. Dobkin, and H.T. Huhdanpaa, "The Quickhull Algorithm for Convex Hulls," *ACM Transactions on Mathematical Software*, Vol. 22, No. 4, Dec. 1996, p. 469-483.

# See Also

delaunayTriangulation | convhull | convhulln | delaunay | delaunayn | voronoi

Introduced before R2006a

# waitbar

Open or update wait bar dialog box

### **Syntax**

```
h = waitbar(x, 'message')waitbar(x,'message','CreateCancelBtn','button_callback')
waitbar(x,'message',property name,property value,...)
waitbar(x)
waitbar(x,h)
waitbar(x,h,'updated message')
```
## **Description**

A wait bar is a figure that displays what percentage of a calculation is complete as the calculation proceeds by progressively filling a bar with color from left to right.

```
h = waitbar(x, 'message') displays a wait bar of fractional length x. The wait
bar figure displays until the code that controls it closes it or the user clicks its Close
Window button. Its (figure) handle is returned in h. The argument x must be between 0
and 1.
```
Note Wait bars are not modal figures (their WindowStyle is 'normal'). They often appear to be modal because the computational loops within which they are called prevent interaction with the Command Window until they terminate. For more information, see WindowStyle in Figure Properties.

waitbar(x,'message','CreateCancelBtn','button\_callback') specifying CreateCancelBtn adds a **Cancel** button to the figure that executes the MATLAB commands specified in button\_callback when the user clicks the **Cancel** button or the **Close Figure** button. waitbar sets both the **Cancel** button callback and the figure CloseRequestFcn to the commands specified in button\_callback.
```
waitbar(x,'message',property name,property value,...) optional arguments
property_name and property_value enable you to set Figure Properties for the
waitbar.
```
waitbar(x) subsequent calls to waitbar(x) extend the length of the bar to the new position x. Successive values of x normally increase. If they decrease, the wait bar runs in reverse.

waitbar $(x,h)$  extends the length of the bar in the wait bar h to the new position x.

waitbar $(x,h,'$ updated message') updates the message text in the waitbar figure, in addition to setting the fractional length to x.

# Examples

### Example 1 — Basic Wait Bar

Typically, you call waitbar repeatedly inside a for loop that performs a lengthy computation. For example:

```
h = waitbar(0,'Please wait...');
steps = 1000;
for step = 1:steps % computations take place here
     waitbar(step / steps)
end
close(h)
```
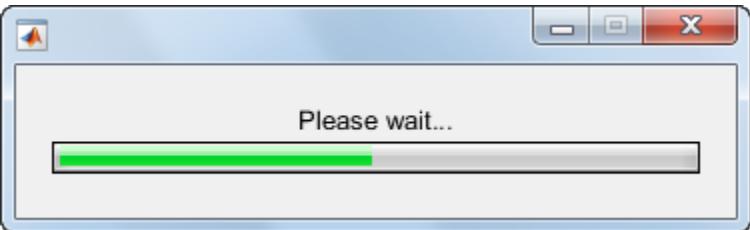

### Example 2 — Wait Bar with Dynamic Text and Cancel Button

Adding a **Cancel** button allows user to abort the computation. Clicking it sets a logical flag in the figure's application data (appdata). The function tests for that value within

the main loop and exits the loop as soon as the flag has been set. The example iteratively approximates the value of *pi*. At each step, the current value displayed as text in the wait bar's message field. When the function finishes, it destroys the wait bar and returns the current estimate of π and the number of steps it ran.

Copy the following function to a code file and save it as approxpi.m. Execute it as follows, allowing it to run for 10,000 iterations.

```
[estimated\ pi\ steps] = approximately(10000)You can click Cancel or close the window to abort the computation and return the
current estimate of π.
```

```
function [valueofpi step] = approxpi(steps)
% Converge on pi in steps iterations, displaying waitbar.
% User can click Cancel or close button to exit the loop.
% Ten thousand steps yields error of about 0.001 percent.
h = \text{waitbar}(0, '1', 'Name', 'Approximating pi...', ... 'CreateCancelBtn',...
             'setappdata(gcbf,''canceling'',1)');
setappdata(h,'canceling',0)
% Approximate as pi^2/8 = 1 + 1/9 + 1/25 + 1/49 + ...pisqover8 = 1;
denom = 3;
valueofpi = sqrt(8 * p})isqover8);
for step = 1:steps % Check for Cancel button press
     if getappdata(h,'canceling')
         break
     end
     % Report current estimate in the waitbar's message field
     waitbar(step/steps,h,sprintf('%12.9f',valueofpi))
     % Update the estimate
    pisqover8 = pisqover8 + 1 / (denom * denom);denom = denom + 2;valueofpi = sqrt(8 * p});
end
delete(h) % DELETE the waitbar; don't try to CLOSE it.
The function sets the figure Name property to describe what is being
computed. In the for loop, calling waitbar sets the fractional progress
indicator and displays intermediate results. The command waitbar(i)steps,h,sprintf('%12.9f',valueofpi)) sets the wait bar's message variable to
```
the current estimate of *pi* as text. The extra computation involved makes iterations last longer than they need to, but such feedback can be helpful to users.

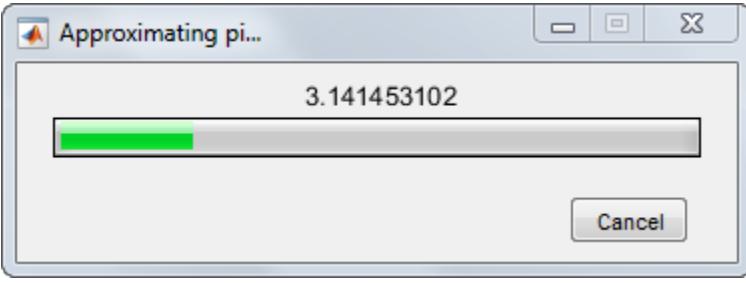

Note: You should call delete to remove a wait bar when you give it a CloseRequestFcn, as in the preceding code; calling close does not close it, and makes its Cancel and Close Window buttons unresponsive. This happens because the figure's CloseRequestFcn callback recursively calls itself. In such a situation you must forcibly remove the wait bar, for example like this:

```
set(groot,'ShowHiddenHandles','on')
delete(get(groot,'Children'))
However, as issuing these commands will delete all open figures—not just the wait bar—
it is best never to use close in a CloseRequestFcn to close a window.
```
### See Also

close | delete | dialog | msgbox | getappdata | setappdata

# waitfor

Block execution and wait for condition

# **Syntax**

```
waitfor(h)
waitfor(h,PropertyName)
waitfor(h,PropertyName,PropertyValue)
```
# **Description**

waitfor(h) blocks the caller from executing statements until the MATLAB object identified by h closes (is deleted). When object h no longer exists, waitfor returns, enabling execution to resume. If the object does not exist, waitfor returns immediately without processing any events.

waitfor(h,PropertyName) blocks the caller from executing until the value of PropertyName (any property of the object h) changes or h closes (is deleted). If PropertyName is not a valid property for the object, MATLAB returns an error.

waitfor(h,PropertyName,PropertyValue) blocks the caller from executing until the value of PropertyName for the object h changes to the specific value PropertyValue or h closes (is deleted). If the value of PropertyName is already PropertyValue, waitfor returns immediately without processing any events.

Here are some important characteristics of the waitfor function:

- The waitfor function prevents its caller from continuing, but callbacks that respond to various user actions (for example, pressing a mouse button) can still run.
- The waitfor function also blocks Simulink models from executing, but callbacks do still execute.
- The waitfor function can block nested function calls. For example, a callback that executes while the waitfor function is running can call waitfor.
- If a callback function of a UI component is currently executing the waitfor function, then that callback can be interrupted regardless of that component's Interruptible property value.

# Examples

Create a plot and pause execution of the rest of the statements until you close the figure window:

```
f = warndlg('This is a warning.', 'A Warning Dialog');
disp('This prints immediately');
drawnow % Necessary to print the message
waitfor(f);disp('This prints after you close the warning dialog');
```
Suspend execution until name of figure changes:

```
f = figure('Name', datestr(now));h = uicontrol('String','Change Name',...
               'Position',[20 20 100 30],...
'Callback', 'set(gcbf, ''Name'', datestr(now))');
disp('This prints immediately');
drawnow % Necessary to print the message
waitfor(f, 'Name');
disp('This prints after clicking the push button');
```
Display text object and wait for user to edit it:

```
figure;
text{text } = \text{text}(.5, .5, 'Edit me and click away');
set(textH,'Editing','on', 'BackgroundColor',[1 1 1]);
disp('This prints immediately.');
drawnow
waitfor(textH,'Editing','off');
set(textH,'BackgroundColor',[1 1 0]);
disp('This prints after text editing is complete.');
If you close the figure while waitfor is executing, an error occurs because the code
attempts to access handles of objects that no longer exist. You can handle the error by
enclosing code starting with the call to waitfor in a try/catch block, as follows:
```

```
figure;
textH = text(.5, .5, 'Edit me and click away');set(textH,'Editing','on', 'BackgroundColor',[1 1 1]);
disp('This prints immediately.');
drawnow
% Use try/catch block to handle errors, 
% such as deleting figure
try
```

```
 waitfor(textH,'Editing','off');
    set(textH,'BackgroundColor',[1 1 0]);
     disp('This prints after text editing is complete.');
catch ME
     disp('This prints if figure is deleted:')
     disp(ME.message)
   % You can place other code to respond to the error here
end
The ME variable is a MATLAB Exception object that you can use to determine the type of
error that occurred. For more information, see "Respond to an Exception".
```
# See Also

drawnow | pause | keyboard | uiresume | uiwait | waitforbuttonpress

# waitforbuttonpress

Wait for key press or mouse-button click

# **Syntax**

 $k = waitforbuttonpress$ 

# **Description**

k = waitforbuttonpress blocks the caller's execution stream until the function detects that the user has clicked a mouse button or pressed a key while the figure window is active. The figure that is current when you call the waitforbuttonpress function is the only area in which users can press a key or click a mouse button to resume program execution. The return argument, k, can have these values:

- 0 if it detects a mouse button click
- 1 if it detects a key press

Here are some important points to consider when using the waitforbuttonpress function:

- If a WindowButtonDownFcn callback is defined for the figure, its callback is executed before waitforbuttonpress returns a value.
- These Figure properties provide additional information about the user's interaction with the window: CurrentCharacter, SelectionType, and CurrentPoint.
- Pressing keys that generate characters can cause the function to return. Pressing any of the following keys by itself does nothing: **Ctrl**, **Shift**, **Alt**, **Caps\_lock**, **Num\_lock**, **Scroll\_lock**.
- The waitforbuttonpress function errors if the user closes the figure by clicking the **X** (close box) unless your code calls the waitforbuttonpress function within a try/ catch block.
- The behavior of the waitforbutton press function changed in  $R2014b$ . The figure that is current when you call the waitforbuttonpress function is the only area in which users can press a key or click a mouse button to resume program execution.

# Examples

These statements display text in the Command Window when the user either clicks a mouse button or types a key in the figure window:

```
f = figure;w = waitforbuttonpress;
if w == 0 disp('Button click')
else
     disp('Key press')
end
```
# See Also

dragrect | ginput | rbbox | waitfor

# warndlg

Create warning dialog box

# **Syntax**

```
h = warndlg
```
- $h =$  warndlg(warningstring)
- h = warndlg(warningstring,dlgname)
- h = warndlg(warningstring,dlgname,createmode)

# **Description**

h = warndlg displays a dialog box named, Warning Dialog, containing the message, "This is the default warning." The warndlg function returns the handle of the dialog box in h. The warning dialog box disappears after the user clicks **OK**.

h = warndlg(warningstring) displays a dialog box entitled, Warning Dialog, containing the message specified by warningstring. The warningstring argument can be a character vector or cell array of character vectors.

To use multiple lines in your warning, define warningstring using either of the following:

• sprintf with newline characters separating the lines

warndlg(sprintf('Message line 1 \n Message line 2'))

• Cell arrays of character vectors

```
warndlg({'Message line 1';'Message line 2'})
```
h = warndlg(warningstring,dlgname) displays a dialog box with title dlgname.

h = warndlg(warningstring,dlgname,createmode) specifies whether the warning dialog box is modal or nonmodal. Optionally, it can also specify an interpreter for warningstring and dlgname. The createmode argument can be a character vector or a structure.

If createmode is a character vector, it must be one of the values shown in the following table.

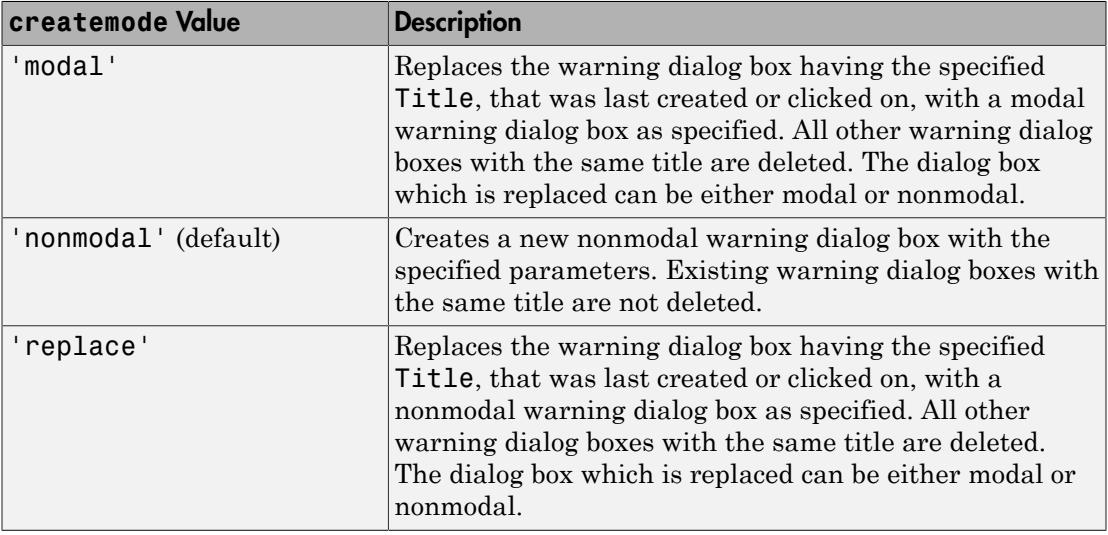

**Note:** A modal dialog box prevents the user from interacting with other windows before responding. To block MATLAB program execution as well, use the uiwait function.

Modal dialogs (created using errordlg, msgbox, or warndlg) replace any existing dialogs created with these functions that also have the same name.

For more information about modal dialog boxes, see WindowStyle in Figure Properties.

If createmode is a structure, it can have fields WindowStyle and Interpreter. WindowStyle must be one of the options shown in the table above. Interpreter must be 'tex' or 'none'. The default value for Interpreter is 'none'.

# Examples

The statement

```
warndlg('Pressing OK will clear memory','!! Warning !!')
```
displays this dialog box:

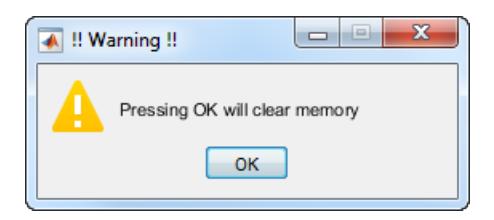

# See Also

```
dialog | errordlg | helpdlg | inputdlg | listdlg | msgbox | questdlg |
figure | uiwait | uiresume | warning
```
# warning

Display warning message

# **Syntax**

```
warning(msg)
warning(msg,A1,...,An)
warning(msgID, ___ )
```

```
warning(state)
warning(state,msgID)
warning
```

```
warBtruct = warning
warning(warnStruct)
```

```
warning(state,mode)
warnt = warning (state, mode)
```
# **Description**

warning(msg) displays the warning message and sets the warning state for the lastwarn function. If msg is an empty character vector (''), warning resets the warning state for lastwarn, but does not display any text.

warning (msg,  $A1, \ldots$ , An) displays a message that contains formatting conversion characters, such as those used with the MATLAB sprintf function. Each conversion character in msg is converted to one of the values A1,...,An.

warning(msgID,  $\qquad$  ) attaches a warning identifier to the warning message. You can include any of the input arguments in the previous syntaxes. The identifier enables you to distinguish warnings and to control what happens when MATLAB encounters the warnings.

warning(state) enables, disables, or displays the state of all warnings.

warning (state, msgID) acts on the state of a specified warning.

warning displays the state of all of the warnings. It is equivalent to warning('query').

warnStruct = warning returns a structure or array of structures that contains information about which warnings are enabled and disabled. warnStruct includes an identifier field with a msgID or 'all', and a state field that indicates the state of the corresponding warning.

warning(warnStruct) sets the current warning settings as indicated in the structure array, warnStruct.

warning(state,mode) controls whether MATLAB displays the stack trace or additional information about the warning.

warnStruct = warning(state,mode) returns a structure with an identifier field containing the mode and a state field containing the current state of mode. If you pass the output structure, warnStruct, into the warning function, you set the state of the mode, not which warnings are enabled or disabled.

### Examples

#### Issue Warning Message

Generate a warning that displays a message.

```
n = 7;
if \simischar(n)
    warning('Input must be a character vector')
end
```
Warning: Input must be a character vector

Include information about n in the warning message.

```
if \simischar(n)
   warning('Input must be a character vector, not a %s', class(n))
end
```
Warning: Input must be a character vector, not a double

Attach a message identifier to the warning message.

if  $\sim$ ischar(n)

```
 warning('MyComponent:incorrectType',...
        'Input must be a character vector, not a %s',class(n))
end
```
Warning: Input must be a character vector, not a double

#### Set and Query Warning State

Disable all warnings.

warning('off')

Query the warnings.

warning

All warnings have the state 'off'.

Enable all warnings, disable the singular matrix warning, and query all warnings.

```
warning('on')
warning('off','MATLAB:singularMatrix')
warning
```
The default warning state is 'on'. Warnings not set to the default are

```
State Warning Identifier
```
off MATLAB:singularMatrix

Re-enable the singular matrix warning.

warning('on','MATLAB:singularMatrix')

#### Save and Restore Warning Settings

Enable all warnings, and then disable the singular matrix warning.

```
warning('on')
warning('off','MATLAB:singularMatrix')
```
Save the current warning settings.

```
s = warning
```
 $s =$ 

2x1 struct array with fields: identifier state

Examine the two structures.

```
s(1)
ans = identifier: 'all'
          state: 'on'
s(2)
ans = identifier: 'MATLAB:singularMatrix'
          state: 'off'
```
All warnings are enabled except for 'MATLAB: singularMatrix'.

Disable and query all warnings.

```
warning('off')
warning('query')
All warnings have the state 'off'.
```
Restore the saved warning state structure, and query the state.

```
warning(s)
warning('query')
```
The default warning state is 'on'. Warnings not set to the default are

```
State Warning Identifier
```
off MATLAB:singularMatrix

#### Control Warning Verbosity

Ensure verbose and backtrace settings are the default values.

```
warning('off','verbose')
warning('on','backtrace')
```
Turn on all warnings, and remove a folder that does not exist on the MATLAB path.

```
warning('on')
rmpath('nosuchfolder')
Warning: "nosuchfolder" not found in path. 
> In rmpath at 57
```
Enable verbosity to display an extended warning message.

```
warning('on','verbose')
rmpath('nosuchfolder')
```
Warning: "nosuchfolder" not found in path. (Type "warning off MATLAB:rmpath:DirNotFound" to suppress this warning.)

```
> In rmpath at 57
```
Disable display of the stack trace.

```
warning('off','backtrace')
rmpath('nosuchfolder')
```
Warning: "nosuchfolder" not found in path. (Type "warning off MATLAB:rmpath:DirNotFound" to suppress this warning.)

#### Temporarily Disable Warning

Compute a singular matrix.

```
A = eye(2);
B = [3 \ 6; 4 \ 8];C = B \ A:
```
Warning: Matrix is singular to working precision.

Find the warning ID, save the current warning state, and disable the specific warning

```
[msgStr,msgId] = lastwarn;
warnStruct = warning('off', msgId);
C = B \ A;
```
Restore previous warning state.

```
warning(warnStruct);
C = B \ A;
```
Warning: Matrix is singular to working precision.

- "Issue Warnings and Errors"
- "Suppress Warnings"
- "Restore Warnings"
- "Change How Warnings Display"

### Input Arguments

#### **msg** — Information about cause of warning

character vector

Information about the cause of the warning and how you might correct it, specified as a character vector. To format the character vector, use escape sequences, such as  $\tau$  or  $\eta$ . You also can use any format specifiers supported by the sprintf function, such as  $\delta s$  or %d. Specify values for the conversion specifiers via the A1,...,An input arguments. For more information, see "Formatting Text".

Note: You must specify more than one input argument with warning if you want MATLAB to convert special characters (such as  $\t\t t$ ,  $\n$ ,  $\$ s, and  $\d$ ) in the warning message.

Example: 'Input must be a character vector.'

#### **A1,...,An** — Numeric or character arrays

scalar | vector | matrix | multidimensional array

Numeric or character arrays, specified as a scalar, vector, matrix, or multidimensional array. This input argument provides the values that correspond to and replace the conversion specifiers in msg.

#### **msgID** — Identifier for warning character vector | 'all' | 'last'

Identifier for the warning, specified as a character vector, 'all', or 'last'. Use the warning identifier to help identify the source of the warning or to control a selected subset of the warnings in your program.

The message identifier includes a component and mnemonic. The identifier must always contain a colon and follows this simple format: component:mnemonic. The component and mnemonic fields must each begin with a letter. The remaining characters can be alphanumerics (A–Z, a–z, 0–9) and underscores. No whitespace characters can appear anywhere in msgID. For more information, see "Message Identifiers".

When you set the state of a warning, the msgID can have a value of 'all' or 'last'. Use 'all' to set the state of all warnings, and use 'last' to set the state of the last issued warning.

Example: 'MATLAB:singularMatrix'

Example: 'MATLAB:narginchk:notEnoughInputs'

#### **state** — Warning control indicator

'on' | 'off' | 'query'

Warning control indicator specified as 'on', 'off', or 'query'. Use 'on' or 'off' to control whether MATLAB issues a warning. Use 'query' to query the current state of the warning.

#### **warnStruct** — Warning settings

structure | array of structures

Warning settings, specified as a structure or array of structures that contains information about which warnings are enabled and which are disabled. warnStruct includes an identifier field with a msgID or 'all', and state field indicating the state of the corresponding warning.

#### **mode** — Verbosity and stack trace display settings

```
'backtrace' | 'verbose'
```
Verbosity and the stack trace display of settings, specified by 'backtrace' or 'verbose'. By default, the state of verbosity is set to 'off' and the state of stack trace display is set to 'on'.

### See Also

#### See Also

dbstop | disp | error | errordlg | lasterror | lastwarn | sprintf | warndlg

### **Topics**

"Issue Warnings and Errors" "Suppress Warnings" "Restore Warnings" "Change How Warnings Display"

# waterfall

Waterfall plot

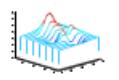

# Syntax

```
waterfall(Z)
waterfall(X,Y,Z)
waterfall(...,C)
waterfall(axes_handles,...)
h = waterfall...)
```
# **Description**

The waterfall function draws a mesh similar to the meshz function, but it does not generate lines from the columns of the matrices. This produces a "waterfall" effect.

waterfall(Z) creates a waterfall plot using  $x = 1$ : size(Z,2) and y = 1:size(Z,1). Z determines the color, so color is proportional to surface height.

waterfall( $X, Y, Z$ ) creates a waterfall plot using the values specified in  $X, Y$ , and  $Z$ . Z also determines the color, so color is proportional to the surface height. If X and Y are vectors, X corresponds to the columns of Z, and Y corresponds to the rows, where length(x) = n, length(y) = m, and  $[m,n]$  = size(Z). X and Y are vectors or matrices that define the *x-* and *y*-coordinates of the plot. Z is a matrix that defines the *z*coordinates of the plot (i.e., height above a plane). If C is omitted, color is proportional to Z.

waterfall( $\dots$ , C) uses scaled color values to obtain colors from the current colormap. Color scaling is determined by the range of C, which must be the same size as Z.

MATLAB performs a linear transformation on C to obtain colors from the current colormap.

waterfall(axes\_handles,...) plots into the axes with handle axes\_handle instead of the current axes (gca).

 $h =$  waterfall(...) returns the handle of the patch graphics object used to draw the plot.

# Examples

#### Create Waterfall Plot

Create a waterfall plot of the peaks function.

figure  $[X, Y, Z] = \text{peaks}(30);$ waterfall(X,Y,Z)

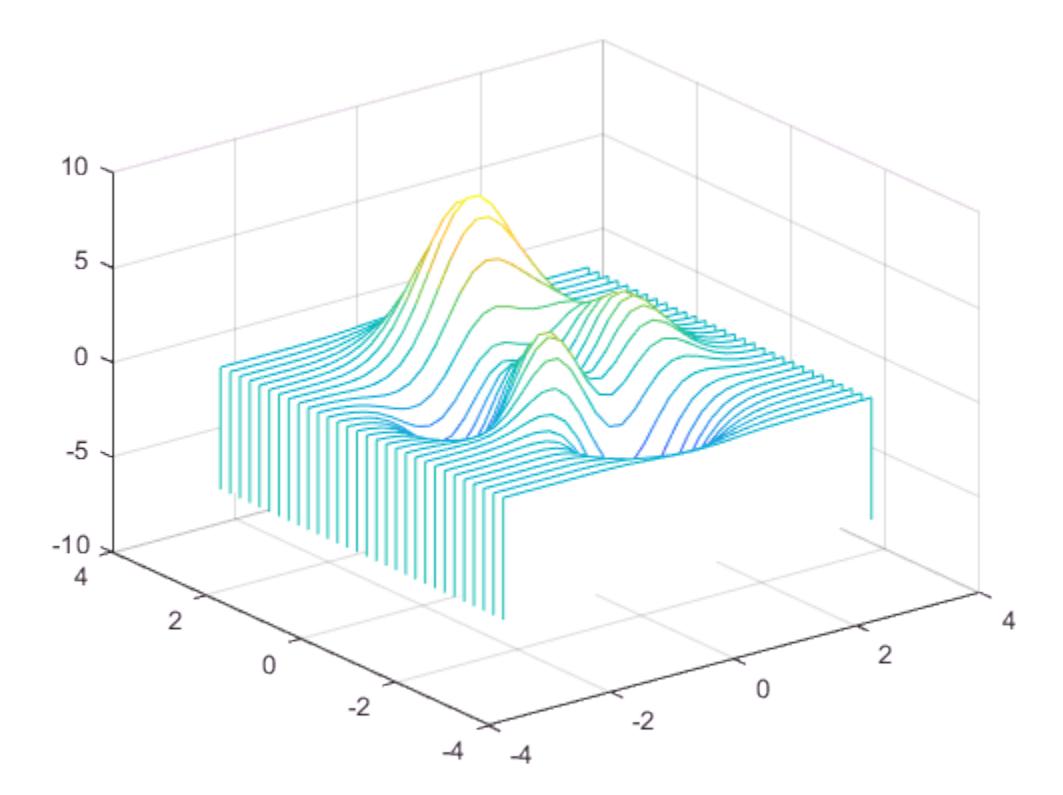

# Tips

For column-oriented data analysis, use waterfall(Z') or waterfall(X',Y',Z').

# **Algorithms**

The range of X, Y, and Z, or the current setting of the axes XLim, YLim, and ZLim properties, determines the range of the axes (also set by axis). The range of C, or the current setting of the axes CLim property, determines the color scaling (also set by caxis).

The CData property for the patch graphics objects specifies the color at every point along the edge of the patch, which determines the color of the lines.

The waterfall plot looks like a mesh surface; however, it is a patch graphics object. To create a surface plot similar to waterfall, use the meshz function and set the MeshStyle property of the surface to 'Row'. For a discussion of parametric surfaces and related color properties, see surf.

# See Also

### See Also

axis | caxis | meshz | ribbon | surf

# web

Open web page or file in browser

# **Syntax**

```
web
web(url)
web(url,opt)
web(url,opt1,...,optN)
stat = web(\underline{\hspace{2cm}})[stat,h] = web(\_\_)[stat,h,url] = web(\_\_)
```
# **Description**

web opens an empty MATLAB web browser.

web(url) opens the page specified by  $url$  in the MATLAB web browser. If multiple browsers are open, the page displays in the one that was most recently used.

web(url,opt) opens the page using the specified browser option, such as '-new' to create a new browser instance or '-browser' to use the system browser.

web(url,opt1,...,optN) opens the page using one or more browser options.

stat = web( $\sum$ ) returns the status of the operation: 0 if successful, 1 or 2 if unsuccessful. You can include any of the input arguments in previous syntaxes.

[stat,h] = web( \_\_\_ ) returns a handle to the MATLAB web browser that allows you to close it using the command close(h). If you do not specify any inputs to the web function, such as  $[stat,h] = web$ , then the handle corresponds to the most recently used MATLAB web browser.

[stat,h,url] = web( \_\_\_ ) returns the URL of the current page in the MATLAB web browser.

# Examples

#### Open Web Page in MATLAB Web Browser

Open the MathWorks® Web site home page.

```
url = 'http://www.mathworks.com';
web(url)
```
Open the page in a new instance of the browser that does not include a toolbar.

web(url,'-new','-notoolbar')

#### File in MATLAB Web Browser

View an HTML file that resides on your system.

Create an HTML file by publishing an example program file. Copy the program file to the current folder so that the code can run during the publishing process.

```
program = fullfile(matlabroot,'help','techdoc',...
          'matlab env', 'examples', 'fourier demo2.m');
copyfile(program);
htmlFile = public'fourier demo2.m';
```
View a file by specifying the file name.

web(htmlFile)

Alternatively, you can use the file:/// URL scheme, as long as you include the full path. The publish function returns the path in the htmlFile output.

 $url = ['file:////',htmlFile];$ web(url)

#### Open Web Page in System Browser

Open the MathWorks® Web site home page in the system browser.

```
url = 'http://www.mathworks.com';
web(url,'-browser')
```
#### Send Email from System Browser

Send an email from your system browser's default mail application using the mailto: URL scheme.

To run this example, replace the value for email with a valid email address.

```
email = 'myaddress@provider.ext';
url = ['mailto:',email];
web(url)
```
#### Create Handle to MATLAB Web Browser

Open the MathWorks® Web site home page, and then close the browser using its handle.

```
url = 'http://www.mathworks.com';
[stat,h] = web(url);
```
Close the browser window.

close(h)

#### Display Text in MATLAB Web Browser

View formatted text using the text:// URL scheme.

```
web('text://<html><h1>Hello World</h1></html>')
```
### Input Arguments

#### **url** — Web page address or file location

character vector

web page address or file location, specified as a character vector. File locations can include an absolute or relative path.

If url corresponds to a file in the installed product documentation, then the page displays in the MATLAB Help browser instead of the web browser.

```
Example: 'http:\\www.mathworks.com'
Example: 'myfolder/myfile.html'
```

```
opt — Browser option
```
'-browser' | '-new' | '-noaddressbox' | '-notoolbar'

Browser option, specified as one of the following. Options can appear in any order.

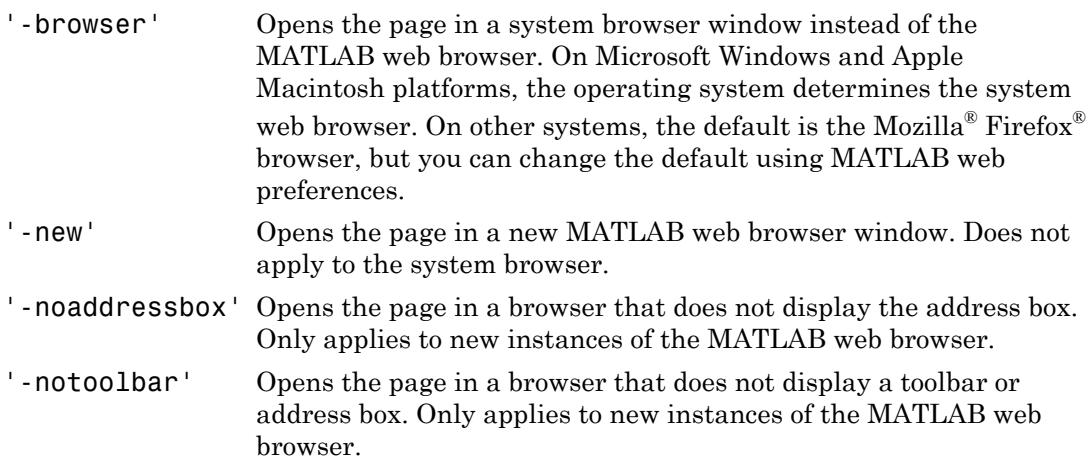

Example: '-new','-noaddressbox'

# Output Arguments

#### **stat** — Browser status

 $0 | 1 | 2$ 

Browser status, returned as an integer with one of these values:

- 0 Found and started system browser.
- 1 Could not find system browser.
- 2 Found, but could not start system browser.

#### **h** — Handle to most recent MATLAB web browser

```
scalar
```
Handle to the most recent MATLAB web browser, returned as a scalar instance of the associated Java class. If you specify the '-browser' option to open the page in a system browser, h is empty, ''.

If you do not request the handle when you open the page, the handle might not correspond to your most recent use of the web function. Other MATLAB functionality also uses the web function, such as links to external sites from the Help browser.

#### **url** — Current page address

character vector

Current page address in the most recent MATLAB web browser, returned as a character vector. If you specify the '-browser' option to open the page in a system browser, url is empty, ''.

# **Tips**

- If you plan to deploy an application that calls the web function using the MATLAB Compiler product, then use the '-browser' option.
- If you are displaying Japanese streaming text in the MATLAB web browser, specify a header that includes the charset attribute. For example:

```
web(['text://<html><head><meta http-equiv="content-type" ' ...
     'content="text/html;charset=utf-8"></head><body>7EXT</body></html>'])
```
# See Also

#### See Also

matlab.net.http.RequestMessage | urlread | urlwrite | weboptions | webread | websave | webwrite

### **Topics**

"Web Browsers and MATLAB" "Specify Proxy Server Settings for Connecting to the Internet" "Specify the System Browser for Linux Platforms" "HTTP Interface"

# weboptions

Specify parameters for RESTful web service

# **Syntax**

```
options = weboptions
options = weboptions(Name,Value)
```
# **Description**

options = weboptions returns a default weboptions object to specify parameters for a request to a web service. A weboptions object can be an optional input argument to the webread, websave, and webwrite functions. For options not supported by the weboptions function, see the "HTTP Interface".

options = weboptions(Name,Value) specifies one or more properties of a weboptions object.

# Examples

#### Default weboptions Object

Create a default weboptions object and display the default values for its properties.

```
options = weboptions
options = 
  weboptions with properties:
       CharacterEncoding: 'auto'
                UserAgent: 'MATLAB 9.2.0.538062 (R2017a)'
                  Timeout: 5
                 Username: ''
                 Password: ''
                 KeyName: ''
                 KeyValue: ''
             ContentType: 'auto'
```

```
 ContentReader: []
           MediaType: 'application/x-www-form-urlencoded'
       RequestMethod: 'auto'
         ArrayFormat: 'csv'
        HeaderFields: []
 CertificateFilename: 'B:\matlab\sys\certificates\ca\rootcerts.pem'
```
#### User Name and Password in weboptions Object

Set your web service user name and password in a weboptions object. You can use the object as an input argument to webread, websave, or webwrite when your web service requires authentication.

```
options = weboptions('Username','jdoe','Password','mypassword')
options = 
   weboptions with properties:
       CharacterEncoding: 'auto'
               UserAgent: 'MATLAB 9.2.0.538062 (R2017a)'
                 Timeout: 5
                Username: 'jdoe'
                Password: '**********'
                 KeyName: ''
                KeyValue: ''
             ContentType: 'auto'
           ContentReader: []
               MediaType: 'application/x-www-form-urlencoded'
           RequestMethod: 'auto'
             ArrayFormat: 'csv'
            HeaderFields: []
     CertificateFilename: 'B:\matlab\sys\certificates\ca\rootcerts.pem'
```
The password is obscured when you display the weboptions object. However, the object stores the password as plain text. You can retrieve the password from the weboptions.Password property.

```
options.Password
```

```
ans ='mypassword'
```
# Input Arguments

### Name-Value Pair Arguments

Specify optional comma-separated pairs of Name,Value arguments. Name is the argument name and Value is the corresponding value. Name must appear inside single quotes (' '). You can specify several name and value pair arguments in any order as Name1,Value1,...,NameN,ValueN.

Example: weboptions('Timeout',60) creates a weboptions object that sets the timeout connection duration to 60 seconds.

#### **'CharacterEncoding'** — Character encoding

'auto' (default) | string | character vector

Character encoding, specified as a string or character vector. Common encodings include 'US-ASCII', 'UTF-8', 'latin1', 'Shift\_JS', and'ISO-8859-1'.

#### **'UserAgent'** — User agent identification

['MATLAB ' version] (default) | string | character vector

User agent identification, specified as a string or character vector indicating the client user agent.

#### **'Timeout'** — Timeout connection duration

5 (default) | positive numeric scalar | Inf

Timeout connection duration in seconds, specified as a positive numeric scalar. The maximum value is 2147.483647 seconds. Use Inf to set the maximum value.

#### **'Username'** — User identifier

'' (default) | string | character vector

User identifier, specified as a string or character vector for basic HTTP authentication (no encryption).

#### **'Password'** — User authentication password

'' (default) | string | character vector

User authentication password, specified as a string or character vector for basic HTTP authentication (no encryption). If you display a weboptions object with the Password property set, the value is displayed as a character vector containing '\*'. However, the object stores the value of the Password property as plain text.

#### **'KeyName'** — Name of key

'' (default) | string | character vector

Name of a key, specified as a string or character vector. KeyName is an additional name to add to the HTTP request header. For example, KeyName can be a web service API key name.

Example: weboptions('KeyName','duration','KeyValue',7) creates a weboptions object that contains a key name, duration, defined by a web service.

#### **'KeyValue'** — Value of key

'' (default) | string | character vector | numeric | logical

Value of a key, specified as a string, a character vector, or a numeric or logical value to add to the HTTP request header. KeyValue is the value of a key specified by KeyName.

Example: weboptions('KeyName','duration','KeyValue',7) creates a weboptions object that contains a key value, 7, paired with a key name, duration.

#### **'HeaderFields'** — Names and values of header fields

m-by-2 cell array of strings or character vectors

Names and values of header fields, specified as an m-by-2 cell array of strings or character vectors to add to the HTTP request header. HeaderFields $\{i,1\}$  is the name of a field and HeaderFields{i,2} is its value.

Example: weboptions('HeaderFields',{'Content-Length' '78';'Content-Type' 'application/json'}) creates a weboptions object that contains two header fields: Content-Length with value 78 and Content-Type with value application/ json.

#### **'ContentType'** — Content type

'auto' (default) | string | character vector

Content type, specified as a string or character vector. Content type is used to convert the response from the server to a particular type. You can define the ContentType property of a weboptions object, and pass the object as an input argument to webread. Then webread returns data as that type of content. The table lists the valid content types.

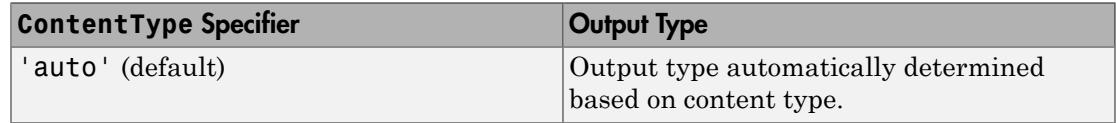

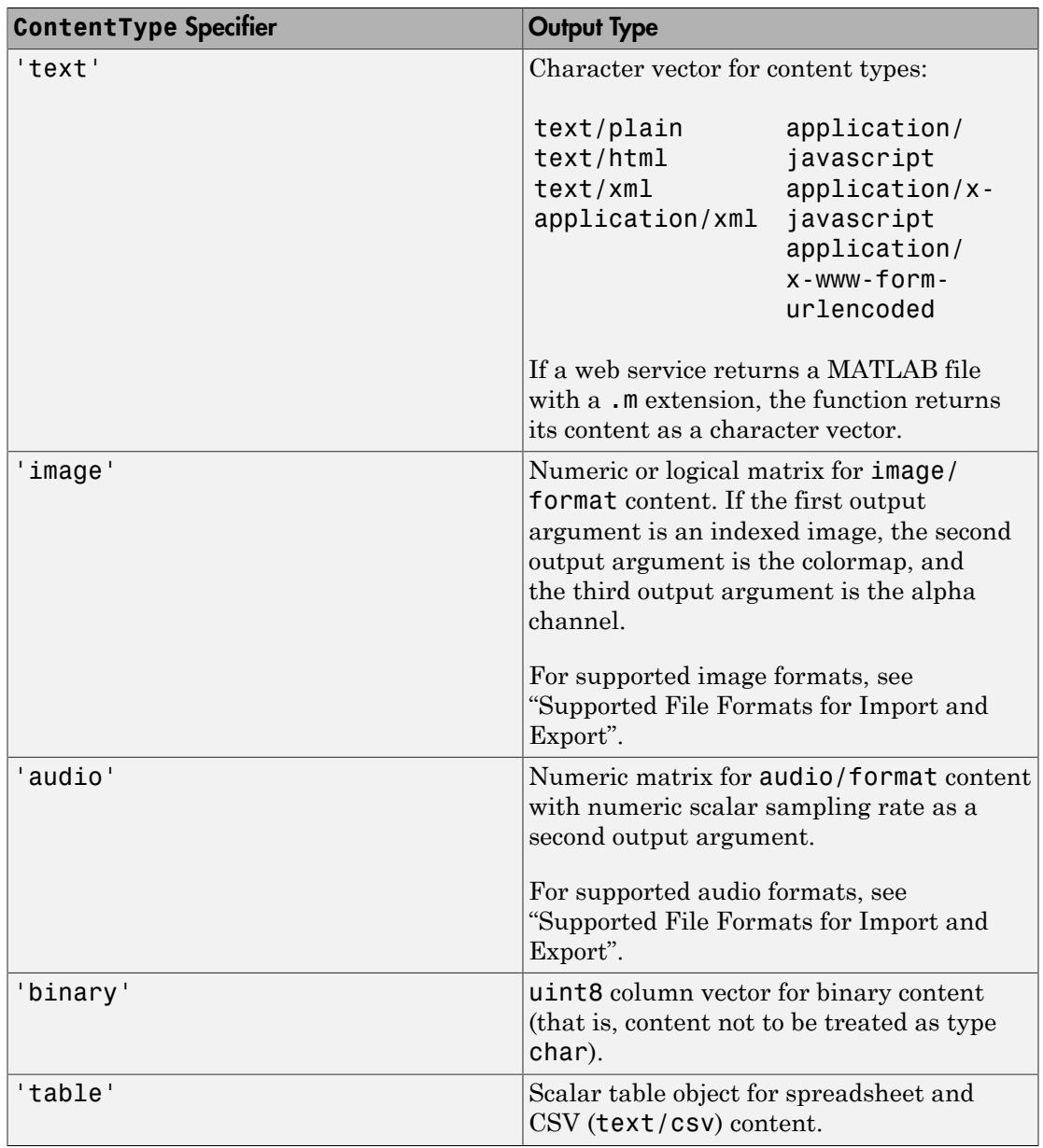

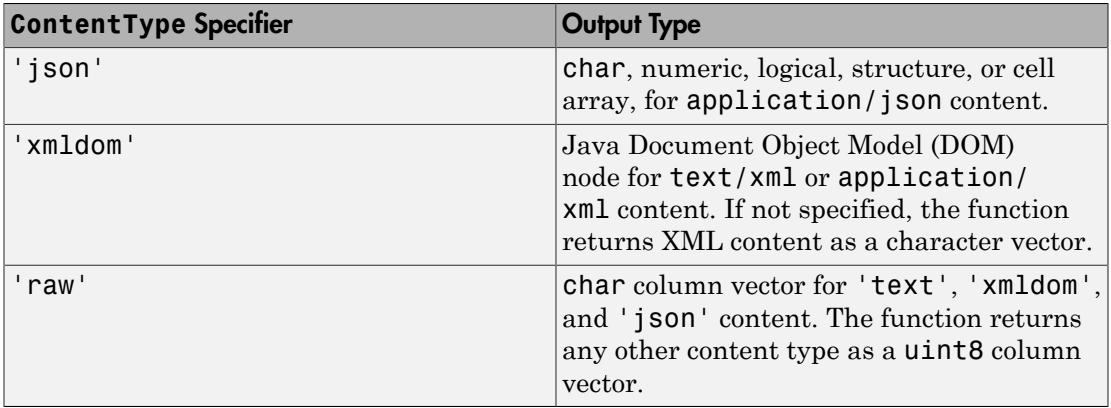

Example: weboptions('ContentType','text') creates a weboptions object that instructs webread to return text, JSON, or XML content as a character vector.

#### **'ContentReader'** — Content reader

[] (default) | function handle

Content reader, specified as a function handle. You can create a weboptions object with ContentReader specified, and pass the object as an input argument to webread. Then webread downloads data from a web service and reads the data with the function specified by the function handle. webread ignores ContentType when ContentReader is specified.

Example: weboptions('ContentReader',@readtable) creates a weboptions object that instructs webread to use readtable to read content as a table.

#### **'MediaType'** — Media type

'application/x-www-form-urlencoded' (default) | string | character vector

Media type, specified as a string or character vector. Media type determines the type of content (media) to send to the server. See [Internet Media Types](http://www.iana.org/assignments/media-types/media-types.xhtml) for a complete list of media types.

Example: weboptions('MediaType','application/json') creates a weboptions object that instructs webwrite to encode character vector data as JSON to post it to a web service.

#### **'RequestMethod'** — HTTP request method

'auto' (default) | string | character vector | matlab.net.http.RequestMethod enumeration

HTTP request method, specified as a string, a character vector, or a matlab.net.http.RequestMethod enumeration as one of these values:

- 'auto'
	- webread and websave use the HTTP GET method.
	- webwrite uses the HTTP POST method.
- 'get' for use with the webread and websave functions.
- 'post' for use with the webread, webwrite, and websave functions.
- 'put' for use with the webread, webwrite, and websave functions.
- 'delete' for use with the webread, webwrite, and websave functions.
- 'patch' for use with the webread, webwrite, and websave functions.

The webread and websave functions put the query into the URL regardless of the RequestMethod. webwrite puts the query into the data regardless of the RequestMethod.

Example: weboptions('RequestMethod','post') creates a weboptions object that instructs webread, websave, or webwrite to use the HTTP POST method of a web service.

**'ArrayFormat'** — Format to form-encode query or post values that represent multiple values 'csv' (default) | 'json' | 'repeating' | 'php'

Format to form-encode query or post values that represent multiple values, specified as 'csv', 'json', 'repeating', or 'php'. A query or post value contains multiple values if it is

- A numeric, logical, or datetime vector
- A character array with more than one row
- A cell vector, where each element is a numeric, logical, or datetime scalar or a character vector with one row

No other data types or dimensions are supported.

This table shows form-encoded conversions for each format, for a query parameter named 'parameter' and a query value of [1 2 3]. The web service specifies the conversion to use.

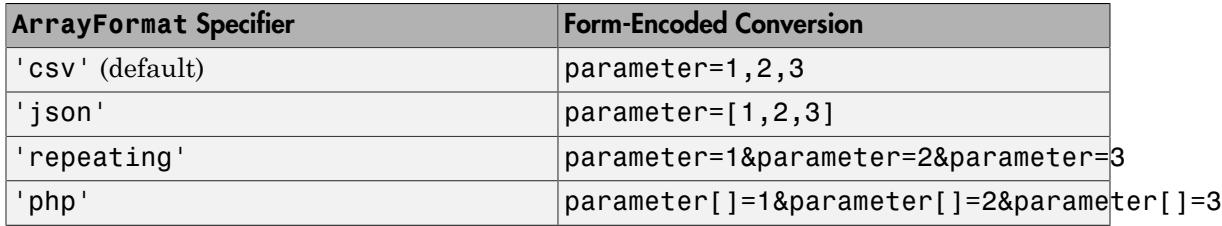

To encode a scalar as a one-element array with the 'json' or 'php' specifiers, place the scalar in a one-element cell array.

Example: weboptions('ArrayFormat','repeating') creates a weboptions object that instructs webread, websave, or webwrite to form-encode any query or post value with multiple values as repeating query parameters.

#### **'CertificateFilename'** — File name of root certificates

```
string | character vector | 'default'
```
File name of root certificates, specified as a string or character vector denoting the location of a file containing certificates. The file is in privacy-enhanced mail (PEM) format. The location must be in the current folder, in a folder on the MATLAB path, or a full or relative path to a file. If you specify the value 'default', then CertificateFilename is set to the MATLAB certificate file at:

fullfile(matlabroot,'sys','certificates','ca','rootcerts.pem')

If CertificateFilename is not empty and you request an HTTPS connection, then the certificate from the server is validated against the certification authority certificates in the PEM file. Standard HTTPS mechanisms use this validation to validate the signature on the server certificate and the entire certificate chain. If verification fails, a connection is not allowed.

To add certificates to rootcerts.pem, copy the file to a working folder, edit the file, and add your certificates to it. PEM files are ASCII files which are easily modified. Since security of HTTPS connections depends on the integrity of this file, protect it appropriately. MATLAB does not manage certificates or certificate files, but there are third-party tools for managing PEM files.

If CertificateFilename is empty, then MATLAB checks if the certificate domain of the server matches the host name of the server and that it is not expired. The signature is not validated.
Set CertificateFilename to empty ('') only if you cannot establish a connection due to a missing or expired certificate.

# See Also

### See Also

RequestMethod | webread | websave | webwrite

### Topics

"HTTP Interface"

### Introduced in R2014b

# webread

Read content from RESTful web service

### **Syntax**

```
data = webread(url)data = webread(url,
QueryName1,QueryValue1,...,QueryNameN,QueryValueN)
data = webread(\_\_\ ,options)[data, colormap, alpha] = webread([data,Fs] = webread(
```
## **Description**

 $data = webread(url) reads content from the web service specified by  $url$  and returns$ the content in data.

The web service provides a ["RESTful API" on page 1-12462](#page-12467-0) that returns data formatted as an internet media type such as JSON, XML, image, or text.

```
data = webread(url,
QueryName1,QueryValue1,...,QueryNameN,QueryValueN) appends query
parameters to url, as specified by one or more pairs of name-value arguments. The web
service defines the query parameters.
```

```
data = webread(, options) adds other HTTP request options, specified by the
weboptions object options. You can use this syntax with any of the input arguments of
the previous syntaxes.
```
To return data as a specific output type, specify the ContentType property of options.

To read content with a function, specify the ContentReader property of options as a handle to the function. webread downloads data from a web service and reads the data with the specified function:

- If you specify a handle to a function that returns multiple output arguments, webread returns all output arguments.
- If you specify a handle to a function that returns no output argument (such as Image Processing Toolbox function @implay for video files), webread returns no output argument.

webread supports HTTP GET and POST methods. To send an HTTP POST request, specify the RequestMethod property of options as 'post'. Many web services provide both GET and POST methods to request data.

[data,colormap,alpha] = webread( \_\_\_ ) reads an image from the web service specified by url and returns the image in data. You can use the previous syntaxes to return the image only. Use this syntax to return the colormap and alpha channels associated with the image.

webread returns an image when the HTTP response has a Content-Type header field that specifies an image media type and if the image format is supported by imread. For supported image formats, see "Supported File Formats for Import and Export".

 $[data,Fs] = webread($  ) reads audio data from the web service specified by  $url$ and returns the audio data in data. You can use the previous syntaxes to return the audio data only. Use this syntax to return the sample rate of the audio data in hertz.

webread returns audio data when the HTTP response has a Content-Type header field that specifies an audio media type and if the audio format is supported by audioread. For supported audio formats, see "Supported File Formats for Import and Export".

## Examples

#### Read Image from Website

Read an image of Jupiter from the Hubble Heritage website and display it.

```
url = 'http://heritage.stsci.edu/2007/14/images/p0714aa.jpg';
rgb = webread(url);whos rgb
 Name Size Size Bytes Class Attributes
  rgb 1000x800x3 2400000 uint8
```
Resize and display the image.

```
rgb = imresize(rgb,0.6);
imshow(rgb)
```
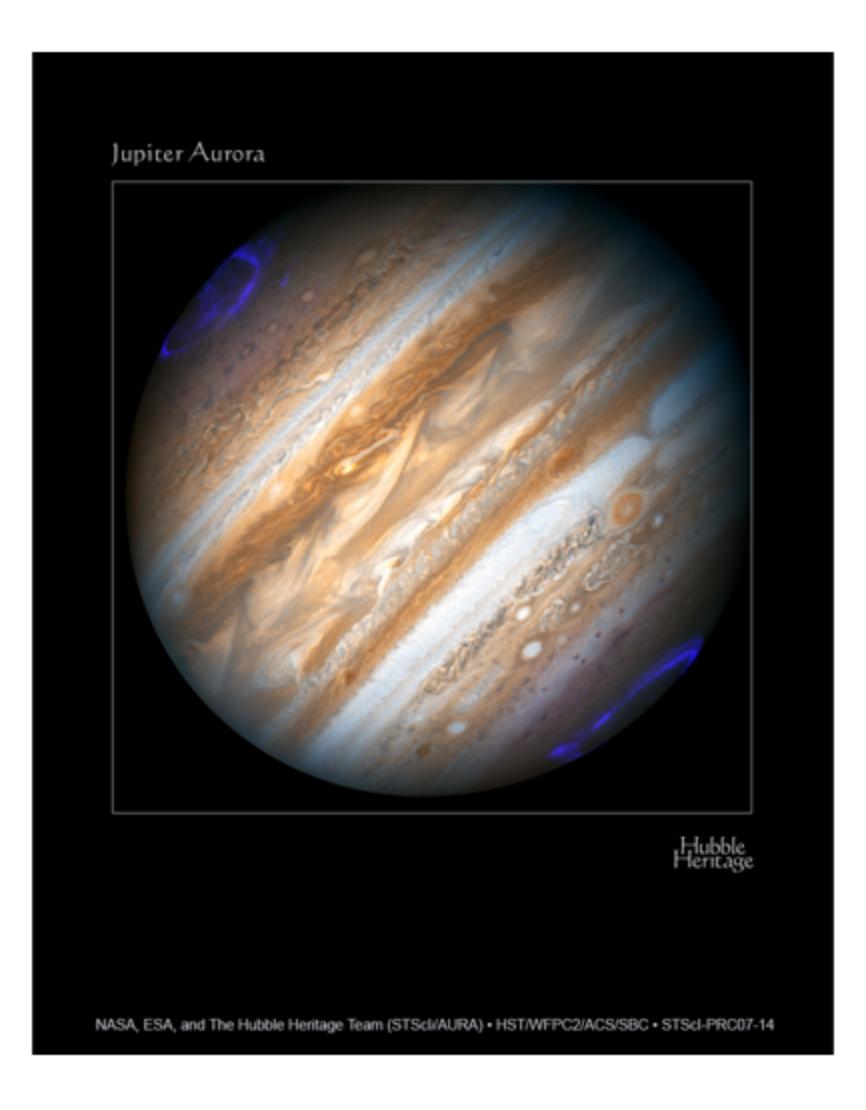

Jupiter image courtesy of NASA, ESA, and the Hubble Heritage Team (STScI/AURA). (See [Hubble Heritage Information Center](http://heritage.stsci.edu/commonpages/infoindex/ourimages/image_products.html) for terms of use.)

#### Read Data from Web Service API

Read temperature data for the USA from the World Bank Climate Data API. Plot temperatures from the years 1901–2012.

Read data from the World Bank. This API returns data as a JSON object.

```
api = 'http://climatedataapi.worldbank.org/climateweb/rest/v1/';
url = [api 'country/cru/tas/year/USA'];
S = webread(url)
S =112x1 struct array with fields:
     year
     data
```
webread converts the JSON object to a structure array. Each structure contains the year and the average temperature in the USA for that year, in degrees Celsius.

Display the temperature for the first year.

```
S(1)
ans = year: 1901
     data: 6.6187
```
Plot the average temperatures. Concatenate S.year and S.data into arrays and plot them.

```
year = [S.year]:data = [S.data];plot(year,data)
xlabel('Year');
ylabel('Temperature (Celsius)');
title('USA Average Temperatures')
axis tight
```
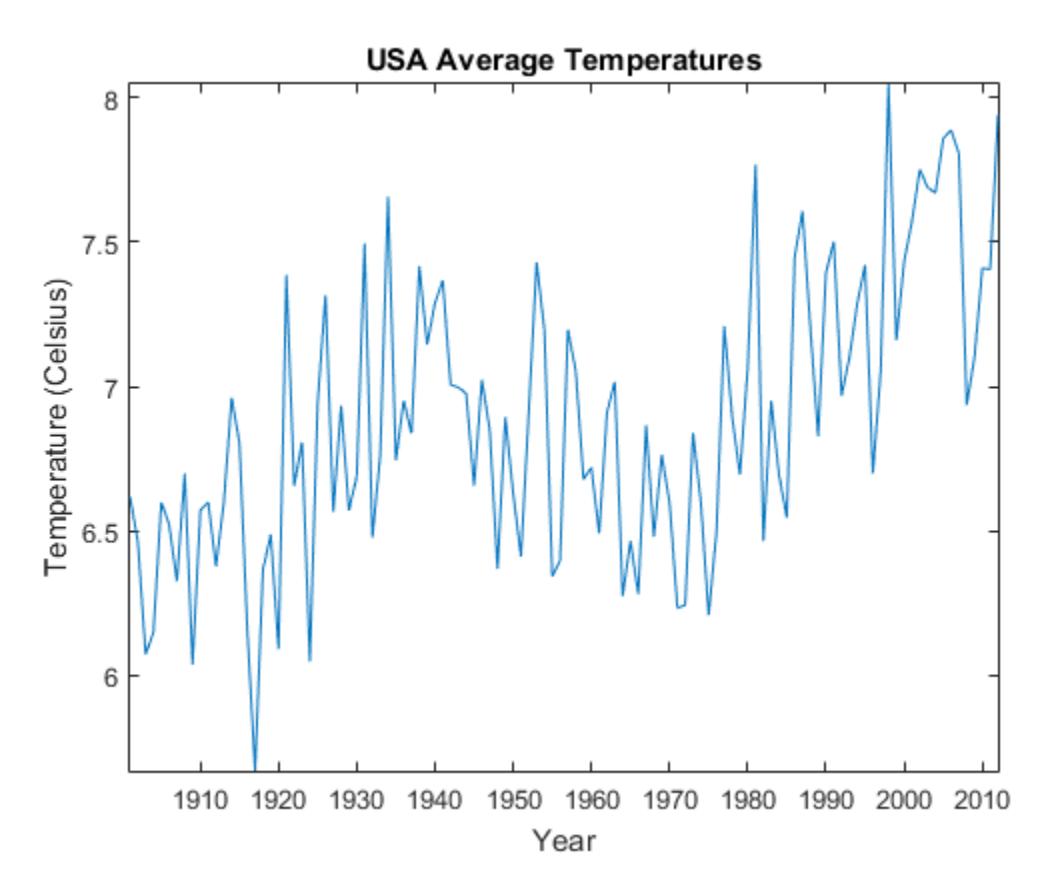

API and data courtesy of the World Bank: Climate Data API. (See [World Bank: Climate](http://data.worldbank.org/developers/climate-data-api) [Data API](http://data.worldbank.org/developers/climate-data-api) for more information about the API, and [World Bank: Terms of Use.](http://data.worldbank.org/summary-terms-of-use))

#### Specify Web Service Query Parameters

Search the File Exchange for files uploaded within the past seven days that contain the word *Simulink*.

Specify the query parameters. webread appends web service query parameter names and values to the URL. The File Exchange web service defines the term and duration query parameters, not the webread function.

```
url = 'http://www.mathworks.com/matlabcentral/fileexchange/';
data = webread(url,'term','simulink','duration',7);
```
webread returns the HTML for the search result page as a character array.

#### Specify Request Option

Specify an additional request option to read data from the World Bank Climate Data API to a character array.

Create a weboptions object and set its ContentType to 'text'. The webread function converts the JSON object to a character array instead of a structure array. Display the beginning of the character array.

```
api = 'http://climatedataapi.worldbank.org/climateweb/rest/v1/';
url = [api 'country/cru/tas/year/USA'];
options = weboptions('ContentType','text');
data = webread(url,options);
data(1:62)
ans =[{"year":1901,"data":6.6187487},{"year":1902,"data":6.4643273}
```
API and data courtesy of the World Bank: Climate Data API. (See [World Bank: Climate](http://data.worldbank.org/developers/climate-data-api) [Data API](http://data.worldbank.org/developers/climate-data-api) for more information about the API, and [World Bank: Terms of Use.](http://data.worldbank.org/summary-terms-of-use))

#### Read Data with POST Request

Send an HTTP POST request to search File Exchange for files uploaded within the past seven days that contain the word *Simulink*.

```
url = 'http://www.mathworks.com/matlabcentral/fileexchange/';
options = weboptions('RequestMethod','post');
data = webread(url,'term','simulink','duration',7,options);
```
Many web services provide a POST method for requesting data in addition to GET.

#### Specify Date and Time as Query Parameters

Read a Blue Marble: Next Generation image for December 2004 from the NASA Earth Observation (NEO) Web Mapping Service.

Specify the date of the requested image with a datetime object. Specify the Format property of D so that the format matches the format required by the web service.

```
url = 'http://neowms.sci.gsfc.nasa.gov/wms/wms';
```

```
D = datetime(2004,12,01, 'Format', 'yyyy-MM-dd');
rgb = webread(url,'Time',D, ... 'Service','WMS','Layers','BlueMarbleNG-TB','CRS','CRS:84', ...
      'Format','image/jpeg','Height',256,'Width',512, ...
      'BBOX','-180.0,-90.0,180.0,90.0','Version','1.3.0','Request','GetMap');
imshow(rgb)
```
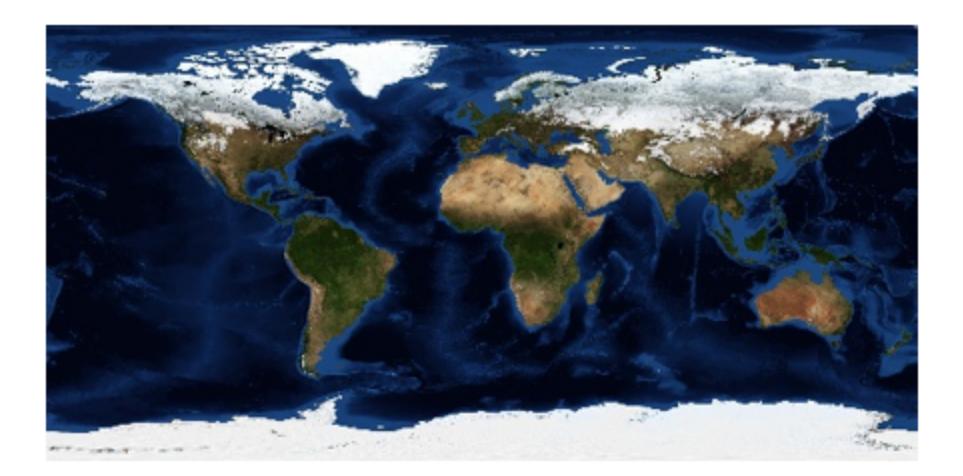

webread converts datetime objects so that they can be values of web service query parameters. All the name-value pairs in the example provide query parameters specified by the NEO Web Mapping Service.

Blue Marble: Next Generation + Topography and Bathymetry image courtesy of NASA's Earth Observatory. Access to imagery and services provided by the NEO Web Mapping Service (WMS). (See [NASA Earth Observations](http://neowms.sci.gsfc.nasa.gov/about) for credit and terms of use. See [WMS](http://neowms.sci.gsfc.nasa.gov/wms/wms?version=1.3.0&service=WMS&request=GetCapabilities) [1.3.0 Capabilities](http://neowms.sci.gsfc.nasa.gov/wms/wms?version=1.3.0&service=WMS&request=GetCapabilities) for WMS query parameters.)

- "Download Data from Web Service"
- "Convert Data from Web Service"
- "Represent Dates and Times in MATLAB"

# Input Arguments

#### **url** — URL to web service

character array

URL to a web service, specified as a character array. The web service implements a RESTful interface. See ["RESTful API" on page 1-12462](#page-12467-0) for more information.

Example: webread('http://www.mathworks.com/matlabcentral') reads the web page and returns its HTML as a character array.

#### **QueryName1,QueryValue1,...,QueryNameN,QueryValueN** — Web service query parameters

name-value pairs

Web service query parameters, specified as one or more pairs of name-value arguments. A QueryName argument must specify the name of a query parameter. A QueryValue argument must be a character array or a numeric, logical, or datetime value that specifies the value of the query parameter. Numeric, logical, and datetime values can be in arrays. The web service defines name-value pairs that it accepts as part of a request.

When you specify QueryValue as a datetime object, you must specify its Format property so that it is consistent with the format required by the web service. If the Format property includes a time zone or offset, and the datetime object is not zoned, then webread specifies 'Local' as the time zone.

When QueryValue contains multiple values in an array, you might need to specify the ArrayFormat property of a weboptions object to form-encode the array as specified by the web service.

Example: webread('http://www.mathworks.com/matlabcentral/ fileexchange/','term','webread') retrieves a list of files uploaded to the File Exchange that contain the word webread.

#### **options** — Additional HTTP request options

weboptions object

Additional HTTP request options, specified as a weboptions object.

You can specify the ContentType property of a weboptions object, and pass the object as an input argument to webread. Then webread returns data as that type of output. The table lists the valid content types you can specify in a weboptions object.

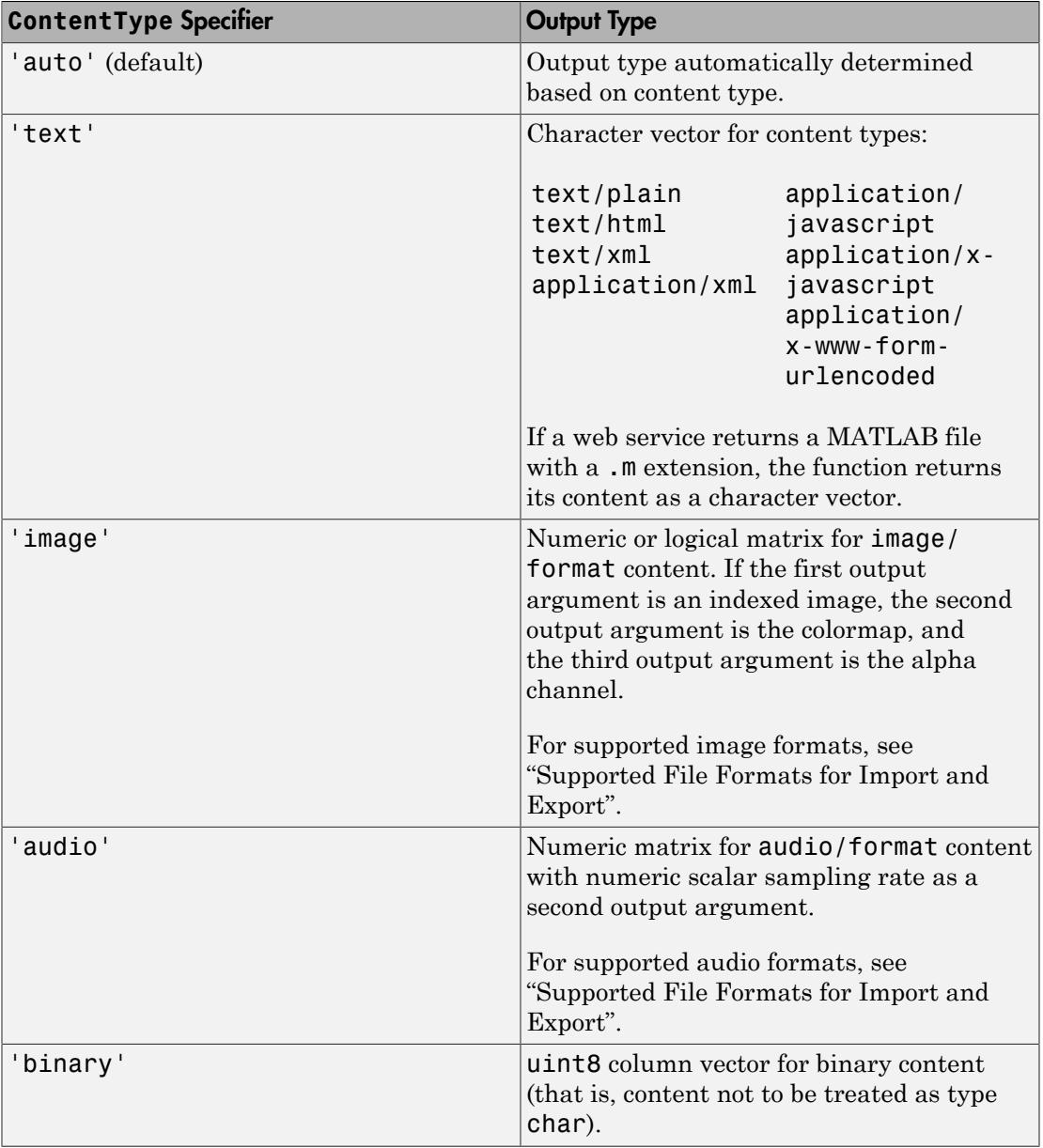

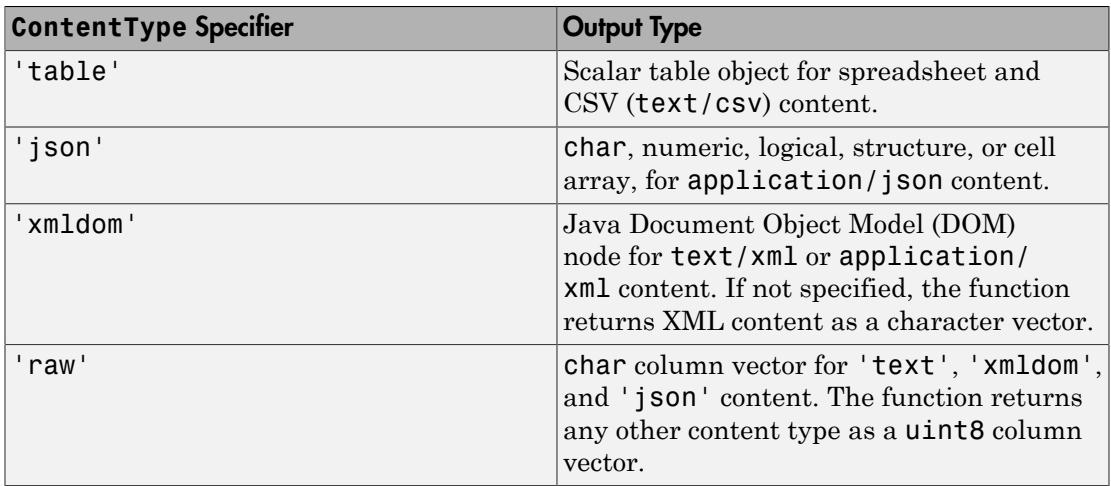

See weboptions for all request options that are weboptions properties.

## Output Arguments

#### **data** — Content from web service

scalar | array | structure | table

Content read from a web service, returned as a scalar, array, structure, or table.

#### **colormap** — Colormap associated with indexed image

numeric array

Colormap associated with an indexed image, returned as a numeric array.

#### **alpha** — Alpha channels associated with indexed image

numeric array

Alpha channels associated with an indexed image, returned as a numeric array.

**Fs** — Sample rate of audio data in hertz positive numeric scalar

Sample rate of audio data in hertz, returned as a positive numeric scalar.

# **Definitions**

### <span id="page-12467-0"></span>RESTful API

*REST* means *representational state transfer*, a common architectural style for web services. RESTful APIs or interfaces provide standard HTTP methods such as GET, PUT, POST, or DELETE.

# Tips

- For functionality not supported by the RESTful web services functions, see the "HTTP Interface".
- For HTTP POST requests, the webread function supports only the application/ x-www-form-urlencoded media type. To send a POST request with content of any other internet media type, use webwrite.

# See Also

### See Also

audioread | datetime | imread | jsondecode | readtable | weboptions | websave | webwrite | xmlread

### **Topics**

"Download Data from Web Service" "Convert Data from Web Service" "Represent Dates and Times in MATLAB" "HTTP Interface"

### External Websites

[Representational State Transfer](http://en.wikipedia.org/wiki/Representational_state_transfer) [JavaScript Object Notation \(JSON\)](http://en.wikipedia.org/wiki/JSON)

#### Introduced in R2014b

# websave

Save content from RESTful web service to file

# **Syntax**

```
outfilename = website(filename, url)outfilename = websave(filename,url,
QueryName1,QueryValue1,...,QueryNameN,QueryValueN)
outfilename = websave( ___ ,options)
```
# **Description**

outfilename = websave(filename,  $url$ ) saves content from the web service specified by url and writes it to filename. The websave function returns the full filename path as outfilename.

The web service provides a ["RESTful API" on page 1-12467](#page-12472-0) that returns data formatted as an internet media type such as JSON, XML, image, or text.

```
outfilename = website(filename, url,
```
QueryName1,QueryValue1,...,QueryNameN,QueryValueN) appends query parameters to url, as specified by one or more pairs of name-value arguments. The web service defines the query parameters.

outfilename = websave( \_\_\_ , options) adds other HTTP request options, specified by the weboptions object options. You can use this syntax with any of the input arguments of the previous syntaxes.

websave supports HTTP GET and POST methods. To send an HTTP POST request, specify the RequestMethod property of options as 'post'. Many web services provide both GET and POST methods to request data.

# Examples

#### Save Image from Website

Save an image of Jupiter from the Hubble Heritage website.

```
url = 'http://heritage.stsci.edu/2007/14/images/p0714aa.jpg';
filename = 'jupiter aurora.jpg';
outfilename = websave(filename,url)
outfill =C:\Libraries\Documents\jupiter_aurora.jpg
```
websave saves the image as a JPEG file, as specified by the Hubble web service, even when you give filename a different extension. (Jupiter image courtesy of NASA, ESA, and the Hubble Heritage Team (STScI/AURA). See [Hubble Heritage Information Center](http://heritage.stsci.edu/commonpages/infoindex/ourimages/image_products.html) for terms of use.)

#### Save Search Results to File

Search File Exchange for files uploaded within the past 7 days that contain the word *Simulink* and display the results of the search.

```
url = 'http://www.mathworks.com/matlabcentral/fileexchange/';
filename = 'simulink_search.html';
outfilename = websave(filename,url,'term','simulink','duration',7)
```
 $outfill$   $=$ 

C:\Libraries\Documents\simulink search.html

Display the HTML file in a web browser.

web(outfilename)

#### Save Data to File

Save sunspot data from the National Geophysical Data Center (NGDC) to an ASCII file. Use a weboptions object to set the timeout value to Inf so that the connection does not time out.

```
api = 'http://www.ngdc.noaa.gov/stp/space-weather/';
url = [api 'solar-data/solar-indices/sunspot-numbers/' ...
       'american/lists/list_aavso-arssn_yearly.txt'];
filename = 'sunspots annual.txt';
options = weboptions('Timeout',Inf);
outfilename = websave(filename,url,options)
outfilename =
```

```
C:\Libraries\Documents\sunspots_annual.txt
```
Aggregated data and web service courtesy of the NGDC. Sunspot data courtesy of the American Association of Variable Star Observers (AAVSO), originally published in AAVSO Sunspot Counts: 1943-2013, AAVSO Solar Section (R. Howe, Chair). (See [NGDC](http://www.ngdc.noaa.gov/ngdcinfo/privacy.html) [Privacy Policy, Disclaimer, and Copyright](http://www.ngdc.noaa.gov/ngdcinfo/privacy.html) for NGDC terms of use, and [AAVSO Solar](http://aavso.org/solar) [Section](http://aavso.org/solar) for AAVSO terms of use.)

#### Save Data with POST Request

Send an HTTP POST request to search File Exchange for files uploaded within the past 7 days that contain the word *Simulink*. Save the results of the search to an HTML file.

```
url = 'http://www.mathworks.com/matlabcentral/fileexchange/';
filename = 'simulink search.html';
options = weboptions('RequestMethod','post');
outfilename = websave(filename,url,'term','simulink','duration',7,options);
```
Many web services provide a POST method for requesting data in addition to GET.

#### Save Data for Specified Date and Time

Save the Blue Marble: Next Generation image for December 2004 from the NASA Earth Observation (NEO) Web Mapping Service.

Specify the date of the requested image with a datetime object. Specify the Format property of D so that the format matches the format required by the web service.

```
url = 'http://neowms.sci.gsfc.nasa.gov/wms/wms';
D = datetime(2004,12,01, 'Format', 'yyyy-MM-dd');
filename = 'BlueMarble.jpg';
outfilename = website(filename, url, 'Time', D, ... 'Service','WMS','Layers','BlueMarbleNG-TB','CRS','CRS:84', ...
      'Format','image/jpeg','Height',256,'Width',512, ...
      'BBOX','-180.0,-90.0,180.0,90.0','Version','1.3.0','Request','GetMap')
```

```
outfilename =
```

```
C:\Libraries\Documents\BlueMarble.jpg
```
websave converts datetime objects so that they can be values of web service query parameters. All the name-value pairs in the example provide query parameters specified by the NEO Web Mapping Service.

Blue Marble: Next Generation + Topography and Bathymetry image courtesy of NASA's Earth Observatory. Access to imagery and services provided by the NEO Web Mapping Service (WMS). (See [NASA Earth Observations](http://neowms.sci.gsfc.nasa.gov/about) for credit and terms of use. See [WMS](http://neowms.sci.gsfc.nasa.gov/wms/wms?version=1.3.0&service=WMS&request=GetCapabilities) [1.3.0 Capabilities](http://neowms.sci.gsfc.nasa.gov/wms/wms?version=1.3.0&service=WMS&request=GetCapabilities) for WMS query parameters.)

- "Download Web Page and Files"
- "Represent Dates and Times in MATLAB"

### Input Arguments

#### **filename** — Name of file to save content to

character array

Name of file to save content to, specified as a character array. websave saves the content as is. websave ignores options.ContentType and options.ContentReader, even if these properties are set.

Example: websave('matlabcentral.html','http://www.mathworks.com/ matlabcentral') reads the web page and saves its HTML to the file matlabcentral.html.

#### **url** — URL to web service

character array

URL to a web service, specified as a character array. The web service implements a RESTful interface. See ["RESTful API" on page 1-12467](#page-12472-0) for more information.

#### **QueryName1,QueryValue1,...,QueryNameN,QueryValueN** — Web service query parameters

name-value pairs

Web service query parameters, specified as one or more pairs of name-value arguments. A QueryName argument must specify the name of a query parameter. A QueryValue argument must be a character array or a numeric, logical, or datetime value that specifies the value of the query parameter. Numeric, logical, and datetime values can be in arrays. The web service defines name-value pairs that it accepts as part of a request.

When you specify QueryValue as a datetime object, you must specify its Format property to be consistent with the format required by the web service. If the Format property includes a time zone or offset, and the datetime object is not zoned, then websave specifies 'Local' as the time zone.

When QueryValue contains multiple values in an array, you might need to specify the ArrayFormat property of a weboptions object to form-encode the array as specified by the web service.

Example: websave('webread\_search.html','http://www.mathworks.com/ matlabcentral/fileexchange/','term','simulink') retrieves a list of files uploaded to the File Exchange that contain the word *simulink* and saves the search results to an HTML file.

#### **options** — Additional HTTP request options

weboptions object

Additional HTTP request options, specified as a weboptions object. For all request options that are weboptions properties, see weboptions.

## **Definitions**

### <span id="page-12472-0"></span>RESTful API

*REST* means *representational state transfer*, a common architectural style for web services. RESTful APIs or interfaces provide standard HTTP methods such as GET, PUT, POST, or DELETE.

# Tips

- For functionality not supported by the RESTful web services functions, see the "HTTP Interface".
- For HTTP POST requests, the websave function supports only the application/ x-www-form-urlencoded media type. To send a POST request with content of any other internet media type, use webwrite.

# See Also

### See Also

datetime | weboptions | webread | webwrite

### **Topics**

"Download Web Page and Files" "Represent Dates and Times in MATLAB" "HTTP Interface"

### External Websites

[Representational State Transfer](http://en.wikipedia.org/wiki/Representational_state_transfer) [JavaScript Object Notation \(JSON\)](http://en.wikipedia.org/wiki/JSON)

#### Introduced in R2014b

# webwrite

Write data to RESTful web service

## **Syntax**

```
response = webwrite(url,PostName1,PostValue1,...,PostNameN,PostValueN)
response = webwrite(url, data)response = webwrite(\_\_\ ,options)
```
## **Description**

```
response = webwrite(url,PostName1,PostValue1,...,PostNameN,PostValueN) writes content to
the web service specified by url and returns response. The input arguments
PostName1,PostValue1,...,PostNameN,PostValueN specify the content as name-
value pairs. webwrite form-encodes the name-value pairs in the body of an HTTP POST
request to the web service. The web service defines response.
```
The web service provides a ["RESTful API" on page 1-12474](#page-12479-0) that returns data formatted as an internet media type such as JSON, XML, image, or text.

response = webwrite(url,data) writes content to the web service specified by url and returns response. The input argument data specifies the content as a formencoded character array. webwrite puts data in the body of an HTTP POST request to the web service. The web service defines response.

response = webwrite( \_\_\_ ,options) adds other HTTP request options, specified by the weboptions object options. You can use this syntax with any of the input arguments of the previous syntaxes.

To write content as an internet media type other than a form-encoded character array ('application/x-www-form-urlencoded'), specify the MediaType property of options.

To request data with an HTTP POST request and read the response with a function, specify the ContentReader property of options as a handle to the function. If you

specify a handle to a function that returns multiple output arguments, webwrite returns all output arguments.

### Examples

#### Write Data to Web Service

Write a number to a channel feed on the ThingSpeak server and read it back.

To run this code, create a [ThingSpeak](https://thingspeak.com) account. Call webwrite using the Write API key and Channel ID from your ThingSpeak account. The default field name is 'field1'.

```
thingSpeakURL = 'http://api.thingspeak.com/';
thingSpeakWriteURL = [thingSpeakURL 'update'];
writeApiKey = 'Your Write API Key';
fieldName = 'field1';
fieldValue = 42;response = webwrite(thingSpeakWriteURL,'api_key',writeApiKey,fieldName,fieldValue)
```
If this call to webwrite is the first update to your ThingSpeak channel, response is 1.

Read back the number you wrote to your channel. ThingSpeak provides a different URL to get the last entry to your channel. Your Channel ID is part of the URL.

```
channelID = num2str(Your Channel ID);
thingSpeakReadURL = [thingSpeakURL 'channels/' channelID '/fields/' fieldName '/last']
data = webread(thingSpeakReadURL,'api_key',writeApiKey)
data =
```
42

#### Write Form-Encoded Character Array

Write a number as a form-encoded character array to a channel feed on the ThingSpeak server and read it back.

To run this code, create a [ThingSpeak](https://thingspeak.com) account. Call webwrite using the Write API key and Channel ID from your ThingSpeak account. Encode your Write API Key and the number as a form-encoded character array. The default field name is 'field1'.

```
thingSpeakURL = 'http://api.thingspeak.com/';
```

```
thingSpeakWriteURL = [thingSpeakURL 'update'];
writeApiKey = 'Your Write API Key';
data = 42;
data = num2str(data);
data = ['api_key=',writeApiKey,'&field1=',data];
response = webwrite(thingSpeakWriteURL,data)
```
If this call to webwrite is the first update to your ThingSpeak channel, response is 1.

Read back the number you wrote to your channel. ThingSpeak provides a different URL to get the last entry to your channel. Your Channel ID is part of the URL.

```
channelID = num2str(Your Channel ID);
thingSpeakReadURL = [thingSpeakURL 'channels/' channelID '/fields/field1/last'];
data = webread(thingSpeakReadURL,'api_key',writeApiKey)
data =
```
42

#### Write JSON Object

Write a number as a JSON object to a channel feed on the ThingSpeak server and read the response as a JSON object.

To run this code, create a [ThingSpeak](https://thingspeak.com) account. Call webwrite using the Write API key and Channel ID from your ThingSpeak account. Create a structure where the fields are your Write API Key and the number. The default field name is 'field1'. Specify the media type as 'application/json'.

```
thingSpeakURL = 'http://api.thingspeak.com/update.json';
writeApiKey = 'Your Write API Key';
data = 42;
data = struct('api_key',writeApiKey,'field1',data);
options = weboptions('MediaType','application/json');
response = webwrite(thingSpeakURL,data,options)
response = 
     channel_id: Your Channel ID
         field1: 42
         field2: []
         field3: []
         field4: []
```

```
 field5: []
     field6: []
     field7: []
     field8: []
 created_at: '2014-11-14T20:08:14Z'
  entry id: 1
     status: []
   latitude: []
  longitude: []
  elevation: []
  location: []
```
As a response webwrite receives a JSON object that contains the number you wrote to your ThingSpeak channel. webwrite converts the JSON object and returns it as a structure in response.

#### Specify Data and Time

Write a number and a specific date to a channel feed on the ThingSpeak server. Read the number and date back.

To run this code, create a [ThingSpeak](https://thingspeak.com) account. Call webwrite using the Write API key and Channel ID from your ThingSpeak account. Specify the date for the feed entry with a datetime object.

```
thingSpeakURL = 'http://api.thingspeak.com/';
thingSpeakWriteURL = [thingSpeakURL 'update'];
writeApiKey = 'Your Write API Key';
fieldName = 'field1';
fieldValue = 42;D = datetime(2015,3,22,8,15,30,'Format','yyyy-MM-dd HH:mm:ss');
response = webwrite(thingSpeakWriteURL,'api_key',writeApiKey,...
     fieldName,fieldValue,'created_at',D)
```
If this call to webwrite is the first update to your ThingSpeak channel, response is 1.

Read back the last entry to your channel. ThingSpeak provides a different URL to get the last entry to your channel. Append last.json to the URL to get the data as a JSON object. Your Channel ID is part of the URL.

```
channelID = num2str(Your Channel ID);
thingSpeakReadURL = [thingSpeakURL 'channels/' channelID '/fields/' ...
    fieldName '/last.json'];
data = webread(thingSpeakReadURL,'api_key',writeApiKey)
```

```
data = 
     created_at: '2015-03-22T08:15:30Z'
       entry_id: 1
         field1: '42'
```
The date in the created at field matches the date specified in D.

• "Represent Dates and Times in MATLAB"

## Input Arguments

#### **url** — URL to web service

character array

URL to a web service, specified as a character array. The web service implements a RESTful interface. See ["RESTful API" on page 1-12474](#page-12479-0) for more information.

#### **PostName1,PostValue1,...,PostNameN,PostValueN** — Web service post parameters name-value pairs

Web service post parameters, specified as one or more pairs of name-value arguments. A PostName argument must specify the name of a post parameter. A PostValue argument must be a character array or a numeric, logical, or datetime value that specifies the value of the post parameter. Numeric, logical, and datetime values can be in arrays. The web service defines name-value pairs that it accepts as part of a request. webwrite encodes the name-value pairs as a form-encoded character array in the body of an HTTP POST request and sets the content type to application/x-www-form-urlencoded by default.

When you specify PostValue as a datetime object, you must specify its Format property so that it is consistent with the format required by the web service. If the Format property includes a time zone or offset, and the datetime object is not zoned, then webwrite specifies 'Local' as the time zone.

When a PostValue argument contains multiple values in an array, specify the ArrayFormat property of a weboptions object to form-encode the array as specified by the web service.

```
Example: webwrite('http://www.mathworks.com/matlabcentral/
fileexchange/','term','webwrite','duration',7) retrieves a list of files
```
uploaded to the File Exchange within the past 7 days that contain the word webwrite. The File Exchange web service defines the term and duration parameters.

#### **data** — Data to write to web service

character array

Data to write to a web service, specified as a form-encoded character array. The web service implements a RESTful interface. webwrite puts data in the body of an HTTP POST request and sets the media type to application/x-www-form-urlencoded by default.

If data is not form-encoded, set the MediaType property of the options input argument to a different media type. See [Internet Media Types](http://www.iana.org/assignments/media-types/media-types.xhtml) for a complete list of media types.

Example: webwrite('http://www.mathworks.com/matlabcentral/ fileexchange/','term=webwrite&duration=7') retrieves a list of files uploaded to the File Exchange within the past 7 days that contain the word webwrite. The File Exchange web service defines the term and duration parameters.

#### **options** — Additional HTTP request options

weboptions object

Additional HTTP request options, specified as a weboptions object. See weboptions for all request options that are weboptions properties.

### Output Arguments

**response** — Response from web service scalar | array | structure | table

Response from a web service, returned as a scalar, array, structure, or table.

### **Definitions**

### <span id="page-12479-0"></span>RESTful API

*REST* means *representational state transfer*, a common architectural style for web services. RESTful APIs or interfaces provide standard HTTP methods such as GET, PUT, POST, or DELETE.

# Tips

- For functionality not supported by the RESTful web services functions, see the "HTTP Interface".
- The webwrite function writes PostName, PostValue input arguments as formencoded character arrays. If you also specify the options input argument, then its MediaType property must be 'application/x-www-form-urlencoded'.
- webwrite cannot convert datetime objects to JSON, because JSON does not define a standard date format.

# See Also

### See Also

datetime | jsonencode | weboptions | webread | websave | xmlwrite

### **Topics**

"Represent Dates and Times in MATLAB" "HTTP Interface"

### External Websites

[Representational State Transfer](http://en.wikipedia.org/wiki/Representational_state_transfer) [JavaScript Object Notation \(JSON\)](http://en.wikipedia.org/wiki/JSON)

Introduced in R2015a

# week

Week number

## **Syntax**

```
w = week(t)w = week(t, weekType)
```
# **Description**

 $w = \text{week}(t)$  returns the week-of-year numbers of the datetime values in t. The m output is a double array the same size as t and contains integer values from 1 to 53.

w = week(t,weekType) returns the type of week number specified by weekType.

# Examples

### Find Week of Year Numbers of Dates

```
t = datetime(2013,05,31):calmonths(3):datetime(2014,06,15)
t = 1×5 datetime array
   31-May-2013 31-Aug-2013 30-Nov-2013 28-Feb-2014 31-May-2014
w = week(t)W = 22 35 48 9 22
```
## Input Arguments

**t** — Input date and time datetime array

Input date and time, specified as a datetime array.

#### **weekType** — Type of week values

'weekofyear' (default) | 'weekofmonth'

Type of week values, specified as either 'weekofyear' or 'weekofmonth'.

- If weekType is 'weekofyear', then month returns the week-of-year number. Week 1 is the week in which January 1 falls, even if fewer than 4 days of that week fall in the same year.
- If weekType is 'weekofmonth', then month returns the week-of-month number. Week 1 in a month is defined as the week in which the first day of the month falls, even if fewer than 4 days of that week fall in the same month.

# Extended Capabilities

# Tall Arrays

Calculate with arrays that have more rows than fit in memory.

### Tall Arrays

This function fully supports tall arrays. For more information, see "Tall Arrays".

## See Also

See Also day | month | quarter | year

Introduced in R2014b

# weekday

Day of week

# **Syntax**

```
DayNumber = weekday(D)[DayNumber,DayName] = weekday(D)
[DayNumber,DayName] = weekday(D,DayForm)
[DayNumber,DayName] = weekday(D,language)
[DayNumber,DayName] = weekday(D,DayForm,language)
```
# **Description**

DayNumber = weekday(D) returns a number representing the day of the week for each element in D.

[DayNumber,DayName] = weekday(D) additionally returns abbreviated English names for the day of the week, in DayName.

[DayNumber,DayName] = weekday(D,DayForm) returns the name for the day of the week in the format specified by DayForm, in US English.

[DayNumber,DayName] = weekday(D,language) returns the abbreviated name for the day of the week in the language of the locale specified in language.

[DayNumber,DayName] = weekday(D,DayForm,language) returns the name for the day of the week in the specified format and in the language of the specified locale. You can specify DayForm and language in either order.

# Examples

#### Return Day of Week of Date String

Determine the day of the week of December 21, 2012.

```
D = '21 - Dec - 2012';
```

```
[DayNumber,DayName] = weekday(D)
DayNumber = 6DayName = 
'Fri'
```
December 21, 2012 falls on a Friday.

#### Return Full Day Names of Multiple Date Numbers

Return the full name of the day of the week for a vector of serial date numbers.

```
D = [734999; 735015];
DayForm = 'long';
[DayNumber,DayName] = weekday(D,DayForm)
DayNumber = 
      5
      7
DayName = 2×8 char array
     'Thursday'
     'Saturday'
```
#### Return Full Day Names in Local Language

Return a day name in U.S. English using the language input argument.

```
D = 728647;
DayForm = 'long';
language = 'en US';
[DayNumber,DayName] = weekday(D,DayForm,language)
DayNumber = 2
DayName = 
'Monday'
```
In U.S. English, the name of the day of the week is Monday.

Return day names in the language of the current locale.

```
language = 'local';
[DayNumber,DayName] = weekday(D,DayForm,language);
```
The value of DayName depends on the locale. For example, in a French locale, the name of the day of the week is Lundi.

#### Return Day of Week of Date String in Custom Format

Determine the day of the week for a date specified in the format mmm.dd.yyyy. Call datenum inside of weekday to specify the format of the input text representing a date.

```
[DayNumber,DayName] = weekday(datenum('Dec.21.2012','mmmm.dd.yyyy'))
```

```
DayNumber = 6DayName = 
'Fri'
```
### Input Arguments

#### **D** — Serial date numbers or text representing dates and times

```
vector | matrix | character vector | cell array of character vectors | character array
```
Serial date numbers or text representing dates and times. Date numbers can be specified as a vector or matrix. Text can be specified as a character vector, a cell array of character vectors, or a character array where each row represents a date. If D is a cell array of character vectors, it must be 1-by-n or n-by-1.

If D is a character vector, a cell array of character vectors, or a character array, the dates can be in one of the following formats.

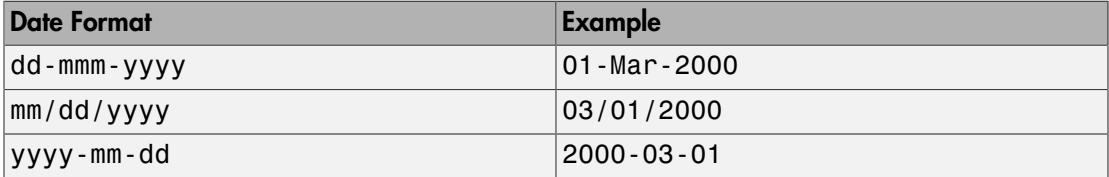

For text representing dates in other formats, first convert the dates to serial date numbers using the datenum function, before passing them to weekday.

Data Types: single | double | int8 | int16 | int32 | int64 | uint8 | uint16 | uint32 | uint64 | char | cell

#### **DayForm** — Format of output day names

'short' (default) | 'long'

Format of the output day names, specified as one of the following character vectors.

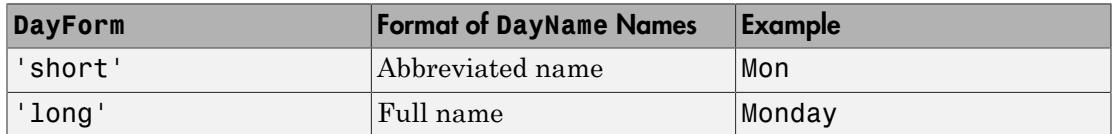

#### **language** — Output language of day names

'en\_US' (default) | 'local'

Output language of day names in DayName, specified as one of the following character vectors.

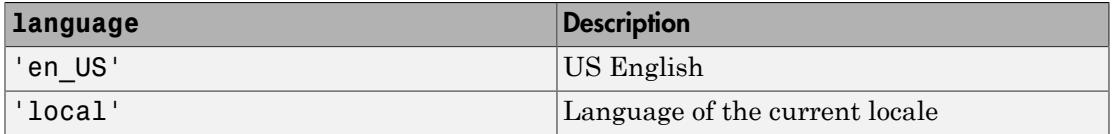

### Output Arguments

#### **DayNumber** — Value representing day of week

```
array of integers in the range [1,7]
```
Value representing the day of the week, returned as an array of integers in the range [1,7], where 1 represents Sunday, and 7 represents Saturday.

- If input D is a numeric array, then the size of DayNumber is equivalent to the size of D.
- If input D is a cell array of character vectors, then DayNumber is an m-by-1 vector, where m is equivalent to the length of D.

#### **DayName** — Name of day of week

character array

Name of the day of the week, returned as a character array. The content of DayName depends on DayForm.

- If DayForm is 'short', then DayName contains an abbreviated name (for example, Tues).
- If DayForm is 'long', then DayName contains the full name of the weekday (for example, Tuesday).

DayName is m-by-n, where m is the number of dates represented in D.

### See Also

See Also datenum | datevec | eomday

Introduced before R2006a

# what

List MATLAB files in folder

# **Syntax**

```
what
what folderName
s = what(folderName)
```
# **Description**

what lists the path for the current folder and all the MATLAB relevant files and folders found in the current folder. This list includes all files with MathWorks file extensions except MATLAB live scripts (.mlx). The list also includes all class and package folders. For more information, see "MathWorks File Extensions".

what folderName lists path, file, and folder information for folderName. You do not need to specify the @ or + symbol for class and package folders. For example, what table lists the MATLAB files and folders in toolbox/matlab/datatypes/@table.

s = what(folderName) returns the results in a structure array.

# Examples

#### List Path, File, and Folder Information

List the MATLAB files and folders in the graph2d folder. The location of this folder depends on your installation.

#### what graph2d

MATLAB Code files in folder *matlabroot*\toolbox\matlab\graph2d

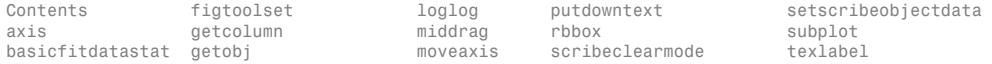

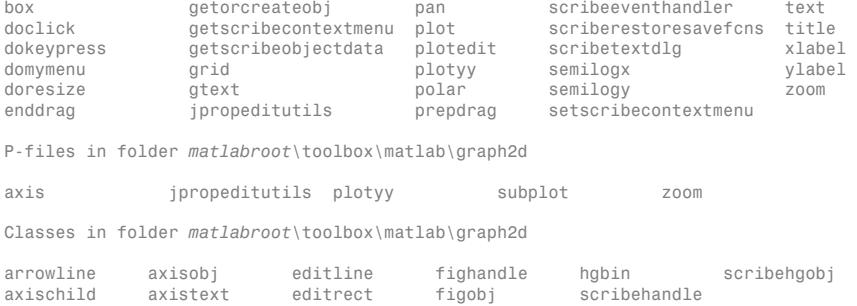

#### Find Supporting Files for Toolbox Package

Find the Fixed-Point Designer™ folders that contain MATLAB files.

```
s = what('fixpoint')s = path: 'matlabroot\toolbox\fixpoint'
            m: {4x1 cell}
        mlapp: {0x1 cell}
          mat: {0x1 cell}
 mex: {0x1 cell}
 mdl: {0x1 cell}
          slx: {0x1 cell}
            p: {'hasFixedPointDesigner.p'}
 classes: {0x1 cell}
 packages: {'DataTypeWorkflow'}
```
List the packages in the *matlabroot*\toolbox\fixpoint folder.

#### s.packages

```
ans = 'DataTypeWorkflow'
```
Find the supporting files for the DataTypeWorkflow package.

```
s2 = what('DataTypeWorkflow');
s2.p
ans = 'DTWRun.p'
     'DiffRunResult.p'
```

```
 'DiffSignalResult.p'
 'Result.p'
```
# Input Arguments

#### **folderName** — Name of folder

character vector

Name of folder, specified as a character vector.

It is not necessary to give the full path of the folder. Instead, you can specify a relative partial path. For example, what strfun and what matlab/strfun both list the MATLAB files in toolbox/matlab/strfun. For more information, see "Specify File Names".

# **Output Arguments**

#### **s** — List of path, files, and folders

structure array

List of path, files, and folders returned as a structure array with these fields.

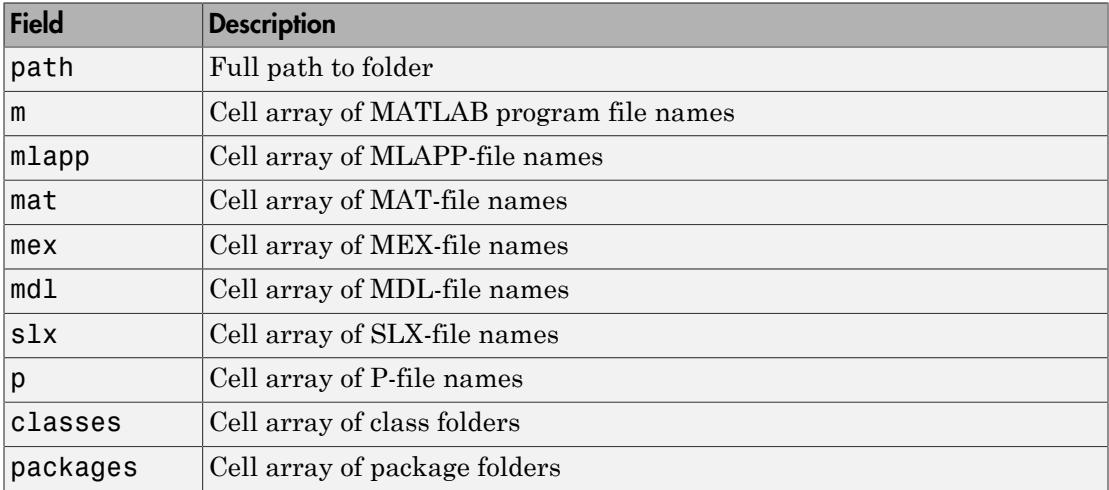

# See Also

See Also dir | exist | lookfor | ls | which | who

Introduced before R2006a
## whatsnew

Release Notes

Note: what snew will be removed in a future release.

## **Syntax**

whatsnew

## **Description**

whatsnew displays the MATLAB Release Notes in the Help browser, presenting information about new features, problems from previous releases that have been fixed in the current release, and compatibility issues.

# See Also

help | version

# which

Locate functions and files

### **Syntax**

```
which item
which fun1 in fun2
which -all
str = which (item)str = which(fun1,'in',fun2)str = which (\_\_ , '-all')
```
## **Description**

which item displays the full path for item.

- If item is a MATLAB function in a MATLAB code file (.m,.mlx, or .p extension), or a Simulink model (.slx or .mdl extension), then which displays the full path for the corresponding file. item must be on the MATLAB path.
- If item is a method in a loaded Java class, then which displays the package, class, and method name for that method.
- If item is a workspace variable, then which displays a message identifying item as a variable.
- If item is a file name including the extension, and it is in the current working folder or on the MATLAB path, then which displays the full path of item.

If item is an overloaded function or method, then which item returns only the path of the first function or method found.

which fun1 in fun2 displays the path to function fun1 that is called by file fun2. Use this syntax to determine whether a local function is being called instead of a function on the path. This syntax does not locate nested functions.

which  $\blacksquare$  -all displays the paths to all items on the MATLAB path with the requested name. Such items include methods of instantiated classes. You can use -all with the input arguments of any of the previous syntaxes.

str = which(item) returns the full path for item to str.

str = which(fun1,'in',fun2) returns the path to function fun1 that is called by file fun2. Use this syntax to determine whether a local function is being called instead of a function on the path. This syntax does not locate nested functions.

str = which( $\_\_\$ , '-all') returns the results of which to str. You can use this syntax with any of the input arguments in the previous syntax group.

### Examples

#### Locate MATLAB Function

Locate the pinv function.

which pinv

*matlabroot*\toolbox\matlab\matfun\pinv.m

pinv is in the matfun folder of MATLAB.

You also can use function syntax to return the path to str. When using the function form of which, enclose all input arguments in single quotes.

 $str = which('pinv');$ 

#### Locate Method in a Loaded Java Class

Create an instance of the Java® class. This loads the class into MATLAB®.

myDate = java.util.Date;

Locate the setMonth method.

which setMonth

setMonth is a Java method % java.util.Date method

#### Locate Private Function

Find the orthog function in a private folder.

which private/orthog

*matlabroot*\toolbox\matlab\elmat\private\orthog.m % Private to elmat

MATLAB displays the path for orthog.m in the /private subfolder of toolbox/ matlab/elmat.

#### Determine if Local Function is Called

Determine which parseargs function is called by area.m.

```
which parseargs in area
```

```
% Local function of area
matlabroot\toolbox\matlab\specgraph\area.m (parseargs)
```
You also can use function syntax to return the path to str. When using the function form of which, enclose all input arguments in single quotes.

```
str = which('parseargs','in','area');
```
#### Locate Function Invoked with Given Input Arguments

Suppose you have a matlab.io.MatFile object that corresponds to the example MATfile 'topography.mat':

```
matObj = matfile('topography.mat');
```
Display the path of the implementation of who that is invoked when called with the input argument (matObj).

```
which who(matObj)
```

```
% matlab.io.MatFile method
matlabroot\toolbox\matlab\iofun\+matlab\+io\MatFile.m
```
Store the result to the variable str.

```
str = which('who(matObj)')
```

```
str =matlabroot\toolbox\matlab\iofun\+matlab\+io\MatFile.m
```
If you do not specify the input argument (matObj), then which returns only the path of the first function or method found.

which who

built-in (*matlabroot*\\toolbox\matlab\general\who)

#### Locate All Items with Given Name

Display the paths to all items on the MATLAB path with the name fopen.

```
which fopen -all
```

```
built-in (matlabroot\toolbox\matlab\iofun\fopen)
% serial method
matlabroot\toolbox\matlab\iofun\@serial\fopen.m
```

```
% icinterface method
matlabroot\toolbox\shared\instrument\@icinterface\fopen.m 
matlabroot\toolbox\instrument\instrument\@i2c\fopen.m
```
#### Return Path Names

Return the results of which to str.

Find the orthog function in a private folder. You must use the function form of which, enclosing all arguments in parentheses and single quotes.

```
str = which('private/orthog','-all');
whos str
  Name Size Bytes Class Attributes
```

```
 str 1x1 206 cell
```
### Input Arguments

#### **item** — Function or file to locate

character vector

Function or file to locate, specified as a character vector. When using the function form of which, enclose all item inputs in single quotes. item can be in one of the following forms.

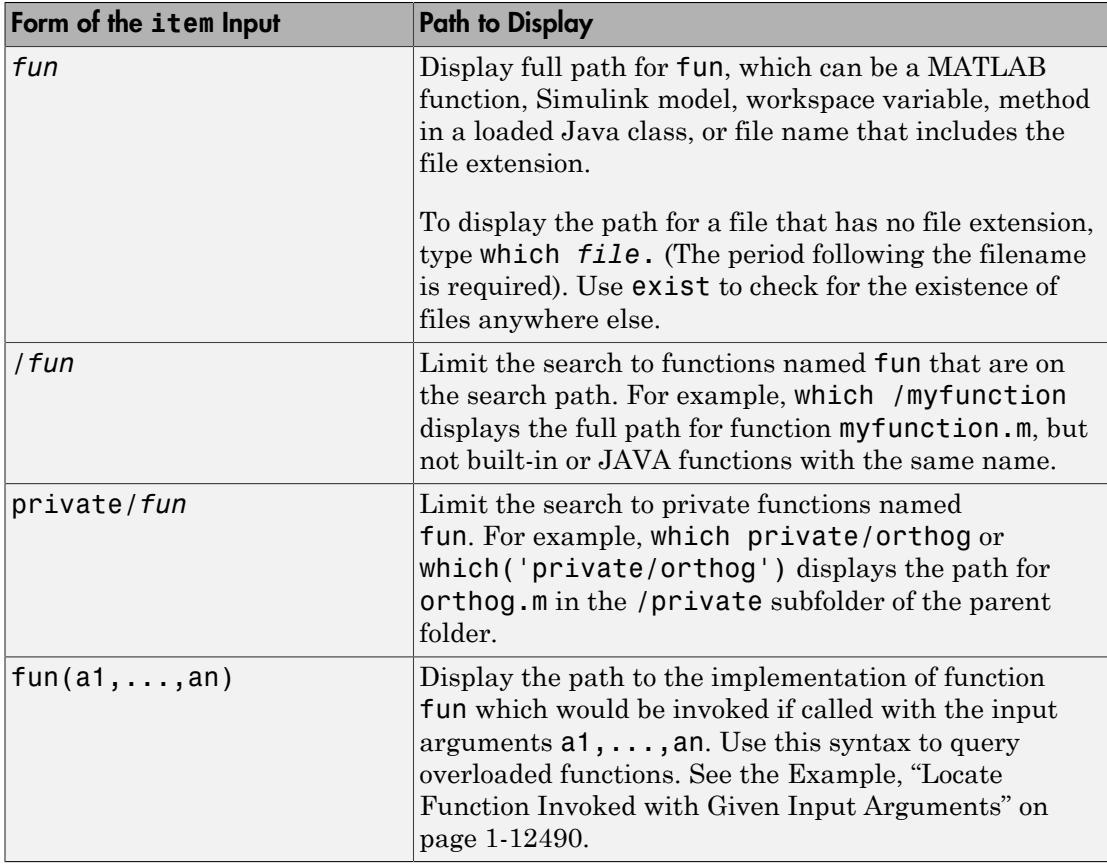

On Windows systems, item is not case sensitive. On UNIX systems, item is not case sensitive, but preference is given to results with an exact case match.

#### **fun1** — Function to locate

character vector

Function to locate, specified as a character vector. fun1 can be the name of a function, or it can be in the form  $fun(a1,...,an)$ . For more information about the form, fun(a1,...,an), see ["Locate Function Invoked with Given Input Arguments" on page](#page-12495-0) [1-12490.](#page-12495-0)

When using the function form of which, enclose all fun1 inputs in single quotes, for example, which('myfun1','in','myfun2').

**fun2** — Calling file character vector

Calling file, specified as a character vector. fun2 can be the name of a file, or it can be in the form fun(a1,...,an). For more information about the form, fun(a1,...,an), see ["Locate Function Invoked with Given Input Arguments" on page 1-12490](#page-12495-0).

When using the function form of which, enclose all fun2 inputs in single quotes, for example, which('myfun1','in','myfun2').

On Windows systems, fun2 is not case sensitive. On UNIX systems, fun2 is not case sensitive, but preference is given to results with an exact case match.

### Output Arguments

#### **str** — Function or file location

character vector | cell array of character vectors

Function or file location, returned as a character vector or cell array of character vectors if you use '-all'.

- If item is a workspace variable, then str is the character vector 'variable'.
- If str is a cell array of character vectors, then each row of str identifies a function. The functions are in order of precedence, unless they are shadowed. Among shadowed functions, you should not rely on the order of the functions in str. To determine if a function is shadowed, call which using command syntax. For example, which test -all displays the paths to all functions with the name test. Shadowed functions are indicated by the comment, % Shadowed.

### **Limitations**

• When the class is not loaded, which only finds methods if they are defined in separate files in an @-folder and are not in any packages.

## Tips

• For more information about how MATLAB uses scope and precedence when calling a function, see "Function Precedence Order".

### See Also

### See Also

dir | doc | exist | fileparts | lookfor | mfilename | path | type | what | who

# while

while loop to repeat when condition is true

## **Syntax**

```
while expression
     statements
end
```
## **Description**

while *expression*, *statements*, end evaluates an [expression,](#page-12501-0) and repeats the execution of a group of statements in a loop while the expression is true. An expression is true when its result is nonempty and contains only nonzero elements (logical or real numeric). Otherwise, the expression is false.

## Examples

### Repeat Statements Until Expression Is False

Use a while loop to calculate factorial(10).

```
n = 10;
f = n;while n > 1n = n-1;
   f = f * n;end
disp([n! = ' num2str(f)])n! = 3628800
```
### Skip to Next Loop Iteration

Count the number of lines of code in the file magic.m. Skip blank lines and comments using a continue statement. continue skips the remaining instructions in the while loop and begins the next iteration.

```
fid = fopen('magic.m','r');
count = 0;while ~feof(fid)
    line = fgetl(fid);if isempty(line) || strncmp(line, \frac{1}{6}, 1) || ~ischar(line)
         continue
     end
    count = count + 1;
end
count
count = 31fclose(fid);
```
#### Exit Loop Before Expression Is False

Sum a sequence of random numbers until the next random number is greater than an upper limit. Then, exit the loop using a break statement.

```
limit = 0.8;s = 0;while 1
    tmp = rand; if tmp > limit
          break
     end
    s = s + \text{tmp};end
```
## **Definitions**

### <span id="page-12501-0"></span>Expression

An expression can include relational operators (such as < or ==) and logical operators (such as  $\&$ ,  $||$ , or  $\sim$ ). Use the logical operators and and or to create compound expressions. MATLAB evaluates compound expressions from left to right, adhering to operator precedence rules.

Within the conditional expression of a while...end block, logical operators  $\&$  and  $\vert$ behave as short-circuit operators. This behavior is the same as && and ||, respectively. Since && and || consistently short-circuit in conditional expressions and statements, it is good practice to use  $\&$  and  $\vert \vert$  instead of  $\&$  and  $\vert$  within the expression. For example,

```
x = 42:
while exist('myfunction.m','file') && (myfunction(x) >= pi)
     disp('Expressions are true')
     break
end
```
The first part of the expression evaluates to false. Therefore, MATLAB does not need to evaluate the second part of the expression, which would result in an undefined function error.

## Tips

- If you inadvertently create an infinite loop (that is, a loop that never ends on its own), stop execution of the loop by pressing **Ctrl+C**.
- If the conditional expression evaluates to a matrix, MATLAB evaluates the statements only if all elements in the matrix are true (nonzero). To execute statements if any element is true, wrap the expression in the any function.
- To programmatically exit the loop, use a break statement. To skip the rest of the instructions in the loop and begin the next iteration, use a continue statement.
- When nesting a number of while statements, each while statement requires an end keyword.

# Extended Capabilities

### C/C++ Code Generation

Generate C and C++ code using MATLAB® Coder™.

### See Also

### See Also

break | continue | end | for | if | Logical Operators: Short Circuit | return | switch

### **Topics**

"Array Comparison with Relational Operators"

# whitebg

Change axes background color

# **Compatibility**

whitebg is not recommended.

## **Syntax**

```
whitebg
whitebg(fig)
whitebg(ColorSpec)
whitebg(fig, ColorSpec)
whitebg(fig, ColorSpec)
whitebg(fig)
```
## **Description**

whitebg complements the colors in the current figure.

whitebg(fig) complements colors in all figures specified in the vector fig.

whitebg(ColorSpec) and whitebg(fig, ColorSpec) change the color of the axes, which are children of the figure, to the color specified by **ColorSpec**. Without a figure specification, whitebg or whitebg(ColorSpec) affects the current figure and the root's default properties so subsequent plots and new figures use the new colors.

whitebg(fig, ColorSpec) sets the default axes background color of the figures in the vector fig to the color specified by ColorSpec. Other axes properties and the figure background color can change as well so that graphs maintain adequate contrast. ColorSpec can be a 1-by-3 RGB color or a color name such as 'white' or 'w'.

whitebg(fig) complements the colors of the objects in the specified figures. This syntax is typically used to toggle between black and white axes background colors, and is where whitebg gets its name. Include the root window handle (0) in fig to affect the default properties for new windows or for clf reset.

## Examples

Set the background color to blue-gray.

whitebg([0 .5 .6])

Set the background color to blue.

```
whitebg('blue')
```
## Tips

whitebg works best in cases where all the axes in the figure have the same background color.

whitebg changes the colors of the figure's children, with the exception of shaded surfaces. This ensures that all objects are visible against the new background color. whitebg sets the default properties on the root such that all subsequent figures use the new background color.

## See Also

ColorSpec | colordef

## who

List variables in workspace

# **Syntax**

```
who
who -file filename
who global
who ___ variables
C = who( )
```
# **Description**

who lists in alphabetical order the names of all variables in the currently active workspace.

who -file filename lists the variable names in the specified MAT-file.

who global lists the variable names in the global workspace.

who variables lists only the specified variables. You can specify variables with any of the arguments in the previous syntaxes.

 $C =$  who( $\_\_$ ) stores the names of the variables in the cell array  $C$ .

Note: You must use the functional form of who when there is an output argument.

# Examples

### Display Workspace Variable Names

List the names of variables in the current workspace that start with the letter a.

who a\*

Display the names of variables in the current workspace that end with ion.

who -regexp ion\$

#### List Names of Variables in a MAT-File

List the names of variables stored in the sample MAT-file durer.mat.

```
who -file durer.mat
Your variables are:
X caption map
```
#### Store Variable List in Cell Array

Store the list of variable names in durer. mat in cell array C.

 $C = who(' - file' 'durer.math');$ 

Display the contents of C.

```
for k=1:length(C)
   disp(C{k})end
X
caption
map
```
#### List Workspace Variables Within Nested or Anonymous Function

List all the variable names in the current workspace while paused in a nested function.

Create a file who demo.m, that contains these statements.

```
function who_demo
date time = datestr(now);
date_time_array = strsplit(date_time,{ ' - ', ' ' });
get_date(date_time_array);
   function get date(d)
      day = d{1};
```

```
mon = d{2};year = d{3}; keyboard
 end
```
#### end

 $K>>$ 

Run who\_demo. MATLAB pauses at the line with the keyboard command.

who\_demo

Call the who function. MATLAB displays the names of the variables in the nested get\_date function and in all functions containing the nested function.

K>> who

```
Your variables are:
```
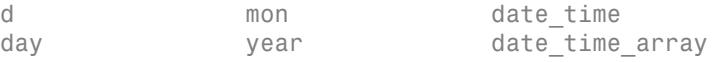

### Input Arguments

#### **variables** — Variables to display

character vectors

Variables to display, specified as one or more character vectors in one of these forms.

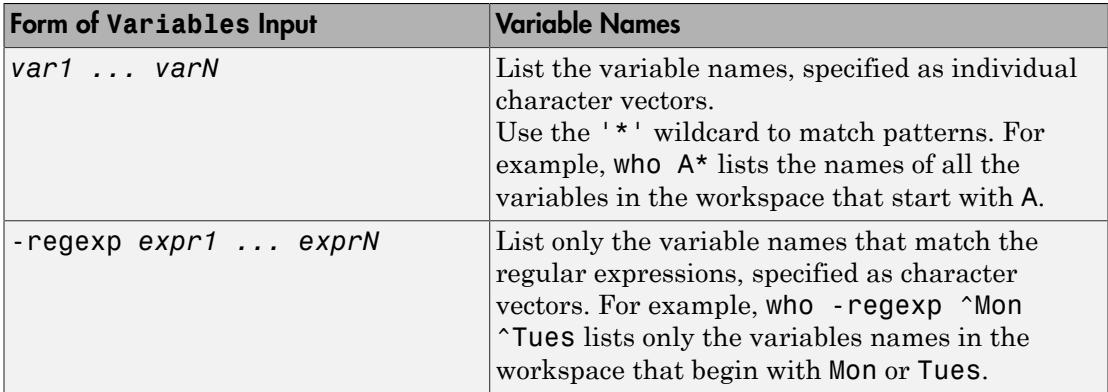

#### **filename** — Name of MAT-file

character vector

Name of MAT-file, specified as a character vector. The file name can include the full, relative, or partial path. For example, who -file myFile.mat lists the names of all variables in the MAT-file named myFile.mat.

### Output Arguments

#### **C** — List of variables

cell array of character vector

List of variables, specified as a cell array of character vector.

### **Alternatives**

• To view the variables in the workspace, use the Workspace browser. To view the contents of MAT-files, use the Details Panel of the Current Folder browser.

### See Also

### See Also

assignin | clear | clearvars | exist | inmem | load | save | what | workspace

### **Topics**

"Create and Edit Variables"

## who

**Class:** matlab.io.MatFile **Package:** matlab.io

Names of variables in MAT-file

## **Syntax**

 $variable = who(matObj)$ varlist = who(matObj,variables)

## **Description**

varlist = who(matObj) lists alphabetically all variables in the MAT-file associated with matObj. Optionally, returns the list in cell array varlist.

varlist = who(matObj, variables) lists the specified variables.

## Input Arguments

### **matObj**

Object created by the matfile function.

#### **variables**

Names of variables in the MAT-file corresponding to matObj. Use one of these forms:

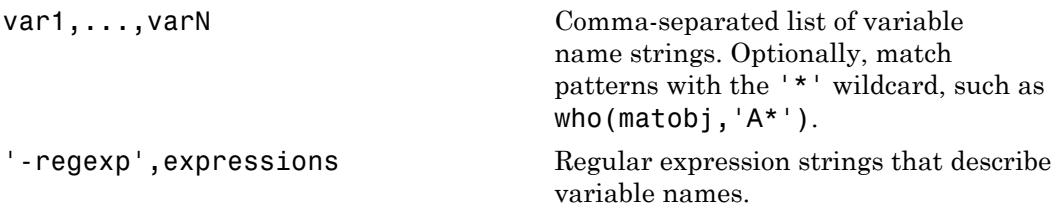

## **Output Arguments**

### **varlist**

Cell array of strings that correspond to each variable name.

### Examples

Display a list of variables in the example file topography.mat:

```
matObj = matfile('topography.mat');
who(matObj)
```
This code returns:

Your variables are:

topo topolegend topomap1 topomap2

See Also

whos | matfile

## whos

List variables in workspace, with sizes and types

# **Syntax**

```
whos
whos -file filename
whos global
whos variables
S = whos (
```
# **Description**

whos lists in alphabetical order the names, sizes, and types of all variables in the currently active workspace.

whos -file filename lists variables in the specified MAT-file.

whos global lists variables in the global workspace.

whos variables lists only the specified variables. You can specify variables with any of the arguments in the previous syntaxes.

S = whos () stores information about the variables in the structure array S.

Note: You must use the functional form of whos when there is an output argument.

# Examples

### Display Workspace Variable Information

Display information about specific variables in the current workspace. For example, list information about variables with names that start with the letter a.

whos a\*

Now, list information about variables with names that end with ion.

whos -regexp ion\$

#### Display Information on Variables Stored in a MAT-File

Display all the information on the variables stored in the sample MAT-file durer.mat.

```
whos -file durer.mat
```
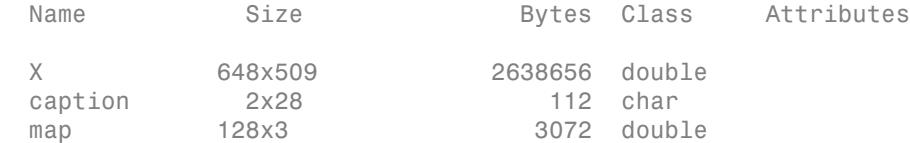

#### Store Variable Information in a Structure Array

Store information about the variables in durer.mat in structure array S.

```
S = whos('-file','durer.mat');
```
Display the contents of S.

```
for k = 1: length(S)
   disp([' \cdot S(k).name \ldots' mat2str(S(k).size) ...
           ' S(k).class]);
end
   X [648 509] double
   caption [2 28] char
   map [128 3] double
```
#### Display Variable Attribute Information

Create variables with various attributes, and then display information about them.

Create a file, show attributes.m, that contains these statements.

```
function show attributes
persistent p;
global g;
p = 1;g = 2;s = sparse(eye(5));c = [4+5i 9-3i 7+6i];
whos
```
Call show attributes. When MATLAB® executes the whos command at the end of show attributes, it lists each variable and its corresponding attribute.

#### show\_attributes

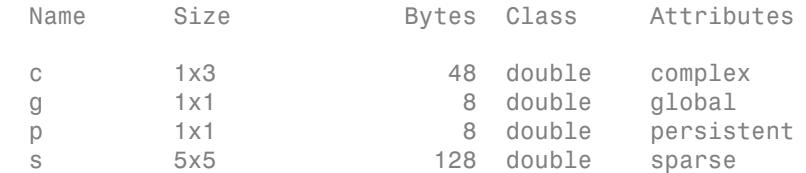

#### List Workspace Variables Within Nested or Anonymous Function

List all the variables in the current workspace while paused in a nested function.

Create a file, whos\_demo.m, that contains these statements.

```
function whos demo
date time = datestr(now);
date_time_array = strsplit(date_time,{'} - ', '']);
get date(date time array);
   function get date(d)
      day = d{1};
      mon = d{2};
      year = d{3}; keyboard
    end
```
#### end

Run whos\_demo. MATLAB pauses at the line with the keyboard command.

whos\_demo

 $K>>$ 

Call the whos function. MATLAB displays the variables in the nested get\_date function, and the variables in all functions that contain the nested function, grouped by function workspace.

K>> whos

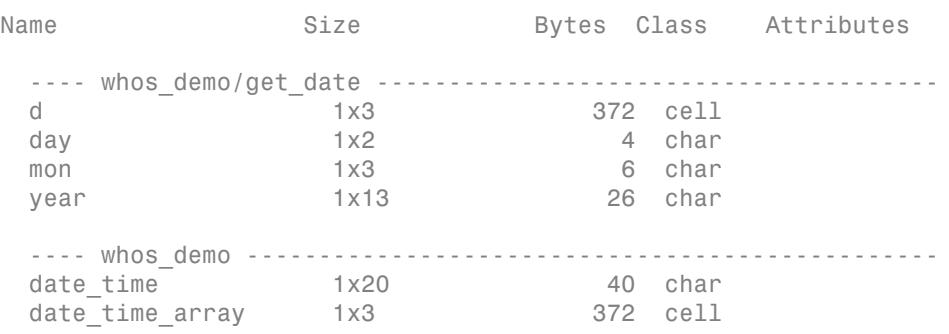

### Input Arguments

#### **variables** — Variables to display

character vectors

Variables to display, specified as one or more character vectors in one of the following forms.

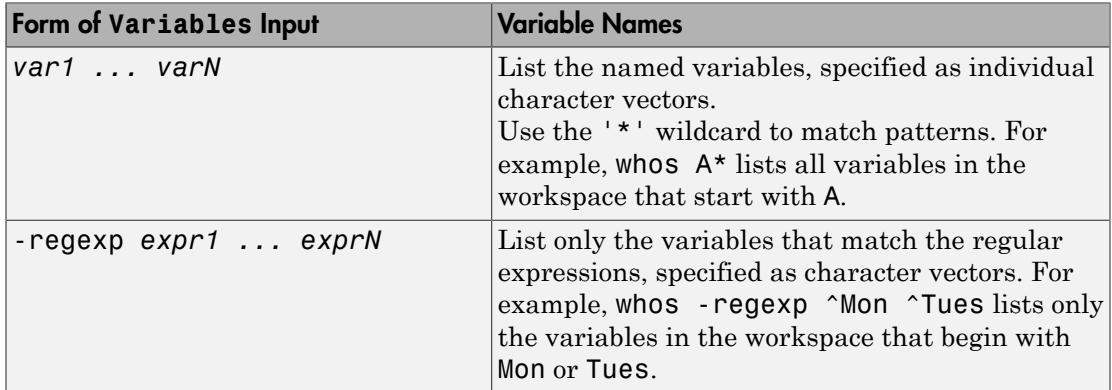

#### **filename** — Name of MAT-file

character vector

Name of MAT-file, specified as a character vector. The file name can include the full, relative, or partial path. For example, whos -file myFile.mat lists all variables in the MAT-file named myFile.mat. The whos -file *filename* command does not return the sizes of any MATLAB objects in file *filename*.

### Output Arguments

#### **S** — Variable information

nested structure array

Variable information, returned as a nested structure array containing a scalar struct for each variable. Each scalar struct contains these fields.

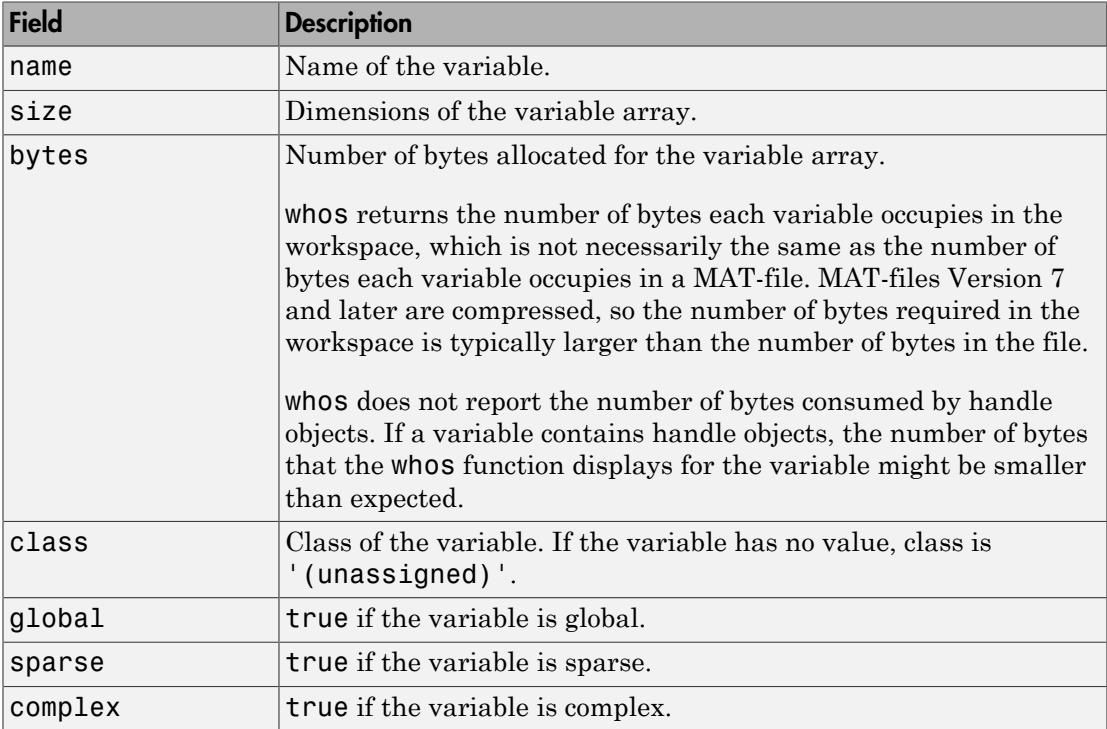

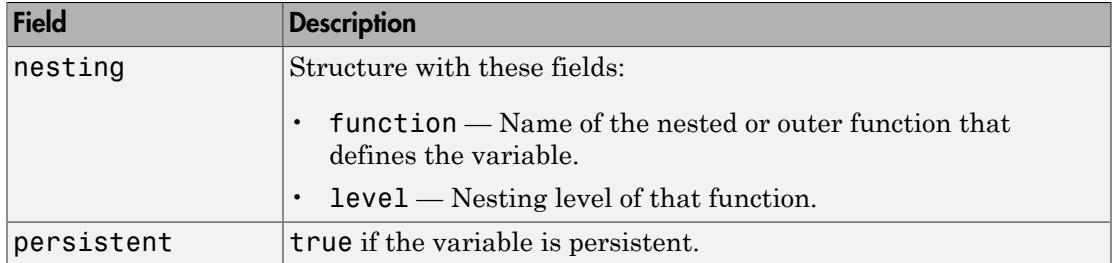

## **Alternatives**

• You also can view the contents of MAT-files using the Details Panel of the Current Folder browser.

## See Also

See Also

clear | exist | what | who

### **Topics**

"Create and Edit Variables"

## whos

**Class:** matlab.io.MatFile **Package:** matlab.io

Names, sizes, and types of variables in MAT-file

## **Syntax**

```
details = whose(matObj)details = whos(matObj,variables)
```
# **Description**

details = whos(matObj) returns information about all variables in the MAT-file associated with matObj.

details = whos(matObj,variables) returns information about the specified variables.

## Input Arguments

### **matObj**

Object created by the matfile function.

### **variables**

Names of variables in the MAT-file corresponding to matObj. Use one of these forms:

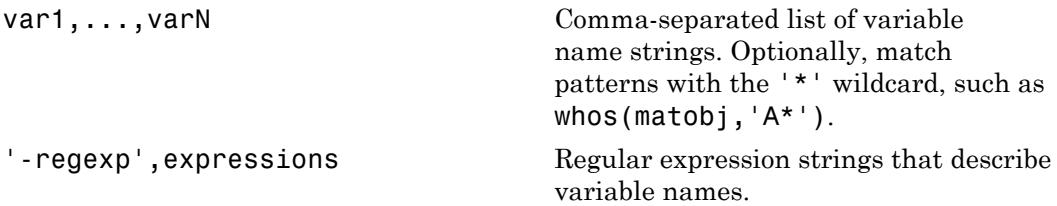

### **Output Arguments**

#### **details**

Structure array with these fields (identical to the structure returned by the whos function):

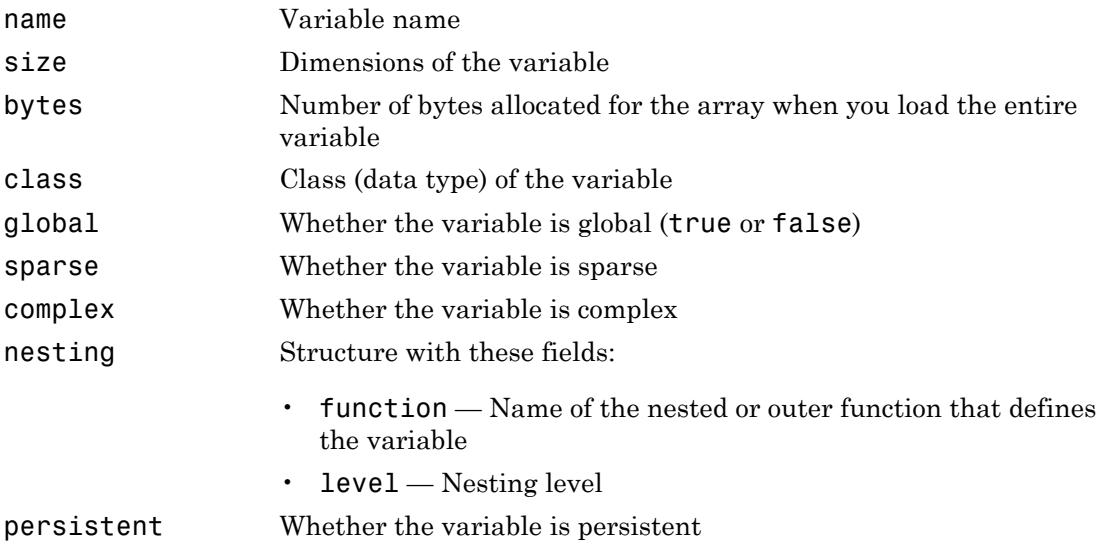

### Examples

Display a list of variables in the example file topography.mat:

```
matObj = matfile('topography.mat');
whos(matObj)
```
This code returns:

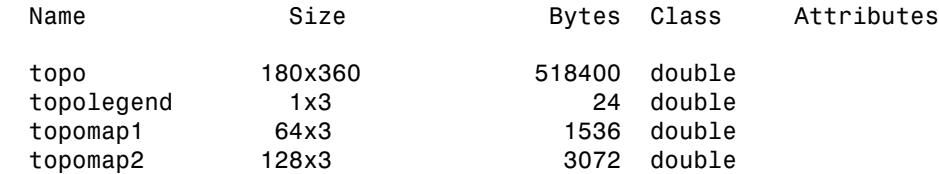

Without loading any data, find the size and number of dimensions of the variable topo in topography.mat:

```
matObj = matfile('topography.mat');
info = whose(matObj, 'topo');
sizeX = info.size
nDimsX = length(sizeX)
```
This code returns:

 $sizeX =$  180 360 nDimsX = 2

### See Also

size | matfile

# width

Number of table variables

## **Syntax**

 $W = width(T)$ 

## **Description**

 $W = width(T)$  returns the number of variables in table T.

width(T) is equivalent to  $size(T,2)$ .

## Examples

### Number of Variables in Table

Create a table, T.

```
LastName = {'Smith';'Johnson';'Williams';'Jones';'Brown'};
Age = [38;43;38;40;49];
Height = [71;69;64;67;64];
Weight = [176;163;131;133;119];
BloodPressure = [124 93; 109 77; 125 83; 117 75; 122 80];
```
T = table(Age,Height,Weight,BloodPressure,'RowNames',LastName)

T = *5×4 table*

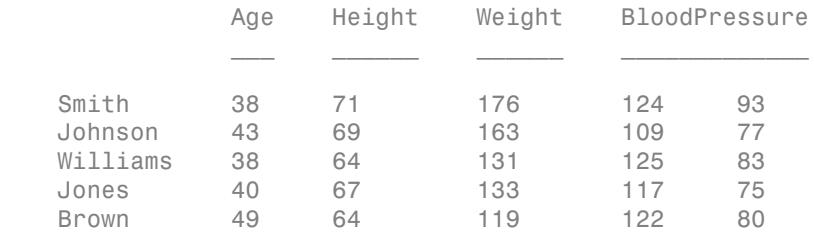

Find the number of variables in table T.

```
W = width(T)W = 4
```
T contains 4 variables; width does not count the row names.

The variable BloodPressure counts as one variable even though it contains two columns.

## Input Arguments

**T** — Input table table

Input table, specified as a table.

Variables in a table can have multiple columns, but width(T) only counts the number of variables.

# Extended Capabilities

## Tall Arrays

Calculate with arrays that have more rows than fit in memory.

### Tall Arrays

This function fully supports tall arrays. For more information, see "Tall Arrays".

## See Also

See Also height | numel | size Introduced in R2013b

# wilkinson

Wilkinson's eigenvalue test matrix

### **Syntax**

 $W = \text{wilkinson}(n)$ 

## **Description**

 $W =$  wilkinson(n) returns one of J. H. Wilkinson's eigenvalue test matrices. It is a symmetric, tridiagonal matrix with pairs of nearly, but not exactly, equal eigenvalues.

# Examples

#### Wilkinson Test Matrix

Compute a 7-by-7 Wilkinson eigenvalue test matrix. The most frequently used case is wilkinson(21), whose two largest eigenvalues are approximately 10.746; they agree to 14, but not 15, decimal places.

```
W = \text{wilkinson}(7)
```
 $W =$ 

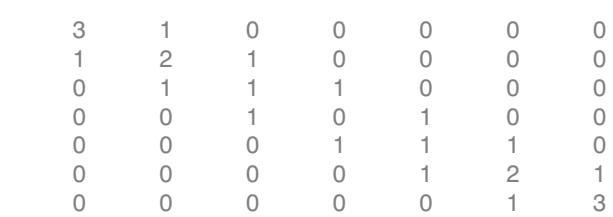

# Extended Capabilities

# C/C++ Code Generation

Generate C and C++ code using MATLAB® Coder™.

Usage notes and limitations:

• n must be a fixed-size scalar.

See Also pascal | eig | gallery

### winopen

Open file in appropriate application (Windows)

### **Syntax**

winopen name

## **Description**

winopen name opens the specified file in the Microsoft Windows application associated with the extension of the file. winopen uses a Windows shell command, and performs the same action as double-clicking the file in Windows Explorer.

## Examples

#### Open a File in Microsoft® Word®

Open the file thesis.docx in Microsoft Word.

winopen thesis.docx

#### Open File in System Web Browser

Open the file my sine wave.html in the system Web browser.

winopen my sine wave.html

#### Open the Current Folder in Windows Explorer Tool

Open the current folder in the Windows Explorer tool.

winopen(cd)

### Input Arguments

**name** — Name of file to open character vector

Name of file to open, specified as a character vector. name can be an absolute or relative path.

### See Also

See Also dos | open | web
# winqueryreg

Item from Windows registry

## **Syntax**

```
valnames = winqueryreg('name','rootkey','subkey')
value = winqueryreg('rootkey','subkey','valname')
value = winqueryreg('rootkey','subkey')
```
## **Description**

valnames = winqueryreg('**name**','rootkey','subkey') returns all value names in rootkey\subkey of Microsoft Windows operating system registry to a cell array of character vectors. The first argument is the literal quoted string, 'name'.

```
value = winqueryreg('rootkey','subkey','valname') returns the value for
valname in rootkey\subkey.
```
If the value retrieved from the registry is a string, winqueryreg returns a character vector. If the value is a 32-bit integer, winqueryreg returns the value as an integer of the MATLAB type int32.

```
value = winqueryreg('rootkey','subkey') returns a value in rootkey\subkey
that has no value name property.
```
Note The literal **name** argument and the rootkey argument are case-sensitive. The subkey and valname arguments are not.

## Examples

### Example 1

Get the value of CLSID for the MATLAB sample Microsoft COM control mwsampctrl.2:

```
winqueryreg 'HKEY CLASSES ROOT' 'mwsamp.mwsampctrl.2\clsid'
ans = {5771A80A-2294-4CAC-A75B-157DCDDD3653}
```
### Example 2

Get a list in variable mousechar for registry subkey Mouse, which is under subkey Control Panel, which is under root key HKEY\_CURRENT\_USER.

mousechar = winqueryreg('name','HKEY\_CURRENT\_USER','control panel\mouse');

For each name in the mousechar list, get its value from the registry and then display the name and its value:

```
for k = 1: length (mousechar)
  setting = winqueryreg('HKEY CURRENT USER','control panel\mouse', mousechar{k});
  str = sprintf('%s = %s',mousechar{k},num2str(setting));
   disp(str)
end
ActiveWindowTracking = 0
DoubleClickHeight = 4
DoubleClickSpeed = 830
DoubleClickWidth = 4
MouseSpeed = 1
MouseThreshold1 = 6
MouseThreshold2 = 10
SnapToDefaultButton = 0
SwapMouseButtons = 0
```
## Tips

This function works only for the following registry value types:

- strings (REG\_SZ)
- expanded strings (REG\_EXPAND\_SZ)
- 32-bit integer (REG\_DWORD)

### Introduced before R2006a

## winter

Winter colormap array

## **Syntax**

 $c =$  winter  $c =$  winter(m)

# **Description**

c = winter returns the winter colormap as a three-column array with the same number of rows as the colormap for the current figure. If no figure exists, then the number of rows is equal to the default length of 64. Each row in the array contains the red, green, and blue intensities for a specific color. The intensities are in the range [0,1], and the color scheme looks like this image.

 $c =$  winter( $m$ ) returns the colormap with  $m$  colors.

# Examples

### Reverse the Colormap

Plot a surface and assign the winter colormap.

```
surf(peaks);
colormap('winter');
```
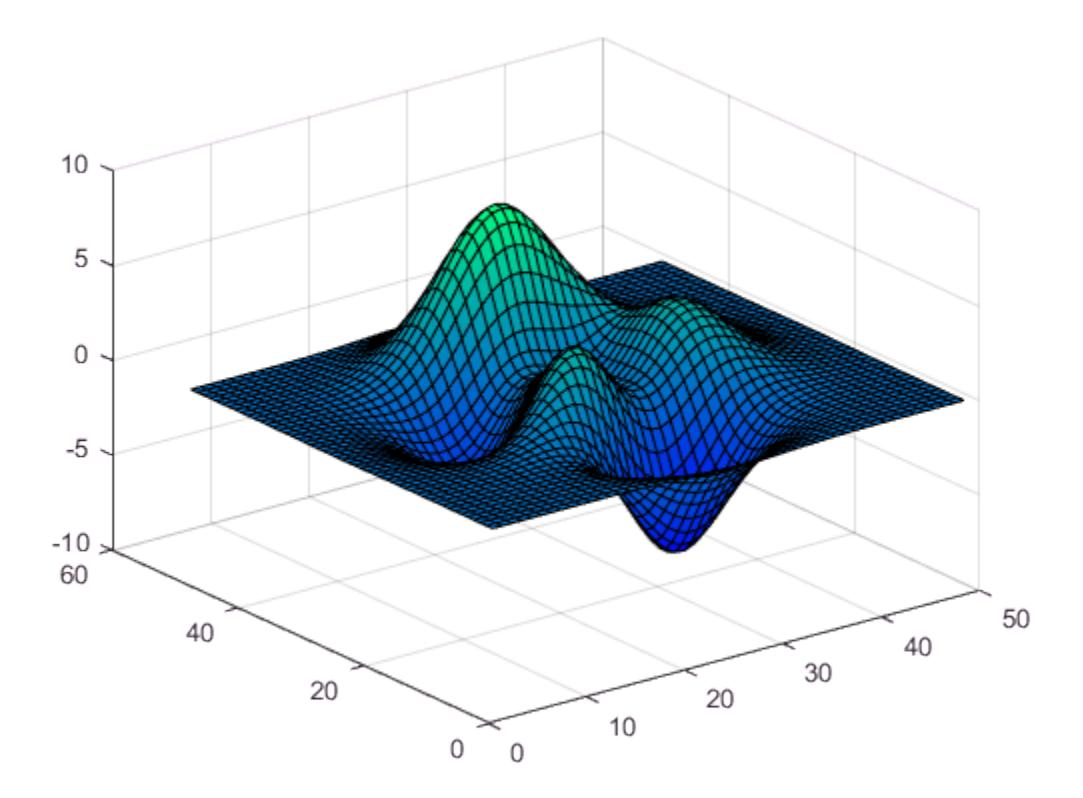

Get the winter colormap array and reverse the order. Then apply the modified colormap to the surface.

 $c =$  winter;  $c = flipud(c)$ ; colormap(c);

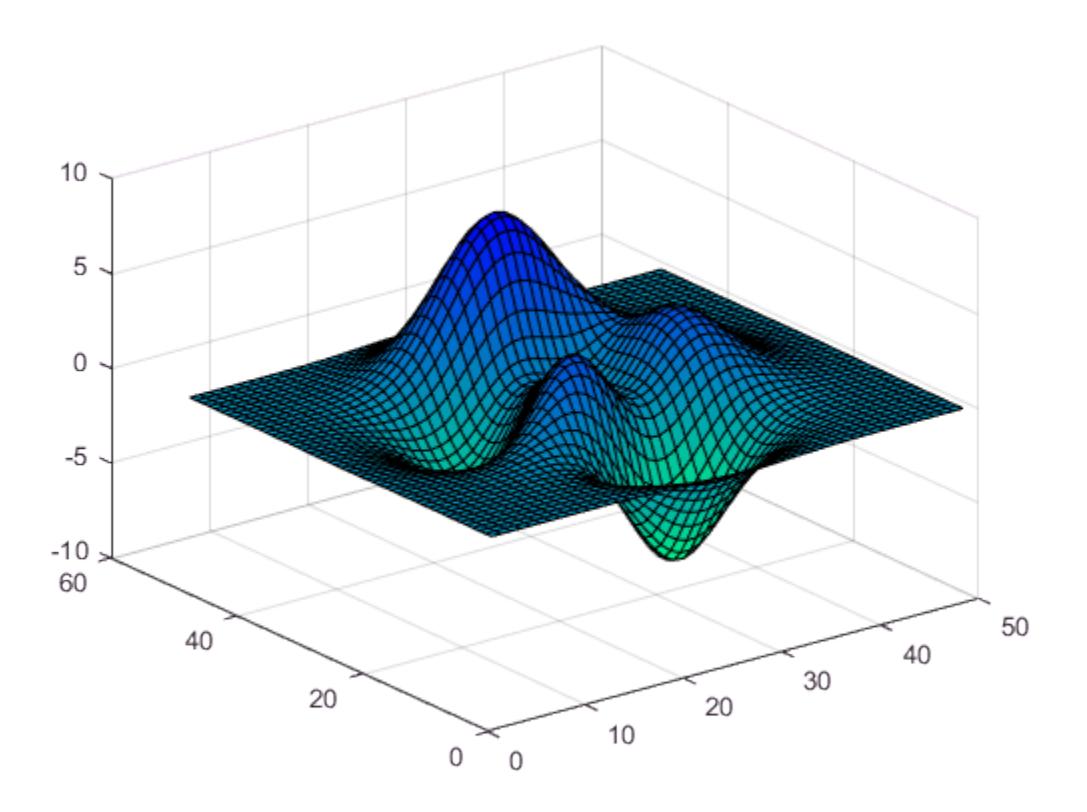

### Downsample the Winter Colormap

Get a downsampled version of the winter colormap containing only ten colors. Then display the contours of the peaks function by applying the colormap and interpolated shading.

```
c = winter(10);
surf(peaks);
colormap(c);
shading interp;
```
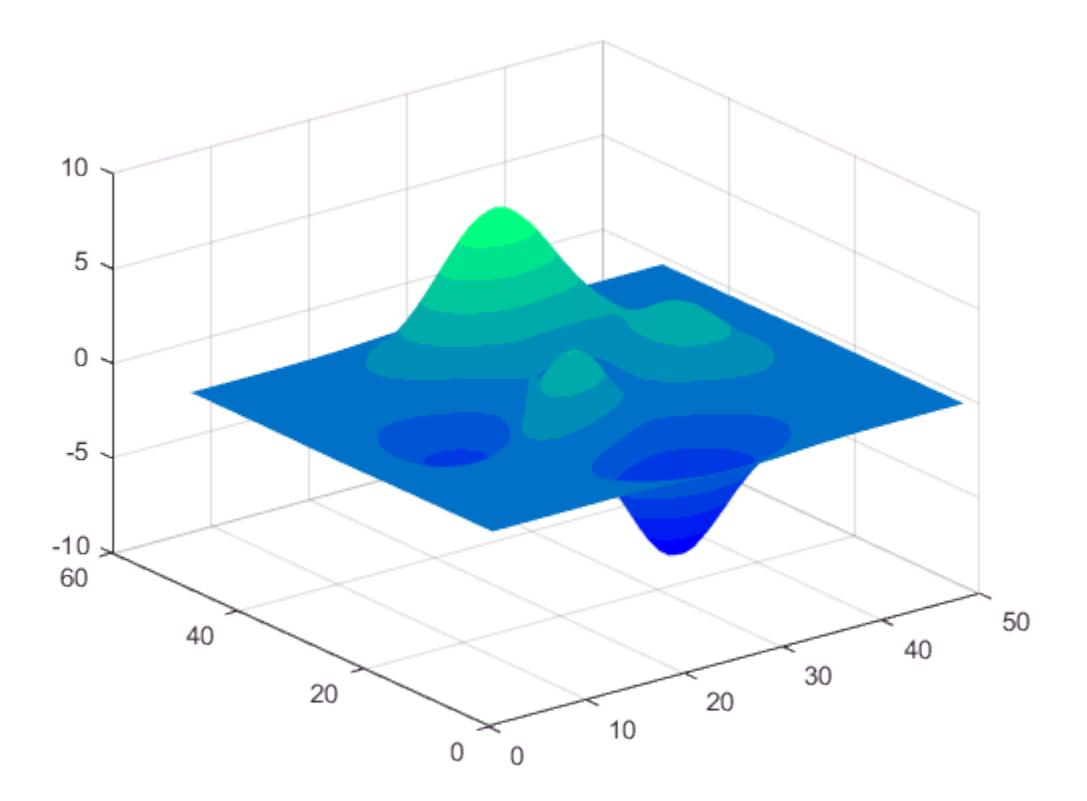

• "Change Color Scheme Using a Colormap"

## Input Arguments

### **m** — Number of entries

64 (default) | scalar integer value

Number of entries, specified as a scalar integer value. The default value of m is equal to the length of the colormap for the current figure. If no figure exists, the default value is 64.

Data Types: single | double

# See Also

### See Also

colormap

### **Topics**

"Change Color Scheme Using a Colormap"

### Introduced before R2006a

# withtol

Time tolerance for timetable row subscripting

# **Syntax**

```
S = withtol(rowTimes,tol)
```
## **Description**

S = withtol(rowTimes,tol) creates a subscript to select rows of a timetable. S selects all rows whose row times match a time in rowTimes within the tolerance specified by tol. The rowTimes argument is a datetime or duration array, or a cell array of character vectors that specify dates and times. tol must be a duration value.

If rowTimes contains datetime values, then you can only use S to subscript into a timetable whose row times are datetime values. Similarly, if rowTimes contains duration values, then you can only use S to subscript into a timetable whose row times are duration values.

# Examples

### Specify Tolerance to Match Row Times

Create a timetable that contains temperature and pressure data with row times in hours. There is a slight random variance in the row times. Select rows with row times that match corresponding times in a time vector within a tolerance of five seconds.

```
Time = datetime(2015,12,18) + hours(1:10)' + seconds(randn(10,1));
Temp = [37.3 39.1 42.3 42.6 43 43.9 44.1 43.3 42.5 42]';
Pressure = [29.4 29.6 30.0 30.0 30.1 29.9 29.9 29.8 29.6 29.7]';
TT = timetable(Time,Temp,Pressure)
```
TT = *10×2 timetable* Time Temp Pressure  $\mathcal{L}=\frac{1}{2}$  , where  $\mathcal{L}=\frac{1}{2}$  , where  $\mathcal{L}=\frac{1}{2}$  , where  $\mathcal{L}=\frac{1}{2}$  , where  $\mathcal{L}=\frac{1}{2}$ 18-Dec-2015 01:00:00 37.3 29.4

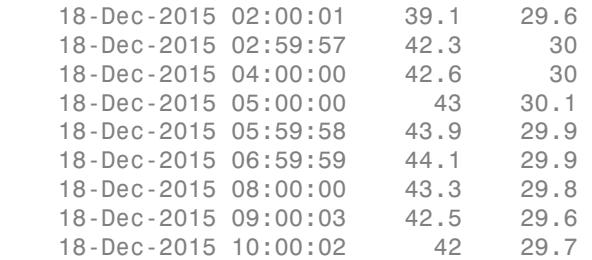

Create a time vector spanning the hours from 3:00 to 8:00.

#### newTimes = datetime(2015,12,18) + hours(3:8)

```
newTimes = 1×6 datetime array
     18-Dec-2015 03:00:00 18-Dec-2015 04:00:00 18-Dec-2015 05:00:00 18-Dec-2015 06:00:00 18-Dec-2015 07:00:00 18-Dec-2015 08:00:00
```
Select rows of TT with row times that match times in newTimes within five seconds.

```
S = withtol(newTimes, seconds(5));TT2 = TT(S,:)
```
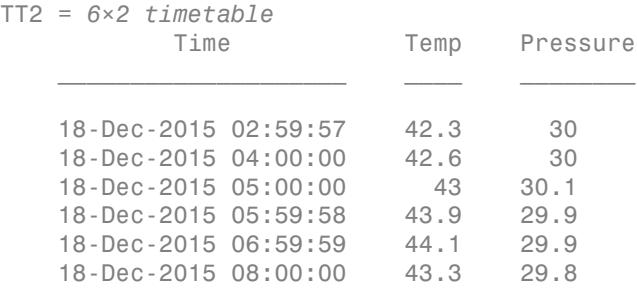

- "Create Timetables"
- "Select Timetable Data by Row Time and Variable Type"

### Input Arguments

#### **rowTimes** — Times to match in timetable

datetime array | duration array | cell array of character vectors

Times to match in a timetable, specified as a datetime array or a duration array. rowTimes contains times that do not exactly match times in the row times of a timetable, but that might be within a specified tolerance.

If rowTimes is a cell array of character vectors, then the character vectors specify dates and times that the datetime function can convert into datetime values.

### **tol** — Tolerance for matching times to row times of timetable

duration

Tolerance for matching times to the row times of a timetable, specified as a duration.

# See Also

### See Also

retime | synchronize | timerange | vartype

### **Topics**

"Create Timetables" "Select Timetable Data by Row Time and Variable Type" "Tables" "Represent Dates and Times in MATLAB"

### Introduced in R2016b

# workspace

Open Workspace browser to manage workspace

# **Syntax**

workspace

# **Description**

workspace displays the Workspace browser, a graphical user interface that allows you to view and manage the contents of the workspace in MATLAB. It provides a graphical representation of the whos display, and allows you to perform the equivalent of the clear, load, open, and save functions.

The Workspace browser also displays and automatically updates statistical calculations for each variable, which you can choose to show or hide.

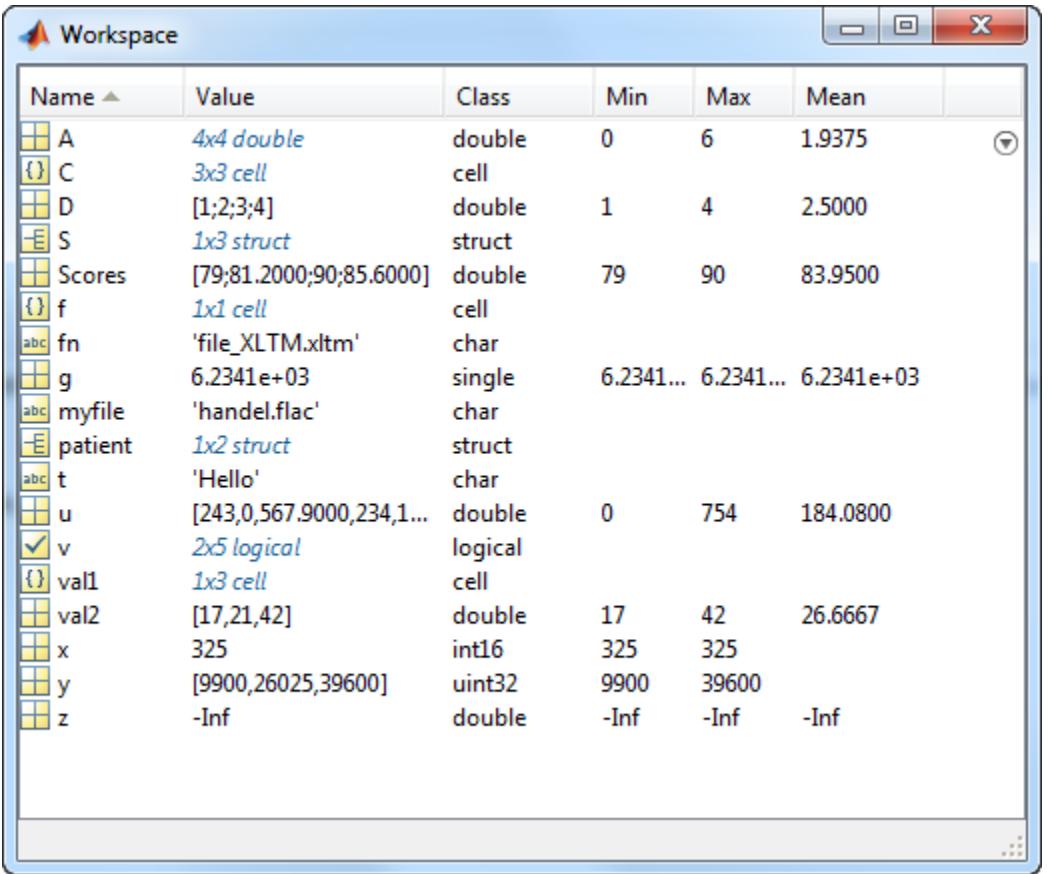

You can edit a value directly in the Workspace browser for small numeric and character arrays. To see and edit a graphical representation of larger variables and for other classes, double-click the variable in the Workspace browser. The variable displays in the Variables editor, where you can view the full contents and make changes.

## See Also

openvar | who | filebrowser | commandhistory | commandwindow

### **Topics**

"Create and Edit Variables"

"Use MATLAB Engine Workspace in Python"

### Introduced before R2006a

## write

Write tall array to disk for checkpointing

## **Syntax**

write(location,tA)

## **Description**

 $write(location, t)$  calculates the values in tall array  $tA$  and then writes the array to files in the folder specified by location. The data is stored in an efficient binary format suitable for reading back using datastore(location).

## Examples

### Write and Reconstruct Tall Array

Write a tall array to disk, then subsequently recover the tall array by creating a new datastore for the written files. This process is useful to save your work or share a tall array with a colleague.

Create a datastore for the airlinesmall.csv data set. Select only the Year, Month, and UniqueCarrier variables, and treat 'NA' values as missing data. Convert the datastore into a tall table.

```
ds = datastore('airlinesmall.csv');
ds.TreatAsMissing = 'NA';
ds.SelectedVariableNames = {'Month','Year','UniqueCarrier'};
tt = tall(ds)tt = M×3 tall table
```
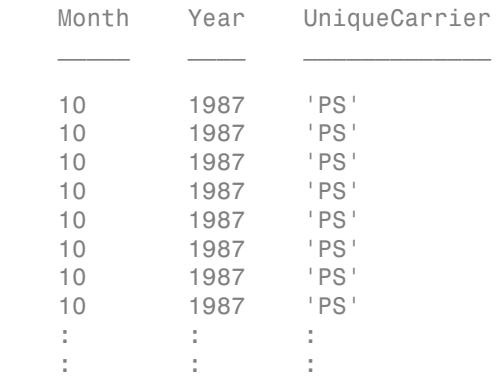

Sort the data in descending order by year and extract the top 25 rows. The resulting tall table is unevaluated.

```
tt new = topkrows(tt,25,'Year')
```
tt\_new =

M×3 tall table

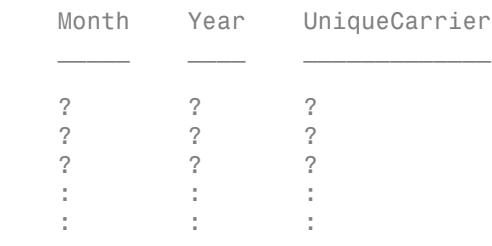

Save the results to a new folder named  $ExampleData$  on the  $C:\$  disk. (You might want to specify a different write location, especially if you are not using a Windows® computer.) The write function evaluates the tall array prior to writing the files, so there is no need to use the gather function prior to saving the data.

```
location = 'C:\ExampleData';
write(location,tt_new)
```
Writing tall data to folder C:\ExampleData Evaluating tall expression using the Local MATLAB Session:

```
- Pass 1 of 1: Completed in 0 sec
Evaluation completed in 0 sec
```
Clear tt and ds from your working directory. To recover the tall table that was written to disk, first create a new datastore that references the same directory. Then convert the datastore into a tall table. Since the tall table was evaluated before being written to disk, the display now includes a preview of the values.

```
clear tt ds
ds2 = datastore(location);
tt2 = tail(ds2)tt2 = M×3 tall table 
      Month Year UniqueCarrier
\mathcal{L}=\frac{1}{2}\left[\frac{1}{2}\left(\frac{1}{2}\right)^2-\frac{1}{2}\left(\frac{1}{2}\right)^2\right] , where \mathcal{L}=\frac{1}{2}\left[\frac{1}{2}\left(\frac{1}{2}\right)^2-\frac{1}{2}\left(\frac{1}{2}\right)^2\right] 1 2008 'WN' 
      1 2008 'WN' 
      1 2008 'WN' 
      1 2008 'WN' 
      1 2008 'WN' 
      1 2008 'WN' 
      1 2008 'WN' 
      1 2008 'WN' 
 : : :
 : : :
```
### Input Arguments

#### **location** — Folder location to write data

character vector | string

Folder location to write data, specified as a character vector or string. location can specify a full or relative path. The specified folder can be either of these options:

- Existing empty folder that contains no other files
- New folder that write creates

Additional considerations apply for Hadoop and Apache Spark™:

- If the folder is not available locally, then the full path of the folder must be an internationalized resource identifier (IRI) of the form: hdfs://*hostname*:*portnumber*/*path\_to\_file*.
- Before writing to HDFS, set the HADOOP HOME, HADOOP PREFIX, or MATLAB HADOOP INSTALL environment variable to the folder where Hadoop is installed.
- Before writing to Apache Spark, set the SPARK HOME environment variable to the folder where Apache Spark is installed.

```
Example: location = 'hdfs://myHadoopCluster/some/output/folder'
Example: location = '../../dir/data'Example: location = 'C:\Users\MyName\Desktop'
Data Types: char | string
```
#### **tA** — Input array tall array

Input array, specified as a tall array.

# **Tips**

• Use the write function to create *checkpoints* or *snapshots* of your data as you work, especially when working with huge data sets. This practice allows you to reconstruct tall arrays directly from files on disk rather than reexecuting all of the commands that produced the tall array.

## See Also

### See Also datastore | tall

### **Topics**

"Tall Arrays"

Introduced in R2016b

#### write

### write

Write data to remote host over TCP/IP

## **Syntax**

```
write(t,data)
```
## **Description**

write(t,data) sends the N-dimensional matrix of data from tcpclient object t connected to the remote host. The function waits until the specified values are written to the remote host.

# Examples

### Read and Write uint8 Data

Create a TCP/IP object called t, connecting to a TCP/IP echo server, with Port of 7. This requires you to have an echotcpip server running on Port 7.

```
t = tcpclient('localhost', 7)
t = tcpclient with properties:
           Address: 'local host'
              Port: 7
           Timeout: 10
    BytesAvailable: 0
```
The write function synchronously writes data to the remote host connected to the tcpclient object. First specify the data, then write the data. The function waits until the specified number of values is written to the remote host.

Assign 10 bytes of uint8 data to the variable data.

 $data = uint8(1:10)$ 

data = 1 2 3 4 5 6 7 8 9 10 Check the data. whos data Name Size Bytes Class Attributes data 1x10 10 uint8 Write data to the echo server.

write(t, data)

Check that the data was written using the BytesAvailable property.

```
t.BytesAvailable
ans = 10
Read the data from the server.
read(t)
ans =
```
1 2 3 4 5 6 7 8 9 10

Close the connection between the TCP/IP client object and the remote host by clearing the object.

clear t

- "Create a TCP/IP Connection"
- "Configure Properties for TCP/IP Communication"
- "Write and Read Data over TCP/IP Interface"

### Input Arguments

**data** — Data to write to the remote host 1xN matrix of numeric data

**1-12542**

Data to write to the remote host, specified as a 1xN matrix of numeric data.

Example: write(t, data)

Data Types: single | double | int8 | int16 | int32 | int64 | uint8 | uint16 | uint32 | uint64

## See Also

### **Topics**

"Create a TCP/IP Connection" "Configure Properties for TCP/IP Communication" "Write and Read Data over TCP/IP Interface"

### Introduced in R2014b

# writetable

Write table to file

## **Syntax**

```
writetable(T)
writetable(T,filename)
writetable(, ,Name,Value)
```
## **Description**

writetable(T) writes table T to a comma delimited text file. The file name is the workspace variable name of the table, appended with the extension . txt. If writetable cannot construct the file name from the input table name, then it writes to the file table.txt.

Each column of each variable in T becomes a column in the output file. The variable names of T become column headings in the first line of the file.

writetable(T,filename) writes to a file with the name and extension specified by filename.

writetable determines the file format based on the specified extension. The extension must be one of the following:

- .txt, .dat, or .csv for delimited text files
- .xls, .xlsm, or .xlsx for Excel spreadsheet files
- .xlsb for Excel spreadsheet files supported on systems with Excel for Windows

writetable(, Name, Value) writes the table to a file with additional options specified by one or more Name, Value pair arguments and can include any of the input arguments in previous syntaxes.

For example, you can specify whether to write the variable names as column headings in the output file.

## Examples

### Write Table to Text File

Create a table.

```
T = table([M', 'F', 'M')], [45 45;41 32;40 34],...
     {'NY';'CA';'MA'},[true;false;false])
```
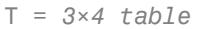

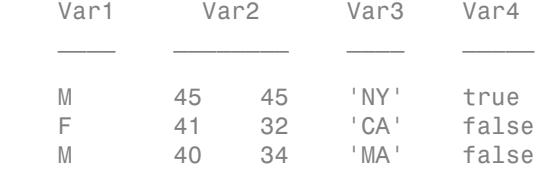

Write the table to a comma delimited text file and display the file contents.

#### writetable(T)

writetable outputs a text file named T.txt.

### type 'T.txt'

```
Var1,Var2_1,Var2_2,Var3,Var4
M,45,45,NY,1
F,41,32,CA,0
M,40,34,MA,0
```
writetable appends a unique suffix to the variable name, Var2, above the two columns of corresponding data.

### Write Table to Space-Delimited Text File

Create a table.

```
T = table([M', 'F', 'M'], [45 45; 41 32; 40 34], \ldots {'NY';'CA';'MA'},[true;false;false])
T = 3×4 table
```
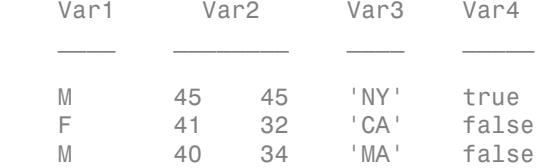

Write the table to a space-delimited text file named myData.txt and display the file contents.

```
writetable(T,'myData.txt','Delimiter',' ') 
type 'myData.txt'
Var1 Var2_1 Var2_2 Var3 Var4
M 45 45 NY 1
F 41 32 CA 0
M 40 34 MA 0
```
writetable appends a unique suffix to the variable name, Var2, above the two columns of corresponding data.

#### Write Table to Text File Including Row Names

Create a table.

```
LastName = {'Smith';'Johnson';'Williams';'Jones';'Brown'};
Age = [38;43;38;40;49];
Height = [71;69;64;67;64];
Weight = [176;163;131;133;119];
BloodPressure = [124 93; 109 77; 125 83; 117 75; 122 80];
```

```
T = table(Age,Height,Weight,BloodPressure,...
     'RowNames',LastName)
```

```
T = 5×4 table
```
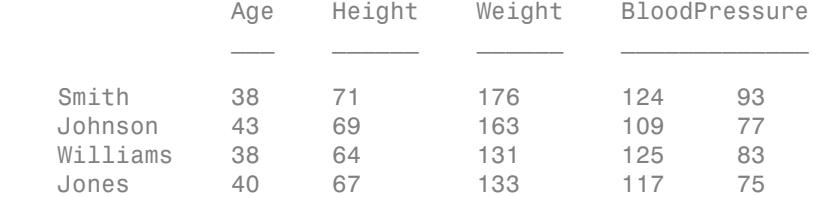

Brown 49 64 119 122 80

Write the table, T, to a comma delimited text file, called myPatientData.dat, and display the file contents.

```
writetable(T,'myPatientData.dat','WriteRowNames',true) 
type 'myPatientData.dat'
```

```
Row,Age,Height,Weight,BloodPressure_1,BloodPressure_2
Smith,38,71,176,124,93
Johnson,43,69,163,109,77
Williams,38,64,131,125,83
Jones,40,67,133,117,75
Brown,49,64,119,122,80
```
The first column, which contains the row names, has the column heading, Row. This is the first dimension name for the table from the property T.Properties.DimensionNames.

#### Write Foreign-Language Dates to Text File

Convert English dates in a table to German and write the table to file.

Create a table that contains a datetime array with dates in English. Create column vectors of numeric data to go with the dates.

```
D = datetime({'01-Jan-2014';'01-Feb-2014';'01-Mar-2014'});
D.Format = 'dd MMMM yyyy';
X1 = [20.2; 21.6; 20.7];
X2 = [100.5;102.7;99.8];
T = table(D, X1, X2)
```

```
T =
```
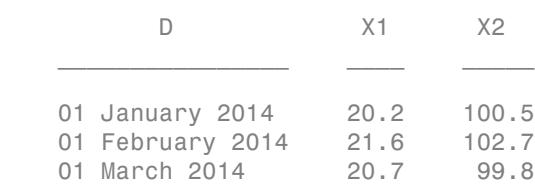

Write the table to a text file. Specify German for the locale of the dates using the DateLocale name-value pair argument, and display the dates in the text file.

```
writetable(T,'myfile.txt','DateLocale','de_DE');
type myfile.txt
```

```
D,X1,X2
01 Januar 2014,20.2,100.5
01 Februar 2014,21.6,102.7
01 März 2014,20.7,99.8
```
#### Write Foreign-Language Characters to Text Files

When your data contains foreign-language or non-ASCII characters use the encoding parameter to ensure the file is written correctly. First, load the provided table into the workspace. Then, write the table to a file using the default encoding. Finally, write the table using 'UTF-8' encoding and examine the result.

Load Table Japanese Characters.mat which contains a table T. A preview of the table is shown below. Notice that the table contains two columns with Japanese characters.

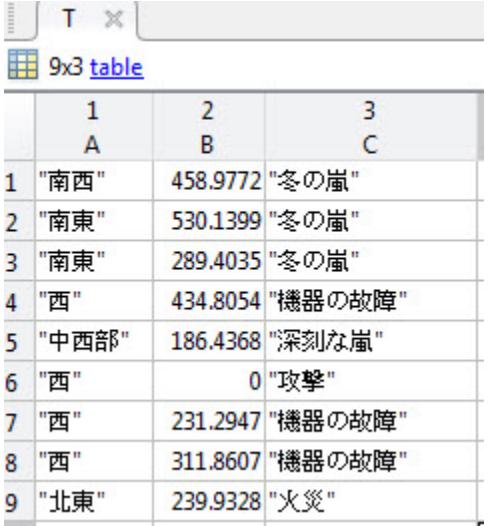

load('Table\_Japanese\_Characters.mat')

Write the table to a file. The writetable function uses your system default encoding when writing files. Results may differ based on your system settings. To examine the resulting file, read the table back into the workspace by using the readtable function. Notice that writetable did not succeed in writing columns (1 and 3) containing foreignlanaguage characters.

```
writetable(T,'myTable.txt')
myTable = readtable('myTable.txt')
```
myTable =

9×3 table array

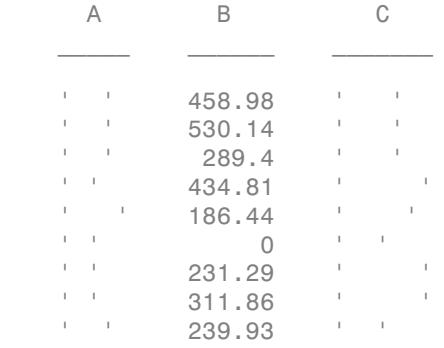

If your table contains foreign-language or non-ASCII characters, use the 'Encoding' parameter to ensure your data is written correctly. Set 'Encoding' to 'UTF-8' which supports a wide range of foreign-language and non-ASCII characters. To examine the resulting file, read the table back into the workspace by using the readtable function. Notice that this time the writetable function was successful in writing the data.

```
writetable(T,'myTable_UTF8.txt','Encoding','UTF-8')
myTable_UTF8 = readtable('myTable_UTF8.txt','Encoding','UTF-8')
myTable UTF8 =
       9×3 table array
                   A B C 
\mathcal{L}=\mathcal{L}=\mathcal{
```
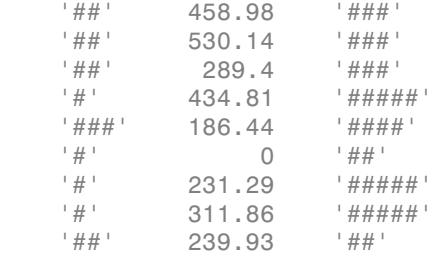

### <span id="page-12555-0"></span>Write Quoted Text to CSV File

Create a table.

```
T = table([M', 'F', 'M'], [45; 41; 36], ... {'New York, NY';'San Diego, CA';'Boston, MA'},[true;false;false])
T = 3×4 table
       Var1 Var2 Var3 Var4 
\mathcal{L}=\frac{1}{2} \sum_{i=1}^n \mathcal{L}_i \left( \frac{1}{2} \sum_{i=1}^n \mathcal{L}_i \right) \mathcal{L}_i \left( \frac{1}{2} \sum_{i=1}^n \mathcal{L}_i \right)
```
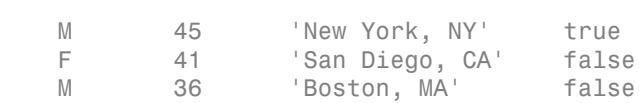

Write the table to a comma-separated text file named myData.csv and view the file contents. Use the 'QuoteStrings' name-value pair argument to ensure that the commas in the third column are not treated as delimiters.

```
writetable(T,'myData.csv','Delimiter',',','QuoteStrings',true)
type 'myData.csv'
Var1,Var2,Var3,Var4
"M",45,"New York, NY",1
"F",41,"San Diego, CA",0
"M",36,"Boston, MA",0
```
#### Write Table to Specific Sheet and Range in Spreadsheet

Create a table.

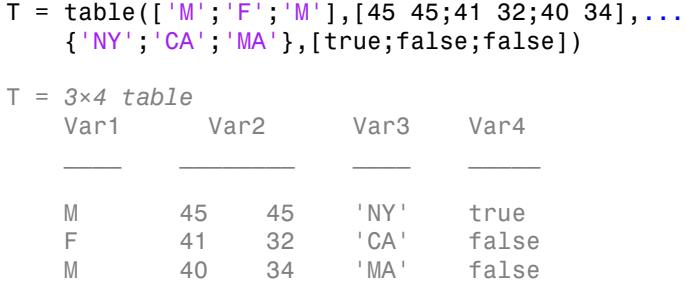

Write the table to a spreadsheet named myData.xls. Include the data on the second sheet in the 5-by-5 region with corners at B2 and F6.

writetable(T,'myData.xls','Sheet',2,'Range','B2:F6')

Excel® fills the row of the spreadsheet from B6 to F6 with #N/A since the range specified is larger than the size of the input table T.

### Input Arguments

**T** — Input data table

Input data, specified as a table.

### **filename** — File name

character vector | string

File name, specified as a character vector or string. To write to a specific folder, specify the full path name. Otherwise, writetable writes to a file in the current folder. If filename includes the file extension, then writetable determines the file format from the extension. Otherwise, writetable creates a comma separated text file and appends the extension .txt. Alternatively, you can specify filename without the file's extension, and then include the 'FileType' name-value pair arguments to indicate the type of file.

- If filename does not exist, then writetable creates the file.
- If filename is the name of an existing text file, then writetable overwrites the file.

• If filename is the name of an existing spreadsheet file, then writetable writes a table to the specified location, but does not overwrite any values outside that range.

```
Example: 'myData.xls' or "myData.xls"
Example: 'C:\test\myData.txt'
Data Types: char | string
```
### Name-Value Pair Arguments

Specify optional comma-separated pairs of Name,Value arguments. Name is the argument name and Value is the corresponding value. Name must appear inside single quotes (' '). You can specify several name and value pair arguments in any order as Name1,Value1,...,NameN,ValueN.

Example: 'WriteVariableNames',false indicates that the variable names should not be included as the first row of the output file.

### Text and Spreadsheet Files

**'FileType'** — Type of file 'text' | 'spreadsheet'

Type of file, specified as the comma-separated pair consisting of 'FileType' and a character vector or string containing 'text' or 'spreadsheet'.

The 'FileType' name-value pair must be used with the filename input argument. You do not need to specify the 'FileType' name-value pair argument if writetable can determine the file type from an extension in the filename input argument. writetable can determine the file type from these extensions:

- .txt, .dat, or .csv for delimited text files
- .xls, .xlsm, or .xlsx for Excel spreadsheet files
- .xlsb for Excel spreadsheet files supported on systems with Excel for Windows

Example: writetable(T,'mySpreadsheet','FileType','spreadsheet')

Data Types: char | string

**'WriteVariableNames'** — Indicator for writing variable names as column headings true (default) | false | 1 | 0

Indicator for writing variable names as column headings, specified as the commaseparated pair consisting of 'WriteVariableNames' and either true, false, 1, or 0.

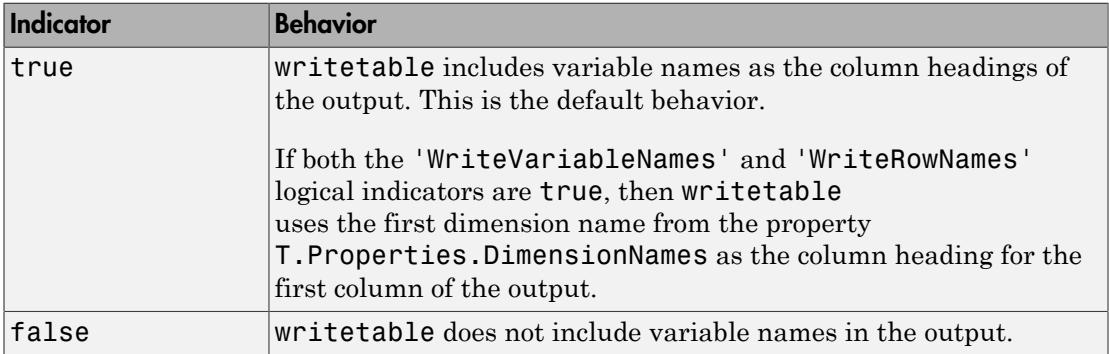

### **'WriteRowNames'** — Indicator for writing row names in first column

false (default) | true | 0 | 1

Indicator for writing row names in first column, specified as the comma-separated pair consisting of 'WriteRowNames' and either false, true, 0, or 1.

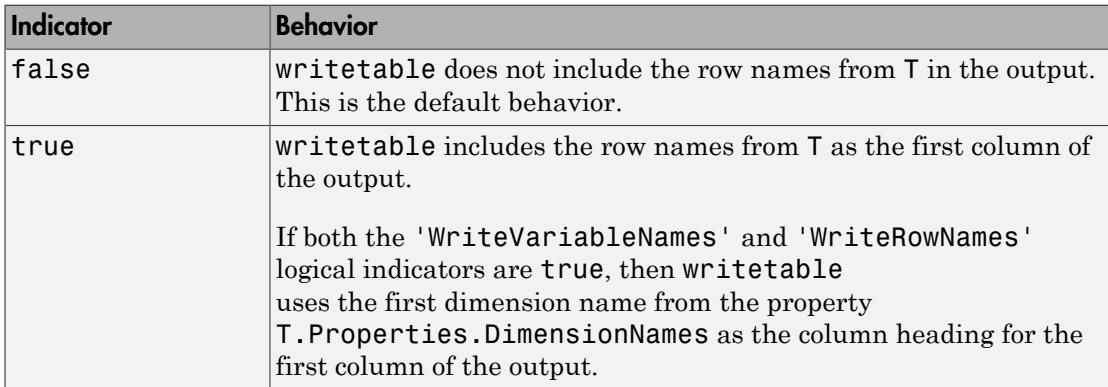

### **'DateLocale'** — Locale for writing dates

character vector | string

Locale for writing dates, specified as the comma-separated pair consisting of 'DateLocale' and a character vector or a string. When writing datetime values to the file, use DateLocale to specify the locale in which writetable should write month and day-of-week names and abbreviations. The character vector or string takes the form *xx*\_*YY*, where *xx* is a lowercase ISO 639-1 two-letter code indicating a language, and *YY* is an uppercase ISO 3166-1 alpha-2 code indicating a country. For a list of common values for the locale, see the Locale name-value pair argument for the datetime function.

writetable ignores the 'DateLocale' parameter value whenever dates can be written as Excel-formatted dates. See [Algorithms](#page-12562-0) for more information.

Example: 'DateLocale','ja\_JP' or 'DateLocale',"ja\_JP"

### Text Files Only

#### **'Delimiter'** — Field delimiter character

character vector | string

Field delimiter character, specified as the comma-separated pair consisting of 'Delimiter' and a character vector or string containing one of the following specifiers.

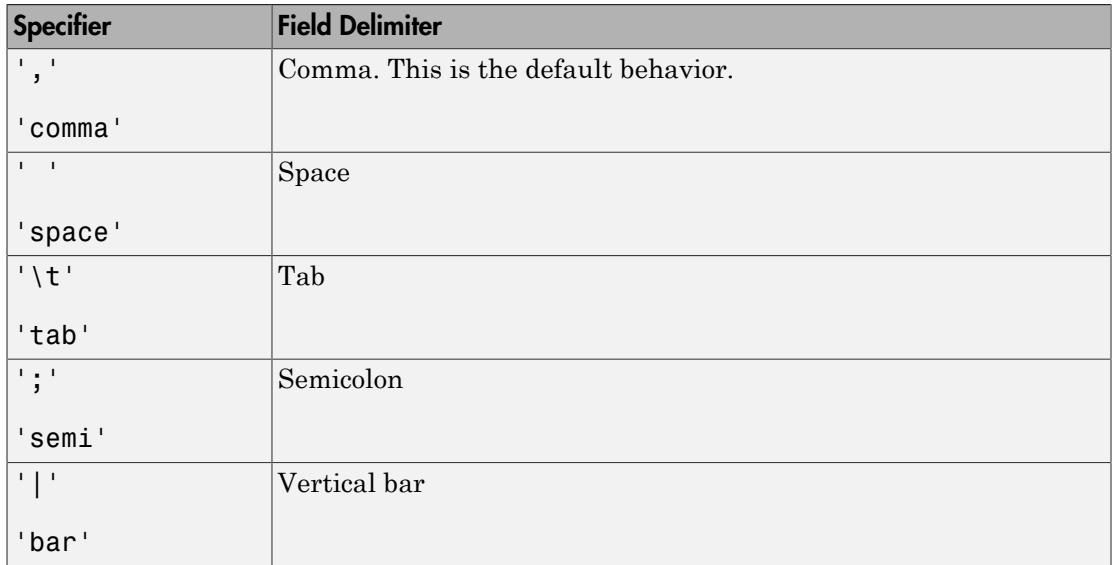

You can use the 'Delimiter' name-value pair only for delimited text files.

Example: 'Delimiter','space' or 'Delimiter',"space"

### **'QuoteStrings'** — Indicator for writing quoted text

false (default) | true | 0 | 1

Indicator for writing quoted text, specified as the comma-separated pair consisting of 'QuoteStrings' and either false, true, 0, or 1. If 'QuoteStrings' is true, then writetable encloses the text in double quotation marks, and replaces any double-quote characters that appear as part of that text with two double-quote characters. For an example, see ["Write Quoted Text to CSV File" on page 1-12550](#page-12555-0).

You can use the 'QuoteStrings' name-value pair only with delimited text files.

#### **'Encoding'** — Character encoding scheme

```
'UTF-8' | 'ISO-8859-1' | 'windows-1251' | 'windows-1252' | ...
```
Character encoding scheme associated with the file, specified as the comma-separated pair consisting of 'Encoding' and 'system' or a standard character encoding scheme name like one of the values in this table. When you do not specify any encoding or specify encoding as 'system', the writetable function uses your system default encoding to write the file.

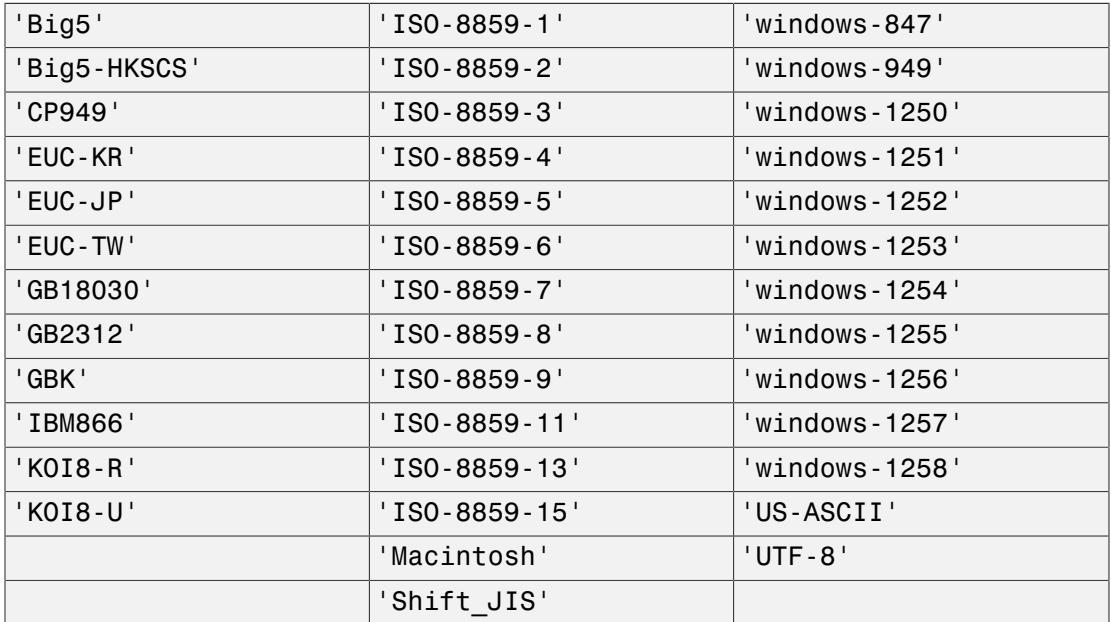

Example: 'system' or "system" uses the system default encoding.

Data Types: char | string

### Spreadsheet Files Only

#### **'Sheet'** — Worksheet to write to

character vector | string | positive integer

Worksheet to write to, specified as the comma-separated pair consisting of 'Sheet' and a character vector or a string containing the worksheet name or a positive integer indicating the worksheet index. The worksheet name cannot contain a colon (:). To determine the names of sheets in a spreadsheet file, use  $[status, sheets] =$ xlsfinfo(filename).

If the sheet does not exist, then writetable adds a new sheet at the end of the worksheet collection. If the sheet is an index larger than the number of worksheets, then writetable appends empty sheets until the number of worksheets in the workbook equals the sheet index. In either case, writetable generates a warning indicating that it has added a new worksheet.

You can use the 'Sheet' name-value pair only with spreadsheet files.

Example: 'Sheet',2 Example: 'Sheet', 'MySheetName' Example: 'Sheet', "MySheetName" Data Types: char | string | single | double | int8 | int16 | int32 | int64 | uint8 | uint16 | uint32 | uint64

#### **'Range'** — Rectangular portion of worksheet to write to

character vector | string

Rectangular portion of worksheet to write to, specified as the comma-separated pair consisting of 'Range' and a character vector or string in one of the following forms.

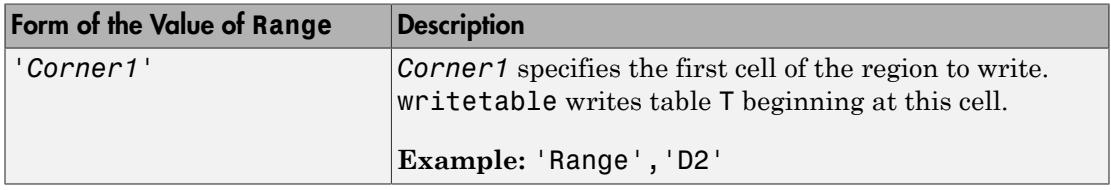

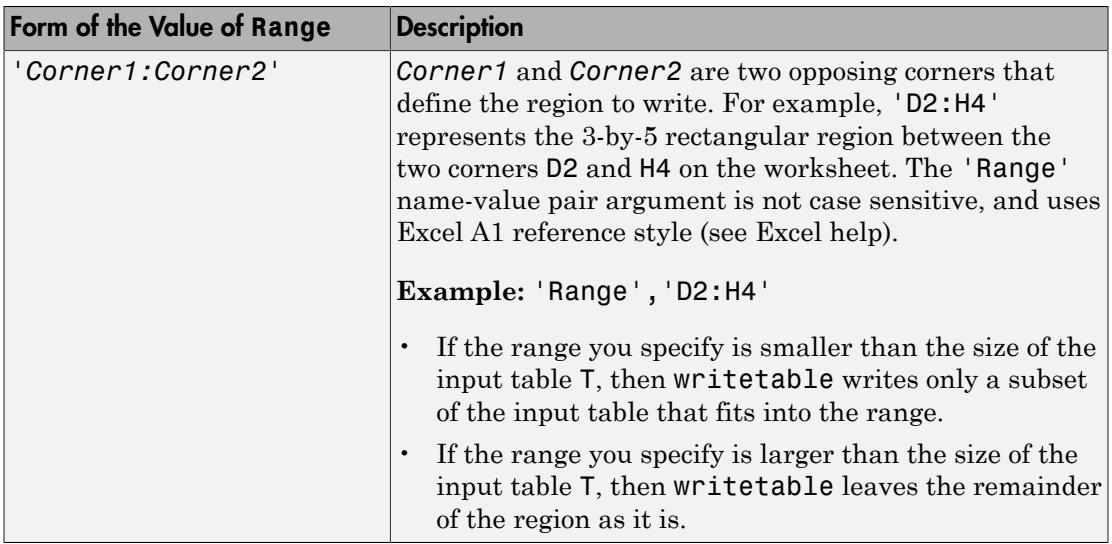

The 'Range' name-value pair can only be used with Excel files.

```
Example: 'Range', 'A1:F10'
Example: 'Range', "A1:F10"
Data Types: char | string
```
## **Limitations**

• On Linux platforms, the xlsread function or the Import Tool cannot open spreadsheet files written by the writetable function.

# <span id="page-12562-0"></span>**Algorithms**

- Excel converts Inf values to 65535. MATLAB converts NaN, NaT, <undefined> categorical values, and <missing> string values to empty cells.
- For Excel files, writetable writes table variables containing datetime arrays as Excel dates. If the table contains datetime arrays with years prior to either 1900 or 1904, then writetable writes the variables as text. For more information on Excel dates, see [https://support.microsoft.com/en-us/kb/214330.](https://support.microsoft.com/en-us/kb/214330)
- There are some instances where the writetable function creates a file that does not represent T exactly. You will notice this when you use readtable to read that file. The resulting table might not have the same format or contents as the original table. If you need to save a table and retrieve it at a later time to match the original table exactly, with the same data and organization, then save it as a MAT-file. writetable writes an inexact table in the following instances:
	- When writing to text files, writetable outputs numeric variables using long g format, and categorical or character variables as unquoted characters.
	- For variables that have more than one column, writetable appends a unique identifier to the variable name to use as the column headings.
	- For output variables that have more than two dimensions, writetable outputs these variables as two dimensional where the trailing dimensions are collapsed. For example, writetable outputs a 4-by-3-by-2 variable as if its size were 4-by-6.
	- For variables with a cell data type, writetable outputs the contents of each cell as a single row, in multiple fields. If the contents are other than numeric, logical, character, or categorical, then writetable outputs a single empty field.

## See Also

See Also readtable | table

Introduced in R2013b
## write

**Class:** Tiff

Write entire image

# **Syntax**

```
write(tiffobj,imageData)
write(tiffobj,Y,Cb,Cr)
```
# **Description**

write(tiffobj, imageData) writes imageData to TIFF file associated with the Tiff object, tiffobj. The write method breaks the data into strips or tiles, depending on the value of the RowsPerStrip tag, or the TileLength and TileWidth tags.

write(tiffobj,Y,Cb,Cr) writes the YCbCr component data to the TIFF file. Use this syntax only for images with a YCbCr photometric interpretation.

# Examples

### Write Image Data

Write tags and image data to a new TIFF file.

Read sample data into an array, imdata. Create a Tiff object associated with a new file, myfile.tif, and open the file for writing.

```
imdata = imread('example.tif');
t = Tiff('myfile.tif', 'w');
```
Set tag values.

```
setTag(t,'ImageLength',size(imdata,1))
setTag(t,'ImageWidth',size(imdata,2))
setTag(t,'Photometric',Tiff.Photometric.RGB)
```

```
setTag(t,'BitsPerSample',8)
setTag(t,'SamplesPerPixel',size(imdata,3))
setTag(t,'TileWidth',128)
setTag(t,'TileLength',128)
setTag(t,'Compression',Tiff.Compression.JPEG)
setTag(t, 'PlanarConfiguration', Tiff.PlanarConfiguration.Chunky)
setTag(t,'Software','MATLAB')
```
Write the image data to the TIFF file.

```
write(t,imdata)
close(t)
```
### **Tutorials**

• "Exporting Image Data and Metadata to TIFF Files"

### See Also

Tiff.writeDirectory

#### **Topics**

"Exporting Image Data and Metadata to TIFF Files"

## writeDirectory

**Class:** Tiff

Create new IFD and make it current IFD

### **Syntax**

```
writeDirectory(tiffobj)
```
### **Description**

writeDirectory(tiffobj) create a new image file directory (IFD) and makes it the current IFD. Tiff object methods operate on the current IFD. If you are creating a TIFF file that only contains one image, you do not need to use this method. With single-image TIFF files, just close the Tiff object to write data to the file.

### Examples

Open a TIFF file for modification and create a new IFD in the file. writeDirectory makes the newly created IFD the current IFD. Replace the name myfile.tif with the name of a TIFF file on your MATLAB path.

```
t = Tiff('myfile.tif', 'r+);
dnum = currentDirectory(t);writeDirectory(t);
dnum = currentDirectory(t);
```
### **Tutorials**

• "Exporting Image Data and Metadata to TIFF Files"

• "Reading Image Data and Metadata from TIFF Files"

## References

This method corresponds to the TIFFWriteDirectory function in the LibTIFF C API. To use this method, you must be familiar with the TIFF specification and technical notes. View this documentation at [LibTIFF - TIFF Library and Utilities.](http://www.simplesystems.org/libtiff/)

### See Also

Tiff.write | Tiff.close

### **Topics**

"Exporting Image Data and Metadata to TIFF Files" "Reading Image Data and Metadata from TIFF Files"

# writeEncodedStrip

**Class:** Tiff

Write data to specified strip

## **Syntax**

```
writeEncodedStrip(tiffobj,stripNumber,imageData)
writeEncodedStrip(tiffobj,stripNumber,Y,Cb,Cr)
```
## **Description**

writeEncodedStrip(tiffobj,stripNumber,imageData) writes the data in imageData to the strip specified by stripNumber. Strip identification numbers are onebased. If imageData has fewer bytes than fit into a strip, writeEncodedStrip silently pads the strip. If imageData has more bytes than fit into a strip, writeEncodedStrip issues a warning and truncates the data. To determine the size of a strip, view the value of the RowsPerStrip tag.

writeEncodedStrip(tiffobj,stripNumber,Y,Cb,Cr) writes the YCbCr component data to the specified tile. You must set the YCbCrSubSampling tag.

## Examples

### Write Image Data to Strips

Open a Tiff object for writing and set tag values.

```
t = Tiff('myfile.tif','w');setTag(t,'ImageLength',32)
setTag(t,'ImageWidth',32)
setTag(t,'Photometric',Tiff.Photometric.MinIsBlack)
setTag(t,'BitsPerSample',8)
setTag(t,'SamplesPerPixel',1)
setTag(t,'RowsPerStrip',16)
```
setTag(t,'PlanarConfiguration',Tiff.PlanarConfiguration.Chunky)

Write data to the first and second strips.

```
writeEncodedStrip(t,1,ones(16,32,'uint8'))
writeEncodedStrip(t,2,2*ones(16,32,'uint8'))
close(t)
```
### **Tutorials**

- "Exporting Image Data and Metadata to TIFF Files"
- "Reading Image Data and Metadata from TIFF Files"

# References

This method corresponds to the TIFFWriteEncodedStrip function in the LibTIFF C API. To use this method, you must be familiar with the TIFF specification and technical notes. View this documentation at [LibTIFF - TIFF Library and Utilities.](http://www.simplesystems.org/libtiff/)

## See Also

Tiff.writeEncodedTile

### **Topics**

"Exporting Image Data and Metadata to TIFF Files" "Reading Image Data and Metadata from TIFF Files"

# writeEncodedTile

**Class:** Tiff

Write data to specified tile

## **Syntax**

```
writeEncodedTile(tiffobj,tileNumber,imageData)
writeEncodedTile(tiffobj,tileNumber,Y,Cb,Cr)
```
## **Description**

writeEncodedTile(tiffobj,tileNumber,imageData) writes the data in imageData to the tile specified by tileNumber. Tile identification numbers are onebased. If imageData has fewer bytes than fit into a tile, writeEncodedTile silently pads the tile. If imageData has more bytes than fit into a tile, writeEncodedTile issues a warning and truncates the data. To determine the size of a tile, view the value of the tileLength and tileWidth tags.

writeEncodedTile(tiffobj,tileNumber,Y,Cb,Cr) writes the YCbCr component data to the specified tile. You must set the YCbCrSubSampling tags.

## Examples

### Write Image Data to Tiles

Open a Tiff object for writing and set tag values.

```
t = Tiff('myfile.tif','w');setTag(t,'ImageLength',32)
setTag(t,'ImageWidth',32)
setTag(t,'Photometric',Tiff.Photometric.MinIsBlack)
setTag(t,'BitsPerSample',8)
setTag(t,'SamplesPerPixel',1)
setTag(t,'TileWidth',16)
```

```
setTag(t,'TileLength',16)
setTag(t,'PlanarConfiguration',Tiff.PlanarConfiguration.Chunky)
```
Write data to four tiles.

```
writeEncodedTile(t,1,ones(16,16,'uint8'))
writeEncodedTile(t,2,2*ones(16,16,'uint8'))
writeEncodedTile(t,3,3*ones(16,16,'uint8'))
writeEncodedTile(t,4,4*ones(16,16,'uint8'))
close(t)
```
### **Tutorials**

- "Exporting Image Data and Metadata to TIFF Files"
- "Reading Image Data and Metadata from TIFF Files"

## References

This method corresponds to the TIFFWriteEncodedTile function in the LibTIFF C API. To use this method, you must be familiar with the TIFF specification and technical notes. View this documentation at [LibTIFF - TIFF Library and Utilities.](http://www.simplesystems.org/libtiff/)

## See Also

Tiff.writeEncodedStrip

### **Topics**

"Exporting Image Data and Metadata to TIFF Files" "Reading Image Data and Metadata from TIFF Files"

#### xlabel

# xlabel

Label x-axis

## **Syntax**

```
xlabel(txt)
xlabel(target,txt)
xlabel( ___ ,Name,Value)
t = xlabel(
```
## **Description**

xlabel(txt) labels the *x*-axis of the current axes or chart returned by the gca command. Reissuing the xlabel command replaces the old label with the new label.

xlabel(target,txt) adds the label to the axes or chart specified by target.

xlabel( \_\_\_ ,Name,Value) modifies the label appearance using one or more namevalue pair arguments. For example, 'FontSize',12 sets the font size to 12 points. Specify name-value pair arguments after all other input arguments. Modifying the label appearance is not supported for all types of charts.

 $t = xlabel($   $)$  returns the text object used as the *x*-axis label. Use t to make future modifications to the label after it is created.

# Examples

#### Label x-Axis

Display Population beneath the *x*-axis.

```
plot((1:10).^2)
xlabel('Population')
```
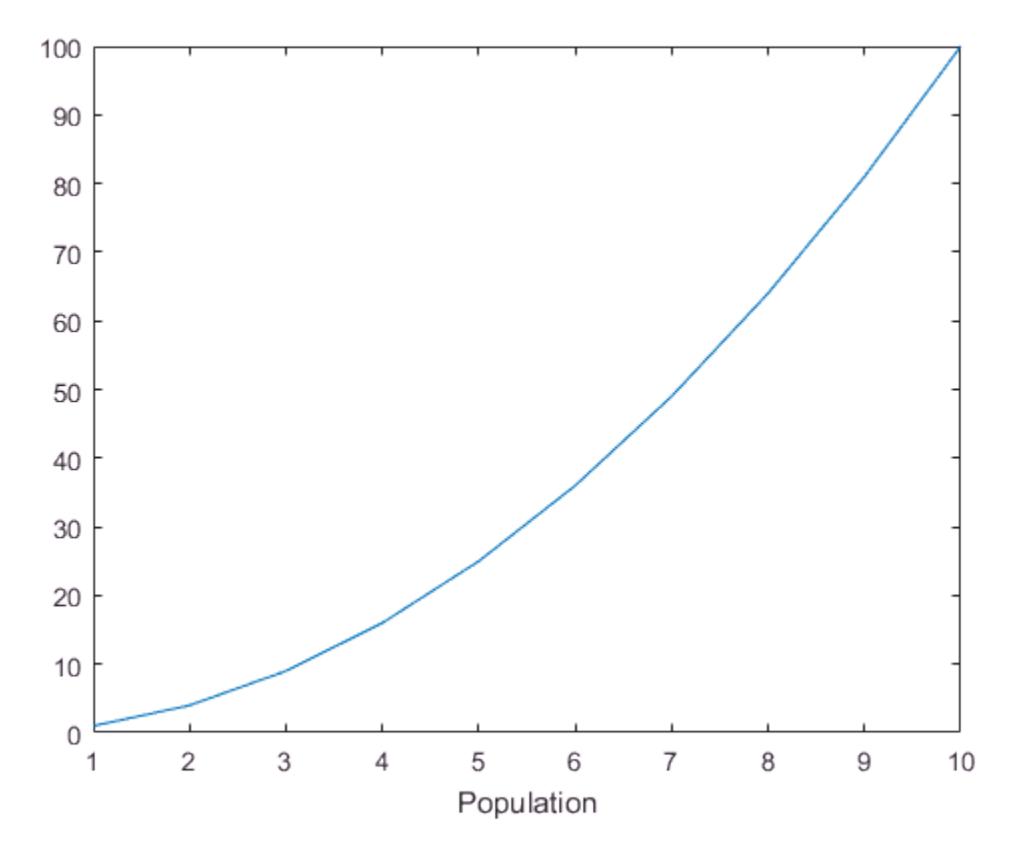

#### Create Multiline x-Axis Label

Create a multiline label using a cell array of character vectors.

```
plot((1:10).^2)
xlabel({'Population','(in thousands)'})
```
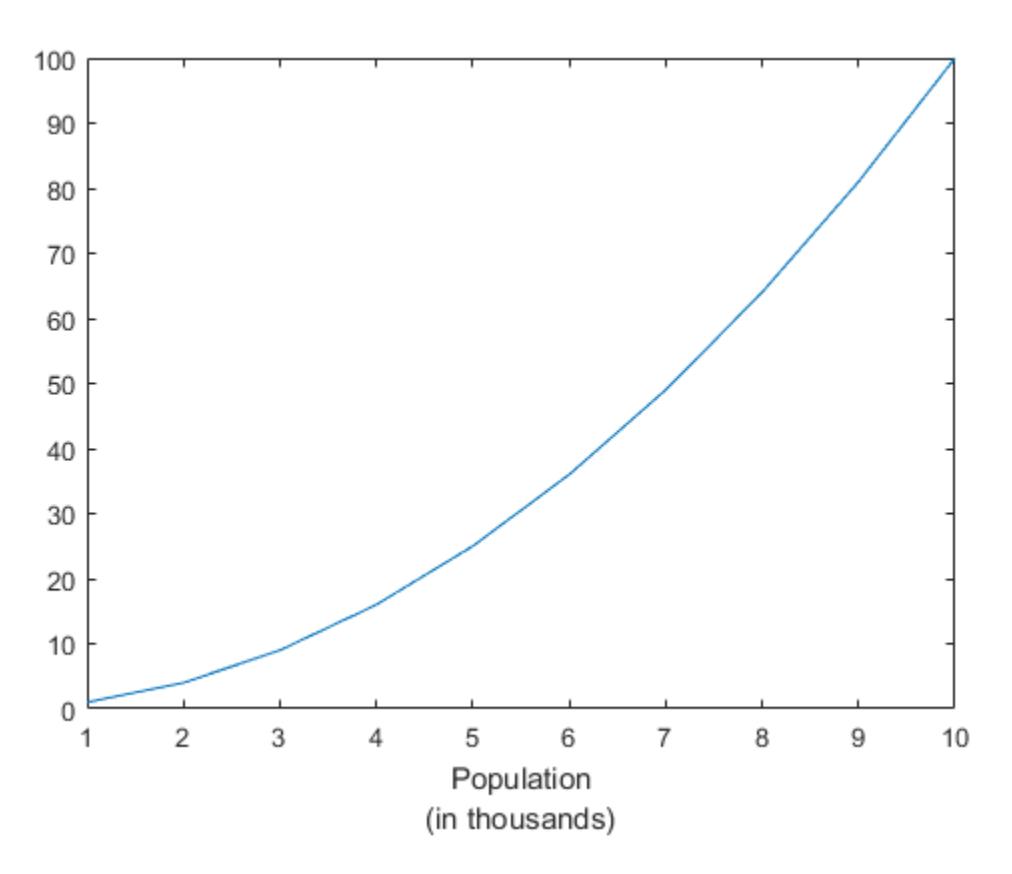

#### Include Greek Letters in x-Axis Label

Include Greek letters and other special characters in the label using TeX markup.

```
x = 1inspace(-2*pi,2*pi);
y = sin(x);
plot(x,y)
xlabel('-2\pi \leq x \leq 2\pi')
```
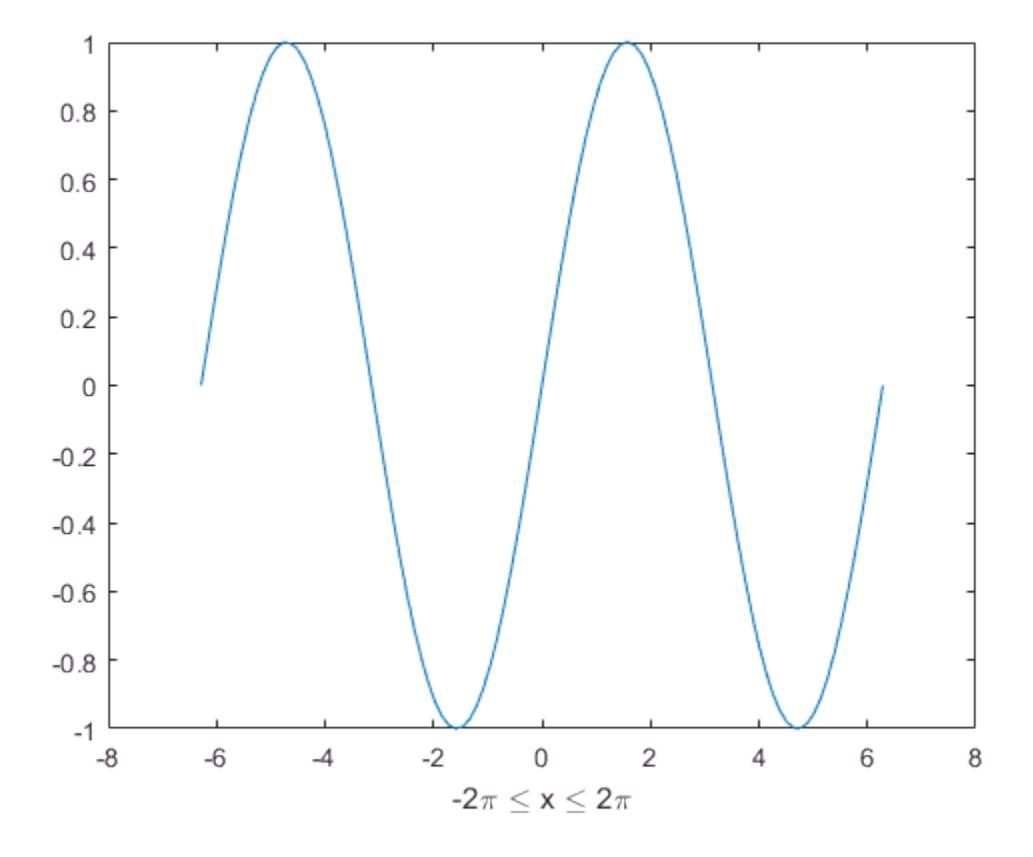

#### Include Variable Value in x-Axis Label

Add a label with text and a variable value. Use the num2str function to include a variable value in the label.

```
plot((1:10).^2) 
year = 2014;xlabel(['Population for Year ',num2str(year)])
```
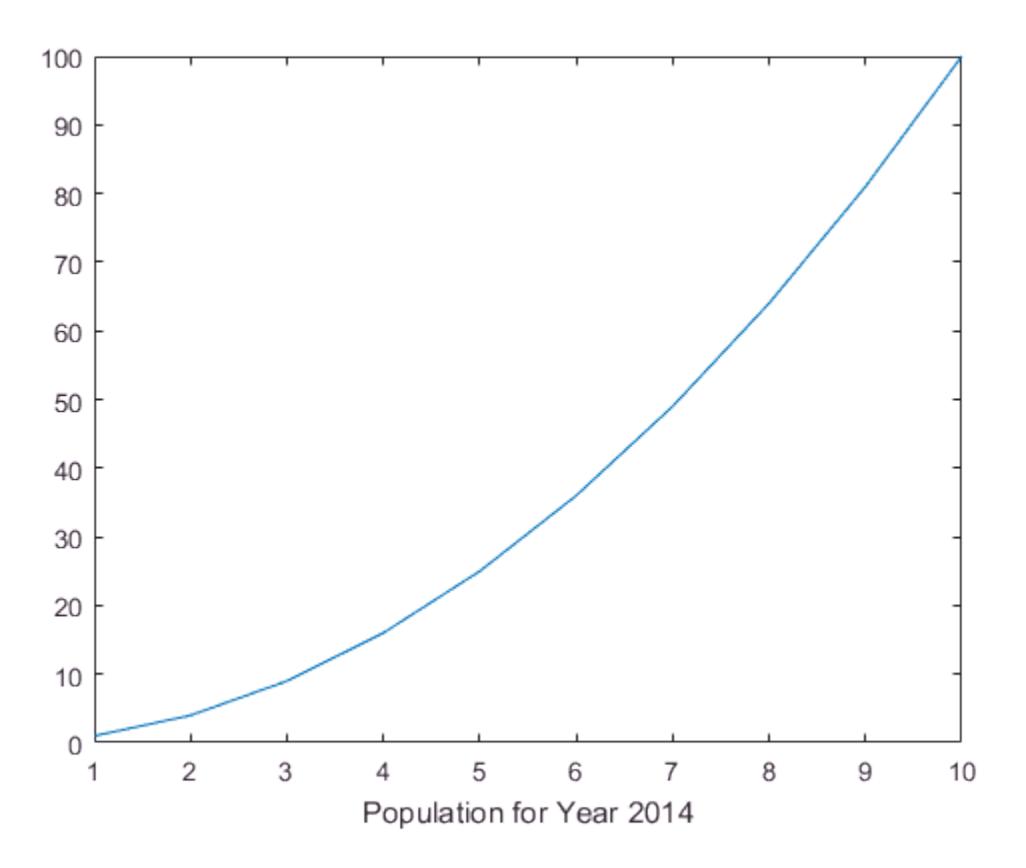

#### Include Superscript and Subscript in Axis Labels

Use the '^' and '\_' characters to include superscripts and subscripts in the axis labels. Use curly braces  $\{\}$  to modify more than one character.

```
t = 1inspace(0,1);
y = exp(t);
plot(t,y)
xlabel('t_{seconds}')
ylabel(\overline{e^t}t)
```
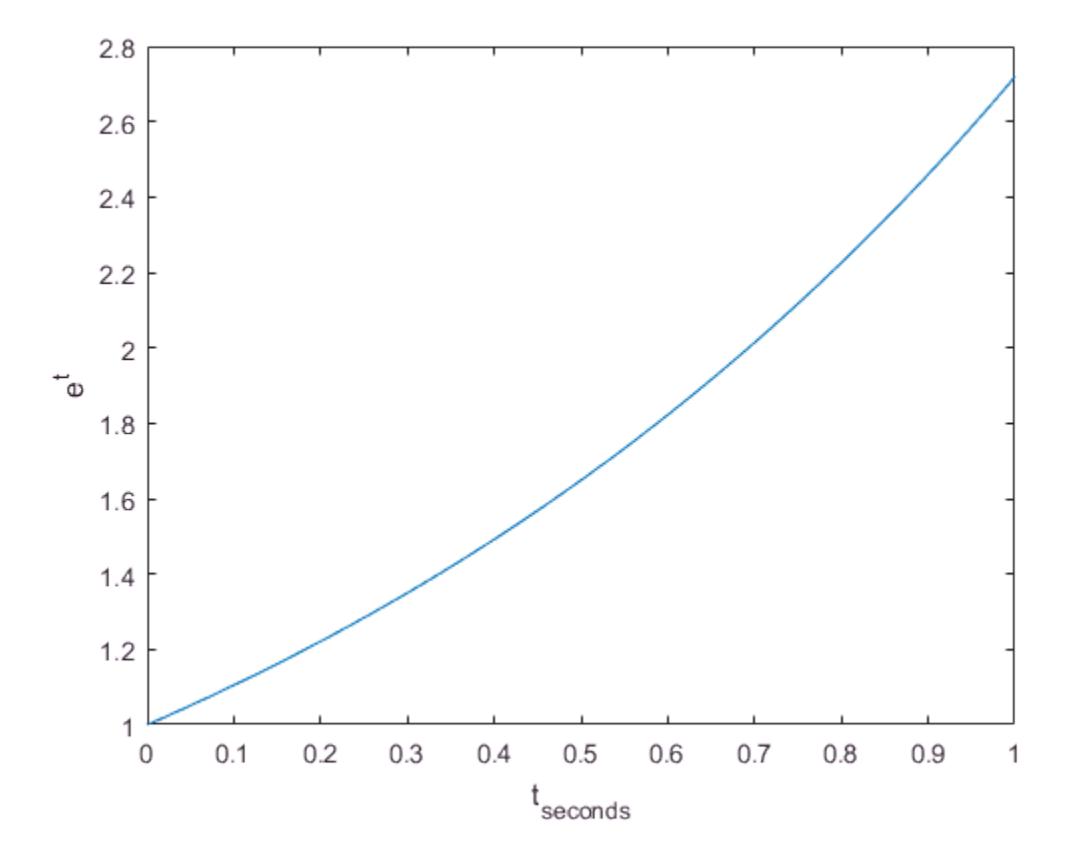

#### Change x-Axis Label Font Size and Color

Use Name, Value pair arguments to set the font size, font weight, and text color properties of the *x*-axis label.

plot((1:10).^2) xlabel('Population','FontSize',12,'FontWeight','bold','Color','r')

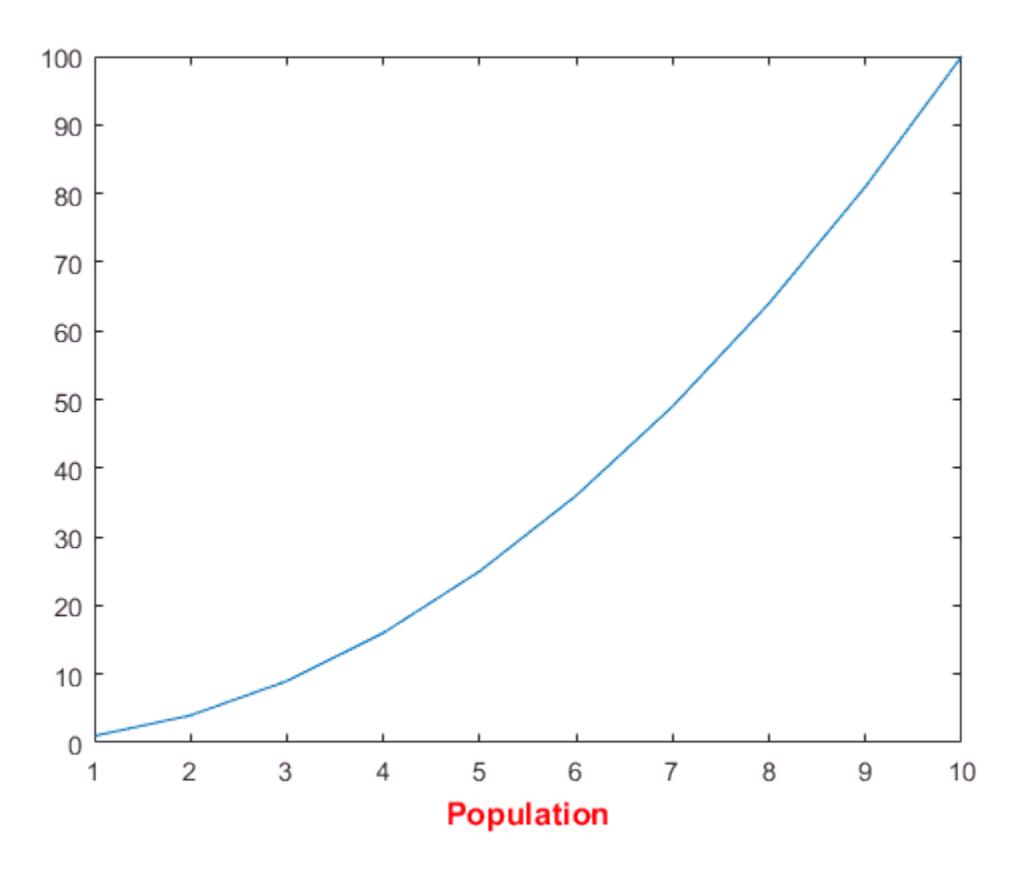

#### Label x-Axis of Specific Subplot

Create a figure with two subplots. Label the *x*-axis of the top subplot.

```
ax1 = subplot(2, 1, 1);plot((1:10).^2)
xlabel(ax1,'Population')
ax2 = subplot(2, 1, 2);plot((1:10).^3)
```
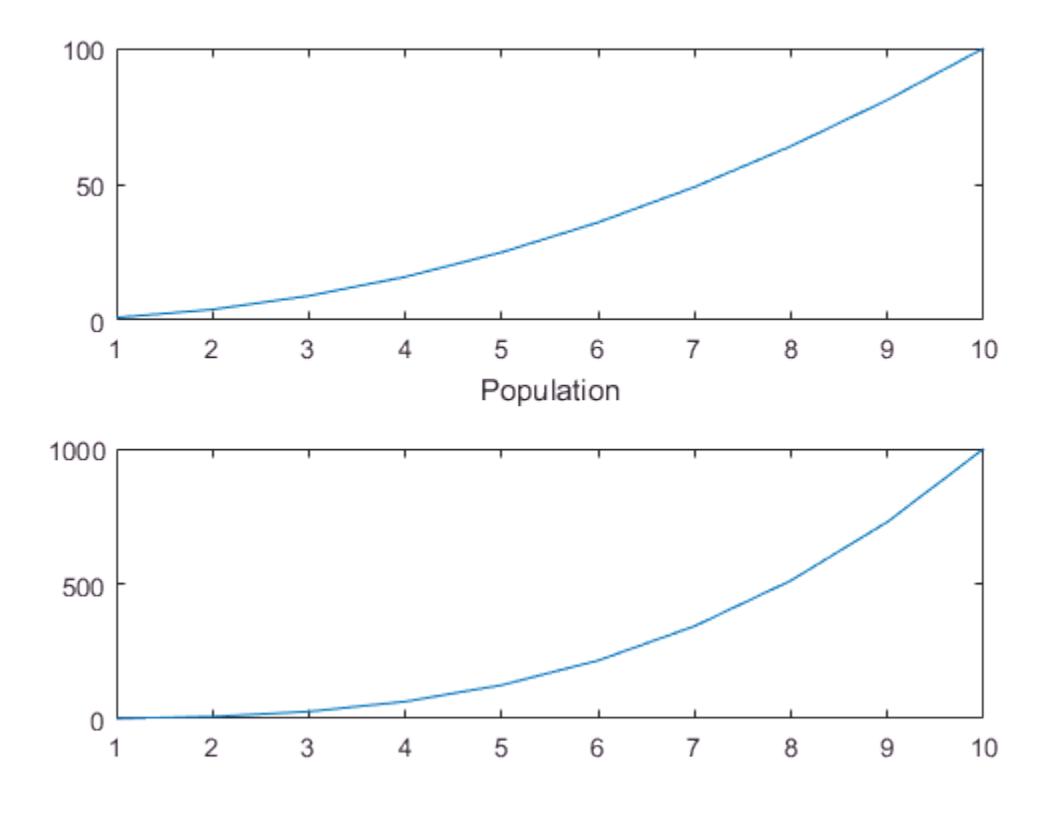

#### Modify x-Axis Label After Creation

Label the *x*-axis and return the text object used as the label.

plot((1:10).^2)  $t = xlabel('Population');$ 

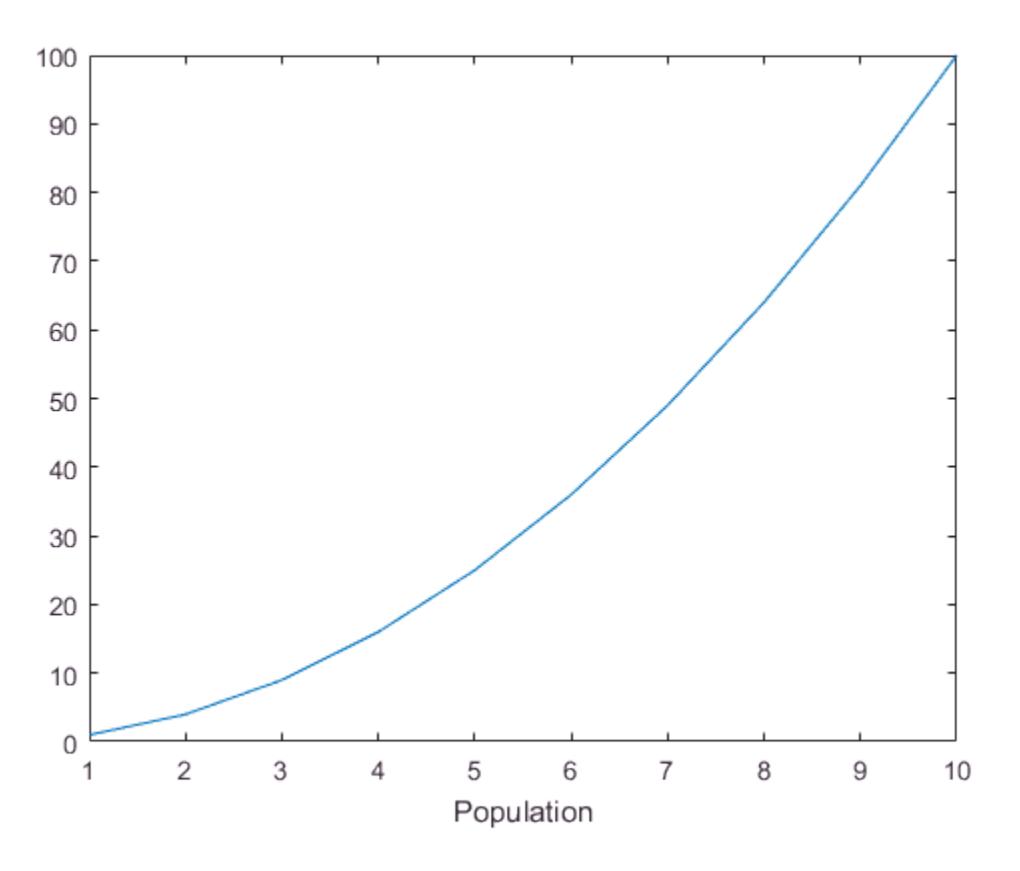

Use t to set text properties of the label after it has been created. For example, set the color of the label to red. Starting in R2014b, you can use dot notation to set properties. If you are using an earlier release, use the set function instead.

t.Color = 'red';

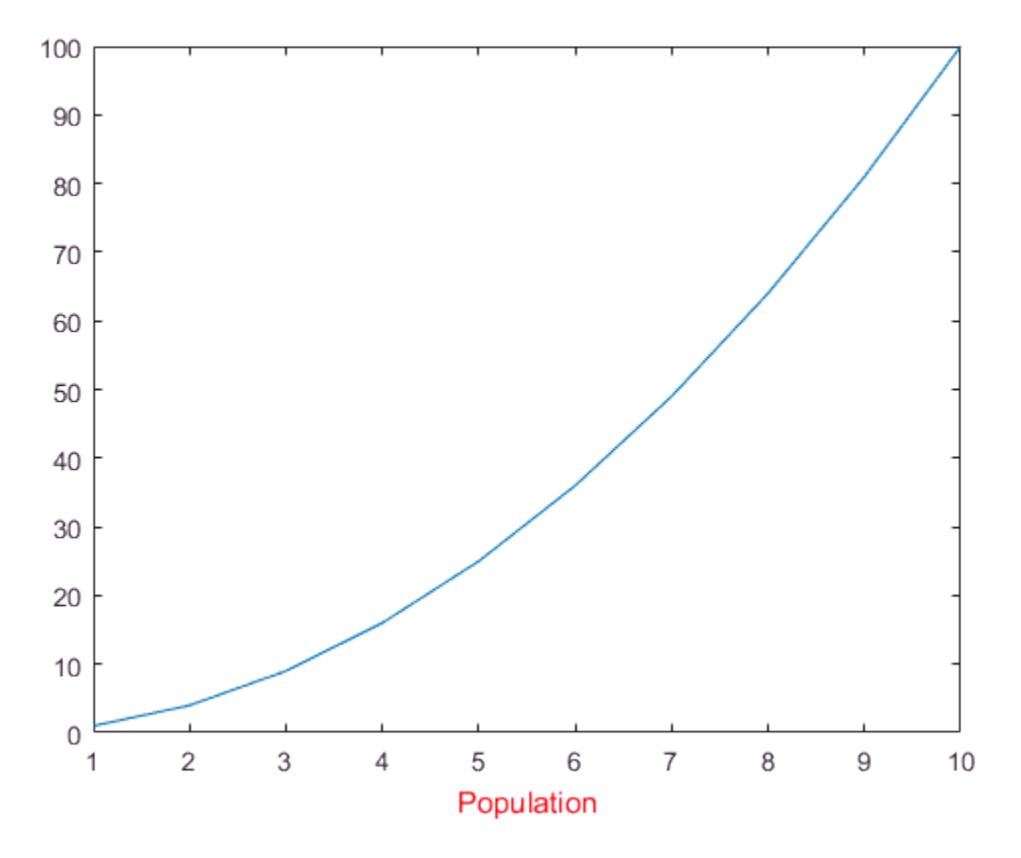

• "Add Text to Graph Interactively"

## Input Arguments

#### **txt** — Axis label

character array | cell array | numeric value

Axis label, specified as a character array, cell array, or numeric value.

```
Example: 'my label'
Example: {'first line','second line'}
```
#### Example: 123

To include numeric variables with text in a label, use the num2str function. For example:

```
x = 42;
txt = ['The value is ', num2str(x)];
```
To include special characters, such as superscripts, subscripts, Greek letters, or mathematical symbols use TeX markup. For a list of supported markup, see the Interpreter property.

To create multiline labels:

- Use a cell array, where each cell contains a line of text, such as  $\{\uparrow$  first line','second line'}.
- Use a character array, where each row contains the same number of characters, such as ['abc'; 'ab '].
- Use sprintf to create text with a new line character, such as sprintf('first line \n second line').

Numeric labels are converted to text using sprintf ('%g', value). For example, 12345678 displays as 1.23457e+07.

Note: The words default, factory, and remove are reserved words that will not appear in a label when quoted as a normal characters. To display any of these words individually, precede them with a backslash, such as '\default' or '\remove'.

#### **target** — Target for label

Axes object | graphics object

Target for label, specified as an Axes object or a graphics object that has an XLabel property. For example, you can add an *x*-axis label to a HeatmapChart object.

If you do not specify the target, then the xlabel function adds the label to the graphics object returned by the gca command.

Note: Some charts do not support modifying the label appearance, such as the color, or returning the text object as an output argument.

#### Name-Value Pair Arguments

Specify optional comma-separated pairs of Name,Value arguments. Name is the argument name and Value is the corresponding value. Name must appear inside single quotes (' '). You can specify several name and value pair arguments in any order as Name1,Value1,...,NameN,ValueN.

```
Example: 'Color','red','FontSize',12 specifies red, 12-point font.
```
The text properties listed here are only a subset. For a complete list, see Text Properties.

**'FontSize'** — Font size 11 (default) | scalar value greater than 0

Font size, specified as a scalar value greater than 0 in point units. One point equals 1/72 inch. To change the font units, use the FontUnits property.

Setting the font size properties for the associated axes also affects the label font size. The label font size updates to equal the axes font size times the label scale factor. The FontSize property of the axes contains the axes font size. The LabelFontSizeMultiplier property of the axes contains the label scale factor. By default, the axes font size is 10 points and the scale factor is 1.1, so the *x*-axis label font size is 11 points.

```
Data Types: single | double | int8 | int16 | int32 | int64 | uint8 | uint16 |
uint32 | uint64
```
#### **'FontWeight'** — Thickness of text characters

'normal' (default) | 'bold'

Thickness of the text characters, specified as one of these values:

- 'normal' Default weight as defined by the particular font
- 'bold' Thicker character outlines than normal

MATLAB uses the FontWeight property to select a font from those available on your system. Not all fonts have a bold font weight. Therefore, specifying a bold font weight still can result in the normal font weight.

Note: The 'light' and 'demi' font weight values have been removed. Use 'normal' instead.

#### **'FontName'** — Font name

system supported font name | 'FixedWidth'

Font name, specified as the name of the font to use or 'FixedWidth'. To display and print properly, the font name must be a font that your system supports. The default font depends on the specific operating system and locale.

To use a fixed-width font that looks good in any locale, use 'FixedWidth'. The 'FixedWidth' value relies on the root FixedWidthFontName property. Setting the root FixedWidthFontName property causes an immediate update of the display to use the new font.

Example: 'Cambria'

#### **'Color'** — Text color

[0.15 0.15 0.15] (default) | RGB triplet | character vector of color name | 'none'

Text color, specified as a three-element RGB triplet, a character vector of a color name, or 'none'. If you set the color to 'none', then the text is invisible.

An RGB triplet is a three-element row vector whose elements specify the intensities of the red, green, and blue components of the color. The intensities must be in the range [0,1]; for example, [0.4 0.6 0.7]. This table lists the long and short color name options and the equivalent RGB triplet values.

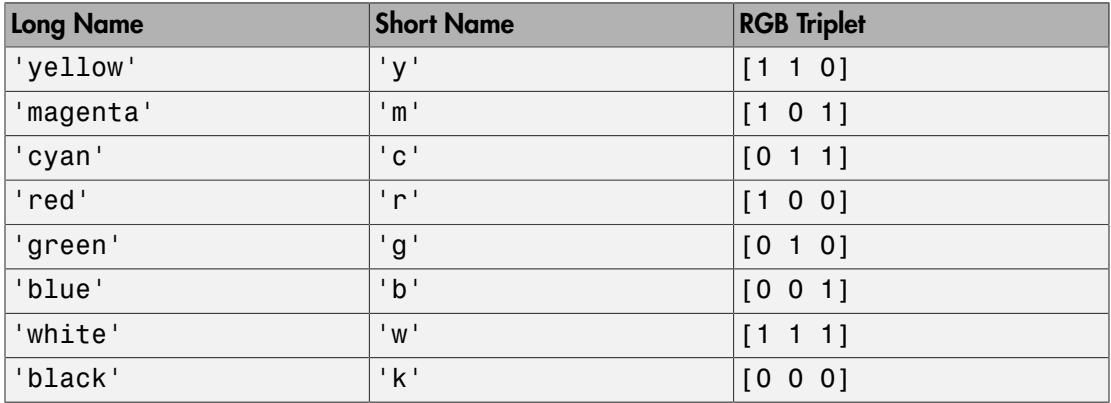

Example: 'blue'

Example: [0 0 1]

#### **'Interpreter'** — Interpretation of text characters

'tex' (default) | 'latex' | 'none'

Interpretation of text characters, specified as one of these values:

- 'tex' Interpret characters using a subset of TeX markup.
- 'latex' Interpret characters using LaTeX markup.
- 'none' Display literal characters.

## TeX Markup

By default, MATLAB supports a subset of TeX markup. Use TeX markup to add superscripts and subscripts, modify the font type and color, and include special characters in the text.

This table lists the supported modifiers with the Interpreter property set to 'tex'. Modifiers remain in effect until the end of the text. Superscripts and subscripts are an exception because they only modify the next character or the characters within the curly braces.

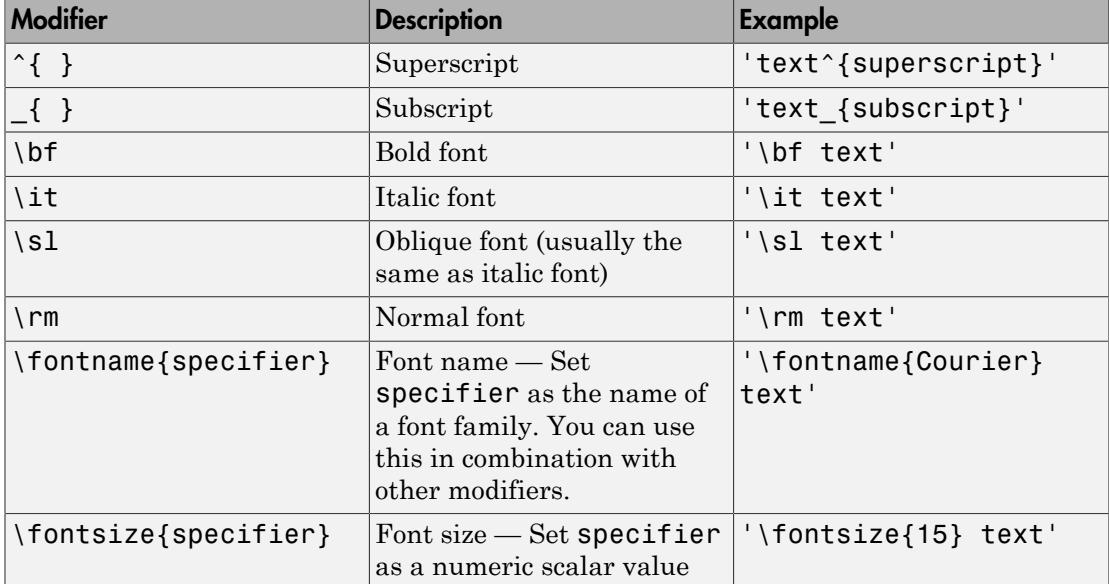

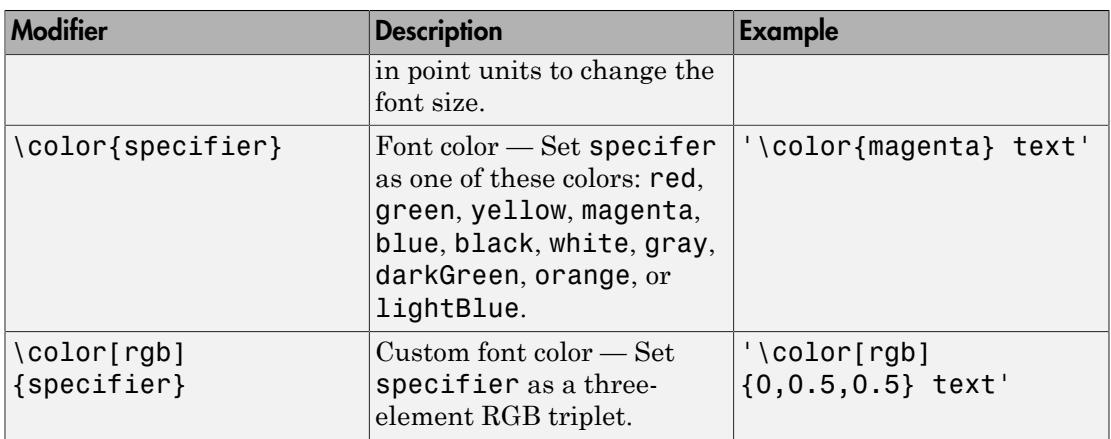

This table lists the supported special characters with the Interpreter property set to 'tex'.

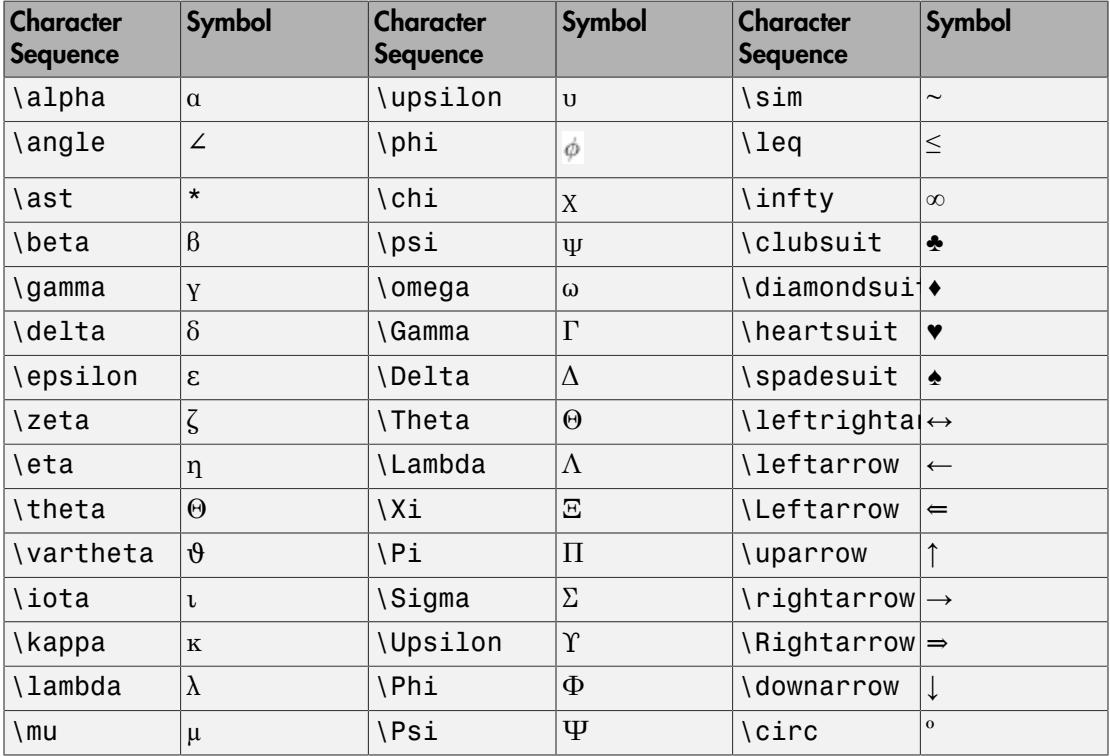

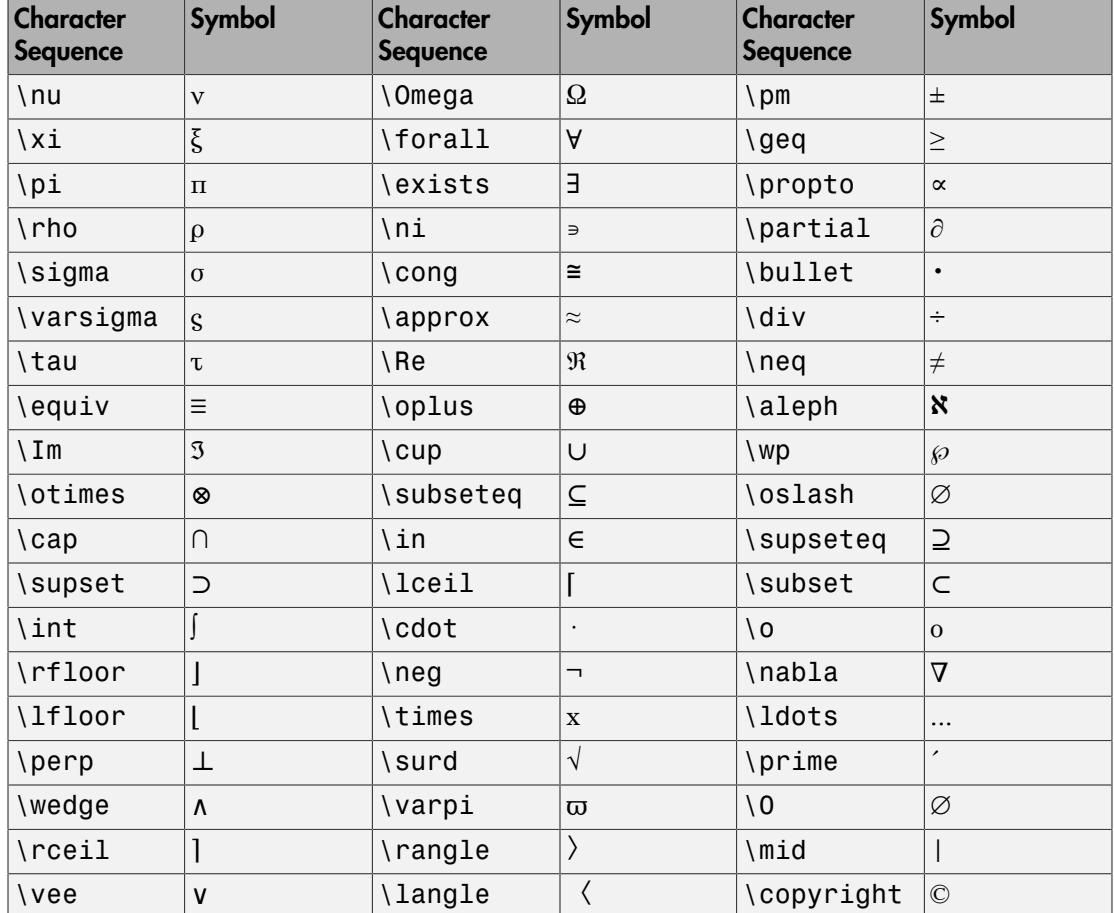

# LaTeX Markup

To use LaTeX markup, set the Interpreter property to 'latex'. Use dollar symbols around the text, for example, use ' $\int 1^{20} x^2 dx$  dx 'for inline mode or '\$\$ \int\_1^{20} x^2 dx\$\$' for display mode.

The displayed text uses the default LaTeX font style. The FontName, FontWeight, and FontAngle properties do not have an effect. To change the font style, use LaTeX markup.

The maximum size of the text that you can use with the LaTeX interpreter is 1200 characters. For multiline text, this reduces by about 10 characters per line.

For more information about the LaTeX system, see The LaTeX Project website at [http://](http://www.latex-project.org) [www.latex-project.org/](http://www.latex-project.org).

## Output Arguments

#### **t** — Text object

text object

Text object used as the *x*-axis label. Use t to access and modify properties of the label after it has been created.

## See Also

### See Also

**Functions** num2str | text | title | ylabel | zlabel

### **Properties**

Text Properties

### **Topics**

"Add Text to Graph Interactively"

#### Introduced before R2006a

# xtickangle

Rotate *x*-axis tick labels

### **Syntax**

```
xtickangle(angle)
xtickangle(ax,angle)
ang = xtickangle
ang = xtickangle(ax)
```
## **Description**

xtickangle(angle) rotates the *x*-axis tick labels for the current axes to the specified angle in degrees, where 0 is horizontal. Specify a positive value for counterclockwise rotation or a negative value for clockwise rotation.

xtickangle(ax,angle) rotates the tick labels for the axes specified by ax instead of the current axes.

ang = xtickangle returns the rotation angle for the *x*-axis tick labels of the current axes as a scalar value in degrees. Positive values indicate counterclockwise rotation. Negative values indicate clockwise rotation.

ang =  $xtickangle(ax)$  uses the axes specified by  $ax$  instead of the current axes.

### Examples

#### Rotate *x*-Axis Tick Labels

Create a stem chart and rotate the *x*-axis tick labels so that they appear at a 45-degree angle from the horizontal plane.

 $x = 1$ inspace(0,10000,21);

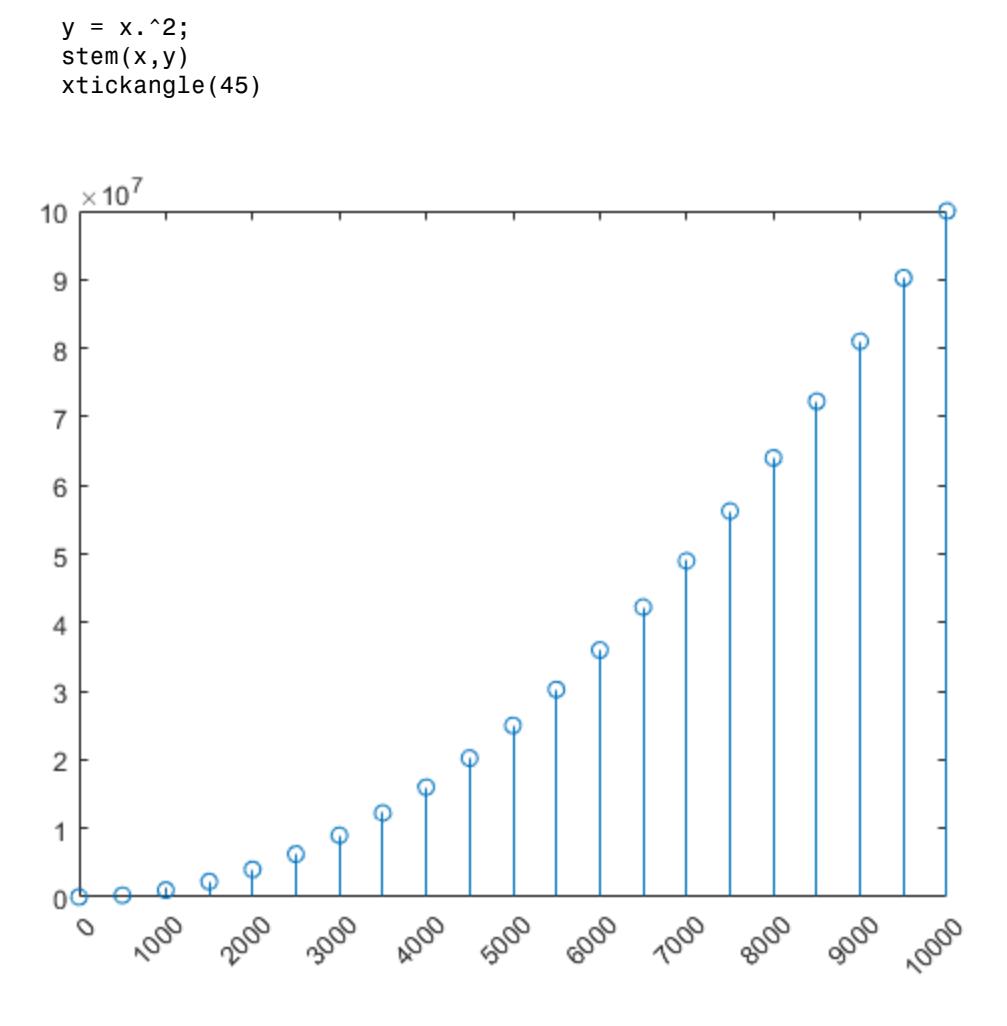

#### Rotate *x*-Axis Tick Labels for Specific Axes

Create a figure with two subplots and return the axes objects as ax1 and ax2. Rotate the *x*-axis tick labels for the lower subplot by specifying ax2 as the first input argument to xtickangle.

```
ax1 = subplot(2, 1, 1);plot(rand(6))
```

```
ax2 = subplot(2, 1, 2);plot(rand(6))
xtickangle(ax2,45)
```
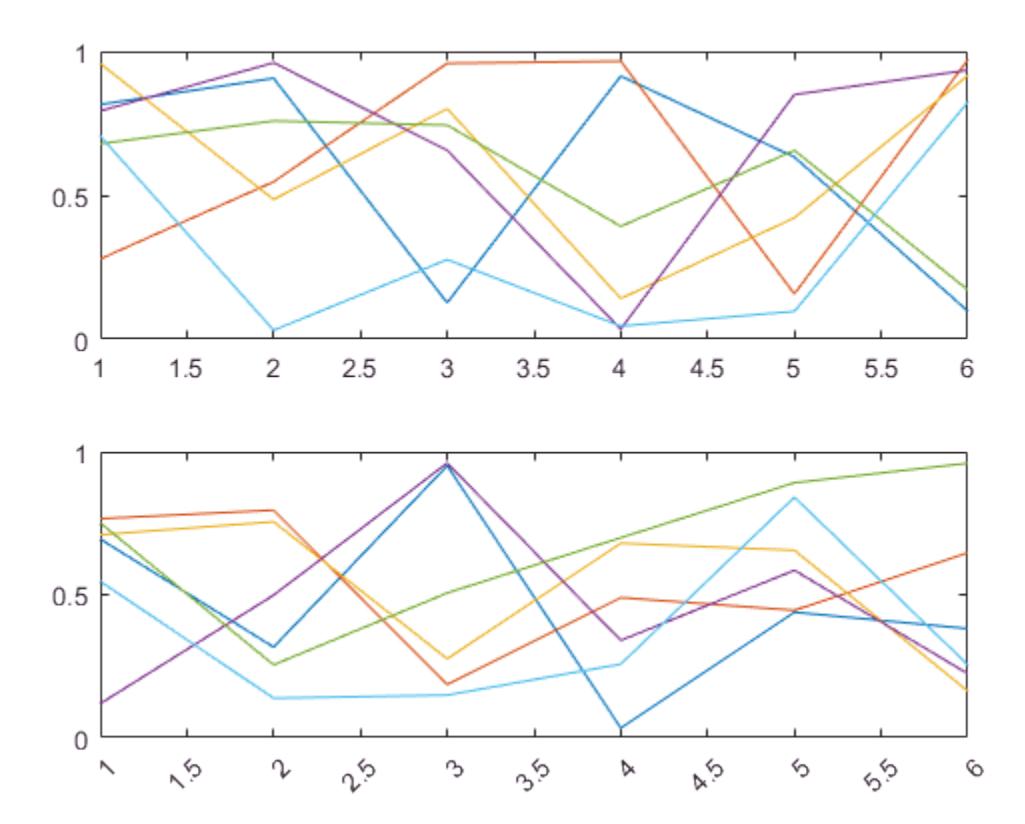

#### Query Current Angle for *x*-Axis Tick Labels

Create a stem chart. Then, query the rotation angle for the *x*-axis tick labels. By default, the labels are not rotated.

```
x = 1inspace(0,10000,21);
y = x.^{2};stem(x,y)
```
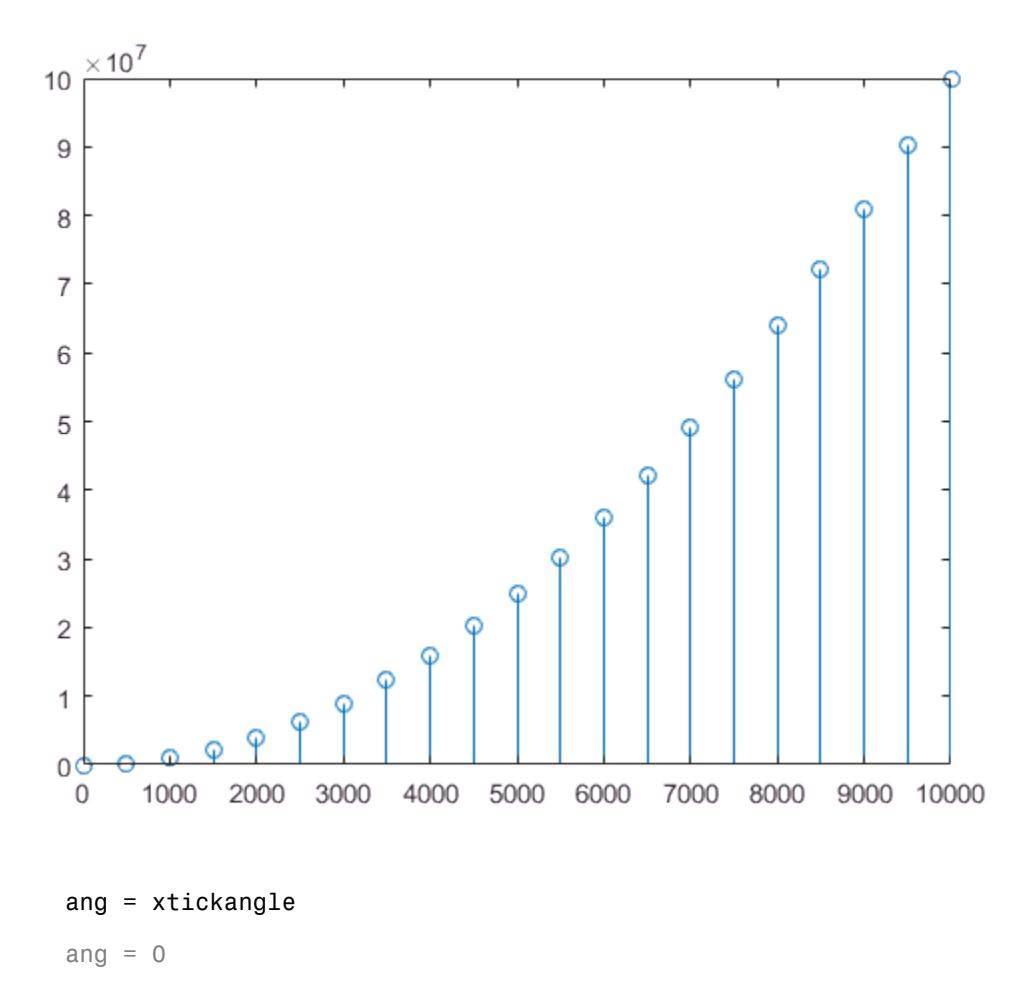

## Input Arguments

### **angle** — Rotation of tick labels

0 (default) | scalar value in degrees

Rotation of tick labels, specified as a scalar value in degrees, where 0 is horizontal.

```
Example: xtickangle(90)
```
#### **ax** — Target axes

current axes (default) | single Axes object | vector of Axes objects

Target axes, specified as a single Axes object or a vector of Axes objects. If you do not specify the axes, then xtickangle uses the current axes.

# Algorithms

The xtickangle function sets and queries the XTickLabelRotation property of the Axes object.

## See Also

### See Also

**Functions** xlim | xtickformat | xticklabels | xticks | ytickangle | ztickangle

#### **Properties** Axes Properties

Introduced in R2016b

# xtickformat

Specify *x*-axis tick label format

## **Syntax**

```
xtickformat(fmt)
xtickformat(datefmt)
xtickformat(durationfmt)
xtickformat(ax, ___ )
xfmt = xtickformat
xfmt = xtickformat(ax)
```
# **Description**

xtickformat(fmt) sets the format for numeric *x*-axis tick labels. For example, specify fmt as 'usd' to display the labels in U.S. dollars.

xtickformat(datefmt) sets the format for labels that show dates or times. For example, specify datefmt as 'MM-dd-yy' to display dates such as 04-19-16. This option applies only to an *x*-axis with datetime values.

xtickformat(durationfmt) sets the format for labels that show durations. For example, specify durationfmt as 'm' to display the durations in minutes. This option applies only to an *x*-axis with duration values.

xtickformat( $ax$ , ) uses the axes specified by  $ax$  instead of the current axes. Specify ax as the first input argument.

xfmt = xtickformat returns the format style used for *x*-axis tick labels of the current axes. Depending on the type of labels along the *x*-axis, xfmt is a character vector of a numeric format, date format, or duration format.

xfmt = xtickformat(ax) returns the format style used for the axes specified by ax instead of the current axes.

## Examples

#### Display *x*-Axis Tick Labels in Dollars

Display *x*-axis tick labels in dollars with and without decimal values.

Create a bar chart. Display the tick labels along the *x*-axis in dollars.

```
x = 0:20:100;y = [88 67 98 43 45 65];
bar(x,y)xtickformat('usd')
```
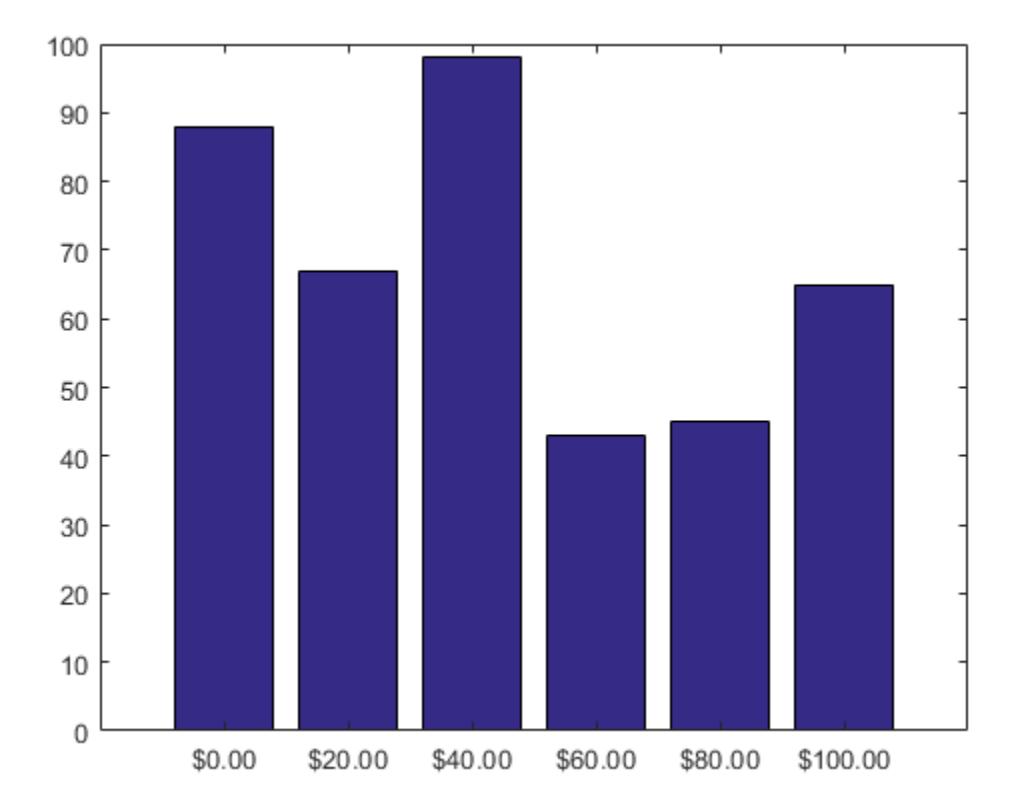

Query the tick label format. MATLAB® returns the format as a character vector containing the formatting operators.

```
fmt = xtickformat
fmt =
```
\$%,.2f

Display the tick labels with no decimal values by tweaking the numeric format to use a precision value of 0 instead of 2.

```
xtickformat('$%,.0f')
```
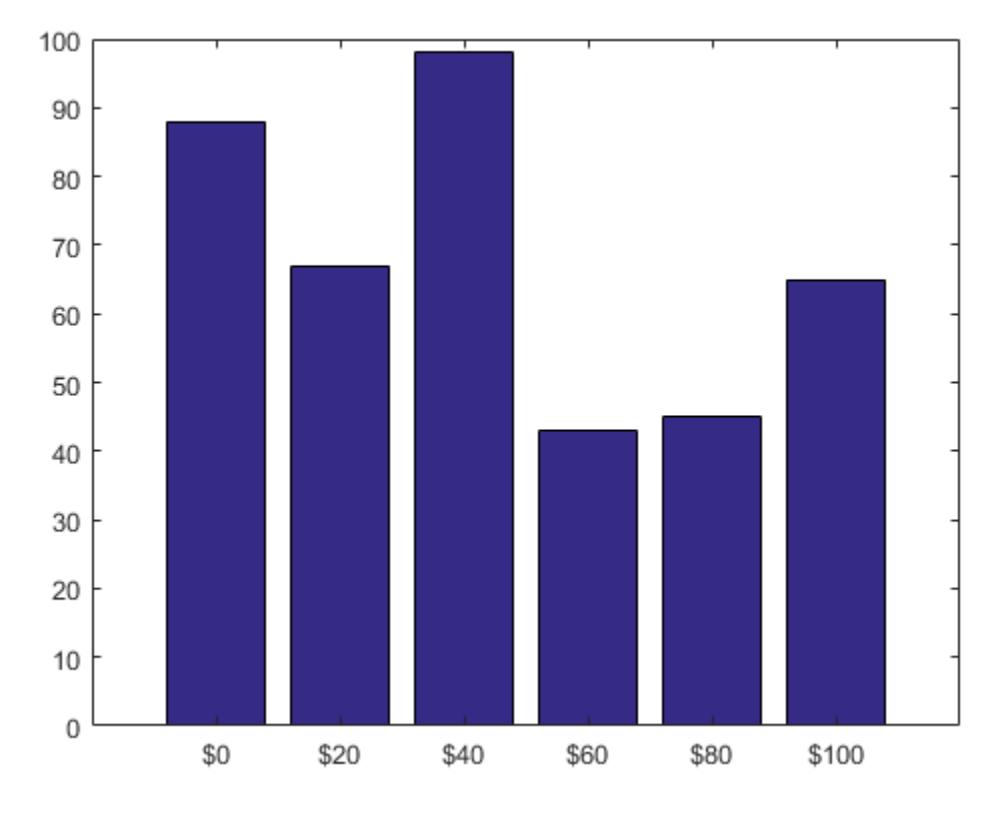

#### Display Text After Each *x*-Axis Tick Label

After creating a line chart, display the tick labels along the *x*-axis with the text "GHz" after each value.

```
x = 1:10;y = [.17 .25 .27 .28 .3 .32 .33 .34 .345 .35];
plot(x,y,'-V')xtickformat('%g GHz')
```
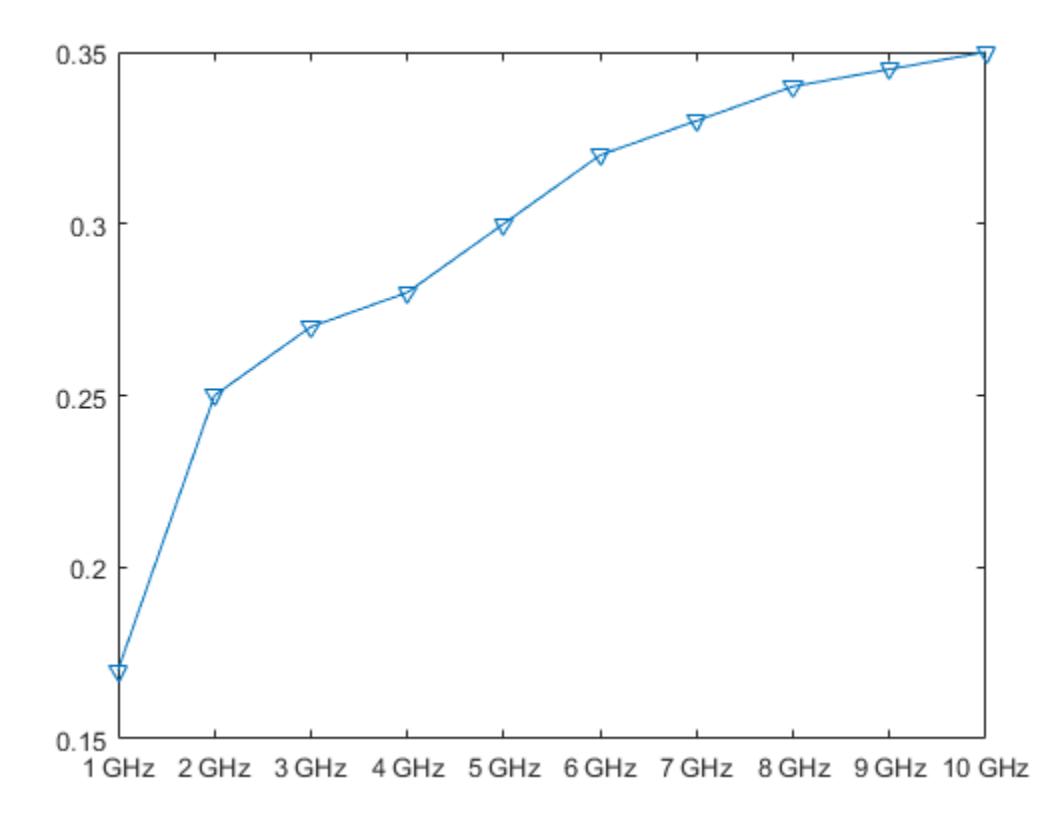

#### Control Number of Decimals Displayed

After creating a scatter plot, display the *x*-axis tick labels with two decimal places. Control the decimal places by passing xtickformat a character vector of a numeric format that uses fixed-point notation for the conversion character and a precision value of 2.

```
x = 1inspace(0,1,100);
y = \text{randn}(1, 100) \cdot \text{*cos}(x);scatter(x,y)
xtickformat('%.2f')
```
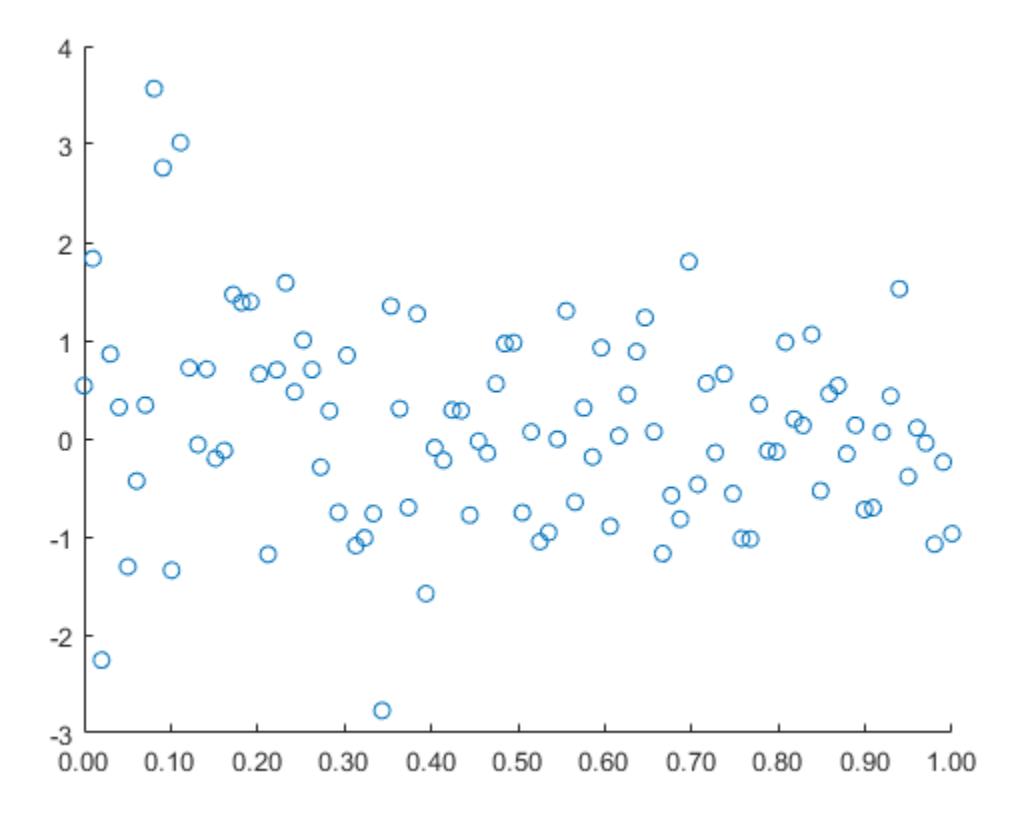

#### Specify Tick Label Format for *x*-Axis with Dates

Create a line plot with datetime values along the *x*-axis. Then, change the format of the dates.

```
t = datetime(2014,6,28) + caldays(1:10);
y = rand(1, 10);
plot(t,y);xtickformat('MM-dd')
```
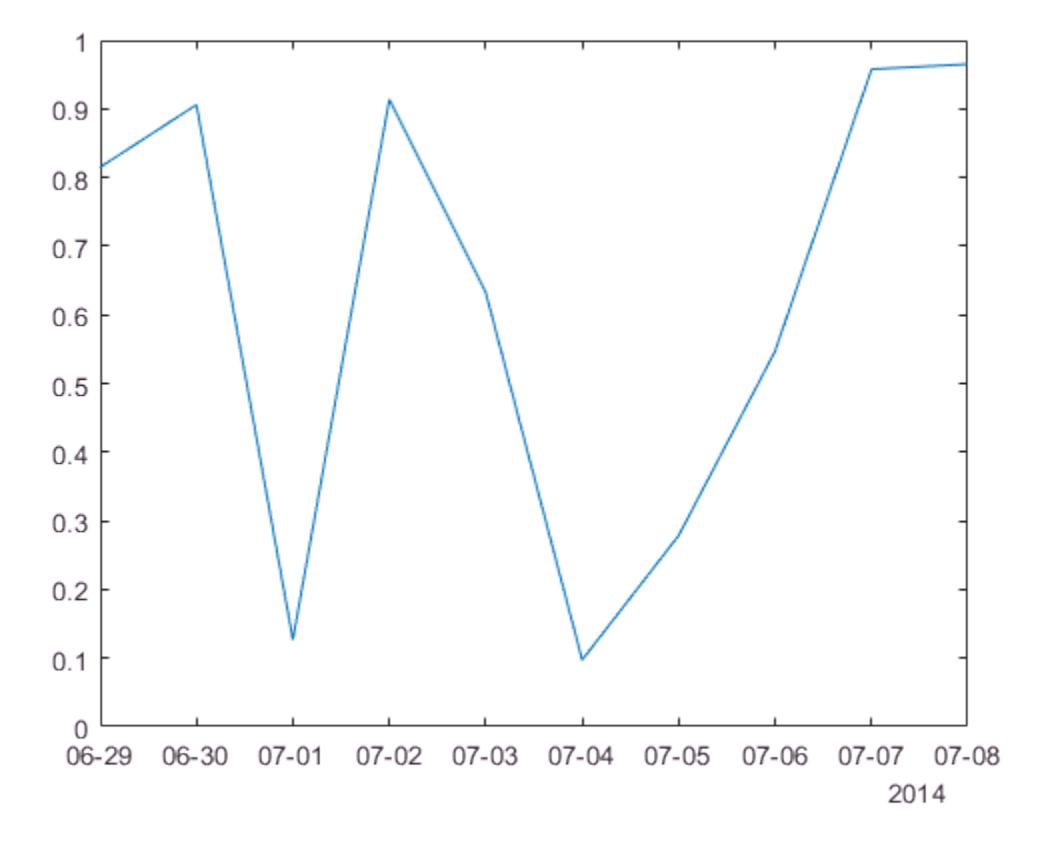

#### Specify Tick Label Format for *x*-Axis with Durations

Create a line plot with duration values along the *x*-axis. Then, change the format of the tick labels.

```
t = 0: seconds(30): minutes(3);
y = rand(1,7);plot(t,y)
xtickformat('mm:ss')
```
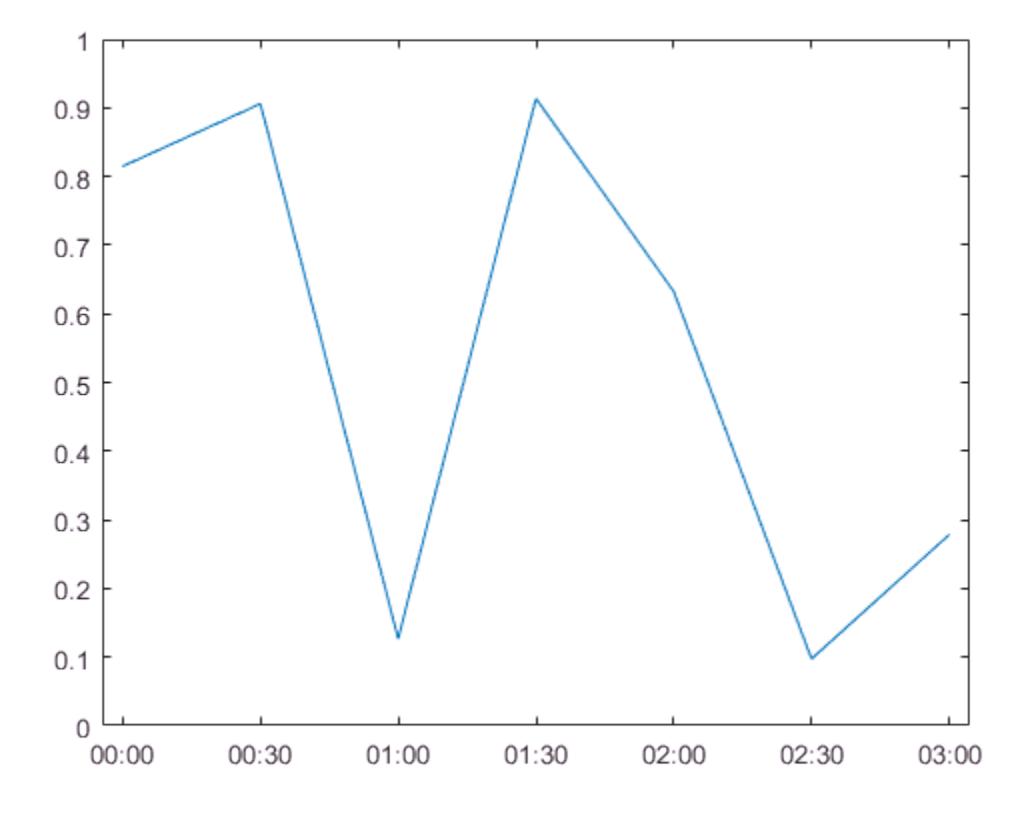

#### Query Current Format for *x*-Axis Tick Labels

Create a scatter plot and display the *x*-axis tick labels in Euro. Then, query the tick label format. MATLAB® returns the format as a character vector containing the formatting operators.

```
x = \text{rand}(100, 1);
y = rand(100, 1);scatter(x,y)
xtickformat('eur')
```
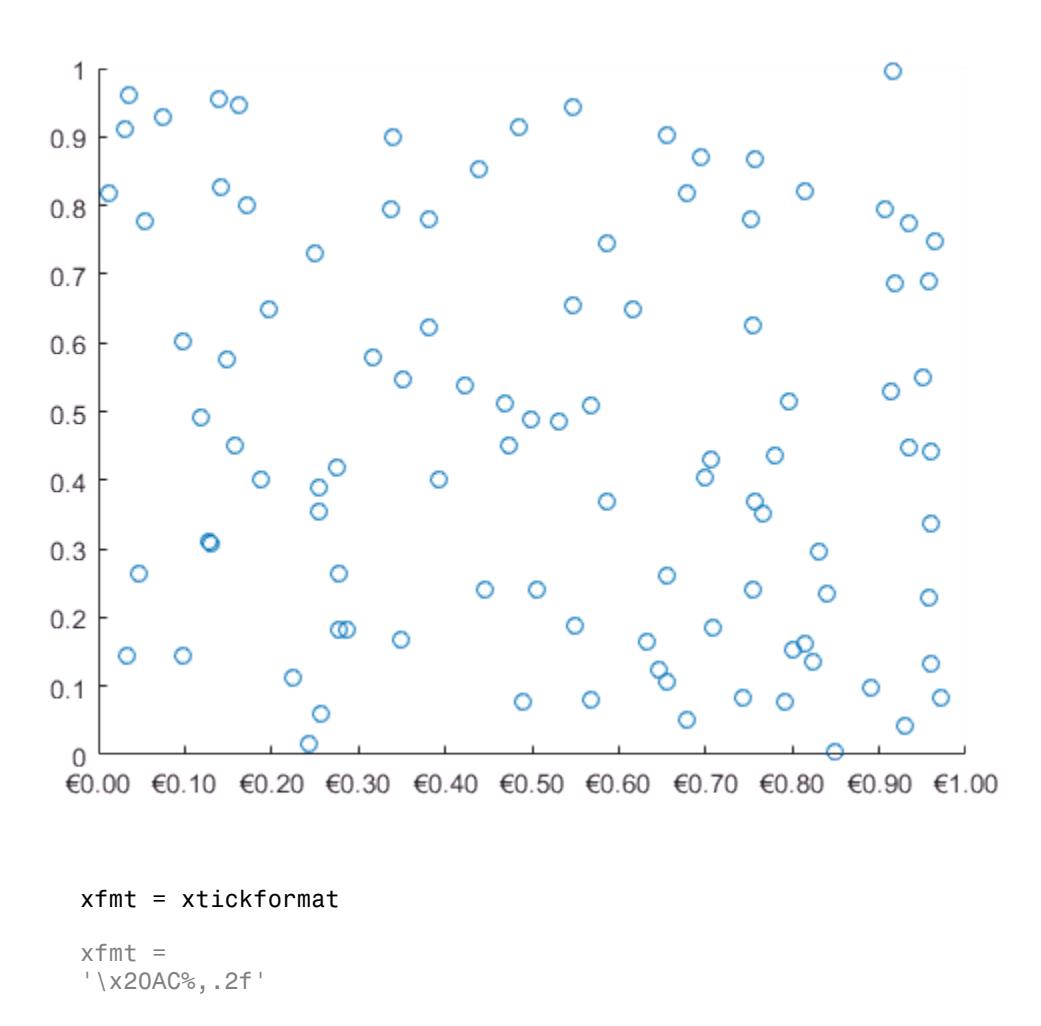

#### Specify *x*-Axis Tick Label Format for Specific Axes

Create a figure with two subplots and return the axes objects as ax1 and ax2. Specify the tick label format for the *x*-axis of the lower subplot by specifying ax2 as the first input argument to xtickformat. Display the tick labels in U.S. dollars.

```
ax1 = subplot(2,1,1);plot(rand(6))
```

```
ax2 = subplot(2, 1, 2);plot(rand(6))
xtickformat(ax2,'usd')
```
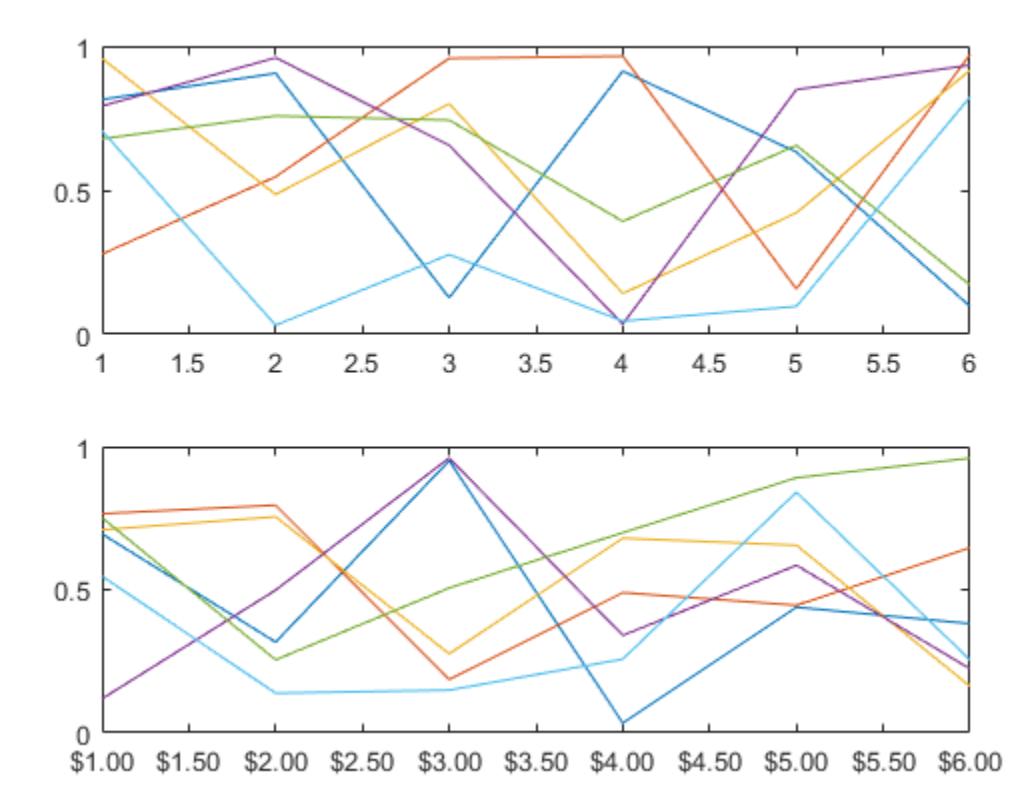

# Input Arguments

#### **fmt** — Format and decimal precision for numeric tick labels

'%g' (default) | predefined format | character vector

Format and decimal precision for numeric tick labels, specified as one of the predefined formats listed in this table or a character vector of a custom numeric format.

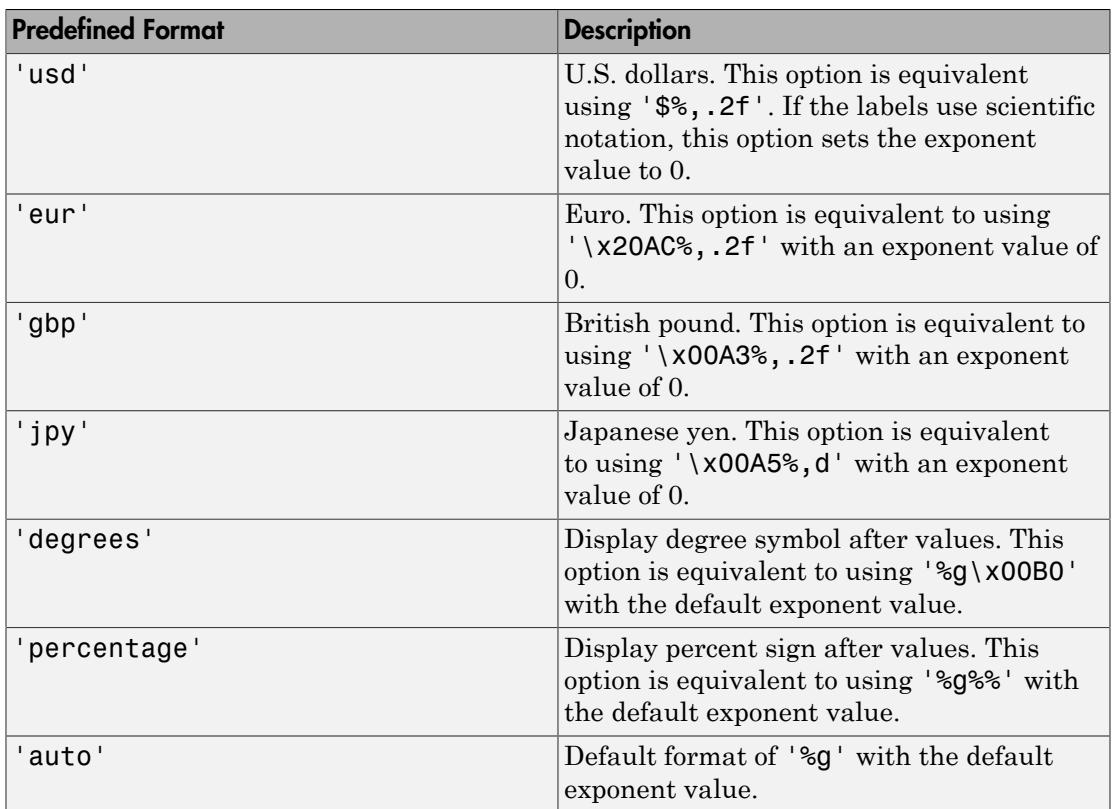

```
Example: xtickformat('usd')
```
# Character Vector of Numeric Format

You can specify a custom numeric format by creating a character vector of identifiers.

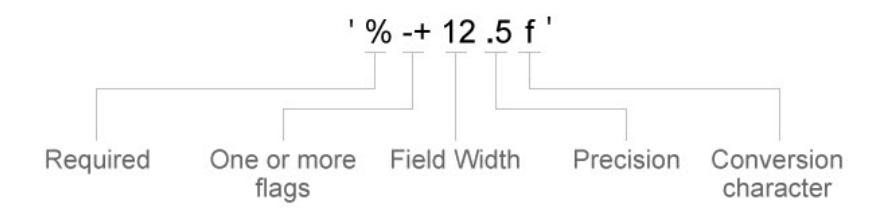

Identifiers are optional, except the percent sign and conversion character. Construct the format in this order:

- One or more flags Options such as adding a plus sign before positive values. For a full list of options, see the table of [Optional Flags.](#page-12605-0)
- Field width Minimum number of characters to print in the tick label. Specify the field width as an integer value. If the number of significant digits in the tick value is smaller than the field width, then the label is padded with spaces.
- Precision Number of digits to the right of the decimal point or the number of significant digits, depending on the conversion character. Specify the precision as an integer value.
- Conversion character Value type. For a full list of options, see the table of [Conversion Characters.](#page-12606-0) If you specify a conversion that does not fit the data, then MATLAB overrides the specified conversion, and uses %e.

Also, you can specify literal text at the beginning or end of the format. To print a single quotation mark, use ''. To print a percent character, use %%.

**Example:** xtickformat ('%.2f') displays the values using fixed-point notation with two decimal places.

**Example:** xtickformat('\$%.2f') displays a dollar sign before each value.

**Example:** xtickformat('%.2f million') displays million after each value.

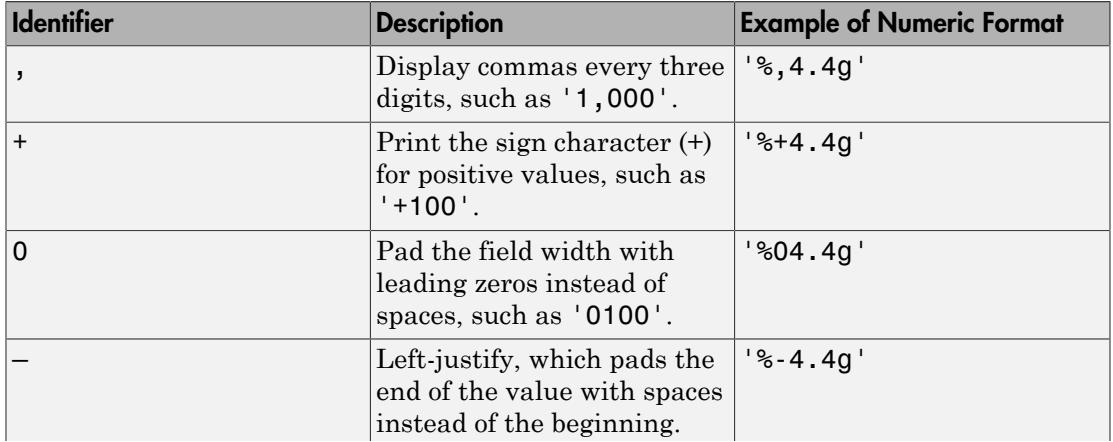

#### <span id="page-12605-0"></span>Optional Flags

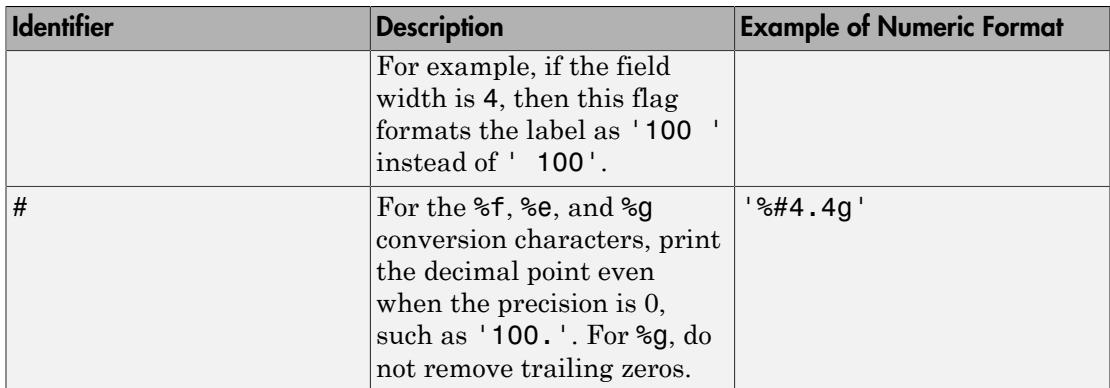

### <span id="page-12606-0"></span>Conversion Characters

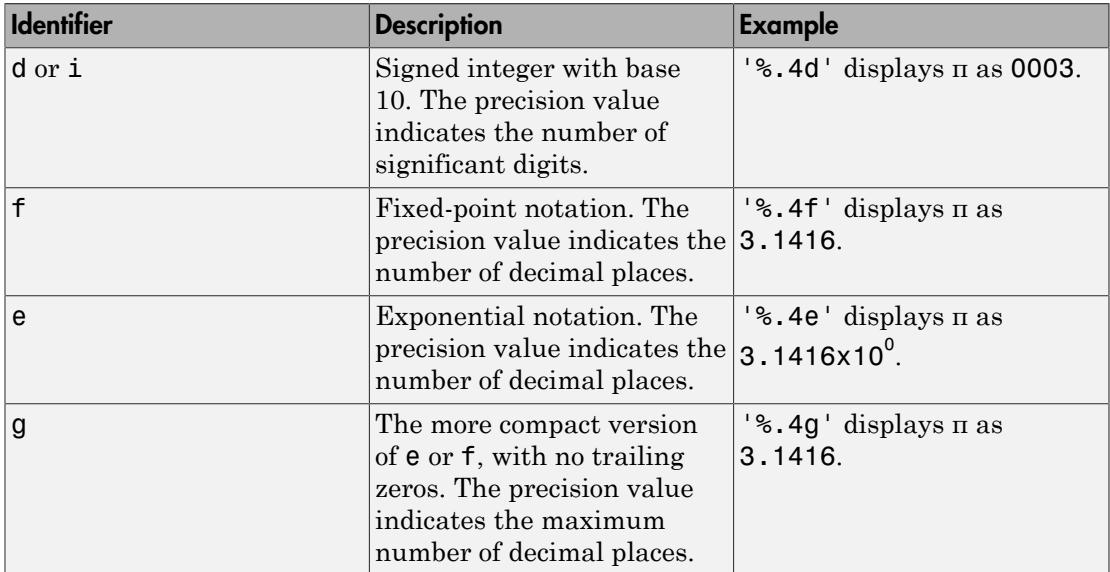

### **datefmt** — Format for dates and times

character vector | 'auto'

Format for dates and times, specified as a character vector of a date format or 'auto' for the default format. The default format is based on the data.

```
Example: xtickformat('yyyy-MM-dd') displays a date and time such as
2016-04-19.
```

```
Example: xtickformat('eeee, MMMM d, yyyy HH:mm:ss') displays a date and
time such as Saturday, April 19, 2016 21:41:06.
```
Example: xtickformat('MMMM d, yyyy HH:mm:ss Z') displays a date and time such as April 19, 2016 21:41:06 -0400.

The display format tables show the letter identifiers that you can use to construct the character vector. To separate the fields, you can include nonletter characters such as a hyphen, space, colon, or any non-ASCII characters. The identifiers correspond to the Unicode Locale Data Markup Language (LDML) standard for dates.

## Date and Time Formats

Letter Identifier Description Display G  $| {\rm Era} \hspace{2.2cm} |$  CE y Year, with no leading zeros. See the Note that follows this table. 2014 yy Year, using last two digits. See the Note that follows this table. 14  $yyy, yyy, ...$  Year, using at least the number of digits specified by the number of instances of 'y' For the year 2014, 'yyy' displays 2014, while 'yyyyy' displays 02014. u, uu, ... ISO year. A single number designating the year. An ISO year value assigns positive values to CE years and negative values to BCE years, with 1 BCE being year 0. 2014  $\alpha$  Quarter, using one digit 2  $\alpha$  Quarter, using two digits  $\vert 02 \rangle$ QQQ Quarter, abbreviated Q2 QQQQ Quarter, full name 2nd quarter M Month, numerical using one or two digits 4  $MM$  Month, numerical using two digits  $|04$ 

Use these identifiers to specify the display formats of the date and time fields.

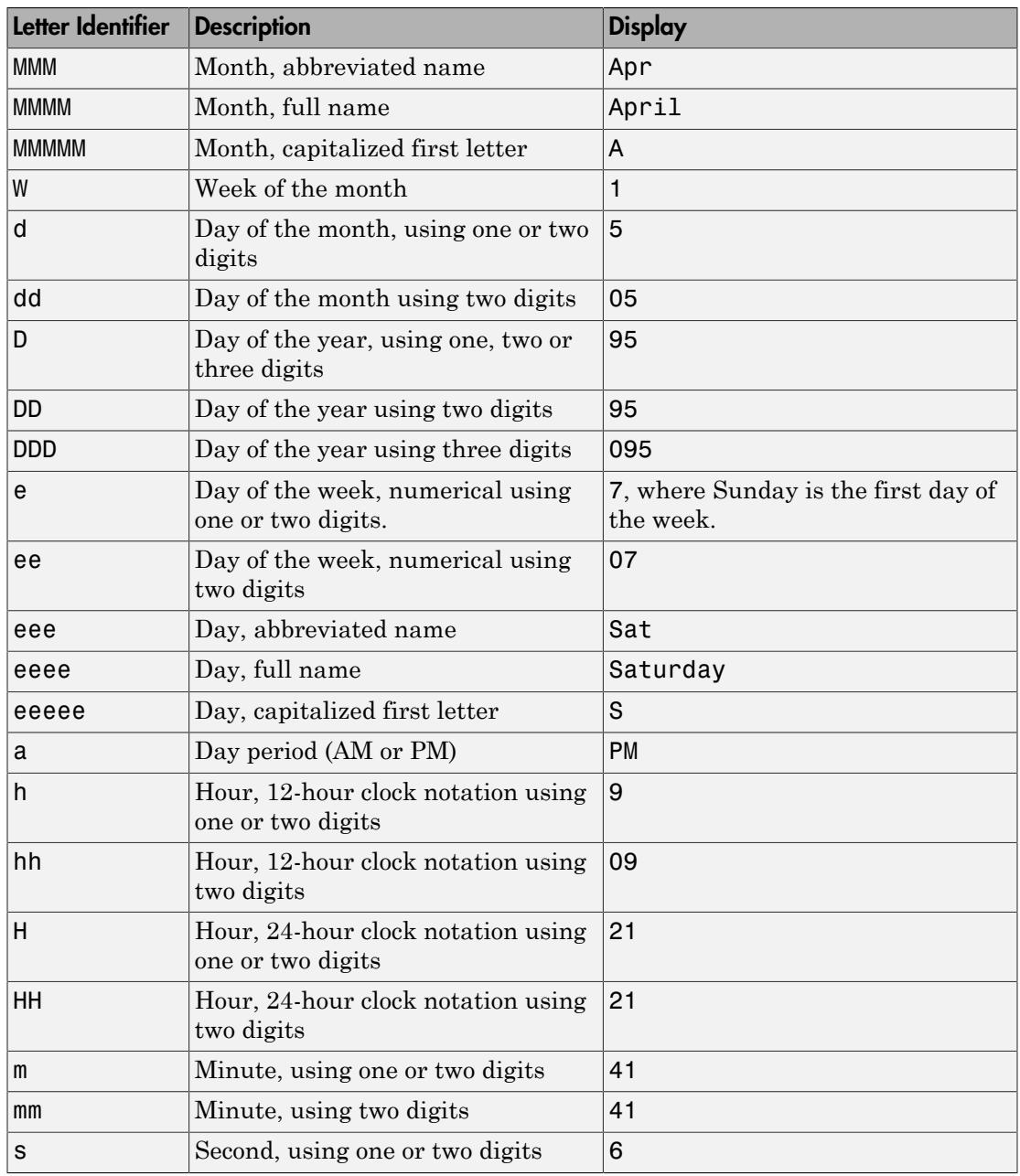

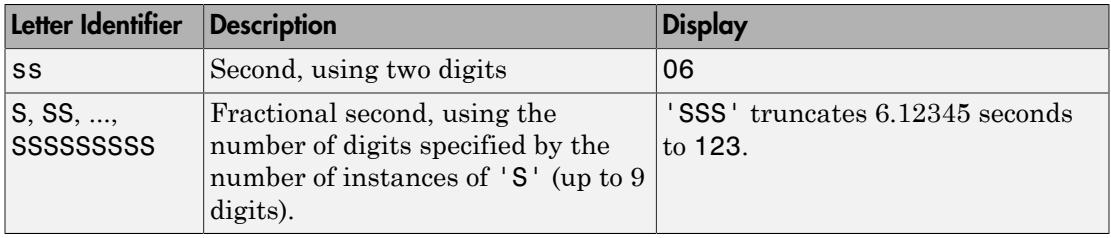

Some tips and considerations:

- If you read a two-digit year number and specify the format as y or yy, then the pivot year determines the century to which the year belongs.
- Use one or more u characters instead of y characters to represent the year when working with year numbers near zero.
- Datetime values later than 144683 years CE or before 140743 BCE display only the year numbers, regardless of the specified format value.

## Time Zone Offset Formats

Use these identifiers to specify the display format of the time zone offset. A time zone offset is the amount of time that a specific date and time is offset from UTC. A time zone offset is different from a time zone in that it comprises rules that determine the offsets for specific times of the year. Include a time zone offset identifier when you want to ensure that the time components are displayed unambiguously.

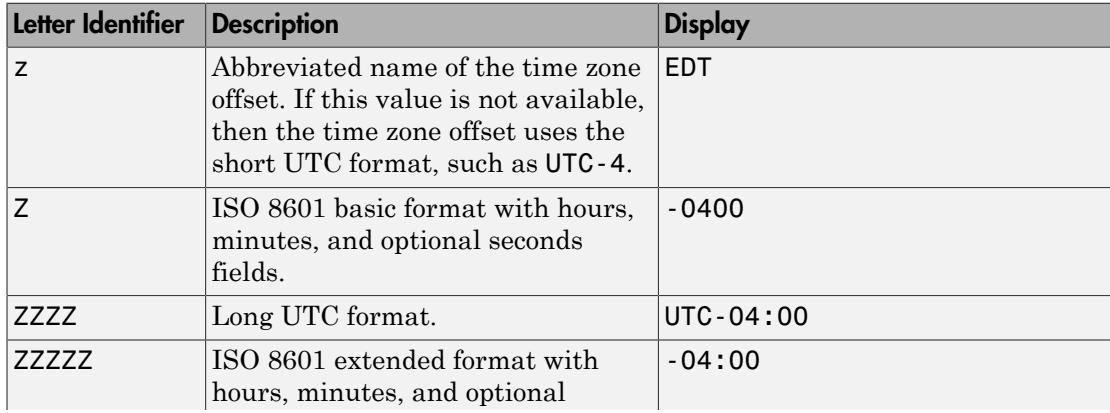

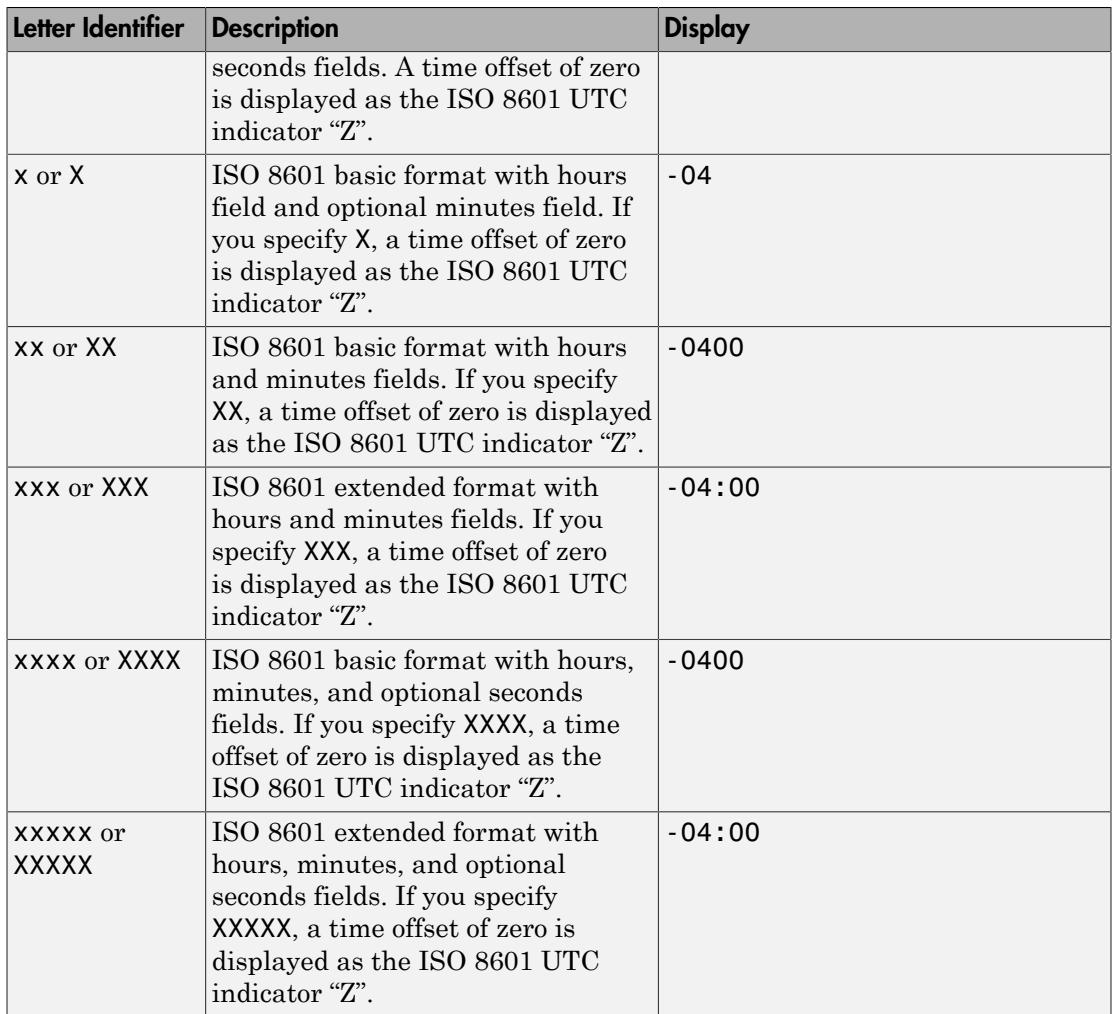

### **durationfmt** — Format for duration values

character vector

Format for duration values, specified as a character vector of a duration format.

To display a duration as a single number that includes a fractional part (for example, 1.234 hours), specify one of the following formats.

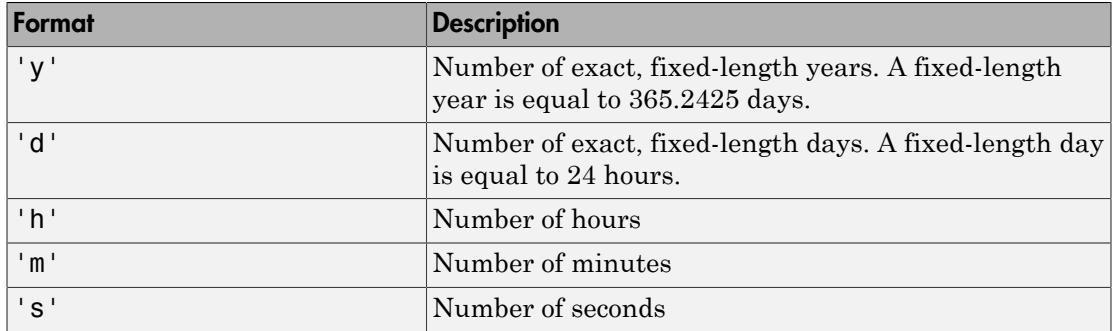

To display a duration in the form of a digital timer, specify one of these formats:

- 'dd:hh:mm:ss'
- 'hh:mm:ss'
- 'mm:ss'
- 'hh:mm'

In addition, you can display up to nine fractional second digits by appending up to nine S characters. For example, 'hh:mm:ss.SSS' displays the milliseconds of a duration value to three digits.

#### **ax** — Target axes

current axes (default) | single Axes object | vector of Axes objects

Target axes, specified as a single Axes object or a vector of Axes objects. If you do not specify the axes, then xtickformat uses the current axes.

# Algorithms

The xtickformat function sets and queries the TickLabelFormat property of the ruler object associated with the *x*-axis.

# See Also

### See Also

#### **Functions**

xlim | xtickangle | xticklabels | xticks | ytickformat | ztickformat

#### **Properties**

DatetimeRuler Properties | DurationRuler Properties | NumericRuler Properties

### Introduced in R2016b

# xticklabels

Set or query *x*-axis tick labels

# **Syntax**

```
xticklabels(labels)
xl = xticklabels
xticklabels('auto')
xticklabels('manual')
m = xticklabels('mode')
    = xticklabels(ax, )
```
## **Description**

xticklabels(labels) sets the *x*-axis [tick labels](#page-12622-0) for the current axes. Specify labels as a cell array of character vectors; for example, {'January','February','March'}. If you specify the labels, then the *x*-axis tick values and tick labels no longer update automatically based on changes to the axes.

xl = xticklabels returns the *x*-axis tick labels for the current axes.

xticklabels('auto') sets an automatic mode, enabling the axes to determine the *x*axis tick labels. Use this option if you set the labels and then want to set them back to the default values.

xticklabels('manual') sets a manual mode, freezing the *x*-axis tick labels at the current values.

m = xticklabels('mode') returns the current value of the *x*-axis tick labels mode, which is either 'auto' or 'manual'. By default, the mode is automatic unless you specify the tick labels or set the mode to manual.

\_\_\_ = xticklabels(ax, \_\_\_ ) uses the axes specified by ax instead of the current axes. Specify ax as the first input argument for any of the previous syntaxes.

# Examples

### Specify *x*-Axis Tick Values and Labels

Create a line plot. Display tick marks along the *x*-axis at the values 0, 5, and 10. Then specify a label for each tick mark.

 $x = 1$ inspace(0,10);  $y = x.^{2};$ plot(x,y) xticks([0 5 10]) xticklabels({'x =  $0'$ ,'x =  $5'$ ,'x =  $10'$ })

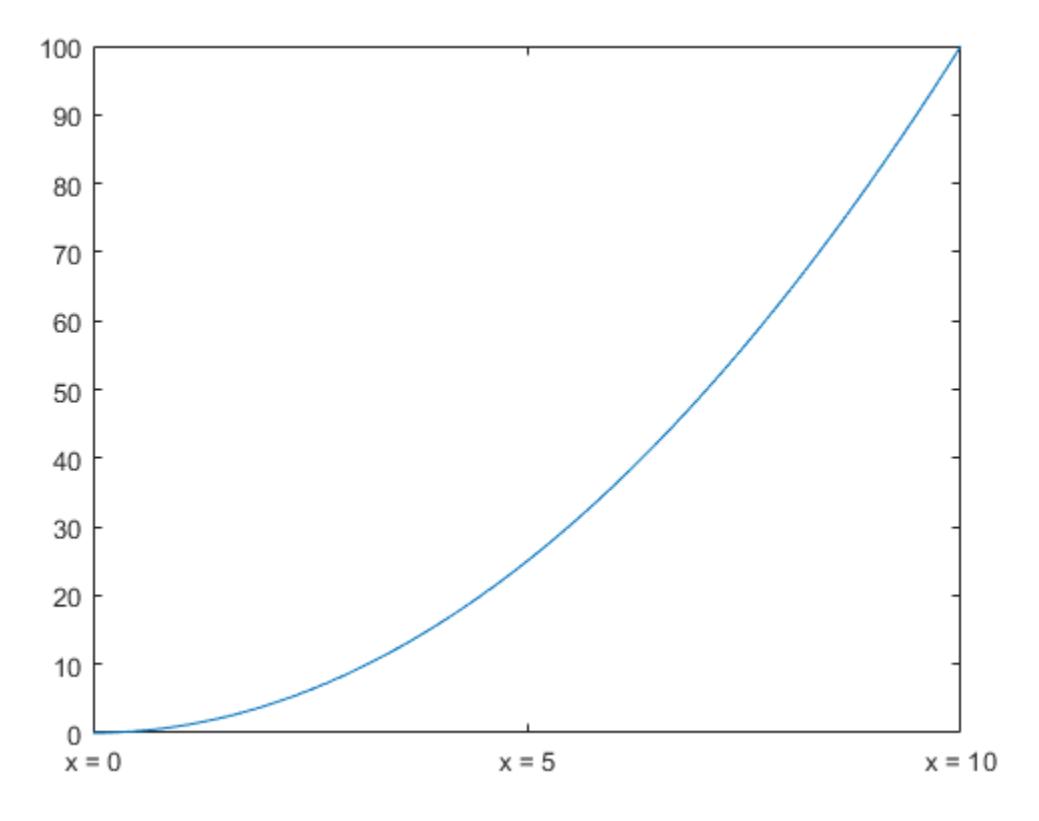

### Display *x*-Axis Tick Labels in Terms of Pi

Create a line plot. Specify the *x*-axis limits and display tick marks along at the *x*-axis at increments of  $\pi$  .

```
x = 1inspace(0,6*pi);
y = sin(x);plot(x,y)
xlim([0 6*pi])xticks(0:pi:6*pi)
```
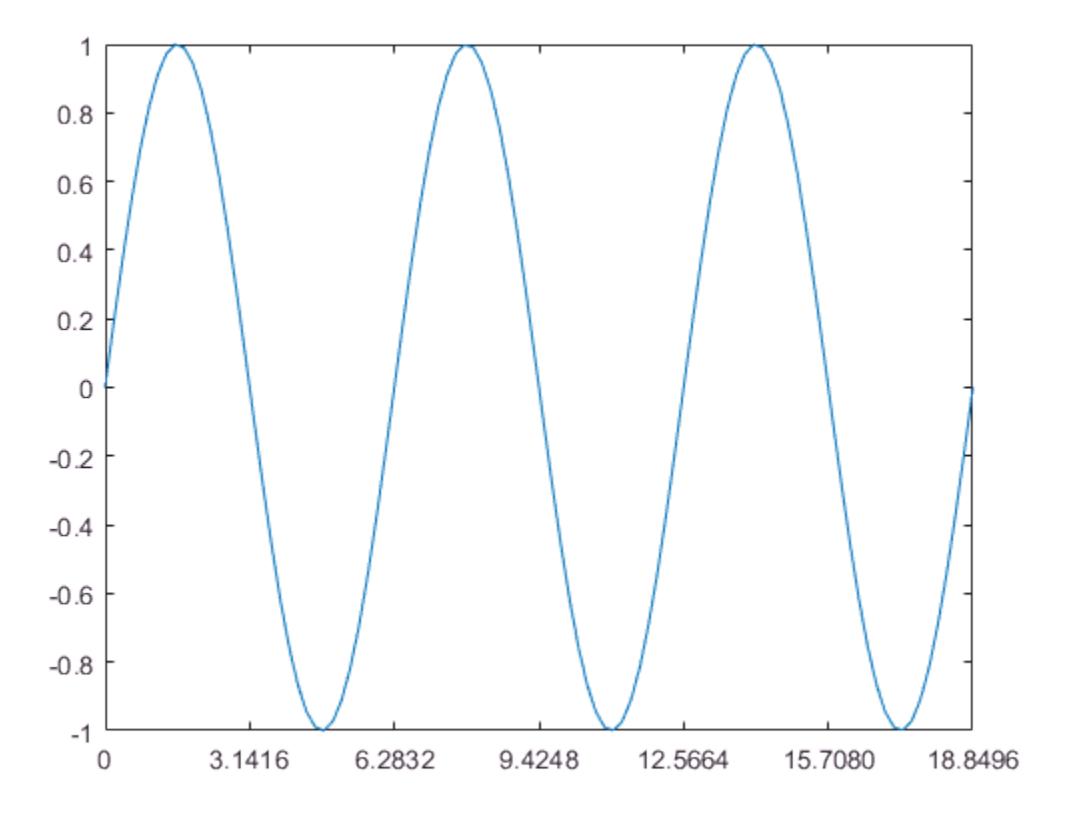

MATLAB® labels the tick marks with the numeric values. Change the labels to show the  $\pi$  symbol by specifying text for each label.

<code>xticklabels({'0','\pi','2\pi','3\pi','4\pi','5\pi','6\pi'})</code>

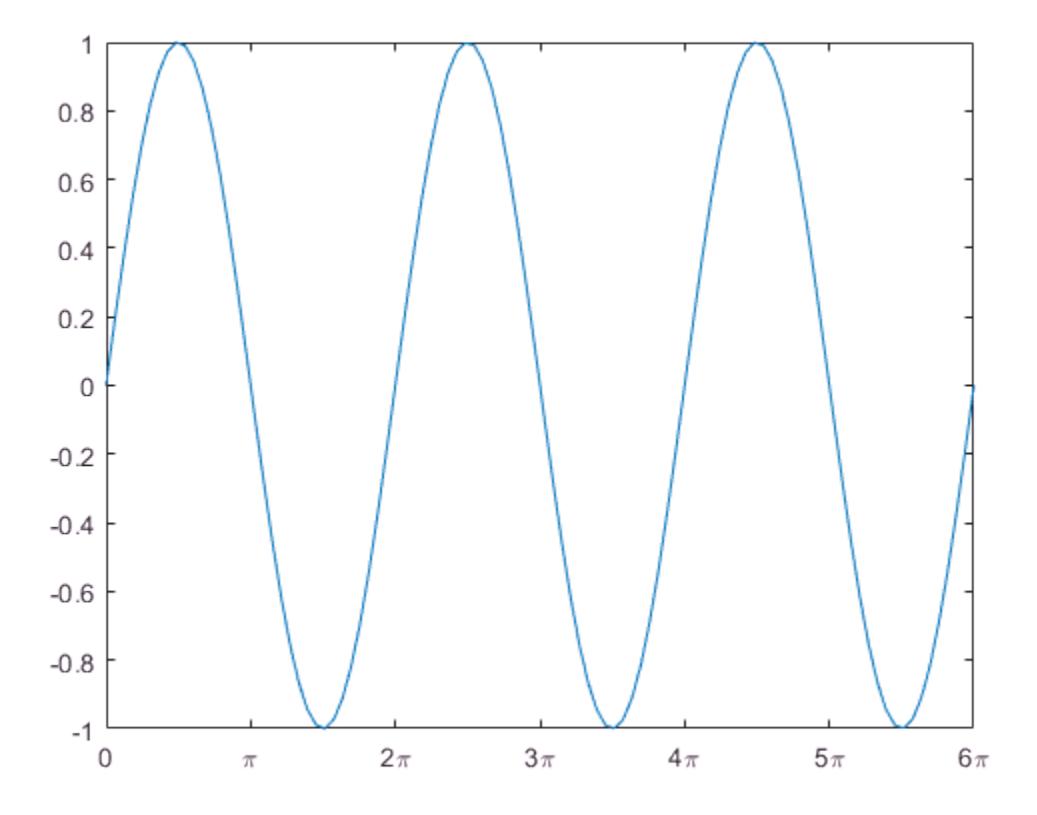

#### Specify *x*-Axis Tick Labels for Specific Axes

Create a figure with two subplots and return the axes objects as ax1 and ax2. Plot random data in each subplot. Set the *x*-axis tick values and labels for the second subplot by specifying ax2 as the first input argument.

```
ax1 = subplot(2, 1, 1);plot(rand(3))
ax2 = subplot(2, 1, 2);plot(rand(3))
xticks(ax2,[1 2 3])
```
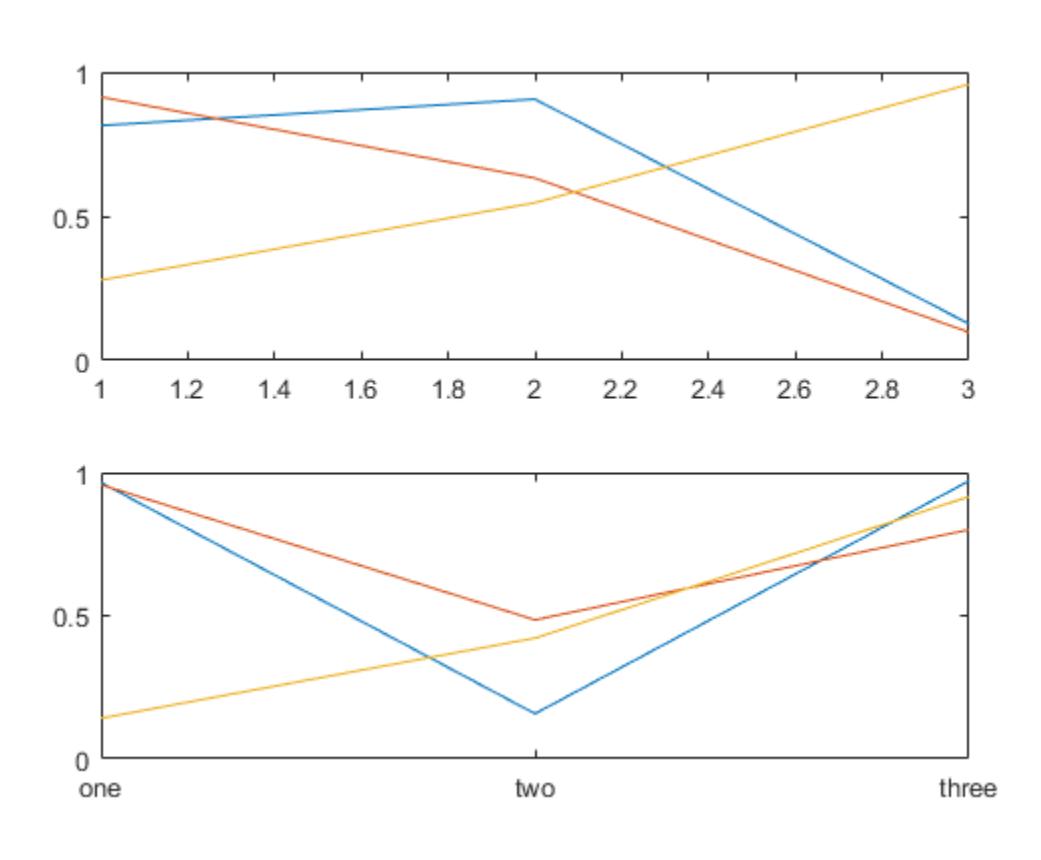

xticklabels(ax2,{'one','two','three'})

### Set *x*-Axis Tick Labels Back to Default Labels

Create a stem chart, and specify the *x*-axis tick values and corresponding labels. Then set the *x*-axis tick values and labels back to the default values.

```
stem(1:10)
xticks([1 4 6 10])
xticklabels({'A','B','C','D'})
```
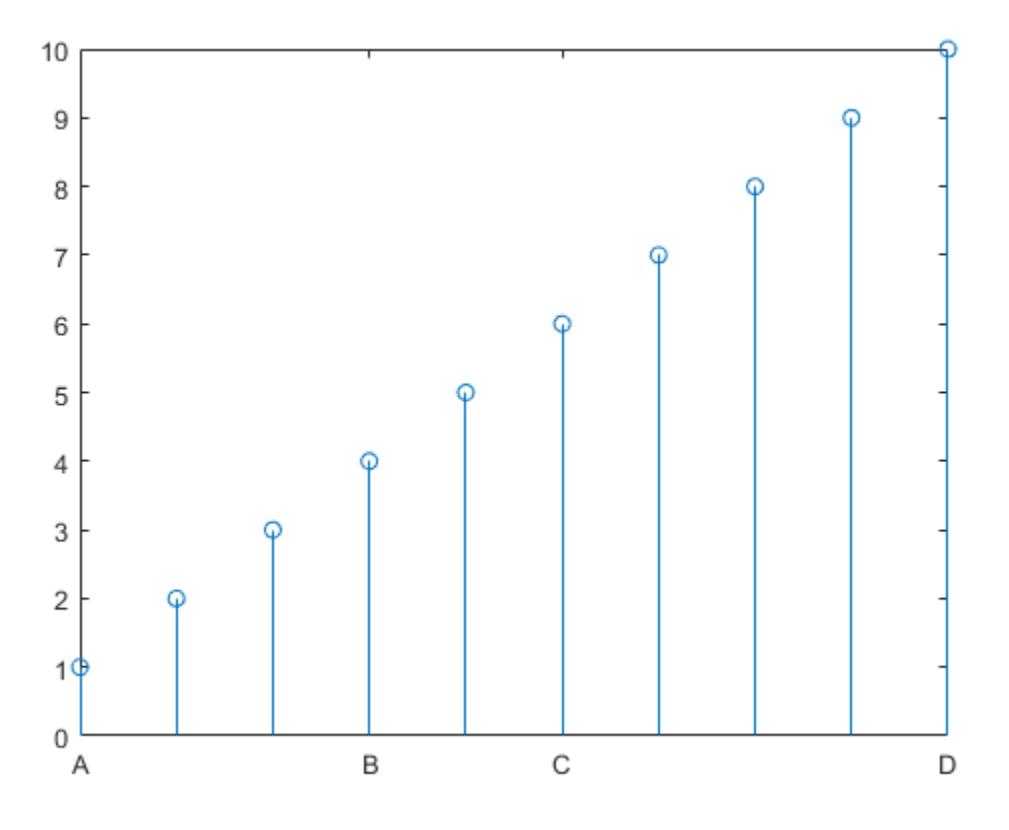

xticks('auto') xticklabels('auto')

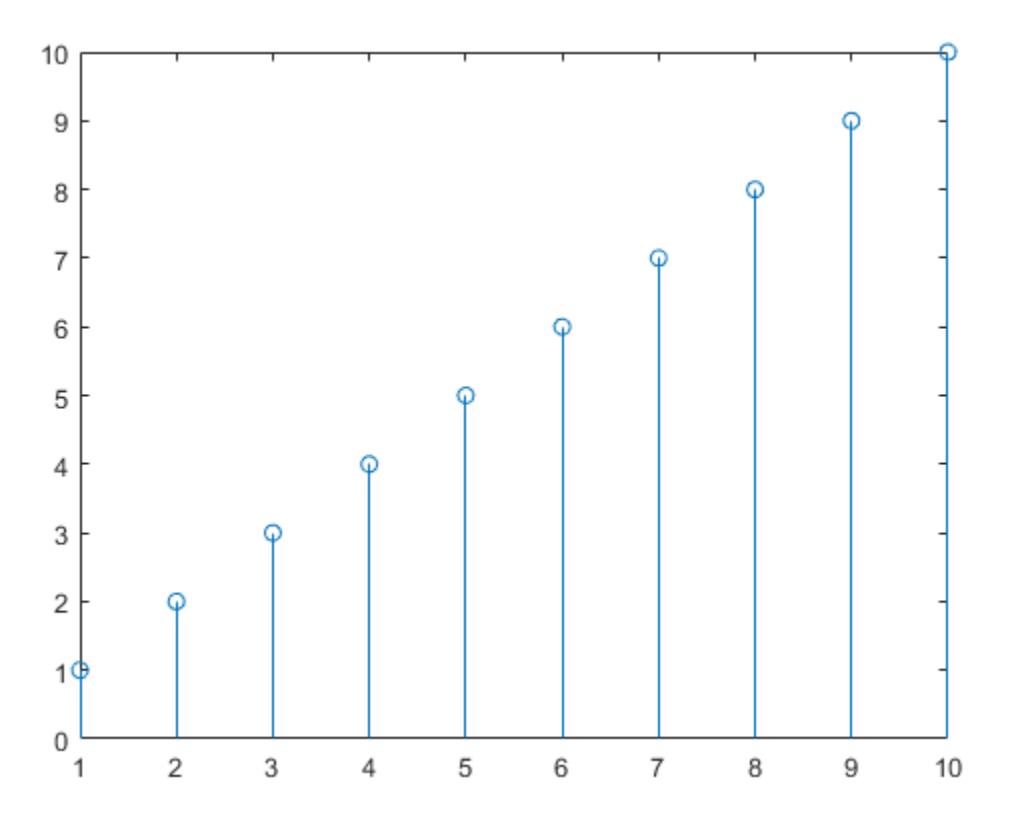

### Remove *x*-Axis Tick Labels

Remove the tick labels along the *x*-axis by specifying the tick labels as an empty array.

plot(rand(5)) xticklabels({})

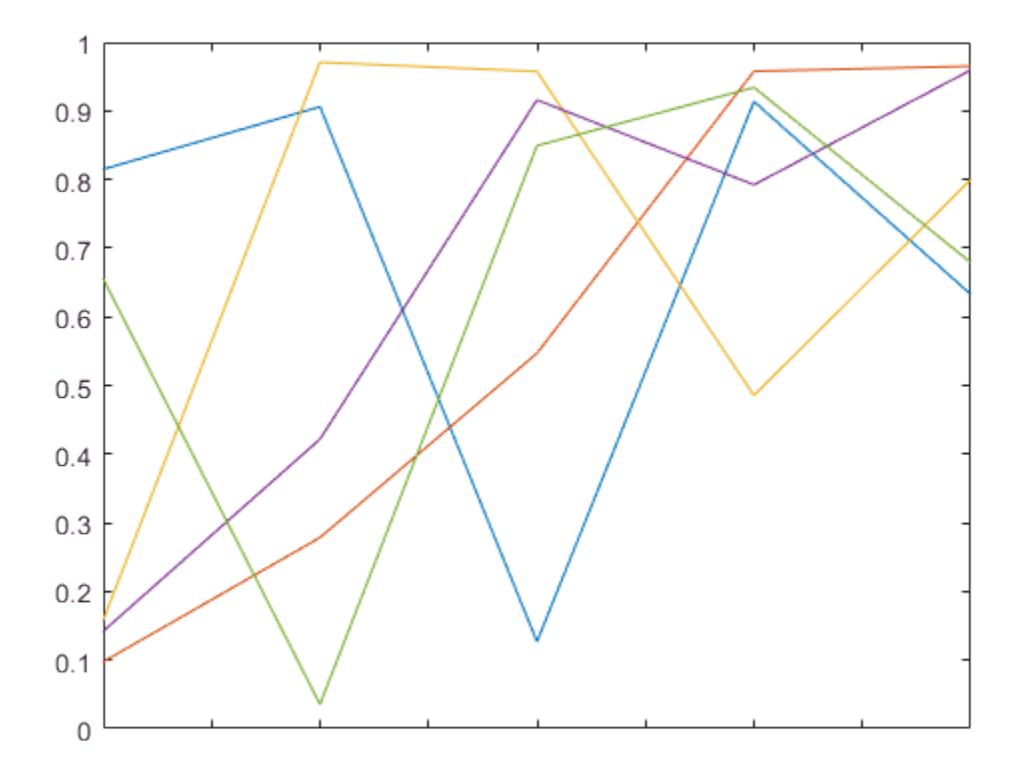

• "Specify Axis Tick Values and Labels"

### Input Arguments

### **labels** — Tick labels

cell array of character vectors

[Tick labels,](#page-12622-0) specified as a cell array of character vectors. If you do not want tick labels to show, then specify an empty cell array {}. Tick labels support TeX and LaTeX markup. See the TickLabelInterpreter property of the Axes object for more information.

```
Example: xticklabels({'0','\pi','2\pi'})
Example: xticklabels({'January','Febrary','March'})
Example: xticklabels({})
```
#### Note: To specify the tick values, use the xticks function.

#### **ax** — Target axes

current axes (default) | single Axes object | vector of Axes objects

Target axes, specified as a single Axes object or a vector of Axes objects. If you do not specify the axes, then xticklabels uses the current axes.

## Output Arguments

#### **xl** — Current tick labels

cell array of character vectors | character matrix

Current tick labels, returned as a cell array of character vectors or a character matrix.

**m** — Current tick labels mode 'auto' | 'manual'

Current tick labels mode, returned as one of these values:

- 'auto' Automatically determine the *x*-axis tick labels.
- 'manual' Use manually specified *x*-axis tick labels.

# **Definitions**

### <span id="page-12622-0"></span>Tick Labels

The tick labels are the labels that you see next to each tick mark. The tick values are the locations along the *x*-axis where the tick marks appear. Set the values using the xticks function. Set the corresponding labels using the xticklabels function.

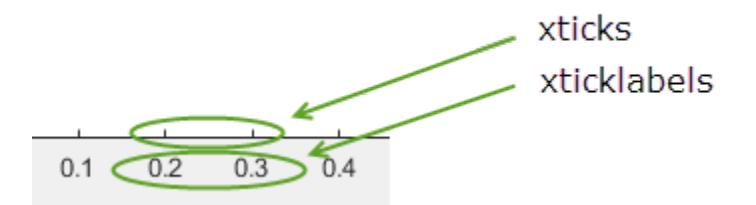

# Algorithms

The xticklabels function sets and queries several axes properties related to the *x*-axis tick labels.

- XTickLabel Property that stores the text for the *x*-axis tick labels.
- XTickLabelMode Property that stores the *x*-axis tick label mode. When you set the *x*-axis tick labels using xticklabels, this property changes to 'manual'.
- XTickMode Property that stores the *x*-axis tick value mode. When you set the *x*axis tick labels using xticklabels, this property changes to 'manual'.

# See Also

### See Also

#### **Functions**

xlim | xtickangle | xtickformat | xticks | yticklabels | zticklabels

#### **Properties**

Axes Properties

### **Topics**

"Specify Axis Tick Values and Labels"

### Introduced in R2016b

# xticks

Set or query *x*-axis tick values

# **Syntax**

```
xticks(ticks)
xt = xticksxticks('auto')
xticks('manual')
m = xticks('mode')
= xticks(ax, \qquad)
```
# **Description**

xticks(ticks) sets the *x*-axis [tick values](#page-12638-0), which are the locations along the *x*-axis where the tick marks appear. Specify **ticks** as a vector of increasing values; for example, [0 2 4 6]. This command affects the current axes.

xt = xticks returns the current *x*-axis tick values as a vector.

xticks('auto') sets an automatic mode, enabling the axes to determine the *x*-axis tick values. Use this option if you change the tick values and then want to set them back to the default values.

xticks('manual') sets a manual mode, freezing the *x*-axis tick values at the current values. Use this option if you want to retain the current tick values when resizing the axes or adding new data to the axes.

m = xticks('mode') returns the current *x*-axis tick values mode, which is either 'auto' or 'manual'. By default, the mode is automatic unless you specify tick values or change the mode to manual.

= xticks(ax,  $\Box$ ) uses the axes specified by ax instead of the current axes. Specify ax as the first input argument for any of the previous syntaxes.

# Examples

### Specify *x*-Axis Tick Values and Labels

Create a line plot. Display tick marks along the *x*-axis at the values 0, 5, and 10. Then specify a label for each tick mark.

 $x = 1$ inspace(0,10);  $y = x.^2;$ plot(x,y) xticks([0 5 10]) xticklabels({'x =  $0'$ ,'x =  $5'$ ,'x =  $10'$ })

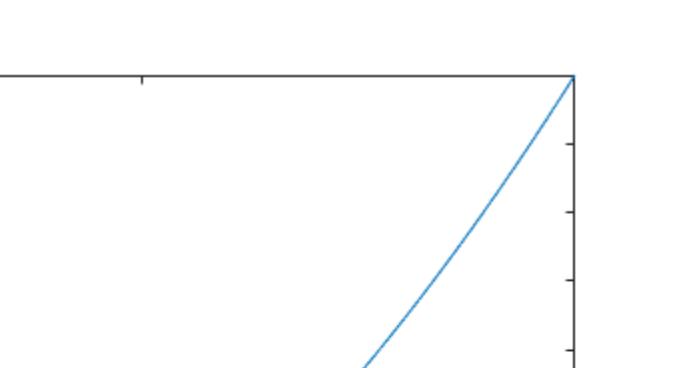

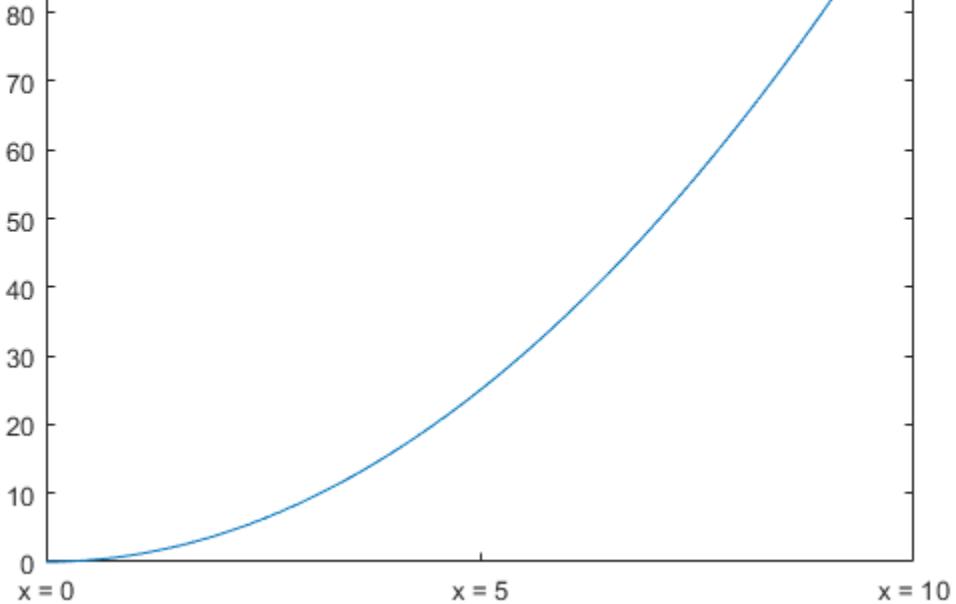

### Specify Nonuniform *x*-Axis Tick Values

100

90

Display tick marks along the *x*-axis at nonuniform values between -5 and 5. MATLAB® labels the tick marks with the numeric values.

```
x = 1inspace(-5, 5);
y = x.^{2};plot(x,y)
xticks([-5 -2.5 -1 0 1 2.5 5])
```
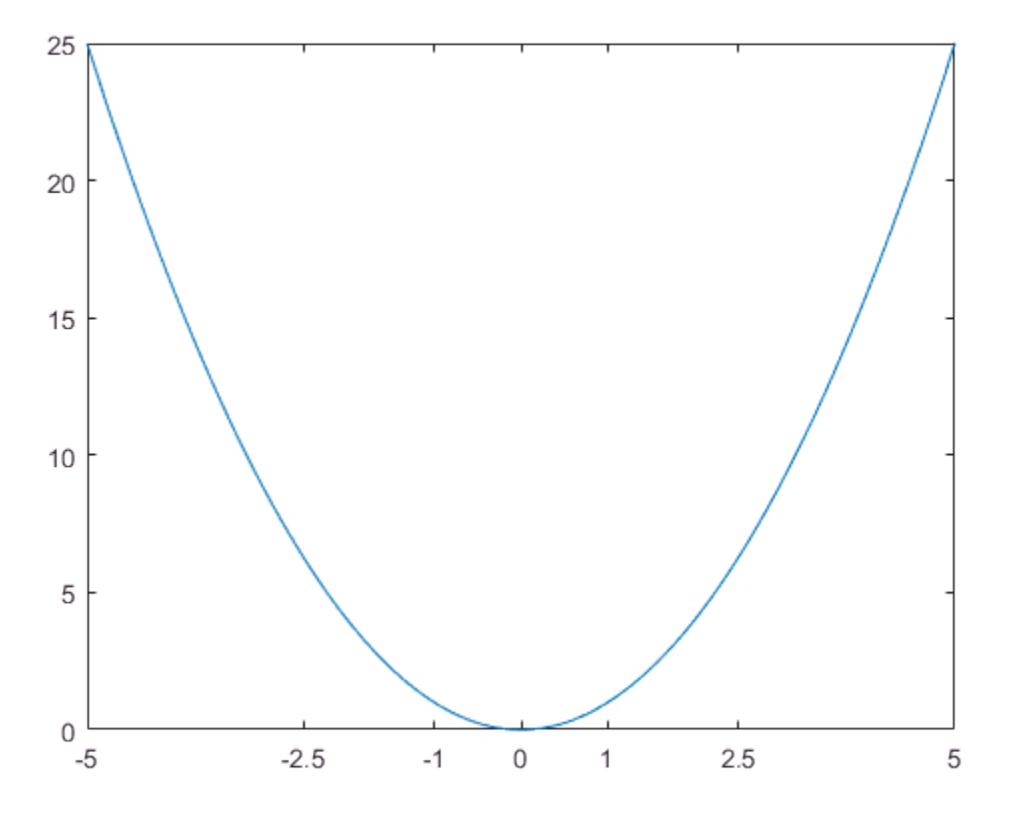

#### Increment *x*-Axis Tick Values by 10

Display tick marks along the *x*-axis at increments of 10, starting from 0 and ending at 50.

```
x = 1inspace(0,50);
y = sin(x/2);plot(x,y)
xticks(0:10:50)
```
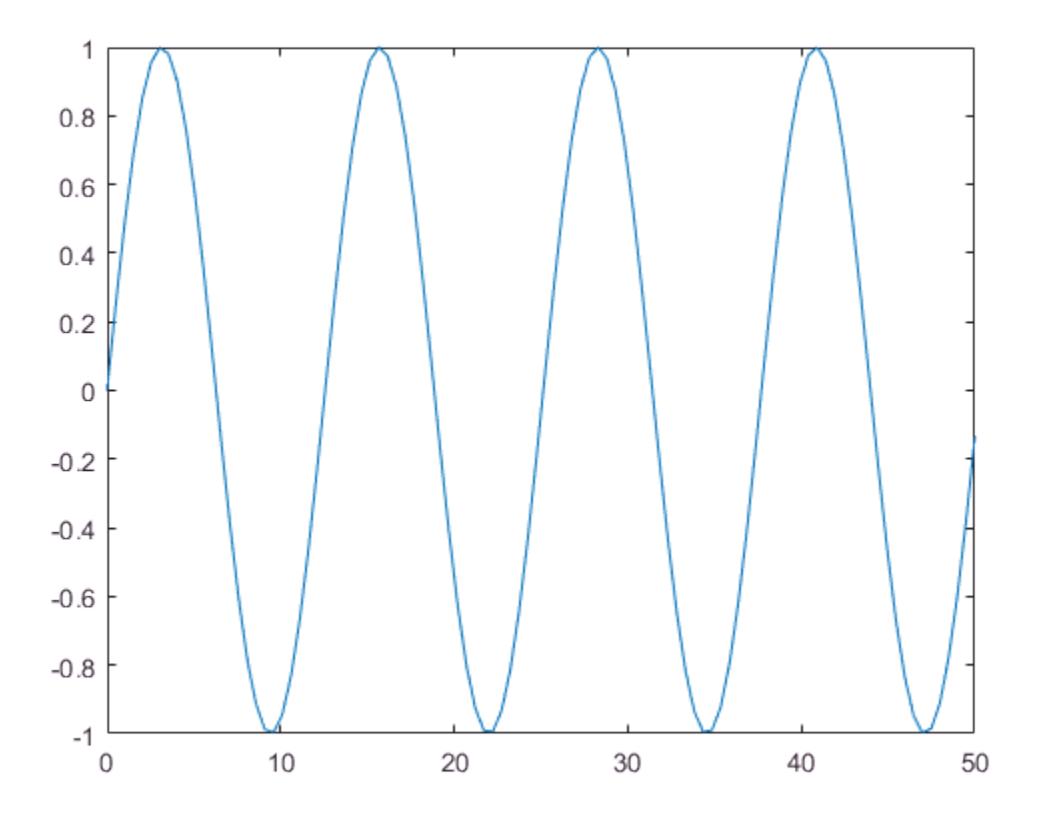

#### Increment *x*-Axis Tick Values by Pi

Create a line plot. Specify the *x*-axis limits as 0 to  $6\pi$ . Then, display tick marks along the *x*-axis at increments of  $\pi$ .

```
x = 1inspace(0,6*pi);
y = sin(x);
plot(x,y)xlim([0 6*pi])
xticks(0:pi:6*pi)
```
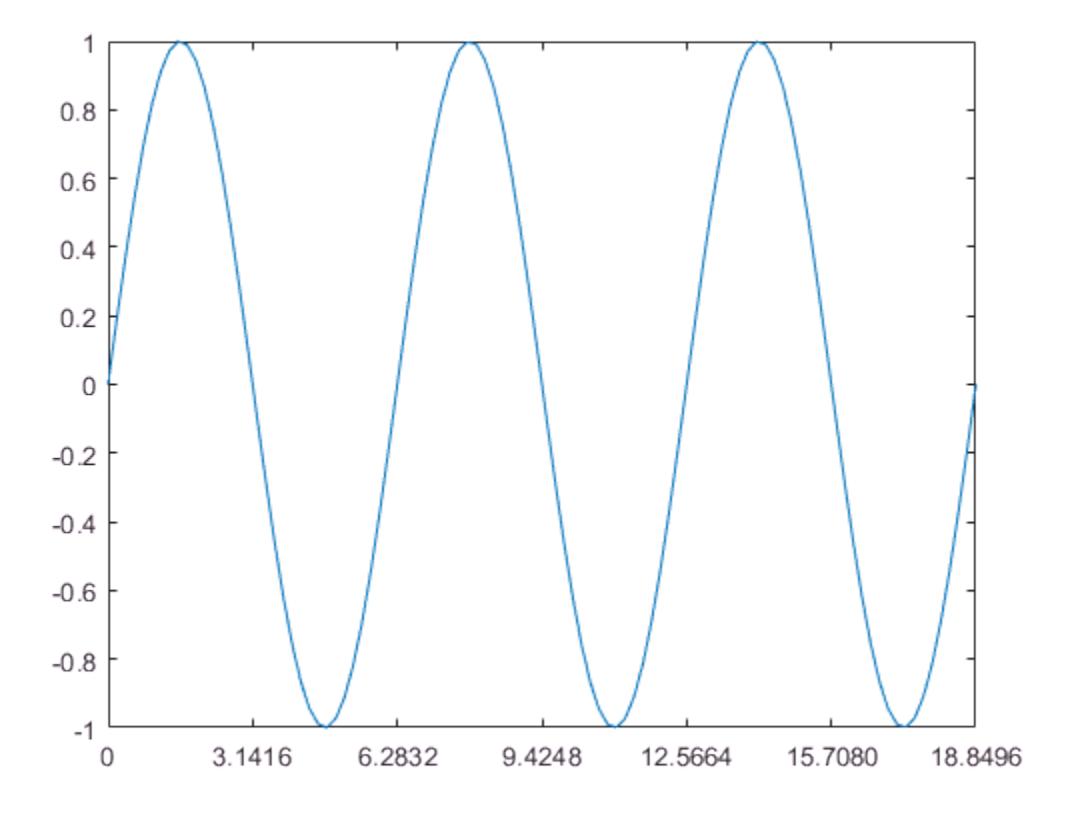

MATLAB® labels the tick marks with the numeric values. Change the labels to show the  $\pi$  symbol by specifying the text for each label.

xticklabels({'0','\pi','2\pi','3\pi','4\pi','5\pi','6\pi'})

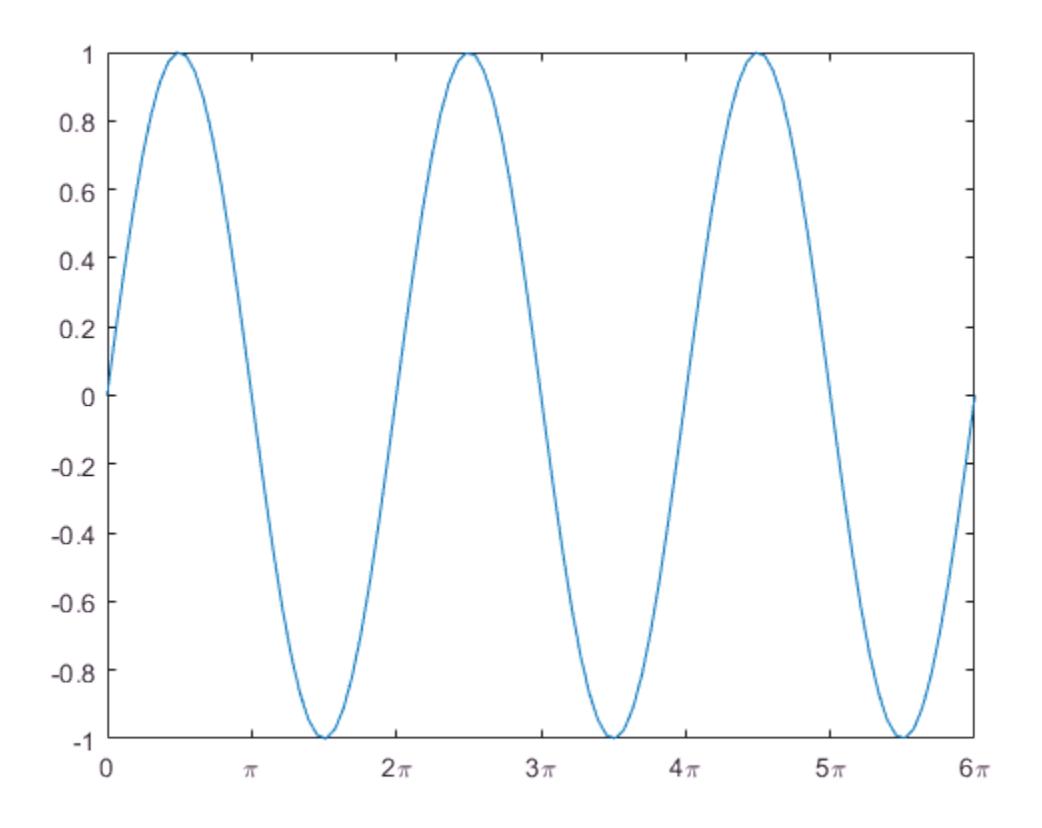

#### Change Tick Values for *x*-Axis with Durations

Create a plot with duration values along the *x*-axis. Then, change the duration values where the tick marks are located.

 $t =$  minutes(0:.5:3);  $y = rand(1,7)$ ; plot(t,y)

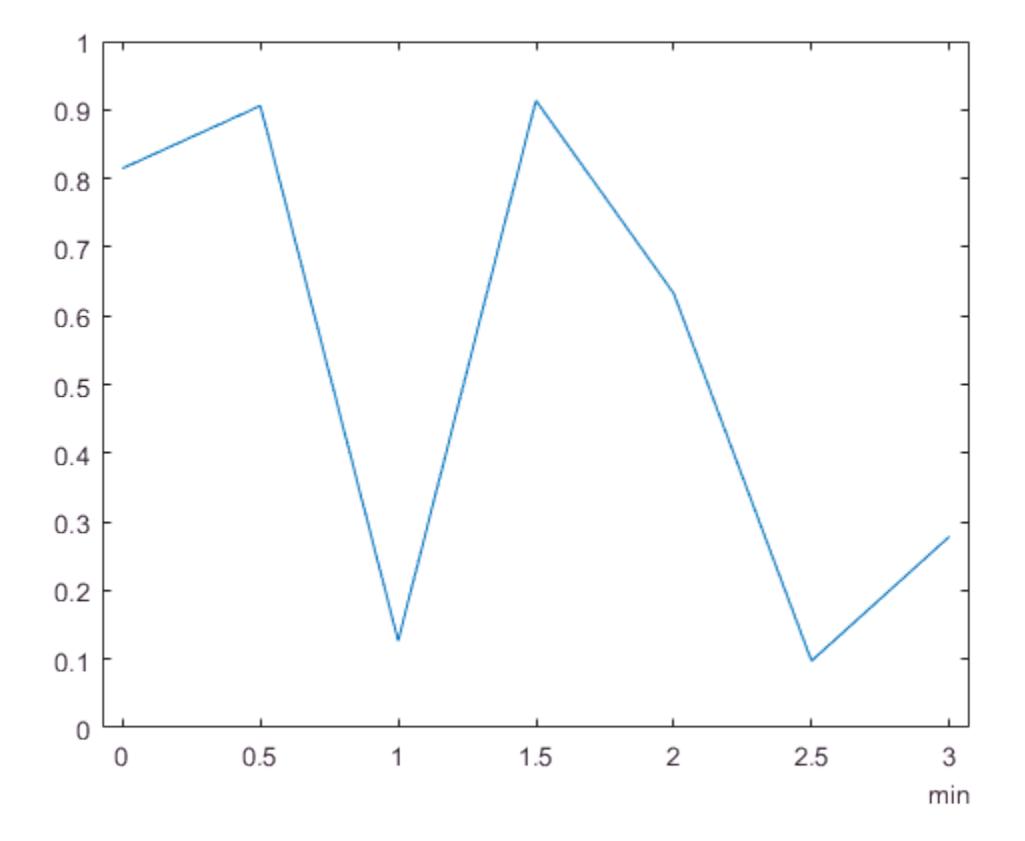

ticks = minutes(0:.25:3); xticks(ticks)

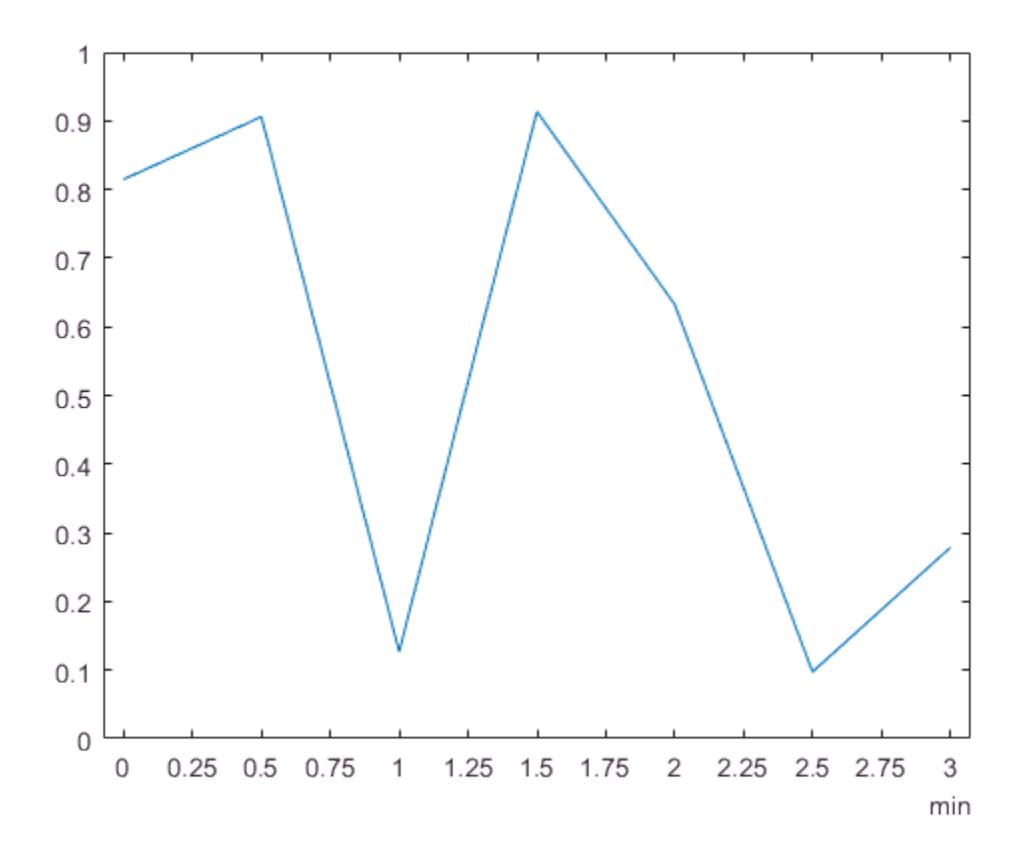

#### Set *x*-Axis Tick Values Back to Default Values

Create a stem chart and specify the *x*-axis tick values. Then, set the *x*-axis tick values back to the default values.

stem(1:10) xticks([0 4 6 10])

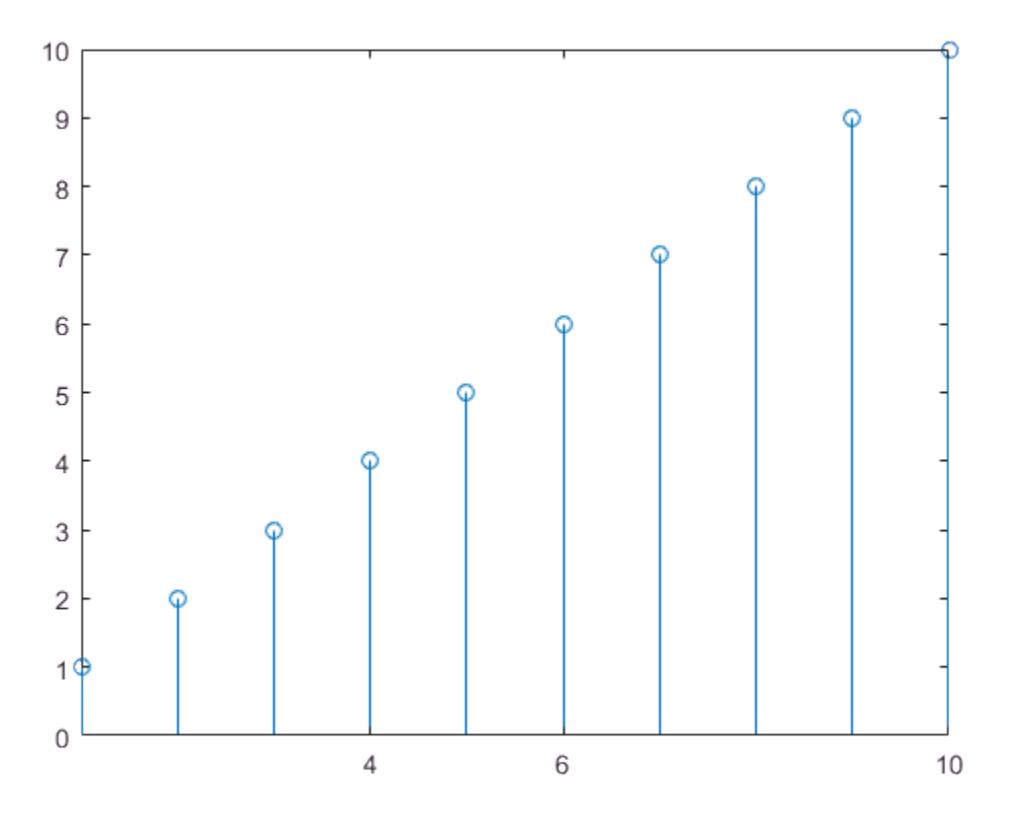

xticks('auto')

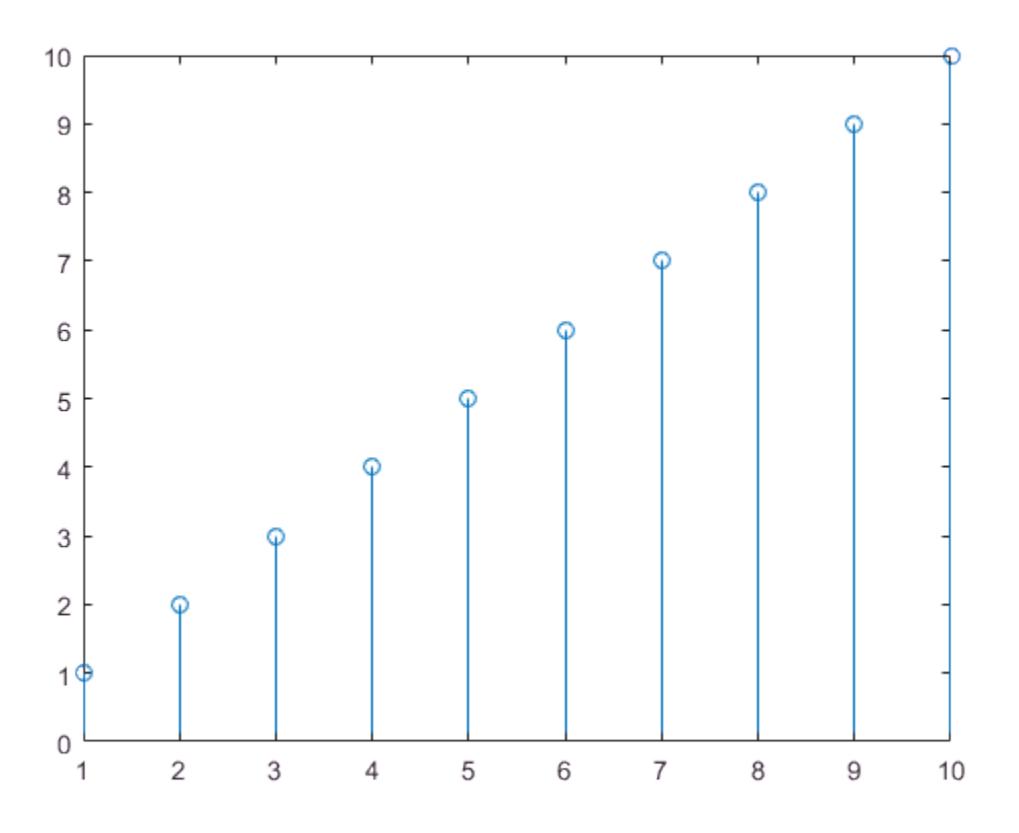

#### Specify *x*-Axis Tick Values for Specific Axes

Create a figure with two subplots and return the axes objects as ax1 and ax2. Plot random data in each subplot. Set the *x*-axis tick values for the lower subplot by passing ax2 as the first input argument to the xticks function.

```
ax1 = subplot(2,1,1);plot(rand(3))
ax2 = subplot(2, 1, 2);plot(rand(3))
xticks(ax2,[1 2 3])
```
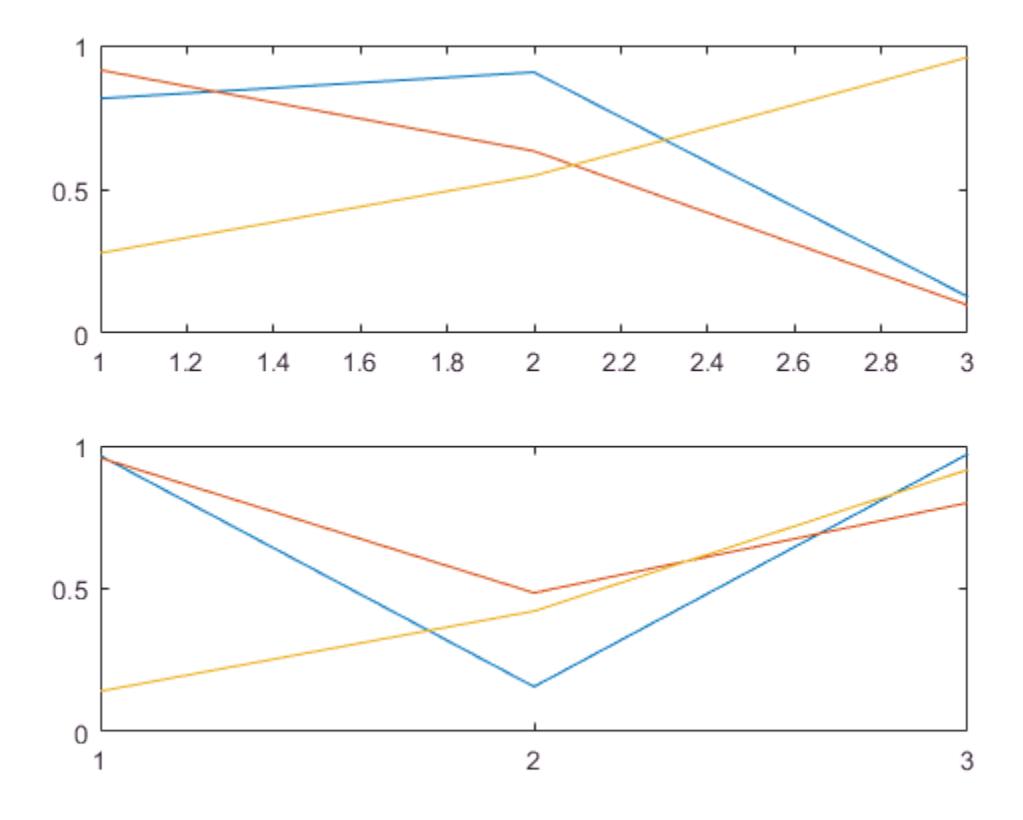

### Remove *x*-Axis Tick Marks

Remove the tick marks along the *x*-axis by specifying the tick values as an empty array.

```
x = 1inspace(0,10);
y = sin(x);
plot(x,y)
xticks([])
```
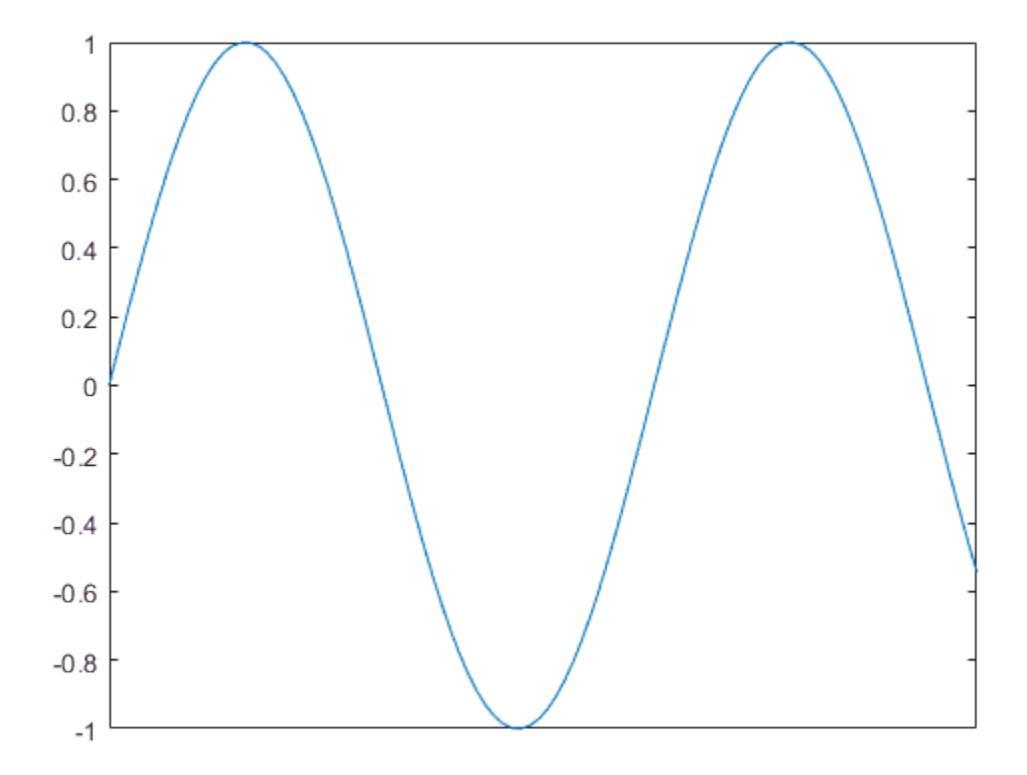

• "Specify Axis Tick Values and Labels"

## Input Arguments

### **ticks** — Tick values

vector of increasing values

[Tick values,](#page-12638-0) specified as a vector of increasing values. If you do not want tick marks along the *x*-axis, specify an empty vector [].

You can specify the tick values as numeric, categorical, datetime, or duration values. However, the type of values that you specify must match the type of values along the *x*axis.

```
Example: xticks([pi 2*pi 3*pi 4*pi])
Example: xticks(0:10:100)
Example: xticks([])
```
Note: To specify the tick labels, use the xticklabels function.

Data Types: single | double | int8 | int16 | int32 | int64 | uint8 | uint16 | uint32 | uint64 | categorical | datetime | duration

#### **ax** — Target axes

current axes (default) | single Axes object | vector of Axes objects

Target axes, specified as a single Axes object or a vector of Axes objects. If you do not specify the axes, then xticks uses the current axes.

### Output Arguments

#### **xt** — Current tick values

vector

Current tick values, returned as a vector.

#### **m** — Current mode

'auto' | 'manual'

Current mode, returned as one of these values:

- 'auto' Automatically determine the *x*-axis tick values.
- 'manual' Use manually specified *x*-axis tick values.

## **Definitions**

### <span id="page-12638-0"></span>Tick Values

The tick values are the locations along the *x*-axis where the tick marks appear. The tick labels are the labels that you see next to each tick mark. Set the values using the xticks function. Set the corresponding labels using the xticklabels function.

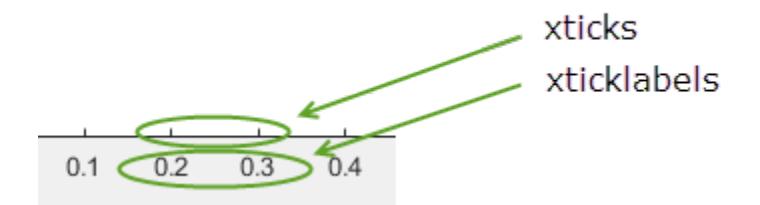

# Algorithms

The xticks function sets and queries several axes properties related to the *x*-axis tick values.

- XTick Property that stores the *x*-axis tick values.
- XTickMode Property that stores the *x*-axis tick value mode. When you set the *x*axis tick values, this property changes to 'manual'.

## See Also

### See Also

#### **Functions**

xlim | xtickangle | xtickformat | xticklabels | yticks | zticks

#### **Properties**

Axes Properties

## **Topics**

"Specify Axis Tick Values and Labels"

Introduced in R2016b

# matlab.wsdl.createWSDLClient

Create interface to SOAP-based web service

## **Syntax**

```
matlab.wsdl.createWSDLClient(wsdlURL)
matlab.wsdl.createWSDLClient(wsdlURL,folder)
matlab.wsdl.createWSDLClient(wsdlURL,folder,'silent')
matlab.wsdl.createWSDLClient( ___ ,options)
classname = matlab.wsdl.createWSDLClient(
```
# **Description**

matlab.wsdl.createWSDLClient(wsdlURL) creates an interface to a service based on a Web Services Description Language (WSDL) document specified by wsdlURL. This function creates a MATLAB class file for each Simple Object Access Protocol (SOAP) binding in the WSDL in the current folder. If necessary, the function creates additional support files. You can package and distribute these files to other users.

You must install the WSDL tools, Java JDK™ and Apache™ CXF software, then set the tool paths using the matlab.wsdl.setWSDLToolPath function.

You must have write permission for the current folder.

matlab.wsdl.createWSDLClient(wsdlURL,folder) creates the interface files in folder, which must be on the MATLAB path.

matlab.wsdl.createWSDLClient(wsdlURL,folder,'silent') suppresses display of generated files and folders.

matlab.wsdl.createWSDLClient( \_\_\_ ,options) specifies additional information needed to access the WSDL document. You can use this syntax with any of the input arguments of the previous syntaxes.

classname = matlab.wsdl.createWSDLClient( ) returns a handle to the created class. If multiple classes were created, the function returns a cell array of

handles. You can use this syntax with any of the input arguments of the previous syntaxes.

To get information on using the class, call the MATLAB help function on the class name.

## Examples

#### Get Map Name from **USGSImageryOnly\_MapServer** Web Service

To run this example, install the WSDL tools and set the tool paths. jdk and cxf are the paths to these tools on your system.

```
matlab.wsdl.setWSDLToolPath('JDK',jdk,'CXF',cxf)
```
Create the class files.

```
url = ...'http://basemap.nationalmap.gov/arcgis/services/USGSImageryOnly/MapServer?wsdl';
matlab.wsdl.createWSDLClient(url)
```

```
Created USGSImageryOnly_MapServer.
   .\USGSImageryOnly_MapServer.m
  .\forall +wsdl
```
In order to use USGSImageryOnly MapServer, you must run javaaddpath('.\+wsdl\mapserver

Add the jar files to the Java path.

javaaddpath('.\+wsdl\mapserver.jar')

Create the service.

wsdl = USGSImageryOnly MapServer;

Read help for the service and its functions.

help USGSImageryOnly\_MapServer

```
USGSImageryOnly MapServer A client to connect to the USGSImageryOnly MapServer servic
     SERVICE = USGSImageryOnly MapServer connects to http://basemap.nationalmap.gov/arcgis/
```
To communicate with the service, call a function on the SERVICE:

 $[\ldots]$  = FUNCTION(SERVICE,  $arg, \ldots$ )

See doc USGSImageryOnly MapServer for a list of functions.

Call one of the methods, for example GetDefaultMapName that returns the map name.

GetDefaultMapName(wsdl)

ans  $=$ 

Layers

• "Set Up WSDL Tools"

### Input Arguments

#### **wsdlURL** — WSDL URL or file path

character vector

WSDL URL or file path, specified as a character vector, that defines service methods, arguments, and transactions.

wsdlURL can be an http or https URL or a local path. wsdlURL cannot be a file:// URL. On Microsoft Windows, UNC paths are not supported.

Example: 'http://www.mywebservice.com/servicename?WSDL'

#### **folder** — Folder for generated files

character vector

Folder for generated files, specified as a character vector. If omitted or empty  $(')$ , matlab.wsdl.createWSDLClient uses the current folder. You must have write permission for the folder. The function overwrites existing files with the same names as the generated files.

Example: 'c:\work'

#### **options** — Additional options

weboptions object

Additional options, specified as a weboptions object, needed to access the WSDL document, such as Username, Password, and Timeout.

The additional options specified in weboptions do not apply to any other documents, such as other imported WSDL documents or schemas, that the primary WSDL document references. The options also do not apply to requests made to servers by the generated code.

Example: 'Username','john','Password','mypassword'

### **Limitations**

• "Limitations to WSDL Document Support"

### Tips

• If you create WSDL files in multiple locations on your computer, avoid confusion by deleting the class files from duplicate locations, and then call clear java.

## See Also

### See Also

clear | createClassFromWsdl | matlab.wsdl.setWSDLToolPath | weboptions | webread

### **Topics**

"Set Up WSDL Tools"

#### Introduced in R2014b

# matlab.wsdl.setWSDLToolPath

Location of WSDL tools

## **Syntax**

matlab.wsdl.setWSDLToolPath(Name,Value)

paths = matlab.wsdl.setWSDLToolPath

## **Description**

matlab.wsdl.setWSDLToolPath(Name,Value) sets the paths to Java JDK and Apache CXF software. You must download these tools to use the matlab.wsdl.createWSDLClient interface.

Specify values for both Name arguments 'JDK' and 'CXF' before calling matlab.wsdl.createWSDLClient. The values are saved across sessions in your user preferences.

```
paths = matlab.wsdl.setWSDLToolPath displays paths to the JDK and CXF
software.
```
## Examples

### Set Path to Tools

Set jdk and cxf to valid paths on your system. For example,

```
jdk = 'E:/Program Files/win64/jdk';
cxf = 'c:\qquad \text{c:} \qquad \text{c:} \qquad \text{c:matlab.wsdl.setWSDLToolPath('JDK',jdk,'CXF',cxf)
```
### Check If Tool Paths Are Set

```
p = matlab.wsdl.setWSDLToolPath;
if (isempty(p.JDK) || isempty(p.CXF))
    disp('Install the Java Development Kit (JDK) and Apache CXF programs.')
     disp('See the Set Up WSDL Tools example link at the end of this page.')
```

```
else
     disp('Paths set to:')
     matlab.wsdl.setWSDLToolPath
end
```
• "Set Up WSDL Tools"

## Input Arguments

### Name-Value Pair Arguments

Specify optional comma-separated pairs of Name,Value arguments. Name is the argument name and Value is the corresponding value. Name must appear inside single quotes (' '). You can specify several name and value pair arguments in any order as Name1,Value1,...,NameN,ValueN.

```
Example: 'CXF','C:\apache-cxf-2.7.10'
```
#### **'JDK'** — Path to Java JDK software

character vector

Path to Java Development Kit (JDK) software, specified as a character vector. Download the software from http://www.oracle.com/technetwork/java/javase/ downloads and choose release 7u75.

Example: 'E:/Program Files/win64/jdk'

#### **'CXF'** — Path to Apache CXF software

character vector

Path to Apache CXF software, specified as a character vector. CXF is an open-source services framework. Download the software from http://cxf.apache.org/download and choose the latest release of 2.7.

Example: 'C:\apache-cxf-2.7.10'

### Output Arguments

**paths** — Tool paths structure

Tool paths, returned as a structure with the fields:

#### **JDK** — Path to Java JDK software

character vector

Path to Java JDK software, specified as a character vector. If the value of JDK is empty, you cannot call matlab.wsdl.createWSDLClient.

#### **CXF** — Path to Apache CXF software

character vector

Path to Apache CXF software, specified as a character vector. If the value of CXF is empty, you cannot call matlab.wsdl.createWSDLClient.

### See Also

### See Also

matlab.wsdl.createWSDLClient

### **Topics**

"Set Up WSDL Tools"

### External Websites

<http://www.oracle.com/technetwork/java/javase/downloads> <http://cxf.apache.org/download>

#### Introduced in R2014b

### year

Year number

## **Syntax**

 $y = year(t)$ y = year(t,yearType)

# **Description**

 $y = year(t)$  returns the ISO year numbers for the datetime values in t. ISO year numbers include a year zero and represent years BCE using negative values. The y output is a double array the same size as t.

 $y = year(t, yearType)$  returns the type of year number specified by yearType.

The year function returns the year numbers of datetime values. To assign ISO year values to a datetime array, t, use t.Year and modify the Year property.

## Examples

#### Extract Year Number from Dates

Extract the year numbers from an array of dates.

```
t = datetime(2010,05,31):calyears(1):datetime(2015,02,28)
t = 1×5 datetime array
   31-May-2010 31-May-2011 31-May-2012 31-May-2013 31-May-2014
y = year(t)V = 2010 2011 2012 2013 2014
```
### Input Arguments

### **t** — Input date and time

datetime array

Input date and time, specified as a datetime array.

### **yearType** — Type of year values

'iso' (default) | 'gregorian'

Type of year values, specified as either 'iso' or 'gregorian'.

- If yearType is 'iso', then year returns the ISO year number, which includes a year zero and represents years BCE using negative values.
- If yearType is 'gregorian', then year returns the Gregorian year number, which is an unsigned integer. For example, the Gregorian year number for 5 CE and 5 BCE is 5 in both cases. Gregorian year numbers do not have a year zero.

# Extended Capabilities

# Tall Arrays

Calculate with arrays that have more rows than fit in memory.

### Tall Arrays

This function fully supports tall arrays. For more information, see "Tall Arrays".

# See Also

### See Also

datetime Properties | day | month | quarter | week | ymd

### Introduced in R2014b

### years

Duration in years

## **Syntax**

 $Y = years(X)$ 

## **Description**

 $Y = \text{years}(X)$  returns an array of years equivalent to the values in X.

- If X is a numeric array, then Y is a duration array in units of fixed-length years. A fixed-length year is equal to 365.2425 days.
- If X is a duration array, then Y is a double array with each element equal to the number of fixed-length years in the corresponding element of X.

The years function converts between duration and double values. To display a duration in units of years, set its Format property to 'y'.

# Examples

Create Duration Array of Fixed-Length Years

```
X = [1 \ 3 \ 5; \ 10 \ 12 \ 15]X = 1 3 5
    10 12 15
Y = years(X)Y = 2×3 duration array
    1 yr 3 yrs 5 yrs
   10 yrs 12 yrs 15 yrs
```
#### years

#### Convert Durations to Numeric Array of Years

Find the difference between two arrays of dates. The output is a duration array.

```
t1 = datetime(2007:2010,10,1);
t2 = datetime(2014,05,1);
dt = t2 - t1
dt = 1×4 duration array
    57696:00:00 48912:00:00 40152:00:00 31392:00:00
```
Convert each duration in dt to a number of fixed-length years.

```
Y = years(dt)Y = 6.5819 5.5799 4.5805 3.5812
```
## Input Arguments

#### **X** — Input array

numeric array | duration array | logical array

Input array, specified as a numeric array, duration array, or logical array.

# **Tips**

• years creates fixed-length years. To create an array of calendar years that account for leap days when used in calendar calculations, use the calyears function.

# Extended Capabilities

## Tall Arrays

Calculate with arrays that have more rows than fit in memory.

### Tall Arrays

This function fully supports tall arrays. For more information, see "Tall Arrays".

# See Also

See Also calyears

Introduced in R2014b

#### ylabel

# ylabel

Label y-axis

## **Syntax**

```
ylabel(txt)
ylabel(target,txt)
ylabel( ___ ,Name,Value)
t = ylabel(\_\_
```
## **Description**

ylabel(txt) labels the *y*-axis of the current axes or chart returned by the gca command. Reissuing the ylabel command causes the new label to replace the old label.

ylabel(target,txt) adds the label to the axes or chart specified by target.

ylabel( \_\_\_ , Name, Value) modifies the label appearance using one or more namevalue pair arguments. For example, 'FontSize',12 sets the font size to 12 points. Specify name-value pair arguments after all other input arguments. Modifying the label appearance is not supported for all types of charts.

t = ylabel( \_\_\_ ) returns the text object used as the *y*-axis label. Use t to make future modifications to the label after it is created.

# Examples

### Label y-Axis

plot((1:10).^2) ylabel('Population')

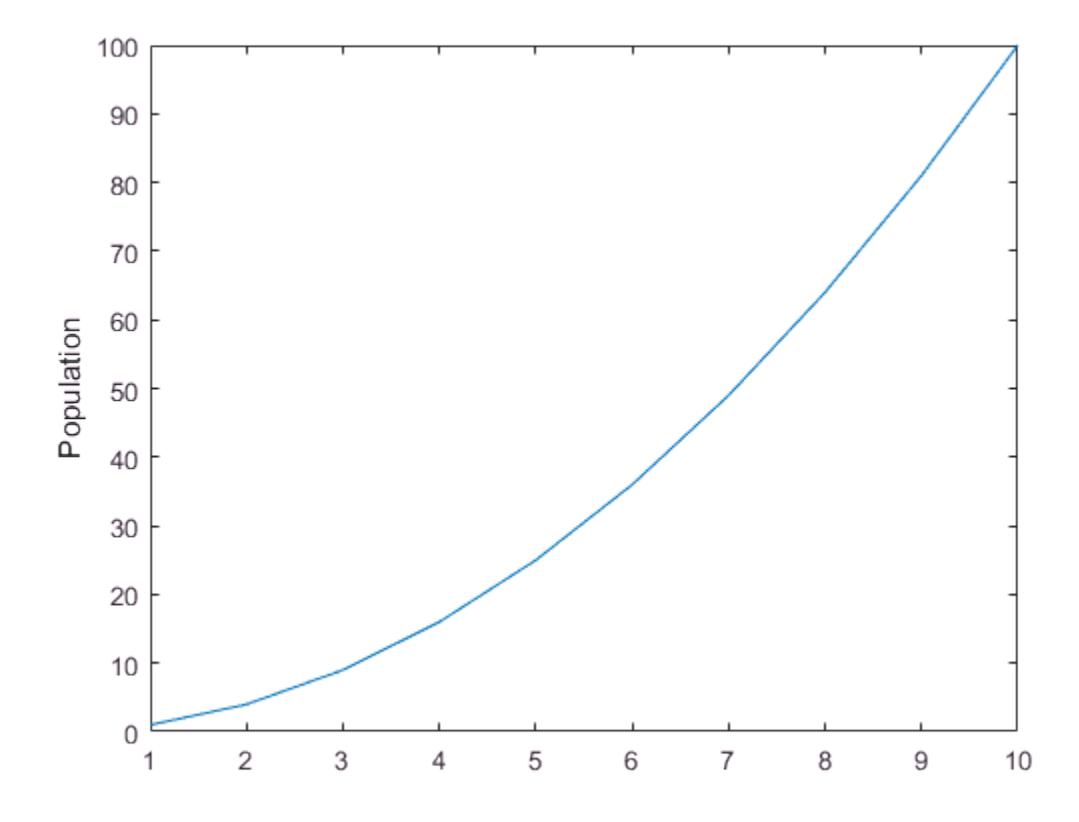

#### Label y-Axis with Numeric Input

figure plot((1:10).^2) ylabel(123)

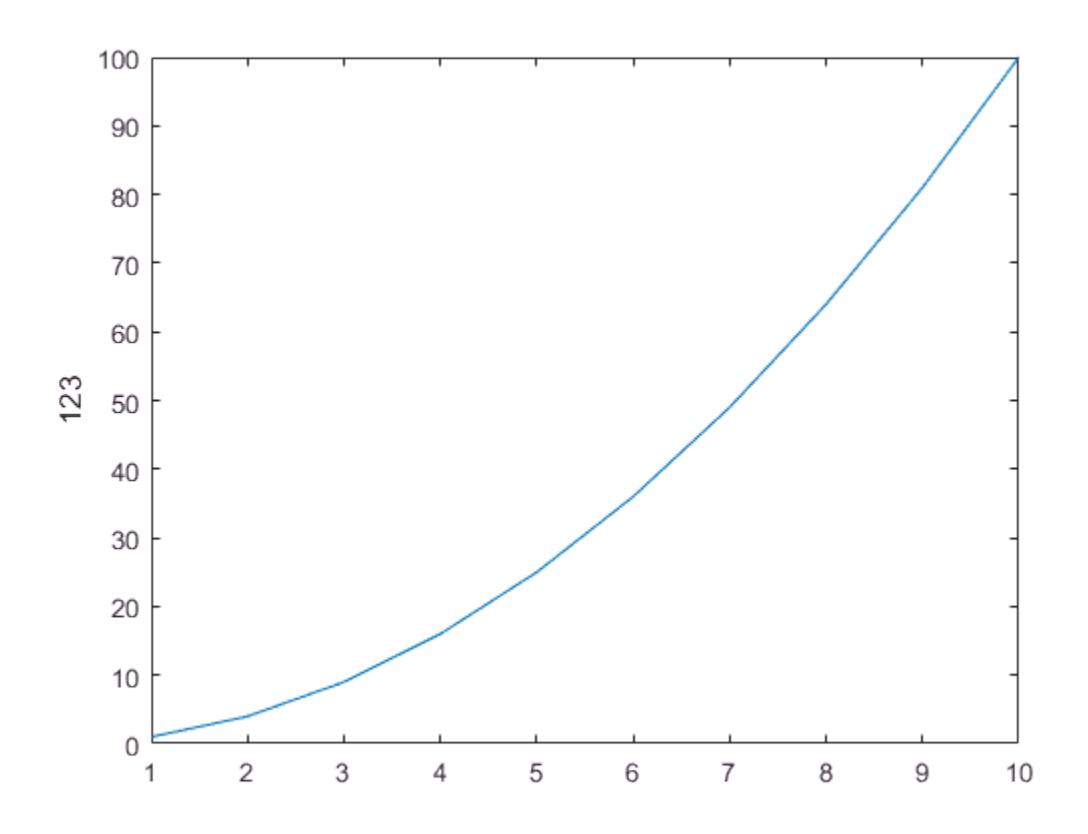

MATLAB® displays 123 beside the *y*-axis.

### Create Multiline Label

Create a multiline label using a multiline cell array.

```
figure
plot((1:10).^2)ylabel({2010;'Population';'in Years'})
```
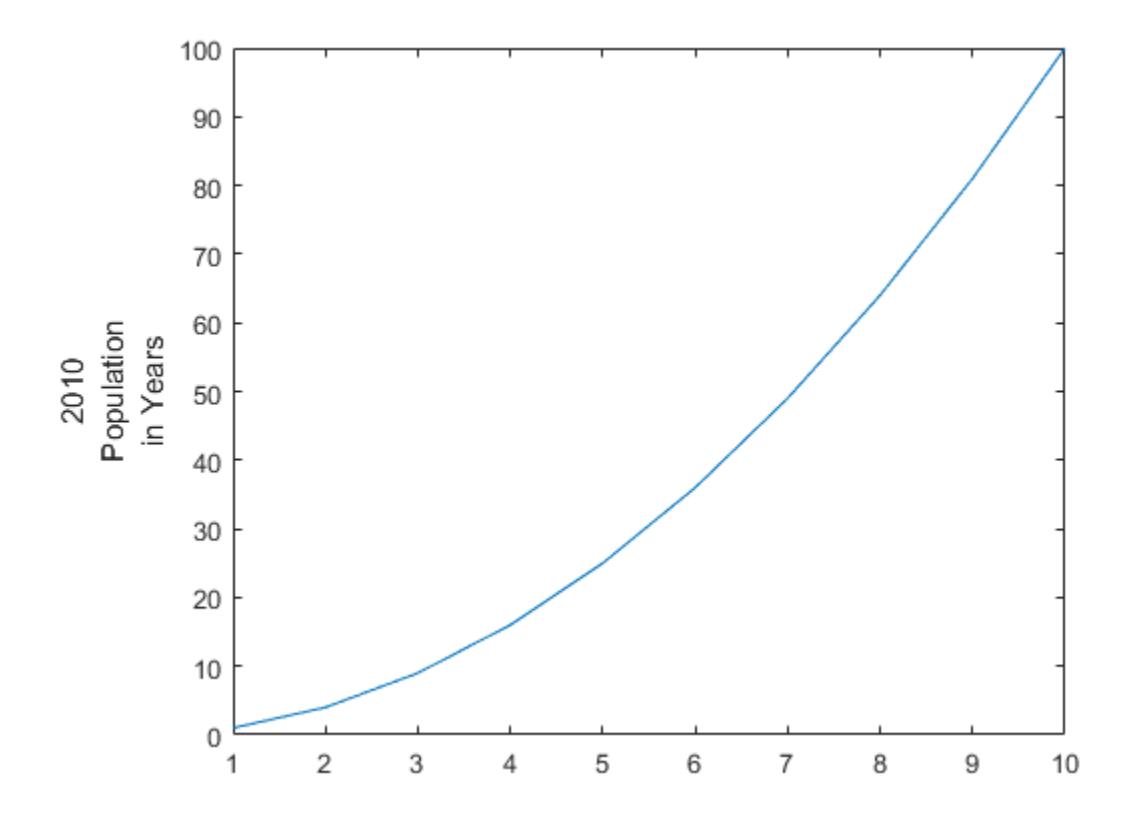

#### Include Superscript and Subscript in Axis Labels

Use the '<sup>^</sup>' and '\_' characters to include superscripts and subscripts in the axis labels. Use curly braces {} to modify more than one character.

```
t = 1inspace(0,1);
y = exp(t);
plot(t,y)
xlabel('t_{seconds}')
ylabel('e^t')
```
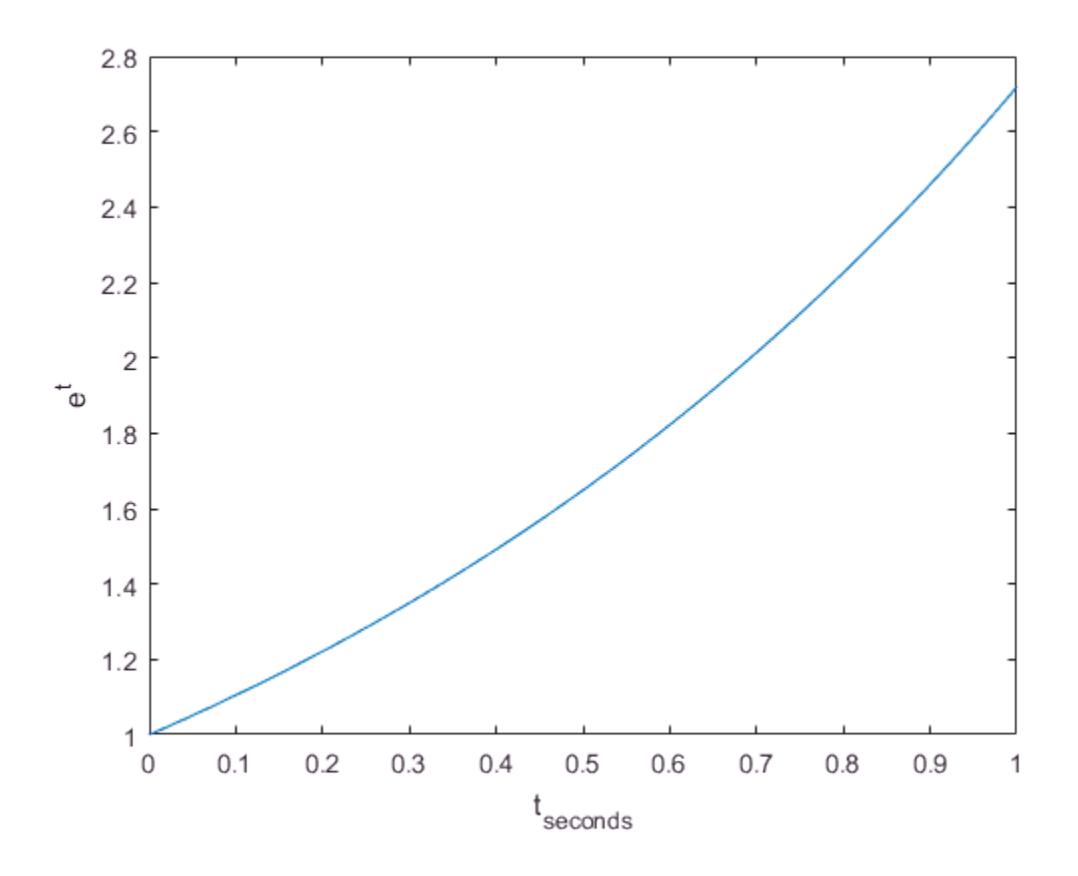

#### Create y-Axis Label and Set Font Properties

Use Name, Value pairs to set the font size, font weight, and text color properties of the *y*axis label.

```
figure
plot((1:10).^2)
ylabel('Population','FontSize',12,...
 'FontWeight','bold','Color','r')
```
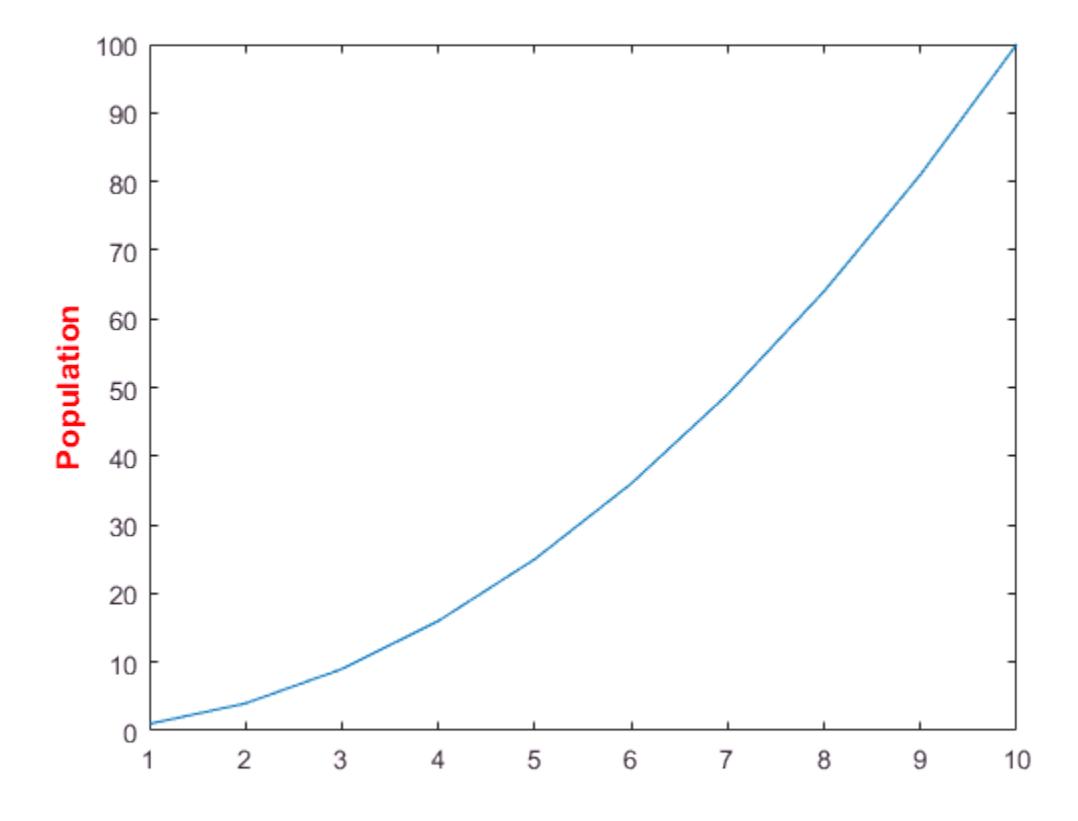

'FontSize',12 displays the label text in 12-point font. 'FontWeight','bold' makes the text bold. 'Color','r' sets the text color to red.

#### Label y-Axis of Specific Axes

Create two subplots and return the axes handles, s(1) and s(2).

```
figure
s(1) = subplot(2, 1, 1);plot((1:10).^2)
s(2) = subplot(2, 1, 2);plot((1:10).^3)
```
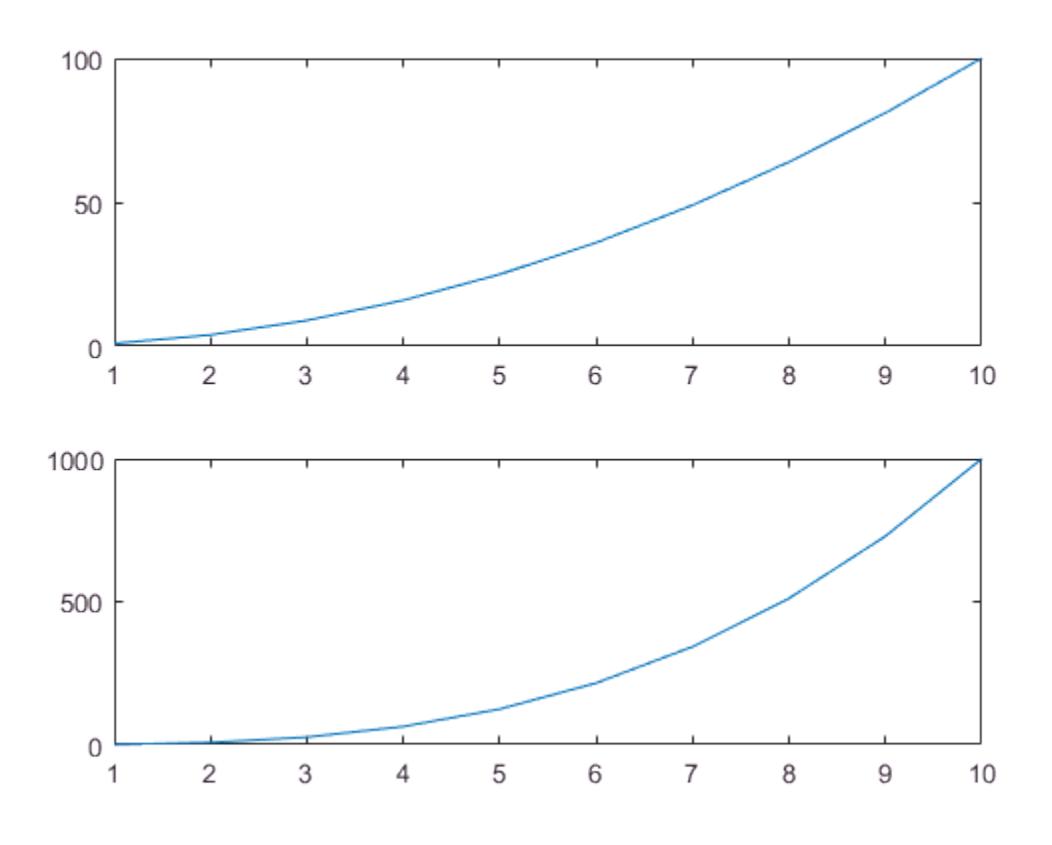

Label the *y*-axis of the top plot by referring to its axes handle, s(1). ylabel(s(1),'Population')

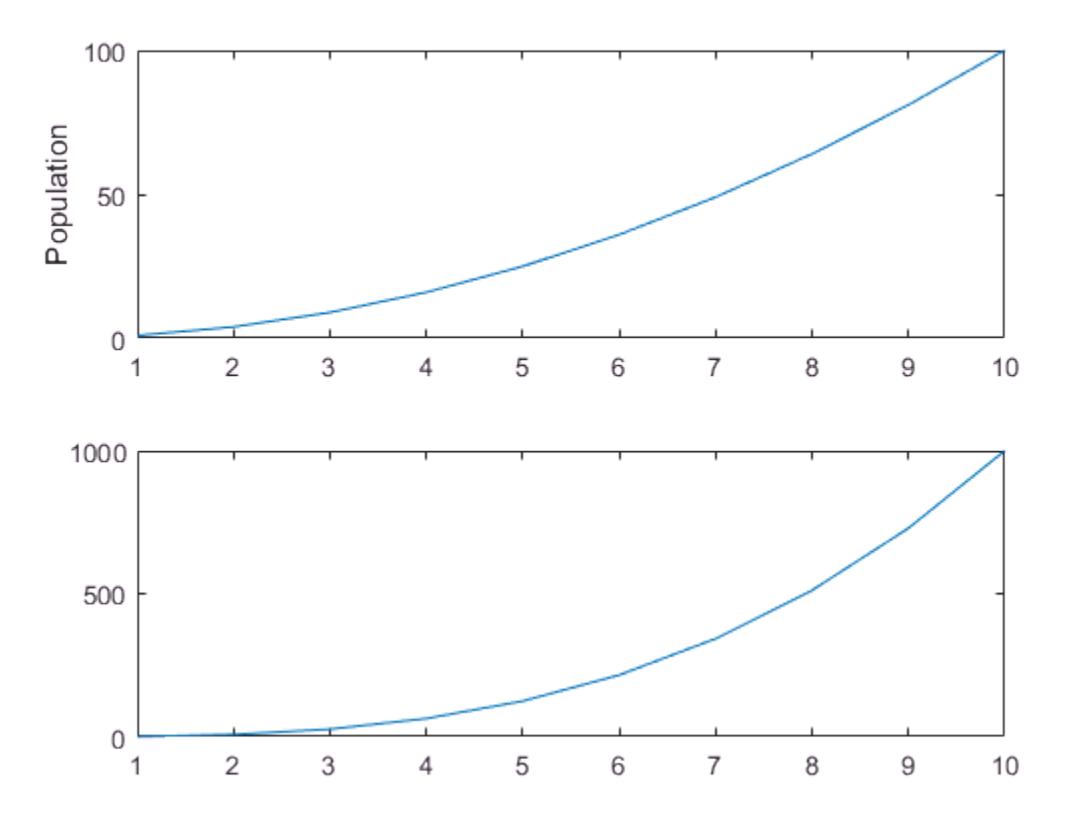

### Label y-Axis and Return Object Handle

Label the *y*-axis and return the handle to the text object used as the label.

plot((1:10).^2) t = ylabel('Population');

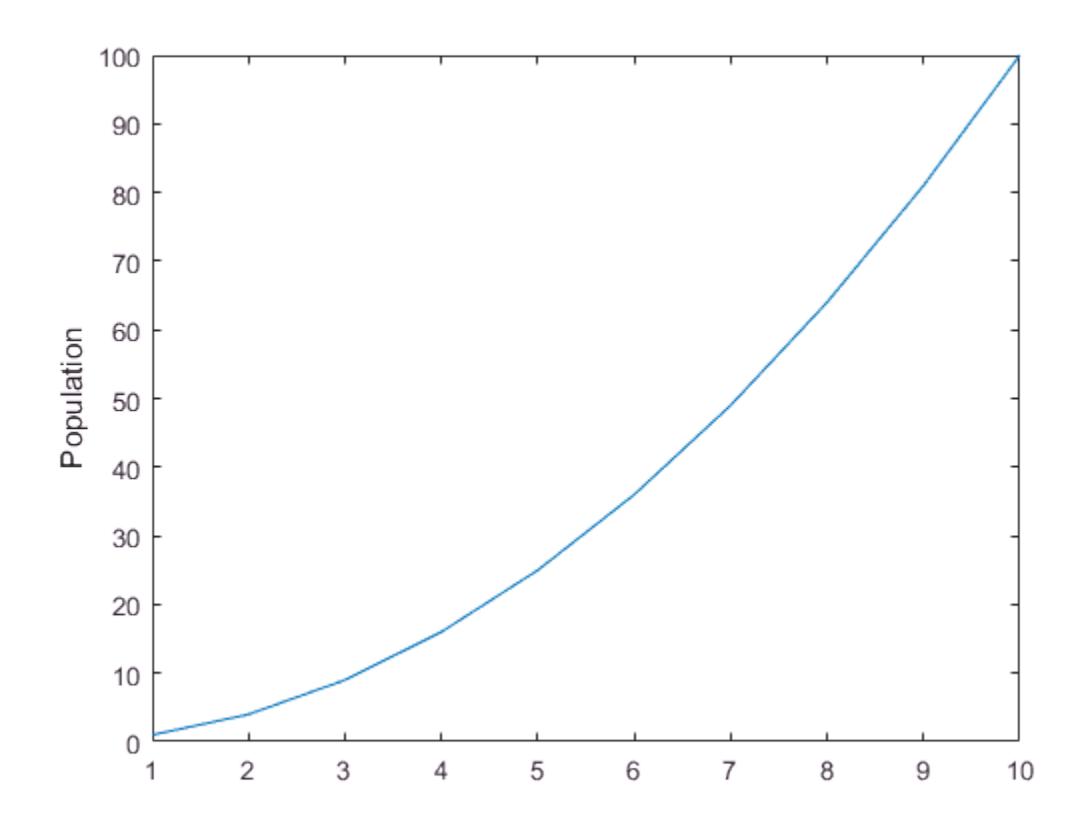

Set the color of the label to red. Starting in R2014b, you can use dot notation to set properties. If you are using an earlier release, use the set function instead.

t.Color = 'red';

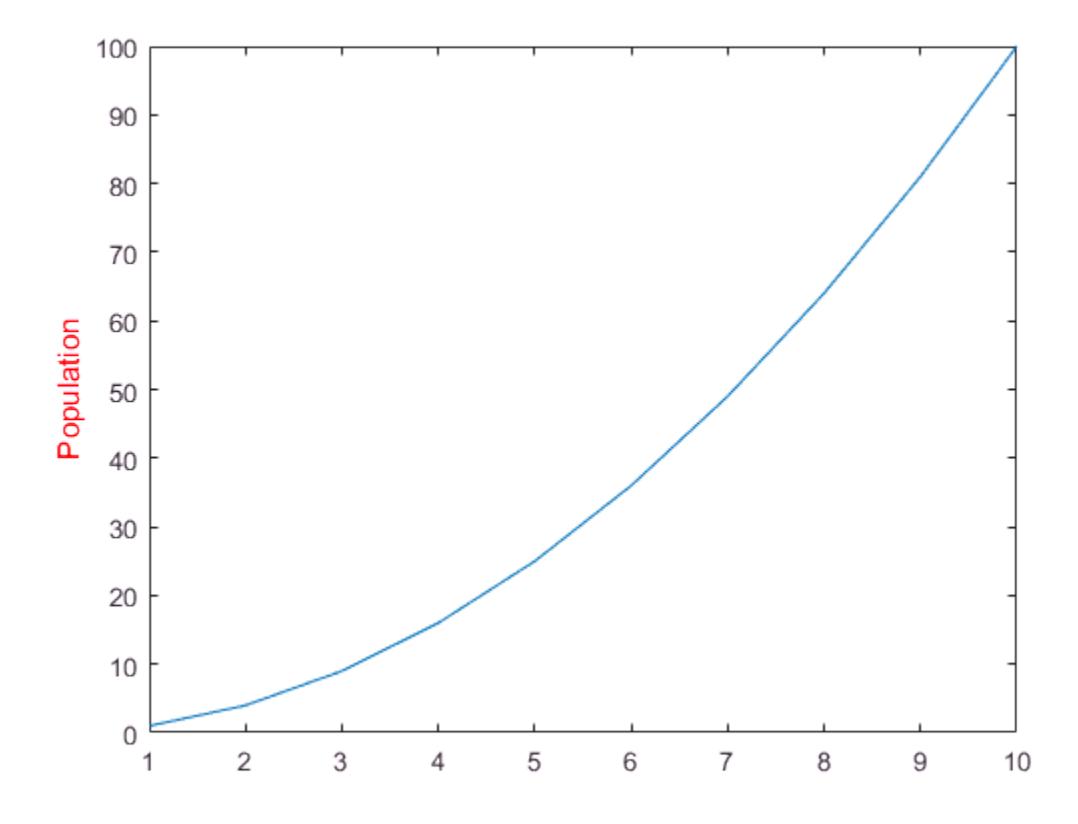

• "Add Text to Graph Interactively"

## Input Arguments

#### **txt** — Axis label

character array | cell array | numeric value

Axis label, specified as a character array, cell array, or numeric value.

```
Example: 'my label'
Example: {'first line','second line'}
```
#### Example: 123

To include numeric variables with text in a label, use the num2str function. For example:

```
x = 42;
txt = ['The value is ', num2str(x)];
```
To include special characters, such as superscripts, subscripts, Greek letters, or mathematical symbols use TeX markup. For a list of supported markup, see the Interpreter property.

To create multiline labels:

- Use a cell array, where each cell contains a line of text, such as  $\{\uparrow$  first line','second line'}.
- Use a character array, where each row contains the same number of characters, such as ['abc'; 'ab '].
- Use sprintf to create text with a new line character, such as sprintf('first line \n second line').

Numeric labels are converted to text using sprintf ('%g', value). For example, 12345678 displays as 1.23457e+07.

Note: The words default, factory, and remove are reserved words that will not appear in a label when quoted as a normal characters. To display any of these words individually, precede them with a backslash, such as '\default' or '\remove'.

#### **target** — Target for label

Axes object | graphics object

Target for label, specified as an Axes object or a graphics object that has a YLabel property. For example, you can add a *y*-axis label to a HeatmapChart object.

If you do not specify the target, then the ylabel function adds the label to the graphics object returned by the gca command.

Note: Some charts do not support modifying the label appearance, such as the color, or returning the text object as an output argument.

### Name-Value Pair Arguments

Specify optional comma-separated pairs of Name,Value arguments. Name is the argument name and Value is the corresponding value. Name must appear inside single quotes (' '). You can specify several name and value pair arguments in any order as Name1,Value1,...,NameN,ValueN.

Example: 'Color','red','FontSize',12 specifies red, 12-point font.

In addition to the following, you can specify other text object properties using Name, Value pair arguments. See Text Properties.

#### **'FontSize'** — Font size

11 (default) | scalar value greater than 0

Font size, specified as a scalar value greater than 0 in point units. One point equals 1/72 inch. To change the font units, use the FontUnits property.

Setting the font size properties for the associated axes also affects the label font size. The label font size updates to equal the axes font size times the label scale factor. The FontSize property of the axes contains the axes font size. The LabelFontSizeMultiplier property of the axes contains the label scale factor. By default, the axes font size is 10 points and the scale factor is 1.1, so the *y*-axis label font size is 11 points.

```
Data Types: single | double | int8 | int16 | int32 | int64 | uint8 | uint16 |
uint32 | uint64
```
#### **'FontWeight'** — Thickness of text characters

'normal' (default) | 'bold'

Thickness of the text characters, specified as one of these values:

- 'normal' Default weight as defined by the particular font
- 'bold' Thicker character outlines than normal

MATLAB uses the FontWeight property to select a font from those available on your system. Not all fonts have a bold font weight. Therefore, specifying a bold font weight still can result in the normal font weight.

Note: The 'light' and 'demi' font weight values have been removed. Use 'normal' instead.

#### **'FontName'** — Font name

system supported font name | 'FixedWidth'

Font name, specified as the name of the font to use or 'FixedWidth'. To display and print properly, the font name must be a font that your system supports. The default font depends on the specific operating system and locale.

To use a fixed-width font that looks good in any locale, use 'FixedWidth'. The 'FixedWidth' value relies on the root FixedWidthFontName property. Setting the root FixedWidthFontName property causes an immediate update of the display to use the new font.

Example: 'Cambria'

#### **'Color'** — Text color

[0.15 0.15 0.15] (default) | RGB triplet | character vector of color name | 'none'

Text color, specified as a three-element RGB triplet, a character vector of color name, or 'none'. If you set the color to 'none', then the text is invisible.

An RGB triplet is a three-element row vector whose elements specify the intensities of the red, green, and blue components of the color. The intensities must be in the range [0,1]; for example, [0.4 0.6 0.7]. This table lists the long and short color name options and the equivalent RGB triplet values.

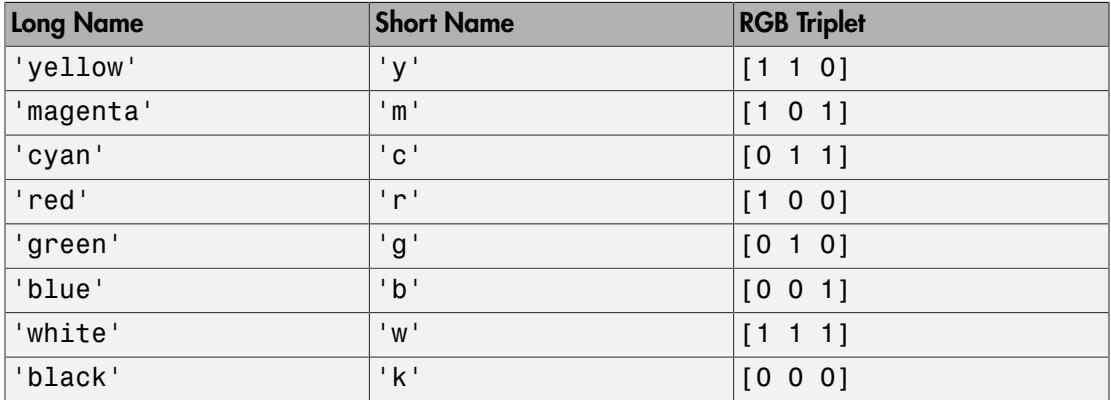

Example: 'blue' Example: [0 0 1]

#### **'Interpreter'** — Interpretation of text characters

'tex' (default) | 'latex' | 'none'

Interpretation of text characters, specified as one of these values:

- 'tex' Interpret characters using a subset of TeX markup.
- 'latex' Interpret characters using LaTeX markup.
- 'none' Display literal characters.

## TeX Markup

By default, MATLAB supports a subset of TeX markup. Use TeX markup to add superscripts and subscripts, modify the font type and color, and include special characters in the text.

This table lists the supported modifiers with the Interpreter property set to 'tex'. Modifiers remain in effect until the end of the text. Superscripts and subscripts are an exception because they only modify the next character or the characters within the curly braces.

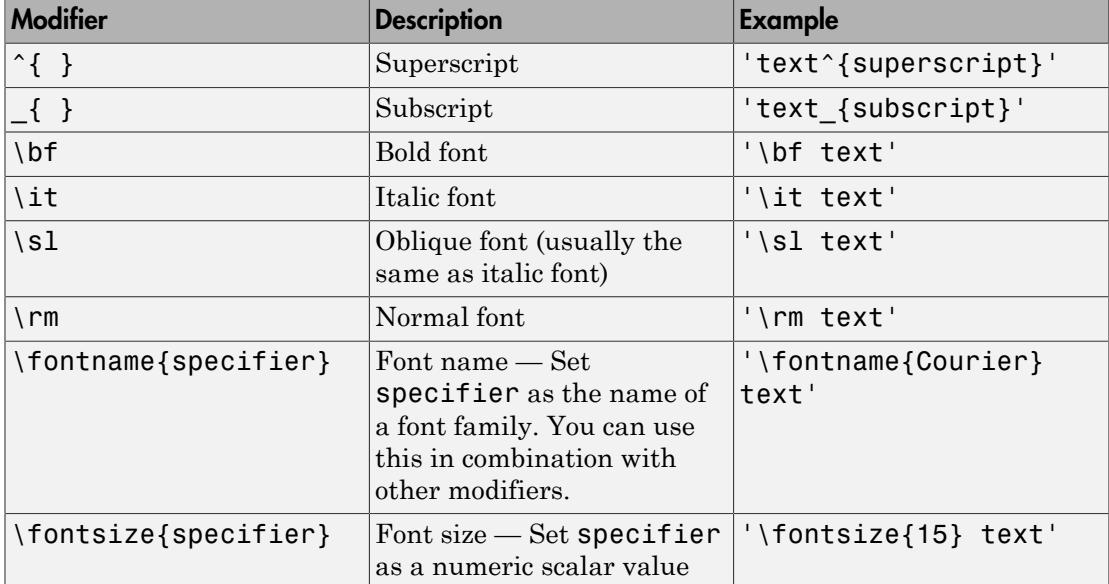

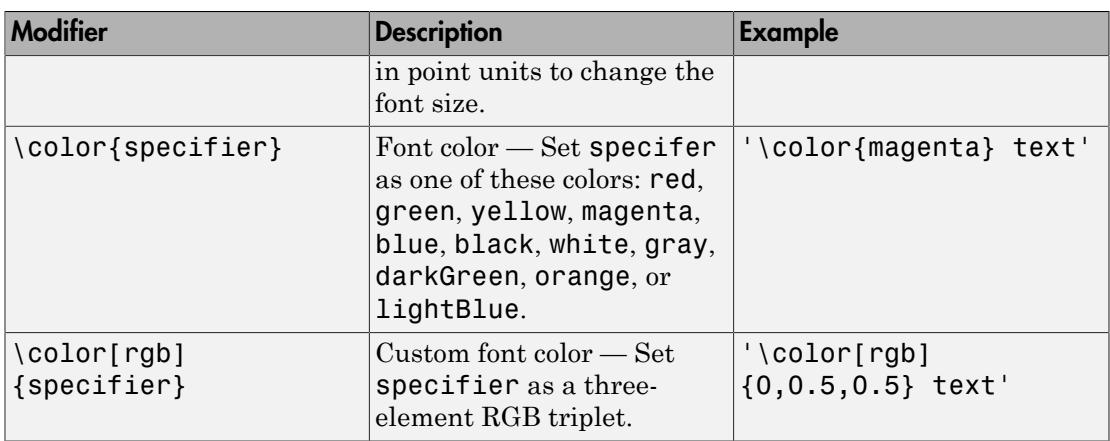

This table lists the supported special characters with the Interpreter property set to 'tex'.

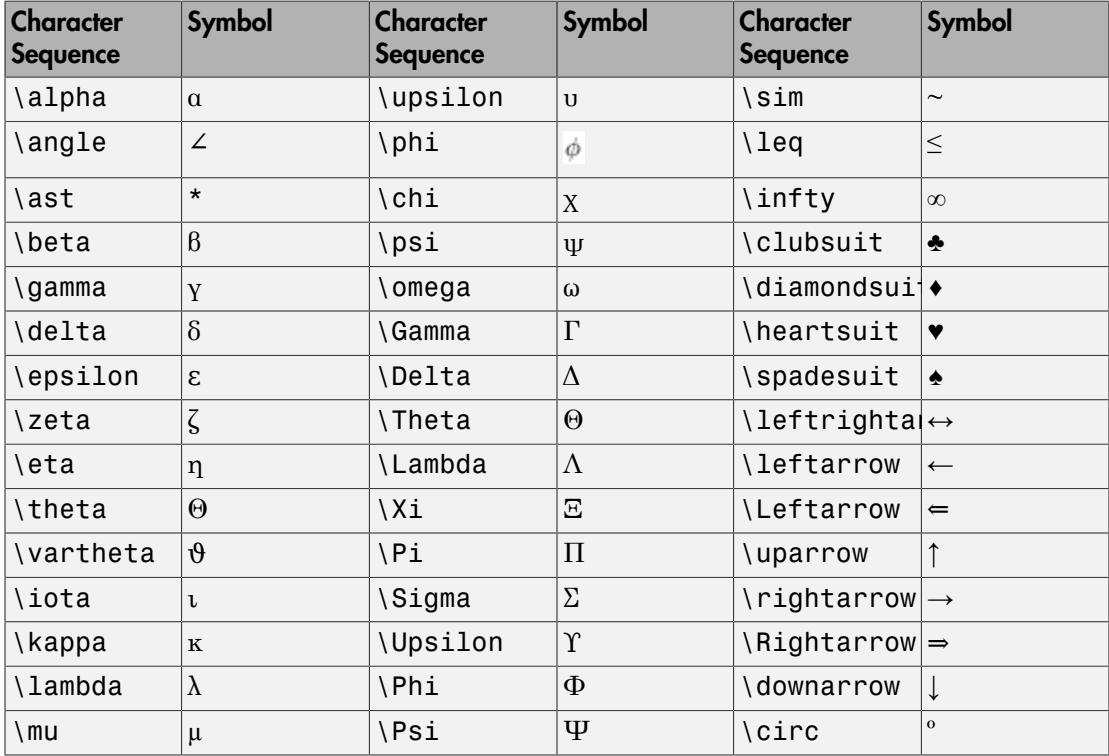

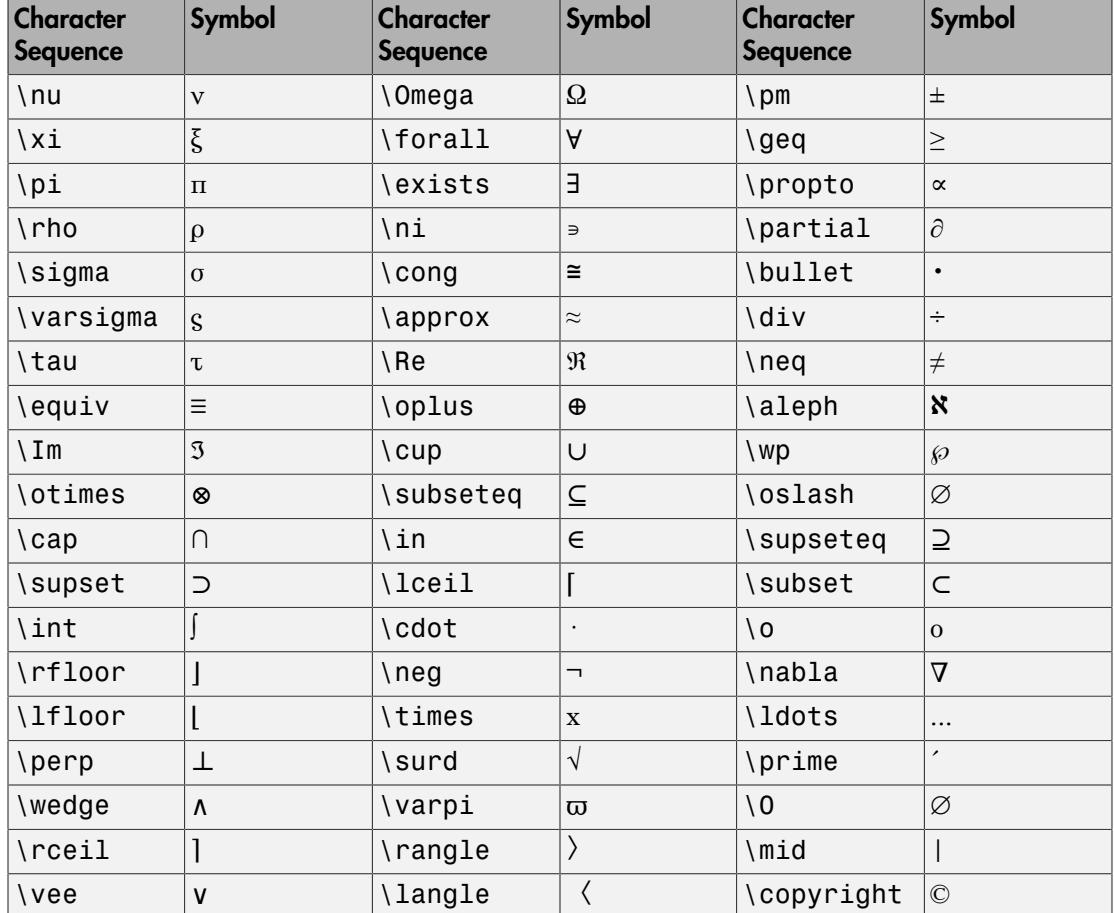

# LaTeX Markup

To use LaTeX markup, set the Interpreter property to 'latex'. Use dollar symbols around the text, for example, use ' $\int 1^{20} x^2 dx$  dx 'for inline mode or '\$\$ \int\_1^{20} x^2 dx\$\$' for display mode.

The displayed text uses the default LaTeX font style. The FontName, FontWeight, and FontAngle properties do not have an effect. To change the font style, use LaTeX markup.

The maximum size of the text that you can use with the LaTeX interpreter is 1200 characters. For multiline text, this reduces by about 10 characters per line.

For more information about the LaTeX system, see The LaTeX Project website at [http://](http://www.latex-project.org) [www.latex-project.org/](http://www.latex-project.org).

## Output Arguments

### **t** — Text object

text object

Text object used as the *y*-axis label. Use t to access and modify properties of the label after its created.

## See Also

### See Also

**Functions** num2str | text | title | xlabel | zlabel

### **Properties**

Text Properties

### **Topics**

"Add Text to Graph Interactively"

#### Introduced before R2006a

# ymd

Year, month, and day numbers of datetime

## **Syntax**

 $[y, m, d] = ymd(t)$ 

## **Description**

[y,m,d] = ymd(t) returns the year, month, and day numbers of the datetime values in t as separate numeric arrays. The y, m, and d outputs are the same size as t, and contain integer values.

The ymd function is equivalent to calling the year, month, and day functions on the same datetime array.

## Examples

#### Find Year, Month, and Day Numbers of Dates

```
t = datetime(2013,05,31):calmonths(3):datetime(2014,06,15)
t = 1×5 datetime array
   31-May-2013 31-Aug-2013 30-Nov-2013 28-Feb-2014 31-May-2014
[y,m,d] = ymd(t)V = 2013 2013 2013 2014 2014
m = 5 8 11 2 5
```
 $d =$ 31 31 30 28 31

ymd returns the year, month, and day values in separate arrays.

## Input Arguments

**t** — Input date and time datetime array

Input date and time, specified as a datetime array.

# **Output Arguments**

### **y** — ISO year numbers

scalar | vector | matrix | multidimensional array

ISO year numbers, returned as a scalar, vector, matrix, or multidimensional array of integer values. ISO year numbers include a year zero and represent years BCE using negative values. y is of type double and is the same size as t.

#### **m** — Month numbers

scalar | vector | matrix | multidimensional array

Month numbers, returned as a scalar, vector, matrix, or multidimensional array of integer values from 1 to 12. m is of type double and is the same size as t.

### **d** — Day of month numbers

scalar | vector | matrix | multidimensional array

Day of month numbers, returned as a scalar, vector, matrix, or multidimensional array of integer values from 1 to 28, 29, 30, or 31, depending on the month and year. d is of type double and is the same size as t.

# Extended Capabilities

# Tall Arrays

Calculate with arrays that have more rows than fit in memory.

### Tall Arrays

This function fully supports tall arrays. For more information, see "Tall Arrays".

# See Also

See Also day | hms | month | quarter | week | year

### Introduced in R2014b
# ytickangle

Rotate *y*-axis tick labels

## **Syntax**

```
ytickangle(angle)
ytickangle(ax,angle)
ang = ytickangle
ang = ytickangle(ax)
```
## **Description**

ytickangle(angle) rotates the *y*-axis tick labels for the current axes to the specified angle in degrees, where 0 is horizontal. Specify a positive value for counterclockwise rotation or a negative value for clockwise rotation.

ytickangle(ax,angle) rotates the tick labels for the axes specified by ax instead of the current axes.

ang = ytickangle returns the rotation angle for the *y*-axis tick labels of the current axes as a scalar value in degrees. Positive values indicate counterclockwise rotation. Negative values indicate clockwise rotation.

ang =  $ytickangle(ax)$  uses the axes specified by  $ax$  instead of the current axes.

## Examples

## Rotate y-Axis Tick Labels

Create a stem chart and rotate the *y*-axis tick labels 90 degrees so that they appear vertically.

 $x = 1$ inspace(0,50,20);

 $y = x.^{2};$ stem(x,y)

ytickangle(90) 2500 Φ 2000 Q Q 1500 Q Q Q 1000 Q G Q 500 G  $\circ$  $\mathbf 0$ 5 10 15 20 25 30 35 40 45 50

### Rotate y-Axis Tick Labels for Specific Axes

Create a figure with two subplots and return the axes objects as ax1 and ax2. Rotate the *y*-axis tick labels for the lower subplot by specifying ax2 as the first input argument to ytickangle.

 $ax1 = subplot(2, 1, 1);$ plot(rand(6))

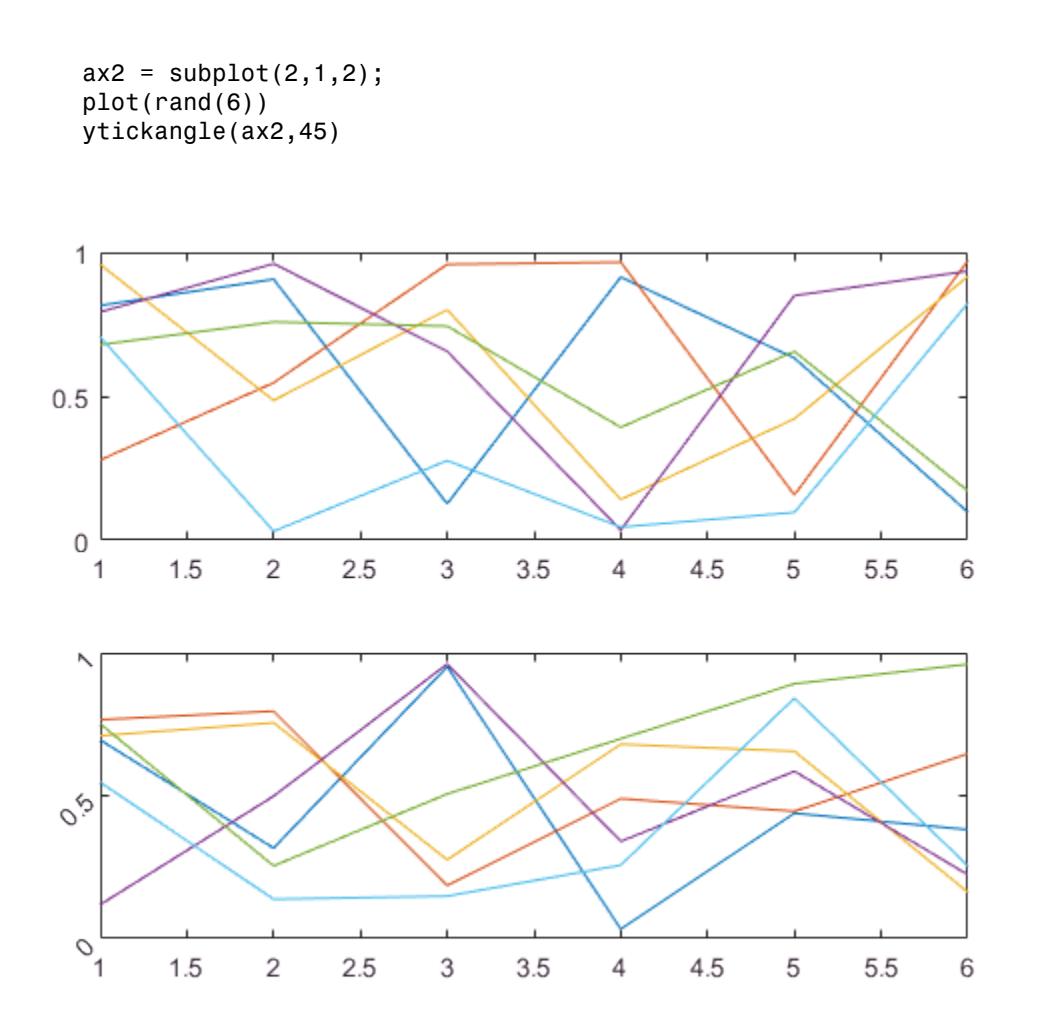

### Query Current Angle for y-Axis Tick Labels

Create a stem chart. Then, query the rotation angle for the *y*-axis tick labels. By default, the labels are not rotated.

 $x = 1$ inspace(0,50,20);  $y = x.^{2};$ stem(x,y)

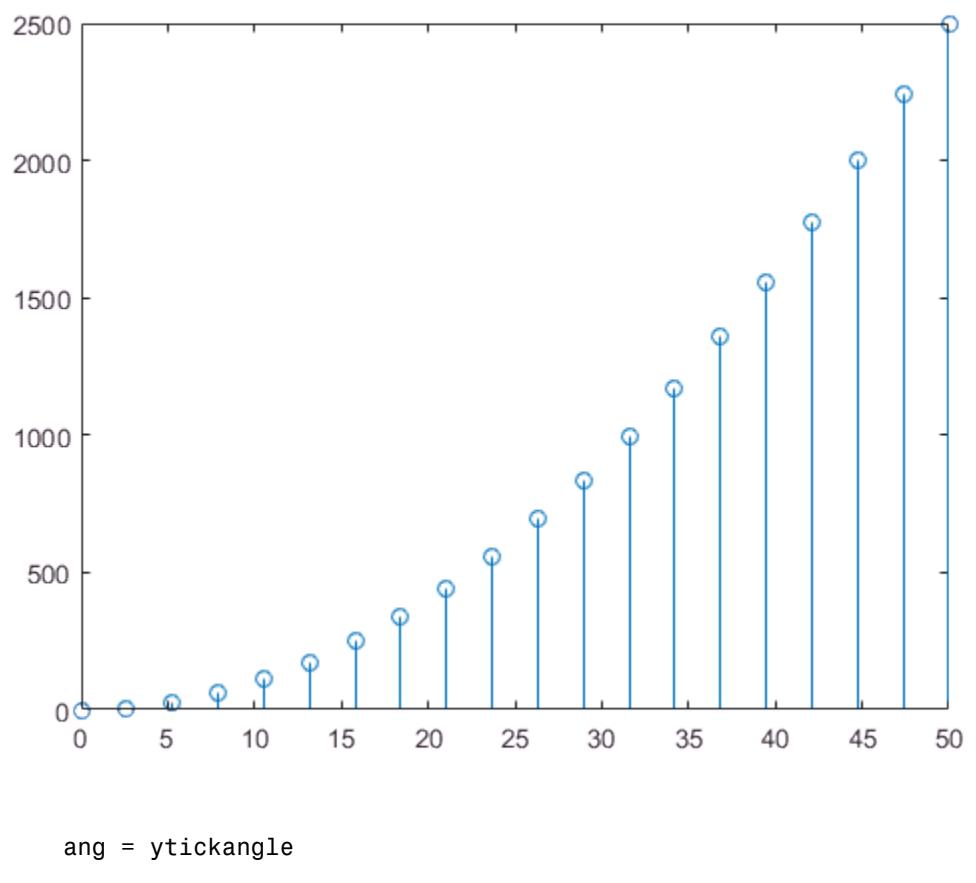

ang  $= 0$ 

## Input Arguments

### **angle** — Rotation of tick labels

0 (default) | scalar value in degrees

Rotation of tick labels, specified as a scalar value in degrees, where 0 is horizontal.

```
Example: ytickangle(90)
```
#### **ax** — Target axes

current axes (default) | single Axes object | vector of Axes objects

Target axes, specified as a single Axes object or a vector of Axes objects. If you do not specify the axes, then ytickangle uses the current axes.

# Algorithms

The ytickangle function sets and queries the YTickLabelRotation property of the Axes object.

## See Also

## See Also

**Functions** xtickangle | ylim | ytickformat | yticklabels | yticks | ztickangle

#### **Properties** Axes Properties

Introduced in R2016b

# ytickformat

Specify *y*-axis tick label format

## **Syntax**

```
ytickformat(fmt)
ytickformat(datefmt)
ytickformat(durationfmt)
ytickformat(ax, ___ )
yfmt = ytickformat
```
 $y$ fmt =  $y$ tickformat(ax)

## **Description**

ytickformat(fmt) sets the format for numeric *y*-axis tick labels. For example, specify fmt as 'usd' to display the labels in U.S. dollars.

ytickformat(datefmt) sets the format for labels that show dates or times. For example, specify datefmt as 'MM-dd-yy' to display dates such as 04-19-16. This option applies only to a *y*-axis with datetime values.

ytickformat(durationfmt) sets the format for labels that show durations. For example, specify durationfmt as 'm' to display the durations in minutes. This option applies only to a *y*-axis with duration values.

 $y$ tickformat(ax, ) uses the axes specified by ax instead of the current axes. Specify ax as the first input argument.

yfmt = ytickformat returns the format style used for *y*-axis tick labels of the current axes. Depending on the type of labels along the *y*-axis, yfmt is a character vector of a numeric format, date format, or duration format.

 $y$ fmt =  $y$ tickformat(ax) returns the format style used for the axes specified by ax instead of the current axes.

## Examples

### Display *y*-Axis Tick Labels in Dollars

Display the *y*-axis tick labels in dollars with and without decimal values.

Create a bar chart. Display the tick labels along the *y*-axis in dollars.

```
x = 0:20:100;y = [88 67 98 43 45 65];
bar(x,y)ytickformat('usd')
```
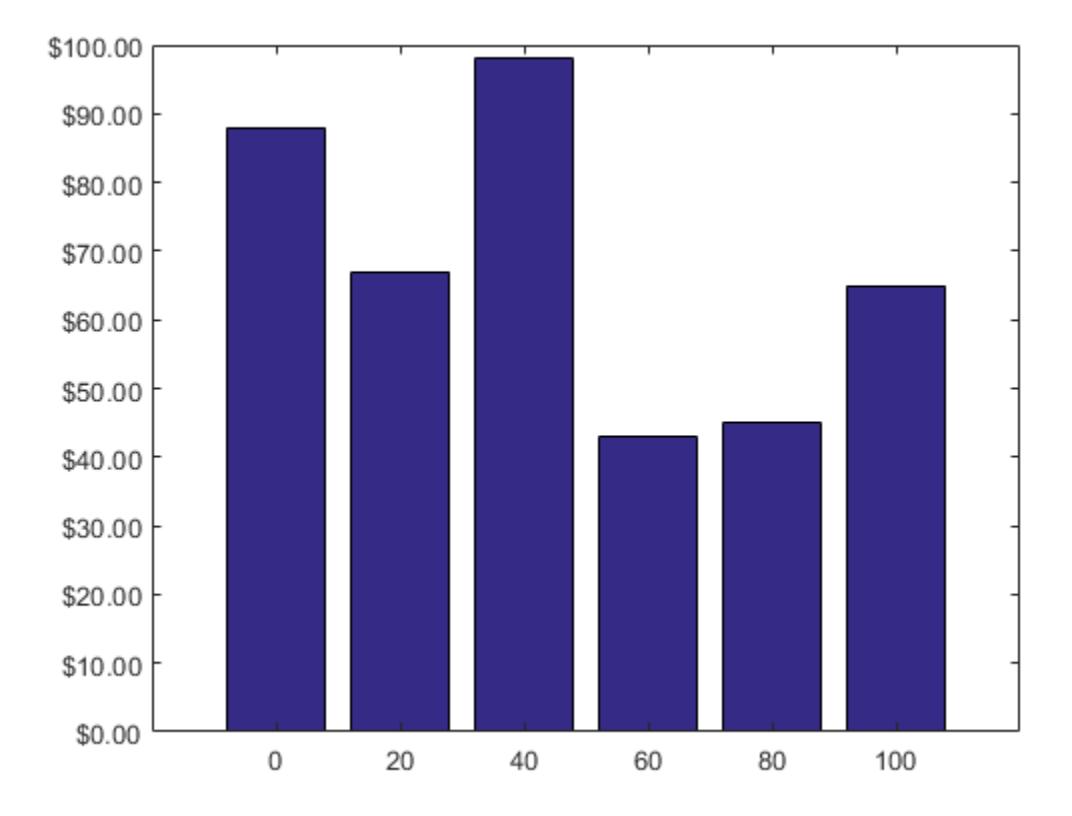

Query the tick label format. MATLAB® returns the format as a character vector containing the formatting operators.

```
fmt = ytickformat
```

```
fmt =$%,.2f
```
Display the tick labels with no decimal values by tweaking the numeric format to use a precision value of 0 instead of 2.

```
ytickformat('$%,.0f')
```
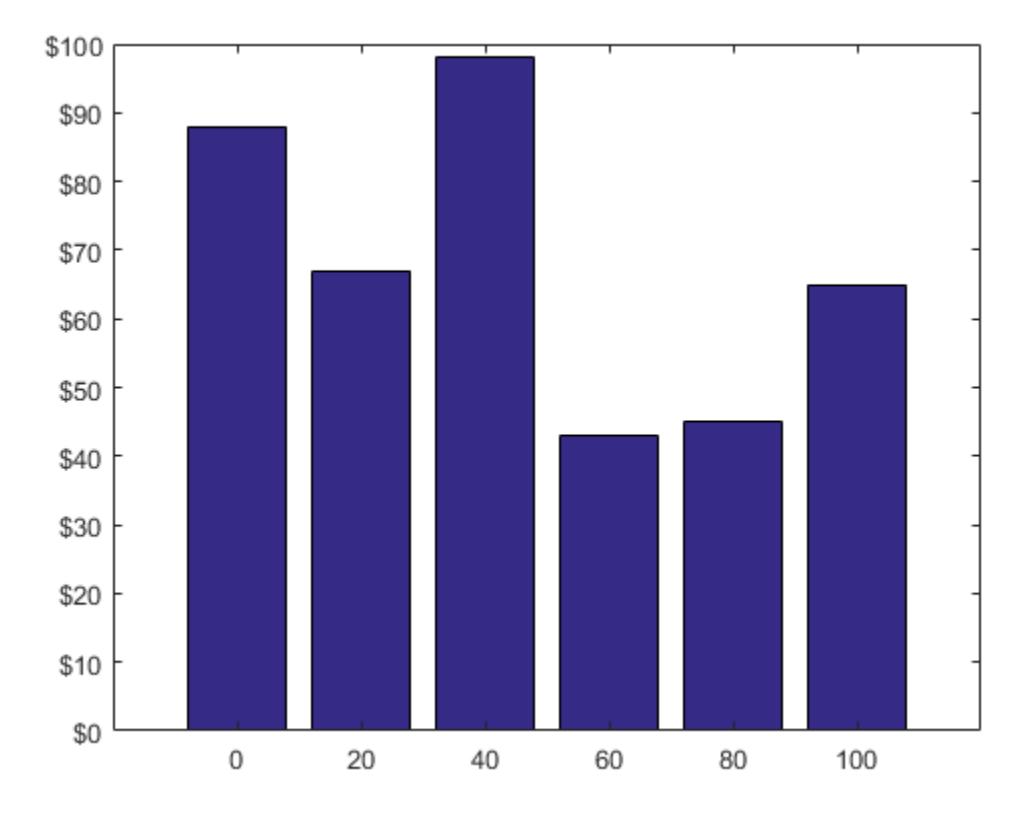

### Display Text After Each *y*-Axis Tick Label

Create a line chart. Display the tick labels along the *y*-axis with the text "M" after each value.

```
x = 1:10;y = [17 25 27 28 33 32 33 34 33 35];
plot(x,y,'-V')ytickformat('%g M')
```
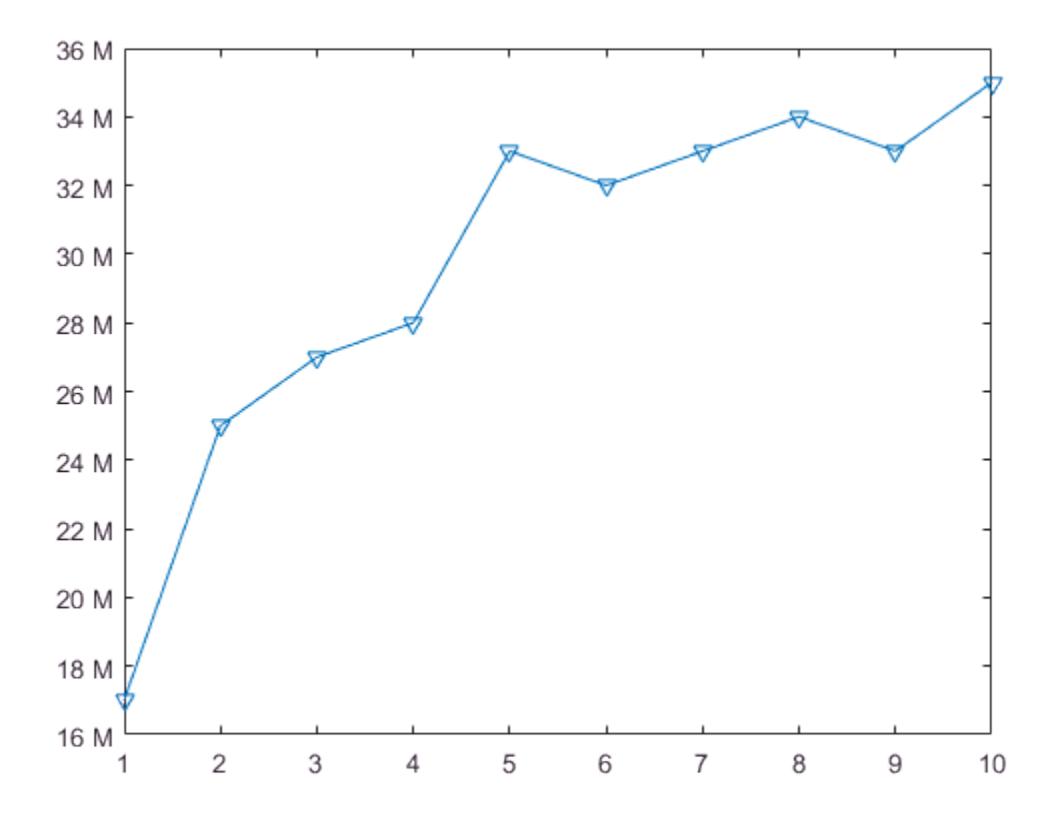

### Control Number of Decimals for *y*-Axis Tick Labels

Create a scatter plot of random data. Display the *y*-axis tick labels with two decimal places. Control the decimal places by passing ytickformat a character vector of a numeric format that uses fixed-point notation for the conversion character and a precision value of 2.

```
x = \text{rand}(30, 1);
y = rand(30, 1);scatter(x,y);ytickformat('%.2f')
```
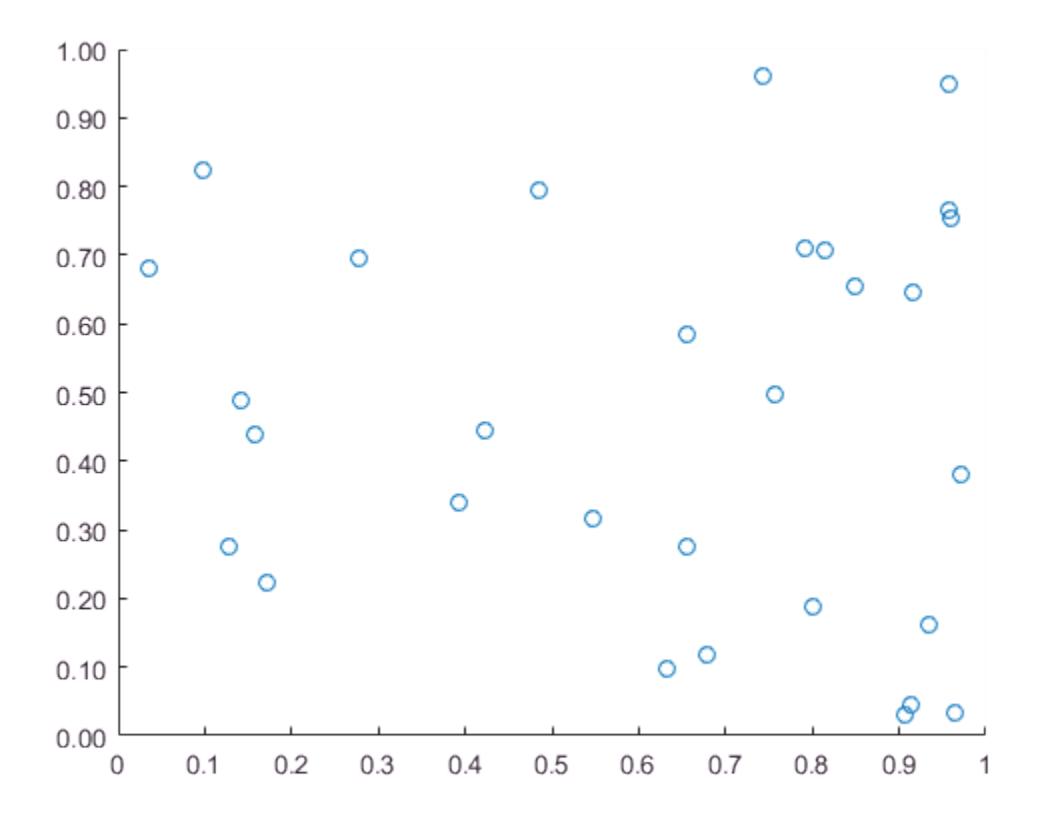

### Specify *y*-Axis Tick Label Format for Specific Axes

Create a figure with two subplots and return the axes objects as ax1 and ax2. Specify the tick label format for the *y*-axis of the lower subplot by specifying ax2 as the first input argument to ytickformat. Display the tick labels in US dollars.

```
ax1 = subplot(2, 1, 1);plot(rand(6))
ax2 = subplot(2, 1, 2);plot(rand(6))
ytickformat(ax2,'usd')
```
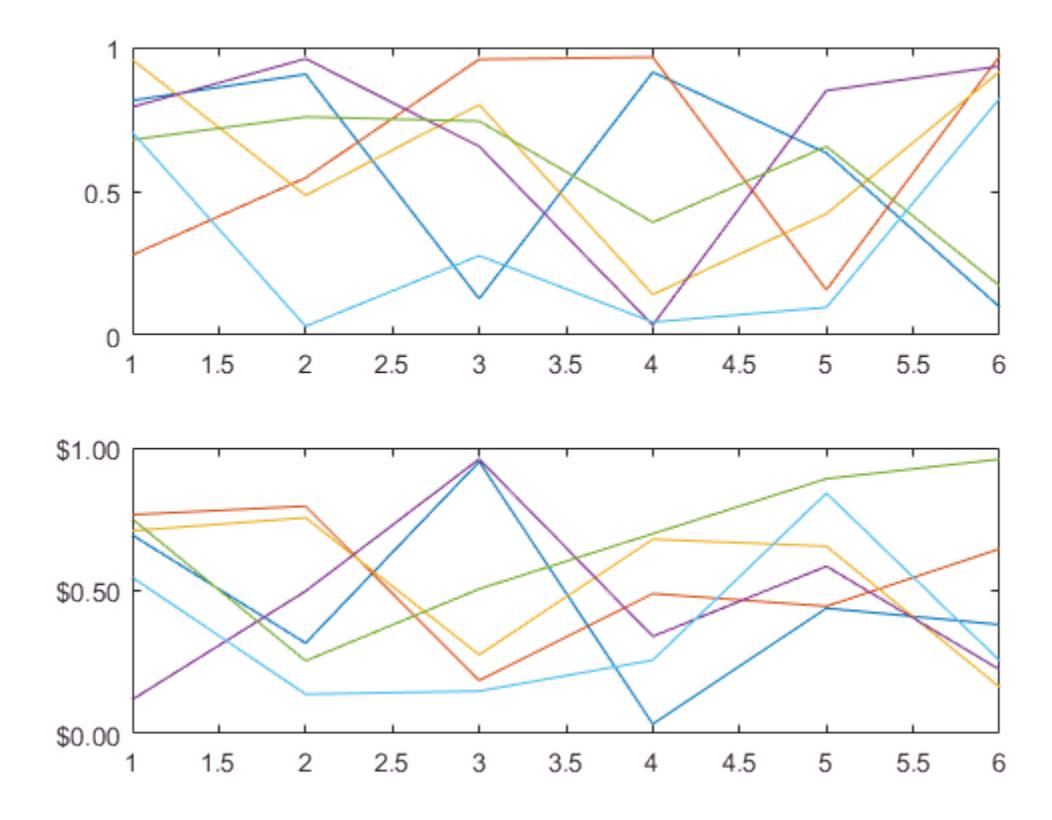

## Input Arguments

### **fmt** — Format for numeric tick labels

'%g' (default) | predefined format | character vector

Format for numeric tick labels, specified as one of the predefined formats listed in this table or a character vector of a custom numeric format.

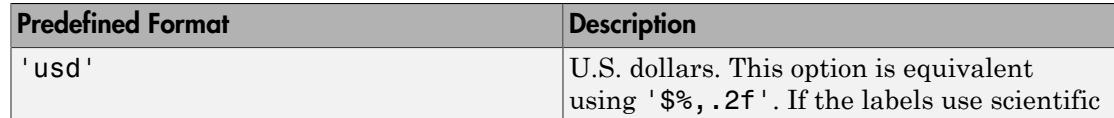

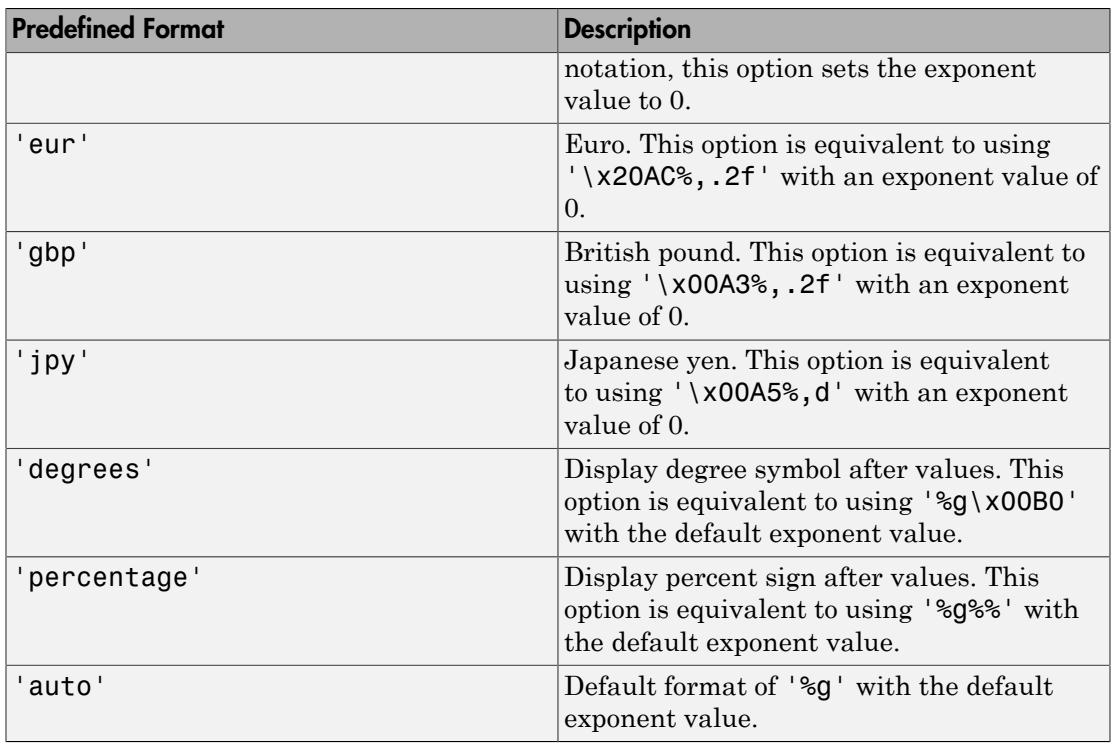

Example: ytickformat('usd')

## Character Vector of Numeric Format

You can specify a custom numeric format by creating a character vector of identifiers.

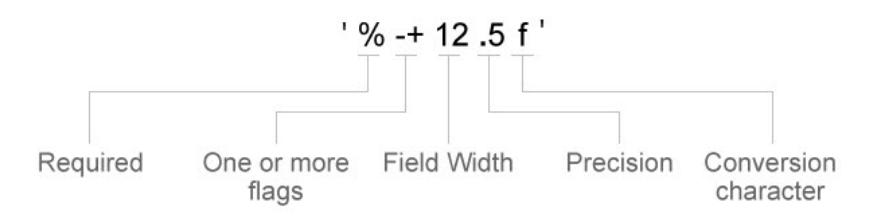

Identifiers are optional, except the percent sign and conversion character. Construct the format in this order:

- One or more flags Options such as adding a plus sign before positive values. For a full list of options, see the table of [Optional Flags.](#page-12685-0)
- Field width Minimum number of characters to print in the tick label. Specify the field width as an integer value. If the number of significant digits in the tick value is smaller than the field width, then the label is padded with spaces.
- Precision Number of digits to the right of the decimal point or the number of significant digits, depending on the conversion character. Specify the precision as an integer value.
- Conversion character Value type. For a full list of options, see the table of [Conversion Characters.](#page-12686-0) If you specify a conversion that does not fit the data, then MATLAB overrides the specified conversion, and uses %e.

Also, you can specify literal text at the beginning or end of the format. To print a single quotation mark, use ''. To print a percent character, use %%.

**Example:** ytickformat ('%.2f') displays the values using fixed-point notation with two decimal places.

**Example:** ytickformat('\$%.2f') displays a dollar sign before each value.

<span id="page-12685-0"></span>**Example:** ytickformat('%.2f million') displays million after each value.

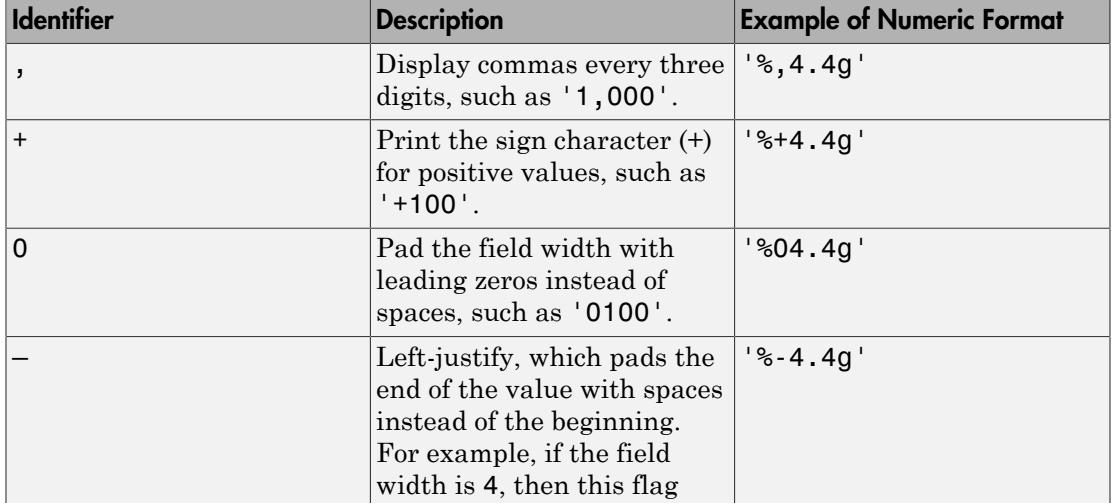

### Optional Flags

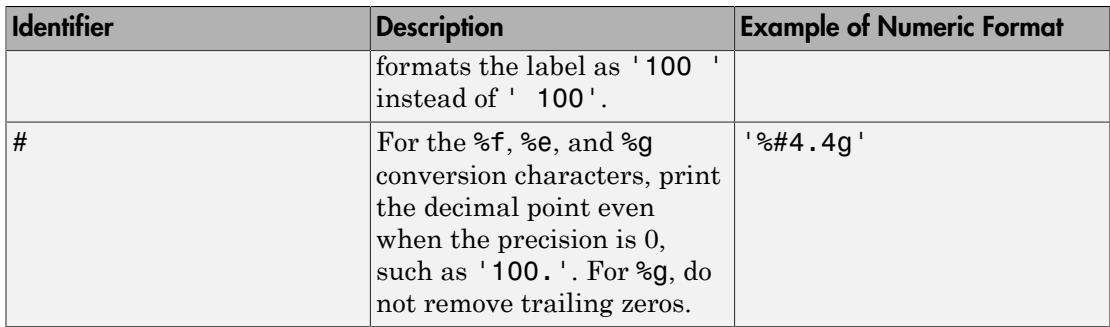

### <span id="page-12686-0"></span>Conversion Characters

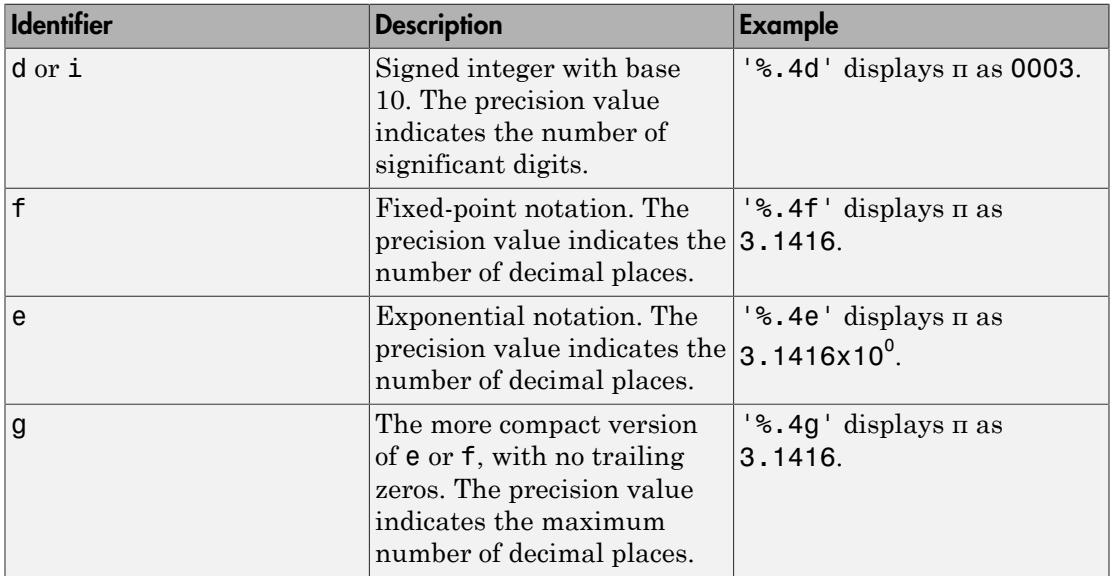

### **datefmt** — Format for dates and times

character vector | 'auto'

Format for dates and times, specified as a character vector of a date format or 'auto' for the default format. The default format is based on the data.

Example: ytickformat('yyyy-MM-dd') displays a date and time such as 2016-04-19.

```
Example: ytickformat('eeee, MMMM d, yyyy HH:mm:ss') displays a date and
time such as Saturday, April 19, 2016 21:41:06.
```
Example: ytickformat('MMMM d, yyyy HH:mm:ss Z') displays a date and time such as April 19, 2016 21:41:06 -0400.

The display format tables show the letter identifiers that you can use to construct the character vector. To separate the fields, you can include nonletter characters such as a hyphen, space, colon, or any non-ASCII characters. The identifiers correspond to the Unicode Locale Data Markup Language (LDML) standard for dates.

## Date and Time Formats

Letter Identifier Description Display G  $| {\rm Era} \hspace{2.2cm} |$  CE y Year, with no leading zeros. See the Note that follows this table. 2014 yy Year, using last two digits. See the Note that follows this table. 14  $yyy, yyy, ...$  Year, using at least the number of digits specified by the number of instances of 'y' For the year 2014, 'yyy' displays 2014, while 'yyyyy' displays 02014. u, uu, ... ISO year. A single number designating the year. An ISO year value assigns positive values to CE years and negative values to BCE years, with 1 BCE being year 0. 2014  $\alpha$  Quarter, using one digit 2  $\alpha$  Quarter, using two digits  $\vert 02 \rangle$ QQQ Quarter, abbreviated Q2 QQQQ Quarter, full name 2nd quarter M Month, numerical using one or two digits 4  $MM$  Month, numerical using two digits  $|04$ 

Use these identifiers to specify the display formats of the date and time fields.

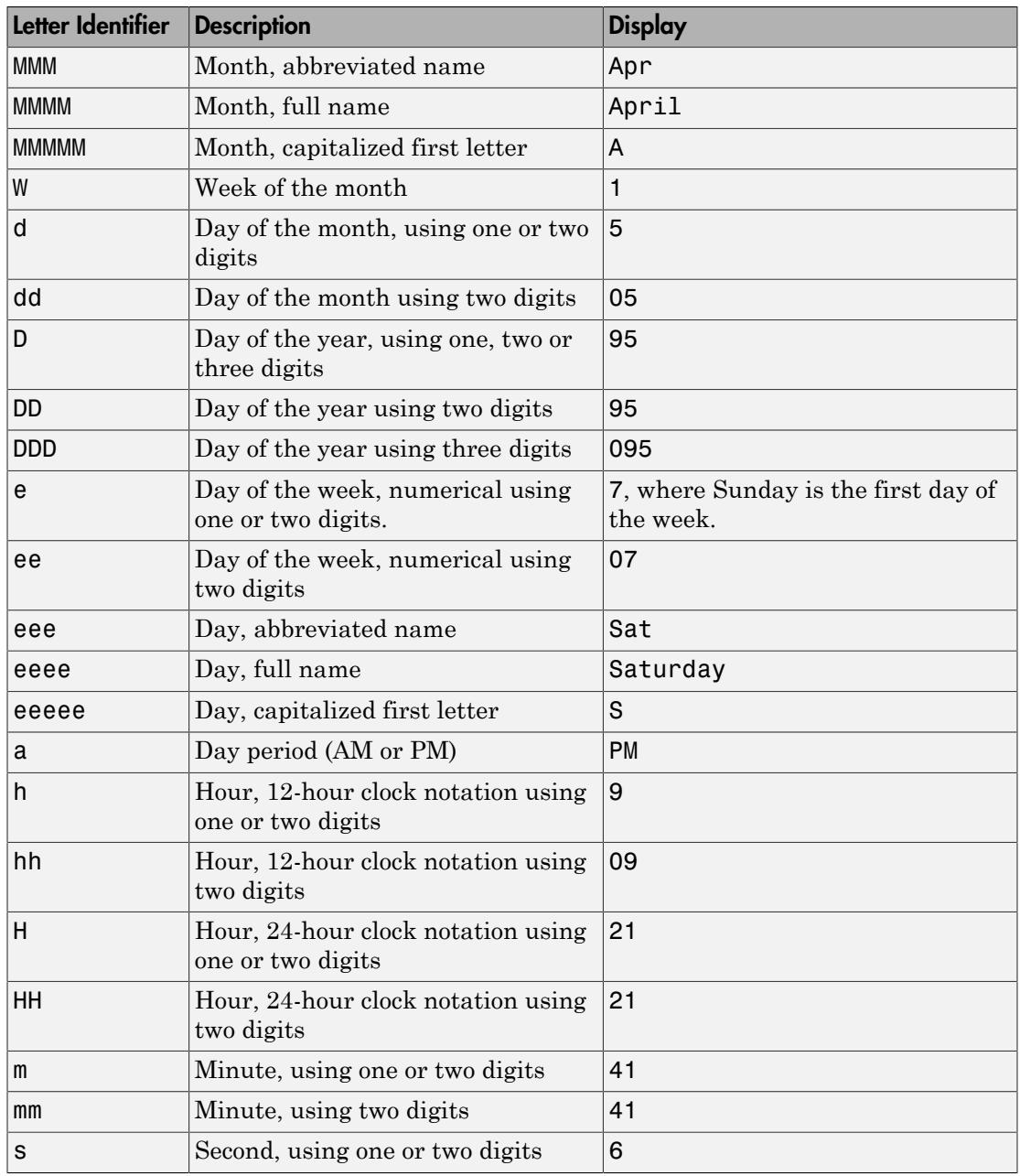

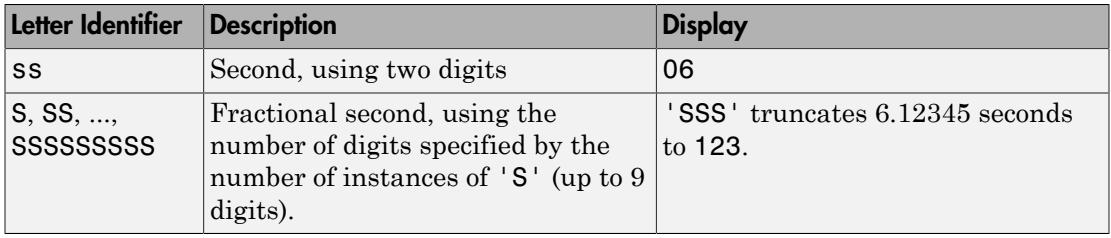

Some tips and considerations:

- If you read a two-digit year number and specify the format as y or yy, then the pivot year determines the century to which the year belongs.
- Use one or more u characters instead of y characters to represent the year when working with year numbers near zero.
- Datetime values later than 144683 years CE or before 140743 BCE display only the year numbers, regardless of the specified format value.

## Time Zone Offset Formats

Use these identifiers to specify the display format of the time zone offset. A time zone offset is the amount of time that a specific date and time is offset from UTC. A time zone offset is different from a time zone in that it comprises rules that determine the offsets for specific times of the year. Include a time zone offset identifier when you want to ensure that the time components are displayed unambiguously.

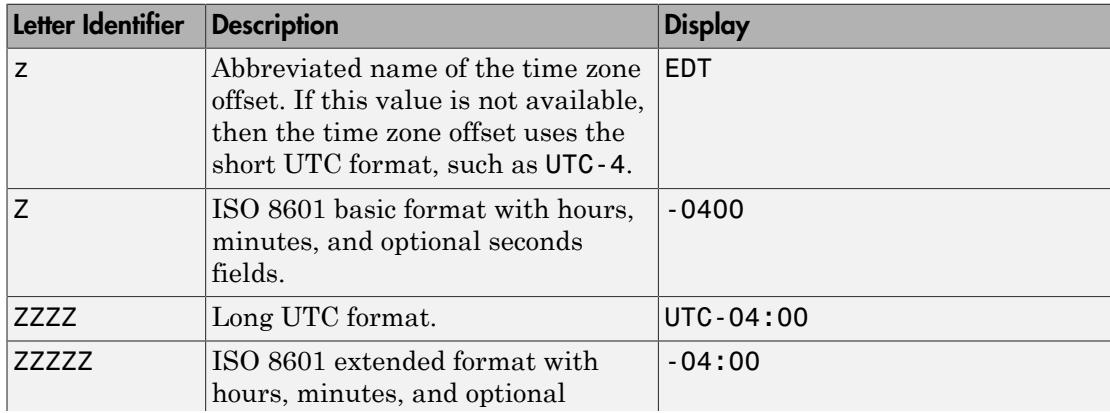

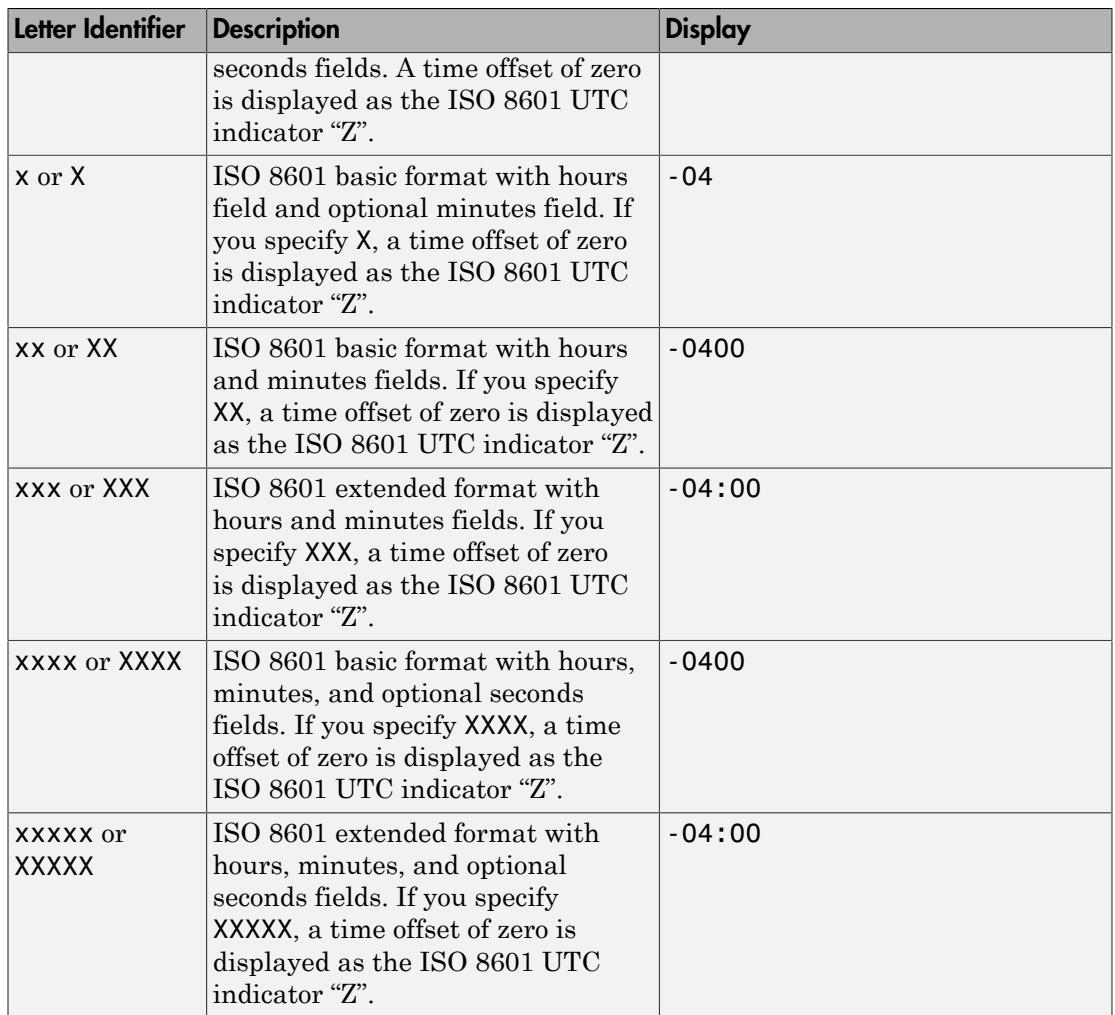

### **durationfmt** — Format for duration values

character vector

Format for duration values, specified as a character vector of a duration format.

To display a duration as a single number that includes a fractional part (for example, 1.234 hours), specify one of the following formats.

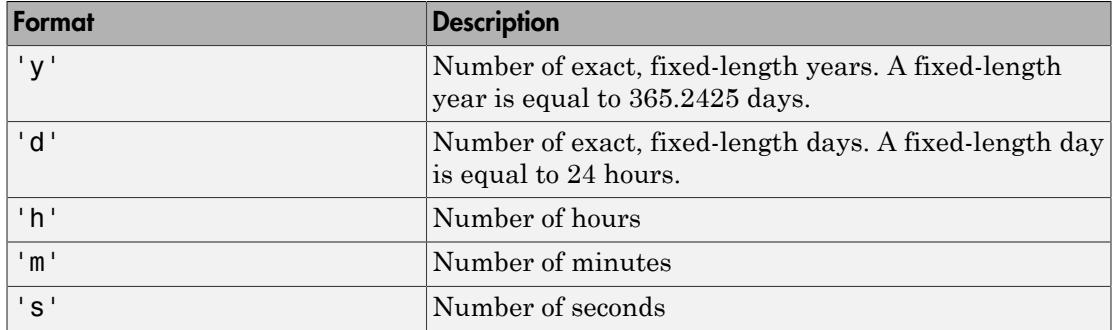

To display a duration in the form of a digital timer, specify one of these formats:

- 'dd:hh:mm:ss'
- 'hh:mm:ss'
- 'mm:ss'
- 'hh:mm'

In addition, you can display up to nine fractional second digits by appending up to nine S characters. For example, 'hh:mm:ss.SSS' displays the milliseconds of a duration value to three digits.

### **ax** — Target axes

current axes (default) | single Axes object | vector of Axes objects

Target axes, specified as a single Axes object or a vector of Axes objects. If you do not specify the axes, then ytickformat uses the current axes.

## Algorithms

The ytickformat function sets and queries the TickLabelFormat property of the ruler object associated with the *y*-axis.

## See Also

## See Also

### **Functions**

xtickformat | ylim | ytickangle | yticklabels | yticks | ztickformat

### **Properties**

DatetimeRuler Properties | DurationRuler Properties | NumericRuler Properties

### Introduced in R2016b

# yticklabels

Set or query *y*-axis tick labels

## **Syntax**

```
yticklabels(labels)
yl = yticklabels
yticklabels('auto')
yticklabels('manual')
m = yticklabels('mode')
    = yticklabels(ax, )
```
## **Description**

yticklabels(labels) sets the *y*-axis [tick labels](#page-12699-0) for the current axes. Specify labels as a cell array of character vectors; for example, {'January', 'February', 'March'}. If you specify the labels, then the *y*-axis tick values and tick labels no longer update automatically based on changes to the axes.

yl = yticklabels returns the *y*-axis tick labels for the current axes.

yticklabels('auto') sets an automatic mode, enabling the axes to determine the *y*axis tick labels. Use this option if you set the labels and then want to set them back to the default values.

yticklabels('manual') sets a manual mode, freezing the *y*-axis tick labels at the current values.

m = yticklabels('mode') returns the current value of the *y*-axis tick labels mode, which is either 'auto' or 'manual'. By default, the mode is automatic unless you specify the tick labels or set the mode to manual.

\_\_\_ = yticklabels(ax, \_\_\_ ) uses the axes specified by ax instead of the current axes. Specify ax as the first input argument for any of the previous syntaxes.

## Examples

### Specify y-Axis Tick Values and Labels

Create a line plot. Display tick marks along the *y*-axis at the values 0, 50, and 100. Then, specify a label for each tick mark.

 $x = 1$ inspace(0,10);  $y = x.^{2};$ plot(x,y) yticks([0 50 100]) yticklabels({'y = 0','y = 50','y = 100'})

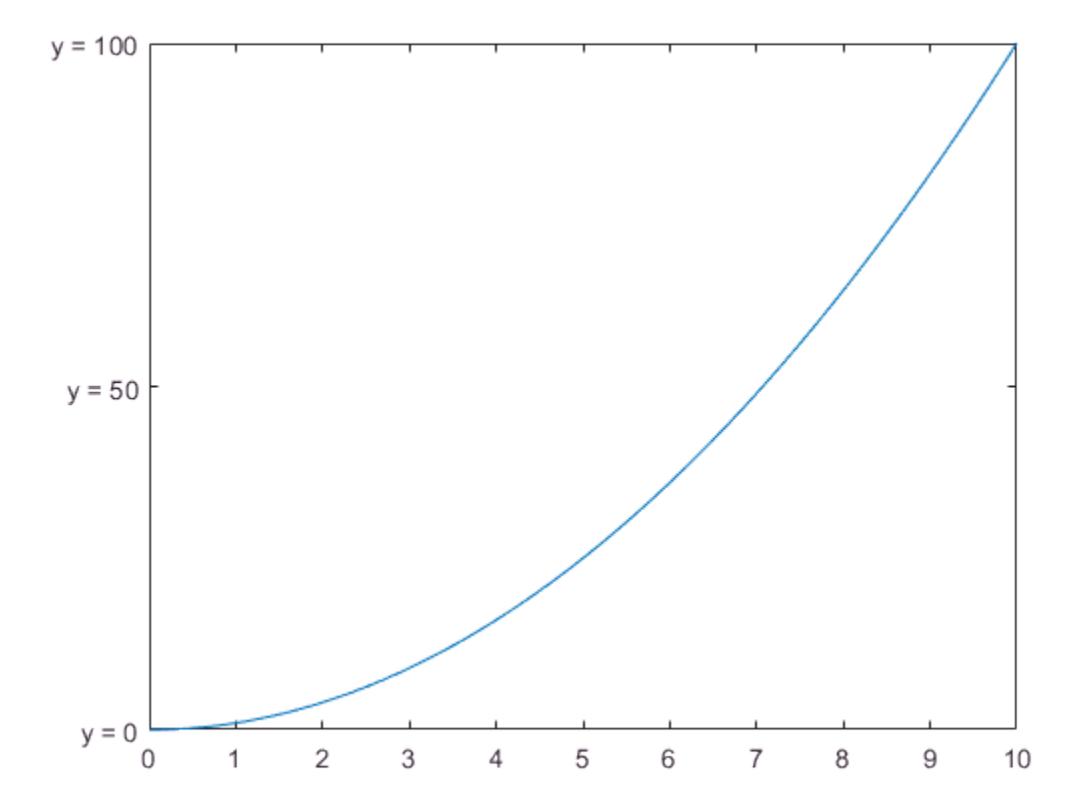

### Specify y-Axis Tick Labels for Specific Axes

Create a figure with two subplots and return the axes objects as ax1 and ax2. Plot random data in each subplot. Set the *y*-axis tick values and labels for the lower subplot by specifying ax2 as the first input argument.

```
ax1 = subplot(2,1,1);plot(rand(3))
ax2 = subplot(2, 1, 2);plot(rand(3))
yticks(ax2,[0 .25 .5 .75 1])
yticklabels(ax2,{'y = 0','1/4','1/2','3/4','y = 1'})
```
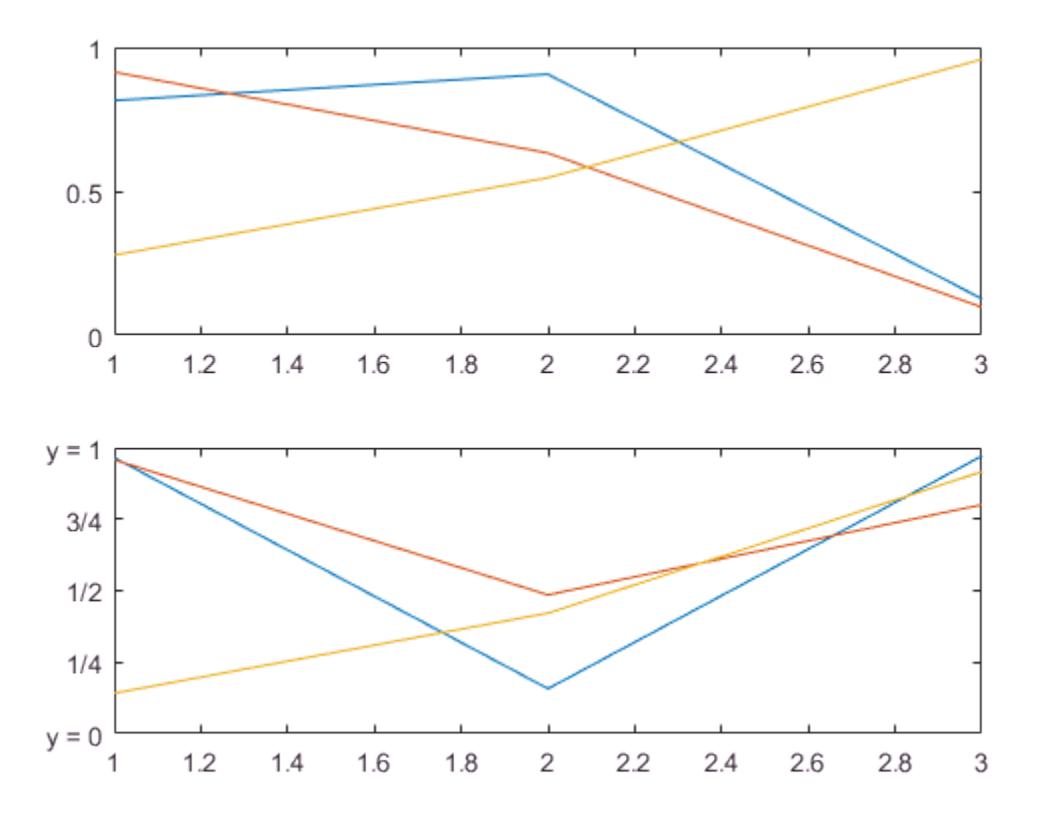

### Set y-Axis Tick Labels Back to Default Labels

Create a stem chart and specify the *y*-axis tick values and corresponding labels. Then, set the *y*-axis tick values and labels back to the default values.

stem(1:10) yticks([1 4 6 10]) yticklabels({'A','B','C','D'})

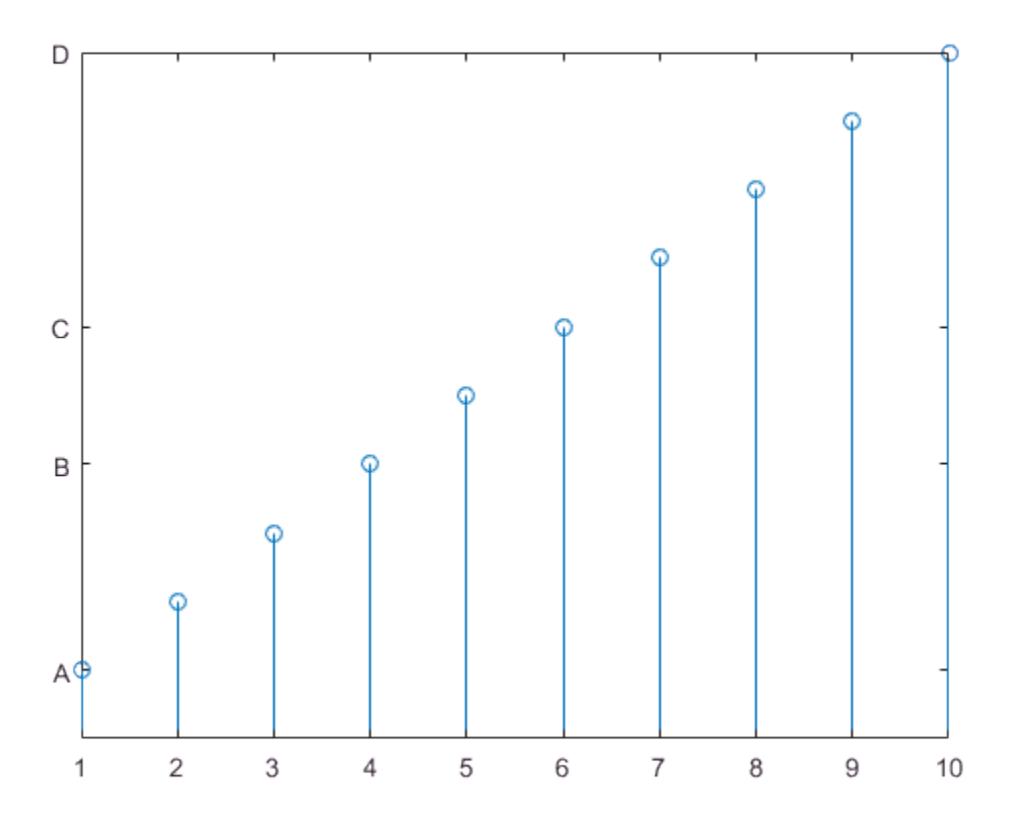

yticks('auto') yticklabels('auto')

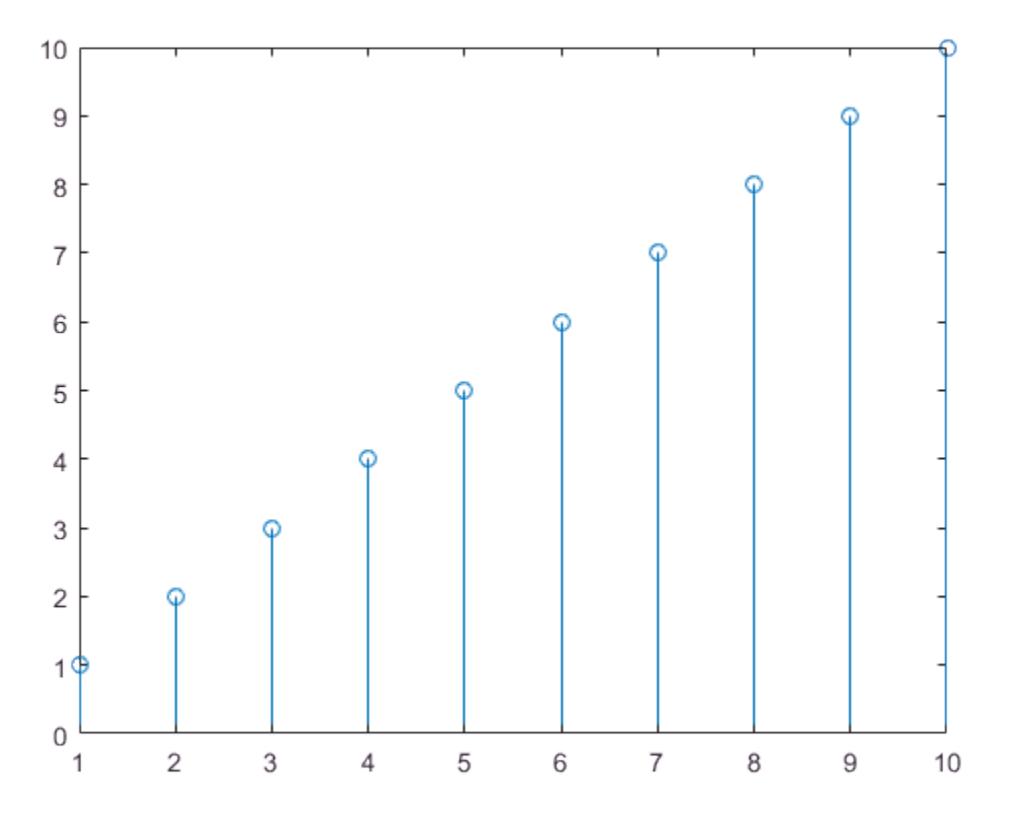

### Remove *y*-Axis Tick Labels

Remove the tick labels along the *y*-axis by specifying the tick labels as an empty array.

plot(rand(5)) yticklabels({})

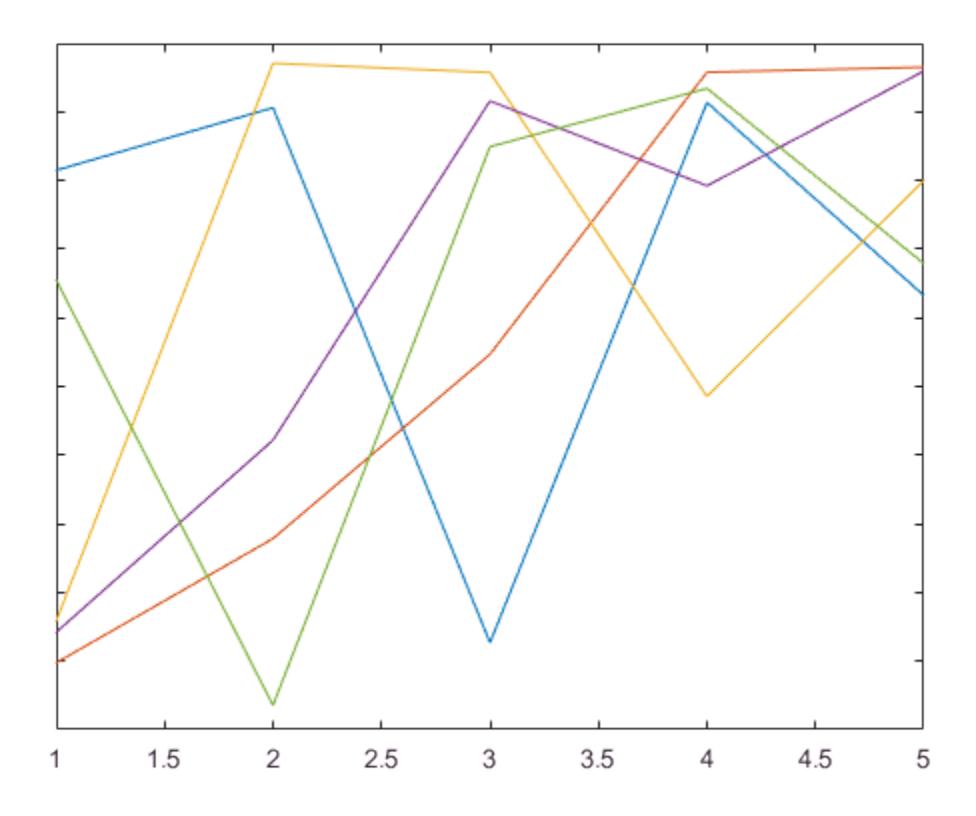

• "Specify Axis Tick Values and Labels"

## Input Arguments

## **labels** — Tick labels

cell array of character vectors

[Tick labels,](#page-12699-0) specified as a cell array of character vectors. If you do not want tick labels to show, then specify an empty cell array {}. Tick labels support TeX and LaTeX markup. See the TickLabelInterpreter property of the Axes object for more information.

```
Example: yticklabels({'0','\pi','2\pi'})
Example: yticklabels({'January','Febrary','March'})
Example: yticklabels({})
```
#### Note: To specify the tick values, use the yticks function.

**ax** — Target axes current axes (default) | single Axes object | vector of Axes objects

Target axes, specified as a single Axes object or a vector of Axes objects. If you do not specify the axes, then yticklabels uses the current axes.

## Output Arguments

#### **yl** — Current tick labels

cell array of character vectors | character matrix

Current tick labels, returned as a cell array of character vectors or a character matrix.

**m** — Current tick labels mode 'auto' | 'manual'

Current tick labels mode, returned as one of these values:

- 'auto' Automatically determine the *y*-axis tick labels.
- 'manual' Use manually specified *y*-axis tick labels.

## **Definitions**

## <span id="page-12699-0"></span>Tick Labels

The tick labels are the labels that you see next to each tick mark. The tick values are the locations along the *y*-axis where the tick marks appear. Set the tick values using the yticks function. Set the corresponding tick labels using the yticklabels function.

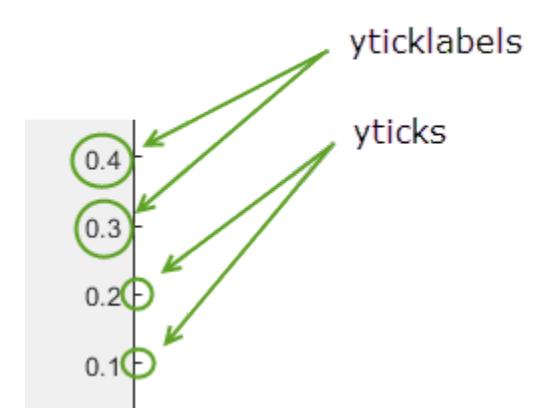

# Algorithms

The yticklabels function sets and queries several axes properties related to the *y*-axis tick labels.

- YTickLabel Property that stores the text for the *y*-axis tick labels.
- YTickLabelMode Property that stores the *y*-axis tick label mode. When you set the *y*-axis tick labels using yticklabels, this property changes to 'manual'.
- YTickMode Property that stores the *y*-axis tick value mode. When you set the *y*axis tick labels using yticklabels, this property changes to 'manual'.

## See Also

## See Also

### **Functions**

```
xticklabels | ylim | ytickangle | ytickformat | yticks | zticklabels
```
### **Properties**

Axes Properties

## **Topics**

"Specify Axis Tick Values and Labels"

Introduced in R2016b

# yticks

Set or query *y*-axis tick values

## **Syntax**

```
yticks(ticks)
yt = yticks
yticks('auto')
yticks('manual')
m = yticks('mode')
  = yticks(ax, )
```
## **Description**

yticks(ticks) sets the *y*-axis [tick values](#page-12711-0), which are the locations along the *y*-axis where the tick marks appear. Specify **ticks** as a vector of increasing values; for example, [0 2 4 6]. This command affects the current axes.

yt = yticks returns the current *y*-axis tick values as a vector.

yticks('auto') sets an automatic mode, enabling the axes to determine the *y*-axis tick values. Use this option if you change the tick values and then want to set them back to the default values.

yticks('manual') sets a manual mode, freezing the *y*-axis tick values at the current values. Use this option if you want to retain the current tick values when resizing the axes or adding new data to the axes.

m = yticks('mode') returns the current *y*-axis tick values mode, which is either 'auto' or 'manual'. By default, the mode is automatic unless you specify tick values or change the mode to manual.

= yticks(ax,  $\quad$ ) uses the axes specified by ax instead of the current axes. Specify ax as the first input argument for any of the previous syntaxes.

## Examples

### Specify y-Axis Tick Values and Labels

Create a line plot. Display tick marks along the *y*-axis at the values 0, 50, and 100. Then, specify a label for each tick mark.

 $x = 1$ inspace(0,10);  $y = x.^2;$ plot(x,y) yticks([0 50 100]) yticklabels({'y = 0','y = 50','y = 100'})

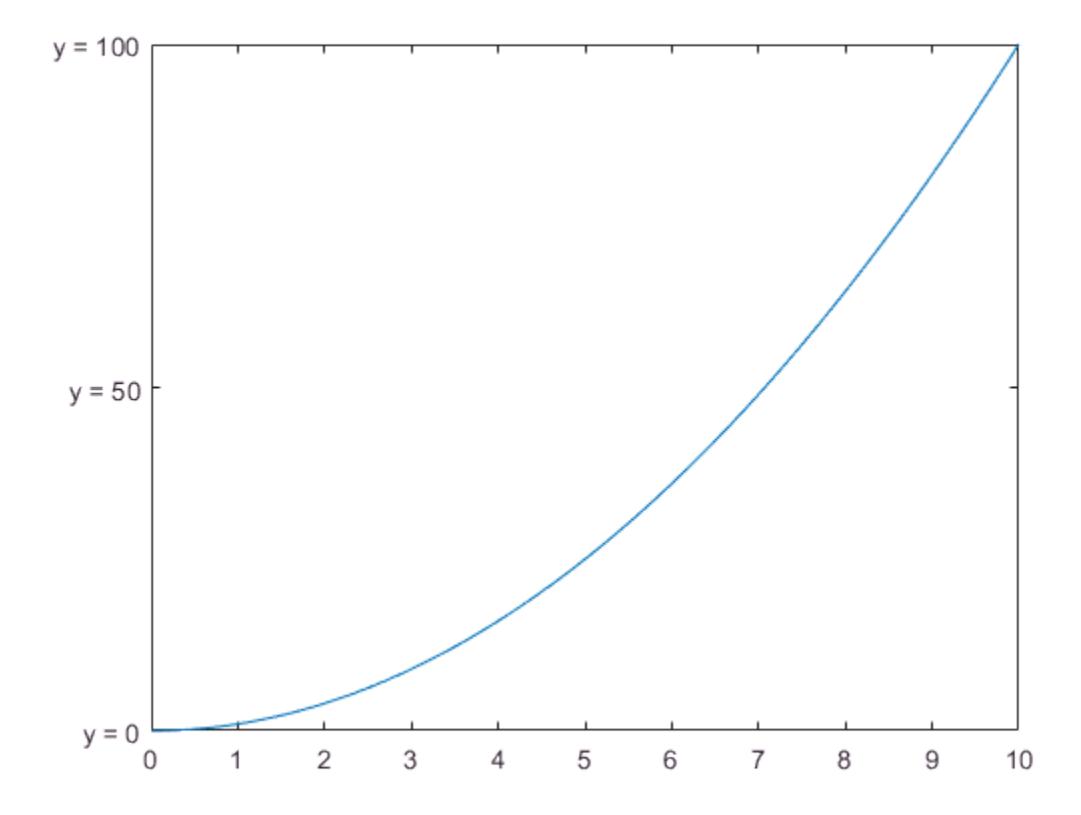

### Specify Nonuniform y-Axis Tick Values

Display tick marks along the *y*-axis at nonuniform values between 0 and 25. MATLAB® labels the tick marks with the numeric values.

 $x = 1$ inspace( $-5, 5$ );  $y = x.^2;$ plot(x,y) yticks([0 2 4 6 8 10 15 25])

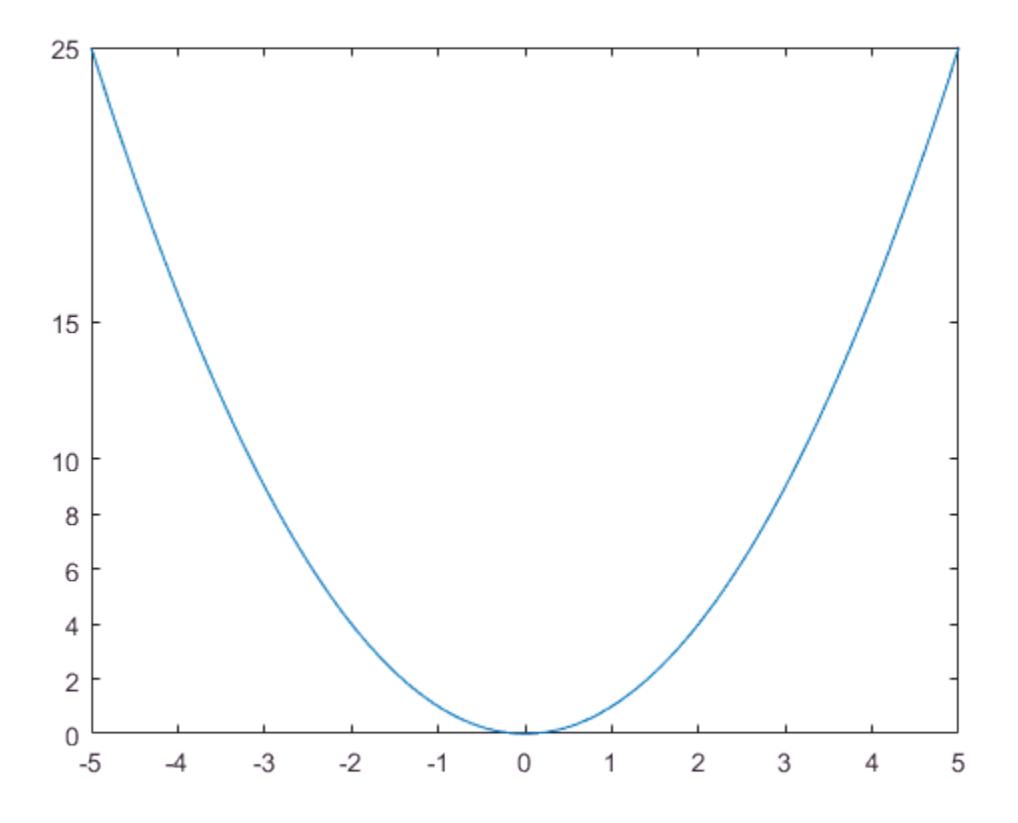

### Increment y-Axis Tick Values by 25

Display tick marks along the *y*-axis at increments of 25, starting from 0 and ending at 100.

```
x = 1inspace(0,10);
y = x.^{2};plot(x,y)
yticks(0:25:100)
```
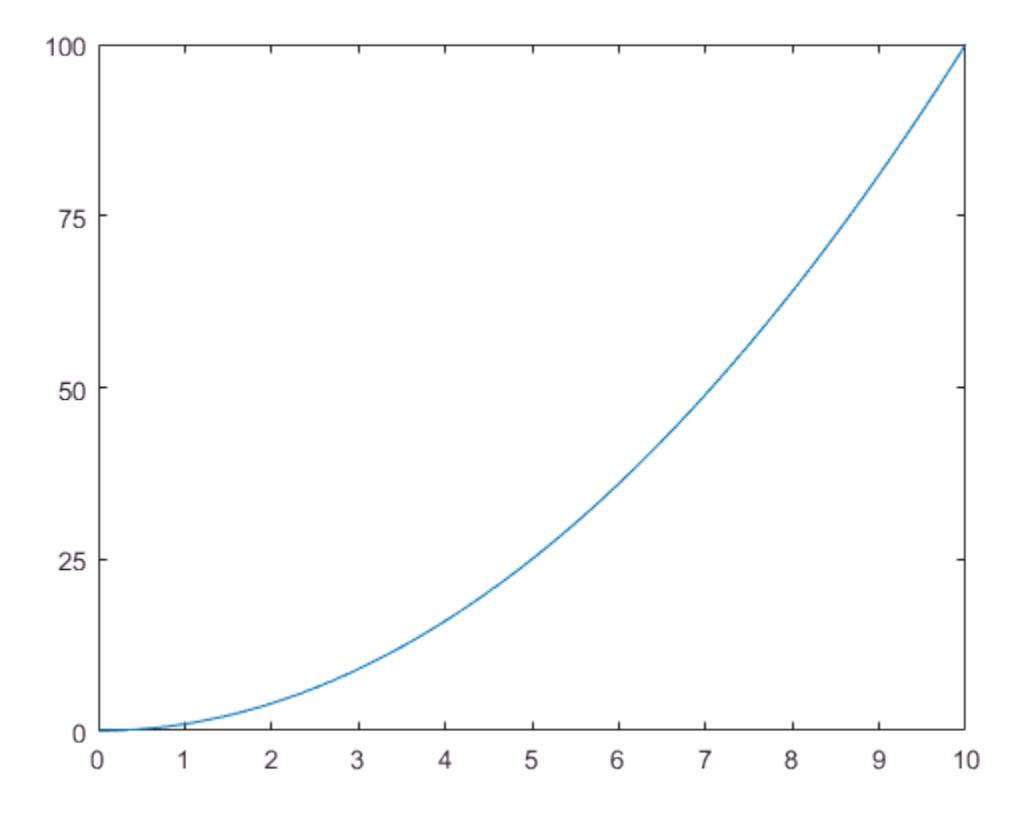

### Set y-Axis Tick Values Back to Default Values

Create a stem chart and specify the *y*-axis tick values. Then, set the *y*-axis tick values back to the default values.

```
stem(1:10)
yticks([0 5 10])
```
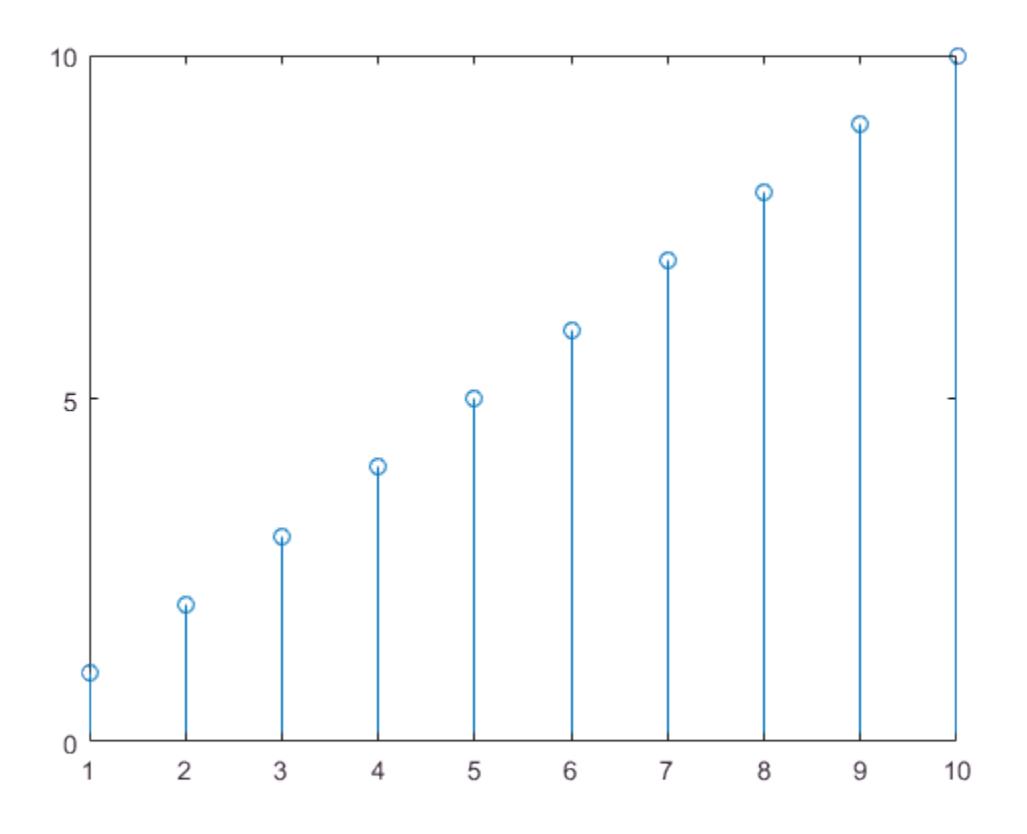

yticks('auto')

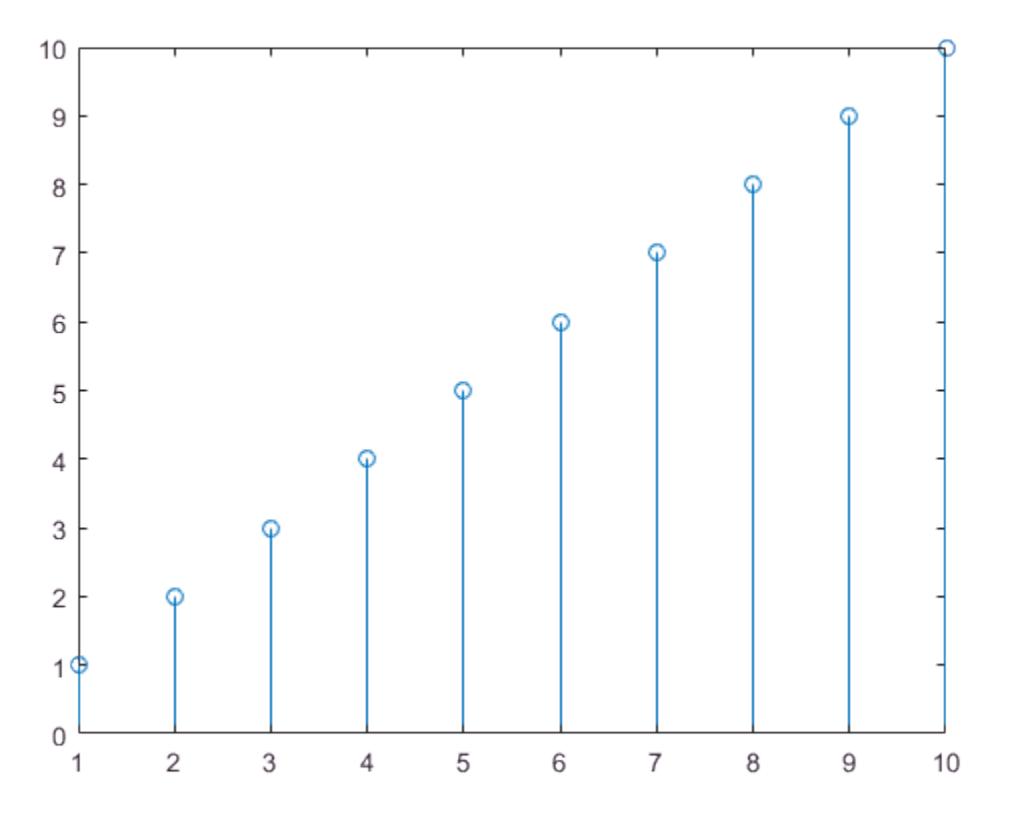

### Specify y-Axis Tick Values for Specific Axes

Create a figure with two subplots and return the axes objects as ax1 and ax2. Plot random data in each subplot. Set the *y*-axis ticks for the lower subplot by passing ax2 as the first input argument to the yticks function.

```
ax1 = subplot(2, 1, 1);plot(rand(3))
ax2 = subplot(2, 1, 2);plot(rand(3))
yticks(ax2,0:.2:1)
```
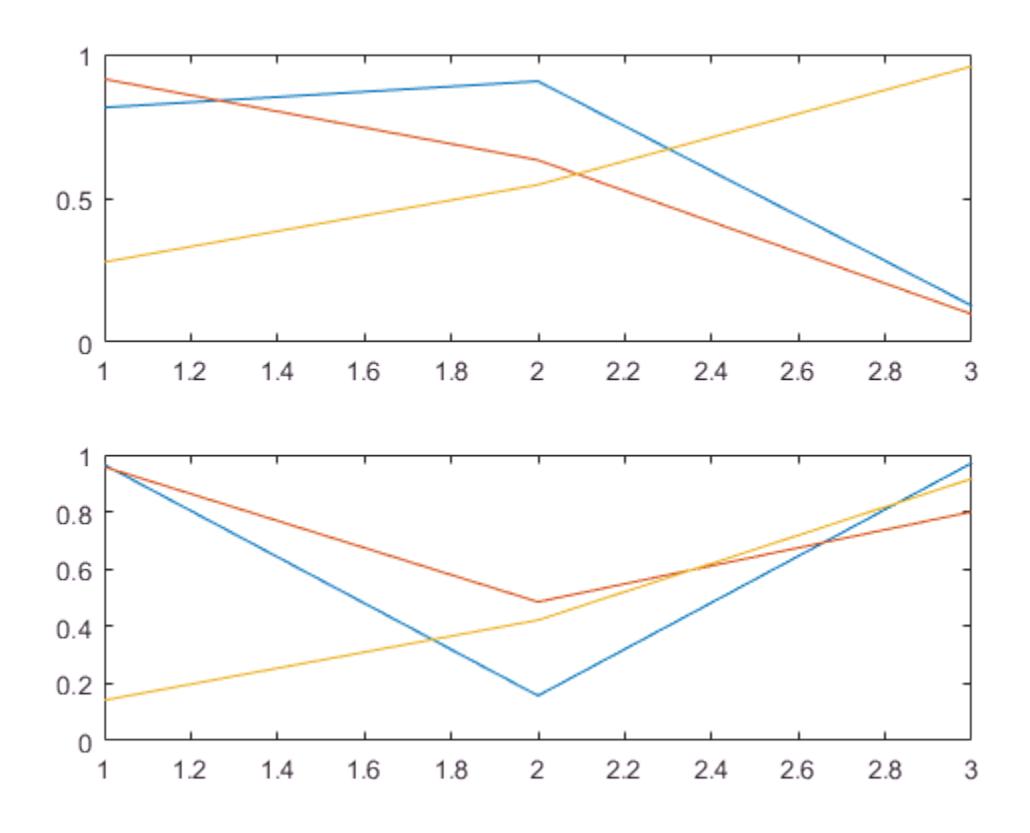

### Remove y-Axis Tick Marks

Remove the tick marks along the *y*-axis by specifying the tick values as an empty array.

```
x = 1inspace(0,10);
y = sin(x);
plot(x,y)yticks([])
```
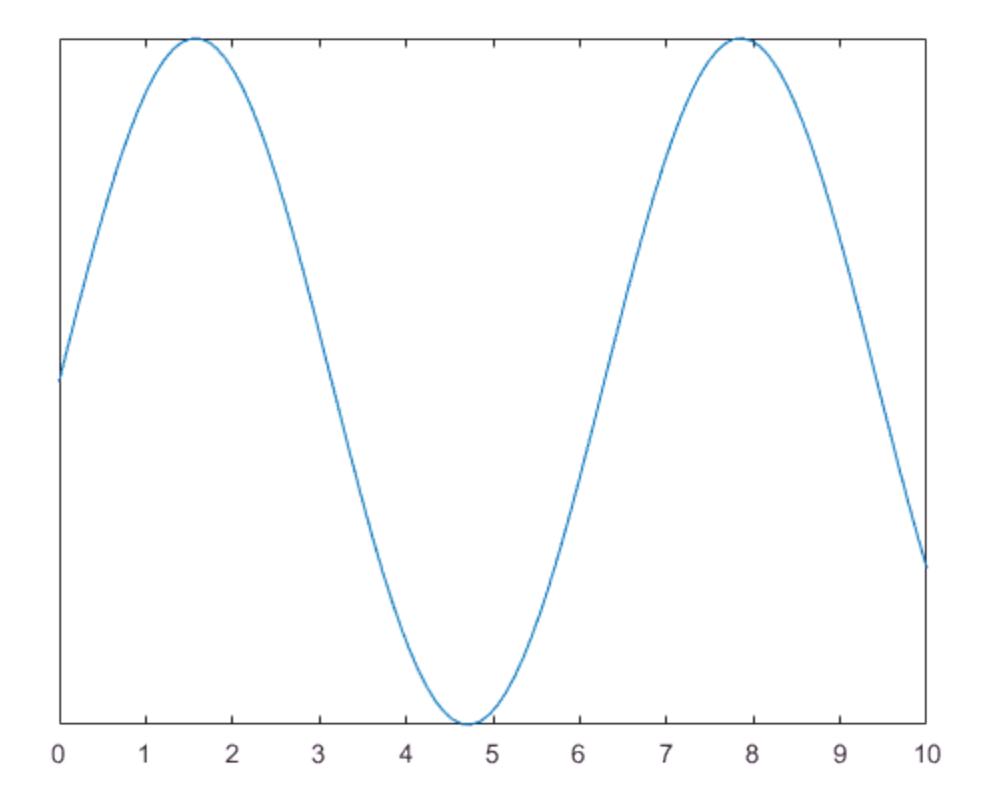

• "Specify Axis Tick Values and Labels"

## Input Arguments

### **ticks** — Tick values

vector of increasing values

[Tick values,](#page-12711-0) specified as a vector of increasing values. If you do not want tick marks along the *y*-axis, specify an empty vector [].

You can specify the tick values as numeric, categorical, datetime, or duration values. However, the type of values that you specify must match the type of values along the *y*axis.

```
Example: yticks([pi 2*pi 3*pi 4*pi])
Example: yticks(0:10:100)
Example: yticks([])
```
#### Note: To specify the tick labels, use the yticklabels function.

Data Types: single | double | int8 | int16 | int32 | int64 | uint8 | uint16 | uint32 | uint64 | categorical | datetime | duration

#### **ax** — Target axes

current axes (default) | single Axes object | vector of Axes objects

Target axes, specified as a single Axes object or a vector of Axes objects. If you do not specify the axes, then  $y$ ticks uses the current axes.

## Output Arguments

#### **yt** — Current tick values

vector

Current tick values, returned as a vector.

### **m** — Current mode

'auto' | 'manual'

Current mode, returned as one of these values:

- 'auto' Automatically determine the *y*-axis tick values.
- 'manual' Use manually specified *y*-axis tick values.

## **Definitions**

## <span id="page-12711-0"></span>Tick Values

The tick values are the locations along the *y*-axis where the tick marks appear. The tick labels are the labels that you see next to each tick mark. Set the tick values using the yticks function. Set the corresponding tick labels using the yticklabels function.

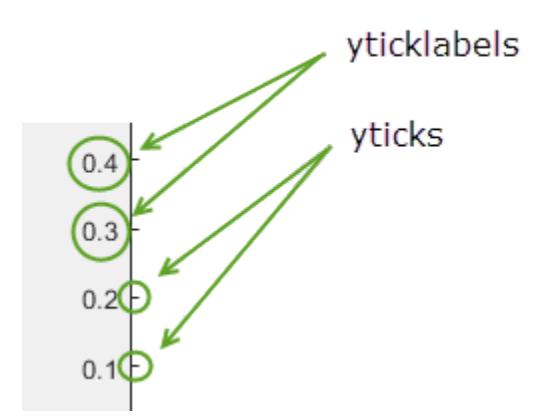

# **Algorithms**

The yticks function sets and queries several axes properties related to the *y*-axis tick values.

- YTick Property that stores the *y*-axis tick values.
- YTickMode Property that stores the *y*-axis tick value mode. When you set the *y*axis tick values, this property changes to 'manual'.

## See Also

## See Also

### **Functions**

xticks | ylim | ytickangle | ytickformat | yticklabels | zticks

### **Properties**

Axes Properties

### **Topics**

"Specify Axis Tick Values and Labels"

### Introduced in R2016b

# yyaxis

Create chart with two y-axes

# **Syntax**

yyaxis left yyaxis right

yyaxis(ax, \_\_\_ )

## **Description**

yyaxis left activates the side of the current axes associated with the left *y*-axis. Subsequent graphics commands target the left side. If the current axes do not include two *y*-axes, then this command adds a second *y*-axis. If there are no axes, then this command first creates them.

yyaxis right activates the side of the current axes associated with the right *y*-axis. Subsequent graphics commands target the right side. If the current axes do not include two *y*-axes, then this command adds a second *y*-axis. If there are no axes, then this command first creates them.

yyaxis (ax,  $\Box$ ) specifies the active side for the axes ax instead of the current axes. If the axes do not include two *y*-axes, then this command adds a second *y*-axis. Specify the axes as the first input argument. Use single quotes around 'left' and 'right'.

# Examples

### Plot Data Using Two y-Axes

Create axes with a *y*-axis on both the left and right sides. Plot a set of data against the left *y*-axis. Then, use yyaxis right to activate the right side so that subsequent graphics functions target it. Plot a second set of data against the right *y*-axis and set the limits for the right *y*-axis.

 $x = 1$ inspace(0,10);

```
y = sin(3*x);yyaxis left
plot(x,y)
z = sin(3*x) . * exp(0.5*x);yyaxis right
plot(x,z)
ylim([-150 150])
```
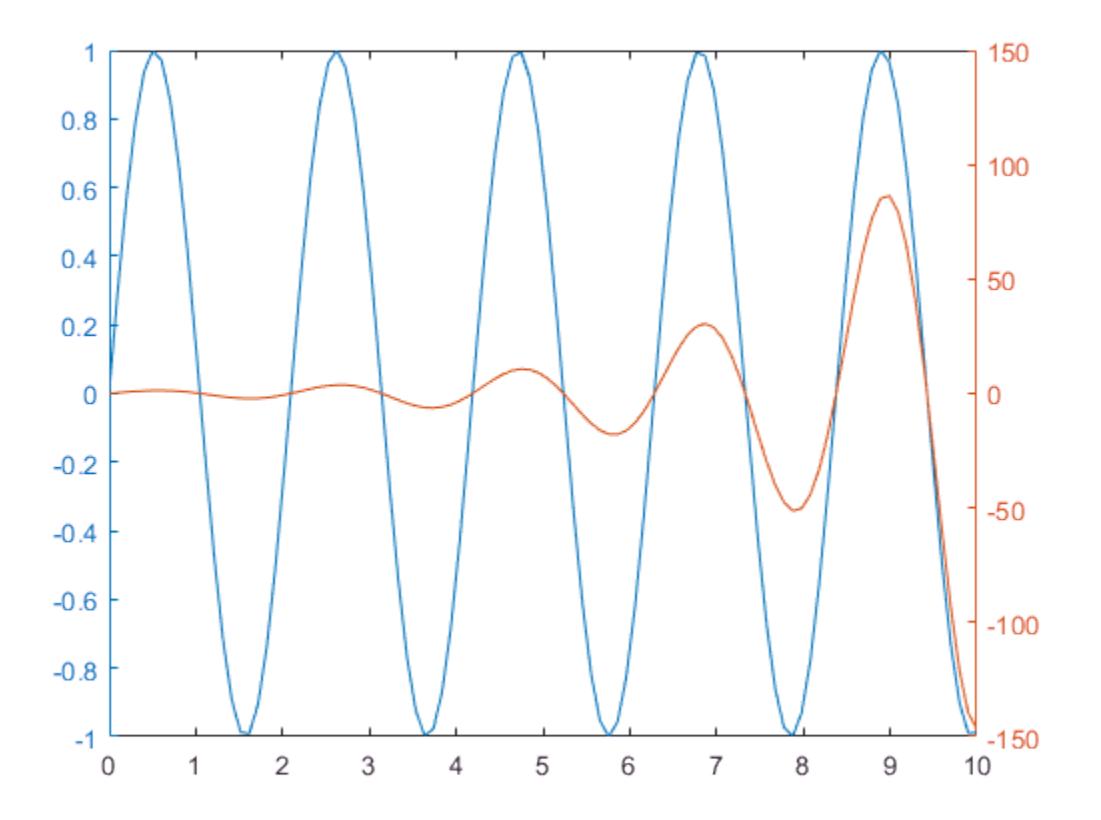

### Add Title and Axis Labels to Each Side

Create a chart with two *y*-axes and add a title and axis labels to each side.

Load the matrix hwydata from the example file accidents.mat. Create a scatter plot of the fifth column in hwydata against the left *y*-axis. Add a title and axis labels.

```
load('accidents.mat','hwydata')
ind = 1:51;
drivers = hwydata(:,5);yyaxis left
scatter(ind,drivers)
title('Highway Data')
xlabel('States')
ylabel('Licensed Drivers (thousands)')
```
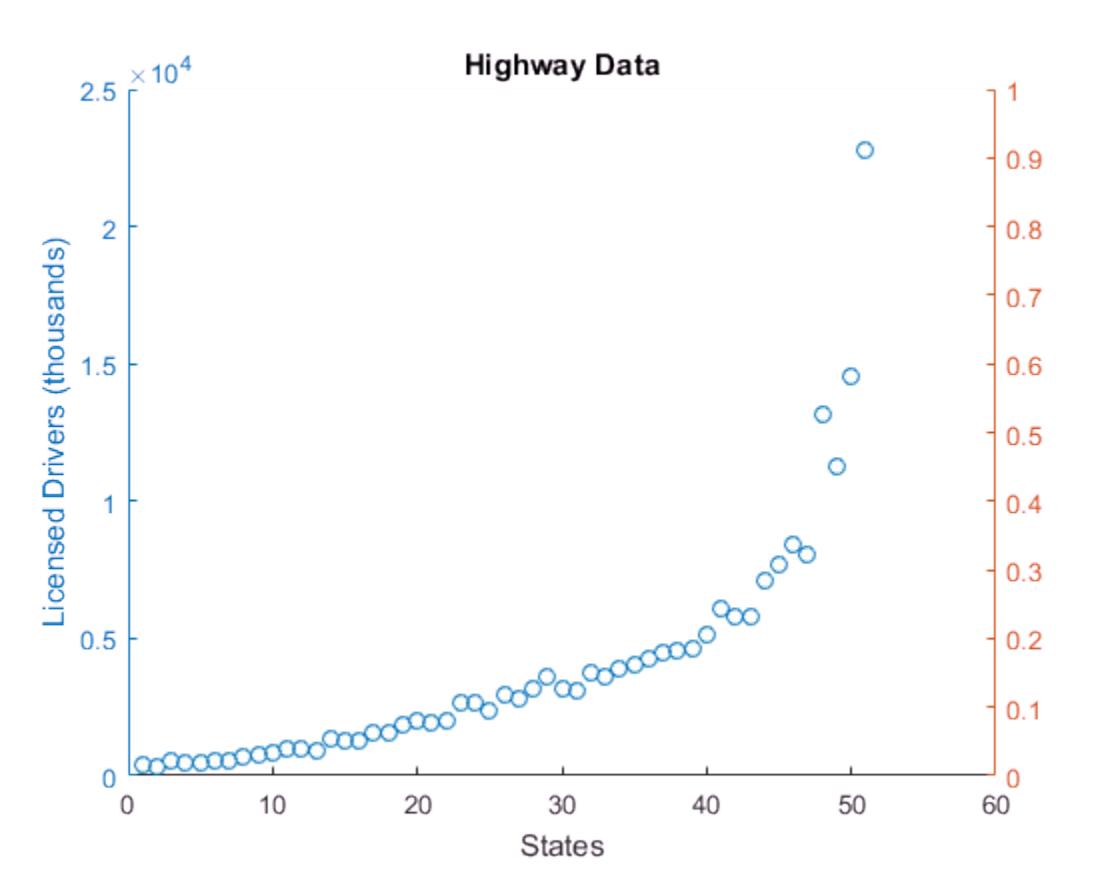

Create a second scatter plot of the seventh column in hwydata against the right *y*-axis. Then, label the right *y*-axis.

```
pop = hwydata(:, 7);yyaxis right
scatter(ind,pop)
ylabel('Vehicle Miles Traveled (millions)')
```
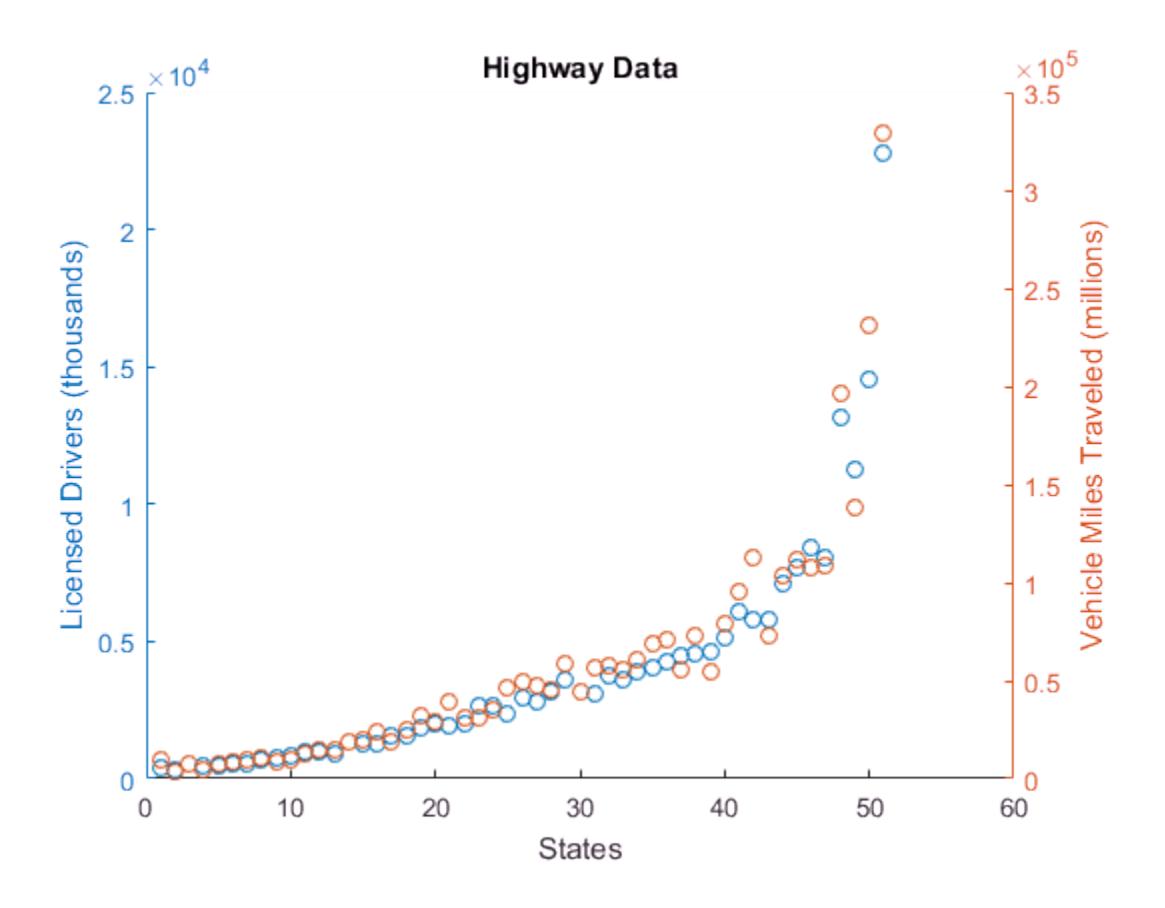

### Plot Multiple Sets of Data on Each Side

Plot two lines against the left *y*-axis by using the hold on command.

```
x = 1inspace(0,10);
y11 = sin(x);y12 = sin(x/2);
```
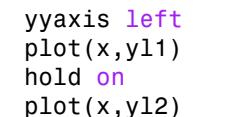

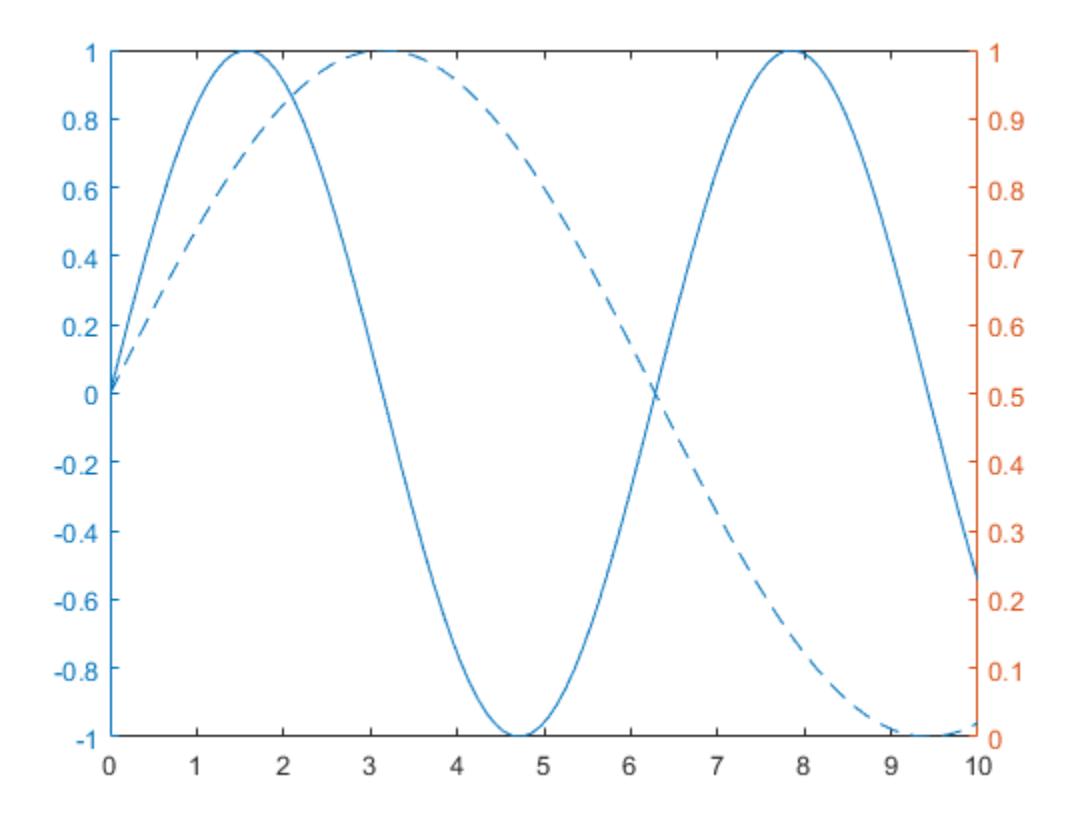

Plot two lines against the right *y*-axis. The hold command affects both the left and right *y*-axes, so you do not need to reissue it. After plotting, turn hold back off.

 $yr1 = x;$  $yr2 = x.^2;$ yyaxis right plot(x,yr1) plot(x,yr2) hold off

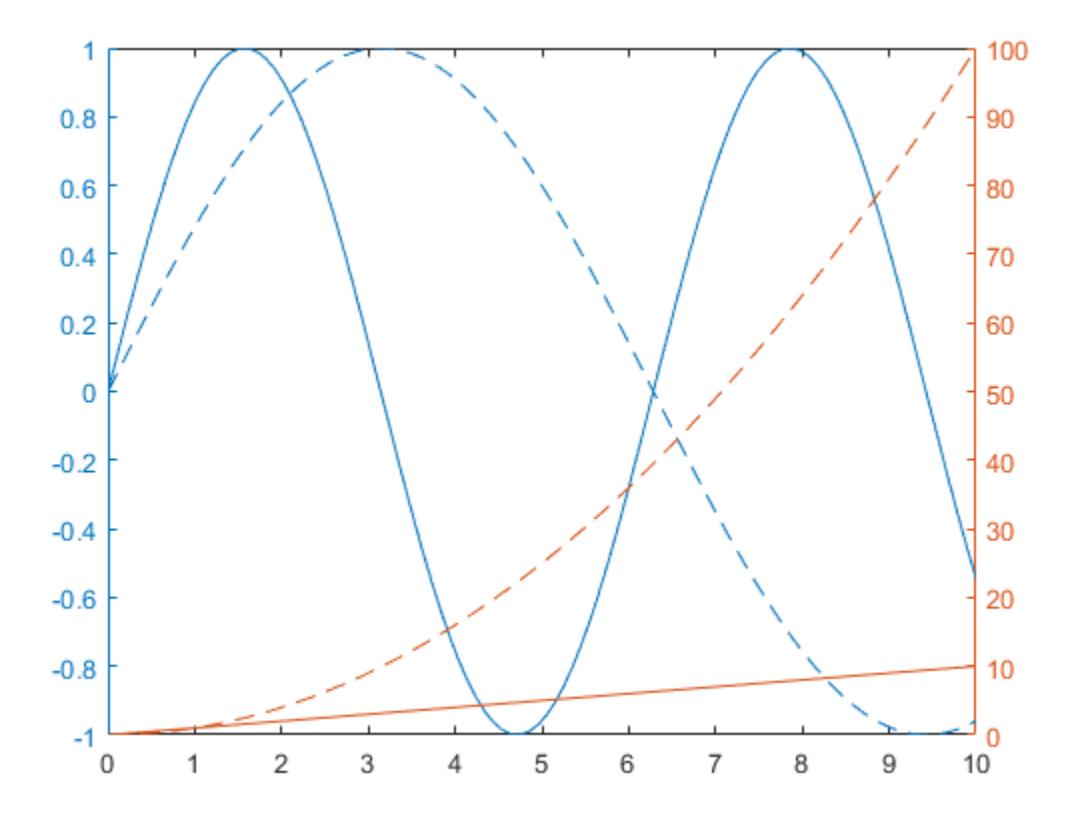

Clear the left side by making it active and then using the cla command.

yyaxis left cla

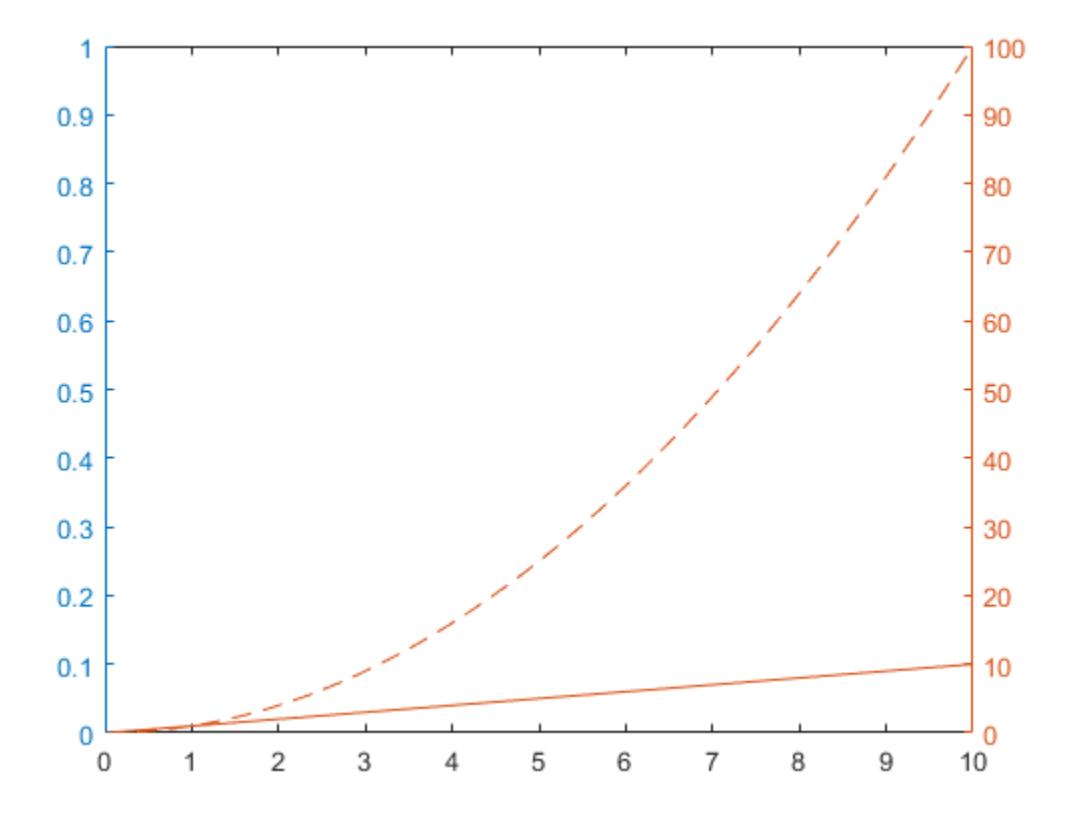

### Add Second *y*-Axis to Specific Axes

Create a figure with two subplots and assign the Axes objects to variables ax1 and ax2. Add a second *y*-axis to the upper subplot by specifying ax2 as the first input to yyaxis. If you do not specify the axes, then yyaxis adds a second *y*-axis to the current axes.

```
x = 1inspace(1,10);
ax1 = subplot(2, 1, 1);yyaxis(ax1,'left')
plot(ax1,x,sin(x))
yyaxis(ax1,'right')
plot(ax1,x,exp(x))
ax2 = subplot(2, 1, 2);
```
plot(ax2,1:10)

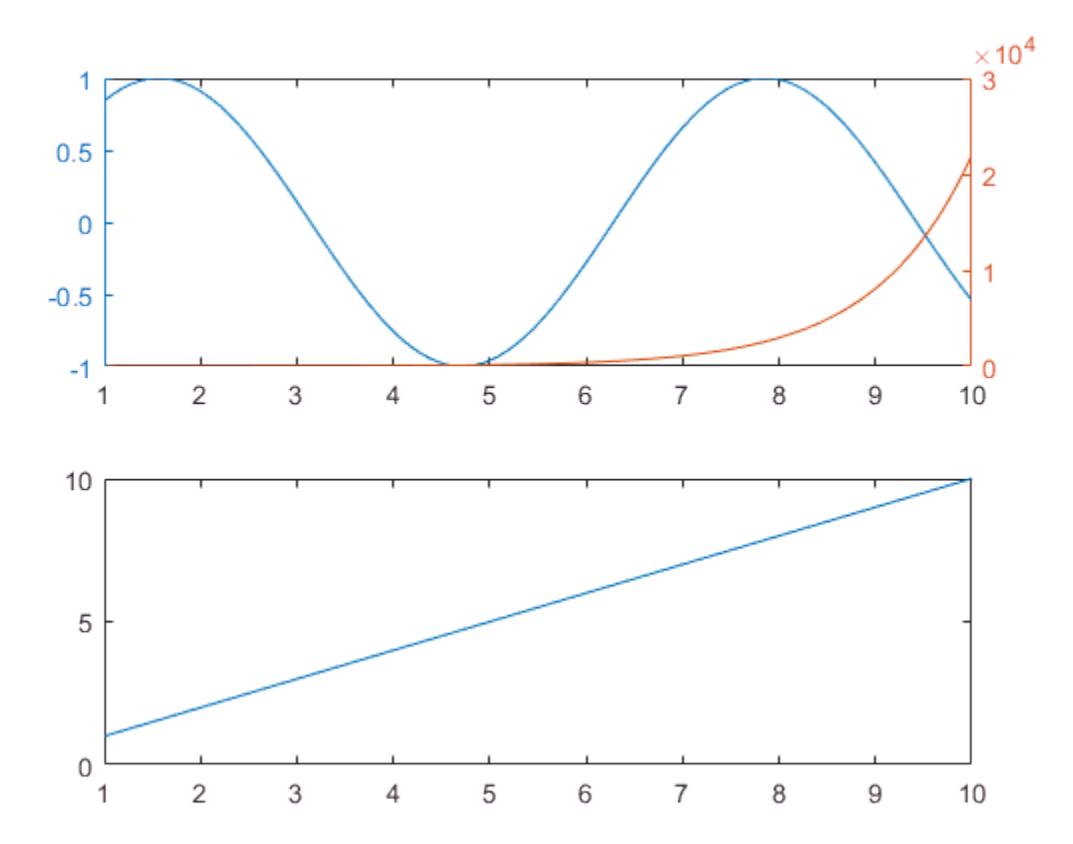

- "Create Chart with Two y-Axes"
- "Modify Properties of Charts with Two y-Axes"

# Input Arguments

## **ax** — Target axes

current axes (default) | Axes object

Target axes, specified as an Axes object. If you do not specify an Axes object, then yyaxis uses the current axes.

## **Limitations**

- When working with two y-axes, you cannot:
	- Rotate the axes  $(2-D)$  view only).
	- Pin annotations.
	- Copy the axes object using copyobj.

## Tips

- Grid lines correspond with the tick mark locations along the left *y*-axis.
- To determine which side of the axes is active, query the YAxisLocation property for the Axes object. The property is set to 'left' when the left side is active and 'right' when the right side is active. The YAxisLocation property for an Axes object with two *y*-axes is read only.
- To clear the active side, use cla. To clear both sides of the axes and remove the right *y*-axis, use cla reset. Alternatively, you can wait to clear both sides and remove the right *y*-axis until the next plotting command by setting the NextPlot property of the Axes object to 'replaceall'.

## Algorithms

### Colors and Line Styles

Plots associated with a particular side of the axes use the same color as the *y*-axis on that side. If a side contains multiple lines, then the lines cycle through the line style order. The left *y*-axis uses the first color in the color order of the Axes object, and the right *y*axis uses the second color.

If you add a second *y*-axis to an Axes object that contains charts, then the existing charts and the left *y*-axis do not change colors. The right *y*-axis uses the next color in the color order.

### Axes Properties

Axes properties related to the *y*-axis have two values. However, MATLAB gives access only the value for the active side. For example, if the left side is active, then the YLim property of the axes object contains the limits for the left *y*-axis. Similarly, if the right side is active, then the YLim property contains the limits for the right *y*-axis.

An exception is that the YAxis property of the Axes object contains an array of two ruler objects (one for each *y*-axis). You can use the rulers to access each *y*-axis without depending on the active side. For an example, see "Modify Properties of Charts with Two y-Axes".

# See Also

### See Also

bar | cla | hold | plot | stairs | stem

### **Topics**

"Create Chart with Two y-Axes" "Modify Properties of Charts with Two y-Axes"

### Introduced in R2016a

# yyyymmdd

Convert MATLAB datetime to YYYYMMDD numeric value

## **Syntax**

 $d = yyyymmdd(t)$ 

## **Description**

d = yyyymmdd(t) returns a double array containing integers whose digits represent the datetime values in t. For example, the date July 16, 2014 is converted to the integer 20140716. The conversion is performed this way:

```
d = 10000*year(t) + 100*month(t) + day(t)
```
## Examples

### Convert Datetime Array to YYYYMMDD Numeric Values

Create an array of YYYYMMDD numeric values that represent dates.

```
d = [20140628 20140701 20140704]
```
 $d =$ 

20140628 20140701 20140704

Convert the dates to datetime values.

```
t = datetime(d,'ConvertFrom','yyyymmdd')
t = 1×3 datetime array
    28-Jun-2014 00:00:00 01-Jul-2014 00:00:00 04-Jul-2014 00:00:00
```
Convert the datetime values back to YYYYMMDD numeric values.

```
d2 = yyymmdd(t)d2 = 20140628 20140701 20140704
```
# Input Arguments

**t** — Input date and time datetime array

Input date and time, specified as a datetime array.

# Extended Capabilities

# Tall Arrays

Calculate with arrays that have more rows than fit in memory.

## Tall Arrays

This function fully supports tall arrays. For more information, see "Tall Arrays".

# See Also

See Also datenum | datetime | exceltime | juliandate | posixtime

Introduced in R2014b

# zlabel

Label z-axis

## **Syntax**

```
zlabel(txt)
zlabel(txt,Name,Value)
zlabel(ax, \_\_)h = zlabel(\_\_
```
## **Description**

zlabel(txt) labels the *z*-axis of the current axes with the text, txt. Reissuing the zlabel command causes the new label to replace the old label.

zlabel(txt,Name,Value) additionally specifies the text object properties using one or more Name, Value pair arguments.

zlabel( $ax, \_\_\$ ) adds the label to the axes specified by  $ax$ . This syntax allows you to specify the axes to which to add a label. ax can precede any of the input argument combinations in the previous syntaxes.

h = zlabel( \_\_\_ ) returns the handle to the text object used as the *z*-axis label. The handle is useful when making future modifications to the label.

# Examples

Label z-Axis

```
surf(peaks)
zlabel('Height')
```
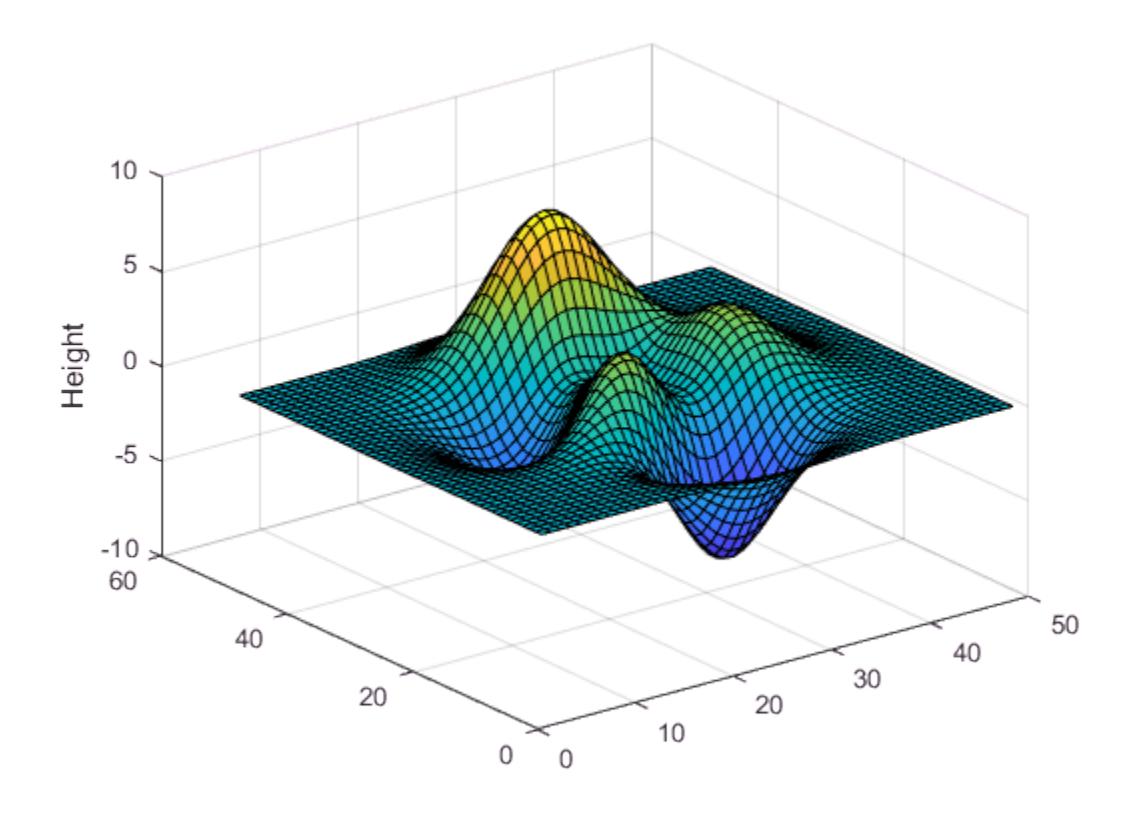

### Label z-Axis with Numeric Input

figure surf(peaks) zlabel(123)

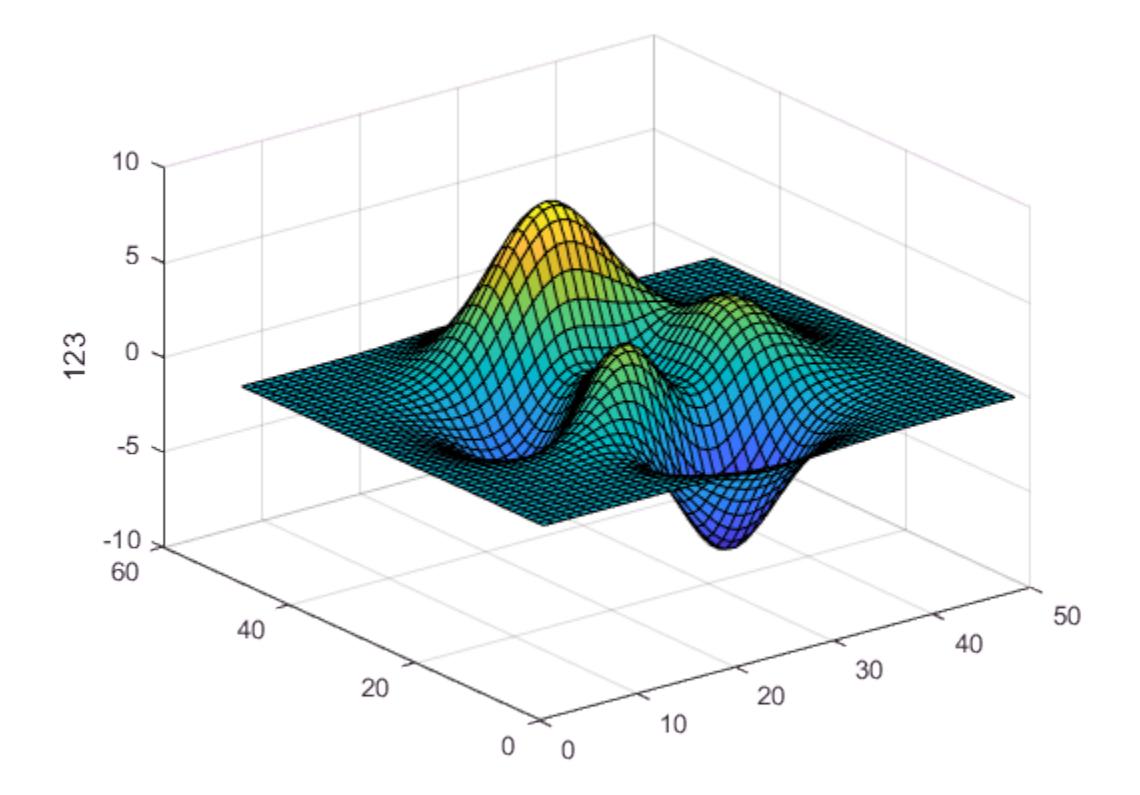

MATLAB® displays 123 beside the *z*-axis.

### Create Multiline z-Axis Label

Create a multiline label using a multiline cell array.

```
figure
surf(peaks)
zlabel({'First Line';'Second Line'})
```
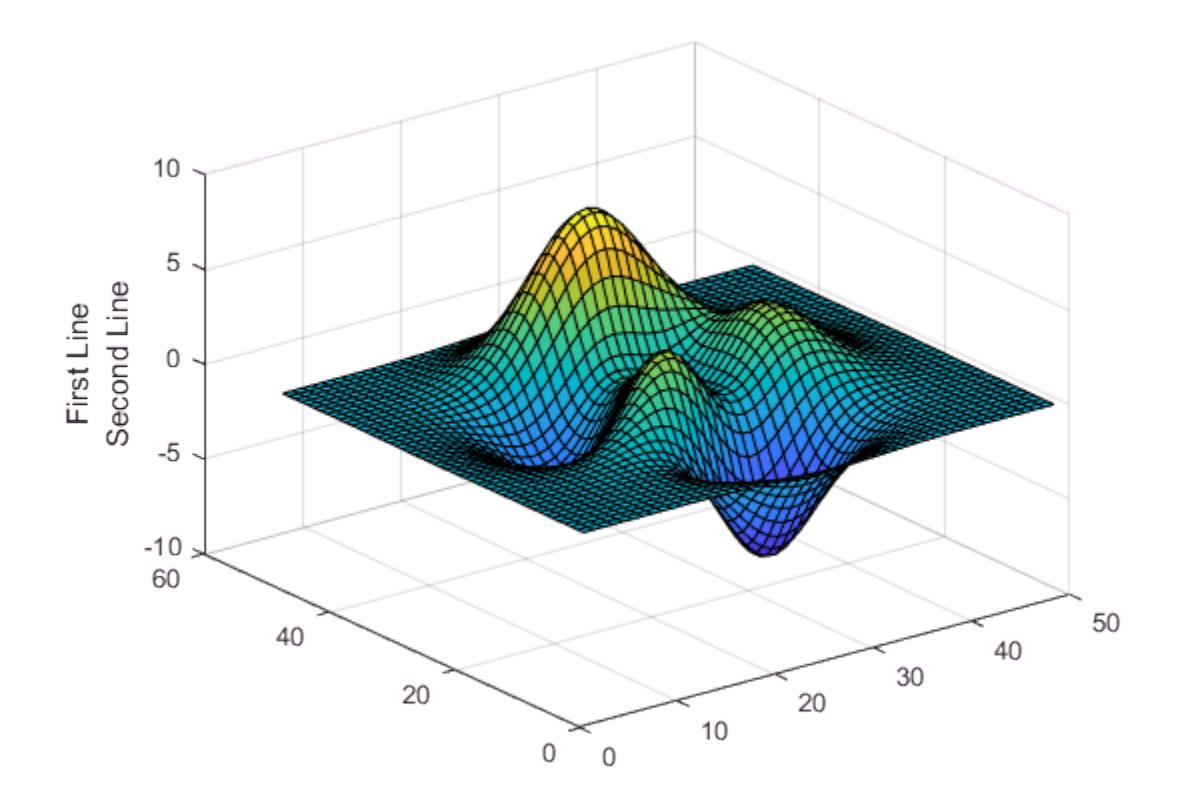

### Label z-Axis and Set Font Properties

Use Name, Value pairs to set the font size, font weight, and text color properties of the *z*axis label.

```
figure
surf(peaks)
zlabel('Elevation','FontSize',12,...
 'FontWeight','bold','Color','r')
```
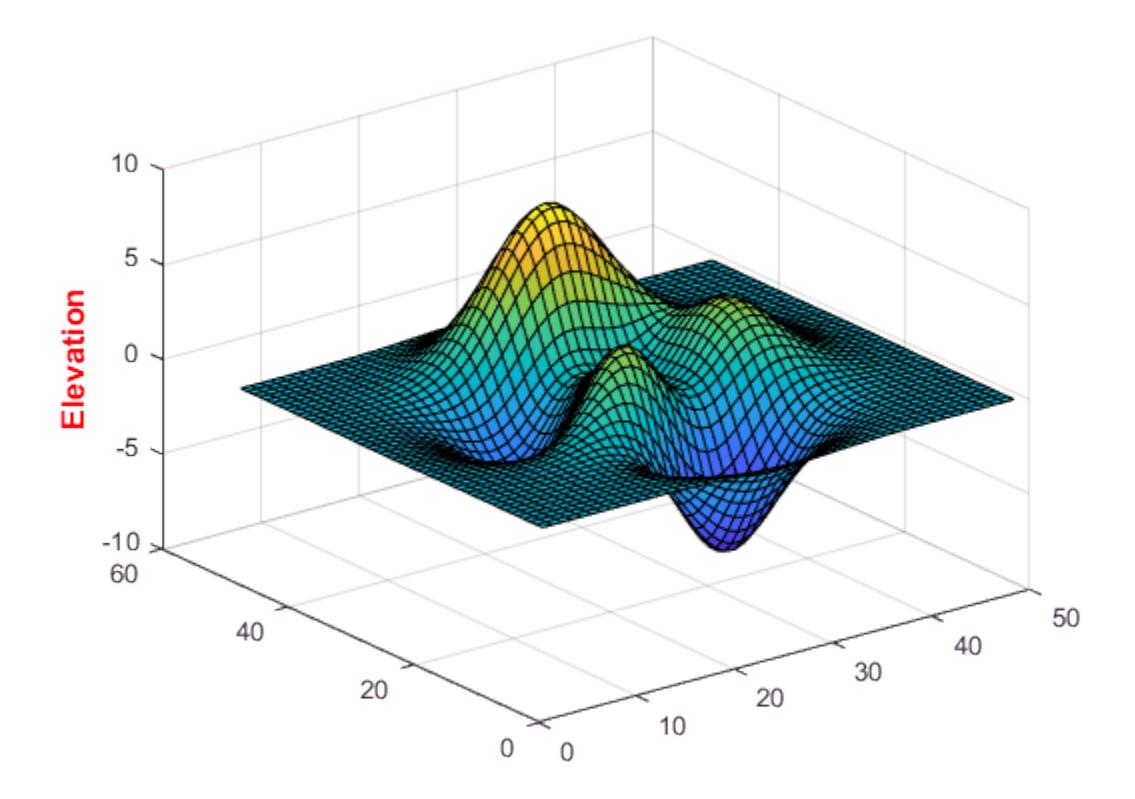

'FontSize',12 displays the label text in 12-point font. 'FontWeight','bold' makes the text bold. 'Color','r' sets the text color to red.

### Label z-Axis of Specific Axes

Create two subplots and return the handles to the axes objects, s(1) and s(2).

```
figure
s(1) = subplot(2,1,1);surf(peaks(30))
s(2) = subplot(2,1,2);surf(peaks(45))
```
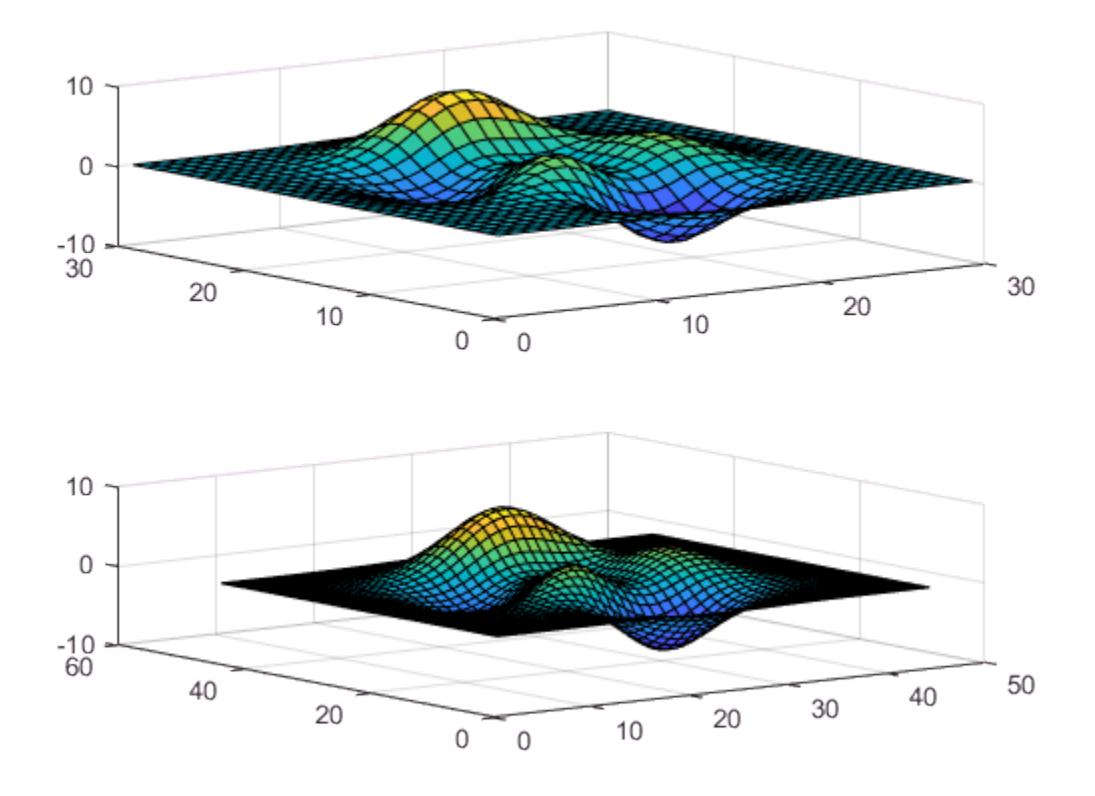

Label the *z*-axis of each plot by referring to the axes handles,  $s(1)$  and  $s(2)$ .

```
zlabel(s(1),'Height1')
zlabel(s(2),'Height2')
```
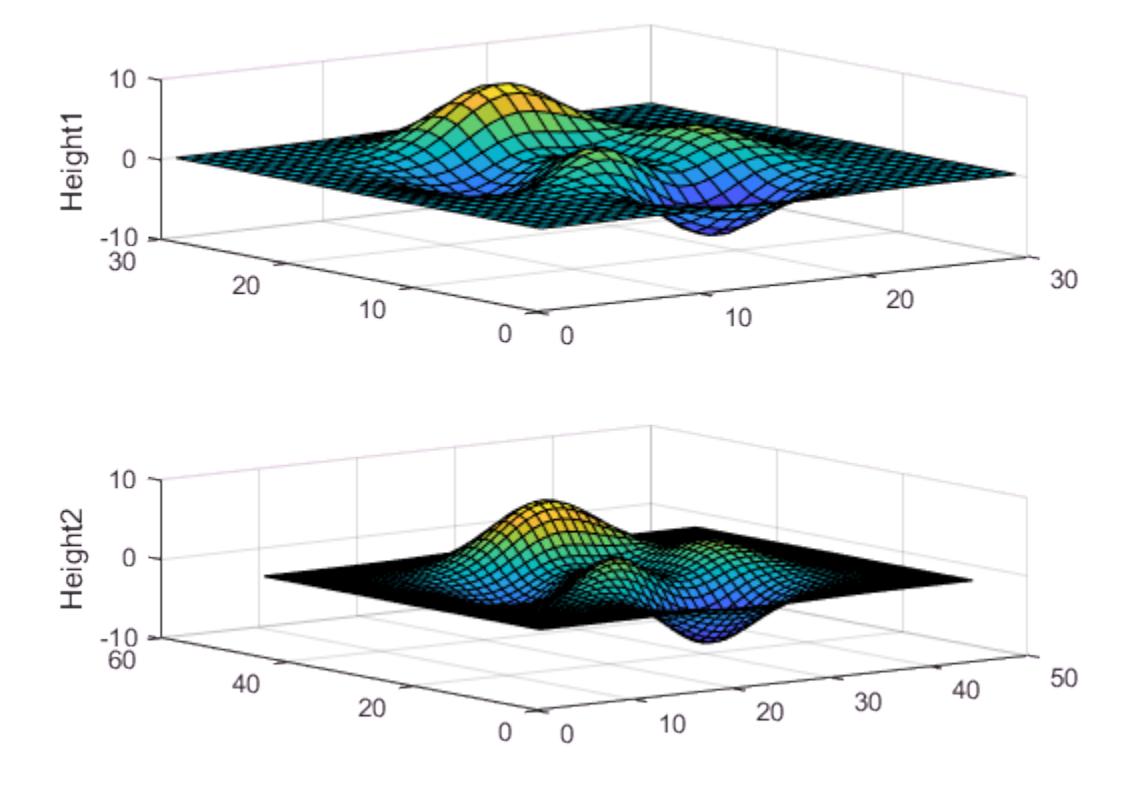

### Label z-Axis and Return Object Handle

Label the *z*-axis and return the text object used as the label.

```
surf(peaks)
t = zlabel('Population Change');
```
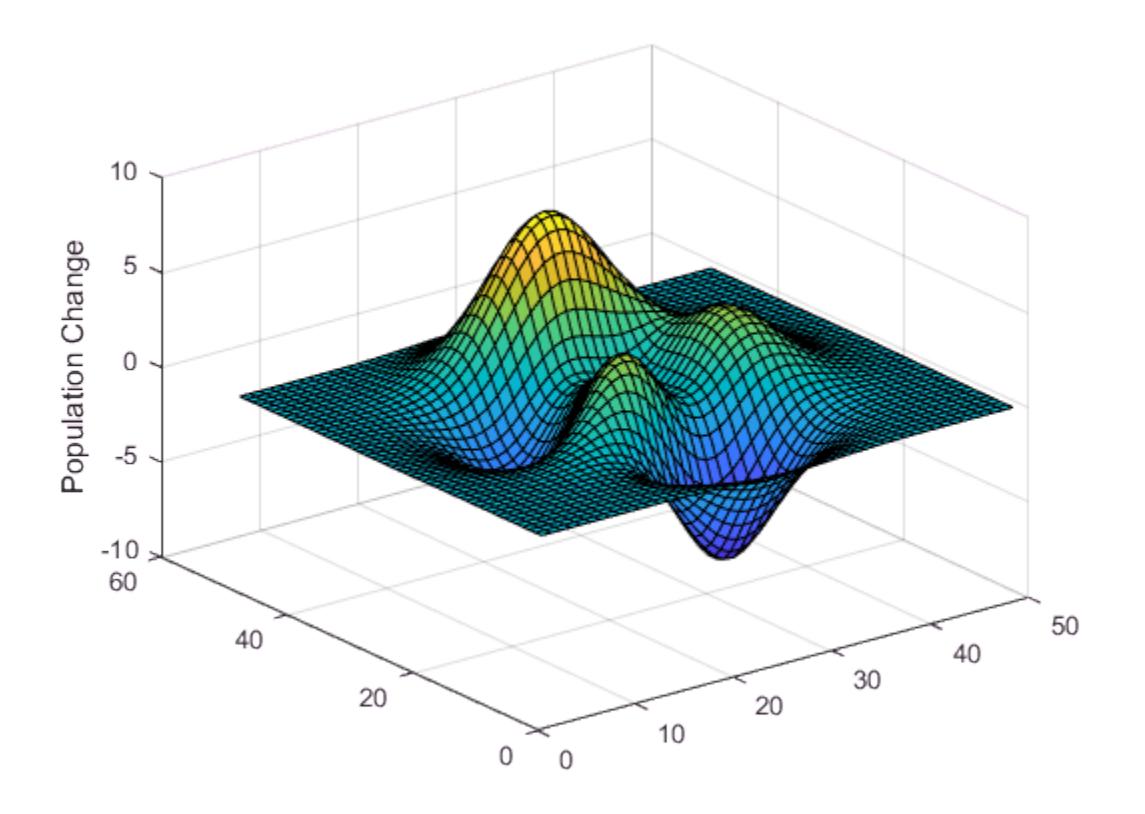

Set the color of the label to red. Starting in R2014b, you can use dot notation to set properties. If you are using an earlier release, use the set function instead.

t.Color = 'red';

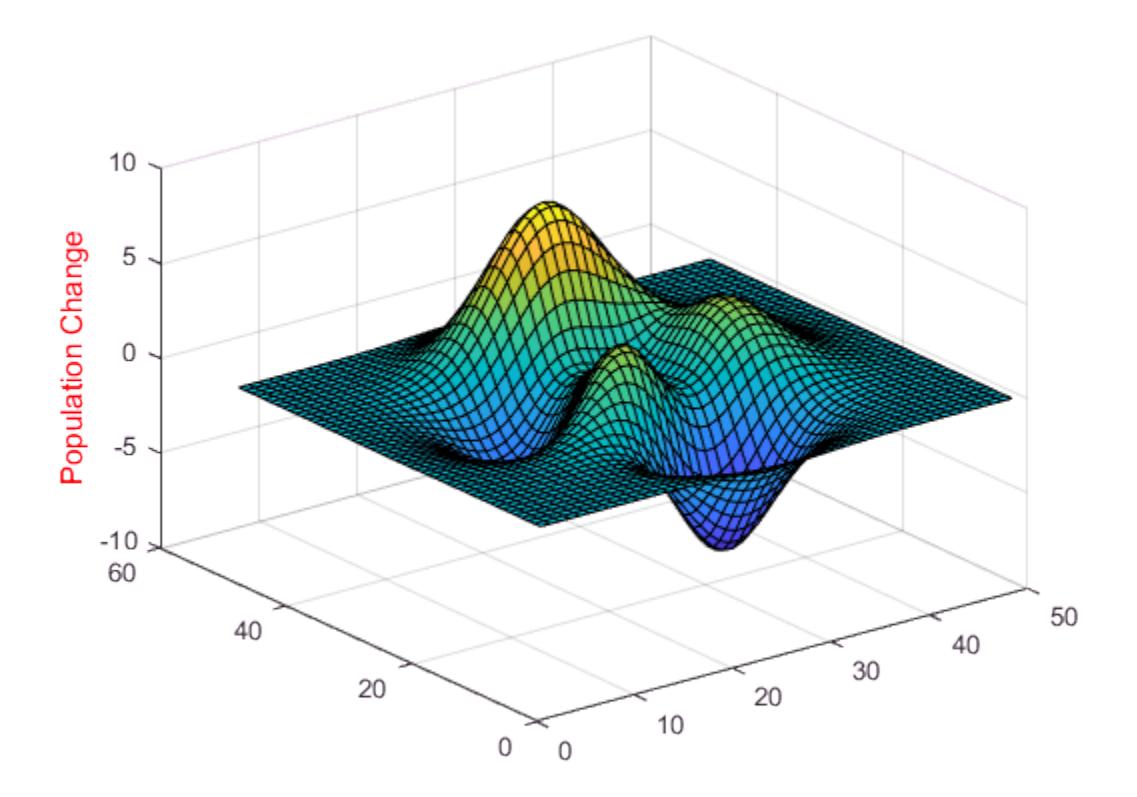

• "Add Text to Graph Interactively"

## Input Arguments

### **txt** — Axis label

character array | cell array | numeric value

Axis label, specified as a character array, cell array, or numeric value.

```
Example: 'my label'
Example: {'first line','second line'}
```
### Example: 123

To include numeric variables with text in a label, use the num2str function. For example:

```
x = 42:
txt = ['The value is ', num2str(x)];
```
To include special characters, such as superscripts, subscripts, Greek letters, or mathematical symbols use TeX markup. For a list of supported markup, see the Interpreter property.

To create multiline labels:

- Use a cell array, where each cell contains a line of text, such as {'first line','second line'}.
- Use a character array, where each row contains the same number of characters, such as ['abc'; 'ab '].
- Use sprintf to create text with a new line character, such as sprintf('first line \n second line').

Numeric labels are converted to text using sprintf ('%g', value). For example, 12345678 displays as 1.23457e+07.

Note: The words default, factory, and remove are reserved words that will not appear in a label when quoted as a normal characters. To display any of these words individually, precede them with a backslash, such as '\default' or '\remove'.

### **ax** — Axes object

axes object

Axes object. If you do not specify an axes, then the zlabel function uses the current axes.

### Name-Value Pair Arguments

Specify optional comma-separated pairs of Name,Value arguments. Name is the argument name and Value is the corresponding value. Name must appear inside single quotes (' '). You can specify several name and value pair arguments in any order as Name1,Value1,...,NameN,ValueN.

Example: 'Color','red','FontSize',12 specifies red, 12-point font.

In addition to the following, you can specify other text object properties using Name,Value pair arguments. See Text Properties.

#### **'FontSize'** — Font size

11 (default) | scalar value greater than 0

Font size, specified as a scalar value greater than 0 in point units. One point equals 1/72 inch. To change the font units, use the FontUnits property.

Setting the font size properties for the associated axes also affects the label font size. The label font size updates to equal the axes font size times the label scale factor. The FontSize property of the axes contains the axes font size. The LabelFontSizeMultiplier property of the axes contains the label scale factor. By default, the axes font size is 10 points and the scale factor is 1.1, so the *z*-axis label font size is 11 points.

```
Data Types: single | double | int8 | int16 | int32 | int64 | uint8 | uint16 |
uint32 | uint64
```
#### **'FontWeight'** — Thickness of text characters

'normal' (default) | 'bold'

Thickness of the text characters, specified as one of these values:

- 'normal' Default weight as defined by the particular font
- 'bold' Thicker character outlines than normal

MATLAB uses the FontWeight property to select a font from those available on your system. Not all fonts have a bold font weight. Therefore, specifying a bold font weight still can result in the normal font weight.

Note: The 'light' and 'demi' font weight values have been removed. Use 'normal' instead.

#### **'FontName'** — Font name

system supported font name | 'FixedWidth'

Font name, specified as the name of the font to use or 'FixedWidth'. To display and print properly, the font name must be a font that your system supports. The default font depends on the specific operating system and locale.

To use a fixed-width font that looks good in any locale, use 'FixedWidth'. The 'FixedWidth' value relies on the root FixedWidthFontName property. Setting the root FixedWidthFontName property causes an immediate update of the display to use the new font.

Example: 'Cambria'

#### **'Color'** — Text color

[0.15 0.15 0.15] (default) | RGB triplet | character vector of color name | 'none'

Text color, specified as a three-element RGB triplet, a character vector of a color name, or 'none'. If you set the color to 'none', then the text is invisible.

An RGB triplet is a three-element row vector whose elements specify the intensities of the red, green, and blue components of the color. The intensities must be in the range [0,1]; for example, [0.4 0.6 0.7]. This table lists the long and short color name options and the equivalent RGB triplet values.

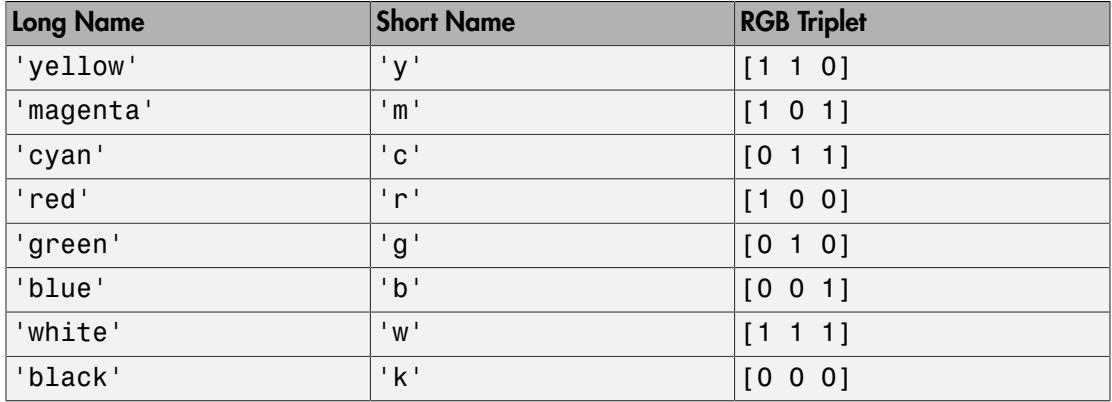

Example: [0.5 0.6 0.7]

Example: 'blue'

### **'Interpreter'** — Interpretation of text characters

'tex' (default) | 'latex' | 'none'

Interpretation of text characters, specified as one of these values:

• 'tex' — Interpret characters using a subset of TeX markup.

- 'latex' Interpret characters using LaTeX markup.
- 'none' Display literal characters.

## TeX Markup

By default, MATLAB supports a subset of TeX markup. Use TeX markup to add superscripts and subscripts, modify the font type and color, and include special characters in the text.

This table lists the supported modifiers with the Interpreter property set to 'tex'. Modifiers remain in effect until the end of the text. Superscripts and subscripts are an exception because they only modify the next character or the characters within the curly braces.

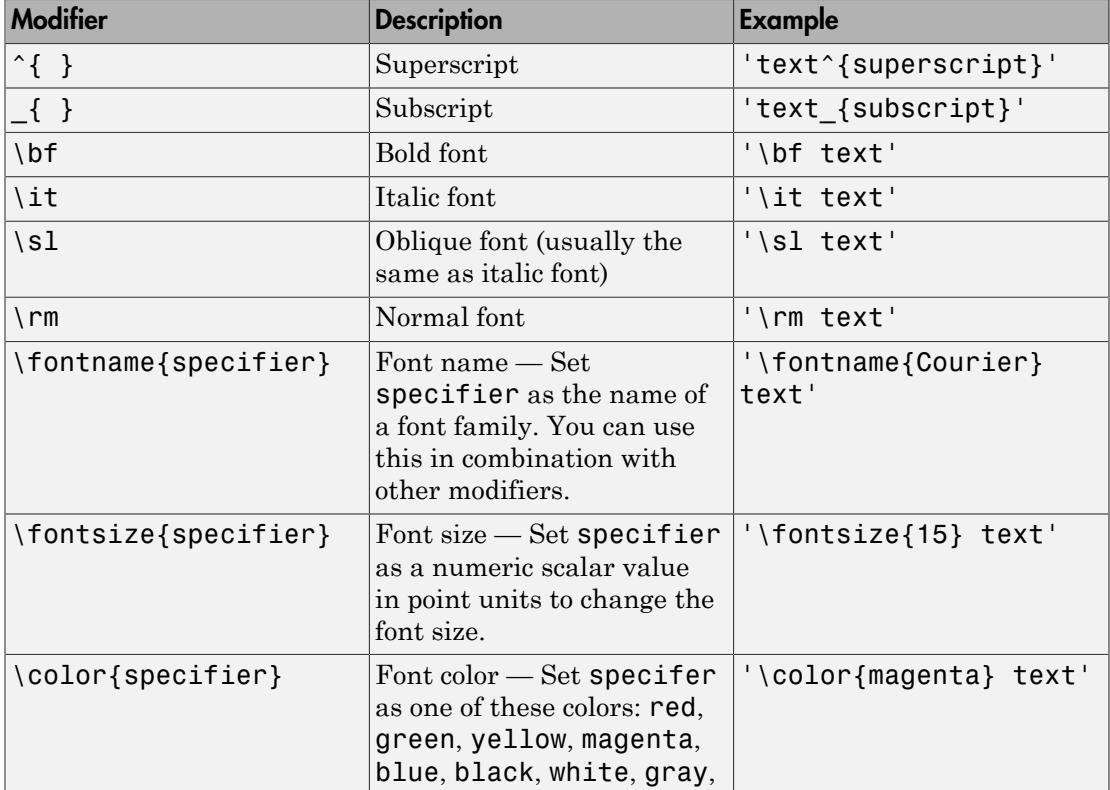

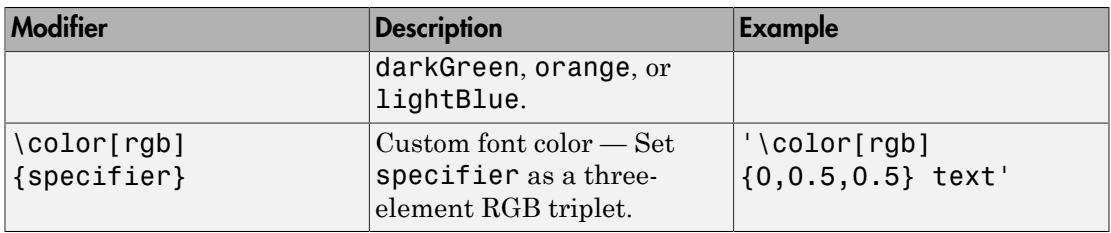

This table lists the supported special characters with the Interpreter property set to 'tex'.

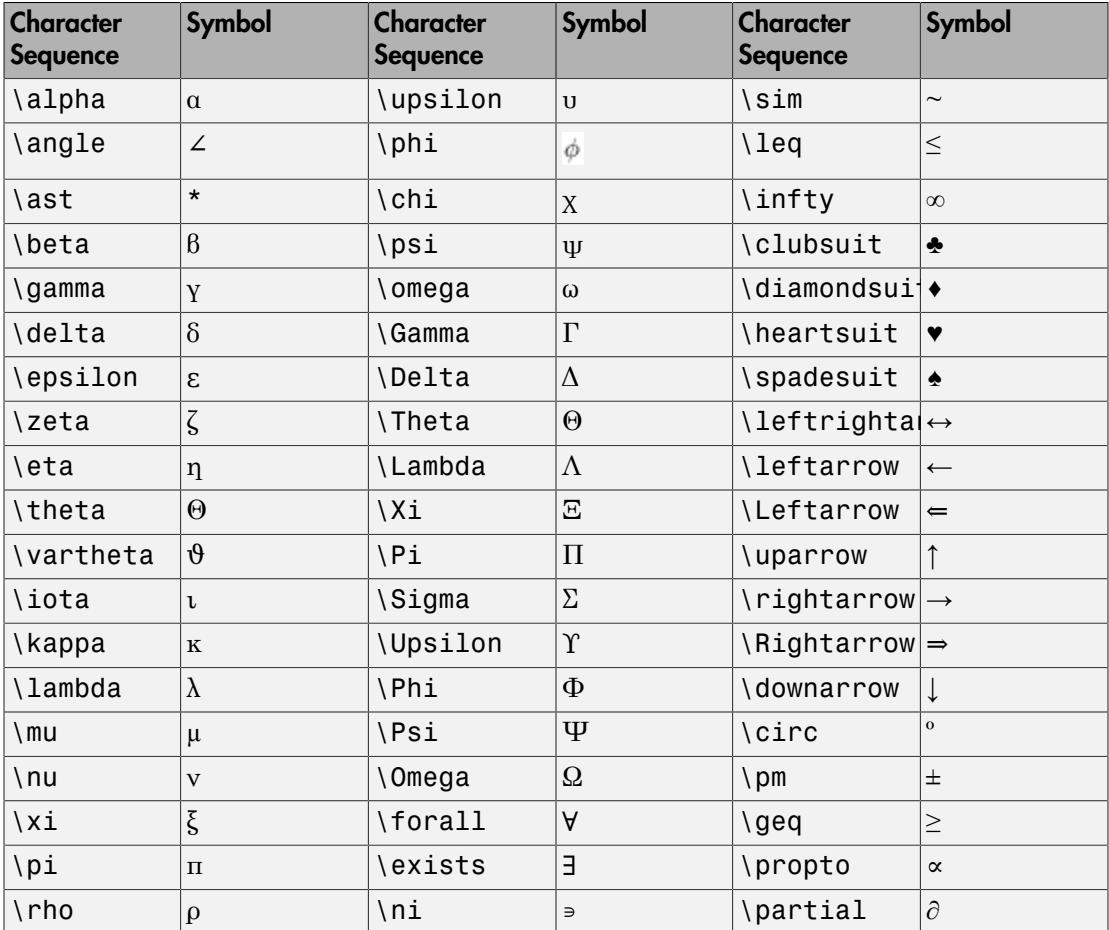

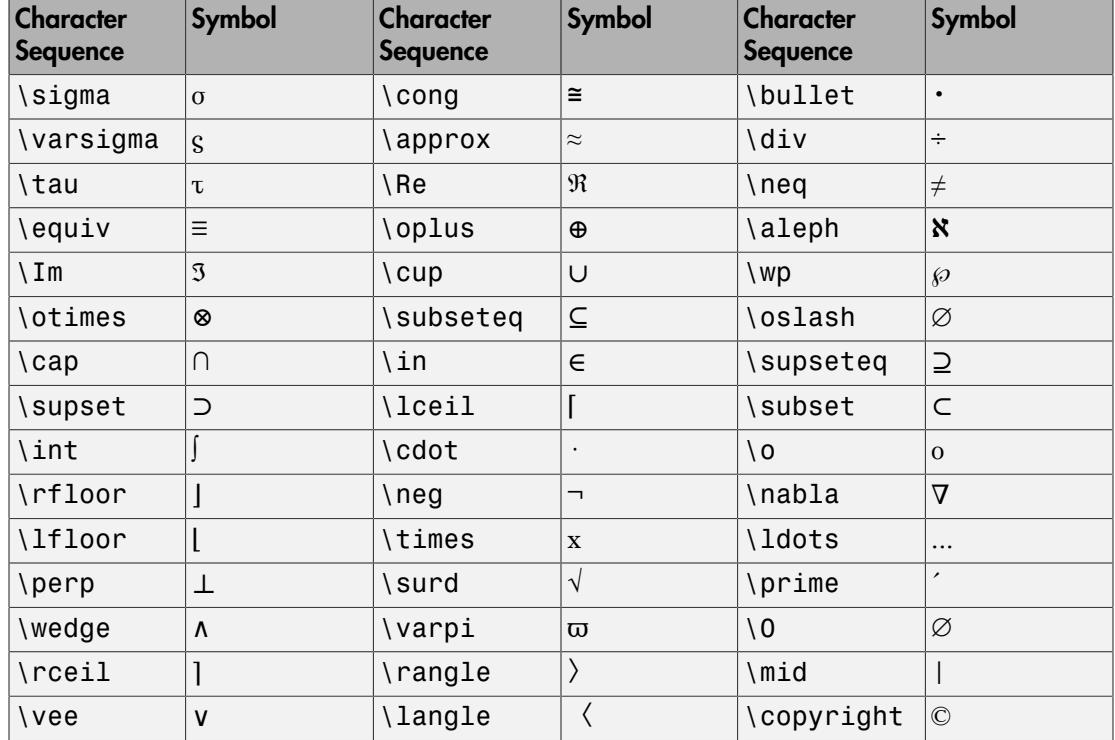

# LaTeX Markup

To use LaTeX markup, set the Interpreter property to 'latex'. Use dollar symbols around the text, for example, use  $\int_{1^{20}} x^2 dx$  dx if for inline mode or '\$\$ \int\_1^{20} x^2 dx\$\$' for display mode.

The displayed text uses the default LaTeX font style. The FontName, FontWeight, and FontAngle properties do not have an effect. To change the font style, use LaTeX markup.

The maximum size of the text that you can use with the LaTeX interpreter is 1200 characters. For multiline text, this reduces by about 10 characters per line.

For more information about the LaTeX system, see The LaTeX Project website at [http://](http://www.latex-project.org) [www.latex-project.org/](http://www.latex-project.org).

## **Output Arguments**

### **h** — Text object

text object

Text object used as the *z*-axis label. Use h to access and modify properties of the label after its created.

## See Also

### See Also

### **Functions**

num2str | text | title | xlabel | ylabel

### **Properties**

Text Properties

### **Topics**

"Add Text to Graph Interactively"

### Introduced before R2006a

# xlim

Set or query *x*-axis limits

## **Syntax**

```
xlim(limits)
x1 = x1im
xlim auto
xlim manual
m = xlim('mode')\frac{1}{\sqrt{2}} = xlim(ax, \frac{1}{\sqrt{2}})
```
## **Description**

xlim(limits) sets the *x*-axis limits for the current axes. Specify limits as a twoelement vector of the form [xmin xmax], where xmax is greater than xmin.

 $x1 = x1$  im returns the current limits as a two-element vector.

xlim auto sets an automatic mode, enabling the axes to determine the *x*-axis limits. The limits span the range of the plotted data. Use this option if you change the limits and then want to set them back to the default values. This command sets the XLimMode property for the axes to 'auto'.

xlim manual sets a manual mode, freezing the limits at the current values. Use this option if you want to retain the current limits when adding new data to the axes using the hold on command. This command sets the XLimMode property for the axes to 'manual'.

m = xlim('mode') returns the current *x*-axis limits mode, which is either 'auto' or 'manual'. By default, the mode is automatic unless you specify limits or set the mode to manual.

=  $xlim(ax, \_\_\_)$  uses the axes specified by  $ax$  instead of the current axes. Specify ax as the first input argument for any of the previous syntaxes. You can include an output argument if the original syntax supports an output argument.

Use single quotes around input arguments that are character vectors, for example, xlim(ax,'auto').

## Examples

### Set *x*-Axis Limits

Plot a line and set the *x*-axis limits to range from 0 to 5.

```
x = 1inspace(0,10);
y = sin(x);plot(x,y)
xlim([0 5])
```
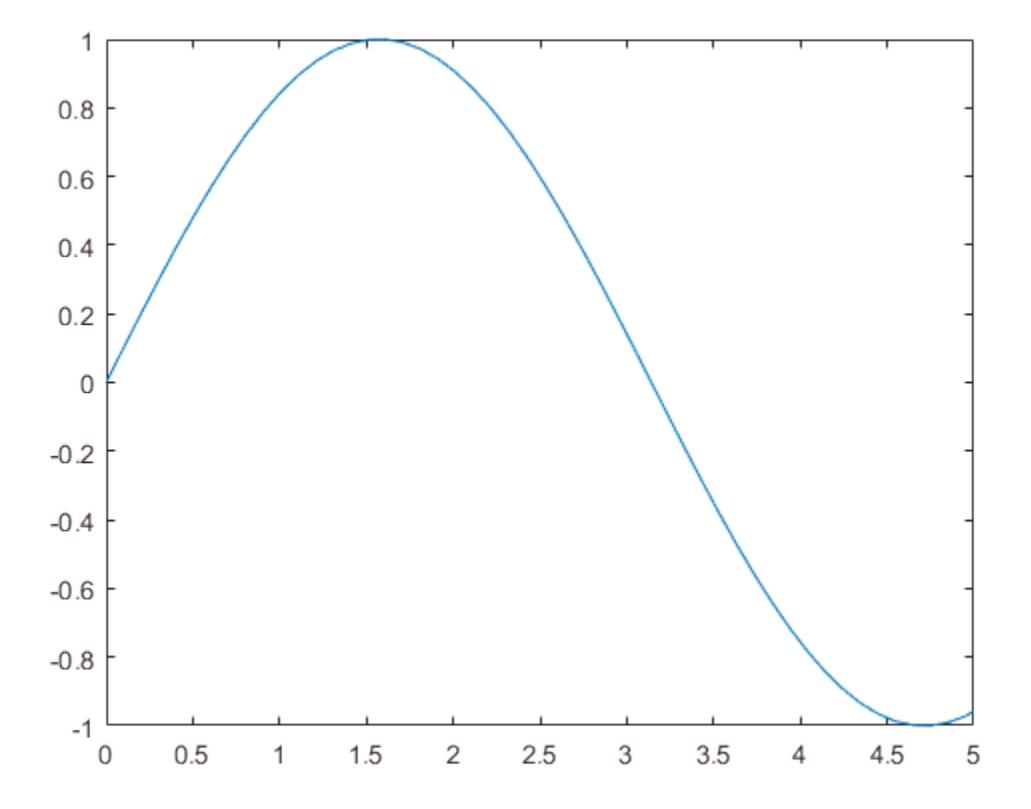

#### Use Semiautomatic *x*-Axis Limits

Create a surface plot and show only *x* values greater than 0. Specify the minumum *x*-axis limit as 0 and let MATLAB choose the maximum limit.

 $[X,Y,Z] = \text{peaks};$ surf(X,Y,Z)  $xlim([0 in f])$ 

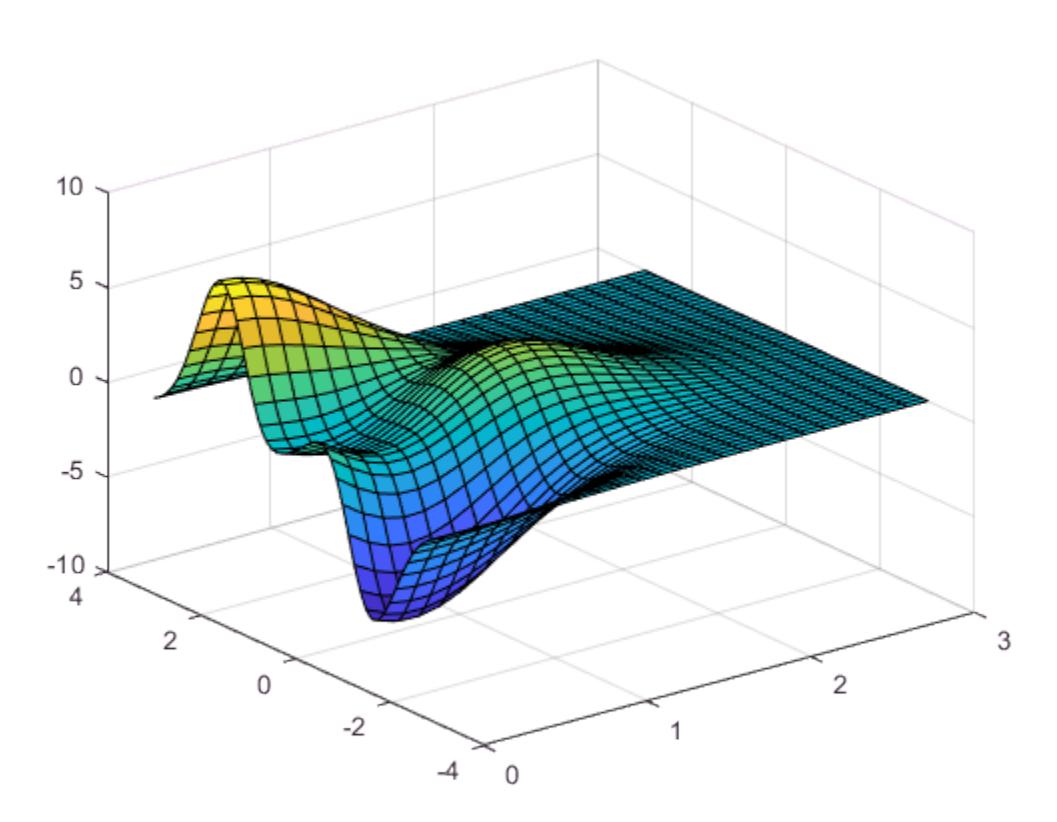

### Set Limits for *x*-Axis with Dates

Create a stem chart with dates along the *x*-axis. Set the *x*-axis limits to range from June 1, 2014 to June 5, 2014.
```
t = datetime(2014,06,1) + caldays(0:10);
y = rand(11,1);stem(t,y,'filled')
tstart = datetime(2014, 06, 1);
tend = datetime(2014, 06, 5);xlim([tstart tend])
```
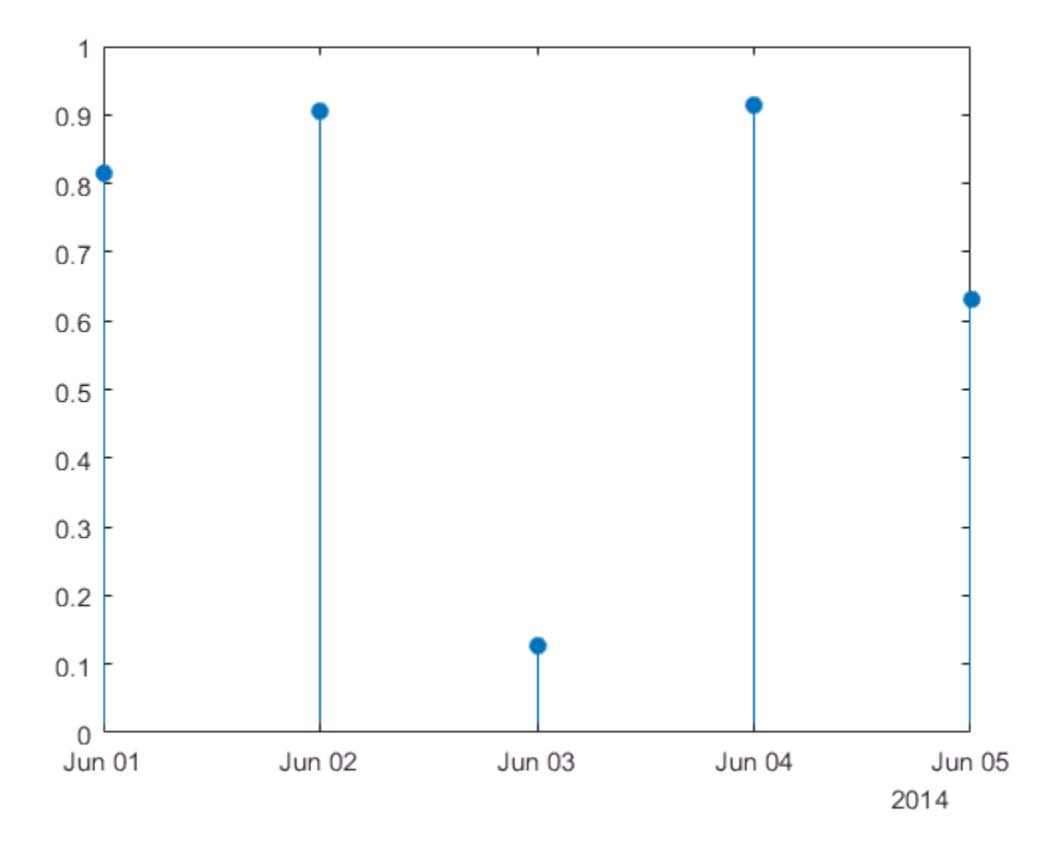

#### Set *x*-Axis Limits for Specific Axes

Create a figure with two subplots and assign the Axes objects to the variables ax1 and ax2. Plot the same data in each subplot. Set the *x*-axis limits for the bottom subplot by specifying  $ax2$  as the first input argument to  $xlim$ .

```
x = 1inspace(0,5,1000);
y = sin(100*x)./exp(x);
ax1 = subplot(2, 1, 1);plot(x,y)
ax2 = subplot(2, 1, 2);plot(x,y)
xlim(ax2,[0 1])
```
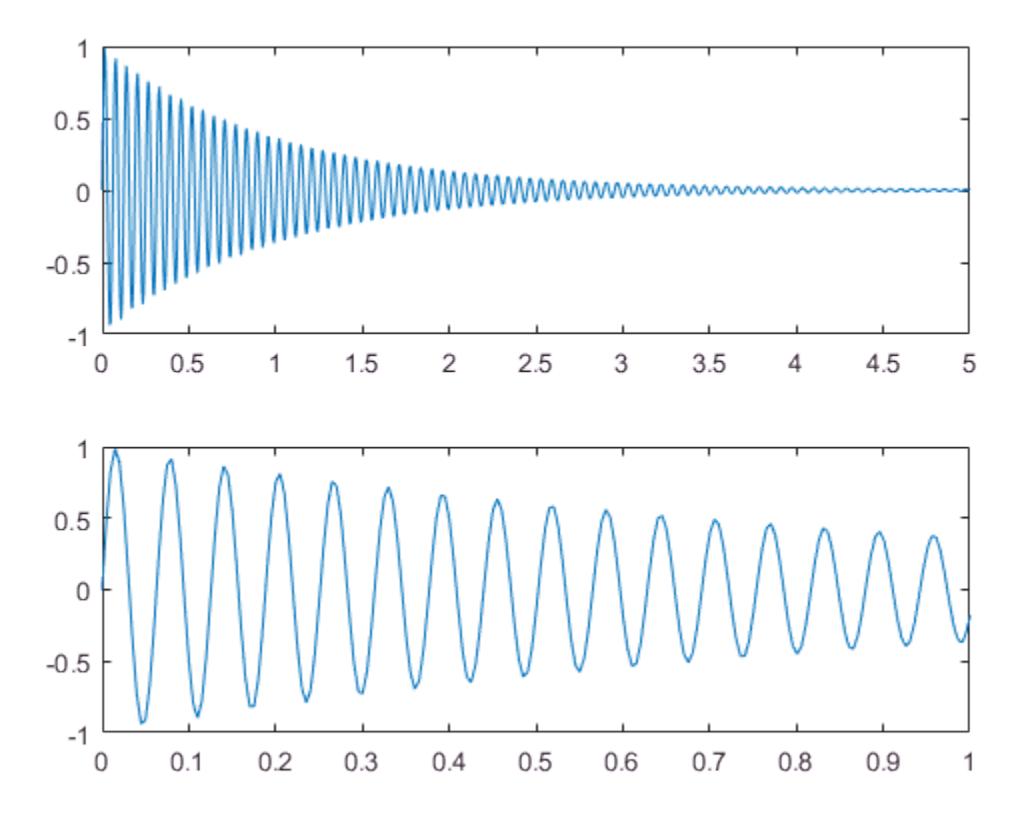

#### Maintain Current *x*-Axis Limits

Use manual mode to maintain the current x-axis limits when you add more plots to the axes.

First, plot a line.

 $x = 1$ inspace(0,10);  $y = sin(x)$ ; plot(x,y);

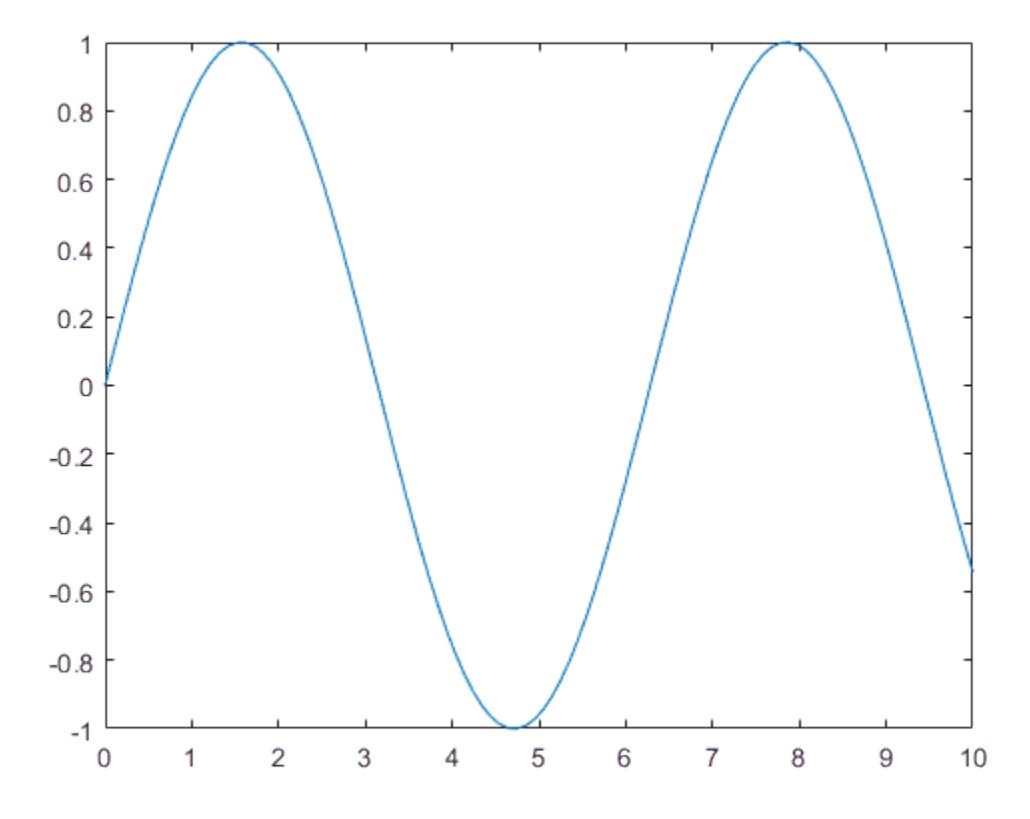

Set the *x*-axis limits mode to manual so that the limits do not change. Use hold on to add a second plot to the axes.

xlim manual hold on plot(2\*x,2\*y) hold off

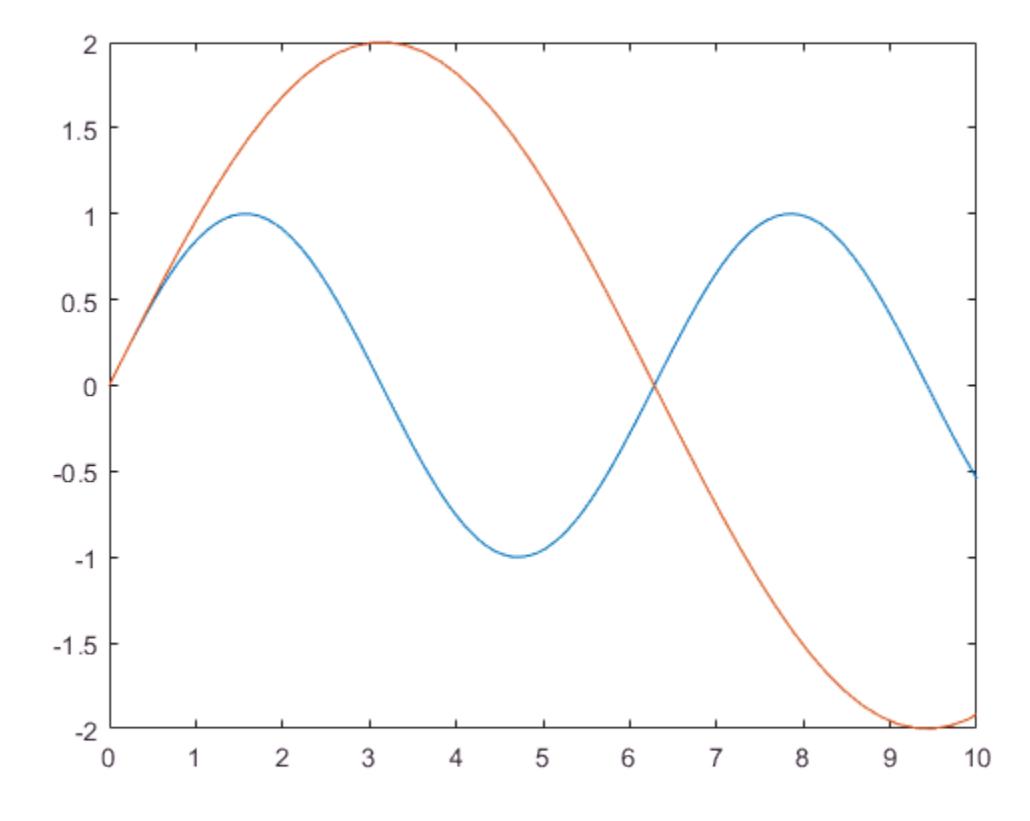

The *x*-axis limits do not update to incorporate the new plot.

Switch back to automatically updated limits by resetting the mode to automatic.

xlim auto

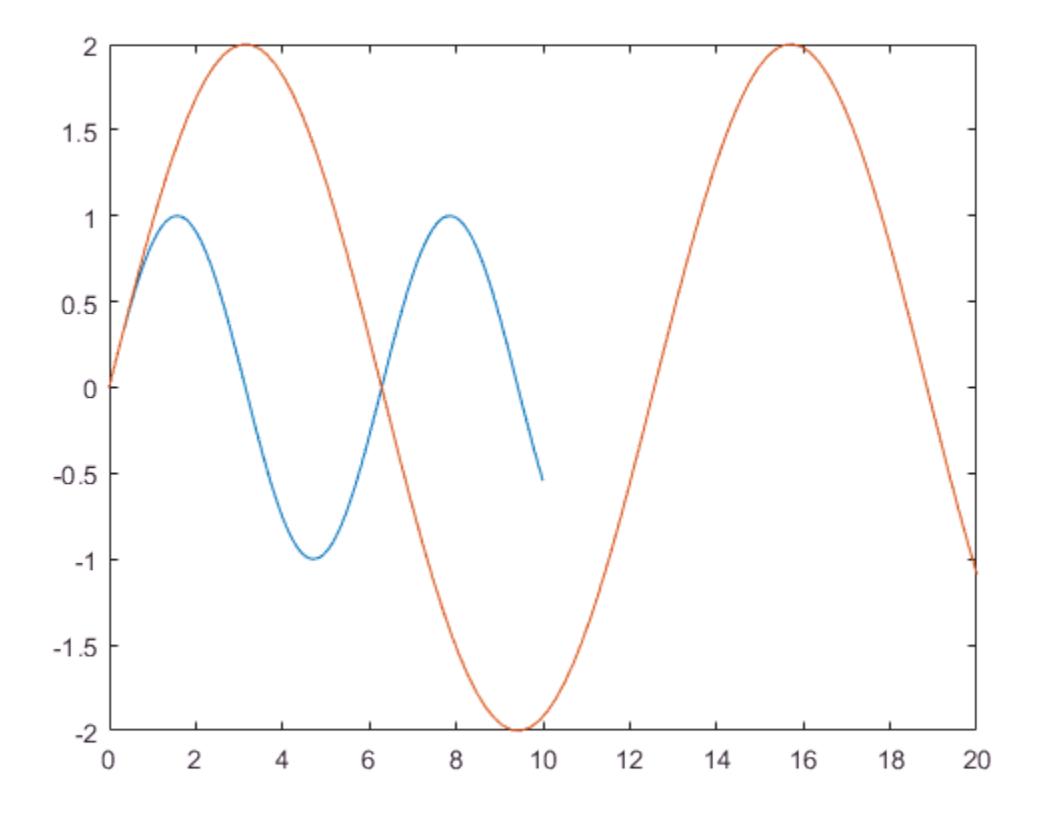

#### Return *x*-Axis Limits

Create a scatter plot of random data. Return the values of the *x*-axis limits.

```
x = \text{randn}(50, 1);
y = \text{randn}(50, 1);scatter(x,y)
```
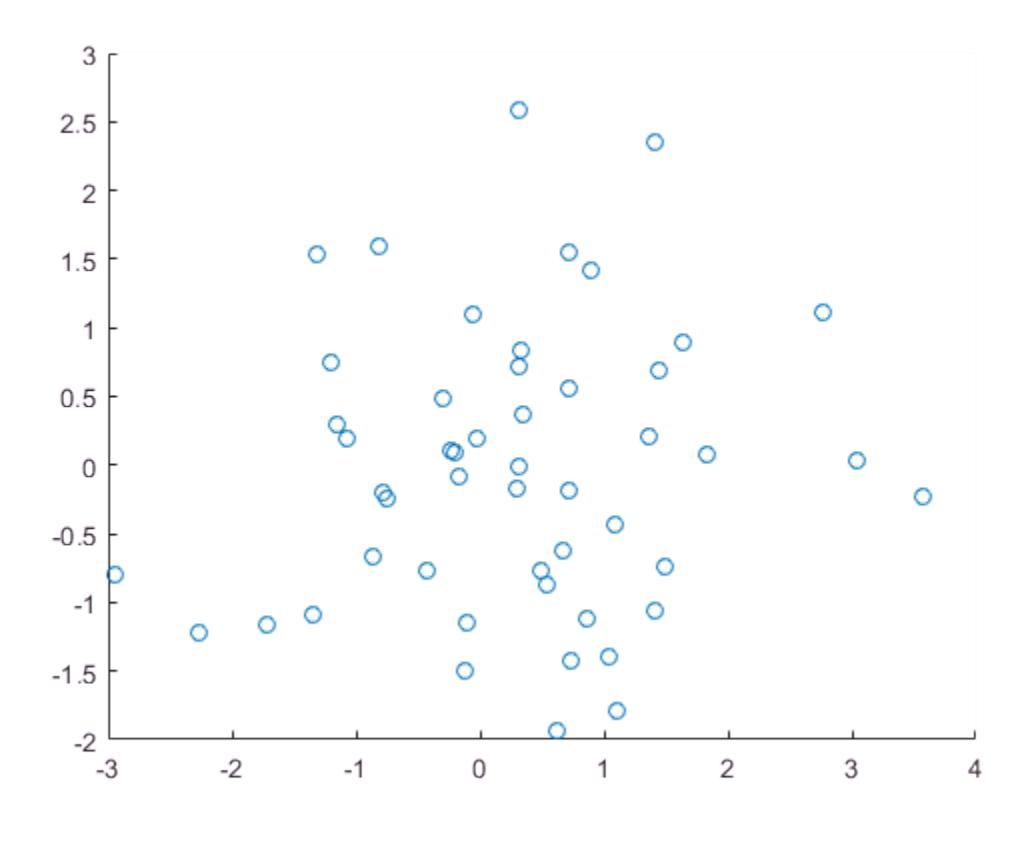

 $x1 = x1$ im  $x1 =$ 

-3 4

• "Specify Axis Limits"

### Input Arguments

#### **limits** — Minimum and maximum limits

two-element vector

Minimum and maximum limits, specified as a two-element vector of the form [xmin xmax], where xmax is greater than xmin. You can specify the limits as numeric, categorical, datetime, or duration values. However, the type of values that you specify must match the type of values along the *x*-axis.

You can specify both limits, or specify one limit and let MATLAB automatically calculate the other. For an automatically calculated minimum or maximum limit, use -inf or inf, respectively.

```
Example: xlim([0 1])Example: xlim([-inf 1])
Example: xlim([0 inf])
Data Types: single | double | int8 | int16 | int32 | int64 | uint8 | uint16 |
uint32 | uint64 | categorical | datetime | duration
```
#### **ax** — **Axes** object

Axes object

Axes object. If you do not specify an Axes object, then xlim sets the limits for the current axes (gca).

# Output Arguments

**xl** — Current limits two-element vector

Current limits, returned as a two-element vector of the form [xmin xmax].

Querying the limits returns the XLim property value for the corresponding Axes object.

#### **m** — Current limits mode 'auto' | 'manual'

Current limits mode, returned as one of these values:

- 'auto' Automatically determine the limits.
- 'manual' Use manually specified limits that do not update to reflect changes in the data.

Querying the *x*-axis limits mode returns XLimMode property value for the corresponding Axes object.

## Algorithms

The xlim function sets and queries several axes properties related to the *x*-axis limits.

- XLim Property that stores the *x*-axis limits.
- XLimMode Property that stores the *x*-axis limits mode. When you set the *x*-axis limits, this property changes to 'manual'.

### See Also

### See Also

#### **Functions**

grid | xlabel | xtickformat | xticklabels | xticks | ylim | zlim

#### **Properties**

Axes Properties

#### **Topics**

"Specify Axis Limits"

#### Introduced before R2006a

# ylim

Set or query *y*-axis limits

# **Syntax**

```
ylim(limits)
y1 = y1im
ylim auto
ylim manual
m = \text{vlim}('mode')\frac{1}{\sqrt{2}} = ylim(ax, \frac{1}{\sqrt{2}})
```
# **Description**

ylim(limits) sets the *y*-axis limits for the current axes. Specify limits as a twoelement vector of the form [ymin ymax], where ymax is greater than ymin.

 $y1 = y1$  im returns the current limits as a two-element vector.

ylim auto sets an automatic mode, enabling the axes to determine the *y*-axis limits. The limits span the range of the plotted data. Use this option if you change the limits and then want to set them back to the default values. This command sets the YLimMode property for the axes to 'auto'.

ylim manual sets a manual mode, freezing the limits at the current values. Use this option if you want to retain the current limits when adding new data to the axes using the hold on command. This command sets the YLimMode property for the axes to 'manual'.

m = ylim('mode') returns the current *y*-axis limits mode, which is either 'auto' or 'manual'. By default, the mode is automatic unless you specify limits or set the mode to manual.

= ylim(ax,  $\Box$ ) uses the axes specified by ax instead of the current axes. Specify ax as the first input argument for any of the previous syntaxes. You can include an output argument if the original syntax supports an output argument.

Use single quotes around input arguments that are character vectors, for example, ylim(ax,'auto').

## Examples

#### Set *y*-Axis Limits

Plot a line and set the *y*-axis limits to range from -2 to 2.

```
x = 1inspace(0,10);
y = sin(x);plot(x,y)
ylim([-2 2])
```
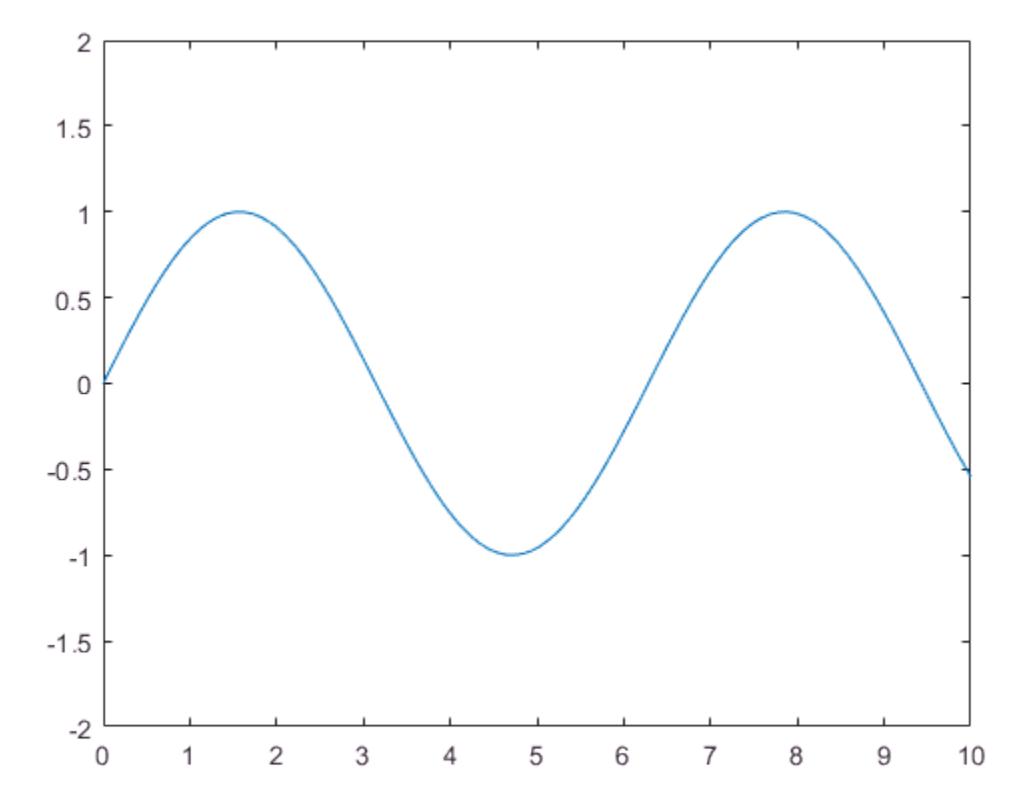

#### Use Semiautomatic *y*-Axis Limits

Create a surface plot and show only *y* values greater than 0. Specify the minumum *y*-axis limit as 0 and let MATLAB choose the maximum limit.

 $[X,Y,Z] = \text{peaks};$ surf(X,Y,Z)  $ylim([0 in f])$ 

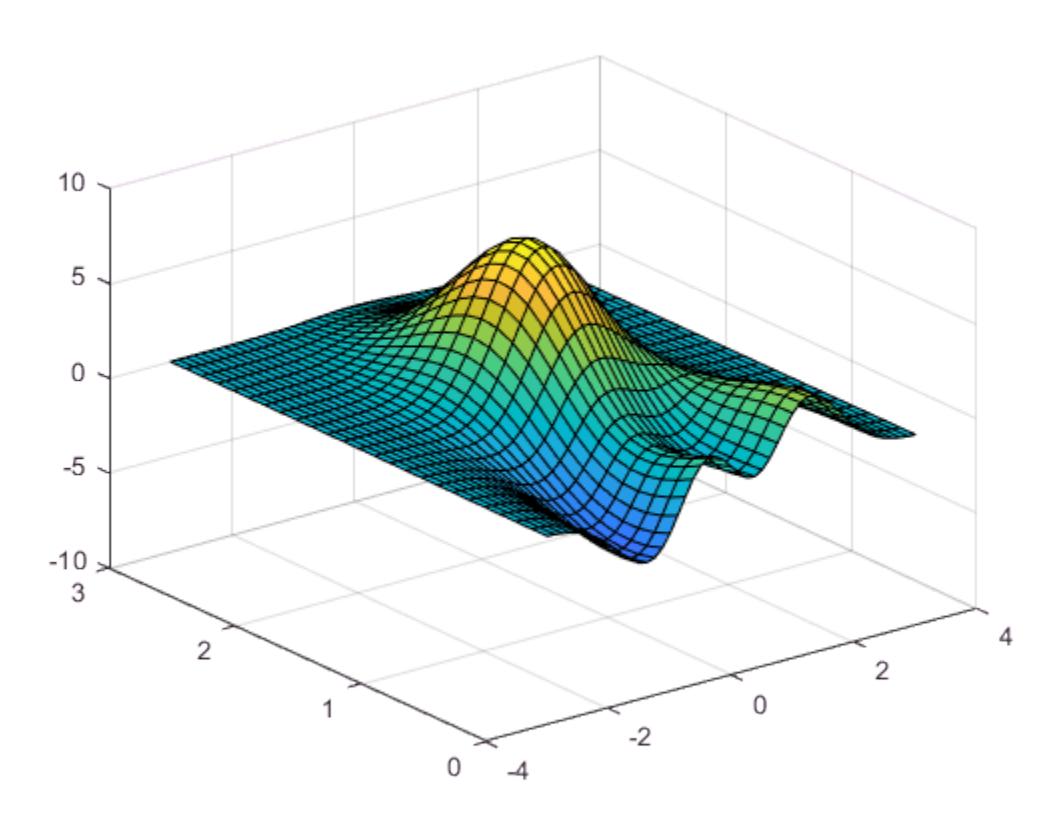

#### Set Limits for *y*-Axis with Dates

Create a horizontal bar chart with dates along the y-axis. Set the y-axis limits to range from June 1, 2014 to June 10, 2014.

```
t = datetime(2014,06,1) + caldays(0:20);
y = rand(21, 1);barh(t,y)
tstart = datetime(2014, 06, 1);
tend = datetime(2014,06,10);
ylim([tstart tend])
```
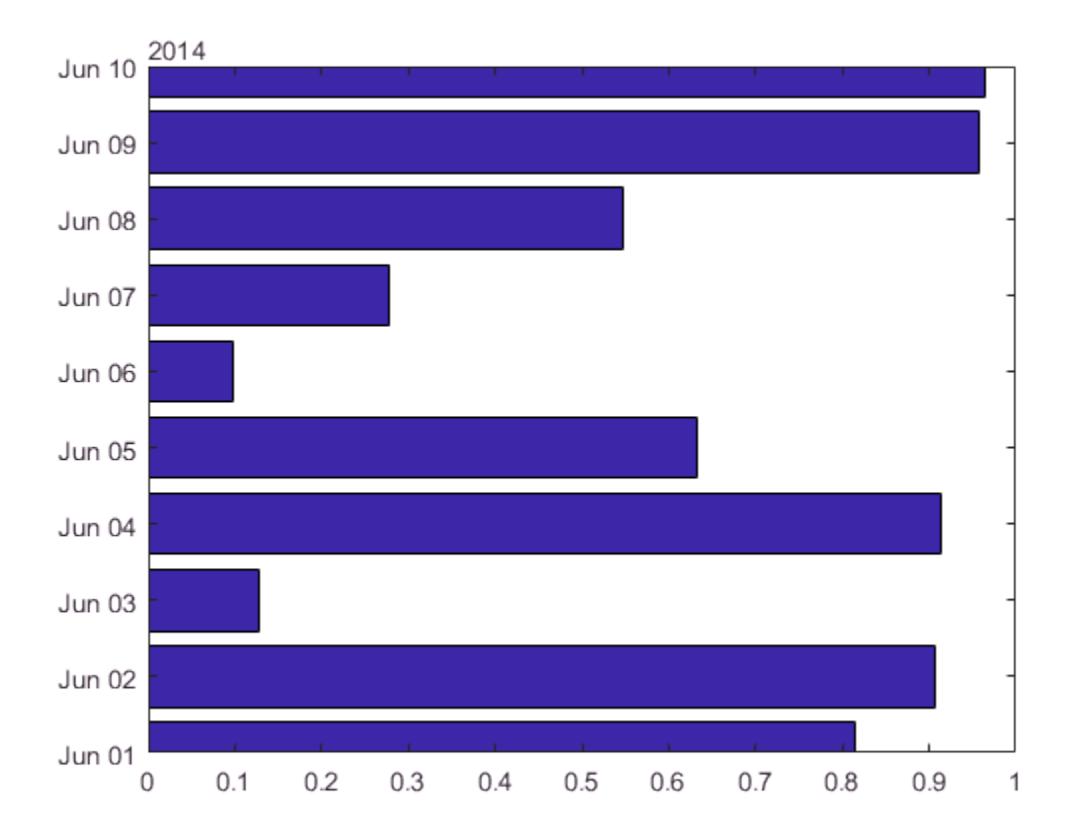

#### Set *y*-Axis Limits for Specific Axes

Create a figure with two subplots and assign the Axes objects to the variables ax1 and ax2. Plot the same data in each subplot. Set the *y*-axis limits for the bottom subplot by specifying  $ax2$  as the first input to  $ylim$ .

```
x = 1inspace(0,10,1000);
y = \sin(10*x) \cdot \sec( .5*x);ax1 = subplot(2, 1, 1);plot(x,y)
ax2 = subplot(2, 1, 2);plot(x,y)
ylim(ax2,[-10 10])
```
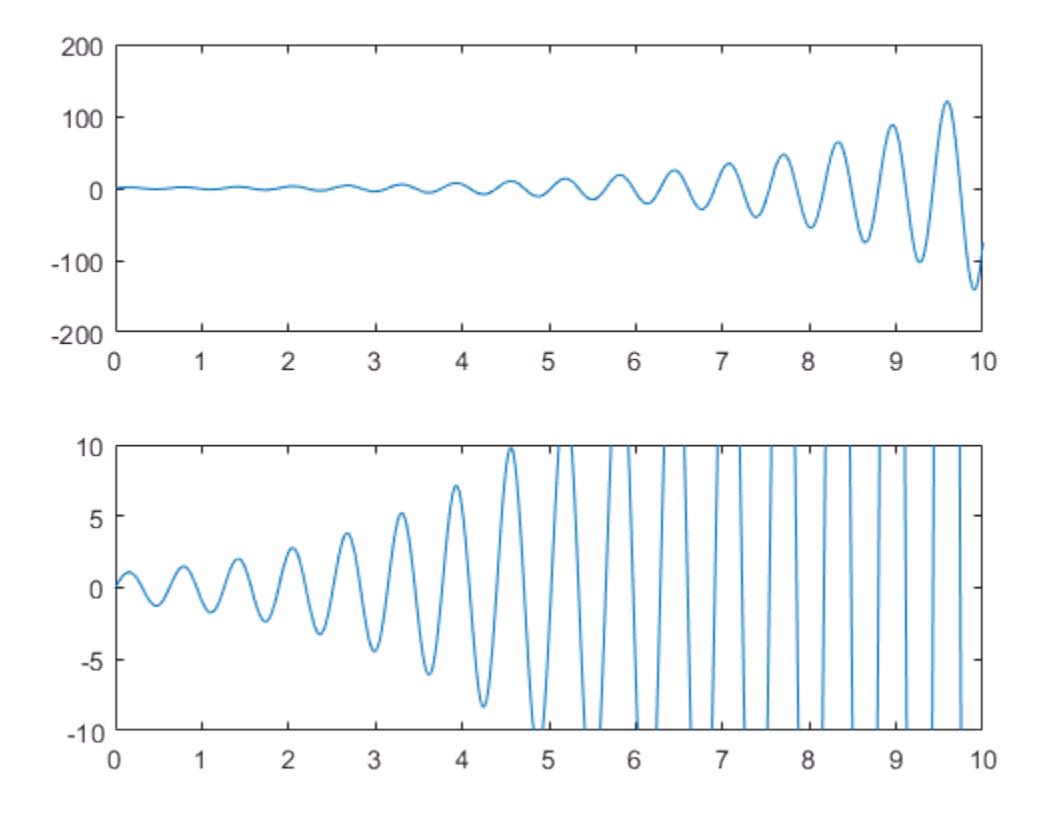

#### Maintain Current *y*-Axis Limits

Use manual mode to maintain the current *y*-axis limits when you add more plots to the axes.

First, plot a line.

 $x = 1$ inspace(0,10);  $y = sin(x);$ plot(x,y)

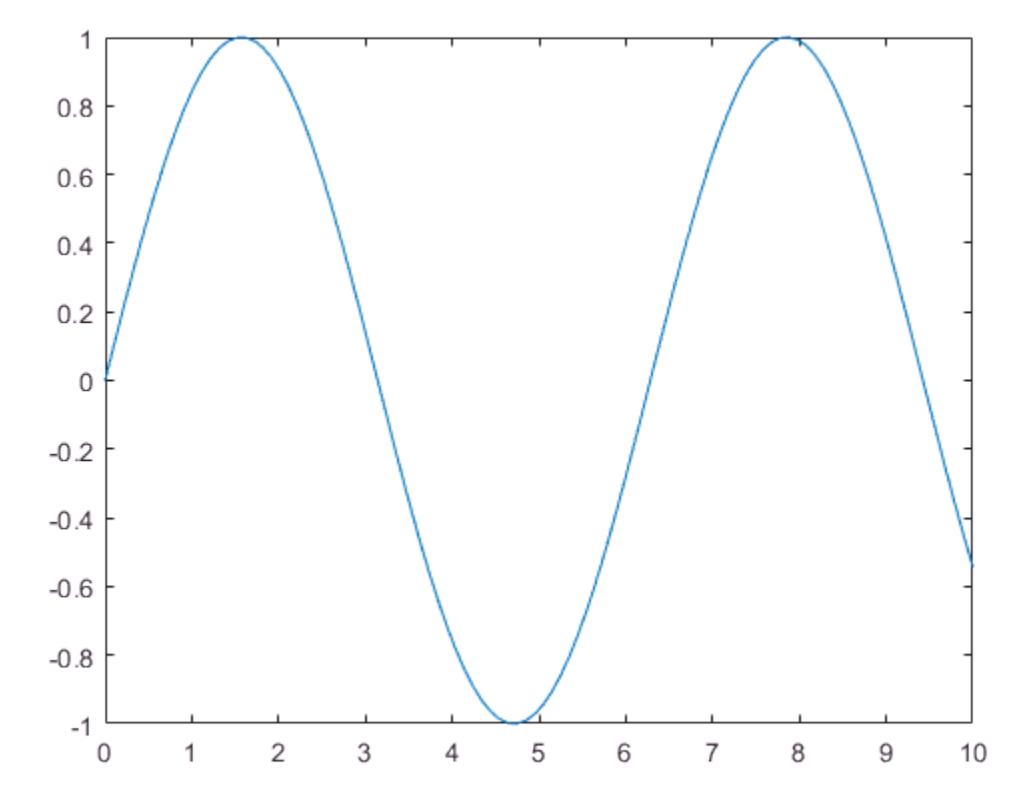

Set the *y*-axis limits mode to manual so that the limits to not change. Use hold on to add a second plot to the axes.

```
ylim manual
hold on
y2 = 2 * sin(x);plot(x,y2)
hold off
```
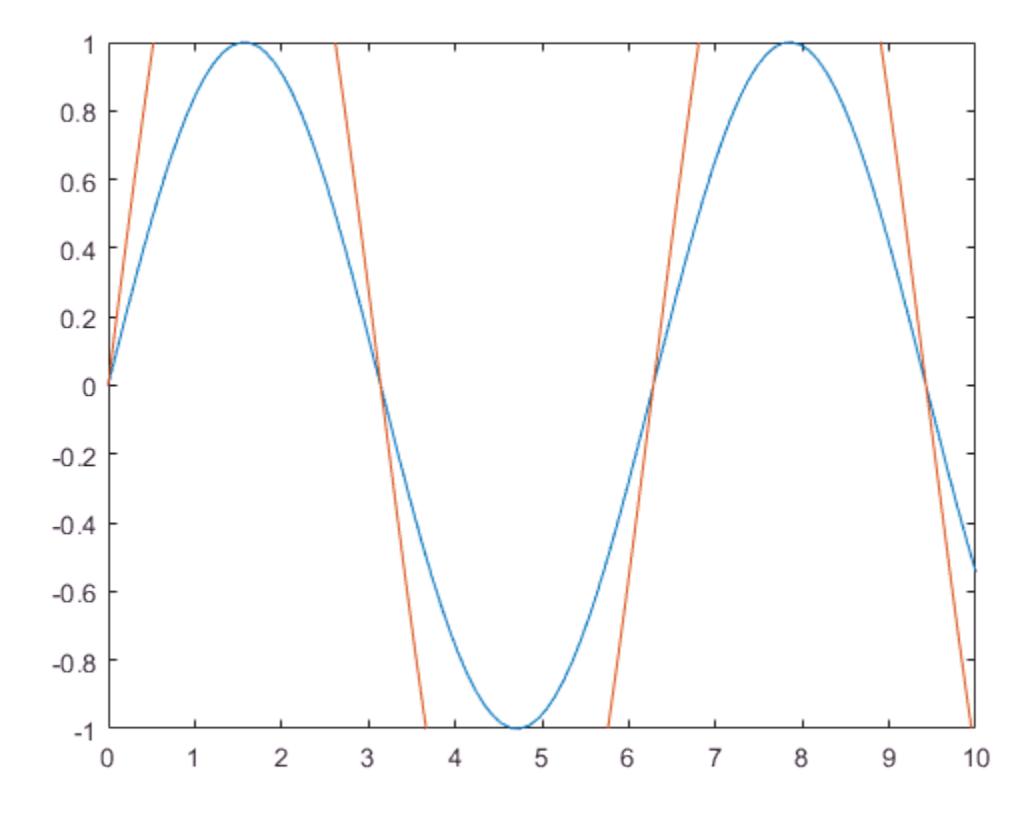

The *y*-axis limits do not update to incorporate the new plot.

Switch back to automatically updated limits by resetting the mode to automatic.

#### ylim auto

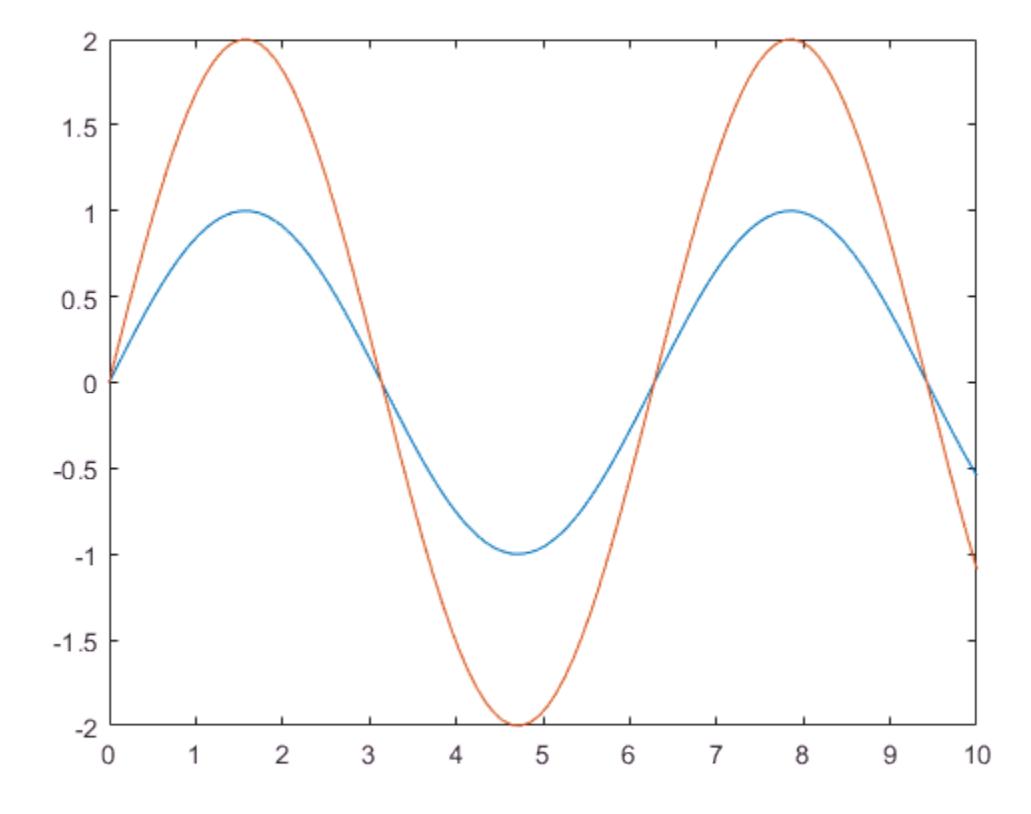

#### Return *y*-Axis Limits

Create a scatter plot of random data. Return the values of the *y*-axis limits.

```
x = \text{randn}(50, 1);
y = \text{randn}(50, 1);
scatter(x,y)
```
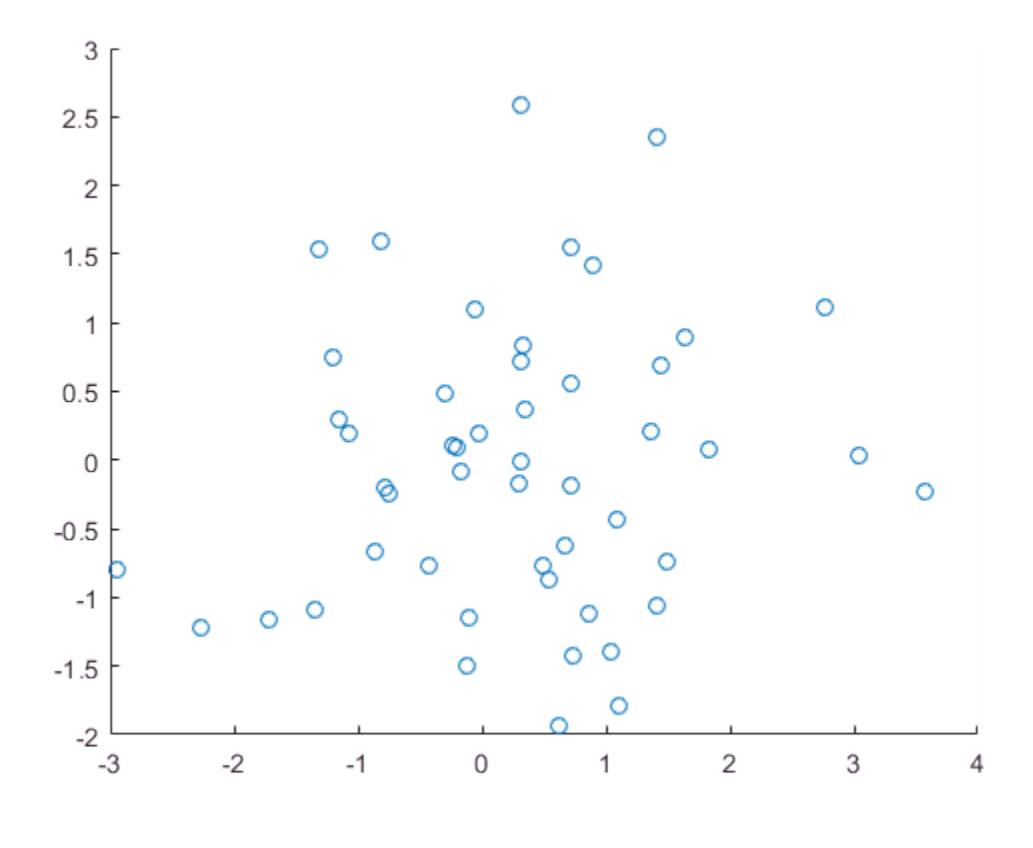

yl = ylim  $y1 =$ -2 3

• "Specify Axis Limits"

### Input Arguments

#### **limits** — Minimum and maximum limits

two-element vector

Minimum and maximum limits, specified as a two-element vector of the form [ymin ymax], where ymax is greater than ymin. You can specify the limits as numeric, categorical, datetime, or duration values. However, the type of values that you specify must match the type of values along the *y*-axis.

You can specify both limits, or specify one limit and let MATLAB automatically calculate the other. For an automatically calculated minimum or maximum limit, use -inf or inf, respectively.

```
Example: vlim([0 1])Example: vlim([-int 1])Example: ylim([0 inf])Data Types: single | double | int8 | int16 | int32 | int64 | uint8 | uint16 |
uint32 | uint64 | categorical | datetime | duration
```
#### **ax** — **Axes** object

Axes object

Axes object. If you do not specify an Axes object, then ylim sets the limits for the current axes (gca).

## Output Arguments

**yl** — Current limits two-element vector

Current limits, returned as a two-element vector of the form [ymin ymax].

Querying the limits returns the YLim property value for the corresponding Axes object.

```
m — Current limits mode
'auto' | 'manual'
```
Current limits mode, returned as one of these values:

- 'auto' Automatically determine the limits.
- 'manual' Use manually specified limits that do not update to reflect changes in the data.

Querying the *y*-axis limits mode returns YLimMode property value for the corresponding Axes object.

# Algorithms

The ylim function sets and queries several axes properties related to the *y*-axis limits.

- YLim Property that stores the *y*-axis limits.
- YLimMode Property that stores the *y*-axis limits mode. When you set the *y*-axis limits, this property changes to 'manual'.

### See Also

### See Also

#### **Functions**

grid | xlim | ylabel | ytickformat | yticklabels | yticks | zlim

#### **Properties**

Axes Properties

### **Topics**

"Specify Axis Limits"

#### Introduced before R2006a

# zlim

Set or query *z*-axis limits

### **Syntax**

```
zlim(limits)
z1 = z1imzlim auto
zlim manual
m = zlim('mode')\frac{1}{\sqrt{2}} = zlim(ax, \frac{1}{\sqrt{2}})
```
# **Description**

zlim(limits) sets the *z*-axis limits for the current axes. Specify limits as a twoelement vector of the form [zmin zmax], where zmax is greater than zmin.

zl = zlim returns the current limits as a two-element vector.

zlim auto sets an automatic mode, enabling the axes to determine the *z*-axis limits. The limits span the range of the plotted data. Use this option if you change the limits and then want to set them back to the default values. This command sets the ZLimMode property for the axes to 'auto'.

zlim manual sets a manual mode, freezing the limits at the current values. Use this option if you want to retain the current limits when adding new data to the axes using the hold on command. This command sets the ZLimMode property for the axes to 'manual'.

m = zlim('mode') returns the current *z*-axis limits mode, which is either 'auto' or 'manual'. By default, the mode is automatic unless you specify limits or set the mode to manual.

= zlim(ax,  $\Box$ ) uses the axes specified by ax instead of the current axes. Specify ax as the first input argument for any of the previous syntaxes. You can include an output argument if the original syntax supports an output argument.

Use single quotes around input arguments that are character vectors, for example, zlim(ax,'auto').

## Examples

#### Set *z*-Axis Limits

Plot a surface and set the *z*-axis limits to range from -5 to 5.

```
[X,Y,Z] = \text{peaks};surf(X,Y,Z);
zlim([-5 5])
```
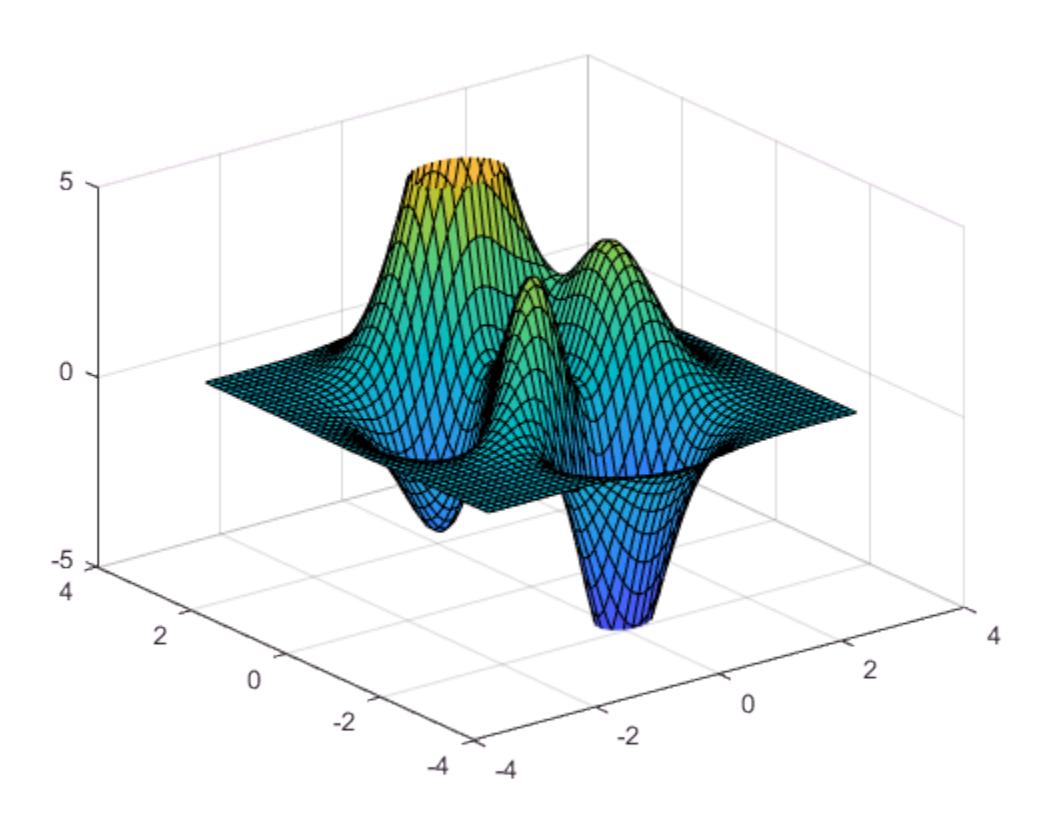

#### Use Semiautomatic *z*-Axis Limits

Create a mesh surface plot and show only *z* values greater than 0. Specify the minumum *z*-axis limit as 0 and let MATLAB choose the maximum limit.

 $[X,Y,Z] = \text{peaks};$ mesh(X,Y,Z)  $zlim([0 inf])$ 

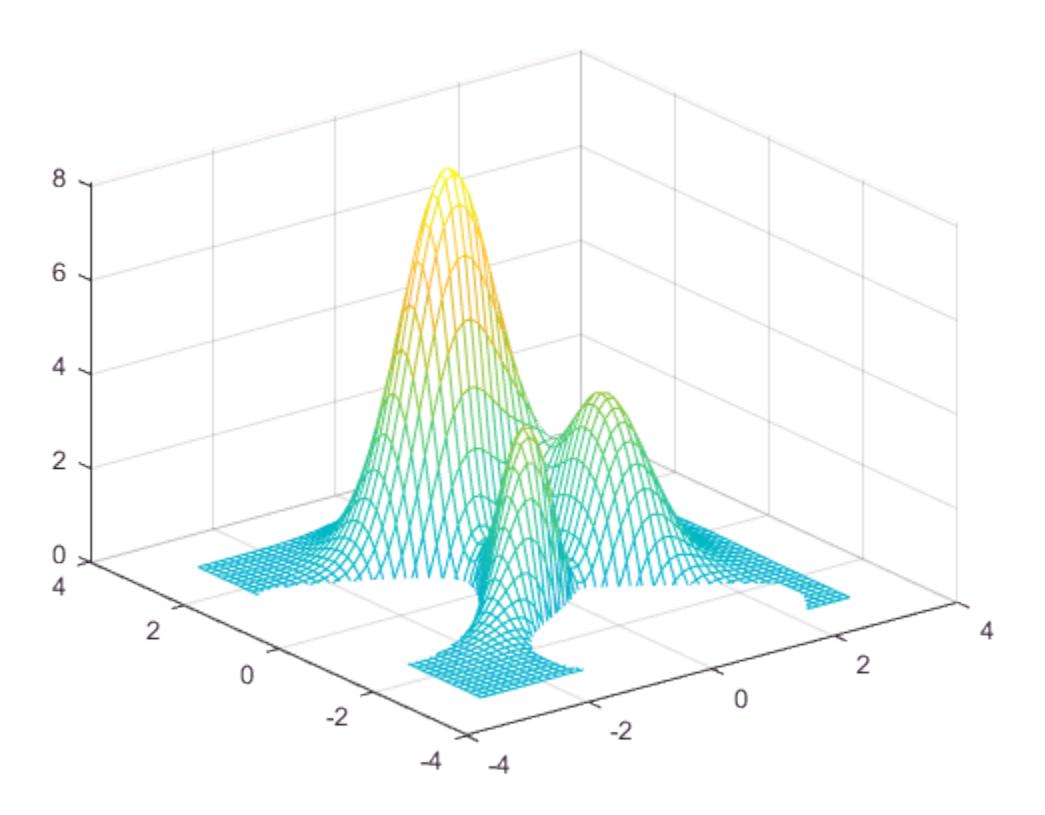

#### Set *z*-Axis Limits for Specific Axes

Create a figure with two subplots and assign the Axes objects to variables ax1 and ax2. Plot the same data in each subplot. Set the *z*-axis limits for the bottom subplot by specifying  $ax2$  as the first input argument to zlim.

 $[X,Y,Z] = \text{peaks}$ ;  $ax1 = subplot(2, 1, 1);$ surf(X,Y,Z)  $ax2 = subplot(2, 1, 2);$ surf(X,Y,Z) zlim(ax2,[-5 5])

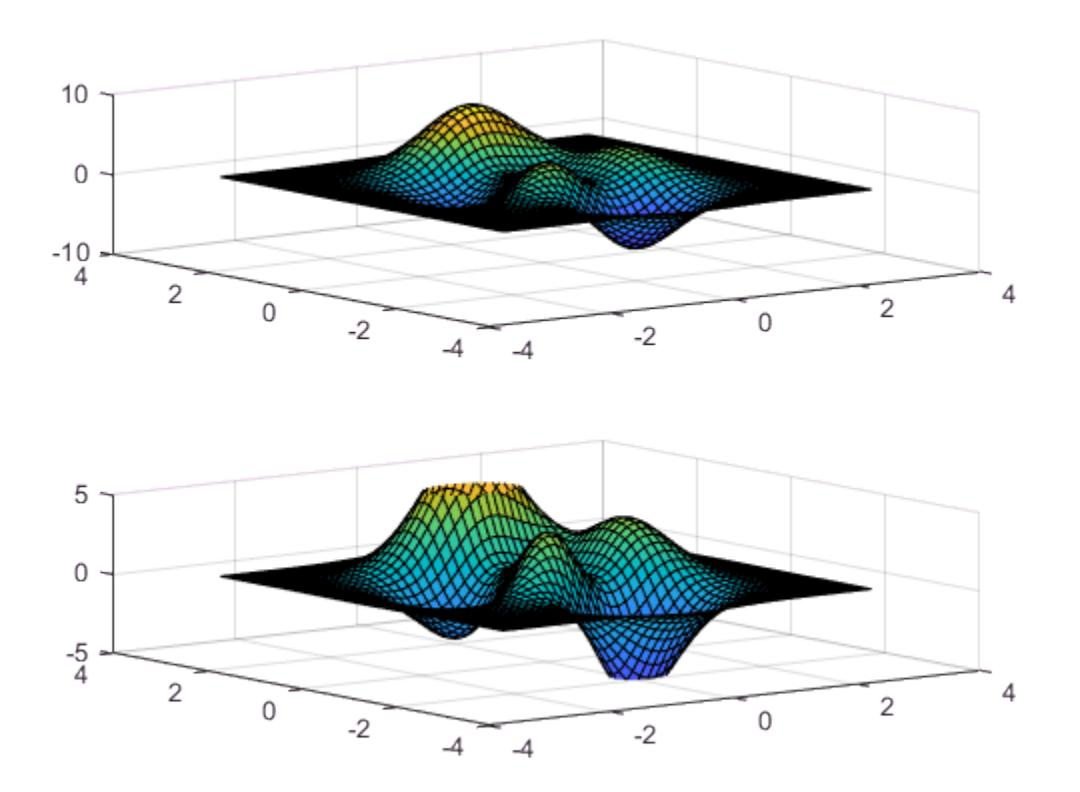

#### Maintain Current *z*-Axis Limits

Use manual mode to maintain the current z-axis limits when you add more plots to the axes.

First, create a 3-D scatter plot.

```
theta = linspace(0,2*pi);
X = \cos(\theta);
Y = sin(theta);Z = \text{theta};
scatter3(X,Y,Z)
```
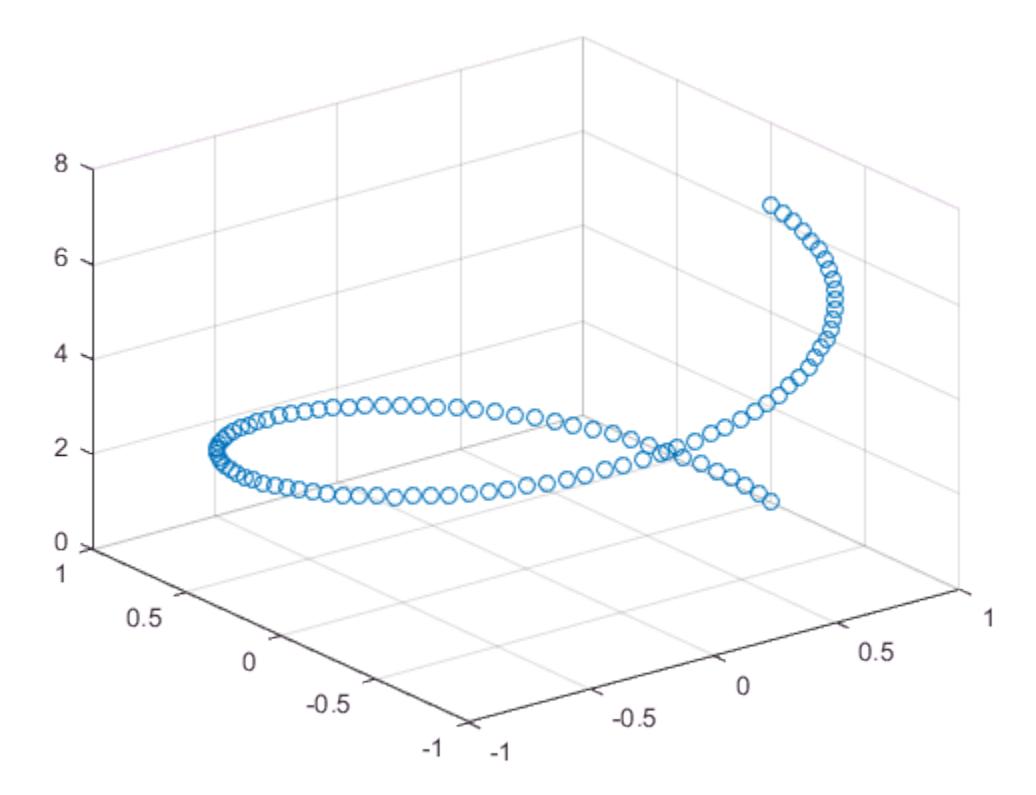

Set the *z*-axis limits mode to manual so that the limits to not change. Use hold on to add a second plot to the axes.

```
zlim manual
hold on
Znew = 5*theta;
scatter3(X,Y,Znew)
hold off
```
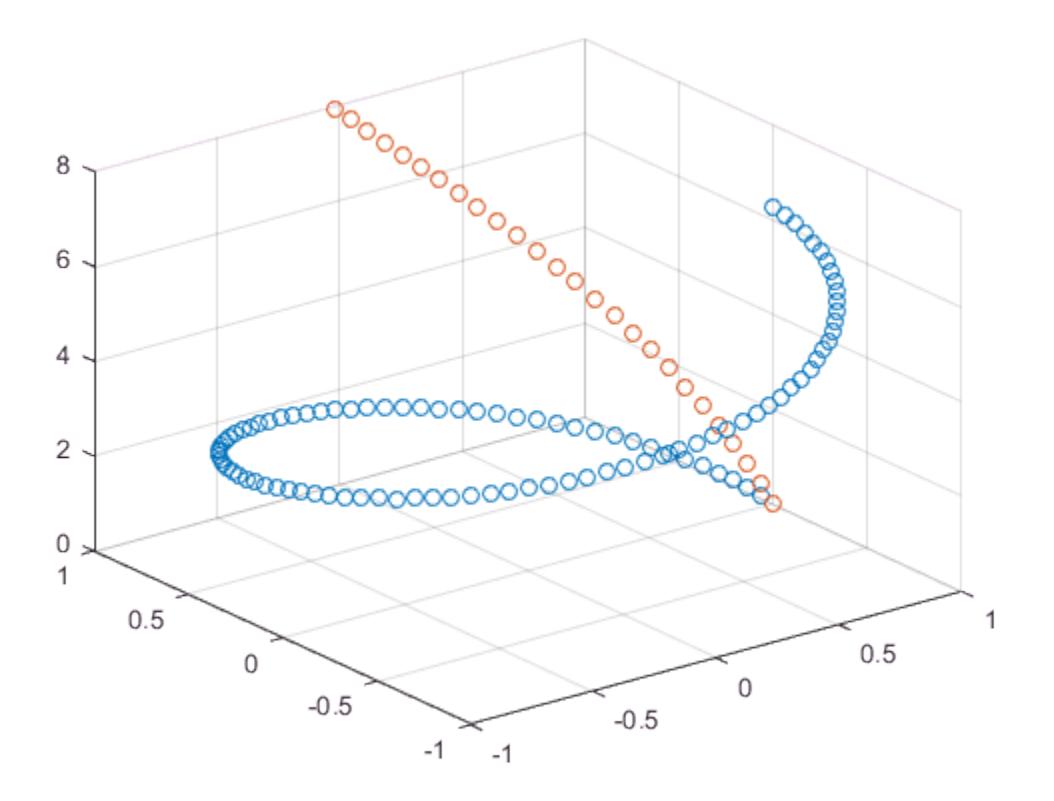

The *z*-axis limits do not update to incorporate the new plot.

Switch back to automatically updated limits by setting the mode to automatic.

#### zlim auto

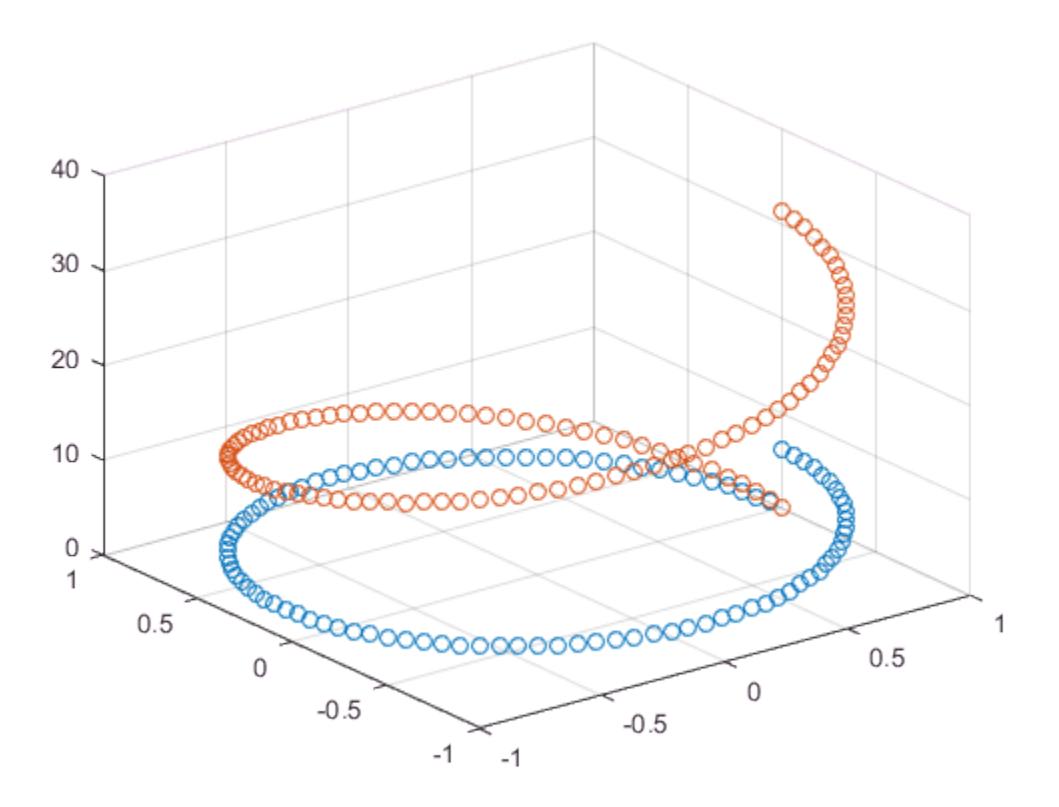

#### Return *z*-Axis Limits

Create a 3-D scatter plot of random data. Return the values of the *z*-axis limits.

```
x = \text{randn}(50, 1);
y = \text{randn}(50, 1);z = \text{randn}(50, 1);scatter3(x,y,z)
```
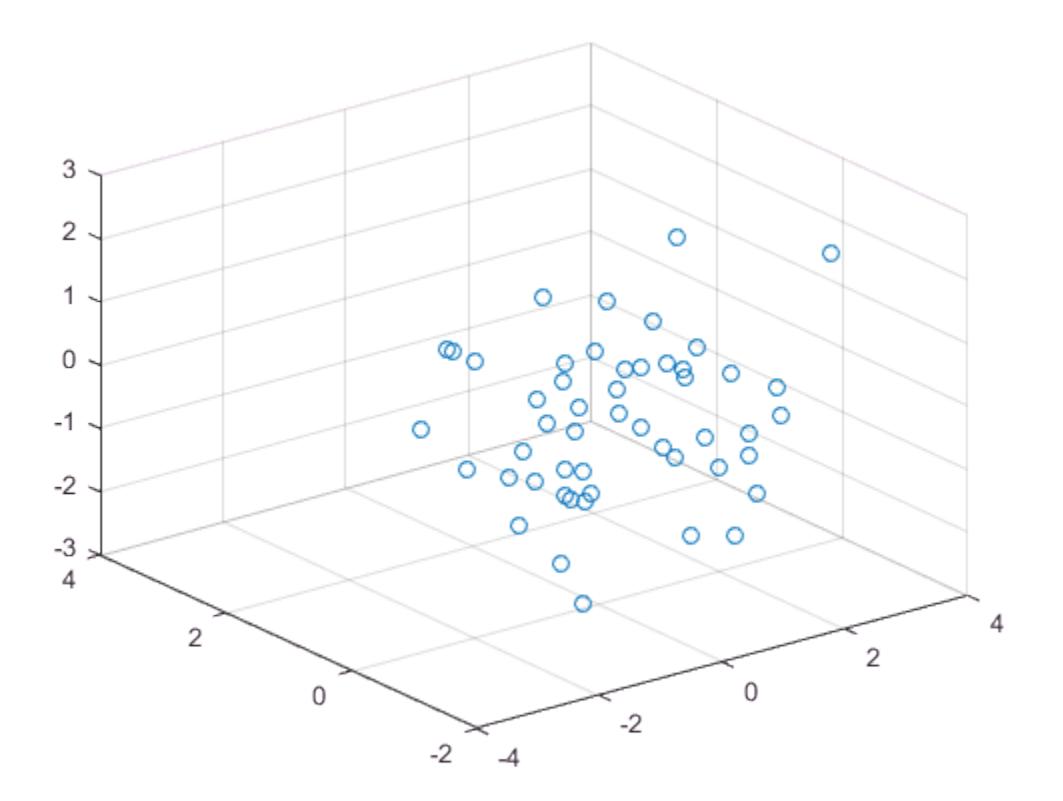

zl = zlim

zl =

-3 3

• "Specify Axis Limits"

### Input Arguments

#### **limits** — Minimum and maximum limits

two-element vector

Minimum and maximum limits, specified as a two-element vector of the form [zmin zmax], where zmax is greater than zmin. You can specify the limits as numeric, categorical, datetime, or duration values. However, the type of values that you specify must match the type of values along the *z*-axis.

You can specify both limits, or specify one limit and let MATLAB automatically calculate the other. For an automatically calculated minimum or maximum limit, use -inf or inf, respectively.

```
Example: zlim([0 1])Example: zlim([-inf 1])
Example: zlim([0 in f])Data Types: single | double | int8 | int16 | int32 | int64 | uint8 | uint16 |
uint32 | uint64 | categorical | datetime | duration
```
#### **ax** — **Axes** object

Axes object

Axes object. If you do not specify an Axes object, then zlim sets the limits for the current axes (gca).

## Output Arguments

**zl** — Current limits two-element vector

Current limits, returned as a two-element vector of the form [zmin zmax].

Querying the limits returns the ZLim property value for the corresponding Axes object.

### **m** — Current limits mode

'auto' | 'manual'

Current limits mode, returned as one of these values:

- 'auto' Automatically determine the limits.
- 'manual' Use manually specified limits that do not update to reflect changes in the data.

Querying the *z*-axis limits mode returns ZLimMode property value for the corresponding Axes object.

# Algorithms

The zlim function sets and queries several axes properties related to the *z*-axis limits.

- ZLim Property that stores the *z*-axis limits.
- ZLimMode Property that stores the *z*-axis limits mode. When you set the *z*-axis limits, this property changes to 'manual'.

## See Also

### See Also

#### **Functions**

grid | xlim | ylim | zlabel | ztickformat | zticklabels | zticks

#### **Properties**

Axes Properties

### **Topics**

"Specify Axis Limits"

#### Introduced before R2006a

# ztickangle

Rotate *z*-axis tick labels

### **Syntax**

```
ztickangle(angle)
ztickangle(ax,angle)
ang = ztickangle
ang = ztickangle(ax)
```
# **Description**

ztickangle(angle) rotates the *z*-axis tick labels for the current axes to the specified angle in degrees, where 0 is horizontal. Specify a positive value for counterclockwise rotation or a negative value for clockwise rotation.

ztickangle(ax,angle) rotates the tick labels for the axes specified by ax instead of the current axes.

ang = ztickangle returns the rotation angle for the *z*-axis tick labels of the current axes as a scalar value in degrees. Positive values indicate counterclockwise rotation. Negative values indicate clockwise rotation.

ang =  $ztickangle(ax)$  uses the axes specified by  $ax$  instead of the current axes.

## Examples

#### Rotate z-Axis Tick Labels

Create a surface chart and rotate the *z*-axis tick labels 45 degrees clockwise.

 $[x,y,z] = peaks;$  $surf(x,y,z)$ 

ztickangle(-45)

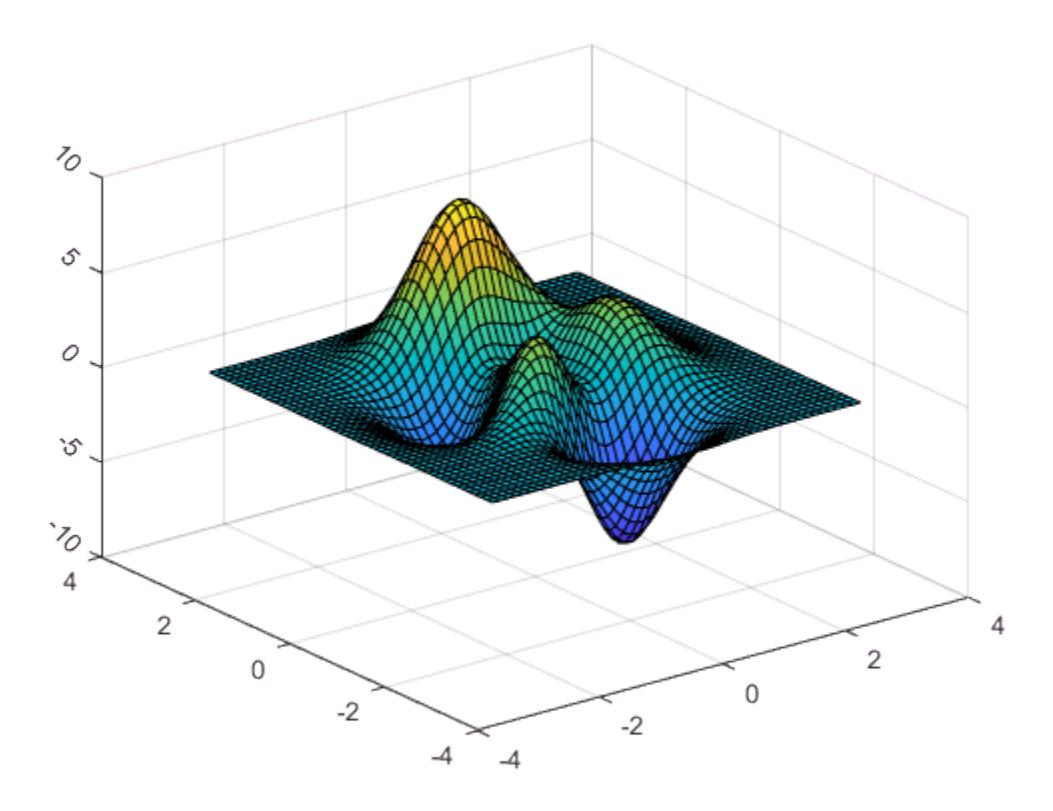

#### Rotate z-Axis Tick Labels for Specific Axes

Create a figure with two subplots and return the axes objects as ax1 and ax2. Rotate the *z*-axis tick labels for the lower subplot by specifying ax2 as the first input argument to ztickangle.

```
ax1 = subplot(2, 1, 1);stem3(2*rand(5))
```

```
ax2 = subplot(2, 1, 2);stem3(2*rand(5))
ztickangle(ax2,-45)
```
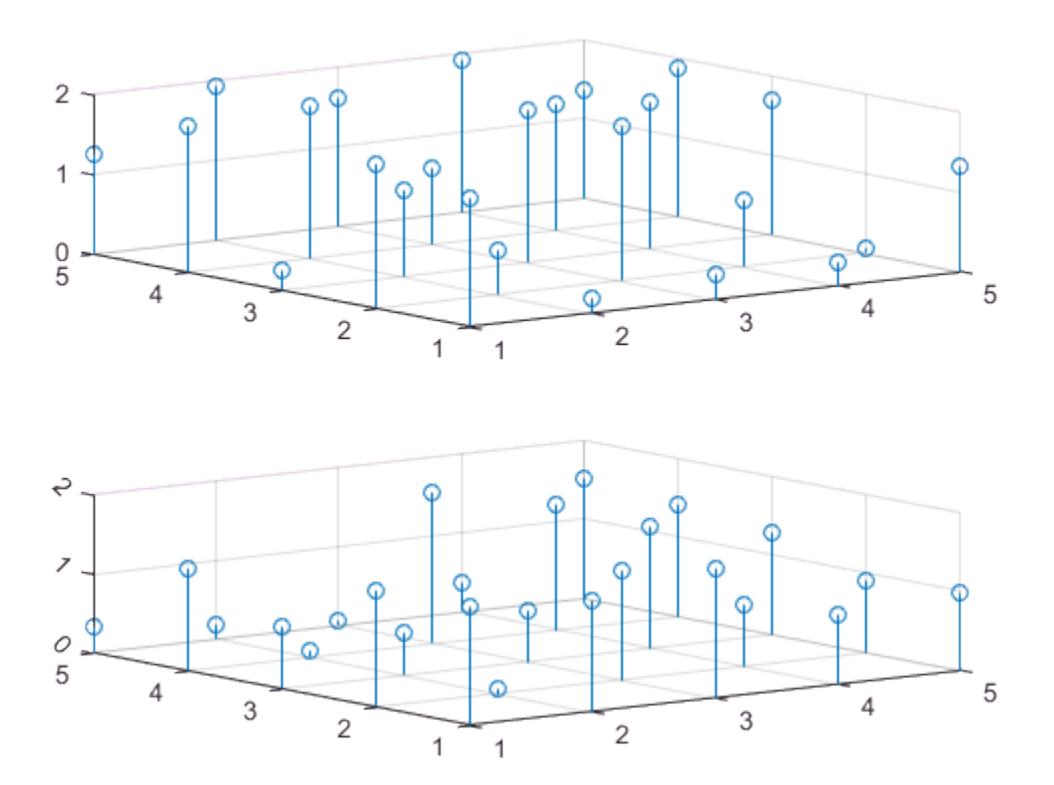

#### Query Current Angle for z-Axis Tick Labels

Create a surface chart. Then, query the rotation angle for the *z*-axis tick labels. By default, the labels are not rotated.

 $[x,y,z] = peaks;$ surf(peaks)

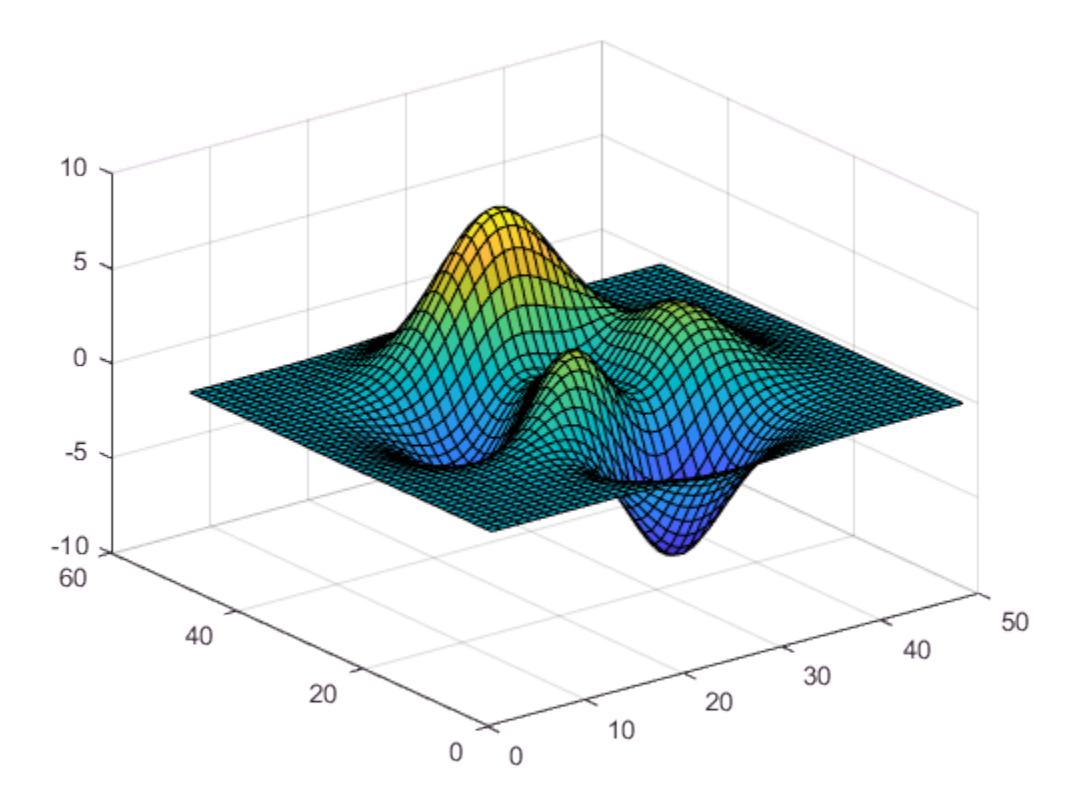

ang = ztickangle ang  $= 0$ 

## Input Arguments

### **angle** — Rotation of tick labels

0 (default) | scalar value in degrees

Rotation of tick labels, specified as a scalar value in degrees, where 0 is horizontal.

```
Example: ztickangle(90)
```
#### **ax** — Target axes

current axes (default) | single Axes object | vector of Axes objects

Target axes, specified as a single Axes object or a vector of Axes objects. If you do not specify the axes, then ztickangle uses the current axes.

# Algorithms

The ztickangle function sets and queries the ZTickLabelRotation property of the Axes object.

## See Also

### See Also

**Functions** xtickangle | ytickangle | zlim | ztickformat | zticklabels | zticks

#### **Properties** Axes Properties

Introduced in R2016b

# ztickformat

Specify *z*-axis tick label format

### **Syntax**

```
ztickformat(fmt)
ztickformat(datefmt)
ztickformat(durationfmt)
ztickformat(ax, ___ )
zfmt = ztickformat
zfmt = ztickformat(ax)
```
### **Description**

ztickformat(fmt) sets the format for numeric *z*-axis tick labels. For example, specify fmt as 'usd' to display the labels in U.S. dollars.

ztickformat(datefmt) sets the format for labels that show dates or times. For example, specify datefmt as 'MM-dd-yy' to display dates such as 04-19-16. This option applies only to a *z*-axis with datetime values.

ztickformat(durationfmt) sets the format for labels that show durations. For example, specify durationfmt as 'm' to display the durations in minutes. This option applies only to a *z*-axis with duration values.

ztickformat $(ax, \cdot)$  uses the axes specified by  $ax$  instead of the current axes. Specify ax as the first input argument.

zfmt = ztickformat returns the format style used for *z*-axis tick labels of the current axes. Depending on the type of labels along the *z*-axis, zfmt is a character vector of a numeric format, date format, or duration format.

zfmt = ztickformat(ax) returns the format style used for the axes specified by ax instead of the current axes.

# Examples

#### Display *z*-Axis Tick Labels in Dollars

Create a 3-D stem chart of random data. Display the tick labels along the *z*-axis in US dollars.

```
z = 10*rand(5);
stem3(z)
ztickformat('usd')
```
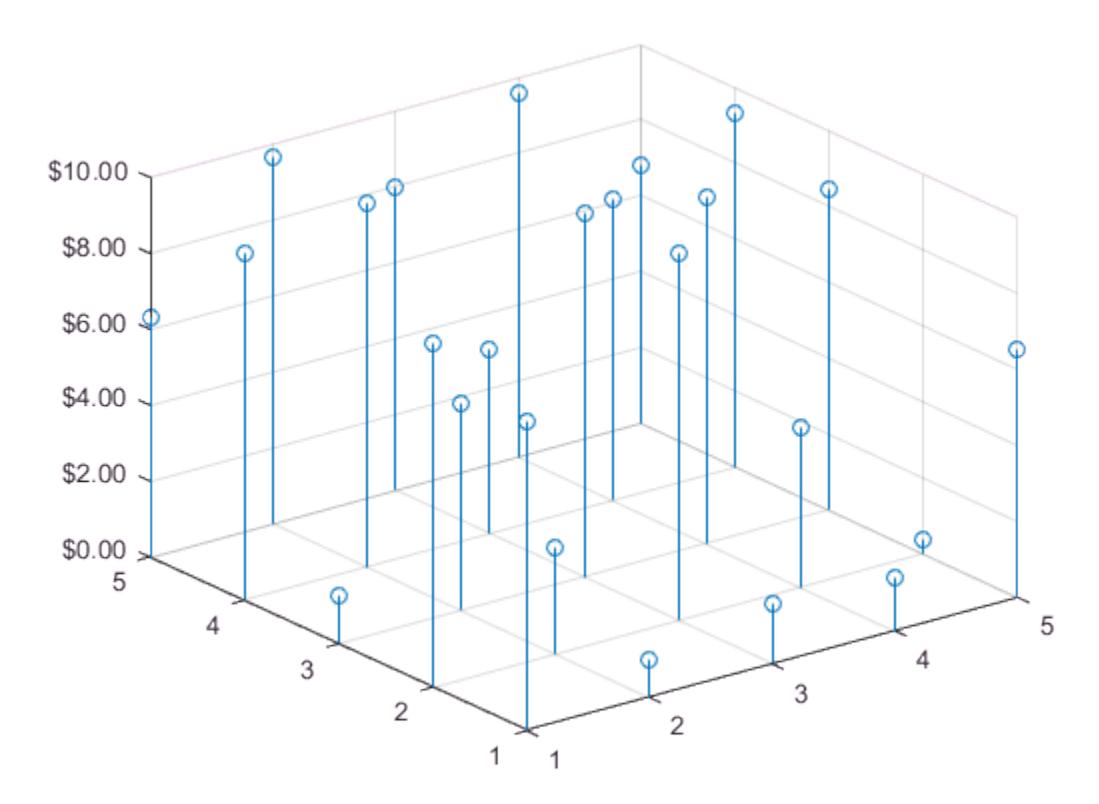

Query the tick label format. MATLAB® returns the format as a character vector containing the formatting operators.
```
fmt = ztickformat
fmt ='$%,.2f'
```
Display the tick labels with no decimal values by tweaking the numeric format to use a precision value of 0 instead of 2.

```
ztickformat('$%,.0f')
```
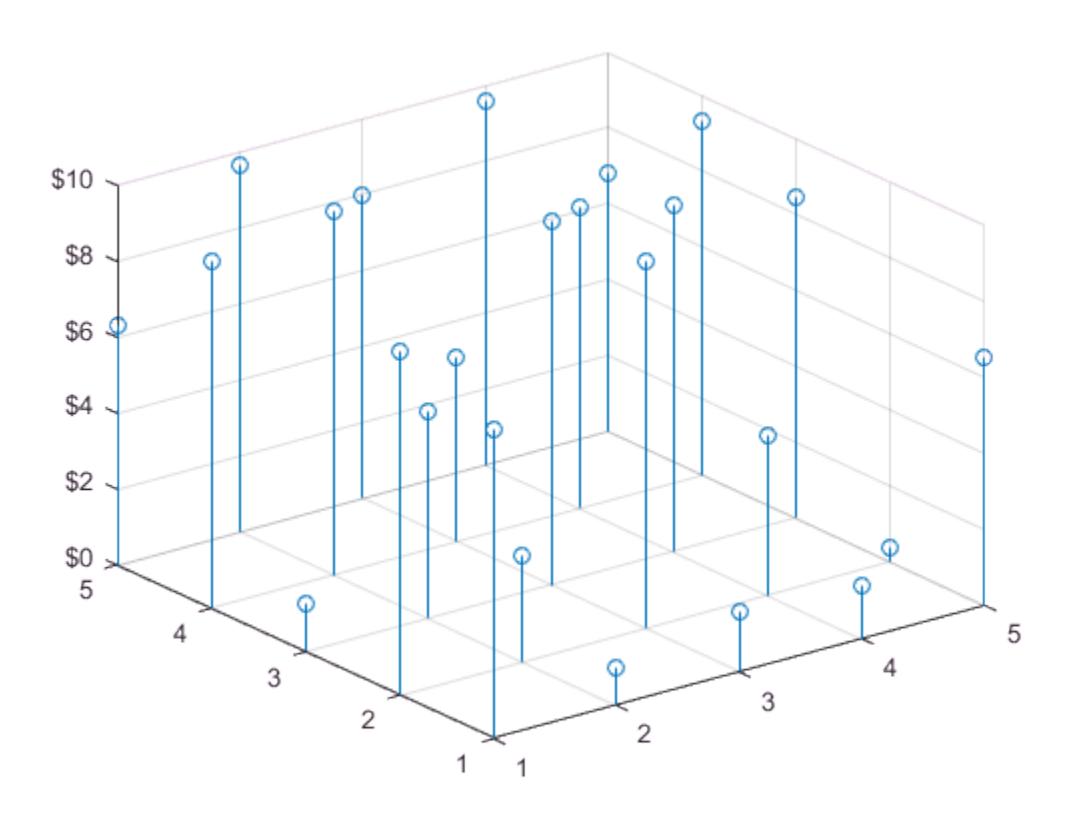

### Display Text After Each *z*-Axis Tick Label

Create a 3-D line chart. Display the tick labels along the *z*-axis with the text "cm" after each value.

```
t = 0:pi/10:10*pi;st = sin(t);ct = cos(t);plot3(st,ct,t)
grid on
ztickformat('%g cm')
```
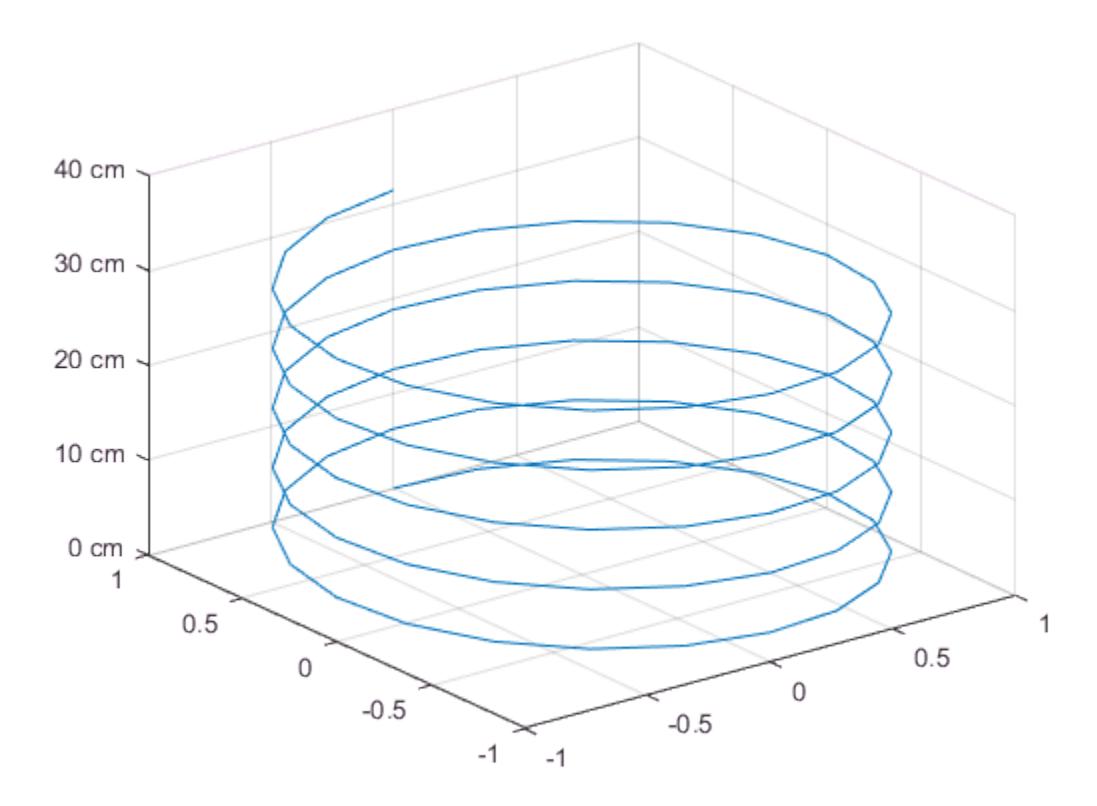

#### Control Number of Decimal Places for *z*-Axis Tick Labels

Create a 3-D scatter plot of random data. Display the *z*-axis tick labels with two decimal places. Control the decimal places by passing ztickformat a character vector of a numeric format that uses fixed-point notation for the conversion character and a precision value of 2.

 $x = rand(50, 1);$  $y = rand(50, 1);$  $z = \text{rand}(50, 1)$ ; scatter3(x,y,z) ztickformat('%.2f')

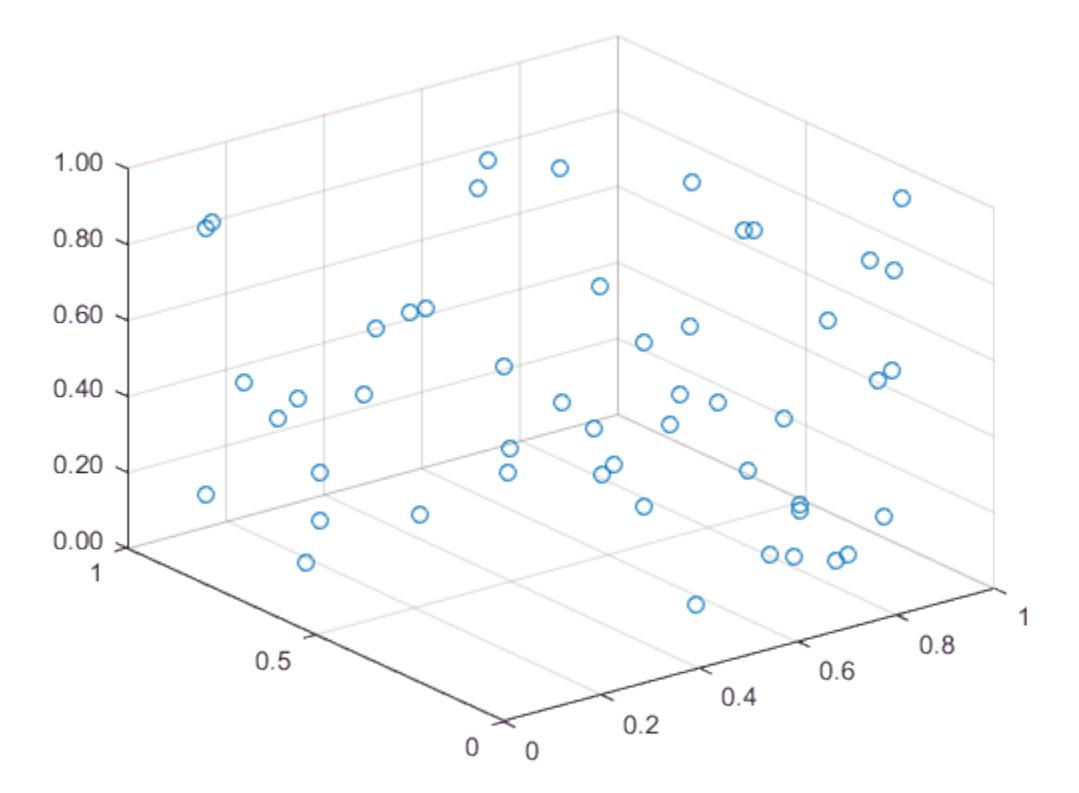

### Specify *z*-Axis Tick Label Format for Specific Axes

Create a figure with two subplots and return the axes objects as ax1 and ax2. Specify the *z*-axis tick label format for the left subplot by specifying ax1 as the first input argument to ztickformat. Display the tick labels in US dollars.

```
ax1 = subplot(1, 2, 1);stem3(4*rand(5))
```

```
ztickformat(ax1,'usd')
```
 $ax2 = subplot(1, 2, 2);$ stem3( $4*rand(5)$ )

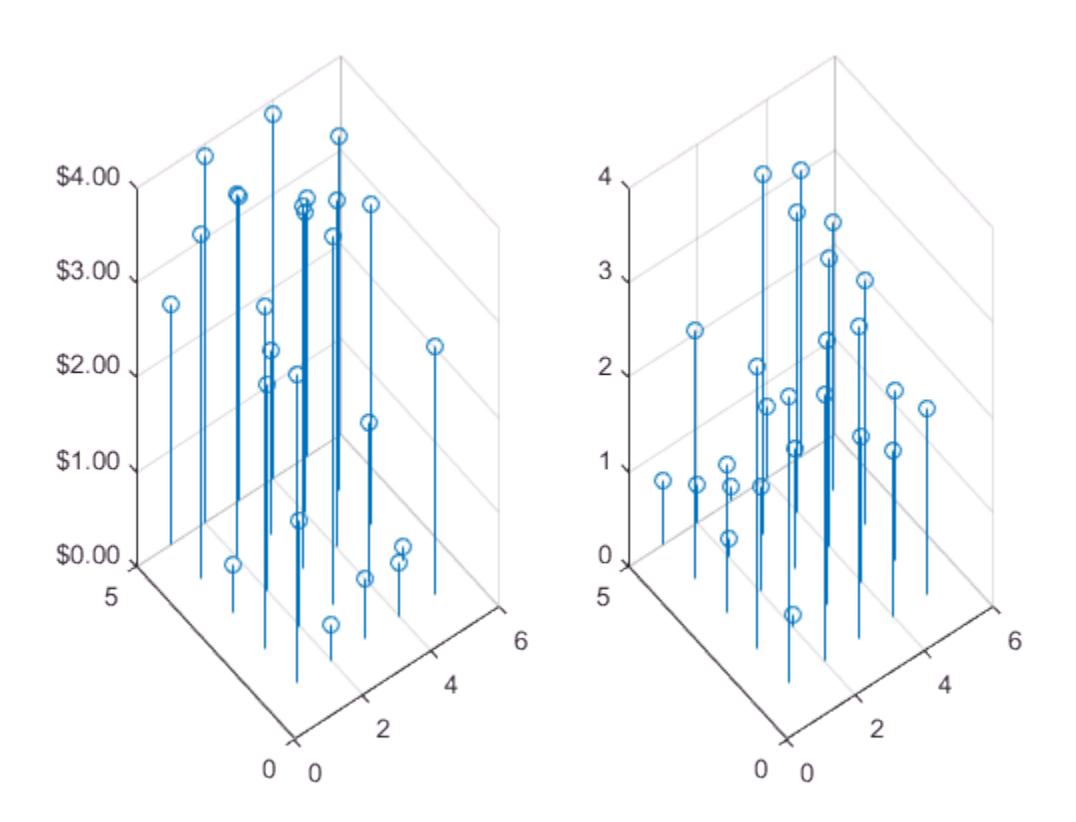

# Input Arguments

### **fmt** — Format for numeric tick labels

'%g' (default) | predefined format | character vector

Format for numeric tick labels, specified as one of the predefined formats listed in this table or a character vector of a custom numeric format.

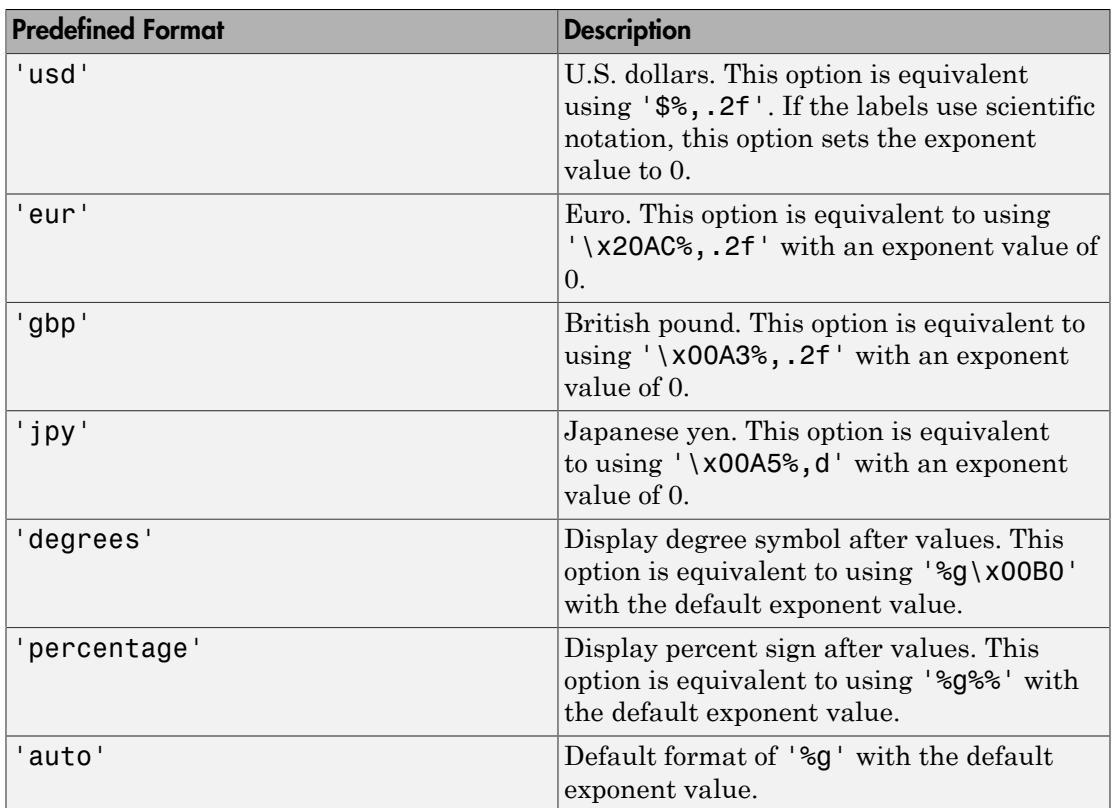

Example: ztickformat('usd')

# Character Vector of Numeric Format

You can specify a custom numeric format by creating a character vector of identifiers.

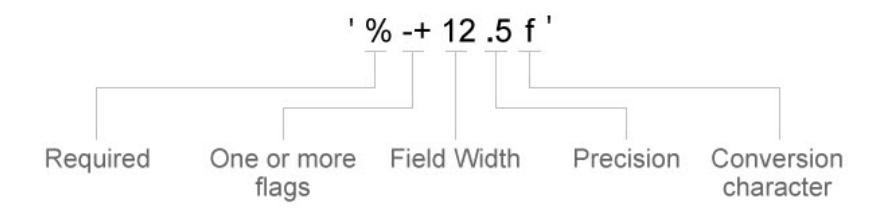

Identifiers are optional, except the percent sign and conversion character. Construct the format in this order:

- One or more flags Options such as adding a plus sign before positive values. For a full list of options, see the table of [Optional Flags.](#page-12785-0)
- Field width Minimum number of characters to print in the tick label. Specify the field width as an integer value. If the number of significant digits in the tick value is smaller than the field width, then the label is padded with spaces.
- Precision Number of digits to the right of the decimal point or the number of significant digits, depending on the conversion character. Specify the precision as an integer value.
- Conversion character Value type. For a full list of options, see the table of [Conversion Characters.](#page-12786-0) If you specify a conversion that does not fit the data, then MATLAB overrides the specified conversion, and uses %e.

Also, you can specify literal text at the beginning or end of the format. To print a single quotation mark, use ''. To print a percent character, use %%.

**Example:** ztickformat ('%.2f') displays the values using fixed-point notation with two decimal places.

**Example:** ztickformat('\$%.2f') displays a dollar sign before each value.

**Example:** ztickformat('%.2f million') displays million after each value.

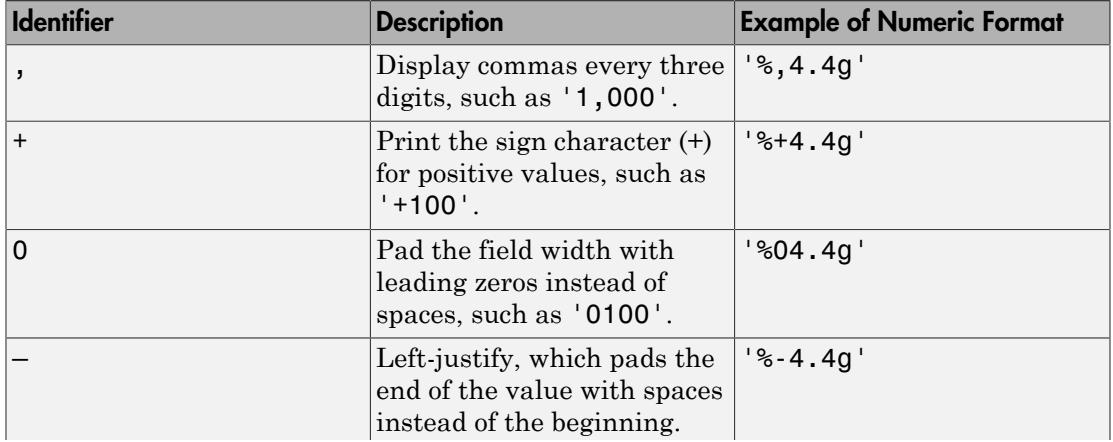

#### <span id="page-12785-0"></span>Optional Flags

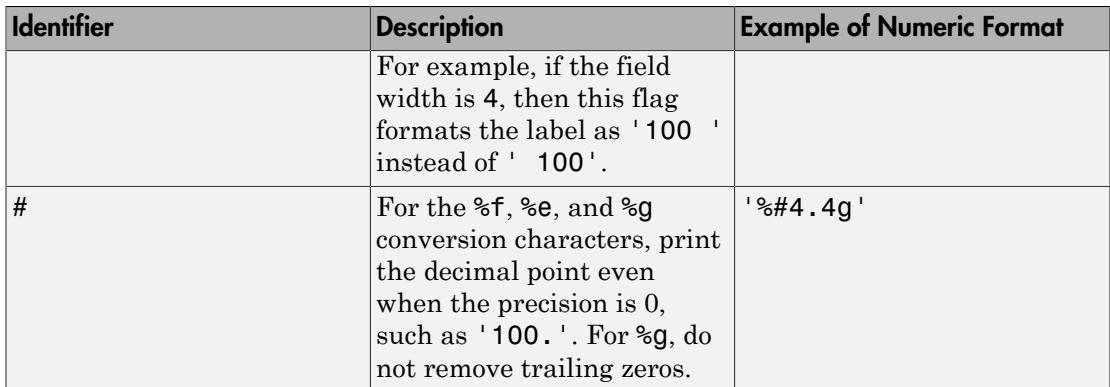

## <span id="page-12786-0"></span>Conversion Characters

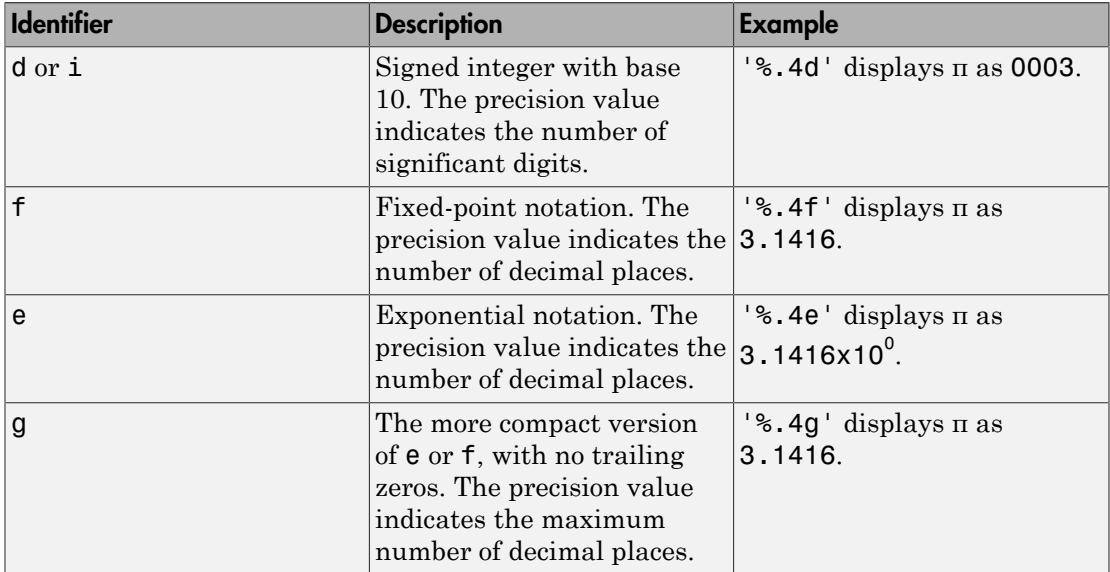

## **datefmt** — Format for dates and times

character vector | 'auto'

Format for dates and times, specified as a character vector of a date format or 'auto' for the default format. The default format is based on the data.

```
Example: ztickformat('yyyy-MM-dd') displays a date and time such as
2016-04-19.
```

```
Example: ztickformat('eeee, MMMM d, yyyy HH:mm:ss') displays a date and
time such as Saturday, April 19, 2016 21:41:06.
```
Example: ztickformat('MMMM d, yyyy HH:mm:ss Z') displays a date and time such as April 19, 2016 21:41:06 -0400.

The display format tables show the letter identifiers that you can use to construct the character vector. To separate the fields, you can include nonletter characters such as a hyphen, space, colon, or any non-ASCII characters. The identifiers correspond to the Unicode Locale Data Markup Language (LDML) standard for dates.

# Date and Time Formats

Letter Identifier Description Display G  $| {\rm Era} \hspace{2.2cm} |$  CE y Year, with no leading zeros. See the Note that follows this table. 2014 yy Year, using last two digits. See the Note that follows this table. 14  $yyy, yyy, ...$  Year, using at least the number of digits specified by the number of instances of 'y' For the year 2014, 'yyy' displays 2014, while 'yyyyy' displays 02014. u, uu, ... ISO year. A single number designating the year. An ISO year value assigns positive values to CE years and negative values to BCE years, with 1 BCE being year 0. 2014  $\alpha$  Quarter, using one digit 2  $\alpha$  Quarter, using two digits  $\vert 02 \rangle$ QQQ Quarter, abbreviated Q2 QQQQ Quarter, full name 2nd quarter M Month, numerical using one or two digits 4  $MM$  Month, numerical using two digits  $|04$ 

Use these identifiers to specify the display formats of the date and time fields.

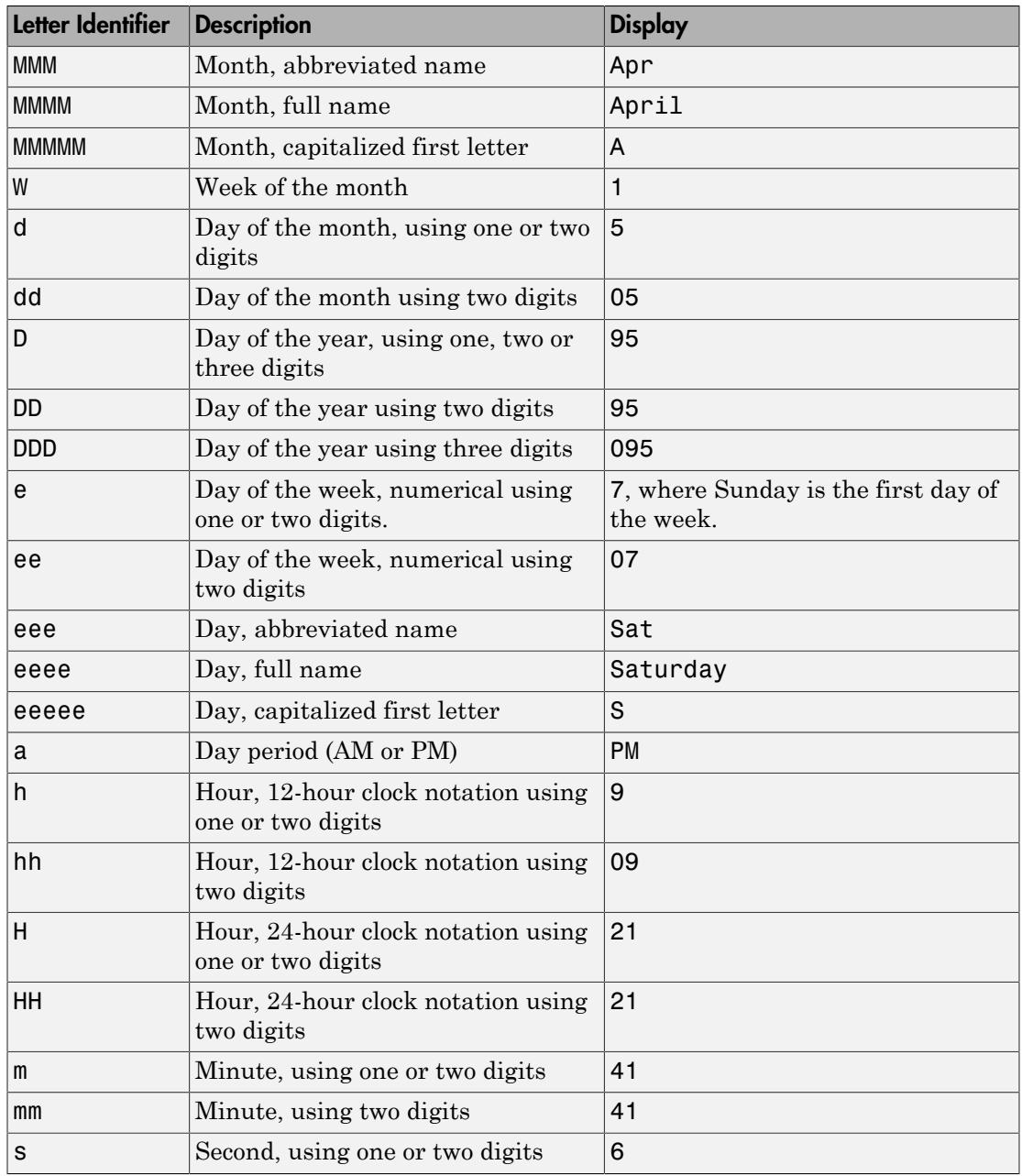

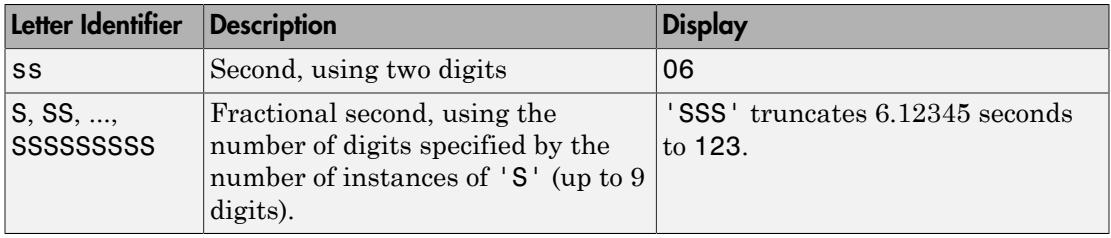

Some tips and considerations:

- If you read a two-digit year number and specify the format as y or yy, then the pivot year determines the century to which the year belongs.
- Use one or more u characters instead of y characters to represent the year when working with year numbers near zero.
- Datetime values later than 144683 years CE or before 140743 BCE display only the year numbers, regardless of the specified format value.

# Time Zone Offset Formats

Use these identifiers to specify the display format of the time zone offset. A time zone offset is the amount of time that a specific date and time is offset from UTC. A time zone offset is different from a time zone in that it comprises rules that determine the offsets for specific times of the year. Include a time zone offset identifier when you want to ensure that the time components are displayed unambiguously.

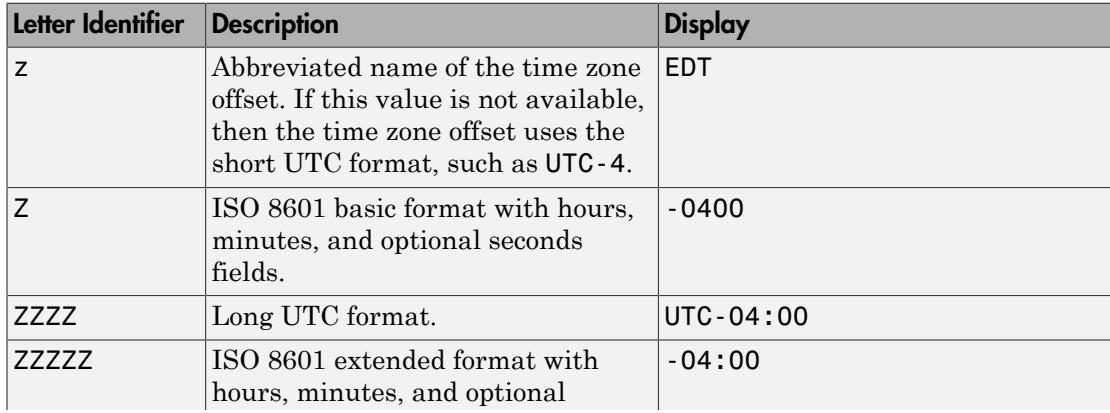

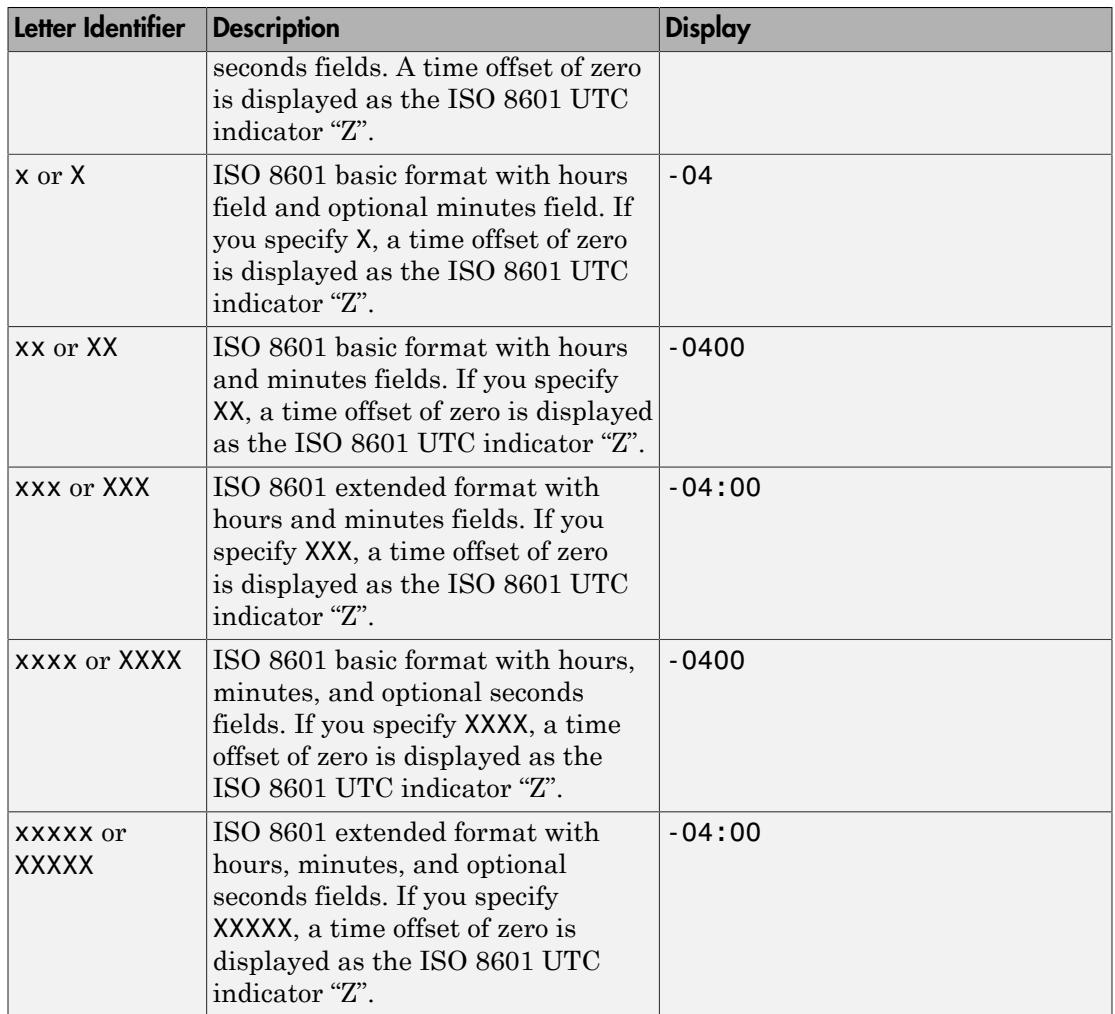

## **durationfmt** — Format for duration values

character vector

Format for duration values, specified as a character vector of a duration format.

To display a duration as a single number that includes a fractional part (for example, 1.234 hours), specify one of the following formats.

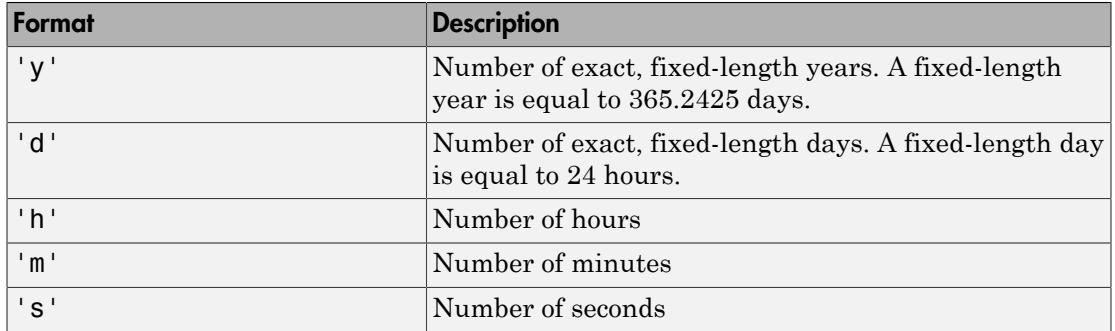

To display a duration in the form of a digital timer, specify one of these formats:

- 'dd:hh:mm:ss'
- 'hh:mm:ss'
- 'mm:ss'
- 'hh:mm'

In addition, you can display up to nine fractional second digits by appending up to nine S characters. For example, 'hh:mm:ss.SSS' displays the milliseconds of a duration value to three digits.

#### **ax** — Target axes

current axes (default) | single Axes object | vector of Axes objects

Target axes, specified as a single Axes object or a vector of Axes objects. If you do not specify the axes, then ztickformat uses the current axes.

# Algorithms

The ztickformat function sets and queries the TickLabelFormat property of the ruler object associated with the *z*-axis.

# See Also

## See Also

### **Functions**

xtickformat | ytickformat | zlim | ztickangle | zticklabels | zticks

### **Properties**

DatetimeRuler Properties | DurationRuler Properties | NumericRuler Properties

## Introduced in R2016b

# zticklabels

Set or query *z*-axis tick labels

# **Syntax**

```
zticklabels(labels)
zl = zticklabels
zticklabels('auto')
zticklabels('manual')
m = zticklabels('mode')
    = zticklabels(ax, )
```
# **Description**

zticklabels(labels) sets the *z*-axis [tick labels](#page-12799-0) for the current axes. Specify labels as a cell array of character vectors; for example, {'January','February','March'}. If you specify the labels, then the *z*-axis tick values and tick labels no longer update automatically based on changes to the axes.

zl = zticklabels returns the *z*-axis tick labels for the current axes.

zticklabels('auto') sets an automatic mode, enabling the axes to determine the *z*axis tick labels. Use this option if you set the labels and then want to set them back to the default values.

zticklabels('manual') sets a manual mode, freezing the *z*-axis tick labels at the current values.

m = zticklabels('mode') returns the current value of the *z*-axis tick labels mode, which is either 'auto' or 'manual'. By default, the mode is automatic unless you specify the tick labels or set the mode to manual.

\_\_\_ = zticklabels(ax, \_\_\_ ) uses the axes specified by ax instead of the current axes. Specify ax as the first input argument for any of the previous syntaxes.

# Examples

## Specify z-Axis Tick Values and Labels

Create a surface plot. Display tick marks along the *z*-axis at the values -8, 0, and 8. Then, specify a label for each tick mark.

 $[x,y,z] = peaks;$  $surf(x,y,z)$  $z$ ticks $([ -8 0 8])$ zticklabels({'z = -8','z = 0','z = 8'})

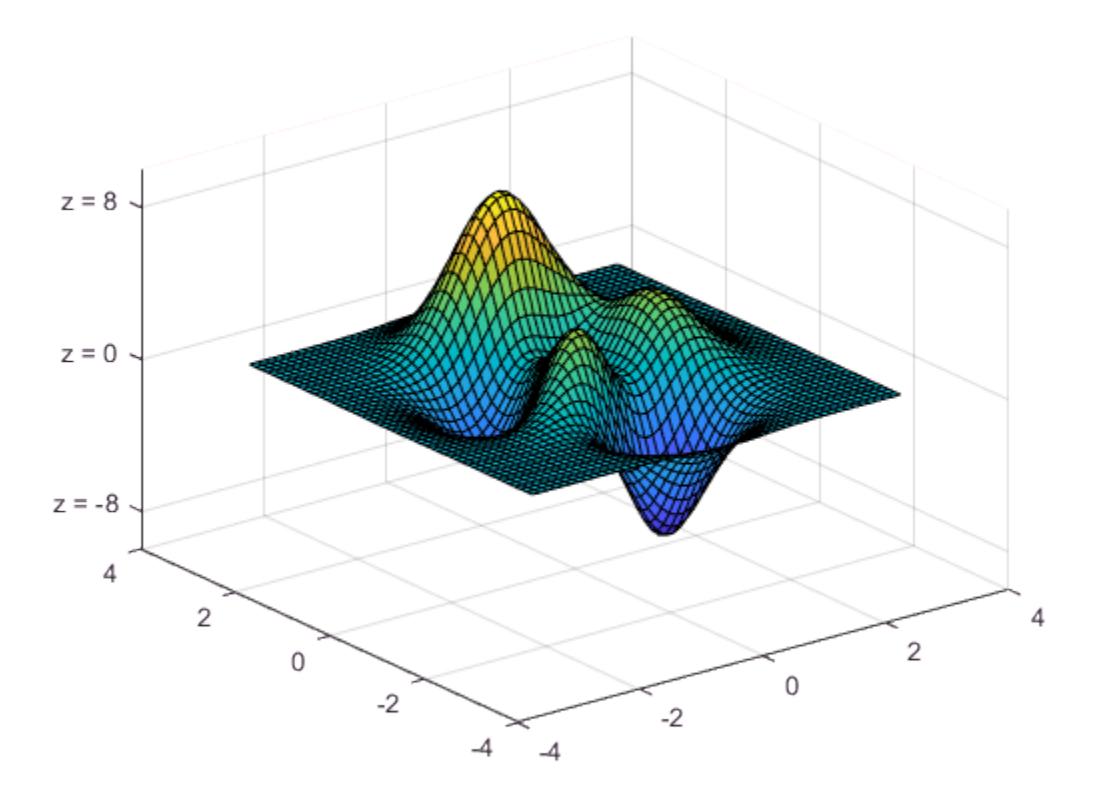

## Specify z-Axis Tick Labels for Specific Axes

Create a figure with two subplots and return the axes objects as ax1 and ax2. Set the *z*axis tick values and labels for the left subplot by passing ax1 as the first input argument to the zticks and zticklabels functions.

```
ax1 = subplot(1, 2, 1);stem3(4*rand(5))
zticks(ax1,[0 2 4])
zticklabels(ax1,{'z = 0', 'z = 2', 'z = 4'})
ax2 = subplot(1, 2, 2);
```
stem3 $(4*rand(5))$ 

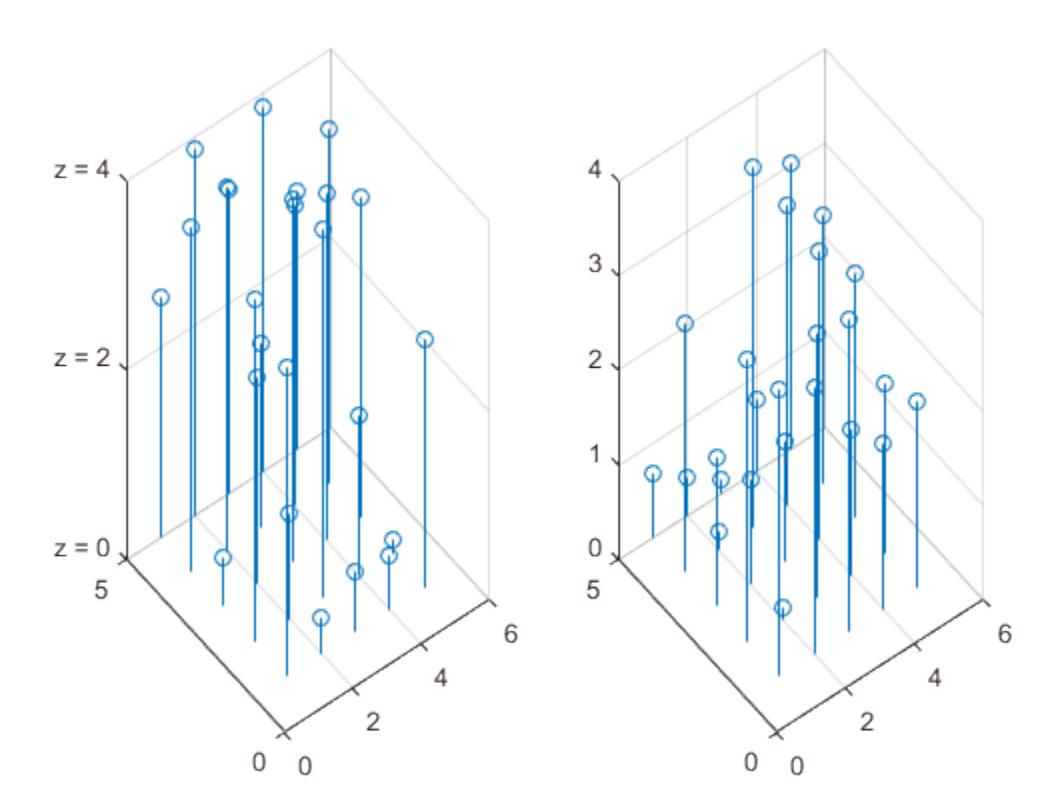

## Set z-Axis Tick Labels Back to Default Labels

Create a surface plot and specify the *z*-axis tick values and labels. Then, set the values and labels back to the default values.

```
[x,y,z] = \text{peaks};mesh(x,y,z)zticks([ -8 0 8])zticklabels(\{ 'z = -8', 'z = 0', 'z = 8' \})
```
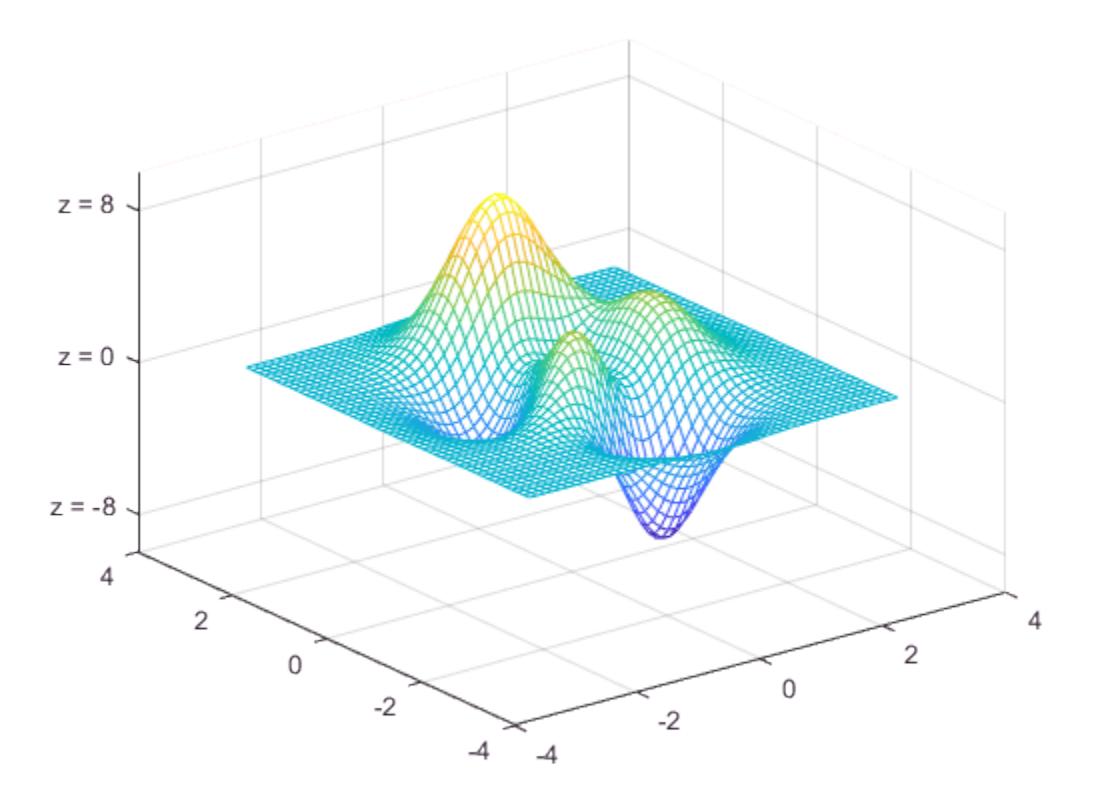

zticks('auto') zticklabels('auto')

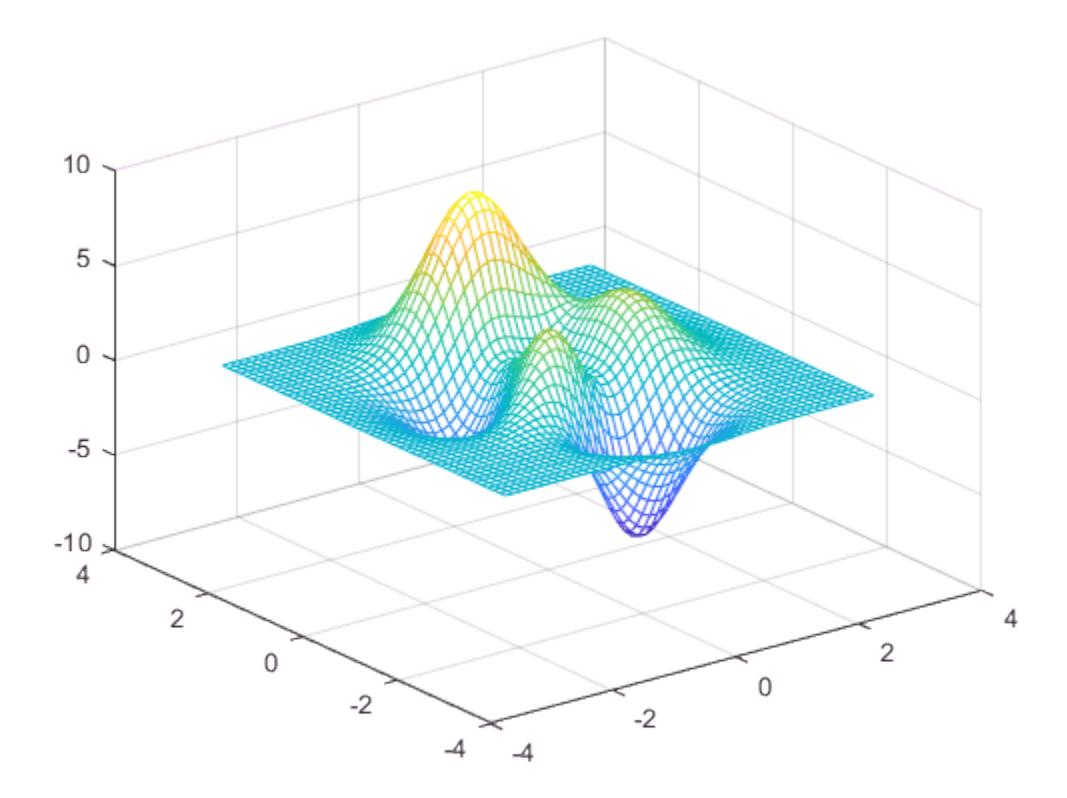

## Remove z-Axis Tick Labels

Remove the tick labels along the *z*-axis by specifying the tick labels as an empty array.

 $[x,y,z] = peaks;$  $surf(x,y,z)$ zticklabels({})

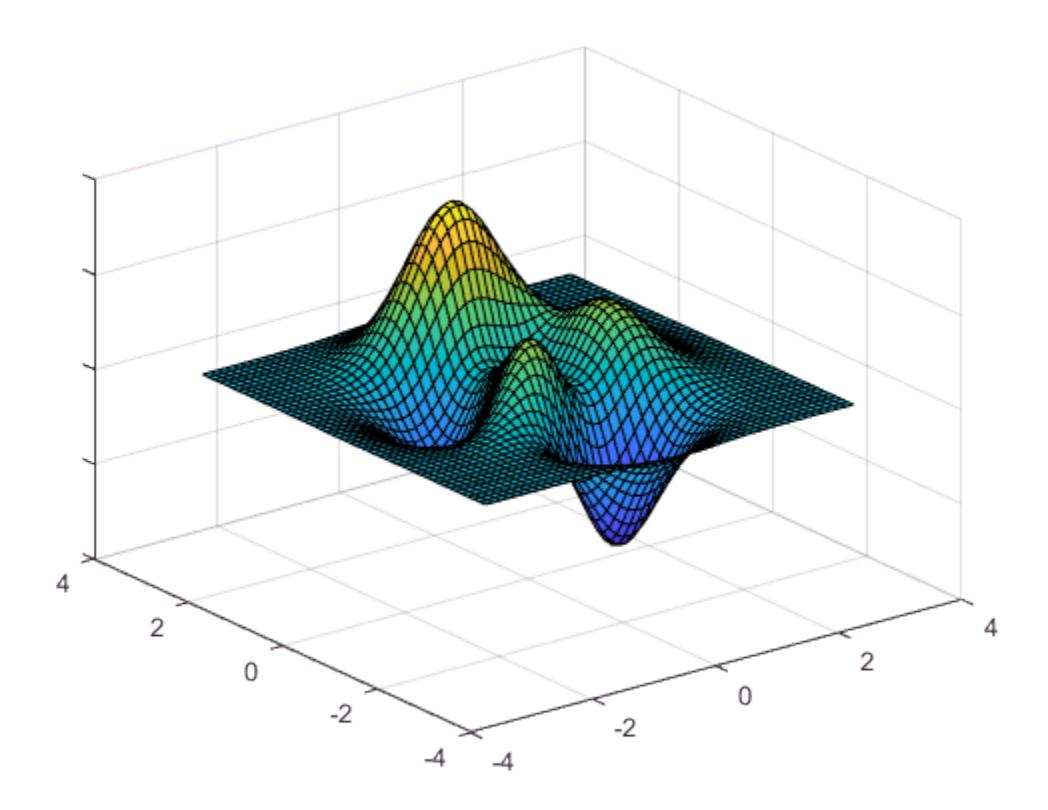

# Input Arguments

## **labels** — Tick labels

cell array of character vectors

[Tick labels,](#page-12799-0) specified as a cell array of character vectors. If you do not want tick labels to show, then specify an empty cell array {}. Tick labels support TeX and LaTeX markup. See the TickLabelInterpreter property of the Axes object for more information.

```
Example: zticklabels({'0','\pi','2\pi'})
```

```
Example: zticklabels({'January','Febrary','March'})
Example: zticklabels({})
```
#### Note: To specify the tick values, use the zticks function.

#### **ax** — Target axes

current axes (default) | single Axes object | vector of Axes objects

Target axes, specified as a single Axes object or a vector of Axes objects. If you do not specify the axes, then zticklabels uses the current axes.

## Output Arguments

#### **zl** — Current tick labels

cell array of character vectors | character matrix

Current tick labels, returned as a cell array of character vectors or a character matrix.

#### **m** — Current tick labels mode 'auto' | 'manual'

Current tick labels mode, returned as one of these values:

- 'auto' Automatically determine the *z*-axis tick labels.
- 'manual' Use manually specified *z*-axis tick labels.

# **Definitions**

## <span id="page-12799-0"></span>Tick Labels

The tick labels are the labels that you see next to each tick mark. The tick values are the locations along the *z*-axis where the tick marks appear. Set the tick values using the zticks function. Set the corresponding tick labels using the zticklabels function.

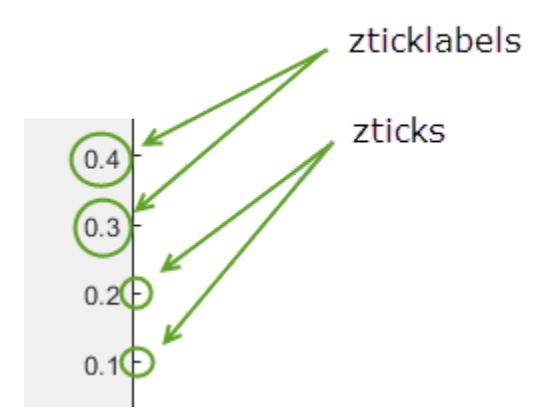

# Algorithms

The zticklabels function sets and queries several axes properties related to the *z*-axis tick labels.

- ZTickLabel Property that stores the text for the *z*-axis tick labels.
- ZTickLabelMode Property that stores the *z*-axis tick label mode. When you set the *z*-axis tick labels using zticklabels, this property changes to 'manual'.
- ZTickMode Property that stores the *z*-axis tick value mode. When you set the *z*-axis tick labels using zticklabels, this property changes to 'manual'.

# See Also

## See Also

### **Functions**

```
xticklabels | yticklabels | zlim | ztickangle | ztickformat | zticks
```
### **Properties**

Axes Properties

Introduced in R2016b

# zticks

Set or query *z*-axis tick values

# **Syntax**

```
zticks(ticks)
zt = zticks
zticks('auto')
zticks('manual')
m = zticks('mode')
= zticks(ax, \qquad)
```
# **Description**

zticks(ticks) sets the *z*-axis [tick values](#page-12810-0), which are the locations along the *z*-axis where the tick marks appear. Specify **ticks** as a vector of increasing values; for example, [0 2 4 6]. This command affects the current axes.

zt = zticks returns the current *z*-axis tick values as a vector.

zticks('auto') sets an automatic mode, enabling the axes to determine the *z*-axis tick values. Use this option if you change the tick values and then want to set them back to the default values.

zticks('manual') sets a manual mode, freezing the *z*-axis tick values at the current values. Use this option if you want to retain the current tick values when resizing the axes or adding new data to the axes.

m = zticks('mode') returns the current *z*-axis tick values mode, which is either 'auto' or 'manual'. By default, the mode is automatic unless you specify tick values or change the mode to manual.

= zticks(ax,  $\quad$  ) uses the axes specified by ax instead of the current axes. Specify ax as the first input argument for any of the previous syntaxes.

# Examples

## Specify z-Axis Tick Values and Labels

Create a surface plot. Display tick marks along the *z*-axis at the values -8, 0, and 8. Then, specify a label for each tick mark.

 $[x,y,z] = peaks;$  $surf(x,y,z)$ zticks([-8 0 8]) zticklabels({'z = -8','z = 0','z = 8'})

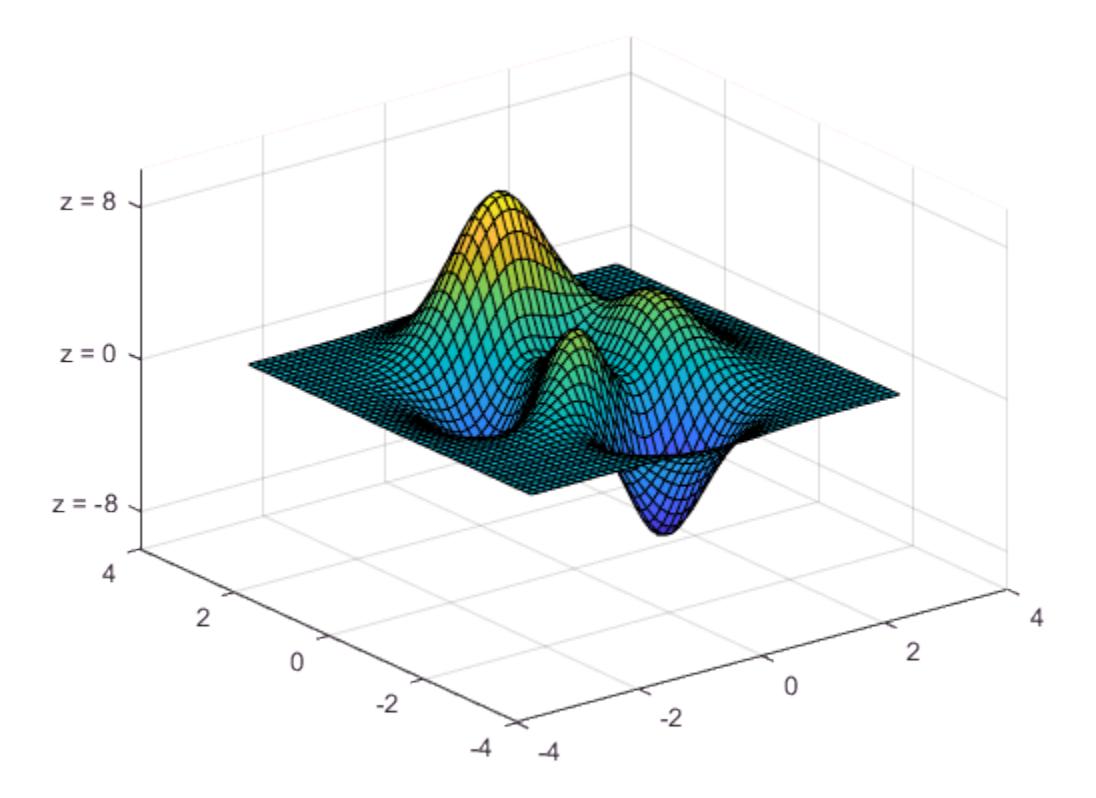

### Specify Nonuniform z-Axis Tick Values

Display tick marks along the *z*-axis at nonuniform values between -10 and 10. MATLAB® labels the tick marks with the numeric values.

 $[x,y,z] = peaks;$ surf(peaks) zticks([-10 -2.5 0 2.5 10])

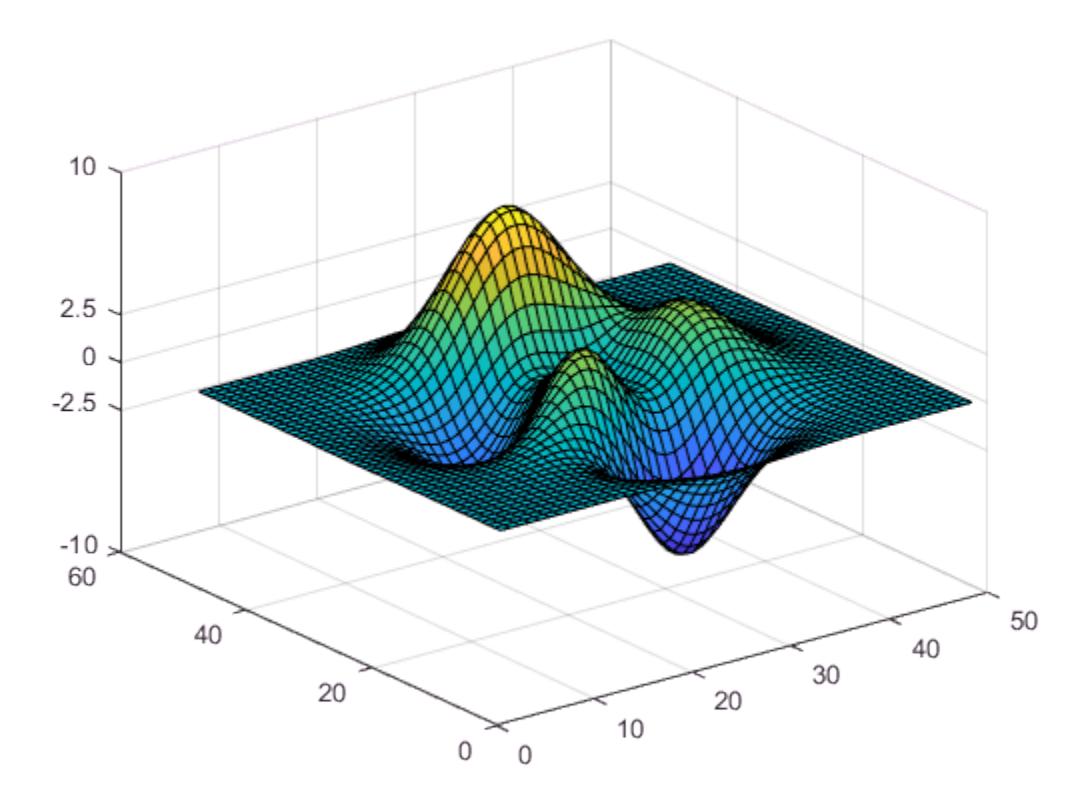

#### Increment z-Axis Tick Values by 2

Display tick marks along the *z*-axis at increments of 2, starting from -10 and ending at 10.

 $[x,y,z] = peaks;$ surf(peaks) zticks([-10:2:10])

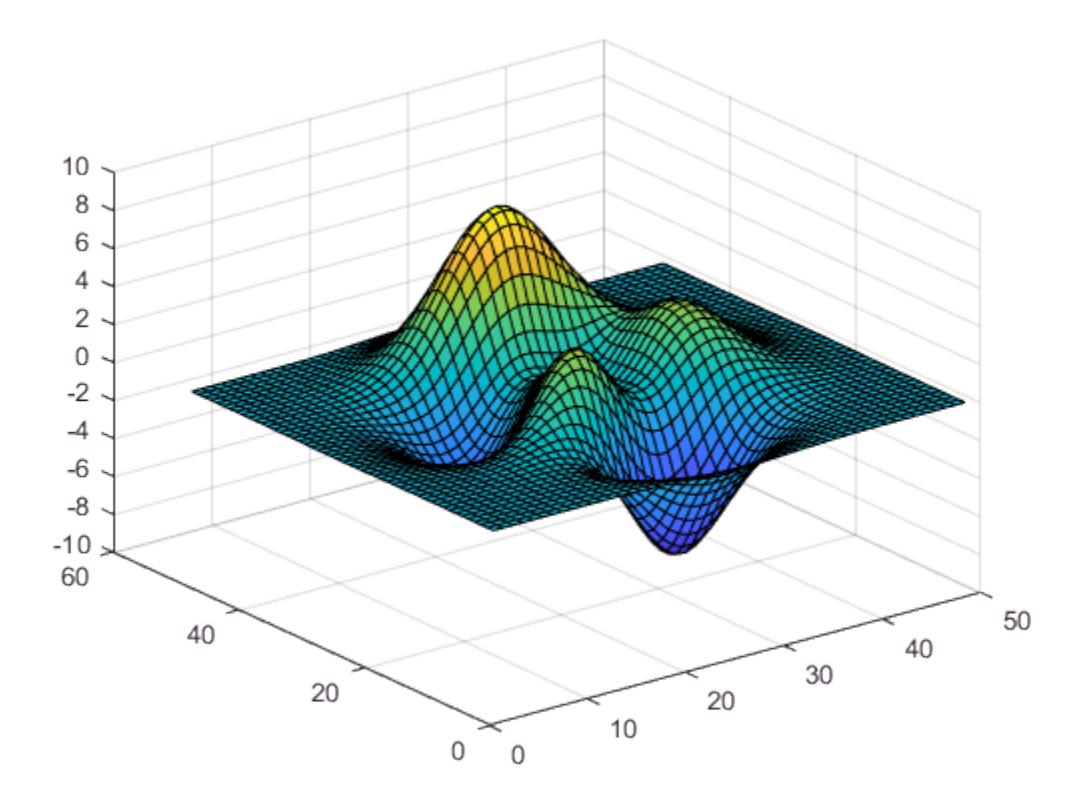

### Set z-Axis Tick Values Back to Default Values

Create a plot and specify the *z*-axis tick values. Then, set the *z*-axis tick values back to the default values.

 $t = 0:pi/50:10*pi;$  $st = sin(t);$ 

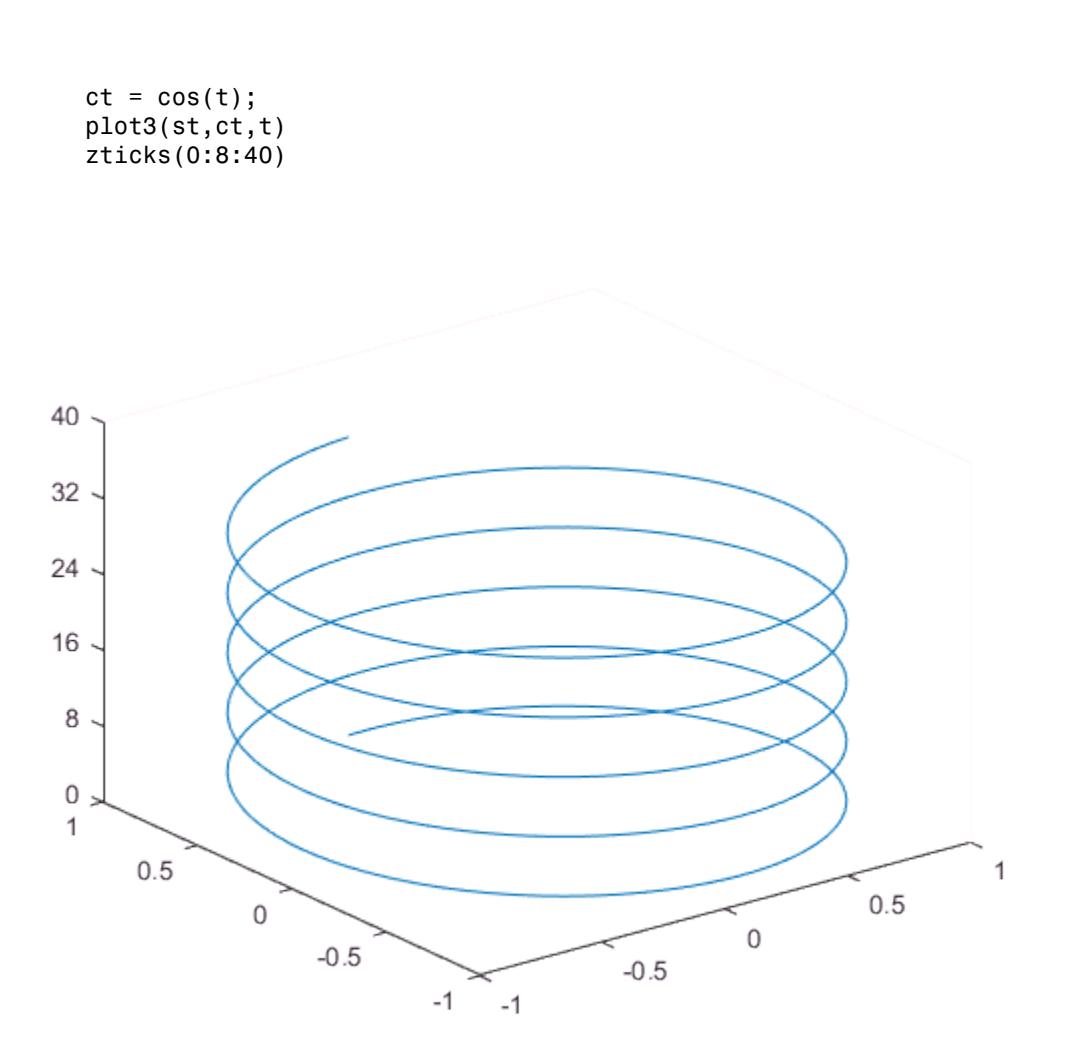

zticks('auto')

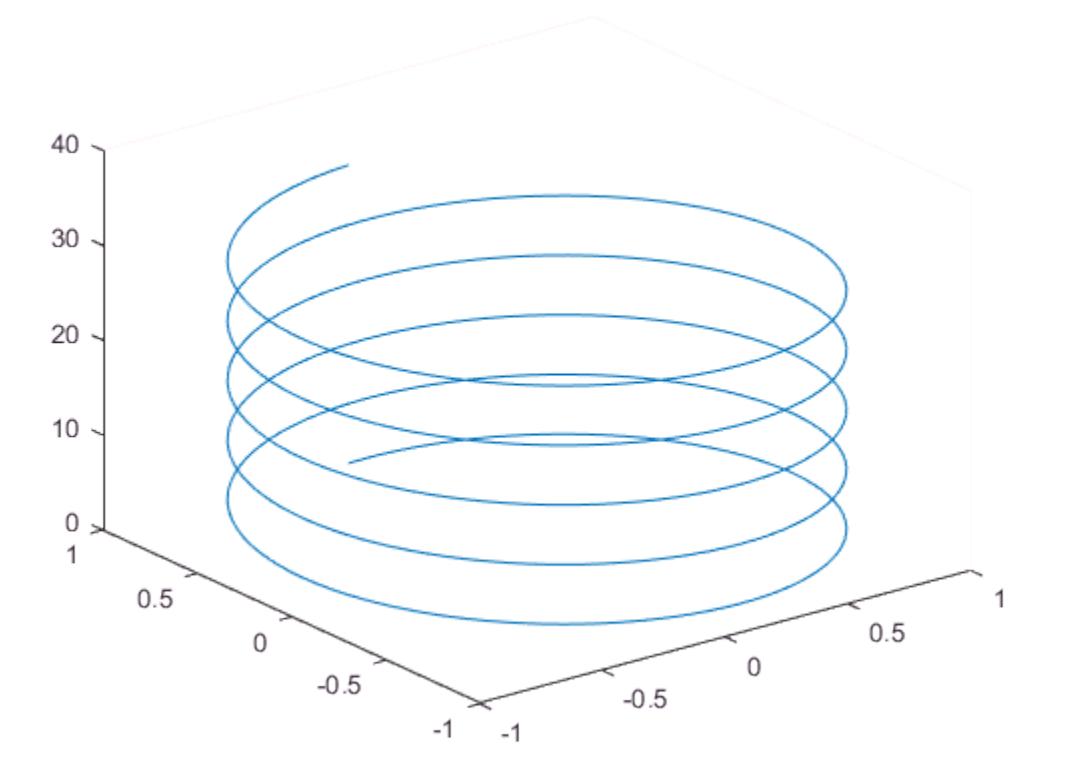

#### Specify z-Axis Tick Values for Specific Axes

Create a figure with two subplots and return the axes objects as ax1 and ax2. Set the *z*-axis tick values for the left subplot by passing ax1 as the first input argument to the zticks function.

```
ax1 = subplot(1, 2, 1);stem3(4*rand(5))zticks(ax1,[0 1.5 3.25])
ax2 = subplot(1, 2, 2);stem3(4*rand(5))
```
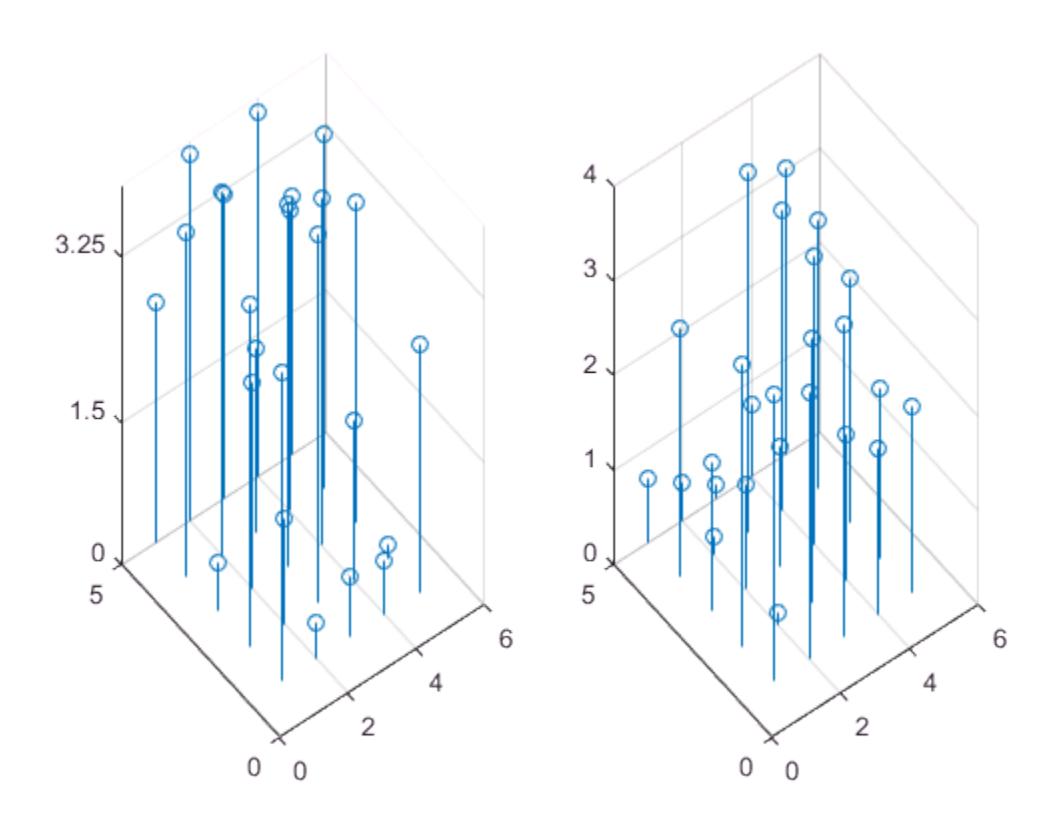

## Remove z-Axis Tick Marks

Remove the tick marks along the *z*-axis by specifying the tick values as an empty array. Removing the tick marks also removes any grid lines in the *z* direction.

```
[x,y,z] = peaks;mesh(x,y,z)
zticks([])
```
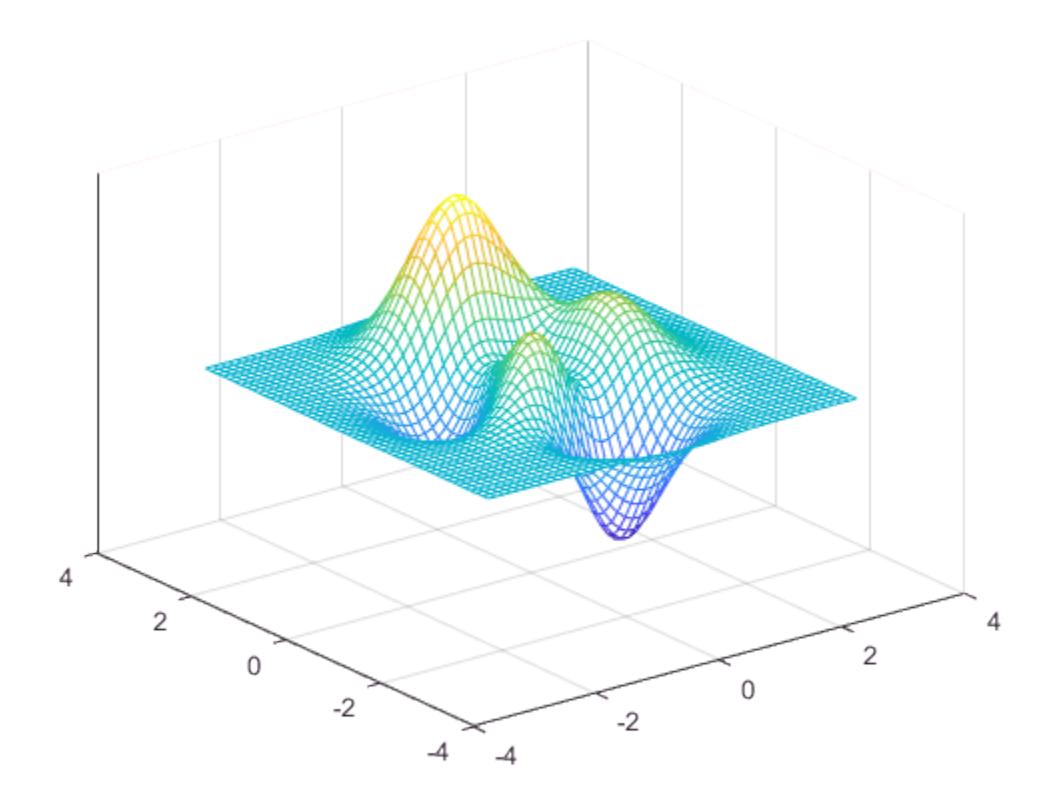

# Input Arguments

#### **ticks** — Tick values

vector of increasing values

[Tick values,](#page-12810-0) specified as a vector of increasing values. If you do not want tick marks along the *z*-axis, specify an empty vector [].

You can specify the tick values as numeric, categorical, datetime, or duration values. However, the type of values that you specify must match the type of values along the *z*axis.

```
Example: zticks([pi 2*pi 3*pi 4*pi])
Example: zticks(0:10:100)
Example: zticks([])
```
## **Note:** To specify the tick labels, use the zticklabels function.

Data Types: single | double | int8 | int16 | int32 | int64 | uint8 | uint16 | uint32 | uint64 | categorical | datetime | duration

#### **ax** — Target axes

current axes (default) | single Axes object | vector of Axes objects

Target axes, specified as a single Axes object or a vector of Axes objects. If you do not specify the axes, then zticks uses the current axes.

# Output Arguments

### **zt** — Current tick values

vector

Current tick values, returned as a vector.

#### **m** — Current mode

'auto' | 'manual'

Current mode, returned as one of these values:

- 'auto' Automatically determine the *z*-axis tick values.
- 'manual' Use manually specified *z*-axis tick values.

# **Definitions**

## <span id="page-12810-0"></span>Tick Values

The tick values are the locations along the *z*-axis where the tick marks appear. The tick labels are the labels that you see next to each tick mark. Set the tick values using the zticks function. Set the corresponding tick labels using the zticklabels function.

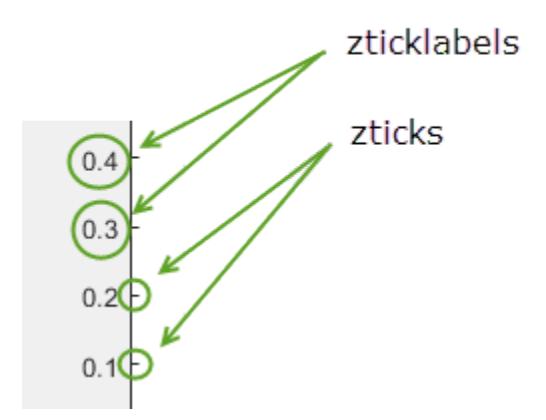

# Algorithms

The zticks function sets and queries several axes properties related to the *z*-axis tick values.

- ZTick Property that stores the *z*-axis tick values.
- ZTickMode Property that stores the *z*-axis tick value mode. When you set the *z*-axis tick values, this property changes to 'manual'.

# See Also

## See Also

**Functions** xlim | xtickangle | xtickformat | xticklabels | xticks | yticks

## **Properties**

Axes Properties

## Introduced in R2016b

# xlsfinfo

Determine if file contains Microsoft Excel spreadsheet

# **Syntax**

```
status = xlsfinfo(filename)
[status,sheets] = xlsfinfo(filename)
[status,sheets,xlFormat] = xlsfinfo(filename)
```
# **Description**

status = xlsfinfo(filename) indicates if filename is a file that the xlsread function can read.

[status, sheets] = xlsfinfo(filename) additionally returns the name of each spreadsheet in the file.

[status,sheets,xlFormat] = xlsfinfo(filename) also returns the format description that Excel returns for the file. On systems without Excel for Windows, xlFormat is an empty character vector, ''.

# Examples

## View Information About Spreadsheet File

Create a sample Excel® file named myExample.xlsx.

```
values = \{1, 2, 3; 4, 5, 'x' ; 7, 8, 9\};headers = {'First', 'Second', 'Third'};
xlswrite('myExample.xlsx', [headers; values]);
```
Call xlsfinfo to get information about the file.

```
[status,sheets,xlFormat] = xlsfinfo('myExample.xlsx')
```

```
status =
Microsoft Excel Spreadsheet
sheets = 
     'Sheet1' 'Sheet2' 'Sheet3'
x1Format =
xlOpenXMLWorkbook
```
status contains descriptive text which indicates that the xlsread function can read the sample file.

# Input Arguments

**filename** — Name of file character vector | string

Name of file, specified as a character vector or a string.

Example: 'myFile.xlsx' or "myFile.xlsx" Data Types: char | string

# Output Arguments

**status** — Type of file character vector

Type of file, returned as a character vector.

- If filename is a file that xlsread can read, then status is descriptive text, such as 'Microsoft Excel Spreadsheet'.
- If filename is not a file that xlsread can read, then status is empty, ''.
- If MATLAB cannot find the file, then xlsfinfo returns an error.

### **sheets** — Worksheet names

1-by-n cell array of character vectors

Worksheet names, returned as a 1-by-n cell array of character vectors, where n is the number of worksheets in the file. Each cell contains the name of a worksheet. If xlsread cannot read a particular worksheet, the corresponding cell contains an error message.

If xlsfinfo cannot read the file, then sheets contains an error message.

## **xlFormat** — File format description returned by Excel

character vector

File format description returned by Excel, returned as a character vector.

On Windows systems with Excel software, xlFormat is one of the following.

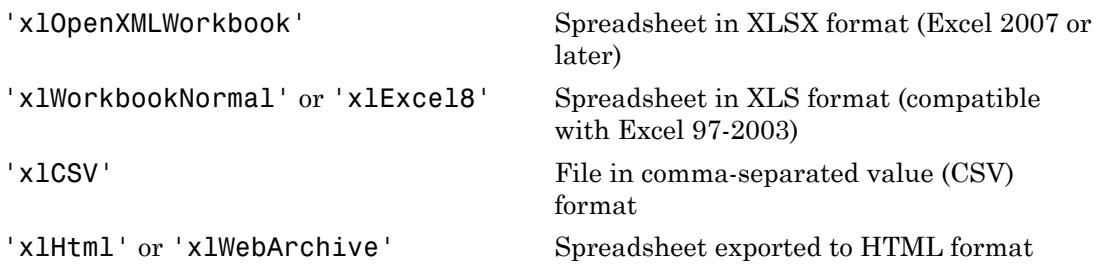

On all other systems, xlFormat is an empty character vector, ''.

# **Limitations**

• xlsfinfo supports only 7-bit ASCII characters.

# **Tips**

• If xlsfinfo warns that it cannot start an ActiveX server, then the COM server, which is part of the typical Excel installation, is unavailable. In this case, consider reinstalling your Excel software. On systems with Excel for Windows, xlsfinfo uses the COM server to obtain information.

# See Also

See Also xlsread | xlswrite

Introduced before R2006a
# xlsread

Read Microsoft Excel spreadsheet file

# **Syntax**

```
num = xlsread(filename)
num = xlsread(filename,sheet)
num = xlsread(filename,xlRange)
num = xlsread(filename,sheet,xlRange)
num = xlsread(filename,sheet,xlRange,'basic')
[num,txt,raw] = xlsread( )
```
 $=$  xlsread(filename, $-1$ )

[num,txt,raw,custom] = xlsread(filename,sheet,xlRange,'',processFcn)

# **Description**

num = xlsread(filename) reads the first worksheet in the Microsoft Excel spreadsheet workbook named filename and returns the numeric data in a matrix.

num = xlsread(filename, sheet) reads the specified worksheet.

num = xlsread(filename,xlRange) reads from the specified range of the first worksheet in the workbook. Use Excel range syntax, such as 'A1:C3'.

num = xlsread(filename, sheet, xlRange) reads from the specified worksheet and range.

num = xlsread(filename,sheet,xlRange,'basic') reads data from the spreadsheet in basic import mode. If your computer does not have Excel for Windows, xlsread automatically operates in basic import mode, which supports XLS, XLSX, XLSM, XLTX, and XLTM files.

If you do not specify all the arguments, use empty character vectors, '' , as placeholders, for example, num = xlsread(filename,'','','basic').

[ $num,txt,raw] = xlsread() additionally returns the text fields in cell array$ txt, and both numeric and text data in cell array raw, using any of the input arguments in the previous syntaxes.

\_\_\_ = xlsread(filename,-1) opens an Excel window to interactively select data. Select the worksheet, drag and drop the mouse over the range you want, and click **OK**. This syntax is supported only on Windows computers with Microsoft Excel software installed.

[num,txt,raw,custom] = xlsread(filename,sheet,xlRange,'',processFcn), where processFcn is a function handle, reads from the spreadsheet, calls processFcn on the data, and returns the final results as numeric data in array num. The xlsread function returns the text fields in cell array txt, both the numeric and text data in cell array raw, and the second output from processFcn in array custom. The xlsread function does not change the data stored in the spreadsheet. This syntax is supported only on Windows computers with Excel software.

## Examples

#### Read Worksheet Into Numeric Matrix

Create an Excel file named myExample.xlsx.

```
values = \{1, 2, 3; 4, 5, 'x' ; 7, 8, 9\};headers = {'First','Second','Third'};
xlswrite('myExample.xlsx',[headers; values]);
```
Sheet1 of myExample.xlsx contains:

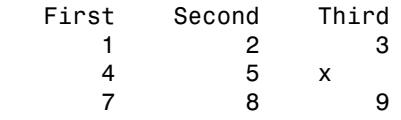

Read numeric data from the first worksheet.

```
filename = 'myExample.xlsx';
A = xlsread(filename)
A = 1 2 3
```
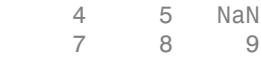

### Read Range of Cells

Read a specific range of data from the Excel file in the previous example.

```
filename = 'myExample.xlsx';
sheet = 1;
x1Range = 'B2:C3';
subsetA = xlsread(filename, sheet, xlRange)
subsetA =
      2 3
      5 NaN
```
### Read Column

Read the second column from the Excel file in the first example.

```
filename = 'myExample.xlsx';
columnB = xlsread(filename, 'B:B')columB = 2
      5
      8
```
For better performance, include the row numbers in the range, such as 'B1:B3'.

#### Request Numeric, Text, and Raw Data

Request the numeric data, text data, and combined data from the Excel file in the first example.

```
[num,txt,raw] = xlsread('myExample.xlsx')
num = 1 2 3
    4 5 NaN
    7 8 9
txt =
```

```
 'First' 'Second' 'Third'
 '' '' '' 
\mathbf{X}^{\top}raw = 'First' 'Second' 'Third'
   [ 1] [ 2] [ 3]
 [ 4] [ 5] 'x' 
 [ 7] [ 8] [ 9]
```
#### <span id="page-12819-0"></span>Execute a Function on a Worksheet

In the Editor, create a function to process data from a worksheet. In this case, set values outside the range [0.2,0.8] to 0.2 or 0.8.

```
function [Data] = setMinMax(Data)
minval = 0.2;
maxval = 0.8;
for k = 1:Data.Count
  v = Data.Vallow{k}; if v > maxval
    Data.Value{k} = maxval; elseif v < minval
    Data.Vallow{k} = minval; end
end
```
In the Command Window, add random data to myExample.xlsx.

```
A = rand(5);
xlswrite('myExample.xlsx',A,'MyData')
```
The worksheet named MyData contains values ranging from 0 to 1.

Read the data from the worksheet, and reset any values outside the range [0.2,0.8]. Specify the sheet name, but use '' as placeholders for the xlRange and 'basic' inputs.

```
trim = xlsread('myExample.xlsx','MyData','','',@setMinMax);
```
#### Request Custom Output

Execute a function on a worksheet and display the custom index output.

In the Editor, modify the function setMinMax from the previous example to return the indices of the changed elements (custom output).

```
function [Data,indices] = setMinMax(Data)
minval = 0.2;
maxval = 0.8;
indices = [];
for k = 1:Data.Gountv = Data.Vallow{k}; if v > maxval
    Data.Value\{k\} = maxval;
    indices = [indices k]; elseif v < minval
    Data.Value{k} = minval;indices = [indices k]; end 
end
```
Read the data from the worksheet MyData, and request the custom index output, idx.

```
[trim,txt,raw,idx] = xlsread('myExample.xlsx',...'MyData','','',@setMinMax);
```
## Input Arguments

**filename** — File name character vector | string

File name, specified as a character vector or a string. If you do not include an extension, xlsread searches for a file with the specified name and a supported Excel extension. xlsread can read data saved in files that are currently open in Excel for Windows.

Example: 'myFile.xlsx' or "myFile.xlsx"

Data Types: char | string

#### **sheet** — Worksheet

character vector | string | positive integer

Worksheet, specified as one of the following:

- Character vector or string that contains the worksheet name. The name cannot contain a colon  $($ :). To determine the names of the sheets in a spreadsheet file, use xlsfinfo. For XLS files in basic mode, sheet is case sensitive.
- Positive integer that indicates the worksheet index. This option is not supported for XLS files in basic mode.

Data Types: char | string | single | double | int8 | int16 | int32 | int64 | uint8 | uint16 | uint32 | uint64

#### **xlRange** — Rectangular range

character vector | string

Rectangular range, specified as a character vector or a string.

Specify xlRange using two opposing corners that define the region to read. For example, 'D2:H4' represents the 3-by-5 rectangular region between the two corners D2 and H4 on the worksheet. The xlRange input is not case sensitive, and uses Excel A1 reference style (see Excel help).

Range selection is not supported when reading XLS files in basic mode. In this case, use '' in place of xlRange.

If you do not specify sheet, then xlRange must include both corners and a colon character, even for a single cell (such as 'D2:D2'). Otherwise, xlsread interprets the input as a worksheet name (such as 'sales' or 'D2').

If you specify sheet, then xlRange:

- Does not need to include a colon and opposite corner to describe a single cell.
- Can refer to a named range that you defined in the Excel file (see the Excel help).

When the specified x1Range overlaps merged cells:

- On Windows computers with Excel, xlsread expands the range to include all merged cells.
- On computers without Excel for Windows, xlsread returns data for the specified range only, with empty or NaN values for merged cells.

Data Types: char | string

**'basic'** — Flag to request reading in **basic** mode character vector | string

Flag to request reading in basic mode, specified as the character vector or a string, 'basic'.

basic mode is the default for computers without Excel for Windows. In basic mode, xlsread:

- Reads XLS, XLSX, XLSM, XLTX, and XLTM files only.
- Does not support an xlRange input when reading XLS files. In this case, use '' in place of xlRange.
- Does not support function handle inputs.
- Imports all dates as Excel serial date numbers. Excel serial date numbers use a different reference date than MATLAB date numbers.

Data Types: char | string

#### **processFcn** — Handle to a custom function

function handle

Handle to a custom function. This argument is supported only on Windows computers with Excel software. xlsread reads from the spreadsheet, executes your function on a copy of the data, and returns the final results. xlsread does not change the data stored in the spreadsheet.

When xlsread calls the custom function, it passes a range interface from the Excel application to provide access to the data. The custom function must include this interface both as an input and output argument. (See ["Execute a Function on a Worksheet" on](#page-12819-0) [page 1-12814](#page-12819-0))

Example: @myFunction

## Output Arguments

**num** — Numeric data matrix

Numeric data, returned as a matrix of double values. The array does not contain any information from header lines, or from outer rows or columns that contain nonnumeric data. Text data in inner spreadsheet rows and columns appear as NaN in the num output.

### **txt** — Text data

cell array

Text data, returned as a cell array. Numeric values in inner spreadsheet rows and columns appear as empty character vectors, '', in txt.

For XLS files in basic import mode, the txt output contains empty character vectors, '', in place of leading columns of numeric data that precede text data in the spreadsheet. In all other cases, txt does not contain these additional columns.

Undefined values (such as '#N/A') appear in the  $\tau$ t output as '#N/A', except for XLS files in basic mode.

### **raw** — Numeric and text data

cell array

Numeric and text data from the worksheet, returned as a cell array.

On computers with Excel for Windows, undefined values (such as '#N/A') appear in the raw output as 'ActiveX VT\_ERROR:'. For XLSX, XLSM, XLTX, and XLTM files on other computers, undefined values appear as '#N/A'.

### **custom** — Second output of the function corresponding to **processFcn**

defined by the function

Second output of the function corresponding to processFcn. The value and data type of custom are determined by the function.

## **Limitations**

- xlsread reads only 7-bit ASCII characters.
- xlsread does not support non-contiguous ranges.
- On Linux platforms, xlsread cannot open spreadsheet files written by the writetable function.

# Algorithms

• xlsread imports formatted text representing dates (such as '10/31/96'), except in basic mode and on computers without Excel for Windows.

# See Also

## See Also

importdata | readtable | uiimport | xlsfinfo | xlswrite

## **Topics**

"Import and Export Dates to Excel Files" "Create Function Handle"

# xlswrite

Write Microsoft Excel spreadsheet file

## **Syntax**

```
xlswrite(filename,A)
xlswrite(filename,A,sheet)
xlswrite(filename,A,xlRange)
xlswrite(filename,A,sheet,xlRange)
status = xlswrite( )
[status,message] = xlswrite(
```
# **Description**

xlswrite(filename,A) writes matrix A to the first worksheet in the Microsoft Excel spreadsheet workbook filename starting at cell A1.

xlswrite(filename,A,sheet) writes to the specified worksheet.

xlswrite(filename,A,xlRange) writes to the rectangular region specified by xlRange in the first worksheet of the workbook. Use Excel range syntax, such as 'A1:C3'.

xlswrite(filename,A,sheet,xlRange) writes to the specified worksheet and range.

status = xlswrite( \_\_\_ ) returns the status of the write operation, using any of the input arguments in previous syntaxes. When the operation is successful, status is 1. Otherwise, status is 0.

[status,message] = xlswrite( \_\_\_ ) additionally returns any warning or error message generated by the write operation in structure message.

# Examples

### Write Vector to Spreadsheet

Write a 7-element vector to an Excel® file.

```
filename = 'testdata.xlsx';
A = \{12.7, 5.02, -98, 63.9, 0, -0.2, 56\};xlswrite(filename,A)
```
#### Write to Specific Sheet and Range in Spreadsheet

Write mixed text and numeric data to an Excel® file starting at cell **E1** of Sheet2.

```
filename = 'testdata.xlsx';
A = {'Time','Temperature'; 12,98; 13,99; 14,97};
sheet = 2;
x1Range = 'E1;
xlswrite(filename,A,sheet,xlRange)
```
## Input Arguments

**filename** — File name character vector | string

File name, specified as a character vector or a string.

If filename does not exist, xlswrite creates a file, determining the format based on the specified extension. To create a file compatible with Excel 97-2003 software, specify an extension of .xls. To create files in Excel 2007 formats, specify an extension of .xlsx, .xlsb, or .xlsm. If you do not specify an extension, xlswrite uses the default, .xls.

```
Example: 'myFile.xlsx' or "myFile.xlsx"
```
Example: 'C:\myFolder\myFile.xlsx'

Data Types: char | string

#### **A** — Input matrix

matrix

Input matrix, specified as a two-dimensional numeric, character array, or string array , or, if each cell contains a single element, a cell array.

If A is a cell array containing something other than a scalar numeric or text, then xlswrite silently leaves the corresponding cell in the spreadsheet empty.

The maximum size of array A depends on the associated Excel version. For more information on Excel specifications and limits, see the Excel help.

```
Example: [10,2,45;-32,478,50]
Example: {92.0,'Yes',45.9,'No'}
Example: "ABCDEF"
Data Types: single | double | int8 | int16 | int32 | int64 | uint8 | uint16 |
uint32 | uint64 | logical | char | string | cell
```
### **sheet** — Worksheet name

character vector | string | positive integer

Worksheet name, specified as one of the following:

- Character vector or string that contains the worksheet name. The name cannot contain a colon  $(.)$ . To determine the names of the sheets in a spreadsheet file, use xlsfinfo.
- Positive integer that indicates the worksheet index.

If sheet does not exist, xlswrite adds a new sheet at the end of the worksheet collection. If sheet is an index larger than the number of worksheets, xlswrite appends empty sheets until the number of worksheets in the workbook equals sheet. In either case, xlswrite generates a warning indicating that it has added a new worksheet.

Data Types: char | string | single | double | int8 | int16 | int32 | int64 | uint8 | uint16 | uint32 | uint64

#### **xlRange** — Rectangular range

character vector | string

Rectangular range, specified as a character vector or a string.

Specify xlRange using two opposing corners that define the region to write. For example, 'D2:H4' represents the 3-by-5 rectangular region between the two corners D2 and H4 on the worksheet. The xlRange input is not case sensitive, and uses Excel A1 reference style (see Excel help). xlswrite does not recognize named ranges.

- If you do not specify sheet, then xlRange must include both corners and a colon character, even for a single cell (such as 'D2:D2'). Otherwise, xlswrite interprets the input as a worksheet name (such as 'D2').
- If you specify sheet, then xlRange can specify only the first cell (such as 'D2'). xlswrite writes input array A beginning at this cell.

• If xlRange is larger than the size of input array A, Excel software fills the remainder of the region with #N/A. If xlRange is smaller than the size of A, then xlswrite writes only the subset that fits into xlRange to the file.

Data Types: char | string

# Output Arguments

### **status** — Status of the write operation

 $1 | 0$ 

Status of the write operation, returned as either 1 (true) or 0 (false). When the write operation is successful, status is 1. Otherwise, status is 0.

#### **message** — Error or warning generated during the write operation

structure array

Error or warning generated during the write operation, returned as a structure array containing two fields:

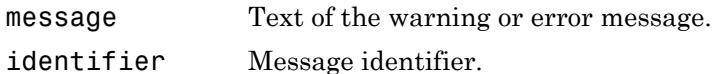

## **Limitations**

- If your computer does not have Excel for Windows, or if the COM server (part of the typical installation of Excel) is unavailable, then the xlswrite function:
	- Writes array A to a text file in comma-separated value (CSV) format. A must be a numeric matrix.
	- Ignores the sheet and xlRange arguments.

## Tips

• If your computer has Microsoft Office 2003 software, but you want to create a file in an Excel 2007 format, install the Office 2007 Compatibility Pack.

- Excel and MATLAB can store dates as text that represents those dates (such as '10/31/96') or serial date numbers (such as 729329). If your array includes serial date numbers, convert these dates to their text representation using datestr before calling xlswrite. Alternatively, see "Import and Export Dates to Excel Files".
- To write data to Excel files with custom formats (such as fonts or colors), access the Windows COM server directly using actxserver rather than xlswrite. For example, this [MathWorks Support Answer](http://www.mathworks.com/support/solutions/en/data/1-QLD4K/index.html?solution=1-QLD4K) uses actxserver to establish a connection between MATLAB and Excel, writes data to a worksheet, and specifies the colors of the cells.

# **Algorithms**

Excel converts Inf values to 65535. MATLAB converts NaN values to empty cells.

# See Also

See Also writetable | xlsfinfo | xlsread

# xmlread

Read XML document and return Document Object Model node

# **Syntax**

```
DOMnode = xmlread(filename)
```
# **Description**

DOMnode = xmlread(filename) reads the specified XML file and returns a Document Object Model node representing the document.

# Input Arguments

## **filename**

Character vector that specifies the name of the local file or URL.

# Output Arguments

### **DOMnode**

Document Object Model node, as defined by the World Wide Web consortium. For more information, see "What Is an XML Document Object Model (DOM)?".

# Examples

The root element in an XML file sometimes includes an xsi:noNamespaceSchemaLocation attribute. The value of this attribute is the name of the preferred schema file. Call the getAttribute method to get this value:

```
xDoc = xmlread(fullfile(matlabroot,'toolbox',...
                'matlab','general','info.xml'));
```

```
xRoot = xDoc.getDocumentElement;
schema = char(xRoot.getAttribute('xsi:noNamespaceSchemaLocation'))
```
This code returns:

```
schema =
http://www.mathworks.com/namespace/info/v1/info.xsd
```
Create functions that parse data from an XML file into a MATLAB structure array with fields Name, Attributes, Data, and Children:

```
function theStruct = parseXML(filename)
% PARSEXML Convert XML file to a MATLAB structure.
try
    tree = xmlread(filename);
catch
    error('Failed to read XML file %s.',filename);
end
% Recurse over child nodes. This could run into problems 
% with very deeply nested trees.
try
   theStruct = parseChildNodes(tree);
catch
    error('Unable to parse XML file %s.',filename);
end
% ----- Local function PARSECHILDNODES -----
function children = parseChildNodes(theNode)
% Recurse over node children.
children = [];
if theNode.hasChildNodes
    childNodes = theNode.getChildNodes;
    numChildNodes = childNodes.getLength;
   allocCell = cell(1, numChildNodes);children = struct('Name', allocCell, 'Attributes', allocCell, ...
      'Data', allocCell, 'Children', allocCell);
    for count = 1:numChildNodestheChild = childNodes.time(count-1); children(count) = makeStructFromNode(theChild);
     end
```

```
end
% ----- Local function MAKESTRUCTFROMNODE -----
function nodeStruct = makeStructFromNode(theNode)
% Create structure of node info.
nodeStruct = struct( ...
   'Name', char(theNode.getNodeName), \ldots'Attributes', parseAttributes(theNode), ...
   \Delta'Data', '', \Delta' ...
    'Children', parseChildNodes(theNode));
if any(strcmp(methods(theNode), 'getData'))
    nodeStruct.Data = char(theNode.getData); 
else
    nodeStruct.Data = '';
end
% ----- Local function PARSEATTRIBUTES -----
function attributes = parseAttributes(theNode)
% Create attributes structure.
attributes = [];
if theNode.hasAttributes
    theAttributes = theNode.getAttributes;
    numAttributes = theAttributes.getLength;
   allocCell = cell(1, numAttributes); attributes = struct('Name', allocCell, 'Value', ...
                       allocCell);
    for count = 1:numAttributes
       attrib = theAttributes.item(count-1);
       attributes(count).Name = char(attrib.getName);
       attributes(count).Value = char(attrib.getValue);
    end
end
```
# Tips

The display for a properly parsed document is [#document: null]. For example,

```
xDoc = xmlread('info.xml')
returns
```
 $xDoc =$ [#document: null]

## See Also

xmlwrite | xslt

## **Topics**

"What Is an XML Document Object Model (DOM)?" "Example — Finding Text in an XML File"

## External Websites

[DOM Package Summary \(methods and properties for nodes\)](http://download.oracle.com/javase/6/docs/api/org/w3c/dom/package-summary.html)

# xmlwrite

Write XML Document Object Model node

# **Syntax**

```
xmlwrite(filename,DOMnode)
chr = xmlwrite(DOMnode)
```
# **Description**

xmlwrite(filename,DOMnode) writes the Document Object Model (DOM) node DOMnode to the file filename.

chr = xmlwrite(DOMnode) returns a serialized DOM node as a character vector.

# Input Arguments

### **filename**

Character vector that specifies the name of a local file or a URL.

### **DOMnode**

Document Object Model node, as defined by the World Wide Web consortium. For more information, see "What Is an XML Document Object Model (DOM)?"

# Output Arguments

**chr**

Character vector that contains the serialized DOM node as it appears in an XML file.

## Examples

Create and view an XML document:

```
docNode = com.mathworks.xml.XMLUtils.createDocument... 
     ('root_element')
docRootNode = docNode.getDocumentElement;docRootNode.setAttribute('attr_name','attr_value');
for i=1:20
     thisElement = docNode.createElement('child_node'); 
     thisElement.appendChild... 
        (docNode.createTextNode(sprintf('%i',i)));
     docRootNode.appendChild(thisElement);
end
docNode.appendChild(docNode.createComment('this is a comment'));
xmlFileName = [tempname,'.xml'];
xmlwrite(xmlFileName,docNode);
type(xmlFileName);
```
# See Also

xmlread | xslt

### **Topics**

"What Is an XML Document Object Model (DOM)?" "Creating an XML File"

## External Websites

[DOM Package Summary \(methods and properties for nodes\)](http://download.oracle.com/javase/6/docs/api/org/w3c/dom/package-summary.html)

## xor

Find logical exclusive-OR

## **Syntax**

 $C = xor(A, B)$ 

# **Description**

 $C = xor(A,B)$  performs a logical exclusive-OR of arrays A and B and returns an array containing elements set to either logical 1 (true) or logical 0 (false). An element of the output array is set to logical 1 (true) if A or B, but not both, contains a nonzero element at that same array location. Otherwise, the array element is set to 0.

# Examples

### Exclusive-OR Truth Table

Create a truth table for xor.

```
A = [true false]A = 1×2 logical array
   1 0
B = [true; false]B = 2×1 logical array
    1
    0
C = xor(A, B)C = 2×2 logical array
    0 1
    1 0
```
## Input Arguments

**A,B** — Input arrays scalars | vectors | matrices | multidimensional arrays

Input arrays, specified as scalars, vectors, matrices, or multidimensional arrays. Inputs A and B must either be the same size or have sizes that are compatible (for example, A is an M-by-N matrix and B is a scalar or 1-by-N row vector). For more information, see "Compatible Array Sizes for Basic Operations".

```
Data Types: single | double | int8 | int16 | int32 | int64 | uint8 | uint16 |
uint32 | uint64 | logical | char
```
# Extended Capabilities

# Tall Arrays

Calculate with arrays that have more rows than fit in memory.

## Tall Arrays

This function fully supports tall arrays. For more information, see "Tall Arrays".

## C/C++ Code Generation

Generate C and C++ code using MATLAB® Coder™.

# See Also

## See Also

all | and | any | find | Logical Operators: Short Circuit | not | or

## Topics

"Truth Table for Logical Operations"

# xslt

Transform XML document using XSLT engine

# **Syntax**

```
result = xslt(source, style, dest)
[result, style] = xslt(\_\_))xslt(\_\_\_\, '-web')
```
# **Description**

result = xslt(source, style, dest) transforms an XML document using a stylesheet and returns the resulting document's URL. The function uses these inputs, the first of which is required:

- source is the filename or URL of the source XML file. source can also specify a DOM node.
- style is the filename or URL of an XSL stylesheet.
- dest is the filename or URL of the desired output document. If dest is absent or empty, the function uses a temporary filename. If dest is '-tostring', the function returns the output document as a character vector.

[result.style] = xslt( ) returns a processed stylesheet appropriate for passing to subsequent XSLT calls as style. This prevents costly repeated processing of the stylesheet.

xslt( \_\_\_ ,'-web') displays the resulting document in the Help Browser.

# Examples

This example converts the file info.xml using the stylesheet info.xsl, writing the output to the file info.html. It launches the resulting HTML file in the MATLAB Web Browser.

xslt('info.xml', 'info.xsl', 'info.html', '-web')

# Tips

MATLAB uses the Saxon XSLT processor, version 6.5.5, which supports XSLT 1.0 expressions. For more information, see [http://saxon.sourceforge.net/saxon6.5.5/](http://saxon.sourceforge.net/saxon6.5.5/index.html)

For additional information on writing XSL stylesheets, see the World Wide Web Consortium (W3C® ) web site,<http://www.w3.org/Style/XSL/>.

## See Also

xmlread | xmlwrite

## zeros

Create array of all zeros

## **Syntax**

 $X =$  zeros  $X = zeros(n)$  $X = zeros(sz1, \ldots, szN)$  $X = zeros(sz)$ X = zeros( \_\_\_ ,typename) X = zeros( \_\_\_ ,'like',p)

# **Description**

- $X =$  zeros returns the scalar 0.
- $X = \text{zeros}(n)$  returns an n-by-n matrix of zeros.

 $X = zeros(Sz1, ..., szN)$  returns an  $sz1-by...by-sznzN$  array of zeros where sz1, ..., szN indicate the size of each dimension. For example, zeros(2,3) returns a 2-by-3 matrix.

 $X = \text{zeros}(sz)$  returns an array of zeros where size vector  $sz$  defines  $size(X)$ . For example, zeros([2 3]) returns a 2-by-3 matrix.

 $X =$  zeros( $\_\_\_\$ , typename) returns an array of zeros of data type typename. For example, zeros('int8') returns a scalar, 8-bit integer 0. You can use any of the input arguments in the previous syntaxes.

 $X = \text{zeros}(\_\_\_\$  , 'like',  $p)$  returns an array of zeros like  $p$ ; that is, of the same data type (class), sparsity, and complexity (real or complex) as p. You can specify typename or 'like', but not both.

## Examples

### Matrix of Zeros

Create a 4-by-4 matrix of zeros.

```
X = zeros(4)X = 0 0 0 0
     \begin{matrix} 0 & 0 & 0 & 0 \\ 0 & 0 & 0 & 0 \end{matrix} 0 0 0 0
 0 0 0 0
```
### 3-D Array of Zeros

Create a 2-by-3-by-4 array of zeros.

 $X = zeros(2, 3, 4);$ size(X) ans  $=$ 2 3 4

### Clone Size from Existing Array

Create an array of zeros that is the same size as an existing array.

```
A = [1 4; 2 5; 3 6];
sz = size(A);X = zeros(sz)X = 0 0
     0 0
     0 0
```
It is a common pattern to combine the previous two lines of code into a single line:

 $X = zeros(size(A));$ 

### Specify Data Type of Zeros

Create a 1-by-3 vector of zeros whose elements are 32-bit unsigned integers.

```
X = zeros(1, 3, 'uint32')X = 1×3 uint32 row vector
    0 0 0
class(X)
ans ='uint32'
```
#### Clone Complexity from Existing Array

Create a scalar 0 that is complex like an existing array instead of real valued.

First, create a complex vector.

```
p = [1+2i 3i];
```
Create a scalar 0 that is complex like p.

```
X = zeros('like', p)X = 0.0000 + 0.0000i
```
### Clone Sparsity from Existing Array

Create a 10-by-10 sparse matrix.

p = sparse(10,10,pi);

Create a 2-by-3 matrix of zeros that is sparse like p.

```
X = zeros(2,3,'like',p)X = All zero sparse: 2×3
```
#### Clone Size and Data Type from Existing Array

Create a 2-by-3 array of 8-bit unsigned integers.

 $p = \text{uint8}([1 3 5; 2 4 6]);$ 

Create an array of zeros that is the same size and data type as p.

```
X = zeros(size(p), 'like', p)
```

```
X = 2×3 uint8 matrix
 0 0 0
 0 0 0
class(X)
```
ans  $=$ 'uint8'

#### Clone Distributed Array

If you have Parallel Computing Toolbox™, create a 1000-by-1000 distributed array of zeros with underlying data type int8. For the distributed data type, the 'like' syntax clones the underlying data type in addition to the primary data type.

```
p = zeros(1000, 'ints', 'distributed');
```
Create an array of zeros that is the same size, primary data type, and underlying data type as p.

```
X = zeros(size(p), 'like', p);class(X)
```
ans  $=$ 

distributed

### classUnderlying(X)

ans  $=$ 

int8

## Input Arguments

### **n** — Size of square matrix

integer value

Size of square matrix, specified as an integer value.

- If n is 0, then X is an empty matrix.
- If n is negative, then it is treated as 0.

```
Data Types: double | single | int8 | int16 | int32 | int64 | uint8 | uint16 |
uint32 | uint64
```
### **sz1,...,szN** — Size of each dimension (as separate arguments)

integer values

Size of each dimension, specified as separate arguments of integer values.

- If the size of any dimension is 0, then X is an empty array.
- If the size of any dimension is negative, then it is treated as 0.
- Beyond the second dimension, zeros ignores trailing dimensions with a size of 1. For example,  $zeros([3,1,1,1])$  produces a 3-by-1 vector of zeros.

```
Data Types: double | single | int8 | int16 | int32 | int64 | uint8 | uint16 |
uint32 | uint64
```
## **sz** — Size of each dimension (as a row vector)

integer values

Size of each dimension, specified as a row vector of integer values. Each element of this vector indicates the size of the corresponding dimension:

- If the size of any dimension is 0, then X is an empty array.
- If the size of any dimension is negative, then it is treated as 0.
- Beyond the second dimension, zeros ignores trailing dimensions with a size of 1. For example, zeros ([3,1,1,1]) produces a 3-by-1 vector of zeros.

Example:  $sz = [2, 3, 4]$  creates a 2-by-3-by-4 array.

```
Data Types: double | single | int8 | int16 | int32 | int64 | uint8 | uint16 |
uint32 | uint64
```
### **typename** — Data type (class) to create

```
'double' (default) | 'single' | 'logical' | 'int8' | 'uint8' | ...
```
Data type (class) to create, specified as 'double', 'single', 'logical','int8', 'uint8', 'int16', 'uint16', 'int32', 'uint32', 'int64', 'uint64', or the name of another class that provides zeros support.

### **p** — Prototype of array to create

array

#### Prototype of array to create, specified as an array.

```
Data Types: double | single | logical | int8 | int16 | int32 | int64 | uint8 |
uint16 | uint32 | uint64
Complex Number Support: Yes
```
# Extended Capabilities

## C/C++ Code Generation

Generate C and C++ code using MATLAB® Coder™.

Usage notes and limitations:

Dimensions must be nonnegative real integers.

# See Also

See Also

complex | eye | false | ones | rand | size

## **Topics**

"Class Support for Array-Creation Functions" "Preallocation"

# zip

Compress files into zip file

# **Syntax**

```
zip(zipfile,files)
zip(zipfile,files,rootfolder)
entrynames = zip(zipfile,files,rootfolder)
```
# **Description**

zip(zipfile,files) creates a zip file with the name zipfile from the list of files and folders specified in files. Folders recursively include all of their content.

zip(zipfile,files,rootfolder) specifies the path for files relative to rootfolder instead of the current folder.

entrynames = zip(zipfile, files, rootfolder) returns a cell array of character vectors containing the names of the files in zipfile. Specifying rootfolder is optional.

# Input Arguments

## **zipfile**

Name of the zip file, specified as a character vector. If zipfile has no extension, MATLAB appends the . zip extension.

If files includes relative paths, the zip file also contains relative paths. The zip file does not include absolute paths.

## **files**

List of files or folders to include in zipfile, specified as a character vector or a cell array of character vectors.

Individual files that are on the MATLAB path can be specified as partial path names. Otherwise an individual file can be specified relative to the current folder or with an absolute path.

Folders must be specified relative to the current folder or with absolute paths. On UNIX systems, folders can also start with ~/ or ~*username*/, which expands to the current user's home folder or the specified user's home folder, respectively. The wildcard character \* can be used when specifying files or folders, except when relying on the MATLAB path to resolve a file name or partial path name.

#### **rootfolder**

Root of the paths for the files to zip, specified as a character vector.

Relative paths in the zip file reflect the relative paths in files, and do not include path information from rootfolder.

**Default:** current folder ('.')

## Output Arguments

#### **entrynames**

Cell array of character vectors containing the paths to the files in zipfile. If files includes relative paths, entrynames also contains relative paths.

## Examples

### Zip a File

Create a zip file of the file membrane.m. Save the zip file tmwlogo.zip in the current folder.

zip('tmwlogo','membrane.m');

### Zip Selected Files

Zip the files membrane.m and logo.m into a file named tmwlogo.zip.

```
zip('tmwlogo.zip',{'membrane.m','logo.m'});
```
### Zip all Code and MAT-Files in Current Folder

Zip all .m and .mat files in the current folder to the file backup.zip.

```
zip('backup',{'*.m','*.mat'});
```
### Zip a Folder

Zip the contents of all subfolders of a folder, and store the relative paths in the zip file.

Create a folder myfolder containing a subfolder mysubfolder and the files membrane.m and logo.m.

```
mkdir myfolder;
movefile('membrane.m','myfolder');
movefile('logo.m','myfolder');
cd myfolder;
mkdir mysubfolder;
cd ..
```
Zip the contents of all subfolders of myfolder.

```
zip('myfiles.zip','myfolder');
```
### Zip Between Folders

Suppose that you have files thesis.doc and defense.ppt in d:/PhD. Zip these files into the sis.zip, one level up from the current folder.

zip('../thesis.zip',{'thesis.doc','defense.ppt'},'d:/PhD');

### Create Zip Archive of Web Page

Create a zip archive of a Web page.

Locate the list of files at the MATLAB® Central File Exchange uploaded within the past 7 days, that contain "Simulink."

```
filex = 'http://www.mathworks.com/matlabcentral/fileexchange/';
params = {'duration','7','term','simulink'};
```
Save the Web content to a file.

```
urlwrite(filex,'contains_simulink.html','get',params);
```
Create a zip archive of the retrieved Web page, using the zip function. zip creates a zip archive named simulink\_matches.zip that contains the file, contains\_simulink.html.

```
zip('simulink_matches.zip','contains_simulink.html');
```
# **Alternatives**

To zip files in the Current Folder browser, select the files, right-click to open the context menu, and then select **Create Zip File**.

# See Also

gzip | gunzip | tar | untar | unzip
# zoom

Turn zooming on or off or magnify by factor

# **Syntax**

```
zoom on
zoom off
zoom out
zoom reset
zoom
zoom xon
zoom yon
zoom(factor)
zoom(fig, option)
h = zoom(figure handle)
```
# **Description**

zoom on turns on interactive zooming. When interactive zooming is enabled in a figure, pressing a mouse button while your cursor is within an axes zooms into the point or out from the point beneath the mouse. Zooming changes the axes limits. When using zoom mode, you

- Zoom in by positioning the mouse cursor where you want the center of the plot to be and either
	- Press the mouse button or
	- Rotate the mouse scroll wheel away from you (upward).
- Zoom out by positioning the mouse cursor where you want the center of the plot to be and either
	- Simultaneously press **Shift** and the mouse button, or
	- Rotate the mouse scroll wheel toward you (downward).

Each mouse click or scroll wheel click zooms in or out by a factor of 2.

Clicking and dragging over an axes when zooming in is enabled draws a rubberband box. When you release the mouse button, the axes zoom in to the region enclosed by the rubberband box.

Double-clicking over an axes returns the axes to its initial zoom setting in both zoom-in and zoom-out modes.

zoom off turns interactive zooming off.

zoom out returns the plot to its initial zoom setting.

zoom reset remembers the current zoom setting as the initial zoom setting. Later calls to zoom out, or double-clicks when interactive zoom mode is enabled, will return to this zoom level.

zoom toggles the interactive zoom status between off and on (restoring the most recently used zoom tool).

zoom xon and zoom yon set zoom on for the *x*- and *y*-axis, respectively.

zoom(factor) zooms in or out by the specified zoom factor, without affecting the interactive zoom mode. Values greater than 1 zoom in by that amount, while numbers greater than 0 and less than 1 zoom out by 1/factor.

zoom(fig, option) Any of the preceding options can be specified on a figure other than the current figure using this syntax.

h = zoom(figure\_handle) returns a zoom *mode object* for the figure figure\_handle for you to customize the mode's behavior.

# Using Zoom Mode Objects

You can access the following properties.

- *Enable* 'on'|'off' Specifies whether this figure mode is currently enabled on the figure.
- FigureHandle  $\le$ handle $\ge$  The associated figure handle, a read-only property that cannot be set.
- *Motion* 'horizontal'|'vertical'|'both' The type of zooming enabled for the figure . This property only affects axes in a 2-D view ([0 90]).
- *Direction* 'in'|'out' The direction of the zoom operation.
- *RightClickAction* 'InverseZoom'|'PostContextMenu' The behavior of a right-click action.

A value of 'InverseZoom' causes a right-click to zoom out. A value of 'PostContextMenu' displays a context menu. This setting persists between MATLAB sessions.

• UIContextMenu  $\leq$ handle $\geq$   $\leq$  Specifies a custom context menu to be displayed during a right-click action.

This property is ignored if the RightClickAction property has been set to 'InverseZoom'.

# Zoom Mode Callbacks

You can program the following callbacks for zoom mode operations.

• ButtonDownFilter <function handle> — Function to intercept ButtonDown events

The application can inhibit the zoom operation under circumstances the programmer defines, depending on what the callback returns. The input function handle should reference a function with two implicit arguments (similar to graphics object callbacks), as follows:

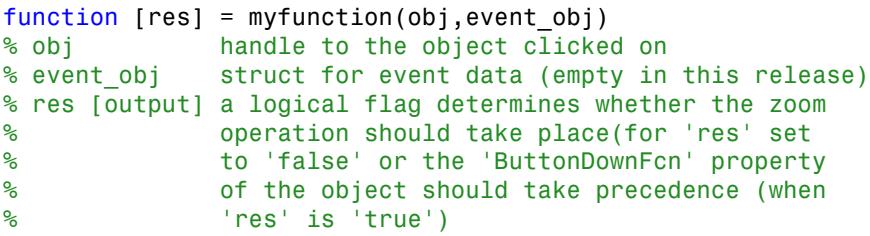

• ActionPreCallback  $\leq$ function handle> — Function to execute before zooming

Set this callback if you want to execute code when a zoom operation starts. The input function handle should reference a function with two implicit arguments (similar to graphics object callbacks), as follows:

function myfunction(obj, event obj) % obj handle to the figure clicked on

#### % event obj object containing struct of event data

The event data has the following field.

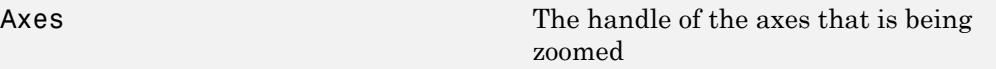

• ActionPostCallback  $\leq$ function handle> — Function to execute after zooming

Set this callback if you want to execute code when a zoom operation finishes. The input function handle should reference a function with two implicit arguments (similar to graphics object callbacks), as follows:

```
function myfunction(obj, event obj)
% obj handle to the figure clicked on
% event obj object containing struct of event data
% (same as the event data of the 
% 'ActionPreCallback' callback)
```
# Zoom Mode Utility Functions

The following functions in zoom mode query and set certain of its properties.

• flags = isAllowAxesZoom(h, $ax$ ) — Function querying permission to zoom axes.

Calling the function isAllowAxesZoom on the zoom object, h, with a vector of axes handles, ax, as input returns a logical array of the same dimension as the axes handle vector, which indicates whether a zoom operation is permitted on the axes objects.

• setAllowAxesZoom( $h$ , ax,  $flag$ ) — Function to set permission to zoom axes.

Calling the function setAllowAxesZoom on the zoom object, h, with a vector of axes handles,  $ax$ , and a logical scalar,  $flag$ , either allows or disallows a zoom operation on the axes objects.

• cn = getAxesZoomConstraint(h, $ax$ ) — Function to get constraints of zoom operations.

Calling the function getAxesZoomConstraint on the zoom object, h, with an axes object, ax, as input returns the constraint for the axes. The returned constraint is one of these values: 'x', 'y', 'z', 'xy', 'xz', 'yz', or 'unconstrained'.

• setAxesZoomConstraint(h,ax,cnstr) — Function to set constraints of zoom operations.

Calling the function setAxesZoomConstraint on the zoom object, h, with an axes object, ax, and a constraint option, cnstr, sets the constraint for the axes. Specify the constraint as one of these values:  $x', 'y', 'z', 'xy', 'xz', 'yz', or$ 'unconstrained'.

• sty = getAxes3DPanAndZoomStyle(h, $ax$ ) — Function to get style of zoom operations.

Calling the function getAxes3DPanAndZoomStyle on the zoom object, h, with a vector of axes handles, ax, as input returns the style of zooming for each axes. The returned value for each axes is either 'limits' or 'camera'.

• setAxes3DPanAndZoomStyle(h,ax,style) — Function to set style of zoom operations.

Calling the function setAxes3DPanAndZoomStyle on the zoom object, h, with a vector of axes handles, ax, and a character array, style, sets the style of zooming on each axes. Specify the style as either 'limits' or 'camera'.

• cns = getAxesZoomMotion(h,ax)  $-$  Function to get constraints of zoom operations (not recommended, use getAxesZoomConstraint).

Calling the function getAxesZoomMotion on the zoom object, h, with a vector of axes objects, ax, as input returns a character cell array of the same dimension as ax, which indicates the constraint for each axes. The returned value for each axes is 'horizontal', 'vertical' or 'both'.

• setAxesZoomMotion(h,ax,constraints) — Function to set constraints of zoom operations (not recommended, use setAxesZoomConstraint).

Calling the function setAxesZoomMotion on the zoom object, h, with a vector of axes objects, ax, and a character array, style, sets the constraint for each axes. Specify the constraints as 'horizontal', 'vertical' or 'both'.

# Examples

# Example 1 — Entering Zoom Mode

Plot a graph and turn on Zoom mode:

plot(1:10);

zoom on % zoom in on the plot

# Example 2 — Constrained Zoom

Create zoom mode object and constrain to *x*-axis zooming.

**Note:** Starting in R2014b, you can set properties using dot notation. If you are using an earlier release, use the set function instead, such as set(h,'Motion','horizontal').

```
plot(1:10);
h = zoom;
h.Motion = 'horizontal';
h.Enable = 'on';% zoom in on the plot in the horizontal direction.
```
# Example 3 — Constrained Zoom in Subplots

Create four axes as subplots and set zoom style differently for each by setting a different property for each axes handle:

```
ax1 = subplot(2, 2, 1);plot(1:10);
h = zoom;
ax2 = subplot(2, 2, 2);plot(rand(3));
setAllowAxesZoom(h,ax2,false);
ax3 = subplot(2, 2, 3);plot(peaks);
setAxesZoomMotion(h,ax3, 'horizontal');
ax4 = subplot(2, 2, 4);contour(peaks);
setAxesZoomMotion(h,ax4,'vertical');
% Zoom in on the plots.
```
# Example 4 — Coding a ButtonDown Callback

Create a buttonDown callback for zoom mode objects to trigger. Copy the following code to a new file, execute it, and observe zooming behavior.

**Note:** Starting in R2014b, you can set properties using dot notation. If you are using an earlier release, use the set function instead, such as set(hLine,'ButtonDownFcn','disp(''This executes'')').

```
function demo
% Allow a line to have its own 'ButtonDownFcn' callback.
hLine = plot(rand(1,10));hLine.ButtonDownFcn = 'disp(''This executes'')';
hLine.Tag = 'DoNotIgnore';
h = zoom:
h.ButtonDownFilter = @mycallback;
h.Enable = 'on';% mouse click on the line
%
function [flag] = mycallback(obj,event obj)% If the tag of the object is 'DoNotIgnore', then return true.
objTag = objTag;if strcmpi(objTag,'DoNotIgnore')
   flag = true;
else
    flag = false;
end
```
# Example 5 — Coding Pre- and Post-Callback Behavior

Create callbacks for pre- and post-buttonDown events for zoom mode objects to trigger. Copy the following code to a new file, execute it, and observe zoom behavior.

**Note:** Starting in R2014b, you can set properties using dot notation. If you are using an earlier release, use the set function instead, such as set(h,'ActionPreCallback',@myprecallback).

```
function demo
% Listen to zoom events
plot(1:10);
h = zoom;
h.ActionPreCallback = @myprecallback;
h.ActionPostCallback = @mypostcallback;
h.Enable = 'on';
\approx
```

```
function myprecallback(obj,evd)
disp('A zoom is about to occur.');
%
function mypostcallback(obj,evd)
newLim = evd.Axes.XLim;
msgbox(sprintf('The new X-Limits are [%.2f %.2f].',newLim));
```
# Example 6 — Creating a Context Menu for Zoom Mode

Coding a context menu that lets the user to switch to Pan mode by right-clicking.

Note: Starting in R2014b, you can set properties using dot notation. If you are using an earlier release, use the set function instead, such as set(hZoom,'UIContextMenu',hCMZ).

```
figure
plot(magic(10))
hCMZ = uicontextmenu;
hZMenu = uimenu('Parent', hCMZ, 'Label', 'Switch to pan'....
'Callback','pan(gcbf,''on'')');
h\text{Zoom} = \text{zoom}(gcf);hZoom.UIContextMenu = hCMZ;
zoom('on')
You cannot add items to the built-in zoom context menu, but you can replace it with your
own.
```
# Tips

zoom changes the axes limits by a factor of 2 (in or out) each time you press the mouse button while the cursor is within an axes. You can also click and drag the mouse to define a zoom area, or double-click to return to the initial zoom level.

You can create a zoom mode object once and use it to customize the behavior of different axes, as Example 3 illustrates. You can also change its callback functions on the fly.

Note: **Do not change figure callbacks within an interactive mode.** While a mode is active (when panning, zooming, etc.), you will receive a warning if you attempt to change any of the figure's callbacks and the operation will not succeed. The one exception to this

rule is the figure WindowButtonMotionFcn callback, which can be changed from within a mode. Therefore, if you are creating a UI that updates a figure's callbacks, the UI should somehow keep track of which interactive mode is active, if any, before attempting to do this.

When you assign different zoom behaviors to different subplot axes via a mode object and then link them using the linkaxes function, the behavior of the axes you manipulate with the mouse carries over to the linked axes, regardless of the behavior you previously set for the other axes.

# **Alternatives**

Use the Zoom tools  $\overline{P}$  on the figure toolbar to zoom in or zoom out on a plot, or select **Zoom In** or **Zoom Out** from the figure's **Tools** menu. For details, see "Zooming in Graphs".

# See Also

linkaxes | pan | rotate3d

Introduced before R2006a

# appdesigner

Create or edit app file in App Designer

# **Syntax**

appdesigner appdesigner filename

```
appdesigner(filename)
```
# **Description**

appdesigner opens the app building environment, App Designer.

appdesigner filename opens the specified app file in App Designer. Specify the filename argument as a character vector enclosed in single quotes or without quotes.

appdesigner(filename) specifies filename as a character vector (enclosed in single quotes) or a string scalar (enclosed in double quotes).

# Input Arguments

## **filename** — Name of app file

character vector | string scalar

Name of an app file, specified as a character vector or string scalar. If filename appears in multiple folders on the search path, then include a path to the file. The file specification must be the complete or relative path to a file, or the name of a file on the MATLAB path.

Example: appdesigner app1 specifies the file, app1.mlapp, as a command line argument without quotes.

Example: appdesigner('app1') specifies the file, app1.mlapp, as a character vector using single quotes.

Example: appdesigner("app1") specifies the file, app1.mlapp, as a string using double quotes.

# Examples

## Open a New App File

appdesigner

A new file titled app1.mlapp opens in App Designer. app1.mlapp does not appear in the MATLAB Current Folder browser until you save the file.

## Specify App File as a Command Line Argument

appdesigner valueplots

App Designer opens and displays the existing valueplots.mlapp file, assuming that a file with that name is in the current folder or on the MATLAB search path. Otherwise, MATLAB throws a file not found error.

## Specify App File as a String

```
appdesigner("valueplots")
```
App Designer opens and displays the existing valueplots.mlapp file, assuming that a file with that name is in the current folder or on the MATLAB search path.

- "Ways to Build Apps"
- "Create a Simple App Using App Designer"
- "Differences Between App Designer and GUIDE"
- "Graphics Support in App Designer"

# See Also

## **Topics**

"Ways to Build Apps" "Create a Simple App Using App Designer" "Differences Between App Designer and GUIDE" "Graphics Support in App Designer"

Introduced in R2016a

# Button Properties

(App Designer) Control button appearance and behavior

# **Compatibility**

**Valid for buttons created with App Designer or the uibutton function.** For buttons created with GUIDE or the uicontrol function, see Uicontrol Properties.

# **Description**

Buttons are UI components that typically generate an action when the app user presses and releases them. Button properties control the appearance and behavior of an instance of a button. To modify aspects of a button, change property values. Use dot notation to refer to a particular object and property:

```
f = uifigure;button = uitbutton(f);txt = button.Text;
button.Text = 'Plot';
```
Plot

# Appearance

#### **Text** — Button text

'Button' (default) | character vector | cell array of character vectors

Button text, specified as one of the following:

• character vector — Displayed as a single line of text. For example:

```
uibutton('Text', 'Press');
```
• cell array of character vectors — Displayed as multiline text. Each row of the cell array is one line of text. Adjust the button size by changing the Position property value. For example:

uibutton('Text', {'Press','Here'}, 'Position',[100 100 100 40]);

```
Example: 'Restart Simulation'
Example: { 'Restart', 'Simulation' }
```
### **Icon** — File name of button icon

'' (default) | character vector

File name of the button icon, specified as a character vector.

The file name can be an image file name on the MATLAB path or a full path to an image file. If you plan to share an app with others, put the image file on the MATLAB path to facilitate app packaging.

The image file type must be JPEG, GIF, or PNG.

- If the button text takes up all the space specified by the Position property value, then MATLAB does not display the icon.
- If some room is available for the icon, then MATLAB scales down the image to fit, if necessary.

Example: 'icon.png'

Example: 'C:\Documents\icon.png'

#### **HorizontalAlignment** — Horizontal alignment of icon and text

'center' (default) | 'left' | 'right'

Horizontal alignment of the icon and the text on the button, specified as 'center', 'left', or 'right'.

The following image shows the three horizontal alignment options, center, left, and right, when the VerticalAlignment and IconAlignment properties are set to their default values ('center' and 'left', respectively).

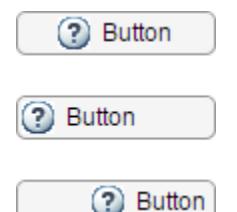

**VerticalAlignment** — Vertical alignment of icon and text 'center' (default) | 'top' | 'bottom'

Vertical alignment of the icon and the text on the button, specified as 'center', 'top', or 'bottom'.

These images show the three vertical alignment options when the value of HorizontalAlignment is 'center' and the value of IconAlignment is 'left'.

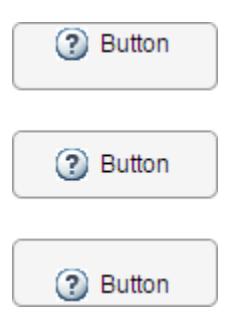

Note: Vertical alignment values appear to have no effect when the button is the default height.

#### **IconAlignment** — Location of icon relative to text

'left' (default) | 'center' | 'top' | 'bottom' | 'right'

Location of the button icon relative to the button text (if any), specified as one of the values in this table.

Note: The table images reflect the icon location when HorizontalAlignment and VerticalAlignment are each set to their default value, 'center'.

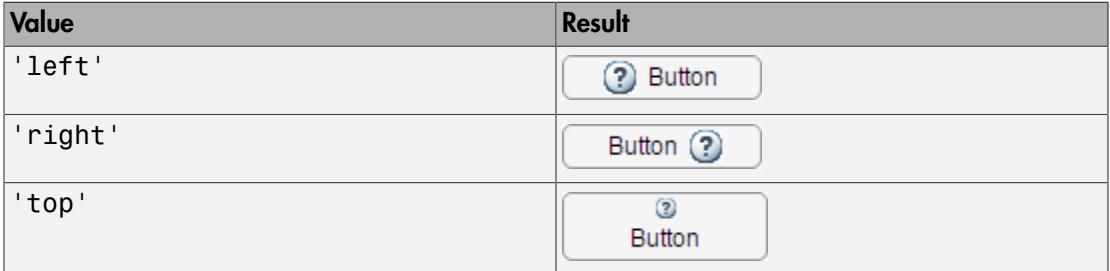

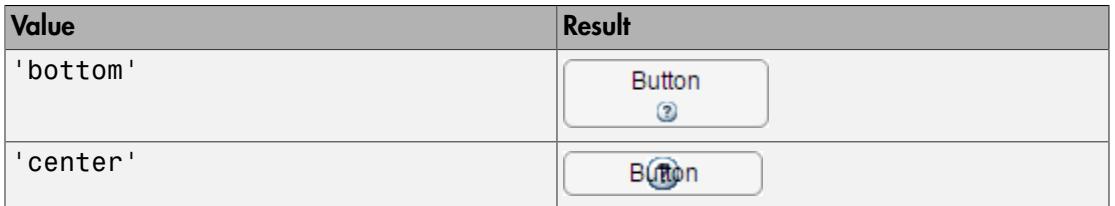

If you specify an empty character vector('') for the Text property, then the icon aligns as though it is text, according to the values set for HorizontalAlignment and VerticalAlignment. The IconAlignment property value has no effect in this case.

## **BackgroundColor** — Background color of button

[.96 .96 .96] (default) | RGB triplet | short name | long name

Background color of the button, specified as an RGB triplet, short name, or long name. The color you specify fills the area bounded by the button.

An RGB triplet is a three-element row vector whose elements specify the intensities of the red, green, and blue components of the color. The intensities must be in the range [0,1]; for example, [0.4 0.6 0.7]. This table lists the long and short color name options and the equivalent RGB triplet values.

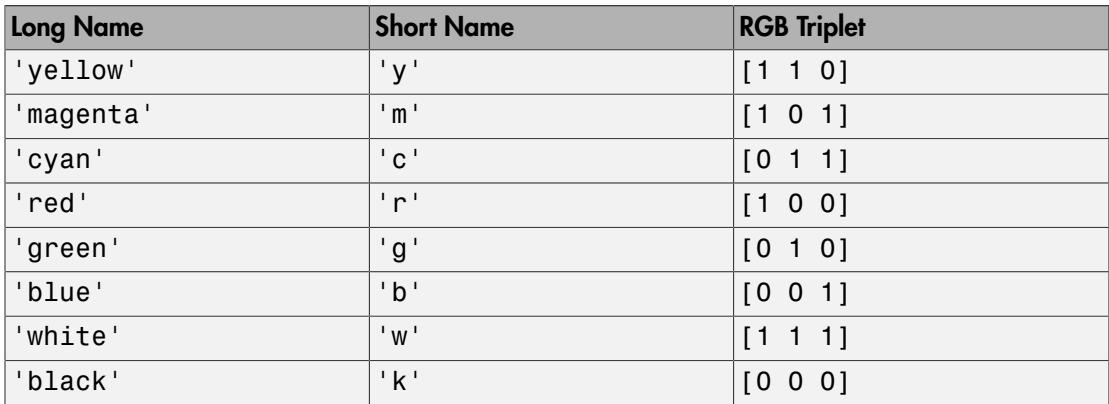

## **Visible** — Button visibility

'on' (default) | 'off'

Button visibility, specified as 'on' or 'off'. The Visible property determines whether the button is displayed on the screen. If the Visible property is set to 'off', the entire button is hidden, but you can still specify and access its properties.

To make your app start faster, set the Visible property of all components that do not need to appear at startup to 'off'.

# Location and Size

### **Position** — Button location and size

[100 100 100 22] (default) | [left bottom width height]

Button location and size, relative to the parent container, specified as the vector, [left] bottom width height]. This table describes each element in the vector.

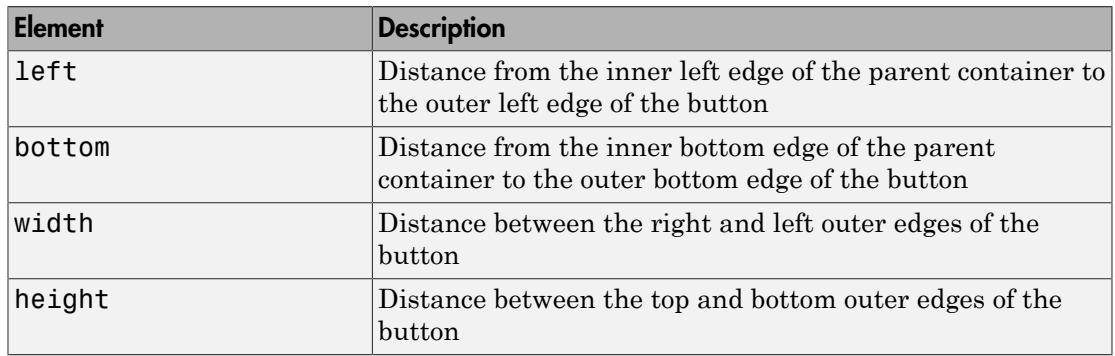

All measurements are in pixel units.

Note: The Position values are relative to the *drawable area* of the parent container (such as a Figure created with the uifigure function or one of its child containers). The drawable area is the area inside the borders of the container and does not include the area occupied by the container's title.

Example: [100 100 52 22]

### **InnerPosition** — Inner location and size of button

[100 100 100 22] (default) | [left bottom width height]

Inner location and size of the button, specified as [left bottom width height]. Position values are relative to the parent container. All measurements are in pixel units. This property value is identical to the Position property.

# **OuterPosition** — Outer location and size of button

[100 100 100 22]] (default) | [left bottom width height]

This property is read-only.

Outer location and size of the button returned as [left bottom width height]. Position values are relative to the parent container. All measurements are in pixel units. This property value is identical to the Position property.

# Font Style

**FontName** — Font name system supported font name

Font name, specified as a system supported font name. The default font depends on the specific operating system and locale.

If the specified font is not available, then MATLAB uses the best match among the fonts available on the system where the app is running.

Example: 'Arial'

## **FontSize** — Font size

12 (default) | positive number

Font size, specified as a positive number. The units of measurement are pixels.

Example: 14

## **FontColor** — Font color

[0 0 0] (default) | long name | short name | RGB triplet

Font color, specified as an RGB triplet, long name, or short name.

An RGB triplet is a three-element row vector whose elements specify the intensities of the red, green, and blue components of the color. The intensities must be in the range [0,1]; for example, [0.4 0.6 0.7]. This table lists the long and short color name options and the equivalent RGB triplet values.

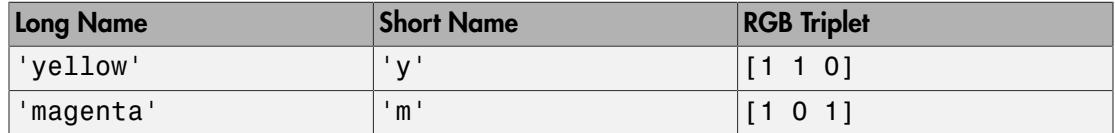

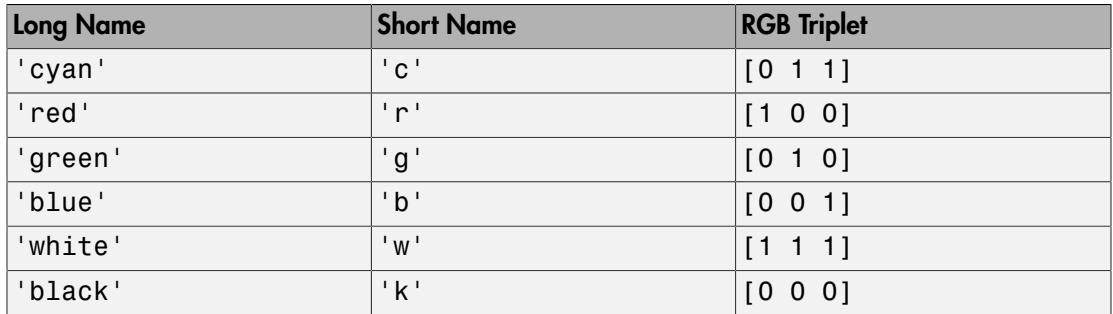

Example: [0.4 0.6 0.7]

### **FontWeight** — Font weight

'normal' (default) | 'bold'

Font weight, specified as one of these values:

- 'normal' Default weight as defined by the particular font
- 'bold' Thicker character outlines than 'normal'

Not all fonts have a bold font weight. Therefore, specifying a bold font weight can result in the normal font weight.

#### **FontAngle** — Character slant

'normal' (default) | 'italic'

Character slant, specified as 'normal' or 'italic'. Setting this property to italic selects a slanted version of the font, if it is available on the app user's system.

## Interactive Control

### **ButtonPushedFcn** — Code to execute when app user clicks button

'' (default) | function handle | cell array | character vector

Code to execute when the app user clicks and releases the button, specified as a function handle, a cell array containing a function handle and additional arguments, or a character vector.

This callback function can access specific information about the user's interaction with the button. MATLAB passes this information in a ButtonPushedData object as the second argument to your callback function. In App Designer, the argument is called event. You can query the object's properties using dot notation. For example, event.Source returns the Button object. The ButtonPushedData object is not available to callback functions specified as character vectors.

The following table lists the properties of the ButtonPushedData object.

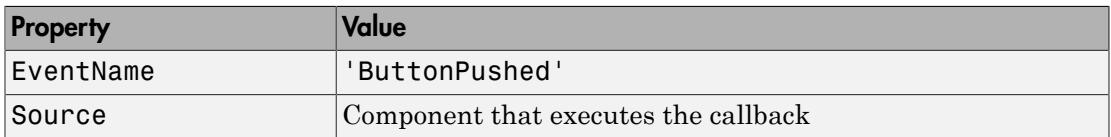

For a complete example that uses the event argument, see uibutton.

MATLAB does not execute the callback function if the app user clicks the button, but then moves the mouse and releases the mouse button while the cursor is outside the bounds of the button.

### **Enable** — Operational state of button

'on' (default) | 'off'

Operational state of the button, specified as 'on' or 'off'.

- If you set this property to 'on', the app user can press the button.
- If you set this property to 'off', the button appears dimmed, indicating that the app user cannot press it, and that the button will not trigger a callback.

# Callback Execution Control

## **Interruptible** — Callback interruption

'on' (default) | 'off'

Callback interruption, specified as 'on' or 'off'. The Interruptible property determines if a running callback can be interrupted.

There are two callback states to consider:

- The *running* callback is the currently executing callback.
- The *interrupting* callback is a callback that tries to interrupt the running callback.

Whenever MATLAB invokes a callback, that callback attempts to interrupt the running callback. The Interruptible property of the object owning the running callback determines if interruption is allowed. If interruption is not allowed, then the BusyAction property of the object owning the interrupting callback determines if it is discarded or put into a queue.

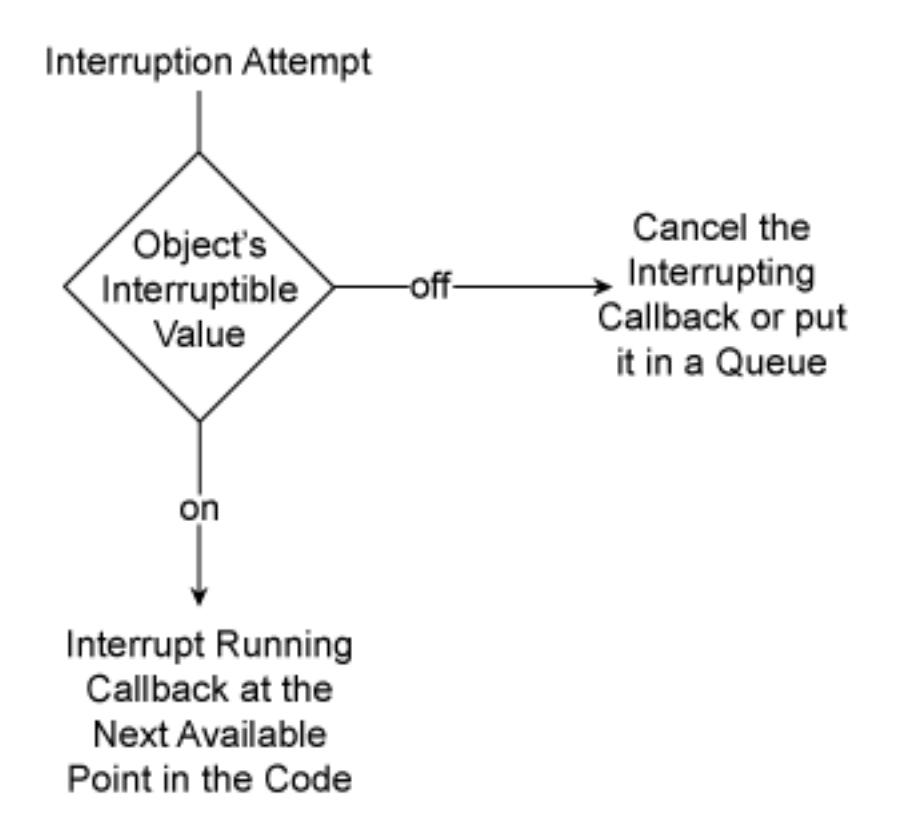

If a callback is the running callback, then the Interruptible property determines if it can be interrupted by another callback. The Interruptible property has two possible values:

- 'on' A callback can interrupt the running callback. The interruption occurs at the next point where MATLAB processes the queue, such as when there is a drawnow, uifigure, getframe, waitfor, or pause command.
	- If the running callback contains one of the commands, then MATLAB stops the execution of the callback at this point and executes the interrupting callback.

MATLAB resumes executing the running callback when the interrupting callback completes.

- If the running callback does not contain one of these commands, then MATLAB finishes executing the callback without interruption.
- 'off' A callback cannot interrupt the running callback. MATLAB finishes executing the running callback without any interruptions.

**Note:** Callback interruption and execution behave differently in these situations:

- If the interrupting callback is a DeleteFcn, CloseRequestFcn or SizeChangedFcn callback, then the interruption occurs regardless of the Interruptible property value.
- If the running callback is currently executing the waitfor function, then the interruption occurs regardless of the Interruptible property value.
- Timer objects execute according to schedule regardless of the Interruptible property value.

When an interruption occurs, MATLAB does not save the state of properties or the display . For example, the object returned by the gca or gcf command might change when another callback executes.

## **BusyAction** — Callback queuing

'queue' (default) | 'cancel'

Callback queuing, specified as 'queue' or 'cancel'. The BusyAction property determines how MATLAB handles the execution of interrupting callbacks. There are two callback states to consider:

- The *running* callback is the currently executing callback.
- The *interrupting* callback is a callback that tries to interrupt the running callback.

The BusyAction property of the object that owns the interrupting callback determines how MATLAB handles the execution of the interrupting callback. The BusyAction property has two possible values:

- 'queue' Put the interrupting callback in a queue to be processed after the running callback finishes execution.
- 'cancel' Do not execute the interrupting callback.

Whenever MATLAB invokes a callback, that callback always attempts to interrupt an executing callback (if one exists). The Interruptible property of the object whose callback is executing determines if interruption is allowed. The Interruptible property has two possible values:

- 'on' Interruption occurs at the next point where MATLAB processes the queue. This is the default.
- 'off' BusyAction property (of the object owning the interrupting callback) determines if MATLAB enqueues or ignores the interrupting callback.

# Creation and Deletion Control

## **BeingDeleted** — Deletion status of this component

'off' (default) | 'on'

This property is read-only.

Deletion status of this component, returned as 'off' or 'on'. MATLAB sets the BeingDeleted property to 'on' when the DeleteFcn callback begins execution. The BeingDeleted property remains set to 'on' until the component object no longer exists.

Check the value of the BeingDeleted property to verify that the object is not about to be deleted before querying or modifying it.

## **CreateFcn** — Component creation function

function handle | cell array | character vector

Component creation function, specified as one of these values:

- A function handle.
- A cell array in which the first element is a function handle. Subsequent elements in the cell array are the arguments to pass to the callback function.
- A character vector containing a valid MATLAB expression. For example, 'disp(''hello world'')' calls the disp function. MATLAB evaluates this expression in the base workspace.

This property specifies a callback function to execute when MATLAB creates this component in the app. MATLAB initializes all property values before executing the CreateFcn callback. If you do not specify the CreateFcn property, then MATLAB executes a default creation function.

Use the gcbo function in your CreateFcn code to get the component that is being created.

Setting the CreateFcn property on an existing component has no effect.

Note: Do not call copyobj or textwrap (which calls copyobj) inside a CreateFcn. Copying the object causes the CreateFcn callback to execute repeatedly.

## **DeleteFcn** — Component deletion function

function handle | cell array | character vector

Component deletion function, specified as one of these values:

- A function handle.
- A cell array in which the first element is a function handle. Subsequent elements in the cell array are the arguments to pass to the callback function.
- A character vector containing a valid MATLAB expression. For example, 'disp(''hello world'')' calls the disp function. MATLAB evaluates this expression in the base workspace.

The DeleteFcn property specifies a callback function to execute when MATLAB deletes a component in an app. MATLAB executes the DeleteFcn callback before destroying the properties of the object. If you do not specify the DeleteFcn property, then MATLAB executes a default deletion function.

Use the gcbo function in your DeleteFcn code to access the component that is being deleted.

# **Identifiers**

## **Type** — Type of graphics object

'uibutton'

This property is read-only.

Type of graphics object, returned as 'uibutton'.

# **Tag** — Object identifier

'' (default) | character vector

Object identifier, specified as a character vector. You can specify a unique Tag value to serve as an identifier for any component object in your app. When you need access to the object elsewhere in your code, you can use the findobj function to search for the object based on the Tag value.

Example: 'mybutton'

#### **UserData** — Data to associate with this component

empty array (default) | array

Data to associate with this component, specified as any array. Specifying UserData can be useful for sharing data values within and across apps you create programmatically.

Note: Do not use this property in apps you create with App Designer. For information on sharing data values within and across apps created with App Designer, see "Share Data Across Callbacks in App Designer".

```
Example: [1 2 3]
Example: 'April 21'
Example: struct('value1',[1 2 3],'value2','April 21')
Example: {[1 2 3],'April 21'}
```
# Parent/Child

```
Parent — Parent object
Figure object (default) | Panel object | Tab object | ButtonGroup object
```
Parent object, specified as a Figure created using the uifigure function, or one of its child containers: Tab, Panel, or ButtonGroup.

**HandleVisibility** — Visibility of object handle 'on' (default) | 'callback' | 'off'

Visibility of the object handle, specified as 'on', 'callback', or 'off'.

This property controls the visibility of the object in its parent's list of children. When an object is not visible in its parent's list of children, it is not returned by functions that obtain objects by searching the object hierarchy or querying properties. These functions

include get, findobj, clf, and close. Objects are valid even if they are not visible. If you can access an object, you can set and get its properties, and pass it to any function that operates on objects.

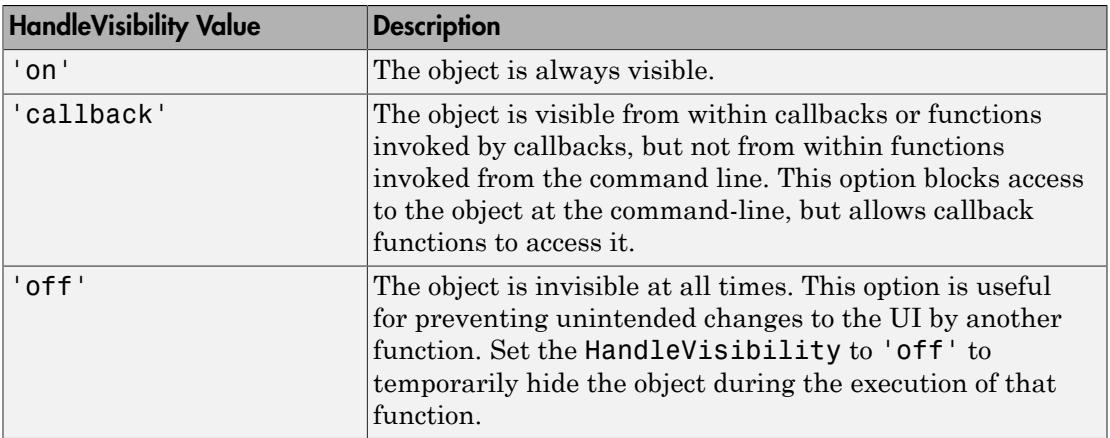

# See Also

# See Also

## **Functions**

appdesigner | uibutton | uifigure

## Introduced in R2016a

# ButtonGroup Properties

(App Designer) Control button group appearance and behavior

# **Compatibility**

**Valid for button groups used in App Designer or figures created with the uifigure function.** For button groups used in GUIDE or apps created with the figure function, see Uibuttongroup Properties.

# **Description**

Button groups are containers for managing exclusive selection of radio buttons and toggle buttons. They can contain radio buttons or toggle buttons, but not both. Typically, the button group generates an action when the selected button changes. Properties control the appearance and behavior of a button group. Use dot notation to refer to a particular object and property:

```
f = uifigure;bg = uibuttongroup(f);title = bg.Title;
bg.Title = 'Options';
```
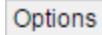

# Appearance

## **Title** — Button group title

'' (default) | character vector

Button group title, specified as a character vector. MATLAB does not interpret a vertical slash ('|') character as a line break, it displays as a vertical slash in the button group title.

If you want to specify a Unicode character, pass the Unicode decimal code to the char function. For example, ['Multiples of ' char(960)] displays as Multiples of *π*

Example: 'Options'

Example: ['Multiples of ' char(960)]

#### **TitlePosition** — Location of title

'lefttop' (default) | 'centertop' | 'righttop'

Location of the title, specified as 'lefttop', 'centertop', or 'righttop'.

#### **BackgroundColor** — Button group background color

[.94 .94 .94] (default) | RGB triplet | short name | long name

Button group background color, specified as an RGB triplet, short name, or long name. The color you specify fills the area bounded by the button group.

An RGB triplet is a three-element row vector whose elements specify the intensities of the red, green, and blue components of the color. The intensities must be in the range [0,1]; for example, [0.4 0.6 0.7]. This table lists the long and short color name options and the equivalent RGB triplet values.

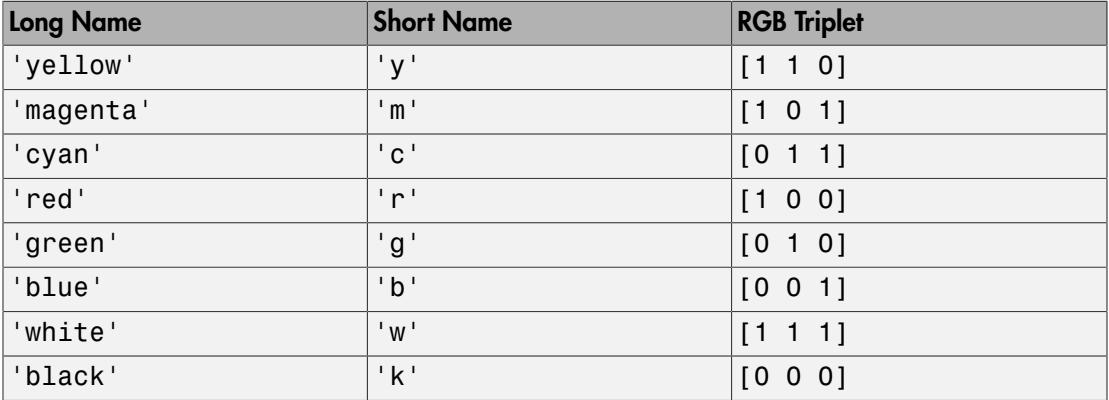

Example: [0 0 1] Example: 'b' Example: 'blue'

## **BorderType** — Button group border

'line' (default) | 'none'

Button group border, specified as 'line' or 'none'.

### **Visible** — Button group visibility

'on' (default) | 'off'

Button group visibility, specified as 'on' or 'off'. The Visible property determines whether the button group is displayed on the screen. If the Visible property is set to 'off', the entire button group is hidden. However, you can still specify and access properties.

To make your app start faster, set the Visible property of all components that are not initially displayed to 'off'.

Note Changing the Visible property of a ButtonGroup object does *not* change the values of the Visible properties of its child components. This is true even though hiding the button group causes the children to be hidden.

# Location and Size

**Position** — Location and size of button group, including borders and title

[left bottom width height]

Location and size of the button group, including borders and title, specified as a vector of the form [left bottom width height]. This table describes each element in the vector.

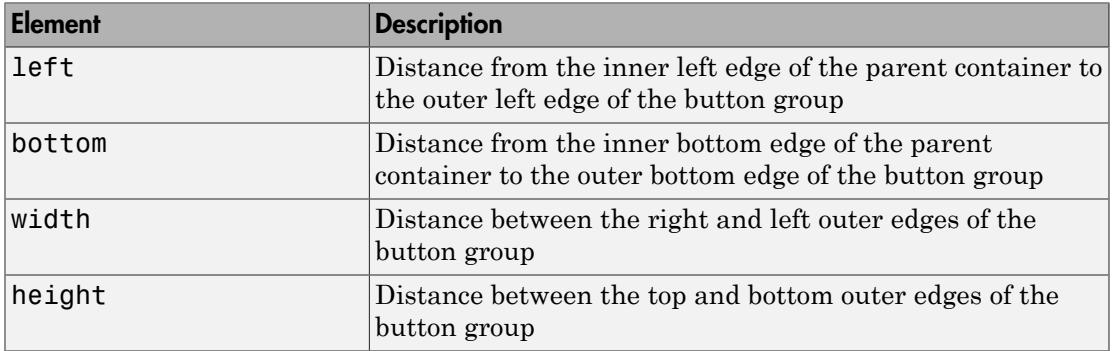

All measurements specified by the Units property value.

Note: The Position values are relative to the *drawable area* of the parent container (such as a Figure created with the uifigure function or one of its child containers). The drawable area is the area inside the borders of the container and does not include the area occupied by the container's title.

```
OuterPosition — Location and size of button group, including borders and title
[left bottom width height]
```
Location and size of the button group, including borders and title, specified as a fourelement vector of the form [left bottom width height]. All measurements are in units specified by the Units property.

This property value is identical to the Position property value.

```
InnerPosition — Location and size of button group, excluding borders and title
[left bottom width height]
```
This property is read-only.

Location and size of the button group, excluding borders and title, returned as a fourelement vector of the form [left bottom width height]. This table describes each element in the vector.

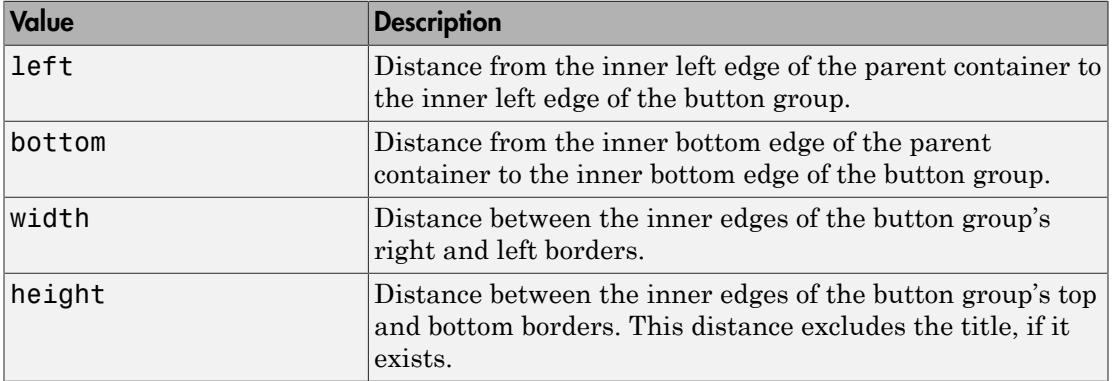

All measurements are in units specified by the Units property.

Note: These are some important points to consider when using the InnerPosition property:

- InnerPosition values are affected by the presence (or absence) of a title, the font characteristics, and the BorderType.
- InnerPosition values are relative to the parent container's *drawable area*. The drawable area is the area inside the borders of the container and does not include the area occupied by the title.

### **Units** — Units of measurement

'pixels' (default)

Units of measurement, specified as 'pixels'.

### **AutoResizeChildren** — Allow child components to resize automatically

'on' (default) | 'off'

Allow child components to resize automatically, specified as 'on' or 'off'.

- 'on' Child components automatically resize when this container resizes.
- 'off' Child components do not resize.

The AutoResizeChildren property only affects direct children of a container, not children inside nested containers.

If you prefer to use your own resizing algorithm, set this property to 'off' and create a SizeChangedFcn callback for the container. Be aware that the SizeChangedFcn callback will not execute when AutoResizeChildren is set to 'on'.

Alternatively, if you want a fixed layout that does not resize, set the Resize property of the Figure object to 'off'.

#### **SizeChangedFcn** — Size change callback function

'' (default) | function handle | cell array | character vector

Size change callback function, specified as one of these values:

- Function handle
- Cell array in which the first element is a function handle. Subsequent elements in the cell array are the arguments to pass to the callback function.

• Character vector that is a valid MATLAB expression. MATLAB evaluates this expression in the base workspace.

Define this callback to customize the app layout when the size of this container changes (e.g., when the user resizes the window).

Note: The SizeChangedFcn callback will not execute unless the AutoResizeChildren property of this container is set to 'off'. In App Designer, you can make the SizeChangedFcn executable by clearing the **Resize components when app is resized** check box in the **UI Figure Properties** panel.

The SizeChangedFcn callback executes when:

- This container becomes visible for the first time.
- This container is visible while its size changes.
- This container becomes visible for the first time after its size changes. This situation occurs when the size changes while the container is invisible, and then it becomes visible later.

Other important points to consider when defining a SizeChangedFcn callback:

- Consider delaying the display of this container until after all the variables that the SizeChangedFcn uses are defined. This practice can prevent the SizeChangedFcn callback from returning an error. To delay the display of the container, set its Visible property to 'off'. Then, set the Visible property to 'on' after you define the variables that your SizeChangedFcn callback uses.
- If your app contains nested containers, they resize from the inside out.
- To access the container that is resizing from within the SizeChangedFcn, refer to the source object (the first input argument in the callback) or use the gcbo function.

# Font Style

#### **FontName** — Font name

system supported font name

Font name, specified as a system supported font name. The default font depends on the specific operating system and locale.

If the specified font is not available, then MATLAB uses the best match among the fonts available on the system where the app is running.

Example: 'Arial'

### **FontSize** — Font size

12 (default) | positive number

Font size, specified as a positive number. The units of measurement are pixels.

Example: 14

### **ForegroundColor** — Font color

[0 0 0] (default) | RGB triplet | short name | long name

Font color, specified as an RGB triplet, short name, or long name.

An RGB triplet is a three-element row vector whose elements specify the intensities of the red, green, and blue components of the color. The intensities must be in the range [0,1]; for example, [0.4 0.6 0.7]. This table lists the long and short color name options and the equivalent RGB triplet values.

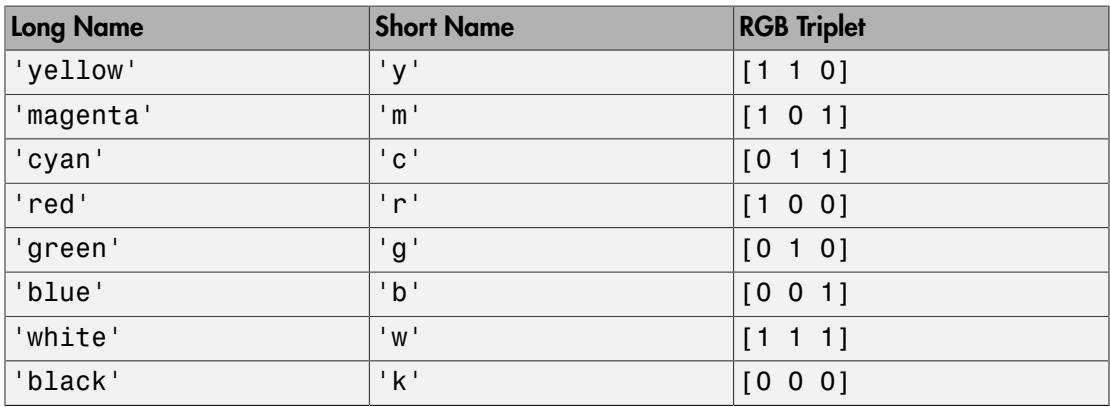

### **FontUnits** — Font unit of measurement

'pixels' (default)

Font unit of measurement, specified as 'pixels'. Distances in pixels are independent of your system resolution on Windows and Macintosh systems:

• On Windows systems, a pixel is 1/96th of an inch.

- On Macintosh systems, a pixel is 1/72nd of an inch.
- On Linux systems, the size of a pixel is determined by your system resolution.

### **FontWeight** — Font weight

```
'normal' (default) | 'bold'
```
Font weight, specified as one of these values:

- 'normal' Default weight as defined by the particular font
- 'bold' Thicker character outlines than 'normal'

Not all fonts have a bold font weight. Therefore, specifying a bold font weight can result in the normal font weight.

### **FontAngle** — Character slant

'normal' (default) | 'italic'

Character slant, specified as 'normal' or 'italic'. Setting this property to italic selects a slanted version of the font, if it is available on the app user's system.

# Interactive Control

## **SelectedObject** — Currently selected radio button or toggle button

first radio button or toggle button in button group (default)

Currently selected radio button or toggle button, specified as a RadioButton or a ToggleButton object.

Get the value of this property to determine which button is currently selected within the button group.

Set the value of this property to change the currently selected button. When you change the selection using this property, MATLAB adjusts the Value property for the other buttons within the button group accordingly.

For example, suppose that your button group contains three radio buttons and you set the SelectedObject property to radiobutton3. MATLAB sets the Value property for each child RadioButton as follows:

- radiobutton1.Value = false;
- radiobutton2.Value = false;

• radiobutton3.Value = true;

In other words, setting the SelectedObject property has the same effect as setting the Value property of a RadioButton or ToggleButton.

#### **SelectionChangedFcn** — Code to execute when button selection changes

'' (default) | function handle | cell array | character vector

Code to execute when button selection changes, specified as one of these values:

- Function handle
- Cell array containing a function handle and additional arguments
- Character vector that is a valid MATLAB expression, which is evaluated in the base workspace

This callback function can access specific information about the user's interaction with the buttons. MATLAB passes this information in a SelectionChangedData object as the second argument to your callback function. In App Designer, the argument is called event. You can query the object properties using dot notation. For example, event.NewValue returns the currently selected button. The SelectionChangedData object is not available to callback functions specified as character vectors.

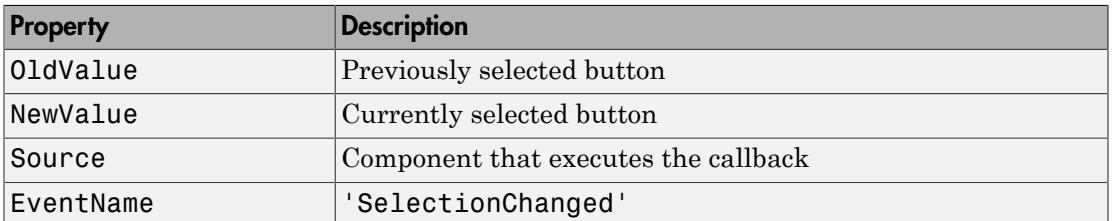

The following table lists the properties of the SelectionChangedData object.

This callback function does not execute if a radio or toggle button Value property changes programmatically.

#### **Buttons** — Buttons managed by button group

array of RadioButton objects | array of ToggleButton objects

This property is read-only.

Buttons managed by the button group, returned as an array of RadioButton objects or an array of ToggleButton objects.

This property does not necessarily return all the child components of the ButtonGroup object. If you need to access child components that are not RadioButton or ToggleButton objects, use the Children property.

# Callback Execution Control

## **BusyAction** — Callback queuing

'queue' (default) | 'cancel'

Callback queuing, specified as 'queue' or 'cancel'. The BusyAction property determines how MATLAB handles the execution of interrupting callbacks. There are two callback states to consider:

- The *running* callback is the currently executing callback.
- The *interrupting* callback is a callback that tries to interrupt the running callback.

The BusyAction property of the object that owns the interrupting callback determines how MATLAB handles the execution of the interrupting callback. The BusyAction property has two possible values:

- 'queue' Put the interrupting callback in a queue to be processed after the running callback finishes execution.
- 'cancel' Do not execute the interrupting callback.

Whenever MATLAB invokes a callback, that callback always attempts to interrupt an executing callback (if one exists). The Interruptible property of the object whose callback is executing determines if interruption is allowed. The Interruptible property has two possible values:

- 'on' Interruption occurs at the next point where MATLAB processes the queue. This is the default.
- 'off' BusyAction property (of the object owning the interrupting callback) determines if MATLAB enqueues or ignores the interrupting callback.

## **Interruptible** — Callback interruption

'on' (default) | 'off'

Callback interruption, specified as 'on' or 'off'. The Interruptible property determines if a running callback can be interrupted.
There are two callback states to consider:

- The *running* callback is the currently executing callback.
- The *interrupting* callback is a callback that tries to interrupt the running callback.

Whenever MATLAB invokes a callback, that callback attempts to interrupt the running callback. The Interruptible property of the object owning the running callback determines if interruption is allowed. If interruption is not allowed, then the BusyAction property of the object owning the interrupting callback determines if it is discarded or put into a queue.

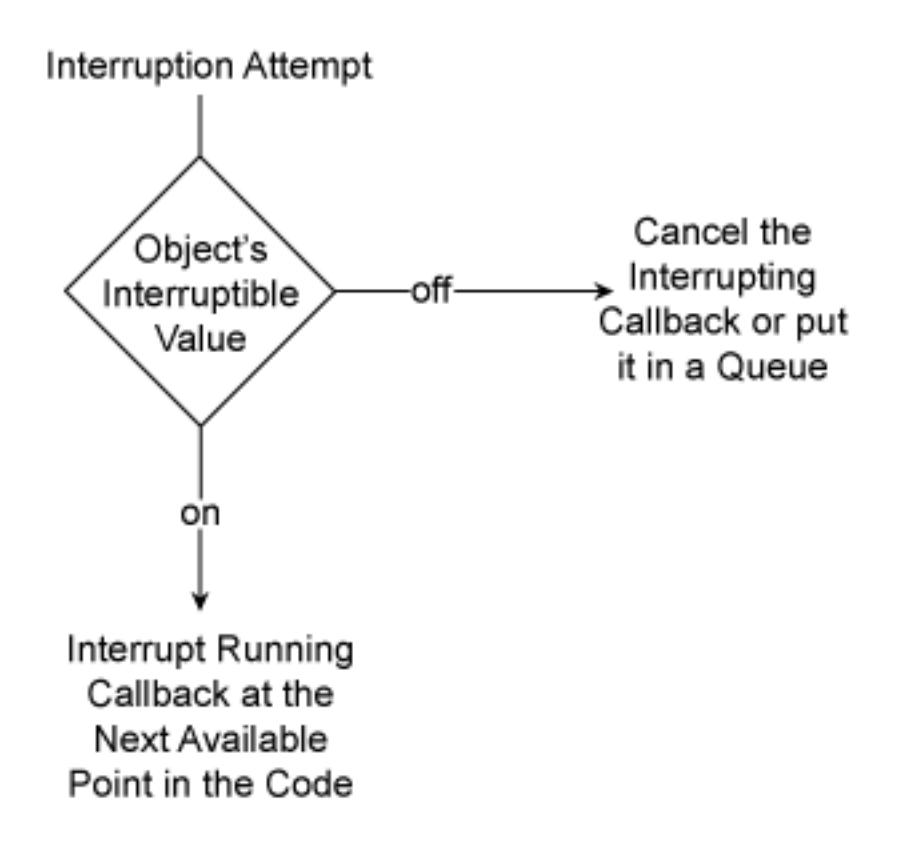

If a callback is the running callback, then the Interruptible property determines if it can be interrupted by another callback. The Interruptible property has two possible values:

- 'on' A callback can interrupt the running callback. The interruption occurs at the next point where MATLAB processes the queue, such as when there is a drawnow, uifigure, getframe, waitfor, or pause command.
	- If the running callback contains one of the commands, then MATLAB stops the execution of the callback at this point and executes the interrupting callback. MATLAB resumes executing the running callback when the interrupting callback completes.
	- If the running callback does not contain one of these commands, then MATLAB finishes executing the callback without interruption.
- $\cdot$  'off'  $-A$  callback cannot interrupt the running callback. MATLAB finishes executing the running callback without any interruptions.

**Note:** Callback interruption and execution behave differently in these situations:

- If the interrupting callback is a DeleteFcn, CloseRequestFcn or SizeChangedFcn callback, then the interruption occurs regardless of the Interruptible property value.
- If the running callback is currently executing the waitfor function, then the interruption occurs regardless of the Interruptible property value.
- Timer objects execute according to schedule regardless of the Interruptible property value.

When an interruption occurs, MATLAB does not save the state of properties or the display . For example, the object returned by the gca or gcf command might change when another callback executes.

## Creation and Deletion Control

### **BeingDeleted** — Deletion status of this component

'off' (default) | 'on'

This property is read-only.

Deletion status of this component, returned as 'off' or 'on'. MATLAB sets the BeingDeleted property to 'on' when the DeleteFcn callback begins execution. The BeingDeleted property remains set to 'on' until the component object no longer exists. Check the value of the BeingDeleted property to verify that the object is not about to be deleted before querying or modifying it.

### **CreateFcn** — Component creation function

function handle | cell array | character vector

Component creation function, specified as one of these values:

- A function handle.
- A cell array in which the first element is a function handle. Subsequent elements in the cell array are the arguments to pass to the callback function.
- A character vector containing a valid MATLAB expression. For example, 'disp(''hello world'')' calls the disp function. MATLAB evaluates this expression in the base workspace.

This property specifies a callback function to execute when MATLAB creates this component in the app. MATLAB initializes all property values before executing the CreateFcn callback. If you do not specify the CreateFcn property, then MATLAB executes a default creation function.

Use the gcbo function in your CreateFcn code to get the component that is being created.

Setting the CreateFcn property on an existing component has no effect.

Note: Do not call copyobj or textwrap (which calls copyobj) inside a CreateFcn. Copying the object causes the CreateFcn callback to execute repeatedly.

### **DeleteFcn** — Component deletion function

function handle | cell array | character vector

Component deletion function, specified as one of these values:

- A function handle.
- A cell array in which the first element is a function handle. Subsequent elements in the cell array are the arguments to pass to the callback function.
- A character vector containing a valid MATLAB expression. For example, 'disp(''hello world'')' calls the disp function. MATLAB evaluates this expression in the base workspace.

The DeleteFcn property specifies a callback function to execute when MATLAB deletes a component in an app. MATLAB executes the DeleteFcn callback before destroying the properties of the object. If you do not specify the DeleteFcn property, then MATLAB executes a default deletion function.

Use the gcbo function in your DeleteFcn code to access the component that is being deleted.

## **Identifiers**

### **Type** — Type of graphics object

'uibuttongroup'

This property is read-only.

Type of graphics object, returned as 'uibuttongroup'.

### **Tag** — Object identifier

'' (default) | character vector

Object identifier, specified as a character vector. You can specify a unique Tag value to serve as an identifier for any component object in your app. When you need access to the object elsewhere in your code, you can use the findobj function to search for the object based on the Tag value.

Example: 'buttongroup1'

### **UserData** — Data to associate with this component

empty array (default) | array

Data to associate with this component, specified as any array. Specifying UserData can be useful for sharing data values within and across apps you create programmatically.

**Note:** Do not use this property in apps you create with App Designer. For information on sharing data values within and across apps created with App Designer, see "Share Data Across Callbacks in App Designer".

```
Example: [1 2 3]
Example: 'April 21'
```

```
Example: struct('value1',[1 2 3],'value2','April 21')
Example: {[1 2 3],'April 21'}
```
## Parent/Children

### **Parent** — Parent object

Figure object (default) | Panel object | Tab object | ButtonGroup object

Parent object, specified as a Figure created using the uifigure function, or one of its child containers: Tab, Panel, or ButtonGroup.

### **Children** — **ButtonGroup** children

empty GraphicsPlaceholder array (default) | 1-D array of component objects

ButtonGroup children, returned as an empty GraphicsPlaceholder or a 1-D array of component objects. The children of a ButtonGroup object can be any UI component object, including another ButtonGroup object.

You cannot add or remove child components using the Children property of the ButtonGroup. Use the Children property value to view the list of children or to reorder the children. The order of the children in the property value array reflects the front-toback order (stacking order) of the components on the screen.

To add a child to this list, set the Parent property of the child component to the ButtonGroup.

### **HandleVisibility** — Visibility of object handle

'on' (default) | 'callback' | 'off'

Visibility of the object handle, specified as 'on', 'callback', or 'off'.

This property controls the visibility of the object in its parent's list of children. When an object is not visible in its parent's list of children, it is not returned by functions that obtain objects by searching the object hierarchy or querying properties. These functions include get, findobj, clf, and close. Objects are valid even if they are not visible. If you can access an object, you can set and get its properties, and pass it to any function that operates on objects.

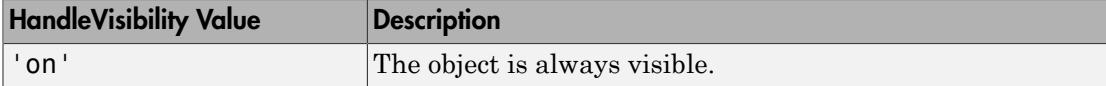

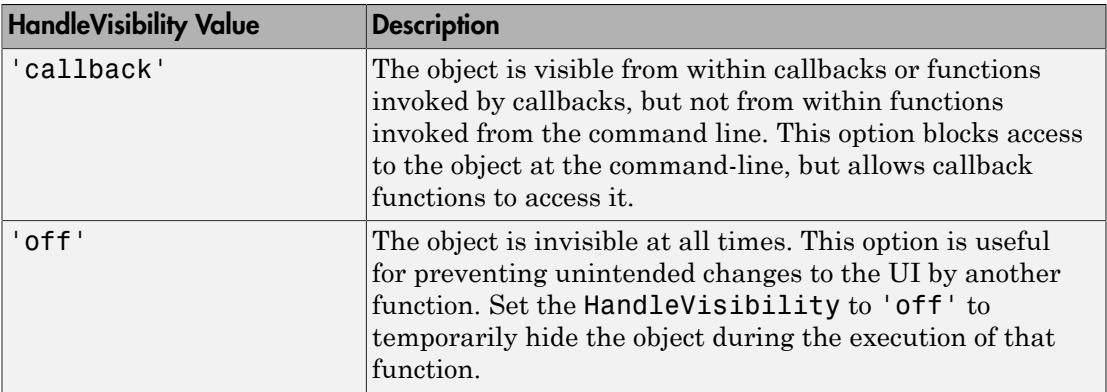

# See Also

## See Also

**Functions** appdesigner | uibuttongroup | uifigure

Introduced in R2016a

# CheckBox Properties

(App Designer) Control check box appearance and behavior

# **Compatibility**

**Valid for check boxes created with App Designer or the uicheckbox function.** For check boxes created with GUIDE or the uicontrol function, see Uicontrol Properties.

# **Description**

Check boxes are UI components that indicate one of two states, 0 (false) or 1 (true). Typically, check boxes generate an action when checked or cleared. Properties control the appearance and behavior of a check box. To modify aspects of a check box, change property values. Use dot notation to refer to a particular object and property:

```
f = uifigure;cb = uicheckbox(f);\mathsf{txt} = \mathsf{cb}.\mathsf{Text};cb.Text = 'Show value';
```
Show value

## Value

**Value** — State of check box  $0$  (default) | 1

State of the check box, specified as 0 (false) or 1 (true). When the Value property is set to 1, the check box is checked. When the Value property is set to 0, the check box is not checked.

## Appearance

**Text** — Check box label 'Check Box' (default) | character vector | cell array of character vectors Check box label, specified as one of the following:

• Character vector — Displayed as a single line of text. For example:

```
uicheckbox('Text','Filter');
```
• Cell array of character vectors — Displayed as multiline text. Each row of the cell array is one line of text. (You must increase the size from the default value to accommodate the additional line of text.)

```
uicheckbox('Text',{'Notch','Filter'},...
'Position',[100 100 84 30]);
```
If you set the Text property to a cell array of character vectors, change the Position property to accommodate the additional lines of text.

### **Visible** — Check box visibility

'on' (default) | 'off'

Check box visibility, specified as 'on' or 'off'. The Visible property determines whether the check box is displayed on the screen. If the Visible property is set to 'off', the check box is hidden, but you can still specify and access its properties.

To make your app start faster, set the Visible property of all components that do not need to appear at startup to 'off'.

### Location and Size

### **Position** — Location and size of check box

```
[100 100 102 15] (default) | [left bottom width height]
```
Location and size of the check box relative to the parent, specified as the vector [left] bottom width height]. This table describes each element in the vector.

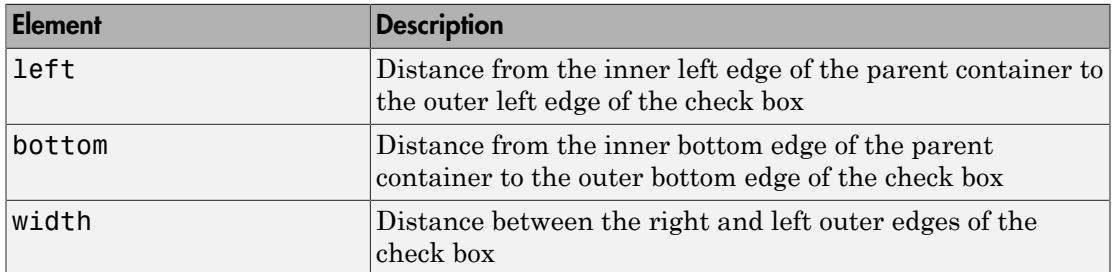

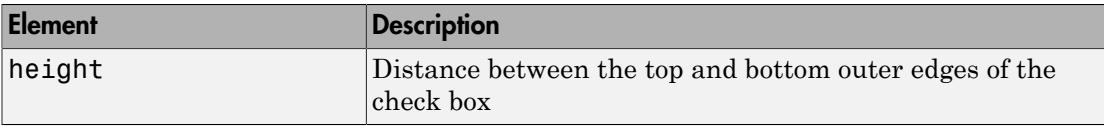

Note: The Position values are relative to the *drawable area* of the parent container (such as a Figure created with the uifigure function or one of its child containers). The drawable area is the area inside the borders of the container and does not include the area occupied by the container's title.

All measurements are in pixel units.

```
Example: [200 200 102 15]
```
### **InnerPosition** — Inner location and size of check box

[100 100 102 15] (default) | [left bottom width height]

Inner location and size of the check box, specified as [left bottom width height]. Position values are relative to the parent container. All measurements are in pixel units. This property value is identical to the Position property value for check boxes.

### **OuterPosition** — Outer location and size of check box

```
[100 100 102 15] (default) | [left bottom width height]
```
This property is read-only.

Outer location and size of the check box returned as [left bottom width height]. Position values are relative to the parent container. All measurements are in pixel units. This property value is identical to the Position property value.

## Font Style

### **FontName** — Font name system supported font name

Font name, specified as a system supported font name. The default font depends on the specific operating system and locale.

If the specified font is not available, then MATLAB uses the best match among the fonts available on the system where the app is running.

Example: 'Arial'

### **FontSize** — Font size

12 (default) | positive number

Font size, specified as a positive number. The units of measurement are pixels.

Example: 14

### **FontColor** — Font color

[0 0 0] (default) | long name | short name | RGB triplet

Font color, specified as an RGB triplet, long name, or short name.

An RGB triplet is a three-element row vector whose elements specify the intensities of the red, green, and blue components of the color. The intensities must be in the range [0,1]; for example, [0.4 0.6 0.7]. This table lists the long and short color name options and the equivalent RGB triplet values.

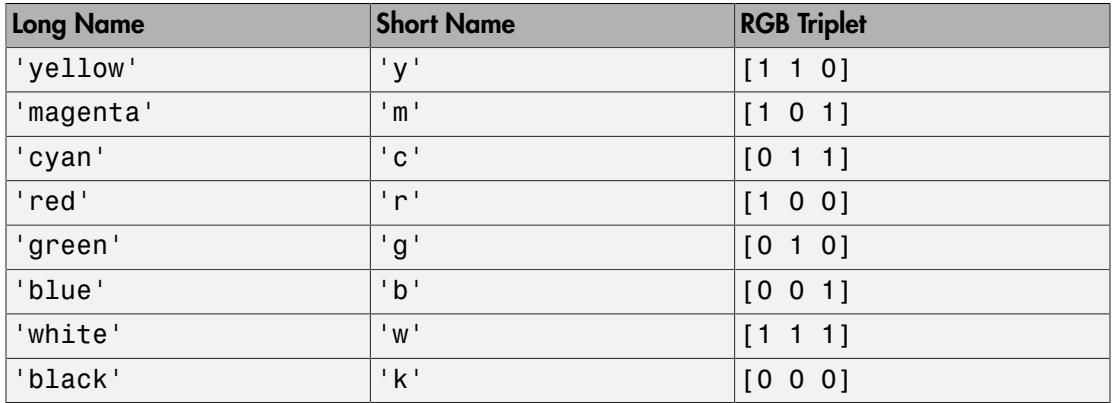

Example: [0.4 0.6 0.7]

### **FontWeight** — Font weight

'normal' (default) | 'bold'

Font weight, specified as one of these values:

• 'normal' — Default weight as defined by the particular font

• 'bold' — Thicker character outlines than 'normal'

Not all fonts have a bold font weight. Therefore, specifying a bold font weight can result in the normal font weight.

### **FontAngle** — Character slant

'normal' (default) | 'italic'

Character slant, specified as 'normal' or 'italic'. Setting this property to italic selects a slanted version of the font, if it is available on the app user's system.

## Interactive Control

**ValueChangedFcn** — Code to execute when app user selects or clears check box

[] (default) | function handle | cell array | character vector

Code to execute when the app user selects or clears the check box, specified as one of these values:

- Function handle
- Cell array containing a function handle and additional arguments
- Character vector that is a valid MATLAB expression, which is evaluated in the base workspace.

This callback function can access specific information about the user's interaction with the check box. MATLAB passes this information in a ValueChangedData object as the second argument to your callback function. In App Designer, the argument is called event. You can query the object properties using dot notation. For example, event.PreviousValue returns the previous value of the check box. The ValueChangedData object is not available to callback functions specified as character vectors.

The following table lists the properties of the ValueChangedData object.

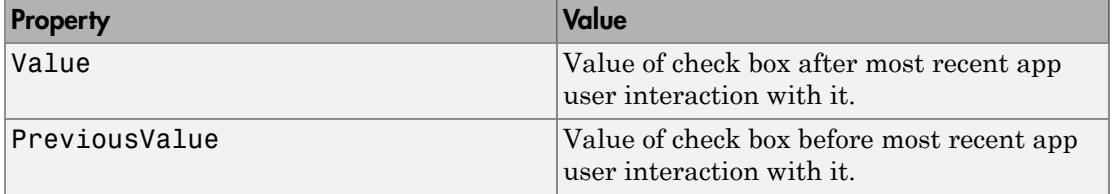

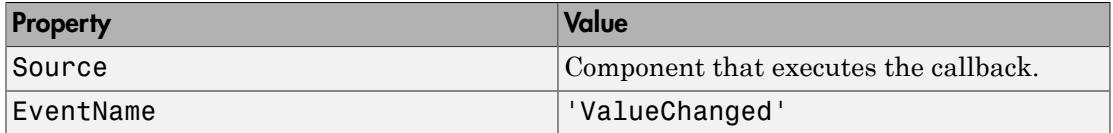

The ValueChangedFcn callback does not execute if the check box value changes programmatically.

### **Enable** — Operational state of check box

'on' (default) | 'off'

Operational state of the check box, specified as 'on' or 'off'.

- If you set this property to 'on', then the app user can select or clear the check box.
- If you set this property to 'off', then the check box appears dimmed, indicating that the app user cannot select or clear it, and that it will not trigger a callback.

## Callback Execution Control

### **Interruptible** — Callback interruption

'on' (default) | 'off'

Callback interruption, specified as 'on' or 'off'. The Interruptible property determines if a running callback can be interrupted.

There are two callback states to consider:

- The *running* callback is the currently executing callback.
- The *interrupting* callback is a callback that tries to interrupt the running callback.

Whenever MATLAB invokes a callback, that callback attempts to interrupt the running callback. The Interruptible property of the object owning the running callback determines if interruption is allowed. If interruption is not allowed, then the BusyAction property of the object owning the interrupting callback determines if it is discarded or put into a queue.

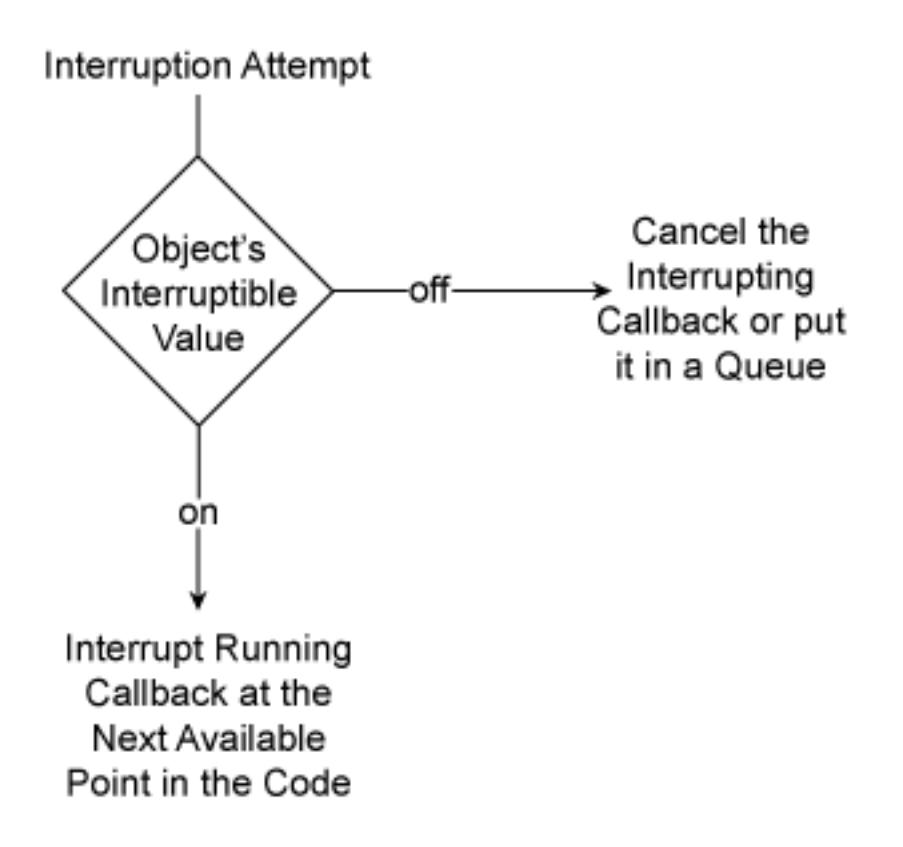

If a callback is the running callback, then the Interruptible property determines if it can be interrupted by another callback. The Interruptible property has two possible values:

- $\cdot$  'on' A callback can interrupt the running callback. The interruption occurs at the next point where MATLAB processes the queue, such as when there is a drawnow, uifigure, getframe, waitfor, or pause command.
	- If the running callback contains one of the commands, then MATLAB stops the execution of the callback at this point and executes the interrupting callback. MATLAB resumes executing the running callback when the interrupting callback completes.
- If the running callback does not contain one of these commands, then MATLAB finishes executing the callback without interruption.
- $\cdot$  'off'  $-A$  callback cannot interrupt the running callback. MATLAB finishes executing the running callback without any interruptions.

Note: Callback interruption and execution behave differently in these situations:

- If the interrupting callback is a DeleteFcn, CloseRequestFcn or SizeChangedFcn callback, then the interruption occurs regardless of the Interruptible property value.
- If the running callback is currently executing the waitfor function, then the interruption occurs regardless of the Interruptible property value.
- Timer objects execute according to schedule regardless of the Interruptible property value.

When an interruption occurs, MATLAB does not save the state of properties or the display . For example, the object returned by the gca or gcf command might change when another callback executes.

### **BusyAction** — Callback queuing

'queue' (default) | 'cancel'

Callback queuing, specified as 'queue' or 'cancel'. The BusyAction property determines how MATLAB handles the execution of interrupting callbacks. There are two callback states to consider:

- The *running* callback is the currently executing callback.
- The *interrupting* callback is a callback that tries to interrupt the running callback.

The BusyAction property of the object that owns the interrupting callback determines how MATLAB handles the execution of the interrupting callback. The BusyAction property has two possible values:

- 'queue' Put the interrupting callback in a queue to be processed after the running callback finishes execution.
- $\text{'cancel'}$  Do not execute the interrupting callback.

Whenever MATLAB invokes a callback, that callback always attempts to interrupt an executing callback (if one exists). The Interruptible property of the object whose

callback is executing determines if interruption is allowed. The Interruptible property has two possible values:

- 'on' Interruption occurs at the next point where MATLAB processes the queue. This is the default.
- 'off' BusyAction property (of the object owning the interrupting callback) determines if MATLAB enqueues or ignores the interrupting callback.

## Callback Execution Control

### **BeingDeleted** — Deletion status of this component

'off' (default) | 'on'

This property is read-only.

Deletion status of this component, returned as 'off' or 'on'. MATLAB sets the BeingDeleted property to 'on' when the DeleteFcn callback begins execution. The BeingDeleted property remains set to 'on' until the component object no longer exists.

Check the value of the BeingDeleted property to verify that the object is not about to be deleted before querying or modifying it.

### **CreateFcn** — Component creation function

function handle | cell array | character vector

Component creation function, specified as one of these values:

- A function handle.
- A cell array in which the first element is a function handle. Subsequent elements in the cell array are the arguments to pass to the callback function.
- A character vector containing a valid MATLAB expression. For example, 'disp(''hello world'')' calls the disp function. MATLAB evaluates this expression in the base workspace.

This property specifies a callback function to execute when MATLAB creates this component in the app. MATLAB initializes all property values before executing the CreateFcn callback. If you do not specify the CreateFcn property, then MATLAB executes a default creation function.

Use the gcbo function in your CreateFcn code to get the component that is being created.

Setting the CreateFcn property on an existing component has no effect.

Note: Do not call copyobj or textwrap (which calls copyobj) inside a CreateFcn. Copying the object causes the CreateFcn callback to execute repeatedly.

### **DeleteFcn** — Component deletion function

function handle | cell array | character vector

Component deletion function, specified as one of these values:

- A function handle.
- A cell array in which the first element is a function handle. Subsequent elements in the cell array are the arguments to pass to the callback function.
- A character vector containing a valid MATLAB expression. For example, 'disp(''hello world'')' calls the disp function. MATLAB evaluates this expression in the base workspace.

The DeleteFcn property specifies a callback function to execute when MATLAB deletes a component in an app. MATLAB executes the DeleteFcn callback before destroying the properties of the object. If you do not specify the DeleteFcn property, then MATLAB executes a default deletion function.

Use the gcbo function in your DeleteFcn code to access the component that is being deleted.

## **Identifiers**

### **Type** — Type of graphics object

'uicheckbox'

This property is read-only.

Type of graphics object, returned as 'uicheckbox'.

## **Tag** — Object identifier

'' (default) | character vector

Object identifier, specified as a character vector. You can specify a unique Tag value to serve as an identifier for any component object in your app. When you need access to the object elsewhere in your code, you can use the findobj function to search for the object based on the Tag value.

Example: 'mycheckbox'

#### **UserData** — Data to associate with this component

empty array (default) | array

Data to associate with this component, specified as any array. Specifying UserData can be useful for sharing data values within and across apps you create programmatically.

Note: Do not use this property in apps you create with App Designer. For information on sharing data values within and across apps created with App Designer, see "Share Data Across Callbacks in App Designer".

```
Example: [1 2 3]
Example: 'April 21'
Example: struct('value1',[1 2 3],'value2','April 21')
Example: {[1 2 3],'April 21'}
```
## Parent/Child

### **Parent** — Parent object

Figure object (default) | Panel object | Tab object | ButtonGroup object

Parent object, specified as a Figure created using the uifigure function, or one of its child containers: Tab, Panel, or ButtonGroup.

### **HandleVisibility** — Visibility of object handle

```
'on' (default) | 'callback' | 'off'
```
Visibility of the object handle, specified as 'on', 'callback', or 'off'.

This property controls the visibility of the object in its parent's list of children. When an object is not visible in its parent's list of children, it is not returned by functions that obtain objects by searching the object hierarchy or querying properties. These functions include get, findobj, clf, and close. Objects are valid even if they are not visible. If you can access an object, you can set and get its properties, and pass it to any function that operates on objects.

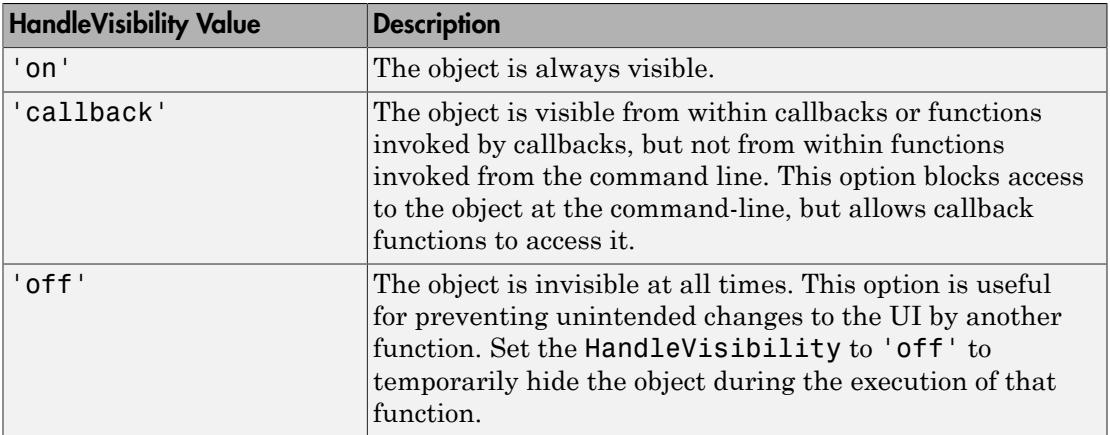

# See Also

## See Also

**Functions** appdesigner | uicheckbox | uifigure

### Introduced in R2016a

# DiscreteKnob Properties

(App Designer) Control discrete knob appearance and behavior

# **Compatibility**

**Valid for discrete knobs used in App Designer or in figures created with the uifigure function only.** Apps created with GUIDE or the figure function do not support discrete knob components.

# **Description**

Discrete knobs are UI components from which the app user can select one option from a set. Typically, discrete knobs generate an action when the app user changes the knob selection. Properties control the appearance and behavior of a discrete knob. To modify aspects of a discrete knob, change property values. Use dot notation to refer to a particular object and property:

```
f = uifigure;k = uiknob(f, 'discrete');val = k.Vallow;k.Vallow = 'Low';Low
             Medium
Off<sub>0</sub>- High
```
## Value

### **Value** — Value of knob

'Off' (default) | element of Items array | element of ItemsData array

Value of the knob, specified as an element of the Items or ItemsData property array. The default is the first element of the Items array.

• If ItemsData is empty, Value is the selected element of Items.

• If ItemsData is not empty, Value contains the elements in ItemsData that corresponds to the selected element of Items.

## Programmatic Changes When **ItemsData** Is Empty

Suppose all of the following are true:

- The Items property value is {'Red','Blue','Green'}.
- The ItemsData value is empty.
- The app user sets the knob to **Blue**, before the programmatic change.

If the Items value changes programmatically to {'Pink','Blue','Aqua'}, then the element selected before the programmatic change is an element of the updated Items value. In this case, the Value remains 'Blue' and the knob selection remains set to the second knob element .

If the Items value changes programmatically to {'Red','Teal','Green'}, then the knob element selected before the programmatic change is not an element of the updated Items value. In this case, the Value becomes the first element of the Items value ('Red'), and the knob is set to the first knob element.

## Programmatic Changes When **ItemsData** Is Not Empty

Suppose all of the following are true:

- The Items value is {'Red','Blue','Green'}.
- The ItemsData value is originally [10 20 30].
- The app user has the second element, Blue, selected on the knob before the programmatic change.

If the ItemsData property changes programmatically to [0 10 20], then the app user selection corresponds to an element of ItemsData that is the same before and after the programmatic change (20). However, 20 now corresponds to the third Items element. So the third list box element (Blue) is selected, even though the Value remains unchanged.

If the ItemsData property changes programmatically to [10 100 1000], then the app user selection corresponds to an element of ItemsData that no longer exists. In this case,

the Value becomes the first element of ItemsData (10), and the knob is set to the first element (Red).

## Programmatic Changes Resulting in Duplicate **ItemsData** Values

Suppose all of the following are true:

- The Items value is {'Red','Blue','Green'}.
- The ItemsData value is originally [10 20 20].
- The app user has the first element, 'Red', selected on the knob before the programmatic change.

If the Value property changes programmatically to 20, then the knob is set to the first element of Items that matches that value, namely, 'Blue'.

### **Items** — Options for knob

{'Off','Low','Medium','High'} (default) | 1-by-n cell array of character vectors

Options for the knob, specified as a 1-by-n cell array of character vectors. The cell array must contain at least two elements. The knob displays as many options as there are elements in the Items property value. MATLAB labels the knob tick marks using the cell array values, applied in clockwise order on the knob.

```
Example: {'Off','Slow','Fast'}
Example: {'1','2','3','4'}
```
### **ItemsData** — Data associated with each element of **Items**

empty array  $\lceil \cdot \rceil$  (default) | 1-by-n numeric array | 1-by-n cell array

Data associated with each element of the Items property value, specified as a 1-by-n numeric array or a 1-by-n cell array. It is valid to specify duplicate array elements in the ItemsData value.

When the number of array elements in the ItemsData and Items do not match:

• If the ItemsData value is empty, then all Items elements are presented to the app user.

- If the ItemsData value has more elements than the Items value, then all the Items elements are presented to the app user and MATLAB ignores the extra ItemsData elements.
- If the ItemsData value has fewer elements than the Items value (but greater than none), then the only Items elements presented to the app user are those that have a corresponding ItemsData value.

```
Example: {'One' 'Two' 'Three'}
Example: {10 20 30 40}
```
## Appearance

### **Visible** — Visibility of knob

'on' (default) | 'off'

Visibility of the knob, specified as 'on' or 'off'. The Visible property determines whether the knob is displayed on the screen. If the Visible property is set to 'off', the entire knob is hidden, but you can still specify and access its properties.

To make your app start faster, set the Visible property of all components that do not need to appear at startup to 'off'.

## Location and Size

### **Position** — Location and size of knob

```
[100 100 60 60] (default) | [left bottom width height]
```
Location and size of the knob, excluding the state marks and labels, specified as the vector, [left bottom width height]. This table describes each element in the vector.

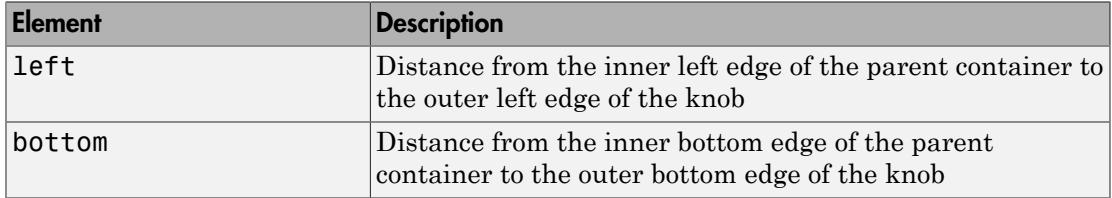

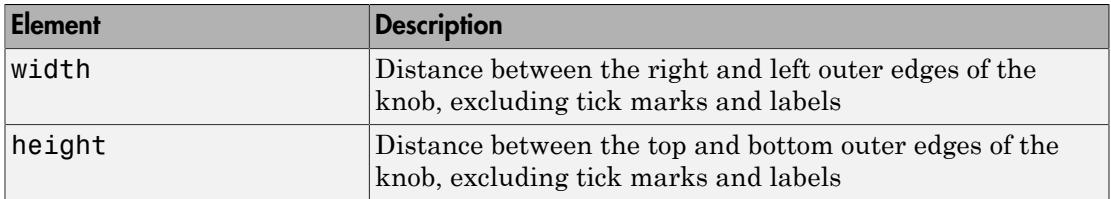

All measurements are in pixel units. Due to aspect ratio constraints, you cannot change the knob height and width independently of each other. To increase the knob size, set width and height using Position(3:4) = [width height].

Note: The Position values are relative to the *drawable area* of the parent container (such as a Figure created with the uifigure function or one of its child containers). The drawable area is the area inside the borders of the container and does not include the area occupied by the container's title.

Example: [100 200 60 60]

### **InnerPosition** — Inner location and size of knob

[100 100 60 60] (default) | [left bottom width height]

Inner location and size of the knob, excluding state marks and state labels, specified as the vector, [left bottom width height]. Position values are relative to the parent container. All measurements are in pixel units. This property value is identical to Position for knob components.

### **OuterPosition** — Outer location and size of knob

[73 100 127 76] (default) | [left bottom width height]

This property is read-only.

Outer location and size of the knob, including state marks and labels, returned as the vector, [left bottom width height]. Position values are relative to the parent container. All measurements are in pixel units.

## Font Style

**FontName** — Font name system supported font name

Font name, specified as a system supported font name. The default font depends on the specific operating system and locale.

If the specified font is not available, then MATLAB uses the best match among the fonts available on the system where the app is running.

Example: 'Arial'

### **FontSize** — Font size

12 (default) | positive number

Font size, specified as a positive number. The units of measurement are pixels.

Example: 14

### **FontColor** — Font color

[0 0 0] (default) | long name | short name | RGB triplet

Font color, specified as an RGB triplet, long name, or short name.

An RGB triplet is a three-element row vector whose elements specify the intensities of the red, green, and blue components of the color. The intensities must be in the range [0,1]; for example, [0.4 0.6 0.7]. This table lists the long and short color name options and the equivalent RGB triplet values.

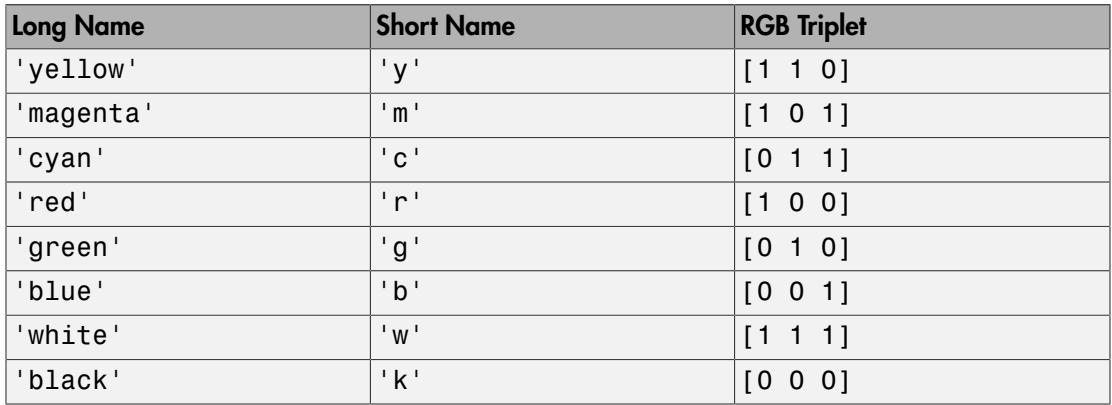

Example: [0.4 0.6 0.7]

### **FontWeight** — Font weight

'normal' (default) | 'bold'

Font weight, specified as one of these values:

- 'normal' Default weight as defined by the particular font
- 'bold' Thicker character outlines than 'normal'

Not all fonts have a bold font weight. Therefore, specifying a bold font weight can result in the normal font weight.

### **FontAngle** — Character slant

'normal' (default) | 'italic'

Character slant, specified as 'normal' or 'italic'. Setting this property to italic selects a slanted version of the font, if it is available on the app user's system.

### Interactive Control

**ValueChangedFcn** — Code to execute when knob selection changes

'' (default) | function handle | cell array | character vector

Code to execute when the knob selection changes, specified as a function handle, a cell array containing a function handle and additional arguments, or a character vector.

This callback function can access specific information about the user's interaction with the knob. MATLAB passes this information in a ValueChangedData object as the second argument to your callback function. In App Designer, the argument is called event. You can query the object properties using dot notation. For example, event.PreviousValue returns the previous value of the knob. The ValueChangedData object is not available to callback functions specified as character vectors.

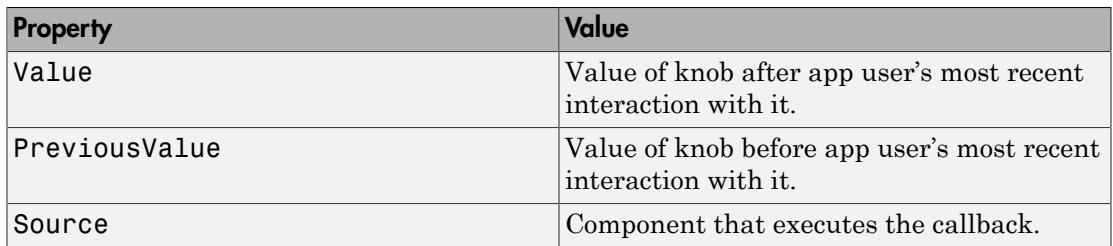

The following table lists the properties of the ValueChangedData object.

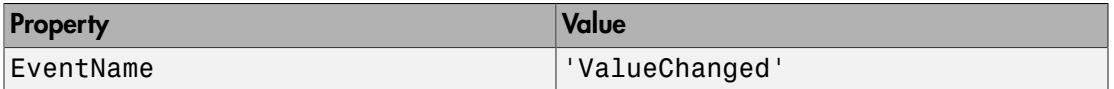

The ValueChangedFcn callback does not execute if the app user clicks the currently selected option, or if the Value property setting changes programmatically.

### **Enable** — Operational state of knob

'on' (default) | 'off'

Operational state of the knob, specified as 'on' or 'off'.

- If you set this property to 'on', then the app user can turn the knob.
- If you set this property to 'off', then the appearance of the knob appears dimmed, indicating that the app user cannot turn the knob and it will not trigger a callback.

## Callback Execution Control

### **Interruptible** — Callback interruption

'on' (default) | 'off'

Callback interruption, specified as 'on' or 'off'. The Interruptible property determines if a running callback can be interrupted.

There are two callback states to consider:

- The *running* callback is the currently executing callback.
- The *interrupting* callback is a callback that tries to interrupt the running callback.

Whenever MATLAB invokes a callback, that callback attempts to interrupt the running callback. The Interruptible property of the object owning the running callback determines if interruption is allowed. If interruption is not allowed, then the BusyAction property of the object owning the interrupting callback determines if it is discarded or put into a queue.

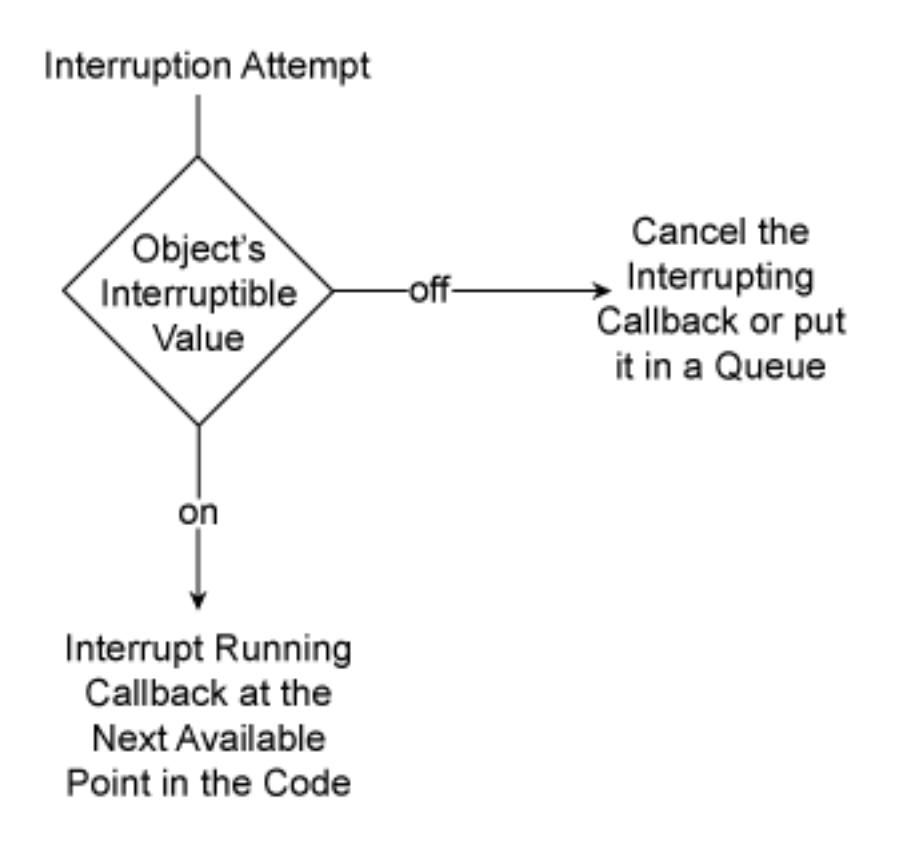

If a callback is the running callback, then the Interruptible property determines if it can be interrupted by another callback. The Interruptible property has two possible values:

- $\cdot$  'on'  $-A$  callback can interrupt the running callback. The interruption occurs at the next point where MATLAB processes the queue, such as when there is a drawnow, uifigure, getframe, waitfor, or pause command.
	- If the running callback contains one of the commands, then MATLAB stops the execution of the callback at this point and executes the interrupting callback. MATLAB resumes executing the running callback when the interrupting callback completes.
- If the running callback does not contain one of these commands, then MATLAB finishes executing the callback without interruption.
- $\cdot$  'off'  $-A$  callback cannot interrupt the running callback. MATLAB finishes executing the running callback without any interruptions.

Note: Callback interruption and execution behave differently in these situations:

- If the interrupting callback is a DeleteFcn, CloseRequestFcn or SizeChangedFcn callback, then the interruption occurs regardless of the Interruptible property value.
- If the running callback is currently executing the waitfor function, then the interruption occurs regardless of the Interruptible property value.
- Timer objects execute according to schedule regardless of the Interruptible property value.

When an interruption occurs, MATLAB does not save the state of properties or the display . For example, the object returned by the gca or gcf command might change when another callback executes.

### **BusyAction** — Callback queuing

'queue' (default) | 'cancel'

Callback queuing, specified as 'queue' or 'cancel'. The BusyAction property determines how MATLAB handles the execution of interrupting callbacks. There are two callback states to consider:

- The *running* callback is the currently executing callback.
- The *interrupting* callback is a callback that tries to interrupt the running callback.

The BusyAction property of the object that owns the interrupting callback determines how MATLAB handles the execution of the interrupting callback. The BusyAction property has two possible values:

- 'queue' Put the interrupting callback in a queue to be processed after the running callback finishes execution.
- $\text{'cancel'}$  Do not execute the interrupting callback.

Whenever MATLAB invokes a callback, that callback always attempts to interrupt an executing callback (if one exists). The Interruptible property of the object whose

callback is executing determines if interruption is allowed. The Interruptible property has two possible values:

- 'on' Interruption occurs at the next point where MATLAB processes the queue. This is the default.
- 'off' BusyAction property (of the object owning the interrupting callback) determines if MATLAB enqueues or ignores the interrupting callback.

## Creation and Deletion Control

### **BeingDeleted** — Deletion status of this component

'off' (default) | 'on'

This property is read-only.

Deletion status of this component, returned as 'off' or 'on'. MATLAB sets the BeingDeleted property to 'on' when the DeleteFcn callback begins execution. The BeingDeleted property remains set to 'on' until the component object no longer exists.

Check the value of the BeingDeleted property to verify that the object is not about to be deleted before querying or modifying it.

### **CreateFcn** — Component creation function

function handle | cell array | character vector

Component creation function, specified as one of these values:

- A function handle.
- A cell array in which the first element is a function handle. Subsequent elements in the cell array are the arguments to pass to the callback function.
- A character vector containing a valid MATLAB expression. For example, 'disp(''hello world'')' calls the disp function. MATLAB evaluates this expression in the base workspace.

This property specifies a callback function to execute when MATLAB creates this component in the app. MATLAB initializes all property values before executing the CreateFcn callback. If you do not specify the CreateFcn property, then MATLAB executes a default creation function.

Use the gcbo function in your CreateFcn code to get the component that is being created.

Setting the CreateFcn property on an existing component has no effect.

Note: Do not call copyobj or textwrap (which calls copyobj) inside a CreateFcn. Copying the object causes the CreateFcn callback to execute repeatedly.

### **DeleteFcn** — Component deletion function

function handle | cell array | character vector

Component deletion function, specified as one of these values:

- A function handle.
- A cell array in which the first element is a function handle. Subsequent elements in the cell array are the arguments to pass to the callback function.
- A character vector containing a valid MATLAB expression. For example, 'disp(''hello world'')' calls the disp function. MATLAB evaluates this expression in the base workspace.

The DeleteFcn property specifies a callback function to execute when MATLAB deletes a component in an app. MATLAB executes the DeleteFcn callback before destroying the properties of the object. If you do not specify the DeleteFcn property, then MATLAB executes a default deletion function.

Use the gcbo function in your DeleteFcn code to access the component that is being deleted.

## **Identifiers**

### **Type** — Type of graphics object

'uidiscreteknob'

This property is read-only.

Type of graphics object, returned as 'uidiscreteknob'.

#### **Tag** — Object identifier '' (default) | character vector

Object identifier, specified as a character vector. You can specify a unique Tag value to serve as an identifier for any component object in your app. When you need access to the object elsewhere in your code, you can use the findobj function to search for the object based on the Tag value.

Example: 'myknob'

### **UserData** — Data to associate with this component

empty array (default) | array

Data to associate with this component, specified as any array. Specifying UserData can be useful for sharing data values within and across apps you create programmatically.

Note: Do not use this property in apps you create with App Designer. For information on sharing data values within and across apps created with App Designer, see "Share Data Across Callbacks in App Designer".

```
Example: [1 2 3]
Example: 'April 21'
Example: struct('value1',[1 2 3],'value2','April 21')
Example: {[1 2 3],'April 21'}
```
## Parent/Child

### **Parent** — Parent object

Figure object (default) | Panel object | Tab object | ButtonGroup object

Parent object, specified as a Figure created using the uifigure function, or one of its child containers: Tab, Panel, or ButtonGroup.

### **HandleVisibility** — Visibility of object handle

```
'on' (default) | 'callback' | 'off'
```
Visibility of the object handle, specified as 'on', 'callback', or 'off'.

This property controls the visibility of the object in its parent's list of children. When an object is not visible in its parent's list of children, it is not returned by functions that obtain objects by searching the object hierarchy or querying properties. These functions include get, findobj, clf, and close. Objects are valid even if they are not visible. If you can access an object, you can set and get its properties, and pass it to any function that operates on objects.

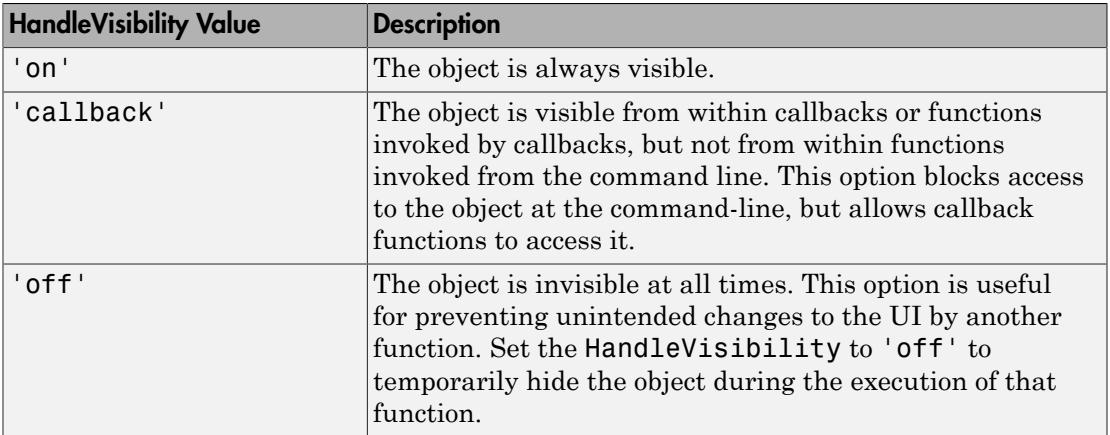

# See Also

## See Also

**Functions** appdesigner | uifigure | uiknob

Introduced in R2016a

# DropDown Properties

(App Designer) Control drop-down component appearance and behavior

# **Compatibility**

**Valid for drop-down components created with App Designer or the uidropdown function.** For drop-down components created with GUIDE or the uicontrol function, see Uicontrol Properties.

# **Description**

Drop-down components are UI components that enable the app user to select an option or type in text. Typically, an action occurs when the app user changes the selection or enters a value. Use properties to control the appearance and behavior of a drop-down component. To refer to a particular object and property, use dot notation:

```
f = uifigure;
dd = uidropdown(f);
txt = dd.Items;dd.Items = {'Amoxicillian','Erythromycin',...
             'Penecillin','Tobramycin', };
```
Amoxicillian Amoxicillian Erythromycin ド Penecillin Tobramycin

## Value

### **Value** — Drop-down component value

'Option 1' (default) | element of Items cell array | element of ItemsData cell array | app-user-entered value

Drop-down component value, specified as an element of the Items or ItemsData cell array or the app-user-entered value. The default is the first element of the Items array.

- If ItemsData is empty, Value is the selected element of Items.
- If ItemsData is not empty, Value is the element in ItemsData that corresponds to the selected element of Items

The app user can type values in the drop-down component if the Editable property value is 'on'.

## Programmatic Changes When **ItemsData** Is Empty

Suppose all of the following are true:

- The Items property value is {'Red','Blue','Green'}.
- The ItemsData value is empty.
- The app user has the second element, Blue, selected from the drop-down component.

If the Items value changes programmatically to {'Pink','Blue','Aqua'}, then the element selected before the programmatic change is an element of the updated Items value. In this case, the Value remains 'Blue' and the selection remains the second drop-down component element.

If the Items value changes programmatically to {'Red','Teal','Green'}, then the drop-down component element selected before the programmatic change is not an element of the updated Items value. In this case, the Value becomes the first element of the Items value ('Red') and the selection becomes the first drop-down component element.

## Programmatic Changes When **ItemsData** Is Not Empty

Suppose all of the following are true:

- The Items value is {'Red','Blue','Green'}.
- The ItemsData value is originally [10 20 30].
- The app user has the second element, Blue, selected from the drop-down component before the programmatic change.

If the ItemsData property changes programmatically to [0 10 20], then the app user selection corresponds to an element of ItemsData that is the same before and after the

programmatic change (20). However, 20 now corresponds to the third Items element. So the third drop-down component element (Blue) is selected, even though the Value remains unchanged.

If the ItemsData property changes programmatically to [10 100 1000], then the app user selection corresponds to an element of ItemsData that no longer exists. In this case, the Value becomes the first element of ItemsData (10) and the first drop-down component item (Red) is selected.

## Programmatic Changes Resulting in Duplicate **ItemsData** Values

Suppose all of the following are true:

- The Items value is {'Red','Blue','Green'}.
- The ItemsData value is originally [10 20 20].
- The app user has the first element, 'Red', selected from the drop-down component before the programmatic change.

If the Value property changes programmatically to 20, then the drop-down component selection becomes the first element of Items that matches that value, namely, 'Blue'.

#### **Items** — Drop-down component options presented to app user

```
{'Option 1','Option 2','Option 3','Option 4'} (default) | 1-by-n cell array of
character vectors
```
Drop-down component options presented to the app user, specified as a 1-by-n cell array of character vectors. Duplicate elements are allowed. The drop-down component displays as many options as there are elements in the Items property value.

```
Example: {'Red','Yellow','Blue'}
Example: {'1','2','3'}
```
### **ItemsData** — Data associated with each element of the **Items** property value

empty array ([]) (default) | 1-by-n numeric array | 1-by-n cell array

Data associated with each element of the Items property value, specified as a 1-by-n numeric array or a 1-by-n cell array. Duplicate elements are allowed.

For example, if you set the Items value to employee names, you might set the ItemsData value to corresponding employee ID numbers. The ItemsData value is not visible to the app user.

If the number of array elements in the ItemsData value and the Items value do not match, one of the following occurs:

- When the ItemsData value is empty, then all the elements of the Items value are presented to the app user.
- When the ItemsData value has more elements than the Items value, then all the elements of the Items value are presented to the app user. MATLAB ignores the extra ItemsData elements.
- When the ItemsData value is not empty, but has fewer elements than the Items value, the only elements of the Items value presented to the app user are those that have a corresponding element in the ItemsData value.

```
Example: {'One','Two','Three'}
Example: [10 20 30 40]
```
## Appearance

**BackgroundColor** — Drop-down component background color

[.96 .96 .96] (default) | RGB triplet | short name | long name

Drop-down component background color, specified as an RGB triplet, short name, or long name. The color you specify fills the area bounded by the drop-down component.

An RGB triplet is a three-element row vector whose elements specify the intensities of the red, green, and blue components of the color. The intensities must be in the range [0,1], for example, [0.4 0.6 0.7]. This table lists RGB triplet values that have equivalent color names.

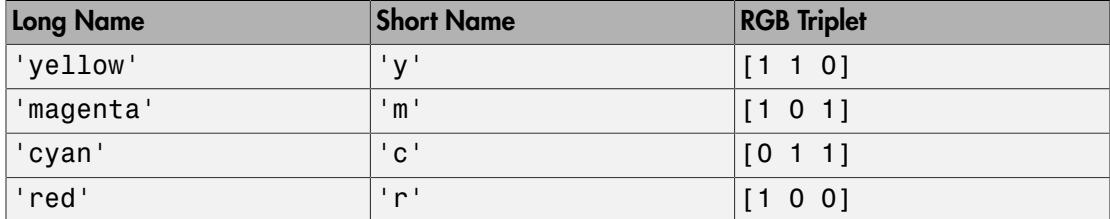
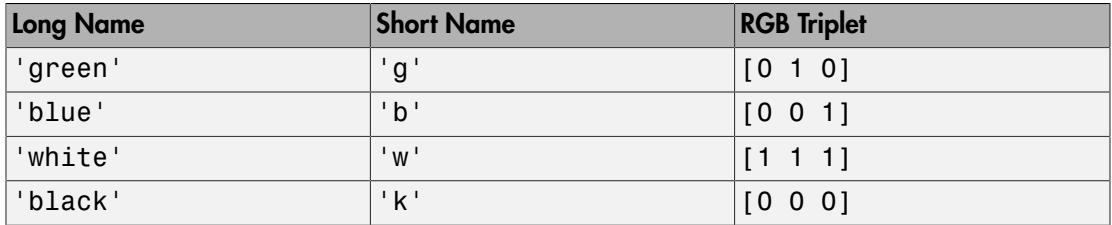

```
Example: [0 0 1]
```
Example: 'b'

Example: 'blue'

### **Visible** — Drop-down component visibility

'on' (default) | 'off'

Drop-down component visibility, specified as 'on' or 'off'. The Visible property determines whether the drop-down component is displayed on the screen. If the Visible property is set to 'off', then the drop-down component is hidden, but you can still specify and access its properties.

To make your app start faster, set the Visible property of all components that do not need to appear at startup to 'off'.

## Location and Size

#### **Position** — Location and size of drop-down component

```
[100 100 100 22] (default) | [left bottom width height]
```
Location and size of the drop-down component relative to the parent, specified as the vector [left bottom width height]. This table describes each element in the vector.

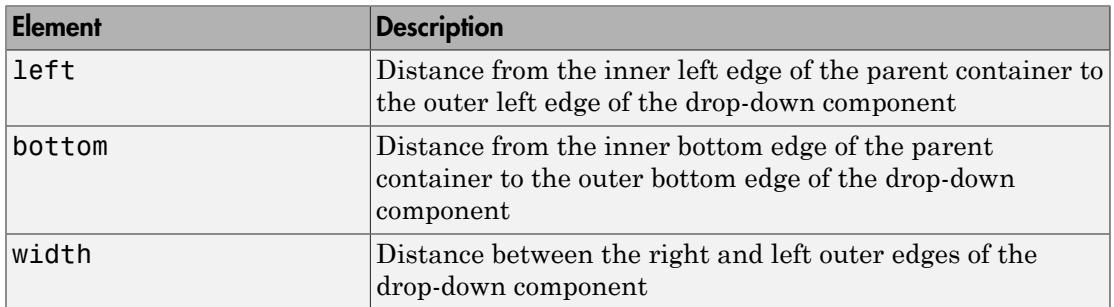

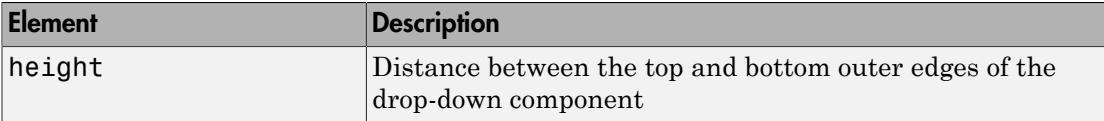

All measurements are in pixel units.

Note: The Position values are relative to the *drawable area* of the parent container (such as a Figure created with the uifigure function or one of its child containers). The drawable area is the area inside the borders of the container and does not include the area occupied by the container's title.

Example: [100 100 100 22]

**InnerPosition** — Inner location and size of drop-down component [100 100 100 22] (default) | [left bottom width height]

Inner location and size of the drop-down component, specified as [left bottom width height]. Position values are relative to the parent container. All measurements are in pixel units. This property value is identical to Position for drop-down components.

**OuterPosition** — Outer location and size of drop-down component [100 100 100 22]] (default) | [left bottom width height]

This property is read-only.

Outer location and size of drop-down component returned as [left bottom width height]. Position values are relative to the parent container. All measurements are in pixel units. This property value is identical to Position for drop-down components.

# Font Style

**FontName** — Font name system supported font name

Font name, specified as a system supported font name. The default font depends on the specific operating system and locale.

If the specified font is not available, then MATLAB uses the best match among the fonts available on the system where the app is running.

```
Example: 'Arial'
```
### **FontSize** — Font size

12 (default) | positive number

#### Font size, specified as a positive number. The units of measurement are pixels.

Example: 14

### **FontColor** — Font color

[0 0 0] (default) | long name | short name | RGB triplet

Font color, specified as an RGB triplet, long name, or short name.

An RGB triplet is a three-element row vector whose elements specify the intensities of the red, green, and blue components of the color. The intensities must be in the range [0,1]; for example, [0.4 0.6 0.7]. This table lists the long and short color name options and the equivalent RGB triplet values.

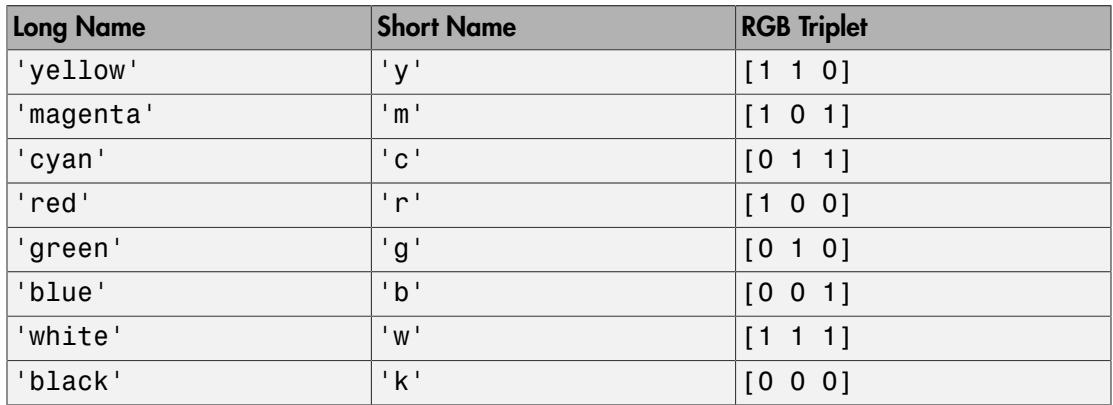

Example: [0.4 0.6 0.7]

### **FontWeight** — Font weight

```
'normal' (default) | 'bold'
```
Font weight, specified as one of these values:

- 'normal' Default weight as defined by the particular font
- 'bold' Thicker character outlines than 'normal'

Not all fonts have a bold font weight. Therefore, specifying a bold font weight can result in the normal font weight.

```
FontAngle — Character slant
'normal' (default) | 'italic'
```
Character slant, specified as 'normal' or 'italic'. Setting this property to italic selects a slanted version of the font, if it is available on the app user's system.

# Interactive Control

#### **ValueChangedFcn** — Code to execute when selection changes

```
'' (default) | function handle | cell array | character vector
```
Code to execute when the drop-down selection changes, specified as a function handle, a cell array containing a function handle and additional arguments, or a character vector.

This callback function can access specific information about the user's interaction with the drop-down. MATLAB passes this information in a ValueChangedData object as the second argument to your callback function. In App Designer, the argument is called event. You can query the object properties using dot notation. For example, event.PreviousValue returns the previous value of the drop-down. The ValueChangedData object is not available to callback functions specified as character vectors.

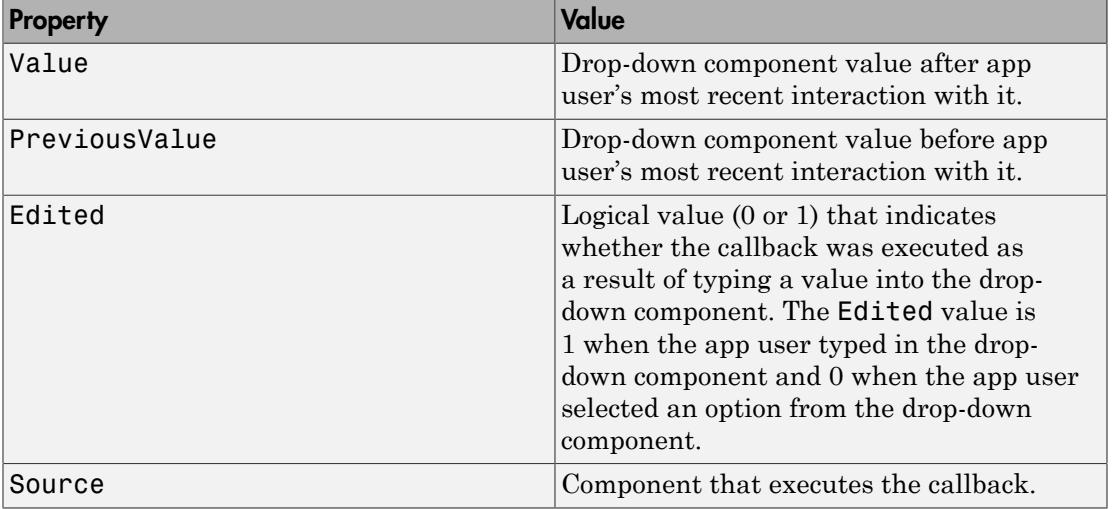

The following table lists the properties of the ValueChangedData object.

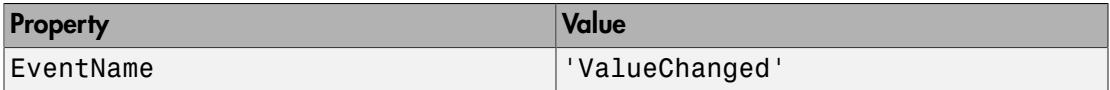

The ValueChangedFcn callback does not execute if the app user clicks the currently selected option, or if the Value property setting changes programmatically.

#### **Editable** — Editable state of drop-down component

'off' (default) | 'on'

Editable state of the drop-down component, specified as 'off' or 'on'.

If the Enable property value is 'off', then the app user cannot change the drop-down component text, even if the Editable property value is 'on'.

#### **Enable** — Operational state of drop-down component

'on' (default) | 'off'

Operational state of the drop-down component , specified as 'on' or 'off'.

- If you set this property value to 'on', then the appearance of the drop-down component indicates that the app user can change the drop-down component value.
- If you set this property value to 'off', then the appearance of the drop-down component appears dimmed. This appearance indicates that the app user cannot change the drop-down component value, and that the drop-down component will not trigger any callbacks.

# Callback Execution Control

#### **Interruptible** — Callback interruption

'on' (default) | 'off'

Callback interruption, specified as 'on' or 'off'. The Interruptible property determines if a running callback can be interrupted.

There are two callback states to consider:

- The *running* callback is the currently executing callback.
- The *interrupting* callback is a callback that tries to interrupt the running callback.

Whenever MATLAB invokes a callback, that callback attempts to interrupt the running callback. The Interruptible property of the object owning the running callback determines if interruption is allowed. If interruption is not allowed, then the BusyAction property of the object owning the interrupting callback determines if it is discarded or put into a queue.

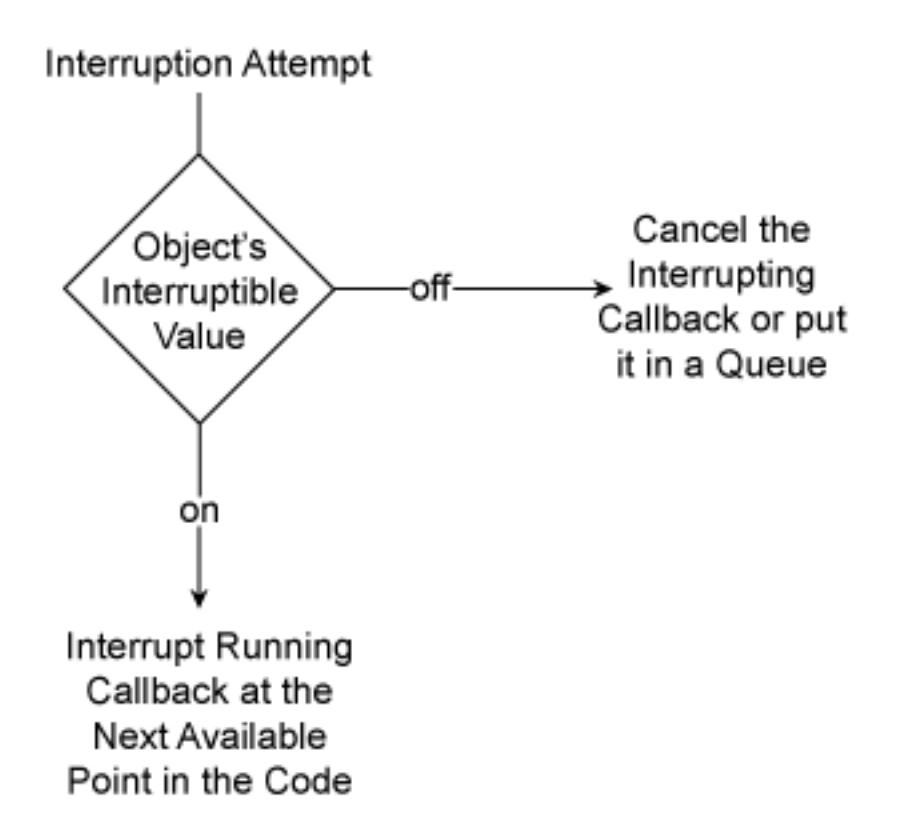

If a callback is the running callback, then the Interruptible property determines if it can be interrupted by another callback. The Interruptible property has two possible values:

- $\cdot$  'on'  $-A$  callback can interrupt the running callback. The interruption occurs at the next point where MATLAB processes the queue, such as when there is a drawnow, uifigure, getframe, waitfor, or pause command.
	- If the running callback contains one of the commands, then MATLAB stops the execution of the callback at this point and executes the interrupting callback.

MATLAB resumes executing the running callback when the interrupting callback completes.

- If the running callback does not contain one of these commands, then MATLAB finishes executing the callback without interruption.
- 'off' A callback cannot interrupt the running callback. MATLAB finishes executing the running callback without any interruptions.

**Note:** Callback interruption and execution behave differently in these situations:

- If the interrupting callback is a DeleteFcn, CloseRequestFcn or SizeChangedFcn callback, then the interruption occurs regardless of the Interruptible property value.
- If the running callback is currently executing the waitfor function, then the interruption occurs regardless of the Interruptible property value.
- Timer objects execute according to schedule regardless of the Interruptible property value.

When an interruption occurs, MATLAB does not save the state of properties or the display . For example, the object returned by the gca or gcf command might change when another callback executes.

#### **BusyAction** — Callback queuing

'queue' (default) | 'cancel'

Callback queuing, specified as 'queue' or 'cancel'. The BusyAction property determines how MATLAB handles the execution of interrupting callbacks. There are two callback states to consider:

- The *running* callback is the currently executing callback.
- The *interrupting* callback is a callback that tries to interrupt the running callback.

The BusyAction property of the object that owns the interrupting callback determines how MATLAB handles the execution of the interrupting callback. The BusyAction property has two possible values:

- 'queue' Put the interrupting callback in a queue to be processed after the running callback finishes execution.
- 'cancel' Do not execute the interrupting callback.

Whenever MATLAB invokes a callback, that callback always attempts to interrupt an executing callback (if one exists). The Interruptible property of the object whose callback is executing determines if interruption is allowed. The Interruptible property has two possible values:

- 'on' Interruption occurs at the next point where MATLAB processes the queue. This is the default.
- 'off' BusyAction property (of the object owning the interrupting callback) determines if MATLAB enqueues or ignores the interrupting callback.

# Creation and Deletion Control

### **BeingDeleted** — Deletion status of this component

'off' (default) | 'on'

This property is read-only.

Deletion status of this component, returned as 'off' or 'on'. MATLAB sets the BeingDeleted property to 'on' when the DeleteFcn callback begins execution. The BeingDeleted property remains set to 'on' until the component object no longer exists.

Check the value of the BeingDeleted property to verify that the object is not about to be deleted before querying or modifying it.

### **CreateFcn** — Component creation function

function handle | cell array | character vector

Component creation function, specified as one of these values:

- A function handle.
- A cell array in which the first element is a function handle. Subsequent elements in the cell array are the arguments to pass to the callback function.
- A character vector containing a valid MATLAB expression. For example, 'disp(''hello world'')' calls the disp function. MATLAB evaluates this expression in the base workspace.

This property specifies a callback function to execute when MATLAB creates this component in the app. MATLAB initializes all property values before executing the CreateFcn callback. If you do not specify the CreateFcn property, then MATLAB executes a default creation function.

Use the gcbo function in your CreateFcn code to get the component that is being created.

Setting the CreateFcn property on an existing component has no effect.

Note: Do not call copyobj or textwrap (which calls copyobj) inside a CreateFcn. Copying the object causes the CreateFcn callback to execute repeatedly.

#### **DeleteFcn** — Component deletion function

function handle | cell array | character vector

Component deletion function, specified as one of these values:

- A function handle.
- A cell array in which the first element is a function handle. Subsequent elements in the cell array are the arguments to pass to the callback function.
- A character vector containing a valid MATLAB expression. For example, 'disp(''hello world'')' calls the disp function. MATLAB evaluates this expression in the base workspace.

The DeleteFcn property specifies a callback function to execute when MATLAB deletes a component in an app. MATLAB executes the DeleteFcn callback before destroying the properties of the object. If you do not specify the DeleteFcn property, then MATLAB executes a default deletion function.

Use the gcbo function in your DeleteFcn code to access the component that is being deleted.

## **Identifiers**

#### **Type** — Type of graphics object

'uidropdown'

This property is read-only.

Type of graphics object, returned as 'uidropdown'.

### **Tag** — Object identifier

'' (default) | character vector

Object identifier, specified as a character vector. You can specify a unique Tag value to serve as an identifier for any component object in your app. When you need access to the object elsewhere in your code, you can use the findobj function to search for the object based on the Tag value.

Example: 'mydropdown'

#### **UserData** — Data to associate with this component

empty array (default) | array

Data to associate with this component, specified as any array. Specifying UserData can be useful for sharing data values within and across apps you create programmatically.

Note: Do not use this property in apps you create with App Designer. For information on sharing data values within and across apps created with App Designer, see "Share Data Across Callbacks in App Designer".

```
Example: [1 2 3]
Example: 'April 21'
Example: struct('value1',[1 2 3],'value2','April 21')
Example: {[1 2 3],'April 21'}
```
# Parent/Child

**Parent** — Parent object Figure object (default) | Panel object | Tab object | ButtonGroup object

Parent object, specified as a Figure created using the uifigure function, or one of its child containers: Tab, Panel, or ButtonGroup.

**HandleVisibility** — Visibility of object handle

'on' (default) | 'callback' | 'off'

Visibility of the object handle, specified as 'on', 'callback', or 'off'.

This property controls the visibility of the object in its parent's list of children. When an object is not visible in its parent's list of children, it is not returned by functions that obtain objects by searching the object hierarchy or querying properties. These functions

include get, findobj, clf, and close. Objects are valid even if they are not visible. If you can access an object, you can set and get its properties, and pass it to any function that operates on objects.

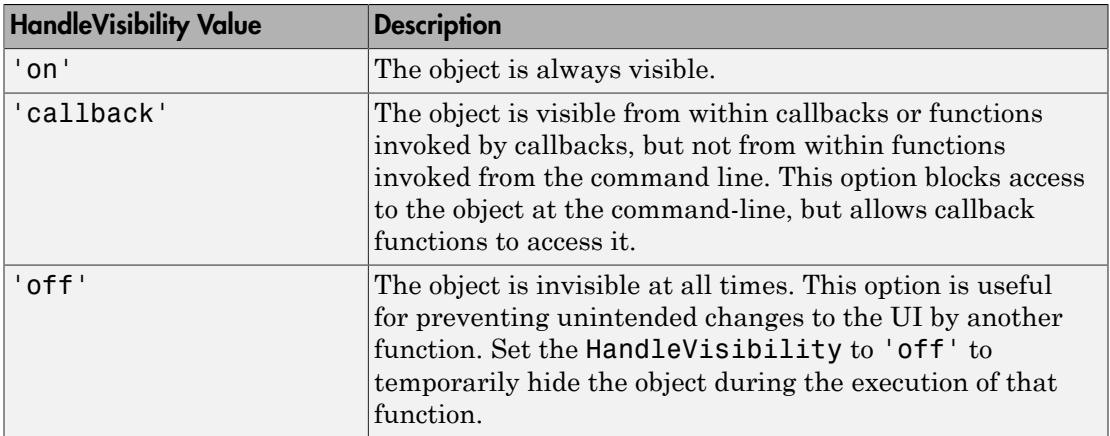

# See Also

# See Also

### **Functions**

appdesigner | uidropdown | uifigure

# Introduced in R2016a

# EditField Properties

(App Designer) Control edit field appearance and behavior

# **Compatibility**

**Valid for text edit fields created with App Designer or the uieditfield function.** For edit fields created with GUIDE or the uicontrol function, see Uicontrol Properties.

# **Description**

Edit fields are app components into which the app user can type text. Typically, edit fields generate an action when the app user changes the text. Properties control the appearance and behavior of an edit field. Use dot notation to refer to a particular object and property:

```
f = uifigure;txtfield = uieditfield(f);txt = txtfield.Value;
txtfield.Value = 'Penicillin';
```
Penicillin

# Value

### **Value** — Text in edit field

'' (default) | character vector

Text in the edit field, specified as a character vector. MATLAB displays the text as a single line. If you want to allow multiple lines of text, use a text area component instead of an edit field.

Example: 'Hello world'

# Appearance

### **BackgroundColor** — Edit field background color

[1 1 1] (default) | RGB triplet | short name | long name

Edit field background color, specified as an RGB triplet, short name, or long name. The color you specify fills the area bounded by the edit field.

An RGB triplet is a three-element row vector whose elements specify the intensities of the red, green, and blue components of the color. The intensities must be in the range [0,1]; for example, [0.4 0.6 0.7]. This table lists the long and short color name options and the equivalent RGB triplet values.

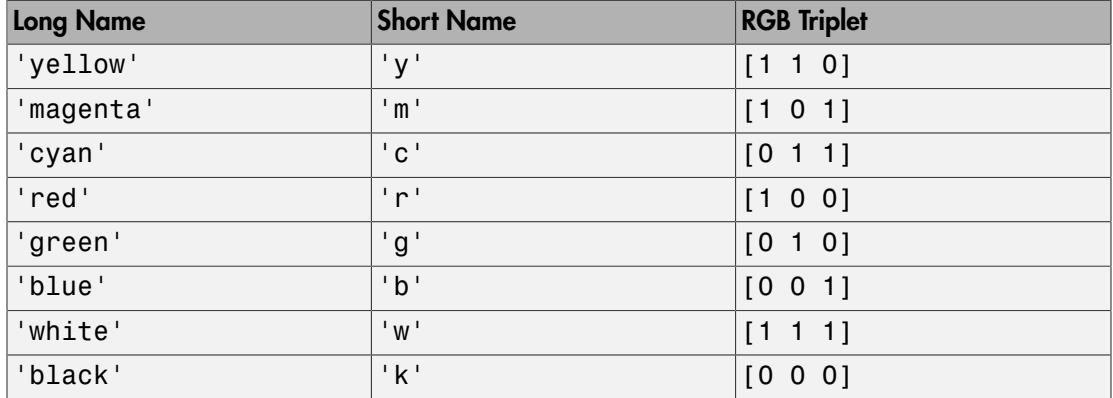

#### **HorizontalAlignment** — Horizontal alignment of text within edit field

'left' (default) | 'right' | 'center'

Alignment of text within the edit field, specified as 'left', 'right', or 'center'. The alignment affects the display as the app user edits the edit field and how MATLAB displays the text in the app.

#### **Visible** — Edit field visibility

'on' (default) | 'off'

Edit field visibility, specified as 'on' or 'off'. The Visible property determines whether the edit field is displayed on the screen. If the Visible property is set to 'off', the edit field is hidden, but you can still specify and access its properties.

To make your app start faster, set the Visible property of all components that do not need to appear at startup to 'off'.

## Location and Size

**Position** — Location and size of edit field [100 100 100 22] (default) | [left bottom width height] Location and size of the edit field relative to the parent, specified as the vector [left] bottom width height]. This table describes each element in the vector.

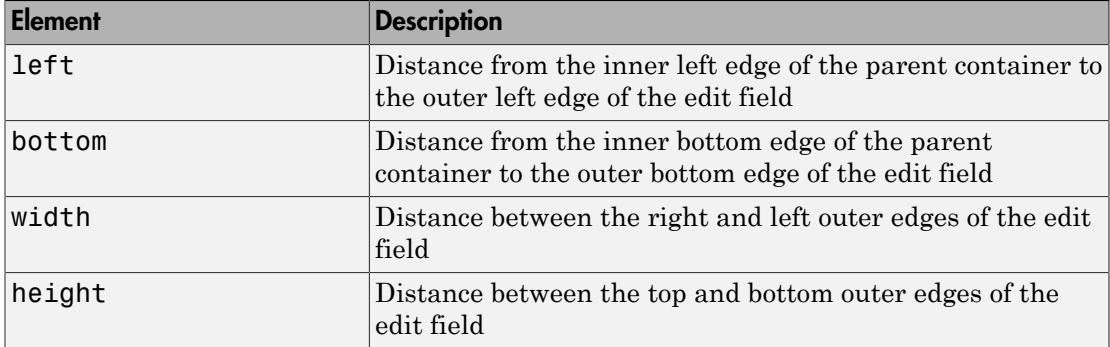

All measurements are in pixel units.

Note: The Position values are relative to the *drawable area* of the parent container (such as a Figure created with the uifigure function or one of its child containers). The drawable area is the area inside the borders of the container and does not include the area occupied by the container's title.

Example: [150 130 100 22]

#### **InnerPosition** — Inner location and size of edit field

[100 100 100 22] (default) | [left bottom width height]

Inner location and size of the edit field, specified as [left bottom width height]. Position values are relative to the parent container. All measurements are in pixel units. This property value is identical to the Position property.

**OuterPosition** — Outer location and size of edit field [100 100 100 22]] (default) | [left bottom width height]

This property is read-only.

Outer location and size of edit field returned as [left bottom width height]. Position values are relative to the parent container. All measurements are in pixel units. This property value is identical to the Position property.

# Font Style

### **FontName** — Font name

system supported font name

Font name, specified as a system supported font name. The default font depends on the specific operating system and locale.

If the specified font is not available, then MATLAB uses the best match among the fonts available on the system where the app is running.

Example: 'Arial'

### **FontSize** — Font size

12 (default) | positive number

Font size, specified as a positive number. The units of measurement are pixels.

Example: 14

#### **FontColor** — Font color

[0 0 0] (default) | long name | short name | RGB triplet

Font color, specified as an RGB triplet, long name, or short name.

An RGB triplet is a three-element row vector whose elements specify the intensities of the red, green, and blue components of the color. The intensities must be in the range [0,1]; for example, [0.4 0.6 0.7]. This table lists the long and short color name options and the equivalent RGB triplet values.

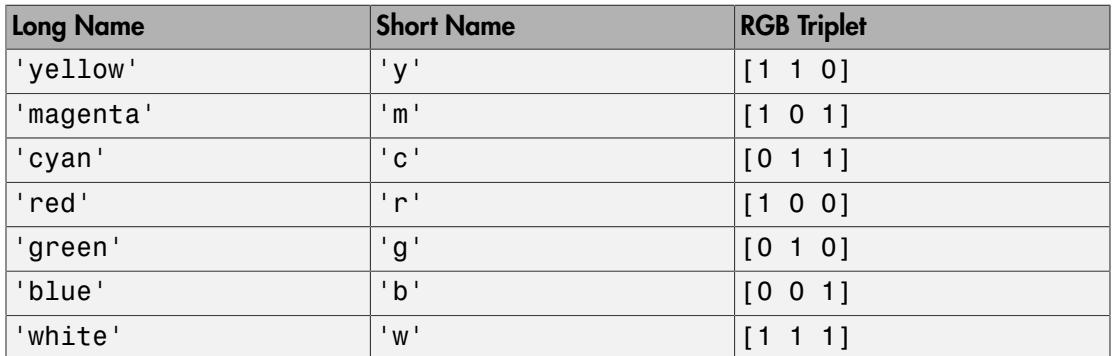

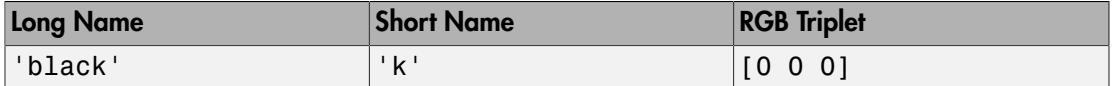

Example: [0.4 0.6 0.7]

### **FontWeight** — Font weight

'normal' (default) | 'bold'

Font weight, specified as one of these values:

- 'normal' Default weight as defined by the particular font
- 'bold' Thicker character outlines than 'normal'

Not all fonts have a bold font weight. Therefore, specifying a bold font weight can result in the normal font weight.

#### **FontAngle** — Character slant

'normal' (default) | 'italic'

Character slant, specified as 'normal' or 'italic'. Setting this property to italic selects a slanted version of the font, if it is available on the app user's system.

## Interactive Control

### **ValueChangedFcn** — Code to execute when edit field value changes

'' (default) | function handle | cell array | character vector

Code to execute when the edit field value changes, specified as one of these values:

- Function handle
- Cell array containing a function handle and additional arguments
- Character vector that is a valid MATLAB expression, which is evaluated in the base workspace.

The callback executes when the app user changes text in the edit field and either presses **Enter** or clicks outside the edit field.

This callback function can access specific information about the user's interaction with the edit field. MATLAB passes this information in a ValueChangedData

object as the second argument to your callback function. In App Designer, the argument is called event. You can query the object properties using dot notation. For example, event.PreviousValue returns the previous value of the edit field. The ValueChangedData object is not available to callback functions specified as character vectors.

The following table lists the properties of the ValueChangedData object.

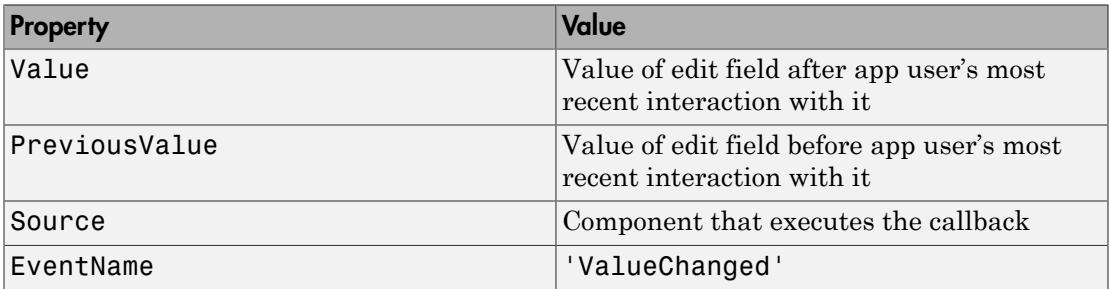

The ValueChangedFcn callback does not execute if the edit field value changes programmatically.

### **ValueChangingFcn** — Code to execute while app user types in edit field

'' (default) | function handle | cell array | character vector

Code to execute while the app user types in the edit field, specified as one of these values:

- A function handle.
- A cell array in which the first element is a function handle. Subsequent elements in the cell array are the arguments to pass to the callback function.
- A character vector containing a valid MATLAB expression. For example, 'disp(''hello world'')' calls the disp function. MATLAB evaluates this expression in the base workspace.

This callback function can access specific information about the user's interaction with the edit field. MATLAB passes this information in a ValueChangingData object as the second argument to your callback function. In App Designer, the argument is called event. You can query the object properties using dot notation. For example, event.Value is the value in the edit field that triggered the execution of the callback. The ValueChangingData object is not available to callback functions specified as character vectors.

Here are the properties of the ValueChangingData object:

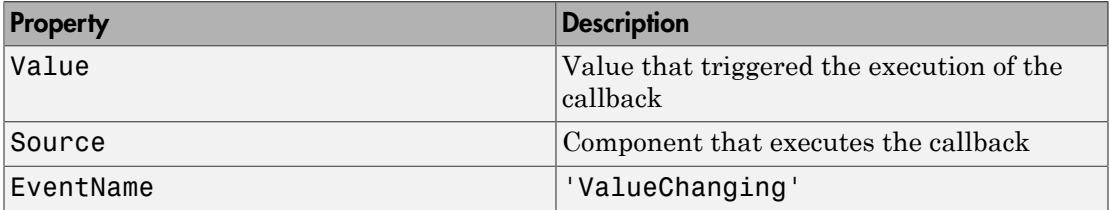

The Value property of the EditField object is not updated until the app user presses the **Enter** key. However, you can get the text that the user is typing before they press **Enter** by querying the Value property of the ValueChangingData object.

The ValueChangingFcn callback executes as follows:

- As the user types in the edit field, the callback executes repeatedly.
- When the user presses **Enter**, the callback executes.

If the edit field value changes programmatically, then the callback does not execute.

### **Editable** — Whether edit field is editable

'on' (default) | 'off'

Whether the edit field is editable, specified as 'on' or 'off'.

Use this property in combination with the Enable property value to determine if and how the component responds to app user input:

• To make the edit field editable and the associated callback triggerable, set both the Enable property and the Editable property values to 'on'.

Penicillin

• To make the edit field uneditable, but the text easy to read, set the Enable property value to 'on' and the Editable property value to 'off'.

Penicillin

• To make the edit field uneditable and the text dimmed, set both properties to 'off'.

Penicillin

#### **Enable** — Operational state of edit field

'on' (default) | 'off'

Operational state of the edit field, specified as 'on' or 'off'.

Use this property in combination with the Editable property value to determine if and how the component responds to app user input:

• To make the edit field editable and the associated callback triggerable, set both the Enable property and the Editable property values to 'on'.

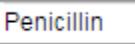

• To make the edit field uneditable, but the text easy to read, set the Enable property value to 'on' and the Editable property value to 'off'.

Penicillin

• To make the edit field uneditable and the text dimmed, set both properties to 'off'.

Penicillin

# Callback Execution Control

### **Interruptible** — Callback interruption

```
'on' (default) | 'off'
```
Callback interruption, specified as 'on' or 'off'. The Interruptible property determines if a running callback can be interrupted.

There are two callback states to consider:

- The *running* callback is the currently executing callback.
- The *interrupting* callback is a callback that tries to interrupt the running callback.

Whenever MATLAB invokes a callback, that callback attempts to interrupt the running callback. The Interruptible property of the object owning the running callback determines if interruption is allowed. If interruption is not allowed, then the BusyAction property of the object owning the interrupting callback determines if it is discarded or put into a queue.

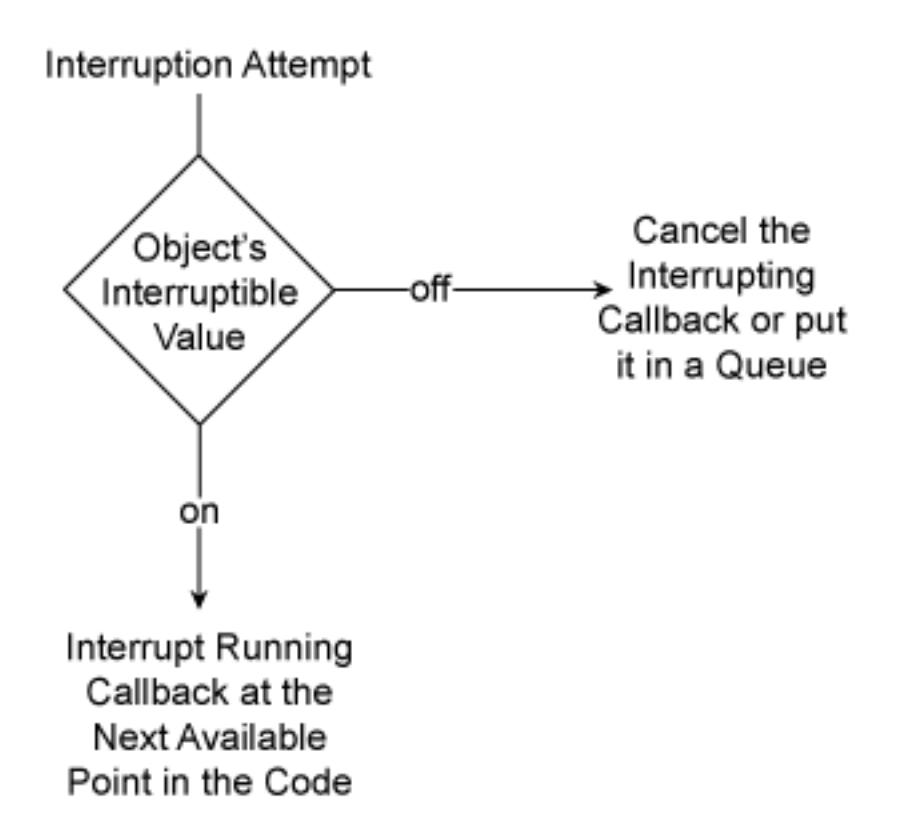

If a callback is the running callback, then the Interruptible property determines if it can be interrupted by another callback. The Interruptible property has two possible values:

- $\cdot$  'on'  $-A$  callback can interrupt the running callback. The interruption occurs at the next point where MATLAB processes the queue, such as when there is a drawnow, uifigure, getframe, waitfor, or pause command.
	- If the running callback contains one of the commands, then MATLAB stops the execution of the callback at this point and executes the interrupting callback.

MATLAB resumes executing the running callback when the interrupting callback completes.

- If the running callback does not contain one of these commands, then MATLAB finishes executing the callback without interruption.
- 'off' A callback cannot interrupt the running callback. MATLAB finishes executing the running callback without any interruptions.

**Note:** Callback interruption and execution behave differently in these situations:

- If the interrupting callback is a DeleteFcn, CloseRequestFcn or SizeChangedFcn callback, then the interruption occurs regardless of the Interruptible property value.
- If the running callback is currently executing the waitfor function, then the interruption occurs regardless of the Interruptible property value.
- Timer objects execute according to schedule regardless of the Interruptible property value.

When an interruption occurs, MATLAB does not save the state of properties or the display . For example, the object returned by the gca or gcf command might change when another callback executes.

#### **BusyAction** — Callback queuing

'queue' (default) | 'cancel'

Callback queuing, specified as 'queue' or 'cancel'. The BusyAction property determines how MATLAB handles the execution of interrupting callbacks. There are two callback states to consider:

- The *running* callback is the currently executing callback.
- The *interrupting* callback is a callback that tries to interrupt the running callback.

The BusyAction property of the object that owns the interrupting callback determines how MATLAB handles the execution of the interrupting callback. The BusyAction property has two possible values:

- 'queue' Put the interrupting callback in a queue to be processed after the running callback finishes execution.
- 'cancel' Do not execute the interrupting callback.

Whenever MATLAB invokes a callback, that callback always attempts to interrupt an executing callback (if one exists). The Interruptible property of the object whose callback is executing determines if interruption is allowed. The Interruptible property has two possible values:

- 'on' Interruption occurs at the next point where MATLAB processes the queue. This is the default.
- 'off' BusyAction property (of the object owning the interrupting callback) determines if MATLAB enqueues or ignores the interrupting callback.

# Creation and Deletion Control

### **BeingDeleted** — Deletion status of this component

'off' (default) | 'on'

This property is read-only.

Deletion status of this component, returned as 'off' or 'on'. MATLAB sets the BeingDeleted property to 'on' when the DeleteFcn callback begins execution. The BeingDeleted property remains set to 'on' until the component object no longer exists.

Check the value of the BeingDeleted property to verify that the object is not about to be deleted before querying or modifying it.

### **CreateFcn** — Component creation function

function handle | cell array | character vector

Component creation function, specified as one of these values:

- A function handle.
- A cell array in which the first element is a function handle. Subsequent elements in the cell array are the arguments to pass to the callback function.
- A character vector containing a valid MATLAB expression. For example, 'disp(''hello world'')' calls the disp function. MATLAB evaluates this expression in the base workspace.

This property specifies a callback function to execute when MATLAB creates this component in the app. MATLAB initializes all property values before executing the CreateFcn callback. If you do not specify the CreateFcn property, then MATLAB executes a default creation function.

Use the gcbo function in your CreateFcn code to get the component that is being created.

Setting the CreateFcn property on an existing component has no effect.

Note: Do not call copyobj or textwrap (which calls copyobj) inside a CreateFcn. Copying the object causes the CreateFcn callback to execute repeatedly.

#### **DeleteFcn** — Component deletion function

function handle | cell array | character vector

Component deletion function, specified as one of these values:

- A function handle.
- A cell array in which the first element is a function handle. Subsequent elements in the cell array are the arguments to pass to the callback function.
- A character vector containing a valid MATLAB expression. For example, 'disp(''hello world'')' calls the disp function. MATLAB evaluates this expression in the base workspace.

The DeleteFcn property specifies a callback function to execute when MATLAB deletes a component in an app. MATLAB executes the DeleteFcn callback before destroying the properties of the object. If you do not specify the DeleteFcn property, then MATLAB executes a default deletion function.

Use the gcbo function in your DeleteFcn code to access the component that is being deleted.

## **Identifiers**

### **Type** — Type of graphics object

'uieditfield'

This property is read-only.

Type of graphics object, returned as 'uieditfield'.

### **Tag** — Object identifier

'' (default) | character vector

Object identifier, specified as a character vector. You can specify a unique Tag value to serve as an identifier for any component object in your app. When you need access to the object elsewhere in your code, you can use the findobj function to search for the object based on the Tag value.

Example: 'myeditfield'

#### **UserData** — Data to associate with this component

empty array (default) | array

Data to associate with this component, specified as any array. Specifying UserData can be useful for sharing data values within and across apps you create programmatically.

Note: Do not use this property in apps you create with App Designer. For information on sharing data values within and across apps created with App Designer, see "Share Data Across Callbacks in App Designer".

```
Example: [1 2 3]
Example: 'April 21'
Example: struct('value1',[1 2 3],'value2','April 21')
Example: {[1 2 3],'April 21'}
```
# Parent/Child

```
Parent — Parent object
Figure object (default) | Panel object | Tab object | ButtonGroup object
```
Parent object, specified as a Figure created using the uifigure function, or one of its child containers: Tab, Panel, or ButtonGroup.

**HandleVisibility** — Visibility of object handle

'on' (default) | 'callback' | 'off'

Visibility of the object handle, specified as 'on', 'callback', or 'off'.

This property controls the visibility of the object in its parent's list of children. When an object is not visible in its parent's list of children, it is not returned by functions that obtain objects by searching the object hierarchy or querying properties. These functions

include get, findobj, clf, and close. Objects are valid even if they are not visible. If you can access an object, you can set and get its properties, and pass it to any function that operates on objects.

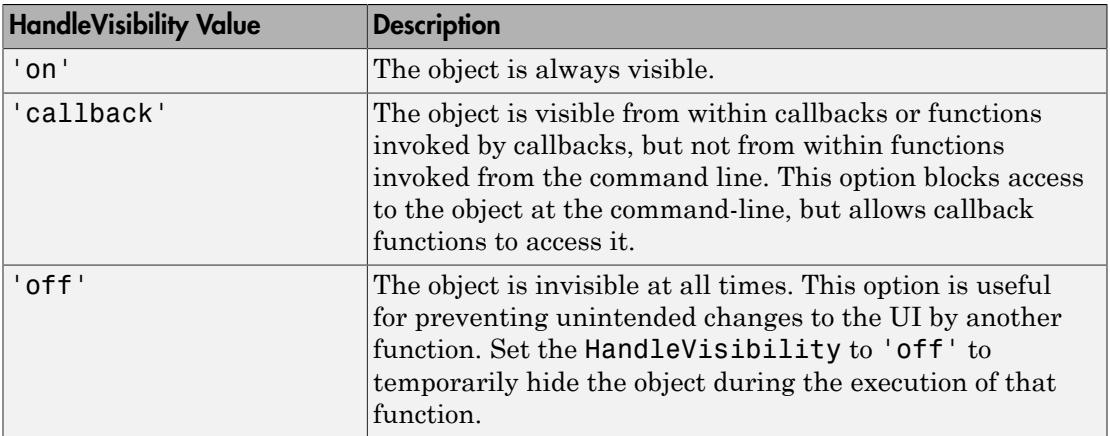

# See Also

# See Also

### **Functions**

appdesigner | uieditfield | uifigure

### Introduced in R2016a

# Gauge Properties

(App Designer) Control gauge appearance and behavior

# **Compatibility**

**Valid for circular gauges used in App Designer or in figures created with the uifigure function only.** Apps created with GUIDE or the figure function do not support circular gauge components.

# **Description**

Gauges are app components that represent a measurement instrument. Properties control the appearance and behavior of a gauge. Use dot notation to refer to a particular object and property:

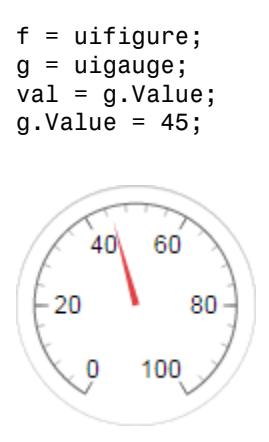

# Value

### **Value** — Location of gauge needle

0 (default) | numeric

Location of the gauge needle, specified as any numeric value.

- If the value is less than the minimum Limits property value, then the needle points to a location immediately before the beginning of the scale.
- If the value is more than the maximum Limits property value, then the needle points to a location immediately after the end of the scale.

Changing the Limits property value has no effect on the Value property setting.

Example: 60

#### **Limits** — Minimum and maximum gauge scale values

[0 100] (default) | two-element numeric array

Minimum and maximum gauge scale values, specified as a two-element numeric array. The first value in the array must be less than the second value.

If you change Limits such that the Value property is less than the new lower limit, or more than the new upper limit, then the gauge needle points to a location off the scale.

For example, suppose Limits is [0 100] and the Value property is 20. If the Limits changes to [50 100], then the needle points to a location off the scale, slightly less than 50.

## Tick Values and Labels

#### **MajorTicks** — Major tick mark values

[0 20 40 60 80 100] (default) | 1-by-n numeric array

Major tick mark values, specified as a 1-by-n numeric array. Any array value that falls outside the Limits property value is not displayed. MATLAB removes duplicate array values.

Setting the MajorTicks property value sets the MajorTicksMode property value to 'manual'.

#### **MajorTicksMode** — Major tick creation mode

'auto' (default) | 'manual'

Major tick creation mode, specified as one of the following:

• 'auto' — MATLAB determines the placement of major ticks.

• 'manual' — You specify the MajorTicks value array.

#### **MinorTicks** — Minor tick values

[0:4:100] (default) | numeric array

Minor tick values, specified as a numeric array. Any array value that falls outside the Limits property value is not displayed on the gauge. If a minor tick falls on the same value as a major tick, only the major tick is displayed. MATLAB removes duplicate MinorTicks element values. Setting the MinorTicks property value sets the MinorTicksMode property value to 'manual'.

To exclude minor ticks from the gauge, specify an empty array.

#### **MinorTicksMode** — Minor tick creation mode

```
'auto' (default) | 'manual'
```
Minor tick creation mode, specified as one of the following:

- 'auto' MATLAB determines the placement of minor ticks. MATLAB does not generate minor ticks for major ticks that are beyond scale limits. If the Limits property value changes, then MATLAB updates minor ticks to populate the full scale range (the MinorTicks property is updated accordingly).
- $\cdot$  'manual' You specify the MinorTicks property numeric array. The MinorTicks property value does not change size or content on its own.

#### **MajorTickLabels** — Labels on each major tick mark

{'0','20','40','60','80','100'} (default) | cell array of character vectors

Labels on each major tick mark, specified as a cell array of character vectors. MATLAB uses each element as the label for the major tick marks specified in the MajorTicks property.

Setting MajorTickLabels changes the MajorTickLabelsMode value to 'manual'.

- If you specify more MajorTickLabels elements than MajorTicks elements, then MATLAB ignores the extra labels.
- If you specify fewer MajorTickLabels elements than MajorTicks elements, then MATLAB leaves the extra ticks unlabeled.

To create a blank label to a major tick, specify an empty character vector for that tick's corresponding MajorTickLabels element.

```
Example: {'100','80','60','40','20','0'}
Example: {'Min','Max'}
```
### **MajorTickLabelsMode** — Creation mode of major tick labels

'auto' (default) | 'manual'

Creation mode of the major tick labels, specified as one of the following:

- 'auto' MATLAB creates a cell array of character vectors to populate MajorTickLabels.
- $\cdot$  'manual' You specify the MajorTickLabels cell array of character vectors.

# Scale Direction and Colors

### **ScaleDirection** — Direction of gauge scale

'clockwise' (default) | 'counterclockwise'

Direction of the gauge scale, specified as one of the following:

- 'clockwise' The scale appears such that the scale tick values increase in a clockwise manner.
- 'counterclockwise' The scale appears such that the scale tick values increase in a counterclockwise manner.

### **ScaleColors** — Colors that appear on gauge scale

[ ] (default) | RGB triplet | predefined color name | 1-by-n cell array

Colors that appear on the gauge scale, specified as one of the following:

- n-by-3 array of RGB values, where each element is a valid RGB value between 0 and 1.
- 1-by-n cell array, where each element is a color name or an RGB triplet. The cell array can contain a mix of RGB triplets and color names.

MATLAB stores and returns all color names and RGB triplets as an n-by-3 array.

An RGB triplet is a three-element row vector whose elements specify the intensities of the red, green, and blue components of the color. The intensities must be in the range [0,1], for example, [0.4 0.6 0.7]. This table lists the long and short color name options and the equivalent RGB triplet values.

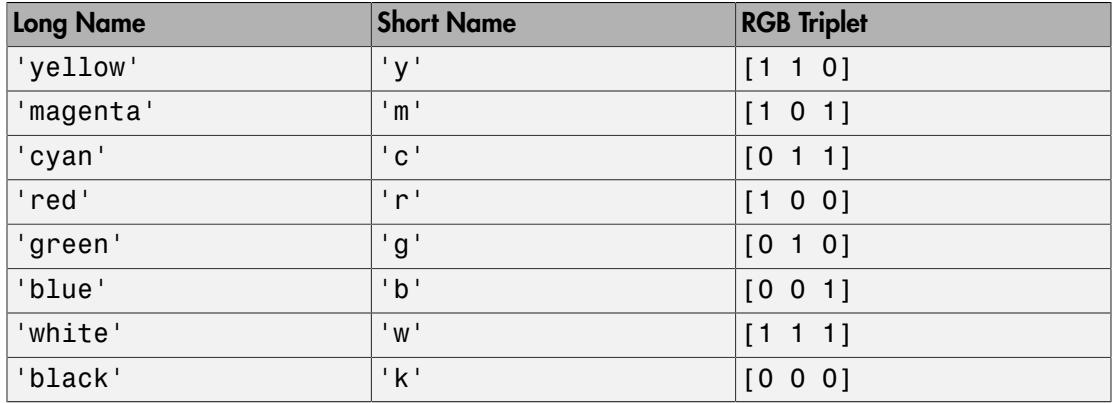

Each row of the ScaleColors array represents the color for the ith colored scale region.

If you set the ScaleColors property without explicitly setting the ScaleColorLimits property, then MATLAB determines the ScaleColorLimits property value by creating n equally spaced, nonoverlapping limits that span the gauge's entire scale. For example, if the Limits property value is [0 75], and the ScaleColors property value is {'green','yellow','red'}, then MATLAB sets ScaleColorLimits to [0 25; 25 50; 50 75].

Similarly, if you change Limits, without explicitly setting ScaleColorLimits, then MATLAB sets the ScaleColorLimits property value as described in the preceding paragraph.

```
Example: {'blue','green'}
Example: [0 .5 .2; .2 .6 0]
Example: {[0 .5 .2], [.2 .6 0]}
Example: {[0 .5 .2], 'green'}
```
### **ScaleColorLimits** — Colored regions of scale

[ ] (default) | array

Colored regions of the scale, specified as a n-by-2 array of numeric values. For every row in the array, the first element must be less than the second element.

When applying colors to the gauge scale, MATLAB applies the colors starting at the first row in the ScaleColors property value. Therefore, if two rows in ScaleColorLimits property value overlap, then the color applied later takes precedence.

A gauge does not display any portion of a ScaleColorLimits property value element that falls outside of the Limits property value.

If the ScaleColors and ScaleColorLimits property values are different sizes, then the gauge shows only the colors that have matching limits. For example, if the ScaleColors property value has three rows, but the ScaleColorLimits property value has only two rows, then the gauge displays the first two color/limit pairs only.

Example: [10 20; 20 30]

### Appearance

#### **BackgroundColor** — Background color

[1 1 1] (default) | RGB triplet | short name | long name

Background color of the gauge, specified as an RGB triplet, short name, or long name. The color you specify fills the area bounded by the gauge.

An RGB triplet is a three-element row vector whose elements specify the intensities of the red, green, and blue components of the color. The intensities must be in the range [0,1]; for example, [0.4 0.6 0.7]. This table lists the long and short color name options and the equivalent RGB triplet values.

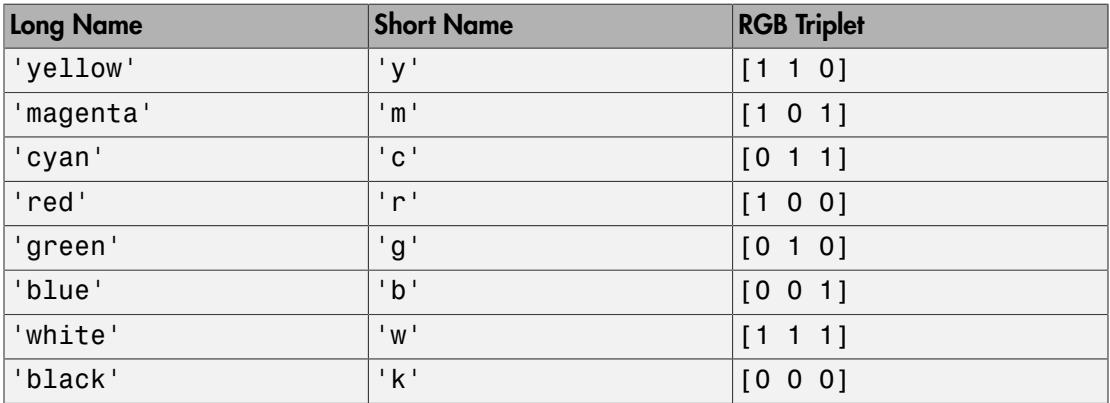

Example: [0 0 1] Example: 'b'

Example: 'blue'

### **Visible** — Visibility of gauge

'on' (default) | 'off'

Visibility of the gauge, specified as 'on' or 'off'. The Visible property determines whether the gauge is displayed on the screen. If the Visible property is set to 'off', then the entire gauge is hidden, but you can still specify and access its properties.

To make your app start faster, set the Visible property of all components that do not need to appear at startup to 'off'.

# Location and Size

### **Position** — Location and size of gauge

[100 100 120 120] (default) | [left bottom width height]

Location and size of the gauge relative to the parent container, specified as the vector, [left bottom width height]. This table describes each element in the vector.

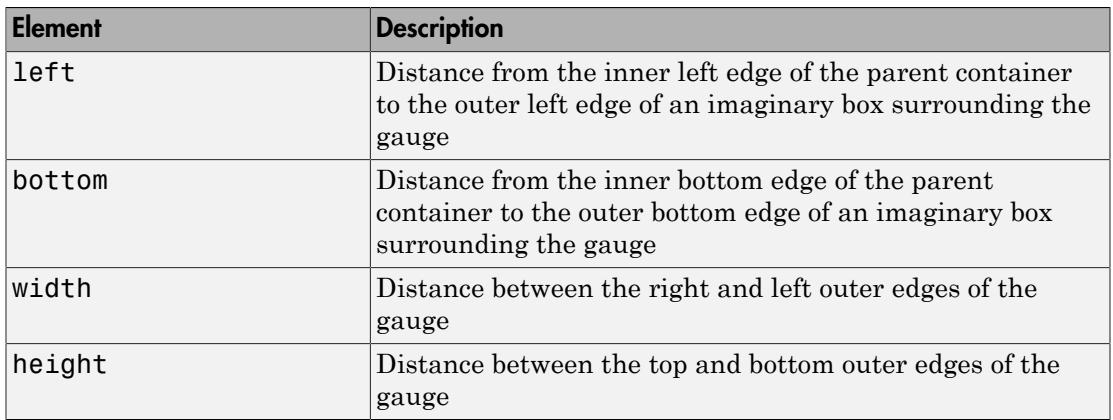

All measurements are in pixel units.

Note: The Position values are relative to the *drawable area* of the parent container (such as a Figure created with the uifigure function or one of its child containers).

The drawable area is the area inside the borders of the container and does not include the area occupied by the container's title.

Example: [200 120 120 120]

#### **InnerPosition** — Inner location and size of gauge

[100 100 120 120] (default) | [left bottom width height]

Inner location and size of the gauge, specified as [left bottom width height]. Position values are relative to the parent container. All measurements are in pixel units. This property value is identical to the Position property.

#### **OuterPosition** — Outer location and size of gauge

[100 100 120 120]] (default) | [left bottom width height]

This property is read-only.

Outer location and size of the gauge returned as [left bottom width height]. Position values are relative to the parent container. All measurements are in pixel units. This property value is identical to the Position property.

## Font Style

**FontName** — Font name system supported font name

Font name, specified as a system supported font name. The default font depends on the specific operating system and locale.

If the specified font is not available, then MATLAB uses the best match among the fonts available on the system where the app is running.

Example: 'Arial'

### **FontSize** — Font size

12 (default) | positive number

Font size, specified as a positive number. The units of measurement are pixels.

Example: 14

### **FontColor** — Font color

[0 0 0] (default) | long name | short name | RGB triplet

Font color, specified as an RGB triplet, long name, or short name.

An RGB triplet is a three-element row vector whose elements specify the intensities of the red, green, and blue components of the color. The intensities must be in the range [0,1]; for example, [0.4 0.6 0.7]. This table lists the long and short color name options and the equivalent RGB triplet values.

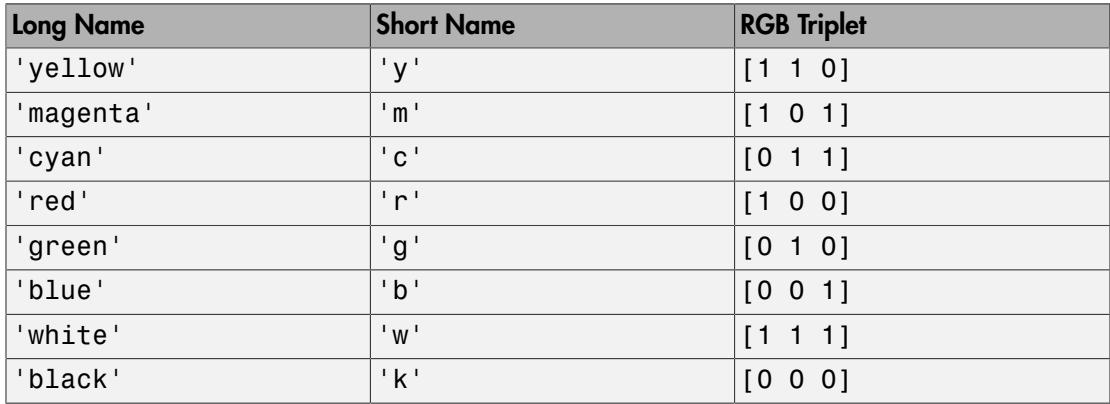

Example: [0.4 0.6 0.7]

### **FontWeight** — Font weight

'normal' (default) | 'bold'

Font weight, specified as one of these values:

- 'normal' Default weight as defined by the particular font
- 'bold' Thicker character outlines than 'normal'

Not all fonts have a bold font weight. Therefore, specifying a bold font weight can result in the normal font weight.

### **FontAngle** — Character slant

'normal' (default) | 'italic'

Character slant, specified as 'normal' or 'italic'. Setting this property to italic selects a slanted version of the font, if it is available on the app user's system.

## Interactive Control

### **Enable** — Operational state of gauge

'on' (default) | 'off'

Operational state of gauge, specified as 'on' or 'off'.

- If you set this property to 'on', then the appearance of the gauge indicates that the gauge is operational.
- If you set this property to 'off', then the appearance of the gauge appears dimmed, indicating that the gauge is not operational.

# Callback Execution Control

### **Interruptible** — Callback interruption

'on' (default) | 'off'

Callback interruption, specified as 'on' or 'off'. The Interruptible property determines if a running callback can be interrupted.

There are two callback states to consider:

- The *running* callback is the currently executing callback.
- The *interrupting* callback is a callback that tries to interrupt the running callback.

Whenever MATLAB invokes a callback, that callback attempts to interrupt the running callback. The Interruptible property of the object owning the running callback determines if interruption is allowed. If interruption is not allowed, then the BusyAction property of the object owning the interrupting callback determines if it is discarded or put into a queue.

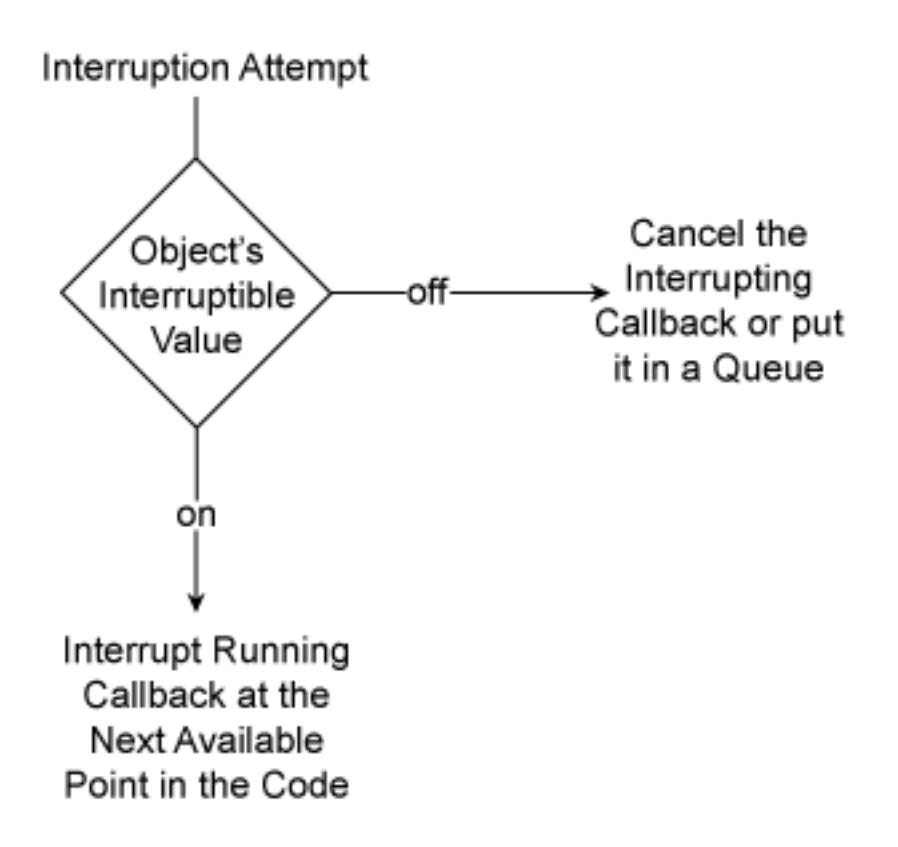

If a callback is the running callback, then the Interruptible property determines if it can be interrupted by another callback. The Interruptible property has two possible values:

- $\cdot$  'on' A callback can interrupt the running callback. The interruption occurs at the next point where MATLAB processes the queue, such as when there is a drawnow, uifigure, getframe, waitfor, or pause command.
	- If the running callback contains one of the commands, then MATLAB stops the execution of the callback at this point and executes the interrupting callback. MATLAB resumes executing the running callback when the interrupting callback completes.
- If the running callback does not contain one of these commands, then MATLAB finishes executing the callback without interruption.
- $\cdot$  'off'  $-$  A callback cannot interrupt the running callback. MATLAB finishes executing the running callback without any interruptions.

Note: Callback interruption and execution behave differently in these situations:

- If the interrupting callback is a DeleteFcn, CloseRequestFcn or SizeChangedFcn callback, then the interruption occurs regardless of the Interruptible property value.
- If the running callback is currently executing the waitfor function, then the interruption occurs regardless of the Interruptible property value.
- Timer objects execute according to schedule regardless of the Interruptible property value.

When an interruption occurs, MATLAB does not save the state of properties or the display . For example, the object returned by the gca or gcf command might change when another callback executes.

### **BusyAction** — Callback queuing

'queue' (default) | 'cancel'

Callback queuing, specified as 'queue' or 'cancel'. The BusyAction property determines how MATLAB handles the execution of interrupting callbacks. There are two callback states to consider:

- The *running* callback is the currently executing callback.
- The *interrupting* callback is a callback that tries to interrupt the running callback.

The BusyAction property of the object that owns the interrupting callback determines how MATLAB handles the execution of the interrupting callback. The BusyAction property has two possible values:

- 'queue' Put the interrupting callback in a queue to be processed after the running callback finishes execution.
- $\text{'cancel'}$  Do not execute the interrupting callback.

Whenever MATLAB invokes a callback, that callback always attempts to interrupt an executing callback (if one exists). The Interruptible property of the object whose

callback is executing determines if interruption is allowed. The Interruptible property has two possible values:

- 'on' Interruption occurs at the next point where MATLAB processes the queue. This is the default.
- 'off' BusyAction property (of the object owning the interrupting callback) determines if MATLAB enqueues or ignores the interrupting callback.

### Creation and Deletion Control

### **BeingDeleted** — Deletion status of this component

'off' (default) | 'on'

This property is read-only.

Deletion status of this component, returned as 'off' or 'on'. MATLAB sets the BeingDeleted property to 'on' when the DeleteFcn callback begins execution. The BeingDeleted property remains set to 'on' until the component object no longer exists.

Check the value of the BeingDeleted property to verify that the object is not about to be deleted before querying or modifying it.

### **CreateFcn** — Component creation function

function handle | cell array | character vector

Component creation function, specified as one of these values:

- A function handle.
- A cell array in which the first element is a function handle. Subsequent elements in the cell array are the arguments to pass to the callback function.
- A character vector containing a valid MATLAB expression. For example, 'disp(''hello world'')' calls the disp function. MATLAB evaluates this expression in the base workspace.

This property specifies a callback function to execute when MATLAB creates this component in the app. MATLAB initializes all property values before executing the CreateFcn callback. If you do not specify the CreateFcn property, then MATLAB executes a default creation function.

Use the gcbo function in your CreateFcn code to get the component that is being created.

Setting the CreateFcn property on an existing component has no effect.

Note: Do not call copyobj or textwrap (which calls copyobj) inside a CreateFcn. Copying the object causes the CreateFcn callback to execute repeatedly.

#### **DeleteFcn** — Component deletion function

function handle | cell array | character vector

Component deletion function, specified as one of these values:

- A function handle.
- A cell array in which the first element is a function handle. Subsequent elements in the cell array are the arguments to pass to the callback function.
- A character vector containing a valid MATLAB expression. For example, 'disp(''hello world'')' calls the disp function. MATLAB evaluates this expression in the base workspace.

The DeleteFcn property specifies a callback function to execute when MATLAB deletes a component in an app. MATLAB executes the DeleteFcn callback before destroying the properties of the object. If you do not specify the DeleteFcn property, then MATLAB executes a default deletion function.

Use the gcbo function in your DeleteFcn code to access the component that is being deleted.

### **Identifiers**

### **Type** — Type of graphics object

'uigauge'

This property is read-only.

Type of graphics object, returned as 'uigauge'.

#### **Tag** — Object identifier '' (default) | character vector

Object identifier, specified as a character vector. You can specify a unique Tag value to serve as an identifier for any component object in your app. When you need access to the object elsewhere in your code, you can use the findobj function to search for the object based on the Tag value.

Example: 'mybutton'

#### **UserData** — Data to associate with this component

empty array (default) | array

Data to associate with this component, specified as any array. Specifying UserData can be useful for sharing data values within and across apps you create programmatically.

**Note:** Do not use this property in apps you create with App Designer. For information on sharing data values within and across apps created with App Designer, see "Share Data Across Callbacks in App Designer".

```
Example: [1 2 3]
Example: 'April 21'
Example: struct('value1',[1 2 3],'value2','April 21')
Example: {[1 2 3],'April 21'}
```
### Parent/Child

#### **Parent** — Parent object

Figure object (default) | Panel object | Tab object | ButtonGroup object

Parent object, specified as a Figure created using the uifigure function, or one of its child containers: Tab, Panel, or ButtonGroup.

### **HandleVisibility** — Visibility of object handle

```
'on' (default) | 'callback' | 'off'
```
Visibility of the object handle, specified as 'on', 'callback', or 'off'.

This property controls the visibility of the object in its parent's list of children. When an object is not visible in its parent's list of children, it is not returned by functions that obtain objects by searching the object hierarchy or querying properties. These functions include get, findobj, clf, and close. Objects are valid even if they are not visible. If you can access an object, you can set and get its properties, and pass it to any function that operates on objects.

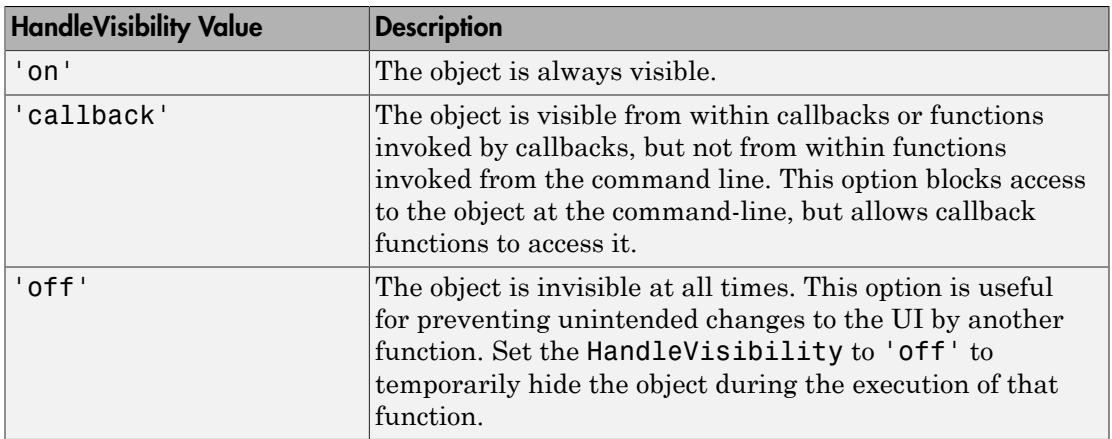

## See Also

### See Also

**Functions** appdesigner | uifigure | uigauge

Introduced in R2016a

# Knob Properties

(App Designer) Control knob appearance and behavior

# **Compatibility**

**Valid for knobs used in App Designer or in figures created with the uifigure function only.** Apps created with GUIDE or the figure function do not support knob components.

# **Description**

Knobs are app components representing instrument control knobs that the app user can adjust to control a value. Properties control the appearance and behavior of a knob. Use dot notation to refer to a particular object and property:

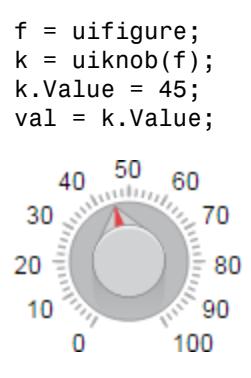

### Value

### **Value** — Value of knob

0 (default) | numeric

Value of the knob, specified as a numeric. The numeric must be within the range specified for Limits.

### **Limits** — Minimum and maximum knob values

[0 100] (default) | two-element numeric array

Minimum and maximum knob values, specified as a two-element numeric array. The first value in the array must be less than the second value.

If you change Limits such that the Value property is less than the new lower limit, then the Value property updates to the new lower limit. Similarly, if you change Limits such that the Value is greater than the new upper limit, then Value property updates to the new upper limit.

For example, suppose Limits is [0 100] and the Value property is 20. If the Limits property changes to [50 100], then the Value updates to 50.

### Tick Values and Labels

### **MajorTicks** — Major tick mark values

[0 10 20 30 40 50 60 70 80 90 100] (default) | array of numeric values

Major tick mark values, specified as an array of numeric values. Each value must be equal to or greater than 0. Any array values that fall outside Limits are not displayed on the knob. MATLAB removes duplicate array values.

Setting the MajorTicks property value sets the MajorTicksMode property value to 'manual'.

### **MajorTicksMode** — Major tick creation mode

'auto' (default) | 'manual'

Major tick creation mode, specified as one of the following:

- 'auto' MATLAB determines the placement of major ticks.
- 'manual'  $-$  You specify the MajorTicks value array.

#### **MinorTicks** — Minor tick mark values

[0:2:100] (default) | numeric array

Minor tick mark values, specified as a numeric array. Any MinorTicks elements that fall outside Limits are not displayed on the gauge. If a minor tick falls on the same value as a major tick, only the major tick is displayed. MATLAB removes duplicate MinorTicks element values. Setting the MinorTicks property value sets the MinorTicksMode property value to 'manual'.

To exclude minor ticks from the gauge, specify an empty array.

#### **MinorTicksMode** — Minor tick creation mode

'auto' (default) | 'manual'

Minor tick creation mode, specified as one of the following:

- 'auto' MATLAB determines the placement of minor ticks. MATLAB does not generate minor ticks for major ticks that are beyond scale limits. If the Limits property value changes, then MATLAB updates minor ticks to populate the full scale range (the MinorTicks property is updated accordingly).
- 'manual' You specify the MinorTicks property numeric array. The MinorTicks property value does not change size or content on its own.

#### **MajorTickLabels** — Labels on major tick marks

 $\{ '0', '10', '20', '30', '40', '50', '60', '70', '80', '90', '100' \}$  (default)  $|$  cell array of character vectors

Labels on major tick marks, specified as a cell array of character vectors. MATLAB uses each element as the label for the major tick marks specified in the MajorTicks property.

Setting MajorTickLabels changes the MajorTickLabelsMode value to 'manual'.

To create a blank label to a major tick, specify an empty character vector for that tick's corresponding MajorTickLabels element.

If you specify more MajorTickLabels elements than MajorTicks elements, MATLAB ignores the extra labels.

If you specify fewer MajorTickLabels elements than MajorTicks elements, MATLAB leaves the extra ticks unlabeled.

Example: {'high','medium', 'low'}

### **MajorTickLabelsMode** — Creation mode of major tick labels

'auto' (default) | 'manual'

Creation mode of the major tick labels, specified as one of the following:

- 'auto' MATLAB creates a cell array of character vectors to populate MajorTickLabels.
- 'manual' You specify the MajorTickLabels cell array of character vectors.

### Appearance

### **Visible** — Visibility of knob

'on' (default) | 'off'

Visibility of the knob, specified as 'on' or 'off'. The Visible property determines whether the knob is displayed on the screen. If the Visible property is set to 'off', the entire knob is hidden, but you can still specify and access its properties.

To make your app start faster, set the Visible property of all components that do not need to appear at startup to 'off'.

### Location and Size

### **Position** — Location and size of knob

[100 100 60 60] (default) | [left bottom width height]

Location and size of the knob, excluding tick marks and labels, specified as the vector, [left bottom width height]. This table describes each element in the vector.

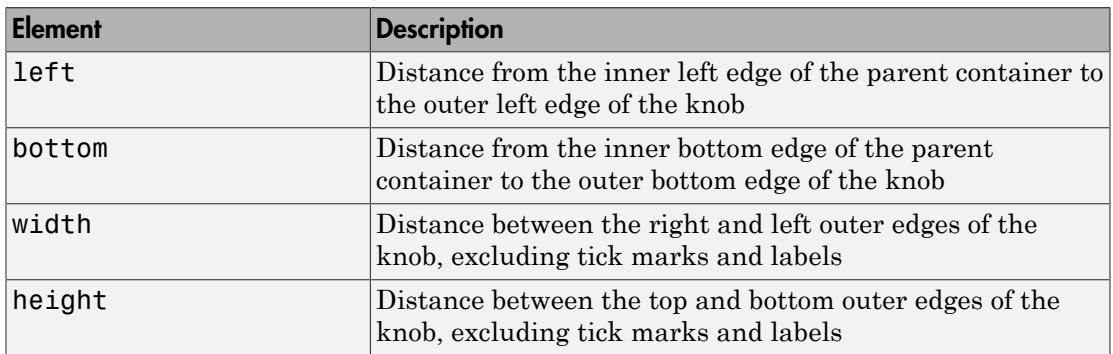

All measurements are in pixel units. Due to aspect ratio constraints, you cannot change the knob height and width independently of one another. To increase the knob size, set width and height using Position(3:4) = [width height].

Note: The Position values are relative to the *drawable area* of the parent container (such as a Figure created with the uifigure function or one of its child containers). The drawable area is the area inside the borders of the container and does not include the area occupied by the container's title.

Example: [100 200 60 60

#### **InnerPosition** — Inner location and size of knob

[100 100 60 60] (default) | [left bottom width height]

Inner location and size of the knob, excluding tick marks and tick labels, specified as the vector, [left bottom width height]. Position values are relative to the parent container. All measurements are in pixel units. This property value is identical to the Position property.

### **OuterPosition** — Outer location and size of knob

[73 80 115 105] (default) | [left bottom width height]

This property is read-only.

Outer location and size of knob, including tick marks and tick labels, specified as the vector, [left bottom width height]. Position values are relative to the parent container. All measurements are in pixel units.

### Font Style

#### **FontName** — Font name

system supported font name

Font name, specified as a system supported font name. The default font depends on the specific operating system and locale.

If the specified font is not available, then MATLAB uses the best match among the fonts available on the system where the app is running.

Example: 'Arial'

#### **FontSize** — Font size

12 (default) | positive number

Font size, specified as a positive number. The units of measurement are pixels.

Example: 14

### **FontColor** — Font color

[0 0 0] (default) | long name | short name | RGB triplet

Font color, specified as an RGB triplet, long name, or short name.

An RGB triplet is a three-element row vector whose elements specify the intensities of the red, green, and blue components of the color. The intensities must be in the range [0,1]; for example, [0.4 0.6 0.7]. This table lists the long and short color name options and the equivalent RGB triplet values.

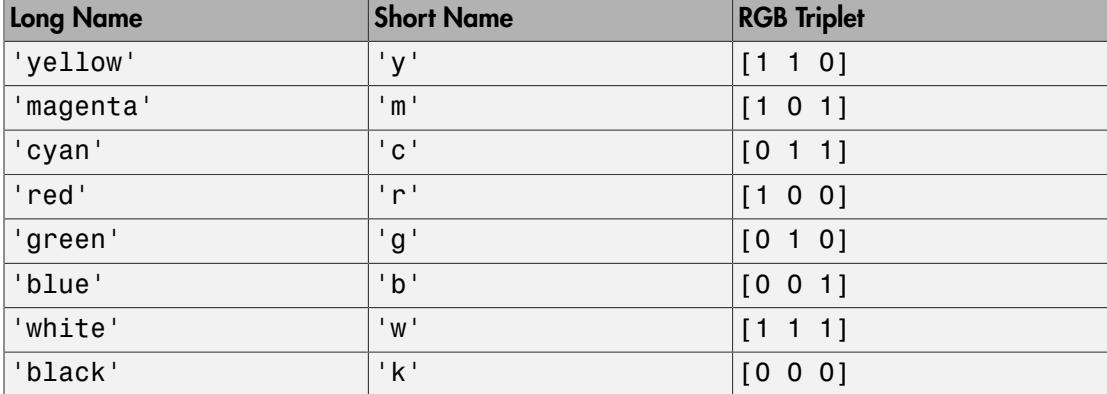

Example: [0.4 0.6 0.7]

#### **FontWeight** — Font weight

```
'normal' (default) | 'bold'
```
Font weight, specified as one of these values:

- 'normal' Default weight as defined by the particular font
- 'bold' Thicker character outlines than 'normal'

Not all fonts have a bold font weight. Therefore, specifying a bold font weight can result in the normal font weight.

### **FontAngle** — Character slant

```
'normal' (default) | 'italic'
```
Character slant, specified as 'normal' or 'italic'. Setting this property to italic selects a slanted version of the font, if it is available on the app user's system.

### Interactive Control

### **ValueChangedFcn** — Code to execute when knob value changes

'' (default) | function handle | cell array | character vector

Code to execute when knob value changes, specified as one of these values:

- Function handle
- Cell array containing a function handle and additional arguments
- Character vector that is a valid MATLAB expression, which is evaluated in the base workspace.

This callback function can access specific information about the user's interaction with the knob. MATLAB passes this information in a ValueChangedData object as the second argument to your callback function. In App Designer, the argument is called event. You can query the object properties using dot notation. For example, event.PreviousValue returns the previous value of the knob. The ValueChangedData object is not available to callback functions specified as character vectors.

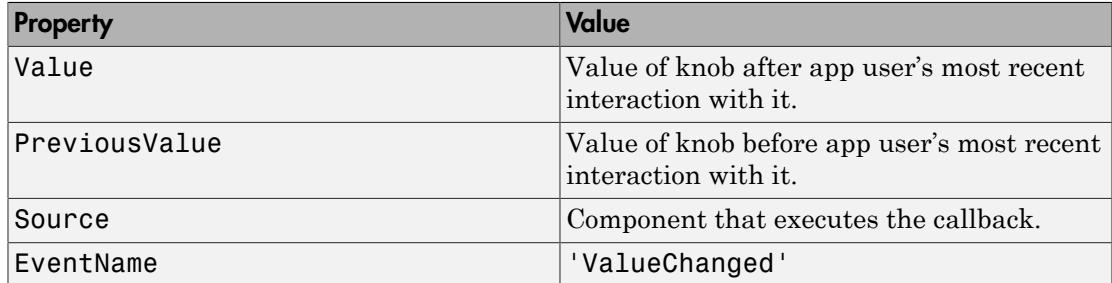

The following table lists the properties of the ValueChangedData object.

### **ValueChangingFcn** — Code to execute as the knob value changes

'' (default) | function handle | cell array | character vector

Code to execute as the knob value changes, specified as one of these values:

- Function handle
- Cell array containing a function handle and additional arguments
- Character vector that is a valid MATLAB expression, which is evaluated in the base workspace.

This callback function can access specific information about the user's interaction with the knob. MATLAB passes this information in a ValueChangingData object as the second argument to your callback function. In App Designer, the argument is called event. You can query the object properties using dot notation. For example,

event.Value returns the current value of the knob. The ValueChangingData object is not available to callback functions specified as character vectors.

The following table lists the properties of the ValueChangingData object.

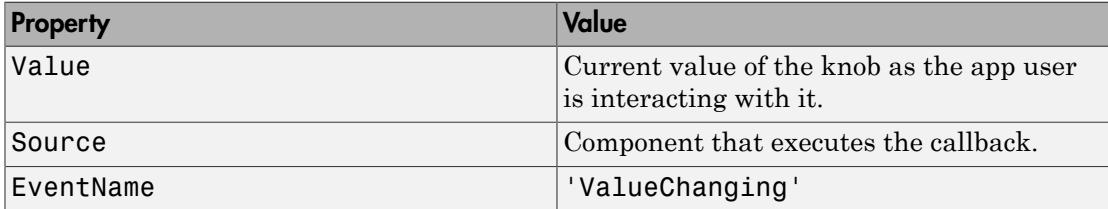

The Value property of the Knob object is not updated until the app user releases the knob. Therefore, to get the knob values as the knob is being turned, your code must get the Value property of the ValueChangingData object.

The callback executes as follows:

- If the app user clicks the knob value, the callback executes once. For example, if the knob is on 1.0, and the app user single-clicks 1.1, the callback executes.
- If the app user clicks and drags the knob to a new position, the callback executes repeatedly. For example, if the knob value is 1.0, and the app user clicks, holds, and drags to value 10.0, the callback executes multiple times until the app user releases the knob.

If the Value property changes programmatically, then the callback does not execute.

### **Enable** — Operational state of knob

'on' (default) | 'off'

Operational state of the knob, specified as 'on' or 'off'.

- If you set this property to 'on', then the app user can turn the knob.
- If you set this property to 'off', then the appearance of the knob appears dimmed, indicating that the app user cannot turn the knob and it will not trigger a callback.

### Callback Execution Control

### **Interruptible** — Callback interruption

'on' (default) | 'off'

Callback interruption, specified as 'on' or 'off'. The Interruptible property determines if a running callback can be interrupted.

There are two callback states to consider:

- The *running* callback is the currently executing callback.
- The *interrupting* callback is a callback that tries to interrupt the running callback.

Whenever MATLAB invokes a callback, that callback attempts to interrupt the running callback. The Interruptible property of the object owning the running callback determines if interruption is allowed. If interruption is not allowed, then the BusyAction property of the object owning the interrupting callback determines if it is discarded or put into a queue.

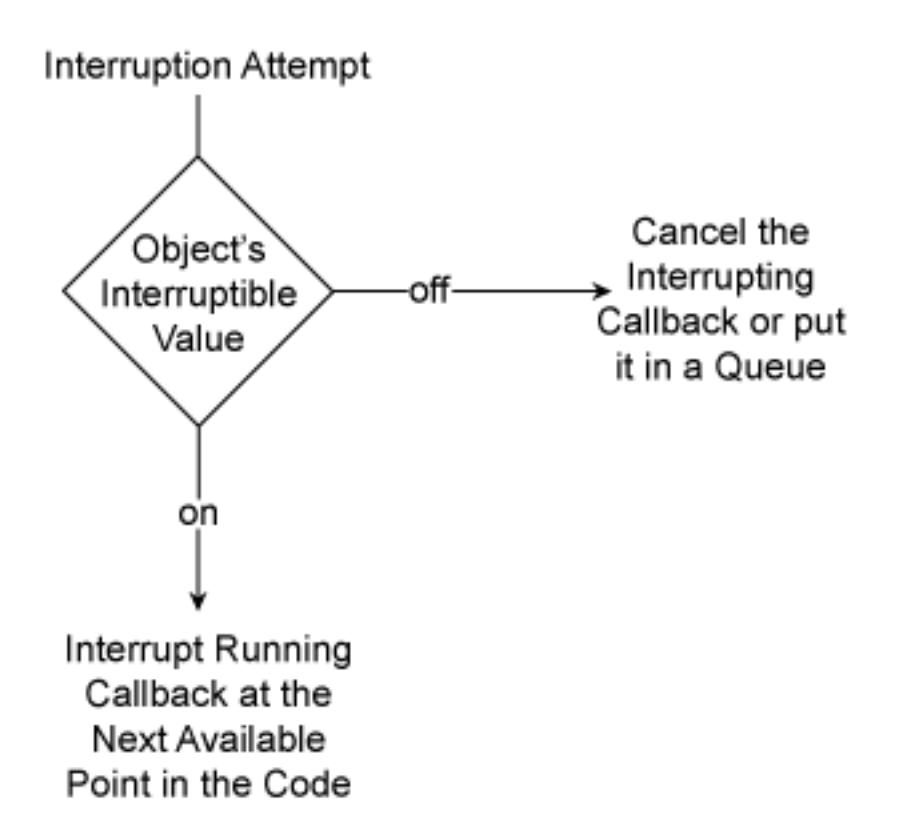

If a callback is the running callback, then the Interruptible property determines if it can be interrupted by another callback. The Interruptible property has two possible values:

- $\cdot$  'on'  $-A$  callback can interrupt the running callback. The interruption occurs at the next point where MATLAB processes the queue, such as when there is a drawnow, uifigure, getframe, waitfor, or pause command.
	- If the running callback contains one of the commands, then MATLAB stops the execution of the callback at this point and executes the interrupting callback. MATLAB resumes executing the running callback when the interrupting callback completes.
	- If the running callback does not contain one of these commands, then MATLAB finishes executing the callback without interruption.
- $\bullet$  'off'  $\mathcal{A}$  callback cannot interrupt the running callback. MATLAB finishes executing the running callback without any interruptions.

**Note:** Callback interruption and execution behave differently in these situations:

- If the interrupting callback is a DeleteFcn, CloseRequestFcn or SizeChangedFcn callback, then the interruption occurs regardless of the Interruptible property value.
- If the running callback is currently executing the waitfor function, then the interruption occurs regardless of the Interruptible property value.
- Timer objects execute according to schedule regardless of the Interruptible property value.

When an interruption occurs, MATLAB does not save the state of properties or the display . For example, the object returned by the gca or gcf command might change when another callback executes.

### **BusyAction** — Callback queuing

'queue' (default) | 'cancel'

Callback queuing, specified as 'queue' or 'cancel'. The BusyAction property determines how MATLAB handles the execution of interrupting callbacks. There are two callback states to consider:

• The *running* callback is the currently executing callback.

• The *interrupting* callback is a callback that tries to interrupt the running callback.

The BusyAction property of the object that owns the interrupting callback determines how MATLAB handles the execution of the interrupting callback. The BusyAction property has two possible values:

- 'queue' Put the interrupting callback in a queue to be processed after the running callback finishes execution.
- 'cancel' Do not execute the interrupting callback.

Whenever MATLAB invokes a callback, that callback always attempts to interrupt an executing callback (if one exists). The Interruptible property of the object whose callback is executing determines if interruption is allowed. The Interruptible property has two possible values:

- 'on' Interruption occurs at the next point where MATLAB processes the queue. This is the default.
- 'off' BusyAction property (of the object owning the interrupting callback) determines if MATLAB enqueues or ignores the interrupting callback.

### Creation and Deletion Control

### **BeingDeleted** — Deletion status of this component

'off' (default) | 'on'

This property is read-only.

Deletion status of this component, returned as 'off' or 'on'. MATLAB sets the BeingDeleted property to 'on' when the DeleteFcn callback begins execution. The BeingDeleted property remains set to 'on' until the component object no longer exists.

Check the value of the BeingDeleted property to verify that the object is not about to be deleted before querying or modifying it.

### **CreateFcn** — Component creation function

function handle | cell array | character vector

Component creation function, specified as one of these values:

• A function handle.

- A cell array in which the first element is a function handle. Subsequent elements in the cell array are the arguments to pass to the callback function.
- A character vector containing a valid MATLAB expression. For example, 'disp(''hello world'')' calls the disp function. MATLAB evaluates this expression in the base workspace.

This property specifies a callback function to execute when MATLAB creates this component in the app. MATLAB initializes all property values before executing the CreateFcn callback. If you do not specify the CreateFcn property, then MATLAB executes a default creation function.

Use the gcbo function in your CreateFcn code to get the component that is being created.

Setting the CreateFcn property on an existing component has no effect.

Note: Do not call copyobj or textwrap (which calls copyobj) inside a CreateFcn. Copying the object causes the CreateFcn callback to execute repeatedly.

#### **DeleteFcn** — Component deletion function

function handle | cell array | character vector

Component deletion function, specified as one of these values:

- A function handle.
- A cell array in which the first element is a function handle. Subsequent elements in the cell array are the arguments to pass to the callback function.
- A character vector containing a valid MATLAB expression. For example, 'disp(''hello world'')' calls the disp function. MATLAB evaluates this expression in the base workspace.

The DeleteFcn property specifies a callback function to execute when MATLAB deletes a component in an app. MATLAB executes the DeleteFcn callback before destroying the properties of the object. If you do not specify the DeleteFcn property, then MATLAB executes a default deletion function.

Use the gcbo function in your DeleteFcn code to access the component that is being deleted.

### **Identifiers**

### **Type** — Type of graphics object

'uiknob'

This property is read-only.

Type of graphics object, returned as 'uiknob'.

#### **Tag** — Object identifier '' (default) | character vector

Object identifier, specified as a character vector. You can specify a unique Tag value to serve as an identifier for any component object in your app. When you need access to the object elsewhere in your code, you can use the findobj function to search for the object based on the Tag value.

Example: 'myknob'

### **UserData** — Data to associate with this component

empty array (default) | array

Data to associate with this component, specified as any array. Specifying UserData can be useful for sharing data values within and across apps you create programmatically.

**Note:** Do not use this property in apps you create with App Designer. For information on sharing data values within and across apps created with App Designer, see "Share Data Across Callbacks in App Designer".

```
Example: [1 2 3]
Example: 'April 21'
Example: struct('value1',[1 2 3],'value2','April 21')
Example: {[1 2 3],'April 21'}
```
### Parent/Child

### **Parent** — Parent object

Figure object (default) | Panel object | Tab object | ButtonGroup object

Parent object, specified as a Figure created using the uifigure function, or one of its child containers: Tab, Panel, or ButtonGroup.

### **HandleVisibility** — Visibility of object handle

'on' (default) | 'callback' | 'off'

Visibility of the object handle, specified as 'on', 'callback', or 'off'.

This property controls the visibility of the object in its parent's list of children. When an object is not visible in its parent's list of children, it is not returned by functions that obtain objects by searching the object hierarchy or querying properties. These functions include get, findobj, clf, and close. Objects are valid even if they are not visible. If you can access an object, you can set and get its properties, and pass it to any function that operates on objects.

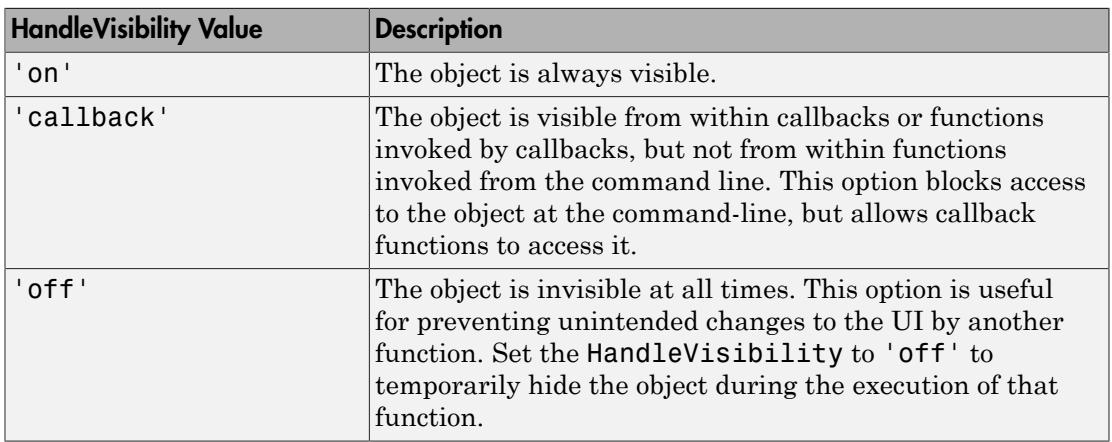

## See Also

### See Also

**Functions** appdesigner | uifigure | uiknob

### Introduced in R2016a

# Label Properties

(App Designer) Control label appearance

# **Compatibility**

**Valid for labels created with App Designer or the uibutton function.** For labels created with GUIDE or the uicontrol function, see Uicontrol Properties.

## **Description**

Labels are app components that use text to identify other components or specify the purpose of those other components. To modify aspects of a label, change the property values. Use dot notation to refer to a particular object and property:

```
f = uifigure;
l = uilabel(f);
l.Text = 'Sum:';txt = 1.Text;
```
Sum:

### Appearance

### **Text** — Label text

'Label' (default) | character vector | cell array of character vectors

Label text, specified as a character vector or a cell array of character vectors. Use a cell array of character vectors to specify a multiline label.

Alternatively, use the sprintf function to create formatted text containing line breaks and other special characters.

```
text = sprintf(\sqrt{8s \n^s}', 'Line 1', 'Line 2');
label = uilabel('Text',text,'Position',[100 100 100 32]);
```
Line 1 Line 2

If you specify text as a character vector without using sprintf, MATLAB will not automatically interpret control sequences like "\n".

```
text = 'Line 1\hbox{hLine2'}label = uilabel('Text',text,'Position',[100 100 100 32])
```
Line 1\nLine2

Example: 'Threshold' Example: {'Threshold' 'Value'}

### **HorizontalAlignment** — Horizontal alignment of text

```
'left' (default) | 'right' | 'center'
```
Horizontal alignment of the text, specified as:

- 'right' Text aligns on the right side of the area specified by the Position property.
- $\cdot$  'left' Text aligns on the left side of the area specified by the Position property.
- 'center'— Text centers horizontally in the area specified by the Position property.

Aligning label text is useful when the text spans multiple lines.

#### **VerticalAlignment** — Vertical alignment of text

```
'top' (default) | 'bottom' | 'center'
```
Vertical alignment of the text, specified as one of the following:

- 'top' Text aligns on the top of the area specified by the Position property.
- 'bottom' Text aligns on the bottom of the area specified by the Position property.
- 'center' Text centers vertically in the area specified by the Position property.

Aligning label text is useful when the text spans multiple lines.

### **BackgroundColor** — Background color

'none' (default) | RGB triplet | short name | long name

Background color, specified as 'none', an RGB triplet, a short name, or a long name. A value of 'none' specifies a transparent background.

An RGB triplet is a three-element row vector whose elements specify the intensities of the red, green, and blue components of the color. The intensities must be in the range [0,1]; for example, [0.4 0.6 0.7]. This table lists the long and short color name options and the equivalent RGB triplet values.

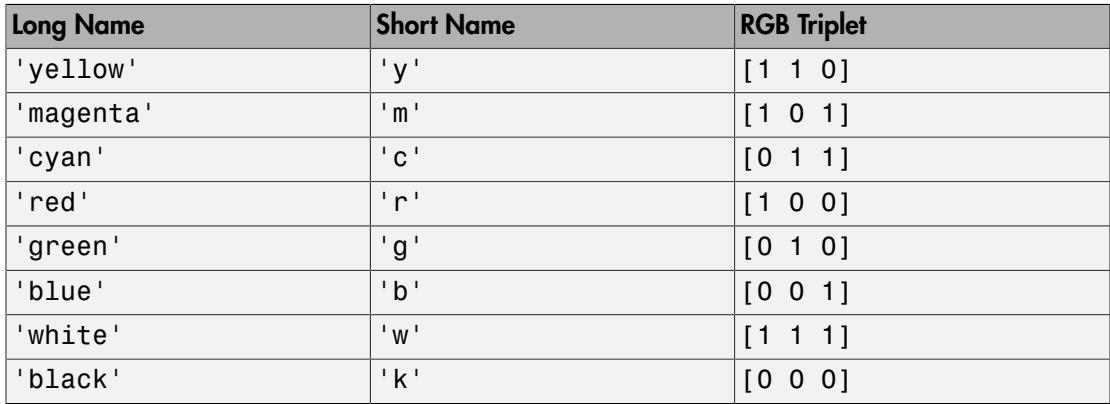

Data Types: double | char

### **Visible** — Label visibility

'on' (default) | 'off'

Label visibility, specified as 'on' or 'off'. The Visible property determines whether the label is displayed on the screen. If the Visible property is set to 'off', the entire label is hidden, but you can still specify and access its properties.

To make your app start faster, set the Visible property of all components that do not need to appear at startup to 'off'.

### Location and Size

```
Position — Label location and size
[100 100 31 15] (default) | [left bottom width height]
```
Label location and size, relative to the parent, specified as the vector [left bottom] width height]. This table describes each element in the vector.

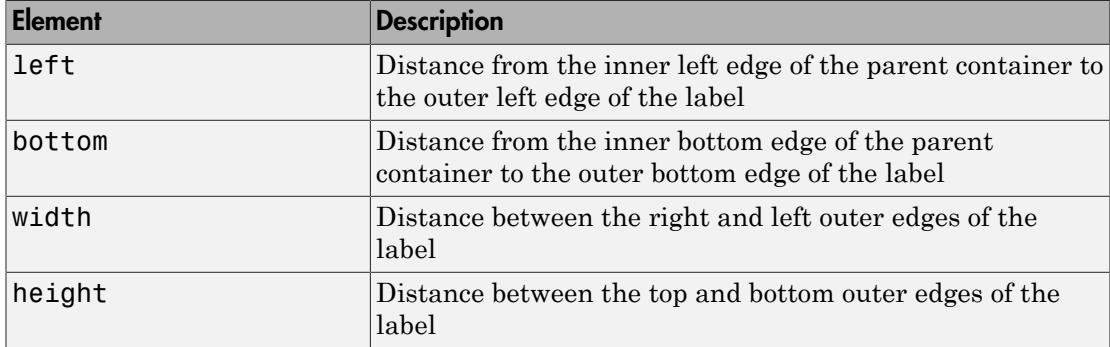

Note: The Position values are relative to the *drawable area* of the parent container (such as a Figure created with the uifigure function or one of its child containers). The drawable area is the area inside the borders of the container and does not include the area occupied by the container's title.

All measurements are in pixel units.

Example: [100 100 100 20]

#### **InnerPosition** — Inner location and size of label

[100 100 31 15] (default) | [left bottom width height]

Inner location and size of label, specified as [left bottom width height]. Position values are relative to the parent container. All measurements are in pixel units. This property value is identical to Position property.

## **OuterPosition** — Outer location and size of label

[100 100 31 15]] (default) | [left bottom width height]

This property is read-only.

Outer location and size of label, returned as [left bottom width height]. Position values are relative to the parent container. All measurements are in pixel units. This property value is identical to Position.

### Font Style

### **FontName** — Font name

system supported font name

Font name, specified as a system supported font name. The default font depends on the specific operating system and locale.

If the specified font is not available, then MATLAB uses the best match among the fonts available on the system where the app is running.

Example: 'Arial'

### **FontSize** — Font size

12 (default) | positive number

Font size, specified as a positive number. The units of measurement are pixels.

Example: 14

### **FontColor** — Font color

[0 0 0] (default) | long name | short name | RGB triplet

Font color, specified as an RGB triplet, long name, or short name.

An RGB triplet is a three-element row vector whose elements specify the intensities of the red, green, and blue components of the color. The intensities must be in the range [0,1]; for example, [0.4 0.6 0.7]. This table lists the long and short color name options and the equivalent RGB triplet values.

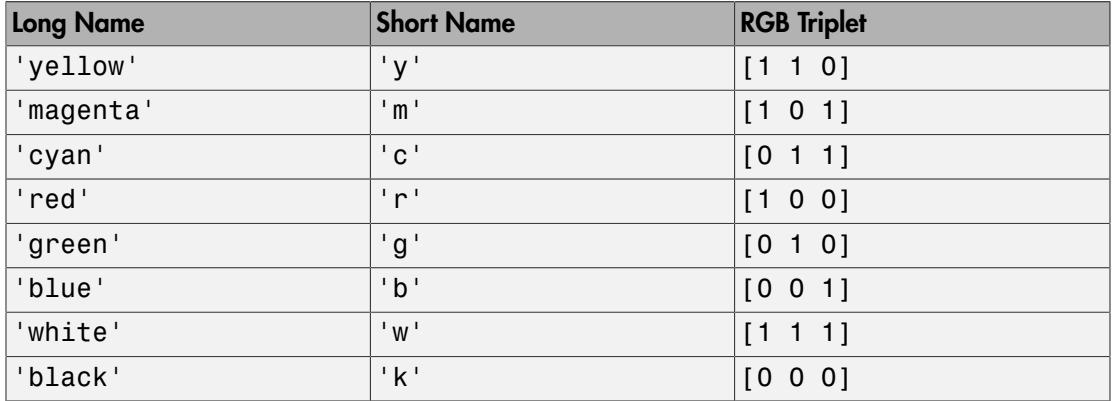

Example: [0.4 0.6 0.7]

**FontWeight** — Font weight 'normal' (default) | 'bold'

Font weight, specified as one of these values:

- 'normal' Default weight as defined by the particular font
- 'bold' Thicker character outlines than 'normal'

Not all fonts have a bold font weight. Therefore, specifying a bold font weight can result in the normal font weight.

#### **FontAngle** — Character slant

'normal' (default) | 'italic'

Character slant, specified as 'normal' or 'italic'. Setting this property to italic selects a slanted version of the font, if it is available on the app user's system.

### Interactive Control

### **Enable** — Visual appearance of label

'on' (default) | 'off'

Visual appearance of the label, specified as one of the following:

• 'on' — Label appears normal

Label

• 'off' — Label appears dimmed

Label

### Callback Execution Control

```
Interruptible — Callback interruption
'on' (default) | 'off'
```
Callback interruption, specified as 'on' or 'off'. The Interruptible property determines if a running callback can be interrupted.

There are two callback states to consider:

- The *running* callback is the currently executing callback.
- The *interrupting* callback is a callback that tries to interrupt the running callback.

Whenever MATLAB invokes a callback, that callback attempts to interrupt the running callback. The Interruptible property of the object owning the running callback determines if interruption is allowed. If interruption is not allowed, then the BusyAction property of the object owning the interrupting callback determines if it is discarded or put into a queue.

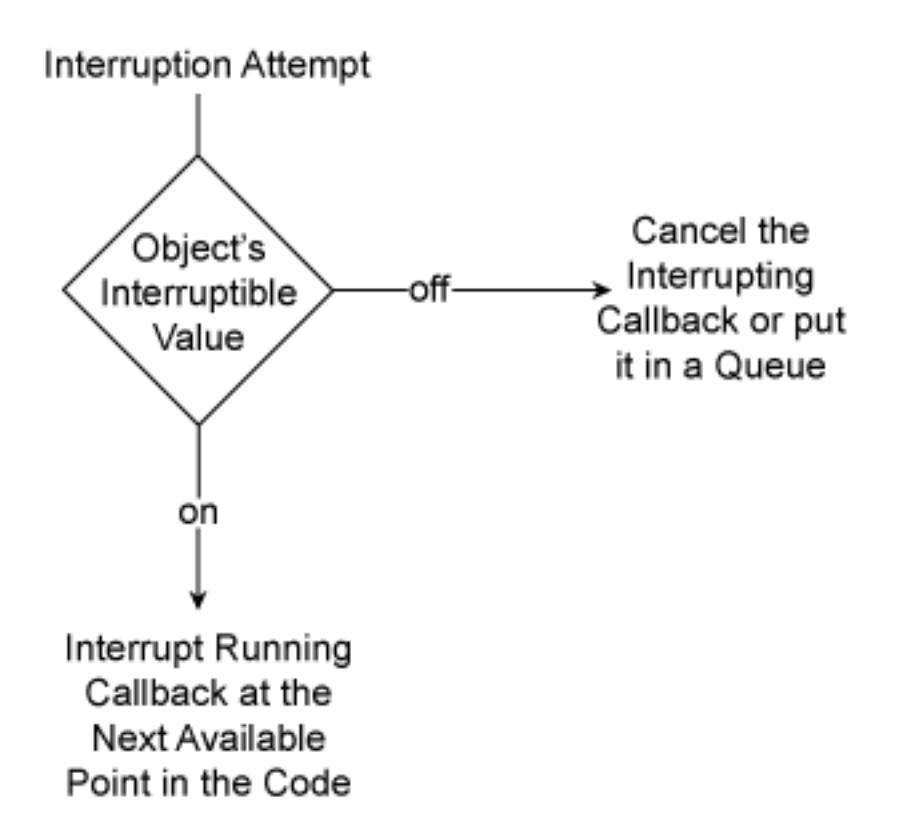

If a callback is the running callback, then the Interruptible property determines if it can be interrupted by another callback. The Interruptible property has two possible values:

- $\cdot$  'on'  $-A$  callback can interrupt the running callback. The interruption occurs at the next point where MATLAB processes the queue, such as when there is a drawnow, uifigure, getframe, waitfor, or pause command.
	- If the running callback contains one of the commands, then MATLAB stops the execution of the callback at this point and executes the interrupting callback. MATLAB resumes executing the running callback when the interrupting callback completes.
	- If the running callback does not contain one of these commands, then MATLAB finishes executing the callback without interruption.
- $\bullet$  'off'  $\mathcal{A}$  callback cannot interrupt the running callback. MATLAB finishes executing the running callback without any interruptions.

**Note:** Callback interruption and execution behave differently in these situations:

- If the interrupting callback is a DeleteFcn, CloseRequestFcn or SizeChangedFcn callback, then the interruption occurs regardless of the Interruptible property value.
- If the running callback is currently executing the waitfor function, then the interruption occurs regardless of the Interruptible property value.
- Timer objects execute according to schedule regardless of the Interruptible property value.

When an interruption occurs, MATLAB does not save the state of properties or the display . For example, the object returned by the gca or gcf command might change when another callback executes.

### **BusyAction** — Callback queuing

'queue' (default) | 'cancel'

Callback queuing, specified as 'queue' or 'cancel'. The BusyAction property determines how MATLAB handles the execution of interrupting callbacks. There are two callback states to consider:

• The *running* callback is the currently executing callback.

• The *interrupting* callback is a callback that tries to interrupt the running callback.

The BusyAction property of the object that owns the interrupting callback determines how MATLAB handles the execution of the interrupting callback. The BusyAction property has two possible values:

- 'queue' Put the interrupting callback in a queue to be processed after the running callback finishes execution.
- 'cancel' Do not execute the interrupting callback.

Whenever MATLAB invokes a callback, that callback always attempts to interrupt an executing callback (if one exists). The Interruptible property of the object whose callback is executing determines if interruption is allowed. The Interruptible property has two possible values:

- 'on' Interruption occurs at the next point where MATLAB processes the queue. This is the default.
- 'off' BusyAction property (of the object owning the interrupting callback) determines if MATLAB enqueues or ignores the interrupting callback.

### Creation and Deletion Control

### **BeingDeleted** — Deletion status of this component

'off' (default) | 'on'

This property is read-only.

Deletion status of this component, returned as 'off' or 'on'. MATLAB sets the BeingDeleted property to 'on' when the DeleteFcn callback begins execution. The BeingDeleted property remains set to 'on' until the component object no longer exists.

Check the value of the BeingDeleted property to verify that the object is not about to be deleted before querying or modifying it.

### **CreateFcn** — Component creation function

function handle | cell array | character vector

Component creation function, specified as one of these values:

• A function handle.

- A cell array in which the first element is a function handle. Subsequent elements in the cell array are the arguments to pass to the callback function.
- A character vector containing a valid MATLAB expression. For example, 'disp(''hello world'')' calls the disp function. MATLAB evaluates this expression in the base workspace.

This property specifies a callback function to execute when MATLAB creates this component in the app. MATLAB initializes all property values before executing the CreateFcn callback. If you do not specify the CreateFcn property, then MATLAB executes a default creation function.

Use the gcbo function in your CreateFcn code to get the component that is being created.

Setting the CreateFcn property on an existing component has no effect.

Note: Do not call copyobj or textwrap (which calls copyobj) inside a CreateFcn. Copying the object causes the CreateFcn callback to execute repeatedly.

### **DeleteFcn** — Component deletion function

function handle | cell array | character vector

Component deletion function, specified as one of these values:

- A function handle.
- A cell array in which the first element is a function handle. Subsequent elements in the cell array are the arguments to pass to the callback function.
- A character vector containing a valid MATLAB expression. For example, 'disp(''hello world'')' calls the disp function. MATLAB evaluates this expression in the base workspace.

The DeleteFcn property specifies a callback function to execute when MATLAB deletes a component in an app. MATLAB executes the DeleteFcn callback before destroying the properties of the object. If you do not specify the DeleteFcn property, then MATLAB executes a default deletion function.

Use the gcbo function in your DeleteFcn code to access the component that is being deleted.

### **Identifiers**

### **Type** — Type of graphics object

'uilabel'

This property is read-only.

Type of graphics object, returned as 'uilabel'.

#### **Tag** — Object identifier '' (default) | character vector

Object identifier, specified as a character vector. You can specify a unique Tag value to serve as an identifier for any component object in your app. When you need access to the object elsewhere in your code, you can use the findobj function to search for the object based on the Tag value.

Example: 'top\_label'

### **UserData** — Data to associate with this component

empty array (default) | array

Data to associate with this component, specified as any array. Specifying UserData can be useful for sharing data values within and across apps you create programmatically.

**Note:** Do not use this property in apps you create with App Designer. For information on sharing data values within and across apps created with App Designer, see "Share Data Across Callbacks in App Designer".

```
Example: [1 2 3]
Example: 'April 21'
Example: struct('value1',[1 2 3],'value2','April 21')
Example: {[1 2 3],'April 21'}
```
### Parent/Child

### **Parent** — Parent object

Figure object (default) | Panel object | Tab object | ButtonGroup object

Parent object, specified as a Figure created using the uifigure function, or one of its child containers: Tab, Panel, or ButtonGroup.

### **HandleVisibility** — Visibility of object handle

'on' (default) | 'callback' | 'off'

Visibility of the object handle, specified as 'on', 'callback', or 'off'.

This property controls the visibility of the object in its parent's list of children. When an object is not visible in its parent's list of children, it is not returned by functions that obtain objects by searching the object hierarchy or querying properties. These functions include get, findobj, clf, and close. Objects are valid even if they are not visible. If you can access an object, you can set and get its properties, and pass it to any function that operates on objects.

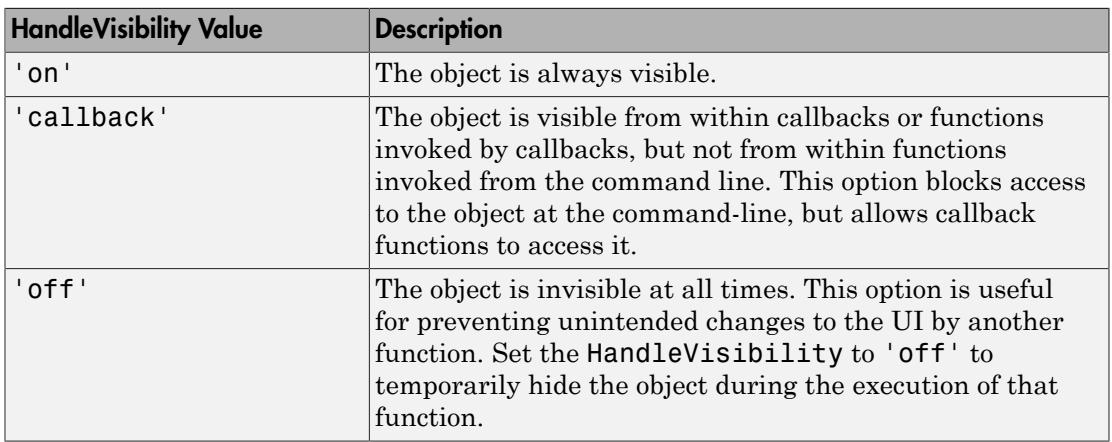

## See Also

### See Also

**Functions** appdesigner | uifigure | uilabel

### Introduced in R2016a

# Lamp Properties

(App Designer) Control lamp appearance

# **Compatibility**

**Valid for lamps used in App Designer or in figures created with the uifigure function only.** Apps created with GUIDE or the figure function do not support lamp components.

## **Description**

Lamps are app components that indicate state using color. Lamp properties control the appearance of a particular instance of a lamp. Use dot notation to refer to a particular object and property:

```
f = uifigure;
l = uilamp(f);color = 1.Color;l.Color = 'red';
```
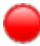

### Appearance

```
Color — Color of lamp
[0 1 0] (default) | RGB triplet | short name | long name
```
Color of the lamp, specified as an RGB triplet, short name, or long name. The color you specify fills the area bounded by the lamp.

An RGB triplet is a three-element row vector whose elements specify the intensities of the red, green, and blue components of the color. The intensities must be in the range [0,1]; for example, [0.4 0.6 0.7]. This table lists the long and short color name options and the equivalent RGB triplet values.

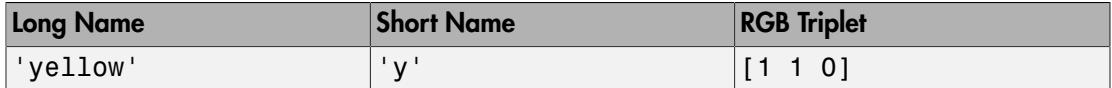

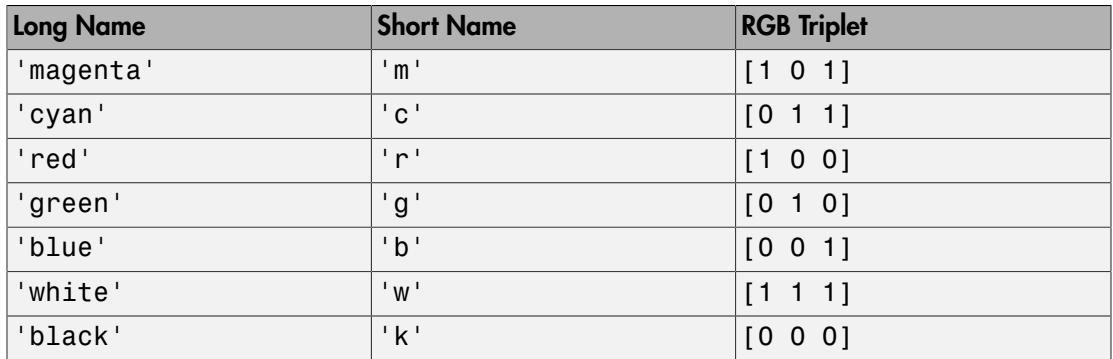

Data Types: double | char

### **Visible** — Visibility of lamp

'on' (default) | 'off'

Visibility of the lamp, specified as 'on' or 'off'. The Visible property determines whether the lamp is displayed on the screen. If the Visible property of a lamp is set to 'off', the entire lamp is hidden, but you can still specify and access its properties.

To make your app start faster, set the Visible property of all components that do not need to appear at startup to 'off'.

### Location and Size

#### **Position** — Location and size of lamp

[100 100 20 20] (default) | [left bottom width height]

Location and size of the lamp, specified as the vector [left bottom width height]. This table describes each element in the vector.

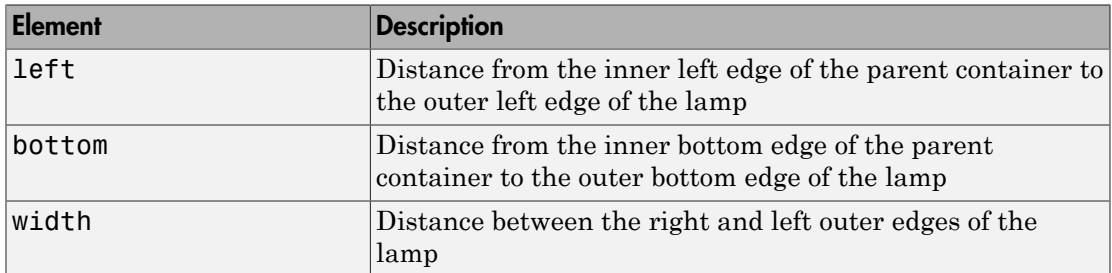

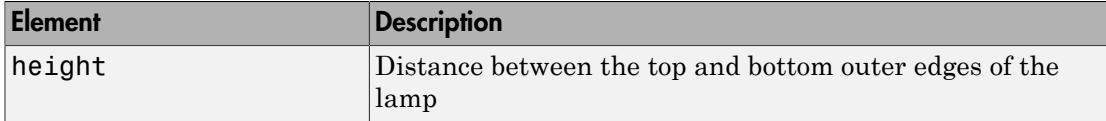

All measurements are in pixel units.

Due to aspect ratio constraints, you cannot change the lamp height and width independently of one another.

Note: The Position values are relative to the *drawable area* of the parent container (such as a Figure created with the uifigure function or one of its child containers). The drawable area is the area inside the borders of the container and does not include the area occupied by the container's title.

Example: [100 200 20 20]

#### **InnerPosition** — Inner location and size of lamp

[100 100 20 20]] (default) | [left bottom width height]

Inner location and size of the lamp, specified as [left bottom width height]. Position values are relative to the parent container. All measurements are in pixel units. This property value is identical to the Position property.

#### **OuterPosition** — Outer location and size of lamp

[100 100 20 20]] (default) | [left bottom width height]

This property is read-only.

Outer location and size of the lamp, returned as [left bottom width height]. Position values are relative to the parent container. All measurements are in pixel units. This property value is identical to the Position property.

### Interactive Control

**Enable** — Operational state of the lamp 'on' (default) | 'off'

Operational state of the lamp, specified as 'on' or 'off'.

- If you set this property to 'on', then the lamp appears bright, indicating that the lamp is operational.
- If you set this property to 'off', then the lamp appears dimmed.

### Callback Execution Control

### **Interruptible** — Callback interruption

'on' (default) | 'off'

Callback interruption, specified as 'on' or 'off'. The Interruptible property determines if a running callback can be interrupted.

There are two callback states to consider:

- The *running* callback is the currently executing callback.
- The *interrupting* callback is a callback that tries to interrupt the running callback.

Whenever MATLAB invokes a callback, that callback attempts to interrupt the running callback. The Interruptible property of the object owning the running callback determines if interruption is allowed. If interruption is not allowed, then the BusyAction property of the object owning the interrupting callback determines if it is discarded or put into a queue.

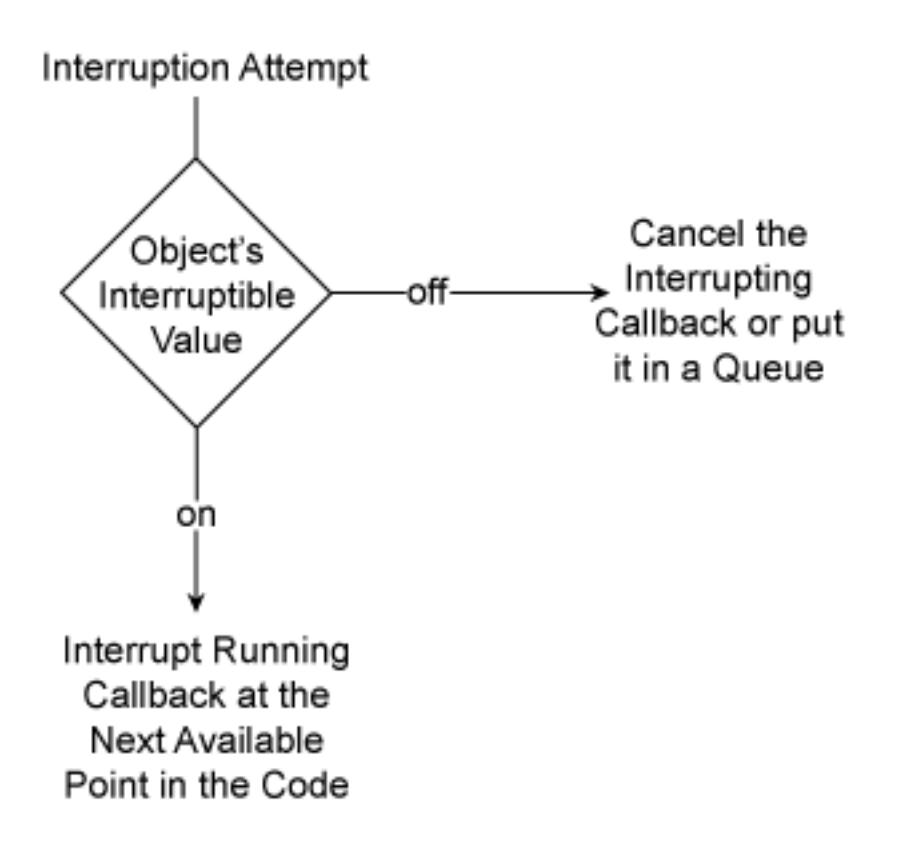

If a callback is the running callback, then the Interruptible property determines if it can be interrupted by another callback. The Interruptible property has two possible values:

- $\cdot$  'on' A callback can interrupt the running callback. The interruption occurs at the next point where MATLAB processes the queue, such as when there is a drawnow, uifigure, getframe, waitfor, or pause command.
	- If the running callback contains one of the commands, then MATLAB stops the execution of the callback at this point and executes the interrupting callback. MATLAB resumes executing the running callback when the interrupting callback completes.
- If the running callback does not contain one of these commands, then MATLAB finishes executing the callback without interruption.
- $\cdot$  'off'  $-$  A callback cannot interrupt the running callback. MATLAB finishes executing the running callback without any interruptions.

Note: Callback interruption and execution behave differently in these situations:

- If the interrupting callback is a DeleteFcn, CloseRequestFcn or SizeChangedFcn callback, then the interruption occurs regardless of the Interruptible property value.
- If the running callback is currently executing the waitfor function, then the interruption occurs regardless of the Interruptible property value.
- Timer objects execute according to schedule regardless of the Interruptible property value.

When an interruption occurs, MATLAB does not save the state of properties or the display . For example, the object returned by the gca or gcf command might change when another callback executes.

### **BusyAction** — Callback queuing

'queue' (default) | 'cancel'

Callback queuing, specified as 'queue' or 'cancel'. The BusyAction property determines how MATLAB handles the execution of interrupting callbacks. There are two callback states to consider:

- The *running* callback is the currently executing callback.
- The *interrupting* callback is a callback that tries to interrupt the running callback.

The BusyAction property of the object that owns the interrupting callback determines how MATLAB handles the execution of the interrupting callback. The BusyAction property has two possible values:

- 'queue' Put the interrupting callback in a queue to be processed after the running callback finishes execution.
- $\text{'cancel'}$  Do not execute the interrupting callback.

Whenever MATLAB invokes a callback, that callback always attempts to interrupt an executing callback (if one exists). The Interruptible property of the object whose

callback is executing determines if interruption is allowed. The Interruptible property has two possible values:

- 'on' Interruption occurs at the next point where MATLAB processes the queue. This is the default.
- 'off' BusyAction property (of the object owning the interrupting callback) determines if MATLAB enqueues or ignores the interrupting callback.

## Creation and Deletion Control

### **BeingDeleted** — Deletion status of this component

'off' (default) | 'on'

This property is read-only.

Deletion status of this component, returned as 'off' or 'on'. MATLAB sets the BeingDeleted property to 'on' when the DeleteFcn callback begins execution. The BeingDeleted property remains set to 'on' until the component object no longer exists.

Check the value of the BeingDeleted property to verify that the object is not about to be deleted before querying or modifying it.

### **CreateFcn** — Component creation function

function handle | cell array | character vector

Component creation function, specified as one of these values:

- A function handle.
- A cell array in which the first element is a function handle. Subsequent elements in the cell array are the arguments to pass to the callback function.
- A character vector containing a valid MATLAB expression. For example, 'disp(''hello world'')' calls the disp function. MATLAB evaluates this expression in the base workspace.

This property specifies a callback function to execute when MATLAB creates this component in the app. MATLAB initializes all property values before executing the CreateFcn callback. If you do not specify the CreateFcn property, then MATLAB executes a default creation function.

Use the gcbo function in your CreateFcn code to get the component that is being created.

Setting the CreateFcn property on an existing component has no effect.

Note: Do not call copyobj or textwrap (which calls copyobj) inside a CreateFcn. Copying the object causes the CreateFcn callback to execute repeatedly.

### **DeleteFcn** — Component deletion function

function handle | cell array | character vector

Component deletion function, specified as one of these values:

- A function handle.
- A cell array in which the first element is a function handle. Subsequent elements in the cell array are the arguments to pass to the callback function.
- A character vector containing a valid MATLAB expression. For example, 'disp(''hello world'')' calls the disp function. MATLAB evaluates this expression in the base workspace.

The DeleteFcn property specifies a callback function to execute when MATLAB deletes a component in an app. MATLAB executes the DeleteFcn callback before destroying the properties of the object. If you do not specify the DeleteFcn property, then MATLAB executes a default deletion function.

Use the gcbo function in your DeleteFcn code to access the component that is being deleted.

## **Identifiers**

### **Type** — Type of graphics object

'uilamp'

This property is read-only.

Type of graphics object, returned as 'uilamp'.

#### **Tag** — Object identifier '' (default) | character vector

Object identifier, specified as a character vector. You can specify a unique Tag value to serve as an identifier for any component object in your app. When you need access to the object elsewhere in your code, you can use the findobj function to search for the object based on the Tag value.

Example: 'red\_lamp'

### **UserData** — Data to associate with this component

empty array (default) | array

Data to associate with this component, specified as any array. Specifying UserData can be useful for sharing data values within and across apps you create programmatically.

**Note:** Do not use this property in apps you create with App Designer. For information on sharing data values within and across apps created with App Designer, see "Share Data Across Callbacks in App Designer".

```
Example: [1 2 3]
Example: 'April 21'
Example: struct('value1',[1 2 3],'value2','April 21')
Example: {[1 2 3],'April 21'}
```
## Parent/Child

### **Parent** — Parent object

Figure object (default) | Panel object | Tab object | ButtonGroup object

Parent object, specified as a Figure created using the uifigure function, or one of its child containers: Tab, Panel, or ButtonGroup.

### **HandleVisibility** — Visibility of object handle

```
'on' (default) | 'callback' | 'off'
```
Visibility of the object handle, specified as 'on', 'callback', or 'off'.

This property controls the visibility of the object in its parent's list of children. When an object is not visible in its parent's list of children, it is not returned by functions that obtain objects by searching the object hierarchy or querying properties. These functions include get, findobj, clf, and close. Objects are valid even if they are not visible. If you can access an object, you can set and get its properties, and pass it to any function that operates on objects.

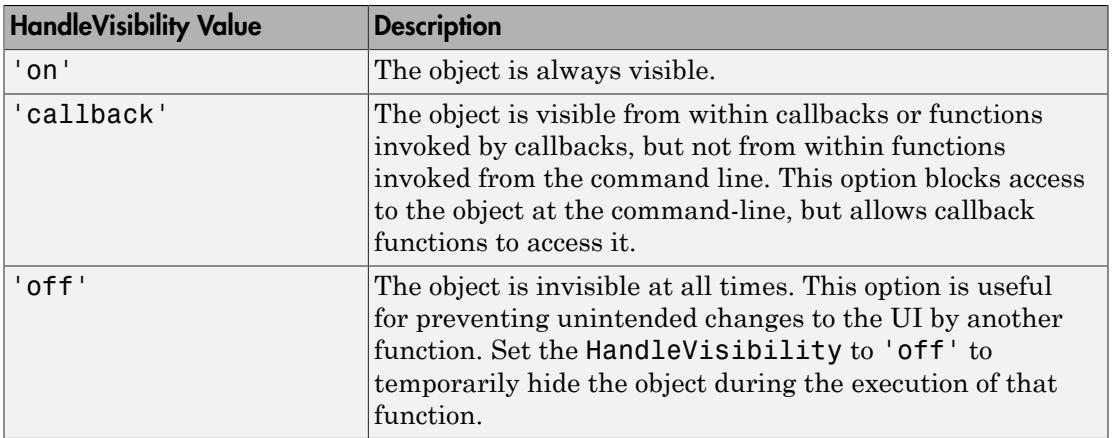

# See Also

## See Also

**Functions** appdesigner | uifigure | uilamp

Introduced in R2016a

# LinearGauge Properties

(App Designer) Control linear gauge appearance and behavior

# **Compatibility**

**Valid for linear gauges used in App Designer or in figures created with the uifigure function only.** Apps created with GUIDE or the figure function do not support linear gauge components.

# **Description**

Linear gauges are app components that represent a measurement instrument. Properties control the appearance and behavior of an instance of a linear gauge. Use dot notation to refer to a particular object and property:

```
f = uifigure;
g = uigauge(f, 'linear');
val = g.Value;
g.Value = 45;
 <u>لىسلىسلىسلىسىلىسا</u>
0 20 40 60 80 100
```
## Value

### **Value** — Location of gauge needle

0 (default) | numeric

Location of the gauge needle, specified as any numeric value.

- If the value is less than the minimum Limits property value, then the needle points to a location immediately before the beginning of the scale.
- If the value is more than the maximum Limits property value, then the needle points to a location immediately after the end of the scale.

Changing the Limits property value has no effect on the Value property setting.

Example: 60

### **Limits** — Minimum and maximum gauge scale values

[0 100] (default) | two-element numeric array

Minimum and maximum gauge scale values, specified as a two-element numeric array. The first value in the array must be less than the second value.

If you change Limits such that the Value property is less than the new lower limit, or more than the new upper limit, then the gauge needle points to a location off the scale.

For example, suppose Limits is [0 100] and the Value property is 20. If the Limits changes to [50 100], then the needle points to a location off the scale, slightly less than 50.

## Tick Values and Labels

### **MajorTicks** — Major tick mark values

[0 20 40 60 80 100] (default) | 1-by-n numeric array

Major tick mark values, specified as a 1-by-n numeric array. Any array value that falls outside the Limits property value is not displayed. MATLAB removes duplicate array values.

Setting the MajorTicks property value sets the MajorTicksMode property value to 'manual'.

### **MajorTicksMode** — Major tick creation mode

```
'auto' (default) | 'manual'
```
Major tick creation mode, specified as one of the following:

- 'auto' MATLAB determines the placement of major ticks.
- $'$ manual' You specify the MajorTicks value array.

### **MinorTicks** — Minor tick values

[0:4:100] (default) | numeric array

Minor tick values, specified as a numeric array. Any array value that falls outside the Limits property value is not displayed on the gauge. If a minor tick falls on

the same value as a major tick, only the major tick is displayed. MATLAB removes duplicate MinorTicks element values. Setting the MinorTicks property value sets the MinorTicksMode property value to 'manual'.

To exclude minor ticks from the gauge, specify an empty array.

#### **MinorTicksMode** — Minor tick creation mode

'auto' (default) | 'manual'

Minor tick creation mode, specified as one of the following:

- 'auto' MATLAB determines the placement of minor ticks. MATLAB does not generate minor ticks for major ticks that are beyond scale limits. If the Limits property value changes, then MATLAB updates minor ticks to populate the full scale range (the MinorTicks property is updated accordingly).
- 'manual' You specify the MinorTicks property numeric array. The MinorTicks property value does not change size or content on its own.

### **MajorTickLabels** — Labels on each major tick mark

{'0','20','40','60','80','100'} (default) | cell array of character vectors

Labels on each major tick mark, specified as a cell array of character vectors. MATLAB uses each element as the label for the major tick marks specified in the MajorTicks property.

Setting MajorTickLabels changes the MajorTickLabelsMode value to 'manual'.

- If you specify more MajorTickLabels elements than MajorTicks elements, then MATLAB ignores the extra labels.
- If you specify fewer MajorTickLabels elements than MajorTicks elements, then MATLAB leaves the extra ticks unlabeled.

To create a blank label to a major tick, specify an empty character vector for that tick's corresponding MajorTickLabels element.

```
Example: {'100','80','60','40','20','0'}
Example: {'Min','Max'}
```
### **MajorTickLabelsMode** — Creation mode of major tick labels

```
'auto' (default) | 'manual'
```
Creation mode of the major tick labels, specified as one of the following:

- 'auto' MATLAB creates a cell array of character vectors to populate MajorTickLabels.
- 'manual' You specify the MajorTickLabels cell array of character vectors.

## Scale Colors

### **ScaleColors** — Colors that appear on gauge scale

[ ] (default) | RGB triplet | predefined color name | 1-by-n cell array

Colors that appear on the gauge scale, specified as one of the following:

- n-by-3 array of RGB values, where each element is a valid RGB value between 0 and 1.
- 1-by-n cell array, where each element is a color name or an RGB triplet. The cell array can contain a mix of RGB triplets and color names.

MATLAB stores and returns all color names and RGB triplets as an n-by-3 array.

An RGB triplet is a three-element row vector whose elements specify the intensities of the red, green, and blue components of the color. The intensities must be in the range [0,1], for example, [0.4 0.6 0.7]. This table lists the long and short color name options and the equivalent RGB triplet values.

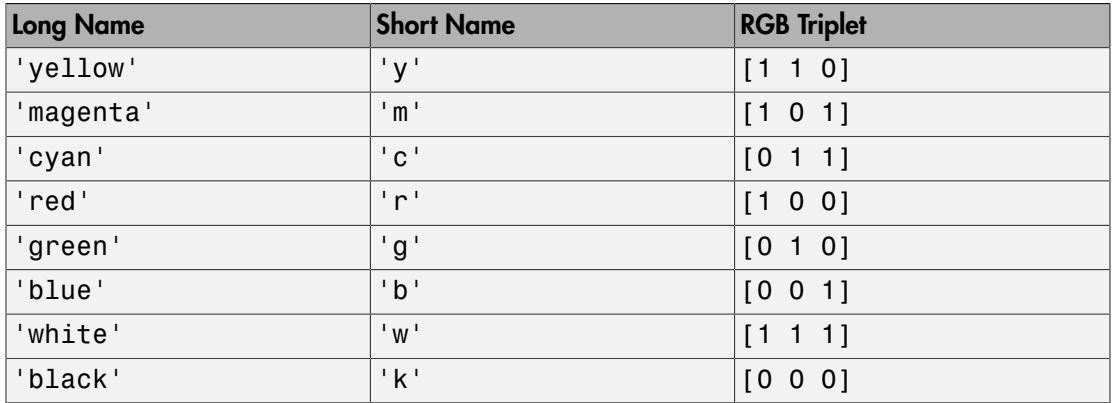

Each row of the ScaleColors array represents the color for the ith colored scale region.

If you set the ScaleColors property without explicitly setting the ScaleColorLimits property, then MATLAB determines the ScaleColorLimits property value by creating n equally spaced, nonoverlapping limits that span the gauge's entire scale. For example, if the Limits property value is [0 75], and the ScaleColors property value is {'green','yellow','red'}, then MATLAB sets ScaleColorLimits to [0 25; 25 50; 50 75].

Similarly, if you change Limits, without explicitly setting ScaleColorLimits, then MATLAB sets the ScaleColorLimits property value as described in the preceding paragraph.

Example: {'blue','green'} Example: [0 .5 .2; .2 .6 0] Example: {[0 .5 .2], [.2 .6 0]} Example: {[0 .5 .2], 'green'}

### **ScaleColorLimits** — Colored regions of scale

[ ] (default) | array

Colored regions of the scale, specified as a n-by-2 array of numeric values. For every row in the array, the first element must be less than the second element.

When applying colors to the gauge scale, MATLAB applies the colors starting at the first row in the ScaleColors property value. Therefore, if two rows in ScaleColorLimits property value overlap, then the color applied later takes precedence.

A gauge does not display any portion of a ScaleColorLimits property value element that falls outside of the Limits property value.

If the ScaleColors and ScaleColorLimits property values are different sizes, then the gauge shows only the colors that have matching limits. For example, if the ScaleColors property value has three rows, but the ScaleColorLimits property value has only two rows, then the gauge displays the first two color/limit pairs only.

Example: [10 20; 20 30]

### Appearance

```
Orientation — Layout position of gauge
'horizontal' (default) | 'vertical'
```
Layout position of gauge, specified as 'horizontal' or 'vertical'.

### **BackgroundColor** — Background color

[1 1 1] (default) | RGB triplet | short name | long name

Background color of the gauge, specified as an RGB triplet, short name, or long name. The color you specify fills the area bounded by the gauge.

An RGB triplet is a three-element row vector whose elements specify the intensities of the red, green, and blue components of the color. The intensities must be in the range [0,1]; for example, [0.4 0.6 0.7]. This table lists the long and short color name options and the equivalent RGB triplet values.

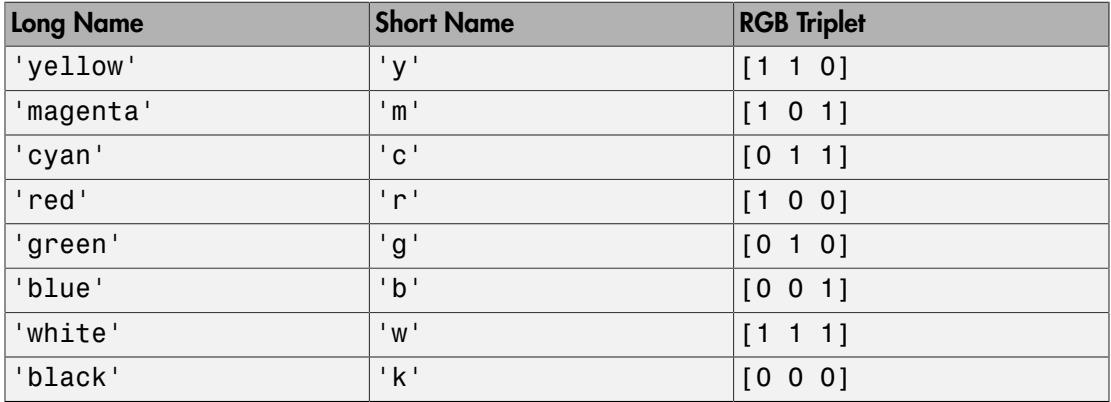

Example: [0 0 1] Example: 'b'

Example: 'blue'

### **Visible** — Visibility of gauge

'on' (default) | 'off'

Visibility of the gauge, specified as 'on' or 'off'. The Visible property determines whether the gauge is displayed on the screen. If the Visible property is set to 'off', then the entire gauge is hidden, but you can still specify and access its properties.

To make your app start faster, set the Visible property of all components that do not need to appear at startup to 'off'.

## Location and Size

### **Position** — Gauge location and size

[100 100 120 40] (default) | [left bottom width height]

Gauge location and sizet, specified as the vector, [left bottom width height]. This table describes each element in the vector.

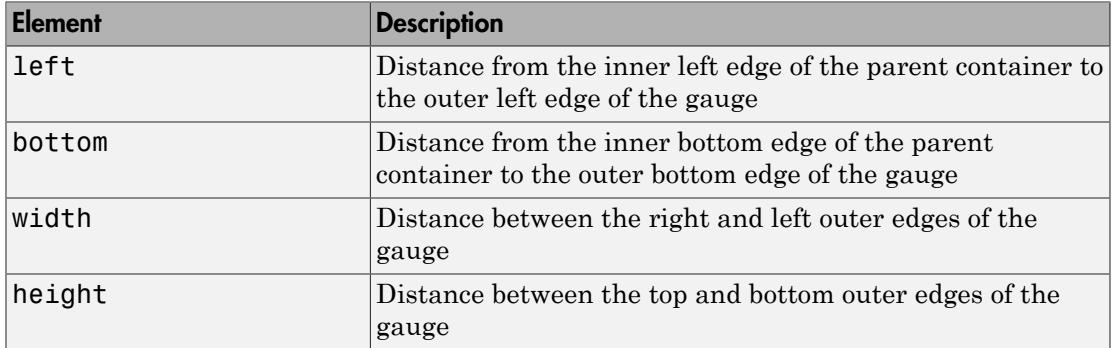

All measurements are in pixel units.

Note: The Position values are relative to the *drawable area* of the parent container (such as a Figure created with the uifigure function or one of its child containers). The drawable area is the area inside the borders of the container and does not include the area occupied by the container's title.

Example: [100 100 100 20

### **InnerPosition** — Inner location and size of gauge

[100 100 120 40] (default) | [left bottom width height]

Inner location and size of the gauge, specified as [left bottom width height]. Position values are relative to the parent container. All measurements are in pixel units. This property value is identical to the Position property.

```
OuterPosition — Outer location and size of gauge
[100 100 120 40]] (default) | [left bottom width height]
```
This property is read-only.

Outer location and size of the gauge, returned as [left bottom width height]. Position values are relative to the parent container. All measurements are in pixel units. This property value is identical to the Position property.

## Font Style

### **FontName** — Font name

system supported font name

Font name, specified as a system supported font name. The default font depends on the specific operating system and locale.

If the specified font is not available, then MATLAB uses the best match among the fonts available on the system where the app is running.

Example: 'Arial'

### **FontSize** — Font size

12 (default) | positive number

Font size, specified as a positive number. The units of measurement are pixels.

Example: 14

### **FontColor** — Font color

[0 0 0] (default) | long name | short name | RGB triplet

Font color, specified as an RGB triplet, long name, or short name.

An RGB triplet is a three-element row vector whose elements specify the intensities of the red, green, and blue components of the color. The intensities must be in the range [0,1]; for example, [0.4 0.6 0.7]. This table lists the long and short color name options and the equivalent RGB triplet values.

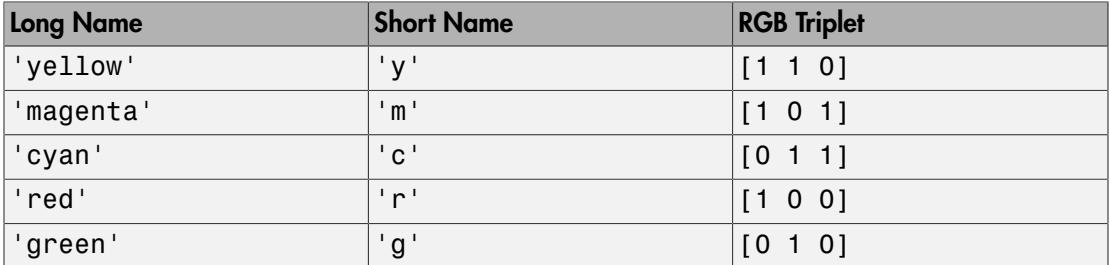

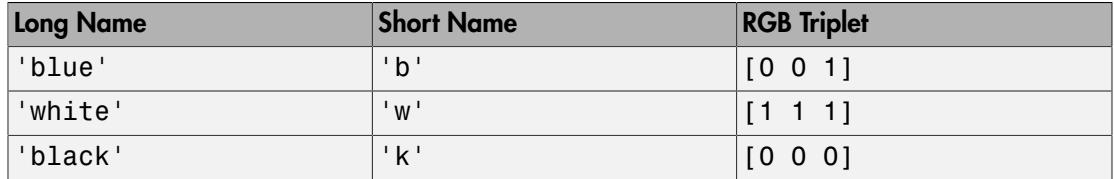

Example: [0.4 0.6 0.7]

### **FontWeight** — Font weight

'normal' (default) | 'bold'

Font weight, specified as one of these values:

- 'normal' Default weight as defined by the particular font
- 'bold' Thicker character outlines than 'normal'

Not all fonts have a bold font weight. Therefore, specifying a bold font weight can result in the normal font weight.

### **FontAngle** — Character slant

'normal' (default) | 'italic'

Character slant, specified as 'normal' or 'italic'. Setting this property to italic selects a slanted version of the font, if it is available on the app user's system.

### Interactive Control

### **Enable** — Operational state of gauge

'on' (default) | 'off'

Operational state of gauge, specified as 'on' or 'off'.

- If you set this property to 'on', then the appearance of the gauge indicates that the gauge is operational.
- If you set this property to 'off', then the appearance of the gauge appears dimmed, indicating that the gauge is not operational.

## Callback Execution Control

```
Interruptible — Callback interruption
'on' (default) | 'off'
```
Callback interruption, specified as 'on' or 'off'. The Interruptible property determines if a running callback can be interrupted.

There are two callback states to consider:

- The *running* callback is the currently executing callback.
- The *interrupting* callback is a callback that tries to interrupt the running callback.

Whenever MATLAB invokes a callback, that callback attempts to interrupt the running callback. The Interruptible property of the object owning the running callback determines if interruption is allowed. If interruption is not allowed, then the BusyAction property of the object owning the interrupting callback determines if it is discarded or put into a queue.

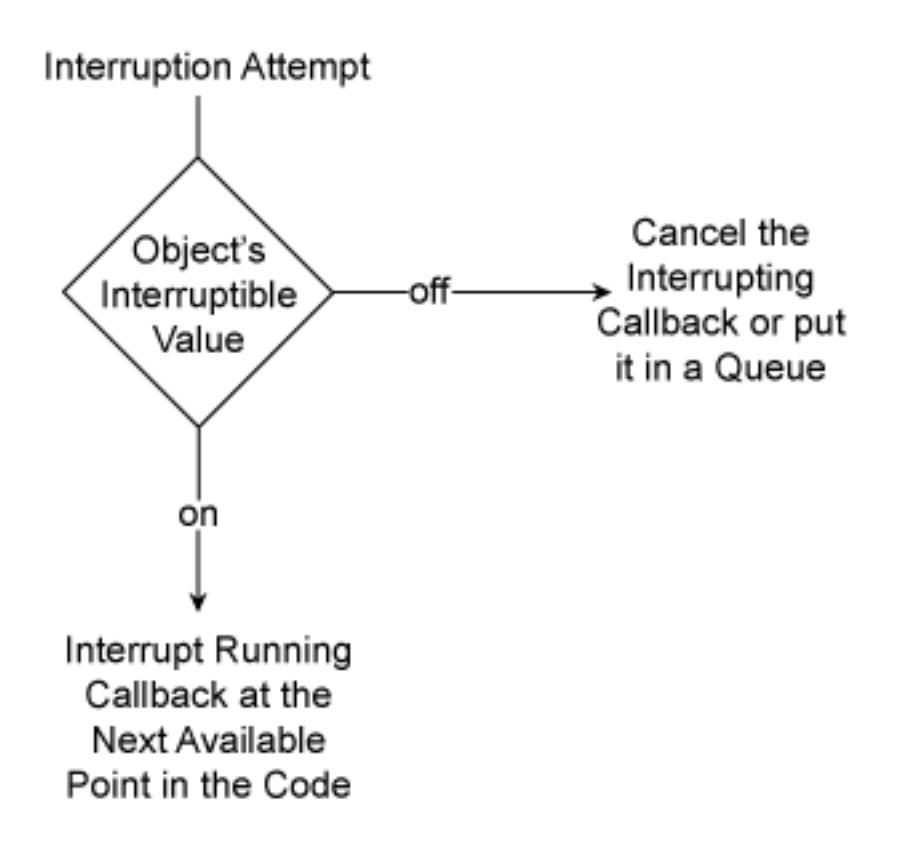

If a callback is the running callback, then the Interruptible property determines if it can be interrupted by another callback. The Interruptible property has two possible values:

- $\cdot$  'on'  $-A$  callback can interrupt the running callback. The interruption occurs at the next point where MATLAB processes the queue, such as when there is a drawnow, uifigure, getframe, waitfor, or pause command.
	- If the running callback contains one of the commands, then MATLAB stops the execution of the callback at this point and executes the interrupting callback. MATLAB resumes executing the running callback when the interrupting callback completes.
	- If the running callback does not contain one of these commands, then MATLAB finishes executing the callback without interruption.
- $\text{``off'} \rightarrow \text{A}$  callback cannot interrupt the running callback. MATLAB finishes executing the running callback without any interruptions.

**Note:** Callback interruption and execution behave differently in these situations:

- If the interrupting callback is a DeleteFcn, CloseRequestFcn or SizeChangedFcn callback, then the interruption occurs regardless of the Interruptible property value.
- If the running callback is currently executing the waitfor function, then the interruption occurs regardless of the Interruptible property value.
- Timer objects execute according to schedule regardless of the Interruptible property value.

When an interruption occurs, MATLAB does not save the state of properties or the display . For example, the object returned by the gca or gcf command might change when another callback executes.

### **BusyAction** — Callback queuing

'queue' (default) | 'cancel'

Callback queuing, specified as 'queue' or 'cancel'. The BusyAction property determines how MATLAB handles the execution of interrupting callbacks. There are two callback states to consider:

• The *running* callback is the currently executing callback.

• The *interrupting* callback is a callback that tries to interrupt the running callback.

The BusyAction property of the object that owns the interrupting callback determines how MATLAB handles the execution of the interrupting callback. The BusyAction property has two possible values:

- 'queue' Put the interrupting callback in a queue to be processed after the running callback finishes execution.
- 'cancel' Do not execute the interrupting callback.

Whenever MATLAB invokes a callback, that callback always attempts to interrupt an executing callback (if one exists). The Interruptible property of the object whose callback is executing determines if interruption is allowed. The Interruptible property has two possible values:

- 'on' Interruption occurs at the next point where MATLAB processes the queue. This is the default.
- 'off' BusyAction property (of the object owning the interrupting callback) determines if MATLAB enqueues or ignores the interrupting callback.

### Creation and Deletion Control

### **BeingDeleted** — Deletion status of this component

'off' (default) | 'on'

This property is read-only.

Deletion status of this component, returned as 'off' or 'on'. MATLAB sets the BeingDeleted property to 'on' when the DeleteFcn callback begins execution. The BeingDeleted property remains set to 'on' until the component object no longer exists.

Check the value of the BeingDeleted property to verify that the object is not about to be deleted before querying or modifying it.

### **CreateFcn** — Component creation function

function handle | cell array | character vector

Component creation function, specified as one of these values:

• A function handle.

- A cell array in which the first element is a function handle. Subsequent elements in the cell array are the arguments to pass to the callback function.
- A character vector containing a valid MATLAB expression. For example, 'disp(''hello world'')' calls the disp function. MATLAB evaluates this expression in the base workspace.

This property specifies a callback function to execute when MATLAB creates this component in the app. MATLAB initializes all property values before executing the CreateFcn callback. If you do not specify the CreateFcn property, then MATLAB executes a default creation function.

Use the gcbo function in your CreateFcn code to get the component that is being created.

Setting the CreateFcn property on an existing component has no effect.

Note: Do not call copyobj or textwrap (which calls copyobj) inside a CreateFcn. Copying the object causes the CreateFcn callback to execute repeatedly.

### **DeleteFcn** — Component deletion function

function handle | cell array | character vector

Component deletion function, specified as one of these values:

- A function handle.
- A cell array in which the first element is a function handle. Subsequent elements in the cell array are the arguments to pass to the callback function.
- A character vector containing a valid MATLAB expression. For example, 'disp(''hello world'')' calls the disp function. MATLAB evaluates this expression in the base workspace.

The DeleteFcn property specifies a callback function to execute when MATLAB deletes a component in an app. MATLAB executes the DeleteFcn callback before destroying the properties of the object. If you do not specify the DeleteFcn property, then MATLAB executes a default deletion function.

Use the gcbo function in your DeleteFcn code to access the component that is being deleted.

## **Identifiers**

### **Type** — Type of graphics object

'uilineargauge'

This property is read-only.

Type of graphics object, returned as 'uilineargauge'.

**Tag** — Object identifier '' (default) | character vector

Object identifier, specified as a character vector. You can specify a unique Tag value to serve as an identifier for any component object in your app. When you need access to the object elsewhere in your code, you can use the findobj function to search for the object based on the Tag value.

Example: 'pressure\_gauge'

### **UserData** — Data to associate with this component

empty array (default) | array

Data to associate with this component, specified as any array. Specifying UserData can be useful for sharing data values within and across apps you create programmatically.

**Note:** Do not use this property in apps you create with App Designer. For information on sharing data values within and across apps created with App Designer, see "Share Data Across Callbacks in App Designer".

```
Example: [1 2 3]
Example: 'April 21'
Example: struct('value1',[1 2 3],'value2','April 21')
Example: {[1 2 3],'April 21'}
```
## Parent/Child

#### **Parent** — Parent object Figure object (default) | Panel object | Tab object | ButtonGroup object

Parent object, specified as a Figure created using the uifigure function, or one of its child containers: Tab, Panel, or ButtonGroup.

### **HandleVisibility** — Visibility of object handle

'on' (default) | 'callback' | 'off'

Visibility of the object handle, specified as 'on', 'callback', or 'off'.

This property controls the visibility of the object in its parent's list of children. When an object is not visible in its parent's list of children, it is not returned by functions that obtain objects by searching the object hierarchy or querying properties. These functions include get, findobj, clf, and close. Objects are valid even if they are not visible. If you can access an object, you can set and get its properties, and pass it to any function that operates on objects.

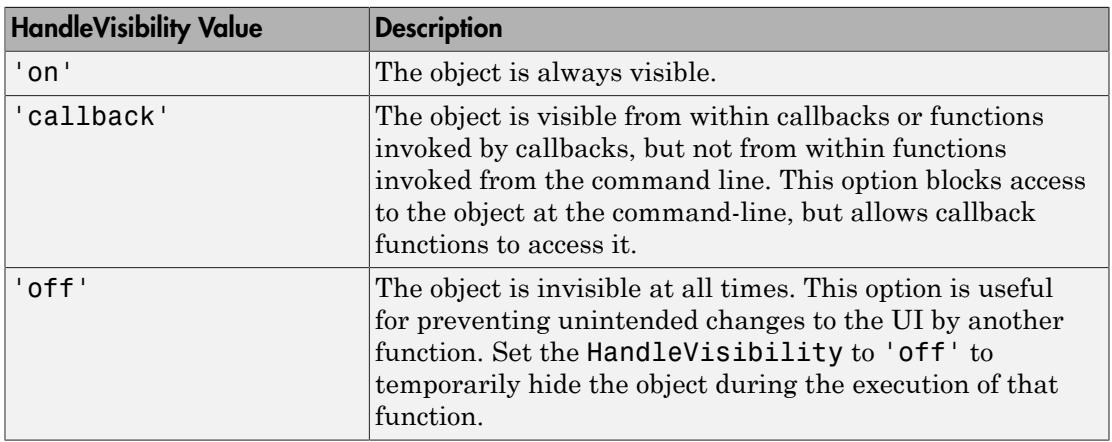

## See Also

## See Also

**Functions** appdesigner | uifigure | uigauge

### Introduced in R2016a

# ListBox Properties

(App Designer) Control list box appearance and behavior

# **Compatibility**

**Valid for list boxes created with App Designer or the uibutton function.** For list boxes created with GUIDE or the uicontrol function, see Uicontrol Properties.

# **Description**

List boxes are app components that display a list of items from which the app user can select one or more items. Typically, list boxes generate an action when one or more items are selected. Properties control the appearance and behavior of a list box. Use dot notation to refer to a particular object and property:

```
f = uifigure;
l = \text{uilistbox}(f);
selection = l.Value;
l.Value = 'Item 3';
Item 1
Item 2
```
Item 3 Item 4

## Value

### **Value** — List box selection

'Item 1' (default) | Items value | ItemsData value | {}

List box selection, specified as an element from the Items property, an element from the ItemsData property, or an empty cell array. The default list box selection is the first element of the Items array.

Specify an element from the Items property to list items that are not associated with any data. Specify an element from the ItemsData property when your list items have specific

data associated with them. To specify no selection, set the Value property to an empty cell array.

When the app is running, and user selects an item in the list box, the Value property changes. The new value depends on whether the ItemsData property is empty:

- If ItemsData is empty, then the new value is the selected element in the Items property.
- If ItemsData is not empty, then the new value is the corresponding element from the ItemsData property.

You can allow your users to select multiple list items by setting the Multiselect property to 'on'. When the user selects multiple items, the Value property contains multiple values.

## Programmatic Changes When **ItemsData** Is Empty

Suppose all of the following are true:

- The Items property value is {'Red','Blue','Green'}.
- The ItemsData value is empty.
- The app user has the second element, **Blue**, selected in the list box.

If the Items value changes programmatically to {'Pink','Blue','Aqua'}, then the element selected before the programmatic change is an element of the updated Items value. In this case, the Value remains 'Blue' and the list box selection remains the second list box element.

If the Items value changes programmatically to {'Red','Teal','Green'}, then the list box element selected before the programmatic change is not an element of the updated Items value. In this case, the Value becomes the first element of the Items value ('Red') and the list box selection becomes the first list box element.

## Programmatic Changes When **ItemsData** Is Not Empty

Suppose all of the following are true:

- The Items value is {'Red','Blue','Green'}.
- The ItemsData value is originally [10 20 30].
- The app user has the second element, Blue, selected in the list box.

If the ItemsData property changes programmatically to [0 10 20], then the app user selection corresponds to an element of ItemsData that is the same before and after the programmatic change (20). However, 20 now corresponds to the third Items element. So the third list box element (Blue) is selected, even though the Value remains unchanged.

If the ItemsData property changes programmatically to [10 100 1000], then the app user selection corresponds to an element of ItemsData that no longer exists. In this case, the Value becomes the first element of ItemsData (10) and the first list box element (Red) is selected.

## Programmatic Changes Resulting in Duplicate **ItemsData** Values

Suppose all of the following are true:

- The Items value is {'Red','Blue','Green'}.
- The ItemsData value is originally [10 20 20].
- The app user has the first element, 'Red', selected in the list box before the programmatic change.

If the Value property changes programmatically to 20, then the list box selection becomes the first element of Items that matches that value, namely, 'Blue'.

### **Items** — List box options presented to app user

```
{'Item 1','Item 2', 'Item 3', 'Item 4'} (default) | 1-by-n cell array of
character vectors
```
List box options presented to the app user, specified as a 1-by-n cell array of character vectors. Duplicate elements are allowed. The list box displays as many options as there are elements in the Items property value.

#### **ItemsData** — Data associated with each element of the **Items** property value empty array ([]) (default) | 1-by-n numeric array | 1-by-n cell array

Data associated with each element of the Items property value, specified as a 1-by-n numeric array or a 1-by-n cell array. Duplicate elements are allowed.

For example, if you set the Items value to employee names, you might set the ItemsData value to corresponding employee ID numbers. The ItemsData value is not visible to the app user.

If the number of array elements in the ItemsData value and the Items value do not match, one of the following occurs:

- When the ItemsData value is empty, then all the elements of the Items value are presented to the app user.
- When the ItemsData value has more elements than the Items value, then all the elements of the Items value are presented to the app user. MATLAB ignores the extra ItemsData elements.
- When the ItemsData value is not empty, but has fewer elements than the Items value, the only elements of the Items value presented to the app user are those that have a corresponding element in the ItemsData value.

```
Example: {'One','Two','Three'}
Example: [10 20 30 40]
```
## Appearance

### **BackgroundColor** — List box background color

[1 1 1] (default) | RGB triplet | short name | long name

List box background color, specified as an RGB triplet, short name, or long name. The color you specify fills the area bounded by the list box.

An RGB triplet is a three-element row vector whose elements specify the intensities of the red, green, and blue components of the color. The intensities must be in the range [0,1]; for example, [0.4 0.6 0.7]. This table lists the long and short color name options and the equivalent RGB triplet values.

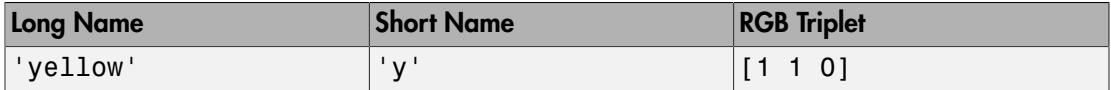

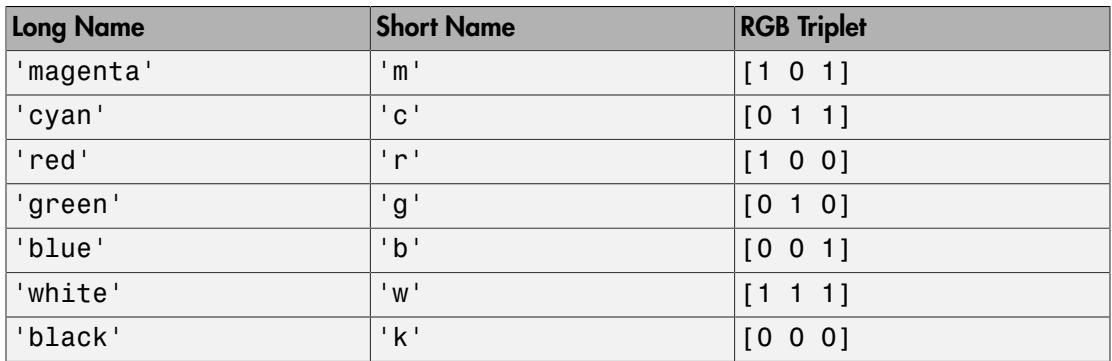

Example: [0 0 1] Example: 'b' Example: 'blue'

### **Visible** — List box visibility

'on' (default) | 'off'

List box visibility, specified as 'on' or 'off'. The Visible property determines whether the list box is displayed on the screen. If the Visible property is set to 'off', the entire list box is hidden, but you can still specify and access its properties.

To make your app start faster, set the Visible property of all components that do not need to appear at startup to 'off'.

## Location and Size

### **Position** — Location and size of list box

[100 100 100 74] (default) | [left bottom width height]

Location and size of the list box relative to the parent container, specified as the vector [left bottom width height]. This table describes each element in the vector.

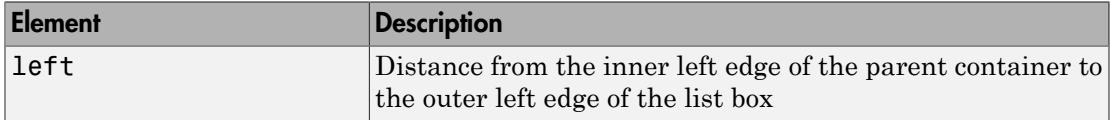

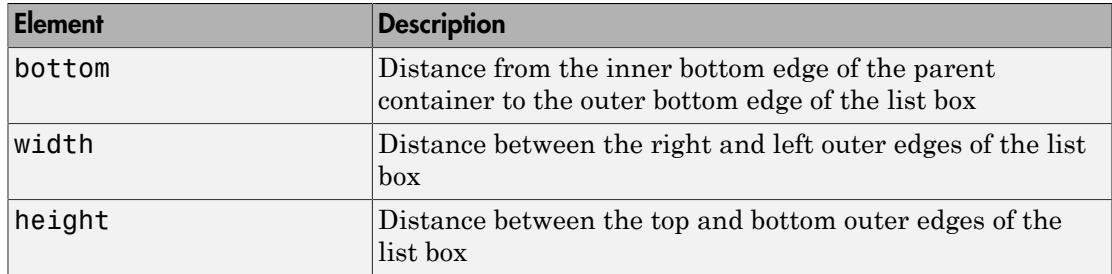

All measurements are in pixel units.

Note: The Position values are relative to the *drawable area* of the parent container (such as a Figure created with the uifigure function or one of its child containers). The drawable area is the area inside the borders of the container and does not include the area occupied by the container's title.

Example: [100 100 100 200]

### **OuterPosition** — Outer location and size of list box

[100 100 77 78]] (default) | [left bottom width height]

This property is read-only.

Outer location and size of list box returned as [left bottom width height]. Position values are relative to the parent container. All measurements are in pixel units. This property value is identical to the Position property.

```
InnerPosition — Inner location and size of list box
[100 100 77 78] (default) | [left bottom width height]
```
Inner location and size of list box, specified as [left bottom width height]. Position values are relative to the parent container. All measurements are in pixel units. This property value is identical to the Position property.

## Font Style

**FontName** — Font name system supported font name

Font name, specified as a system supported font name. The default font depends on the specific operating system and locale.

If the specified font is not available, then MATLAB uses the best match among the fonts available on the system where the app is running.

Example: 'Arial'

### **FontSize** — Font size

12 (default) | positive number

Font size, specified as a positive number. The units of measurement are pixels.

Example: 14

#### **FontColor** — Font color

[0 0 0] (default) | long name | short name | RGB triplet

Font color, specified as an RGB triplet, long name, or short name.

An RGB triplet is a three-element row vector whose elements specify the intensities of the red, green, and blue components of the color. The intensities must be in the range [0,1]; for example, [0.4 0.6 0.7]. This table lists the long and short color name options and the equivalent RGB triplet values.

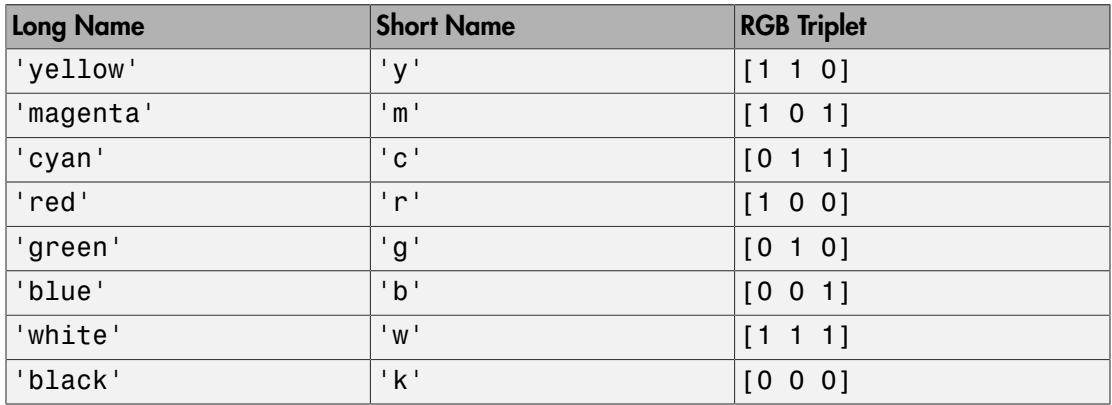

Example: [0.4 0.6 0.7]

### **FontWeight** — Font weight

'normal' (default) | 'bold'

Font weight, specified as one of these values:

- 'normal' Default weight as defined by the particular font
- 'bold' Thicker character outlines than 'normal'

Not all fonts have a bold font weight. Therefore, specifying a bold font weight can result in the normal font weight.

### **FontAngle** — Character slant

'normal' (default) | 'italic'

Character slant, specified as 'normal' or 'italic'. Setting this property to italic selects a slanted version of the font, if it is available on the app user's system.

## Interactive Control

**ValueChangedFcn** — Code to execute when list box selection changes

'' (default) | function handle | cell array | character vector

Code to execute when list box selection changes, specified as a function handle, a cell array containing a function handle and additional arguments, or a character vector.

This callback function can access specific information about the user's interaction with the list box. MATLAB passes this information in a ValueChangedData object as the second argument to your callback function. In App Designer, the argument is called event. You can query the object properties using dot notation. For example, event.PreviousValue returns the previous value of the list box. The ValueChangedData object is not available to callback functions specified as character vectors.

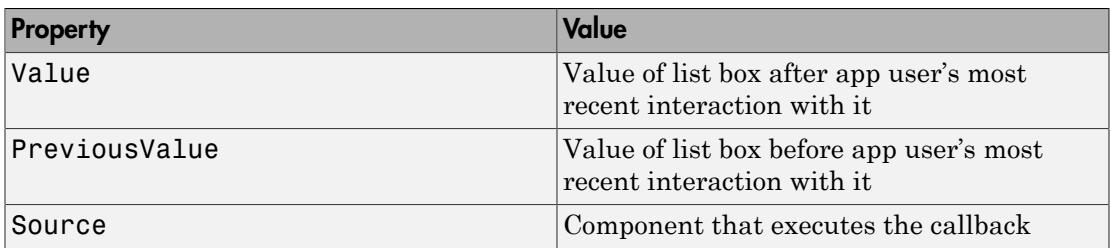

The following table lists the properties of the ValueChangedData object.

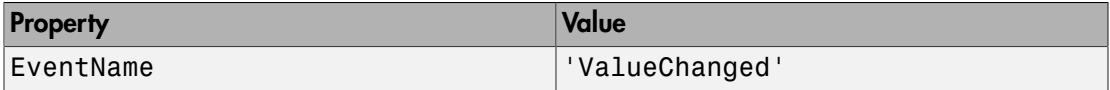

The ValueChangedFcn does not execute if the app user clicks the currently selected option, or if the Value property setting changes programmatically.

### **Multiselect** — Multiple element selectability

'off' (default) | 'on'

Multiple element selectability, specified as 'on' or 'off'.

#### **Enable** — Operational state of list box

'on' (default) | 'off'

Operational state of list box, specified as 'on' or 'off'.

- If you set this property to 'on', then the app user can change the list box value.
- If you set this property to 'off', then the list box appears dimmed, indicating that the app user cannot change the list box value, and that the list box will not trigger a callback.

## Callback Execution Control

### **Interruptible** — Callback interruption

'on' (default) | 'off'

Callback interruption, specified as 'on' or 'off'. The Interruptible property determines if a running callback can be interrupted.

There are two callback states to consider:

- The *running* callback is the currently executing callback.
- The *interrupting* callback is a callback that tries to interrupt the running callback.

Whenever MATLAB invokes a callback, that callback attempts to interrupt the running callback. The Interruptible property of the object owning the running callback determines if interruption is allowed. If interruption is not allowed, then the BusyAction property of the object owning the interrupting callback determines if it is discarded or put into a queue.

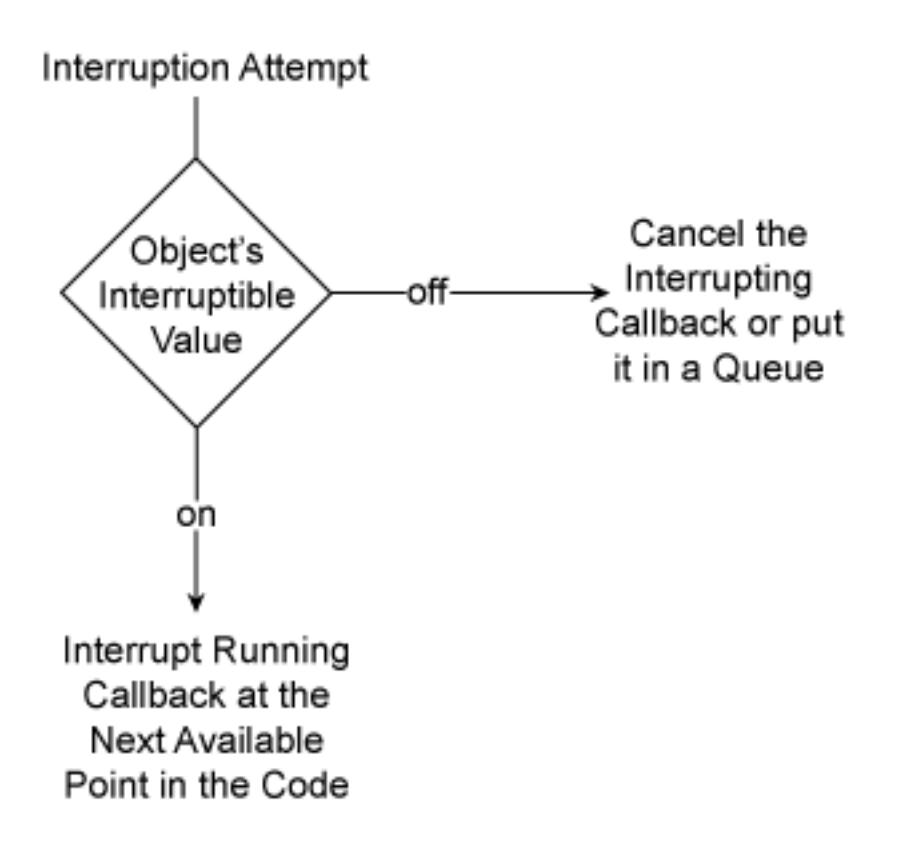

If a callback is the running callback, then the Interruptible property determines if it can be interrupted by another callback. The Interruptible property has two possible values:

- $\cdot$  'on' A callback can interrupt the running callback. The interruption occurs at the next point where MATLAB processes the queue, such as when there is a drawnow, uifigure, getframe, waitfor, or pause command.
	- If the running callback contains one of the commands, then MATLAB stops the execution of the callback at this point and executes the interrupting callback. MATLAB resumes executing the running callback when the interrupting callback completes.
- If the running callback does not contain one of these commands, then MATLAB finishes executing the callback without interruption.
- $\cdot$  'off'  $-$  A callback cannot interrupt the running callback. MATLAB finishes executing the running callback without any interruptions.

Note: Callback interruption and execution behave differently in these situations:

- If the interrupting callback is a DeleteFcn, CloseRequestFcn or SizeChangedFcn callback, then the interruption occurs regardless of the Interruptible property value.
- If the running callback is currently executing the waitfor function, then the interruption occurs regardless of the Interruptible property value.
- Timer objects execute according to schedule regardless of the Interruptible property value.

When an interruption occurs, MATLAB does not save the state of properties or the display . For example, the object returned by the gca or gcf command might change when another callback executes.

### **BusyAction** — Callback queuing

'queue' (default) | 'cancel'

Callback queuing, specified as 'queue' or 'cancel'. The BusyAction property determines how MATLAB handles the execution of interrupting callbacks. There are two callback states to consider:

- The *running* callback is the currently executing callback.
- The *interrupting* callback is a callback that tries to interrupt the running callback.

The BusyAction property of the object that owns the interrupting callback determines how MATLAB handles the execution of the interrupting callback. The BusyAction property has two possible values:

- 'queue' Put the interrupting callback in a queue to be processed after the running callback finishes execution.
- $\text{'cancel'}$  Do not execute the interrupting callback.

Whenever MATLAB invokes a callback, that callback always attempts to interrupt an executing callback (if one exists). The Interruptible property of the object whose

callback is executing determines if interruption is allowed. The Interruptible property has two possible values:

- 'on' Interruption occurs at the next point where MATLAB processes the queue. This is the default.
- 'off' BusyAction property (of the object owning the interrupting callback) determines if MATLAB enqueues or ignores the interrupting callback.

## Creation and Deletion Control

### **BeingDeleted** — Deletion status of this component

'off' (default) | 'on'

This property is read-only.

Deletion status of this component, returned as 'off' or 'on'. MATLAB sets the BeingDeleted property to 'on' when the DeleteFcn callback begins execution. The BeingDeleted property remains set to 'on' until the component object no longer exists.

Check the value of the BeingDeleted property to verify that the object is not about to be deleted before querying or modifying it.

### **CreateFcn** — Component creation function

function handle | cell array | character vector

Component creation function, specified as one of these values:

- A function handle.
- A cell array in which the first element is a function handle. Subsequent elements in the cell array are the arguments to pass to the callback function.
- A character vector containing a valid MATLAB expression. For example, 'disp(''hello world'')' calls the disp function. MATLAB evaluates this expression in the base workspace.

This property specifies a callback function to execute when MATLAB creates this component in the app. MATLAB initializes all property values before executing the CreateFcn callback. If you do not specify the CreateFcn property, then MATLAB executes a default creation function.

Use the gcbo function in your CreateFcn code to get the component that is being created.

Setting the CreateFcn property on an existing component has no effect.

Note: Do not call copyobj or textwrap (which calls copyobj) inside a CreateFcn. Copying the object causes the CreateFcn callback to execute repeatedly.

### **DeleteFcn** — Component deletion function

function handle | cell array | character vector

Component deletion function, specified as one of these values:

- A function handle.
- A cell array in which the first element is a function handle. Subsequent elements in the cell array are the arguments to pass to the callback function.
- A character vector containing a valid MATLAB expression. For example, 'disp(''hello world'')' calls the disp function. MATLAB evaluates this expression in the base workspace.

The DeleteFcn property specifies a callback function to execute when MATLAB deletes a component in an app. MATLAB executes the DeleteFcn callback before destroying the properties of the object. If you do not specify the DeleteFcn property, then MATLAB executes a default deletion function.

Use the gcbo function in your DeleteFcn code to access the component that is being deleted.

## **Identifiers**

### **Type** — Type of graphics object

'uilistbox'

This property is read-only.

Type of graphics object, returned as 'uilistbox'.

### **Tag** — Object identifier '' (default) | character vector

Object identifier, specified as a character vector. You can specify a unique Tag value to serve as an identifier for any component object in your app. When you need access to the object elsewhere in your code, you can use the findobj function to search for the object based on the Tag value.

Example: 'mylistbox'

### **UserData** — Data to associate with this component

empty array (default) | array

Data to associate with this component, specified as any array. Specifying UserData can be useful for sharing data values within and across apps you create programmatically.

**Note:** Do not use this property in apps you create with App Designer. For information on sharing data values within and across apps created with App Designer, see "Share Data Across Callbacks in App Designer".

```
Example: [1 2 3]
Example: 'April 21'
Example: struct('value1',[1 2 3],'value2','April 21')
Example: {[1 2 3],'April 21'}
```
## Parent/Child

### **Parent** — Parent object

Figure object (default) | Panel object | Tab object | ButtonGroup object

Parent object, specified as a Figure created using the uifigure function, or one of its child containers: Tab, Panel, or ButtonGroup.

### **HandleVisibility** — Visibility of object handle

```
'on' (default) | 'callback' | 'off'
```
Visibility of the object handle, specified as 'on', 'callback', or 'off'.

This property controls the visibility of the object in its parent's list of children. When an object is not visible in its parent's list of children, it is not returned by functions that obtain objects by searching the object hierarchy or querying properties. These functions include get, findobj, clf, and close. Objects are valid even if they are not visible. If you can access an object, you can set and get its properties, and pass it to any function that operates on objects.

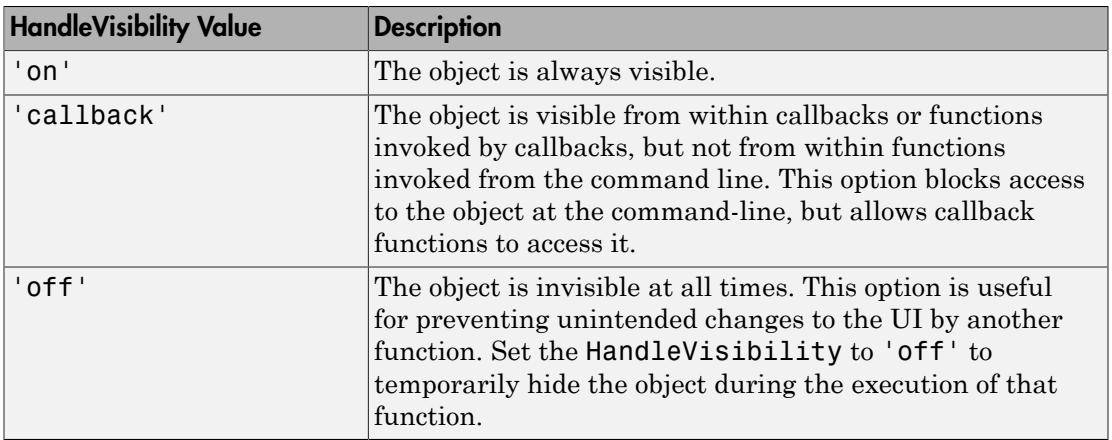

## See Also

See Also

appdesigner | scroll | uifigure | uilistbox

Introduced in R2016a

# NinetyDegreeGauge Properties

(App Designer) Control ninety-degree gauge appearance and behavior

# **Compatibility**

**Valid for ninety-degree gauges used in App Designer or in figures created with the uifigure function only.** Apps created with GUIDE or the figure function do not support ninety-degree gauge components.

# **Description**

Ninety-degree gauges are app components that represent a measurement instrument. Properties control the appearance and behavior of an instance of a ninety-degree gauge. To modify aspects of a ninety-degree gauge, change property values. Use dot notation to refer to a particular object and property:

```
f = uifigure;
ndg = uigauge(f,'ninetydegree');
val = ndg.Value;
ndg.Va1ue = 45;
```
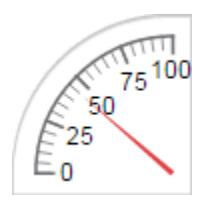

## Value

### **Value** — Location of gauge needle

0 (default) | numeric

Location of the gauge needle, specified as any numeric value.

• If the value is less than the minimum Limits property value, then the needle points to a location immediately before the beginning of the scale.
• If the value is more than the maximum Limits property value, then the needle points to a location immediately after the end of the scale.

Changing the Limits property value has no effect on the Value property setting.

Example: 60

### **Limits** — Minimum and maximum gauge scale values

[0 100] (default) | two-element numeric array

Minimum and maximum gauge scale values, specified as a two-element numeric array. The first value in the array must be less than the second value.

If you change Limits such that the Value property is less than the new lower limit, or more than the new upper limit, then the gauge needle points to a location off the scale.

For example, suppose Limits is [0 100] and the Value property is 20. If the Limits changes to [50 100], then the needle points to a location off the scale, slightly less than 50.

# Tick Values and Labels

# **MajorTicks** — Major tick mark values

[0:25:100] (default) | array of numeric values

Major tick mark values, specified as an array of numeric values. Any array values that fall outside the Limits property value are not displayed on the gauge. MATLAB removes duplicate array values.

Setting the MajorTicks property value sets the MajorTicksMode property value to 'manual'.

# **MajorTicksMode** — Major tick creation mode

```
'auto' (default) | 'manual'
```
Major tick creation mode, specified as one of the following:

- 'auto' MATLAB determines the placement of major ticks.
- $'$ manual' You specify the MajorTicks value array.

# **MinorTicks** — Minor tick values

[0:5:100] (default) | numeric array

Minor tick values, specified as a numeric array. Any MinorTicks elements that fall outside Limits are not displayed on the gauge. If a minor tick falls on the same value as a major tick, then only the major tick is displayed. MATLAB removes duplicate MinorTicks element values. Setting the MinorTicks property value sets the MinorTicksMode property value to 'manual'.

To exclude minor ticks from the gauge, specify an empty array.

### **MinorTicksMode** — Minor tick creation mode

'auto' (default) | 'manual'

Minor tick creation mode, specified as one of the following:

- 'auto' MATLAB determines the placement of minor ticks. MATLAB does not generate minor ticks for major ticks that are beyond scale limits. If the Limits property value changes, then MATLAB updates minor ticks to populate the full scale range (the MinorTicks property is updated accordingly).
- 'manual' You specify the MinorTicks property numeric array. The MinorTicks property value does not change size or content on its own.

### **MajorTickLabels** — Major tick mark labels

{'0','25','50','75','100'} (default) | cell array of character vectors

Major tick mark labels, specified as cell array of character vectors. MATLAB uses each element as the label for the corresponding major tick mark.

Setting the MajorTickLabels property value changes the MajorTickLabelsMode property value to 'manual'.

- If you specify more MajorTickLabels property value elements than MajorTicks property value elements, then MATLAB ignores the extra labels.
- If you specify fewer MajorTickLabels property value elements than MajorTicks property value elements, then MATLAB leaves the extra ticks unlabeled.

To create a blank label to a major tick, specify an empty character vector for the corresponding MajorTickLabels property value element.

# **MajorTickLabelsMode** — Creation mode of major tick labels

```
'auto' (default) | 'manual'
```
Creation mode of the major tick labels, specified as one of the following:

- 'auto' MATLAB creates a cell array of character vectors to populate MajorTickLabels.
- 'manual' You specify the MajorTickLabels cell array of character vectors.

# Scale Direction and Colors

# **ScaleDirection** — Direction of gauge scale

'clockwise' (default) | 'counterclockwise'

Direction of the gauge scale, specified as one of the following:

- 'clockwise' The scale appears such that the scale tick values increase in a clockwise manner.
- 'counterclockwise' The scale appears such that the scale tick values increase in a counterclockwise manner.

### **ScaleColors** — Colors that appear on gauge scale

[ ] (default) | RGB triplet | predefined color name | 1-by-n cell array

Colors that appear on the gauge scale, specified as one of the following:

- n-by-3 array of RGB values, where each element is a valid RGB value between 0 and 1.
- 1-by-n cell array, where each element is a color name or an RGB triplet. The cell array can contain a mix of RGB triplets and color names.

MATLAB stores and returns all color names and RGB triplets as an n-by-3 array.

An RGB triplet is a three-element row vector whose elements specify the intensities of the red, green, and blue components of the color. The intensities must be in the range [0,1], for example, [0.4 0.6 0.7]. This table lists the long and short color name options and the equivalent RGB triplet values.

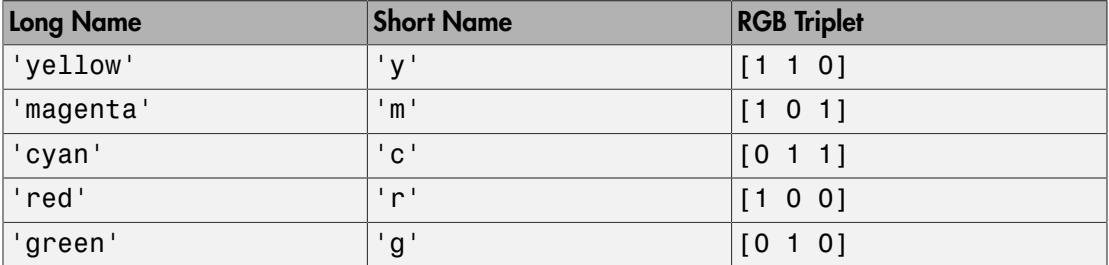

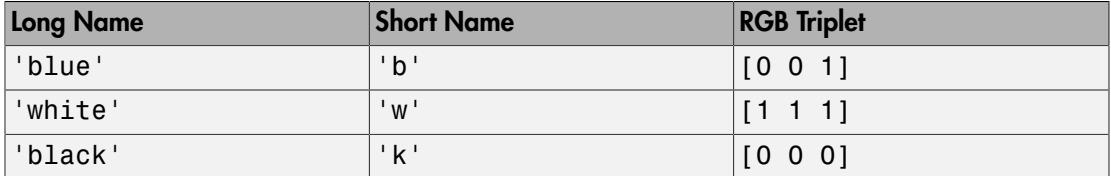

Each row of the ScaleColors array represents the color for the ith colored scale region.

If you set the ScaleColors property without explicitly setting the ScaleColorLimits property, then MATLAB determines the ScaleColorLimits property value by creating n equally spaced, nonoverlapping limits that span the gauge's entire scale. For example, if the Limits property value is [0 75], and the ScaleColors property value is {'green','yellow','red'}, then MATLAB sets ScaleColorLimits to [0 25; 25 50; 50 75].

Similarly, if you change Limits, without explicitly setting ScaleColorLimits, then MATLAB sets the ScaleColorLimits property value as described in the preceding paragraph.

```
Example: {'blue','green'}
Example: [0 .5 .2; .2 .6 0]
Example: {[0 .5 .2], [.2 .6 0]}
Example: {[0 .5 .2], 'green'}
```
# **ScaleColorLimits** — Colored regions of scale

[ ] (default) | array

Colored regions of the scale, specified as a n-by-2 array of numeric values. For every row in the array, the first element must be less than the second element.

When applying colors to the gauge scale, MATLAB applies the colors starting at the first row in the ScaleColors property value. Therefore, if two rows in ScaleColorLimits property value overlap, then the color applied later takes precedence.

A gauge does not display any portion of a ScaleColorLimits property value element that falls outside of the Limits property value.

If the ScaleColors and ScaleColorLimits property values are different sizes, then the gauge shows only the colors that have matching limits. For example, if the ScaleColors property value has three rows, but the ScaleColorLimits property value has only two rows, then the gauge displays the first two color/limit pairs only.

Example: [10 20; 20 30]

# Appearance

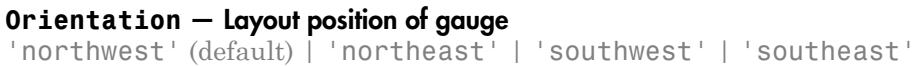

Layout position of the gauge, specified as one of the following positions:

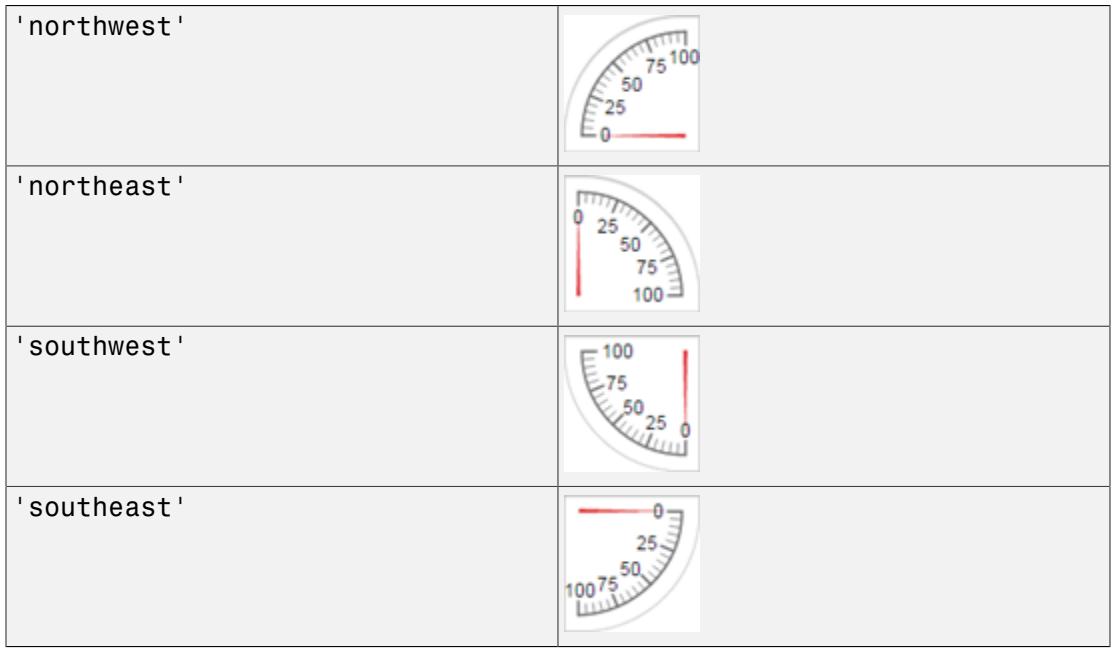

# **BackgroundColor** — Background color

[1 1 1] (default) | RGB triplet | short name | long name

Background color of the gauge, specified as an RGB triplet, short name, or long name. The color you specify fills the area bounded by the gauge.

An RGB triplet is a three-element row vector whose elements specify the intensities of the red, green, and blue components of the color. The intensities must be in the range [0,1]; for example, [0.4 0.6 0.7]. This table lists the long and short color name options and the equivalent RGB triplet values.

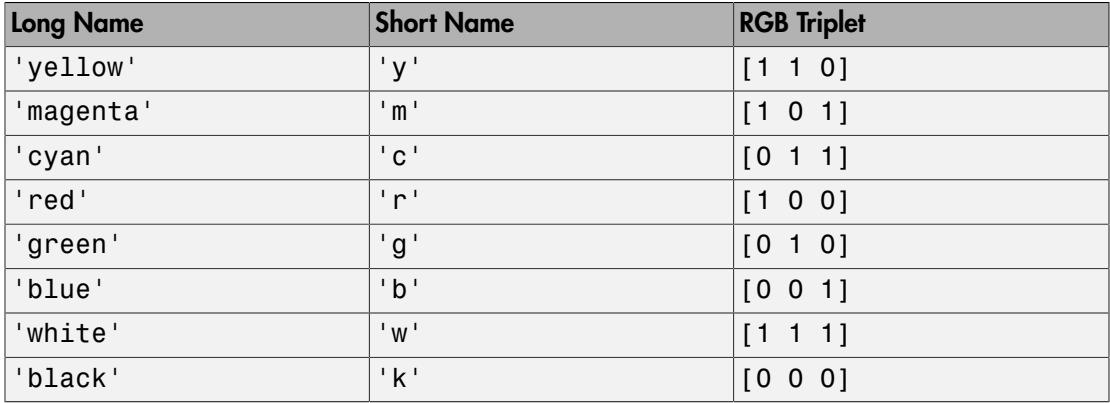

Example: [0 0 1]

Example: 'b'

Example: 'blue'

# **Visible** — Visibility of gauge

'on' (default) | 'off'

Visibility of the gauge, specified as 'on' or 'off'. The Visible property determines whether the gauge is displayed on the screen. If the Visible property is set to 'off', then the entire gauge is hidden, but you can still specify and access its properties.

To make your app start faster, set the Visible property of all components that do not need to appear at startup to 'off'.

# Location and Size

# **Position** — Location and size of gauge

[100 100 90 90] (default) | [left bottom width height]

Location and size of the gauge relative to the parent container, specified as the vector, [left bottom width height]. This table describes each element in the vector.

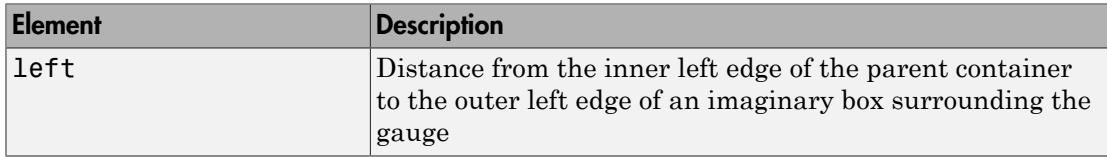

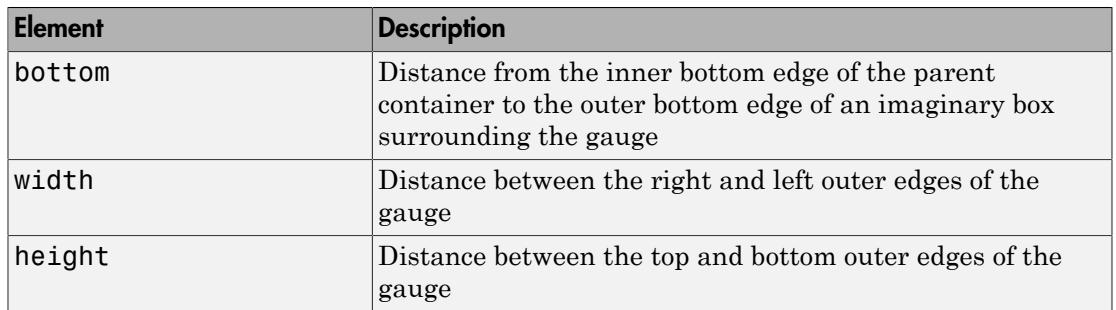

All measurements are in pixel units.

Note: The Position values are relative to the *drawable area* of the parent container (such as a Figure created with the uifigure function or one of its child containers). The drawable area is the area inside the borders of the container and does not include the area occupied by the container's title.

Example: [100 100 180 180]

### **InnerPosition** — Inner location and size of gauge

[100 100 90 90] (default) | [left bottom width height]

Inner location and size of the gauge, specified as [left bottom width height]. Position values are relative to the parent container. All measurements are in pixel units. This property value is identical to the Position property.

#### **OuterPosition** — Outer location and size of gauge

[100 100 90 90] (default) | [left bottom width height]

This property is read-only.

Outer location and size of the gauge, returned as [left bottom width height]. Position values are relative to the parent container. All measurements are in pixel units. This property value is identical to the Position property.

# Font Style

**FontName** — Font name system supported font name

Font name, specified as a system supported font name. The default font depends on the specific operating system and locale.

If the specified font is not available, then MATLAB uses the best match among the fonts available on the system where the app is running.

Example: 'Arial'

### **FontSize** — Font size

12 (default) | positive number

Font size, specified as a positive number. The units of measurement are pixels.

Example: 14

### **FontColor** — Font color

[0 0 0] (default) | long name | short name | RGB triplet

Font color, specified as an RGB triplet, long name, or short name.

An RGB triplet is a three-element row vector whose elements specify the intensities of the red, green, and blue components of the color. The intensities must be in the range [0,1]; for example, [0.4 0.6 0.7]. This table lists the long and short color name options and the equivalent RGB triplet values.

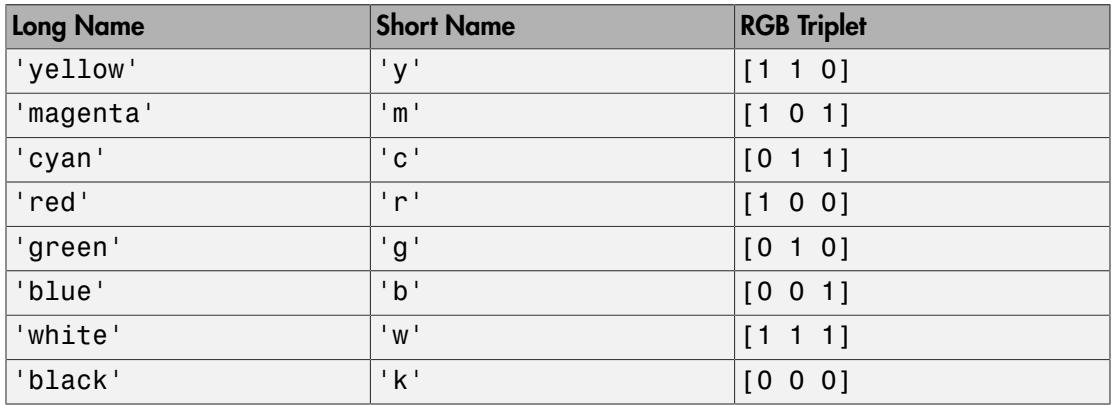

Example: [0.4 0.6 0.7]

# **FontWeight** — Font weight

'normal' (default) | 'bold'

Font weight, specified as one of these values:

- 'normal' Default weight as defined by the particular font
- 'bold' Thicker character outlines than 'normal'

Not all fonts have a bold font weight. Therefore, specifying a bold font weight can result in the normal font weight.

### **FontAngle** — Character slant

'normal' (default) | 'italic'

Character slant, specified as 'normal' or 'italic'. Setting this property to italic selects a slanted version of the font, if it is available on the app user's system.

# Interactive Control

### **Enable** — Operational state of gauge

'on' (default) | 'off'

Operational state of gauge, specified as 'on' or 'off'.

- If you set this property to 'on', then the appearance of the gauge indicates that the gauge is operational.
- If you set this property to 'off', then the appearance of the gauge appears dimmed, indicating that the gauge is not operational.

# Callback Execution Control

# **Interruptible** — Callback interruption

'on' (default) | 'off'

Callback interruption, specified as 'on' or 'off'. The Interruptible property determines if a running callback can be interrupted.

There are two callback states to consider:

- The *running* callback is the currently executing callback.
- The *interrupting* callback is a callback that tries to interrupt the running callback.

Whenever MATLAB invokes a callback, that callback attempts to interrupt the running callback. The Interruptible property of the object owning the running callback determines if interruption is allowed. If interruption is not allowed, then the BusyAction property of the object owning the interrupting callback determines if it is discarded or put into a queue.

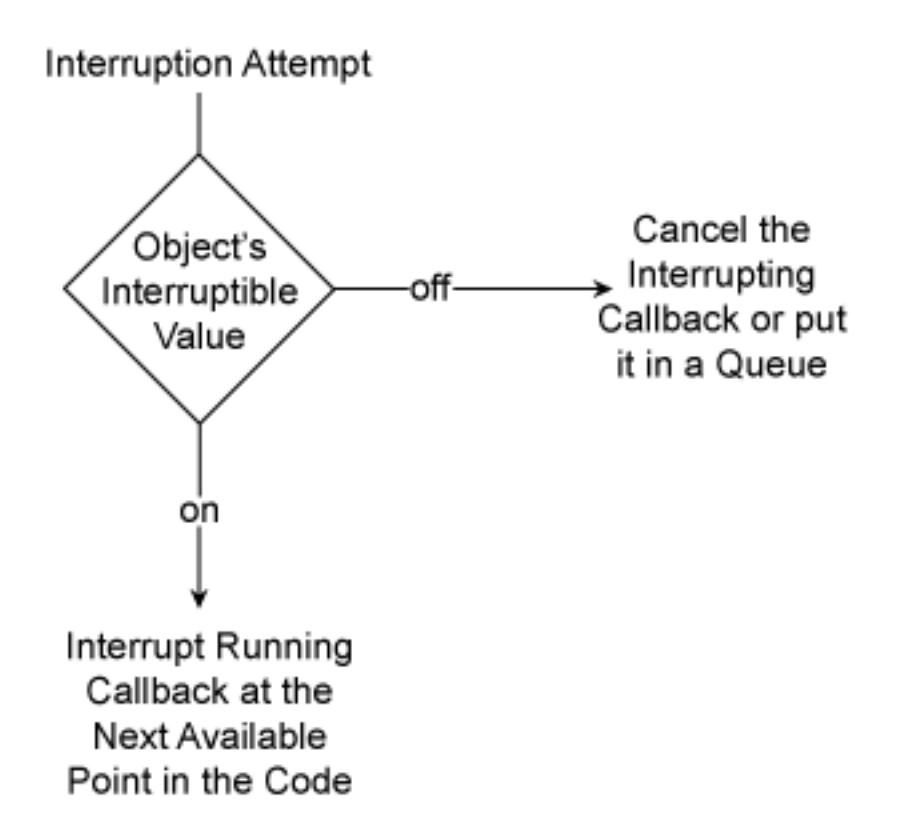

If a callback is the running callback, then the Interruptible property determines if it can be interrupted by another callback. The Interruptible property has two possible values:

- $\cdot$  'on'  $-A$  callback can interrupt the running callback. The interruption occurs at the next point where MATLAB processes the queue, such as when there is a drawnow, uifigure, getframe, waitfor, or pause command.
	- If the running callback contains one of the commands, then MATLAB stops the execution of the callback at this point and executes the interrupting callback.

MATLAB resumes executing the running callback when the interrupting callback completes.

- If the running callback does not contain one of these commands, then MATLAB finishes executing the callback without interruption.
- 'off' A callback cannot interrupt the running callback. MATLAB finishes executing the running callback without any interruptions.

Note: Callback interruption and execution behave differently in these situations:

- If the interrupting callback is a DeleteFcn, CloseRequestFcn or SizeChangedFcn callback, then the interruption occurs regardless of the Interruptible property value.
- If the running callback is currently executing the waitfor function, then the interruption occurs regardless of the Interruptible property value.
- Timer objects execute according to schedule regardless of the Interruptible property value.

When an interruption occurs, MATLAB does not save the state of properties or the display . For example, the object returned by the gca or gcf command might change when another callback executes.

### **BusyAction** — Callback queuing

'queue' (default) | 'cancel'

Callback queuing, specified as 'queue' or 'cancel'. The BusyAction property determines how MATLAB handles the execution of interrupting callbacks. There are two callback states to consider:

- The *running* callback is the currently executing callback.
- The *interrupting* callback is a callback that tries to interrupt the running callback.

The BusyAction property of the object that owns the interrupting callback determines how MATLAB handles the execution of the interrupting callback. The BusyAction property has two possible values:

- 'queue' Put the interrupting callback in a queue to be processed after the running callback finishes execution.
- 'cancel' Do not execute the interrupting callback.

Whenever MATLAB invokes a callback, that callback always attempts to interrupt an executing callback (if one exists). The Interruptible property of the object whose callback is executing determines if interruption is allowed. The Interruptible property has two possible values:

- 'on' Interruption occurs at the next point where MATLAB processes the queue. This is the default.
- 'off' BusyAction property (of the object owning the interrupting callback) determines if MATLAB enqueues or ignores the interrupting callback.

# Creation and Deletion Control

# **BeingDeleted** — Deletion status of this component

'off' (default) | 'on'

This property is read-only.

Deletion status of this component, returned as 'off' or 'on'. MATLAB sets the BeingDeleted property to 'on' when the DeleteFcn callback begins execution. The BeingDeleted property remains set to 'on' until the component object no longer exists.

Check the value of the BeingDeleted property to verify that the object is not about to be deleted before querying or modifying it.

# **CreateFcn** — Component creation function

function handle | cell array | character vector

Component creation function, specified as one of these values:

- A function handle.
- A cell array in which the first element is a function handle. Subsequent elements in the cell array are the arguments to pass to the callback function.
- A character vector containing a valid MATLAB expression. For example, 'disp(''hello world'')' calls the disp function. MATLAB evaluates this expression in the base workspace.

This property specifies a callback function to execute when MATLAB creates this component in the app. MATLAB initializes all property values before executing the CreateFcn callback. If you do not specify the CreateFcn property, then MATLAB executes a default creation function.

Use the gcbo function in your CreateFcn code to get the component that is being created.

Setting the CreateFcn property on an existing component has no effect.

Note: Do not call copyobj or textwrap (which calls copyobj) inside a CreateFcn. Copying the object causes the CreateFcn callback to execute repeatedly.

### **DeleteFcn** — Component deletion function

function handle | cell array | character vector

Component deletion function, specified as one of these values:

- A function handle.
- A cell array in which the first element is a function handle. Subsequent elements in the cell array are the arguments to pass to the callback function.
- A character vector containing a valid MATLAB expression. For example, 'disp(''hello world'')' calls the disp function. MATLAB evaluates this expression in the base workspace.

The DeleteFcn property specifies a callback function to execute when MATLAB deletes a component in an app. MATLAB executes the DeleteFcn callback before destroying the properties of the object. If you do not specify the DeleteFcn property, then MATLAB executes a default deletion function.

Use the gcbo function in your DeleteFcn code to access the component that is being deleted.

# **Identifiers**

# **Type** — Type of graphics object

'uininetydegreegauge'

This property is read-only.

Type of graphics object, returned as 'uininetydegreegauge'.

### **Tag** — Object identifier

'' (default) | character vector

Object identifier, specified as a character vector. You can specify a unique Tag value to serve as an identifier for any component object in your app. When you need access to the object elsewhere in your code, you can use the findobj function to search for the object based on the Tag value.

Example: 'pressure\_gauge'

#### **UserData** — Data to associate with this component

empty array (default) | array

Data to associate with this component, specified as any array. Specifying UserData can be useful for sharing data values within and across apps you create programmatically.

Note: Do not use this property in apps you create with App Designer. For information on sharing data values within and across apps created with App Designer, see "Share Data Across Callbacks in App Designer".

```
Example: [1 2 3]
Example: 'April 21'
Example: struct('value1',[1 2 3],'value2','April 21')
Example: {[1 2 3],'April 21'}
```
# Parent/Child

**Parent** — Parent object Figure object (default) | Panel object | Tab object | ButtonGroup object

Parent object, specified as a Figure created using the uifigure function, or one of its child containers: Tab, Panel, or ButtonGroup.

**HandleVisibility** — Visibility of object handle

'on' (default) | 'callback' | 'off'

Visibility of the object handle, specified as 'on', 'callback', or 'off'.

This property controls the visibility of the object in its parent's list of children. When an object is not visible in its parent's list of children, it is not returned by functions that obtain objects by searching the object hierarchy or querying properties. These functions

include get, findobj, clf, and close. Objects are valid even if they are not visible. If you can access an object, you can set and get its properties, and pass it to any function that operates on objects.

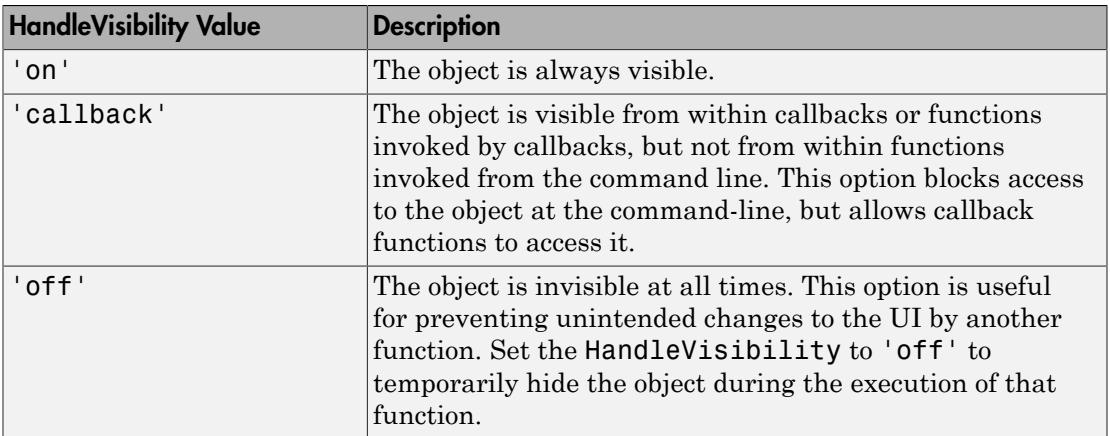

# See Also

# See Also

# **Functions**

appdesigner | uifigure | uigauge

# Introduced in R2016a

# NumericEditField Properties

(App Designer) Control numeric edit field appearance and behavior

# **Compatibility**

**Valid for numeric edit fields created with App Designer or the uieditfield function.** For edit fields created with GUIDE or the uicontrol function, see Uicontrol Properties.

# **Description**

Numeric edit fields are app components that enable the app user to enter numeric values. Typically, numeric edit fields generate an action when the app user changes the value. Properties control the appearance and behavior of a particular instance of a numeric edit field. Use dot notation to refer to a particular object and property:

```
f = uifigure;
nf = uieditfield(f,'numeric');
val = nf.Value;
nf.Vallow = 20;
```
20

# Value

**Value** — Value in edit field 0 (default) | double-precision number

Value in the edit field, specified as a double-precision number.

When the app user types or changes a value in the edit field, the value is a character vector. When the app user presses the **Enter** key or changes focus, MATLAB converts the app-user-entered value to a double-precision number.

MATLAB rejects the value if:

• It cannot convert the character vector to a scalar number.

- The value is NaN, blank, or a complex number.
- The value is a mathematical expression, such as 1 + 2.
- The value is less than the Limits property lower limit or greater than the upper limit.

When MATLAB rejects the app-user-entered value, a tooltip appears describing the value requirements. The edit field text immediately reverts to the previous value and no ValueChangedFcn runs.

Example: 10

# **Limits** — Minimum and maximum edit field values

[-Inf Inf] (default) | two-element numeric array

Minimum and maximum edit field values, specified as a two-element numeric array. The first value must be less than the second value. Set array elements to -Inf or Inf to specify no minimum or no maximum, respectively.

If you change Limits such that Value is less than the new lower limit, MATLAB sets Value to the lowest value within the new range. For example, suppose Limits is [0 100] and Value is 20. If Limits changes to [50 100], inclusive, then MATLAB sets Value to 50.

Similarly, if you change Limits such that the Value is greater than the new upper limit, then MATLAB sets Value to the new upper limit (assuming the limits are inclusive).

Example: [-Inf 200] Example: [-100 Inf] Example: [-100 200]

# **LowerLimitInclusive** — Lower limit inclusiveness

'on' (default) | 'off'

Lower limit inclusiveness, specified as one of the following:

- 'on' Value must be equal to or greater than the lower limit.
- 'off' Value must be greater than the lower limit.

# **UpperLimitInclusive** — Upper limit inclusiveness

'on' (default) | 'off'

Upper limit inclusiveness, specified as one of the following:

- 'on' Value must be equal to or less than the upper limit.
- 'off' Value must be less than the upper limit.

For example, if you want the numeric input to be between 0 and 1, excluding 0 and 1, do all of the following:

- Set the Limits property value to [0 1].
- Set the UpperLimitInclusive property to 'off'.
- Set the LowerLimitInclusive property to 'off'.

# **RoundFractionalValues** — Rounding of fractional values

'off' (default) | 'on'

Rounding of fractional values entered by app users, specified as one of the following:

- 'on' MATLAB rounds the value if it results in a valid value and executes the ValueChangedFcn callback. If the resulting value is outside the lower or upper Limits, then MATLAB rounds to the nearest value that falls within the Limits and then executes the callback.
- 'off' MATLAB does not round a fractional value to a whole number.

If the RoundFractionalValues property value changes from 'off' to 'on' programmatically, then MATLAB applies these rules:

- If rounding the existing value yields an integer that lies inside the limit range specified by the Limits property, then MATLAB rounds up the existing value.
- If rounding the existing value yields an integer that is less than the lower limit, then MATLAB rounds up the existing value.
- If rounding the existing value yields an integer that is greater than the upper limit, then MATLAB rounds down the existing value.
- If the limits are configured such that there is no valid integer in the range, then MATLAB sets the RoundFractionalValues property value back to 'off' and displays an error message.

# Appearance

**BackgroundColor** — Edit field background color [1 1 1] (default) | RGB triplet | short name | long name

**1-13044**

Edit field background color, specified as an RGB triplet, short name, or long name. The color you specify fills the area bounded by the edit field.

An RGB triplet is a three-element row vector whose elements specify the intensities of the red, green, and blue components of the color. The intensities must be in the range [0,1]; for example, [0.4 0.6 0.7]. This table lists the long and short color name options and the equivalent RGB triplet values.

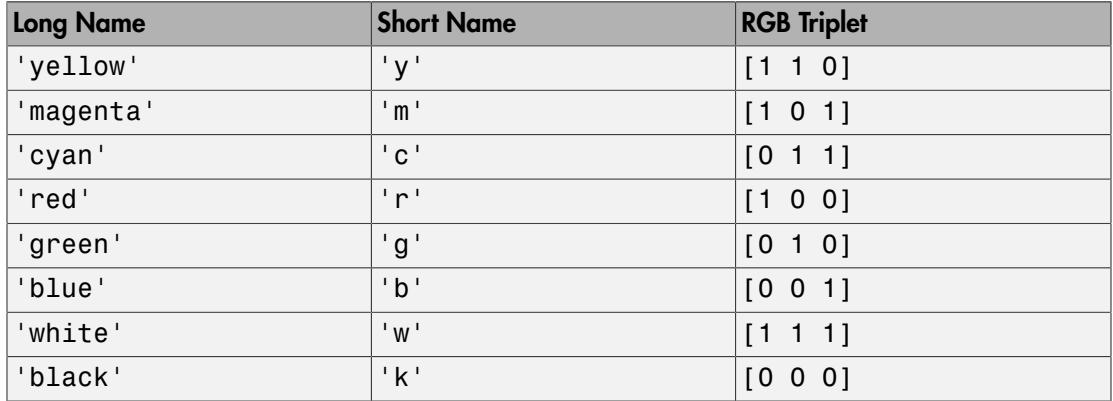

# **ValueDisplayFormat** — Numeric format

'%11.4g' (default) | format operator

Numeric format, specified as a format operator. MATLAB uses num2str(NumericDisplayFormat,Value) to convert the value of the Value property to a character vector.

You can mix text with format operators. For example:

```
numfield = uieditfield('numeric','ValueDisplayFormat','%.0f MS/s');
```
The resulting edit field looks like this:

 $0$  MS/s

When the app user clicks in the edit field, the field shows the value without the text.

 $\overline{0}$ 

For a complete list of supported format operators, see sprintf in the MATLAB documentation.

Example: '%.0f MS/s'

# **HorizontalAlignment** — Horizontal alignment of numbers

'right' (default) | 'left' | 'center'

Horizontal alignment of numbers within the edit field, specified as:

- 'right' Numbers align on the right side of the edit field.
- 'left' Numbers align on the left side of the edit field.
- 'center'— Numbers align in the center of the edit field.

# **Visible** — Edit field visibility

'on' (default) | 'off'

Edit field visibility, specified as 'on' or 'off'. The Visible property determines whether the edit field is displayed on the screen. If the Visible property is set to 'off', the edit field is hidden, but you can still specify and access its properties.

To make your app start faster, set the Visible property of all components that do not need to appear at startup to 'off'.

# Location and Size

# **Position** — Location and size of edit field

[100 100 100 22] (default) | [left bottom width height]

Location and size of the edit field relative to the parent, specified as the vector [left] bottom width height]. This table describes each element in the vector.

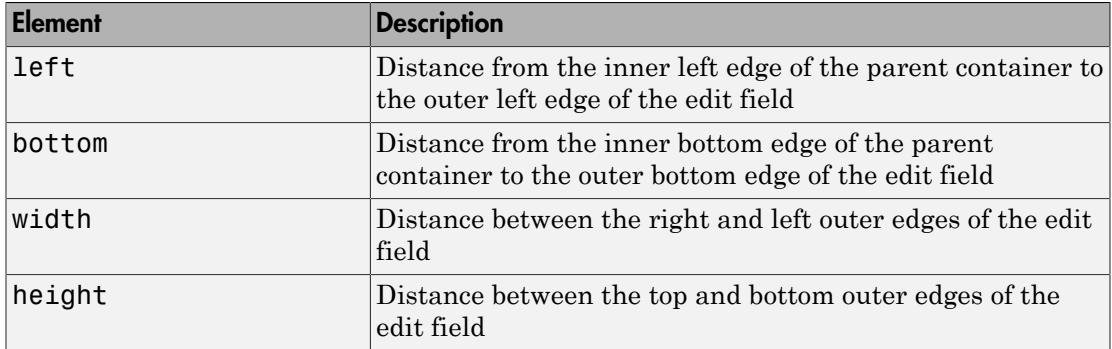

All measurements are in pixel units.

Note: The Position values are relative to the *drawable area* of the parent container (such as a Figure created with the uifigure function or one of its child containers). The drawable area is the area inside the borders of the container and does not include the area occupied by the container's title.

Example: [150 130 100 22]

# **InnerPosition** — Inner location and size of edit field

[100 100 100 22] (default) | [left bottom width height]

Inner location and size of the edit field, specified as [left bottom width height]. Position values are relative to the parent container. All measurements are in pixel units. This property value is identical to the Position property.

### **OuterPosition** — Outer location and size of edit field [100 100 100 22]] (default) | [left bottom width height]

This property is read-only.

Outer location and size of edit field returned as [left bottom width height]. Position values are relative to the parent container. All measurements are in pixel units. This property value is identical to the Position property.

# Font Style

# **FontName** — Font name

system supported font name

Font name, specified as a system supported font name. The default font depends on the specific operating system and locale.

If the specified font is not available, then MATLAB uses the best match among the fonts available on the system where the app is running.

Example: 'Arial'

# **FontSize** — Font size

12 (default) | positive number

Font size, specified as a positive number. The units of measurement are pixels.

Example: 14

# **FontColor** — Font color

[0 0 0] (default) | long name | short name | RGB triplet

Font color, specified as an RGB triplet, long name, or short name.

An RGB triplet is a three-element row vector whose elements specify the intensities of the red, green, and blue components of the color. The intensities must be in the range [0,1]; for example, [0.4 0.6 0.7]. This table lists the long and short color name options and the equivalent RGB triplet values.

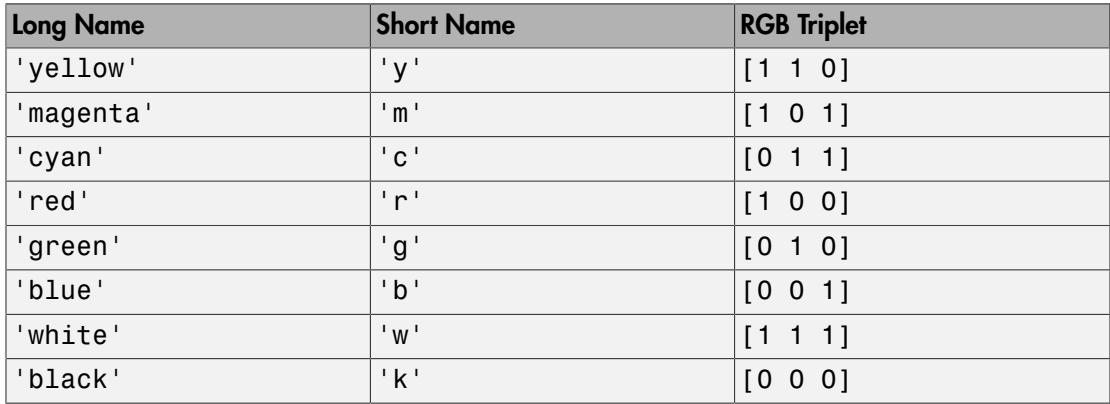

Example: [0.4 0.6 0.7]

# **FontWeight** — Font weight

'normal' (default) | 'bold'

Font weight, specified as one of these values:

- 'normal' Default weight as defined by the particular font
- 'bold' Thicker character outlines than 'normal'

Not all fonts have a bold font weight. Therefore, specifying a bold font weight can result in the normal font weight.

# **FontAngle** — Character slant

'normal' (default) | 'italic'

Character slant, specified as 'normal' or 'italic'. Setting this property to italic selects a slanted version of the font, if it is available on the app user's system.

# Interactive Control

### **ValueChangedFcn** — Code to execute when edit field value changes

'' (default) | function handle | cell array | character vector

Code to execute when the edit field value changes, specified as one of these values:

- Function handle
- Cell array containing a function handle and additional arguments
- Character vector that is a valid MATLAB expression, which is evaluated in the base workspace.

The callback executes when the app user changes text in the edit field and either presses **Enter** or clicks outside the edit field.

This callback function can access specific information about the user's interaction with the edit field. MATLAB passes this information in a ValueChangedData object as the second argument to your callback function. In App Designer, the argument is called event. You can query the object properties using dot notation. For example, event.PreviousValue returns the previous value of the edit field. The ValueChangedData object is not available to callback functions specified as character vectors.

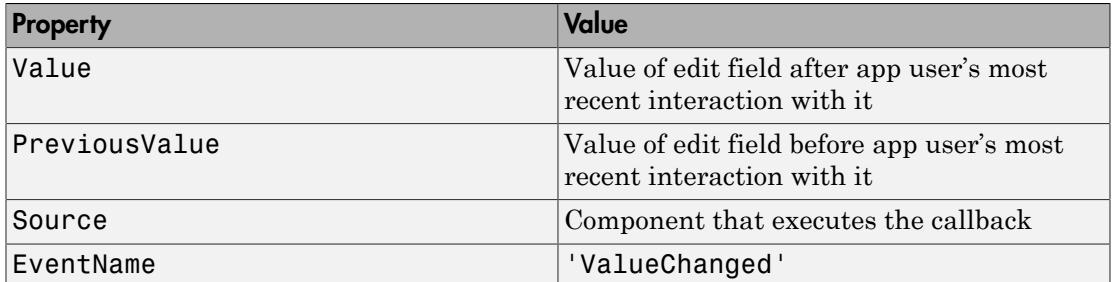

The following table lists the properties of the ValueChangedData object.

The ValueChangedFcn callback does not execute if the edit field value changes programmatically.

# **Editable** — Editability of edit field

'on' (default) | 'off'

Editability of the edit field, specified as 'on' or 'off'.

Use this property in combination with the Enable property value to determine if and how the component responds to app user input:

• To make the edit field editable, set both the Enable property and the Editable property values to 'on'.

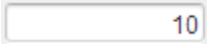

• To make the edit field uneditable, but the text easy to read, set the Enable property value to 'on' and the Editable property value to 'off'.

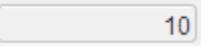

• To make the edit field uneditable and the text dimmed, set both properties to 'off'.

 $10$ 

### **Enable** — Operational state of edit field

'on' (default) | 'off'

Operational state of the edit field, specified as 'on' or 'off'.

Use this property in combination with the Editable property value to determine if and how the component responds to app user input:

• To make the edit field editable and the associated callback triggerable, set both the Enable property and the Editable property values to 'on'.

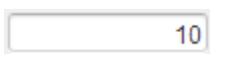

• To make the edit field uneditable, but the text easy to read, set the Enable property value to 'on' and the Editable property value to 'off'.

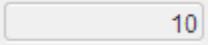

• To make the edit field uneditable and the text dimmed, set both properties to 'off'.

 $10$ 

# Callback Execution Control

# **Interruptible** — Callback interruption

'on' (default) | 'off'

Callback interruption, specified as 'on' or 'off'. The Interruptible property determines if a running callback can be interrupted.

There are two callback states to consider:

- The *running* callback is the currently executing callback.
- The *interrupting* callback is a callback that tries to interrupt the running callback.

Whenever MATLAB invokes a callback, that callback attempts to interrupt the running callback. The Interruptible property of the object owning the running callback determines if interruption is allowed. If interruption is not allowed, then the BusyAction property of the object owning the interrupting callback determines if it is discarded or put into a queue.

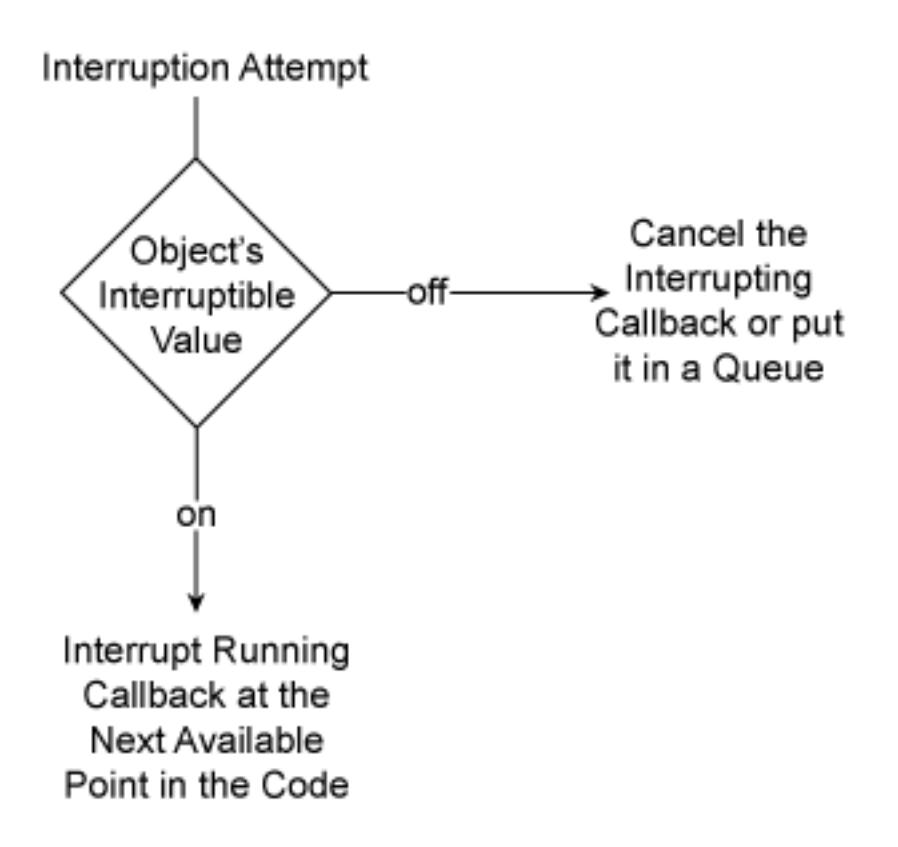

If a callback is the running callback, then the Interruptible property determines if it can be interrupted by another callback. The Interruptible property has two possible values:

- $\cdot$  'on' A callback can interrupt the running callback. The interruption occurs at the next point where MATLAB processes the queue, such as when there is a drawnow, uifigure, getframe, waitfor, or pause command.
	- If the running callback contains one of the commands, then MATLAB stops the execution of the callback at this point and executes the interrupting callback. MATLAB resumes executing the running callback when the interrupting callback completes.
- If the running callback does not contain one of these commands, then MATLAB finishes executing the callback without interruption.
- $\cdot$  'off'  $-$  A callback cannot interrupt the running callback. MATLAB finishes executing the running callback without any interruptions.

Note: Callback interruption and execution behave differently in these situations:

- If the interrupting callback is a DeleteFcn, CloseRequestFcn or SizeChangedFcn callback, then the interruption occurs regardless of the Interruptible property value.
- If the running callback is currently executing the waitfor function, then the interruption occurs regardless of the Interruptible property value.
- Timer objects execute according to schedule regardless of the Interruptible property value.

When an interruption occurs, MATLAB does not save the state of properties or the display . For example, the object returned by the gca or gcf command might change when another callback executes.

# **BusyAction** — Callback queuing

'queue' (default) | 'cancel'

Callback queuing, specified as 'queue' or 'cancel'. The BusyAction property determines how MATLAB handles the execution of interrupting callbacks. There are two callback states to consider:

- The *running* callback is the currently executing callback.
- The *interrupting* callback is a callback that tries to interrupt the running callback.

The BusyAction property of the object that owns the interrupting callback determines how MATLAB handles the execution of the interrupting callback. The BusyAction property has two possible values:

- 'queue' Put the interrupting callback in a queue to be processed after the running callback finishes execution.
- $\text{'cancel'}$  Do not execute the interrupting callback.

Whenever MATLAB invokes a callback, that callback always attempts to interrupt an executing callback (if one exists). The Interruptible property of the object whose

callback is executing determines if interruption is allowed. The Interruptible property has two possible values:

- 'on' Interruption occurs at the next point where MATLAB processes the queue. This is the default.
- 'off' BusyAction property (of the object owning the interrupting callback) determines if MATLAB enqueues or ignores the interrupting callback.

# Creation and Deletion Control

# **BeingDeleted** — Deletion status of this component

'off' (default) | 'on'

This property is read-only.

Deletion status of this component, returned as 'off' or 'on'. MATLAB sets the BeingDeleted property to 'on' when the DeleteFcn callback begins execution. The BeingDeleted property remains set to 'on' until the component object no longer exists.

Check the value of the BeingDeleted property to verify that the object is not about to be deleted before querying or modifying it.

# **CreateFcn** — Component creation function

function handle | cell array | character vector

Component creation function, specified as one of these values:

- A function handle.
- A cell array in which the first element is a function handle. Subsequent elements in the cell array are the arguments to pass to the callback function.
- A character vector containing a valid MATLAB expression. For example, 'disp(''hello world'')' calls the disp function. MATLAB evaluates this expression in the base workspace.

This property specifies a callback function to execute when MATLAB creates this component in the app. MATLAB initializes all property values before executing the CreateFcn callback. If you do not specify the CreateFcn property, then MATLAB executes a default creation function.

Use the gcbo function in your CreateFcn code to get the component that is being created.

Setting the CreateFcn property on an existing component has no effect.

Note: Do not call copyobj or textwrap (which calls copyobj) inside a CreateFcn. Copying the object causes the CreateFcn callback to execute repeatedly.

### **DeleteFcn** — Component deletion function

function handle | cell array | character vector

Component deletion function, specified as one of these values:

- A function handle.
- A cell array in which the first element is a function handle. Subsequent elements in the cell array are the arguments to pass to the callback function.
- A character vector containing a valid MATLAB expression. For example, 'disp(''hello world'')' calls the disp function. MATLAB evaluates this expression in the base workspace.

The DeleteFcn property specifies a callback function to execute when MATLAB deletes a component in an app. MATLAB executes the DeleteFcn callback before destroying the properties of the object. If you do not specify the DeleteFcn property, then MATLAB executes a default deletion function.

Use the gcbo function in your DeleteFcn code to access the component that is being deleted.

# **Identifiers**

# **Type** — Type of graphics object

'uinumericeditfield'

This property is read-only.

Type of graphics object, returned as 'uinumericeditfield'.

### **Tag** — Object identifier '' (default) | character vector

Object identifier, specified as a character vector. You can specify a unique Tag value to serve as an identifier for any component object in your app. When you need access to the object elsewhere in your code, you can use the findobj function to search for the object based on the Tag value.

Example: 'myeditfield'

#### **UserData** — Data to associate with this component

empty array (default) | array

Data to associate with this component, specified as any array. Specifying UserData can be useful for sharing data values within and across apps you create programmatically.

**Note:** Do not use this property in apps you create with App Designer. For information on sharing data values within and across apps created with App Designer, see "Share Data Across Callbacks in App Designer".

```
Example: [1 2 3]
Example: 'April 21'
Example: struct('value1',[1 2 3],'value2','April 21')
Example: {[1 2 3],'April 21'}
```
# Parent/Child

### **Parent** — Parent object

Figure object (default) | Panel object | Tab object | ButtonGroup object

Parent object, specified as a Figure created using the uifigure function, or one of its child containers: Tab, Panel, or ButtonGroup.

# **HandleVisibility** — Visibility of object handle

```
'on' (default) | 'callback' | 'off'
```
Visibility of the object handle, specified as 'on', 'callback', or 'off'.

This property controls the visibility of the object in its parent's list of children. When an object is not visible in its parent's list of children, it is not returned by functions that obtain objects by searching the object hierarchy or querying properties. These functions include get, findobj, clf, and close. Objects are valid even if they are not visible. If you can access an object, you can set and get its properties, and pass it to any function that operates on objects.

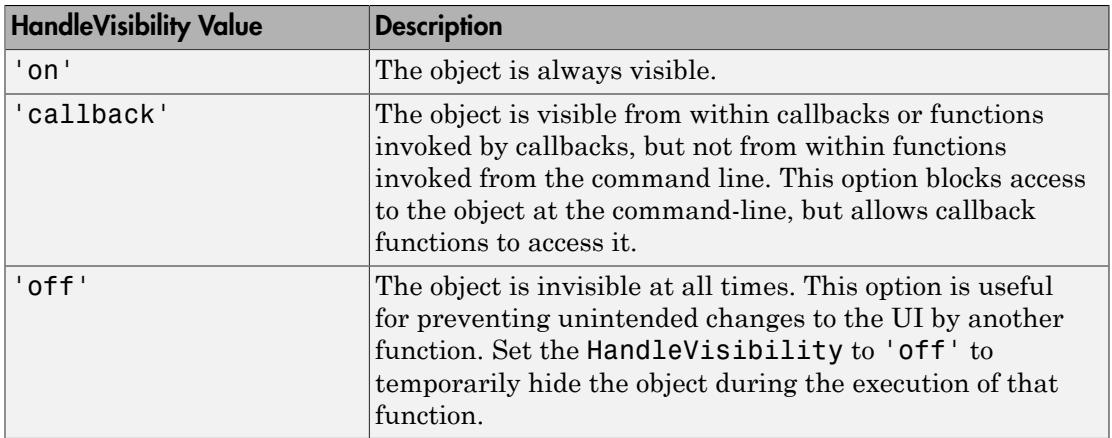

# See Also

# See Also

**Functions** appdesigner | uieditfield | uifigure

# Introduced in R2016a

# Panel Properties

(App Designer) Control panel appearance

# **Compatibility**

**Valid for panels used in App Designer or figures created with the uifigure function.** For panels used in GUIDE or apps created with the **figure** function, see Uipanel Properties.

# **Description**

Panels are containers for grouping together UI components. Properties control the appearance and behavior of a panel. Use dot notation to refer to a particular object and property.

```
f = uifigure;p = uipanel('Parent', f);
title = p.Title;
p.Title = 'Display Options';
```
**Display Options** 

# Appearance

# **Title** — Panel title '' (default) | character vector

Panel title, specified as a character vector.

MATLAB does not interpret a vertical slash  $(' |')$  character as a line break, it displays as a vertical slash in the panel title.

If you want to specify a Unicode character, pass the Unicode decimal code to the char function. For example, ['Multiples of ' char(960)] displays as Multiples of *π*

Example: 'Options'

```
Example: ['Multiples of ' char(960)]
```
# **TitlePosition** — Location of title

'lefttop' (default) | 'centertop' | 'righttop'

Location of the title, specified as 'lefttop', 'centertop', or 'righttop'.

# **BackgroundColor** — Panel background color

[.94 .94 .94] (default) | RGB triplet | short name | long name

Panel background color, specified as an RGB triplet, short name, or long name. The color you specify fills the area bounded by the panel.

An RGB triplet is a three-element row vector whose elements specify the intensities of the red, green, and blue components of the color. The intensities must be in the range  $[0,1]$ ; for example,  $[0.4 \ 0.6 \ 0.7]$ . This table lists the long and short color name options and the equivalent RGB triplet values.

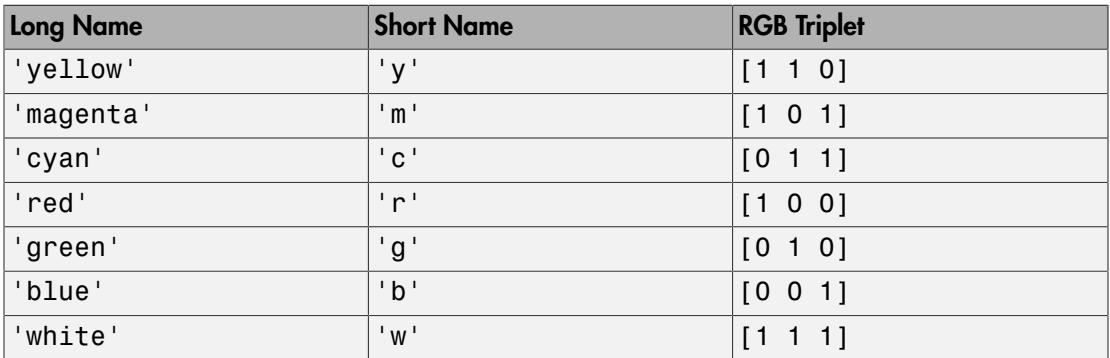

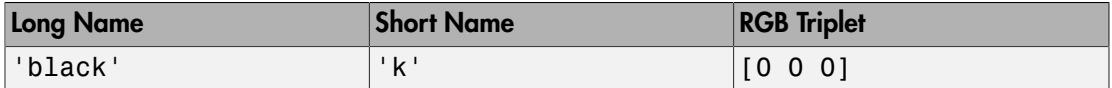

Example: [0 0 1]

Example: 'b'

Example: 'blue'

**BorderType** — Panel border

'line' (default) | 'none'

Panel border, specified as 'line' or 'none'.

# **Visible** — Panel visibility

'on' (default) | 'off'

Panel visibility, specified as 'on' or 'off'. The Visible property determines whether the panel is displayed on the screen. If the Visible property is set to 'off', the panel is hidden. However, you can still specify and access properties of the **Panel** object.

To make your app start faster, set the Visible property of all components that are not initially displayed to 'off'.

Note Changing the Visible property does *not* change the values of the Visible properties of child components. This is true even though hiding the panel causes the child components to be hidden.

# Location and Size

**Position** — Location and size of panel, including borders and title

[left bottom width height]

Location and size of the panel, including borders and title, specified as a four-element vector of the form [left bottom width height]. This table describes each element in the vector.

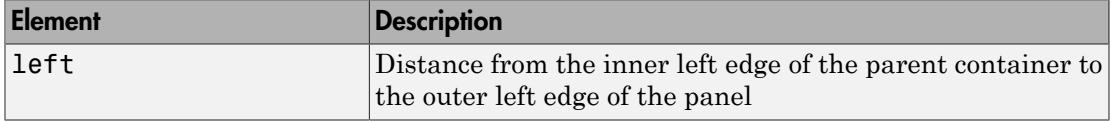

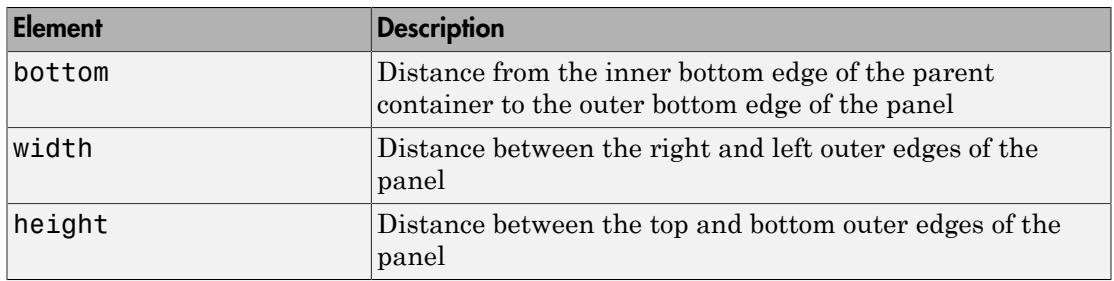

All measurements are in units specified by the Units property.

Note: The Position values are relative to the *drawable area* of the parent container (such as a Figure created with the uifigure function or one of its child containers). The drawable area is the area inside the borders of the container and does not include the area occupied by the container's title.

# **OuterPosition** — Location and size of panel, including borders and title

[left bottom width height]

Location and size of the panel, including borders and title, specified as a four-element vector of the form [left bottom width height]. All measurements are in units specified by the Units property.

This property value is identical to the Position property value.

# **InnerPosition** — Location and size of panel, excluding borders and title

```
[left bottom width height]
```
This property is read-only.

Location and size of the panel, excluding borders and title, returned as a four-element vector of the form [left bottom width height]. This table describes each element in the vector.

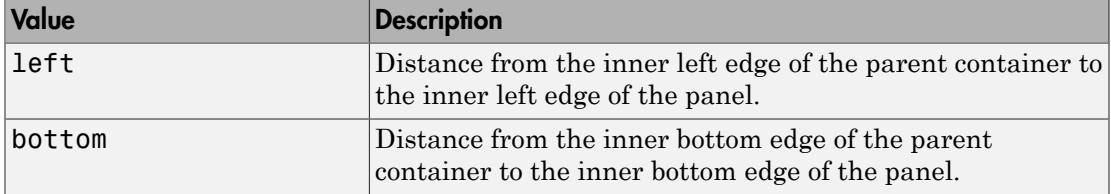

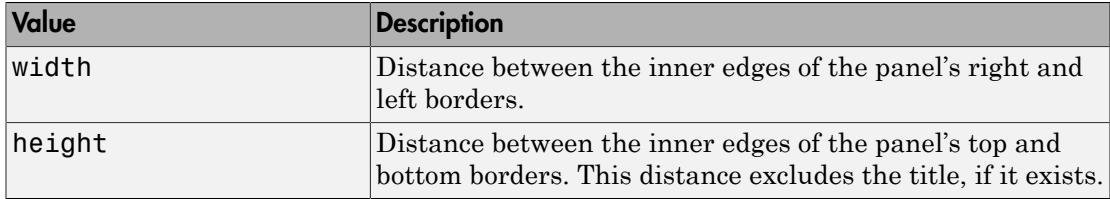

All measurements are in units specified by the Units property.

Note: These are some important points to consider when using the InnerPosition property:

- InnerPosition values are affected by the presence (or absence) of a title, the font characteristics, and the BorderType.
- InnerPosition values are relative to the parent container's *drawable area*. The drawable area is the area inside the borders of the container and does not include the area occupied by the title.

# **Units** — Units of measurement

'pixels' (default)

Units of measurement, specified as 'pixels'.

### **AutoResizeChildren** — Allow child components to resize automatically

'on' (default) | 'off'

Allow child components to resize automatically, specified as 'on' or 'off'.

- 'on' Child components automatically resize when this container resizes.
- 'off' Child components do not resize.

The AutoResizeChildren property only affects direct children of a container, not children inside nested containers.

If you prefer to use your own resizing algorithm, set this property to 'off' and create a SizeChangedFcn callback for the container. Be aware that the SizeChangedFcn callback will not execute when AutoResizeChildren is set to 'on'.

Alternatively, if you want a fixed layout that does not resize, set the Resize property of the Figure object to 'off'.
### **SizeChangedFcn** — Size change callback function

'' (default) | function handle | cell array | character vector

Size change callback function, specified as one of these values:

- Function handle
- Cell array in which the first element is a function handle. Subsequent elements in the cell array are the arguments to pass to the callback function.
- Character vector that is a valid MATLAB expression. MATLAB evaluates this expression in the base workspace.

Define this callback to customize the app layout when the size of this container changes (e.g., when the user resizes the window).

Note: The SizeChangedFcn callback will not execute unless the AutoResizeChildren property of this container is set to 'off'. In App Designer, you can make the SizeChangedFcn executable by clearing the **Resize components when app is resized** check box in the **UI Figure Properties** panel.

The SizeChangedFcn callback executes when:

- This container becomes visible for the first time.
- This container is visible while its size changes.
- This container becomes visible for the first time after its size changes. This situation occurs when the size changes while the container is invisible, and then it becomes visible later.

Other important points to consider when defining a SizeChangedFcn callback:

- Consider delaying the display of this container until after all the variables that the SizeChangedFcn uses are defined. This practice can prevent the SizeChangedFcn callback from returning an error. To delay the display of the container, set its Visible property to 'off'. Then, set the Visible property to 'on' after you define the variables that your SizeChangedFcn callback uses.
- If your app contains nested containers, they resize from the inside out.
- To access the container that is resizing from within the SizeChangedFcn, refer to the source object (the first input argument in the callback) or use the gcbo function.

## Font Style

### **FontName** — Font name

system supported font name

Font name, specified as a system supported font name. The default font depends on the specific operating system and locale.

If the specified font is not available, then MATLAB uses the best match among the fonts available on the system where the app is running.

Example: 'Arial'

### **FontSize** — Font size

12 (default) | positive number

Font size, specified as a positive number. The units of measurement are pixels.

Example: 14

### **ForegroundColor** — Font color

[0 0 0] (default) | RGB triplet | short name | long name

Font color, specified as an RGB triplet, short name, or long name.

An RGB triplet is a three-element row vector whose elements specify the intensities of the red, green, and blue components of the color. The intensities must be in the range [0,1]; for example, [0.4 0.6 0.7]. This table lists the long and short color name options and the equivalent RGB triplet values.

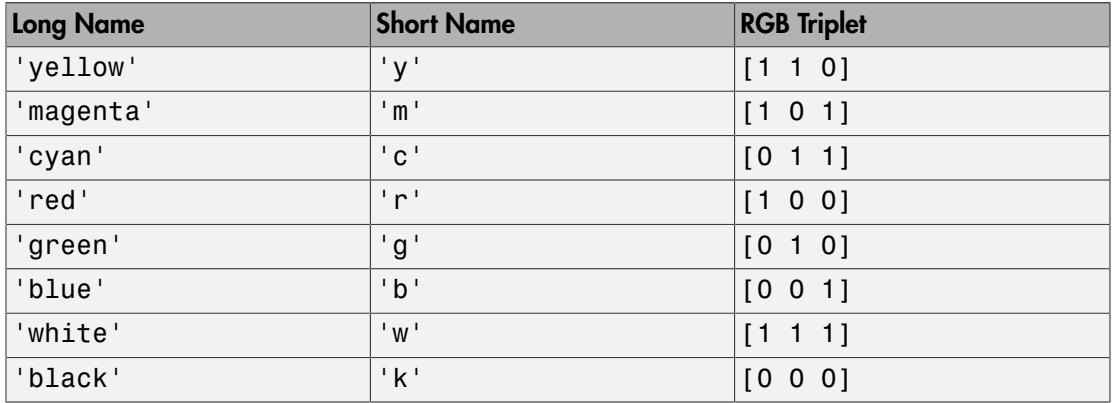

### **FontUnits** — Font unit of measurement

'pixels' (default)

Font unit of measurement, specified as 'pixels'. Distances in pixels are independent of your system resolution on Windows and Macintosh systems:

- On Windows systems, a pixel is 1/96th of an inch.
- On Macintosh systems, a pixel is 1/72nd of an inch.
- On Linux systems, the size of a pixel is determined by your system resolution.

### **FontWeight** — Font weight

'normal' (default) | 'bold'

Font weight, specified as one of these values:

- 'normal' Default weight as defined by the particular font
- 'bold' Thicker character outlines than 'normal'

Not all fonts have a bold font weight. Therefore, specifying a bold font weight can result in the normal font weight.

### **FontAngle** — Character slant

'normal' (default) | 'italic'

Character slant, specified as 'normal' or 'italic'. Setting this property to italic selects a slanted version of the font, if it is available on the app user's system.

### Callback Execution Control

#### **Interruptible** — Callback interruption

'on' (default) | 'off'

Callback interruption, specified as 'on' or 'off'. The Interruptible property determines if a running callback can be interrupted.

There are two callback states to consider:

- The *running* callback is the currently executing callback.
- The *interrupting* callback is a callback that tries to interrupt the running callback.

Whenever MATLAB invokes a callback, that callback attempts to interrupt the running callback. The Interruptible property of the object owning the running callback determines if interruption is allowed. If interruption is not allowed, then the BusyAction property of the object owning the interrupting callback determines if it is discarded or put into a queue.

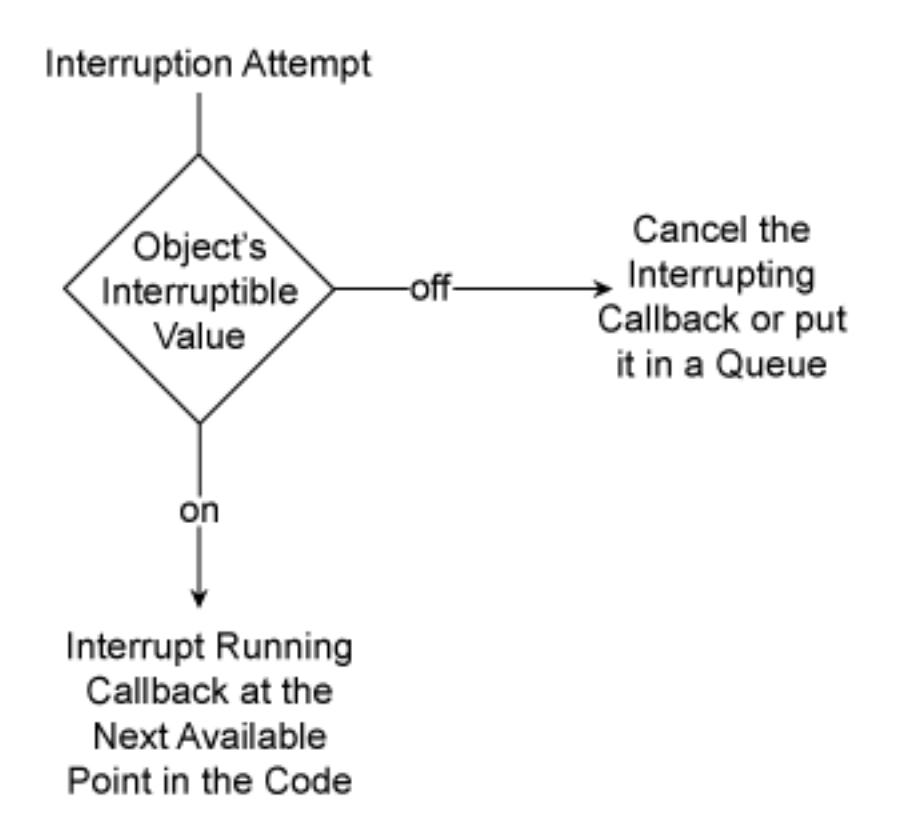

If a callback is the running callback, then the Interruptible property determines if it can be interrupted by another callback. The Interruptible property has two possible values:

- $\cdot$  'on'  $-A$  callback can interrupt the running callback. The interruption occurs at the next point where MATLAB processes the queue, such as when there is a drawnow, uifigure, getframe, waitfor, or pause command.
	- If the running callback contains one of the commands, then MATLAB stops the execution of the callback at this point and executes the interrupting callback.

MATLAB resumes executing the running callback when the interrupting callback completes.

- If the running callback does not contain one of these commands, then MATLAB finishes executing the callback without interruption.
- 'off' A callback cannot interrupt the running callback. MATLAB finishes executing the running callback without any interruptions.

**Note:** Callback interruption and execution behave differently in these situations:

- If the interrupting callback is a DeleteFcn, CloseRequestFcn or SizeChangedFcn callback, then the interruption occurs regardless of the Interruptible property value.
- If the running callback is currently executing the waitfor function, then the interruption occurs regardless of the Interruptible property value.
- Timer objects execute according to schedule regardless of the Interruptible property value.

When an interruption occurs, MATLAB does not save the state of properties or the display . For example, the object returned by the gca or gcf command might change when another callback executes.

#### **BusyAction** — Callback queuing

'queue' (default) | 'cancel'

Callback queuing, specified as 'queue' or 'cancel'. The BusyAction property determines how MATLAB handles the execution of interrupting callbacks. There are two callback states to consider:

- The *running* callback is the currently executing callback.
- The *interrupting* callback is a callback that tries to interrupt the running callback.

The BusyAction property of the object that owns the interrupting callback determines how MATLAB handles the execution of the interrupting callback. The BusyAction property has two possible values:

- 'queue' Put the interrupting callback in a queue to be processed after the running callback finishes execution.
- 'cancel' Do not execute the interrupting callback.

Whenever MATLAB invokes a callback, that callback always attempts to interrupt an executing callback (if one exists). The Interruptible property of the object whose callback is executing determines if interruption is allowed. The Interruptible property has two possible values:

- 'on' Interruption occurs at the next point where MATLAB processes the queue. This is the default.
- 'off' BusyAction property (of the object owning the interrupting callback) determines if MATLAB enqueues or ignores the interrupting callback.

### Creation and Deletion Control

### **BeingDeleted** — Deletion status of this component

'off' (default) | 'on'

This property is read-only.

Deletion status of this component, returned as 'off' or 'on'. MATLAB sets the BeingDeleted property to 'on' when the DeleteFcn callback begins execution. The BeingDeleted property remains set to 'on' until the component object no longer exists.

Check the value of the BeingDeleted property to verify that the object is not about to be deleted before querying or modifying it.

### **CreateFcn** — Component creation function

function handle | cell array | character vector

Component creation function, specified as one of these values:

- A function handle.
- A cell array in which the first element is a function handle. Subsequent elements in the cell array are the arguments to pass to the callback function.
- A character vector containing a valid MATLAB expression. For example, 'disp(''hello world'')' calls the disp function. MATLAB evaluates this expression in the base workspace.

This property specifies a callback function to execute when MATLAB creates this component in the app. MATLAB initializes all property values before executing the CreateFcn callback. If you do not specify the CreateFcn property, then MATLAB executes a default creation function.

Use the gcbo function in your CreateFcn code to get the component that is being created.

Setting the CreateFcn property on an existing component has no effect.

Note: Do not call copyobj or textwrap (which calls copyobj) inside a CreateFcn. Copying the object causes the CreateFcn callback to execute repeatedly.

#### **DeleteFcn** — Component deletion function

function handle | cell array | character vector

Component deletion function, specified as one of these values:

- A function handle.
- A cell array in which the first element is a function handle. Subsequent elements in the cell array are the arguments to pass to the callback function.
- A character vector containing a valid MATLAB expression. For example, 'disp(''hello world'')' calls the disp function. MATLAB evaluates this expression in the base workspace.

The DeleteFcn property specifies a callback function to execute when MATLAB deletes a component in an app. MATLAB executes the DeleteFcn callback before destroying the properties of the object. If you do not specify the DeleteFcn property, then MATLAB executes a default deletion function.

Use the gcbo function in your DeleteFcn code to access the component that is being deleted.

### **Identifiers**

#### **Type** — Type of graphics object

'uipanel'

This property is read-only.

Type of graphics object, returned as 'uipanel'.

#### **Tag** — Object identifier

'' (default) | character vector

Object identifier, specified as a character vector. You can specify a unique Tag value to serve as an identifier for any component object in your app. When you need access to the object elsewhere in your code, you can use the findobj function to search for the object based on the Tag value.

Example: 'panel1'

#### **UserData** — Data to associate with this component

empty array (default) | array

Data to associate with this component, specified as any array. Specifying UserData can be useful for sharing data values within and across apps you create programmatically.

Note: Do not use this property in apps you create with App Designer. For information on sharing data values within and across apps created with App Designer, see "Share Data Across Callbacks in App Designer".

```
Example: [1 2 3]
Example: 'April 21'
Example: struct('value1',[1 2 3],'value2','April 21')
Example: {[1 2 3],'April 21'}
```
### Parent/Children

#### **Parent** — Parent object

Figure object (default) | Panel object | Tab object | ButtonGroup object

Parent object, specified as a **Figure** created using the **uifigure** function, or one of its child containers: Tab, Panel, or ButtonGroup.

### **Children** — **Panel** children

empty GraphicsPlaceholder array (default) | 1-D array of component objects

Panel child objects, returned as an empty GraphicsPlaceholder or a 1-D array of component objects. The children of a Panel can be any component object, including another Panel.

You cannot add or remove child components using the Children property. Use this property to view the list of children or to reorder the children. The order of the child objects in this array reflects the front-to-back stacking order of the components on the screen.

To add a child object to this list, set the Parent property of the child object to the Panel object.

### **HandleVisibility** — Visibility of object handle

'on' (default) | 'callback' | 'off'

Visibility of the object handle, specified as 'on', 'callback', or 'off'.

This property controls the visibility of the object in its parent's list of children. When an object is not visible in its parent's list of children, it is not returned by functions that obtain objects by searching the object hierarchy or querying properties. These functions include get, findobj, clf, and close. Objects are valid even if they are not visible. If you can access an object, you can set and get its properties, and pass it to any function that operates on objects.

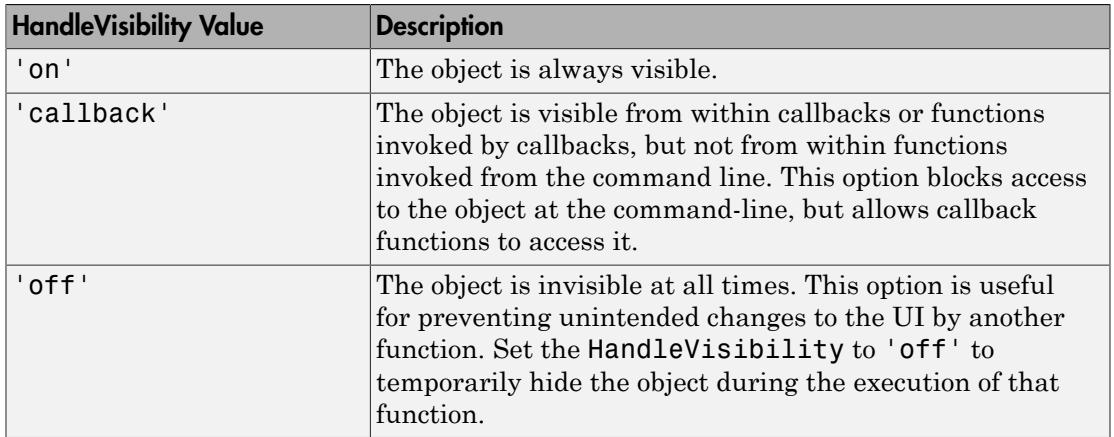

## See Also

## See Also

```
Functions
```
appdesigner | uifigure | uipanel

Introduced in R2016a

# RadioButton Properties

(App Designer) Control radio button appearance

# **Compatibility**

**Valid for buttons created with App Designer or the uiradiobutton function.** For radio buttons created with GUIDE or the uicontrol function, see Uicontrol Properties.

# **Description**

Radio buttons are app components that appear in a button group, as a set of mutually exclusive options. Typically, the button group to which the radio button belongs generates an action when the selection changes. Properties control the appearance and behavior of a particular instance of a radio button. Use dot notation to refer to a particular object and property:

```
f = uifigure;b = uibuttongroup(f);
rb = uiradiobutton(b);
\mathsf{txt} = \mathsf{rb}.\mathsf{Text};rb.Text = 'One';
```
 $\odot$  One

**Note:** To specify how you want your app to respond when the app user changes a radio button selection, code the SelectionChangedFcn callback for the parent ButtonGroup.

### Value

### **Value** — State of radio button

1 | 0

State of radio button, specified as 1 (true) or 0 (false). Within a button group, only one button can be selected at a time. The state of the first radio button added to a button

group is 1, by default. Subsequent buttons added to the same button group have a default state of 0.

When the Value property of a RadioButton changes to 1, the Value of the property for the previously selected RadioButton changes to 0. In addition, the SelectedObject property value of the parent ButtonGroup is updated.

If you programmatically change the Value property of a RadioButton to 0, MATLAB sets the Value property of the first RadioButton *added* to the ButtonGroup to 1. If the first RadioButton added is the one for which you programmatically set the Value property to 0, then MATLAB sets the Value property for the second RadioButton added to the ButtonGroup to 1.

Note: The first RadioButton *added* to a ButtonGroup is not necessarily the first RadioButton *listed* in the Children property of the ButtonGroup.

### Appearance

#### **Text** — Radio button text

'Radio Button' (default) | character vector

Radio button text, specified as a character vector.

Example: 'Steady state'

### **Visible** — Button visibility

'on' (default) | 'off'

Button visibility, specified as 'on' or 'off'. The Visible property determines whether the button is displayed on the screen. If the Visible property of a button is set to 'off', the entire button is hidden, but you can still specify and access its properties.

To make your app start faster, set the Visible property of all components that do not need to appear at startup to 'off'.

### Location and Size

**Position** — Radio button location and size [10 10 91 15] (default) | [left bottom width height] Radio button location and size, relative to the button group containing it, specified as the vector [left bottom width height]. This table describes each element in the vector.

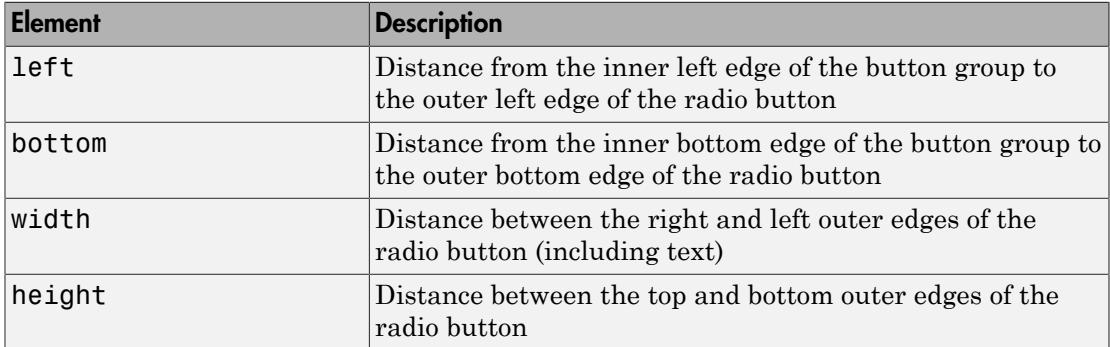

All measurements are in pixel units.

Note: The Position values are relative to the *drawable area* of the parent container (such as a Figure created with the uifigure function or one of its child containers). The drawable area is the area inside the borders of the container and does not include the area occupied by the container's title.

Example: [10 20 91 15]

#### **InnerPosition** — Inner location and size

[10 10 91 15] (default) | [left bottom width height]

Inner location and size of the radio button, specified as [left bottom width height]. Position values are relative to the button group containing the button. All measurements are in pixel units. This property value is identical to Position for radio buttons.

#### **OuterPosition** — Outer location and size

[10 10 91 15]] (default) | [left bottom width height]

This property is read-only.

Outer location and size of the radio button, returned as [left bottom width height]. Position values are relative to the button group containing the button. All measurements are in pixel units. This property value is identical to Position for radio buttons.

## Font Style

### **FontName** — Font name

system supported font name

Font name, specified as a system supported font name. The default font depends on the specific operating system and locale.

If the specified font is not available, then MATLAB uses the best match among the fonts available on the system where the app is running.

Example: 'Arial'

#### **FontSize** — Font size

12 (default) | positive number

Font size, specified as a positive number. The units of measurement are pixels.

Example: 14

#### **FontColor** — Font color

[0 0 0] (default) | long name | short name | RGB triplet

Font color, specified as an RGB triplet, long name, or short name.

An RGB triplet is a three-element row vector whose elements specify the intensities of the red, green, and blue components of the color. The intensities must be in the range [0,1]; for example, [0.4 0.6 0.7]. This table lists the long and short color name options and the equivalent RGB triplet values.

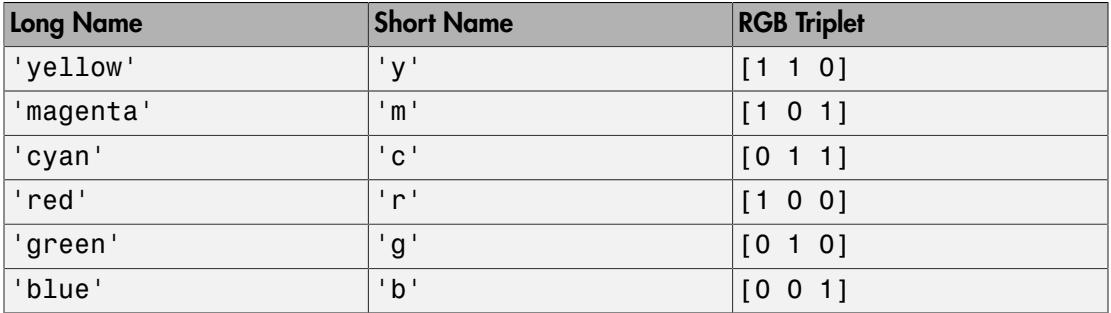

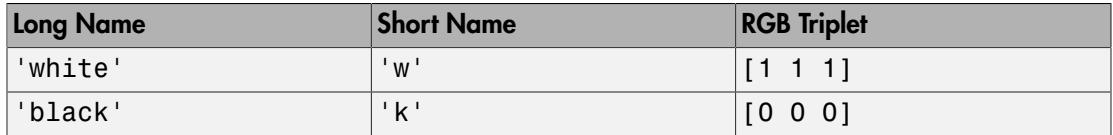

Example: [0.4 0.6 0.7]

### **FontWeight** — Font weight

'normal' (default) | 'bold'

Font weight, specified as one of these values:

- 'normal' Default weight as defined by the particular font
- 'bold' Thicker character outlines than 'normal'

Not all fonts have a bold font weight. Therefore, specifying a bold font weight can result in the normal font weight.

### **FontAngle** — Character slant

'normal' (default) | 'italic'

Character slant, specified as 'normal' or 'italic'. Setting this property to italic selects a slanted version of the font, if it is available on the app user's system.

### Interactive Control

#### **Enable** — Operational state of button

'on' (default) | 'off'

Operational state of the button, specified as 'on' or 'off'.

- If you set this property to 'on', then the appearance of the button indicates that the app user can interact with it.
- If you set this property to 'off', then the appearance of the button appears dimmed, indicating that the app user cannot interact with it.

### Callback Execution Control

### **Interruptible** — Callback interruption

'on' (default) | 'off'

Callback interruption, specified as 'on' or 'off'. The Interruptible property determines if a running callback can be interrupted.

There are two callback states to consider:

- The *running* callback is the currently executing callback.
- The *interrupting* callback is a callback that tries to interrupt the running callback.

Whenever MATLAB invokes a callback, that callback attempts to interrupt the running callback. The Interruptible property of the object owning the running callback determines if interruption is allowed. If interruption is not allowed, then the BusyAction property of the object owning the interrupting callback determines if it is discarded or put into a queue.

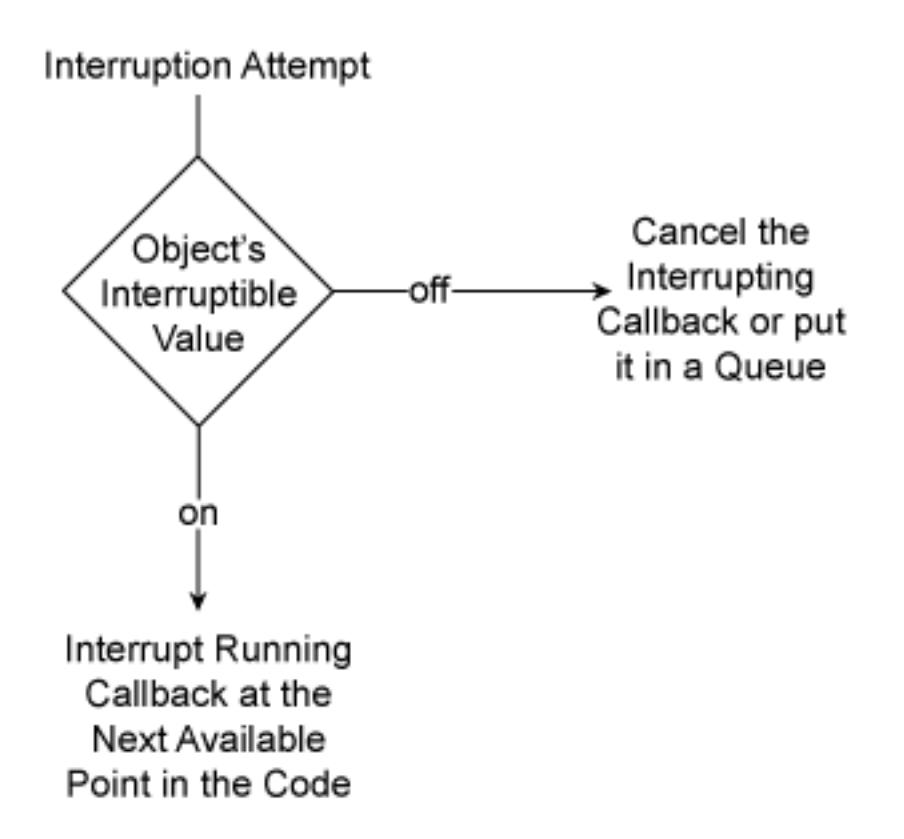

If a callback is the running callback, then the Interruptible property determines if it can be interrupted by another callback. The Interruptible property has two possible values:

- $\cdot$  'on'  $-A$  callback can interrupt the running callback. The interruption occurs at the next point where MATLAB processes the queue, such as when there is a drawnow, uifigure, getframe, waitfor, or pause command.
	- If the running callback contains one of the commands, then MATLAB stops the execution of the callback at this point and executes the interrupting callback. MATLAB resumes executing the running callback when the interrupting callback completes.
	- If the running callback does not contain one of these commands, then MATLAB finishes executing the callback without interruption.
- $\bullet$  'off'  $\mathcal{A}$  callback cannot interrupt the running callback. MATLAB finishes executing the running callback without any interruptions.

**Note:** Callback interruption and execution behave differently in these situations:

- If the interrupting callback is a DeleteFcn, CloseRequestFcn or SizeChangedFcn callback, then the interruption occurs regardless of the Interruptible property value.
- If the running callback is currently executing the waitfor function, then the interruption occurs regardless of the Interruptible property value.
- Timer objects execute according to schedule regardless of the Interruptible property value.

When an interruption occurs, MATLAB does not save the state of properties or the display . For example, the object returned by the gca or gcf command might change when another callback executes.

### **BusyAction** — Callback queuing

'queue' (default) | 'cancel'

Callback queuing, specified as 'queue' or 'cancel'. The BusyAction property determines how MATLAB handles the execution of interrupting callbacks. There are two callback states to consider:

• The *running* callback is the currently executing callback.

• The *interrupting* callback is a callback that tries to interrupt the running callback.

The BusyAction property of the object that owns the interrupting callback determines how MATLAB handles the execution of the interrupting callback. The BusyAction property has two possible values:

- 'queue' Put the interrupting callback in a queue to be processed after the running callback finishes execution.
- 'cancel' Do not execute the interrupting callback.

Whenever MATLAB invokes a callback, that callback always attempts to interrupt an executing callback (if one exists). The Interruptible property of the object whose callback is executing determines if interruption is allowed. The Interruptible property has two possible values:

- 'on' Interruption occurs at the next point where MATLAB processes the queue. This is the default.
- 'off' BusyAction property (of the object owning the interrupting callback) determines if MATLAB enqueues or ignores the interrupting callback.

## Creation and Deletion Control

### **BeingDeleted** — Deletion status of this component

'off' (default) | 'on'

This property is read-only.

Deletion status of this component, returned as 'off' or 'on'. MATLAB sets the BeingDeleted property to 'on' when the DeleteFcn callback begins execution. The BeingDeleted property remains set to 'on' until the component object no longer exists.

Check the value of the BeingDeleted property to verify that the object is not about to be deleted before querying or modifying it.

### **CreateFcn** — Component creation function

function handle | cell array | character vector

Component creation function, specified as one of these values:

• A function handle.

- A cell array in which the first element is a function handle. Subsequent elements in the cell array are the arguments to pass to the callback function.
- A character vector containing a valid MATLAB expression. For example, 'disp(''hello world'')' calls the disp function. MATLAB evaluates this expression in the base workspace.

This property specifies a callback function to execute when MATLAB creates this component in the app. MATLAB initializes all property values before executing the CreateFcn callback. If you do not specify the CreateFcn property, then MATLAB executes a default creation function.

Use the gcbo function in your CreateFcn code to get the component that is being created.

Setting the CreateFcn property on an existing component has no effect.

Note: Do not call copyobj or textwrap (which calls copyobj) inside a CreateFcn. Copying the object causes the CreateFcn callback to execute repeatedly.

### **DeleteFcn** — Component deletion function

function handle | cell array | character vector

Component deletion function, specified as one of these values:

- A function handle.
- A cell array in which the first element is a function handle. Subsequent elements in the cell array are the arguments to pass to the callback function.
- A character vector containing a valid MATLAB expression. For example, 'disp(''hello world'')' calls the disp function. MATLAB evaluates this expression in the base workspace.

The DeleteFcn property specifies a callback function to execute when MATLAB deletes a component in an app. MATLAB executes the DeleteFcn callback before destroying the properties of the object. If you do not specify the DeleteFcn property, then MATLAB executes a default deletion function.

Use the gcbo function in your DeleteFcn code to access the component that is being deleted.

## **Identifiers**

### **Type** — Type of graphics object

'uiradiobutton'

This property is read-only.

Type of graphics object, returned as 'uiradiobutton'.

**Tag** — Object identifier '' (default) | character vector

Object identifier, specified as a character vector. You can specify a unique Tag value to serve as an identifier for any component object in your app. When you need access to the object elsewhere in your code, you can use the findobj function to search for the object based on the Tag value.

Example: 'off\_radiobutton'

### **UserData** — Data to associate with this component

empty array (default) | array

Data to associate with this component, specified as any array. Specifying UserData can be useful for sharing data values within and across apps you create programmatically.

**Note:** Do not use this property in apps you create with App Designer. For information on sharing data values within and across apps created with App Designer, see "Share Data Across Callbacks in App Designer".

```
Example: [1 2 3]
Example: 'April 21'
Example: struct('value1',[1 2 3],'value2','April 21')
Example: {[1 2 3],'April 21'}
```
## Parent/Child

### **Parent** — Parent object

Figure object (default) | Panel object | Tab object | ButtonGroup object

Parent object, specified as a Figure created using the uifigure function, or one of its child containers: Tab, Panel, or ButtonGroup.

### **HandleVisibility** — Visibility of object handle

'on' (default) | 'callback' | 'off'

Visibility of the object handle, specified as 'on', 'callback', or 'off'.

This property controls the visibility of the object in its parent's list of children. When an object is not visible in its parent's list of children, it is not returned by functions that obtain objects by searching the object hierarchy or querying properties. These functions include get, findobj, clf, and close. Objects are valid even if they are not visible. If you can access an object, you can set and get its properties, and pass it to any function that operates on objects.

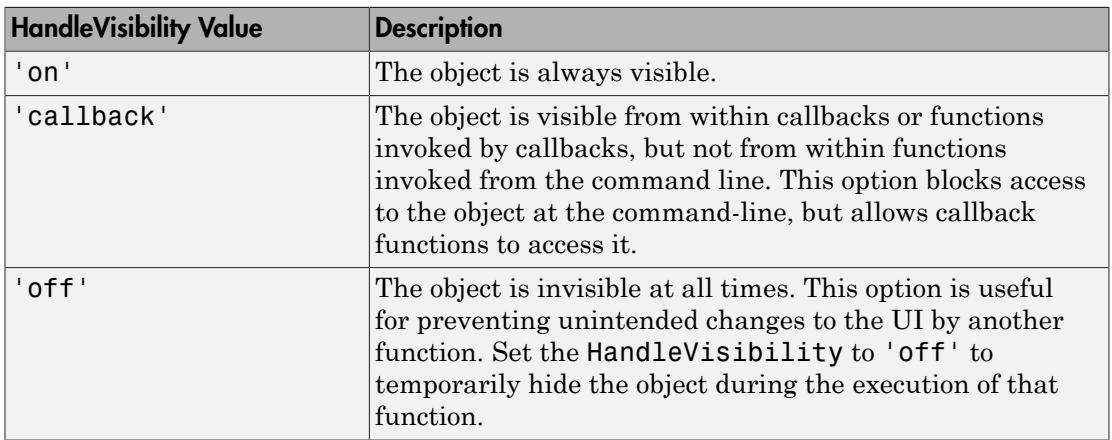

# See Also

### See Also

**Functions** appdesigner | uibuttongroup | uifigure | uiradiobutton

#### Introduced in R2016a

# RockerSwitch Properties

(App Designer) Control rocker switch appearance and behavior

# **Compatibility**

**Valid for rocker switches used in App Designer or in figures created with the uifigure function only.** Apps created with GUIDE or the figure function do not support rocker switch components.

# **Description**

Rocker switches are app components that indicate a logical state. Typically, rocker switches generate an action when the state changes. Properties control the appearance and behavior of a particular instance of a rocker switch. Use dot notation to refer to a particular object and property:

```
f = uifigure;
rs = uiswitch(f,'rocker');
val = rs.Value;
rs.Value = 'On';
On
Off
```
## Value

### **Value** — Value of switch

'Off' (default) | element or elements of Items | element or elements of ItemsData

Value of switch, specified as an element of the Items or ItemsData property value.

- If ItemsData is empty, then Value is the selected element of Items.
- If ItemsData is not empty, then Value is the element in ItemsData that corresponds to the selected element of Items.

# Programmatic Changes When **ItemsData** Is Empty

Suppose all of the following are true:

- The Items property value is {'Off','On'}.
- The ItemsData value is empty.
- The app user sets the switch to **On** before the programmatic change.

If the Items property value changes programmatically to {'Stop','On'}, then the element selected before the programmatic change is an element of the updated Items property value. In this case, the Value remains 'On' and the switch selection remains **On**.

If the Items property value changes programmatically to {'Stop','Run'}, then the switch element selected before the programmatic change is not an element of the updated Items property value. In this case, the Value becomes the first element of the Items property value ('Stop') and the switch selection is **Stop**.

# Programmatic Changes When **ItemsData** Is Not Empty

Suppose all of the following are true:

- The Items value is {'Off', 'On'}.
- The ItemsData value is originally [0 1].
- The app user sets the switch to **On** before the programmatic change.

If the ItemsData property changes programmatically to [1 0], then the app user selection corresponds to an element of ItemsData that is the same before and after the programmatic change (1). However, 1 now corresponds to the other Items element. So the switch flips, even though Value remains unchanged.

If the ItemsData property changes programmatically to [10 100], then the app user selection corresponds to an element of ItemsData that no longer exists. In this case, Value becomes the first element of ItemsData (10) and the switch selection is **Off**.

```
Items — Options for switch
{'Off','On'} (default) | 1-by-2 cell array of character vectors
```
Options for the switch, specified as a 1-by-2 cell array of character vectors. Duplicate elements are allowed.

### **ItemsData** — Data associated with each element of **Items**

empty array ([]) (default) | 1-by-2 numeric array | 1-by-2 cell array

Data associated with each element of the Items property value, specified as a 1-by-2 numeric array or a 1-by-2 cell array. Duplicate elements are allowed.

For example, if you set the Items value to {'Freezing','Boiling'}, then you might set the ItemsData value to corresponding temperatures in degrees Celsius, [0,100]. The ItemsData value is not visible to the app user.

```
Example: {'One' 'Two'}
Example: [10 20]
```
## Appearance

### **Orientation** — Layout position of switch

'vertical' (default) | 'horizontal'

Layout position of the switch, specified as 'vertical' or 'horizontal'.

### **Visible** — Visibility of switch

'on' (default) | 'off'

Visibility of the switch, specified as 'on' or 'off'. The Visible property determines whether the switch is displayed on the screen. If the Visible property is set to 'off', the entire switch is hidden, but you can still specify and access its properties.

To make your app start faster, set the Visible property of all components that do not need to appear at startup to 'off'.

### Location and Size

### **Position** — Location and size of switch

[100 100 20 45] (default) | [left bottom width height]

Location and size of the switch, excluding state marks and labels, specified as the vector, [left bottom width height]. This table describes each element in the vector.

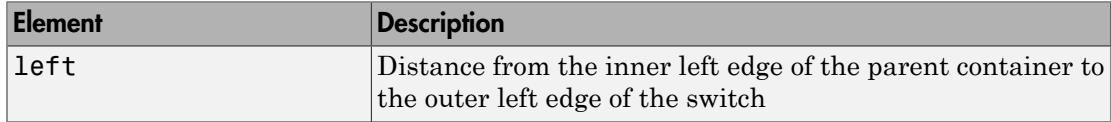

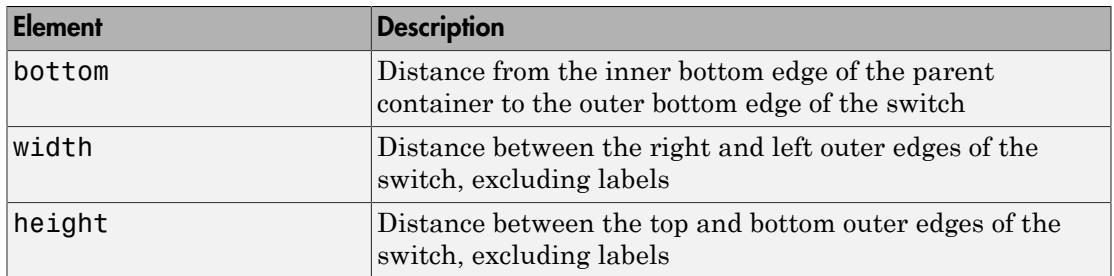

All measurements are in pixel units.

Note: The Position values are relative to the *drawable area* of the parent container (such as a Figure created with the uifigure function or one of its child containers). The drawable area is the area inside the borders of the container and does not include the area occupied by the container's title.

Example: [100 100 40 90]

### **InnerPosition** — Inner location and size of switch

[100 100 20 45] (default) | [left bottom width height]

Inner location and size of the switch, excluding state marks and state labels, specified as the vector, [left bottom width height]. Position values are relative to the parent container. All measurements are in pixel units. This property value is identical to the Position property.

#### **OuterPosition** — Outer location and size of switch

[100 80 20 85] (default) | [left bottom width height]

This property is read-only.

Outer location and size of the switch, including state marks and state labels, returned as the vector, [left bottom width height]. Position values are relative to the parent container. All measurements are in pixel units.

### Font Style

**FontName** — Font name system supported font name

Font name, specified as a system supported font name. The default font depends on the specific operating system and locale.

If the specified font is not available, then MATLAB uses the best match among the fonts available on the system where the app is running.

Example: 'Arial'

### **FontSize** — Font size

12 (default) | positive number

Font size, specified as a positive number. The units of measurement are pixels.

Example: 14

#### **FontColor** — Font color

[0 0 0] (default) | long name | short name | RGB triplet

Font color, specified as an RGB triplet, long name, or short name.

An RGB triplet is a three-element row vector whose elements specify the intensities of the red, green, and blue components of the color. The intensities must be in the range [0,1]; for example, [0.4 0.6 0.7]. This table lists the long and short color name options and the equivalent RGB triplet values.

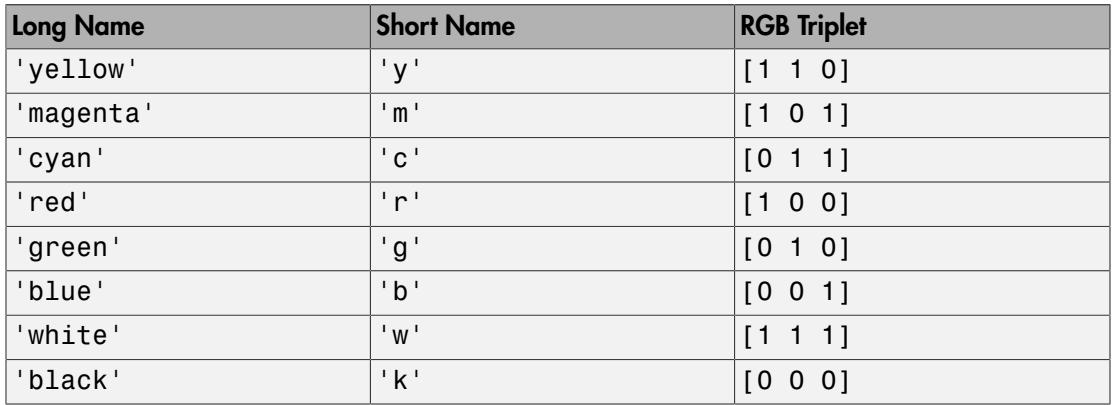

Example: [0.4 0.6 0.7]

### **FontWeight** — Font weight

'normal' (default) | 'bold'

Font weight, specified as one of these values:

- 'normal' Default weight as defined by the particular font
- 'bold' Thicker character outlines than 'normal'

Not all fonts have a bold font weight. Therefore, specifying a bold font weight can result in the normal font weight.

#### **FontAngle** — Character slant

'normal' (default) | 'italic'

Character slant, specified as 'normal' or 'italic'. Setting this property to italic selects a slanted version of the font, if it is available on the app user's system.

### Interactive Control

### **ValueChangedFcn** — Code to execute when switch state changes

'' (default) | function handle | cell array | character vector

Code to execute when switch state changes, specified as one of these values:

- Function handle
- Cell array containing a function handle and additional arguments
- Character vector that is a valid MATLAB expression, which is evaluated in the base workspace

The app user can change the switch state by doing either of the following:

- Clicking and releasing the mouse button anywhere on the switch (including the state labels)
- Clicking on the switch, dragging, and then releasing the mouse button while still on the switch.

This callback function can access specific information about the user's interaction with the switch. MATLAB passes this information in a ValueChangedData object as the second argument to your callback function. In App Designer, the argument is called event. You can query the object properties using dot notation. For example, event.PreviousValue returns the previous value of the switch. The ValueChangedData object is not available to callback functions specified as character vectors.

The following table lists the properties of the ValueChangedData object.

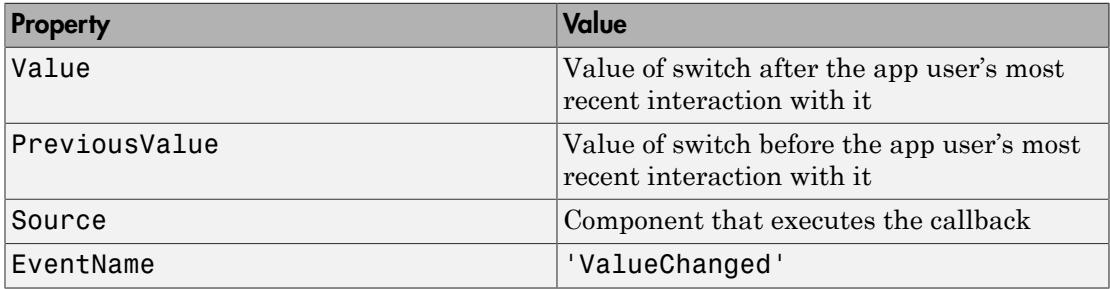

The ValueChangedFcn callback does not execute if the app user clicks the currently selected option, or if the Value property setting changes programmatically.

### **Enable** — Operational state of switch

'on' (default) | 'off'

Operational state of switch, specified as 'on' or 'off'.

If you set this property to 'on', the app user can slide the switch.

If you set this property to 'off', the switch appears dimmed, indicating that the app user cannot slide the switch and it will not trigger a callback.

## Callback Execution Control

### **Interruptible** — Callback interruption

'on' (default) | 'off'

Callback interruption, specified as 'on' or 'off'. The Interruptible property determines if a running callback can be interrupted.

There are two callback states to consider:

- The *running* callback is the currently executing callback.
- The *interrupting* callback is a callback that tries to interrupt the running callback.

Whenever MATLAB invokes a callback, that callback attempts to interrupt the running callback. The Interruptible property of the object owning the running callback determines if interruption is allowed. If interruption is not allowed, then the BusyAction property of the object owning the interrupting callback determines if it is discarded or put into a queue.

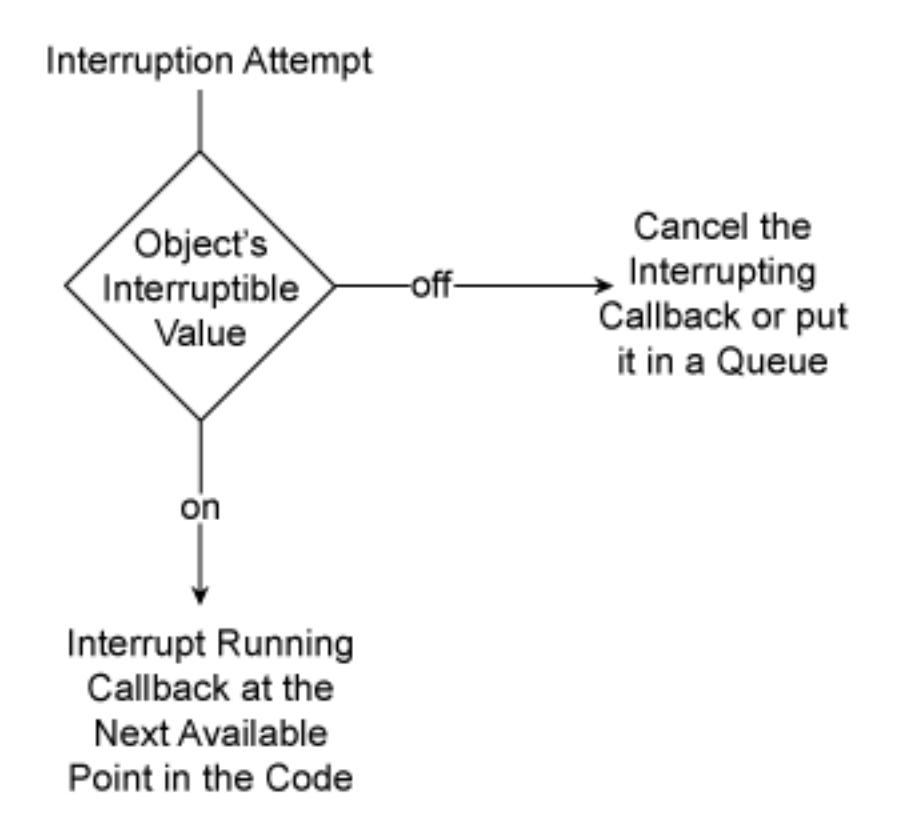

If a callback is the running callback, then the Interruptible property determines if it can be interrupted by another callback. The Interruptible property has two possible values:

- 'on' A callback can interrupt the running callback. The interruption occurs at the next point where MATLAB processes the queue, such as when there is a drawnow, uifigure, getframe, waitfor, or pause command.
	- If the running callback contains one of the commands, then MATLAB stops the execution of the callback at this point and executes the interrupting callback.

MATLAB resumes executing the running callback when the interrupting callback completes.

- If the running callback does not contain one of these commands, then MATLAB finishes executing the callback without interruption.
- 'off' A callback cannot interrupt the running callback. MATLAB finishes executing the running callback without any interruptions.

**Note:** Callback interruption and execution behave differently in these situations:

- If the interrupting callback is a DeleteFcn, CloseRequestFcn or SizeChangedFcn callback, then the interruption occurs regardless of the Interruptible property value.
- If the running callback is currently executing the waitfor function, then the interruption occurs regardless of the Interruptible property value.
- Timer objects execute according to schedule regardless of the Interruptible property value.

When an interruption occurs, MATLAB does not save the state of properties or the display . For example, the object returned by the gca or gcf command might change when another callback executes.

### **BusyAction** — Callback queuing

'queue' (default) | 'cancel'

Callback queuing, specified as 'queue' or 'cancel'. The BusyAction property determines how MATLAB handles the execution of interrupting callbacks. There are two callback states to consider:

- The *running* callback is the currently executing callback.
- The *interrupting* callback is a callback that tries to interrupt the running callback.

The BusyAction property of the object that owns the interrupting callback determines how MATLAB handles the execution of the interrupting callback. The BusyAction property has two possible values:

- 'queue' Put the interrupting callback in a queue to be processed after the running callback finishes execution.
- 'cancel' Do not execute the interrupting callback.

Whenever MATLAB invokes a callback, that callback always attempts to interrupt an executing callback (if one exists). The Interruptible property of the object whose callback is executing determines if interruption is allowed. The Interruptible property has two possible values:

- 'on' Interruption occurs at the next point where MATLAB processes the queue. This is the default.
- 'off' BusyAction property (of the object owning the interrupting callback) determines if MATLAB enqueues or ignores the interrupting callback.

### Creation and Deletion Control

### **BeingDeleted** — Deletion status of this component

'off' (default) | 'on'

This property is read-only.

Deletion status of this component, returned as 'off' or 'on'. MATLAB sets the BeingDeleted property to 'on' when the DeleteFcn callback begins execution. The BeingDeleted property remains set to 'on' until the component object no longer exists.

Check the value of the BeingDeleted property to verify that the object is not about to be deleted before querying or modifying it.

#### **CreateFcn** — Component creation function

function handle | cell array | character vector

Component creation function, specified as one of these values:

- A function handle.
- A cell array in which the first element is a function handle. Subsequent elements in the cell array are the arguments to pass to the callback function.
- A character vector containing a valid MATLAB expression. For example, 'disp(''hello world'')' calls the disp function. MATLAB evaluates this expression in the base workspace.

This property specifies a callback function to execute when MATLAB creates this component in the app. MATLAB initializes all property values before executing the CreateFcn callback. If you do not specify the CreateFcn property, then MATLAB executes a default creation function.

Use the gcbo function in your CreateFcn code to get the component that is being created.

Setting the CreateFcn property on an existing component has no effect.

Note: Do not call copyobj or textwrap (which calls copyobj) inside a CreateFcn. Copying the object causes the CreateFcn callback to execute repeatedly.

### **DeleteFcn** — Component deletion function

function handle | cell array | character vector

Component deletion function, specified as one of these values:

- A function handle.
- A cell array in which the first element is a function handle. Subsequent elements in the cell array are the arguments to pass to the callback function.
- A character vector containing a valid MATLAB expression. For example, 'disp(''hello world'')' calls the disp function. MATLAB evaluates this expression in the base workspace.

The DeleteFcn property specifies a callback function to execute when MATLAB deletes a component in an app. MATLAB executes the DeleteFcn callback before destroying the properties of the object. If you do not specify the DeleteFcn property, then MATLAB executes a default deletion function.

Use the gcbo function in your DeleteFcn code to access the component that is being deleted.

### **Identifiers**

### **Type** — Type of graphics object

'uirockerswitch'

This property is read-only.

Type of graphics object, returned as 'uirockerswitch'.

### **Tag** — Object identifier

'' (default) | character vector

Object identifier, specified as a character vector. You can specify a unique Tag value to serve as an identifier for any component object in your app. When you need access to the object elsewhere in your code, you can use the findobj function to search for the object based on the Tag value.

Example: 'myswitch'

#### **UserData** — Data to associate with this component

empty array (default) | array

Data to associate with this component, specified as any array. Specifying UserData can be useful for sharing data values within and across apps you create programmatically.

Note: Do not use this property in apps you create with App Designer. For information on sharing data values within and across apps created with App Designer, see "Share Data Across Callbacks in App Designer".

```
Example: [1 2 3]
Example: 'April 21'
Example: struct('value1',[1 2 3],'value2','April 21')
Example: {[1 2 3],'April 21'}
```
## Parent/Child

```
Parent — Parent object
Figure object (default) | Panel object | Tab object | ButtonGroup object
```
Parent object, specified as a Figure created using the uifigure function, or one of its child containers: Tab, Panel, or ButtonGroup.

**HandleVisibility** — Visibility of object handle 'on' (default) | 'callback' | 'off'

Visibility of the object handle, specified as 'on', 'callback', or 'off'.

This property controls the visibility of the object in its parent's list of children. When an object is not visible in its parent's list of children, it is not returned by functions that obtain objects by searching the object hierarchy or querying properties. These functions

include get, findobj, clf, and close. Objects are valid even if they are not visible. If you can access an object, you can set and get its properties, and pass it to any function that operates on objects.

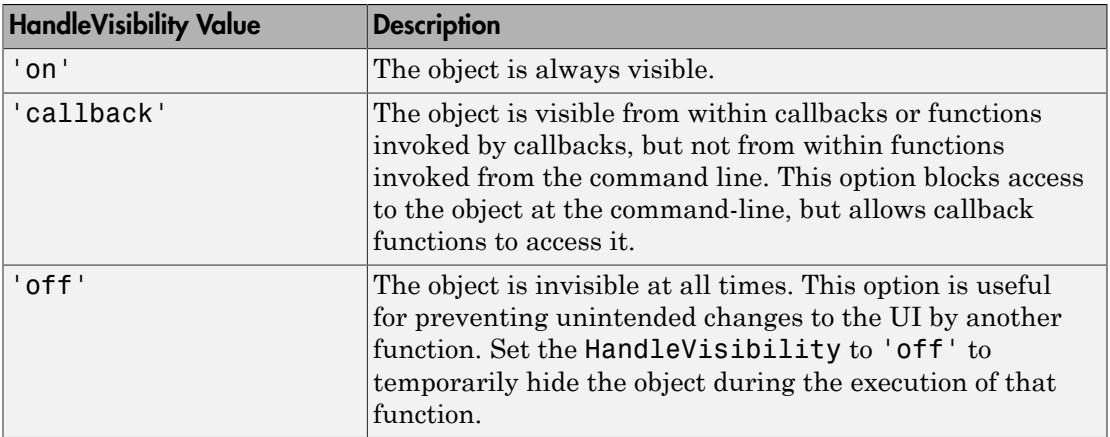

# See Also

## See Also

### **Functions**

appdesigner | uifigure | uiswitch

### Introduced in R2016a

# scroll

(App Designer) Scroll list box item or location into view

# **Compatibility**

**Use only with list boxes contained in figures created with App Designer or the uifigure function**.

# **Syntax**

```
scroll(listbox,item)
scroll(listbox,itemdata)
scroll(listbox,location)
```
# **Description**

scroll (listbox, item) positions the list box scroll bar to bring the specified item into view.

scroll(listbox, itemdata) positions the list box scroll bar to bring the item that corresponds to the specified ItemsData element in to view.

scroll(listbox,location) brings the specified list box location ('top' or 'bottom') in to view.

# Examples

### Scroll List Box to Specific Item

Create a UI figure window containing a list box populated with names.

```
fig = uifigure('Position',[680 678 300 200]);
list = uilistbox(fig, 'Position',[70 50, 150 78]);
list.Items = {'Diane Fitzsimmons', 'Naomi Becker', 'Nick Stewart',...
            'Alex Bradford', 'Caroline Eliot', 'Leslie Bond', ...
           'Aaron Silberlicht', 'Ramu Sadasiv', 'Joyce Wu',...
```
#### 'Ann Shanahan' };

The list box is not tall enough to display all the names at once, so MATLAB automatically adds a scroll bar.

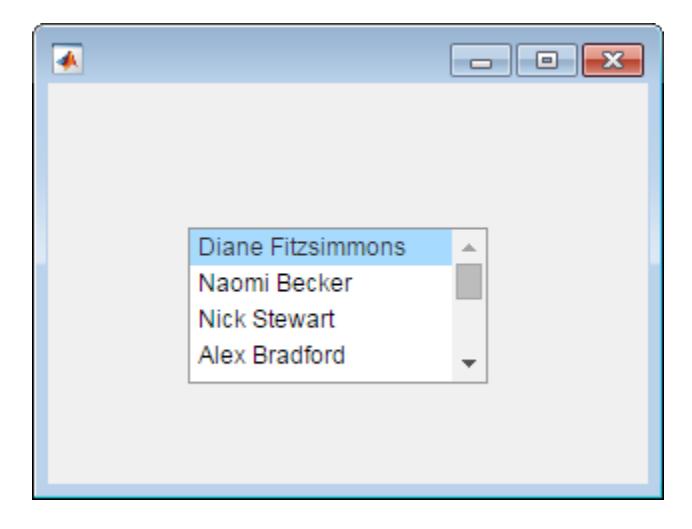

Programmatically scroll "Caroline Eliot" into view by passing that character vector to the scroll function.

```
scroll(list, 'Caroline Eliot');
```
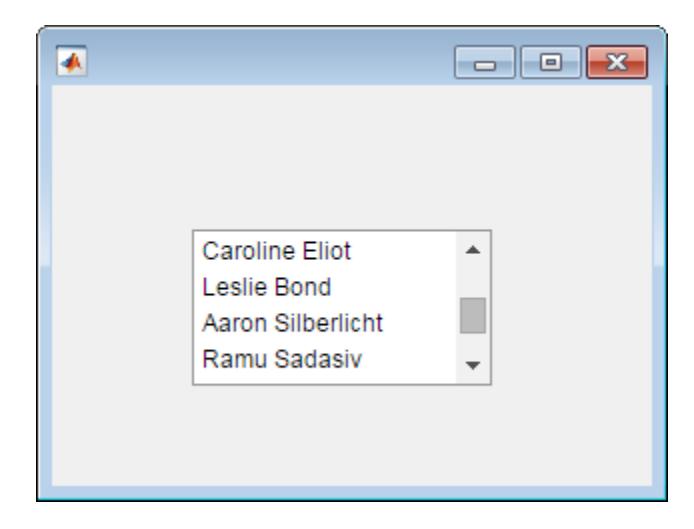
Notice that "Caroline Eliot" is in view, but *not* selected.

To select the item, set the Value property to 'Caroline Eliot'.

```
list.Value = 'Caroline Eliot';
```
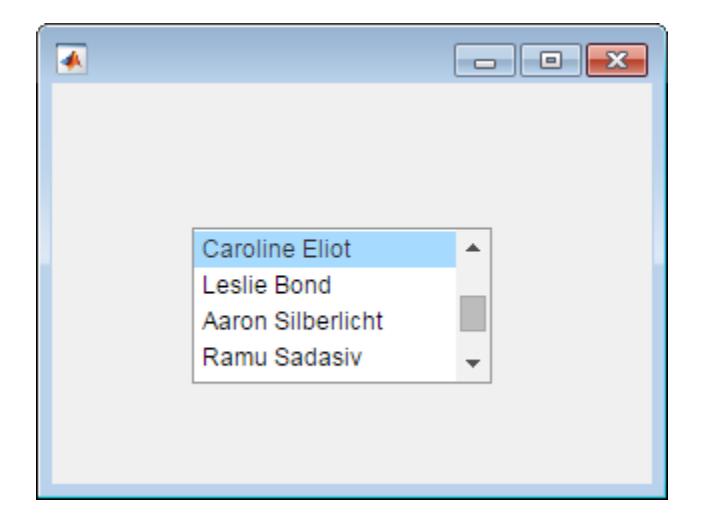

### Scroll List Box to Item Associated with Specific Data

Create a UI figure window containing a list box populated with names. Specify a value for the ItemsData property so that each name is associated with a number. (For example, if the names belong to employees, each number might represent an employee ID).

```
fig = uifigure('Position',[680 678 300 200]);
list = uilistbox(fig, 'Position',[70 50, 150 78]);
list.Items = {'Diane Fitzsimmons', 'Naomi Becker', 'Nick Stewart',...
            'Alex Bradford', 'Caroline Eliot', 'Leslie Bond', ...
            'Aaron Silberlicht', 'Ramu Sadasiv', 'Joyce Wu',...
 'Ann Shanahan'};
list.ItemsData = [1 2 3 4 5 6 7 8 9 10];
```
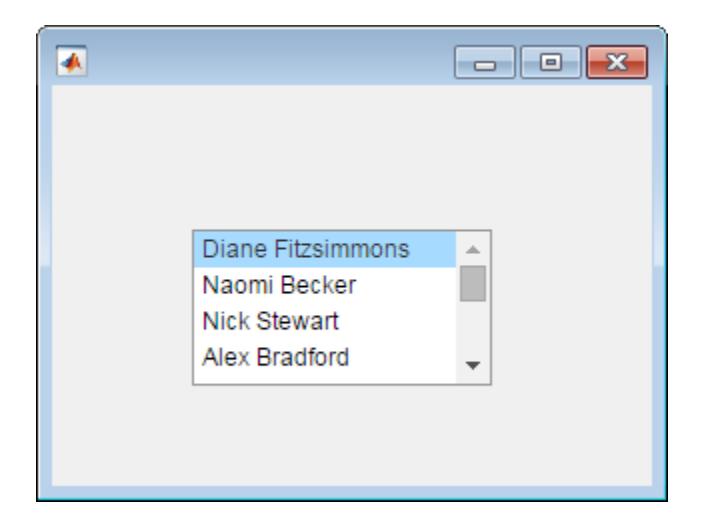

Programmatically scroll "Caroline Eliot" into view by specifying the ItemsData element, 5, which corresponds to that name.

scroll(list,5);

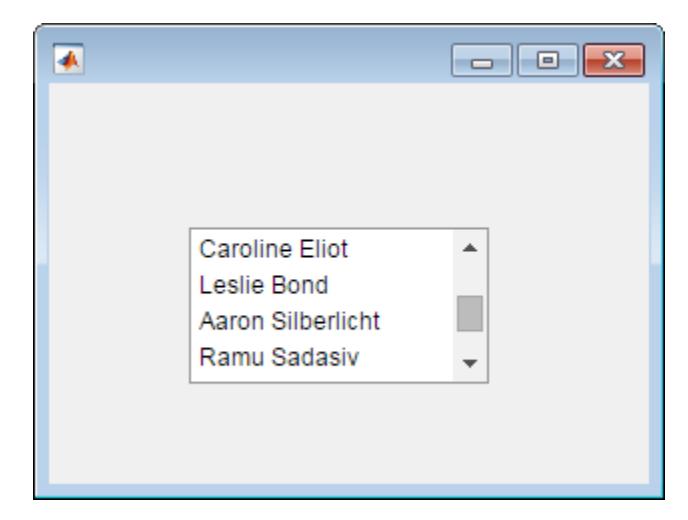

### Scroll to Bottom of List Box

Create an UI figure containing a list box populated with names.

```
fig = uifigure('Position',[680 678 300 200]);
list = uilistbox(fig, 'Position',[70 50, 150 78]);
list.Items = {'Diane Fitzsimmons', 'Naomi Becker', 'Nick Stewart',...
           'Alex Bradford', 'Caroline Eliot', 'Leslie Bond', ...
            'Aaron Silberlicht','Ramu Sadasiv','Joyce Wu',...
            'Ann Shannahan'};
```
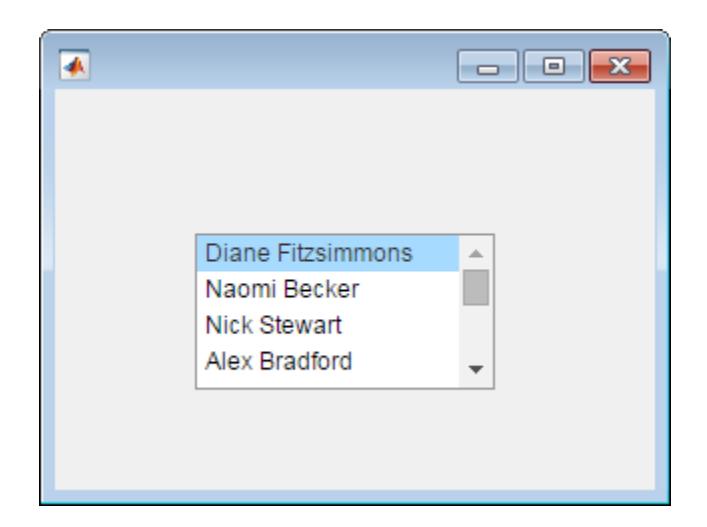

Programmatically scroll to the bottom of the list.

scroll(list,'bottom');

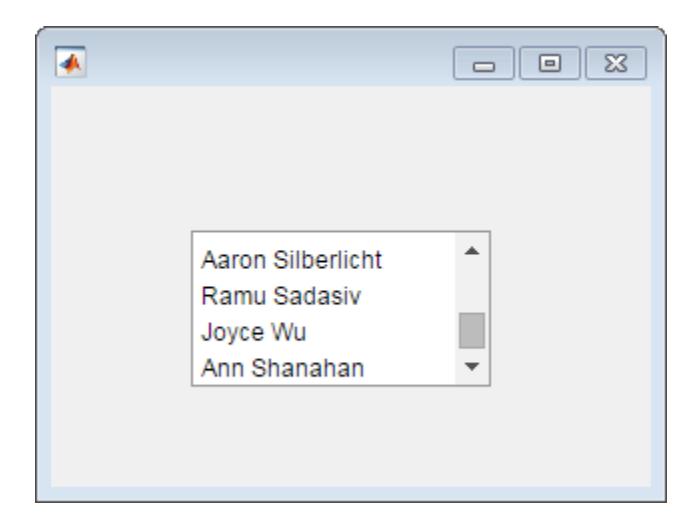

# Input Arguments

### **listbox** — Target list box

ListBox object

Target list box, specified as a ListBox object returned by the uilistbox function.

### **item** — List box item to scroll into view

element of Items property value

List box item to scroll into view, specified as an element of the Items property value.

### **itemdata** — List box item to scroll into view

element of ItemsData property value

List box item to scroll into view, specified as an element of the ItemsData property value.

### **location** — List box location to scroll into view

'top' | 'bottom'

List box location to scroll into view, specified as 'top' or 'bottom'.

If one of the elements in theItems property is 'top' or 'bottom', then the item takes precedence over the location as the scroll target.

# See Also

# See Also

**Functions** appdesigner | uilistbox

**Properties** ListBox Properties

Introduced in R2016a

# SemicircularGauge Properties

(App Designer) Control semicircular gauge appearance

# **Compatibility**

**Valid for semicircular gauges used in App Designer or in figures created with the uifigure function only.** Apps created with GUIDE or the figure function do not support semicircular gauge components.

# **Description**

Semicircular gauges are app components that represent a measurement instrument. Properties control the appearance and behavior of a semicircular gauge. Use dot notation to refer to a particular object and property:

```
f = uifigure;
sg = uigauge(f,'semicircular');
val = sg.Value;
sq.Vallow = 45;
```
40 60 80 100

## Value

### **Value** — Location of gauge needle

0 (default) | numeric

Location of the gauge needle, specified as any numeric value.

- If the value is less than the minimum Limits property value, then the needle points to a location immediately before the beginning of the scale.
- If the value is more than the maximum Limits property value, then the needle points to a location immediately after the end of the scale.

Changing the Limits property value has no effect on the Value property setting.

Example: 60

### **Limits** — Minimum and maximum gauge scale values

[0 100] (default) | two-element numeric array

Minimum and maximum gauge scale values, specified as a two-element numeric array. The first value in the array must be less than the second value.

If you change Limits such that the Value property is less than the new lower limit, or more than the new upper limit, then the gauge needle points to a location off the scale.

For example, suppose Limits is [0 100] and the Value property is 20. If the Limits changes to [50 100], then the needle points to a location off the scale, slightly less than 50.

## Tick Values and Labels

### **MajorTicks** — Major tick mark values

[0 20 40 60 80 100] (default) | 1-by-n numeric array

Major tick mark values, specified as a 1-by-n numeric array. Any array value that falls outside the Limits property value is not displayed. MATLAB removes duplicate array values.

Setting the MajorTicks property value sets the MajorTicksMode property value to 'manual'.

### **MajorTicksMode** — Major tick creation mode

```
'auto' (default) | 'manual'
```
Major tick creation mode, specified as one of the following:

- 'auto' MATLAB determines the placement of major ticks.
- 'manual' You specify the MajorTicks value array.

### **MinorTicks** — Minor tick values

[0:4:100] (default) | numeric array

Minor tick values, specified as a numeric array. Any array value that falls outside the Limits property value is not displayed on the gauge. If a minor tick falls on the same value as a major tick, only the major tick is displayed. MATLAB removes

duplicate MinorTicks element values. Setting the MinorTicks property value sets the MinorTicksMode property value to 'manual'.

To exclude minor ticks from the gauge, specify an empty array.

### **MinorTicksMode** — Minor tick creation mode

'auto' (default) | 'manual'

Minor tick creation mode, specified as one of the following:

- 'auto' MATLAB determines the placement of minor ticks. MATLAB does not generate minor ticks for major ticks that are beyond scale limits. If the Limits property value changes, then MATLAB updates minor ticks to populate the full scale range (the MinorTicks property is updated accordingly).
- 'manual' You specify the MinorTicks property numeric array. The MinorTicks property value does not change size or content on its own.

### **MajorTickLabels** — Labels on each major tick mark

{'0','20','40','60','80','100'} (default) | cell array of character vectors

Labels on each major tick mark, specified as a cell array of character vectors. MATLAB uses each element as the label for the major tick marks specified in the MajorTicks property.

Setting MajorTickLabels changes the MajorTickLabelsMode value to 'manual'.

- If you specify more MajorTickLabels elements than MajorTicks elements, then MATLAB ignores the extra labels.
- If you specify fewer MajorTickLabels elements than MajorTicks elements, then MATLAB leaves the extra ticks unlabeled.

To create a blank label to a major tick, specify an empty character vector for that tick's corresponding MajorTickLabels element.

```
Example: {'100','80','60','40','20','0'}
Example: {'Min','Max'}
```
### **MajorTickLabelsMode** — Creation mode of major tick labels

'auto' (default) | 'manual'

Creation mode of the major tick labels, specified as one of the following:

- 'auto' MATLAB creates a cell array of character vectors to populate MajorTickLabels.
- 'manual' You specify the MajorTickLabels cell array of character vectors.

## Scale Direction and Color

### **ScaleDirection** — Direction of gauge scale

```
'clockwise' (default) | 'counterclockwise'
```
Direction of the gauge scale, specified as one of the following:

- 'clockwise' The scale appears such that the scale tick values increase in a clockwise manner.
- 'counterclockwise' The scale appears such that the scale tick values increase in a counterclockwise manner.

### **ScaleColors** — Colors that appear on gauge scale

[ ] (default) | RGB triplet | predefined color name | 1-by-n cell array

Colors that appear on the gauge scale, specified as one of the following:

- n-by-3 array of RGB values, where each element is a valid RGB value between 0 and 1.
- 1-by-n cell array, where each element is a color name or an RGB triplet. The cell array can contain a mix of RGB triplets and color names.

MATLAB stores and returns all color names and RGB triplets as an n-by-3 array.

An RGB triplet is a three-element row vector whose elements specify the intensities of the red, green, and blue components of the color. The intensities must be in the range [0,1], for example, [0.4 0.6 0.7]. This table lists the long and short color name options and the equivalent RGB triplet values.

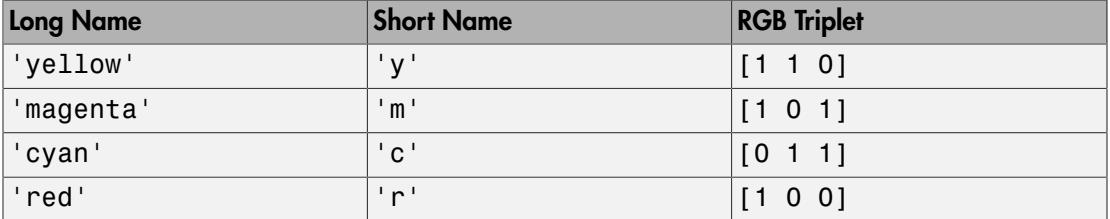

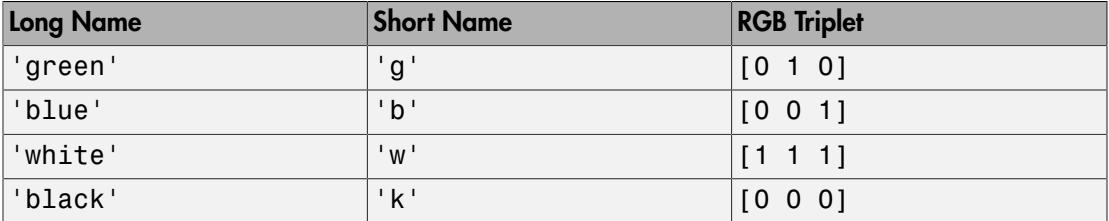

Each row of the ScaleColors array represents the color for the ith colored scale region.

If you set the ScaleColors property without explicitly setting the ScaleColorLimits property, then MATLAB determines the ScaleColorLimits property value by creating n equally spaced, nonoverlapping limits that span the gauge's entire scale. For example, if the Limits property value is [0 75], and the ScaleColors property value is {'green','yellow','red'}, then MATLAB sets ScaleColorLimits to [0 25; 25 50; 50 75].

Similarly, if you change Limits, without explicitly setting ScaleColorLimits, then MATLAB sets the ScaleColorLimits property value as described in the preceding paragraph.

```
Example: {'blue','green'}
Example: [0, 5, 2; .2, 6, 0]Example: {[0 .5 .2], [.2 .6 0]}
Example: {[0 .5 .2], 'green'}
```
### **ScaleColorLimits** — Colored regions of scale

[ ] (default) | array

Colored regions of the scale, specified as a n-by-2 array of numeric values. For every row in the array, the first element must be less than the second element.

When applying colors to the gauge scale, MATLAB applies the colors starting at the first row in the ScaleColors property value. Therefore, if two rows in ScaleColorLimits property value overlap, then the color applied later takes precedence.

A gauge does not display any portion of a ScaleColorLimits property value element that falls outside of the Limits property value.

If the ScaleColors and ScaleColorLimits property values are different sizes, then the gauge shows only the colors that have matching limits. For example, if the ScaleColors property value has three rows, but the ScaleColorLimits property value has only two rows, then the gauge displays the first two color/limit pairs only.

Example: [10 20; 20 30]

## Appearance

### **Orientation** — Layout position of gauge

```
'north' (default) | 'south' | 'east' | 'west'
```
Layout position of the gauge, specified as one of the following:

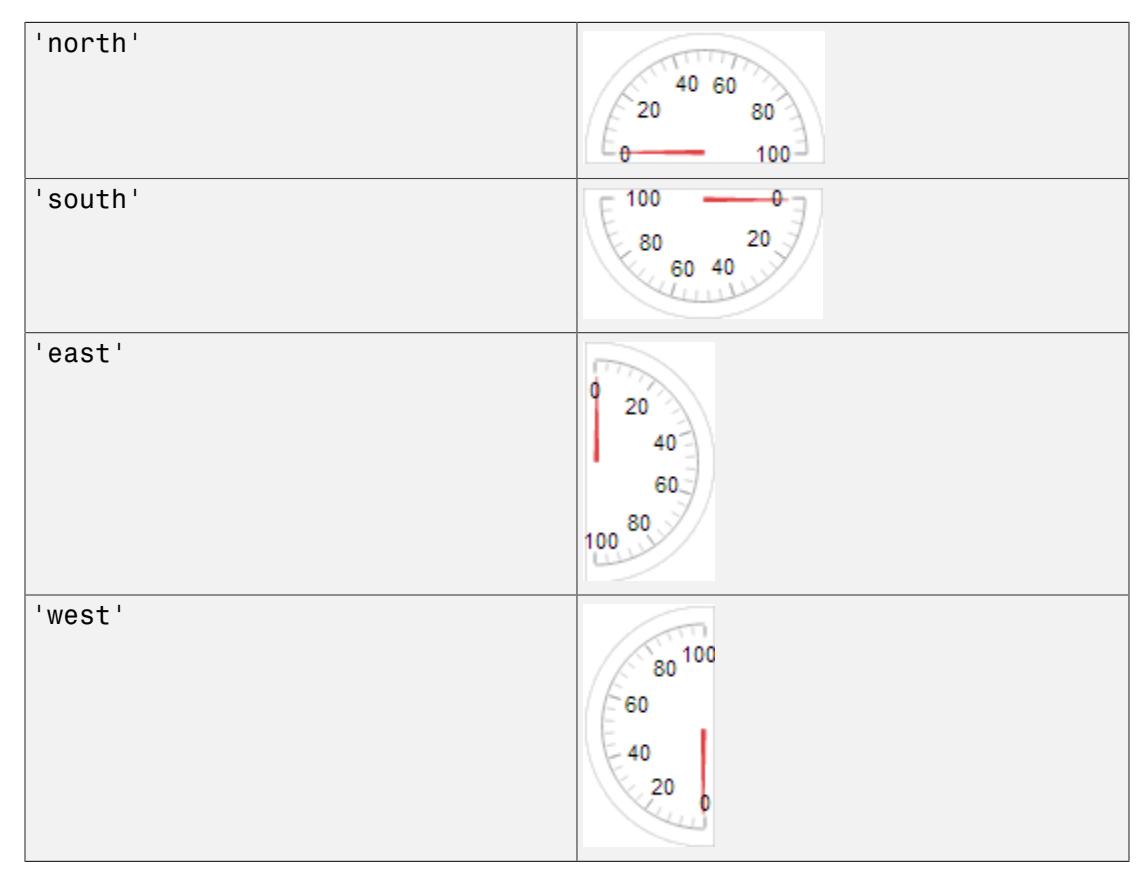

### **BackgroundColor** — Background color

[1 1 1] (default) | RGB triplet | short name | long name

Background color of the gauge, specified as an RGB triplet, short name, or long name. The color you specify fills the area bounded by the gauge.

An RGB triplet is a three-element row vector whose elements specify the intensities of the red, green, and blue components of the color. The intensities must be in the range [0,1]; for example, [0.4 0.6 0.7]. This table lists the long and short color name options and the equivalent RGB triplet values.

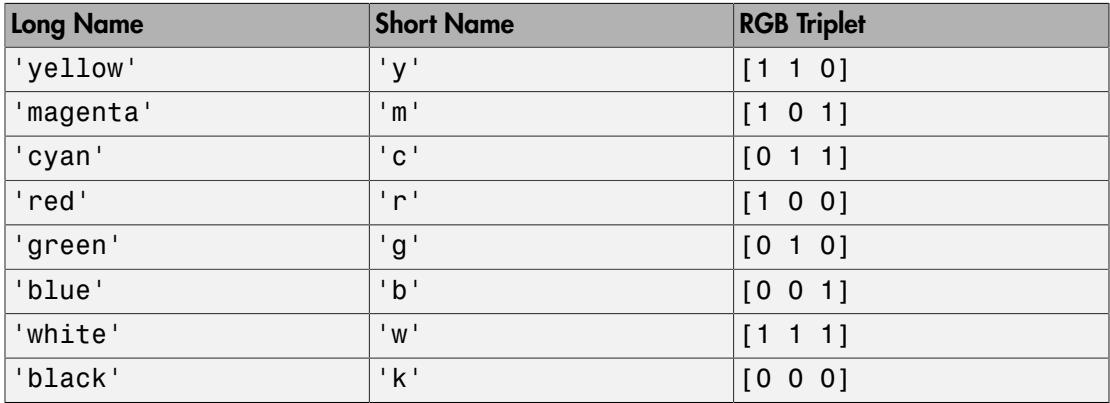

Example: [0 0 1]

Example: 'b'

Example: 'blue'

### **Visible** — Visibility of gauge

```
'on' (default) | 'off'
```
Visibility of the gauge, specified as 'on' or 'off'. The Visible property determines whether the gauge is displayed on the screen. If the Visible property is set to 'off', then the entire gauge is hidden, but you can still specify and access its properties.

To make your app start faster, set the Visible property of all components that do not need to appear at startup to 'off'.

## Location and Size

**Position** — Location and size of gauge [100 100 120 65] (default) | [left bottom width height] Location and size of the gauge relative to the parent container, specified as the vector, [left bottom width height].

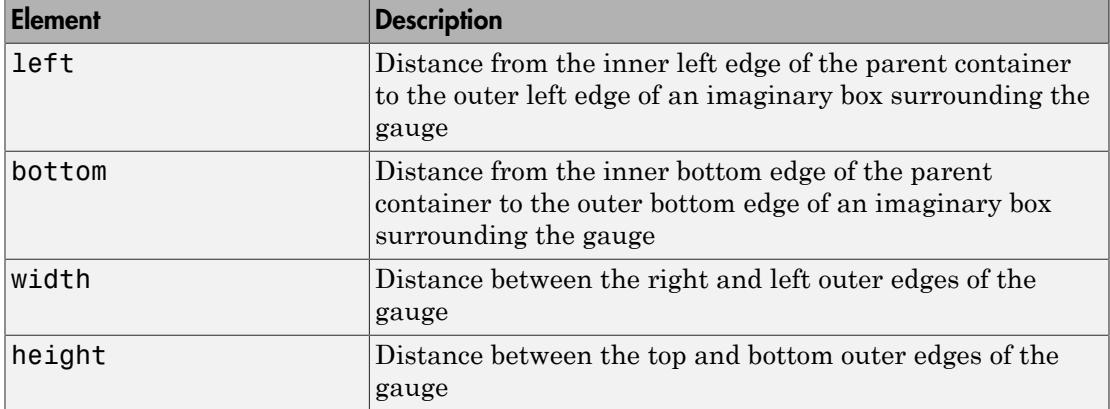

All measurements are in pixel units.

Note: The Position values are relative to the *drawable area* of the parent container (such as a Figure created with the uifigure function or one of its child containers). The drawable area is the area inside the borders of the container and does not include the area occupied by the container's title.

Example: [100 100 100 20

#### **InnerPosition** — Inner location and size of gauge

[100 100 120 65] (default) | [left bottom width height]

Inner location and size of the gauge, specified as [left bottom width height]. Position values are relative to the parent container. All measurements are in pixel units. This property value is identical to the Position property.

```
OuterPosition — Outer location and size of gauge
[100 100 120 65]] (default) | [left bottom width height]
```
This property is read-only.

Outer location and size of the gauge, returned as [left bottom width height]. Position values are relative to the parent container. All measurements are in pixel units. This property value is identical to Position property.

# Font Style

### **FontName** — Font name

system supported font name

Font name, specified as a system supported font name. The default font depends on the specific operating system and locale.

If the specified font is not available, then MATLAB uses the best match among the fonts available on the system where the app is running.

Example: 'Arial'

### **FontSize** — Font size

12 (default) | positive number

Font size, specified as a positive number. The units of measurement are pixels.

Example: 14

### **FontColor** — Font color

[0 0 0] (default) | long name | short name | RGB triplet

Font color, specified as an RGB triplet, long name, or short name.

An RGB triplet is a three-element row vector whose elements specify the intensities of the red, green, and blue components of the color. The intensities must be in the range [0,1]; for example, [0.4 0.6 0.7]. This table lists the long and short color name options and the equivalent RGB triplet values.

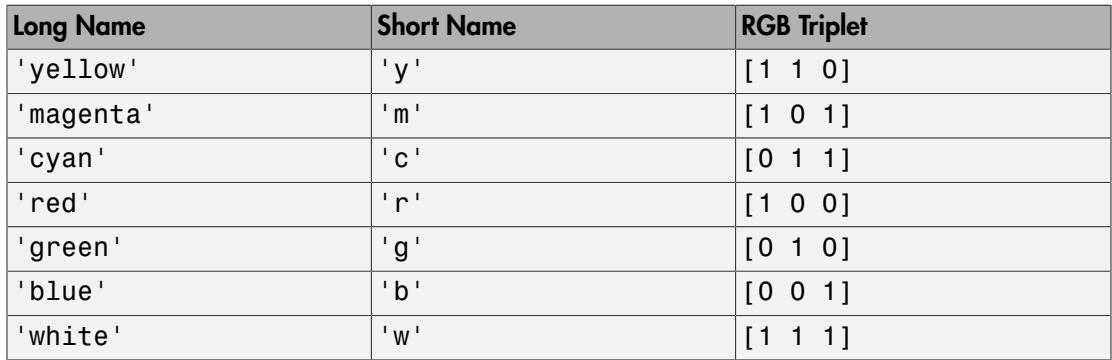

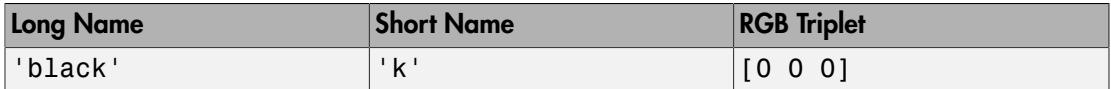

Example: [0.4 0.6 0.7]

### **FontWeight** — Font weight

'normal' (default) | 'bold'

Font weight, specified as one of these values:

- 'normal' Default weight as defined by the particular font
- 'bold' Thicker character outlines than 'normal'

Not all fonts have a bold font weight. Therefore, specifying a bold font weight can result in the normal font weight.

#### **FontAngle** — Character slant

'normal' (default) | 'italic'

Character slant, specified as 'normal' or 'italic'. Setting this property to italic selects a slanted version of the font, if it is available on the app user's system.

### Interactive Control

### **Enable** — Operational state of gauge

'on' (default) | 'off'

Operational state of gauge, specified as 'on' or 'off'.

- If you set this property to 'on', then the appearance of the gauge indicates that the gauge is operational.
- If you set this property to 'off', then the appearance of the gauge appears dimmed, indicating that the gauge is not operational.

## Callback Execution Control

### **Interruptible** — Callback interruption

'on' (default) | 'off'

Callback interruption, specified as 'on' or 'off'. The Interruptible property determines if a running callback can be interrupted.

There are two callback states to consider:

- The *running* callback is the currently executing callback.
- The *interrupting* callback is a callback that tries to interrupt the running callback.

Whenever MATLAB invokes a callback, that callback attempts to interrupt the running callback. The Interruptible property of the object owning the running callback determines if interruption is allowed. If interruption is not allowed, then the BusyAction property of the object owning the interrupting callback determines if it is discarded or put into a queue.

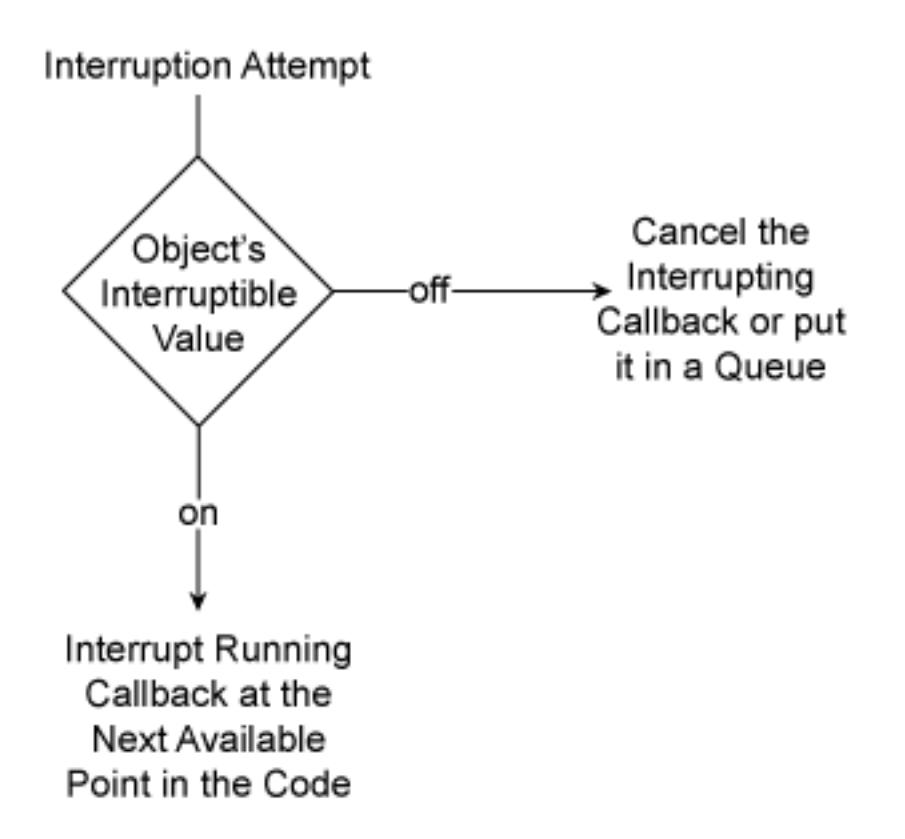

If a callback is the running callback, then the Interruptible property determines if it can be interrupted by another callback. The Interruptible property has two possible values:

- $\cdot$  'on'  $-A$  callback can interrupt the running callback. The interruption occurs at the next point where MATLAB processes the queue, such as when there is a drawnow, uifigure, getframe, waitfor, or pause command.
	- If the running callback contains one of the commands, then MATLAB stops the execution of the callback at this point and executes the interrupting callback. MATLAB resumes executing the running callback when the interrupting callback completes.
	- If the running callback does not contain one of these commands, then MATLAB finishes executing the callback without interruption.
- $\circ$  of  $f'$  A callback cannot interrupt the running callback. MATLAB finishes executing the running callback without any interruptions.

**Note:** Callback interruption and execution behave differently in these situations:

- If the interrupting callback is a DeleteFcn, CloseRequestFcn or SizeChangedFcn callback, then the interruption occurs regardless of the Interruptible property value.
- If the running callback is currently executing the waitfor function, then the interruption occurs regardless of the Interruptible property value.
- Timer objects execute according to schedule regardless of the Interruptible property value.

When an interruption occurs, MATLAB does not save the state of properties or the display . For example, the object returned by the gca or gcf command might change when another callback executes.

### **BusyAction** — Callback queuing

'queue' (default) | 'cancel'

Callback queuing, specified as 'queue' or 'cancel'. The BusyAction property determines how MATLAB handles the execution of interrupting callbacks. There are two callback states to consider:

• The *running* callback is the currently executing callback.

• The *interrupting* callback is a callback that tries to interrupt the running callback.

The BusyAction property of the object that owns the interrupting callback determines how MATLAB handles the execution of the interrupting callback. The BusyAction property has two possible values:

- 'queue' Put the interrupting callback in a queue to be processed after the running callback finishes execution.
- 'cancel' Do not execute the interrupting callback.

Whenever MATLAB invokes a callback, that callback always attempts to interrupt an executing callback (if one exists). The Interruptible property of the object whose callback is executing determines if interruption is allowed. The Interruptible property has two possible values:

- 'on' Interruption occurs at the next point where MATLAB processes the queue. This is the default.
- 'off' BusyAction property (of the object owning the interrupting callback) determines if MATLAB enqueues or ignores the interrupting callback.

## Creation and Deletion Control

### **BeingDeleted** — Deletion status of this component

'off' (default) | 'on'

This property is read-only.

Deletion status of this component, returned as 'off' or 'on'. MATLAB sets the BeingDeleted property to 'on' when the DeleteFcn callback begins execution. The BeingDeleted property remains set to 'on' until the component object no longer exists.

Check the value of the BeingDeleted property to verify that the object is not about to be deleted before querying or modifying it.

### **CreateFcn** — Component creation function

function handle | cell array | character vector

Component creation function, specified as one of these values:

• A function handle.

- A cell array in which the first element is a function handle. Subsequent elements in the cell array are the arguments to pass to the callback function.
- A character vector containing a valid MATLAB expression. For example, 'disp(''hello world'')' calls the disp function. MATLAB evaluates this expression in the base workspace.

This property specifies a callback function to execute when MATLAB creates this component in the app. MATLAB initializes all property values before executing the CreateFcn callback. If you do not specify the CreateFcn property, then MATLAB executes a default creation function.

Use the gcbo function in your CreateFcn code to get the component that is being created.

Setting the CreateFcn property on an existing component has no effect.

Note: Do not call copyobj or textwrap (which calls copyobj) inside a CreateFcn. Copying the object causes the CreateFcn callback to execute repeatedly.

### **DeleteFcn** — Component deletion function

function handle | cell array | character vector

Component deletion function, specified as one of these values:

- A function handle.
- A cell array in which the first element is a function handle. Subsequent elements in the cell array are the arguments to pass to the callback function.
- A character vector containing a valid MATLAB expression. For example, 'disp(''hello world'')' calls the disp function. MATLAB evaluates this expression in the base workspace.

The DeleteFcn property specifies a callback function to execute when MATLAB deletes a component in an app. MATLAB executes the DeleteFcn callback before destroying the properties of the object. If you do not specify the DeleteFcn property, then MATLAB executes a default deletion function.

Use the gcbo function in your DeleteFcn code to access the component that is being deleted.

#### **UserData** — Data to associate with this component

empty array (default) | array

Data to associate with this component, specified as any array. Specifying UserData can be useful for sharing data values within and across apps you create programmatically.

Note: Do not use this property in apps you create with App Designer. For information on sharing data values within and across apps created with App Designer, see "Share Data Across Callbacks in App Designer".

```
Example: [1 2 3]
Example: 'April 21'
Example: struct('value1',[1 2 3],'value2','April 21')
Example: {[1 2 3],'April 21'}
```
## Identifiers

```
Type — Type of graphics object
```
'uisemicirculargauge'

This property is read-only.

Type of graphics object, returned as 'uisemicirculargauge'.

#### **Tag** — Object identifier '' (default) | character vector

Object identifier, specified as a character vector. You can specify a unique Tag value to serve as an identifier for any component object in your app. When you need access to the object elsewhere in your code, you can use the findobj function to search for the object based on the Tag value.

```
Example: 'pressure_gauge'
```
### **UserData** — Data to associate with this component

empty array (default) | array

Data to associate with this component, specified as any array. Specifying UserData can be useful for sharing data values within and across apps you create programmatically.

**Note:** Do not use this property in apps you create with App Designer. For information on sharing data values within and across apps created with App Designer, see "Share Data Across Callbacks in App Designer".

```
Example: [1 2 3]
Example: 'April 21'
Example: struct('value1',[1 2 3],'value2','April 21')
Example: {[1 2 3],'April 21'}
```
# Parent/Child

### **Parent** — Parent object

Figure object (default) | Panel object | Tab object | ButtonGroup object

Parent object, specified as a Figure created using the uifigure function, or one of its child containers: Tab, Panel, or ButtonGroup.

### **HandleVisibility** — Visibility of object handle

'on' (default) | 'callback' | 'off'

Visibility of the object handle, specified as 'on', 'callback', or 'off'.

This property controls the visibility of the object in its parent's list of children. When an object is not visible in its parent's list of children, it is not returned by functions that obtain objects by searching the object hierarchy or querying properties. These functions include get, findobj, clf, and close. Objects are valid even if they are not visible. If you can access an object, you can set and get its properties, and pass it to any function that operates on objects.

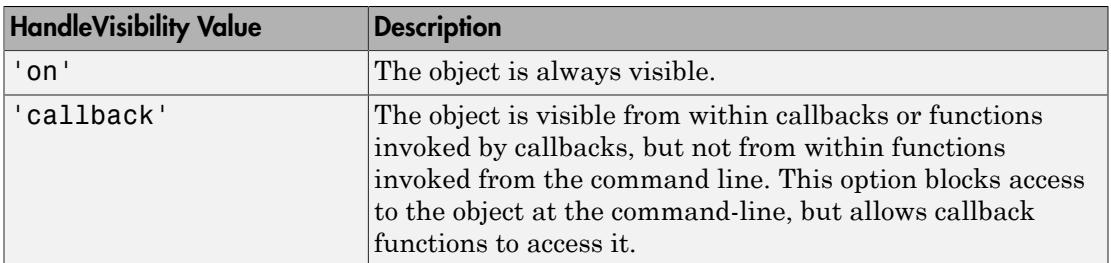

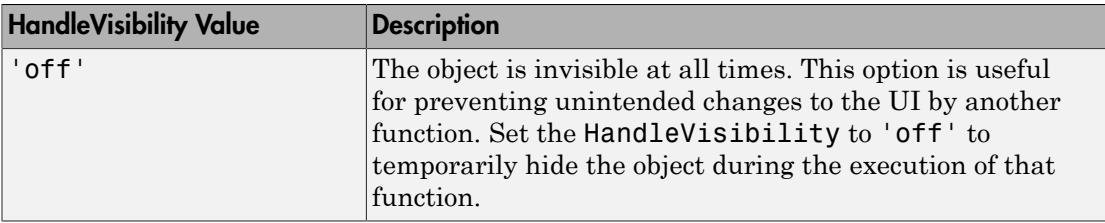

# See Also

## See Also

**Functions** appdesigner | uifigure | uigauge

## Introduced in R2016a

# Slider Properties

(App Designer) Control slider appearance and behavior

# **Compatibility**

**Valid for sliders created with App Designer or the uibutton function.** For sliders created with GUIDE or the uicontrol function, see Uicontrol Properties.

# **Description**

Sliders are app components that allow the app user to select a value along a continuum. Typically, sliders generate an action when the app user changes the value. Properties control the appearance and behavior of a slider. Use dot notation to refer to a particular object and property:

```
f = uifigure;
sl = uislider(f);
val = sl.Value;
sl.Value = 20;
0 20 40 60 80 100
```
## Value

**Value** — Slider value 0 (default) | numeric value

Slider value, specified as a numeric value. The numeric value must be within the range specified by the Limits property value.

### **Limits** — Minimum and maximum slider values

[0 100] (default) | two-element numeric array

Minimum and maximum slider values, specified as a two-element numeric array. The first value must be less than the second value.

If you change Limits such that Value property is less than the new lower limit, MATLAB sets the Value property to the new lower limit. For example, suppose the Limits property is [0 100] and Value is 20. If the Limits changes to [50 100], then MATLAB sets the Value property to 50.

Similarly, if you change Limits such that the Value property is greater than the new upper limit, MATLAB sets the Value property to the new upper limit.

## Tick Values and Labels

### **MajorTicks** — Major tick mark values

[0 20 40 60 80 100] (default) | 1-by-n numeric array

Major tick mark values, specified as a 1-by-n numeric array. Any array value that falls outside the Limits property value is not displayed. MATLAB removes duplicate array values.

Setting the MajorTicks property value sets the MajorTicksMode property value to 'manual'.

### **MajorTicksMode** — Major tick creation mode

'auto' (default) | 'manual'

Major tick creation mode, specified as one of the following:

- 'auto' MATLAB determines the placement of major ticks.
- $'$ manual' You specify the MajorTicks value array.

### **MinorTicks** — Minor tick mark values

[0:4:100] (default) | numeric vector

Minor tick mark values, specified as a numeric vector. Any MinorTicks elements that fall outside Limits are not displayed on the gauge. If a minor tick falls on the same value as a major tick, only the major tick is displayed. MATLAB removes duplicate MinorTicks element values. Setting the MinorTicks property value sets the MinorTicksMode property value to 'manual'.

### **MinorTicksMode** — Minor tick creation mode

'auto' (default) | 'manual'

Minor tick creation mode, specified as 'auto' or 'manual'.

When MinorTicksMode is set to 'auto', MATLAB determines the placement of minor ticks.

### **MajorTickLabels** — Labels on each major tick mark

{'0','20','40','60','80','100'} (default) | cell array of character vectors

Labels on each major tick mark, specified as a cell array of character vectors. MATLAB uses each element as the label for the major tick marks specified in the MajorTicks property.

Setting MajorTickLabels changes the MajorTickLabelsMode value to 'manual'.

- If you specify more MajorTickLabels elements than MajorTicks elements, then MATLAB ignores the extra labels.
- If you specify fewer MajorTickLabels elements than MajorTicks elements, then MATLAB leaves the extra ticks unlabeled.

To create a blank label to a major tick, specify an empty character vector for that tick's corresponding MajorTickLabels element.

```
Example: {'100','80','60','40','20','0'}
Example: {'Min','Max'}
```
### **MajorTickLabelsMode** — Creation mode of major tick labels

'auto' (default) | 'manual'

Creation mode of the major tick labels, specified as one of the following:

- 'auto' MATLAB creates a cell array of character vectors to populate MajorTickLabels.
- 'manual' You specify the MajorTickLabels cell array of character vectors.

## Appearance

### **Orientation** — Slider layout position

'horizontal' (default) | 'vertical'

Slider layout position, specified as 'horizontal' or 'vertical'.

### **Visible** — Slider visibility

'on' (default) | 'off'

Slider visibility, specified as 'on' or 'off'. The Visible property determines whether the slider is displayed on the screen. If the Visible property is set to 'off', the entire slider is hidden, but you can still specify and access its properties.

To make your app start faster, set the Visible property of all components that do not need to appear at startup to 'off'.

## Location and Size

### **Position** — Location and size of slider

```
[100 100 150 3] (default) | [left bottom width height]
```
Location and size of the slider excluding tick marks and labels, specified as the vector [left bottom width height]. This table describes each element in the vector.

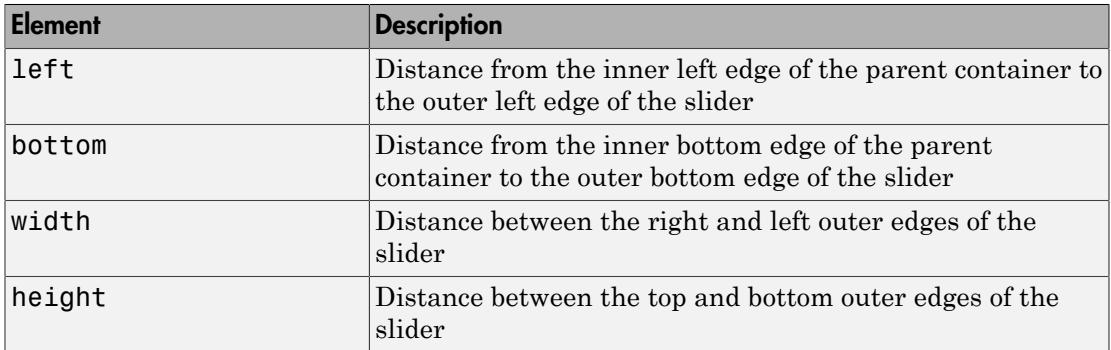

All measurements are in pixel units.

You cannot change the height of a slider when the Orientation property value is 'horizontal'. Similarly, you cannot change the width of a slider when the Orientation property value is 'vertical'.

Note: The Position values are relative to the *drawable area* of the parent container (such as a Figure created with the uifigure function or one of its child containers). The drawable area is the area inside the borders of the container and does not include the area occupied by the container's title.

Example: [100 200 60 60]

### **InnerPosition** — Inner location and size of slider

[100 100 150 3] (default) | [left bottom width height]

Inner location and size of the slider, excluding tick marks and tick labels, specified as the vector, [left bottom width height]. Position values are relative to the parent container. All measurements are in pixel units. This property value is identical to the Position property.

### **OuterPosition** — Outer location and size of slider

[94 70 166 39] (default) | [left bottom width height]

This property is read-only.

Outer location and size of the slider, including state marks and state labels, specified as the vector, [left bottom width height]. Position values are relative to the parent container. All measurements are in pixel units.

## Font Style

### **FontName** — Font name

system supported font name

Font name, specified as a system supported font name. The default font depends on the specific operating system and locale.

If the specified font is not available, then MATLAB uses the best match among the fonts available on the system where the app is running.

Example: 'Arial'

**FontSize** — Font size 12 (default) | positive number

Font size, specified as a positive number. The units of measurement are pixels.

Example: 14

**FontColor** — Font color [0 0 0] (default) | long name | short name | RGB triplet

Font color, specified as an RGB triplet, long name, or short name.

An RGB triplet is a three-element row vector whose elements specify the intensities of the red, green, and blue components of the color. The intensities must be in the range

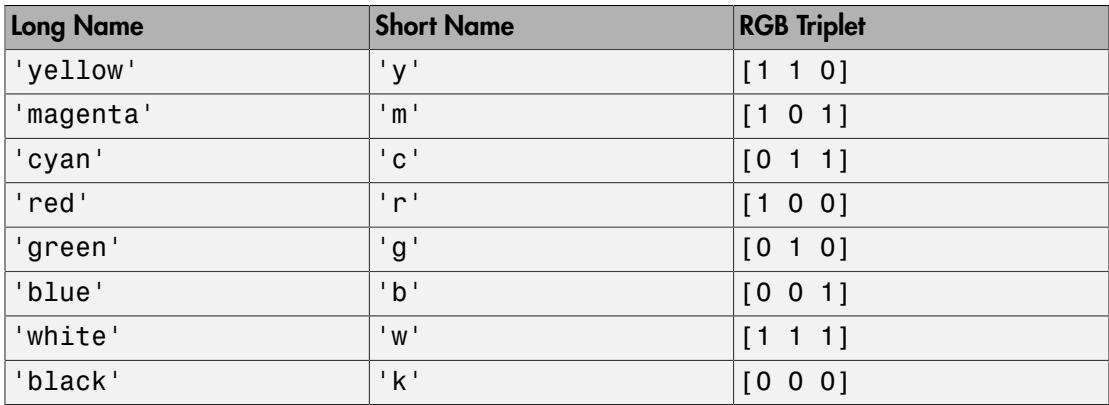

[0,1]; for example, [0.4 0.6 0.7]. This table lists the long and short color name options and the equivalent RGB triplet values.

Example: [0.4 0.6 0.7]

```
FontWeight — Font weight
```
'normal' (default) | 'bold'

Font weight, specified as one of these values:

- 'normal' Default weight as defined by the particular font
- 'bold' Thicker character outlines than 'normal'

Not all fonts have a bold font weight. Therefore, specifying a bold font weight can result in the normal font weight.

### **FontAngle** — Character slant

'normal' (default) | 'italic'

Character slant, specified as 'normal' or 'italic'. Setting this property to italic selects a slanted version of the font, if it is available on the app user's system.

## Interactive Control

### **ValueChangedFcn** — Code to execute when slider value changes

'' (default) | function handle | cell array | character vector

Code to execute when slider value changes, specified as one of these values:

- Function handle
- Cell array containing a function handle and additional arguments
- Character vector that is a valid MATLAB expression, which is evaluated in the base workspace.

This callback function can access specific information about the user's interaction with the slider. MATLAB passes this information in a ValueChangedData object as the second argument to your callback function. In App Designer, the argument is called event. You can query the object properties using dot notation. For example, event.PreviousValue returns the previous value of the slider. The ValueChangedData object is not available to callback functions specified as character vectors.

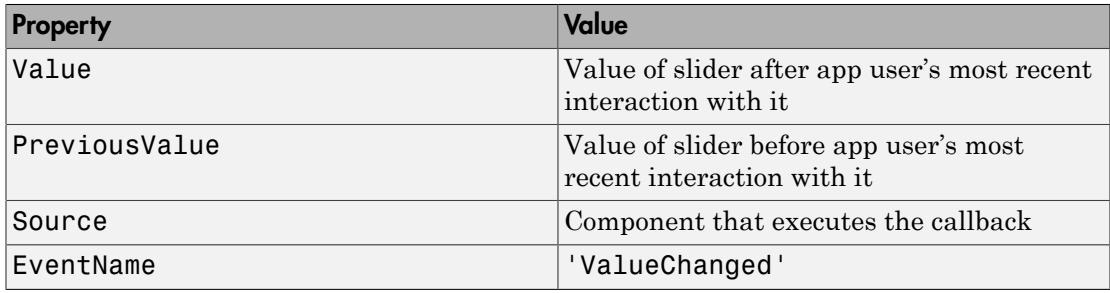

The following table lists the properties of the ValueChangedData object.

This callback function does not execute if the slider value changes programmatically.

### **ValueChangingFcn** — Code to execute as slider value changes

'' (default) | function handle | cell array | character vector

Code to execute as the slider value changes, specified as one of these values:

- Function handle
- Cell array containing a function handle and additional arguments
- Character vector that is a valid MATLAB expression, which is evaluated in the base workspace.

This callback function can access specific information about the user's interaction with the slider. MATLAB passes this information in a ValueChangingData object as the second argument to your callback function. In App Designer, the argument is called event. You can query the object properties using dot notation. For example,

event.Value returns the current value of the slider. The ValueChangingData object is not available to callback functions specified as character vectors.

The following table lists the properties of the ValueChangingData object.

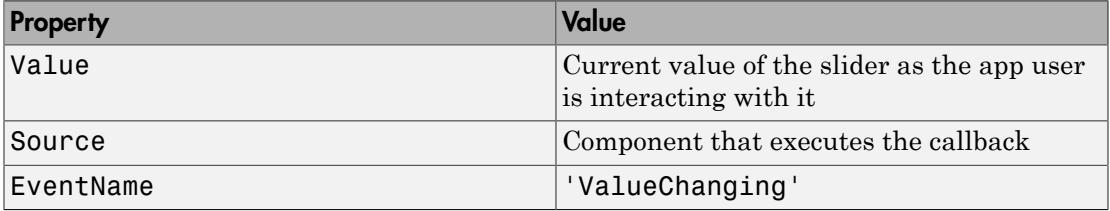

The Value property of the Slider object is not updated until the app user releases the slider thumb. Therefore, to get the value as the thumb is being moved, your code must get the Value property of the ValueChangingData object.

The ValueChangingFcn callback executes as follows:

- If the app user clicks the slider value once. then the callback executes a single time. For example, if the slider is on 1.0, and the app user single-clicks at 1.1, then the callback executes once.
- If the app user clicks and drags the slider to a new position, the callback executes repeatedly. For example, if the slider value is 1.0, and the app user clicks, holds, and drags the thump to value 10.0, then the callback executes multiple times until the app user releases the thumb.

When the Value property changes programmatically, the callback does not execute.

### **Enable** — Operational state of slider

'on' (default) | 'off'

Operational state of the slider, specified as 'on' or 'off'.

- If you set this property to 'on', then the app user can change the slider value.
- If you set this property to 'off', then the slider appears dimmed, indicating that the app user cannot change the slider value and the slider will not trigger a callback.

## Callback Execution Control

### **Interruptible** — Callback interruption

'on' (default) | 'off'

Callback interruption, specified as 'on' or 'off'. The Interruptible property determines if a running callback can be interrupted.

There are two callback states to consider:

- The *running* callback is the currently executing callback.
- The *interrupting* callback is a callback that tries to interrupt the running callback.

Whenever MATLAB invokes a callback, that callback attempts to interrupt the running callback. The Interruptible property of the object owning the running callback determines if interruption is allowed. If interruption is not allowed, then the BusyAction property of the object owning the interrupting callback determines if it is discarded or put into a queue.

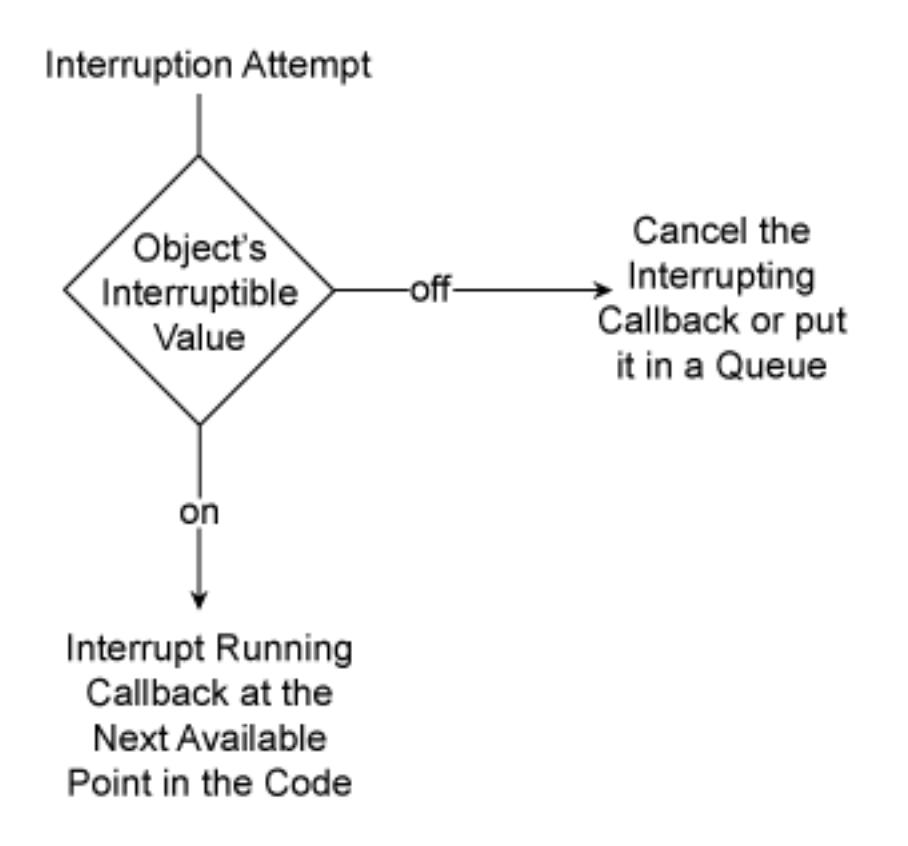

If a callback is the running callback, then the Interruptible property determines if it can be interrupted by another callback. The Interruptible property has two possible values:

- $\cdot$  'on'  $-A$  callback can interrupt the running callback. The interruption occurs at the next point where MATLAB processes the queue, such as when there is a drawnow, uifigure, getframe, waitfor, or pause command.
	- If the running callback contains one of the commands, then MATLAB stops the execution of the callback at this point and executes the interrupting callback. MATLAB resumes executing the running callback when the interrupting callback completes.
	- If the running callback does not contain one of these commands, then MATLAB finishes executing the callback without interruption.
- $\text{``off'} \rightarrow \text{A}$  callback cannot interrupt the running callback. MATLAB finishes executing the running callback without any interruptions.

**Note:** Callback interruption and execution behave differently in these situations:

- If the interrupting callback is a DeleteFcn, CloseRequestFcn or SizeChangedFcn callback, then the interruption occurs regardless of the Interruptible property value.
- If the running callback is currently executing the waitfor function, then the interruption occurs regardless of the Interruptible property value.
- Timer objects execute according to schedule regardless of the Interruptible property value.

When an interruption occurs, MATLAB does not save the state of properties or the display . For example, the object returned by the gca or gcf command might change when another callback executes.

### **BusyAction** — Callback queuing

'queue' (default) | 'cancel'

Callback queuing, specified as 'queue' or 'cancel'. The BusyAction property determines how MATLAB handles the execution of interrupting callbacks. There are two callback states to consider:

• The *running* callback is the currently executing callback.

• The *interrupting* callback is a callback that tries to interrupt the running callback.

The BusyAction property of the object that owns the interrupting callback determines how MATLAB handles the execution of the interrupting callback. The BusyAction property has two possible values:

- 'queue' Put the interrupting callback in a queue to be processed after the running callback finishes execution.
- 'cancel' Do not execute the interrupting callback.

Whenever MATLAB invokes a callback, that callback always attempts to interrupt an executing callback (if one exists). The Interruptible property of the object whose callback is executing determines if interruption is allowed. The Interruptible property has two possible values:

- 'on' Interruption occurs at the next point where MATLAB processes the queue. This is the default.
- 'off' BusyAction property (of the object owning the interrupting callback) determines if MATLAB enqueues or ignores the interrupting callback.

## Creation and Deletion Control

### **BeingDeleted** — Deletion status of this component

'off' (default) | 'on'

This property is read-only.

Deletion status of this component, returned as 'off' or 'on'. MATLAB sets the BeingDeleted property to 'on' when the DeleteFcn callback begins execution. The BeingDeleted property remains set to 'on' until the component object no longer exists.

Check the value of the BeingDeleted property to verify that the object is not about to be deleted before querying or modifying it.

### **CreateFcn** — Component creation function

function handle | cell array | character vector

Component creation function, specified as one of these values:

• A function handle.

- A cell array in which the first element is a function handle. Subsequent elements in the cell array are the arguments to pass to the callback function.
- A character vector containing a valid MATLAB expression. For example, 'disp(''hello world'')' calls the disp function. MATLAB evaluates this expression in the base workspace.

This property specifies a callback function to execute when MATLAB creates this component in the app. MATLAB initializes all property values before executing the CreateFcn callback. If you do not specify the CreateFcn property, then MATLAB executes a default creation function.

Use the gcbo function in your CreateFcn code to get the component that is being created.

Setting the CreateFcn property on an existing component has no effect.

Note: Do not call copyobj or textwrap (which calls copyobj) inside a CreateFcn. Copying the object causes the CreateFcn callback to execute repeatedly.

### **DeleteFcn** — Component deletion function

function handle | cell array | character vector

Component deletion function, specified as one of these values:

- A function handle.
- A cell array in which the first element is a function handle. Subsequent elements in the cell array are the arguments to pass to the callback function.
- A character vector containing a valid MATLAB expression. For example, 'disp(''hello world'')' calls the disp function. MATLAB evaluates this expression in the base workspace.

The DeleteFcn property specifies a callback function to execute when MATLAB deletes a component in an app. MATLAB executes the DeleteFcn callback before destroying the properties of the object. If you do not specify the DeleteFcn property, then MATLAB executes a default deletion function.

Use the gcbo function in your DeleteFcn code to access the component that is being deleted.

## **Identifiers**

## **Type** — Type of graphics object

'uislider'

This property is read-only.

Type of graphics object, returned as 'uislider'.

## **Tag** — Object identifier

'' (default) | character vector

Object identifier, specified as a character vector. You can specify a unique Tag value to serve as an identifier for any component object in your app. When you need access to the object elsewhere in your code, you can use the findobj function to search for the object based on the Tag value.

Example: 'myslider'

### **UserData** — Data to associate with this component

empty array (default) | array

Data to associate with this component, specified as any array. Specifying UserData can be useful for sharing data values within and across apps you create programmatically.

**Note:** Do not use this property in apps you create with App Designer. For information on sharing data values within and across apps created with App Designer, see "Share Data Across Callbacks in App Designer".

```
Example: [1 2 3]
Example: 'April 21'
Example: struct('value1',[1 2 3],'value2','April 21')
Example: {[1 2 3],'April 21'}
```
## Parent/Child

#### **Parent** — Parent object Figure object (default) | Panel object | Tab object | ButtonGroup object

Parent object, specified as a Figure created using the uifigure function, or one of its child containers: Tab, Panel, or ButtonGroup.

### **HandleVisibility** — Visibility of object handle

'on' (default) | 'callback' | 'off'

Visibility of the object handle, specified as 'on', 'callback', or 'off'.

This property controls the visibility of the object in its parent's list of children. When an object is not visible in its parent's list of children, it is not returned by functions that obtain objects by searching the object hierarchy or querying properties. These functions include get, findobj, clf, and close. Objects are valid even if they are not visible. If you can access an object, you can set and get its properties, and pass it to any function that operates on objects.

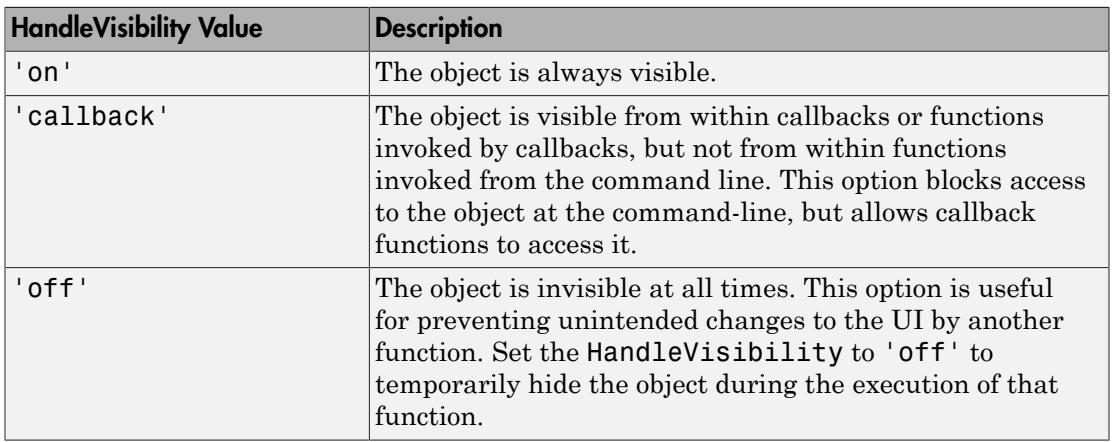

# See Also

## See Also

**Functions** appdesigner | uifigure | uislider

### Introduced in R2016a
# Spinner Properties

(App Designer) Control spinner appearance and behavior

# **Compatibility**

**Valid for spinners used in App Designer or figures created with the uifigure function**. Apps created with GUIDE or the figure function do not support spinner components.

## **Description**

Spinners are app components that enable the app user to enter numeric values or change a value by pressing an up or down arrow within the component. Typically, spinners generate an action when the app user changes the value. Properties control the appearance and behavior of a spinner. Use dot notation to refer to a particular object and property:

```
f = uifigure;
sp = uispinner(f);val = sp.Value;
sp.Value = 20;
          20<sup>1</sup>
```
### Value

```
Value — Spinner value
0 (default) | double-precision number
```
Spinner value, specified as a double-precision number.

When the app user types a value in the spinner, the value is a character vector. When the app user presses the **Enter** key or changes focus, MATLAB converts the app-userentered value to a double-precision number.

MATLAB rejects the value if:

• It cannot convert the character vector to a scalar number.

- The value is NaN, blank, or a complex number.
- The value is a mathematical expression, such as 1+2.
- The value is less than or greater than the values specified by the Limits property.

When MATLAB rejects the app-user-entered value, a tooltip appears describing the value requirements. The spinner immediately reverts to its previous value and no ValueChangedFcn runs.

Example: 10

### **Limits** — Minimum and maximum spinner values

[-Inf Inf] (default) | two-element numeric array

Minimum and maximum spinner values, specified as a two-element numeric array. The first value must be less than the second value. Set array elements to -Inf or Inf to specify no minimum or no maximum, respectively.

If you change Limits such that the Value property is outside the new limits, MATLAB sets the Value property to a value within the new limits. For example, suppose the Limits property is [0 100] and the Value property is 20. If the Limits property changes to [50 100], then MATLAB sets the Value property to 50 (assuming the LowerLimitInclusive value is 'on'.

```
Example: [-Inf 200]
Example: [-100 Inf]
Example: [-100 200]
```
#### **LowerLimitInclusive** — Lower limit inclusiveness

```
'on' (default) | 'off'
```
Lower limit inclusiveness, specified as one of the following:

- 'on' Value must be equal to or greater than the lower limit.
- 'off' Value must be greater than the lower limit.

### **UpperLimitInclusive** — Upper limit inclusiveness

'on' (default) | 'off'

Upper limit inclusiveness, specified as one of the following:

- 'on' Value must be equal to or less than the upper limit.
- $\cdot$  'off' Value must be less than the upper limit.

For example, if you want the numeric input to be between 0 and 1, excluding 0 and 1, do all of the following:

- Set the Limits property value to [0 1].
- Set the UpperLimitInclusive property to 'off'.
- Set the LowerLimitInclusive property to 'off'.

#### **Step** — Quantity by which value is incremented or decremented

1 (default) | numeric scalar

Quantity by which the Value property increments or decrements when the app user presses the up and down arrows, respectively.

#### **RoundFractionalValues** — Rounding of fractional values

'off' (default) | 'on'

Rounding of fractional values entered by app users, specified as one of the following:

- 'on' MATLAB rounds the value if it results in a valid value and executes the ValueChangedFcn callback. If the resulting value is outside the lower or upper Limits, then MATLAB rounds to the nearest value that falls within the Limits and then executes the callback.
- 'off' MATLAB does not round a fractional value to a whole number.

If the RoundFractionalValues property value changes from 'off' to 'on' programmatically, then MATLAB applies these rules:

- If rounding the existing value yields an integer that lies inside the limit range specified by the Limits property, then MATLAB rounds up the existing value.
- If rounding the existing value yields an integer that is less than the lower limit, then MATLAB rounds up the existing value.
- If rounding the existing value yields an integer that is greater than the upper limit, then MATLAB rounds down the existing value.
- If the limits are configured such that there is no valid integer in the range, then MATLAB sets the RoundFractionalValues property value back to 'off' and displays an error message.

### Appearance

#### **BackgroundColor** — Spinner background color

[1 1 1] (default) | RGB triplet | short name | long name

Spinner background color, specified as an RGB triplet, short name, or long name. The color you specify fills the area bounded by the spinner.

An RGB triplet is a three-element row vector whose elements specify the intensities of the red, green, and blue components of the color. The intensities must be in the range [0,1]; for example, [0.4 0.6 0.7]. This table lists the long and short color name options and the equivalent RGB triplet values.

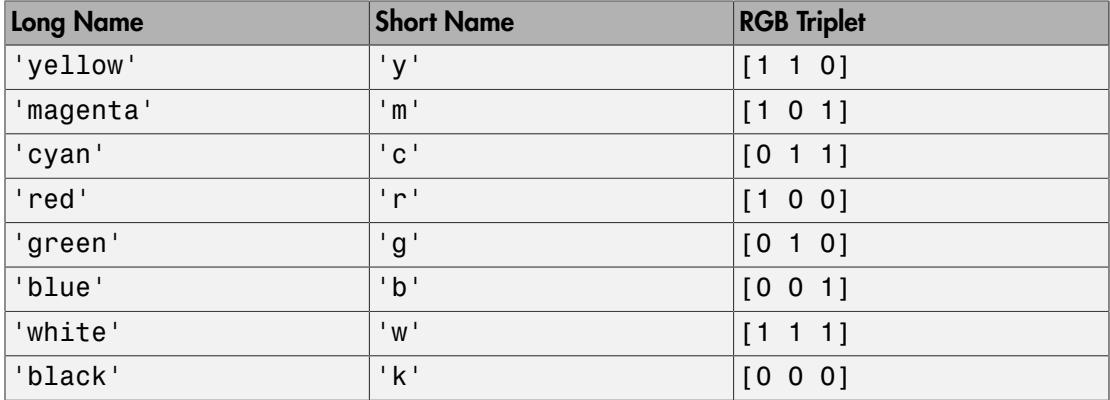

Example: [0 0 1]

```
Example: 'b'
```
Example: 'blue'

### **HorizontalAlignment** — Horizontal alignment of numbers within spinner

```
'right' (default) | 'left' | 'center'
```
Horizontal alignment of numbers within the spinner, specified as:

- 'right' Numbers align on the right side of the spinner.
- 'left' Numbers align on the left side of the spinner.
- 'center' Numbers align in the center of the spinner.

### **ValueDisplayFormat** — Numeric display format

'%11.4g' (default) | character vector

Numeric display format, specified as a character vector.

MATLAB uses sprintf(NumericDisplayFormat,Value) to convert the value of the spinner to a character vector and displays it.

You can mix text with format operators. For example:

```
spin = uispinner('ValueDisplayFormat','%.0f MS/s');
```
The resulting spinner component looks like this:

 $0$  MS/s  $\div$ 

When the app user clicks in the spinner field, the field shows the value without the text.

### $0:$

For a complete list of supported format operators, see sprintf in the MATLAB documentation.

Example: '%.0f MS/s'

### **Visible** — Spinner visibility

'on' (default) | 'off'

Spinner visibility, specified as 'on' or 'off'. The Visible property determines whether the spinner is displayed on the screen. If the Visible property of a spinner is set to 'off', the entire spinner is hidden, but you can still specify and access its properties.

To make your app start faster, set the Visible property of all components that do not need to appear at startup to 'off'.

### Location and Size

#### **Position** — Location and size of spinner

```
[100 100 100 22] (default) | [left bottom width height]
```
Location and size of spinner relative to the parent container, specified as the vector [left bottom width height]. This table describes each element in the vector.

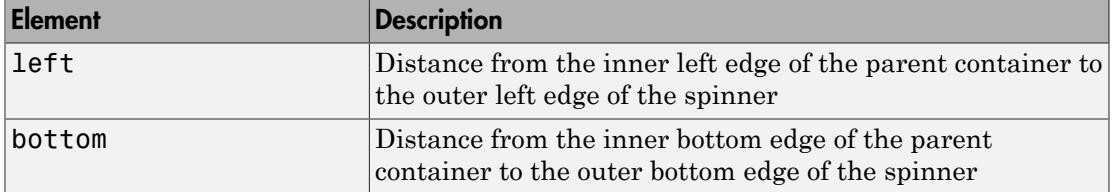

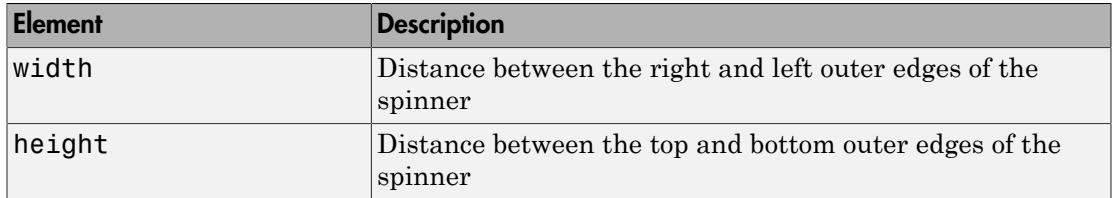

All measurements are in pixel units.

Note: The Position values are relative to the *drawable area* of the parent container (such as a Figure created with the uifigure function or one of its child containers). The drawable area is the area inside the borders of the container and does not include the area occupied by the container's title.

Example: [100 100 100 22]

#### **InnerPosition** — Inner location and size of spinner

[100 100 100 22] (default) | [left bottom width height]

Inner location and size of the spinner, specified as [left bottom width height]. Position values are relative to the parent container. All measurements are in pixel units. This property value is identical to the Position property.

#### **OuterPosition** — Outer location and size of spinner [100 100 100 22]] (default) | [left bottom width height]

This property is read-only.

Outer location and size of spinner, returned as [left bottom width height]. Position values are relative to the parent container. All measurements are in pixel units. This property value is identical to the Position property.

### Font Style

### **FontName** — Font name

system supported font name

Font name, specified as a system supported font name. The default font depends on the specific operating system and locale.

If the specified font is not available, then MATLAB uses the best match among the fonts available on the system where the app is running.

Example: 'Arial'

#### **FontSize** — Font size

12 (default) | positive number

Font size, specified as a positive number. The units of measurement are pixels.

Example: 14

#### **FontColor** — Font color

[0 0 0] (default) | long name | short name | RGB triplet

Font color, specified as an RGB triplet, long name, or short name.

An RGB triplet is a three-element row vector whose elements specify the intensities of the red, green, and blue components of the color. The intensities must be in the range [0,1]; for example, [0.4 0.6 0.7]. This table lists the long and short color name options and the equivalent RGB triplet values.

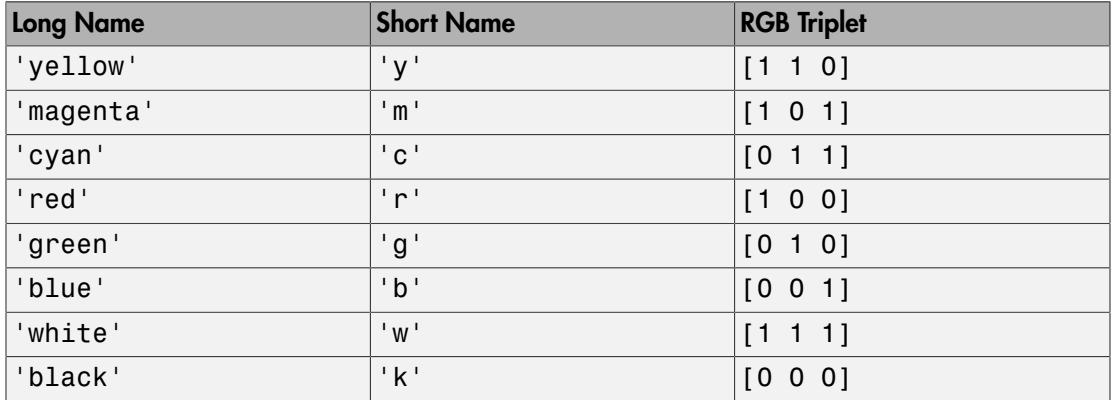

Example: [0.4 0.6 0.7]

#### **FontWeight** — Font weight

'normal' (default) | 'bold'

Font weight, specified as one of these values:

- 'normal' Default weight as defined by the particular font
- 'bold' Thicker character outlines than 'normal'

Not all fonts have a bold font weight. Therefore, specifying a bold font weight can result in the normal font weight.

#### **FontAngle** — Character slant

'normal' (default) | 'italic'

Character slant, specified as 'normal' or 'italic'. Setting this property to italic selects a slanted version of the font, if it is available on the app user's system.

### Interactive Control

**ValueChangedFcn** — Code to execute when spinner value changes

'' (default) | function handle | cell array | character vector

Code to execute when the spinner value changes, specified as one of these values:

- Function handle
- Cell array containing a function handle and additional arguments
- Character vector that is a valid MATLAB expression, which is evaluated in the base workspace.

This callback executes when the app user changes focus or presses the **Enter** key after changing the spinner value. It does not matter whether the user changes the spinner value by typing or by using the up and down arrow buttons.

This callback function can access specific information about the user's interaction with the spinner. MATLAB passes this information in a ValueChangedData object as the second argument to your callback function. In App Designer, the argument is called event. You can query the object properties using dot notation. For example, event.PreviousValue returns the previous value of the spinner. The ValueChangedData object is not available to callback functions specified as character vectors.

The following table lists the properties of the ValueChangedData object.

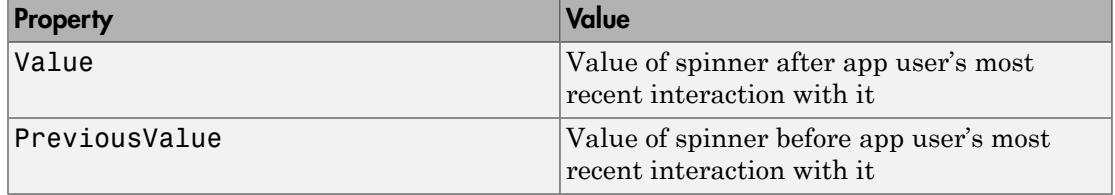

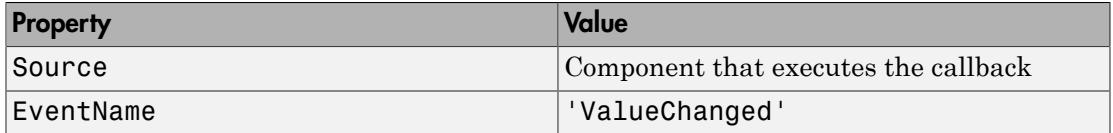

This callback function does not execute if the spinner value changes programmatically.

#### **ValueChangingFcn** — Code to execute as spinner value changes

```
'' (default) | function handle | cell array | character vector
```
Code to execute as the spinner value changes, specified as one of these values:

- Function handle
- Cell array containing a function handle and additional arguments
- Character vector that is a valid MATLAB expression, which is evaluated in the base workspace.

This callback function can access specific information about the user's interaction with the spinner. MATLAB passes this information in a ValueChangingData object as the second argument to your callback function. In App Designer, the argument is called event. You can query the object properties using dot notation. For example, event.Value returns the current value of the spinner. The ValueChangingData object is not available to callback functions specified as character vectors.

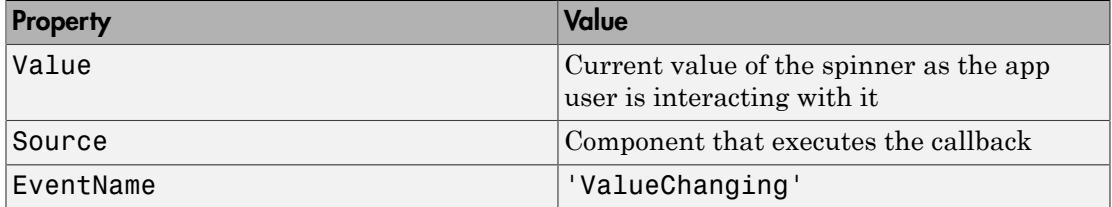

The following table lists the properties of the ValueChangingData object.

The Value property of the Spinner is not updated until the app user releases the arrow key. Therefore, to get the values while the arrow key is being pressed, your code must get the Value property of the ValueChangingData object.

The callback executes as follows:

• If the app user clicks a spinner up or down arrow, the callback executes once. For example, suppose that the spinner value is 2, and the Step value is 1. If the app user clicks the up arrow, the callback executes.

• If the app user presses and holds a spinner up or down arrow, the callback executes repeatedly. For example, if the app user clicks and holds the up arrow, the callback executes multiple times until the app user releases the up arrow.

If the spinner Value property changes programmatically, then the callback does not execute.

### **Editable** — Editability of spinner

'on' (default) | 'off'

Editability of the spinner, specified as 'on' or 'off'.

Use this property in combination with the Enable property value to determine if and how the component responds to app user input:

- To make the spinner editable, the arrow buttons operational, and the associated callback triggerable, set both the Enable property and the Editable property values to 'on'.
- To make the spinner uneditable, but the arrow buttons operational, set the Editable property to 'off' and the Enable property to 'on'.
- To make the spinner uneditable and the arrow buttons unoperational, set the Editable property to 'off' and the Enable property to 'off'.

#### **Enable** — Operational state of spinner

'on' (default) | 'off'

Operational state of the spinner, specified as 'on' or 'off'. Use this property in combination with the Editable property value to determine if and how the component responds to app user input:

- To make the spinner editable, the arrow buttons operational, and the associated callback triggerable, set both the Enable property and the Editable property values to 'on'
- To make the spinner uneditable, but the arrow buttons operational, set the Editable property to 'off' and the Enable property to 'on'.
- To make the spinner uneditable and the arrow buttons unoperational, set the Editable property to 'off' and the Enable property to 'off'.

### Callback Execution Control

### **Interruptible** — Callback interruption

'on' (default) | 'off'

Callback interruption, specified as 'on' or 'off'. The Interruptible property determines if a running callback can be interrupted.

There are two callback states to consider:

- The *running* callback is the currently executing callback.
- The *interrupting* callback is a callback that tries to interrupt the running callback.

Whenever MATLAB invokes a callback, that callback attempts to interrupt the running callback. The Interruptible property of the object owning the running callback determines if interruption is allowed. If interruption is not allowed, then the BusyAction property of the object owning the interrupting callback determines if it is discarded or put into a queue.

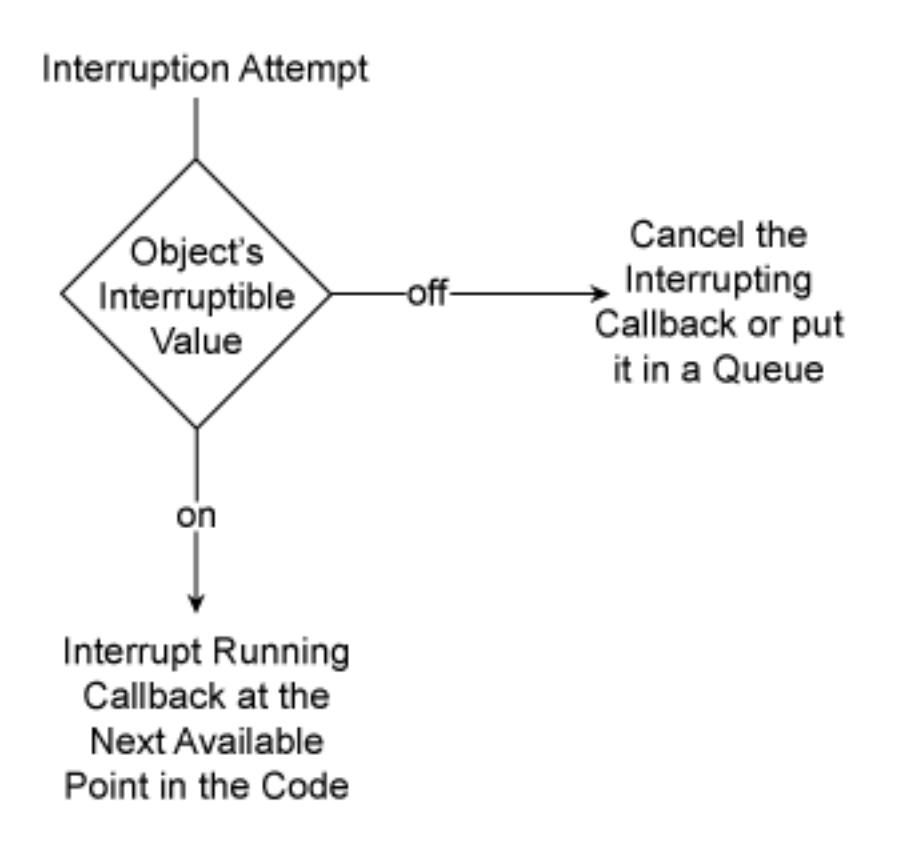

If a callback is the running callback, then the Interruptible property determines if it can be interrupted by another callback. The Interruptible property has two possible values:

- $\cdot$  'on' A callback can interrupt the running callback. The interruption occurs at the next point where MATLAB processes the queue, such as when there is a drawnow, uifigure, getframe, waitfor, or pause command.
	- If the running callback contains one of the commands, then MATLAB stops the execution of the callback at this point and executes the interrupting callback. MATLAB resumes executing the running callback when the interrupting callback completes.
- If the running callback does not contain one of these commands, then MATLAB finishes executing the callback without interruption.
- $\cdot$  'off'  $-$  A callback cannot interrupt the running callback. MATLAB finishes executing the running callback without any interruptions.

Note: Callback interruption and execution behave differently in these situations:

- If the interrupting callback is a DeleteFcn, CloseRequestFcn or SizeChangedFcn callback, then the interruption occurs regardless of the Interruptible property value.
- If the running callback is currently executing the waitfor function, then the interruption occurs regardless of the Interruptible property value.
- Timer objects execute according to schedule regardless of the Interruptible property value.

When an interruption occurs, MATLAB does not save the state of properties or the display . For example, the object returned by the gca or gcf command might change when another callback executes.

### **BusyAction** — Callback queuing

'queue' (default) | 'cancel'

Callback queuing, specified as 'queue' or 'cancel'. The BusyAction property determines how MATLAB handles the execution of interrupting callbacks. There are two callback states to consider:

- The *running* callback is the currently executing callback.
- The *interrupting* callback is a callback that tries to interrupt the running callback.

The BusyAction property of the object that owns the interrupting callback determines how MATLAB handles the execution of the interrupting callback. The BusyAction property has two possible values:

- 'queue' Put the interrupting callback in a queue to be processed after the running callback finishes execution.
- $\text{'cancel'}$  Do not execute the interrupting callback.

Whenever MATLAB invokes a callback, that callback always attempts to interrupt an executing callback (if one exists). The Interruptible property of the object whose

callback is executing determines if interruption is allowed. The Interruptible property has two possible values:

- 'on' Interruption occurs at the next point where MATLAB processes the queue. This is the default.
- 'off' BusyAction property (of the object owning the interrupting callback) determines if MATLAB enqueues or ignores the interrupting callback.

### Creation and Deletion Control

### **BeingDeleted** — Deletion status of this component

'off' (default) | 'on'

This property is read-only.

Deletion status of this component, returned as 'off' or 'on'. MATLAB sets the BeingDeleted property to 'on' when the DeleteFcn callback begins execution. The BeingDeleted property remains set to 'on' until the component object no longer exists.

Check the value of the BeingDeleted property to verify that the object is not about to be deleted before querying or modifying it.

### **CreateFcn** — Component creation function

function handle | cell array | character vector

Component creation function, specified as one of these values:

- A function handle.
- A cell array in which the first element is a function handle. Subsequent elements in the cell array are the arguments to pass to the callback function.
- A character vector containing a valid MATLAB expression. For example, 'disp(''hello world'')' calls the disp function. MATLAB evaluates this expression in the base workspace.

This property specifies a callback function to execute when MATLAB creates this component in the app. MATLAB initializes all property values before executing the CreateFcn callback. If you do not specify the CreateFcn property, then MATLAB executes a default creation function.

Use the gcbo function in your CreateFcn code to get the component that is being created.

Setting the CreateFcn property on an existing component has no effect.

Note: Do not call copyobj or textwrap (which calls copyobj) inside a CreateFcn. Copying the object causes the CreateFcn callback to execute repeatedly.

### **DeleteFcn** — Component deletion function

function handle | cell array | character vector

Component deletion function, specified as one of these values:

- A function handle.
- A cell array in which the first element is a function handle. Subsequent elements in the cell array are the arguments to pass to the callback function.
- A character vector containing a valid MATLAB expression. For example, 'disp(''hello world'')' calls the disp function. MATLAB evaluates this expression in the base workspace.

The DeleteFcn property specifies a callback function to execute when MATLAB deletes a component in an app. MATLAB executes the DeleteFcn callback before destroying the properties of the object. If you do not specify the DeleteFcn property, then MATLAB executes a default deletion function.

Use the gcbo function in your DeleteFcn code to access the component that is being deleted.

### **Identifiers**

### **Type** — Type of graphics object

'uispinner'

This property is read-only.

Type of graphics object, returned as 'uispinner'.

#### **Tag** — Object identifier '' (default) | character vector

Object identifier, specified as a character vector. You can specify a unique Tag value to serve as an identifier for any component object in your app. When you need access to the object elsewhere in your code, you can use the findobj function to search for the object based on the Tag value.

Example: 'myspinner'

#### **UserData** — Data to associate with this component

empty array (default) | array

Data to associate with this component, specified as any array. Specifying UserData can be useful for sharing data values within and across apps you create programmatically.

**Note:** Do not use this property in apps you create with App Designer. For information on sharing data values within and across apps created with App Designer, see "Share Data Across Callbacks in App Designer".

```
Example: [1 2 3]
Example: 'April 21'
Example: struct('value1',[1 2 3],'value2','April 21')
Example: {[1 2 3],'April 21'}
```
### Parent/Child

#### **Parent** — Parent object

Figure object (default) | Panel object | Tab object | ButtonGroup object

Parent object, specified as a Figure created using the uifigure function, or one of its child containers: Tab, Panel, or ButtonGroup.

### **HandleVisibility** — Visibility of object handle

```
'on' (default) | 'callback' | 'off'
```
Visibility of the object handle, specified as 'on', 'callback', or 'off'.

This property controls the visibility of the object in its parent's list of children. When an object is not visible in its parent's list of children, it is not returned by functions that obtain objects by searching the object hierarchy or querying properties. These functions include get, findobj, clf, and close. Objects are valid even if they are not visible. If you can access an object, you can set and get its properties, and pass it to any function that operates on objects.

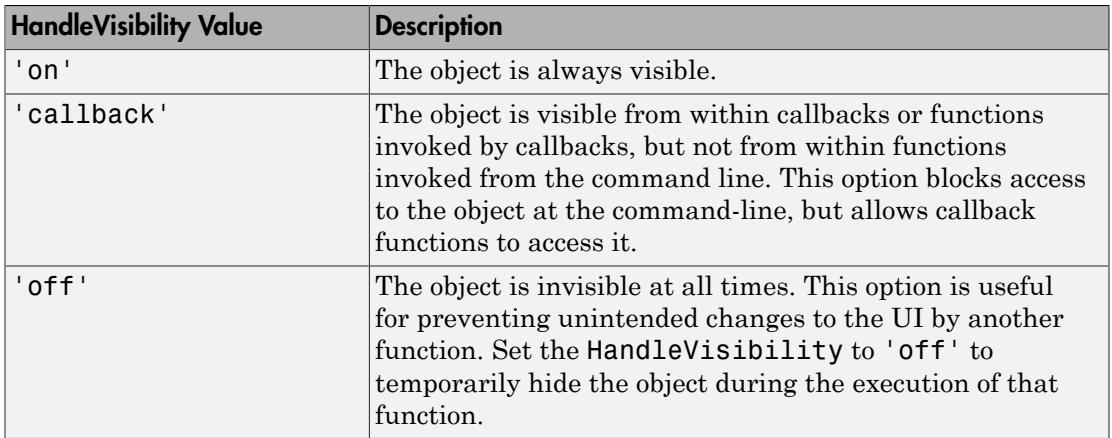

# See Also

### See Also

**Functions** appdesigner | uifigure | uispinner

### Introduced in R2016a

# StateButton Properties

(App Designer) Control state button appearance and behavior

# **Compatibility**

**Valid for state buttons created with App Designer or the uibutton function.** For state buttons created with GUIDE or the uicontrol function, see Uicontrol Properties.

# **Description**

State buttons are components that indicate a logical state. Typically, state buttons generate an action when the state changes. Properties control the appearance and behavior of a state button. Use dot notation to refer to a particular object and property:

```
f = uifigure;sb = withoutton(f, 'state');
selected = sb.Value;
sb.Value = true;
```
**State Button** 

### Value

**Value** — Pressed state of button

 $0$  (default) | 1

Pressed state of button, specified as 0 (false) or 1 (true). When the value is 1, the state button appears pressed. When the value is 0, the state button appears unpressed.

### Appearance

**Text** — Button text 'State Button' (default) | character vector | cell array of character vectors

Button text, specified as one of the following:

• Character vector — Displayed as a single line of text. For example:

uibutton('state','Text', 'Steady State');

• Cell array of character vectors — Displayed as multiline text. Each row of the cell array is one line of text. Adjust the button size by changing the Position property value.

```
uibutton('state','Text',{'Steady','State'},...
          'Position',[100 100 100 40]);
```

```
Example: 'Steady State'
Example: { 'Steady', 'State' }
```
### **Icon** — File name of button icon

'' (default) | character vector

File name of the button icon, specified as a character vector.

The file name can be an image file name on the MATLAB path or a full path to an image file. If you plan to share an app with others, put the image file on the MATLAB path to facilitate app packaging.

The image file type must be JPEG, GIF, or PNG.

- If the button text takes up all the space specified by the Position property value, then MATLAB does not display the icon.
- If some room is available for the icon, then MATLAB scales down the image to fit, if necessary.

Example: 'icon.png' Example: 'C:\Documents\icon.png'

#### **HorizontalAlignment** — Horizontal alignment of icon and text

'center' (default) | 'left' | 'right'

Horizontal alignment of the icon and the text on the button, specified as 'center', 'left', or 'right'.

The following image shows the three horizontal alignment options, center, left, and right, when the VerticalAlignment and IconAlignment properties are set to their default values ('center' and 'left', respectively).

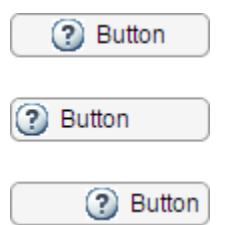

### **VerticalAlignment** — Vertical alignment of icon and text

'center' (default) | 'top' | 'bottom'

Vertical alignment of the icon and the text on the button, specified as 'center', 'top', or 'bottom'.

These images show the three vertical alignment options when the value of HorizontalAlignment is 'center' and the value of IconAlignment is 'left'.

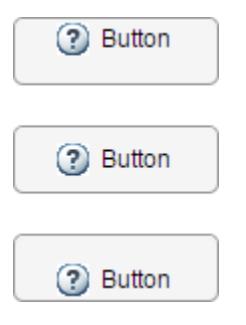

Note: Vertical alignment values appear to have no effect when the button is the default height.

#### **IconAlignment** — Location of icon relative to text 'left' (default) | 'center' | 'top' | 'bottom' | 'right'

Location of the button icon relative to the button text (if any), specified as one of the values in this table.

Note: The table images reflect the icon location when HorizontalAlignment and VerticalAlignment are each set to their default value, 'center'.

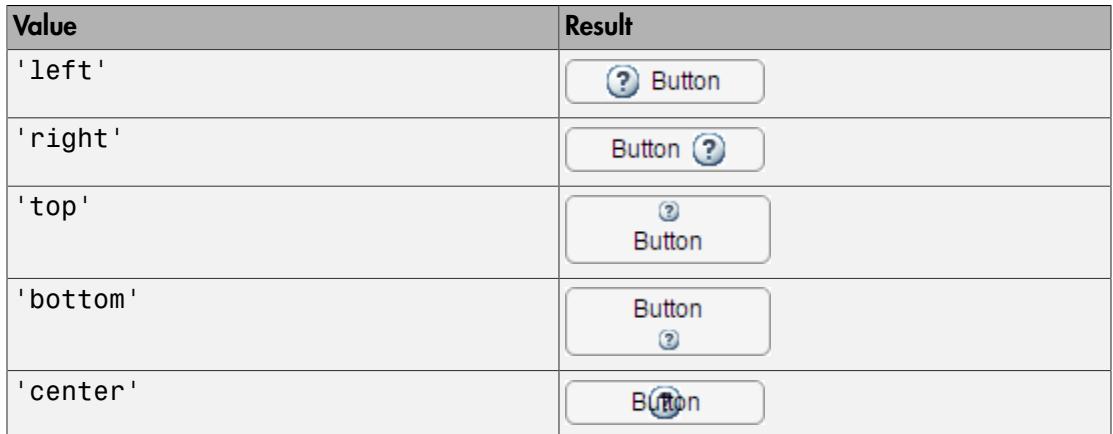

If you specify an empty character vector('') for the Text property, then the icon aligns as though it is text, according to the values set for HorizontalAlignment and VerticalAlignment. The IconAlignment property value has no effect in this case.

### **BackgroundColor** — Background color of button

```
[.96 .96 .96] (default) | RGB triplet | short name | long name
```
Background color of the button, specified as an RGB triplet, short name, or long name. The color you specify fills the area bounded by the button.

An RGB triplet is a three-element row vector whose elements specify the intensities of the red, green, and blue components of the color. The intensities must be in the range [0,1]; for example, [0.4 0.6 0.7]. This table lists the long and short color name options and the equivalent RGB triplet values.

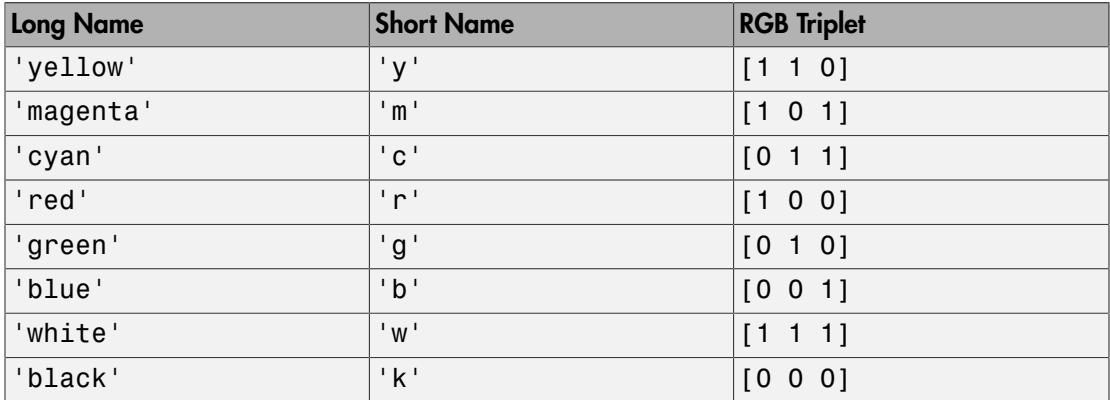

### **Visible** — Button visibility

'on' (default) | 'off'

Button visibility, specified as 'on' or 'off'. The Visible property determines whether the button is displayed on the screen. If the Visible property is set to 'off', the entire button is hidden, but you can still specify and access its properties.

To make your app start faster, set the Visible property of all components that do not need to appear at startup to 'off'.

### Location and Size

### **Position** — Button location and size

[100 100 100 22] (default) | [left bottom width height]

Button location and size, relative to the parent container, specified as the vector, [left] bottom width height]. This table describes each element in the vector.

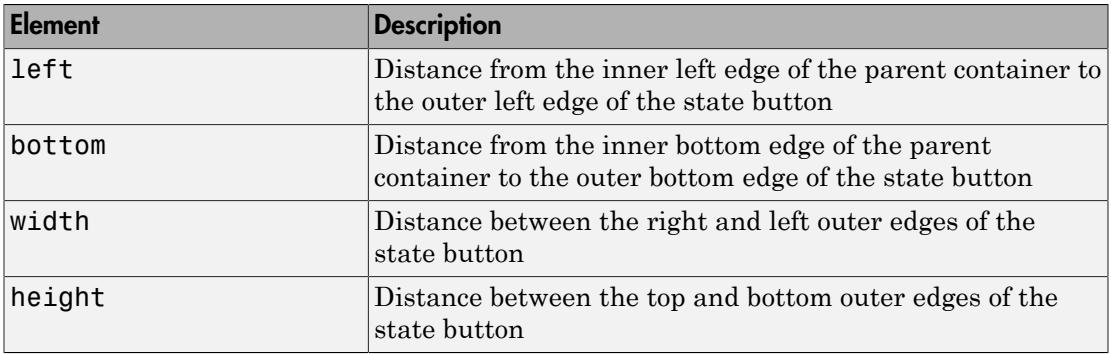

All measurements are in pixel units.

Note: The Position values are relative to the *drawable area* of the parent container (such as a Figure created with the uifigure function or one of its child containers). The drawable area is the area inside the borders of the container and does not include the area occupied by the container's title.

Example: [100 100 100 22

### **InnerPosition** — Inner location and size of button

[100 100 100 22] (default) | [left bottom width height]

Inner location and size of the button, specified as [left bottom width height]. Position values are relative to the parent container. All measurements are in pixel units. This property value is identical to the Position property.

#### **OuterPosition** — Outer location and size of button

[100 100 100 22]] (default) | [left bottom width height]

This property is read-only.

Outer location and size of the button returned as [left bottom width height]. Position values are relative to the parent container. All measurements are in pixel units. This property value is identical to the Position property.

### Font Style

#### **FontName** — Font name

system supported font name

Font name, specified as a system supported font name. The default font depends on the specific operating system and locale.

If the specified font is not available, then MATLAB uses the best match among the fonts available on the system where the app is running.

Example: 'Arial'

### **FontSize** — Font size

12 (default) | positive number

Font size, specified as a positive number. The units of measurement are pixels.

Example: 14

#### **FontColor** — Font color

[0 0 0] (default) | long name | short name | RGB triplet

Font color, specified as an RGB triplet, long name, or short name.

An RGB triplet is a three-element row vector whose elements specify the intensities of the red, green, and blue components of the color. The intensities must be in the range

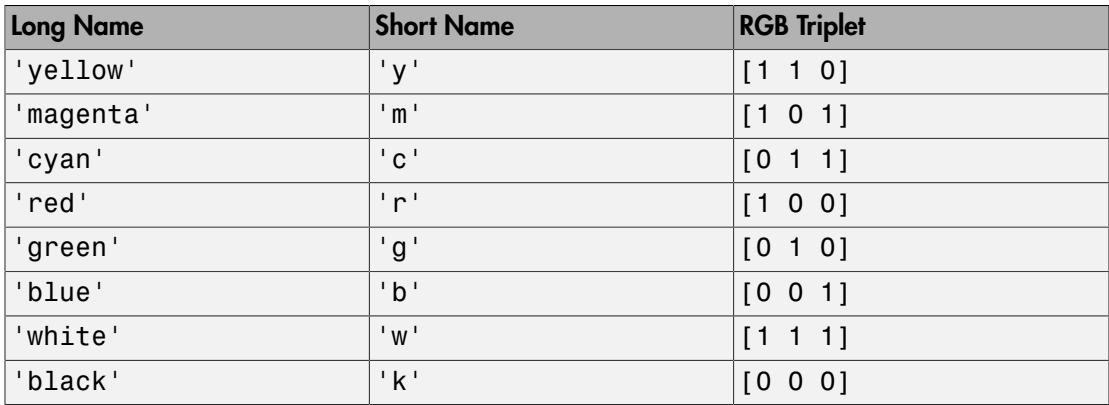

[0,1]; for example, [0.4 0.6 0.7]. This table lists the long and short color name options and the equivalent RGB triplet values.

Example: [0.4 0.6 0.7]

```
FontWeight — Font weight
```
'normal' (default) | 'bold'

Font weight, specified as one of these values:

- 'normal' Default weight as defined by the particular font
- 'bold' Thicker character outlines than 'normal'

Not all fonts have a bold font weight. Therefore, specifying a bold font weight can result in the normal font weight.

#### **FontAngle** — Character slant

'normal' (default) | 'italic'

Character slant, specified as 'normal' or 'italic'. Setting this property to italic selects a slanted version of the font, if it is available on the app user's system.

### Interactive Control

### **ValueChangedFcn** — Code that executes when button state changes

'' (default) | function handle | cell array | character vector

Code that executes when the button state changes, specified as one of the following:

- Function handle
- Cell array containing a function handle and additional arguments
- Character vector that is a valid MATLAB expression, which is evaluated in the base workspace.

This callback function can access specific information about the user's interaction with the button. MATLAB passes this information in a ValueChangedData object as the second argument to your callback function. In App Designer, the argument is called event. You can query the object properties using dot notation. For example, event.PreviousValue returns the previous value of the button. The ValueChangedData object is not available to callback functions specified as character vectors.

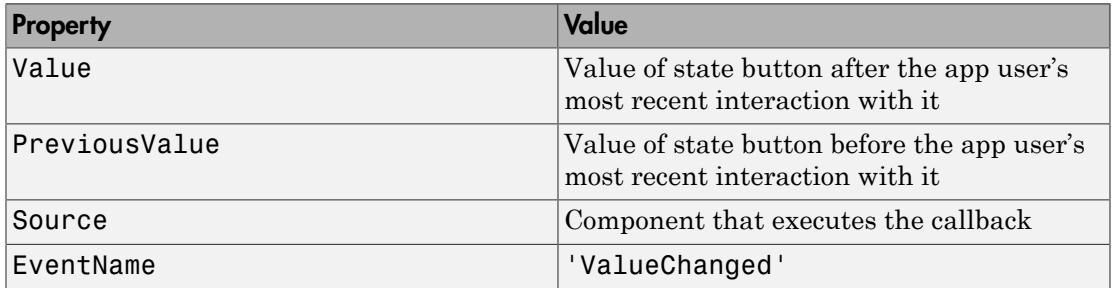

The following table lists the properties of the ValueChangedData object.

If the state button value changes programmatically, this callback function does not execute.

#### **Enable** — Operational state of button

```
'on' (default) | 'off'
```
Operational state of the button, specified as 'on' or 'off'.

- If you set this property to 'on', the app user can press the button.
- If you set this property to 'off', the button appears dimmed, indicating that the app user cannot press it, and that the button will not trigger a callback.

### Callback Execution Control

### **Interruptible** — Callback interruption

'on' (default) | 'off'

Callback interruption, specified as 'on' or 'off'. The Interruptible property determines if a running callback can be interrupted.

There are two callback states to consider:

- The *running* callback is the currently executing callback.
- The *interrupting* callback is a callback that tries to interrupt the running callback.

Whenever MATLAB invokes a callback, that callback attempts to interrupt the running callback. The Interruptible property of the object owning the running callback determines if interruption is allowed. If interruption is not allowed, then the BusyAction property of the object owning the interrupting callback determines if it is discarded or put into a queue.

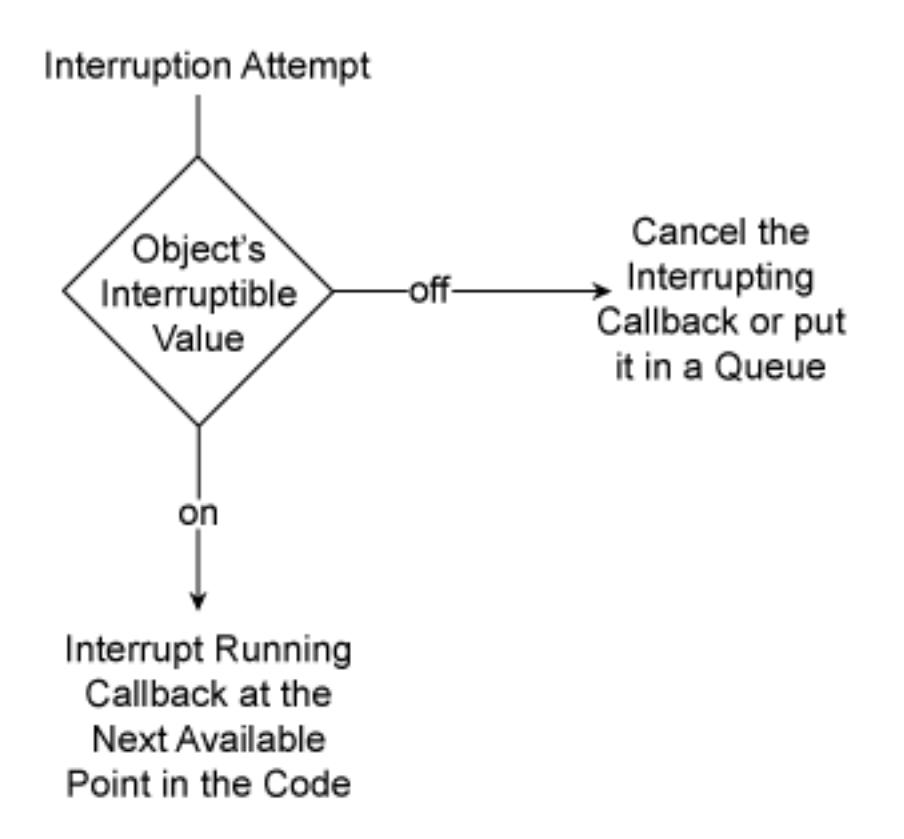

If a callback is the running callback, then the Interruptible property determines if it can be interrupted by another callback. The Interruptible property has two possible values:

- $\cdot$  'on'  $-A$  callback can interrupt the running callback. The interruption occurs at the next point where MATLAB processes the queue, such as when there is a drawnow, uifigure, getframe, waitfor, or pause command.
	- If the running callback contains one of the commands, then MATLAB stops the execution of the callback at this point and executes the interrupting callback. MATLAB resumes executing the running callback when the interrupting callback completes.
	- If the running callback does not contain one of these commands, then MATLAB finishes executing the callback without interruption.
- $\bullet$  'off'  $\mathcal{A}$  callback cannot interrupt the running callback. MATLAB finishes executing the running callback without any interruptions.

**Note:** Callback interruption and execution behave differently in these situations:

- If the interrupting callback is a DeleteFcn, CloseRequestFcn or SizeChangedFcn callback, then the interruption occurs regardless of the Interruptible property value.
- If the running callback is currently executing the waitfor function, then the interruption occurs regardless of the Interruptible property value.
- Timer objects execute according to schedule regardless of the Interruptible property value.

When an interruption occurs, MATLAB does not save the state of properties or the display . For example, the object returned by the gca or gcf command might change when another callback executes.

### **BusyAction** — Callback queuing

'queue' (default) | 'cancel'

Callback queuing, specified as 'queue' or 'cancel'. The BusyAction property determines how MATLAB handles the execution of interrupting callbacks. There are two callback states to consider:

• The *running* callback is the currently executing callback.

• The *interrupting* callback is a callback that tries to interrupt the running callback.

The BusyAction property of the object that owns the interrupting callback determines how MATLAB handles the execution of the interrupting callback. The BusyAction property has two possible values:

- 'queue' Put the interrupting callback in a queue to be processed after the running callback finishes execution.
- 'cancel' Do not execute the interrupting callback.

Whenever MATLAB invokes a callback, that callback always attempts to interrupt an executing callback (if one exists). The Interruptible property of the object whose callback is executing determines if interruption is allowed. The Interruptible property has two possible values:

- 'on' Interruption occurs at the next point where MATLAB processes the queue. This is the default.
- 'off' BusyAction property (of the object owning the interrupting callback) determines if MATLAB enqueues or ignores the interrupting callback.

### Creation and Deletion Control

### **BeingDeleted** — Deletion status of this component

'off' (default) | 'on'

This property is read-only.

Deletion status of this component, returned as 'off' or 'on'. MATLAB sets the BeingDeleted property to 'on' when the DeleteFcn callback begins execution. The BeingDeleted property remains set to 'on' until the component object no longer exists.

Check the value of the BeingDeleted property to verify that the object is not about to be deleted before querying or modifying it.

### **CreateFcn** — Component creation function

function handle | cell array | character vector

Component creation function, specified as one of these values:

• A function handle.

- A cell array in which the first element is a function handle. Subsequent elements in the cell array are the arguments to pass to the callback function.
- A character vector containing a valid MATLAB expression. For example, 'disp(''hello world'')' calls the disp function. MATLAB evaluates this expression in the base workspace.

This property specifies a callback function to execute when MATLAB creates this component in the app. MATLAB initializes all property values before executing the CreateFcn callback. If you do not specify the CreateFcn property, then MATLAB executes a default creation function.

Use the gcbo function in your CreateFcn code to get the component that is being created.

Setting the CreateFcn property on an existing component has no effect.

Note: Do not call copyobj or textwrap (which calls copyobj) inside a CreateFcn. Copying the object causes the CreateFcn callback to execute repeatedly.

#### **DeleteFcn** — Component deletion function

function handle | cell array | character vector

Component deletion function, specified as one of these values:

- A function handle.
- A cell array in which the first element is a function handle. Subsequent elements in the cell array are the arguments to pass to the callback function.
- A character vector containing a valid MATLAB expression. For example, 'disp(''hello world'')' calls the disp function. MATLAB evaluates this expression in the base workspace.

The DeleteFcn property specifies a callback function to execute when MATLAB deletes a component in an app. MATLAB executes the DeleteFcn callback before destroying the properties of the object. If you do not specify the DeleteFcn property, then MATLAB executes a default deletion function.

Use the gcbo function in your DeleteFcn code to access the component that is being deleted.

### **Identifiers**

### **Type** — Type of graphics object

'uistatebutton'

This property is read-only.

Type of graphics object, returned as 'uistatebutton'.

**Tag** — Object identifier '' (default) | character vector

Object identifier, specified as a character vector. You can specify a unique Tag value to serve as an identifier for any component object in your app. When you need access to the object elsewhere in your code, you can use the findobj function to search for the object based on the Tag value.

Example: 'mybutton'

### **UserData** — Data to associate with this component

empty array (default) | array

Data to associate with this component, specified as any array. Specifying UserData can be useful for sharing data values within and across apps you create programmatically.

**Note:** Do not use this property in apps you create with App Designer. For information on sharing data values within and across apps created with App Designer, see "Share Data Across Callbacks in App Designer".

```
Example: [1 2 3]
Example: 'April 21'
Example: struct('value1',[1 2 3],'value2','April 21')
Example: {[1 2 3],'April 21'}
```
### Parent/Child

### **Parent** — Parent object

Figure object (default) | Panel object | Tab object | ButtonGroup object

Parent object, specified as a Figure created using the uifigure function, or one of its child containers: Tab, Panel, or ButtonGroup.

### **HandleVisibility** — Visibility of object handle

'on' (default) | 'callback' | 'off'

Visibility of the object handle, specified as 'on', 'callback', or 'off'.

This property controls the visibility of the object in its parent's list of children. When an object is not visible in its parent's list of children, it is not returned by functions that obtain objects by searching the object hierarchy or querying properties. These functions include get, findobj, clf, and close. Objects are valid even if they are not visible. If you can access an object, you can set and get its properties, and pass it to any function that operates on objects.

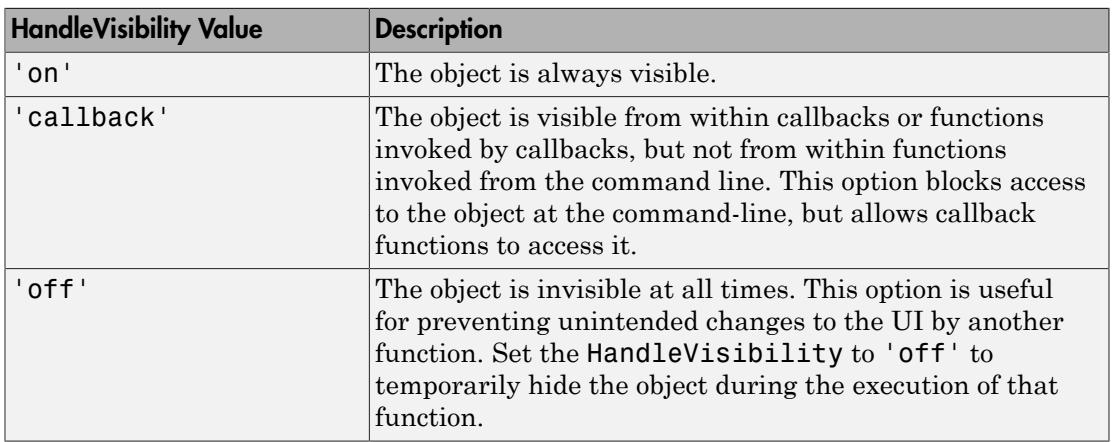

## See Also

### See Also

**Functions** appdesigner | uibutton | uifigure

### Introduced in R2016a

# Switch Properties

(App Designer) Control switch appearance and behavior

# **Compatibility**

**Valid for switches used in App Designer or in figures created with the uifigure function only.** Apps created with GUIDE or the figure function do not support switch components.

# **Description**

Switches are app components that indicate a logical state. Typically, switches generate an action when the state changes. Properties control the appearance and behavior of a switch. Use dot notation to refer to a particular object and property:

```
f = uifigure;
s = uiswitch(f);
val = s.Value;s.Vallow = 'On';
```
### Value

Off

### **Value** — Value of switch

On

'Off' (default) | element or elements of Items | element or elements of ItemsData

Value of switch, specified as an element of the Items or ItemsData property value.

- If ItemsData is empty, then Value is the selected element of Items.
- If ItemsData is not empty, then Value is the element in ItemsData that corresponds to the selected element of Items.

# Programmatic Changes When **ItemsData** Is Empty

Suppose all of the following are true:

- The Items property value is {'Off','On'}.
- The ItemsData value is empty.
- The app user sets the switch to On before the programmatic change.

If the Items property value changes programmatically to {'Stop','On'}, then the element selected before the programmatic change is an element of the updated Items property value. In this case, the Value remains 'On' and the switch selection remains **On**.

If the Items property value changes programmatically to {'Stop','Run'}, then the switch element selected before the programmatic change is not an element of the updated Items property value. In this case, the Value becomes the first element of the Items property value ('Stop') and the switch selection is **Stop**.

## Programmatic Changes When **ItemsData** Is Not Empty

Suppose all of the following are true:

- The Items value is {'Off','On'}.
- The ItemsData value is originally [0 1].
- The app user sets the switch to On before the programmatic change.

If the ItemsData property changes programmatically to [1 0], then the app user selection corresponds to an element of ItemsData that is the same before and after the programmatic change (1). However, 1 now corresponds to the other Items element. So the switch flips, even though Value remains unchanged.

If the ItemsData property changes programmatically to [10 100], then the app user selection corresponds to an element of ItemsData that no longer exists. In this case, Value becomes the first element of ItemsData (10) and the switch selection is **Off**.

**Items** — Options for switch {'Off','On'} (default) | 1-by-2 cell array of character vectors

Options for the switch, specified as a 1-by-2 cell array of character vectors. Duplicate elements are allowed.

#### **ItemsData** — Data associated with each element of **Items**

empty array ([]) (default) | 1-by-2 numeric array | 1-by-2 cell array

Data associated with each element of the Items property value, specified as a 1-by-2 numeric array or a 1-by-2 cell array. Duplicate elements are allowed.

For example, if you set the Items value to {'Freezing','Boiling'}, then you might set the ItemsData value to corresponding temperatures in degrees Celsius, [0,100]. The ItemsData value is not visible to the app user.

```
Example: {'One' 'Two'}
Example: [10 20]
```
### Appearance

### **Orientation** — Layout position of switch

```
'horizontal' (default) | 'vertical'
```
Layout position of the switch, specified as 'horizontal' or 'vertical'.

### **Visible** — Visibility of switch

'on' (default) | 'off'

Visibility of the switch, specified as 'on' or 'off'. The Visible property determines whether the switch is displayed on the screen. If the Visible property is set to 'off', the entire switch is hidden, but you can still specify and access its properties.

To make your app start faster, set the Visible property of all components that do not need to appear at startup to 'off'.

### Location and Size

### **Position** — Location and size of switch

[100 100 45 20] (default) | [left bottom width height]

Switch location and size of the switch, excluding state marks and labels, specified as the vector, [left bottom width height]. This table describes each element in the vector.

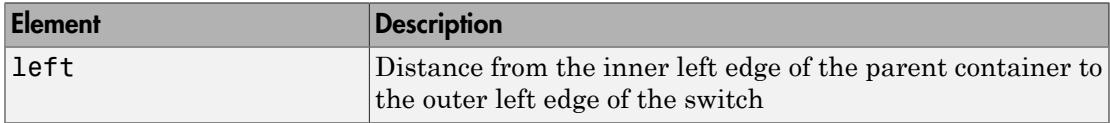

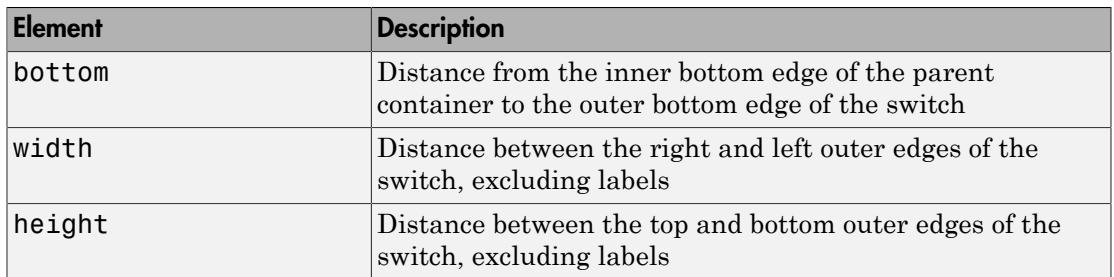

All measurements are in pixel units.

Note: The Position values are relative to the *drawable area* of the parent container (such as a Figure created with the uifigure function or one of its child containers). The drawable area is the area inside the borders of the container and does not include the area occupied by the container's title.

Example: [100 200 90 40

### **InnerPosition** — Inner location and size of switch

[100 100 45 20] (default) | [left bottom width height]

Inner location and size of the switch, excluding state marks and state labels, specified as the vector, [left bottom width height]. Position values are relative to the parent container. All measurements are in pixel units. This property value is identical to the Position property.

#### **OuterPosition** — Outer location and size of switch

[79 100 88 20] (default) | [left bottom width height]

This property is read-only.

Outer location and size of the switch, including state marks and state labels, specified as the vector, [left bottom width height]. Position values are relative to the parent container. All measurements are in pixel units.

### Font Style

**FontName** — Font name system supported font name

Font name, specified as a system supported font name. The default font depends on the specific operating system and locale.

If the specified font is not available, then MATLAB uses the best match among the fonts available on the system where the app is running.

Example: 'Arial'

### **FontSize** — Font size

12 (default) | positive number

Font size, specified as a positive number. The units of measurement are pixels.

Example: 14

#### **FontColor** — Font color

[0 0 0] (default) | long name | short name | RGB triplet

Font color, specified as an RGB triplet, long name, or short name.

An RGB triplet is a three-element row vector whose elements specify the intensities of the red, green, and blue components of the color. The intensities must be in the range [0,1]; for example, [0.4 0.6 0.7]. This table lists the long and short color name options and the equivalent RGB triplet values.

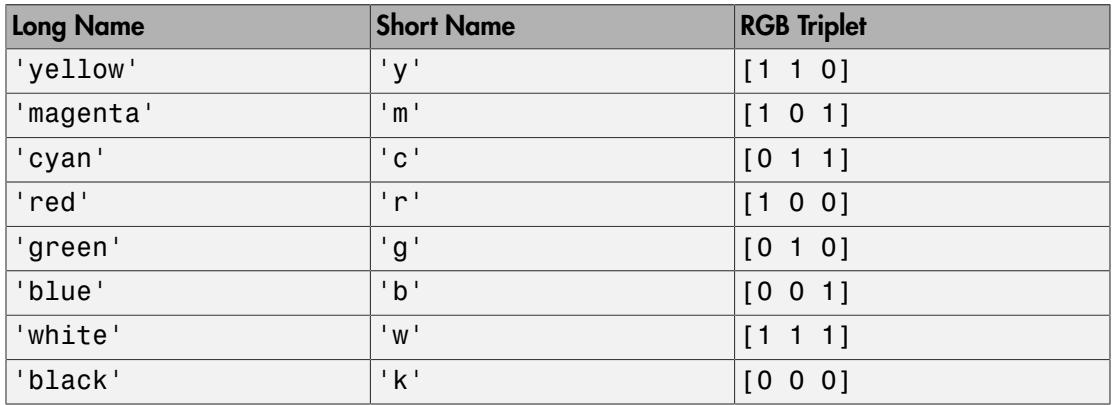

Example: [0.4 0.6 0.7]

### **FontWeight** — Font weight

'normal' (default) | 'bold'
Font weight, specified as one of these values:

- 'normal' Default weight as defined by the particular font
- 'bold' Thicker character outlines than 'normal'

Not all fonts have a bold font weight. Therefore, specifying a bold font weight can result in the normal font weight.

#### **FontAngle** — Character slant

'normal' (default) | 'italic'

Character slant, specified as 'normal' or 'italic'. Setting this property to italic selects a slanted version of the font, if it is available on the app user's system.

### Interactive Control

#### **ValueChangedFcn** — Code to execute when switch state changes

'' (default) | function handle | cell array | character vector

Code to execute when switch state changes, specified as one of these values:

- Function handle
- Cell array containing a function handle and additional arguments
- Character vector that is a valid MATLAB expression, which is evaluated in the base workspace

The app user can change the switch state by doing either of the following:

- Clicking and releasing the mouse button anywhere on the switch (including the state labels)
- Clicking on the switch, dragging, and then releasing the mouse button while still on the switch.

This callback function can access specific information about the user's interaction with the switch. MATLAB passes this information in a ValueChangedData object as the second argument to your callback function. In App Designer, the argument is called event. You can query the object properties using dot notation. For example, event.PreviousValue returns the previous value of the switch. The ValueChangedData object is not available to callback functions specified as character vectors.

The following table lists the properties of the ValueChangedData object.

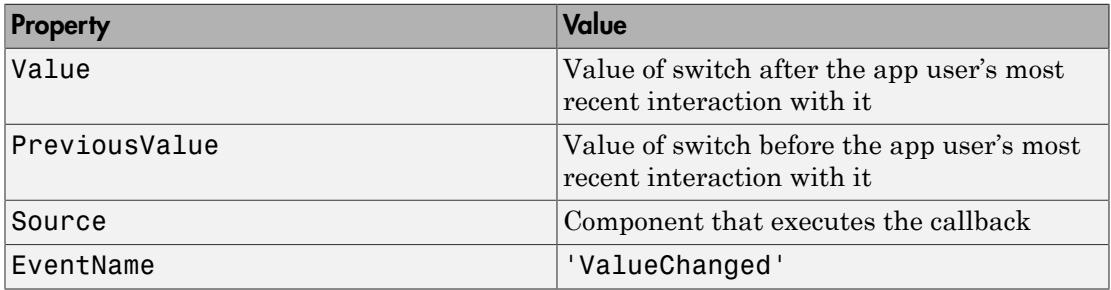

The ValueChangedFcn callback does not execute if the app user clicks the currently selected option, or if the Value property setting changes programmatically.

### **Enable** — Operational state of switch

'on' (default) | 'off'

Operational state of switch, specified as 'on' or 'off'.

If you set this property to 'on', the app user can slide the switch.

If you set this property to 'off', the switch appears dimmed, indicating that the app user cannot slide the switch and it will not trigger a callback.

## Callback Execution Control

### **Interruptible** — Callback interruption

'on' (default) | 'off'

Callback interruption, specified as 'on' or 'off'. The Interruptible property determines if a running callback can be interrupted.

There are two callback states to consider:

- The *running* callback is the currently executing callback.
- The *interrupting* callback is a callback that tries to interrupt the running callback.

Whenever MATLAB invokes a callback, that callback attempts to interrupt the running callback. The Interruptible property of the object owning the running callback determines if interruption is allowed. If interruption is not allowed, then the BusyAction property of the object owning the interrupting callback determines if it is discarded or put into a queue.

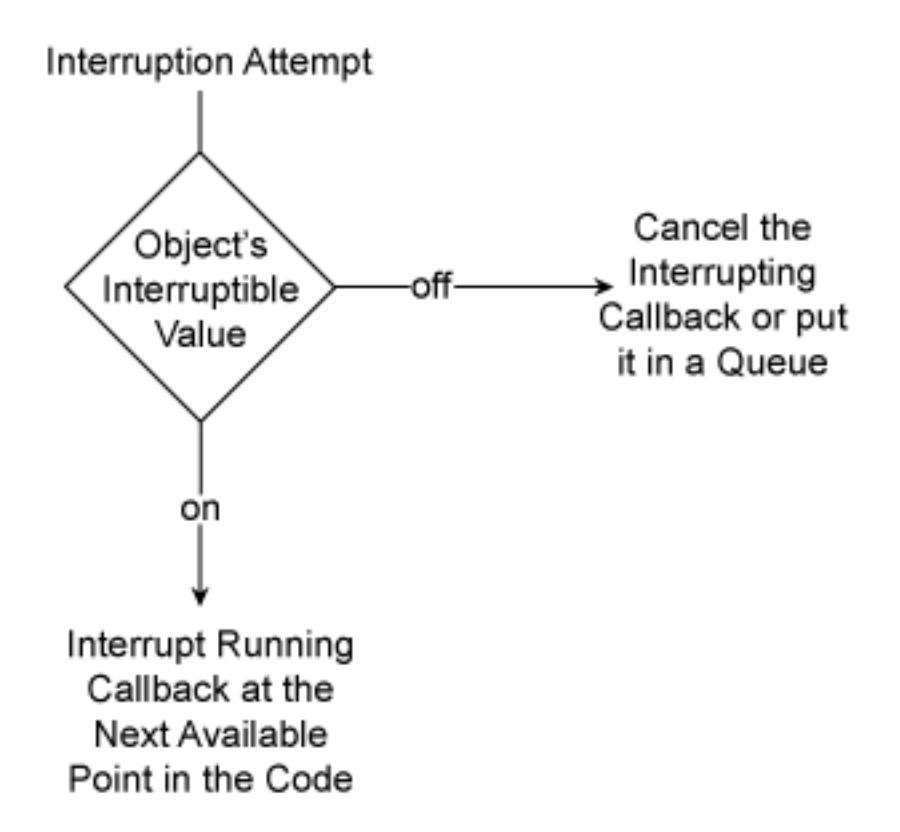

If a callback is the running callback, then the Interruptible property determines if it can be interrupted by another callback. The Interruptible property has two possible values:

- 'on' A callback can interrupt the running callback. The interruption occurs at the next point where MATLAB processes the queue, such as when there is a drawnow, uifigure, getframe, waitfor, or pause command.
	- If the running callback contains one of the commands, then MATLAB stops the execution of the callback at this point and executes the interrupting callback.

MATLAB resumes executing the running callback when the interrupting callback completes.

- If the running callback does not contain one of these commands, then MATLAB finishes executing the callback without interruption.
- 'off' A callback cannot interrupt the running callback. MATLAB finishes executing the running callback without any interruptions.

**Note:** Callback interruption and execution behave differently in these situations:

- If the interrupting callback is a DeleteFcn, CloseRequestFcn or SizeChangedFcn callback, then the interruption occurs regardless of the Interruptible property value.
- If the running callback is currently executing the waitfor function, then the interruption occurs regardless of the Interruptible property value.
- Timer objects execute according to schedule regardless of the Interruptible property value.

When an interruption occurs, MATLAB does not save the state of properties or the display . For example, the object returned by the gca or gcf command might change when another callback executes.

### **BusyAction** — Callback queuing

'queue' (default) | 'cancel'

Callback queuing, specified as 'queue' or 'cancel'. The BusyAction property determines how MATLAB handles the execution of interrupting callbacks. There are two callback states to consider:

- The *running* callback is the currently executing callback.
- The *interrupting* callback is a callback that tries to interrupt the running callback.

The BusyAction property of the object that owns the interrupting callback determines how MATLAB handles the execution of the interrupting callback. The BusyAction property has two possible values:

- 'queue' Put the interrupting callback in a queue to be processed after the running callback finishes execution.
- 'cancel' Do not execute the interrupting callback.

Whenever MATLAB invokes a callback, that callback always attempts to interrupt an executing callback (if one exists). The Interruptible property of the object whose callback is executing determines if interruption is allowed. The Interruptible property has two possible values:

- 'on' Interruption occurs at the next point where MATLAB processes the queue. This is the default.
- 'off' BusyAction property (of the object owning the interrupting callback) determines if MATLAB enqueues or ignores the interrupting callback.

### Creation and Deletion Control

### **BeingDeleted** — Deletion status of this component

'off' (default) | 'on'

This property is read-only.

Deletion status of this component, returned as 'off' or 'on'. MATLAB sets the BeingDeleted property to 'on' when the DeleteFcn callback begins execution. The BeingDeleted property remains set to 'on' until the component object no longer exists.

Check the value of the BeingDeleted property to verify that the object is not about to be deleted before querying or modifying it.

### **CreateFcn** — Component creation function

function handle | cell array | character vector

Component creation function, specified as one of these values:

- A function handle.
- A cell array in which the first element is a function handle. Subsequent elements in the cell array are the arguments to pass to the callback function.
- A character vector containing a valid MATLAB expression. For example, 'disp(''hello world'')' calls the disp function. MATLAB evaluates this expression in the base workspace.

This property specifies a callback function to execute when MATLAB creates this component in the app. MATLAB initializes all property values before executing the CreateFcn callback. If you do not specify the CreateFcn property, then MATLAB executes a default creation function.

Use the gcbo function in your CreateFcn code to get the component that is being created.

Setting the CreateFcn property on an existing component has no effect.

Note: Do not call copyobj or textwrap (which calls copyobj) inside a CreateFcn. Copying the object causes the CreateFcn callback to execute repeatedly.

### **DeleteFcn** — Component deletion function

function handle | cell array | character vector

Component deletion function, specified as one of these values:

- A function handle.
- A cell array in which the first element is a function handle. Subsequent elements in the cell array are the arguments to pass to the callback function.
- A character vector containing a valid MATLAB expression. For example, 'disp(''hello world'')' calls the disp function. MATLAB evaluates this expression in the base workspace.

The DeleteFcn property specifies a callback function to execute when MATLAB deletes a component in an app. MATLAB executes the DeleteFcn callback before destroying the properties of the object. If you do not specify the DeleteFcn property, then MATLAB executes a default deletion function.

Use the gcbo function in your DeleteFcn code to access the component that is being deleted.

## **Identifiers**

### **Type** — Type of graphics object

'uiswitch'

This property is read-only.

Type of graphics object, returned as 'uiswitch'.

### **Tag** — Object identifier

'' (default) | character vector

Object identifier, specified as a character vector. You can specify a unique Tag value to serve as an identifier for any component object in your app. When you need access to the object elsewhere in your code, you can use the findobj function to search for the object based on the Tag value.

Example: 'myswitch'

### **UserData** — Data to associate with this component

empty array (default) | array

Data to associate with this component, specified as any array. Specifying UserData can be useful for sharing data values within and across apps you create programmatically.

Note: Do not use this property in apps you create with App Designer. For information on sharing data values within and across apps created with App Designer, see "Share Data Across Callbacks in App Designer".

```
Example: [1 2 3]
Example: 'April 21'
Example: struct('value1',[1 2 3],'value2','April 21')
Example: {[1 2 3],'April 21'}
```
## Parent/Child

```
Parent — Parent object
Figure object (default) | Panel object | Tab object | ButtonGroup object
```
Parent object, specified as a Figure created using the uifigure function, or one of its child containers: Tab, Panel, or ButtonGroup.

**HandleVisibility** — Visibility of object handle 'on' (default) | 'callback' | 'off'

Visibility of the object handle, specified as 'on', 'callback', or 'off'.

This property controls the visibility of the object in its parent's list of children. When an object is not visible in its parent's list of children, it is not returned by functions that obtain objects by searching the object hierarchy or querying properties. These functions

include get, findobj, clf, and close. Objects are valid even if they are not visible. If you can access an object, you can set and get its properties, and pass it to any function that operates on objects.

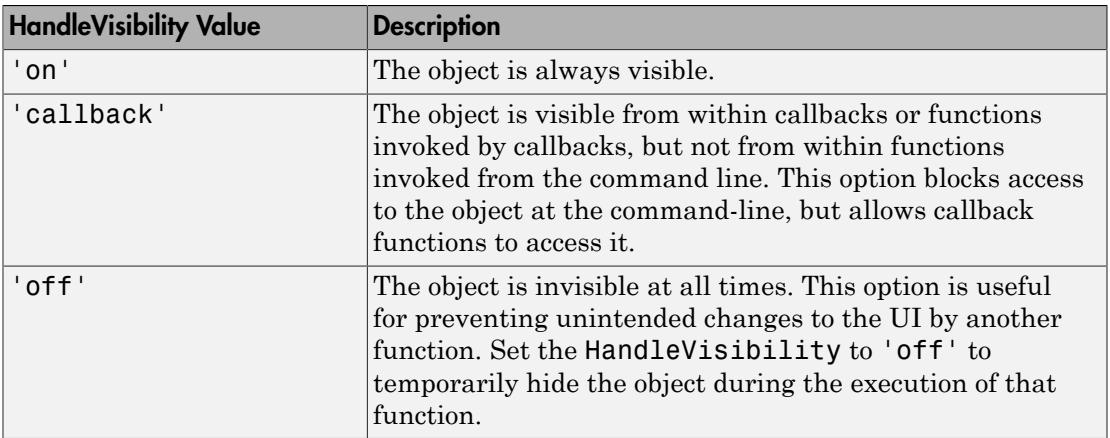

## See Also

## See Also

### **Functions**

appdesigner | uifigure | uiswitch

### Introduced in R2016a

# Tab Properties

(App Designer) Control tab appearance

# **Compatibility**

**Valid for tabs used in App Designer or figures created with the uifigure function.** For tabs used in GUIDE or apps created with the figure function, see Uitab Properties.

# **Description**

Tabs are containers for grouping for grouping UI components together with a tabbed label. Use the uitab function to create a tab inside a tab group. Properties control the appearance and behavior of a tab. Use dot notation to refer to a particular object and property:

```
f = uifigure;tgroup = uitabgroup(f);tab1 = uitab(tgroup);tab2 = uitab(tgroup);tab1.Title = 'Tab One';
```
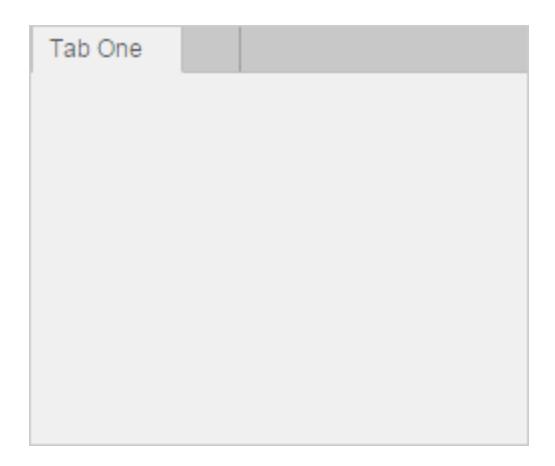

## Appearance

### **Title** — Tab title

character vector

Tab title, specified as a character vector.

MATLAB does not interpret a vertical slash ('|') character as a line break, a vertical slash is included in the tab title.

If you want to specify a Unicode character, pass the Unicode decimal code to the char function. For example, ['Multiples of ' char(960)] displays as Multiples of *π*

Example: 'Options' Example: ['Multiples of ' char(960)]

### **BackgroundColor** — Tab background color

[.94 .94 .94] (default) | RGB triplet | short name | long name

Tab background color, specified as an RGB triplet, short name, or long name. The color you specify fills the area bounded by the tab panel.

An RGB triplet is a three-element row vector whose elements specify the intensities of the red, green, and blue components of the color. The intensities must be in the range [0,1]; for example, [0.4 0.6 0.7]. This table lists the long and short color name options and the equivalent RGB triplet values.

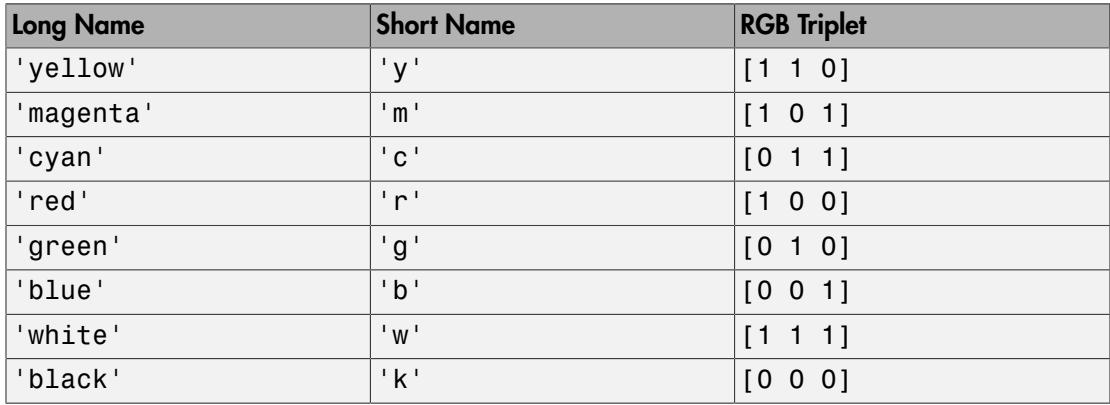

Example: [0 0 1]

Example: 'b' Example: 'blue'

### **ForegroundColor** — Tab title color

[0 0 0] (default) | RGB triplet | short name | long name

Tab title color, specified as an RGB triplet, short name, or long name.

An RGB triplet is a three-element row vector whose elements specify the intensities of the red, green, and blue components of the color. The intensities must be in the range [0,1]; for example, [0.4 0.6 0.7]. This table lists the long and short color name options and the equivalent RGB triplet values.

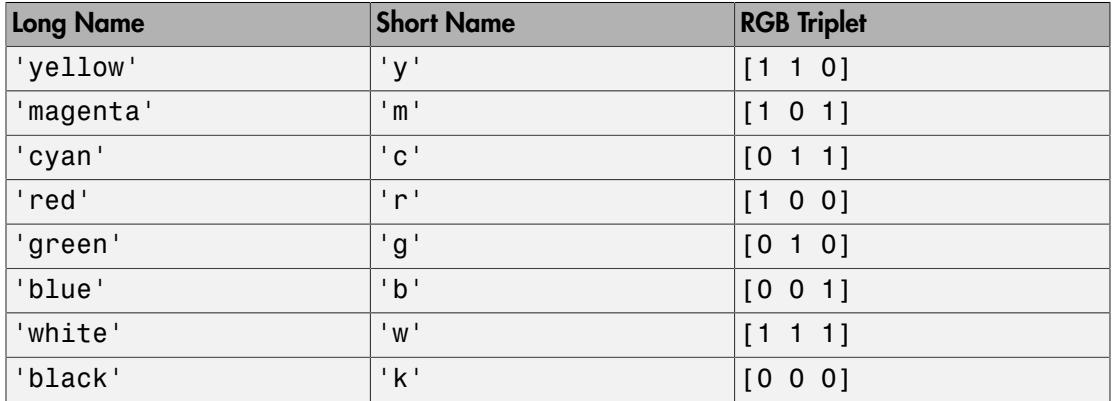

Example: [0 0 1] Example: 'b' Example: 'blue'

## Location and Size

### **Position** — Location and size of tab

[left bottom width height]

This property is read-only.

Location and size of the tab, returned as a four-element vector of the form [left] bottom width height]. This table describes each element in the vector.

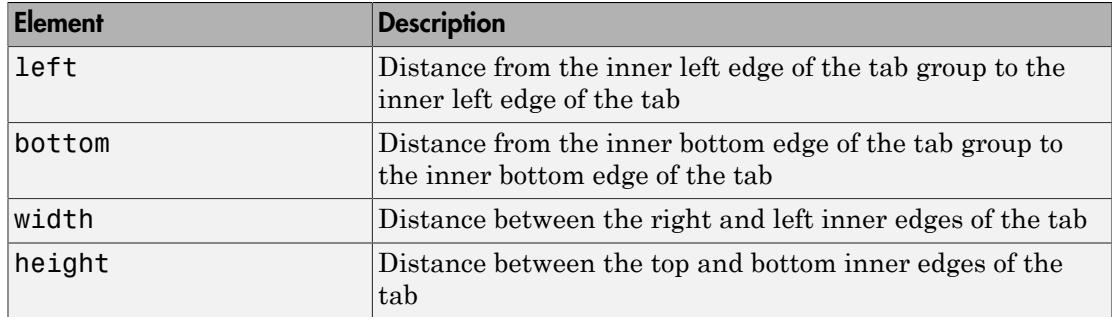

All measurements are in units specified by the Units property.

Note: These are some important points to consider when using the Position property:

- Position values are affected by the length of the tab title and theTabLocation property of the parent TabGroup object.
- Position values are relative to the *drawable area* of the parent TabGroup, which is the area inside its borders.

### **OuterPosition** — Location and size of tab

[left bottom width height]

This property is read-only.

Location and size of the tab, returned as a four-element vector of the form [left] bottom width height]. All measurements are in units specified by the Units property.

This property value is identical to the Position and InnerPosition property values.

### **InnerPosition** — Location and size of tab

[left bottom width height]

This property is read-only.

Location and size of the tab, returned as a four-element vector of the form [left] bottom width height]. All measurements are in units specified by the Units property.

This property value is identical to the Position and OuterPosition property values.

**Units** — Units of measurement 'pixels' (default)

Units of measurement, specified as 'pixels'.

### **AutoResizeChildren** — Allow child components to resize automatically

'on' (default) | 'off'

Allow child components to resize automatically, specified as 'on' or 'off'.

- 'on' Child components automatically resize when this container resizes.
- 'off' Child components do not resize.

The AutoResizeChildren property only affects direct children of a container, not children inside nested containers.

If you prefer to use your own resizing algorithm, set this property to 'off' and create a SizeChangedFcn callback for the container. Be aware that the SizeChangedFcn callback will not execute when AutoResizeChildren is set to 'on'.

Alternatively, if you want a fixed layout that does not resize, set the Resize property of the Figure object to 'off'.

### **SizeChangedFcn** — Size change callback function

'' (default) | function handle | cell array | character vector

Size change callback function, specified as one of these values:

- Function handle
- Cell array in which the first element is a function handle. Subsequent elements in the cell array are the arguments to pass to the callback function.
- Character vector that is a valid MATLAB expression. MATLAB evaluates this expression in the base workspace.

Define this callback to customize the app layout when the size of this container changes (e.g., when the user resizes the window).

Note: The SizeChangedFcn callback will not execute unless the AutoResizeChildren property of this container is set to 'off'. In App Designer, you can make the

### SizeChangedFcn executable by clearing the **Resize components when app is resized** check box in the **UI Figure Properties** panel.

The SizeChangedFcn callback executes when:

- This container becomes visible for the first time.
- This container is visible while its size changes.
- This container becomes visible for the first time after its size changes. This situation occurs when the size changes while the container is invisible, and then it becomes visible later.

Other important points to consider when defining a SizeChangedFcn callback:

- Consider delaying the display of this container until after all the variables that the SizeChangedFcn uses are defined. This practice can prevent the SizeChangedFcn callback from returning an error. To delay the display of the container, set its Visible property to 'off'. Then, set the Visible property to 'on' after you define the variables that your SizeChangedFcn callback uses.
- If your app contains nested containers, they resize from the inside out.
- To access the container that is resizing from within the SizeChangedFcn, refer to the source object (the first input argument in the callback) or use the gcbo function.

## Callback Execution Control

### **Interruptible** — Callback interruption

'on' (default) | 'off'

Callback interruption, specified as 'on' or 'off'. The Interruptible property determines if a running callback can be interrupted.

There are two callback states to consider:

- The *running* callback is the currently executing callback.
- The *interrupting* callback is a callback that tries to interrupt the running callback.

Whenever MATLAB invokes a callback, that callback attempts to interrupt the running callback. The Interruptible property of the object owning the running callback determines if interruption is allowed. If interruption is not allowed, then the

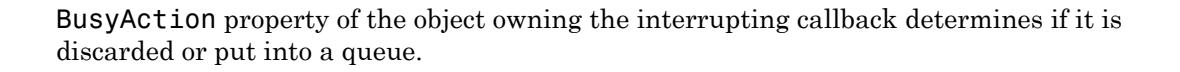

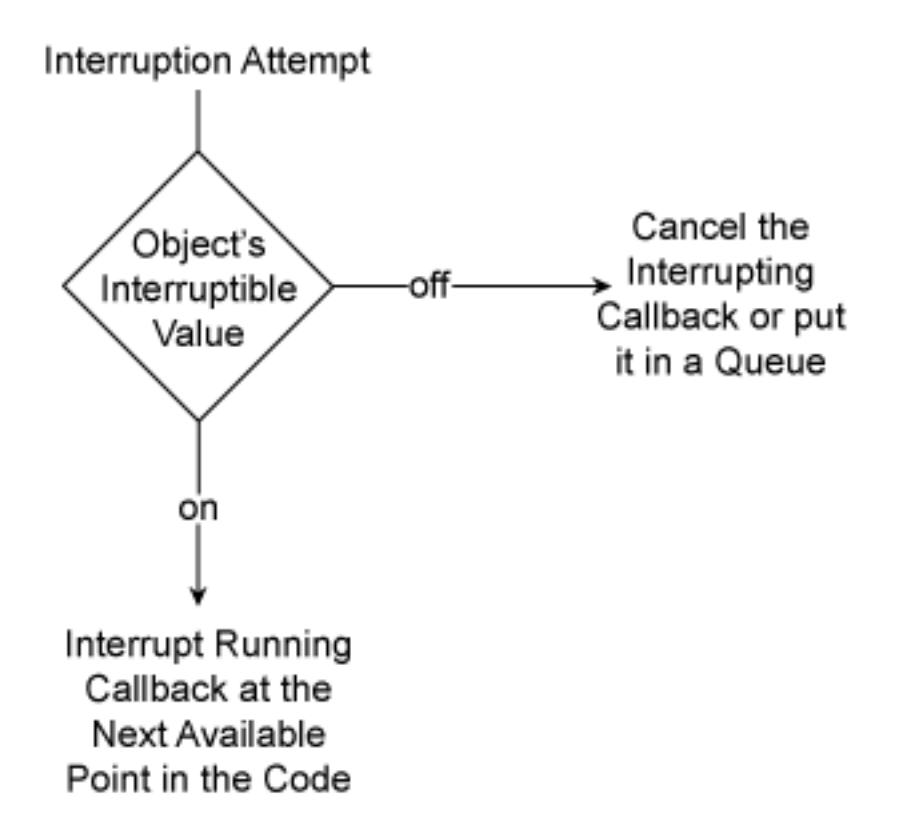

If a callback is the running callback, then the Interruptible property determines if it can be interrupted by another callback. The Interruptible property has two possible values:

- $\cdot$  'on'  $-A$  callback can interrupt the running callback. The interruption occurs at the next point where MATLAB processes the queue, such as when there is a drawnow, uifigure, getframe, waitfor, or pause command.
	- If the running callback contains one of the commands, then MATLAB stops the execution of the callback at this point and executes the interrupting callback.

MATLAB resumes executing the running callback when the interrupting callback completes.

- If the running callback does not contain one of these commands, then MATLAB finishes executing the callback without interruption.
- 'off' A callback cannot interrupt the running callback. MATLAB finishes executing the running callback without any interruptions.

**Note:** Callback interruption and execution behave differently in these situations:

- If the interrupting callback is a DeleteFcn, CloseRequestFcn or SizeChangedFcn callback, then the interruption occurs regardless of the Interruptible property value.
- If the running callback is currently executing the waitfor function, then the interruption occurs regardless of the Interruptible property value.
- Timer objects execute according to schedule regardless of the Interruptible property value.

When an interruption occurs, MATLAB does not save the state of properties or the display . For example, the object returned by the gca or gcf command might change when another callback executes.

### **BusyAction** — Callback queuing

'queue' (default) | 'cancel'

Callback queuing, specified as 'queue' or 'cancel'. The BusyAction property determines how MATLAB handles the execution of interrupting callbacks. There are two callback states to consider:

- The *running* callback is the currently executing callback.
- The *interrupting* callback is a callback that tries to interrupt the running callback.

The BusyAction property of the object that owns the interrupting callback determines how MATLAB handles the execution of the interrupting callback. The BusyAction property has two possible values:

- 'queue' Put the interrupting callback in a queue to be processed after the running callback finishes execution.
- 'cancel' Do not execute the interrupting callback.

Whenever MATLAB invokes a callback, that callback always attempts to interrupt an executing callback (if one exists). The Interruptible property of the object whose callback is executing determines if interruption is allowed. The Interruptible property has two possible values:

- 'on' Interruption occurs at the next point where MATLAB processes the queue. This is the default.
- 'off' BusyAction property (of the object owning the interrupting callback) determines if MATLAB enqueues or ignores the interrupting callback.

## Creation and Deletion Control

### **BeingDeleted** — Deletion status of this component

'off' (default) | 'on'

This property is read-only.

Deletion status of this component, returned as 'off' or 'on'. MATLAB sets the BeingDeleted property to 'on' when the DeleteFcn callback begins execution. The BeingDeleted property remains set to 'on' until the component object no longer exists.

Check the value of the BeingDeleted property to verify that the object is not about to be deleted before querying or modifying it.

### **CreateFcn** — Component creation function

function handle | cell array | character vector

Component creation function, specified as one of these values:

- A function handle.
- A cell array in which the first element is a function handle. Subsequent elements in the cell array are the arguments to pass to the callback function.
- A character vector containing a valid MATLAB expression. For example, 'disp(''hello world'')' calls the disp function. MATLAB evaluates this expression in the base workspace.

This property specifies a callback function to execute when MATLAB creates this component in the app. MATLAB initializes all property values before executing the CreateFcn callback. If you do not specify the CreateFcn property, then MATLAB executes a default creation function.

Use the gcbo function in your CreateFcn code to get the component that is being created.

Setting the CreateFcn property on an existing component has no effect.

Note: Do not call copyobj or textwrap (which calls copyobj) inside a CreateFcn. Copying the object causes the CreateFcn callback to execute repeatedly.

### **DeleteFcn** — Component deletion function

function handle | cell array | character vector

Component deletion function, specified as one of these values:

- A function handle.
- A cell array in which the first element is a function handle. Subsequent elements in the cell array are the arguments to pass to the callback function.
- A character vector containing a valid MATLAB expression. For example, 'disp(''hello world'')' calls the disp function. MATLAB evaluates this expression in the base workspace.

The DeleteFcn property specifies a callback function to execute when MATLAB deletes a component in an app. MATLAB executes the DeleteFcn callback before destroying the properties of the object. If you do not specify the DeleteFcn property, then MATLAB executes a default deletion function.

Use the gcbo function in your DeleteFcn code to access the component that is being deleted.

## **Identifiers**

### **Type** — Type of graphics object

'uitab'

This property is read-only.

Type of graphics object, returned as 'uitab'.

### **Tag** — Object identifier

'' (default) | character vector

Object identifier, specified as a character vector. You can specify a unique Tag value to serve as an identifier for any component object in your app. When you need access to the object elsewhere in your code, you can use the findobj function to search for the object based on the Tag value.

Example: 'tab2'

#### **UserData** — Data to associate with this component

empty array (default) | array

Data to associate with this component, specified as any array. Specifying UserData can be useful for sharing data values within and across apps you create programmatically.

Note: Do not use this property in apps you create with App Designer. For information on sharing data values within and across apps created with App Designer, see "Share Data Across Callbacks in App Designer".

```
Example: [1 2 3]
Example: 'April 21'
Example: struct('value1',[1 2 3],'value2','April 21')
Example: {[1 2 3],'April 21'}
```
## Parent/Child

### **Parent** — Parent object

TabGroup object

Parent object, specified as a TabGroup object. The TabGroup must be the child of a Figure created using the uifigure function.

### **Children** — Children of tab

empty GraphicsPlaceholder array (default) | 1-D array of component objects

Children of tab, returned as an empty GraphicsPlaceholder or a 1-D array of app component objects.

You cannot add or remove children using the Children property of the tab. Use this property to view the list of children or to reorder the children. The order of the children in this array reflects the order of the tabs displayed on the screen.

To add a child to this list, set the Parent property of the child component to be the Tab object.

### **HandleVisibility** — Visibility of object handle

'on' (default) | 'callback' | 'off'

Visibility of the object handle, specified as 'on', 'callback', or 'off'.

This property controls the visibility of the object in its parent's list of children. When an object is not visible in its parent's list of children, it is not returned by functions that obtain objects by searching the object hierarchy or querying properties. These functions include get, findobj, clf, and close. Objects are valid even if they are not visible. If you can access an object, you can set and get its properties, and pass it to any function that operates on objects.

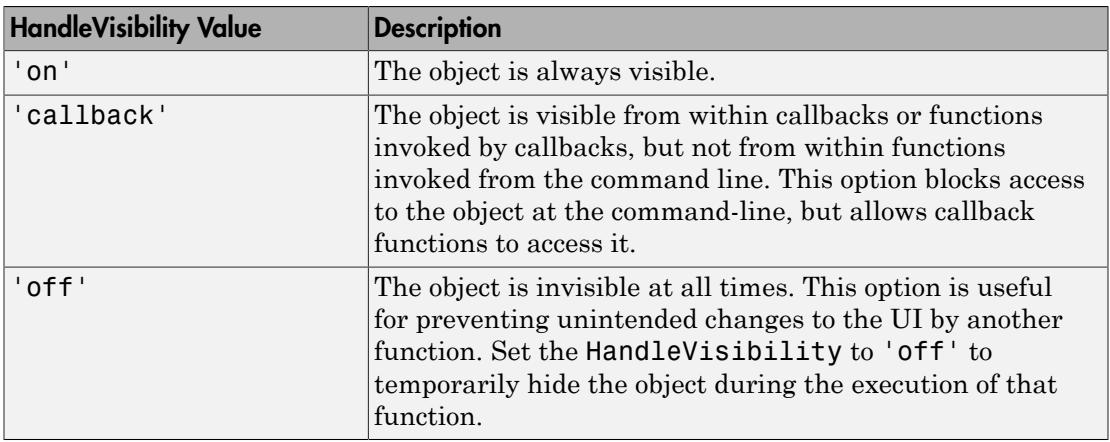

## See Also

## See Also

**Functions** appdesigner | uifigure | uitab | uitabgroup

### **Properties**

TabGroup Properties

Introduced in R2016a

# TabGroup Properties

(App Designer) Control tab group appearance and behavior

# **Compatibility**

**Valid for tab groups used in App Designer or figures created with the uifigure function.** For tab groups used in GUIDE or apps created with the **figure** function, see Uitabgroup Properties.

# **Description**

Tab groups are tab containers that allow to you identify the currently selected tab. Properties control the appearance and behavior of a tab group. Use dot notation to refer to a particular object and property:

```
f = uifigure;
tgroup = uitabgroup(f);tab1 = uitab(tgroup,'Title','Tab One');
tab2 = uitab(tgroup,'Title','Tab Two');
tgroup.SelectedTab = tab2;
```
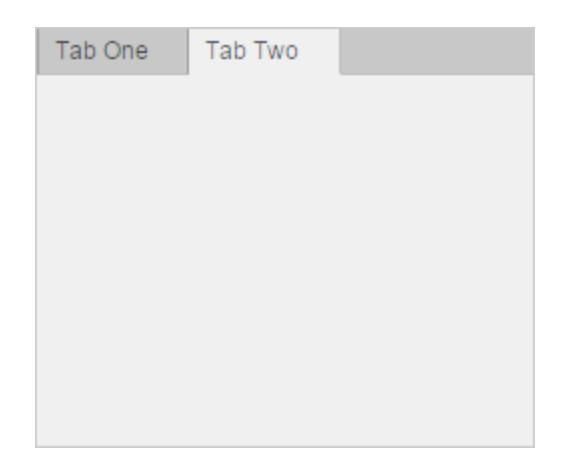

## Appearance

### **Visible** — Tab group visibility

'on' (default) | 'off'

Tab group visibility, specified as 'on' or 'off'. The Visible property determines whether the tab group is displayed on the screen. If the Visible property is set to 'off', the entire tab group is hidden. However, you can still specify and access properties of the TabGroup object.

To make your app start faster, set the Visible property of all components that are not initially displayed to 'off'.

Note Changing the Visible property of a TabGroup object does *not* change the values of the Visible properties of its child components. This is true even though hiding the tab group causes the children to be hidden.

## Location and Size

### **Position** — Location and size of tab group

[left bottom width height]

Location and size of the tab group, specified as a four-element vector of the form [left] bottom width height].

This table describes each element in the vector.

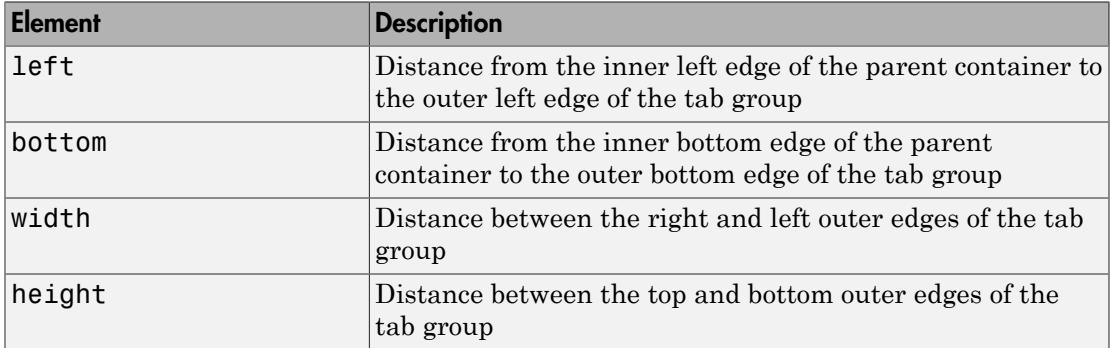

All measurements are in units specified by the Units property.

Note: The Position values are relative to the *drawable area* of the parent container (such as a Figure created with the uifigure function or one of its child containers). The drawable area is the area inside the borders of the container and does not include the area occupied by the container's title.

### **OuterPosition** — Location and size of tab group

[left bottom width height]

Location and size of the tab group, specified as a four-element vector of the form [left] bottom width height]. All measurements are in units specified by the Units property.

This property value is identical to the Position and InnerPosition property values.

### **InnerPosition** — Location and size of tab group

[left bottom width height]

Location and size of the tab group, specified as a four-element vector of the form [left] bottom width height]. All measurements are in units specified by the Units property.

This property value is identical to the Position and OuterPosition property values.

### **Units** — Units of measurement

'pixels' (default)

Units of measurement, specified as 'pixels'.

### **TabLocation** — Tab label location 'top' (default) | 'bottom' | 'left' | 'right'

Tab label location, specified as 'top', 'bottom', 'left', or 'right'. This property specifies the location of the tab labels with respect to the tab group.

**AutoResizeChildren** — Allow child components to resize automatically 'on' (default) | 'off'

Allow child components to resize automatically, specified as 'on' or 'off'.

- 'on' Child components automatically resize when this container resizes.
- 'off' Child components do not resize.

The AutoResizeChildren property only affects direct children of a container, not children inside nested containers.

If you prefer to use your own resizing algorithm, set this property to 'off' and create a SizeChangedFcn callback for the container. Be aware that the SizeChangedFcn callback will not execute when AutoResizeChildren is set to 'on'.

Alternatively, if you want a fixed layout that does not resize, set the Resize property of the Figure object to 'off'.

### **SizeChangedFcn** — Size change callback function

'' (default) | function handle | cell array | character vector

Size change callback function, specified as one of these values:

- Function handle
- Cell array in which the first element is a function handle. Subsequent elements in the cell array are the arguments to pass to the callback function.
- Character vector that is a valid MATLAB expression. MATLAB evaluates this expression in the base workspace.

Define this callback to customize the app layout when the size of this container changes (e.g., when the user resizes the window).

Note: The SizeChangedFcn callback will not execute unless the AutoResizeChildren property of this container is set to 'off'. In App Designer, you can make the SizeChangedFcn executable by clearing the **Resize components when app is resized** check box in the **UI Figure Properties** panel.

The SizeChangedFcn callback executes when:

- This container becomes visible for the first time.
- This container is visible while its size changes.
- This container becomes visible for the first time after its size changes. This situation occurs when the size changes while the container is invisible, and then it becomes visible later.

Other important points to consider when defining a SizeChangedFcn callback:

- Consider delaying the display of this container until after all the variables that the SizeChangedFcn uses are defined. This practice can prevent the SizeChangedFcn callback from returning an error. To delay the display of the container, set its Visible property to 'off'. Then, set the Visible property to 'on' after you define the variables that your SizeChangedFcn callback uses.
- If your app contains nested containers, they resize from the inside out.
- To access the container that is resizing from within the SizeChangedFcn, refer to the source object (the first input argument in the callback) or use the gcbo function.

## Interactive Control

### **SelectedTab** — Currently selected tab

Tab object

Currently selected tab, specified as a Tab object. Use this property to determine the currently selected tab within a tab group. You can also use this property to set the default tab selection. The default value of the SelectedTab property is the first Tab that you add to the TabGroup.

### **SelectionChangedFcn** — Code to execute when tab selection changes

'' (default) | function handle | cell array | character vector

Code to execute when the tab selection changes, specified as one of these values:

- Function handle
- Cell array in which the first element is a function handle. Subsequent elements in the cell array are the arguments to pass to the callback function.
- Character vector hat is a valid MATLAB expression. MATLAB evaluates this expression in the base workspace.

This callback function executes when the app user selects a different tab within the tab group.

This callback function can access specific information about the user's interaction with the tabs. MATLAB passes this information in a SelectionChangedData object as the second argument to your callback function. In App Designer, the argument is called event. You can query the object properties using dot notation. For example,

event.NewValue returns the currently selected tab. The SelectionChangedData object is not available to callback functions specified as character vectors.

The following table lists the properties of the SelectionChangedData object.

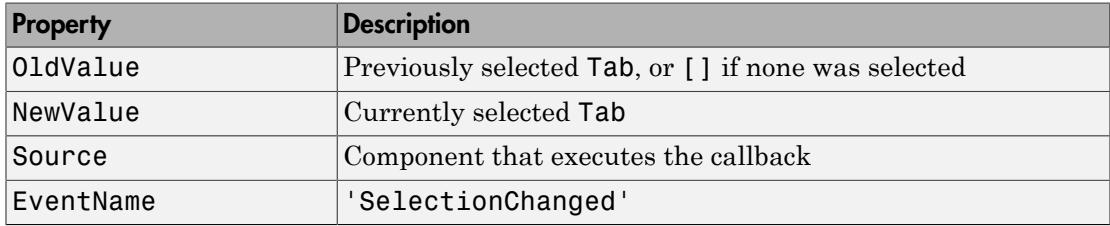

Example: @myfun Example: {@myfun,x}

## Callback Execution Control

### **BusyAction** — Callback queuing

'queue' (default) | 'cancel'

Callback queuing, specified as 'queue' or 'cancel'. The BusyAction property determines how MATLAB handles the execution of interrupting callbacks. There are two callback states to consider:

- The *running* callback is the currently executing callback.
- The *interrupting* callback is a callback that tries to interrupt the running callback.

The BusyAction property of the object that owns the interrupting callback determines how MATLAB handles the execution of the interrupting callback. The BusyAction property has two possible values:

- 'queue' Put the interrupting callback in a queue to be processed after the running callback finishes execution.
- 'cancel' Do not execute the interrupting callback.

Whenever MATLAB invokes a callback, that callback always attempts to interrupt an executing callback (if one exists). The Interruptible property of the object whose

callback is executing determines if interruption is allowed. The Interruptible property has two possible values:

- 'on' Interruption occurs at the next point where MATLAB processes the queue. This is the default.
- 'off' BusyAction property (of the object owning the interrupting callback) determines if MATLAB enqueues or ignores the interrupting callback.

### **Interruptible** — Callback interruption

'on' (default) | 'off'

Callback interruption, specified as 'on' or 'off'. The Interruptible property determines if a running callback can be interrupted.

There are two callback states to consider:

- The *running* callback is the currently executing callback.
- The *interrupting* callback is a callback that tries to interrupt the running callback.

Whenever MATLAB invokes a callback, that callback attempts to interrupt the running callback. The Interruptible property of the object owning the running callback determines if interruption is allowed. If interruption is not allowed, then the BusyAction property of the object owning the interrupting callback determines if it is discarded or put into a queue.

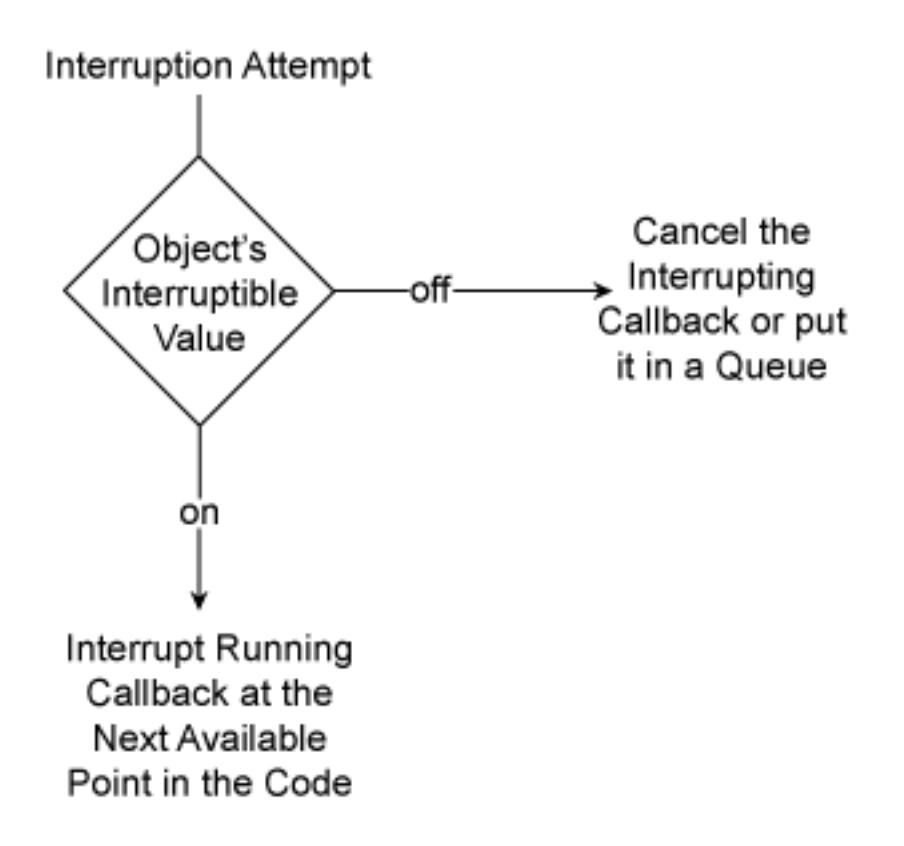

If a callback is the running callback, then the Interruptible property determines if it can be interrupted by another callback. The Interruptible property has two possible values:

- $\cdot$  'on' A callback can interrupt the running callback. The interruption occurs at the next point where MATLAB processes the queue, such as when there is a drawnow, uifigure, getframe, waitfor, or pause command.
	- If the running callback contains one of the commands, then MATLAB stops the execution of the callback at this point and executes the interrupting callback. MATLAB resumes executing the running callback when the interrupting callback completes.
- If the running callback does not contain one of these commands, then MATLAB finishes executing the callback without interruption.
- 'off' A callback cannot interrupt the running callback. MATLAB finishes executing the running callback without any interruptions.

Note: Callback interruption and execution behave differently in these situations:

- If the interrupting callback is a DeleteFcn, CloseRequestFcn or SizeChangedFcn callback, then the interruption occurs regardless of the Interruptible property value.
- If the running callback is currently executing the waitfor function, then the interruption occurs regardless of the Interruptible property value.
- Timer objects execute according to schedule regardless of the Interruptible property value.

When an interruption occurs, MATLAB does not save the state of properties or the display . For example, the object returned by the gca or gcf command might change when another callback executes.

## Creation and Deletion Control

**BeingDeleted** — Deletion status of this component

'off' (default) | 'on'

This property is read-only.

Deletion status of this component, returned as 'off' or 'on'. MATLAB sets the BeingDeleted property to 'on' when the DeleteFcn callback begins execution. The BeingDeleted property remains set to 'on' until the component object no longer exists.

Check the value of the BeingDeleted property to verify that the object is not about to be deleted before querying or modifying it.

### **CreateFcn** — Component creation function

function handle | cell array | character vector

Component creation function, specified as one of these values:

• A function handle.

- A cell array in which the first element is a function handle. Subsequent elements in the cell array are the arguments to pass to the callback function.
- A character vector containing a valid MATLAB expression. For example, 'disp(''hello world'')' calls the disp function. MATLAB evaluates this expression in the base workspace.

This property specifies a callback function to execute when MATLAB creates this component in the app. MATLAB initializes all property values before executing the CreateFcn callback. If you do not specify the CreateFcn property, then MATLAB executes a default creation function.

Use the gcbo function in your CreateFcn code to get the component that is being created.

Setting the CreateFcn property on an existing component has no effect.

Note: Do not call copyobj or textwrap (which calls copyobj) inside a CreateFcn. Copying the object causes the CreateFcn callback to execute repeatedly.

### **DeleteFcn** — Component deletion function

function handle | cell array | character vector

Component deletion function, specified as one of these values:

- A function handle.
- A cell array in which the first element is a function handle. Subsequent elements in the cell array are the arguments to pass to the callback function.
- A character vector containing a valid MATLAB expression. For example, 'disp(''hello world'')' calls the disp function. MATLAB evaluates this expression in the base workspace.

The DeleteFcn property specifies a callback function to execute when MATLAB deletes a component in an app. MATLAB executes the DeleteFcn callback before destroying the properties of the object. If you do not specify the DeleteFcn property, then MATLAB executes a default deletion function.

Use the gcbo function in your DeleteFcn code to access the component that is being deleted.

## **Identifiers**

### **Type** — Type of graphics object

'uitabgroup'

This property is read-only.

Type of graphics object, returned as 'uitabgroup'.

**Tag** — Object identifier '' (default) | character vector

Object identifier, specified as a character vector. You can specify a unique Tag value to serve as an identifier for any component object in your app. When you need access to the object elsewhere in your code, you can use the findobj function to search for the object based on the Tag value.

Example: 'tabgroup1'

### **UserData** — Data to associate with this component

empty array (default) | array

Data to associate with this component, specified as any array. Specifying UserData can be useful for sharing data values within and across apps you create programmatically.

**Note:** Do not use this property in apps you create with App Designer. For information on sharing data values within and across apps created with App Designer, see "Share Data Across Callbacks in App Designer".

```
Example: [1 2 3]
Example: 'April 21'
Example: struct('value1',[1 2 3],'value2','April 21')
Example: {[1 2 3],'April 21'}
```
## Parent/Child

### **Parent** — Parent object

Figure object (default) | Panel object | Tab object | ButtonGroup object

Parent object, specified as a Figure created using the uifigure function, or one of its child containers: Tab, Panel, or ButtonGroup.

### **Children** — **TabGroup** children

empty GraphicsPlaceholder array (default) | 1-D array of Tab objects

TabGroup children, returned as an empty GraphicsPlaceholder or a one-dimensional array of Tab objects.

You cannot add or remove tabs using the Children property of the TabGroup. Use this property to view the list of tabs or to reorder the tabs. The order of the Tab objects in this array reflects the order of the tabs displayed on the screen.

To add a child to this list, set the Parent property of a Tab object to be the TabGroup object.

### **HandleVisibility** — Visibility of object handle

'on' (default) | 'callback' | 'off'

Visibility of the object handle, specified as 'on', 'callback', or 'off'.

This property controls the visibility of the object in its parent's list of children. When an object is not visible in its parent's list of children, it is not returned by functions that obtain objects by searching the object hierarchy or querying properties. These functions include get, findobj, clf, and close. Objects are valid even if they are not visible. If you can access an object, you can set and get its properties, and pass it to any function that operates on objects.

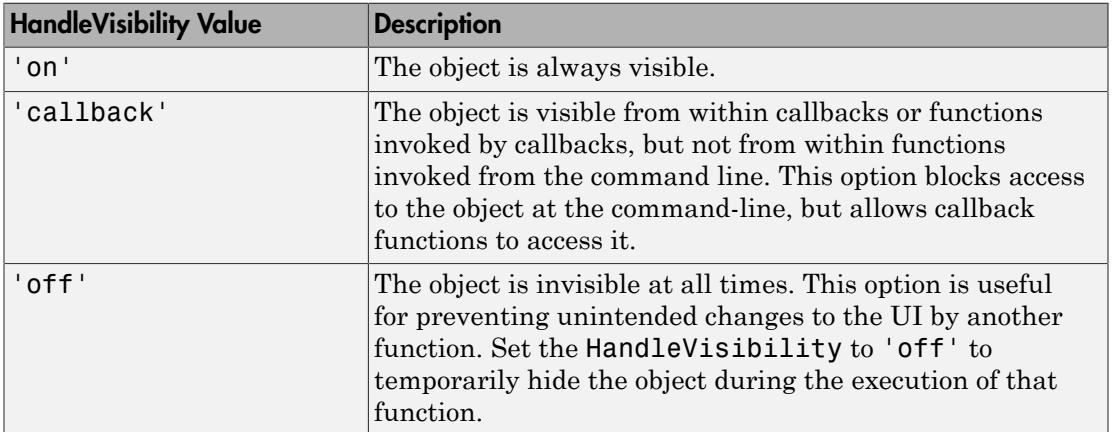

# See Also

## See Also

**Functions** appdesigner | uifigure | uitab | uitabgroup

**Properties** Tab Properties

Introduced in R2016a

# TextArea Properties

(App Designer) Control text area appearance and behavior

# **Compatibility**

**Valid for text areas created with App Designer or the uitextarea function.** For text areas created with GUIDE or the uicontrol function, see Uicontrol Properties.

## **Description**

Text areas are app components that enable the app user to specify multiple lines of text. Typically, text areas generate an action after the app user enters text. Properties control the appearance and behavior of a text area. Use dot notation to refer to a particular object and property:

```
f = uifigure;
tarea = uitextarea(f);text = tarea.Value;
tarea.Value = {'Joe Welford';'Mary Reilly';'Roberta Silber'};
```
Joseph Welford Mary Reilly Roberta Silberlicht

## Value

### **Value** — Text in text area {''} (default) | cell array of character vectors

Text in text area, specified as a cell array of character vectors. MATLAB can properly render formatted text, such as this:

```
cellArrayText\{1\} = sprintf('%s\n%s', 'Line 1', 'Line 2')
cellArrayText{2} = sprintf('%s\n%s', 'Line 3', 'Line 4')
textarea = uitextarea('Value',cellArrayText);
```
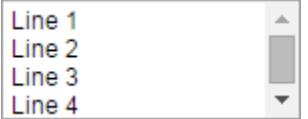

If a row of text in the cell array does not fit into the width of the text area, MATLAB wraps the text.

If there are too many rows to display in the text area size, MATLAB adds a scroll bar.

Example: {'Joseph Welford'; 'Mary Reilly'; 'Roberta Silberlicht'}

## Appearance

### **HorizontalAlignment** — Horizontal alignment of text within text area

'left' (default) | 'right' | 'center'

Alignment of text within the text area, specified as 'left', 'right', or 'center'. The alignment affects the display as the app user edits the text area and how MATLAB displays the text in the app.

### **BackgroundColor** — Text area background color

[1 1 1] (default) | RGB triplet | short name | long name

Text area background color, specified as an RGB triplet, short name, or long name. The color you specify fills the area bounded by the text area.

An RGB triplet is a three-element row vector whose elements specify the intensities of the red, green, and blue components of the color. The intensities must be in the range [0,1]; for example, [0.4 0.6 0.7]. This table lists the long and short color name options and the equivalent RGB triplet values.

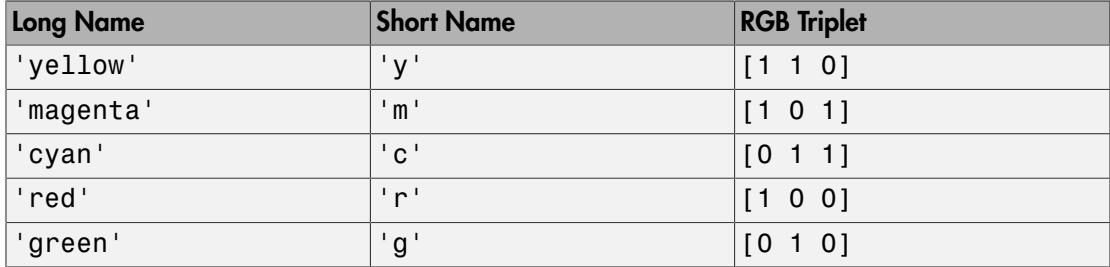
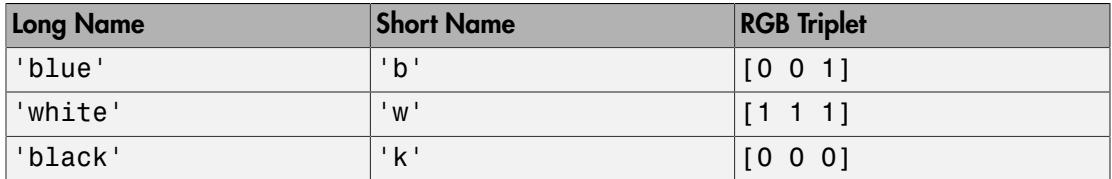

Example: [0 0 1] Example: 'b' Example: 'blue'

## **Visible** — Text area visibility

'on' (default) | 'off'

Text area visibility, specified as 'on' or 'off'. The Visible property determines whether the text area is displayed on the screen. If the Visible property is set to 'off', the entire text area is hidden, but you can still specify and access its properties.

To make your app start faster, set the Visible property of all components that do not need to appear at startup to 'off'.

# Location and Size

## **Position** — Location and size of text area

[100 100 150 60] (default) | [left bottom width height]

Location and size of the text area relative to the parent, specified as the vector [left] bottom width height]. This table describes each element in the vector.

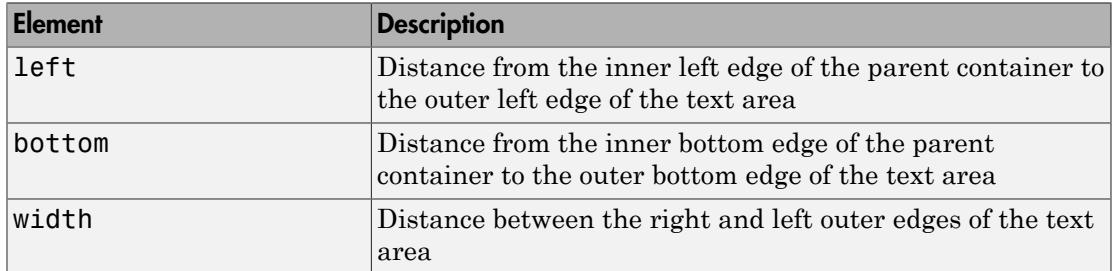

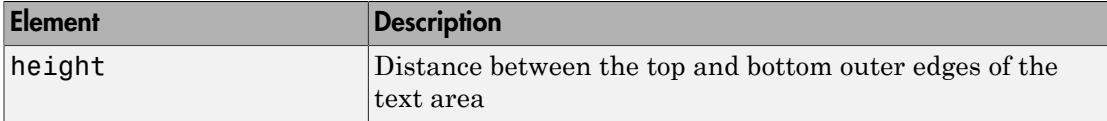

All measurements are in pixel units.

Note: The Position values are relative to the *drawable area* of the parent container (such as a Figure created with the uifigure function or one of its child containers). The drawable area is the area inside the borders of the container and does not include the area occupied by the container's title.

Example: [100 100 100 90]

#### **InnerPosition** — Inner location and size of text area

[100 100 150 60] (default) | [left bottom width height]

Inner location and size of the text area, specified as [left bottom width height]. Position values are relative to the parent container. All measurements are in pixel units. This property value is identical to the Position property.

#### **OuterPosition** — Outer location and size of text area

[100 100 150 60] (default) | [left bottom width height]

This property is read-only.

Outer location and size of the text area returned as [left bottom width height]. Position values are relative to the parent container. All measurements are in pixel units. This property value is identical to the Position property.

# Font Style

## **FontName** — Font name

system supported font name

Font name, specified as a system supported font name. The default font depends on the specific operating system and locale.

If the specified font is not available, then MATLAB uses the best match among the fonts available on the system where the app is running.

Example: 'Arial'

## **FontSize** — Font size

12 (default) | positive number

#### Font size, specified as a positive number. The units of measurement are pixels.

Example: 14

## **FontColor** — Font color

[0 0 0] (default) | long name | short name | RGB triplet

Font color, specified as an RGB triplet, long name, or short name.

An RGB triplet is a three-element row vector whose elements specify the intensities of the red, green, and blue components of the color. The intensities must be in the range [0,1]; for example, [0.4 0.6 0.7]. This table lists the long and short color name options and the equivalent RGB triplet values.

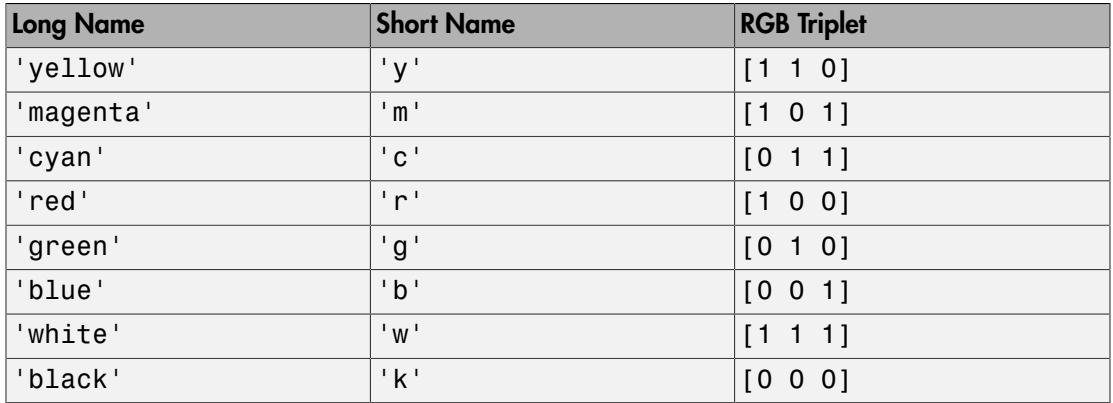

Example: [0.4 0.6 0.7]

## **FontWeight** — Font weight

'normal' (default) | 'bold'

Font weight, specified as one of these values:

- 'normal' Default weight as defined by the particular font
- 'bold' Thicker character outlines than 'normal'

Not all fonts have a bold font weight. Therefore, specifying a bold font weight can result in the normal font weight.

#### **FontAngle** — Character slant

'normal' (default) | 'italic'

Character slant, specified as 'normal' or 'italic'. Setting this property to italic selects a slanted version of the font, if it is available on the app user's system.

# Interactive Control

#### **ValueChangedFcn** — Code to execute after text update

'' (default) | function handle | cell array | character vector

Code to execute after the text update, specified as one of these values:

- Function handle
- Cell array containing a function handle and additional arguments
- Character vector that is a valid MATLAB expression, which is evaluated in the base workspace.

The callback executes when the app user changes the text and either presses **Tab** or clicks outside the text area.

This callback function can access specific information about the user's interaction with the text area. MATLAB passes this information in a ValueChangedData object as the second argument to your callback function. In App Designer, the argument is called event. You can query the object properties using dot notation. For example, event.PreviousValue returns the previous value of the text area. The ValueChangedData object is not available to callback functions specified as character vectors.

The following table lists the properties of the ValueChangedData object.

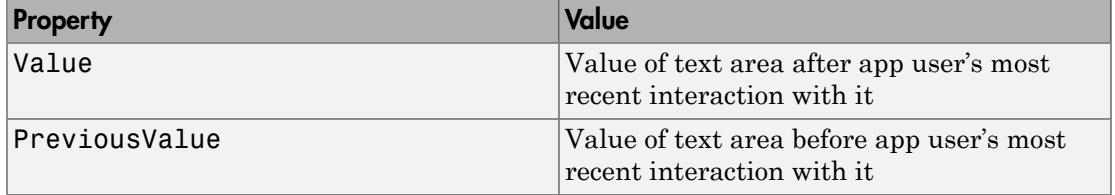

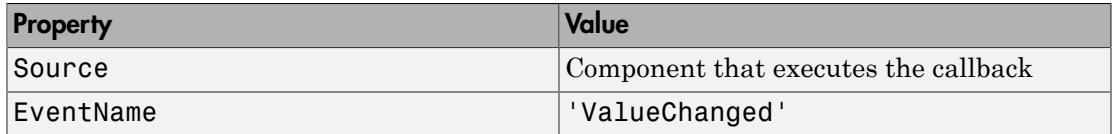

The ValueChangedFcn callback does not execute if the text area value changes programmatically.

#### **Editable** — Editability of text area

'on' (default) | 'off'

Editability of the text area, specified as 'on' or 'off'.

Use this property in combination with the Enable property value to determine if and how the component responds to app user input:

• To make the text area editable and the associated callback triggerable, set both the Enable property and the Editable property values to 'on'.

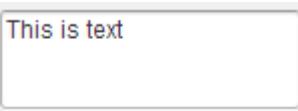

• To make the text area uneditable, but the text easy to read, set the Enable property value to 'on' and the Editable property value to 'off'.

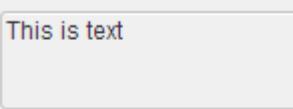

• To make the text area uneditable and the text dimmed, set both properties to 'off'.

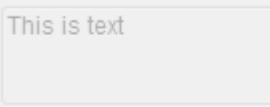

#### **Enable** — Operational state of text area

'on' (default) | 'off'

Operational state of the text area, specified as 'on' or 'off'.

Use this property in combination with the Enable property value to determine if and how the component responds to app user input:

• To make the text area editable and the associated callback triggerable, set both the Enable property and the Editable property values to 'on'.

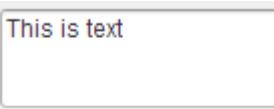

• To make the text area uneditable, but the text easy to read, set the Enable property value to 'on' and the Editable property value to 'off'.

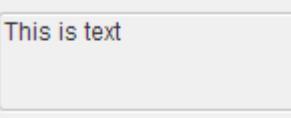

• To make the text area uneditable and the text dimmed, set both properties to 'off'.

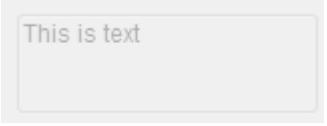

# Callback Execution Control

#### **Interruptible** — Callback interruption

```
'on' (default) | 'off'
```
Callback interruption, specified as 'on' or 'off'. The Interruptible property determines if a running callback can be interrupted.

There are two callback states to consider:

- The *running* callback is the currently executing callback.
- The *interrupting* callback is a callback that tries to interrupt the running callback.

Whenever MATLAB invokes a callback, that callback attempts to interrupt the running callback. The Interruptible property of the object owning the running callback determines if interruption is allowed. If interruption is not allowed, then the

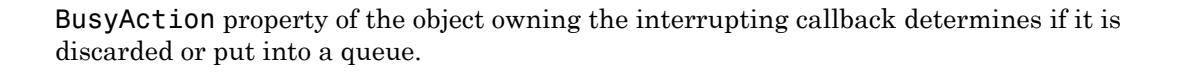

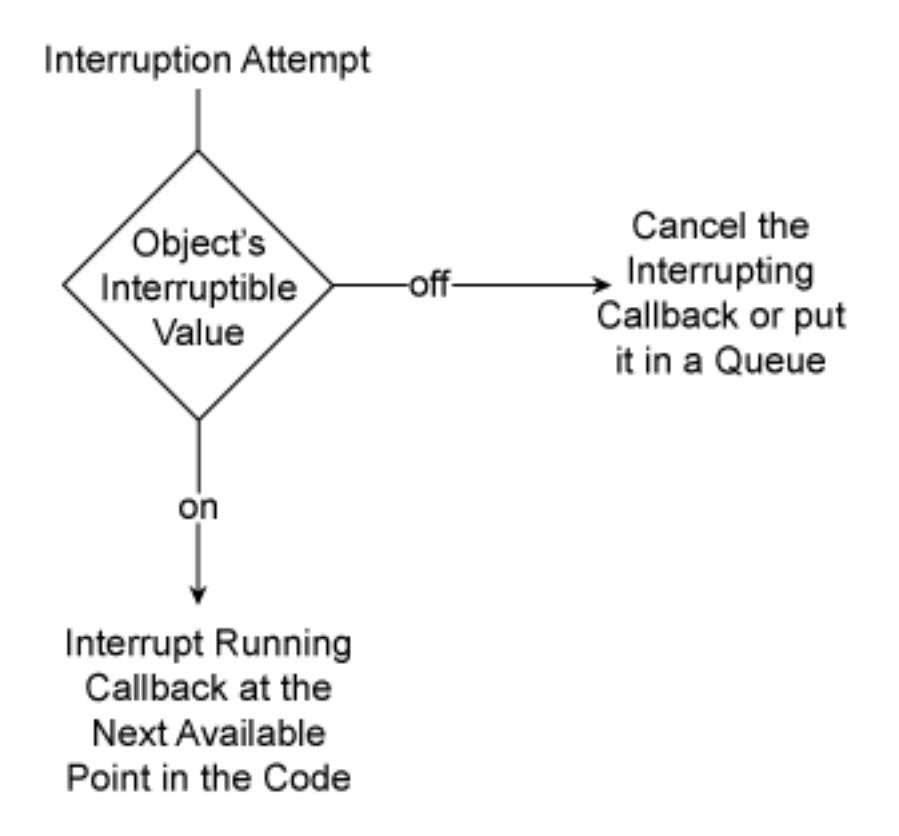

If a callback is the running callback, then the Interruptible property determines if it can be interrupted by another callback. The Interruptible property has two possible values:

- $\cdot$  'on'  $-A$  callback can interrupt the running callback. The interruption occurs at the next point where MATLAB processes the queue, such as when there is a drawnow, uifigure, getframe, waitfor, or pause command.
	- If the running callback contains one of the commands, then MATLAB stops the execution of the callback at this point and executes the interrupting callback.

MATLAB resumes executing the running callback when the interrupting callback completes.

- If the running callback does not contain one of these commands, then MATLAB finishes executing the callback without interruption.
- 'off' A callback cannot interrupt the running callback. MATLAB finishes executing the running callback without any interruptions.

**Note:** Callback interruption and execution behave differently in these situations:

- If the interrupting callback is a DeleteFcn, CloseRequestFcn or SizeChangedFcn callback, then the interruption occurs regardless of the Interruptible property value.
- If the running callback is currently executing the waitfor function, then the interruption occurs regardless of the Interruptible property value.
- Timer objects execute according to schedule regardless of the Interruptible property value.

When an interruption occurs, MATLAB does not save the state of properties or the display . For example, the object returned by the gca or gcf command might change when another callback executes.

## **BusyAction** — Callback queuing

'queue' (default) | 'cancel'

Callback queuing, specified as 'queue' or 'cancel'. The BusyAction property determines how MATLAB handles the execution of interrupting callbacks. There are two callback states to consider:

- The *running* callback is the currently executing callback.
- The *interrupting* callback is a callback that tries to interrupt the running callback.

The BusyAction property of the object that owns the interrupting callback determines how MATLAB handles the execution of the interrupting callback. The BusyAction property has two possible values:

- 'queue' Put the interrupting callback in a queue to be processed after the running callback finishes execution.
- 'cancel' Do not execute the interrupting callback.

Whenever MATLAB invokes a callback, that callback always attempts to interrupt an executing callback (if one exists). The Interruptible property of the object whose callback is executing determines if interruption is allowed. The Interruptible property has two possible values:

- 'on' Interruption occurs at the next point where MATLAB processes the queue. This is the default.
- 'off' BusyAction property (of the object owning the interrupting callback) determines if MATLAB enqueues or ignores the interrupting callback.

# Creation and Deletion Control

## **BeingDeleted** — Deletion status of this component

'off' (default) | 'on'

This property is read-only.

Deletion status of this component, returned as 'off' or 'on'. MATLAB sets the BeingDeleted property to 'on' when the DeleteFcn callback begins execution. The BeingDeleted property remains set to 'on' until the component object no longer exists.

Check the value of the BeingDeleted property to verify that the object is not about to be deleted before querying or modifying it.

#### **CreateFcn** — Component creation function

function handle | cell array | character vector

Component creation function, specified as one of these values:

- A function handle.
- A cell array in which the first element is a function handle. Subsequent elements in the cell array are the arguments to pass to the callback function.
- A character vector containing a valid MATLAB expression. For example, 'disp(''hello world'')' calls the disp function. MATLAB evaluates this expression in the base workspace.

This property specifies a callback function to execute when MATLAB creates this component in the app. MATLAB initializes all property values before executing the CreateFcn callback. If you do not specify the CreateFcn property, then MATLAB executes a default creation function.

Use the gcbo function in your CreateFcn code to get the component that is being created.

Setting the CreateFcn property on an existing component has no effect.

Note: Do not call copyobj or textwrap (which calls copyobj) inside a CreateFcn. Copying the object causes the CreateFcn callback to execute repeatedly.

## **DeleteFcn** — Component deletion function

function handle | cell array | character vector

Component deletion function, specified as one of these values:

- A function handle.
- A cell array in which the first element is a function handle. Subsequent elements in the cell array are the arguments to pass to the callback function.
- A character vector containing a valid MATLAB expression. For example, 'disp(''hello world'')' calls the disp function. MATLAB evaluates this expression in the base workspace.

The DeleteFcn property specifies a callback function to execute when MATLAB deletes a component in an app. MATLAB executes the DeleteFcn callback before destroying the properties of the object. If you do not specify the DeleteFcn property, then MATLAB executes a default deletion function.

Use the gcbo function in your DeleteFcn code to access the component that is being deleted.

# **Identifiers**

## **Type** — Type of graphics object

'uitextarea'

This property is read-only.

Type of graphics object, returned as 'uitextarea'.

## **Tag** — Object identifier

'' (default) | character vector

Object identifier, specified as a character vector. You can specify a unique Tag value to serve as an identifier for any component object in your app. When you need access to the object elsewhere in your code, you can use the findobj function to search for the object based on the Tag value.

Example: 'mytextarea'

#### **UserData** — Data to associate with this component

empty array (default) | array

Data to associate with this component, specified as any array. Specifying UserData can be useful for sharing data values within and across apps you create programmatically.

Note: Do not use this property in apps you create with App Designer. For information on sharing data values within and across apps created with App Designer, see "Share Data Across Callbacks in App Designer".

```
Example: [1 2 3]
Example: 'April 21'
Example: struct('value1',[1 2 3],'value2','April 21')
Example: {[1 2 3],'April 21'}
```
# Parent/Child

```
Parent — Parent object
Figure object (default) | Panel object | Tab object | ButtonGroup object
```
Parent object, specified as a Figure created using the uifigure function, or one of its child containers: Tab, Panel, or ButtonGroup.

**HandleVisibility** — Visibility of object handle 'on' (default) | 'callback' | 'off'

Visibility of the object handle, specified as 'on', 'callback', or 'off'.

This property controls the visibility of the object in its parent's list of children. When an object is not visible in its parent's list of children, it is not returned by functions that obtain objects by searching the object hierarchy or querying properties. These functions

include get, findobj, clf, and close. Objects are valid even if they are not visible. If you can access an object, you can set and get its properties, and pass it to any function that operates on objects.

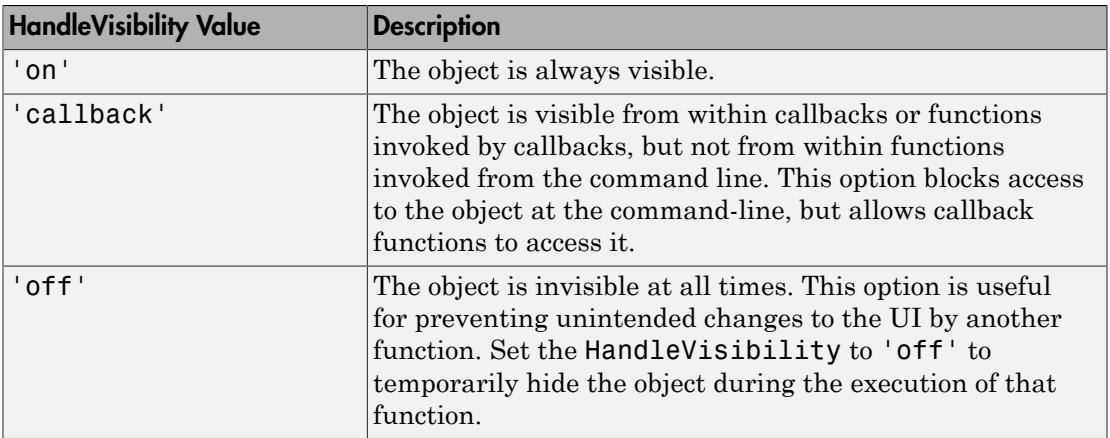

# See Also

# See Also

## **Functions**

appdesigner | uifigure | uitextarea

# Introduced in R2016a

# ToggleButton Properties

(App Designer) Control toggle button appearance

# **Compatibility**

**Valid for toggle buttons created with App Designer or the uitogglebutton function.** For buttons created with GUIDE or the uicontrol function, see Uicontrol Properties.

# **Description**

Toggle buttons are app components that appear in a button group, as a set of mutually exclusive options. Typically, the button group to which the toggle button belongs generates an action when the selection changes. Properties control the appearance and behavior of a toggle button. Use dot notation to refer to a particular object and property:

```
f = uifigure;bg = uibuttongroup(f)togbutton = uitogglebutton(bg);txt = togbutton.Text;
togbutton.Text = 'Celsius';
```
Celsius

**Note:** To specify how you want your app to respond when the app user changes a toggle button selection, code the SelectionChangedFcn callback for the parent ButtonGroup.

# Value

## **Value** — State of toggle button

1 | 0

State of the toggle button specified as 0 (unpressed) or 1 (depressed). Within a given button group, only one toggle button can be selected (depressed) at a time. When the Value property is set to 1, the toggle button appears depressed. The state of the first button added to a button group is 1, by default. Subsequent buttons added to the same button group have a default state of 0.

When the Value property of a ToggleButton changes to 1, the Value property of the previously selected ToggleButton changes to 0. In addition, the SelectedObject property value of the ButtonGroup is updated.

If you programmatically change the Value property of a ToggleButton to 0, MATLAB sets the Value property of the first ToggleButton *added* to the ButtonGroup to 1. If the first ToggleButton added is the one for which you programmatically set the Value property to 0, then MATLAB sets the Value property for the ToggleButton added to the ButtonGroup to 1.

Note: The first ToggleButton *added* to a ButtonGroup is not necessarily the first ToggleButton *listed* in the Children property of the ButtonGroup.

# Appearance

#### **Text** — Text for toggle button

'Toggle Button' (default) | character vector | cell array of character vectors

Text for toggle button, specified as a character vector or a cell array of character vectors.

Example: 'Steady state' Example: {'Steady','state'}

**HorizontalAlignment** — Horizontal alignment of icon and text

'center' (default) | 'left' | 'right'

Horizontal alignment of the text and the icon on the button, specified as 'center', 'left', or 'right'.

This image shows the three horizontal alignment options, center, left, and right, when the VerticalAlignment and IconAlignment properties are set to their default values ('center' and 'left', respectively).

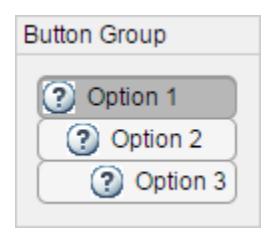

## **VerticalAlignment** — Vertical alignment of icon and text

'center' (default) | 'top' | 'bottom'

Vertical alignment of the icon and the text on the button, specified as 'center', 'top', or 'bottom'.

These images show the three vertical alignment options when the value of HorizontalAlignment is 'center' and the value of IconAlignment is 'left'.

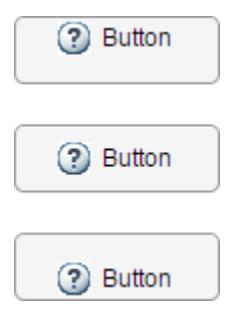

Note: Vertical alignment values appear to have no effect when the button is the default height.

#### **Icon** — File name of button icon

'' (default) | character vector

File name of the button icon, specified as a character vector.

The file name can be an image file name on the MATLAB path or a full path to an image file. If you plan to share an app with others, put the image file on the MATLAB path to facilitate app packaging.

The image file type must be JPEG, GIF, or PNG.

- If the button text takes up all the space specified by the Position property value, then MATLAB does not display the icon.
- If some room is available for the icon, then MATLAB scales down the image to fit, if necessary.

Example: 'icon.png' Example: 'C:\Documents\icon.png'

## **IconAlignment** — Location of icon relative to text

'left' (default) | 'center' | 'top' | 'bottom' | 'right'

Location of the button icon relative to the button text (if any), specified as one of the values in this table.

Note: The table images reflect the icon location when HorizontalAlignment and VerticalAlignment are each set to their default value, 'center'.

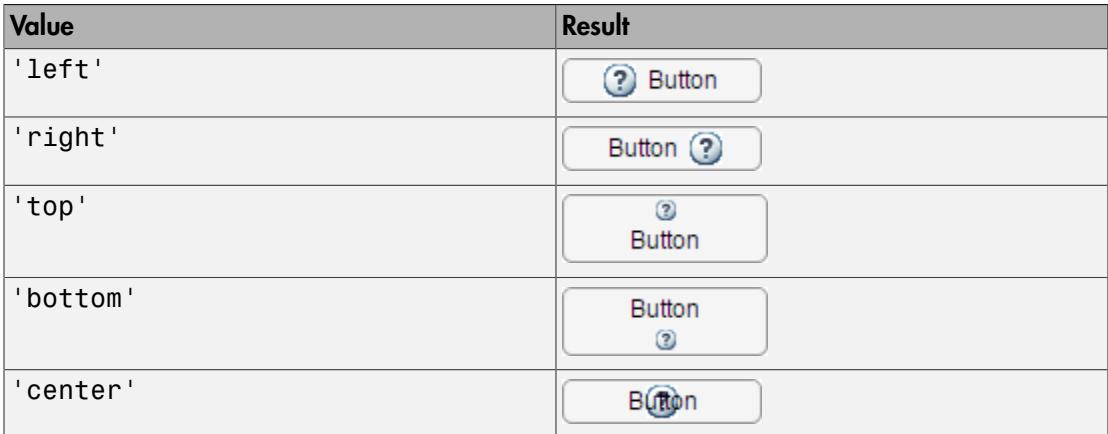

If you specify an empty character vector('') for the Text property, then the icon aligns as though it is text, according to the values set for HorizontalAlignment and VerticalAlignment. The IconAlignment property value has no effect in this case.

#### **BackgroundColor** — Background color

[.96 .96 .96] (default) | RGB triplet | short name | long name

Background color of the button, specified as an RGB triplet, short name, or long name. The color you specify fills the area bounded by the button.

An RGB triplet is a three-element row vector whose elements specify the intensities of the red, green, and blue components of the color. The intensities must be in the range [0,1]; for example, [0.4 0.6 0.7]. This table lists the long and short color name options and the equivalent RGB triplet values.

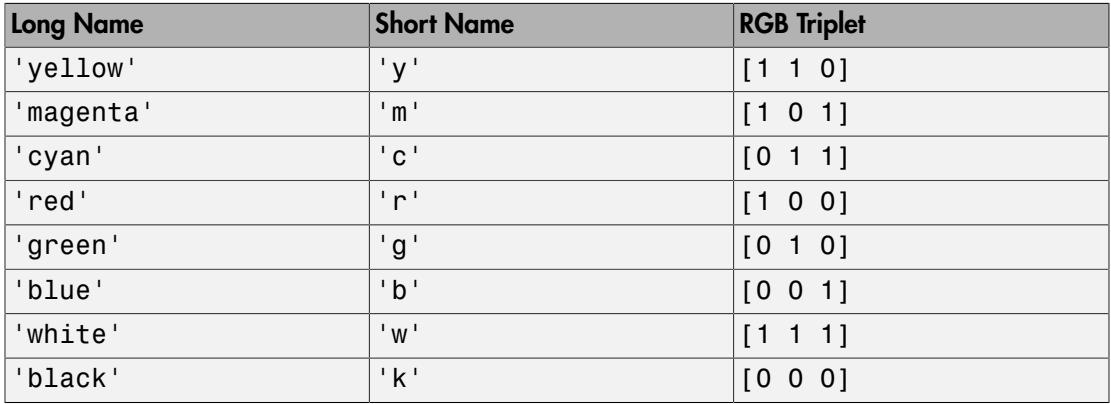

Example: [0 0 1]

Example: 'b'

Example: 'blue'

#### **Visible** — Visibility of button

```
'on' (default) | 'off'
```
Visibility of the button, specified as 'on' or 'off'. The Visible property determines whether the button is displayed on the screen. If the Visible property is set to 'off', the entire button is hidden, but you can still specify and access its properties.

To make your app start faster, set the Visible property of all components that do not need to appear at startup to 'off'.

## Location and Size

#### **Position** — Location and size of button [10 40 100 22] (default) | [left bottom width height]

Location and size of the button relative to the button group containing it, specified as the vector [left bottom width height]. This table describes each element in the vector.

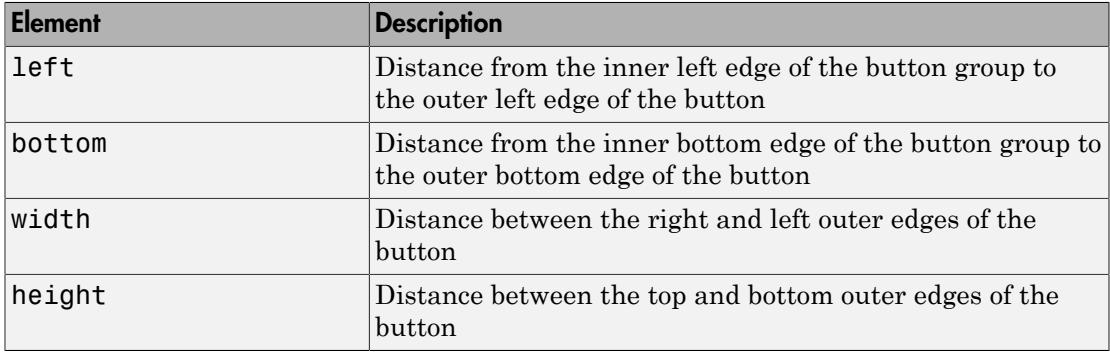

All measurements are in pixel units.

Example: [100 100 100 22]

#### **InnerPosition** — Inner location and size of button

[10 10 100 22] (default) | [left bottom width height]

Inner location and size of the button, specified as [left bottom width height]. Position values are relative to the button group containing the button. All measurements are in pixel units. This property value is identical to the Position property.

#### **OuterPosition** — Outer location and size of button

[100 100 100 22]] (default) | [left bottom width height]

This property is read-only.

Outer location and size of the button, returned as [left bottom width height]. Position values are relative to the button group containing the button. All measurements are in pixel units. This property value is identical to the Position property.

# Font Style

#### **FontName** — Font name

system supported font name

Font name, specified as a system supported font name. The default font depends on the specific operating system and locale.

If the specified font is not available, then MATLAB uses the best match among the fonts available on the system where the app is running.

Example: 'Arial'

#### **FontSize** — Font size

12 (default) | positive number

Font size, specified as a positive number. The units of measurement are pixels.

Example: 14

#### **FontColor** — Font color

[0 0 0] (default) | long name | short name | RGB triplet

Font color, specified as an RGB triplet, long name, or short name.

An RGB triplet is a three-element row vector whose elements specify the intensities of the red, green, and blue components of the color. The intensities must be in the range [0,1]; for example, [0.4 0.6 0.7]. This table lists the long and short color name options and the equivalent RGB triplet values.

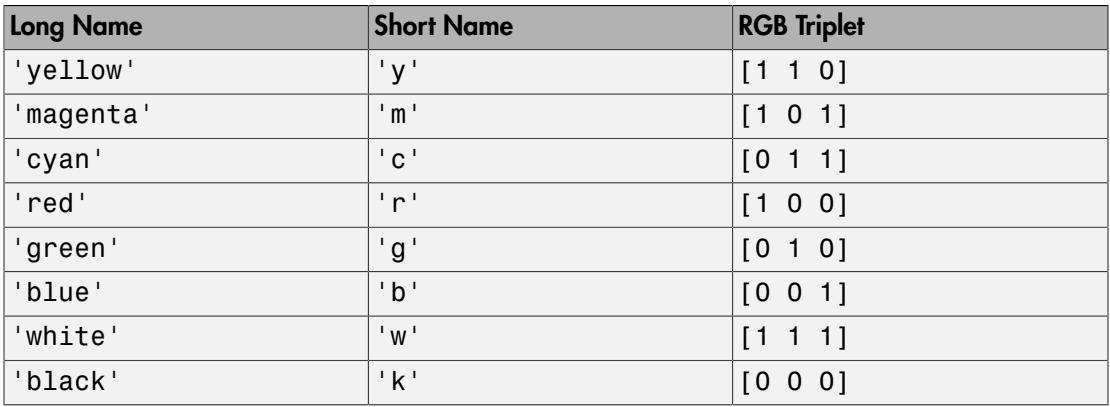

Example: [0.4 0.6 0.7]

#### **FontWeight** — Font weight

'normal' (default) | 'bold'

Font weight, specified as one of these values:

- 'normal' Default weight as defined by the particular font
- 'bold' Thicker character outlines than 'normal'

Not all fonts have a bold font weight. Therefore, specifying a bold font weight can result in the normal font weight.

#### **FontAngle** — Character slant

'normal' (default) | 'italic'

Character slant, specified as 'normal' or 'italic'. Setting this property to italic selects a slanted version of the font, if it is available on the app user's system.

# Interactive Control

#### **Enable** — Operational state of button

'on' (default) | 'off'

Operational state of the button, specified as 'on' or 'off'.

- If you set this property to 'on', then the appearance of the button indicates that the app user can interact with it.
- If you set this property to 'off', then the appearance of the button appears dimmed, indicating that the app user cannot interact with it.

# Callback Execution Control

#### **Interruptible** — Callback interruption

```
'on' (default) | 'off'
```
Callback interruption, specified as 'on' or 'off'. The Interruptible property determines if a running callback can be interrupted.

There are two callback states to consider:

- The *running* callback is the currently executing callback.
- The *interrupting* callback is a callback that tries to interrupt the running callback.

Whenever MATLAB invokes a callback, that callback attempts to interrupt the running callback. The Interruptible property of the object owning the running callback determines if interruption is allowed. If interruption is not allowed, then the BusyAction property of the object owning the interrupting callback determines if it is discarded or put into a queue.

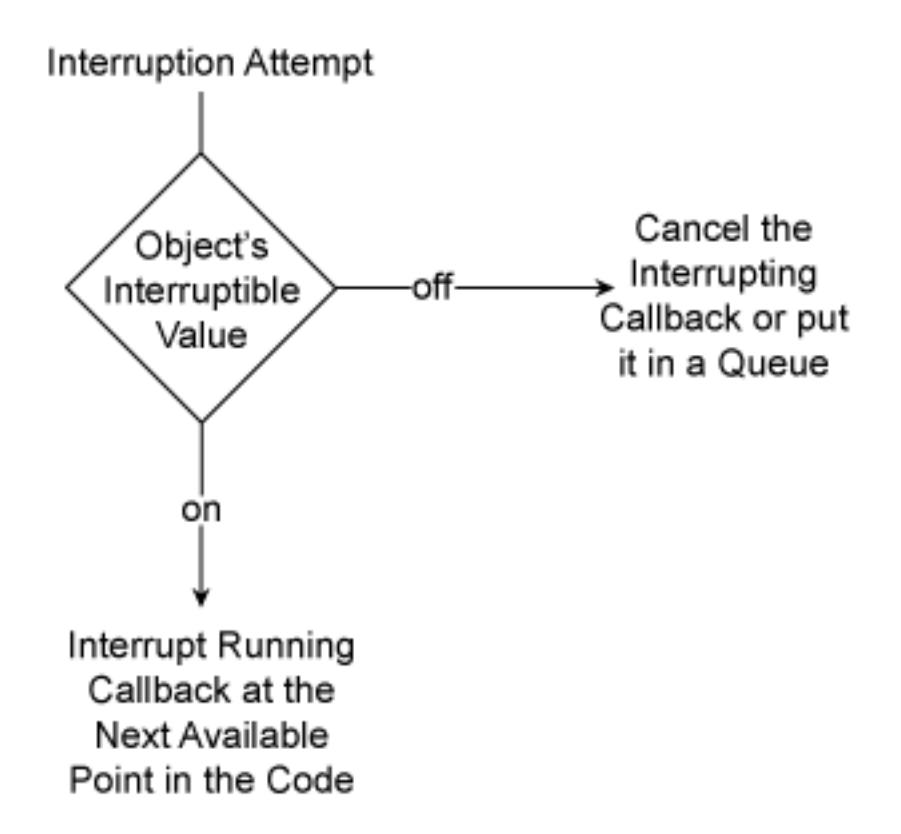

If a callback is the running callback, then the Interruptible property determines if it can be interrupted by another callback. The Interruptible property has two possible values:

- 'on' A callback can interrupt the running callback. The interruption occurs at the next point where MATLAB processes the queue, such as when there is a drawnow, uifigure, getframe, waitfor, or pause command.
	- If the running callback contains one of the commands, then MATLAB stops the execution of the callback at this point and executes the interrupting callback.

MATLAB resumes executing the running callback when the interrupting callback completes.

- If the running callback does not contain one of these commands, then MATLAB finishes executing the callback without interruption.
- 'off' A callback cannot interrupt the running callback. MATLAB finishes executing the running callback without any interruptions.

**Note:** Callback interruption and execution behave differently in these situations:

- If the interrupting callback is a DeleteFcn, CloseRequestFcn or SizeChangedFcn callback, then the interruption occurs regardless of the Interruptible property value.
- If the running callback is currently executing the waitfor function, then the interruption occurs regardless of the Interruptible property value.
- Timer objects execute according to schedule regardless of the Interruptible property value.

When an interruption occurs, MATLAB does not save the state of properties or the display . For example, the object returned by the gca or gcf command might change when another callback executes.

## **BusyAction** — Callback queuing

'queue' (default) | 'cancel'

Callback queuing, specified as 'queue' or 'cancel'. The BusyAction property determines how MATLAB handles the execution of interrupting callbacks. There are two callback states to consider:

- The *running* callback is the currently executing callback.
- The *interrupting* callback is a callback that tries to interrupt the running callback.

The BusyAction property of the object that owns the interrupting callback determines how MATLAB handles the execution of the interrupting callback. The BusyAction property has two possible values:

- 'queue' Put the interrupting callback in a queue to be processed after the running callback finishes execution.
- 'cancel' Do not execute the interrupting callback.

Whenever MATLAB invokes a callback, that callback always attempts to interrupt an executing callback (if one exists). The Interruptible property of the object whose callback is executing determines if interruption is allowed. The Interruptible property has two possible values:

- 'on' Interruption occurs at the next point where MATLAB processes the queue. This is the default.
- 'off' BusyAction property (of the object owning the interrupting callback) determines if MATLAB enqueues or ignores the interrupting callback.

# Creation and Deletion Control

## **BeingDeleted** — Deletion status of this component

'off' (default) | 'on'

This property is read-only.

Deletion status of this component, returned as 'off' or 'on'. MATLAB sets the BeingDeleted property to 'on' when the DeleteFcn callback begins execution. The BeingDeleted property remains set to 'on' until the component object no longer exists.

Check the value of the BeingDeleted property to verify that the object is not about to be deleted before querying or modifying it.

#### **CreateFcn** — Component creation function

function handle | cell array | character vector

Component creation function, specified as one of these values:

- A function handle.
- A cell array in which the first element is a function handle. Subsequent elements in the cell array are the arguments to pass to the callback function.
- A character vector containing a valid MATLAB expression. For example, 'disp(''hello world'')' calls the disp function. MATLAB evaluates this expression in the base workspace.

This property specifies a callback function to execute when MATLAB creates this component in the app. MATLAB initializes all property values before executing the CreateFcn callback. If you do not specify the CreateFcn property, then MATLAB executes a default creation function.

Use the gcbo function in your CreateFcn code to get the component that is being created.

Setting the CreateFcn property on an existing component has no effect.

Note: Do not call copyobj or textwrap (which calls copyobj) inside a CreateFcn. Copying the object causes the CreateFcn callback to execute repeatedly.

## **DeleteFcn** — Component deletion function

function handle | cell array | character vector

Component deletion function, specified as one of these values:

- A function handle.
- A cell array in which the first element is a function handle. Subsequent elements in the cell array are the arguments to pass to the callback function.
- A character vector containing a valid MATLAB expression. For example, 'disp(''hello world'')' calls the disp function. MATLAB evaluates this expression in the base workspace.

The DeleteFcn property specifies a callback function to execute when MATLAB deletes a component in an app. MATLAB executes the DeleteFcn callback before destroying the properties of the object. If you do not specify the DeleteFcn property, then MATLAB executes a default deletion function.

Use the gcbo function in your DeleteFcn code to access the component that is being deleted.

# **Identifiers**

## **Type** — Type of graphics object

'uitogglebutton'

This property is read-only.

Type of graphics object, returned as 'uitogglebutton'.

## **Tag** — Object identifier

'' (default) | character vector

Object identifier, specified as a character vector. You can specify a unique Tag value to serve as an identifier for any component object in your app. When you need access to the object elsewhere in your code, you can use the findobj function to search for the object based on the Tag value.

Example: 'mybutton'

#### **UserData** — Data to associate with this component

empty array (default) | array

Data to associate with this component, specified as any array. Specifying UserData can be useful for sharing data values within and across apps you create programmatically.

Note: Do not use this property in apps you create with App Designer. For information on sharing data values within and across apps created with App Designer, see "Share Data Across Callbacks in App Designer".

```
Example: [1 2 3]
Example: 'April 21'
Example: struct('value1',[1 2 3],'value2','April 21')
Example: {[1 2 3],'April 21'}
```
# Parent/Child

```
Parent — Parent object
Figure object (default) | Panel object | Tab object | ButtonGroup object
```
Parent object, specified as a Figure created using the uifigure function, or one of its child containers: Tab, Panel, or ButtonGroup.

**HandleVisibility** — Visibility of object handle 'on' (default) | 'callback' | 'off'

Visibility of the object handle, specified as 'on', 'callback', or 'off'.

This property controls the visibility of the object in its parent's list of children. When an object is not visible in its parent's list of children, it is not returned by functions that obtain objects by searching the object hierarchy or querying properties. These functions

include get, findobj, clf, and close. Objects are valid even if they are not visible. If you can access an object, you can set and get its properties, and pass it to any function that operates on objects.

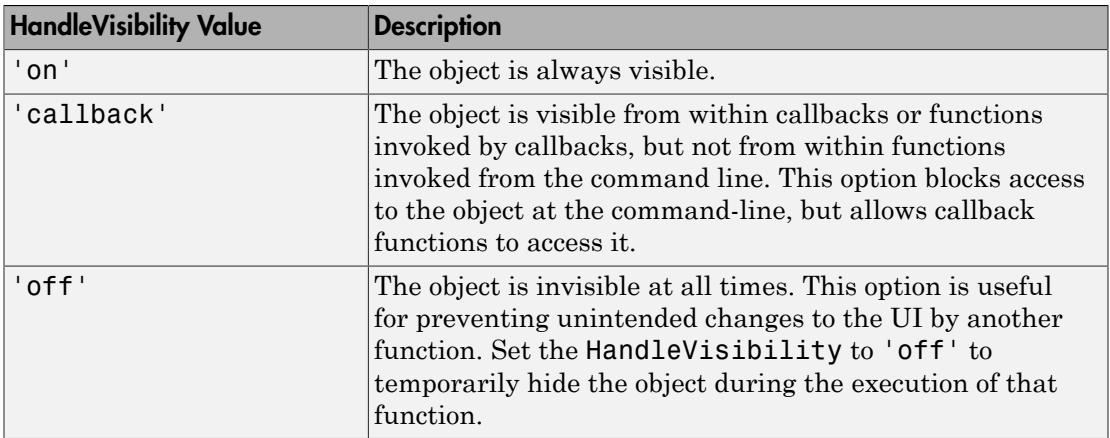

# See Also

# See Also

## **Functions**

appdesigner | uibuttongroup | uifigure | uitogglebutton

## Introduced in R2016a

# ToggleSwitch Properties

(App Designer) Control toggle switch appearance and behavior

# **Compatibility**

**Valid for toggle switches used in App Designer or in figures created with the uifigure function only.** Apps created with GUIDE or the figure function do not support toggle switch components.

# **Description**

Toggle switches are app components that indicate a logical state. Typically, toggle switches generate an action when the state changes. Properties control the appearance and behavior of a toggle switch. Use dot notation to refer to a particular object and property:

```
f = uifigure;
tswitch = uiswitch(f,'toggle');
val = tswitch.Value;
tswitch.Value = 'On';
On
Off
```
# Value

## **Value** — Value of switch

'Off' (default) | element or elements of Items | element or elements of ItemsData

Value of switch, specified as an element of the Items or ItemsData property value.

- If ItemsData is empty, then Value is the selected element of Items.
- If ItemsData is not empty, then Value is the element in ItemsData that corresponds to the selected element of Items.

# Programmatic Changes When **ItemsData** Is Empty

Suppose all of the following are true:

- The Items property value is {'Off','On'}.
- The ItemsData value is empty.
- The app user sets the switch to **On** before the programmatic change.

If the Items property value changes programmatically to {'Stop','On'}, then the element selected before the programmatic change is an element of the updated Items property value. In this case, the Value remains 'On' and the switch selection remains **On**.

If the Items property value changes programmatically to {'Stop','Run'}, then the switch element selected before the programmatic change is not an element of the updated Items property value. In this case, the Value becomes the first element of the Items property value ('Stop') and the switch selection is **Stop**.

# Programmatic Changes When **ItemsData** Is Not Empty

Suppose all of the following are true:

- The Items value is {'Off','On'}.
- The ItemsData value is originally [0 1].
- The app user sets the switch to **On** before the programmatic change.

If the ItemsData property changes programmatically to [1 0], then the app user selection corresponds to an element of ItemsData that is the same before and after the programmatic change (1). However, 1 now corresponds to the other Items element. So the switch flips, even though Value remains unchanged.

If the ItemsData property changes programmatically to [10 100], then the app user selection corresponds to an element of ItemsData that no longer exists. In this case, Value becomes the first element of ItemsData (10) and the switch selection is **Off**.

#### **Items** — Options for switch {'Off','On'} (default) | 1-by-2 cell array of character vectors

Options for the switch, specified as a 1-by-2 cell array of character vectors. Duplicate elements are allowed.

## **ItemsData** — Data associated with each element of **Items**

empty array ([]) (default) | 1-by-2 numeric array | 1-by-2 cell array

Data associated with each element of the Items property value, specified as a 1-by-2 numeric array or a 1-by-2 cell array. Duplicate elements are allowed.

For example, if you set the Items value to {'Freezing','Boiling'}, then you might set the ItemsData value to corresponding temperatures in degrees Celsius, [0,100]. The ItemsData value is not visible to the app user.

```
Example: {'One' 'Two'}
Example: [10 20]
```
# Appearance

## **Orientation** — Layout position of switch

'vertical' (default) | 'horizontal'

Layout position of the switch, specified as 'vertical' or 'horizontal'.

## **Visible** — Visibility of switch

'on' (default) | 'off'

Visibility of the switch, specified as 'on' or 'off'. The Visible property determines whether the switch is displayed on the screen. If the Visible property is set to 'off', the entire switch is hidden, but you can still specify and access its properties.

To make your app start faster, set the Visible property of all components that do not need to appear at startup to 'off'.

# Location and Size

## **Position** — Location and size of switch

[100 100 20 45] (default) | [left bottom width height]

Location and size of the switch, excluding state marks and labels, specified as the vector, [left bottom width height]. This table describes each element in the vector.

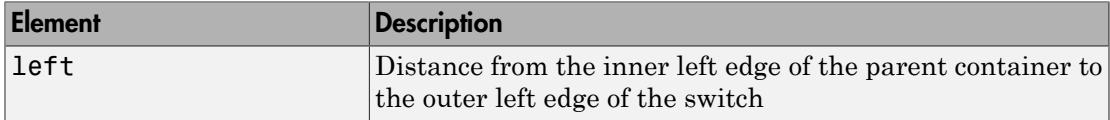

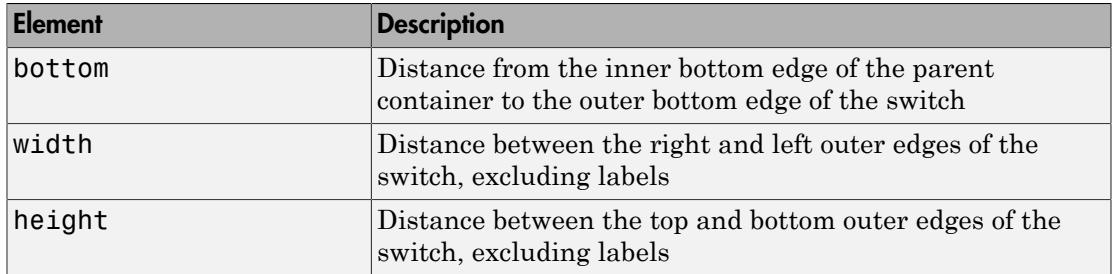

All measurements are in pixel units.

Note: The Position values are relative to the *drawable area* of the parent container (such as a Figure created with the uifigure function or one of its child containers). The drawable area is the area inside the borders of the container and does not include the area occupied by the container's title.

Example: [100 200 40 90

#### **InnerPosition** — Inner location and size of switch

[100 100 20 45] (default) | [left bottom width height]

Inner location and size of the switch, excluding state marks and labels, specified as the vector, [left bottom width height]. Position values are relative to the parent container. All measurements are in pixel units. This property value is identical to the Position property.

#### **OuterPosition** — Outer location and size of switch

[100 80 20 85] (default) | [left bottom width height]

This property is read-only.

Outer location and size of the switch, including state marks and labels, specified as the vector, [left bottom width height]. Position values are relative to the parent container. All measurements are in pixel units.

# Font Style

**FontName** — Font name system supported font name

Font name, specified as a system supported font name. The default font depends on the specific operating system and locale.

If the specified font is not available, then MATLAB uses the best match among the fonts available on the system where the app is running.

Example: 'Arial'

### **FontSize** — Font size

12 (default) | positive number

Font size, specified as a positive number. The units of measurement are pixels.

Example: 14

#### **FontColor** — Font color

[0 0 0] (default) | long name | short name | RGB triplet

Font color, specified as an RGB triplet, long name, or short name.

An RGB triplet is a three-element row vector whose elements specify the intensities of the red, green, and blue components of the color. The intensities must be in the range [0,1]; for example, [0.4 0.6 0.7]. This table lists the long and short color name options and the equivalent RGB triplet values.

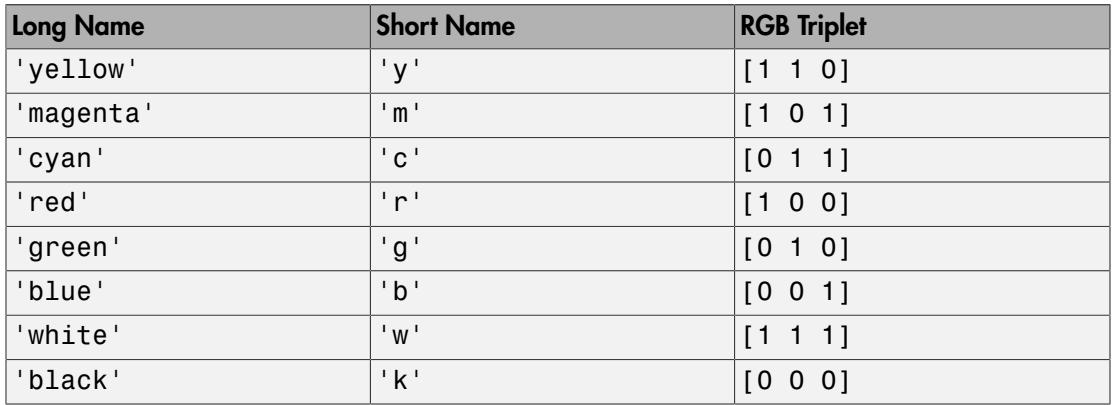

Example: [0.4 0.6 0.7]

#### **FontWeight** — Font weight

'normal' (default) | 'bold'

Font weight, specified as one of these values:

- 'normal' Default weight as defined by the particular font
- 'bold' Thicker character outlines than 'normal'

Not all fonts have a bold font weight. Therefore, specifying a bold font weight can result in the normal font weight.

#### **FontAngle** — Character slant

'normal' (default) | 'italic'

Character slant, specified as 'normal' or 'italic'. Setting this property to italic selects a slanted version of the font, if it is available on the app user's system.

# Interactive Control

## **ValueChangedFcn** — Code to execute when switch state changes

'' (default) | function handle | cell array | character vector

Code to execute when switch state changes, specified as one of these values:

- Function handle
- Cell array containing a function handle and additional arguments
- Character vector that is a valid MATLAB expression, which is evaluated in the base workspace

The app user can change the switch state by doing either of the following:

- Clicking and releasing the mouse button anywhere on the switch (including the state labels)
- Clicking on the switch, dragging, and then releasing the mouse button while still on the switch.

This callback function can access specific information about the user's interaction with the switch. MATLAB passes this information in a ValueChangedData object as the second argument to your callback function. In App Designer, the argument is called event. You can query the object properties using dot notation. For example, event.PreviousValue returns the previous value of the switch. The ValueChangedData object is not available to callback functions specified as character vectors.

The following table lists the properties of the ValueChangedData object.

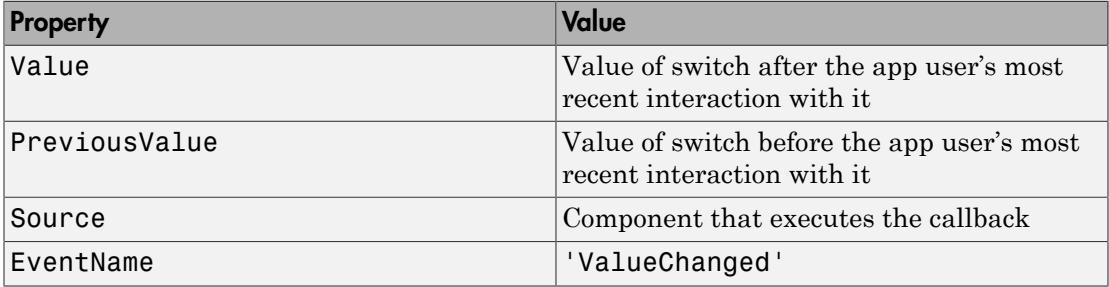

The ValueChangedFcn callback does not execute if the app user clicks the currently selected option, or if the Value property setting changes programmatically.

## **Enable** — Operational state of switch

'on' (default) | 'off'

Operational state of switch, specified as 'on' or 'off'.

If you set this property to 'on', the app user can slide the switch.

If you set this property to 'off', the switch appears dimmed, indicating that the app user cannot slide the switch and it will not trigger a callback.

# Callback Execution Control

## **Interruptible** — Callback interruption

'on' (default) | 'off'

Callback interruption, specified as 'on' or 'off'. The Interruptible property determines if a running callback can be interrupted.

There are two callback states to consider:

- The *running* callback is the currently executing callback.
- The *interrupting* callback is a callback that tries to interrupt the running callback.

Whenever MATLAB invokes a callback, that callback attempts to interrupt the running callback. The Interruptible property of the object owning the running callback determines if interruption is allowed. If interruption is not allowed, then the BusyAction property of the object owning the interrupting callback determines if it is discarded or put into a queue.

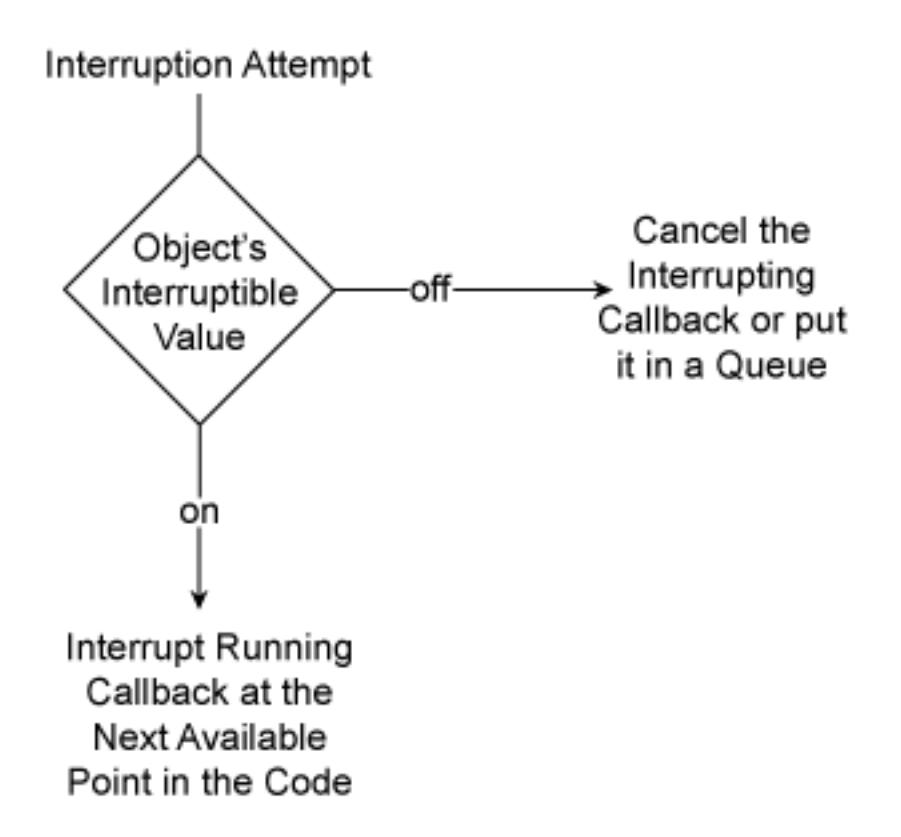

If a callback is the running callback, then the Interruptible property determines if it can be interrupted by another callback. The Interruptible property has two possible values:

- $\cdot$  'on'  $-A$  callback can interrupt the running callback. The interruption occurs at the next point where MATLAB processes the queue, such as when there is a drawnow, uifigure, getframe, waitfor, or pause command.
	- If the running callback contains one of the commands, then MATLAB stops the execution of the callback at this point and executes the interrupting callback.

MATLAB resumes executing the running callback when the interrupting callback completes.

- If the running callback does not contain one of these commands, then MATLAB finishes executing the callback without interruption.
- 'off' A callback cannot interrupt the running callback. MATLAB finishes executing the running callback without any interruptions.

**Note:** Callback interruption and execution behave differently in these situations:

- If the interrupting callback is a DeleteFcn, CloseRequestFcn or SizeChangedFcn callback, then the interruption occurs regardless of the Interruptible property value.
- If the running callback is currently executing the waitfor function, then the interruption occurs regardless of the Interruptible property value.
- Timer objects execute according to schedule regardless of the Interruptible property value.

When an interruption occurs, MATLAB does not save the state of properties or the display . For example, the object returned by the gca or gcf command might change when another callback executes.

#### **BusyAction** — Callback queuing

'queue' (default) | 'cancel'

Callback queuing, specified as 'queue' or 'cancel'. The BusyAction property determines how MATLAB handles the execution of interrupting callbacks. There are two callback states to consider:

- The *running* callback is the currently executing callback.
- The *interrupting* callback is a callback that tries to interrupt the running callback.

The BusyAction property of the object that owns the interrupting callback determines how MATLAB handles the execution of the interrupting callback. The BusyAction property has two possible values:

- 'queue' Put the interrupting callback in a queue to be processed after the running callback finishes execution.
- 'cancel' Do not execute the interrupting callback.

Whenever MATLAB invokes a callback, that callback always attempts to interrupt an executing callback (if one exists). The Interruptible property of the object whose callback is executing determines if interruption is allowed. The Interruptible property has two possible values:

- 'on' Interruption occurs at the next point where MATLAB processes the queue. This is the default.
- 'off' BusyAction property (of the object owning the interrupting callback) determines if MATLAB enqueues or ignores the interrupting callback.

# Creation and Deletion Control

## **BeingDeleted** — Deletion status of this component

'off' (default) | 'on'

This property is read-only.

Deletion status of this component, returned as 'off' or 'on'. MATLAB sets the BeingDeleted property to 'on' when the DeleteFcn callback begins execution. The BeingDeleted property remains set to 'on' until the component object no longer exists.

Check the value of the BeingDeleted property to verify that the object is not about to be deleted before querying or modifying it.

## **CreateFcn** — Component creation function

function handle | cell array | character vector

Component creation function, specified as one of these values:

- A function handle.
- A cell array in which the first element is a function handle. Subsequent elements in the cell array are the arguments to pass to the callback function.
- A character vector containing a valid MATLAB expression. For example, 'disp(''hello world'')' calls the disp function. MATLAB evaluates this expression in the base workspace.

This property specifies a callback function to execute when MATLAB creates this component in the app. MATLAB initializes all property values before executing the CreateFcn callback. If you do not specify the CreateFcn property, then MATLAB executes a default creation function.
Use the gcbo function in your CreateFcn code to get the component that is being created.

Setting the CreateFcn property on an existing component has no effect.

Note: Do not call copyobj or textwrap (which calls copyobj) inside a CreateFcn. Copying the object causes the CreateFcn callback to execute repeatedly.

### **DeleteFcn** — Component deletion function

function handle | cell array | character vector

Component deletion function, specified as one of these values:

- A function handle.
- A cell array in which the first element is a function handle. Subsequent elements in the cell array are the arguments to pass to the callback function.
- A character vector containing a valid MATLAB expression. For example, 'disp(''hello world'')' calls the disp function. MATLAB evaluates this expression in the base workspace.

The DeleteFcn property specifies a callback function to execute when MATLAB deletes a component in an app. MATLAB executes the DeleteFcn callback before destroying the properties of the object. If you do not specify the DeleteFcn property, then MATLAB executes a default deletion function.

Use the gcbo function in your DeleteFcn code to access the component that is being deleted.

# **Identifiers**

## **Type** — Type of graphics object

'uitoggleswitch'

This property is read-only.

Type of graphics object, returned as 'uitoggleswitch'.

### **Tag** — Object identifier

'' (default) | character vector

Object identifier, specified as a character vector. You can specify a unique Tag value to serve as an identifier for any component object in your app. When you need access to the object elsewhere in your code, you can use the findobj function to search for the object based on the Tag value.

Example: 'myswitch'

#### **UserData** — Data to associate with this component

empty array (default) | array

Data to associate with this component, specified as any array. Specifying UserData can be useful for sharing data values within and across apps you create programmatically.

Note: Do not use this property in apps you create with App Designer. For information on sharing data values within and across apps created with App Designer, see "Share Data Across Callbacks in App Designer".

```
Example: [1 2 3]
Example: 'April 21'
Example: struct('value1',[1 2 3],'value2','April 21')
Example: {[1 2 3],'April 21'}
```
# Parent/Child

**Parent** — Parent object Figure object (default) | Panel object | Tab object | ButtonGroup object

Parent object, specified as a Figure created using the uifigure function, or one of its child containers: Tab, Panel, or ButtonGroup.

**HandleVisibility** — Visibility of object handle

'on' (default) | 'callback' | 'off'

Visibility of the object handle, specified as 'on', 'callback', or 'off'.

This property controls the visibility of the object in its parent's list of children. When an object is not visible in its parent's list of children, it is not returned by functions that obtain objects by searching the object hierarchy or querying properties. These functions

include get, findobj, clf, and close. Objects are valid even if they are not visible. If you can access an object, you can set and get its properties, and pass it to any function that operates on objects.

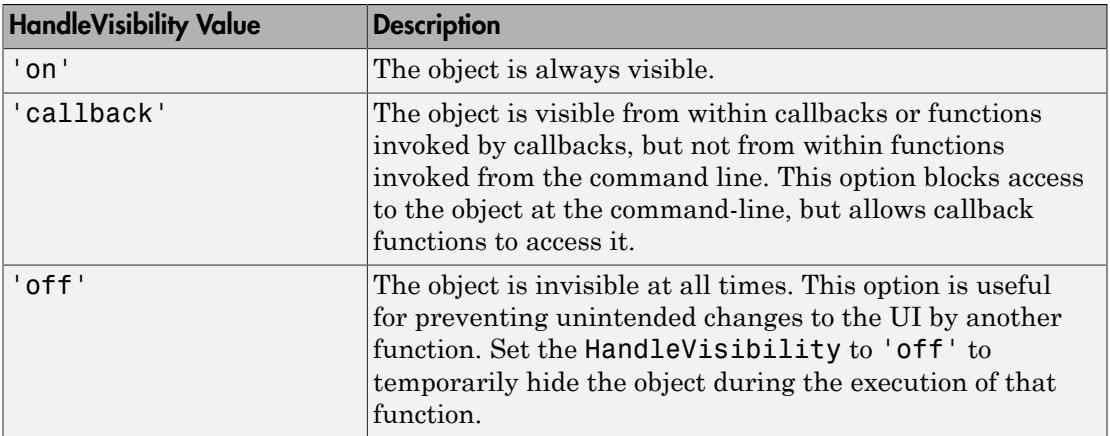

# See Also

# See Also

### **Functions**

appdesigner | uifigure | uiswitch

## Introduced in R2016a

# uialert

(App Designer) Display alert dialog box for UI figure window

# **Compatibility**

**Use only with App Designer or figures created with the uifigure function.** When using GUIDE or the figure function, create alert dialog boxes using errordlg,warndlg, or msgbox.

# **Syntax**

```
uialert(figure, message, title)
uialert( ___ ,Name,Value)
```
# **Description**

uialert(figure, message, title) displays a modal dialog box in front of the specified UI figure window. The dialog box displays the specified message and has a title bar with the specified title. By default, the dialog box also contains an error icon and an **OK** button.

uialert( \_\_\_ ,Name,Value) displays a dialog box with properties specified by one or more Name, Value pair arguments.

# Examples

## Alert App User to Error

Create a modal alert dialog box. The figure behind it is inaccessible until you close the dialog box.

```
fig = uifiqure;uialert(fig,'File not found','Invalid File');
```
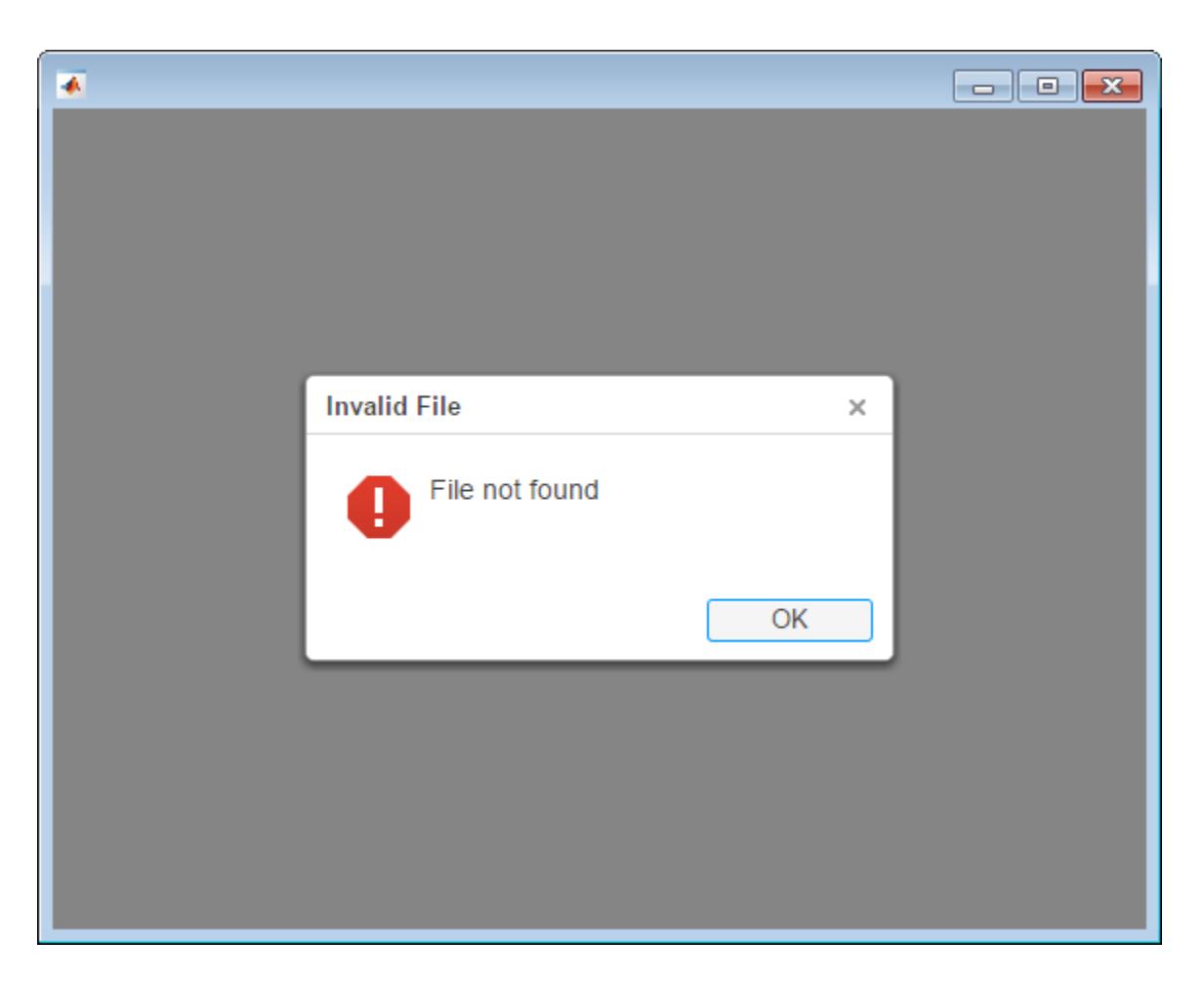

## Create Multiline Modal Alert Dialog Box with Warning Icon

```
fig = uifigure;
message = sprintf('Fire hazard! \n Consider reducing temperature.');
uialert(fig,message,'Warning',...
'Icon','warning');
```
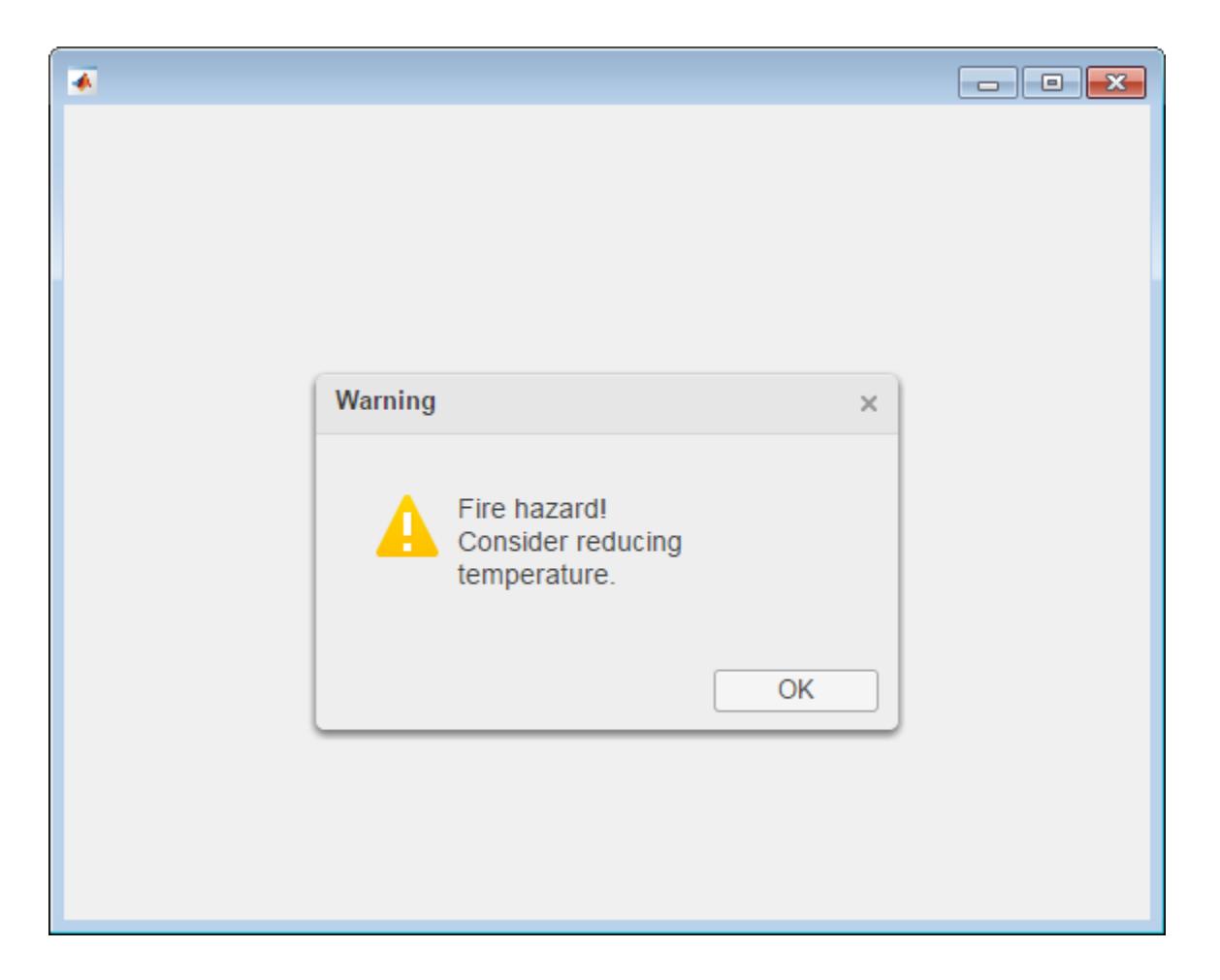

# Input Arguments

# **figure** — Figure window on which alert dialog box will display

Figure object

Figure window on which alert dialog box will display, specified as a Figure object returned by the uifigure function.

## **message** — Text to display in the alert dialog box

character vector | cell array of character vectors

The text to display in the alert dialog box, specified as a character vector or a cell array of character vectors. The message can be any length.

If you specify the message as preformatted character vector using the sprintf function, format characters such as the newline character,  $\n\alpha$ , are honored. For instance, you can use sprintf('first line \n second line'). A cell array of character vectors is displayed as multiline text, where each row of the array is one line of text.

```
Example: 'Invalid value'
```
## **title** — Text to display at the top of the alert dialog box

'Error' (default) | character vector

The text to display at the top of the alert dialog box, specified as a character vector. Long titles are truncated and followed by ellipses. The exact length at which a title is truncated depends on your system setup.

If you specify a preformatted character array using sprintf, then format characters, such as the newline  $(\nabla \cdot n)$  character and the carriage return character  $(\nabla \cdot n)$ , are replaced by spaces.

Example:

# Name-Value Pair Arguments

Specify optional comma-separated pairs of Name,Value arguments. Name is the argument name and Value is the corresponding value. Name must appear inside single quotes (' '). You can specify several name and value pair arguments in any order as Name1,Value1,...,NameN,ValueN.

Example: 'Icon','warning'

## **'CloseFcn'** — Alert dialog box close request function callback

'' (default) | function handle | cell array | character vector

The alert dialog box close request callback function, specified as one of these values:

- Function handle.
- Cell array in which the first element is a function handle. Subsequent elements in the cell array are the arguments to pass to the callback function.

• Character vector that is a valid MATLAB expression. MATLAB evaluates this expression in the base workspace.

The CloseFcn callback executes when the app user dismisses the alert dialog box by clicking the close button in the title bar or clicking the **OK** button. The CloseFcn function also executes when the app user closes the figure window for which the alert dialog box displays from the MATLAB command line. You can close a figure window from the command line using the close function.

#### **'Icon'** — Icon for the alert dialog box

```
'error' (default) | 'warning' | 'info' | 'success' | 'none' | path to a SVG,
JPEG, GIF, or PNG image file | m-by-n-by-3 RGB image Cdata matrix
```
The icon for the alert dialog box, specified as one of the values listed in this table.

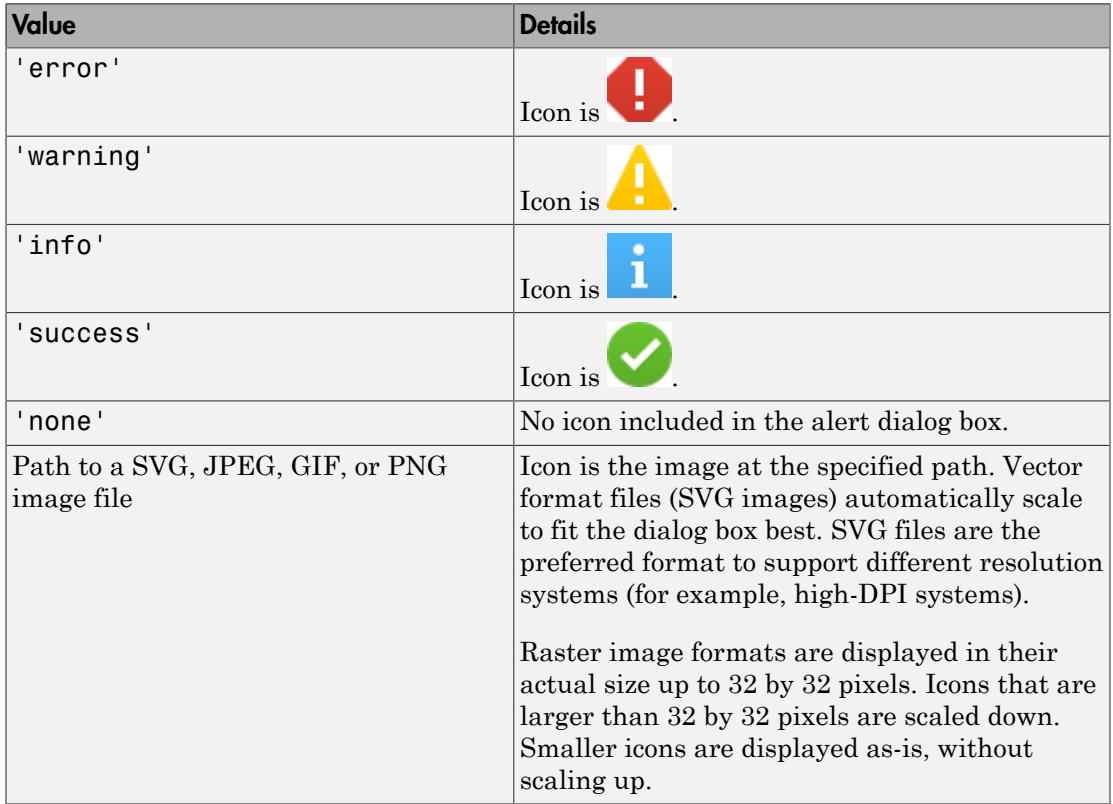

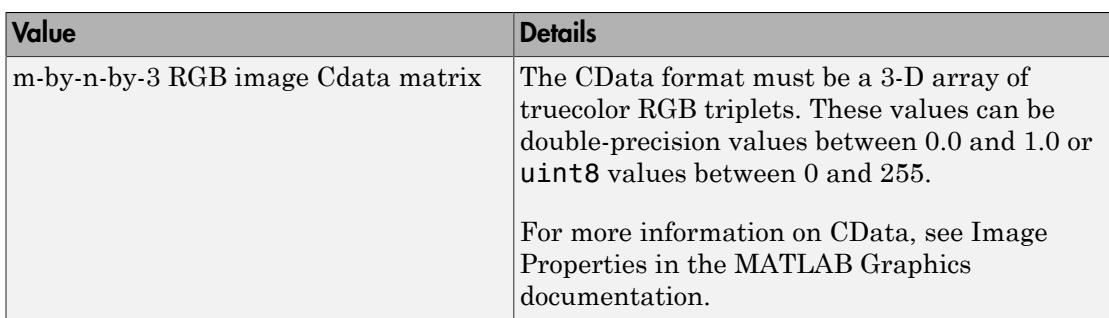

An image file name must refer to a file that is discoverable by and accepted by the MATLAB which function. For example, the image file name must specify a name and extension of the image file on the MATLAB path or the full path to the image file.

## **'Modal'** — Alert dialog box modal state

'true' (default) | 'false'

Alert dialog box modal state with respect to the specified UI figure, specified as 'true', 'false', 1, or 0.

A modal alert dialog box is one that makes the figure inaccessible until the alert dialog box is closed. However, it does not prevent additional dialog boxes from appearing.

# See Also

# See Also

**Functions** errordlg | msgbox | uifigure | warndlg

## Introduced in R2016a

# uiaxes

(App Designer) Create UI axes for plots in App Designer

# **Compatibility**

**Use only for creating App Designer UI axes.** GUIDE creates axes using the axes function. For details, see "Graphics Support in App Designer".

# **Syntax**

```
ax = uiaxes
ax = uiaxes(Name,Value)
ax = uiaxes(parent)
ax = uiaxes(parent,Name,Value)
```
# **Description**

ax = uiaxes creates UI axes in a new UI figure window and returns the UIAxes object.

ax = uiaxes(Name,Value) specifies UIAxes property values using one or more Name,Value pair arguments.

ax = uiaxes(parent) creates the UI axes in the specified parent container. The parent must be a Figure created using the uifigure function, or one of its child containers: Tab, Panel, or ButtonGroup

ax = uiaxes(parent,Name,Value) specifies UIAxes property values using one or more Name, Value arguments.

# Examples

## Create Plots in UI Axes

Create a line plot and a scatter plot in UI axes.

Create a UI figure window with UI axes and assign the UIAxes object to the variable ax. Add a line plot to the axes by specifying the UIAxes object as the first input argument for the plot function.

fig = uifigure;  $ax = uiaxes(fig);$  $x = 1$ inspace(-pi,pi,50);  $y = 5*sin(x);$ plot(ax,x,y)

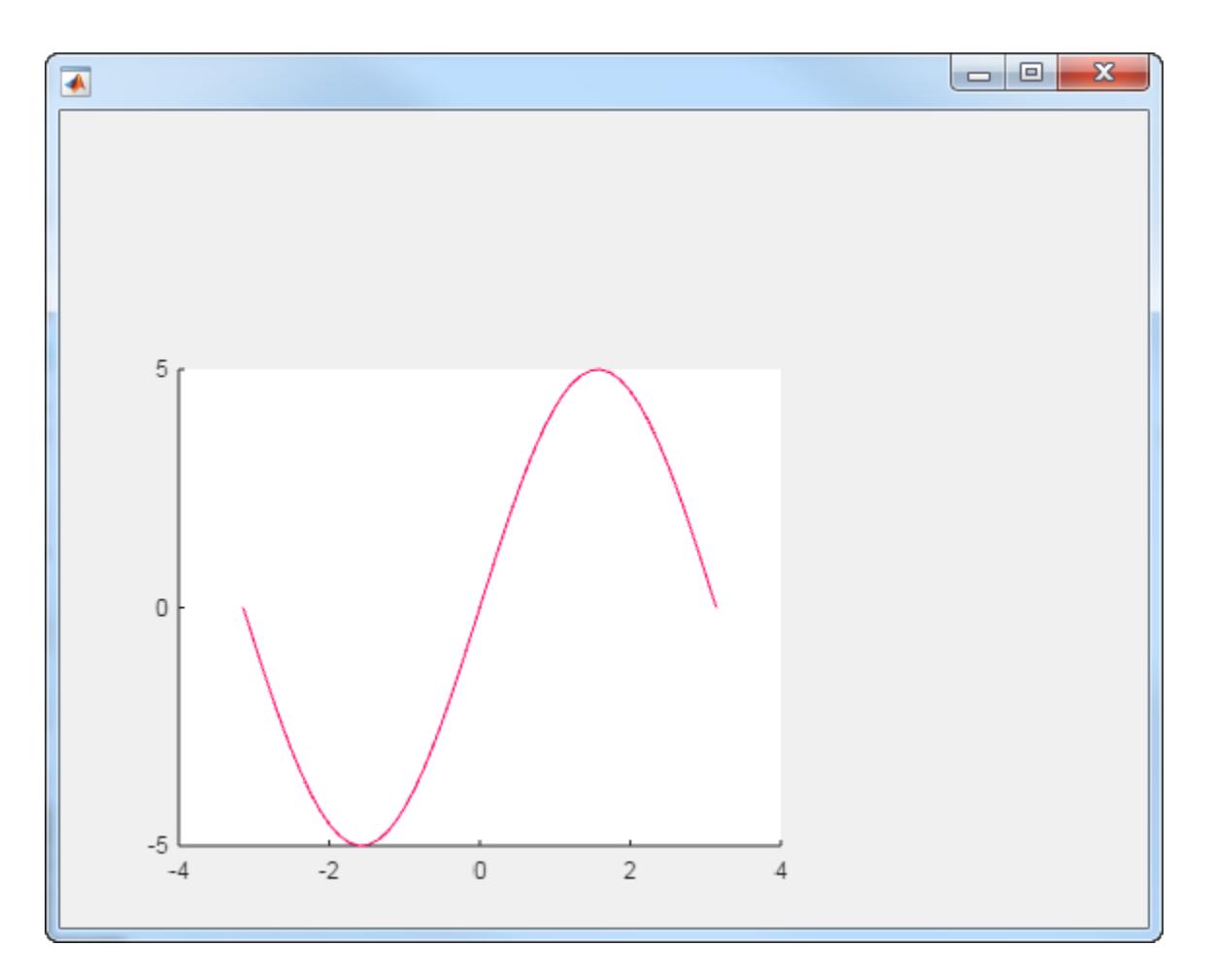

Set the hold state on and add a scatter plot. Specify the UIAxes object as the first input argument for the hold and scatter functions.

hold(ax,'on')  $y2 = 5*sin(x) + randn(1,50);$ scatter(ax,x,y2)

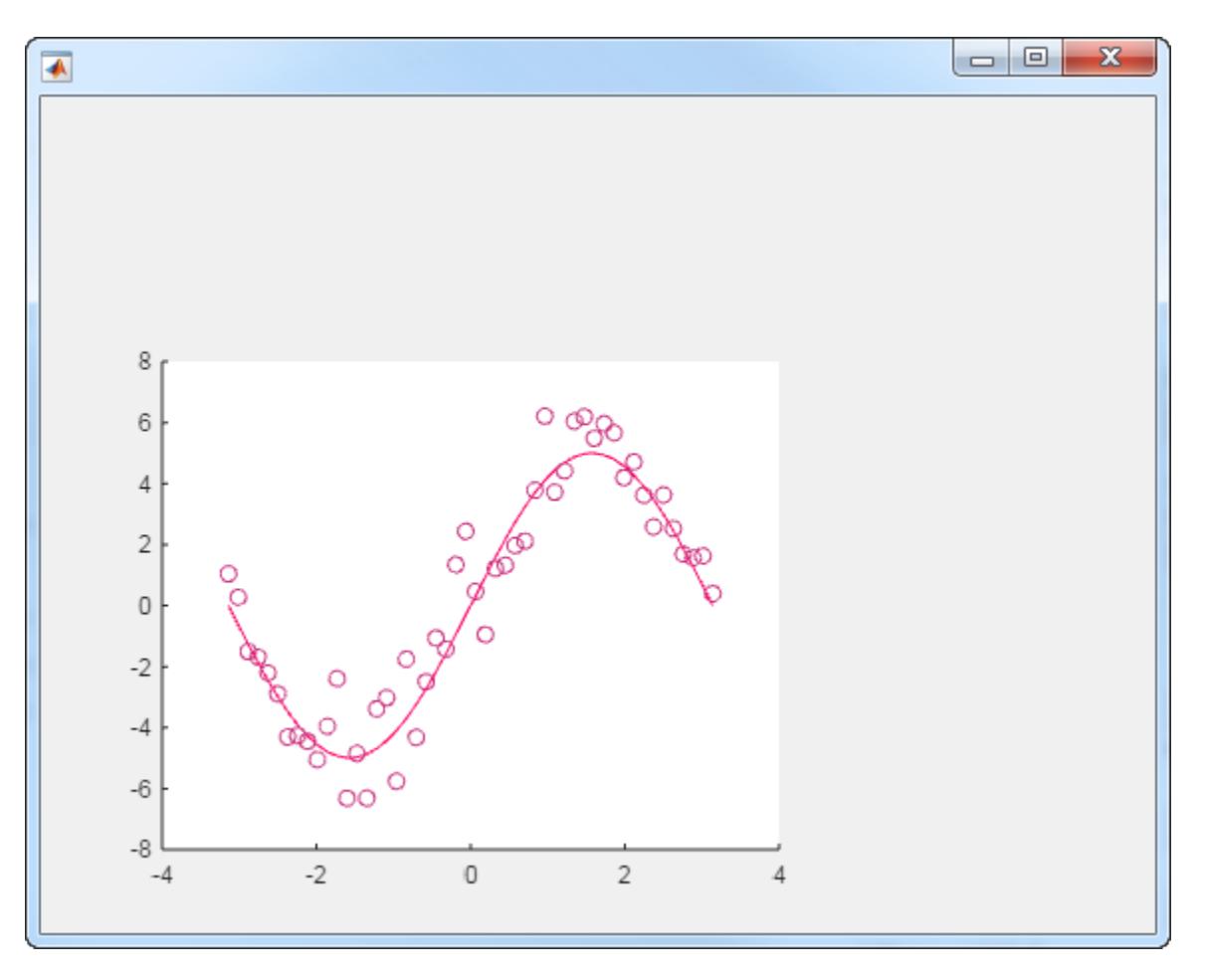

### Specify UI Axes Properties

Modify the appearance of the UI axes by setting properties using name-value pair arguments. For example, reverse the *x*-axis direction using the XDir name-value pair.

```
fig = uifigure;
ax = uiaxes(fig,'XDir','reverse');
x = 1inspace(-pi,pi);
y = sin(x);
plot(ax,x,y)
```
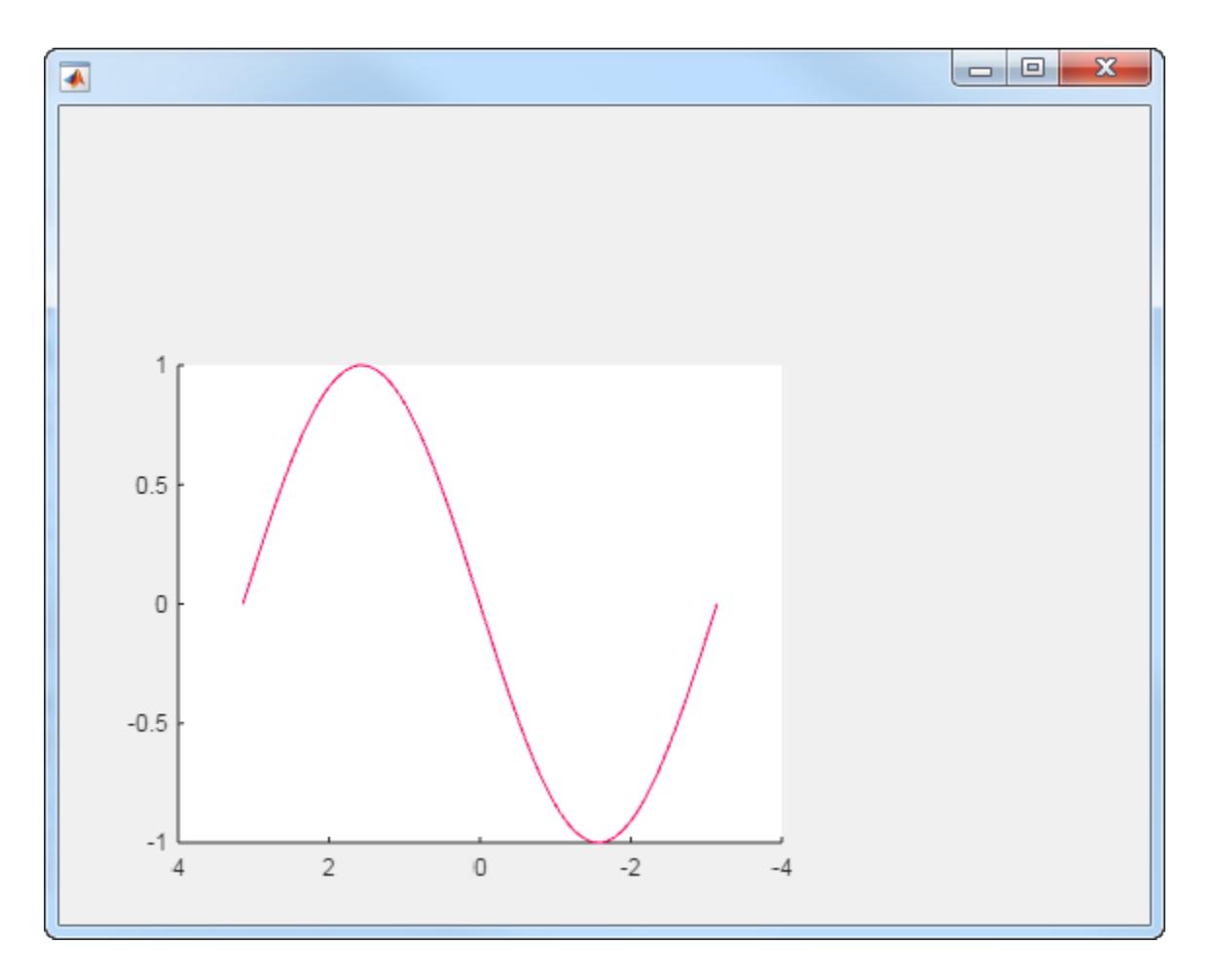

Alternatively, specify properties after the axes is created using dot notation. For example, reverse the *y*-axis direction using dot notation to access the YDir property. ax.YDir = 'reverse';

### Specify UI Axes Position

Specify the UI axes position by setting the Position property. Specify the position in pixels.

```
fig = uifigure;
ax = uiaxes(fig, 'Position', [10 10 550 400]);
```
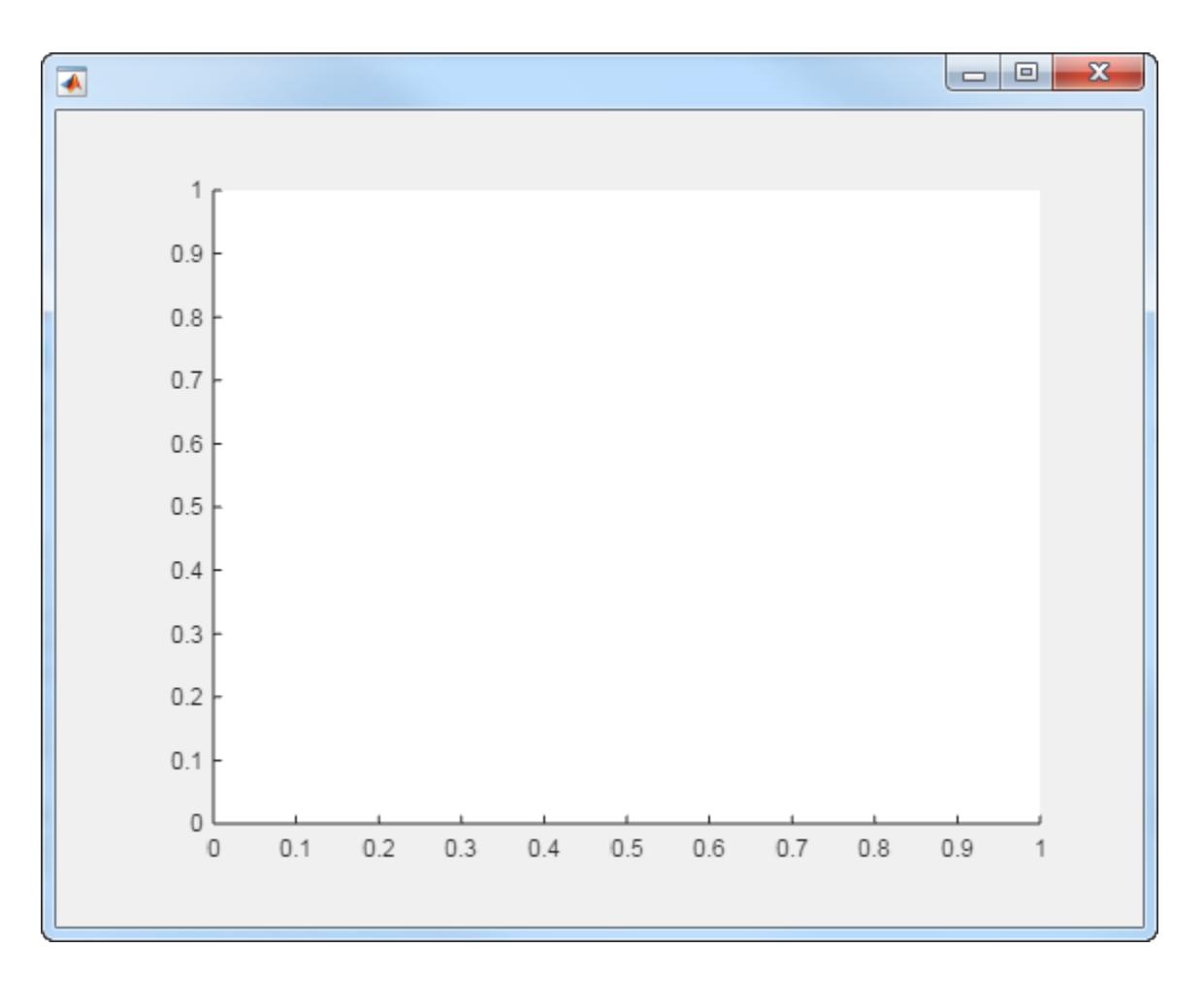

## Add UI Axes to Panel

Add UI axes to a panel within a UI figure window. Specify the panel and axes positions in pixels.

```
fig = uifigure;
p = uipanel(fig,'Position',[10 10 400 400]);
ax = \text{uiaxes}(p, 'Position', [10 10 390 390]);
```
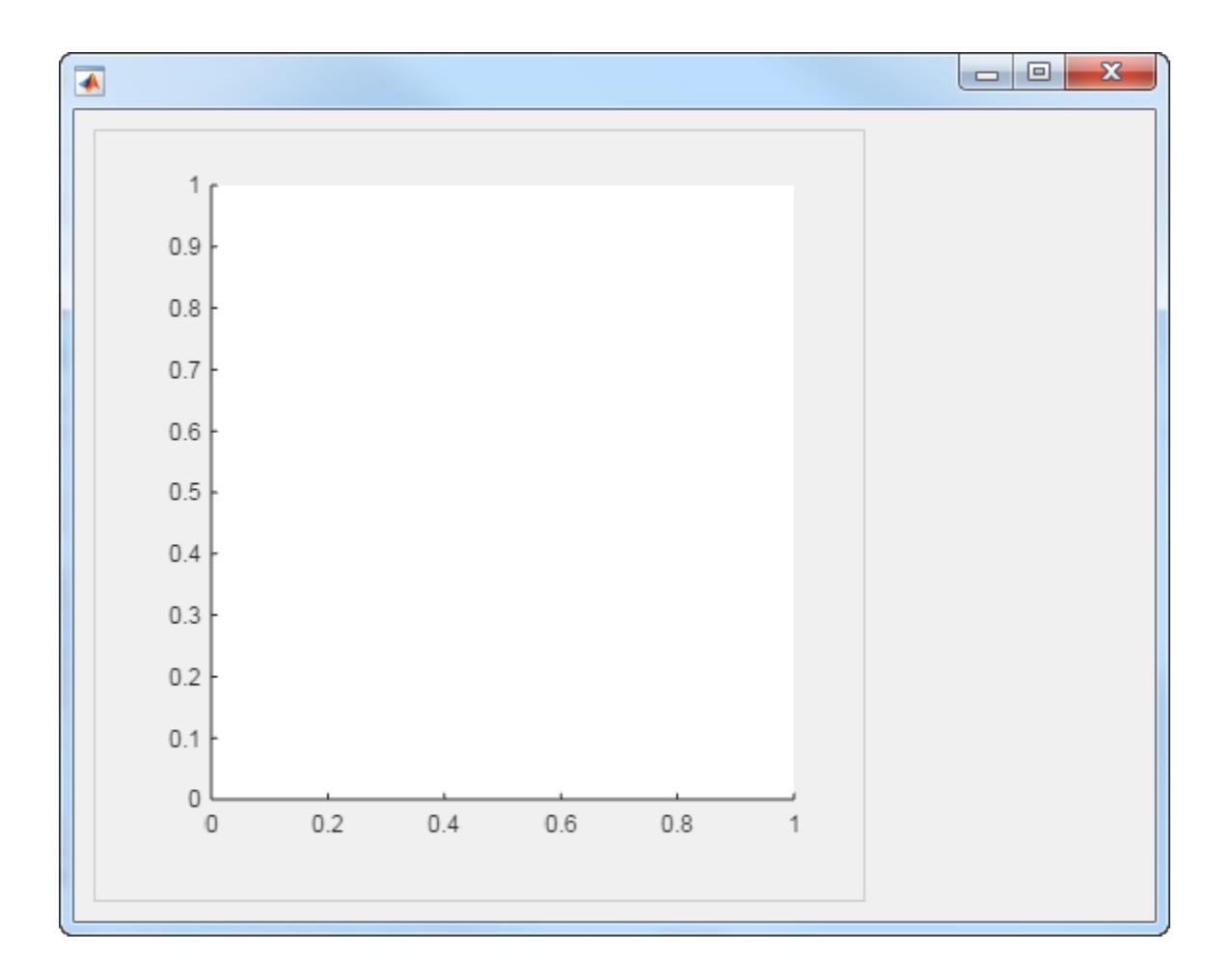

# Input Arguments

### **parent** — UI axes parent container

figure object (default) | panel object | tab object | button group object

UI axes parent container, specified as a Figure created using the uifigure function, or one of its child containers: Tab, Panel, or ButtonGroup.

# Name-Value Pair Arguments

Specify optional comma-separated pairs of Name,Value arguments. Name is the argument name and Value is the corresponding value. Name must appear inside single quotes (' '). You can specify several name and value pair arguments in any order as Name1,Value1,...,NameN,ValueN.

The properties list here are only a subset. For a full list, see UIAxes Properties.

```
Example: 'Xscale','linear','YScale','log'
```

```
'XLim', 'YLim' — Minimum and maximum axis limits
[0 1] (default) | two-element vector of the form [min max]
```
Minimum and maximum *x*-axis or *y*-axis limits, specified as a two-element vector of the form [min max].

If the XLimMode or YLimMode property is set to 'auto', then MATLAB chooses the limits for that axis. If you assign a value to this property, then MATLAB sets the mode to 'manual' and does not automatically compute the limits.

Example:  $ax$ .  $XLim = [0 10]$ 

```
'XScale', 'YScale' — Scale of values along axis
```
'linear' (default) | 'log'

Scale of values along axis, specified as 'linear' or 'log'.

```
Example: ax.XScale = 'linear'
Example: ax.YScale = 'log'
```
# **'GridLineStyle'** — Line style for grid lines

'-' (default) | '--' | ':' | '-.' | 'none'

Line style used for grid lines, specified as one of values in this table.

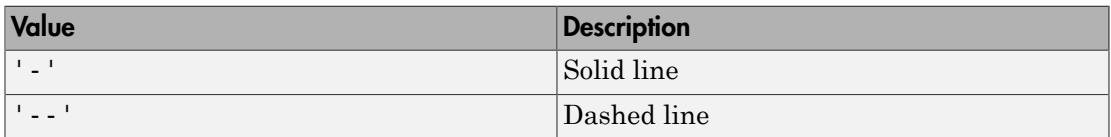

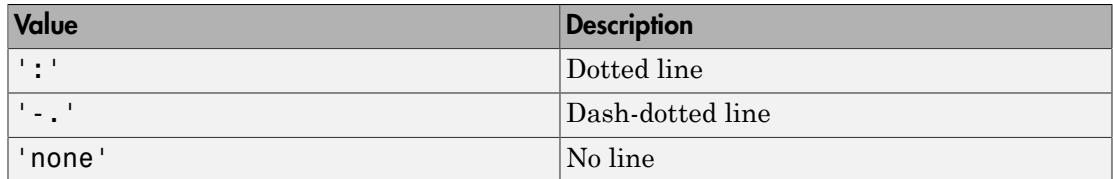

To display the grid lines, use the grid on command or set the XGrid or YGrid property to 'on'.

Example: ax.GridLineStyle = '--'

#### **'Position'** — Size and location of axes, including labels and margins

[10 10 400 300] (default) | four-element vector

Size and location of axes, including the labels and margins, specified as a four-element vector of the form [left bottom width height]. This vector defines a rectangle that encloses the outer bounds of the axes. The left and bottom elements define the position of the rectangle, measured from the lower left corner to the lower left corner of the parent container. The width and height define the size of the rectangle. The values are measured in units determined by the Units property. By default, the units are pixels.

# Output Arguments

**ax** — **UIAxes** object UIAxes object

UIAxes object. Use ax to set properties of the UIAxes after they are created.

# **Limitations**

• On Windows systems, UI axes do not support line width values greater than 0.6 points. If you try to set the line width for objects in the UI axes to a value greater than 0.6 points, then MATLAB returns a warning message and uses 0.6. The line width limit can vary depending on the Windows system display scaling value.

# See Also

# See Also

**Functions** appdesigner | uifigure

**Properties** UIAxes Properties

Introduced in R2016a

# UIAxes Properties

(App Designer) Control UI axes appearance and behavior

# **Compatibility**

**Valid for axes used in App Designer or figures created with the uifigure function.** For axes used in GUIDE or apps created with the figure function, see Axes Properties.

# **Description**

UIAxes properties control the appearance and behavior of a UIAxes object. By changing property values, you can modify certain aspects of the axes.

```
ax = <math>u</math>iaxes:c = ax.Color;
ax.Color = 'blue',
```
# Appearance

## **Color** — Color of plot area

```
[1 1 1] (default) | RGB triplet | character vector | 'none'
```
Color of plot area, specified as an RGB triplet, a character vector of a color name, or 'none'. If you set the color to 'none', then the background color shows through. The color affects the area defined by the InnerPosition property value.

An RGB triplet is a three-element row vector whose elements specify the intensities of the red, green, and blue components of the color. The intensities must be in the range [0,1]; for example, [0.4 0.6 0.7]. This table lists the long and short color name options and the equivalent RGB triplet values.

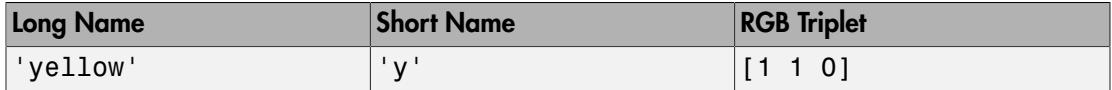

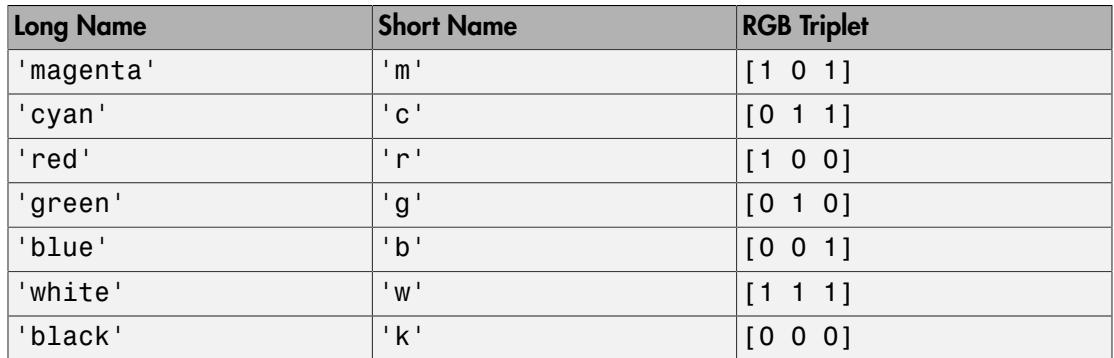

Example:  $ax.Color = [0 0 1]$ Example: ax.Color = 'b' Example: ax.Color = 'blue'

### **BackgroundColor** — Color of margin around plot area

[0.94 0.94 0.94] (default) | RGB triplet | character vector

Color of margin around plot area, specified as an RGB triplet, or a character vector of a color name. The color affects the margin between the areas defined by the InnerPosition and OuterPosition property values.

An RGB triplet is a three-element row vector whose elements specify the intensities of the red, green, and blue components of the color. The intensities must be in the range [0,1]; for example, [0.4 0.6 0.7]. This table lists the long and short color name options and the equivalent RGB triplet values.

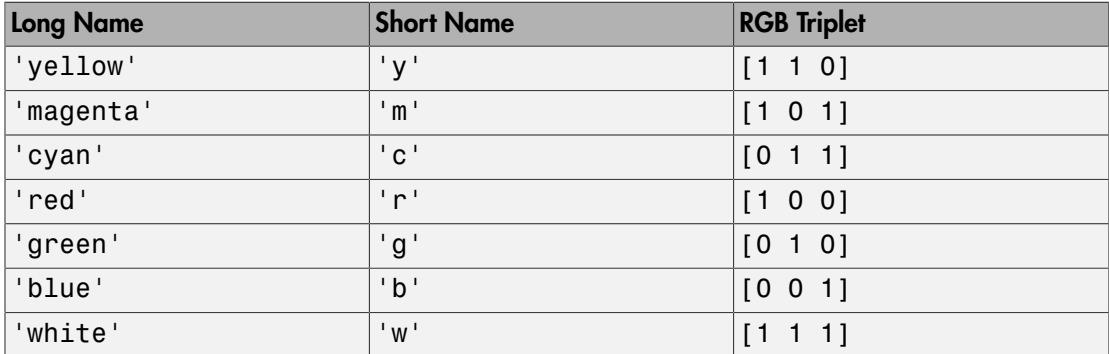

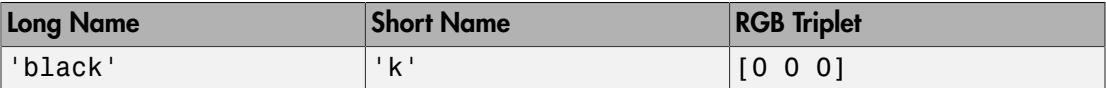

Example: ax.BackgroundColor = [0 0 1]

```
Example: ax.BackgroundColor = 'b'
```

```
Example: ax.BackgroundColor = 'blue'
```
### **Box** — Box outline

'off' (default) | 'on'

Box outline, specified as one of these values:

- $\cdot$  'off' Do not display the box outline around the axes.
- 'on' Display the box outline around the axes.

The XColor and YColor properties control the color of the outline.

Example:  $ax.Box = 'on'$ 

## **LineWidth** — Width of axes outline, tick marks, and grid lines

0.5 (default) | positive value

Width of axes outline, tick marks, and grid lines, specified as a positive value. Specify the value in point units. One point equals 1/72 inch.

```
Example: ax.LineWidth = 1
```
# Individual Axis Appearance and Scale

**XAxis**, **YAxis** — Component that controls appearance and behavior of each axis numeric ruler object (default)

Component that controls the appearance and behavior of the *x*-axis or *y*-axis, returned as a numeric ruler object. Modify the appearance and behavior of a particular axis by accessing the associated ruler. For a list of options, see Numeric Ruler Properties.

For example, access the ruler for the *x*-axis through the XAxis property. Then, change the Color property of the ruler, and thus the color of the *x*-axis, to red. Similarly, change the color of the *y*-axis to green.

 $ax = gca;$ 

```
ax.XAxis.Color = 'r;
ax.YAxis.Color = 'g':
```
#### **XAxisLocation** — Location of *x*-axis

```
'bottom' (default) | 'top' | 'origin'
```
Location of the *x*-axis, specified as one of these values:

- 'bottom' Display the *x*-axis at the bottom of the axes.
- 'top' Display the *x*-axis at the top of the axes.
- 'origin' Display the *x*-axis so that it passes through the origin point (0,0).

Example: ax.XAxisLocation = 'origin'

#### **YAxisLocation** — Location of *y*-axis

'left' (default) | 'right' | 'origin'

Location of *y*-axis, specified as one of these values:

- 'left' Display the *y*-axis on the left side of the axes.
- 'right' Display the *y*-axis on the right side of the axes.
- 'origin' Display the *y*-axis so that it passes through the origin point (0,0).

Example: ax.YAxisLocation = 'origin'

#### **XColor**, **YColor** — Color of axis line, tick values, and labels

```
[0.15 0.15 0.15] (default) | RGB triplet | character vector | 'none'
```
Color of the axis line, tick values, and labels in the *x* or *y* direction, specified as an RGB triplet, a character vector of a color name, or 'none'. If you set the color to 'none', then the axes outline is invisible.

An RGB triplet is a three-element row vector whose elements specify the intensities of the red, green, and blue components of the color. The intensities must be in the range [0,1]; for example, [0.4 0.6 0.7]. This table lists the long and short color name options and the equivalent RGB triplet values.

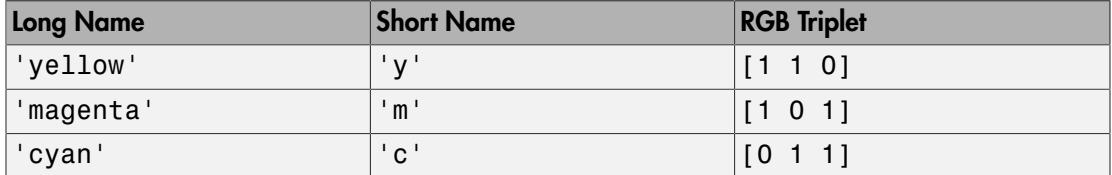

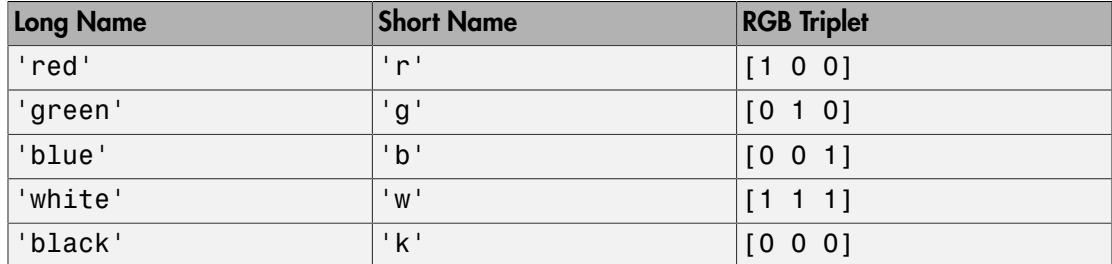

Setting this property sets the associated mode property to manual.

```
Example: ax.XColor = [1 1 0]Example: ax.YColor = 'y'
Example: ax.ZColor = 'yellow'
```
### **XColorMode**, **YColorMode** — Selection mode for axis line color

'auto' (default) | 'manual'

Selection mode for the axis line color, specified as one of these values:

- 'auto' Use the default color.
- 'manual' Use the manually specified color. To specify the color, set the XColor or YColor property.

For related information about grid line colors, see the GridColorMode property.

```
Example: ax.XColorMode = 'auto'
```
#### **XDir** — Direction of increasing values along x-axis

```
'normal' (default) | 'reverse'
```
Direction of increasing values along the *x*-axis, specified as one of these values:

- 'normal' Values increase from left to right
- 'reverse' Values increase from right to left

Example: ax.XDir = 'normal'

## **YDir** — Direction of increasing values along y-axis

'normal' (default) | 'reverse'

Direction of increasing values along the *y*-axis, specified as one of these values:

- 'normal' Values increase from bottom to top
- 'reverse' Values increase from top to bottom

```
Example: ax.YDir = 'reverse'
```
### **XScale**, **YScale** — Scale of values along axis

'linear' (default) | 'log'

Scale of values along axis, specified as 'linear' or 'log'.

Example: ax.XScale = 'linear' Example: ax.YScale = 'log'

### **XLim**, **YLim** — Minimum and maximum axis limits

[0 1] (default) | two-element vector of the form [min max]

Minimum and maximum *x*-axis or *y*-axis limits, specified as a two-element vector of the form [min max].

If the XLimMode or YLimMode property is set to 'auto', then MATLAB chooses the limits for that axis. If you assign a value to this property, then MATLAB sets the mode to 'manual' and does not automatically compute the limits.

Example:  $ax$ .  $XLim = [0 10]$ 

### **XLimMode**, **YLimMode** — Selection mode for axis limits

'auto' (default) | 'manual'

Selection mode for the axis limits, specified as one of these values:

- 'auto' Select axis limits based on the data plotted, that is, the total span of the XData or YData of all the objects displayed in the axes.
- 'manual' Use manually specified axis limits. To specify the axis limits, set the XLim or YLim property.

Example: ax.XLimMode = 'auto'

# Tick Values and Labels

### **XTick**, **YTick** — Tick mark locations

[] (default) | vector of increasing values

Tick mark locations, specified as a vector of increasing values.

If the associated mode property is set to 'auto', then MATLAB chooses the tick values. If you assign a value to this property, then MATLAB sets the mode to 'manual' and does not automatically recompute the tick values.

```
Example: ax \cdot X \cdot C = [2 4 6 8 10]Example: ax.YTick = 0:10:100Data Types: single | double
```
#### **XTickMode**, **YTickMode** — Selection mode for tick mark locations

'auto' (default) | 'manual'

Selection mode for the tick mark locations, specified as one of these values:

- 'auto' Select the tick mark locations based on the range of data for the axis.
- 'manual' Use manually specified tick mark locations. To specify the values, set the XTick or YTick property.

```
Example: ax.XTickMode = 'auto'
```
### **XTickLabel**, **YTickLabel** — Tick mark labels

'' (default) | cell array of character vectors

Tick mark labels, specified as a cell array of character vectors. If you do not specify enough labels for all the ticks marks, then the labels repeat. Tick mark labels support TeX and LaTeX markup. See the TickLabelInterpreter property for more information.

```
Example: ax.\overline{X}TickLabel = \{ 'Jan', 'Feb', 'Mar', 'Apr' \}
```
# **XTickLabelMode**, **YTickLabelMode** — Selection mode for tick mark labels

'auto' (default) | 'manual'

Selection mode for the tick mark labels, specified as one of these values:

- 'auto' Label tick marks with numeric values that span the range of the plotted data.
- 'manual' Use manually specified tick mark labels. To specify the labels, set the XTickLabel or YTickLabel property.

Example: ax.XTickLabelMode = 'auto'

## **XTickLabelRotation**, **YTickLabelRotation** — Rotation of tick labels

0 (default) | scalar value in degrees

Rotation of tick labels, specified as a scalar value in degrees. Specify a positive value for counterclockwise rotation. Specify a negative value for clockwise rotation.

Example: ax.XTickLabelRotation = 45

```
Example: ax.YTickLabelRotation = 90
```
### **TickLabelInterpreter** — Interpretation of tick label characters

```
'tex' (default) | 'none'
```
Interpretation of tick label characters, specified as one of these values:

- 'tex' Interpret characters using a subset of TeX markup.
- 'none' Display literal characters.

```
Example: ax.TickLabelInterpreter = 'tex';
```
# TeX Markup

By default, MATLAB supports a subset of TeX markup. Use TeX markup to add superscripts and subscripts, modify the text type and color, and include special characters in the text.

This table lists the supported modifiers with the TickLabelInterpreter property set to 'tex'. Modifiers remain in effect until the end of the text. Superscripts and subscripts are an exception because they only modify the next character or the text within the curly braces {}.

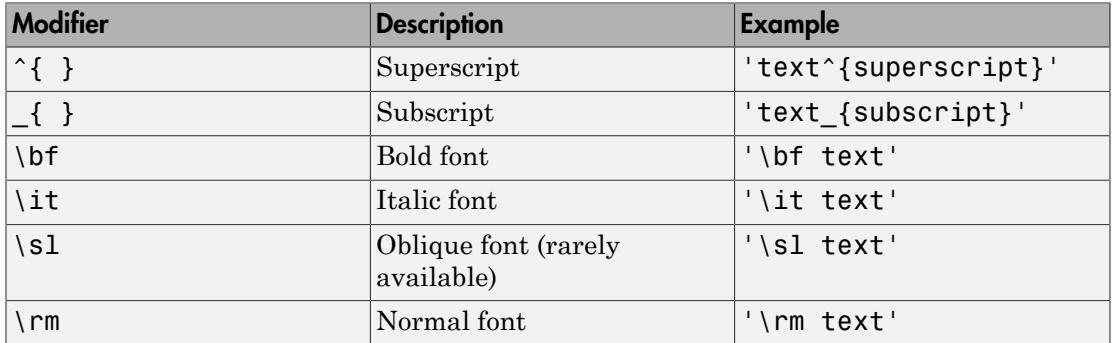

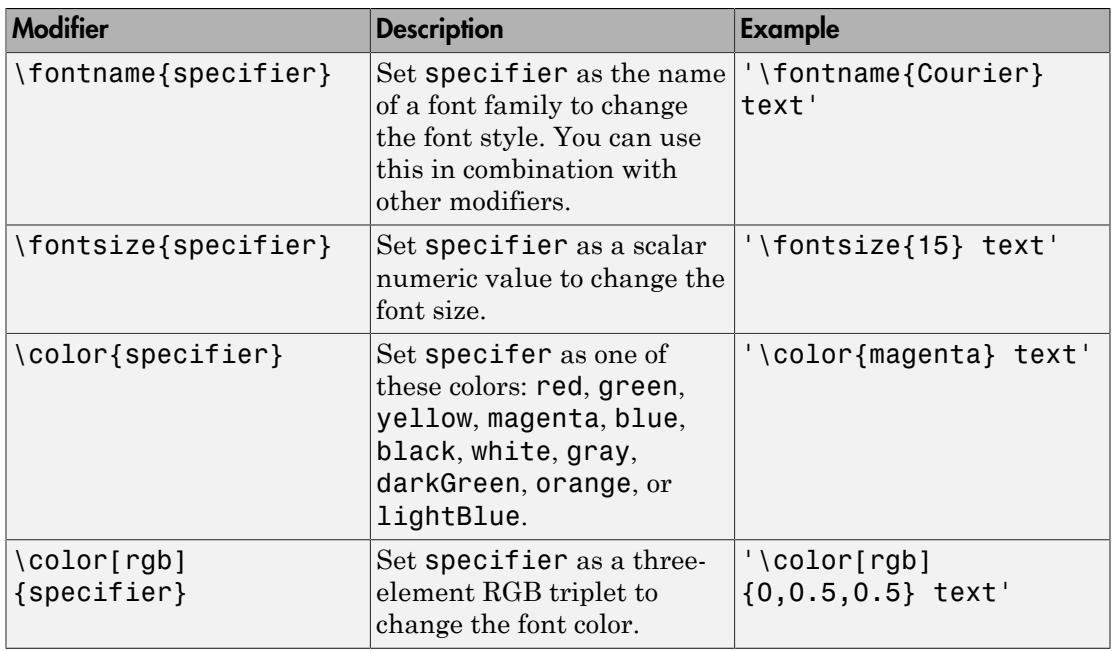

This table lists the supported special characters with the Interpreter property set to 'tex'.

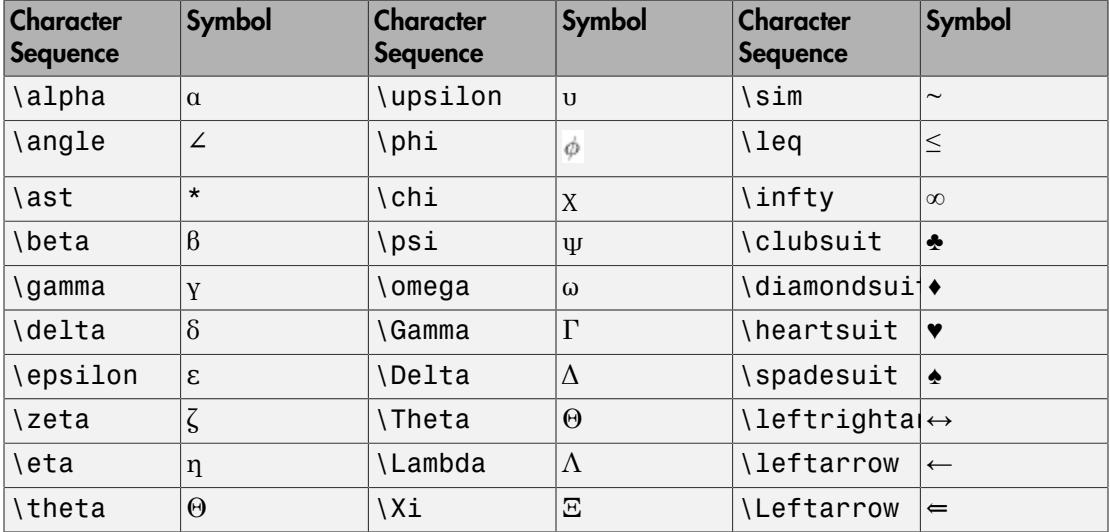

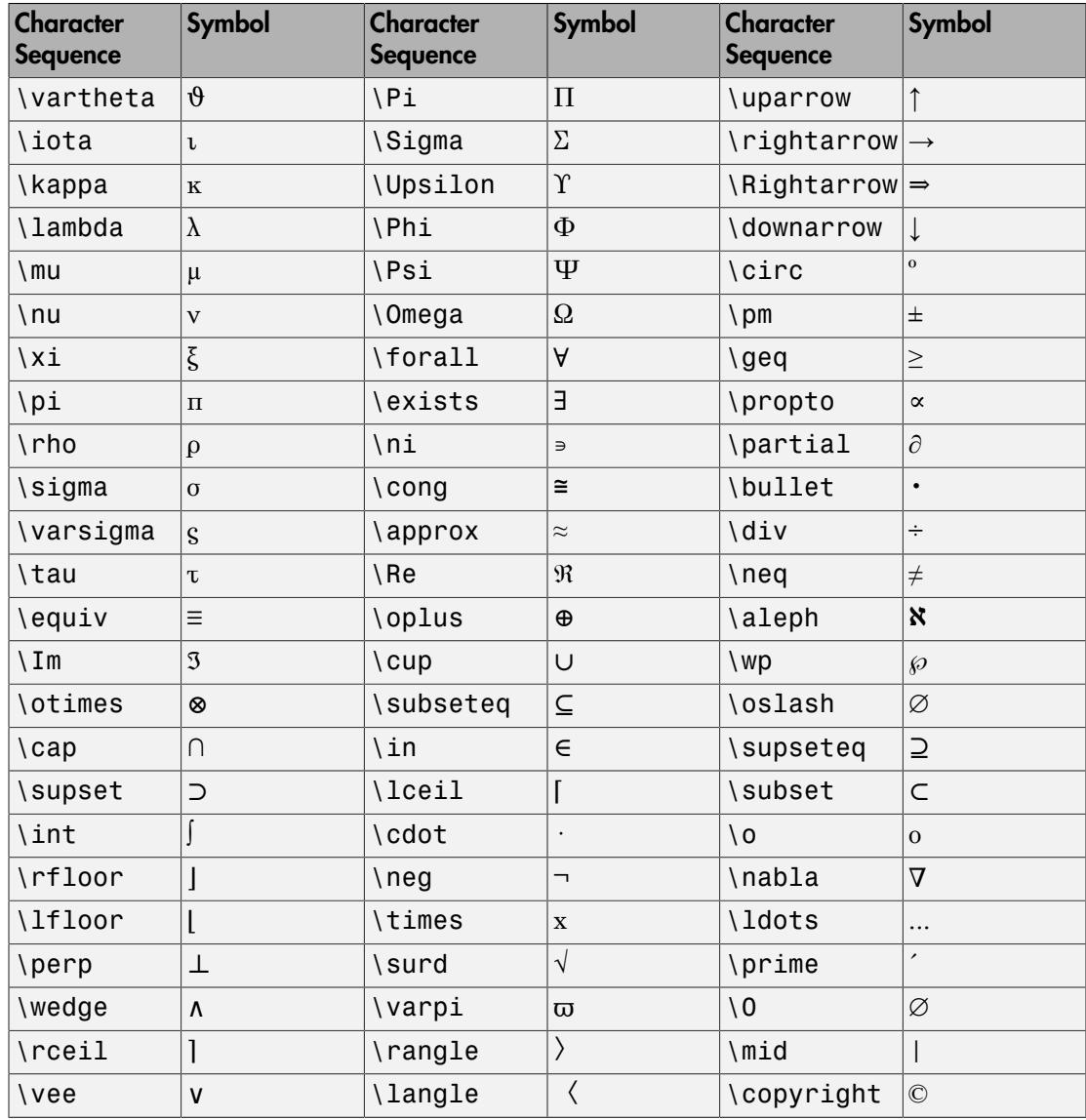

### **XMinorTick**, **YMinorTick** — Display of minor tick marks

'off' | 'on'

Display of minor tick marks, specified as one of these values:

- 'off' Do not display minor tick marks. This is the default value for an axis with a linear scale.
- 'on' Display minor tick marks between the major tick marks on the axis. The space between the major tick marks determines the number of minor tick marks. This is the default value for an axis with a log scale.

Example: ax.XMinorTick = 'on'

#### **TickLength** — Tick mark length

[0.01 0.025] (default) | two-element vector

Tick mark length, specified as a two-element vector. The first element is the tick mark length in 2-D views. The second element is ignored. Specify the values in units normalized relative to the longest of the visible *x*-axis or *y*-axis.

```
Example: ax.TickLength = [0.02 0.035]
```
#### **TickDir** — Tick mark direction

'in' (default) | 'out' | 'both'

Tick mark direction, specified as one of these values:

- 'in' Direct the tick marks inward from the axis lines.
- 'out' Direct the tick marks outward from the axis lines.
- 'both' Center the tick marks over the axis lines.

If the associated mode property is set to 'auto', then MATLAB chooses the tick label direction. If you set this property, then MATLAB sets the mode to 'manual' and does not automatically choose the tick label direction.

```
Example: ax.TickDir = 'out'
```
#### **TickDirMode** — Selection mode for **TickDir**

```
'auto' (default) | 'manual'
```
Selection mode for the TickDir property, specified as one of these values:

- 'auto' Use the default tick direction.
- 'manual' Use the manually specified tick mark direction. To specify the tick mark direction, set the TickDir property.

Example: ax.TickDirMode = 'auto'

# Grid Lines

### **XGrid**, **YGrid** — Display of grid lines

'off' (default) | 'on'

Display of grid lines, specified as one of these values:

- $\cdot$  'off' Do not display the grid lines.
- 'on' Display grid lines perpendicular to the axis, for example, along lines of constant *x* or *y* values.

Alternatively, you can use the grid function.

Example: ax.XGrid = 'on'

### **XMinorGrid**, **YMinorGrid** — Display of minor grid lines

'off' (default) | 'on'

Display of minor grid lines, specified as one of these values:

- $\cdot$  'off' Do not display grid lines.
- 'on' Display grid lines aligned with the minor tick marks of the axis. You do not need to enable minor ticks to display minor grid lines.

Example: ax.XMinorGrid = 'on'

### **GridLineStyle** — Line style for grid lines

'-' (default) | '--' | ':' | '-.' | 'none'

Line style used for grid lines, specified as one of values in this table.

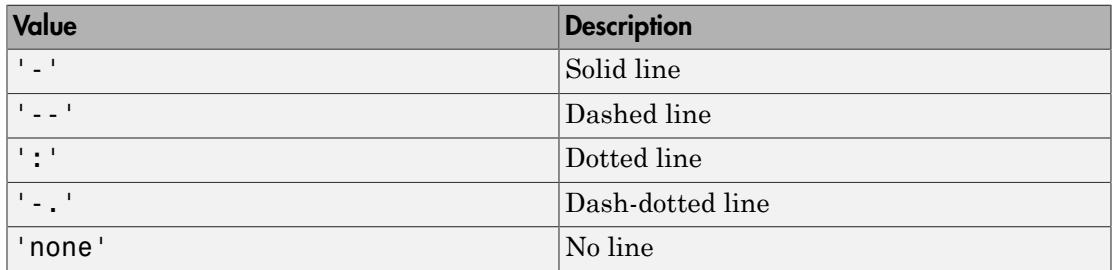

To display the grid lines, use the grid on command or set the XGrid or YGrid property to 'on'.

Example: ax.GridLineStyle = '--'

### **MinorGridLineStyle** — Line style for minor grid lines

':' (default) | '-' | '--' | '-.' | 'none'

Line style used for minor grid lines, specified as one of the values in this table.

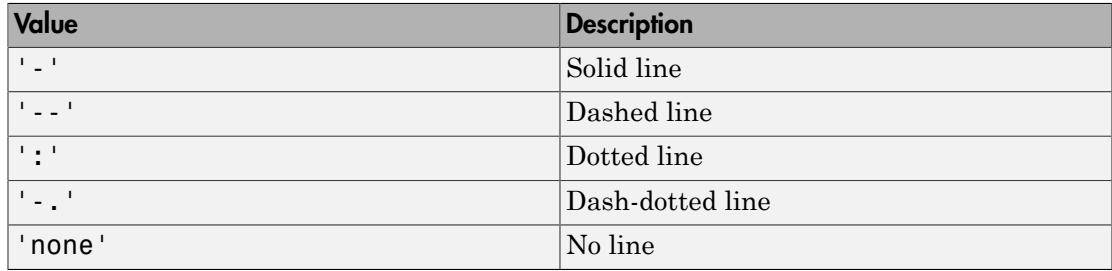

To display minor grid lines, use the grid minor command or set the XGridMinor or YGridMinor property to 'on'.

Example: ax.MinorGridLineStyle = '-.'

### **GridColor** — Color of grid lines

[0.15 0.15 0.15] (default) | RGB triplet | character vector | 'none'

Color of grid lines, specified as an RGB triplet, a character vector of a color name, or 'none'.

An RGB triplet is a three-element row vector whose elements specify the intensities of the red, green, and blue components of the color. The intensities must be in the range [0,1]; for example, [0.4 0.6 0.7]. This table lists the long and short color name options and the equivalent RGB triplet values.

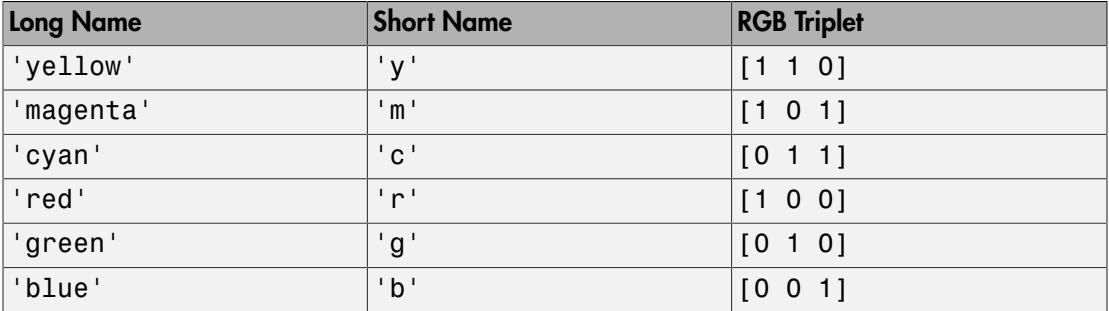

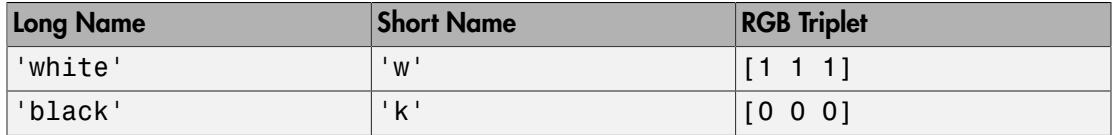

To set the colors for the axes box outline, use the XColor and YColor properties.

Setting this property sets the associated mode property to manual.

```
Example: ax.GridColor = [0 0 1]Example: ax.GridColor = 'b'
Example: ax.GridColor = 'blue'
```
## **GridColorMode** — Selection mode for **GridColor**

'auto' (default) | 'manual'

Selection mode for the GridColor property, specified as 'auto' or 'manual'. The color is based on the values of the GridColorMode, XColorMode and YColorMode properties.

These tables list the grid line colors for different combinations of color modes.

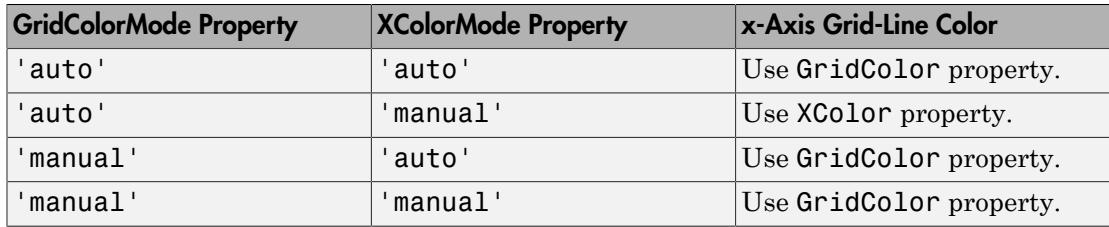

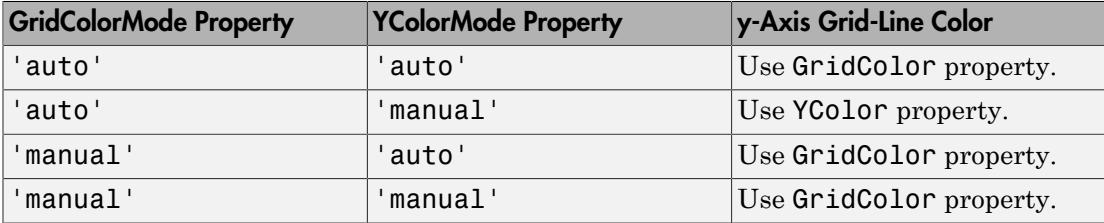

Example: ax.GridColorMode = 'auto'

### **MinorGridColor** — Color of minor grid lines

[0.1 0.1 0.1] (default) | RGB triplet | character vector

Color of minor grid lines, specified as an RGB triplet, a character vector of a color name, or 'none'.

An RGB triplet is a three-element row vector whose elements specify the intensities of the red, green, and blue components of the color. The intensities must be in the range [0,1]; for example, [0.4 0.6 0.7]. This table lists the long and short color name options and the equivalent RGB triplet values.

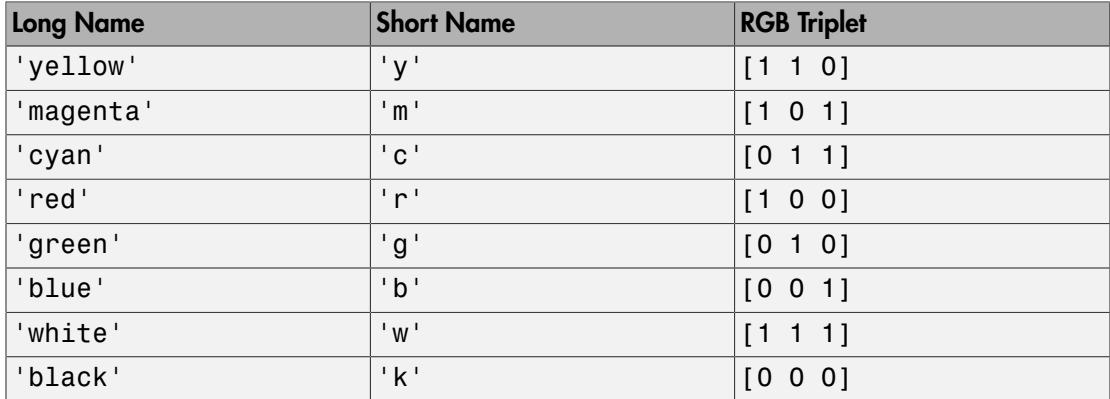

```
Example: ax. MinorGridColor = [0 0 1]Example: ax.MinorGridColor = 'b'
Example: ax.MinorGridColor = 'blue'
```
## **MinorGridColorMode** — Selection mode for **MinorGridColor**

```
'auto' (default) | 'manual'
```
Selection mode for the MinorGridColor property, specified as 'auto' or 'manual'. The minor grid line color is based on the values of the MinorGridColorMode, XColorMode, and YColorMode properties.

These tables list the minor grid line colors for different combinations of color modes.

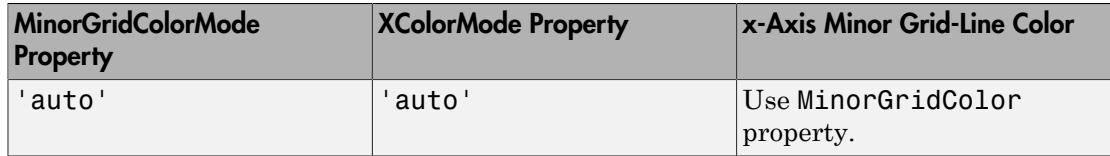

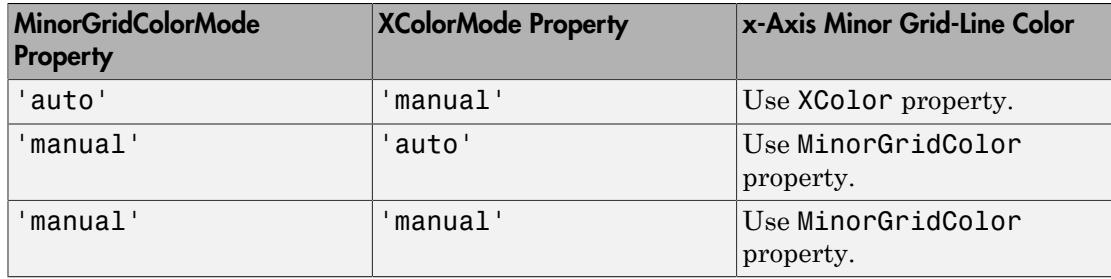

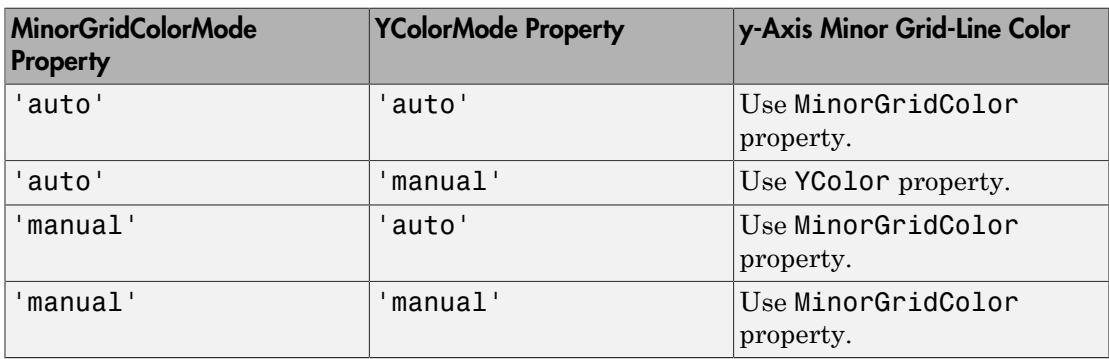

Example: ax.MinorGridColorMode = 'auto'

#### **GridAlpha** — Grid-line transparency

0.15 (default) | value in the range [0,1]

Grid-line transparency, specified as a value in the range  $[0,1]$ . A value of 1 means opaque and a value of 0 means completely transparent.

Setting this property sets the associated mode property to manual.

Example: ax.GridAlpha = 0.5

### **MinorGridAlpha** — Minor grid-line transparency

**0.25** (default) | value in the range  $[0,1]$ 

Minor grid-line transparency, specified as a value in the range [0,1]. A value of 1 means opaque and a value of 0 means completely transparent.

Setting this property sets the associated mode property to manual.

Example: ax.MinorGridAlpha = 0.5

#### **Layer** — Placement of grid lines and tick marks in relation to graphic objects

```
'bottom' (default) | 'top'
```
Placement of grid lines and tick marks in relation to graphic objects, specified as one of these values:

- 'bottom' Display tick marks and grid lines under graphics objects.
- 'top' Display tick marks and grid lines over graphics objects.

Example:  $ax \text{.} Layer = 'top'$ 

# Font Style

#### **FontName** — Font name

system supported font name

Font name, specified as a system supported font name. The default font depends on the specific operating system and locale.

If the specified font is not available, then MATLAB uses the best match among the fonts available on the system where the app is running.

Example: 'Arial'

#### **FontSize** — Font size

12 (default) | positive number

Font size, specified as a positive number. The units of measurement are pixels.

Example: 14

#### **FontUnits** — Font size units

'pixels' (default) | 'inches' | 'centimeters' | 'normalized' | 'points'

Font size units, specified as one of the values in this table.

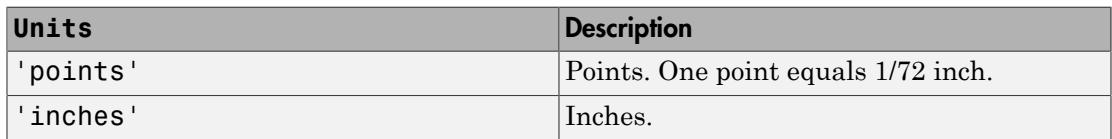
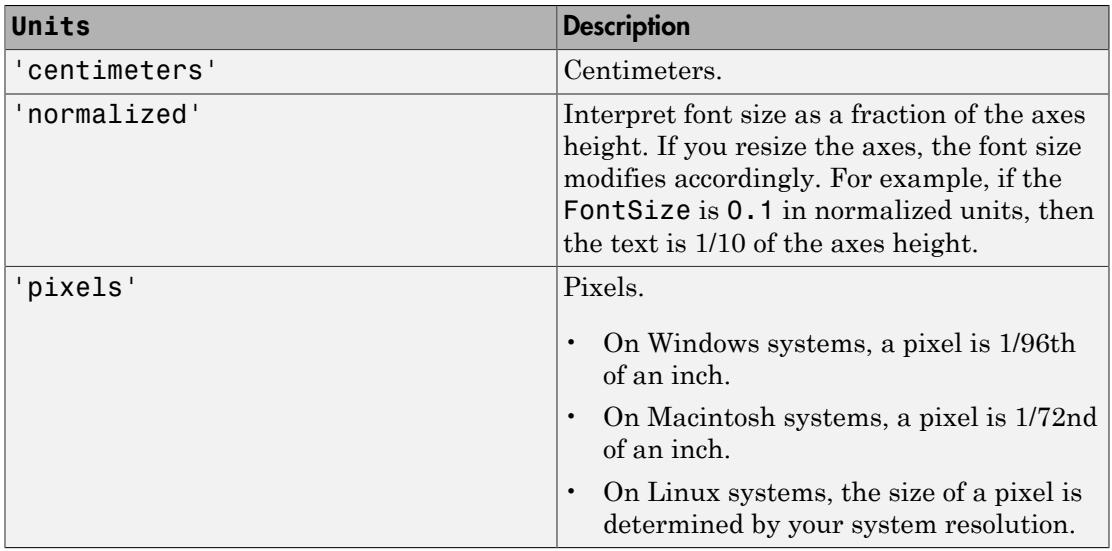

If you set both the font size and the font units in one function call, you must set the FontUnits property first so that the axes correctly interprets the specified font size.

#### **FontAngle** — Character slant

'normal' (default) | 'italic'

Character slant, specified as 'normal' or 'italic'. Not all fonts have both font styles. Therefore, the italic font might look the same as the normal font.

Note: The 'oblique' value has been removed. Use 'italic' instead.

#### **FontWeight** — Thickness of text characters

'normal' (default) | 'bold'

Thickness of the text characters, specified as one of these values:

- 'normal' Default weight as defined by the particular font
- 'bold' Thicker character outlines than normal

MATLAB uses the FontWeight property to select a font from those available on your system. Not all fonts have a bold font weight. Therefore, specifying a bold font weight still can result in the normal font weight.

Note: The 'light' and 'demi' font weight values have been removed. Use 'normal' instead.

## Title and Axis Labels

#### **Title** — Text object for axes title

text object (default)

Text object for the axes title. Use this text object to change properties of the title. For a list of properties, see Text Properties.

```
ax = <math>u</math>iaxes;ax.Title.String = 'My Graph Title';
ax.Title.FontWeight = 'normal';
```
#### **XLabel**, **YLabel** — Text object for axis label

text object (default)

Text object for the *x*-axis or *y*-axis label. Use this text object to change properties of the axis label. For a list of properties, see Text Properties.

ax = uiaxes; ax.YLabel.String = 'y-Axis Label'; ax.YLabel.FontSize = 12;

#### **Legend** — Legend associated with the axes

empty GraphicsPlaceholder (default) | legend object

This property is read-only.

Legend associated with the axes, specified as a legend object. You can use this property to determine if the axes has a legend.

```
ax = <math>u</math>iaxes;lgd = ax.Legend
if ~isempty(lgd)
      disp('Legend Exists')
end
```
You also can use this property to access properties of an existing legend. For a list of properties, see Legend Properties.

```
ax = <math>u</math>iaxes;ax.Legend.TextColor = 'red';
```
## Line Colors and Line Styles

## **ColorOrder** — Colors for multiline plots

seven predefined colors (default) | three-column matrix of RGB triplets

Colors for multiline plots, specified as a three-column matrix of RGB triplets. Each row of the matrix defines one color in the color order. The default color order has seven colors.

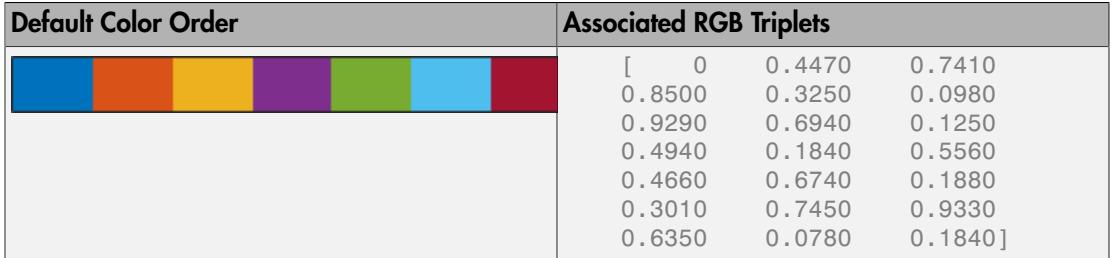

Some graphics functions reset this property to the default value before plotting. To specify the color order, you can change the default value before plotting. For example, this code changes the default value for all future axes.

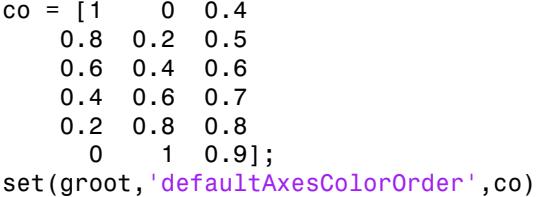

#### **ColorOrderIndex** — Next color to use in color order

1 (default) | positive integer

Next color to use in the color order, specified as a positive integer. For example, if this property is set to 1, then the next plot added to the axes uses the first color in the color order. If the index value exceeds the number of colors in the color order, then the index value modulo the number of colors determines the next color used.

If you used a hold on command or if the NextPlot property of the UIAxes is set to 'add', then the color order index value increases every time a new plot is added. Reset the color order by setting the ColorOrderIndex property to 1.

```
Example: ax.ColorOrderIndex = 5
```
## **LineStyleOrder** — Line styles and markers for multiline plots

'-' solid line (default) | cell array of character vectors

Line styles and markers for multiline plots, specified as a cell array of character vectors. You can combine line and marker specifiers in a single entry.

Example: {'-\*',':','o'}

MATLAB cycles through the line styles only after using all the colors contained in the ColorOrder property. The default LineStyleOrder has only one line style.

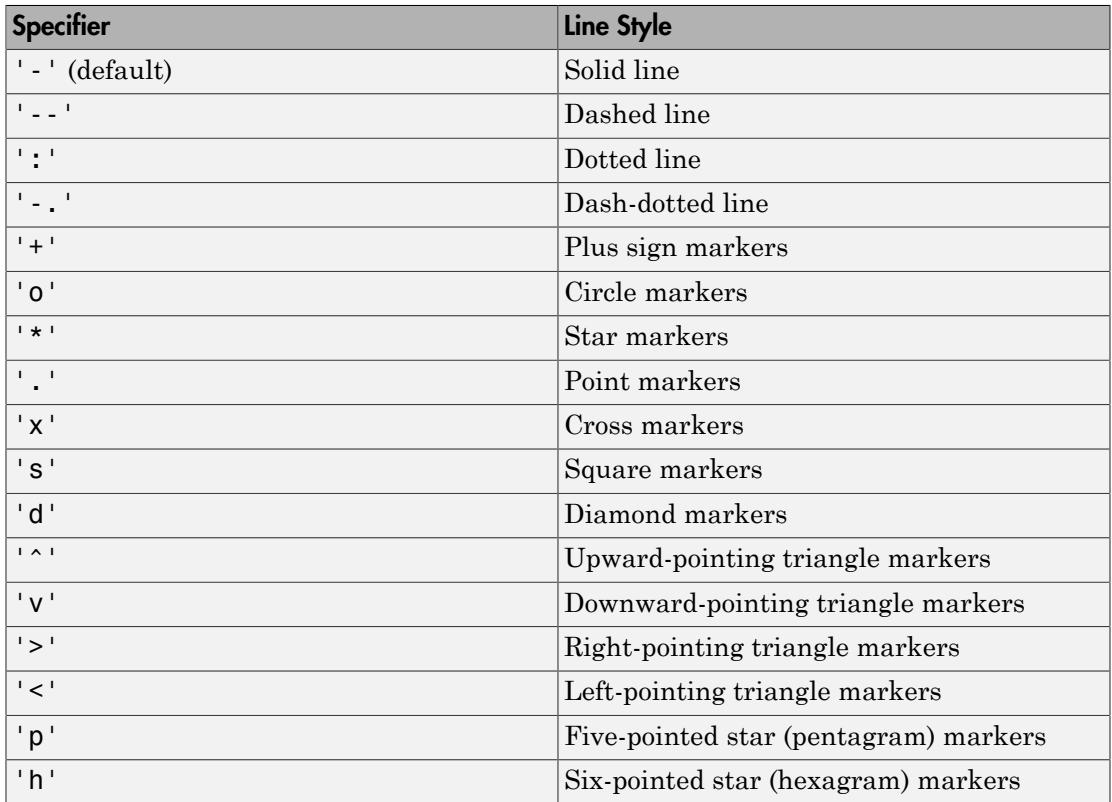

Some graphics functions reset this property to the default value before plotting. To specify the line styles, you can change the default value before plotting. For example, this code changes the default value for all future axes.

```
set(groot,'defaultAxesLineStyleOrder',{'-*',':','o'})
```
## **LineStyleOrderIndex** — Next line style to use in line style order

1 (default) | positive integer

Next line style to use in the line style order, specified as a positive integer. For example, if this property is set to 1, then the next plot added to the axes uses the first line style in the line style order. If the index value exceeds the number of line styles in the line style order, then the index value modulo the number of line styles determines the next line style used.

If you used a hold on command or if the NextPlot property of the UIAxes is set to 'add', then the line style order index value increases every time a new plot is added. Subsequent plots cycle through the line style order. Reset the line style order by setting the LineStyleOrderIndex property to 1.

Example: ax.LineStyleOrderIndex = 1

## Color and Transparency Mapping

#### **Colormap** — Colormap for graphics objects

parula (default) | m-by-3 array of RGB triplets

Colormap for graphics objects, specified as an m-by-3 array of RGB (red, green, blue) triplets that define m individual colors. MATLAB accesses the colors by their row number. The default colormap is the array returned by the parula command.

```
Example: uiaxes ('Colormap', [1 \ 0 \ 1; \ 0 \ 0 \ 1; \ 1 \ 1 \ 0]) sets the color map to three
colors: magenta, blue, and yellow.
```
## **Alphamap** — Transparency map for graphics objects

vector of 64 values between 0 and 1 (default) | vector of values between 0 and 1

Transparency map for graphics objects, specified as a vector of values between 0 and 1, inclusive. The size of the vector can be m-by-1 or 1-by-m. MATLAB accesses the alpha values by their index in the vector. Alphamaps can be any length.

## **CLim** — Color limits for objects using colormap

[0 1] (default) | two-element vector of the form [cmin cmax]

Color limits for child objects that use the colormap, specified as a two-element vector of the form [cmin cmax]. This property determines how data values map to the colors in the colormap where:

• cmin specifies the data value that maps to the first color in the colormap.

• cmax specifies the data value that maps to the last color in the colormap.

The axes linearly interpolates data values between cmin and cmax across the colormap. Values outside this range use either the first or last color, whichever is closest.

For information on changing the colormap, see the colormap function. For information on color mapping, see the caxis function.

If the associated mode property is set to 'auto', then MATLAB chooses the color limits. If you assign a value to this property, then MATLAB sets the mode to 'manual' and does not automatically choose the color limits.

## **CLimMode** — Selection mode for **CLim**

'auto' (default) | 'manual'

Selection mode for the CLim property, specified as one of these values:

- 'auto' Set the CLim property to span the CData limits of the graphics objects displayed in the axes.
- 'manual' Use the manually specified values. To specify the values, set the CLim property. The axes does not change the values when the limits of the axes children change.

#### **ALim** — Alpha limits for images, patches, and surfaces with transparency

[0 1] (default) | two-element vector of the form [amin amax]

Alpha limits for images, patches, and surfaces with transparency, specified as a twoelement vector of the form [amin amax]. This property determines how values in the AlphaData properties of image, patch, and surface objects map to the figure's alpha map.

- amin specifies the data value mapped to the first alpha value in the alpha map.
- amax specifies the data value mapped to the last alpha value in the alpha map.

The axes linearly interpolates data values between amin and amax across the alpha map. Values outside this range use either the first or last alpha map value, whichever is closest.

The Alphamap property of the figure contains the alpha map.

## **ALimMode** — Selection mode for **ALim**

'auto' (default) | 'manual'

Selection mode for the ALim property, specified as one of these values:

- 'auto' Set the alpha limits to span the AlphaData values of the graphics objects in the axes.
- 'manual' Use manually specified alpha limits. To specify the alpha limits, set the ALim property.

## Multiple Plots

#### **NextPlot** — Properties to reset when adding new plot

```
'replacechildren' (default) | 'add' | 'replaceall' | 'replace'
```
Properties to reset when adding a new plot to the axes, specified as one of these values:

- 'add' Add new plots to the existing axes. Do not delete existing plots or reset UIAxes properties before displaying the new plot.
- 'replacechildren' Delete existing plots before displaying the new plot. Reset the ColorOrderIndex and LineStyleOrderIndex properties to 1, but do not reset other UIAxes properties. The next plot added to the axes uses the first color and line style based on the ColorOrder and LineStyle order properties. This option is similar to using cla before every new plot.
- 'replace' Delete existing plots and reset all UIAxes properties, except Position and Units, to their default values before displaying the new plot.
- 'replaceall' Delete existing plots and reset all UIAxes properties, except Position and Units, to their default values before displaying the new plot. Using this value is similar to using cla reset before every new plot.

For axes with only one *y*-axis, the 'replace' and 'replaceall' property values are equivalent. For axes with two *y*-axes, the 'replace' value affects only the active side while the 'replaceall' value affects both sides.

UI figures also have a NextPlot property.

## **Visibility**

## **Visible** — State of visibility

'on' (default) | 'off'

State of visibility, specified as one of these values:

- 'on' Display the UI axes.
- 'off' Hide the UI axes without deleting it. You still can access the object properties when the UI axes is hidden.

## **Clipping** — Clipping of objects to axes limits

'on' (default) | 'off'

Clipping of objects to the axes limits, specified as either 'on' or 'off'. The clipping behavior of an object in the axes depends on both the Clipping property of the UIAxes and the Clipping property of the object in the UIAxes. The Clipping property value has these effects:

- 'on' Allow each individual object within the axes to control its own clipping behavior based on the Clipping property value for the object.
- $\cdot$  'off' Disable clipping for all objects within the axes, regardless of the Clipping property values for the individual objects. If Clipping is set to 'off', then parts of objects can appear outside of the axes limits. For example, parts can appear outside the limits if you create a plot, use the hold on command, freeze the axis scaling, and then add a plot that is larger than the original plot.

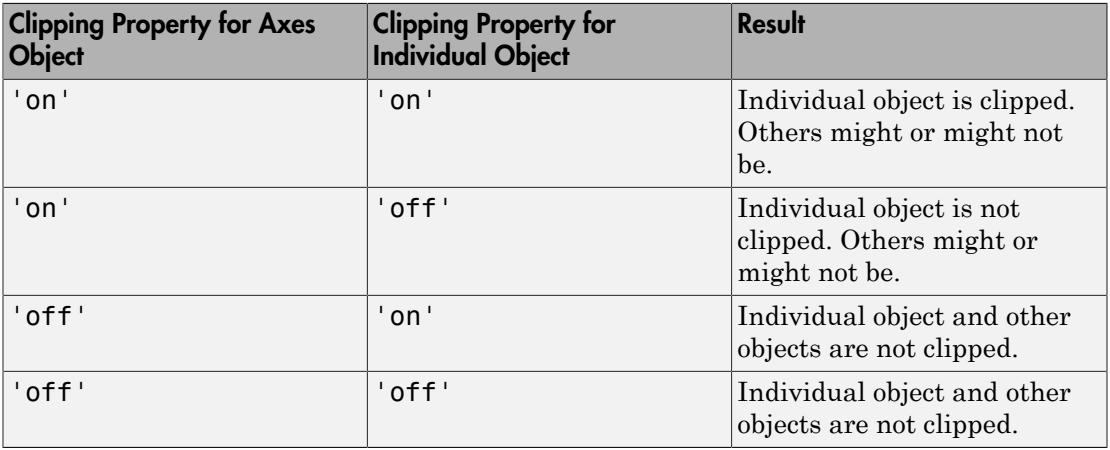

This table lists the results for different combinations of Clipping property values.

Note: If a plot contains markers, then as long as the data point lies within the axes, MATLAB draws the entire marker.

## **ClippingStyle** — Boundaries used for clipping

'3dbox' (default) | 'rectangle'

Boundaries used for clipping, specified as one of these values:

- '3dbox' Clip plots to the axes limits. If a plot uses thick lines, then draw the lines using the full line width even if part of the line width is outside the axes.
- $\cdot$  'rectangle' Clip plots to the plot box that encloses the axes. Clip the line width of thick lines at the limits.

The ClippingStyle property has no effect if the Clipping property is set to 'off'.

## Location and Size

#### **Position** — Size and location of axes, including labels and margins

[10 10 400 300] (default) | four-element vector

Size and location of axes, including the labels and margins, specified as a four-element vector of the form [left bottom width height]. This vector defines a rectangle that encloses the outer bounds of the axes. The left and bottom elements define the position of the rectangle, measured from the lower left corner to the lower left corner of the parent container. The width and height define the size of the rectangle. The values are measured in units determined by the Units property. By default, the units are pixels.

#### **OuterPosition** — Size and location of axes, including labels and margins

[10 10 400 300] (default) | four-element vector

Size and location of the axes, including the labels and margins, specified as a fourelement vector of the form [left bottom width height]. Position values are relative to the parent container. By default, the values are measured in pixels.

This property value is identical to the Position property value.

**InnerPosition** — Size and position of inner axes, excluding labels and margins [62 43 310 244.5] (default) | four-element vector

This property is read-only.

Size and position of the inner axes, excluding labels and margins, returned as a fourelement vector of the form [left bottom width height]. The left and bottom elements define the position of the rectangle, measured from the lower left corner to

the lower left corner of the parent container. The width and height define the size of the rectangle. The values are measured in units determined by the Units property. By default, the units are pixels.

MATLAB automatically sets InnerPosition to the largest possible values that conform to all other properties. Other UIAxes properties that affect the axes size and shape include Position, DataAspectRatio and PlotBoxAspectRatio.

#### **TightInset** — Margin for text labels

four-element vector of the form [left bottom right top]

This property is read-only.

Margin for text labels, specified as a four-element vector of the form [left bottom right top]. The elements define the distances between the bounds of the InnerPosition property and the extent of the axes text labels and title. By default, the values are measured in pixels. To change the units, set the Units property.

**Units** — Position units

'pixels' (default)

Position units, specified as 'pixels'.

- On Windows systems, a pixel is 1/96th of an inch.
- On Macintosh systems, a pixel is 1/72nd of an inch.
- On Linux systems, the size of a pixel is determined by your system resolution.

## **SizeChangedFcn** — UI axes resize callback function

'' (default) | function handle | cell array | character vector

UI axes resize callback function, specified as one of these values:

- Function handle
- Cell array in which the first element is a function handle. Subsequent elements in the cell array are the arguments to pass to the callback function.
- Character vector that is a valid MATLAB expression. MATLAB evaluates this expression in the base workspace.

Define this callback function to control the layout when the size of the UI axes change.

The SizeChangedFcn callback executes under these circumstances:

- The axes becomes visible for the first time.
- The axes is visible while its drawable area changes. The drawable area is the area inside the outer bounds of the axes.
- The axes becomes visible for the first time after its drawable area changes. This situation occurs when the drawable area changes while the axes is invisible, and then it becomes visible later.

These are some of the important characteristics of the SizeChangedFcn callback and some recommended best practices:

- Consider delaying the display of the figure until after all the variables that the callback uses are defined. This practice can prevent the SizeChangedFcn callback from returning an error. To delay the display of the figure, set its Visible property to 'off'. Then, set the Visible property to 'on' after you define the variables that your SizeChangedFcn callback uses.
- Use the gcbo function in your SizeChangedFcn code to get the UIAxes object that is resizing.

Example: @myfun

Example: {@myfun,x}

## Aspect Ratio

#### **DataAspectRatio** — Relative length of data units along each axis

```
[1 1 1] (default) | three-element vector of the form \lceil dx \rceil dy dz]
```
Relative length of data units along each axis, specified as a three-element vector of the form [dx dy dz]. This vector defines the relative *x*, *y*, and *z* data scale factors. For example, specifying this property as [1 2 1] sets the length of one unit of data in the *x*direction to be the same length as two units of data in the *y*-direction and one unit of data in the *z*-direction.

If DataAspectRatioMode is set to 'auto', then MATLAB chooses the aspect ratio. If you specify the aspect ratio, then MATLAB sets the DataAspectRatioMode to 'manual' and disables the "stretch-to-fill" behavior.

```
Example: [1 1 1]
```
## **DataAspectRatioMode** — Selection mode for **DataAspectRatio**

'auto' (default) | 'manual'

Selection mode for the DataAspectRatio property, specified as one of these values:

- 'auto' Use values that make best use of the available space.
- 'manual' Use the manually specified values and disable the "stretch-to-fill" behavior. To specify the values, set the DataAspectRatio property.

This table describes the behavior for various combinations of properties when you disable the stretch-to-fill behavior.

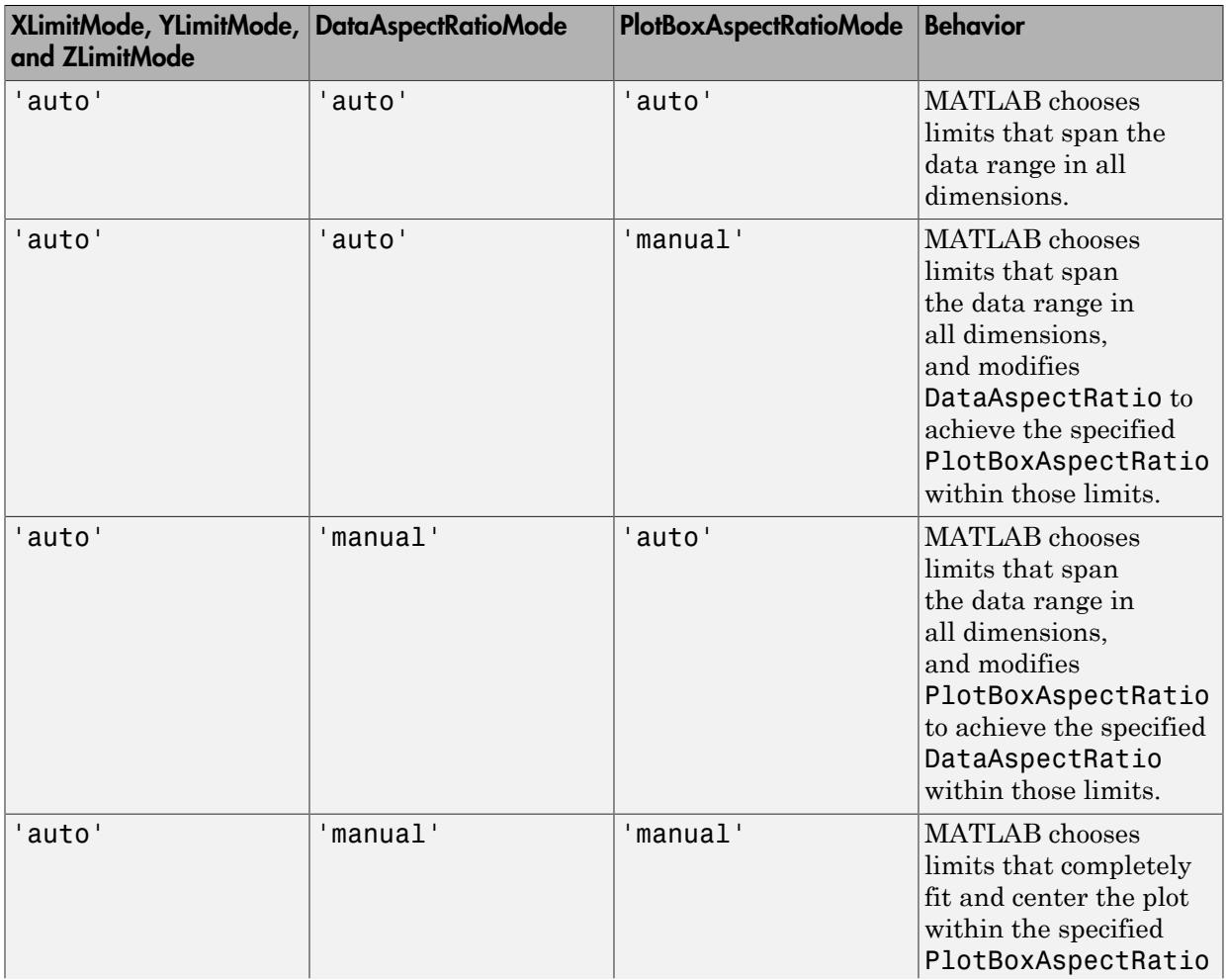

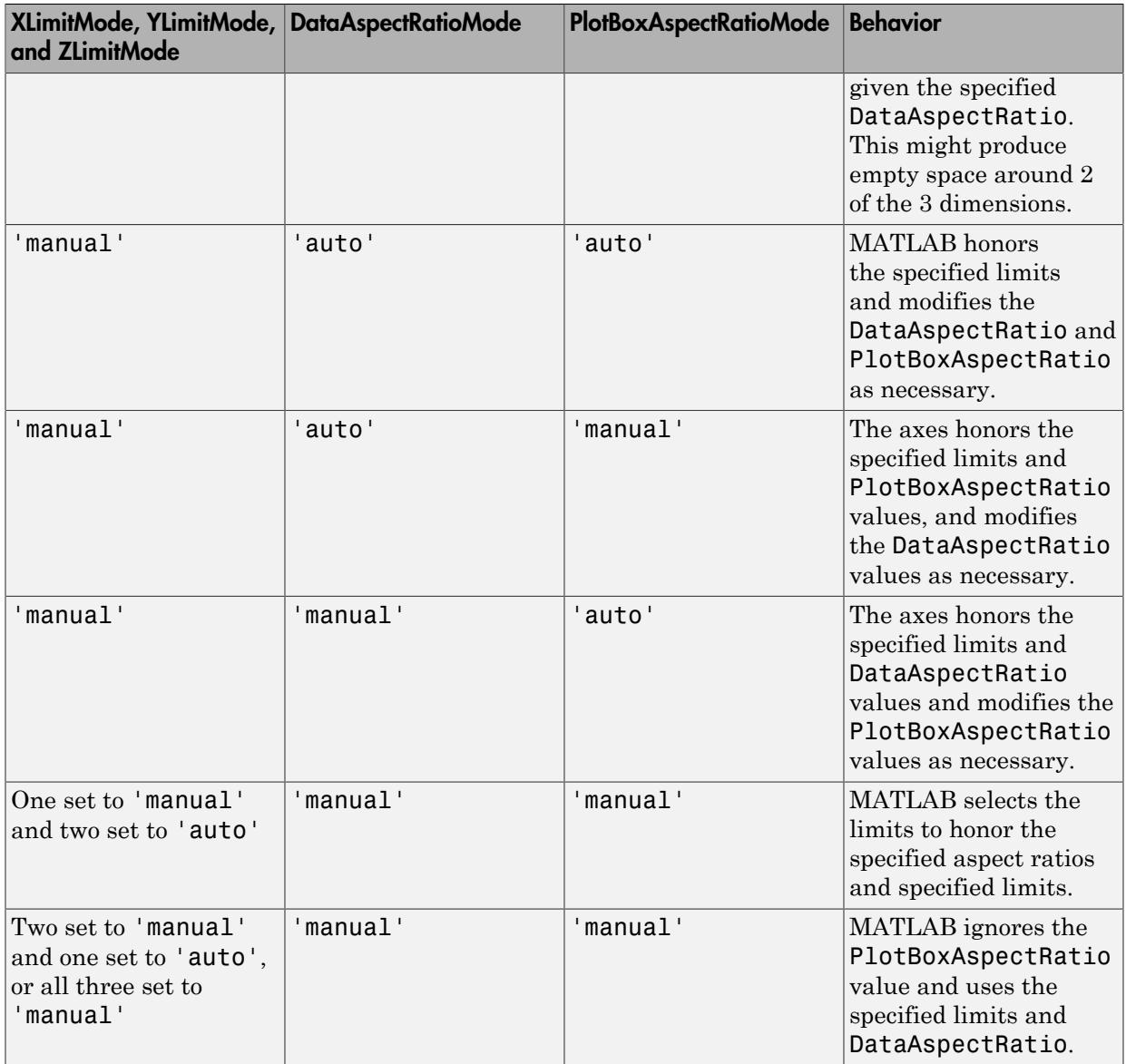

## PlotBoxAspectRatio - Relative length of each axis

[1 1 1] (default) | three-element vector of the form [px py pz]

Relative length of each axis, specified as a three-element vector of the form [px py pz] defining the relative *x*-axis, *y*-axis, and *z*-axis scale factors. The plot box is a box enclosing the axes data region as defined by the axis limits.

If the PlotBoxAspectRatioMode property is set to 'auto', then MATLAB chooses the aspect ratio. If you specify the aspect ratio, then MATLAB sets PlotBoxAspectRatioMode to 'manual' and disables the "stretch-to-fill" behavior.

```
Example: [1 0.75 0.75]
```
## **PlotBoxAspectRatioMode** — Selection mode for **PlotBoxAspectRatio**

```
'auto' (default) | 'manual'
```
Selection mode for the PlotBoxAspectRatio property, specified as one of these values:

- 'auto' Use values that make best use of the space available.
- 'manual' Use the manually specified values and disable the "stretch-to-fill" behavior. To specify the values, set the PlotBoxAspectRatio property.

This table describes the behavior for various combinations of properties when you disable the stretch-to-fill behavior.

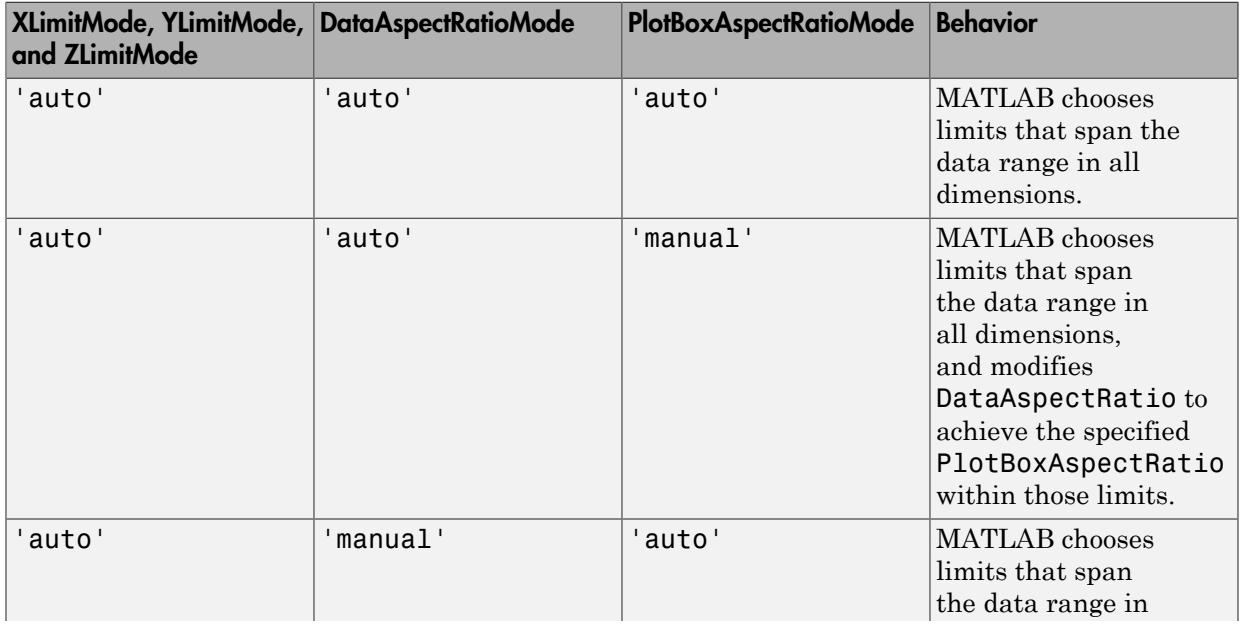

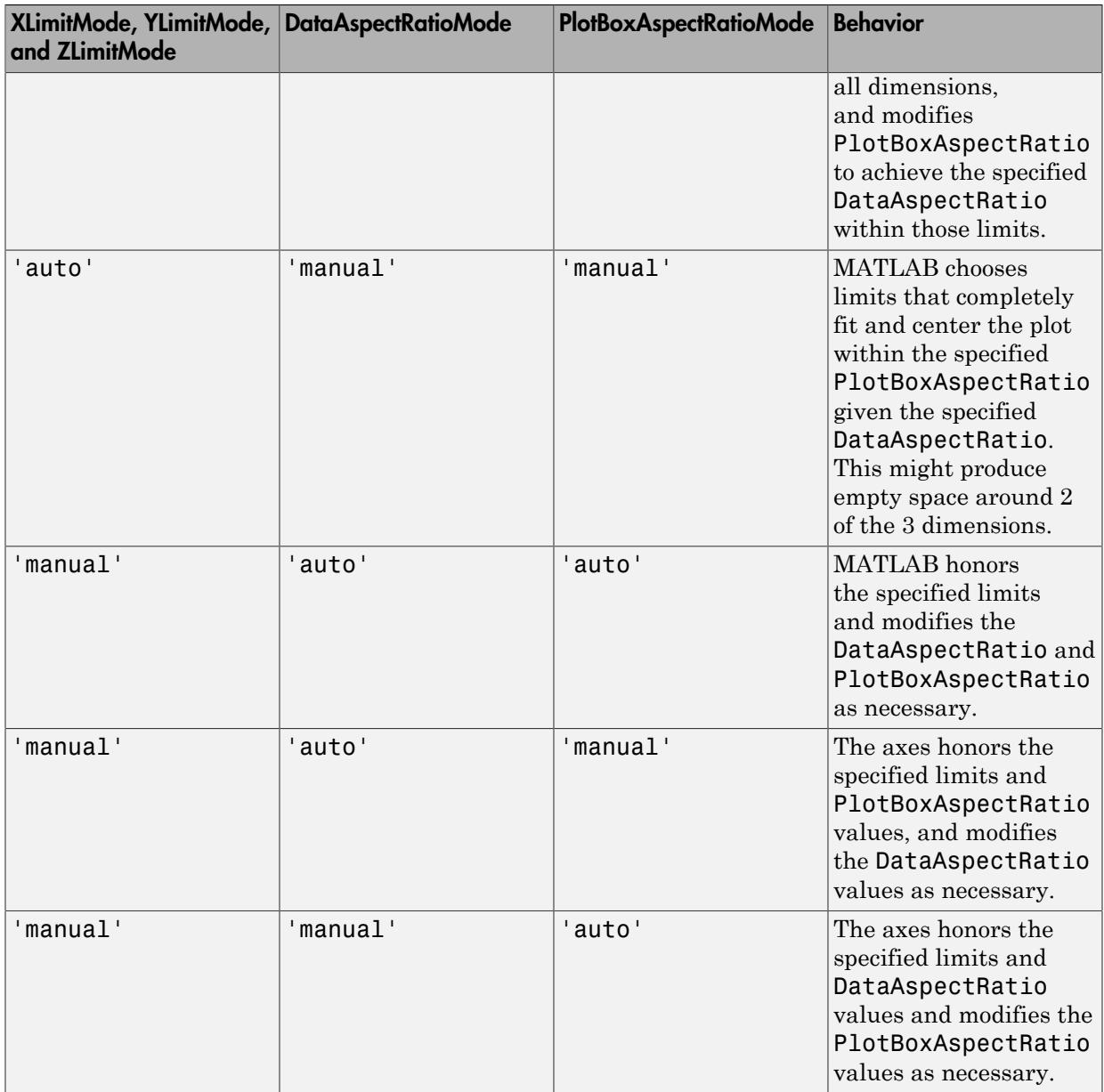

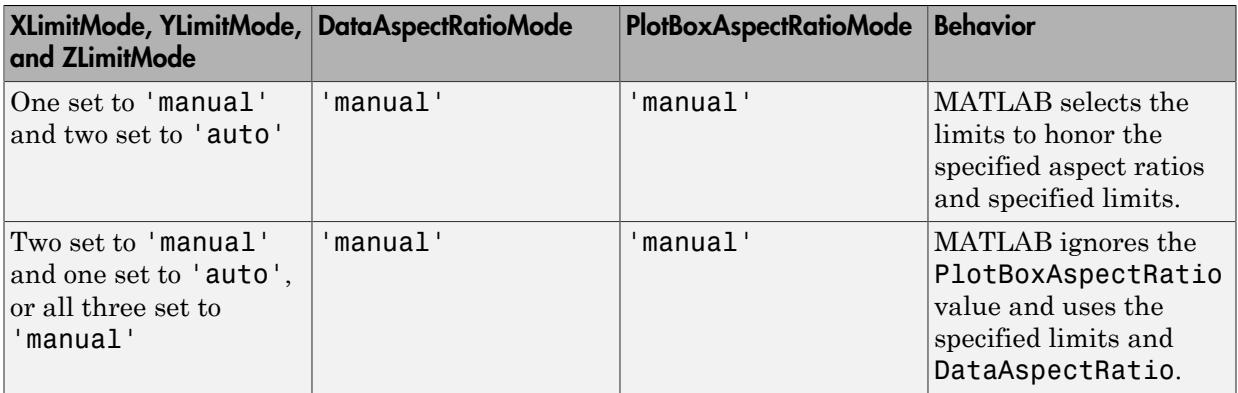

## **Identifiers**

## **Type** — Type of graphics object

'axes'

This property is read-only.

Type of graphics object returned as 'axes'.

## **Tag** — Tag to associate with the **UIAxes**

'' (default) | character vector

Tag to associate with the UIAxes, specified as a character vector. Tags provide a way to identify graphics objects. Use this property to find all objects with a specific tag within a plotting hierarchy, for example, searching for the tag using findobj.

Example: 'January Data'

## **UserData** — Data to associate with the **UIAxes**

[] (default) | any MATLAB data

Data to associate with the UIAxes object, specified as any MATLAB data, for example, a scalar, vector, matrix, cell array, character array, table, or structure. MATLAB does not use this data.

To associate multiple sets of data or to attach a field name to the data, use the getappdata and setappdata functions.

Example: 1:100

## Parent/Child

## **Parent** — Parent object

Figure object (default) | Panel object | Tab object | ButtonGroup object

Parent object, specified as a Figure created using the uifigure function, or one of its child containers: Tab, Panel, or ButtonGroup.

## **Children** — Children of the UI axes

empty GraphicsPlaceholder array | array of graphics objects

Children of the UI axes, returned as an array of graphics objects. Use this property to view a list of the children or to reorder the children by setting the property to a permutation of itself.

You cannot add or remove children using the Children property of the UI axes. To add a child to this list, set the Parent property of the child graphics object to the UI axes object.

## **HandleVisibility** — Visibility of the UI axes object handle

'on' (default) | 'off' | 'callback'

Visibility of the UI axes object handle in the Children property of the parent, specified as one of these values:

- 'on' The UI axes object handle is always visible.
- 'off' The UI axes object handle is invisible at all times. This option is useful for preventing unintended changes to the UI by another function. Set the HandleVisibility to 'off' to temporarily hide the handle during the execution of that function.
- 'callback' The UI axes object handle is visible from within callbacks or functions invoked by callbacks, but not from within functions invoked from the command line. This option blocks access to the UI axes at the command-line, but allows callback functions to access it.

If the UI axes object is not listed in the Children property of the parent, then functions that obtain object handles by searching the object hierarchy or querying handle

properties cannot return it. This includes get, findobj, gca, gcf, gco, newplot, cla, clf, and close.

Hidden object handles are still valid. Set the root ShowHiddenHandles property to 'on' to list all object handles regardless of their HandleVisibility property setting.

## Callback Execution Control

## **Interruptible** — Callback interruption

'on' (default) | 'off'

Callback interruption, specified as 'on' or 'off'. The Interruptible property determines if a running callback can be interrupted.

Note: There are two callback states to consider:

• The *running* callback is the currently executing callback.

• The *interrupting* callback is a callback that tries to interrupt the running callback. Whenever MATLAB invokes a callback, that callback attempts to interrupt a running callback. The Interruptible property of the object owning the running callback determines if interruption is allowed. If interruption is not allowed, then the BusyAction property of the object owning the interrupting callback determines if it is discarded or put in the queue.

If the ButtonDownFcn callback of the UI axes is the running callback, then the Interruptible property determines if it another callback can interrupt it:

- 'on' Interruptible. Interruption occurs at the next point where MATLAB processes the queue, such as when there is a drawnow, figure, getframe, waitfor, or pause command.
	- If the running callback contains one of these commands, then MATLAB stops the execution of the callback at this point and executes the interrupting callback. MATLAB resumes executing the running callback when the interrupting callback completes. For more information, see "Interrupt Callback Execution".
	- If the running callback does not contain one of these commands, then MATLAB finishes executing the callback without interruption.

• 'off' — Not interruptible. MATLAB finishes executing the running callback without any interruptions.

#### **BusyAction** — Callback queuing

'queue' (default) | 'cancel'

Callback queuing specified as 'queue' or 'cancel'. The BusyAction property determines how MATLAB handles the execution of interrupting callbacks.

Note: There are two callback states to consider:

- The *running* callback is the currently executing callback.
- The *interrupting* callback is a callback that tries to interrupt the running callback.

Whenever MATLAB invokes a callback, that callback attempts to interrupt a running callback. The Interruptible property of the object owning the running callback determines if interruption is allowed. If interruption is not allowed, then the BusyAction property of the object owning the interrupting callback determines if it is discarded or put in the queue.

If the ButtonDownFcn callback of the UI axes tries to interrupt a running callback that cannot be interrupted, then the BusyAction property determines if it is discarded or put in the queue. Specify the BusyAction property as one of these values:

- 'queue' Put the interrupting callback in a queue to be processed after the running callback finishes execution. This is the default behavior.
- 'cancel' Discard the interrupting callback.

## Creation and Deletion Control

#### **CreateFcn** — Creation callback

'' (default) | function handle | cell array | character vector

Creation callback, specified as one of these values:

- Function handle
- Cell array containing a function handle and additional arguments
- Character vector that is a valid MATLAB command or function, which is evaluated in the base workspace (not recommended)

Use this property to execute code when you create the UI axes. Setting the CreateFcn property on an existing UI axes has no effect. You must define a default value for this property, or define this property using a Name,Value pair during UI axes creation. MATLAB executes the callback after creating the UI axes and setting all of its properties.

If you specify this callback using a function handle, then MATLAB passes two arguments to the callback function when executing the callback:

- The UI axes object You can access properties of the UI axes object from within the callback function. You also can access the UI axes object through the CallbackObject property of the root, which can be queried using the gcbo function.
- Event data This argument is empty for this property. Replace it with the tilde character  $(\sim)$  in the function definition to indicate that this argument is not used.

For more information on how to use function handles to define callback functions, see "Callback Definition".

Example: @myCallback Example: {@myCallback,arg3}

## **DeleteFcn** — Deletion callback

'' (default) | function handle | cell array | character vector

Deletion callback, specified as one of these values:

- Function handle
- Cell array containing a function handle and additional arguments
- Character vector that is a valid MATLAB command or function, which is evaluated in the base workspace (not recommended)

Use this property to execute code when you delete the UI axes. MATLAB executes the callback before destroying the UI axes so that the callback can access its property values.

If you specify this callback using a function handle, then MATLAB passes two arguments to the callback function when executing the callback:

• The UI axes object — You can access properties of the UI axes object from within the callback function. You also can access the UI axes object through the CallbackObject property of the root, which can be queried using the gcbo function. • Event data — This argument is empty for this property. Replace it with the tilde character  $(\sim)$  in the function definition to indicate that this argument is not used.

For more information on how to use function handles to define callback functions, see "Callback Definition".

Example: @myCallback Example: {@myCallback,arg3}

## **BeingDeleted** — Deletion status of the UI axes

'off' (default) | 'on'

Deletion status of the UI axes, returned as 'on' or 'off'. MATLAB sets the BeingDeleted property to 'on' when the delete function of the UI axes begins execution (see the DeleteFcn property). The BeingDeleted property remains set to 'on' until the UI axes no longer exists.

Check the value of the BeingDeleted property to verify that the UI axes is not about to be deleted before querying or modifying it.

## See Also

## See Also uiaxes

Introduced in R2016a

# uibutton

(App Designer) Create push button or state button component

# **Compatibility**

**Use only with App Designer or figures created with the uifigure function.** When using GUIDE or the figure function, create a button using uicontrol.

## **Syntax**

```
btn = uibuttonbtn = uibutton(stvle)btn = uibutton(parent)
btn = uibutton(parent,style)
btn = uibutton(, Name,Value)
```
## **Description**

btn = uibutton creates a push button in a new UI figure window and returns the Button object.

btn = uibutton(style) creates a button of the specified style.

btn = uibutton(parent) creates the button in the specified parent container. The parent container must be a Figure created using the uifigure function, or one of its child containers: Tab, Panel, or ButtonGroup.

btn = uibutton(parent,style) creates a Button of the specified style in the specified parent object.

btn = uibutton( \_\_\_ ,Name,Value) creates a Button with properties specified by one or more Name,Value pair arguments. Use this option with any of the input argument combinations in the previous syntaxes.

## Input Arguments

## **style** — Type of button

'push' (default) | 'state'

Type of button, specified as one of the following:

• 'push'

When clicked once, the button appears to press and release.

• 'state'

When clicked once, the button remains in the pressed or released state until it is clicked again.

## **parent** — Parent object

Figure object (default) | Panel object | Tab object | ButtonGroup object

Parent object, specified as a Figure created using the uifigure function, or one of its child containers: Tab, Panel, or ButtonGroup.

## Name-Value Pair Arguments

Specify optional comma-separated pairs of Name, Value arguments. Name is the argument name and Value is the corresponding value. Name must appear inside single quotes (' '). You can specify several name and value pair arguments in any order as Name1,Value1,...,NameN,ValueN.

## Example:

Each type of Button object supports a different set of properties. For a full list of properties and descriptions for each type, see the associated property page.

- If style is the default, 'push', see Button Properties
- If style is 'state', see StateButton Properties

## Examples

## Create a Button

Create a push button.

fig = uifigure;  $btn = uibutton(fig);$ 

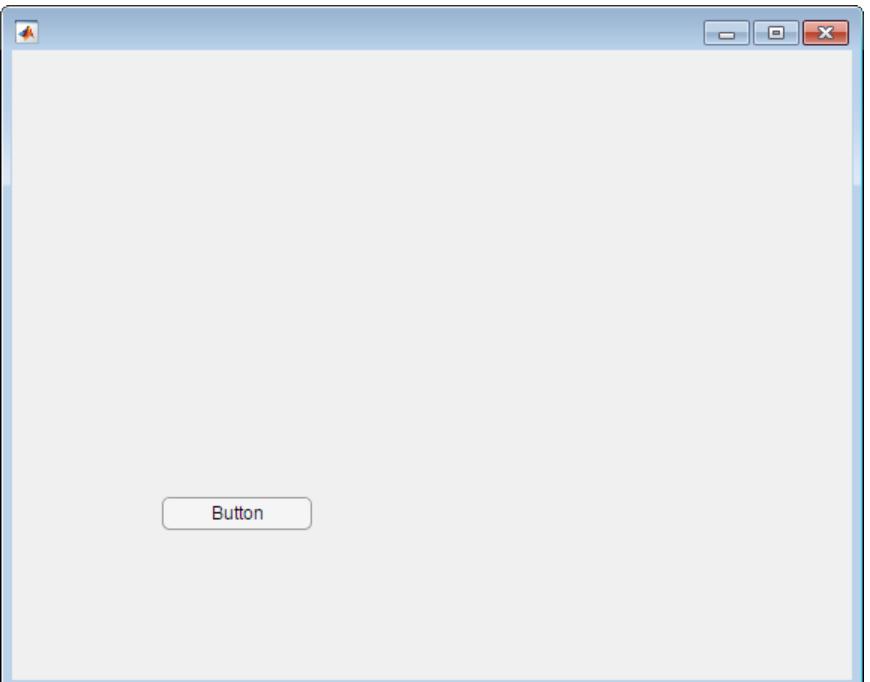

## Create a State Button

Create a state button by specifying the style as 'state'.

fig = uifigure;  $bin = *u*ibutton(fig, 'state');$ 

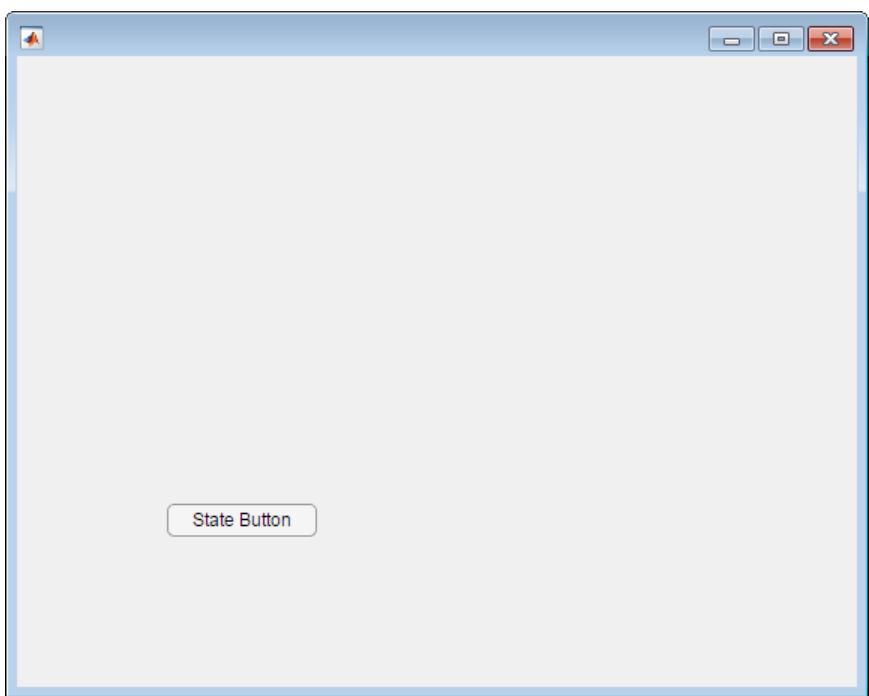

## Create a Button in a Panel

```
fig = uifigure('Name','My Figure');
pnl = uipanel(fig);
btn = uibutton(pnl);
```
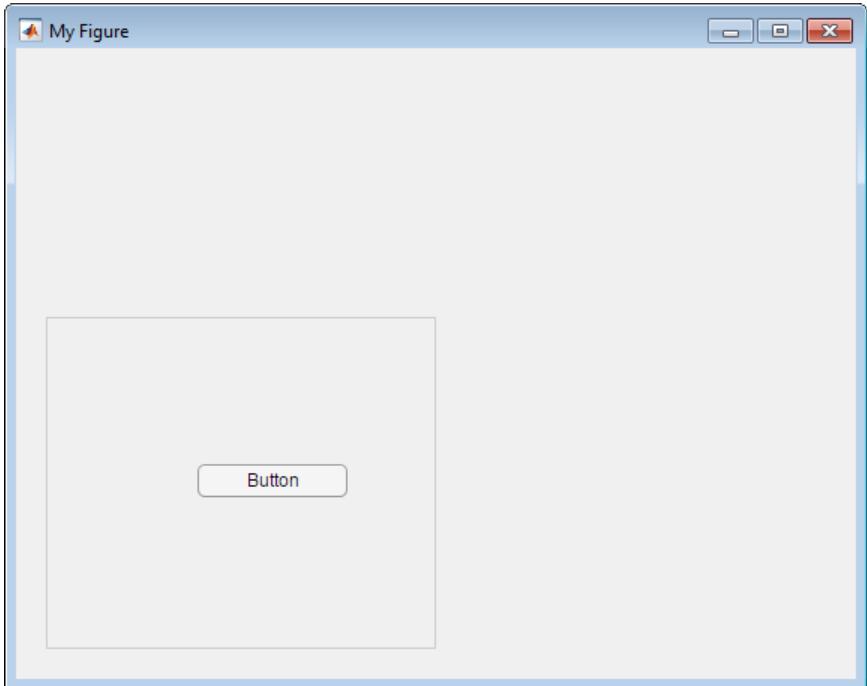

## Set and Access Button Property Values

Create a state button and specify property values.

```
fig = uifigure;
btn = uibutton(fig,'state',...
                'Text', 'Record',...
               'Value', true,...
                'Position',[50,100, 100, 22]);
```
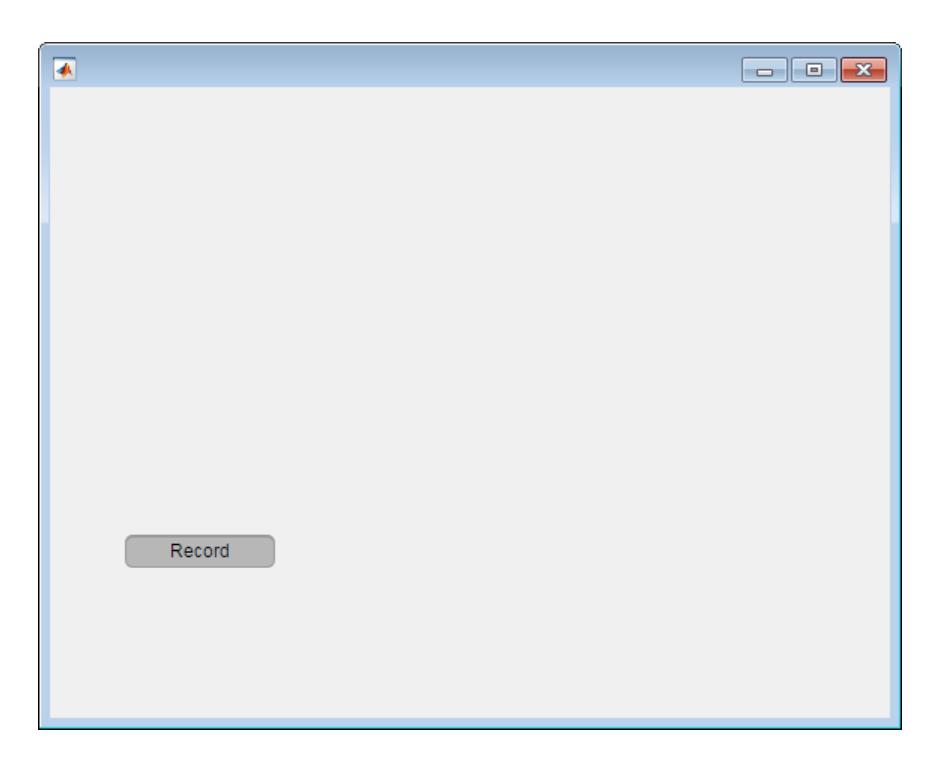

Determine the font name of the state button text.

fname = btn.FontName

fname =

```
Helvetica
```
Change the font name of the button text.

btn.FontName = 'Arial Narrow';

## Code Response to Button Click

Create a button and a UI axes. When the app user presses the button, a graph is created.

Create buttonPlot.m on your MATLAB path. This code creates a window containing a button and a UI axes. When the app user clicks the button, the ButtonPushedFcn plots some data.

```
function buttonPlot
% Create a UI figure window
fig = uifigure;
% Create a UI axes
ax = uiaxes('Parent', fig, ... 'Units','pixels',...
             'Position', [104, 123, 300, 201]); 
% Create a push button
btn = uibutton(fig,'push',...
                 'Position',[420, 218, 100, 22],...
                 'ButtonPushedFcn', @(btn,event) plotButtonPushed(btn,ax));
end
% Create the function for the ButtonPushedFcn callback
function plotButtonPushed(btn,ax)
        x = 1inspace(0,2*pi,100);
        y = sin(x);
         plot(ax,x,y)
end
```
Run buttonPlot, and then click the push button. MATLAB plots the data.

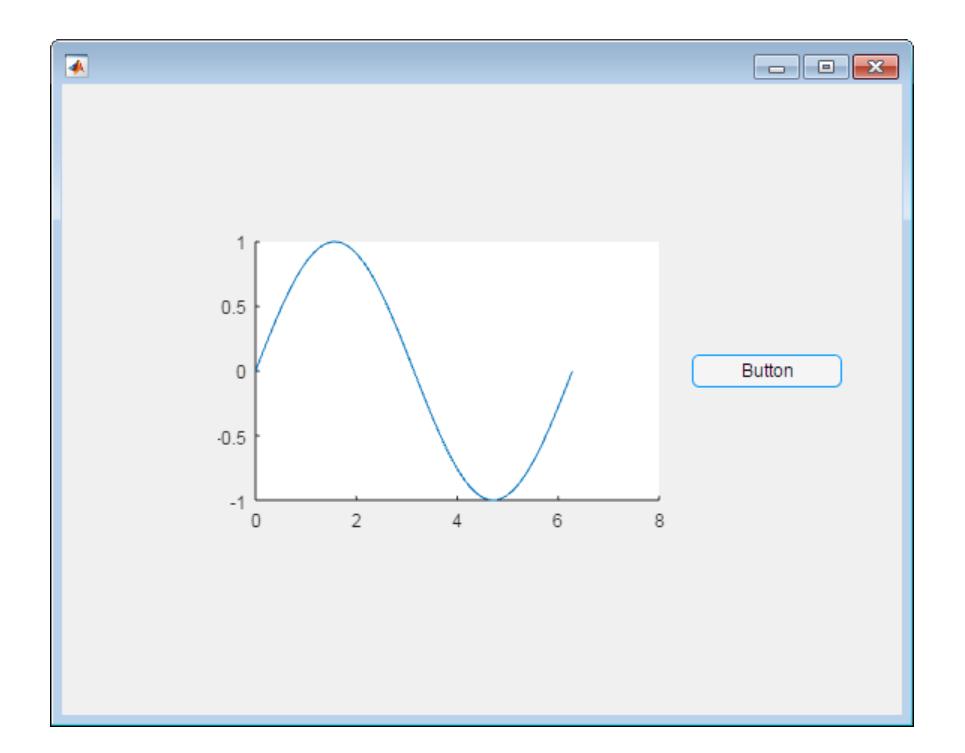

## See Also

## See Also

**Functions** appdesigner | uifigure

**Properties** Button Properties | StateButton Properties

## Introduced in R2016a

# uicheckbox

(App Designer) Create check box component

# **Compatibility**

**Use only with App Designer or figures created with the uifigure function.** When using GUIDE or the figure function, create a check box using uicontrol.

## **Syntax**

```
\mathsf{cbx} = \mathsf{uich}eckbox
cbx = uicheckbox(parent)
\texttt{cbx} = \texttt{uicheckbox}(\_\_\_\_,\texttt{Name},\texttt{Value})
```
# **Description**

cbx = uicheckbox creates a check box in a new UI figure window and returns the CheckBox object.

cbx = uicheckbox(parent) creates the check box in the specified parent container. The parent container can be a **Figure** created using the **uifigure** function, or one of its child containers: Tab, Panel, or ButtonGroup.

cbx = uicheckbox( \_\_\_ ,Name,Value) specifies CheckBox properties using one or more Name,Value pair arguments. Use this option with any of the input argument combinations in the previous syntaxes.

# Input Arguments

**parent** — Parent object Figure object (default) | Panel object | Tab object | ButtonGroup object

Parent object, specified as a Figure created using the uifigure function, or one of its child containers: Tab, Panel, or ButtonGroup.

## Name-Value Pair Arguments

Specify optional comma-separated pairs of Name,Value arguments. Name is the argument name and Value is the corresponding value. Name must appear inside single quotes (' '). You can specify several name and value pair arguments in any order as Name1,Value1,...,NameN,ValueN.

The properties listed here are a subset of the available properties. For the full list, see CheckBox Properties.

Example: 'Value',1 specifies that the check box is displayed with a check mark.

## **'Value'** — State of check box

 $0$  (default) | 1

State of the check box, specified as 0 (false) or 1 (true). When the Value property is set to 1, the check box is checked. When the Value property is set to 0, the check box is not checked.

**'ValueChangedFcn'** — Code to execute when app user selects or clears check box [] (default) | function handle | cell array | character vector

Code to execute when the app user selects or clears the check box, specified as one of these values:

- Function handle
- Cell array containing a function handle and additional arguments
- Character vector that is a valid MATLAB expression, which is evaluated in the base workspace.

This callback function can access specific information about the user's interaction with the check box. MATLAB passes this information in a ValueChangedData object as the second argument to your callback function. In App Designer, the argument is called event. You can query the object properties using dot notation. For example, event.PreviousValue returns the previous value of the check box. The ValueChangedData object is not available to callback functions specified as character vectors.

The following table lists the properties of the ValueChangedData object.

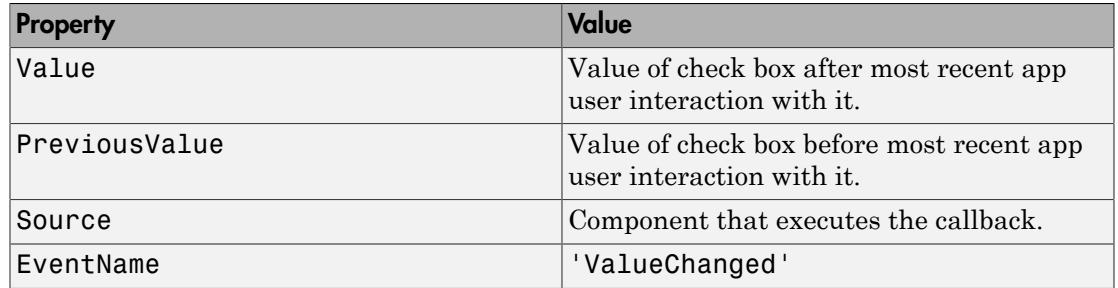

The ValueChangedFcn callback does not execute if the check box value changes programmatically.

#### **'Position'** — Location and size of check box

[100 100 102 15] (default) | [left bottom width height]

Location and size of the check box relative to the parent, specified as the vector [left] bottom width height]. This table describes each element in the vector.

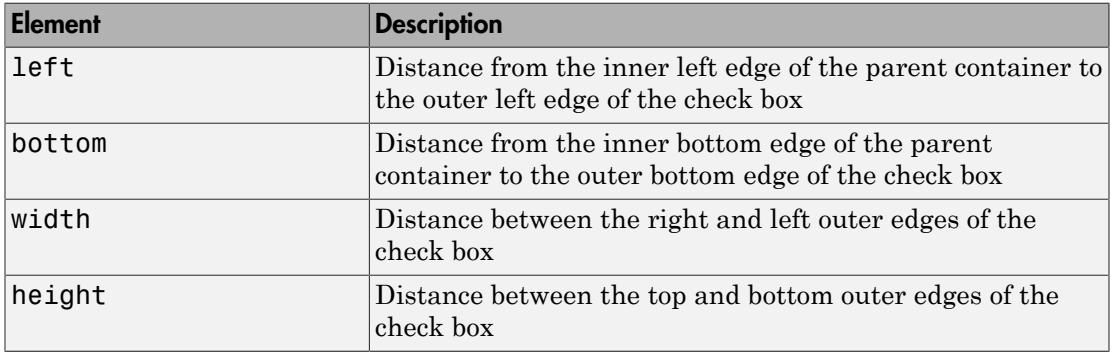

Note: The Position values are relative to the *drawable area* of the parent container (such as a Figure created with the uifigure function or one of its child containers). The drawable area is the area inside the borders of the container and does not include the area occupied by the container's title.

All measurements are in pixel units.

Example: [200 200 102 15]

## Examples

## Create Check Box

Create a check box.

fig = uifigure;  $\overline{\text{c}}$  = uicheckbox(fig);

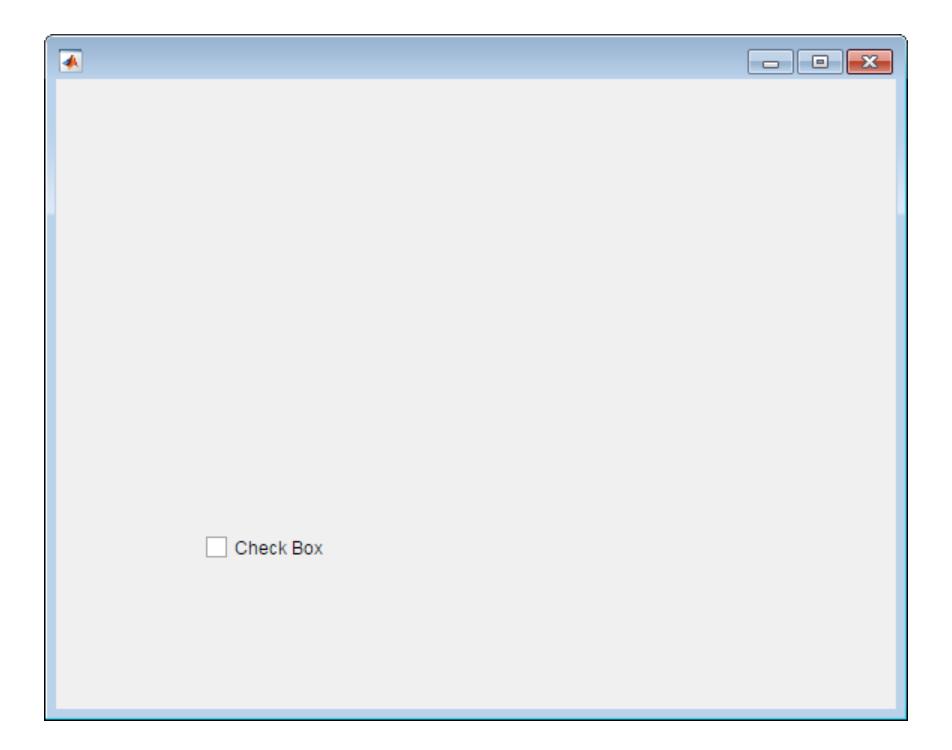

## Create Check Box Within a Panel

Create a panel. Then create a check box within the panel.

```
fig = uifigure;
pnl = uipanel(fig);
\text{cbx} = \text{uicheckbox(pnl)};
```
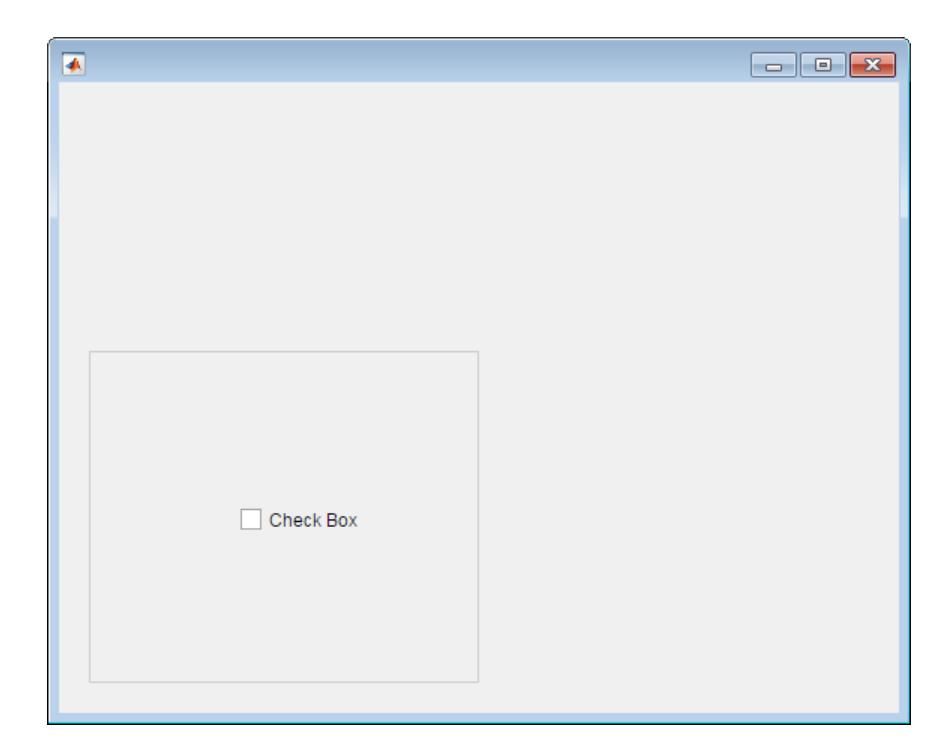

## Set and Access Check Box Property Values

Create a check box and specify property values.

```
fig = uifigure;
cbx = uicheckbox(fig, 'Text','Show Value',...
                   'Value', 1,...
                  'Position',[150 50 102 15]);
```
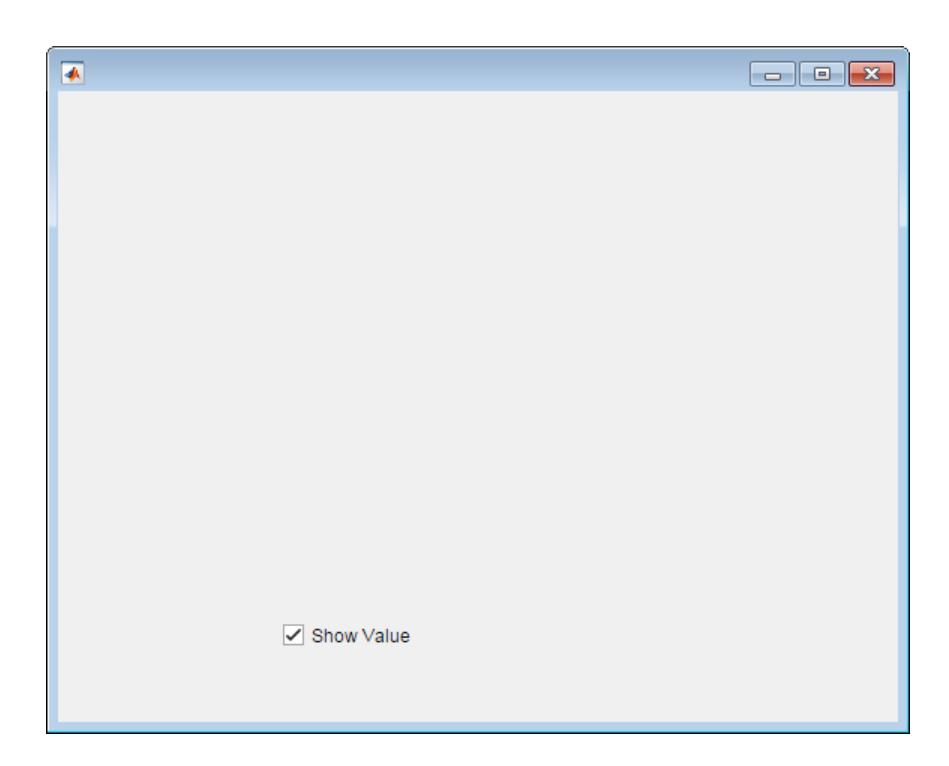

Clear the check box.

 $\texttt{cbx}.\texttt{Value} = 0;$ 

Determine the font size of the check box text.

fsize = cbx.FontSize fsize = 12

## Code Response to Check Box Selection

Create a radio button group and a check box. When an app user selects the check box, a radio button is disabled.

Save the following code to disableRadioButton.m on your MATLAB path.

This code creates a window containing a radio button group and a check box. When an app user clears the check box, the check box ValueChangedFcn disables the third radio button.

```
function disableRadioButton
% Create a UI figure window:
fig = uifigure('Position',[100 100 229 276]);
% Create a button group and radio buttons:
bg = uitbuttongroup('Parent', fig, ... 'Position',[56 77 123 85]);
rb1 = uiradiobutton(bg, 'Position', [10 60 91 15]);rb2 = uiradiobutton(bg,'Position',[10 38 91 15]);
rb3 = uiradiobutton(bg,'Position',[10 16 91 15]);
% Create a check box:
\text{cbx} = \text{uicheckbox}(\text{fig}, \text{ 'Position}', [55\ 217\ 102\ 15], \dots 'ValueChangedFcn',@(cbx,event) cBoxChanged(cbx,rb3));
end
% Create the function for the ValueChangedFcn callback:
function cBoxChanged(cbx,rb3)
val = cbx.Value;
if val
    rb3.Enable = 'off';else
    rb3.Enable = 'on':end
end
```
Run disableRadioButton, and then select the check box. The third radio button is disabled.
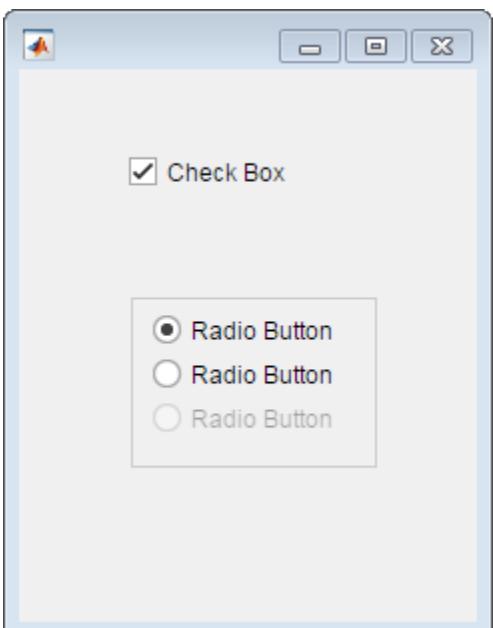

# See Also

### See Also

**Functions** appdesigner | uifigure

Properties CheckBox Properties

Introduced in R2016a

# uidropdown

(App Designer) Create drop-down component

# **Compatibility**

**Use only with App Designer or figures created with the uifigure function.** When using GUIDE or the figure function, create a drop-down component using uicontrol.

## **Syntax**

```
dd = uidropdown
dd = uidropdown(parent)
dd = uidropdown( ___ ,Name,Value)
```
# **Description**

dd = uidropdown creates a drop-down component in a new UI figure window and returns the DropDown component object.

dd = uidropdown(parent) creates the drop-down in the specified parent container. The parent container can be a **Figure** created using the **uifigure** function, or one of its child containers: Tab, Panel, or ButtonGroup.

dd = uidropdown( \_\_\_ ,Name,Value) specifies object properties using one or more Name, Value pair arguments. Use this option with any of the input argument combinations in the previous syntaxes. Use the Name,Value pair, Editable,'on' to specify a drop-down component that allows the app user to type text into the drop-down component or select a predefined option.

## Input Arguments

#### **parent** — Parent object

Figure object (default) | Panel object | Tab object | ButtonGroup object

Parent object, specified as a Figure created using the uifigure function, or one of its child containers: Tab, Panel, or ButtonGroup.

### Name-Value Pair Arguments

Specify optional comma-separated pairs of Name,Value arguments. Name is the argument name and Value is the corresponding value. Name must appear inside single quotes (' '). You can specify several name and value pair arguments in any order as Name1,Value1,...,NameN,ValueN.

The properties listed here are a subset of the available properties. For the full list, see .DropDown Properties.

Example: 'Items',{'Red','Yellow','Blue'} specifies the options presented in the drop-down component.

#### **'Value'** — Drop-down component value

'Option 1' (default) | element of Items cell array | element of ItemsData cell array | app-user-entered value

Drop-down component value, specified as an element of the Items or ItemsData cell array or the app-user-entered value. The default is the first element of the Items array.

- If ItemsData is empty, Value is the selected element of Items.
- If ItemsData is not empty, Value is the element in ItemsData that corresponds to the selected element of Items

The app user can type values in the drop-down component if the Editable property value is 'on'.

## Programmatic Changes When **ItemsData** Is Empty

Suppose all of the following are true:

- The Items property value is {'Red','Blue','Green'}.
- The ItemsData value is empty.
- The app user has the second element, Blue, selected from the drop-down component.

If the Items value changes programmatically to {'Pink','Blue','Aqua'}, then the element selected before the programmatic change is an element of the updated Items

value. In this case, the Value remains 'Blue' and the selection remains the second drop-down component element.

If the Items value changes programmatically to {'Red','Teal','Green'}, then the drop-down component element selected before the programmatic change is not an element of the updated Items value. In this case, the Value becomes the first element of the Items value ('Red') and the selection becomes the first drop-down component element.

### Programmatic Changes When **ItemsData** Is Not Empty

Suppose all of the following are true:

- The Items value is {'Red','Blue','Green'}.
- The ItemsData value is originally [10 20 30].
- The app user has the second element, Blue, selected from the drop-down component before the programmatic change.

If the ItemsData property changes programmatically to [0 10 20], then the app user selection corresponds to an element of ItemsData that is the same before and after the programmatic change (20). However, 20 now corresponds to the third Items element. So the third drop-down component element (Blue) is selected, even though the Value remains unchanged.

If the ItemsData property changes programmatically to [10 100 1000], then the app user selection corresponds to an element of ItemsData that no longer exists. In this case, the Value becomes the first element of ItemsData (10) and the first drop-down component item (Red) is selected.

### Programmatic Changes Resulting in Duplicate **ItemsData** Values

Suppose all of the following are true:

- The Items value is {'Red','Blue','Green'}.
- The ItemsData value is originally [10 20 20].

• The app user has the first element, 'Red', selected from the drop-down component before the programmatic change.

If the Value property changes programmatically to 20, then the drop-down component selection becomes the first element of Items that matches that value, namely, 'Blue'.

#### **'Items'** — Drop-down component options presented to app user

```
{'Option 1','Option 2','Option 3','Option 4'} (default) | 1-by-n cell array of
character vectors
```
Drop-down component options presented to the app user, specified as a 1-by-n cell array of character vectors. Duplicate elements are allowed. The drop-down component displays as many options as there are elements in the Items property value.

```
Example: {'Red','Yellow','Blue'}
Example: {'1','2','3'}
```
#### **'ItemsData'** — Data associated with each element of the **Items** property value empty array ([]) (default) | 1-by-n numeric array | 1-by-n cell array

Data associated with each element of the Items property value, specified as a 1-by-n numeric array or a 1-by-n cell array. Duplicate elements are allowed.

For example, if you set the Items value to employee names, you might set the ItemsData value to corresponding employee ID numbers. The ItemsData value is not visible to the app user.

If the number of array elements in the ItemsData value and the Items value do not match, one of the following occurs:

- When the ItemsData value is empty, then all the elements of the Items value are presented to the app user.
- When the ItemsData value has more elements than the Items value, then all the elements of the Items value are presented to the app user. MATLAB ignores the extra ItemsData elements.
- When the ItemsData value is not empty, but has fewer elements than the Items value, the only elements of the Items value presented to the app user are those that have a corresponding element in the ItemsData value.

```
Example: {'One','Two','Three'}
```
Example: [10 20 30 40]

#### **'Editable'** — Editable state of drop-down component

'off' (default) | 'on'

Editable state of the drop-down component, specified as 'off' or 'on'.

If the Enable property value is 'off', then the app user cannot change the drop-down component text, even if the Editable property value is 'on'.

#### **'ValueChangedFcn'** — Code to execute when selection changes

'' (default) | function handle | cell array | character vector

Code to execute when the drop-down selection changes, specified as a function handle, a cell array containing a function handle and additional arguments, or a character vector.

This callback function can access specific information about the user's interaction with the drop-down. MATLAB passes this information in a ValueChangedData object as the second argument to your callback function. In App Designer, the argument is called event. You can query the object properties using dot notation. For example, event.PreviousValue returns the previous value of the drop-down. The ValueChangedData object is not available to callback functions specified as character vectors.

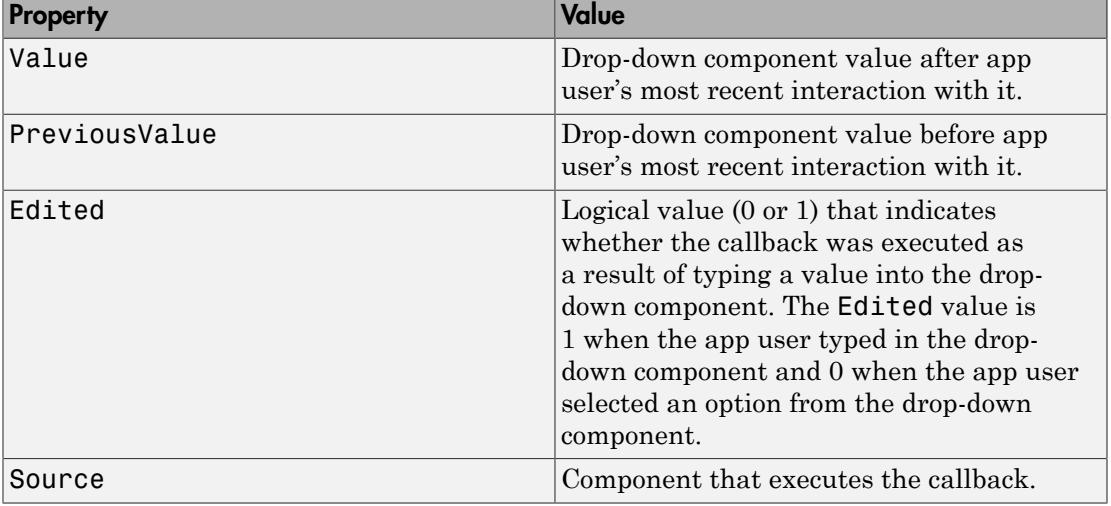

The following table lists the properties of the ValueChangedData object.

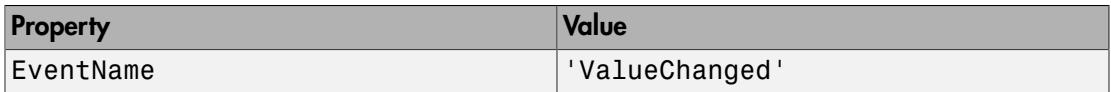

The ValueChangedFcn callback does not execute if the app user clicks the currently selected option, or if the Value property setting changes programmatically.

#### **'Position'** — Location and size of drop-down component

```
[100 100 100 22] (default) | [left bottom width height]
```
Location and size of the drop-down component relative to the parent, specified as the vector [left bottom width height]. This table describes each element in the vector.

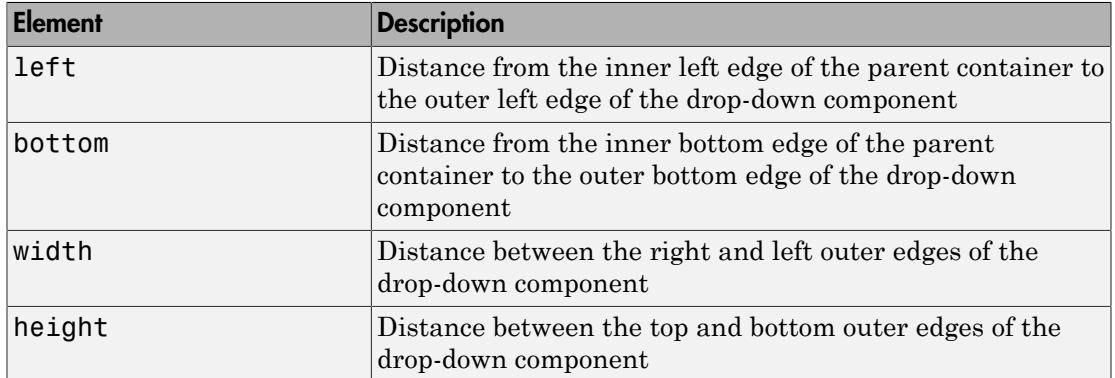

All measurements are in pixel units.

Note: The Position values are relative to the *drawable area* of the parent container (such as a Figure created with the uifigure function or one of its child containers). The drawable area is the area inside the borders of the container and does not include the area occupied by the container's title.

Example: [100 100 100 22]

### Examples

#### Create Drop-Down Component

Create a drop-down component.

fig = uifigure;  $dd = uidropdown(fig);$ 

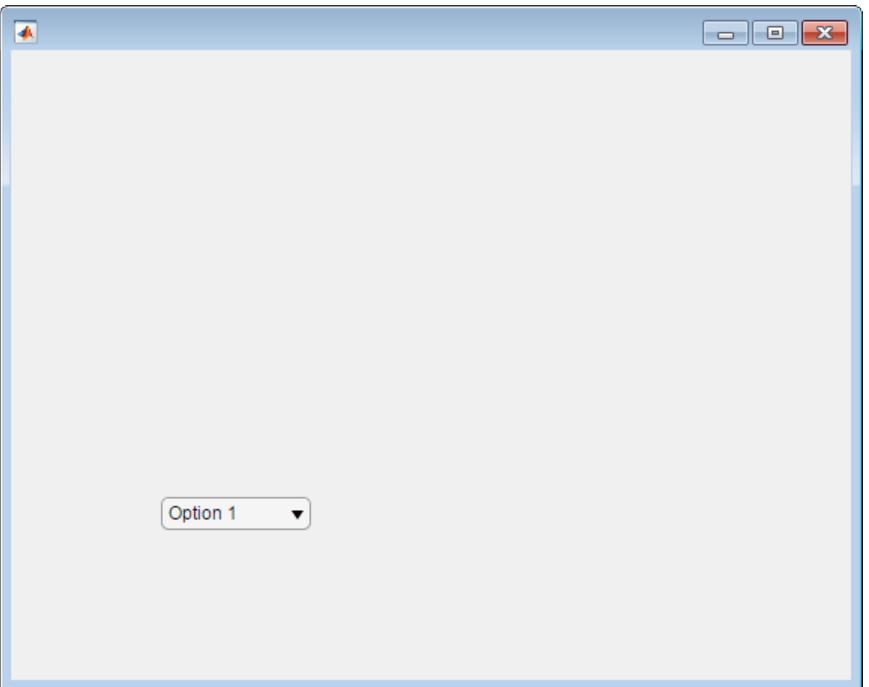

Clicking anywhere in the drop-down component causes it to open.

#### Create a Drop Down Component in UI Figure Window

Specify the parent window for a drop-down component.

```
fig = uifigure('Position', [100 100 300 250]);
dd = uidropdown(fig);
```
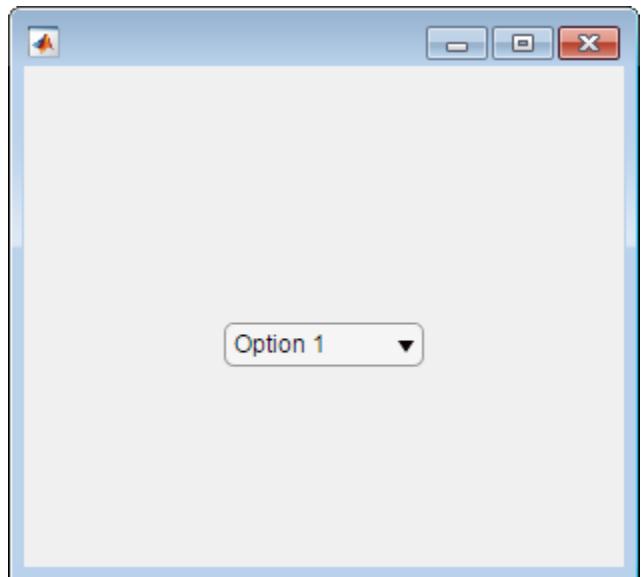

#### Set and Access Drop Down Properties

Create a drop-down component and specify the options to present to the app user.

```
fig = uifigure;
dd = uidropdown(fig, 'Items',{'Red','Yellow','Blue','Green'},...
 'Value', 'Blue');
```
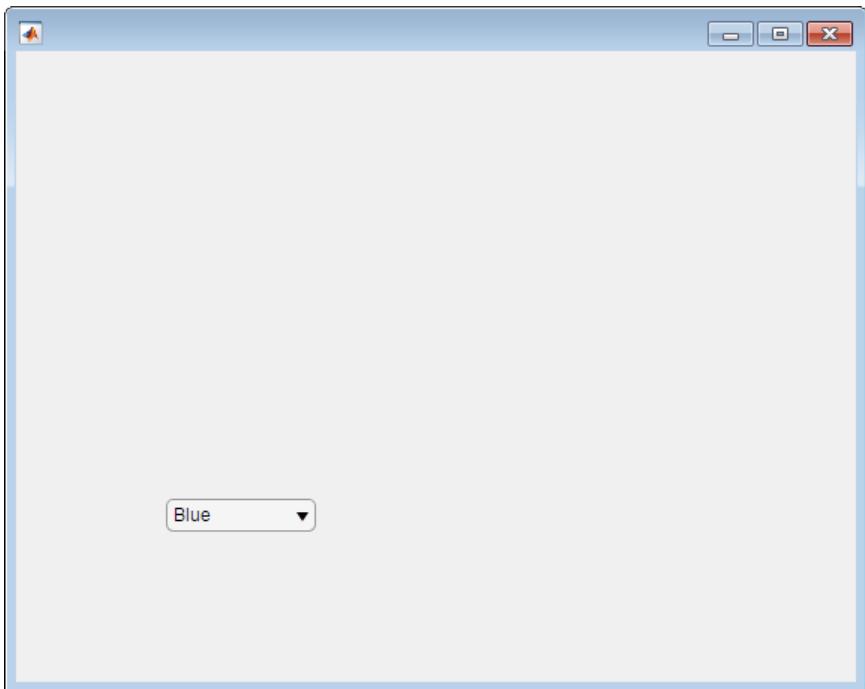

Determine the value associated with the selected option.

```
value = dd.Value
value =
Blue
```
By default, the ItemsData property is empty, so the drop-down component value corresponds to the element selected in the drop-down component.

Associate data values with each drop-down component item.

```
dd.ItemsData = [1 2 3 4];
```
Determine the value associated with the selected option.

```
value = dd.Value
```
value =

3

Notice that when the ItemsData property value is not empty, the value of the dropdown component is the ItemsData value that corresponds to the selected Items value element.

#### Create an Editable Drop Down

```
fig = uifigure;
dd = uidropdown(fig, 'Editable','on');
```
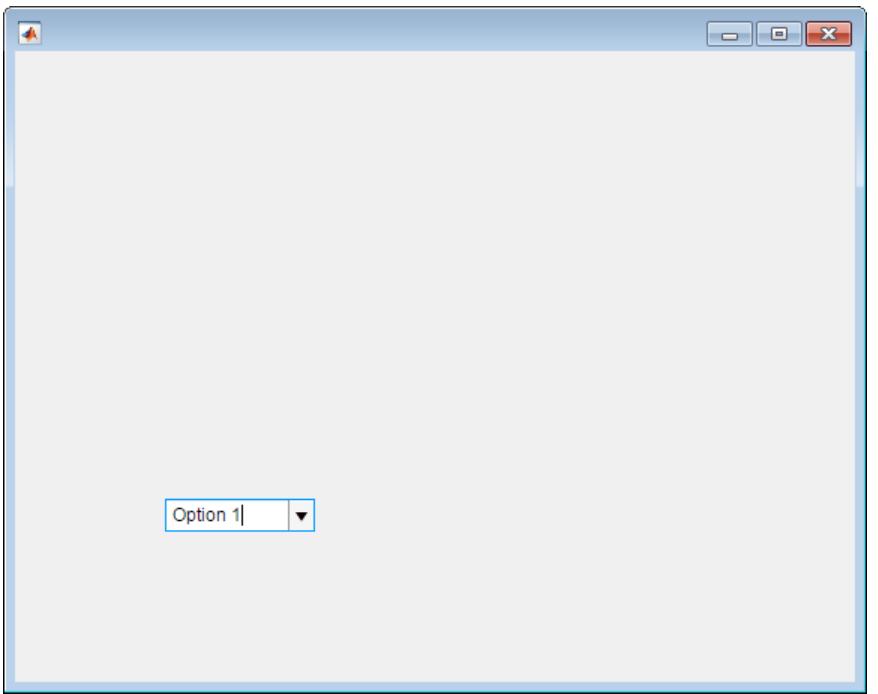

Clicking anywhere in the drop-down component, other than the down-arrow, inserts a caret, enabling the user to type text in the drop-down component.

#### Code Response to Drop Down Selection

Create a plot and a drop-down component. When the app user makes a selection from the drop-down component, the plot changes color.

Save the following code to plotOptions.m on your MATLAB path. This code creates a window containing a plot and a drop-down component. When an app user changes the drop-down component selection, the ValueChangedFcn callback changes the plot color.

```
function plotoptions
% Create UI figure and components:
fig = uifigure;
ax = uiaxes('Parent', fig, ... 'Position',[10 10 400 400]);
% Create a plot
x = 1inspace(-2*pi,2*pi);
y = sin(x);
p = plot(ax, x, y);
p.Color = 'Blue';
% Create drop-down component
dd = uidropdown(fig, \ldots) 'Position',[430 210 100 22],...
     'Items',{'Red','Yellow','Blue','Green'},...
     'Value','Blue',...
     'ValueChangedFcn',@(dd,event) selection(dd,p));
end
% Create ValueChangedFcn callback:
     function selection(dd,p)
         val = dd.Value;
         p.Color = val;
     end
```
Run plotOptions. Select **green** from the drop-down component to change the plot color to green.

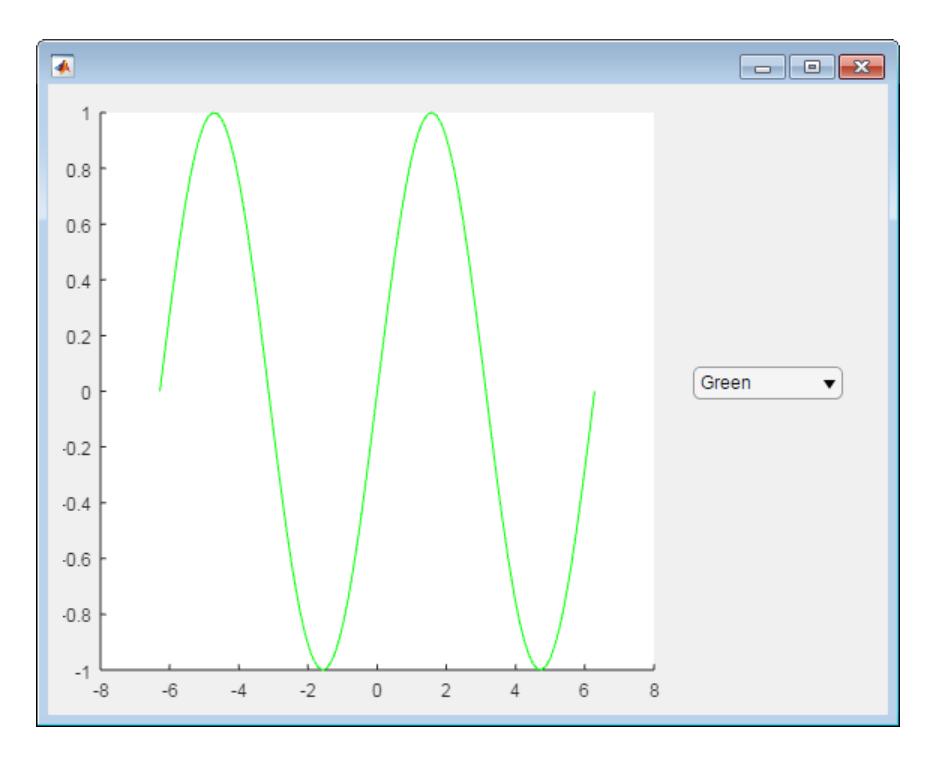

#### Code Response to Drop-Down Component Entry or Selection

Create a drop-down component and a lamp. When the app user makes a selection from the drop-down component, the lamp size changes.

Save the following code to a lampSize.m on your MATLAB path. This code creates a UI figure window containing a drop-down component and a lamp. When an app user changes the drop-down component selection, the ValueChangedFcn callback changes the size of the lamp.

```
function lampSize
% Create figure and components
fig = uifigure('Position',[100 100 300 275]);
lmp = uilamp(fig, \ldots) 'Position',[100 30 20 20]);
dd = uidropdown(fig, \ldots)
```

```
 'Editable','on',...
     'Position',[84 204 100 20],...
     'Items',{'Size x 1','Size x 2','Size x 3','Size x 4'},...
     'ItemsData',[1 2 3 4],...
    'Value', 1, \ldots 'ValueChangedFcn',@(dd,event) optionSelected(dd,lmp));
end
% Create ValueChangedFcn callback
function optionSelected(dd,lmp)
val = dd.Va1ue;s = [20 20];switch val
     case {1, 2, 3, 4} % User selected a defined option
        size = val * s; lmp.Position(3:4) = size;
     otherwise % User typed a value
        m = str2num(va1);size = m * s;lmp.Position(3:4) = size;end
end
```
Run lampSize and select various options from the drop-down component.

Type a value in the drop-down component and press **Enter**. The lamp size changes. (If you type a large value, you might have to resize the figure to see the lamp.)

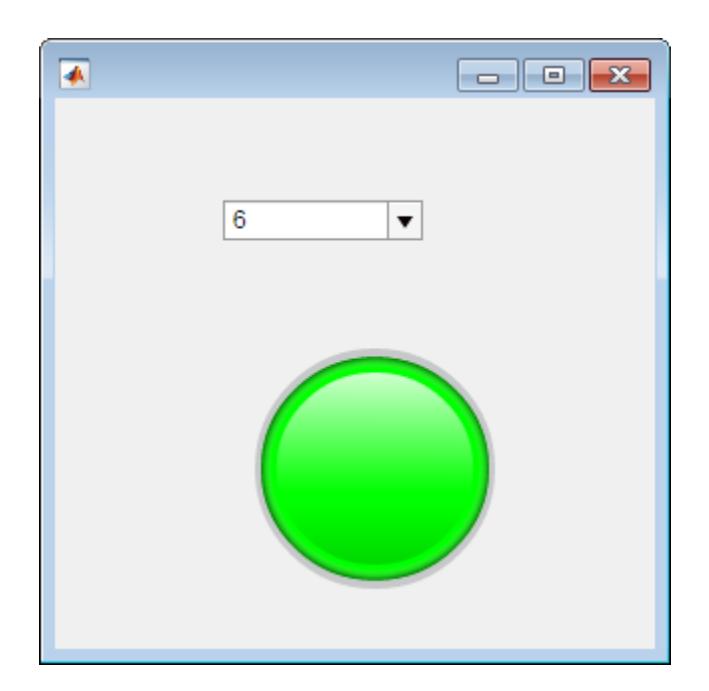

# See Also

### See Also

**Functions** appdesigner | uifigure

Properties DropDown Properties

Introduced in R2016a

# uieditfield

(App Designer) Create text or numeric edit field component

# **Compatibility**

**Use only with App Designer or figures created with the uifigure function.** When using GUIDE or the figure function, create an edit field using uicontrol.

## **Syntax**

```
edt = uieditfield
edt = uieditfield(style)
edt = uieditfield(parent)
edt = uieditfield(parent,style)
edt = uieditfield( ___ ,Name,Value)
```
# **Description**

edt = uieditfield creates a text edit field in a new UI figure window and returns the EditField object.

edt = uieditfield( $style$ ) creates an edit field of the specified style.

edt = uieditfield(parent) creates the edit field in the specified parent container. The parent container can be a Figure created using the uifigure function, or one of its child containers: Tab, Panel, or ButtonGroup.

edt = uieditfield(parent,style) creates an edit field of the specified style in the specified parent container.

["Create Numeric Edit Field" on page 1-13332](#page-13337-0)

edt = uieditfield( \_\_\_ , Name, Value) specifies object properties using one or more Name, Value pair arguments. Use this option with any of the input argument combinations in the previous syntaxes.

## Input Arguments

#### **style** — Type of edit field

'text' (default) | 'numeric'

Type of edit field, specified as one of the following:

• 'text'

By default, text edit fields are empty.

• 'numeric'

By default, numeric edit fields display the value 0. If the app user types a nonnumeric value in a numeric edit field, MATLAB opens an error tooltip and reverts the value to the last valid value.

#### **parent** — Parent object

Figure object (default) | Panel object | Tab object | ButtonGroup object

Parent object, specified as a Figure created using the uifigure function, or one of its child containers: Tab, Panel, or ButtonGroup.

### Name-Value Pair Arguments

Specify optional comma-separated pairs of Name,Value arguments. Name is the argument name and Value is the corresponding value. Name must appear inside single quotes (' '). You can specify several name and value pair arguments in any order as Name1,Value1,...,NameN,ValueN.

EditField and NumericEditField objects supports different sets of properties. For a full list of properties and descriptions for object, see the associated property page.

- EditField Properties If style is the default, 'text'
- NumericEditField Properties If style is 'numeric'

## Examples

#### Create Text Edit Field

Create a text edit field in a window.

fig = uifigure;  $edt = uieditfield(fig);$ 

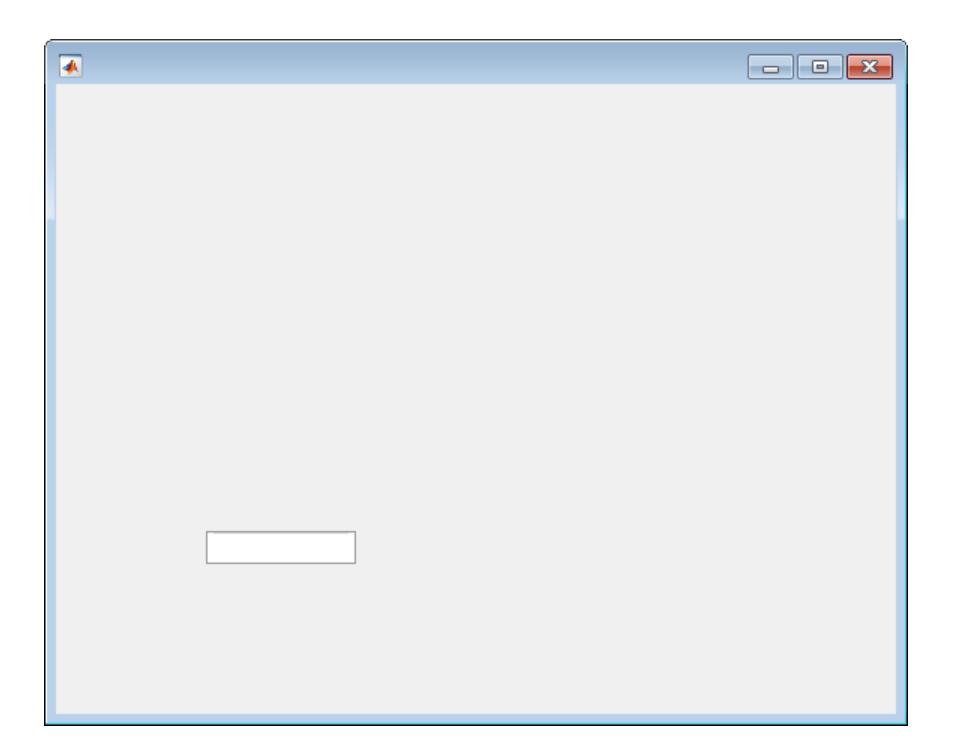

#### <span id="page-13337-0"></span>Create Numeric Edit Field

Create a numeric edit field by specifying the style as numeric.

```
fig = uifigure;
edt = uieditfield(fig,'numeric');
```
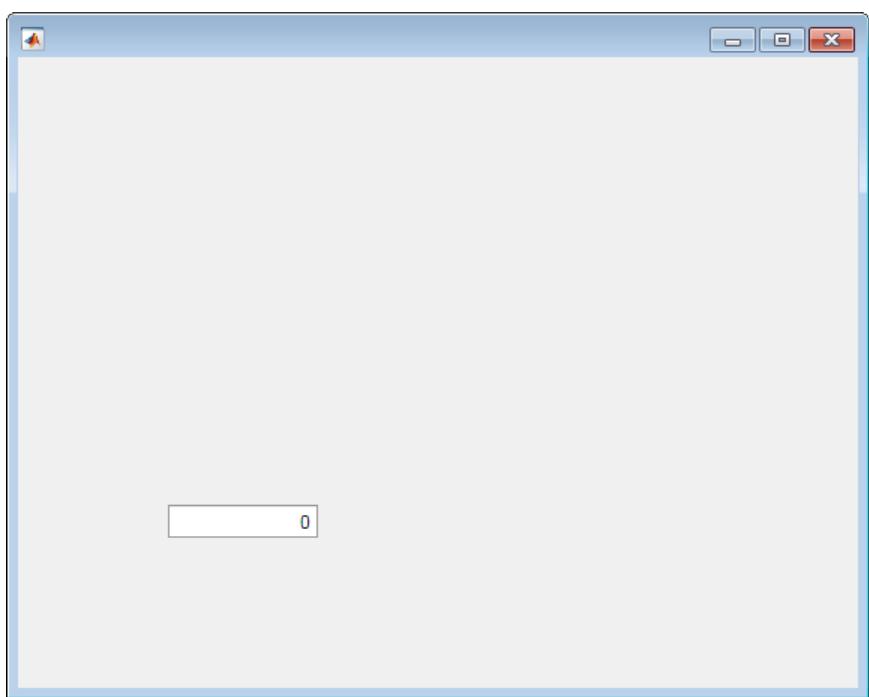

#### Create a Numeric Edit Field Within a Panel

Specify a Panel as the parent object.

```
fig = uifigure;
pnl = uipanel(fig);
edt = uieditfield(pnl,'numeric');
```
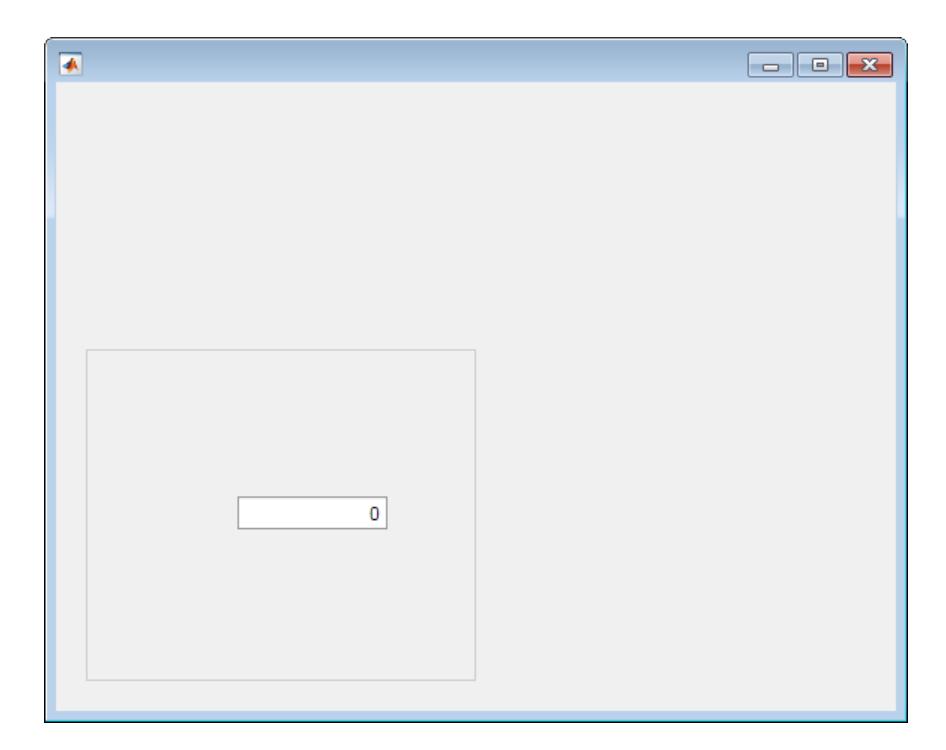

#### Set and Access Numeric Edit Field Property Values

Create a numeric edit field with rounding on.

```
fig = uifigure;
edt = uieditfield(fig,'numeric',... 'RoundFractionalValues','on');
```
Determine the default limits.

```
limits = edt.Limits
limits =
   -Inf Inf
```
The returned values indicate that there are no limits.

Change the limits to 0 through 100. (By default limits are inclusive.)

 $edt.Limits = [0 100];$ 

#### Create Numeric Edit Field Specifying Limit Inclusiveness

Create a numeric edit field that allows the app user to enter a value greater than -5 and less than or equal to 10.

```
fig = uifigure;edt = uieditfield(fig,'numeric',...'Limits', [-5 10],...'LowerLimitInclusive','off',...
                        'UpperLimitInclusive','on',...
                        'Value', 5);
```
If you enter a value in the numeric edit field that is outside the limits, MATLAB displays a message. The message indicates the problem and restores the value to the previous valid value.

#### Create Numeric Edit Field and Specify Display Format

Create a numeric edit field that allows the app user to enter any value, but always displays the value using exactly two decimal places. MATLAB stores the exact value that the app user enters.

```
fig = uifigure;
edt = uieditfield(fig, 'numeric',...
                        'ValueDisplayFormat', '%.2f');
```
Type 5.5556 in the numeric edit field, and then click outside it. The edit field displays 5.56.

MATLAB stores the value as 5.556. If you click in the edit field, it displays 5.556.

#### Code Response to Changed Edit Field Text

Code the ValueChangedFcn callback so that when the app user changes text in the edit field, a label is updated to match that text.

Save the following code to textValue.m on your MATLAB path.

```
function textValue
% Create UI figure and components.
fig = uifigure('Position',[100 100 350 275]);
```

```
1b1 = uilabel(fig, \ldots) 'Position',[130 100 100 15]);
txt = uieditfield(fig, \ldots) 'Position',[100 175 100 22],...
       'ValueChangedFcn',@(txt,event) textChanged(txt,lbl));
end
% Code the callback function.
function textChanged(txt,lbl)
lbl.Text = txt.Value;
end
```
Run textValue, and type Velocity in the edit field. Click outside the edit field to trigger the callback.

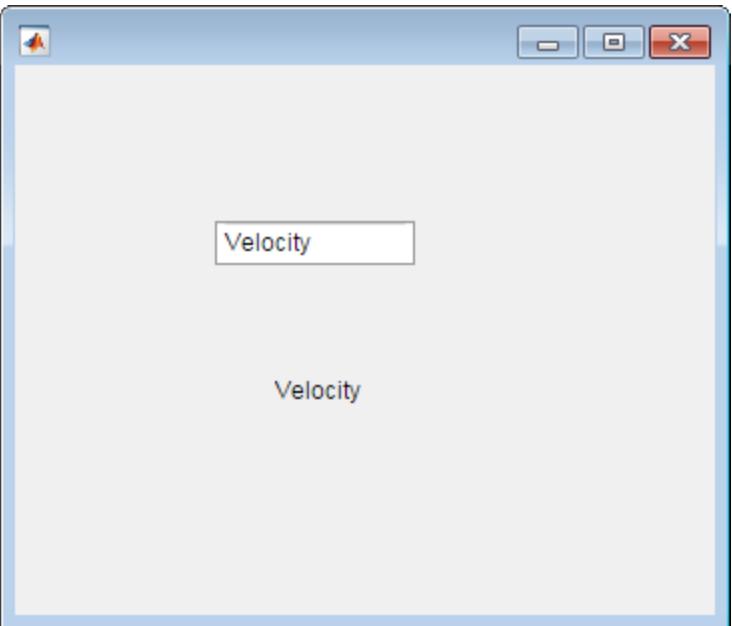

#### Code Response to Changed Numeric Edit Field Value

Code the ValueChangedFcn callback such that when the app user changes the value in the edit field, a slider is updated to match that value.

Save the following code to numericEditFieldValue.m on your MATLAB path.

```
function numericEditFieldValue
% Create UI figure and components
fig = uifigure('Position',[100 100 350 275]);
\text{slice} = \text{uislider}(\text{fig}, \dots) 'Position',[100 140 120 3]);
numfld = uieditfield(fig,'numeric',...
     'Position',[110 200 100 22],...
     'ValueChangedFcn',@(numfld,event) numberChanged(numfld,slider));
end
% Create ValueChangedFcn callback
function numberChanged(numfld,slider)
slider.Value = numfld.Value;
```

```
Run numericEditFieldValue.
```
end

Enter a value from 0 to 100 in the numeric edit field and click outside the field. The slider moves to indicate the numeric edit field value.

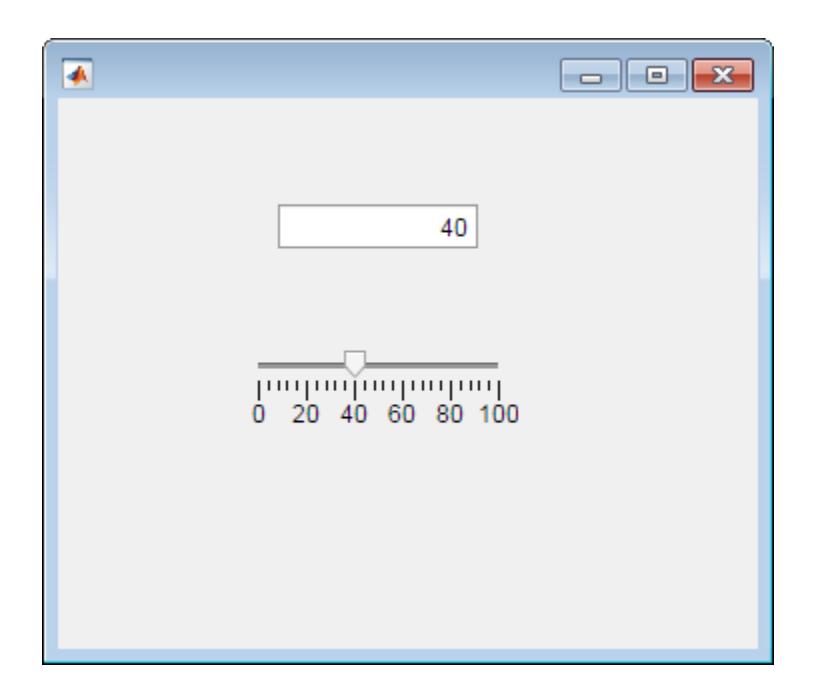

#### Use Event Data to Maintain a Log

Code the ValueChangedFcn callback to maintain a log of values entered in a single session. When the app user changes the value in the edit field, the previous field value is added to a list maintained in a text area. The callback uses the PreviousValue property returned in the event argument to populate the text area.

Save the following code to **logNames**.m on your MATLAB path.

```
function logNames
% Create UI figure and components
fig = uifigure('Position',[100 100 410 400]);
loglist = uitextarea(fig, \ldots) 'Position',[134 49 150 277],... 
     'Editable','off');
namef1d = uieditfield(fig, 'text', ... 'Value', 'Bob Langley',...
   'Position',[134 367 100 22],...
```

```
 'ValueChangedFcn',@(namefld,event) nValChanged(namefld,event,loglist));
end
% Create ValueChangedFcn callback
function nValChanged(namefld,event,loglist)
newvalue = event.Value;
previousValue = event.PreviousValue;
loglist.Value = [previousValue; loglist.Value];
end
```
Run logNames.

Each time you enter a name in the text edit field and press enter, the name that was previously in the text edit field is added to the text area.

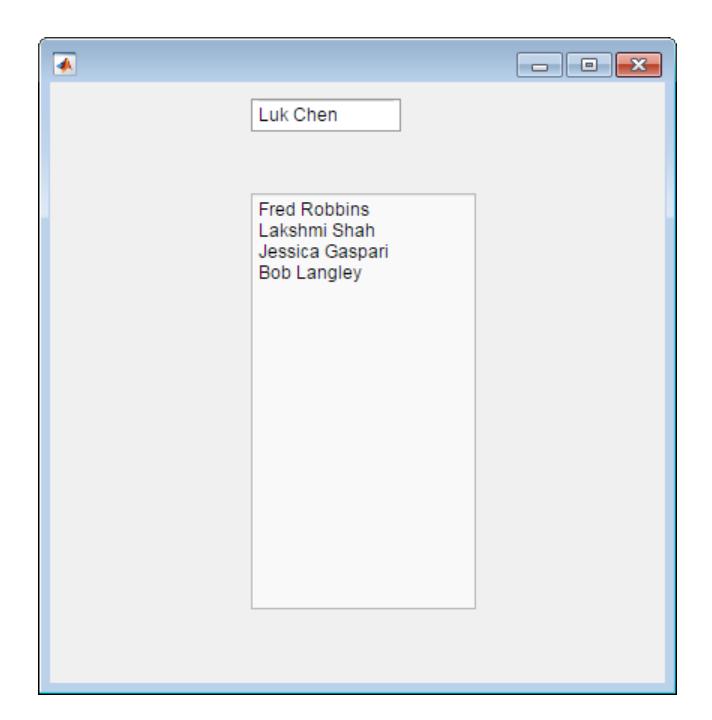

# See Also

### See Also

**Functions** appdesigner | uifigure

**Properties** EditField Properties | NumericEditField Properties

### Introduced in R2016a

# uifigure

(App Designer) Create UI figure window

# **Compatibility**

**Use only for creating App Designer apps.** GUIDE creates apps in traditional figures. For details, see "Graphics Support in App Designer".

# **Syntax**

fig = uifigure fig = uifigure(Name,Value)

# **Description**

fig = uifigure creates a UI figure window using default property values configured for building apps in App Designer and returns the Figure object.

fig = uifigure(Name,Value) specifies object properties using one or more Name,Value pair arguments.

# Examples

### Create Default UI Figure

fig = uifigure;

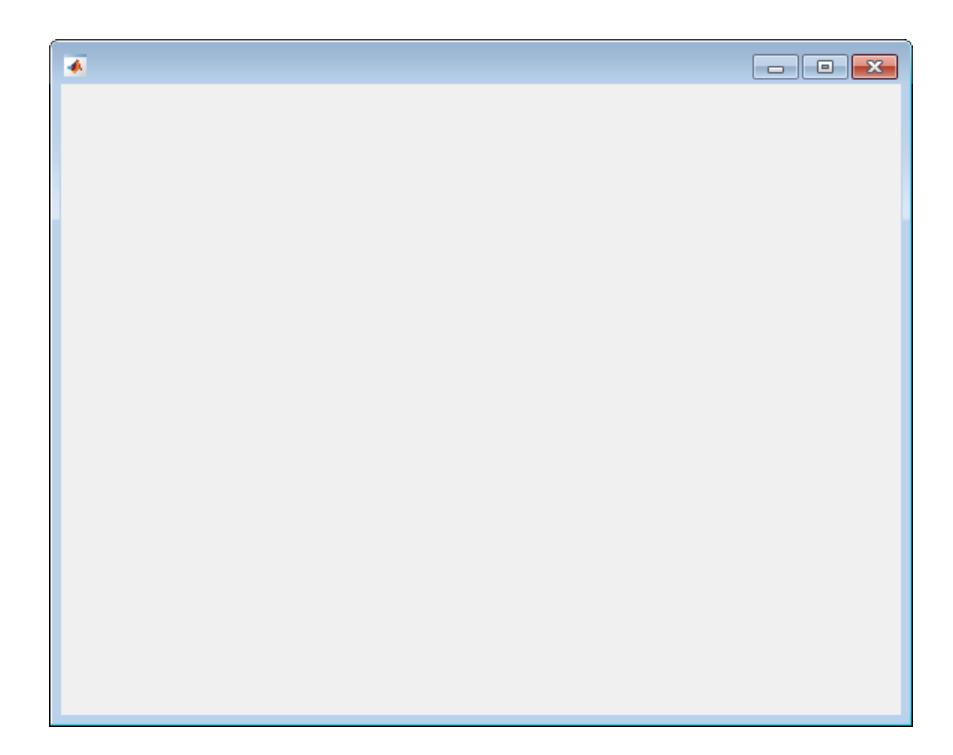

#### Set and Access Properties

Create a UI figure with a specific title.

```
fig = uifigure('Name','Plotted Results');
```
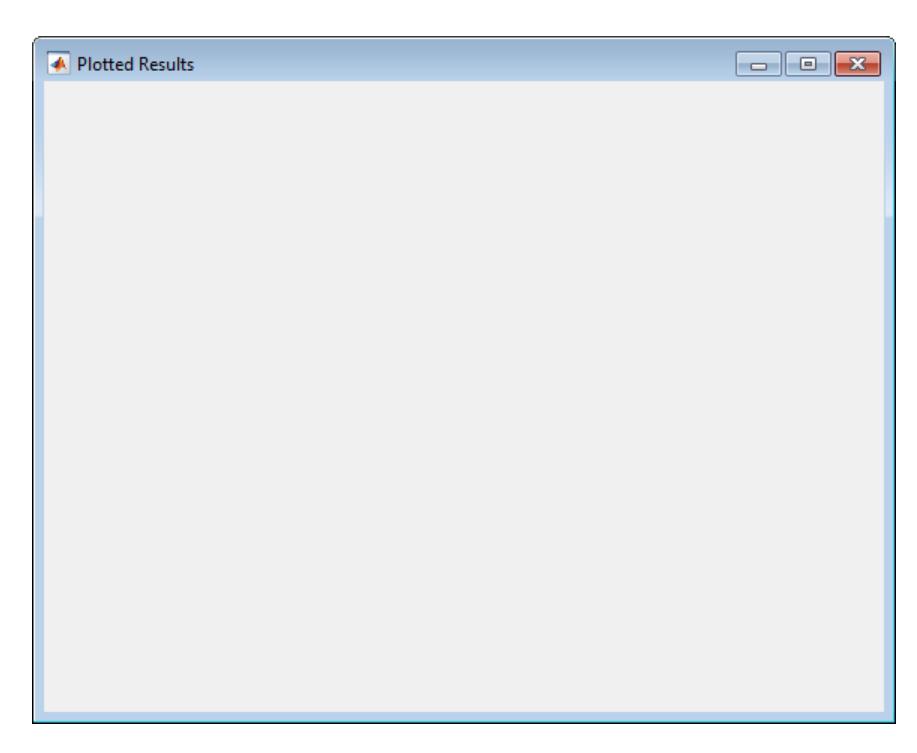

Get the Position property value.

```
p = fig.Position
ans = 680 678 560 420
```
#### Code CloseRequestFcn to Confirm Closing UI Figure

Code the CloseRequestFcn callback to open a modal Confirmation dialog box when the user tries to close the window.

Copy and paste this code into the MATLAB Editor, and then run closeFig.

```
function closeFig
fig = uifigure('Position',[100 100 350 275],...
     'CloseRequestFcn',@(fig, event) my_closereq(fig));
end
function my closereq(fig)
```

```
selection = questdlg('Close the figure window?',...
     'Confirmation',...
     'Yes','No','Yes');
switch selection,
     case 'Yes',
         delete(fig)
     case 'No'
         return
end
end
```
Click the figure close button. The Confirmation dialog box opens.

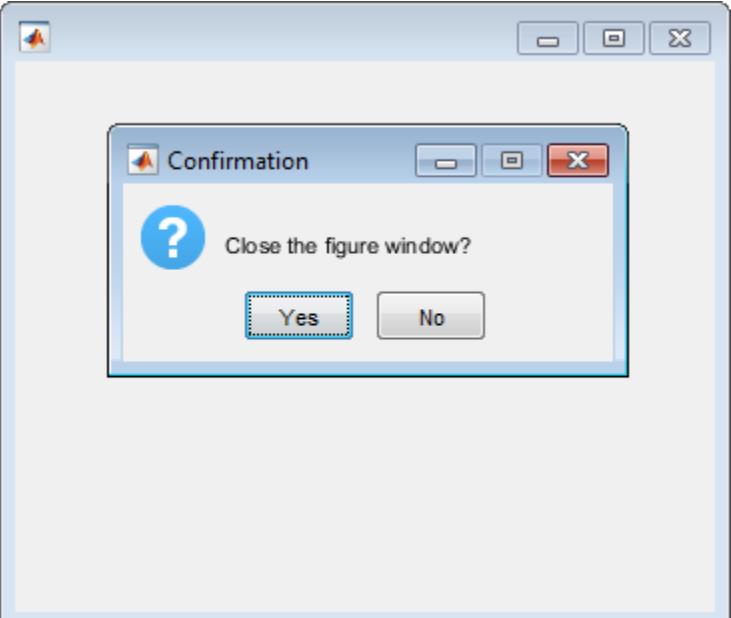

### Input Arguments

### Name-Value Pair Arguments

Specify optional comma-separated pairs of Name,Value arguments. Name is the argument name and Value is the corresponding value. Name must appear inside single

quotes (' '). You can specify several name and value pair arguments in any order as Name1,Value1,...,NameN,ValueN.

The properties listed here are a subset of the available properties. For the full list, see UI Figure Properties.

Example: 'Name','My App' specifies My App as the title of the UI figure.

**'Name'** — Title '' (default) | character vector

Title, specified as a character vector.

Example: 'Trial'

#### **'Position'** — Location and size of UI figure, excluding borders and title bar

[left bottom width height]

Location and size of the UI figure, excluding borders and title bar, specified as a fourelement vector of the form [left bottom width height].

This table describes each element in the vector.

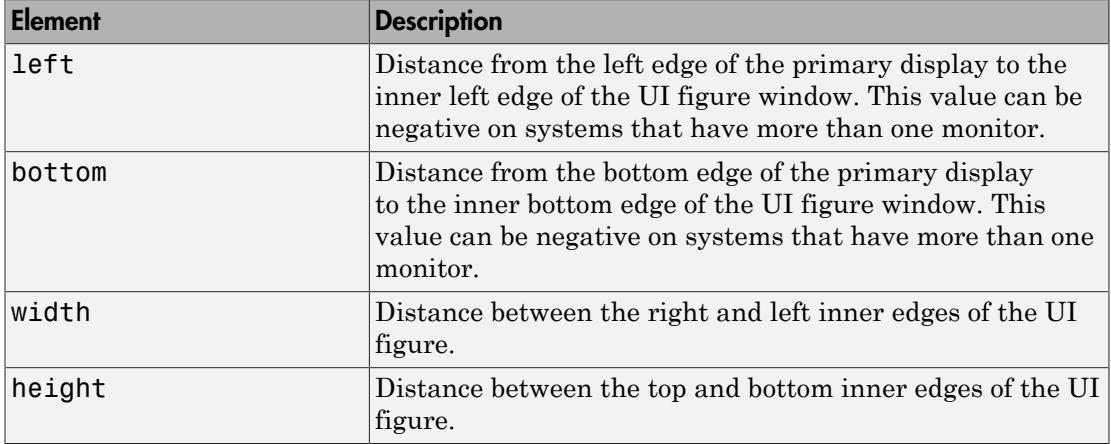

## **Limitations**

• Currently, you cannot pass a Figure object created with the uifigure function to the print, rotate3d, pan, or zoom functions. If you attempt to do so, MATLAB throws an error .

## See Also

### See Also

**Functions** appdesigner | uibuttongroup | uipanel | uitab

**Properties** UI Figure Properties

#### Introduced in R2016a

# UI Figure Properties

(App Designer) Control UI figure appearance and behavior

## **Compatibility**

**Valid for figures used in App Designer or figures created with the uifigure function.** For figures used in GUIDE or apps created with the figure function, see Figure Properties.

## **Description**

UI figures are containers for creating UIs in App Designer. Properties control the appearance and behavior of the UI figure. Use dot notation to refer to a particular object and property:

```
fig = uifigure;
name = fig.Name;fig.Name = 'My Results';
```
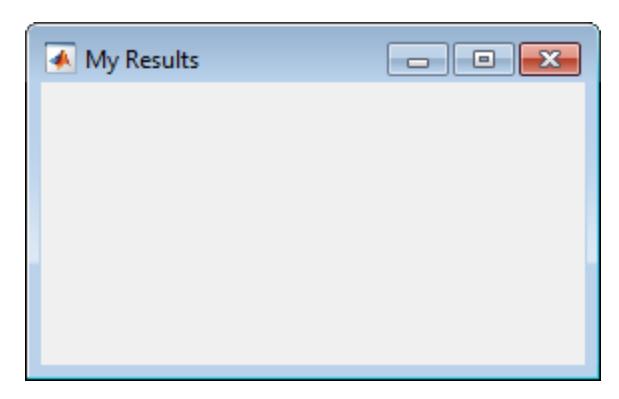

### Appearance

**Name** — Title '' (default) | character vector

Title, specified as a character vector.

Example: 'Trial'

#### **Color** — Background color

RGB triplet | short name | long name | 'none'

Background color, specified as an RGB triplet, a predefined color name, or 'none'. If you specify 'none', the background color appears black on screen.

An RGB triplet is a three-element row vector whose elements specify the intensities of the red, green, and blue components of the color. The intensities must be in the range [0,1]; for example, [0.4 0.6 0.7]. This table lists the long and short color name options and the equivalent RGB triplet values.

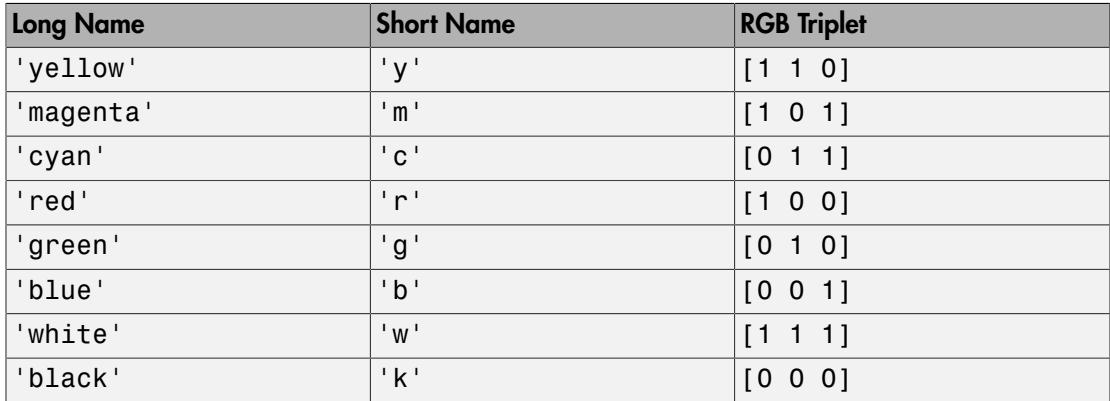

#### **Visible** — Visibility of UI figure

'on' (default) | 'off'

Visibility UI figure, specified as 'on' or 'off'. The Visible property determines whether the UI figure is displayed on the screen. If the Visible property is set to 'off', the entire UI figure is hidden. However, you can still specify and access properties.

To make your app start faster, set the Visible property of all components that are not displayed at startup to 'off'.

Note Changing the Visible property does *not* change the value of the Visible property in a child component. This is true even though hiding the UI figure causes the children to be hidden.

### Color and Transparency Mapping

#### **Alphamap** — Transparency map for axes content

vector of 64 values between 0 and 1 (default) | vector of values between 0 and 1

Transparency map for axes content, specified as a vector of values between 0 and 1, inclusive. The size of the vector can be m-by-1 or 1-by-m. MATLAB accesses alpha values by their index in the vector. Alphamaps can be any length.

#### **Colormap** — Color map for **UIAxes** content

parula (default) | m-by-3 array of RGB triplets

#### Color map for UIAxes content, specified as an m-by-3 array of RGB (red, green, blue) triplets that define m individual colors.

Example: uifigure('Colormap',[1 0 1; 0 0 1; 1 1 0]) sets the color map to three colors: magenta, blue, and yellow.

MATLAB accesses these colors by their row number.

### Location and Size

#### **Position** — Location and size of UI figure, excluding borders and title bar

[left bottom width height]

Location and size of the UI figure, excluding borders and title bar, specified as a fourelement vector of the form [left bottom width height].

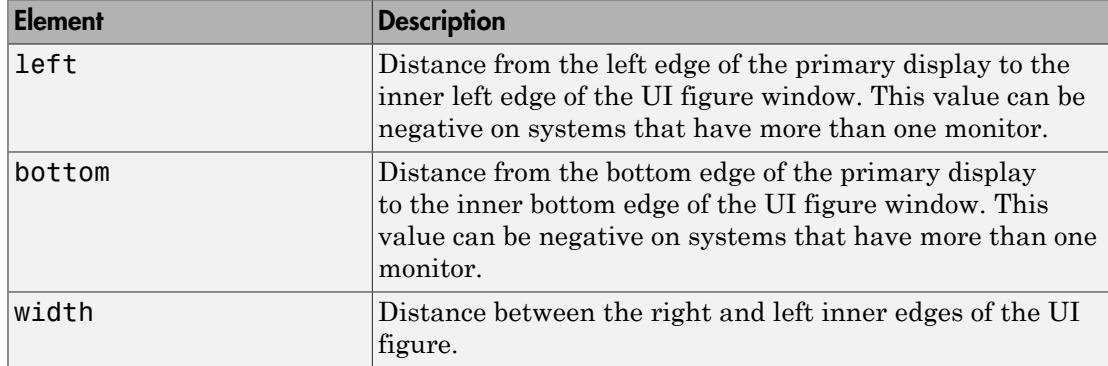

This table describes each element in the vector.

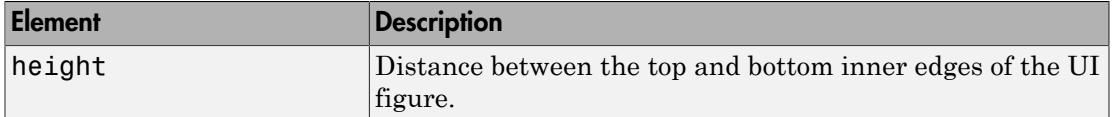

**InnerPosition** — Location and size of UI figure, excluding borders and title bar

[left bottom width height]

Location and size of UI figure, excluding borders and title bar, specified as a four-element vector of the form [left bottom width height]. All measurements are in units specified by the Units property.

This property value is identical to the Position property value.

#### **Units** — Units of measurement

'pixels' (default)

Units of measurement, specified as 'pixels'.

```
Resize — Resize mode
'on' (default) | 'off'
```
Resize mode, specified as:

- 'on' App user can resize the UI figure.
- 'off' App user cannot resize the UI figure. The UI figure does not display any resizing controls.

**AutoResizeChildren** — Allow child components to resize automatically

```
'on' (default) | 'off'
```
Allow child components to resize automatically, specified as 'on' or 'off'.

- 'on' Child components automatically resize when this container resizes.
- 'off' Child components do not resize.

The AutoResizeChildren property only affects direct children of a container, not children inside nested containers.

If you prefer to use your own resizing algorithm, set this property to 'off' and create a SizeChangedFcn callback for the container. Be aware that the SizeChangedFcn callback will not execute when AutoResizeChildren is set to 'on'.
Alternatively, if you want a fixed layout that does not resize, set the Resize property of the Figure object to 'off'.

#### **SizeChangedFcn** — Size change callback function

'' (default) | function handle | cell array | character vector

Size change callback function, specified as one of these values:

- Function handle
- Cell array in which the first element is a function handle. Subsequent elements in the cell array are the arguments to pass to the callback function.
- Character vector that is a valid MATLAB expression. MATLAB evaluates this expression in the base workspace.

Define this callback to customize the app layout when the size of this container changes (e.g., when the user resizes the window).

Note: The SizeChangedFcn callback will not execute unless the AutoResizeChildren property of this container is set to 'off'. In App Designer, you can make the SizeChangedFcn executable by clearing the **Resize components when app is resized** check box in the **UI Figure Properties** panel.

The SizeChangedFcn callback executes when:

- This container becomes visible for the first time.
- This container is visible while its size changes.
- This container becomes visible for the first time after its size changes. This situation occurs when the size changes while the container is invisible, and then it becomes visible later.

Other important points to consider when defining a SizeChangedFcn callback:

- Consider delaying the display of this container until after all the variables that the SizeChangedFcn uses are defined. This practice can prevent the SizeChangedFcn callback from returning an error. To delay the display of the container, set its Visible property to 'off'. Then, set the Visible property to 'on' after you define the variables that your SizeChangedFcn callback uses.
- If your app contains nested containers, they resize from the inside out.

• To access the container that is resizing from within the SizeChangedFcn, refer to the source object (the first input argument in the callback) or use the gcbo function.

## Callback Execution Control

### **Interruptible** — Callback interruption

'on' (default) | 'off'

Callback interruption, specified as 'on' or 'off'. The Interruptible property determines if a running callback can be interrupted.

There are two callback states to consider:

- The *running* callback is the currently executing callback.
- The *interrupting* callback is a callback that tries to interrupt the running callback.

Whenever MATLAB invokes a callback, that callback attempts to interrupt the running callback. The Interruptible property of the object owning the running callback determines if interruption is allowed. If interruption is not allowed, then the BusyAction property of the object owning the interrupting callback determines if it is discarded or put into a queue.

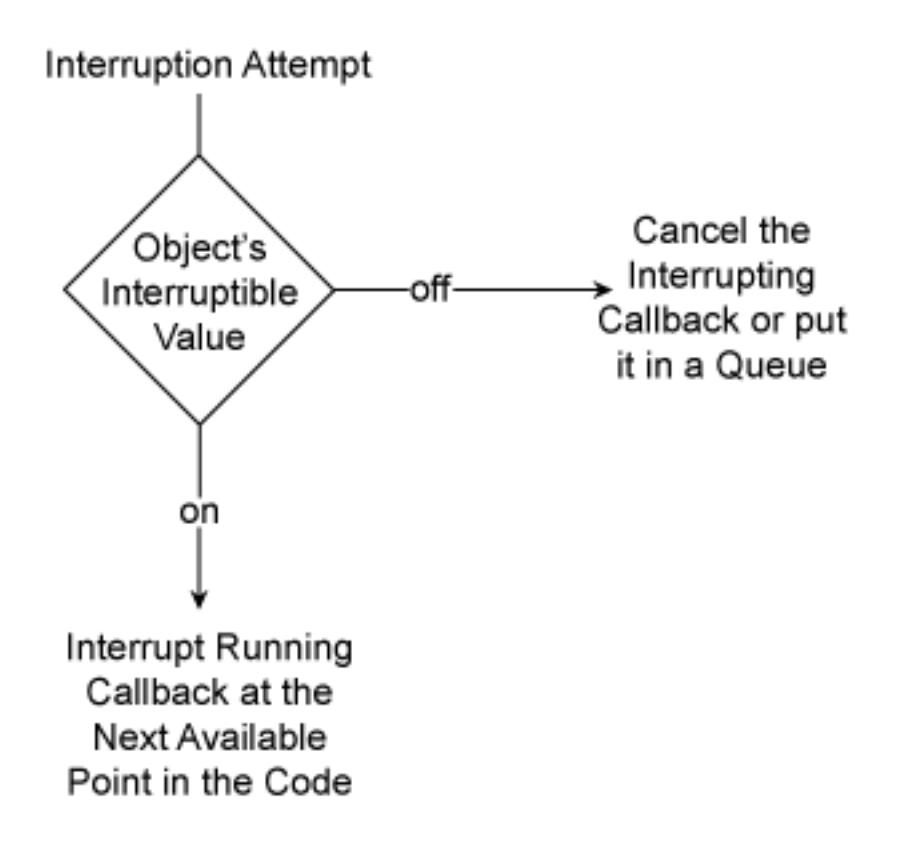

If a callback is the running callback, then the Interruptible property determines if it can be interrupted by another callback. The Interruptible property has two possible values:

- $\cdot$  'on' A callback can interrupt the running callback. The interruption occurs at the next point where MATLAB processes the queue, such as when there is a drawnow, uifigure, getframe, waitfor, or pause command.
	- If the running callback contains one of the commands, then MATLAB stops the execution of the callback at this point and executes the interrupting callback. MATLAB resumes executing the running callback when the interrupting callback completes.
- If the running callback does not contain one of these commands, then MATLAB finishes executing the callback without interruption.
- $\cdot$  'off'  $-A$  callback cannot interrupt the running callback. MATLAB finishes executing the running callback without any interruptions.

Note: Callback interruption and execution behave differently in these situations:

- If the interrupting callback is a DeleteFcn, CloseRequestFcn or SizeChangedFcn callback, then the interruption occurs regardless of the Interruptible property value.
- If the running callback is currently executing the waitfor function, then the interruption occurs regardless of the Interruptible property value.
- Timer objects execute according to schedule regardless of the Interruptible property value.

When an interruption occurs, MATLAB does not save the state of properties or the display . For example, the object returned by the gca or gcf command might change when another callback executes.

### **BusyAction** — Callback queuing

'queue' (default) | 'cancel'

Callback queuing, specified as 'queue' or 'cancel'. The BusyAction property determines how MATLAB handles the execution of interrupting callbacks. There are two callback states to consider:

- The *running* callback is the currently executing callback.
- The *interrupting* callback is a callback that tries to interrupt the running callback.

The BusyAction property of the object that owns the interrupting callback determines how MATLAB handles the execution of the interrupting callback. The BusyAction property has two possible values:

- 'queue' Put the interrupting callback in a queue to be processed after the running callback finishes execution.
- $\text{'cancel'}$  Do not execute the interrupting callback.

Whenever MATLAB invokes a callback, that callback always attempts to interrupt an executing callback (if one exists). The Interruptible property of the object whose

callback is executing determines if interruption is allowed. The Interruptible property has two possible values:

- 'on' Interruption occurs at the next point where MATLAB processes the queue. This is the default.
- 'off' BusyAction property (of the object owning the interrupting callback) determines if MATLAB enqueues or ignores the interrupting callback.

### Window Control

#### **CloseRequestFcn** — Close request callback function

'closereq' (default) | function handle | cell array | character vector

Close request callback function, specified as a function handle, cell array containing a function handle and additional arguments, or a character vector. MATLAB executes this callback when the app user attempts to close the app. For example, you can code the callback to display a dialog box that asks the app user to confirm or cancel the close operation.

Consider calling the delete function to close the Figure in the CloseRequestFcn callback:

- In App Designer, call delete(app).
- For apps created programmatically, call  $\delta$  delete(f), where f is the Figure object.

If the closeRequestFcn callback does not contain a delete command, MATLAB never closes the window. You can always call the delete function to force the window to close.

### Creation and Deletion Control

**BeingDeleted** — Deletion status of this component

'off' (default) | 'on'

This property is read-only.

Deletion status of this component, returned as 'off' or 'on'. MATLAB sets the BeingDeleted property to 'on' when the DeleteFcn callback begins execution. The BeingDeleted property remains set to 'on' until the component object no longer exists.

Check the value of the BeingDeleted property to verify that the object is not about to be deleted before querying or modifying it.

### **CreateFcn** — Component creation function

function handle | cell array | character vector

Component creation function, specified as one of these values:

- A function handle.
- A cell array in which the first element is a function handle. Subsequent elements in the cell array are the arguments to pass to the callback function.
- A character vector containing a valid MATLAB expression. For example, 'disp(''hello world'')' calls the disp function. MATLAB evaluates this expression in the base workspace.

This property specifies a callback function to execute when MATLAB creates this component in the app. MATLAB initializes all property values before executing the CreateFcn callback. If you do not specify the CreateFcn property, then MATLAB executes a default creation function.

Use the gcbo function in your CreateFcn code to get the component that is being created.

Setting the CreateFcn property on an existing component has no effect.

Note: Do not call copyobj or textwrap (which calls copyobj) inside a CreateFcn. Copying the object causes the CreateFcn callback to execute repeatedly.

### **DeleteFcn** — Component deletion function

function handle | cell array | character vector

Component deletion function, specified as one of these values:

- A function handle.
- A cell array in which the first element is a function handle. Subsequent elements in the cell array are the arguments to pass to the callback function.
- A character vector containing a valid MATLAB expression. For example, 'disp(''hello world'')' calls the disp function. MATLAB evaluates this expression in the base workspace.

The DeleteFcn property specifies a callback function to execute when MATLAB deletes a component in an app. MATLAB executes the DeleteFcn callback before destroying

the properties of the object. If you do not specify the DeleteFcn property, then MATLAB executes a default deletion function.

Use the gcbo function in your DeleteFcn code to access the component that is being deleted.

### **Identifiers**

**Type** — Type of graphics object 'figure'

This property is read-only.

Type of graphics object, returned as 'figure'.

### **Tag** — Object Identifier

'' (default) | character vector

Object identifier, specified as a character vector. You can specify a unique Tag value to serve as an identifier for any component object in your app. When you need access to the object elsewhere in your code, you can use the findobj function to search for the object based on the Tag value.

Example: 'figure1'

#### **UserData** — Data to associate with this component

empty array (default) | array

Data to associate with this component, specified as any array. Specifying UserData can be useful for sharing data values within and across apps you create programmatically.

Note: Do not use this property in apps you create with App Designer. For information on sharing data values within and across apps created with App Designer, see "Share Data Across Callbacks in App Designer".

```
Example: [1 2 3]
Example: 'April 21'
Example: struct('value1',[1 2 3],'value2','April 21')
```

```
Example: {[1 2 3],'April 21'}
```
## Parent/Children

### **Parent** — Parent of **Figure** object

root object

This property is read-only.

Parent of Figure object, returned as a root object.

### **Children** — Children of **Figure** object

empty GraphicsPlaceholder array (default) | 1-D array of component objects

Children of the Figure object, returned as an empty GraphicsPlaceholder or a onedimensional array of component objects. The children can be any component, excluding another Figure object.

You cannot add or remove a child component using the Children property. Use this property to view the list of children or to reorder the children. The order of the children in this array reflects the front-to-back order (stacking order) of the components on the screen.

To add a child to this list, set the Parent property of the child component to the Figure object.

### **HandleVisibility** — Visibility of object handle

'off'

This property is read-only.

Visibility of object handle, returned as 'off'. This property provides information about the visibility of the Figure object in its parent's list of children. Because this property value is always set to 'off', the Figure object is not visible in its parent's list of children and it is not returned by functions that access objects by searching the object hierarchy or querying object properties. These functions include gcf, get, findobj, clf, and close.

Objects are valid even if their HandleVisibility property is set to 'off'. If you have access to an object, you can set and get its properties, and pass it to any function that operates on objects.

# See Also

See Also appdesigner | uifigure

# uigauge

(App Designer) Create circular, linear, ninety-degree, or semicircular gauge component

# **Compatibility**

**Use only with App Designer or figures created with the uifigure function.** Apps created with GUIDE or the figure function do not support gauge components.

# **Syntax**

g = uigauge  $q = u$ igauge(style) g = uigauge(parent) g = uigauge(parent,style)  $g = uigauge($  \_\_\_\_, Name, Value)

# **Description**

g = uigauge creates a circular gauge in a new UI figure window and returns the Gauge object.

g = uigauge(style) specifies the gauge style.

g = uigauge(parent) creates the gauge in the specified parent container. The parent container can be a Figure created using the uifigure function, or one of its child containers: Tab, Panel, or ButtonGroup.

g = uigauge(parent,style) creates a gauge of the specified style in the specified parent container.

g = uigauge( \_\_\_ ,Name,Value) specifies object properties using one or more Name, Value pair arguments. Use this option with any of the input argument combinations in the previous syntaxes.

## Input Arguments

### **style** — Type of gauge

'circular' (default) | 'linear' | 'ninetydegree' | 'semicircular'

Type of gauge, specified as any one of the following values:

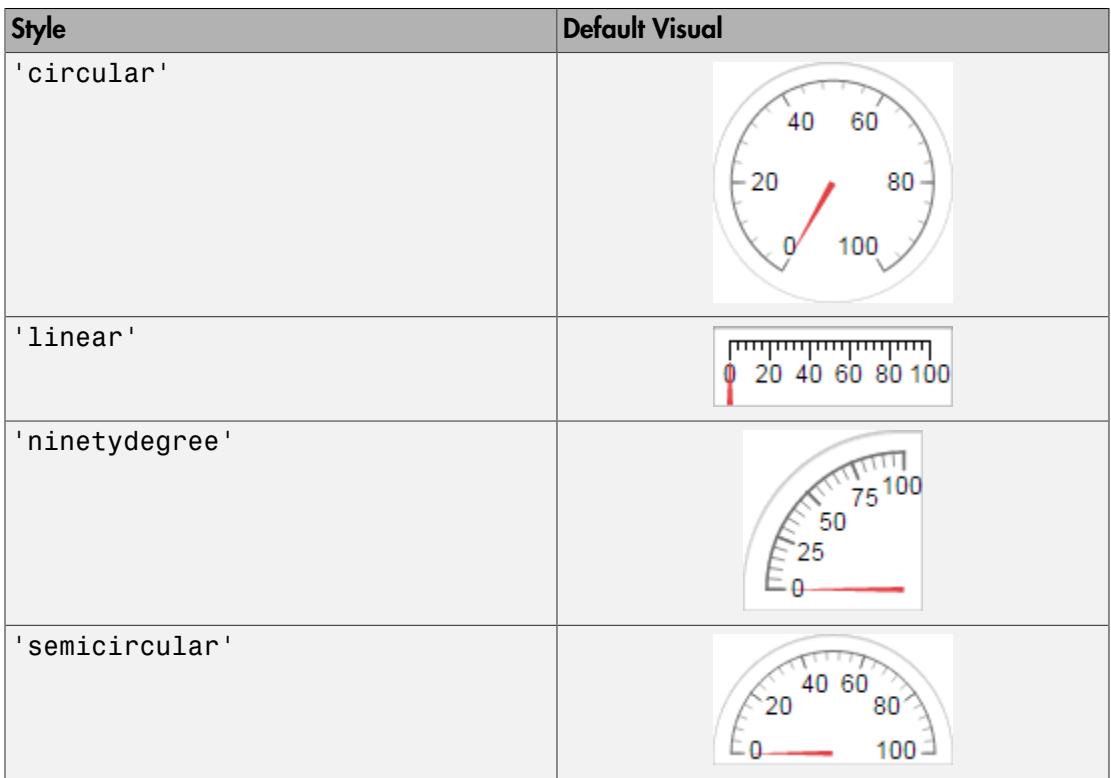

#### **parent** — Parent object

Figure object (default) | Panel object | Tab object | ButtonGroup object

Parent object, specified as a Figure created using the uifigure function, or one of its child containers: Tab, Panel, or ButtonGroup.

### Name-Value Pair Arguments

Specify optional comma-separated pairs of Name, Value arguments. Name is the argument name and Value is the corresponding value. Name must appear inside single quotes (' '). You can specify several name and value pair arguments in any order as Name1,Value1,...,NameN,ValueN.

Each type of gauge supports a different set of properties. For a full list of properties and descriptions for each type, see the associated property page.

- Gauge Properties
- SemicircularGauge Properties
- NinetyDegreeGauge Properties
- LinearGauge Properties

# Examples

### Create Circular Gauge in UI Figure Window

 $fig = uifigure;$  $cg = uigauge(fig);$ 

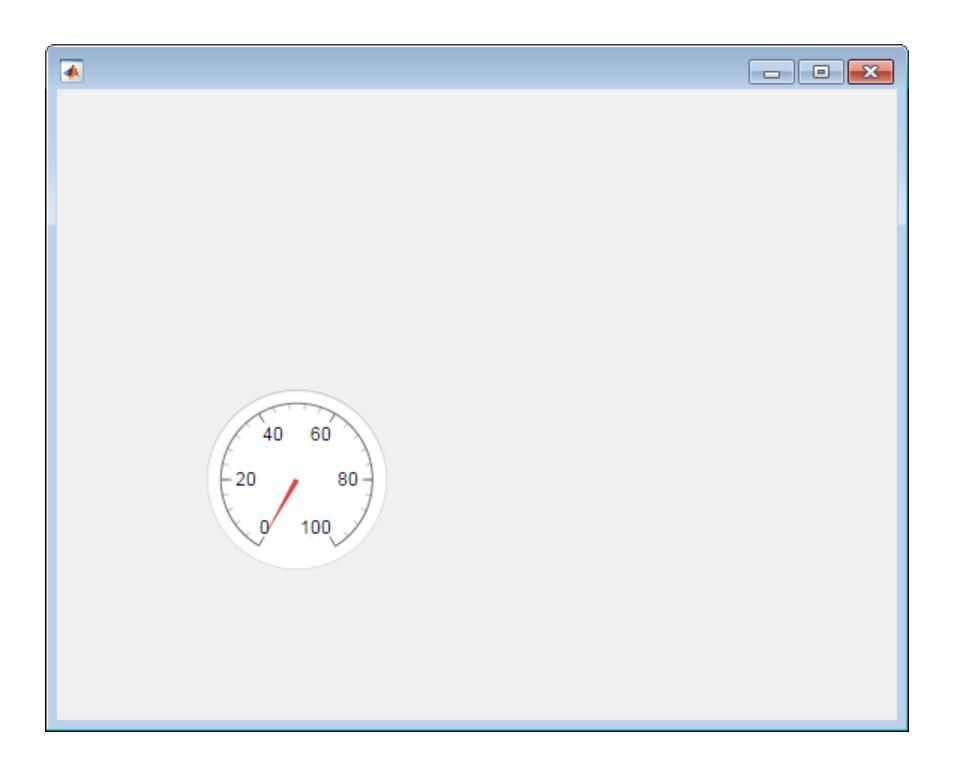

## Create Linear Gauge in UI Figure Window

fig = uifigure; lg = uigauge(fig,'linear');

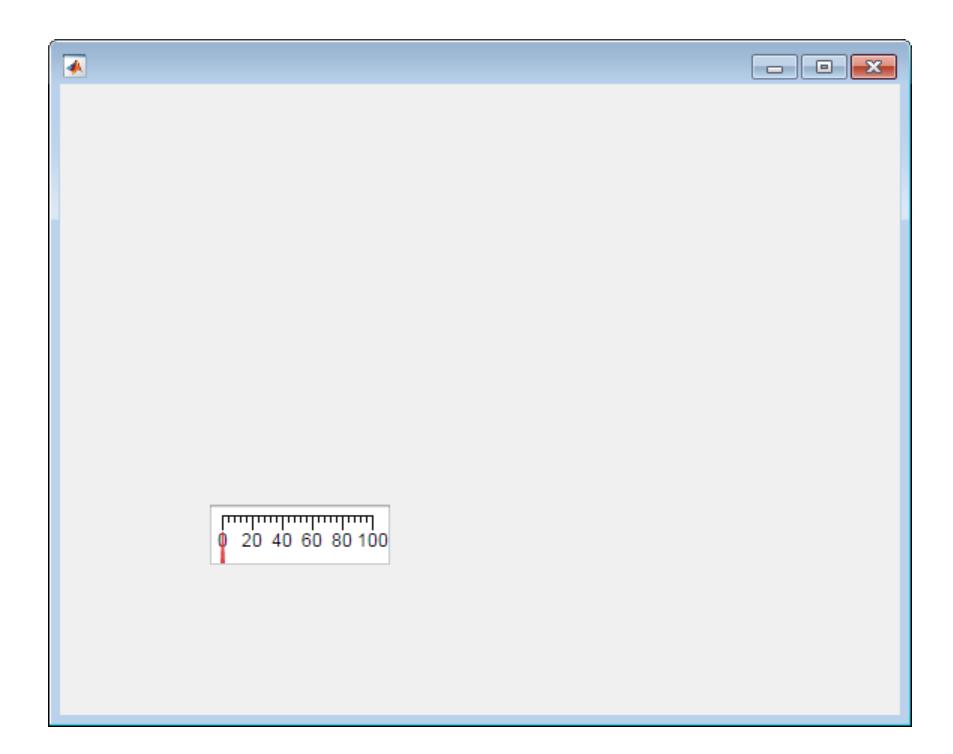

### Create Linear Gauge in Panel

Specify a panel as the parent container for a linear gauge.

```
fig = uifigure;
pnl = uipanel(fig);
lg = uigauge(pnl,'linear');
```
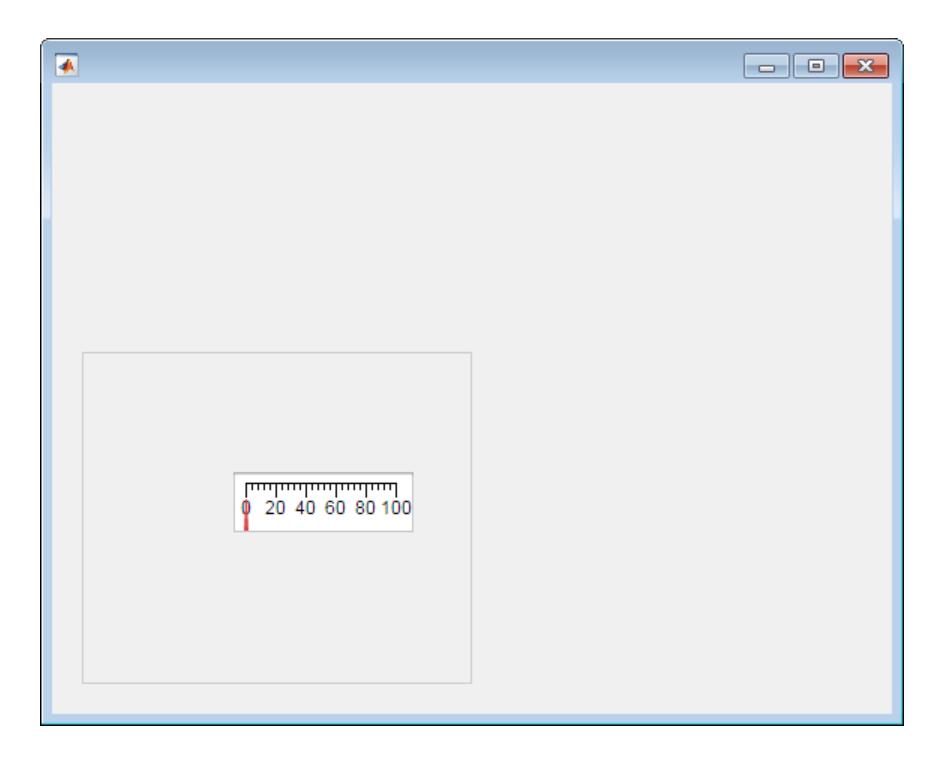

### Set and Access Gauge Property Values

Create a circular gauge, and set the ScaleDirection property to specify that the needle moves counterclockwise.

```
fig = uifigure;
cg = uigauge(fig,'ScaleDirection','counterclockwise');
```
Change the number of major ticks, specify matching tick labels, and remove minor ticks.

```
cg.MajorTicks = [0:10:100];
cg.MajorTickLabels = {'0','10','20','30','40','50','60','70','80','90','100'};
cg.MinorTicks = [];
```
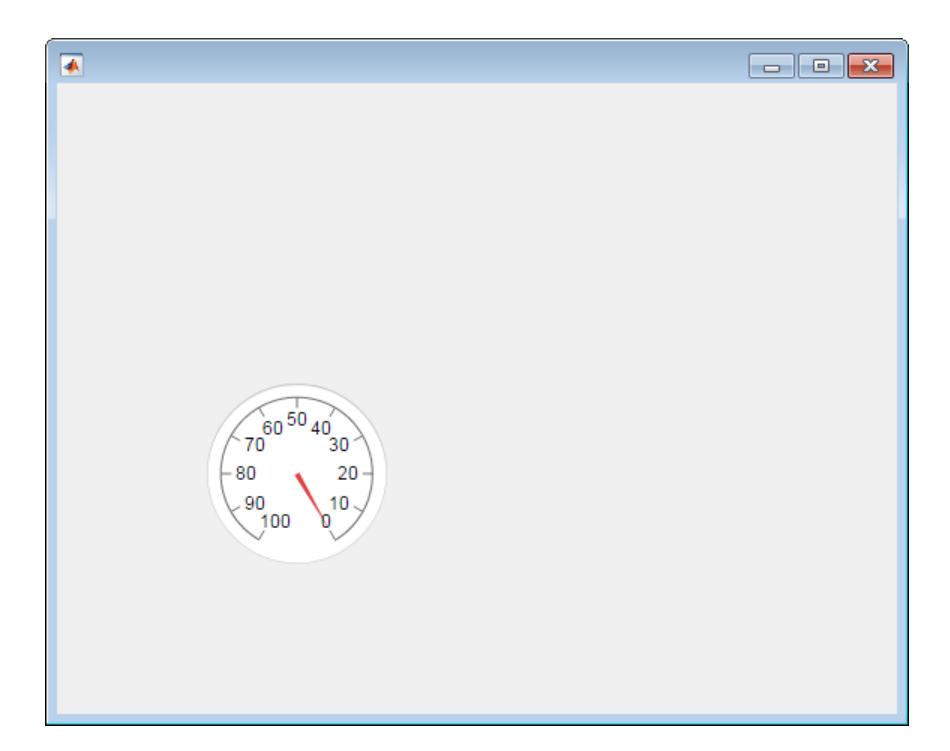

### Specify Scale Colors and Color Limits

```
fig = uifigure;
cg = uigauge(fig,'ScaleColors',{'yellow','red'},...
 'ScaleColorLimits', [60 80; 80 100]);
```
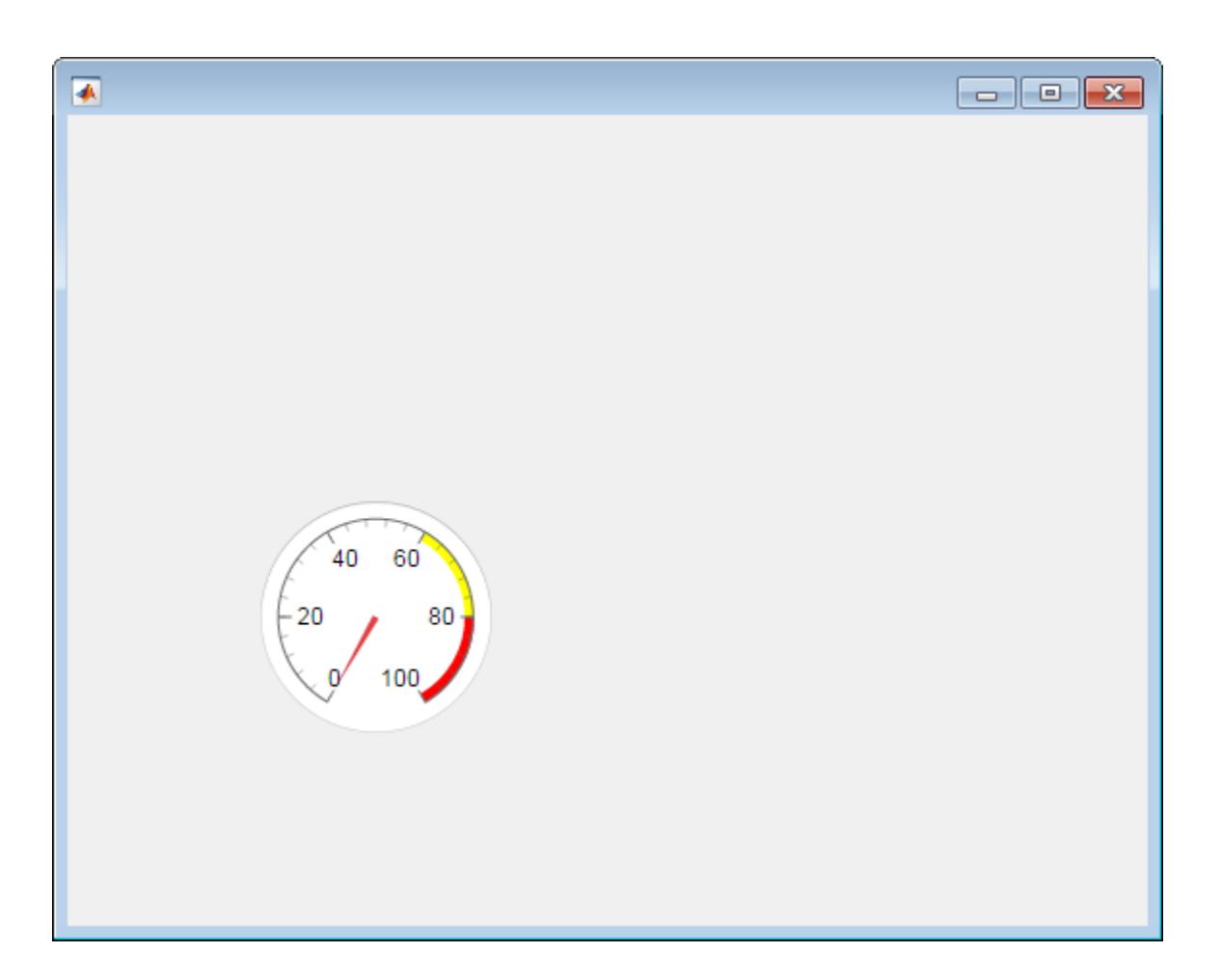

# See Also

## See Also

**Functions** appdesigner | uifigure

### **Properties**

Gauge Properties | LinearGauge Properties | NinetyDegreeGauge Properties | SemicircularGauge Properties

Introduced in R2016a

# uiknob

(App Designer) Create continuous or discrete knob component

# **Compatibility**

**Use only with App Designer or figures created with the uifigure function.** Apps created with GUIDE or the figure function do not support knob components.

# **Syntax**

```
kb = uiknobkb = uiknob(stvle)kb = uiknob(parent)kb = uiknob(parent,style)
kb = uiknob( ____,Name,Value)
```
# **Description**

kb = uiknob creates a knob component in a new UI figure window and returns the Knob object.

 $kb = uiknob(\text{style})$  specifies the knob style.

kb = uiknob(parent) creates the knob in the specified parent container. The parent container can be a Figure created using the uifigure function, or one of its child containers: Tab, Panel, or ButtonGroup.

kb = uiknob(parent,style) creates a knob of the specified style in the specified parent container.

kb = uiknob( \_\_\_ ,Name,Value) specifies object properties using one or more Name,Value pair arguments. Use this option with any of the input argument combinations in the previous syntaxes.

## Input Arguments

### **style** — Type of knob

```
'continuous' (default) | 'discrete'
```
Type of knob, specified as one of the following values:

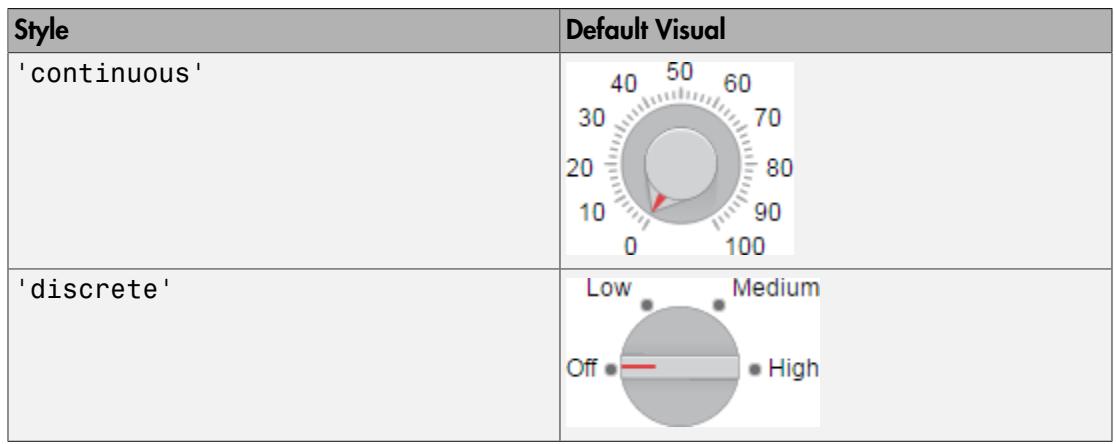

### **parent** — Parent object

Figure object (default) | Panel object | Tab object | ButtonGroup object

Parent object, specified as a Figure created using the uifigure function, or one of its child containers: Tab, Panel, or ButtonGroup.

### Name-Value Pair Arguments

Specify optional comma-separated pairs of Name,Value arguments. Name is the argument name and Value is the corresponding value. Name must appear inside single quotes (' '). You can specify several name and value pair arguments in any order as Name1,Value1,...,NameN,ValueN.

Each type of knob object supports a different set of properties. For a full list of properties and descriptions for each type, see the associated property page.

• Knob Properties

• DiscreteKnob Properties

# Examples

## Create Continuous Knob

fig = uifigure;  $kb = uiknob(fig);$ 

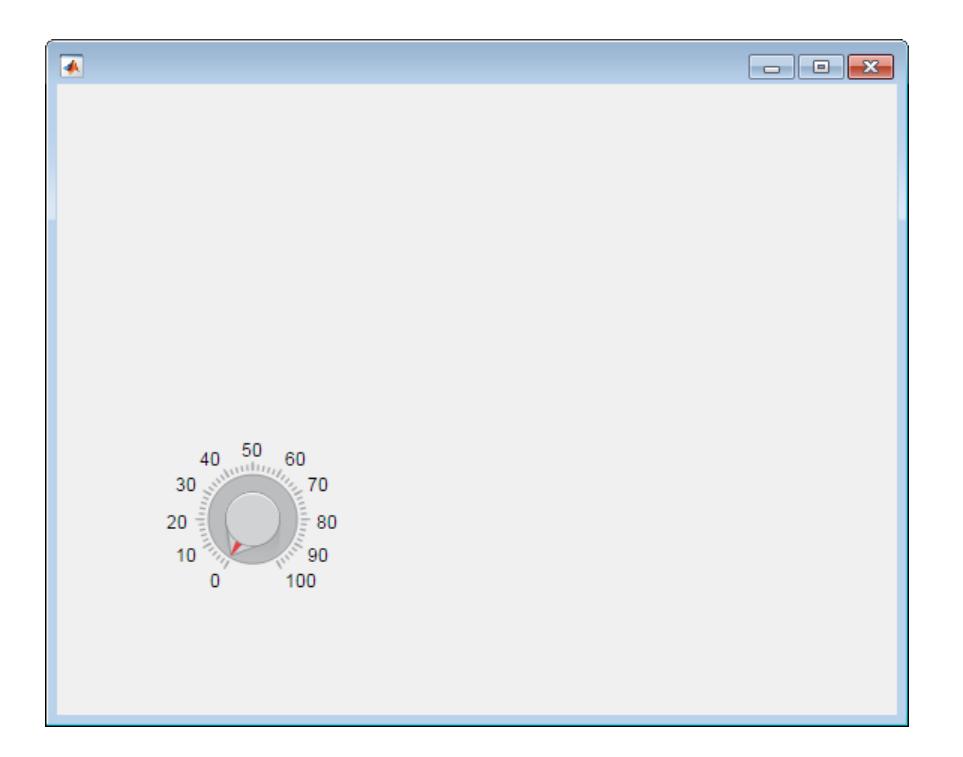

## Create Discrete Knob

Specify a Figure object as the parent container.

```
fig = uifigure('Position',[100 100 300 250]);
```
kb = uiknob(fig,'discrete');

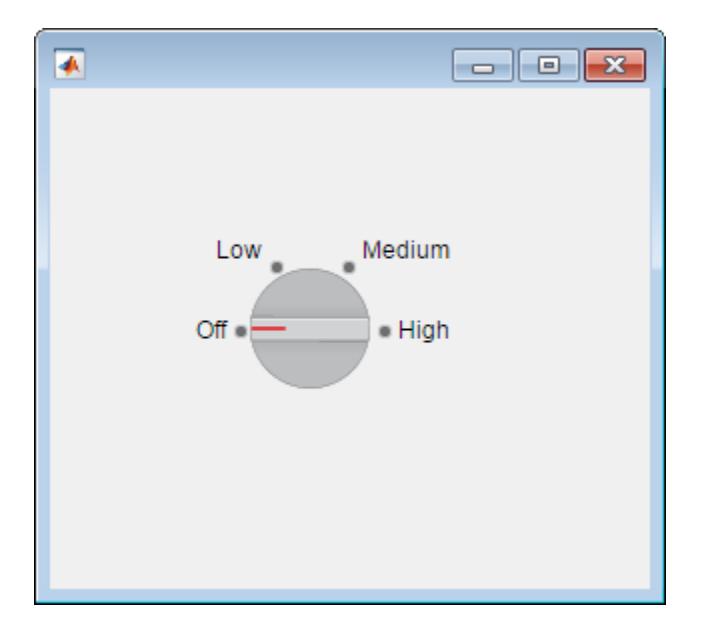

## Set and Access Continuous Knob Property Values

Create a continuous knob in a UI figure window.

```
fig = uifigure;
kb = uiknob(fig);
```
Determine the knob limits.

```
limits = kb.Limits
limits =
      0 100
```
Change the limits and the knob value.

```
kb.Limits = [-10 10];kb.Vallow = 5;
```
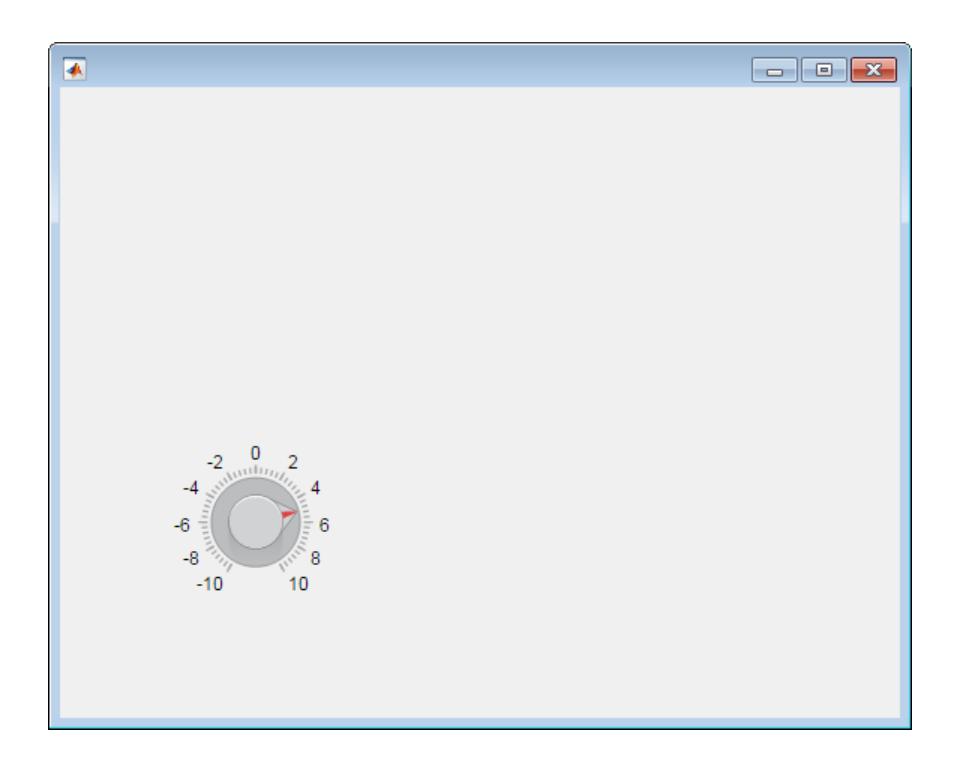

## Set and Access Property Values

Create a discrete knob.

```
fig = uifigure;
kb = uiknob(fig,'discrete');
```
Change the knob states. Set the data associated with the knob states to reflect temperatures in degrees Fahrenheit.

```
kb.Items = {'Cold', 'Warm', 'Hot'};
kb.ItemsData = {32, 80, 212};
```
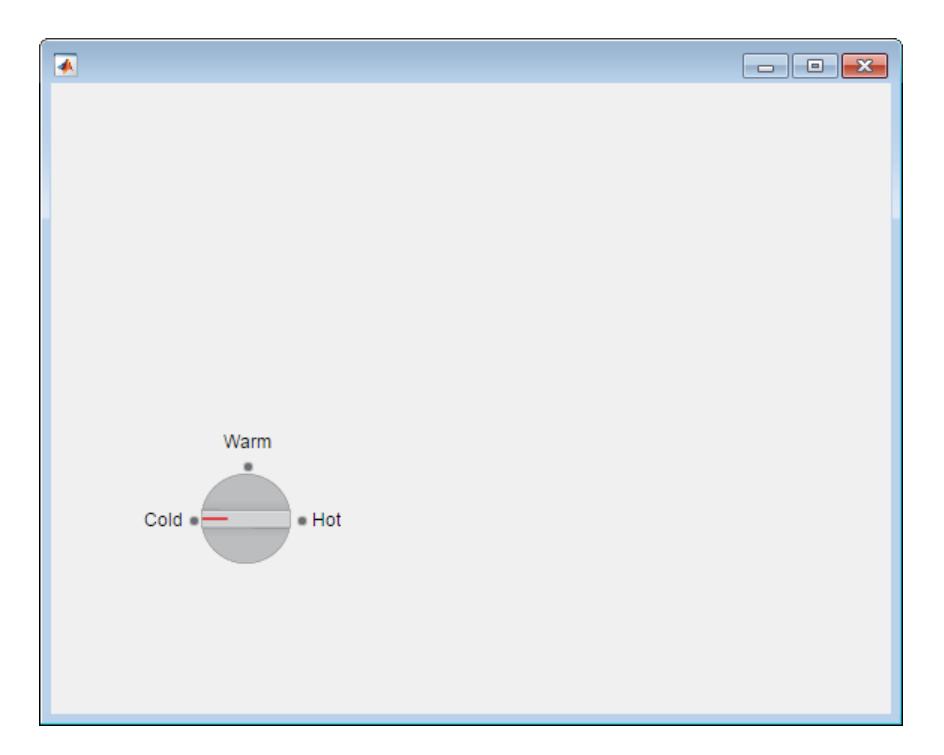

Get the temperature associated with the current knob value.

```
degrees = kb.Value
degrees =
     32
```
## Code Response to Changed Discrete Knob Setting

Create a discrete knob that performs an action after the app user turns it. Turning the knob updates the value of a text field to reflect the app user's choice.

Copy and paste the following code into a file named displayknobvalue.m on your MATLAB path. This code creates a window containing a discrete knob and a text field. It specifies a ValueChangedFcn callback to update the text field when the knob is turned.

```
function displayKnobValue
```

```
% Create UI figure window
fig = uifigure('Position',[100 100 283 275]);
% Create the text field
txt = uieditfield(fig, 'text', ... 'Position', [69 82 100 22]);
% Create the knob
kb = uiknob(fig, 'discrete', ... 'Position',[89 142 60 60],...
     'ValueChangedFcn',@(kb,event) knobTurned(kb,txt));
end
% Code the knob callback function
function knobTurned(knob,txt)
txt.Value = knob.Value;
end
```
Run displayKnobValue, and then turn the knob. When you release the mouse button, the edit field is updated to reflect the new knob value.

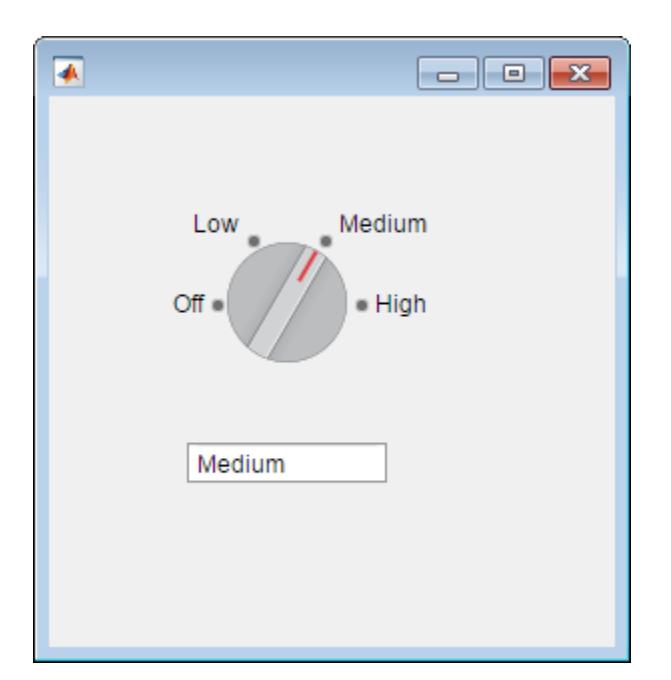

## Code Response to Changed Continuous Knob Setting

Create a continuous knob that performs an action after the user turns it. Turning the knob updates the value of a label to reflect the user's choice.

Copy and paste the following code into a file named showknobvalue.m on your MATLAB path. This code creates a window containing a continuous knob and a label field. It specifies a ValueChangedFcn callback to update the label when the knob is turned.

```
function showKnobValue
% Create UI figure window and components
fig = uifigure('Position',[100 100 283 275]);
% Create label
1b1 = uilabel(fig, \ldots) 'Position',[218 177 50 15],...
     'Text','0');
% Create knob
```

```
kb = uiknob(fig, \ldots) 'Position',[89 142 60 60],...
     'ValueChangedFcn', @(kb,event) knobTurned(kb,lbl));
end
% Create ValueChangedFcn callback
function knobTurned(kb,lbl)
num = kb.Value;
1b1.Text = num2str(num);end
```
Run showKnobValue and turn the knob. When you release the mouse button, the label is updated to reflect the new knob value.

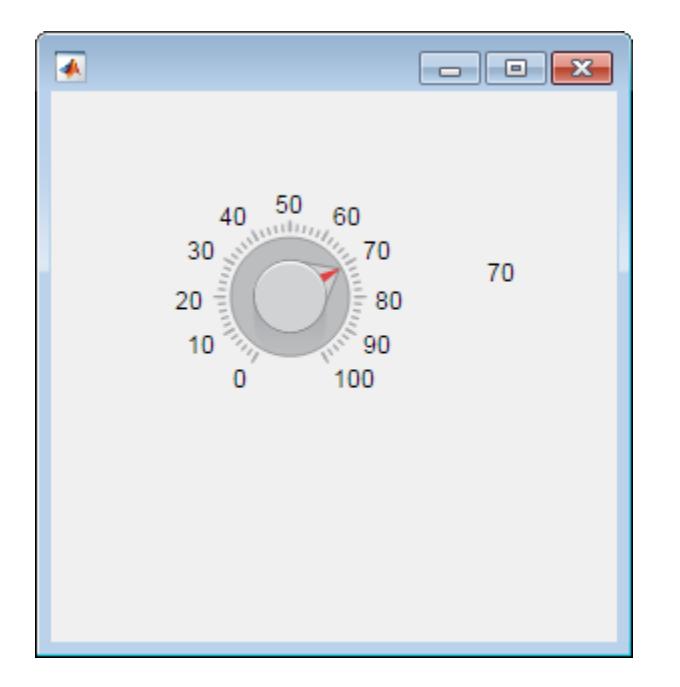

## Code Response to Changing Continuous Knob Setting

Create a continuous knob that repeatedly performs an action as the user is turning it. Instead of updating a label just once when the user releases the mouse button, this knob makes changes to the label as the knob is being turned.

Copy and paste the following code into a file named showchangingvalue.m on your MATLAB path. This code creates a window containing a continuous knob and a label field. It specifies a ValueChangingFcn callback to keep updating the label as the knob is being turned.

```
unction showChangingValue
% Create UI figure window
fig = uifigure('Position',[100 100 283 275]);
% Create numeric edit field
num = uieditfield(fig,'numeric',... 'Position',[69 82 100 20]);
% Create knob
kb = uiknob(fiq, \ldots) 'Position',[89 142 60 60],...
     'ValueChangingFcn',@(kb,event) knobTurned(kb,event,num));
end
% Create ValueChangingFcn callback
function knobTurned(kb,event,num)
num.Value = event.Value;
end
```
Run showChangingValue, and turn the knob. As you do so, the numeric edit field is updated to show the changing knob values.

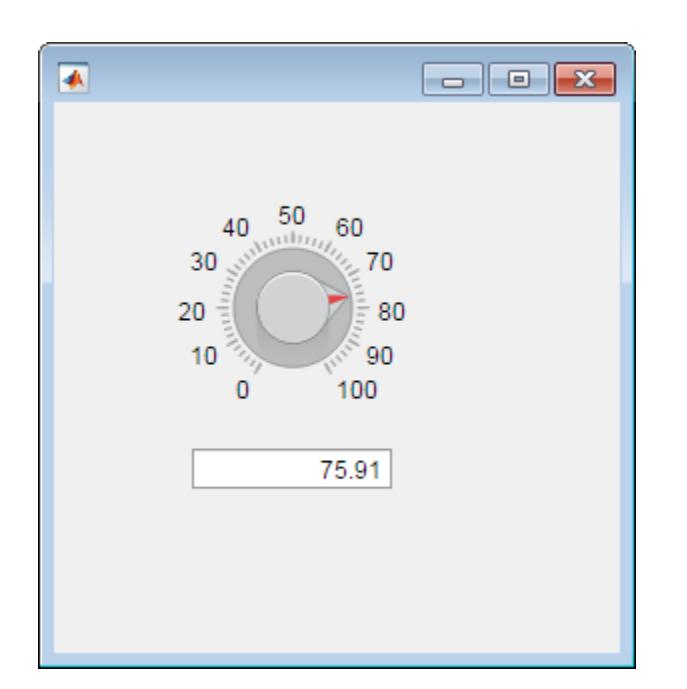

## Code Response to Invalid Knob Setting

Create a continuous knob that performs an action after the user turns it. each turn of the knob causes MATLAB to perform a calculation using the current and previous knob values.

Copy and paste the following code into a file named increaseOnly.m on your MATLAB path. This code creates a window containing a continuous knob. It specifies a ValueChangedFcn callback for the knob to display an **Invalid Value** dialog box if the app user attempts to decrease the knob value.

```
function increaseOnly
% Create UI figure window
fig = uifigure('Position',[100 100 400 275]);
% Create knob
kb = uiknob(fig, \ldots) 'Position',[150 125 60 60],...
     'ValueChangedFcn',@(kb,event) nValChanged(kb,event,fig));
end
```

```
% Create ValueChangedFcn callback
function nValChanged(kb, event, fig)
newvalue = event.Value;
previousvalue = event.PreviousValue;
if previousvalue > newvalue
    uialert(fig, 'Increase value only. Value reverted to previous value.',...
         'Invalid Value');
    kb.Value = previousvalue;
end
end
```
Run increaseOnly, increase the knob value, and then try to decrease it. When you try to decrease the value, an error dialog box displays and the value is reverted to the previous valid value. You can only increase the knob value.

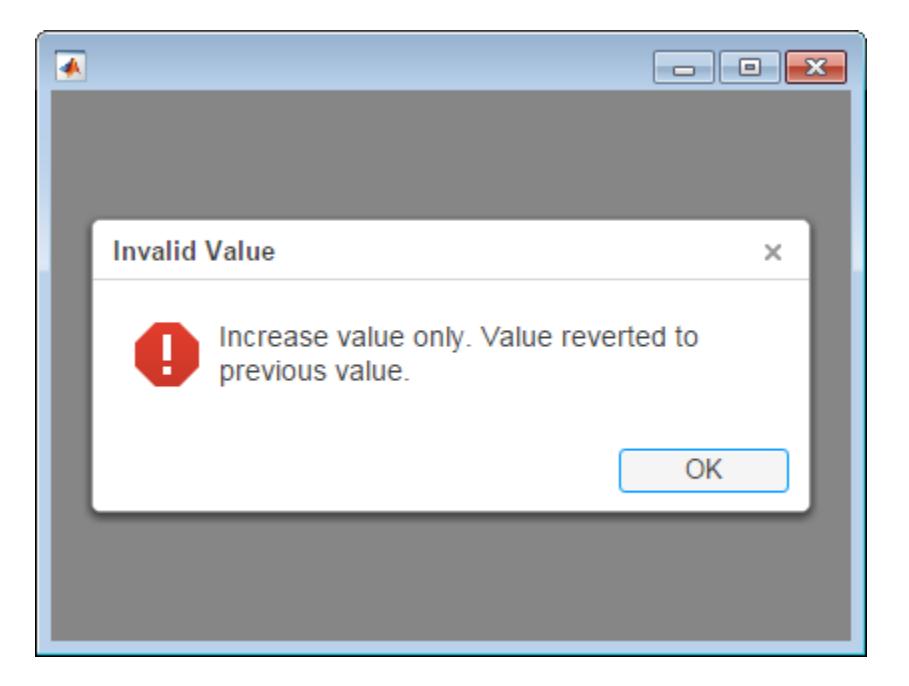

# See Also

## See Also

**Functions** appdesigner | uifigure

**Properties** DiscreteKnob Properties | Knob Properties

Introduced in R2016a

# uilabel

(App Designer) Create label component

# **Compatibility**

**Use only with App Designer or figures created with the uifigure function.** When using GUIDE or the figure function, create labels using uicontrol.

# **Syntax**

 $1b1 = uilabel$  $1b1 = uilabel(parent)$  $1b1 = uilabel(\_\_\_\,,Name,Value)$ 

# **Description**

lbl = uilabel creates a label component with the text 'Label' in a new UI figure window and returns a Label object.

lbl = uilabel(parent) creates the label in the specified parent container. The parent container can be a Figure created using the uifigure function, or one of its child containers: Tab, Panel, or ButtonGroup.

lbl = uilabel( \_\_\_ ,Name,Value) specifies label properties using one or more Name,Value pair arguments. Use this option with any of the input argument combinations in the previous syntaxes.

# Input Arguments

**parent** — Parent object Figure object (default) | Panel object | Tab object | ButtonGroup object

Parent object, specified as a Figure created using the uifigure function, or one of its child containers: Tab, Panel, or ButtonGroup.

## Name-Value Pair Arguments

Specify optional comma-separated pairs of Name,Value arguments. Name is the argument name and Value is the corresponding value. Name must appear inside single quotes (' '). You can specify several name and value pair arguments in any order as Name1,Value1,...,NameN,ValueN.

The properties listed here are a subset of the available properties. For the full list, see .Label Properties.

Example: 'Text', 'Sum: ' specifies the label displays the text Sum:.

### **'Text'** — Label text

'Label' (default) | character vector | cell array of character vectors

Label text, specified as a character vector or a cell array of character vectors. Use a cell array of character vectors to specify a multiline label.

Alternatively, use the sprintf function to create formatted text containing line breaks and other special characters.

```
text = sprintf(\sqrt[6]{s}\n%s','Line 1','Line 2');
label = uilabel('Text',text,'Position',[100 100 100 32]);
```
Line 1 Line 2

If you specify text as a character vector without using sprintf, MATLAB will not automatically interpret control sequences like "\n".

```
text = 'Line 1\hbox{nLine2'}label = uilabel('Text',text,'Position',[100 100 100 32])
```
Line 1\nLine2

```
Example: 'Threshold'
Example: {'Threshold' 'Value'}
```
### **'Position'** — Label location and size

[100 100 31 15] (default) | [left bottom width height]

Label location and size, relative to the parent, specified as the vector [left bottom width height]. This table describes each element in the vector.

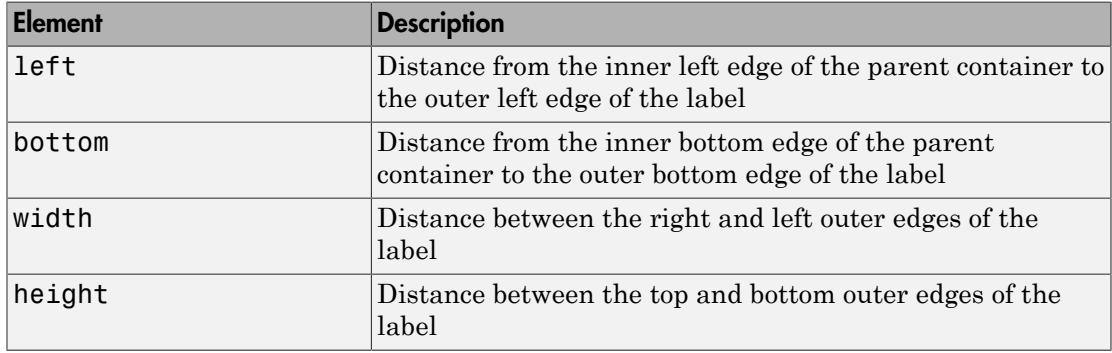

Note: The Position values are relative to the *drawable area* of the parent container (such as a Figure created with the uifigure function or one of its child containers). The drawable area is the area inside the borders of the container and does not include the area occupied by the container's title.

All measurements are in pixel units.

Example: [100 100 100 20]

# Examples

### Create Label Component in UI Figure Window

 $f = uifigure;$  $label = uilabel(f)$ ;

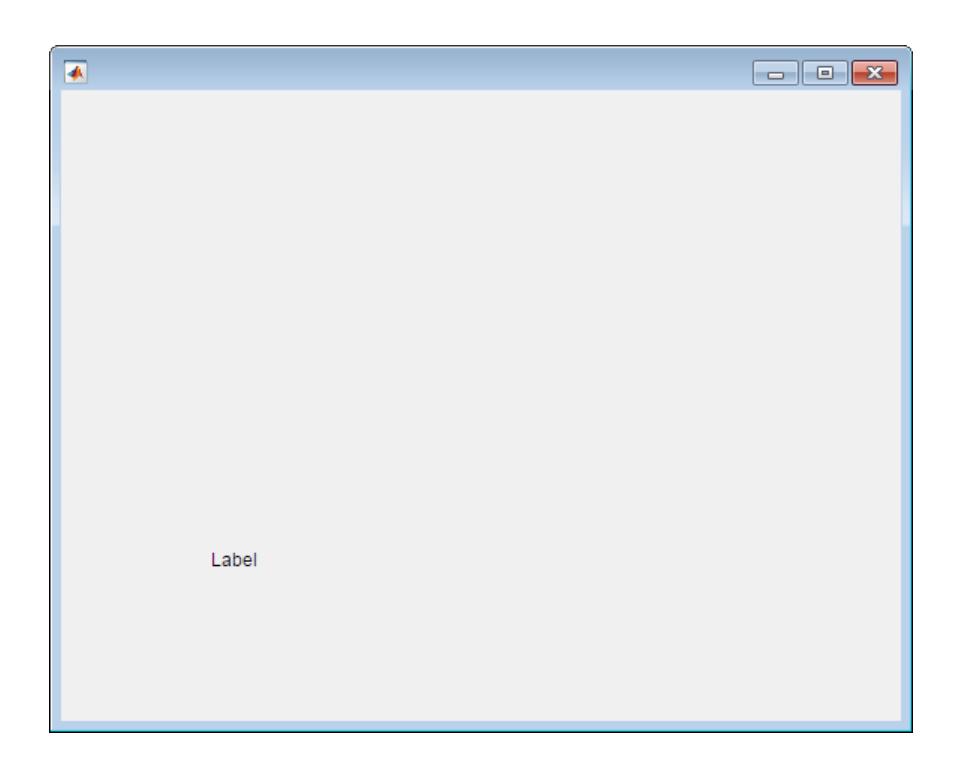

### Create Label Component in Panel

Specify a Panel as the parent.

fig = uifigure; pnl = uipanel(fig);  $1b1 = uilabel(pn1);$ 

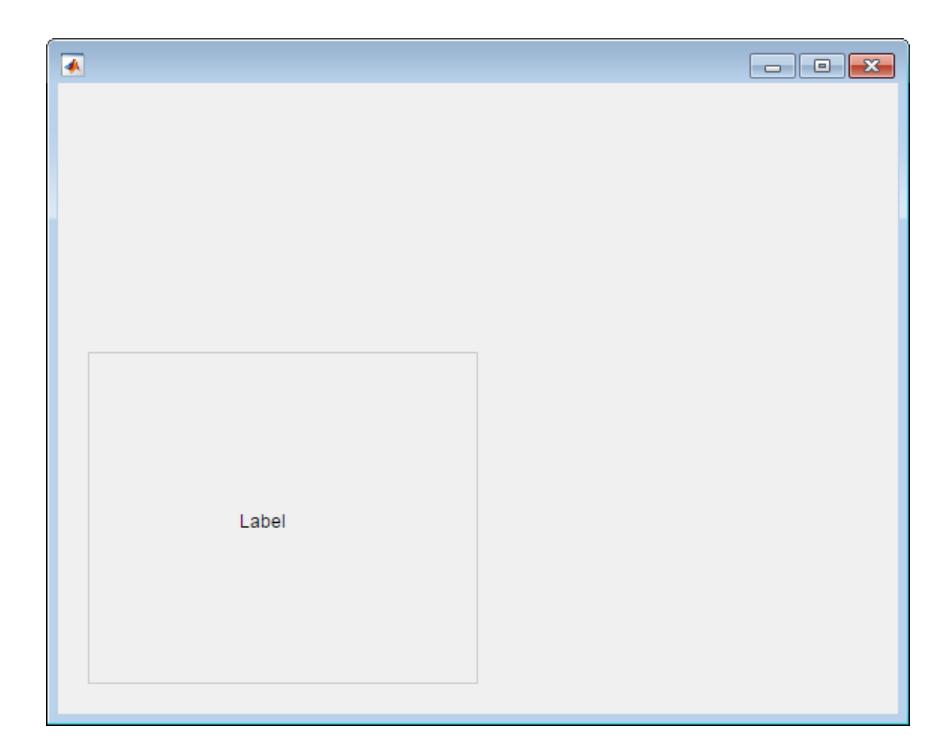

### Set and Access Label Component Properties

Create a default label.

fig = uifigure;  $1b1 = uilabel(fig);$ 

Change the label text and font size.

lbl.Text = 'Result'; lbl.FontSize = 14;
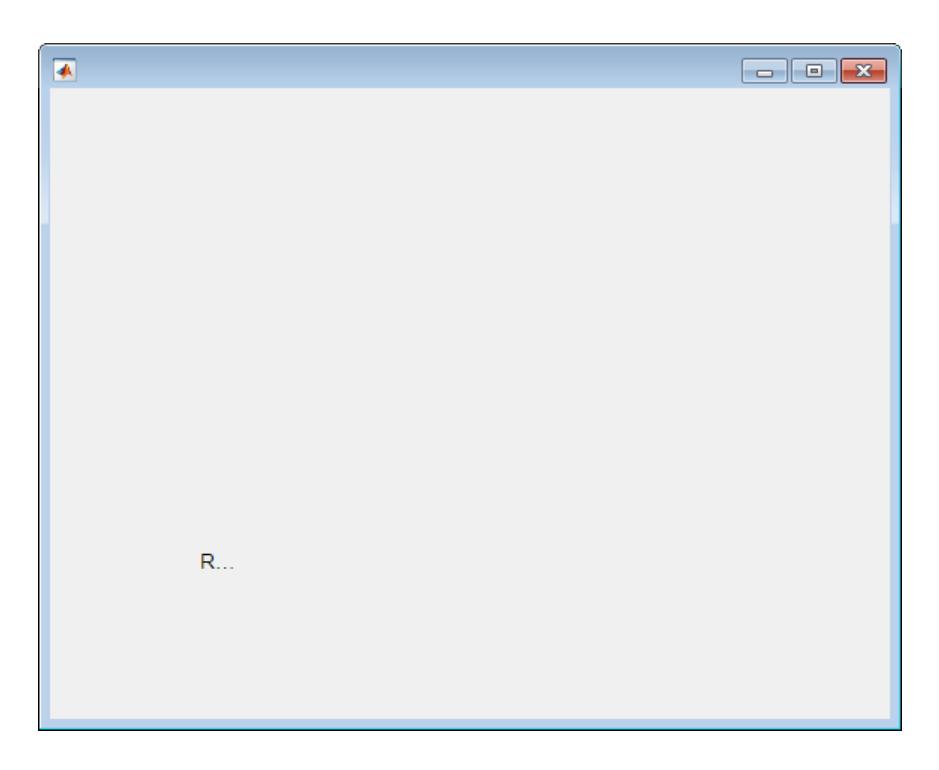

The label is clipped because the current label size is too small for the new text at the new font size.

Determine the current label size by getting the third and fourth elements of the Position property value.

```
size = lbl.Position(3:4)
size =
     31 15
```
Change the label size to accommodate the new text.

lbl.Position(3:4) = [62 22];

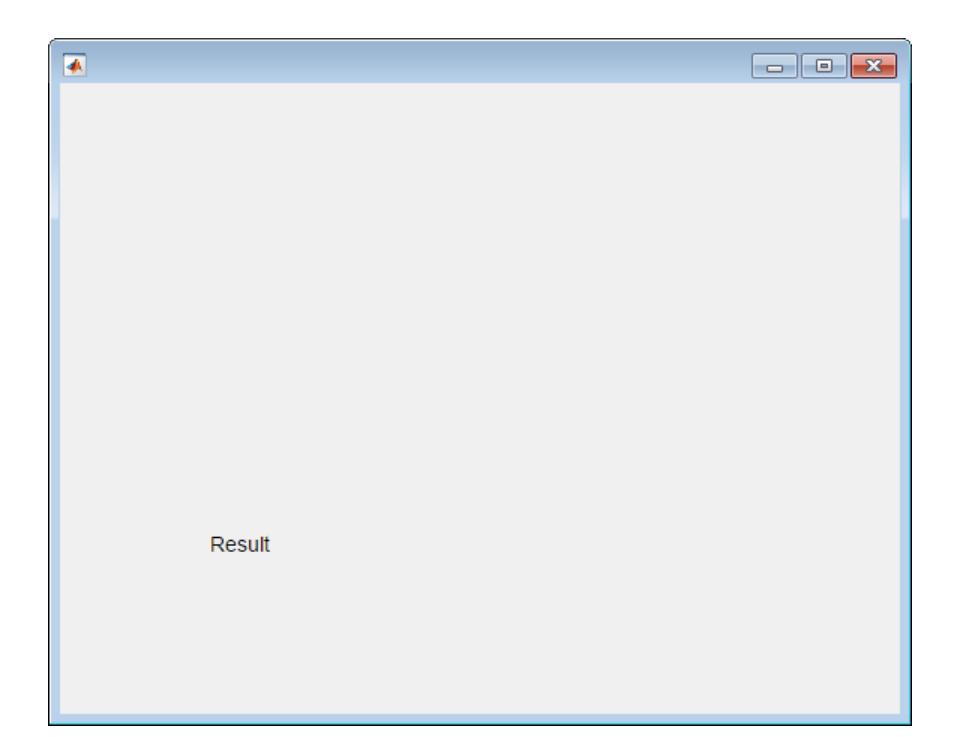

## See Also

## See Also

**Functions** appdesigner | uifigure

**Properties** Label Properties

## Introduced in R2016a

# uilamp

(App Designer) Create lamp component

# **Compatibility**

**Use only with App Designer or figures created with the uifigure function.** Apps created with GUIDE or the figure function do not support lamp components.

## **Syntax**

 $lmp = uilamp$ lmp = uilamp(parent) lmp = uilamp( \_\_\_ ,Name,Value)

# **Description**

lmp = uilamp creates a lamp component in a new UI figure window and returns a Lamp object.

lmp = uilamp(parent) creates the lamp in the specified parent container. The parent container can be a Figure created using the uifigure function, or one of its child containers: Tab, Panel, or ButtonGroup.

lmp = uilamp( \_\_\_ ,Name,Value) specifies Lamp properties using one or more Name, Value pair arguments. Use this option with any of the input argument combinations in the previous syntaxes.

# Input Arguments

**parent** — Parent object Figure object (default) | Panel object | Tab object | ButtonGroup object

Parent object, specified as a Figure created using the uifigure function, or one of its child containers: Tab, Panel, or ButtonGroup.

## Name-Value Pair Arguments

Specify optional comma-separated pairs of Name,Value arguments. Name is the argument name and Value is the corresponding value. Name must appear inside single quotes (' '). You can specify several name and value pair arguments in any order as Name1,Value1,...,NameN,ValueN.

The properties listed here are a subset of the available properties. For the full list, see Lamp Properties.

Example: 'Color', 'red' specifies that the lamp color is red.

**'Color'** — Color of lamp

[0 1 0] (default) | RGB triplet | short name | long name

Color of the lamp, specified as an RGB triplet, short name, or long name. The color you specify fills the area bounded by the lamp.

An RGB triplet is a three-element row vector whose elements specify the intensities of the red, green, and blue components of the color. The intensities must be in the range [0,1]; for example, [0.4 0.6 0.7]. This table lists the long and short color name options and the equivalent RGB triplet values.

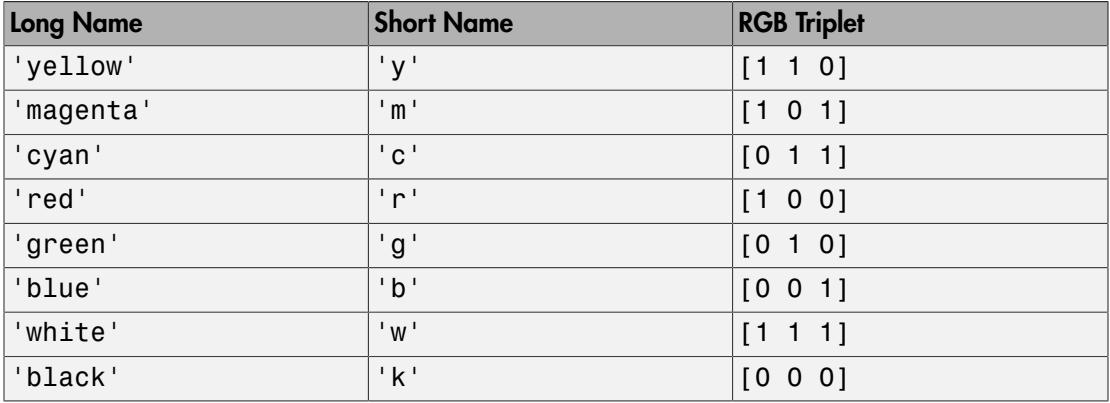

Data Types: double | char

#### **'Position'** — Location and size of lamp

[100 100 20 20] (default) | [left bottom width height]

Location and size of the lamp, specified as the vector [left bottom width height]. This table describes each element in the vector.

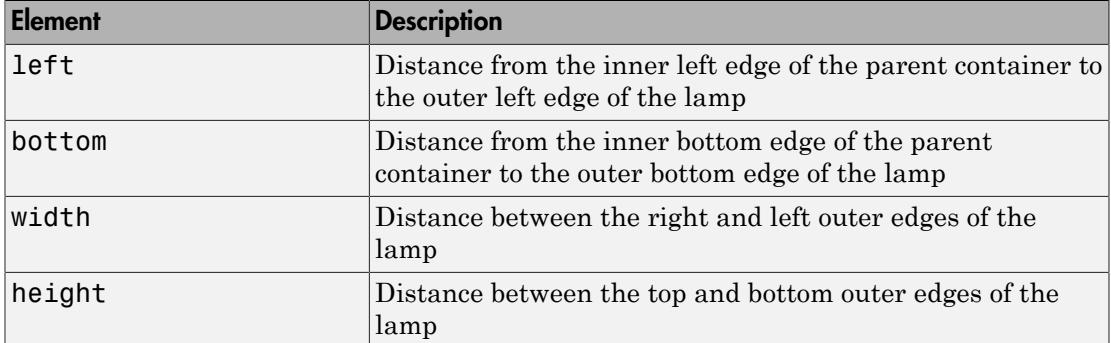

All measurements are in pixel units.

Due to aspect ratio constraints, you cannot change the lamp height and width independently of one another.

Note: The Position values are relative to the *drawable area* of the parent container (such as a Figure created with the uifigure function or one of its child containers). The drawable area is the area inside the borders of the container and does not include the area occupied by the container's title.

Example: [100 200 20 20]

## Examples

### Create Lamp In UI Figure Window

fig = uifigure;  $lmp = uilamp(fig);$ 

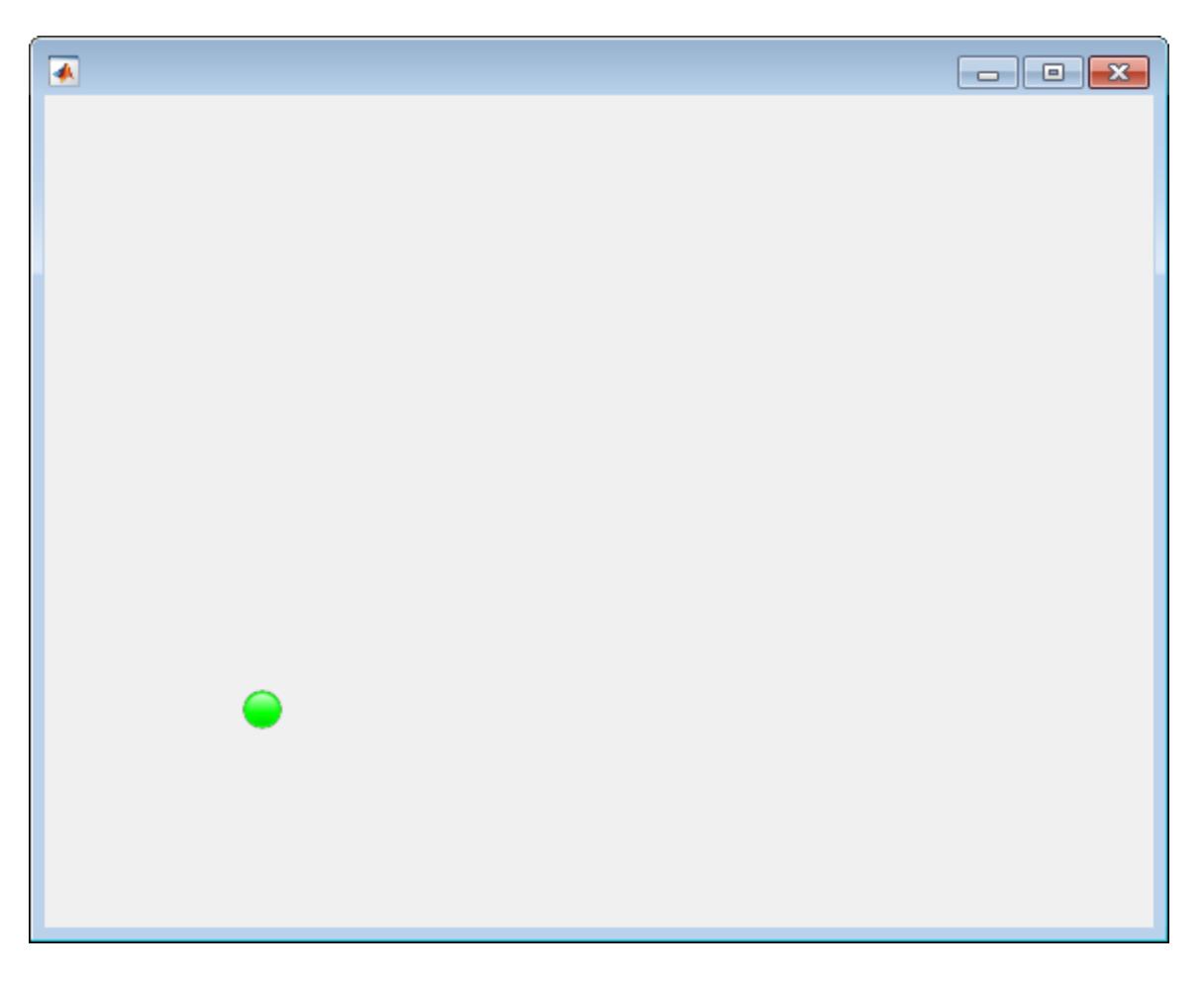

## Create Lamp in Panel

fig = uifigure; pnl= uipanel(fig);  $lmp = uilamp(pnl);$ 

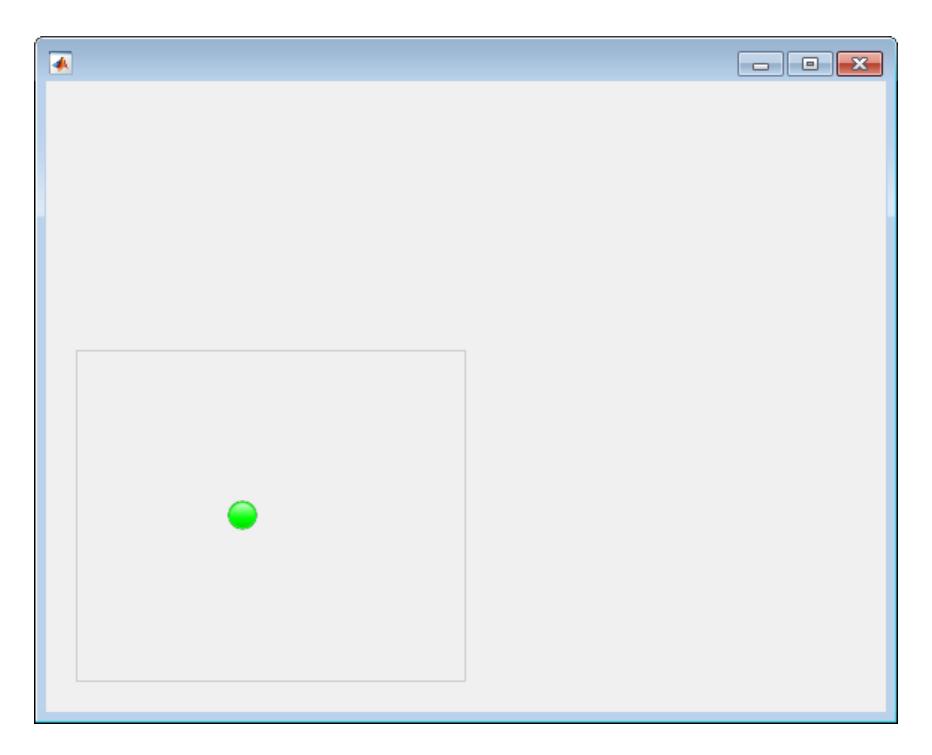

### Set and Access Lamp Properties

Create a default lamp.

```
fig = uifigure;
lmp = uilamp(fig);
```
Determine the current color of the lamp.

```
color = lmp.Color
color =
 0 1 0
```
MATLAB returns the RGB value for green.

Change the lamp color to red by setting the Color property to the long name, 'red'.

lmp.Color = 'red';

Change the lamp color to blue by setting the Color property to the RGB triplet for blue. lmp.Color = [0 0 1];

## See Also

See Also

**Functions** appdesigner | uifigure

**Properties** Lamp Properties

Introduced in R2016a

# uilistbox

(App Designer) Create list box component

# **Compatibility**

**Use only with App Designer or figures created with the uifigure function.** When using GUIDE or the figure function, create a list box using uicontrol.

## **Syntax**

```
1b = uilistboxlb = uilistbox(parent)
1b = uilistbox( ____,Name,Value)
```
# **Description**

lb = uilistbox creates a list box in a new UI figure window and returns a ListBox object.

lb = uilistbox(parent) creates the list box in the specified parent container. The parent container can be a Figure created using the uifigure function, or one of its child containers: Tab, Panel, or ButtonGroup.

lb = uilistbox( \_\_\_ ,Name,Value) specifies ListBox properties using one or more Name, Value pair arguments. Use this option with any of the input argument combinations in the previous syntaxes.

# Input Arguments

**parent** — Parent object Figure object (default) | Panel object | Tab object | ButtonGroup object

Parent object, specified as a Figure created using the uifigure function, or one of its child containers: Tab, Panel, or ButtonGroup.

## Name-Value Pair Arguments

Specify optional comma-separated pairs of Name, Value arguments. Name is the argument name and Value is the corresponding value. Name must appear inside single quotes (' '). You can specify several name and value pair arguments in any order as Name1,Value1,...,NameN,ValueN.

The properties listed here are a subset of the available properties. For the full list, see ListBox Properties.

Example: 'Items',{'Model 1','Model 2', 'Model 3', 'Model 4'} specifies the list box options that the app user sees, from top to bottom.

#### **'Value'** — List box selection

'Item 1' (default) | Items value | ItemsData value | {}

List box selection, specified as an element from the Items property, an element from the ItemsData property, or an empty cell array. The default list box selection is the first element of the Items array.

Specify an element from the Items property to list items that are not associated with any data. Specify an element from the ItemsData property when your list items have specific data associated with them. To specify no selection, set the Value property to an empty cell array.

When the app is running, and user selects an item in the list box, the Value property changes. The new value depends on whether the ItemsData property is empty:

- If ItemsData is empty, then the new value is the selected element in the Items property.
- If ItemsData is not empty, then the new value is the corresponding element from the ItemsData property.

You can allow your users to select multiple list items by setting the Multiselect property to 'on'. When the user selects multiple items, the Value property contains multiple values.

## Programmatic Changes When **ItemsData** Is Empty

Suppose all of the following are true:

- The Items property value is {'Red','Blue','Green'}.
- The ItemsData value is empty.
- The app user has the second element, Blue, selected in the list box.

If the Items value changes programmatically to {'Pink','Blue','Aqua'}, then the element selected before the programmatic change is an element of the updated Items value. In this case, the Value remains 'Blue' and the list box selection remains the second list box element.

If the Items value changes programmatically to {'Red','Teal','Green'}, then the list box element selected before the programmatic change is not an element of the updated Items value. In this case, the Value becomes the first element of the Items value ('Red') and the list box selection becomes the first list box element.

## Programmatic Changes When **ItemsData** Is Not Empty

Suppose all of the following are true:

- The Items value is {'Red','Blue','Green'}.
- The ItemsData value is originally [10 20 30].
- The app user has the second element, **Blue**, selected in the list box.

If the ItemsData property changes programmatically to [0 10 20], then the app user selection corresponds to an element of ItemsData that is the same before and after the programmatic change (20). However, 20 now corresponds to the third Items element. So the third list box element (Blue) is selected, even though the Value remains unchanged.

If the ItemsData property changes programmatically to [10 100 1000], then the app user selection corresponds to an element of ItemsData that no longer exists. In this case, the Value becomes the first element of ItemsData (10) and the first list box element (Red) is selected.

## Programmatic Changes Resulting in Duplicate **ItemsData** Values

Suppose all of the following are true:

- The Items value is {'Red','Blue','Green'}.
- The ItemsData value is originally [10 20 20].
- The app user has the first element, 'Red', selected in the list box before the programmatic change.

If the Value property changes programmatically to 20, then the list box selection becomes the first element of Items that matches that value, namely, 'Blue'.

#### **'Items'** — List box options presented to app user

```
{'Item 1','Item 2', 'Item 3', 'Item 4'} (default) | 1-by-n cell array of
character vectors
```
List box options presented to the app user, specified as a 1-by-n cell array of character vectors. Duplicate elements are allowed. The list box displays as many options as there are elements in the Items property value.

**'ItemsData'** — Data associated with each element of the **Items** property value empty array ([]) (default) | 1-by-n numeric array | 1-by-n cell array

Data associated with each element of the Items property value, specified as a 1-by-n numeric array or a 1-by-n cell array. Duplicate elements are allowed.

For example, if you set the Items value to employee names, you might set the ItemsData value to corresponding employee ID numbers. The ItemsData value is not visible to the app user.

If the number of array elements in the ItemsData value and the Items value do not match, one of the following occurs:

- When the ItemsData value is empty, then all the elements of the Items value are presented to the app user.
- When the ItemsData value has more elements than the Items value, then all the elements of the Items value are presented to the app user. MATLAB ignores the extra ItemsData elements.
- When the ItemsData value is not empty, but has fewer elements than the Items value, the only elements of the Items value presented to the app user are those that have a corresponding element in the ItemsData value.

```
Example: {'One','Two','Three'}
```
Example: [10 20 30 40]

### **'Multiselect'** — Multiple element selectability

'off' (default) | 'on'

Multiple element selectability, specified as 'on' or 'off'.

### **'ValueChangedFcn'** — Code to execute when list box selection changes

'' (default) | function handle | cell array | character vector

Code to execute when list box selection changes, specified as a function handle, a cell array containing a function handle and additional arguments, or a character vector.

This callback function can access specific information about the user's interaction with the list box. MATLAB passes this information in a ValueChangedData object as the second argument to your callback function. In App Designer, the argument is called event. You can query the object properties using dot notation. For example, event. PreviousValue returns the previous value of the list box. The ValueChangedData object is not available to callback functions specified as character vectors.

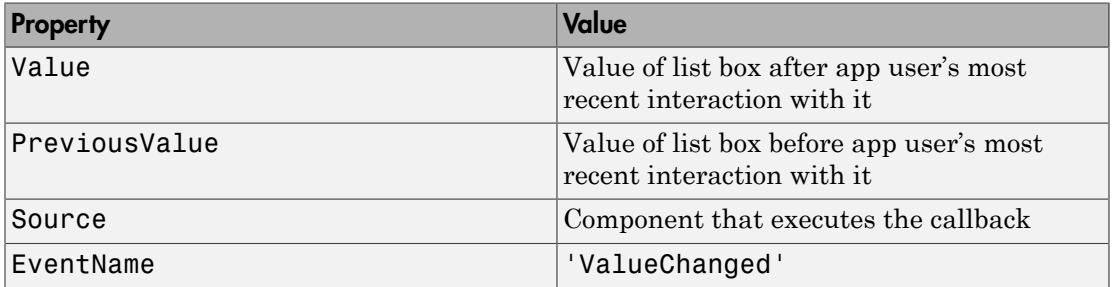

The following table lists the properties of the ValueChangedData object.

The ValueChangedFcn does not execute if the app user clicks the currently selected option, or if the Value property setting changes programmatically.

### **'Position'** — Location and size of list box

[100 100 100 74] (default) | [left bottom width height]

Location and size of the list box relative to the parent container, specified as the vector [left bottom width height]. This table describes each element in the vector.

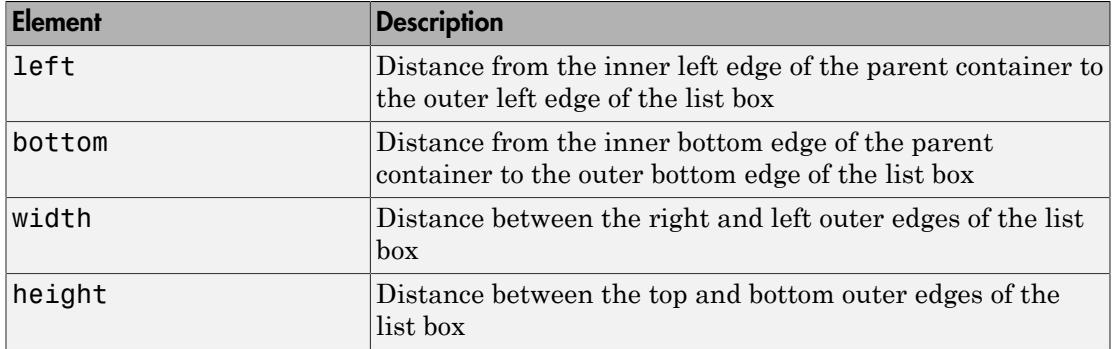

All measurements are in pixel units.

Note: The Position values are relative to the *drawable area* of the parent container (such as a Figure created with the uifigure function or one of its child containers). The drawable area is the area inside the borders of the container and does not include the area occupied by the container's title.

```
Example: [100 100 100 200]
```
## Examples

### Create List Box

Create a list box in a UI figure window.

```
fig = uifigure('Position', [100 100 300 250]);
lbx = uilistbox(fig);
```
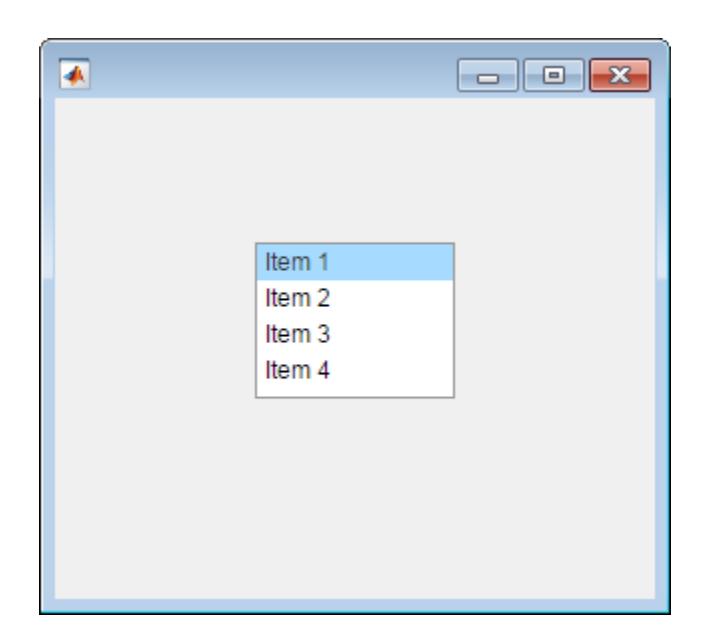

## Set and Access List Box Property Values

Create a list box.

fig = uifigure;  $lbx = uilistbox(fig);$ 

Determine whether the list box allows multiple selections.

```
multi = lbx.Multiselect
multi = off
```
Enable multiselection.

lbx.Multiselect = 'on';

## Display List Box Selection

Create a list box that performs an action when the user selects an item in the list.

Save the following code as selectlistbox.m on your MATLAB path.

This code creates an app containing a list box and a text area. The ValueChangedFcn callback updates the text area to display the list box selection.

```
function selectlistbox
fig = uifigure('Position',[100 100 350 275]);
% Create text area
txt = uitextarea(fig, ... 'Position',[125 90 100 22],...
     'Value','First');
% Create list box
1box = uilistbox(fig,...
     'Position',[125 120 100 78],...
     'Items',{'First','Second','Third'},...
     'ValueChangedFcn', @updateEditField); 
% ValueChangedFcn callback
function updateEditField(src,event) 
     txt.Value = src.Value;
end
end
```
Run selectlistbox and select an option from the list.

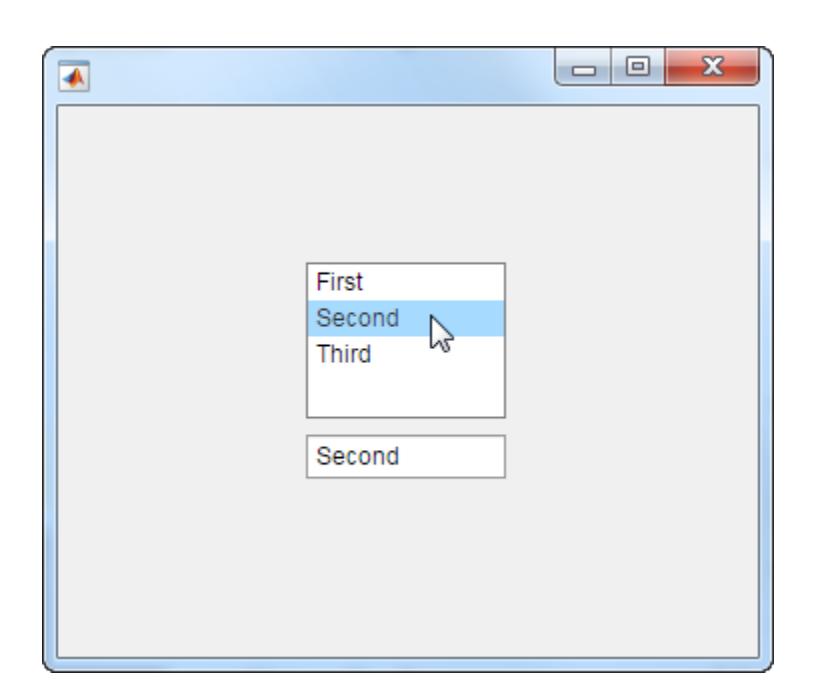

### Display List Box Data

Create a list box that has a numeric value associated with each item. When the user selects an item in the list box, the edit field displays the associated numeric value.

Save the following code as dataselection.m on your MATLAB path. This code creates an app containing a list box and a numeric edit field. Each item in the list has a temperature associated with it. When the user selects an item in the list, the ValueChangedFcn callback displays the corresponding temperature in the edit field.

```
function dataselection
fig = uifigure('Position',[100 100 350 275]);
% Create Numeric Edit Field
ef = uieditfield(fig, 'numeric', ... 'Position',[125 90 100 22]);
% Create List Box
1box = uilistbox(fig,...
     'Items', {'Freezing', 'Warm', 'Hot', 'Boiling'},...
     'ItemsData', [0, 25, 40, 100],...
```

```
 'Position',[125 120 100 78],...
     'ValueChangedFcn', @selectionChanged);
% ValueChangedFcn callback
function selectionChanged(src,event)
     % Display list box data in edit field
     ef.Value = src.Value;
end
```
#### end

Run dataselection and select an item in the list. The numeric edit field updates to reflect the temperature associated with the selection.

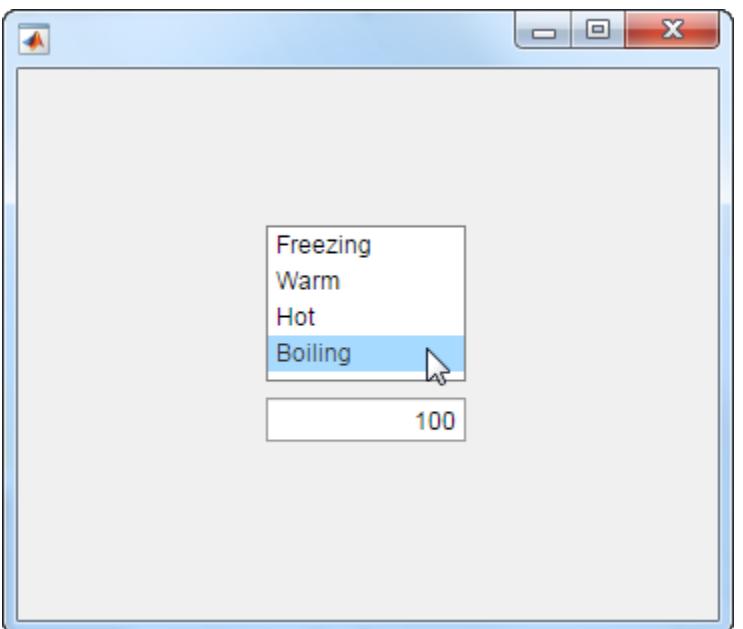

### List Box That Allows Selection of Multiple Items

Create an app containing a list box that allows multiple items to be selected. Write the ValueChangedFcn callback to display the selected items in the text area below the list box.

Save the following code as multiselect.m on your MATLAB path.

```
function multiselect
fig = uifigure('Position',[100 100 350 275]);
% Create Text Area
txt = uitextarea(fig, ... 'Position',[125 80 100 50]);
% Create List Box
1box = uilistbox(fig,...
     'Position',[125 150 100 78],...
     'Multiselect','on',...
     'ValueChangedFcn',@selectionChanged);
% ValueChangedFcn callback
function selectionChanged(src,event)
     txt.Value = src.Value;
end
end
```
Run multiselect and select items from the list. The text area displays your selection.

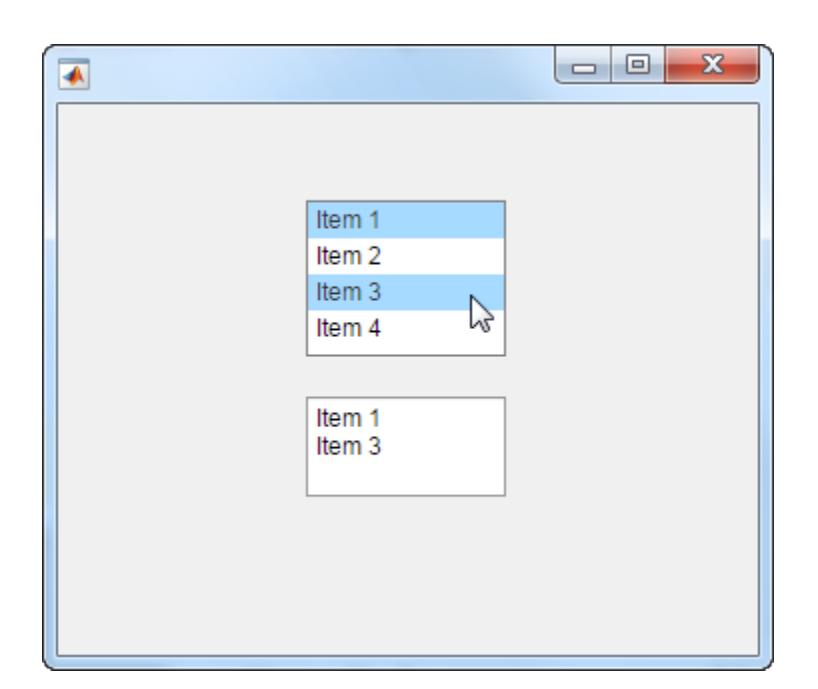

## **Tips**

Use the scroll function to programmatically scroll a list box item or the top or bottom of the list into view.

## See Also

## See Also

**Functions** appdesigner | scroll | uifigure

**Properties** ListBox Properties

## Introduced in R2016a

# uiradiobutton

(App Designer) Create radio button component

# **Compatibility**

**Use only with App Designer or figures created with the uifigure function.** When using GUIDE or the figure function, create a radio button using uicontrol.

## **Syntax**

```
rb = uiradiobutton
rb = uiradiobutton(parent)
rb = uiradiobutton( ____,Name,Value)
```
## **Description**

rb = uiradiobutton creates a radio button within a button group in a UI figure and returns the RadioButton object.

 $rb =$ uiradiobutton(parent) creates the radio button within the specified button group. The button group must be child of a Figure created with the uifigure function.

rb = uiradiobutton( \_\_\_ ,Name,Value) specifies RadioButton properties using one or more Name,Value pair arguments. Use this option with any of the input argument combinations in the previous syntaxes.

## Input Arguments

**parent** — Parent container ButtonGroup object

Parent container, specified as a ButtonGroup object. The parent must be a ButtonGroup object within a Figure created using the uifigure function.

## Name-Value Pair Arguments

Specify optional comma-separated pairs of Name,Value arguments. Name is the argument name and Value is the corresponding value. Name must appear inside single quotes (' '). You can specify several name and value pair arguments in any order as Name1,Value1,...,NameN,ValueN.

The properties listed here are a subset of the available properties. For the full list, see RadioButton Properties.

Example: 'Text', 'French' specifies that the text "French" displays next to the radio button.

#### **'Value'** — State of radio button 1 | 0

State of radio button, specified as 1 (true) or 0 (false). Within a button group, only one button can be selected at a time. The state of the first radio button added to a button group is 1, by default. Subsequent buttons added to the same button group have a default state of 0.

When the Value property of a RadioButton changes to 1, the Value of the property for the previously selected RadioButton changes to 0. In addition, the SelectedObject property value of the parent ButtonGroup is updated.

If you programmatically change the Value property of a RadioButton to 0, MATLAB sets the Value property of the first RadioButton *added* to the ButtonGroup to 1. If the first RadioButton added is the one for which you programmatically set the Value property to 0, then MATLAB sets the Value property for the second RadioButton added to the ButtonGroup to 1.

Note: The first RadioButton *added* to a ButtonGroup is not necessarily the first RadioButton *listed* in the Children property of the ButtonGroup.

**'Text'** — Radio button text 'Radio Button' (default) | character vector

Radio button text, specified as a character vector.

Example: 'Steady state'

### **'Position'** — Radio button location and size [10 10 91 15] (default) | [left bottom width height]

Radio button location and size, relative to the button group containing it, specified as the vector [left bottom width height]. This table describes each element in the vector.

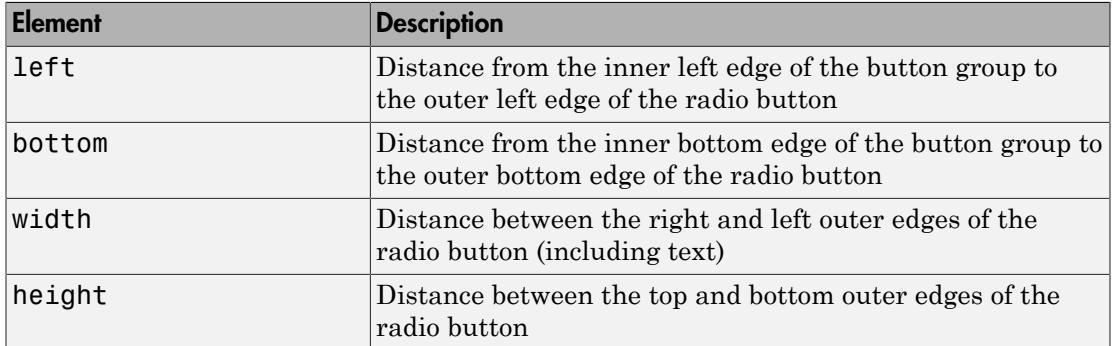

All measurements are in pixel units.

Note: The Position values are relative to the *drawable area* of the parent container (such as a Figure created with the uifigure function or one of its child containers). The drawable area is the area inside the borders of the container and does not include the area occupied by the container's title.

```
Example: [10 20 91 15]
```
## Examples

#### Create Radio Buttons Within a Button Group

Create a button group within a figure window.

```
fig = uifigure('Position',[680 678 398 271]);
bg = uibuttongroup(fig,'Position',[137 113 123 85]);
```
Create three RadioButton objects, and specify the parent and location of each.

```
rb1 = uiradiobutton(bg,'Position',[10 60 91 15]);
rb2 = uiradiobutton(bg,'Position',[10 38 91 15]);
rb3 = uiradiobutton(bg, 'Position', [10 16 91 15]);
```
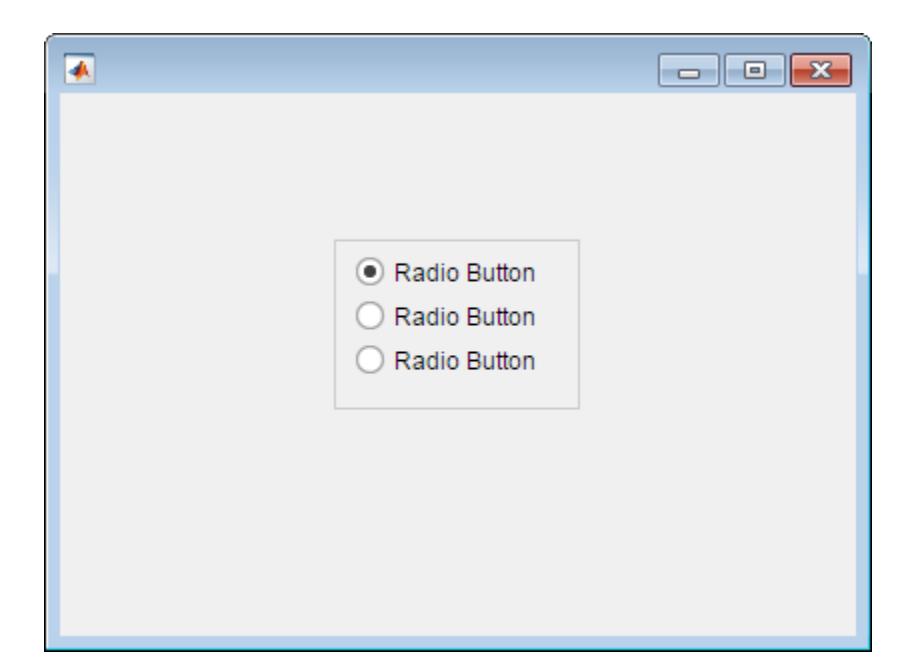

Change the text associated with each radio button.

```
rb1.Text = 'English';
rb2.Text = 'French';
rb3.Text = 'German';
```
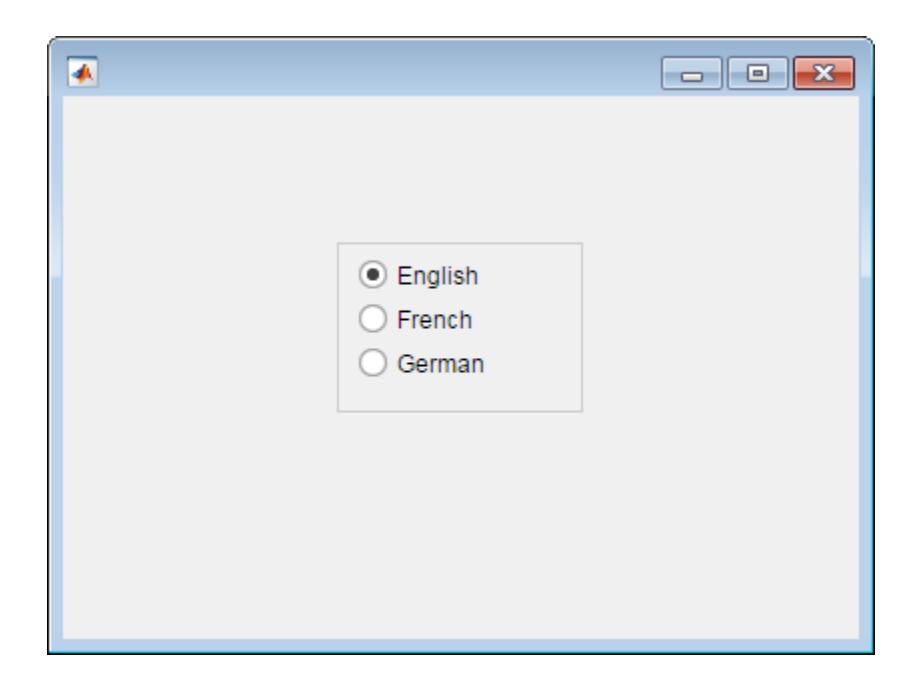

Change the radio button selection to German.

rb3.Value = true;

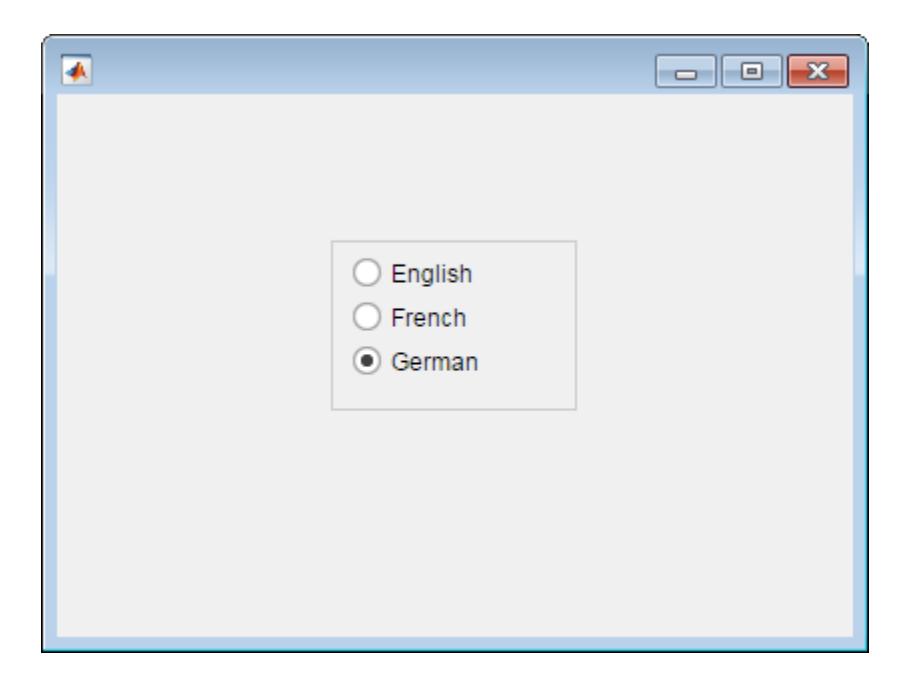

Determine the font name of the German radio button text.

```
font = rb3.FontName
font =
Helvetica
```
# Tips

- Button groups can contain any UI component type, but can only manage the selection of radio buttons and toggle buttons.
- To make your program respond when the user selects a radio button or toggle button that is inside a button group. define a SelectionChangedFcn callback function for the ButtonGroup. You cannot define callbacks for the individual buttons.
- To determine which radio button or toggle button is selected, query the SelectedObject property of the ButtonGroup. You can execute this query anywhere in your code.

• If you set the Visible property of a button group object to 'off', then any child objects it contains become invisible along with the parent ButtonGroup. However, the Visible *property value* of each child object remains unaffected.

## See Also

## See Also

**Functions** appdesigner | uibuttongroup | uifigure

**Properties** RadioButton Properties

Introduced in R2016a

# uislider

(App Designer) Create slider component

# **Compatibility**

**Use only with App Designer or figures created with the uifigure function.** When using GUIDE or the figure function, create a slider using uicontrol.

## **Syntax**

```
sld = uislider
sld = uislider(parent)
sld = uislider( ___ ,Name,Value)
```
## **Description**

sld = uislider creates a slider in a new UI figure window and returns the Slider object.

sld = uislider(parent) creates the slider in the specified parent container. The parent container can be a Figure created using the uifigure function, or one of its child containers: Tab, Panel, or ButtonGroup.

sld = uislider( \_\_\_\_ , Name, Value) specifies Slider properties using one or more Name, Value pair arguments. Use this option with any of the input argument combinations in the previous syntaxes.

## Input Arguments

**parent** — Parent object Figure object (default) | Panel object | Tab object | ButtonGroup object

Parent object, specified as a Figure created using the uifigure function, or one of its child containers: Tab, Panel, or ButtonGroup.

## Name-Value Pair Arguments

Specify optional comma-separated pairs of Name,Value arguments. Name is the argument name and Value is the corresponding value. Name must appear inside single quotes (' '). You can specify several name and value pair arguments in any order as Name1,Value1,...,NameN,ValueN.

The properties listed here are a subset of the available properties. For the full list, see Slider Properties.

Example: 'Limits',[0 50] specifies the minimum slider value as 0 and the maximum slider value as 50.

### **'Value'** — Slider value

0 (default) | numeric value

Slider value, specified as a numeric value. The numeric value must be within the range specified by the Limits property value.

### **'Limits'** — Minimum and maximum slider values

[0 100] (default) | two-element numeric array

Minimum and maximum slider values, specified as a two-element numeric array. The first value must be less than the second value.

If you change Limits such that Value property is less than the new lower limit, MATLAB sets the Value property to the new lower limit. For example, suppose the Limits property is [0 100] and Value is 20. If the Limits changes to [50 100], then MATLAB sets the Value property to 50.

Similarly, if you change Limits such that the Value property is greater than the new upper limit, MATLAB sets the Value property to the new upper limit.

### **'MajorTicks'** — Major tick mark values

[0 20 40 60 80 100] (default) | 1-by-n numeric array

Major tick mark values, specified as a 1-by-n numeric array. Any array value that falls outside the Limits property value is not displayed. MATLAB removes duplicate array values.

Setting the MajorTicks property value sets the MajorTicksMode property value to 'manual'.

### **'MajorTickLabels'** — Labels on each major tick mark

{'0','20','40','60','80','100'} (default) | cell array of character vectors

Labels on each major tick mark, specified as a cell array of character vectors. MATLAB uses each element as the label for the major tick marks specified in the MajorTicks property.

Setting MajorTickLabels changes the MajorTickLabelsMode value to 'manual'.

- If you specify more MajorTickLabels elements than MajorTicks elements, then MATLAB ignores the extra labels.
- If you specify fewer MajorTickLabels elements than MajorTicks elements, then MATLAB leaves the extra ticks unlabeled.

To create a blank label to a major tick, specify an empty character vector for that tick's corresponding MajorTickLabels element.

```
Example: {'100','80','60','40','20','0'}
Example: {'Min','Max'}
```
#### **'ValueChangedFcn'** — Code to execute when slider value changes

```
'' (default) | function handle | cell array | character vector
```
Code to execute when slider value changes, specified as one of these values:

- Function handle
- Cell array containing a function handle and additional arguments
- Character vector that is a valid MATLAB expression, which is evaluated in the base workspace.

This callback function can access specific information about the user's interaction with the slider. MATLAB passes this information in a ValueChangedData object as the second argument to your callback function. In App Designer, the argument is called event. You can query the object properties using dot notation. For example, event.PreviousValue returns the previous value of the slider. The ValueChangedData object is not available to callback functions specified as character vectors.

The following table lists the properties of the ValueChangedData object.

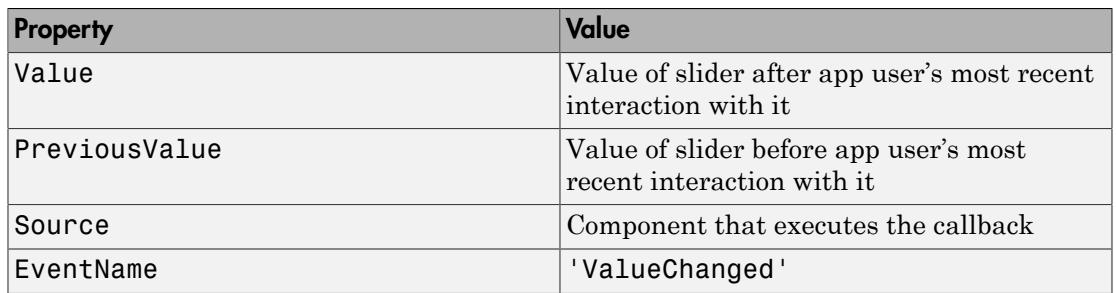

This callback function does not execute if the slider value changes programmatically.

### **'ValueChangingFcn'** — Code to execute as slider value changes

'' (default) | function handle | cell array | character vector

Code to execute as the slider value changes, specified as one of these values:

- Function handle
- Cell array containing a function handle and additional arguments
- Character vector that is a valid MATLAB expression, which is evaluated in the base workspace.

This callback function can access specific information about the user's interaction with the slider. MATLAB passes this information in a ValueChangingData object as the second argument to your callback function. In App Designer, the argument is called event. You can query the object properties using dot notation. For example, event.Value returns the current value of the slider. The ValueChangingData object is not available to callback functions specified as character vectors.

The following table lists the properties of the ValueChangingData object.

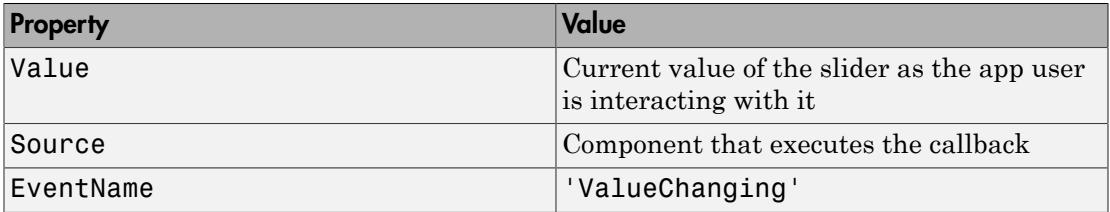

The Value property of the Slider object is not updated until the app user releases the slider thumb. Therefore, to get the value as the thumb is being moved, your code must get the Value property of the ValueChangingData object.

The ValueChangingFcn callback executes as follows:

- If the app user clicks the slider value once. then the callback executes a single time. For example, if the slider is on 1.0, and the app user single-clicks at 1.1, then the callback executes once.
- If the app user clicks and drags the slider to a new position, the callback executes repeatedly. For example, if the slider value is 1.0, and the app user clicks, holds, and drags the thump to value 10.0, then the callback executes multiple times until the app user releases the thumb.

When the Value property changes programmatically, the callback does not execute.

#### **'Position'** — Location and size of slider

[100 100 150 3] (default) | [left bottom width height]

Location and size of the slider excluding tick marks and labels, specified as the vector [left bottom width height]. This table describes each element in the vector.

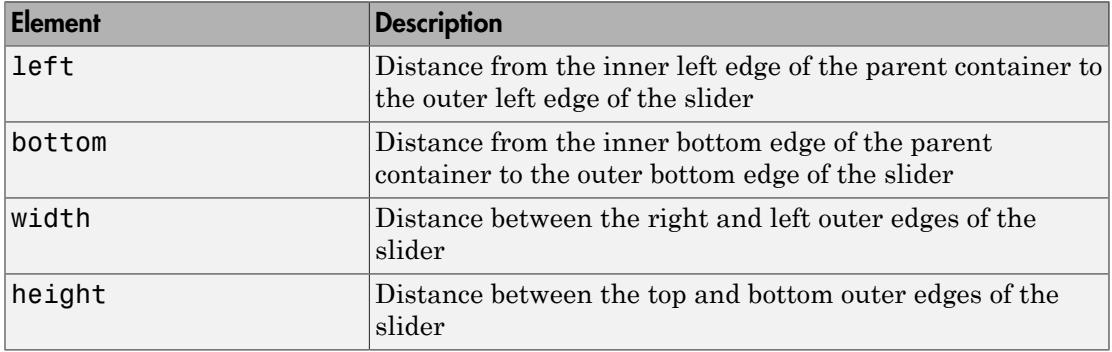

All measurements are in pixel units.

You cannot change the height of a slider when the Orientation property value is 'horizontal'. Similarly, you cannot change the width of a slider when the Orientation property value is 'vertical'.

Note: The Position values are relative to the *drawable area* of the parent container (such as a Figure created with the uifigure function or one of its child containers). The drawable area is the area inside the borders of the container and does not include the area occupied by the container's title.

Example: [100 200 60 60]

# Examples

### Create Slider in UI Figure Window

fig = uifigure;  $sld = uislider(fig);$ 

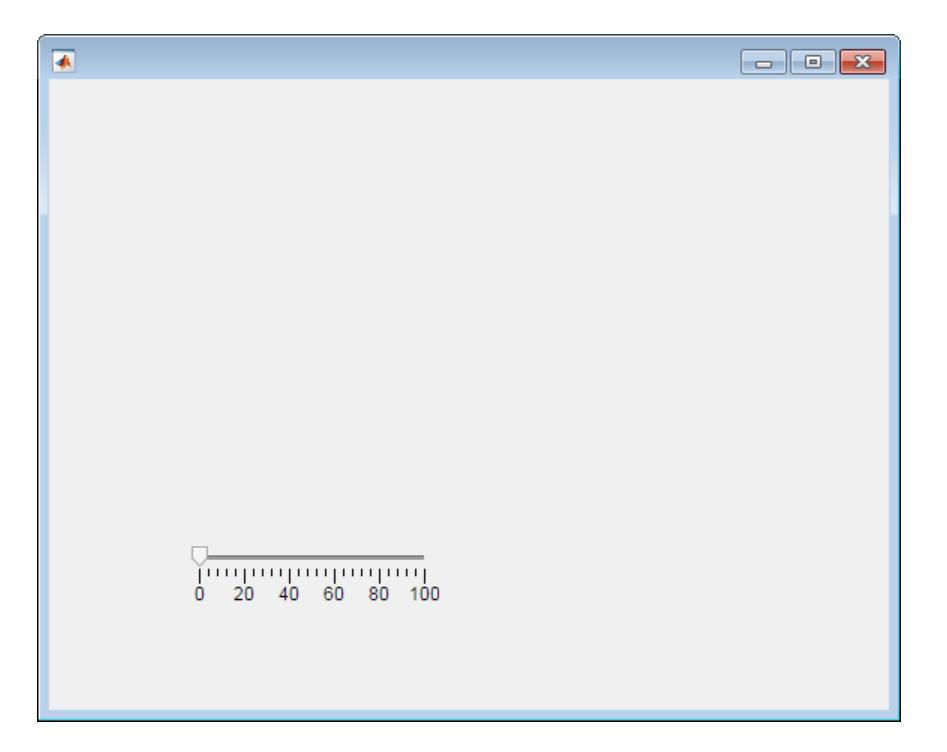

### Create Slider in Panel

Create a uifigure window containing a panel. Create a slider and specify its position within the panel.

```
fig = uifigure;
pnl = uipanel(fig);
sld = uislider(pnl,'Position',[50 50 150 3]);
```
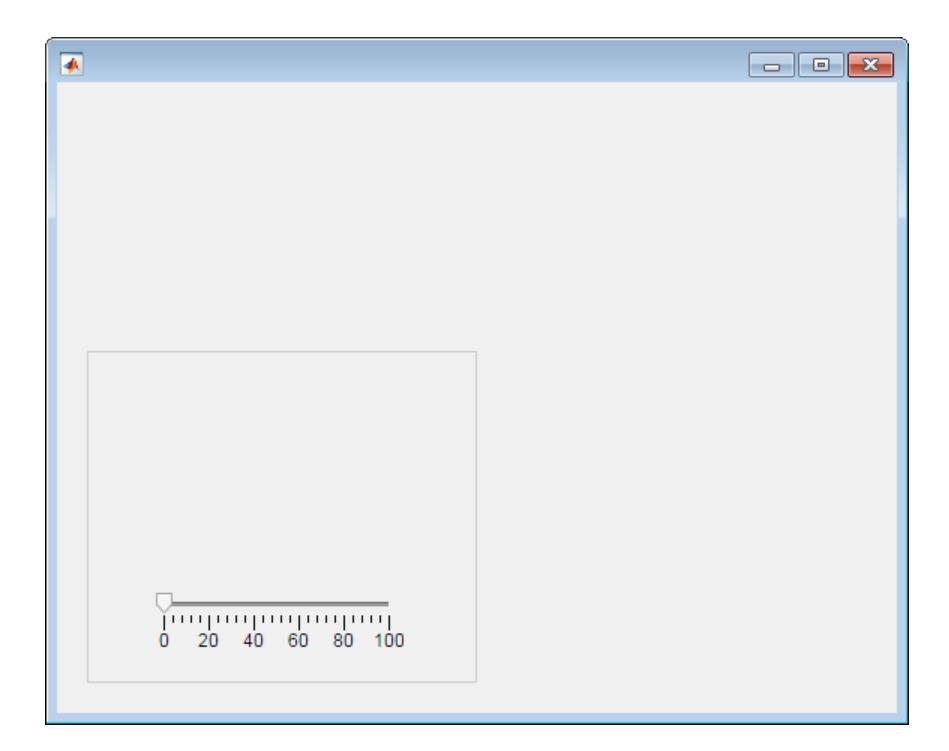

## Set and Change Slider Property Values

Create a slider. Set the Value property to 50.

fig = uifigure; sld = uislider(fig,'Value',50);

Determine the current slider limits.

```
limits = sld.Limits
limits =
      0 100
```
Change the slider limits and set the value to 35.

```
sld.Limits = [-50 50];
sld.Value = 35;
```
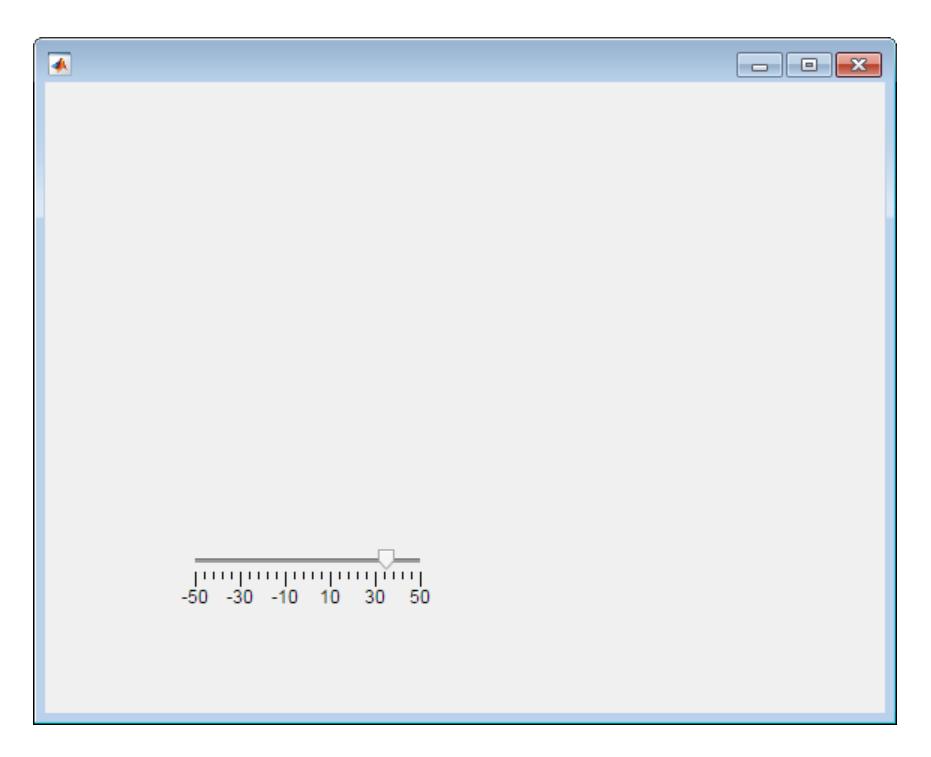

### Code Response to Moved Slider Thumb

Create a slider and a gauge. When an app user moves the slider thumb and releases the mouse button, the needle of the gauge reflects the slider value.

Save the following code to sliderValue.m on your MATLAB path.

This code creates a window containing a slider and a gauge. When an app user moves the slider thumb, the ValueChangedFcn callback updates the gauge to reflect the slider value.

```
function slidervalue
% Create UI figure window and components
fig = uifigure('Position',[100 100 350 275]);
cg = uigauge(fig,'Position',[100 100 120 120]);
sld = uislider(fig, \ldots)
```

```
 'Position',[100 75 120 3],...
     'ValueChangedFcn',@(sld,event) updateGauge(sld,cg));
end
% Create ValueChangedFcn callback
function updateGauge(sld,cg)
cg.Value = sld.Value;
end
```
Run sliderValue, and then move the slider thumb. When you release the mouse button, the circular gauge needle moves to the matching value on the gauge.

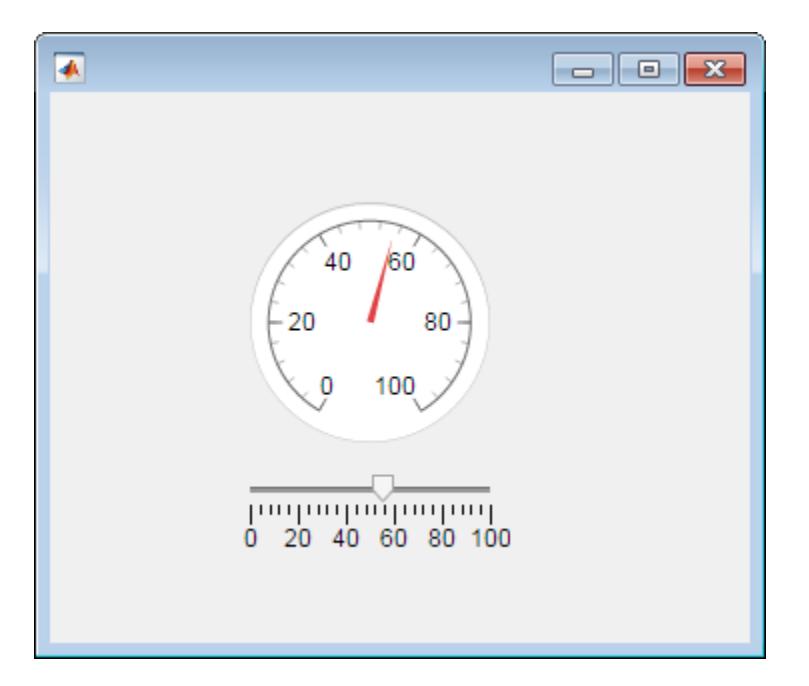

#### Code Response to Moving Slider

Create a slider and a gauge. As an app user moves the slider thumb, the needle of the gauge reflects the changing slider value

This code creates a window containing a slider and a gauge. As an app user moves the slider thumb, the ValueChangingFcn callback updates the gauge to reflect the slider value.
Save the following code to sliderChanging.m on your MATLAB path.

```
function sliderchanging
% Create UI figure window and components
fig = uifigure('Position',[100 100 350 275]);
cg = uigauge(fig,'Position',[100 100 120 120]);
sld = uislider(fig, \ldots) 'Position',[100 75 120 3],...
                'ValueChangingFcn',@(sld,event) sliderMoving(event,cg));
end
```

```
% Create ValueChangingFcn callback
function sliderMoving(event,cg)
cg.Value = event.Value;
end
```
Run sliderChanging, and then move the slider. As you move the slider, the circular gauge needle moves, reflecting the slider value.

# See Also

# See Also

**Functions** appdesigner | uifigure

**Properties** Slider Properties

## Introduced in R2016a

# uispinner

(App Designer) Create spinner component

# **Compatibility**

**Use only with App Designer or figures created with the uifigure function.** Apps created with GUIDE or the figure function do not support spinner components.

# **Syntax**

```
spn = uispinner
spn = uispinner(parent)
spn = uispinner( ___ ,Name,Value)
```
# **Description**

spn = uispinner creates a spinner in a new UI figure window and returns the Spinner object.

spn = uispinner(parent) creates the spinner in the specified parent container. The parent container can be a Figure created using the uifigure function, or one of its child containers: Tab, Panel, or ButtonGroup.

spn = uispinner(, Name,Value) specifies Spinner properties using one or more Name, Value pair arguments. Use this option with any of the input argument combinations in the previous syntaxes.

# Input Arguments

**parent** — Parent object Figure object (default) | Panel object | Tab object | ButtonGroup object

Parent object, specified as a Figure created using the uifigure function, or one of its child containers: Tab, Panel, or ButtonGroup.

# Name-Value Pair Arguments

Specify optional comma-separated pairs of Name,Value arguments. Name is the argument name and Value is the corresponding value. Name must appear inside single quotes (' '). You can specify several name and value pair arguments in any order as Name1,Value1,...,NameN,ValueN.

The properties listed here are a subset of the available properties. For the full list, see Spinner Properties.

Example: 'Value',150 specifies that the number 50 appears in the spinner.

**'Value'** — Spinner value 0 (default) | double-precision number

Spinner value, specified as a double-precision number.

When the app user types a value in the spinner, the value is a character vector. When the app user presses the **Enter** key or changes focus, MATLAB converts the app-userentered value to a double-precision number.

MATLAB rejects the value if:

- It cannot convert the character vector to a scalar number.
- The value is NaN, blank, or a complex number.
- The value is a mathematical expression, such as 1+2.
- The value is less than or greater than the values specified by the Limits property.

When MATLAB rejects the app-user-entered value, a tooltip appears describing the value requirements. The spinner immediately reverts to its previous value and no ValueChangedFcn runs.

Example: 10

### **'ValueDisplayFormat'** — Numeric display format

'%11.4g' (default) | character vector

Numeric display format, specified as a character vector.

MATLAB uses sprintf(NumericDisplayFormat,Value) to convert the value of the spinner to a character vector and displays it.

You can mix text with format operators. For example:

```
spin = uispinner('ValueDisplayFormat','%.0f MS/s');
```
The resulting spinner component looks like this:

 $0$  MS/s  $\div$ 

When the app user clicks in the spinner field, the field shows the value without the text.

 $0$   $\div$ 

For a complete list of supported format operators, see sprintf in the MATLAB documentation.

Example: '%.0f MS/s'

#### **'RoundFractionalValues'** — Rounding of fractional values

'off' (default) | 'on'

Rounding of fractional values entered by app users, specified as one of the following:

- 'on' MATLAB rounds the value if it results in a valid value and executes the ValueChangedFcn callback. If the resulting value is outside the lower or upper Limits, then MATLAB rounds to the nearest value that falls within the Limits and then executes the callback.
- 'off' MATLAB does not round a fractional value to a whole number.

If the RoundFractionalValues property value changes from 'off' to 'on' programmatically, then MATLAB applies these rules:

- If rounding the existing value yields an integer that lies inside the limit range specified by the Limits property, then MATLAB rounds up the existing value.
- If rounding the existing value yields an integer that is less than the lower limit, then MATLAB rounds up the existing value.
- If rounding the existing value yields an integer that is greater than the upper limit, then MATLAB rounds down the existing value.
- If the limits are configured such that there is no valid integer in the range, then MATLAB sets the RoundFractionalValues property value back to 'off' and displays an error message.

## **'Step'** — Quantity by which value is incremented or decremented

1 (default) | numeric scalar

Quantity by which the Value property increments or decrements when the app user presses the up and down arrows, respectively.

### **'Limits'** — Minimum and maximum spinner values

[-Inf Inf] (default) | two-element numeric array

Minimum and maximum spinner values, specified as a two-element numeric array. The first value must be less than the second value. Set array elements to -Inf or Inf to specify no minimum or no maximum, respectively.

If you change Limits such that the Value property is outside the new limits, MATLAB sets the Value property to a value within the new limits. For example, suppose the Limits property is [0 100] and the Value property is 20. If the Limits property changes to [50 100], then MATLAB sets the Value property to 50 (assuming the LowerLimitInclusive value is 'on'.

Example: [-Inf 200] Example: [-100 Inf] Example: [-100 200]

## **'LowerLimitInclusive'** — Lower limit inclusiveness

'on' (default) | 'off'

Lower limit inclusiveness, specified as one of the following:

- 'on' Value must be equal to or greater than the lower limit.
- 'off' Value must be greater than the lower limit.

## **'UpperLimitInclusive'** — Upper limit inclusiveness

```
'on' (default) | 'off'
```
Upper limit inclusiveness, specified as one of the following:

- 'on' Value must be equal to or less than the upper limit.
- 'off' Value must be less than the upper limit.

For example, if you want the numeric input to be between 0 and 1, excluding 0 and 1, do all of the following:

- Set the Limits property value to [0 1].
- Set the UpperLimitInclusive property to 'off'.
- Set the LowerLimitInclusive property to 'off'.

### **'ValueChangedFcn'** — Code to execute when spinner value changes

'' (default) | function handle | cell array | character vector

Code to execute when the spinner value changes, specified as one of these values:

- Function handle
- Cell array containing a function handle and additional arguments
- Character vector that is a valid MATLAB expression, which is evaluated in the base workspace.

This callback executes when the app user changes focus or presses the **Enter** key after changing the spinner value. It does not matter whether the user changes the spinner value by typing or by using the up and down arrow buttons.

This callback function can access specific information about the user's interaction with the spinner. MATLAB passes this information in a ValueChangedData object as the second argument to your callback function. In App Designer, the argument is called event. You can query the object properties using dot notation. For example, event.PreviousValue returns the previous value of the spinner. The ValueChangedData object is not available to callback functions specified as character vectors.

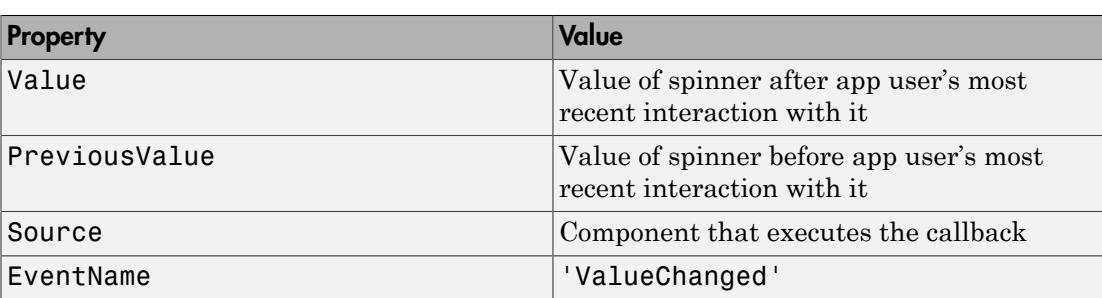

The following table lists the properties of the ValueChangedData object.

This callback function does not execute if the spinner value changes programmatically.

### **'ValueChangingFcn'** — Code to execute as spinner value changes

'' (default) | function handle | cell array | character vector

Code to execute as the spinner value changes, specified as one of these values:

- Function handle
- Cell array containing a function handle and additional arguments
- Character vector that is a valid MATLAB expression, which is evaluated in the base workspace.

This callback function can access specific information about the user's interaction with the spinner. MATLAB passes this information in a ValueChangingData object as the second argument to your callback function. In App Designer, the argument is called event. You can query the object properties using dot notation. For example, event.Value returns the current value of the spinner. The ValueChangingData object is not available to callback functions specified as character vectors.

The following table lists the properties of the ValueChangingData object.

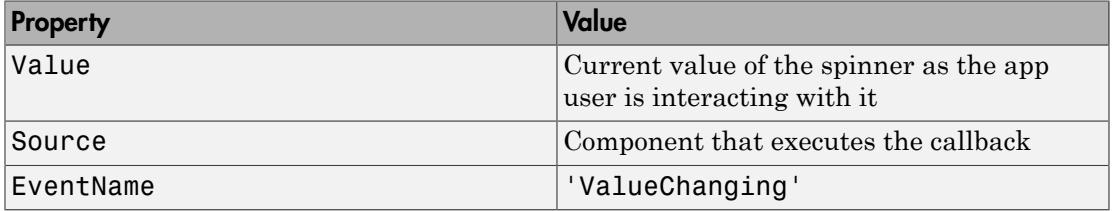

The Value property of the Spinner is not updated until the app user releases the arrow key. Therefore, to get the values while the arrow key is being pressed, your code must get the Value property of the ValueChangingData object.

The callback executes as follows:

- If the app user clicks a spinner up or down arrow, the callback executes once. For example, suppose that the spinner value is 2, and the Step value is 1. If the app user clicks the up arrow, the callback executes.
- If the app user presses and holds a spinner up or down arrow, the callback executes repeatedly. For example, if the app user clicks and holds the up arrow, the callback executes multiple times until the app user releases the up arrow.

If the spinner Value property changes programmatically, then the callback does not execute.

**'Position'** — Location and size of spinner [100 100 100 22] (default) | [left bottom width height]

Location and size of spinner relative to the parent container, specified as the vector [left bottom width height]. This table describes each element in the vector.

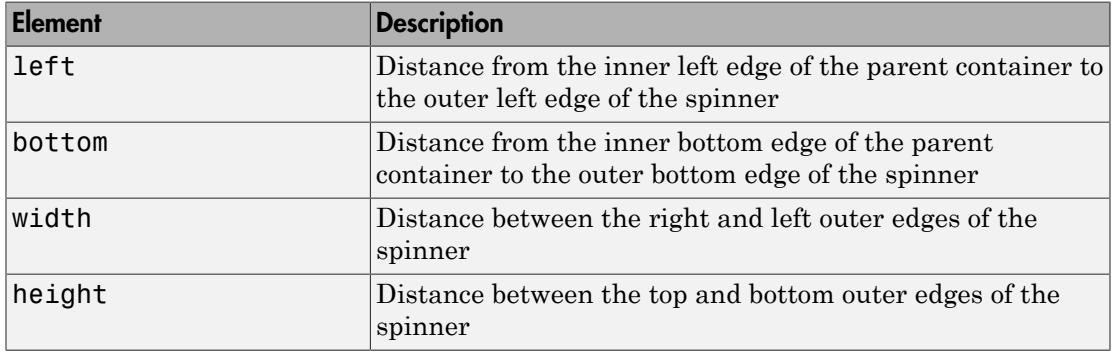

All measurements are in pixel units.

Note: The Position values are relative to the *drawable area* of the parent container (such as a Figure created with the uifigure function or one of its child containers). The drawable area is the area inside the borders of the container and does not include the area occupied by the container's title.

Example: [100 100 100 22]

# Examples

Create Spinner in UI Figure Window

```
fig = uifigure
spn =uispinner(fig);
```
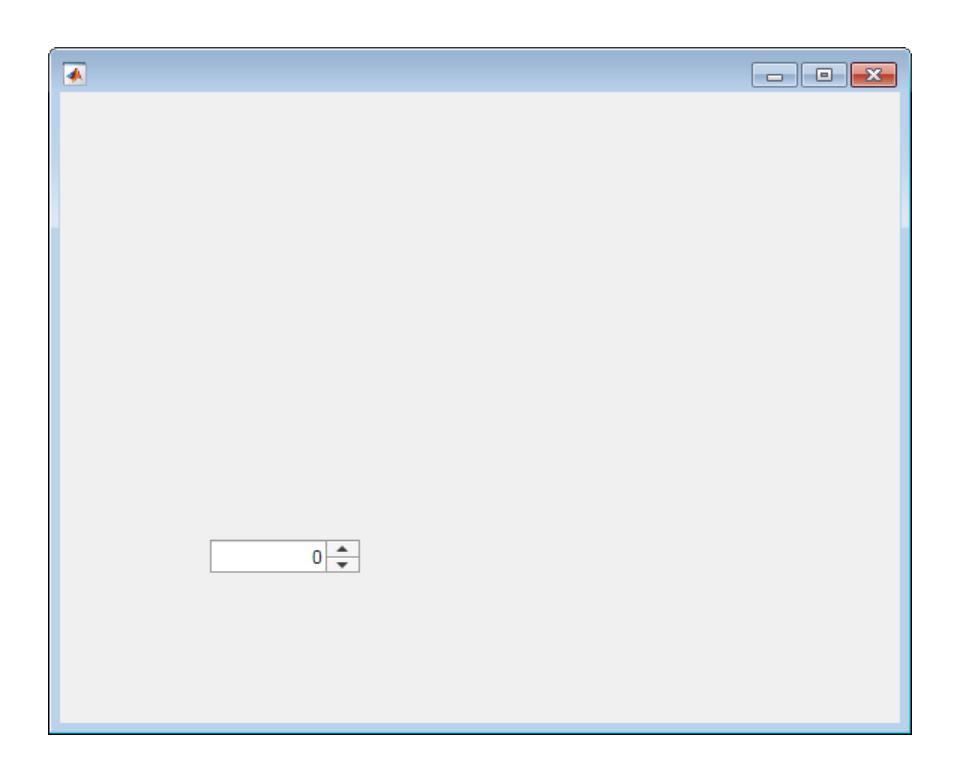

## Create Spinner in Panel

Create a spinner in a panel.

fig = uifigure; pnl = uipanel(fig);  $spn =$  uispinner(pnl);

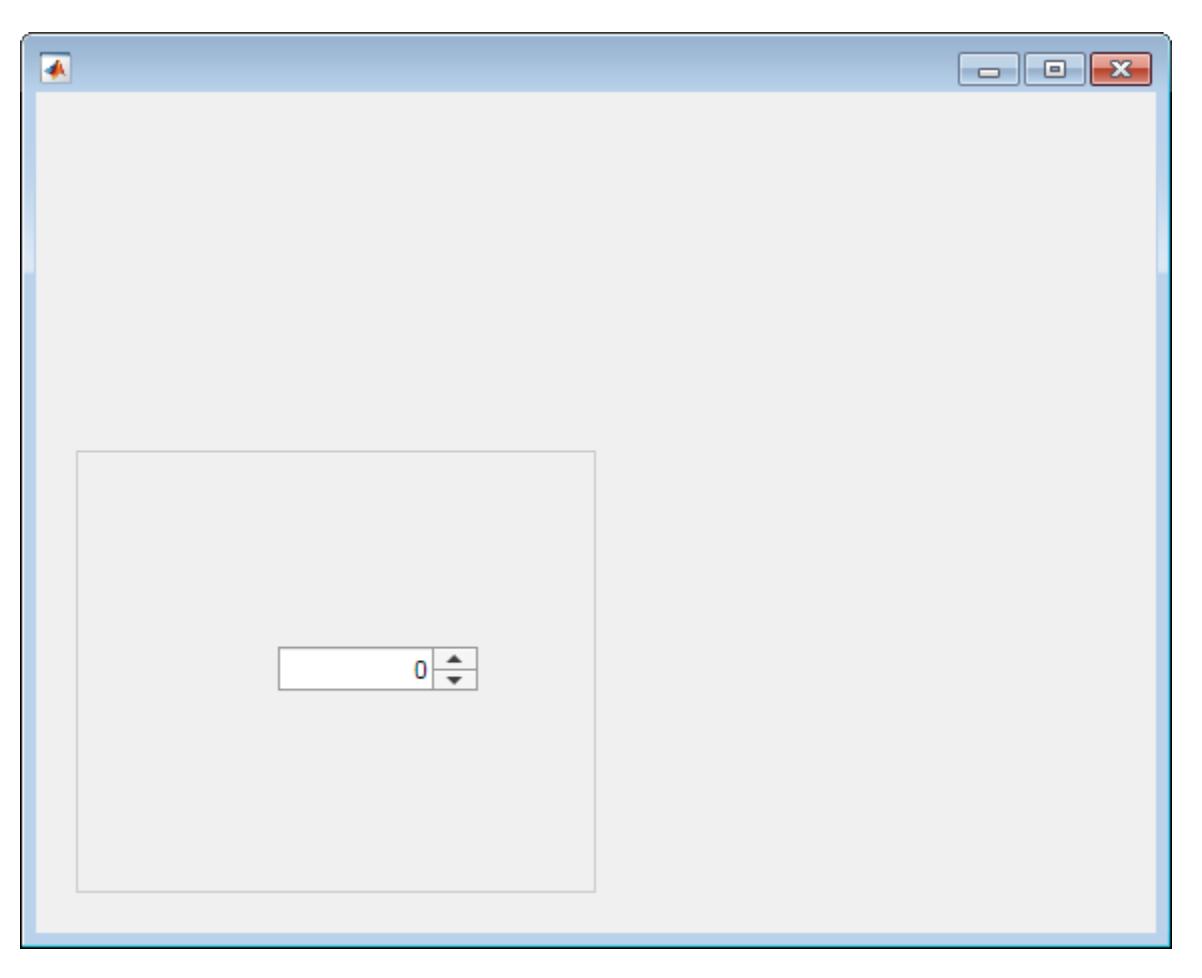

## Set and Access Spinner Property Values

Create a spinner that limits the values the app user can enter to between 0 and 100, inclusive.

Create a spinner.

fig = uifigure;  $spin =$  uispinner(fig);

Determine the limits. The returned values indicate that the lower and upper limits are unlimited.

limits = spn.Limits limits = -Inf Inf

Set the limits to 0 and 100.

spn.Limits = [0 100];

### Create Spinner and Specify Limit Inclusiveness

Create a spinner that allows the app user to enter a value greater than -5 and less than or equal to 10.

```
fig = uifigure;
spn = uispinner(fig, 'Limits', [-5 \quad 10], \ldots 'LowerLimitInclusive','off',...
              'UpperLimitInclusive','on',...
             'Value', 5);
```
Run the code. If you enter a value in the spinner that is outside the limits, MATLAB automatically displays a message indicating the problem. MATLAB then restores the value to the previous valid value.

### Create Spinner That Displays Values Using Exactly Two Decimals

Create a spinner that allows the app user to enter any value, but always displays the value using exactly two decimals. Be aware that MATLAB stores the exact value that the app user enters.

```
fig = uifigure;
spn = uispinner(fig,'ValueDisplayFormat', '%.2f');
```
Run the code, and then enter 5.555 in the spinner. Click outside the spinner. The spinner displays 5.55.

MATLAB stores the original value, 5.555.

Click in the spinner, it displays the value originally typed.

### Code Response to Changed Spinner Value

Create a spinner and a slider. When an app user changes the spinner value, the slider updates to match that value.

Save the following code to spinnerValue.m on your MATLAB path. This code creates a UI figure window containing a slider and a spinner. When an app user changes the spinner value, the ValueChangedFcn updates the spinner to reflect the slider value.

```
function spinnervalue
% Create UI figure window and components
fig = uifigure('Position',[100 100 350 275]);
% Create a slider
sld = uislider(fig, \ldots) 'Position',[90 220 120 3]);
% Create a spinner
spn = uispinner(fig,...
     'Position',[100 140 100 22],...
     'ValueChangedFcn',@(spn,event) updateSlider(spn,sld));
end
% Create ValueChangedFcn callback
function updateSlider(spn,sld)
sld.Value = spn.Value;
end
```
Run spinnerValue.

Click and hold the up arrow in the spinner until the value reaches 24, and then release. The slider thumb moves to indicate the spinner value.

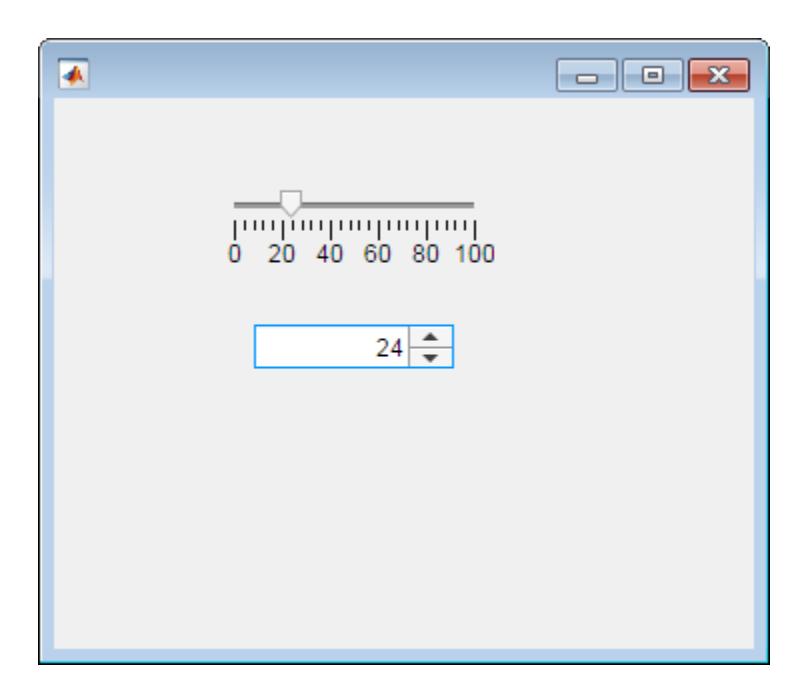

## Code Response to Changing Spinner Value

Create a spinner and a slider. As an app user changes the spinner value, the slider repeatedly updates to match that value.

Save the following code to showChangingValue.m on your MATLAB path. This code creates a UI figure window containing a slider and a spinner. As an app user changes the spinner value, the ValueChangingFcn repeatedly updates the slider to reflect the spinner value as it changes.

```
function showChangingValue
% Create UI figure window and components
fig = uifigure('Position',[100 100 350 275]);
sld = uislider(fig, \ldots) 'Position',[90 220 120 3]);
spn =uispinner(fig,...
     'Position',[100 140 100 22],...
     'ValueChangingFcn',@(spn,event) spinnerChanging(event,sld));
end
```

```
% Create ValueChangingFcn callback
function spinnerChanging(event,sld)
sld.Value = event.Value;
end
```
Run showChangingValue.

Click, and hold the up arrow in the spinner until the value reaches 24, and then release. The slider moves as the spinner value changes.

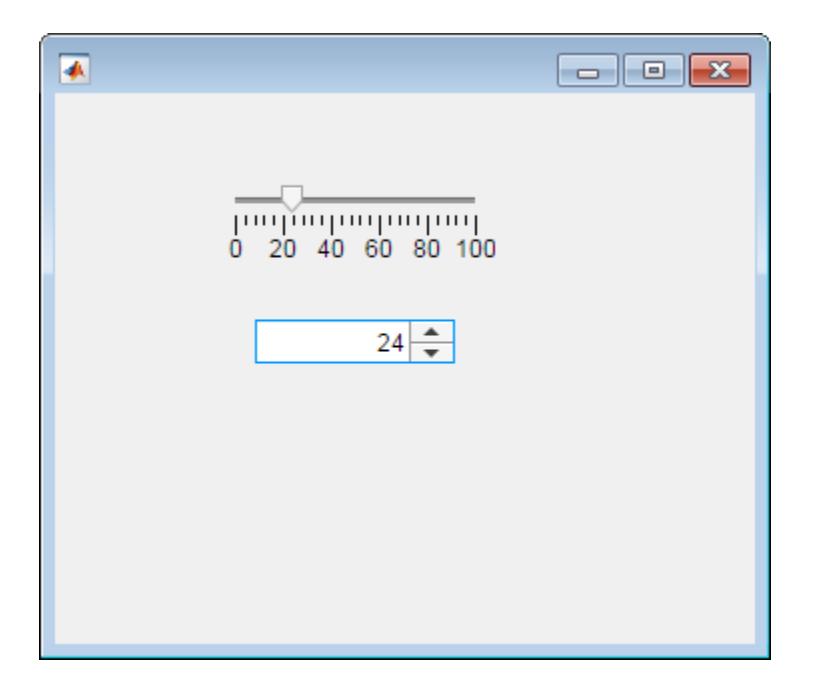

### Code Response to Calculate Changed Spinner Value

Code the ValueChangedFcn callback to determine if the value is rising or falling compared to the previous spinner value. Set lamp color to green when the value is increasing and to red when the value is decreasing

Save the following code to upOrDown.m on your MATLAB path.

```
function upOrDown
% Create UI figure window
```

```
fig = uifigure(\ldots) 'Position',[100 100 189 171]);
% Create Lamp
lmp = uilamp(fig, \ldots) 'Position',[90 50 20 20],...
     'Color','green');
% Create Spinner
spn = uispinner(fig,...
     'Position',[50 100 100 22],...
     'ValueChangedFcn',@(spn,event) spinnerValueChanged(event,lmp));
end
% Create ValueChangedFcn that uses event data
function spinnerValueChanged(event,lmp)
newValue = event.Value;
previousValue = event.PreviousValue;
difference = newValue-previousValue;
if difference > 0
     lmp.Color = 'green';
else
     lmp.Color = 'red';
end
end
```
#### Run upOrDown.

Each time you change the spinner value, the ValueChangedFcn determines whether the value is increasing or decreasing and sets the lamp color accordingly.

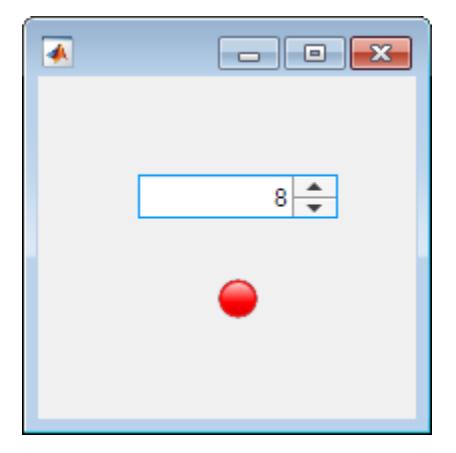

# See Also

# See Also

**Functions** appdesigner | uifigure

**Properties** Spinner Properties

# Introduced in R2016a

# uiswitch

(App Designer) Create slider switch, rocker switch, or toggle switch component

# **Compatibility**

**Use only with App Designer or figures created with the uifigure function.** Apps created with GUIDE or the figure function do not support slider switches, rocker switches, or toggle switches.

# **Syntax**

```
sw = uiswitch
sw = uiswitch(style)
sw = uiswitch(parent)
sw = uiswitch(parent,style)
sw = uiswitch(, ,Name,Value)
```
# **Description**

sw = uiswitch creates a slider switch component in a new UI figure window and returns the Switch object.

```
sw = uiswitch(style) creates a switch of the specified style.
```
sw = uiswitch(parent) creates the switch in the specified parent container. The parent container can be a Figure created using the uifigure function, or one of its child containers: Tab, Panel, or ButtonGroup.

sw = uiswitch(parent,style) creates a switch of the specified style in the specified parent container.

sw = uiswitch( \_\_\_ ,Name,Value) specifies object properties using one or more Name, Value pair arguments. Use this option with any of the input argument combinations in the previous syntaxes.

# Input Arguments

## **style** — Type of switch

'slider' (default) | 'rocker' | 'toggle'

Type of switch, specified as one of the following styles:

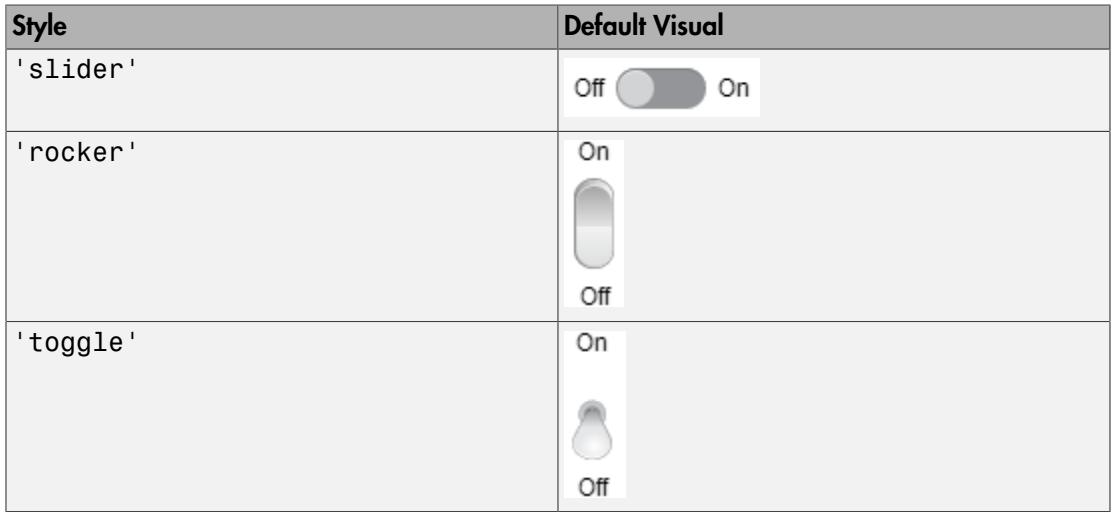

### **parent** — Parent object

Figure object (default) | Panel object | Tab object | ButtonGroup object

Parent object, specified as a Figure created using the uifigure function, or one of its child containers: Tab, Panel, or ButtonGroup.

# Name-Value Pair Arguments

Specify optional comma-separated pairs of Name,Value arguments. Name is the argument name and Value is the corresponding value. Name must appear inside single quotes (' '). You can specify several name and value pair arguments in any order as Name1,Value1,...,NameN,ValueN.

Example: ' $Text'$ , {' $0'$ , ' $1'$ } specifies the two switch states are "0" and "1".

Each type of switch supports a different set of properties. For a full list of properties and descriptions for each type, see the associated property page.

- Switch Properties
- RockerSwitch Properties
- ToggleSwitch Properties

# Examples

### Create Slider Switch in UI Figure Window

```
fig = uifigure;
sliderswitch = uiswitch(fig);
```
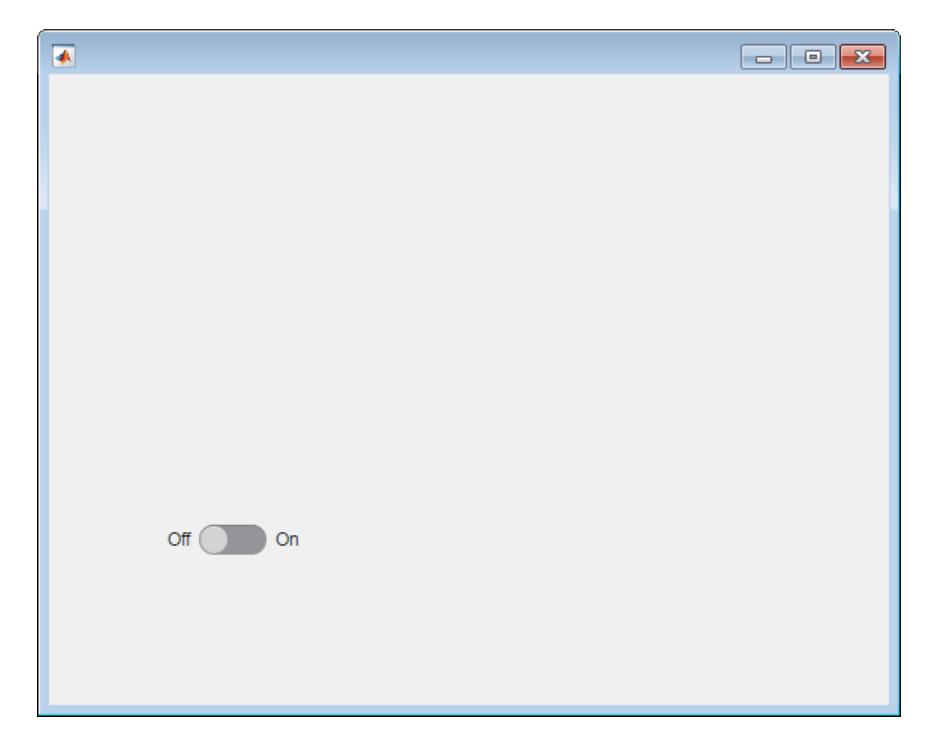

## Create Toggle Switch in UI Figure Widow

```
fig = uifigure;
toggleswitch = uiswitch(fig,'toggle');
```
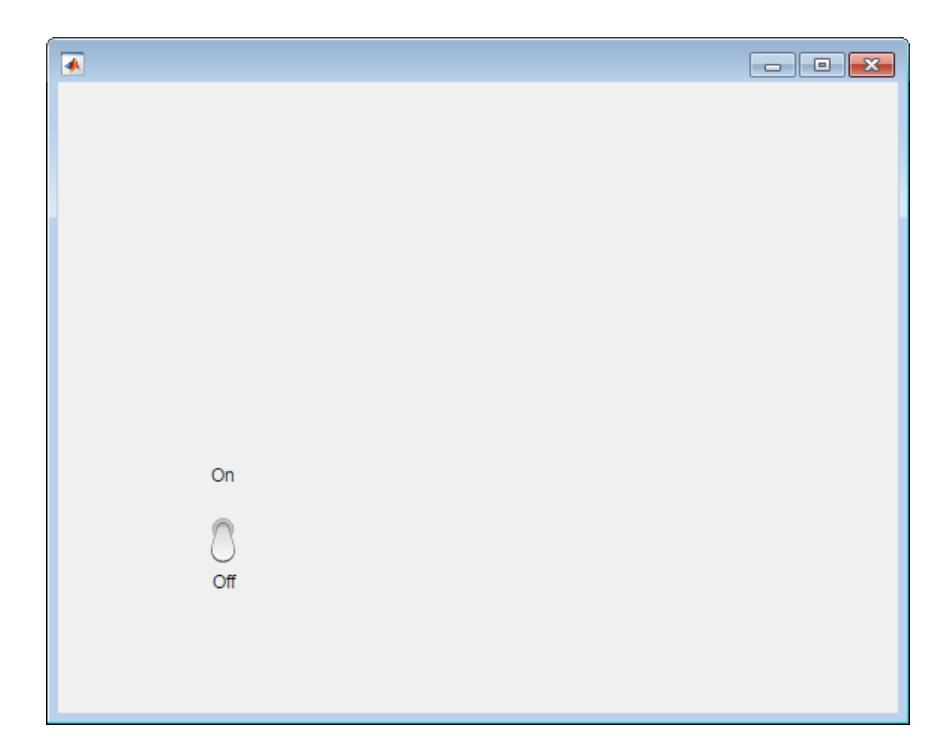

## Create a Rocker Switch in a Panel

Create a rocker switch in a panel.

```
fig = uifigure;
pnl = uipanel(fig);
rockerswitch = uiswitch(pnl, 'rocker');
```
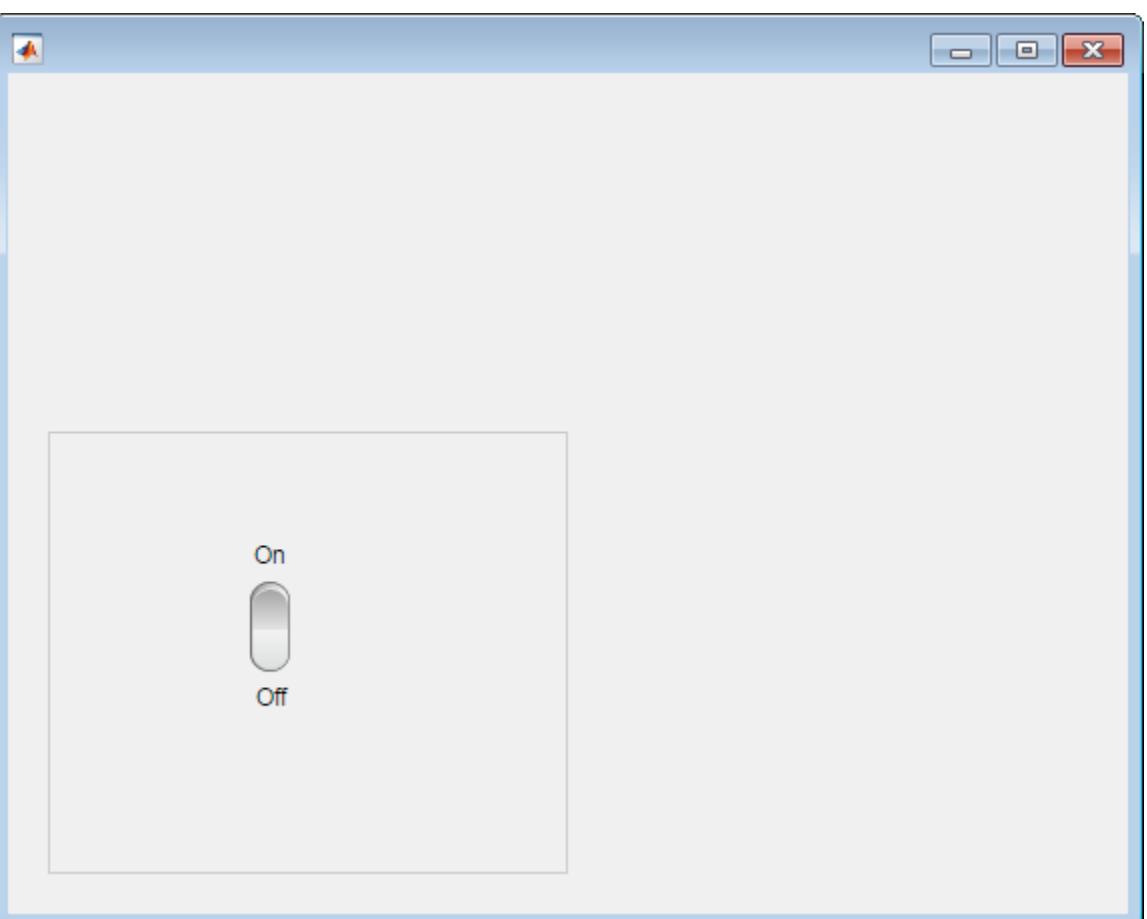

## Set and Access Switch Property Values

Create a rocker switch.

fig = uifigure; rockerswitch = uiswitch(fig,'rocker'); '

Change the switch text.

rockerswitch.Items = {'Stop','Start'};

Determine the current switch value.

```
val = rockerswitch.Value
```
 $val =$ 

Stop

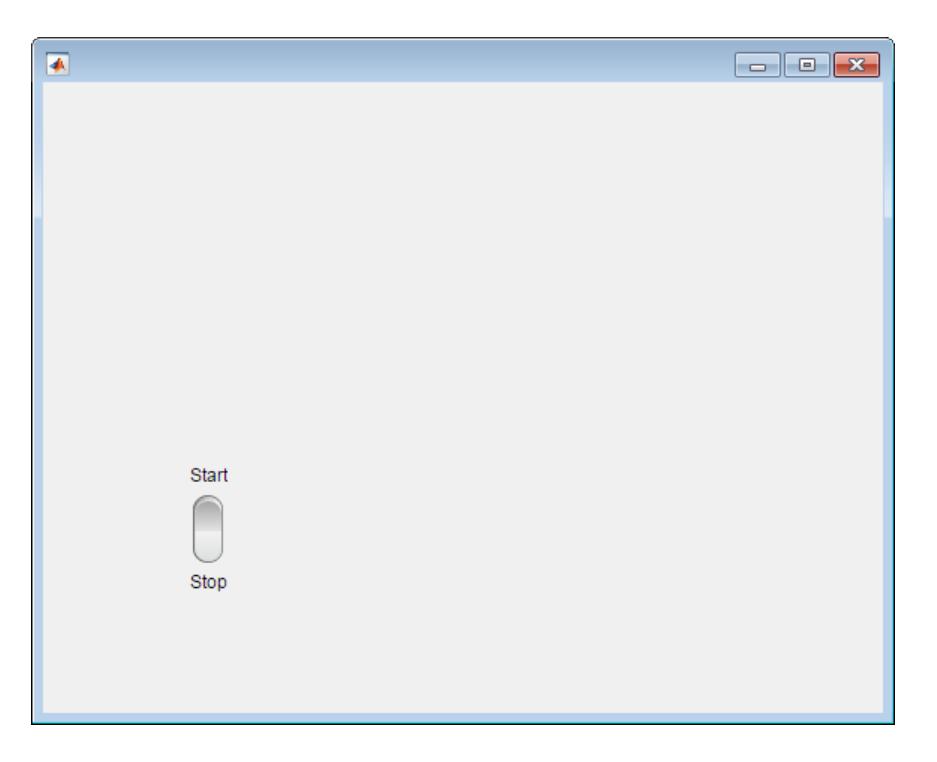

### Switch That Changes Lamp Color

Save the following code as lampswitch.m on your MATLAB path. This code creates an app containing a lamp and a rocker switch. When the user flips the switch, the ValueChangedFcn callback changes the lamp color.

```
function lampswitch
fig = uifigure('Position',[100 100 350 275]);
% Create lamp
lmp = uilamp(fig, \ldots) 'Position',[165 75 20 20],...
```

```
 'Color','green');
% Create switch
uiswitch(fig,'toggle',...
     'Items',{'Go','Stop'},... 
     'Position',[165 160 20 45],...
     'ValueChangedFcn',@switchMoved); 
% ValueChangedFcn callback
function switchMoved(src,event) 
     switch src.Value
         case 'Go'
              lmp.Color = 'green';
         case 'Stop'
              lmp.Color = 'red';
         end
     end
end
```
Run lampswitch, and click the switch to see the color change.

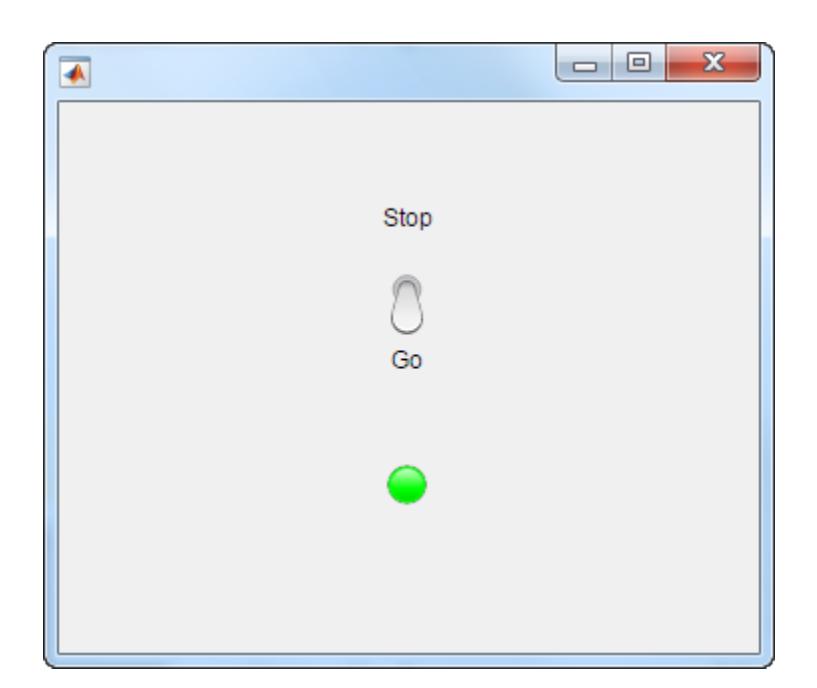

# See Also

# See Also

**Functions** appdesigner | uifigure

## **Properties** RockerSwitch Properties | Switch Properties | ToggleSwitch Properties

## Introduced in R2016a

# uitextarea

(App Designer) Create text area component

# **Compatibility**

**Use only with App Designer or figures created with the uifigure function.** When using GUIDE or the figure function, create a text area using uicontrol.

# **Syntax**

```
txa = uitextarea
txa = uitextarea(parent)
txa = uitextarea( ___ ,Name,Value)
```
# **Description**

txa = uitextarea creates a text area in a new UI figure window and returns the TextArea object.

txa = uitextarea(parent) creates the text area in the specified parent container. The parent container can be a **Figure** created using the **uifigure** function, or one of its child containers: Tab, Panel, or ButtonGroup.

txa = uitextarea( \_\_\_ ,Name,Value) specifies TextArea properties using one or more Name, Value pair arguments. Use this option with any of the input argument combinations in the previous syntaxes.

# Input Arguments

**parent** — Parent object Figure object (default) | Panel object | Tab object | ButtonGroup object

Parent object, specified as a Figure created using the uifigure function, or one of its child containers: Tab, Panel, or ButtonGroup.

## Name-Value Pair Arguments

Specify optional comma-separated pairs of Name,Value arguments. Name is the argument name and Value is the corresponding value. Name must appear inside single quotes (' '). You can specify several name and value pair arguments in any order as Name1,Value1,...,NameN,ValueN.

The properties listed here are a subset of the available properties. For the full list, see .TextArea Properties.

```
Example: 'Editable','off' specifies that the app user cannot change the text area
text.
```
#### **'Value'** — Text in text area

{''} (default) | cell array of character vectors

Text in text area, specified as a cell array of character vectors. MATLAB can properly render formatted text, such as this:

```
cellArrayText\{1\} = sprintf('%s\n%s', 'Line 1', 'Line 2')
cellArrayText\{2\} = sprintf('%s\n%s', 'Line 3', 'Line 4')
textarea = uitextarea('Value',cellArrayText);
```
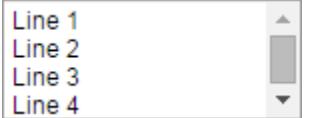

If a row of text in the cell array does not fit into the width of the text area, MATLAB wraps the text.

If there are too many rows to display in the text area size, MATLAB adds a scroll bar.

Example: {'Joseph Welford'; 'Mary Reilly'; 'Roberta Silberlicht'}

#### **'ValueChangedFcn'** — Code to execute after text update

'' (default) | function handle | cell array | character vector

#### Code to execute after the text update, specified as one of these values:

• Function handle

- Cell array containing a function handle and additional arguments
- Character vector that is a valid MATLAB expression, which is evaluated in the base workspace.

The callback executes when the app user changes the text and either presses **Tab** or clicks outside the text area.

This callback function can access specific information about the user's interaction with the text area. MATLAB passes this information in a ValueChangedData object as the second argument to your callback function. In App Designer, the argument is called event. You can query the object properties using dot notation. For example, event.PreviousValue returns the previous value of the text area. The ValueChangedData object is not available to callback functions specified as character vectors.

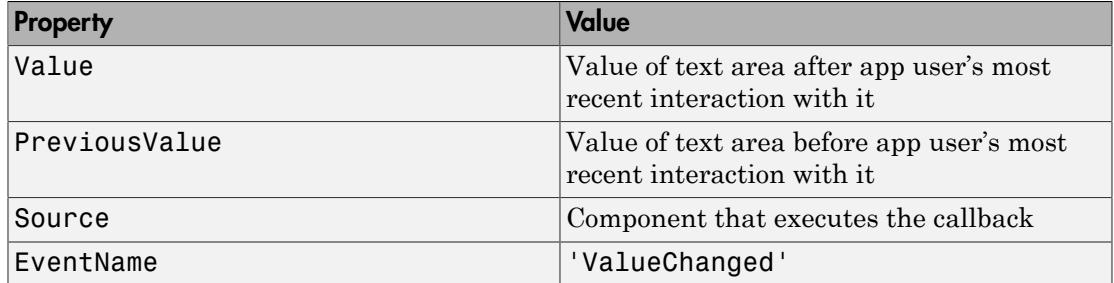

The following table lists the properties of the ValueChangedData object.

The ValueChangedFcn callback does not execute if the text area value changes programmatically.

#### **'Position'** — Location and size of text area

[100 100 150 60] (default) | [left bottom width height]

Location and size of the text area relative to the parent, specified as the vector [left] bottom width height]. This table describes each element in the vector.

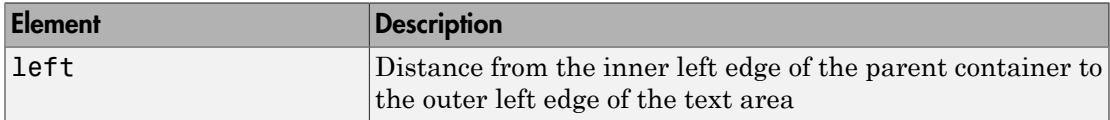

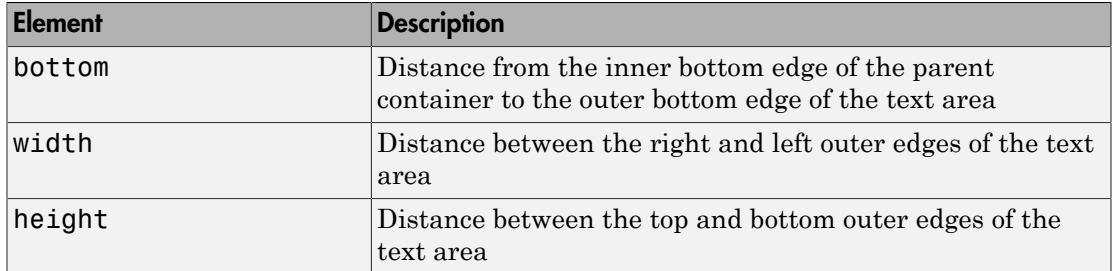

All measurements are in pixel units.

Note: The Position values are relative to the *drawable area* of the parent container (such as a Figure created with the uifigure function or one of its child containers). The drawable area is the area inside the borders of the container and does not include the area occupied by the container's title.

```
Example: [100 100 100 90]
```
# Examples

### Create Text Area in UI Figure Window

```
fig = uifigure;
txa = uitextarea(fig);
```
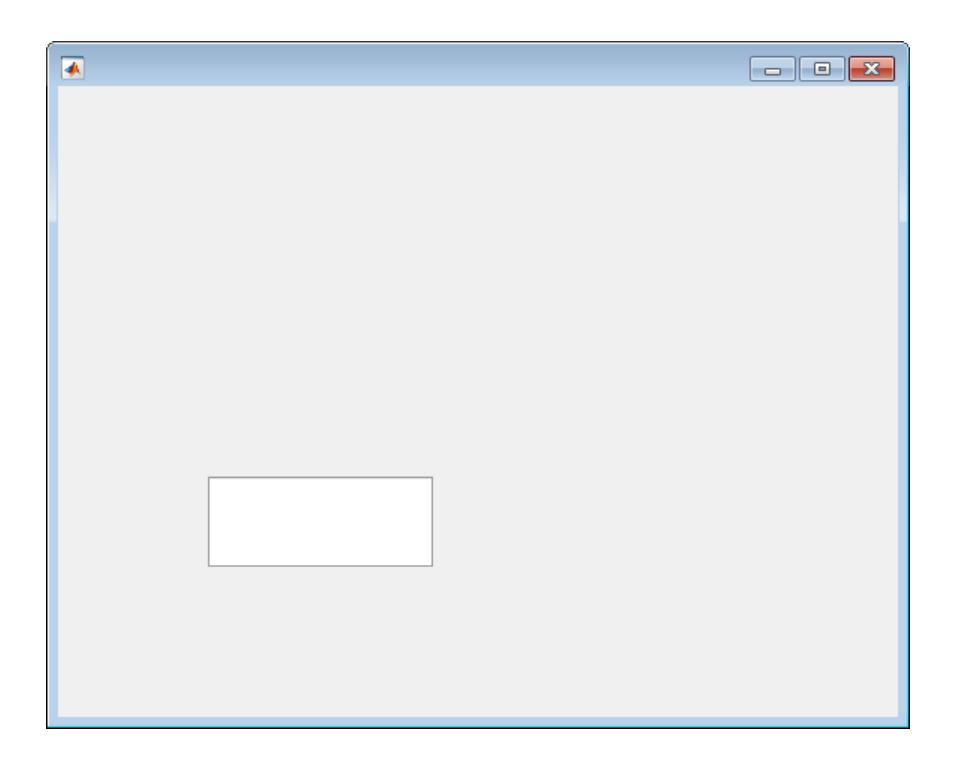

## Set and Access Text Area Properties

Create a populated text area.

```
fig = uifigure;
txa = uitextarea(fig,...
 'Value', {'First Name Last Name';...
 'Address 1'; 'Address 2';'City, State'; 'Postal Code'});
```
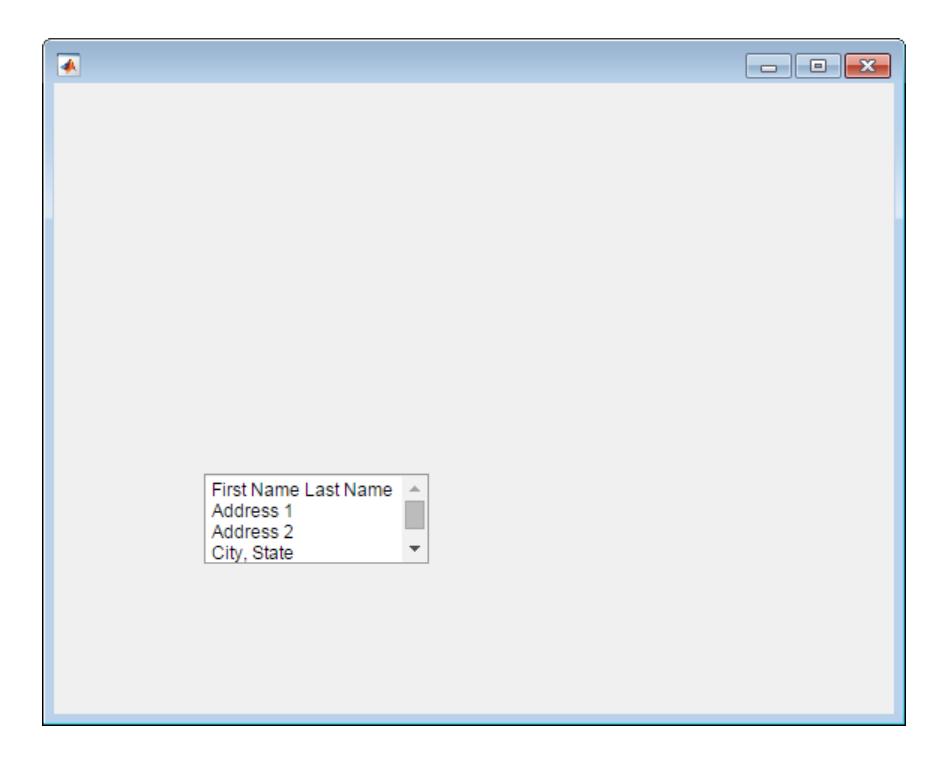

Notice that the text area includes a scroll bar so that the app user can view the postal code.

Determine the current size of the text area.

```
size = txa.Position(3:4)
size =
    150 60
```
Increase the text area size so that the postal code displays without the use of a scroll bar.

```
txa.Position (3:4) = [155 75];
```
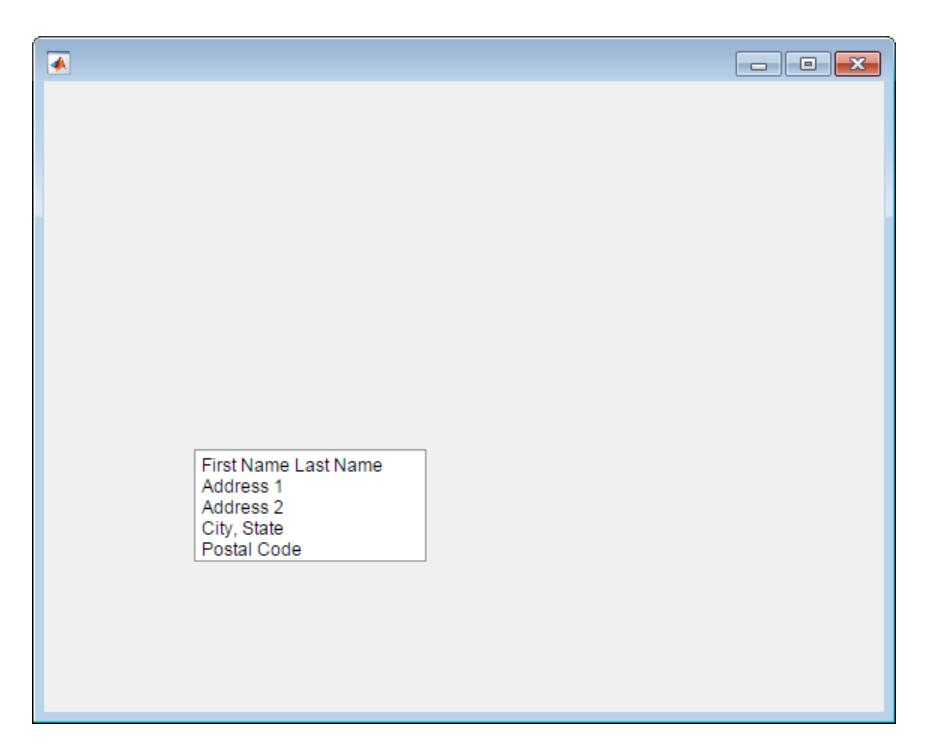

#### Code Response to Changed Text Area Value

Create a text area and two labels. When an app user types text and clicks outside the text area, a label thanks the app user for the input. If the app user removes the text and clicks outside the text area, the thank you text is removed.

Save the following code to comments.m on your MATLAB path. This code creates a UI figure window containing two labels and a text area. When an app user types text and clicks outside the text area, the ValueChangedFcn callback updates one of the labels to thank the user.

```
function comments
% Create UI figure window and components
fig = uifigure('Position',[100 100 429 276]);
label1 = uilabel(fig, \ldots) 'Position',[100 164 100 15],...
     'Text','Enter Comments:');
```

```
label2 = uilabel(fig, \ldots) 'Position',[100 75 175 15],...
     'Text','');
text{rextarea} = \text{uitextarea}(\text{fig}, \dots) 'Position',[100 100 150 60],...
     'ValueChangedFcn',@(textarea,event) textEntered(textarea, label2));
% Create ValueChangedFcn callback
     function textEntered(textarea,label2)
          val = textarea.Value;
         label2.Text = <math>''</math>; % Check each element of text area cell array for text
         for k = 1: length (val)
             if(\neg isempty(val{k})) label2.Text = 'Thank you for your comments!';
                   break;
              end
         end
     end
end
```
Run comments, and type text in the text area field. Click outside the text area to trigger the callback.

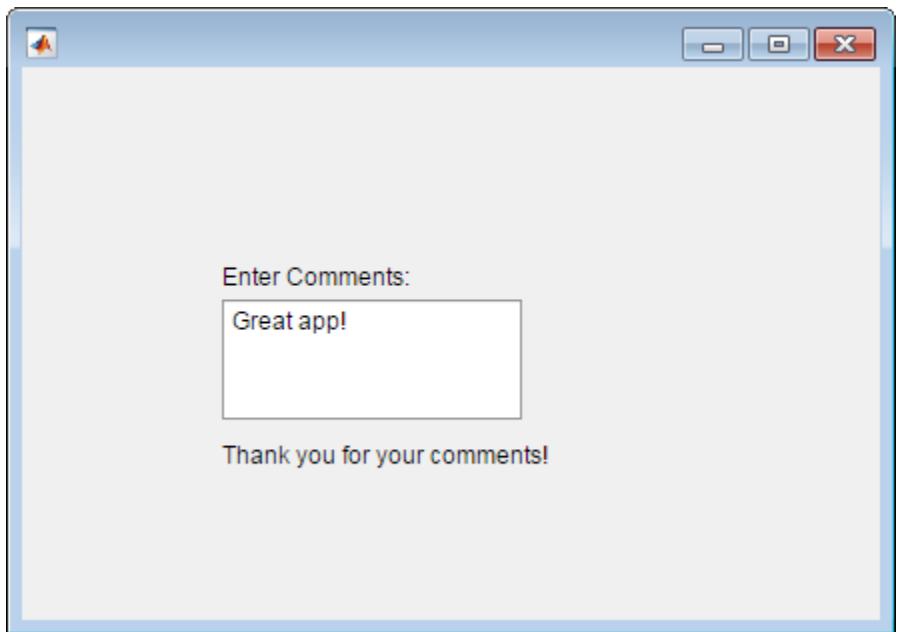

# See Also

# See Also

**Functions** appdesigner | uifigure

Properties TextArea Properties

Introduced in R2016a

# uitogglebutton

(App Designer) Create toggle button component

# **Compatibility**

**Use only with App Designer or figures created with the uifigure function.** When using GUIDE or the figure function, create a radio button using uicontrol.

# **Syntax**

```
tb = uitogglebutton
tb = uitogglebutton(parent)
tb = uitogglebutton( _____, Name, Value)
```
# **Description**

tb = uitogglebutton creates a toggle button within a button group in a UI figure and returns the ToggleButton object.

tb = uitogglebutton(parent) creates the toggle button within the specified button group. The button group must be child of a Figure created with the uifigure function.

tb = uitogglebutton( \_\_\_ ,Name,Value) specifies ToggleButton properties using one or more Name,Value pair arguments. Use this option with any of the input argument combinations in the previous syntaxes.

# Input Arguments

**parent** — Parent container ButtonGroup object

Parent container, specified as a ButtonGroup object. The parent must be a ButtonGroup object within a Figure created using the uifigure function.

# Name-Value Pair Arguments

Specify optional comma-separated pairs of Name,Value arguments. Name is the argument name and Value is the corresponding value. Name must appear inside single quotes (' '). You can specify several name and value pair arguments in any order as Name1,Value1,...,NameN,ValueN.

The properties listed here are a subset of the available properties. For the full list, see ToggleButton Properties.

Example: 'Text', 'French' specifies that the text "French" displays on the toggle button.

## **'Value'** — State of toggle button

 $1 \mid 0$ 

State of the toggle button specified as 0 (unpressed) or 1 (depressed). Within a given button group, only one toggle button can be selected (depressed) at a time. When the Value property is set to 1, the toggle button appears depressed. The state of the first button added to a button group is 1, by default. Subsequent buttons added to the same button group have a default state of 0.

When the Value property of a ToggleButton changes to 1, the Value property of the previously selected ToggleButton changes to 0. In addition, the SelectedObject property value of the ButtonGroup is updated.

If you programmatically change the Value property of a ToggleButton to 0, MATLAB sets the Value property of the first ToggleButton *added* to the ButtonGroup to 1. If the first ToggleButton added is the one for which you programmatically set the Value property to 0, then MATLAB sets the Value property for the ToggleButton added to the ButtonGroup to 1.

Note: The first ToggleButton *added* to a ButtonGroup is not necessarily the first ToggleButton *listed* in the Children property of the ButtonGroup.

### **'Text'** — Text for toggle button

'Toggle Button' (default) | character vector | cell array of character vectors

Text for toggle button, specified as a character vector or a cell array of character vectors.

```
Example: 'Steady state'
```

```
Example: {'Steady','state'}
```
### **'Icon'** — File name of button icon

'' (default) | character vector

File name of the button icon, specified as a character vector.

The file name can be an image file name on the MATLAB path or a full path to an image file. If you plan to share an app with others, put the image file on the MATLAB path to facilitate app packaging.

The image file type must be JPEG, GIF, or PNG.

- If the button text takes up all the space specified by the Position property value, then MATLAB does not display the icon.
- If some room is available for the icon, then MATLAB scales down the image to fit, if necessary.

Example: 'icon.png'

Example: 'C:\Documents\icon.png'

#### **'Position'** — Location and size of button

[10 40 100 22] (default) | [left bottom width height]

Location and size of the button relative to the button group containing it, specified as the vector [left bottom width height]. This table describes each element in the vector.

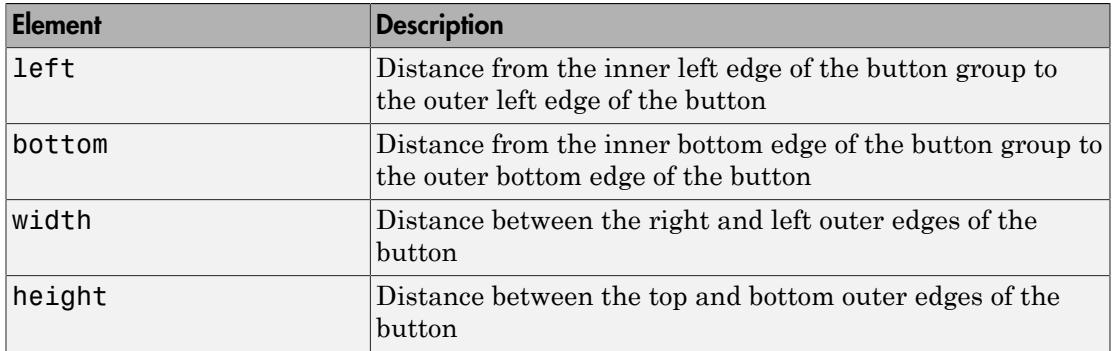

#### All measurements are in pixel units.

```
Example: [100 100 100 22]
```
#### Examples

#### Create Toggle Buttons, Set and Access Property Values

Create toggle buttons by first creating a UI figure window and a button group to contain the buttons.

```
fig = uifigure('Position',[680 678 398 271]);
bg = uibuttongroup(fig,'Position',[137 113 123 85]);
```
Create three toggle buttons and specify the location of each.

```
tb1 = uitogglebutton(bg, 'Position', [10 50 100 22]);
tb2 = uitogglebutton(bg, 'Position', [10 28 100 22]);tb3 = uitogglebutton(bg, 'Position', [10 6 100 22]);
```
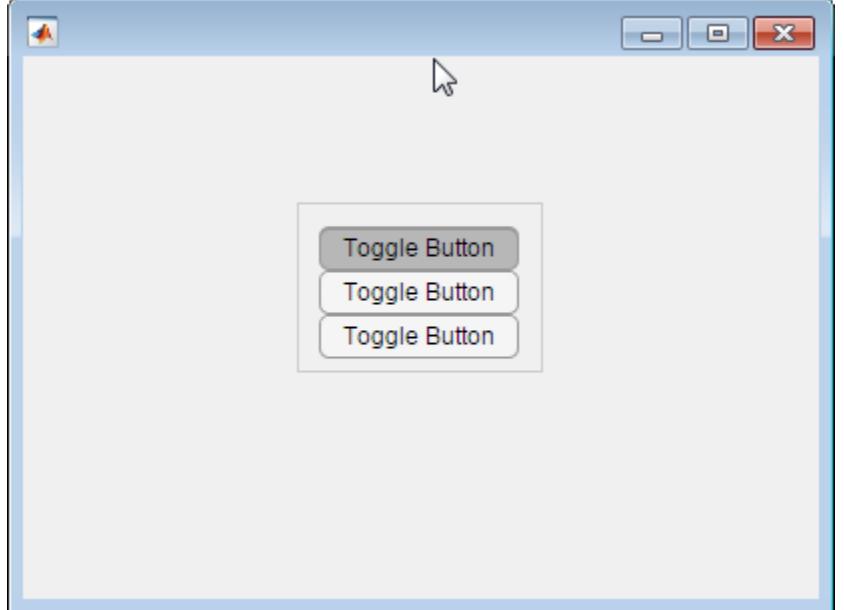

Change the text associated with each toggle button.

```
tb1.Text = 'English';
tb2.Text = 'French';
tb3.Text = 'German';
```
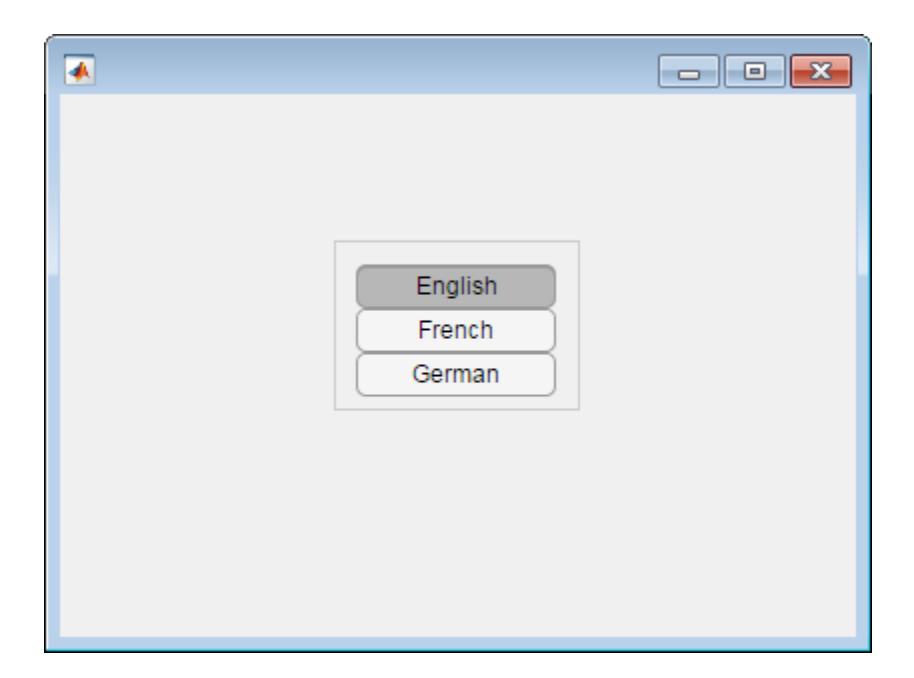

Change the toggle button selection to German programmatically.

tb3.Value = true;

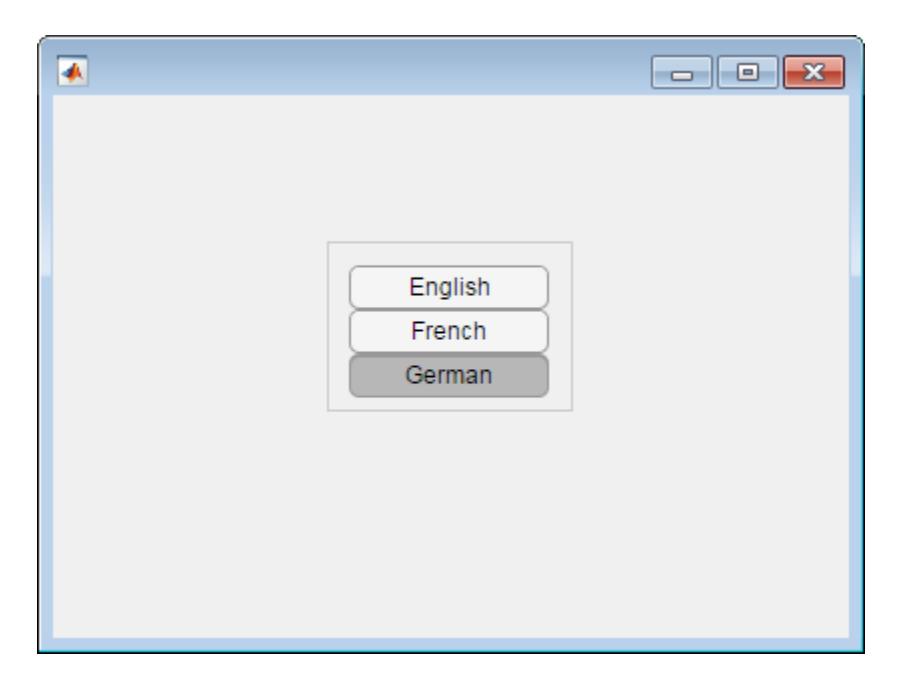

Determine the font name of the German toggle button text.

```
font = tb3.FontName
font =
Helvetica
```
# Tips

- Button groups can contain any UI component type, but can only manage the selection of radio buttons and toggle buttons.
- To make your program respond when the app user selects a radio button or toggle button that is inside a button group. define a SelectionChangedFcn callback function for the ButtonGroup object. You cannot define callbacks for the individual buttons.
- To determine which radio button or toggle button is selected, query the SelectedObject property of the ButtonGroup object. You can execute this query anywhere in your code.

• If you set the Visible property of a ButtonGroup object to 'off', then any child objects it contains become invisible along with the parent ButtonGroup. However, the Visible *property value* of each child object remains unaffected.

## See Also

#### See Also

**Functions** appdesigner | uibuttongroup | uifigure

**Properties** ToggleButton Properties

#### Introduced in R2016a

# matlab.System class

**Package:** matlab

Base class for System objects

## **Description**

matlab.System is the base class for System objects. In your class definition file, you must subclass your object from this base class (or from another class that derives from this base class). Subclassing allows you to use the implementation and service methods provided by this base class to build your object. Type this syntax as the first line of your class definition file to directly inherit from the matlab.System base class, where ObjectName is the name of your object:

```
classdef ObjectName < matlab.System
```
Note: You must set Access = protected for each matlab. System method you use in your code.

# **Methods**

[allowModelReferenceDiscreteSampleTimeInheritanceImpl](#page-13475-0)

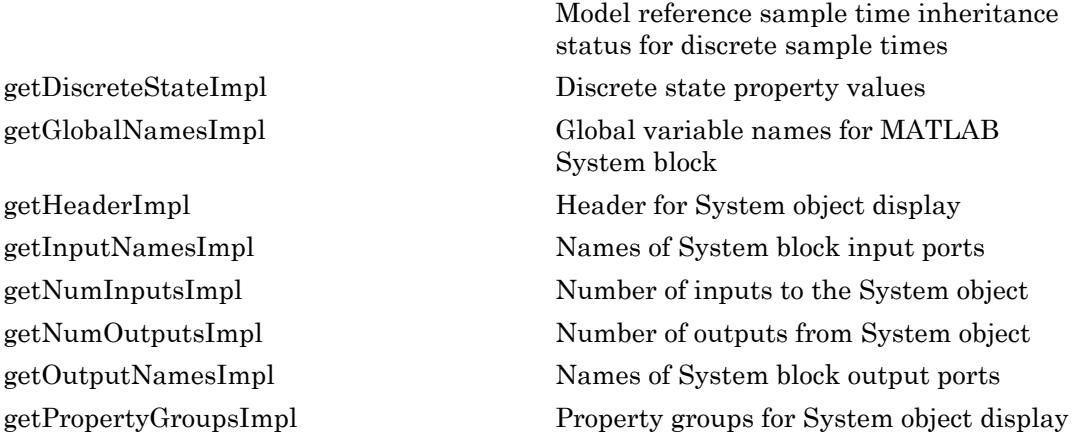

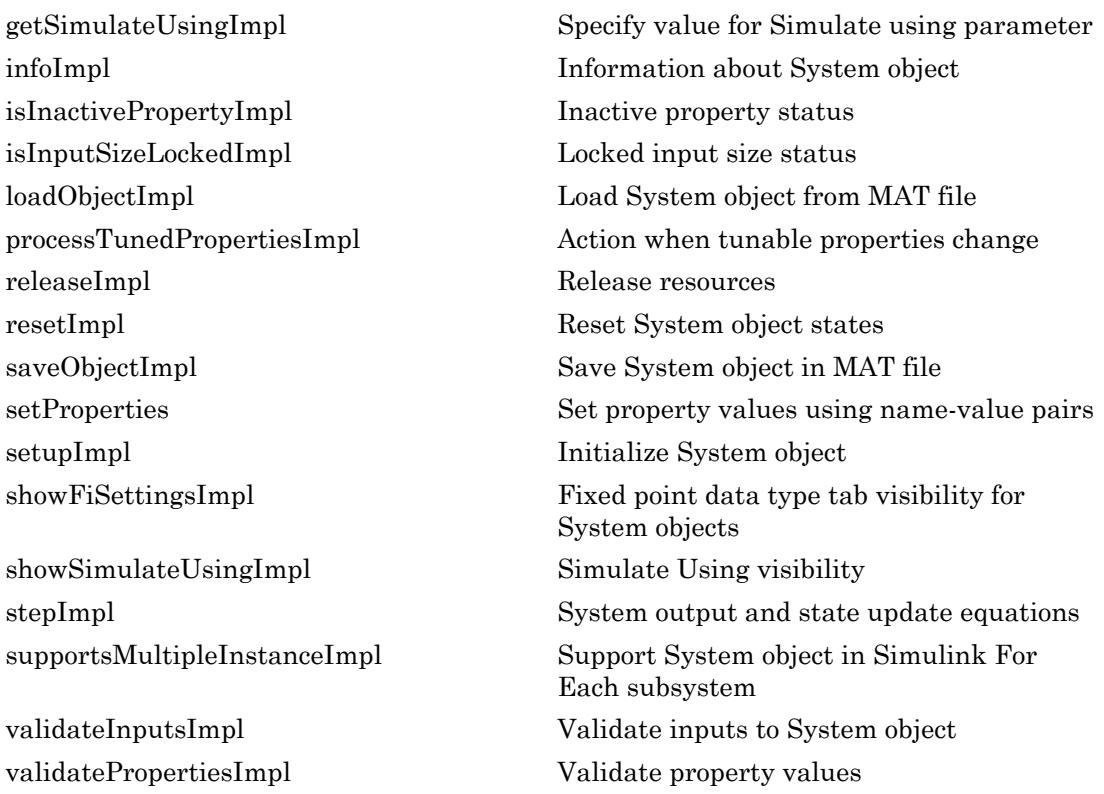

## **Attributes**

In addition to the attributes available for MATLAB objects, you can apply the following attributes to any property of a custom System object™.

Nontunable After an object is locked (after it is called or setup has been called), use Nontunable to prevent a user from changing that property value. By default, all properties are tunable. The Nontunable attribute is useful to lock a property that has side effects when changed. This attribute is also useful for locking a property value assumed to be constant during processing. You should always specify properties that affect the number of input or output ports as Nontunable.

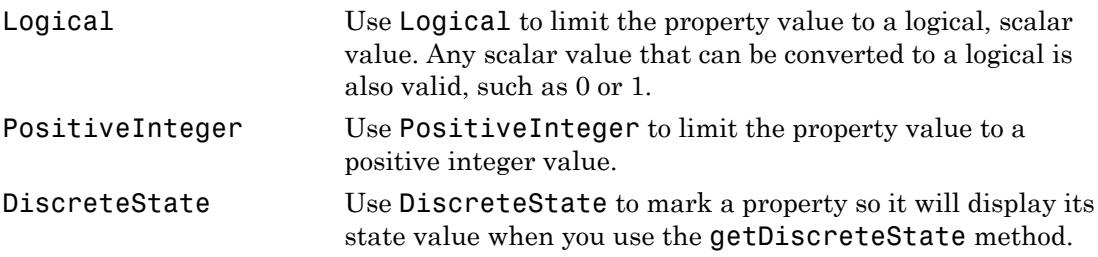

To learn more about attributes, see "Property Attributes".

### Examples

#### Create a Basic System Object

Create a simple System object, AddOne, which subclasses from matlab.System. You place this code into a MATLAB file, AddOne.m.

```
classdef AddOne < matlab.System
% ADDONE Compute an output value that increments the input by one
     methods (Access = protected)
        % stepImpl method is called when the object is called.
       function y = stepImpl(-, x)y = x + 1; end 
     end
end
```
Use this object by creating an instance of AddOne, providing an input, and running the object.

```
hAdder = AddOne;
x = 1;hAdder(x);
```
Assign the Nontunable attribute to the InitialValue property, which you define in your class definition file.

```
properties (Nontunable)
    InitialValue
```
end

### See Also

#### See Also

matlab.system.StringSet | matlab.system.mixin.FiniteSource | matlab.system.mixin.Nondirect | matlab.system.mixin.Propagates | matlab.system.mixin.CustomIcon | matlab.system.Display.Action | matlab.system.Display.Header | matlab.system.Display.Section | matlab.system.Display.SectionGroup

#### **Topics**

"Object-Oriented Programming" Class Attributes Property Attributes "Method Attributes" "Define Basic System Objects" "Define Property Attributes"

# matlab.System Constructor

Construct System object with Name, Value pairs or value-only inputs

## **Syntax**

```
function obj = ObjectName(varargin)
```
### **Description**

function obj = ObjectName(varargin) constructs an *ObjectName* System object and sets properties from name-value pair inputs.

The System object constructor is a public method in the class file. The method name matches the class name. When you create a System object, the constructor is called to initialize properties to nondefault values. The constructor returns a new System object.

#### Constructor Body

Inside the constructor, call setProperties using one of the syntaxes in the table.

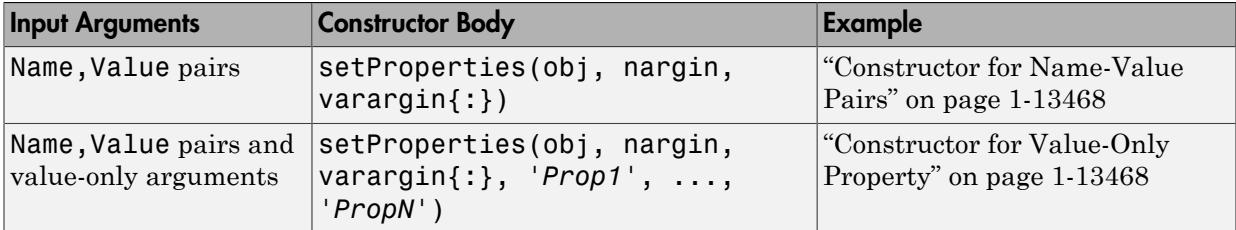

When you call the System object, properties are specified as comma-separated pairs of Name,Value arguments or, if specified, Value-only arguments. Name is the property name and Value is the corresponding value. You can specify several name and value pair arguments in any order as Name1,Value1,...,NameN,ValueN.

Value-only arguments are useful for properties that are frequently set to nondefault values. For example, System objects that read a file often require the file name property to be reset.

**Tip**: Within the body of the constructor, do not assign property values. This practice can cause problems if you use the System object in multiple environments (such as in a System block, in a MATLAB script, and in generated code). Instead, use default property values or change values inside setupImpl.

### Examples

#### <span id="page-13473-0"></span>Constructor for Name-Value Pairs

Define a System object constructor that allows name-value pair input arguments.

Define a constructor for name-value pair inputs.

```
function obj = Counter(varargin)
     % Support name-value pair arguments when constructing object
     setProperties(obj,nargin,varargin{:})
end
```
With this constructor body, create a **Counter** object using name-value pairs.

```
myObj = Counter('StartValue',0,'UseIncrement',true);
```
#### Constructor for Value-Only Property

Define a System object constructor with a value-only input property.

Define a constructor with 'StartValue' as a value-only property input. This constructor also allows name-value inputs.

```
function obj = Counter(varargin)
     % Support value-only argument for StartValue when instantiating
     setProperties(obj,nargin,varargin{:},'StartValue');
end
```
With this constructor body, create a Counter object using a value-only argument for StartValue and name-value pairs for other properties.

```
myObj = Counter(0,'UseIncrement',true);
```
# See Also

#### See Also

[matlab.System.setProperties](#page-13516-0) | [matlab.System.setupImpl](#page-13518-0) | nargin | varargin

#### Introduced in R2010a

# <span id="page-13475-0"></span>allowModelReferenceDiscreteSampleTimeInheritanceImpl

**Class:** matlab.System **Package:** matlab

Model reference sample time inheritance status for discrete sample times

### **Syntax**

flag = allowModelReferenceDiscreteSampleTimeInheritanceImpl(obj)

## **Description**

flag = allowModelReferenceDiscreteSampleTimeInheritanceImpl(obj) specifies whether a System object in a reference model is allowed to inherit the sample time of the parent model. Use this method only for System objects that use discrete sample time and are intended for inclusion in Simulink via the MATLAB System block.

During model compilation, Simulink sets the model reference sample time inheritance before the System object setupImpl method is called.

Note: You must set Access = protected for this method.

## Input Arguments

**obj**

System object handle

# Output Arguments

#### **flag**

Flag indicating whether model reference discrete sample time inheritance is allowed for the MATLAB System block containing the System object, returned as a logical value.

The default value for this argument depends on the number of inputs to the System object. To use the default value, you do not need to include this method in your System object class definition file.

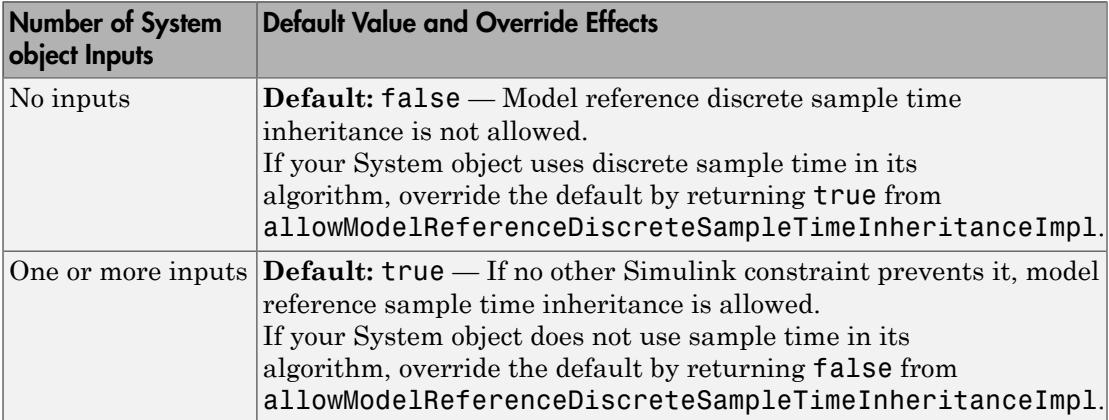

## Examples

#### Set Sample Time Inheritance for System Object

For a System object that has one or more inputs, to disallow model reference discrete sample time inheritance for that object, set the sample time inheritance to false. Include this code in your class definition file for the object.

```
methods (Access = protected)
   function flag = allowModelReferenceDiscreteSampleTimeInheritanceImpl(\sim)flag = false;
    end
end
```
- "Set Model Reference Discrete Sample Time Inheritance" (Simulink)
- "Overview of Model Referencing" (Simulink)
- "Sample Times for Model Referencing" (Simulink)

## See Also

#### See Also

matlab.System

#### **Topics**

"Set Model Reference Discrete Sample Time Inheritance" (Simulink) "Overview of Model Referencing" (Simulink) "Sample Times for Model Referencing" (Simulink)

# <span id="page-13478-0"></span>getDiscreteStateImpl

**Class:** matlab.System **Package:** matlab

Discrete state property values

### **Syntax**

s = getDiscreteStateImpl(obj)

## **Description**

s = getDiscreteStateImpl(obj) returns a struct s of internal state value properties, which have the DiscreteState attribute. The field names of the struct are the object's DiscreteState property names. To restrict or change the values returned by getDiscreteState method, you can override this getDiscreteStateImpl method.

getDiscreteStatesImpl is called by the getDiscreteState method, which is called by the setup method.

Note: You must set Access = protected for this method.

You cannot modify any properties in this method.

## Input Arguments

**obj**

System object handle

# Output Arguments

#### **s**

State values, returned as a struct

# Examples

#### Get Discrete State Values

Use the getDiscreteStateImpl method in your class definition file to get the discrete states of the object.

```
methods (Access = protected)
    function s = getDiscreteStateImpl(obj)
    end
end
```
## See Also

#### See Also

setupImpl

#### **Topics**

"Define Property Attributes"

# <span id="page-13480-0"></span>getGlobalNamesImpl

**Class:** matlab.System **Package:** matlab

Global variable names for MATLAB System block

### **Syntax**

```
name = getGlobalNamesImpl(obj)
```
## **Description**

name = getGlobalNamesImpl(obj) specifies the names of global variables that are declared in a System object for use in a Simulink P-code file. For P-code files, in addition to declaring your global variables in stepImpl, outputImpl, or updateImpl, you must include the getGlobalNamesImpl method. You declare global variables in a cell array in the getGlobalNamesImpl method. System objects that contain these global variables are included in Simulink using a MATLAB System block. To enable a global variable in Simulink, your model also must include a Data Store Memory block with a **Data Store Name** that matches the global variable name.

getGlobalNamesImpl is called by the MATLAB System block.

Note: You must set Access = protected for this method.

## Input Arguments

**obj**

System object

### Output Arguments

#### **name**

Name of the cell array containing the global variable names. The elements of the cell array are character vectors.

## Examples

#### Specify Global Names

Specify two global names in your class definition file.

```
methods(Access = protected)
     function glnames = getGlobalNamesImpl(obj)
       glnames = {'FEE','OTHERFEE'};
     end
    function y = stepImpl(obj, u) global FEE
       global OTHERFEE
       y = u - FEE * obj.lastData + OTHERFEE;
       obj.lastData = u;
     end
end
```
• "System Object Global Variables in Simulink" (Simulink)

### See Also

#### See Also

outputImpl | stepImpl | updateImpl

#### **Topics**

"System Object Global Variables in Simulink" (Simulink)

#### Introduced in R2016b

# <span id="page-13482-0"></span>getHeaderImpl

**Class:** matlab.System **Package:** matlab

Header for System object display

## **Syntax**

header = getHeaderImpl

# **Description**

header = getHeaderImpl specifies the dialog header to display on the MATLAB System block dialog box. If you do not specify the getHeaderImpl method, no title or text appears for the header in the block dialog box.

getHeaderImpl is called by the MATLAB System block.

Note: You must set Access = protected and Static for this method.

## Output Arguments

**header**

Header text

# Examples

#### Define Header for System Block Dialog Box

Define a header in your class definition file for the EnhancedCounter System object.

```
 methods (Static, Access = protected)
```

```
 function header = getHeaderImpl
       header = matlab.system.display.Header('EnhancedCounter',...
           'Title','Enhanced Counter');
    end
end
```
• "Add Header to MATLAB System Block" (Simulink)

# See Also

See Also getPropertyGroupsImpl

#### **Topics**

"Add Header to MATLAB System Block" (Simulink)

# <span id="page-13484-0"></span>getInputNamesImpl

**Class:** matlab.System **Package:** matlab

Names of System block input ports

### **Syntax**

```
[name1, name2, ...] = getInputNamesImpl(obj)
```
## **Description**

 $[name1, name2, \ldots] = getInputNamesImpl(obj)$  specifies the names of the input ports of the System object on a MATLAB System block. The number of returned input names matches the number of inputs returned by the getNumInputs method. If you change a property value that changes the number of inputs, the names of those inputs also change.

getInputNamesImpl is called by the getInputNames method by the MATLAB System block.

Note: You must set Access = protected for this method.

## Input Arguments

**obj**

System object

## Output Arguments

#### **name1,name2,...**

Names of the inputs for the specified object, returned as character vectors

**Default:** empty character vector

## Examples

#### Specify Input Port Name

Specify in your class definition file the names of two input ports as 'upper' and 'lower'.

```
methods (Access = protected)
   function varargout = getInputNamesImpl(obj)
       numInputs = getNumInputs(obj);
      varargout = cell(1, numInputs);varargout{1} = 'upper'; if numInputs > 1
         varargout{2} = 'lower'; end
    end
end
```
• "Specify Input and Output Names" (Simulink)

## See Also

#### See Also

getNumInputsImpl | getOutputNamesImpl

#### **Topics**

"Specify Input and Output Names" (Simulink)

# <span id="page-13486-0"></span>getNumInputsImpl

**Class:** matlab.System **Package:** matlab

Number of inputs to the System object

### **Syntax**

```
num = getNumInputsImpl(obj)
```
### **Description**

num = getNumInputsImpl(obj) returns the number of inputs expected by the System object.

If your object has a variable number of inputs (uses varargin), implement the getNumInputsImpl method in your class definition file.

If the number of inputs expected by the object is fixed (does not use varargin), the default getNumInputsImpl determines the required number of inputs. In this case, you do not need to include getNumInputsImpl in your class definition file.

getNumInputsImpl is called by the getNumInputs method and by the setup method if the number of inputs has not been determined already.

Note: You must set Access = protected for this method.

You cannot modify any properties in this method.

If you set the return argument, num, from an object property, that object property must have the Nontunable attribute.

# Input Arguments

**obj**

System object

### Output Arguments

**num**

Number of inputs expected when running the object, returned as an integer.

**Default:** 1

### Examples

#### Set Number of Inputs

Specify the number of inputs (2, in this case) expected by the object.

```
methods (Access = protected)
   function num = getNumInputStream() \sim)num = 2; end
end
```
#### Set Number of Inputs to Zero

Specify that the object does not accept any inputs.

```
methods (Access = protected)
   function num = getNumInputStream() \sim)num = 0; end
end
```
• "Change Number of Inputs or Outputs"

## See Also

#### See Also

getNumOutputsImpl | setupImpl | stepImpl

#### **Topics**

"Change Number of Inputs or Outputs"

# <span id="page-13488-0"></span>getNumOutputsImpl

**Class:** matlab.System **Package:** matlab

Number of outputs from System object

#### **Syntax**

num = getNumOutputsImpl(obj)

### **Description**

num = getNumOutputsImpl(obj) returns the number of outputs expected from the System object.

If your System object has a variable number of outputs (uses varargout), implement the getNumOutputsImpl method in your class definition file to determine the number of outputs. Use nargout in the stepImpl method to assign the expected number of outputs.

If the number of outputs expected by the System object is fixed (does not use varargout), the object determines the required number of outputs. In this case, you do not need to implement the getNumOutputsImpl method.

getNumOutputsImpl is called by the getNumOutputs method, if the number of outputs has not been determined already.

Note: You must set Access = protected for this method.

You cannot modify any properties in this method.

If you set the return argument, num, from an object property, that object property must have the Nontunable attribute.

### Input Arguments

**obj**

System object

# Output Arguments

**num**

Number of outputs from the specified object, returned as an integer.

# Examples

#### Set Number of Outputs

Specify the number of outputs (2, in this case) returned from the object.

```
methods (Access = protected)
   function num = getNumOutputsImpl(-)num = 2; end
end
```
#### Set Number of Outputs to Zero

Specify that the object does not return any outputs.

```
methods (Access = protected)
   function num = getNumOutputsImpl(-)num = 0; end
end
```
#### Use nargout for Variable Number of Outputs

Use nargout in the stepImpl method when you have a variable number of outputs and will generate code.

```
methods (Access = protected)
```

```
function varargout = stepImpl(-,varargin)for i = 1:nargoutvarargout\{i\} = varargin\{i\}+1;
       end
    end
end
```
• "Change Number of Inputs or Outputs"

## See Also

#### See Also

getNumInputsImpl | setupImpl | stepImpl

#### **Topics**

"Change Number of Inputs or Outputs"

# <span id="page-13491-0"></span>getOutputNamesImpl

**Class:** matlab.System **Package:** matlab

Names of System block output ports

#### **Syntax**

```
[name1, name2, ...] = getOutputNameSImpl(obj)
```
### **Description**

[name1,name2,...] = getOutputNamesImpl(obj) returns the names of the output ports from System object, obj implemented in a MATLAB System block. The number of returned output names matches the number of outputs returned by the getNumOutputs method. If you change a property value that affects the number of outputs, the names of those outputs also change.

getOutputNamesImpl is called by the getOutputNames method and by the MATLAB System block.

**Note:** You must set Access = protected for this method.

### Input Arguments

**obj**

System object

### Output Arguments

#### **name1,name2,...**

Names of the outputs for the specified object, returned as character vectors.

**Default:** empty character vector

# Examples

#### Specify Output Port Name

Specify the name of an output port as 'count'.

```
methods (Access = protected)
   function outputName = getOutputNamesImpl(~)
       outputName = 'count';
    end
end
```
• "Specify Input and Output Names" (Simulink)

# See Also

#### See Also

getInputNamesImpl | getNumOutputsImpl

#### **Topics**

"Specify Input and Output Names" (Simulink)

# <span id="page-13493-0"></span>getPropertyGroupsImpl

**Class:** matlab.System **Package:** matlab

Property groups for System object display

### **Syntax**

group = getPropertyGroupsImpl

### **Description**

group = getPropertyGroupsImpl specifies how to group properties for display. You specify property sections (matlab.system.display.Section ) and section groups (matlab.system.display.SectionGroup ) within this method. Sections arrange properties into groups. Section groups arrange sections and properties into groups. If a System object, included through the MATLAB System block, has a section, but that section is not in a section group, its properties appear above the block dialog tab panels.

If you do not include a getPropertyGroupsImpl method in your code, all public properties are included in the dialog box by default. If you include a getPropertyGroupsImpl method but do not list a property, that property does not appear in the dialog box.

When the System object is displayed at the MATLAB command line, the properties are grouped as defined in getPropertyGroupsImpl. If your getPropertyGroupsImpl defines multiple section groups, only properties from the first section group are displayed at the command line. To display properties in other sections, a link is provided at the end of a System object property display. Group titles are also displayed at the command line. To omit the "Main" title for the first group of properties, set TitleSource to 'Auto' in matlab.system.display.SectionGroup.

getPropertyGroupsImpl is called by the MATLAB System block and when displaying the object at the command line.

Note: You must set Access = protected and Static for this method.

# Output Arguments

#### **group**

Property group or groups

### Examples

#### Define Block Dialog Tabs

Define two block dialog tabs, each containing specific properties. For this example, you use the getPropertyGroupsImpl, matlab.system.display.SectionGroup, and matlab.system.display.Section methods in your class definition file.

```
methods (Static, Access = protected)
    function groups = getPropertyGroupsImpl
       valueGroup = matlab.system.display.Section(...
            'Title','Value parameters',...
            'PropertyList',{'StartValue','EndValue'});
       thresholdGroup = matlab.system.display.Section(...
            'Title','Threshold parameters',...
            'PropertyList',{'Threshold','UseThreshold'});
       mainGroup = matlab.system.display.SectionGroup(...
            'Title','Main', ...
            'Sections',[valueGroup,thresholdGroup]);
       initGroup = matlab.system.display.SectionGroup(...
            'Title','Initial conditions', ...
            'PropertyList',{'IC1','IC2','IC3'});
       groups = [mainGroup,initGroup];
    end
end
```
The resulting dialog box appears as follows.

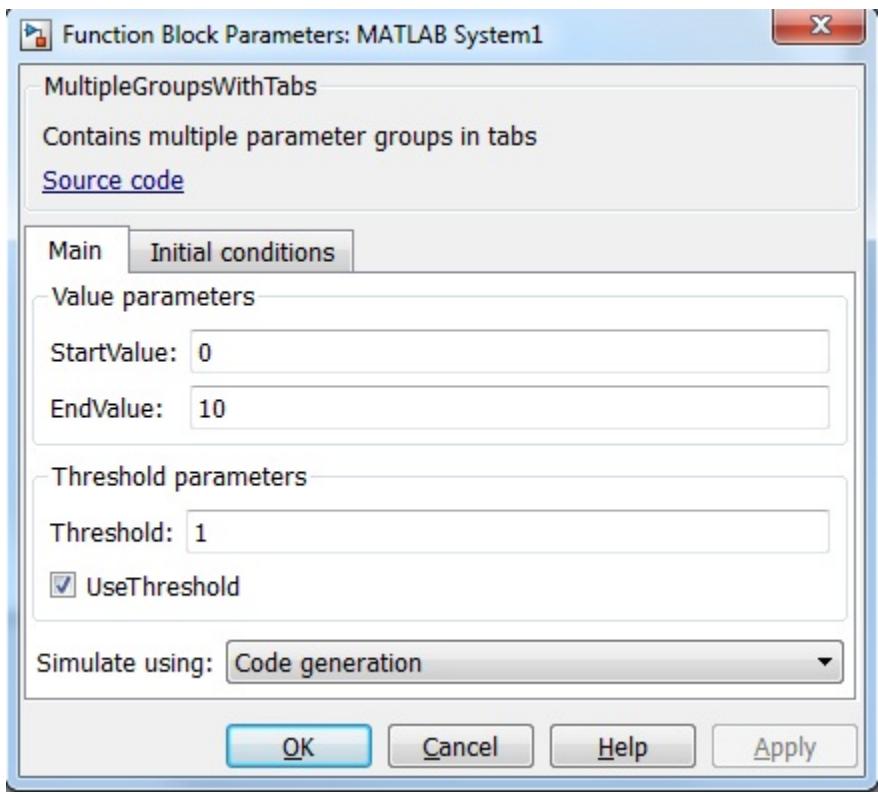

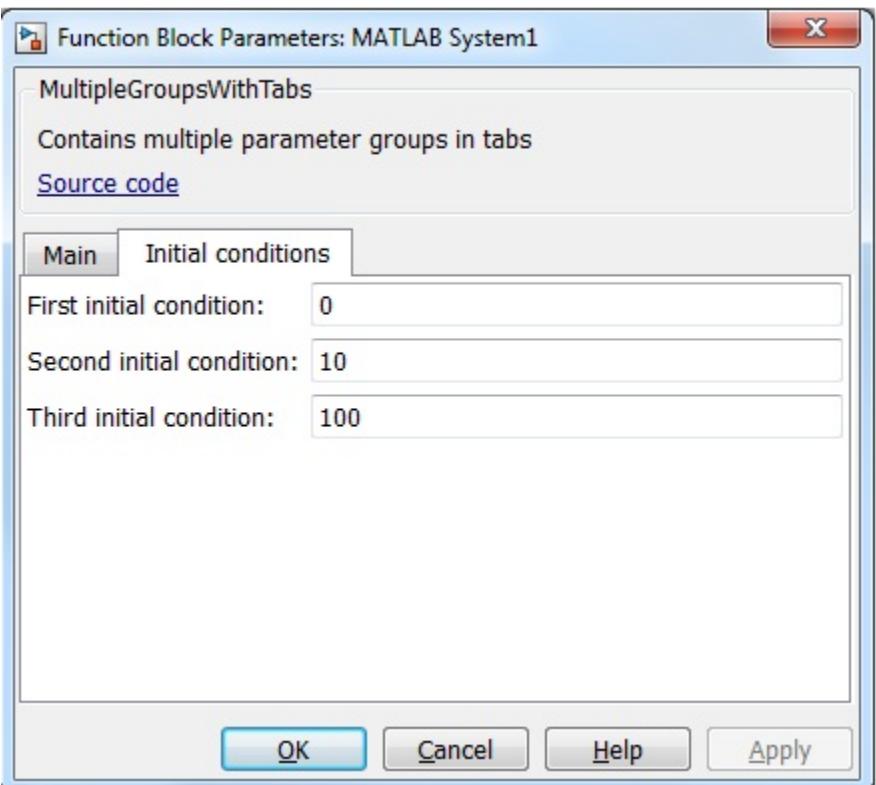

• "Add Property Groups to System Object and MATLAB System Block" (Simulink)

# See Also

#### See Also

matlab.system.display.Header | matlab.system.display.Section | matlab.system.display.SectionGroup

#### **Topics**

"Add Property Groups to System Object and MATLAB System Block" (Simulink)

# <span id="page-13497-0"></span>getSimulateUsingImpl

**Class:** matlab.System **Package:** matlab

Specify value for Simulate using parameter

### **Syntax**

simmode = getSimulateUsingImpl

# **Description**

simmode = getSimulateUsingImpl specifies the simulation mode of the System object implemented in a MATLAB System block. The simulation mode restricts your System object to simulation using either code generation or interpreted execution. The associated showSimulateUsingImpl method controls whether the **Simulate using** option is displayed on the dialog box.

getSimulateUsingImpl is called by the MATLAB System block.

**Note:** You must set Access = protected and Static for this method.

## Output Arguments

#### **simmode**

Simulation mode, returned as the character vector 'Code generation' or 'Interpreted execution'. If you do not include the getSimulateUsingImpl method in your class definition file, the simulation mode is unrestricted. Depending on the value returned by the associated showSimulateUsingImpl method, the simulation mode is displayed as either a dropdown list on the dialog box or not at all.

## Examples

#### Specify the Simulation Mode

In the class definition file of your System object, define the simulation mode to display in the MATLAB System block. To prevent **Simulate using** from displaying, see showSimulateUsingImpl.

```
 methods (Static, Access = protected)
    function simMode = getSimulateUsingImpl
       simMode = 'Interpreted execution';
    end
end
```
• "Control Simulation Type in MATLAB System Block" (Simulink)

# See Also

See Also showSimulateUsingImpl

#### **Topics**

"Control Simulation Type in MATLAB System Block" (Simulink)

# <span id="page-13499-0"></span>infoImpl

**Class:** matlab.System **Package:** matlab

Information about System object

# **Syntax**

 $s = infoImpl(obj)$ 

# **Description**

s = infoImpl(obj) specifies information about the current configuration of a System object. This information is returned in a struct from the info method. The default infoImpl method, which is used if you do not include infoImpl in your class definition file, returns an empty struct.

infoImpl is called by the info method.

Note: You must set Access = protected for this method.

### Input Arguments

**obj**

System object

# Examples

#### Specify System object Information

Define the infoImpl method to return current count information.

```
methods (Access = protected)
```
```
 function s = infoImpl(obj)
s = struct('Count',obj.Count);
   end
end
```
• "Define System Object Information"

## See Also

### **Topics**

"Define System Object Information"

# isInactivePropertyImpl

**Class:** matlab.System **Package:** matlab

Inactive property status

### **Syntax**

flag = isInactivePropertyImpl(obj,prop)

## **Description**

flag = isInactivePropertyImpl(obj,prop) specifies whether a public, nonstate property is inactive and not visible for the current object configuration. An *inactive property* is a property that is not relevant to the object, given the values of other properties. Inactive properties are not shown if you use the disp method to display object properties. If you attempt to use public access to directly access or use get or set on an inactive property, a warning occurs.

isInactiveProperty is called by the disp method and by the get and set methods.

Note: You must set Access = protected for this method.

### Input Arguments

**obj**

System object handle

**prop**

Public, non-state property name

# Output Arguments

#### **flag**

Inactive status Indicator of the input property prop for the current object configuration, returned as a logical scalar value

## Examples

#### Specify When a Property Is Inactive

Display the InitialValue property only when the UseRandomInitialValue property value is false.

```
methods (Access = protected)
   function flag = isInactivePropertyImpl(obj,propertyName)
     if strcmp(propertyName,'InitialValue')
       flag = obj.UseRandomInitialValue;
     else
       flag = false;
     end
   end
end
```
• "Hide Inactive Properties"

## See Also

### See Also

setProperties

#### **Topics**

"Hide Inactive Properties"

# isInputSizeLockedImpl

**Class:** matlab.System **Package:** matlab

Locked input size status

## **Syntax**

flag = isInputSizeLockedImpl(obj,i)

## **Description**

flag = isInputSizeLockedImpl(obj,i) specifies whether the  $i^{\text{th}}$  input to the System object cannot change its size during subsequent calls to run that object.. If flag is true, the size is locked and inputs to the System object cannot change size while the object is locked. If flag is false, the input is variable size and is not locked, In the unlocked case, the size of inputs to the object can change while the object is running and locked.

isInputSizeLockedImpl executes once for each input during System object initialization.

Note: You must set Access = protected for this method.

## Input Arguments

**obj**

System object

**i**

System object input port number

# Output Arguments

#### **flag**

Flag indicating whether the size of inputs to the specified port is locked, returned as a logical scalar value. If the value of isInputSizeLockedImpl is true, the size of the current input to that port is compared to the first input to that port. If the sizes do not match, an error occurs.

**Default:** false

## Examples

#### Check If Input Size Is Locked

Specify in your class definition file to check whether the size of the System object input is locked.

```
methods (Access = protected)
   function flag = isInputSizeLockedImpl(-,index)
      flag = true;
    end
end
```
• "Specify Locked Input Size"

## See Also

See Also matlab.System

#### **Topics**

"Specify Locked Input Size"

# loadObjectImpl

**Class:** matlab.System **Package:** matlab

Load System object from MAT file

## **Syntax**

loadObjectImpl(obj,s,wasLocked)

## **Description**

loadObjectImpl(obj,s,wasLocked) implements the code to load a saved System object from a structure, s, or from a MAT file. The wasLocked input saves the states if the object is locked. Your loadObjectImpl method should correspond to your saveObjectImpl method to ensure that all saved properties and data are loaded.

Note: You must set Access = protected for this method.

## Input Arguments

**obj**

System object

## Examples

#### Load System object

Load a saved System object. In this example, the object contains a child object, protected and private properties, and a discrete state. It also saves states if the object is locked and calls the loadObjectImpl method from the matlab.System class.

```
methods (Access = protected)
```

```
 function loadObjectImpl(obj,s,wasLocked)
     obj.child = matlab.System.loadObject(s.child);
     obj.protectedprop = s.protectedprop;
     obj.pdependentprop = s.pdependentprop;
     if wasLocked
       obj.state = s.state;
     end
     loadObjectImpl@matlab.System(obj,s,wasLocked);
   end 
end
```
• "Save and Load System Object"

## See Also

See Also saveObjectImpl

### **Topics**

"Save and Load System Object"

# processTunedPropertiesImpl

**Class:** matlab.System **Package:** matlab

Action when tunable properties change

### **Syntax**

```
processTunedPropertiesImpl(obj)
```
## **Description**

processTunedPropertiesImpl(obj) specifies the algorithm to perform when one or more tunable property values change. This method is called as part of the next call to the System object after a tunable property value changes. A property is tunable only if its Nontunable attribute is false, which is the default.

processTunedPropertiesImpl is called when you run the System object.

Note: You must set Access = protected for this method.

You cannot modify any tunable properties in this method if its System object will be used in the Simulink MATLAB System block.

### Input Arguments

**obj**

System object

## Examples

#### <span id="page-13508-0"></span>Specify Action When Tunable Property Changes

Use processTunedPropertiesImpl to recalculate the lookup table if the value of either the NumNotes or MiddleC property changes before the next call to the System object. propChange indicates if either property has changed.

```
methods (Access = protected)
    function processTunedPropertiesImpl(obj)
       propChange = isChangedProperty(obj,'NumNotes') ||...
          isChangedProperty(obj,'MiddleC')
       if propChange
         obj.pLookupTable = obj.MiddleC * (1+log(1:obj.NumNotes)/log(12)); end
     end
end
```
- "Validate Property and Input Values"
- "Define Property Attributes"

## Tips

Use this method when a tunable property affects the value of a different property.

To check if a property has changed since stepImpl was last called, use isChangedProperty within processTunedPropertiesImpl. See ["Specify Action](#page-13508-0) [When Tunable Property Changes" on page 1-13503](#page-13508-0) for an example.

In MATLAB when multiple tunable properties are changed before running the System object, processTunedPropertiesImpl is called only once for all the changes. isChangedProperty returns true for all the changed properties.

In Simulink, when a parameter is changed in a MATLAB System block dialog, the next simulation step calls processTunedPropertiesImpl before calling stepImpl. All tunable parameters are considered changed and processTunedPropertiesImpl method is called for each of them. isChangedProperty returns true for all the dialog properties.

## See Also

See Also setProperties | validatePropertiesImpl

### **Topics**

"Validate Property and Input Values" "Define Property Attributes"

# releaseImpl

**Class:** matlab.System **Package:** matlab

Release resources

# **Syntax**

releaseImpl(obj)

# **Description**

releaseImpl(obj) releases any resources used by the System object, such as file handles or devices. This method also performs any necessary cleanup tasks. To release resources for a System object, you must use releaseImpl instead of a destructor.

releaseImpl is called by the release method. releaseImpl is also called when the object is deleted or cleared from memory, or when all references to the object have gone out of scope.

Note: You must set Access = protected for this method.

## Input Arguments

**obj**

System object

# Examples

#### Close a File and Release Its Resources

Use the releaseImpl method to close a file opened by the System object.

```
methods (Access = protected)
    function releaseImpl(obj)
      fclose(obj.pFileID);
    end
end
```
• "Release System Object Resources"

# See Also

### See Also

resetImpl

### **Topics**

"Release System Object Resources"

# resetImpl

**Class:** matlab.System **Package:** matlab

Reset System object states

## **Syntax**

resetImpl(obj)

## **Description**

resetImpl(obj) specifies the algorithm that initializes or resets the states of a System object. Typically you reset the states to a set of initial values, which is useful for initialization at the start of simulation.

resetImpl is called by the reset method only if the object is locked. The object remains locked after it is reset. resetImpl is also called by the setup method, after the setupImpl method.

Note: You must set Access = protected for this method.

You cannot modify any tunable properties in this method if its System object will be used in the Simulink MATLAB System block.

## Input Arguments

**obj**

System object

# Examples

#### Reset Property Value

Use the reset method to reset the state of the counter stored in the pCount property to zero.

```
methods (Access = protected)
    function resetImpl(obj)
      obj.Count = 0; end
end
```
• "Reset Algorithm State"

# See Also

### See Also

releaseImpl

### **Topics**

"Reset Algorithm State"

# saveObjectImpl

**Class:** matlab.System **Package:** matlab

Save System object in MAT file

### **Syntax**

s = saveObjectImpl(obj)

## **Description**

s = saveObjectImpl(obj) specifies the System object properties and state values to be saved in a structure or MAT file. save calls saveObject, which then calls saveObjectImpl. To save a System object in generated code, the object must be unlocked and it cannot contain or be a child object.

If you do not define a saveObjectImpl method for your System object class, only public properties and properties with the DiscreteState attribute are saved.

To save any private or protected properties or state information, you must define a saveObjectImpl in your class definition file.

End users can use load, which calls loadObjectImpl to load a saved System object into their workspace.

Tip: Save the state of an object only if the object is locked. When the user loads that saved object, it loads in that locked state.

To save child object information, use the associated saveObject method within the saveObjectImpl method.

Note: You must set Access = protected for this method.

## Input Arguments

**obj**

System object

## Examples

#### Define Property and State Values to Save

Define what is saved for the System object. Call the base class version of saveObjectImpl to save public properties. Then, save any child System objects and any protected and private properties. Finally, save the state if the object is locked.

```
methods (Access = protected)
   function s = saveObjectImpl(obj) 
     s = saveObjectImpl@matlab.System(obj);
     s.child = matlab.System.saveObject(obj.child);
     s.protectedprop = obj.protectedprop;
     s.pdependentprop = obj.pdependentprop;
     if isLocked(obj)
       s.state = obj.state;
     end
   end
end
```
• "Save and Load System Object"

## See Also

### See Also

loadObjectImpl

#### **Topics**

"Save and Load System Object"

# **setProperties**

**Class:** matlab.System **Package:** matlab

Set property values using name-value pairs

## **Syntax**

```
setProperties(obj,numargs,name1,value1,name2,value2,...)
setProperties(obj,numargs,arg1,...,argN,propvalname1,...propvalnameN)
```
## **Description**

setProperties(obj,numargs,name1,value1,name2,value2,...) provides the name-value pair inputs to the System object constructor. Use this syntax if every input must specify both name and value.

setProperties(obj,numargs,arg1,...,argN,propvalname1,...propvalnameN) provides the value-only inputs, which you can follow with the name-value pair inputs to the System object during object construction. Use this syntax if you want to allow users to specify one or more inputs by their values only.

## Input Arguments

#### **obj**

System object

#### **numargs**

Number of inputs passed in by the object constructor

#### **name1,name2,...**

Name of property

#### **value1,value2,...**

Value of the property

#### **arg1,...argN**

Value of property (for value-only input to the object constructor)

#### **propvalname1,...propvalnameN**

Name of the value-only property

## Examples

#### Setup Value-Only Inputs

Set up an object so users can specify value-only inputs for VProp1, VProp2, and other property values via name-value pairs when constructing the object.

```
methods
    function obj = MyFile(varargin)
       setProperties(obj,nargin,varargin{:},'VProp1','VProp2');
    end
end
```
• "Set Property Values at Construction Time"

## See Also

#### **Topics**

"Set Property Values at Construction Time"

# setupImpl

**Class:** matlab.System **Package:** matlab

Initialize System object

## **Syntax**

```
setupImpl(obj)
setupImpl(obj,input1,input2,...)
```
## **Description**

setupImpl(obj) implements one-time tasks. You typically use setupImpl to set private properties so they do not need to be calculated each time stepImpl method is called. To acquire resources for a System object, you must use setupImpl instead of a constructor.

setupImpl executes the first time the System object is run after that object has been created. It also executes the next time the object is run after an object has been released.

setupImpl(obj,input1,input2,...) sets up a System object using one or more of the stepImpl input specifications. The number and order of inputs must match the number and order of inputs defined in the stepImpl method. You pass the inputs into setupImpl to use the specifications, such as size and data types in the one-time calculations.

setupImpl is called by the setup method, which is done automatically as the first subtask of the running an unlocked System object.

Note: You can omit this method from your class definition file if your System object does not require any setup tasks.

You must set Access = protected for this method.

Do not use setupImpl to initialize or reset states. For states, use the resetImpl method.

You cannot modify any tunable properties in this method if its System object will be used in the Simulink MATLAB System block.

### Input Arguments

**obj**

System object handle

**input1,input2,...**

Inputs to the stepImpl method

### Examples

#### Setup a File for Writing

This example shows how to open a file for writing using the setupImpl method in your class definition file.

```
methods (Access = protected)
    function setupImpl(obj)
       obj.pFileID = fopen(obj.Filename,'wb');
       if obj.pFileID < 0
          error('Opening the file failed');
        end
     end
end
```
#### Initialize Properties Based on Object Inputs

This example shows how to use setupImpl to specify that running the object initializes the properties of an input. In this case, calls to run the object, which includes input u, initialize the object states in a matrix of size u.

```
methods (Access = protected)
    function setupImpl(obj, u) 
     obj.State = zeros(size(u),'like', u); 
   end
```
end

- "Initialize Properties and Setup One-Time Calculations"
- "Set Property Values at Construction Time"

# **Tips**

To validate properties or inputs use the validatePropertiesImpl, validateInputsImpl, or setProperties methods. Do not include validation in setupImpl.

Do not use the setupImpl method to set up input values.

## See Also

### See Also

matlab.System Constructor | setProperties | validateInputsImpl | validatePropertiesImpl

### **Topics**

"Initialize Properties and Setup One-Time Calculations" "Set Property Values at Construction Time"

# showFiSettingsImpl

**Class:** matlab.System **Package:** matlab

Fixed point data type tab visibility for System objects

### **Syntax**

flag = showFiSettingsImpl

## **Description**

flag = showFiSettingsImpl specifies whether the Data Types tab appears on the MATLAB System block dialog box. The Data Types tab includes parameters to control processing of fixed point data the MATLAB System block. You cannot specify which parameters appear on the tab. If you implement showFiSettingsImpl, the simulation mode is set code generation.

showFiSettingsImpl is called by the MATLAB System block.

The parameters that appear on the Data Types tab, which cannot be customized, are

- **Saturate on integer overflow** is a check box to control the action to take on integer overflow for built-in integer types. The default is that the box is checked, which indicates to saturate. This is also the default for when **Same as MATLAB** is selected as the **MATLAB System fimath** option.
- **Treat these inherited Simulink signal types as fi objects** is a pull down that indicates which inherited data types to treat as fi data types. Valid options are Fixed point and Fixed point & integer. The default value is Fixed point.
- **MATLAB System fimath** has two radio button options: **Same as MATLAB** and **Specify Other**. The default, **Same as MATLAB**, uses the current MATLAB fixedpoint math settings. **Specify Other** enables the edit box for specifying the desired fixed-point math settings. For information on setting fixed-point math, see fimath, in the Fixed-Point Designer documentation.

**Note:** If you do not want to display the tab, you do not need to implement this method in your class definition file.

You must set Access = protected and Static for this method.

### Output Arguments

#### **flag**

Flag indicating whether to display the Data Types tab on the MATLAB System block mask, returned as a logical scalar value. Returning a true value displays the tab. A false value does not display the tab.

**Default:** false

### Examples

#### Show the Data Types Tab

Show the Data Types tab on the MATLAB System block dialog box.

```
methods (Static, Access = protected)
    function isVisible = showFiSettingsImpl
      isVisible = true;
    end
end
```
If you set the flag, isVisible, to true, the tab appears as follows when you add the object to Simulink with the MATLAB System block.

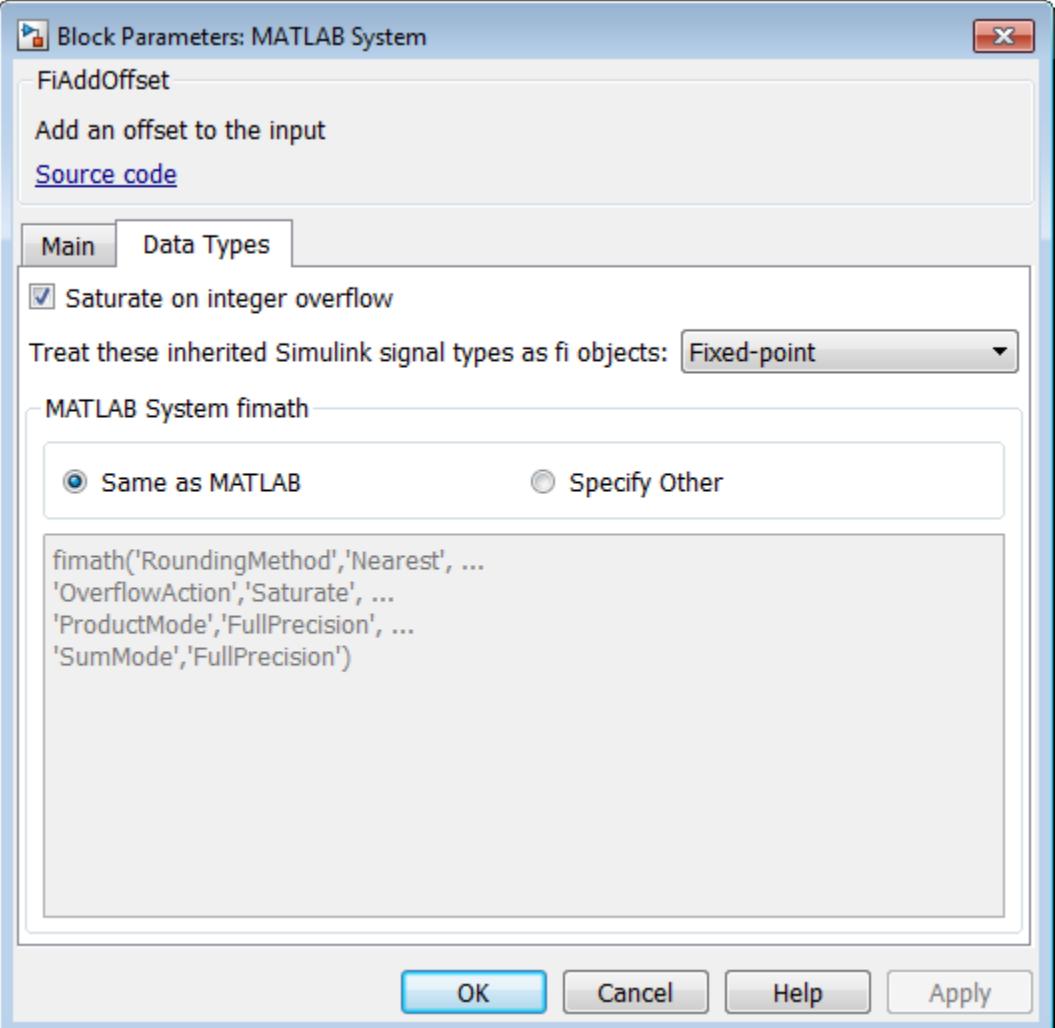

• "Add Data Types Tab to MATLAB System Block" (Simulink)

## See Also

### **Topics**

"Add Data Types Tab to MATLAB System Block" (Simulink)

# showSimulateUsingImpl

**Class:** matlab.System **Package:** matlab

Simulate Using visibility

## **Syntax**

flag = showSimulateUsingImpl

## **Description**

flag = showSimulateUsingImpl specifies whether **Simulation mode** appears on the MATLAB System block dialog box.

showSimulateUsingImpl is called by the MATLAB System block.

Note: You must set Access = protected and Static for this method.

# Output Arguments

#### **flag**

Flag indicating whether to display the **Simulate using** parameter and dropdown list on the MATLAB System block mask, returned as a logical scalar value. A true value displays the parameter and dropdown list. A false value hides the parameter and dropdown list.

**Default:** true

# Examples

#### Hide the Simulate using Parameter

Hide the **Simulate using** parameter on the MATLAB System block dialog box.

```
methods (Static, Access = protected)
   function flag = showSimulateUsingImpl
    flag = false; end
end
```
If you set the flag to true or omit the showSimulateUsingImpl method, which defaults to true, the dialog appears as follows when you add the object to Simulink with the MATLAB System block.

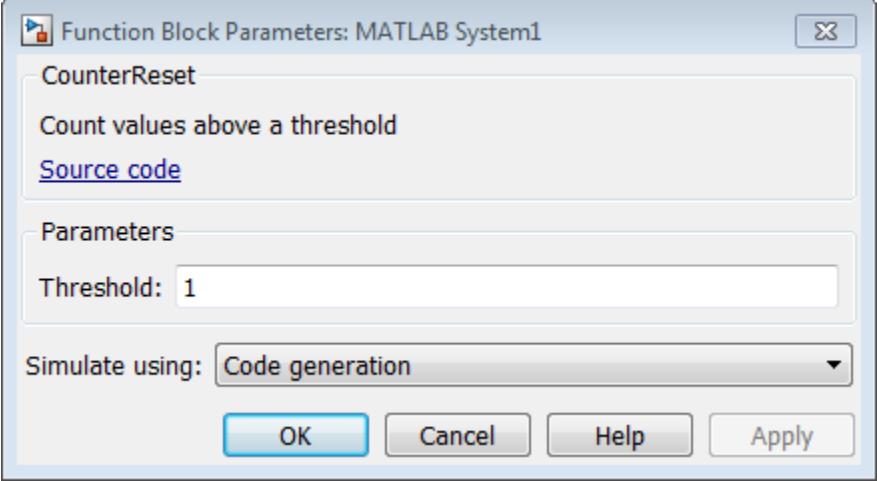

If you also specify a single value for getSimulateUsingImpl, the dialog appears as follows when you add the object to Simulink with the MATLAB System block.

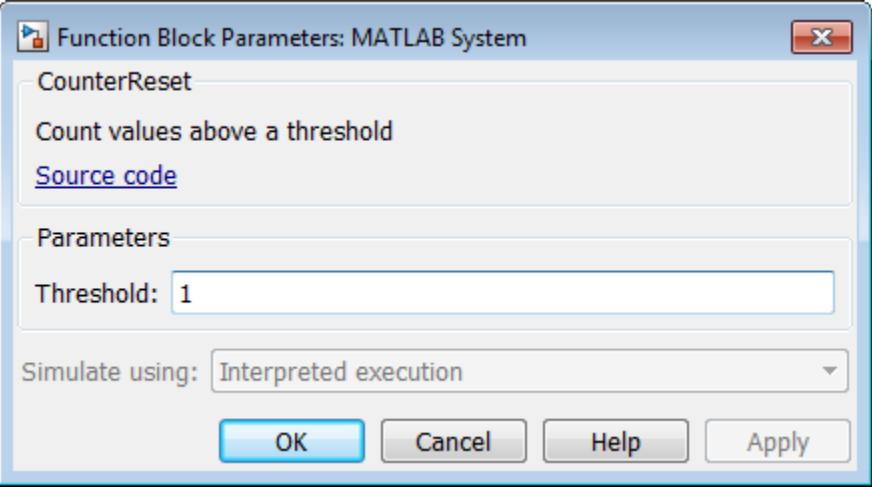

• "Control Simulation Type in MATLAB System Block" (Simulink)

## See Also

### See Also

getSimulateUsingImpl

#### **Topics**

"Control Simulation Type in MATLAB System Block" (Simulink)

# stepImpl

**Class:** matlab.System **Package:** matlab

System output and state update equations

## **Syntax**

 $[output1, output2, ...) = stepImpl(obj, input1, input2, ...)$ 

# **Description**

 $[output1, output2, ...] = stepImpl(obj, input1, input2, ...)$  specifies the algorithm to execute when you run the System object. Running the object calculates the outputs and updates the object's state values using the inputs, properties, and state update equations. You can also run an object using function-like syntax instead of the step method. For example, if you define an FFT object using txfourier = dsp.FFT, you can run it simply by using txfourier().

stepImpl is called when you run the System object.

Note: You must set Access = protected for this method.

## Input Arguments

**obj**

System object handle

#### **input1,input2,...**

Inputs to the System object

### Output Arguments

#### **output**

Output returned from the System object.

## Examples

#### Specify System Object Algorithm

Use the stepImpl method to increment two numbers.

```
methods (Access = protected)
   function [y1,y2] = stepImpl(obj,x1,x2)y1 = x1 + 1;y2 = x2 + 1;
     end
end
```
- "Define Basic System Objects"
- "Change Number of Inputs or Outputs"

## Tips

The number of input arguments and output arguments must match the values returned by the getNumInputsImpl and getNumOutputsImpl methods, respectively.

Do not call release within the stepImpl method.

## See Also

#### See Also

getNumInputsImpl | getNumOutputsImpl | validateInputsImpl

#### **Topics**

"Define Basic System Objects"

"Change Number of Inputs or Outputs"

# supportsMultipleInstanceImpl

**Class:** matlab.System **Package:** matlab

Support System object in Simulink For Each subsystem

### **Syntax**

```
flag = supportsMultipleInstanceImpl(obj)
```
## **Description**

flag = supportsMultipleInstanceImpl(obj) specifies whether the System object can be used in a Simulink For Each subsystem via the MATLAB System block. To enable For Each support, you must include the supportsMultipleInstanceImpl in your class definition file and have it return true. Do not enable For Each support if your System object allocates exclusive resources that may conflict with other System objects, such as allocating file handles, memory by address, or hardware resources.

During Simulink model compilation and propagation, the MATLAB System block calls the supportMultipleInstance method, which then calls the supportsMultipleInstanceImpl method to determine For Each support.

```
Note: You must set Access = protected for this method.
```
You cannot modify any properties in this method.

### Input Arguments

**obj**

System object handle

# Output Arguments

#### **flag**

Boolean value indicating whether the System object can be used in a For Each subsystem. The default value, if you do not include the supportMultipleInstance method, is false.

## Examples

#### Enable For-Each Support for System Object

Specify in your class definition file that the System object can be used in a Simulink For Each subsystem.

```
methods (Access = protected)
    function flag = supportsMultipleInstanceImpl(obj)
       flag = true; end
end
```
• "Enable For Each Subsystem Support" (Simulink)

# See Also

See Also matlab.System

#### **Topics**

"Enable For Each Subsystem Support" (Simulink)

# validateInputsImpl

**Class:** matlab.System **Package:** matlab

Validate inputs to System object

# **Syntax**

validateInputsImpl(obj,input1,input2,...)

## **Description**

validateInputsImpl(obj,input1,input2,...) validates inputs to the System object the first time the object runs. Validation includes checking data types, complexity, cross-input validation, and validity of inputs controlled by a property value.

validateInputsImpl is called by the setup method before setupImpl. validateInputsImpl executes only once.

Note: You must set Access = protected for this method.

You cannot modify any properties in this method. Use the processTunedPropertiesImpl method or setupImpl method to modify properties.

## Input Arguments

**obj**

System object handle

#### **input1,input2,...**

Inputs to the setup method

# Examples

#### Validate Input Type

Validate that the input is numeric.

```
methods (Access = protected)
   function validateInputsImpl(-, x)if -isnumeric(x) error('Input must be numeric');
       end
    end
end
```
• "Validate Property and Input Values"

# See Also

### See Also

setupImpl | validatePropertiesImpl

### **Topics**

"Validate Property and Input Values"

# validatePropertiesImpl

**Class:** matlab.System **Package:** matlab

Validate property values

## **Syntax**

```
validatePropertiesImpl(obj)
```
## **Description**

validatePropertiesImpl(obj) validates interdependent or interrelated property values the first time the System object runs.

validatePropertiesImpl is the first method called by the setup method. validatePropertiesImpl also is called before the processTunedPropertiesImpl method.

Note: You must set Access = protected for this method.

You cannot modify any properties in this method. Use the processTunedPropertiesImpl method or setupImpl method to modify properties.

### Tips

To check if a property has changed since stepImpl was last called, use isChangedProperty(obj,property) within validatePropertiesImpl.

## Input Arguments

**obj**

System object handle
# Examples

#### Validate a Property

Validate that the useIncrement property is true and that the value of the increment property is greater than zero.

```
methods (Access = protected)
    function validatePropertiesImpl(obj)
       if obj.useIncrement && obj.increment < 0
          error('The increment value must be positive');
       end
     end
end
```
• "Validate Property and Input Values"

# See Also

### See Also

processTunedPropertiesImpl | setupImpl | validateInputsImpl

### **Topics**

"Validate Property and Input Values"

# matlab.system.display.Action class

**Package:** matlab.system.display

Custom button

## **Syntax**

```
matlab.system.display.Action(action)
matlab.system.display.Action(action,Name,Value)
```
# **Description**

matlab.system.display.Action(action) specifies a button to display on the MATLAB System block. This button executes a function by launching a System object method or invoking any MATLAB function or code.

A typical button function launches a figure. The launched figure is decoupled from the block dialog box. Changes to the block are not synced to the displayed figure.

You define matlab.system.display.Action within the getPropertyGroupsImpl method in your class definition file. You can define multiple buttons using separate instances of matlab.system.display.Action in your class definition file.

matlab.system.display.Action(action,Name,Value) includes Name,Value pair arguments, which you can use to specify any properties.

## Input Arguments

#### **action**

Action taken when the user presses the specified button on the MATLAB System block dialog. The action is defined as a function handle or as a MATLAB command. If you define the action as a function handle, the function definition must define two inputs. These inputs are a matlab.system.display.ActionData object and a System object instance, which can be used to invoke a method.

A matlab.system.display.ActionData object is the callback object for a display action. You use the UserData property of matlab.system.display.ActionData to store persistent data, such as a figure handle.

### Name-Value Pair Arguments

Specify optional comma-separated pairs of Name,Value arguments. Name is the argument name and Value is the corresponding value. Name must appear inside single quotes (' '). You can specify several name and value pair arguments in any order as Name1,Value1,...,NameN,ValueN.

## **Properties**

You specify these properties as part of the input using Name, Value pair arguments. Optionally, you can define them using object.property syntax.

- ActionCalledFcn  $-$  Action to take when the button is pressed. You cannot specify this property using a Name-Value pair argument.
- Label Text to display on the button. The default value is an empty character vector.
- Description Text for the button tooltip. The default value is an empty character vector.
- Placement Character vector indicating where on a separate row in the property group to place the button. Valid values are 'first', 'last', or a property name. If you specify a property name, the button is placed above that property. The default value is 'last'.
- Alignment Character vector indicating how to align the button. Valid values are 'left' and 'right'. The default value is 'left'.

## Examples

#### Define Button on MATLAB System Block

Define a **Visualize** button and its associated function to open a figure that plots a ramp using the parameter values in the block dialog.

```
methods(Static,Access = protected)
```

```
 function group = getPropertyGroupsImpl
  group = matlab.system.display.Section(mfilename('class'));
  group.Actions = matlab.system.display.Action(@(\sim,obj)...
       visualize(obj),'Label','Visualize');
   end
end
methods
   function obj = PlotRamp(varargin)
     setProperties(obj,nargin,varargin{:});
   end
   function visualize(obj)
     figure;
    d = 1:obj.RampLimit; plot(d);
   end
end
```
When you specify the System object in the MATLAB System block, the resulting block dialog box appears as follows.

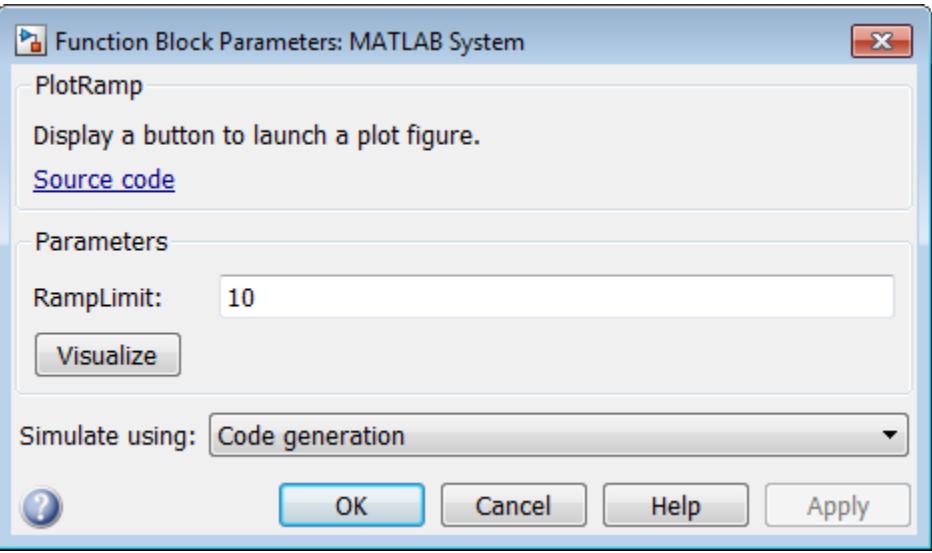

To open the same figure, rather than multiple figures, when the button is pressed more than once, use this code instead.

```
methods(Static,Access = protected)
   function group = getPropertyGroupsImpl
    group = matlab.system.display.Section(mfilename('class'));
     group.Actions = matlab.system.display.Action(@(actionData,obj)...
        visualize(obj,actionData),'Label','Visualize');
   end
end
methods
   function obj = ActionDemo(varargin)
     setProperties(obj,nargin,varargin{:});
   end
   function visualize(obj,actionData)
     f = actionData.UserData;
    if isempty(f) || -ishandle(f)
      f = figure;
       actionData.UserData = f;
     else
         figure(f); % Make figure current
     end
    d = 1:obj.RampLimit; plot(d);
   end
end
• "Object-Oriented Programming"
```
- Class Attributes
- Property Attributes
- "Add Button to MATLAB System Block" (Simulink)

# See Also

### See Also

matlab.System.getPropertyGroupsImpl | matlab.system.display.Section | matlab.system.display.SectionGroup

### **Topics**

"Object-Oriented Programming"

Class Attributes Property Attributes "Add Button to MATLAB System Block" (Simulink)

# matlab.system.display.Header class

**Package:** matlab.system.display

Header for System objects properties

## **Syntax**

```
matlab.system.display.Header(N1,V1,...Nn,Vn)
matlab.system.display.Header(Obj,...)
```
## **Description**

matlab.system.display.Header(N1,V1,...Nn,Vn) specifies a header for the System object, with the header properties defined in Name-Value (N,V) pairs. You use matlab.system.display.Header within the getHeaderImpl method. The available header properties are

- Title Header title. The default value is an empty character vector.
- Text Header description. The default value is an empty character vector.
- ShowSourceLink Show link to source code for the object.

matlab.system.display.Header(Obj,...) creates a header for the specified System object (Obj) and sets the following property values:

- Title Set to the Obj class name.
- Text Set to help summary for Obj.
- ShowSourceLink Set to true if Obj is MATLAB code. In this case, the **Source Code** link is displayed. If Obj is P-coded and the source code is not available, set this property to false.

You can use mfilename('class') from within this method to get the name of the System object. If you set any Name-Value pairs, those property values override the default settings.

# Examples

#### Define System Block Header

Define a header in your class definition file.

```
 methods (Static, Access = protected)
    function header = getHeaderImpl
      header = matlab.system.display.Header(mfilename('class'), ...
           'Title','AlternativeTitle',...
           'Text','An alternative class description');
    end
end
```
The resulting output appears as follows. In this case, **Source code** appears because the ShowSourceLink property was set to true.

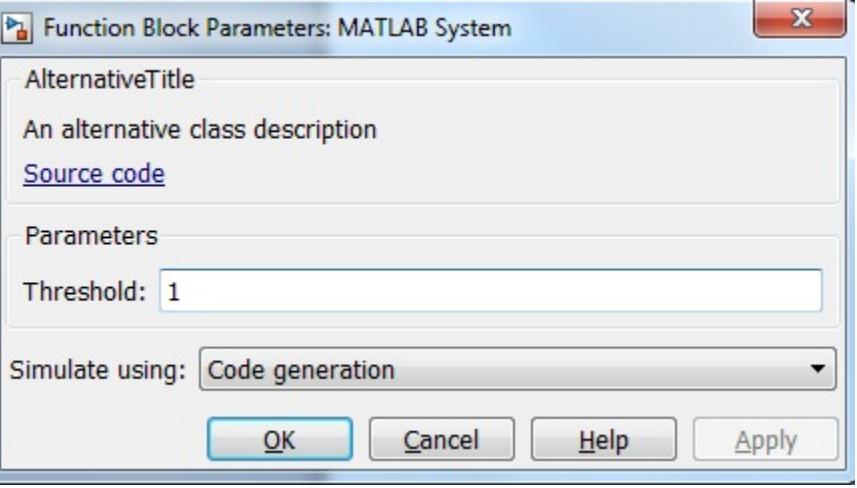

- "Object-Oriented Programming"
- "Add Header to MATLAB System Block" (Simulink)

# See Also

### See Also

matlab.system.display.Section | matlab.system.display.SectionGroup | getHeaderImpl

## **Topics**

"Object-Oriented Programming" "Add Header to MATLAB System Block" (Simulink)

# matlab.system.display.Section class

**Package:** matlab.system.display

Property group section for System objects

## **Syntax**

matlab.system.display.Section(N1,V1,...Nn,Vn) matlab.system.display.Section(Obj,...)

## **Description**

matlab.system.display.Section(N1,V1,...Nn,Vn) creates a property group section for displaying System object properties, which you define using property Name-Value pairs (N,V). You use matlab.system.display.Section to define property groups using the getPropertyGroupsImpl method. The available Section properties are

- Title Section title. The default value is an empty character vector.
- TitleSource Source of section title. Valid values are 'Property' and 'Auto'. The default value is 'Property', which uses the character vector from the Title property. If the Obj name is given, the default value is Auto, which uses the Obj name.
- Description Section description. The default value is an empty character vector.
- PropertyList Section property list as a cell array of property names. The default value is an empty array. If the Obj name is given, the default value is all eligible display properties.

**Note:** Certain properties are not eligible for display either in a dialog box or in the System object summary on the command-line. Property types that cannot be displayed are: hidden, abstract, private or protected access, discrete state, and continuous state. Dependent properties do not display in a dialog box, but do display in the command-line summary.

matlab.system.display.Section(Obj,...) creates a property group section for the specified System object (0bj) and sets the following property values:

- TitleSource Set to 'Auto', which uses the Obj name.
- Property List  $-$  Set to all publicly-available properties in the  $\mathsf{Obj}$ .

You can use mfilename('class') from within this method to get the name of the System object. If you set any Name-Value pairs, those property values override the default settings.

### **Methods**

### Examples

#### Define Property Groups

Define two property groups in your class definition file by specifying their titles and property lists.

```
 methods (Static, Access = protected)
    function groups = getPropertyGroupsImpl
       valueGroup = matlab.system.display.Section(...
            'Title','Value parameters',...
            'PropertyList',{'StartValue','EndValue'});
       thresholdGroup = matlab.system.display.Section(...
            'Title','Threshold parameters',...
            'PropertyList',{'Threshold','UseThreshold'});
       groups = [valueGroup,thresholdGroup];
    end
end
```
When you specify the System object in the MATLAB System block, the resulting dialog box appears as follows.

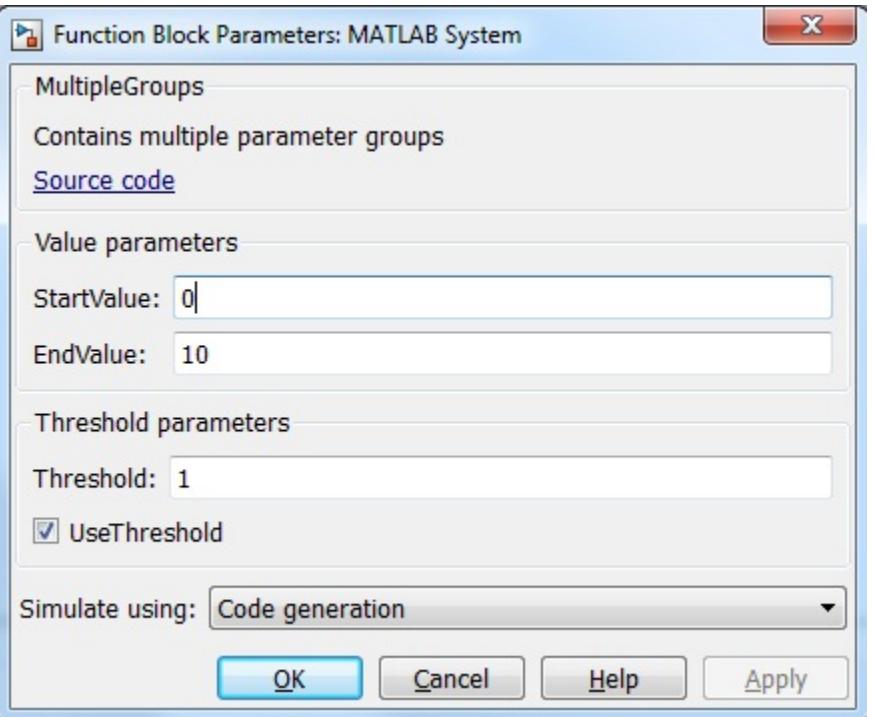

• "Add Property Groups to System Object and MATLAB System Block" (Simulink)

# See Also

### See Also

matlab.system.display.Header | matlab.system.display.SectionGroup | getPropertyGroupsImpl

### **Topics**

"Add Property Groups to System Object and MATLAB System Block" (Simulink)

# matlab.system.display.SectionGroup class

**Package:** matlab.system.display

Section group for System objects

## **Syntax**

```
matlab.system.display.SectionGroup(N1,V1,...Nn,Vn)
matlab.system.display.SectionGroup(Obj,...)
```
## **Description**

matlab.system.display.SectionGroup(N1,V1,...Nn,Vn) creates a group for displaying System object properties and display sections created with matlab.system.display.Section. You define such sections or properties using property Name-Value pairs (N,V). A section group can contain both properties and sections. You use matlab.system.display.SectionGroup to define section groups using the getPropertyGroupsImpl method. Section groups display as separate tabs in the MATLAB System block. The available Section properties are

- $\cdot$  Title Group title. The default value is an empty character vector.
- TitleSource Source of group title. Valid values are 'Property' and 'Auto'. The default value is 'Property', which uses the character vector from the Title property. If the Obj name is given, the default value is Auto, which uses the Obj name. In the System object property display at the MATLAB command line, you can omit the default "Main" title for the first group of properties by setting TitleSource to 'Auto'.
- Description Group or tab description that appears above any properties or panels. The default value is an empty character vector.
- Property List  $-$  Group or tab property list as a cell array of property names. The default value is an empty array. If the Obj name is given, the default value is all eligible display properties.
- Sections Group sections as an array of section objects. If the Obj name is given, the default value is the default section for the Obj.

matlab.system.display.SectionGroup(Obj,...) creates a section group for the specified System object (Obj) and sets the following property values:

- TitleSource Set to 'Auto'.
- Sections  $-$  Set to matlab.system.display. Section object for Obj.

You can use mfilename('class') from within this method to get the name of the System object. If you set any Name-Value pairs, those property values override the default settings.

## Examples

#### Define Block Dialog Tabs

Define in your class definition file two tabs, each containing specific properties. For this example, you use the matlab.system.display.SectionGroup, matlab.system.display.Section, and getPropertyGroupsImpl methods.

```
methods (Static, Access = protected)
    function groups = getPropertyGroupsImpl
       valueGroup = matlab.system.display.Section(...
            'Title','Value parameters',...
            'PropertyList',{'StartValue','EndValue'});
       thresholdGroup = matlab.system.display.Section(...
            'Title','Threshold parameters',...
            'PropertyList',{'Threshold','UseThreshold'});
       mainGroup = matlab.system.display.SectionGroup(...
            'Title','Main', ...
            'Sections',[valueGroup,thresholdGroup]);
       initGroup = matlab.system.display.SectionGroup(...
            'Title','Initial conditions', ...
            'PropertyList',{'IC1','IC2','IC3'});
       groups = [mainGroup,initGroup];
    end
end
```
The resulting dialog appears as follows when you add the object to Simulink with the MATLAB System block.

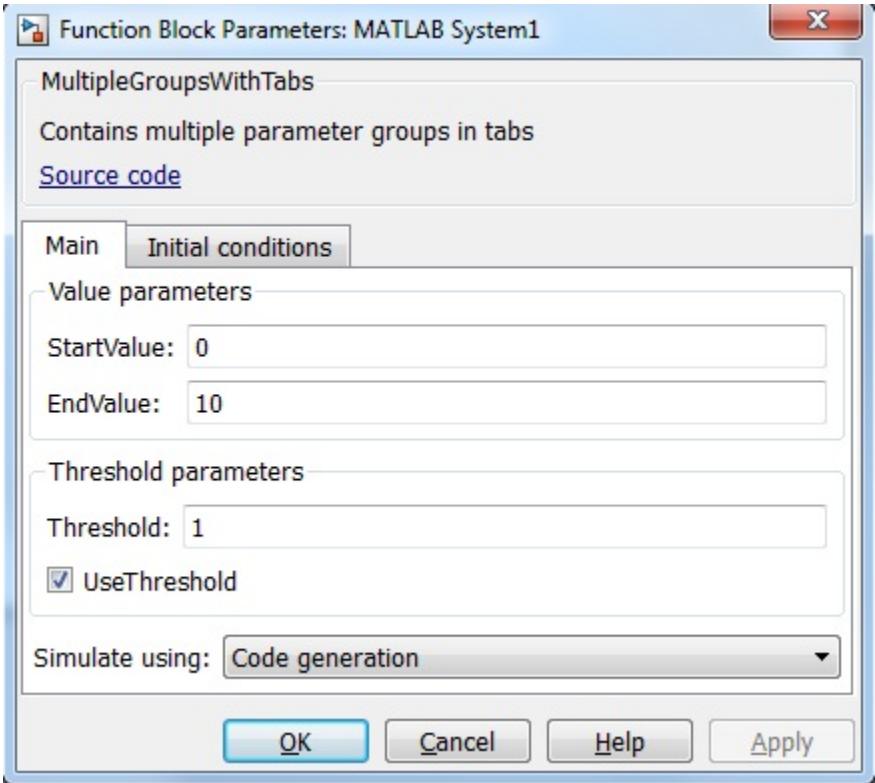

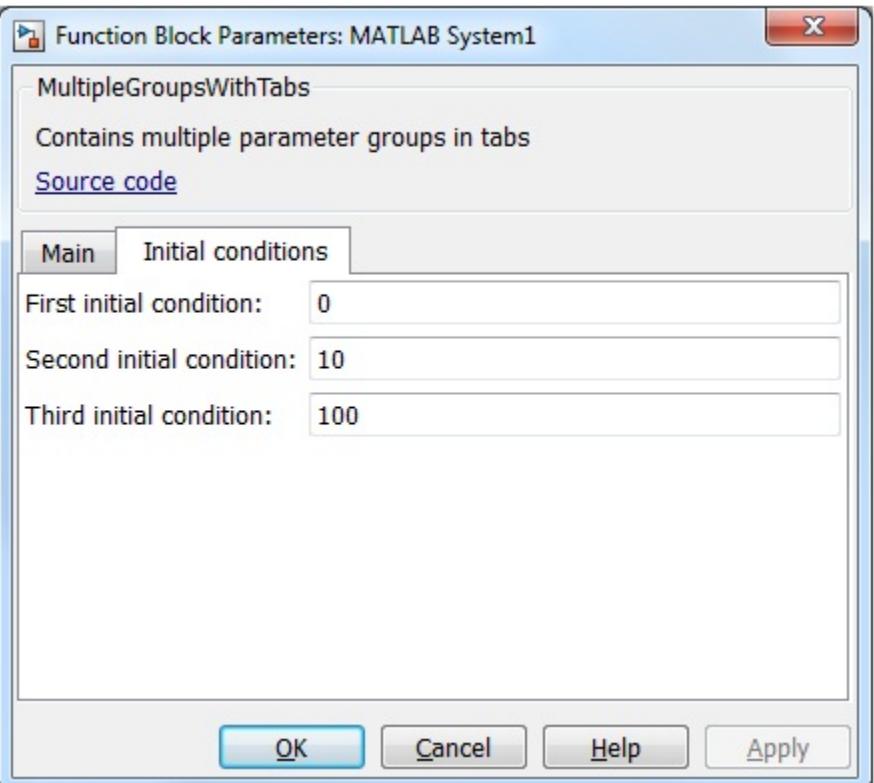

• "Add Property Groups to System Object and MATLAB System Block" (Simulink)

# See Also

### See Also

matlab.system.display.Header | matlab.system.display.Section | getPropertyGroupsImpl

### **Topics**

"Add Property Groups to System Object and MATLAB System Block" (Simulink)

# matlab.system.mixin.CustomIcon class

**Package:** matlab.system.mixin

Custom icon mixin class

# **Description**

matlab.system.mixin.CustomIcon is a class that specifies the getIcon method. This method customizes the name of the icon used for the System object implemented through a MATLAB System block.

To use this method, you must subclass from this class in addition to the matlab.System base class. Type the following syntax as the first line of your class definition file, where ObjectName is the name of your object:

```
classdef ObjectName < matlab.system &...
     matlab.system.mixin.CustomIcon
```
# **Methods**

[getIconImpl](#page-13553-0) Name to display as block icon

# See Also

See Also matlab.System | matlab.system.display.Icon

### **Topics**

"Add Text to Block Icon" (Simulink)

# <span id="page-13553-0"></span>**getIconImpl**

**Class:** matlab.system.mixin.CustomIcon **Package:** matlab.system.mixin

Name to display as block icon

# **Syntax**

 $icon = getIconImpl(obj)$ 

# **Description**

icon = getIconImpl(obj) specifies the text or image to display on the block icon of the MATLAB System block. If you do not specify the getIconImpl method, the block displays the class name of the System object as the block icon. For example, if you specify pkg.MyObject in the MATLAB System block, the default icon is labeled MyObject

getIconImpl is called by the MATLAB System block during Simulink model compilation.

Note: You must set Access = protected for this method.

## Input Arguments

**obj**

System object handle

## Output Arguments

**icon**

The text or image to display as the block icon. Each cell is displayed as a separate line.

# Examples

#### Add System Block Icon Name

Specify in your class definition file the name of the block icon as 'Enhanced Counter' using two lines.

```
methods (Access = protected)
   function icon = getIconImpl(-) icon = {'Enhanced','Counter'};
    end
end
```
#### Add Image to MATLAB System Block

Define an image in your class definition file.

```
 methods(Access = protected)
    function icon = getIconImpl(-) % Define icon for System block
         icon = matlab.system.display.Icon('my_icon.png');
     end
 end
```
The image now appears on the System block icon.

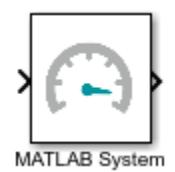

• "Customize System Block Appearance" (Simulink)

# See Also

### See Also

matlab.system.mixin.CustomIcon | matlab.system.display.Icon

### Topics

"Customize System Block Appearance" (Simulink)

# matlab.system.mixin.FiniteSource class

**Package:** matlab.system.mixin

Finite source mixin class

# **Description**

matlab.system.mixin.FiniteSource is a class that specifies the isDone method, which reports the state of a finite data source, such as an audio file.

To use this method, you must subclass from this class in addition to the matlab.System base class. Type the following syntax as the first line of your class definition file, where ObjectName is the name of your object:

```
classdef ObjectName < matlab.System &...
     matlab.system.mixin.FiniteSource
```
# **Methods**

[isDoneImpl](#page-13557-0) End-of-data flag

# See Also

See Also matlab.System

### **Topics**

"Object-Oriented Programming" "Define Finite Source Objects"

# <span id="page-13557-0"></span>isDoneImpl

**Class:** matlab.system.mixin.FiniteSource **Package:** matlab.system.mixin

End-of-data flag

# **Syntax**

status = isDoneImpl(obj)

# **Description**

status = isDoneImpl(obj) specifies whether an the end of the data has been reached. The isDone method should return false when data from a finite source has been exhausted, typically by having read and output all data from the source. You should also define the result of future reads from an exhausted source in the isDoneImpl method.

isDoneImpl is called by the isDone method.

Note: You must set Access = protected for this method.

# Input Arguments

**obj**

System object handle

# Output Arguments

### **status**

Logical value, true or false, that indicates if an end-of-data condition has occurred or not, respectively.

# Examples

### Check for End-of-Data

Set up the isDoneImpl method in your class definition file so the isDone method checks whether the object has completed eight iterations.

```
methods (Access = protected)
    function bdone = isDoneImpl(obj)
       bdone = obj.NumIters==8;
    end
end
```
• "Define Finite Source Objects"

# See Also

See Also matlab.system.mixin.FiniteSource

### **Topics**

"Define Finite Source Objects"

# matlab.system.mixin.Nondirect class

**Package:** matlab.system.mixin

Nondirect feedthrough mixin class

# **Description**

matlab.system.mixin.Nondirect is a class that uses the output and update methods to process nondirect feedthrough data through a System object.

For System objects that use direct feedthrough, the object's input is needed to generate the output at that time. For these direct feedthrough objects, running the System object calculates the output and updates the state values. For nondirect feedthrough, however, the object's output depends only on the internal states at that time. The inputs are used to update the object states. For these objects, calculating the output with outputImpl is separated from updating the state values with updateImpl. If you use the matlab.system.mixin.Nondirect mixin and include the stepImpl method in your class definition file, an error occurs. In this case, you must include the updateImpl and outputImpl methods instead.

The following cases describe when System objects in Simulink use direct or nondirect feedthrough.

- System object supports code generation and does not inherit from the Propagates mixin — Simulink automatically infers the direct feedthrough settings from the System object code.
- System object supports code generation and inherits from the Propagates mixin Simulink does not automatically infer the direct feedthrough settings. Instead, it uses the value returned by the isInputDirectFeedthroughImpl method.
- System object does not support code generation Default isInputDirectFeedthrough method returns false, indicating that direct feedthrough is not enabled. To override the default behavior, implement the isInputDirectFeedthroughImpl method in your class definition file.

Use the Nondirect mixin to allow a System object to be used in a Simulink feedback loop. A delay object is an example of a nondirect feedthrough object.

To use this mixin, you must subclass from this class in addition to subclassing from the matlab.System base class. Type the following syntax as the first line of your class definition file, where ObjectName is the name of your object:

```
classdef ObjectName < matlab.system &...
     matlab.system.mixin.Nondirect
```
# **Methods**

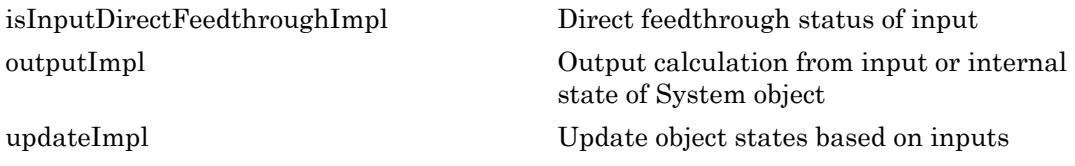

# See Also

#### See Also matlab.system

### **Topics**

"Use Update and Output for Nondirect Feedthrough" (Simulink)

# <span id="page-13561-0"></span>isInputDirectFeedthroughImpl

**Class:** matlab.system.mixin.Nondirect **Package:** matlab.system.mixin

Direct feedthrough status of input

## **Syntax**

[flag1,...,flagN] = isInputDirectFeedthroughImpl(obj,u1,u2,...,uN)

## **Description**

[flag1,...,flagN] = isInputDirectFeedthroughImpl(obj,u1,u2,...,uN) specifies whether each input is a direct feedthrough input. If direct feedthrough is true, the output depends on the input at each time instant.

Note: You must set Access = protected for this method.

You cannot modify any properties or implement or access tunable properties in this method.

If you do not include the isInputDirectFeedthroughImpl method in your System object class definition file, all inputs are assumed to be direct feedthrough.

The following cases describe when System objects in Simulink code generation use direct or nondirect feedthrough.

- System object supports code generation and does not inherit from the Propagates mixin — Simulink automatically infers the direct feedthrough settings from the System object code.
- System object supports code generation and inherits from the Propagates mixin Simulink does not automatically infer the direct feedthrough settings. Instead, it uses the value returned by the isInputDirectFeedthroughImpl method.
- System object does not support code generation Default isInputDirectFeedthrough method returns false, indicating that direct

feedthrough is not enabled. To override the default behavior, implement the isInputDirectFeedthroughImpl method in your class definition file.

isInputDirectFeedthroughImpl is called by the isInputDirectFeedthrough method.

## Input Arguments

**obj**

System object handle

**u1,u2,...,uN**

Specifications of the inputs to the algorithm.

## Output Arguments

#### **flag1,...,flagN**

Logical value or either true or false. This value indicates whether the corresponding input is direct feedthrough or not, respectively. The number of outputs must match the number of outputs returned by the getNumOutputs method.

## Examples

#### Specify Input as Nondirect Feedthrough

Use isInputDirectFeedthroughImpl in your class definition file to mark the inputs as nondirect feedthrough.

```
methods (Access = protected)
   function flag = isInputDirectFeedthroughImpl(\sim,\sim)
       flag = false;
    end
end
```
• "Use Update and Output for Nondirect Feedthrough" (Simulink)

# See Also

See Also matlab.system.mixin.Nondirect

### **Topics**

"Use Update and Output for Nondirect Feedthrough" (Simulink)

# <span id="page-13564-0"></span>outputImpl

**Class:** matlab.system.mixin.Nondirect **Package:** matlab.system.mixin

Output calculation from input or internal state of System object

# **Syntax**

```
[y1,y2,...,yN] = outputImpl(obj, u1, u2,..., uN)
```
# **Description**

 $[y1,y2,...,yN] =$  outputImpl(obj,u1,u2,...,uN) specifies the algorithm to output the System object states. . The output values are calculated from the states and property values. Any inputs that you set to nondirect feedthrough are ignored during output calculation.

outputImpl is called by the output method. It is also called before the updateImpl method. For sink objects, calling updateImpl before outputImpl locks the object. For all other types of objects, calling updateImpl before outputImpl causes an error.

Note: You must set Access = protected for this method.

You cannot modify any tunable properties in this method if its System object will be used in the Simulink MATLAB System block.

# Input Arguments

### **obj**

System object handle

### **u1,u2,...uN**

Inputs from the algorithm. The number of inputs must match the number of inputs returned by the getNumInputs method. Nondirect feedthrough inputs are ignored

during normal execution of the System object. However, for code generation, you must provide these inputs even if they are empty.

## Output Arguments

#### **y1,y2,...yN**

Outputs calculated from the specified algorithm. The number of outputs must match the number of outputs returned by the getNumOutputs method.

## Examples

#### Set Up Output that Does Not Depend on Input

Specify in your class definition file that the output does not directly depend on the current input with the outputImpl method. PreviousInput is a property of the obj.

```
methods (Access = protected)
   function [y] = outputImpl(obj, -) y = obj.PreviousInput(end);
    end
end
```
• "Use Update and Output for Nondirect Feedthrough" (Simulink)

## See Also

#### See Also

matlab.system.mixin.Nondirect | matlab.system.mixin.Propagates

#### **Topics**

"Use Update and Output for Nondirect Feedthrough" (Simulink)

# <span id="page-13566-0"></span>updateImpl

**Class:** matlab.system.mixin.Nondirect **Package:** matlab.system.mixin

Update object states based on inputs

# **Syntax**

updateImpl(obj,u1,u2,...,uN)

# **Description**

updateImpl(obj,u1,u2,...,uN) specifies the algorithm to update the System object states. You use this method when your algorithm outputs depend only on the object's internal state and internal properties. Do not use this method to update the outputs from the inputs.

updateImpl is called by the update method and after the outputImpl method. For sink objects, calling updateImpl before outputImpl locks the object. For all other types of objects, calling updateImpl before outputImpl causes an error.

Note: You must set Access = protected for this method.

You cannot modify any tunable properties in this method if its System object will be used in the Simulink MATLAB System block.

# Input Arguments

### **obj**

System object handle

### **u1,u2,...uN**

Inputs to the algorithm. The number of inputs must match the number of inputs returned by the getNumInputs method.

# Examples

#### Set Up Output that Does Not Depend on Current Input

Update the object with previous inputs. Use updateImpl in your class definition file. This example saves the u input and shifts the previous inputs.

```
methods (Access = protected)
    function updateImpl(obj,u)
       obj.PreviousInput = [u obj.PreviousInput(1:end-1)]; 
    end
end
```
• "Use Update and Output for Nondirect Feedthrough" (Simulink)

# See Also

See Also matlab.system.mixin.Nondirect

### **Topics**

"Use Update and Output for Nondirect Feedthrough" (Simulink)

# matlab.system.mixin.Propagates class

**Package:** matlab.system.mixin

Signal characteristics propagation mixin class

# **Description**

matlab.system.mixin.Propagates specifies the output size, data type, and complexity of a System object. Use this mixin class and its methods when you will include your System object in Simulink via the MATLAB System block. This mixin is called by the MATLAB System block during Simulink model compilation.

Implement the methods of this class when Simulink cannot infer the output specifications directly from the inputs or when you want bus support. If you do not include this mixin, Simulink cannot propagate the output or bus data type, an error occurs.

To use this mixin, subclass from this matlab.system.mixin.Propagates in addition to subclassing from the matlab.System base class. Type the following syntax as the first line of your class definition file. ObjectName is the name of your System object.

```
classdef ObjectName < matlab.System &...
     matlab.system.mixin.Propagates
```
# Methods

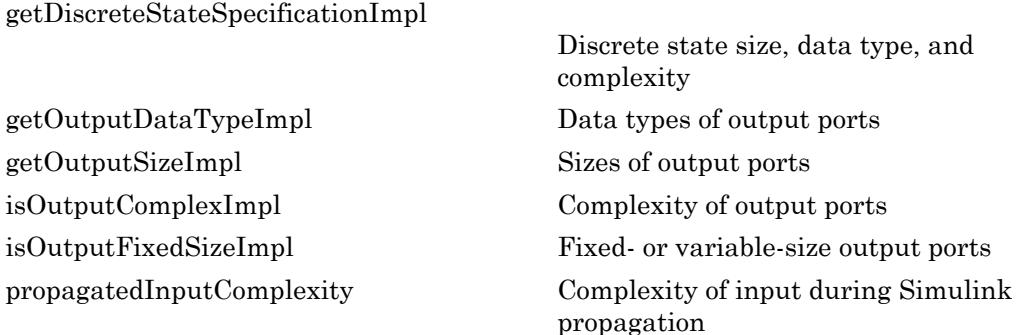

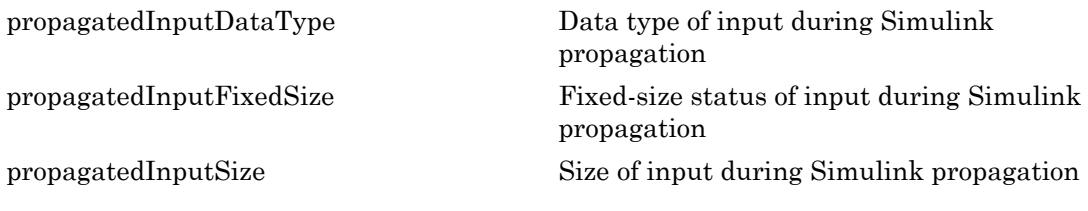

Note: If your System object has exactly one input and one output and no discrete property states, or if you do not need bus support, you do not have to implement any of these methods. The matlab.system.mixin.Propagates provides default values in these cases.

# See Also

#### See Also

matlab.System

### **Topics**

"Set Output Data Type" (Simulink) "Set Output Size" (Simulink) "Set Output Complexity" (Simulink) "Specify Whether Output Is Fixed-Size or Variable-Size" (Simulink) "Specify Discrete State Output Specification" (Simulink)

# <span id="page-13570-0"></span>getDiscreteStateSpecificationImpl

**Class:** matlab.system.mixin.Propagates **Package:** matlab.system.mixin

Discrete state size, data type, and complexity

# **Syntax**

[sz,dt,cp] = getDiscreteStateSpecificationImpl(obj,propertyname)

# **Description**

[sz,dt,cp] = getDiscreteStateSpecificationImpl(obj,propertyname) returns the size, data type, and complexity of the discrete state property. This property must be a discrete state property. You must define this method if your System object has discrete state properties and is used in the MATLAB System block. If you define this method for a property that is not discrete state, an error occurs during model compilation.

You always set the getDiscreteStateSpecificationImpl method access to protected because it is an internal method that users do not directly call or run.

getDiscreteStateSpecificationImpl is called by the MATLAB System block during Simulink model compilation.

Note: You must set Access = protected for this method.

You cannot modify any properties in this method.

# Input Arguments

**obj**

System object handle

#### **propertyname**

Name of discrete state property of the System object

## Output Arguments

#### **sz**

Vector containing the length of each dimension of the property.

#### **Default:** [1 1]

#### **dt**

Data type of the property. For built-in data types,  $dt$  is a character vector. For fixedpoint data types, dt is a numerictype object.

#### **Default:** double

#### **cp**

Complexity of the property as a scalar, logical value, where  $true = complex$  and  $false =$ real.

#### **Default:** false

# Examples

#### Specify Discrete State Property Size, Data Type, and Complexity

Specify in your class definition file the size, data type, and complexity of a discrete state property.

```
methods (Access = protected)
    function [sz,dt,cp] = getDiscreteStateSpecificationImpl(~,name)
      sz = [1 1]; dt = 'double';
      cp = false;
    end
```
#### end

• "Specify Discrete State Output Specification" (Simulink)

## See Also

#### See Also

matlab.system.mixin.Propagates

#### **Topics**

"Specify Discrete State Output Specification" (Simulink)

# getOutputDataTypeImpl

**Class:** matlab.system.mixin.Propagates **Package:** matlab.system.mixin

Data types of output ports

## **Syntax**

 $[dt_1, dt_2, ..., dt_n] = getOutputDataTypeImpl(obj)$ 

### **Description**

[dt 1,dt 2,...,dt n] = getOutputDataTypeImpl(obj) returns the data type of each output port as a character vector for built-in data types or as a numeric object for fixed-point data types. The number of outputs must match the value returned from the getNumOutputs method or the number of output arguments listed in the stepImpl method.

For System objects with one input and one output and where you want the input and output data types to be the same, you do not need to implement this method. In this case, getOutputDataTypeImpl assumes the input and output data types are the same and returns the data type of the input.

If your System object has more than one input or output, and you subclass from matlab.system.mixin.Propagates, you must set the output data types in the getOutputDataTypeImpl method. For Simulink, if the input and output data types are different, you might have to cast the output value to the data type of the appropriate dt n output argument. You specify this casting in the stepImpl method. For bus output, you must specify the name of the output bus in getOutputDataTypeImpl.

If needed to determine the output data type, you can use propagatedInputDataType within the getOutputDataTypeImpl method to obtain the input type.

Note: You must set Access = protected for this method.

You cannot modify any properties in this method.

If you are debugging your code and examine the data types before Simulink completes propagation, you might see outputs with empty, [ ], data types. This occurs because Simulink has not completed setting the output data types.

## Input Arguments

**obj**

System object

#### Output Arguments

#### **dt\_1,dt\_2,...**

Data type of the property. For built-in data types,  $dt$  is a character vector. For fixedpoint data types, dt is a numerictype object.

### Examples

#### Specify Output Data Type

Specify, in your class definition file how to control the output data type from a MATLAB System block. This example shows how to use the getOutputDataTypeImpl method to change the output data type from single to double, or propagate the input as a double. It also shows how to cast the data type to change the output data type in the stepImpl method.

```
classdef DataTypeChange < matlab.System & ...
   matlab.system.mixin.Propagates
    properties(Nontunable)
       Quantize = false
    end
    methods(Access = protected)
      function y = stepImpl(obj, u)if obj.Quantize == true
             % Cast for output data type to differ from input.
```

```
y = single(u); else
              % Propagate output data type.
             y = u; end
       end
       function out = getOutputDataTypeImpl(obj)
          if obj.Quantize == true
              out = 'single';
          else
              out = propagatedInputDataType(obj,1);
           end
       end
    end
end
```
#### Specify Bus Output

Specify, in your class definition file, that the System object data type is a bus. You must also include a property to specify the bus name.

```
properties(Nontunable)
    OutputBusName = 'myBus'
end
methods (Access = protected)
    function out = getOutputDataTypeImpl(obj)
       out = obj.OutputBusName;
    end
end
```
• "Set Output Data Type" (Simulink)

### See Also

#### See Also

matlab.system.mixin.Propagates | propagatedInputDataType

#### **Topics**

"Set Output Data Type" (Simulink)

# getOutputSizeImpl

**Class:** matlab.system.mixin.Propagates **Package:** matlab.system.mixin

Sizes of output ports

### **Syntax**

 $[sz_1, sz_2, ..., sz_n] = getOutputSizeImpl(obj)$ 

### **Description**

[sz 1,sz 2,...,sz n] = getOutputSizeImpl(obj) returns the size of each output port. The number of outputs must match the value returned from the getNumOutputs method or the number of output arguments listed in the stepImpl method.

For System objects with one input and one output and where you want the input and output sizes to be the same, you do not need to implement this method. In this case getOutputSizeImpl assumes the input and output sizes are the same and returns the size of the input. For variable-size inputs in MATLAB, the size varies each time you run your object. For variable-size inputs in Simulink, the output size is the maximum input size.

If your System object has more than one input or output or you need the output and input sizes to be different, you must implement the getOutputSizeImpl method to define the output size. You also must use the propagatedInputSize method if the output size differs from the input size.

During Simulink model compilation and propagation, the MATLAB System block calls the getOutputSize method, which then calls the getOutputSizeImpl method to determine the output size.

All inputs default to variable-size inputs For these inputs, the output size is the maximum input size.

Note: You must set Access = protected for this method.

You cannot modify any properties in this method.

## Input Arguments

#### **obj**

System object handle

## Output Arguments

#### **sz\_1,sz\_2,...**

Vector containing the size of each output port.

## Examples

#### Specify Output Size

Specify in your class definition file the size of a System object output.

```
methods (Access = protected)
   function sz 1 = getOutputSizeImpl(obj)sz 1 = [1 1]; end
end
```
#### Specify Multiple Output Ports

Specify in your class definition file the sizes of multiple System object outputs.

```
methods (Access = protected)
   function [sz_1,sz_2] = getOutputSizeImpl(obj)sz 1 = propagatedInputSize(obj,1);
      sz 2 = [1 1]; end
  end
```
#### Specify Output When Using Propagated Input Size

Specify in your class definition file the size of System object output when it is dependant on the propagated input size.

```
methods (Access = protected)
   function varargout = getOutputSizeImpl(obj)
      varargout{1} = propagatedInputSize(obj,1);
       if obj.HasSecondOutput
         varargout{2} = [1 1]; end
    end
end
```
• "Set Output Size" (Simulink)

#### See Also

#### See Also

matlab.system.mixin.Propagates | propagatedInputSize

#### **Topics**

"Set Output Size" (Simulink)

# isOutputComplexImpl

**Class:** matlab.system.mixin.Propagates **Package:** matlab.system.mixin

Complexity of output ports

## **Syntax**

 $[cp 1, cp 2,...,cp n] = isOutputComplexImpl(obj)$ 

## **Description**

[cp\_1,cp\_2,...,cp\_n] = isOutputComplexImpl(obj) returns whether each output port has complex data. The number of outputs must match the value returned from the getNumOutputs method or the number of output arguments listed in the stepImpl method.

For System objects with one input and one output and where you want the input and output complexities to be the same, you do not need to implement this method. In this case isOutputComplexImpl assumes the input and output complexities are the same and returns the complexity of the input.

If your System object has more than one input or output or you need the output and input complexities to be different, you must implement the isOutputComplexImpl method to define the output complexity. You also must use the propagatedInputComplexity method if the output complexity differs from the input complexity.

During Simulink model compilation and propagation, the MATLAB System block calls the isOutputComplex method, which then calls the isOutputComplexImpl method to determine the output complexity.

Note: You must set Access = protected for this method.

You cannot modify any properties in this method.

## Input Arguments

**obj**

System object handle

## Output Arguments

```
cp_1,cp_2,...
```
Logical, scalar value indicating whether the specific output port is complex (true) or real (false).

## Examples

#### Specify Output as Real-Valued

Specify in your class definition file that the output from a System object is a real value.

```
methods (Access = protected)
    function c1 = isOutputComplexImpl(obj)
       c1 = false; end
end
```
• "Set Output Complexity" (Simulink)

## See Also

#### See Also

matlab.system.mixin.Propagates | propagatedInputComplexity

#### **Topics**

"Set Output Complexity" (Simulink)

# isOutputFixedSizeImpl

**Class:** matlab.system.mixin.Propagates **Package:** matlab.system.mixin

Fixed- or variable-size output ports

## **Syntax**

[flag\_1,flag\_2,...flag\_n] = isOutputFixedSizeImpl(obj)

### **Description**

[flag 1,flag 2,...flag  $n$ ] = isOutputFixedSizeImpl(obj) returns whether each output port is fixed size. The number of outputs must match the value returned from the getNumOutputs method, which is the number of output arguments listed in the stepImpl method.

For System objects with one input and one output and where you want the input and output fixed sizes to be the same, you do not need to implement this method. In this case isOutputFixedSizeImpl assumes the input and output fixed sizes are the same and returns the fixed size of the input.

If your System object has more than one input or output or you need the output and input fixed sizes to be different, you must implement the isOutputFixedSizeImpl method to define the output fixed size. You also must use the propagatedInputFixedSize method if the output fixed size status differs from the input fixed size status.

During Simulink model compilation and propagation, the MATLAB System block calls the isOutputFixedSize method, which then calls the isOutputFixedSizeImpl method to determine the output fixed size.

All inputs default to variable-size inputs For these inputs, the output size is the maximum input size.

Note: You must set Access = protected for this method.

You cannot modify any properties in this method.

## Input Arguments

**obj**

System object handle

### Output Arguments

#### **flag\_1,flag2,...**

Logical, scalar value indicating whether the specific output port is fixed size (true) or variable size (false).

### Examples

#### Specify Output as Fixed Size

Specify in your class definition file that the output from a System object is of fixed size.

```
methods (Access = protected)
    function c1 = isOutputFixedSizeImpl(obj)
      ct = true; end
end
```
• "Specify Whether Output Is Fixed-Size or Variable-Size" (Simulink)

## See Also

#### See Also

matlab.system.mixin.Propagates | propagatedInputFixedSize

#### **Topics**

"Specify Whether Output Is Fixed-Size or Variable-Size" (Simulink)

# propagatedInputComplexity

**Class:** matlab.system.mixin.Propagates **Package:** matlab.system.mixin

Complexity of input during Simulink propagation

## **Syntax**

flag = propagatedInputComplexity(obj,index)

## **Description**

flag = propagatedInputComplexity(obj,index) returns true or false to indicate whether the input argument for the indicated System object is complex. index specifies the input for which to return the complexity flag.

You can use propagatedInputComplexity only from within the isOutputComplexImpl method in your class definition file. Use isOutputComplexImpl when:

- Your System object has more than one input or output.
- The input complexity determines the output complexity.
- The output complexity must differ from the input complexity.

## Input Arguments

**obj**

System object

#### **index**

Index of the specified input. Do not count the obj in the index. The first input is always obj.

# Output Arguments

**flag**

Complexity of the specified input, returned as true or false

# Examples

#### Match Input and Output Complexity

Get the complexity of the second input when you run the object and set the output to match it. Assume that the first input has no impact on the output complexity.

```
methods (Access = protected)
    function outcomplx = isOutputComplexImpl(obj)
       outcomplx = propagatedInputComplexity(obj,2);
    end
end
```
• "Set Output Complexity" (Simulink)

## See Also

#### See Also

matlab.system.mixin.Propagates | isOutputComplexImpl

#### **Topics**

"Set Output Complexity" (Simulink)

# propagatedInputDataType

**Class:** matlab.system.mixin.Propagates **Package:** matlab.system.mixin

Data type of input during Simulink propagation

## **Syntax**

 $dt = propagatedInputDataType(obj, index)$ 

## **Description**

dt = propagatedInputDataType(obj,index) returns the data type of an input argument for a System object. index specifies the input for which to return the data type.

You can use propagatedInputDataType only from within getOutputDataTypeImpl. Use getOutputDataTypeImpl when:

- Your System object has more than one input or output.
- The input data type status determines the output data type.
- The output data type must differ from the input data type.

## Input Arguments

**obj**

System object

#### **index**

Index of the specified input. Do not count the obj in the index. The first input is always obj.

## Output Arguments

#### **dt**

Data type of the specified input, returned as a character vector for floating-point input or as a numerictype for fixed-point input.

## Examples

#### Match Input and Output Data Type

Get the data type of the second input. If the second input data type is double, then the output data type is int32. For all other cases, the output data type matches the second input data type. Assume that the first input has no impact on the output.

```
methods (Access = protected)
    function dt = getOutputDataTypeImpl(obj)
        if strcmpi(propagatedInputDataType(obj,2),'double')
           dt = 'int32';
        else
            dt = propagatedInputDataType(obj,2);
        end
    end
end
```
• "Set Output Data Type" (Simulink)

• "Data Type Propagation" (Simulink)

## See Also

#### See Also

matlab.system.mixin.Propagates | getOutputDataTypeImpl

#### **Topics**

"Set Output Data Type" (Simulink) "Data Type Propagation" (Simulink)

# propagatedInputFixedSize

**Class:** matlab.system.mixin.Propagates **Package:** matlab.system.mixin

Fixed-size status of input during Simulink propagation

## **Syntax**

flag = propagatedInputFixedSize(obj,index)

## **Description**

flag = propagatedInputFixedSize(obj,index) returns true or false to indicate whether an input argument of a System object is fixed size. index specifies the input for which to return the fixed-size flag.

You can use propagatedInputFixedSize only from within isOutputFixedSizeImpl. Use isOutputFixedSizeImpl when:

- Your System object has more than one input or output.
- The input fixed-size status determines the output fixed-size status.
- The output fixed-size status must differ from the input fixed-size status.

## Input Arguments

**obj**

System object

#### **index**

Index of the specified input. Do not count the obj in the index. The first input is always obj.

# Output Arguments

**flag**

Fixed-size status of the specified input, returned as true or false.

# Examples

#### Match Fixed-Size Status of Input and Output

Get the fixed-size status of the third input and set the output to match it. Assume that the first and second inputs have no impact on the output.

```
methods (Access = protected)
    function outtype = isOutputFixedSizeImpl(obj)
       outtype = propagatedInputFixedSize(obj,3)
    end
end
```
• "Specify Whether Output Is Fixed-Size or Variable-Size" (Simulink)

## See Also

#### See Also

matlab.system.mixin.Propagates | isOutputFixedSizeImpl

#### **Topics**

"Specify Whether Output Is Fixed-Size or Variable-Size" (Simulink)

# propagatedInputSize

**Class:** matlab.system.mixin.Propagates **Package:** matlab.system.mixin

Size of input during Simulink propagation

### **Syntax**

sz = propagatedInputSize(obj,index)

## **Description**

sz = propagatedInputSize(obj,index) returns, as a vector, the input size of the specified System object. Theindex specifies the input for which to return the size information. (Do not count the obj in the index. The first input is always obj.)

You can use propagatedInputSize only from within the getOutputSizeImpl method in your class definition file. Use getOutputSizeImpl when:

- Your System object has more than one input or output.
- The input size determines the output size.
- The output size must differ from the input size.

Note: For variable-size inputs, the propagated input size from propagatedInputSize differs depending on the environment.

- MATLAB propagatedInputSize returns the size of the inputs used when you run the object for the first time.
- Simulink propagatedInputSize returns the upper bound of the input sizes.

## Input Arguments

**obj**

System object

#### **index**

Index of the specified input

## Output Arguments

#### **sz**

Size of the specified input, returned as a vector

### Examples

#### Match Size of Input and Output

Get the size of the second input. If the first dimension of the second input has a size greater than 1, then set the output size to a 1 x 2 vector. For all other cases, the output is a 2 x 1 matrix. Assume that the first input has no impact on the output size.

```
methods (Access = protected)
    function outsz = getOutputSizeImpl(obj)
        sz = propagatedInputSize(obj,2);
       if sz(1) == 1outsz = [1,2]; else
           outsz = [2,1]; end
    end
end
```
• "Set Output Size" (Simulink)

## See Also

#### See Also

matlab.system.mixin.Propagates | getOutputSizeImpl

#### **Topics**

"Set Output Size" (Simulink)

# matlab.system.StringSet class

**Package:** matlab.system

Set of valid character vector values

## **Description**

matlab.system.StringSet specifies a list of valid character vector values for a property. This class validates the character vector in the property and enables tab completion for the property value. A *StringSet* allows only predefined or customized character vectors as values for the property.

A StringSet uses two linked properties, which you must define in the same class. One is a public property that contains the current character vector value. This public property is displayed to the user. The other property is a hidden property that contains the list of all possible character vector values. This hidden property should also have the transient attribute so its value is not saved to disk when you save the System object.

The following considerations apply when using StringSets:

- The property that holds the current character vector can have any name.
- The property that holds the StringSet must use the same name as the property with the suffix "Set" appended to it. This property is an instance of the matlab.system.StringSet class.
- Valid character vectors, defined in the StringSet, must be declared using a cell array. The cell array cannot be empty nor can it have any empty character vectors. Valid character vectors must be unique and are case-sensitive.
- The property must be set to a valid StringSet value.

## Examples

#### Set StringSet Property Values

Set the property, Flavor, and the StringSet property, FlavorSet in your class definition file.

```
properties
   Flavor = 'Chocolate'
end
properties (Hidden,Transient)
  FlavorSet = ... matlab.system.StringSet({'Vanilla','Chocolate'})
end
```
• "Limit Property Values to Finite List"

#### See Also

#### See Also

matlab.System

#### **Topics**

"Limit Property Values to Finite List"

# clone

Create duplicate System object

## **Syntax**

```
objClone = clone(obj)
```
## **Description**

objClone = clone(obj) creates a copy of the System object obj that has the same property values and states as obj. If the object you clone is locked, the new object is also locked.

# Examples

#### Copy an Object

Create a Counter object and set a property.

```
obj = Counter;
obj.UseIncrement = false
obj = 
   Counter with properties:
     UseIncrement: false
     UseWrapValue: true
       StartValue: 1
        Increment: 1
        WrapValue: 10
```
Clone the object.

 $obj2 = clone(obj)$ 

```
obj2 = Counter with properties:
     UseIncrement: false
     UseWrapValue: true
       StartValue: 1
        Increment: 1
        WrapValue: 10
```
• "System Design in MATLAB Using System Objects"

### Input Arguments

#### **obj** — System object to clone

System object

System object that you want to clone.

## Output Arguments

#### **objClone** — Cloned System object

System object

Copy of the System object that has the same properties and state as the original object.

## See Also

See Also [isLocked](#page-13601-0)

#### **Topics**

"System Design in MATLAB Using System Objects"

#### Introduced in R2010a

# <span id="page-13595-0"></span>getNumInputs

Number of inputs required to call the System object

## **Syntax**

```
num = getNumInputs(obj)
```
## **Description**

num = getNumInputs(obj) returns an integer, num, representing the number of inputs (not counting the object itself) that you must use when calling the object. This value changes when you alter properties that turn inputs on or off.

If the object is a source object, num equals zero.

## Examples

#### Get Number of Inputs for an Object

Create a Counter object and set a property.

```
obj = Counter;obj.UseIncrement = false
obj = Counter with properties:
     UseIncrement: false
     UseWrapValue: true
       StartValue: 1
        Increment: 1
        WrapValue: 10
```
Query the number of inputs and outputs needed to call the object.

```
in = getNumInputs(obj)
out = getNumOutputs(obj)
in = 1
out = 1
```
• "System Design in MATLAB Using System Objects"

#### Input Arguments

**obj** — System object to query

System object

System object to query for the number of inputs.

### Output Arguments

**num** — Number of inputs nonnegative integer

The number of inputs required to call the object, returned as an integer.

# Extended Capabilities

### C/C++ Code Generation

Generate C and C++ code using MATLAB® Coder™.

For details, see "System Objects in MATLAB Code Generation" (MATLAB Coder).

## See Also

### See Also

[getNumOutputs](#page-13598-0)

#### **Topics**

"System Design in MATLAB Using System Objects"

#### Introduced in R2010a

# <span id="page-13598-0"></span>getNumOutputs

Number of outputs of from calling the System object

### **Syntax**

```
num = getNumOutputs(obj)
```
## **Description**

num = getNumOutputs(obj) returns the number of outputs, num, from calling the object. This value changes when you alter properties that turn outputs on or off.

If the object is a sink object, num equals zero.

## Examples

#### Get Number of Outputs for an Object

Create a Counter object and set a property.

```
obj = Counter;
obj.JseIncrement = falseobj = Counter with properties:
     UseIncrement: false
     UseWrapValue: true
       StartValue: 1
        Increment: 1
        WrapValue: 10
```
Get the number of inputs and outputs needed to call the object.

```
in = getNumInputs(obj)
out = getNumOutputs(obj)
in = 1
out = 1
```
• "System Design in MATLAB Using System Objects"

### Input Arguments

#### **obj** — System object to query

System object handle

System object to query for the number of outputs.

### Output Arguments

#### **num** — Number of outputs

integer

The number of outputs from calling the System object.

# Extended Capabilities

## C/C++ Code Generation

Generate C and C++ code using MATLAB® Coder™.

For details, see "System Objects in MATLAB Code Generation" (MATLAB Coder).

## See Also

#### See Also

[getNumInputs](#page-13595-0)

#### **Topics**

"System Design in MATLAB Using System Objects"

#### Introduced in R2010a

# <span id="page-13601-0"></span>isLocked

Determine if System object is locked

## **Syntax**

tf = isLocked(obj)

## **Description**

tf = isLocked(obj) returns logical 1 (true) if the input attributes and nontunable properties for the object are locked. Otherwise, isLocked return logical 0 (false).

The object performs an internal initialization the first time that you call the object. This initialization locks nontunable properties and input specifications, such as the dimensions, complexity, and data type of the input data. After locking, isLocked returns 1 (true). Calling release unlocks the object.

## Examples

#### Check If Object Is Locked

Create a Counter object and set a property.

```
obj = Counter;
obj.UseIncrement = false
obj = Counter with properties:
     UseIncrement: false
     UseWrapValue: true
       StartValue: 1
        Increment: 1
        WrapValue: 10
```

```
Call the object.
```
step(obj,1)

ans = 2

Check if the object is locked

isLocked(obj)

```
ans = logical
    1
```
Release the object and check if the object is still locked.

```
reset(obj)
release(obj)
isLocked(obj)
ans = logical
    0
```
- "Methods Timing"
- "System Design in MATLAB Using System Objects"

## Input Arguments

**obj** — System object to query System object

System object whose locked status you want to query.

### Output Arguments

#### **tf** — True or false

0 | 1

True or false result, returned as logical 1 or 0 indicating the locked status of the System object.

# Extended Capabilities

## C/C++ Code Generation

Generate C and C++ code using MATLAB® Coder™.

For details, see "System Objects in MATLAB Code Generation" (MATLAB Coder).

## See Also

**Topics** "Methods Timing" "System Design in MATLAB Using System Objects"

#### Introduced in R2010a

# release

Release resources and allow changes to System object property values and input characteristics

# **Syntax**

```
release(obj)
```
## **Description**

release(obj) releases system resources such as memory, file handles, or hardware connections, and allows you to change properties and input characteristics.

# Examples

#### Release and Reset an Object

Create a Counter object and set a property.

```
obj = Counter;
obj.UseIncrement = false
obj = Counter with properties:
     UseIncrement: false
     UseWrapValue: true
       StartValue: 1
        Increment: 1
        WrapValue: 10
```
Reset and release the object.

reset(obj)

release(obj)

• "System Design in MATLAB Using System Objects"

### Input Arguments

#### **obj** — System object to release

System object

System object you want to release.

# Extended Capabilities

### C/C++ Code Generation

Generate C and C++ code using MATLAB® Coder™.

You can use release on a System object in code generated from MATLAB, but after you release its resources, you cannot use that System object again.

For details, see "System Objects in MATLAB Code Generation" (MATLAB Coder).

## See Also

See Also reset

#### **Topics**

"System Design in MATLAB Using System Objects"

#### Introduced in R2010a

#### reset

Reset internal states of System object

# **Syntax**

reset(obj)

# **Description**

reset(obj) resets the internal states and input properties of the System object to their initial values.

- If obj writes or reads a file, reset resets the object to the beginning of the file.
- If obj changes properties, reset resets the properties to their initial default values.
- If obj uses a random number generation seed, reset resets the seed property.

# Examples

#### Reset Object

Create a Counter object and set a property.

```
obj = Counter;
obj.UseIncrement = false
obj = Counter with properties:
     UseIncrement: false
     UseWrapValue: true
       StartValue: 1
        Increment: 1
        WrapValue: 10
```
Reset and release the object.

reset(obj) release(obj)

• "System Design in MATLAB Using System Objects"

## Input Arguments

**obj** — System object to reset System object

# System object whose state you want to reset.

# Extended Capabilities

#### C/C++ Code Generation

Generate C and C++ code using MATLAB® Coder™.

For details, see "System Objects in MATLAB Code Generation" (MATLAB Coder).

## See Also

See Also release

#### **Topics**

"System Design in MATLAB Using System Objects"

Introduced in R2010a
### step

Run System object algorithm

## **Syntax**

 $step(obj, \_\_ )$ 

## **Description**

step(obj, ) calls the System object and runs the algorithm. Depending on your System object, step can return output arguments.

Note: Starting in R2016b, instead of using the step method to perform the operation defined by the System object, you can call the object with arguments, as if it were a function. For example,  $y = step(obj, x)$  and  $y = obj(x)$  perform equivalent operations.

For details about the algorithm and input variables, see the individual System object reference pages.

## Examples

#### Run an Object Using **step**

Create a Counter object and set a property.

```
obj = Counter;
obj.UseIncrement = false
obj = Counter with properties:
```

```
 UseIncrement: false
 UseWrapValue: true
   StartValue: 1
    Increment: 1
    WrapValue: 10
```
Run the counter.

step(obj,1) ans  $=$ 2

• "System Design in MATLAB Using System Objects"

## Input Arguments

**obj** — System object to run

System object

System object whose algorithm you want to run. Depending on the System object, additional input arguments might be required.

# Extended Capabilities

## C/C++ Code Generation

Generate C and C++ code using MATLAB® Coder™.

For details, see "System Objects in MATLAB Code Generation" (MATLAB Coder).

# HDL Code Generation

Generate Verilog and VHDL code for FPGA and ASIC designs using HDL Coder™.

For details, see "HDL Code Generation for System Objects" (HDL Coder).

## See Also

#### See Also

reset

## **Topics**

"System Design in MATLAB Using System Objects"

Introduced in R2010a

# matlab.system.display.Icon class

**Package:** matlab.system.display

Custom icon image

## **Syntax**

icon = matlab.system.display.Icon(imageFile)

## **Description**

icon = matlab.system.display.Icon(imageFile) sets the imageFile image as the MATLAB System block icon. To set the icon image, use the icon output argument from getIconImpl.

### Input Arguments

## **imageFile** — Image file

character array

Image file to display on the block icon, specified as a character array. If the image is not on the path, use the full path to your image file.

The image file must be in a file format supported for block masks. See "Draw Static Icon" (Simulink).

```
Example: 'image.png'
```
## Examples

#### Add Image to MATLAB System Block

Define an image in your class definition file.

```
 methods(Access = protected)
```

```
function icon = getIconImpl(-) % Define icon for MATLAB System block
        icon = matlab.system.display.Icon('my_icon.png');
     end
 end
```
The image now appears on the MATLAB System block icon.

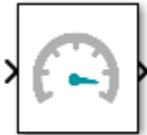

MATLAB System

- Class Attributes
- Property Attributes
- "Customize System Block Appearance" (Simulink)

## See Also

See Also matlab.system.mixin.CustomIcon | getIconImpl

#### **Topics**

Class Attributes Property Attributes "Customize System Block Appearance" (Simulink)

#### Introduced in R2017a